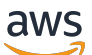

Panduan Pengguna

Layanan Basis Data Relasional Amazon

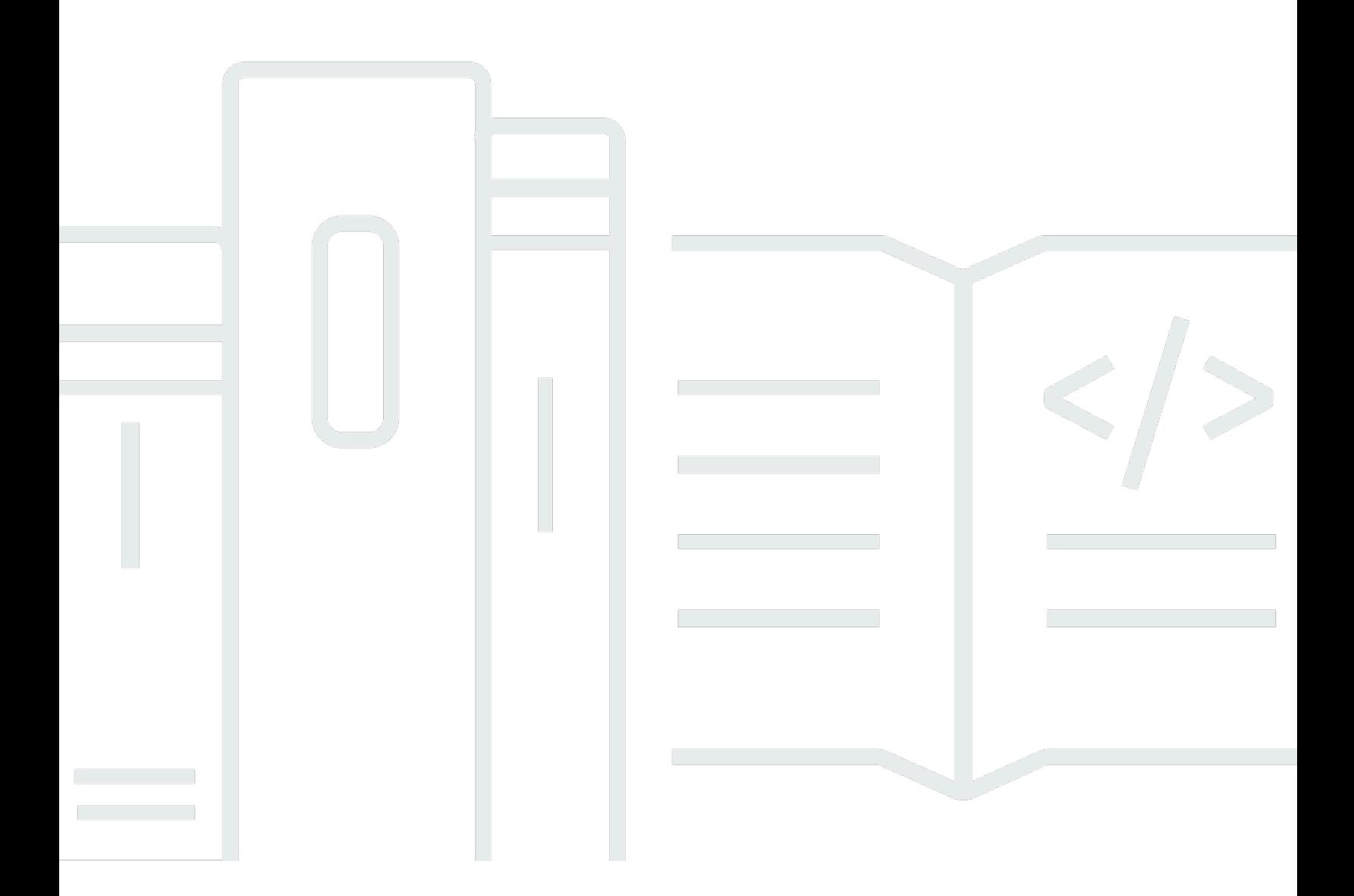

Copyright © 2024 Amazon Web Services, Inc. and/or its affiliates. All rights reserved.

## Layanan Basis Data Relasional Amazon: Panduan Pengguna

Copyright © 2024 Amazon Web Services, Inc. and/or its affiliates. All rights reserved.

Merek dagang dan tampilan dagang Amazon tidak boleh digunakan sehubungan dengan produk atau layanan apa pun yang bukan milik Amazon, dengan cara apa pun yang dapat menyebabkan kebingungan di antara para pelanggan, atau dengan cara apa pun yang menghina atau mendiskreditkan Amazon. Semua merek dagang lain yang tidak dimiliki oleh Amazon merupakan properti dari masing-masing pemilik, yang mungkin berafiliasi, terkait dengan, atau disponsori oleh Amazon, atau tidak.

## **Table of Contents**

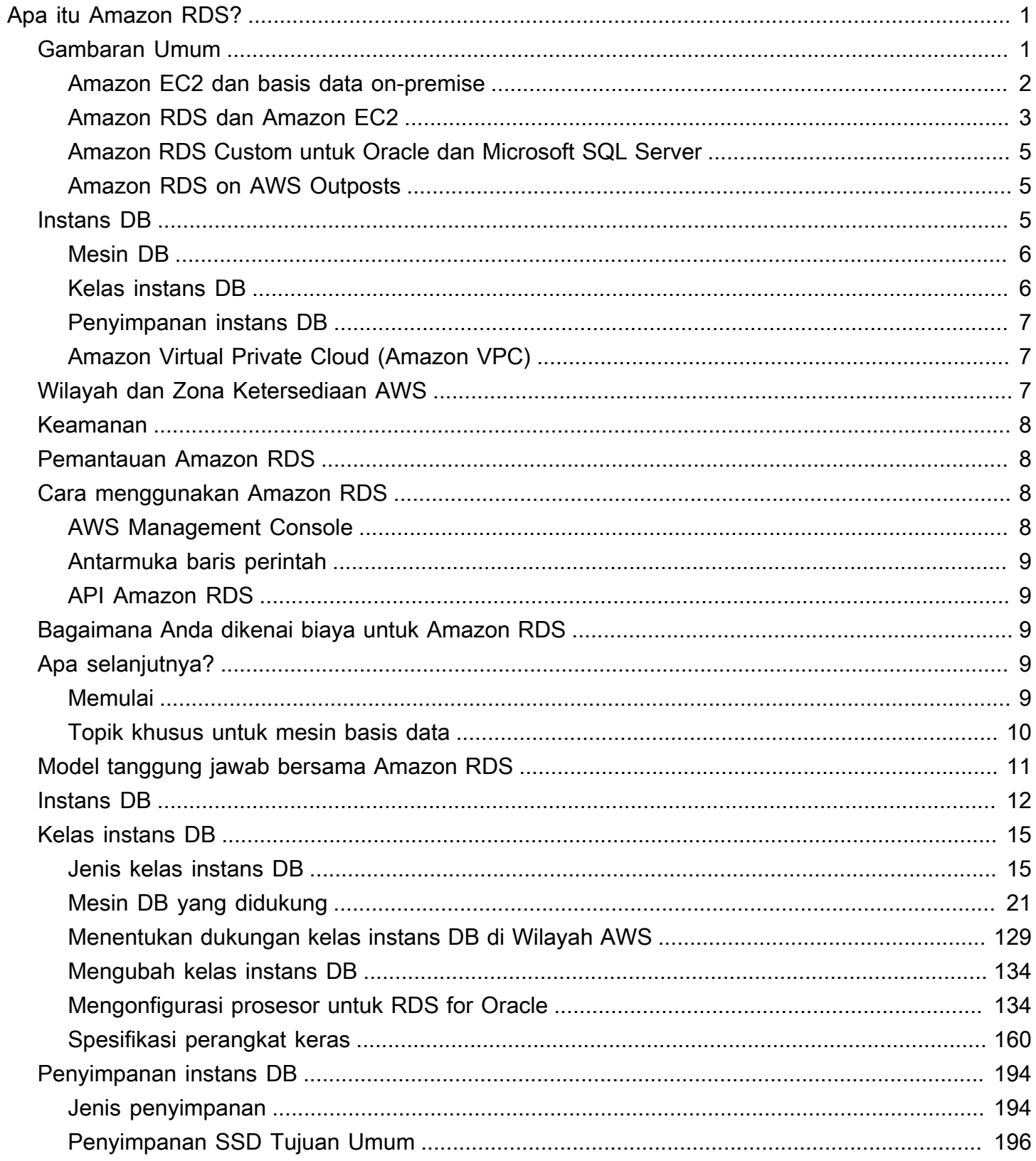

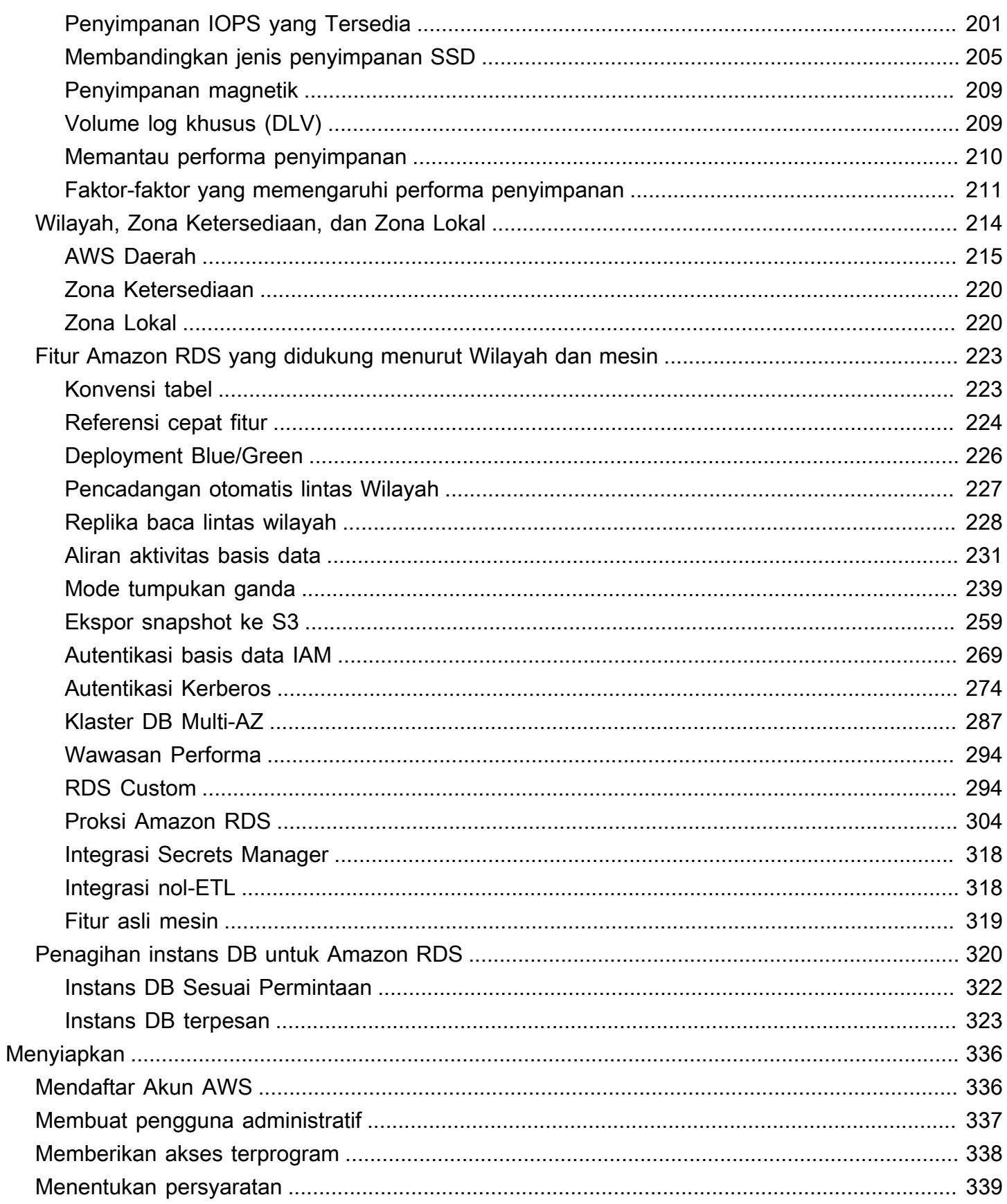

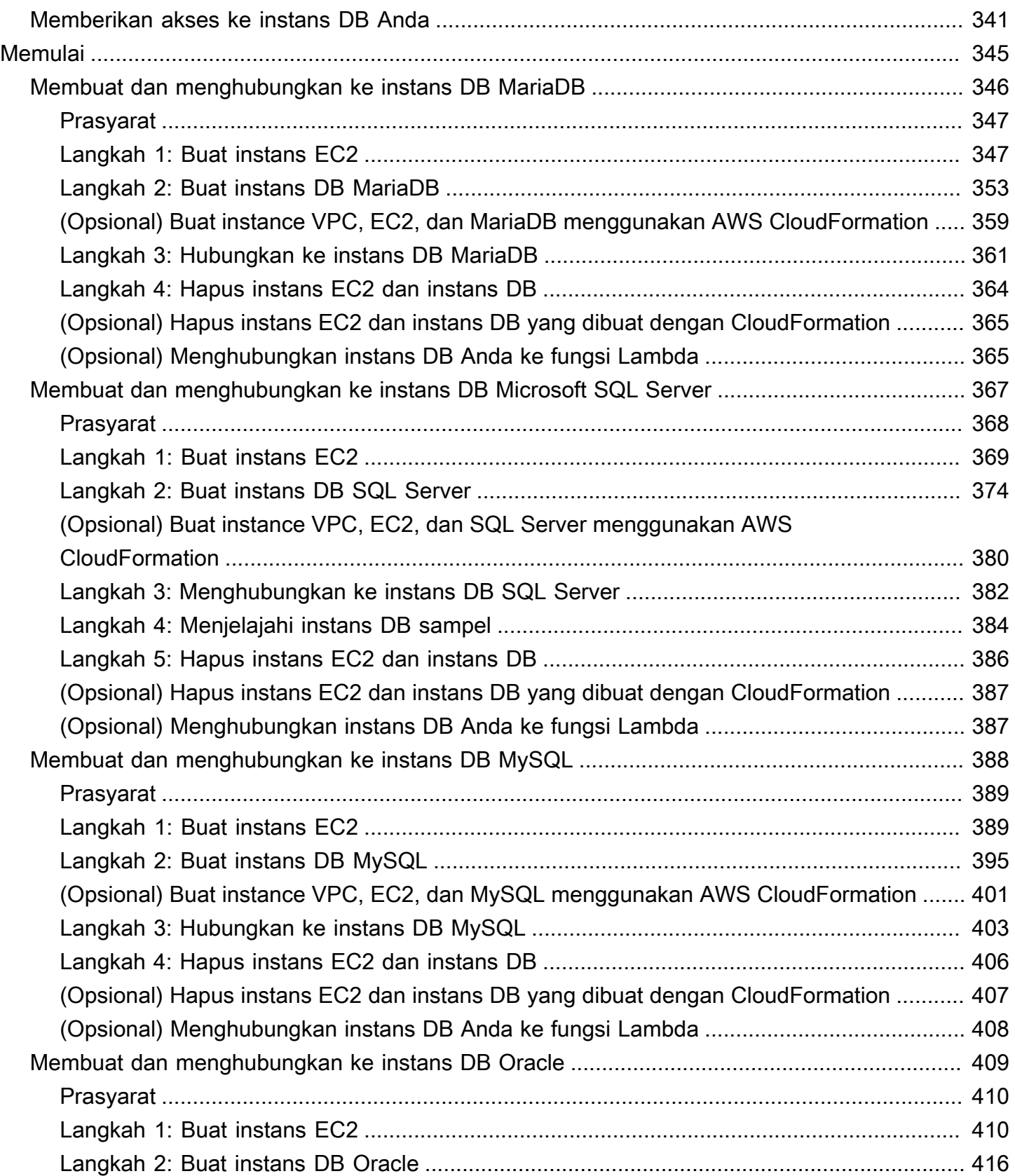

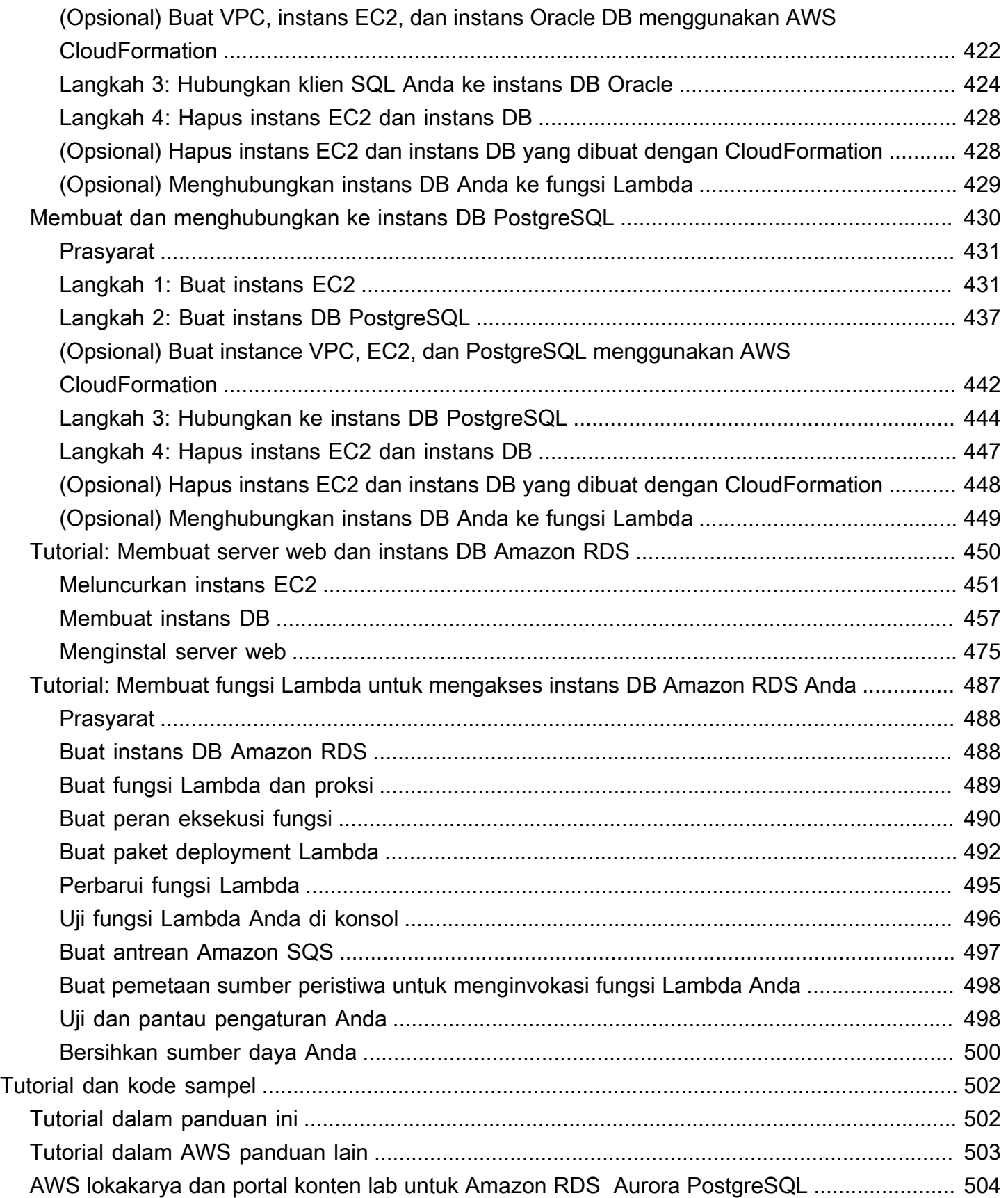

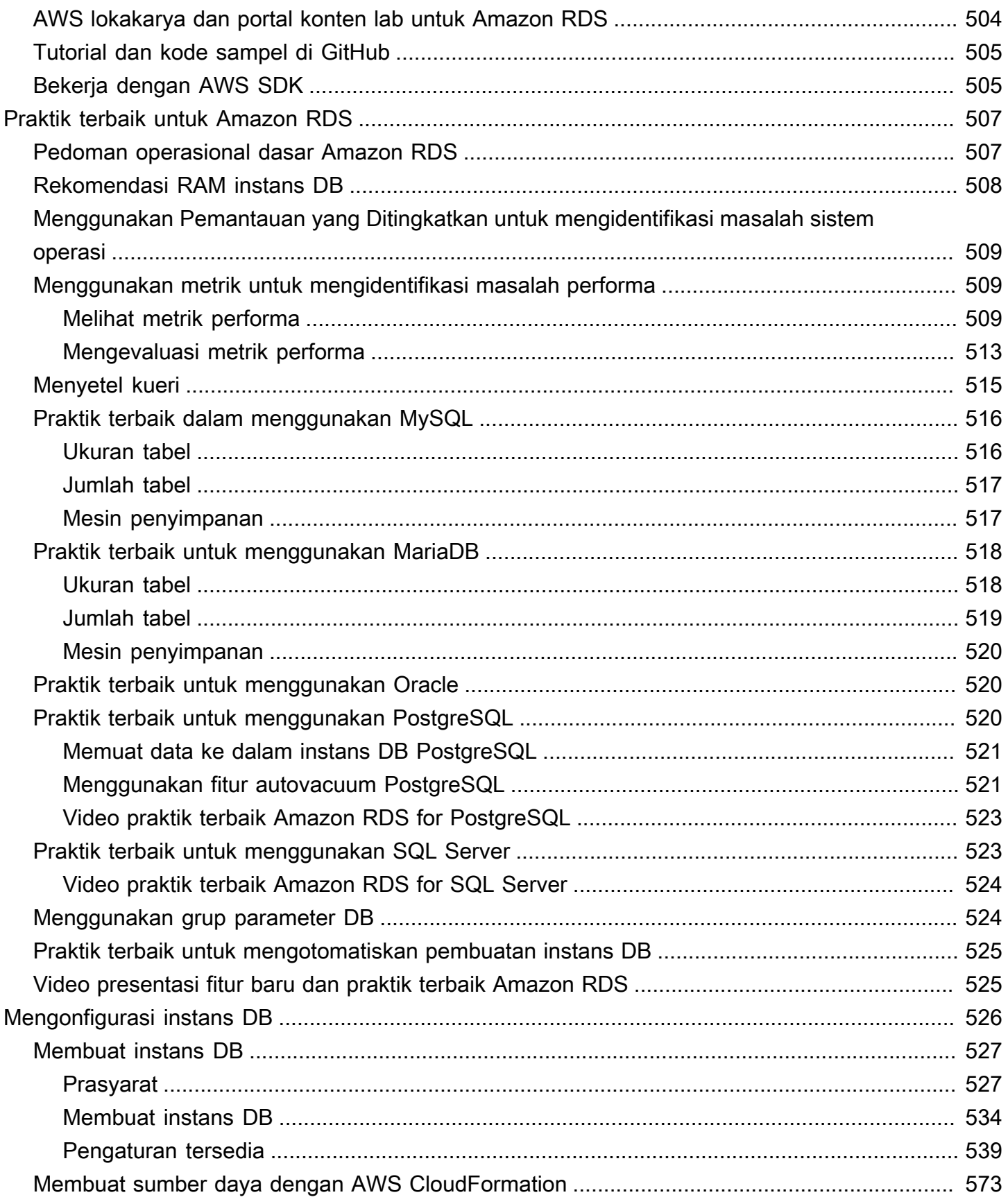

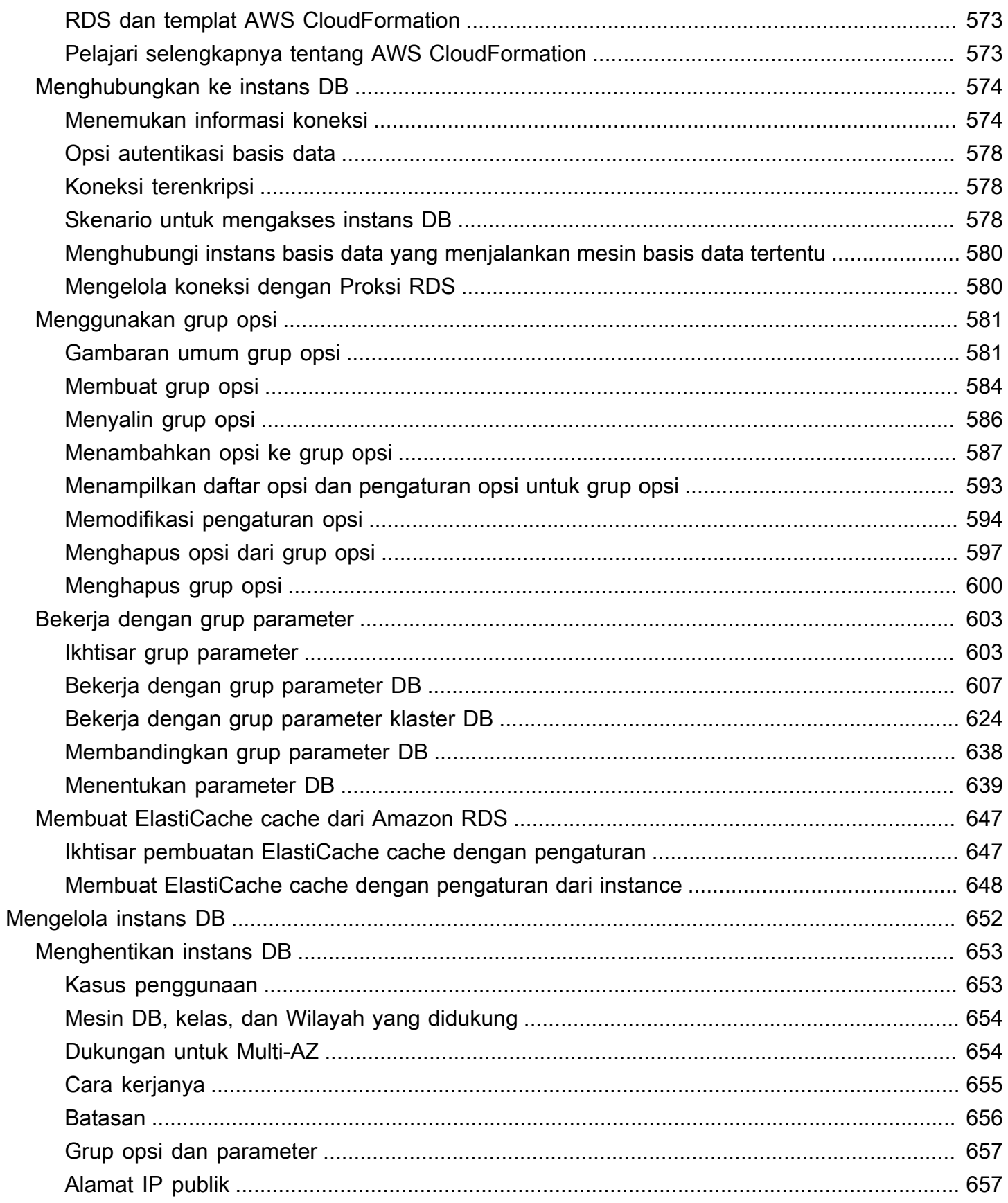

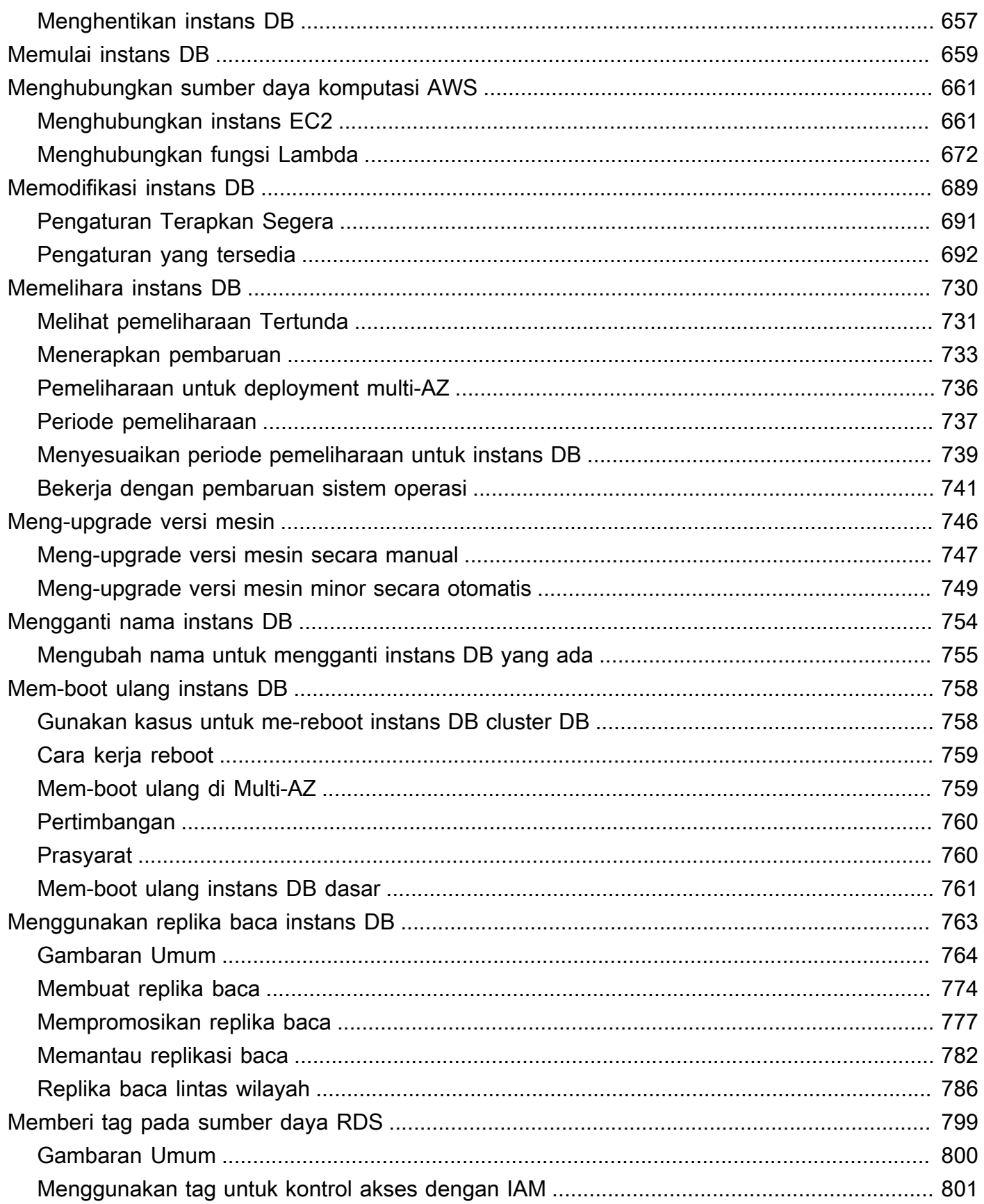

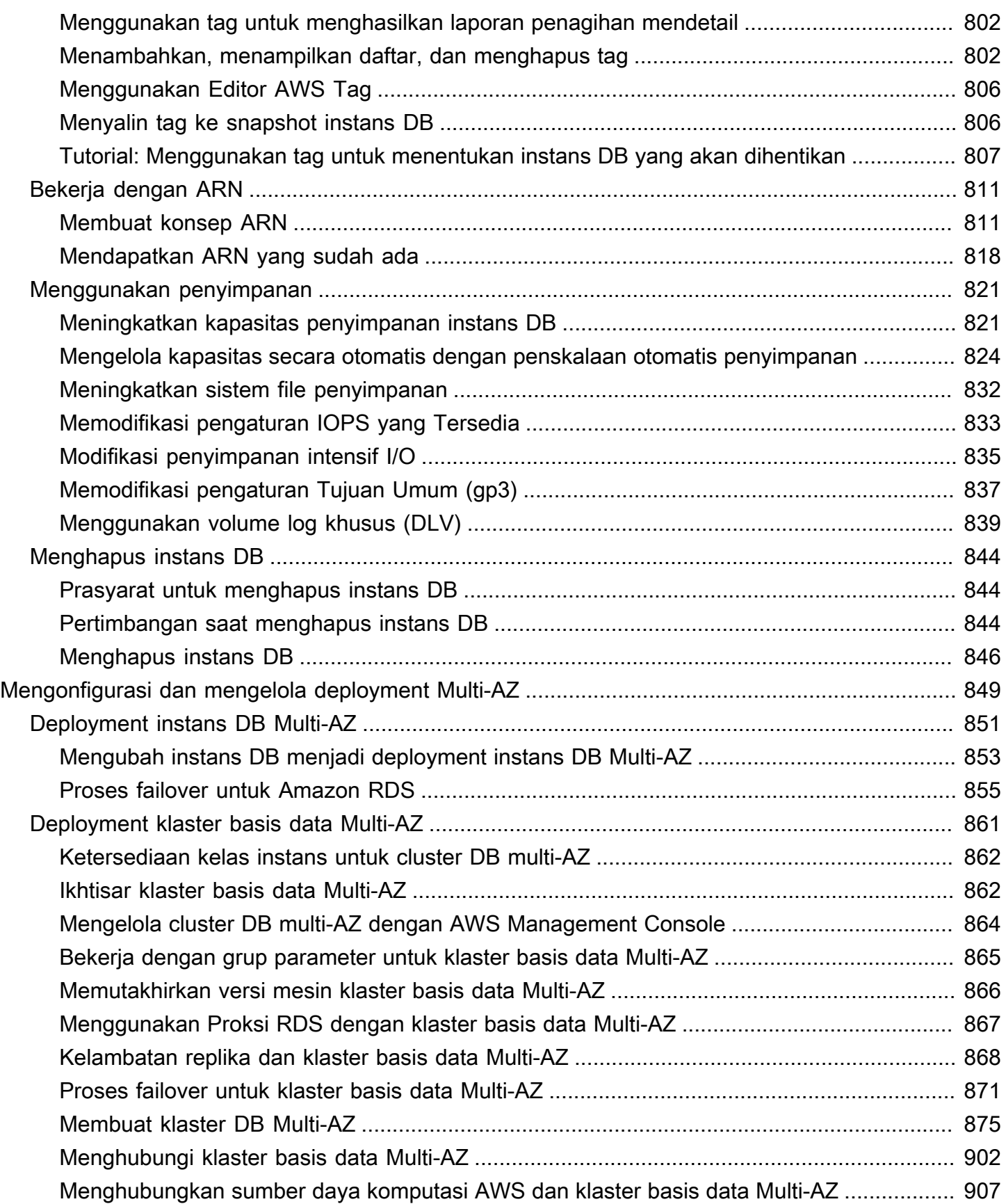

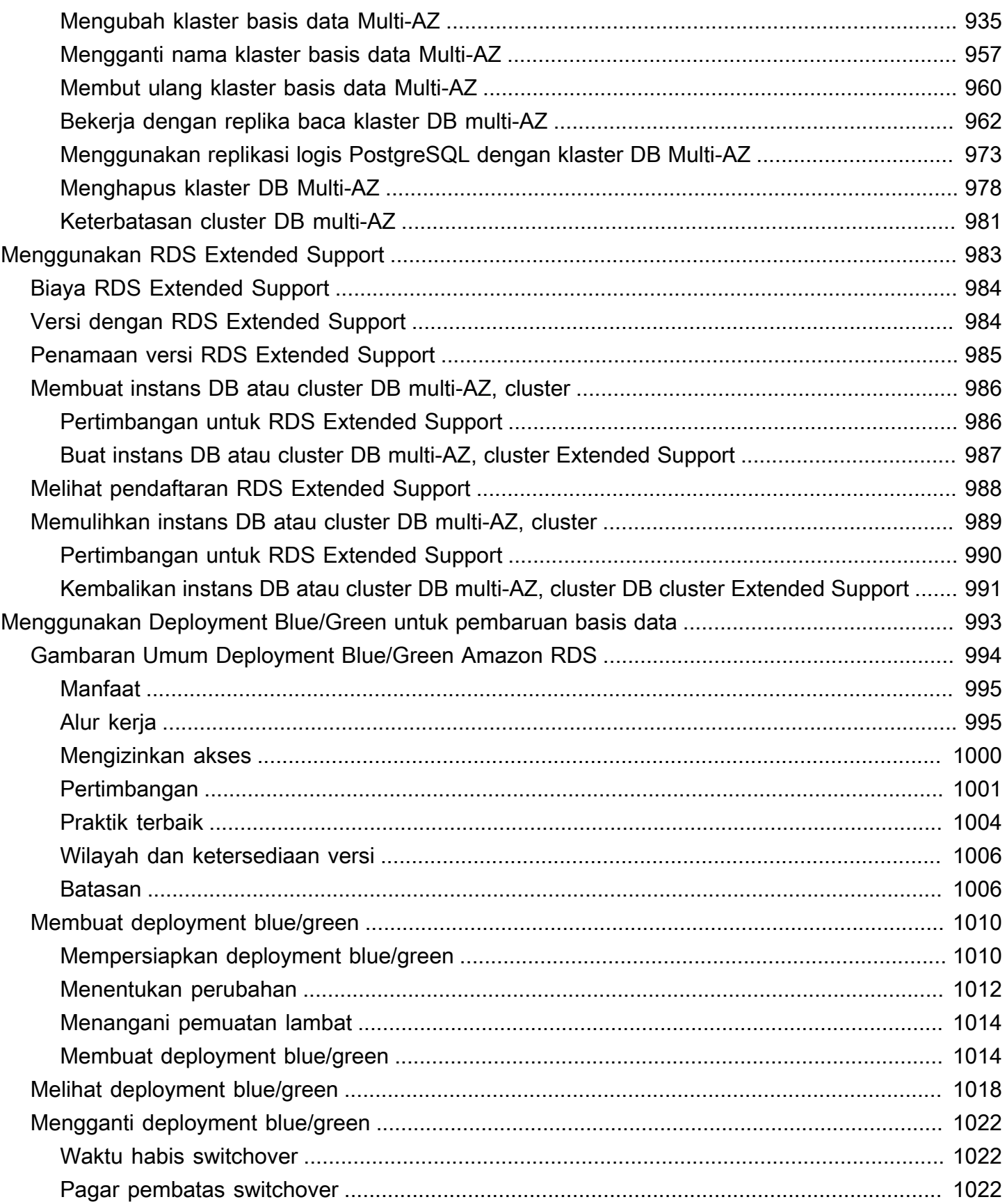

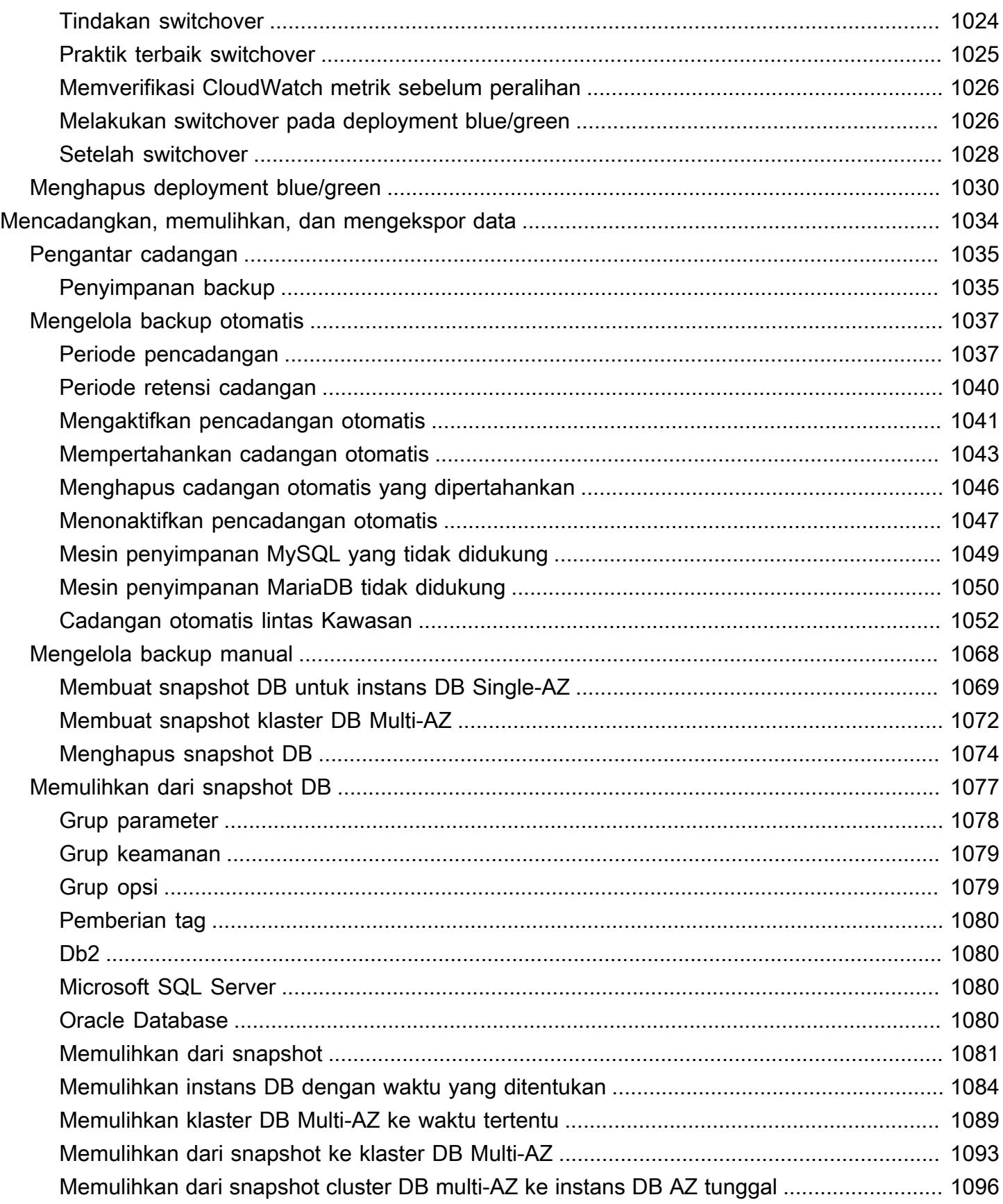

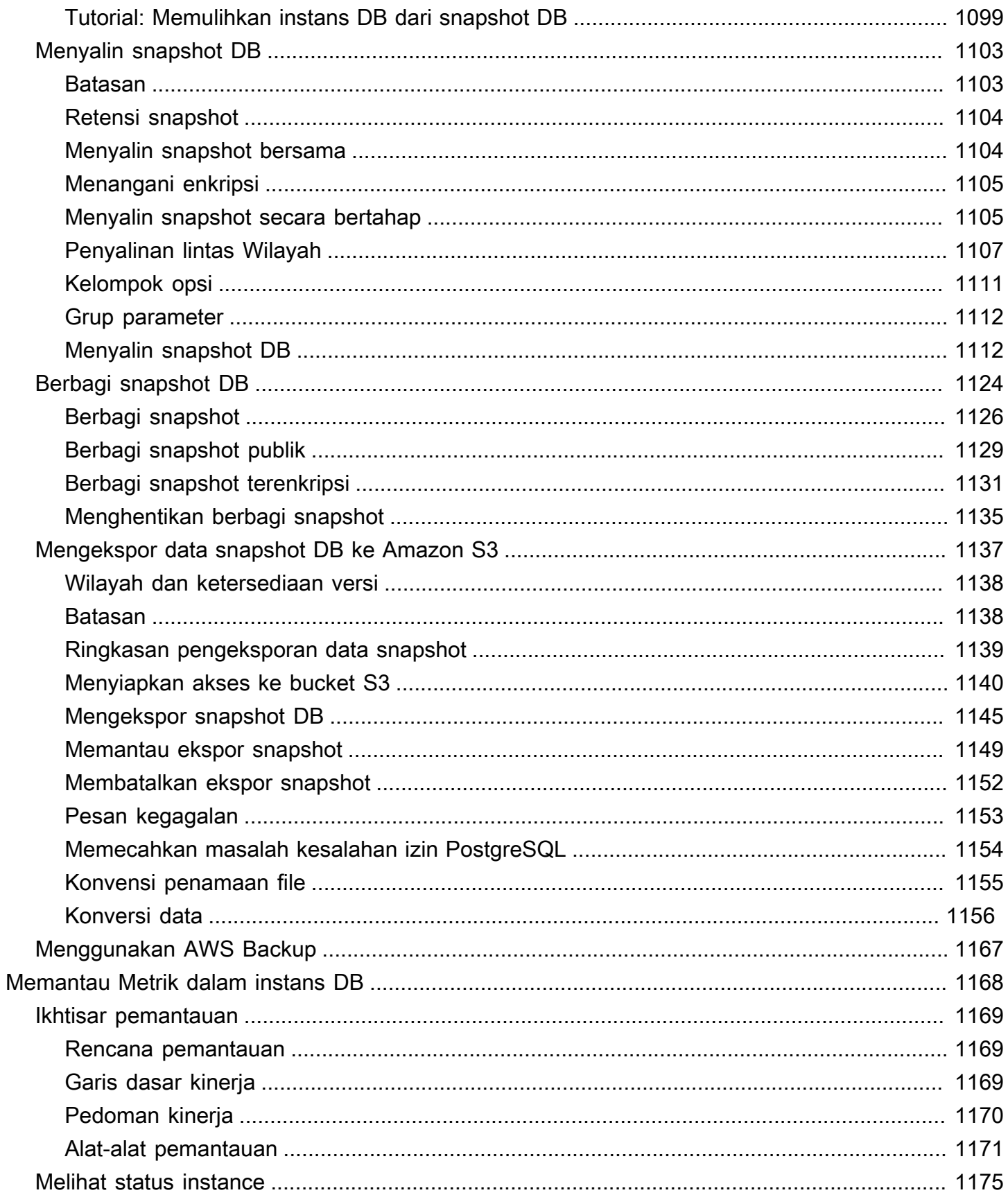

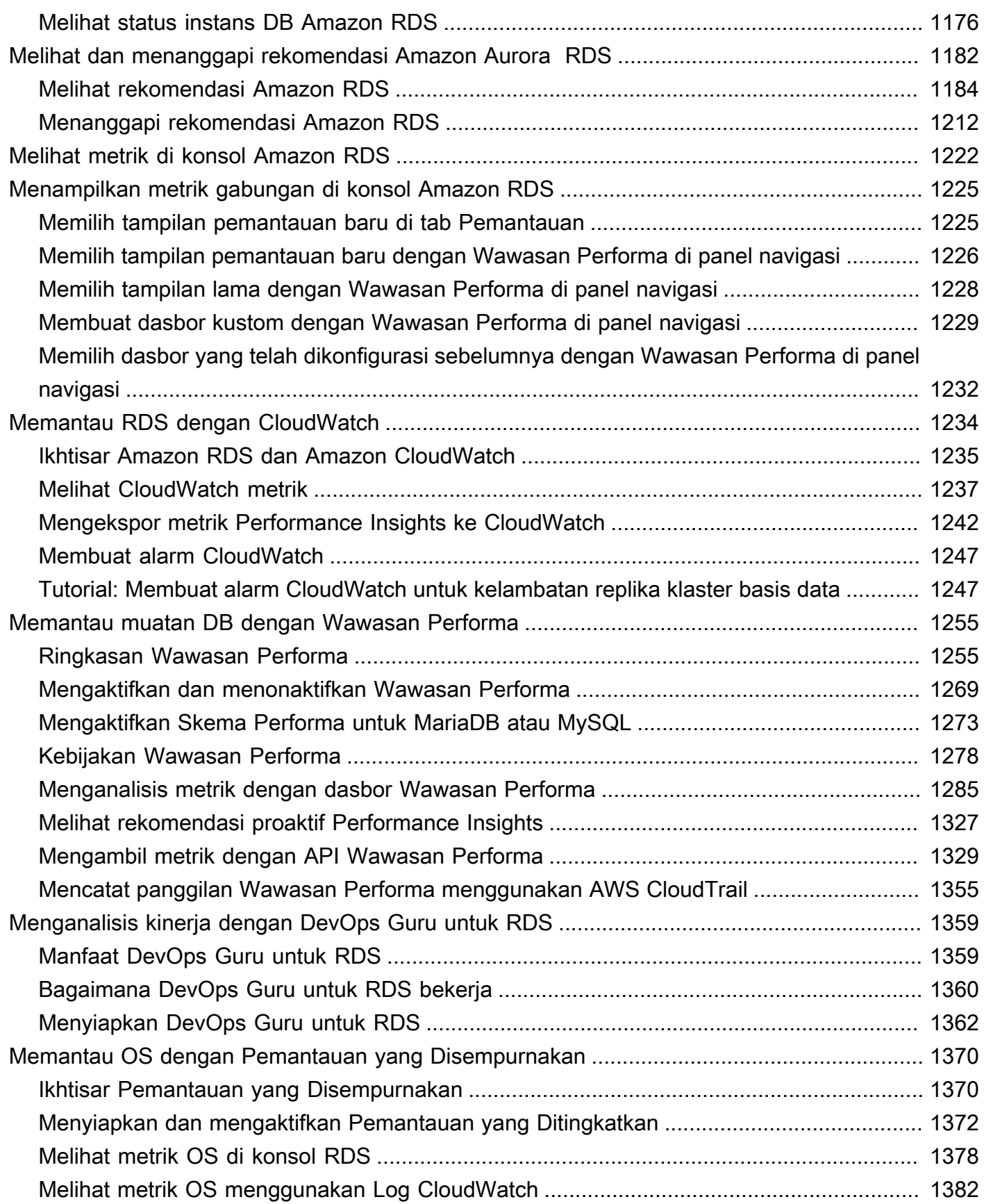

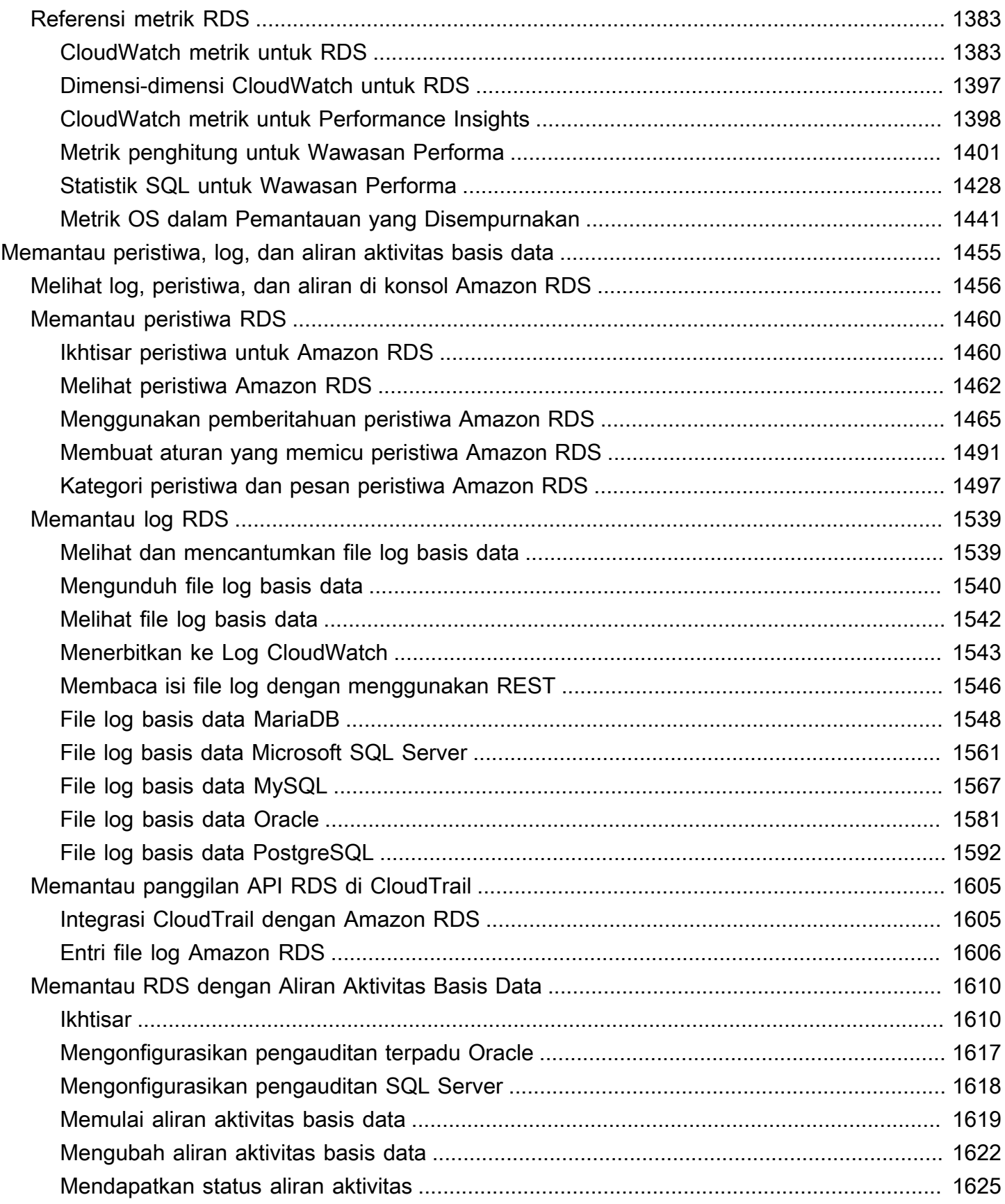

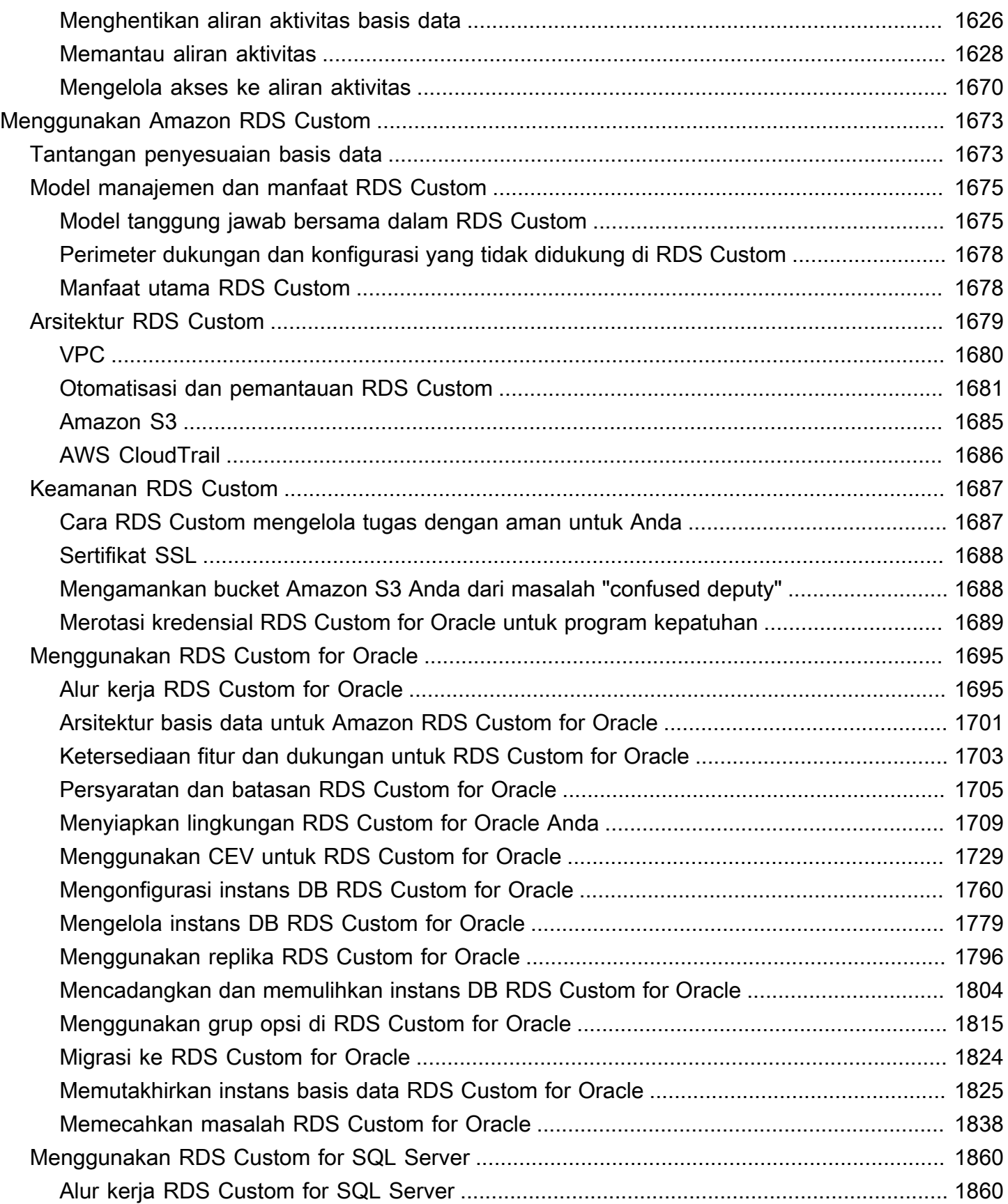

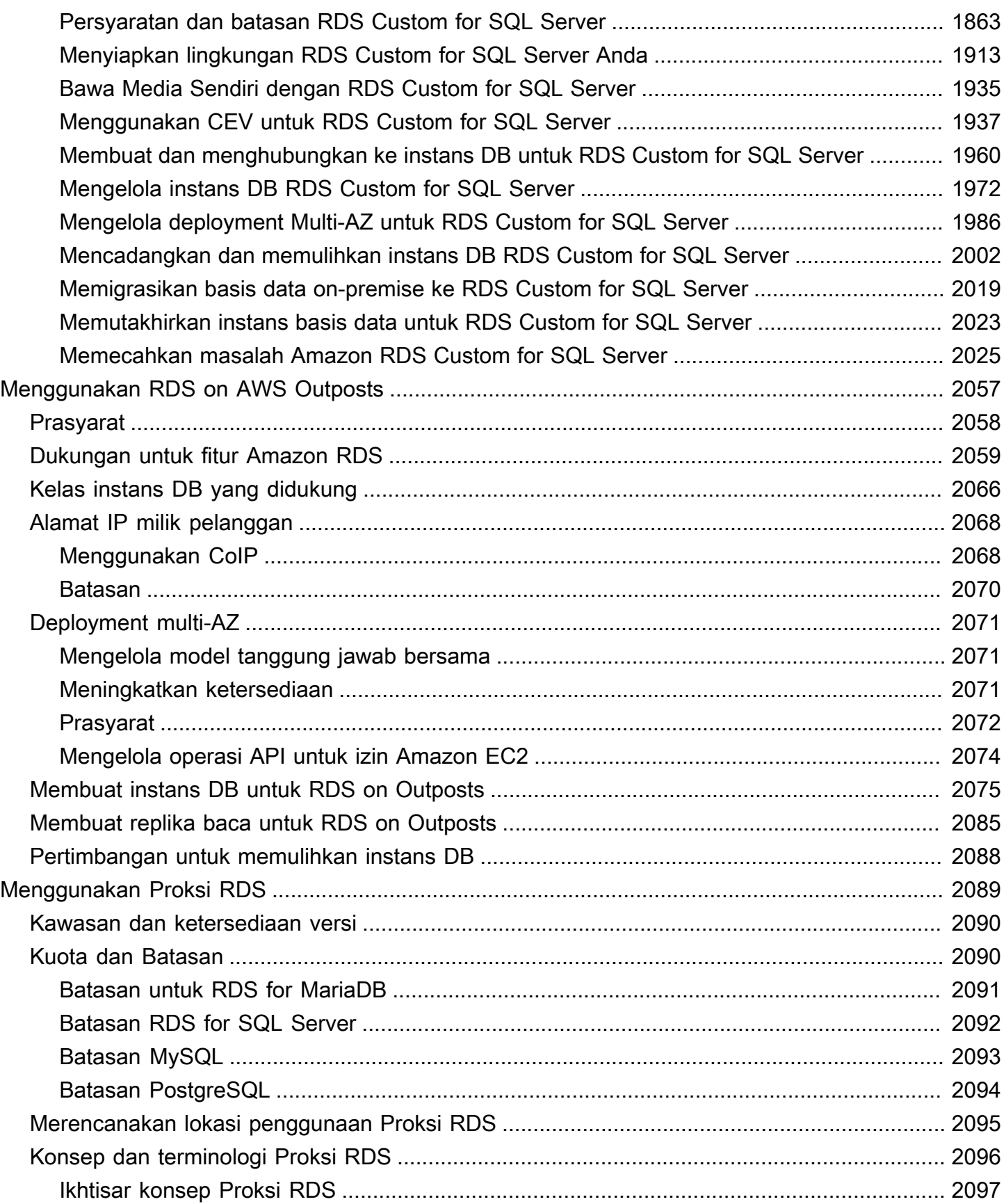

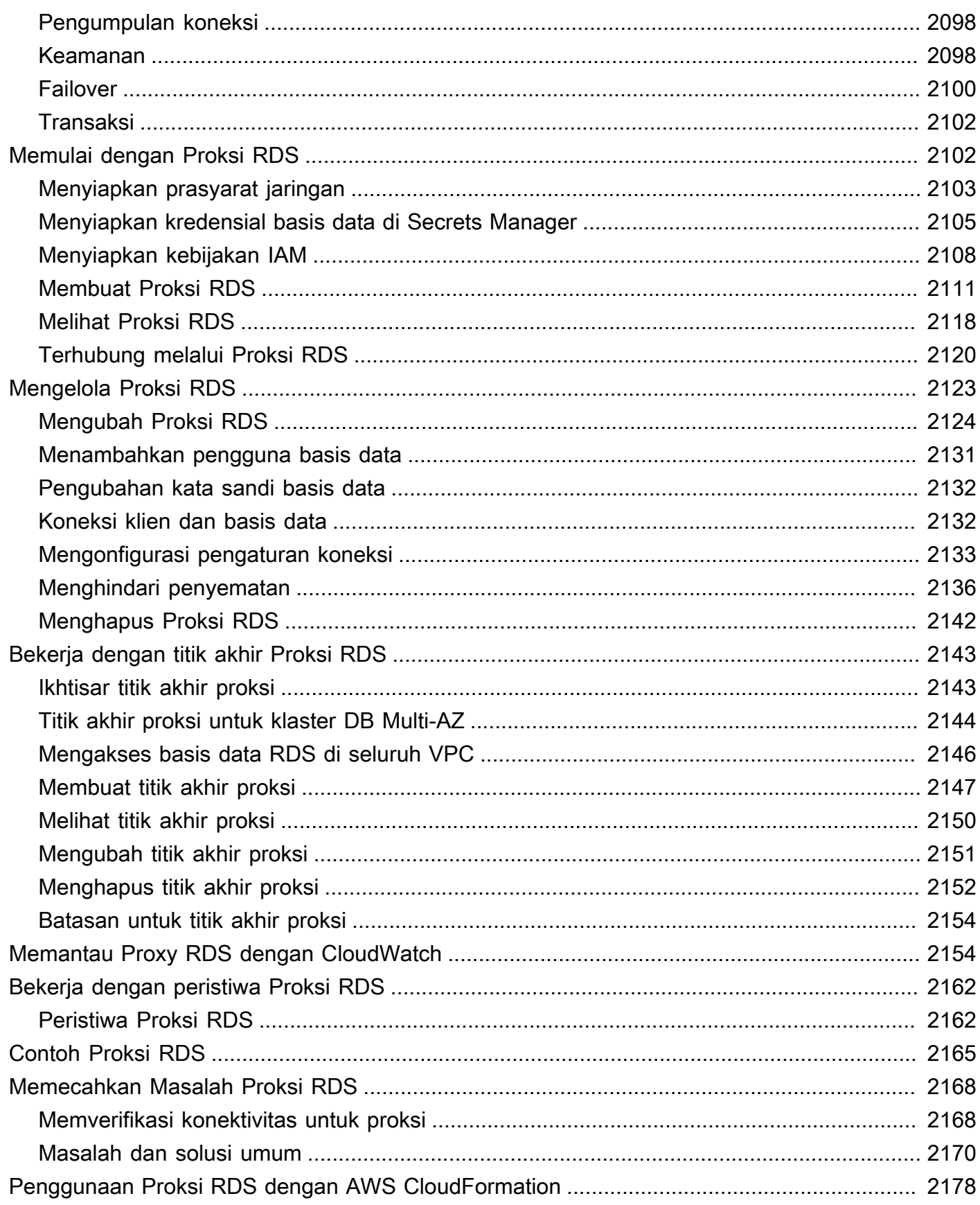

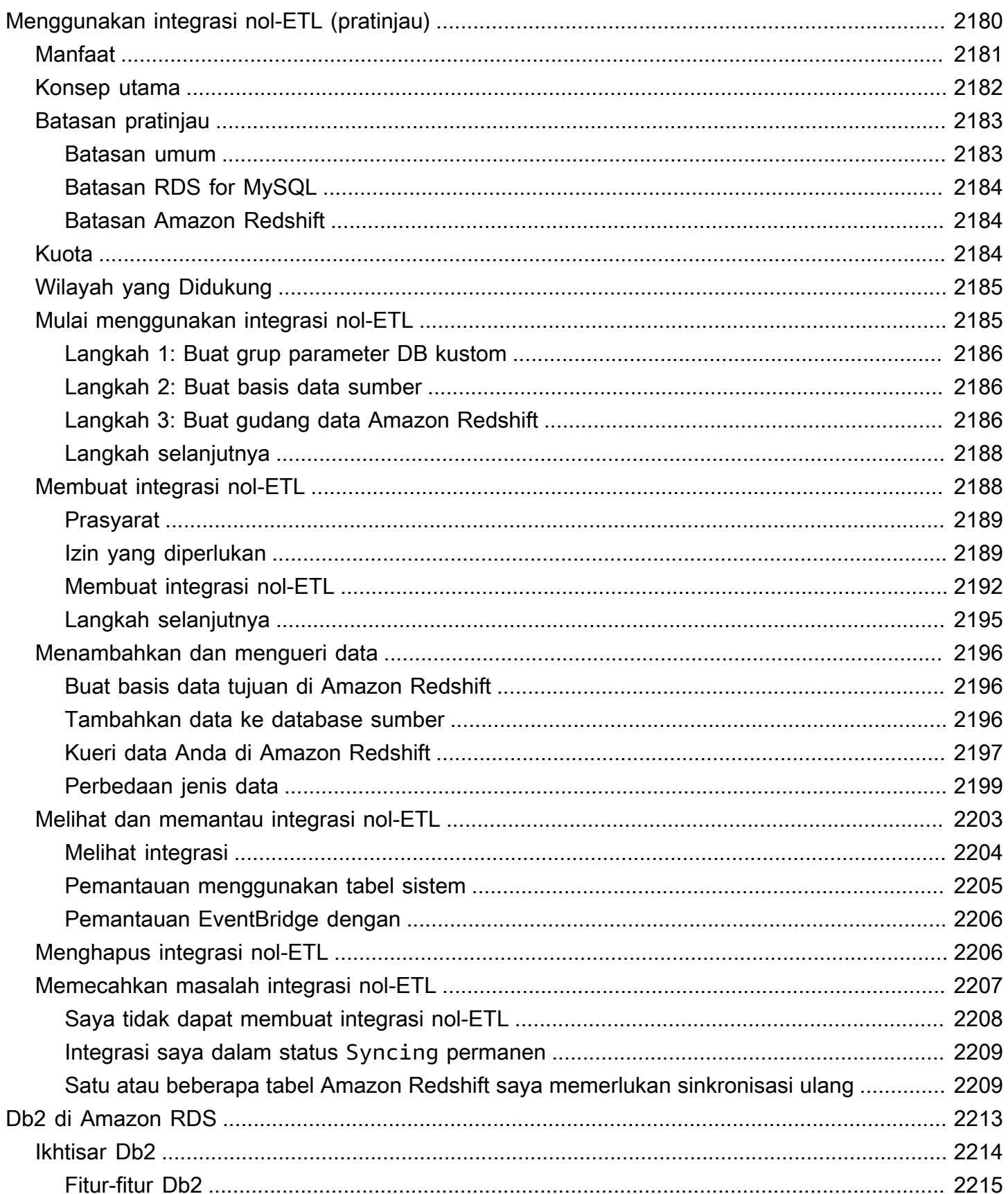

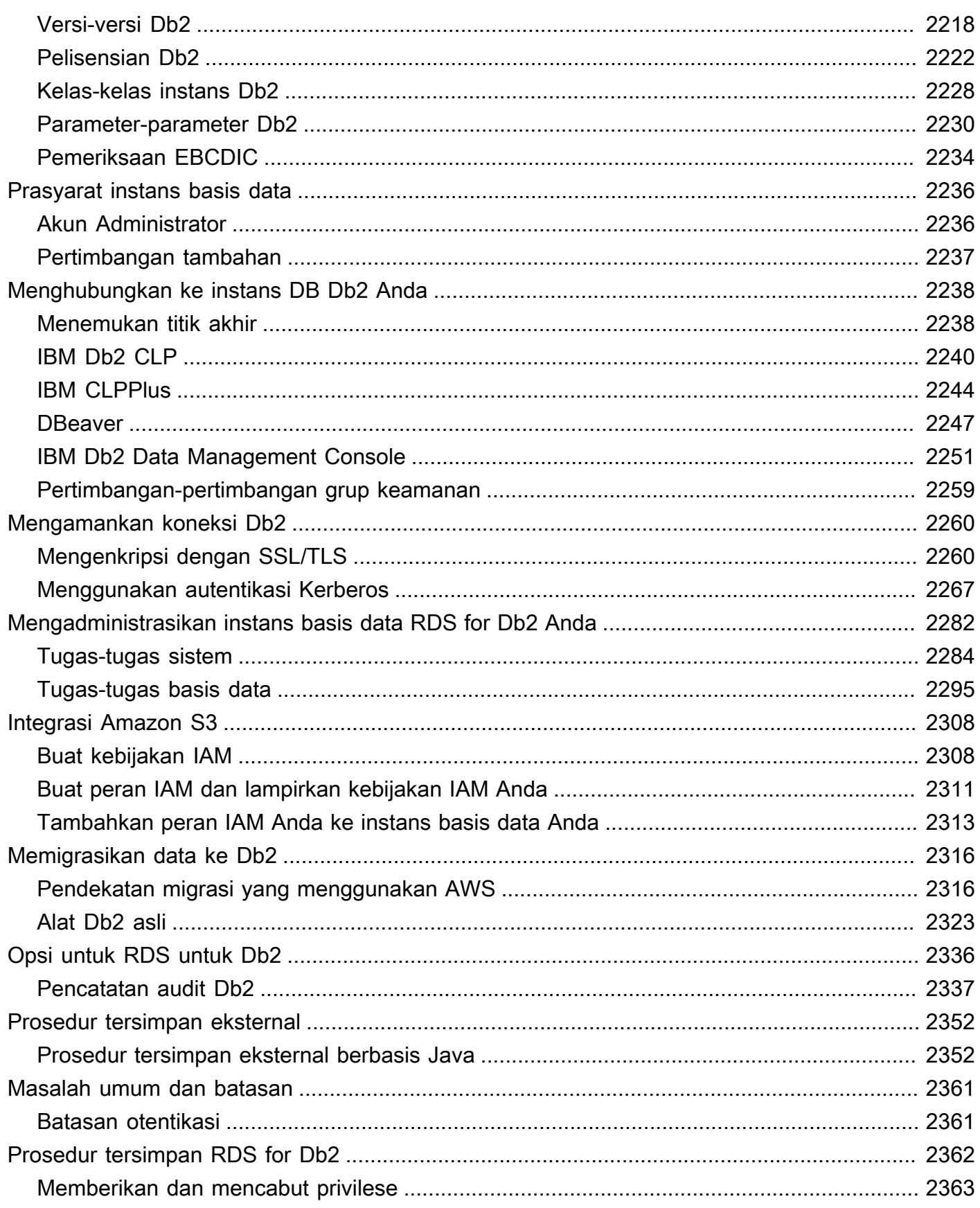

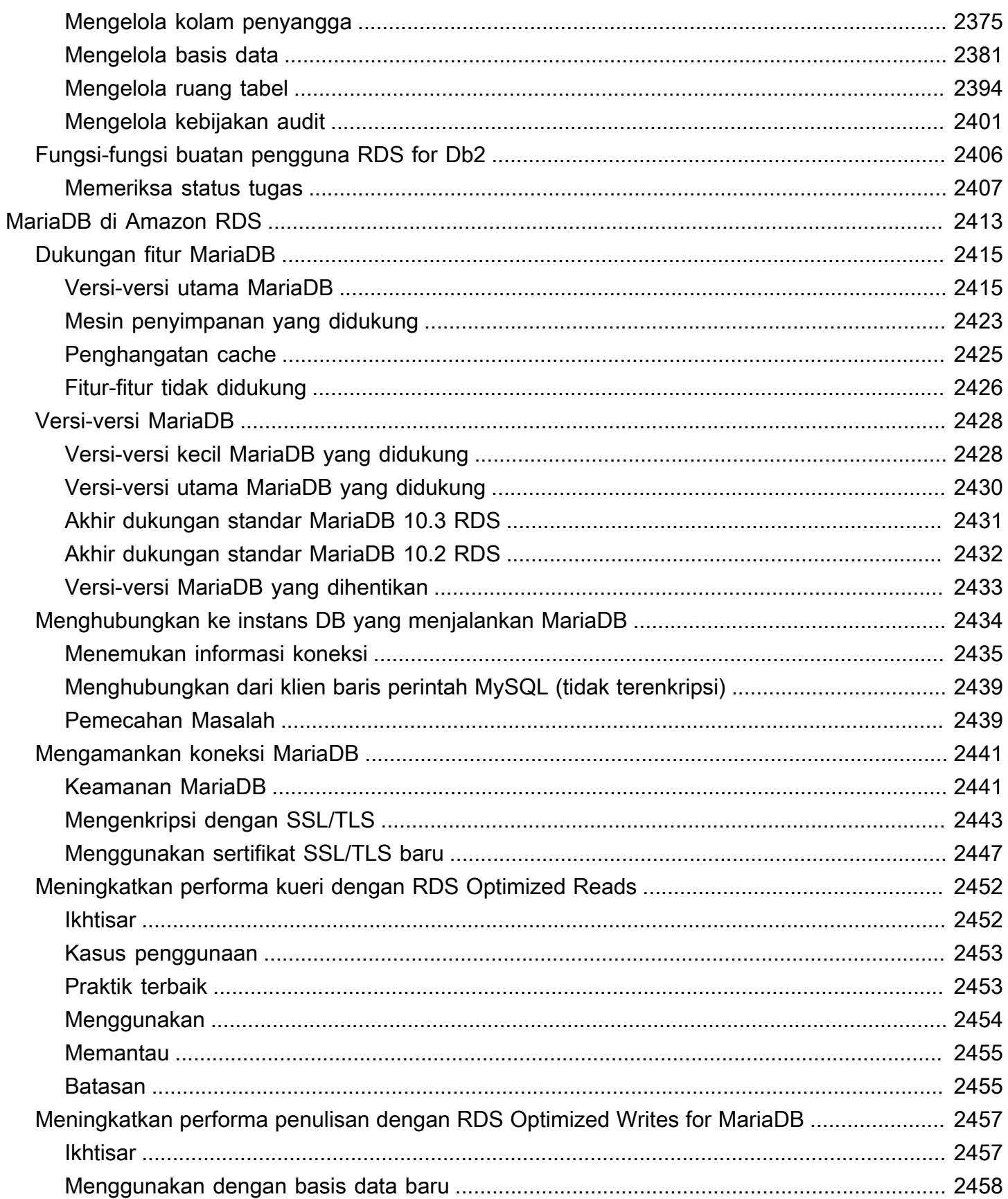

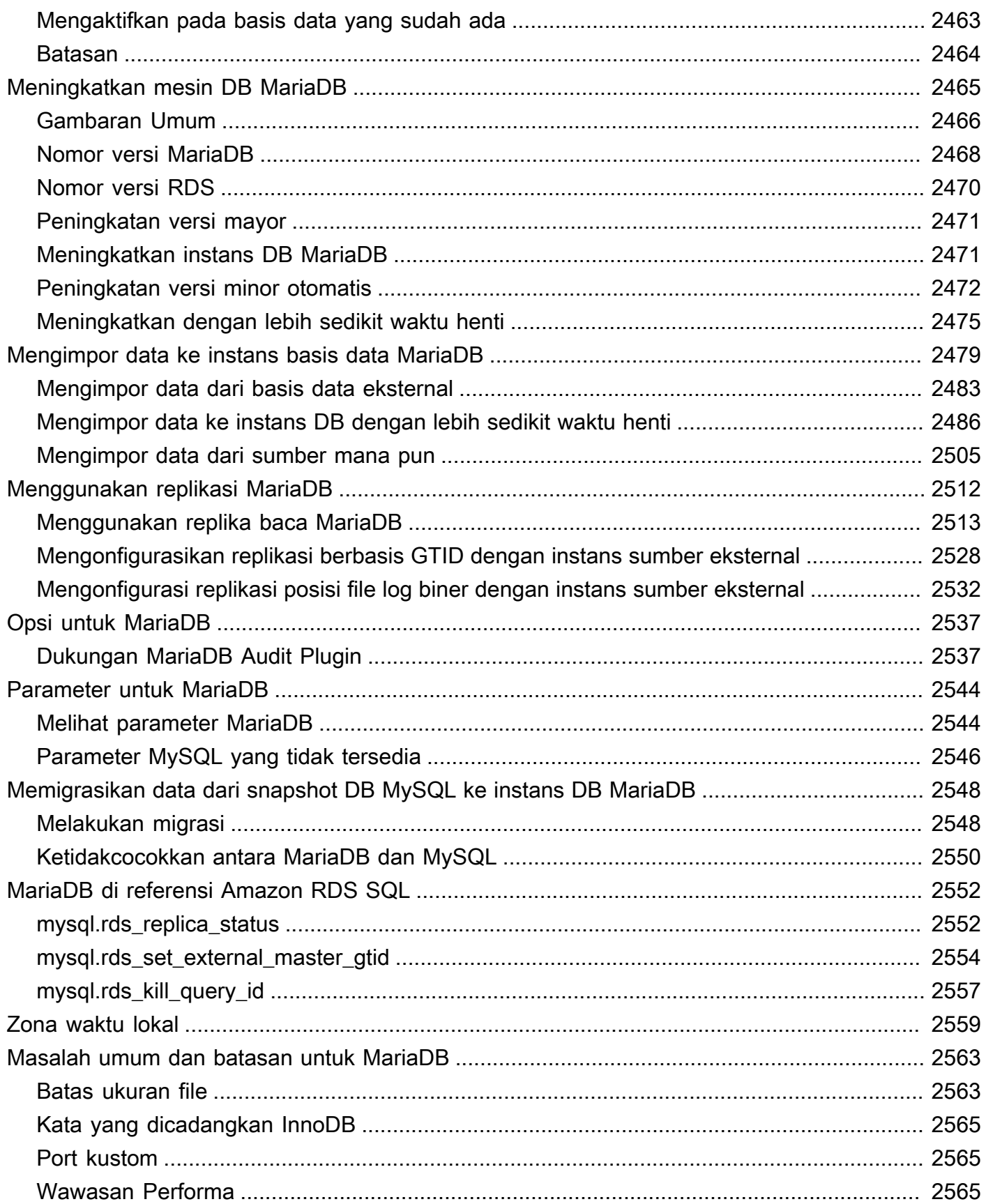

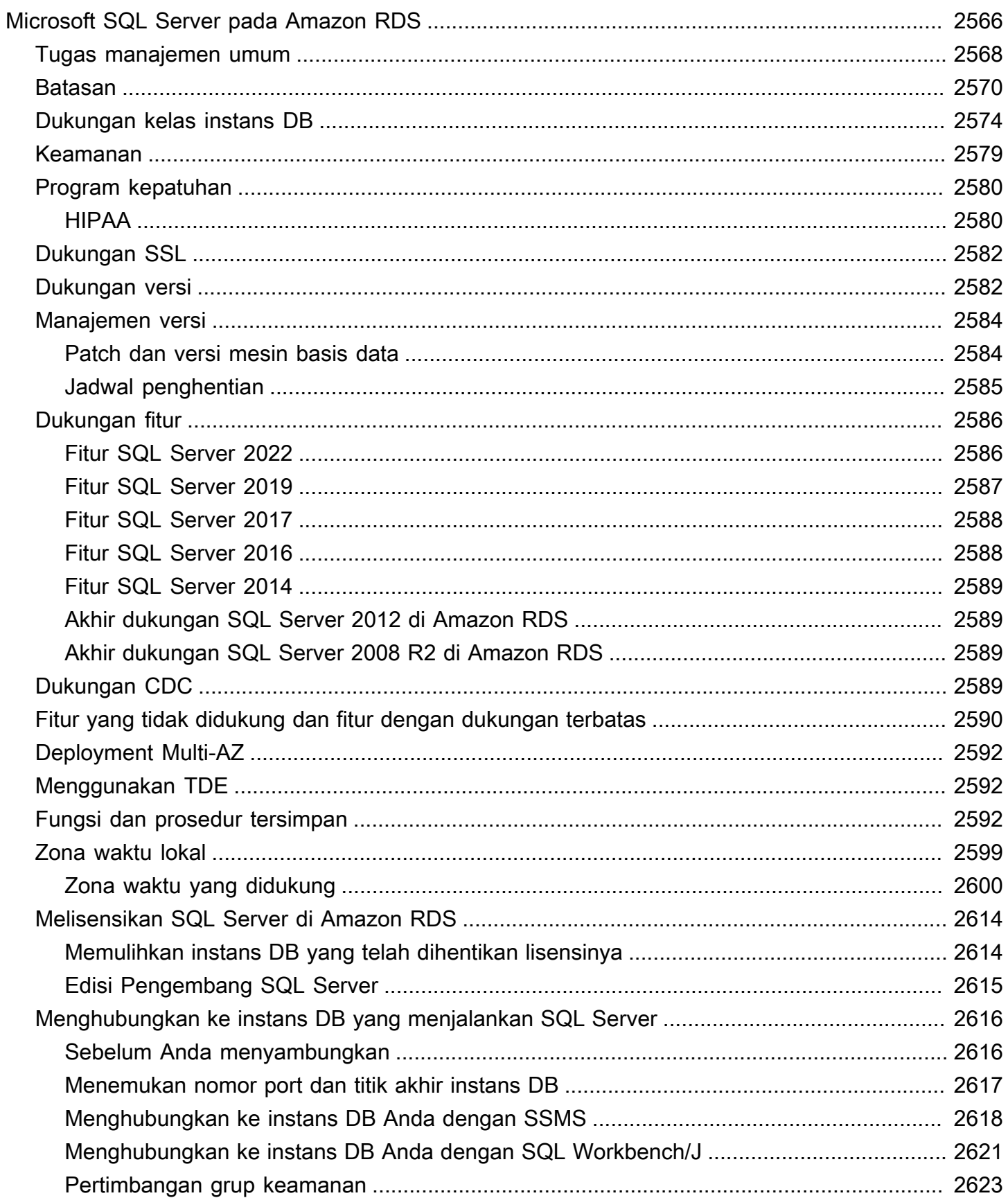

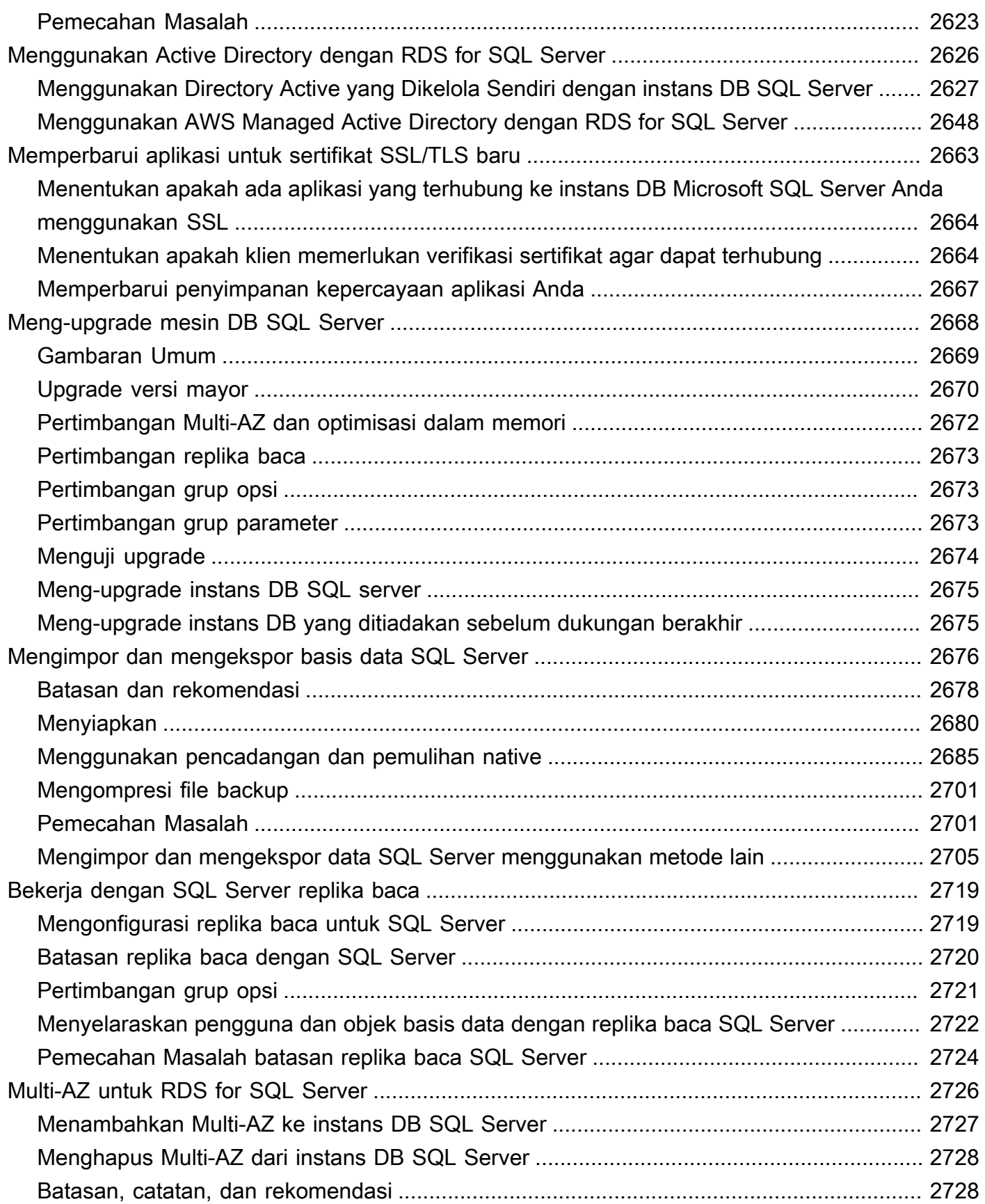

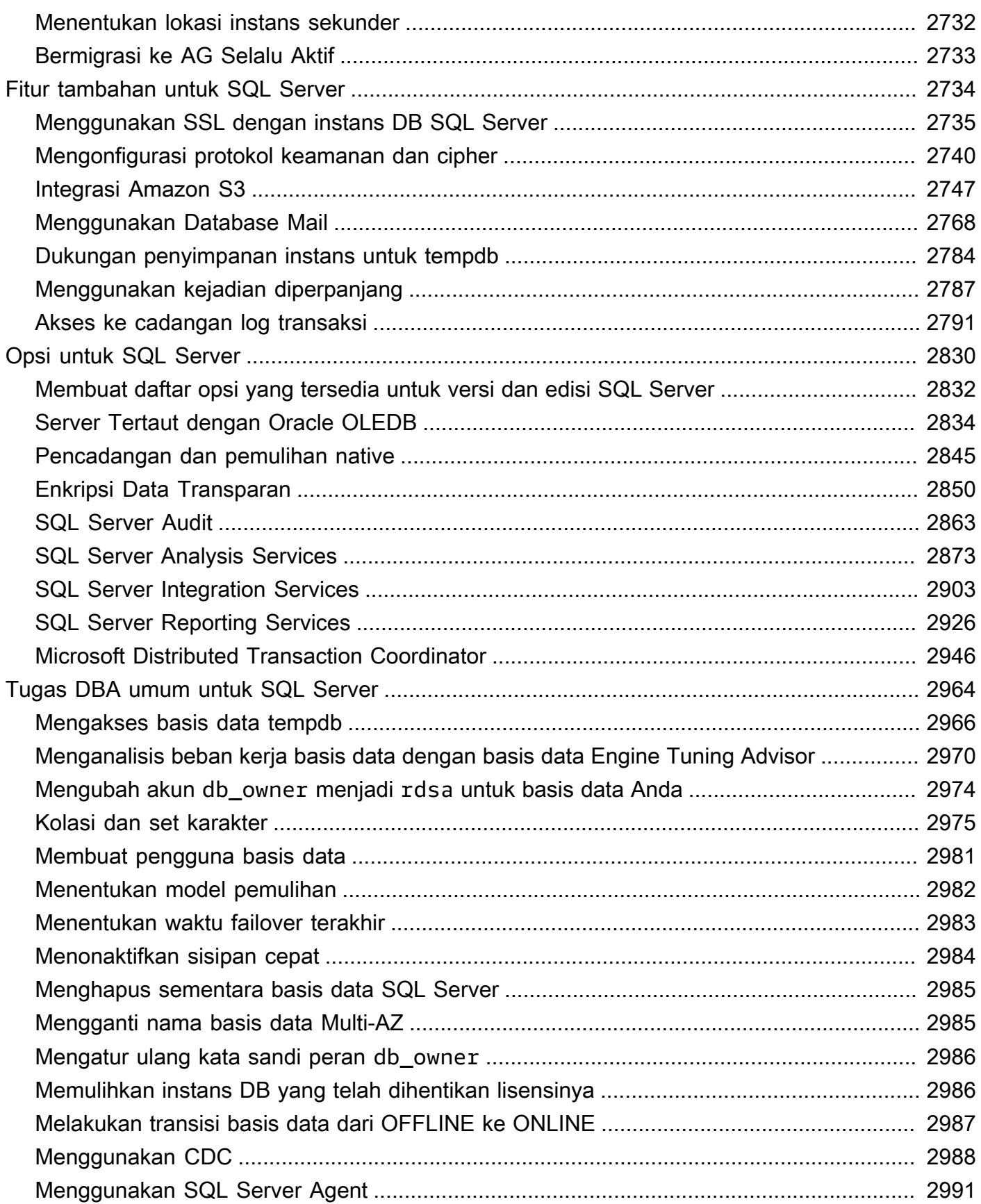

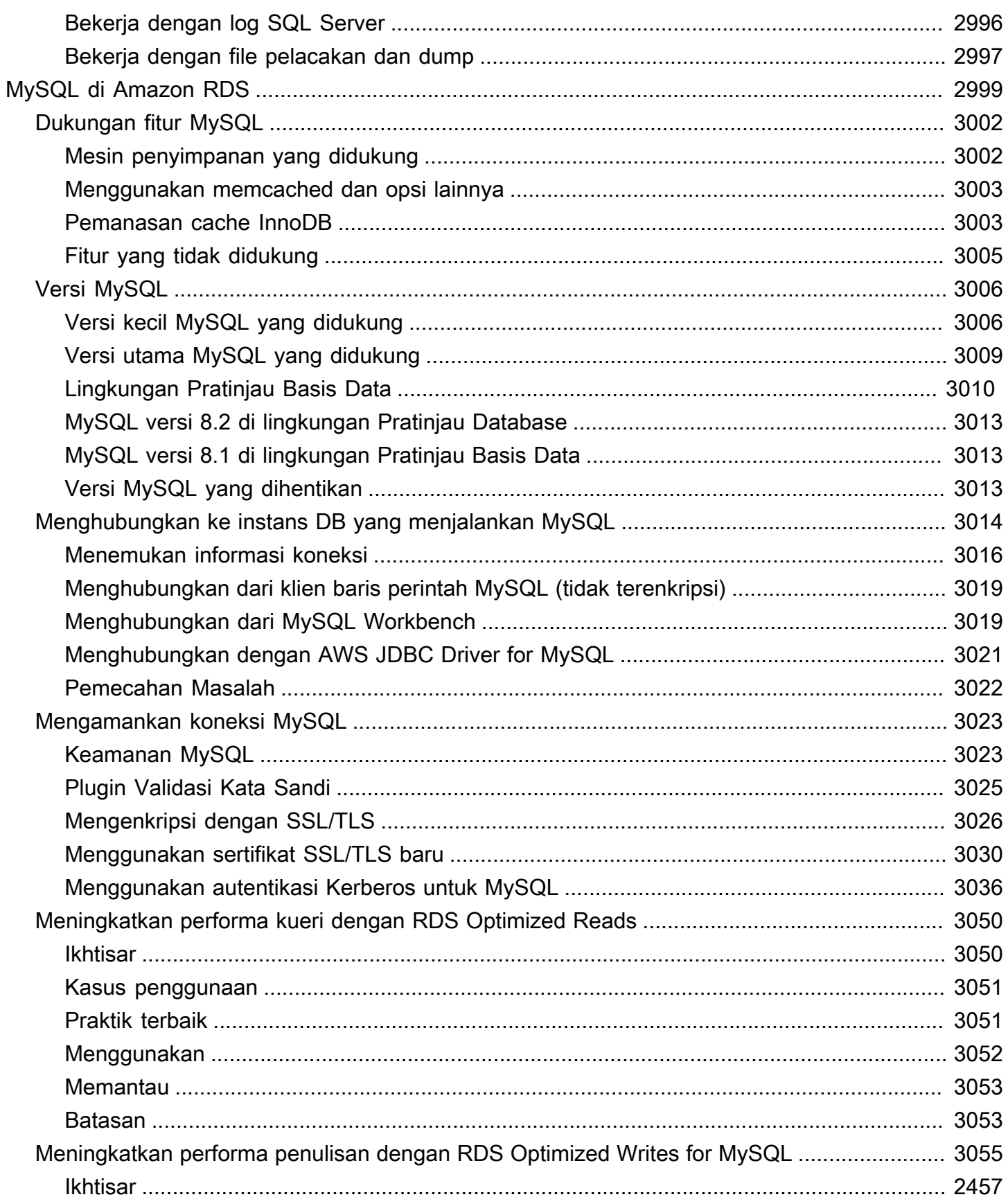

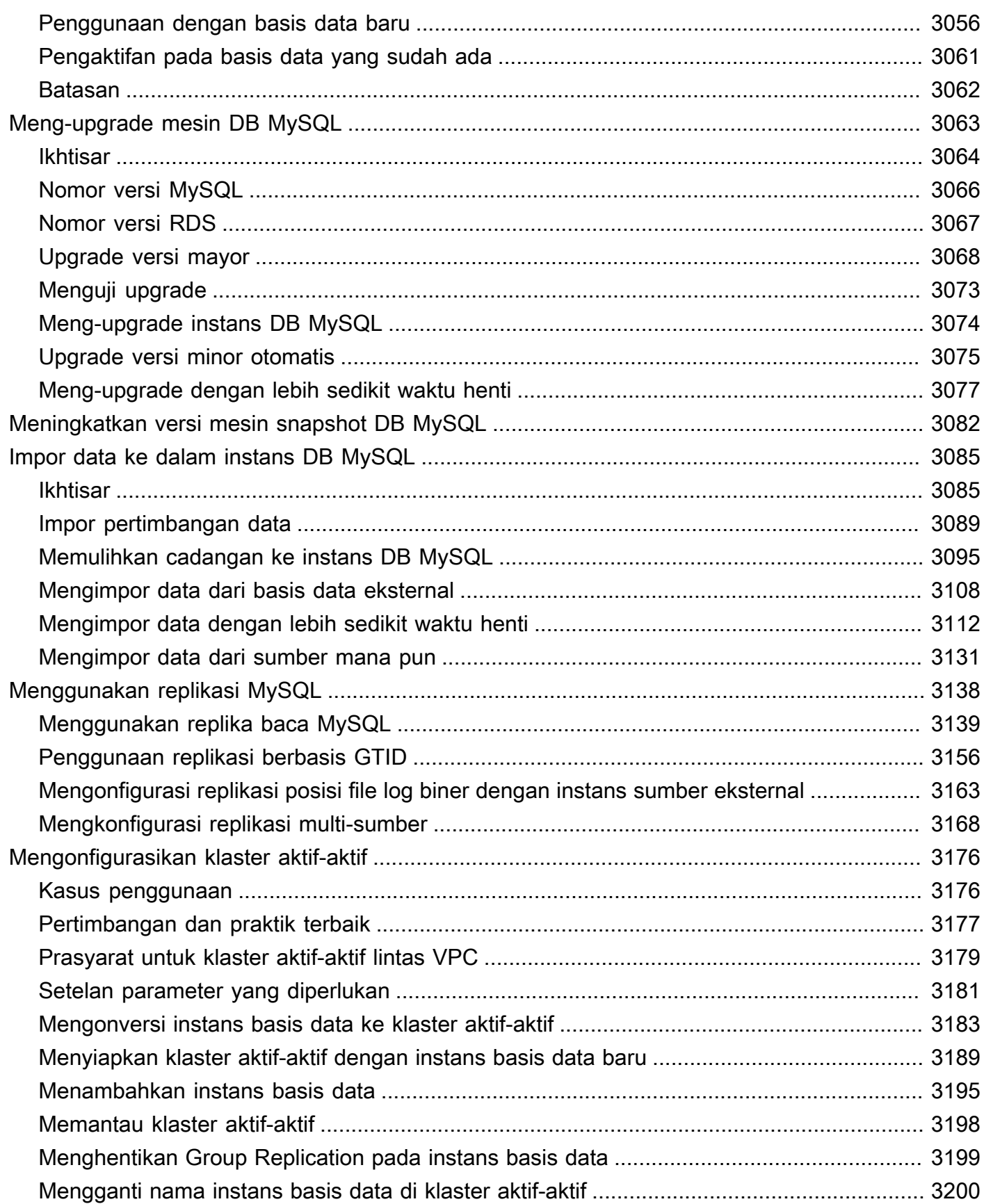

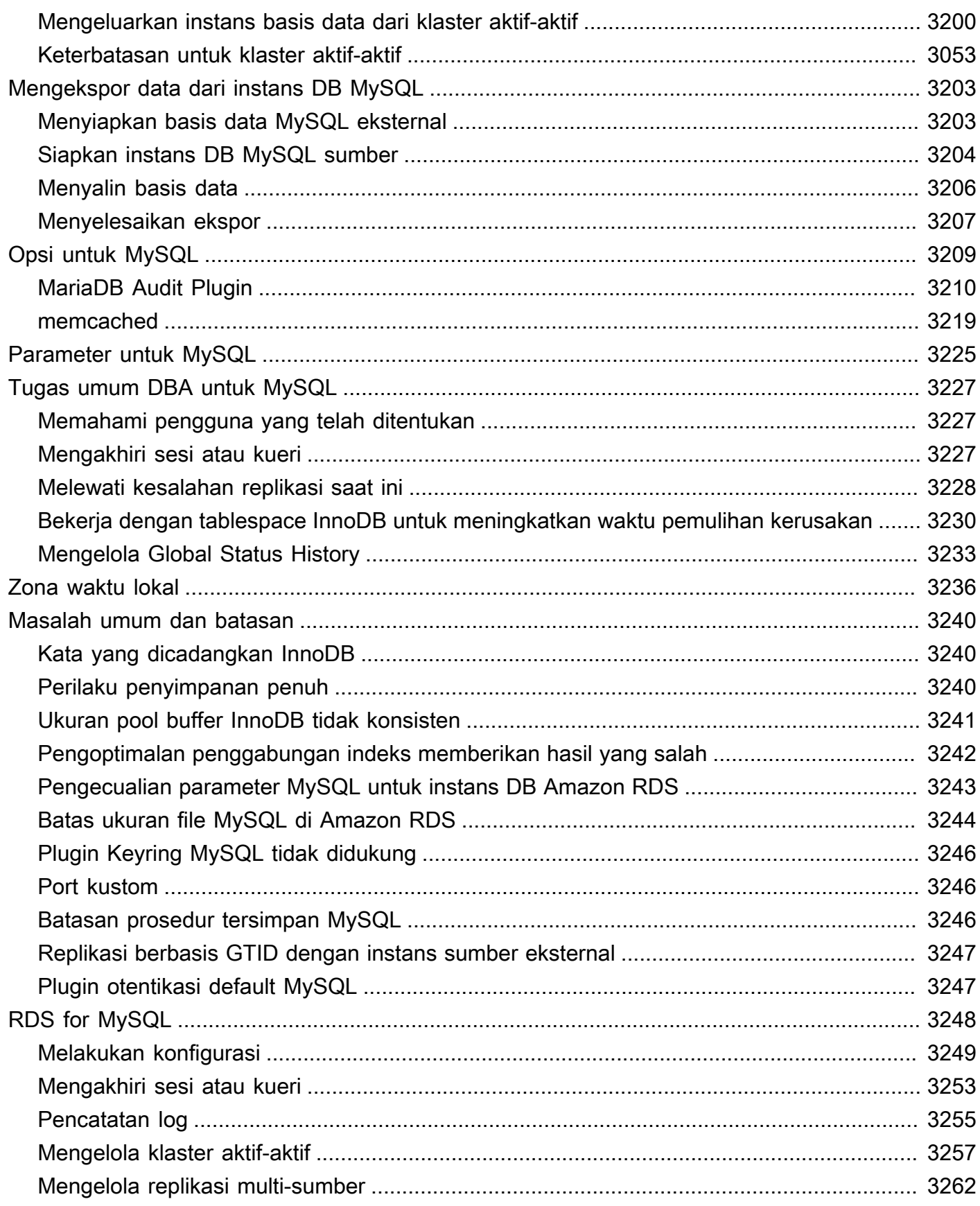

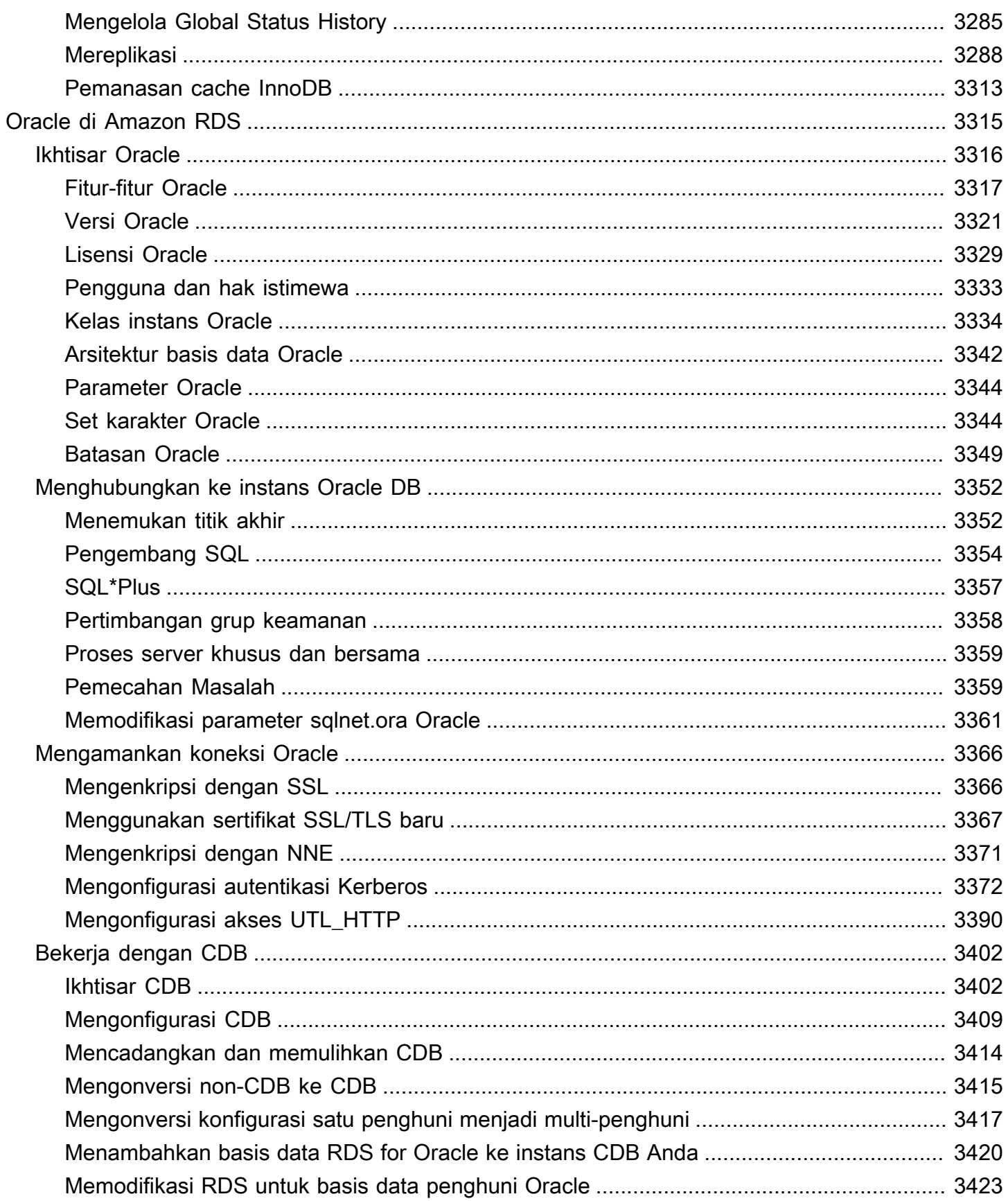

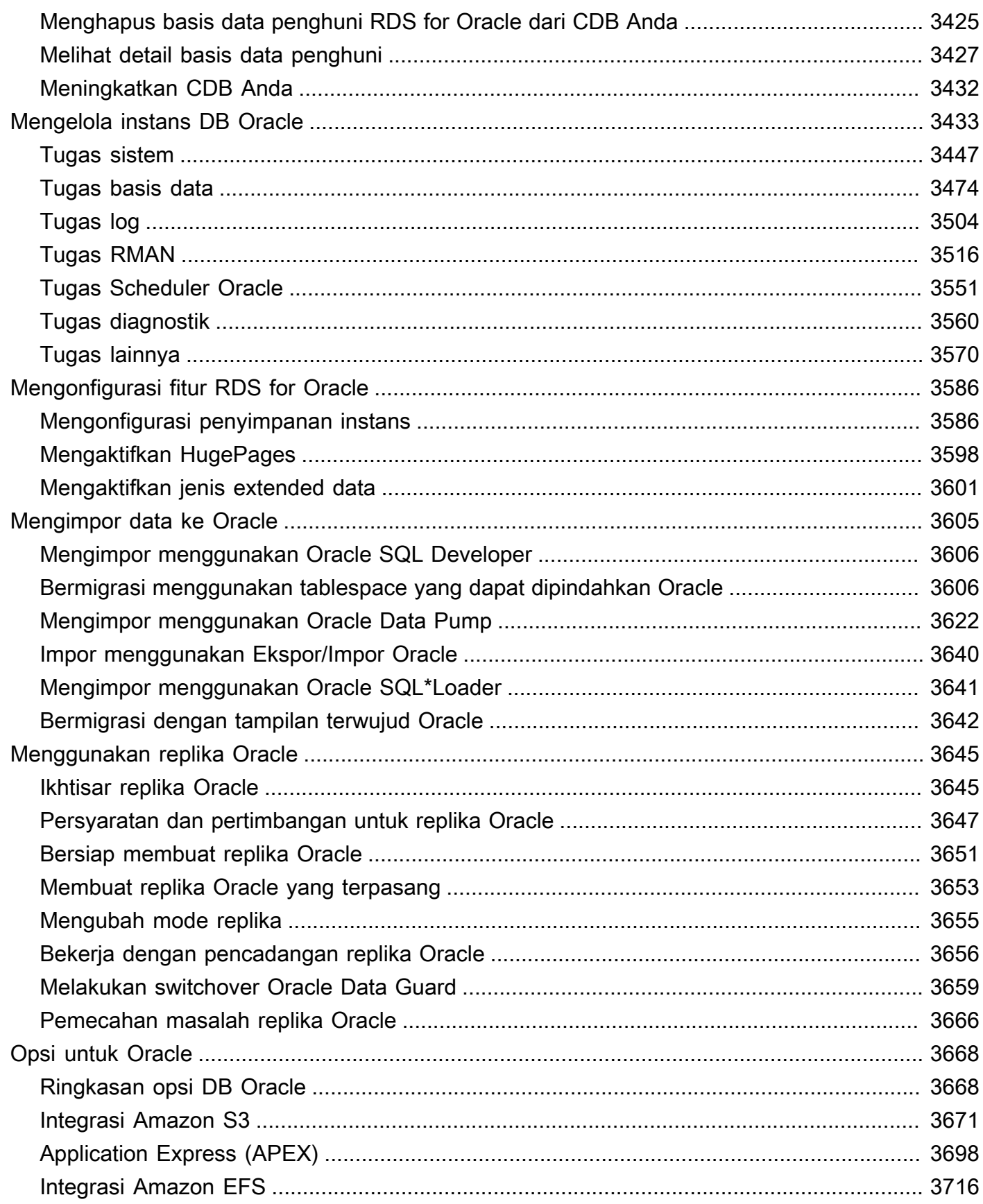

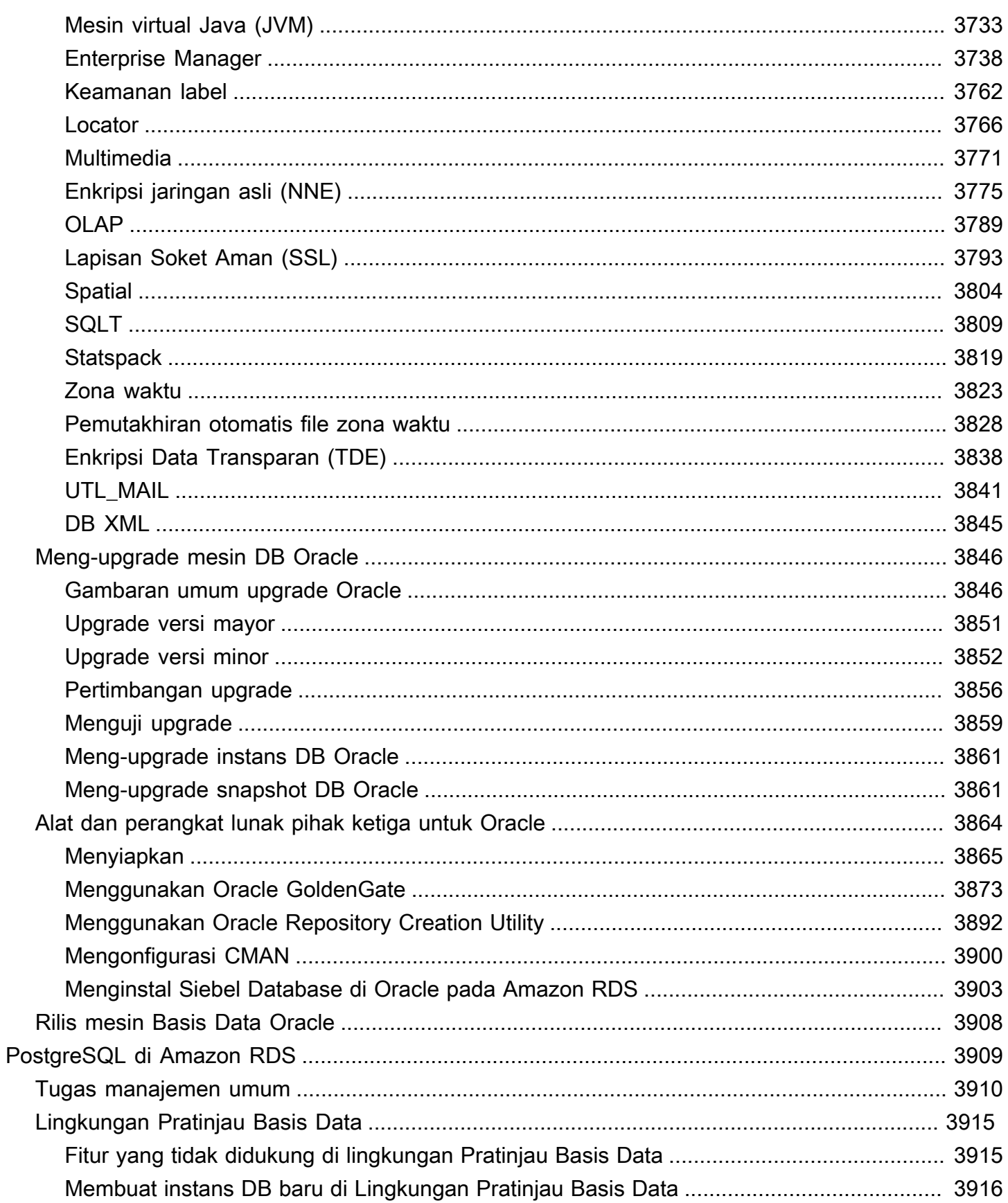

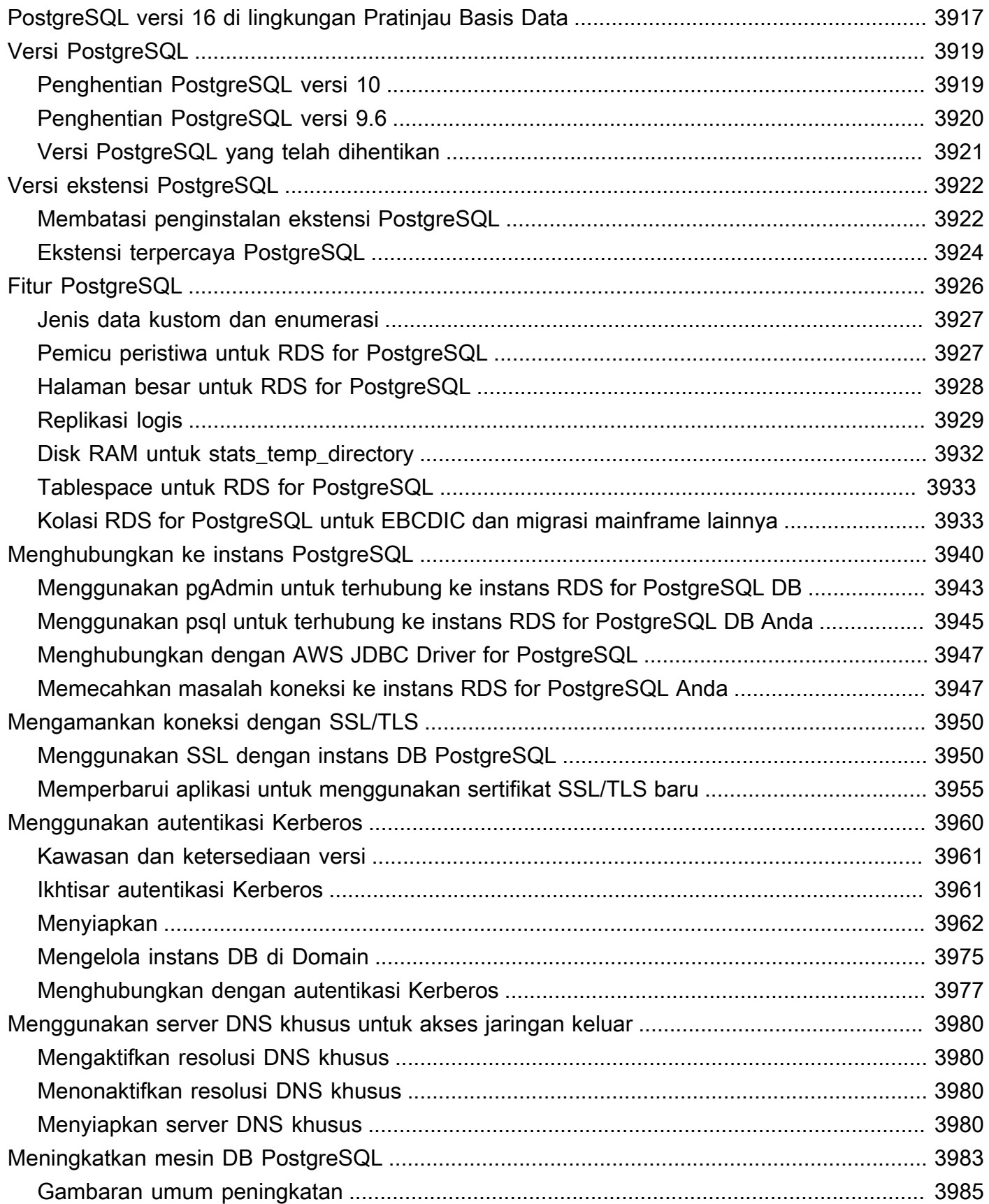

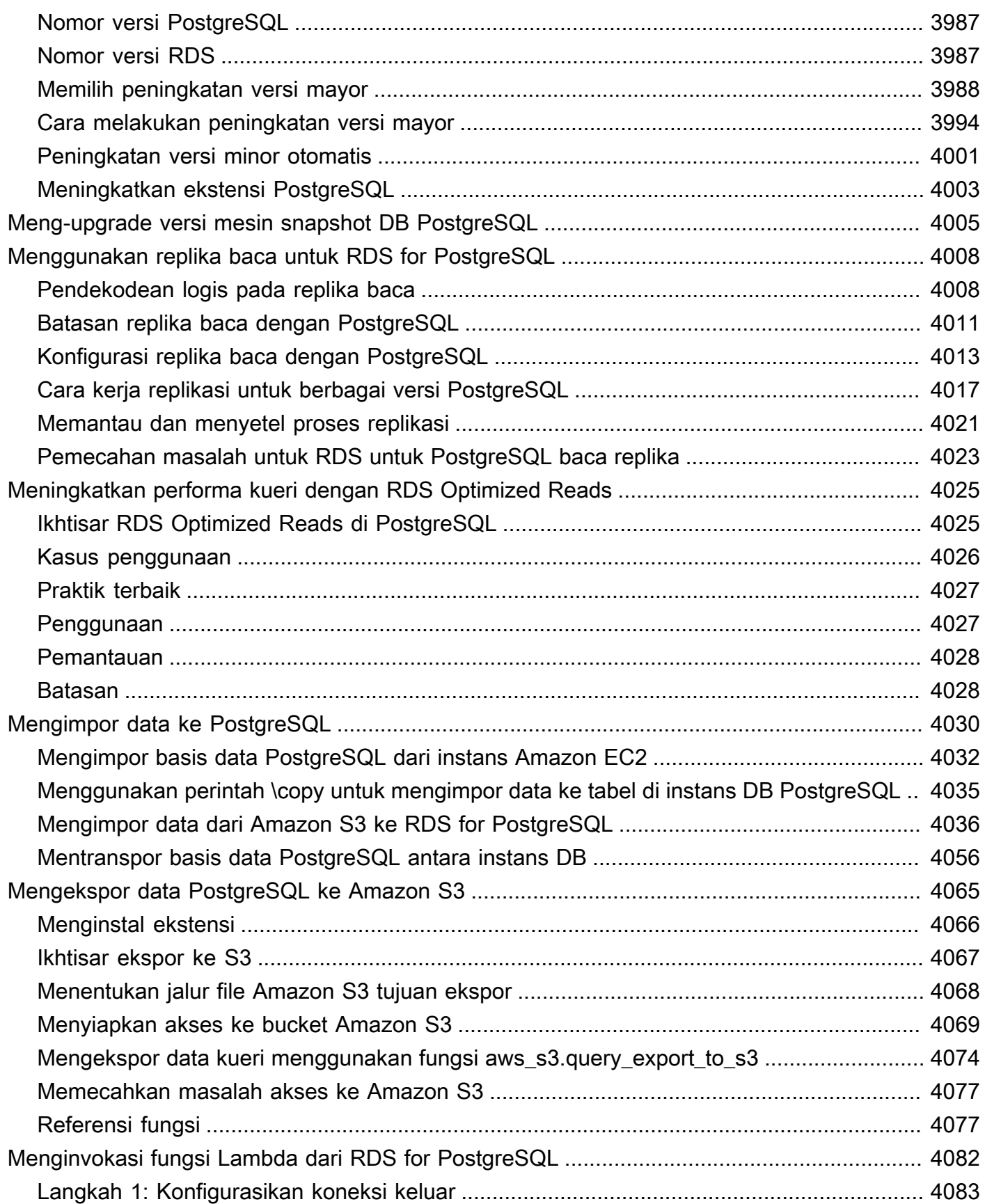

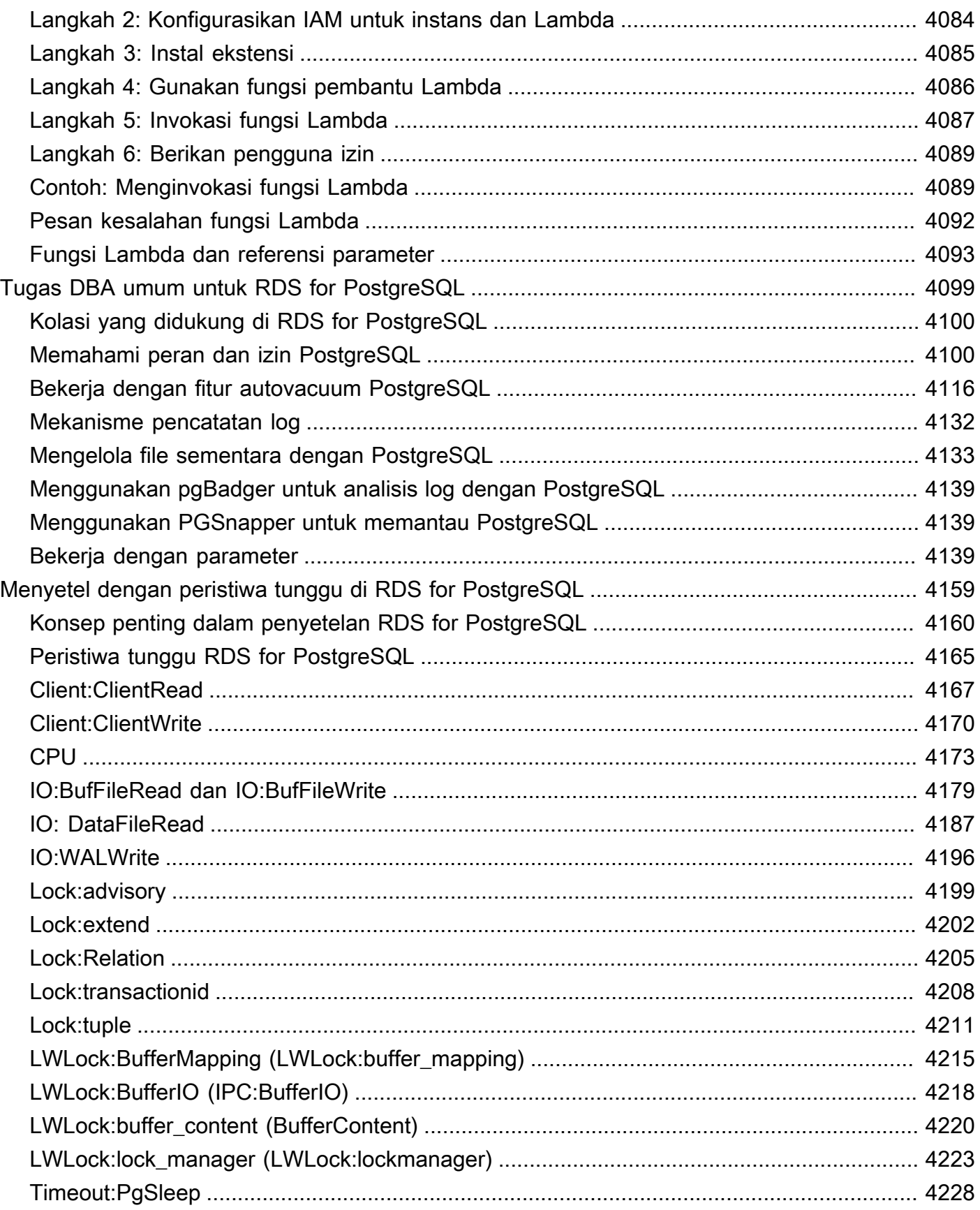

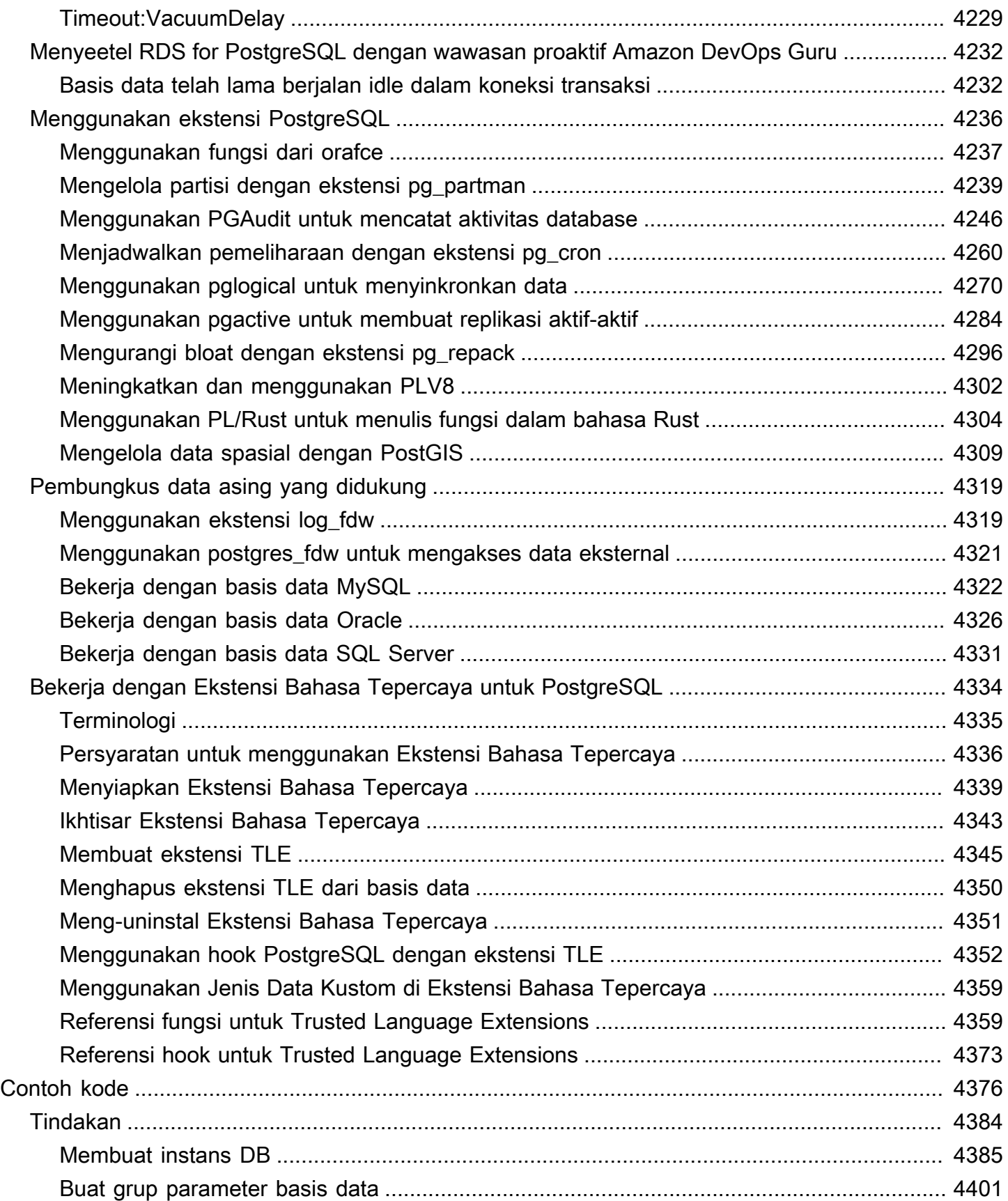

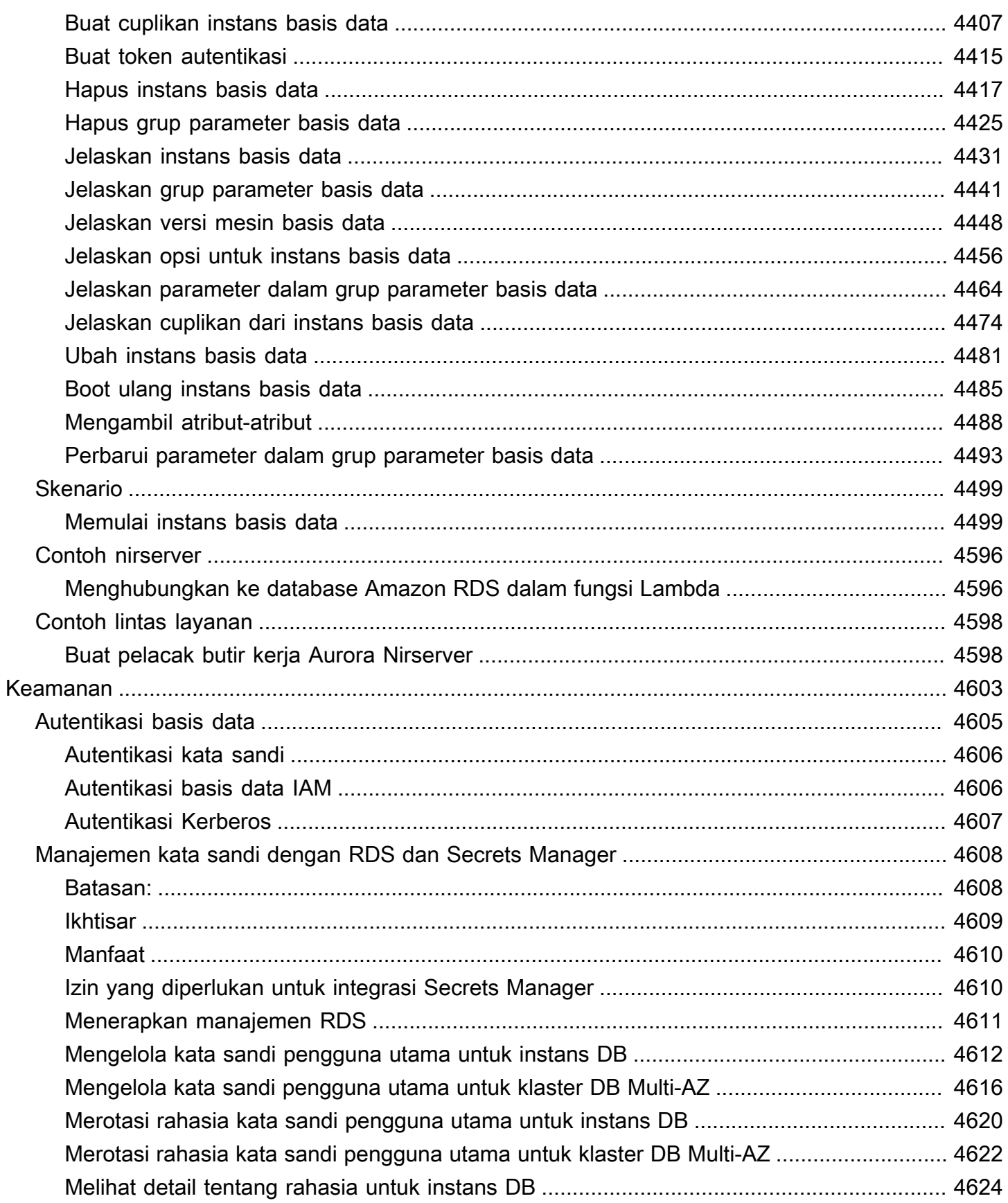
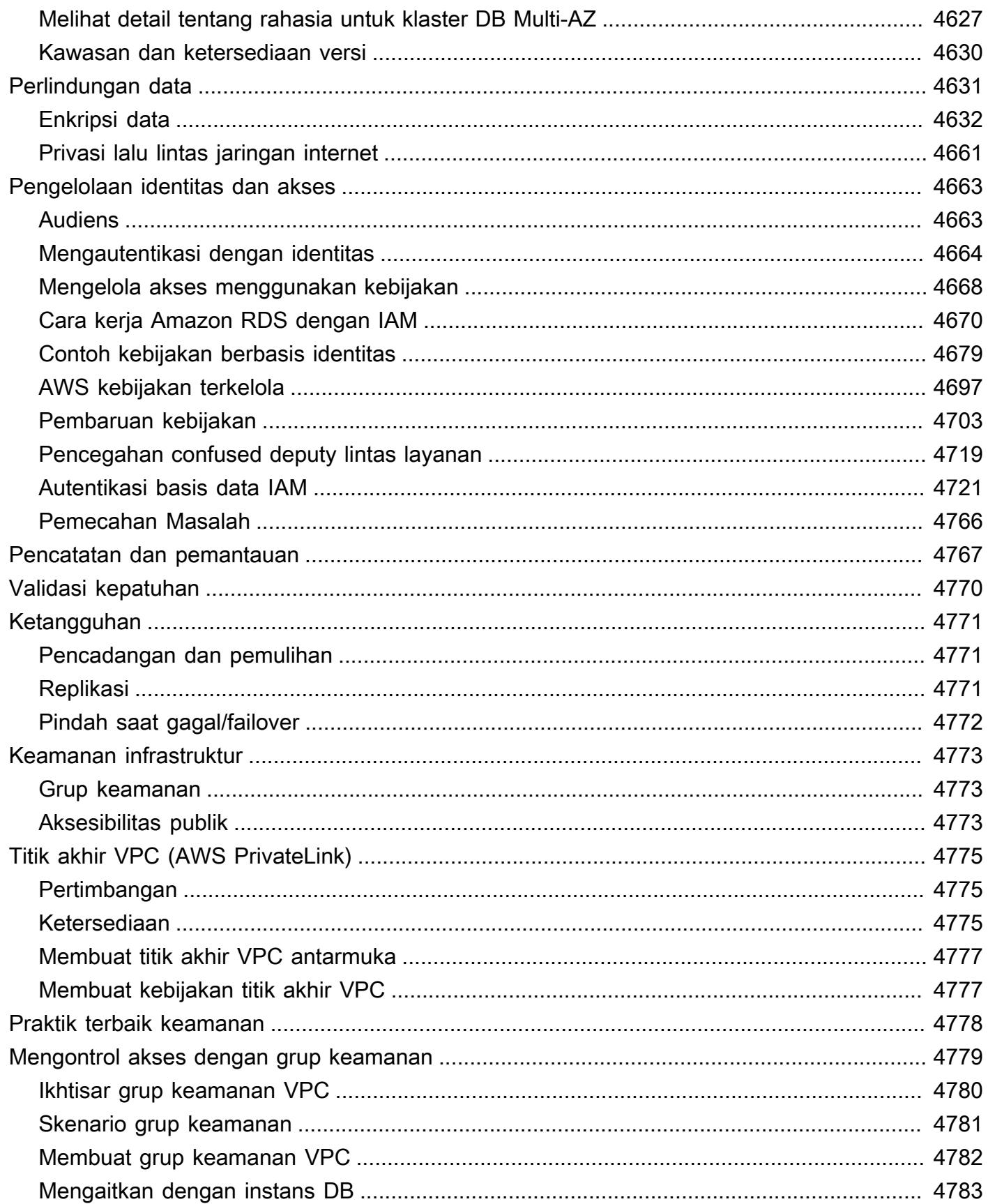

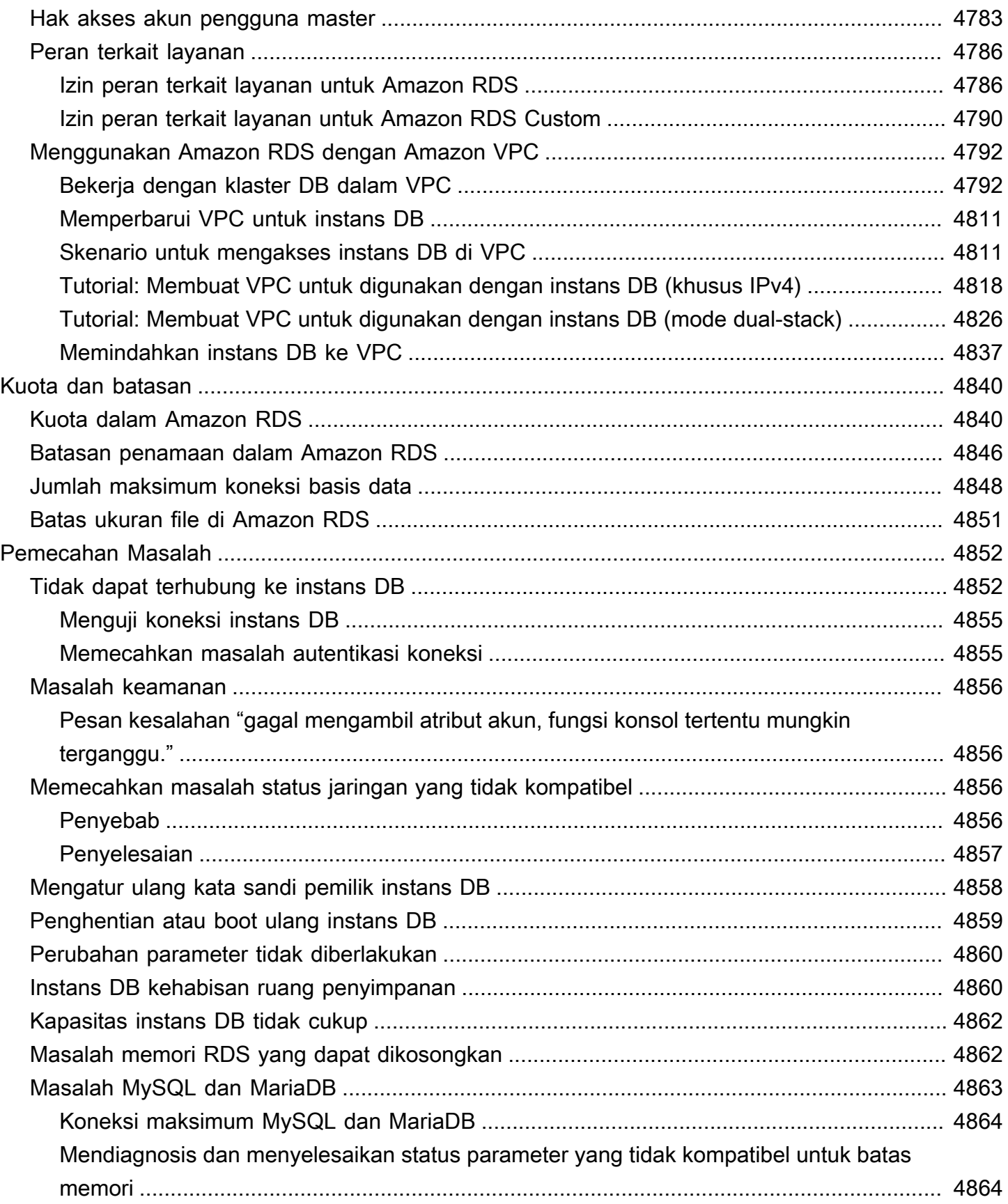

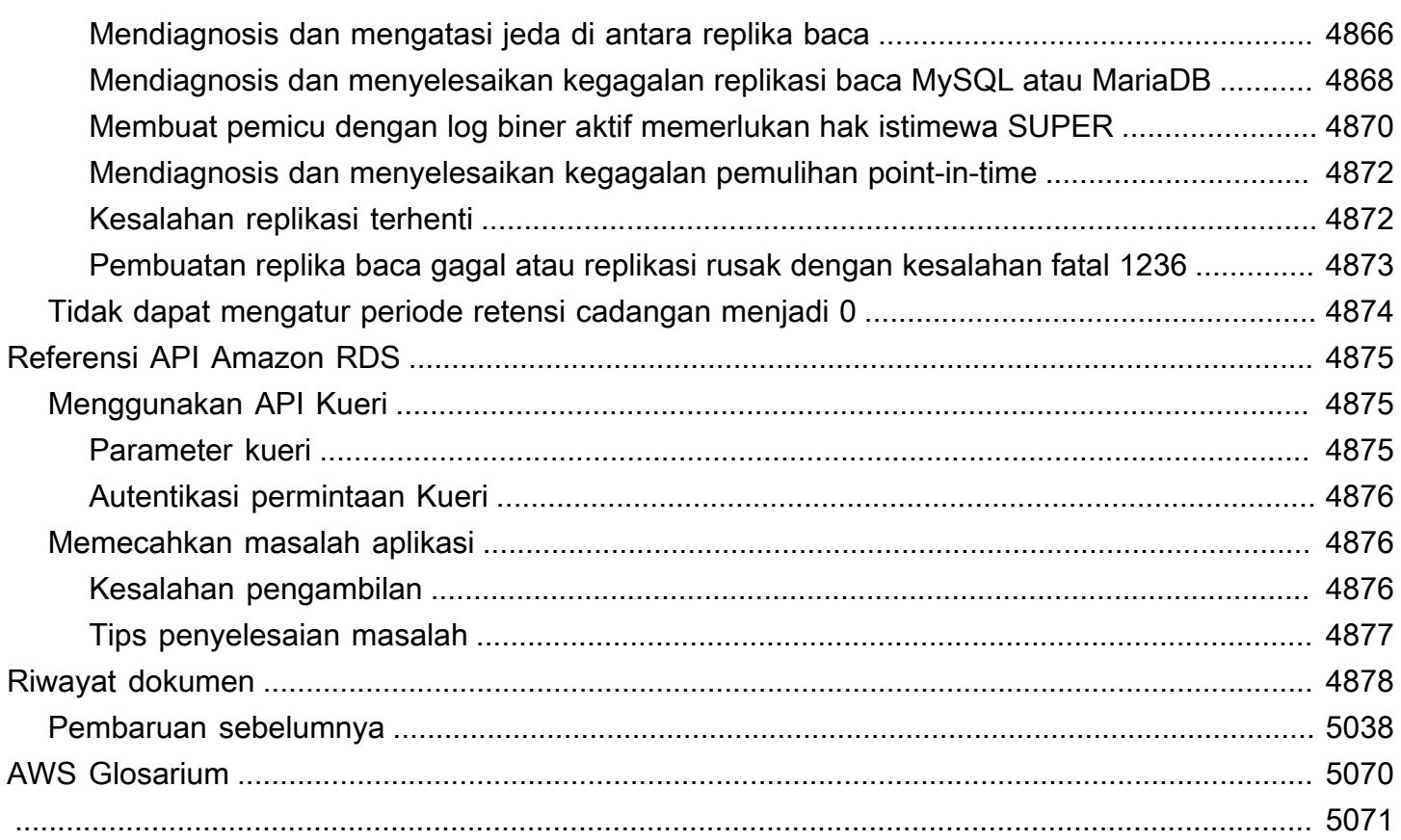

# Apa itu Amazon Relational Database Service (Amazon RDS)?

Amazon Relational Database Service (Amazon RDS) adalah layanan web yang mempermudah pengaturan, pengoperasian, dan penskalaan basis data relasional di AWS Cloud Cloud. Layanan ini menyediakan kapasitas yang hemat biaya dan dapat diubah ukurannya untuk basis data relasional standar industri serta mengelola tugas administrasi basis data umum.

#### **a** Note

Panduan ini membahas mesin basis data Amazon RDS, bukan Amazon Aurora. Untuk informasi tentang penggunaan Amazon Aurora, lihat [Panduan Pengguna Amazon Aurora](https://docs.aws.amazon.com/AmazonRDS/latest/AuroraUserGuide/CHAP_AuroraOverview.html).

Jika Anda baru mengenal produk dan layanan AWS, mulai pelajari selengkapnya dengan sumber daya berikut:

- Untuk gambaran umum seluruh produk AWS, lihat [Apa itu komputasi cloud?](https://aws.amazon.com/what-is-aws/)
- Amazon Web Services menyediakan sejumlah layanan basis data. Untuk mempelajari selengkapnya tentang berbagai opsi basis data yang tersedia di AWS, lihat [Memilih layanan basis](https://aws.amazon.com/getting-started/decision-guides/databases-on-aws-how-to-choose) [data AWS](https://aws.amazon.com/getting-started/decision-guides/databases-on-aws-how-to-choose) dan [Menjalankan basis data di AWS.](https://aws.amazon.com/running_databases/)

## Gambaran Umum Amazon RDS

Mengapa Anda ingin menjalankan basis data relasional di AWS Cloud? Karena AWS mengambil alih banyak tugas yang sulit dan menjemukan dalam manajemen basis data relasional.

Topik

- [Amazon EC2 dan basis data on-premise](#page-40-0)
- [Amazon RDS dan Amazon EC2](#page-41-0)
- [Amazon RDS Custom untuk Oracle dan Microsoft SQL Server](#page-43-0)
- [Amazon RDS on AWS Outposts](#page-43-1)

## <span id="page-40-0"></span>Amazon EC2 dan basis data on-premise

Amazon Elastic Compute Cloud (Amazon EC2) menyediakan kapasitas komputasi yang dapat diskalakan di AWS Cloud. Dengan menggunakan Amazon EC2, Anda tidak perlu berinvestasi pada perangkat keras di awal, sehingga Anda bisa mengembangkan dan men-deploy aplikasi lebih cepat.

Saat Anda membeli server on-premise, Anda mendapatkan CPU, memori, penyimpanan, dan IOPS, semuanya digabungkan. Dengan Amazon EC2, sumber daya ini akan dibagi sehingga Anda dapat menskalakannya secara terpisah. Jika Anda memerlukan lebih banyak CPU, lebih sedikit IOPS, atau lebih banyak penyimpanan, Anda dapat dengan mudah mengalokasikannya.

Untuk basis data relasional di server on-premise, Anda bertanggung jawab penuh atas server, sistem operasi, dan perangkat lunak. Untuk basis data pada instans Amazon EC2, AWS mengelola lapisan di bawah sistem operasi. Dengan cara ini, Amazon EC2 menghilangkan beberapa beban dalam mengelola server basis data on-premise.

Pada tabel berikut, Anda dapat menemukan perbandingan model manajemen untuk basis data onpremise dan Amazon EC2.

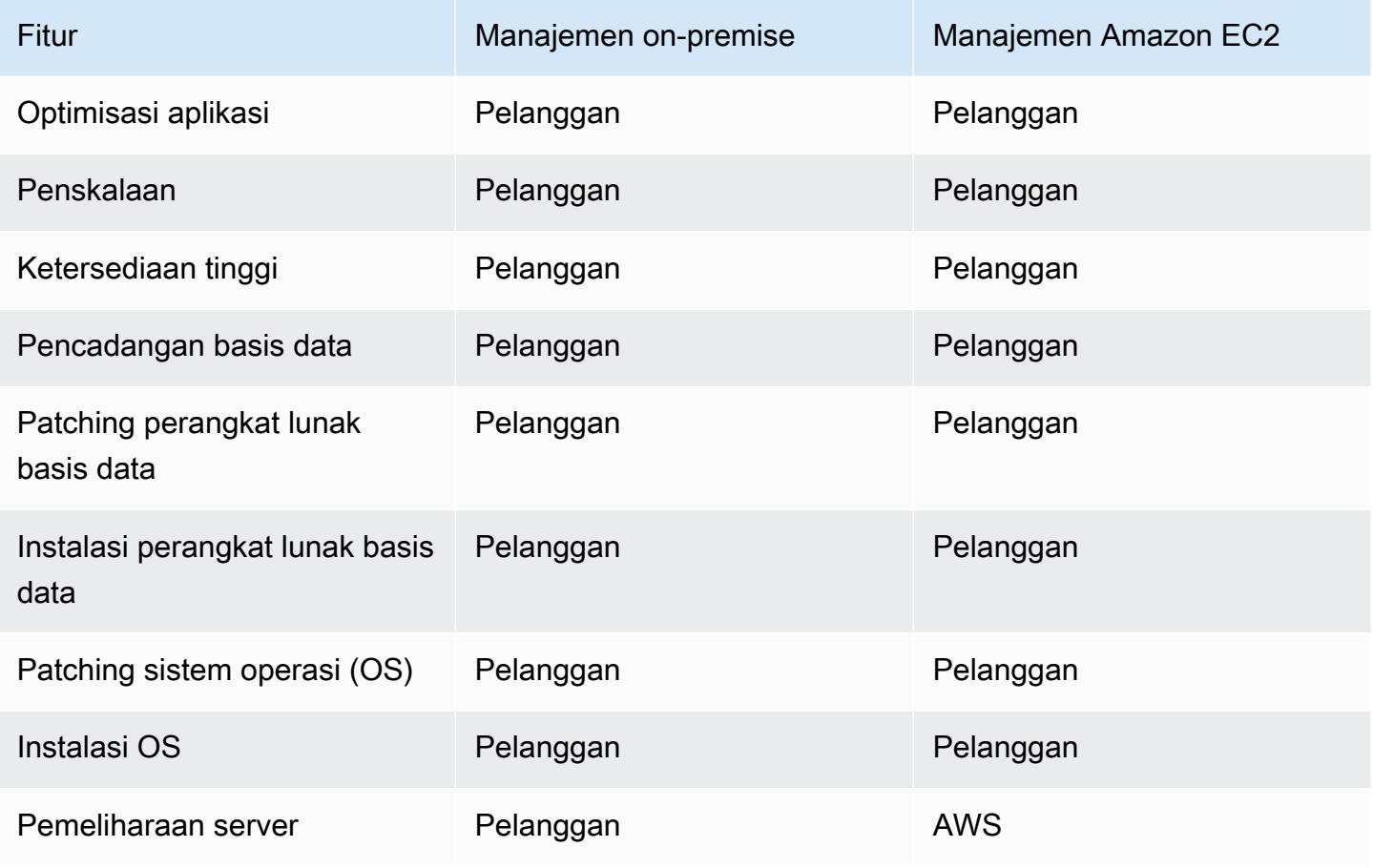

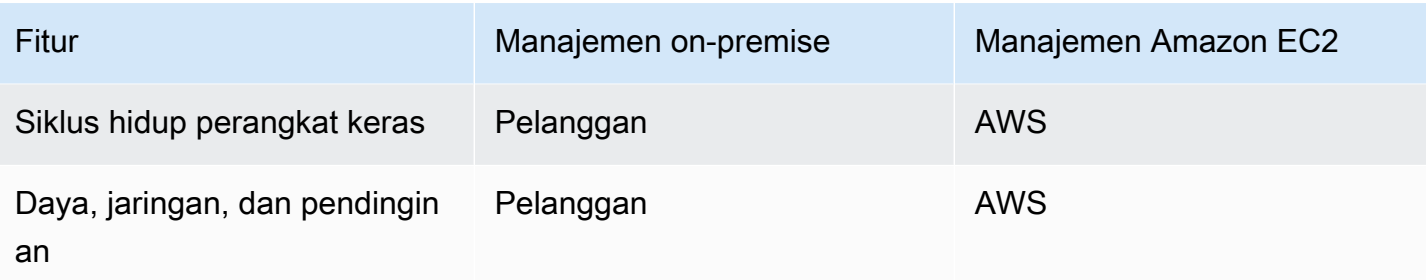

Amazon EC2 bukan layanan yang dikelola sepenuhnya. Jadi, ketika Anda menjalankan basis data di Amazon EC2, Anda lebih rentan terhadap kesalahan pengguna. Misalnya, ketika Anda memperbarui sistem operasi atau perangkat lunak basis data secara manual, Anda mungkin secara tidak sengaja menyebabkan waktu henti aplikasi. Anda mungkin perlu waktu berjam-jam untuk memeriksa setiap perubahan untuk mengidentifikasi dan memperbaiki masalah.

### <span id="page-41-0"></span>Amazon RDS dan Amazon EC2

Amazon RDS adalah layanan basis data terkelola. Layanan ini bertanggung jawab atas sebagian besar tugas manajemen. Dengan menghilangkan tugas manual yang menjemukan, Amazon RDS membebaskan Anda untuk fokus pada aplikasi dan pengguna Anda. Kami merekomendasikan Amazon RDS melalui Amazon EC2 sebagai pilihan default Anda untuk sebagian besar deployment basis data.

Pada tabel berikut, Anda dapat menemukan perbandingan model manajemen di Amazon EC2 dan Amazon RDS.

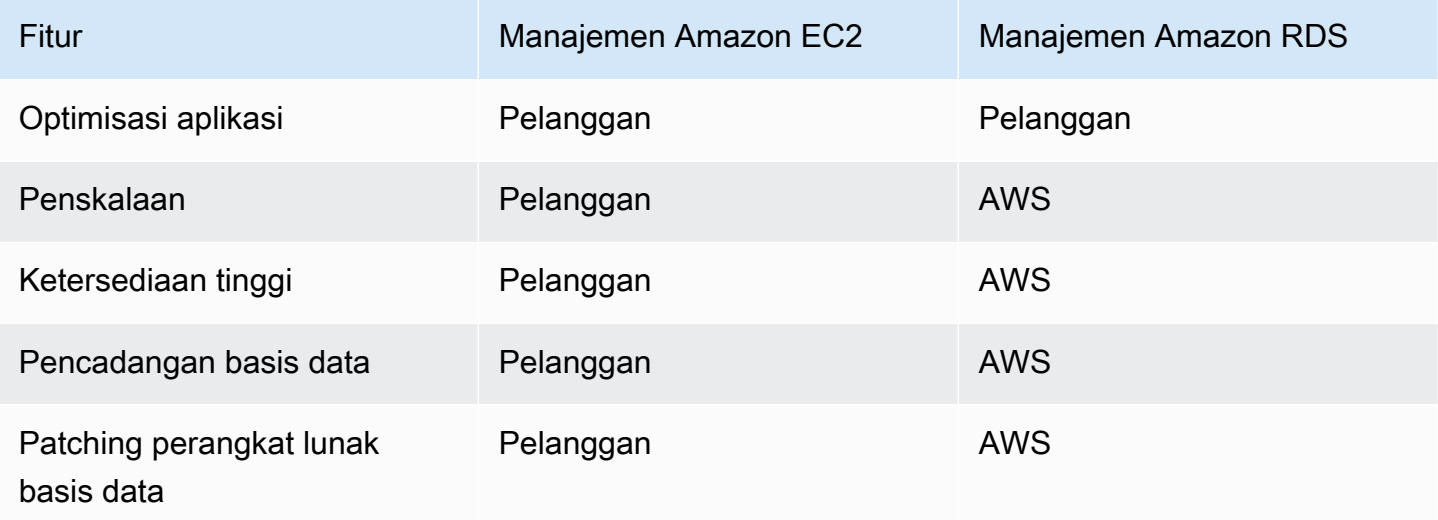

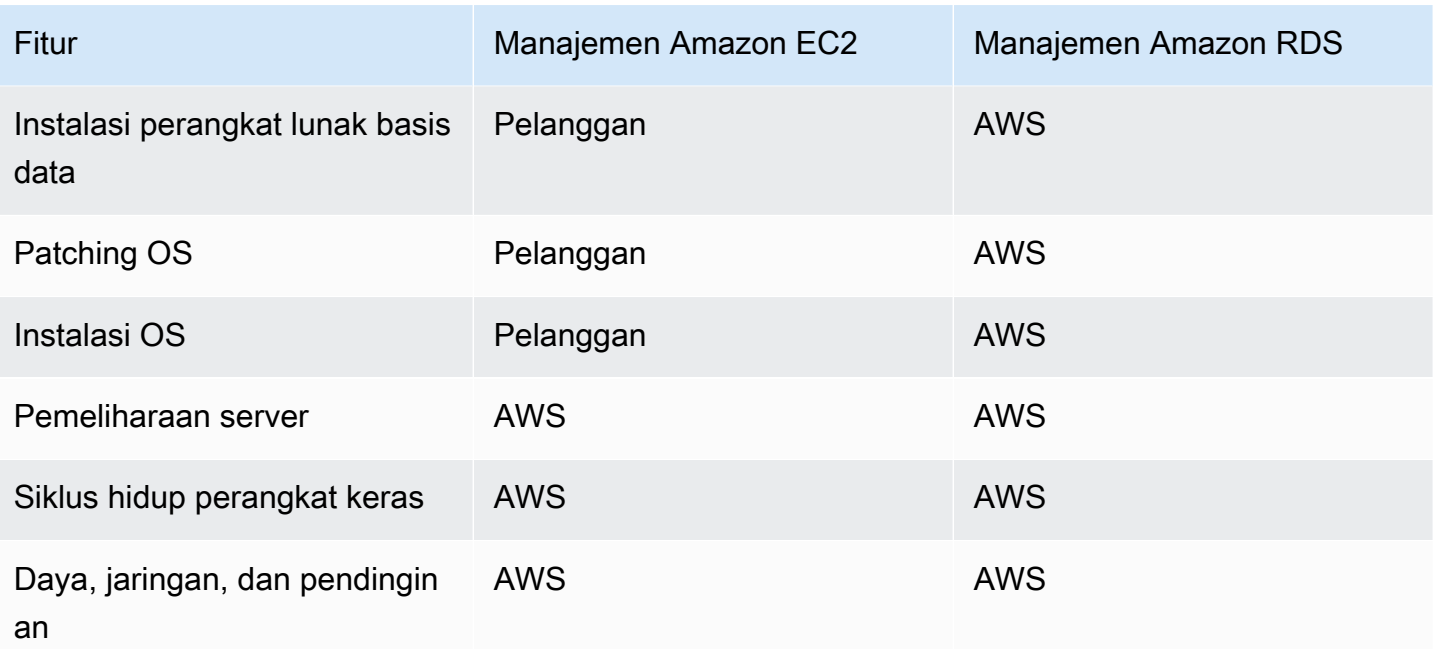

Amazon RDS memberikan keuntungan spesifik berikut dibandingkan deployment basis data yang tidak sepenuhnya dikelola:

- Anda dapat menggunakan produk basis data yang Anda kenal: Db2, MariaDB, Microsoft SQL Server, MySQL, Oracle, dan PostgreSQL.
- Amazon RDS mengelola pencadangan, patching perangkat lunak, deteksi kegagalan otomatis, dan pemulihan.
- Anda dapat mengaktifkan cadangan otomatis, atau membuat snapshot cadangan Anda sendiri secara manual. Anda dapat menggunakan cadangan ini untuk memulihkan basis data. Proses pemulihan Amazon RDS berjalan dengan andal dan efisien.
- Anda dapat memperoleh ketersediaan tinggi dengan instans primer dan instans sekunder yang sinkron yang dapat menjadi target failover jika terjadi masalah. Anda juga dapat menggunakan replika baca untuk meningkatkan penskalaan proses baca.
- Selain keamanan dalam paket basis data, Anda dapat membantu mengontrol siapa yang dapat mengakses basis data RDS Anda. Untuk melakukannya, Anda dapat menggunakan AWS Identity and Access Management (IAM) untuk menentukan pengguna dan izin. Anda juga dapat membantu melindungi basis data dengan memasukkannya ke cloud privat virtual (VPC).

## <span id="page-43-0"></span>Amazon RDS Custom untuk Oracle dan Microsoft SQL Server

Amazon RDS Custom adalah jenis manajemen RDS yang memberi Anda akses penuh ke basis data dan sistem operasi Anda.

Anda dapat menggunakan kemampuan kontrol RDS Custom untuk mengakses dan menyesuaikan lingkungan basis data dan sistem operasi untuk aplikasi bisnis lama dan paket aplikasi bisnis. Sementara itu, Amazon RDS mengotomatiskan tugas dan operasi administrasi basis data.

Dalam model deployment ini, Anda dapat menginstal aplikasi dan mengubah pengaturan konfigurasi agar sesuai dengan aplikasi Anda. Pada saat yang sama, Anda dapat mengalihkan tugas administrasi basis data seperti penyediaan, penskalaan, upgrade, dan pencadangan ke AWS. Anda dapat memanfaatkan manfaat manajemen basis data Amazon RDS, dengan lebih banyak kontrol dan fleksibilitas.

Untuk Oracle Database dan Microsoft SQL Server, RDS Custom menggabungkan otomatisasi Amazon RDS dengan fleksibilitas Amazon EC2. Untuk informasi selengkapnya tentang RDS Custom, lihat [Menggunakan Amazon RDS Custom.](#page-1711-0)

Dengan model tanggung jawab bersama RDS Custom, Anda mendapatkan lebih banyak kontrol daripada di Amazon RDS, tetapi juga lebih banyak tanggung jawab. Untuk informasi selengkapnya, lihat [Model tanggung jawab bersama dalam RDS Custom](#page-1713-0).

### <span id="page-43-1"></span>Amazon RDS on AWS Outposts

Amazon RDS on AWS Outposts memperluas basis data RDS for SQL Server, RDS for MySQL, dan RDS for PostgreSQL ke lingkungan AWS Outposts. AWS Outposts menggunakan perangkat keras yang sama dengan yang ada di Wilayah AWS publik untuk menghadirkan layanan AWS, infrastruktur, dan model operasi on-premise. Dengan RDS on Outposts, Anda dapat menyediakan instans DB terkelola di dekat aplikasi bisnis yang harus dijalankan secara on-premise. Untuk informasi selengkapnya, lihat [Menggunakan Amazon RDS on AWS Outposts.](#page-2095-0)

## Instans DB

Instans DB adalah lingkungan basis data terisolasi di AWS Cloud. Blok bangunan dasar Amazon RDS adalah instans DB.

Instans DB Anda dapat berisi satu atau beberapa basis data yang dibuat pengguna. Anda dapat mengakses instans DB tersebut dengan menggunakan alat dan aplikasi yang sama dengan yang Anda gunakan dengan instans basis data mandiri. Anda dapat membuat dan mengubah instans

DB dengan menggunakan AWS Command Line Interface (AWS CLI), API Amazon RDS, atau AWS Management Console.

### Mesin DB

Mesin DB adalah perangkat lunak basis data relasional spesifik yang berjalan pada instans DB Anda. Amazon RDS saat ini mendukung mesin berikut:

- Db2
- MariaDB
- Microsoft SQL Server
- MySQL
- Oracle
- PostgreSQL

Setiap mesin DB memiliki fitur yang didukungnya sendiri, dan setiap versi mesin DB dapat menyertakan fitur tertentu. Dukungan untuk fitur Amazon RDS bervariasi di seluruh Wilayah AWS dan versi spesifik dari setiap mesin DB. Untuk memeriksa dukungan fitur di berbagai versi mesin dan Wilayah, lihat [Fitur yang didukung di Amazon RDS oleh Wilayah AWS dan mesin DB.](#page-261-0)

Selain itu, setiap mesin DB memiliki serangkaian parameter dalam grup parameter DB yang mengontrol perilaku basis data yang dikelola.

### Kelas instans DB

Kelas instans DB menentukan kapasitas komputasi dan memori dari instans DB. Sebuah kelas instans DB terdiri dari jenis dan ukuran instans DB. Setiap jenis instans menawarkan kemampuan komputasi, memori, dan penyimpanan yang berbeda. Misalnya, db.m6g adalah jenis instans DB tujuan umum yang didukung oleh prosesor AWS Graviton2. Dalam jenis instans db.m6g, db.m6g.2xlarge adalah kelas instans DB.

Anda dapat memilih instans DB yang paling sesuai dengan kebutuhan Anda. Jika kebutuhan Anda berubah seiring waktu, Anda dapat mengubah instans DB. Untuk informasi, lihat [Kelas instans DB](#page-53-0) .

#### **a** Note

Untuk informasi harga kelas instans DB, lihat bagian Harga di halaman produk [Amazon RDS.](https://aws.amazon.com/rds/)

### Penyimpanan instans DB

EBS Amazon memberikan volume penyimpanan tingkat blok durabel yang dapat Anda lampirkan ke instans berjalan. Penyimpanan instans DB tersedia dalam jenis berikut:

- Tujuan Umum (SSD)
- IOPS yang Tersedia (PIOPS)
- Magnetik

Jenis penyimpanan ini berbeda dalam karakteristik performa dan harga. Anda dapat menyesuaikan performa dan biaya penyimpanan sesuai kebutuhan basis data Anda.

Setiap instans DB memiliki persyaratan penyimpanan minimum dan maksimum bergantung pada jenis penyimpanan dan mesin basis data yang didukungnya. Penting untuk memiliki penyimpanan yang memadai sehingga basis data Anda dapat berkembang. Selain itu, penyimpanan yang memadai memastikan bahwa fitur untuk mesin DB memiliki ruang untuk menulis entri konten atau log. Untuk informasi selengkapnya, lihat [Penyimpanan instans DB Amazon RDS.](#page-232-0)

## Amazon Virtual Private Cloud (Amazon VPC)

Anda dapat menjalankan instans DB pada cloud privat virtual (VPC) menggunakan layanan Amazon Virtual Private Cloud (Amazon VPC). Saat menggunakan VPC, Anda dapat mengontrol lingkungan jaringan virtual Anda. Anda dapat memilih rentang alamat IP Anda sendiri, membuat subnet, serta mengonfigurasi perutean dan daftar kontrol akses. Fungsi dasar Amazon RDS sama saat dijalankan di VPC atau cloud lain. Amazon RDS mengelola pencadangan, patching perangkat lunak, deteksi kegagalan otomatis, dan pemulihan. Tidak ada biaya tambahan untuk menjalankan instans DB Anda dalam VPC. Untuk informasi selengkapnya tentang penggunaan Amazon VPC dengan RDS, lihat [Amazon VPC dan Amazon RDS](#page-4830-0).

Amazon RDS menggunakan Network Time Protocol (NTP) untuk menyinkronkan waktu pada Instans DB.

## Wilayah dan Zona Ketersediaan AWS

Sumber daya komputasi cloud Amazon berlokasi di fasilitas pusat data dengan ketersediaan tinggi di berbagai wilayah di dunia (misalnya, Amerika Utara, Eropa, atau Asia). Setiap lokasi pusat data disebut Wilayah AWS.

Setiap Wilayah AWS berisi beberapa lokasi berbeda yang disebut Zona Ketersediaan, atau AZ. Setiap Zona Ketersediaan dirancang agar terisolasi dari kegagalan di Zona Ketersediaan yang lain. Setiap AZ direkayasa untuk menyediakan konektivitas jaringan latensi rendah yang hemat biaya ke Zona Ketersediaan lainnya di dalam Wilayah AWS yang sama. Dengan meluncurkan instans dalam Zona Ketersediaan yang terpisah, Anda dapat melindungi aplikasi Anda dari kegagalan di satu lokasi. Untuk informasi selengkapnya, lihat [Wilayah, Zona Ketersediaan, dan Zona Lokal.](#page-252-0)

Anda dapat menjalankan instans DB Anda di beberapa Zona Ketersediaan, sebuah opsi yang disebut deployment Multi-AZ. Saat Anda memilih opsi ini, Amazon secara otomatis menyediakan dan memelihara satu atau beberapa instans DB siaga sekunder di Zona Ketersediaan yang berbeda. Instans DB primer Anda direplikasi di seluruh Zona Ketersediaan ke setiap instans DB sekunder. Pendekatan ini membantu menyediakan redundansi data dan dukungan failover, menghilangkan kemacetan I/O, dan meminimalkan lonjakan latensi selama pencadangan sistem. Dalam deployment klaster DB Multi-AZ, instans DB sekunder juga dapat melayani lalu lintas baca. Untuk informasi selengkapnya, lihat [Mengonfigurasi dan mengelola deployment Multi-AZ](#page-887-0).

## Keamanan

Grup keamanan mengontrol akses ke instans DB. Ini dilakukan dengan memungkinkan akses ke rentang alamat IP atau instans Amazon EC2 yang Anda tentukan.

Untuk informasi selengkapnya tentang grup keamanan, lihat [Keamanan dalam Amazon RDS.](#page-4641-0)

## Pemantauan Amazon RDS

Ada beberapa cara untuk melacak performa dan kondisi instans DB. Anda dapat menggunakan CloudWatch layanan Amazon untuk memantau kinerja dan kesehatan instans DB. CloudWatch grafik kinerja ditampilkan di konsol Amazon RDS. Anda juga dapat berlangganan peristiwa Amazon RDS untuk mendapatkan notifikasi tentang perubahan pada instans DB, snapshot DB, atau grup parameter DB. Untuk informasi selengkapnya, lihat [Memantau metrik dalam instans Amazon RDS.](#page-1206-0)

## Cara menggunakan Amazon RDS

Ada beberapa cara berinteraksi dengan Amazon RDS.

### AWS Management Console

AWS Management Console adalah antarmuka pengguna berbasis web yang sederhana. Anda dapat mengelola instans DB Anda dari konsol tersebut tanpa perlu pemrograman. Untuk mengakses konsol Amazon RDS, masuk ke AWS Management Console lalu buka konsol tersebut di [https://](https://console.aws.amazon.com/rds/)  [console.aws.amazon.com/rds/](https://console.aws.amazon.com/rds/).

### Antarmuka baris perintah

Anda dapat menggunakan AWS Command Line Interface (AWS CLI) untuk mengakses API Amazon RDS secara interaktif. Untuk menginstal,AWS CLI lihat [Menginstal AWS Command Line Interface](https://docs.aws.amazon.com/cli/latest/userguide/installing.html). Untuk mulai menggunakan AWS CLI untuk RDS, lihat [Referensi AWS Command Line Interface untuk](https://docs.aws.amazon.com/cli/latest/reference/rds/index.html)  [Amazon RDS.](https://docs.aws.amazon.com/cli/latest/reference/rds/index.html)

## API Amazon RDS

Jika Anda adalah seorang developer, Anda dapat mengakses Amazon RDS secara programatis menggunakan API. Untuk informasi selengkapnya, lihat [Referensi API Amazon RDS.](#page-4913-0)

Untuk pengembangan aplikasi, kami sarankan Anda menggunakan Kit AWS Pengembangan Perangkat Lunak (SDK). SDK AWS menangani detail tingkat rendah seperti autentikasi, logika percobaan ulang, dan penanganan kesalahan, sehingga Anda dapat fokus pada logika aplikasi Anda. SDK AWS tersedia dalam berbagai bahasa. Untuk informasi selengkapnya, lihat [Alat untuk Amazon](https://aws.amazon.com/tools/)  [Web Services.](https://aws.amazon.com/tools/)

AWS juga menyediakan pustaka, kode sampel, tutorial, dan sumber daya lain untuk membantu Anda memulai dengan lebih mudah. Untuk informasi selengkapnya, lihat [Kode sampel & pustaka](https://aws.amazon.com/code).

## Bagaimana Anda dikenai biaya untuk Amazon RDS

Saat Anda menggunakan Amazon RDS, Anda dapat memilih untuk menggunakan instans DB sesuai permintaan atau instans DB terpesan. Untuk informasi selengkapnya, lihat [Penagihan instans DB](#page-358-0)  [untuk Amazon RDS](#page-358-0).

Untuk informasi harga Amazon RDS, lihat [Halaman produk Amazon RDS](https://aws.amazon.com/rds/pricing).

## Apa selanjutnya?

Bagian sebelumnya memperkenalkan komponen infrastruktur dasar yang ditawarkan RDS. Apa yang harus Anda lakukan selanjutnya?

### Memulai

Buat instans DB sesuai petunjuk dalam [Mulai menggunakan Amazon RDS.](#page-383-0)

### Topik khusus untuk mesin basis data

Anda dapat meninjau informasi khusus tentang mesin DB tertentu di bagian berikut:

- [Amazon RDS for Db2](#page-2251-0)
- [Amazon RDS for MariaDB](#page-2451-0)
- [Amazon RDS for Microsoft SQL Server](#page-2604-0)
- [Amazon RDS for MySQL](#page-3037-0)
- [Amazon RDS for Oracle](#page-3353-0)
- [Amazon RDS for PostgreSQL](#page-3947-0)

## Model tanggung jawab bersama Amazon RDS

Amazon RDS bertanggung jawab untuk meng-host komponen perangkat lunak dan infrastruktur instans DB dan klaster DB. Anda bertanggung jawab untuk penyetelan kueri, yang merupakan proses penyetelan kueri SQL untuk meningkatkan performa. Performa kueri sangat bergantung pada desain basis data, ukuran data, distribusi data, beban kerja aplikasi, dan pola kueri, yang dapat sangat bervariasi. Pemantauan dan penyetelan adalah proses sangat khusus yang Anda miliki untuk basis data RDS Anda. Anda dapat menggunakan Wawasan Performa Amazon RDS dan alat lainnya untuk mengidentifikasi kueri yang bermasalah.

## Instans DB Amazon RDS

Instans DB adalah lingkungan basis data terisolasi yang berjalan di cloud. Ini adalah blok bangunan dasar Amazon RDS. Instans DB dapat berisi beberapa basis data buatan pengguna, dan dapat diakses menggunakan alat dan aplikasi klien yang sama yang dapat Anda gunakan untuk mengakses instans basis data mandiri. Pembuatan dan modifikasi instans DB mudah dilakukan menggunakan alat baris perintah AWS, operasi Amazon RDS API, atau AWS Management Console.

**a** Note

Amazon RDS mendukung akses ke basis data menggunakan aplikasi klien SQL standar. Amazon RDS tidak mengizinkan akses host langsung.

Anda dapat memiliki hingga 40 instans DB Amazon RDS, dengan batasan berikut:

- 10 untuk setiap edisi SQL Server (Enterprise, Standard, Web, dan Express) di dalam model "license-included"
- 10 untuk Oracle dalam model "license-included"
- 40 untuk Db2 di bawah model lisensi "bring-your-own-license" (BYOL)
- 40 untuk MySQL, MariaDB, atau PostgreSQL
- 40 untuk Oracle di bawah model lisensi bring-your-own-license "" (BYOL)

#### **a** Note

Jika aplikasi Anda memerlukan lebih banyak instans DB, Anda dapat meminta instans DB tambahan menggunakan [formulir ini](https://console.aws.amazon.com/support/home#/case/create?issueType=service-limit-increase&limitType=service-code-rds-instances).

Setiap instans DB memiliki pengidentifikasi instans DB. Nama yang diberikan pelanggan ini secara unik mengidentifikasi instans DB saat berinteraksi dengan Amazon RDS API dan perintah AWS CLI. Pengidentifikasi instans DB harus unik untuk pelanggan di Wilayah AWS.

Pengidentifikasi instans DB merupakan bagian dari nama host DNS yang dialokasikan ke instans Anda oleh RDS. Misalnya, jika Anda menetapkan db1 sebagai pengidentifikasi instans DB, RDS akan secara otomatis mengalokasikan titik akhir DNS untuk instans Anda. Contoh titik akhir adalah*db1*.*abcdefghijkl*.*us-east-1*.rds.amazonaws.com, dengan instans ID *db1*.

Dalam contoh titik akhir *db1*.*abcdefghijkl*.*us-east-1*.rds.amazonaws.com, string *abcdefghijkl* adalah pengidentifikasi unik untuk kombinasi spesifik Wilayah AWS dan Akun AWS. Pengidentifikasi *abcdefghijkl* dalam contoh dihasilkan secara internal oleh RDS dan tidak berubah untuk kombinasi Wilayah dan akun yang ditentukan. Dengan demikian, semua instans DB Anda di Wilayah ini memiliki pengidentifikasi tetap yang sama. Pertimbangkan fitur pengenal tetap berikut:

- Saat nama instans DB diubah, titik akhir akan berbeda, tetapi pengidentifikasi tetapnya masih sama. Misalnya, jika Anda mengganti nama *db1* menjadi *renamed-db1*, titik akhir instans yang baru adalah *renamed-db1*.*abcdefghijkl*.*us-east-1*.rds.amazonaws.com.
- Jika Anda menghapus dan membuat ulang instans DB dengan pengidentifikasi instans DB yang sama, titik akhirnya akan sama.
- Jika Anda menggunakan akun yang sama untuk membuat instans DB di Wilayah yang berbeda, pengidentifikasi yang dibuat secara internal akan berbeda karena Wilayahnya berbeda, seperti dalam *db2*.*mnopqrstuvwx*.*us-west-1*.rds.amazonaws.com.

Setiap instans DB mendukung sebuah mesin basis data. Amazon RDS saat ini mendukung mesin basis data Db2, MySQL, MariaDB, PostgreSQL, Oracle, Microsoft SQL Server, dan Amazon Aurora.

Saat membuat instans DB, beberapa mesin basis data mengharuskan penentuan nama basis data. Instans DB dapat menjadi host untuk banyak basis data, satu basis data Db2, atau satu basis data Oracle dengan beberapa skema. Nilai nama basis data bergantung pada mesin basis data:

- Untuk mesin basis data Db2, nama basis datanya adalah nama basis data yang di-hosting di instans DB Anda. Jika Anda ingin menggunakan prosedur tersimpan Amazon RDS untuk [membuat](#page-2419-0) atau [membatalkan](#page-2422-0) basis data, jangan masukkan nama basis data saat Anda membuat instans DB.
- Untuk mesin basis data MySQL dan MariaDB, nama basis datanya adalah nama basis data yang di-hosting di instans DB Anda. Basis data yang di-hosting oleh instans DB yang sama harus memiliki nama unik dalam instans tersebut.
- Untuk mesin basis data Oracle, nama basis data digunakan untuk menetapkan nilai ORACLE\_SID, yang harus disediakan saat terhubung ke instans RDS Oracle.
- Mesin basis data Microsoft SQL Server tidak mendukung parameter nama basis data.
- Untuk mesin basis data PostgreSQL, nama basis datanya adalah nama basis data yang di-hosting di instans DB Anda. Nama basis data tidak diperlukan saat membuat instans DB. Basis data yang di-hosting oleh instans DB yang sama harus memiliki nama unik dalam instans tersebut.

Amazon RDS membuat akun pengguna utama untuk instans DB Anda sebagai bagian dari proses pembuatan. Pengguna utama ini memiliki izin untuk membuat basis data dan untuk menjalankan operasi pembuatan, penghapusan, pemilihan, pembaruan, dan penyisipan pada tabel yang dibuat oleh pengguna utama. Anda harus menetapkan kata sandi pengguna utama saat membuat instans DB, yang dapat diubah kapan saja menggunakan perintah AWS CLI, operasi Amazon RDS API, atau AWS Management Console. Anda juga dapat mengubah kata sandi pengguna utama dan mengelola pengguna menggunakan perintah SQL standar.

#### **a** Note

Panduan ini mencakup mesin basis data Amazon RDS non-Aurora. Untuk informasi tentang penggunaan Amazon Aurora, lihat [Panduan Pengguna Amazon Aurora](https://docs.aws.amazon.com/AmazonRDS/latest/AuroraUserGuide/CHAP_AuroraOverview.html).

## <span id="page-53-0"></span>Kelas instans DB

Kelas instans DB menentukan komputasi dan kapasitas memori instans DB Amazon RDS . Kelas instans DB yang Anda butuhkan tergantung pada kebutuhan daya dan memori pemrosesan Anda.

Sebuah kelas instans DB terdiri dari jenis dan ukuran kelas instans DB. Misalnya, db.r6g adalah tipe kelas instans DB yang dioptimalkan memori yang didukung oleh prosesor Graviton2. AWS Dalam jenis kelas instans db.r6g, db.r6g.2xlarge adalah kelas instans DB. Ukuran kelas ini adalah 2xlarge.

Untuk informasi selengkapnya tentang harga kelas instans, lihat [Harga Amazon RDS](https://aws.amazon.com/rds/pricing/).

Topik

- [Jenis kelas instans DB](#page-53-1)
- [Mesin DB yang didukung untuk kelas instans DB](#page-59-0)
- [Menentukan dukungan kelas instans DB di Wilayah AWS](#page-167-0)
- [Mengubah kelas instans DB](#page-172-0)
- [Mengonfigurasi prosesor untuk kelas instans DB di RDS for Oracle](#page-172-1)
- [Spesifikasi perangkat keras kelas instans DB](#page-198-0)

### <span id="page-53-1"></span>Jenis kelas instans DB

Amazon RDS mendukung kelas instans DB untuk kasus penggunaan berikut:

- [Tujuan umum](#page-53-2)
- [Memori yang dioptimalkan](#page-55-0)
- [Komputasi dioptimalkan](#page-58-0)
- [Performa yang dapat melonjak](#page-58-1)
- [Optimized Reads](#page-59-1)

Untuk informasi selengkapnya tentang jenis instans Amazon EC2, lihat [Jenis instans](https://docs.aws.amazon.com/AWSEC2/latest/UserGuide/instance-types.html) di dokumentasi Amazon EC2.

<span id="page-53-2"></span>Jenis kelas instans tujuan umum

Kelas instans DB tujuan umum berikut tersedia:

• db.m7g - Kelas instans DB tujuan umum yang didukung oleh prosesor Graviton3. AWS Kelas instans ini memberikan komputasi, memori, dan jaringan yang seimbang untuk berbagai beban kerja tujuan umum.

Anda dapat memodifikasi instans DB untuk menggunakan salah satu kelas instans DB yang didukung oleh prosesor AWS Graviton3. Untuk melakukannya, selesaikan langkah yang sama seperti modifikasi instans DB lainnya.

• db.m6g - Kelas instans DB tujuan umum yang didukung oleh prosesor Graviton2. AWS Instans ini memberikan komputasi, memori, dan jaringan yang seimbang untuk berbagai beban kerja tujuan umum. Kelas instans db.m6gd memiliki penyimpanan tingkat blok SSD berbasis NVMe lokal untuk aplikasi yang membutuhkan penyimpanan lokal berkecepatan tinggi dan latensi rendah.

Anda dapat memodifikasi instans DB untuk menggunakan salah satu kelas instans DB yang didukung oleh prosesor AWS Graviton2. Untuk melakukannya, selesaikan langkah yang sama seperti modifikasi instans DB lainnya.

- db.m6i Kelas instans DB tujuan umum yang didukung oleh prosesor Intel Xeon Scalable Generasi ke-3. Instans ini bersertifikat SAP dan ideal untuk beban kerja seperti server backend yang mendukung aplikasi perusahaan, server game, armada cache, dan lingkungan pengembangan aplikasi. Kelas instans db.m6id dan db.m6idn menawarkan hingga 7,6 TB penyimpanan SSD berbasis NVMe lokal, sedangkan db.m6in menawarkan penyimpanan khusus EBS. Kelas db.m6in dan db.m6idn menawarkan bandwidth jaringan hingga 200 Gbps.
- db.m5 Kelas instans DB tujuan umum yang menghadirkan keseimbangan sumber daya komputasi, memori, dan jaringan, dan merupakan pilihan tepat untuk banyak aplikasi. Kelas instans db.m5d menawarkan penyimpanan SSD berbasis NVMe yang terhubung secara fisik ke server host. Kelas instans db.m5 menyediakan kapasitas komputasi yang lebih besar dari kelas instans db.m4 sebelumnya. Produk ini didukung oleh AWS Nitro System, kombinasi perangkat keras khusus dan hipervisor ringan.
- db.m4 Kelas instans DB tujuan umum yang menyediakan kapasitas komputasi lebih besar daripada kelas instans db.m3 sebelumnya.

Untuk mesin DB RDS for Oracle, Amazon RDS tidak lagi mendukung kelas instans DB db.m4. Jika sebelumnya Anda telah membuat instans DB RDS for Oracle db.m4, Amazon RDS secara otomatis meningkatkan instans DB tersebut ke kelas instans DB db.m5 yang setara.

• db.m3 – Kelas instans DB tujuan umum yang menyediakan kapasitas komputasi lebih besar daripada kelas instans db.m1 sebelumnya.

Untuk mesin RDS untuk MariaDB, RDS untuk MySQL, dan RDS untuk PostgreSQL DB, Amazon RDS telah end-of-life memulai proses untuk kelas instans db.m3 DB menggunakan jadwal berikut, yang mencakup rekomendasi peningkatan. Untuk semua instans DB RDS yang menggunakan kelas instans DB db.m3, sebaiknya ditingkatkan ke kelas instans DB generasi yang lebih tinggi sesegera mungkin.

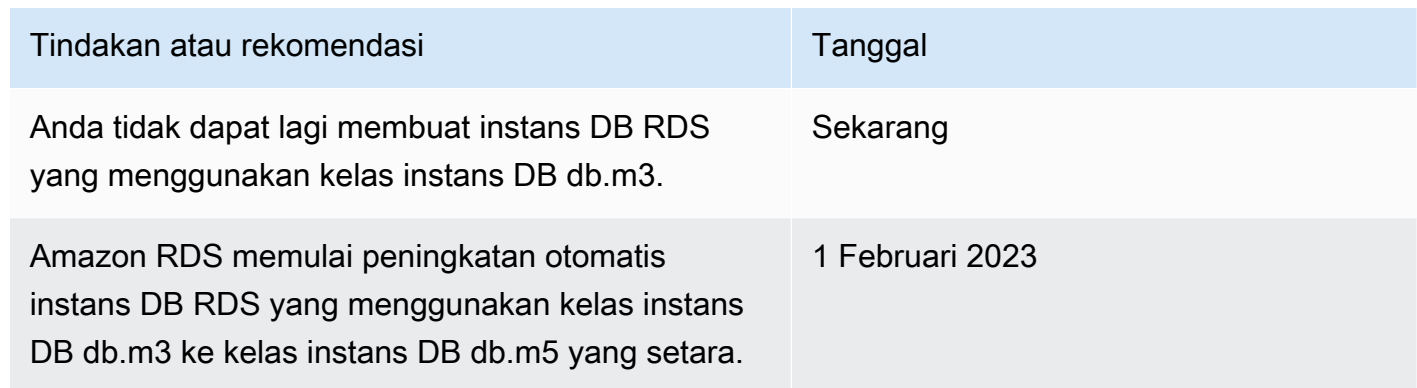

<span id="page-55-0"></span>Jenis kelas instans memori yang dioptimalkan

Rangkaian Z dengan memori yang dioptimalkan mendukung kelas instans berikut:

• db.z1d – Kelas instans yang dioptimalkan untuk aplikasi yang memakan banyak memori. Kelas instans ini menawarkan kapasitas komputasi tinggi dan jejak memori yang tinggi. Instans z1d frekuensi tinggi menghadirkan frekuensi all-core berkelanjutan hingga 4,0 GHz.

Rangkaian X dengan memori yang dioptimalkan mendukung kelas instans berikut:

• db.x2g - Kelas instans yang dioptimalkan untuk aplikasi intensif memori dan didukung oleh prosesor Graviton2. AWS Kelas instans ini menawarkan biaya rendah per GiB memori.

Anda dapat memodifikasi instans DB untuk menggunakan salah satu kelas instans DB yang didukung oleh prosesor AWS Graviton2. Untuk melakukannya, selesaikan langkah yang sama seperti modifikasi instans DB lainnya.

• db.x2i – Kelas instans yang dioptimalkan untuk aplikasi yang memakan banyak memori. Jenis kelas instans db.x2iedn dan db.x2idn didukung oleh prosesor Intel Xeon Scalable generasi ke-3 (Ice Lake). Kelas instans tersebut mencakup hingga 3,8 TB penyimpanan SSD NVMe lokal, bandwidth jaringan hingga 100 Gbps, dan memori hingga 4 TiB (db.x2iden) atau 2 TiB (db.x2idn). Jenis db.x2iezn didukung oleh prosesor Intel Xeon Scalable generasi ke-2 (Cascade Lake) dengan frekuensi turbo all-core hingga 4,5 GHz dan memori hingga 1,5 TiB.

• db.x1 – Kelas instans yang dioptimalkan untuk aplikasi yang memakan banyak memori. Kelas instans ini menawarkan salah satu harga terendah per GiB RAM di antara kelas instans DB dan memori instans berbasis DRAM hingga 1.952 GiB. Jenis kelas instans db.x1e menawarkan memori instans berbasis DRAM hingga 3.904 GiB.

Rangkaian R dengan memori yang dioptimalkan mendukung jenis kelas instans berikut:

• db.r7g - Kelas instans yang didukung oleh prosesor Graviton3. AWS Kelas instans ini ideal untuk menjalankan beban kerja yang memerlukan banyak memori dalam basis data sumber terbuka, seperti MySQL dan PostgreSQL.

Anda dapat memodifikasi instans DB untuk menggunakan salah satu kelas instans DB yang didukung oleh prosesor AWS Graviton3. Untuk melakukannya, selesaikan langkah yang sama seperti modifikasi instans DB lainnya.

• db.r6g - Kelas instans yang didukung oleh prosesor Graviton2. AWS Kelas instans ini ideal untuk menjalankan beban kerja yang memerlukan banyak memori dalam basis data sumber terbuka, seperti MySQL dan PostgreSQL. Jenis db.r6gd menawarkan penyimpanan tingkat blok SSD berbasis NVMe lokal untuk aplikasi yang memerlukan penyimpanan lokal berkecepatan tinggi dan latensi rendah.

Anda dapat memodifikasi instans DB untuk menggunakan salah satu kelas instans DB yang didukung oleh prosesor AWS Graviton2. Untuk melakukannya, selesaikan langkah yang sama seperti modifikasi instans DB lainnya.

- db.r6i Kelas instans yang didukung oleh prosesor Intel Xeon Scalable Generasi ke-3. Kelas instans ini bersertifikat SAP dan ideal untuk beban kerja yang memerlukan banyak memori dalam basis data sumber terbuka, seperti MySQL dan PostgreSQL. Kelas instans db.r6id, db.r6in, dan db.r6idn memiliki rasio CPU 8:1 dan memori maksimum 1 TiB. memory-to-v Kelas db.r6id dan db.r6idn menawarkan hingga 7,6 TB penyimpanan SSD berbasis NVMe yang terpasang langsung, sedangkan db.r6in menawarkan penyimpanan khusus EBS. Kelas db.r6idn dan db.r6in menawarkan bandwidth jaringan hingga 200 Gbps.
- db.r5b Kelas instans yang memorinya dioptimalkan untuk aplikasi intensif throughput. Didukung oleh Sistem AWS Nitro, instans db.r5b memberikan bandwidth hingga 60 Gbps dan kinerja EBS 260.000 IOPS. Ini adalah performa penyimpanan blok tercepat di EC2.
- db.r5d Kelas instans yang dioptimalkan untuk latensi rendah, performa I/O acak yang sangat tinggi, dan throughput baca berurutan tinggi.
- db.r5 Kelas instans yang dioptimalkan untuk aplikasi yang memakan banyak memori. Kelas instans ini menawarkan peningkatan performa jaringan ). Mereka didukung oleh Sistem AWS Nitro, kombinasi perangkat keras khusus dan hypervisor ringan.
- db.r4 Kelas instans yang menyediakan peningkatan jaringan dibandingkan kelas instans db.r3 sebelumnya.

Untuk mesin RDS untuk Oracle DB, Amazon RDS telah memulai end-of-life proses untuk kelas instans db.r4 DB menggunakan jadwal berikut, yang mencakup rekomendasi peningkatan. Untuk instans DB RDS for Oracle yang menggunakan kelas instans db.r4, sebaiknya Anda meningkatkan ke kelas instans generasi yang lebih tinggi sesegera mungkin.

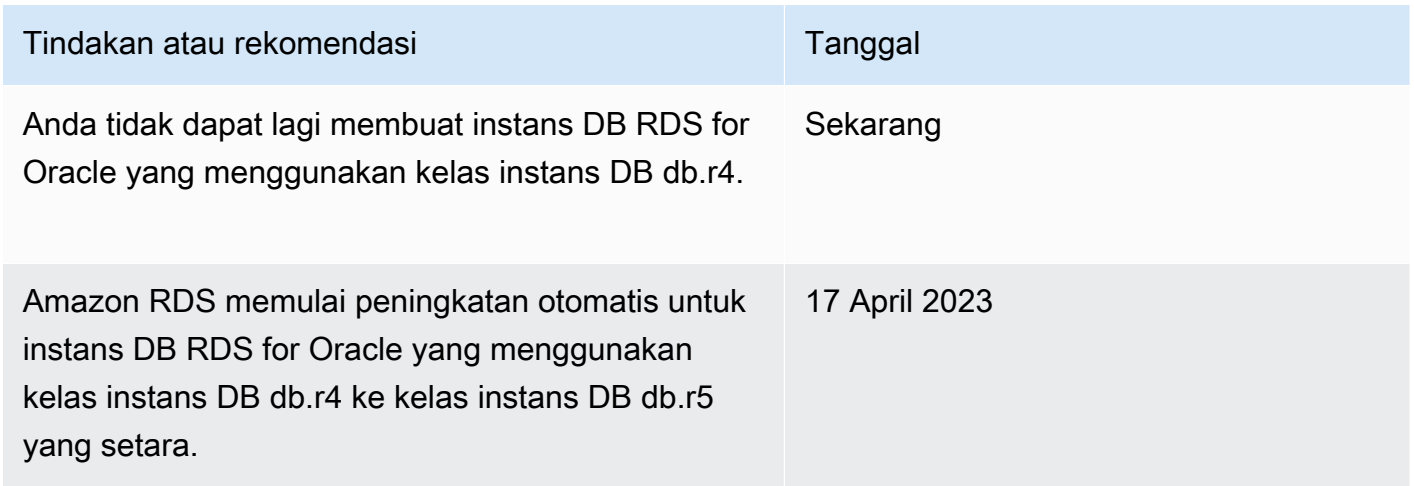

• db.r3 – Kelas instans yang menyediakan optimasi memori.

Untuk mesin RDS untuk MariaDB, RDS untuk MySQL, dan RDS untuk PostgreSQL DB, Amazon RDS telah end-of-life memulai proses untuk kelas instans db.r3 DB menggunakan jadwal berikut, yang mencakup rekomendasi peningkatan. Untuk semua instans DB RDS yang menggunakan kelas instans DB db.r3, sebaiknya ditingkatkan ke kelas instans DB generasi yang lebih tinggi sesegera mungkin.

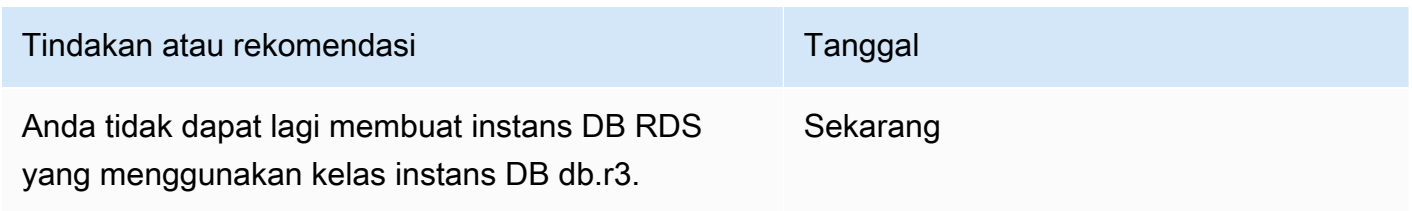

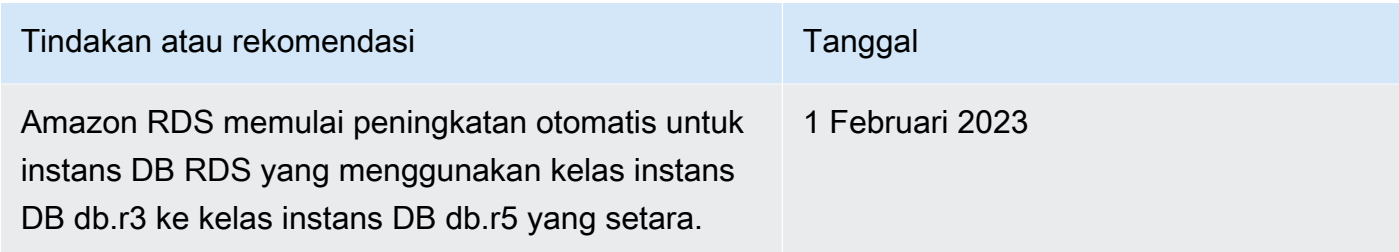

#### <span id="page-58-0"></span>Jenis kelas instance yang dioptimalkan untuk komputasi

Jenis kelas instance yang dioptimalkan komputasi berikut tersedia:

• db.c6gd — Kelas instans yang ideal untuk menjalankan beban kerja intensif komputasi tingkat lanjut. Didukung oleh prosesor AWS Graviton2, kelas instans ini menawarkan penyimpanan tingkat blok SSD berbasis NVME lokal untuk aplikasi yang membutuhkan penyimpanan lokal berkecepatan tinggi dan latensi rendah.

#### **a** Note

Kelas instans c6gd hanya didukung untuk penerapan klaster DB multi-AZ. Mereka adalah satu-satunya kelas instance yang didukung untuk cluster DB multi-AZ yang menawarkan ukuran medium instans. Untuk informasi selengkapnya, lihat [the section](#page-899-0)  [called "Deployment klaster basis data Multi-AZ"](#page-899-0).

<span id="page-58-1"></span>Jenis kelas instans performa yang dapat melonjak

Jenis kelas instans DB performa yang dapat melonjak berikut tersedia:

• db.t4g - Kelas instance tujuan umum yang didukung oleh prosesor Graviton2 berbasis ARM. AWS Kelas instans ini memberikan performa harga yang lebih baik daripada kelas instans DB performa yang dapat melonjak sebelumnya untuk serangkaian beban kerja tujuan umum yang dapat melonjak. Instans Amazon RDS db.t4g dikonfigurasi untuk mode Tidak Terbatas. Artinya, instans tersebut dapat melampaui garis dasar dalam jangka waktu 24 jam dengan biaya tambahan.

Anda dapat memodifikasi instans DB untuk menggunakan salah satu kelas instans DB yang didukung oleh prosesor AWS Graviton2. Untuk melakukannya, selesaikan langkah yang sama seperti modifikasi instans DB lainnya.

- db.t3 Kelas instans yang memberikan tingkat performa dasar, dengan kemampuan untuk melonjak hingga penggunaan CPU penuh. Instans db.t3 dikonfigurasi untuk mode Tidak Terbatas. Kelas instans ini memberikan kapasitas komputasi yang lebih besar dibandingkan kelas instans db.t2 sebelumnya. Produk ini didukung oleh Nitro System AWS , kombinasi perangkat keras khusus dan hypervisor ringan.
- db.t2 Kelas instans yang memberikan tingkat performa dasar, dengan kemampuan untuk melonjak hingga penggunaan CPU penuh. Instans db.t2 dikonfigurasi untuk mode Tidak Terbatas. Sebaiknya gunakan kelas instans ini hanya untuk server pengujian dan pengembangan, atau server non-produksi lainnya.

#### **a** Note

Kelas instans DB yang menggunakan Sistem AWS Nitro (db.m5, db.r5, db.t3) dibatasi pada beban kerja gabungan baca plus tulis.

Untuk spesifikasi perangkat keras kelas instans DB, lihat [Spesifikasi perangkat keras kelas instans](#page-198-0) [DB .](#page-198-0)

<span id="page-59-1"></span>Jenis kelas instans Optimized Reads

Jenis kelas instans Optimized Reads berikut tersedia:

- db.r6gd Kelas instans yang didukung oleh prosesor Graviton2. AWS Kelas instans ini ideal untuk menjalankan beban kerja intensif memori dan menawarkan penyimpanan tingkat blok SSD berbasis NVME lokal untuk aplikasi yang membutuhkan penyimpanan lokal berkecepatan tinggi dan latensi rendah.
- db.r6id Kelas instans yang didukung prosesor Intel Xeon Scalable Generasi ke-3. Kelas instans ini bersertifikat SAP dan ideal untuk beban kerja yang menggunakan banyak memori. Kelas instans tersebut menawarkan memori maksimum 1 TiB dan hingga 7,6 TB penyimpanan SSD berbasis NVMe default.

### <span id="page-59-0"></span>Mesin DB yang didukung untuk kelas instans DB

Berikut ini adalah pertimbangan khusus mesin DB untuk kelas instans DB:

#### Db2

Dukungan kelas instans DB bervariasi menurut versi dan edisi Db2. Untuk dukungan kelas instans berdasarkan versi dan edisi, lihat [Kelas-kelas instans RDS for Db2](#page-2266-0).

#### Microsoft SQL Server

Dukungan kelas instans DB bervariasi menurut versi dan edisi SQL Server. Untuk dukungan kelas instans berdasarkan versi dan edisi, lihat [Dukungan kelas instans DB untuk Microsoft SQL Server.](#page-2612-0)

#### **Oracle**

Dukungan kelas instans DB bervariasi menurut versi dan edisi Oracle Database. RDS for Oracle mendukung kelas instans tambahan dengan memori yang dioptimalkan. Kelas ini memiliki nama berupa db.r5.*instance\_size*.tpc*threads\_per\_core*.mem*ratio*. Untuk jumlah vCPU dan alokasi memori untuk setiap kelas yang dioptimalkan, lihat [Kelas instans RDS for Oracle yang](#page-3372-0) [didukung.](#page-3372-0)

#### RDS Custom

Untuk informasi tentang kelas instans DB yang didukung di RDS Custom, lihat [Dukungan kelas](#page-1741-0)  [instans DB untuk RDS Custom for Oracle](#page-1741-0) dan [Dukungan kelas instans DB untuk RDS Custom for](#page-1902-0) [SQL Server.](#page-1902-0)

Pada tabel berikut, Anda dapat menemukan detail tentang kelas instans DB Amazon RDS yang didukung untuk setiap mesin DB Amazon RDS. Sel untuk setiap mesin berisi salah satu nilai berikut:

#### Ya

Kelas instans didukung untuk semua versi mesin DB.

#### Tidak

Kelas instans tidak didukung untuk mesin DB.

#### *versi spesifik*

Kelas instans hanya didukung untuk versi basis data mesin DB tertentu.

Amazon RDS secara berkala tidak menggunakan versi mesin DB mayor dan minor. Tidak semua Wilayah AWS mungkin memiliki dukungan untuk versi mesin sebelumnya. Untuk informasi tentang versi yang didukung saat ini, lihat topik untuk masing-masing mesin DB: [versi MariaDB,](#page-2466-0) [versi](#page-2620-0)  [Microsoft SQL Server,](#page-2620-0) [versi MySQL,](#page-3044-0) [versi Oracle,](#page-3359-0) dan [versi PostgreSQL](#page-3957-0).

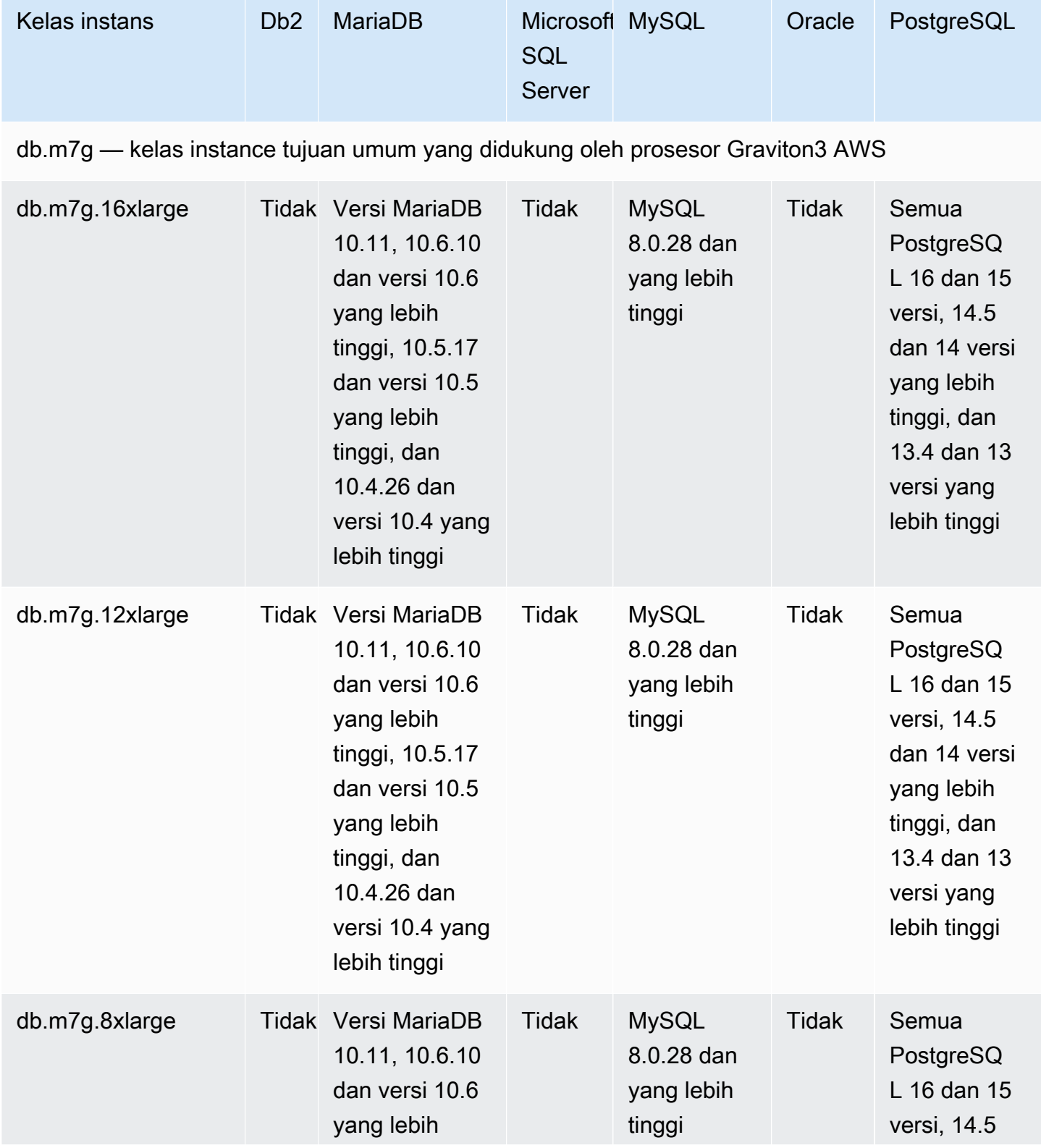

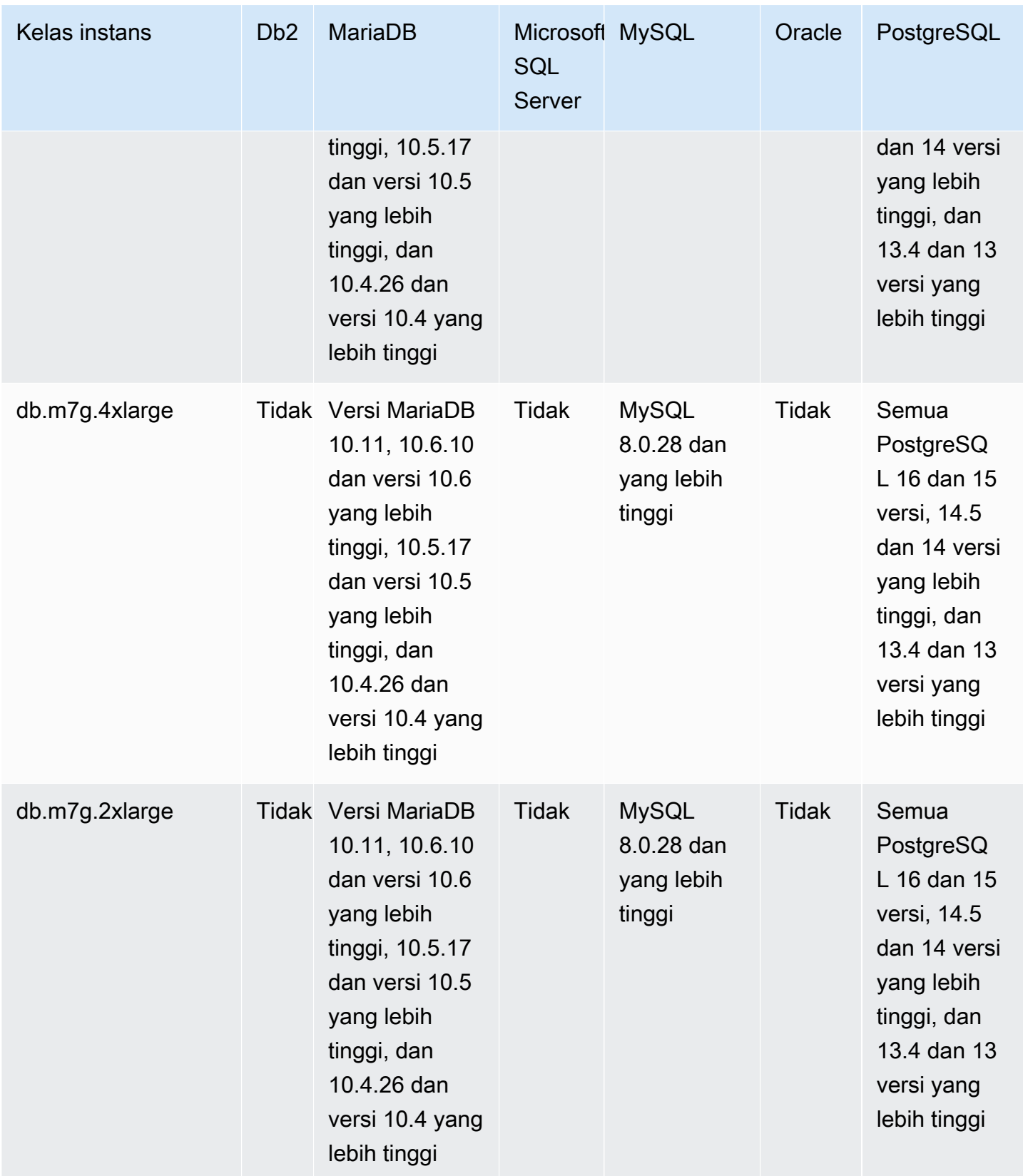

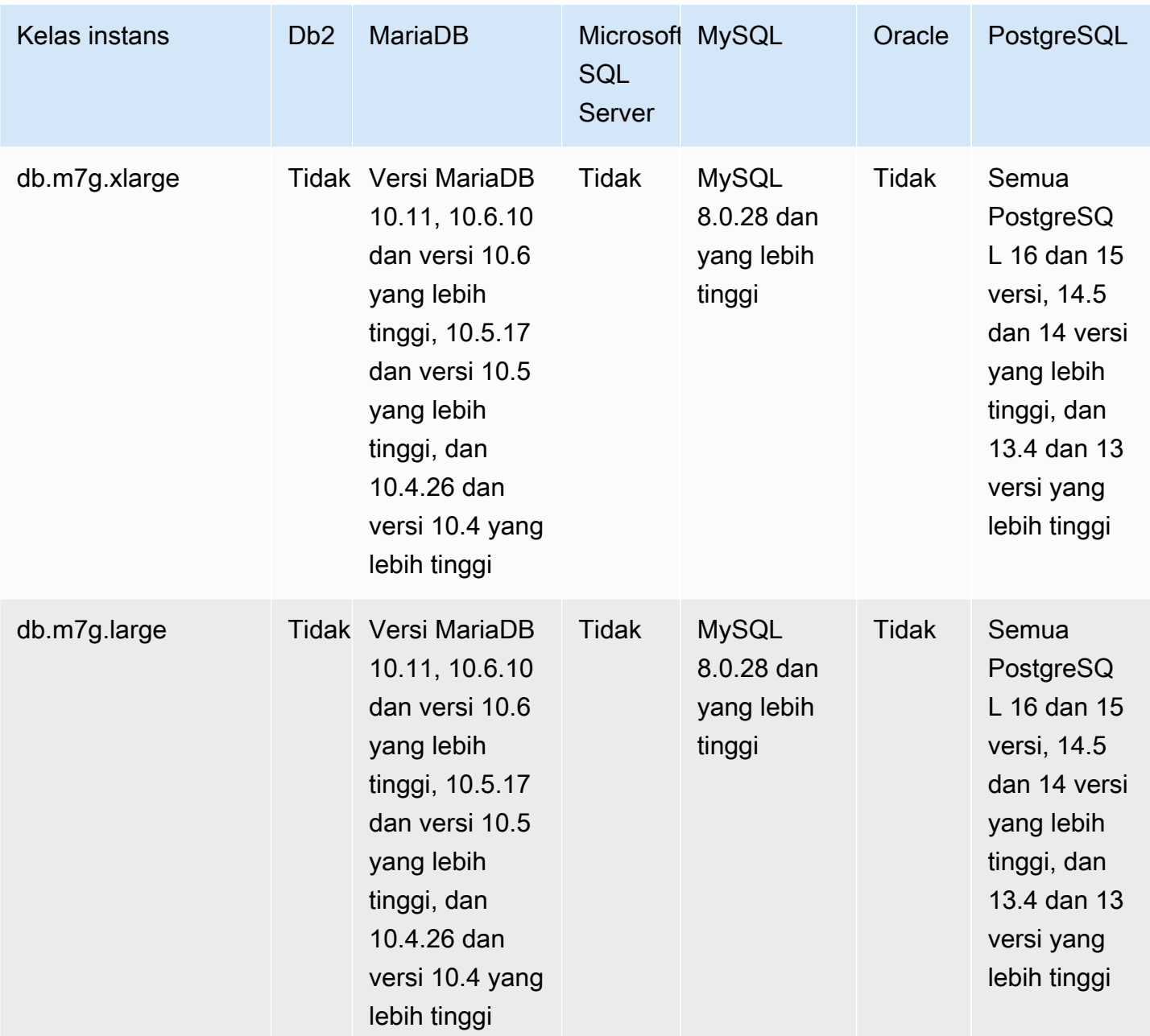

db.m6g — kelas instance tujuan umum yang didukung oleh prosesor Graviton2 AWS

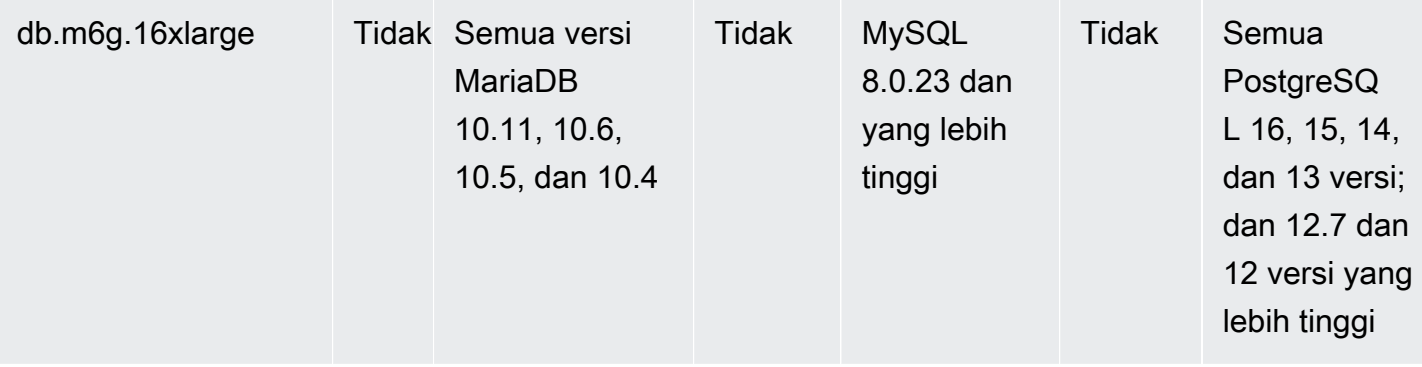

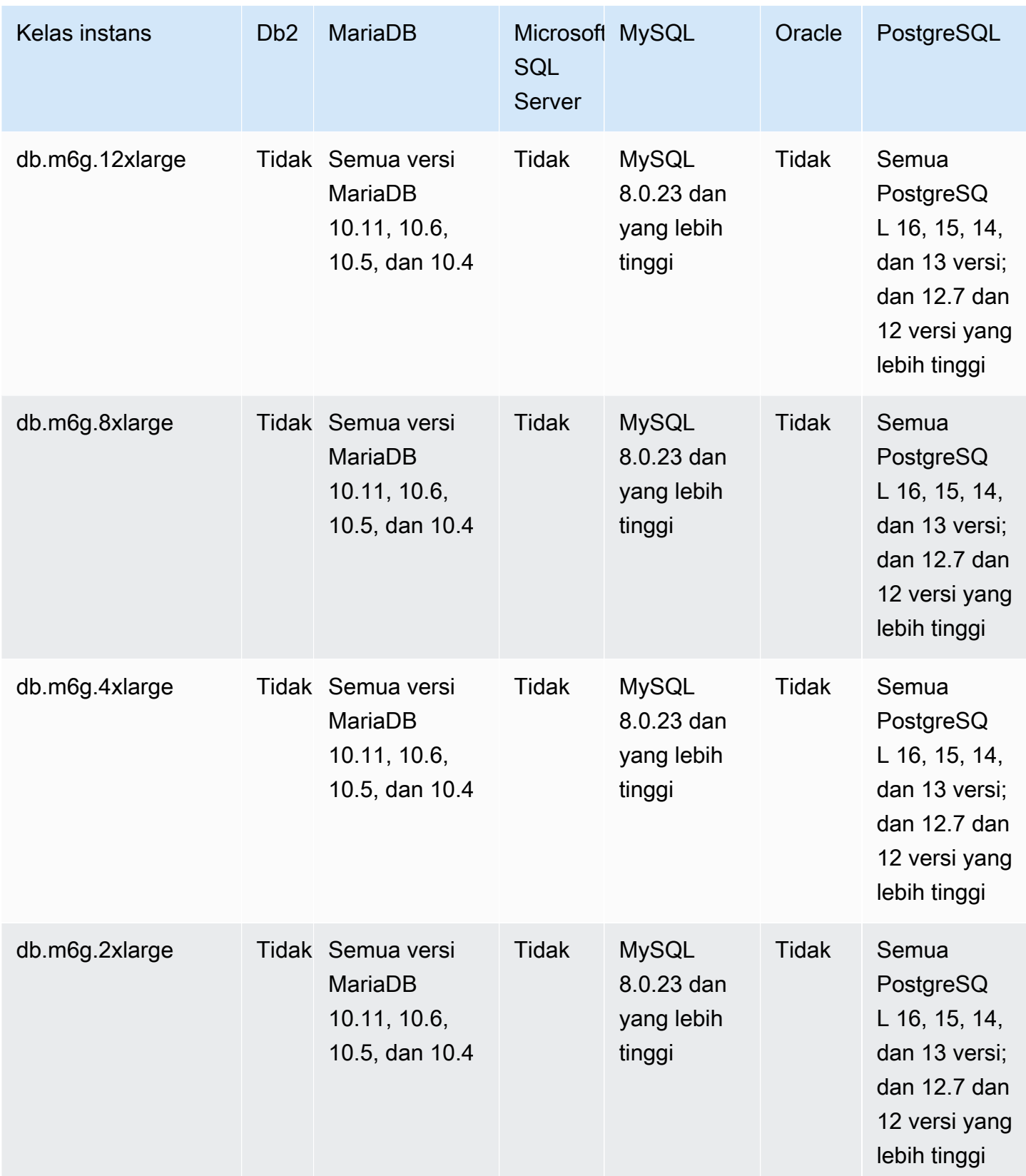

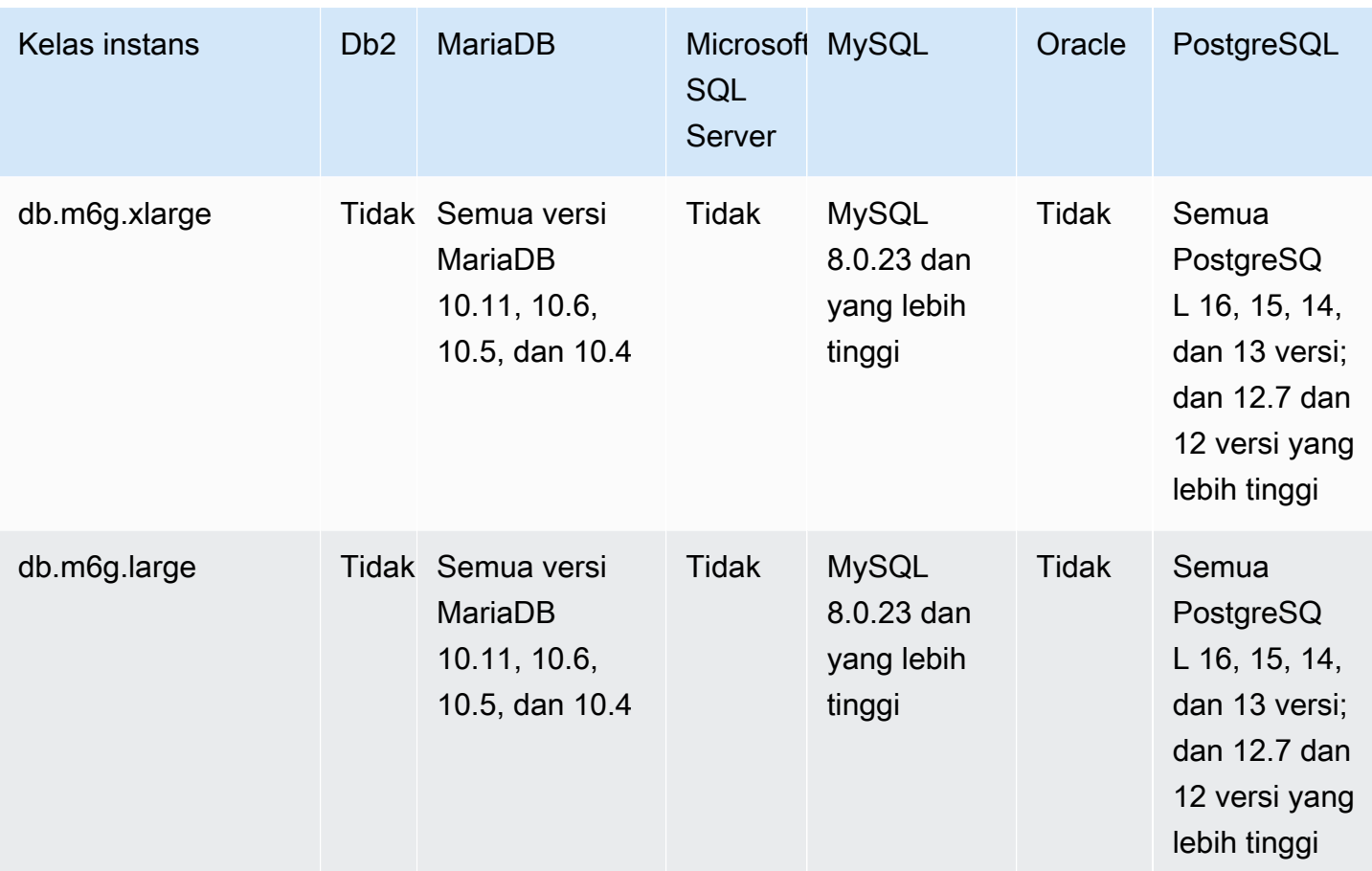

db.m6gd — kelas instance tujuan umum yang didukung oleh prosesor Graviton2 AWS

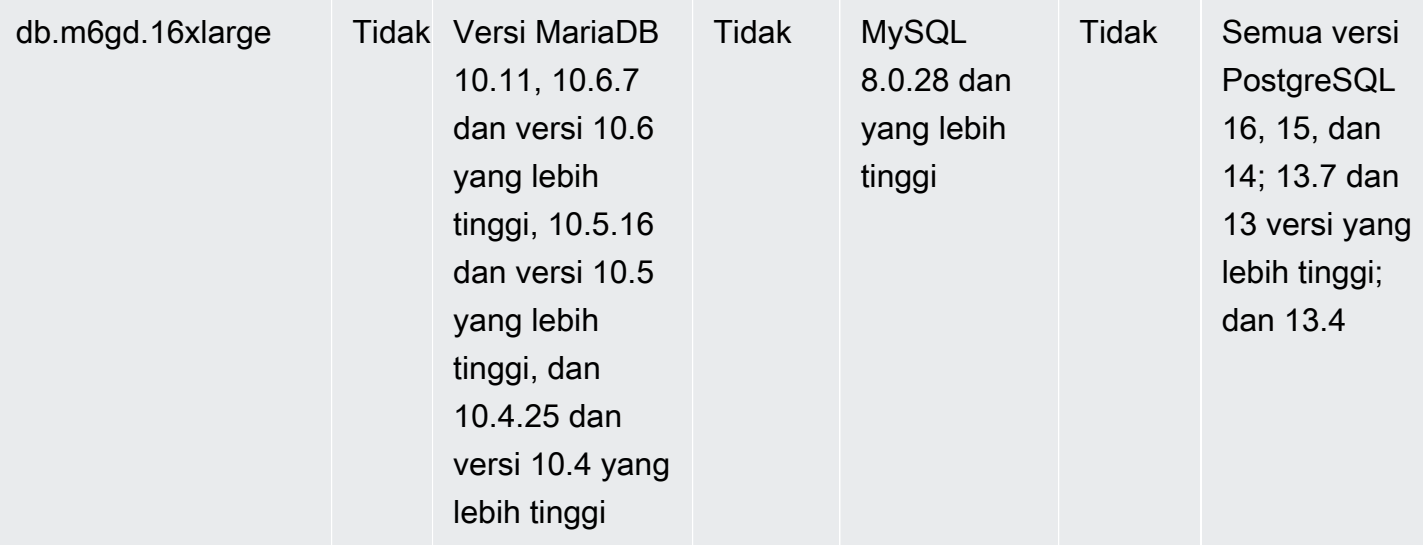

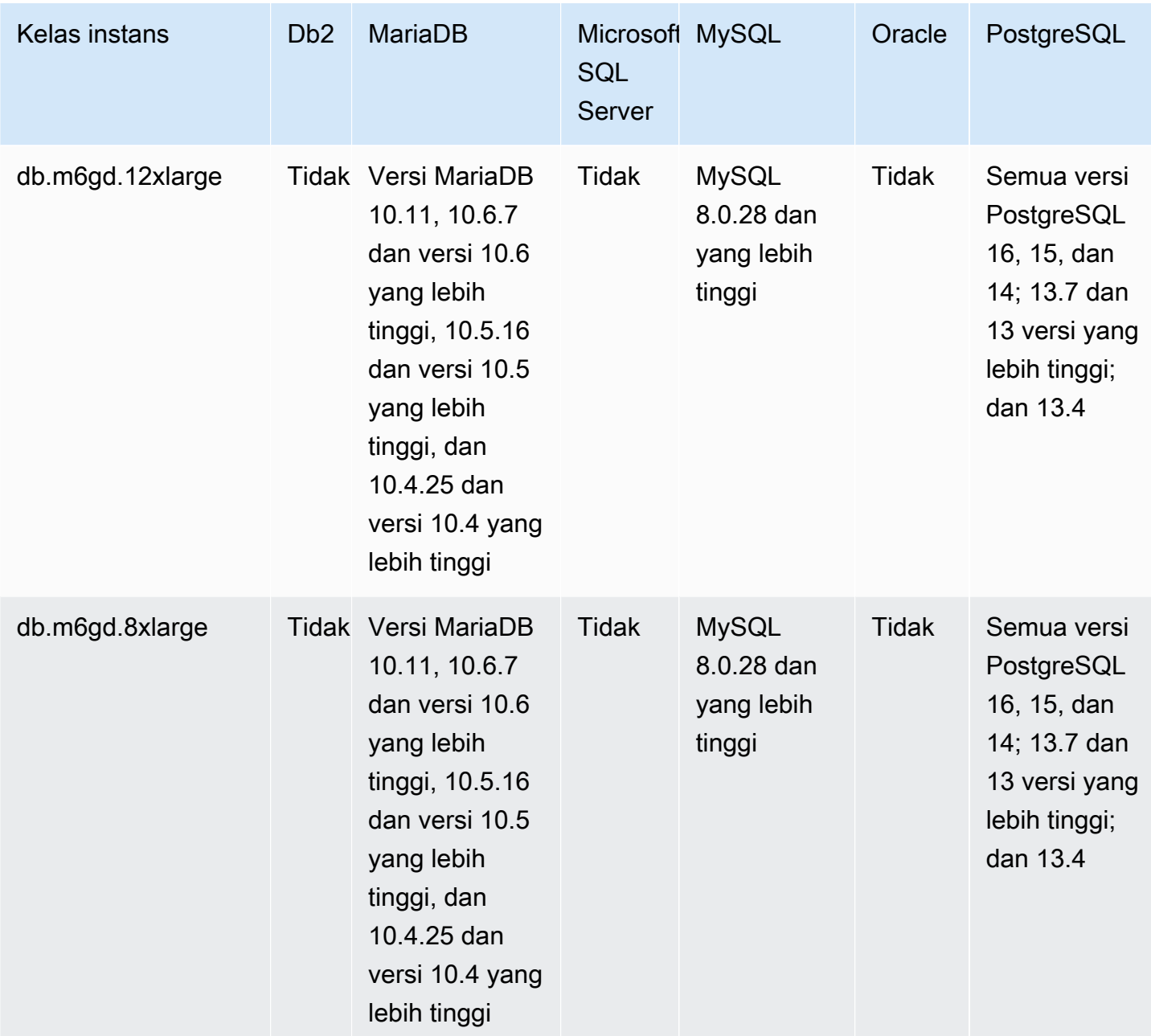

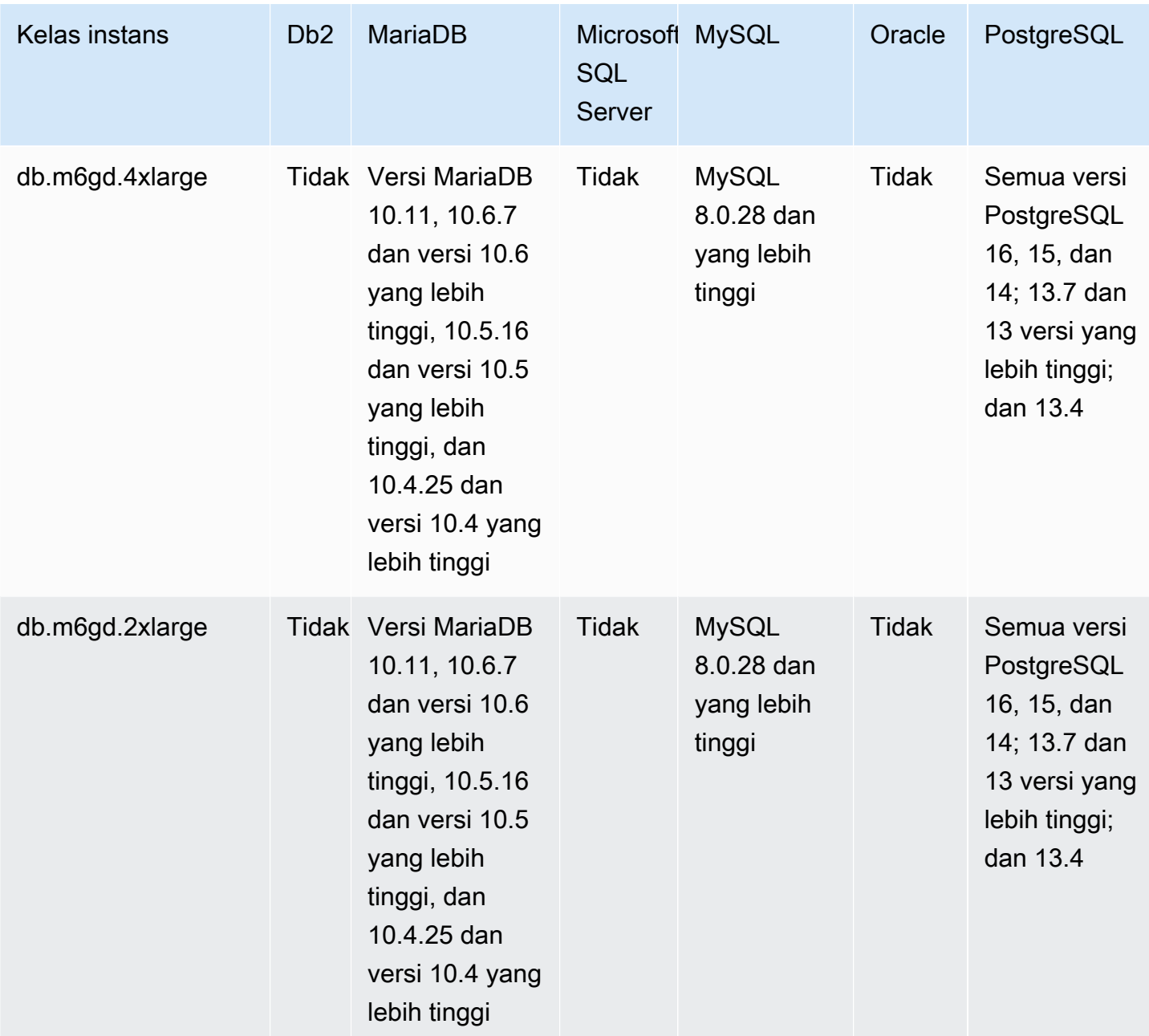

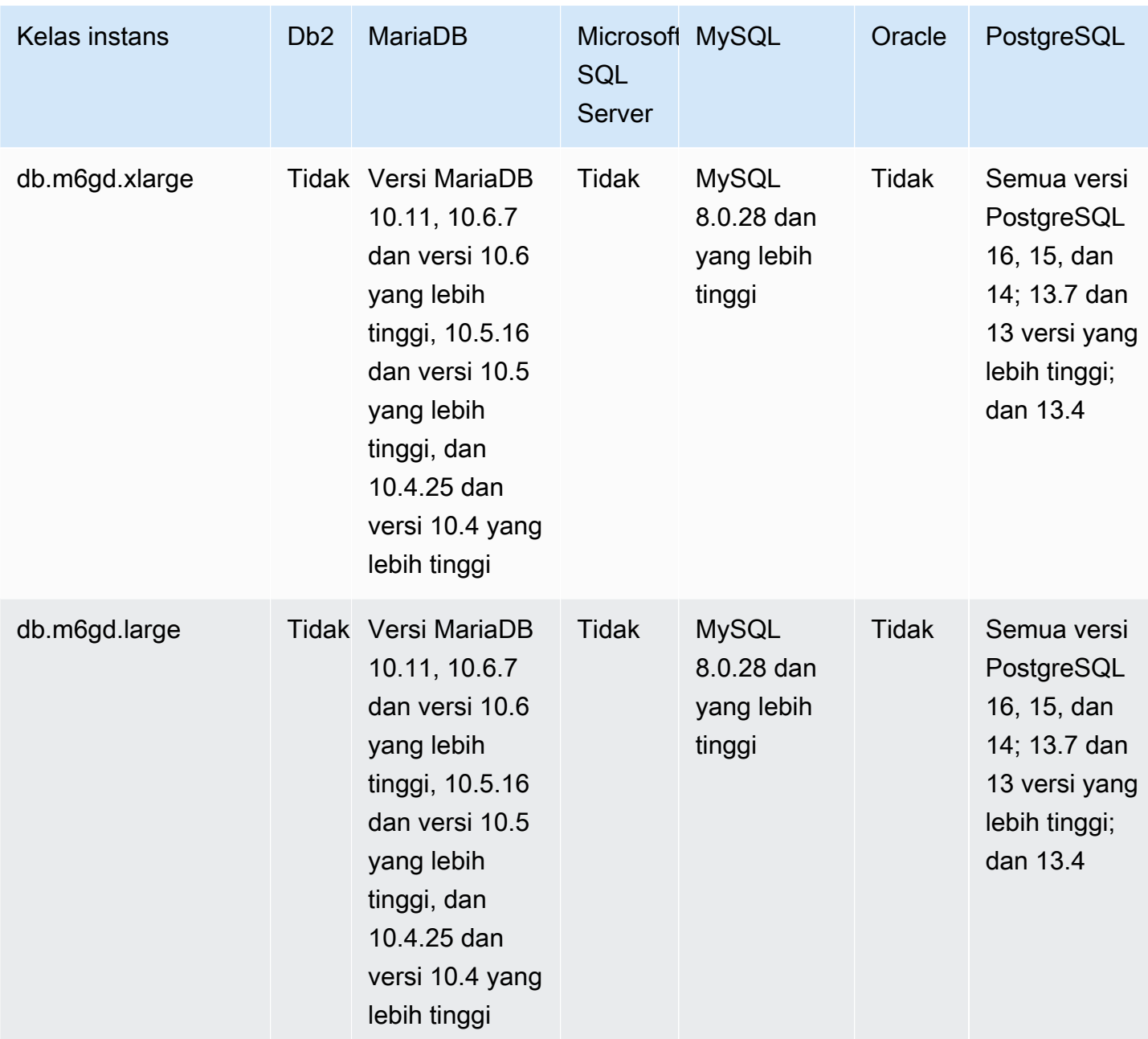

db.m6id – Kelas instans tujuan umum yang didukung oleh prosesor Intel Xeon Scalable generasi ke-3

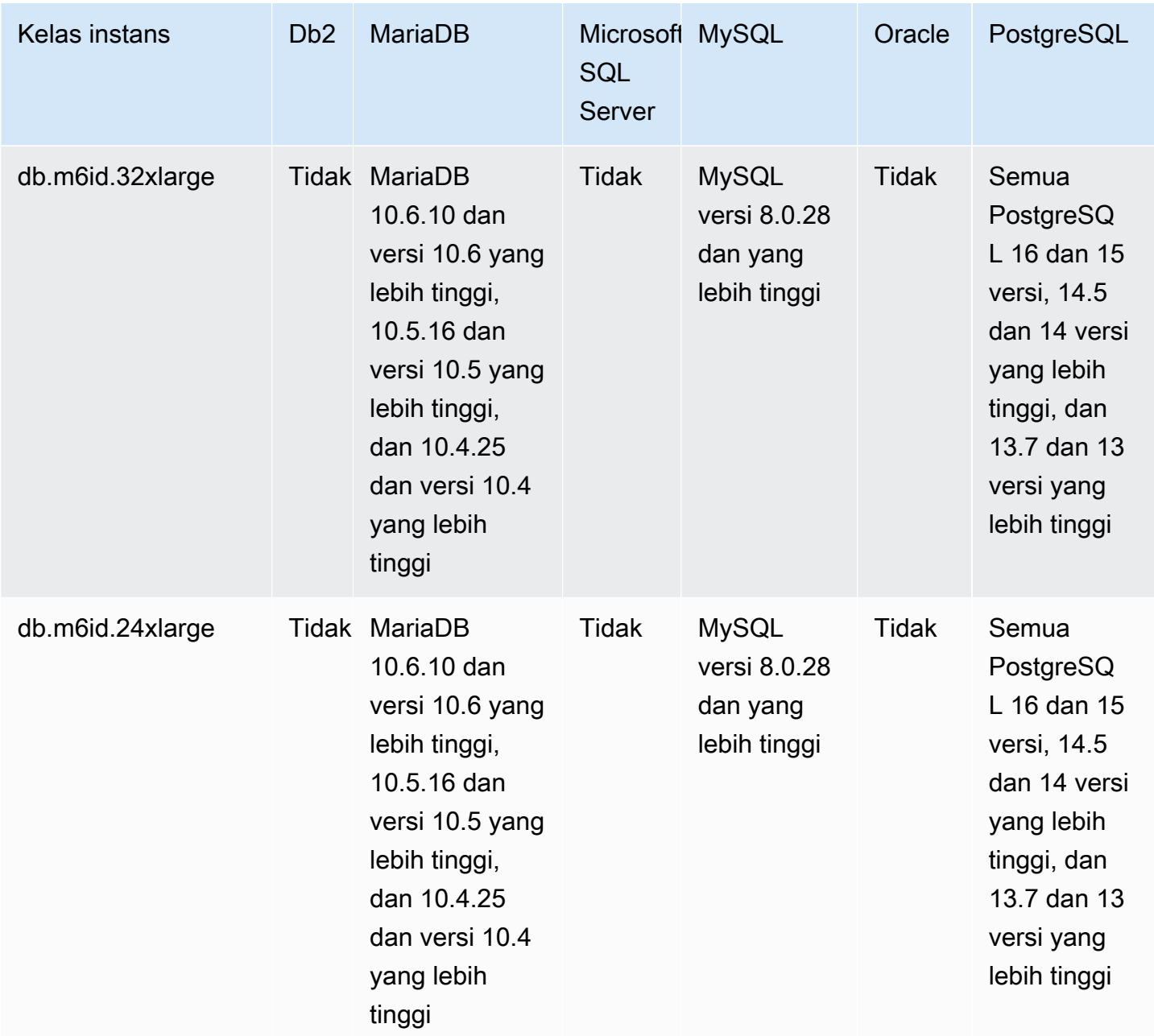

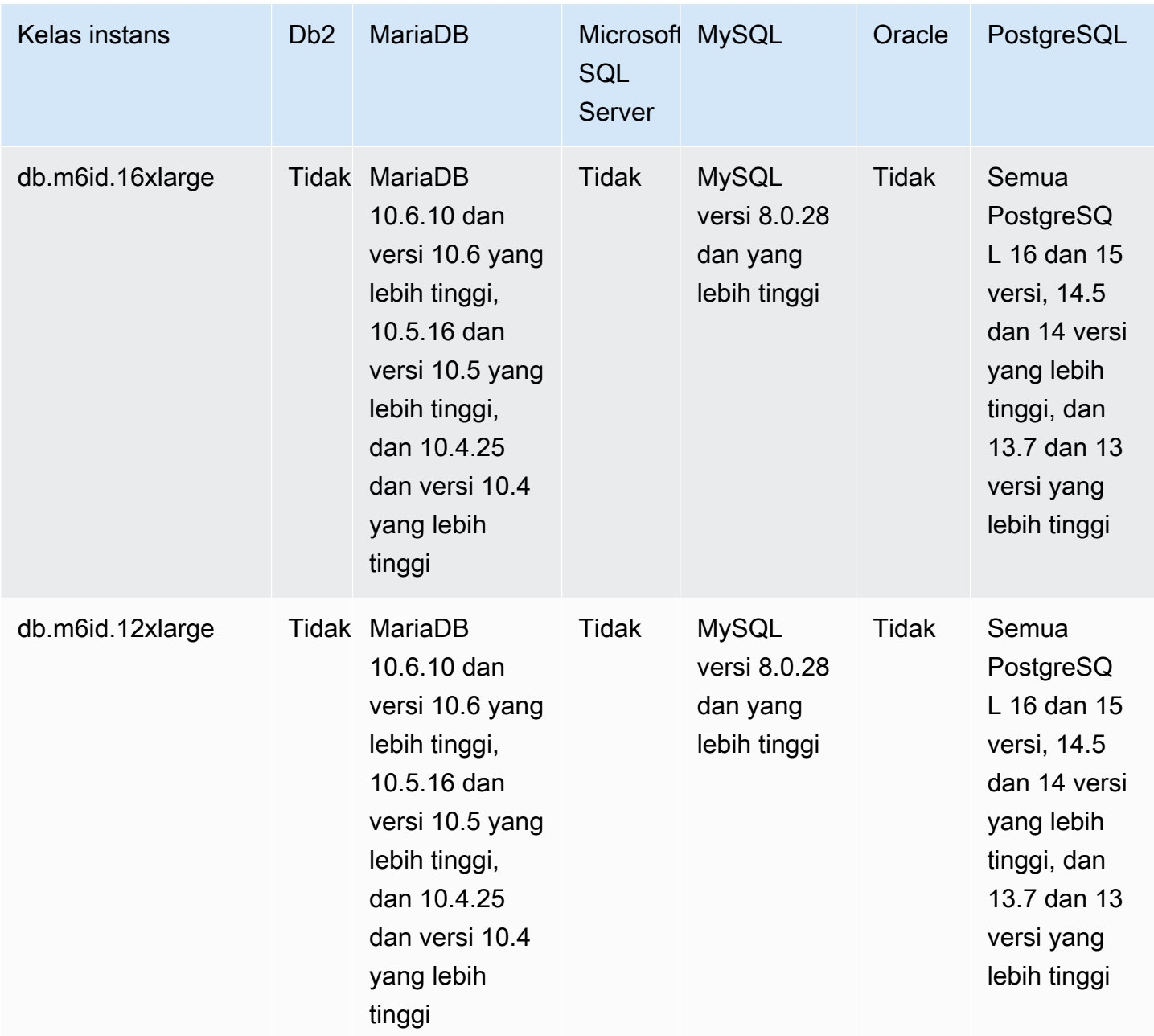

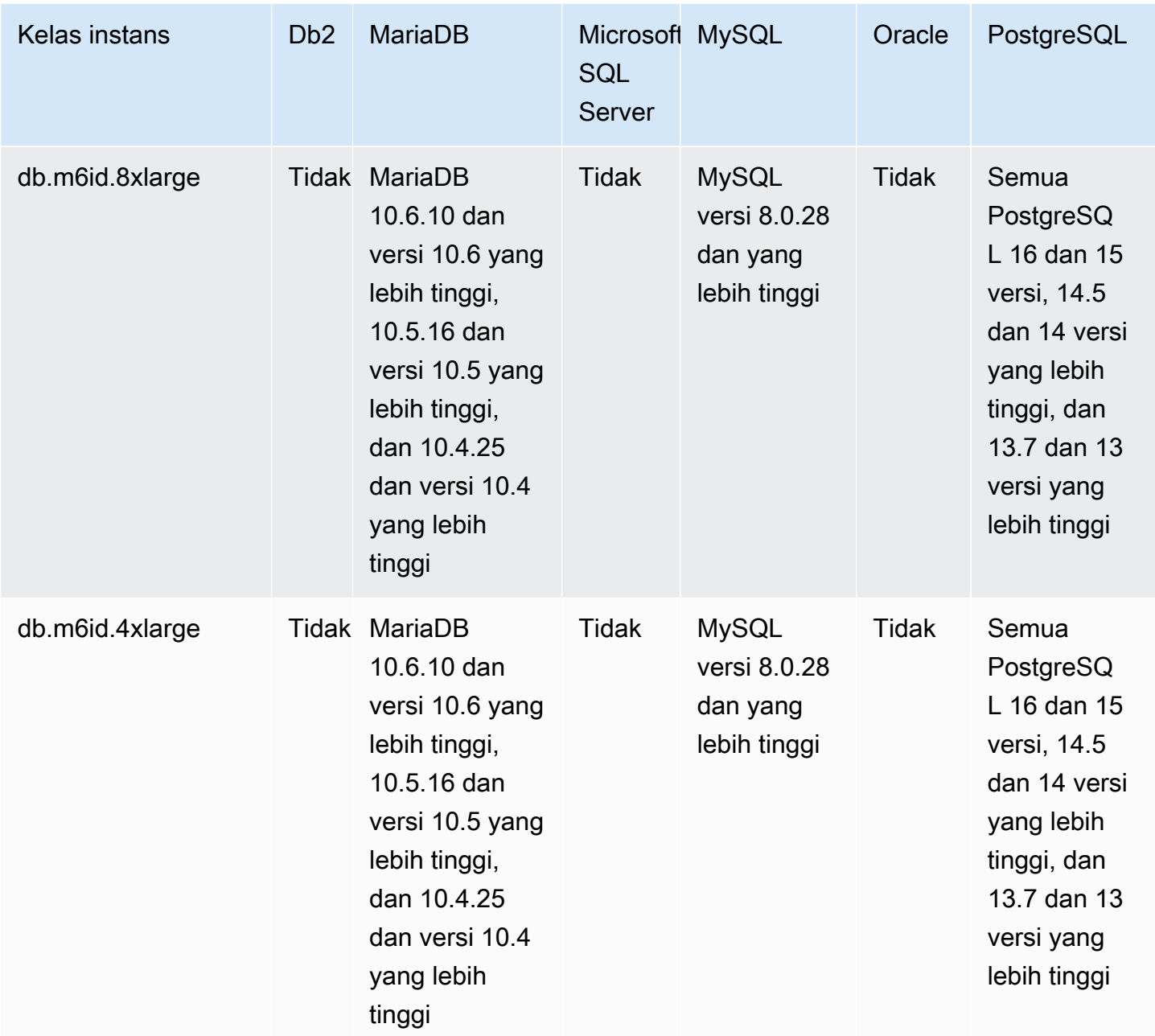
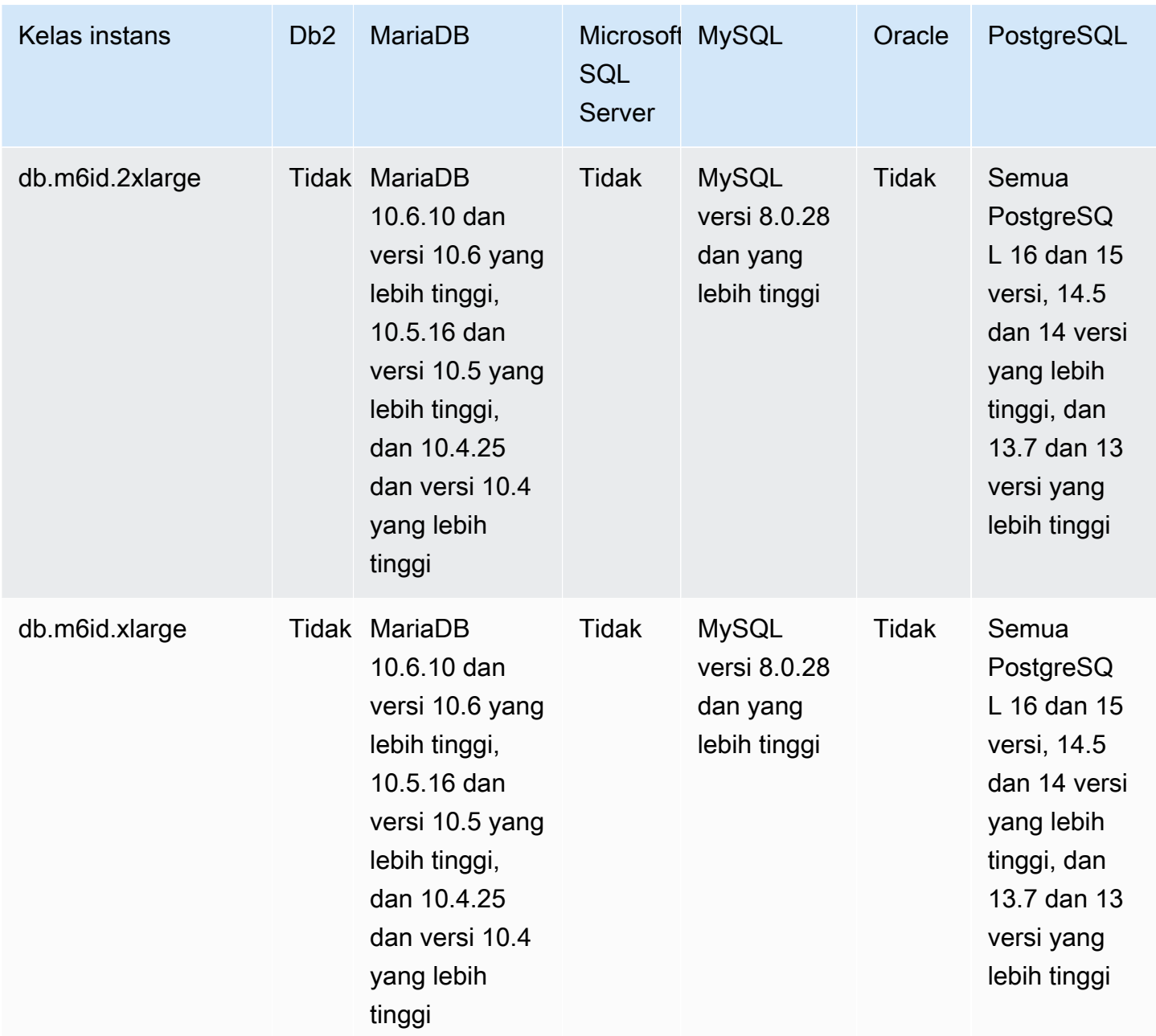

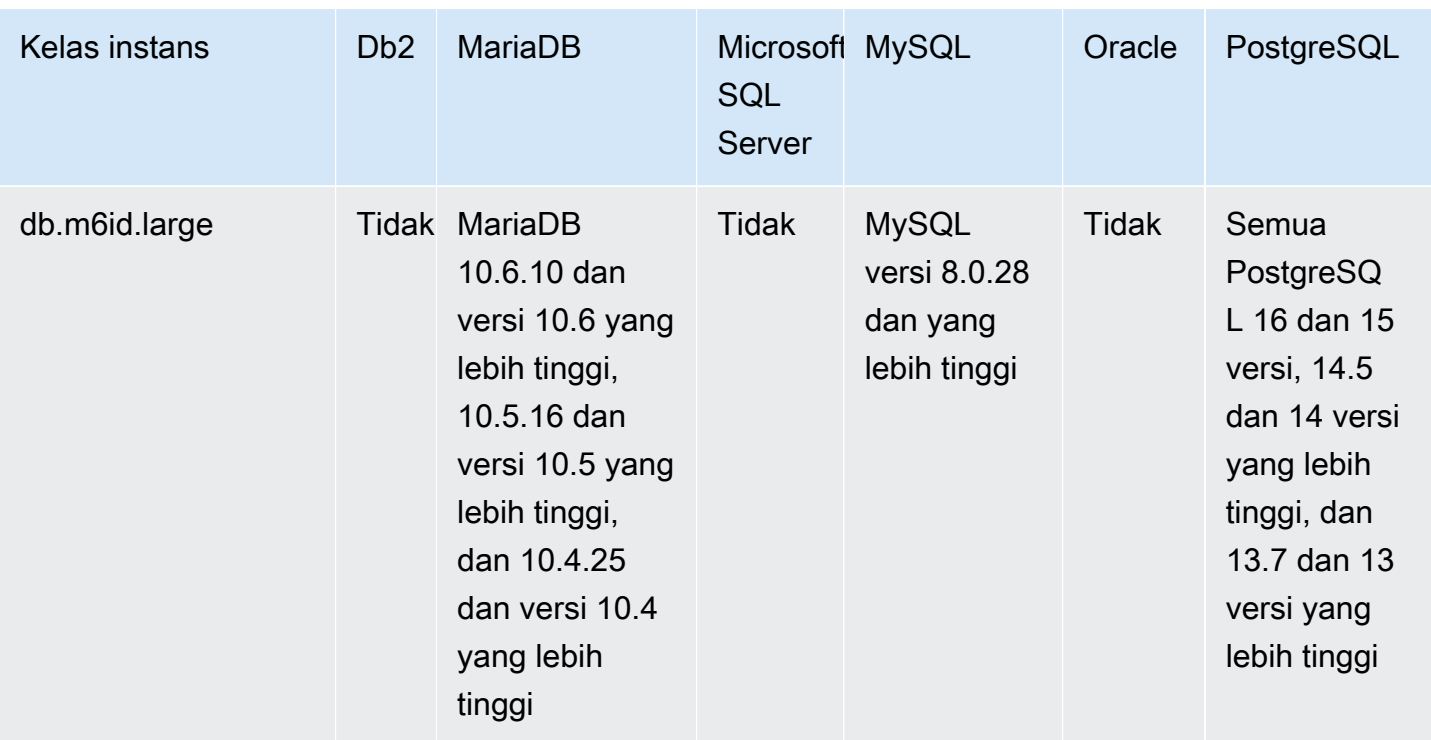

db.m6idn – kelas instans tujuan umum dengan prosesor Intel Xeon Scalable Generasi ke-3, penyimpanan SSD, dan pengoptimalan jaringan

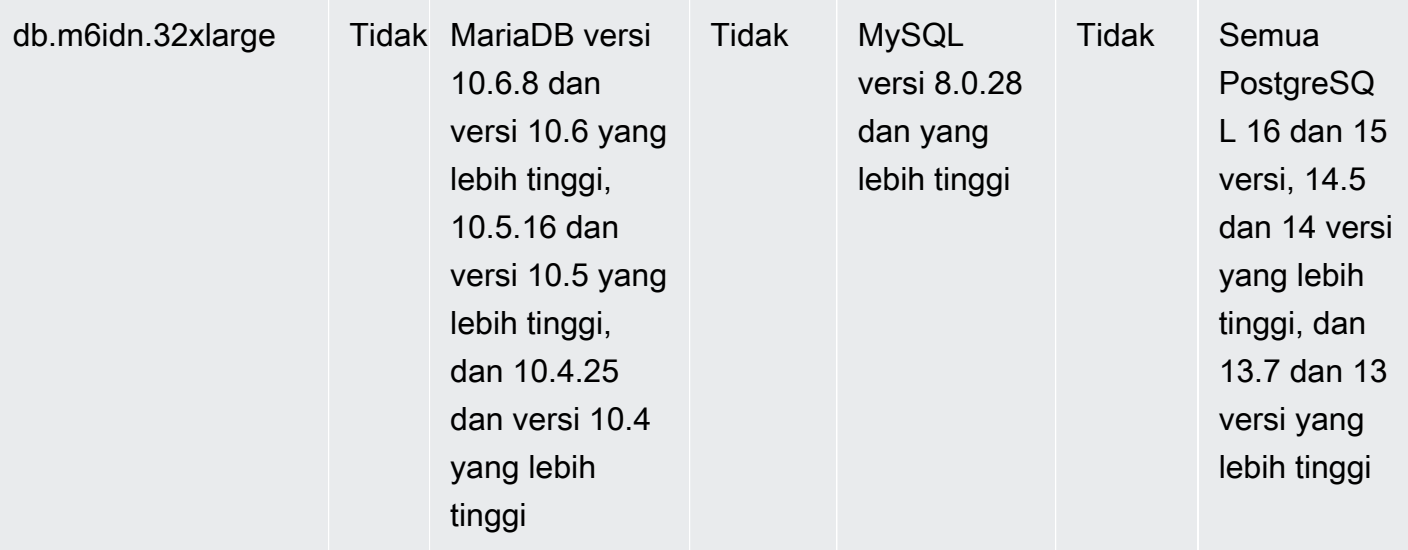

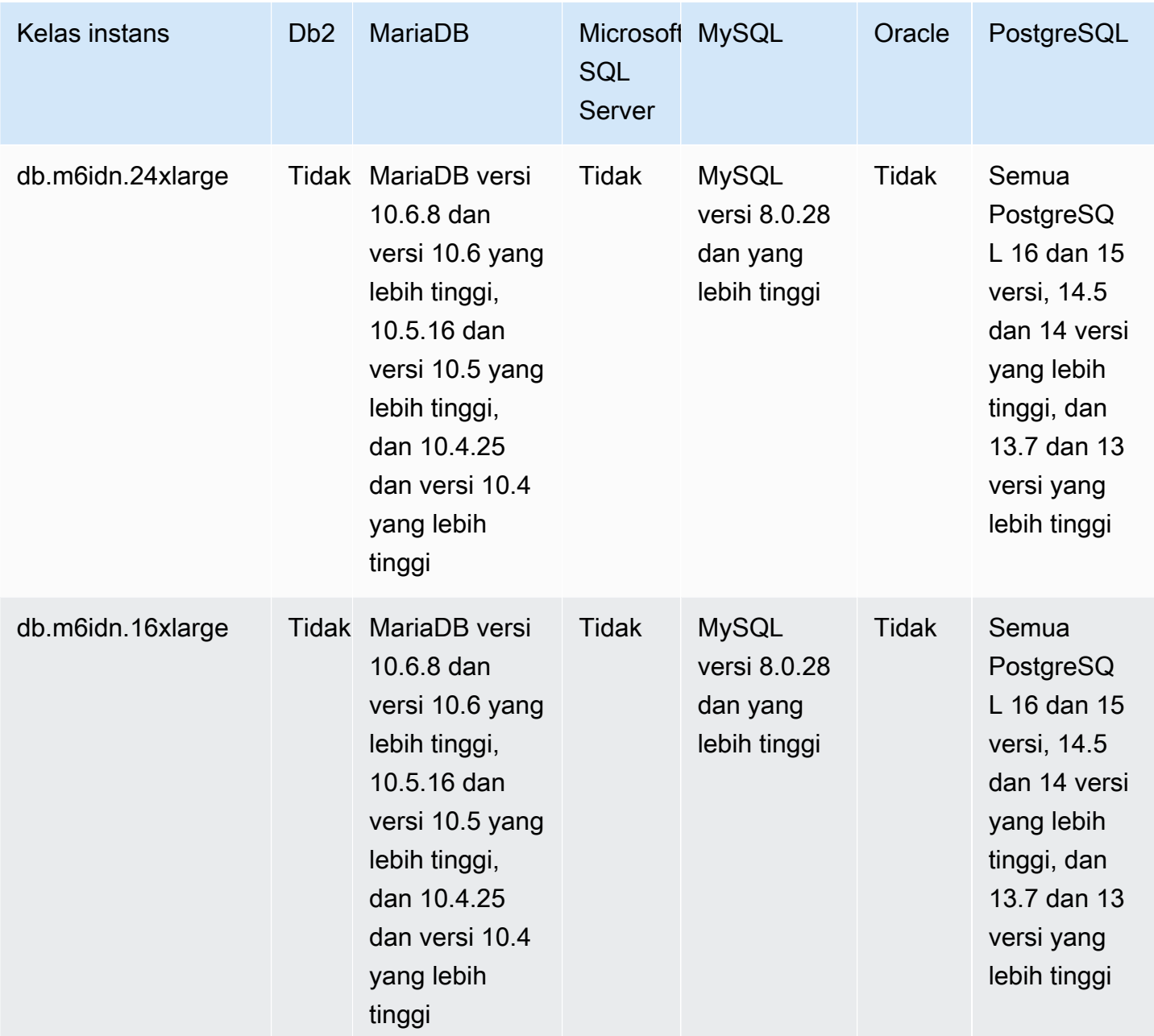

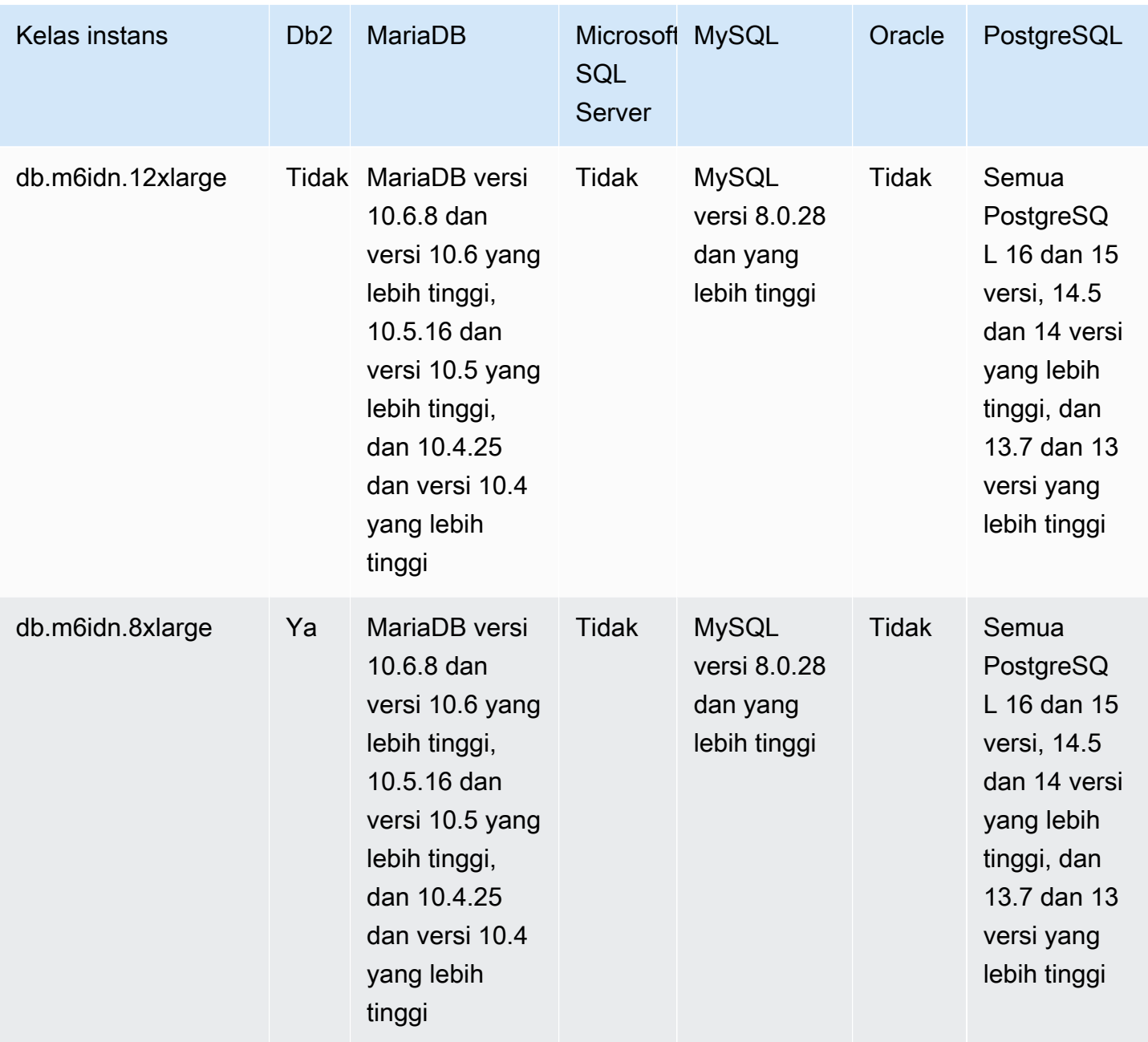

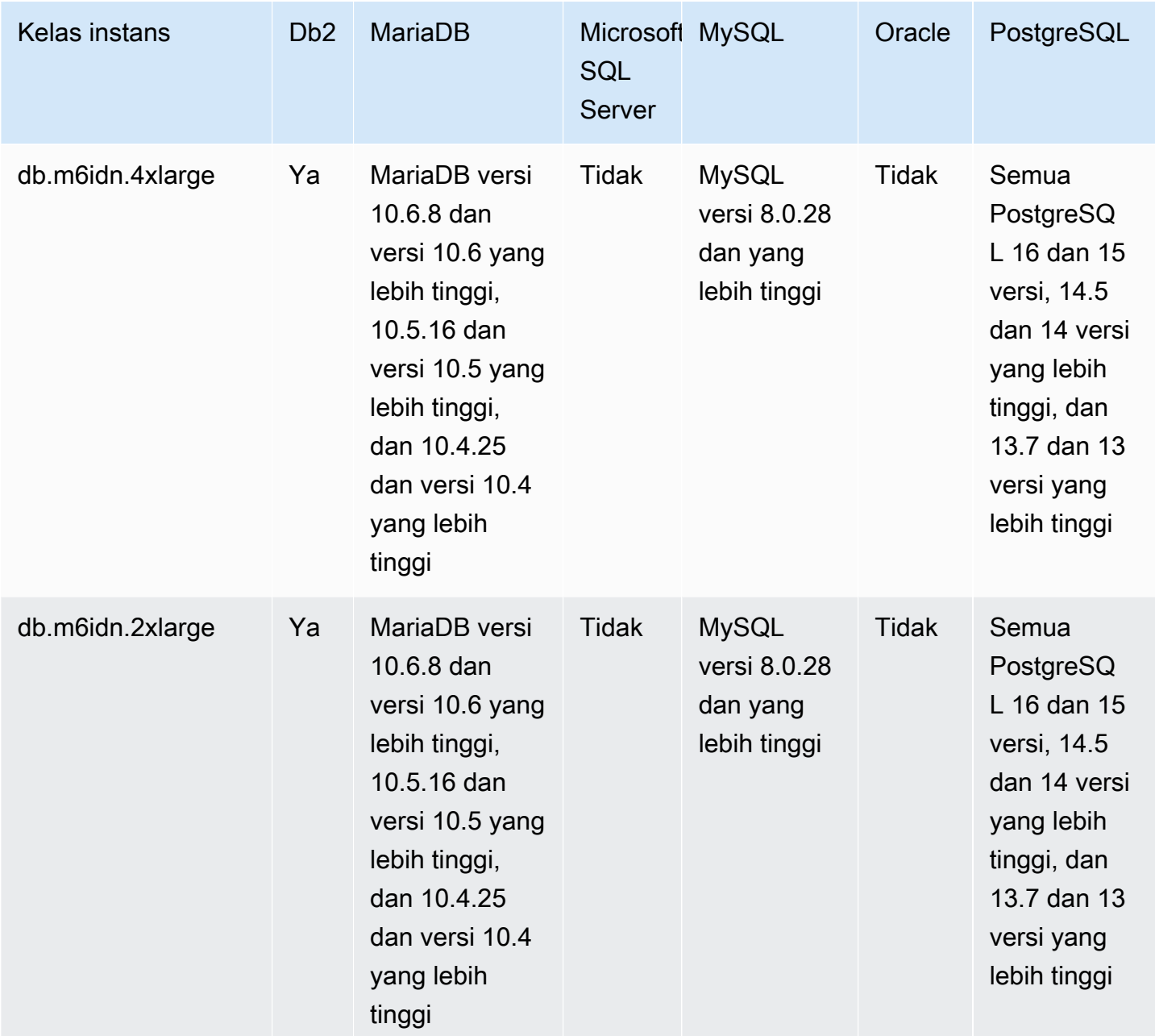

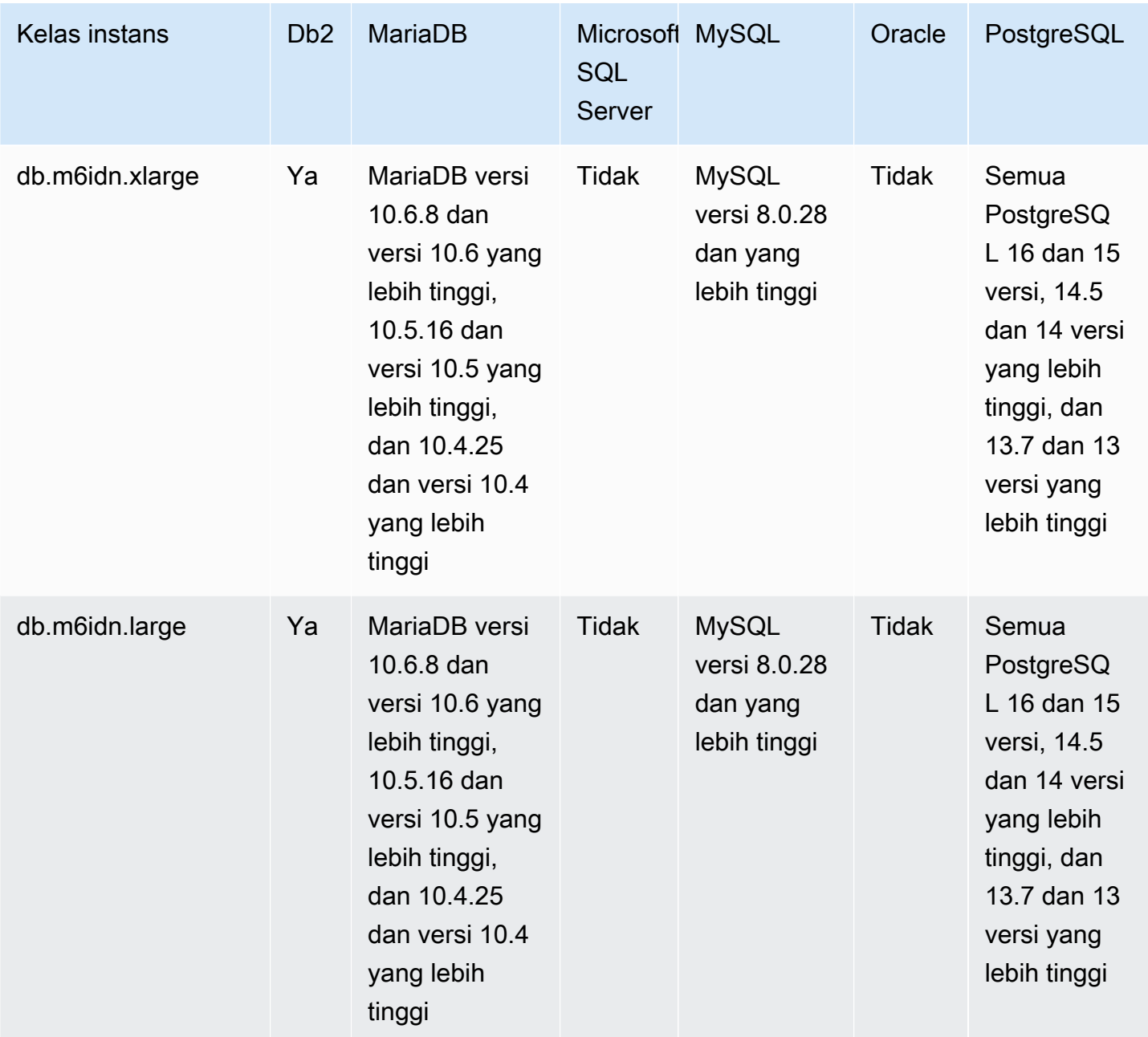

db.m6in – kelas instans tujuan umum yang didukung oleh prosesor Intel Xeon Scalable generasi ke-3

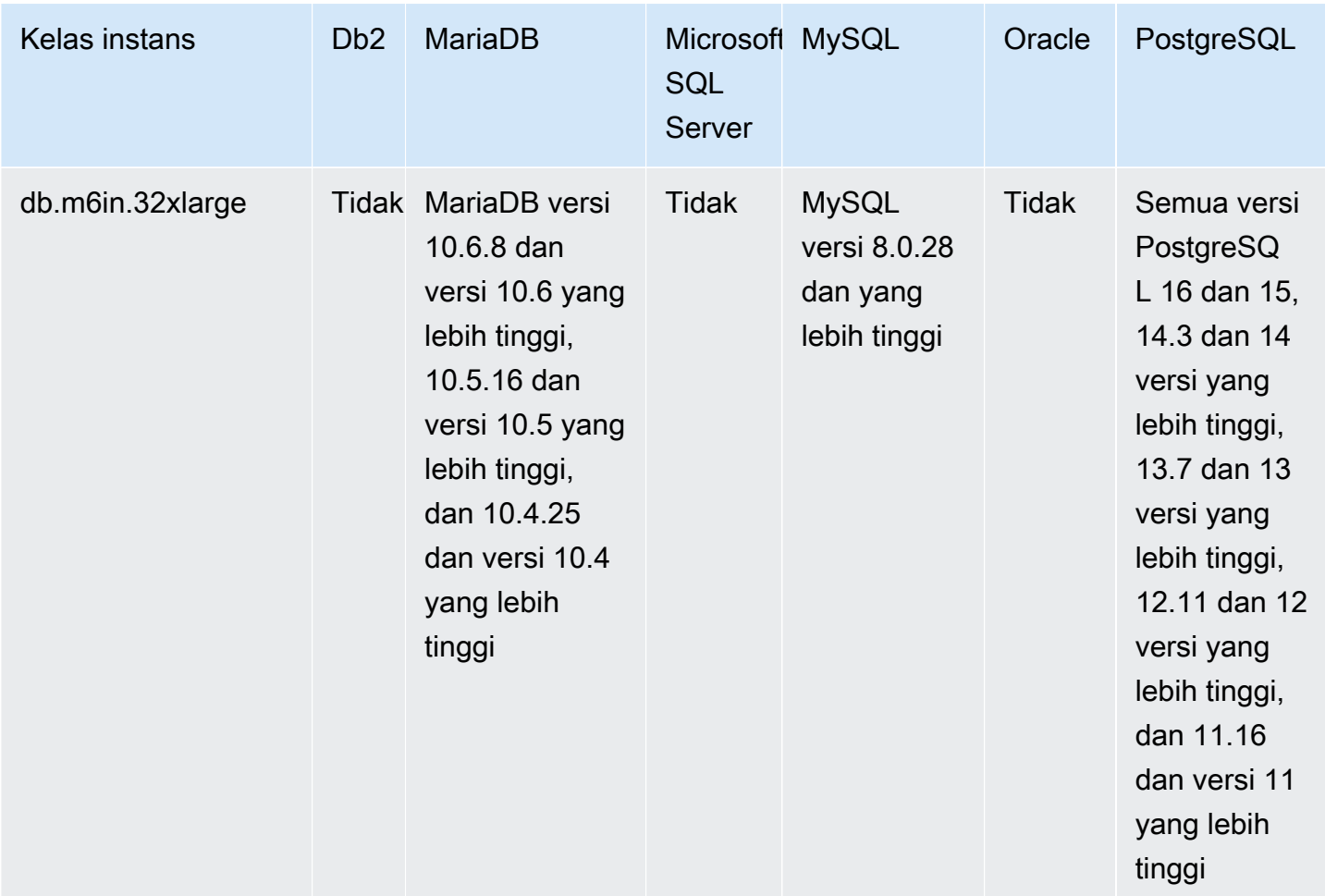

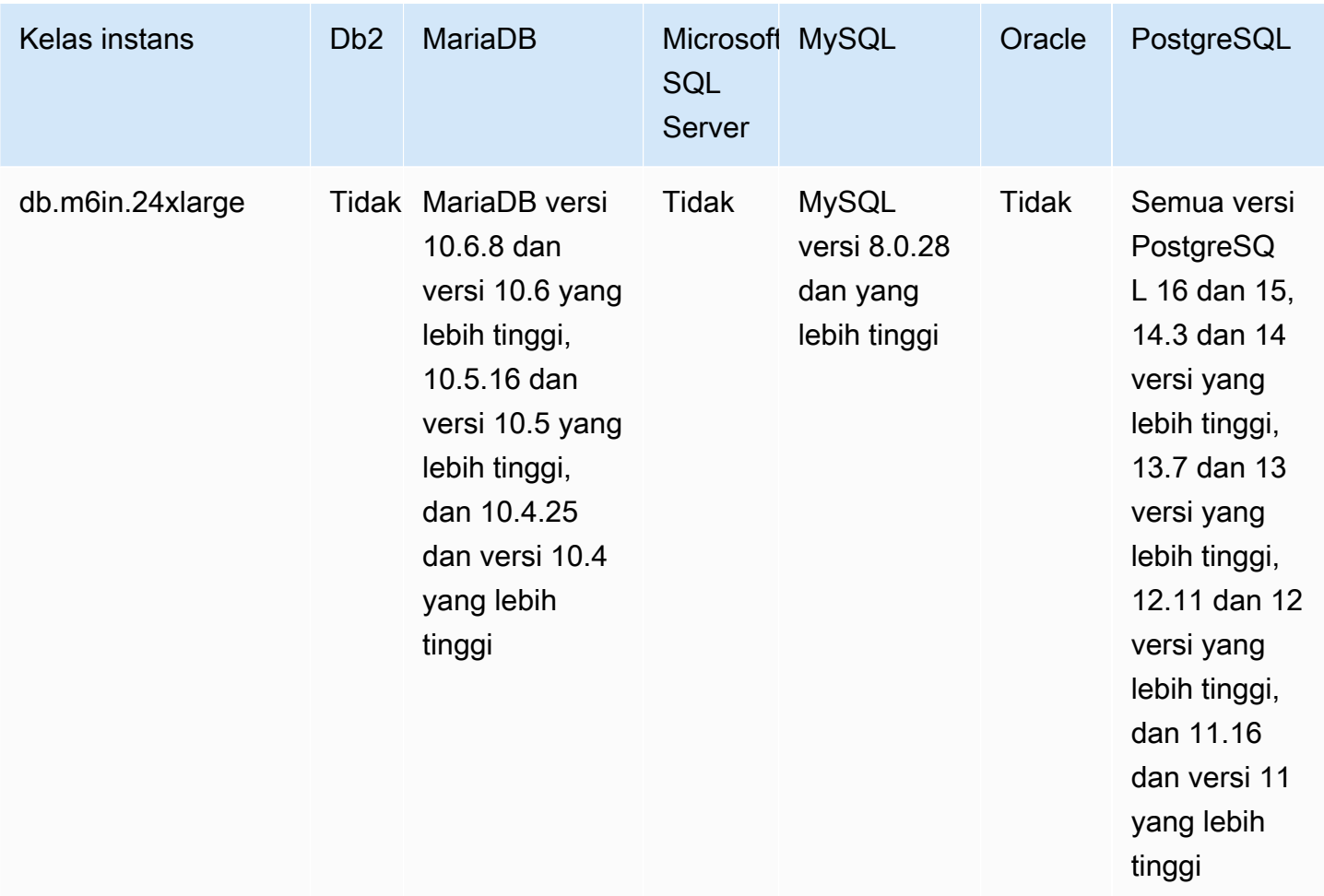

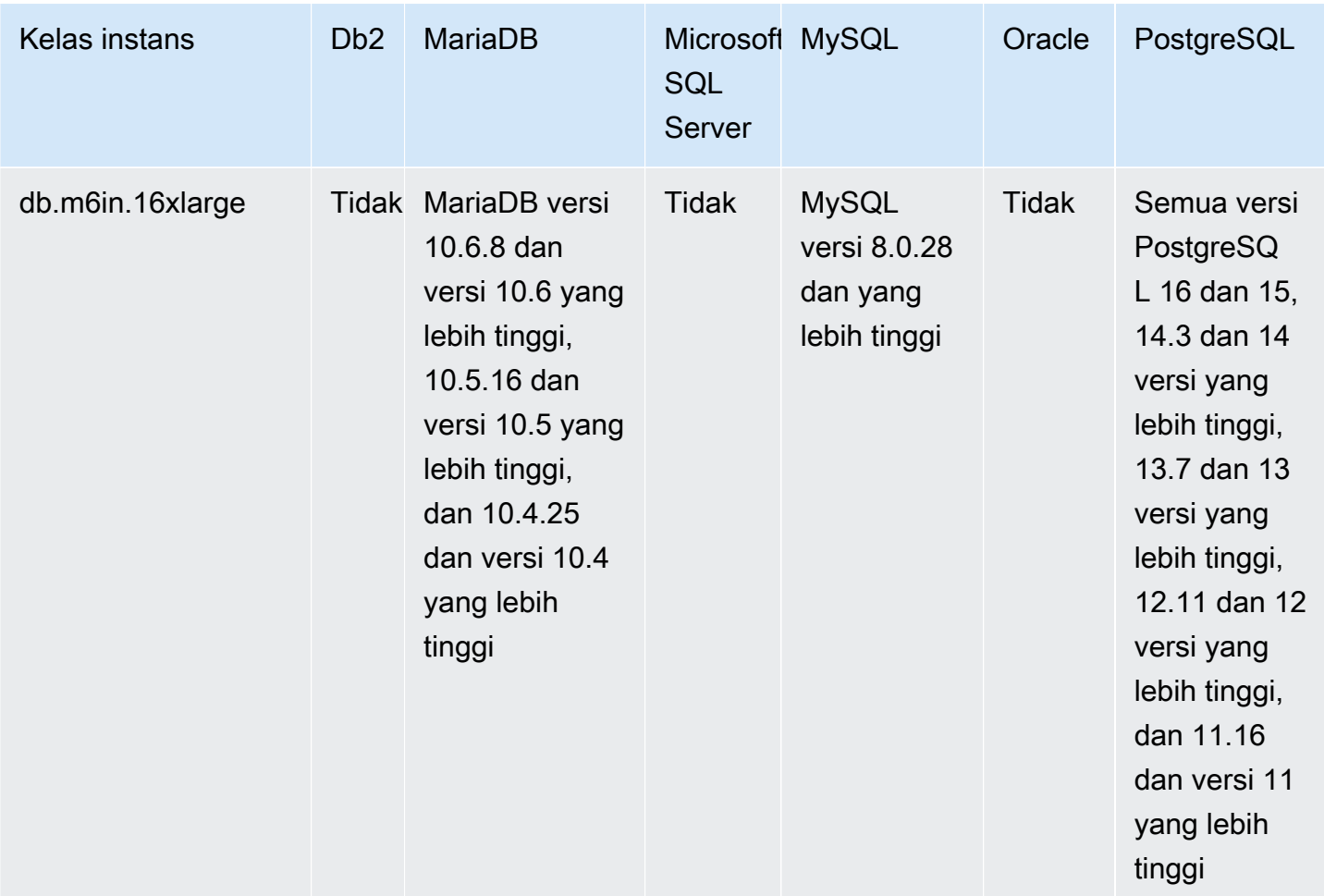

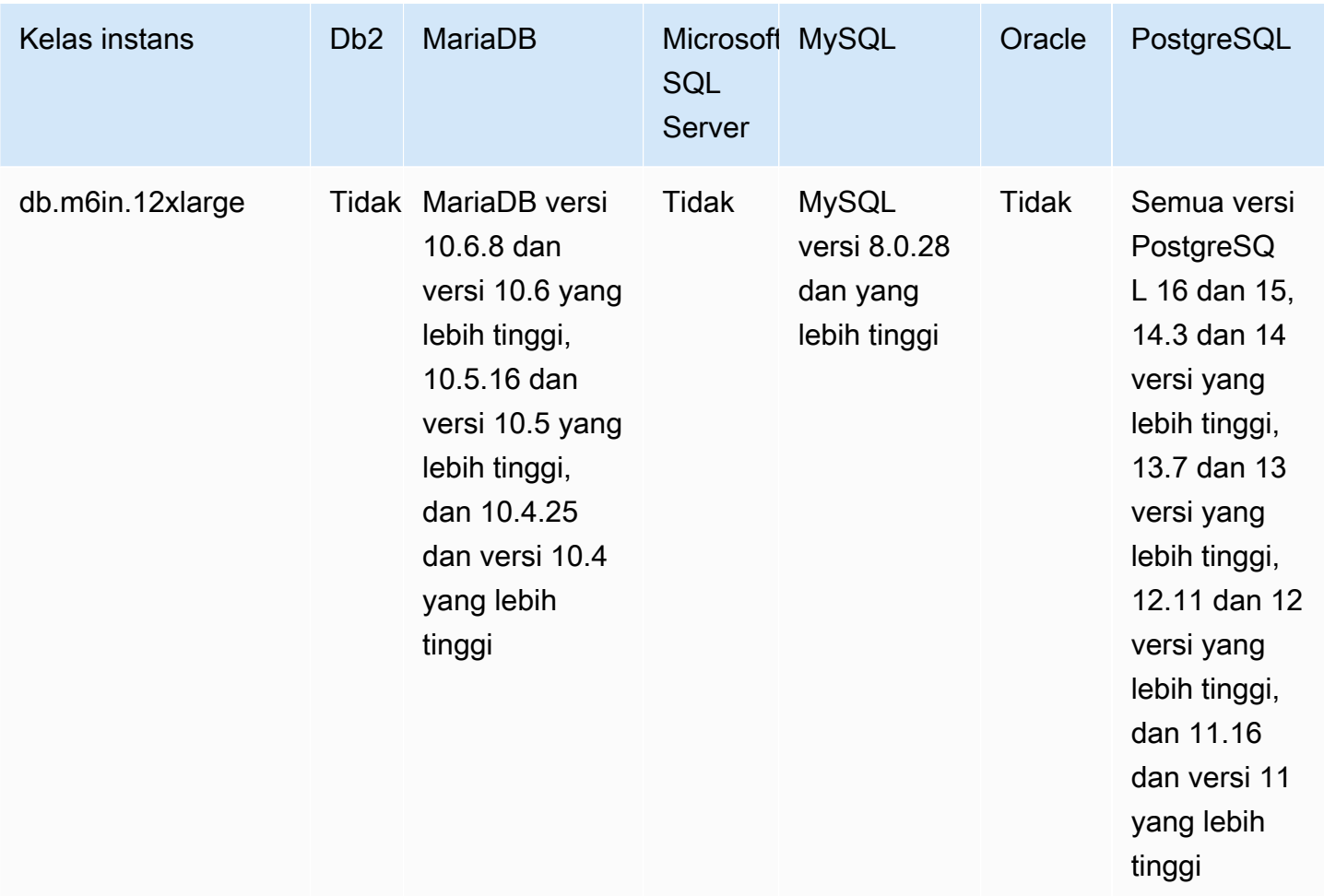

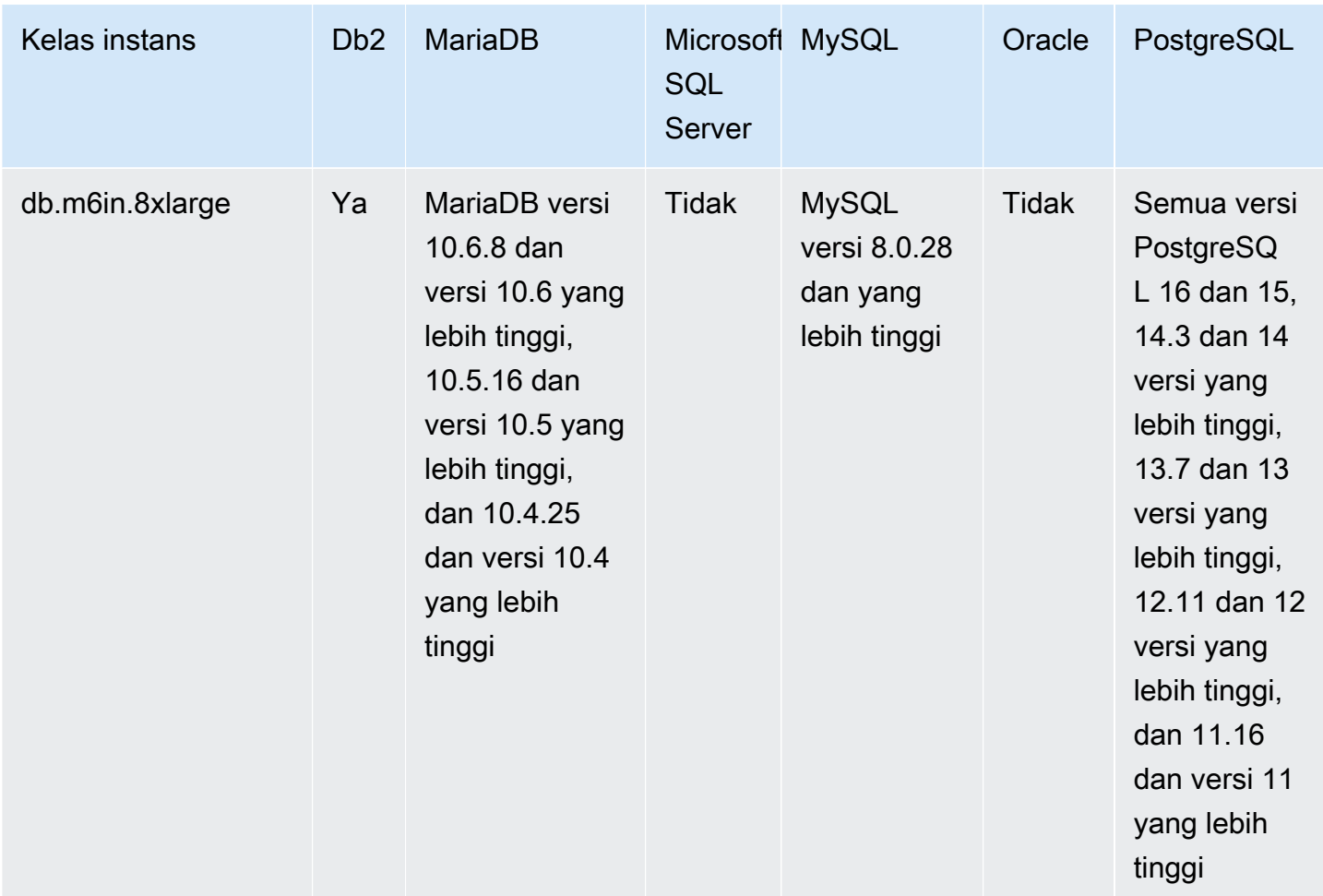

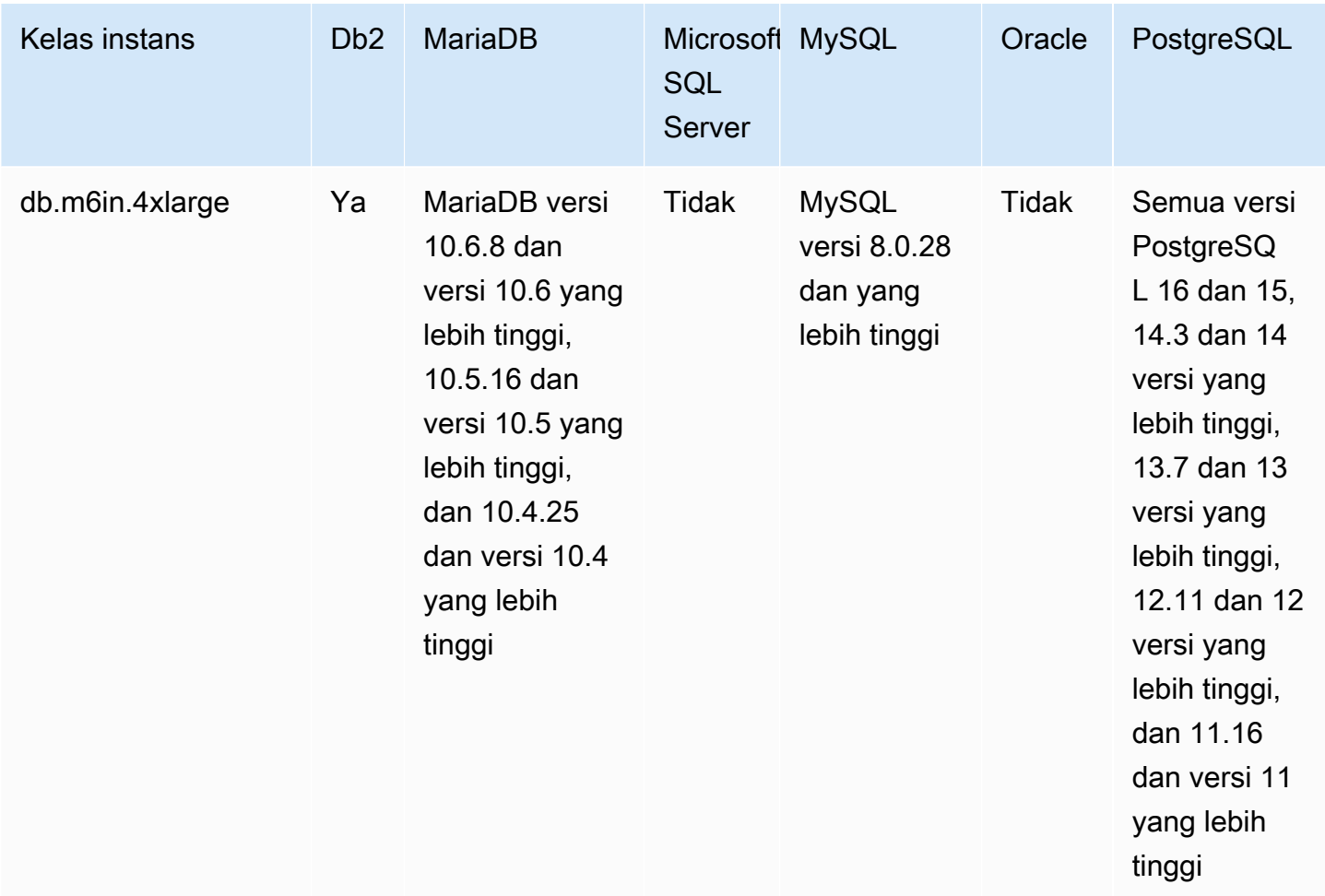

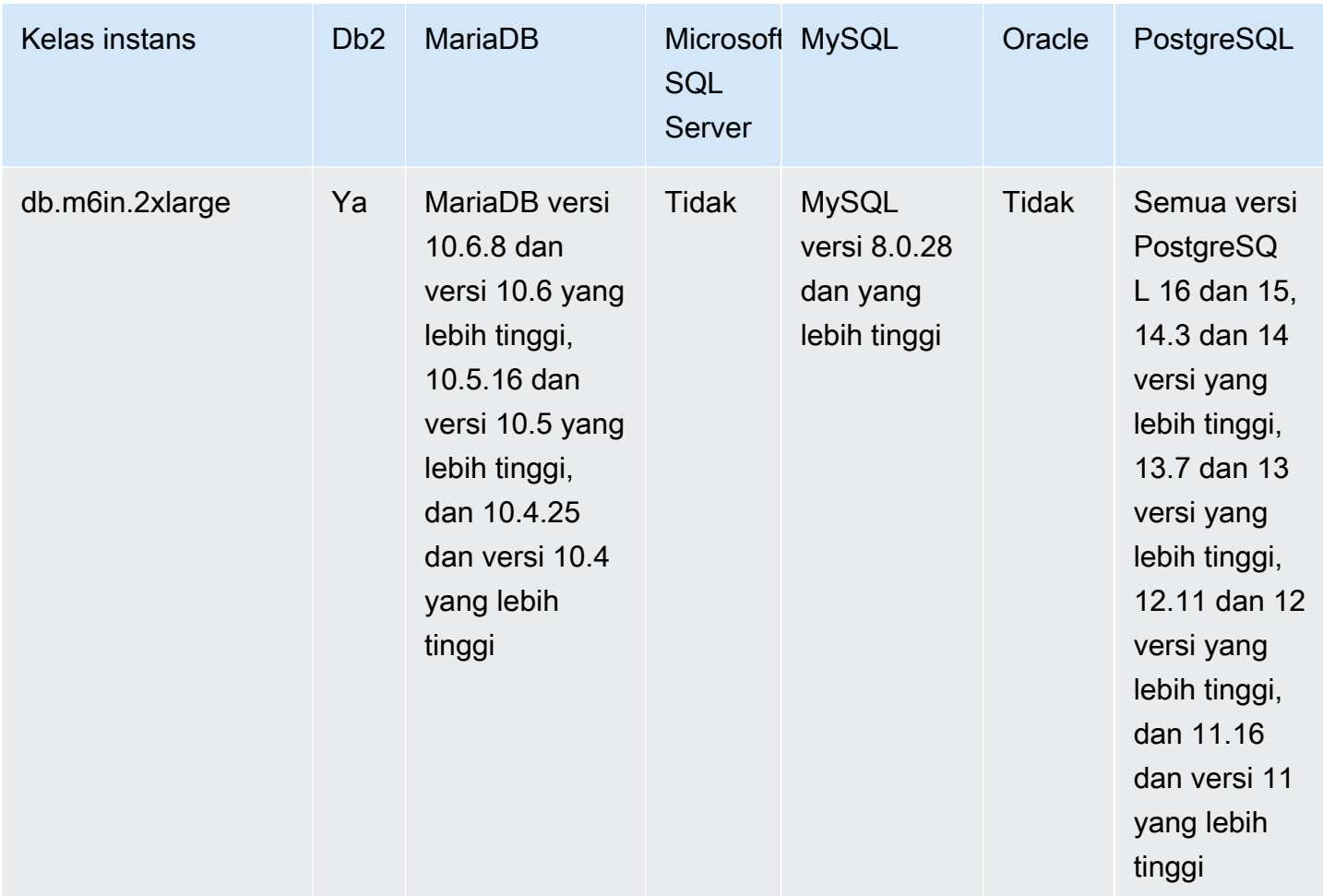

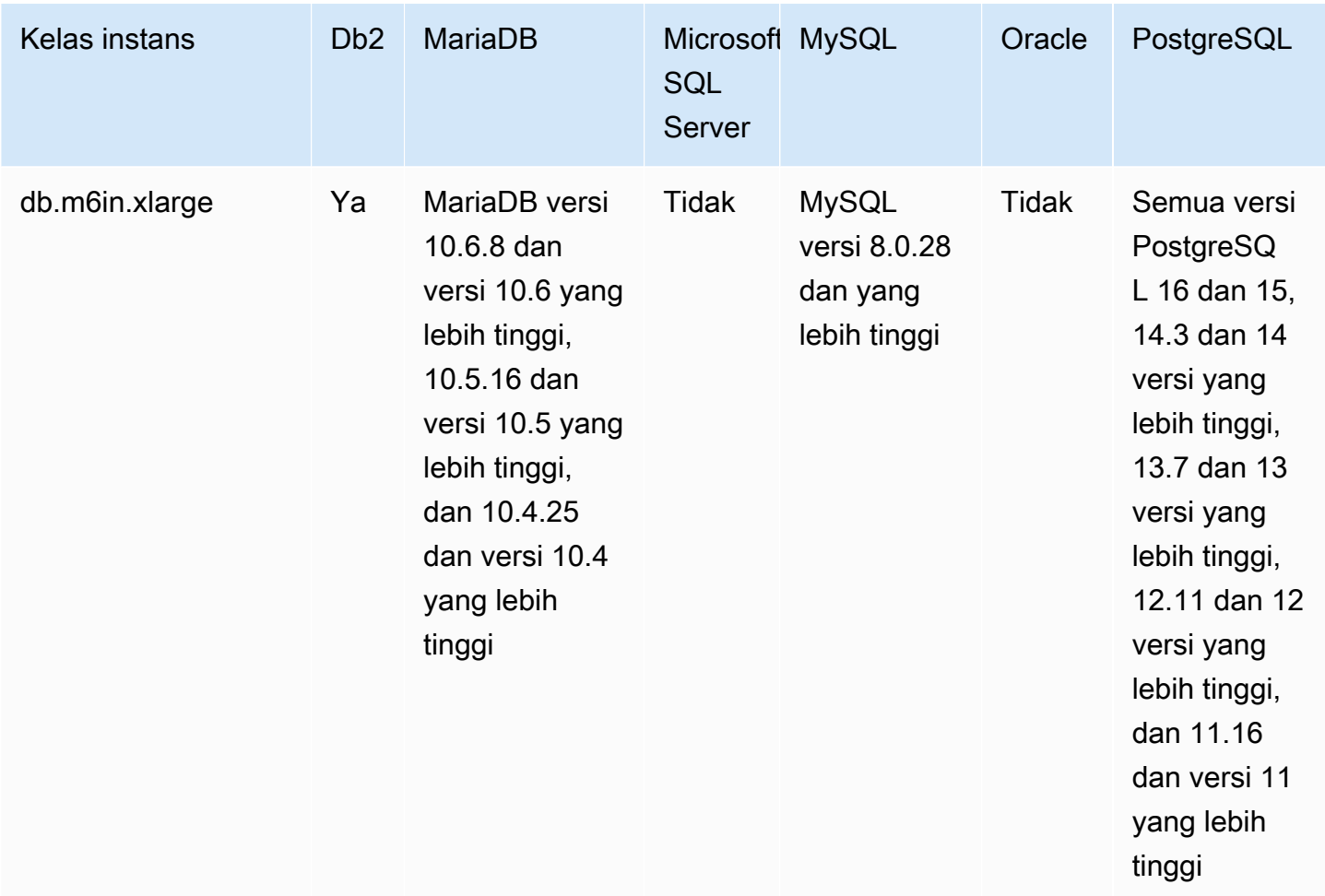

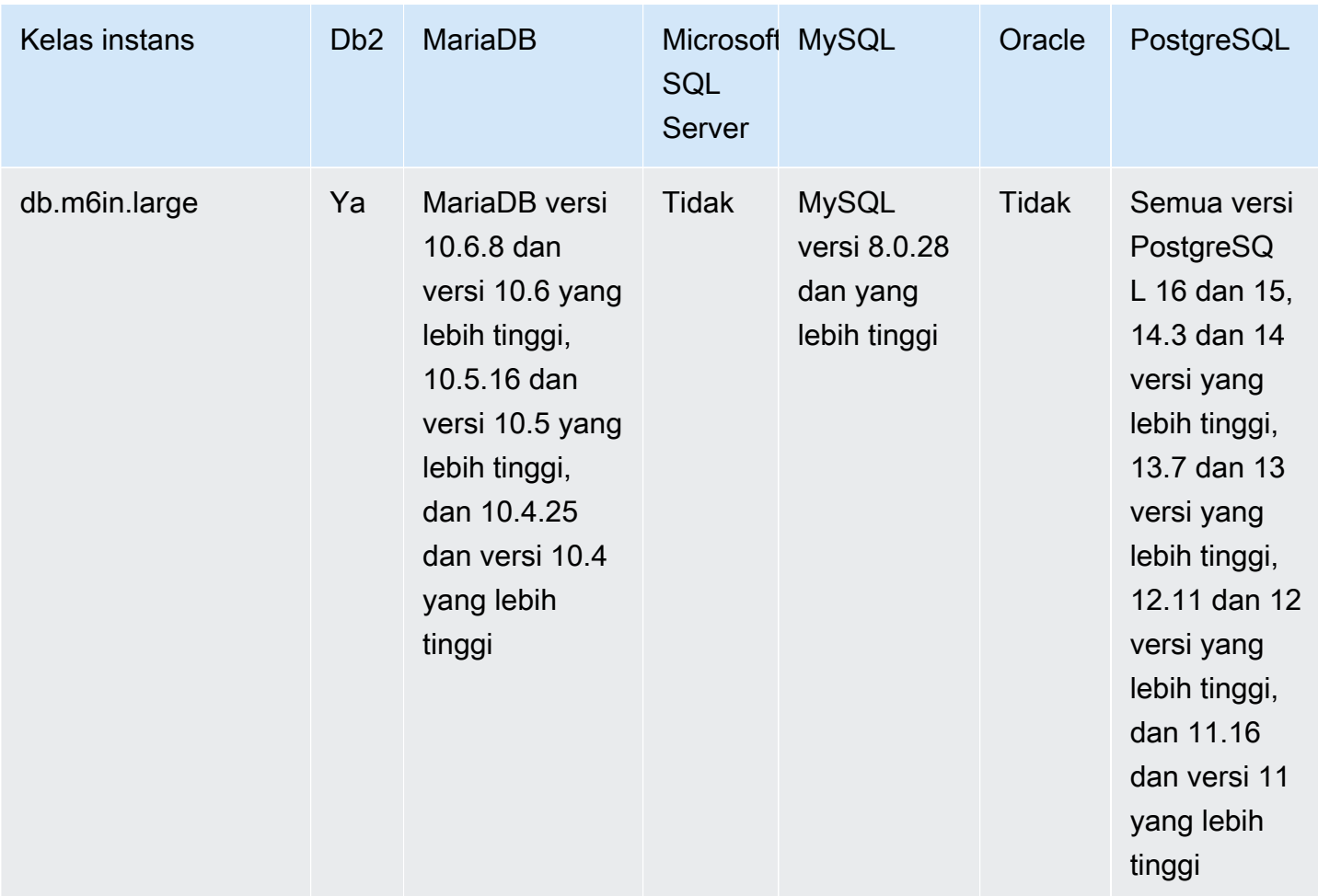

## db.m6i – kelas instans tujuan umum

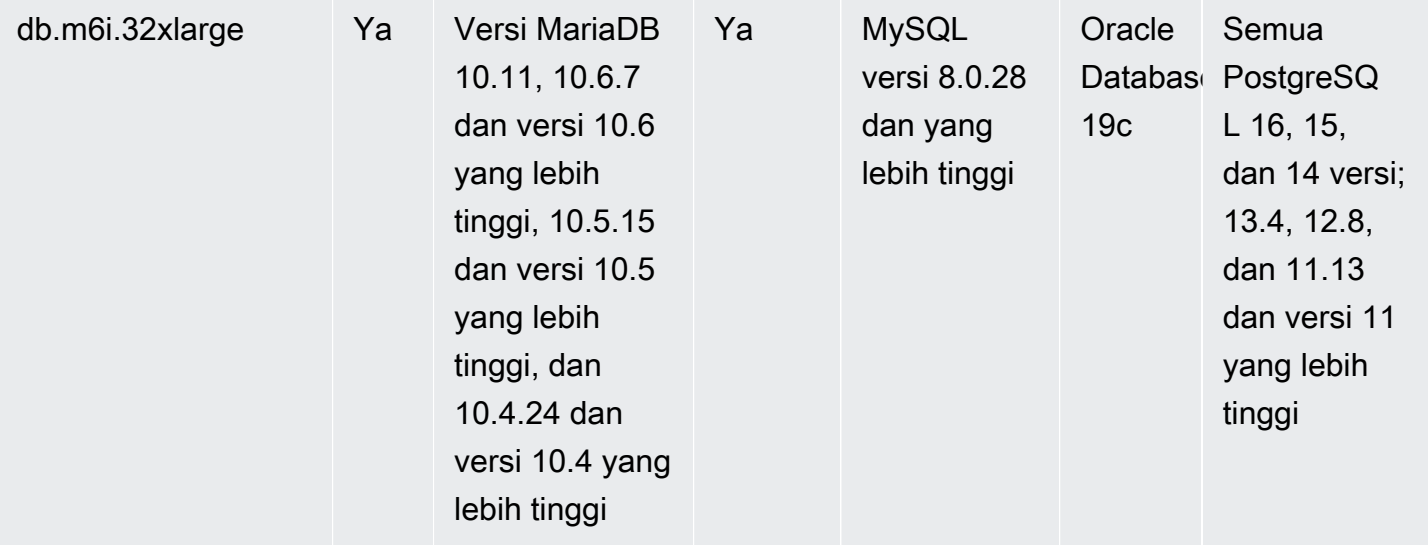

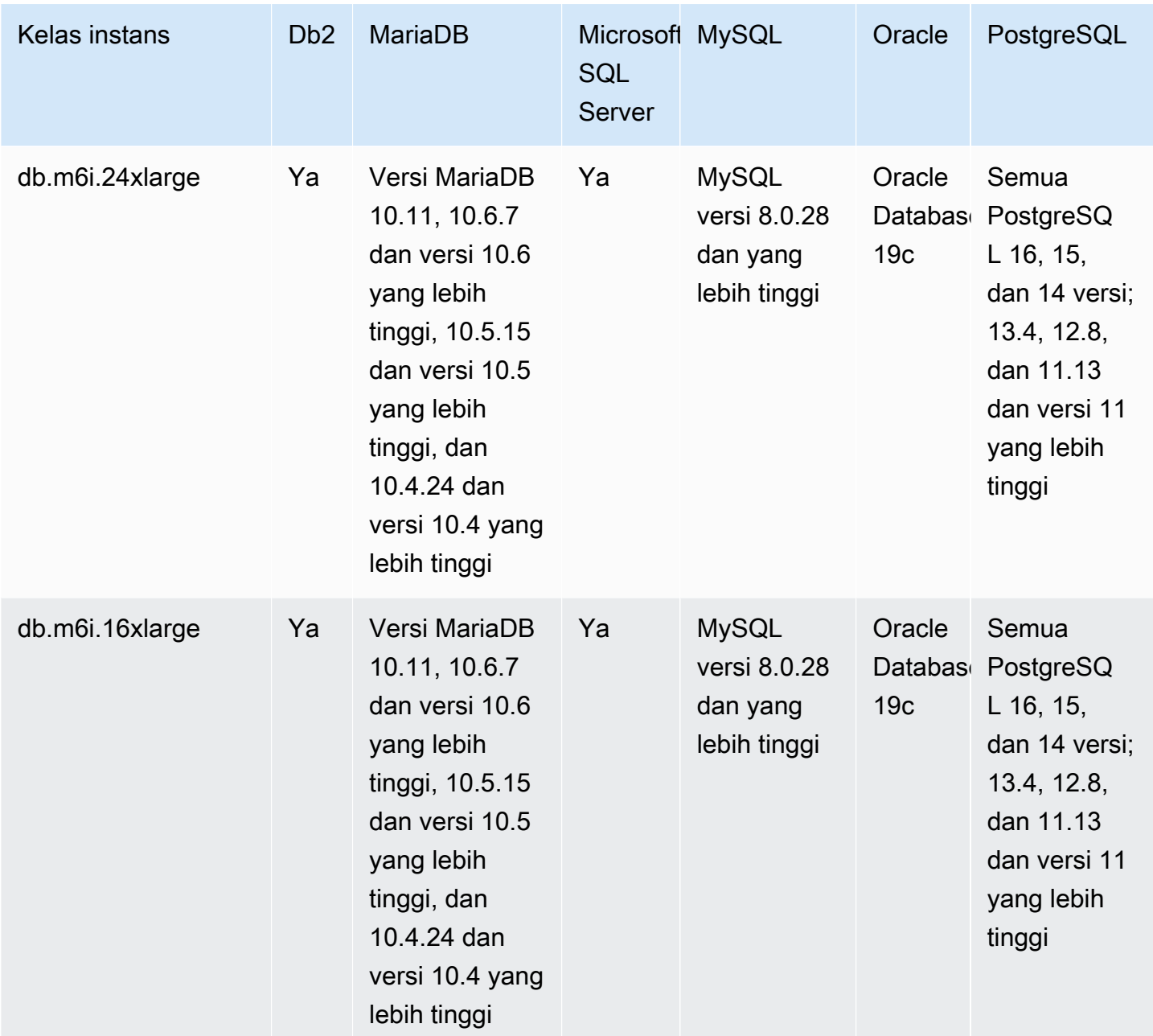

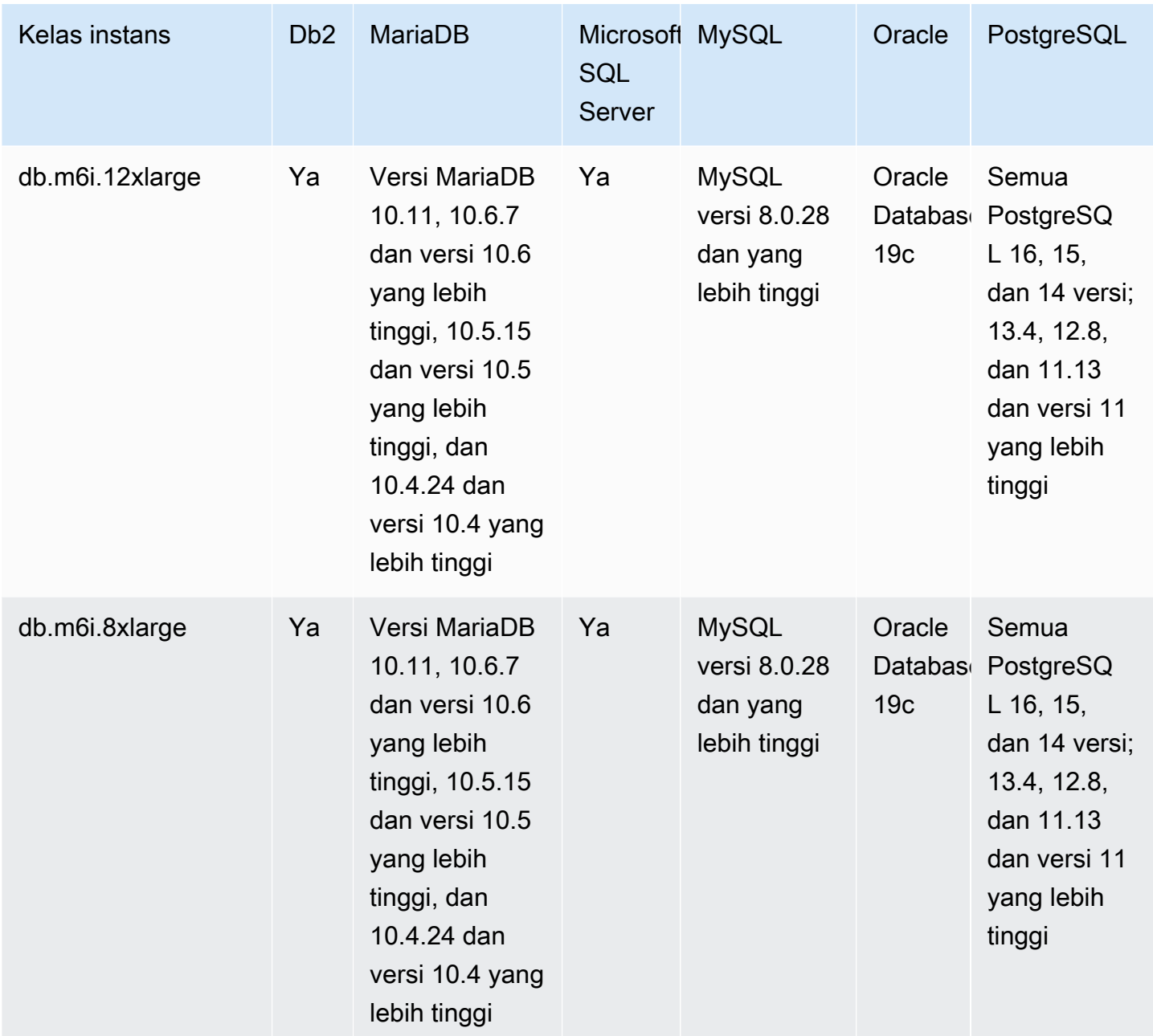

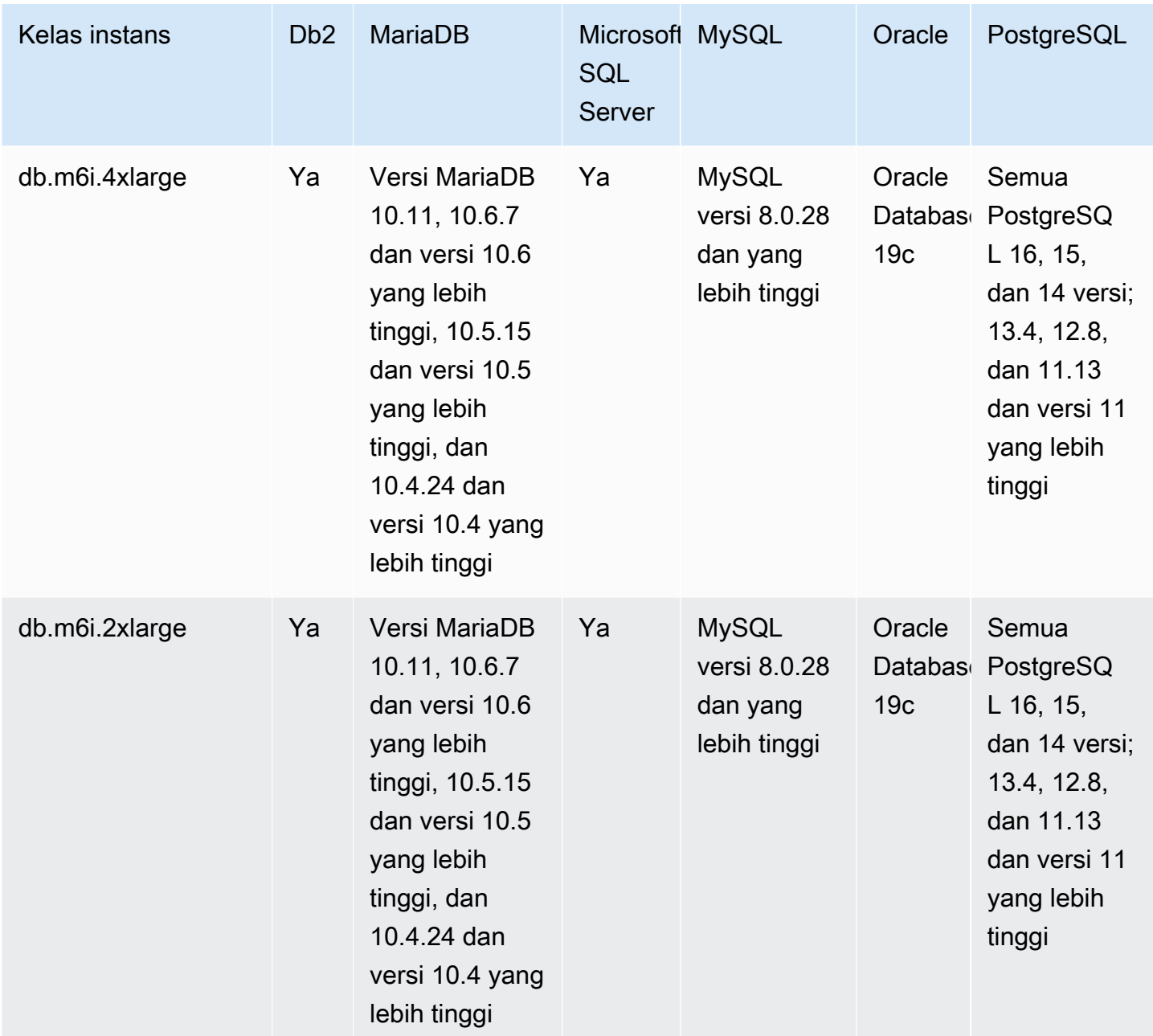

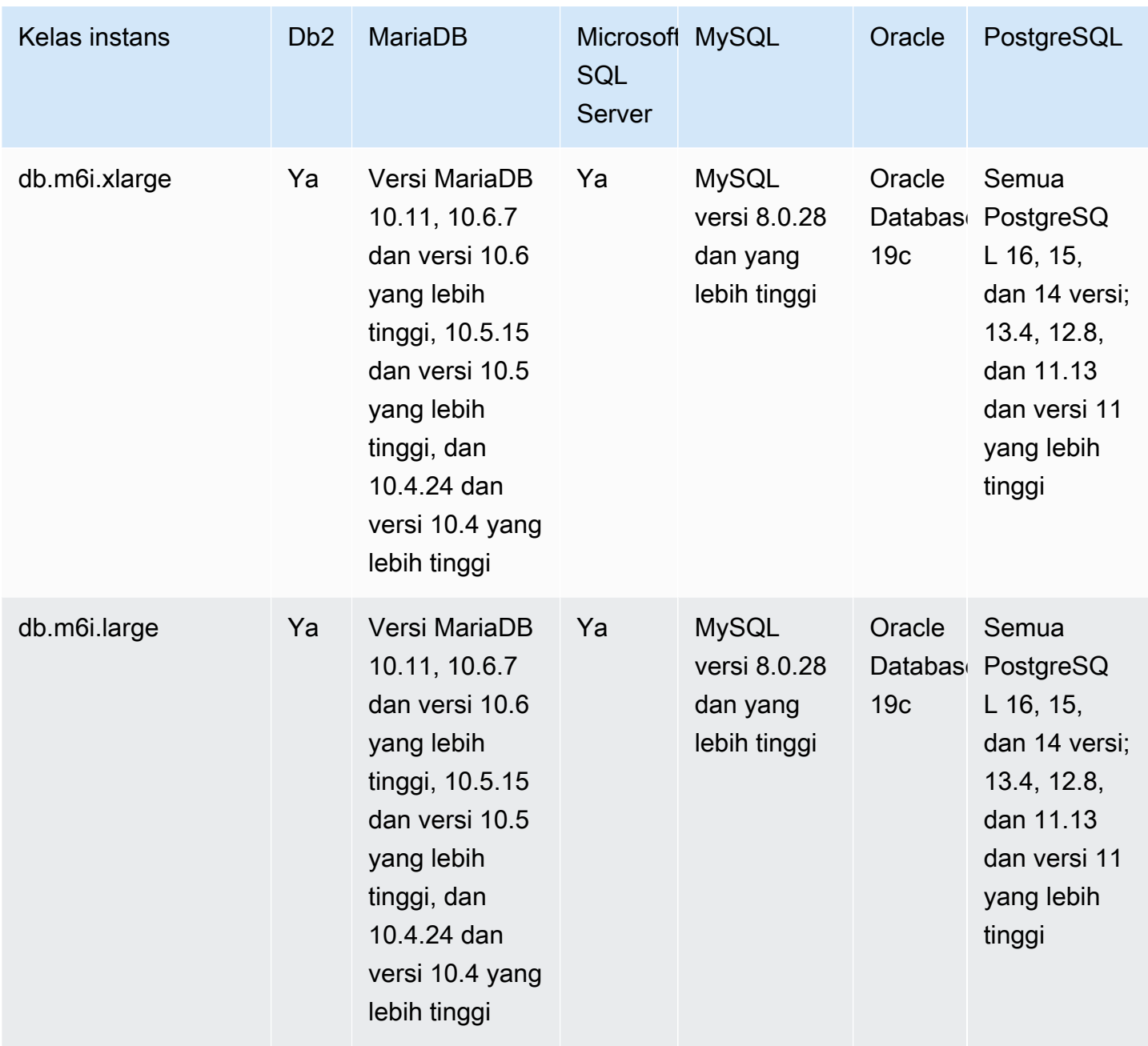

db.m5d – kelas instans tujuan umum

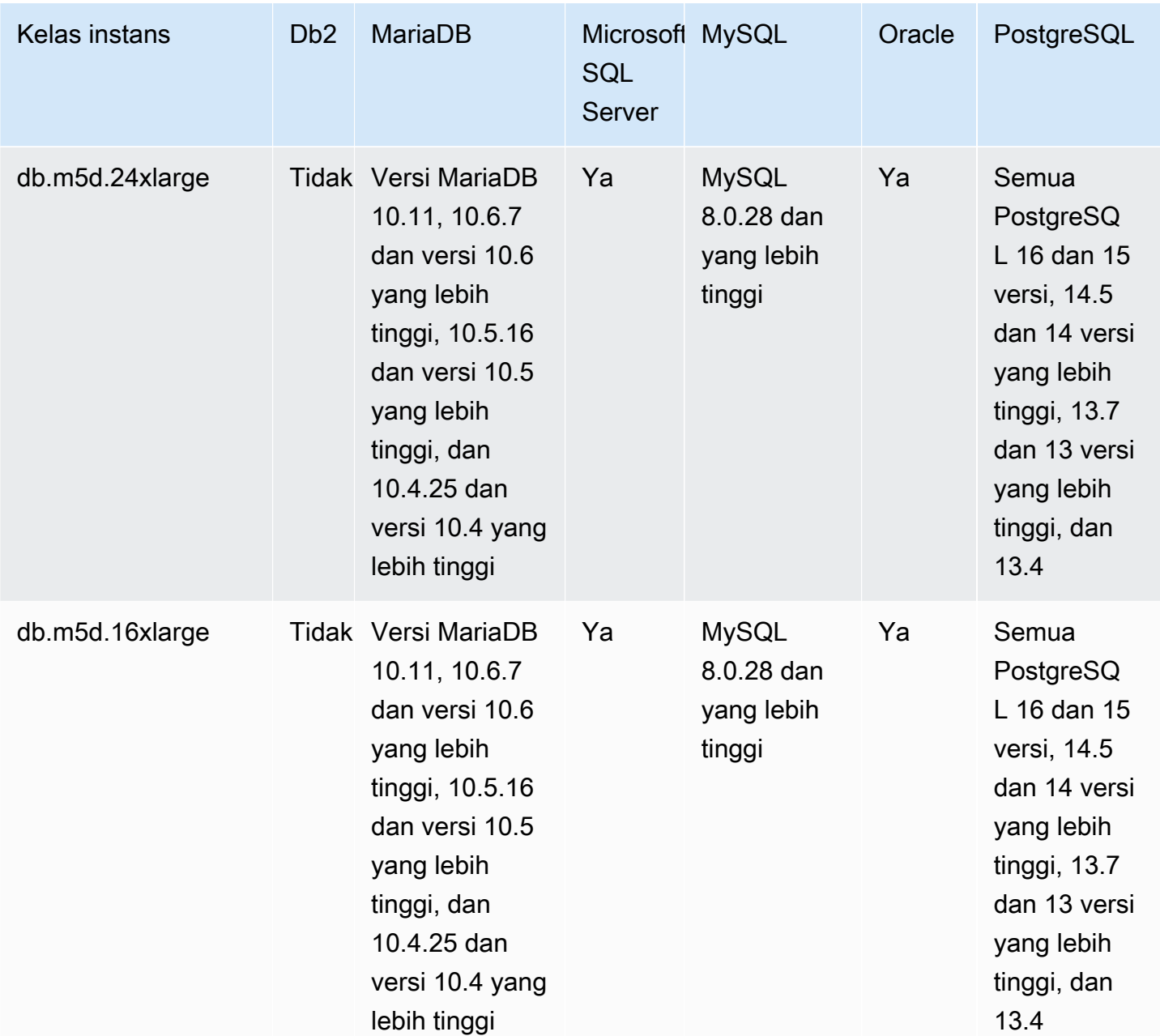

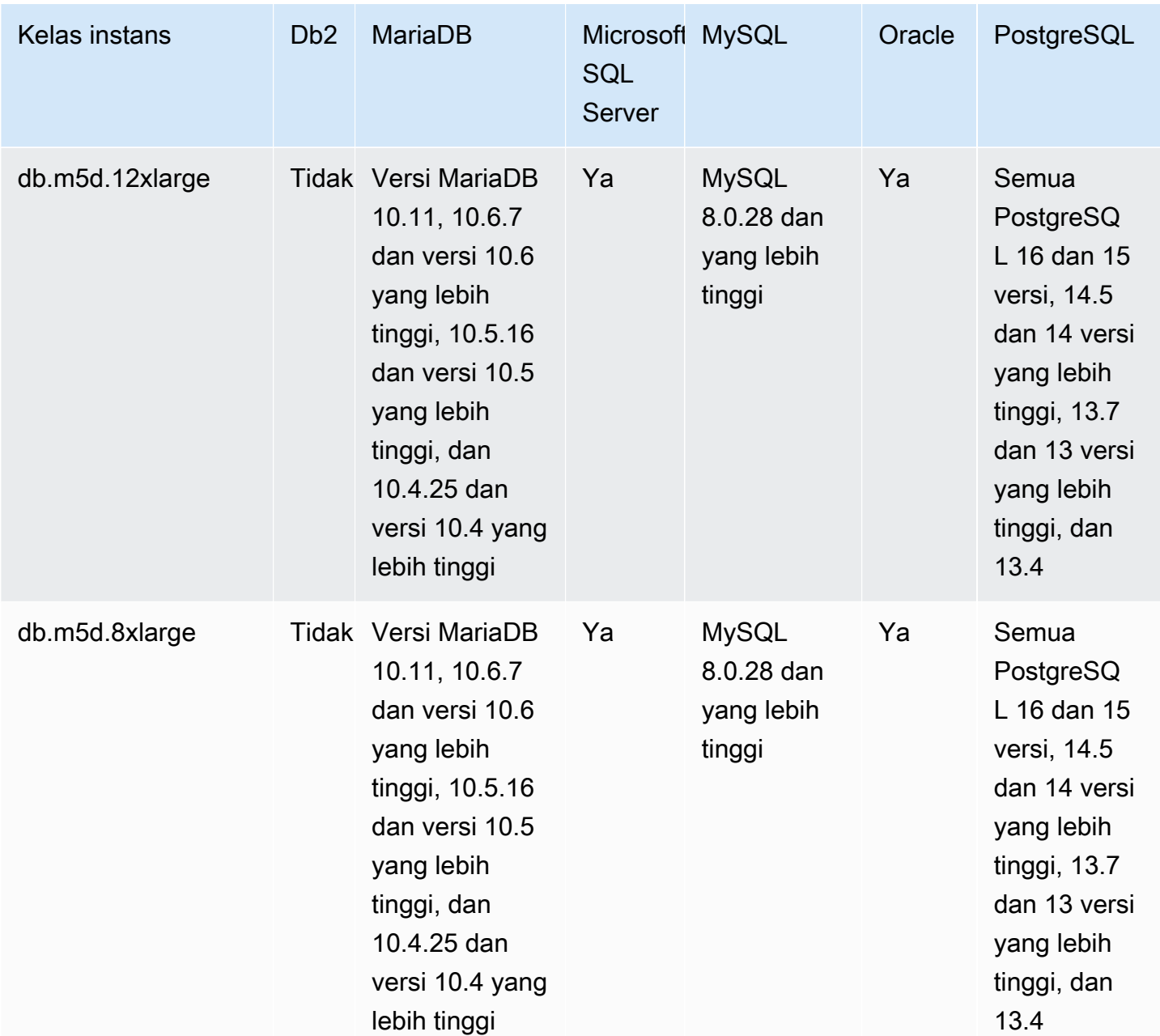

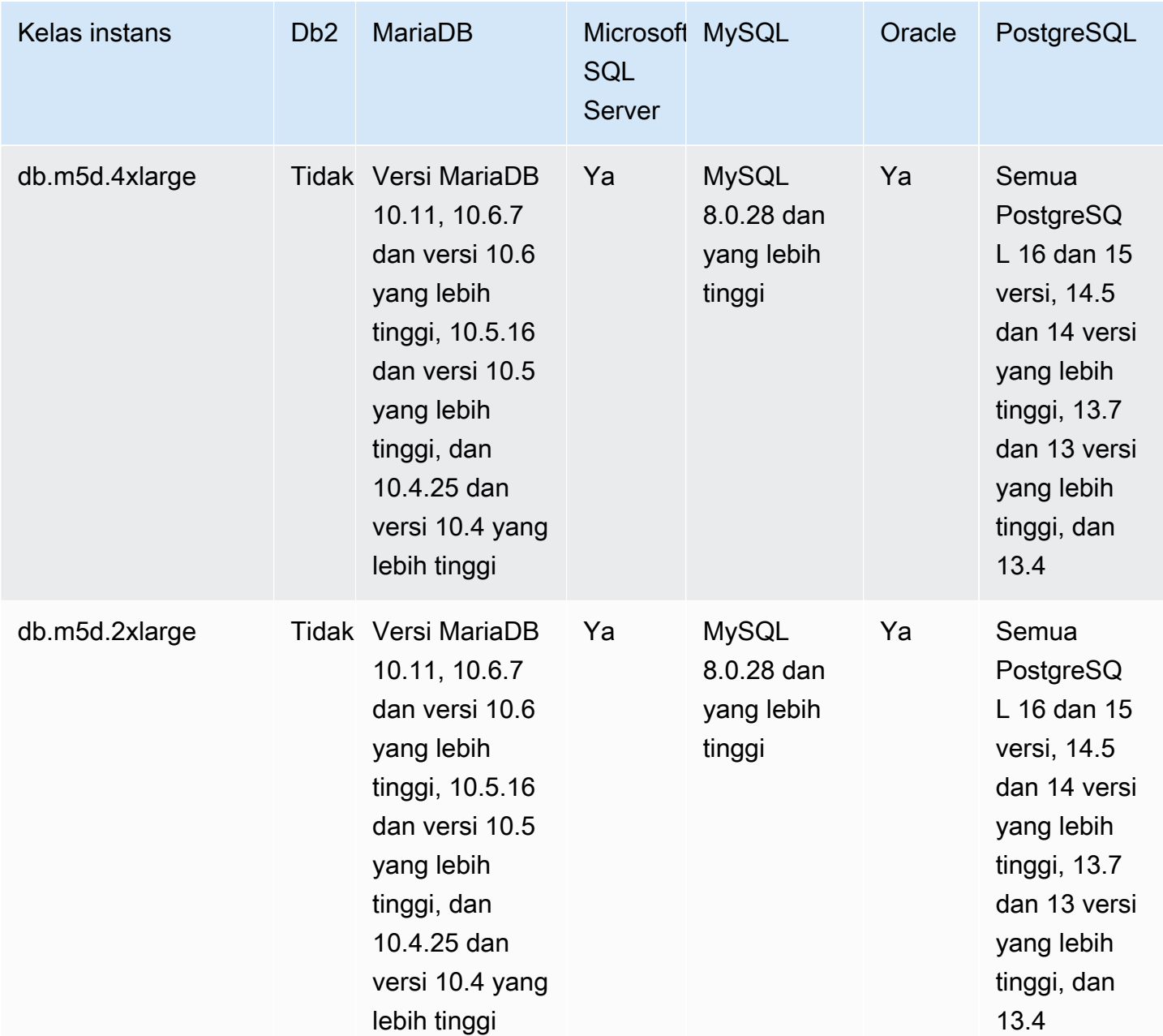

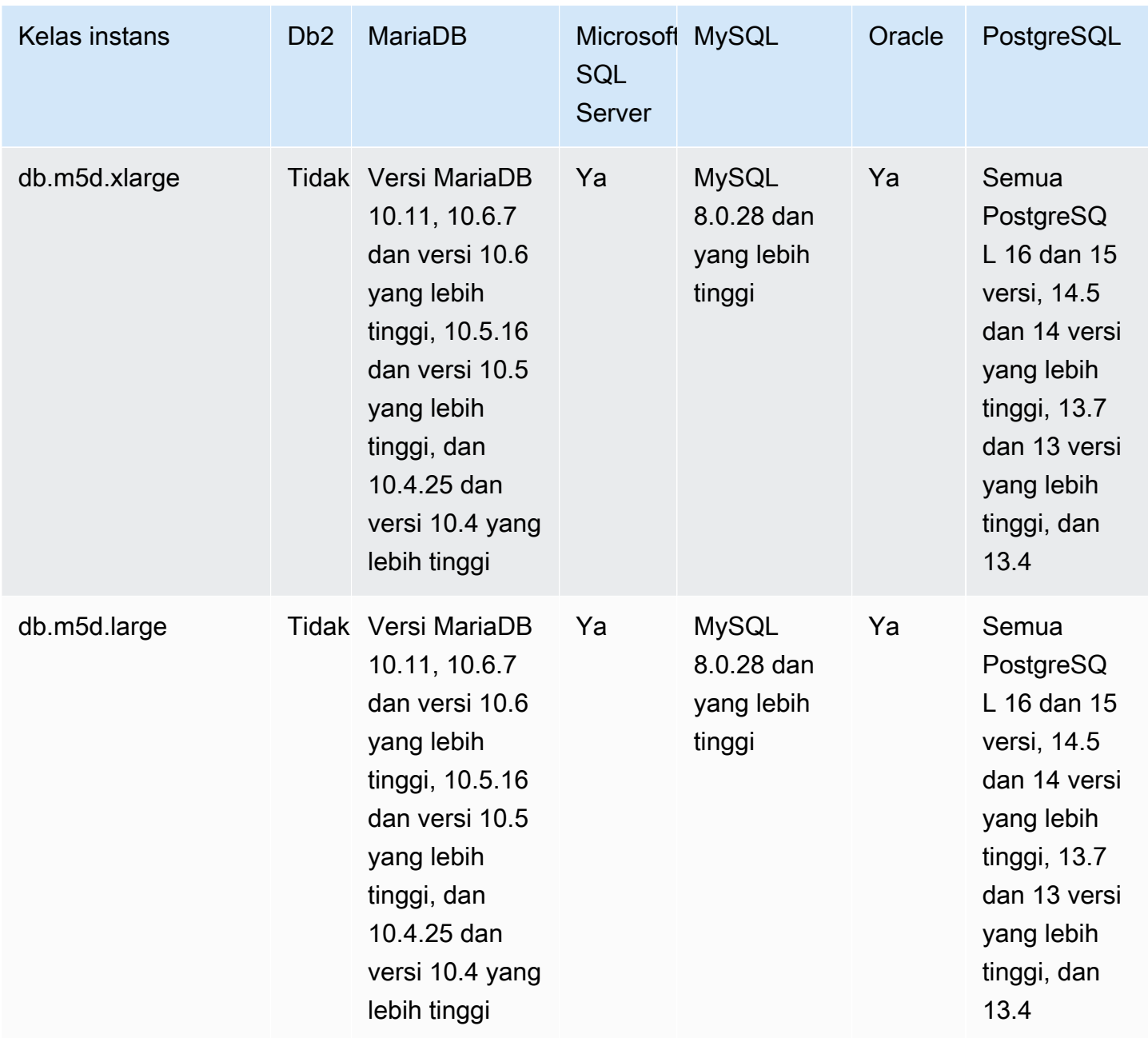

db.m5 – kelas instans tujuan umum

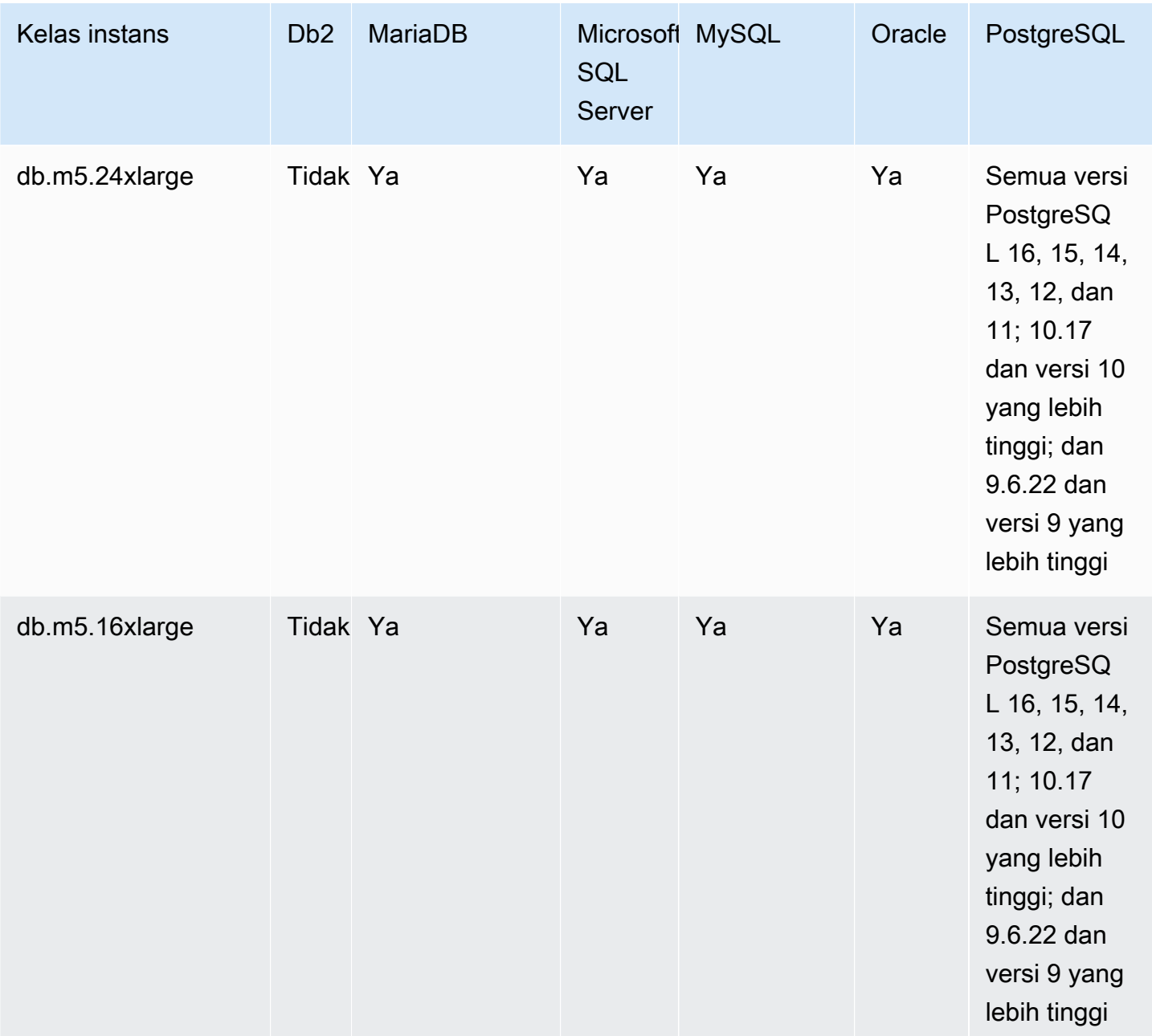

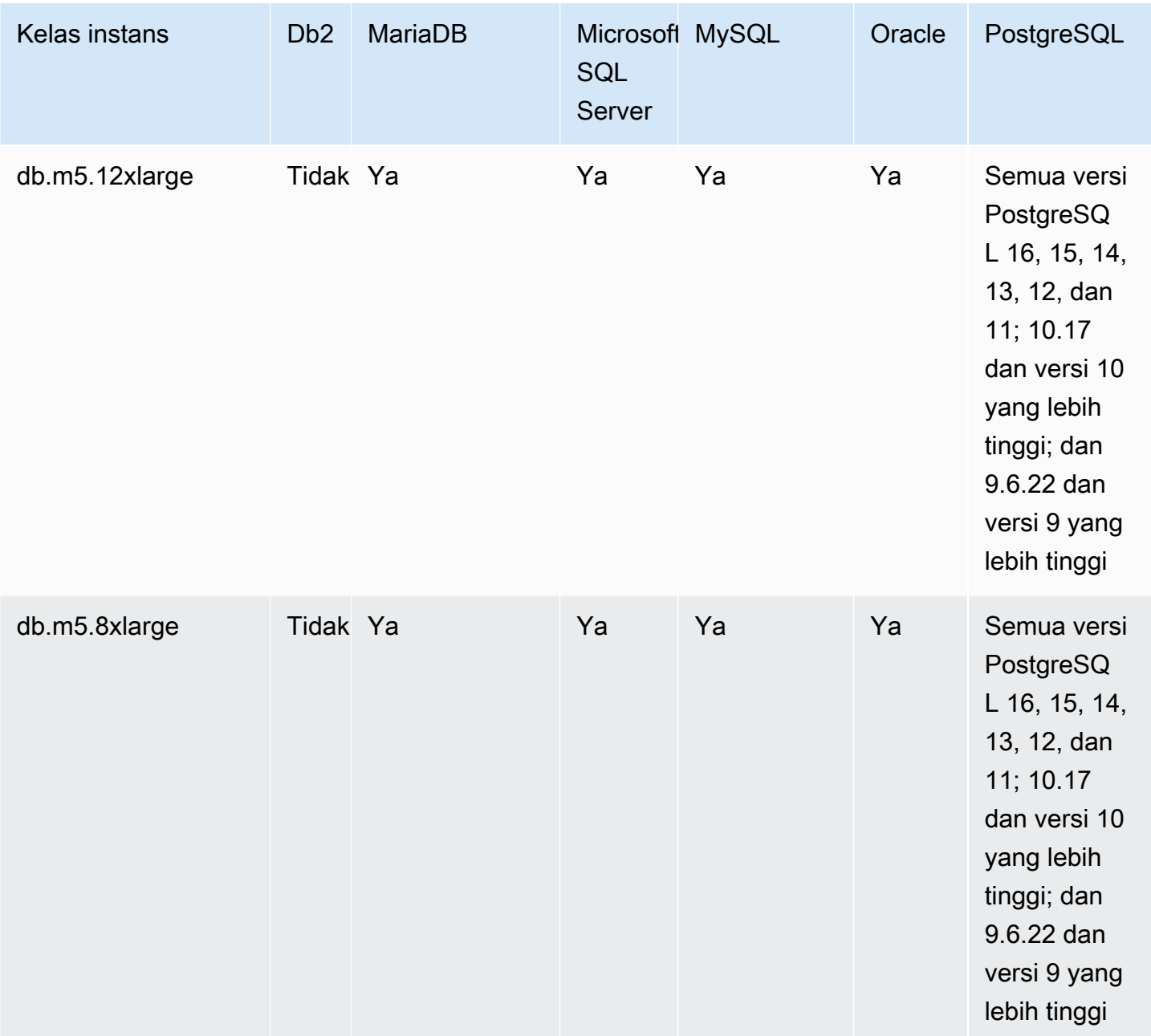

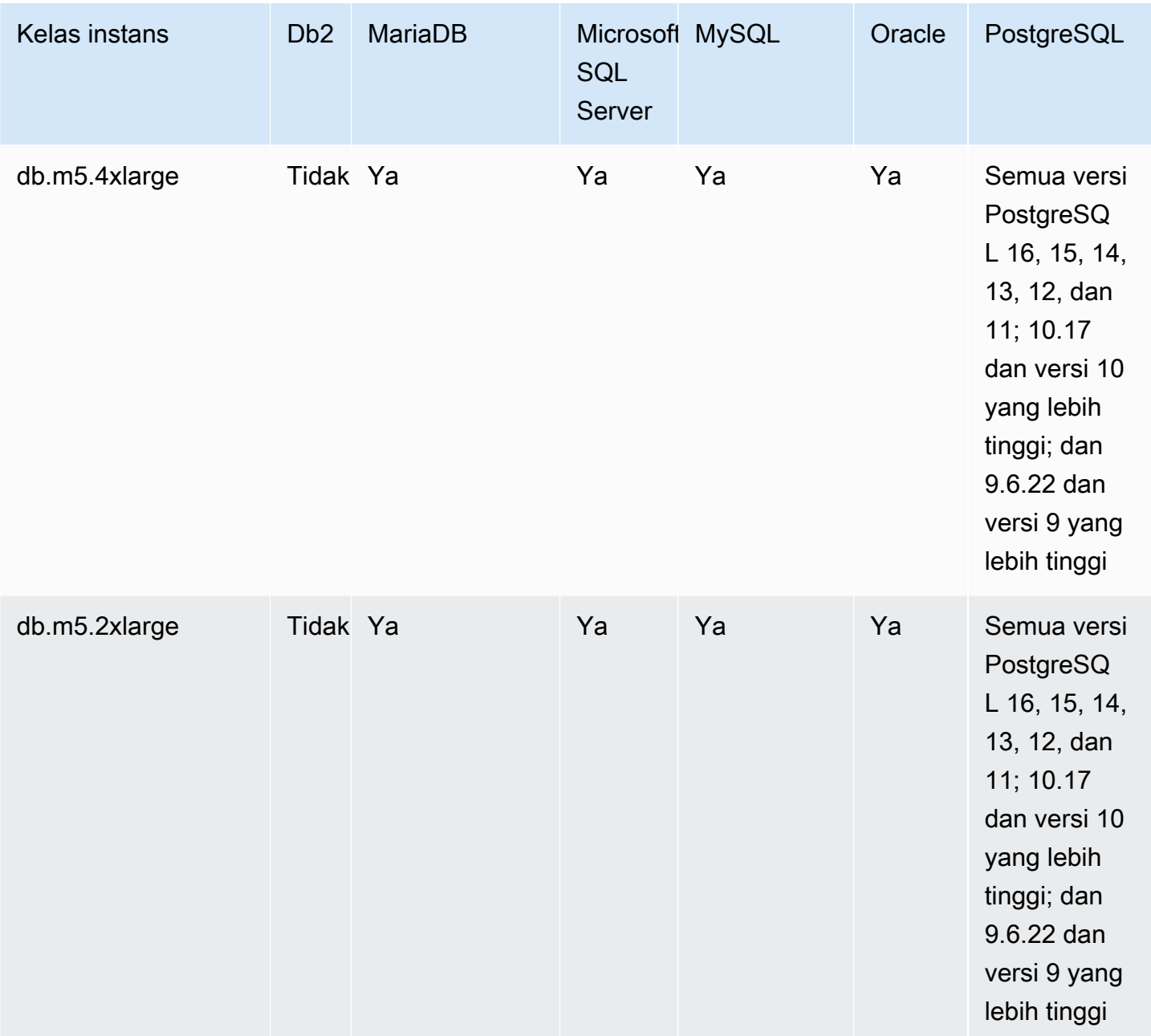

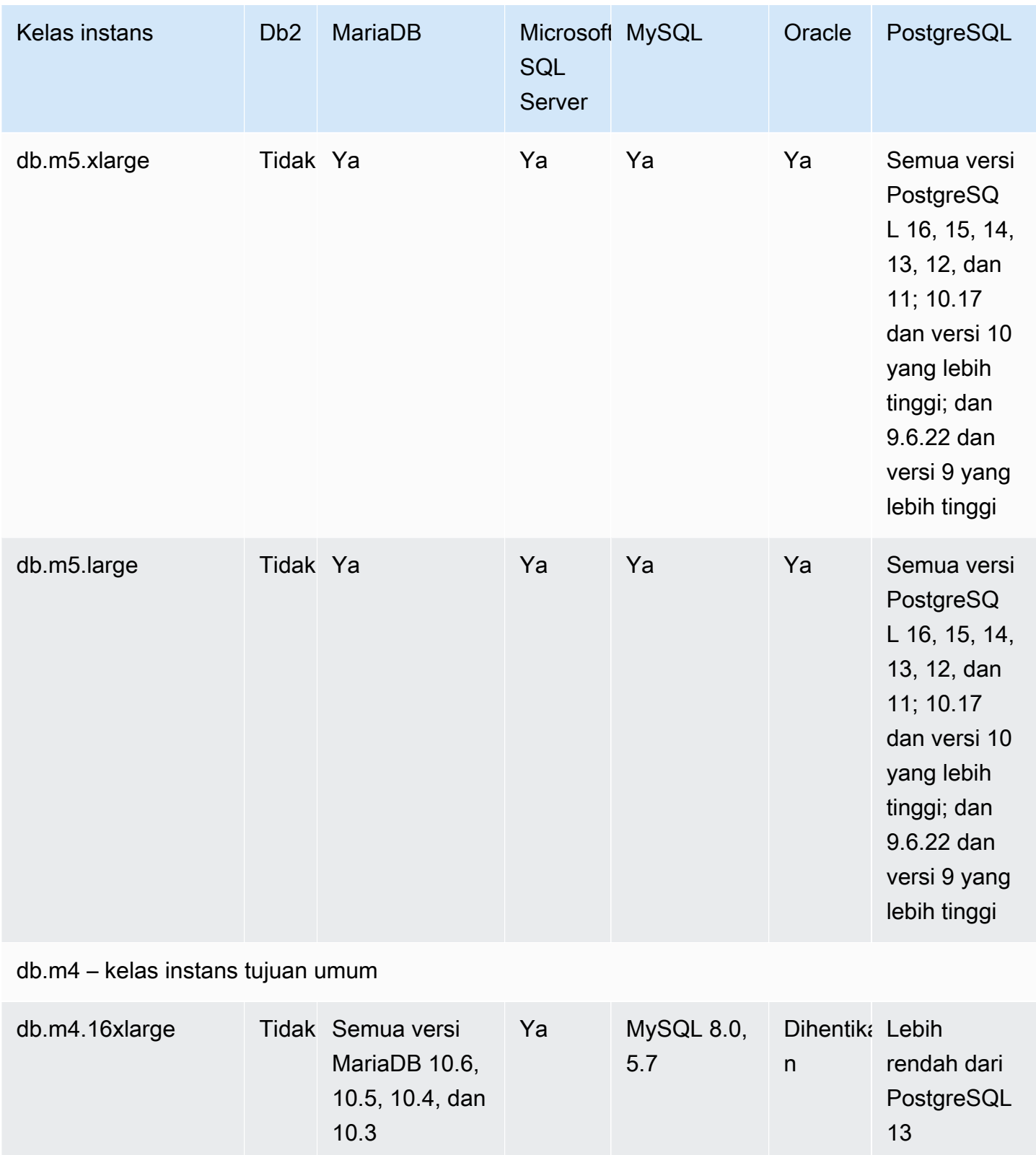

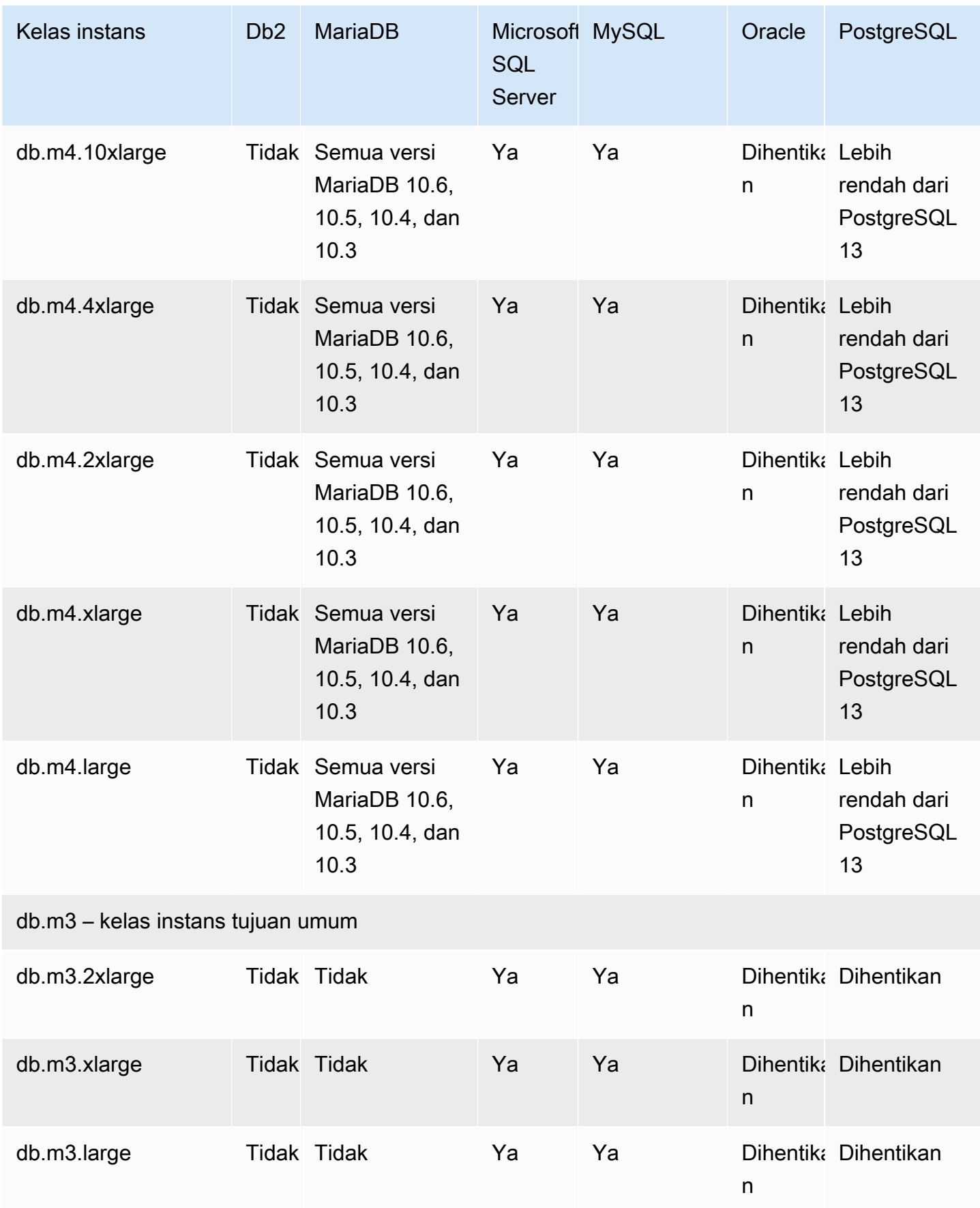

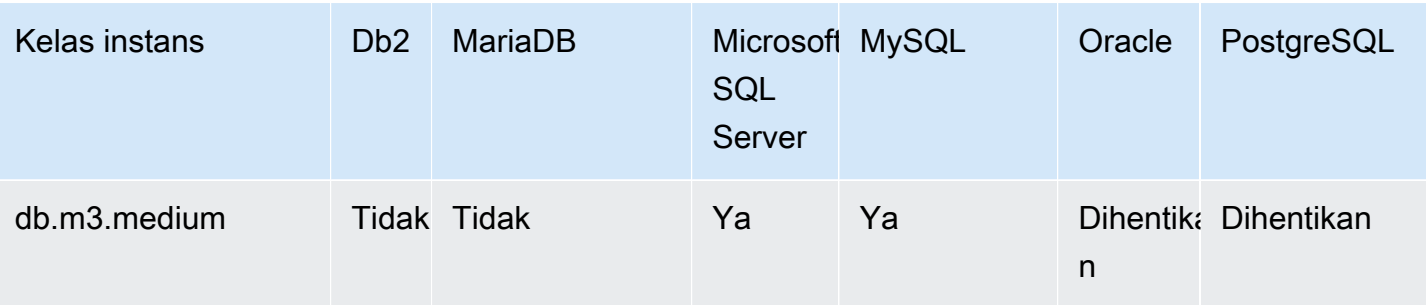

db.x2g — kelas instance yang dioptimalkan untuk memori yang didukung oleh prosesor Graviton2 AWS

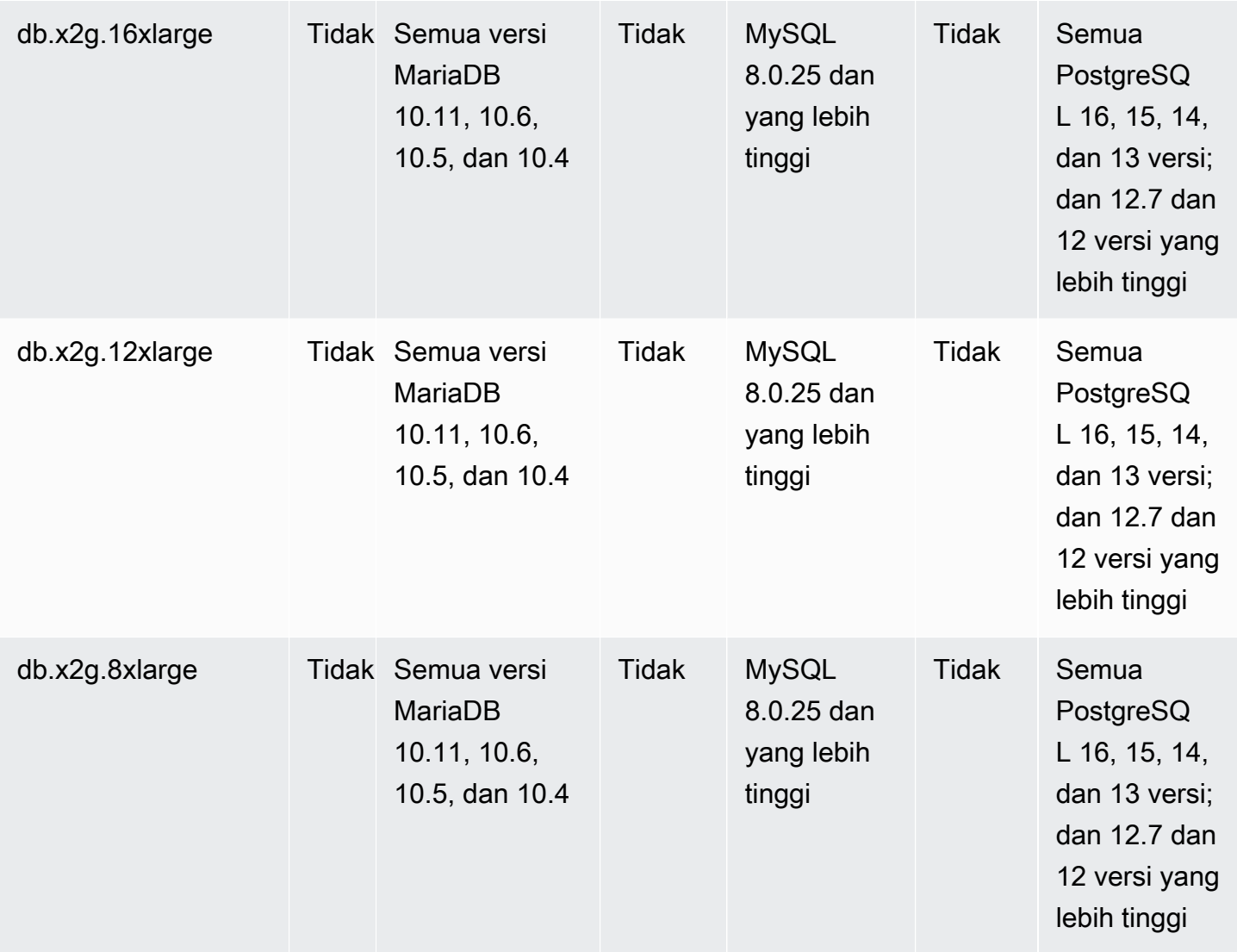

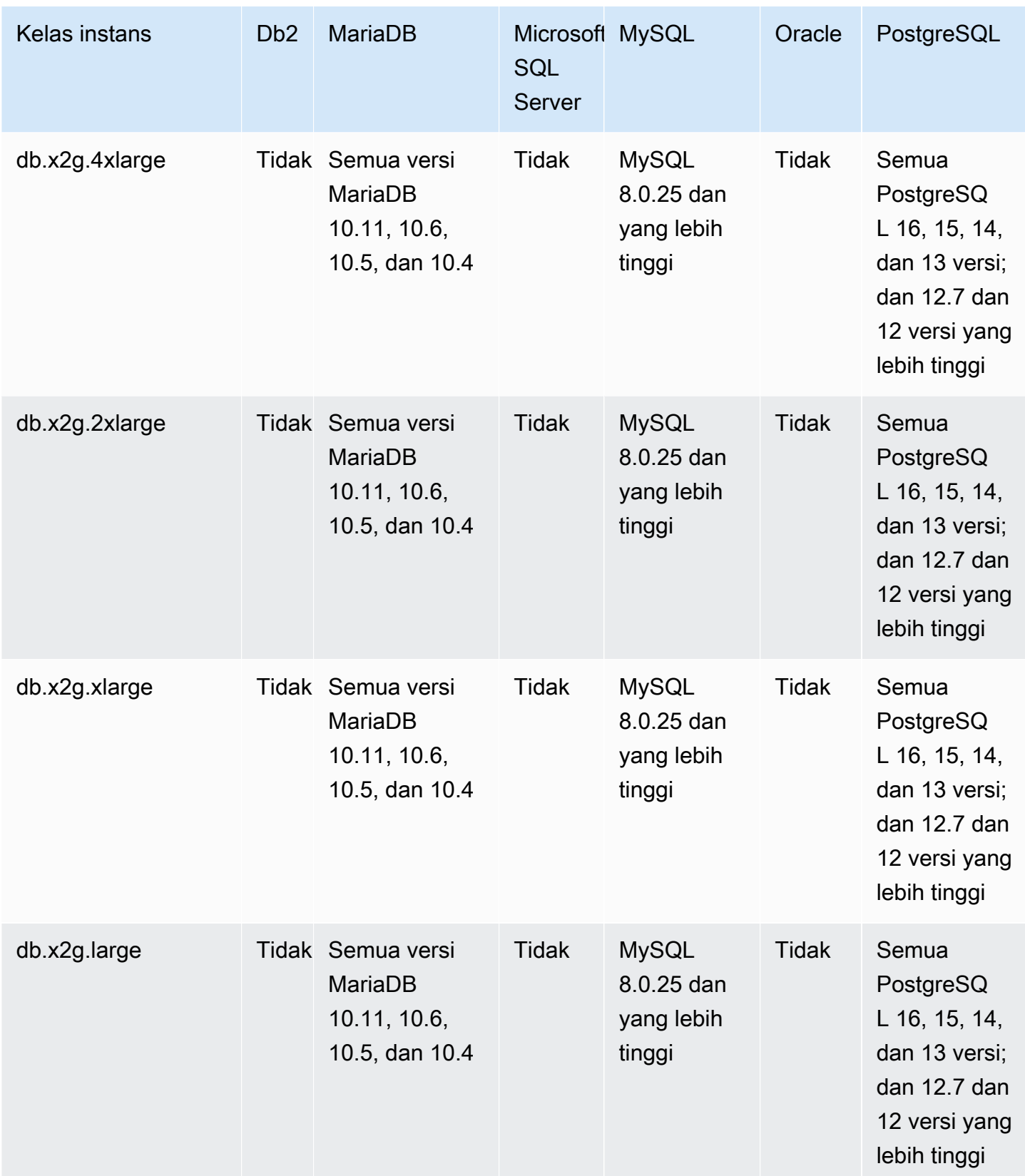

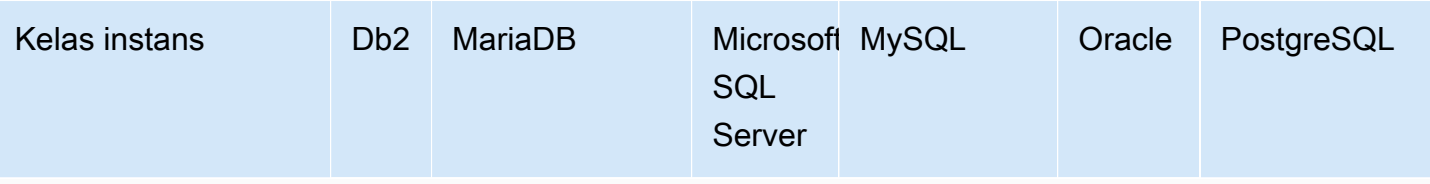

db.x2idn – kelas instans dengan memori yang dioptimalkan yang didukung oleh prosesor Intel Xeon Scalable generasi ke-3

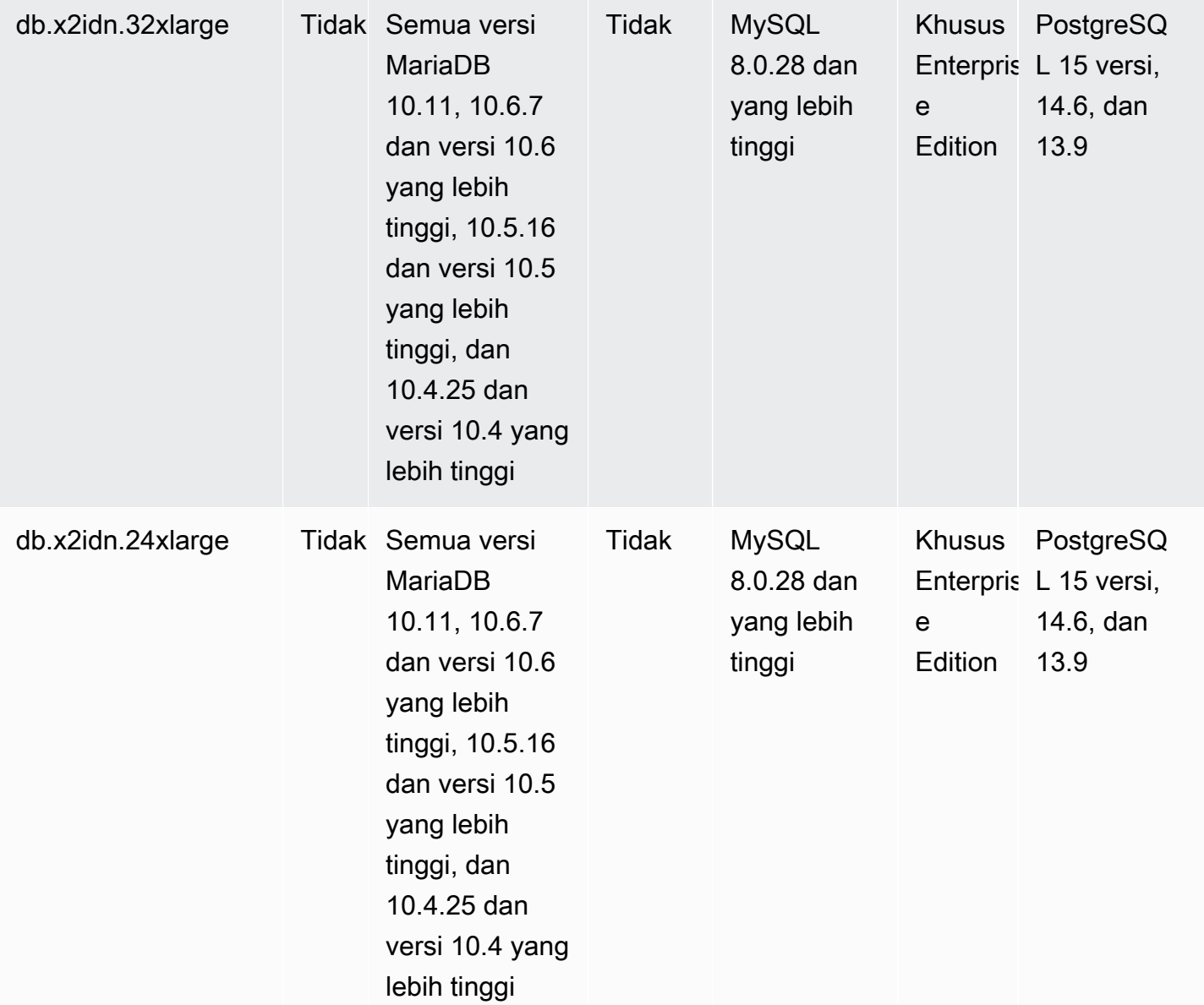

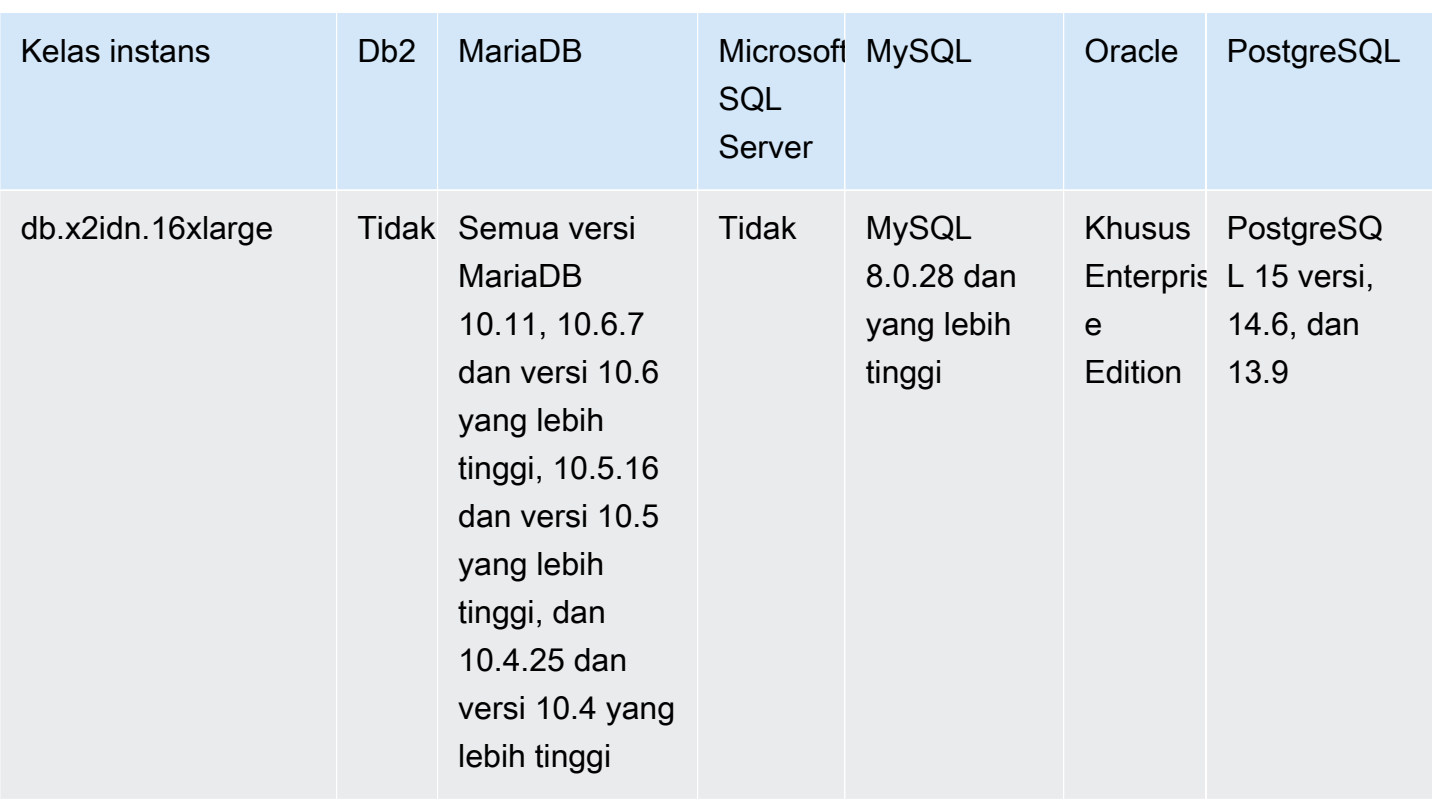

db.x2iedn – kelas instans yang memorinya dioptimalkan dengan SSD berbasis NVMe lokal, didukung oleh prosesor Intel Xeon Scalable generasi ke-3

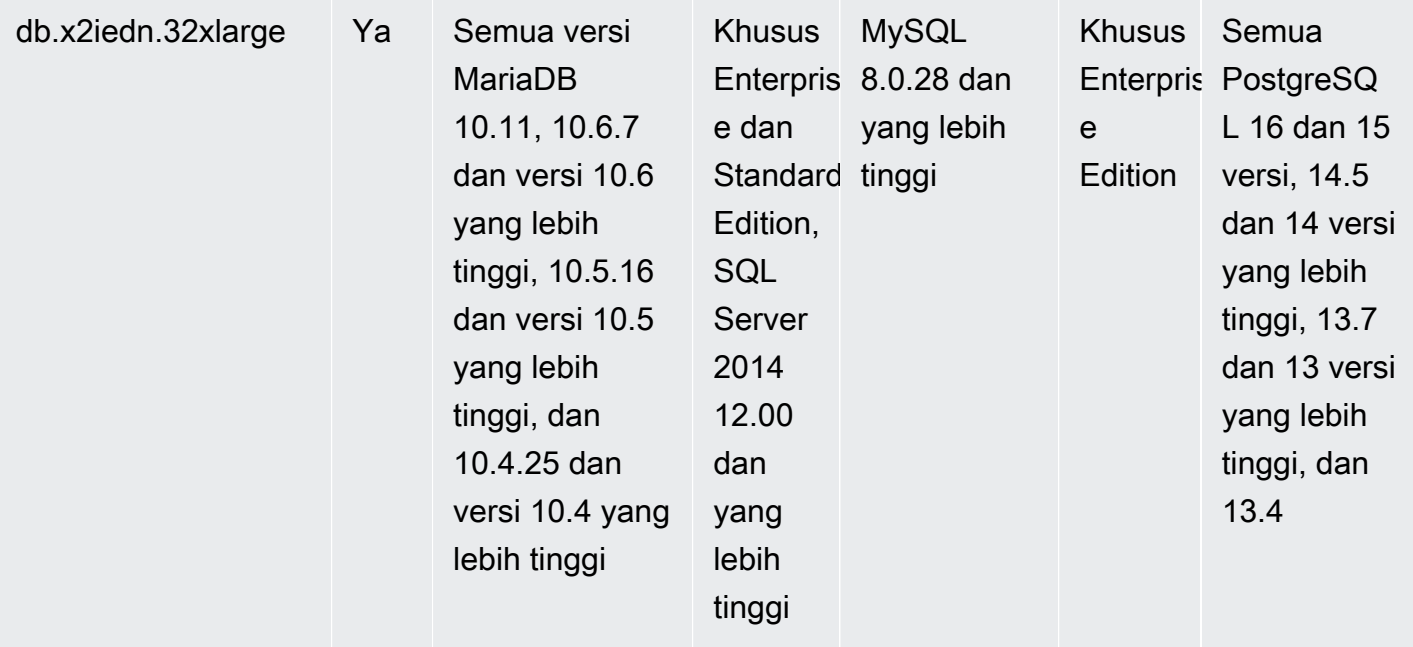

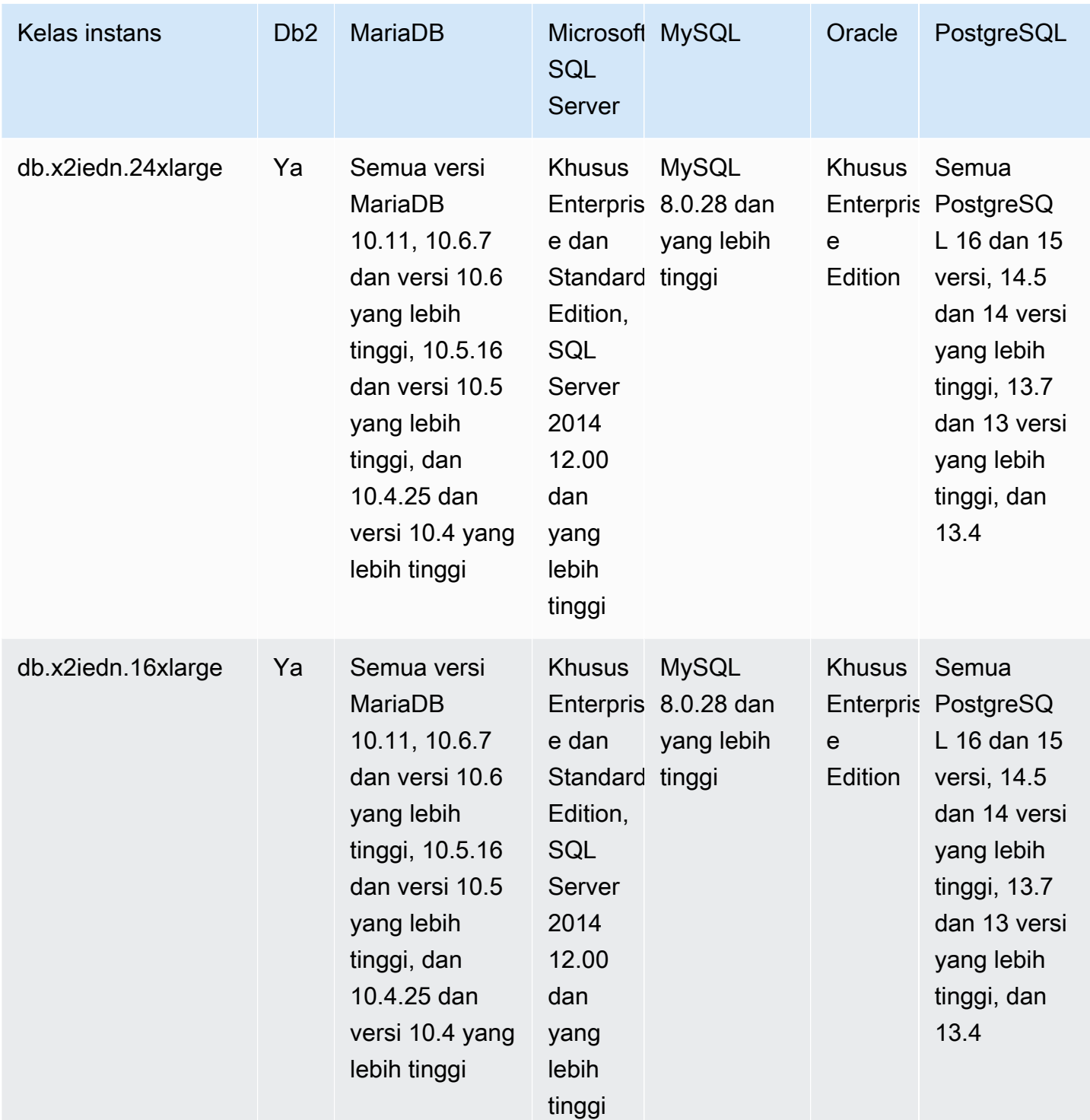

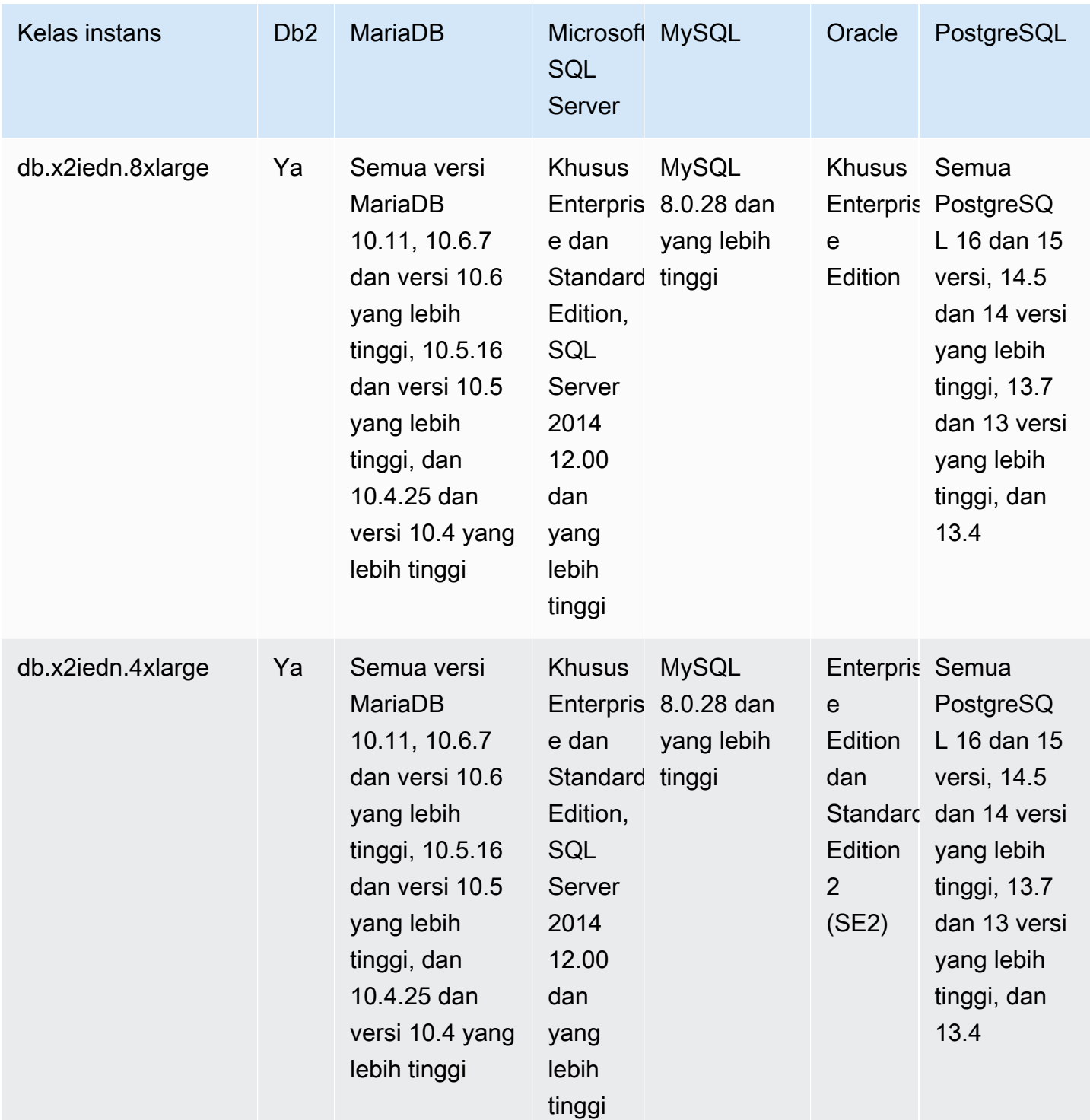

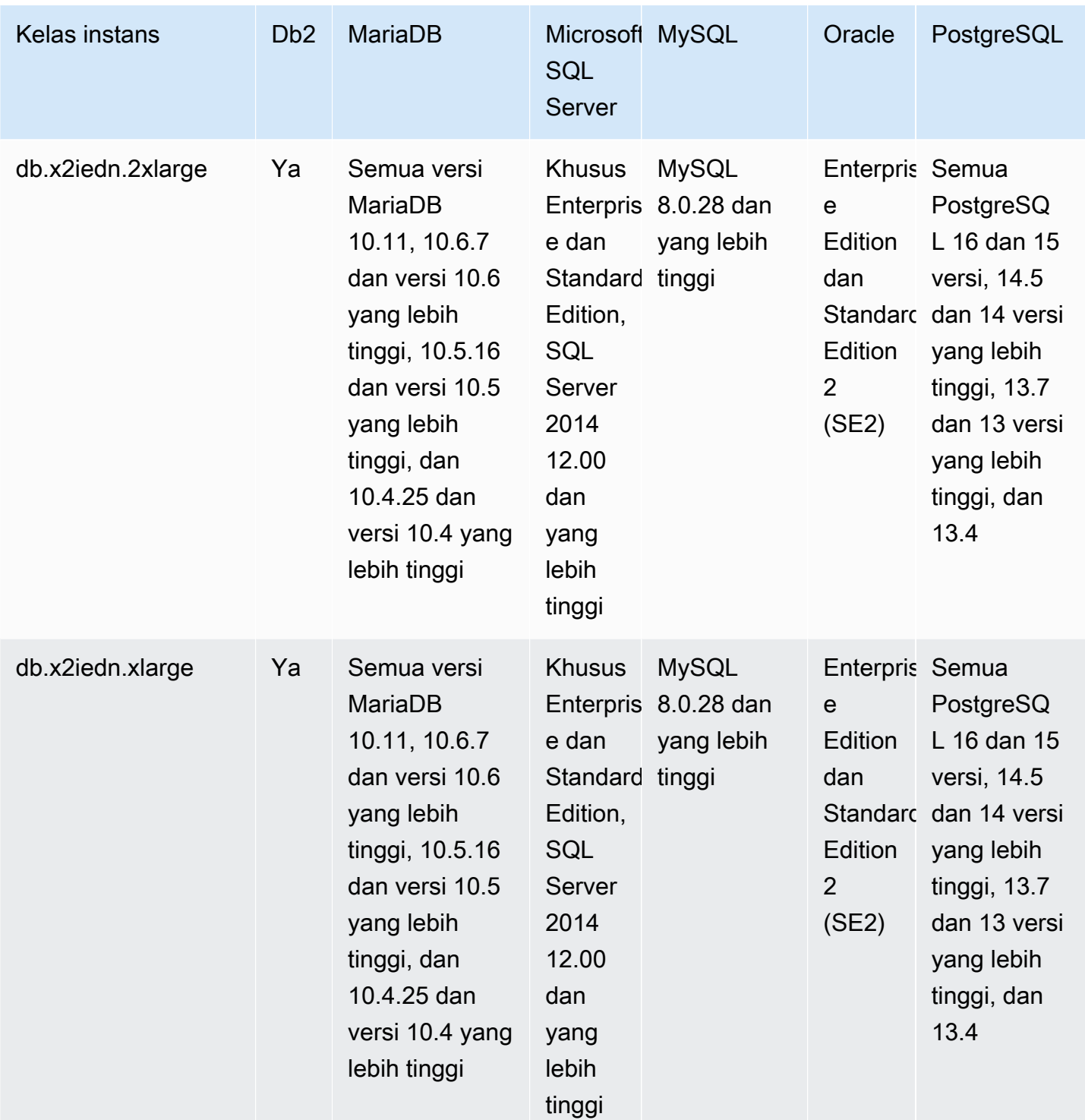

db.x2iezn – kelas instans dengan memori yang dioptimalkan yang didukung oleh prosesor Intel Xeon Scalable generasi ke-2

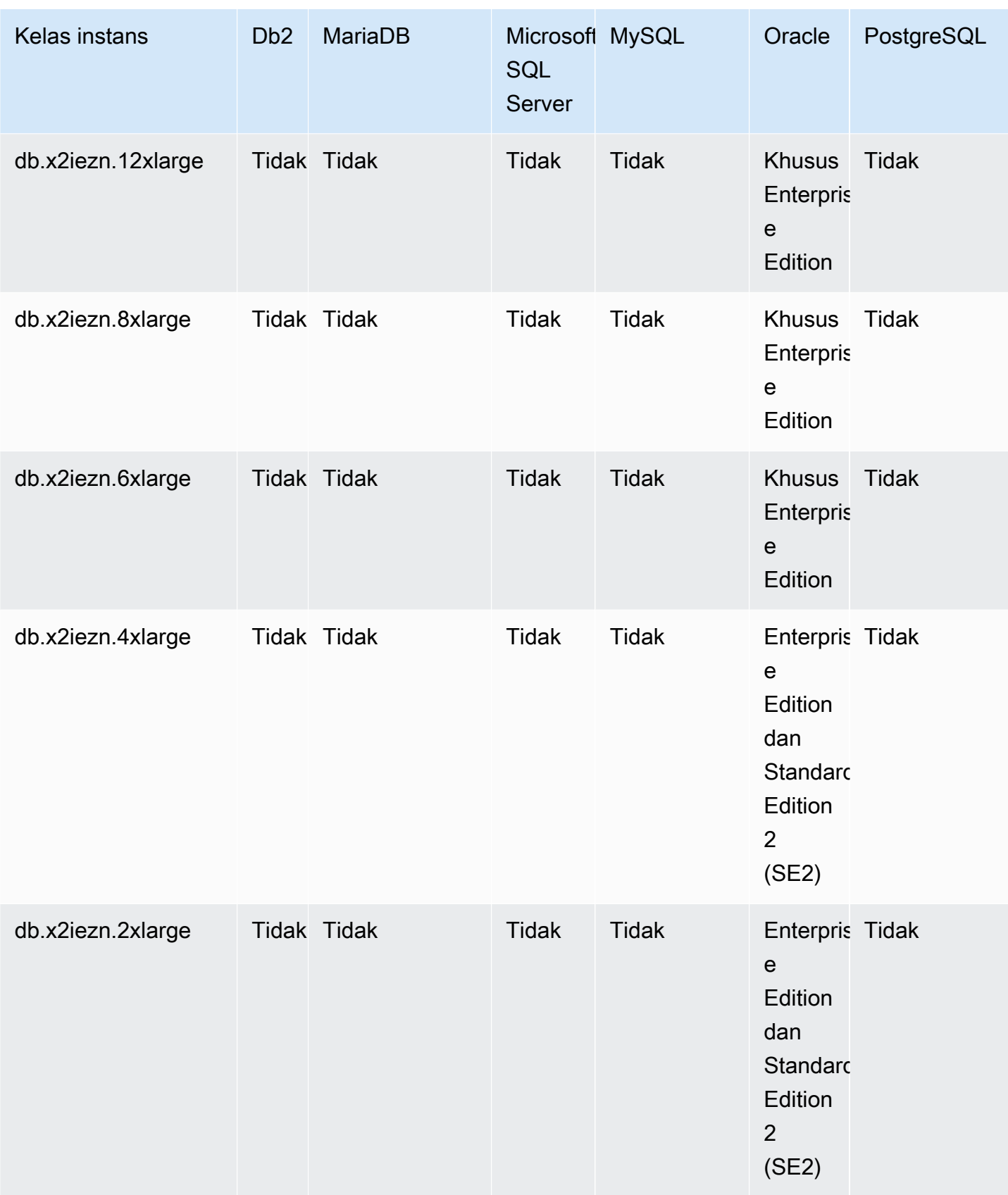

db.z1d – kelas instans dengan memori yang dioptimalkan
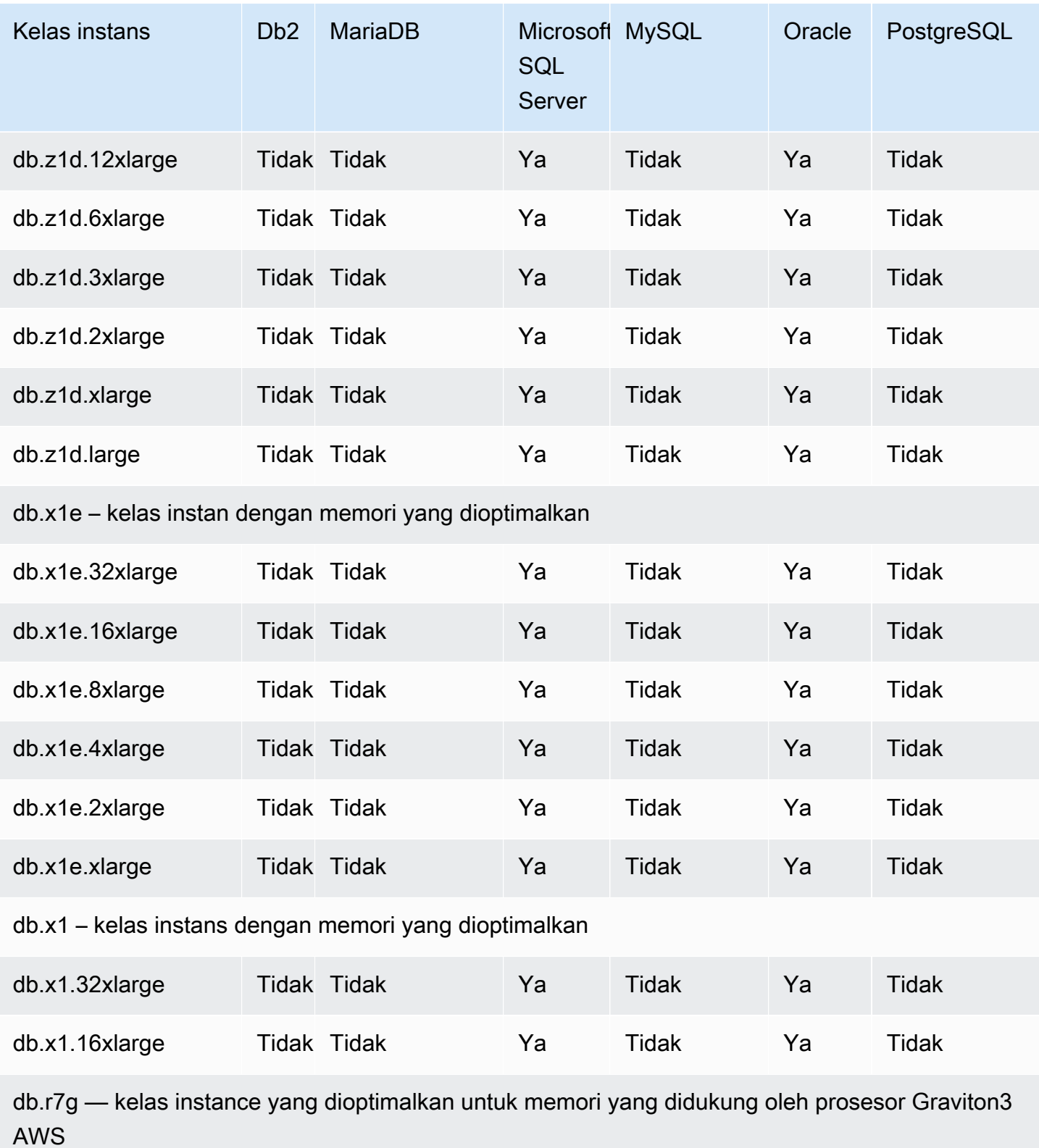

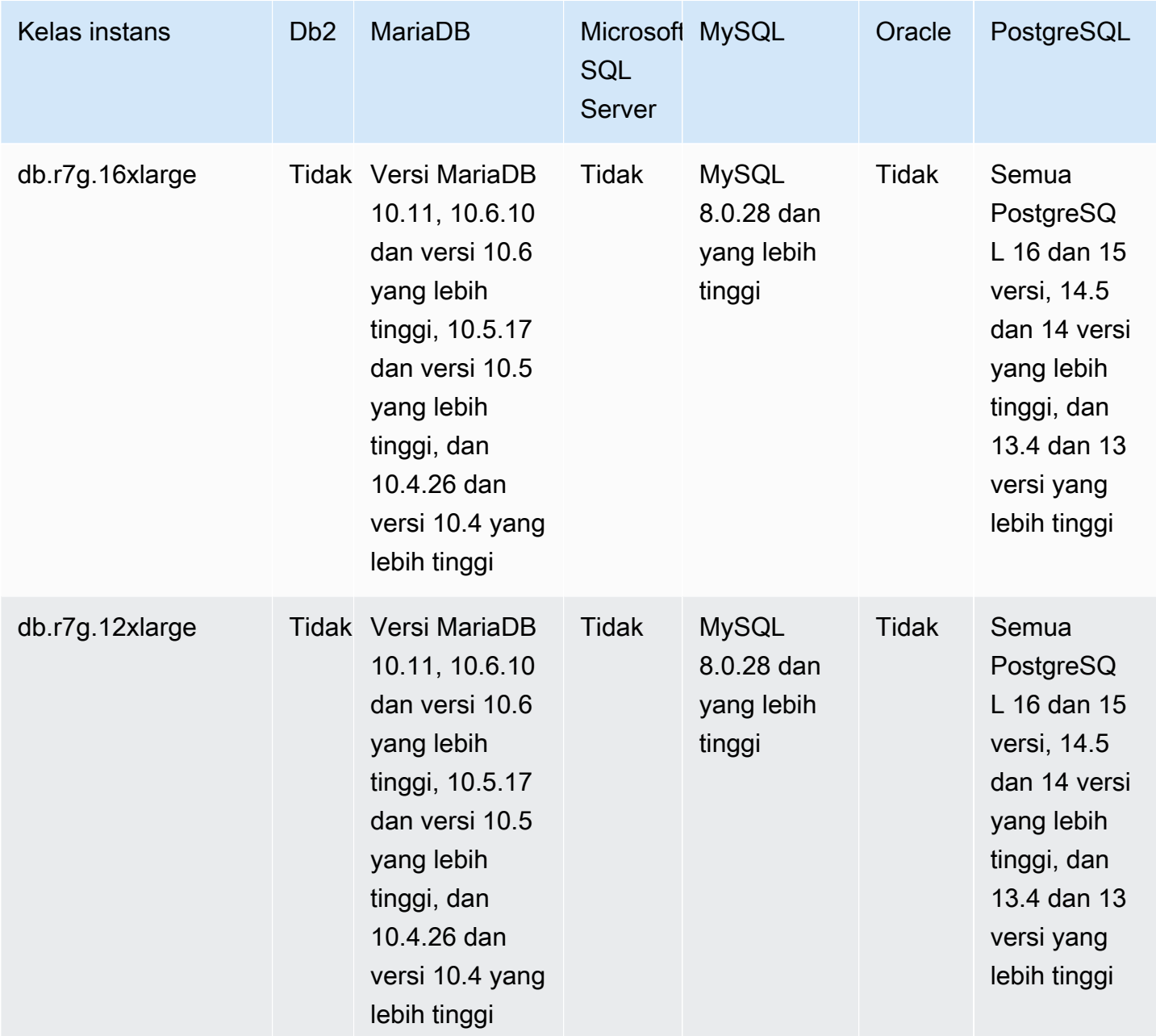

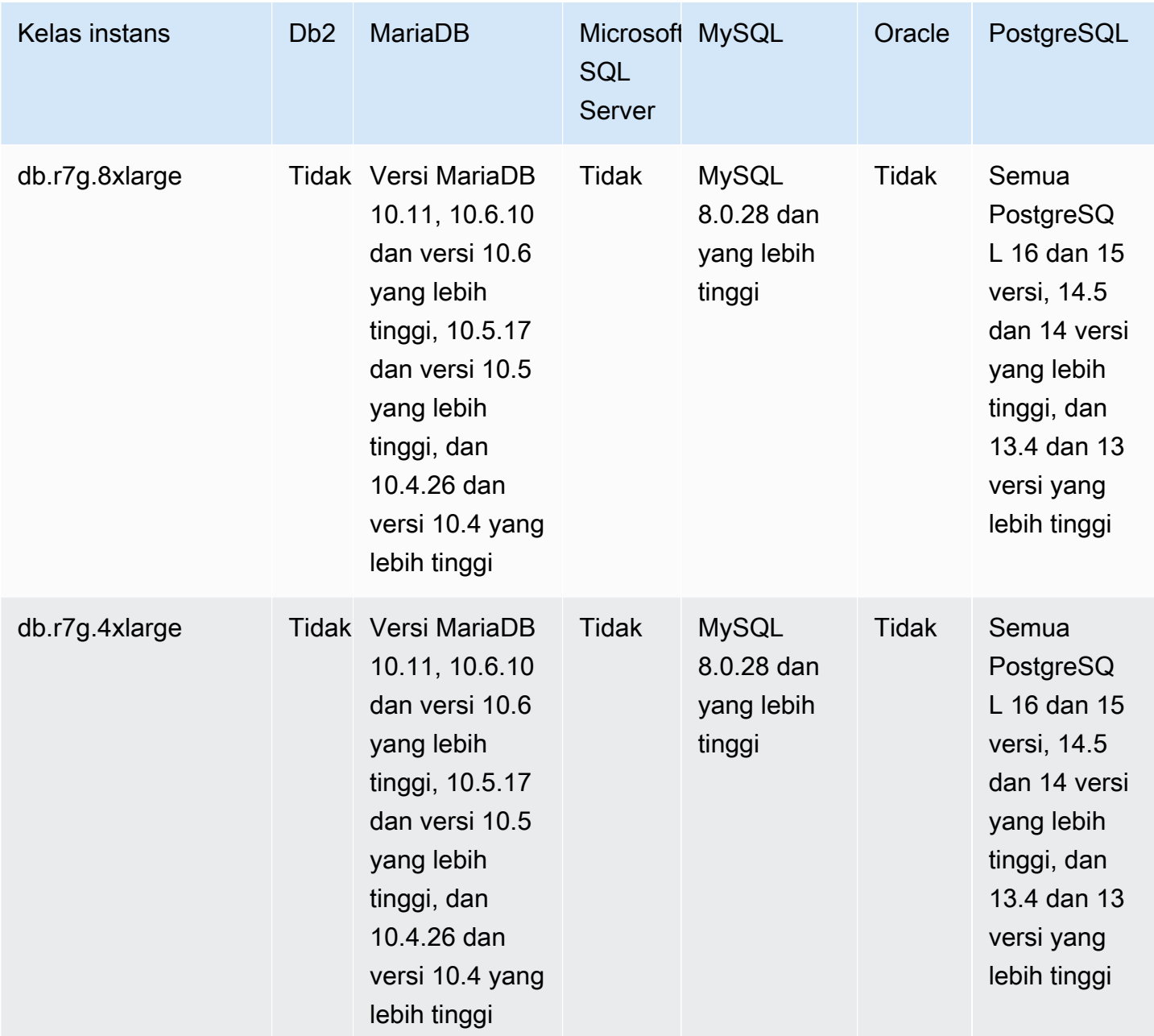

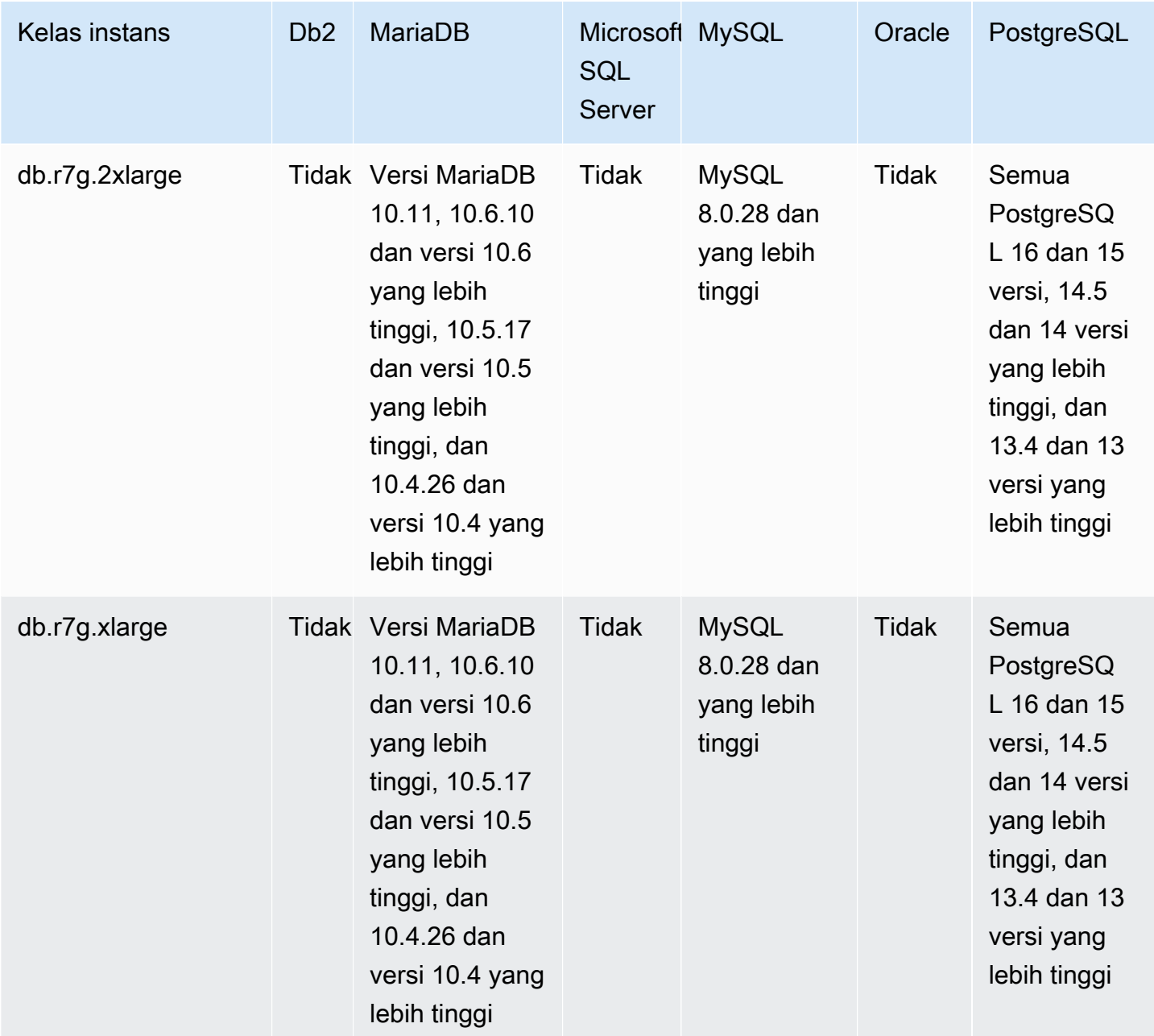

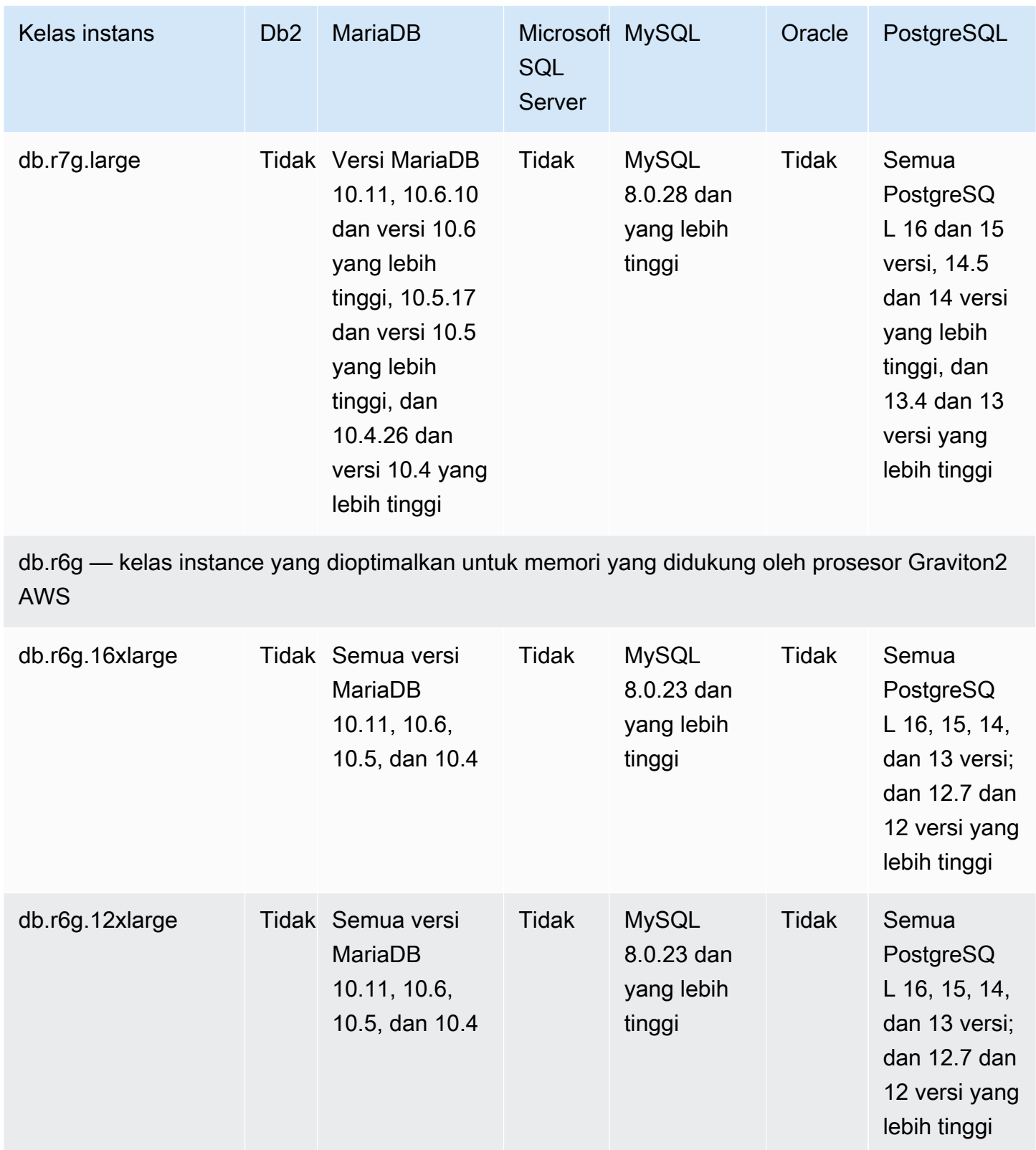

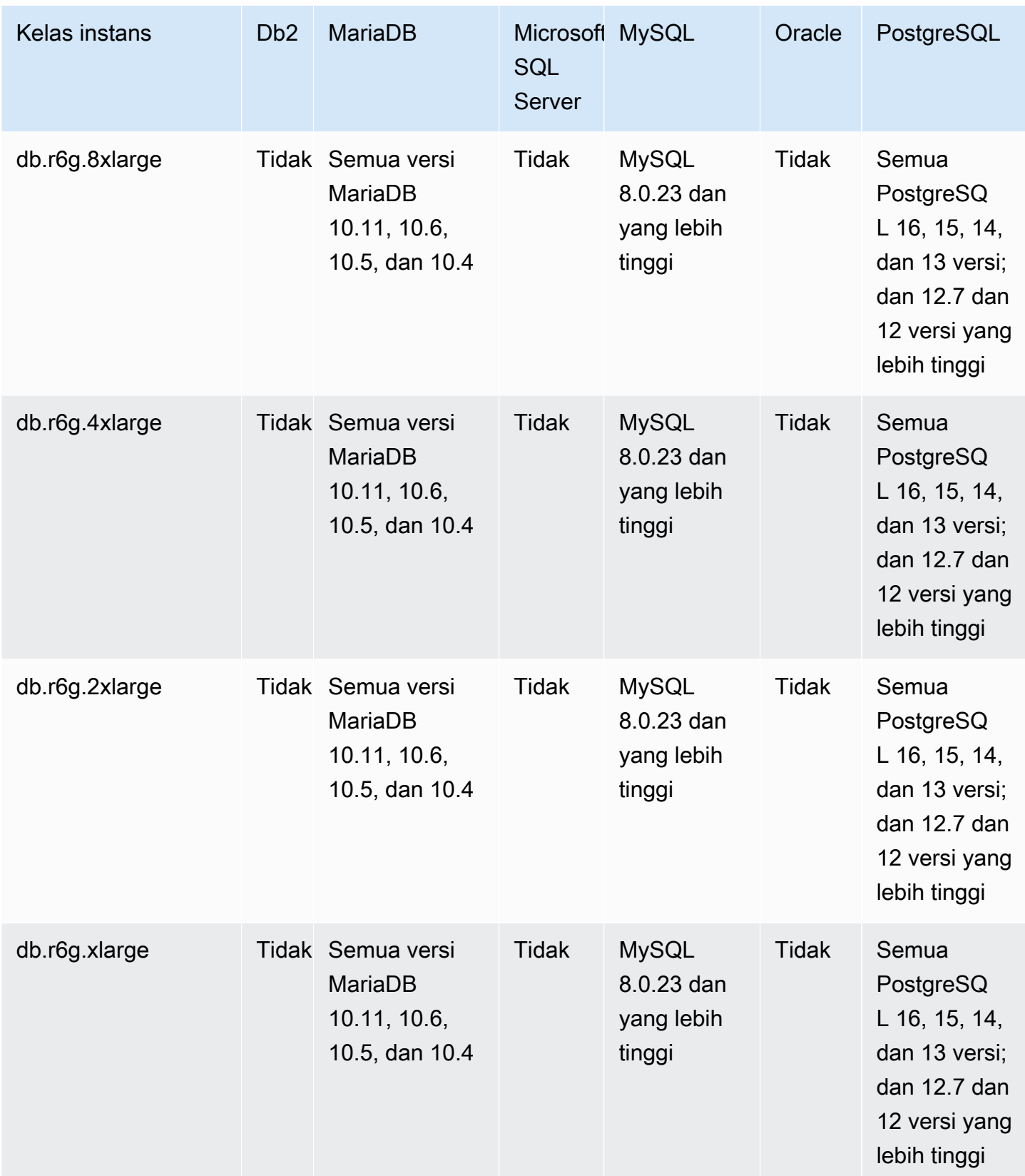

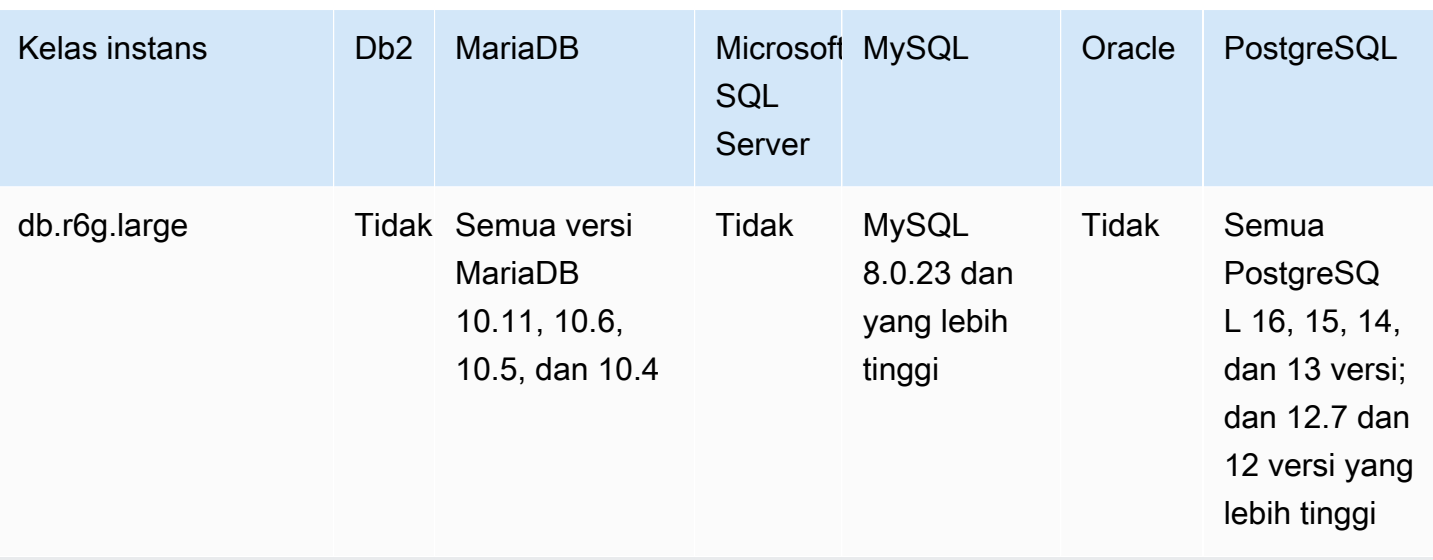

db.r6gd - kelas instance yang dioptimalkan untuk memori yang didukung oleh prosesor Graviton2 AWS

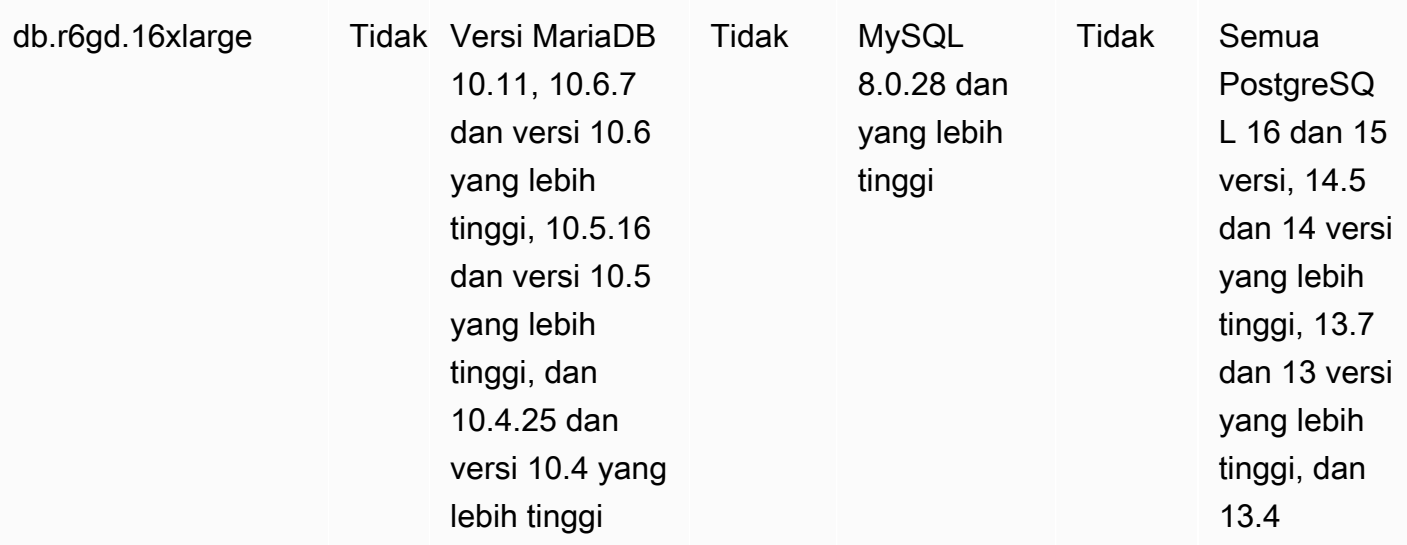

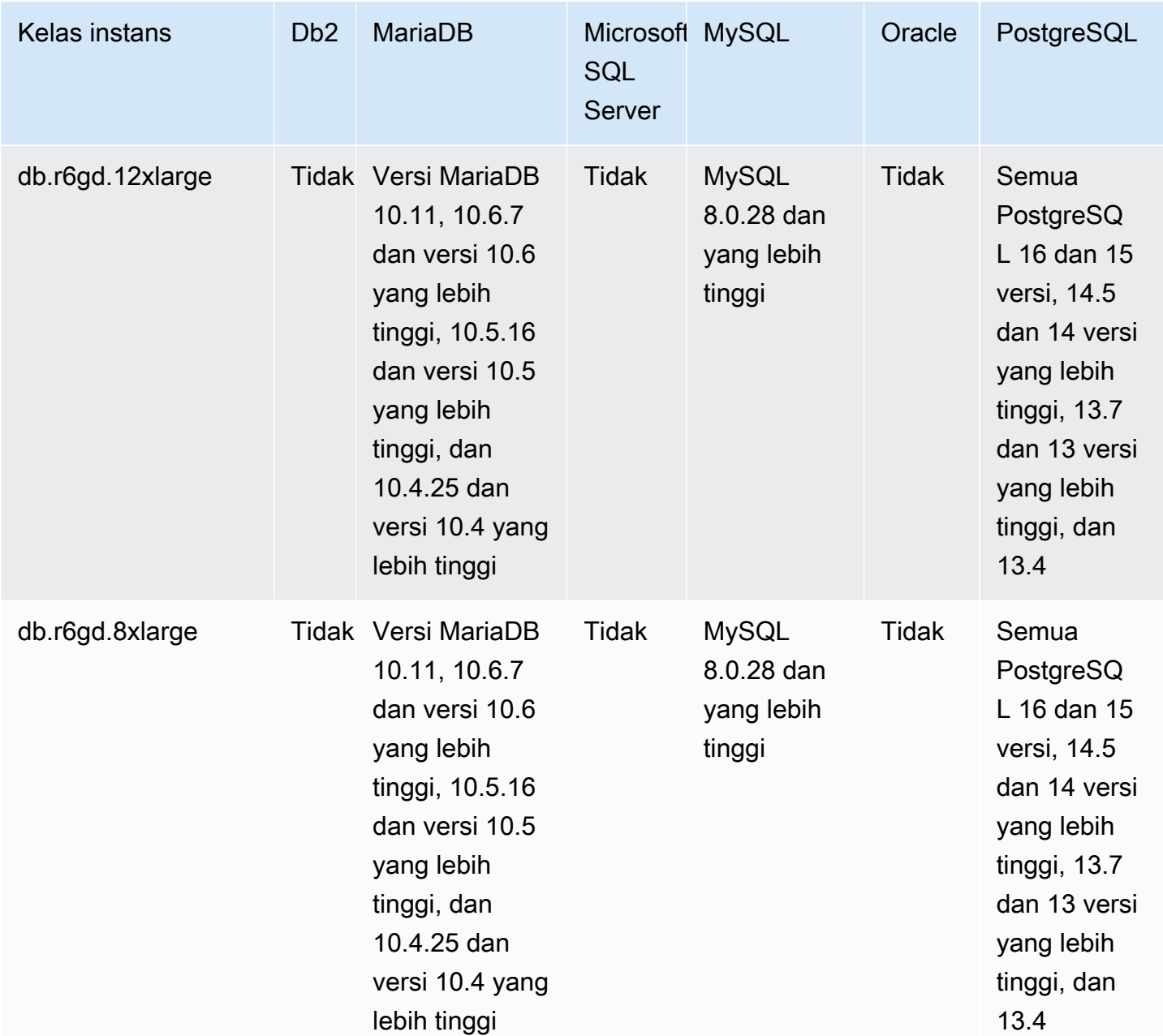

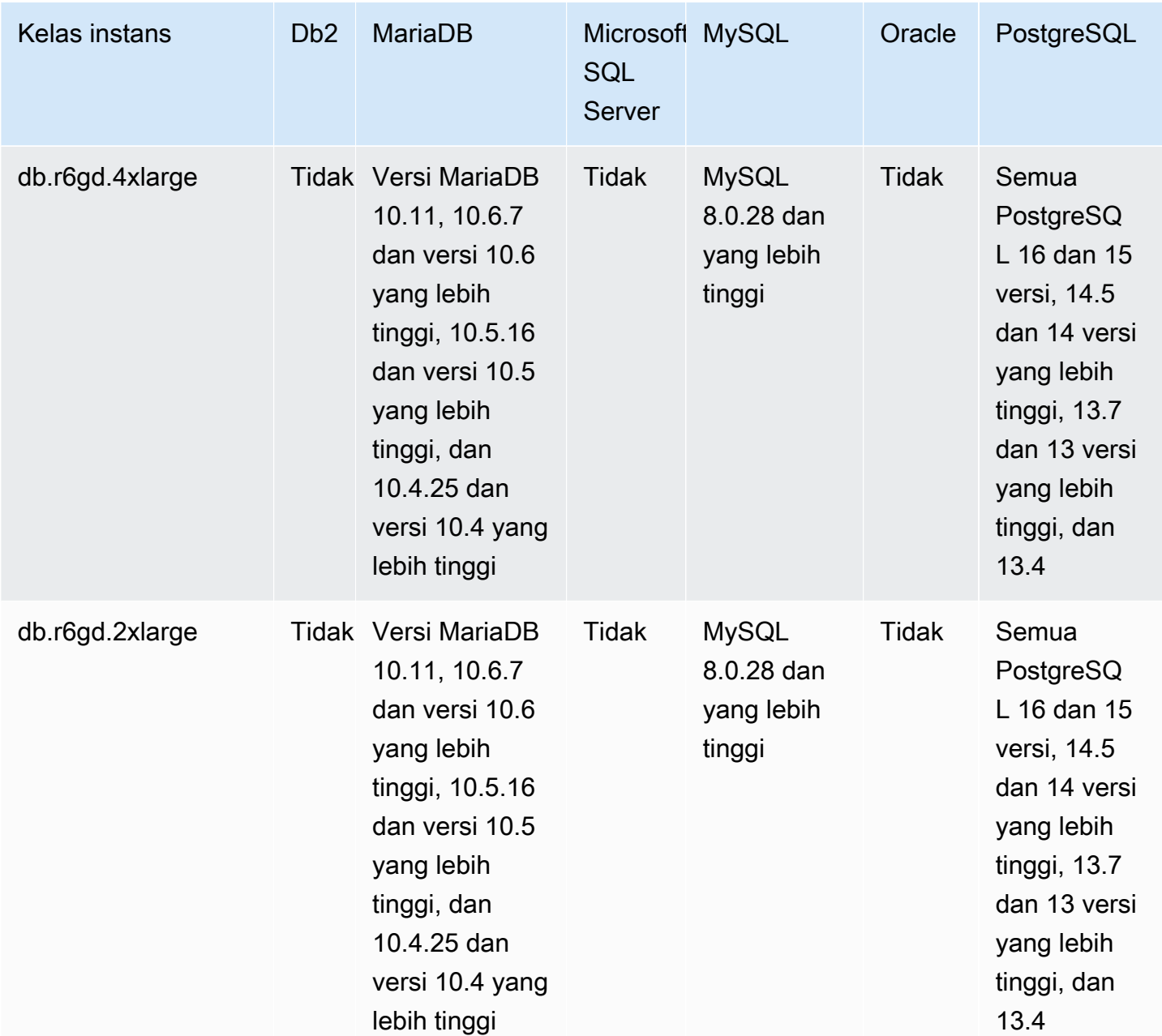

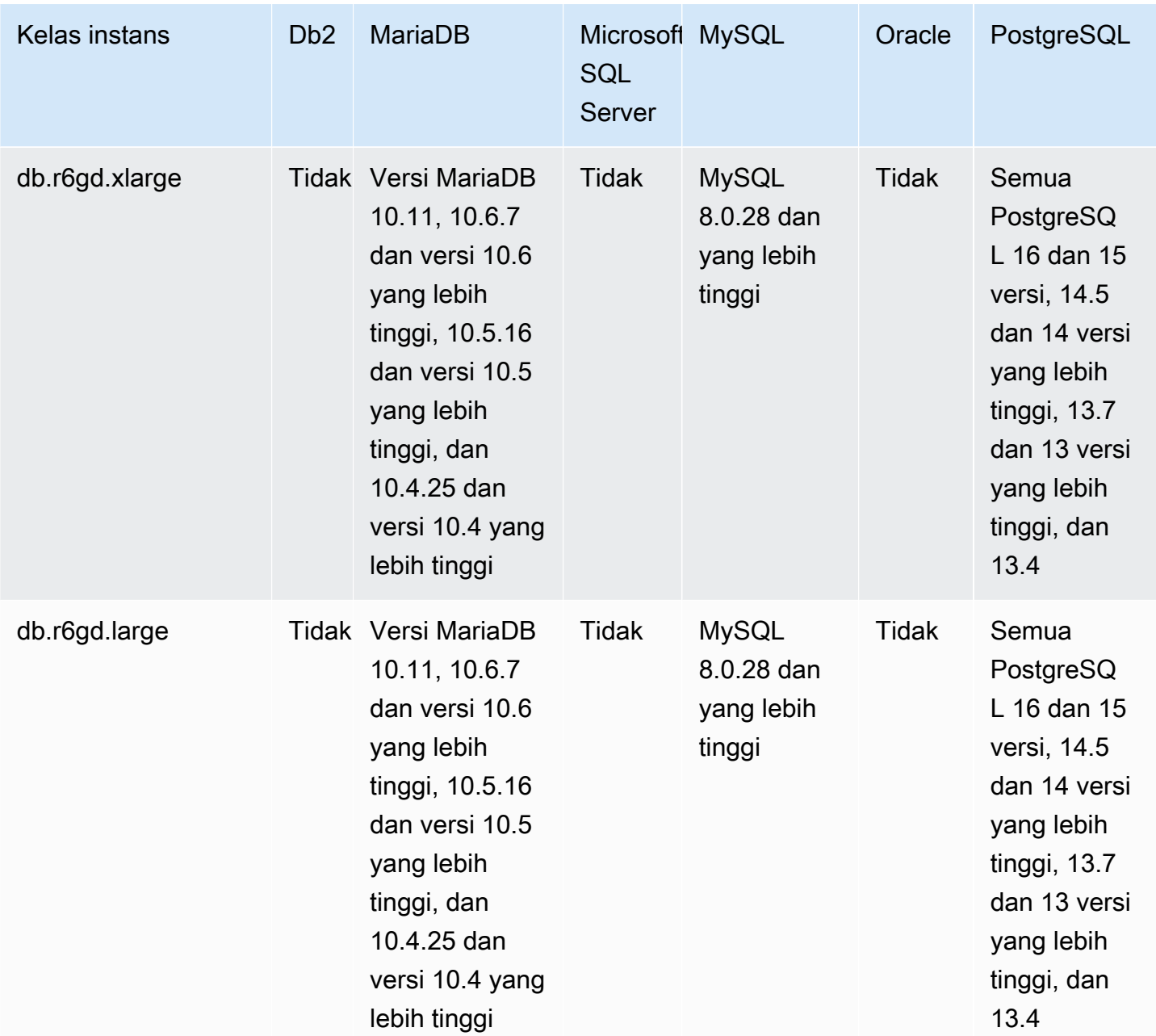

db.r6id – kelas instans dengan memori yang dioptimalkan yang didukung oleh prosesor Intel Xeon Scalable generasi ke-3

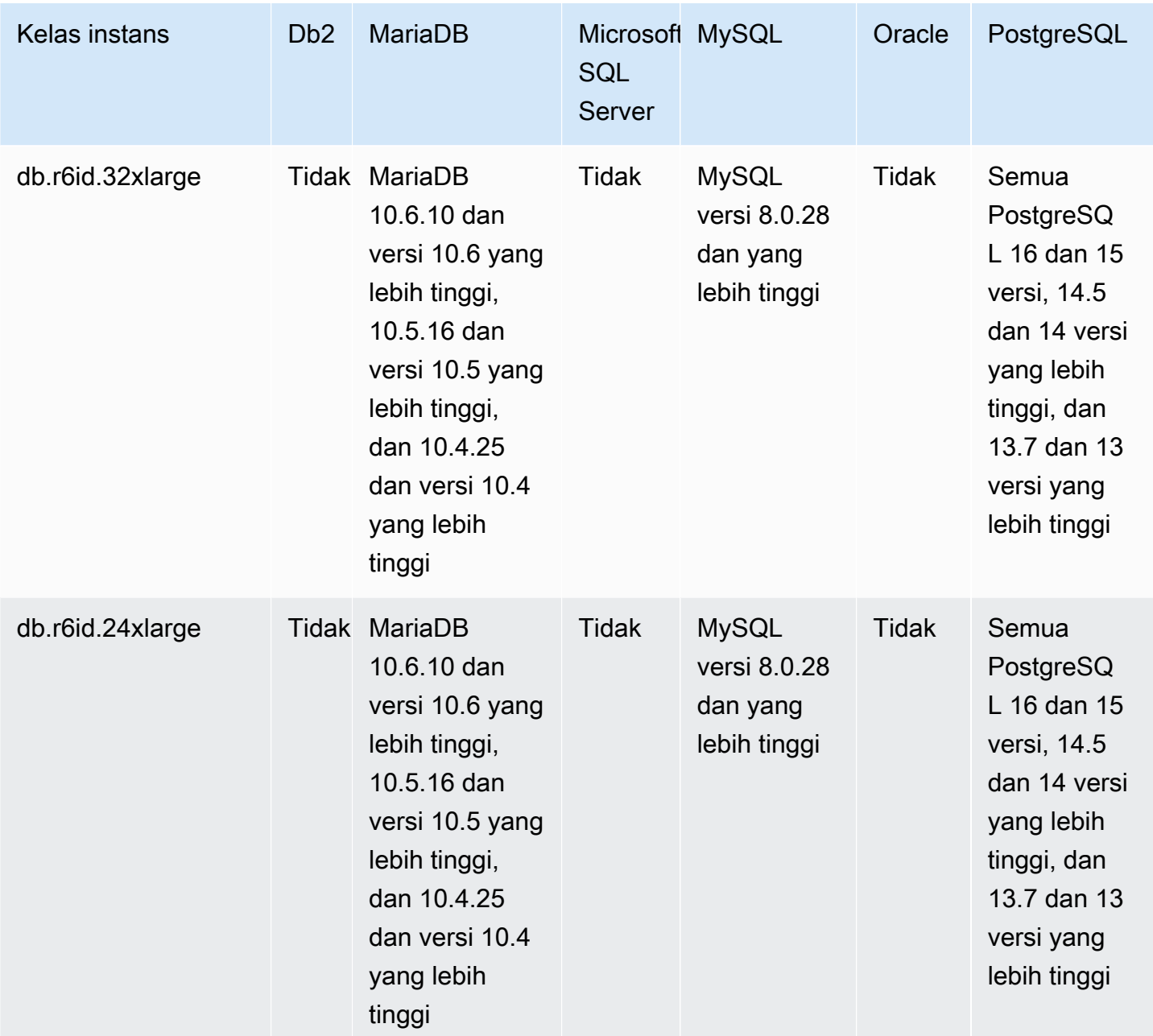

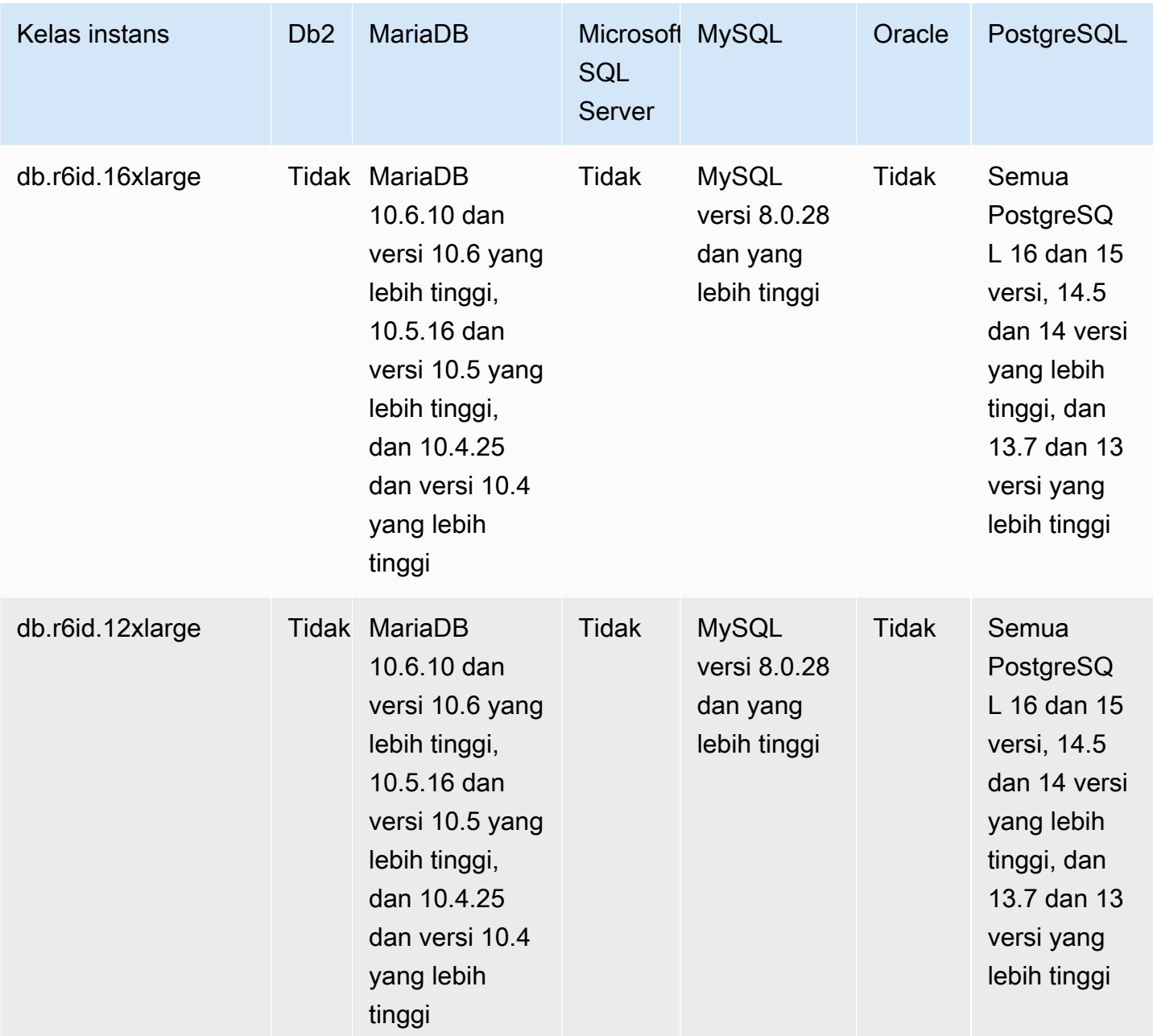

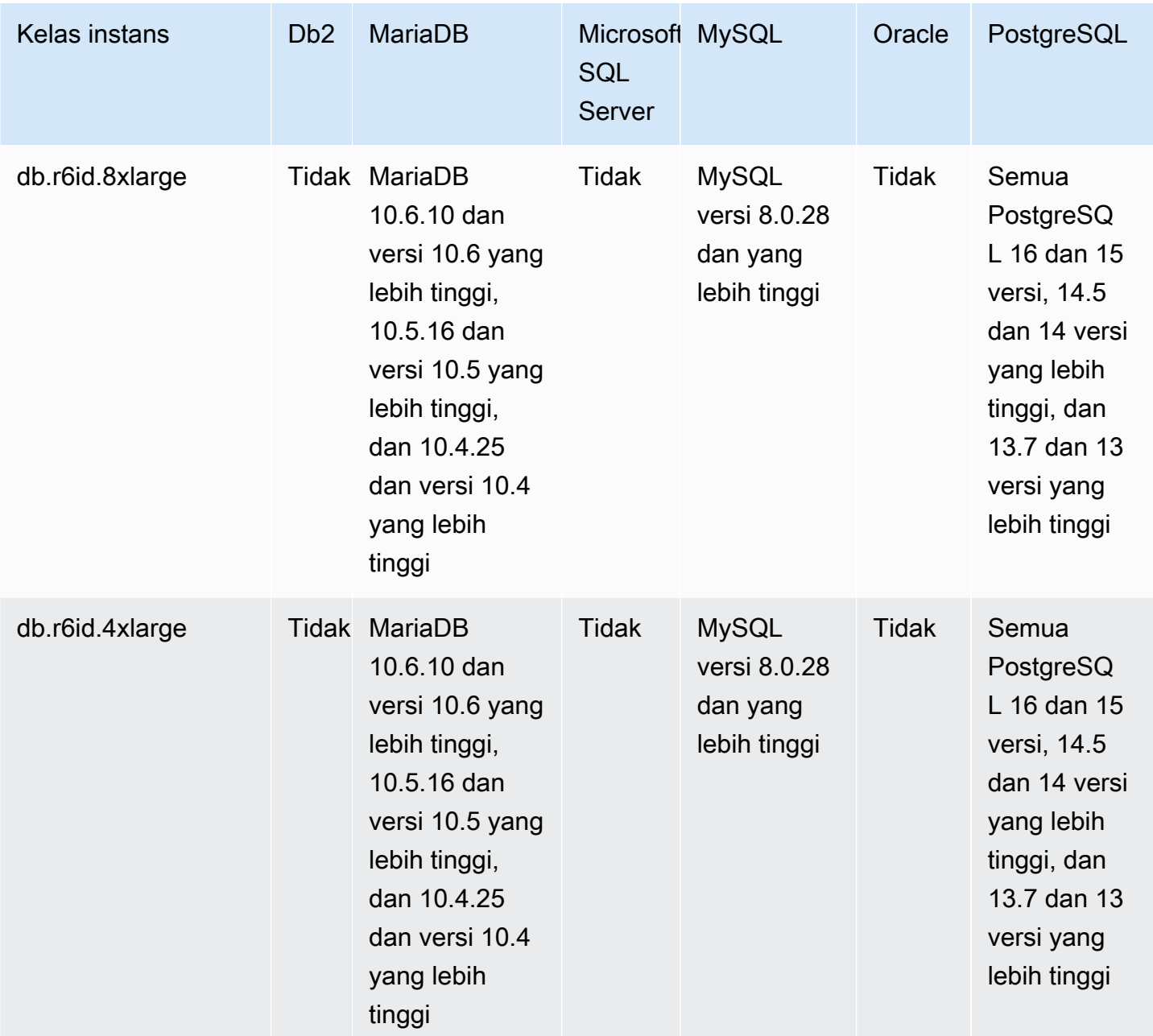

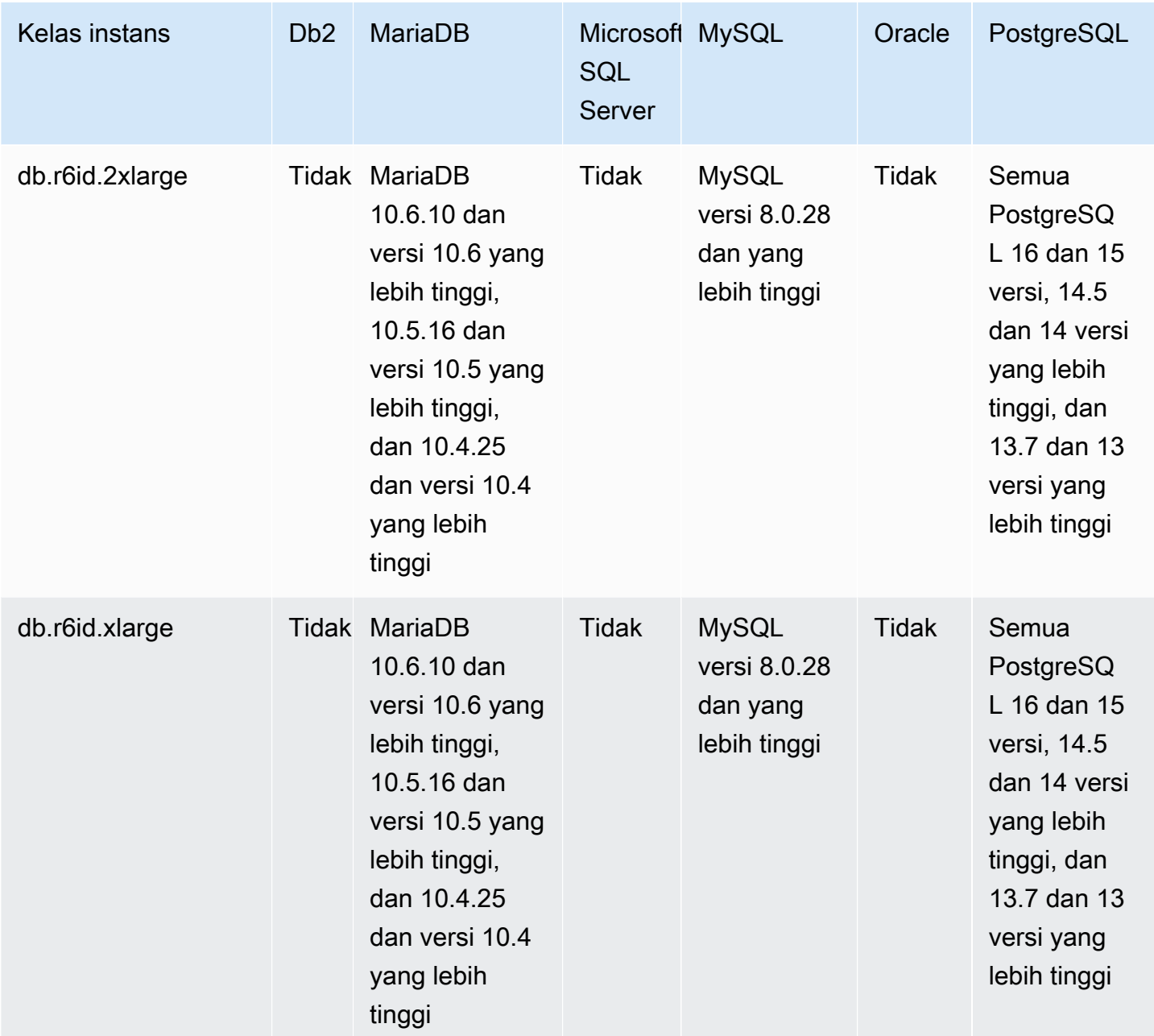

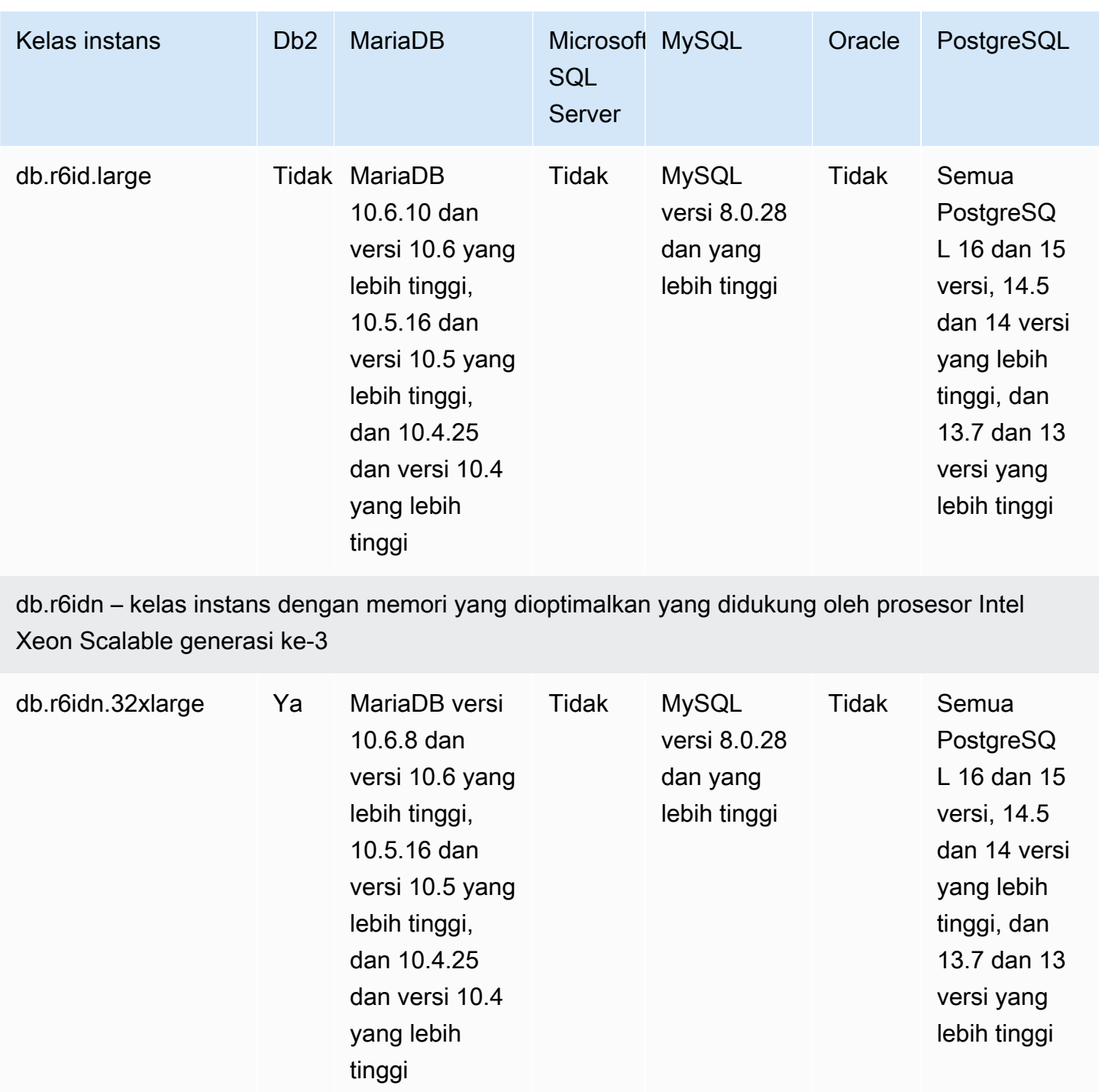

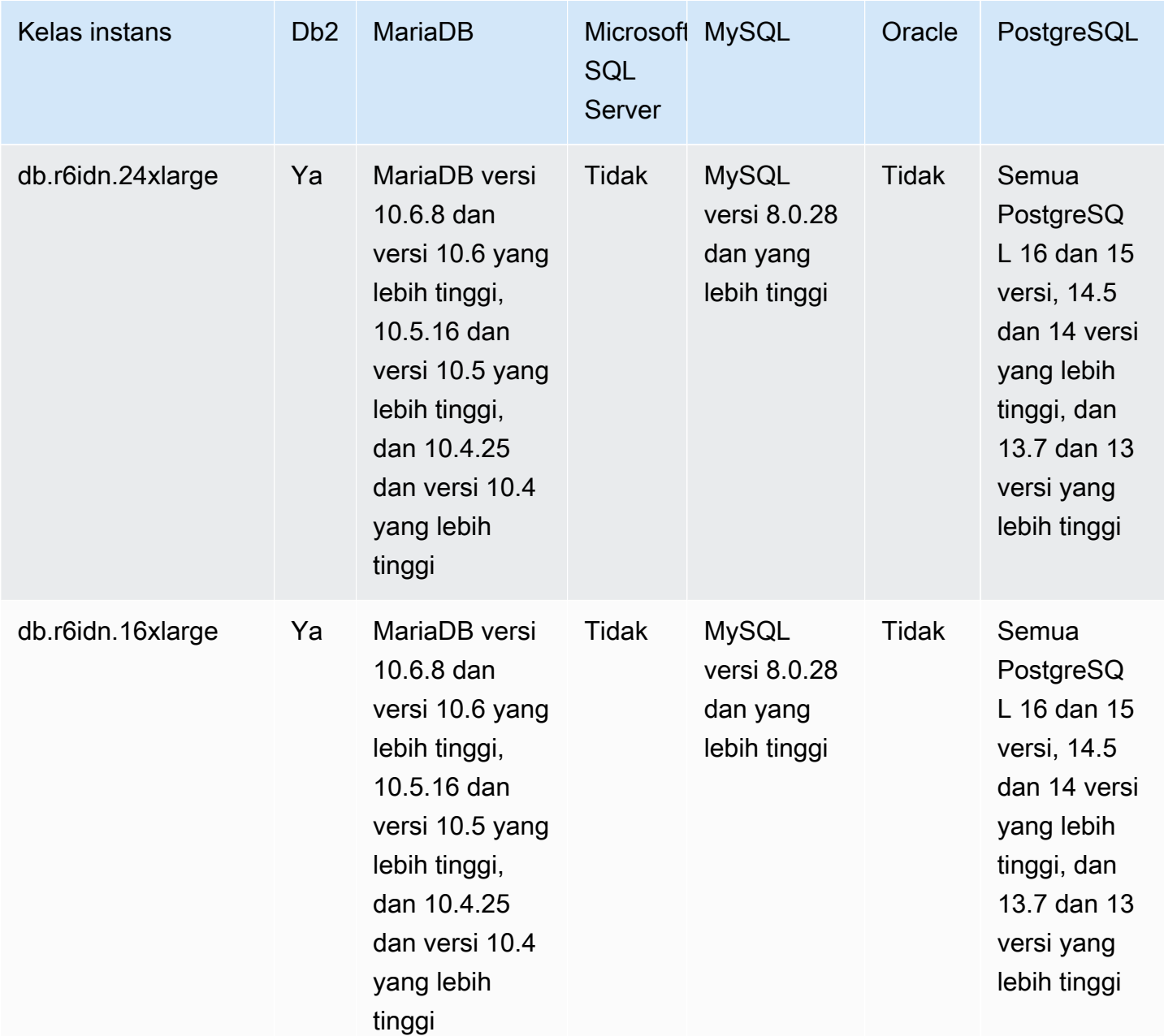

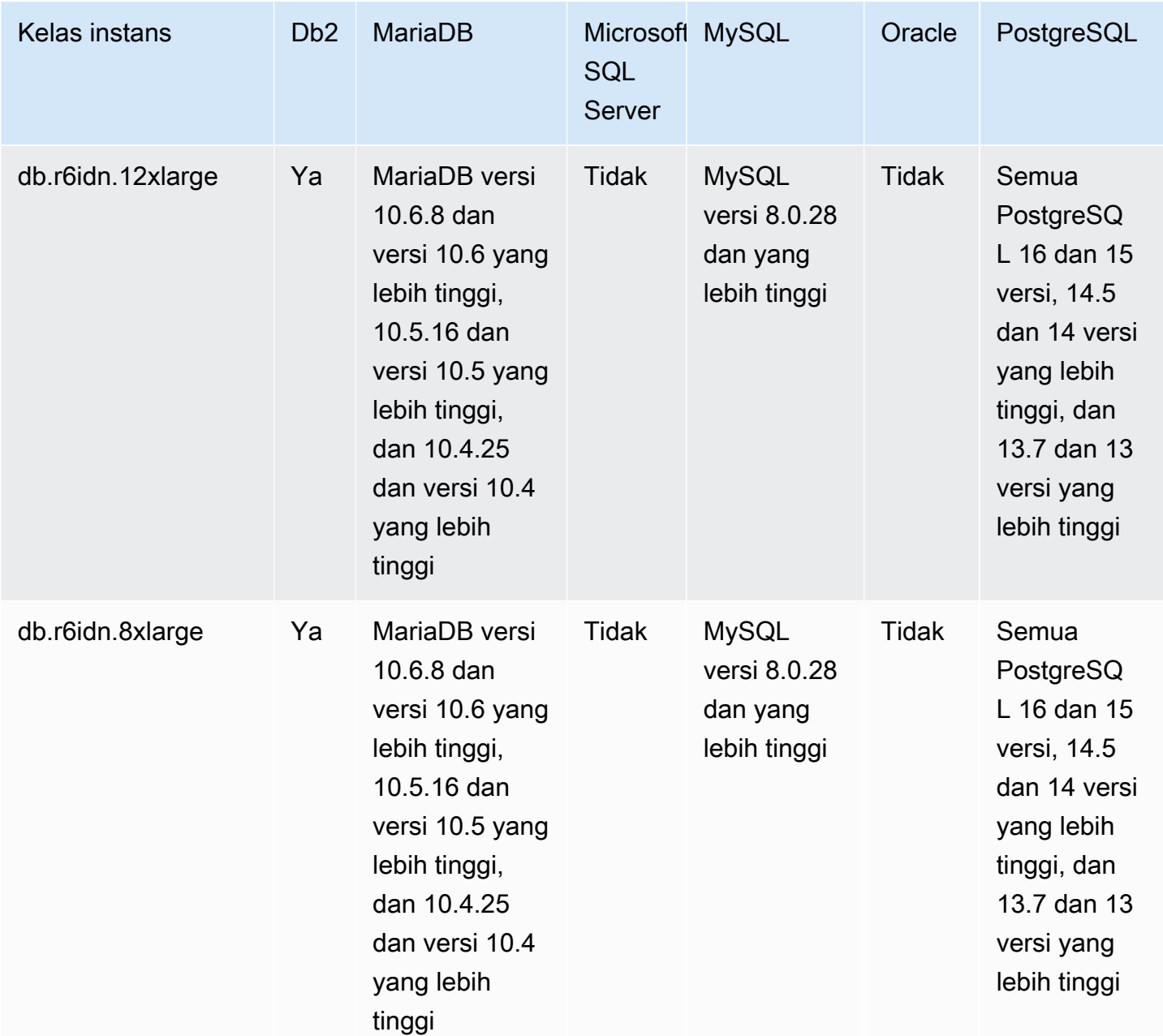

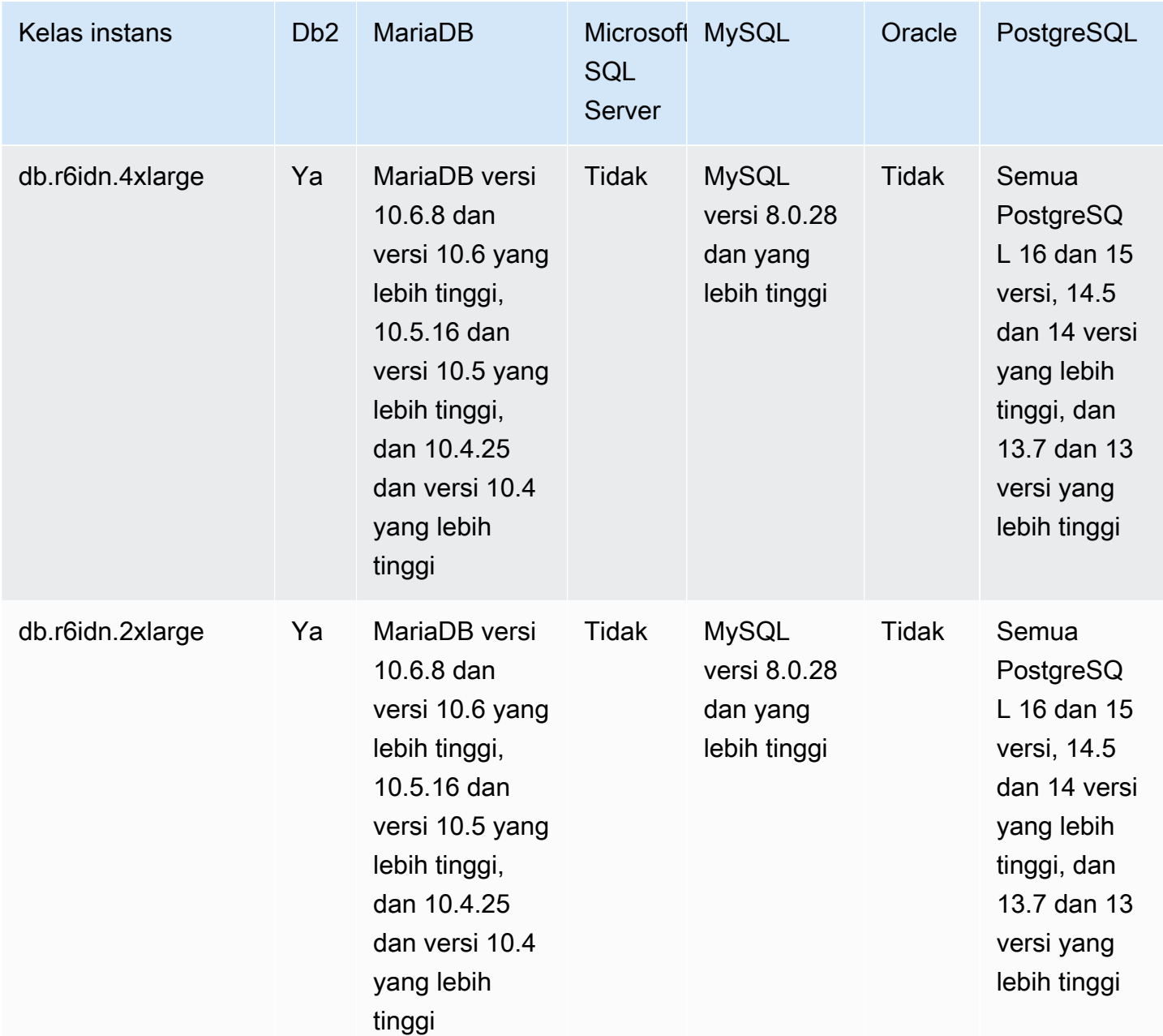

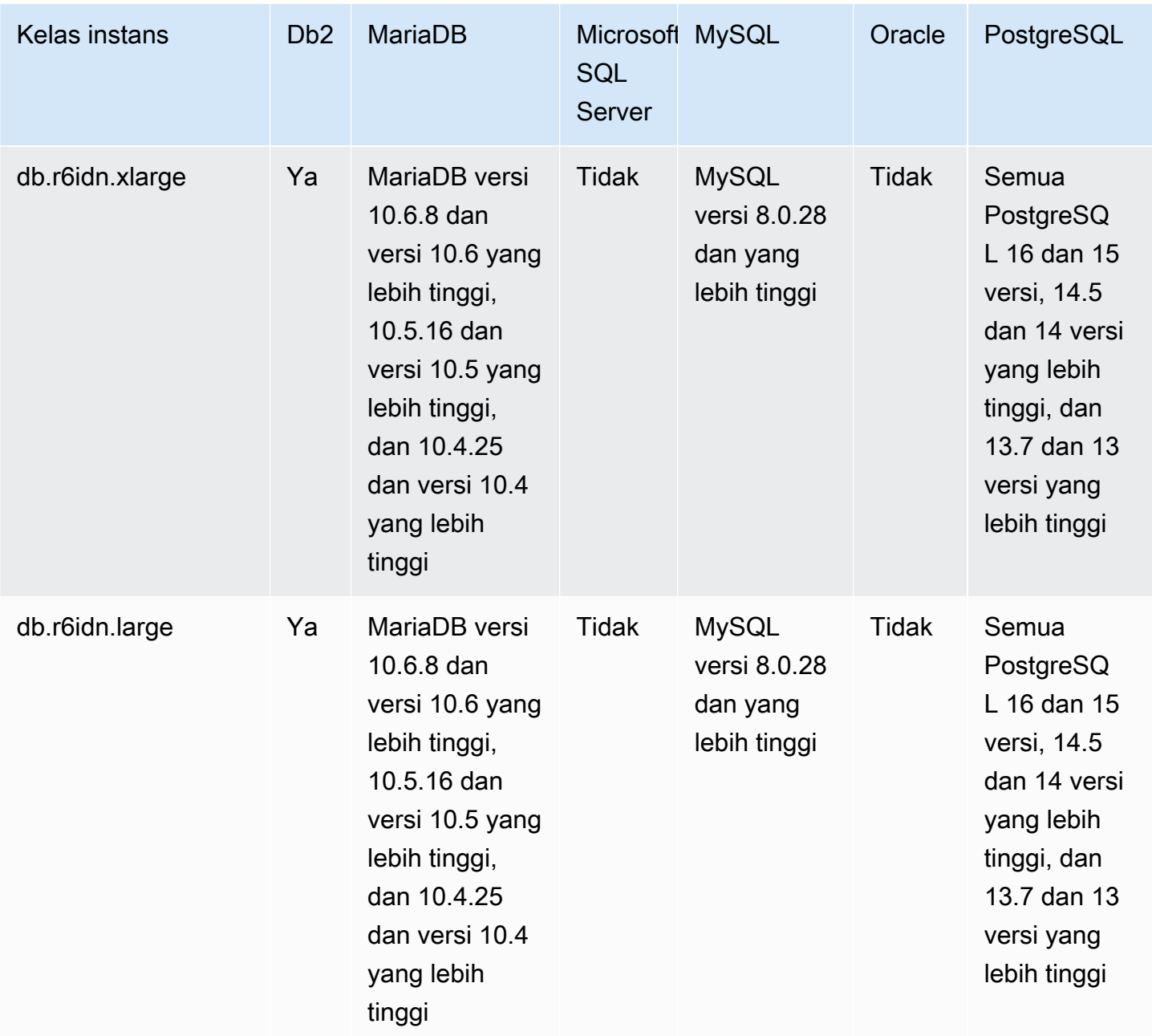

db.r6in – kelas instans dengan memori yang dioptimalkan yang didukung oleh prosesor Intel Xeon Scalable generasi ke-3

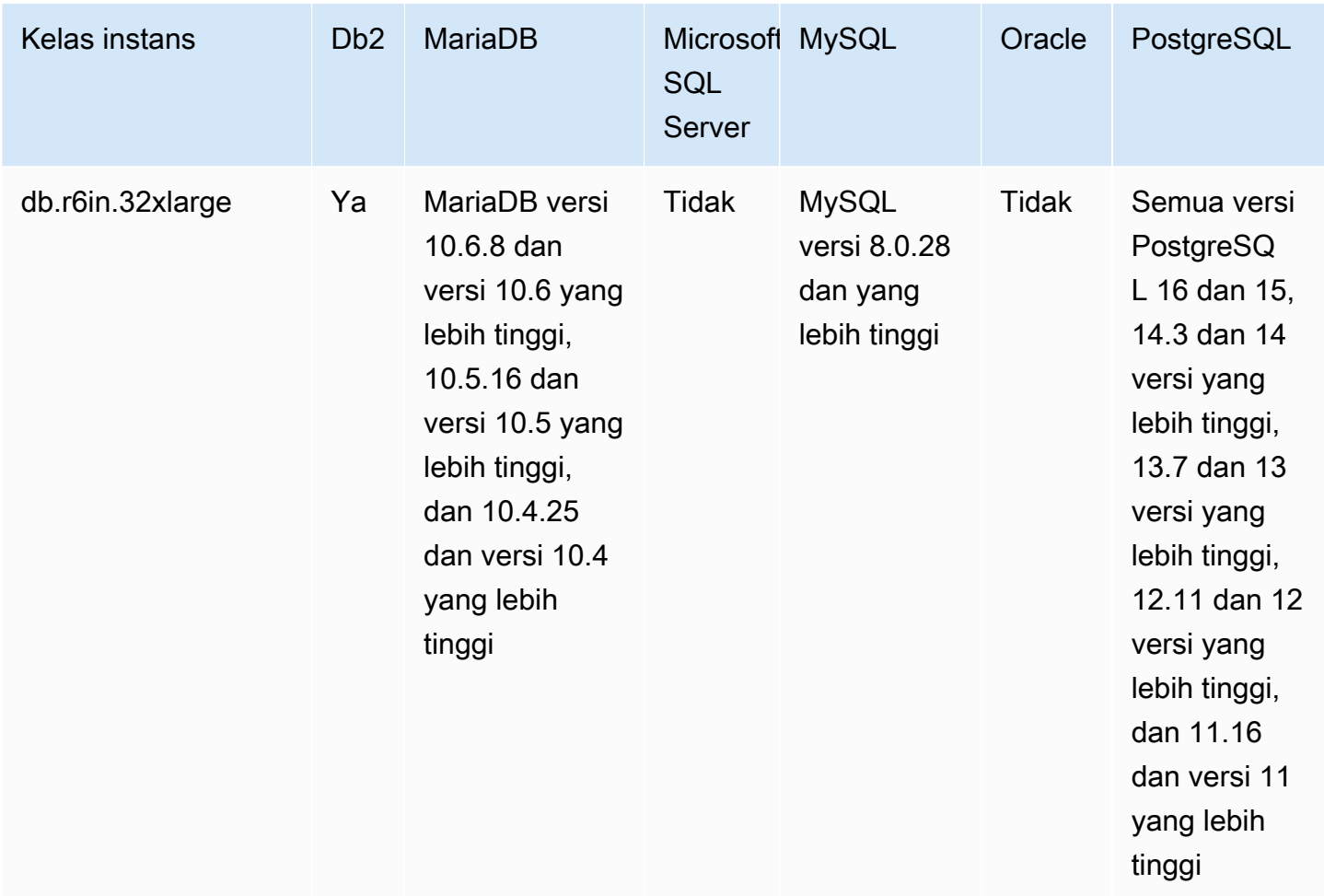

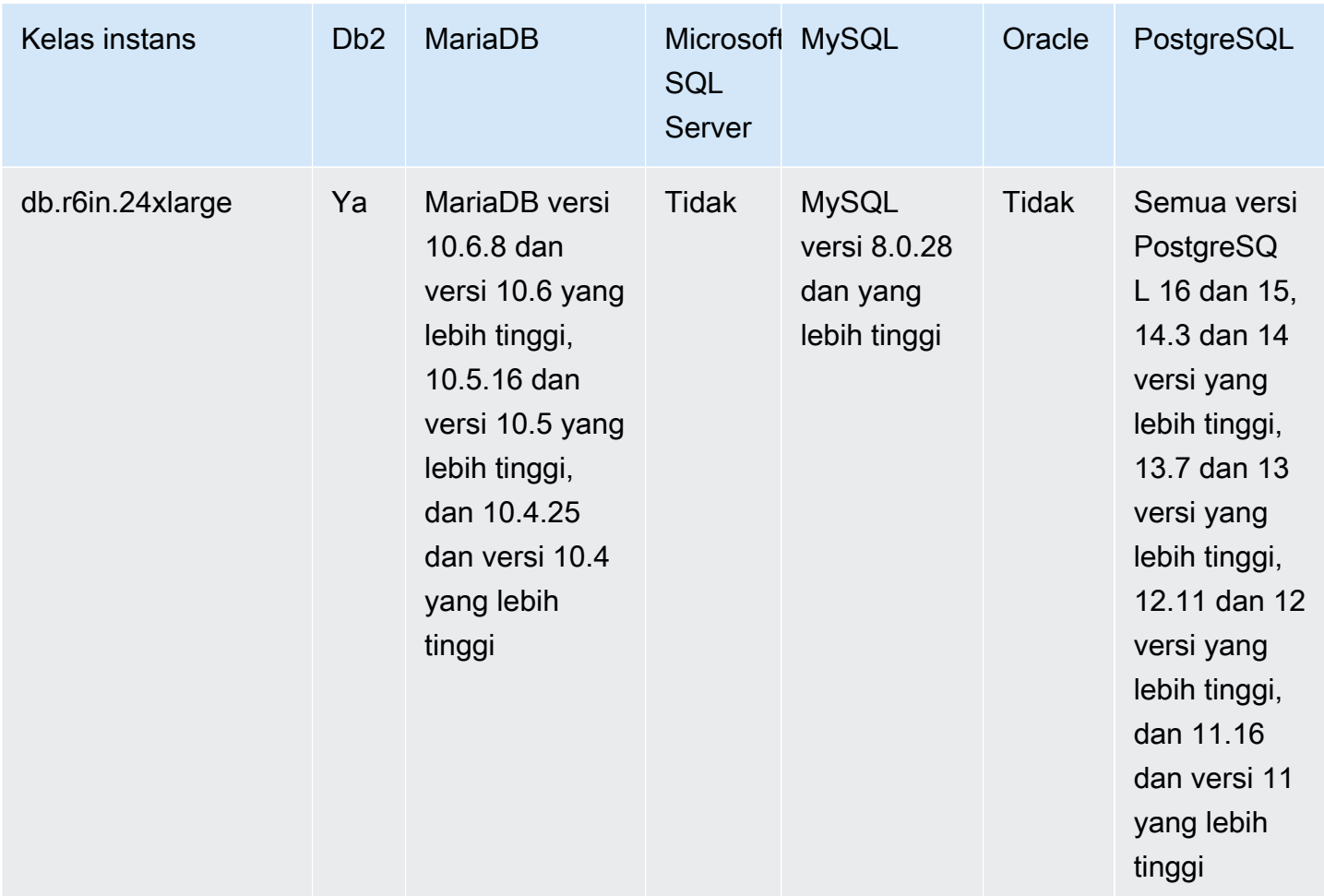

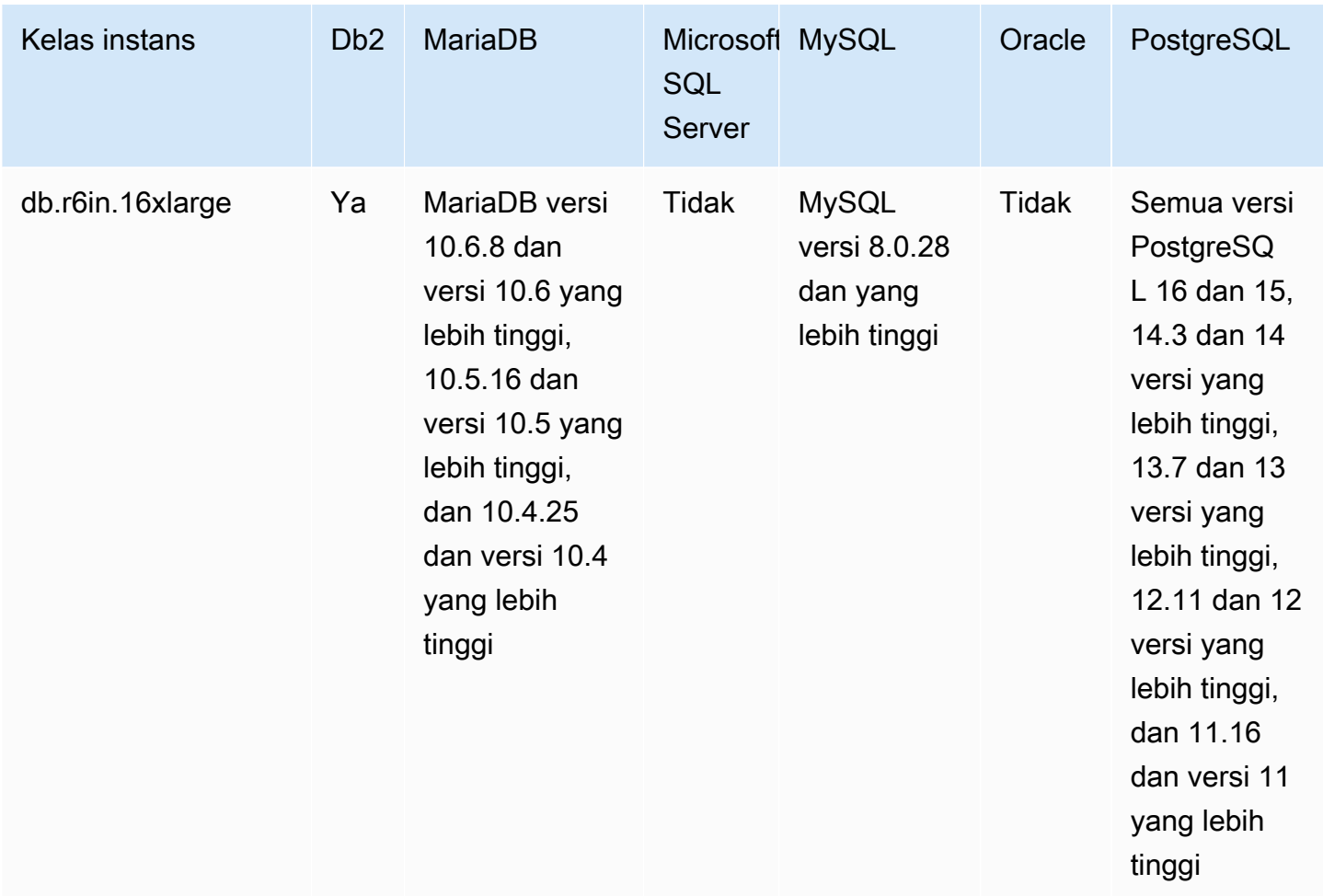

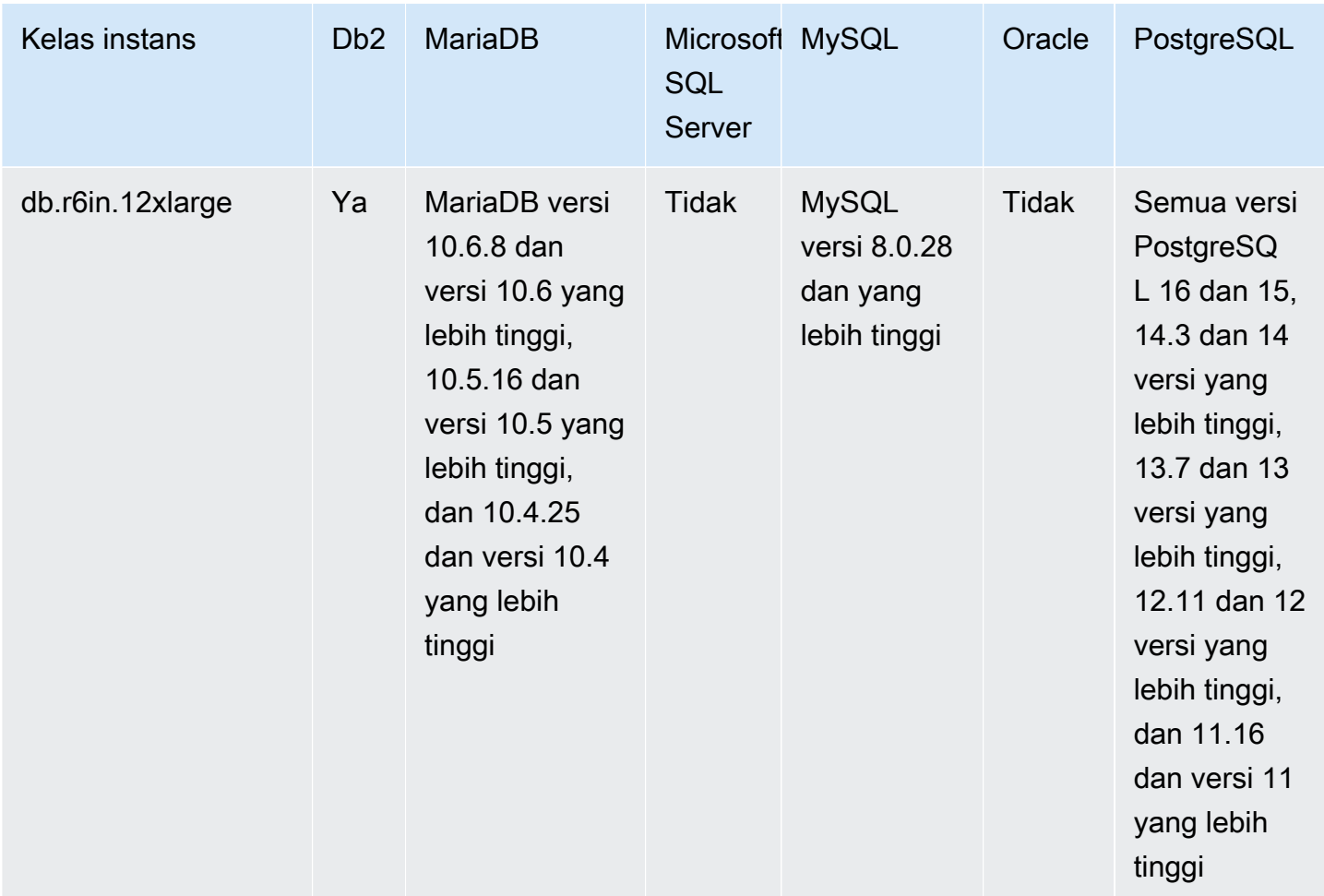

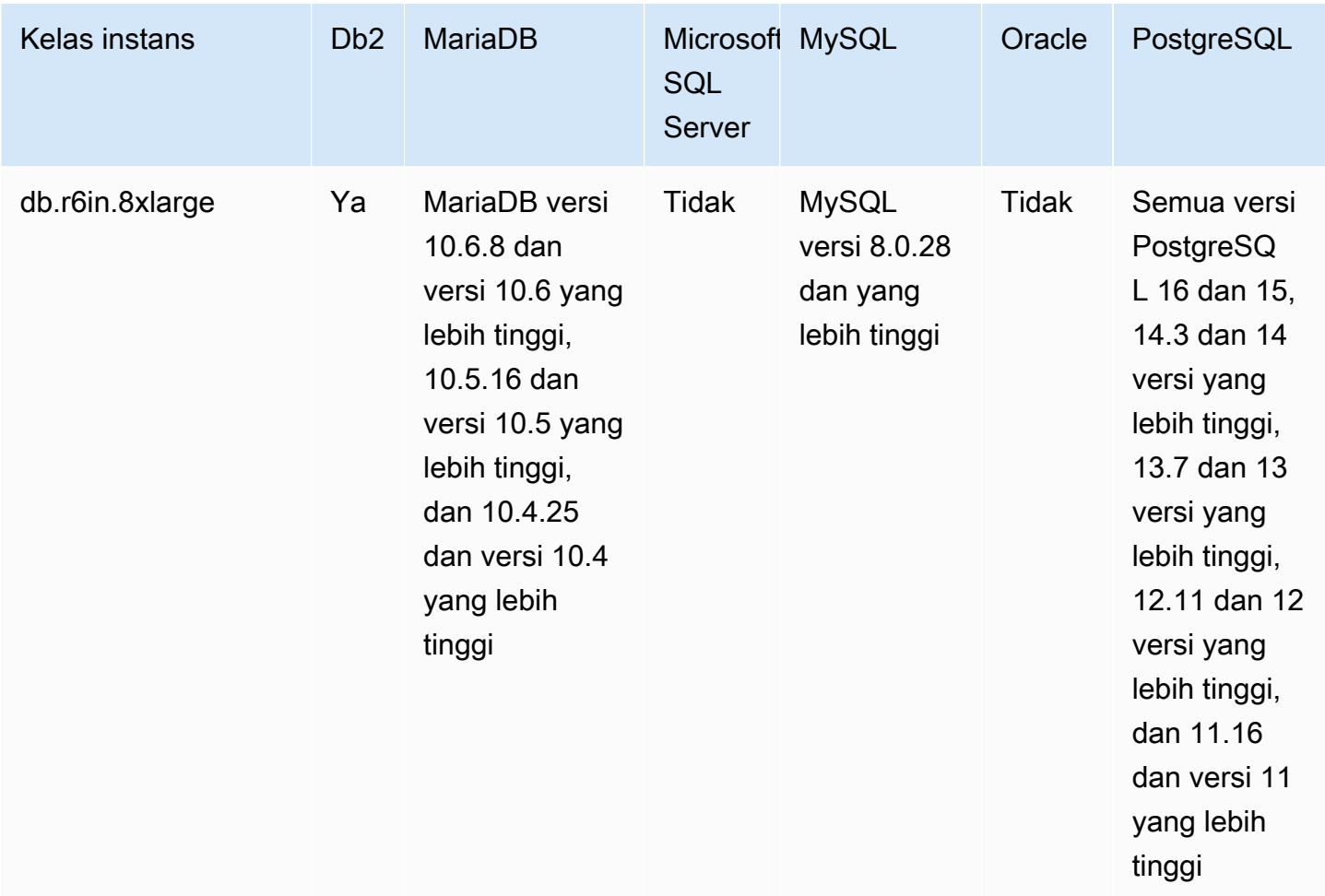

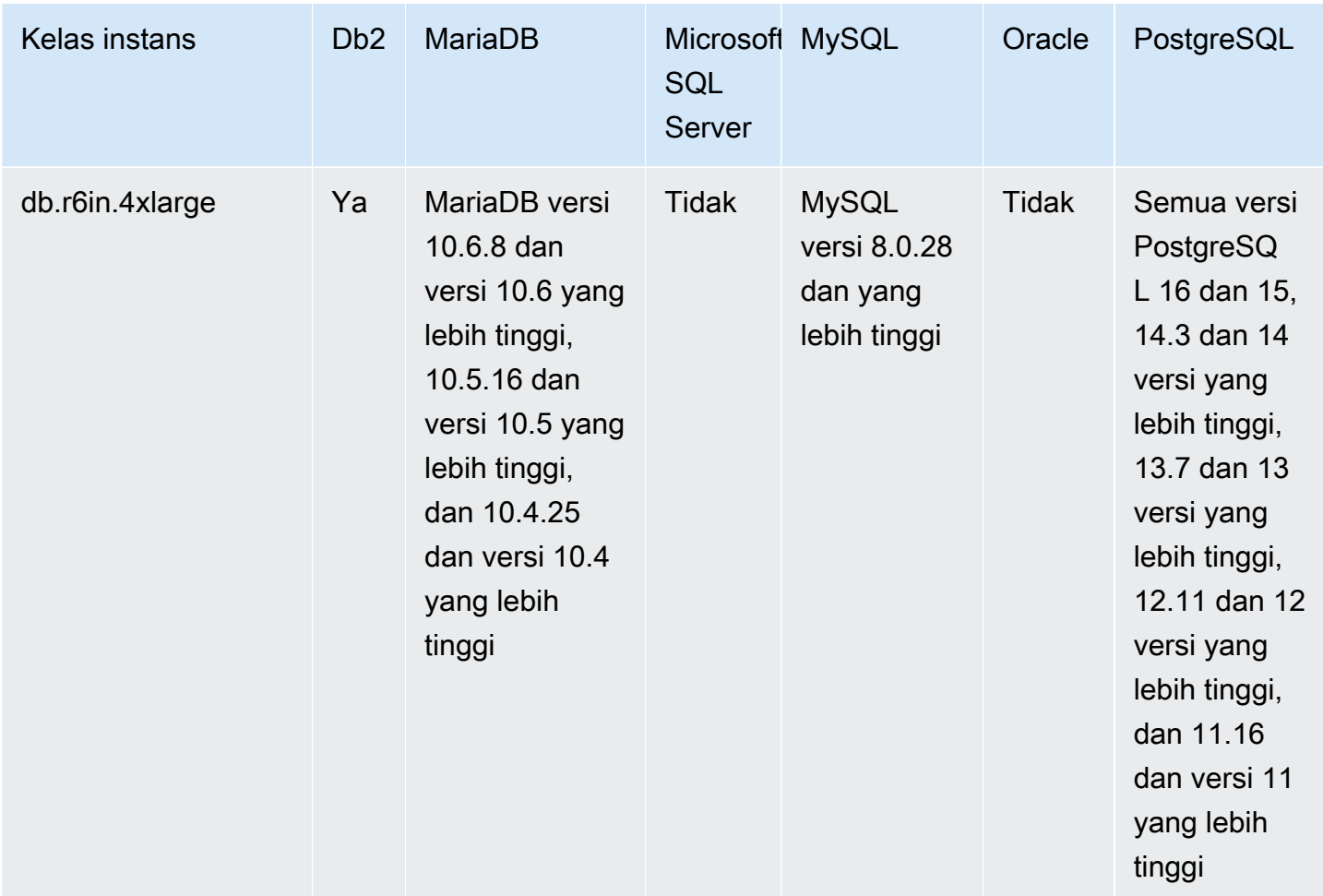

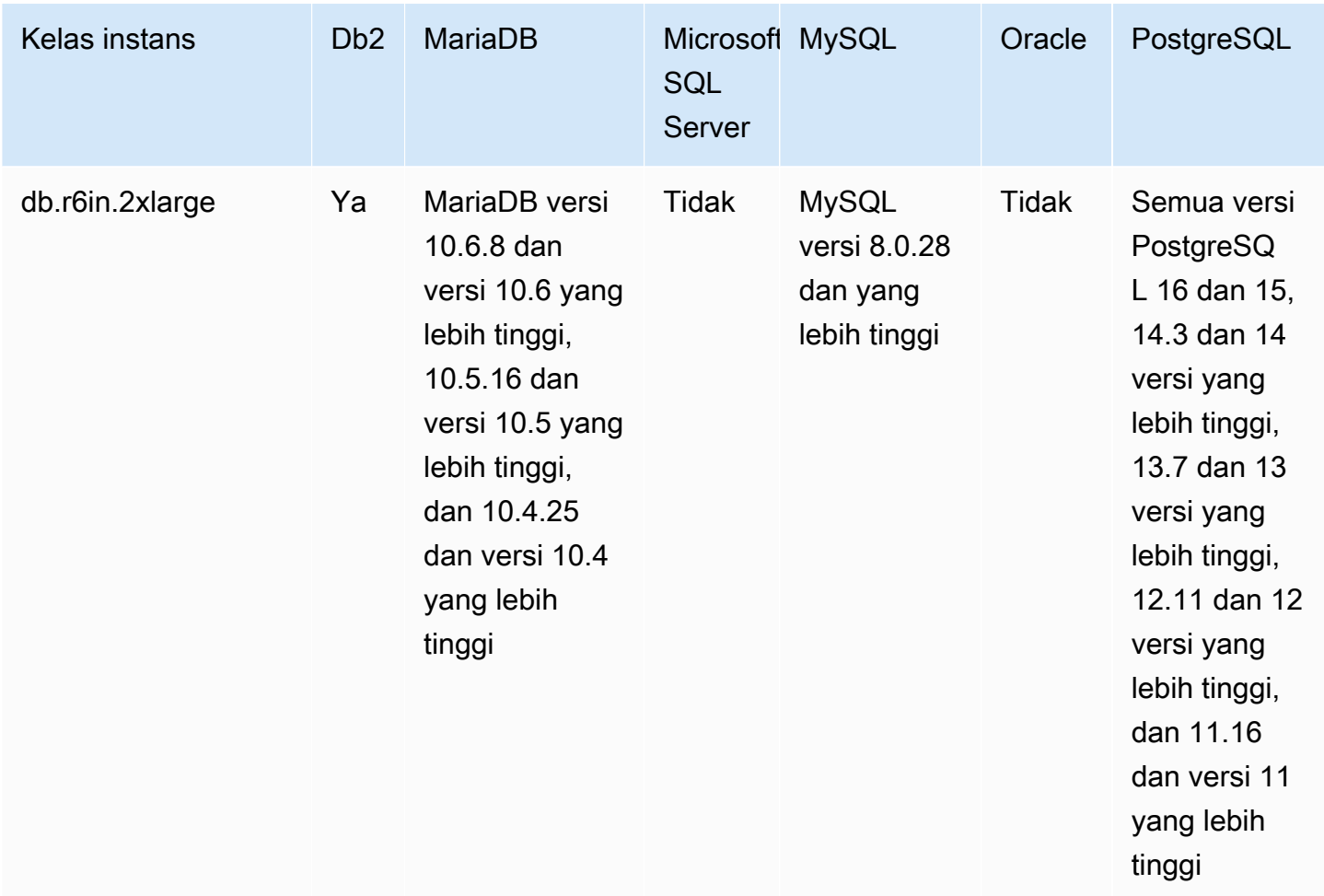

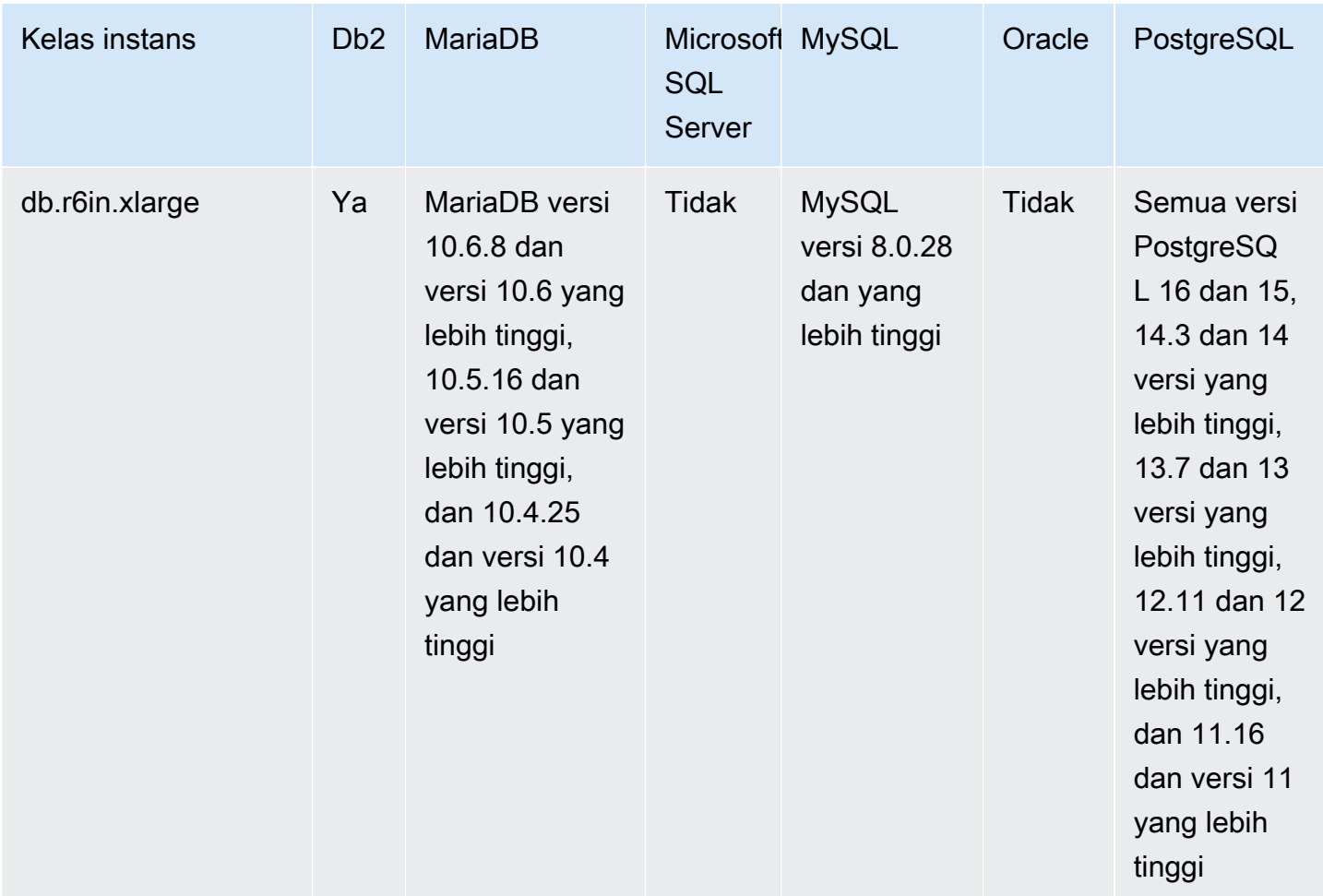

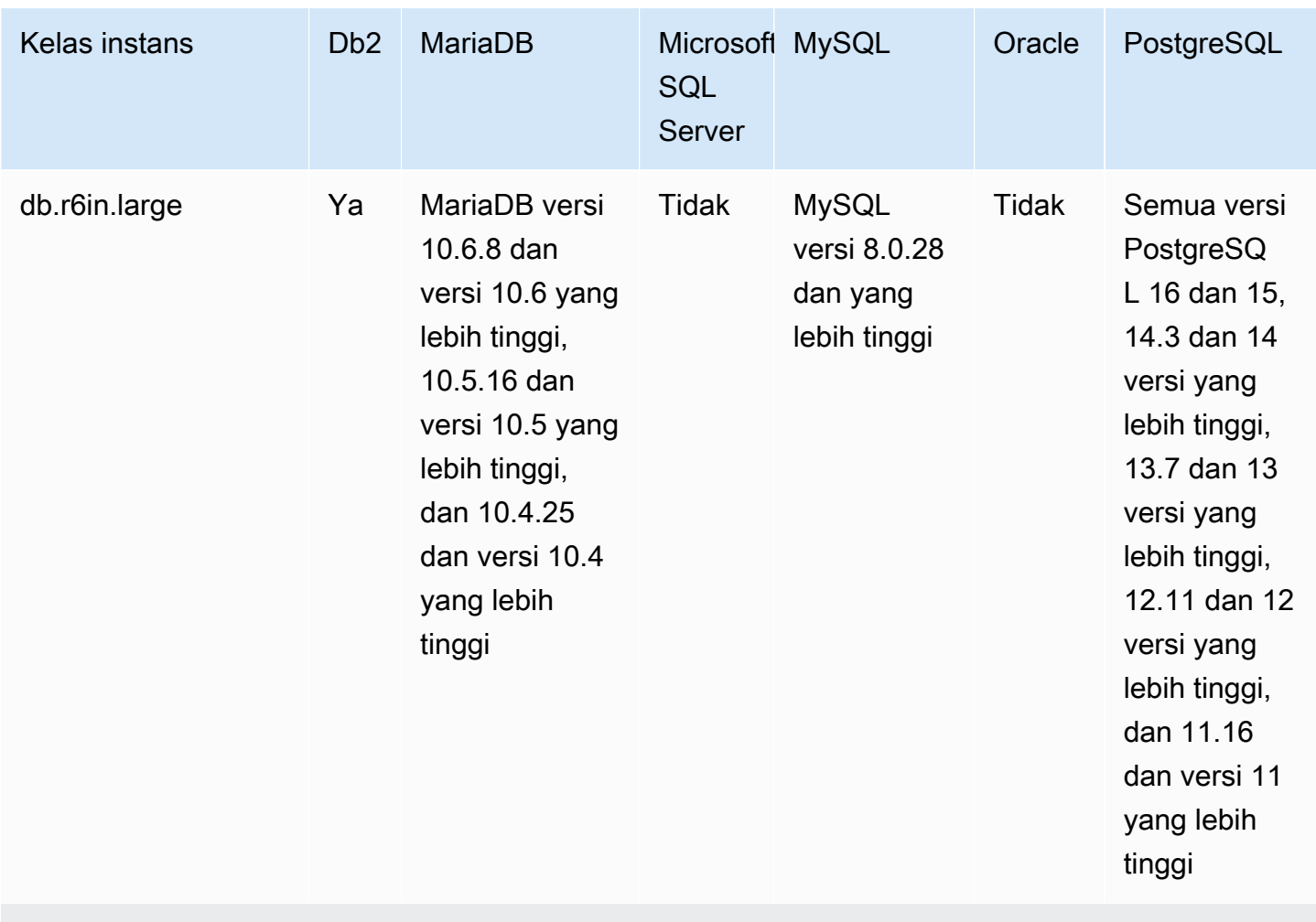

db.r6i – kelas instans dengan memori yang dioptimalkan

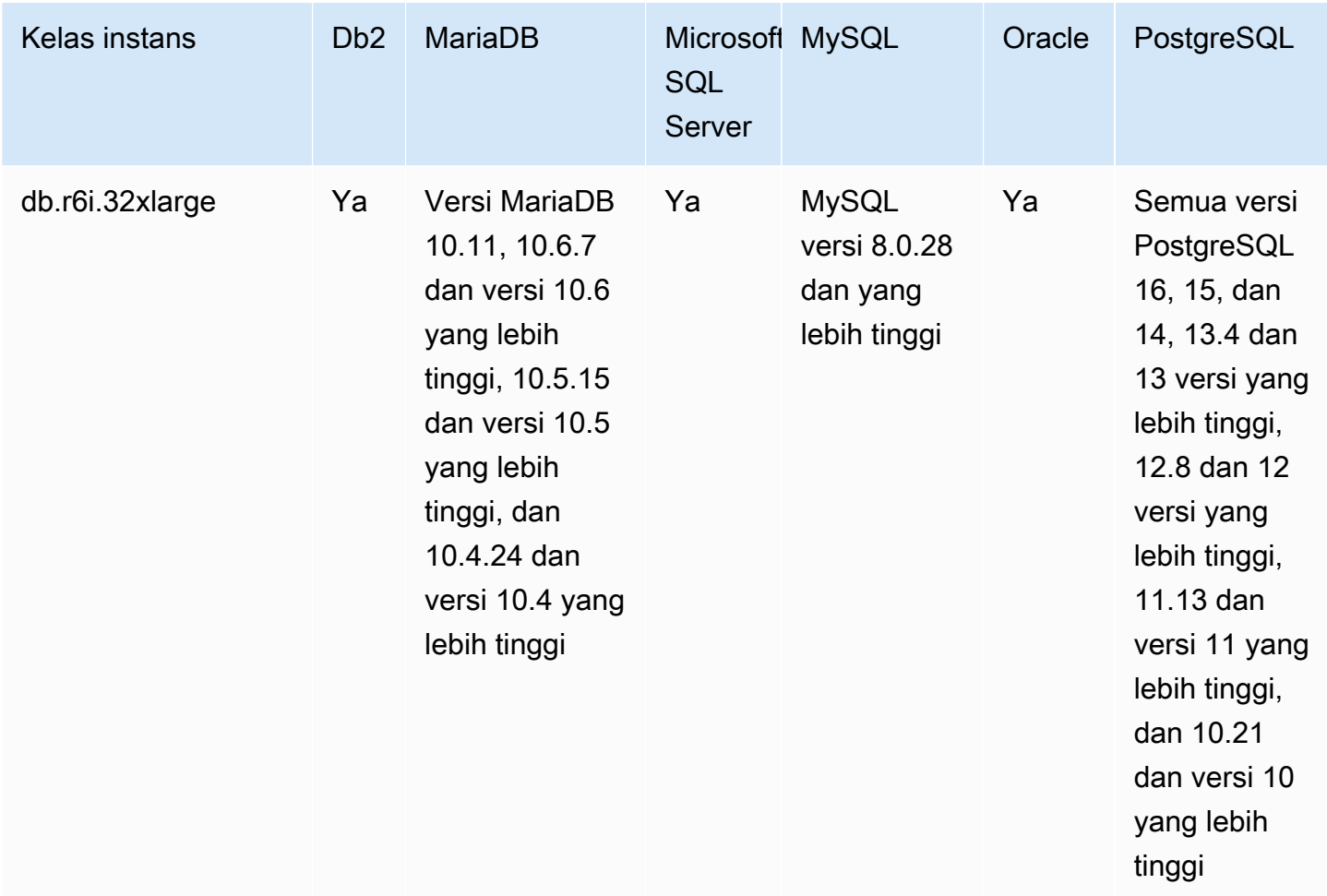

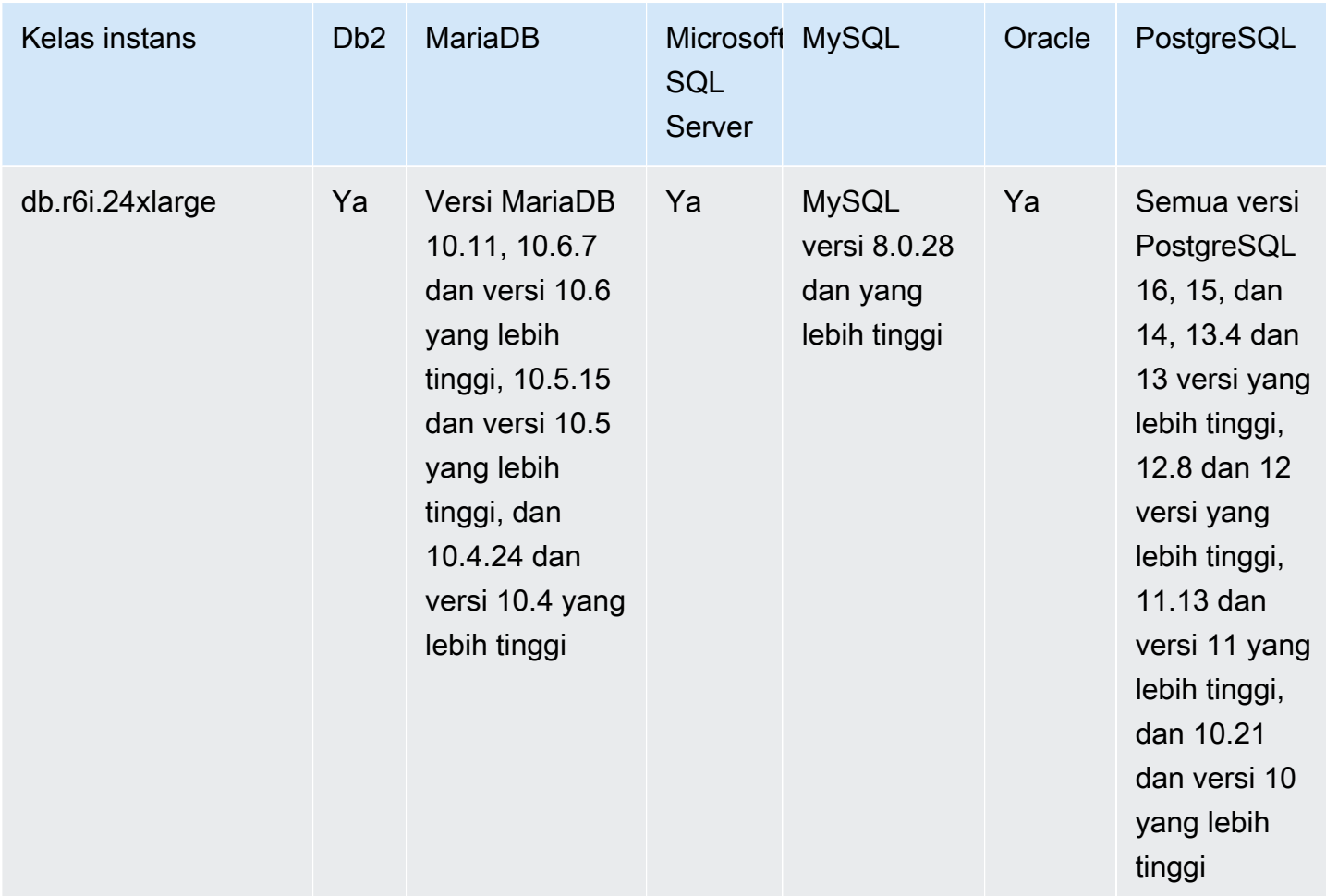

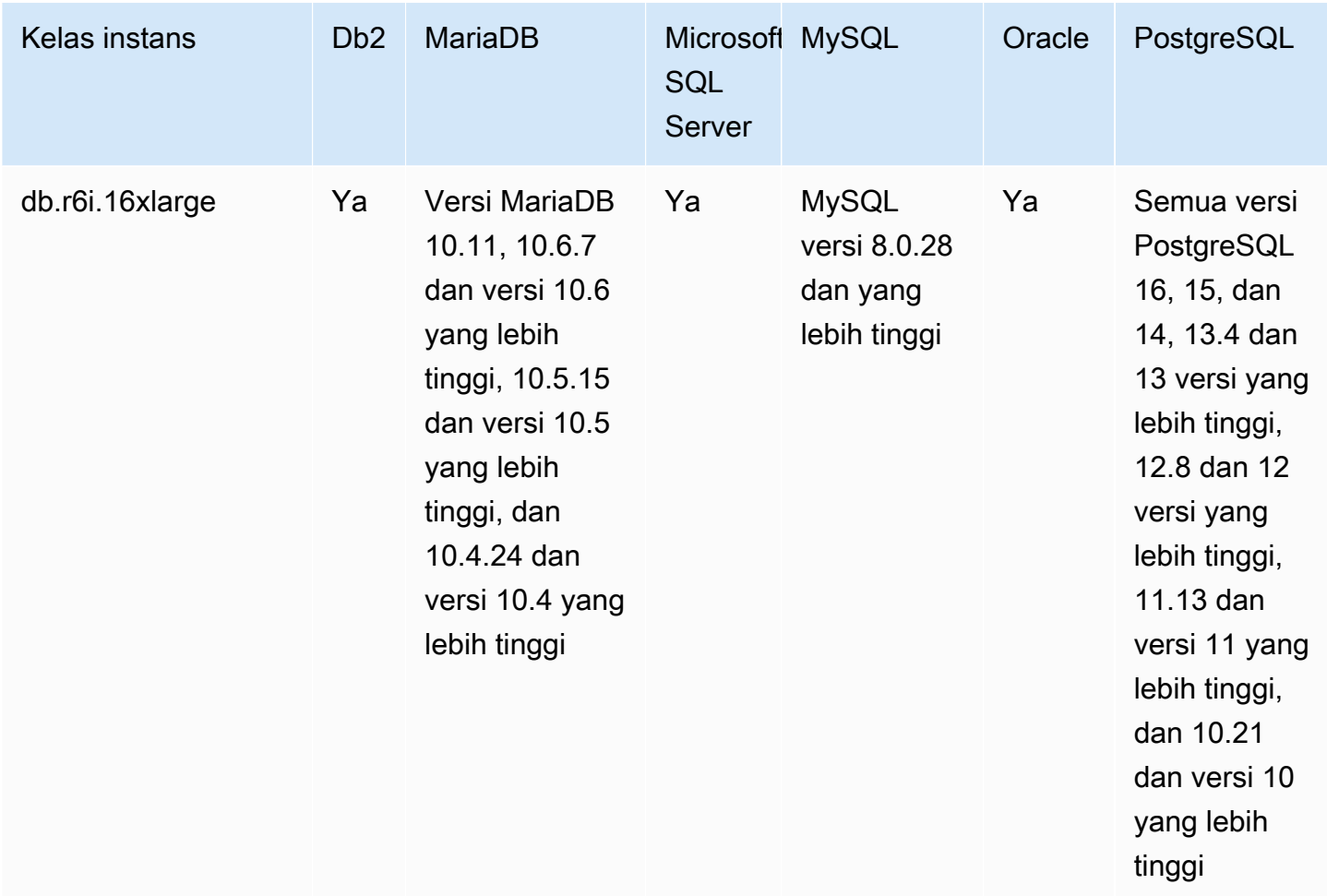

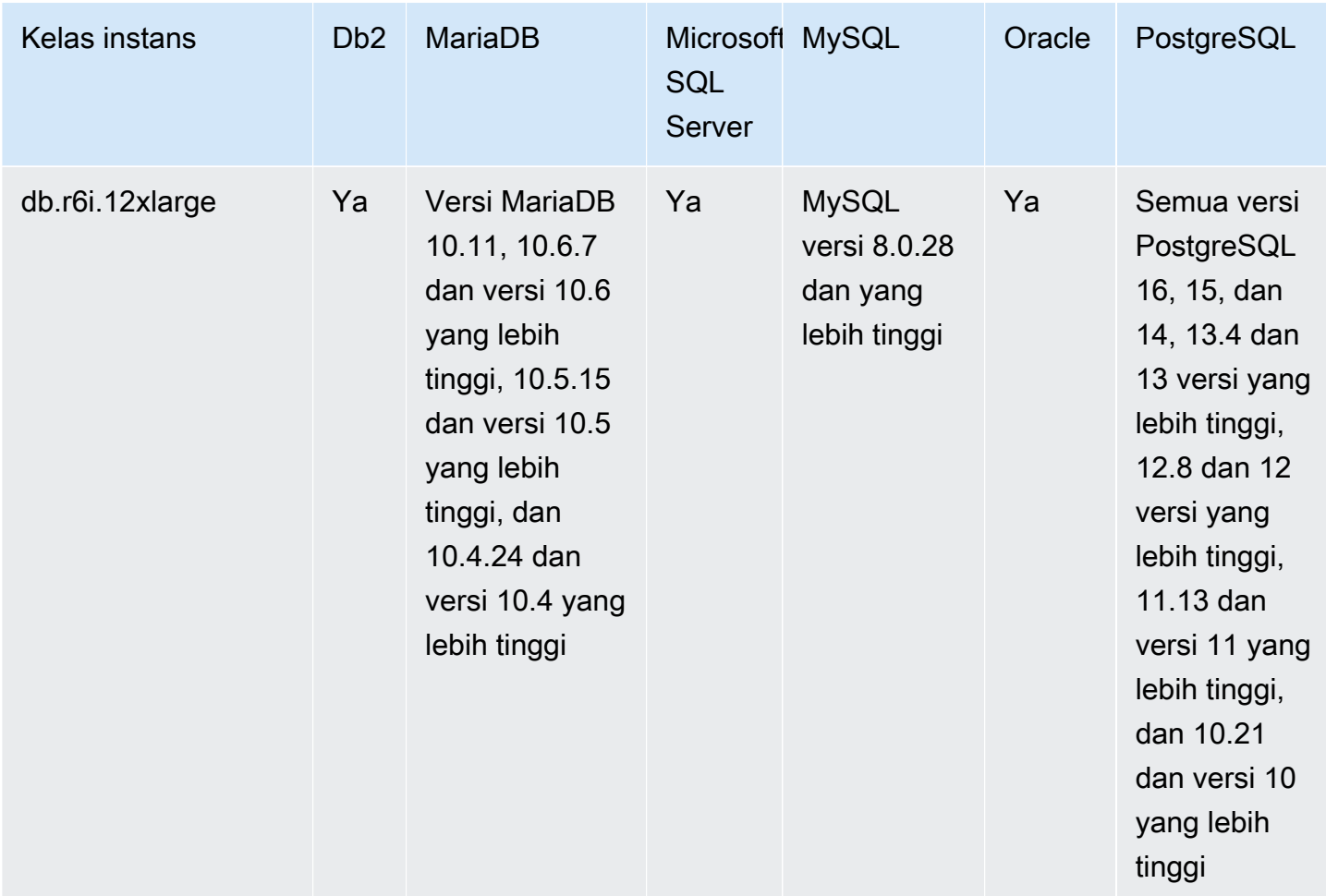

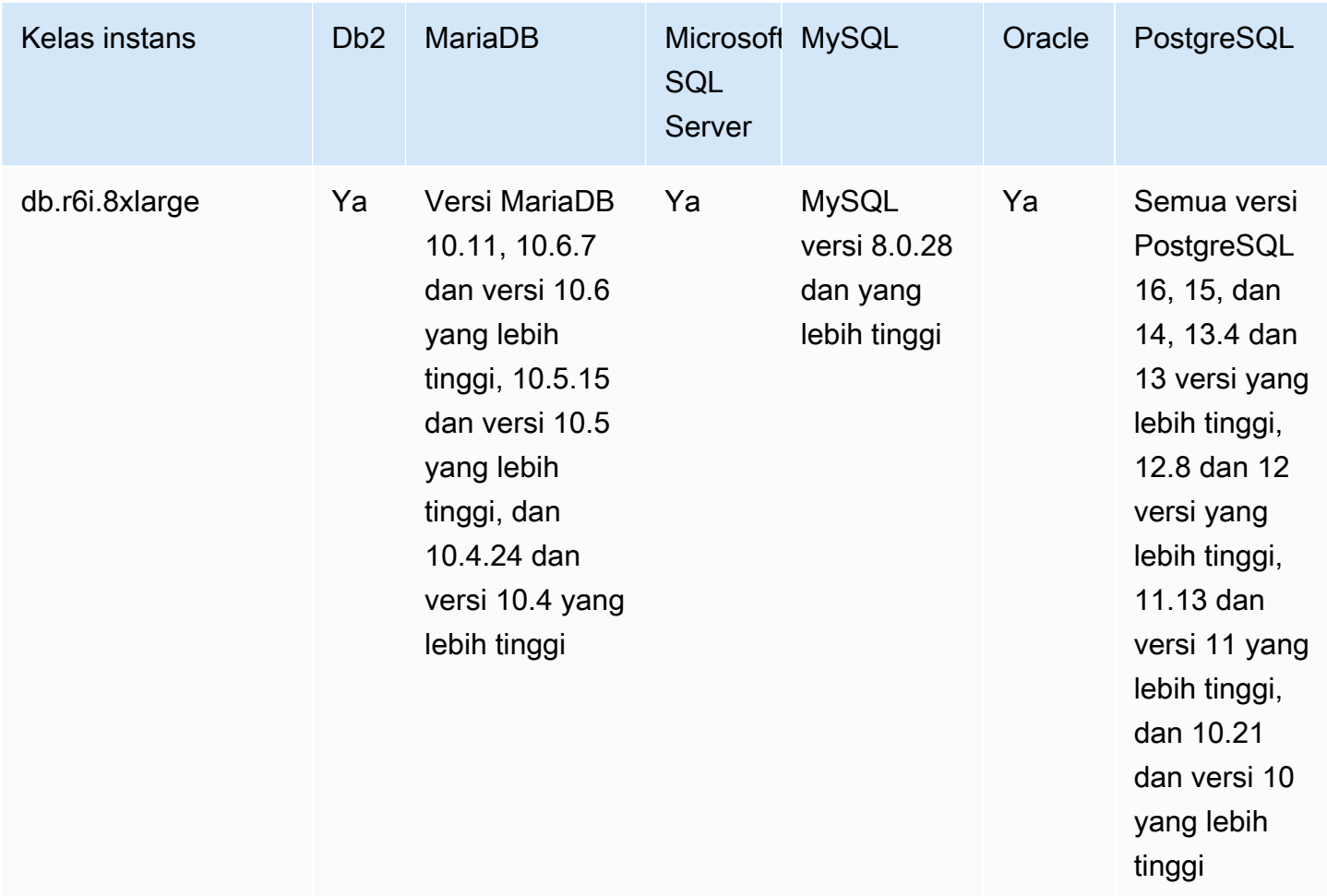

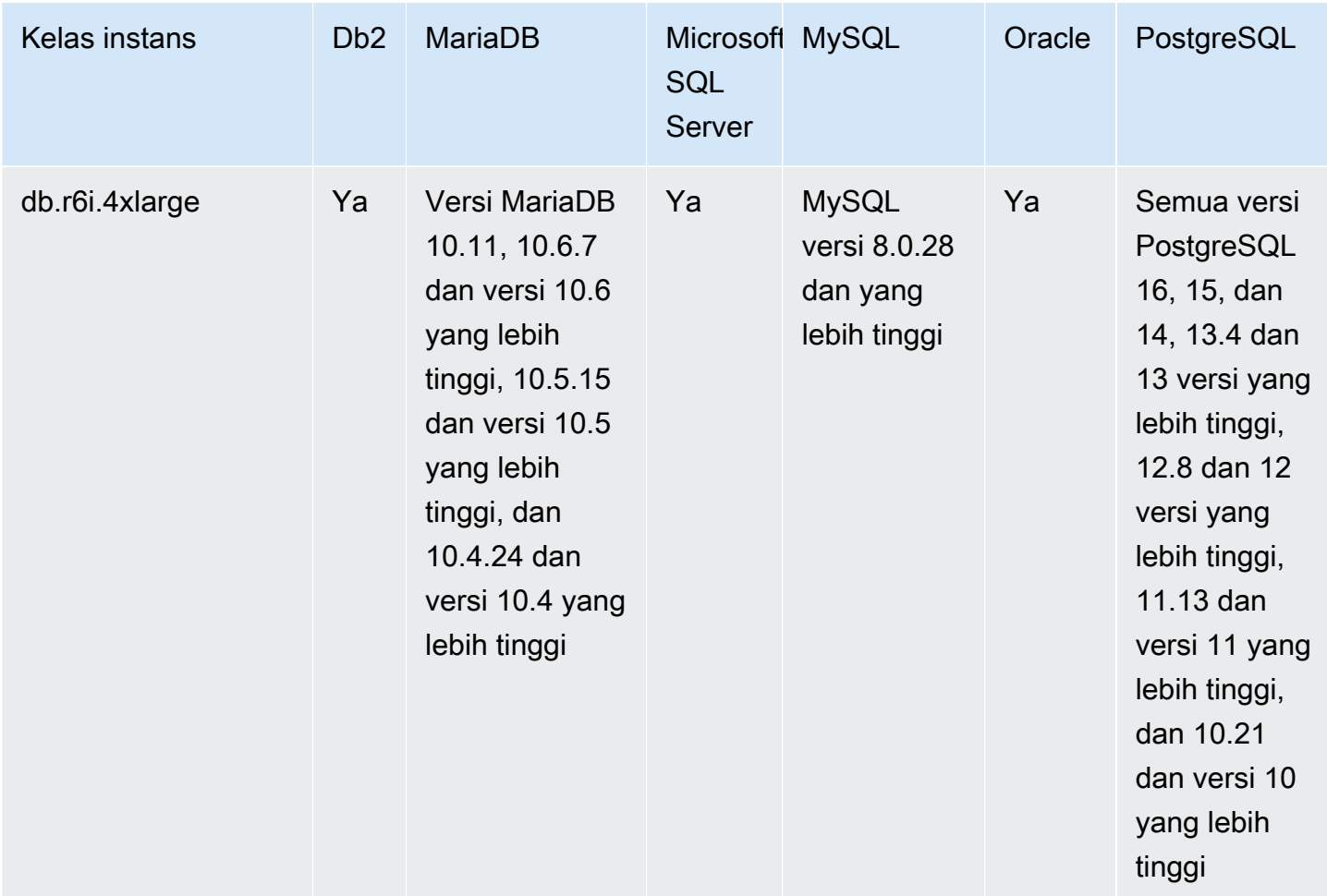

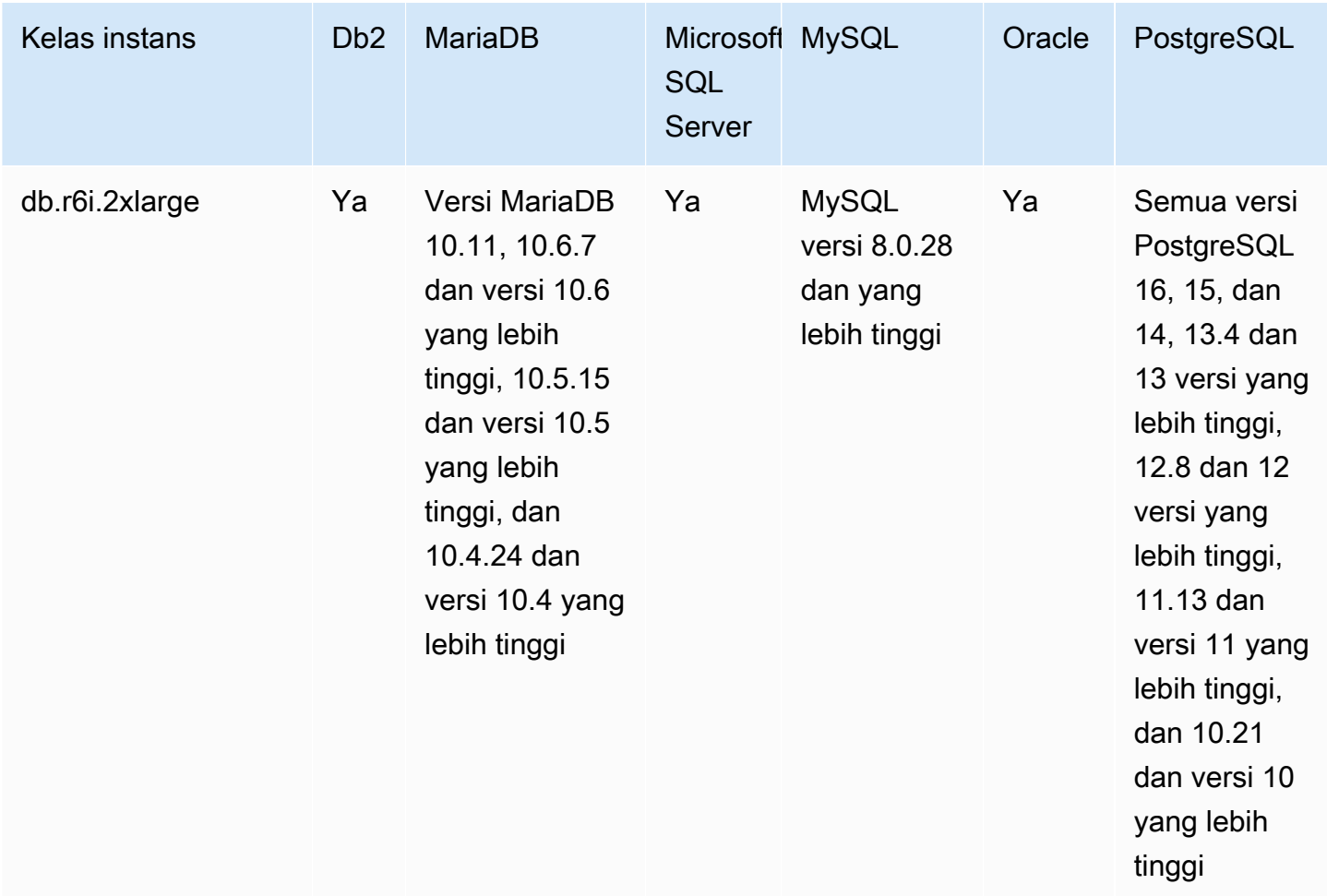

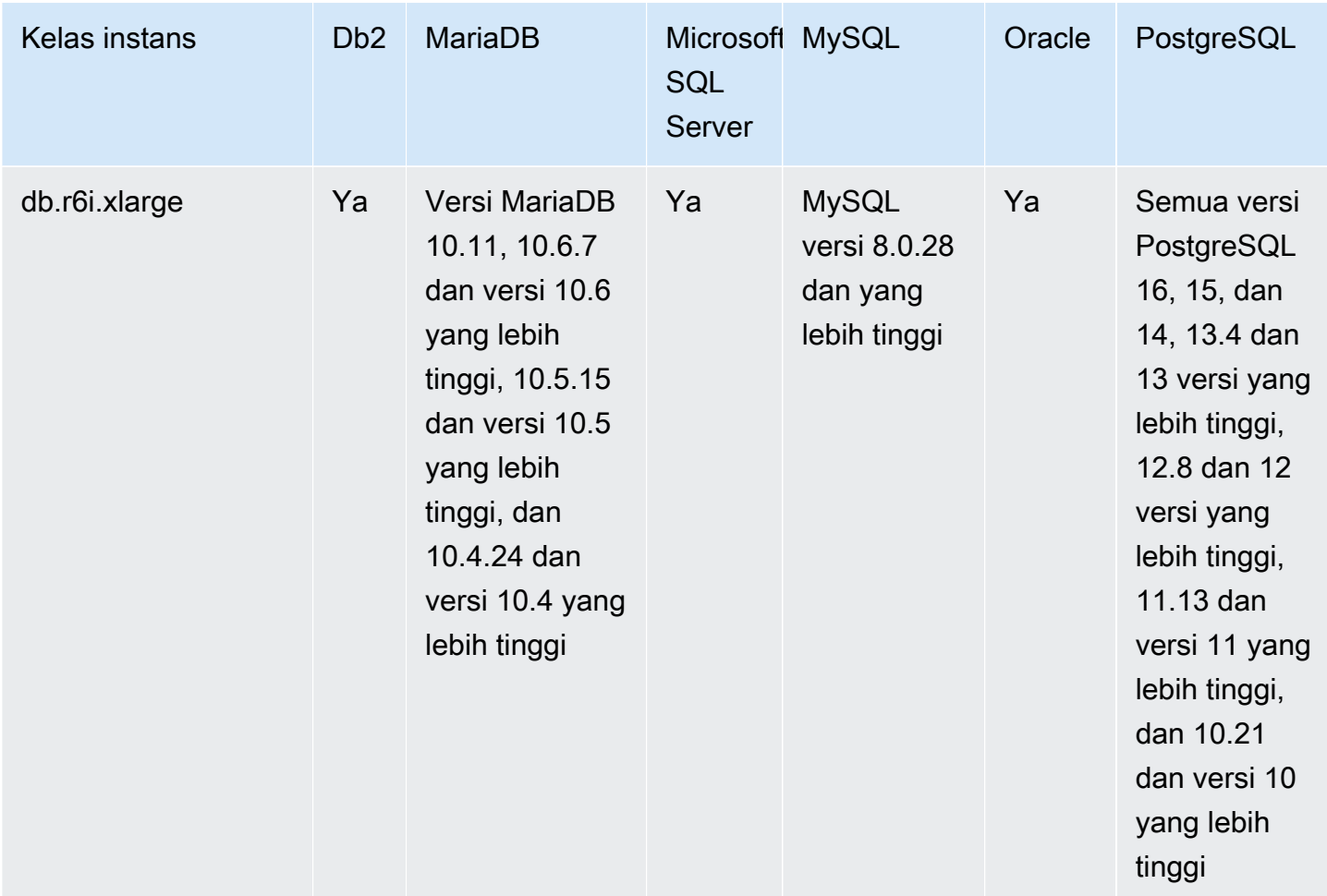
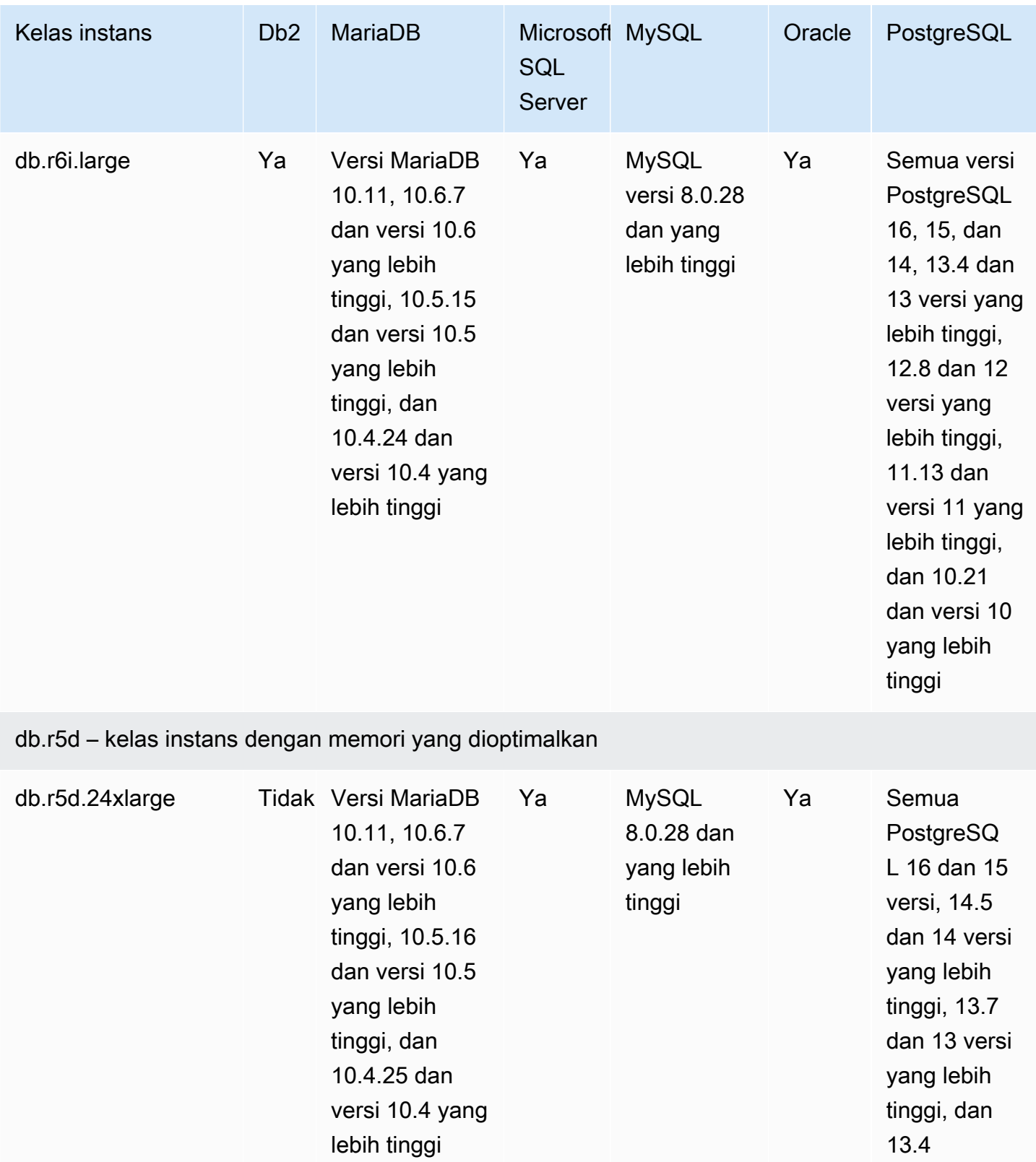

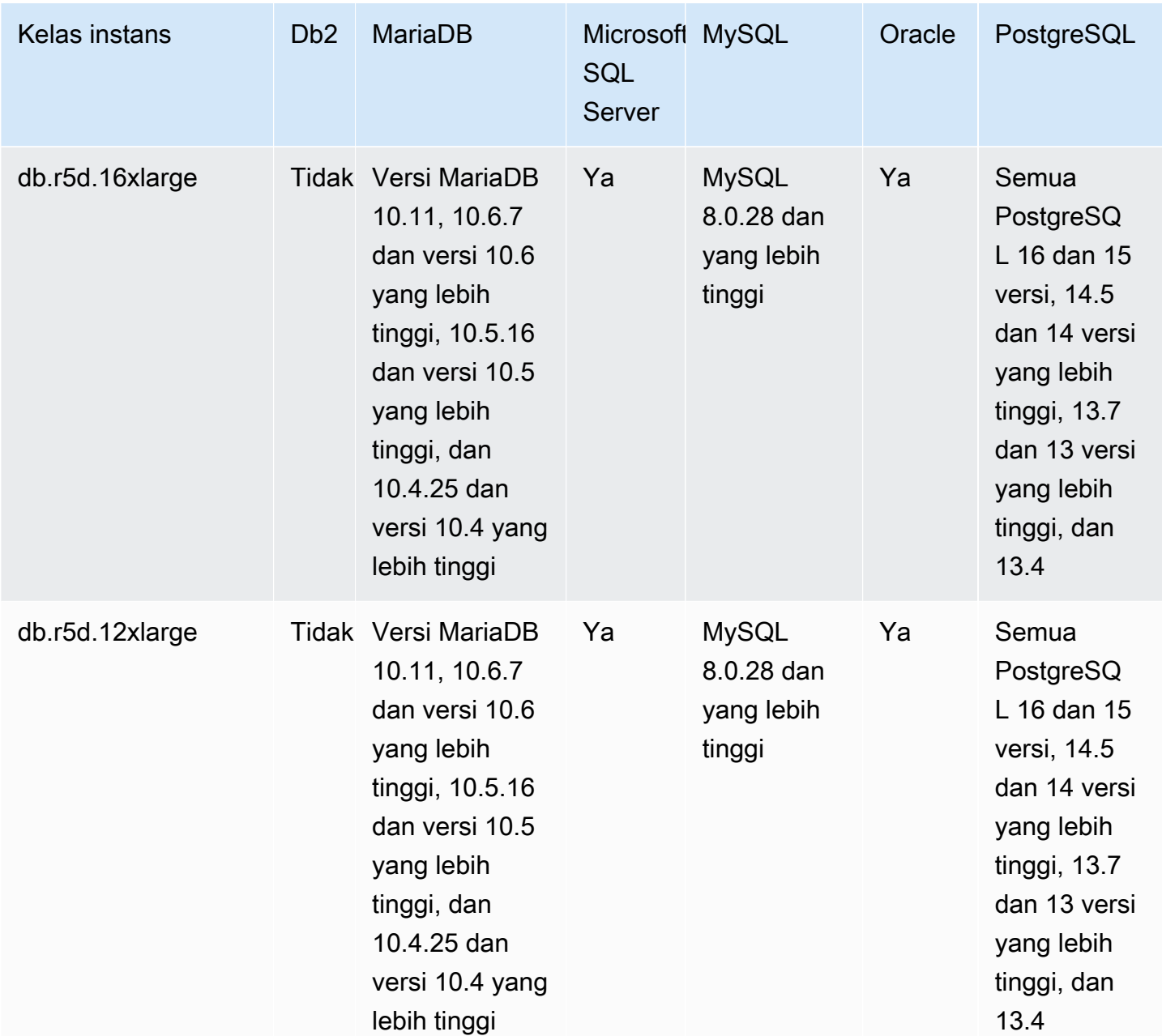

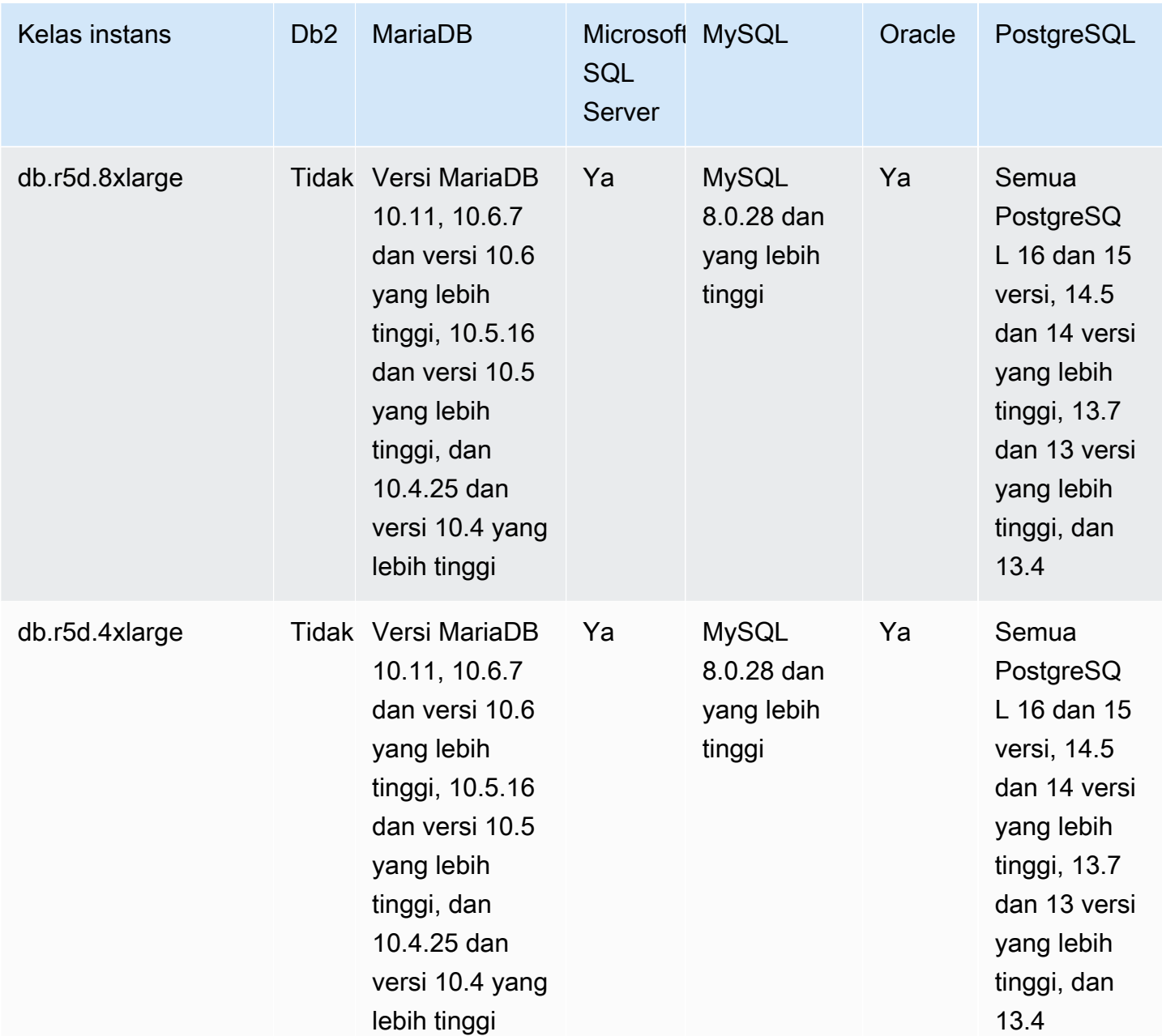

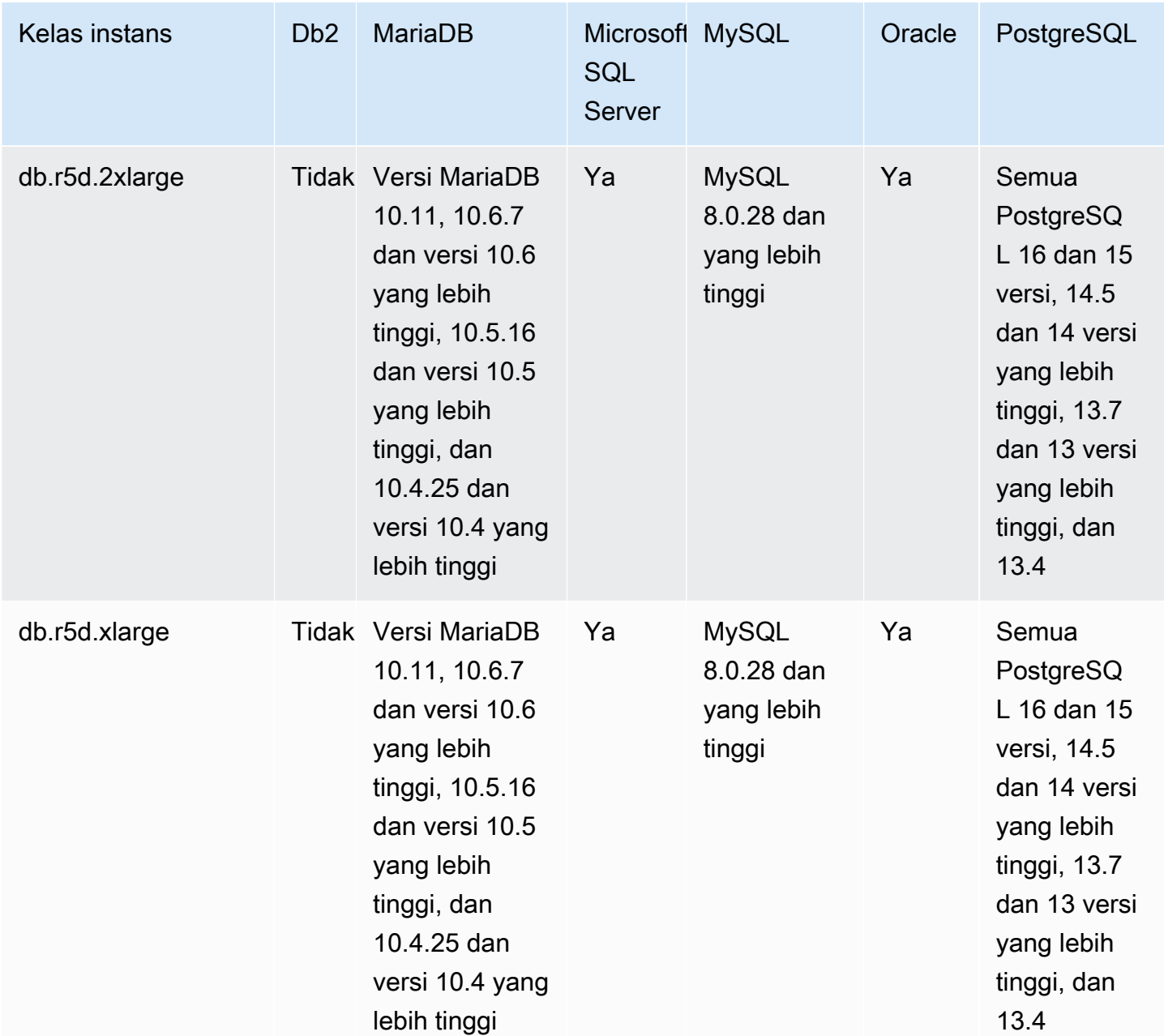

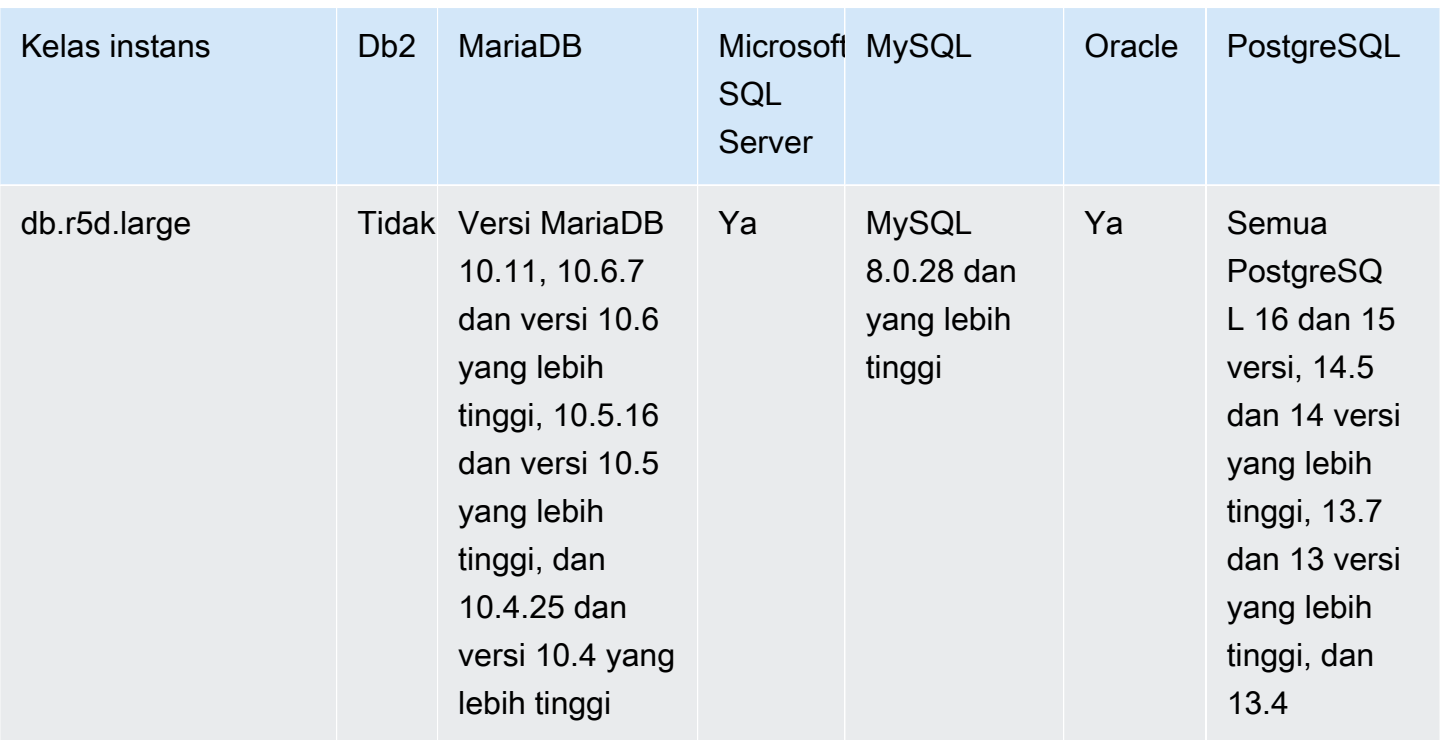

db.r5b – kelas instans dengan memori dioptimalkan yang telah dikonfigurasikan sebelumnya untuk penyimpanan, I/O, dan memori tinggi

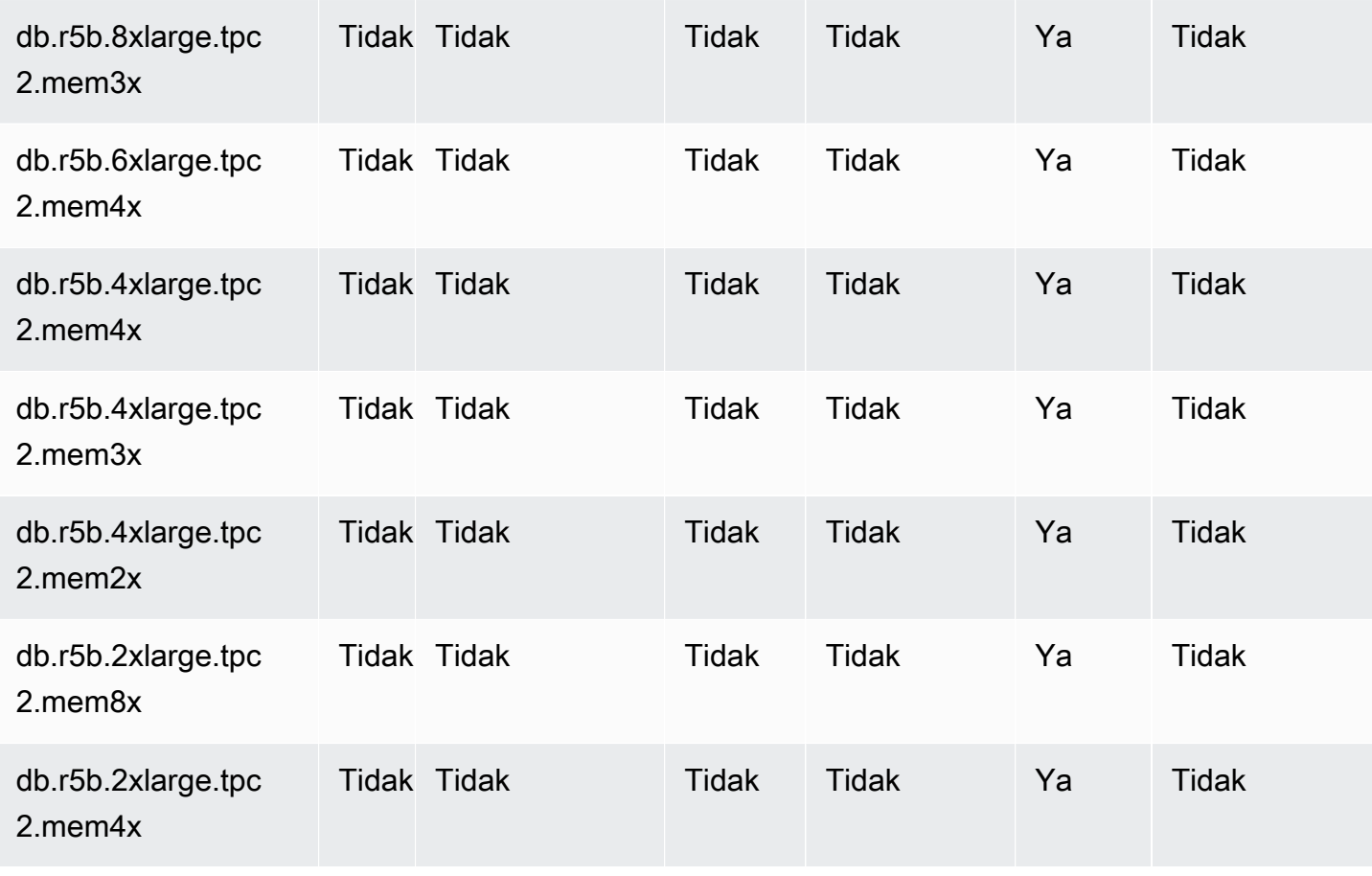

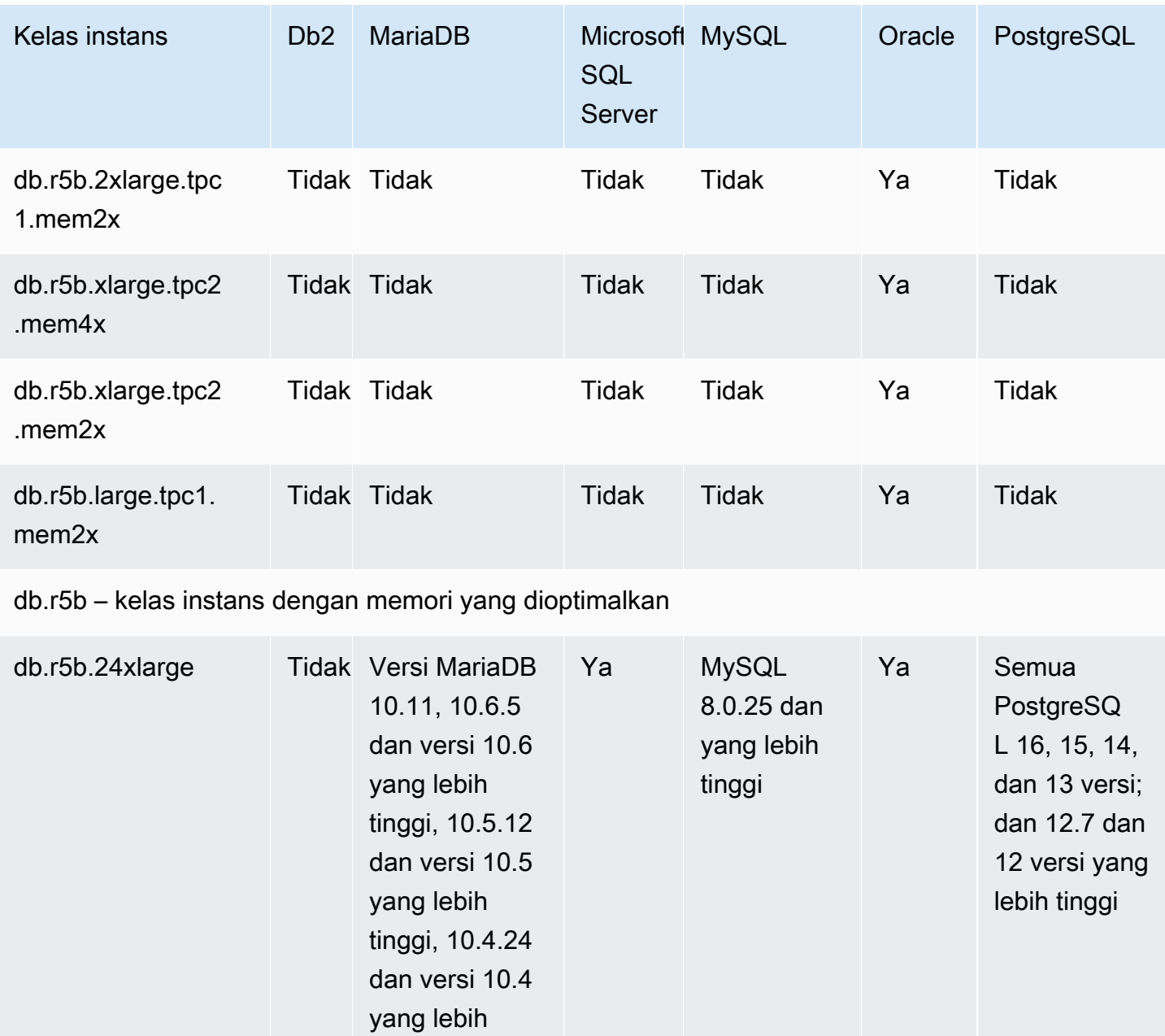

tinggi, dan 10.3.34 dan

lebih tinggi

versi 10.3 yang

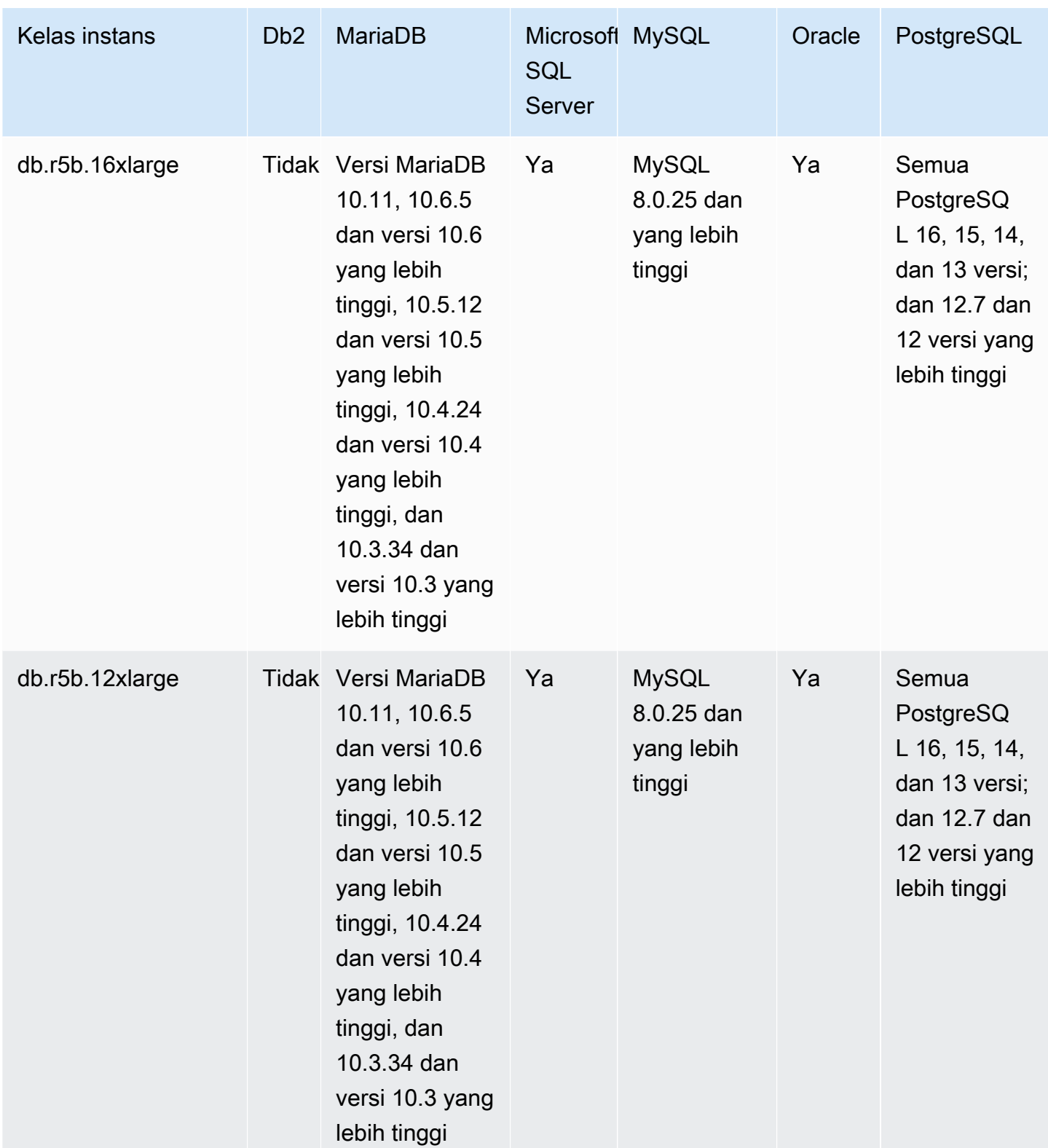

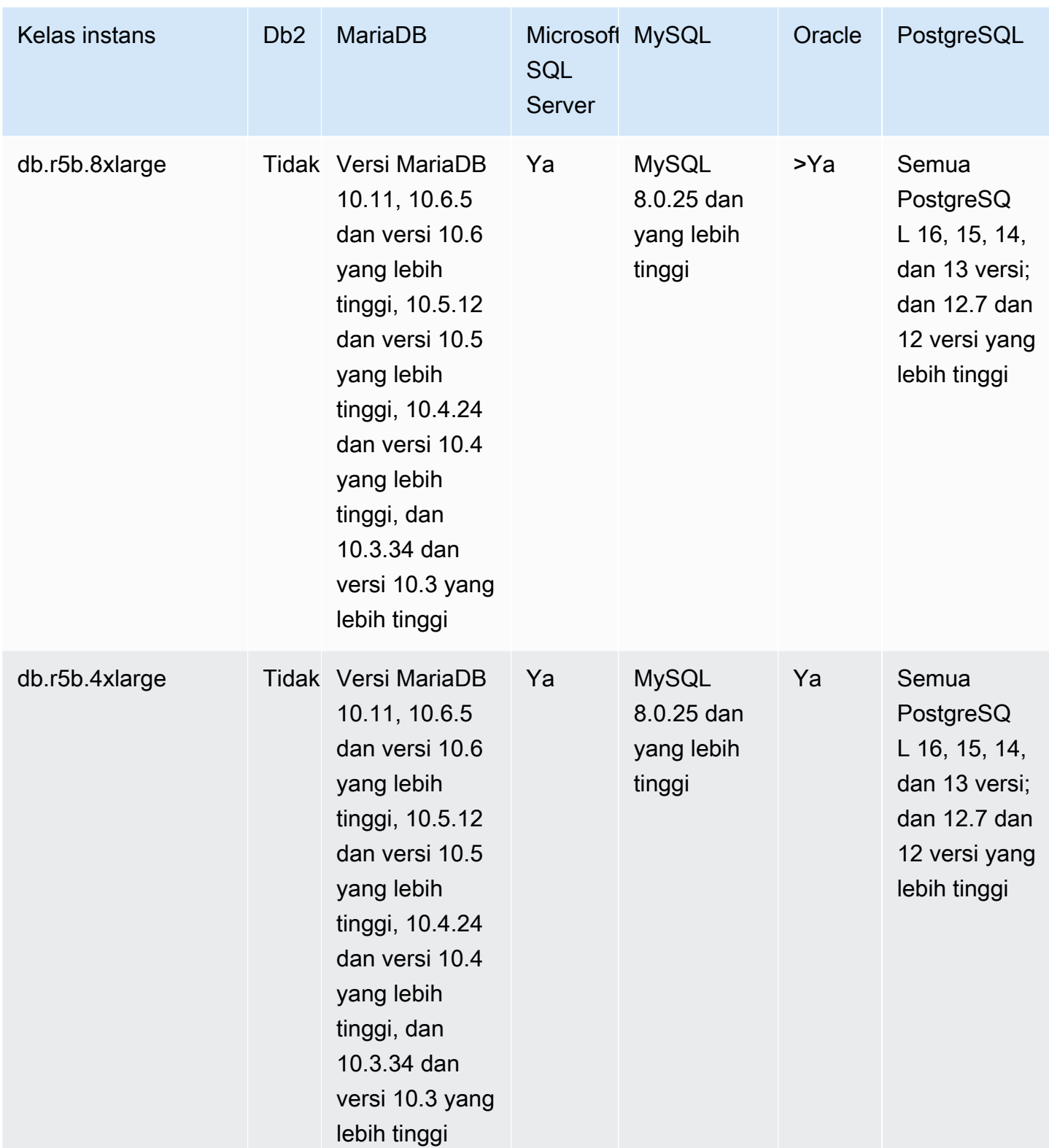

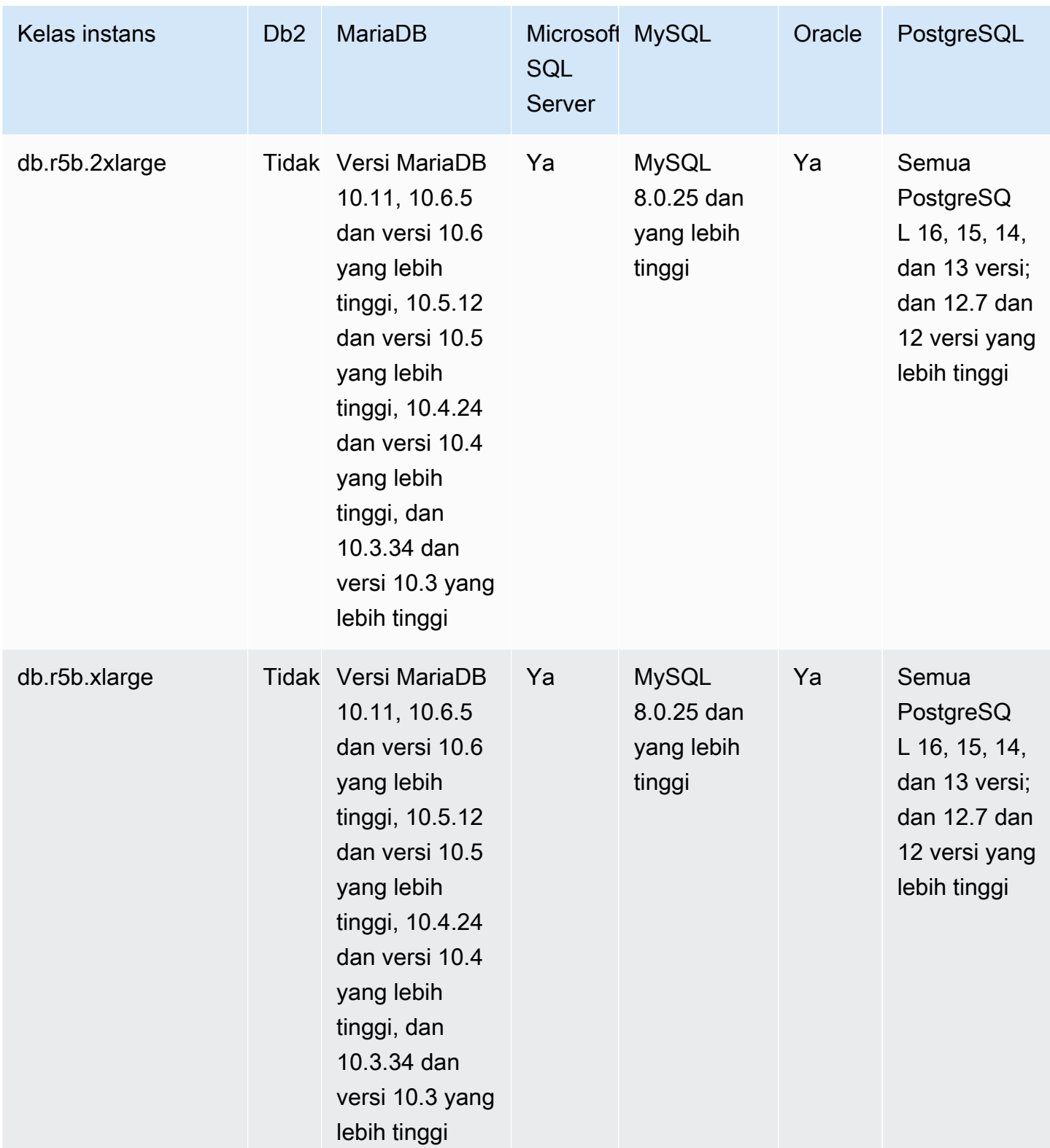

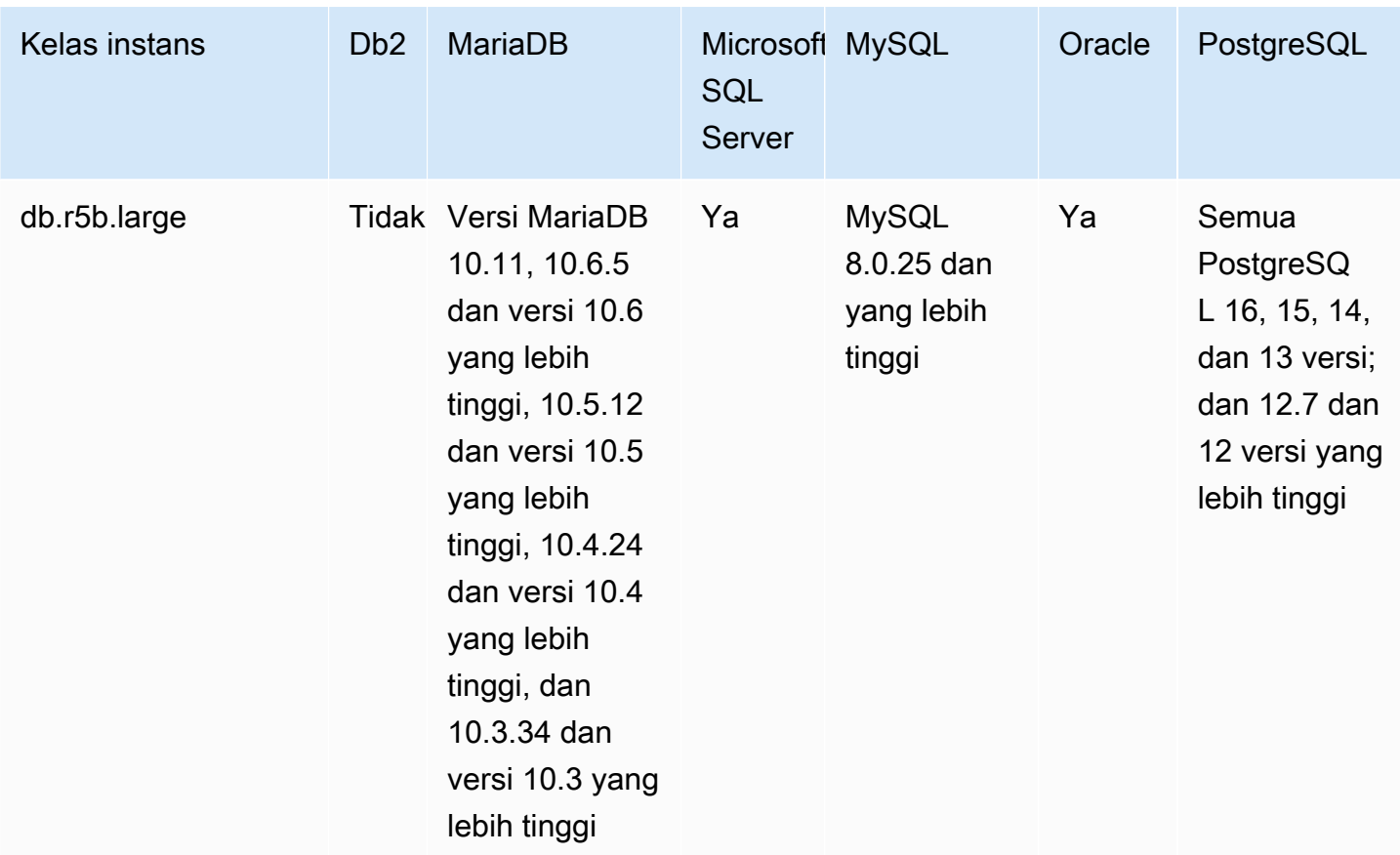

db.r5 – kelas instans dengan memori dioptimalkan yang telah dikonfigurasikan sebelumnya untuk penyimpanan, I/O, dan memori tinggi

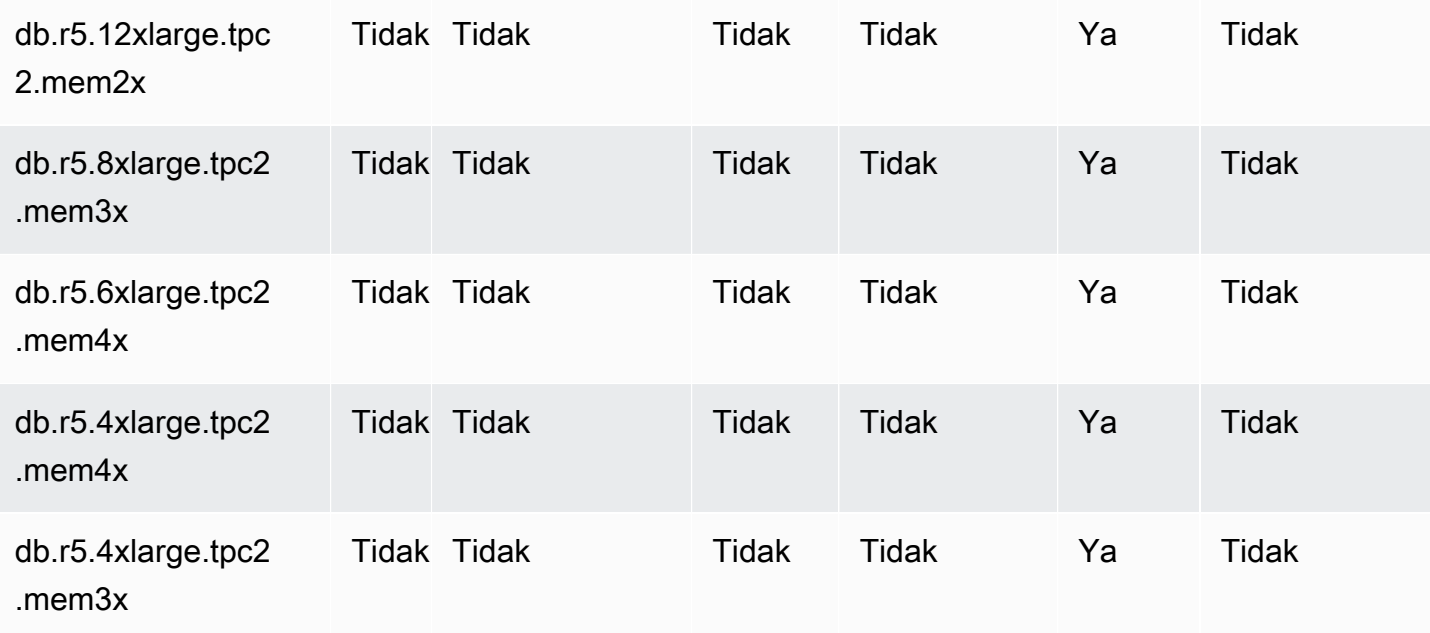

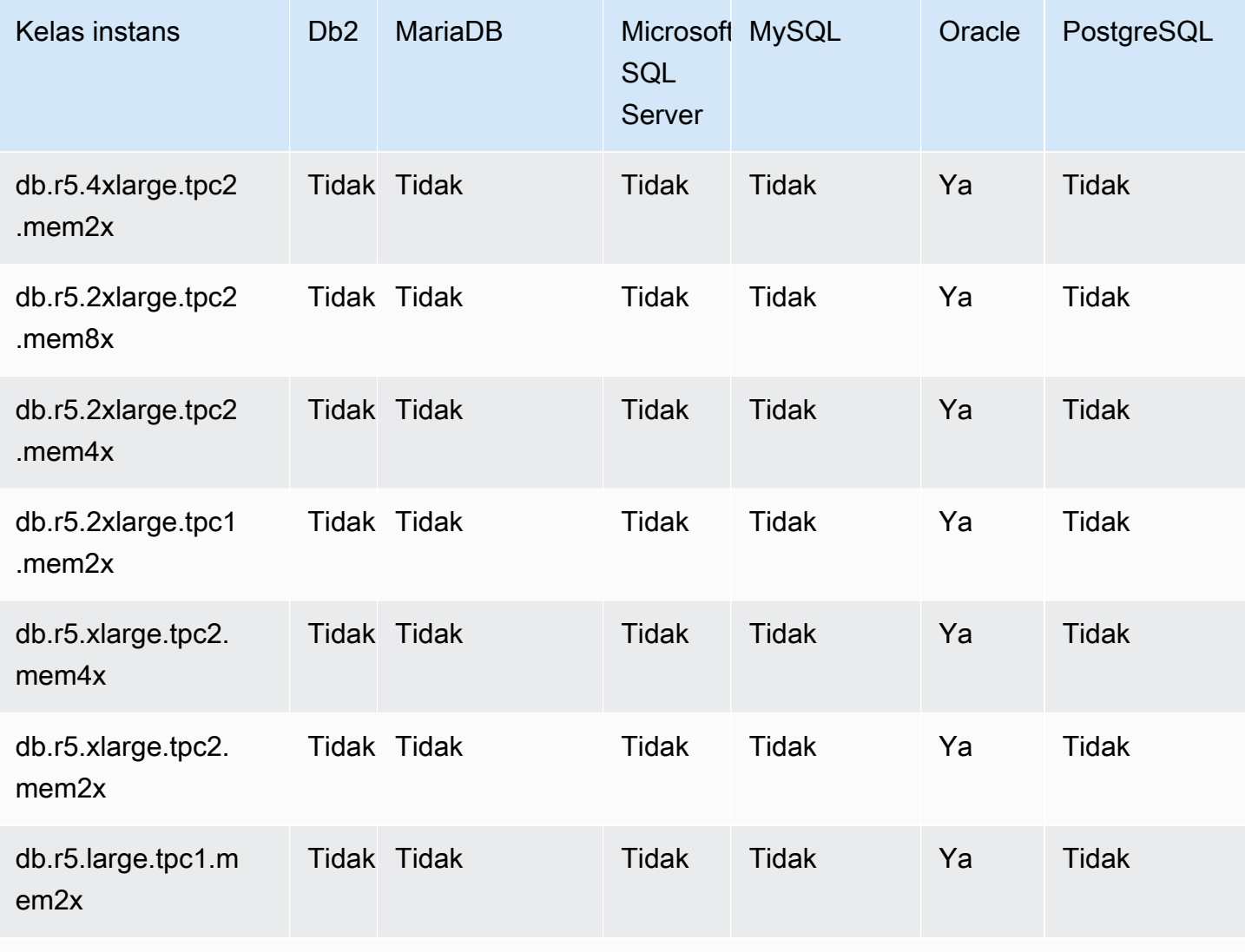

db.r5 – kelas instans dengan memori yang dioptimalkan

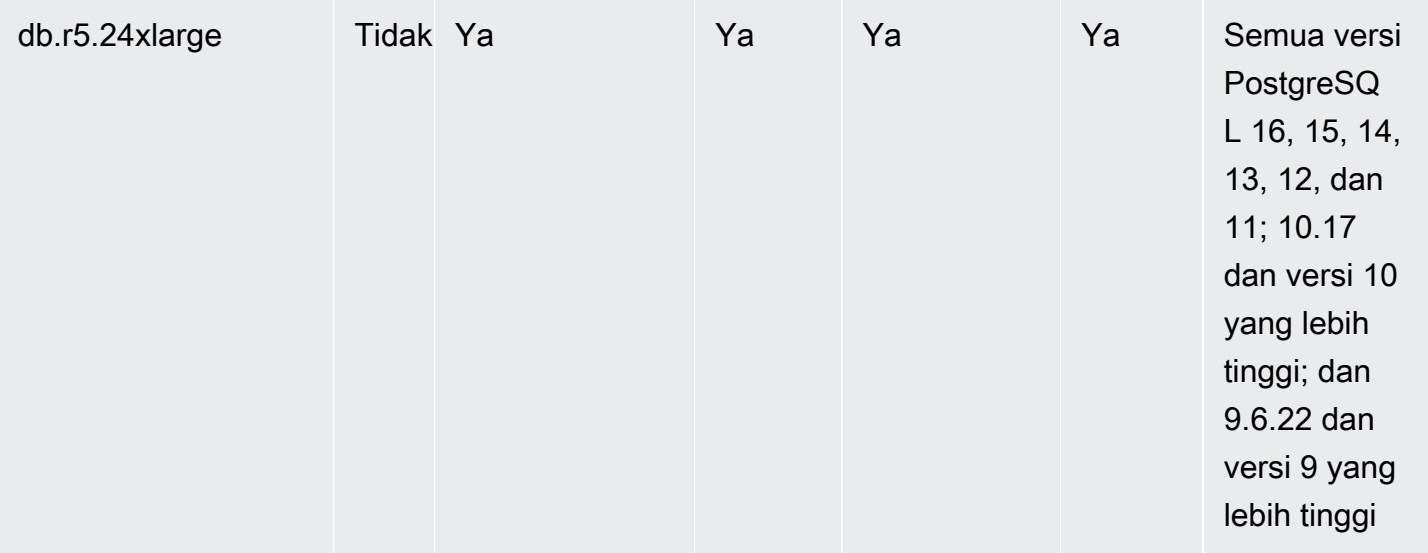

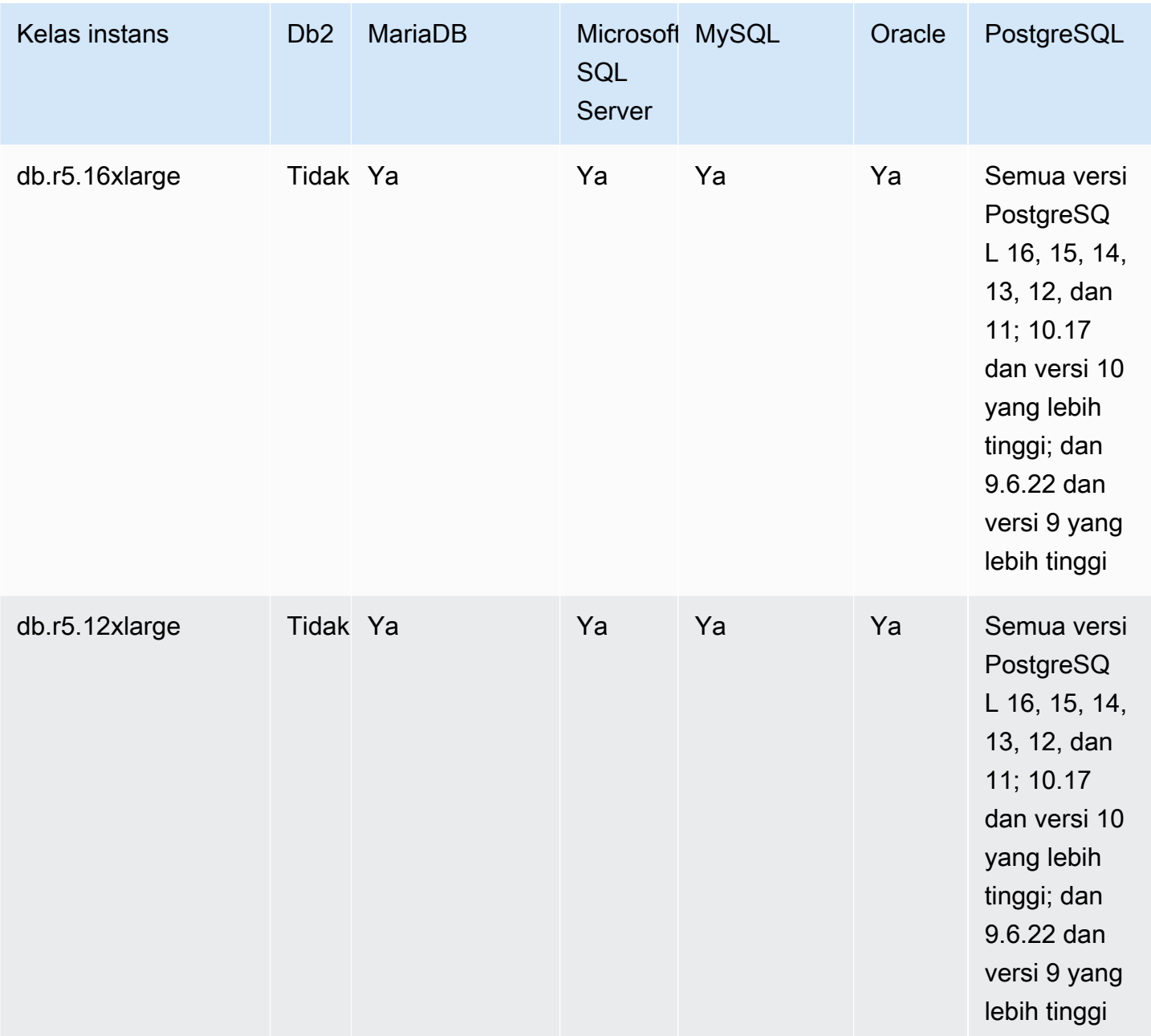

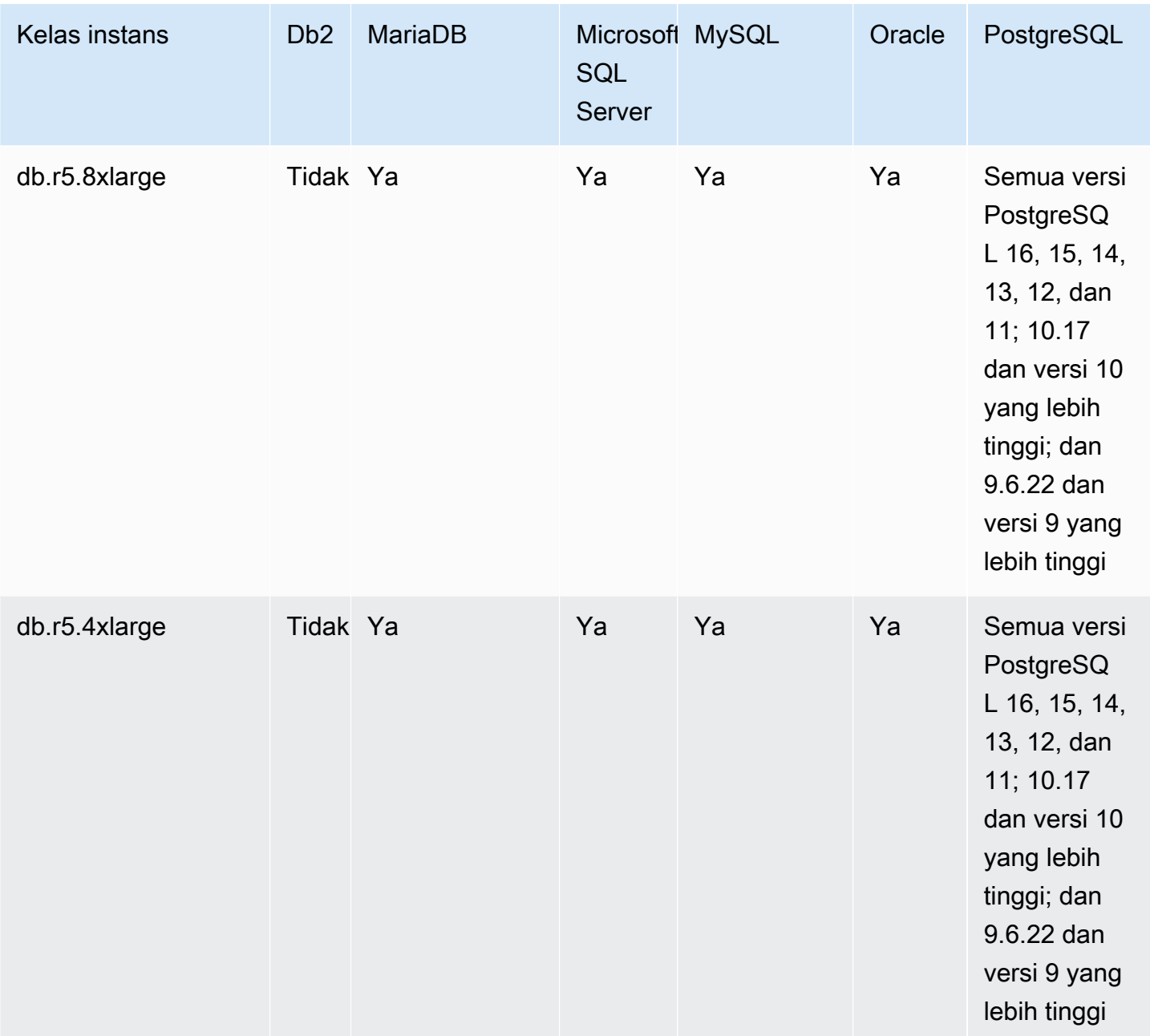

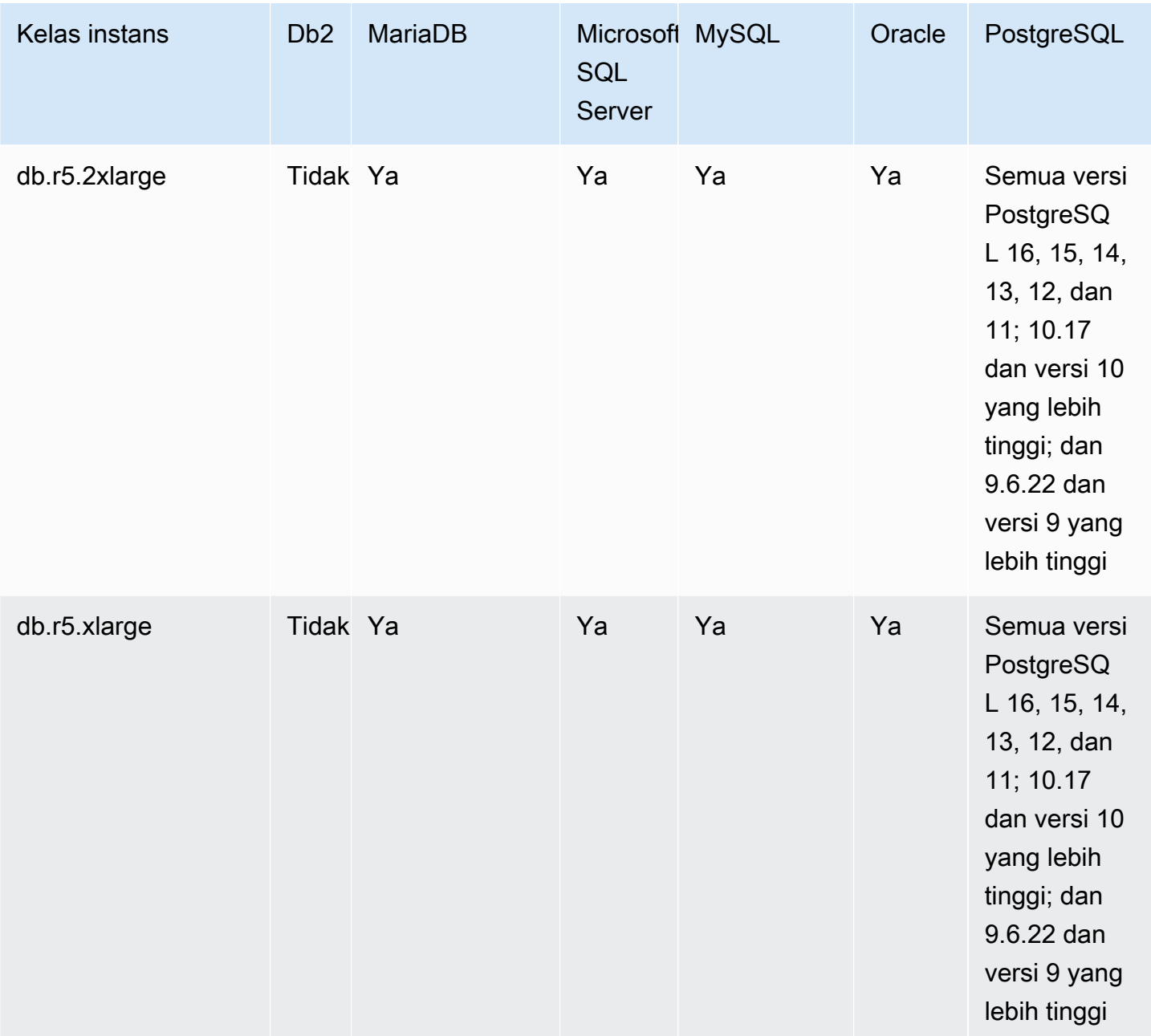

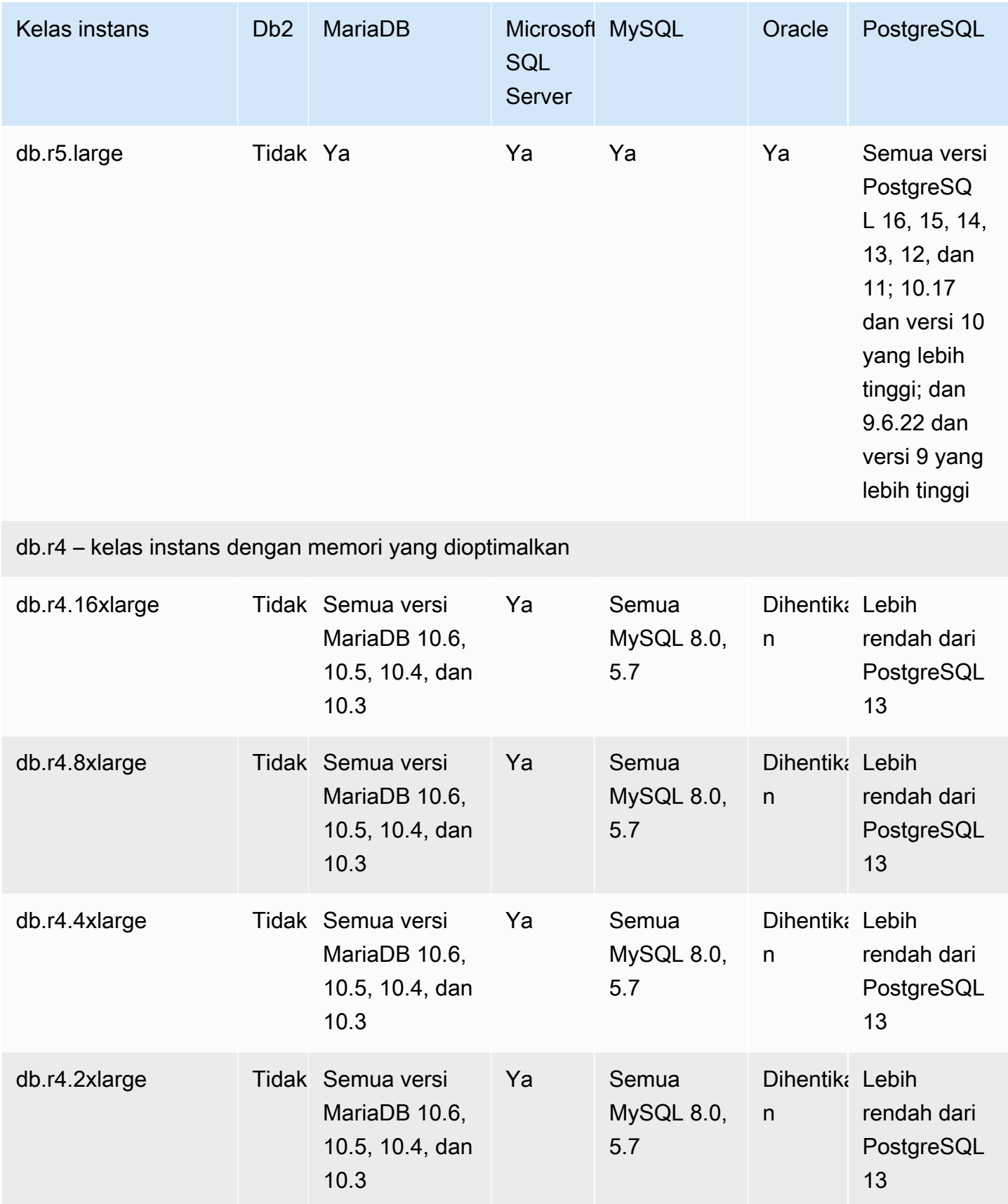

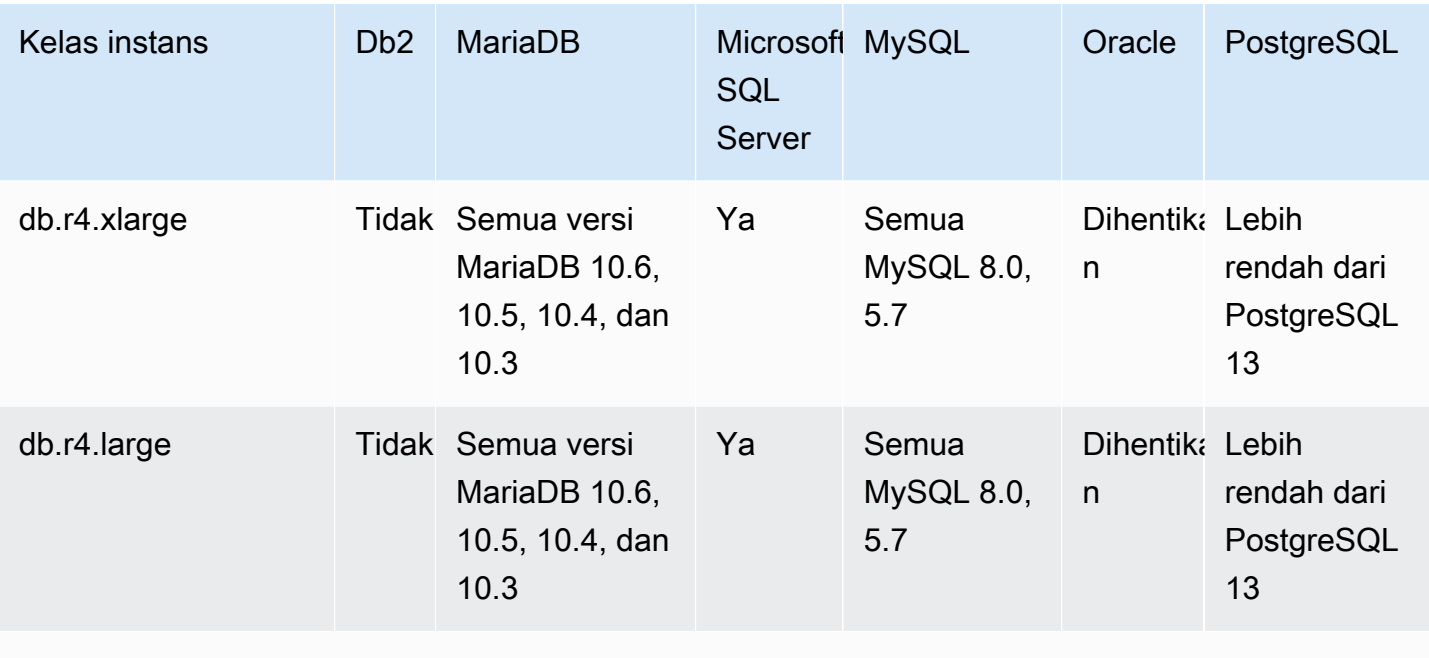

### db.r3 – kelas instans dengan memori yang dioptimalkan

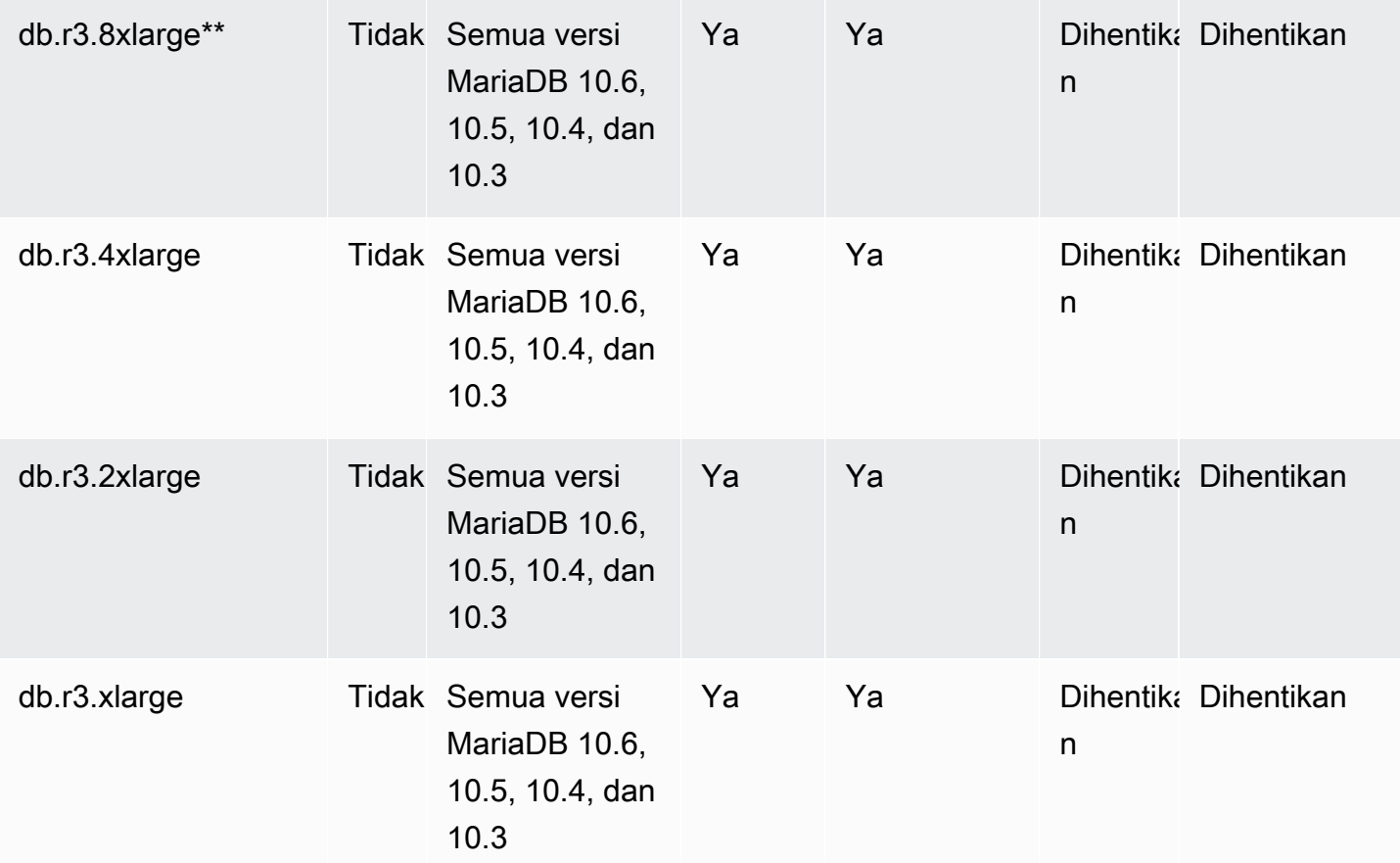

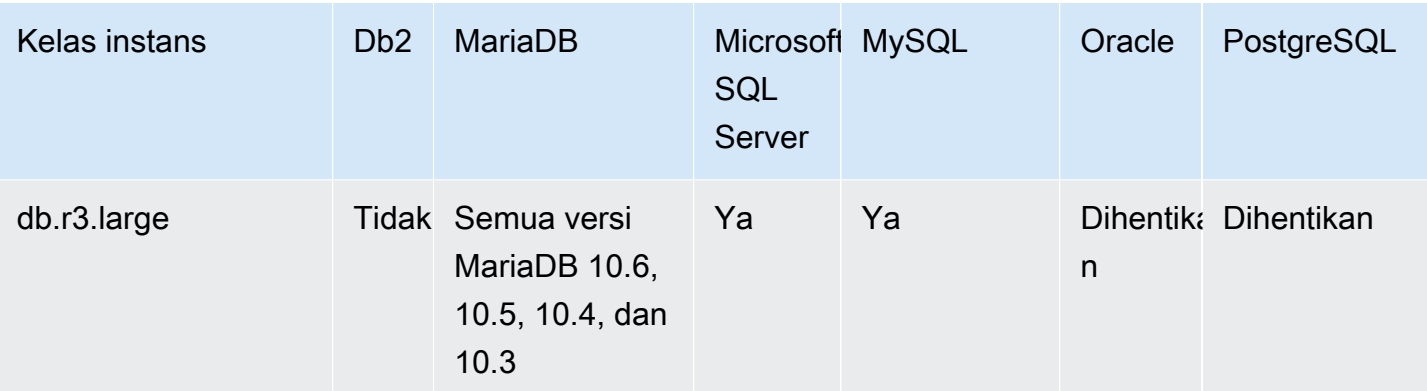

db.c6gd — kelas instans yang dioptimalkan komputasi (hanya untuk penerapan klaster DB multi-AZ)

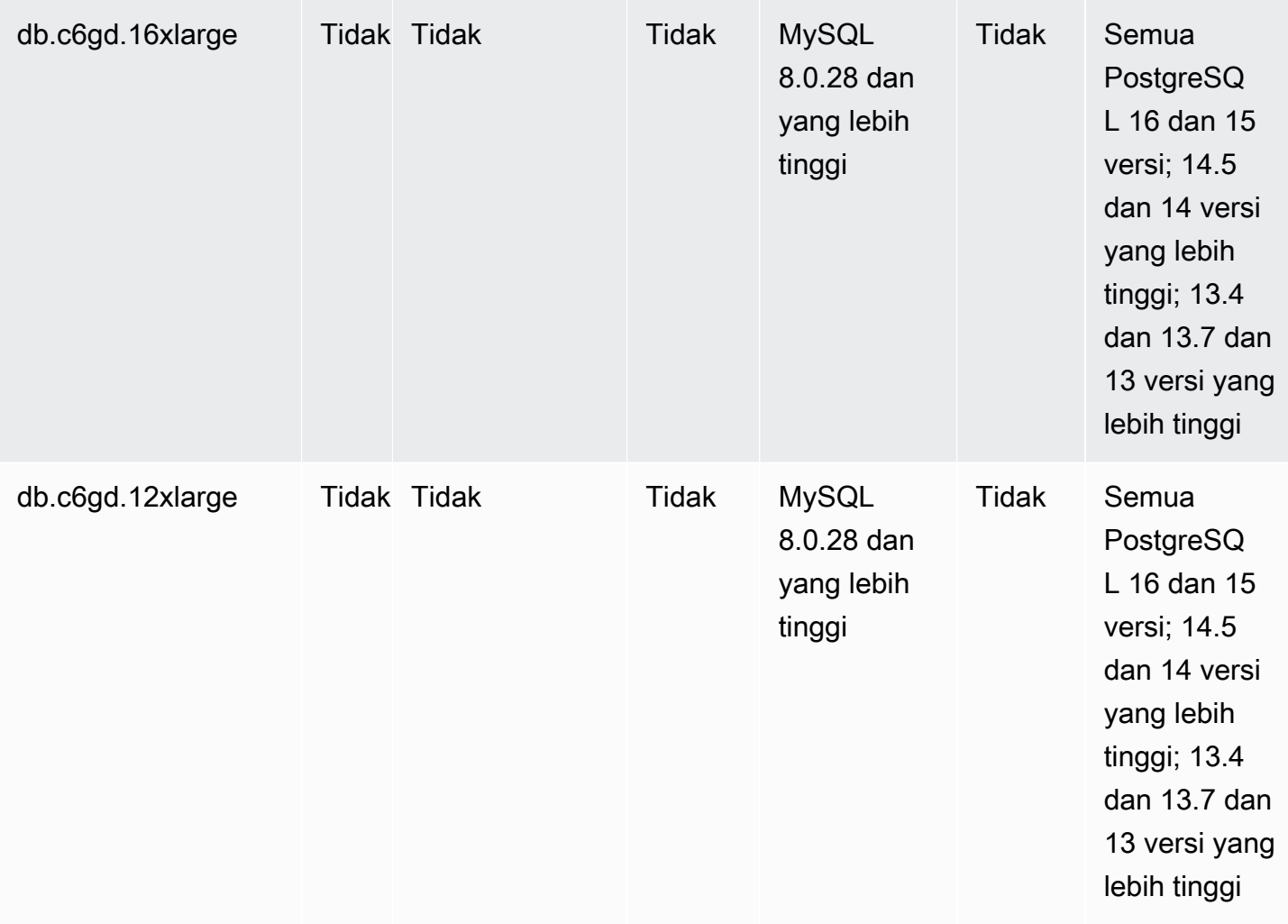

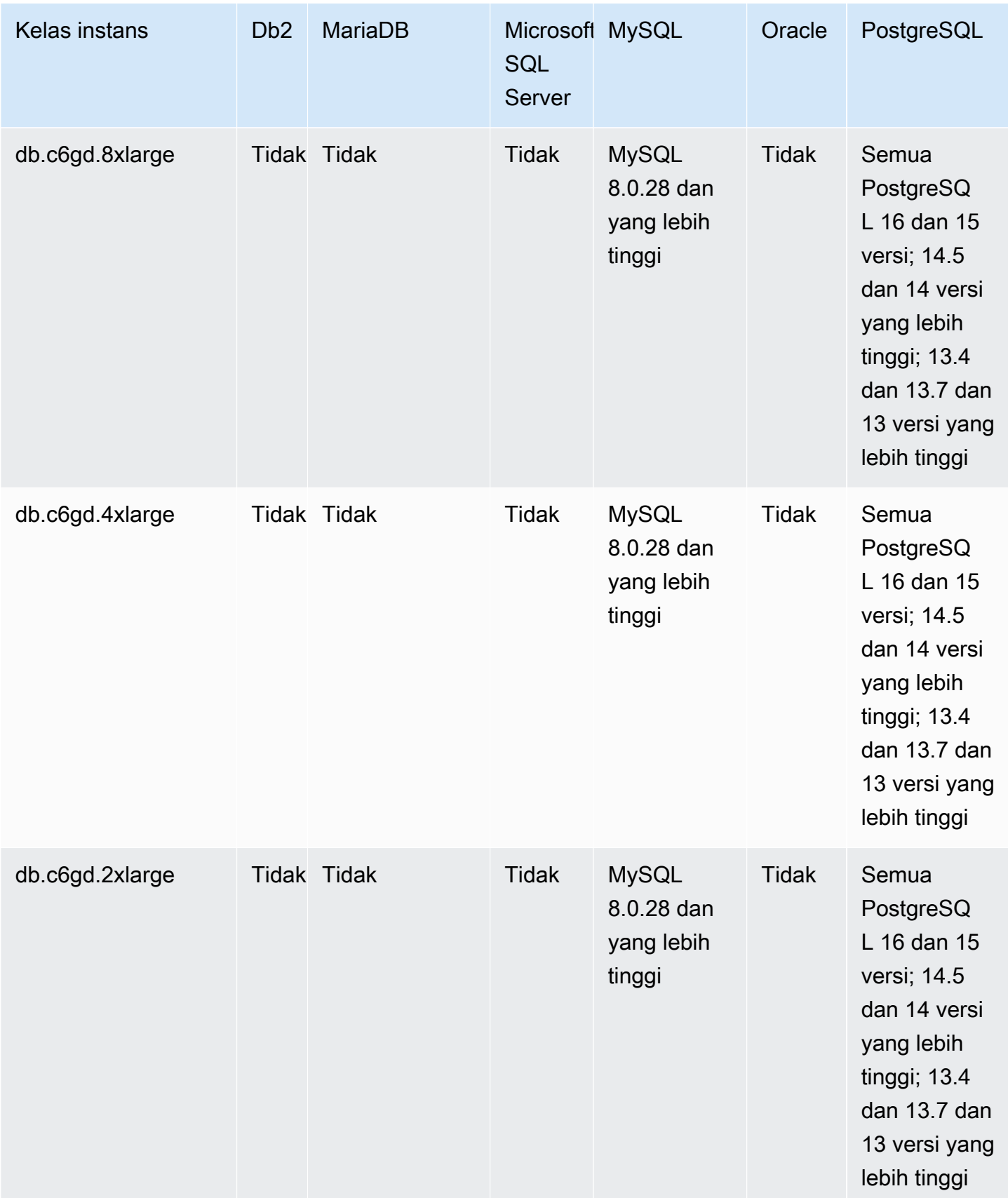

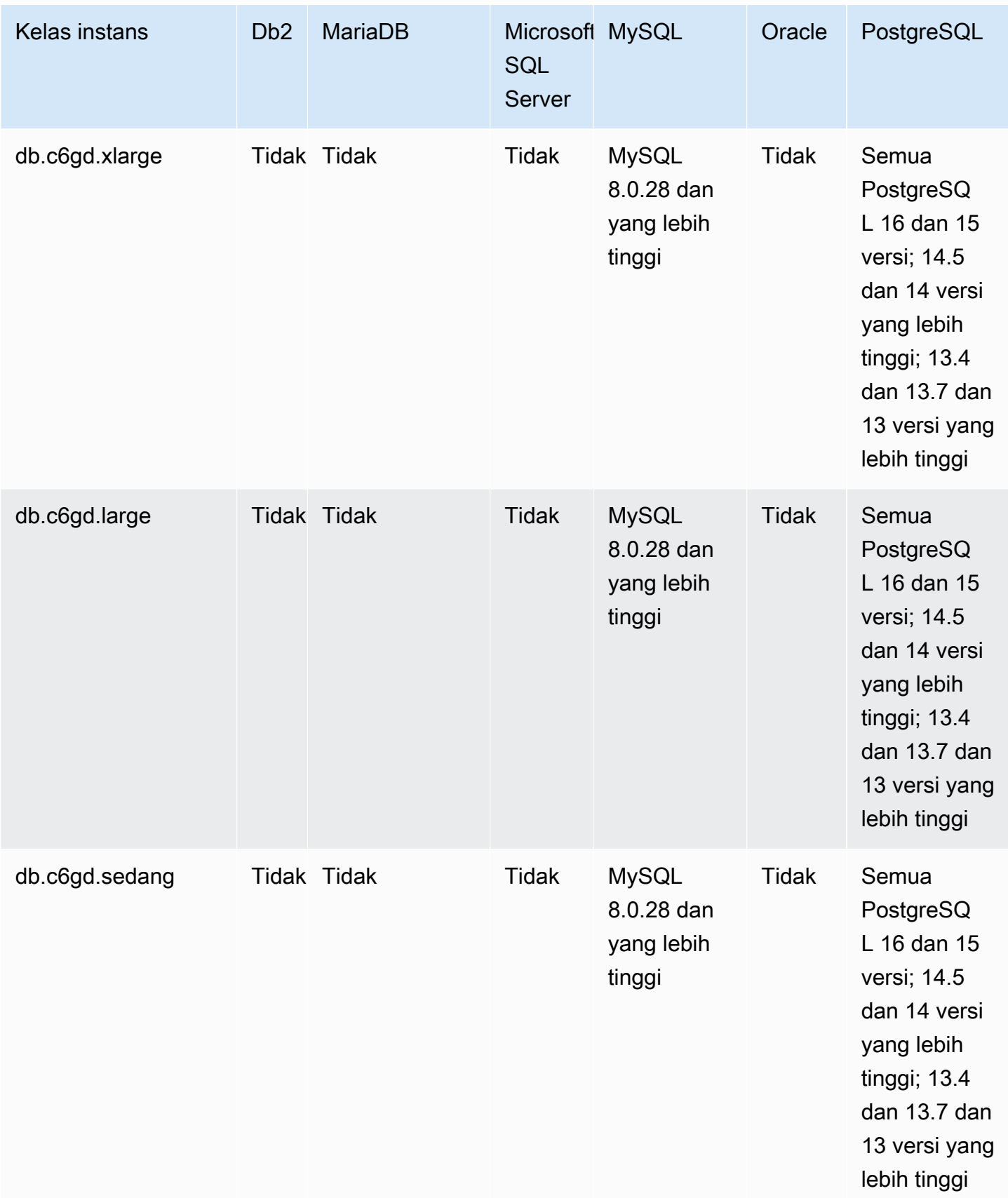

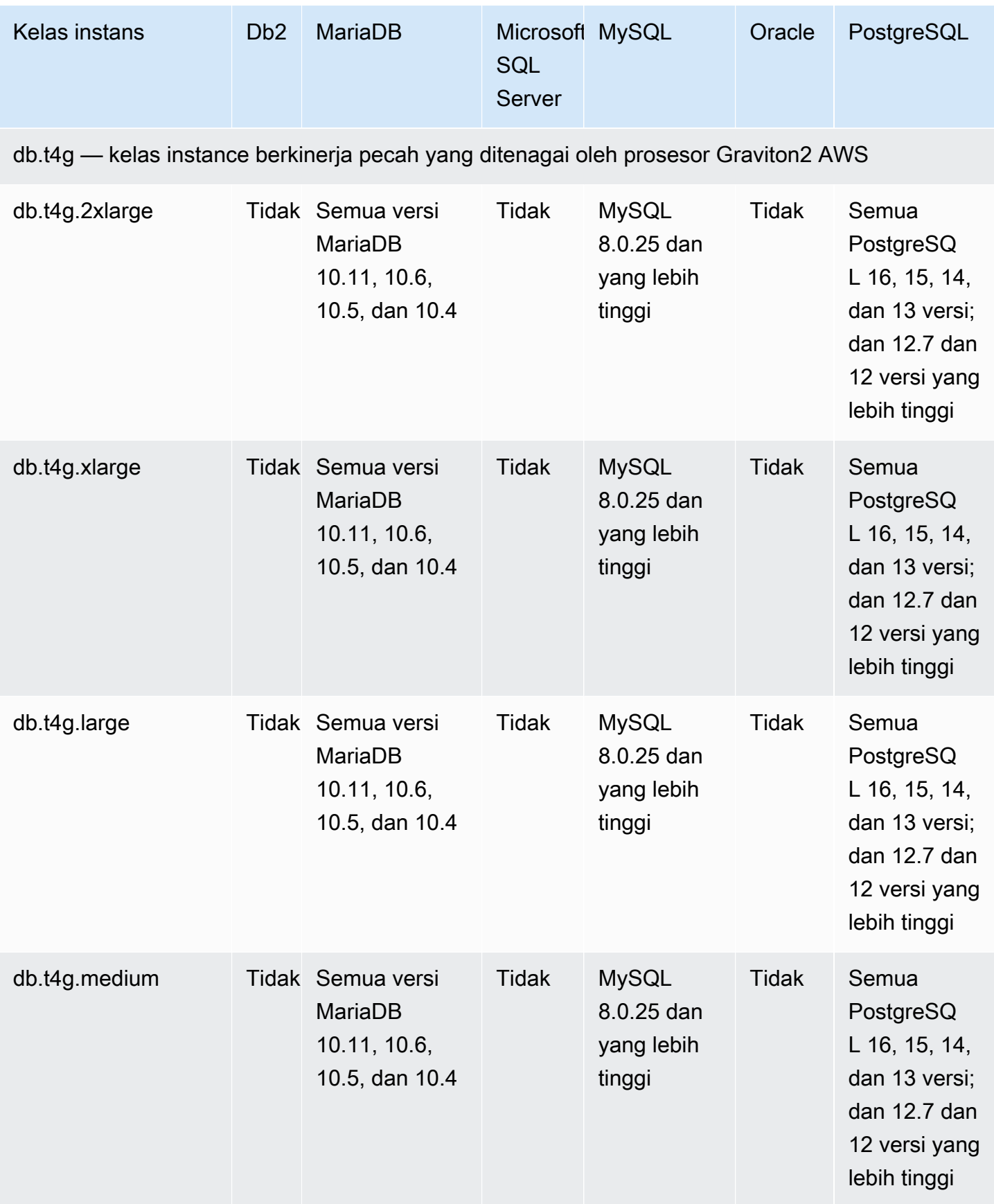

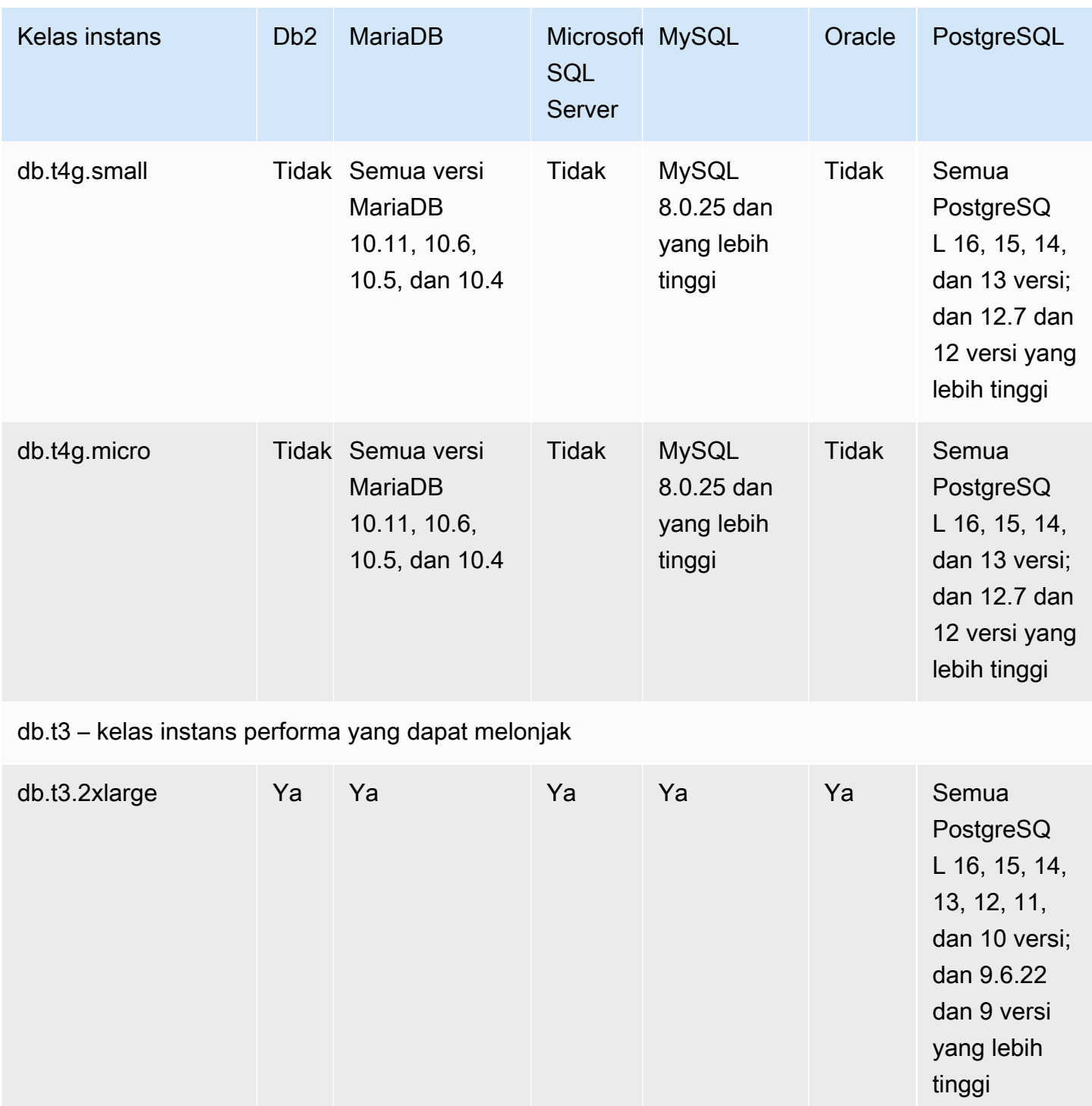

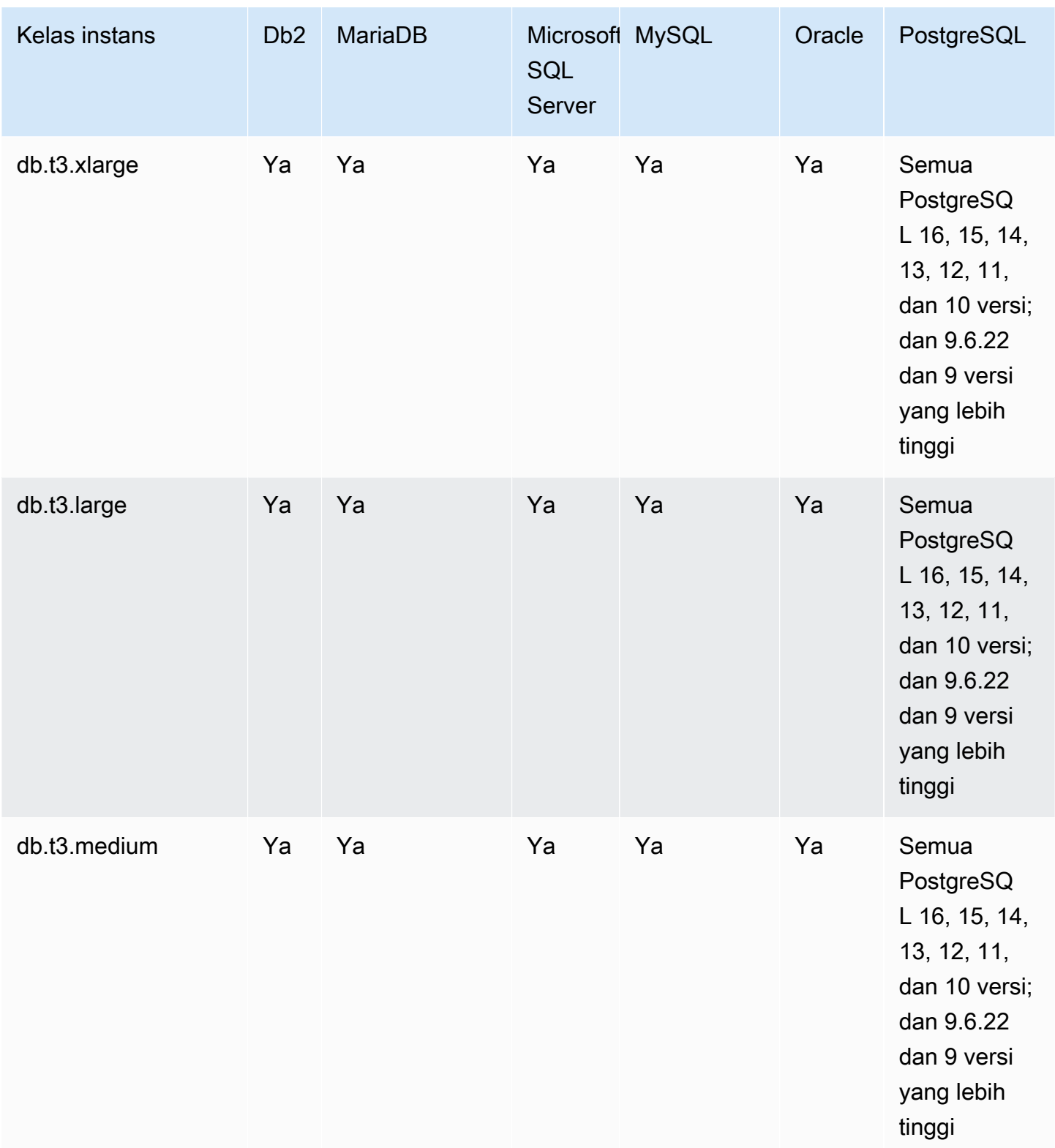

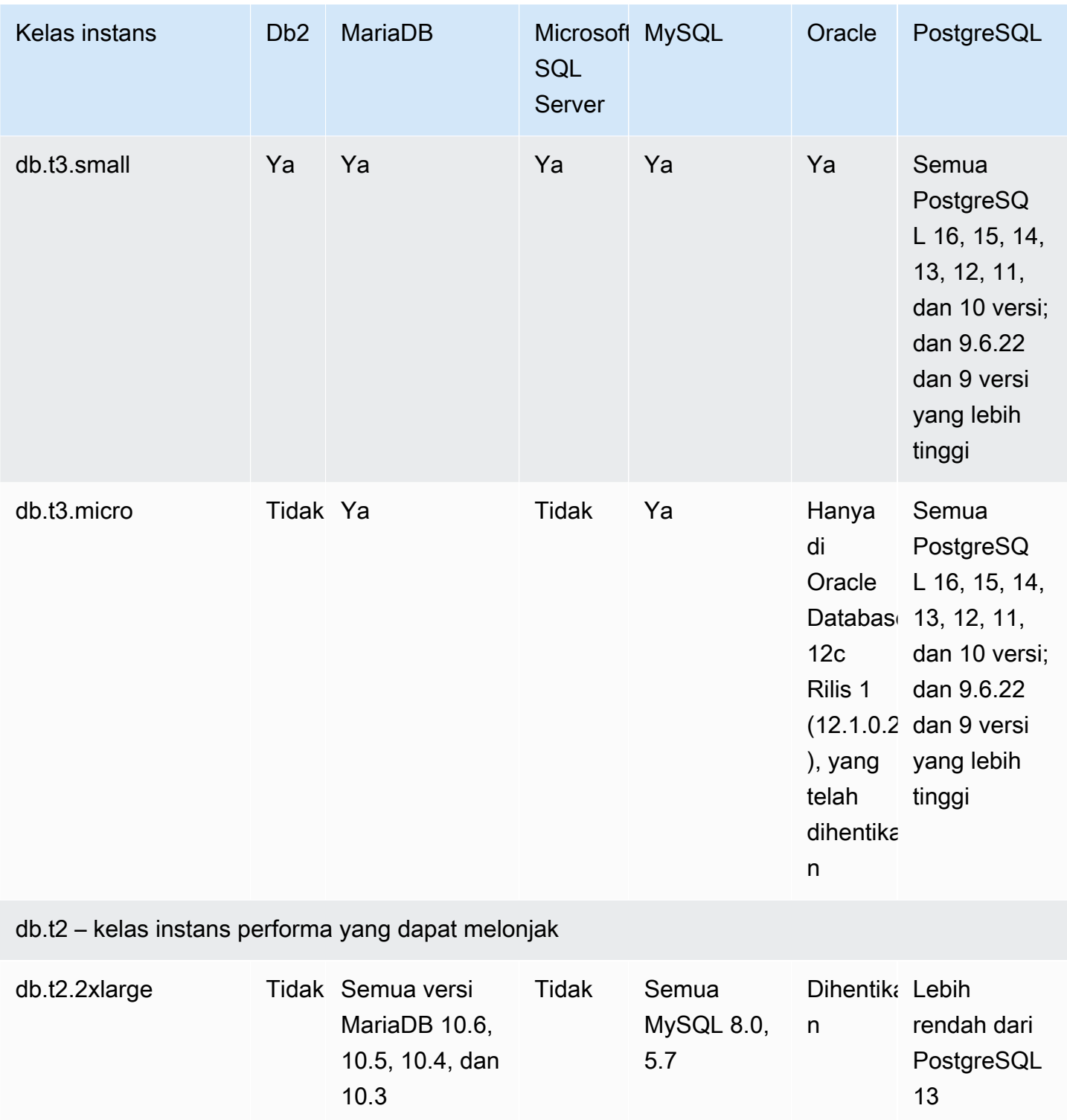

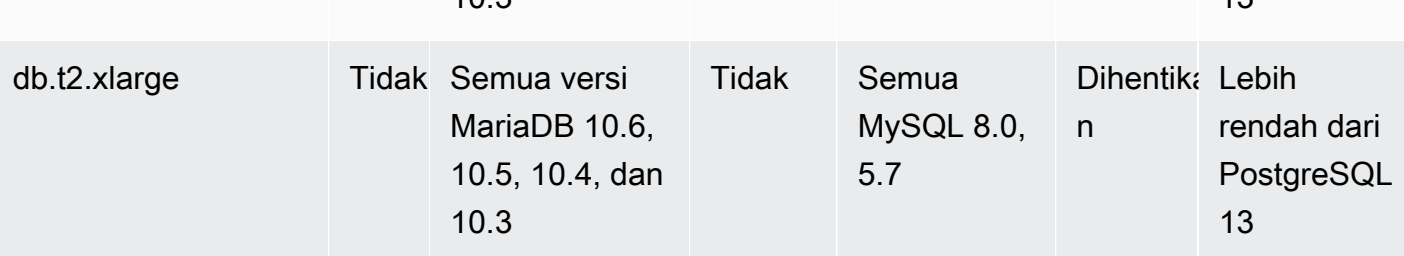

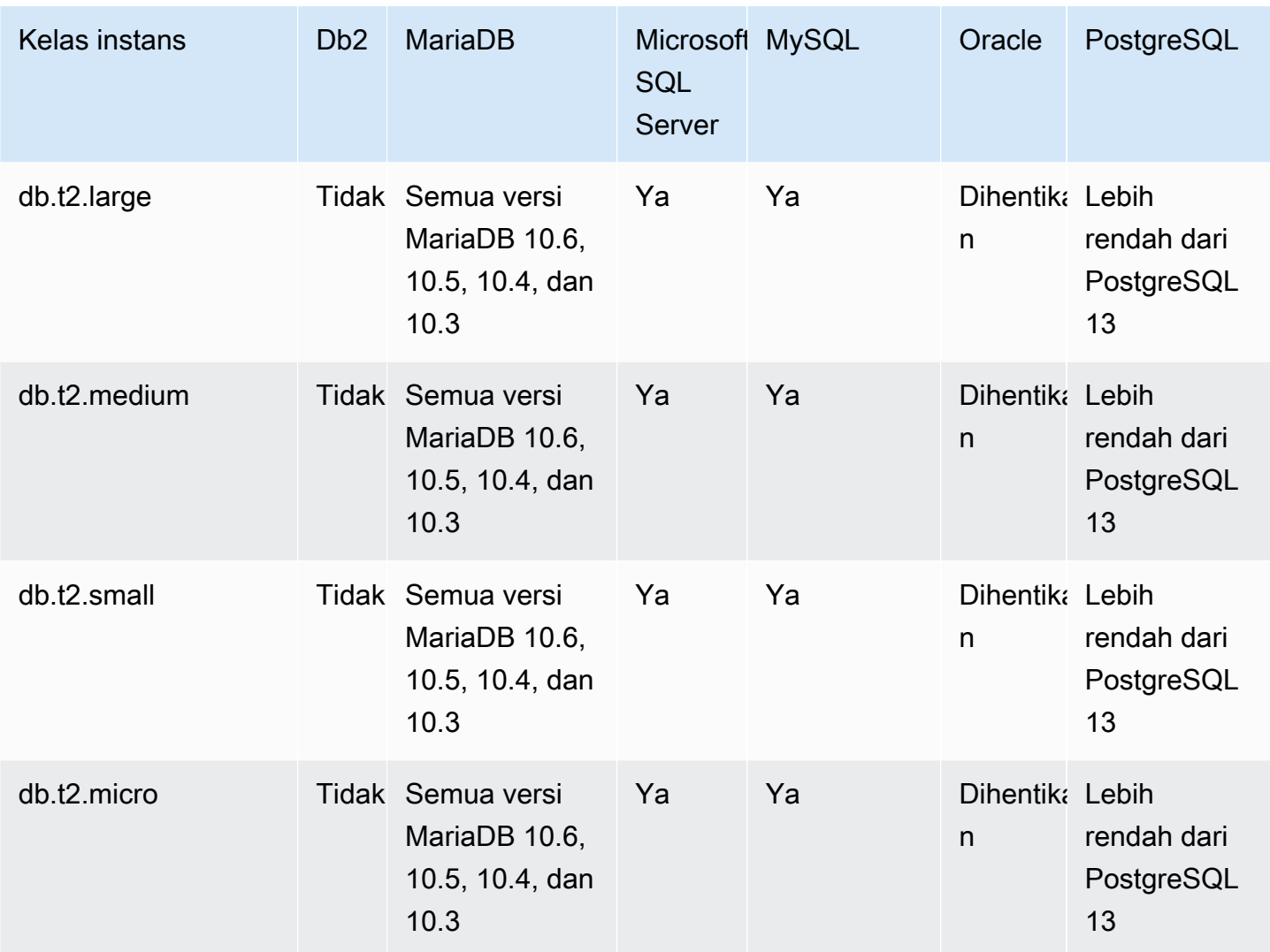

## Menentukan dukungan kelas instans DB di Wilayah AWS

Untuk menentukan kelas instans DB yang didukung oleh mesin DB di Wilayah AWS tertentu, Anda dapat menggunakan beberapa pendekatan. Anda dapat menggunakan halaman AWS Management Console, [Amazon RDS Pricing](https://aws.amazon.com/rds/pricing/), atau perintah [describe-orderable-db-instance-options](https://docs.aws.amazon.com/cli/latest/reference/rds/describe-orderable-db-instance-options.html) untuk AWS Command Line Interface ()AWS CLI.

#### **a** Note

Ketika Anda melakukan operasi dengan AWS Management Console, secara otomatis menampilkan kelas instans DB yang didukung untuk mesin DB tertentu, versi mesin DB, dan Wilayah AWS. Contoh operasi yang dapat Anda lakukan termasuk membuat dan mengubah instans DB.

#### Daftar Isi

- [Menggunakan halaman harga Amazon RDS untuk menentukan dukungan kelas instans DB di](#page-168-0)  [Wilayah AWS](#page-168-0)
- [Menggunakan AWS CLI untuk menentukan dukungan kelas instans DB di Wilayah AWS](#page-168-1)
	- [Menyusun daftar kelas instans DB yang didukung oleh versi mesin DB tertentu di Wilayah AWS](#page-170-0)
	- [Menyusun daftar versi mesin DB yang mendukung kelas instans DB tertentu di Wilayah AWS](#page-171-0)

# <span id="page-168-0"></span>Menggunakan halaman harga Amazon RDS untuk menentukan dukungan kelas instans DB di Wilayah AWS

Anda dapat menggunakan halaman [Harga Amazon RDS](https://aws.amazon.com/rds/pricing/) untuk menentukan kelas instans DB yang didukung oleh masing-masing mesin DB di Wilayah AWS tertentu.

Untuk menggunakan halaman harga guna menentukan kelas instans DB yang didukung oleh masingmasing mesin DB di sebuah Wilayah

- 1. Buka [Harga Amazon RDS](https://aws.amazon.com/rds/pricing/).
- 2. Di bagian Kalkulator Harga AWS untuk Amazon RDS, pilih Buat perkiraan kustom Anda sekarang.
- 3. Di Pilih Wilayah, pilih Wilayah AWS.
- 4. Di Temukan Layanan, masukkan **Amazon RDS**.
- 5. Pilih Konfigurasi untuk opsi konfigurasi dan mesin DB.
- 6. Gunakan bagian instans yang kompatibel untuk melihat kelas instans DB yang didukung.
- 7. (Opsional) Pilih opsi lain di kalkulator, lalu pilih Simpan dan lihat ringkasan atau Simpan dan tambahkan layanan.

# <span id="page-168-1"></span>Menggunakan AWS CLI untuk menentukan dukungan kelas instans DB di Wilayah AWS

Anda dapat menggunakan AWS CLI untuk menentukan kelas instans DB mana yang didukung untuk mesin DB tertentu dan versi mesin DB dalam file Wilayah AWS. Tabel berikut menunjukkan nilai-nilai mesin DB yang valid.

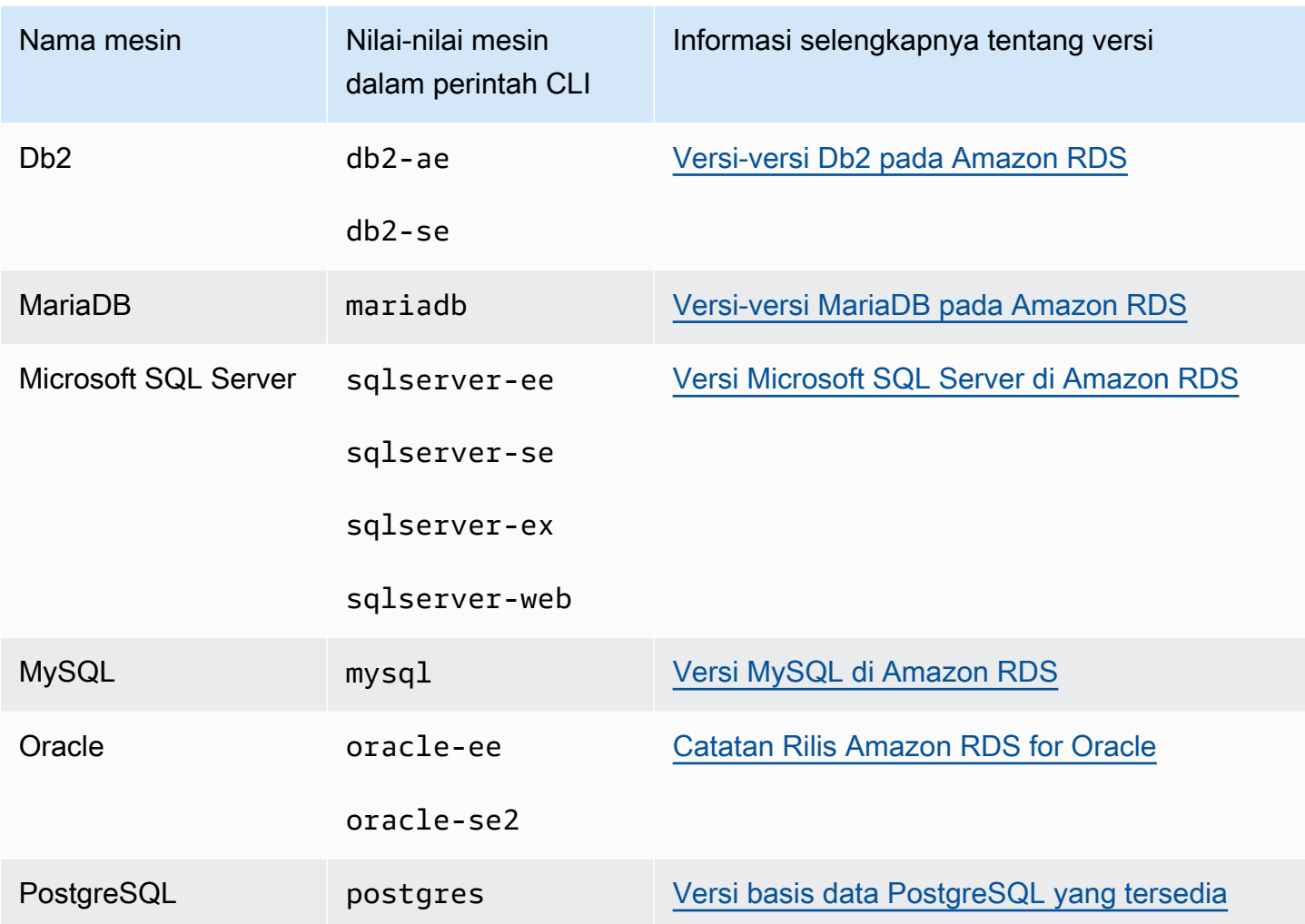

Untuk informasi tentang Wilayah AWS nama, liha[tAWS Daerah](#page-253-0).

Contoh berikut menunjukkan bagaimana menentukan dukungan kelas instance DB dalam Wilayah AWS menggunakan AWS CLI perintah [describe-orderable-db-instance-options.](https://docs.aws.amazon.com/cli/latest/reference/rds/describe-orderable-db-instance-options.html)

### **a** Note

Untuk membatasi output, contoh-contoh ini hanya menunjukkan hasil untuk jenis penyimpanan SSD Tujuan Umum (gp2). Jika perlu, Anda dapat mengubah jenis penyimpanan menjadi SSD Tujuan Umum (gp3), IOPS yang Tersedia (io1), atau magnetik (standard) dalam perintah.

#### Topik

- [Menyusun daftar kelas instans DB yang didukung oleh versi mesin DB tertentu di Wilayah AWS](#page-170-0)
- [Menyusun daftar versi mesin DB yang mendukung kelas instans DB tertentu di Wilayah AWS](#page-171-0)

<span id="page-170-0"></span>Menyusun daftar kelas instans DB yang didukung oleh versi mesin DB tertentu di Wilayah AWS

Untuk daftar kelas instans DB yang didukung oleh versi mesin DB tertentu dalam Wilayah AWS, jalankan perintah berikut.

Untuk Linux, macOS, atau Unix:

```
aws rds describe-orderable-db-instance-options --engine engine --engine-version version
 \setminus --query "*[].{DBInstanceClass:DBInstanceClass,StorageType:StorageType}|[?
StorageType=='gp2']|[].{DBInstanceClass:DBInstanceClass}" \ 
     --output text \ 
     --region region
```
Untuk Windows:

```
aws rds describe-orderable-db-instance-options --engine engine --engine-version version
 \lambda --query "*[].{DBInstanceClass:DBInstanceClass,StorageType:StorageType}|[?
StorageType=='gp2']|[].{DBInstanceClass:DBInstanceClass}" ^ 
     --output text ^ 
     --region region
```
Sebagai contoh, perintah berikut menyusun daftar kelas instans DB yang didukung untuk versi 13.6 mesin DB RDS untuk PostgreSQL di AS Timur (Virginia Utara).

Untuk Linux, macOS, atau Unix:

```
aws rds describe-orderable-db-instance-options --engine postgres --engine-version 15.4 
 \setminus --query "*[].{DBInstanceClass:DBInstanceClass,StorageType:StorageType}|[?
StorageType=='gp2']|[].{DBInstanceClass:DBInstanceClass}" \ 
    --output text \setminus --region us-east-1
```
Untuk Windows:

```
aws rds describe-orderable-db-instance-options --engine postgres --engine-version 15.4 
 \lambda --query "*[].{DBInstanceClass:DBInstanceClass,StorageType:StorageType}|[?
StorageType=='gp2']|[].{DBInstanceClass:DBInstanceClass}" ^ 
     --output text ^ 
     --region us-east-1
```
<span id="page-171-0"></span>Menyusun daftar versi mesin DB yang mendukung kelas instans DB tertentu di Wilayah AWS

Untuk menyusun daftar versi mesin DB yang mendukung kelas instans DB tertentu di Wilayah AWS, jalankan perintah berikut.

Untuk Linux, macOS, atau Unix:

```
aws rds describe-orderable-db-instance-options --engine engine --db-instance-
class DB_instance_class \ 
     --query "*[].{EngineVersion:EngineVersion,StorageType:StorageType}|[?
StorageType=='gp2']|[].{EngineVersion:EngineVersion}" \ 
    --output text \setminus --region region
```
Untuk Windows:

```
aws rds describe-orderable-db-instance-options --engine engine --db-instance-
class DB_instance_class ^ 
     --query "*[].{EngineVersion:EngineVersion,StorageType:StorageType}|[?
StorageType=='gp2']|[].{EngineVersion:EngineVersion}" ^ 
     --output text ^ 
     --region region
```
Sebagai contoh, perintah berikut menyusun daftar versi mesin DB RDS for PostgreSQL yang mendukung kelas instans DB db.r5.large di AS Timur (Virginia Utara).

Untuk Linux, macOS, atau Unix:

```
aws rds describe-orderable-db-instance-options --engine postgres --db-instance-class 
 db.m7g.large \setminus --query "*[].{EngineVersion:EngineVersion,StorageType:StorageType}|[?
StorageType=='gp2']|[].{EngineVersion:EngineVersion}" \ 
     --output text \ 
     --region us-east-1
```
#### Untuk Windows:

```
aws rds describe-orderable-db-instance-options --engine postgres --db-instance-class 
  db.m7g.large ^ 
     --query "*[].{EngineVersion:EngineVersion,StorageType:StorageType}|[?
StorageType=='gp2']|[].{EngineVersion:EngineVersion}" ^ 
     --output text ^ 
     --region us-east-1
```
# Mengubah kelas instans DB

Anda dapat mengubah CPU dan memori yang tersedia menjadi instans DB dengan mengubah kelas instans DB-nya. Untuk mengubah kelas instans DB, modifikasi instans DB Anda dengan mengikuti petunjuk di [Memodifikasi instans DB Amazon RDS.](#page-727-0)

# Mengonfigurasi prosesor untuk kelas instans DB di RDS for Oracle

Kelas instans DB Amazon RDS mendukung Intel Hyper-Threading Technology, yang memungkinkan beberapa thread berjalan secara bersamaan di satu inti CPU Intel Xeon. Setiap thread direpresentasikan sebagai CPU virtual (vCPU) pada instans DB. Instans DB memiliki jumlah inti CPU default, yang bervariasi sesuai dengan kelas instans DB. Misalnya, kelas instans DB db.m4.xlarge memiliki dua inti CPU dan dua thread per ini secara default—total empat vCPU.

**a** Note

Setiap vCPU adalah hyperthread inti CPU Intel Xeon.

#### Topik

- [Gambaran umum konfigurasi prosesor untuk RDS for Oracle](#page-172-0)
- [Kelas instans DB yang mendukung konfigurasi prosesor](#page-173-0)
- [Mengatur inti CPU dan threads per inti CPU untuk kelas instans DB](#page-188-0)

## <span id="page-172-0"></span>Gambaran umum konfigurasi prosesor untuk RDS for Oracle

Ketika menggunakan RDS for Oracle, Anda biasanya dapat menemukan kelas instans DB yang memiliki kombinasi memori dan jumlah vCPU agar sesuai dengan beban kerja. Namun, Anda juga dapat menentukan fitur prosesor berikut untuk mengoptimalkan instans DB RDS for Oracle untuk beban kerja atau kebutuhan bisnis tertentu:

- Jumlah inti CPU Anda dapat menyesuaikan jumlah inti CPU untuk instans DB. Anda dapat melakukan ini agar dapat mengoptimalkan biaya lisensi perangkat lunak Anda dengan instans DB yang memiliki jumlah RAM yang cukup untuk beban kerja yang membutuhkan memori intensif tetapi dengan inti CPU yang lebih sedikit.
- Thread per inti Anda dapat menonaktifkan Intel Hyper-Threading Technology dengan menentukan satu thread untuk setiap inti CPU. Anda dapat melakukannya untuk beban kerja tertentu, seperti beban kerja komputasi performa tinggi (HPC).

Anda dapat mengontrol jumlah inti dan thread CPU untuk setiap inti secara terpisah. Anda dapat mengatur salah satu atau keduanya dalam permintaan. Setelah pengaturan dikaitkan dengan instans DB, pengaturan akan berlanjut hingga Anda mengubahnya.

Pengaturan prosesor untuk instans DB dikaitkan dengan snapshot instans DB. Saat suatu snapshot dipulihkan, instans DB yang dipulihkan menggunakan pengaturan fitur prosesor yang digunakan saat snapshot diambil.

Jika Anda memodifikasi kelas instans DB untuk instans DB dengan pengaturan prosesor non-default, tentukan pengaturan prosesor default atau tentukan secara eksplisit pengaturan prosesor saat modifikasi. Persyaratan ini memastikan Anda mengetahui biaya lisensi pihak ketiga yang mungkin muncul ketika Anda memodifikasi instans DB.

Tidak ada penambahan atau pengurangan biaya untuk menentukan fitur prosesor pada instans DB RDS for Oracle. Anda dikenai biaya yang sama untuk instans DB yang diluncurkan dengan konfigurasi CPU default.

## <span id="page-173-0"></span>Kelas instans DB yang mendukung konfigurasi prosesor

Anda dapat mengonfigurasi jumlah inti dan thread CPU per inti hanya ketika syarat berikut terpenuhi:

- Anda sedang mengonfigurasi instans DB RDS for Oracle. Untuk informasi tentang kelas instans DB yang didukung oleh basis data Oracle yang berbeda, lihat [Kelas instans RDS for Oracle](#page-3372-0).
- Instans DB Anda menggunakan opsi lisensi Bawa Lisensi Sendiri (BYOL) RDS for Oracle. Untuk informasi selengkapnya tentang opsi lisensi Oracle, lihat [Opsi lisensi RDS for Oracle.](#page-3367-0)
- Instans DB Anda bukan milik kelas instans db.r5 atau db.r5b yang memiliki konfigurasi prosesor yang telah ditetapkan. Kelas instans ini memiliki nama

dalam bentuk db.r5.*instance\_size*.tpc*threads\_per\_core*.mem*ratio* atau db.r5b.*instance\_size*.tpc*threads\_per\_core*.mem*ratio*. Misalnya, db.r5b.xlarge.tpc2.mem4x dikonfigurasi sebelumnya dengan 2 threads per inti (tpc2) dan 4x sebanyak memori kelas instans db.r5b.xlarge standar. Anda tidak dapat mengonfigurasi fitur prosesor dari kelas instans yang dioptimalkan ini. Untuk informasi selengkapnya, lihat [Kelas](#page-3372-1) [instans RDS for Oracle yang didukung.](#page-3372-1)

Pada tabel berikut, Anda dapat menemukan kelas instans DB yang mendukung pengaturan jumlah inti CPU dan thread CPU per inti. Anda juga dapat menemukan nilai default dan nilai yang valid untuk jumlah inti CPU dan thread per inti CPU untuk setiap kelas instans DB.

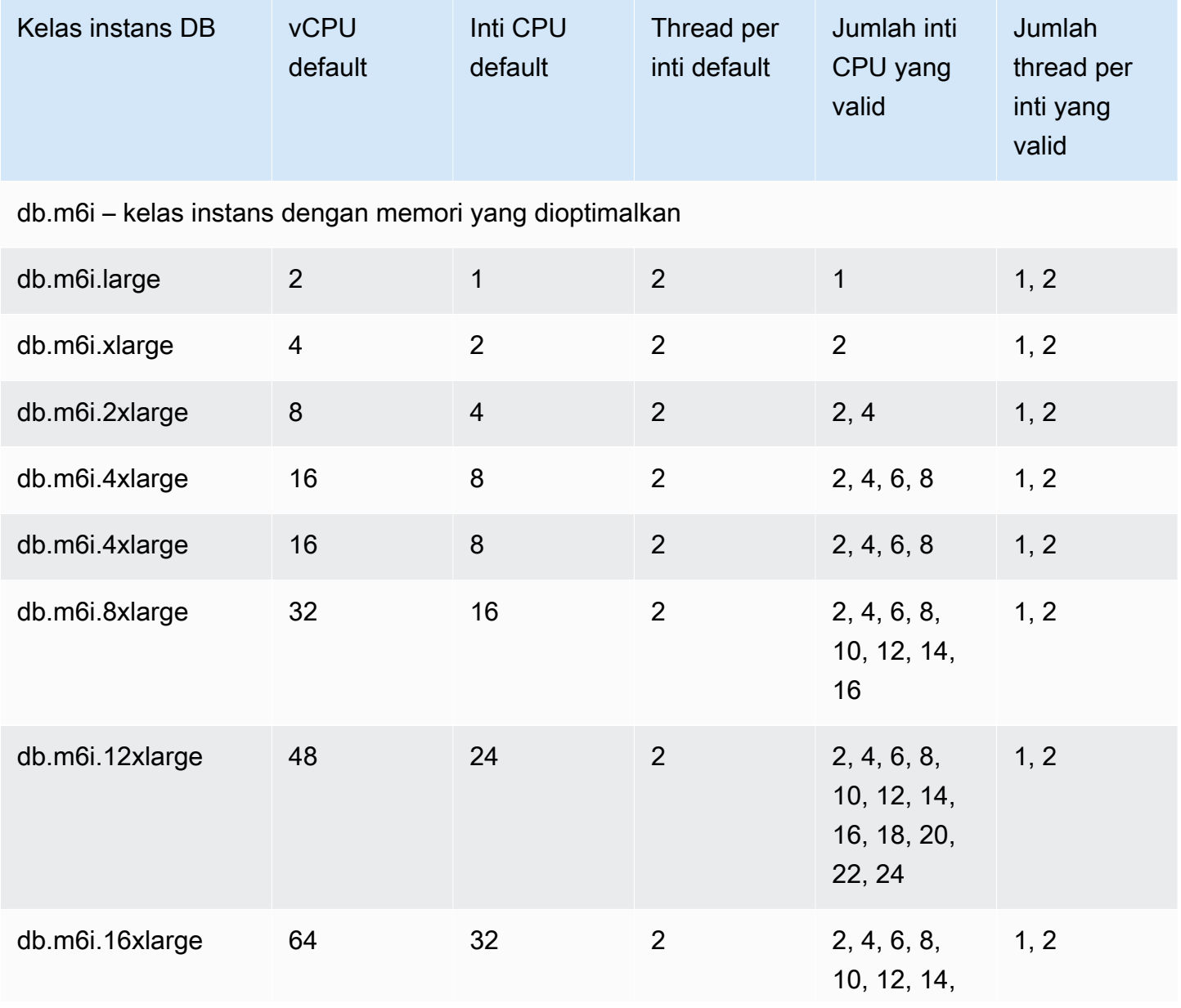

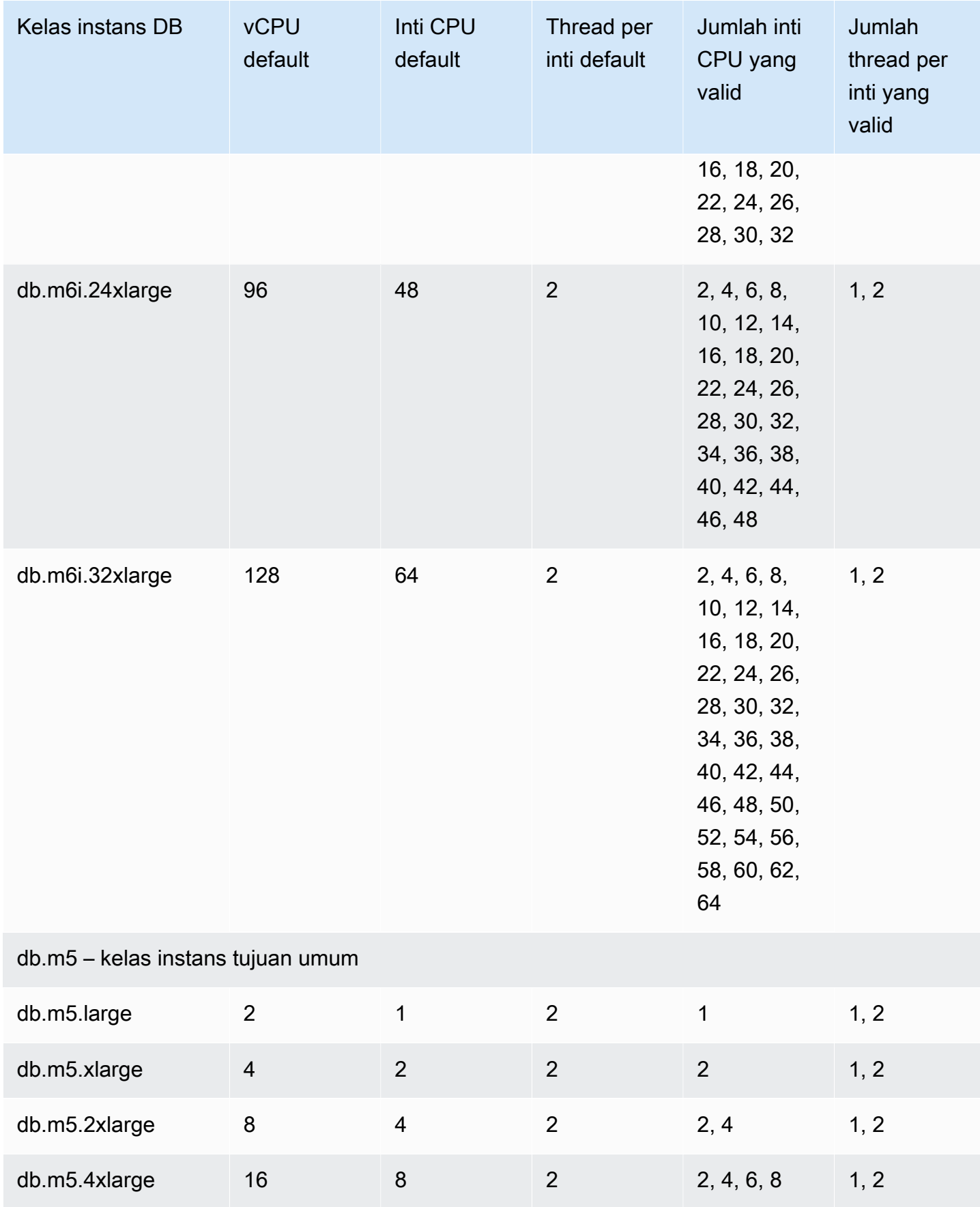

Mengonfigurasi prosesor untuk RDS for Oracle 137

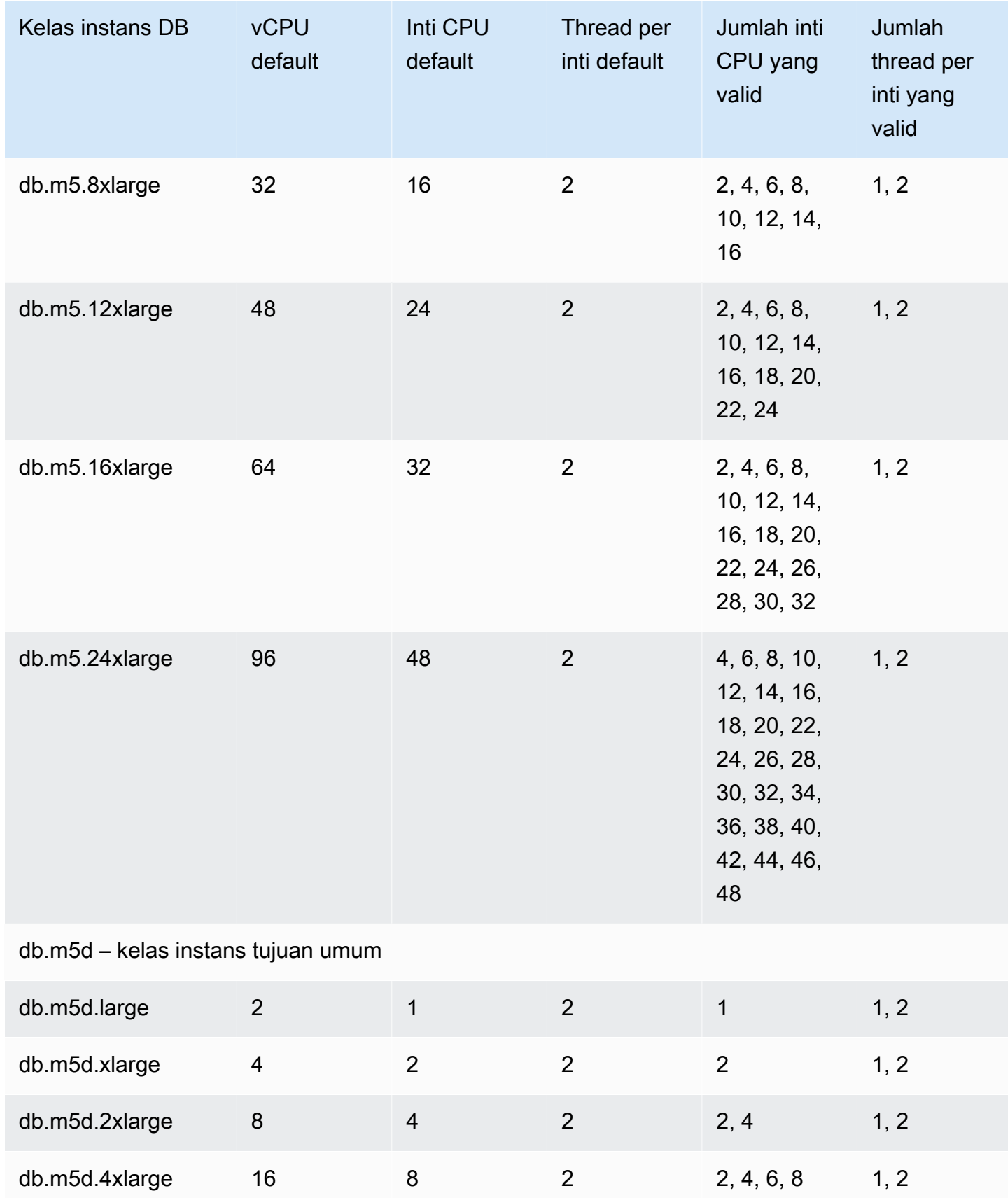

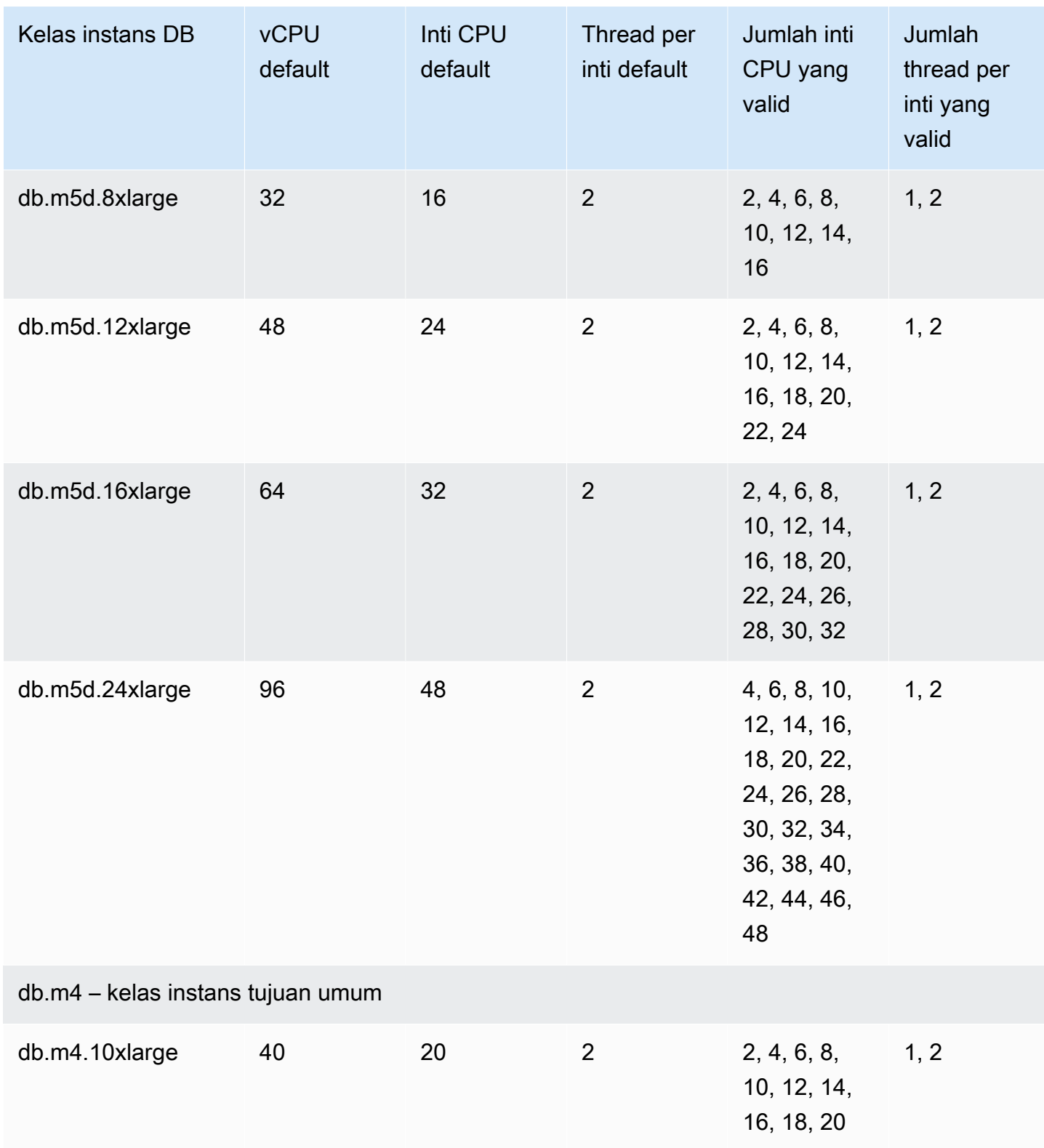

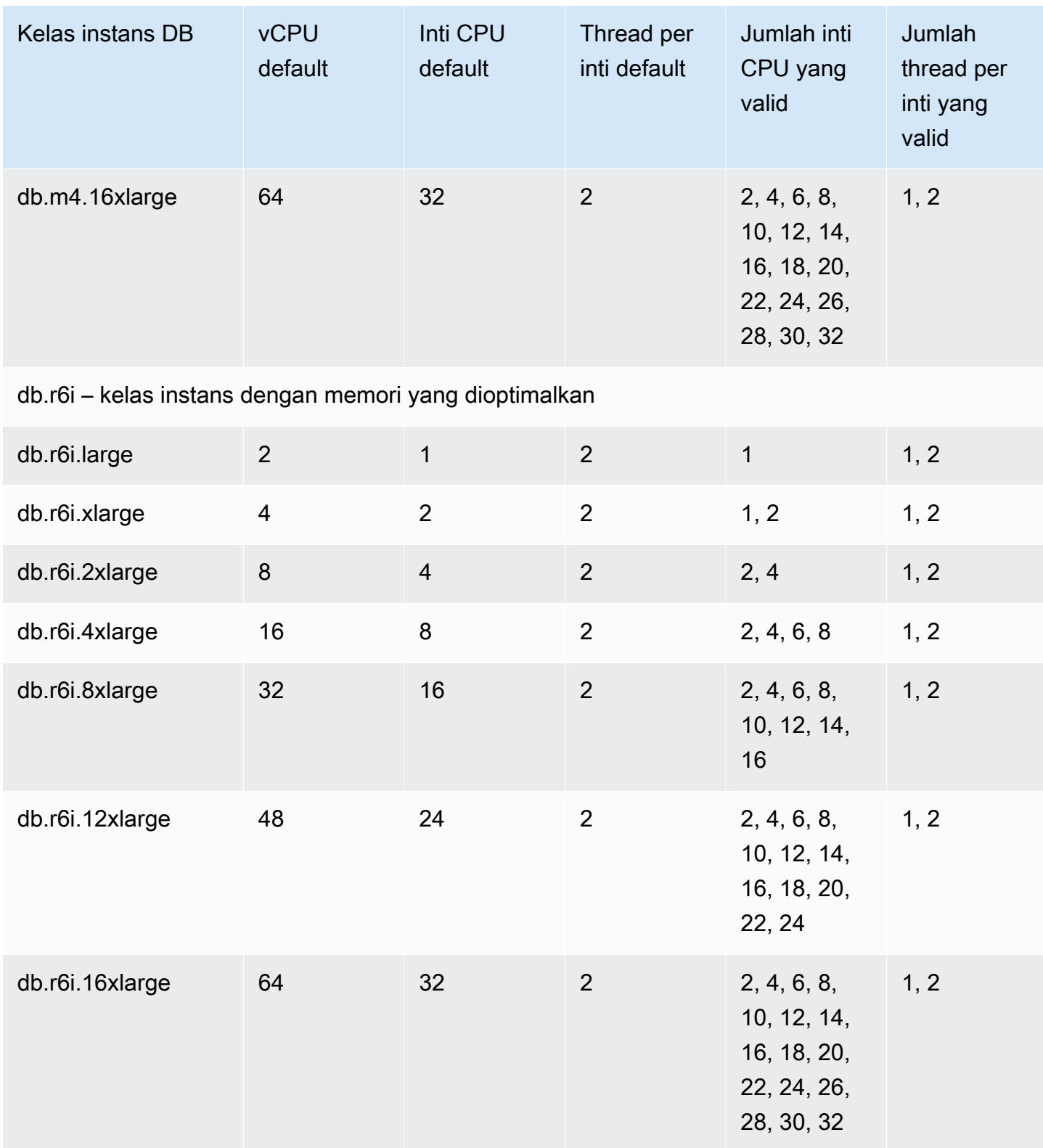

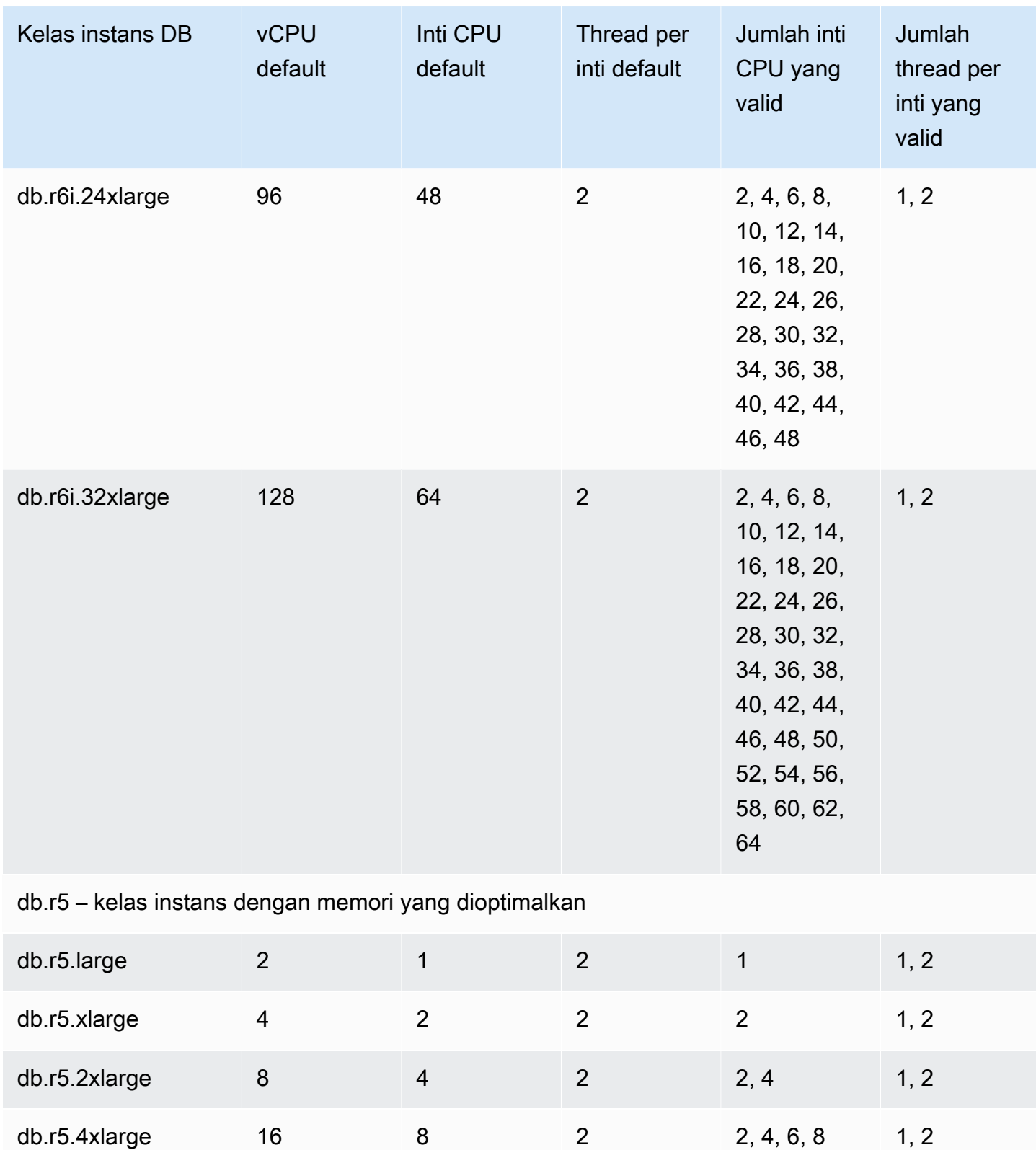
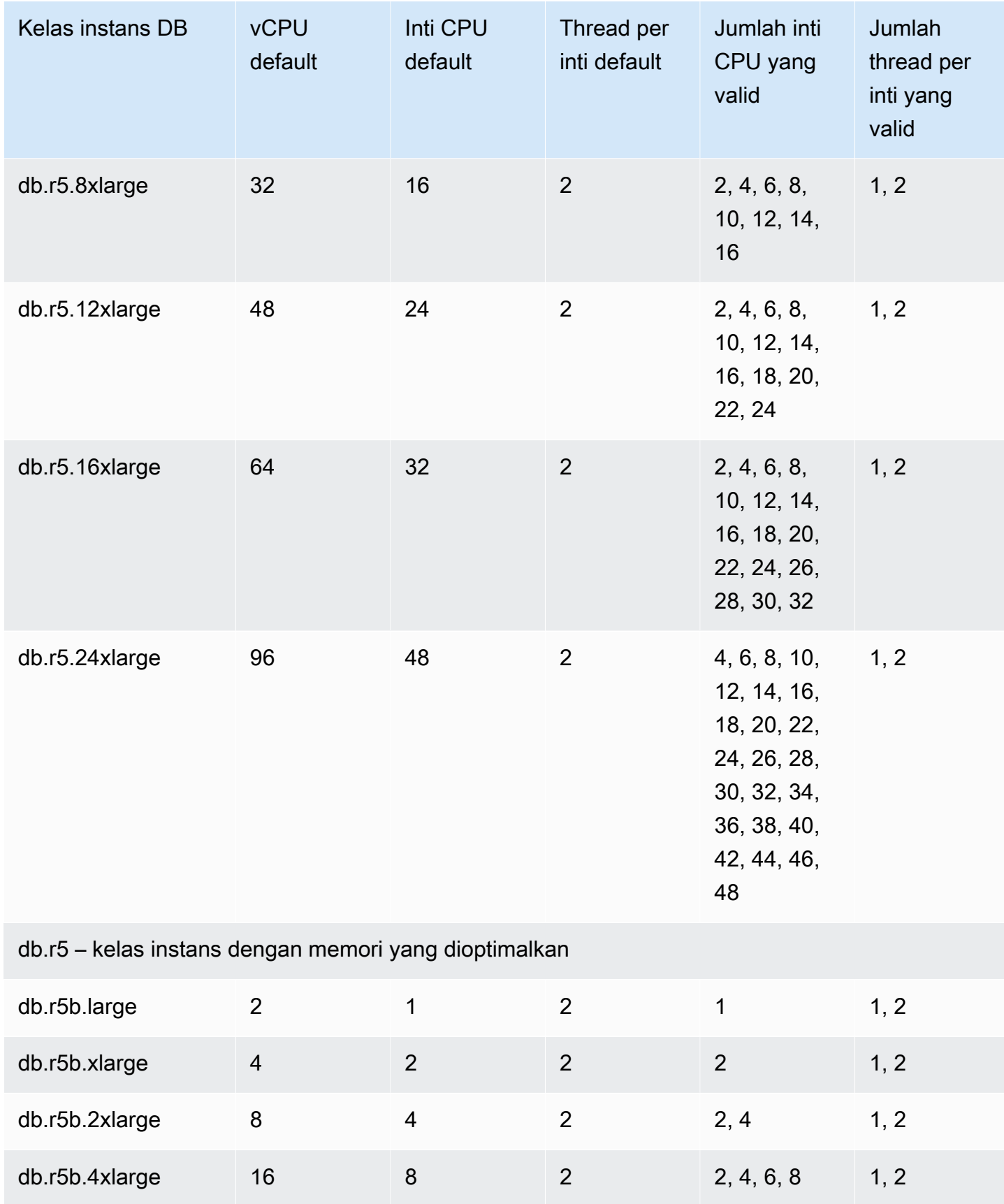

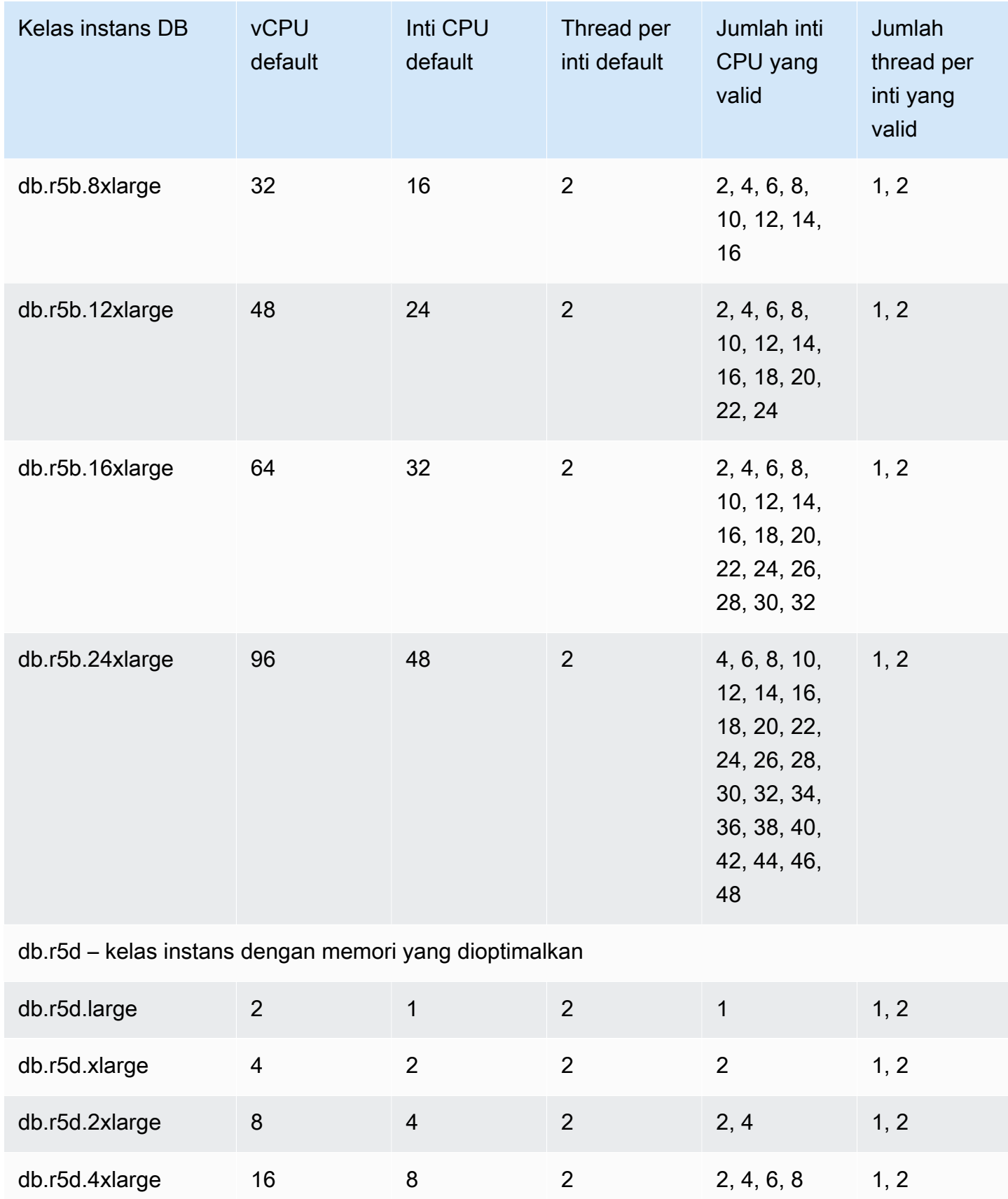

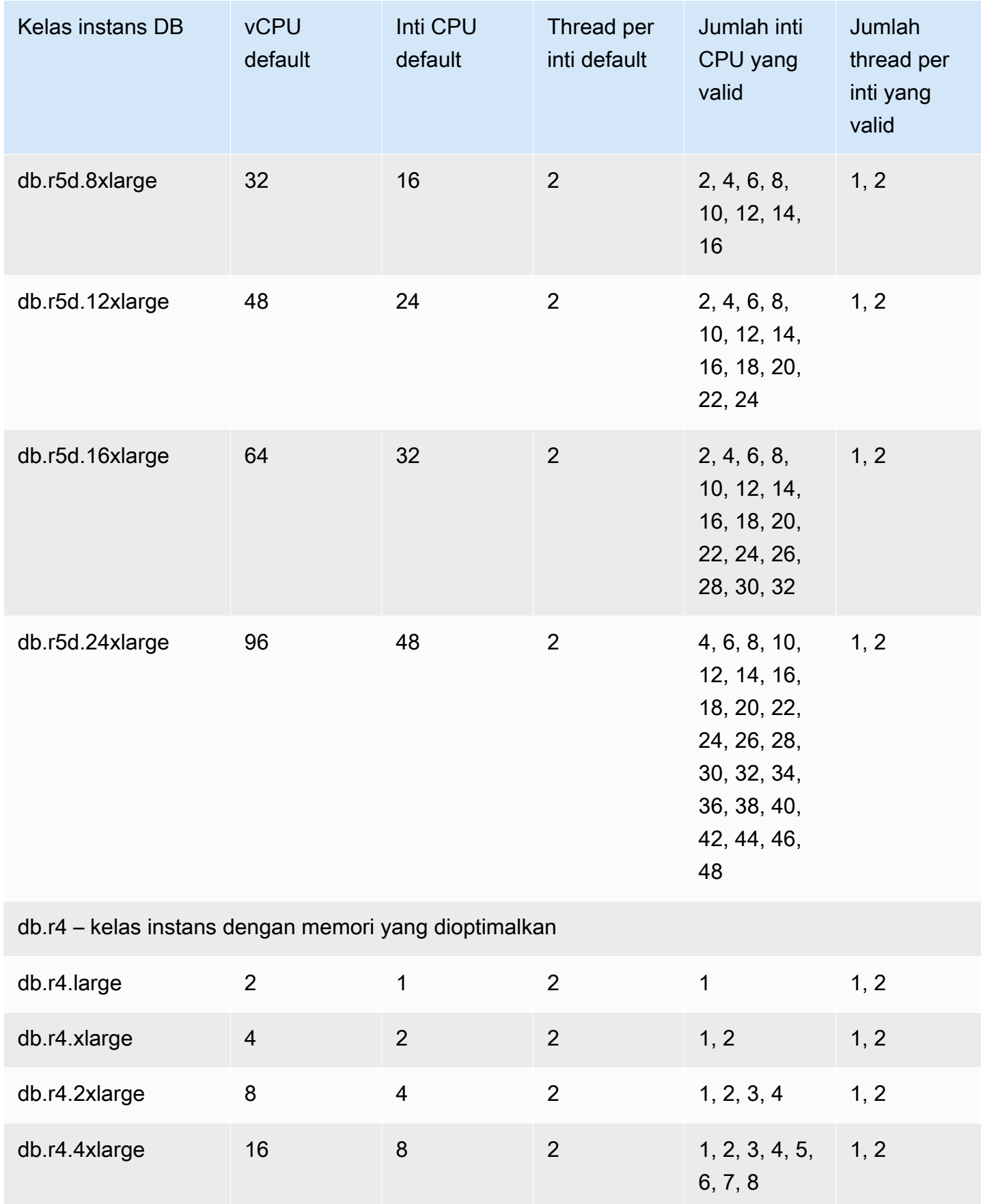

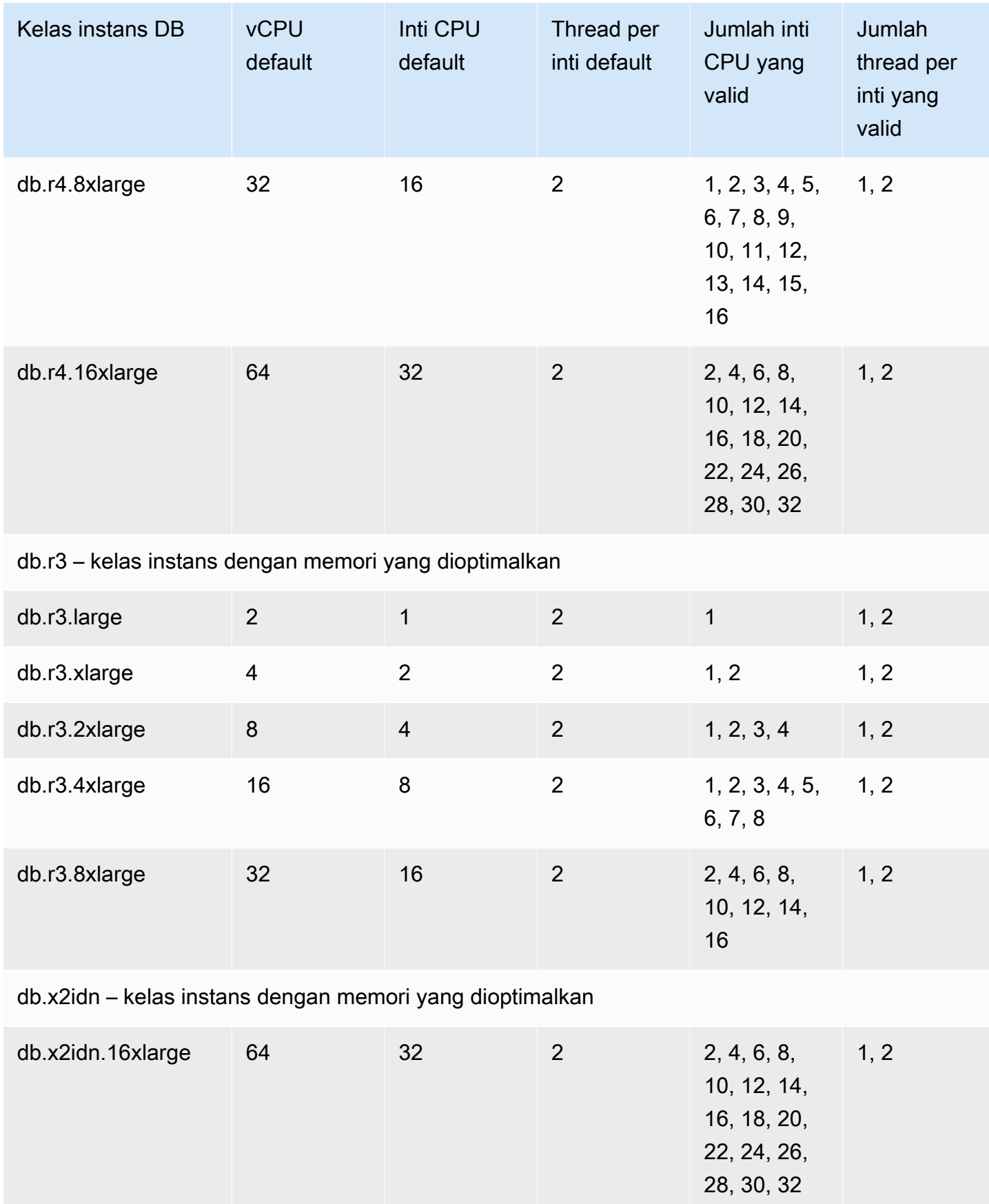

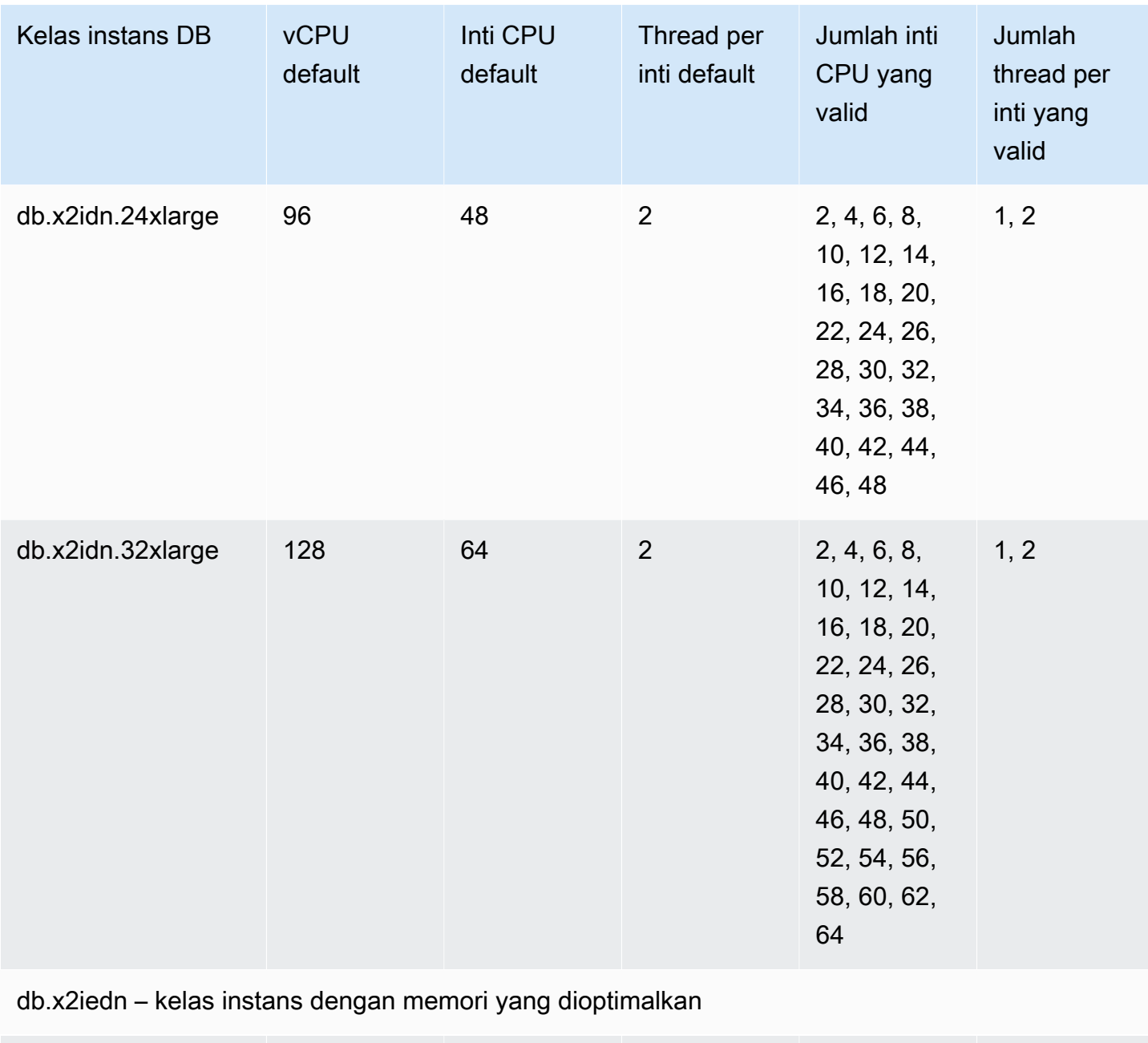

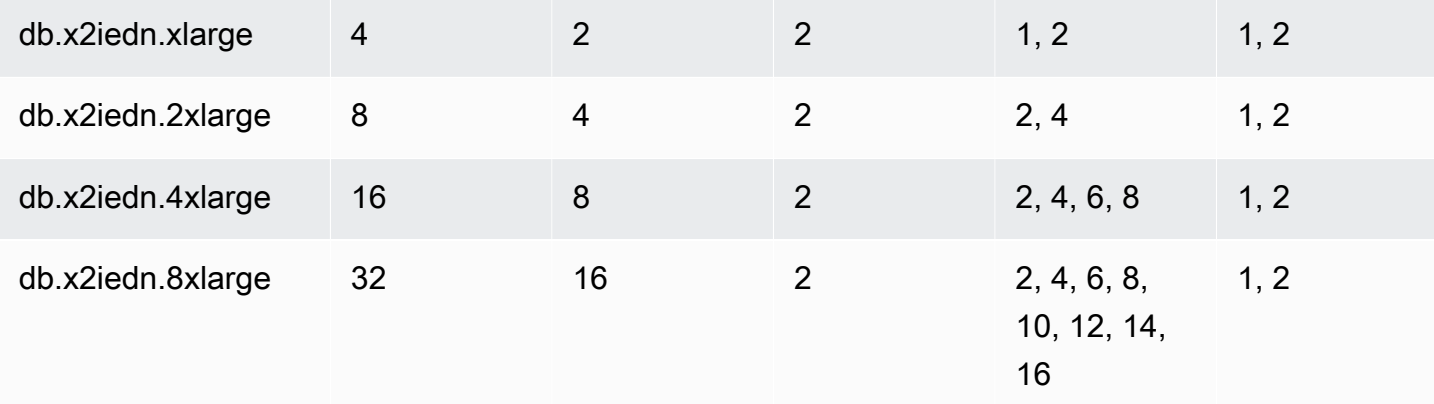

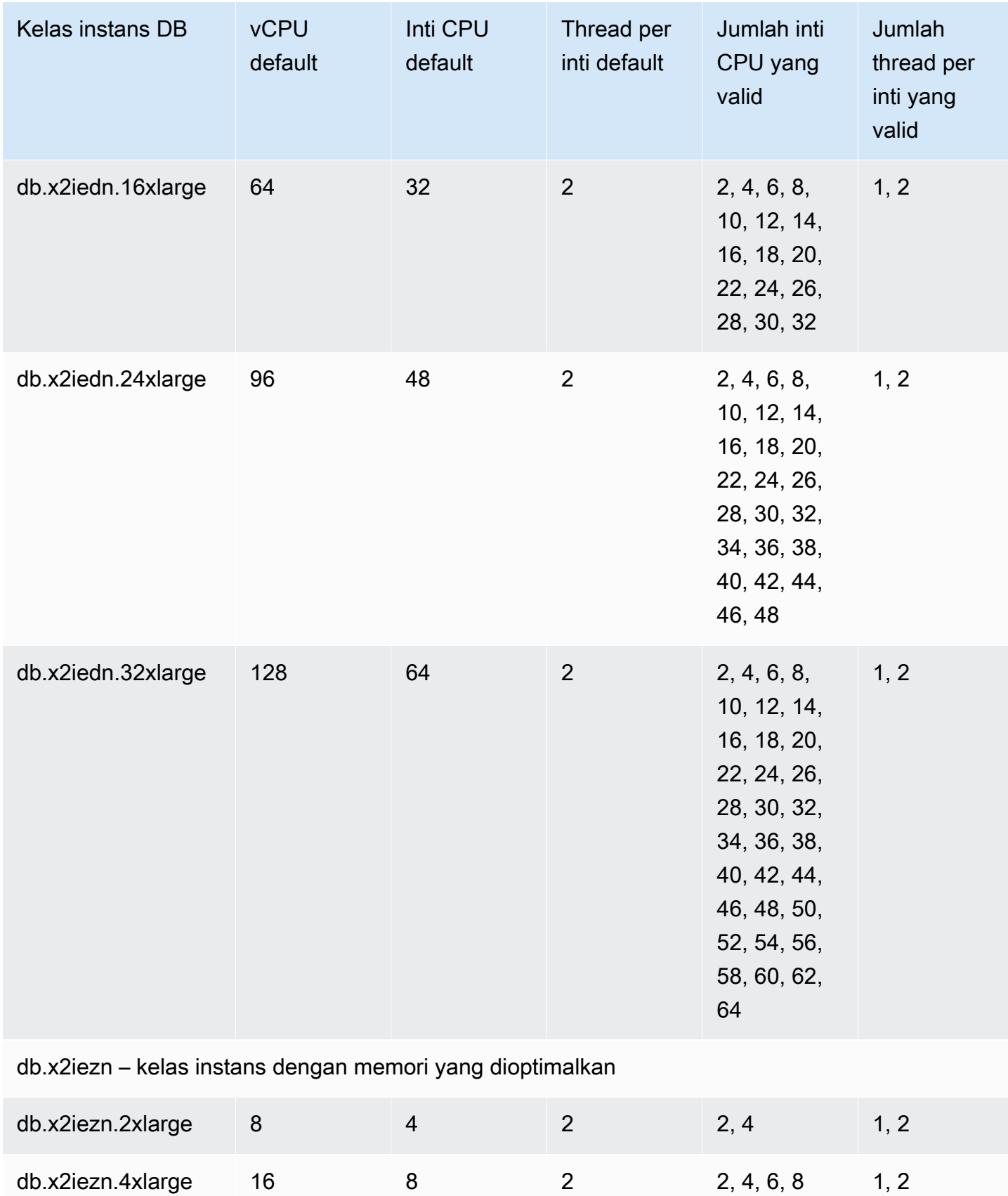

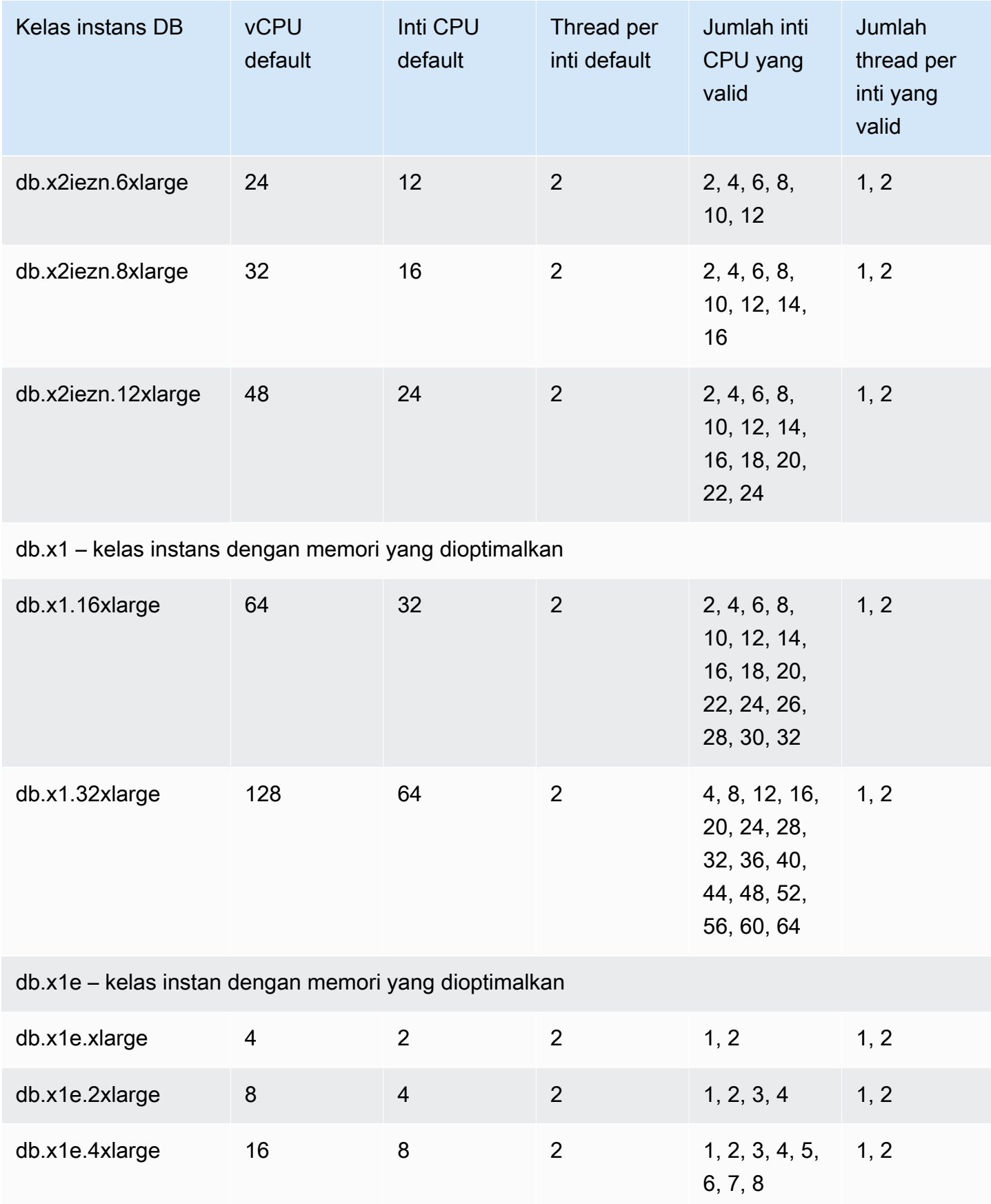

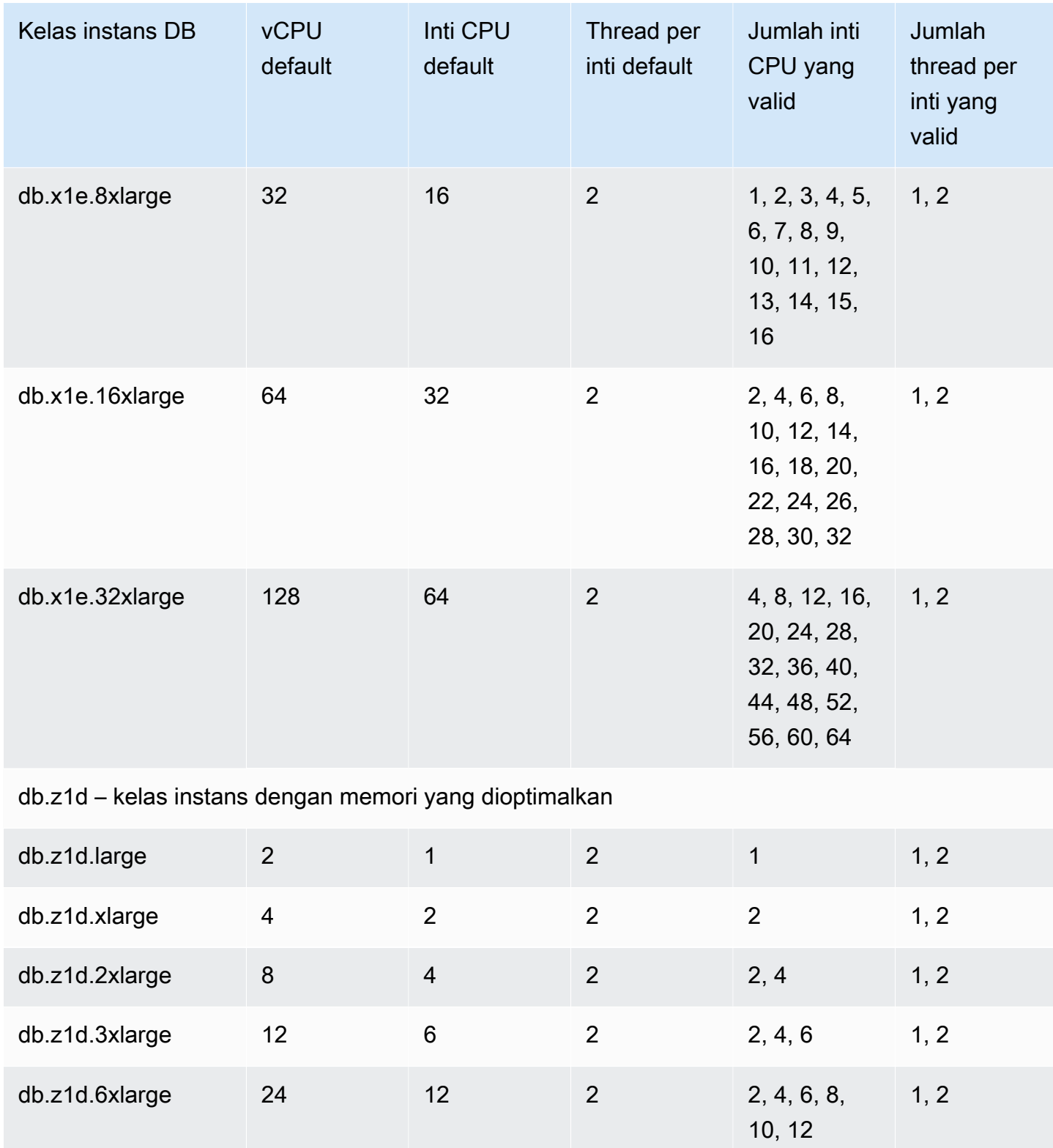

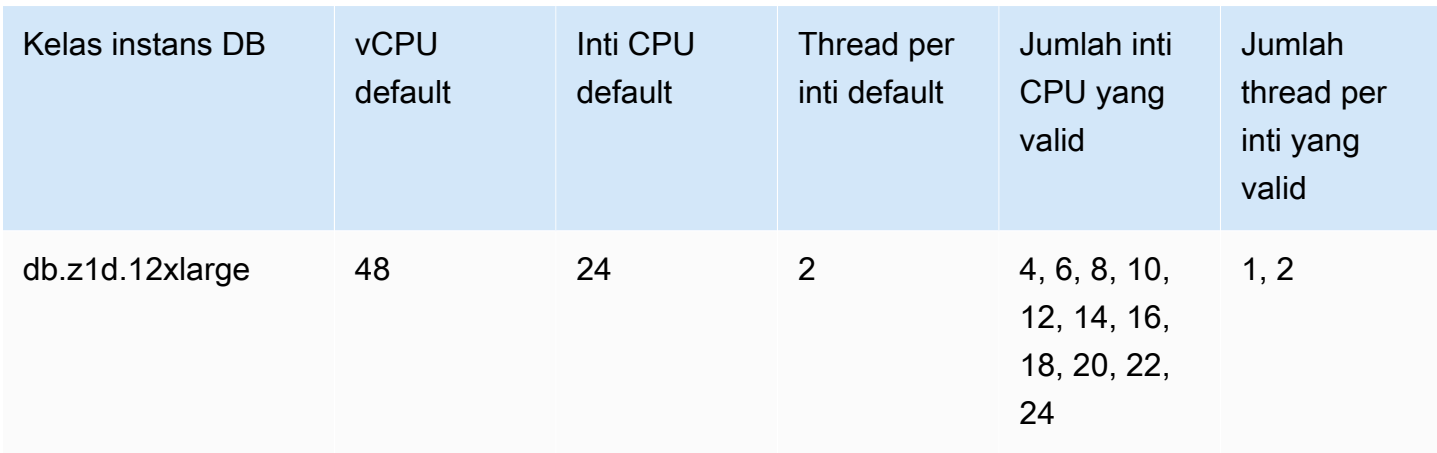

### **a** Note

Anda dapat menggunakan AWS CloudTrail untuk memantau dan mengaudit perubahan pada konfigurasi proses Amazon RDS for Oracle DB instans. Untuk informasi selengkapnya tentang penggunaan CloudTrail, lihat[Memantau panggilan API Amazon RDS di AWS](#page-1643-0)  [CloudTrail.](#page-1643-0)

# Mengatur inti CPU dan threads per inti CPU untuk kelas instans DB

Anda dapat mengonfigurasi jumlah inti CPU dan thread per inti untuk kelas instans DB saat Anda melakukan operasi berikut:

- [Membuat instans DB Amazon RDS](#page-565-0)
- [Memodifikasi instans DB Amazon RDS](#page-727-0)
- [Memulihkan dari snapshot DB](#page-1115-0)
- [Memulihkan instans DB dengan waktu yang ditentukan](#page-1122-0)

# **a** Note

Ketika Anda memodifikasi instans DB untuk mengonfigurasi jumlah inti atau thread per inti CPU, ada gangguan instans DB singkat.

Anda dapat mengatur inti CPU dan utas per inti CPU untuk kelas instans DB menggunakan AWS Management Console, API AWS CLI, atau RDS.

### Konsol

Saat membuat, memodifikasi, atau memulihkan instans DB, Anda akan mengatur kelas instans DB di AWS Management Console. Bagian Spesifikasi instans menampilkan opsi untuk prosesor. Gambar berikut menunjukkan opsi fitur prosesor.

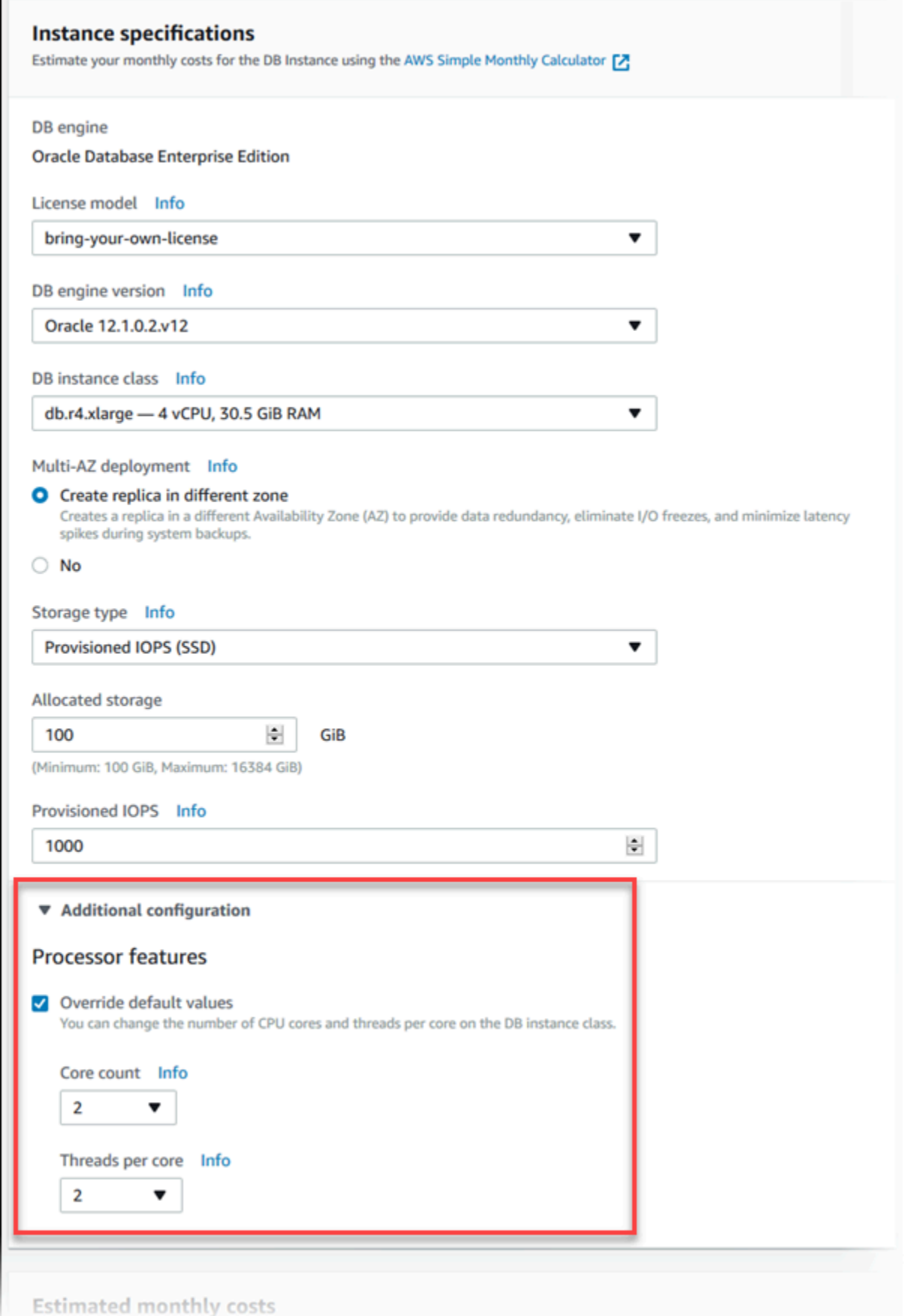

Atur opsi berikut ke nilai yang sesuai untuk kelas instans DB Anda di bagian Fitur prosesor:

- Jumlah inti Atur jumlah inti CPU menggunakan opsi ini. Nilainya harus sama dengan atau kurang dari jumlah maksimum inti CPU untuk kelas instans DB.
- Thread per inti Tentukan 2 untuk mengaktifkan beberapa thread per inti, atau tentukan 1 untuk menonaktifkan beberapa thread per inti.

Saat memodifikasi atau memulihkan instans DB, Anda juga dapat mengatur inti CPU dan thread per inti CPU ke default untuk kelas instans.

Saat melihat detail untuk instans DB di konsol, Anda dapat melihat informasi prosesor untuk kelas instans DB di tab Konfigurasi. Gambar berikut menunjukkan kelas instans DB dengan satu inti CPU dan beberapa thread per inti diaktifkan.

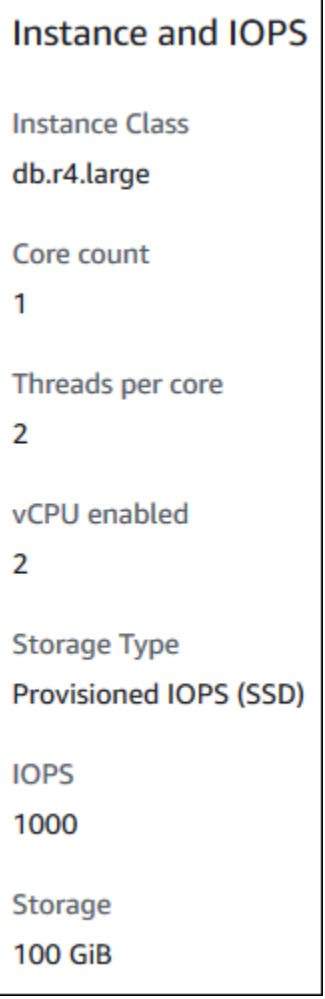

Untuk instans DB Oracle, informasi prosesor hanya muncul untuk instans DB Bawa Lisensi Sendiri (BYOL).

### AWS CLI

Anda dapat mengatur fitur prosesor untuk instans DB ketika Anda menjalankan salah satu perintah AWS CLI berikut:

- [create-db-instance](https://docs.aws.amazon.com/cli/latest/reference/rds/create-db-instance.html)
- [modify-db-instance](https://docs.aws.amazon.com/cli/latest/reference/rds/modify-db-instance.html)
- [restore-db-instance-from-db-snapshot](https://docs.aws.amazon.com/cli/latest/reference/rds/restore-db-instance-from-db-snapshot.html)
- [restore-db-instance-from-s3](https://docs.aws.amazon.com/cli/latest/reference/rds/restore-db-instance-from-s3.html)
- [restore-db-instance-to-point-in-time](https://docs.aws.amazon.com/cli/latest/reference/rds/restore-db-instance-to-point-in-time.html)

Untuk mengkonfigurasi prosesor kelas instans DB untuk instance DB dengan menggunakan AWS CLI, sertakan --processor-features opsi dalam perintah. Tentukan jumlah inti CPU dengan nama fitur coreCount, dan tentukan apakah beberapa thread per inti diaktifkan dengan nama fitur threadsPerCore.

Opsi tersebut memiliki sintaks berikut.

--processor-features "Name=coreCount,Value=*<value>*" "Name=threadsPerCore,Value=*<value>*"

Berikut ini adalah contoh yang mengonfigurasi prosesor:

#### Contoh

- [Mengatur jumlah inti CPU untuk instans DB](#page-192-0)
- [Mengatur jumlah inti CPU dan menonaktifkan beberapa thread untuk instans DB](#page-193-0)
- [Melihat nilai prosesor yang valid untuk kelas instans DB](#page-194-0)
- [Mengembalikan ke pengaturan prosesor default untuk instans DB](#page-195-0)
- [Mengembalikan ke jumlah default inti CPU untuk instans DB](#page-196-0)
- [Mengembalikan ke jumlah thread per inti default untuk instans DB](#page-197-0)

#### <span id="page-192-0"></span>Mengatur jumlah inti CPU untuk instans DB

#### Example

Contoh berikut menyesuaikan mydbinstance dengan mengatur jumlah inti CPU menjadi 4. Perubahan langsung diterapkan dengan menggunakan --apply-immediately. Jika Anda ingin menerapkan perubahan pada periode pemeliharaan terjadwal berikutnya, hilangkan opsi --applyimmediately.

Untuk Linux, macOS, atau Unix:

```
aws rds modify-db-instance \ 
     --db-instance-identifier mydbinstance \ 
     --processor-features "Name=coreCount,Value=4" \ 
     --apply-immediately
```
Untuk Windows:

```
aws rds modify-db-instance ^ 
     --db-instance-identifier mydbinstance ^ 
     --processor-features "Name=coreCount,Value=4" ^ 
     --apply-immediately
```
<span id="page-193-0"></span>Mengatur jumlah inti CPU dan menonaktifkan beberapa thread untuk instans DB

#### Example

Contoh berikut menyesuaikan mydbinstance dengan mengatur jumlah inti CPU untuk 4 dan menonaktifkan beberapa thread per inti. Perubahan langsung diterapkan dengan menggunakan --apply-immediately. Jika Anda ingin menerapkan perubahan pada periode pemeliharaan terjadwal berikutnya, hilangkan opsi --apply-immediately.

Untuk Linux, macOS, atau Unix:

```
aws rds modify-db-instance \ 
     --db-instance-identifier mydbinstance \ 
     --processor-features "Name=coreCount,Value=4" "Name=threadsPerCore,Value=1" \ 
     --apply-immediately
```
Untuk Windows:

```
aws rds modify-db-instance ^ 
     --db-instance-identifier mydbinstance ^ 
     --processor-features "Name=coreCount,Value=4" "Name=threadsPerCore,Value=1" ^ 
     --apply-immediately
```
#### <span id="page-194-0"></span>Melihat nilai prosesor yang valid untuk kelas instans DB

#### Example

Anda dapat melihat nilai prosesor yang valid untuk kelas instans DB tertentu dengan menjalankan perintah [describe-orderable-db-instance-options](https://docs.aws.amazon.com/cli/latest/reference/rds/describe-orderable-db-instance-options.html) dan menentukan kelas instance untuk opsi tersebut--db-instance-class. Misalnya, output untuk perintah berikut menunjukkan opsi prosesor untuk kelas instans db.r3.large.

```
aws rds describe-orderable-db-instance-options --engine oracle-ee --db-instance-class 
  db.r3.large
```
Berikut ini adalah sampel output untuk perintah dalam format JSON.

```
 { 
                                "SupportsIops": true, 
                                "MaxIopsPerGib": 50.0, 
                                "LicenseModel": "bring-your-own-license", 
                                "DBInstanceClass": "db.r3.large", 
                                "SupportsIAMDatabaseAuthentication": false, 
                                 "MinStorageSize": 100, 
                                 "AvailabilityZones": [ 
\{ \} "Name": "us-west-2a" 
\mathbb{R}, \mathbb{R}, \mathbb{R}, \mathbb{R}, \mathbb{R}, \mathbb{R}, \mathbb{R}, \mathbb{R}, \mathbb{R}, \mathbb{R}, \mathbb{R}, \mathbb{R}, \mathbb{R}, \mathbb{R}, \mathbb{R}, \mathbb{R}, \mathbb{R}, \mathbb{R}, \mathbb{R}, \mathbb{R}, \mathbb{R}, \mathbb{R}, \{ \} "Name": "us-west-2b" 
\mathbb{R}, \mathbb{R}, \mathbb{R}, \mathbb{R}, \mathbb{R}, \mathbb{R}, \mathbb{R}, \mathbb{R}, \mathbb{R}, \mathbb{R}, \mathbb{R}, \mathbb{R}, \mathbb{R}, \mathbb{R}, \mathbb{R}, \mathbb{R}, \mathbb{R}, \mathbb{R}, \mathbb{R}, \mathbb{R}, \mathbb{R}, \mathbb{R}, \{ \} "Name": "us-west-2c" 
 } 
                                ], 
                                "EngineVersion": "12.1.0.2.v2", 
                                "MaxStorageSize": 32768, 
                                "MinIopsPerGib": 1.0, 
                                "MaxIopsPerDbInstance": 40000, 
                                "ReadReplicaCapable": false, 
                                "AvailableProcessorFeatures": [ 
\{ \} "Name": "coreCount", 
                                                 "DefaultValue": "1", 
                                                 "AllowedValues": "1" 
\mathbb{R}, \mathbb{R}, \mathbb{R}, \mathbb{R}, \mathbb{R}, \mathbb{R}, \mathbb{R}, \mathbb{R}, \mathbb{R}, \mathbb{R}, \mathbb{R}, \mathbb{R}, \mathbb{R}, \mathbb{R}, \mathbb{R}, \mathbb{R}, \mathbb{R}, \mathbb{R}, \mathbb{R}, \mathbb{R}, \mathbb{R}, \mathbb{R},
```

```
\{ "Name": "threadsPerCore", 
                        "DefaultValue": "2", 
                        "AllowedValues": "1,2" 
1 1 1 1 1 1 1
 ], 
                "SupportsEnhancedMonitoring": true, 
                "SupportsPerformanceInsights": false, 
                "MinIopsPerDbInstance": 1000, 
                "StorageType": "io1", 
                "Vpc": false, 
                "SupportsStorageEncryption": true, 
                "Engine": "oracle-ee", 
                "MultiAZCapable": true 
    }
```
Selain itu, Anda dapat menjalankan perintah berikut untuk informasi prosesor kelas instans DB:

- [describe-db-instances](https://docs.aws.amazon.com/cli/latest/reference/rds/describe-db-instances.html) Menampilkan informasi prosesor untuk instans DB yang ditentukan.
- [describe-db-snapshots](https://docs.aws.amazon.com/cli/latest/reference/rds/describe-db-snapshots.html) Menampilkan informasi prosesor untuk snapshot DB yang ditentukan.
- [describe-valid-db-instance-modifikasi](https://docs.aws.amazon.com/cli/latest/reference/rds/describe-valid-db-instance-modifications.html) Menunjukkan modifikasi yang valid pada prosesor untuk instans DB yang ditentukan.

Dalam output perintah sebelumnya, nilai untuk fitur prosesor tidak null hanya jika kondisi berikut terpenuhi:

- Anda menggunakan instans DB RDS for Oracle.
- Instans DB RDS for Oracle Anda mendukung perubahan nilai prosesor.
- Pengaturan inti dan thread CPU saat ini diatur ke nilai nondefault.

Jika kondisi sebelumnya tidak terpenuhi, Anda bisa mendapatkan jenis instance menggunakan. [describe-db-instances](https://docs.aws.amazon.com/cli/latest/reference/rds/describe-db-instances.html) Anda bisa mendapatkan informasi prosesor untuk jenis instance ini dengan menjalankan operasi [describe-instance-typesE](https://docs.aws.amazon.com/cli/latest/reference/ec2/describe-instance-types.html)C2.

<span id="page-195-0"></span>Mengembalikan ke pengaturan prosesor default untuk instans DB

#### Example

Contoh berikut memodifikasi mydbinstance dengan mengembalikan kelas instans DB-nya ke nilai prosesor default. Perubahan langsung diterapkan dengan menggunakan --apply-immediately. Jika Anda ingin menerapkan perubahan pada periode pemeliharaan terjadwal berikutnya, hilangkan opsi --apply-immediately.

Untuk Linux, macOS, atau Unix:

```
aws rds modify-db-instance \ 
     --db-instance-identifier mydbinstance \ 
     --use-default-processor-features \ 
     --apply-immediately
```
Untuk Windows:

```
aws rds modify-db-instance ^ 
     --db-instance-identifier mydbinstance ^ 
     --use-default-processor-features ^ 
     --apply-immediately
```
<span id="page-196-0"></span>Mengembalikan ke jumlah default inti CPU untuk instans DB

#### Example

Contoh berikut menyesuaikan mydbinstance dengan mengembalikan kelas instans DB ke jumlah inti CPU default. Pengaturan thread per inti tidak diubah. Perubahan langsung diterapkan dengan menggunakan --apply-immediately. Jika Anda ingin menerapkan perubahan pada periode pemeliharaan terjadwal berikutnya, hilangkan opsi --apply-immediately.

Untuk Linux, macOS, atau Unix:

```
aws rds modify-db-instance \ 
     --db-instance-identifier mydbinstance \ 
     --processor-features "Name=coreCount,Value=DEFAULT" \ 
     --apply-immediately
```
Untuk Windows:

```
aws rds modify-db-instance ^ 
     --db-instance-identifier mydbinstance ^ 
     --processor-features "Name=coreCount,Value=DEFAULT" ^ 
     --apply-immediately
```
### <span id="page-197-0"></span>Mengembalikan ke jumlah thread per inti default untuk instans DB

#### Example

Contoh berikut menyesuaikan mydbinstance dengan mengembalikan kelas instans DB ke jumlah thread per inti default. Pengaturan jumlah inti CPU tidak berubah. Perubahan langsung diterapkan dengan menggunakan --apply-immediately. Jika Anda ingin menerapkan perubahan pada periode pemeliharaan terjadwal berikutnya, hilangkan opsi --apply-immediately.

Untuk Linux, macOS, atau Unix:

```
aws rds modify-db-instance \ 
     --db-instance-identifier mydbinstance \ 
     --processor-features "Name=threadsPerCore,Value=DEFAULT" \ 
     --apply-immediately
```
#### Untuk Windows:

```
aws rds modify-db-instance ^ 
     --db-instance-identifier mydbinstance ^ 
     --processor-features "Name=threadsPerCore,Value=DEFAULT" ^ 
     --apply-immediately
```
# API RDS

Anda dapat mengatur fitur prosesor untuk instans DB ketika memanggil salah satu operasi API Amazon RDS berikut:

- [CreateDBInstance](https://docs.aws.amazon.com/AmazonRDS/latest/APIReference/API_CreateDBInstance.html)
- **[ModifyDBInstance](https://docs.aws.amazon.com/AmazonRDS/latest/APIReference/API_ModifyDBInstance.html)**
- [InstanceFromDipuhulihkanB DBSnapshot](https://docs.aws.amazon.com/AmazonRDS/latest/APIReference/API_RestoreDBInstanceFromDBSnapshot.html)
- [DikembalikanB S3 InstanceFrom](https://docs.aws.amazon.com/AmazonRDS/latest/APIReference/API_RestoreDBInstanceFromS3.html)
- [DikembalikanB InstanceToPointInTime](https://docs.aws.amazon.com/AmazonRDS/latest/APIReference/API_RestoreDBInstanceToPointInTime.html)

Untuk mengonfigurasi fitur prosesor kelas instans DB untuk instans DB menggunakan API Amazon RDS, sertakan parameter ProcessFeatures dalam panggilan.

Parameter tersebut memiliki sintaks berikut.

#### ProcessFeatures "Name=coreCount,Value=*<value>*" "Name=threadsPerCore,Value=*<value>*"

Tentukan jumlah inti CPU dengan nama fitur coreCount, dan tentukan apakah beberapa thread per inti diaktifkan dengan nama fitur threadsPerCore.

Anda dapat melihat nilai prosesor yang valid untuk kelas instans DB tertentu dengan menjalankan InstanceOptions operasi [DescribeOrderableDB](https://docs.aws.amazon.com/AmazonRDS/latest/APIReference/API_DescribeOrderableDBInstanceOptions.html) dan menentukan kelas instance untuk DBInstanceClass parameter. Anda juga dapat menggunakan operasi berikut:

- [DescribeDBInstances](https://docs.aws.amazon.com/AmazonRDS/latest/APIReference/API_DescribeDBInstances.html) Menampilkan informasi prosesor untuk instans DB tertentu.
- [DescribeDBSnapshots](https://docs.aws.amazon.com/AmazonRDS/latest/APIReference/API_DescribeDBSnapshots.html)  Menampilkan informasi prosesor untuk snapshot DB tertentu.
- [DescribeValidDB InstanceModifications](https://docs.aws.amazon.com/AmazonRDS/latest/APIReference/API_DescribeValidDBInstanceModifications.html) Menunjukkan modifikasi yang valid pada prosesor untuk instans DB yang ditentukan.

Dalam output operasi sebelumnya, nilai untuk fitur prosesor tidak null hanya jika kondisi berikut terpenuhi:

- Anda menggunakan instans DB RDS for Oracle.
- Instans DB RDS for Oracle Anda mendukung perubahan nilai prosesor.
- Pengaturan inti dan thread CPU saat ini diatur ke nilai nondefault.

Jika kondisi sebelumnya tidak terpenuhi, Anda bisa mendapatkan jenis instans menggunakan [DescribeDBInstances](https://docs.aws.amazon.com/AmazonRDS/latest/APIReference/API_DescribeDBInstances.html). Anda bisa mendapatkan informasi prosesor untuk jenis instance ini dengan menjalankan operasi [DescribeInstanceTypes](https://docs.aws.amazon.com/AWSEC2/latest/APIReference/API_DescribeInstanceTypes.html)EC2.

# Spesifikasi perangkat keras kelas instans DB

Terminologi berikut digunakan untuk menjelaskan spesifikasi perangkat keras untuk kelas instans DB:

#### vCPU

Jumlah unit pemrosesan pusat (CPU) virtual. CPU virtual adalah unit kapasitas yang dapat Anda gunakan untuk membandingkan kelas instans DB. Alih-alih membeli atau menyewa prosesor tertentu untuk digunakan selama beberapa bulan atau tahun, Anda menyewa kapasitas per jam. Tujuan kami adalah menyediakan jumlah kapasitas CPU yang konsisten dan spesifik, dalam batas perangkat keras sebenarnya yang mendasarinya.

# **ECU**

Ukuran relatif daya pemrosesan integer dari instans Amazon EC2. Agar mempermudah developer membandingkan kapasitas CPU antara berbagai kelas instans, kami telah mendefinisikan Unit Komputasi Amazon EC2. Jumlah CPU yang dialokasikan ke instans tertentu dinyatakan dalam Unit Komputasi EC2 ini. Satu ECU saat ini menyediakan kapasitas CPU yang setara dengan prosesor 1.0–1.2 GHz 2007 Opteron atau 2007 Xeon.

# Memori (GiB)

RAM, dalam gibibyte, dialokasikan ke instans DB. Sering kali ada rasio yang konsisten antara memori dan vCPU. Sebagai contoh, ambil kelas instans db.r4, yang memiliki rasio memori terhadap vCPU serupa dengan kelas instans db.r5. Namun, untuk sebagian besar kasus penggunaan, kelas instans db.r5 memberikan performa yang lebih baik dan lebih konsisten dibandingkan kelas instans db.r4.

# Dioptimalkan EBS

Instans DB menggunakan tumpukan konfigurasi yang dioptimalkan dan menyediakan kapasitas khusus tambahan untuk I/O. Pengoptimalan ini memberikan performa terbaik dengan meminimalkan konflik antara I/O dan lalu lintas lain dari instans Anda. Untuk informasi selengkapnya tentang instans yang dioptimalkan Amazon EBS, lihat [Instans yang Dioptimalkan](https://docs.aws.amazon.com/AWSEC2/latest/UserGuide/EBSOptimized.html)  [Amazon EBS](https://docs.aws.amazon.com/AWSEC2/latest/UserGuide/EBSOptimized.html) di Panduan Pengguna Amazon EC2 untuk Instans Linux.

Instans yang dioptimalkan EBS memiliki tingkat IOPS dasar dan maksimum. Tingkat IOPS maksimum diberlakukan pada tingkat instans DB. Sekumpulan volume EBS yang digabungkan untuk memiliki tingkat IOPS yang lebih tinggi dari maksimum tidak boleh melebihi ambang batas tingkat instans. Misalnya, jika IOPS maksimum untuk kelas instans DB tertentu adalah 40.000, dan Anda melampirkan empat volume EBS 64.000 IOPS, maka IOPS maksimumnya adalah 40.000, bukan 256.000. Untuk IOPS maksimum yang spesifik untuk setiap jenis instans EC2, lihat [Jenis instans yang didukung](https://docs.aws.amazon.com/AWSEC2/latest/UserGuide/ebs-optimized.html#ebs-optimization-support) di Panduan Pengguna Amazon EC2 untuk Instans Linux.

# Maks. Bandwidth EBS (Mbps)

Bandwidth EBS maksimum dalam megabit per detik. Bagi dengan 8 untuk mendapatkan throughput yang diharapkan dalam megabyte per detik.

# **A** Important

Volume SSD Tujuan Umum (gp2) untuk instans DB Amazon RDS memiliki batas throughput sebesar 250 MiB/dtk dalam banyak kasus. Namun, batas throughput-nya dapat bervariasi tergantung pada ukuran volume. Untuk informasi selengkapnya, lihat [Jenis volume Amazon EBS](https://docs.aws.amazon.com/AWSEC2/latest/UserGuide/EBSVolumeTypes.html) di Panduan Pengguna Amazon EC2 untuk Instans Linux.

Bandwith jaringan

Kecepatan jaringan relatif terhadap kelas instans DB lainnya.

Pada tabel berikut, Anda dapat menemukan detail perangkat keras tentang kelas instans DB Amazon RDS .

Untuk informasi tentang dukungan mesin DB Amazon RDS untuk setiap kelas instans DB, lihat [Mesin](#page-59-0)  [DB yang didukung untuk kelas instans DB](#page-59-0).

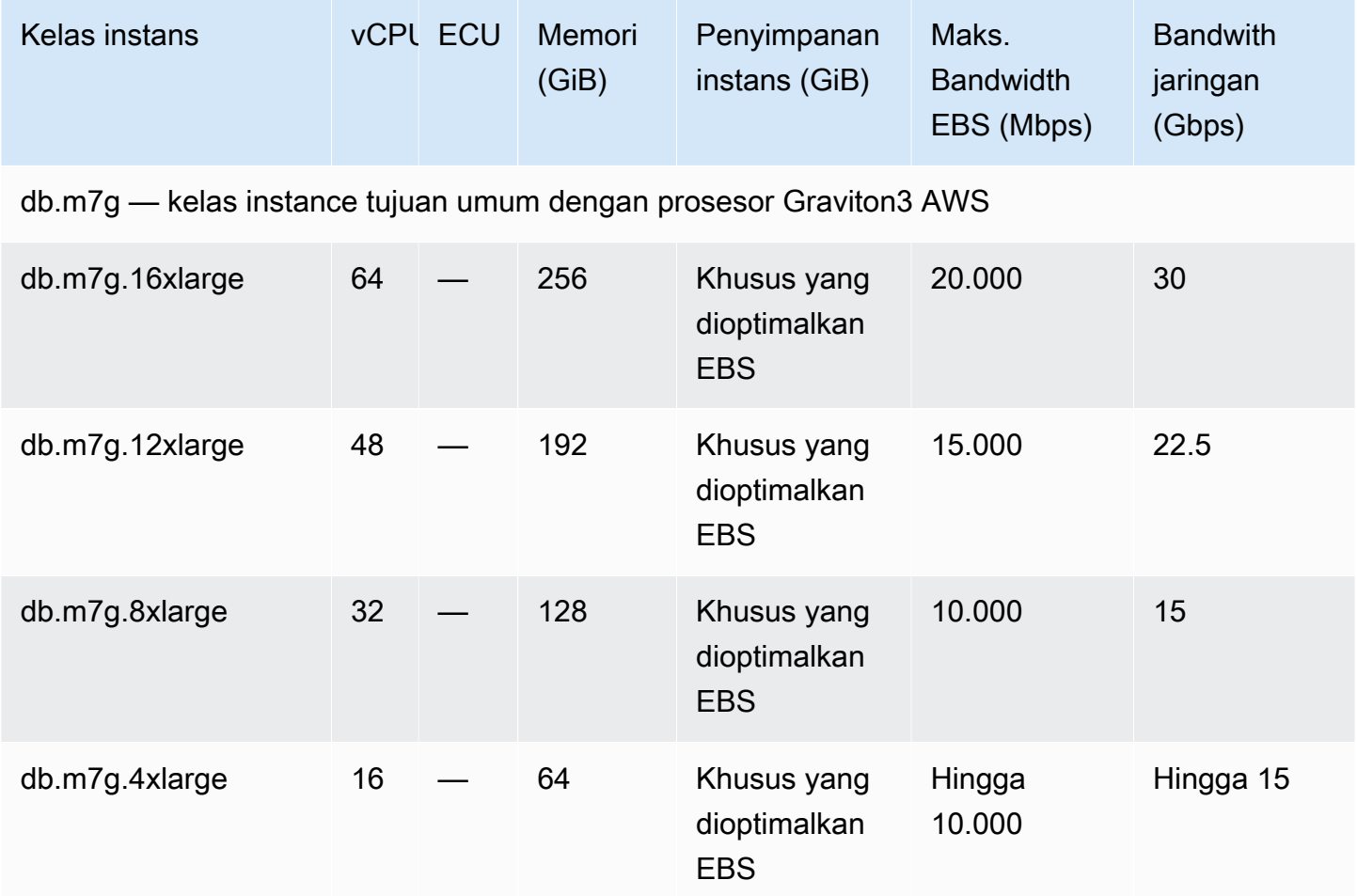

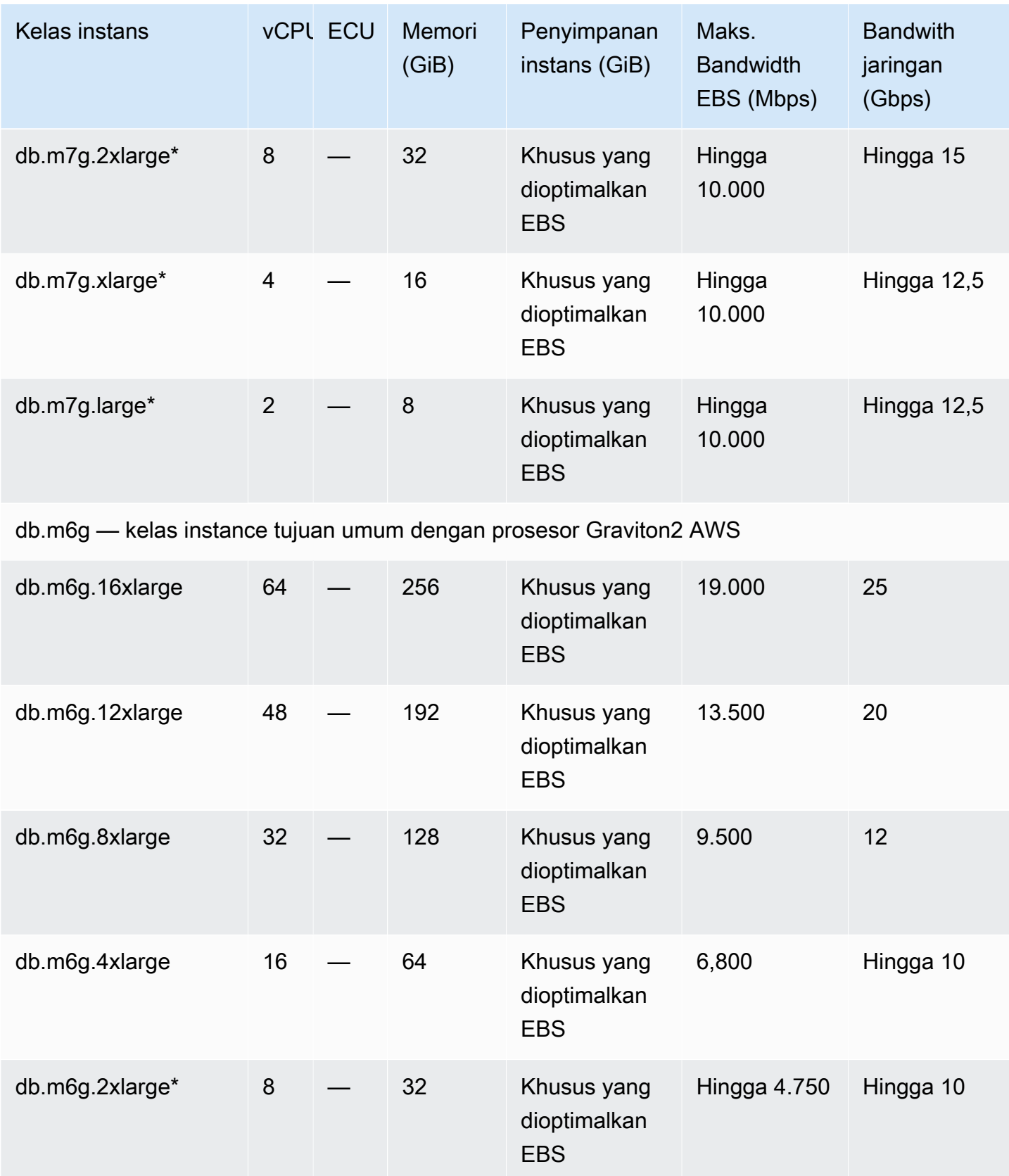

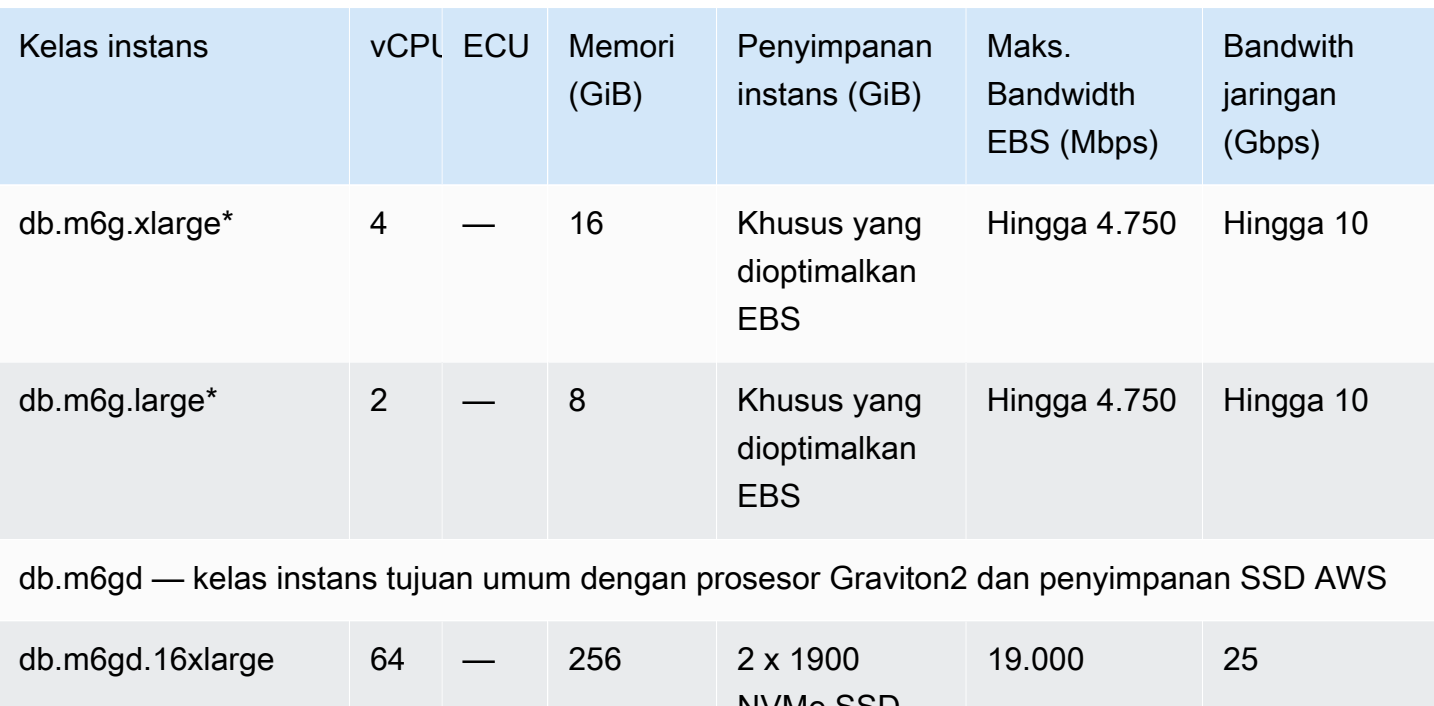

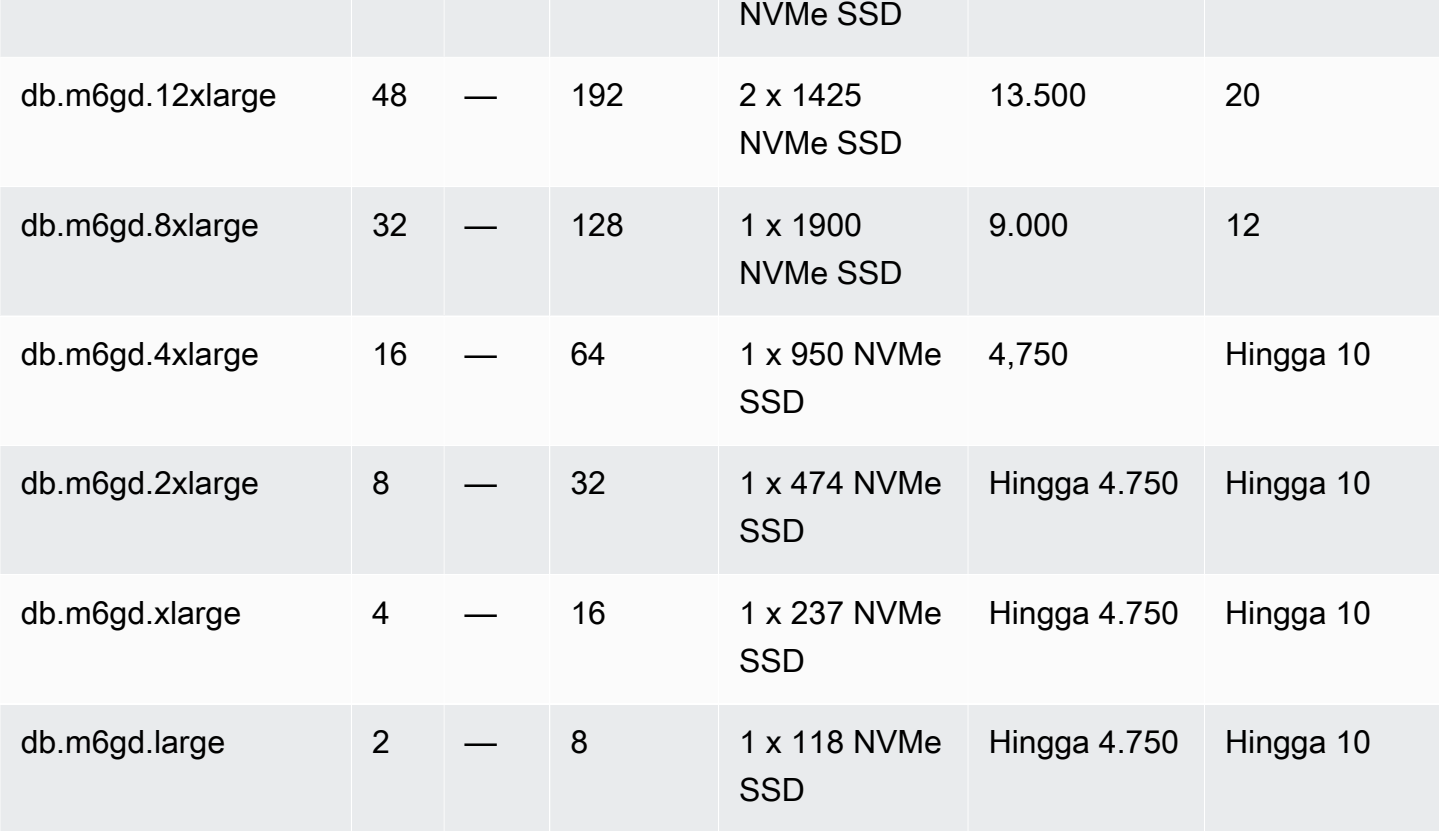

db.m6id – kelas instans tujuan umum dengan prosesor Intel Xeon Scalable Generasi ke-3 dan penyimpanan SSD

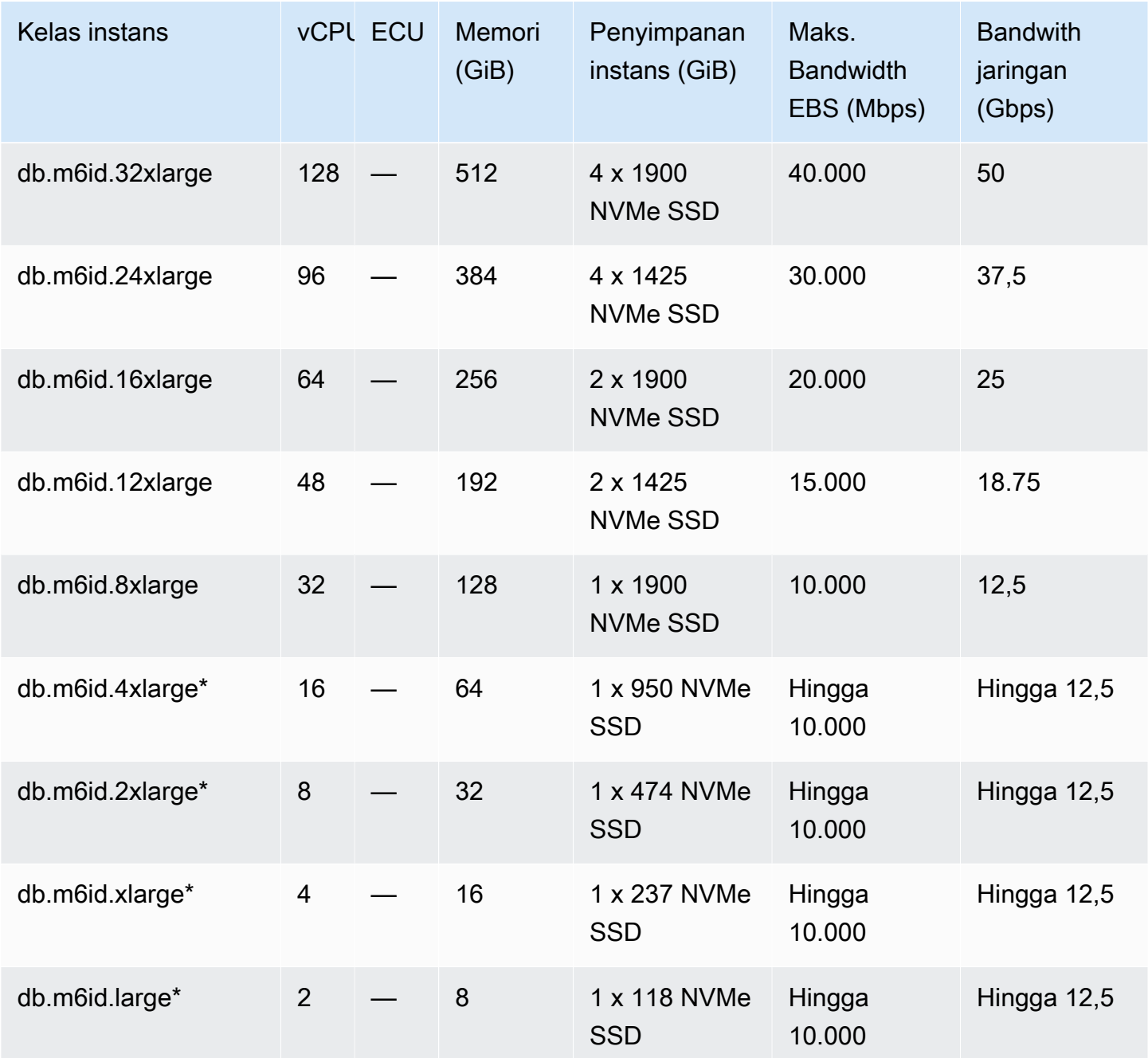

db.m6idn – kelas instans tujuan umum dengan prosesor Intel Xeon Scalable Generasi ke-3, penyimpanan SSD, dan pengoptimalan jaringan

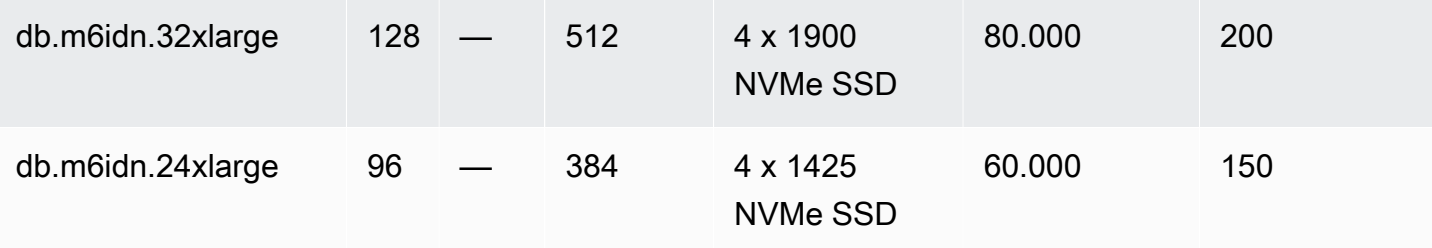

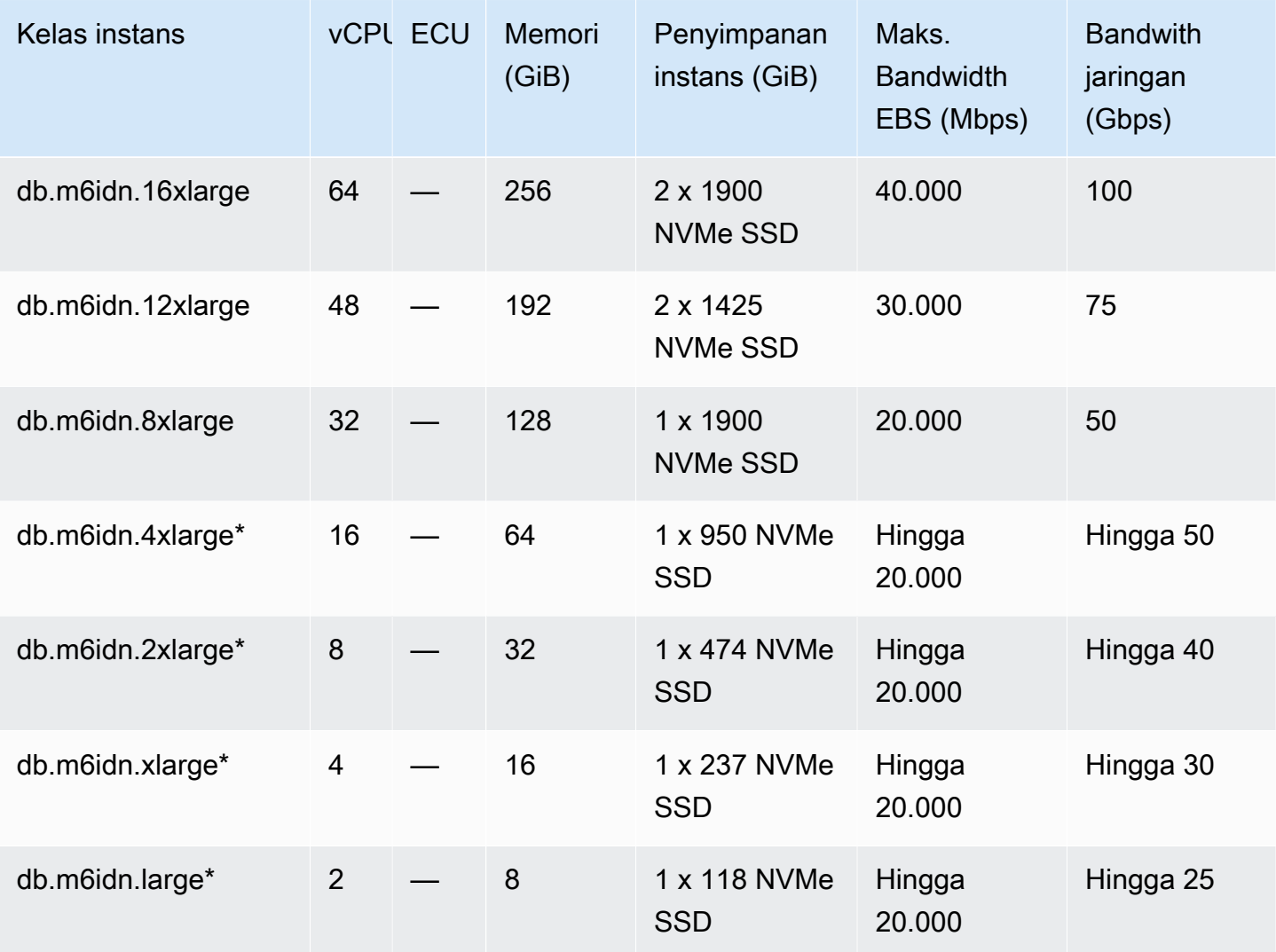

db.m6in – kelas instans tujuan umum dengan prosesor Intel Xeon Scalable Generasi ke-3 dan pengoptimalan jaringan

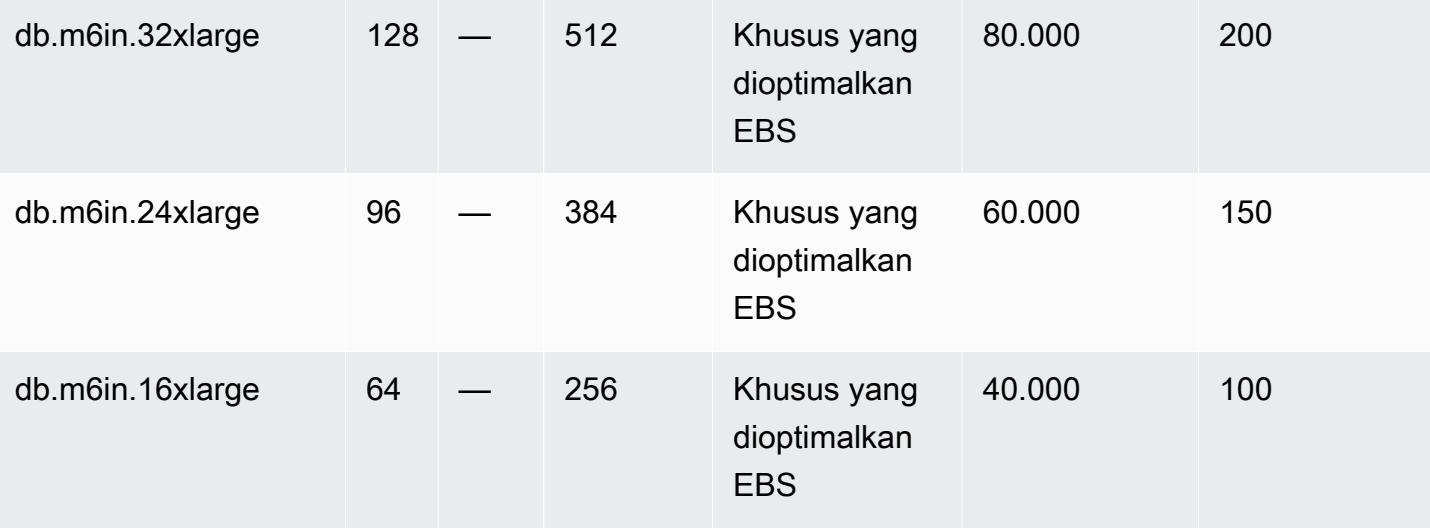

Spesifikasi perangkat keras 167

Layanan Basis Data Relasional Amazon **Panduan Pengguna** Panduan Pengguna

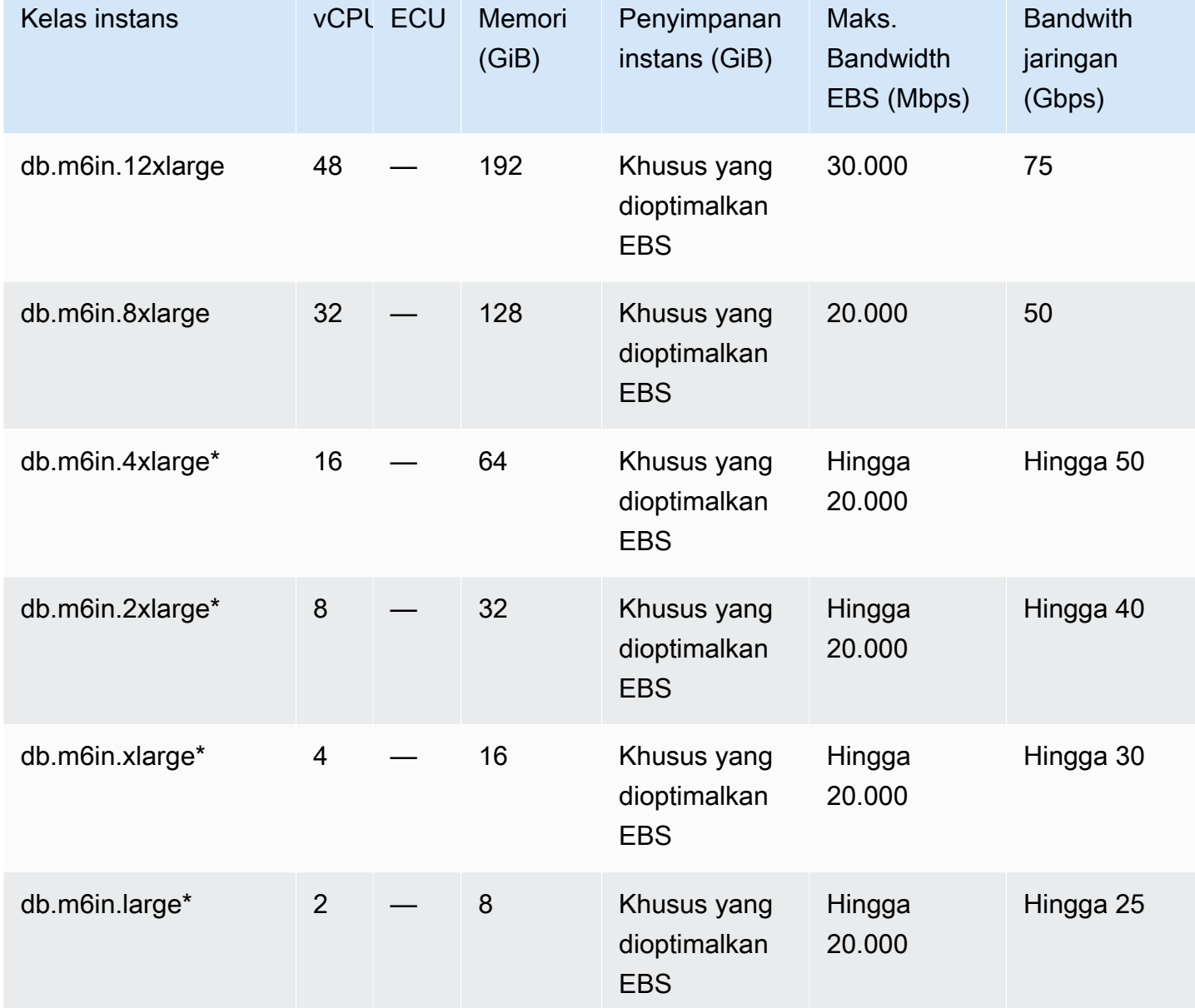

db.m6i – kelas instans tujuan umum dengan prosesor Intel Xeon Scalable Generasi ke-3

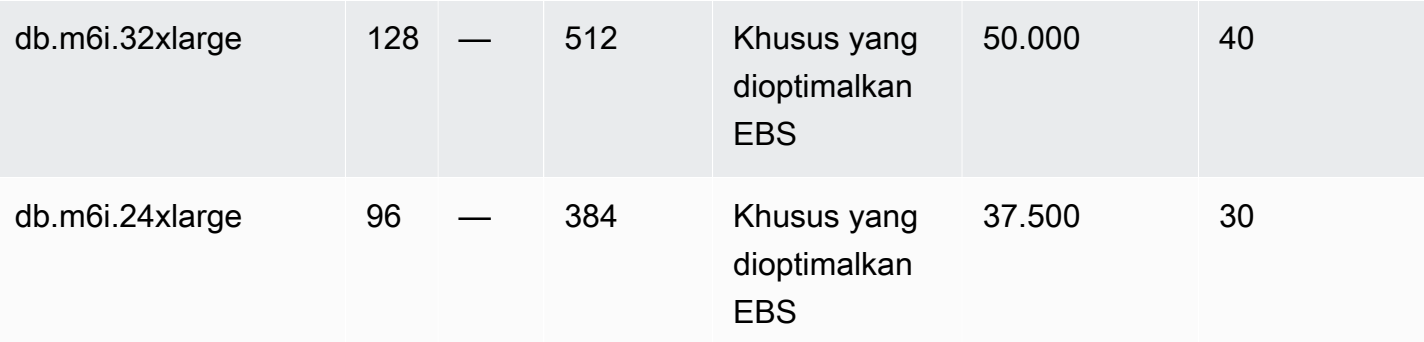

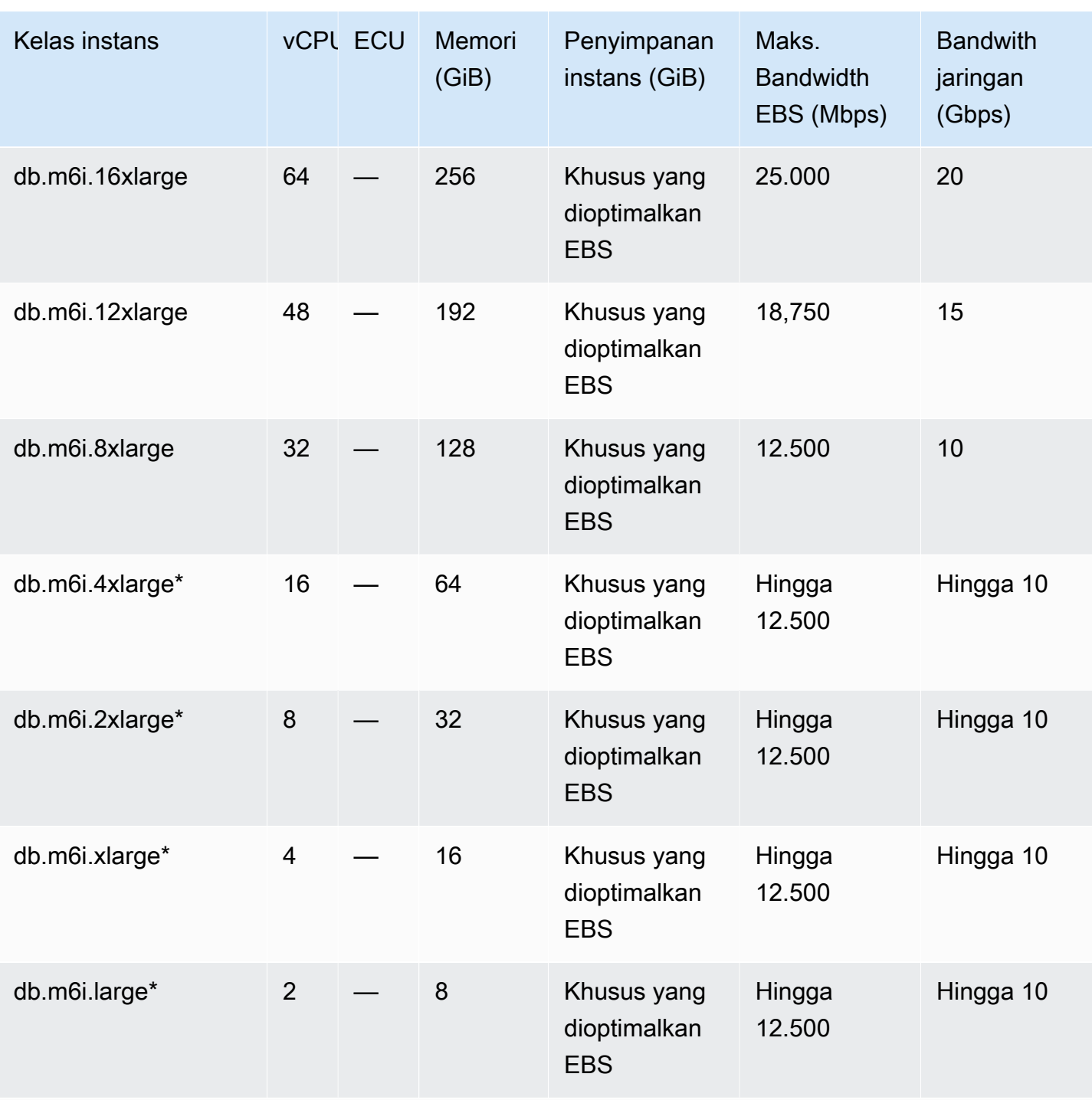

db.m5d – kelas instans tujuan umum dengan prosesor Intel Xeon Platinum dan penyimpanan SSD

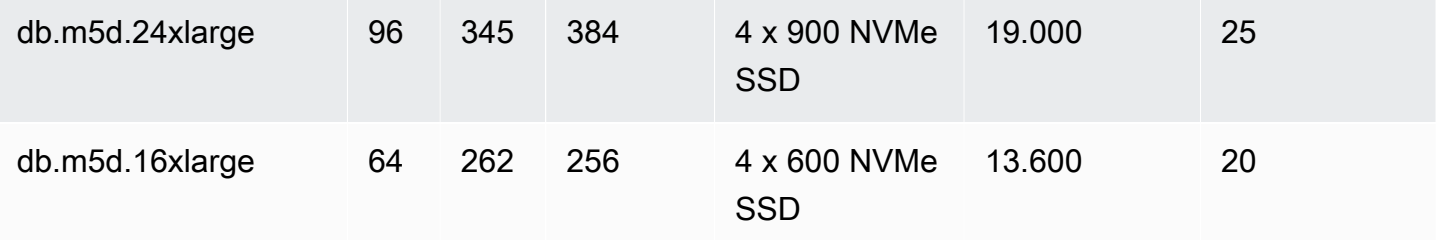

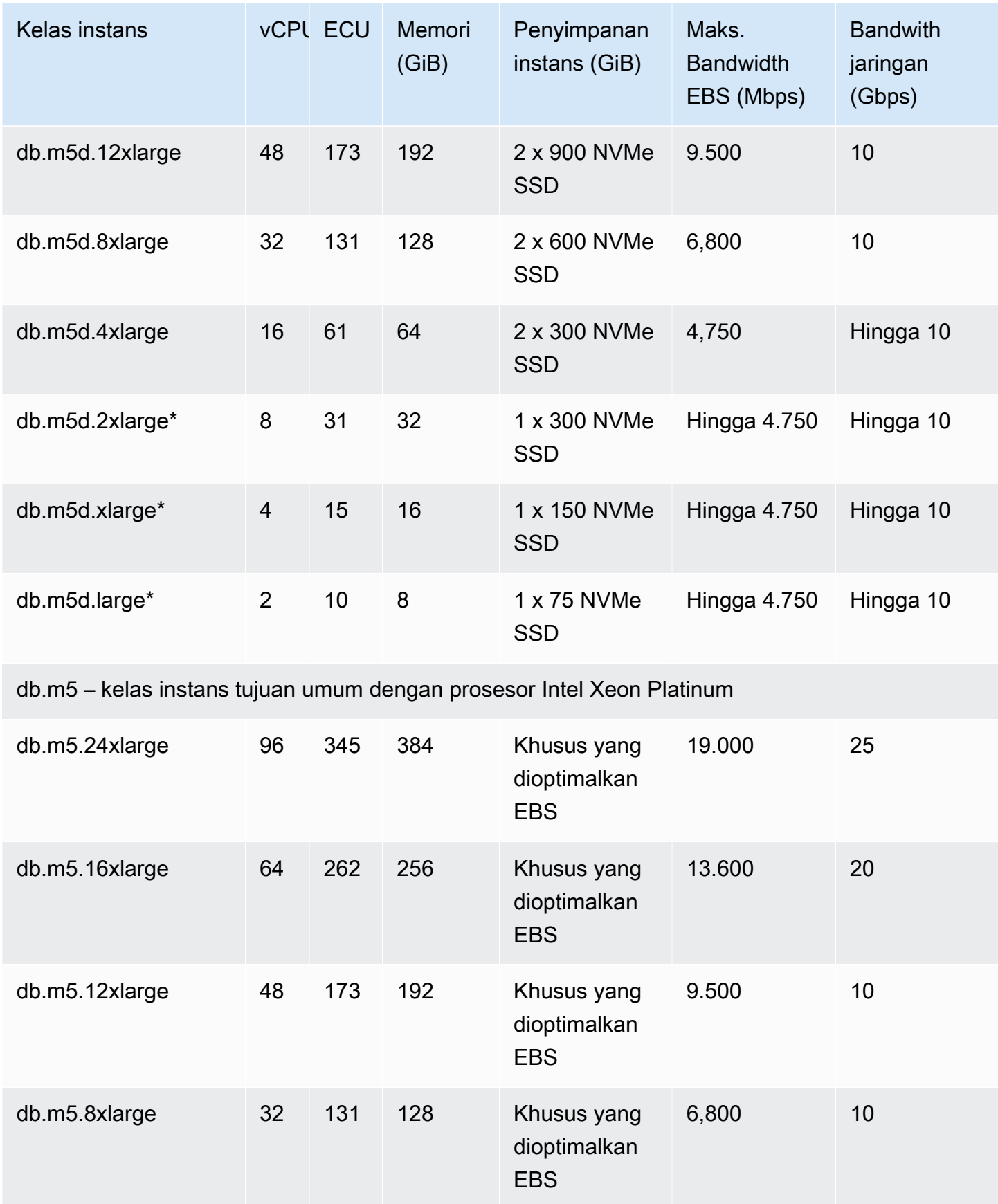

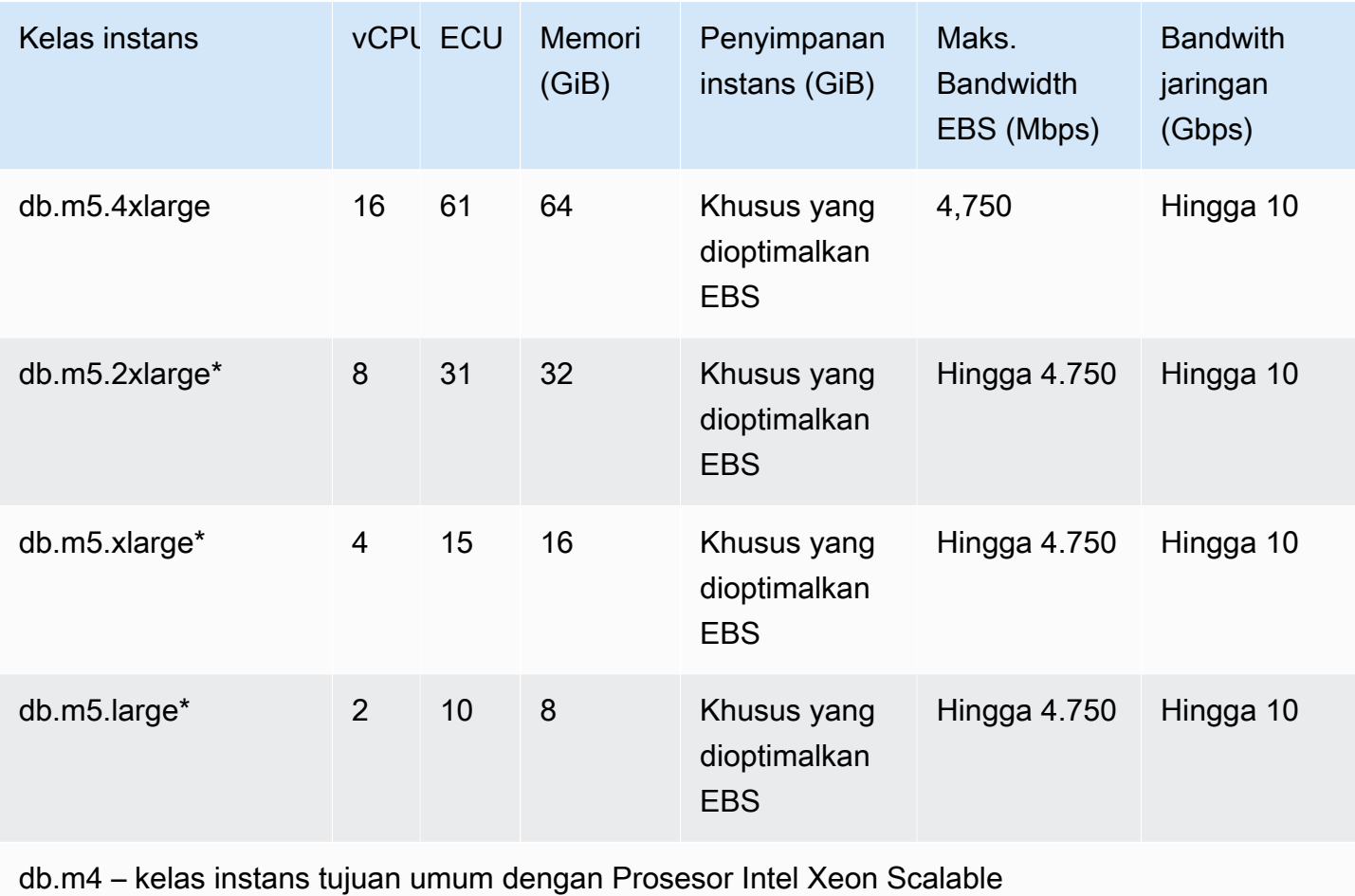

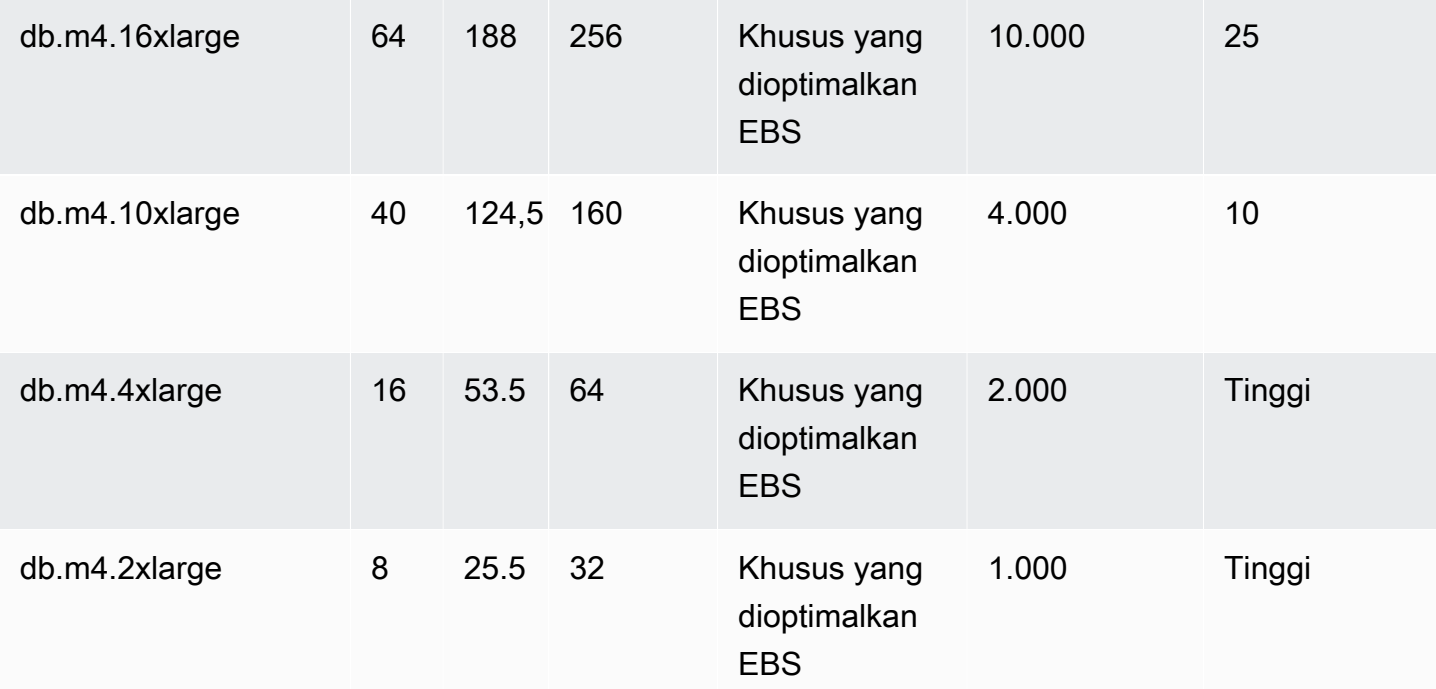

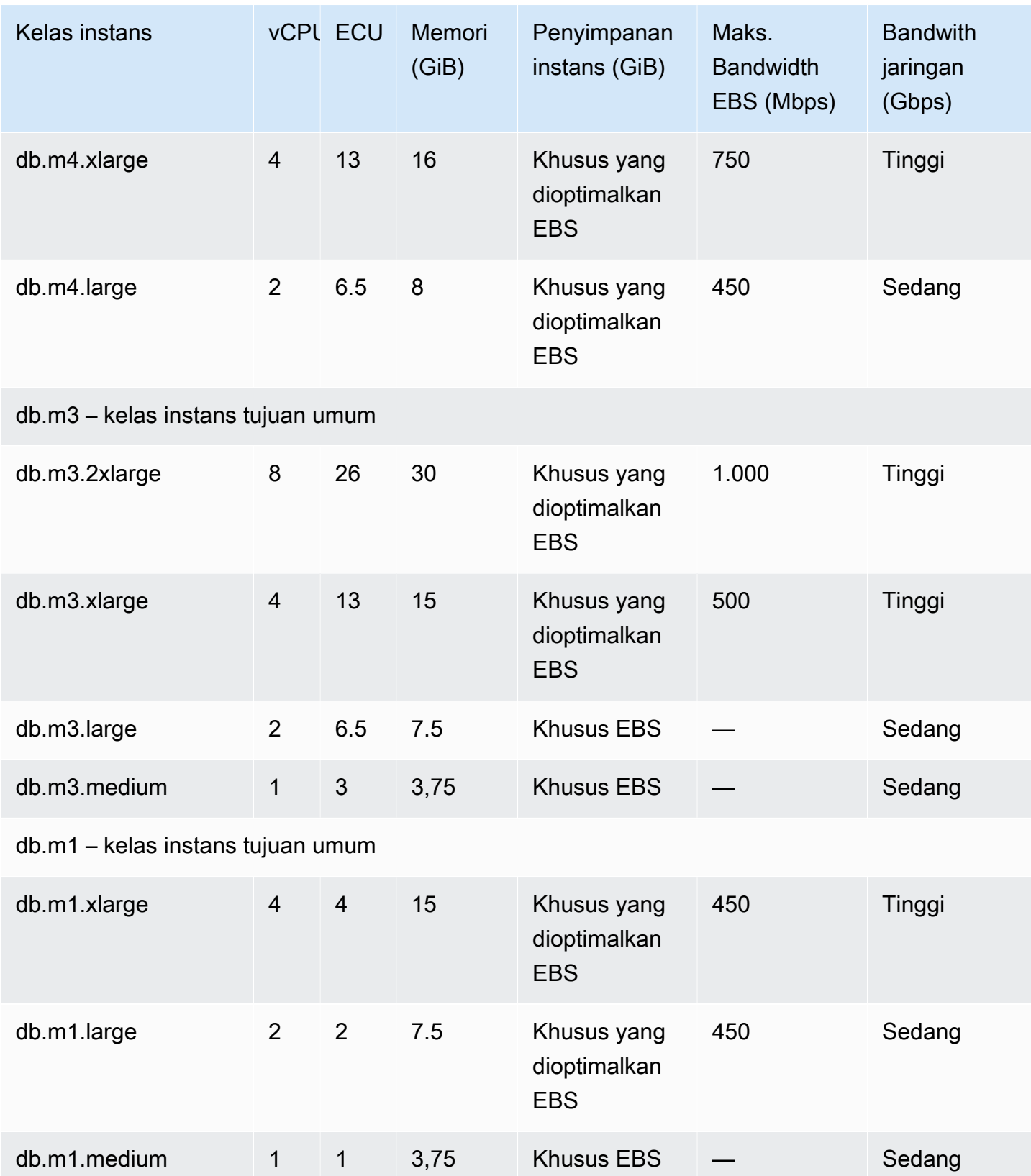

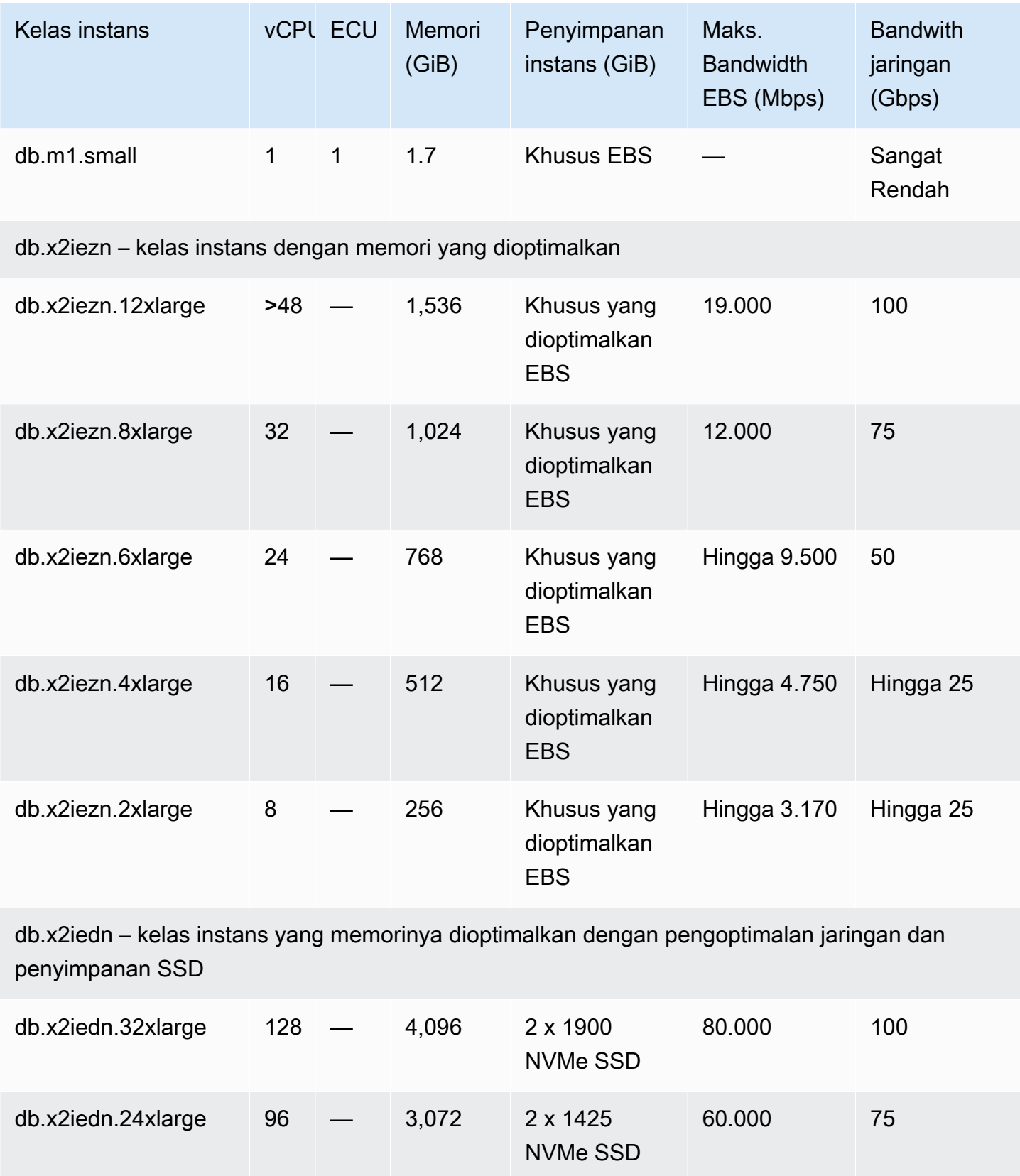

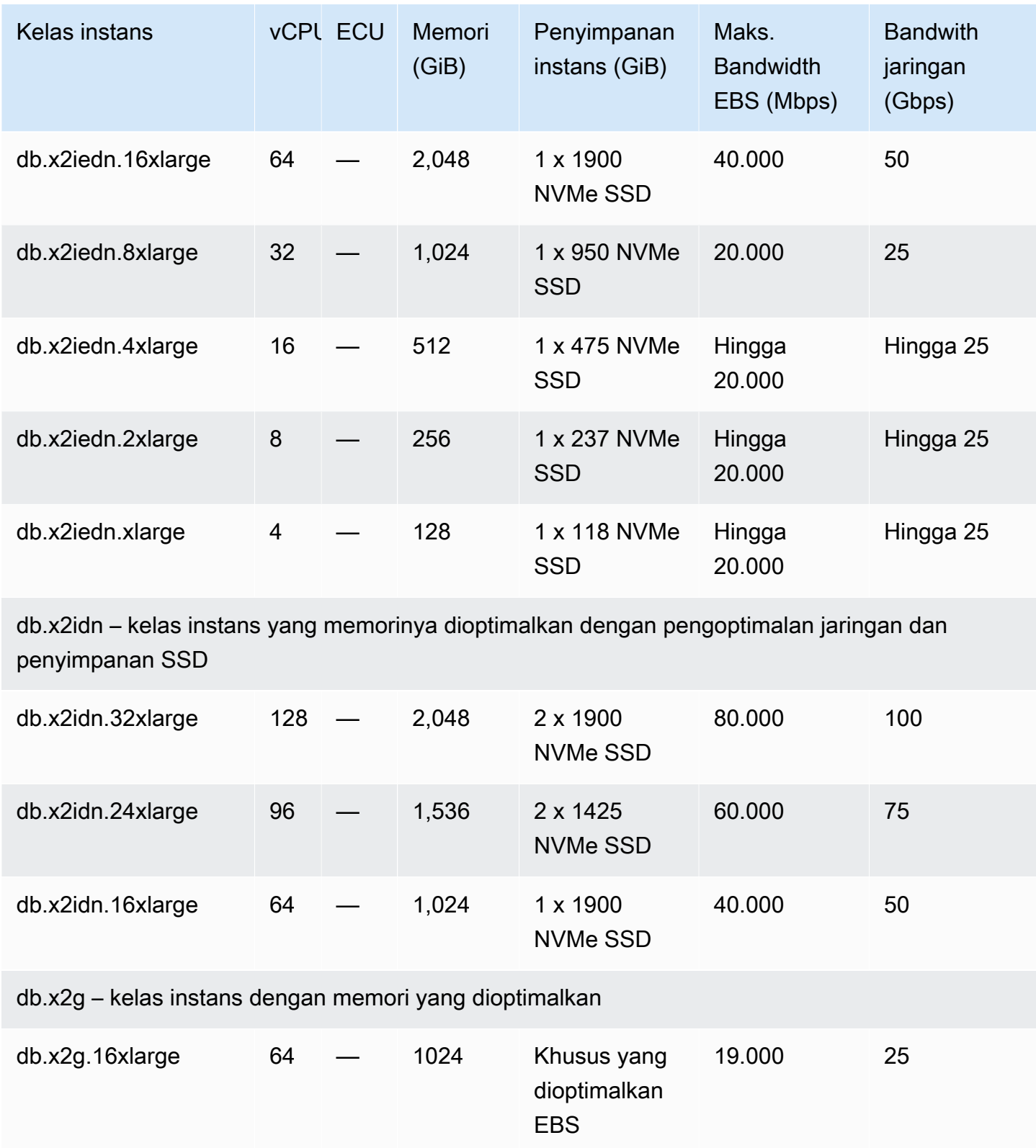

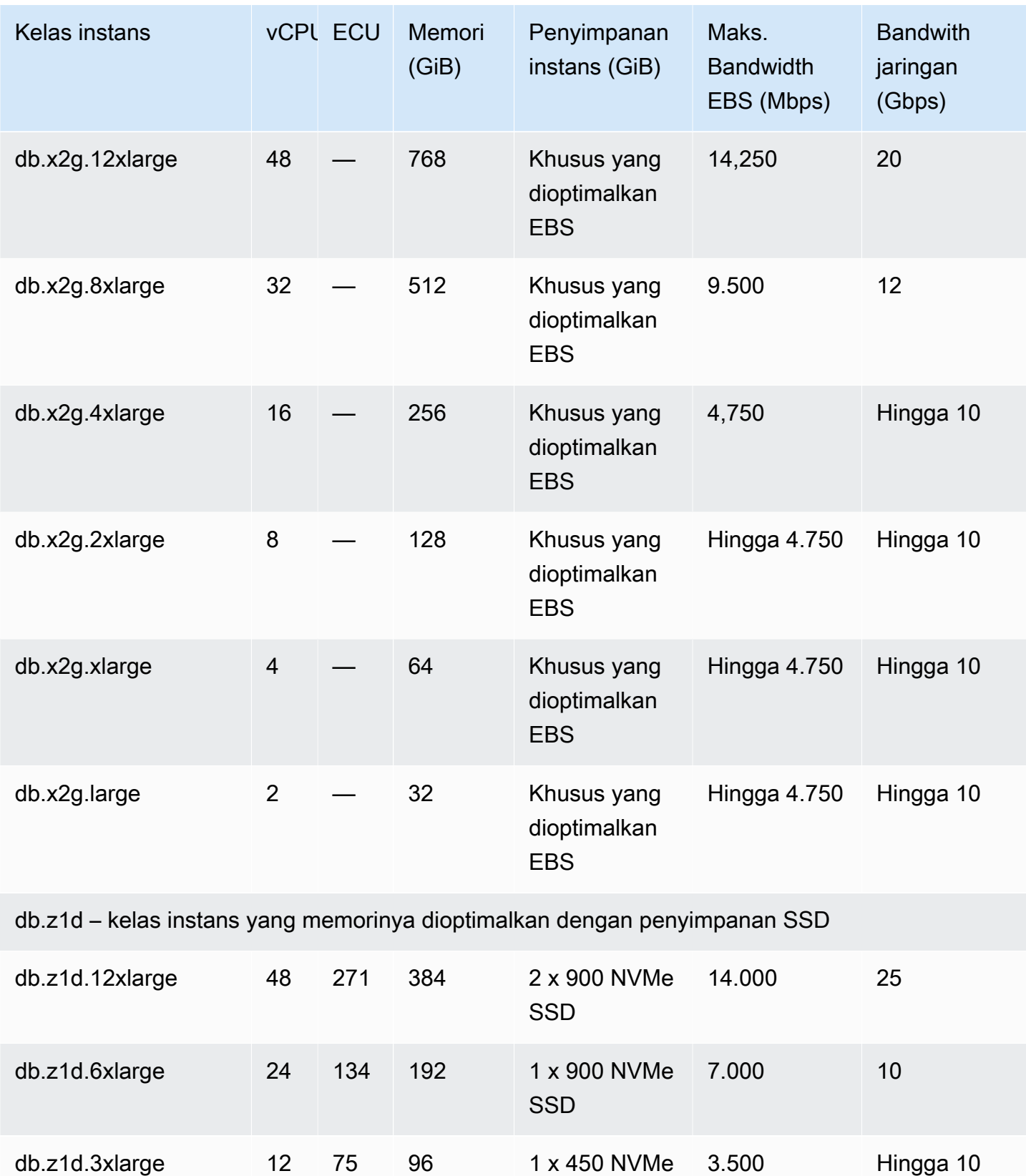

**SSD** 

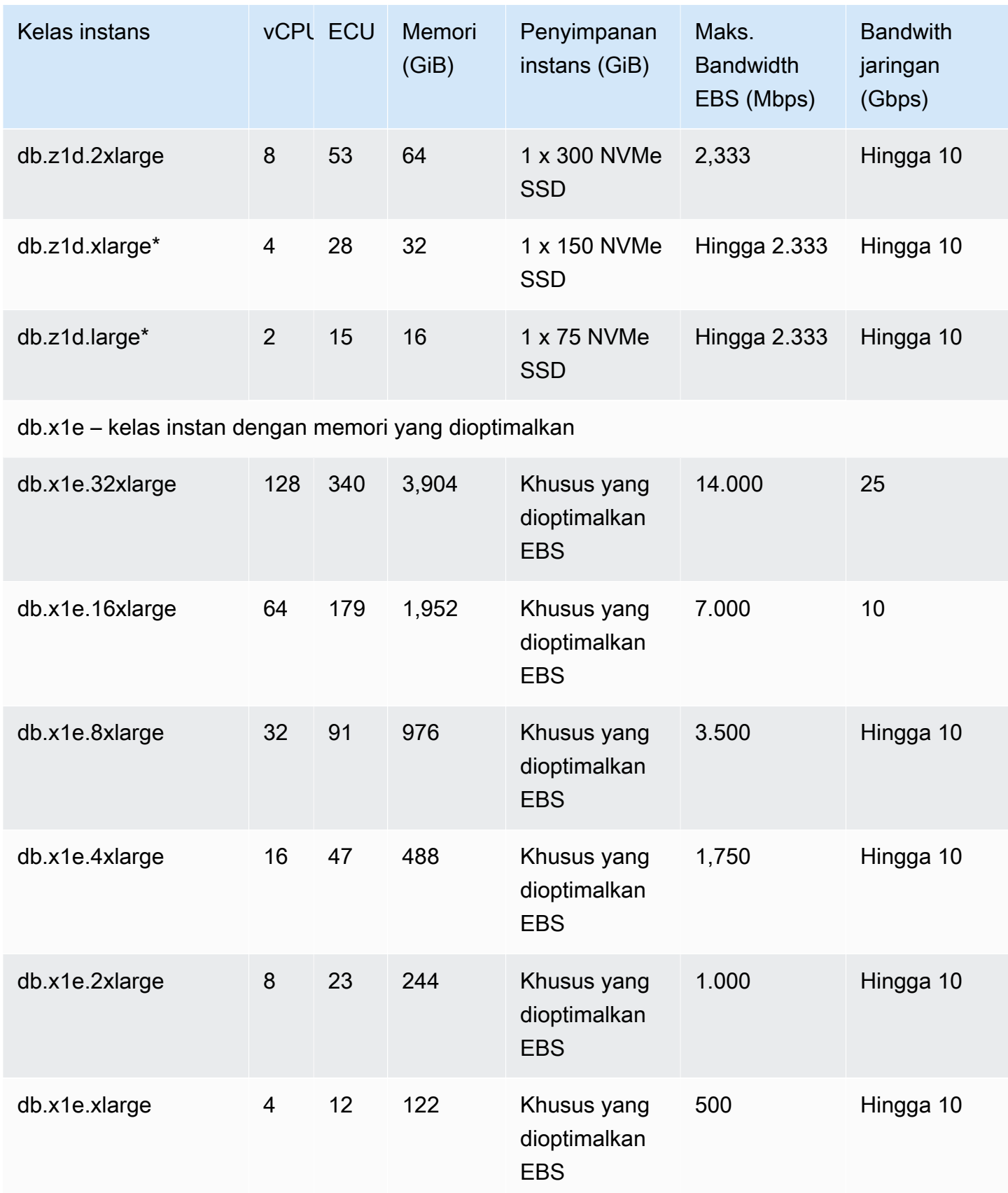

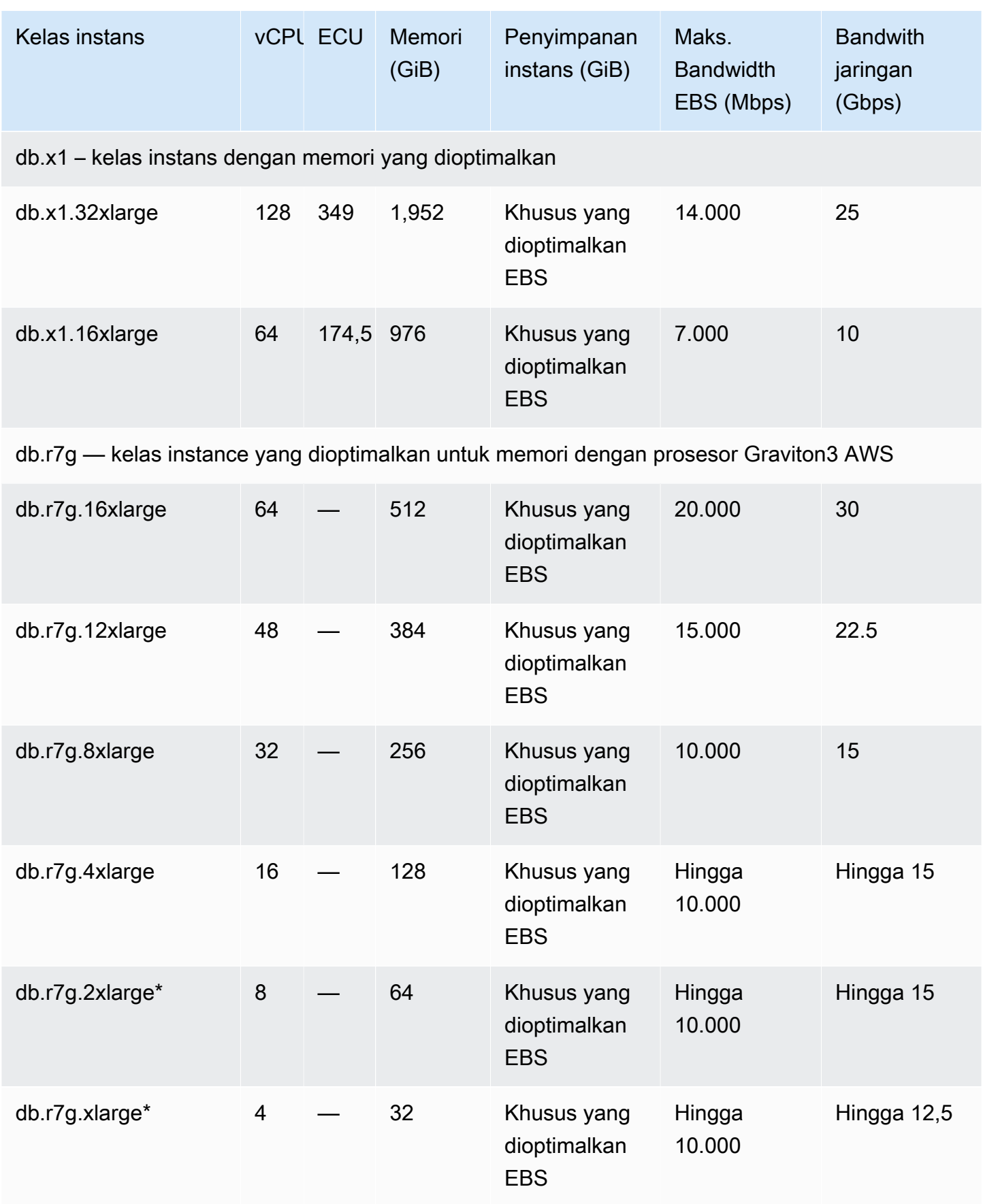

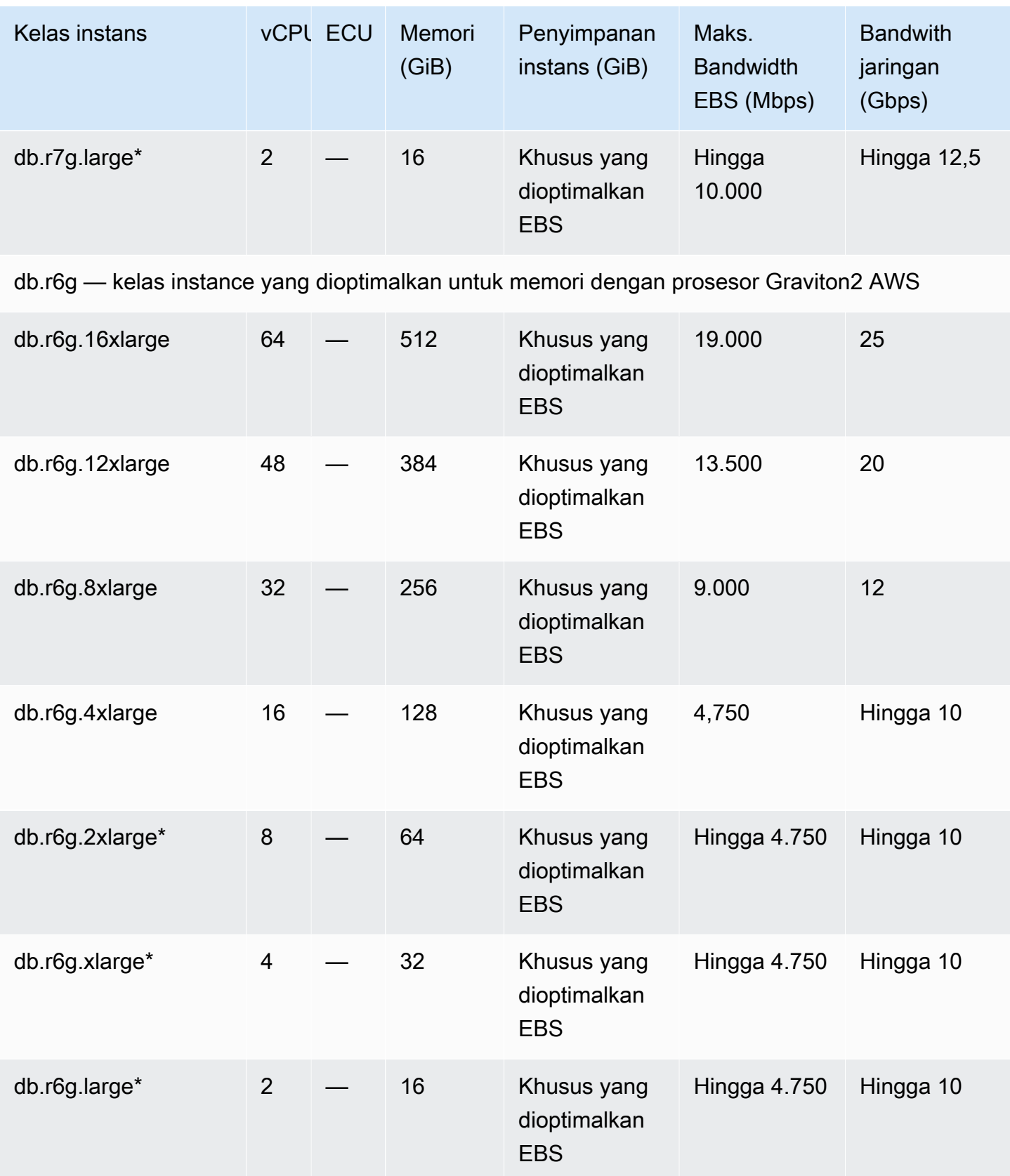
Layanan Basis Data Relasional Amazon **Panduan Pengguna** Panduan Pengguna

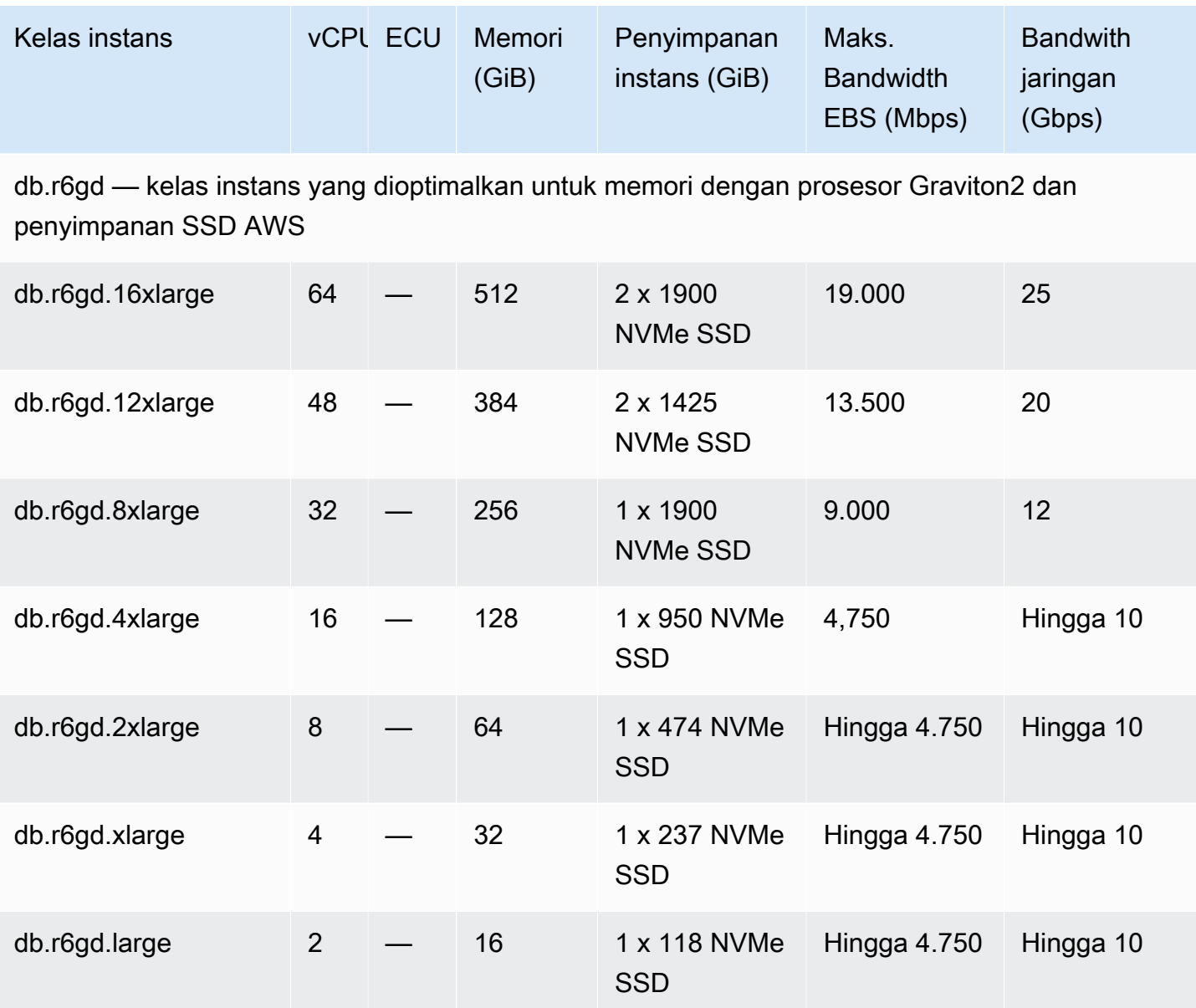

db.r6id – kelas instans tujuan umum dengan prosesor Intel Xeon Scalable Generasi ke-3 dan penyimpanan SSD

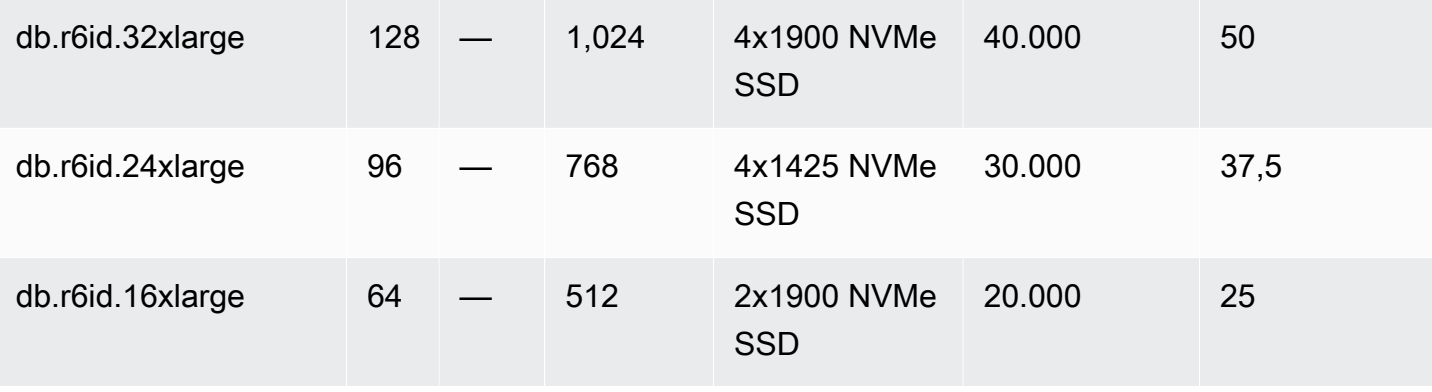

Layanan Basis Data Relasional Amazon **Panduan Pengguna** Panduan Pengguna

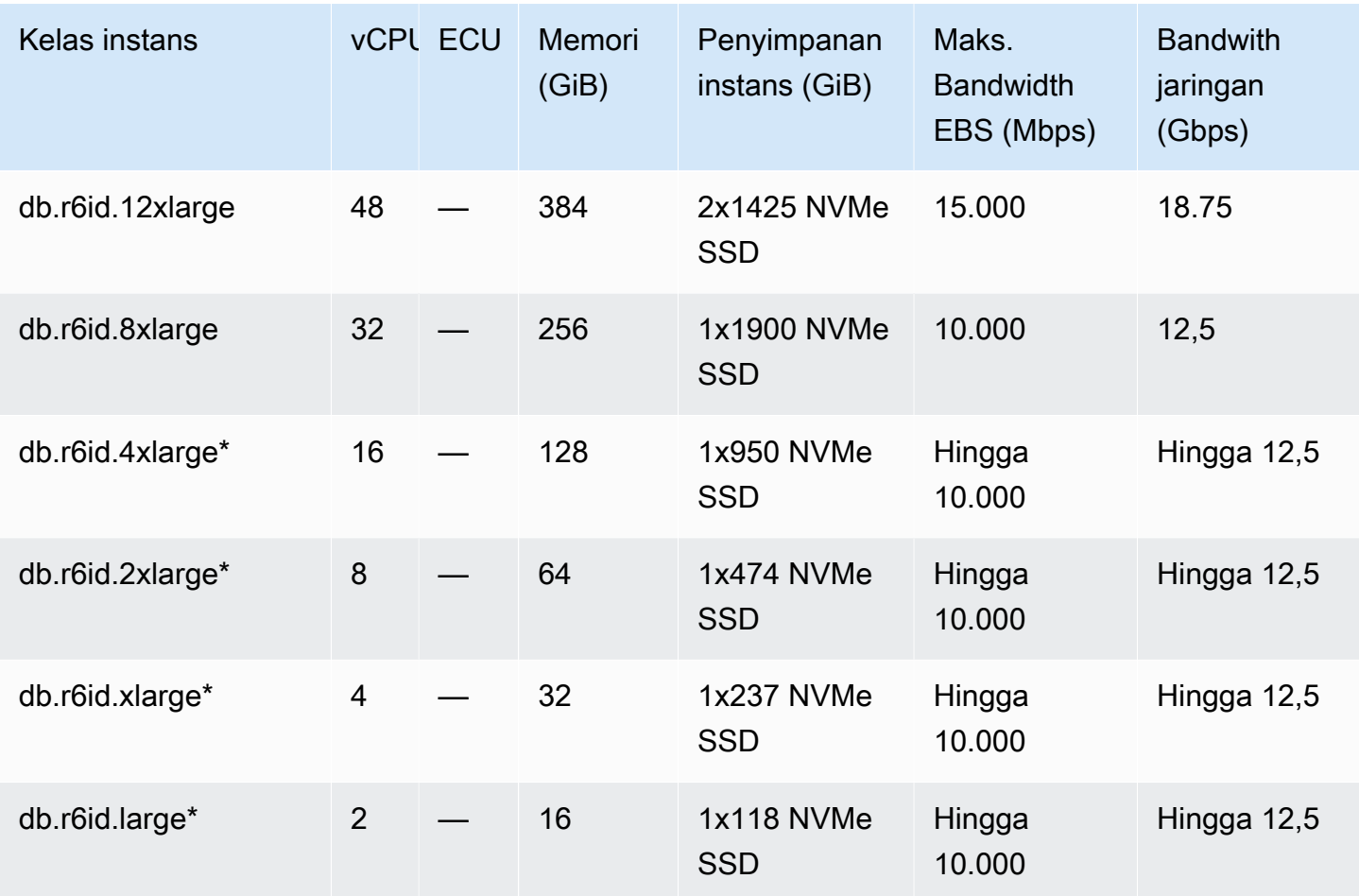

db.r6idn – kelas instans yang memorinya dioptimalkan dengan prosesor Intel Xeon Scalable generasi ke-3, penyimpanan SSD, dan pengoptimalan jaringan

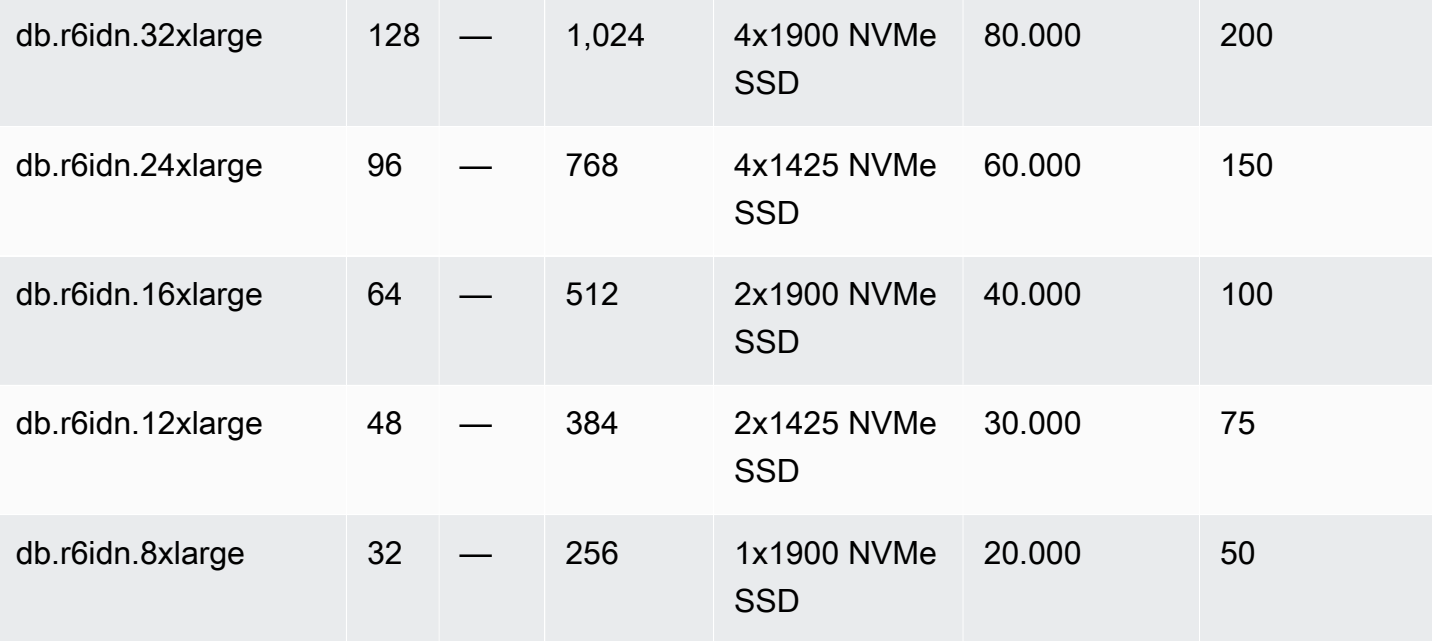

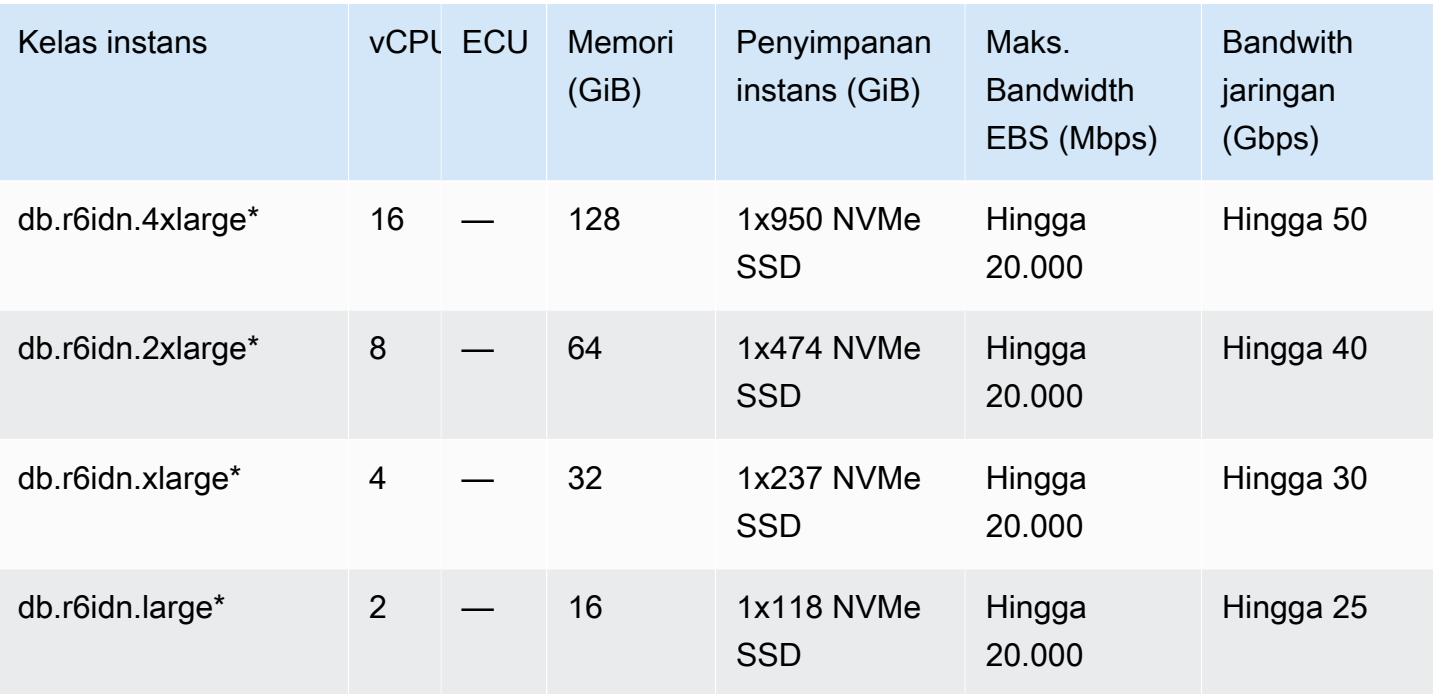

db.r6in – kelas instans yang memorinya dioptimalkan dengan prosesor Intel Xeon Scalable generasi ke-3 dan pengoptimalan jaringan

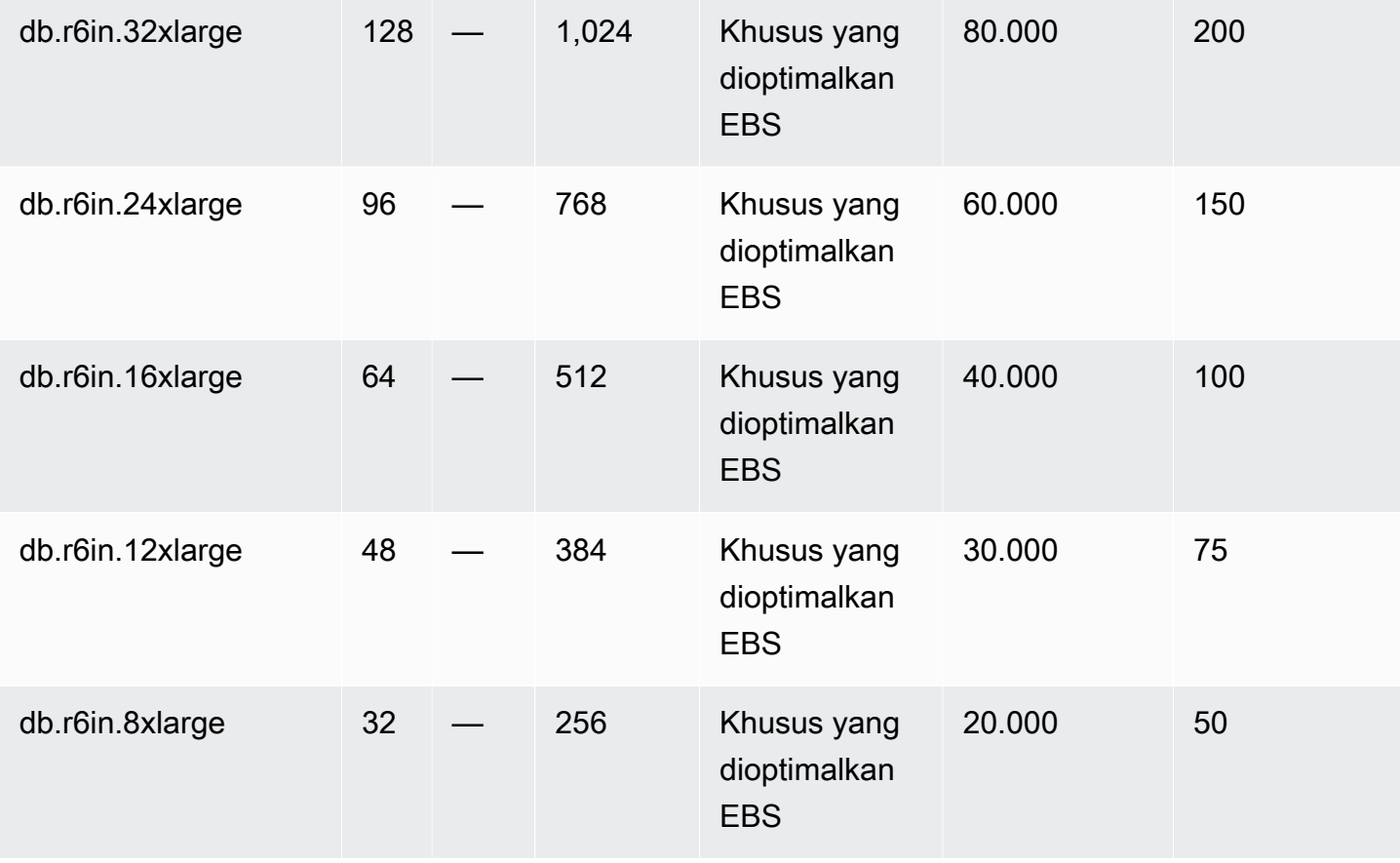

Spesifikasi perangkat keras 181

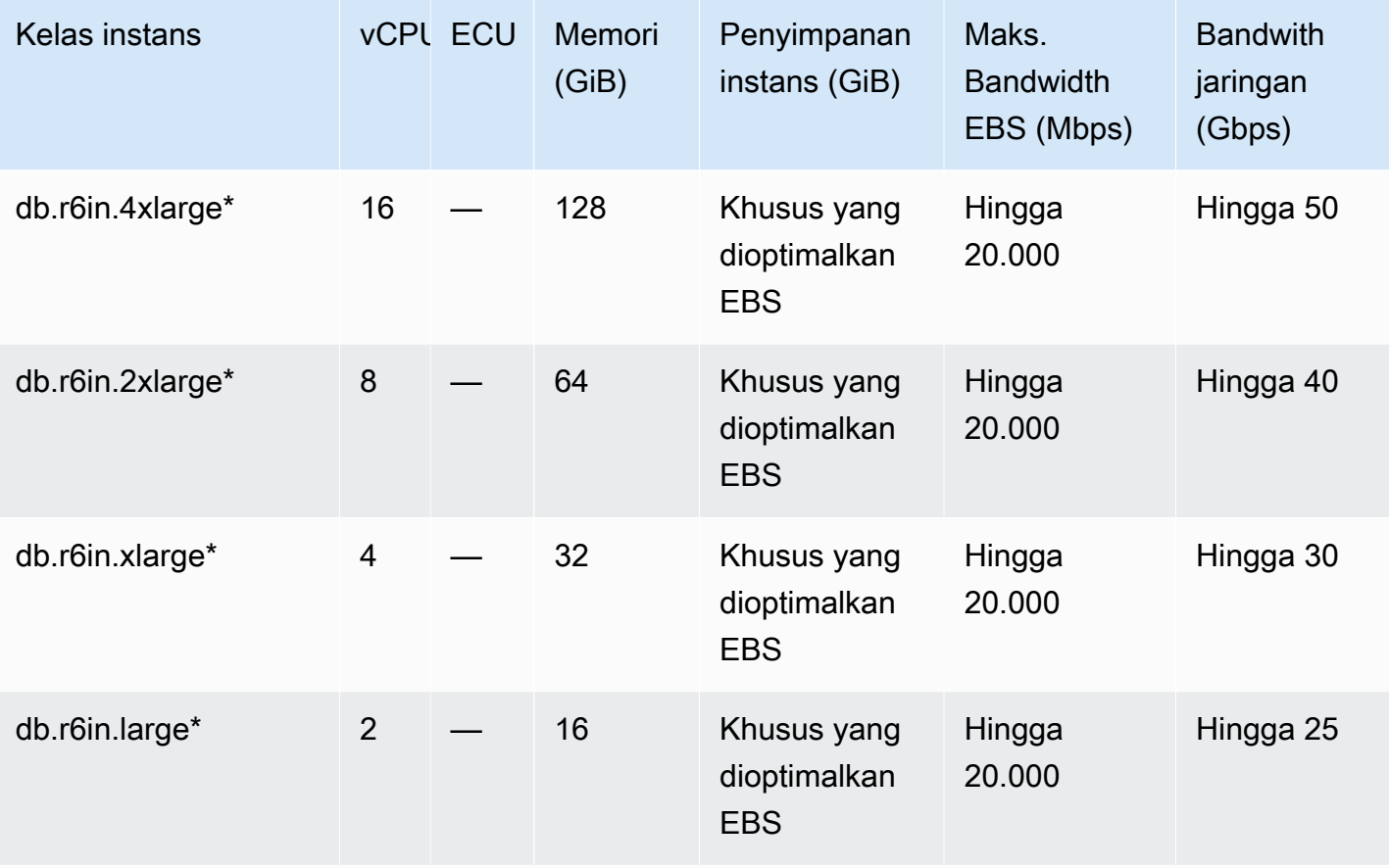

db.r6id – kelas instans tujuan umum dengan prosesor Intel Xeon Scalable Generasi ke-3 dan penyimpanan SSD

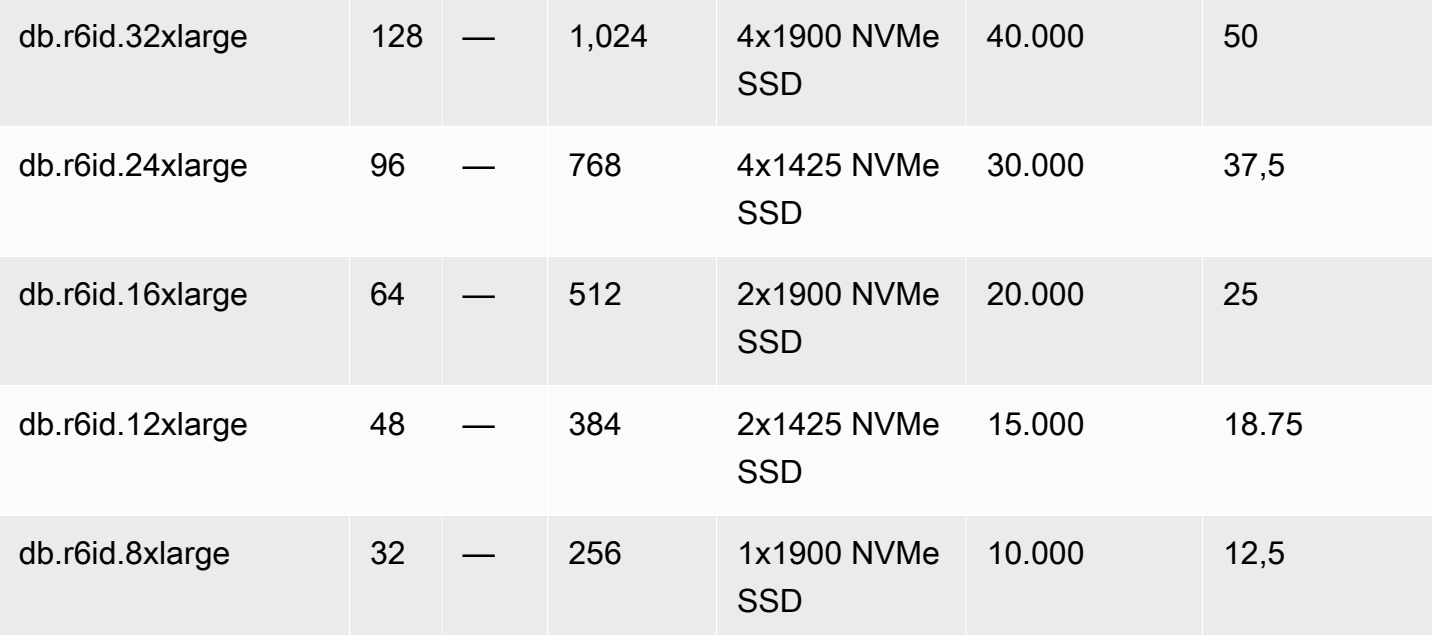

Layanan Basis Data Relasional Amazon **Panduan Pengguna** Panduan Pengguna

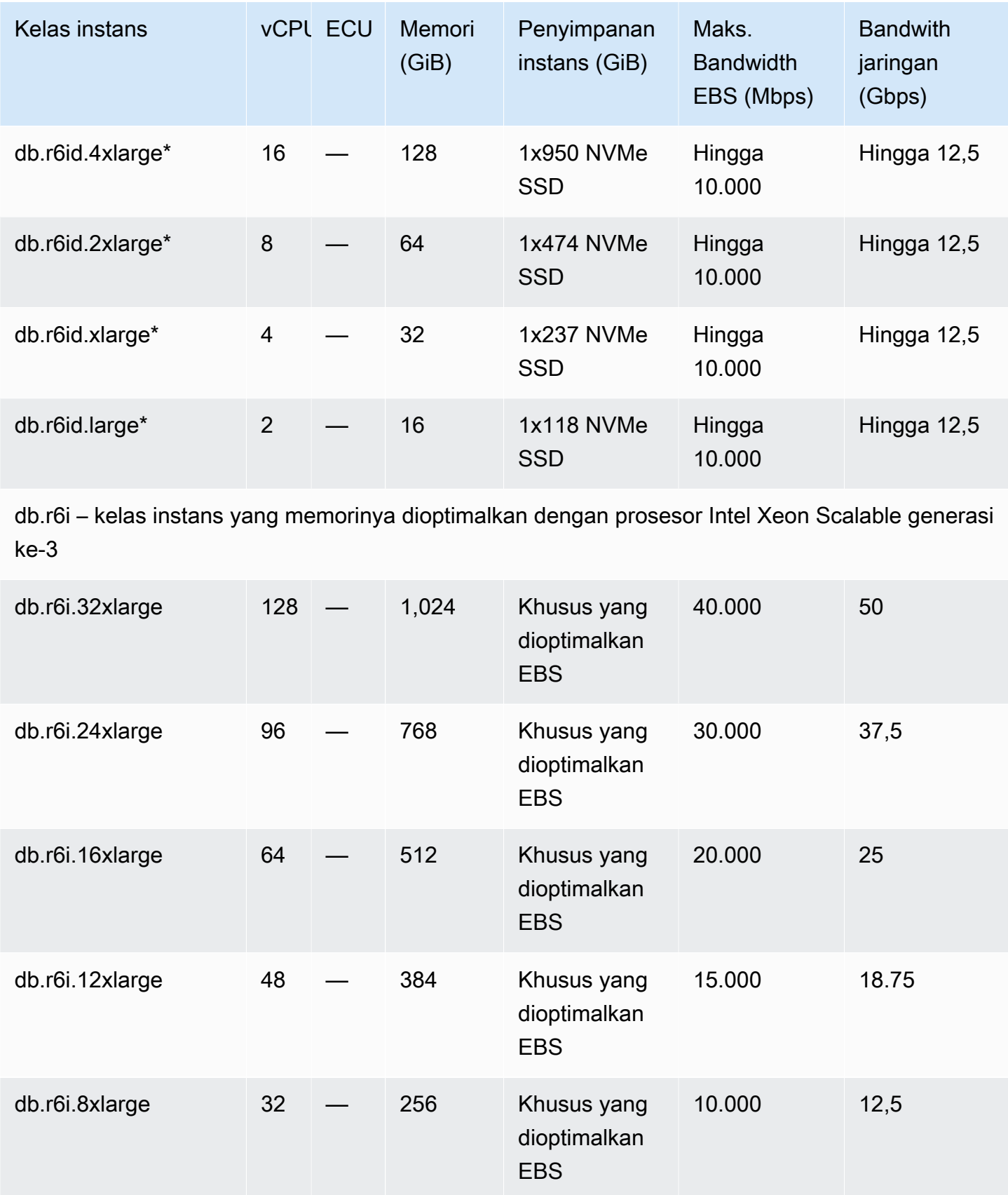

Spesifikasi perangkat keras 183

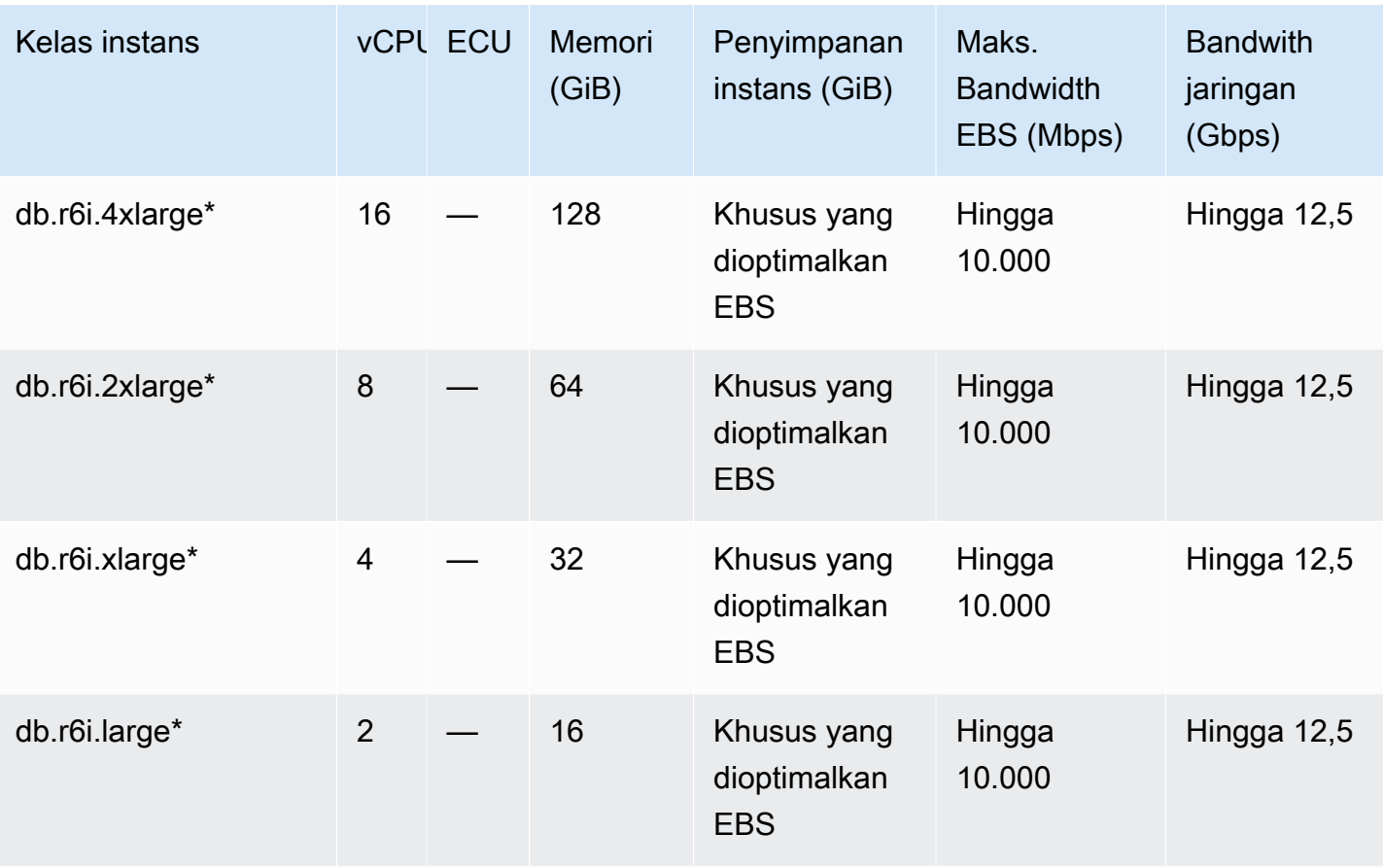

db.r5d – kelas instans yang memorinya dioptimalkan dengan prosesor Intel Xeon Platinum dan penyimpanan SSD

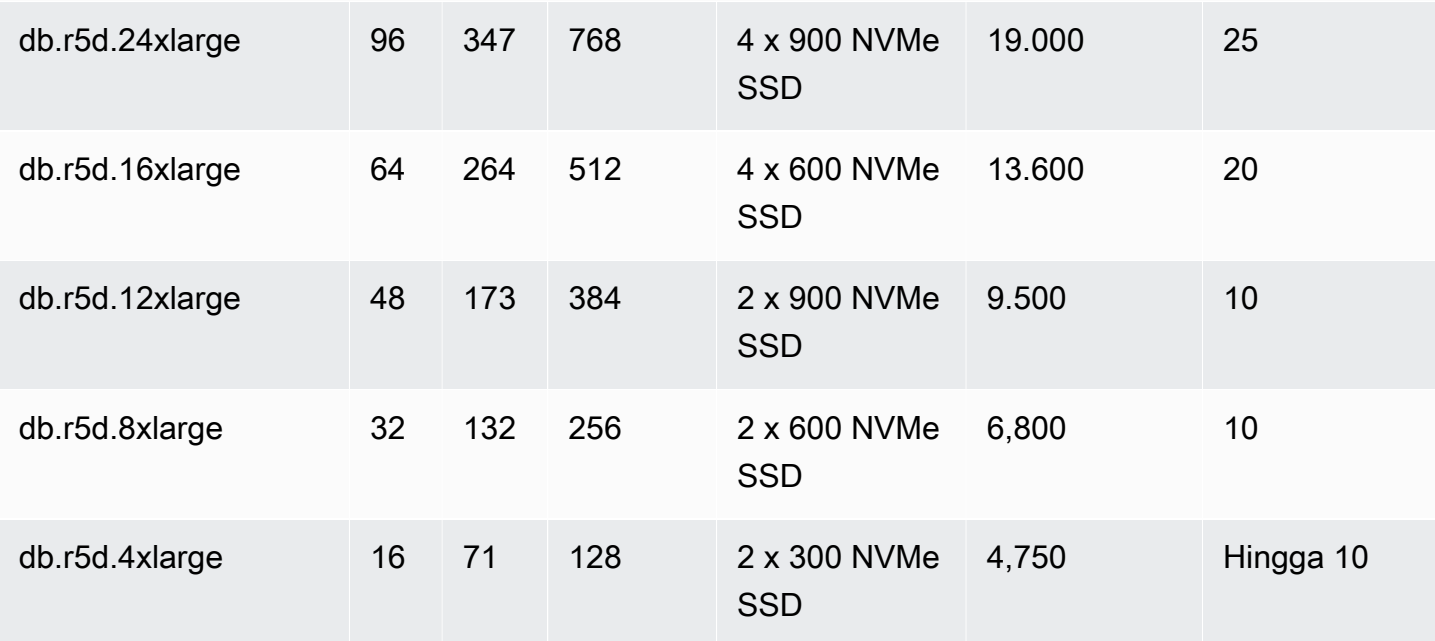

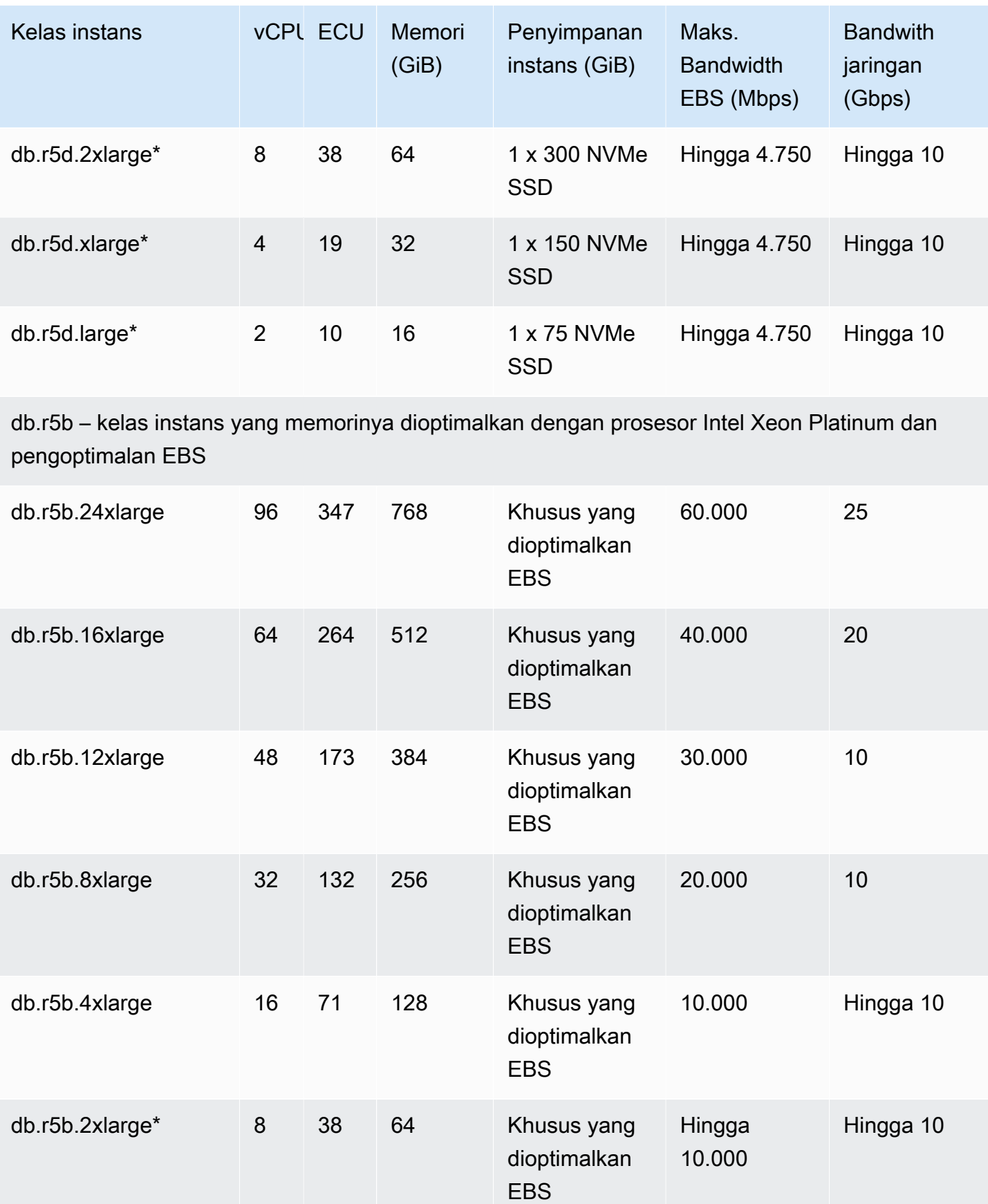

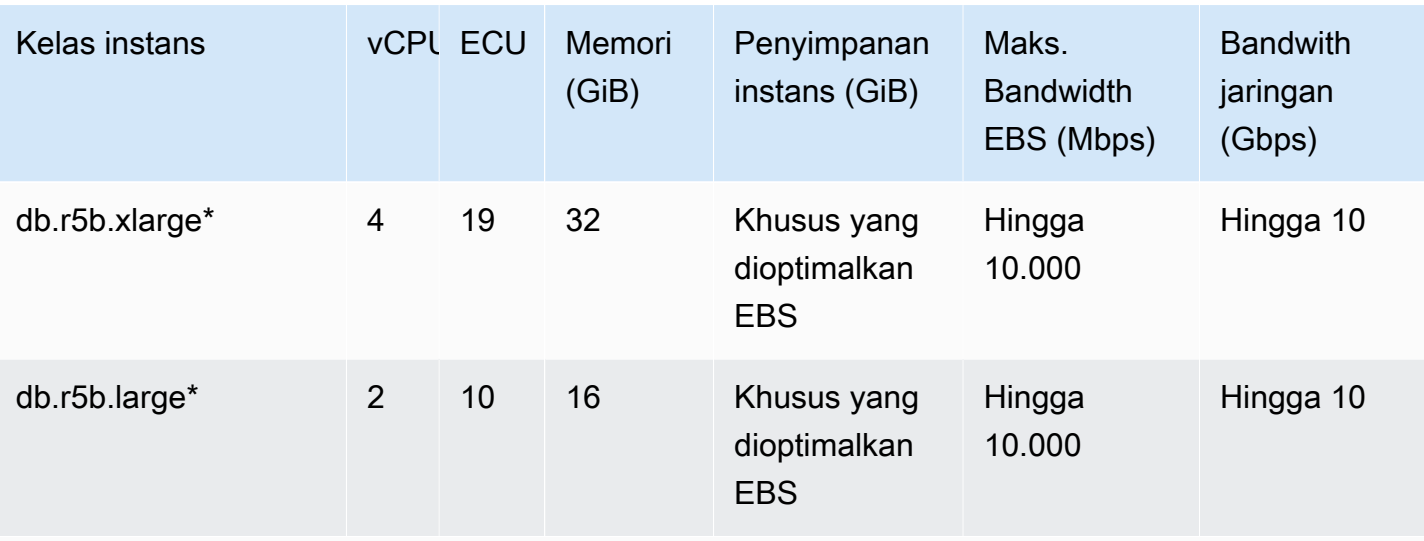

db.r5b – Kelas instans Oracle dengan memori yang dioptimalkan yang telah dikonfigurasikan sebelumnya untuk penyimpanan, I/O, dan memori tinggi

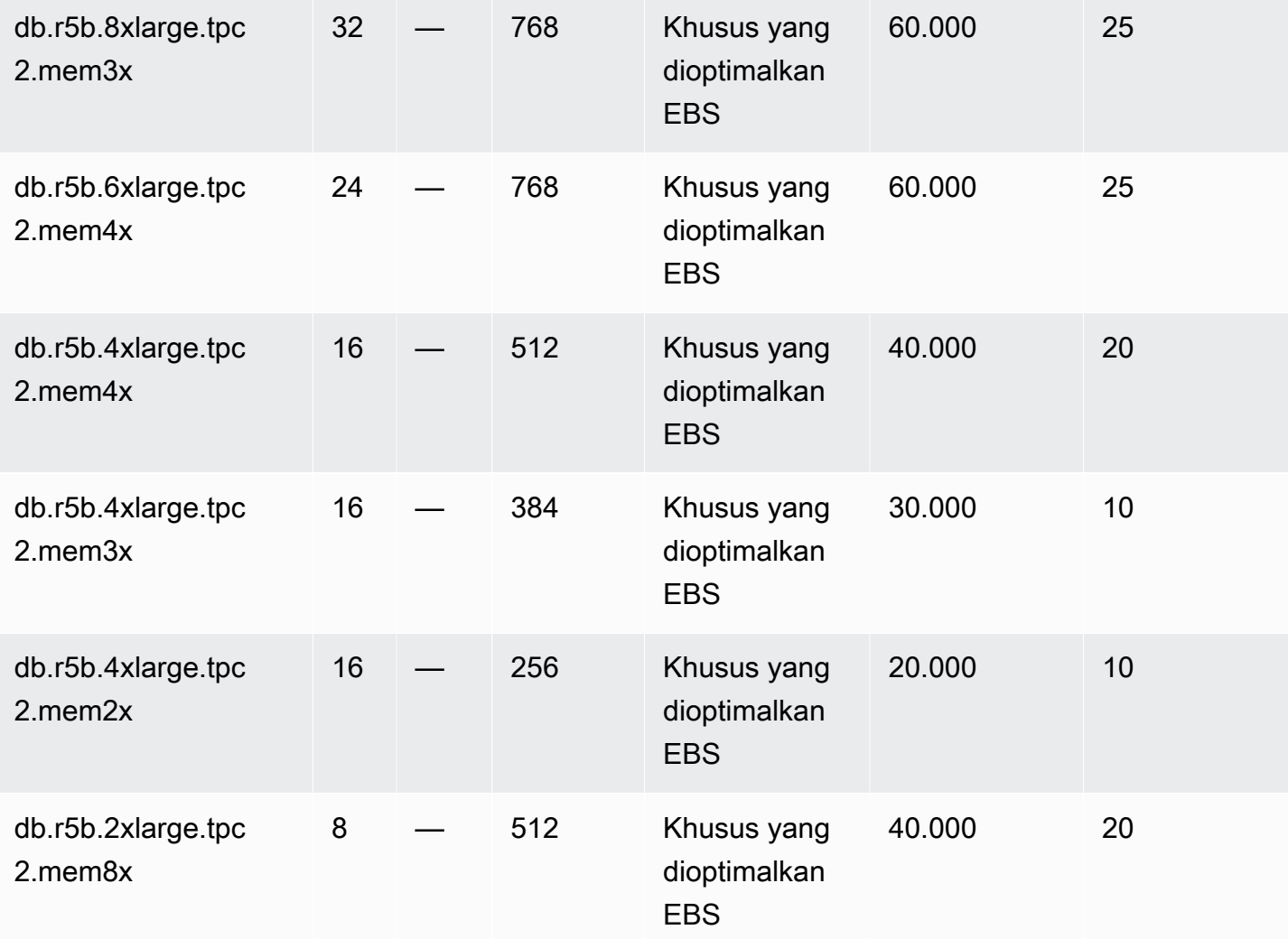

Layanan Basis Data Relasional Amazon **Panduan Pengguna** Panduan Pengguna

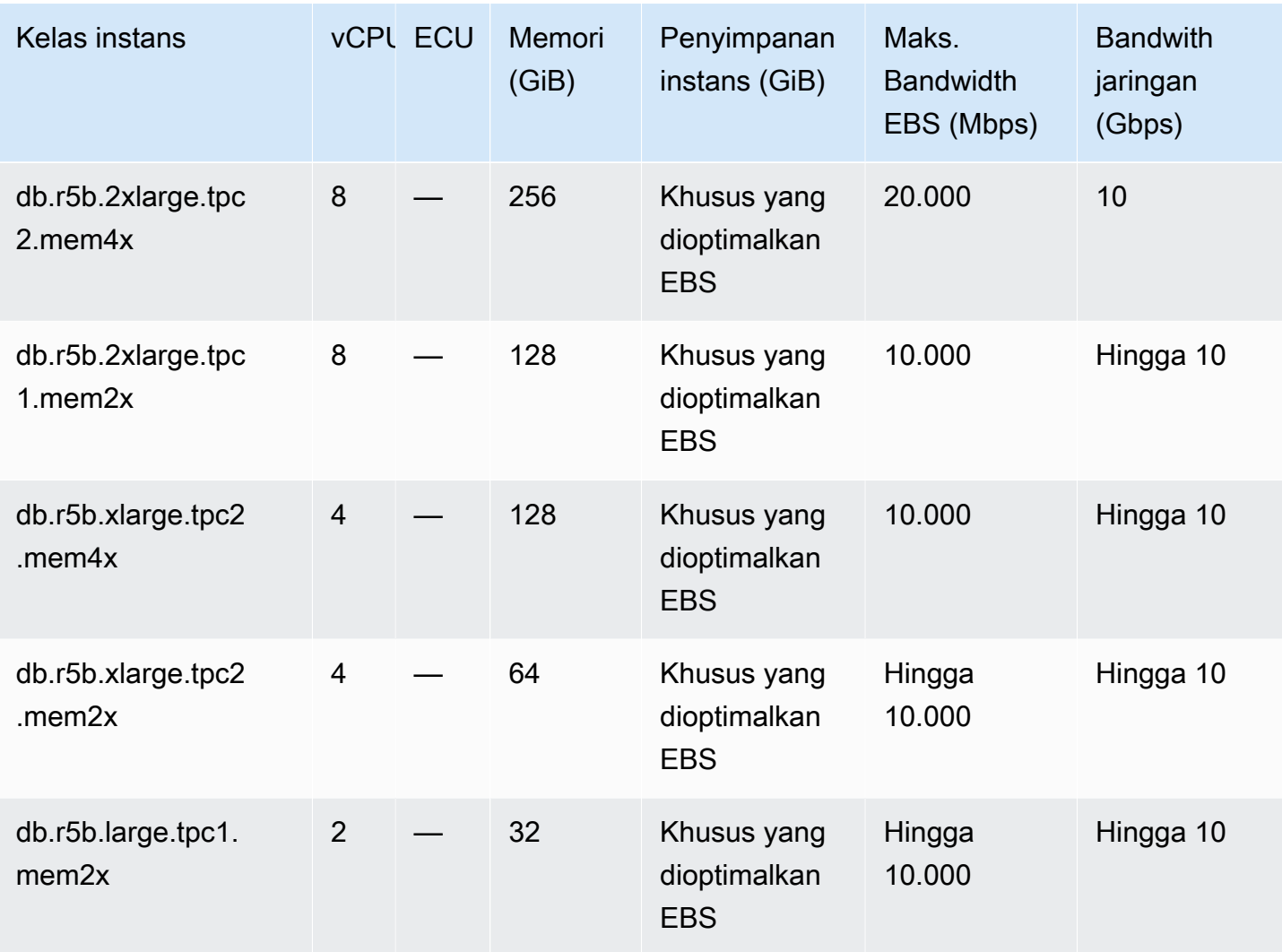

db.r5 – kelas instans yang memorinya dioptimalkan dengan prosesor Intel Xeon Platinum

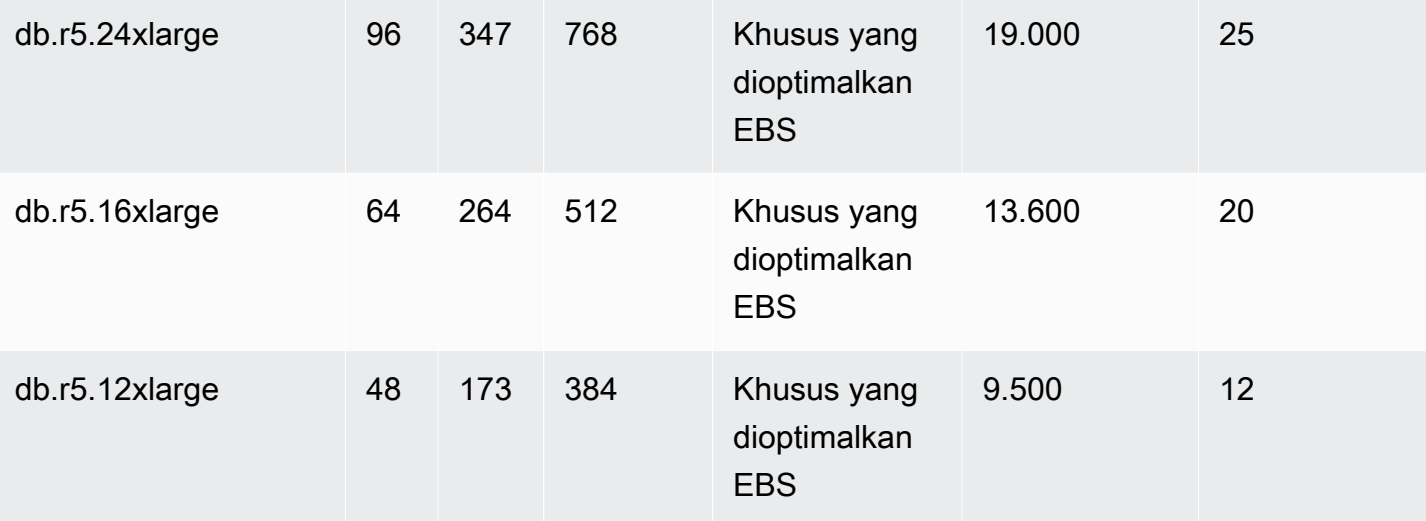

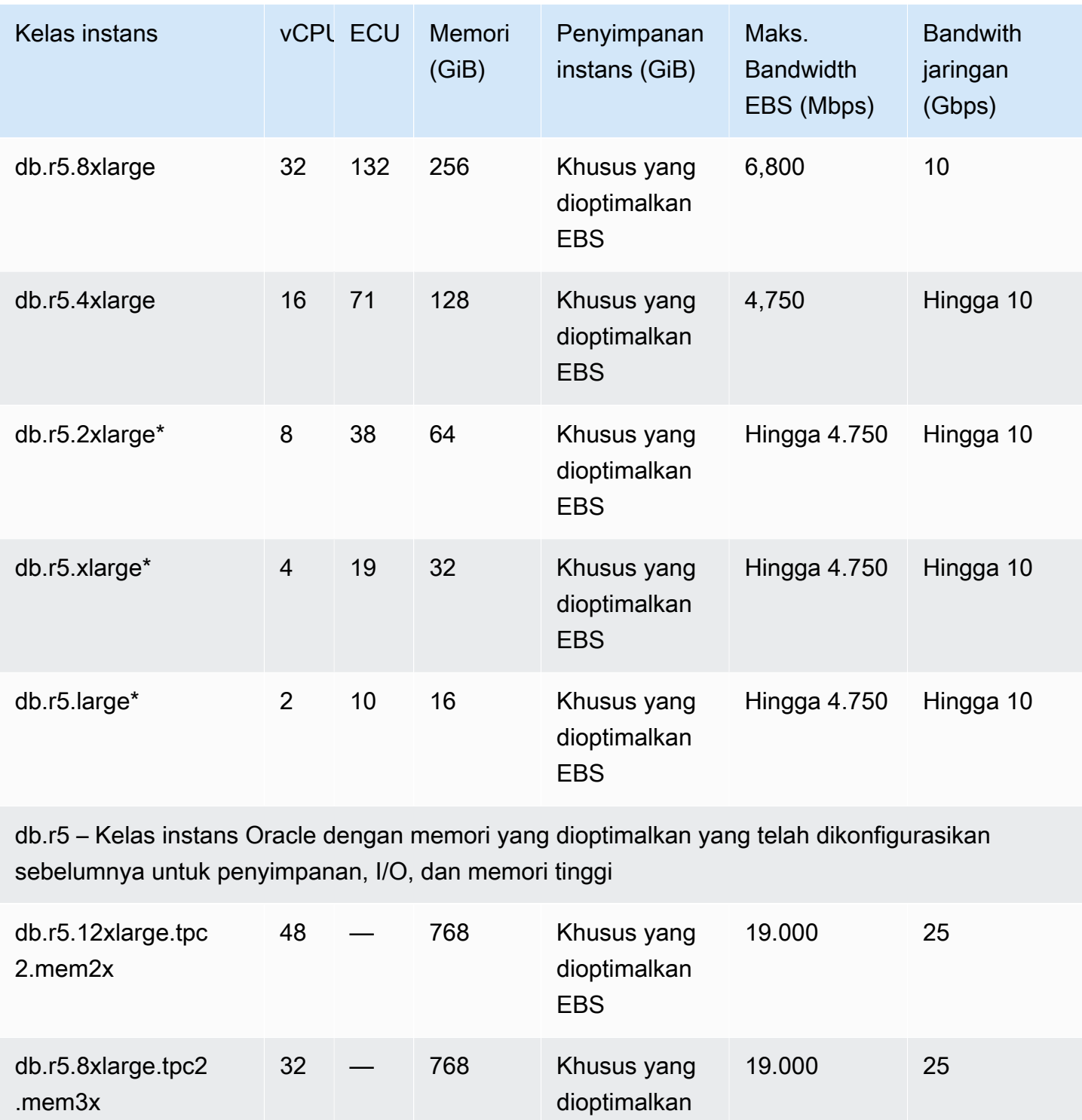

EBS

EBS

dioptimalkan

19.000 25

24 — 768 Khusus yang

db.r5.6xlarge.tpc2

.mem3x

.mem4x

Layanan Basis Data Relasional Amazon **Panduan Pengguna** Panduan Pengguna

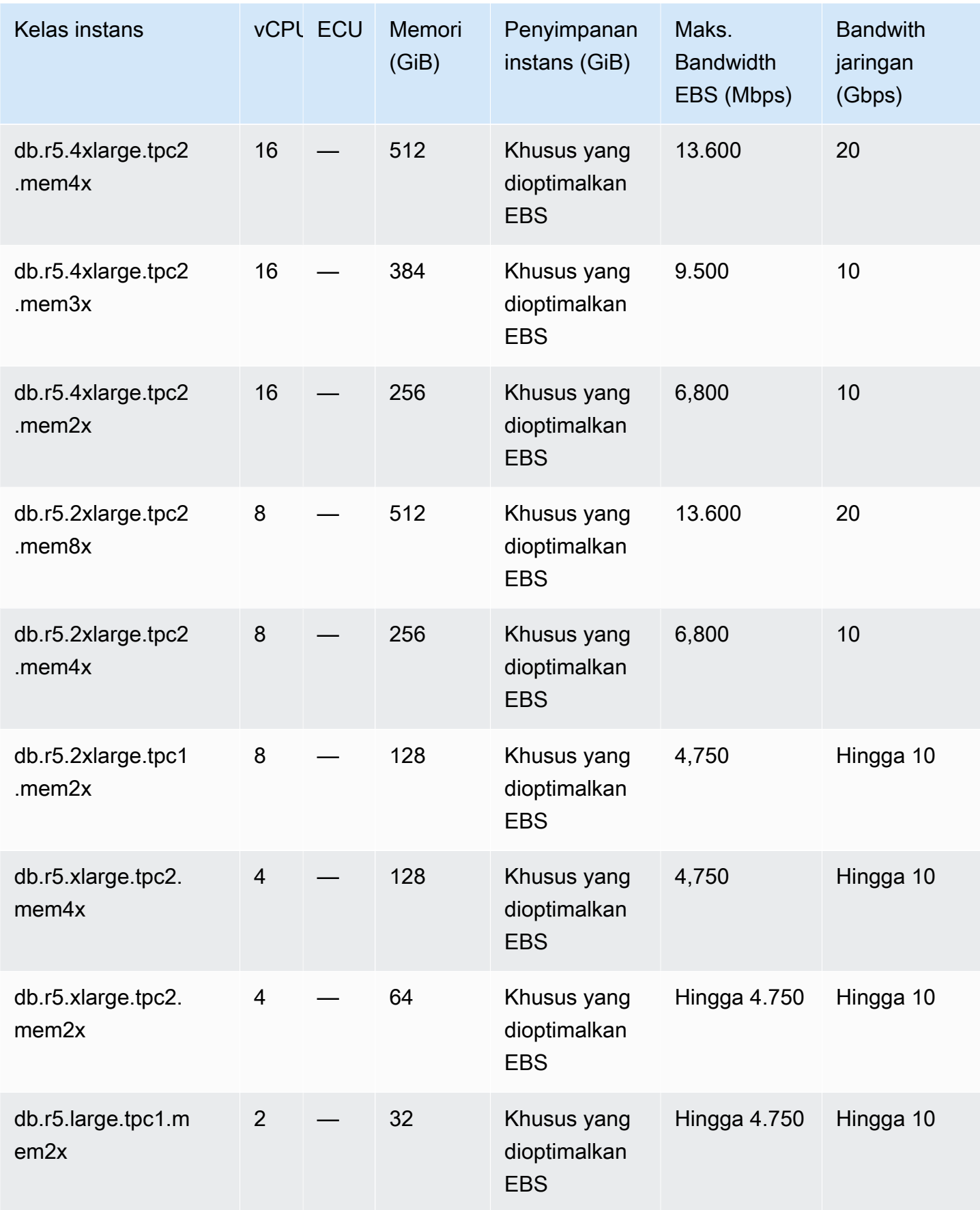

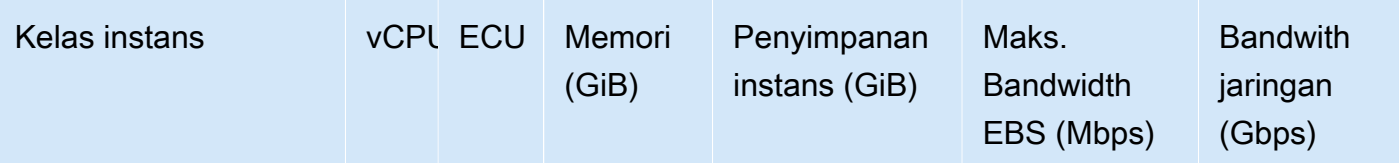

db.r4 – kelas instans yang memorinya dioptimalkan dengan prosesor Intel Xeon Scalable

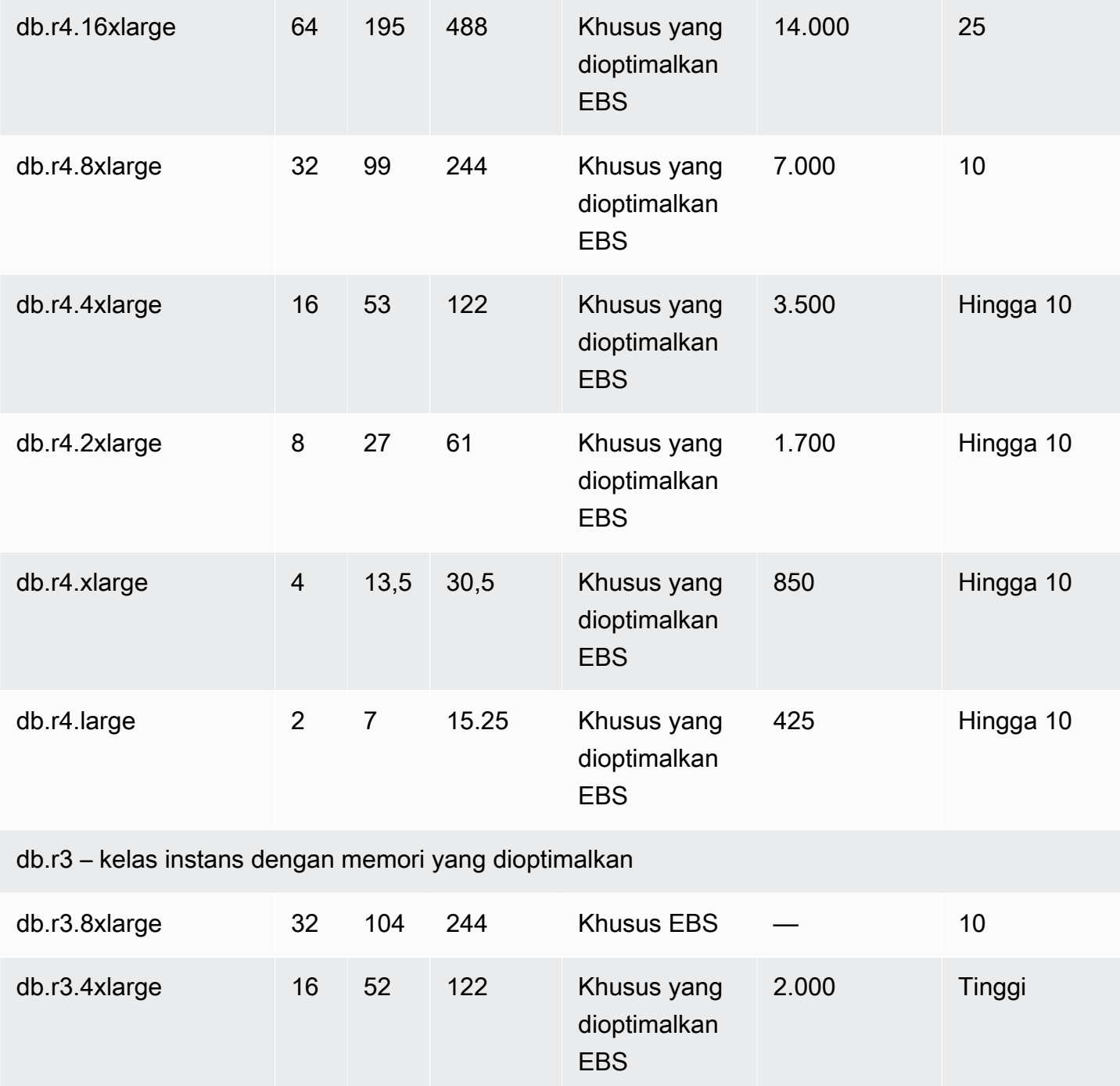

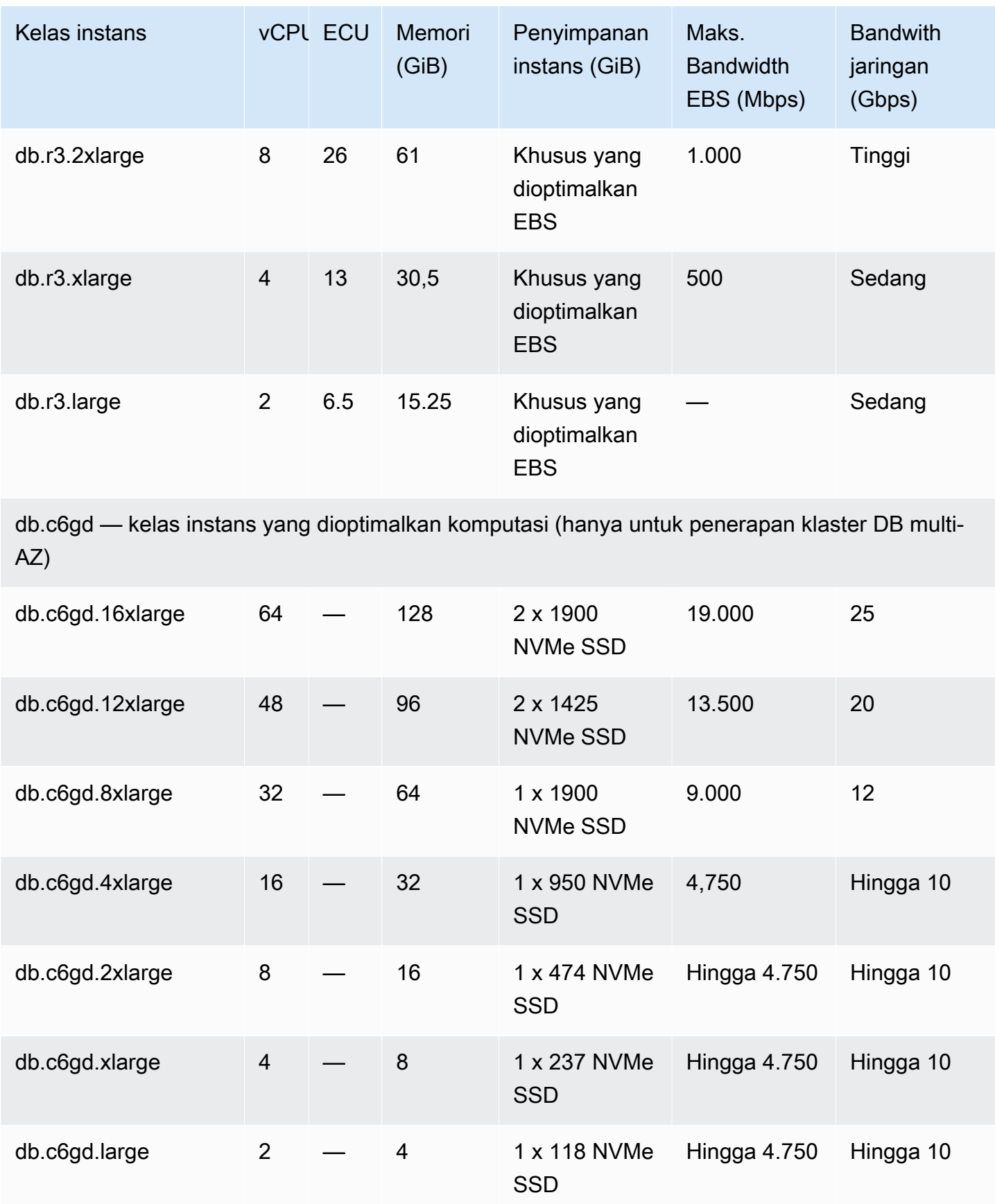

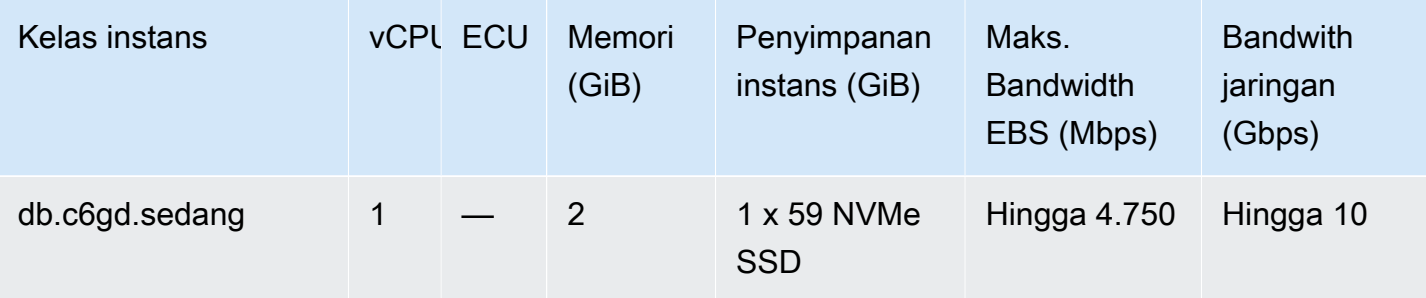

db.t4g — kelas instance performa yang dapat dibobol dengan prosesor Graviton2 AWS

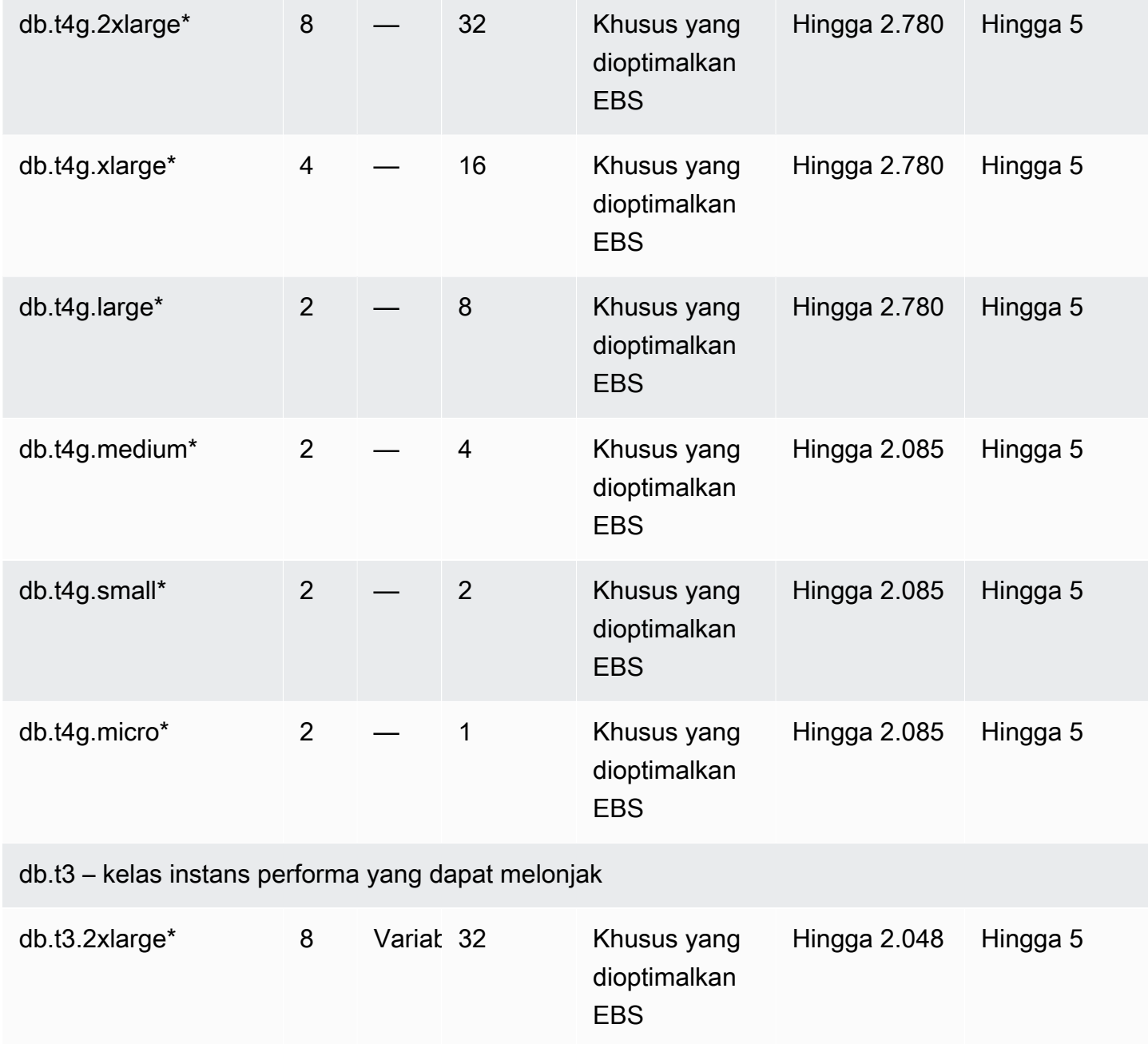

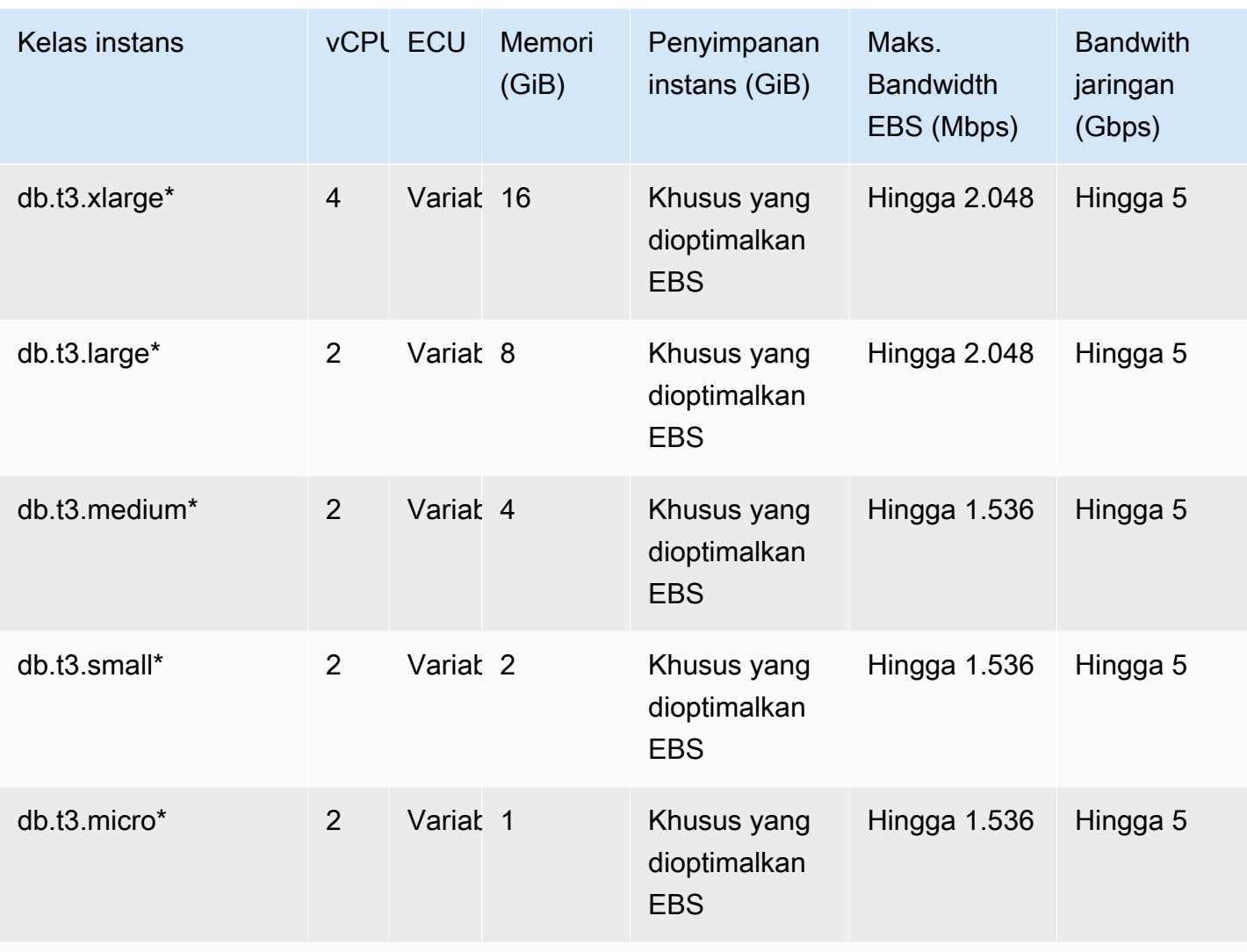

db.t2 – kelas instans performa yang dapat melonjak

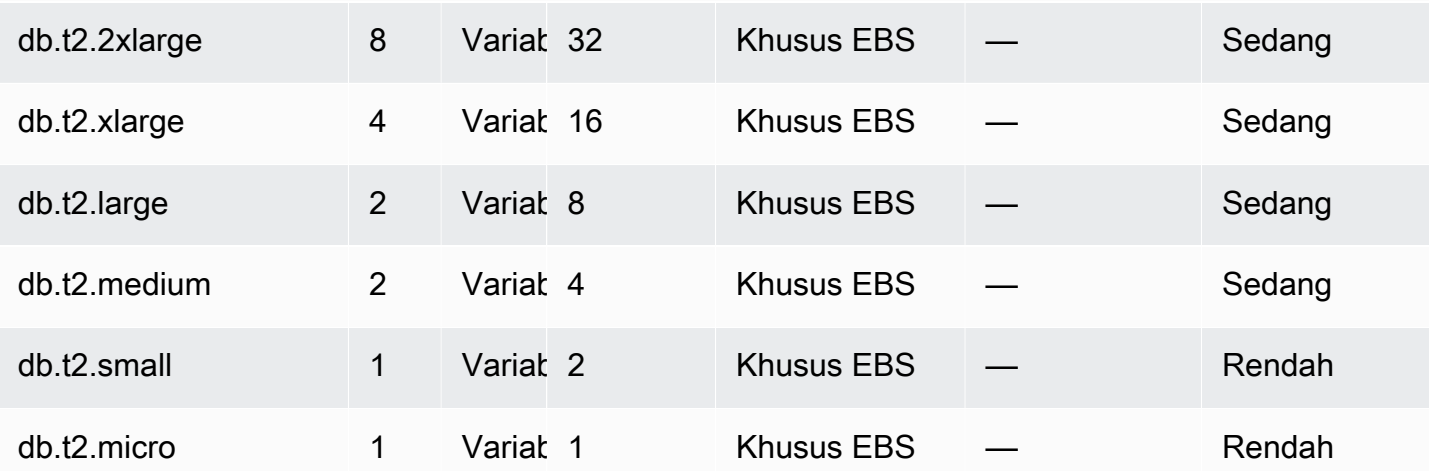

\* Kelas instans DB ini dapat mendukung performa maksimum selama 30 menit setidaknya sekali setiap 24 jam. Untuk informasi selengkapnya tentang performa dasar jenis instans EC2 yang mendasari, lihat [Instans yang dioptimalkan Amazon EBS](https://docs.aws.amazon.com/AWSEC2/latest/UserGuide/EBSOptimized.html) di Panduan Pengguna Amazon EC2 untuk Instans Linux.

\*\* Kelas instans DB r3.8xlarge tidak memiliki bandwidth EBS khusus dan karenanya tidak menawarkan pengoptimalan EBS. Untuk kelas instans ini, lalu lintas jaringan dan lalu lintas Amazon EBS berbagi antarmuka jaringan 10 gigabit yang sama.

# Penyimpanan instans DB Amazon RDS

Instans DB untuk Amazon RDS for Db2, MariaDB, MySQL, PostgreSQL, Oracle, dan Microsoft SQL Server menggunakan volume Amazon Elastic Block Store (Amazon EBS) untuk penyimpanan basis data dan log.

Dalam beberapa kasus, beban kerja basis data Anda mungkin tidak dapat mencapai 100 persen IOPS yang telah Anda sediakan. Untuk informasi selengkapnya, lihat [Faktor-faktor yang](#page-249-0)  [memengaruhi performa penyimpanan](#page-249-0).

Untuk informasi selengkapnya tentang harga penyimpanan instans, lihat [Harga Amazon RDS](https://aws.amazon.com/rds/pricing/).

### Jenis penyimpanan Amazon RDS

Amazon RDS menyediakan tiga jenis penyimpanan: General Purpose SSD (juga dikenal sebagai gp2 dan gp3), Provisioned IOPS SSD (juga dikenal sebagai io1 dan io2 Block Express), dan magnetik (juga dikenal sebagai standar). Ketiganya memiliki karakteristik performa dan harga yang berbeda, artinya Anda dapat menyesuaikan performa penyimpanan dan biaya untuk kebutuhan beban kerja basis data Anda. Anda dapat membuat instans DB RDS for Db2, MySQL, MariaDB, Oracle, dan PostgreSQL dengan penyimpanan hingga 64 tebibyte (TiB). Anda dapat membuat instans DB RDS for SQL Server dengan penyimpanan hingga 16 TiB. Untuk jumlah penyimpanan ini, gunakan jenis penyimpanan SSD IOPS yang Tersedia dan SSD Tujuan Umum. RDS for Db2 hanya mendukung jenis penyimpanan SSD Tujuan Umum gp3 dan jenis penyimpanan SSD IOPS yang Tersedia.

Daftar berikut menjelaskan secara singkat tiga jenis penyimpanan:

• SSD Tujuan Umum – Volume SSD Tujuan Umum menawarkan penyimpanan hemat biaya yang ideal untuk berbagai beban kerja yang berjalan di instans DB ukuran sedang. Penyimpanan Tujuan Umum sangat cocok untuk pengembangan dan pengujian lingkungan.

Untuk informasi selengkapnya tentang penyimpanan SSD Tujuan Umum, termasuk rentang ukuran penyimpanan, lihat [Penyimpanan SSD Tujuan Umum.](#page-234-0)

• SSD IOPS yang Tersedia – Penyimpanan IOPS yang Tersedia dirancang untuk memenuhi kebutuhan beban kerja intensif I/O, khususnya beban kerja basis data yang memerlukan latensi I/O rendah dan throughput I/O yang konsisten. Penyimpanan IOPS yang Tersedia sangat cocok untuk lingkungan produksi.

Untuk informasi selengkapnya tentang penyimpanan IOPS yang Tersedia, termasuk rentang ukuran penyimpanannya, lihat [Penyimpanan SSD IOPS yang Tersedia.](#page-239-0)

• Magnetik – Amazon RDS juga mendukung penyimpanan magnetik untuk kompatibilitas mundur. Sebaiknya Anda menggunakan SSD Tujuan Umum atau SSD IOPS yang Tersedia untuk kebutuhan penyimpanan baru. Jumlah penyimpanan maksimum yang diizinkan untuk instans DB pada penyimpanan magnetik lebih kecil dibandingkan jenis penyimpanan lainnya. Untuk informasi selengkapnya, lihat [Penyimpanan magnetik](#page-247-0).

Jika Anda memilih SSD Tujuan Umum atau SSD IOPS yang Tersedia, tergantung pada mesin yang dipilih dan jumlah penyimpanan yang diminta, Amazon RDS otomatis melakukan striping beberapa volume untuk meningkatkan performa, seperti yang ditunjukkan pada tabel berikut.

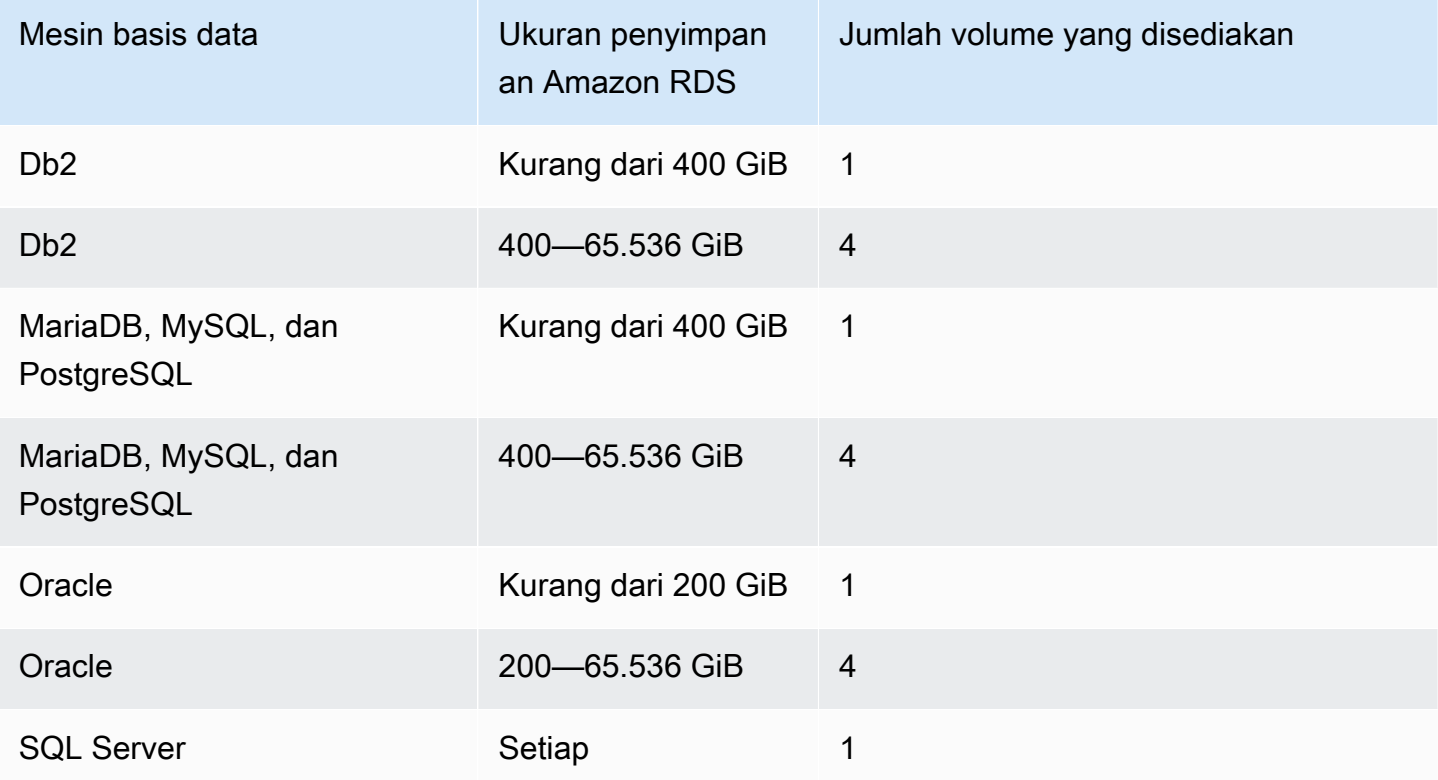

Jika Anda mengubah volume SSD Tujuan Umum atau IOPS yang Tersedia, pengubahan tersebut akan melewati urutan status. Saat volume berada pada status optimizing, performa volume Anda ada di antara spesifikasi konfigurasi sumber dan target. Performa volume transisi tidak akan kurang dari spesifikasi terendah dari kedua spesifikasi tersebut. Untuk informasi selengkapnya tentang perubahan volume, lihat [Memantau kemajuan pengubahan volume](https://docs.aws.amazon.com/AWSEC2/latest/UserGuide/monitoring-volume-modifications.html) di Panduan Pengguna Amazon EC2.

#### **A** Important

Saat Anda mengubah penyimpanan instans dari satu volume menjadi empat volume, atau saat Anda mengubah instans menggunakan penyimpanan magnetik, Amazon RDS tidak menggunakan fitur Volume Elastis. Sebaliknya, Amazon RDS menyediakan volume baru dan secara transparan memindahkan data dari volume lama ke volume baru. Operasi ini mengonsumsi sejumlah besar IOPS dan throughput dari volume lama dan baru. Bergantung pada ukuran volume dan jumlah beban kerja basis data yang ada selama pengubahan, operasi ini dapat mengonsumsi IOPS dalam jumlah besar, meningkatkan latensi IO secara signifikan, dan memerlukan waktu beberapa jam untuk menyelesaikannya, sementara instans RDS tetap dalam status Modifying.

# <span id="page-234-0"></span>Penyimpanan SSD Tujuan Umum

Penyimpanan SSD Tujuan Umum menawarkan penyimpanan hemat biaya yang dapat diterima untuk sebagian besar beban kerja basis data yang tidak sensitif terhadap latensi.

#### **a** Note

Instans DB yang menggunakan penyimpanan SSD Tujuan Umum dapat mengalami latensi lebih lama setelah pembuatan replika baca, konversi multi-AZ, dan pemulihan snapshot DB daripada instans yang menggunakan penyimpanan IOPS yang Tersedia. Jika Anda membutuhkan instans DB dengan latensi minimum setelah operasi ini, sebaiknya gunakan [Penyimpanan SSD IOPS yang Tersedia.](#page-239-0)

Amazon RDS menawarkan dua jenis penyimpanan SSD Tujuan Umum: [Penyimpanan gp2](#page-234-1) dan [Penyimpanan gp3.](#page-236-0)

#### <span id="page-234-1"></span>Penyimpanan gp2

Ketika aplikasi Anda tidak membutuhkan performa penyimpanan yang tinggi, Anda dapat menggunakan penyimpanan gp2 SSD Tujuan Umum. Performa dasar I/O untuk penyimpanan gp2 adalah 3 IOPS untuk setiap GiB, dengan minimal 100 IOPS. Hubungan ini berarti bahwa volume yang lebih besar memiliki performa yang lebih baik. Misalnya, performa dasar untuk satu volume 100- GiB adalah 300 IOPS. Performa dasar untuk satu volume 1.000 GiB adalah 3.000 IOPS. Performa dasar maksimum untuk satu volume gp2 (5334 GiB dan lebih) adalah 16.000 IOPS.

Volume gp2 individual yang berukuran di bawah 1.000 GiB juga memiliki kemampuan untuk melonjak hingga 3.000 IOPS untuk jangka waktu yang lama. Keseimbangan kredit I/O volume menentukan performa lonjakan. Untuk informasi selengkapnya tentang kredit I/O volume, lihat [kredit I/O dan](https://docs.aws.amazon.com/AWSEC2/latest/UserGuide/general-purpose.html#EBSVolumeTypes_gp2)  [performa lonjakan](https://docs.aws.amazon.com/AWSEC2/latest/UserGuide/general-purpose.html#EBSVolumeTypes_gp2) di Panduan Pengguna Amazon EC2. Untuk penjelasan lebih rinci tentang bagaimana kinerja dasar dan saldo kredit I/O mempengaruhi kinerja, lihat posting [Memahami burst](https://aws.amazon.com/blogs/database/understanding-burst-vs-baseline-performance-with-amazon-rds-and-gp2/)  [vs. kinerja dasar dengan Amazon RDS](https://aws.amazon.com/blogs/database/understanding-burst-vs-baseline-performance-with-amazon-rds-and-gp2/) dan gp2 di Blog Database. AWS

Banyak beban kerja tidak pernah mengurangi keseimbangan lonjakan. Namun, beberapa beban kerja dapat menghabiskan keseimbangan kredit penyimpanan lonjakan 3.000 IOPS, sehingga Anda harus merencanakan kapasitas penyimpanan untuk memenuhi kebutuhan beban kerja Anda.

Untuk volume gp2 yang lebih besar dari 1.000 GiB, performa dasar lebih besar dari performa lonjakan. Untuk volume seperti itu, lonjakan tidak relevan karena performa dasar lebih baik daripada performa lonjakan 3.000 IOPS. Namun, untuk instans DB dari mesin dan ukuran tertentu, penyimpanan di-striping menjadi empat volume yang menyediakan empat kali throughput dasar, dan empat kali lipat IOPS lonjakan dari satu volume. Performa penyimpanan untuk volume gp2 pada mesin DB Amazon RDS, termasuk ambang batas, ditunjukkan pada tabel berikut.

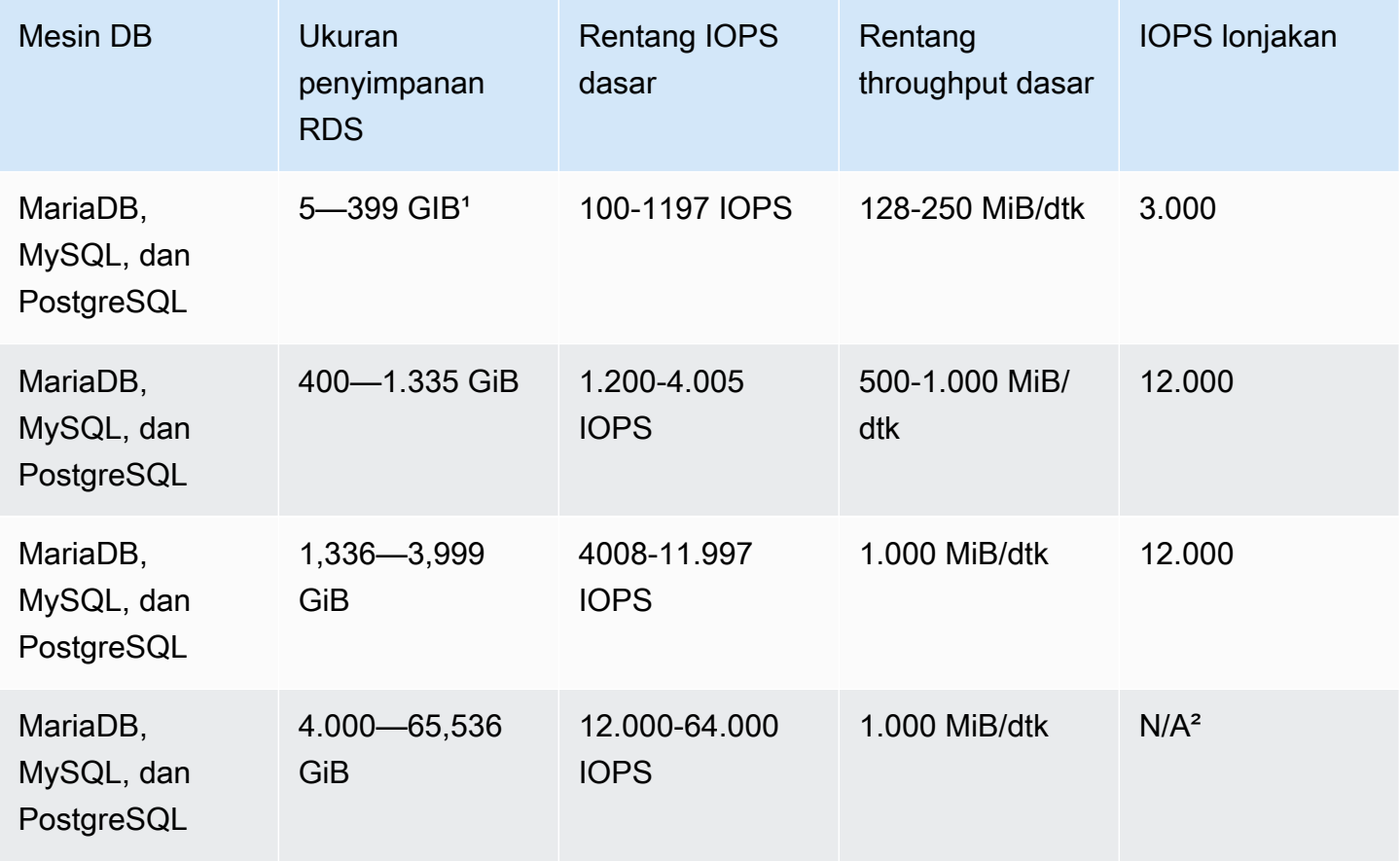

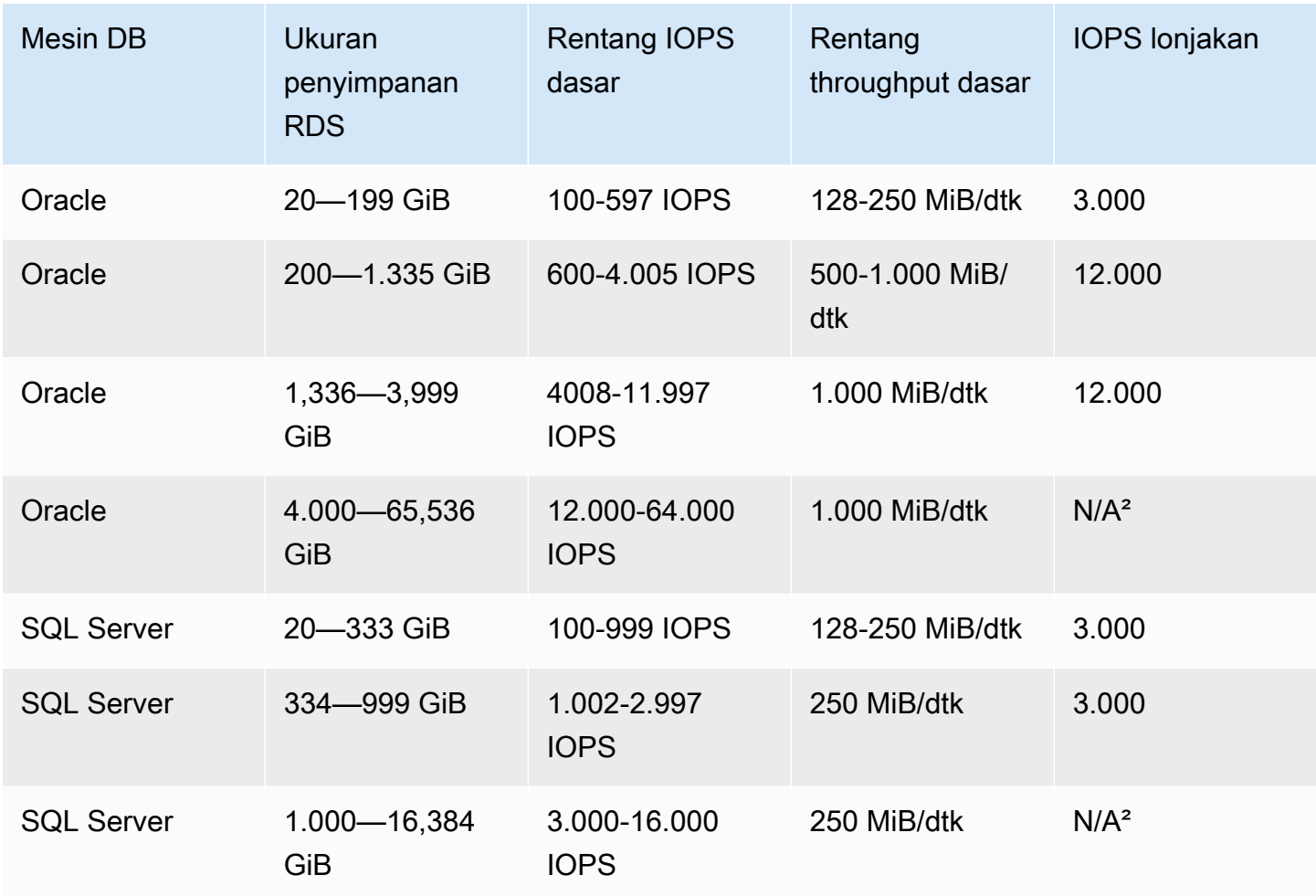

#### **a** Note

<sup>1</sup> Dengan menggunakan AWS Management Console, Anda dapat membuat instans DB dengan ukuran penyimpanan minimum 5 GiB di tingkat Gratis untuk kelas instans db.t3.micro dan db.t4g.micro DB. Jika tidak, ukuran penyimpanan minimum adalah 20 GiB. Batasan ini tidak berlaku untuk API AWS CLI dan RDS.

² Kinerja dasar volume melebihi kinerja burst maksimum.

#### <span id="page-236-0"></span>Penyimpanan gp3

Dengan menggunakan volume penyimpanan gp3 SSD Tujuan Umum, Anda dapat menyesuaikan performa penyimpanan kapasitas penyimpanan secara independen. Performa penyimpanan adalah kombinasi operasi I/O per detik (IOPS) dan seberapa cepat volume penyimpanan dapat melakukan

Layanan Basis Data Relasional Amazon Panduan Pengguna

pembacaan dan penulisan (throughput penyimpanan). Pada volume penyimpanan gp3, Amazon RDS menyediakan performa penyimpanan dasar 3000 IOPS dan 125 MiB/dtk.

Untuk setiap mesin DB RDS kecuali RDS for SQL Server, ketika ukuran penyimpanan untuk volume gp3 mencapai ambang tertentu, performa penyimpanan dasar meningkat menjadi 12.000 IOPS dan 500 MiB/dtk. Ini karena pembagian volume, penyimpanan menggunakan empat volume, bukan satu. RDS for SQL Server tidak mendukung pembagian volume, dan karenanya tidak memiliki nilai ambang batas.

#### **a** Note

Penyimpanan GP3 SSD Tujuan Umum didukung pada instans DB Single-AZ dan Multi-AZ, dan pada cluster DB multi-AZ. Lihat informasi yang lebih lengkap di [Mengonfigurasi dan](#page-887-0)  [mengelola deployment Multi-AZ](#page-887-0) dan [the section called "Deployment klaster basis data Multi-](#page-899-0)[AZ"](#page-899-0).

Performa penyimpanan untuk volume gp3 pada mesin DB Amazon RDS, termasuk ambang batas, ditunjukkan pada tabel berikut.

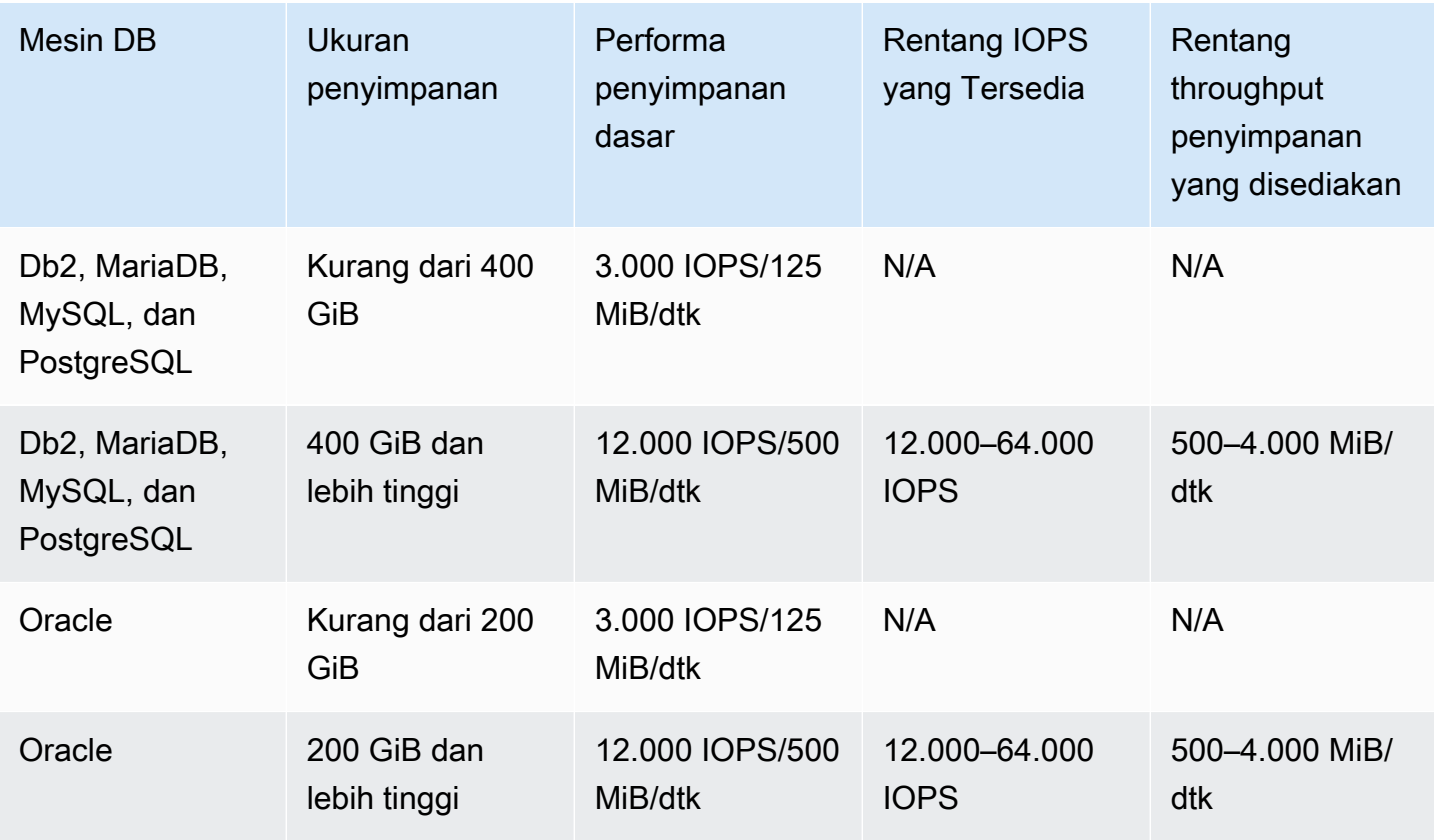

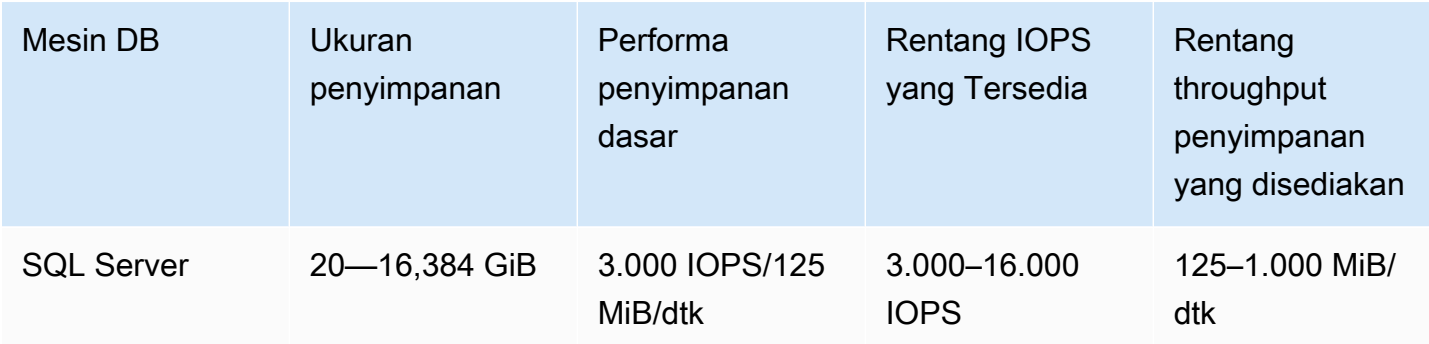

Untuk setiap mesin DB kecuali RDS for SQL Server, Anda dapat menyediakan IOPS tambahan dan throughput penyimpanan saat ukuran penyimpanan berada pada atau di atas nilai ambang batas. Untuk RDS for SQL Server, Anda dapat menyediakan IOPS tambahan dan throughput penyimpanan untuk ukuran penyimpanan yang tersedia. Untuk semua mesin DB, Anda hanya membayar performa penyimpanan tambahan yang disediakan. Untuk informasi selengkapnya, lihat [Harga Amazon RDS.](https://aws.amazon.com/rds/pricing/)

Meskipun tidak bergantung pada ukuran penyimpanan, IOPS yang Tersedia dan throughput penyimpanan yang ditambahkan terkait satu sama lain. Ketika Anda menaikkan IOPS di atas 32.000 untuk MariaDB dan MySQL, nilai throughput penyimpanan secara otomatis meningkat dari 500. MiBps Misalnya, ketika Anda mengatur IOPS ke 40.000 pada RDS untuk MySQL, throughput penyimpanan harus minimal 625. MiBps Peningkatan otomatis tidak dapat dilakukan pada instans DB Oracle, PostgreSQL, dan SQL Server.

Untuk cluster DB multi-AZ, Amazon RDS secara otomatis menetapkan nilai throughput berdasarkan IOPS yang Anda berikan. Anda tidak dapat memodifikasi nilai throughput.

Nilai performa penyimpanan untuk volume gp3 pada RDS memiliki batasan berikut:

- Rasio maksimum throughput penyimpanan IOPS adalah 0,25 untuk semua mesin DB yang didukung.
- Rasio minimum IOPS untuk alokasi penyimpanan (dalam GiB) adalah 0,5 pada RDS for SQL Server. Tidak ada rasio minimum untuk mesin DB lain yang didukung.
- Rasio maksimum IOPS untuk alokasi penyimpanan adalah 500 untuk semua mesin DB yang didukung.
- Jika Anda menggunakan penskalaan otomatis penyimpanan, rasio yang sama antara ambang penyimpanan maksimum dan IOPS (dalam GiB) juga berlaku.

Untuk informasi selengkapnya tentang penskalaan otomatis penyimpanan, lihat [Mengelola](#page-862-0) [kapasitas secara otomatis dengan penskalaan otomatis penyimpanan Amazon RDS.](#page-862-0)

## <span id="page-239-0"></span>Penyimpanan SSD IOPS yang Tersedia

Untuk aplikasi produksi yang memerlukan performa I/O yang cepat dan konsisten, kami merekomendasikan penyimpanan IOPS yang Tersedia. Penyimpanan IOPS yang Tersedia adalah jenis penyimpanan yang memberikan performa yang dapat diprediksi, dan latensi rendah yang konsisten. Penyimpanan IOPS yang Tersedia dioptimalkan untuk beban kerja pemrosesan transaksi online (OLTP) yang membutuhkan performa yang konsisten. IOPS yang Tersedia membantu penyelarasan performa beban kerja ini.

Saat membuat instans DB, Anda menentukan tingkat IOPS dan ukuran volumenya. Amazon RDS memberikan tingkat IOPS tersebut untuk instans DB hingga Anda mengubahnya.

Amazon RDS menawarkan dua jenis penyimpanan SSD IOPS yang Disediakan: dan. [Penyimpanan](#page-239-1)  [io1](#page-239-1) [penyimpanan io2 Blok Express](#page-240-0)

#### <span id="page-239-1"></span>Penyimpanan io1

Untuk beban kerja intensif I/O, Anda dapat menggunakan penyimpanan io1 SSD IOPS yang Tersedia dan menghasilkan hingga 256.000 operasi I/O per detik (IOPS). Throughput volume io1 bervariasi berdasarkan jumlah IOPS yang disediakan per volume dan ukuran operasi IO yang dijalankan. Untuk informasi selengkapnya tentang throughput volume io1, lihat [Volume IOPS yang Tersedia](https://docs.aws.amazon.com/AWSEC2/latest/UserGuide/provisioned-iops.html#EBSVolumeTypes_piops) di Panduan Pengguna Amazon EC2.

Tabel berikut menunjukkan rentang IOPS yang Disediakan dan throughput maksimum untuk setiap mesin database dan rentang ukuran penyimpanan.

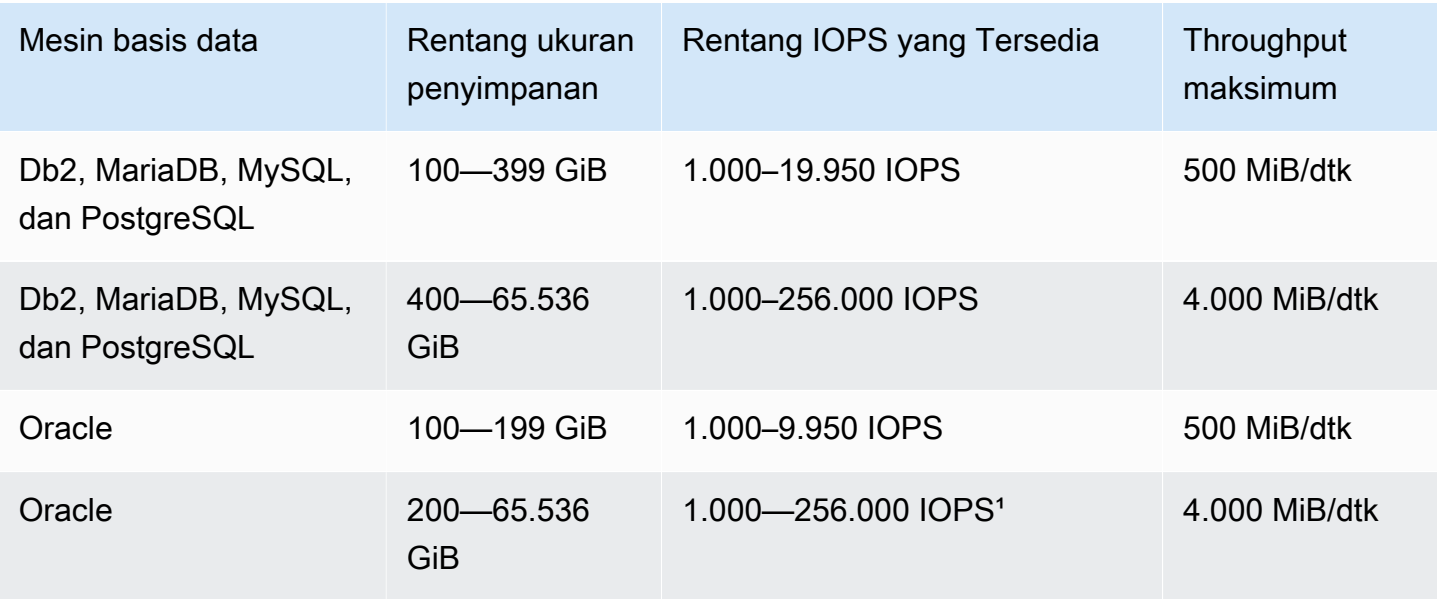

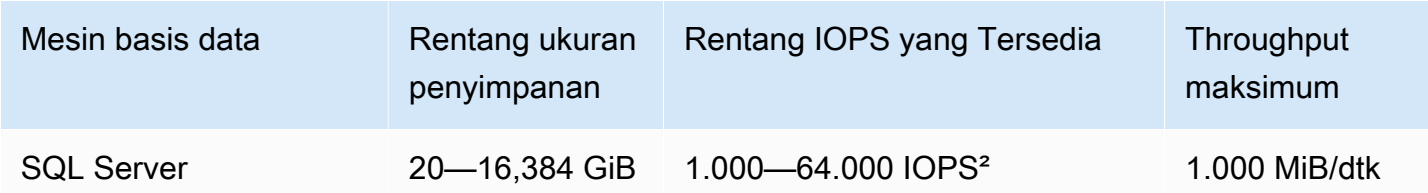

#### **a** Note

<sup>1</sup> Untuk Oracle, Anda dapat menyediakan maksimum 256.000 IOPS hanya pada jenis instans r5b.

² Untuk SQL Server, maksimum 64.000 IOPS dijamin hanya pada instans [berbasis NITRO](https://docs.aws.amazon.com/AWSEC2/latest/UserGuide/instance-types.html#ec2-nitro-instances) [yang ada di tipe instans](https://docs.aws.amazon.com/AWSEC2/latest/UserGuide/instance-types.html#ec2-nitro-instances) m5\*, m6i, r5\*, r6i, dan z1d. Jenis instans lain menjamin performa hingga 32.000 IOPS.

Rentang ukuran penyimpanan dan IOPS memiliki batasan berikut:

- Rasio IOPS untuk alokasi penyimpanan (dalam GiB) harus 1-50 pada RDS for SQL Server, dan 0,5-50 pada mesin DB RDS lainnya.
- Jika Anda menggunakan penskalaan otomatis penyimpanan, rasio yang sama antara ambang penyimpanan maksimum dan IOPS (dalam GiB) juga berlaku.

Untuk informasi selengkapnya tentang penskalaan otomatis penyimpanan, lihat [Mengelola](#page-862-0) [kapasitas secara otomatis dengan penskalaan otomatis penyimpanan Amazon RDS.](#page-862-0)

#### <span id="page-240-0"></span>penyimpanan io2 Blok Express

Untuk beban kerja intensif I/O, Anda dapat menggunakan penyimpanan IOPS SSD io2 Block Express yang disediakan untuk mencapai hingga 256.000 operasi I/O per detik (IOPS). Throughput volume io2 Block Express bervariasi berdasarkan jumlah IOPS yang disediakan per volume dan ukuran operasi IO yang dijalankan.

Semua volume RDS io2 berdasarkan Sistem AWS Nitro adalah volume Blok Ekspres io2 dan memberikan latensi rata-rata sub-milidetik. Instans DB yang tidak didasarkan pada Sistem AWS Nitro adalah volume io2.

Tabel berikut menunjukkan rentang IOPS yang Disediakan dan throughput maksimum untuk setiap mesin database dan rentang ukuran penyimpanan.

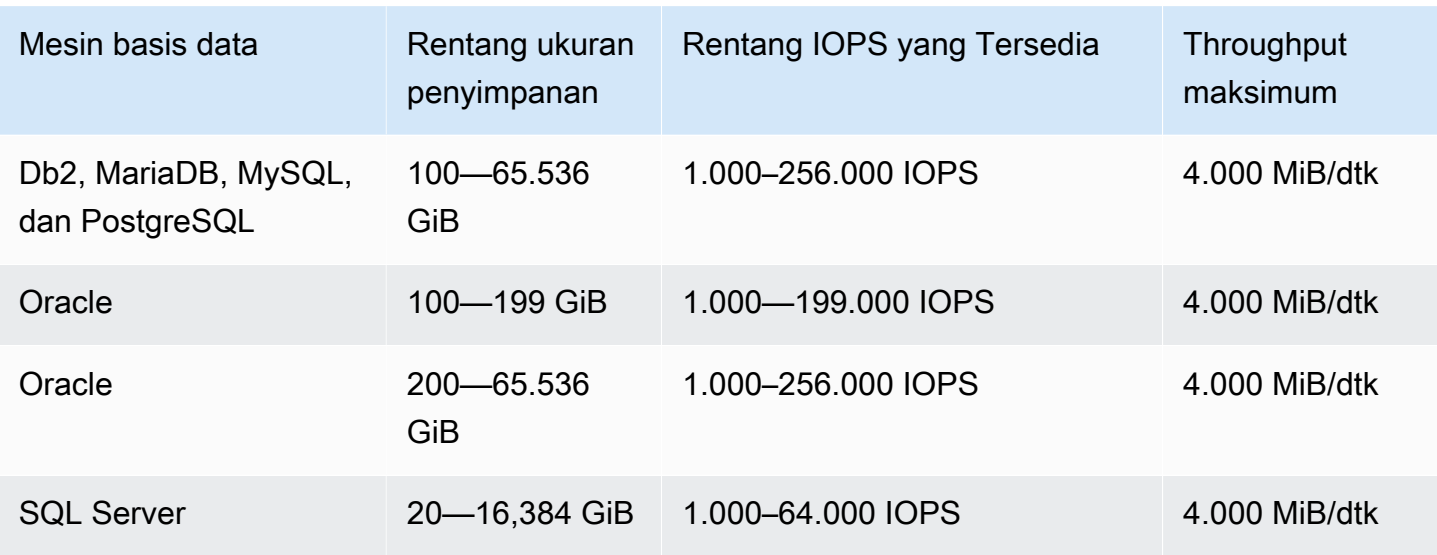

Rentang ukuran penyimpanan dan IOPS memiliki batasan berikut:

- Rasio IOPS terhadap penyimpanan yang dialokasikan (dalam GiB) harus tidak lebih dari 1000:1. Untuk instans DB yang tidak didasarkan pada Sistem AWS Nitro, rasionya adalah 500:1.
- IOPS maksimum dapat disediakan dengan volume 256 GiB dan lebih besar (1.000 IOPS × 256 GiB = 256.000 IOPS). Untuk instans DB yang tidak didasarkan pada Sistem AWS Nitro, IOPS maksimum dicapai pada 512 GiB (500 IOPS x 512 GiB = 256.000 IOPS).
- Throughput diskalakan secara proporsional hingga 0,256 MiB/dtk per IOPS yang tersedia. Throughput maksimum 4.000 MiB/s dapat dicapai pada 256.000 IOPS dengan ukuran I/O 16- KiB dan 16.000 IOPS atau lebih tinggi dengan ukuran 256-KiB I/O. Untuk instans DB yang tidak didasarkan pada Sistem AWS Nitro, throughput maksimum 2.000 MiB/s dapat dicapai pada 128.000 IOPS dengan ukuran I/O 16-KiB.
- Jika Anda menggunakan penskalaan otomatis penyimpanan, rasio yang sama antara ambang penyimpanan maksimum dan IOPS (dalam GiB) juga berlaku. Untuk informasi selengkapnya tentang penskalaan otomatis penyimpanan, lihat [Mengelola kapasitas secara otomatis dengan](#page-862-0) [penskalaan otomatis penyimpanan Amazon RDS](#page-862-0).

Volume Amazon RDS io2 Block Express tersedia sebagai berikut: Wilayah AWS

- Asia Pasifik (Hong Kong)
- Asia Pasifik (Mumbai)
- Asia Pasifik (Seoul)
- Asia Pasifik (Singapura)
- Asia Pasifik (Sydney)
- Asia Pasifik (Tokyo)
- Kanada (Pusat)
- Eropa (Frankfurt)
- Eropa (Irlandia)
- Europe (London)
- Eropa (Stockholm)
- Timur Tengah (Bahrain)
- AS Timur (Ohio)
- AS Timur (Virginia Utara)
- AS Barat (California Utara)
- AS Barat (Oregon)

Menggabungkan penyimpanan IOPS yang Tersedia dengan deployment Multi-AZ atau replika baca

Untuk kasus penggunaan OLTP produksi, sebaiknya Anda menggunakan deployment Multi-AZ untuk peningkatan toleransi kesalahan pada penyimpanan IOPS yang Tersedia guna mendapatkan performa yang cepat dan dapat diprediksi.

Anda juga dapat menggunakan penyimpanan SSD IOPS yang Tersedia dengan replika baca untuk MySQL, MariaDB, atau PostgreSQL. Jenis penyimpanan untuk replika baca tidak tergantung pada yang ada di instans DB primer. Misalnya, Anda dapat menggunakan SSD Tujuan Umum untuk replika baca dengan instans DB primer yang menggunakan penyimpanan SSD IOPS yang Tersedia untuk mengurangi biaya. Namun, performa replika baca Anda dalam kasus ini mungkin berbeda dengan konfigurasi ketika instans DB primer dan replika baca menggunakan penyimpanan SSD IOPS yang Tersedia.

#### Biaya penyimpanan IOPS yang Tersedia

Dengan penyimpanan IOPS yang Tersedia, Anda dikenakan biaya untuk sumber daya yang disediakan, baik jika Anda menggunakannya dalam satu bulan atau tidak.

Untuk informasi selengkapnya tentang harga, lihat [Harga Amazon RDS.](https://aws.amazon.com/rds/pricing/)

## Mendapatkan performa terbaik dari penyimpanan SSD IOPS yang Tersedia untuk Amazon RDS

Jika beban kerja Anda dibatasi I/O, menggunakan penyimpanan SSD IOPS yang Tersedia dapat meningkatkan jumlah permintaan I/O yang dapat diproses secara bersamaan oleh sistem. Peningkatan konkurensi memungkinkan penurunan latensi karena permintaan I/O mengurangi waktu dalam antrean. Penurunan latensi memungkinkan penerapan basis data yang lebih cepat, sehingga meningkatkan waktu respons dan memungkinkan throughput basis data yang lebih tinggi.

Penyimpanan SSD IOPS yang Tersedia memberikan cara untuk menyimpan kapasitas I/O dengan menentukan IOPS. Namun, seperti atribut kapasitas sistem lainnya, throughput maksimumnya saat dibebani dibatasi oleh sumber daya yang dikonsumsi terlebih dahulu. Sumber daya tersebut dapat berupa bandwith jaringan, CPU, memori, atau sumber daya internal basis data.

Untuk informasi selengkapnya tentang memaksimalkan volume IOPS yang Tersedia, lihat [Performa](https://docs.aws.amazon.com/AWSEC2/latest/UserGuide/EBSPerformance.html)  [volume EBS Amazon](https://docs.aws.amazon.com/AWSEC2/latest/UserGuide/EBSPerformance.html).

## Membandingkan jenis penyimpanan solid-state drive (SSD)

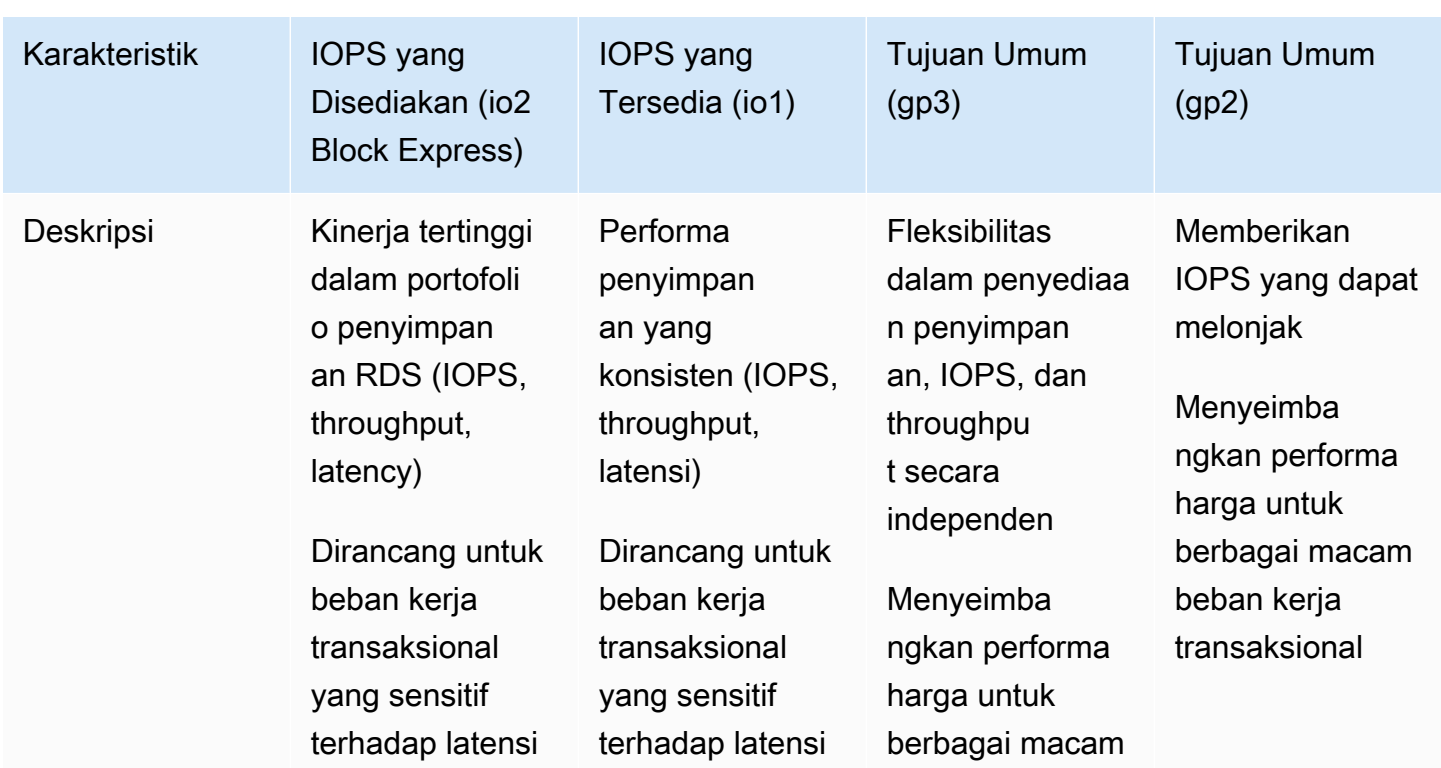

Tabel berikut menunjukkan kasus penggunaan dan karakteristik performa untuk volume penyimpanan SSD yang digunakan oleh Amazon RDS.

Layanan Basis Data Relasional Amazon **Panduan Pengguna** Panduan Pengguna

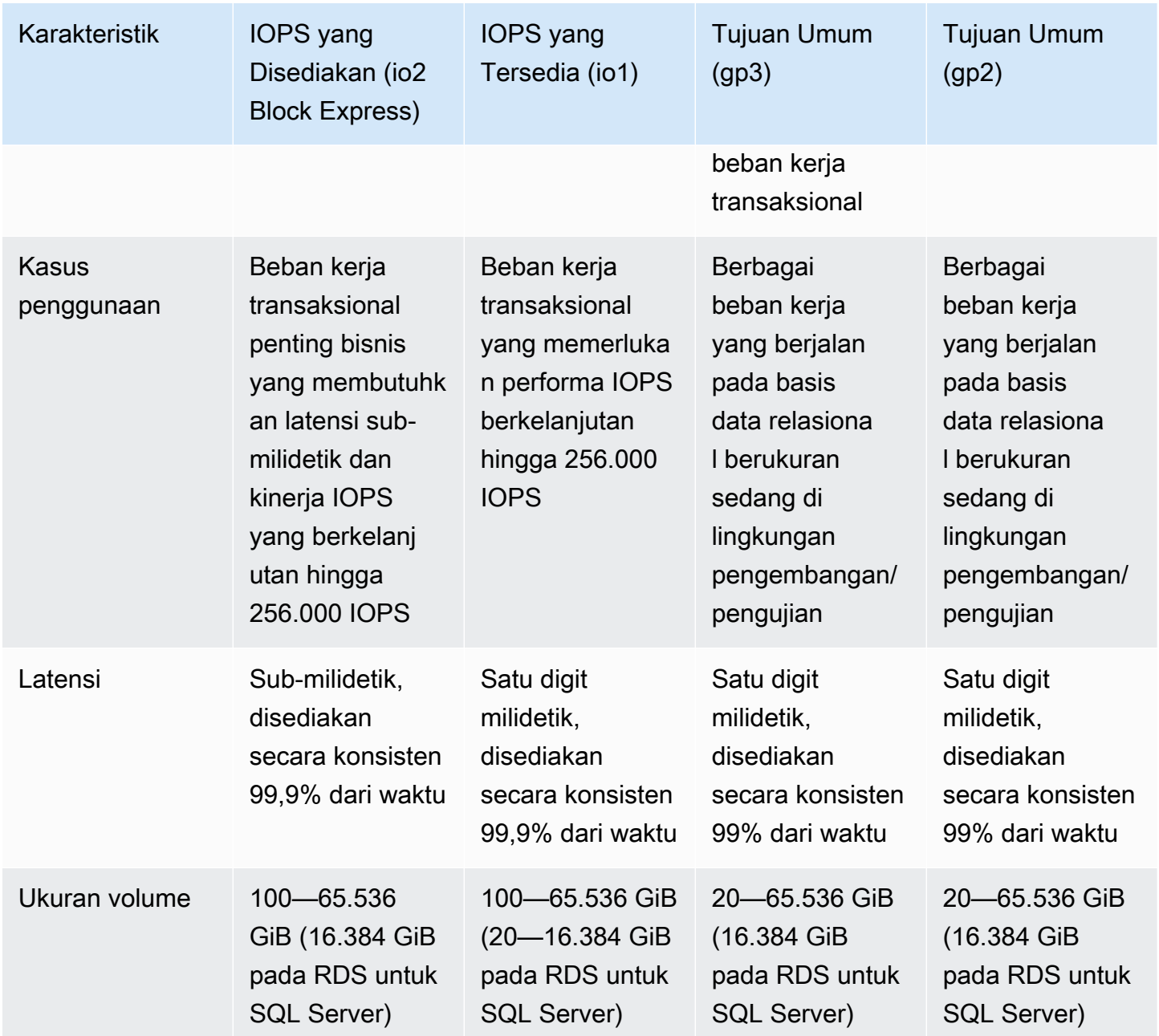

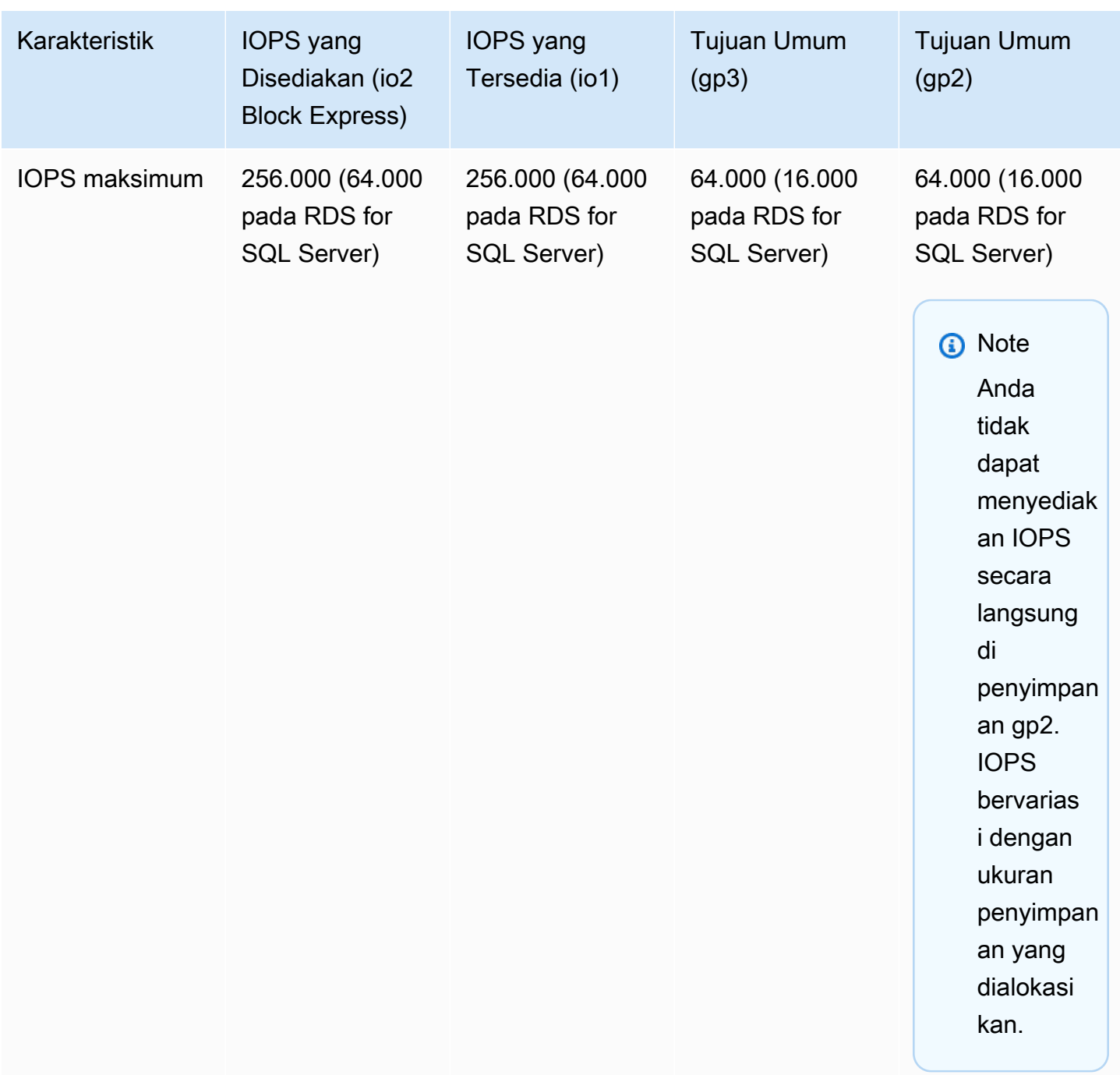

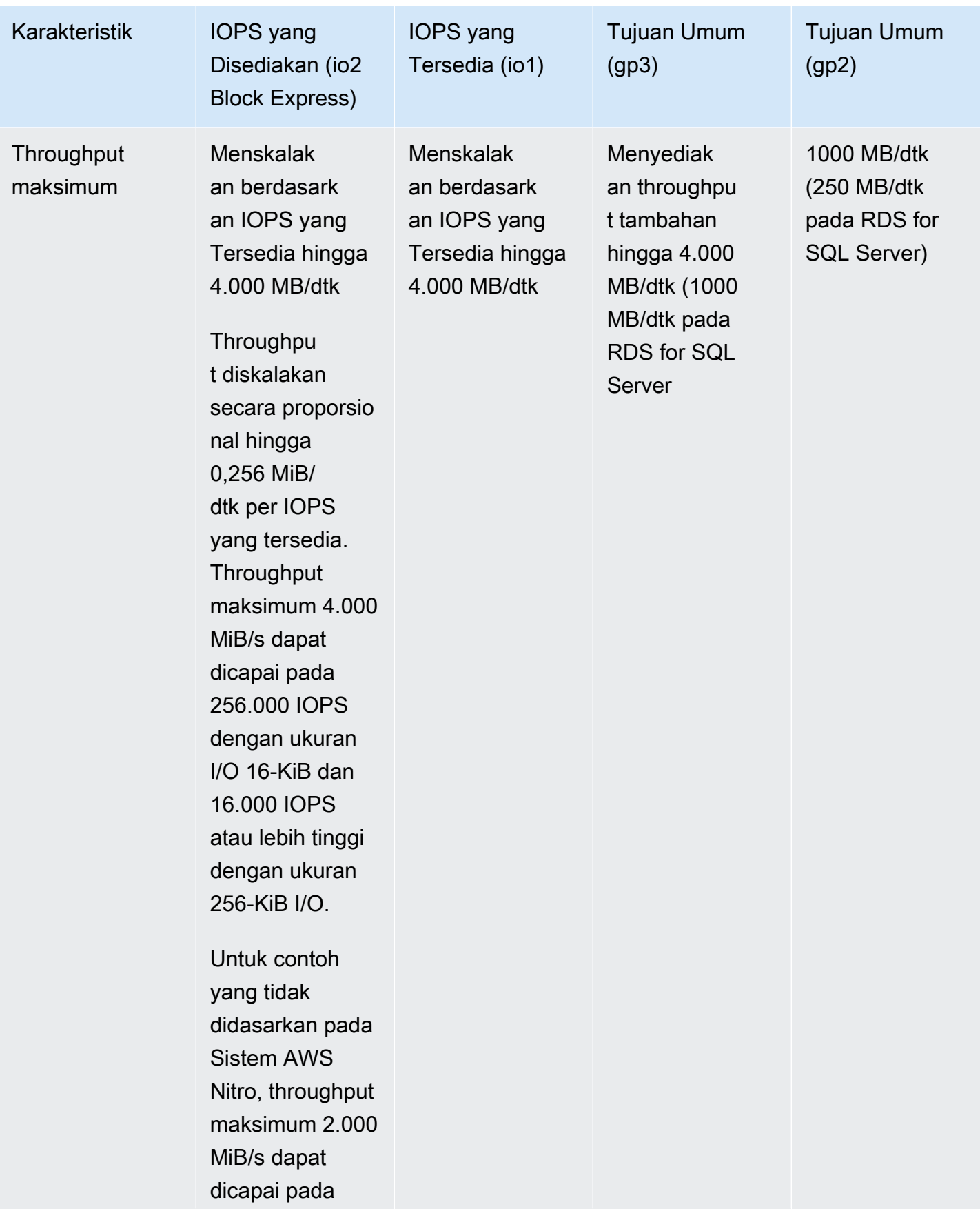

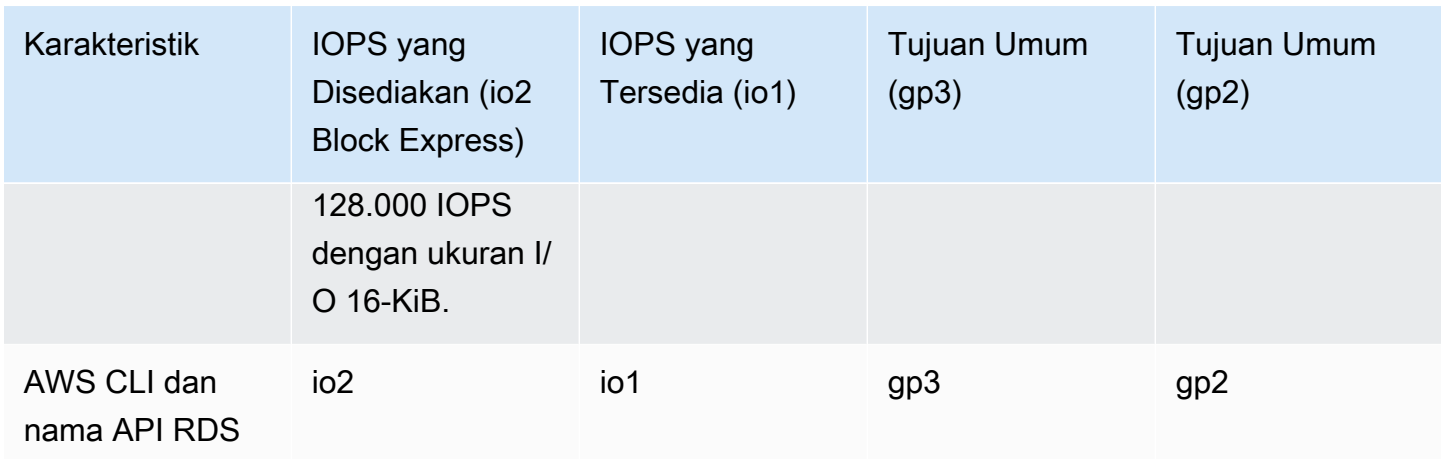

### <span id="page-247-0"></span>Penyimpanan magnetik

Amazon RDS juga mendukung penyimpanan magnetik untuk kompatibilitas mundur. Sebaiknya Anda menggunakan SSD Tujuan Umum atau SSD IOPS yang Tersedia untuk kebutuhan penyimpanan baru. Berikut ini adalah beberapa batasan untuk penyimpanan magnetik:

- Tidak mengizinkan Anda menskalakan penyimpanan saat menggunakan mesin basis data SQL **Server**
- Tidak mendukung penskalaan otomatis penyimpanan.
- Tidak mendukung volume elastis.
- Terbatas hingga ukuran maksimum 3 TiB.
- Terbatas hingga maksimum 1.000 IOPS.

## Volume log khusus (DLV)

Anda dapat menggunakan volume log khusus (DLV) untuk instans DB yang menggunakan penyimpanan IOPS Tertentu (PIOPS) dengan menggunakan konsol Amazon RDS, AWS CLI atau Amazon RDS API. DLV memindahkan log transaksi database PostgreSQL dan log redo MySQL/MariaDB dan log biner ke volume penyimpanan yang terpisah dari volume yang berisi tabel database. DLV membuat pencatatan log penulisan transaksi menjadi lebih efisien dan konsisten. DLV ideal untuk basis data dengan penyimpanan besar yang dialokasikan, kebutuhan I/O per detik (IOPS) tinggi, atau beban kerja yang sensitif terhadap latensi.

DLV didukung untuk penyimpanan PIOPS (io1 dan io2 Block Express), dan dibuat dengan ukuran tetap 1.000 GiB dan 3.000 IOPS Provisioned.

Amazon RDS mendukung DLV secara keseluruhan Wilayah AWS untuk versi berikut:

- MariaDB 10.6.7 dan versi 10 yang lebih tinggi
- MySQL 8.0.28 dan versi 8 yang lebih tinggi
- PostgreSQL 13.10 dan versi 13 yang lebih tinggi, 14.7 dan versi 14 yang lebih tinggi, serta 15.2 dan versi 15 yang lebih tinggi

RDS mendukung DLV dengan deployment Multi-AZ. Saat Anda mengubah atau membuat instans Multi-AZ, DLV dibuat untuk instans primer dan sekunder.

RDS mendukung DLV dengan replika baca. Jika instans DB primer memiliki DLV yang aktif, semua replika baca yang dibuat setelah mengaktifkan DLV juga akan memiliki DLV. Setiap replika baca yang dibuat sebelum beralih ke DLV tidak akan mengaktifkan DLV kecuali diubah secara eksplisit untuk mengaktifkannya. Sebaiknya semua replika baca yang dilampirkan ke instans primer sebelum DLV diaktifkan juga diubah secara manual untuk memiliki DLV.

Setelah Anda mengubah pengaturan DLV untuk instans DB, instans DB harus di-boot ulang.

Untuk informasi tentang mengaktifkan DLV, lihat [Menggunakan volume log khusus \(DLV\)](#page-877-0).

### Memantau performa penyimpanan

Amazon RDS menyediakan beberapa metrik yang dapat Anda gunakan untuk menentukan cara kerja instans DB Anda. Anda dapat melihat metrik tersebut di halaman ringkasan untuk instans Anda di Konsol Manajemen Amazon RDS. Anda juga dapat menggunakan Amazon CloudWatch untuk memantau metrik ini. Untuk informasi selengkapnya, lihat [Melihat metrik di konsol Amazon](#page-1260-0)  [RDS](#page-1260-0). Pemantauan yang Ditingkatkan menyediakan metrik I/O yang lebih detail; untuk informasi selengkapnya, lihat [Memantau metrik OS dengan Pemantauan yang Disempurnakan.](#page-1408-0)

Metrik berikut berguna untuk memantau penyimpanan pada instans DB Anda:

- IOPS Jumlah operasi I/O yang diselesaikan setiap detik. Metrik ini dilaporkan sebagai rata-rata IOPS untuk interval waktu tertentu. Amazon RDS melaporkan IOPS baca dan tulis secara terpisah pada interval 1 menit. Total IOPS adalah jumlah dari IOPS baca dan tulis. Nilai tipikal untuk IOPS berkisar dari nol hingga puluhan ribu per detik.
- Latensi Waktu yang berlalu antara pengiriman permintaan I/O dan penyelesaiannya. Metrik ini dilaporkan sebagai rata-rata latensi untuk interval waktu tertentu. Amazon RDS melaporkan latensi baca dan tulis secara terpisah pada interval 1 menit. Nilai tipikal untuk latensi adalah dalam milidetik (md).
- Throughput Jumlah byte setiap detik yang ditransfer ke atau dari disk. Metrik ini dilaporkan sebagai rata-rata throughput untuk interval waktu tertentu. Amazon RDS melaporkan throughput baca dan tulis secara terpisah pada interval 1 menit menggunakan unit megabyte per detik (MB/ dtk). Nilai tipikal untuk throughput berkisar dari nol hingga bandwith maksimum saluran I/O.
- Kedalaman Antrean Jumlah permintaan I/O di dalam antrean yang menunggu dilayani. Ini adalah permintaan I/O yang telah dikirimkan oleh aplikasi tetapi belum dikirimkan ke perangkat karena perangkat sedang sibuk melayani permintaan I/O lainnya. Waktu yang dihabiskan untuk menunggu di dalam antrean merupakan komponen latensi dan waktu layanan (tidak tersedia sebagai metrik). Metrik ini dilaporkan sebagai rata-rata kedalaman antrean untuk interval waktu tertentu. Amazon RDS melaporkan kedalaman antrean pada interval 1 menit. Nilai tipikal untuk kedalaman antrean berkisar dari nol hingga beberapa ratus.

Nilai IOPS yang terukur tidak bergantung pada ukuran operasi I/O individual. Artinya, ketika Anda mengukur performa I/O, pastikan untuk memeriksa throughput instans, bukan hanya jumlah operasi I/ O.

## <span id="page-249-0"></span>Faktor-faktor yang memengaruhi performa penyimpanan

Aktivitas sistem, beban kerja basis data, dan kelas instans DB dapat memengaruhi performa penyimpanan.

#### Aktivitas sistem

Aktivitas terkait sistem berikut mengonsumsi kapasitas I/O dan mungkin menurunkan performa instans DB saat dalam proses:

- Pembuatan siaga Multi-AZ
- Pembuatan replika baca
- Mengubah jenis penyimpanan

### Beban kerja basis data

Dalam beberapa kasus, basis data atau desain aplikasi Anda menimbulkan masalah konkurensi, penguncian, atau bentuk lain dari pertentangan basis data. Dalam hal ini, Anda mungkin tidak dapat menggunakan semua bandwidth yang disediakan secara langsung. Selain itu, Anda mungkin menghadapi situasi terkait beban kerja berikut ini:

• Batas throughput jenis instans yang mendasarinya tercapai.

- Kedalaman antrean selalu kurang dari 1 karena aplikasi Anda tidak cukup mendorong operasi I/O.
- Anda mengalami pertentangan kueri dalam basis data meskipun beberapa kapasitas I/O tidak digunakan.

Dalam beberapa kasus, tidak ada sumber daya sistem yang berada pada atau mendekati batas, dan menambahkan thread tidak akan menambah tingkat transaksi basis data. Dalam kasus demikian, kemacetan kemungkinan besar merupakan pertentangan dalam basis data. Bentuk yang paling umum adalah pertentangan kunci baris dan kunci halaman indeks, tetapi ada banyak kemungkinan lainnya. Jika Anda mengalami situasi ini, silakan minta saran dari pakar penyetelan performa basis data.

#### Kelas instans DB

Untuk mendapatkan performa maksimal dari instans DB Amazon RDS Anda, pilih jenis instans generasi terbaru dengan bandwidth yang cukup untuk mendukung jenis penyimpanan Anda. Misalnya, Anda dapat memilih instans yang dioptimalkan Amazon EBS dan instans dengan konektivitas jaringan 10 gigabit.

#### **A** Important

Bergantung pada kelas instans yang Anda gunakan, Anda mungkin melihat performa IOPS yang lebih rendah daripada performa maksimum yang dapat Anda sediakan dengan RDS. Untuk informasi spesifik tentang performa IOPS untuk kelas instans DB, lihat [Instans](https://docs.aws.amazon.com/AWSEC2/latest/UserGuide/ebs-optimized.html) [yang dioptimalkan Amazon EBS](https://docs.aws.amazon.com/AWSEC2/latest/UserGuide/ebs-optimized.html) di Panduan Pengguna Amazon EC2. Sebaiknya Anda menentukan IOPS maksimum untuk kelas instans sebelum menetapkan nilai IOPS yang Tersedia untuk instans DB Anda.

Anda sangat dianjurkan menggunakan instans generasi terbaru agar bisa mendapatkan performa terbaik. Instans DB generasi sebelumnya juga dapat memiliki penyimpanan maksimum yang lebih rendah.

Beberapa sistem file 32-bit yang lebih lama mungkin memiliki kapasitas penyimpanan yang lebih rendah. Untuk menentukan kapasitas penyimpanan instans DB Anda, Anda dapat menggunakan AWS CLI perintah [describe-valid-db-instance-modifikasi.](https://docs.aws.amazon.com/cli/latest/reference/rds/describe-valid-db-instance-modifications.html)

Daftar berikut menunjukkan penyimpanan maksimum yang dapat diskalakan oleh sebagian besar kelas instans DB untuk setiap mesin basis data:

- $\cdot$  Db2 64 TiB
- MariaDB 64 TiB
- Microsoft SQL Server 64 TiB
- MySQL 64 TiB
- Oracle 64 TiB
- PostgreSQL 64 TiB

Tabel berikut menunjukkan beberapa pengecualian untuk penyimpanan maksimum (dalam TiB). Semua instans DB RDS for Microsoft SQL Server memiliki penyimpanan maksimum 16 TiB, sehingga tidak ada entri untuk SQL Server.

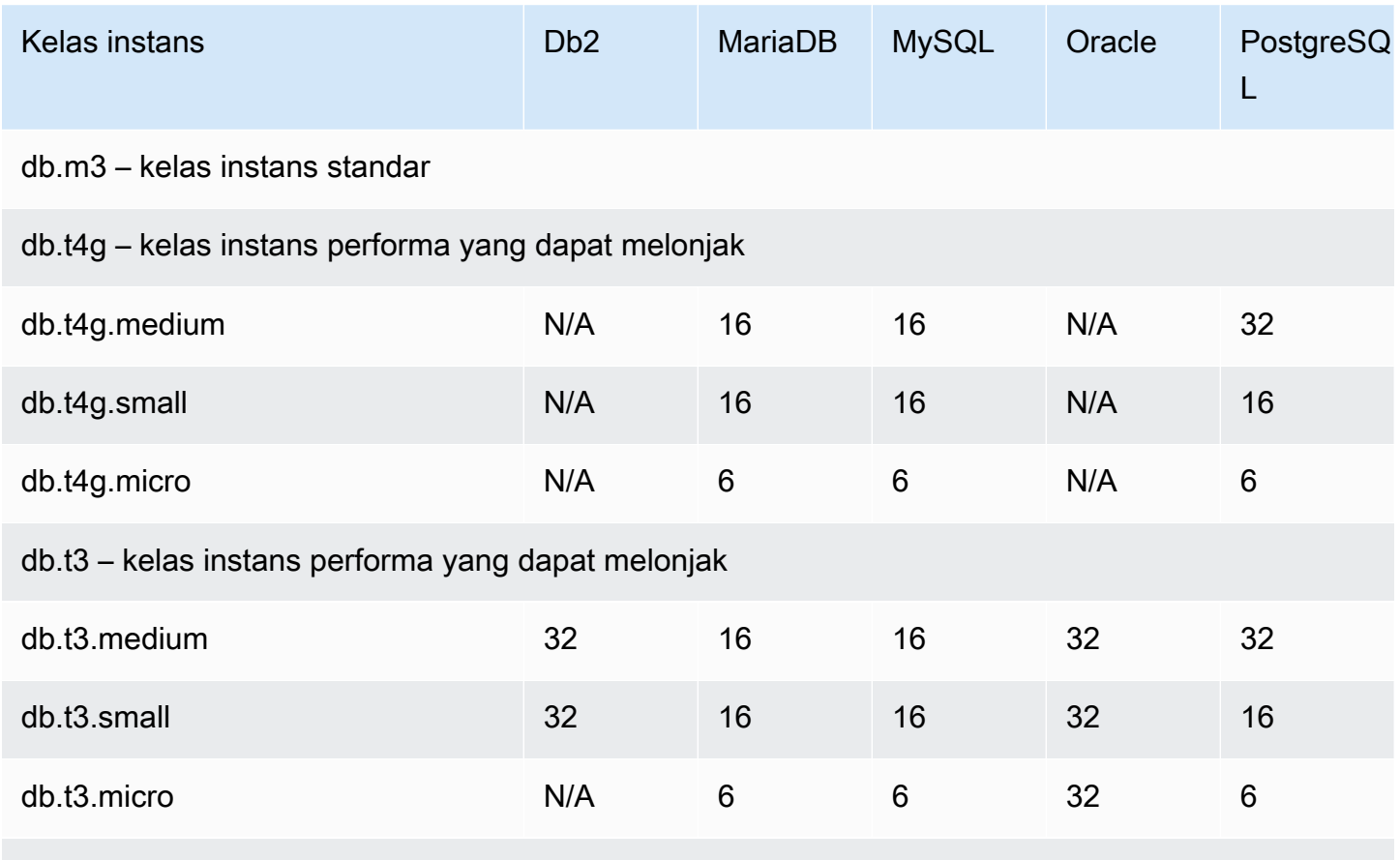

db.t2 – kelas instans performa yang dapat melonjak

Untuk detail selengkapnya tentang semua kelas instans yang didukung, lihat [Instans DB generasi](https://aws.amazon.com/rds/previous-generation/) [sebelumnya.](https://aws.amazon.com/rds/previous-generation/)
# Wilayah, Zona Ketersediaan, dan Zona Lokal

Sumber daya komputasi cloud Amazon di-hosting di beberapa lokasi di seluruh dunia. Lokasi ini terdiri dari AWS Wilayah, Availability Zone, dan Local Zones. Setiap Wilayah AWS adalah wilayah geografis yang terpisah. Setiap AWS Wilayah memiliki beberapa lokasi terisolasi yang dikenal sebagai Availability Zone.

**a** Note

Untuk informasi tentang menemukan Availability Zone untuk suatu AWS Wilayah, lihat [Menjelaskan Availability Zone Anda](https://docs.aws.amazon.com/AWSEC2/latest/UserGuide/using-regions-availability-zones.html#availability-zones-describe) di dokumentasi Amazon EC2.

Dengan menggunakan Zona Lokal, Anda dapat menempatkan sumber daya, seperti komputasi dan penyimpanan, di beberapa lokasi yang lebih dekat dengan pengguna Anda. Amazon RDS memungkinkan Anda menempatkan sumber daya, seperti instans DB, dan data di beberapa lokasi. Sumber daya tidak direplikasi di seluruh AWS Wilayah kecuali Anda melakukannya secara khusus.

Amazon beroperasi state-of-the-art, pusat data yang sangat tersedia. Meskipun jarang, kegagalan yang memengaruhi ketersediaan instans DB yang berada di lokasi yang sama dapat terjadi. Jika Anda meng-hosting semua instans DB di satu lokasi yang terpengaruh oleh kegagalan tersebut, tidak satu pun instans DB Anda akan tersedia.

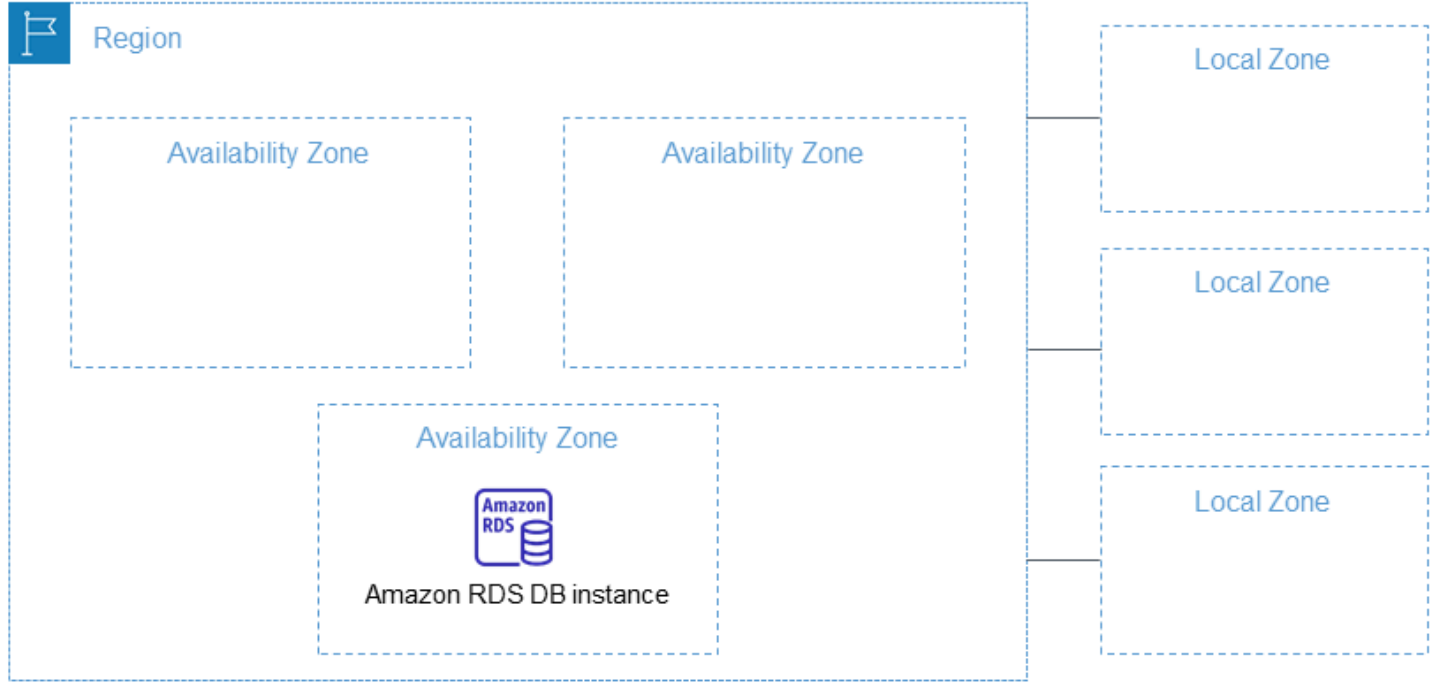

Penting untuk diingat bahwa setiap AWS Wilayah sepenuhnya independen. Aktivitas Amazon RDS apa pun yang Anda lakukan (misalnya, membuat instance database atau mencantumkan instance database yang tersedia) hanya berjalan di Wilayah default Anda saat ini. AWS AWS Wilayah default dapat diubah di konsol, atau dengan mengatur variabel [AWS\\_DEFAULT\\_REGION](https://docs.aws.amazon.com/cli/latest/userguide/cli-configure-quickstart.html#cli-configure-quickstart-region)lingkungan. Atau dapat diganti dengan menggunakan --region parameter dengan (). AWS Command Line Interface AWS CLI Untuk informasi selengkapnya, lihat [Mengonfigurasi AWS Command Line Interface,](https://docs.aws.amazon.com/cli/latest/userguide/cli-chap-getting-started.html) khususnya bagian tentang variabel lingkungan dan opsi baris perintah.

Amazon RDS mendukung AWS Wilayah khusus yang disebut AWS GovCloud (US). Hal ini dirancang untuk memungkinkan lembaga pemerintah AS dan pelanggan memindahkan beban kerja yang lebih sensitif ke cloud. Wilayah AWS GovCloud (US) memenuhi persyaratan peraturan dan kepatuhan khusus pemerintah AS. Untuk informasi lebih lanjut, lihat [Apa itu AWS GovCloud \(US\)?](https://docs.aws.amazon.com/govcloud-us/latest/UserGuide/whatis.html)

Untuk membuat atau bekerja dengan instans Amazon RDS DB di AWS Wilayah tertentu, gunakan titik akhir layanan regional yang sesuai.

# AWS Daerah

Setiap AWS Wilayah dirancang untuk diisolasi dari AWS Wilayah lain. Rancangan ini mencapai toleransi kesalahan dan stabilitas sebesar mungkin.

Saat Anda melihat sumber daya, Anda hanya melihat sumber daya yang terkait dengan AWS Wilayah yang Anda tentukan. Ini karena AWS Wilayah terisolasi satu sama lain, dan kami tidak secara otomatis mereplikasi sumber daya di seluruh AWS Wilayah.

#### Ketersediaan wilayah

Tabel berikut menunjukkan AWS Wilayah tempat Amazon RDS saat ini tersedia dan titik akhir untuk setiap Wilayah.

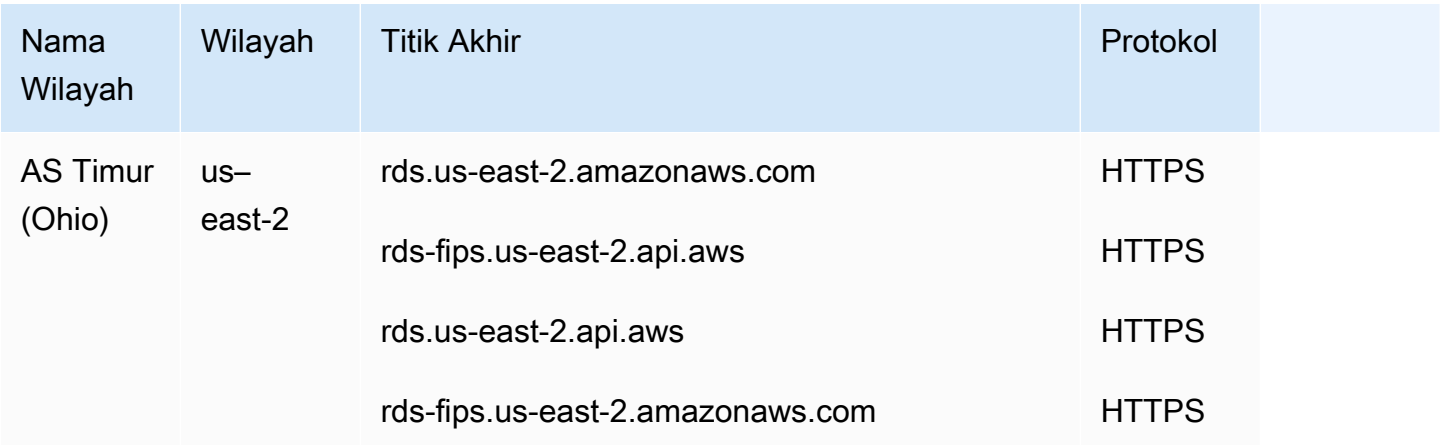

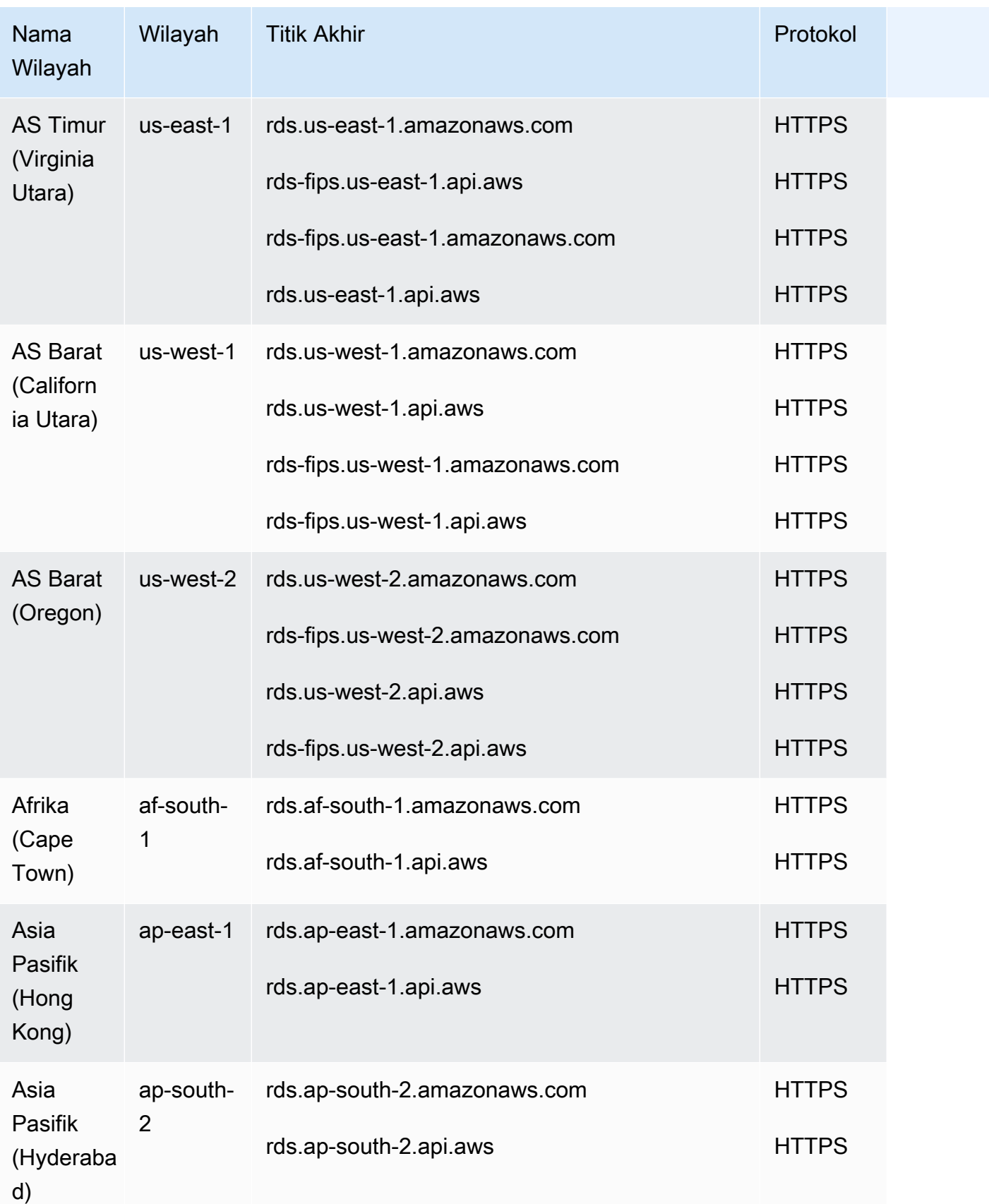

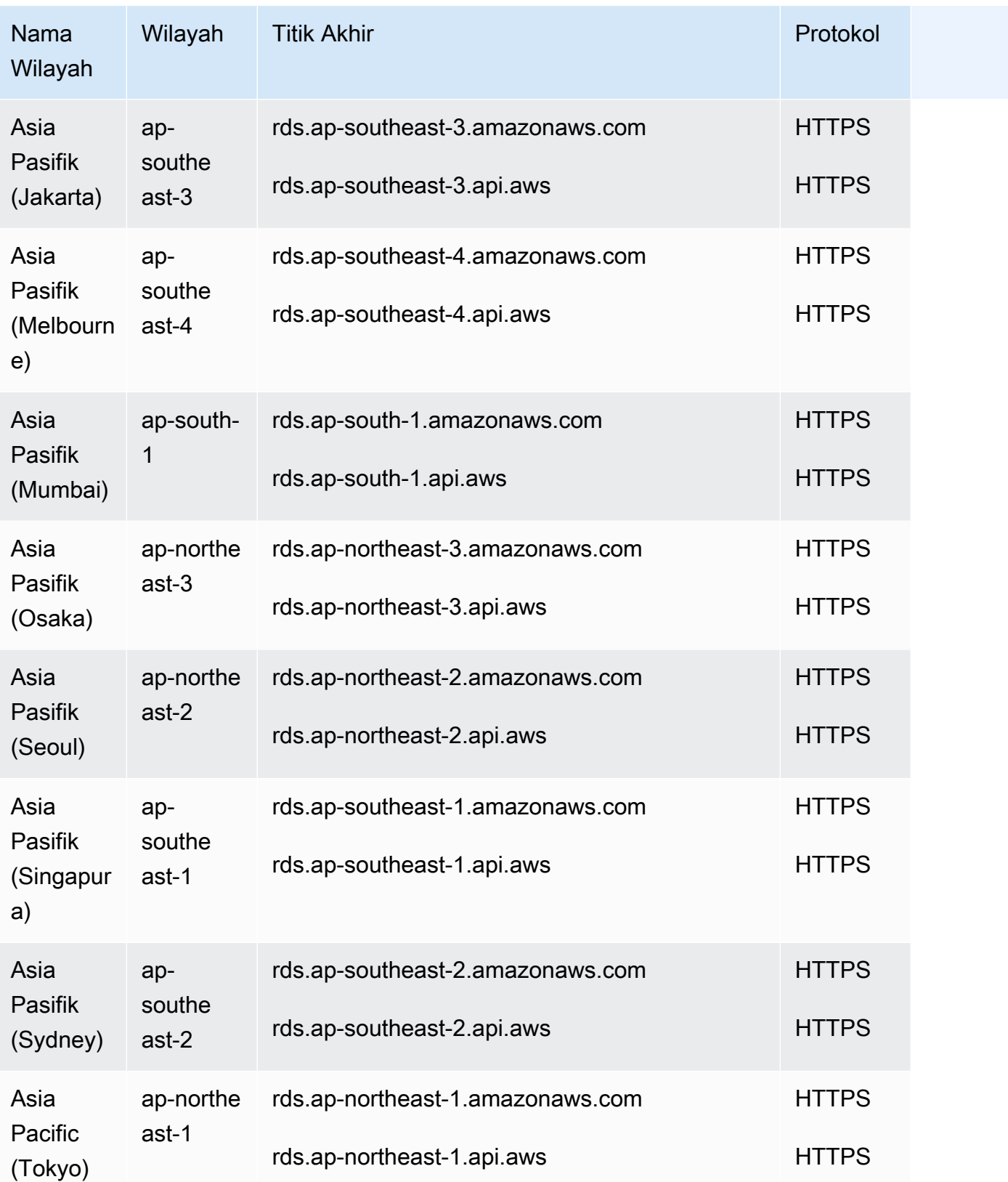

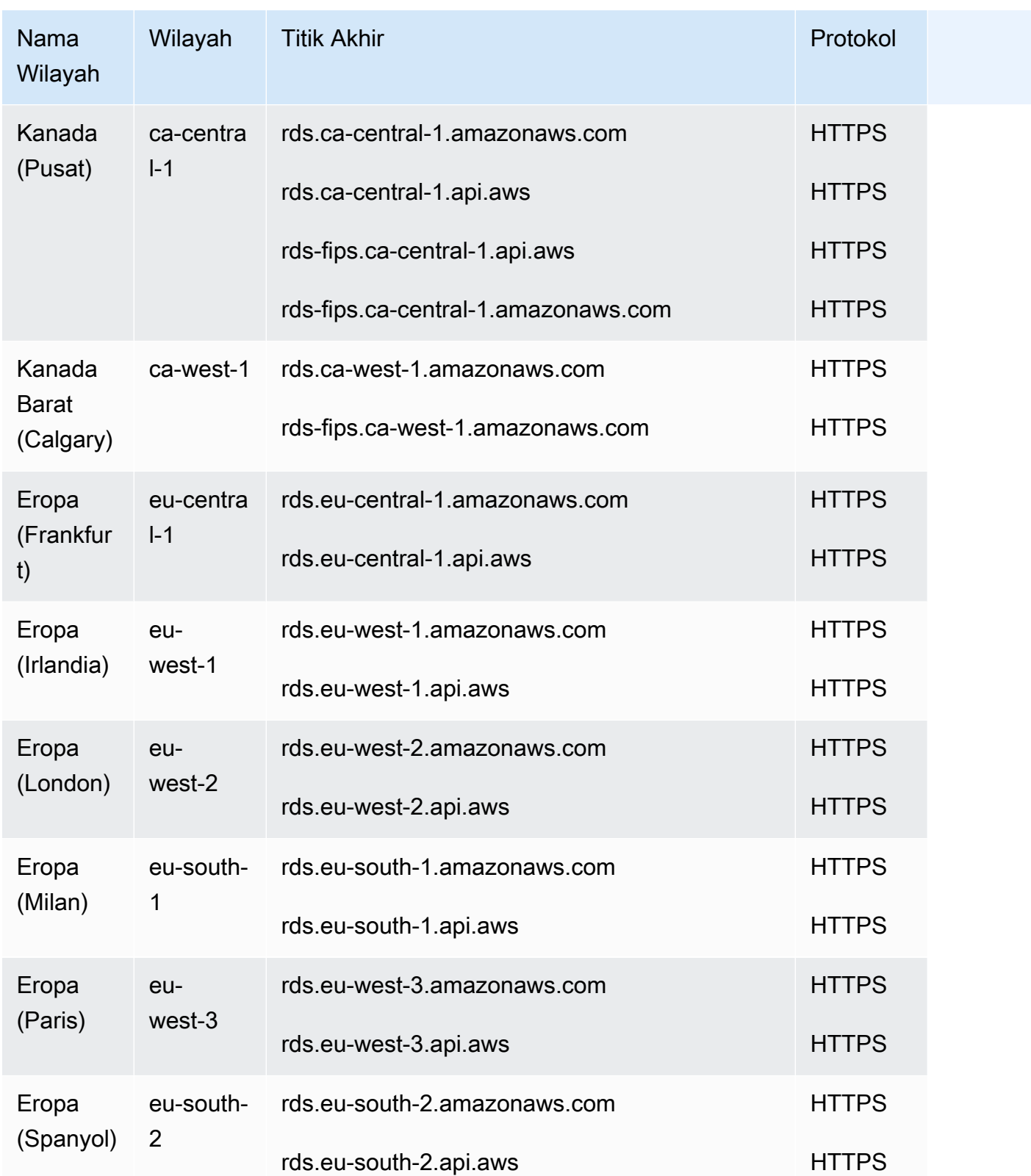

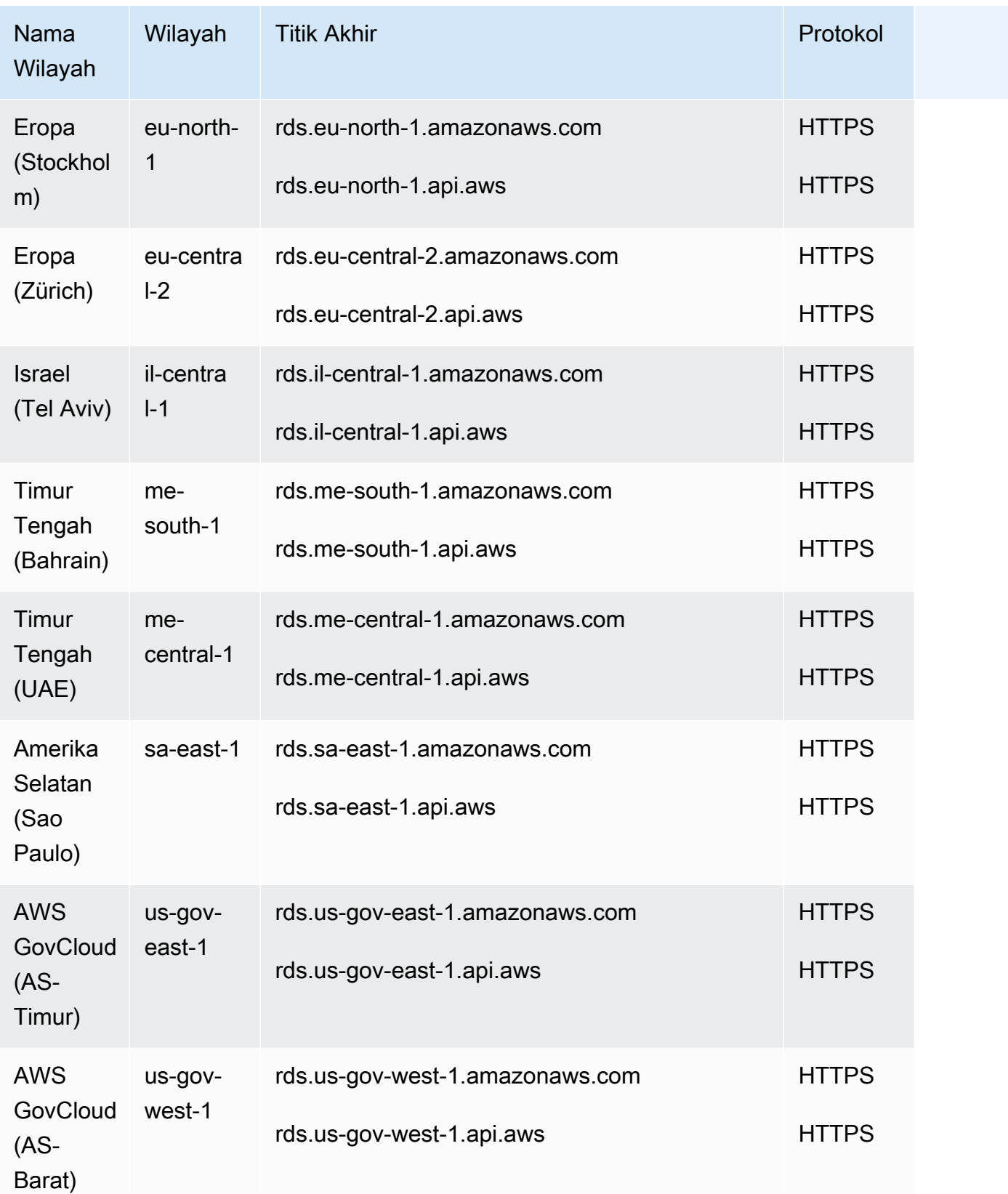

Jika Anda tidak menentukan titik akhir secara eksplisit, titik akhir AS Barat (Oregon) menjadi default.

Saat Anda bekerja dengan instans DB menggunakan operasi AWS CLI atau API, pastikan Anda menentukan titik akhir regionalnya.

# Zona Ketersediaan

Saat membuat instans DB, Anda dapat memilih Zona Ketersediaan atau meminta Amazon RDS memilih untuk Anda secara acak. Availability Zone diwakili oleh kode AWS Region diikuti oleh pengidentifikasi huruf (misalnya,us-east-1a).

Gunakan perintah [describe-availability-zones](https://docs.aws.amazon.com/cli/latest/reference/ec2/describe-availability-zones.html)Amazon EC2 sebagai berikut untuk menjelaskan Availability Zone dalam Wilayah tertentu yang diaktifkan untuk akun Anda.

aws ec2 describe-availability-zones --region *region-name*

Misalnya, untuk mendeskripsikan Zona Ketersediaan dalam Wilayah AS Timur (Virginia Utara) (useast-1) yang diaktifkan untuk akun Anda, jalankan perintah berikut:

```
aws ec2 describe-availability-zones --region us-east-1
```
Anda tidak dapat memilih Zona Ketersediaan untuk instans DB primer dan sekunder dalam deployment Multi-AZ DB. Amazon RDS memilihkannya untuk Anda secara acak. Untuk informasi selengkapnya tentang deployment Multi-AZ, lihat [Mengonfigurasi dan mengelola deployment Multi-](#page-887-0)[AZ](#page-887-0).

#### **a** Note

Pilihan acak Zona Ketersediaan oleh RDS tidak menjamin distribusi instans DB antara Zona Ketersediaan yang merata dalam satu akun atau grup subnet DB. Anda dapat meminta AZ tertentu ketika membuat atau memodifikasi instans AZ Tunggal, dan Anda dapat menggunakan grup subnet DB yang lebih spesifik untuk instans Multi-AZ. Lihat informasi selengkapnya di [Membuat instans DB Amazon RDS](#page-565-0) dan [Memodifikasi instans DB Amazon](#page-727-0)  [RDS](#page-727-0).

### Zona Lokal

Zona Lokal adalah perpanjangan dari AWS Wilayah yang secara geografis dekat dengan pengguna Anda. Anda dapat memperluas VPC dari Wilayah AWS induk ke Zona Lokal. Untuk melakukannya,

buat subnet baru dan tetapkan ke Zona Lokal AWS . Saat membuat subnet di Zona Lokal, VPC Anda diperluas ke Zona Lokal tersebut. Subnet di Zona Lokal beroperasi sama seperti subnet lain di VPC Anda.

Saat membuat instans DB, Anda dapat memilih subnet di Zona Lokal. Local Zone memiliki koneksi sendiri ke internet dan mendukung AWS Direct Connect. Dengan demikian, sumber daya yang dibuat di Zona Lokal dapat melayani pengguna lokal dengan komunikasi latensi yang sangat rendah. Untuk informasi selengkapnya, lihat [Zona Lokal AWS.](https://aws.amazon.com/about-aws/global-infrastructure/localzones/)

Zona Lokal diwakili oleh kode AWS Wilayah diikuti oleh pengidentifikasi yang menunjukkan lokasi, misalnyaus-west-2-lax-1a.

**a** Note

Zona Lokal tidak dapat disertakan dalam deployment Multi-AZ.

Cara menggunakan Zona Lokal

1. Aktifkan Zona Lokal pada konsol Amazon EC2.

Untuk informasi selengkapnya, lihat [Mengaktifkan Zona Lokal](https://docs.aws.amazon.com/AWSEC2/latest/UserGuide/using-regions-availability-zones.html#enable-zone-group) dalam Panduan Pengguna Amazon EC2 untuk Instans Linux.

2. Buat subnet di Zona Lokal.

Untuk informasi selengkapnya, lihat [Membuat subnet di VPC Anda](https://docs.aws.amazon.com/vpc/latest/userguide/working-with-vpcs.html#AddaSubnet) dalam Panduan Pengguna Amazon VPC.

3. Buat grup subnet DB di Zona Lokal.

Saat Anda membuat grup subnet DB, pilih grup Zona Ketersediaan untuk Zona Lokal.

Lihat informasi selengkapnya di [Membuat klaster DB dalam VPC.](#page-4844-0)

4. Buat instans DB yang menggunakan grup subnet DB di Zona Lokal.

Untuk informasi selengkapnya, lihat [Membuat instans DB Amazon RDS.](#page-565-0)

### **A** Important

Saat ini, satu-satunya Zona AWS Lokal di mana Amazon RDS tersedia adalah Los Angeles di Wilayah Barat AS (Oregon).

# Fitur yang didukung di Amazon RDS oleh Wilayah AWS dan mesin DB

Dukungan untuk fitur dan opsi Amazon RDS bervariasi di seluruh Wilayah AWS dan versi spesifik dari setiap mesin DB. Untuk mengidentifikasi dukungan dan ketersediaan versi mesin DB RDS dalam versi Wilayah AWS tertentu, Anda dapat menggunakan bagian berikut ini.

Fitur Amazon RDS berbeda dari fitur dan opsi asli mesin. Untuk informasi selengkapnya tentang fitur dan opsi asli mesin, lihat [Fitur asli mesin.](#page-357-0)

Topik

- [Konvensi tabel](#page-261-0)
- [Referensi cepat fitur](#page-262-0)
- [Deployment Blue/Green](#page-264-0)
- [Pencadangan otomatis lintas Wilayah](#page-265-0)
- [Replika baca lintas Wilayah](#page-266-0)
- [Aliran aktivitas basis data](#page-269-0)
- [Mode tumpukan ganda](#page-277-0)
- [Ekspor snapshot ke S3](#page-297-0)
- [Autentikasi basis data IAM](#page-307-0)
- [Autentikasi Kerberos](#page-312-0)
- [Klaster DB Multi-AZ](#page-325-0)
- [Wawasan Performa](#page-332-0)
- [RDS Custom](#page-332-1)
- [Proksi Amazon RDS](#page-342-0)
- [Integrasi Secrets Manager](#page-356-0)
- [Integrasi nol-ETL dengan Amazon Redshift](#page-356-1)
- [Fitur asli mesin](#page-357-0)

### <span id="page-261-0"></span>Konvensi tabel

Tabel-tabel di bagian fitur tersebut menggunakan pola berikut untuk menentukan nomor versi dan tingkat ketersediaan:

Fitur Amazon RDS yang didukung menurut Wilayah dan mesin 223

- Versi x.y Hanya tersedia versi tertentu saja
- Versi x.y dan yang lebih tinggi Versi yang ditentukan dan semua versi minor yang lebih tinggi dari versi utamanya didukung. Misalnya, "versi 10.11 dan yang lebih tinggi" berarti versi 10.11, 10.11.1, dan 10.12 tersedia.
- — Fitur tidak tersedia saat ini untuk mesin DB RDS yang dipilih atau yang Wilayah AWS ditentukan.

# <span id="page-262-0"></span>Referensi cepat fitur

Tabel referensi cepat berikut mencantumkan setiap fitur dan mesin DB RDS yang tersedia. Ketersediaan wilayah dan versi tertentu ditampilkan di bagian fitur selanjutnya.

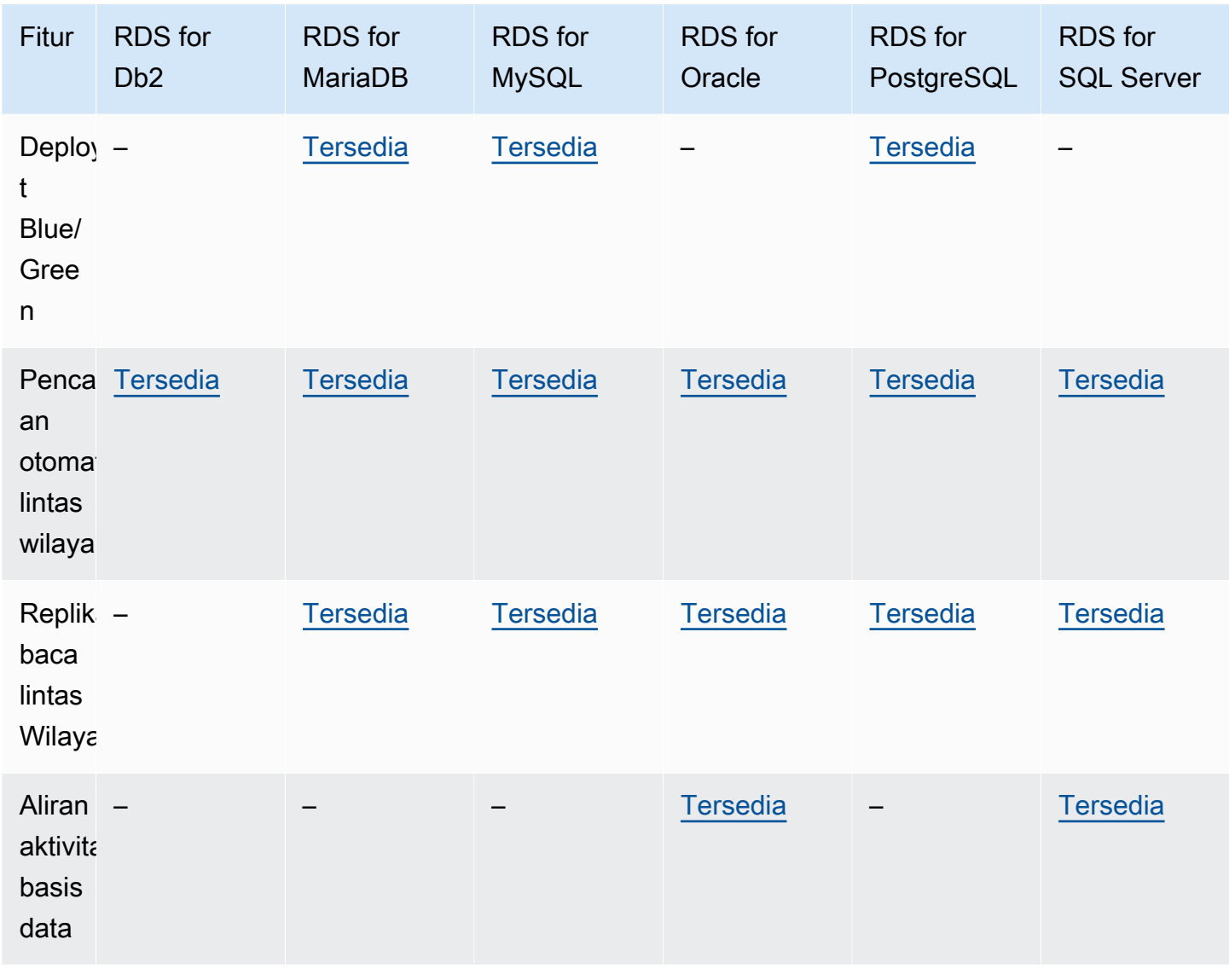

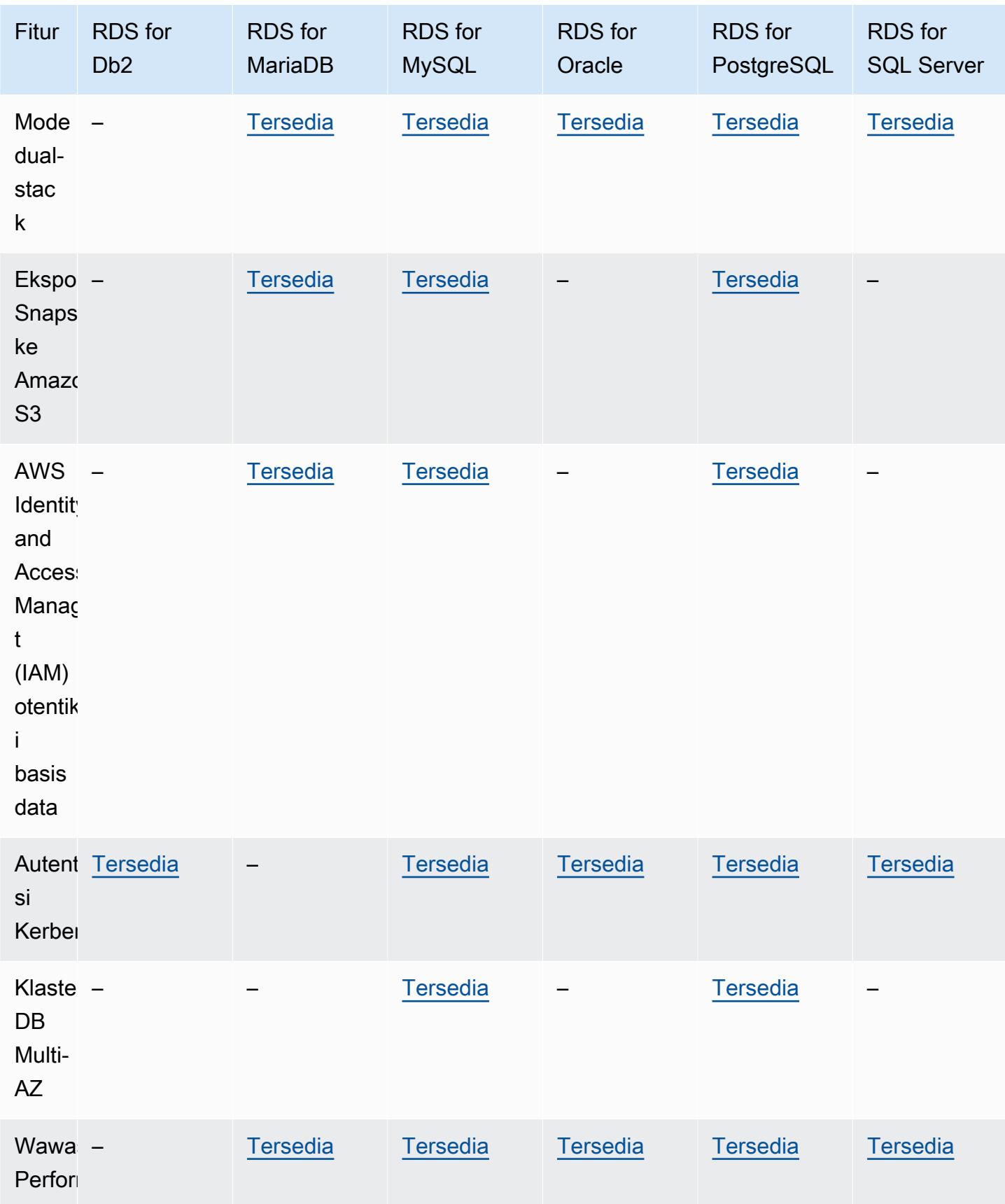

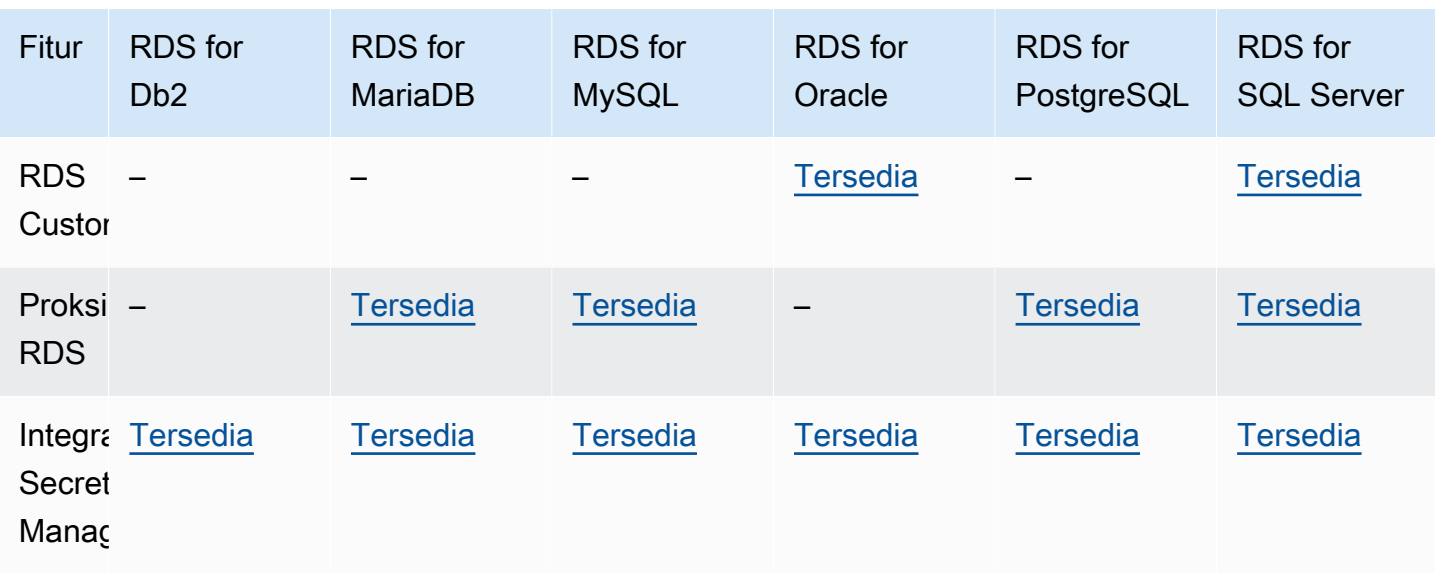

### <span id="page-264-0"></span>Deployment Blue/Green

Deployment blue/green menyalin lingkungan basis data produksi di lingkungan penahapan yang terpisah dan tersinkron. Dengan menggunakan Deployment Blue/Green Amazon RDS, Anda dapat membuat perubahan pada basis data di lingkungan penahapan tanpa memengaruhi lingkungan produksi. Misalnya, Anda dapat meningkatkan versi mesin DB besar atau kecil, mengubah parameter basis data, atau membuat perubahan skema di lingkungan penahapannya. Ketika siap, Anda dapat mempromosikan lingkungan penahapan menjadi lingkungan basis data produksi baru. Untuk informasi selengkapnya, lihat [Menggunakan Deployment Blue/Green Amazon RDS untuk pembaruan](#page-1031-0) [basis data.](#page-1031-0)

Fitur Deployment Blue/Green didukung untuk mesin berikut:

- RDS for MariaDB versi 10.2 dan yang lebih tinggi
- RDS for MySQL versi 5.7 dan yang lebih tinggi
- RDS for MySQL versi 8.0.15 dan yang lebih tinggi
- RDS for PostgreSQL versi 11.21 dan yang lebih tinggi
- RDS for PostgreSQL versi 12.16 dan yang lebih tinggi
- RDS for PostgreSQL versi 13.12 dan yang lebih tinggi
- RDS for PostgreSQL versi 14.9 dan yang lebih tinggi
- RDS for PostgreSQL versi 15.4 dan yang lebih tinggi
- RDS for PostgreSQL versi 16.1 dan yang lebih tinggi

Fitur Deployment Blue/Green tidak didukung untuk mesin berikut:

- RDS for Db2
- RDS for SQL Server
- RDS for Oracle

Fitur Penerapan Biru/Hijau didukung di semua. Wilayah AWS

# <span id="page-265-0"></span>Pencadangan otomatis lintas Wilayah

Dengan replikasi pencadangan di Amazon RDS, Anda dapat mengonfigurasi instans DB RDS untuk mereplikasi snapshot dan log transaksi ke Wilayah tujuan. Saat replikasi pencadangan dikonfigurasi untuk instans DB, RDS memulai salinan lintas Wilayah untuk semua snapshot dan log transaksi setelah semuanya siap. Untuk informasi selengkapnya, lihat [Mereplikasi backup otomatis ke yang](#page-1090-0)  [lain Wilayah AWS](#page-1090-0).

Replikasi cadangan tersedia di semua Wilayah AWS kecuali berikut ini:

- Afrika (Cape Town)
- Asia Pasifik (Hong Kong)
- Asia Pasifik (Hyderabad)
- Asia Pasifik (Jakarta)
- Europe (Milan)
- Eropa (Spanyol)
- Eropa (Zürich)
- Timur Tengah (Bahrain)
- Timur Tengah (UEA)

Untuk informasi mendetail tentang batasan Wilayah pencadangan sumber dan tujuan, lihat [Mereplikasi backup otomatis ke yang lain Wilayah AWS](#page-1090-0).

#### Topik

- [Replikasi pencadangan dengan RDS for Db2](#page-266-1)
- [Replikasi pencadangan dengan RDS for MariaDB](#page-266-2)
- [Replikasi pencadangan dengan RDS for MySQL](#page-266-3)
- [Replikasi pencadangan dengan RDS for Oracle](#page-266-4)
- [Replikasi pencadangan dengan RDS for PostgreSQL](#page-266-5)
- [Replikasi pencadangan dengan RDS for SQL Server](#page-266-6)

### <span id="page-266-1"></span>Replikasi pencadangan dengan RDS for Db2

Amazon RDS mendukung replikasi pencadangan untuk semua versi RDS for Db2 yang tersedia saat ini.

#### <span id="page-266-2"></span>Replikasi pencadangan dengan RDS for MariaDB

Amazon RDS mendukung replikasi pencadangan untuk semua versi RDS for MariaDByang tersedia saat ini.

<span id="page-266-3"></span>Replikasi pencadangan dengan RDS for MySQL

Amazon RDS mendukung replikasi pencadangan untuk semua versi RDS for MySQL yang tersedia saat ini.

<span id="page-266-4"></span>Replikasi pencadangan dengan RDS for Oracle

Amazon RDS mendukung replikasi pencadangan untuk semua versi RDS for Oracle yang tersedia saat ini.

<span id="page-266-5"></span>Replikasi pencadangan dengan RDS for PostgreSQL

Amazon RDS mendukung replikasi pencadangan untuk semua versi RDS for PostgreSQL yang tersedia saat ini.

<span id="page-266-6"></span>Replikasi pencadangan dengan RDS for SQL Server

Amazon RDS mendukung replikasi pencadangan untuk semua versi RDS for SQL Server yang tersedia saat ini.

### <span id="page-266-0"></span>Replika baca lintas Wilayah

Dengan menggunakan replika baca lintas Wilayah di Amazon RDS, Anda dapat membuat replika baca MariaDB, MySQL, Oracle, PostgreSQL, atau SQL Server di Wilayah yang berbeda dari instans DB sumber. Untuk informasi tentang replika baca lintas Wilayah, termasuk pertimbangan Wilayah sumber dan tujuan, lihat [Membuat replika baca di tempat yang berbeda Wilayah AWS](#page-824-0).

Replika baca lintas Wilayah tidak tersedia untuk mesin berikut:

• RDS for Db2

#### Topik

- [Replika baca lintas Wilayah dengan RDS for MariaDB](#page-267-0)
- [Replika baca lintas Wilayah dengan RDS for MySQL](#page-267-1)
- [Replika baca lintas Wilayah dengan RDS for Oracle](#page-267-2)
- [Replika baca lintas Wilayah dengan RDS for PostgreSQL](#page-268-0)
- [Replika baca lintas Wilayah dengan RDS for SQL Server](#page-268-1)

#### <span id="page-267-0"></span>Replika baca lintas Wilayah dengan RDS for MariaDB

Replika baca lintas Wilayah dengan RDS for MariaDB tersedia di semua Wilayah untuk versi berikut:

- RDS for MariaDB 10.11 (Semua versi yang tersedia)
- RDS for MariaDB 10.6 (Semua versi yang tersedia)
- RDS for MariaDB 10.5 (Semua versi yang tersedia)
- RDS for MariaDB 10.4 (Semua versi yang tersedia)
- RDS for MariaDB 10.3 (Semua versi yang tersedia)

<span id="page-267-1"></span>Replika baca lintas Wilayah dengan RDS for MySQL

Replika baca lintas Wilayah dengan RDS for MySQL tersedia di semua Wilayah untuk versi berikut:

- RDS for MySQL 8.0 (Semua versi yang tersedia)
- RDS for MySQL 5.7 (Semua versi yang tersedia)

<span id="page-267-2"></span>Replika baca lintas Wilayah dengan RDS for Oracle

Replika baca lintas Wilayah dengan RDS for Oracle tersedia di semua Wilayah dengan batasan versi berikut:

- Untuk RDS for Oracle 21c, replika baca lintas Wilayah tidak tersedia.
- Untuk RDS untuk Oracle 19c, replika baca lintas wilayah tersedia untuk instance Oracle Database 19c yang bukan instance database kontainer (CDB).
- Untuk RDS for Oracle 12c, replika baca lintas Wilayah tersedia untuk Oracle Enterprise Edition (EE) dari Oracle Database 12c Rilis 1 (12.1) yang menggunakan 12.1.0.v10 dan rilis 12c yang lebih tinggi.

Informasi selengkapnya tentang persyaratan tambahan untuk replika baca lintas Wilayah dengan RDS for Oracle dapat dilihat di [Persyaratan dan pertimbangan untuk replika RDS for Oracle.](#page-3685-0)

<span id="page-268-0"></span>Replika baca lintas Wilayah dengan RDS for PostgreSQL

Replika baca lintas Wilayah dengan RDS for PostgreSQL tersedia di semua Wilayah untuk versi berikut:

- RDS for PostgreSQL 16 (Semua versi yang tersedia)
- RDS for PostgreSQL 15 (Semua versi yang tersedia)
- RDS for PostgreSQL 14 (Semua versi yang tersedia)
- RDS for PostgreSQL 13 (Semua versi yang tersedia)
- RDS for PostgreSQL 12 (Semua versi yang tersedia)
- RDS for PostgreSQL 11 (Semua versi yang tersedia)
- RDS for PostgreSQL 10 (Semua versi yang tersedia)

<span id="page-268-1"></span>Replika baca lintas Wilayah dengan RDS for SQL Server

Replika baca lintas Wilayah dengan RDS for SQL Server tersedia di semua Wilayah kecuali berikut ini:

- Afrika (Cape Town)
- Asia Pasifik (Hong Kong)
- Asia Pasifik (Hyderabad)
- Asia Pasifik (Jakarta)
- Asia Pasifik (Melbourne)
- Europe (Milan)
- Eropa (Spanyol)
- Eropa (Zürich)
- Timur Tengah (Bahrain)
- Timur Tengah (UEA)

Replika baca Lintas Wilayah dengan RDS for SQL Server tersedia untuk versi berikut yang menggunakan Microsoft SQL Server Enterprise Edition:

- RDS for SQL Server 2019 (Versi 15.00.4073.23 dan yang lebih tinggi)
- RDS for SQL Server 2017 (Versi 14.00.3281.6 dan yang lebih tinggi)
- RDS for SQL Server 2016 (Versi 13.00.6300.2 dan yang lebih tinggi)

### <span id="page-269-0"></span>Aliran aktivitas basis data

Dengan menggunakan Aliran Aktivitas Basis Data di Amazon RDS, Anda dapat memantau dan mengatur alarm untuk aktivitas audit di basis data Oracle dan basis data SQL Server. Untuk informasi selengkapnya, lihat [Ikhtisar Aliran Aktivitas Basis Data.](#page-1648-0)

Aliran aktivitas basis data tidak tersedia dengan mesin berikut ini:

- RDS for Db2
- RDS for MariaDB
- RDS for MySQL
- RDS for PostgreSQL

#### Topik

- [Aliran aktivitas basis data dengan RDS for Oracle](#page-269-1)
- [Aliran aktivitas basis data dengan RDS for SQL Server](#page-274-0)

#### <span id="page-269-1"></span>Aliran aktivitas basis data dengan RDS for Oracle

Wilayah dan versi mesin berikut tersedia untuk aliran aktivitas basis data dengan RDS for Oracle.

Untuk informasi selengkapnya tentang persyaratan tambahan untuk aliran aktivitas basis data dengan RDS for Oracle, lihat [Ikhtisar Aliran Aktivitas Basis Data.](#page-1648-0)

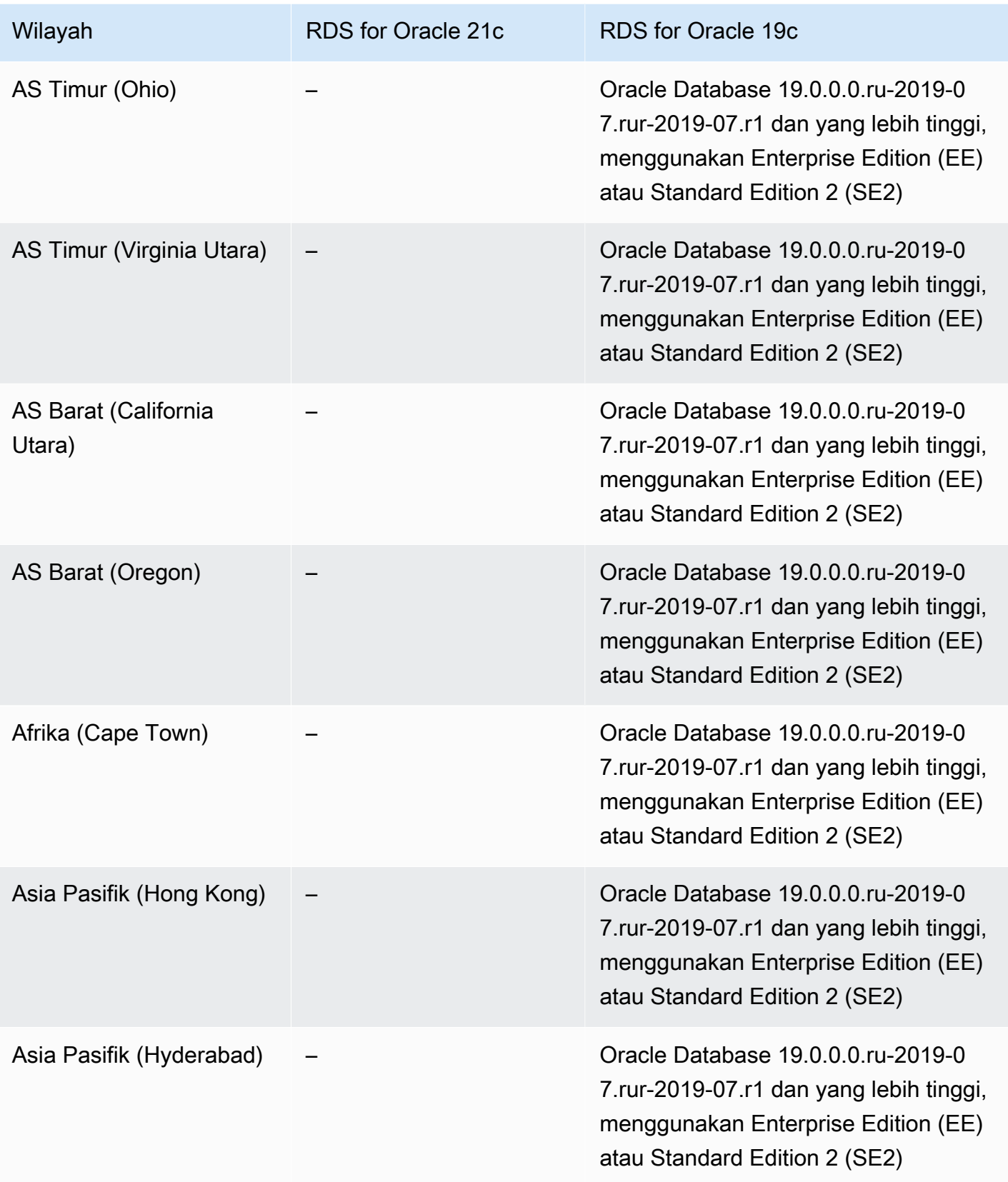

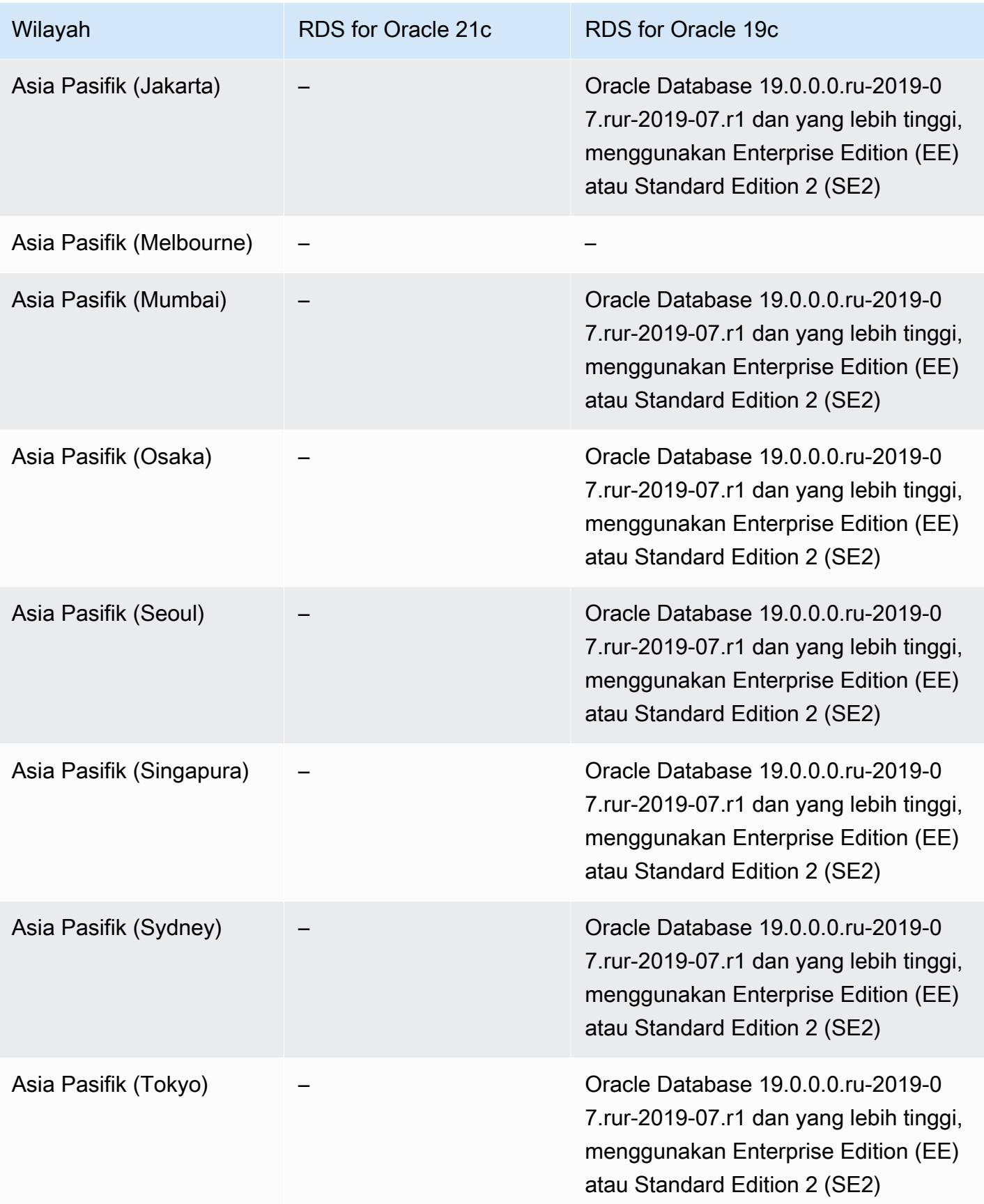

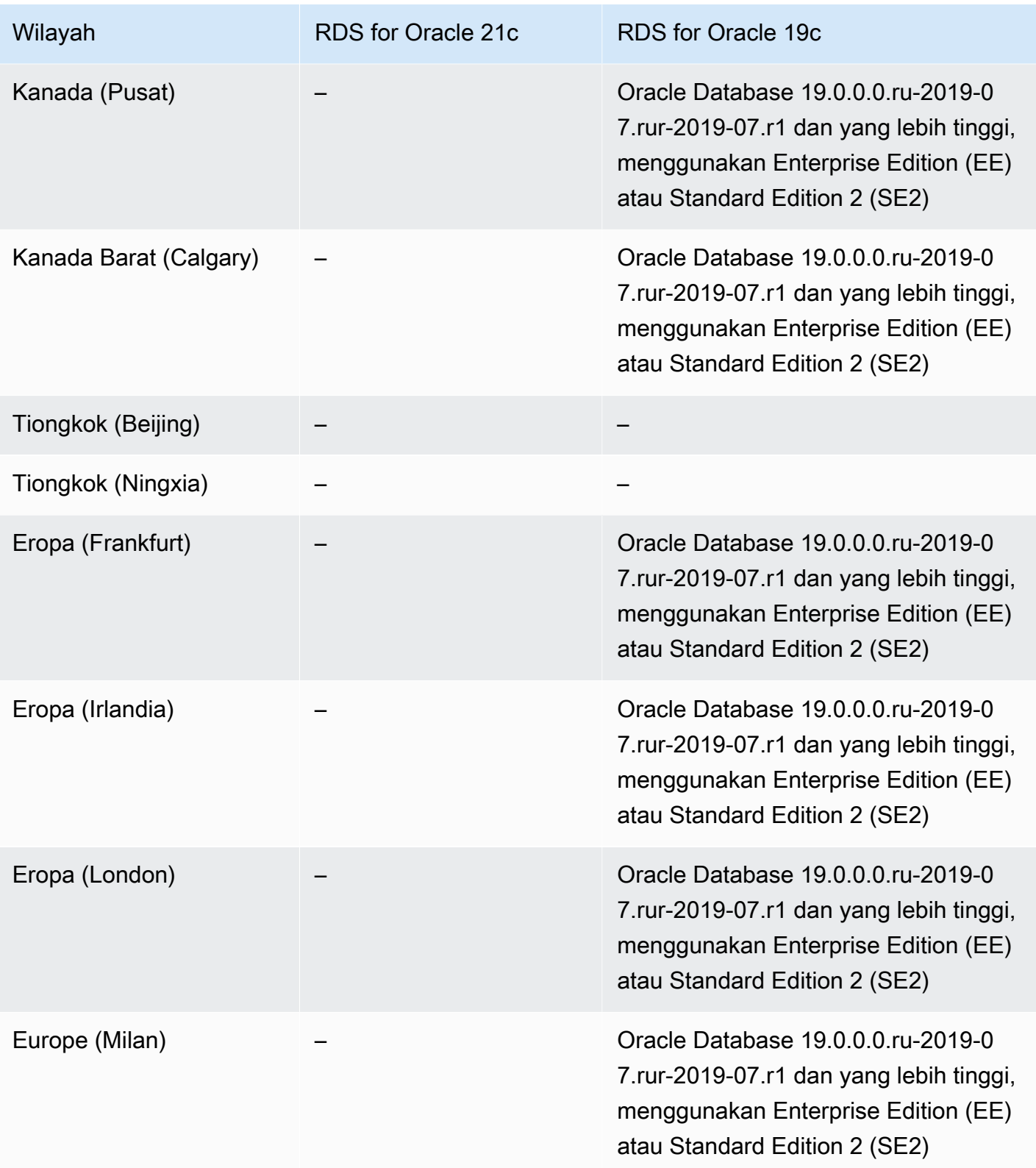

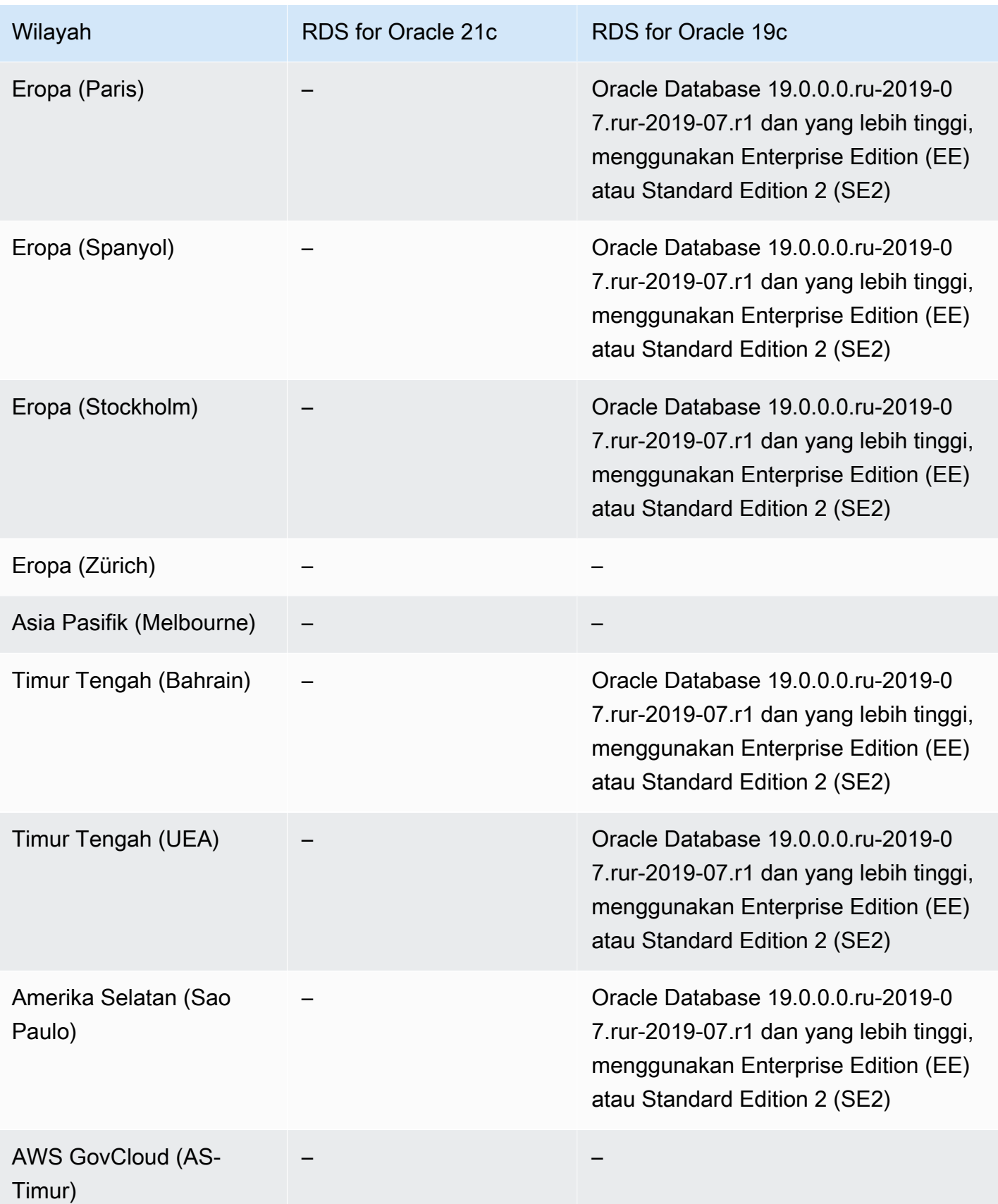

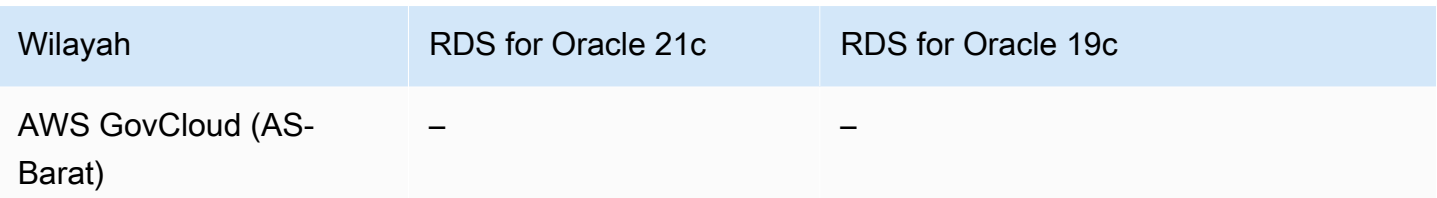

#### <span id="page-274-0"></span>Aliran aktivitas basis data dengan RDS for SQL Server

Wilayah dan versi mesin berikut tersedia untuk aliran aktivitas basis data dengan RDS for SQL Server.

Untuk informasi selengkapnya tentang persyaratan tambahan untuk aliran aktivitas basis data dengan RDS for SQL Server, lihat [Ikhtisar Aliran Aktivitas Basis Data.](#page-1648-0)

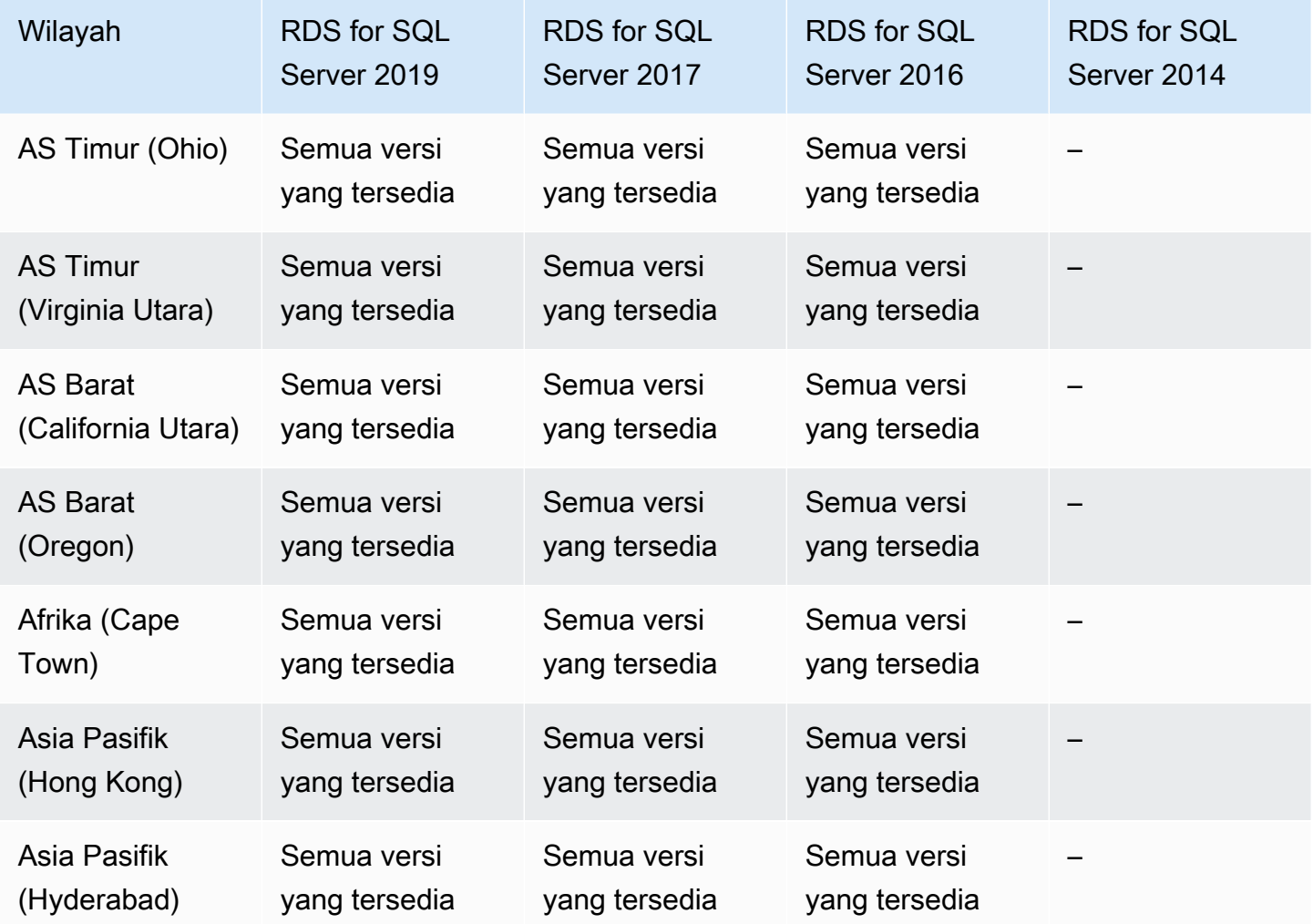

Layanan Basis Data Relasional Amazon **Panduan Pengguna** Panduan Pengguna

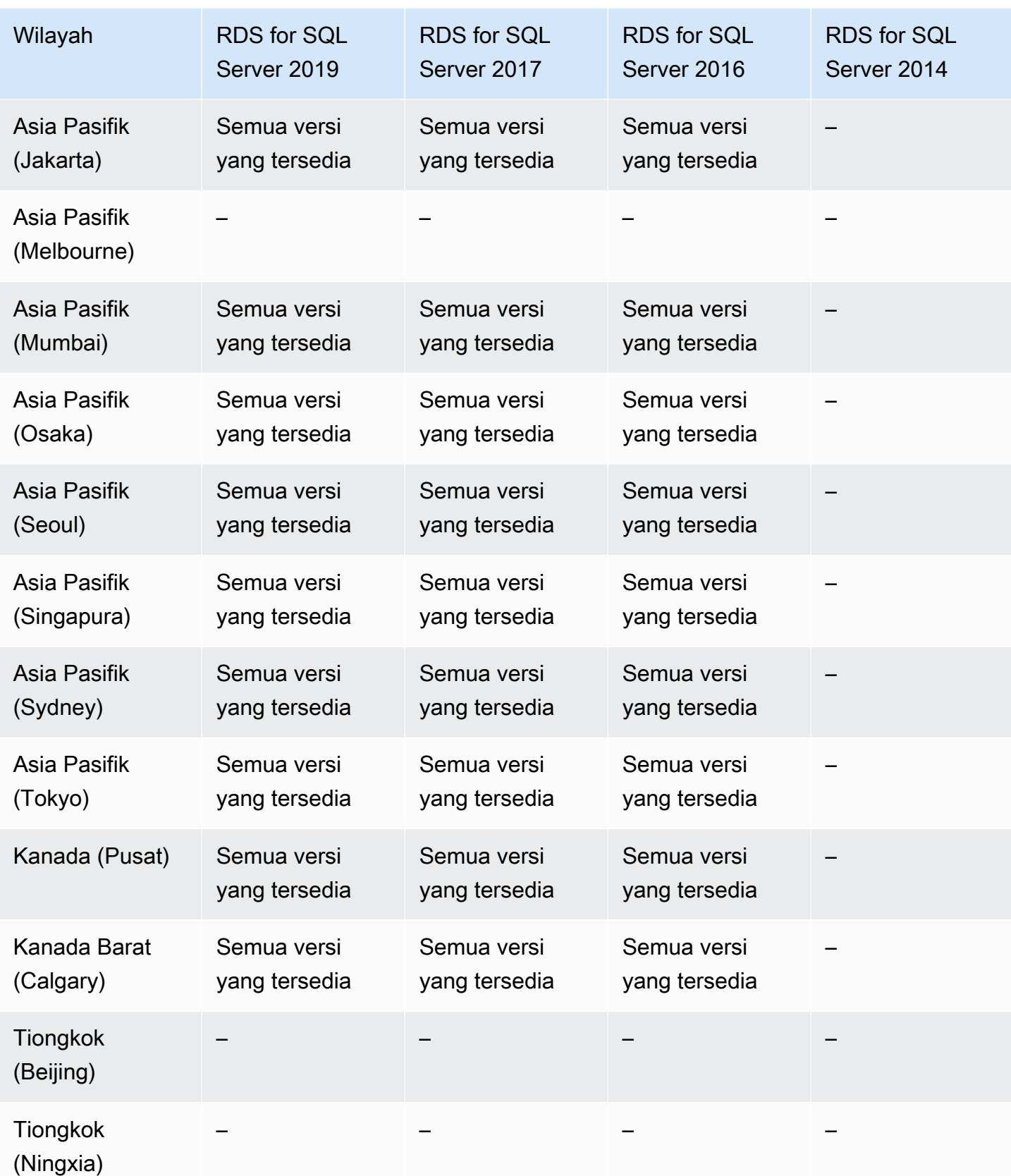

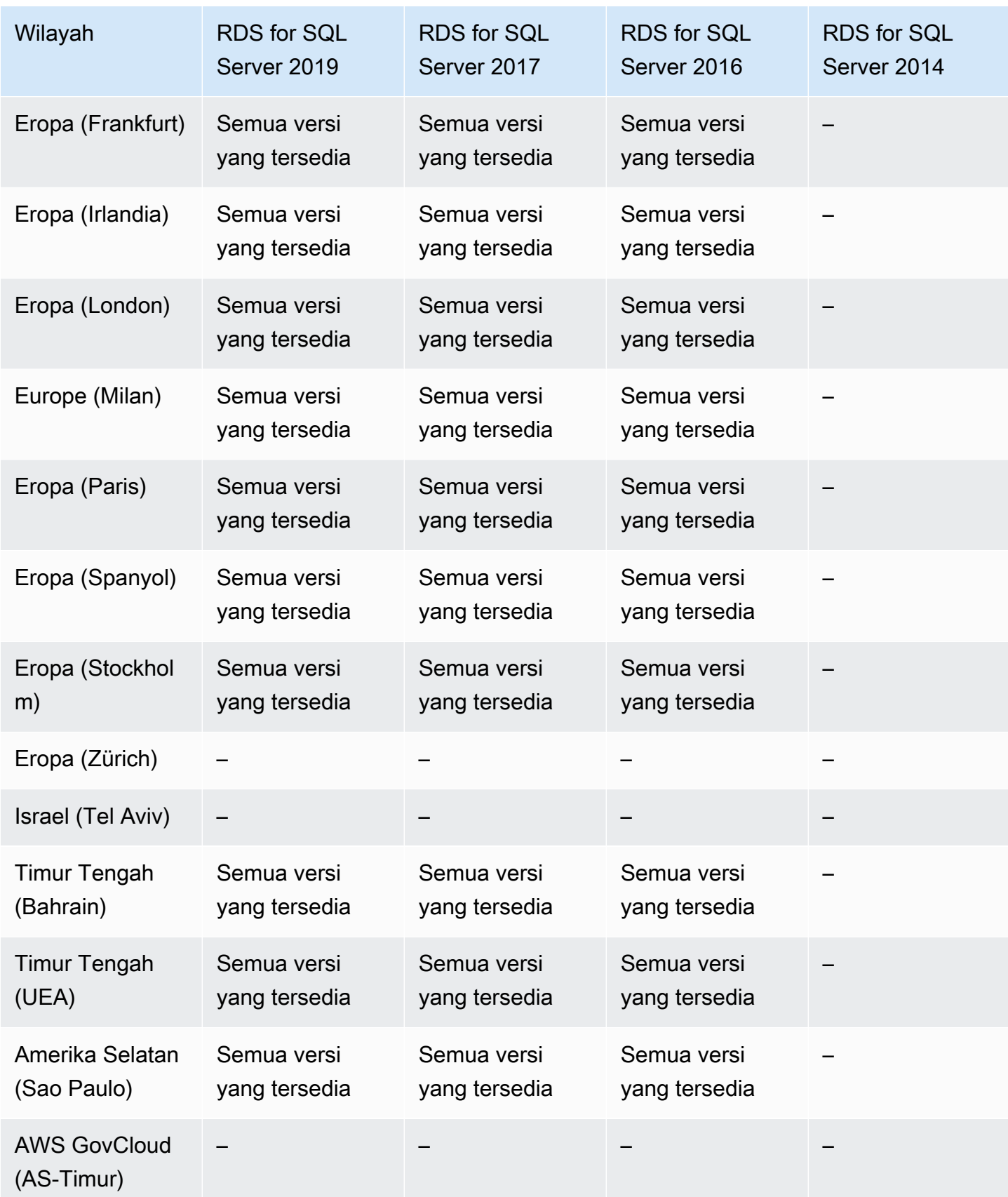

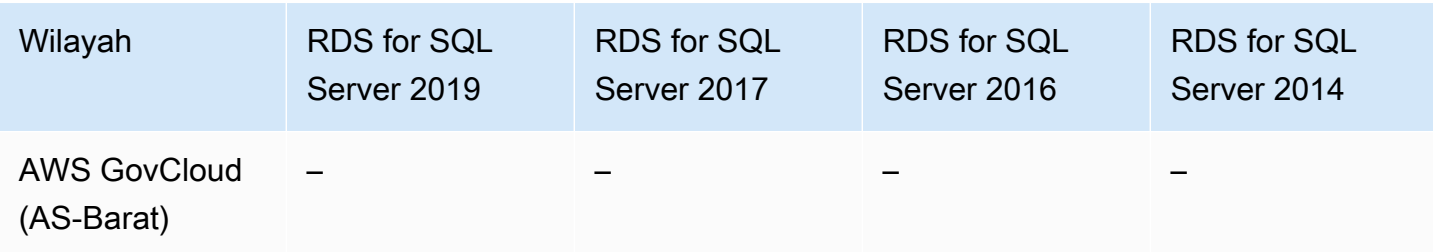

### <span id="page-277-0"></span>Mode tumpukan ganda

Dengan menggunakan mode tumpukan ganda dalam RDS, sumber daya dapat berkomunikasi dengan instans DB melalui Protokol Internet versi 4 (IPv4), Protokol Internet versi 6 (IPv6), atau keduanya. Untuk informasi selengkapnya, lihat [Mode dual-stack](#page-4836-0).

Topik

- [Mode dual-stack dengan RDS untuk Db2](#page-277-1)
- [Mode tumpukan ganda dengan RDS for MariaDB](#page-280-0)
- [Mode tumpukan ganda dengan RDS for MySQL](#page-284-0)
- [Mode tumpukan ganda dengan RDS for Oracle](#page-286-0)
- [Mode tumpukan ganda dengan RDS for PostgreSQL](#page-289-0)
- [Mode tumpukan ganda dengan RDS for SQL Server](#page-294-0)

<span id="page-277-1"></span>Mode dual-stack dengan RDS untuk Db2

Wilayah dan versi mesin berikut tersedia untuk mode dual-stack dengan RDS untuk Db2.

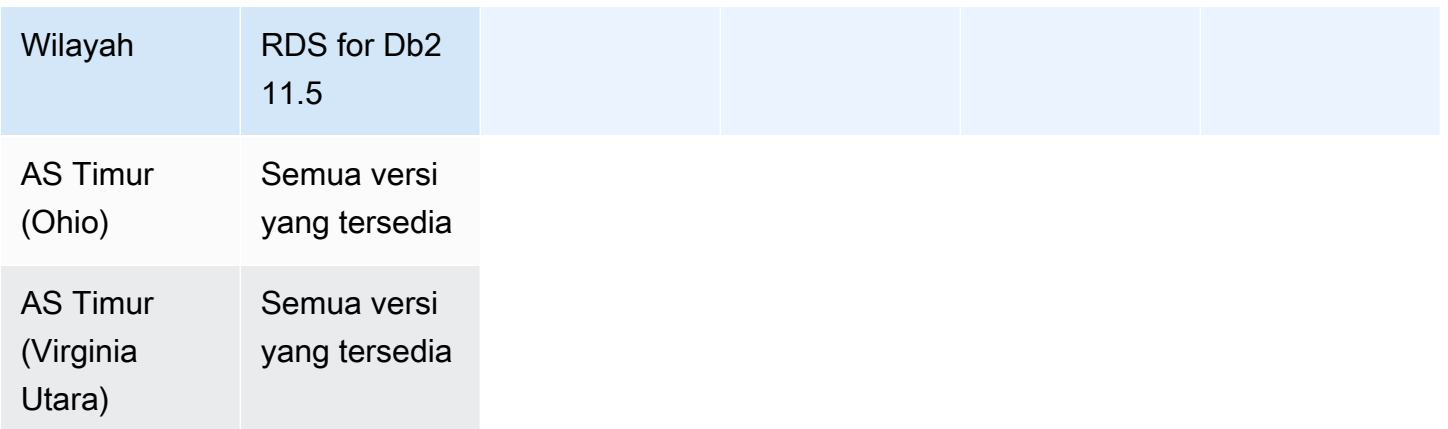

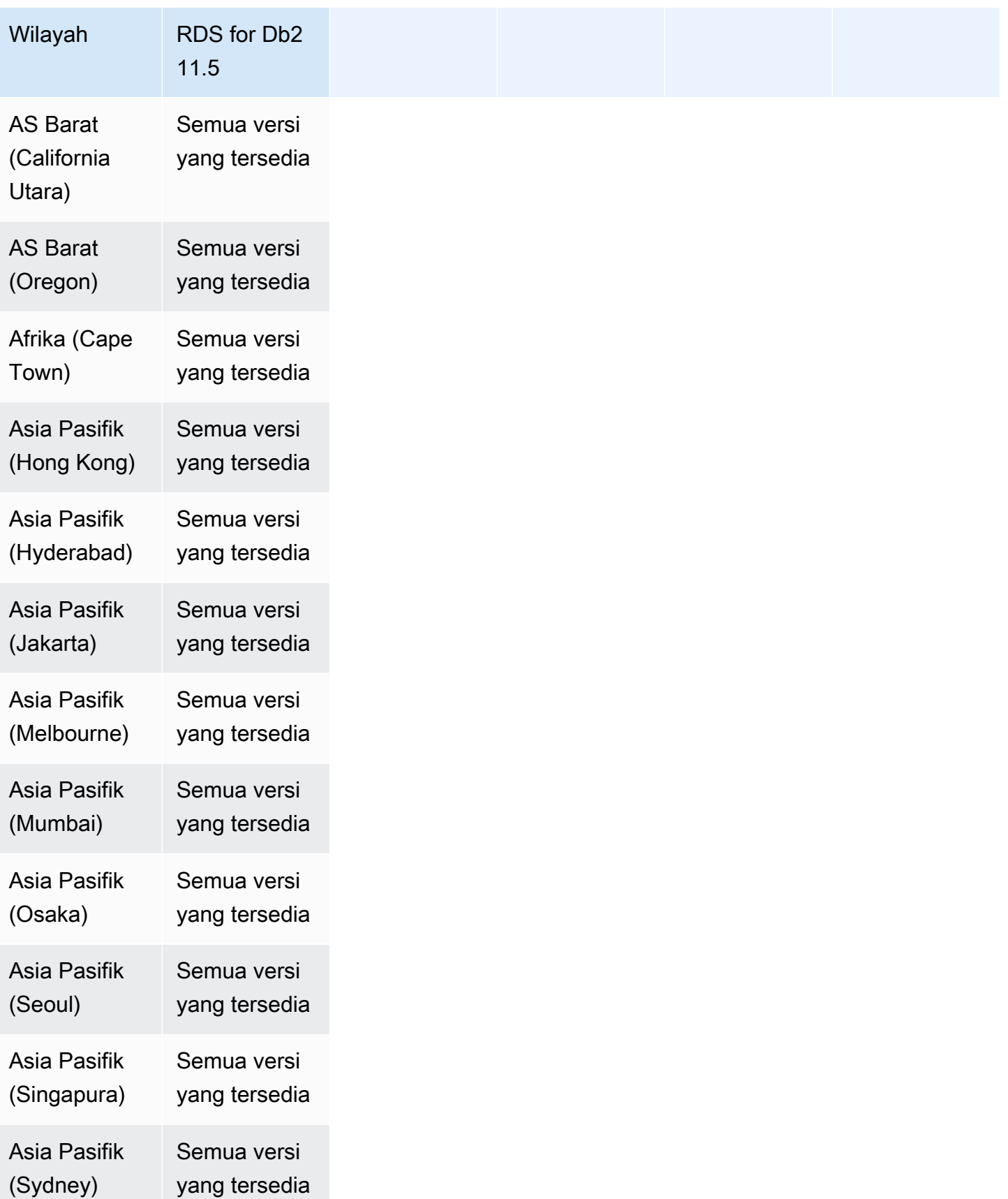

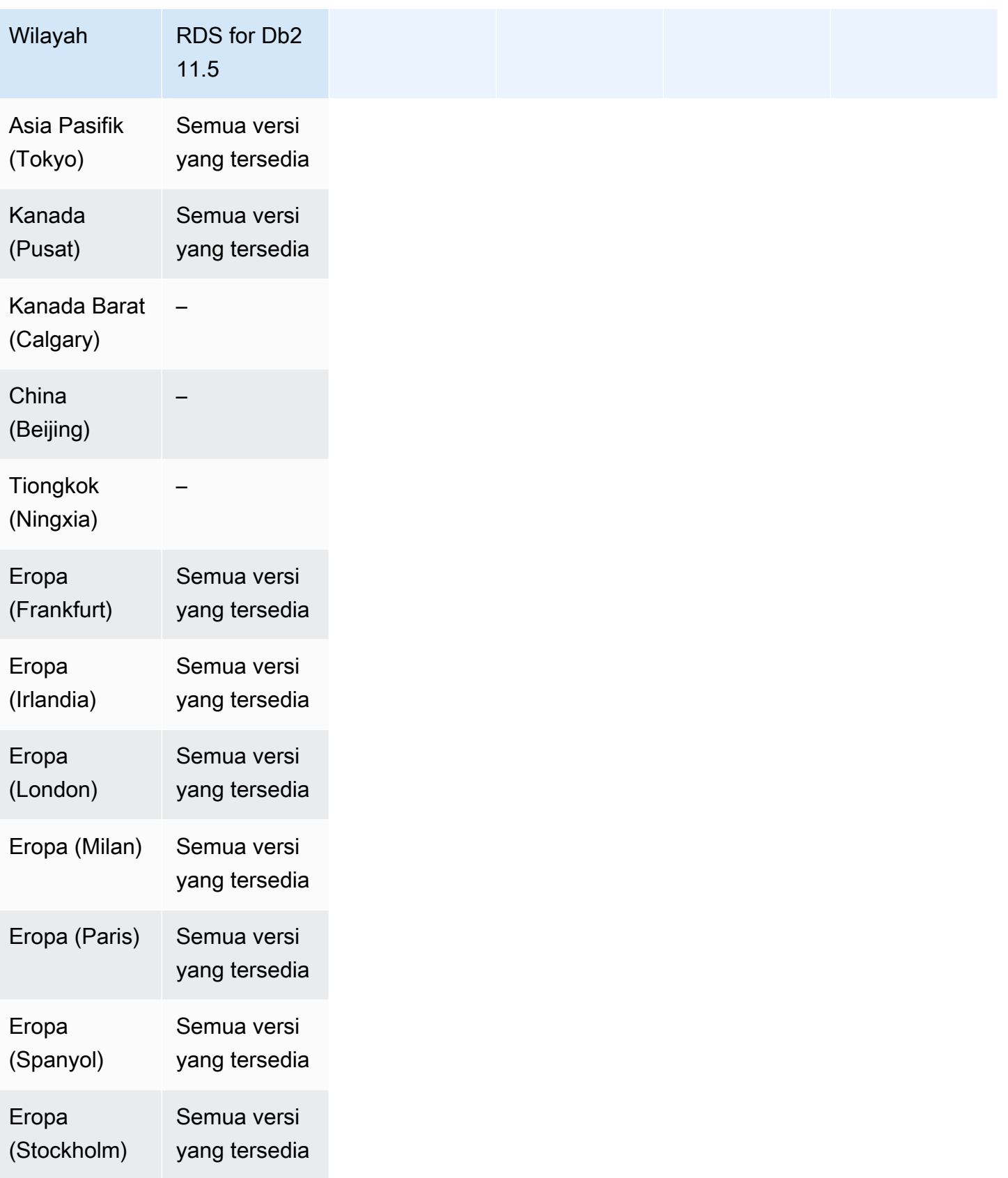

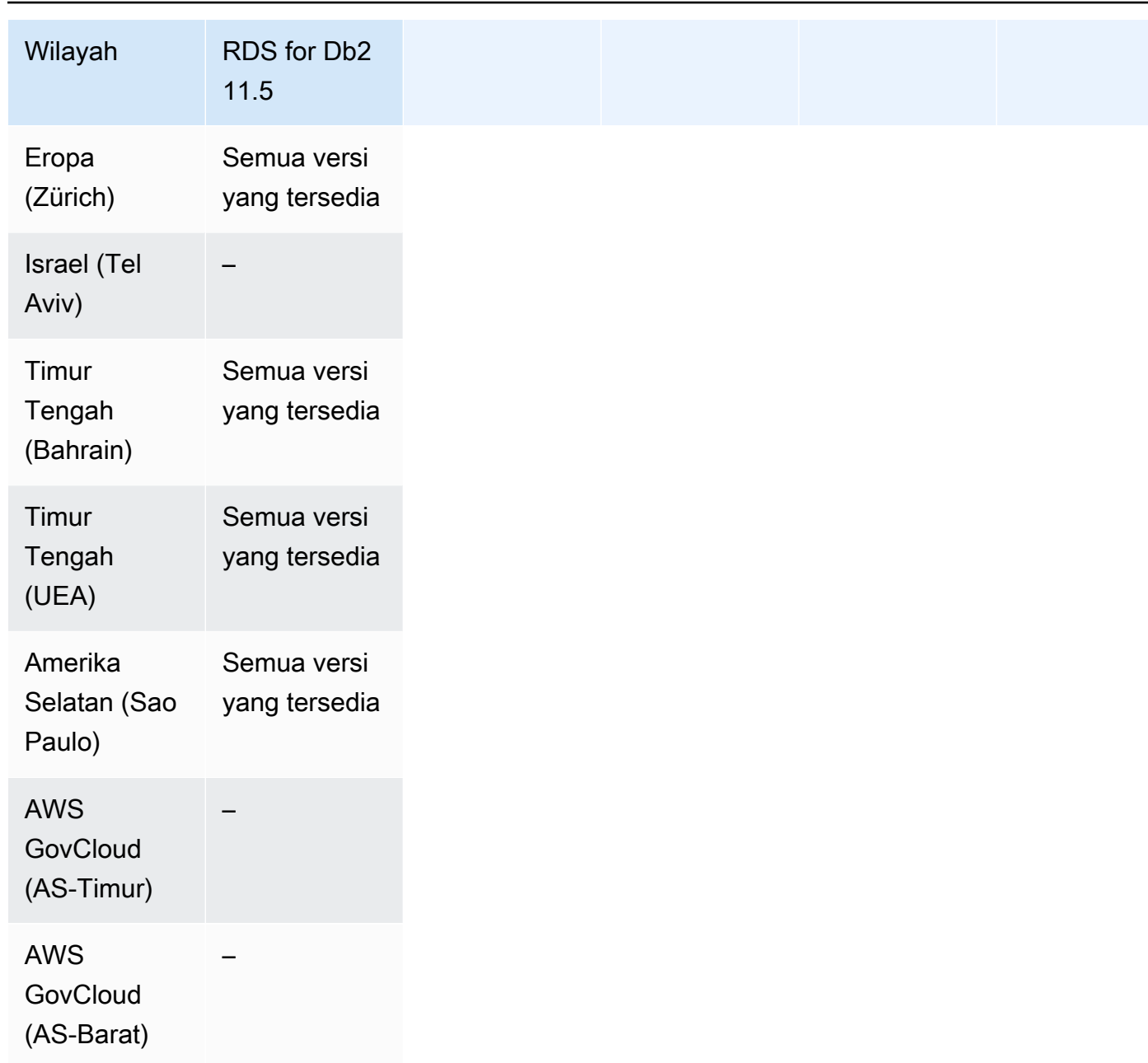

## <span id="page-280-0"></span>Mode tumpukan ganda dengan RDS for MariaDB

Wilayah dan versi mesin berikut tersedia untuk mode tumpukan ganda dengan RDS for MariaDB.

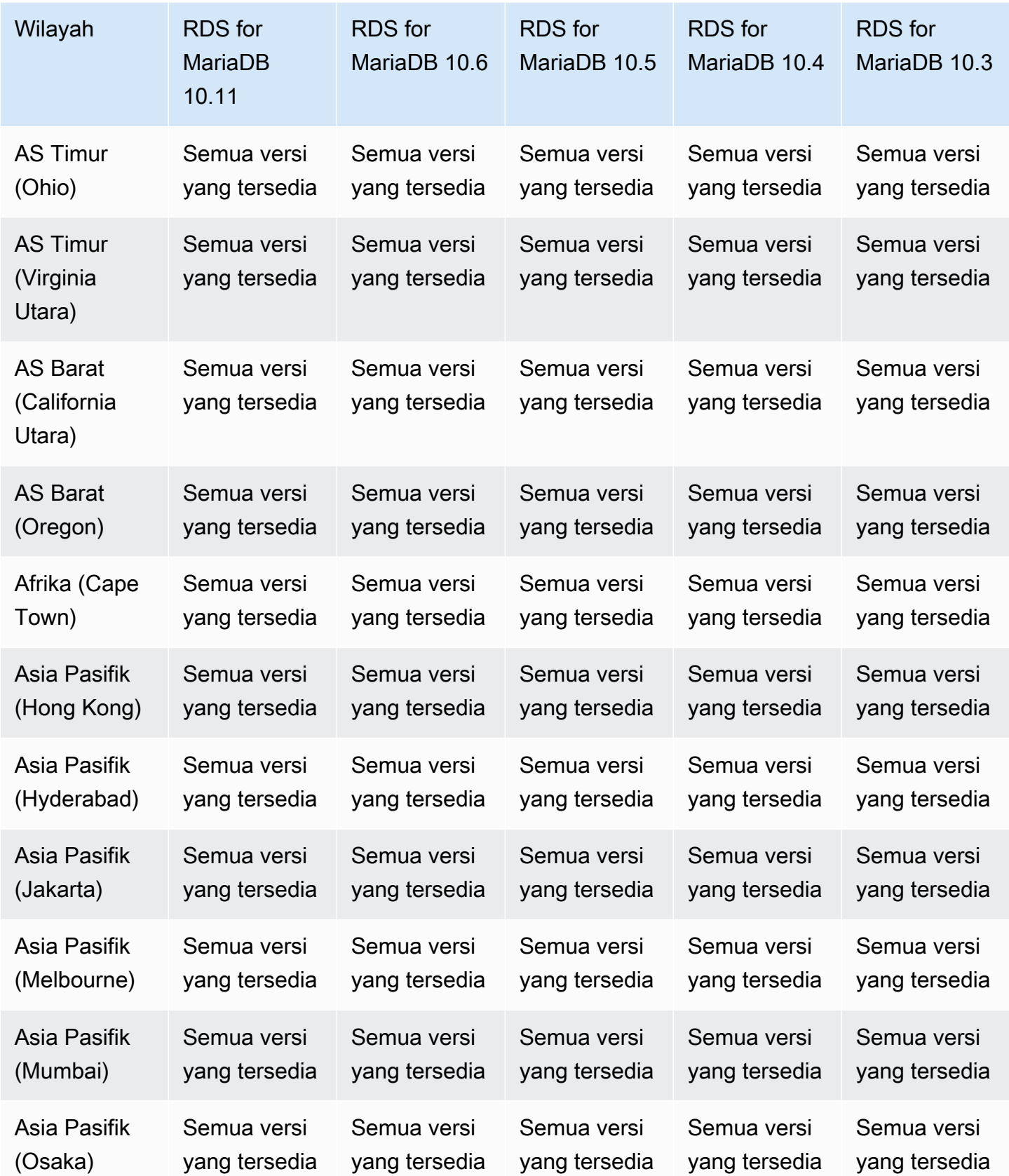

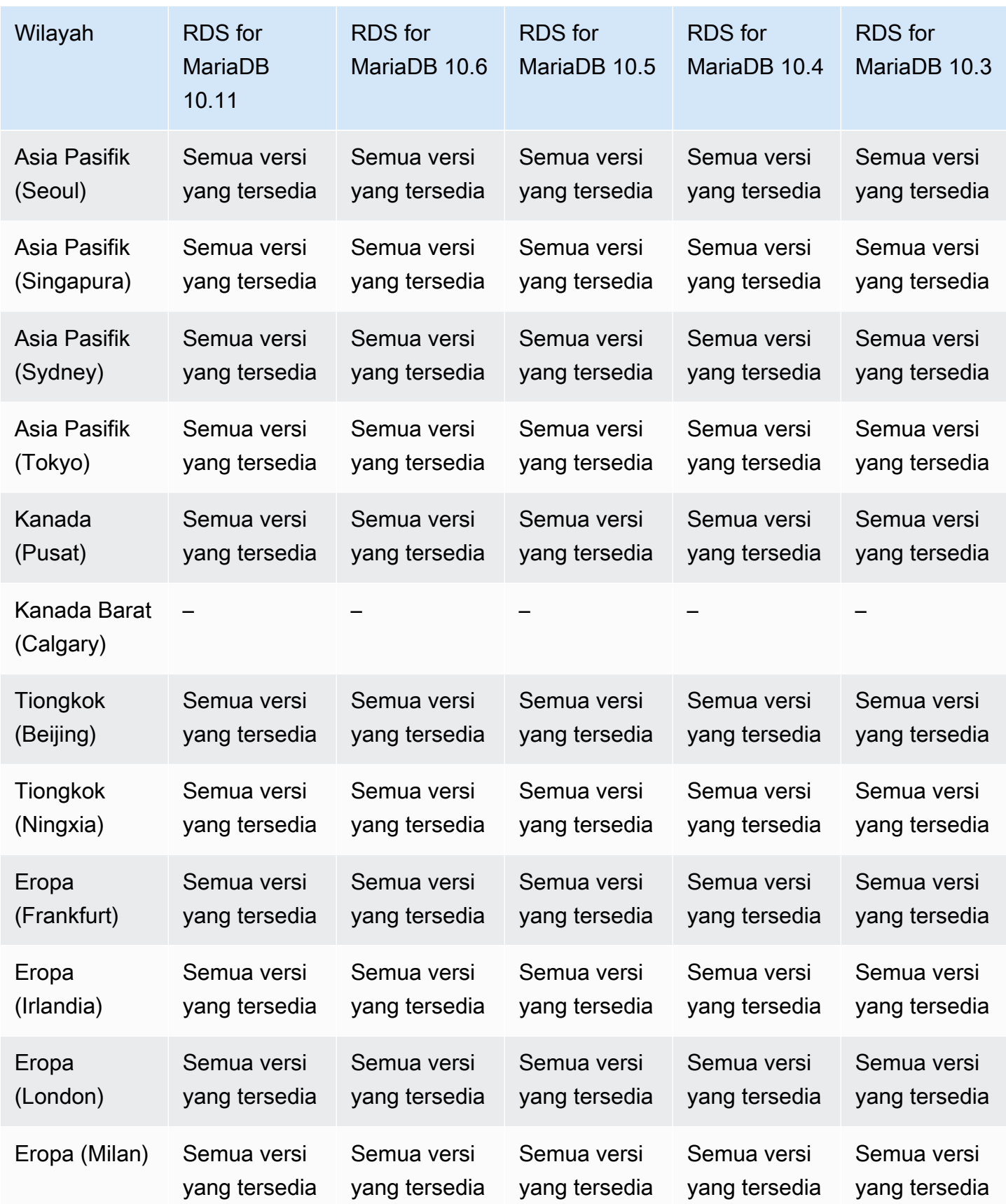

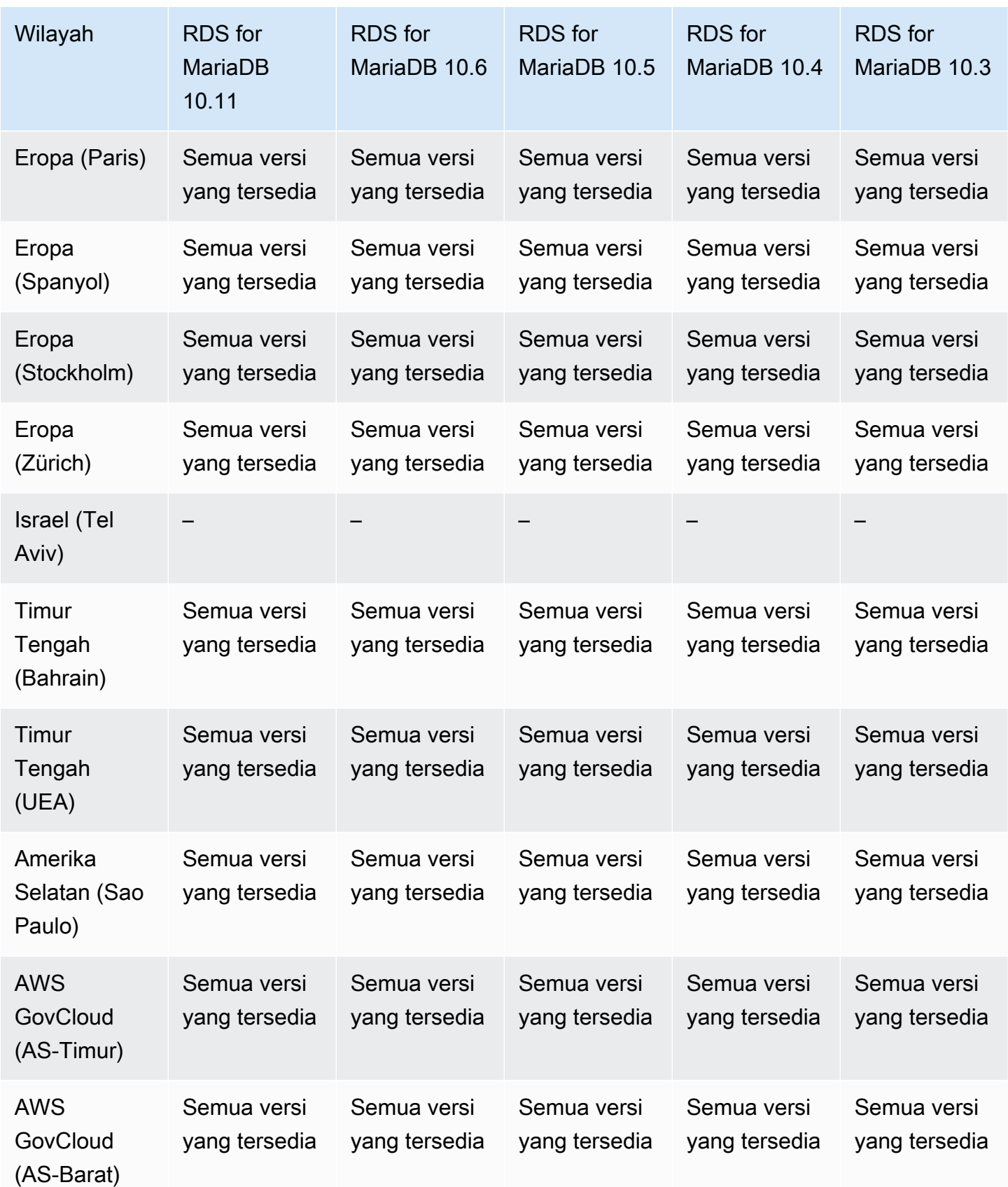

### <span id="page-284-0"></span>Mode tumpukan ganda dengan RDS for MySQL

Wilayah dan versi mesin berikut tersedia untuk mode tumpukan ganda dengan RDS for MySQL.

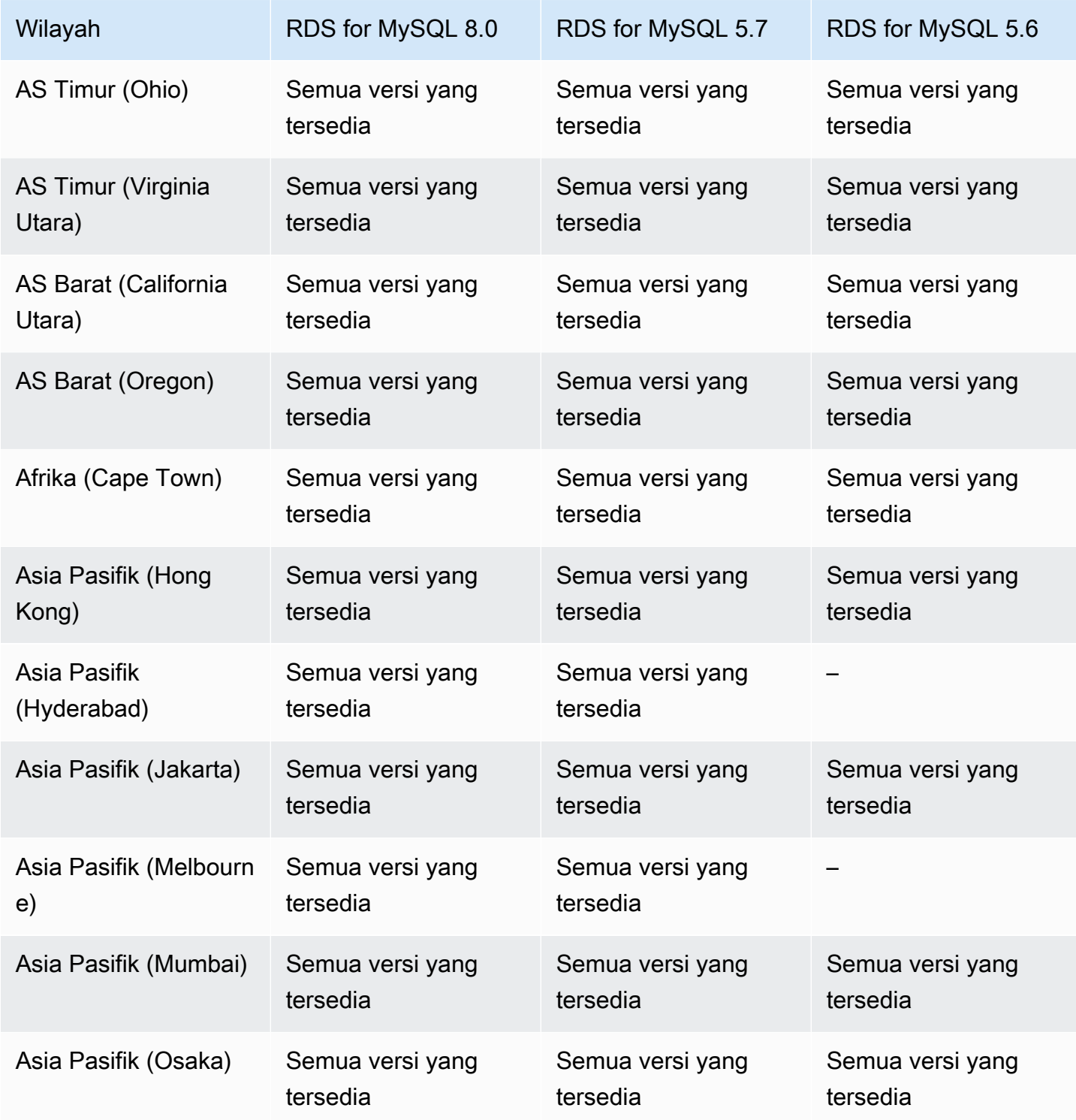

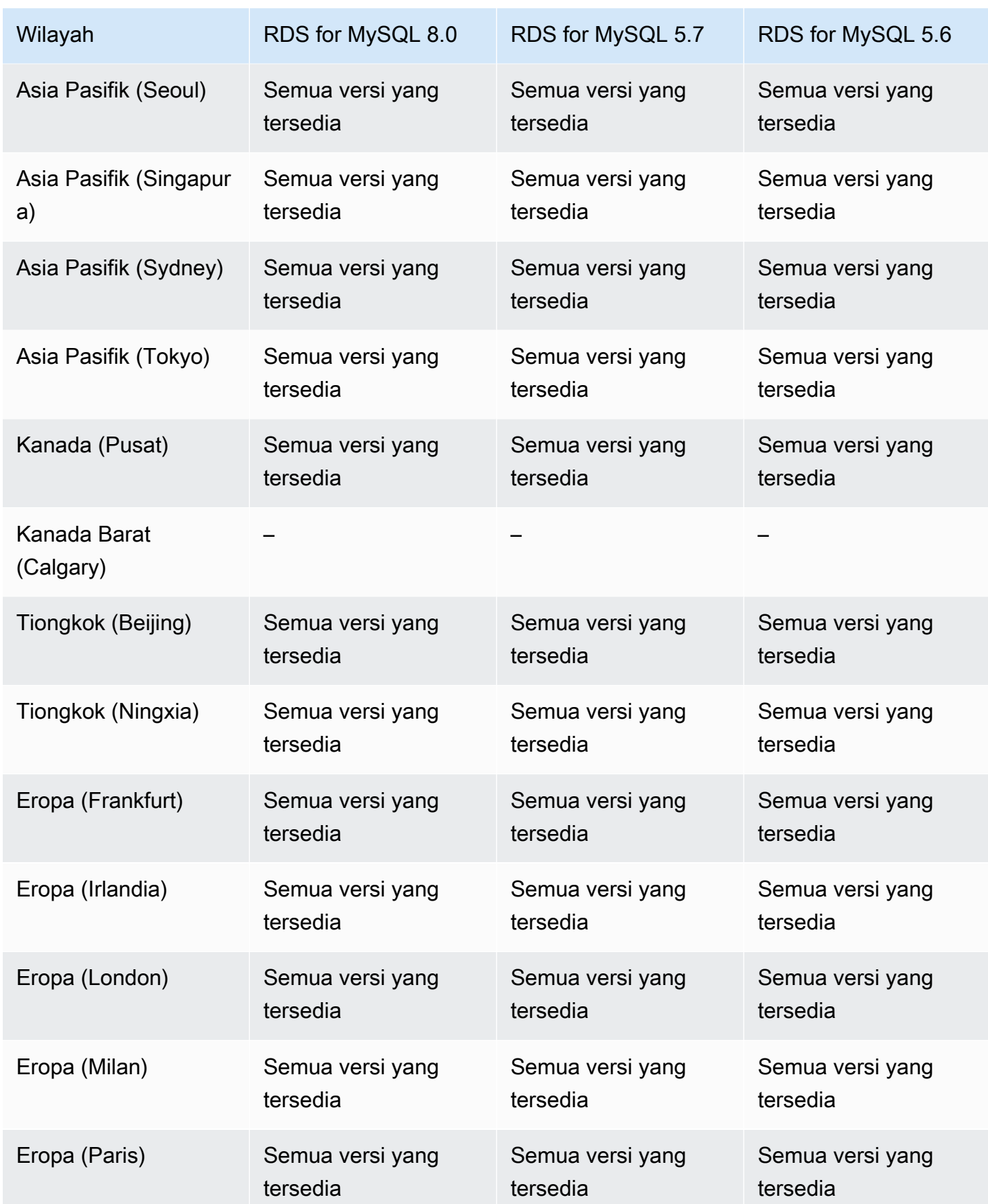

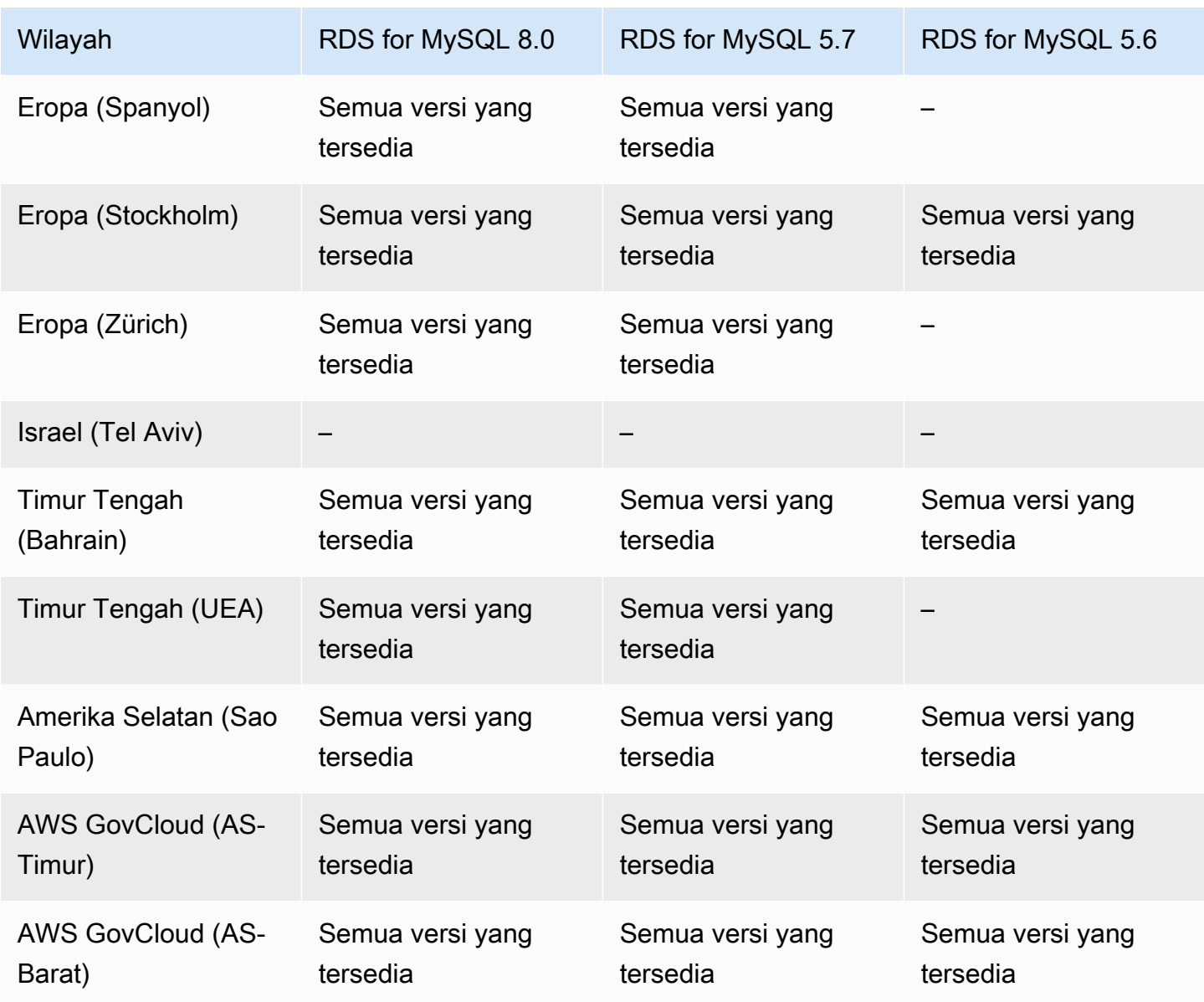

### <span id="page-286-0"></span>Mode tumpukan ganda dengan RDS for Oracle

Wilayah dan versi mesin berikut tersedia untuk mode tumpukan ganda dengan RDS for Oracle.

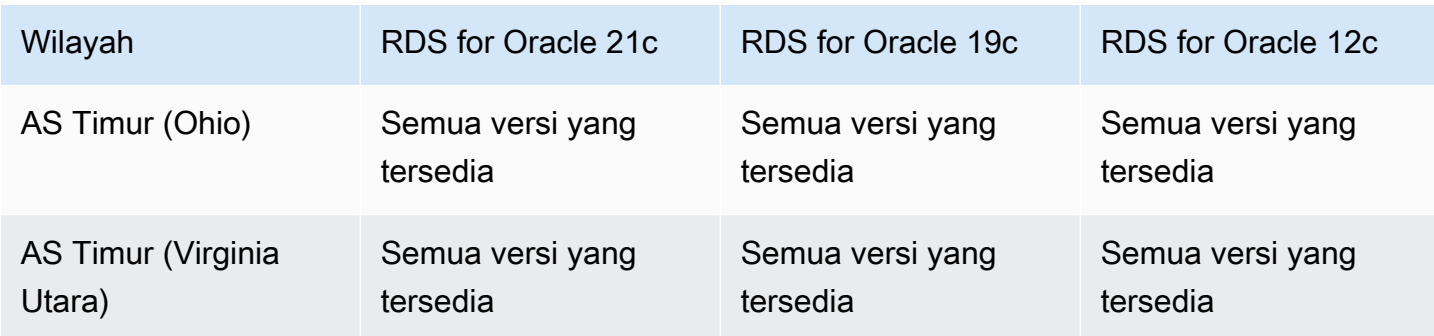

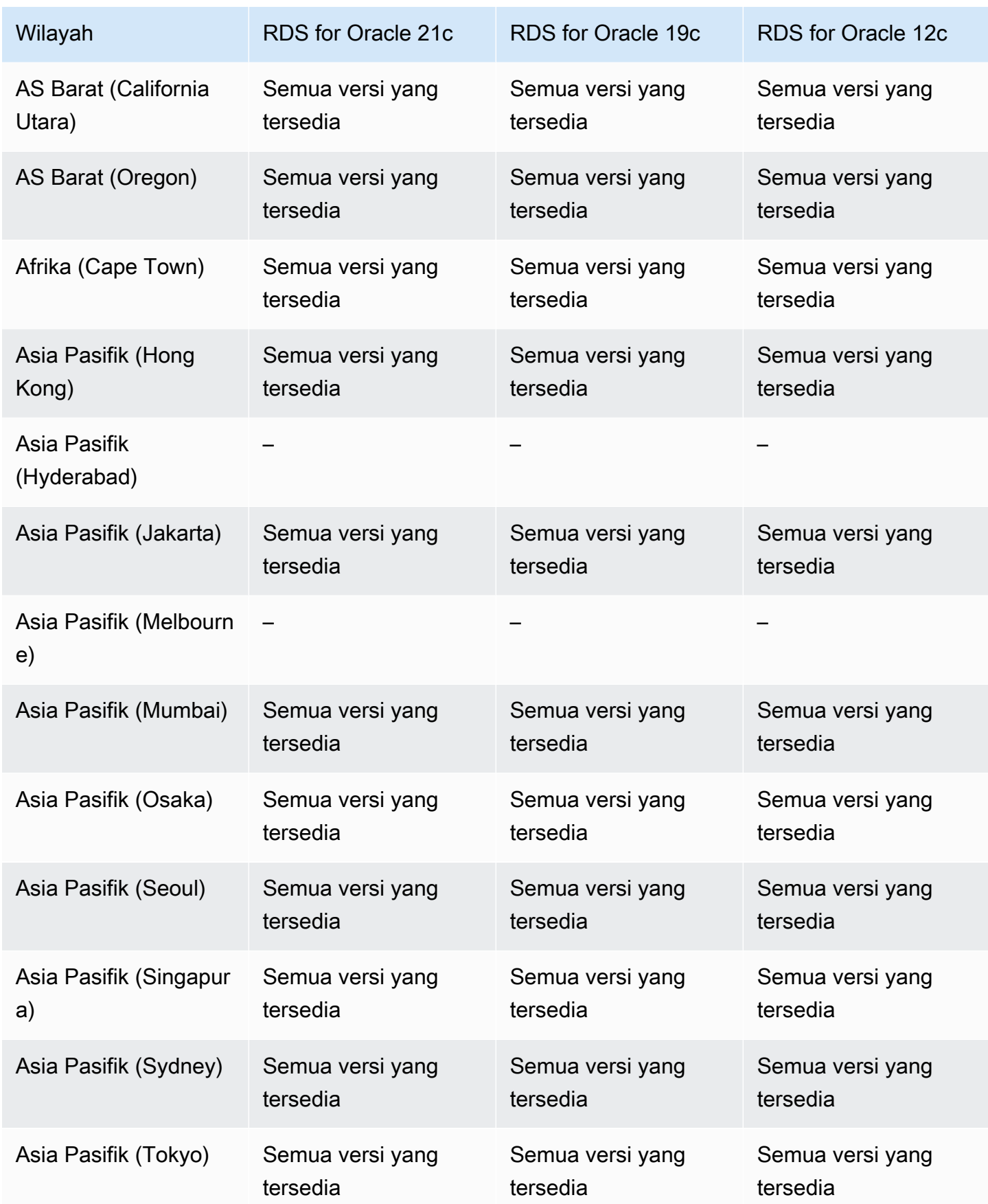
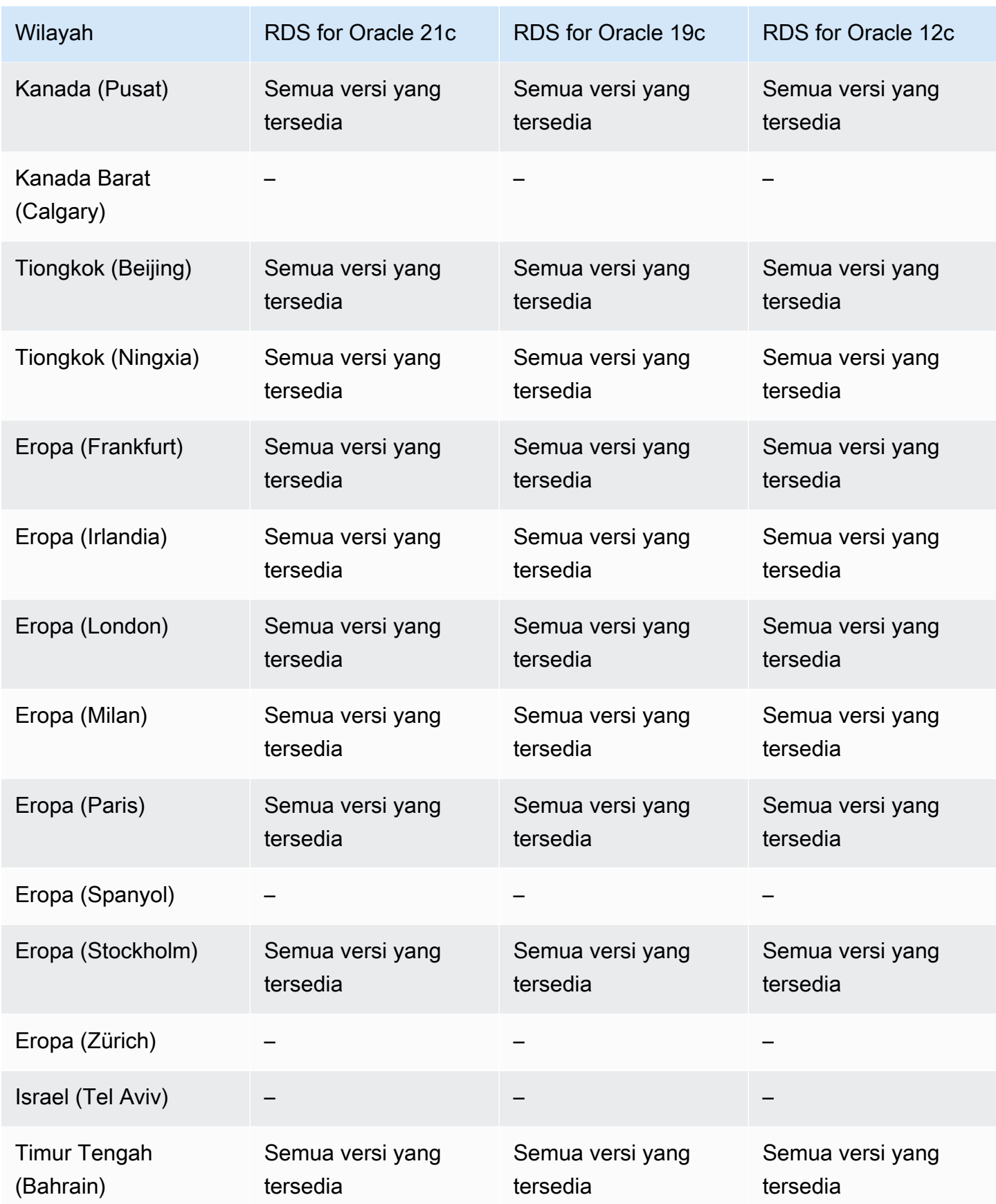

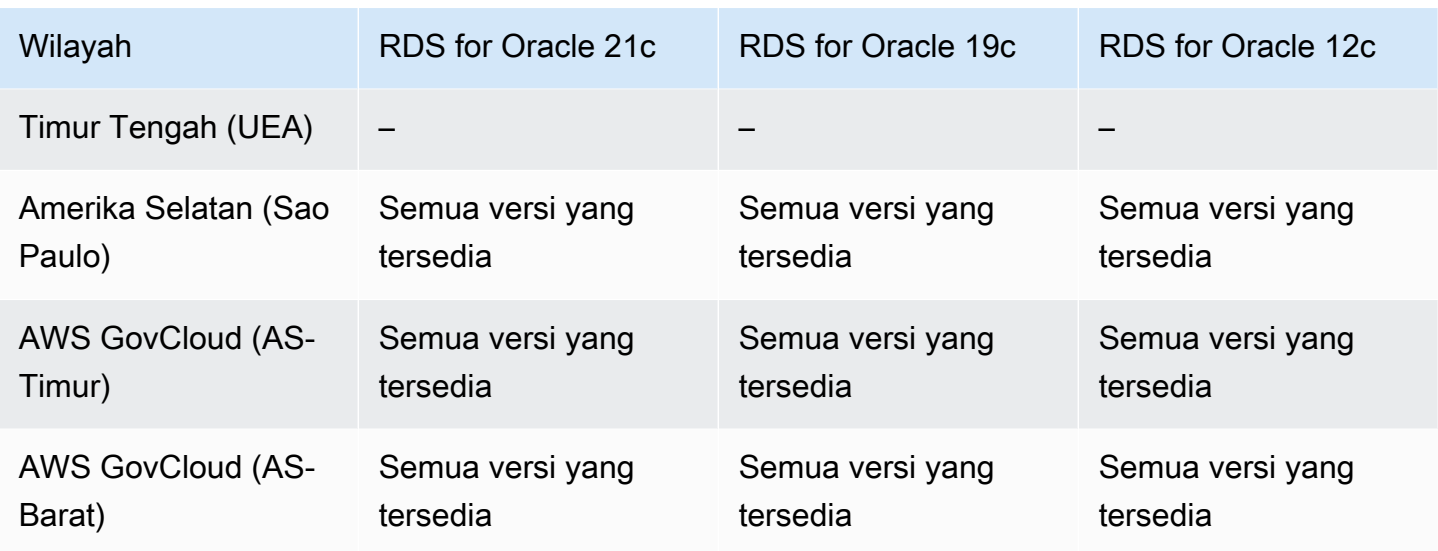

Mode tumpukan ganda dengan RDS for PostgreSQL

Wilayah dan versi mesin berikut tersedia untuk mode tumpukan ganda dengan RDS for PostgreSQL.

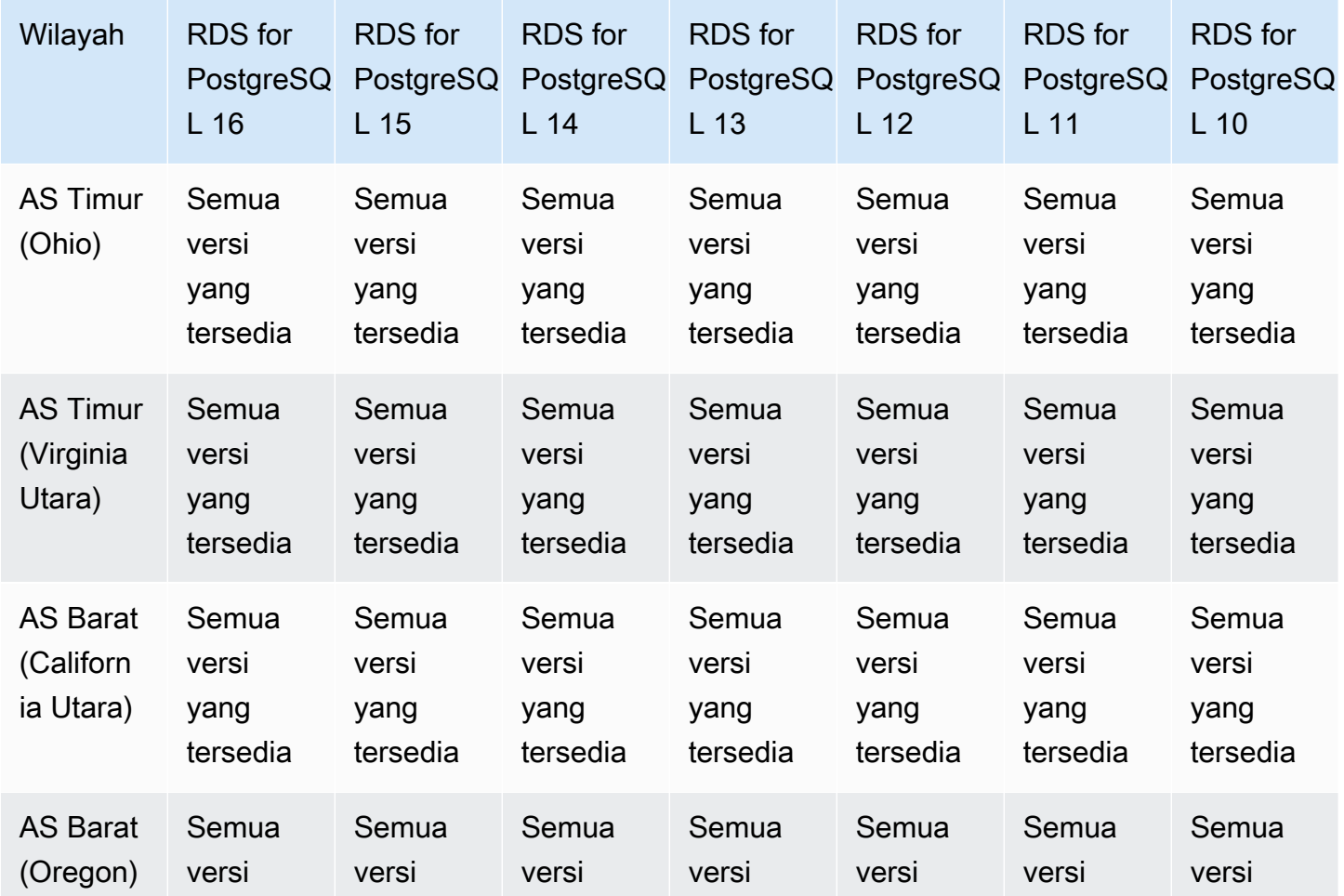

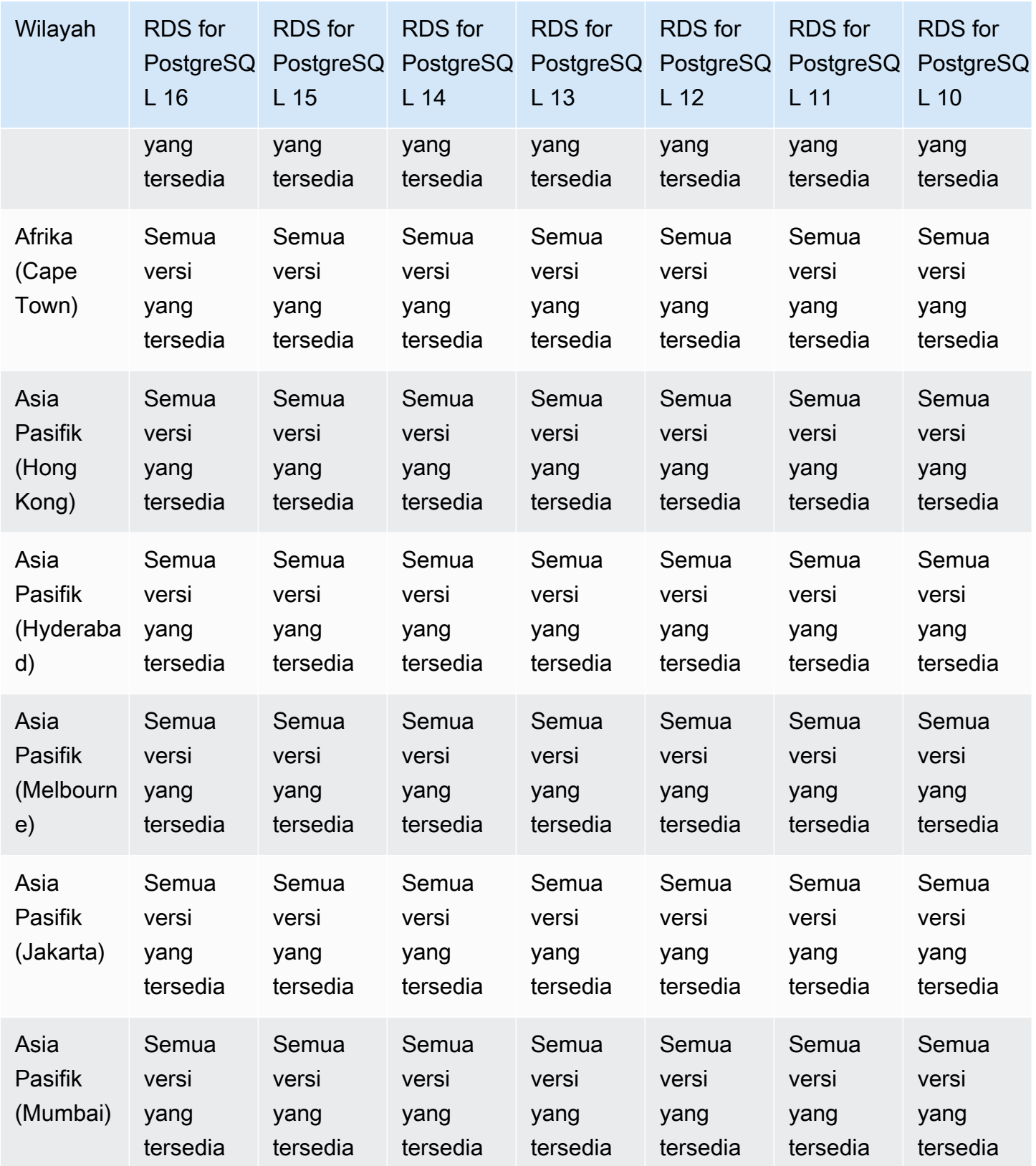

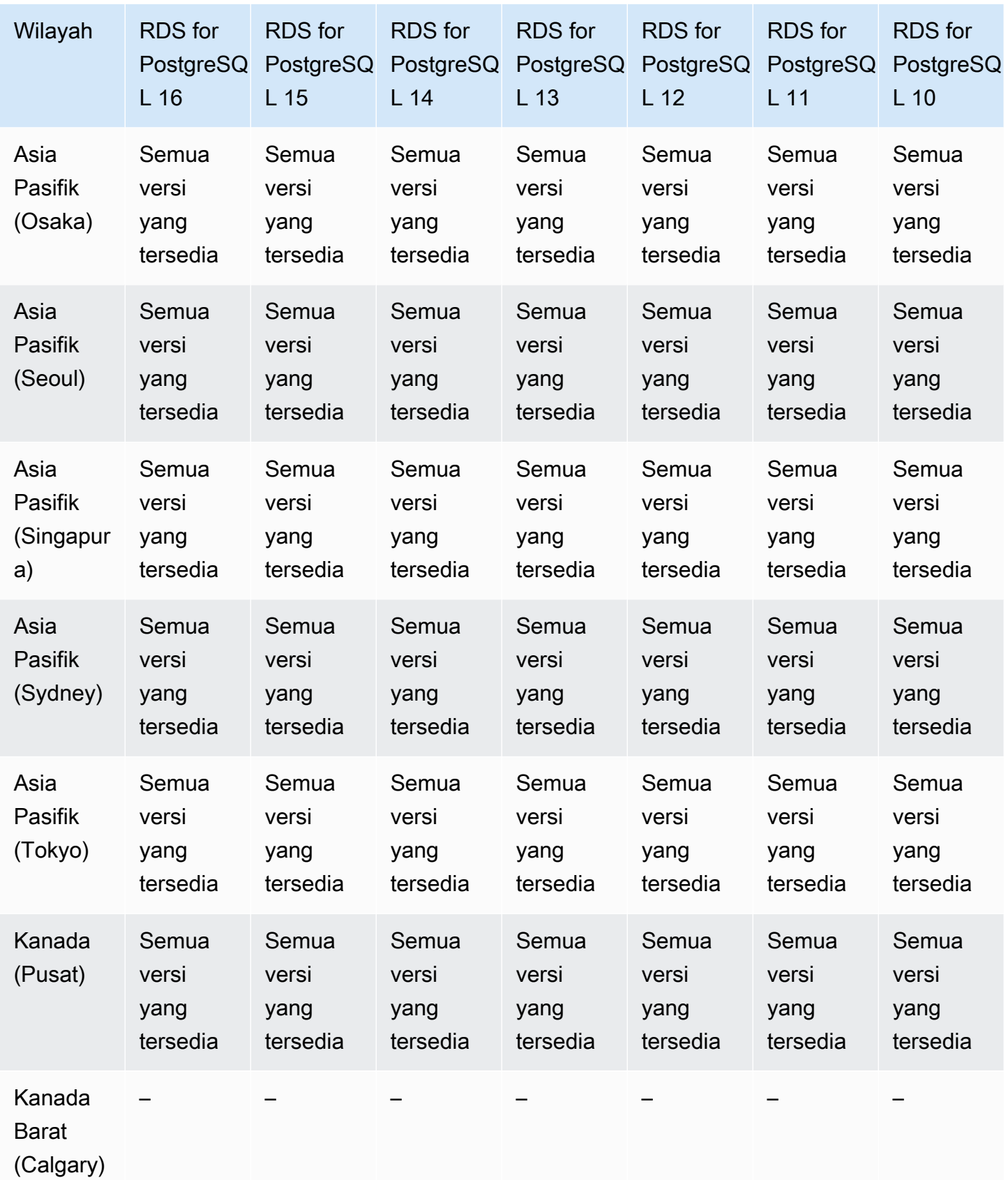

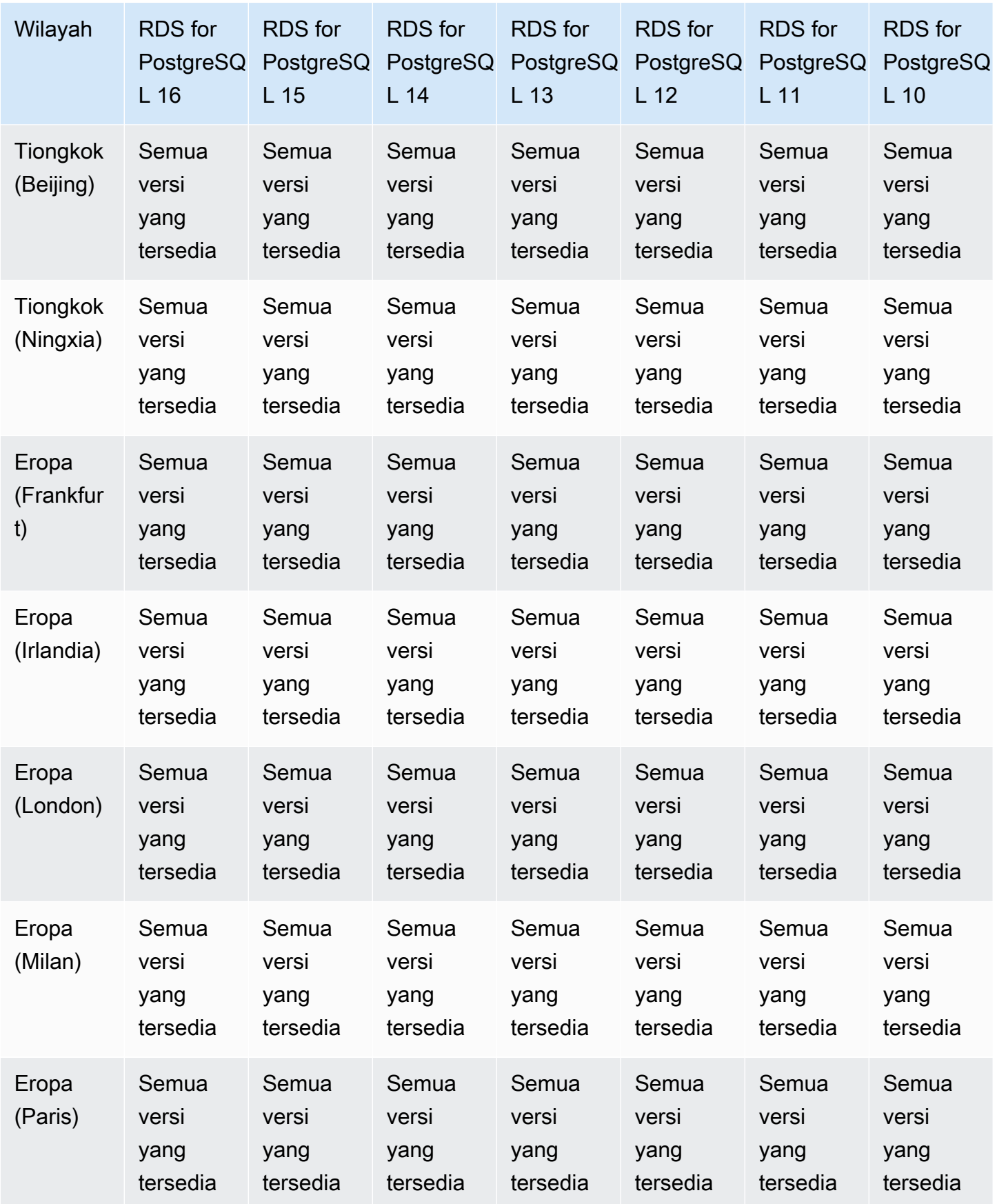

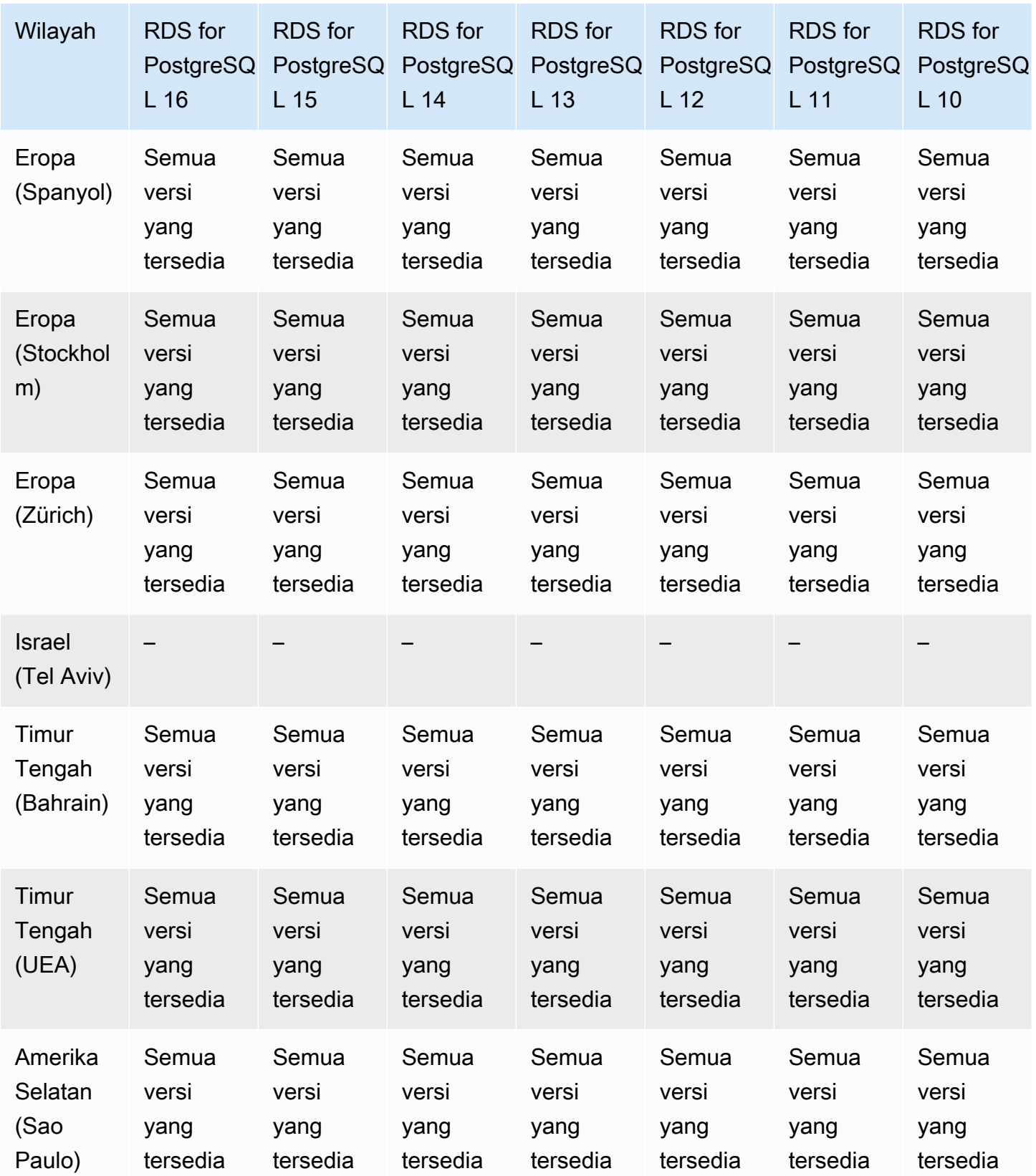

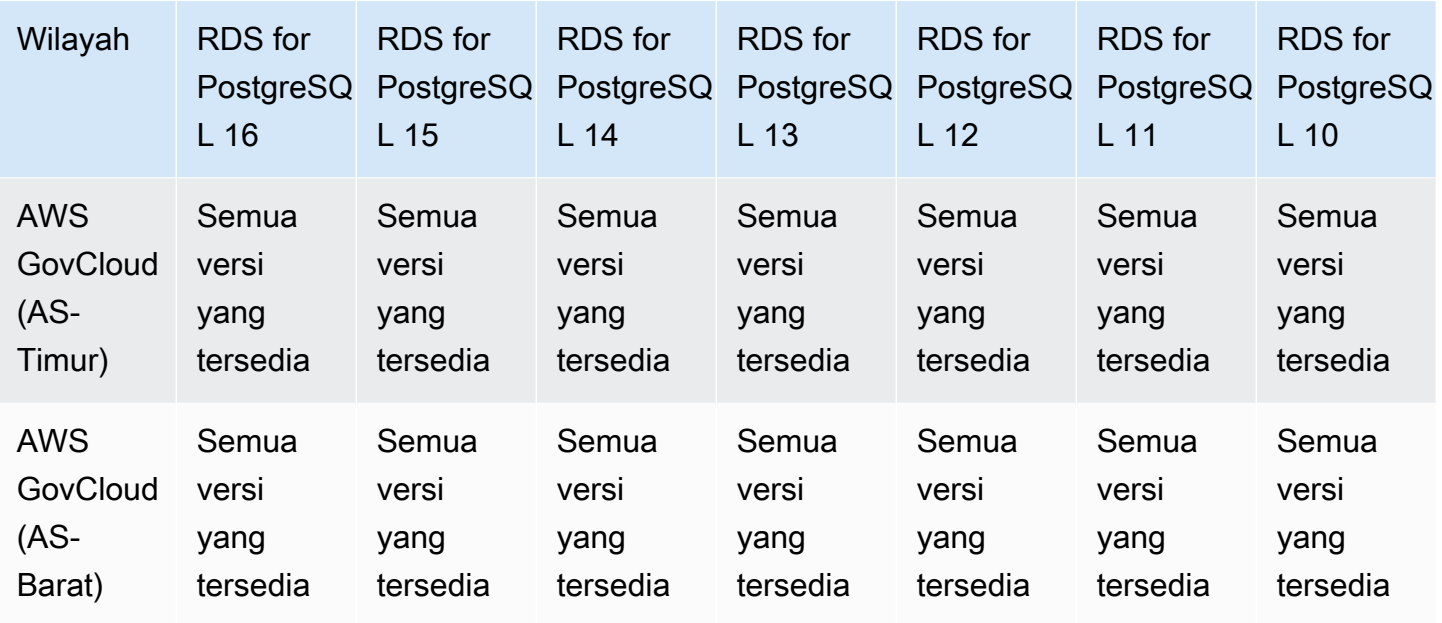

# Mode tumpukan ganda dengan RDS for SQL Server

Wilayah dan versi mesin berikut tersedia untuk mode tumpukan ganda dengan RDS for SQL Server.

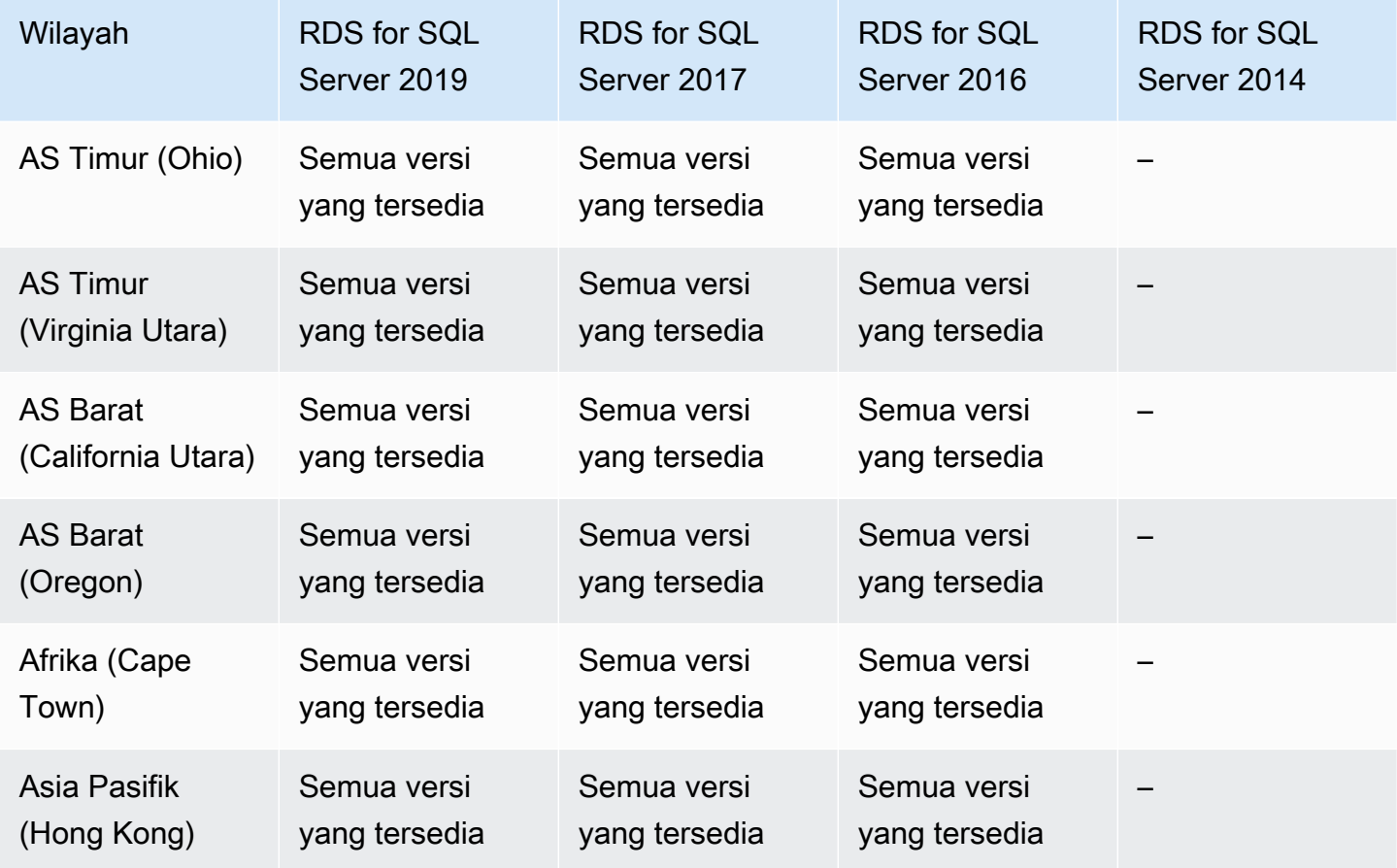

Mode tumpukan ganda 257

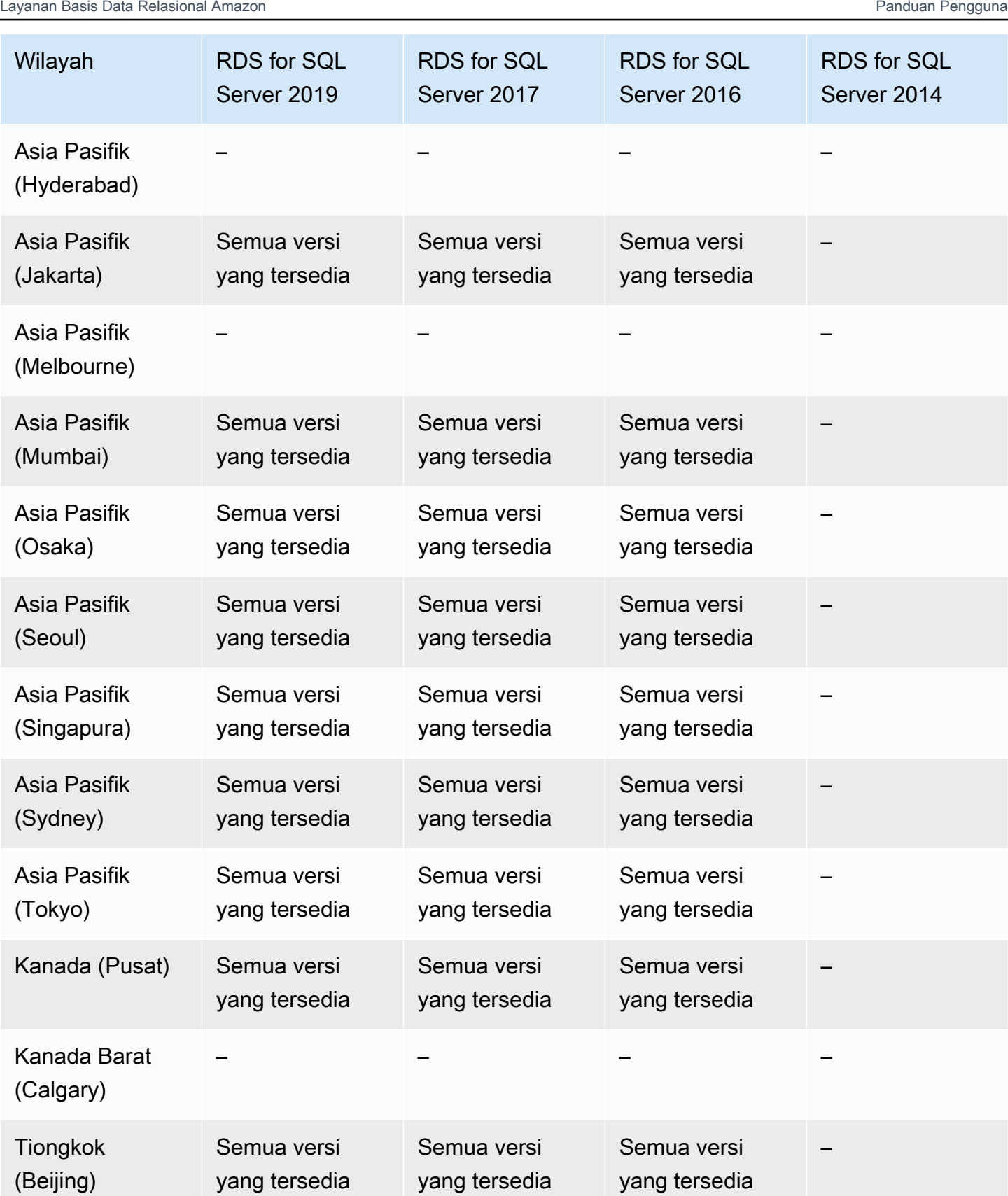

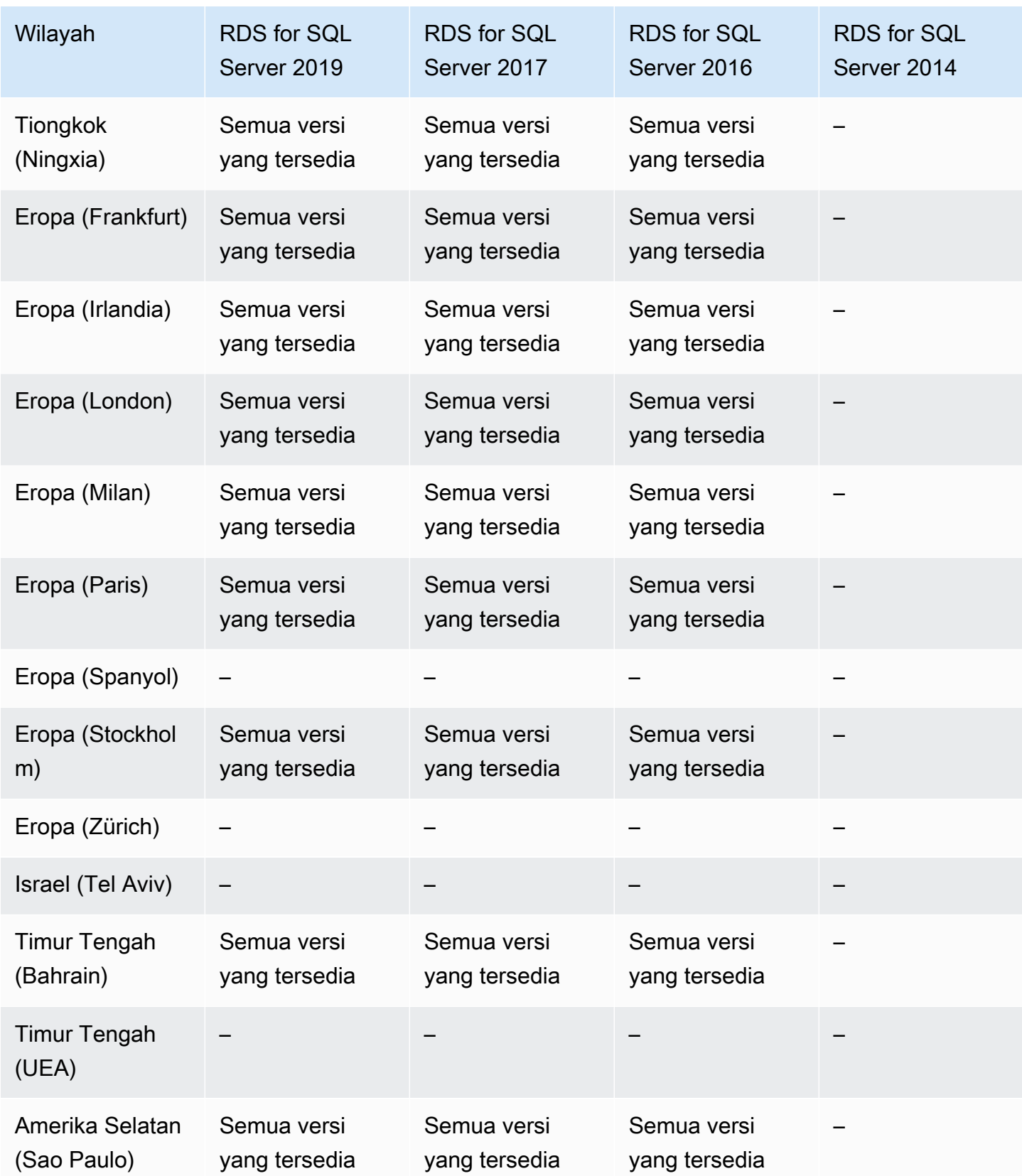

Layanan Basis Data Relasional Amazon Panduan Pengguna

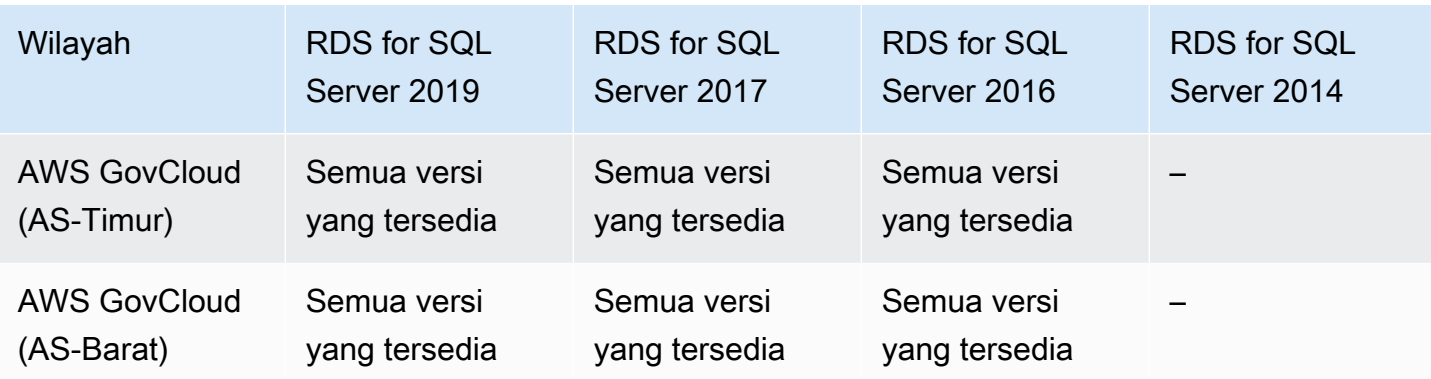

# Ekspor snapshot ke S3

Anda dapat mengekspor data snapshot DB RDS ke bucket Amazon S3. Anda dapat mengekspor semua jenis snapshot DB—termasuk snapshot manual, snapshot sistem otomatis, dan snapshot yang dibuat oleh AWS Backup. Setelah data diekspor, Anda dapat menganalisis data yang diekspor secara langsung melalui alat seperti Amazon Athena atau Amazon Redshift Spectrum. Untuk informasi selengkapnya, lihat [Mengekspor data snapshot DB ke Amazon S3.](#page-1175-0)

Mengekspor snapshot ke S3 tidak tersedia untuk mesin berikut:

- RDS for Db2
- RDS for Oracle
- RDS for SQL Server

#### Topik

- [Ekspor snapshot ke S3 dengan RDS for MariaDB](#page-297-0)
- [Ekspor snapshot ke S3 dengan RDS for MySQL](#page-301-0)
- [Ekspor snapshot ke S3 dengan RDS for PostgreSQL](#page-302-0)

<span id="page-297-0"></span>Ekspor snapshot ke S3 dengan RDS for MariaDB

Wilayah dan versi mesin berikut tersedia untuk mengekspor snapshot ke S3 dengan RDS for MariaDB.

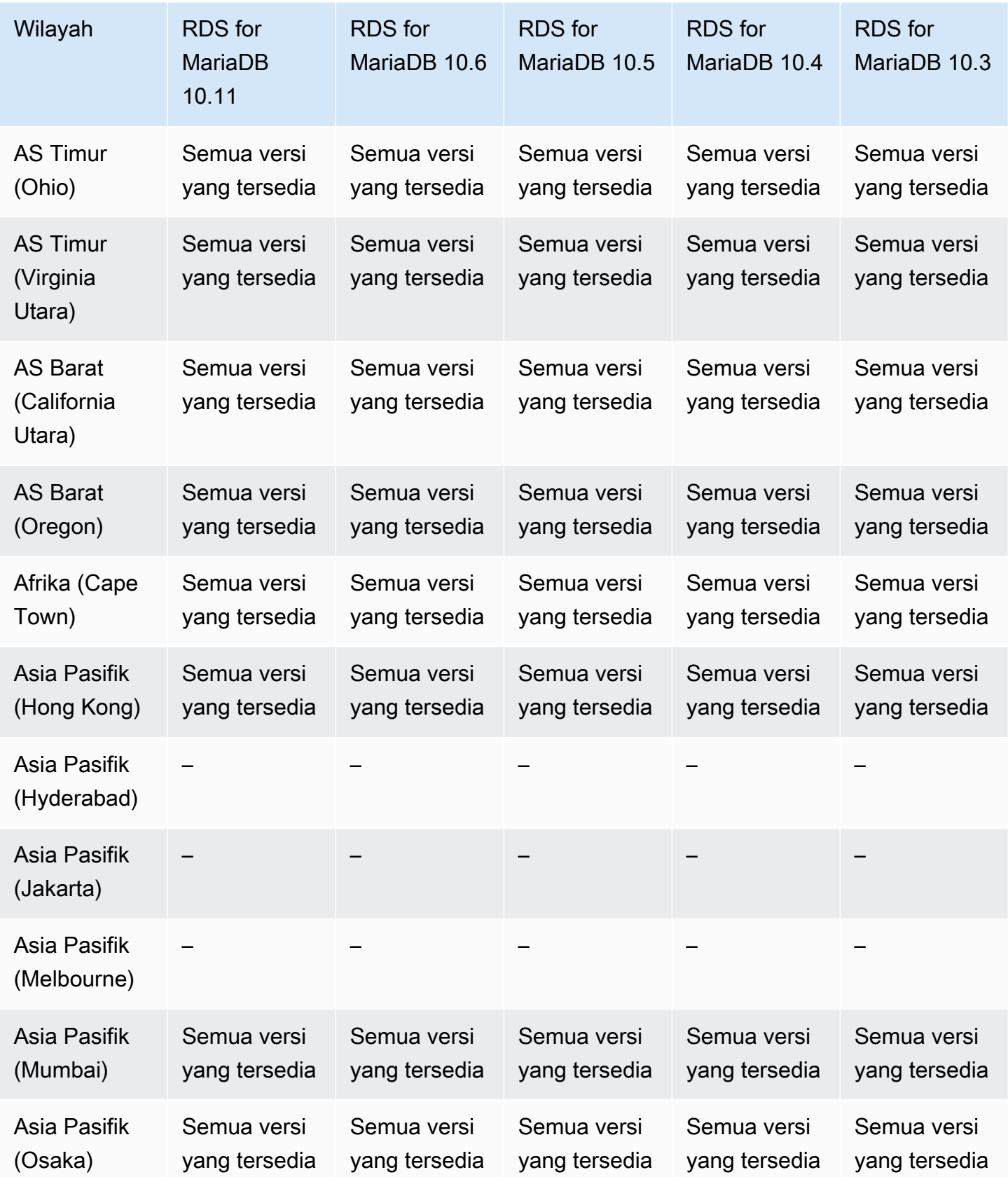

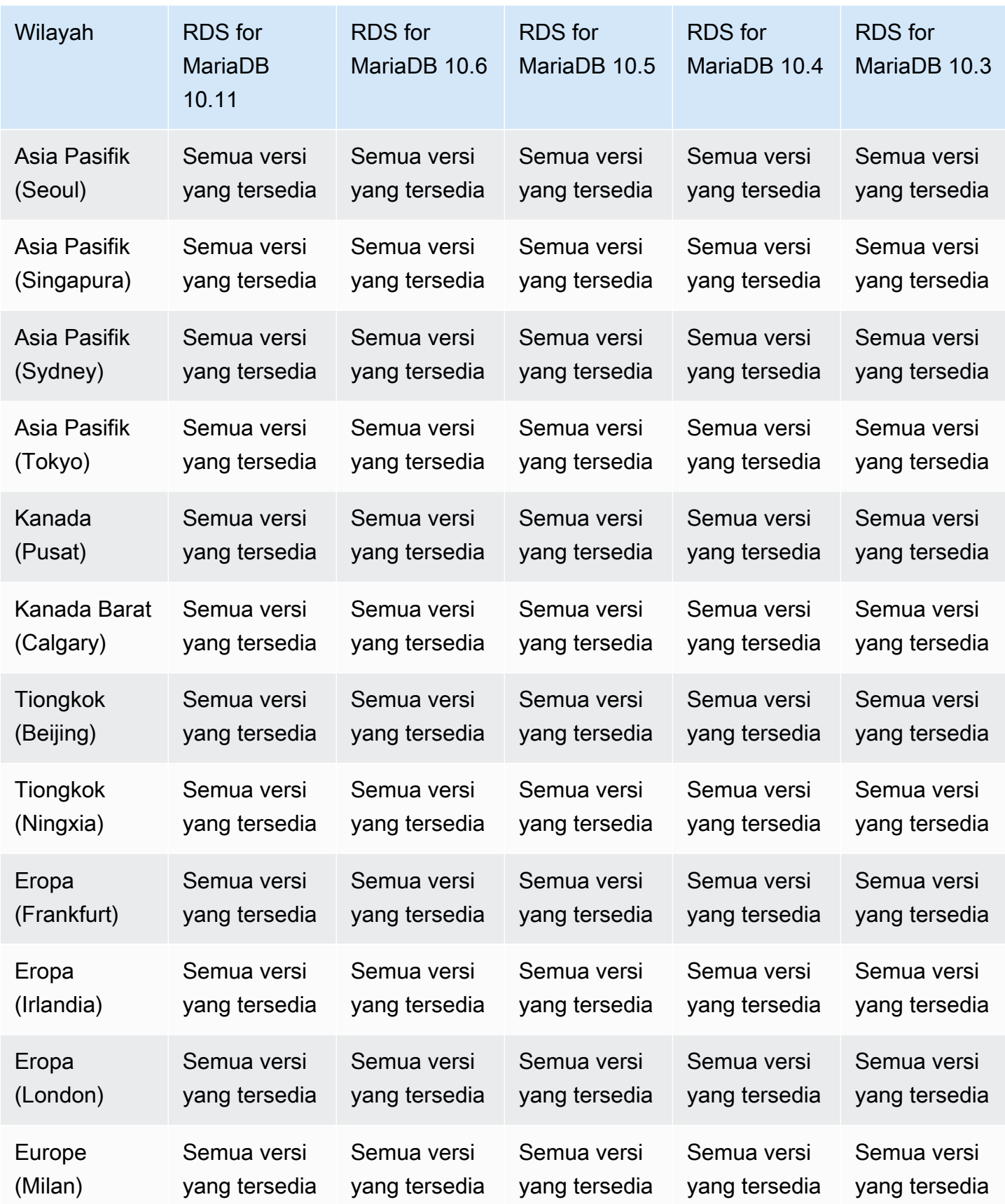

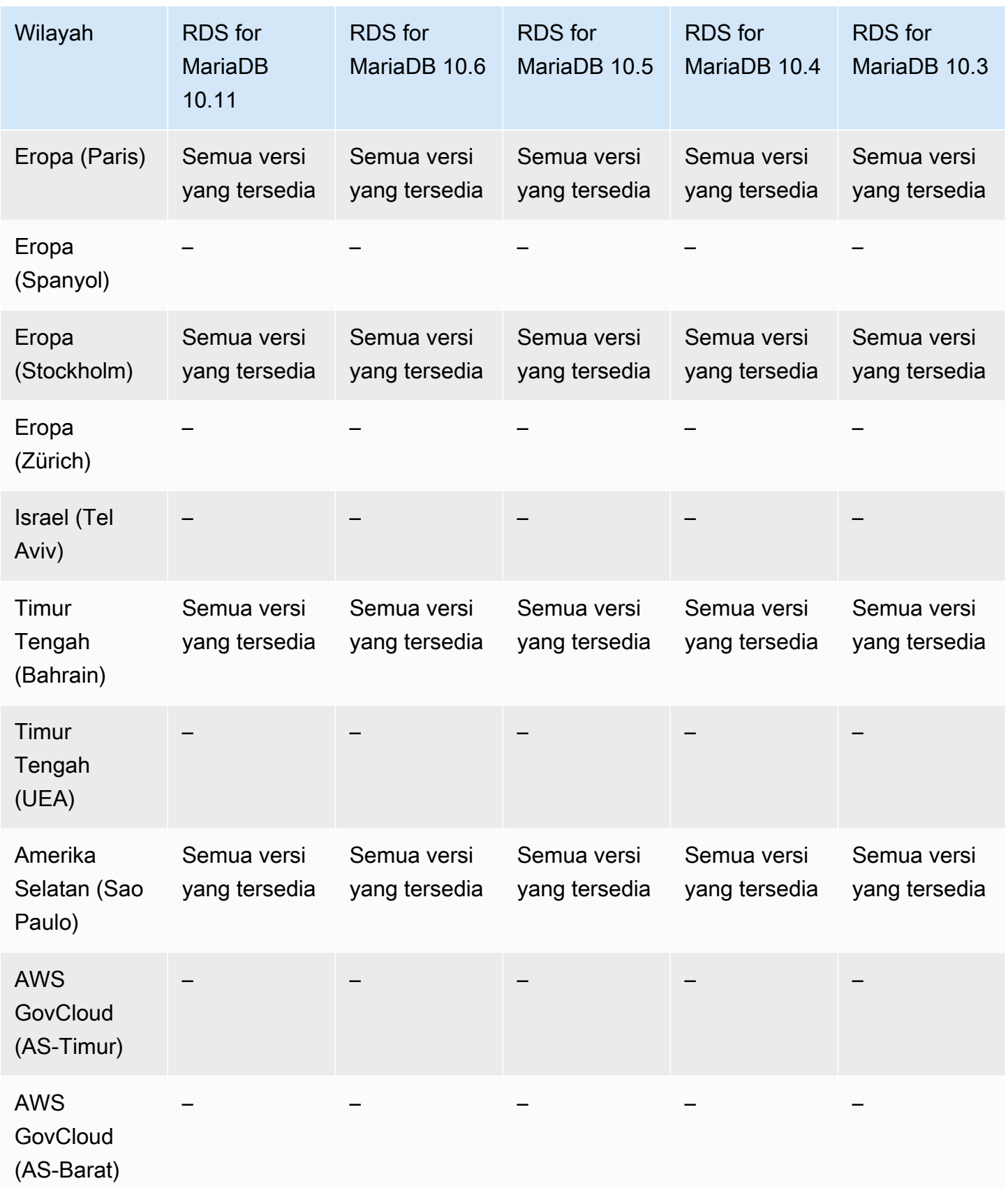

# <span id="page-301-0"></span>Ekspor snapshot ke S3 dengan RDS for MySQL

Wilayah dan versi mesin berikut tersedia untuk mengekspor snapshot ke S3 dengan RDS for MySQL.

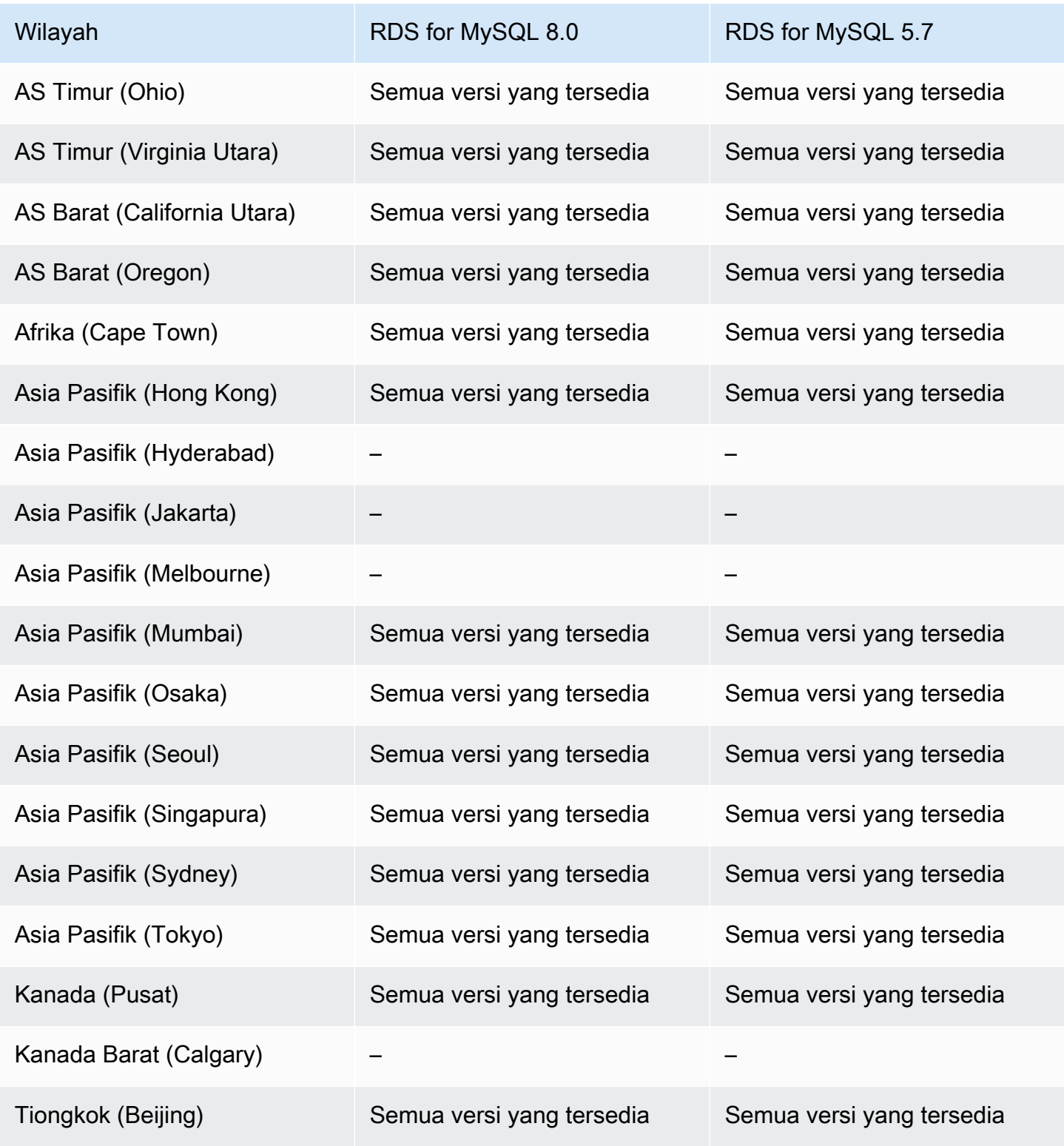

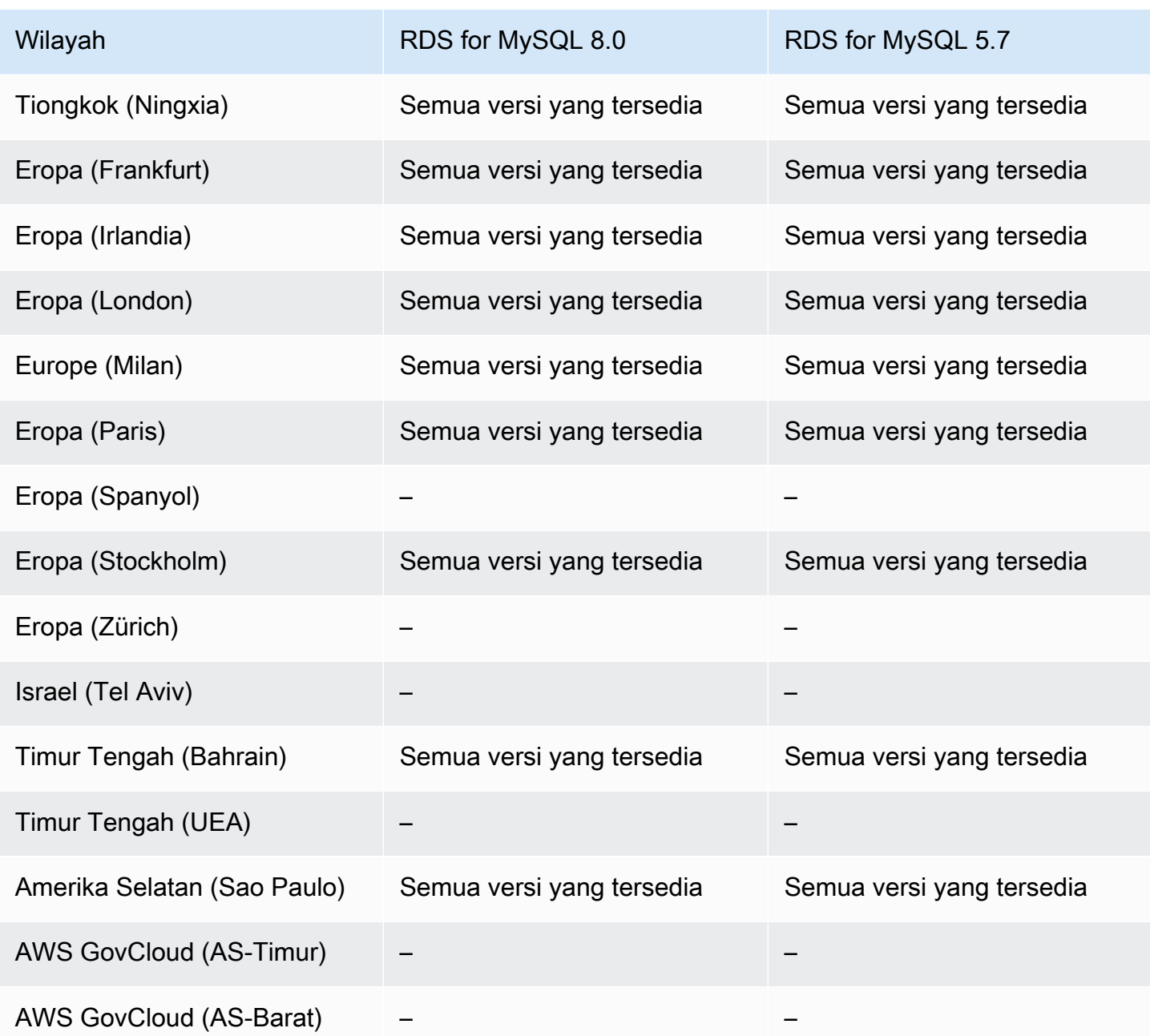

<span id="page-302-0"></span>Ekspor snapshot ke S3 dengan RDS for PostgreSQL

Wilayah dan versi mesin berikut tersedia untuk mengekspor snapshot ke S3 dengan RDS for PostgreSQL.

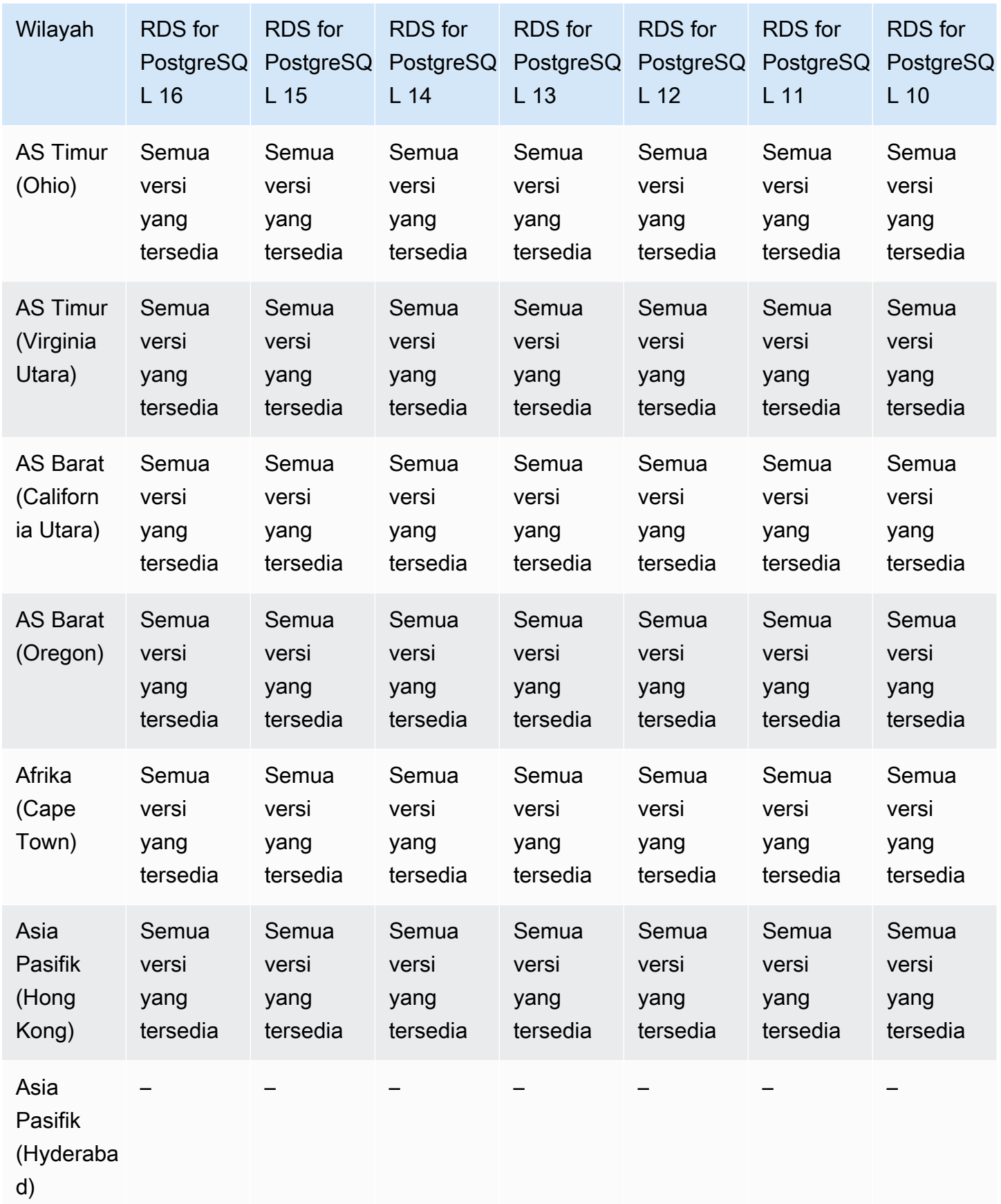

Ekspor snapshot ke S3 266

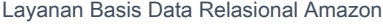

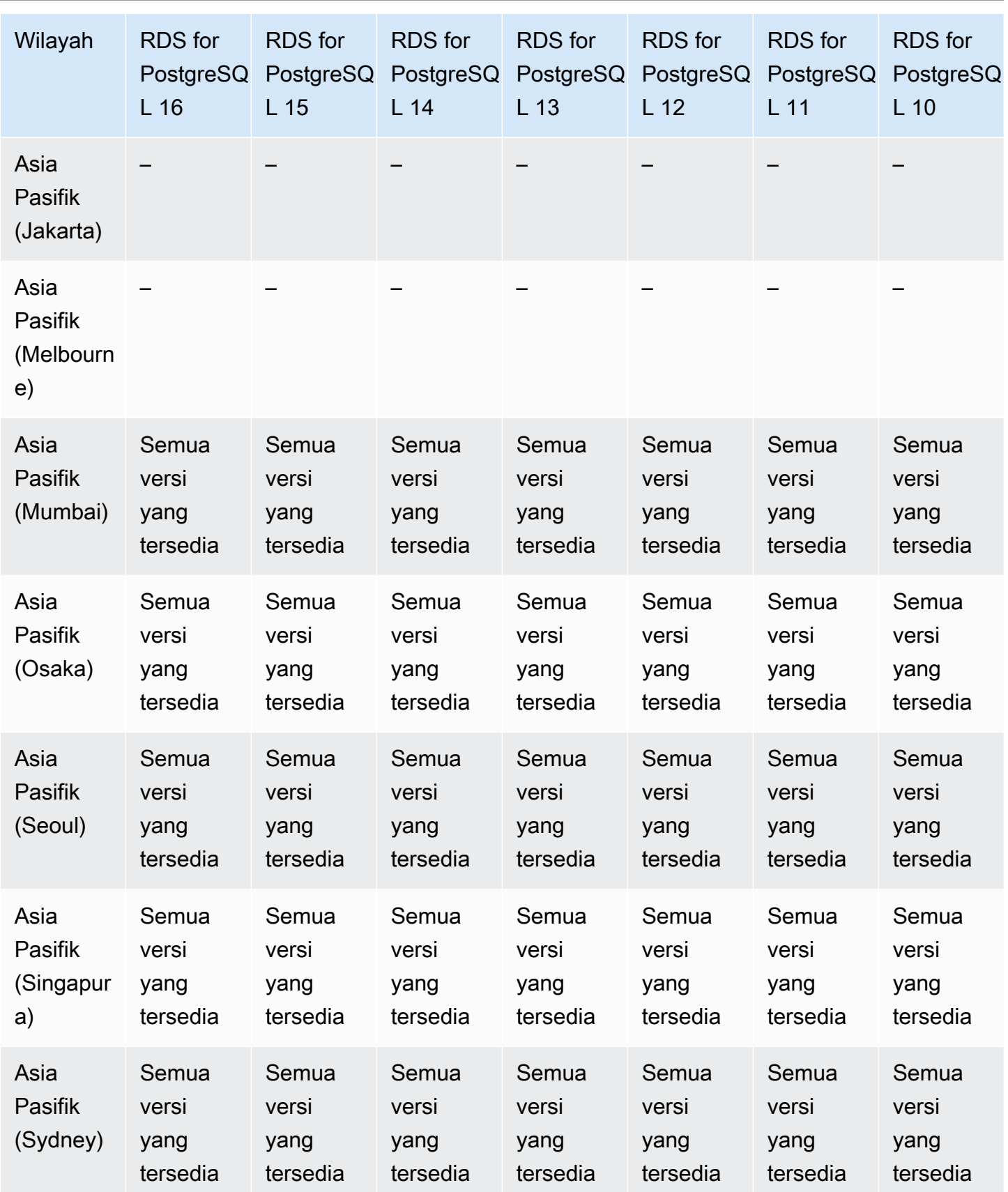

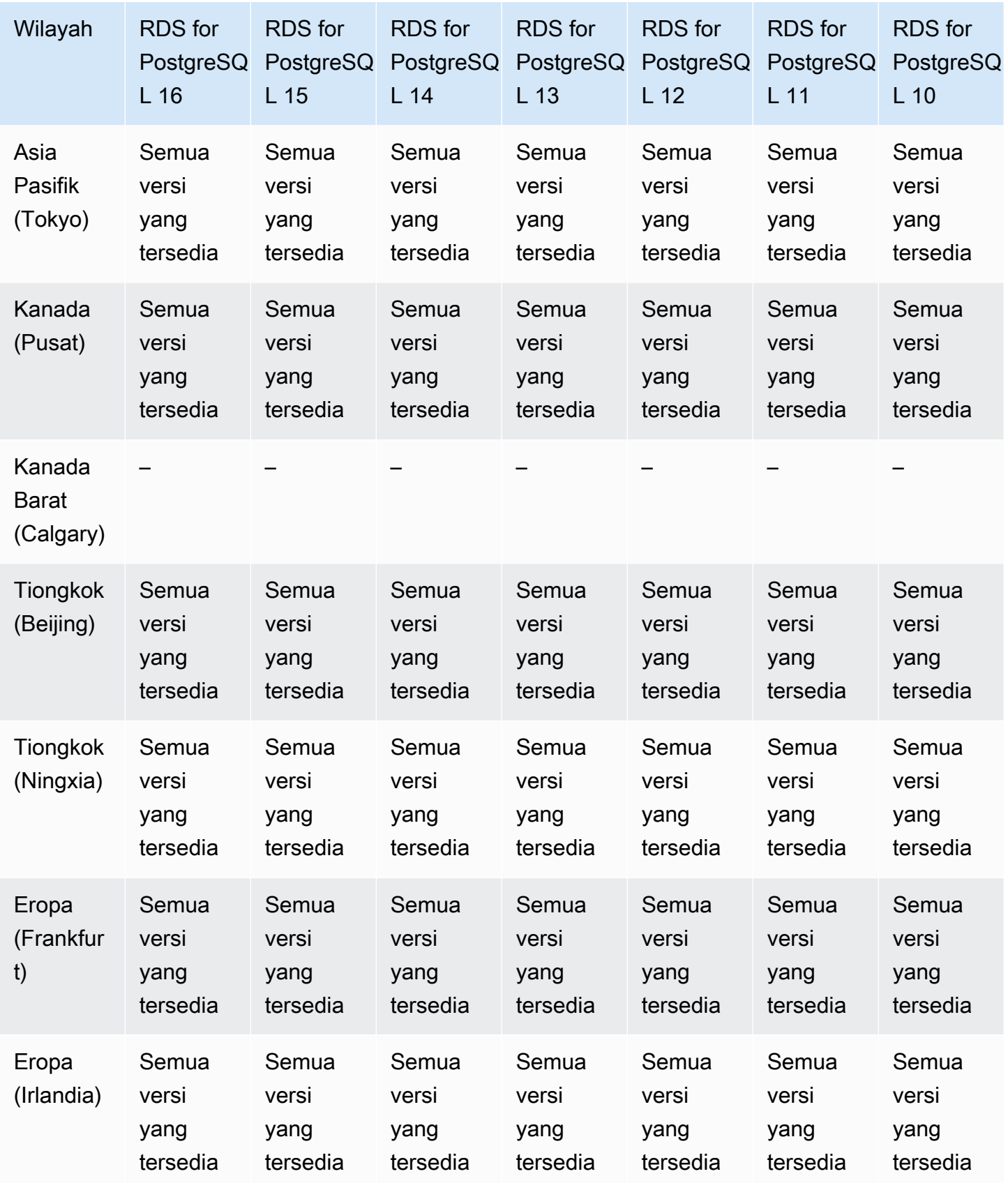

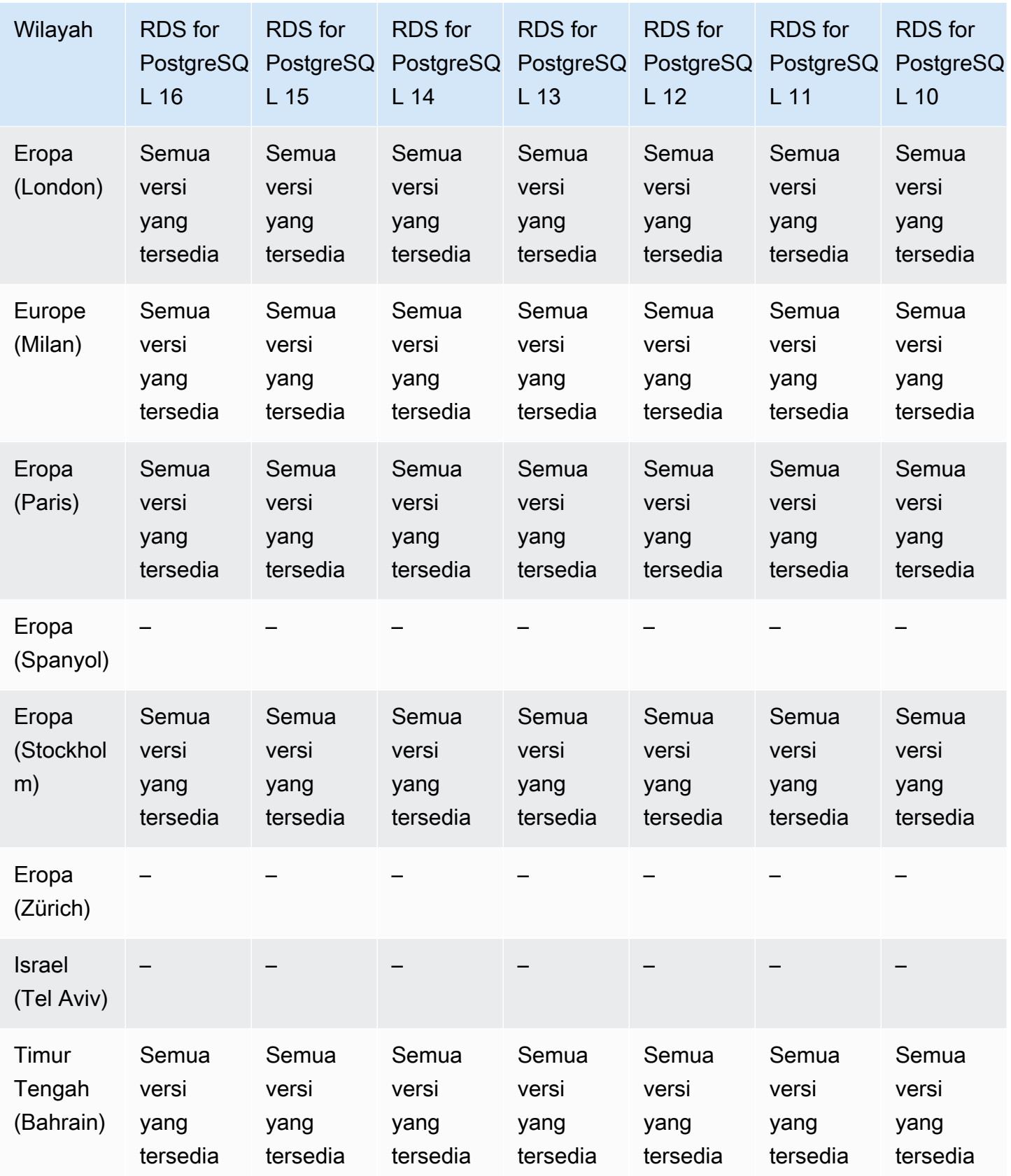

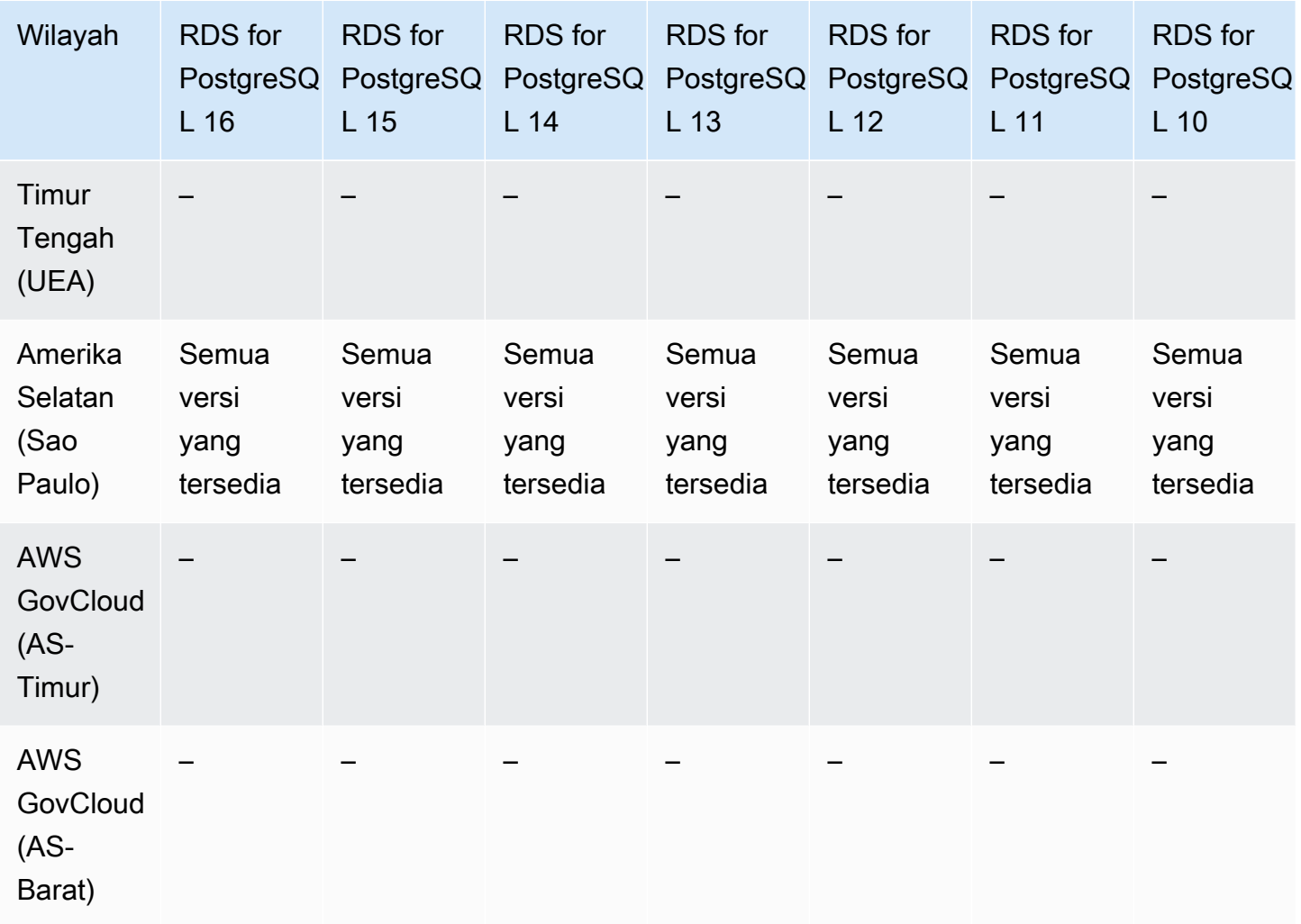

### Autentikasi basis data IAM

Dengan autentikasi basis data IAM di Amazon RDS, Anda dapat melakukan autentikasi tanpa kata sandi saat menghubungkan ke instans DB. Sebagai gantinya, Anda menggunakan token autentikasi. Untuk informasi selengkapnya, lihat [Autentikasi basis data IAM untuk MariaDB, MySQL,](#page-4759-0)  [dan PostgreSQL.](#page-4759-0)

Autentikasi basis data IAM tidak tersedia dengan mesin berikut:

- RDS for Db2
- RDS for Oracle
- RDS for SQL Server

Topik

- [Autentikasi basis data IAM dengan RDS for MariaDB](#page-308-0)
- [Autentikasi basis data IAM dengan RDS for MySQL](#page-311-0)
- [Autentikasi basis data IAM dengan RDS for PostgreSQL](#page-311-1)

### <span id="page-308-0"></span>Autentikasi basis data IAM dengan RDS for MariaDB

Wilayah dan versi mesin berikut tersedia untuk autentikasi basis data IAM dengan RDS for MariaDB.

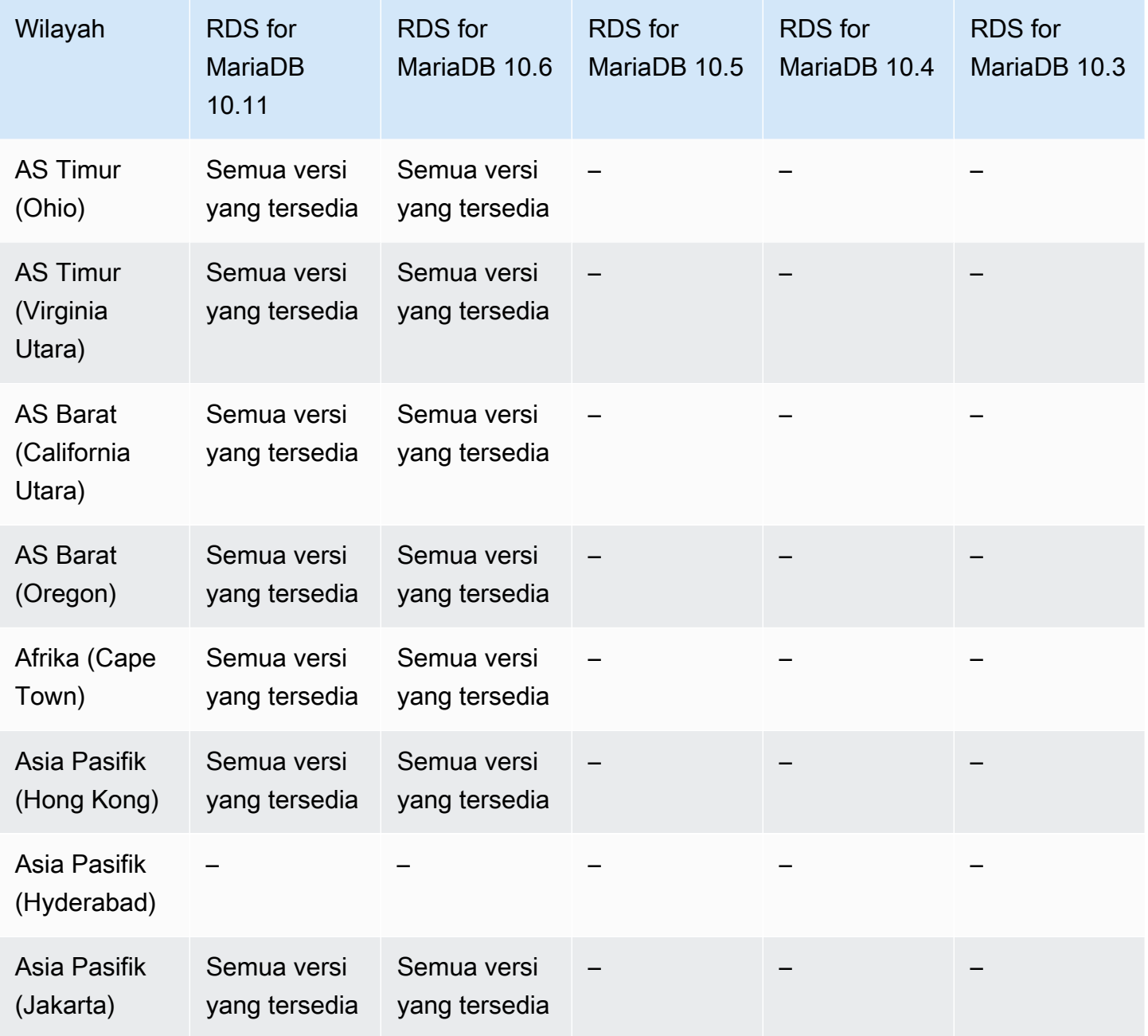

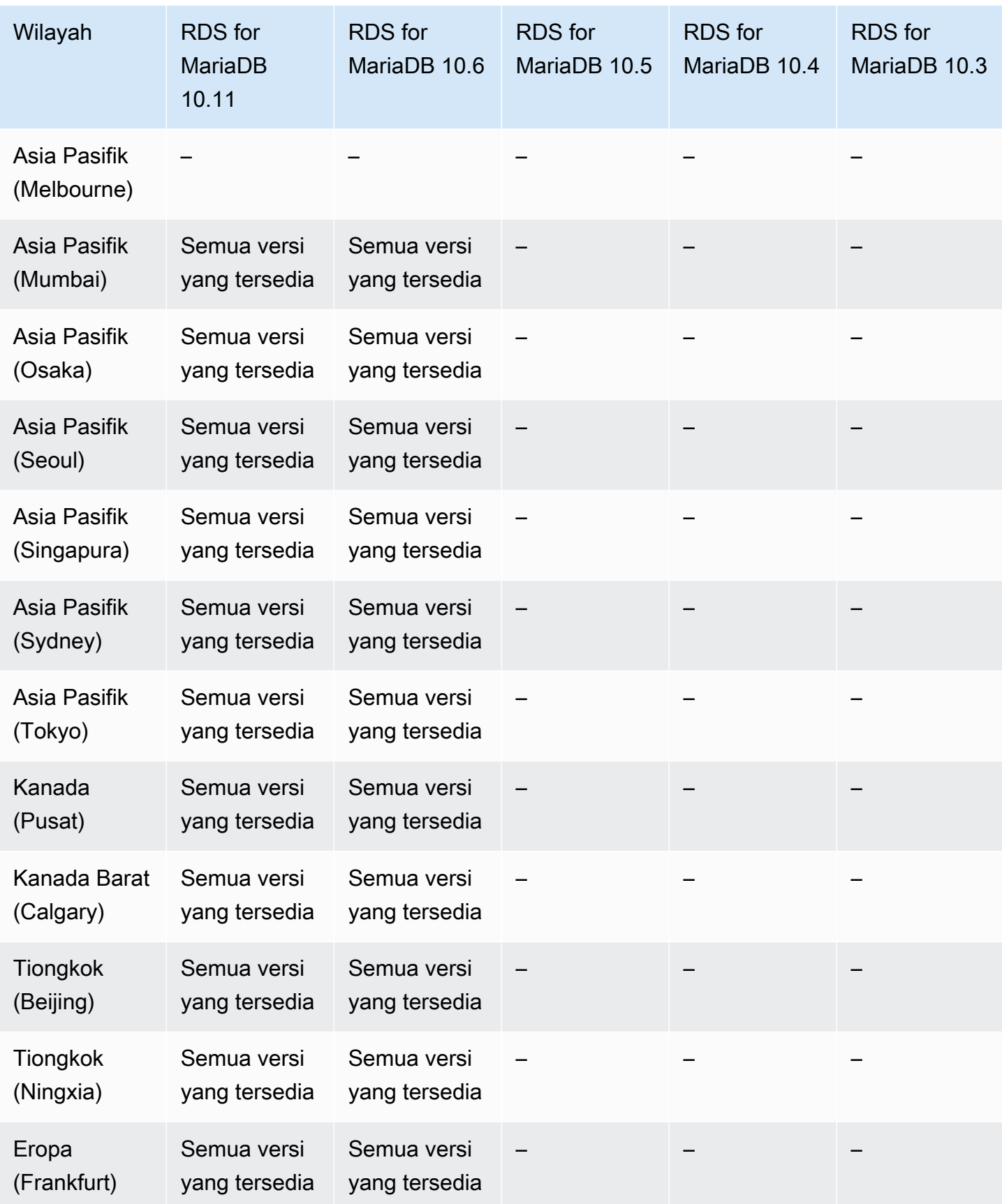

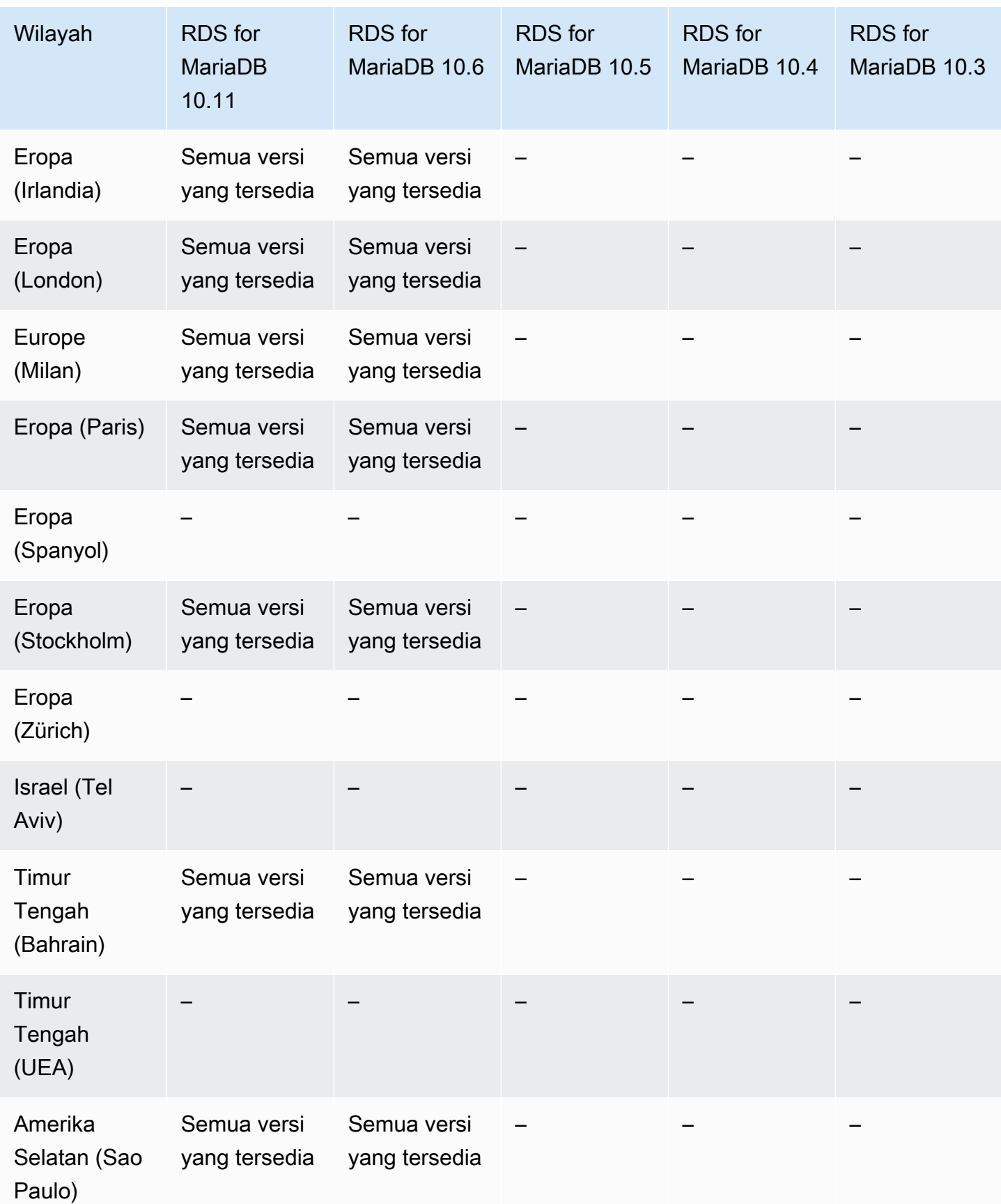

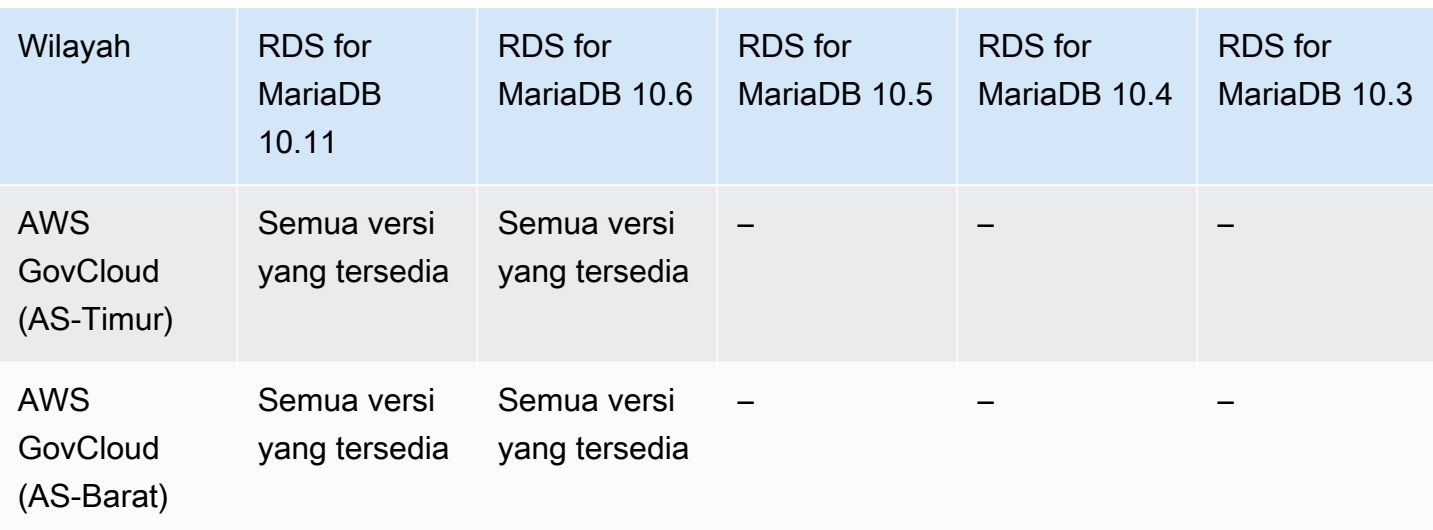

### <span id="page-311-0"></span>Autentikasi basis data IAM dengan RDS for MySQL

Autentikasi basis data IAM dengan RDS for MySQL tersedia di semua Wilayah untuk versi berikut:

- RDS for MySQL 8.0 Semua versi yang tersedia
- RDS for MySQL 5.7 Semua versi yang tersedia

<span id="page-311-1"></span>Autentikasi basis data IAM dengan RDS for PostgreSQL

Autentikasi basis data IAM dengan RDS for PostgreSQL tersedia di semua Wilayah untuk versi berikut:

- RDS for PostgreSQL 16 Semua versi yang tersedia
- RDS for PostgreSQL 15 Semua versi yang tersedia
- RDS for PostgreSQL 14 Semua versi yang tersedia
- RDS for PostgreSQL 13 Semua versi yang tersedia
- RDS for PostgreSQL 12 Semua versi yang tersedia
- RDS for PostgreSQL 11 Semua versi yang tersedia
- RDS for PostgreSQL 10 Semua versi yang tersedia

### Autentikasi Kerberos

Dengan menggunakan autentikasi Kerberos di Amazon RDS, Anda dapat mendukung autentikasi eksternal pengguna basis data menggunakan Kerberos dan Microsoft Active Directory. Penggunaan Kerberos dan Active Directory memberikan manfaat masuk tunggal dan autentikasi terpusat pengguna basis data. Untuk informasi selengkapnya, lihat [Autentikasi Kerberos](#page-4645-0).

Autentikasi Kerberos tidak tersedia dengan mesin berikut:

• RDS for MariaDB

Topik

- [Autentikasi Kerberos dengan RDS for Db2](#page-312-0)
- [Autentikasi Kerberos dengan RDS for MySQL](#page-314-0)
- [Autentikasi Kerberos dengan RDS for Oracle](#page-316-0)
- [Autentikasi Kerberos dengan RDS for PostgreSQL](#page-318-0)
- [Autentikasi Kerberos dengan RDS for SQL Server](#page-322-0)

### <span id="page-312-0"></span>Autentikasi Kerberos dengan RDS for Db2

Wilayah dan versi mesin berikut tersedia untuk autentikasi Kerberos dengan RDS for Db2.

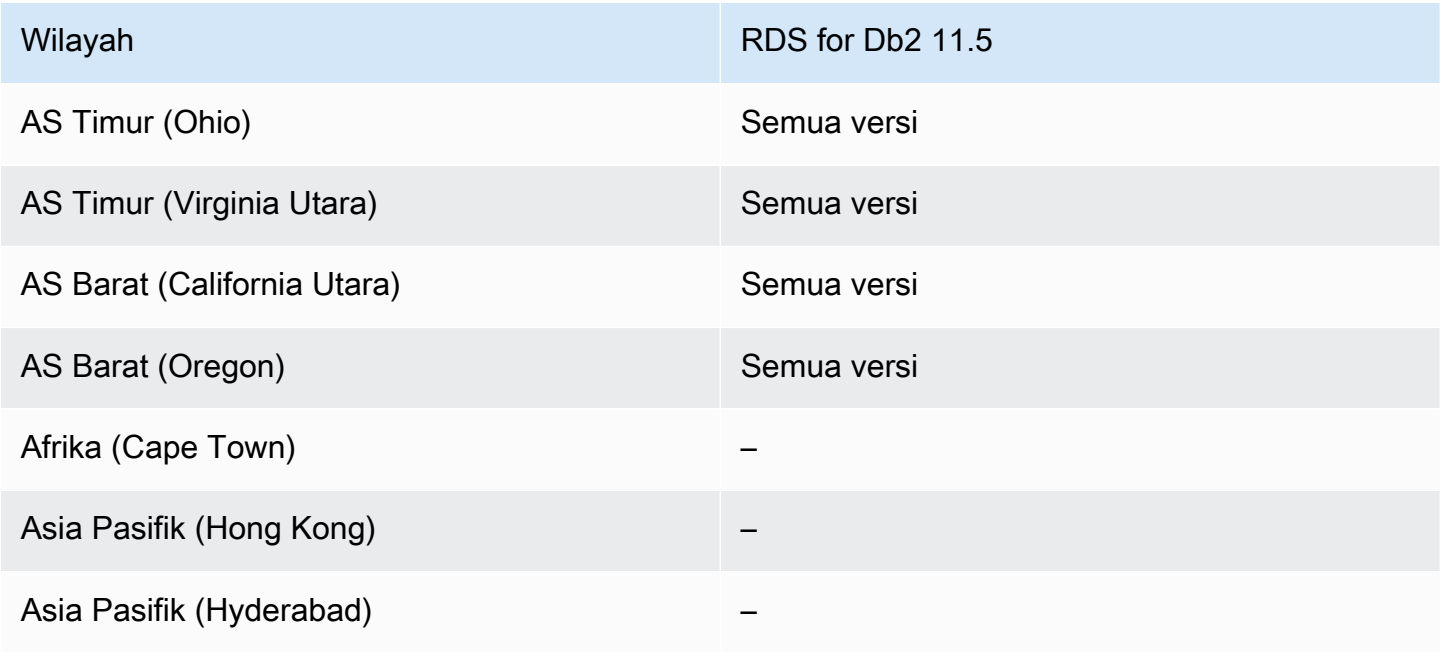

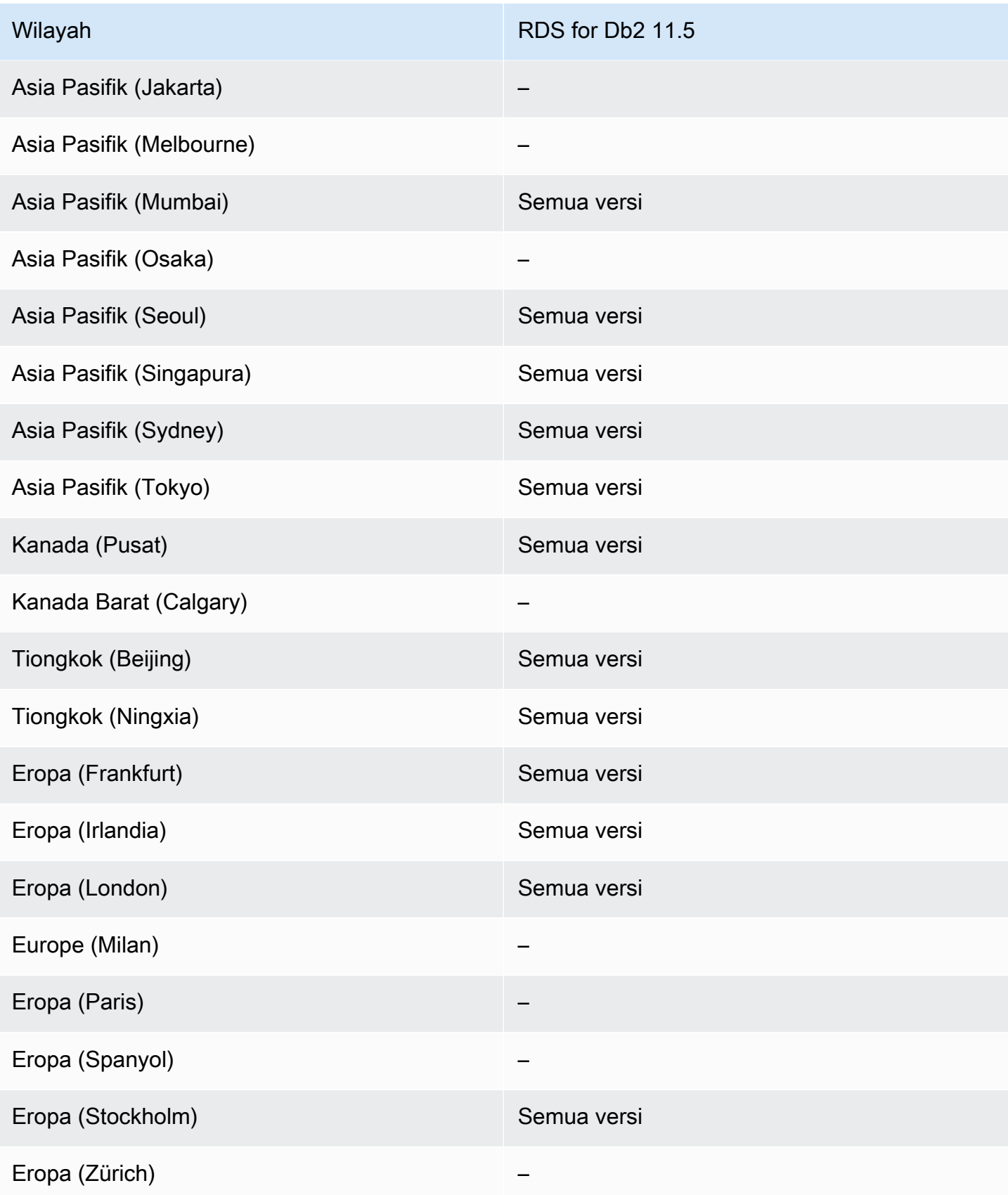

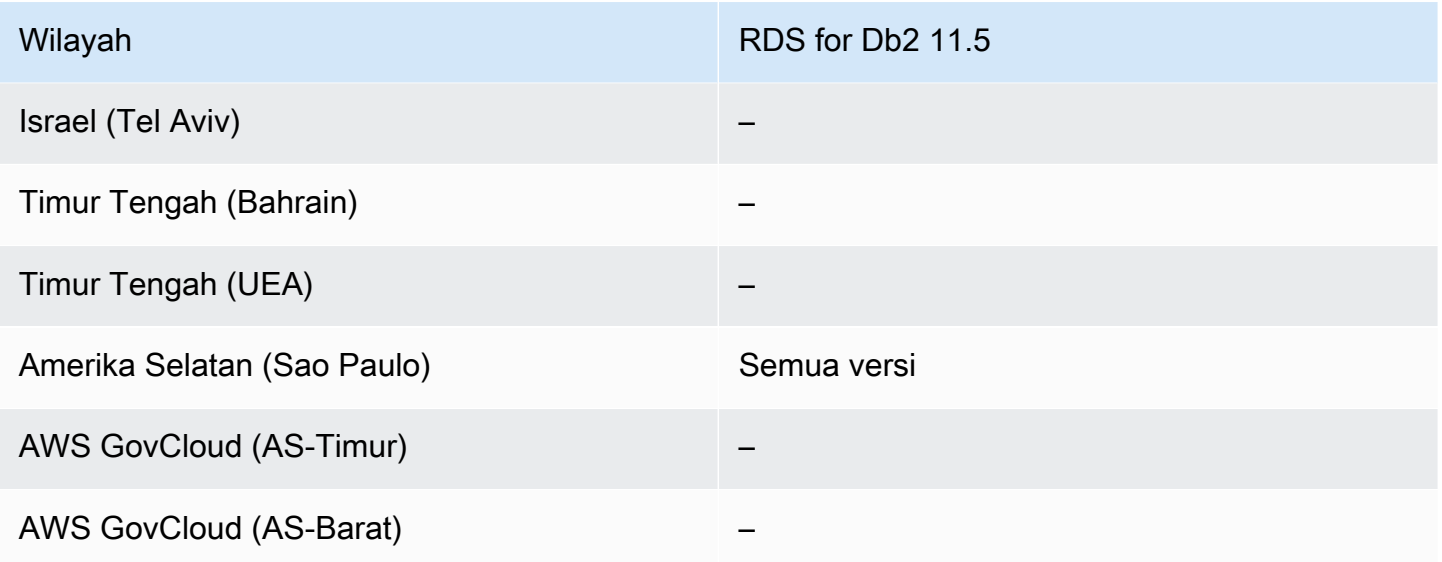

# <span id="page-314-0"></span>Autentikasi Kerberos dengan RDS for MySQL

Wilayah dan versi mesin berikut tersedia untuk autentikasi Kerberos dengan RDS for MySQL.

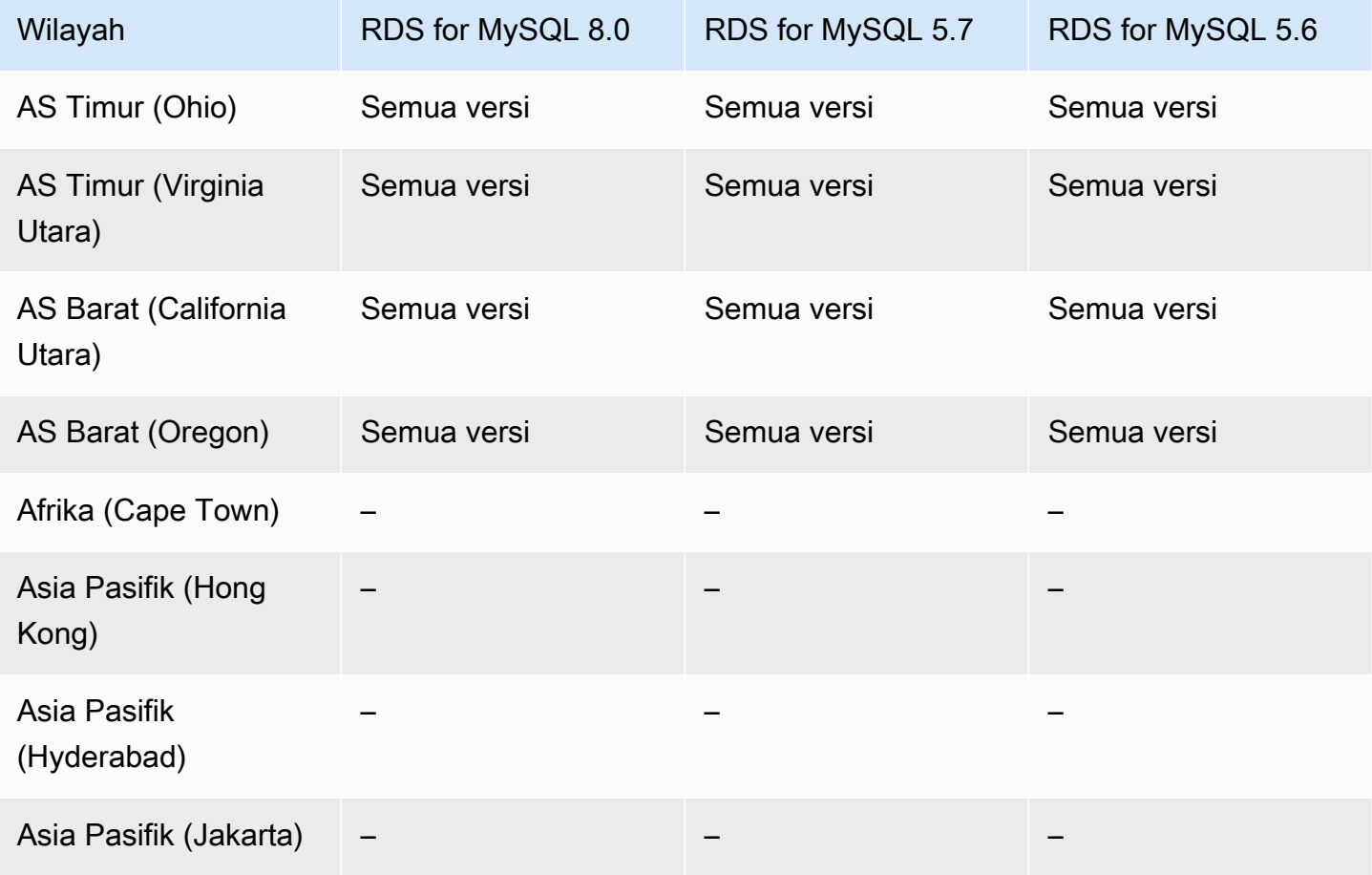

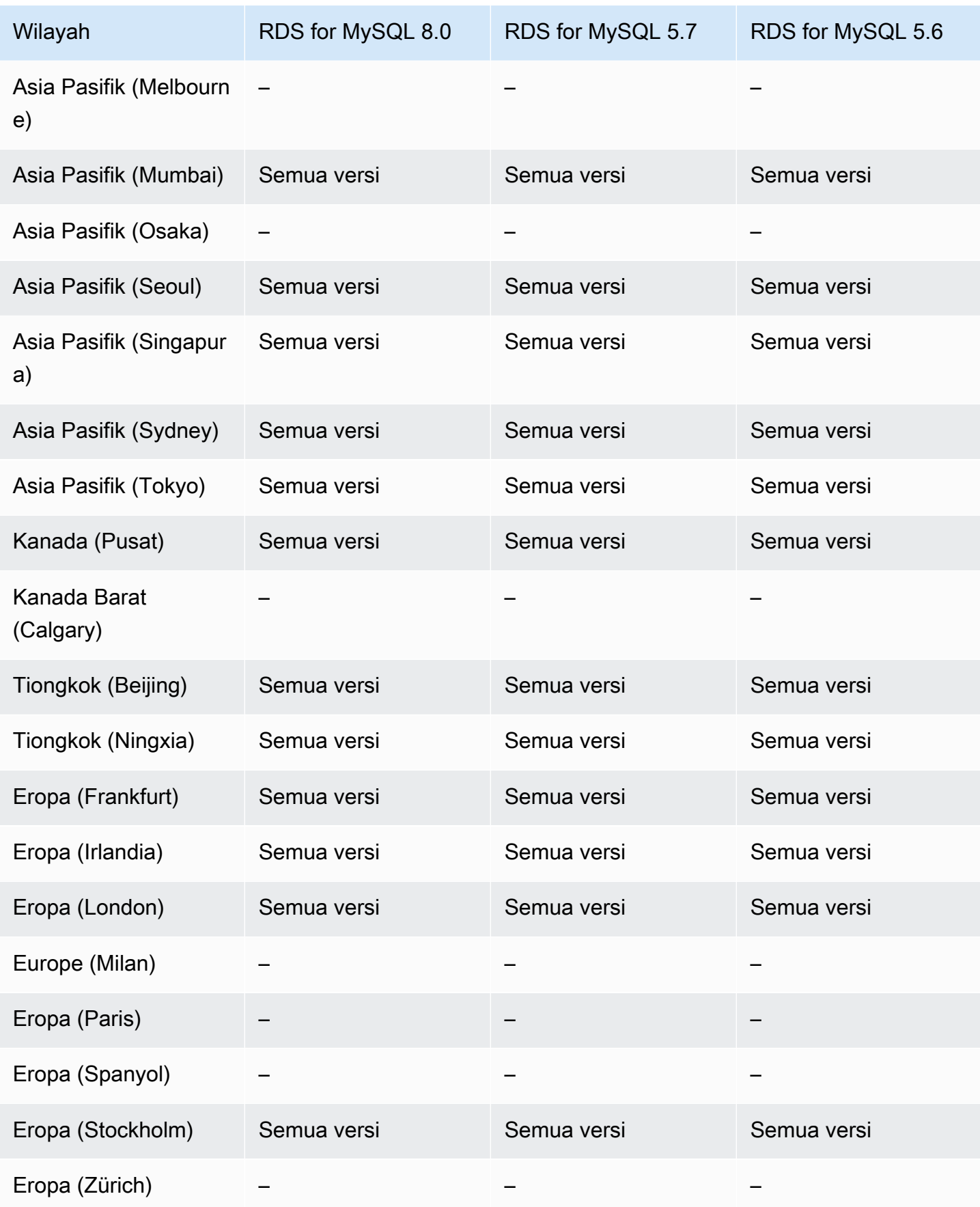

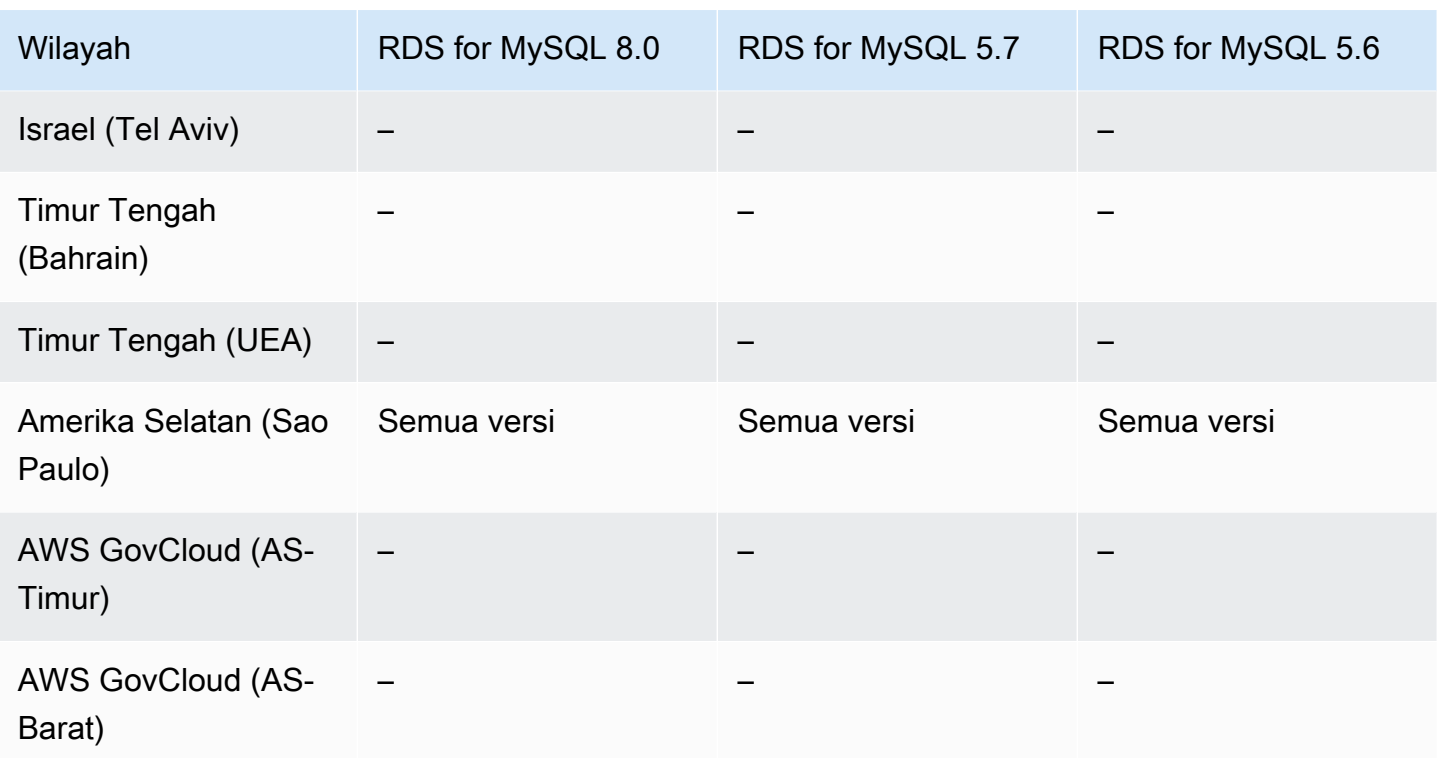

# <span id="page-316-0"></span>Autentikasi Kerberos dengan RDS for Oracle

Wilayah dan versi mesin berikut tersedia untuk autentikasi Kerberos dengan RDS for Oracle.

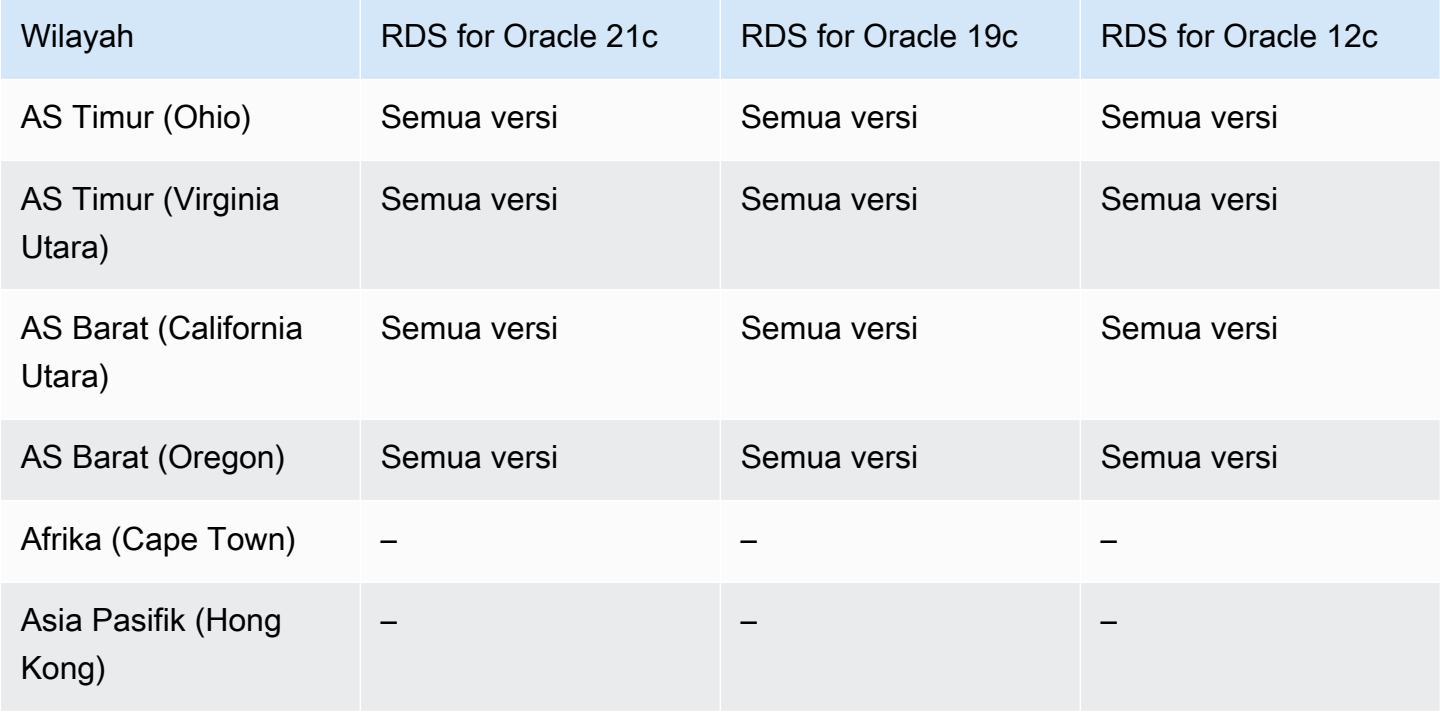

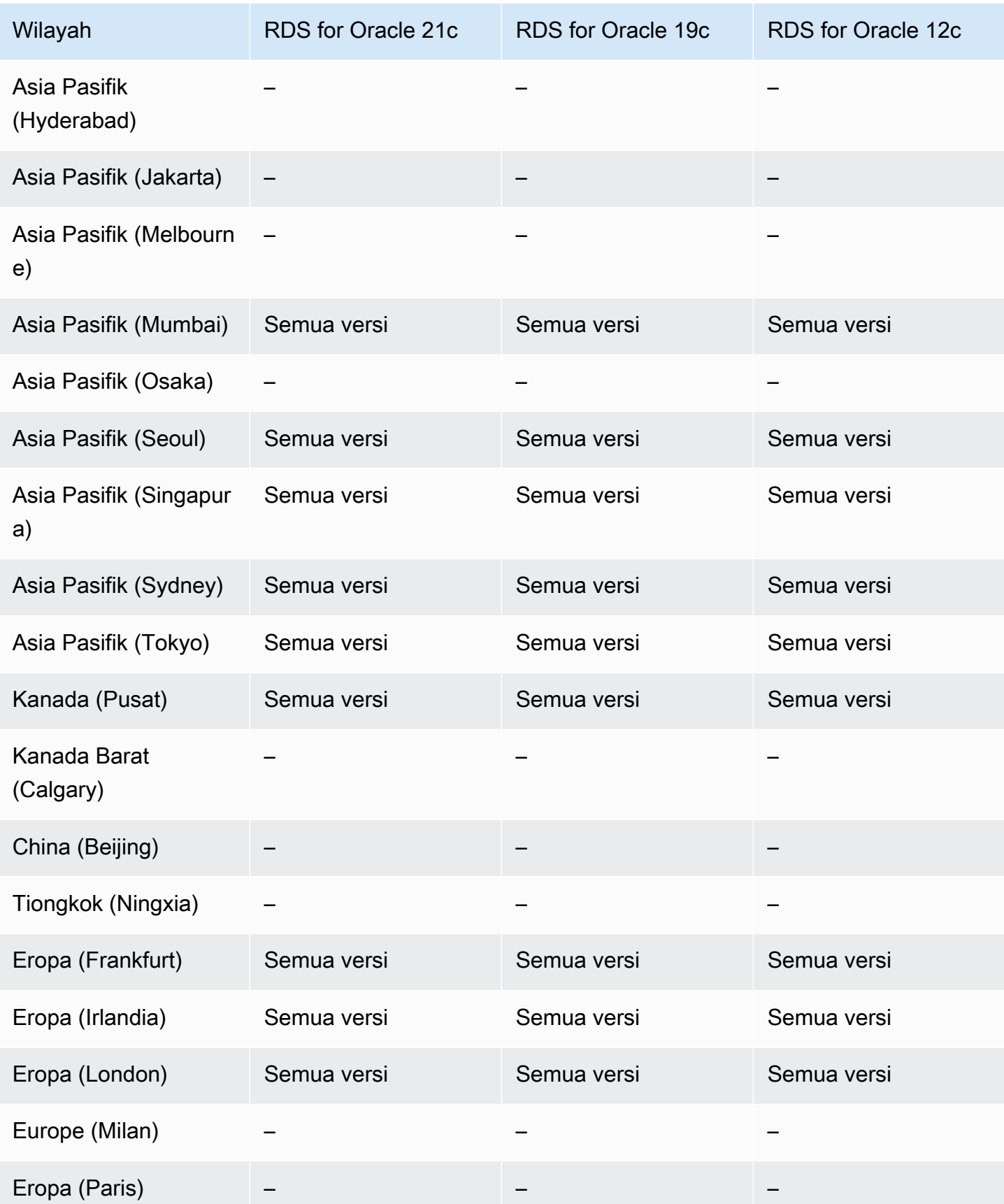

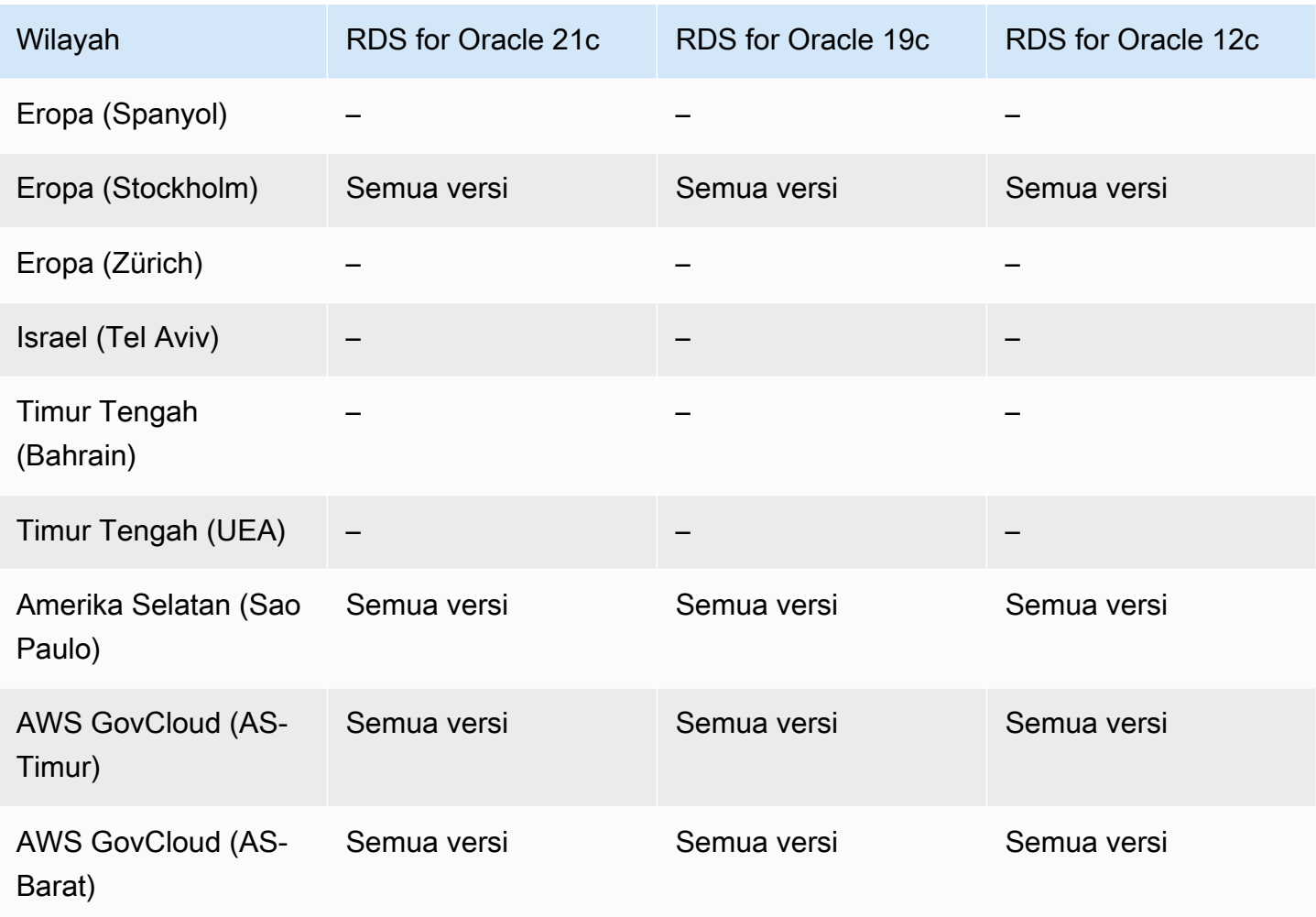

# <span id="page-318-0"></span>Autentikasi Kerberos dengan RDS for PostgreSQL

Wilayah dan versi mesin berikut tersedia untuk autentikasi Kerberos dengan RDS for PostgreSQL.

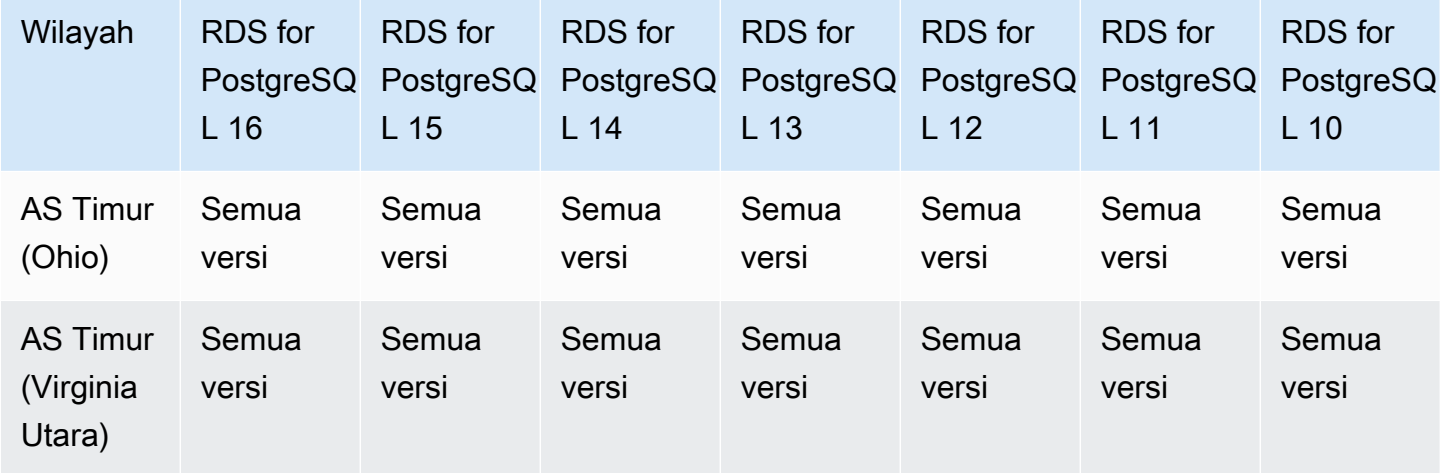

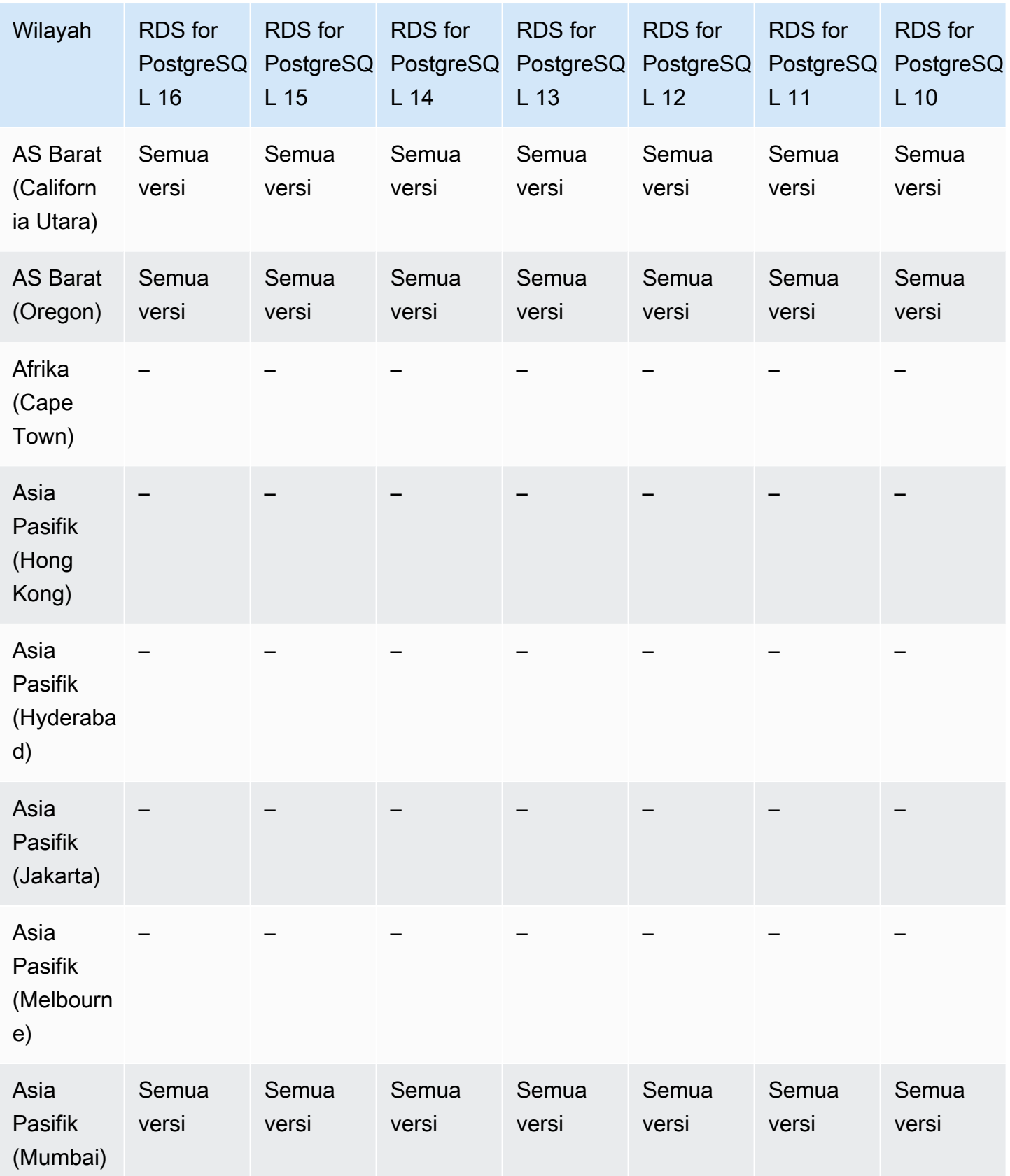

Autentikasi Kerberos 282

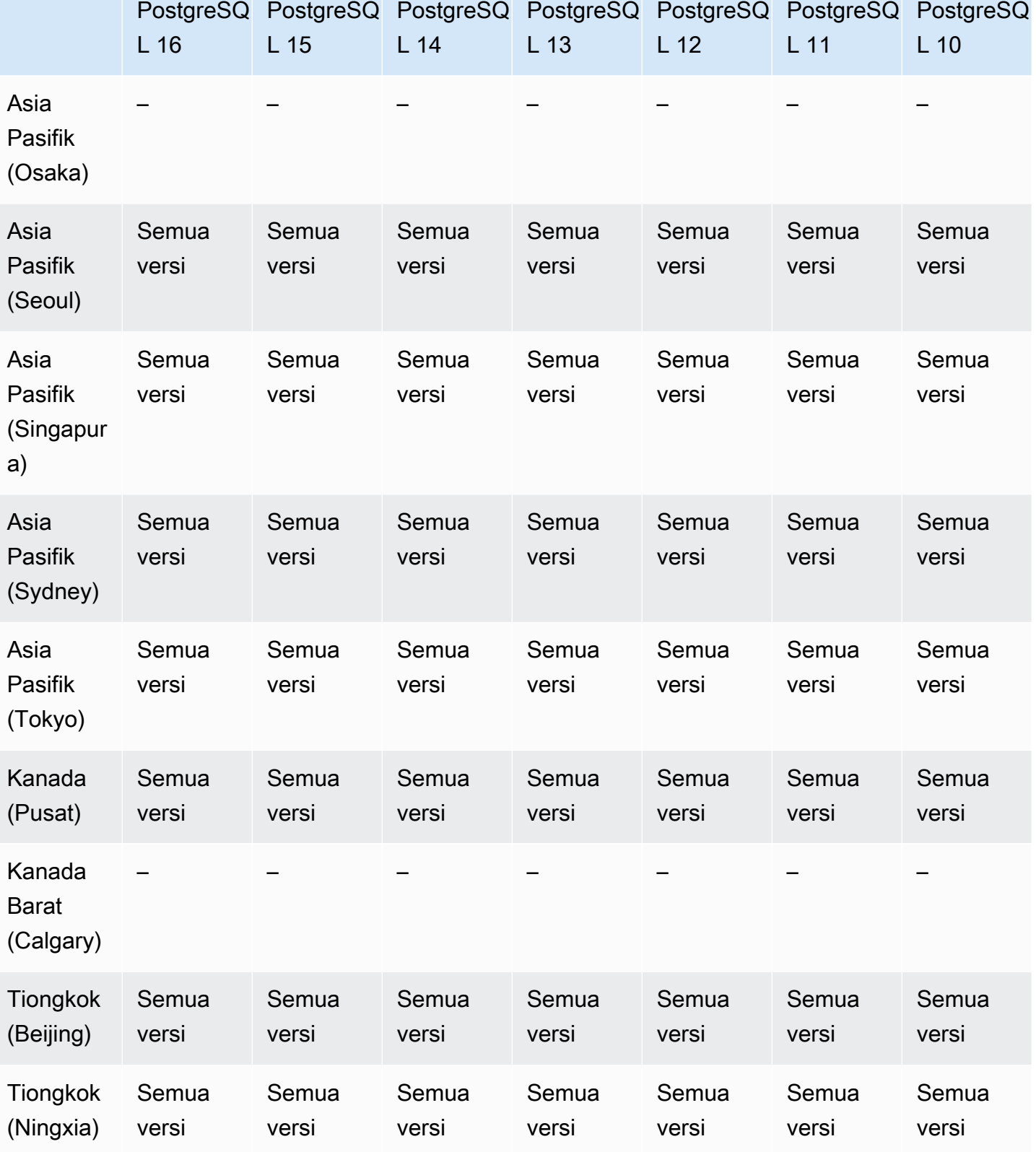

RDS for

RDS for

RDS for

RDS for

RDS for

Wilayah RDS for

RDS for

Autentikasi Kerberos 283

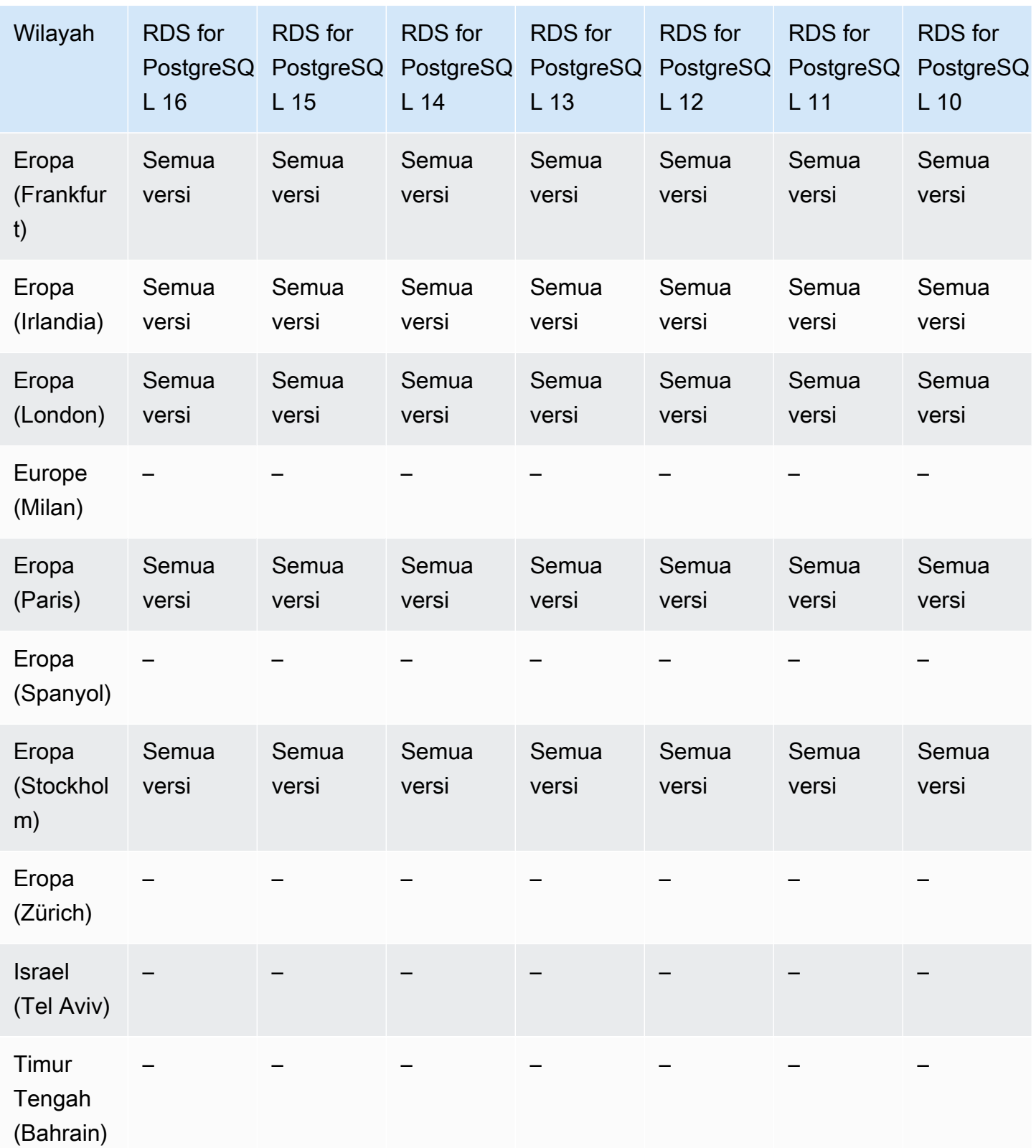

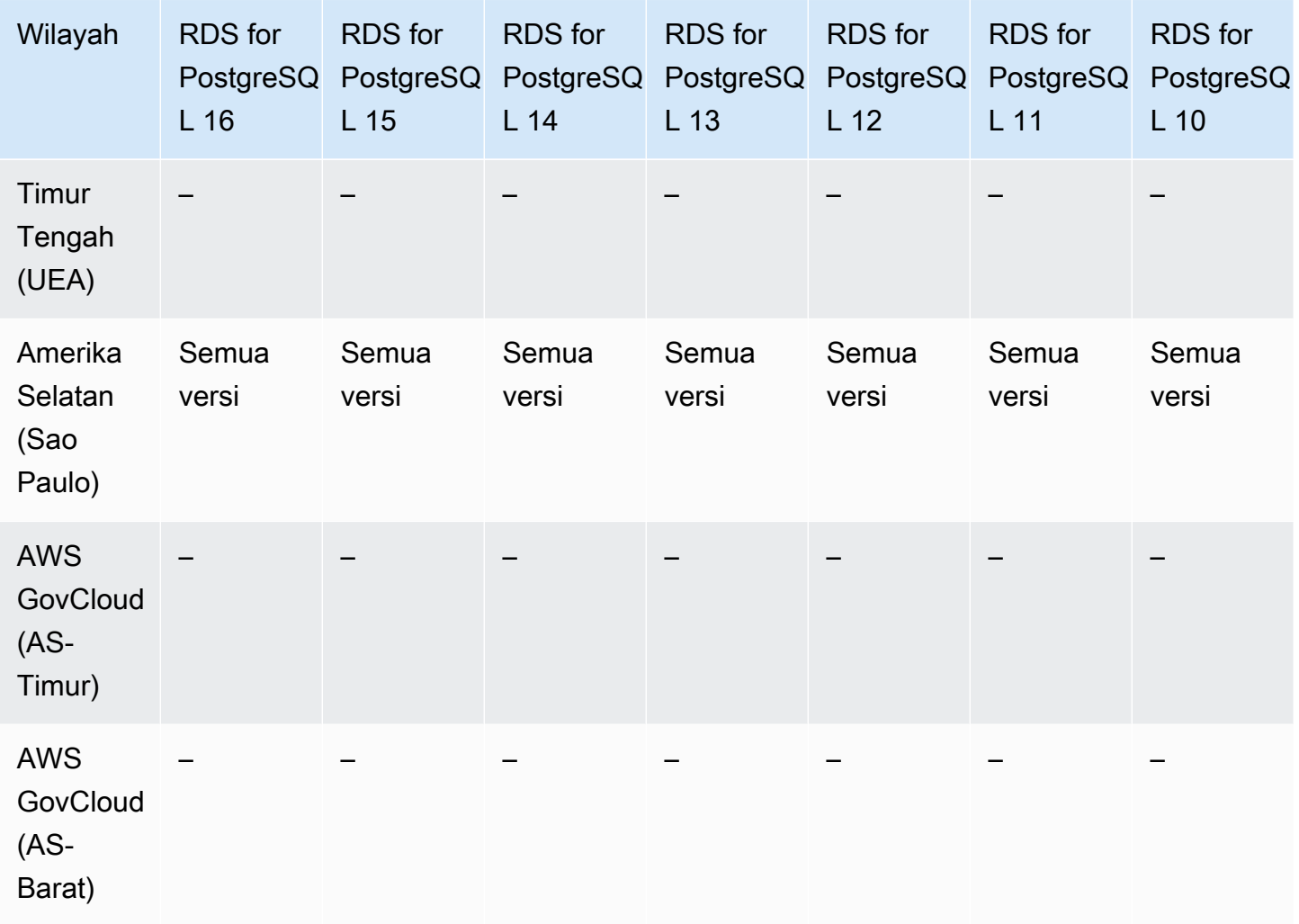

# <span id="page-322-0"></span>Autentikasi Kerberos dengan RDS for SQL Server

Wilayah dan versi mesin berikut tersedia untuk autentikasi Kerberos dengan RDS for SQL Server.

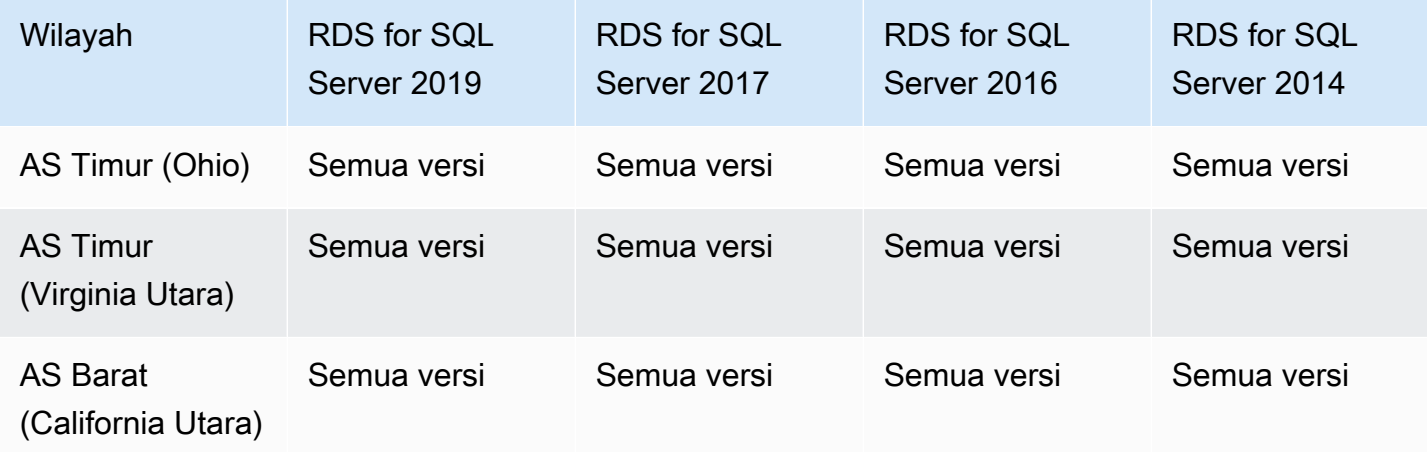

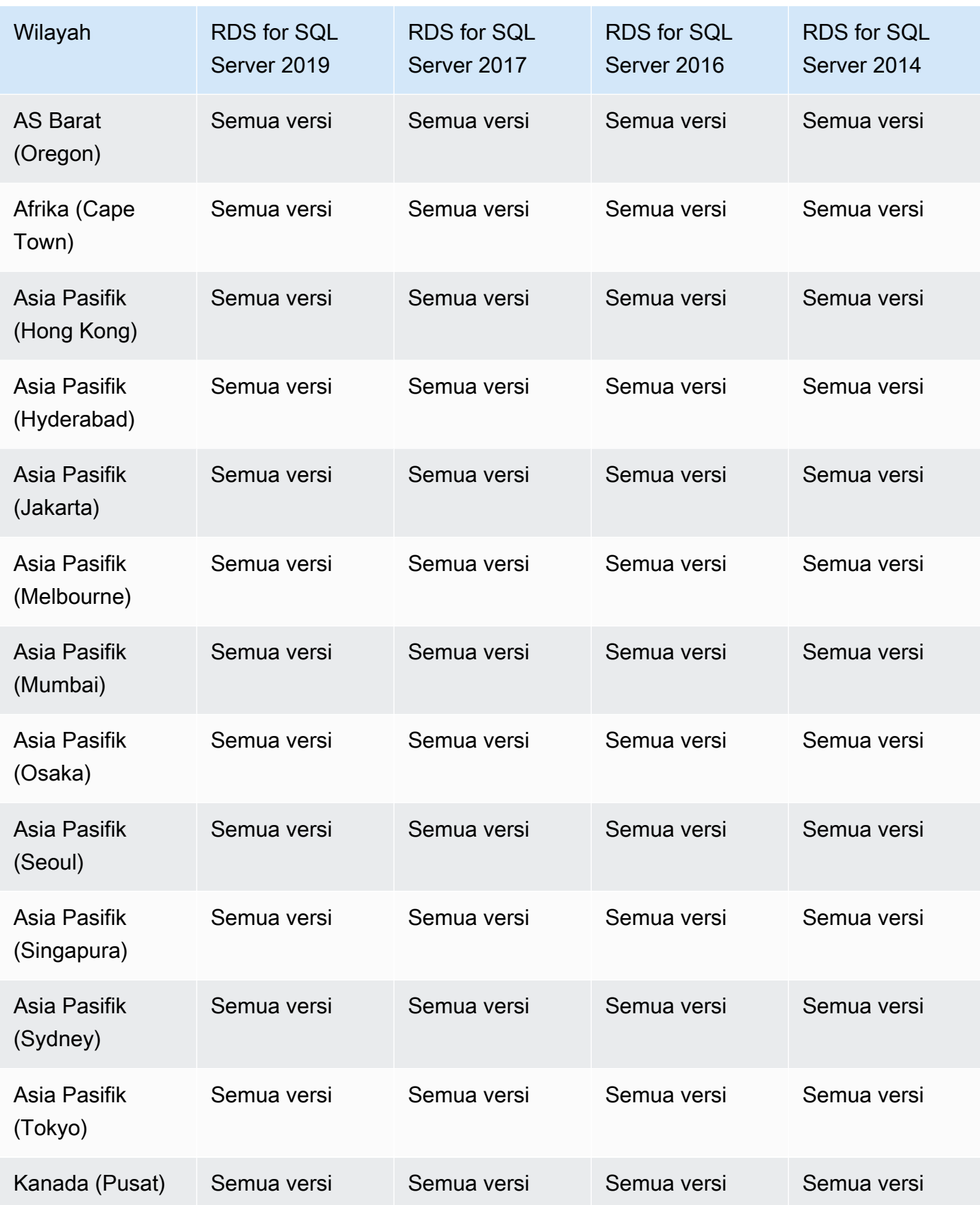
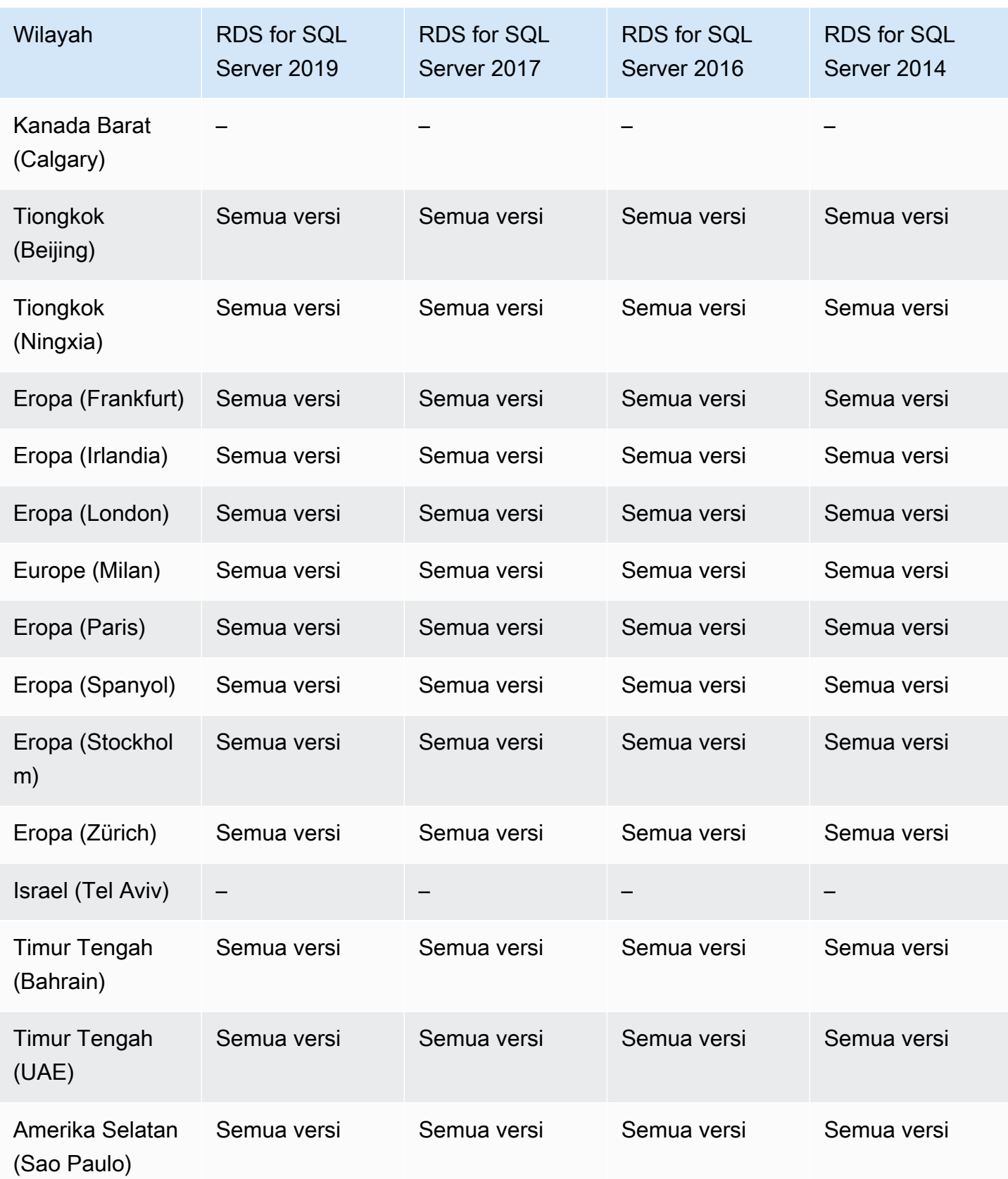

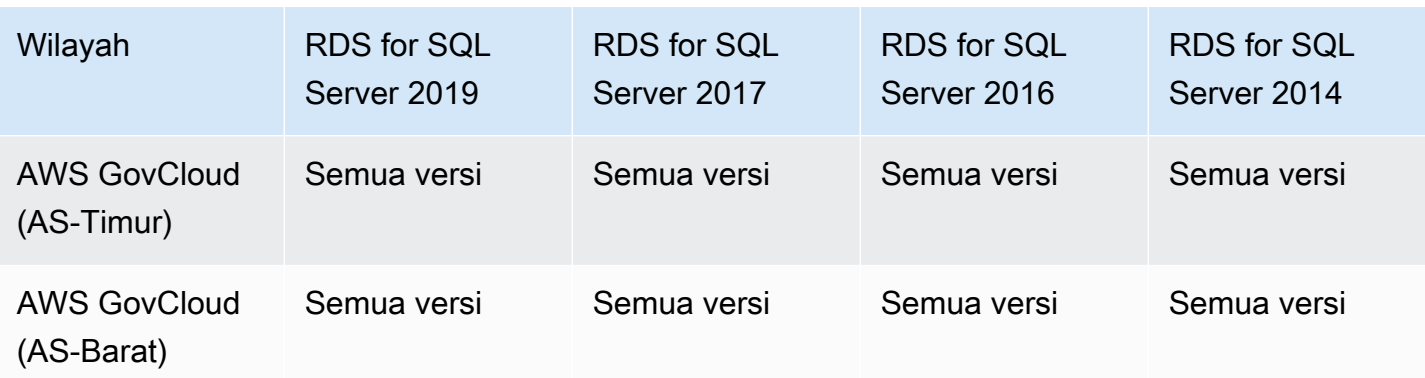

# Klaster DB Multi-AZ

Deployment klaster DB Multi-AZ di Amazon RDS menyediakan mode deployment ketersediaan tinggi Amazon RDS dengan dua instans DB siaga yang dapat dibaca. Klaster DB Multi-AZ memiliki instans DB penulis dan dua instans DB pembaca di tiga Zona Ketersediaan terpisah di Wilayah yang sama. Klaster DB Multi-AZ menyediakan ketersediaan tinggi, peningkatan kapasitas untuk beban kerja baca, dan latensi tulis yang lebih rendah jika dibandingkan dengan deployment instans DB Multi-AZ. Untuk informasi selengkapnya, lihat [Deployment klaster basis data Multi-AZ](#page-899-0).

Klaster DB Multi-AZ tidak tersedia dengan mesin berikut:

- RDS for Db<sub>2</sub>
- RDS for MariaDB
- RDS for Oracle
- RDS for SQL Server

#### Topik

- [Klaster DB Multi-AZ dengan RDS for MySQL](#page-325-0)
- [Klaster DB Multi-AZ dengan RDS for PostgreSQL](#page-328-0)

### <span id="page-325-0"></span>Klaster DB Multi-AZ dengan RDS for MySQL

Wilayah dan versi mesin berikut tersedia untuk klaster DB Multi-AZ dengan RDS for MySQL.

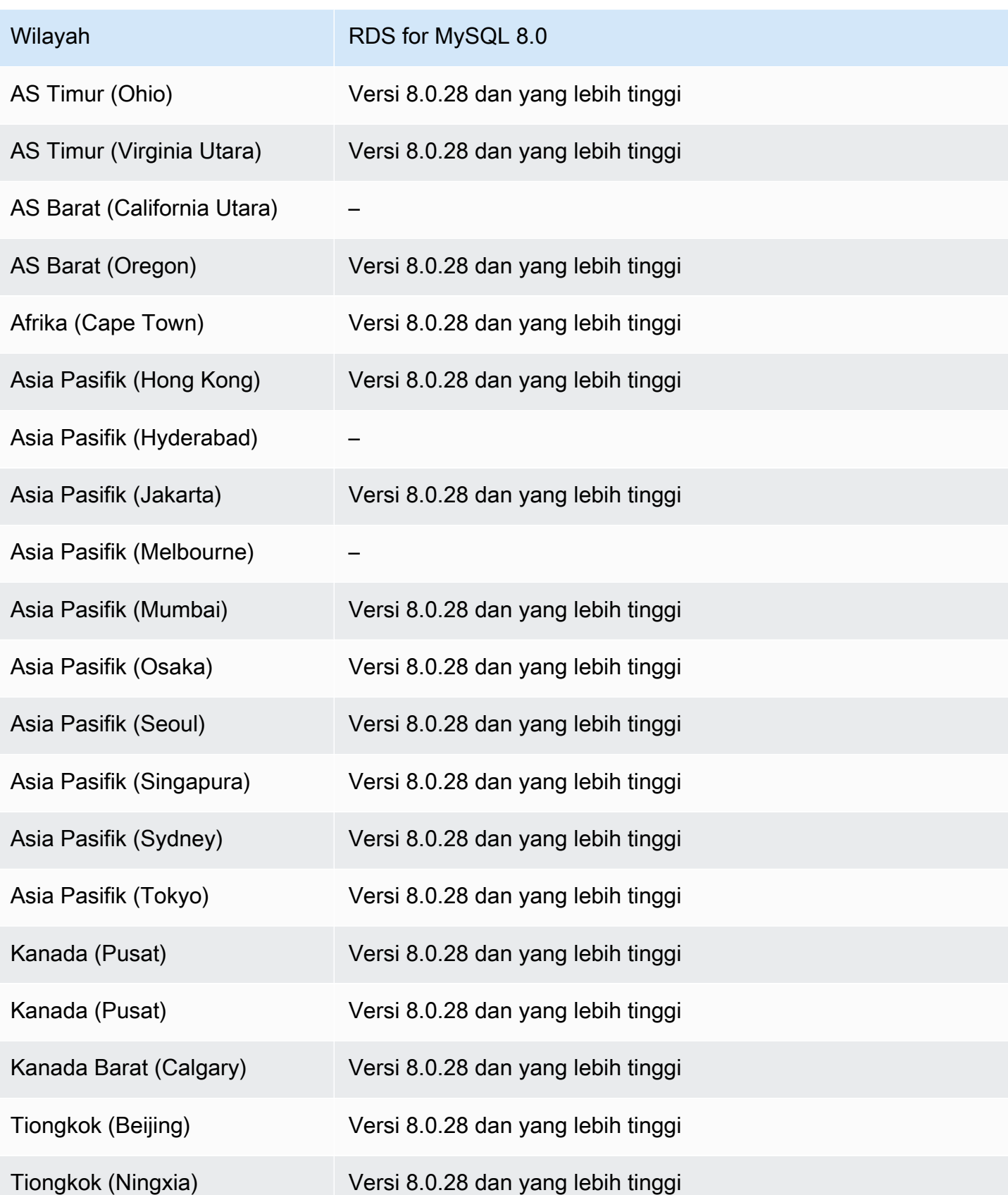

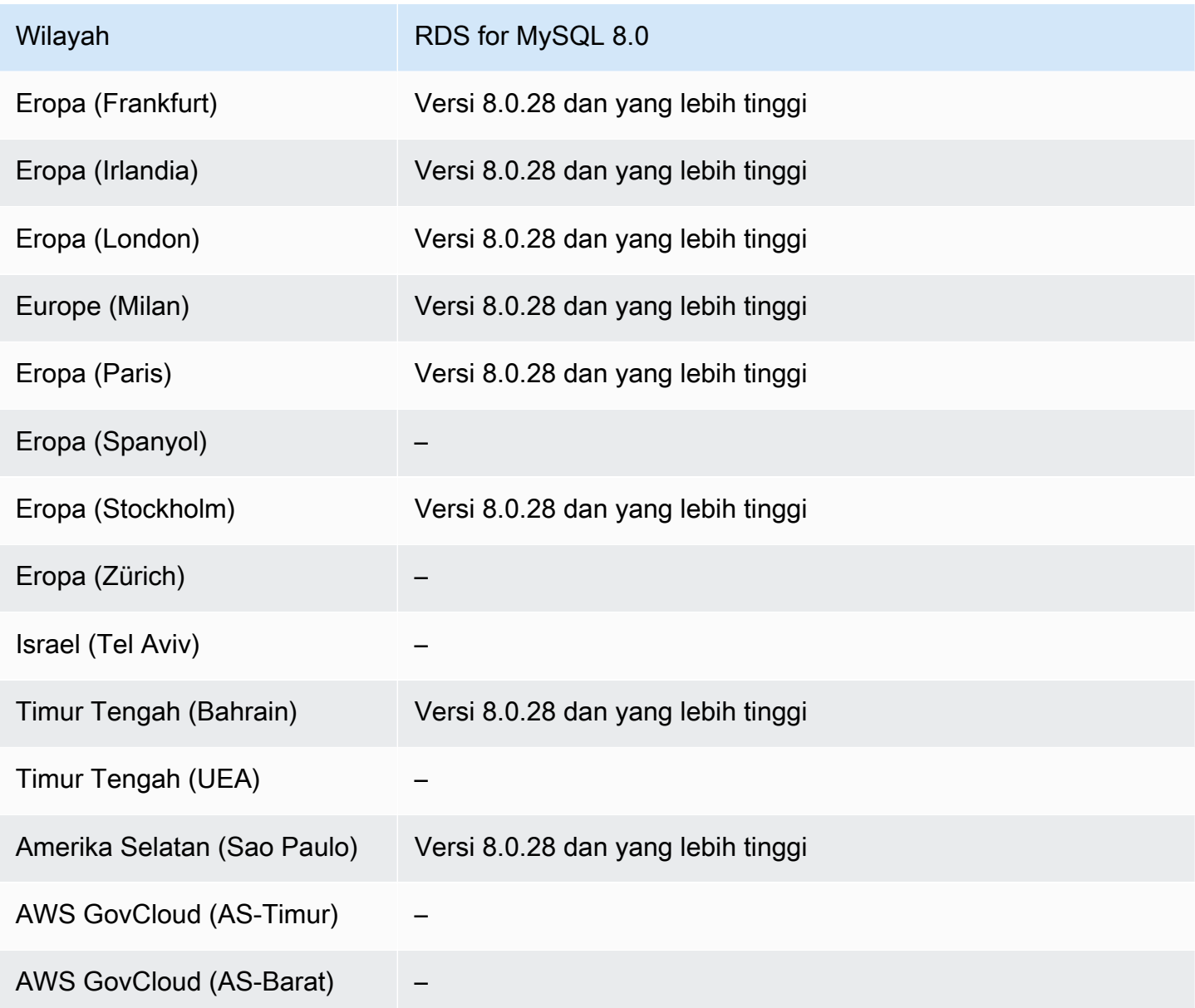

Anda juga dapat mencantumkan versi yang tersedia di suatu Wilayah untuk kelas instans DB db.r5d.large dengan menjalankan perintah berikut AWS CLI.

Untuk Linux, macOS, atau Unix:

```
aws rds describe-orderable-db-instance-options \
--engine mysql \
--db-instance-class db.r5d.large \
--query '*[]|[?SupportsClusters == `true`].[EngineVersion]' \
--output text
```
Untuk Windows:

```
aws rds describe-orderable-db-instance-options ^
--engine mysql ^
--db-instance-class db.r5d.large ^
--query "*[]|[?SupportsClusters == `true`].[EngineVersion]" ^
--output text
```
Anda dapat mengubah kelas instans DB untuk menampilkan versi mesin yang tersedia.

<span id="page-328-0"></span>Klaster DB Multi-AZ dengan RDS for PostgreSQL

Wilayah dan versi mesin berikut tersedia untuk klaster DB Multi-AZ dengan RDS for PostgreSQL.

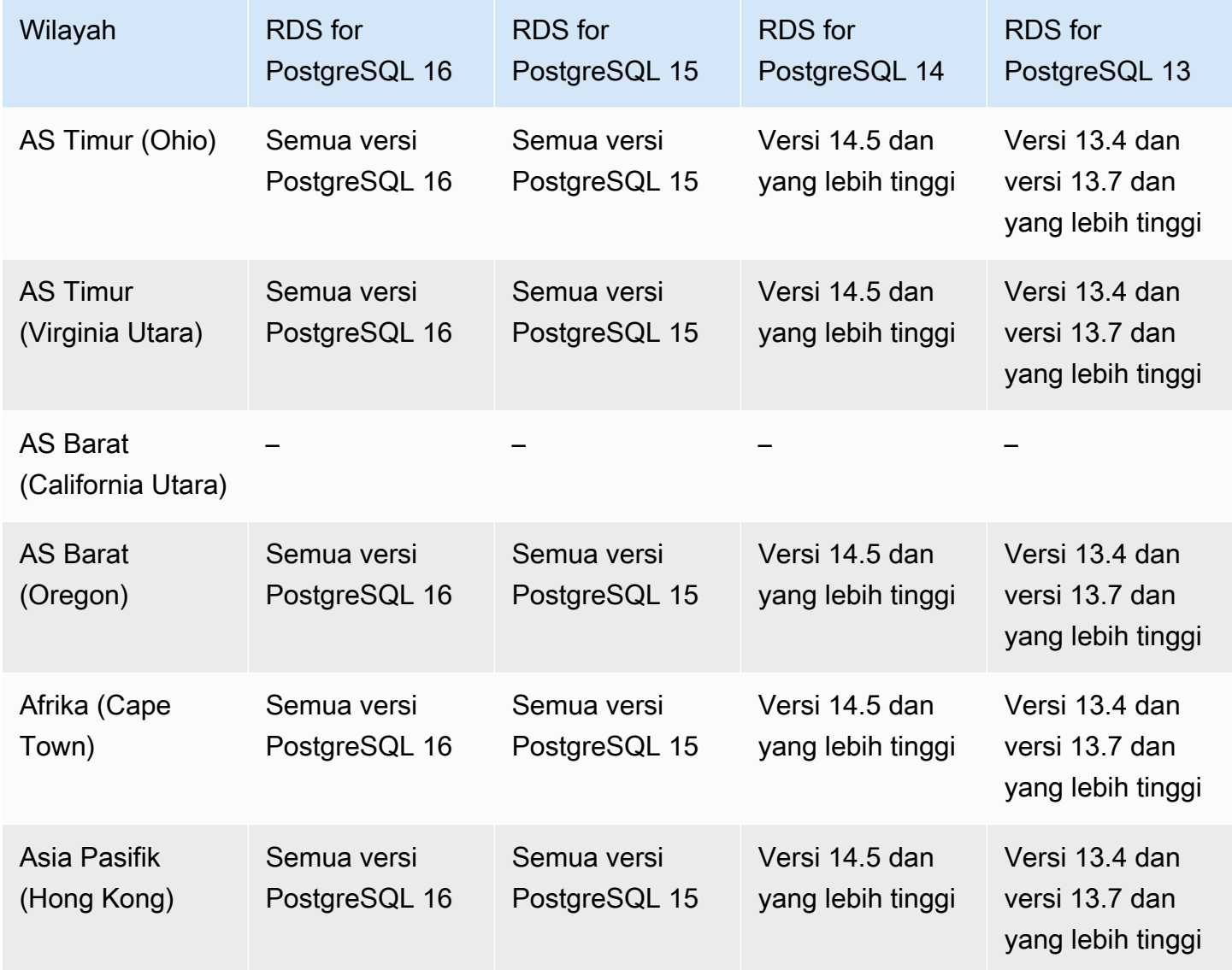

Klaster DB Multi-AZ 291

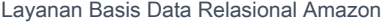

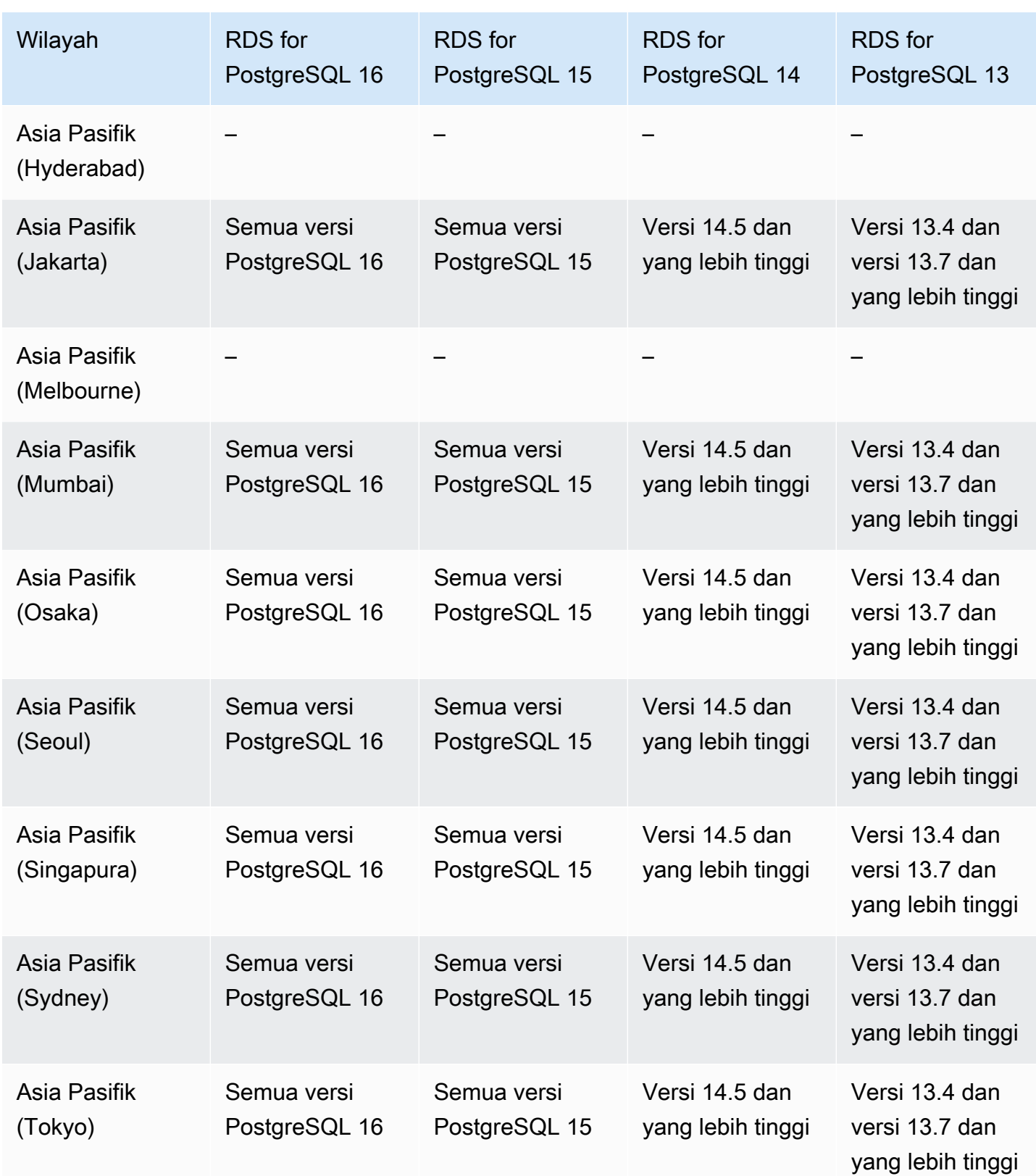

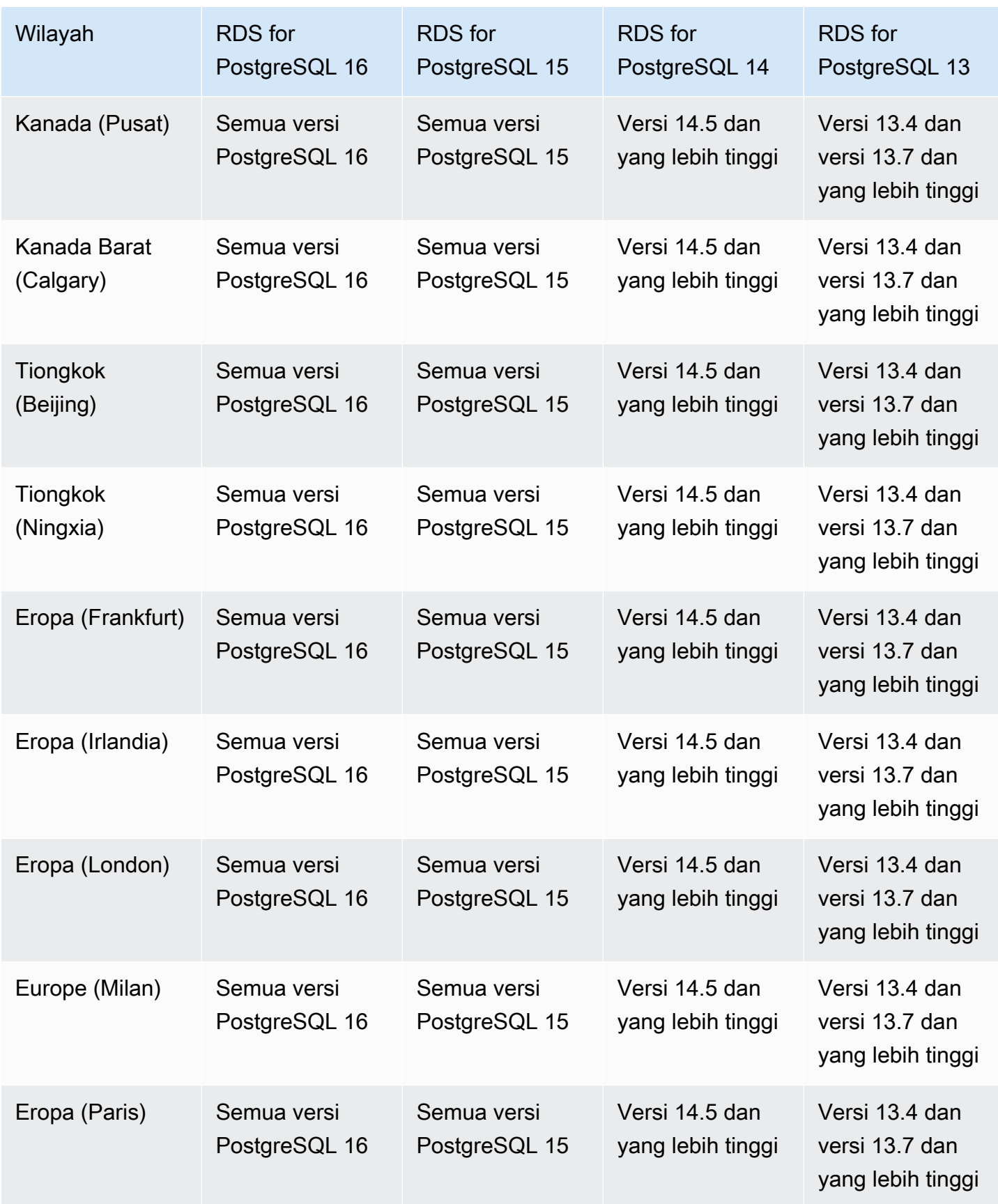

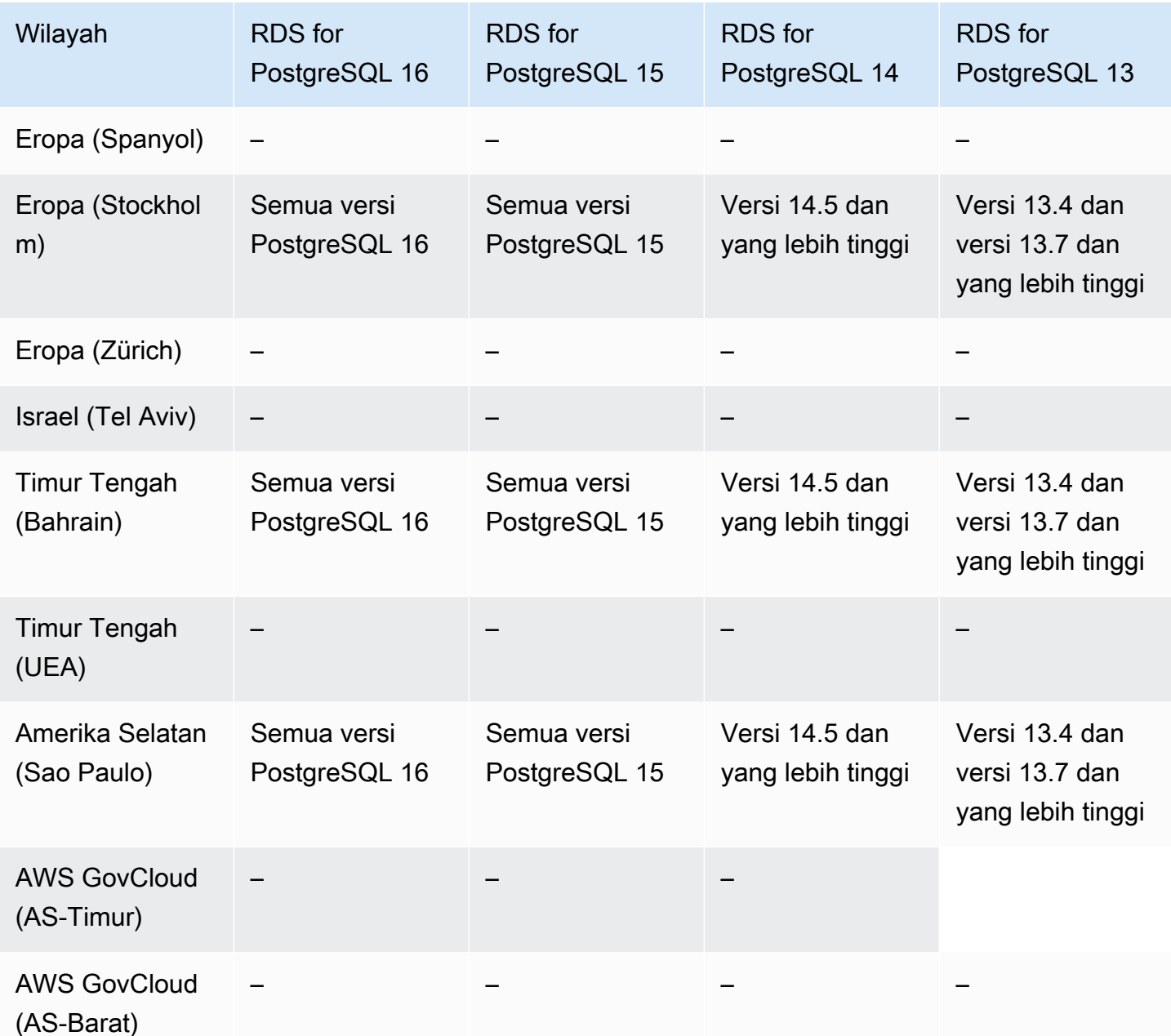

Anda juga dapat mencantumkan versi yang tersedia di suatu Wilayah untuk kelas instans DB db.r5d.large dengan menjalankan perintah berikut AWS CLI.

Untuk Linux, macOS, atau Unix:

```
aws rds describe-orderable-db-instance-options \
--engine postgres \
--db-instance-class db.r5d.large \
--query '*[]|[?SupportsClusters == `true`].[EngineVersion]' \
```
--output text

Untuk Windows:

```
aws rds describe-orderable-db-instance-options ^
--engine postgres ^
--db-instance-class db.r5d.large ^
--query "*[]|[?SupportsClusters == `true`].[EngineVersion]" ^
--output text
```
Anda dapat mengubah kelas instans DB untuk menampilkan versi mesin yang tersedia.

### Wawasan Performa

Wawasan Performa di Amazon RDS memperluas fitur pemantauan Amazon RDS yang sudah ada untuk mengilustrasikan dan membantu Anda menganalisis performa basis data. Dengan dasbor Wawasan Performa, Anda dapat memvisualisasikan pemuatan basis data di instans DB Amazon RDS. Anda juga dapat memfilter pemuatan berdasarkan tunggu, pernyataan SQL, host, atau pengguna. Untuk informasi selengkapnya, lihat [Memantau muatan DB dengan Wawasan Performa di](#page-1293-0) [Amazon RDS.](#page-1293-0)

Wawasan Performa tersedia untuk semua mesin DB RDS, kecuali RDS for Db2.

Untuk mesin DB yang tersedia, Wawasan Performa tersedia dengan semua versi mesin yang tersedia dan di semua Wilayah AWS.

Untuk informasi dukungan Wilayah, mesin DB, dan kelas instans untuk fitur Wawasan Performa, lihat [Dukungan kelas instans, Wilayah, dan mesin DB Amazon RDS untuk fitur Wawasan Performa](#page-1302-0).

### RDS Custom

Amazon RDS Custom mengotomatiskan tugas dan operasi administrasi basis data. Dengan menggunakan RDS Custom, Anda sebagai administrator basis data dapat mengakses dan menyesuaikan lingkungan basis data dan sistem operasi Anda. Dengan RDS Custom, Anda dapat melakukan penyesuaian untuk memenuhi persyaratan aplikasi lama, kustom, dan yang dipaketkan. Untuk informasi selengkapnya, lihat [Menggunakan Amazon RDS Custom](#page-1711-0).

RDS Custom hanya didukung untuk mesin DB berikut:

Topik

• [RDS Custom for Oracle](#page-333-0)

#### • [RDS Custom for SQL Server](#page-336-0)

### <span id="page-333-0"></span>RDS Custom for Oracle

Wilayah dan versi mesin berikut tersedia untuk RDS Custom for Oracle.

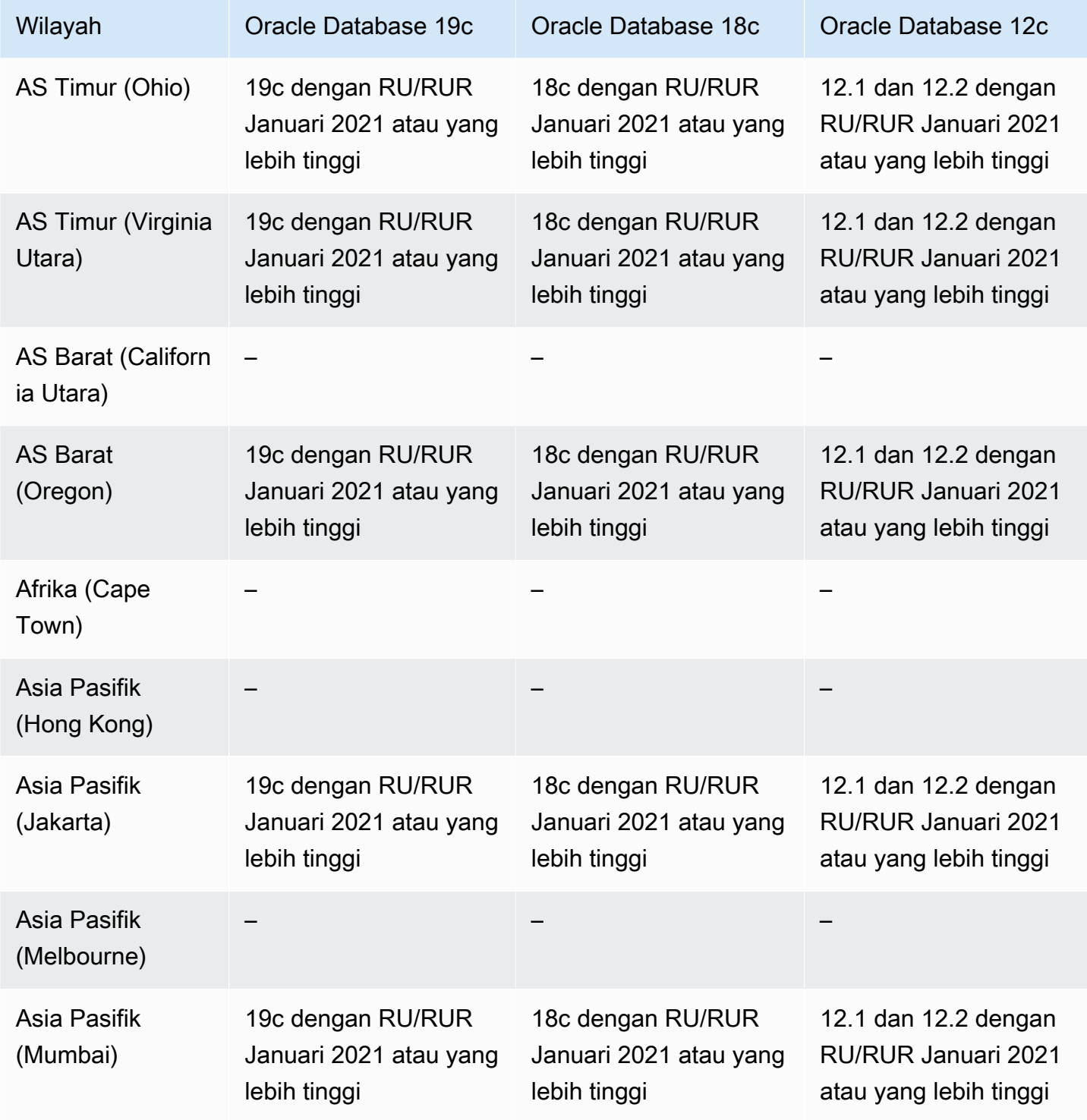

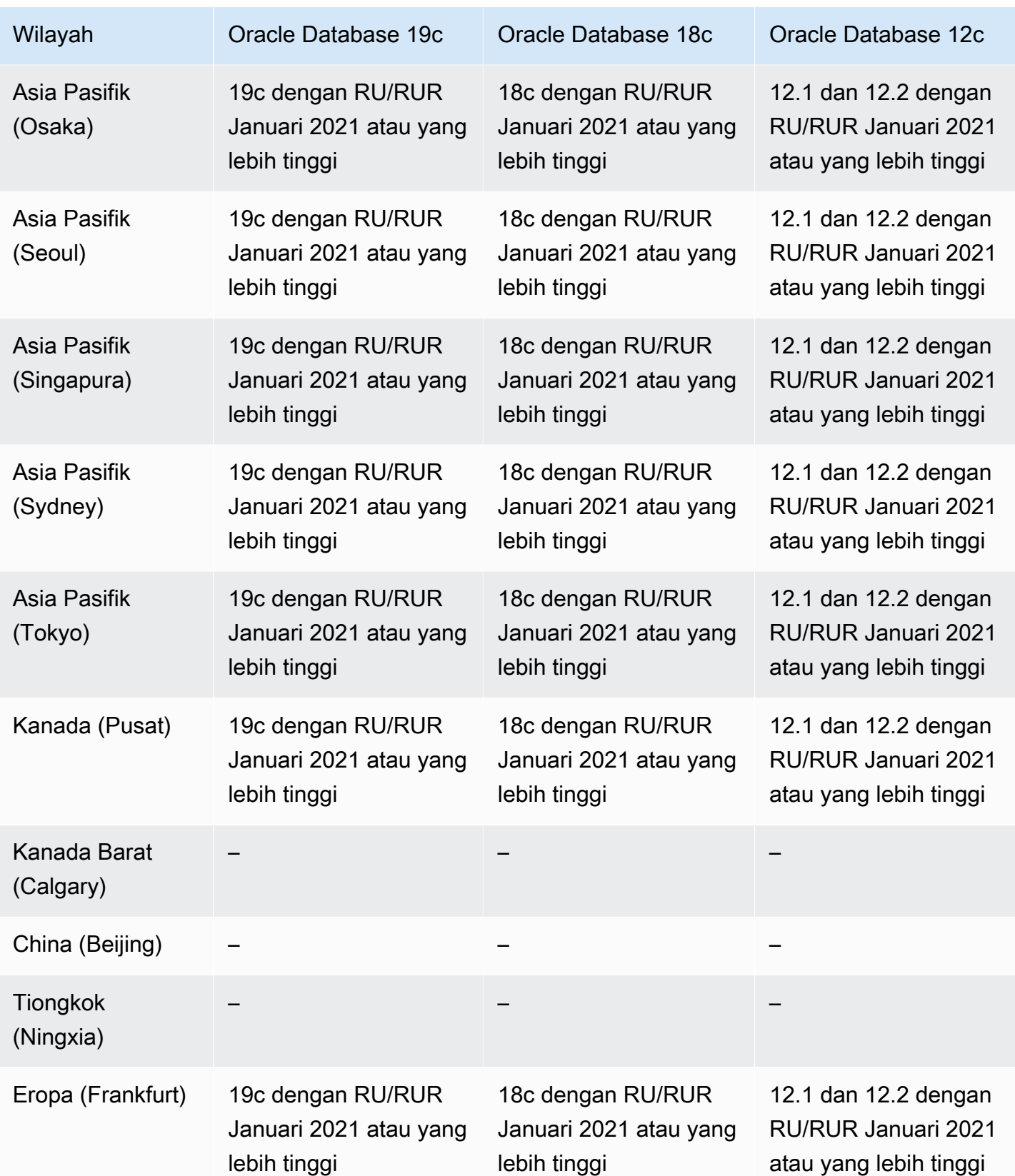

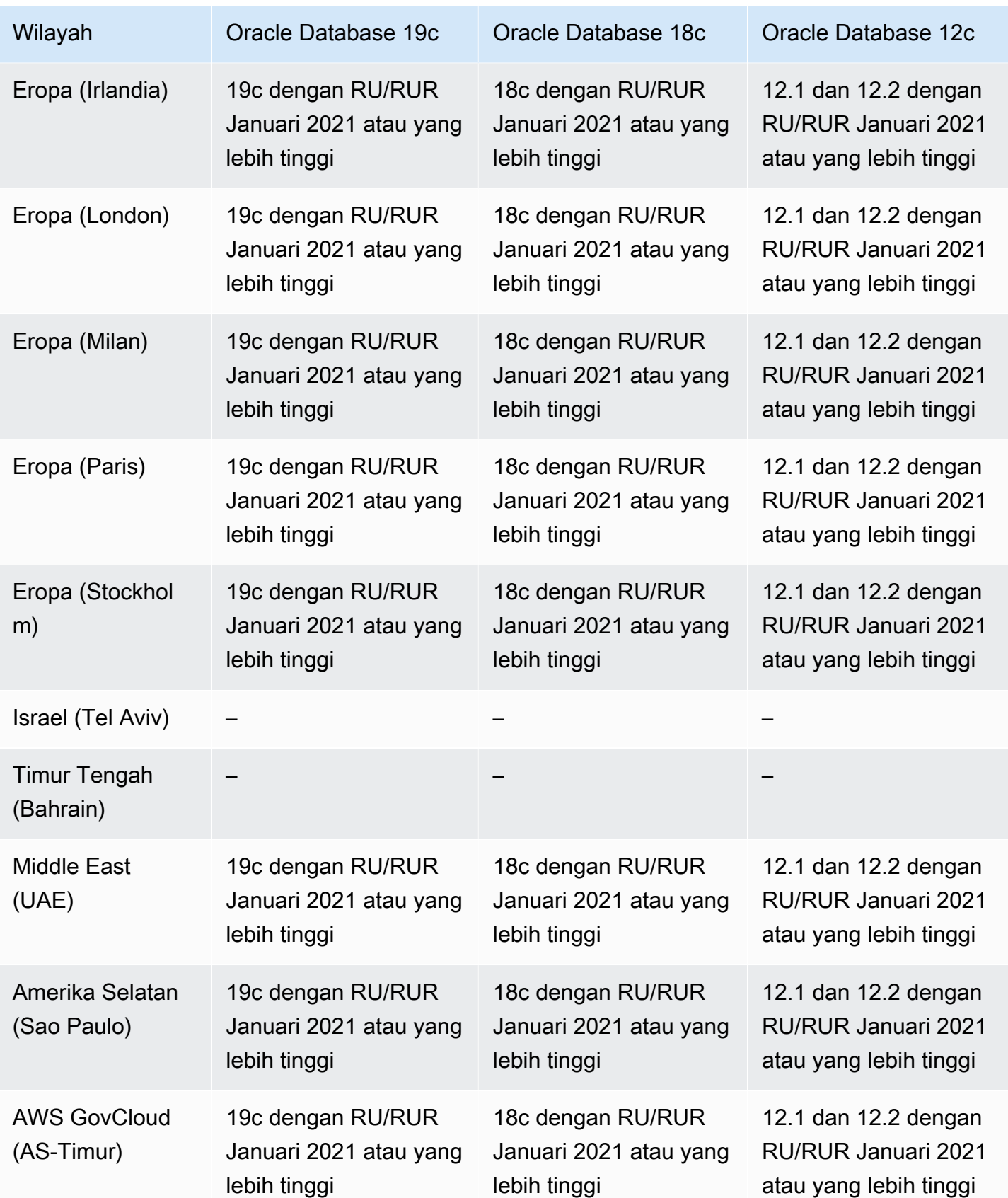

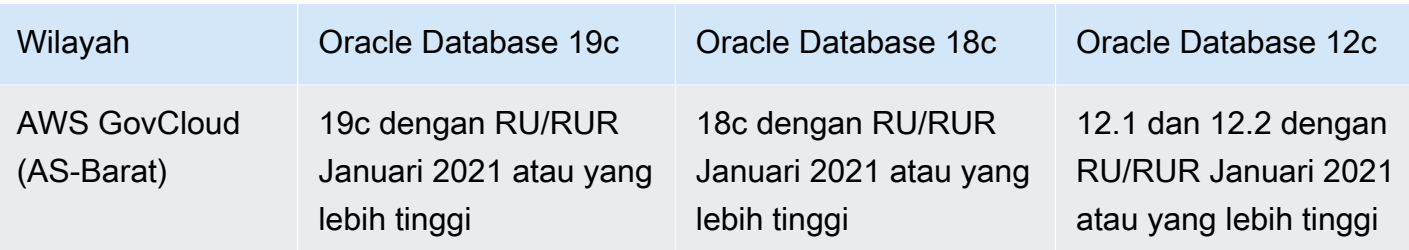

### <span id="page-336-0"></span>RDS Custom for SQL Server

Anda dapat menerapkan RDS Custom untuk SQL Server dengan menggunakan versi mesin yang disediakan RDS (RPEV) atau versi mesin kustom (CEV):

- Jika Anda menggunakan RPEV, instalasi SQL Server dan Amazon Machine Image (AMI) default juga disertakan. Jika Anda menyesuaikan atau memodifikasi sistem operasi (OS), perubahan Anda mungkin tidak akan bertahan selama patching, pemulihan snapshot, atau pemulihan otomatis.
- Jika Anda menggunakan CEV, Anda memilih AMI Anda sendiri dengan Microsoft SQL Server atau SQL Server pra-instal yang Anda instal menggunakan media Anda sendiri. Saat menggunakan CEV yang AWS disediakan, Anda memilih gambar Amazon EC2 (AMI) terbaru yang tersedia AWS, yang memiliki pemutakhiran kumulatif (CU) yang didukung oleh RDS Custom for SQL Server. Dengan CEV, Anda dapat menyesuaikan konfigurasi OS dan SQL Server untuk memenuhi kebutuhan perusahaan Anda.

Versi mesin berikut Wilayah AWS dan DB tersedia untuk RDS Custom untuk SQL Server. Dukungan versi mesin tergantung pada apakah Anda menggunakan RDS Custom for SQL Server dengan RPEV, CEV yang disediakan AWS , atau CEV yang disediakan pelanggan.

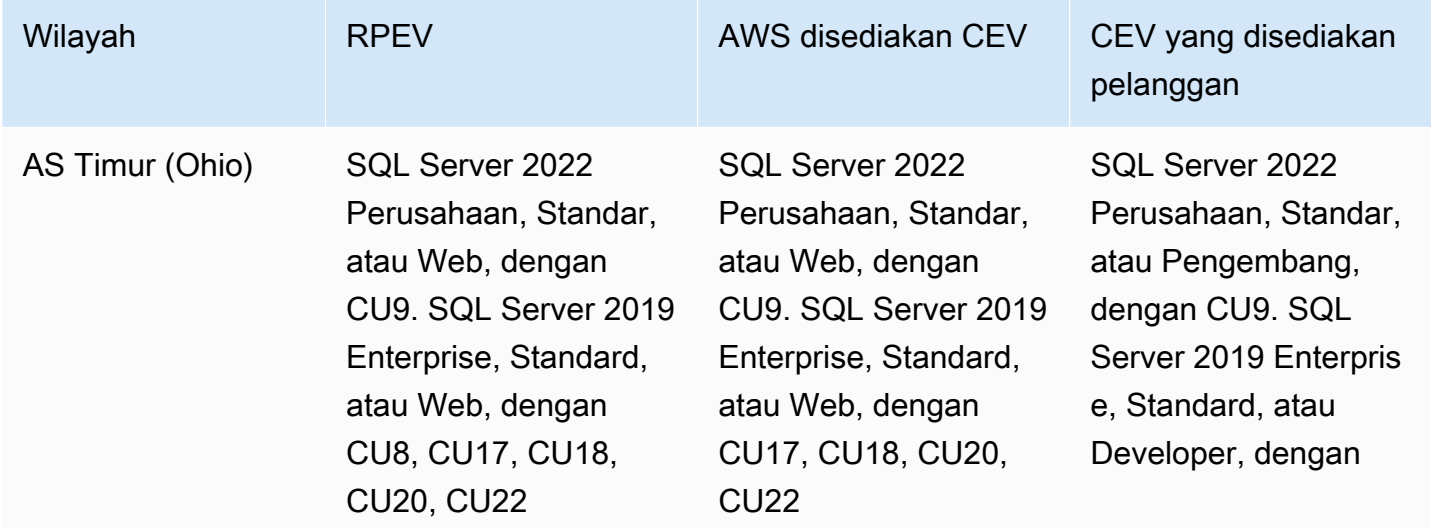

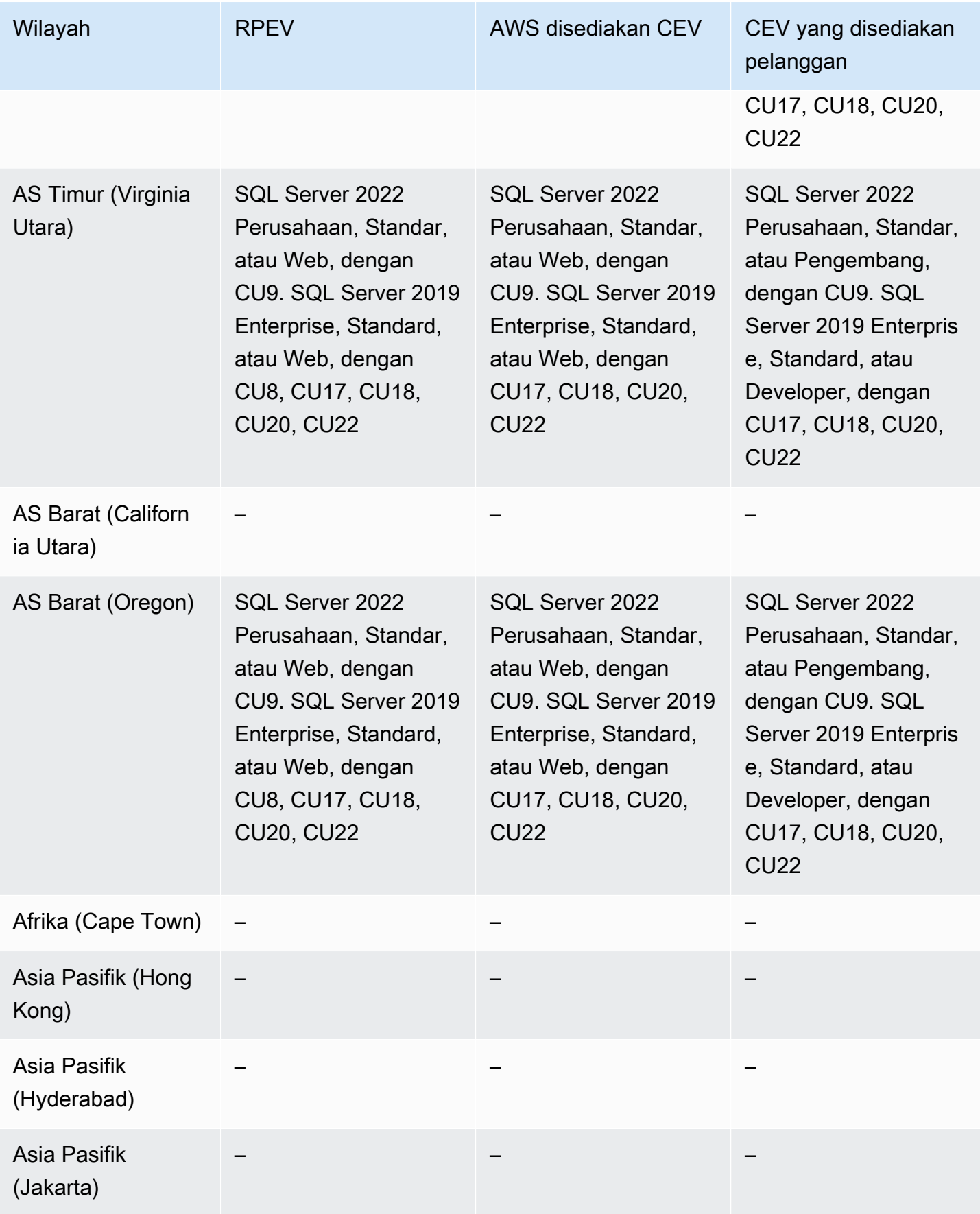

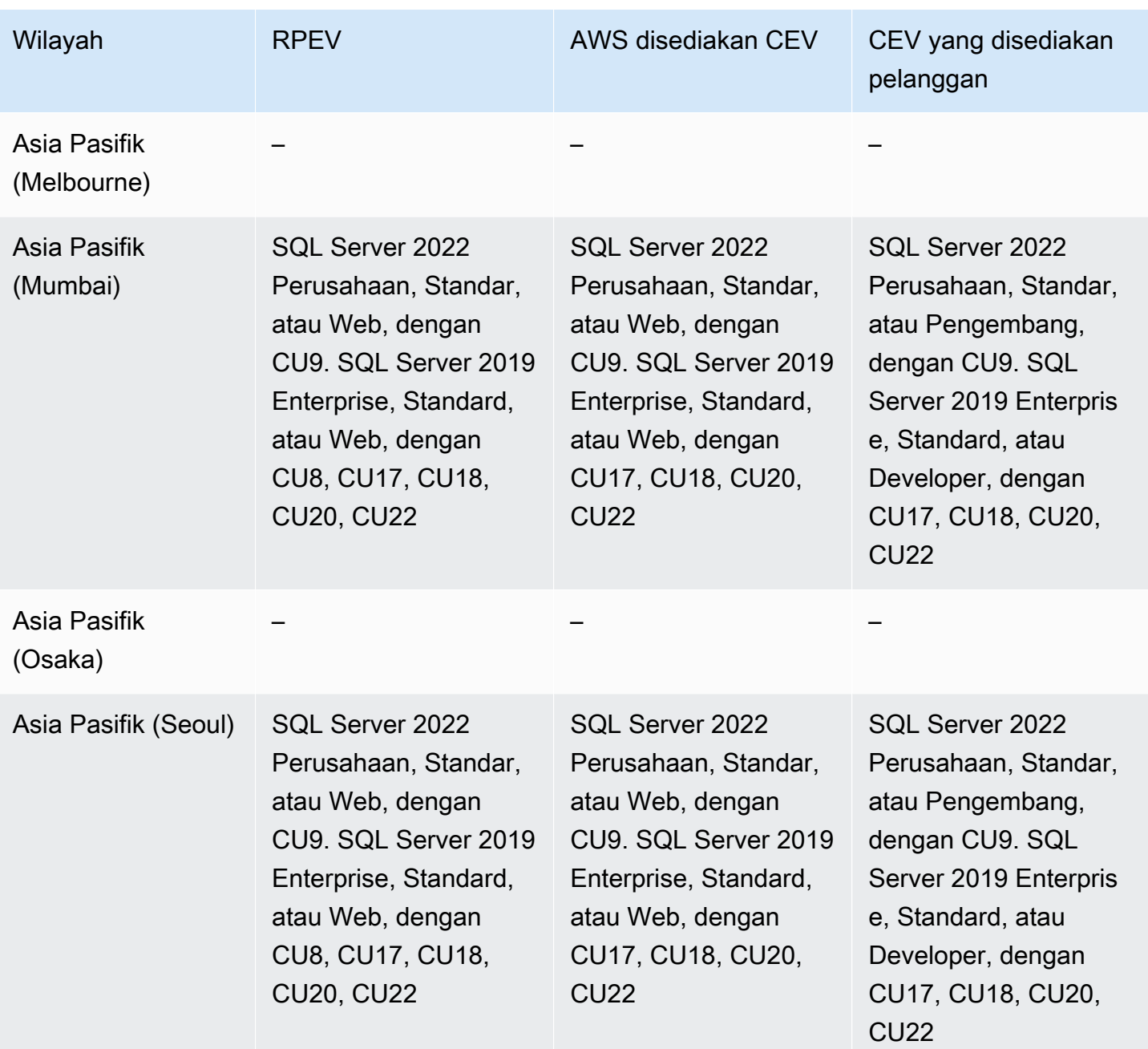

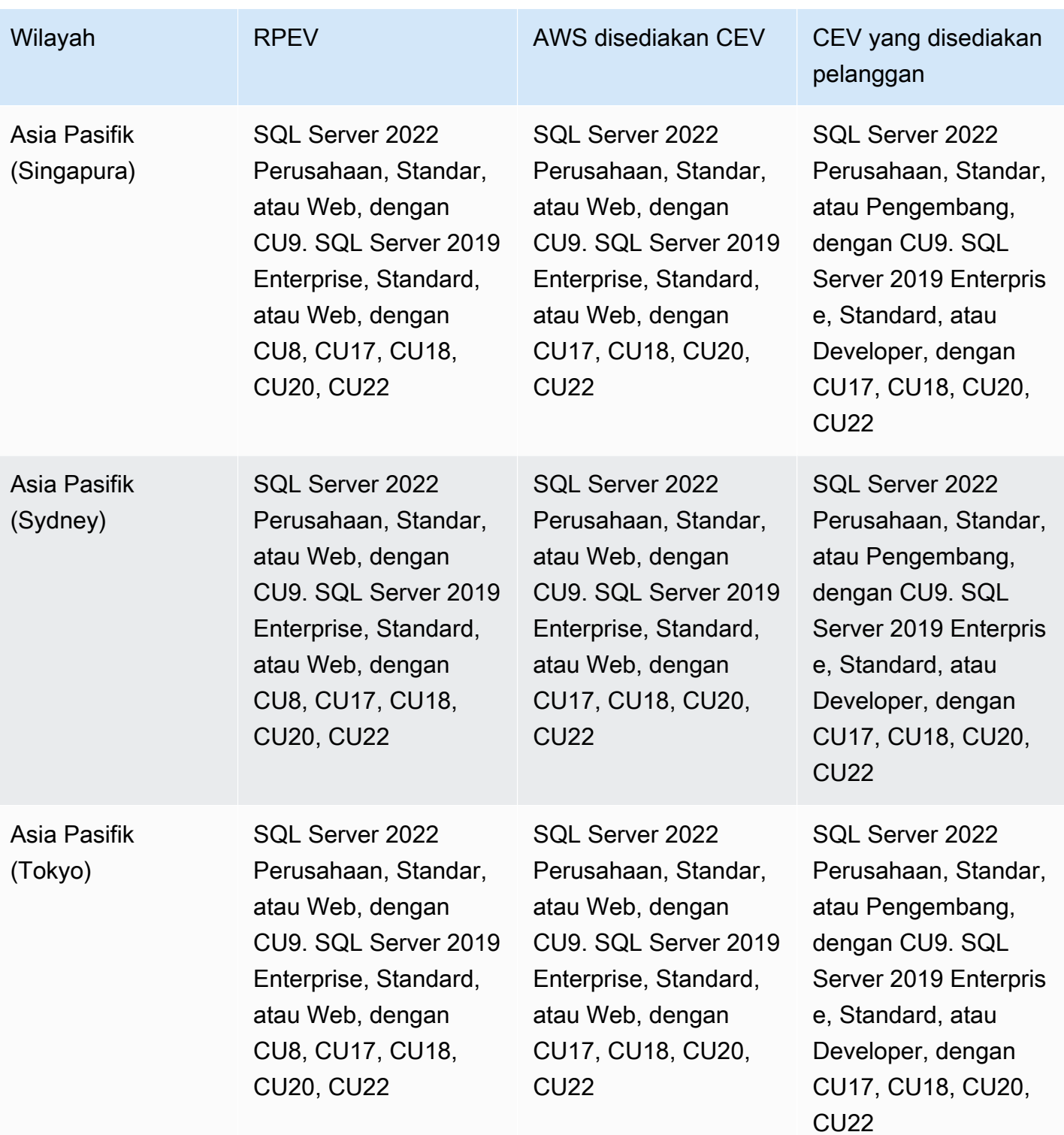

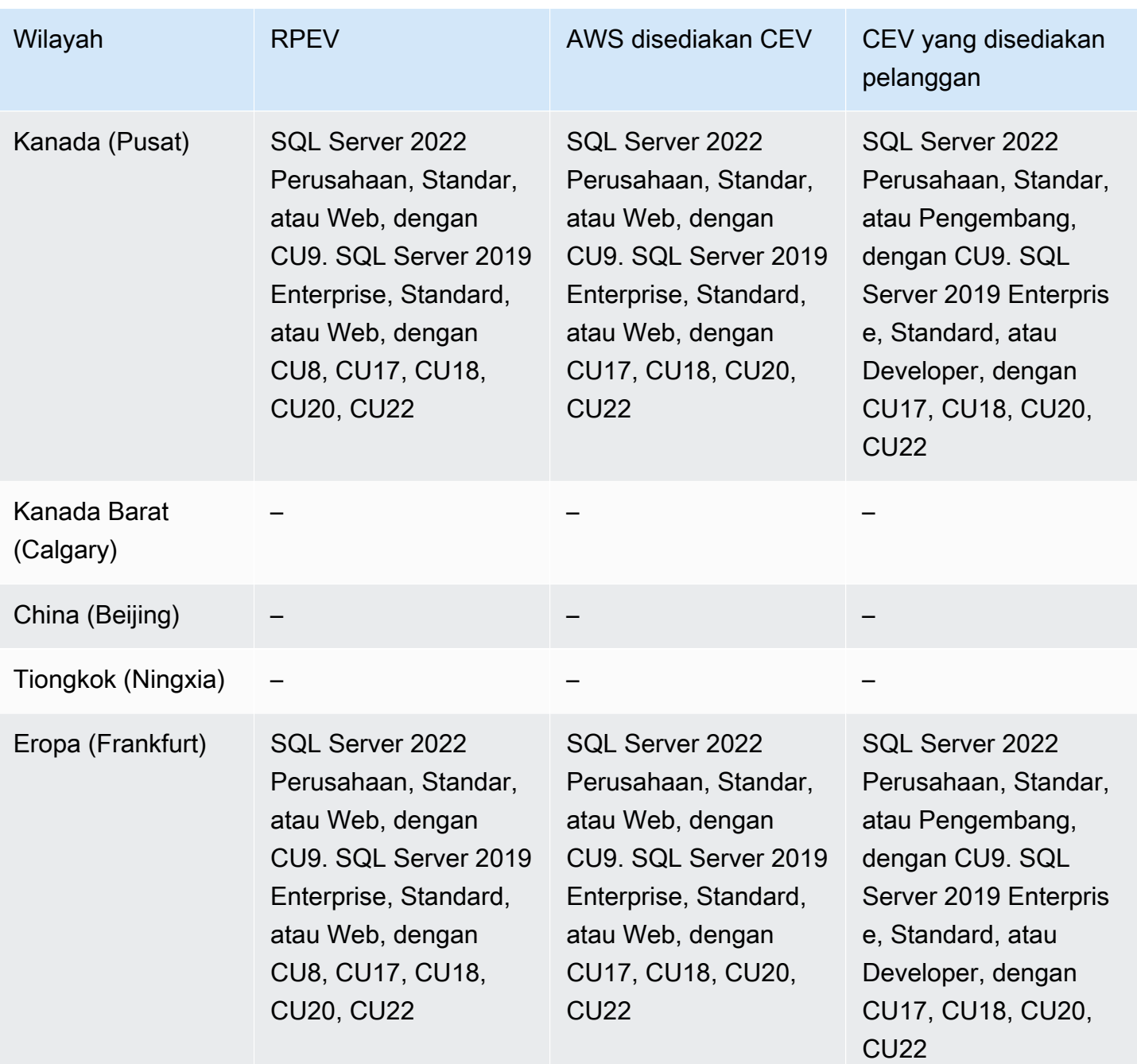

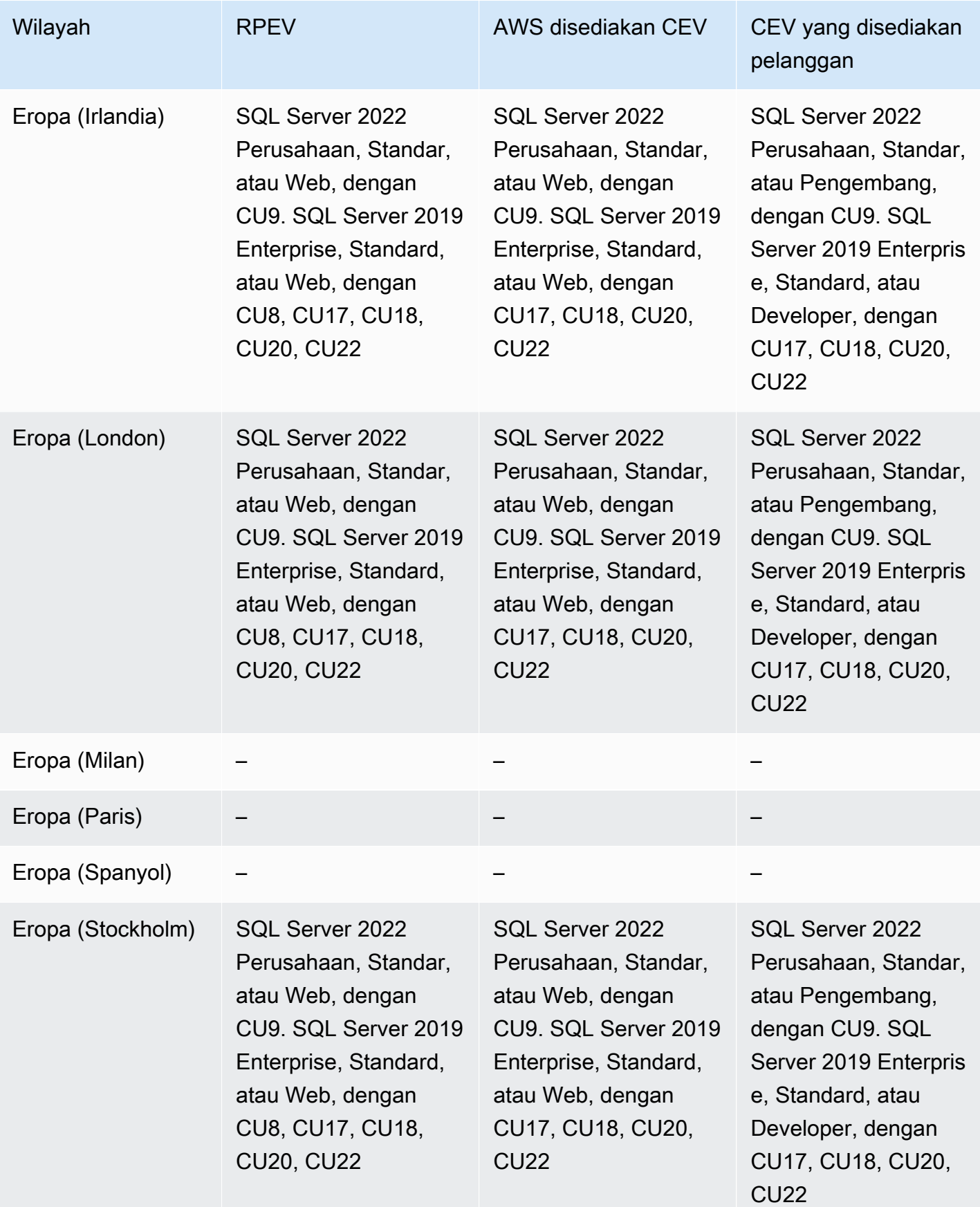

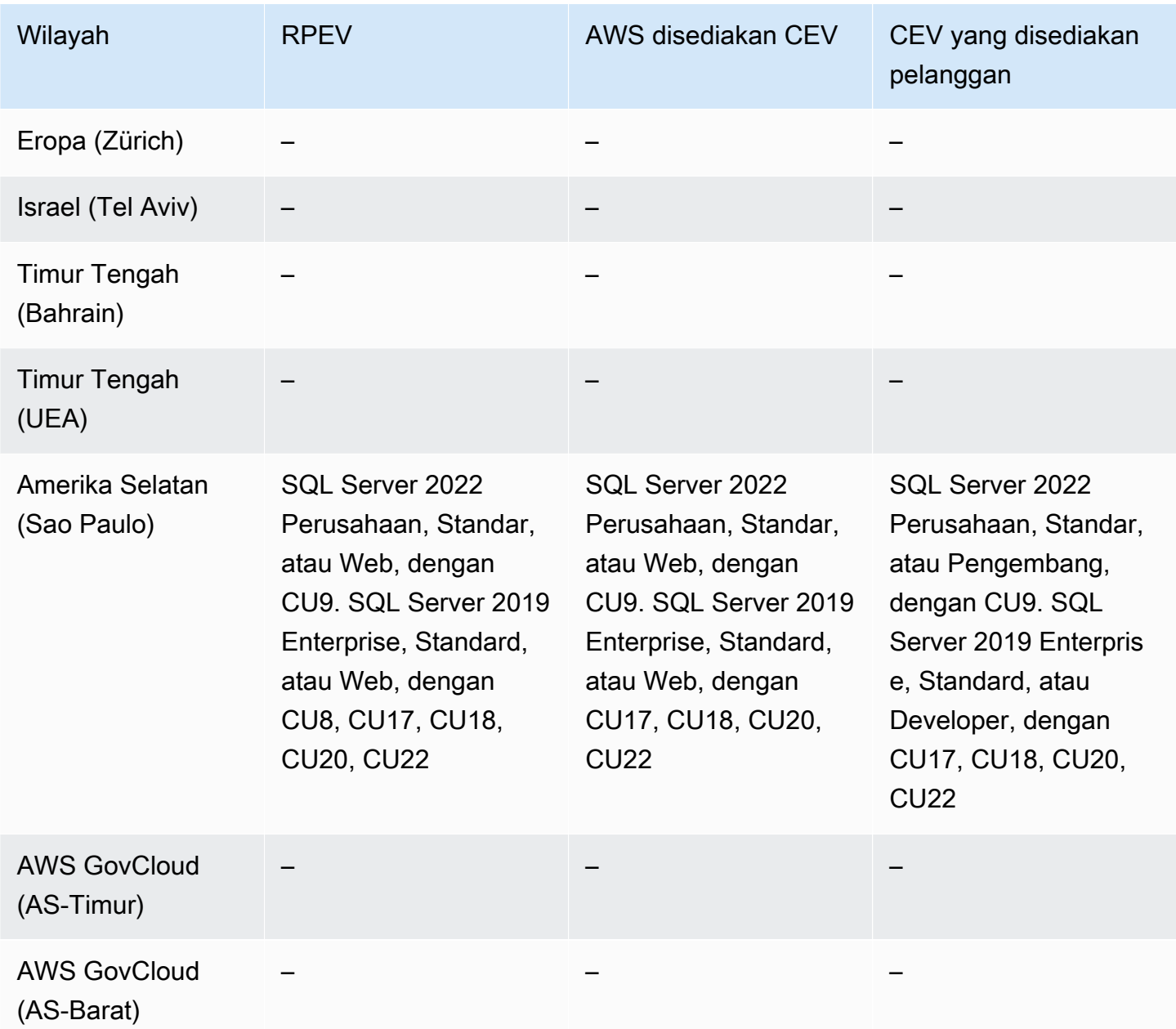

# Proksi Amazon RDS

Proksi Amazon RDS adalah proksi basis data yang sepenuhnya terkelola dengan ketersediaan tinggi yang membuat aplikasi lebih dapat ditingkatkan dengan menggabungkan dan berbagi koneksi basis data yang telah dibuat. Untuk informasi selengkapnya, lihat [Menggunakan Proksi Amazon RDS.](#page-2127-0)

Proksi RDS tidak tersedia untuk mesin berikut ini:

• RDS for Db2

• RDS for Oracle

#### Topik

- [Proksi RDS dengan RDS for MariaDB](#page-343-0)
- [Proksi RDS dengan RDS for MySQL](#page-346-0)
- [Proksi RDS dengan RDS for PostgreSQL](#page-348-0)
- [Proksi RDS dengan RDS for SQL Server](#page-353-0)

### <span id="page-343-0"></span>Proksi RDS dengan RDS for MariaDB

Wilayah dan versi mesin berikut tersedia untuk Proksi RDS dengan RDS for MariaDB.

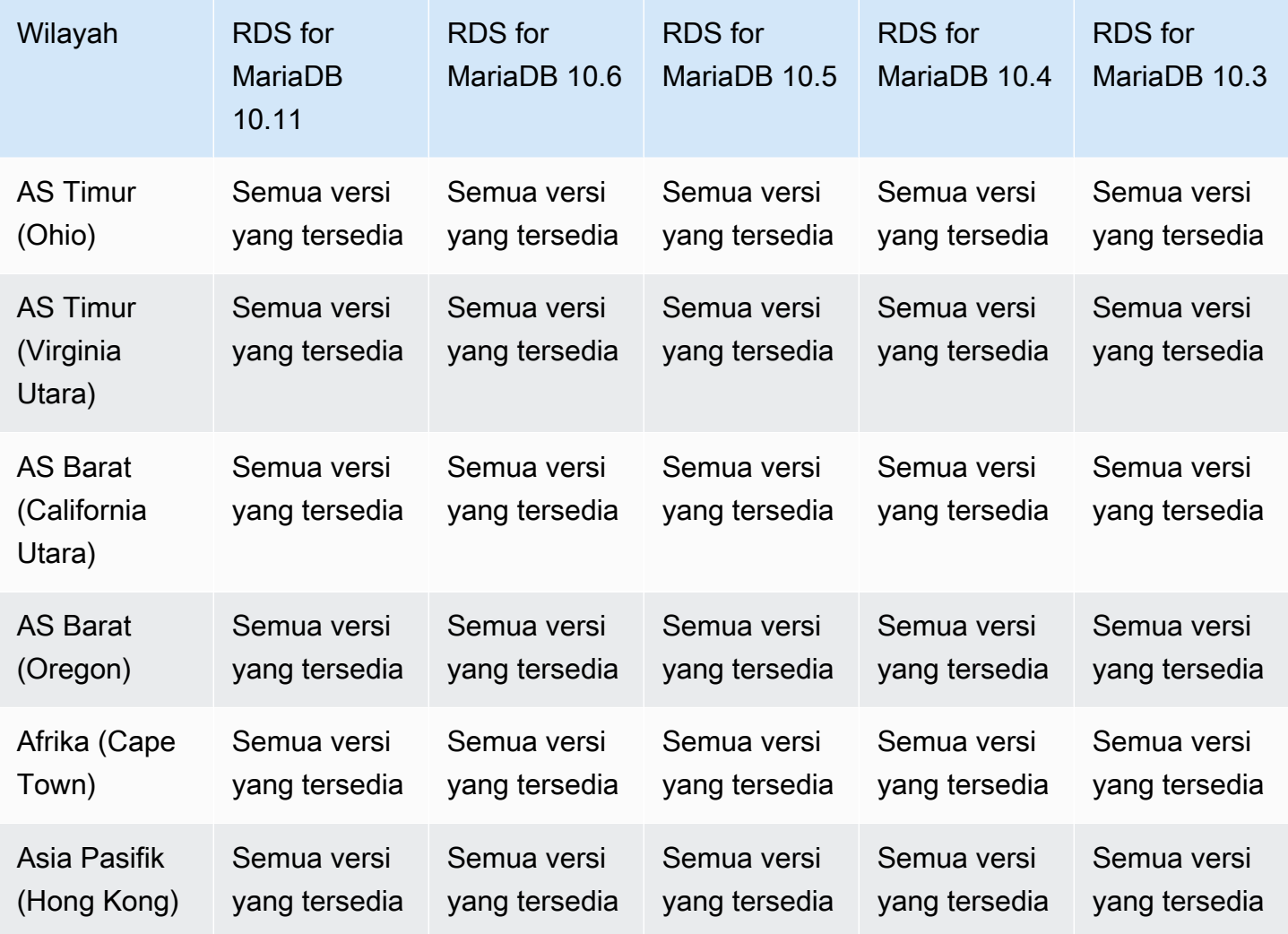

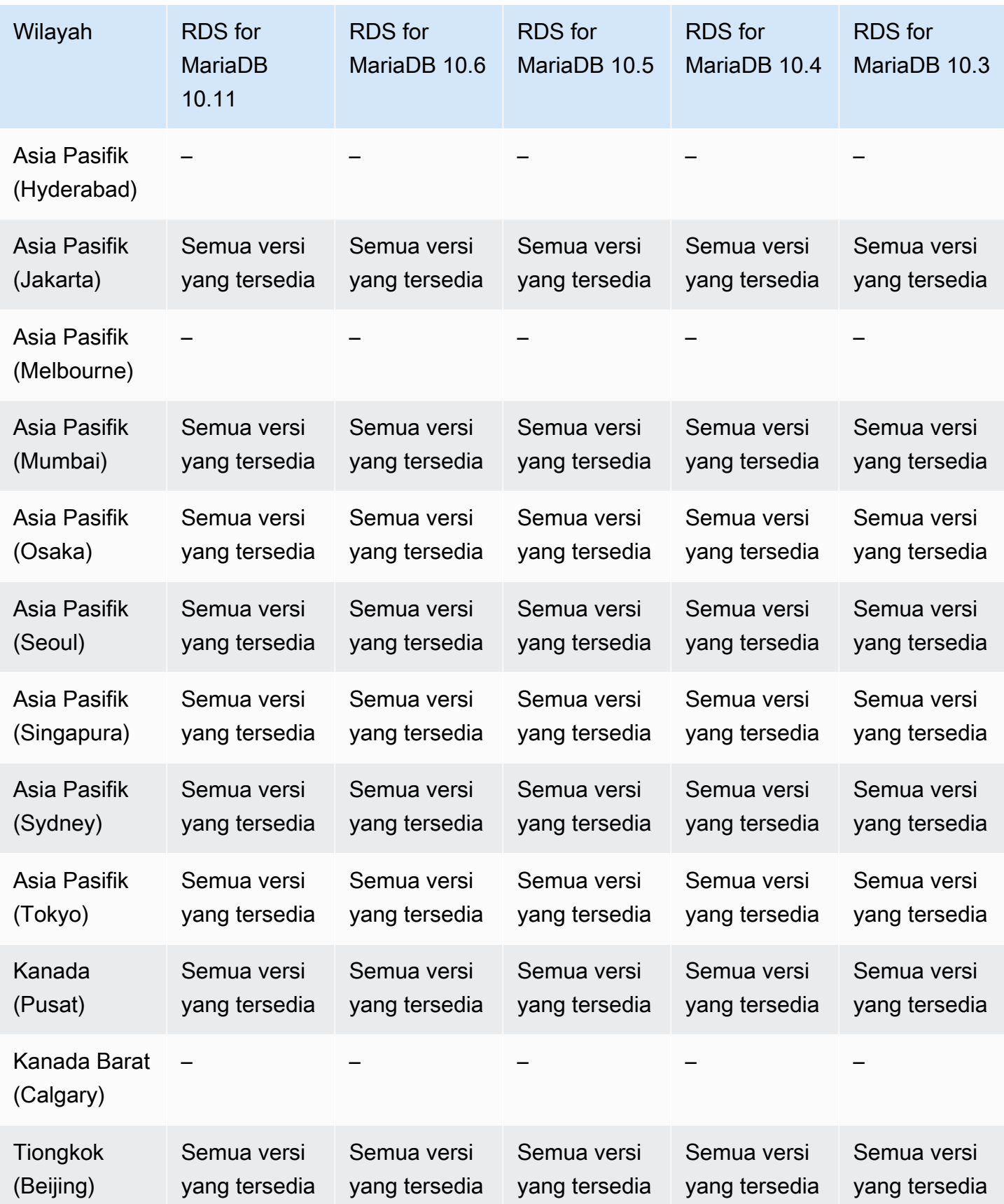

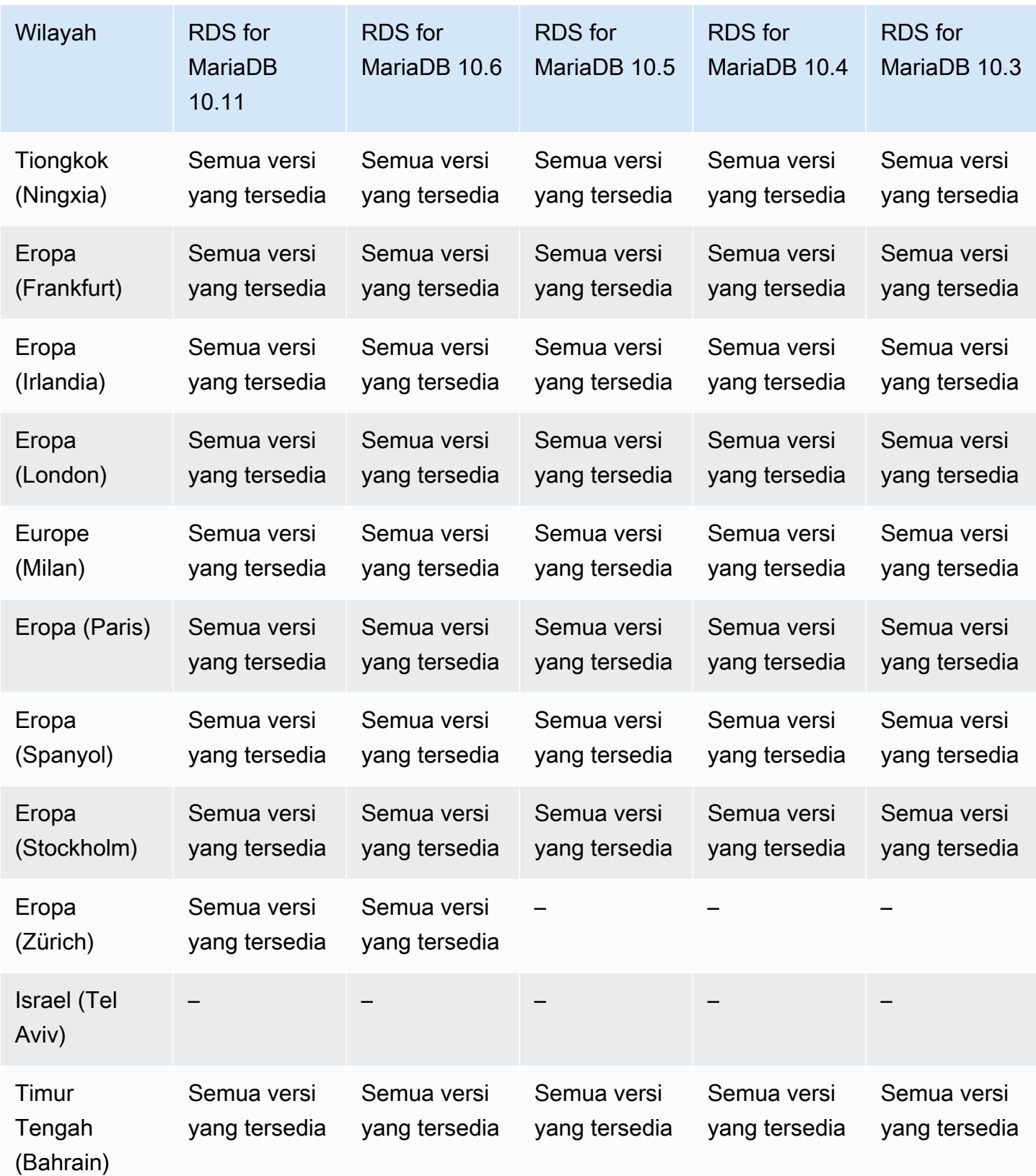

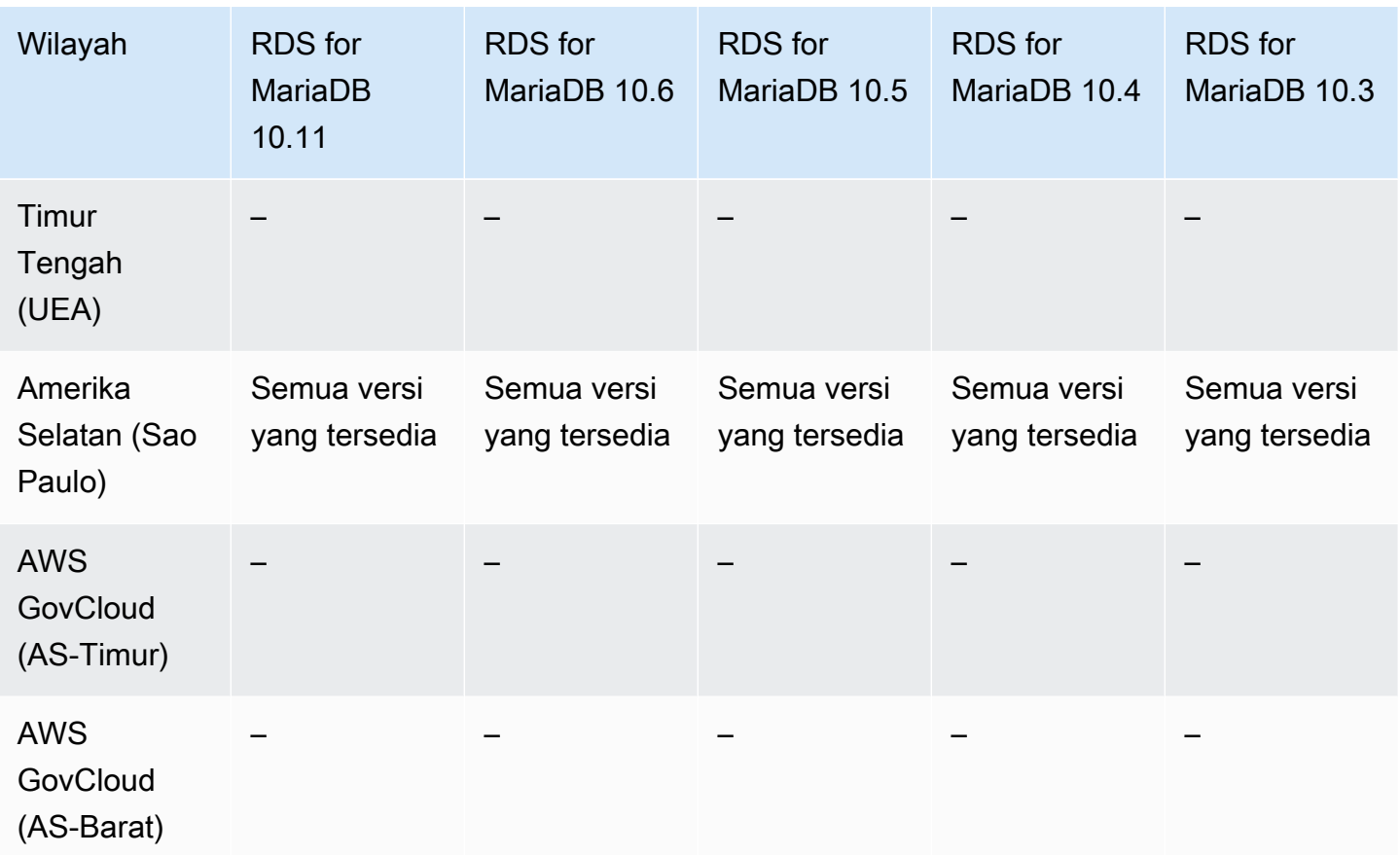

# <span id="page-346-0"></span>Proksi RDS dengan RDS for MySQL

Wilayah dan versi mesin berikut tersedia untuk Proksi RDS dengan RDS for MySQL.

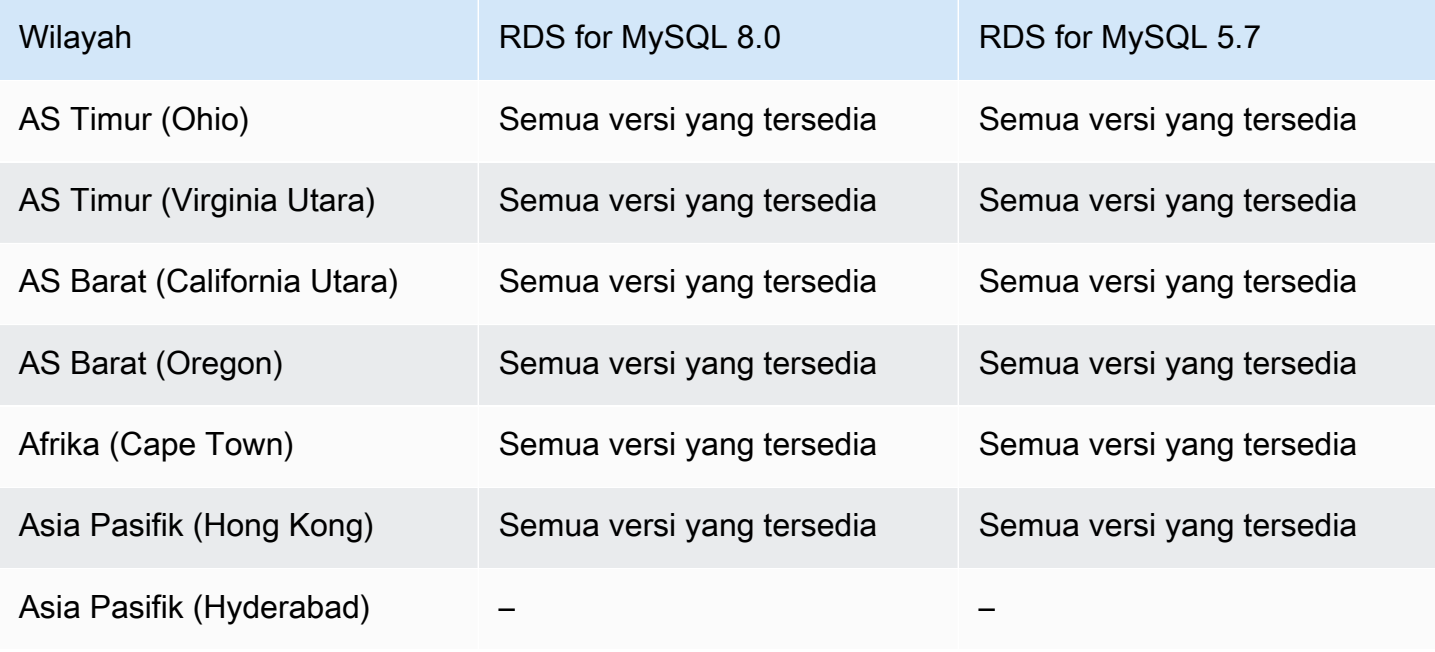

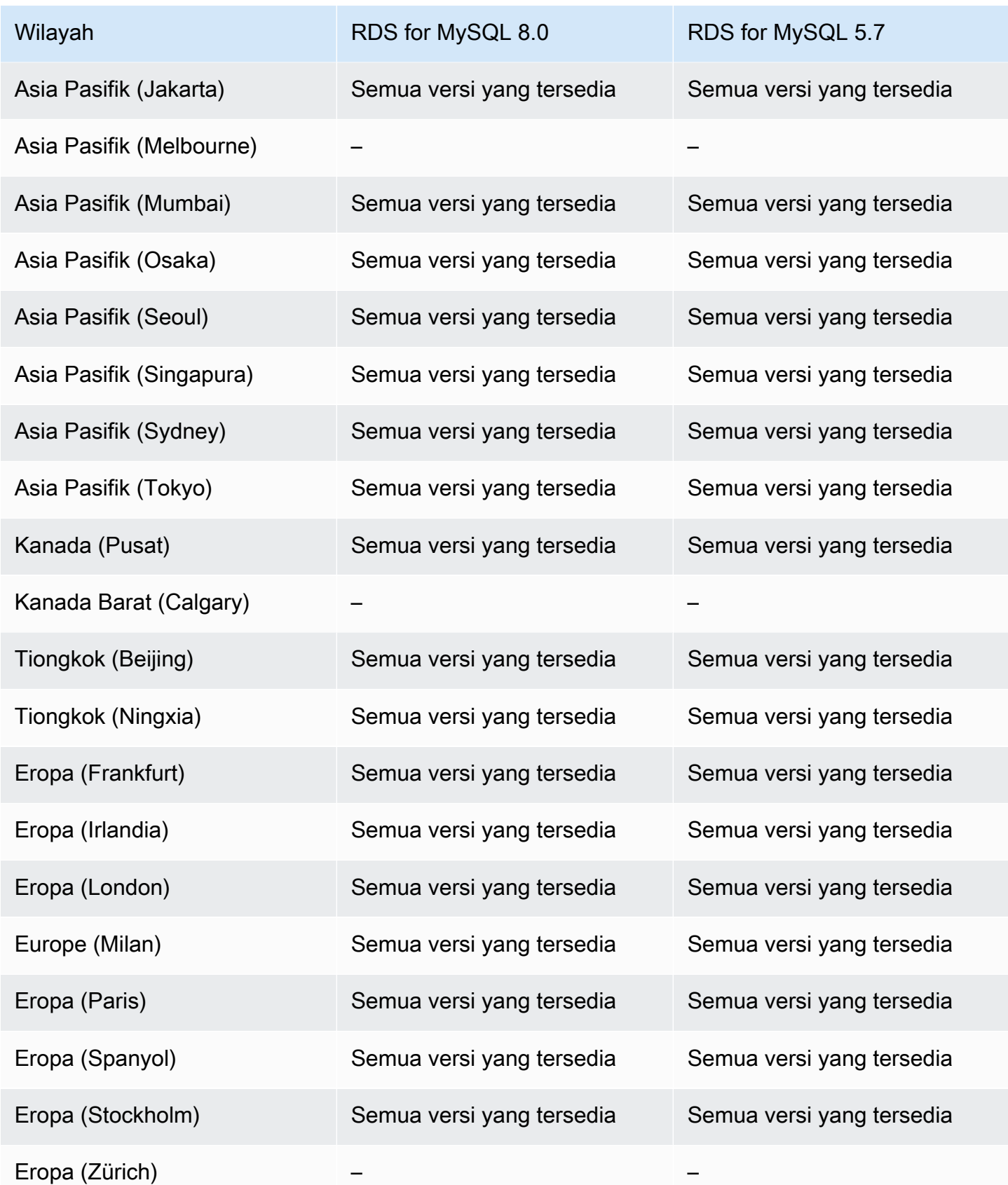

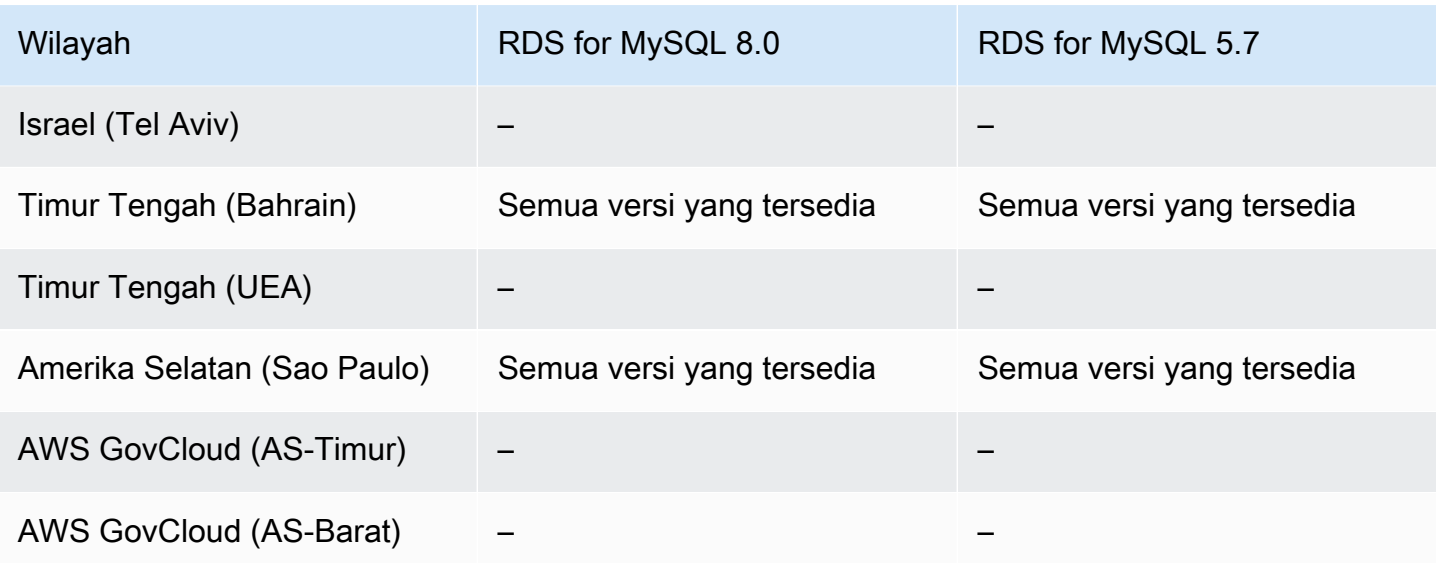

# <span id="page-348-0"></span>Proksi RDS dengan RDS for PostgreSQL

Wilayah dan versi mesin berikut tersedia untuk Proksi RDS dengan RDS for PostgreSQL.

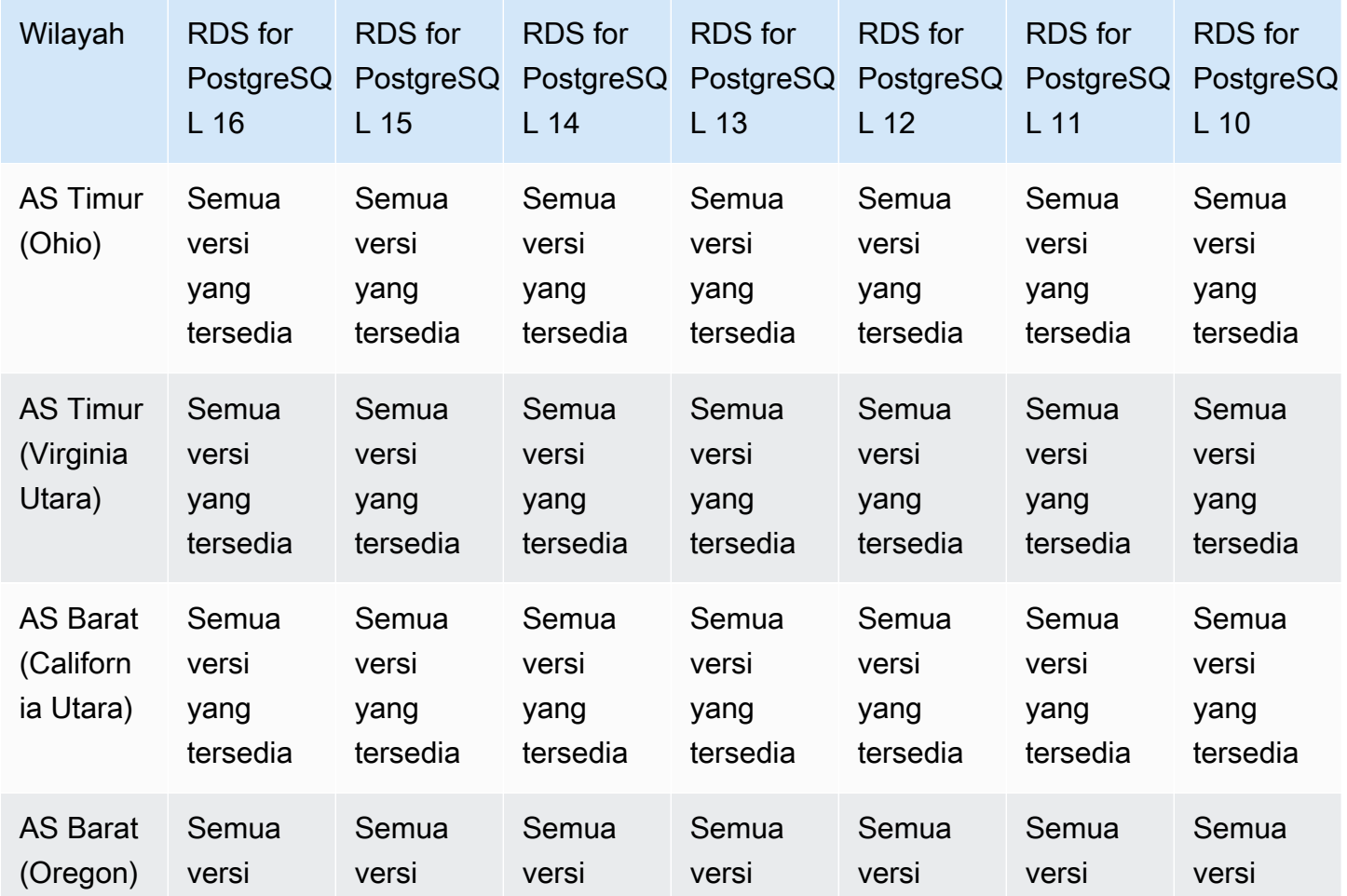

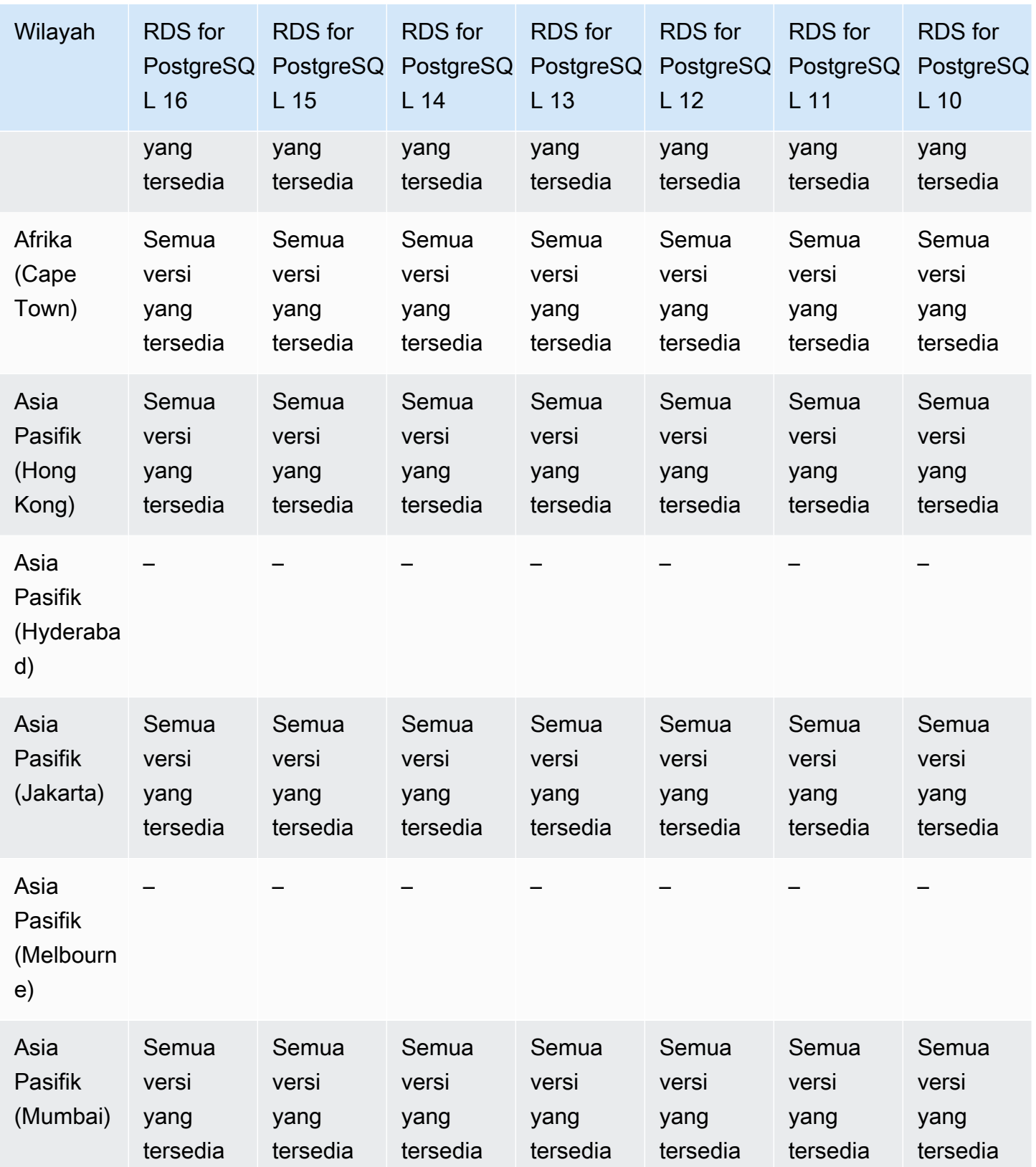

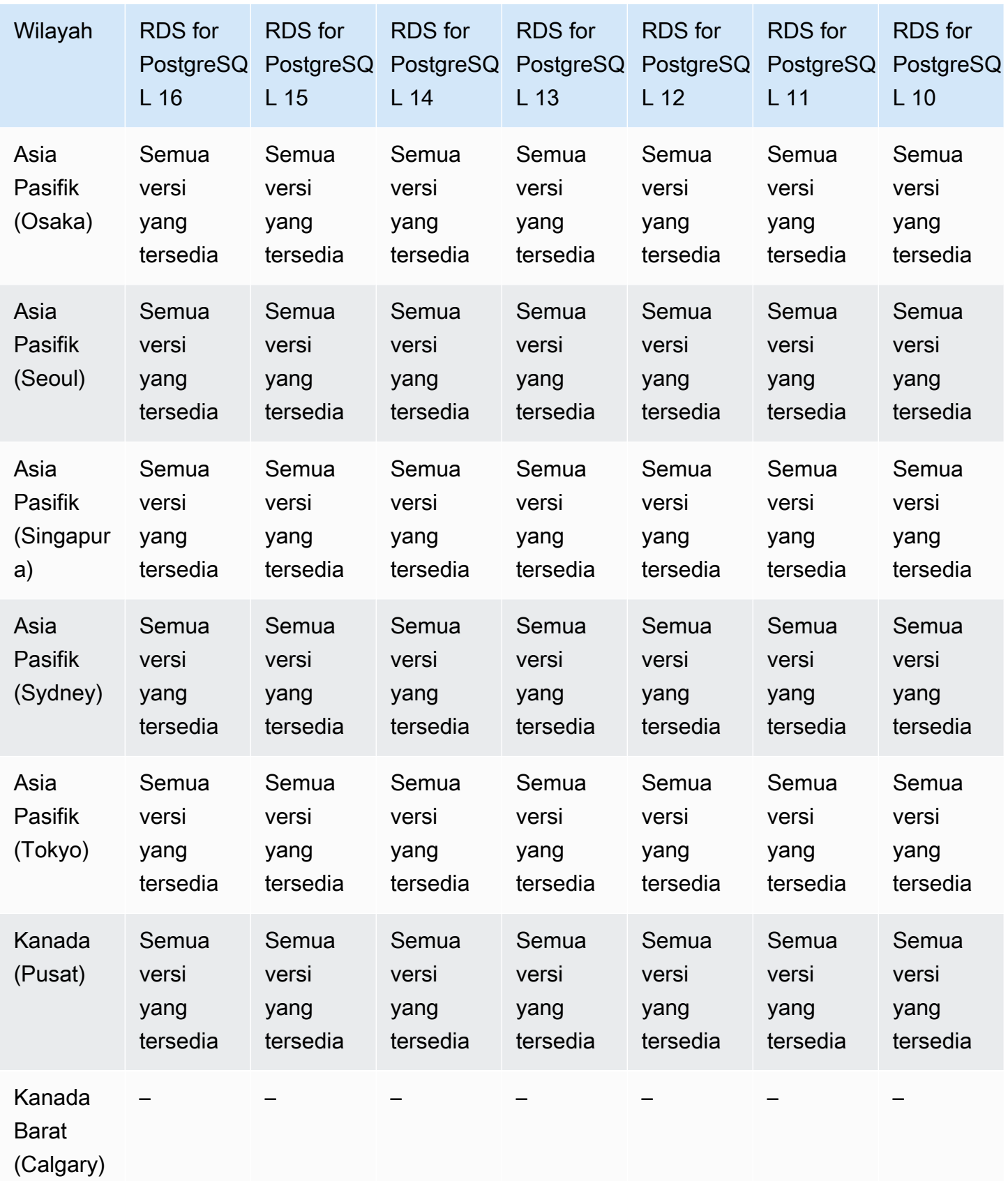

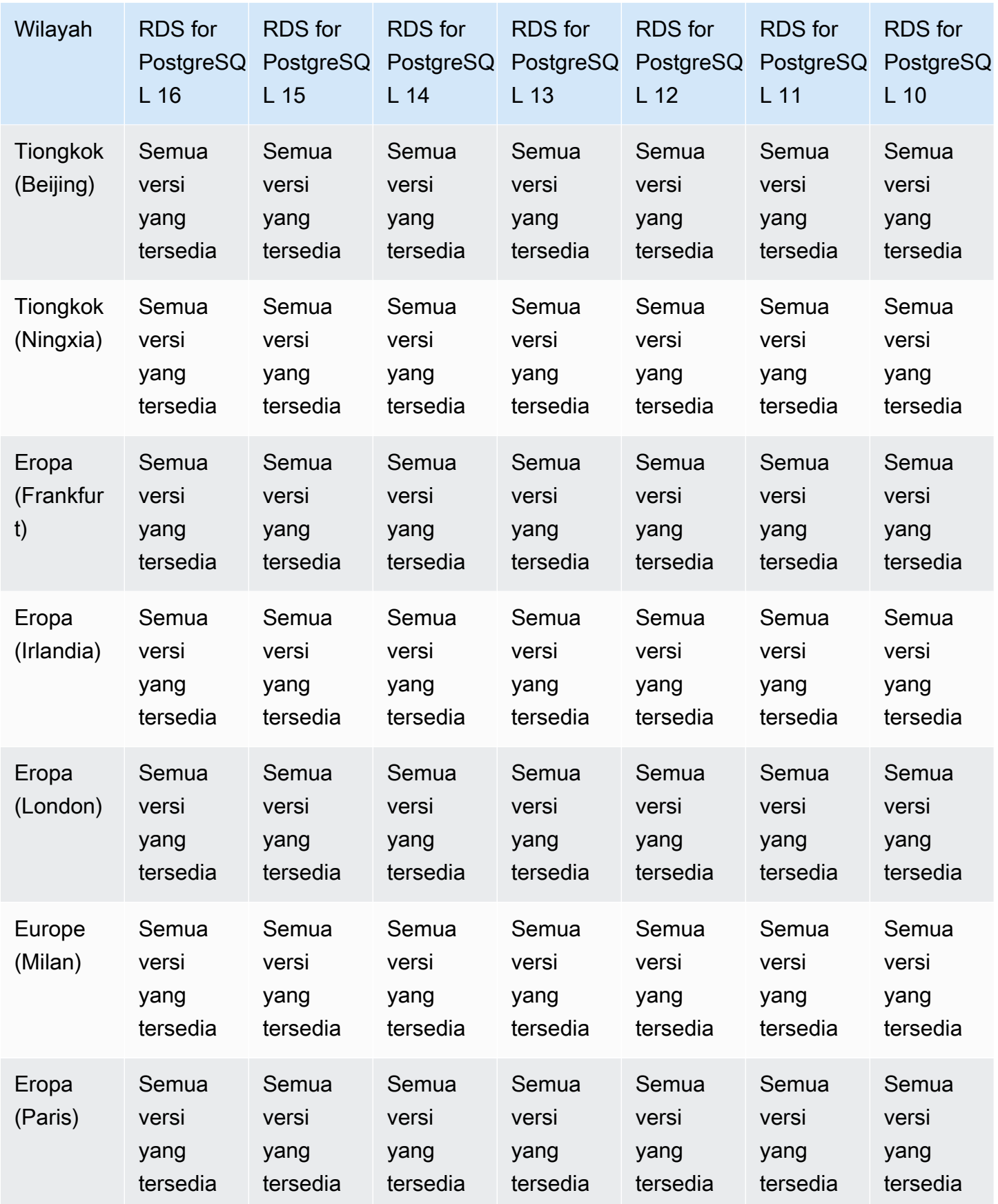

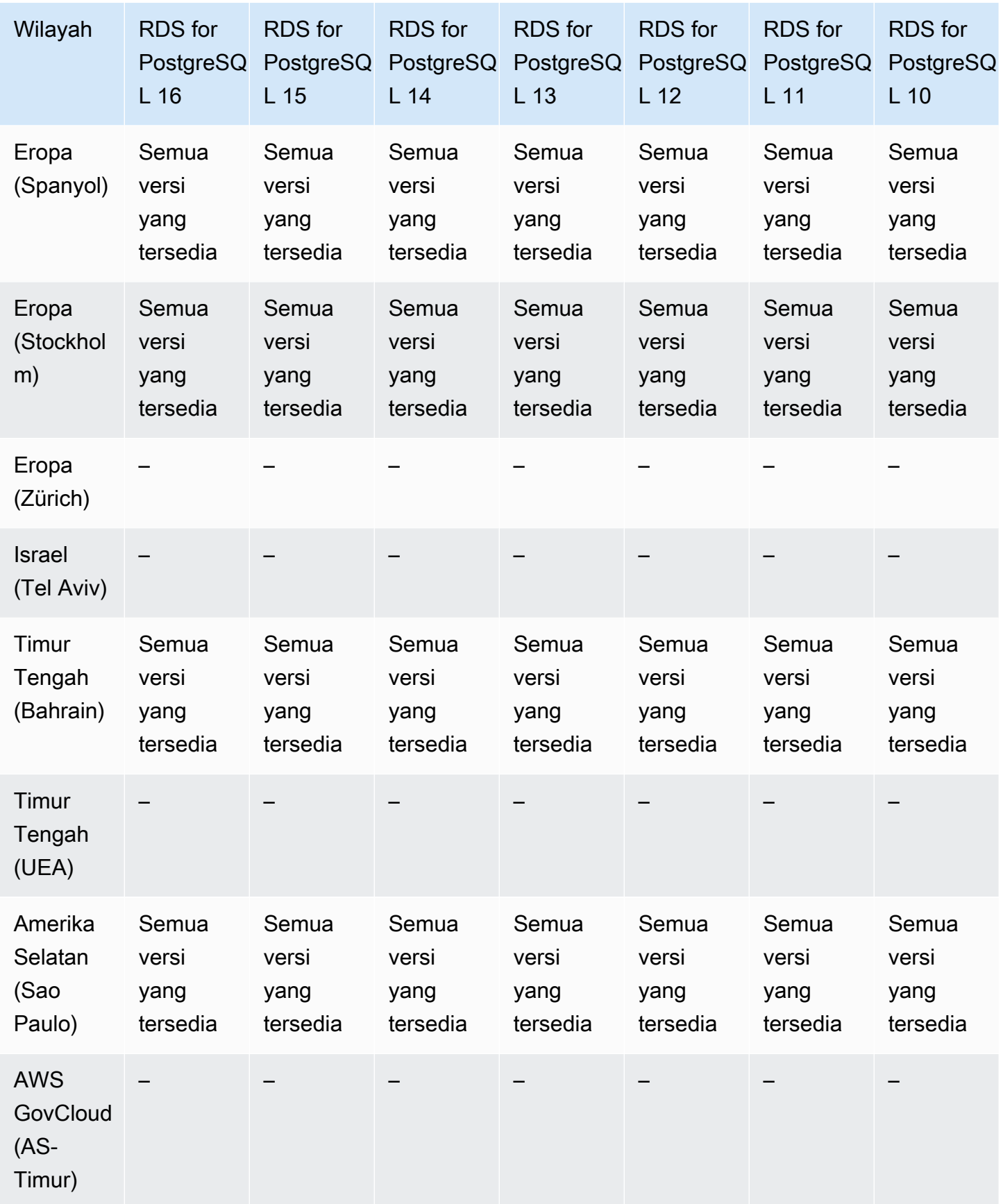

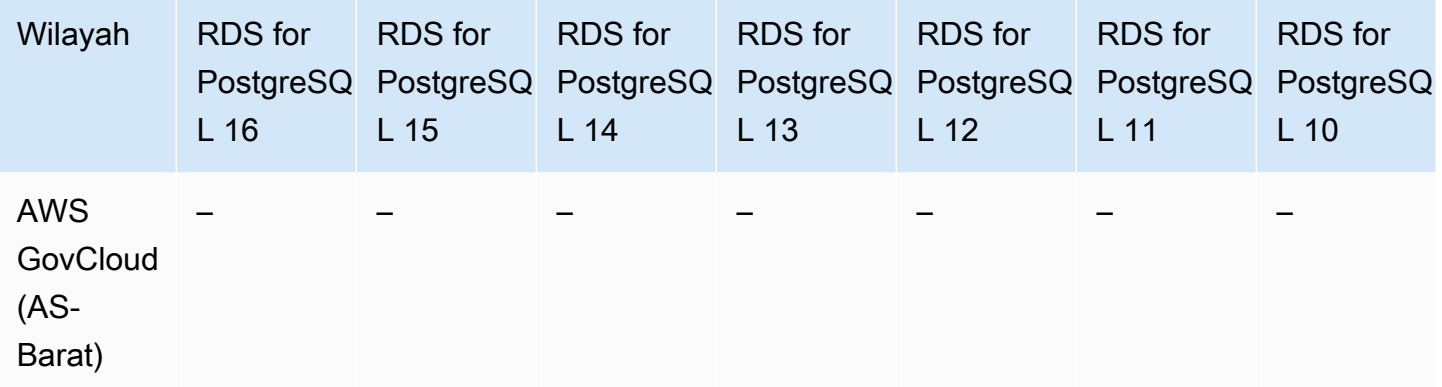

# <span id="page-353-0"></span>Proksi RDS dengan RDS for SQL Server

Wilayah dan versi mesin berikut tersedia untuk Proksi RDS dengan RDS for SQL Server.

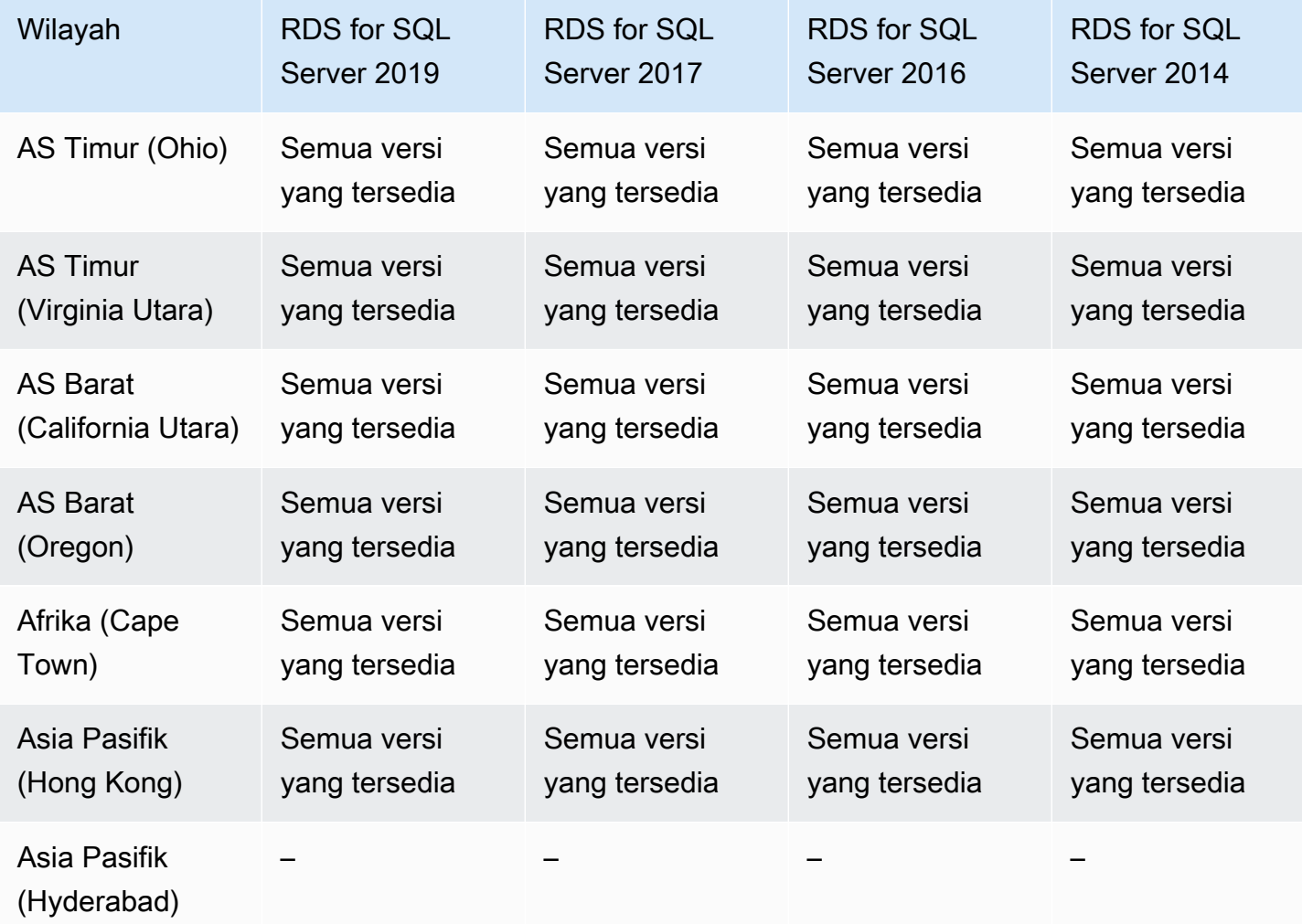

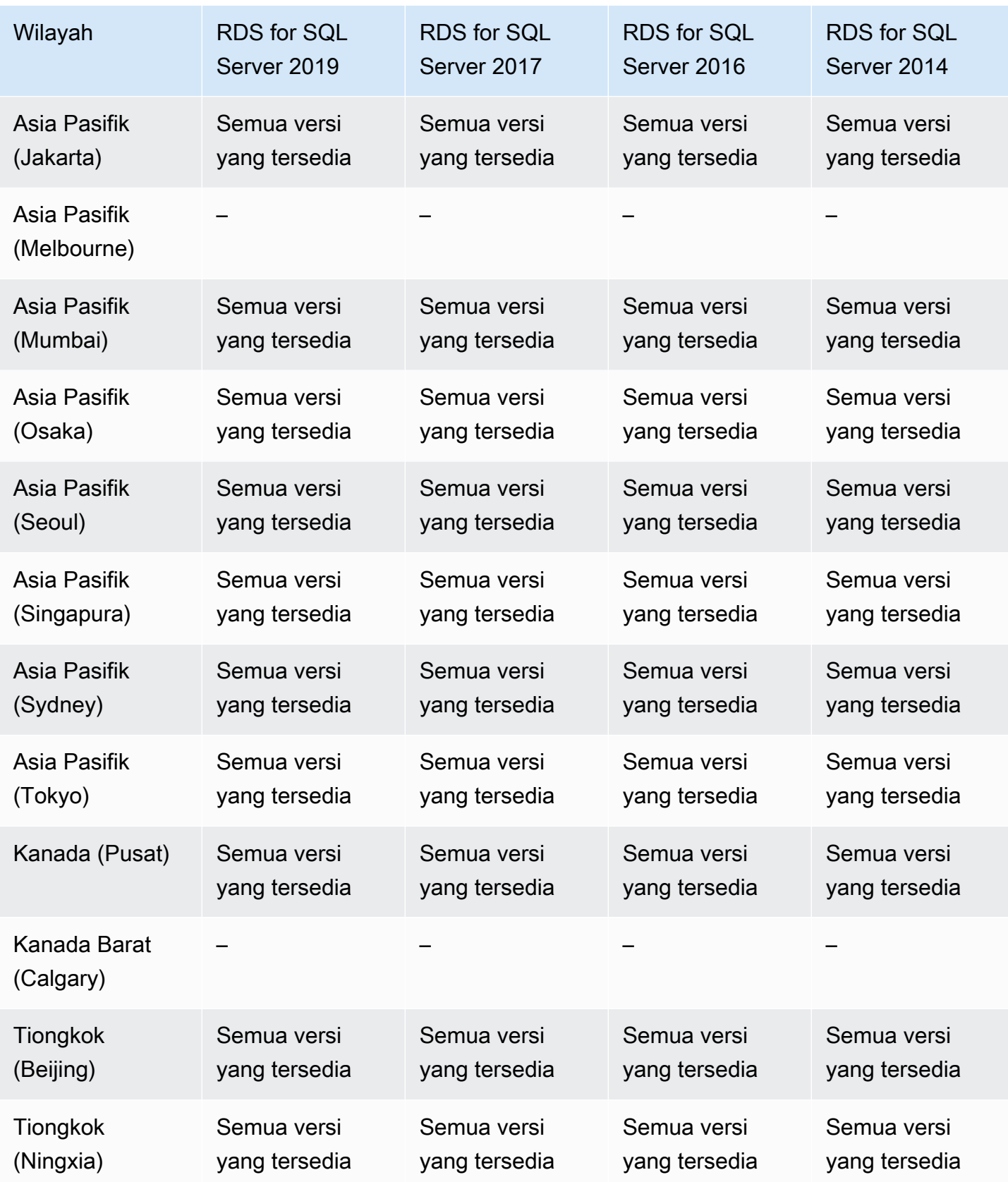

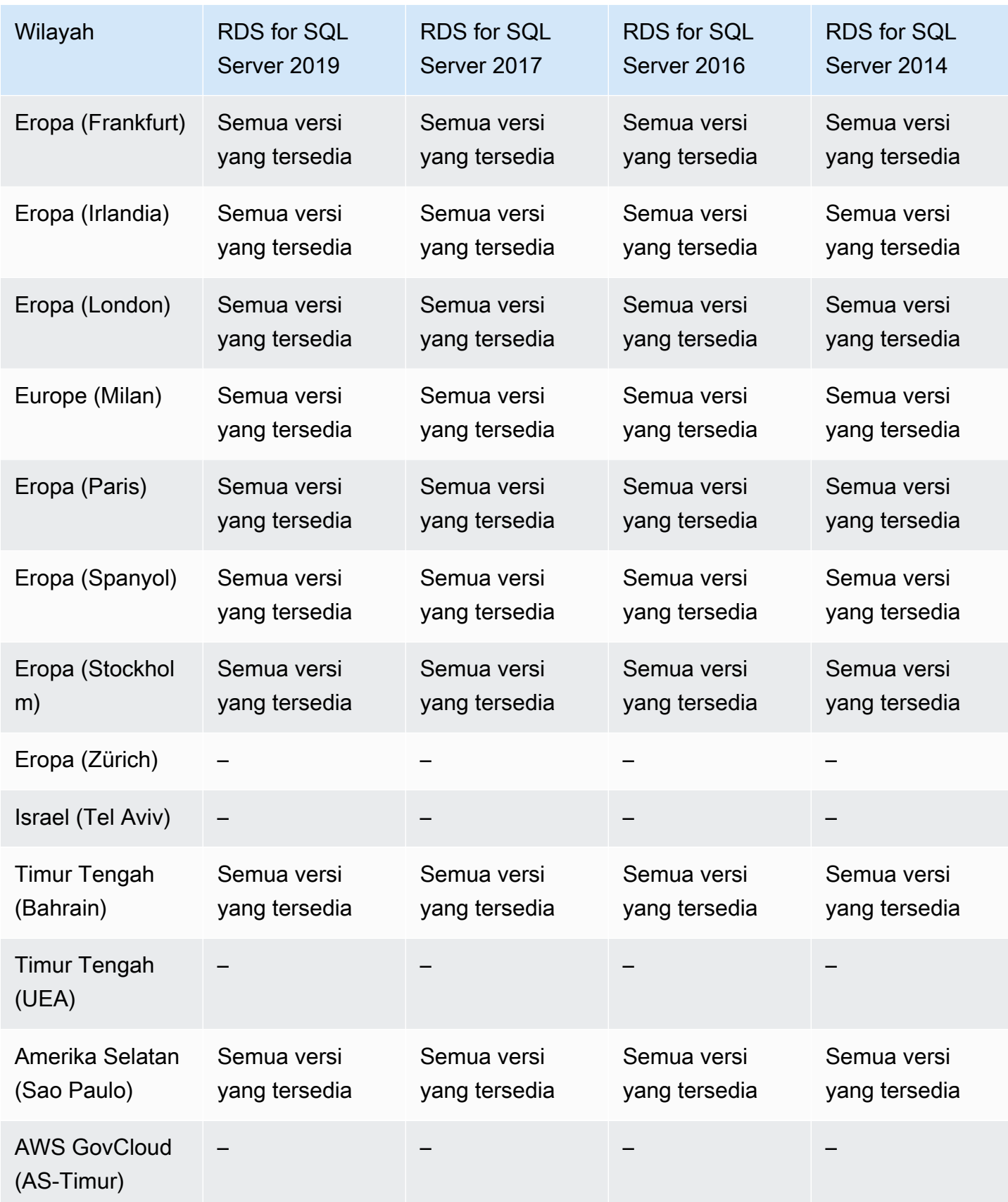

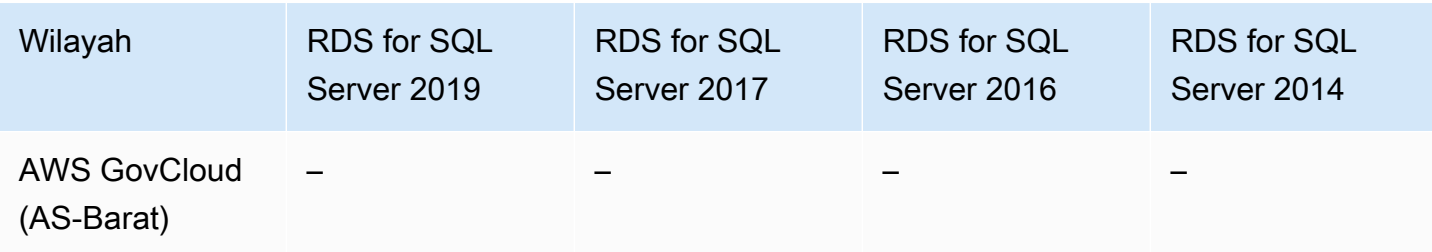

## Integrasi Secrets Manager

Dengan AWS Secrets Manager, Anda dapat mengganti kredensi hard-code dalam kode Anda, termasuk kata sandi database, dengan panggilan API ke Secrets Manager untuk mengambil rahasia secara terprogram. Untuk informasi selengkapnya tentang Secrets Manager, lihat Panduan [Pengguna AWS Secrets Manager.](https://docs.aws.amazon.com/secretsmanager/latest/userguide/)

Anda dapat menentukan Amazon RDS untuk mengelola kata sandi pengguna utama di Secrets Manager untuk instans DB Amazon RDS atau klaster DB Multi-AZ. RDS menghasilkan kata sandi, menyimpannya di Secrets Manager, dan merotasinya secara teratur. Untuk informasi selengkapnya, lihat [Manajemen kata sandi dengan Amazon RDS Aurora dan AWS Secrets Manager](#page-4646-0).

Integrasi Secrets Manager didukung untuk semua mesin DB RDS dan semua versi.

Integrasi Secrets Manager didukung di semua Wilayah AWS kecuali yang berikut:

- Kanada Barat (Calgary)
- AWS GovCloud (AS-Timur)
- AWS GovCloud (AS-Barat)

### Integrasi nol-ETL dengan Amazon Redshift

Integrasi nol-ETL RDS dengan Amazon Redshift adalah solusi yang dikelola sepenuhnya untuk menyediakan data transaksional di Amazon Redshift setelah ditulis ke instan DB Amazon RDS. Untuk informasi selengkapnya, lihat [Menggunakan integrasi nol-ETL \(pratinjau\).](#page-2218-0)

Wilayah dan versi berikut tersedia untuk integrasi nol-ETL dengan Amazon Redshift.

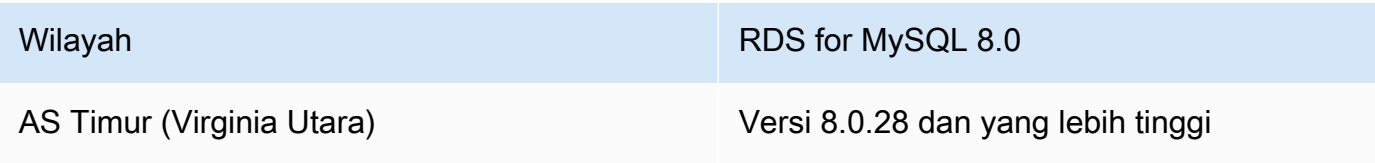

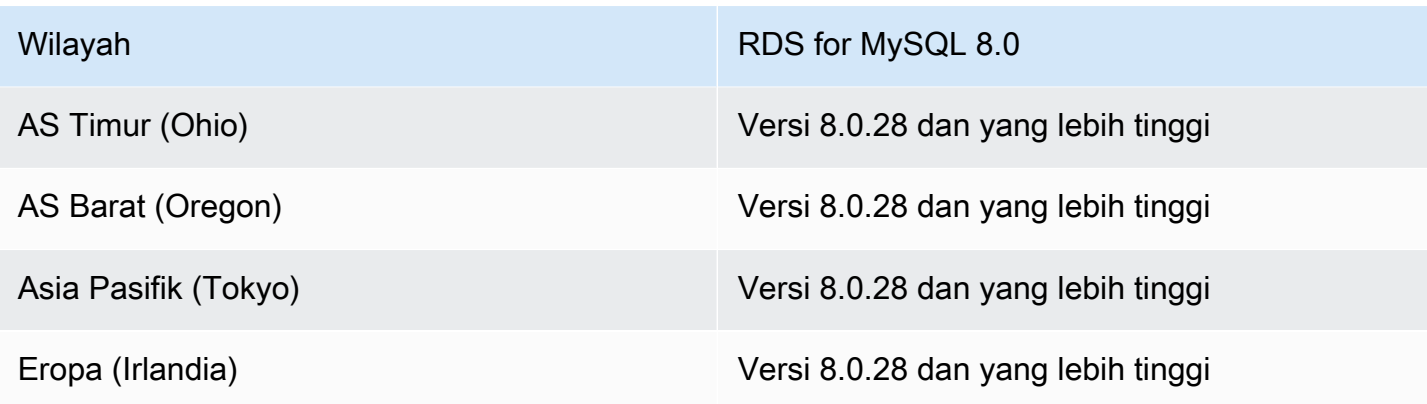

# Fitur asli mesin

Mesin basis data Amazon RDS juga mendukung banyak fitur dan fungsionalitas asli mesin yang paling umum. Fitur-fitur ini berbeda dari fitur asli Amazon RDS yang tercantum di halaman ini. Beberapa fitur asli mesin mungkin memiliki dukungan yang terbatas atau hak istimewa yang dibatasi.

Untuk informasi selengkapnya tentang fitur asli mesin, lihat:

- [Fitur-fitur RDS for Db2](#page-2253-0)
- [Dukungan fitur MariaDB di Amazon RDS](#page-2453-0)
- [Dukungan fitur MySQL di Amazon RDS](#page-3040-0)
- [Fitur-fitur RDS for Oracle](#page-3355-0)
- [Menggunakan fitur PostgreSQL yang didukung oleh Amazon RDS for PostgreSQL](#page-3964-0)
- [Fitur Microsoft SQL Server di Amazon RDS](#page-2624-0)

# Penagihan instans DB untuk Amazon RDS

Instans Amazon RDS ditagih berdasarkan komponen berikut:

- Jam instans DB (per jam) Berdasarkan kelas instans DB dari instans DB (misalnya, db.t2.small atau db.m4.large). Harga dicantumkan per jam, tetapi tagihan dihitung turun menjadi detik dan menunjukkan waktu dalam bentuk desimal. Penggunaan RDS ditagih dalam setiap kenaikan 1 detik, dengan minimal 10 menit. Untuk mengetahui informasi selengkapnya, lihat [Kelas instans DB](#page-53-0)
- Penyimpanan (per GiB per bulan) Kapasitas penyimpanan yang telah Anda sediakan untuk instans DB Anda. Jika Anda menskalakan kapasitas penyimpanan yang telah Anda sediakan dalam bulan tertentu, tagihan Anda akan diprorata. Untuk mengetahui informasi selengkapnya, lihat [Penyimpanan instans DB Amazon RDS.](#page-232-0)
- .

.

- IOPS yang tersedia (per IOPS per bulan) Tingkat IOPS yang tersedia, terlepas dari IOPS yang digunakan, untuk penyimpanan gp3 IOPS yang disediakan Amazon RDS (SSD) dan Tujuan Umum (SSD). Penyimpanan yang tersedia untuk volume EBS ditagih dalam setiap kenaikan 1 detik, dengan minimal 10 menit.
- Penyimpanan cadangan (per GiB per bulan) Penyimpanan cadangan adalah penyimpanan yang terkait dengan cadangan basis data otomatis dan setiap snapshot basis data aktif yang telah Anda ambil. Meningkatkan periode retensi cadangan atau mengambil snapshot basis data tambahan akan meningkatkan penyimpanan cadangan yang digunakan oleh basis data Anda. Tagihan per detik tidak berlaku untuk penyimpanan cadangan (diukur dalam GB-bulan).

Untuk mengetahui informasi selengkapnya, lihat [Mencadangkan, memulihkan, dan mengekspor](#page-1072-0) [data](#page-1072-0).

• Transfer data (per GB) – Transfer data yang masuk dan keluar dari instans DB Anda dari atau ke internet dan Wilayah AWS lainnya.

Amazon RDS menyediakan opsi pembelian berikut yang memungkinkan Anda mengoptimalkan biaya berdasarkan kebutuhan Anda:

• Instans Sesuai Permintaan – Bayar per jam untuk periode instans DB yang Anda gunakan. Harga dicantumkan per jam, tetapi tagihan dihitung turun menjadi detik dan menunjukkan waktu dalam bentuk desimal. Penggunaan RDS kini ditagih setiap kenaikan 1 detik, dengan minimal 10 menit.

• Instans terpesan – Memesan instans DB untuk jangka waktu satu tahun atau tiga tahun dan mendapatkan diskon yang signifikan dibandingkan dengan harga instans DB sesuai permintaan. Dengan penggunaan Instans Terpesan, Anda dapat meluncurkan, menghapus, memulai, atau menghentikan beberapa instans dalam satu jam dan mendapatkan keuntungan Instans Terpesan untuk semua instans.

Untuk mengetahui informasi tentang harga Amazon RDS, lihat [Halaman harga Amazon RDS.](https://aws.amazon.com/rds/pricing)

Topik

- [Instans DB sesuai Permintaan untuk Amazon RDS](#page-360-0)
- [Instans DB terpesan untuk Amazon RDS](#page-361-0)
## Instans DB sesuai Permintaan untuk Amazon RDS

Penagihan instans DB Amazon RDS sesuai permintaan didasarkan pada kelas instans DB (misalnya, db.t3.smal atau db.m5.large). Untuk informasi tentang harga Amazon RDS, lihat [Halaman harga](https://aws.amazon.com/rds/pricing)  [Amazon RDS.](https://aws.amazon.com/rds/pricing)

Penagihan dimulai untuk instans DB segera setelah instans DB tersedia. Harga dicantumkan per jam, tetapi tagihan dihitung turun menjadi detik dan menunjukkan waktu dalam bentuk desimal. Penggunaan Amazon RDS ditagih dalam setiap kenaikan satu detik, dengan minimum 10 menit. Dalam hal perubahan konfigurasi yang dapat ditagih, seperti penghitungan skala atau kapasitas penyimpanan, Anda dikenai biaya minimum 10 menit. Penagihan berlanjut hingga instans DB berakhir, yaitu pada saat Anda menghapus instans DB atau jika instans DB gagal.

Jika tidak ingin dikenai biaya lagi untuk instans DB, Anda harus menghentikan atau menghapusnya agar tidak ada tagihan untuk instans DB tambahan per jam. Untuk informasi selengkapnya tentang status instans DB yang ditagih, lihat [Melihat status instans DB Amazon RDS.](#page-1214-0)

### Instans DB tang dihentikan

Ketika instans DB Anda dihentikan, Anda akan dikenai biaya untuk penyimpanan yang disediakan, termasuk IOPS yang Tersedia. Anda juga dikenai biaya untuk penyimpanan cadangan, termasuk penyimpanan untuk snapshot manual dan cadangan otomatis dalam periode retensi yang Anda tentukan. Anda tidak dikenai biaya untuk jam instans DB.

### Instans DB Multi-AZ

Jika Anda menentukan bahwa instans DB harus berupa deployment Multi-AZ, Anda akan ditagih berdasarkan harga Multi-AZ yang diposting di halaman harga Amazon RDS.

## Instans DB terpesan untuk Amazon RDS

Dengan menggunakan instans DB terpesan, Anda dapat memesan instans DB untuk jangka waktu satu atau tiga tahun. Instans DB terpesan memberikan diskon yang signifikan dibandingkan harga instans DB sesuai permintaan. Instans DB terpesan bukan merupakan instans fisik, melainkan diskon penagihan yang diterapkan untuk penggunaan instans DB tertentu sesuai permintaan dalam akun Anda. Diskon untuk instans DB terpesan terikat dengan jenis instans dan Wilayah AWS.

Proses umum untuk menggunakan instans DB terpesan adalah: Pertama, dapatkan informasi tentang penawaran instans DB terpesan yang tersedia, kemudian beli penawaran instans DB terpesan, dan terakhir dapatkan informasi tentang instans DB terpesan yang ada.

### Ikhtisar instans DB terpesan

Saat membeli instans DB terpesan di Amazon RDS, Anda membeli komitmen untuk mendapatkan tarif diskon, pada jenis instans DB tertentu, selama durasi instans DB terpesan. Untuk menggunakan instans DB terpesan Amazon RDS, Anda membuat instans DB baru seperti yang Anda lakukan untuk instans sesuai permintaan.

Instans DB baru yang Anda buat harus memiliki spesifikasi yang sama dengan instans DB terpesan untuk hal berikut:

- Wilayah AWS
- Mesin DB
- Jenis instans DB
- Ukuran instans DB (RDS untuk Microsoft SQL Server dan Amazon RDS for Oracle License Termasuk)
- Edisi (RDS untuk SQL Server dan RDS untuk Oracle)
- Jenis lisensi (termasuk lisensi atau) bring-your-own-license

Jika spesifikasi instans DB baru cocok dengan instans DB terpesan yang sudah ada untuk akun Anda, Anda akan ditagih dengan tarif diskon yang ditawarkan untuk instans DB terpesan. Jika tidak, instans DB ditagih dengan tarif sesuai permintaan.

Anda dapat memodifikasi instans DB yang Anda gunakan sebagai instans DB terpesan. Jika modifikasi sesuai dengan spesifikasi instans DB terpesan, sebagian atau seluruh diskon masih akan berlaku untuk instans DB yang dimodifikasi. Jika modifikasi berada di luar spesifikasi, seperti

mengubah kelas instans, diskon tidak lagi berlaku. Untuk informasi selengkapnya, lihat [Instans DB](#page-363-0)  [terpesan berukuran fleksibel.](#page-363-0)

### Topik

- [Jenis penawaran](#page-362-0)
- [Instans DB terpesan berukuran fleksibel](#page-363-0)
- [Contoh penagihan instans DB terpesan](#page-366-0)
- [Instans DB terpesan untuk klaster DB Multi-AZ](#page-366-1)
- [Menghapus instans DB terpesan](#page-367-0)

Untuk informasi selengkapnya tentang instans DB terpesan, termasuk harga, lihat [instans terpesan](https://aws.amazon.com/rds/reserved-instances/#2) [Amazon RDS.](https://aws.amazon.com/rds/reserved-instances/#2)

### <span id="page-362-0"></span>Jenis penawaran

Instans DB terpesan tersedia dalam tiga varietas—Tanpa Uang Muka, Uang Muka Sebagian, dan Uang Muka Penuh—yang memungkinkan Anda mengoptimalkan biaya Amazon RDS berdasarkan perkiraan penggunaan Anda.

### Tanpa Uang Muka

Opsi ini menyediakan akses ke instans DB terpesan tanpa harus membayar di muka. Instans DB terpesan Tanpa Uang Muka akan menagih tarif per jam yang didiskon untuk setiap jam dalam jangka waktu pemesanan, terlepas dari penggunaannya, dan tidak perlu membayar di muka. Opsi ini hanya tersedia sebagai pemesanan satu tahun.

### Uang Muka Sebagian

Opsi ini mengharuskan pembayaran di muka untuk sebagian instans DB terpesan. Sisa jam dalam jangka waktu pemesanan akan ditagih dengan tarif per jam yang didiskon, terlepas dari penggunaannya. Opsi ini adalah pengganti untuk opsi Penggunaan Berat sebelumnya.

### Uang Muka Penuh

Pembayaran penuh dilakukan di awal jangka waktu pemesanan, tanpa biaya lain untuk sisa jangka waktu pemesanan, terlepas dari jumlah jam yang digunakan.

Jika Anda menggunakan penagihan gabungan, semua akun dalam organisasi akan dianggap sebagai satu akun. Berarti semua akun dalam organisasi dapat menerima manfaat biaya per jam dari instans DB terpesan yang dibeli oleh akun lain. Untuk informasi selengkapnya tentang penagihan gabungan, lihat [instans DB terpesan Amazon RDS](https://docs.aws.amazon.com/awsaccountbilling/latest/aboutv2/consolidatedbilling-other.html#consolidatedbilling-rds) dalam Panduan Pengguna Manajemen Biaya dan Penagihan AWS .

<span id="page-363-0"></span>Instans DB terpesan berukuran fleksibel

Saat membeli instans DB terpesan, satu hal yang Anda tentukan adalah kelas instans, misalnya, db.r5.large. Untuk informasi selengkapnya tentang kelas instans DB, lihat [Kelas instans DB](#page-53-0) .

Jika Anda memiliki instans DB, dan perlu menskalakan kapasitasnya ke ukuran yang lebih besar, instans DB terpesan Anda secara otomatis akan diterapkan pada instans DB yang diskalakan. Artinya, instans DB terpesan Anda secara otomatis diterapkan ke semua ukuran kelas instans DB. Instans DB cadangan yang fleksibel dengan ukuran tersedia untuk instans DB dengan mesin database yang sama. Wilayah AWS Instans DB terpesan berukuran fleksibel hanya dapat diskalakan di jenis kelas instans-nya. Misalnya, instans DB terpesan untuk db.r5.large dapat diterapkan ke db.r5.xlarge, tetapi tidak ke db.r6g.large, karena db.r5 dan db.r6g adalah jenis kelas instans yang berbeda.

Manfaat instans DB terpesan juga berlaku untuk konfigurasi Multi-AZ dan AZ-Tunggal. Fleksibilitas berarti bahwa Anda dapat berpindah dengan bebas di antara konfigurasi dengan jenis kelas instans DB yang sama. Misalnya, Anda dapat berpindah dari penerapan AZ tunggal yang berjalan pada satu instans DB besar (empat unit dinormalisasi per jam) ke penerapan multi-AZ yang berjalan pada dua instans DB sedang (2+2 = 4 unit dinormalisasi per jam).

Instans DB terpesan berukuran fleksibel tersedia untuk mesin basis data Amazon RDS berikut:

- RDS for MariaDB
- RDS for MySQL
- RDS untuk Oracle, Bawa Lisensi Anda Sendiri
- RDS for PostgreSQL

Fleksibilitas ukuran tidak berlaku untuk RDS untuk SQL Server dan RDS untuk Lisensi Oracle Termasuk.

Untuk detail tentang penggunaan instans terpesan berukuran fleksibel dengan Aurora, lihat [Instans](https://docs.aws.amazon.com/AmazonRDS/latest/AuroraUserGuide/USER_WorkingWithReservedDBInstances.html) [DB terpesan untuk Aurora.](https://docs.aws.amazon.com/AmazonRDS/latest/AuroraUserGuide/USER_WorkingWithReservedDBInstances.html)

Anda dapat membandingkan penggunaan untuk ukuran instans DB terpesan yang berbeda dengan menggunakan unit per jam yang dinormalkan. Misalnya, satu unit penggunaan di dua instans DB

db.r3.large setara dengan delapan unit per jam penggunaan yang dinormalkan di satu db.r3.small. Tabel berikut menunjukkan jumlah unit per jam yang dinormalkan untuk setiap ukuran instans DB.

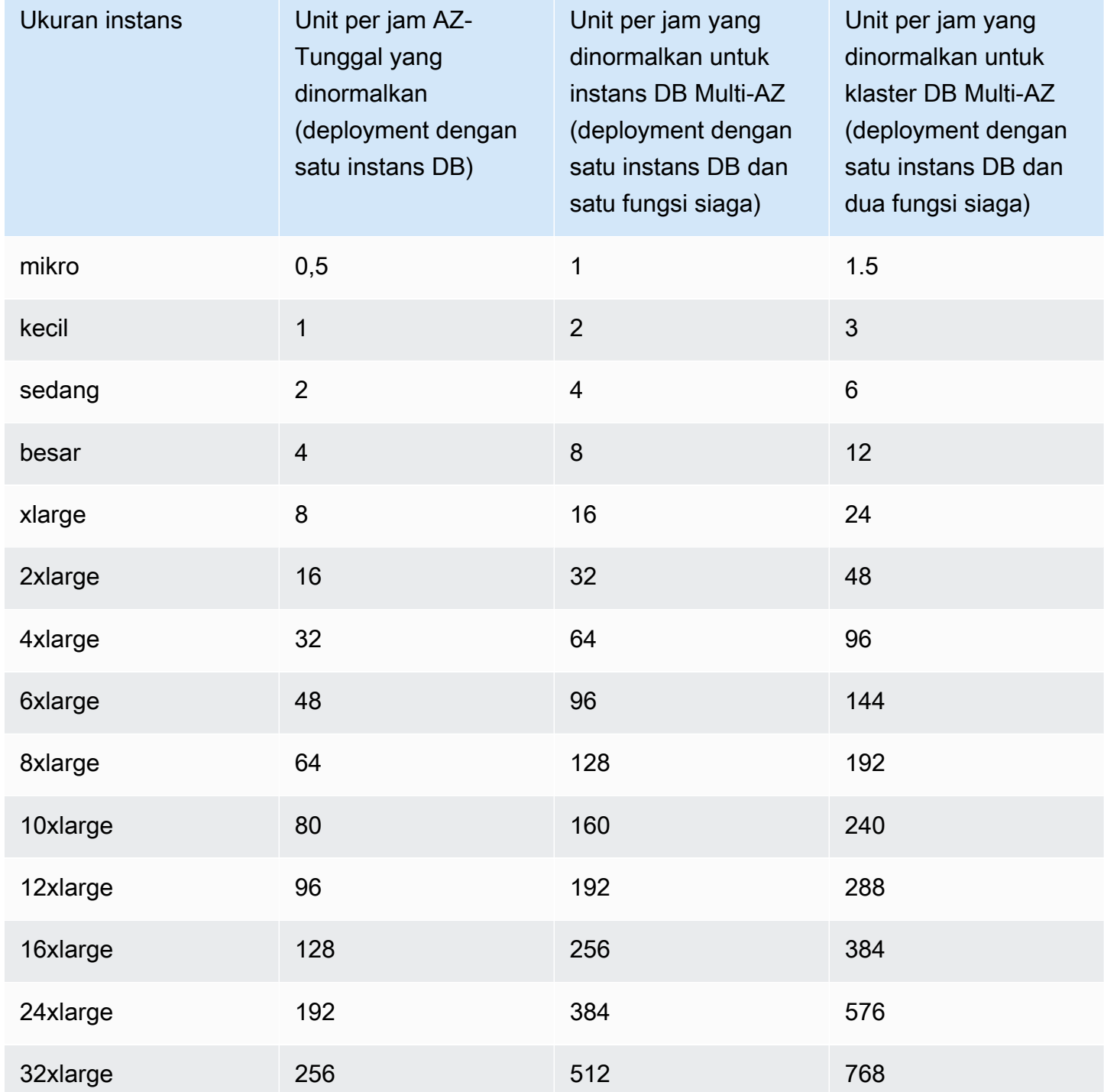

Misalnya, Anda membeli instans DB terpesan db.t2.medium, dan Anda memiliki dua instans DB db.t2.small yang berjalan di akun Anda pada Wilayah AWS yang sama. Dalam hal ini, manfaat penagihan diterapkan sepenuhnya pada kedua instans.

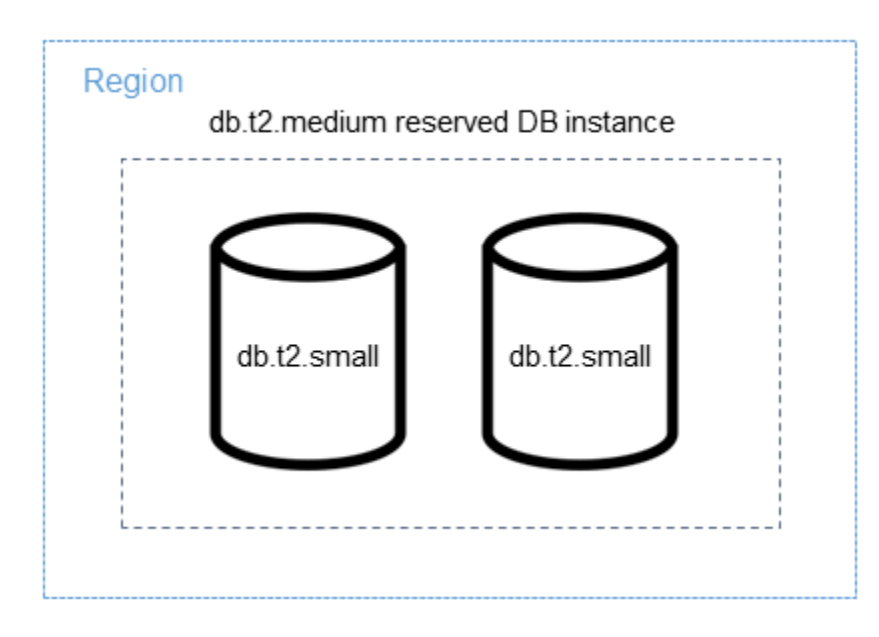

Atau, jika Anda memiliki satu db.t2.large instans yang berjalan di akun Anda dalam hal yang sama Wilayah AWS, manfaat penagihan diterapkan ke 50 persen dari penggunaan instans DB.

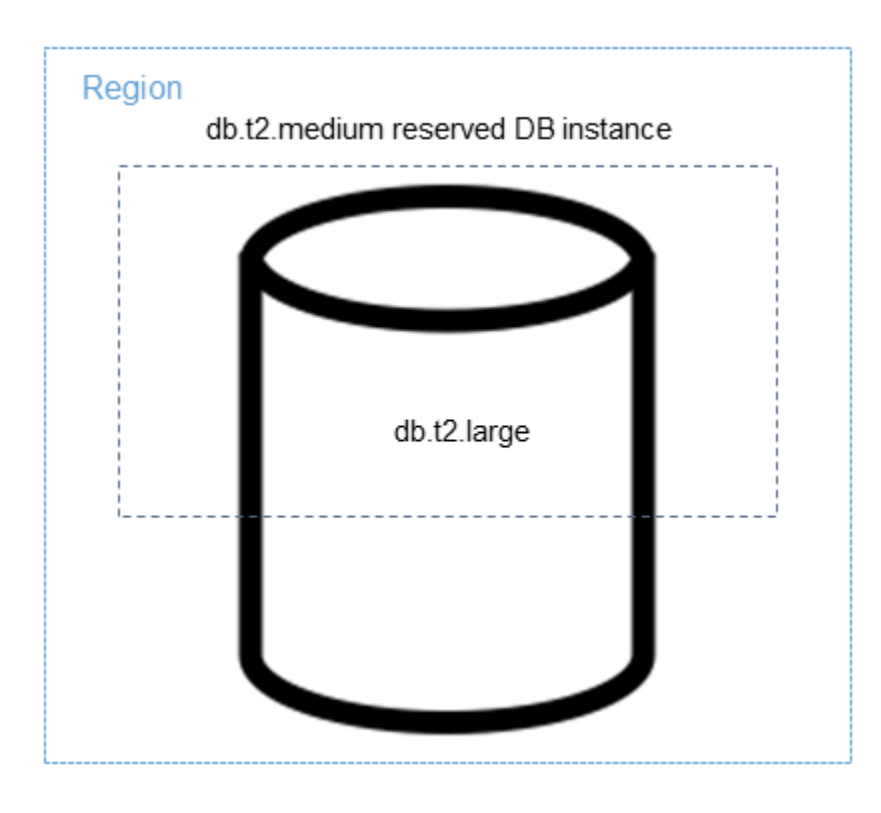

<span id="page-366-0"></span>Contoh penagihan instans DB terpesan

Harga untuk instans DB terpesan tidak memberikan diskon untuk biaya yang terkait dengan penyimpanan, cadangan, dan I/O. Diskon hanya diberikan pada penggunaan instans sesuai permintaan per jam. Contoh berikut menggambarkan total biaya per bulan untuk instans DB terpesan:

- Kelas instans DB db.r5.large AZ-Tunggal terpesan pada RDS for MySQL di AS Timur (Virginia Utara) dengan opsi Tanpa Uang Muka dengan biaya sebesar \$0,12 untuk instans tersebut, atau \$90 per bulan
- 400 GiB untuk penyimpanan SSD Tujuan Umum (gp2) dengan biaya \$0,115 per GiB per bulan, atau \$45,60 per bulan
- 600 GiB untuk penyimpanan cadangan dengan biaya \$0,095, atau \$19 per bulan (gratis 400 GiB)

Tambahkan semua biaya ini (\$90 + \$45,60 + \$19) dengan instans DB terpesan, dan total biaya per bulannya adalah \$154,60.

Jika Anda memilih untuk menggunakan instans DB sesuai permintaan dan bukannya instans DB terpesan, biaya kelas instans DB db.r5.large Tunggal-AZ pada RDS for MySQL di AS Timur (Virginia Utara) adalah sebesar \$0,1386 per jam, atau \$101,18 per bulan. Jadi, untuk instans DB sesuai permintaan, tambahkan semua opsi ini (\$101,18 +\$45,60 + \$19), dan total biaya per bulannya adalah \$165,78. Anda menghemat sekitar \$11 per bulan dengan menggunakan instans DB terpesan.

**a** Note

Harga dalam contoh ini adalah harga contoh dan mungkin tidak sesuai dengan harga aktual. Untuk informasi harga Amazon RDS, lihat [Harga Amazon RDS.](https://aws.amazon.com/rds/pricing)

<span id="page-366-1"></span>Instans DB terpesan untuk klaster DB Multi-AZ

Untuk membeli instans DB terpesan yang setara untuk klaster DB Multi-AZ, Anda dapat melakukan salah satu hal berikut:

- Pesan tiga instans DB AZ-Tunggal yang ukurannya sama seperti instans dalam klaster.
- Pesan satu instans DB Multi-AZ dan satu instans DB AZ-Tunggal yang ukurannya sama dengan instans DB dalam klaster.

Misalnya, Anda memiliki satu klaster yang terdiri dari tiga instans DB db.m6gd.large. Dalam hal ini, Anda dapat membeli tiga instans DB terpesan AZ-Tunggal db.m6gd.large, atau satu instans DB terpesan Multi-AZ db.m6gd.large dan satu instans DB terpesan AZ-Tunggal db.m6gd.large. Salah satu dari opsi ini akan memesan diskon instans terpesan maksimum untuk klaster DB Multi-AZ.

Sebagai alternatif, Anda dapat menggunakan instans DB berukuran fleksibel dan membeli instans DB yang lebih besar untuk mencakup instans DB yang lebih kecil dalam satu atau beberapa klaster. Misalnya, jika Anda memiliki dua klaster dengan total enam instans DB db.m6gd.large, Anda dapat membeli tiga instans DB terpesan AZ-Tunggal db.m6gd.xl. Cara ini akan memesan enam instans DB dalam dua klaster. Untuk informasi selengkapnya, lihat [Instans DB terpesan berukuran fleksibel.](#page-363-0)

Anda dapat memesan instans DB yang ukurannya sama dengan instans DB dalam klaster, tetapi memesan lebih sedikit instans DB daripada jumlah total instans DB dalam klaster. Namun, jika Anda melakukannya, klaster hanya dipesan sebagian. Misalnya, Anda memiliki satu klaster dengan tiga instans DB db.m6gd.large, dan Anda membeli satu instans DB terpesan Multi-AZ db.m6gd.large. Dalam hal ini, klaster hanya dipesan sebagian, karena hanya dua dari tiga instans dalam klaster yang dicakup oleh instans DB terpesan. Instans DB yang tersisa akan dikenai biaya dengan tarif per jam db.m6gd.large sesuai permintaan.

Untuk informasi selengkapnya tentang klaster DB Multi-AZ, lihat [Deployment klaster basis data Multi-](#page-899-0)[AZ](#page-899-0).

### <span id="page-367-0"></span>Menghapus instans DB terpesan

Syarat untuk instans DB terpesan melibatkan komitmen satu tahun atau tiga tahun. Anda tidak dapat membatalkan instans DB terpesan. Namun, Anda dapat menghapus instans DB yang dicakup oleh diskon instans DB terpesan. Proses penghapusan instans DB yang dicakup oleh diskon instans DB terpesan sama dengan instans DB lainnya.

Anda ditagih untuk biaya di muka, terlepas dari apakah Anda menggunakan sumber daya atau tidak.

Jika Anda menghapus instans DB yang dicakup oleh diskon instans DB terpesan, Anda dapat meluncurkan instans DB lain dengan spesifikasi yang kompatibel. Dalam hal ini, Anda tetap mendapatkan tarif diskon selama jangka waktu reservasi (satu atau tiga tahun).

### Bekerja dengan instans DB terpesan

Anda dapat menggunakan API AWS Management Console, the AWS CLI, dan RDS untuk bekerja dengan instans DB yang dicadangkan.

### Konsol

Anda dapat menggunakan AWS Management Console untuk bekerja dengan instans DB cadangan seperti yang ditunjukkan dalam prosedur berikut.

Untuk mendapatkan harga dan informasi tentang penawaran instans DB yang tersedia

- 1. Masuk ke AWS Management Console dan buka konsol Amazon RDS di [https://](https://console.aws.amazon.com/rds/) [console.aws.amazon.com/rds/.](https://console.aws.amazon.com/rds/)
- 2. Di panel navigasi, pilih Instans terpesan.
- 3. Pilih Beli Instans DB Terpesan.
- 4. Untuk Deskripsi produk, pilih mesin DB dan jenis lisensi.
- 5. Untuk Kelas instans DB, pilih kelas instans DB.
- 6. Untuk Opsi Deployment, pilih apakah Anda menginginkan deployment instans DB AZ-Tunggal atau Multi-AZ.

### **a** Note

Untuk membeli instans DB terpesan yang setara untuk deployment klaster DB Multi-AZ, beli tiga instans DB terpesan AZ-Tunggal, atau satu instans DB terpesan Multi-AZ dan satu instans DB terpesan AZ-Tunggal. Untuk informasi selengkapnya, lihat [Instans DB](#page-366-1)  [terpesan untuk klaster DB Multi-AZ.](#page-366-1)

- 7. Untuk Masa berlaku, pilih jangka waktu untuk memesan instans DB.
- 8. Untuk Jenis penawaran, pilih jenis penawaran.

Setelah memilih jenis penawaran, Anda dapat melihat informasi harga.

### **A** Important

Pilih Batalkan untuk menghindari pembelian instans DB terpesan dan dikenakan biaya.

Setelah Anda memiliki informasi tentang penawaran instans DB terpesan yang tersedia, Anda dapat menggunakan informasi tersebut untuk membeli penawaran sebagaimana ditunjukkan dalam prosedur berikut.

#### Untuk membeli instans DB terpesan

- 1. Masuk ke AWS Management Console dan buka konsol Amazon RDS di [https://](https://console.aws.amazon.com/rds/) [console.aws.amazon.com/rds/.](https://console.aws.amazon.com/rds/)
- 2. Di panel navigasi, pilih Instans terpesan.
- 3. Pilih Beli instans DB terpesan.
- 4. Untuk Deskripsi produk, pilih mesin DB dan jenis lisensi.
- 5. Untuk Kelas instans DB, pilih kelas instans DB.
- 6. Untuk Deployment Multi-AZ, pilih apakah Anda menginginkan deployment instans DB AZ-Tunggal atau Multi-AZ.

### **a** Note

Untuk membeli instans DB terpesan yang setara untuk deployment klaster DB Multi-AZ, beli tiga instans DB terpesan AZ-Tunggal, atau satu instans DB terpesan Multi-AZ dan satu instans DB terpesan AZ-Tunggal. Untuk informasi selengkapnya, lihat Instans DB [terpesan untuk klaster DB Multi-AZ.](#page-366-1)

- 7. Untuk Masa berlaku, pilih jangka waktu yang Anda inginkan untuk pemesanan instans DB.
- 8. Untuk Jenis penawaran, pilih jenis penawaran.

Setelah memilih jenis penawaran, Anda dapat melihat informasi harga.

- 9. (Opsional) Anda dapat menetapkan pengidentifikasi Anda sendiri ke instans DB terpesan yang Anda beli untuk membantu Anda melacaknya. Untuk ID Terpesan, ketik pengidentifikasi untuk instans DB terpesan Anda.
- 10. Pilih Kirim.

Instans DB terpesan Anda dibeli, lalu ditampilkan dalam daftar Instans terpesan.

Setelah membeli instans DB terpesan, Anda dapat memperoleh informasi tentang instans DB terpesan Anda seperti yang ditunjukkan dalam prosedur berikut.

Untuk mendapatkan informasi tentang instans DB cadangan untuk akun Anda AWS

1. Masuk ke AWS Management Console dan buka konsol Amazon RDS di [https://](https://console.aws.amazon.com/rds/) [console.aws.amazon.com/rds/.](https://console.aws.amazon.com/rds/)

2. Di panel Navigasi, pilih Instans terpesan.

Instans DB terpesan untuk akun Anda akan muncul. Untuk melihat informasi terperinci tentang instans DB terpesan tertentu, pilih instans tersebut dalam daftar. Kemudian, Anda dapat melihat informasi terperinci tentang instans tersebut dalam panel detail di bagian bawah konsol.

AWS CLI

Anda dapat menggunakan AWS CLI untuk bekerja dengan instans DB cadangan seperti yang ditunjukkan dalam contoh berikut.

Example mendapatkan penawaran instans DB terpesan yang tersedia

Untuk mendapatkan informasi tentang penawaran instans DB cadangan yang tersedia, hubungi perintah. AWS CLI [describe-reserved-db-instances-offerings](https://docs.aws.amazon.com/cli/latest/reference/rds/describe-reserved-db-instances-offerings.html)

```
aws rds describe-reserved-db-instances-offerings
```
Panggilan ini menghasilkan output serupa dengan berikut ini:

```
OFFERING OfferingId Class Multi-AZ Duration Fixed 
 Price Usage Price Description Offering Type
OFFERING 438012d3-4052-4cc7-b2e3-8d3372e0e706 db.r3.large y 1y 
 1820.00 USD 0.368 USD mysql Partial Upfront
OFFERING 649fd0c8-cf6d-47a0-bfa6-060f8e75e95f db.r3.small n 1y 
 227.50 USD 0.046 USD mysql Partial Upfront
OFFERING 123456cd-ab1c-47a0-bfa6-12345667232f db.r3.small n 1y 
 162.00 USD 0.00 USD mysql All Upfront 
    Recurring Charges: Amount Currency Frequency 
    Recurring Charges: 0.123 USD Hourly
OFFERING 123456cd-ab1c-37a0-bfa6-12345667232d db.r3.large y 1y 
 700.00 USD 0.00 USD mysql All Upfront 
    Recurring Charges: Amount Currency Frequency 
    Recurring Charges: 1.25 USD Hourly
OFFERING 123456cd-ab1c-17d0-bfa6-12345667234e db.r3.xlarge n 1y 
 4242.00 USD 2.42 USD mysql No Upfront
```
Setelah memiliki informasi tentang penawaran instans DB terpesan yang tersedia, Anda dapat menggunakan informasi tersebut untuk membeli penawaran.

Untuk membeli instans DB cadangan, gunakan AWS CLI perintah [purchase-reserved-db](https://docs.aws.amazon.com/cli/latest/reference/rds/purchase-reserved-db-instances-offering.html)[instances-offering](https://docs.aws.amazon.com/cli/latest/reference/rds/purchase-reserved-db-instances-offering.html)dengan parameter berikut:

- --reserved-db-instances-offering-id ID penawaran yang ingin Anda beli. Lihat contoh sebelumnya untuk mendapatkan ID penawaran.
- --reserved-db-instance-id Anda dapat menetapkan pengindentifikasi Anda sendiri ke instans DB terpesan yang Anda beli untuk membantu melacaknya.

Example membeli instans DB terpesan

Contoh berikut membeli penawaran instans DB cadangan dengan ID *649fd0c8-cf6d-47a0 bfa6-060f8e75e95f*, dan menetapkan pengenal. *MyReservation*

Untuk Linux, macOS, atau Unix:

```
aws rds purchase-reserved-db-instances-offering \ 
     --reserved-db-instances-offering-id 649fd0c8-cf6d-47a0-bfa6-060f8e75e95f \ 
     --reserved-db-instance-id MyReservation
```
Untuk Windows:

```
aws rds purchase-reserved-db-instances-offering ^
     --reserved-db-instances-offering-id 649fd0c8-cf6d-47a0-bfa6-060f8e75e95f ^ 
     --reserved-db-instance-id MyReservation
```
Perintah tersebut mengembalikan output serupa dengan berikut ini:

RESERVATION ReservationId Class Multi-AZ Start Time Duration Fixed Price Usage Price Count State **Description Offering Type** RESERVATION MyReservation db.r3.small y 2011-12-19T00:30:23.247Z 1y 455.00 USD 0.092 USD 1 payment-pending mysql Partial Upfront

Setelah membeli instans DB terpesan, Anda dapat memperoleh informasi tentang instans DB terpesan Anda.

Untuk mendapatkan informasi tentang instans DB cadangan untuk AWS akun Anda, hubungi AWS CLI perintah [describe-reserved-db-instances](https://docs.aws.amazon.com/cli/latest/reference/rds/describe-reserved-db-instances.html), seperti yang ditunjukkan pada contoh berikut. Example mendapatkan instans DB terpesan Anda

aws rds describe-reserved-db-instances

Perintah tersebut mengembalikan output serupa dengan berikut ini:

```
RESERVATION ReservationId Class Multi-AZ Start Time 
 Duration Fixed Price Usage Price Count State Description Offering Type
RESERVATION MyReservation db.r3.small y 2011-12-09T23:37:44.720Z 1y 
   455.00 USD 0.092 USD 1 retired mysql Partial Upfront
```
API RDS

Anda dapat menggunakan API RDS untuk bekerja dengan instans DB terpesan:

- Untuk mendapatkan informasi tentang penawaran instans DB terpesan yang tersedia, panggil operasi API Amazon RDS [DescribeReservedDBInstancesOfferings](https://docs.aws.amazon.com/AmazonRDS/latest/APIReference/API_DescribeReservedDBInstancesOfferings.html).
- Setelah memiliki informasi tentang penawaran instans DB terpesan yang tersedia, Anda dapat menggunakan informasi tersebut untuk membeli penawaran. Panggil operasi API RDS [PurchaseReservedDBInstancesOffering](https://docs.aws.amazon.com/AmazonRDS/latest/APIReference/API_PurchaseReservedDBInstancesOffering.html) dengan parameter berikut:
	- --reserved-db-instances-offering-id ID penawaran yang ingin Anda beli.
	- --reserved-db-instance-id Anda dapat menetapkan pengindentifikasi Anda sendiri ke instans DB terpesan yang Anda beli untuk membantu melacaknya.
- Setelah membeli instans DB terpesan, Anda dapat memperoleh informasi tentang instans DB terpesan Anda. Panggil operasi API RDS [DescribeReservedDBInstances](https://docs.aws.amazon.com/AmazonRDS/latest/APIReference/API_DescribeReservedDBInstances.html).

Melihat penagihan untuk instans DB terpesan Anda

Anda dapat melihat penagihan untuk instans DB terpesan Anda di Dasbor Penagihan di AWS Management Console.

Untuk melihat penagihan instans DB terpesan

- 1. Masuk ke AWS Management Console.
- 2. Dari menu akun di kanan atas, pilih Dasbor Penagihan.
- 3. Pilih Detail Tagihan di kanan atas dasbor.
- 4. Di bagian Biaya Layanan AWS , perluas Layanan Basis Data Relasional.

5. Perluas Wilayah AWS lokasi instans DB cadangan Anda, misalnya US West (Oregon).

Instans DB terpesan Anda dan biaya per jamnya untuk bulan berjalan ditampilkan di bagian Layanan Basis Data Relasional Amazon untuk Instans Terpesan *Mesin Basis Data*.

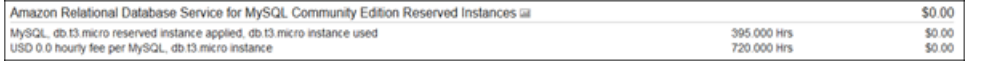

Instans DB terpesan dalam contoh ini dibeli dengan opsi Uang Muka Penuh, jadi tidak ada biaya per jam.

6. Pilih ikon Penjelajah Biaya (grafik batang) di samping judul Instans Terpesan.

Penjelajah Biaya menampilkan grafik Penggunaan dan biaya waktu pengoperasian EC2 bulanan.

- 7. Kosongkan filter Grup Jenis Penggunaan di sebelah kanan grafik.
- 8. Pilih periode waktu dan unit waktu yang Anda inginkan untuk memeriksa biaya penggunaan.

Contoh berikut menunjukkan biaya penggunaan untuk instans DB sesuai permintaan dan terpesan untuk tahun berjalan menurut bulan.

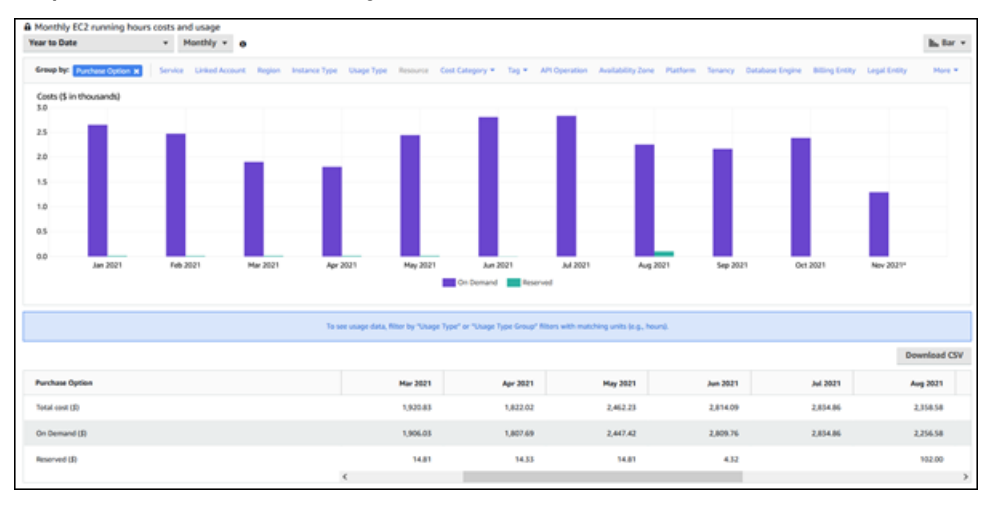

Biaya instans DB terpesan dari Januari hingga Juni 2021 adalah biaya bulanan untuk instans Uang Muka Sebagian, sedangkan biaya pada Agustus 2021 adalah biaya satu kali untuk instans Uang Muka Penuh.

Diskon instans terpesan untuk instans Uang Muka Sebagian habis masa berlakunya pada Juni 2021, tetapi instans DB tidak dihapus. Setelah habis masa berlakunya, biaya dibebankan dengan tarif sesuai permintaan.

# <span id="page-374-1"></span>Menyiapkan Amazon RDS

Sebelum Anda menggunakan Amazon Relational Database Service untuk pertama kali, selesaikan tugas berikut:

Topik

- [Mendaftar Akun AWS](#page-374-0)
- [Membuat pengguna administratif](#page-375-0)
- [Memberikan akses terprogram](#page-376-0)
- [Menentukan persyaratan](#page-377-0)
- [Memberikan akses ke instans DB di VPC Anda dengan membuat grup keamanan](#page-379-0)

Jika sudah memiliki Akun AWS, mengetahui persyaratan Amazon RDS, dan lebih memilih menggunakan defaults untuk grup keamanan IAM dan VPC, Anda dapat langsung beralih ke [Mulai](#page-383-0) [menggunakan Amazon RDS](#page-383-0).

## <span id="page-374-0"></span>Mendaftar Akun AWS

Jika Anda tidak memiliki Akun AWS, selesaikan langkah-langkah berikut untuk membuatnya.

Untuk mendaftar Akun AWS

- 1. Buka [https://portal.aws.amazon.com/billing/signup.](https://portal.aws.amazon.com/billing/signup)
- 2. Ikuti petunjuk secara online.

Anda akan diminta untuk menerima panggilan telepon dan memasukkan kode verifikasi pada keypad telepon sebagai bagian dari prosedur pendaftaran.

Saat Anda mendaftar Akun AWS, Pengguna root akun AWS akan dibuat. Pengguna root memiliki akses ke semua Layanan AWS dan sumber daya dalam akun. Sebagai praktik terbaik keamanan, [tetapkan akses administratif ke pengguna administratif,](https://docs.aws.amazon.com/singlesignon/latest/userguide/getting-started.html) dan hanya gunakan pengguna root untuk melakukan [tugas yang memerlukan akses pengguna root](https://docs.aws.amazon.com/accounts/latest/reference/root-user-tasks.html).

AWS akan mengirimkan email konfirmasi kepada Anda setelah proses pendaftaran selesai. Anda dapat melihat aktivitas akun saat ini dan mengelola akun dengan mengunjungi [https://](https://aws.amazon.com/)  [aws.amazon.com/](https://aws.amazon.com/) dan memilih Akun Saya.

## <span id="page-375-0"></span>Membuat pengguna administratif

Setelah mendaftar Akun AWS, amankan Pengguna root akun AWS, aktifkan AWS IAM Identity Center, dan buat sebuah pengguna administratif sehingga Anda tidak menggunakan pengguna root untuk tugas sehari-hari.

Mengamankan Pengguna root akun AWS Anda

1. Masuk ke [AWS Management Console](https://console.aws.amazon.com/) sebagai pemilik akun dengan memilih Pengguna root dan memasukkan alamat email Akun AWS Anda. Di halaman berikutnya, masukkan kata sandi Anda.

Untuk bantuan masuk menggunakan pengguna root, lihat [Masuk sebagai pengguna root](https://docs.aws.amazon.com/signin/latest/userguide/console-sign-in-tutorials.html#introduction-to-root-user-sign-in-tutorial) dalam Panduan Pengguna AWS Sign-In.

2. Aktifkan autentikasi multi-faktor (MFA) untuk pengguna root Anda.

Untuk petunjuknya, silakan lihat [Mengaktifkan perangkat MFA virtual untuk pengguna root Akun](https://docs.aws.amazon.com/IAM/latest/UserGuide/enable-virt-mfa-for-root.html)  [AWS Anda \(konsol\)](https://docs.aws.amazon.com/IAM/latest/UserGuide/enable-virt-mfa-for-root.html) dalam Panduan Pengguna IAM.

Membuat pengguna administratif

1. Aktifkan Pusat Identitas IAM.

Untuk mendapatkan petunjuk, silakan lihat [Mengaktifkan AWS IAM Identity Center](https://docs.aws.amazon.com/singlesignon/latest/userguide/get-set-up-for-idc.html) di Panduan Pengguna AWS IAM Identity Center.

2. Di Pusat Identitas IAM, berikan akses administratif ke sebuah pengguna administratif.

Untuk mendapatkan tutorial tentang menggunakan Direktori Pusat Identitas IAM sebagai sumber identitas Anda, silakan lihat [Mengonfigurasi akses pengguna dengan Direktori Pusat Identitas](https://docs.aws.amazon.com/singlesignon/latest/userguide/quick-start-default-idc.html) [IAM default](https://docs.aws.amazon.com/singlesignon/latest/userguide/quick-start-default-idc.html) di Panduan Pengguna AWS IAM Identity Center.

Masuk sebagai pengguna administratif

• Untuk masuk dengan pengguna Pusat Identitas IAM, gunakan URL masuk yang dikirim ke alamat email Anda saat Anda membuat pengguna Pusat Identitas IAM.

Untuk bantuan masuk menggunakan pengguna Pusat Identitas IAM, lihat [Masuk ke portal akses](https://docs.aws.amazon.com/signin/latest/userguide/iam-id-center-sign-in-tutorial.html) [AWS](https://docs.aws.amazon.com/signin/latest/userguide/iam-id-center-sign-in-tutorial.html) dalam Panduan Pengguna AWS Sign-In.

## <span id="page-376-0"></span>Memberikan akses terprogram

Pengguna membutuhkan akses terprogram jika mereka ingin berinteraksi dengan AWS luar dari AWS Management Console. Cara memberikan akses terprogram bergantung pada jenis pengguna yang mengakses AWS.

Untuk memberi pengguna akses terprogram, pilih salah satu opsi berikut.

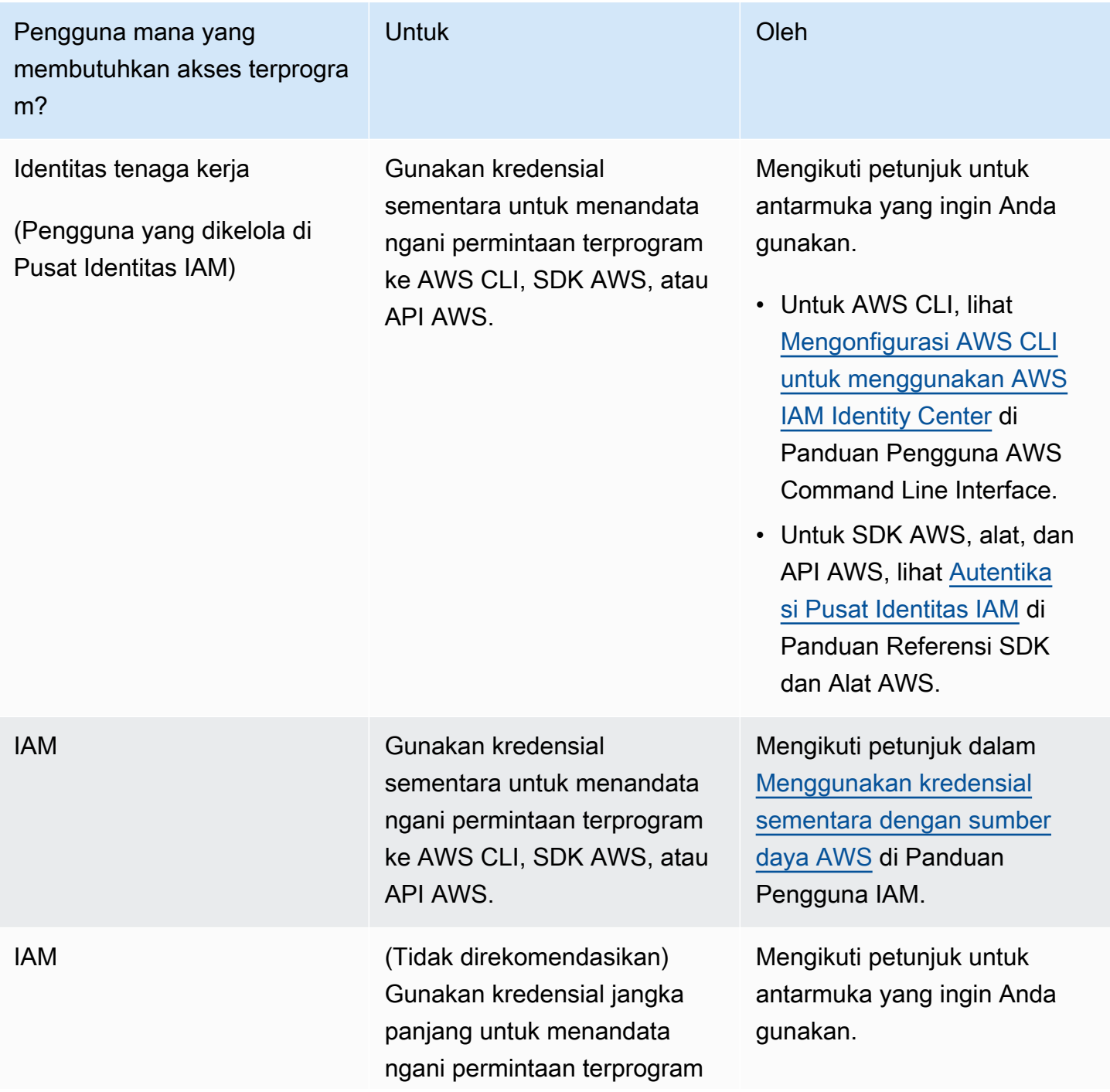

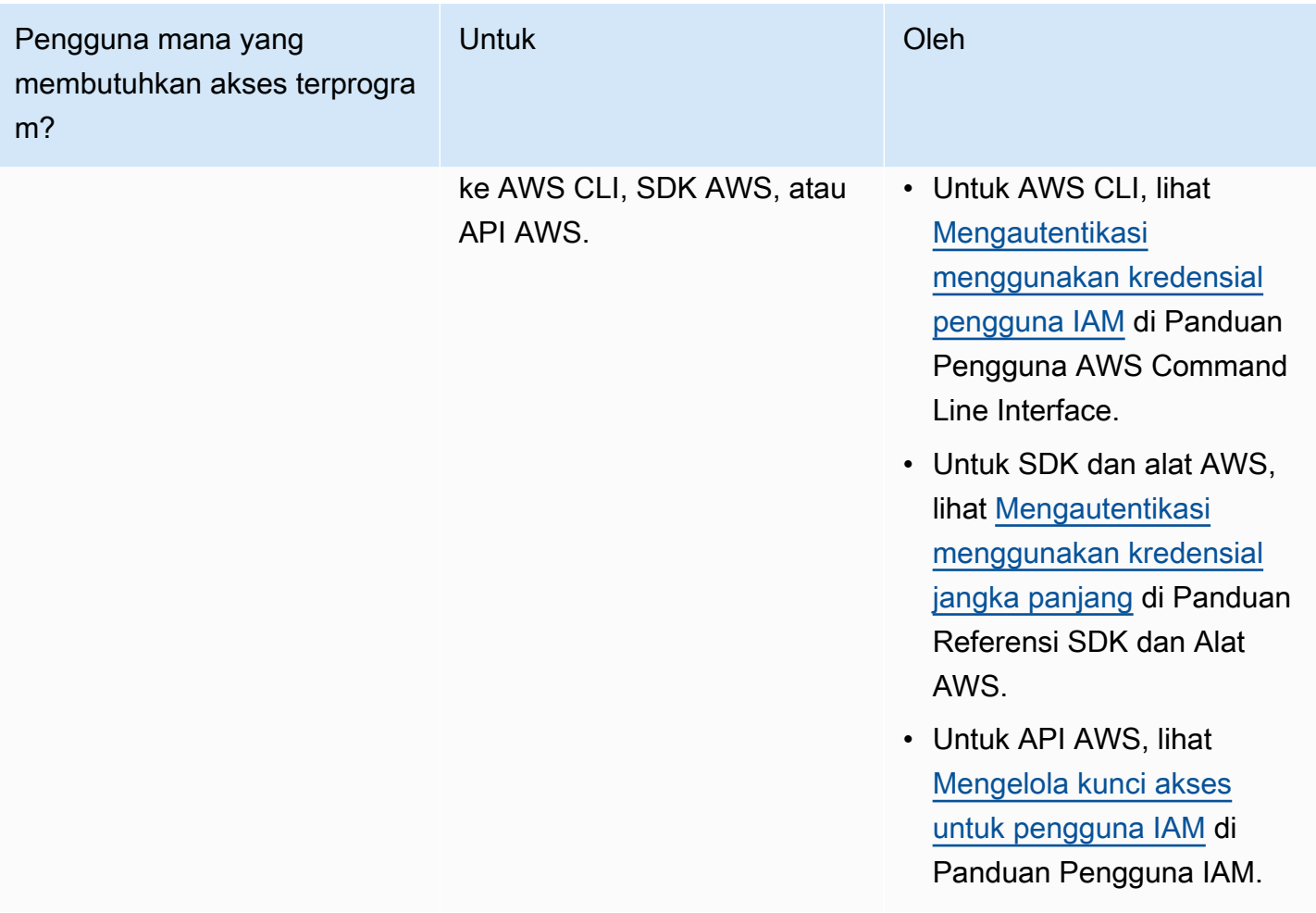

## <span id="page-377-0"></span>Menentukan persyaratan

Blok bangunan dasar Amazon RDS adalah instans DB. Di instans DB, Anda akan membuat basis data Anda. Instans DB menyediakan alamat jaringan yang disebut titik akhir. Aplikasi Anda menggunakan titik akhir ini untuk terhubung ke instans DB Anda. Saat membuat instans DB, Anda menentukan detail seperti penyimpanan, memori, mesin dan versi basis data, konfigurasi, jaringan, dan periode pemeliharaan. Anda mengontrol akses jaringan ke instans DB melalui grup keamanan.

Sebelum membuat grup keamanan dan instans DB, Anda harus mengetahui instans DB dan kebutuhan jaringan Anda. Berikut beberapa hal penting yang perlu dipertimbangkan:

• Kebutuhan sumber daya – Apa saja kebutuhan memori dan prosesor untuk aplikasi atau layanan Anda? Anda menggunakan pengaturan ini untuk membantu Anda menentukan kelas instans DB apa yang akan digunakan. Untuk spesifikasi tentang kelas instans DB, lihat [Kelas instans DB .](#page-53-0)

• VPC, subnet, dan grup keamanan – Instans DB Anda kemungkinan besar akan berada dalam cloud privat virtual (VPC). Untuk menghubungkan ke instans DB Anda, Anda perlu menyiapkan aturan grup keamanan. Aturan ini diatur secara berbeda, tergantung pada jenis VPC yang Anda gunakan dan cara Anda menggunakannya. Misalnya, Anda dapat menggunakan: VPC default atau VPC yang ditentukan pengguna.

Daftar berikut menjelaskan aturan untuk setiap opsi VPC:

- VPC Default Jika akun AWS Anda memiliki VPC default di Wilayah AWS saat ini, VPC tersebut dikonfigurasi untuk mendukung instans DB. Jika Anda menentukan VPC default saat membuat instans DB, lakukan tindakan berikut:
	- Anda harus membuat grup keamanan VPC yang mengizinkan koneksi dari aplikasi atau layanan ke instans DB Amazon RDS. Gunakan opsi Grup Keamanan pada konsol VPC atau AWS CLI untuk membuat grup keamanan VPC. Untuk informasi, lihat [Langkah 3: Buat grup](#page-4848-0)  [keamanan VPC](#page-4848-0).
	- Tentukan grup subnet DB default. Jika ini adalah instans DB pertama yang Anda buat di Wilayah AWS ini, Amazon RDS membuat grup subnet DB default saat membuat instans DB.
- VPC yang ditentukan pengguna Jika Anda ingin menentukan VPC yang ditentukan pengguna ketika Anda membuat instans DB, perhatikan hal berikut:
	- Anda harus membuat grup keamanan VPC yang mengizinkan koneksi dari aplikasi atau layanan ke instans DB Amazon RDS. Gunakan opsi Grup Keamanan pada konsol VPC atau AWS CLI untuk membuat grup keamanan VPC. Untuk informasi, lihat [Langkah 3: Buat grup](#page-4848-0)  [keamanan VPC](#page-4848-0).
	- VPC harus memenuhi persyaratan tertentu untuk meng-hosting instans DB, seperti memiliki setidaknya dua subnet, yang masing-masing berada di Zona Ketersediaan terpisah. Untuk informasi, lihat [Amazon VPC dan Amazon RDS.](#page-4830-0)
	- Pastikan untuk menentukan grup subnet DB yang menentukan subnet di VPC yang dapat digunakan oleh instans DB. Untuk informasi, lihat bagian grup subnet DB di [Bekerja dengan](#page-4831-0) [klaster DB dalam VPC](#page-4831-0).
- Ketersediaan tinggi: Apakah Anda memerlukan dukungan failover? Di Amazon RDS, deployment Multi-AZ membuat instans DB primer dan instans DB siaga sekunder di Zona Ketersediaan lain untuk dukungan failover. Kami merekomendasikan deployment Multi-AZ untuk beban kerja produksi agar menjaga ketersediaan yang tinggi. Untuk tujuan pengembangan dan pengujian, Anda dapat menggunakan deployment yang bukan Multi-AZ. Untuk informasi selengkapnya, lihat [Mengonfigurasi dan mengelola deployment Multi-AZ](#page-887-0).
- Kebijakan IAM: Apakah akun AWS Anda memiliki kebijakan yang memberikan izin yang diperlukan untuk melakukan operasi Amazon RDS? Jika Anda terhubung ke AWS menggunakan kredensial IAM, akun IAM Anda harus memiliki kebijakan IAM yang memberikan izin yang diperlukan untuk menjalankan operasi Amazon RDS. Untuk informasi selengkapnya, lihat [Manajemen identitas dan akses untuk Amazon RDS](#page-4701-0).
- Port terbuka: Port TCP/IP apa yang akan diterima oleh basis data Anda? Firewall di beberapa perusahaan mungkin memblokir koneksi ke port default untuk mesin basis data Anda. Jika firewall perusahaan Anda memblokir port default, pilih port lain untuk instans DB baru. Saat Anda membuat instans DB yang menerima port yang Anda tentukan, Anda dapat mengubah port tersebut dengan mengubah instans DB.
- Wilayah AWS Wilayah AWS mana yang akan Anda pilih untuk basis data Anda? Memiliki basis data yang dekat dengan aplikasi atau layanan web dapat mengurangi latensi jaringan. Untuk informasi selengkapnya, lihat [Wilayah, Zona Ketersediaan, dan Zona Lokal.](#page-252-0)
- Subsistem disk DB Apa penyimpanan yang Anda butuhkan? Amazon RDS menyediakan tiga jenis penyimpanan:
	- Tujuan Umum (SSD)
	- IOPS yang Tersedia (PIOPS)
	- Magnetik (juga dikenal sebagai penyimpanan standar)

Untuk informasi selengkapnya tentang penyimpanan Amazon RDS, lihat [Penyimpanan instans DB](#page-232-0)  [Amazon RDS.](#page-232-0)

Setelah memiliki informasi yang Anda perlukan untuk membuat grup keamanan dan instans DB, lanjutkan ke langkah berikutnya.

# <span id="page-379-0"></span>Memberikan akses ke instans DB di VPC Anda dengan membuat grup keamanan

Grup keamanan VPC menyediakan akses ke instans DB di VPC. Grup keamanan tersebut bertindak sebagai firewall untuk instans DB yang terkait, yang mengontrol lalu lintas masuk dan keluar di tingkat instans DB. Instans DB dibuat secara default dengan firewall dan grup keamanan default yang melindungi instans DB.

Sebelum dapat terhubung ke instans DB, Anda harus menambahkan aturan ke grup keamanan yang memungkinkan Anda untuk terhubung. Gunakan informasi jaringan dan konfigurasi untuk membuat aturan yang akan mengizinkan akses ke instans DB Anda.

Misalnya, katakanlah Anda memiliki aplikasi yang mengakses basis data di instans DB Anda di VPC. Dalam hal ini, Anda harus menambahkan aturan TCP khusus yang menentukan rentang port dan alamat IP yang digunakan aplikasi Anda untuk mengakses basis data. Jika memiliki aplikasi di instans Amazon EC2, Anda dapat menggunakan grup keamanan yang Anda siapkan untuk instans Amazon EC2.

Anda dapat mengonfigurasi konektivitas antara instans Amazon EC2 dab instans DB saat membuat instans DB. Untuk informasi selengkapnya, lihat [Konfigurasikan konektivitas jaringan otomatis](#page-566-0) [dengan instans EC2](#page-566-0).

### **a** Tip

Anda dapat menyiapkan konektivitas jaringan antara instans Amazon EC2 dan instans DB secara otomatis saat membuat instans DB. Untuk informasi selengkapnya, lihat [Konfigurasikan konektivitas jaringan otomatis dengan instans EC2](#page-566-0).

Untuk informasi tentang skenario umum untuk mengakses instans DB, lihat [Skenario untuk](#page-4849-0)  [mengakses instans DB di VPC](#page-4849-0).

Untuk membuat grup keamanan VPC

1. Masuk ke AWS Management Console dan buka konsol Amazon VPC di [https://](https://console.aws.amazon.com/vpc)  [console.aws.amazon.com/vpc](https://console.aws.amazon.com/vpc).

**a** Note

Pastikan Anda berada di konsol VPC, bukan konsol RDS.

- 2. Di sudut kanan atas AWS Management Console, pilih Wilayah AWS tempat Anda akan membuat grup keamanan VPC dan instans DB. Dalam daftar sumber daya Amazon VPC untuk Wilayah AWS tersebut, Anda akan melihat setidaknya satu VPC dan beberapa subnet. Jika tidak, Anda tidak memiliki VPC default di Wilayah AWS tersebut.
- 3. Di panel navigasi, pilih Security Groups (Grup Keamanan).
- 4. Pilih Buat grup keamanan.

Halaman Membuat grup keamanan akan muncul.

- 5. Dalam Detail dasar, masukkan Nama grup keamanan dan Deskripsi. Untuk VPC, pilih VPC tempat Anda akan membuat instans DB.
- 6. Di bagian Aturan masuk, pilih Tambahkan aturan.
	- a. Untuk Jenis, pilih TCP khusus.
	- b. Untuk Rentang port, masukkan nilai port yang akan digunakan untuk klaster DB Anda.
	- c. Untuk Sumber, pilih nama grup keamanan atau ketik rentang alamat IP (nilai CIDR) dari tempat Anda mengakses instans DB. Jika Anda memilih IP Saya, pilihan ini akan mengizinkan akses ke instans DB dari alamat IP yang terdeteksi di browser Anda.
- 7. Jika Anda perlu menambahkan lebih banyak alamat IP atau rentang port yang berbeda, pilih Tambahkan aturan dan masukkan informasi untuk aturan tersebut.
- 8. (Opsional) Dalam Aturan keluar, tambahkan aturan untuk lalu lintas keluar. Secara default, semua lalu lintas keluar akan diizinkan.
- 9. Pilih Buat grup keamanan.

Anda dapat menggunakan grup keamanan VPC yang baru saja dibuat sebagai grup keamanan untuk instans DB Anda saat Anda membuatnya.

### **a** Note

Jika Anda menggunakan VPC default, grup subnet default yang mencakup semua subnet VPC akan dibuat untuk Anda. Saat membuat instans DB, Anda dapat memilih VPC default dan menggunakan default untuk Grup Subnet DB.

Setelah menyelesaikan persyaratan penyiapan, Anda dapat membuat instans DB menggunakan persyaratan dan grup keamanan Anda. Untuk melakukannya, ikuti petunjuk di [Membuat instans DB](#page-565-0) [Amazon RDS.](#page-565-0) Untuk informasi tentang memulai dengan membuat instans DB yang menggunakan mesin DB tertentu, lihat dokumentasi yang relevan pada tabel berikut.

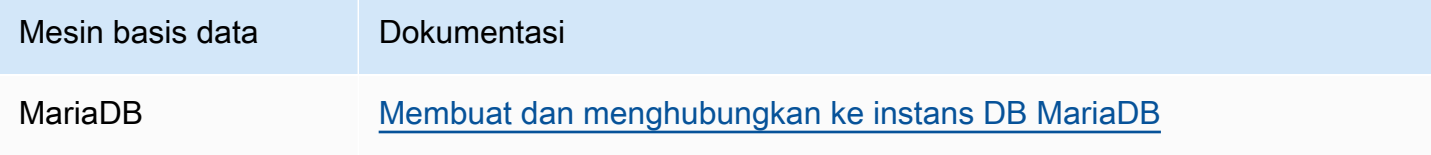

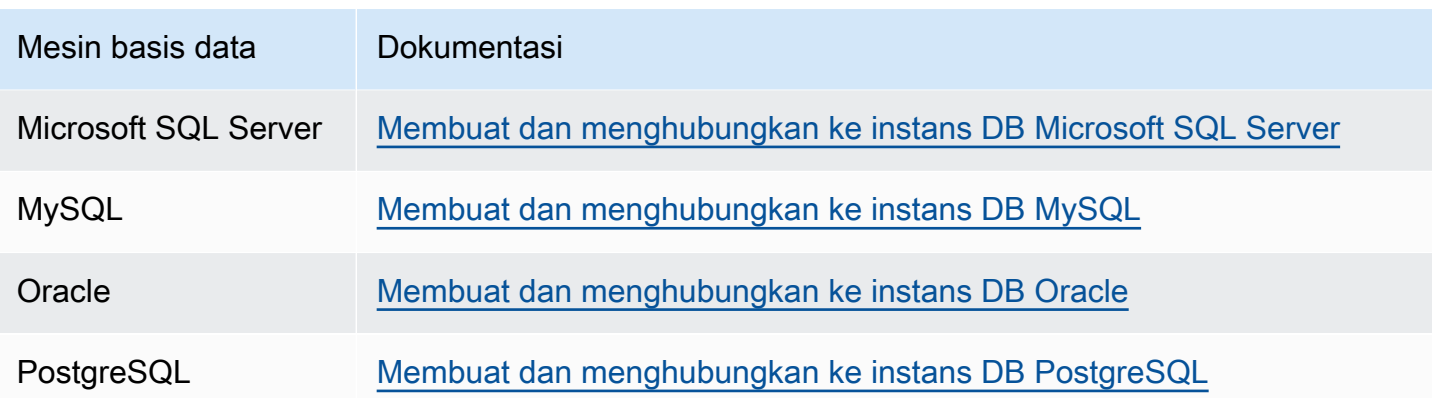

### **a** Note

Jika Anda tidak dapat terhubung ke instans DB setelah membuatnya, lihat informasi pemecahan masalah di [Tidak dapat terhubung ke instans DB Amazon RDS.](#page-4890-0)

# <span id="page-383-0"></span>Mulai menggunakan Amazon RDS

Dalam contoh berikut, Anda dapat menemukan cara membuat dan menghubungkan ke instans DB menggunakan Amazon Relational Database Service (Amazon RDS). Anda dapat membuat instans DB yang menggunakan Db2, MariaDB, MySQL, Microsoft SQL Server, Oracle, atau PostgreSQL.

### **A** Important

Sebelum dapat membuat atau terhubung ke instans DB, pastikan untuk menyelesaikan tugas dalam [Menyiapkan Amazon RDS.](#page-374-1)

Pembuatan instans DB dan koneksi ke basis data pada instans DB sedikit berbeda untuk setiap mesin DB. Pilih salah satu mesin DB berikut yang ingin Anda gunakan untuk informasi mendetail tentang pembuatan dan koneksi ke instans DB. Setelah membuat dan terhubung ke instans DB, terdapat petunjuk yang dapat membantu Anda menghapus instans DB.

Topik

- [Membuat dan menghubungkan ke instans DB MariaDB](#page-384-0)
- [Membuat dan menghubungkan ke instans DB Microsoft SQL Server](#page-405-0)
- [Membuat dan menghubungkan ke instans DB MySQL](#page-426-0)
- [Membuat dan menghubungkan ke instans DB Oracle](#page-447-0)
- [Membuat dan menghubungkan ke instans DB PostgreSQL](#page-468-0)
- [Tutorial: Membuat server web dan instans DB Amazon RDS](#page-488-0)
- [Tutorial: Menggunakan fungsi Lambda untuk mengakses basis data Amazon RDS](#page-525-0)

## <span id="page-384-0"></span>Membuat dan menghubungkan ke instans DB MariaDB

Tutorial ini membuat instans EC2 dan instans DB RDS for MariaDB. Tutorial ini menunjukkan cara mengakses instans DB dari instans EC2 menggunakan klien MySQL standar. Sebagai praktik terbaik, tutorial ini membuat instans DB privat dalam cloud privat virtual (VPC). Dalam kebanyakan kasus, sumber daya lain dalam VPC yang sama, seperti instans EC2, dapat mengakses instans DB, tetapi sumber daya di luar VPC tidak dapat mengaksesnya.

Setelah Anda menyelesaikan tutorial, ada subnet publik dan privat di setiap Zona Ketersediaan di VPC Anda. Dalam satu Zona Ketersediaan, instans EC2 berada di subnet publik, dan instans DB berada di subnet privat.

### **A** Important

Tidak ada biaya untuk membuat Akun AWS. Namun, dengan menyelesaikan tutorial ini, Anda mungkin akan dikenai biaya untuk sumber daya yang Anda gunakan. Anda dapat menghapus sumber daya ini setelah menyelesaikan tutorial jika tidak diperlukan lagi.

Diagram berikut menunjukkan konfigurasi setelah tutorial selesai.

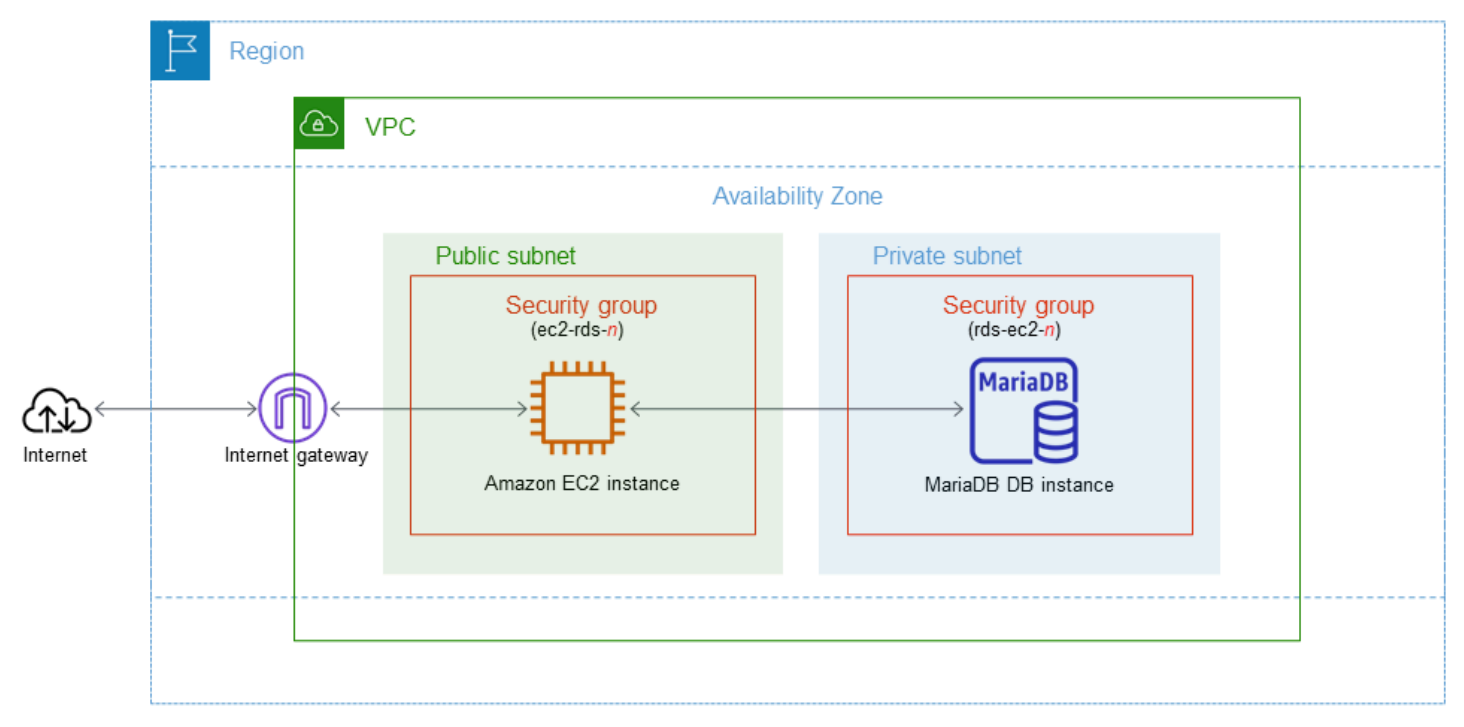

Tutorial ini memungkinkan Anda untuk membuat sumber daya Anda dengan menggunakan salah satu metode berikut:

- 1. Gunakan AWS Management Console - [Langkah 1: Buat instans EC2](#page-385-0) dan [Langkah 2: Buat instans](#page-391-0)  [DB MariaDB](#page-391-0)
- 2. Gunakan AWS CloudFormation untuk membuat instance database dan instans EC2 [\(Opsional\)](#page-397-0) [Buat instance VPC, EC2, dan MariaDB menggunakan AWS CloudFormation](#page-397-0)

Metode pertama menggunakan Easy create untuk membuat instance MariaDB pribadi dengan. AWS Management Console Di sini, Anda hanya menentukan jenis mesin DB, ukuran instans DB, dan pengidentifikasi instans DB. Pembuatan Mudah menggunakan pengaturan default untuk opsi konfigurasi lainnya.

Saat Anda menggunakan Standard create sebagai gantinya, Anda dapat menentukan lebih banyak opsi konfigurasi saat membuat instans DB. Opsi ini mencakup pengaturan untuk ketersediaan, keamanan, cadangan, dan pemeliharaan. Untuk membuat instans DB publik, Anda harus menggunakan Pembuatan Standar. Untuk informasi, lihat [Membuat instans DB Amazon RDS](#page-565-0).

### Topik

- [Prasyarat](#page-385-1)
- [Langkah 1: Buat instans EC2](#page-385-0)
- [Langkah 2: Buat instans DB MariaDB](#page-391-0)
- [\(Opsional\) Buat instance VPC, EC2, dan MariaDB menggunakan AWS CloudFormation](#page-397-0)
- [Langkah 3: Hubungkan ke instans DB MariaDB](#page-399-0)
- [Langkah 4: Hapus instans EC2 dan instans DB](#page-402-0)
- [\(Opsional\) Hapus instans EC2 dan instans DB yang dibuat dengan CloudFormation](#page-403-0)
- [\(Opsional\) Menghubungkan instans DB Anda ke fungsi Lambda](#page-403-1)

## <span id="page-385-1"></span>Prasyarat

Sebelum memulai, selesaikan langkah-langkah di bagian berikut:

- [Mendaftar Akun AWS](#page-374-0)
- [Membuat pengguna administratif](#page-375-0)

## <span id="page-385-0"></span>Langkah 1: Buat instans EC2

Buat instans Amazon EC2 yang akan Anda gunakan untuk menghubungkan ke basis data Anda.

#### Untuk membuat instans EC2

- 1. [Masuk ke AWS Management Console dan buka konsol Amazon EC2 di https://](https://console.aws.amazon.com/ec2/) [console.aws.amazon.com/ec2/.](https://console.aws.amazon.com/ec2/)
- 2. Di sudut kanan atas AWS Management Console, pilih Wilayah AWS di mana Anda ingin membuat instans EC2.
- 3. Pilih Dasbor EC2, lalu pilih Luncurkan instans seperti yang ditampilkan dalam gambar berikut.

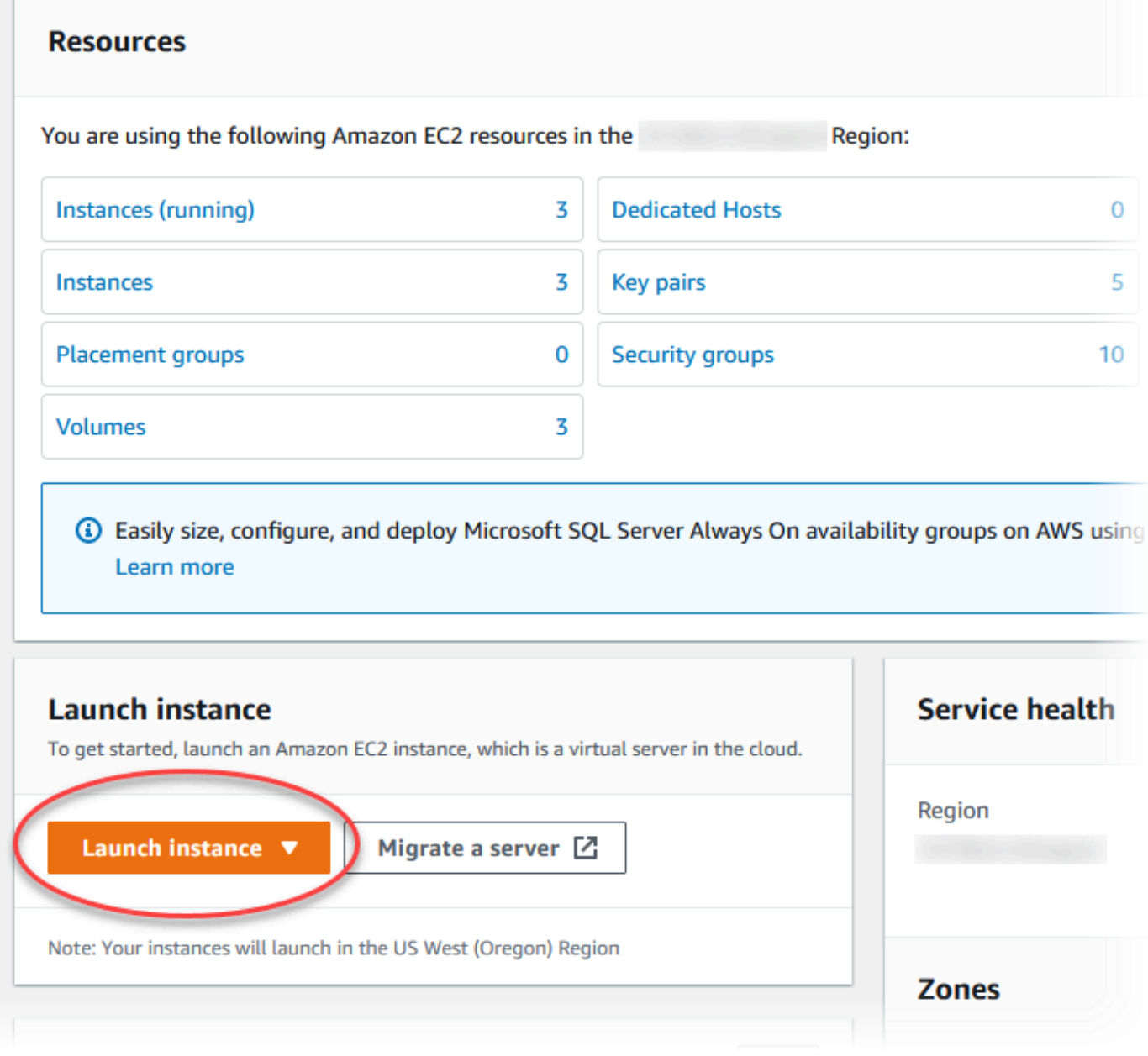

### Halaman Meluncurkan instans akan terbuka.

- 4. Pilih pengaturan berikut di halaman Meluncurkan instans.
	- a. Di bagian Nama dan tag, untuk Nama, masukkan **ec2-database-connect**.
	- b. Di bagian Gambar Aplikasi dan OS (Amazon Machine Image), pilih Amazon Linux, lalu pilih AMI Amazon Linux 2023. Biarkan default untuk pilihan lainnya.

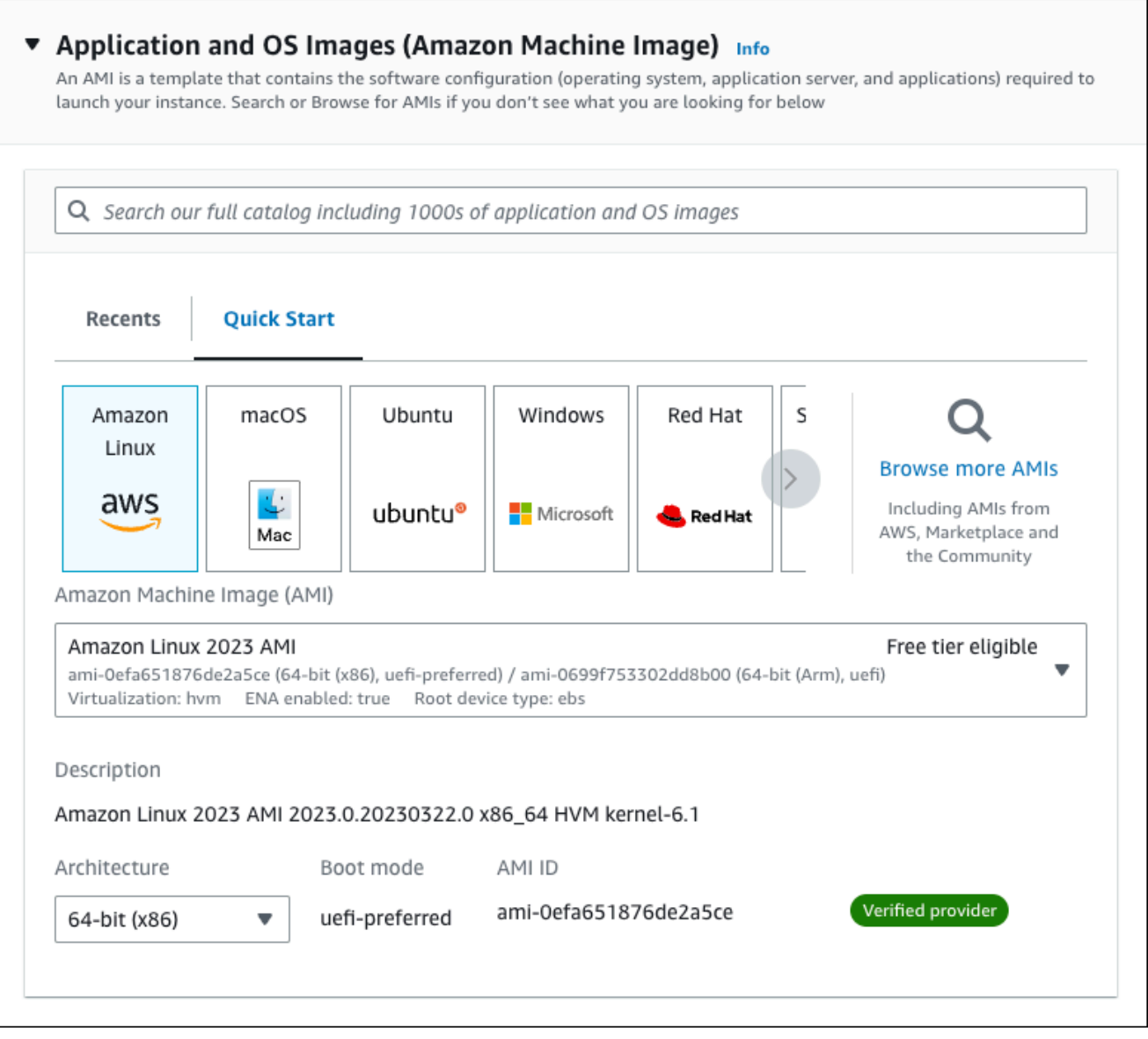

- c. Di bagian Jenis instans, pilih t2.micro.
- d. Di bagian Pasangan kunci (login), pilih nama Pasangan kunci untuk menggunakan pasangan kunci yang ada. Untuk membuat pasangan kunci baru untuk instans Amazon EC2, pilih Buat Pasangan kunci baru lalu gunakan jendela Buat pasangan kunci untuk membuatnya.

Untuk informasi selengkapnya tentang membuat pasangan kunci baru, lihat [Membuat](https://docs.aws.amazon.com/AWSEC2/latest/UserGuide/get-set-up-for-amazon-ec2.html#create-a-key-pair) [pasangan kunci](https://docs.aws.amazon.com/AWSEC2/latest/UserGuide/get-set-up-for-amazon-ec2.html#create-a-key-pair) di Panduan Pengguna Amazon EC2 untuk Instans Linux.

e. Untuk Izinkan lalu lintas SSH di Pengaturan jaringan, pilih sumber koneksi SSH ke instans EC2.

Anda dapat memilih IP Saya jika alamat IP yang ditampilkan benar untuk koneksi SSH. Jika tidak, Anda dapat menentukan alamat IP yang akan digunakan untuk menghubungkan ke instans EC2 di VPC Anda menggunakan Secure Shell (SSH). Untuk menentukan alamat IP publik Anda, Anda dapat membuka layanan di [https://checkip.amazonaws.com](https://checkip.amazonaws.com/) di jendela atau tab browser lain. Contoh alamat IP adalah 192.0.2.1/32.

Dalam banyak kasus, Anda dapat menghubungkan melalui penyedia layanan Internet (ISP) atau dari belakang firewall Anda tanpa alamat IP statis. Jika demikian, tentukan rentang alamat IP yang digunakan oleh komputer klien.

### **A** Warning

Jika menggunakan 0.0.0.0/0 untuk akses SSH, Anda memungkinkan semua alamat IP untuk mengakses instans publik EC2 Anda menggunakan SSH. Hal ini dapat diterima untuk waktu yang singkat di lingkungan pengujian, tetapi tidak aman untuk lingkungan produksi. Dalam produksi, Anda hanya dapat memberikan otorisasi pada alamat IP atau rentang alamat tertentu saja untuk mengakses instans EC2 Anda menggunakan SSH.

Gambar berikut menunjukkan contoh bagian Pengaturan jaringan.

 $\Gamma$ 

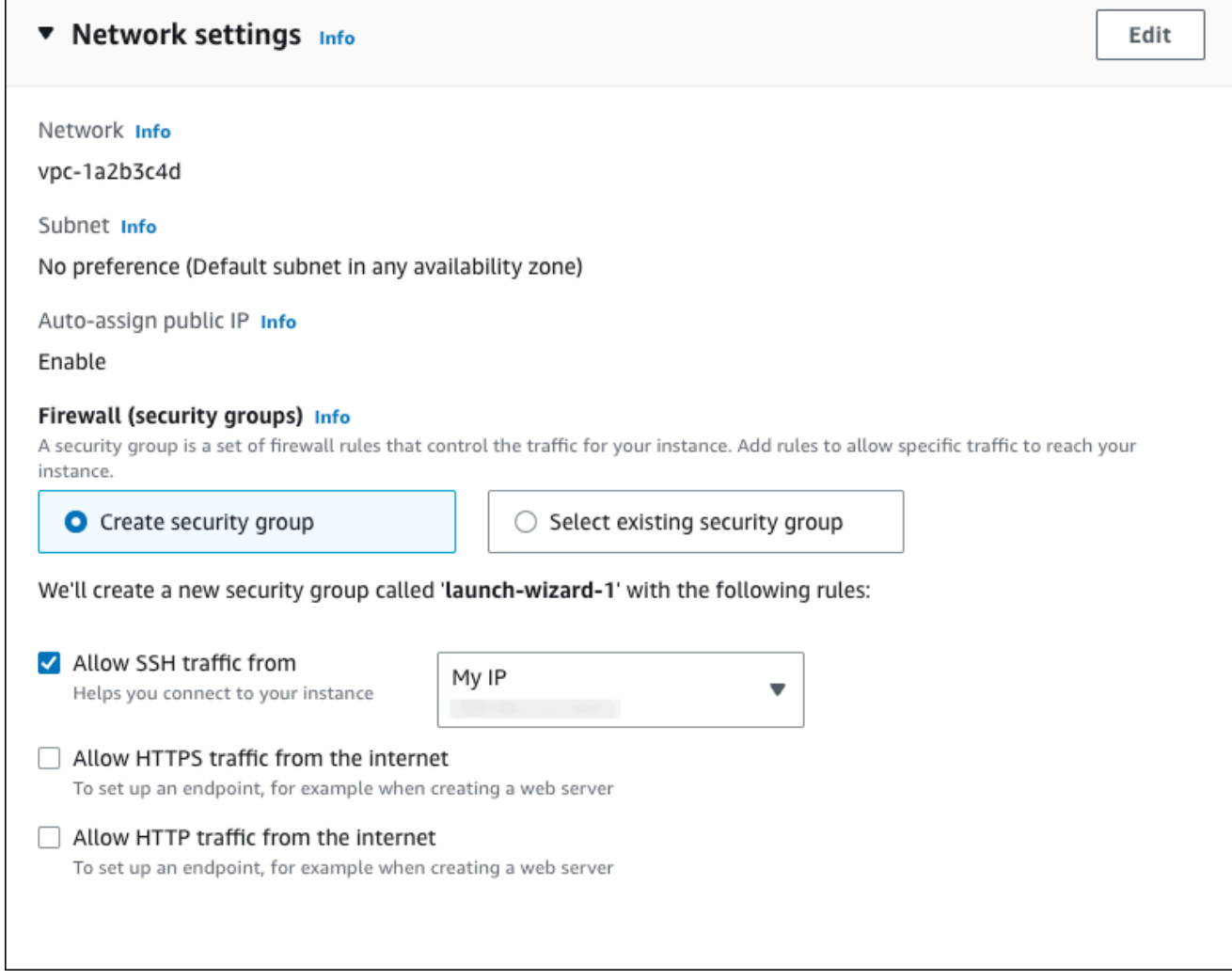

- f. Biarkan nilai default untuk bagian yang lainnya.
- g. Tinjau ringkasan konfigurasi instans EC2 Anda di panel Ringkasan, dan setelah Anda siap, pilih Luncurkan instans.
- 5. Di halaman Status Peluncuran, catat pengidentifikasi untuk instans EC2 baru Anda, misalnya: i-1234567890abcdef0.

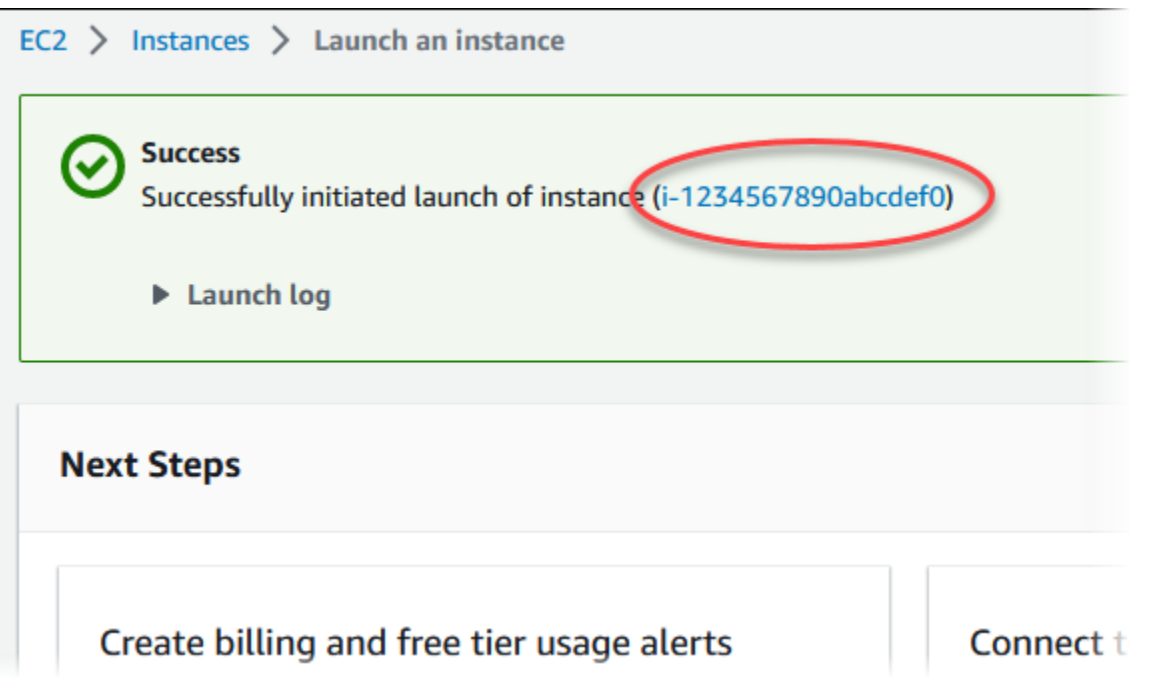

- 6. Pilih pengidentifikasi instans EC2 untuk membuka daftar instans EC2, lalu pilih instans EC2 Anda.
- 7. Di tab Detail, catat nilai-nilai berikut, yang akan Anda butuhkan saat menghubungkan menggunakan SSH:
	- a. Di Ringkasan instans, catat nilai untuk DNS IPv4 Publik.

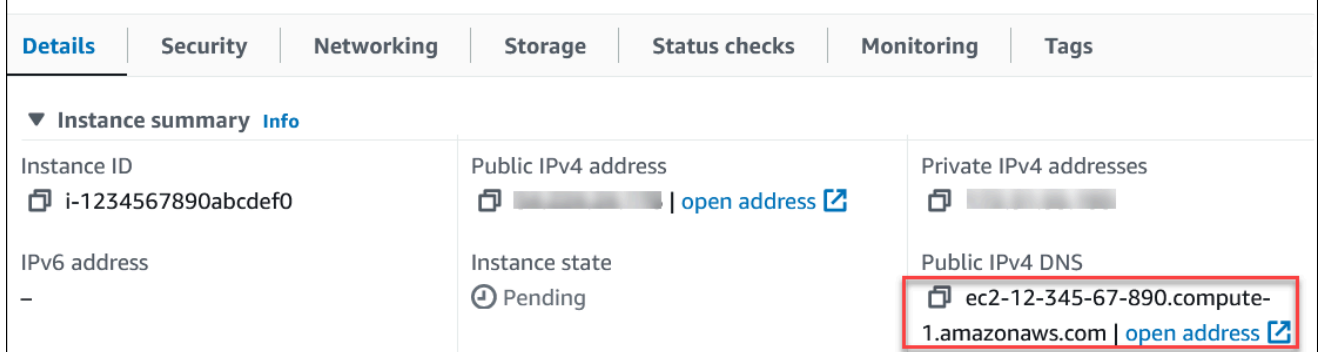

b. Di Detail instans, catat nilai untuk Nama pasangan kunci.

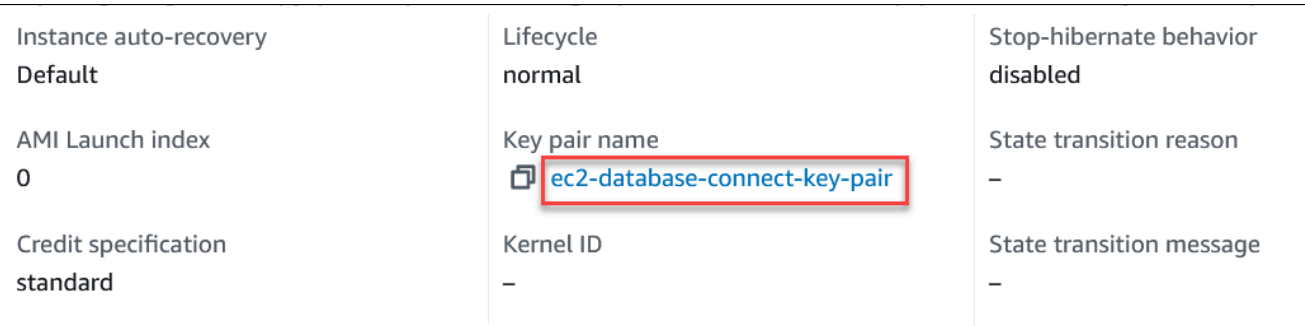

8. Tunggu hingga Status instance untuk instans EC2 Anda berstatus Berjalan sebelum melanjutkan.

### <span id="page-391-0"></span>Langkah 2: Buat instans DB MariaDB

Blok bangunan dasar Amazon RDS adalah instans DB. Lingkungan ini adalah tempat Anda menjalankan basis data MariaDB Anda.

Dalam contoh ini, Anda menggunakan Pembuatan Mudah untuk membuat instans DB yang menjalankan mesin basis data MariaDB dengan kelas instans DB db.t3.micro.

Untuk membuat instans DB MariaDB dengan Pembuatan Mudah

- 1. Masuk ke AWS Management Console dan buka konsol Amazon RDS di [https://](https://console.aws.amazon.com/rds/) [console.aws.amazon.com/rds/.](https://console.aws.amazon.com/rds/)
- 2. Di sudut kanan atas konsol Amazon RDS, pilih Wilayah AWS di mana Anda ingin membuat instans DB.
- 3. Di panel navigasi, pilih Basis Data.
- 4. Pilih Buat basis data dan pastikan Pembuatan Mudah dipilih.

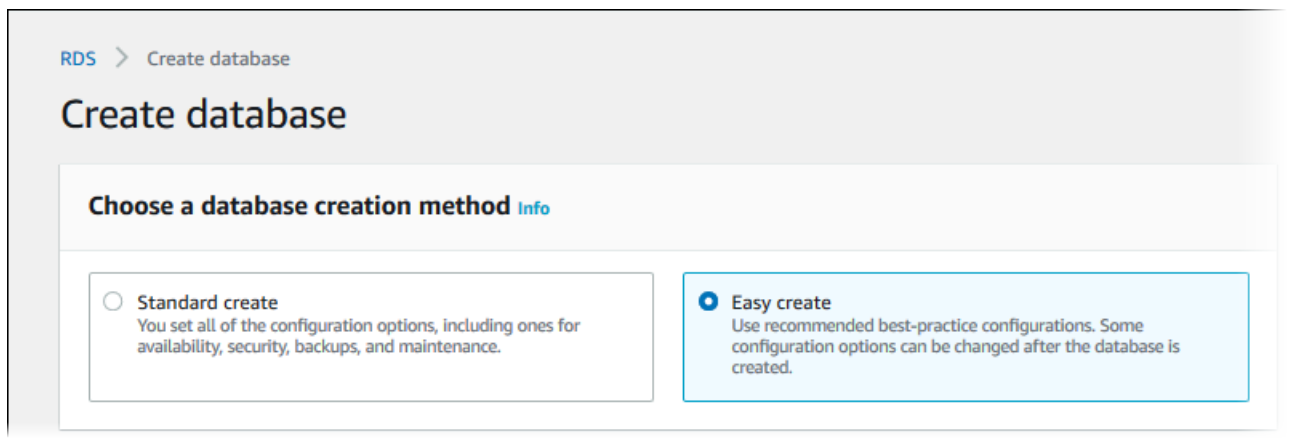

5. Di Konfigurasi, pilih MariaDB.

- 6. Untuk Ukuran instans DB, pilih Tingkat gratis.
- 7. Untuk Pengidentifikasi instans DB, masukkan **database-test1**.
- 8. Untuk Nama pengguna utama, masukkan nama untuk pengguna utama, atau tetap gunakan nama default.

Tampilan halaman Membuat basis data seperti gambar berikut.

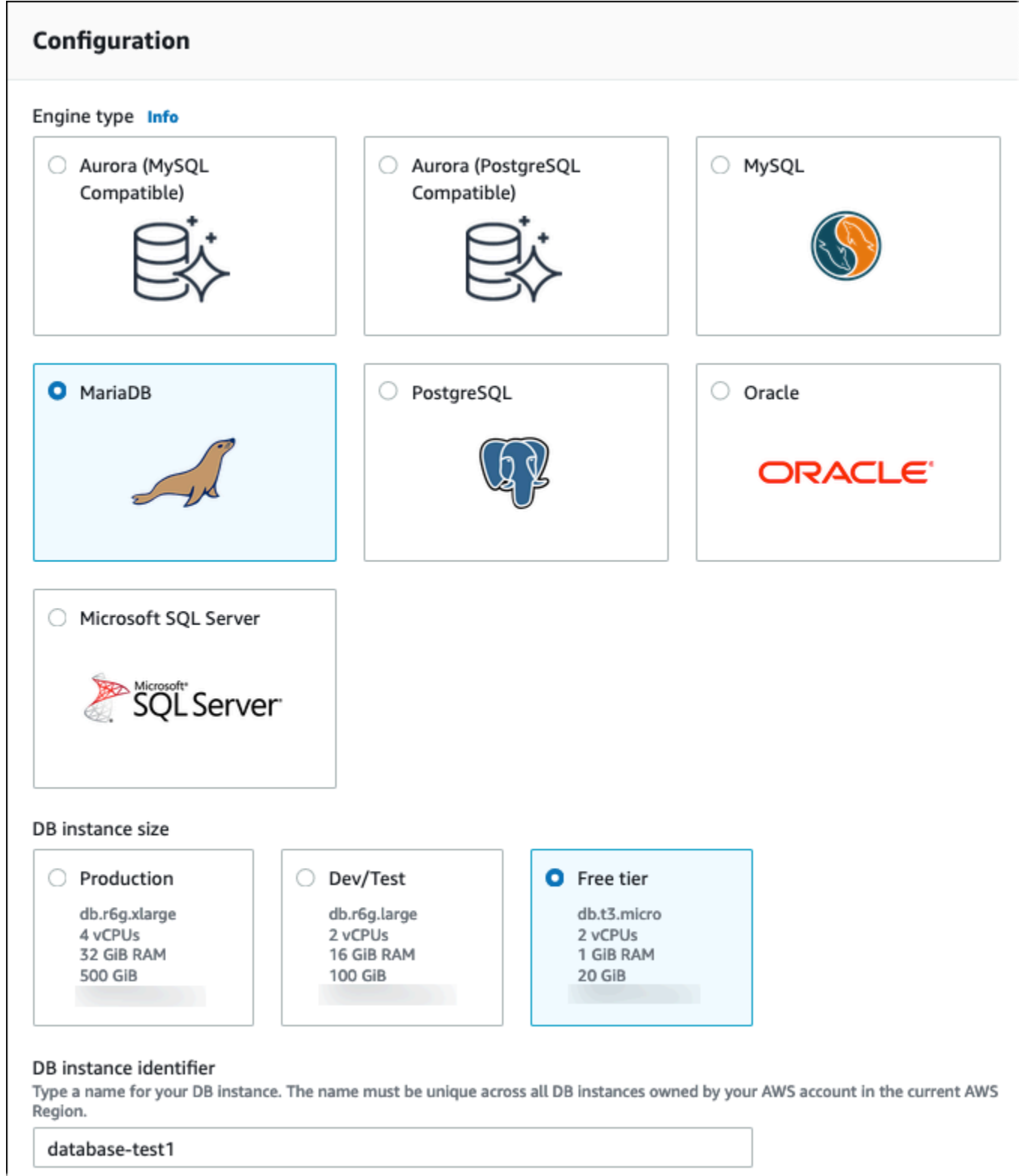

9. Untuk menggunakan kata sandi utama yang dibuat secara otomatis untuk instans DB, pilih Buat kata sandi secara otomatis.

Untuk memasukkan kata sandi utama Anda, hapus centang pada Buat kata sandi secara otomatis, lalu masukkan kata sandi yang sama dalam Kata sandi utama dan Konfirmasi kata sandi.

10. Untuk menyiapkan koneksi dengan instans EC2 yang Anda buat sebelumnya, buka Menyiapkan koneksi EC2 - opsional.

Pilih Hubungkan ke sumber daya komputasi EC2. Pilih instans EC2 yang Anda buat sebelumnya.

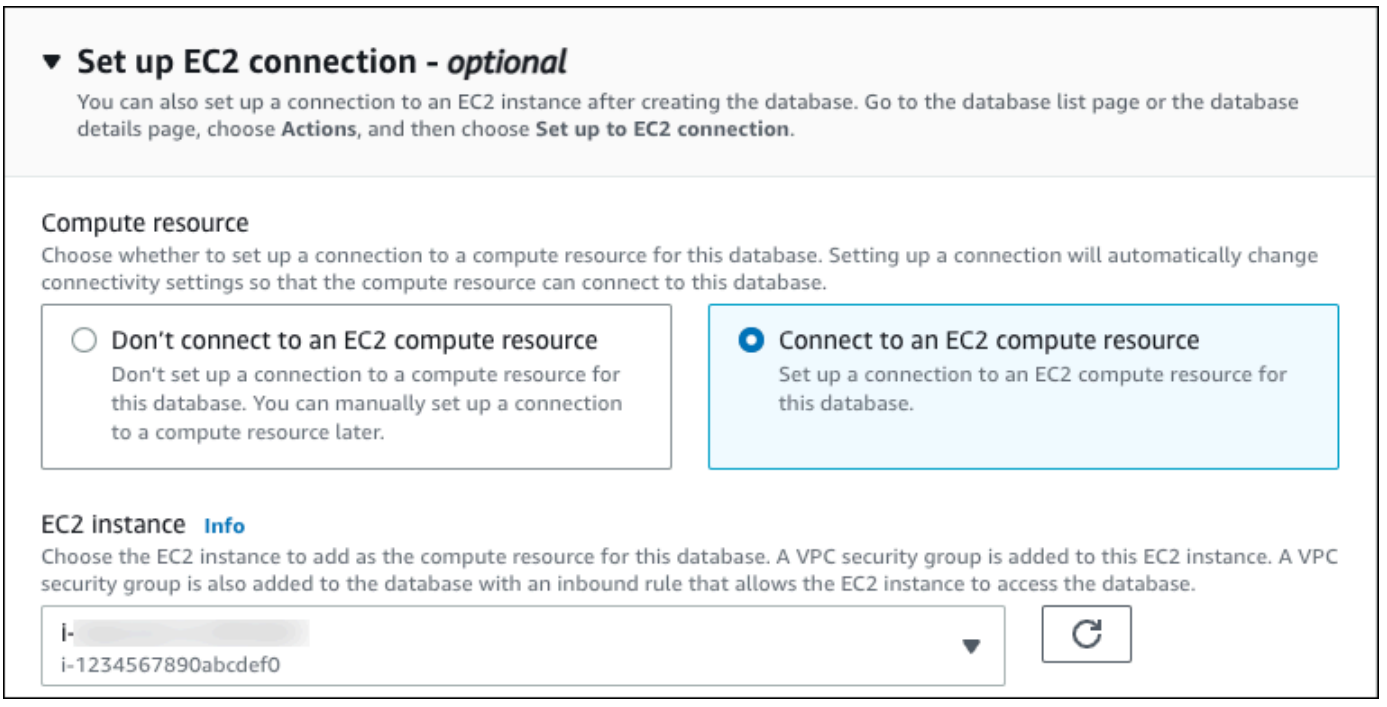

11. Buka Lihat pengaturan default untuk Pembuatan Mudah.

### ▼ View default settings for Easy create

Easy create sets the following configurations to their default values, some of which can be changed later. If you want to change any of these settings now, use Standard create.

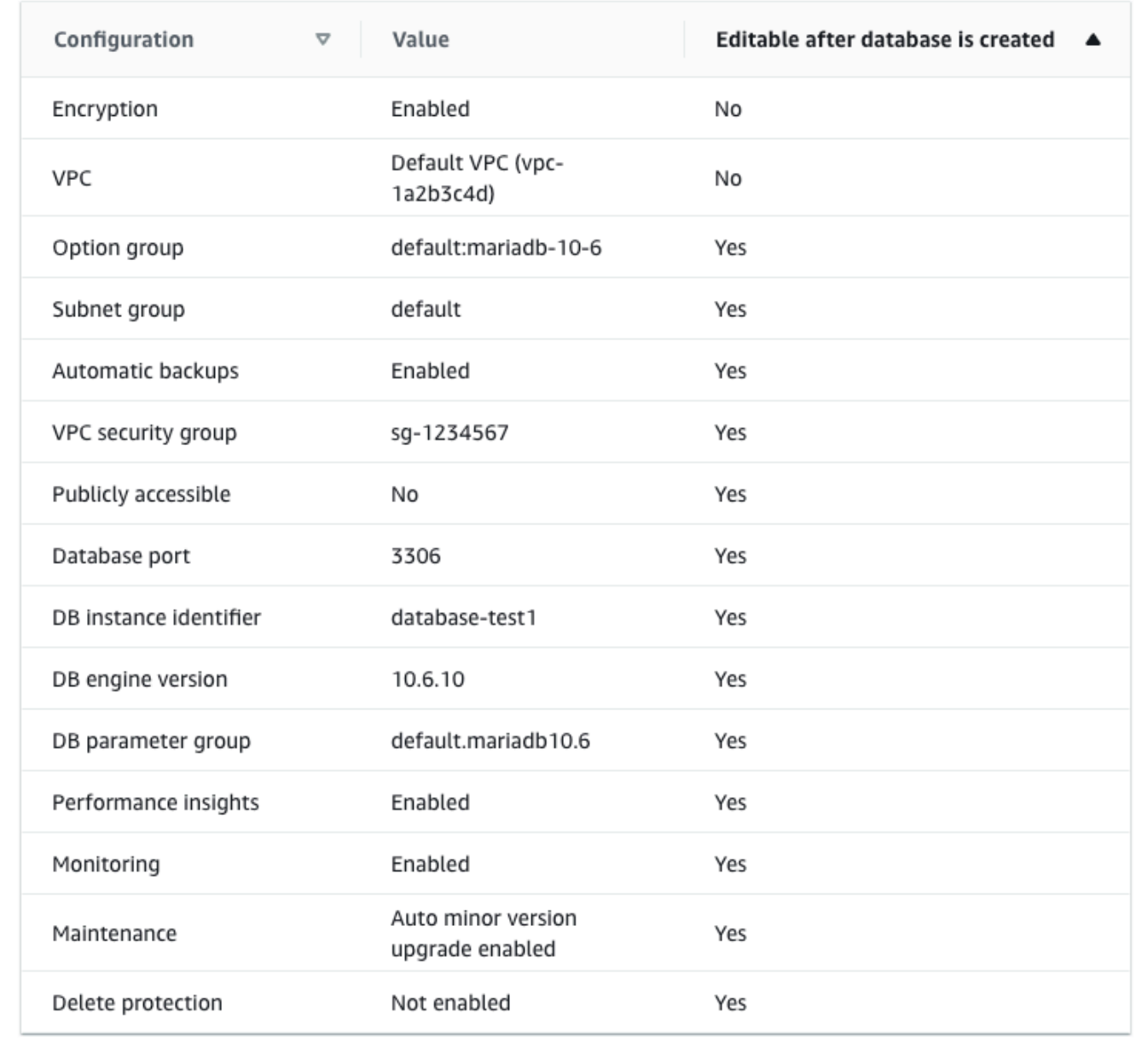

Anda dapat memeriksa pengaturan default yang digunakan dengan Pembuatan mudah. Kolom Dapat diedit setelah basis data dibuat menunjukkan opsi yang dapat Anda ubah setelah membuat basis data.
- Jika pengaturan memiliki Tidak di kolom tersebut, dan Anda menginginkan pengaturan yang berbeda, Anda dapat menggunakan Pembuatan Standar untuk membuat instans DB.
- Jika pengaturan memiliki Ya di kolom tersebut, dan Anda menginginkan pengaturan yang berbeda, Anda dapat menggunakan Pembuatan Standar untuk membuat instans DB, atau mengubah instans DB setelah Anda membuatnya untuk mengubah pengaturan.
- 12. Pilih Buat basis data.

Untuk melihat nama pengguna dan kata sandi utama untuk instans DB, pilih Lihat detail kredensial.

Anda dapat menggunakan nama pengguna dan kata sandi yang ditampilkan untuk terhubung ke instans DB sebagai pengguna utama.

#### **A** Important

Anda tidak dapat melihat kata sandi pengguna utama lagi. Jika tidak mencatatnya, Anda mungkin harus mengubahnya.

Jika perlu mengubah kata sandi pengguna utama setelah instans DB tersedia, Anda dapat mengubah instans DB untuk melakukannya. Untuk informasi selengkapnya tentang cara mengubah instans DB, lihat [Memodifikasi instans DB Amazon RDS](#page-727-0).

13. Dalam daftar Basis Data, pilih nama instans DB MariaDB yang baru untuk menampilkan detailnya.

Instans DB memiliki status Membuat hingga siap digunakan.

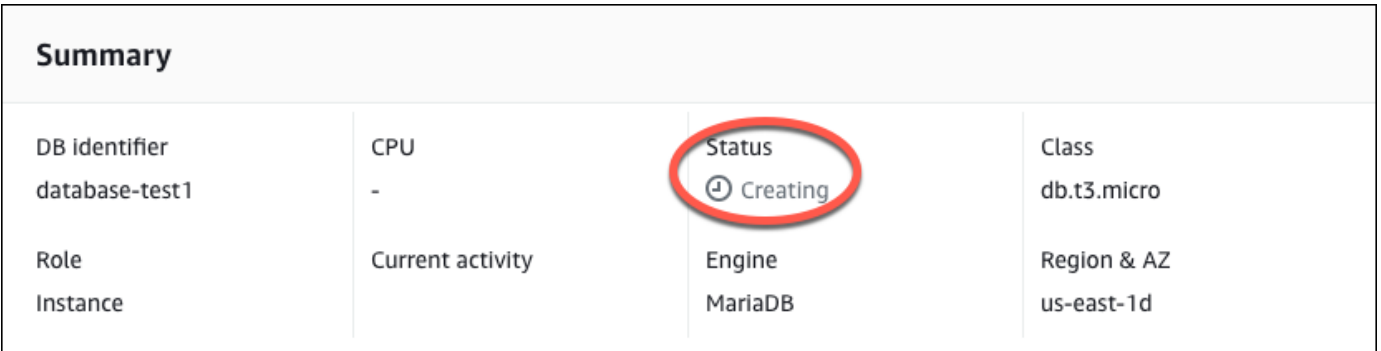

Saat statusnya berubah menjadi Tersedia, Anda dapat terhubung ke instans DB. Tergantung pada kelas instans DB dan jumlah penyimpanan, diperlukan waktu hingga 20 menit sebelum instans baru tersedia.

# (Opsional) Buat instance VPC, EC2, dan MariaDB menggunakan AWS CloudFormation

Alih-alih menggunakan konsol untuk membuat instance VPC, EC2, dan MariaDB, Anda dapat menggunakannya AWS CloudFormation untuk menyediakan AWS sumber daya dengan memperlakukan infrastruktur sebagai kode. Untuk membantu Anda mengatur AWS sumber daya Anda menjadi unit yang lebih kecil dan lebih mudah dikelola, Anda dapat menggunakan fungsionalitas tumpukan AWS CloudFormation bersarang. Untuk informasi selengkapnya, lihat [Membuat tumpukan di AWS CloudFormation konsol](https://docs.aws.amazon.com/AWSCloudFormation/latest/UserGuide/cfn-console-create-stack.html) dan [Bekerja dengan tumpukan bersarang.](https://docs.aws.amazon.com/AWSCloudFormation/latest/UserGuide/using-cfn-nested-stacks.html)

#### **A** Important

AWS CloudFormation gratis, tetapi sumber daya yang CloudFormation menciptakan hidup. Anda dikenakan biaya penggunaan standar untuk sumber daya ini sampai Anda menghentikannya. Total biaya akan minimal. Untuk informasi tentang cara meminimalkan biaya apa pun, buka [Tingkat AWS Gratis.](https://aws.amazon.com/free/)

Untuk membuat sumber daya Anda menggunakan AWS CloudFormation konsol, selesaikan langkahlangkah berikut:

- Langkah 1: Unduh CloudFormation template
- Langkah 2: Konfigurasikan sumber daya Anda menggunakan CloudFormation

### Unduh CloudFormation template

CloudFormation Template adalah file teks JSON atau YAMB yang berisi informasi konfigurasi tentang sumber daya yang ingin Anda buat di tumpukan. Template ini juga membuat VPC dan host bastion untuk Anda bersama dengan instance RDS.

Untuk mengunduh file template, buka tautan berikut, template [MariaDB CloudFormation](https://github.com/aws-ia/cfn-ps-amazon-rds/blob/main/templates/rds-mariadb-main.template.yaml) .

Di halaman Github, klik tombol Unduh file mentah untuk menyimpan file YAMAL template.

### Konfigurasikan sumber daya Anda menggunakan CloudFormation

#### **a** Note

Sebelum memulai proses ini, pastikan Anda memiliki pasangan Kunci untuk instans EC2 di. Akun AWS Untuk informasi selengkapnya, lihat [Pasangan kunci Amazon EC2 dan instans](https://docs.aws.amazon.com/AWSEC2/latest/UserGuide/ec2-key-pairs.html)  [Linux.](https://docs.aws.amazon.com/AWSEC2/latest/UserGuide/ec2-key-pairs.html)

Ketika Anda menggunakan AWS CloudFormation template, Anda harus memilih parameter yang benar untuk memastikan sumber daya Anda dibuat dengan benar. Ikuti langkah-langkah di bawah ini:

- 1. Masuk ke AWS Management Console dan buka AWS CloudFormation konsol di [https://](https://console.aws.amazon.com/cloudformation/) [console.aws.amazon.com/cloudformation](https://console.aws.amazon.com/cloudformation/).
- 2. Pilih Buat tumpukan.
- 3. Di bagian Tentukan templat, pilih Unggah file templat dari komputer Anda, lalu pilih Berikutnya.
- 4. Di halaman Tentukan detail tumpukan, atur parameter berikut:
	- a. Tetapkan nama Stack ke MariaDB TestStack.
	- b. Di bawah Parameter, atur Availability Zone dengan memilih tiga zona ketersediaan.
	- c. Di bawah konfigurasi Linux Bastion Host, untuk Key Name, pilih key pair untuk login ke instans EC2 Anda.
	- d. Dalam pengaturan konfigurasi Linux Bastion Host, atur rentang IP yang Diizinkan ke alamat IP Anda. [Untuk terhubung ke instans EC2 di VPC Anda menggunakan Secure Shell \(SSH\),](https://checkip.amazonaws.com)  [tentukan alamat IP publik Anda menggunakan layanan di https://checkip.amazonaws.com.](https://checkip.amazonaws.com) Contoh alamat IP adalah 192.0.2.1/32.

### **A** Warning

Jika menggunakan 0.0.0.0/0 untuk akses SSH, Anda memungkinkan semua alamat IP untuk mengakses instans publik EC2 Anda menggunakan SSH. Hal ini dapat diterima untuk waktu yang singkat di lingkungan pengujian, tetapi tidak aman untuk lingkungan produksi. Dalam produksi, Anda hanya dapat memberikan otorisasi pada alamat IP atau rentang alamat tertentu saja untuk mengakses instans EC2 Anda menggunakan SSH.

e. Di bawah konfigurasi Database General, atur kelas instance Database ke db.t3.micro.

- f. Tetapkan nama Database ke**database-test1**.
- g. Untuk nama pengguna master Database, masukkan nama untuk pengguna master.
- h. Atur Kelola kata sandi pengguna master DB dengan Secrets Manager false untuk tutorial ini.
- i. Untuk kata sandi Database, tetapkan kata sandi pilihan Anda. Ingat kata sandi ini untuk langkah lebih lanjut dalam tutorial.
- j. Di bawah konfigurasi Penyimpanan Database, atur tipe penyimpanan Database ke gp2.
- k. Di bawah konfigurasi Pemantauan Database, atur Aktifkan Performance Insights RDS ke false.
- l. Biarkan semua pengaturan lainnya sebagai nilai default. Klik Berikutnya untuk melanjutkan.
- 5. Di halaman tumpukan Tinjauan, pilih Kirim setelah memeriksa database dan opsi host bastion Linux.

Setelah proses pembuatan tumpukan selesai, lihat tumpukan dengan nama BastionStackdan RDSNS untuk mencatat informasi yang Anda butuhkan untuk terhubung ke database. Untuk informasi selengkapnya, lihat [Melihat data AWS CloudFormation tumpukan dan sumber daya di AWS](https://docs.aws.amazon.com/https://docs.aws.amazon.com/AWSCloudFormation/latest/UserGuide/cfn-console-view-stack-data-resources.html)  [Management Console](https://docs.aws.amazon.com/https://docs.aws.amazon.com/AWSCloudFormation/latest/UserGuide/cfn-console-view-stack-data-resources.html).

## Langkah 3: Hubungkan ke instans DB MariaDB

Anda dapat menggunakan aplikasi klien SQL standar untuk menghubungkan ke instans DB. Dalam contoh ini, Anda akan menghubungkan ke instans DB MariaDB menggunakan klien baris perintah mysql.

Untuk menghubungkan ke instans DB MariaDB

- 1. Temukan titik akhir (nama DNS) dan nomor port untuk instans DB Anda.
	- a. Masuk ke AWS Management Console dan buka konsol Amazon RDS di [https://](https://console.aws.amazon.com/rds/) [console.aws.amazon.com/rds/.](https://console.aws.amazon.com/rds/)
	- b. Di sudut kanan atas konsol Amazon RDS, pilih instans DB Wilayah AWS .
	- c. Di panel navigasi, pilih Basis Data.
	- d. Pilih nama instans DB MariaDB untuk menampilkan detailnya.
	- e. Di tab Konektivitas & keamanan, salin titik akhir. Perhatikan juga nomor port. Anda memerlukan titik akhir dan nomor port untuk terhubung ke instans DB.

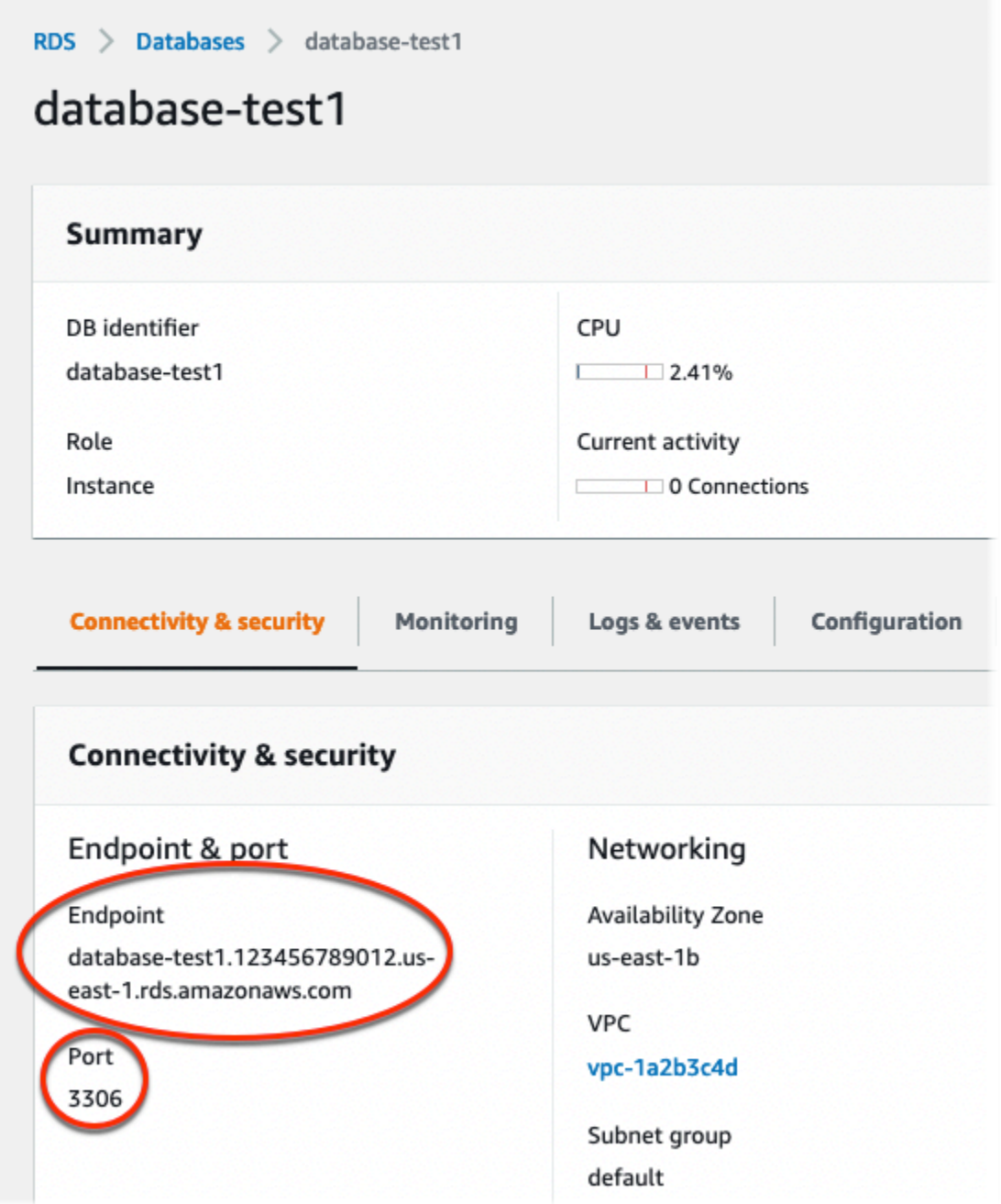

2. Hubungkan ke instans EC2 yang Anda buat sebelumnya dengan mengikuti langkah-langkah di [Menghubungkan ke instans Linux](https://docs.aws.amazon.com/AWSEC2/latest/UserGuide/AccessingInstances.html) di Panduan Pengguna Amazon EC2 untuk Instans Linux.

Sebaiknya Anda menghubungkan ke instans EC2 menggunakan SSH. Jika utilitas klien SSH diinstal di Windows, Linux, atau Mac, Anda dapat menghubungkan ke instans menggunakan format perintah berikut:

```
ssh -i location_of_pem_file ec2-user@ec2-instance-public-dns-name
```
Misalnya, asumsikan bahwa ec2-database-connect-key-pair.pem disimpan di /dir1 di Linux, dan DNS IPv4 publik untuk instans EC2 Anda adalah ec2-12-345-678-90.compute-1.amazonaws.com. Perintah SSH Anda akan tampak seperti berikut:

```
ssh -i /dir1/ec2-database-connect-key-pair.pem ec2-
user@ec2-12-345-678-90.compute-1.amazonaws.com
```
3. Dapatkan pembaruan keamanan dan perbaikan bug terbaru dengan memperbarui perangkat lunak di instans EC2 Anda. Untuk melakukannya, gunakan perintah berikut.

#### **a** Note

Opsi -y menginstal pembaruan tanpa meminta konfirmasi. Hilangkan opsi ini untuk memeriksa pembaruan sebelum menginstal.

sudo dnf update -y

4. Instal klien baris perintah mysql dari MariaDB.

Untuk menginstal klien baris perintah MariaDB di Amazon Linux 2023, jalankan perintah berikut:

sudo dnf install mariadb105

5. Hubungkan ke instans DB MariaDB. Misalnya, masukkan perintah berikut. Tindakan ini memungkinkan Anda untuk terhubung ke instans DB MariaDB menggunakan klien MySQL.

Ganti titik akhir instans DB (nama DNS) untuk *endpoint*, dan ganti nama pengguna utama yang Anda gunakan untuk *admin*. Masukkan kata sandi utama yang Anda gunakan saat dimintai kata sandi.

mysql -h *endpoint* -P 3306 -u *admin* -p

Setelah memasukkan kata sandi untuk pengguna, Anda akan melihat output yang serupa dengan yang berikut ini.

Welcome to the MariaDB monitor. Commands end with ; or  $\gtrsim$ 

```
Your MariaDB connection id is 156
Server version: 10.6.10-MariaDB-log managed by https://aws.amazon.com/rds/ 
Copyright (c) 2000, 2018, Oracle, MariaDB Corporation Ab and others. 
Type 'help;' or '\h' for help. Type '\c' to clear the current input statement. 
MariaDB [(none)]>
```
Untuk informasi selengkapnya tentang cara menghubungkan ke instans DB MariaDB, lihat [Menghubungkan ke instans DB yang menjalankan mesin basis data MariaDB.](#page-2472-0) Jika Anda tidak dapat terhubung ke instans DB Anda, lihat [Tidak dapat terhubung ke instans DB Amazon RDS](#page-4890-0).

Untuk keamanan, praktik terbaiknya adalah menggunakan koneksi terenkripsi. Hanya gunakan koneksi MariaDB yang tidak terenkripsi saat klien dan server berada di VPC yang sama dan jaringan tepercaya. Untuk informasi tentang cara menggunakan koneksi terenkripsi, lihat [Menghubungkan dari klien baris perintah MySQL dengan SSL/TLS \(terenkripsi\)](#page-2483-0).

6. Jalankan perintah SQL.

Misalnya, perintah SQL berikut menunjukkan tanggal dan waktu saat ini:

SELECT CURRENT\_TIMESTAMP;

## Langkah 4: Hapus instans EC2 dan instans DB

Setelah Anda terhubung ke dan menjelajahi instans EC2 dan instans DB sampel yang Anda buat, hapus instans tersebut sehingga Anda tidak lagi dikenakan biaya untuk instans DB tersebut.

Jika Anda biasa AWS CloudFormation membuat sumber daya, lewati langkah ini dan lanjutkan ke langkah berikutnya.

Untuk menghapus instans EC2

- 1. [Masuk ke AWS Management Console dan buka konsol Amazon EC2 di https://](https://console.aws.amazon.com/ec2/) [console.aws.amazon.com/ec2/.](https://console.aws.amazon.com/ec2/)
- 2. Di panel navigasi, pilih Instans.
- 3. Pilih instans EC2, dan pilih Status instans, Akhiri instans.
- 4. Pilih Akhiri saat diminta untuk konfirmasi.

Untuk informasi selengkapnya tentang menghapus instans EC2, lihat [Mengakhiri Instans](https://docs.aws.amazon.com/AWSEC2/latest/UserGuide/terminating-instances.html) dalam Panduan Pengguna Amazon EC2 untuk Instans Linux.

Untuk menghapus instans DB tanpa snapshot DB akhir

- 1. Masuk ke AWS Management Console dan buka konsol Amazon RDS di [https://](https://console.aws.amazon.com/rds/) [console.aws.amazon.com/rds/.](https://console.aws.amazon.com/rds/)
- 2. Di panel navigasi, pilih Basis Data.
- 3. Pilih instans DB yang ingin Anda hapus.
- 4. Untuk Tindakan, pilih Hapus.
- 5. Hapus Buat snapshot akhir? dan Pertahankan pencadangan otomatis.
- 6. Lengkapi pengakuan dan pilih Hapus.

# (Opsional) Hapus instans EC2 dan instans DB yang dibuat dengan **CloudFormation**

Jika Anda biasa AWS CloudFormation membuat sumber daya, hapus CloudFormation tumpukan setelah Anda terhubung dan jelajahi contoh instans EC2 dan instans DB, sehingga Anda tidak lagi dikenakan biaya untuk itu.

Untuk menghapus sumber CloudFormation daya

- 1. Buka AWS CloudFormation konsol.
- 2. Pada halaman Stacks di CloudFormationconsole, pilih tumpukan root (tumpukan tanpa nama VPCStack, BastionStack atau RDSNS).
- 3. Pilih Hapus.
- 4. Pilih Hapus tumpukan saat diminta konfirmasi.

Untuk informasi selengkapnya tentang menghapus tumpukan CloudFormation, lihat [Menghapus](https://docs.aws.amazon.com/AWSCloudFormation/latest/UserGuide/cfn-console-delete-stack.html) [tumpukan di AWS CloudFormation konsol di AWS CloudFormation](https://docs.aws.amazon.com/AWSCloudFormation/latest/UserGuide/cfn-console-delete-stack.html) Panduan Pengguna.

## (Opsional) Menghubungkan instans DB Anda ke fungsi Lambda

Anda juga dapat menghubungkan instans DB RDS for MariaDB ke sumber daya komputasi nirserver Lambda. Fungsi Lambda memungkinkan Anda menjalankan kode tanpa menyediakan atau mengelola infrastruktur. Fungsi Lambda juga memungkinkan Anda untuk otomatis merespons permintaan eksekusi kode pada skala apa pun, mulai dari selusin peristiwa dalam sehari hingga ratusan per detik. Lihat informasi yang lebih lengkap di [Menghubungkan secara otomatis fungsi](#page-710-0) [Lambda dan instans basis data](#page-710-0).

# Membuat dan menghubungkan ke instans DB Microsoft SQL Server

Tutorial ini membuat instans EC2 dan instans DB RDS for Microsoft SQL Server. Tutorial ini menunjukkan cara mengakses instans DB dari instans EC2 menggunakan klien Microsoft SQL Server Management Studio. Sebagai praktik terbaik, tutorial ini membuat instans DB privat dalam cloud privat virtual (VPC). Dalam kebanyakan kasus, sumber daya lain dalam VPC yang sama, seperti instans EC2, dapat mengakses instans DB, tetapi sumber daya di luar VPC tidak dapat mengaksesnya.

Setelah Anda menyelesaikan tutorial, ada subnet publik dan privat di setiap Zona Ketersediaan di VPC Anda. Dalam satu Zona Ketersediaan, instans EC2 berada di subnet publik, dan instans DB berada di subnet privat.

#### **A** Important

Tidak ada biaya untuk membuat AWS akun. Namun, dengan menyelesaikan tutorial ini, Anda mungkin dikenakan biaya untuk AWS sumber daya yang Anda gunakan. Anda dapat menghapus sumber daya ini setelah menyelesaikan tutorial jika tidak diperlukan lagi.

Diagram berikut menunjukkan konfigurasi setelah tutorial selesai.

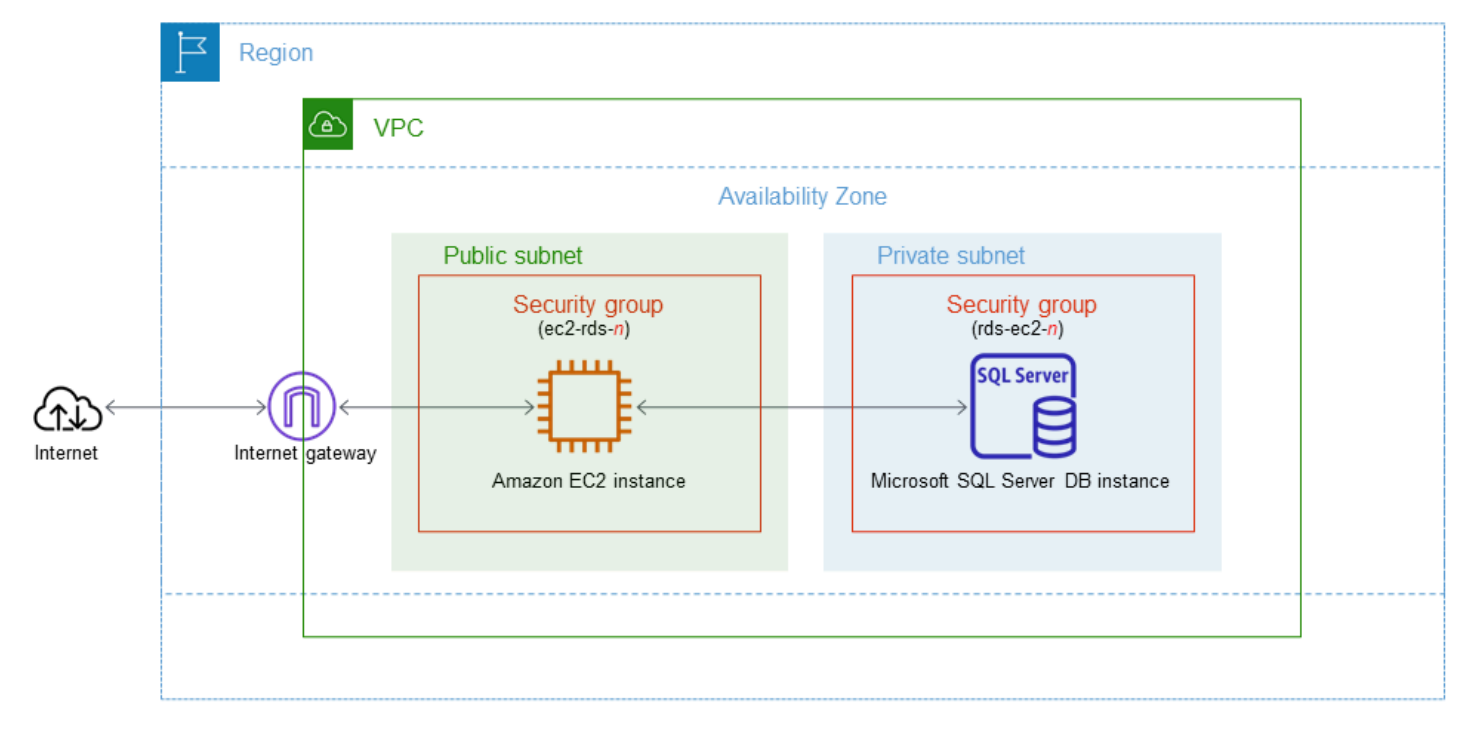

Tutorial ini memungkinkan Anda untuk membuat sumber daya Anda dengan menggunakan salah satu metode berikut:

- 1. Gunakan AWS Management Console - [Langkah 2: Buat instans DB SQL Server](#page-412-0) dan [Langkah 1:](#page-407-0)  [Buat instans EC2](#page-407-0)
- 2. Gunakan AWS CloudFormation untuk membuat instance database dan instans EC2 [\(Opsional\)](#page-418-0) [Buat instance VPC, EC2, dan SQL Server menggunakan AWS CloudFormation](#page-418-0)

Metode pertama menggunakan Easy create untuk membuat instance SQL Server DB pribadi dengan file. AWS Management Console Di sini, Anda hanya menentukan jenis mesin DB, ukuran instans DB, dan pengidentifikasi instans DB. Pembuatan Mudah menggunakan pengaturan default untuk opsi konfigurasi lainnya.

Saat Anda menggunakan Standard create sebagai gantinya, Anda dapat menentukan lebih banyak opsi konfigurasi saat membuat instans DB. Opsi ini mencakup pengaturan untuk ketersediaan, keamanan, cadangan, dan pemeliharaan. Untuk membuat instans DB publik, Anda harus menggunakan Pembuatan Standar. Untuk informasi, lihat [Membuat instans DB Amazon RDS](#page-565-0).

Topik

- **[Prasyarat](#page-406-0)**
- [Langkah 1: Buat instans EC2](#page-407-0)
- [Langkah 2: Buat instans DB SQL Server](#page-412-0)
- [\(Opsional\) Buat instance VPC, EC2, dan SQL Server menggunakan AWS CloudFormation](#page-418-0)
- [Langkah 3: Hubungkan ke instans DB SQL Server](#page-420-0)
- [Langkah 4: Jelajahi instans DB SQL Server sampel](#page-422-0)
- [Langkah 5: Hapus instans EC2 dan instans DB](#page-424-0)
- [\(Opsional\) Hapus instans EC2 dan instans DB yang dibuat dengan CloudFormation](#page-425-0)
- [\(Opsional\) Menghubungkan instans DB Anda ke fungsi Lambda](#page-425-1)

## <span id="page-406-0"></span>Prasyarat

Sebelum memulai, selesaikan langkah-langkah di bagian berikut:

- [Mendaftar Akun AWS](#page-374-0)
- [Membuat pengguna administratif](#page-375-0)

## <span id="page-407-0"></span>Langkah 1: Buat instans EC2

Buat instans Amazon EC2 yang akan Anda gunakan untuk menghubungkan ke basis data Anda.

Untuk membuat instans EC2

- 1. [Masuk ke AWS Management Console dan buka konsol Amazon EC2 di https://](https://console.aws.amazon.com/ec2/) [console.aws.amazon.com/ec2/.](https://console.aws.amazon.com/ec2/)
- 2. Di sudut kanan atas AWS Management Console, pilih yang Wilayah AWS Anda gunakan untuk database sebelumnya.
- 3. Pilih Dasbor EC2, lalu pilih Luncurkan instans seperti yang ditampilkan dalam gambar berikut.

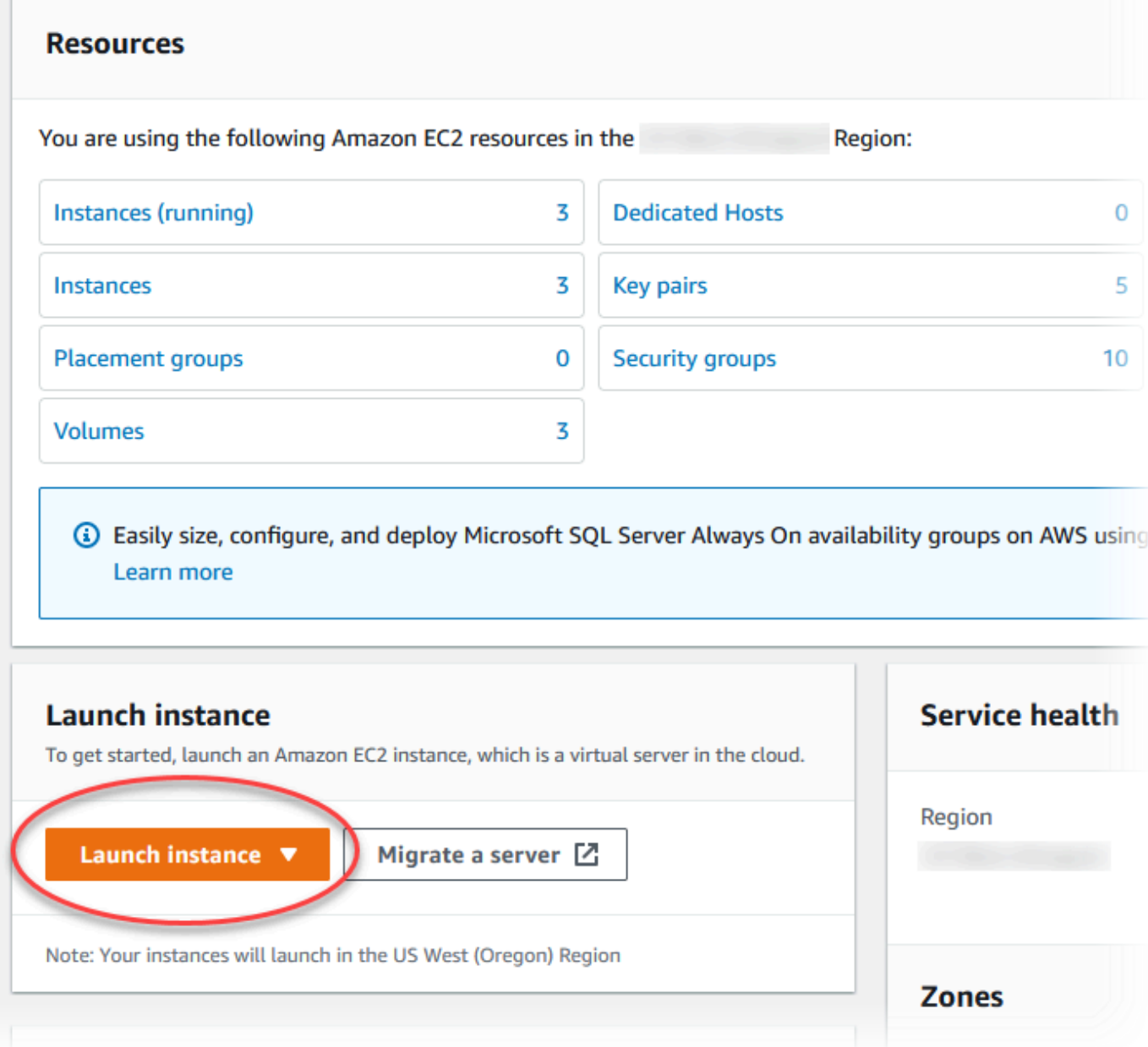

Halaman Meluncurkan instans akan terbuka.

- 4. Pilih pengaturan berikut di halaman Meluncurkan instans.
	- a. Di bagian Nama dan tag, untuk Nama, masukkan **ec2-database-connect**.
	- b. Pada Gambar Aplikasi dan OS (Amazon Machine Image), pilih Windows, lalu pilih Microsoft Windows Server 2022 Base. Biarkan default untuk pilihan lainnya.

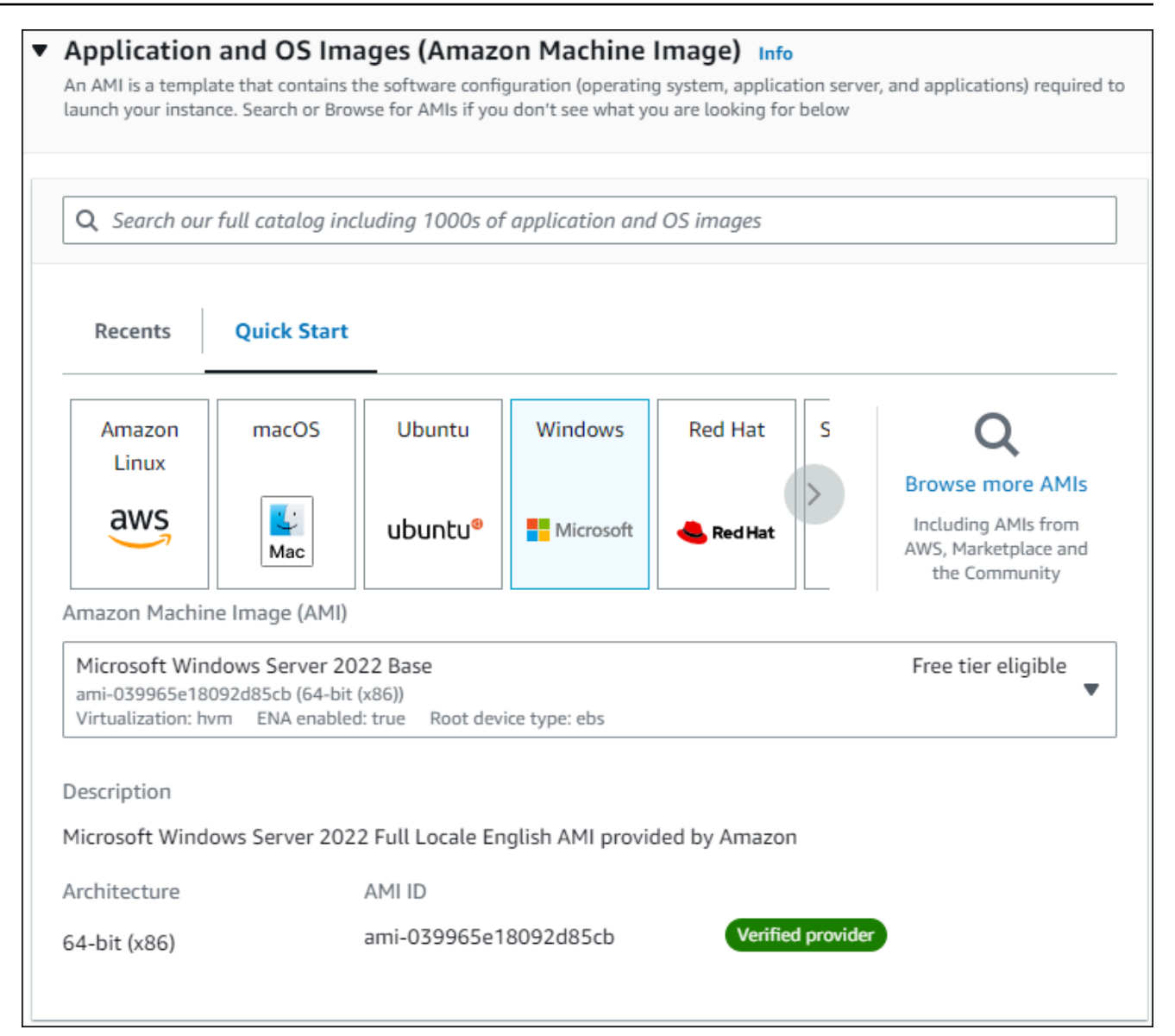

- c. Di bagian Jenis instans, pilih t2.micro.
- d. Di bagian Pasangan kunci (login), pilih nama Pasangan kunci untuk menggunakan pasangan kunci yang ada. Untuk membuat pasangan kunci baru untuk instans Amazon EC2, pilih Buat Pasangan kunci baru lalu gunakan jendela Buat pasangan kunci untuk membuatnya.

Untuk informasi selengkapnya tentang membuat pasangan kunci baru, lihat [Membuat](https://docs.aws.amazon.com/AWSEC2/latest/WindowsGuide/ec2-key-pairs.html) [pasangan kunci](https://docs.aws.amazon.com/AWSEC2/latest/WindowsGuide/ec2-key-pairs.html) di Panduan Pengguna Amazon EC2 untuk Instans Windows.

e. Untuk Firewall (grup keamanan) di pengaturan Jaringan, pilih Izinkan lalu lintas RDP dari untuk menghubungkan ke instans EC2.

Anda dapat memilih IP Saya jika alamat IP yang ditampilkan benar untuk koneksi RDP. Jika tidak, Anda dapat menentukan alamat IP yang akan digunakan untuk menghubungkan ke instans EC2 di VPC Anda menggunakan RDP. Untuk menentukan alamat IP publik Anda, Anda dapat membuka layanan di [https://checkip.amazonaws.com](https://checkip.amazonaws.com/) di jendela atau tab browser lain. Contoh alamat IP adalah 192.0.2.1/32.

Dalam banyak kasus, Anda dapat menghubungkan melalui penyedia layanan Internet (ISP) atau dari belakang firewall Anda tanpa alamat IP statis. Jika demikian, tentukan rentang alamat IP yang digunakan oleh komputer klien.

#### **A** Warning

Jika menggunakan 0.0.0.0/0 untuk akses RDP, Anda memungkinkan semua alamat IP untuk mengakses instans EC2 publik Anda menggunakan RDP. Hal ini dapat diterima untuk waktu yang singkat di lingkungan pengujian, tetapi tidak aman untuk lingkungan produksi. Dalam produksi, Anda hanya dapat memberikan otorisasi pada alamat IP atau rentang alamat tertentu saja untuk mengakses instans EC2 Anda menggunakan RDP.

Gambar berikut menunjukkan contoh bagian Pengaturan jaringan.

 $\Gamma$ 

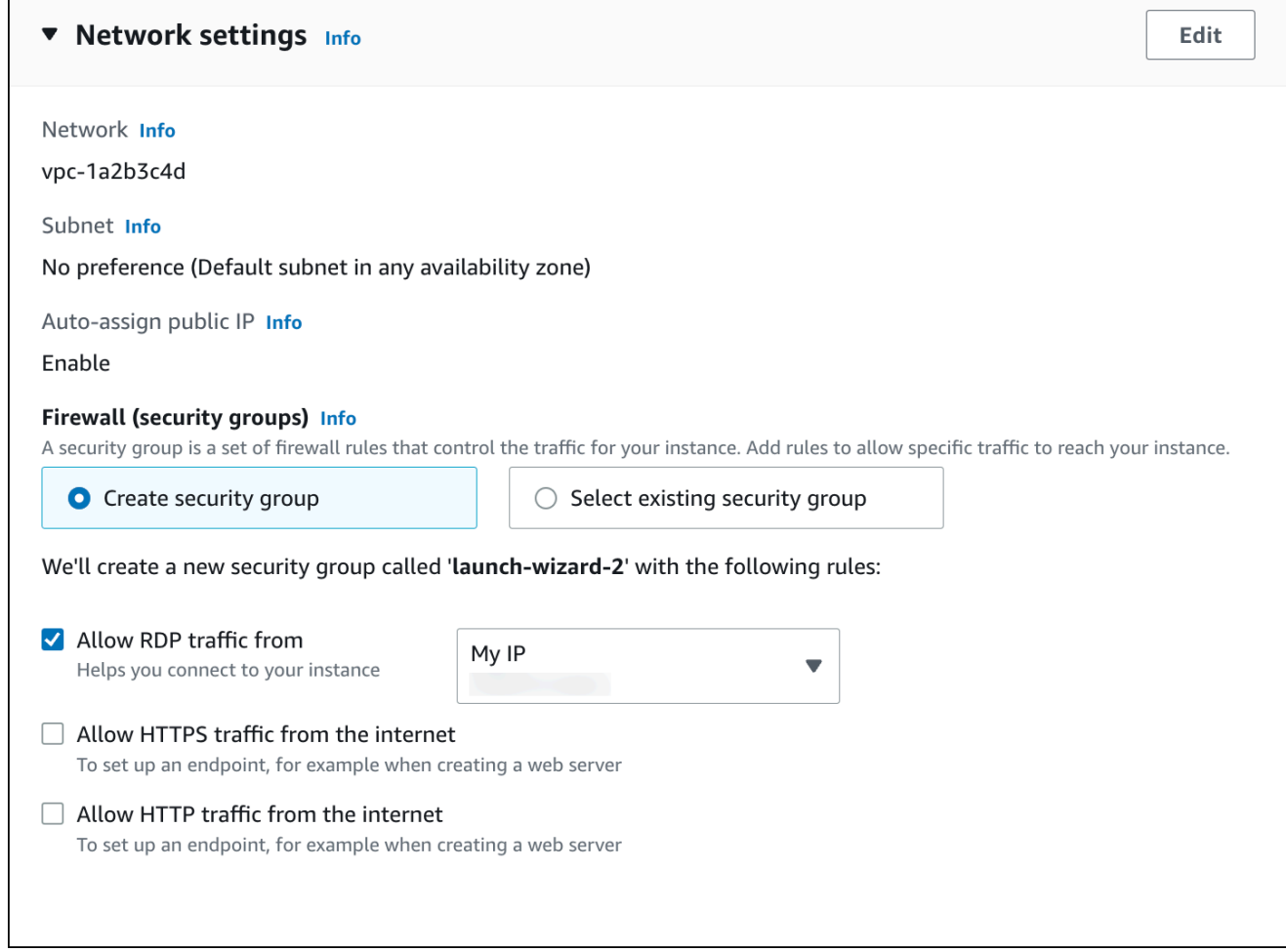

- f. Biarkan nilai default untuk bagian yang lainnya.
- g. Tinjau ringkasan konfigurasi instans EC2 Anda di panel Ringkasan, dan setelah Anda siap, pilih Luncurkan instans.
- 5. Di halaman Status Peluncuran, catat pengidentifikasi untuk instans EC2 baru Anda, misalnya: i-1234567890abcdef0.

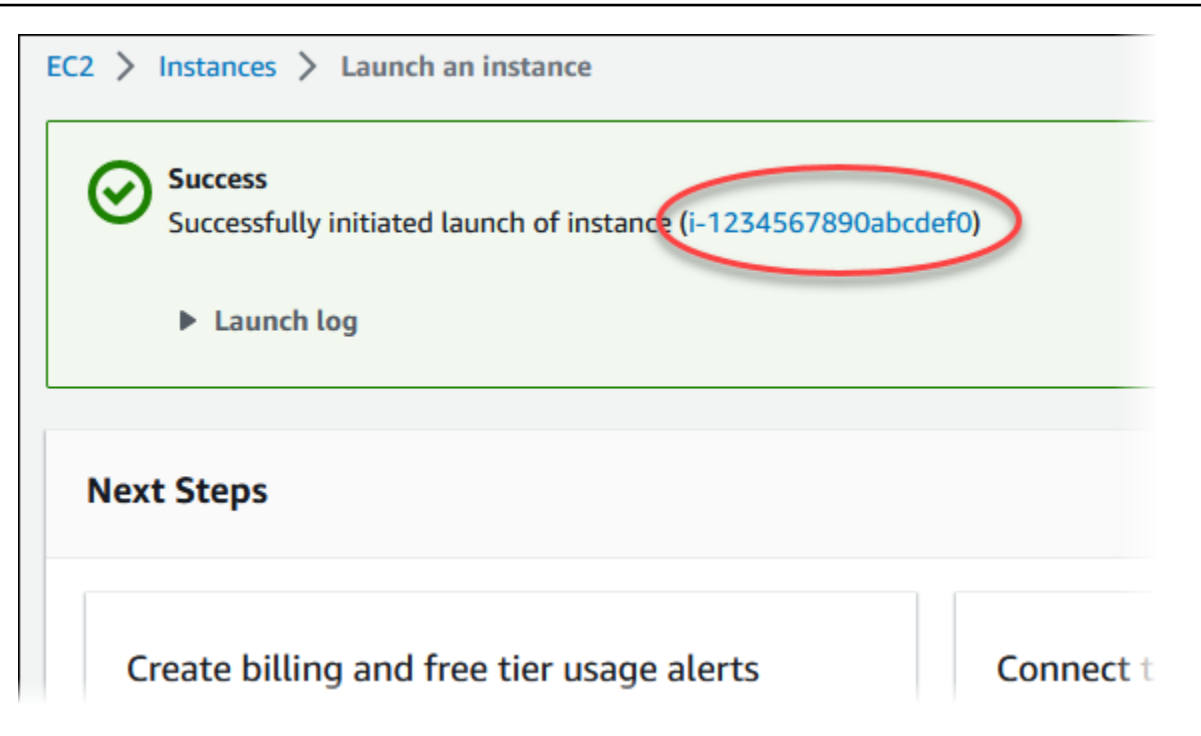

- 6. Pilih pengidentifikasi instans EC2 untuk membuka daftar instans EC2.
- 7. Tunggu hingga Status instance untuk instans EC2 Anda berstatus Berjalan sebelum melanjutkan.

## <span id="page-412-0"></span>Langkah 2: Buat instans DB SQL Server

Blok bangunan dasar Amazon RDS adalah instans DB. Lingkungan ini adalah tempat Anda menjalankan basis data SQL Server Anda.

Dalam contoh ini, Anda menggunakan Pembuatan Mudah untuk membuat instans DB yang menjalankan mesin basis data SQL Server dengan kelas instans DB db.t2.micro.

Untuk membuat instans DB Microsoft SQL Server dengan Pembuatan Mudah

- 1. Masuk ke AWS Management Console dan buka konsol Amazon RDS di [https://](https://console.aws.amazon.com/rds/) [console.aws.amazon.com/rds/.](https://console.aws.amazon.com/rds/)
- 2. Di sudut kanan atas konsol Amazon RDS, pilih Wilayah AWS di mana Anda ingin membuat instans DB.
- 3. Di panel navigasi, pilih Basis Data.
- 4. Pilih Buat basis data dan pastikan Pembuatan Mudah dipilih.

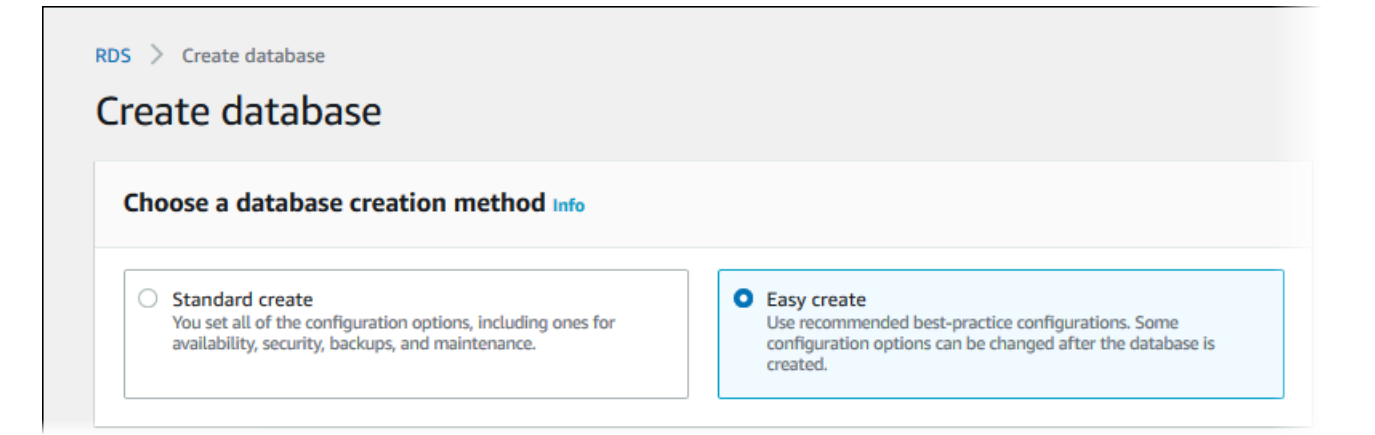

- 5. Di Konfigurasi, pilih Microsoft SQL Server.
- 6. Untuk Edisi, pilih SQL Server Express Edition.
- 7. Untuk Ukuran instans DB, pilih Tingkat gratis.
- 8. Untuk Pengidentifikasi instans DB, masukkan **database-test1**.

Tampilan halaman Membuat basis data seperti gambar berikut.

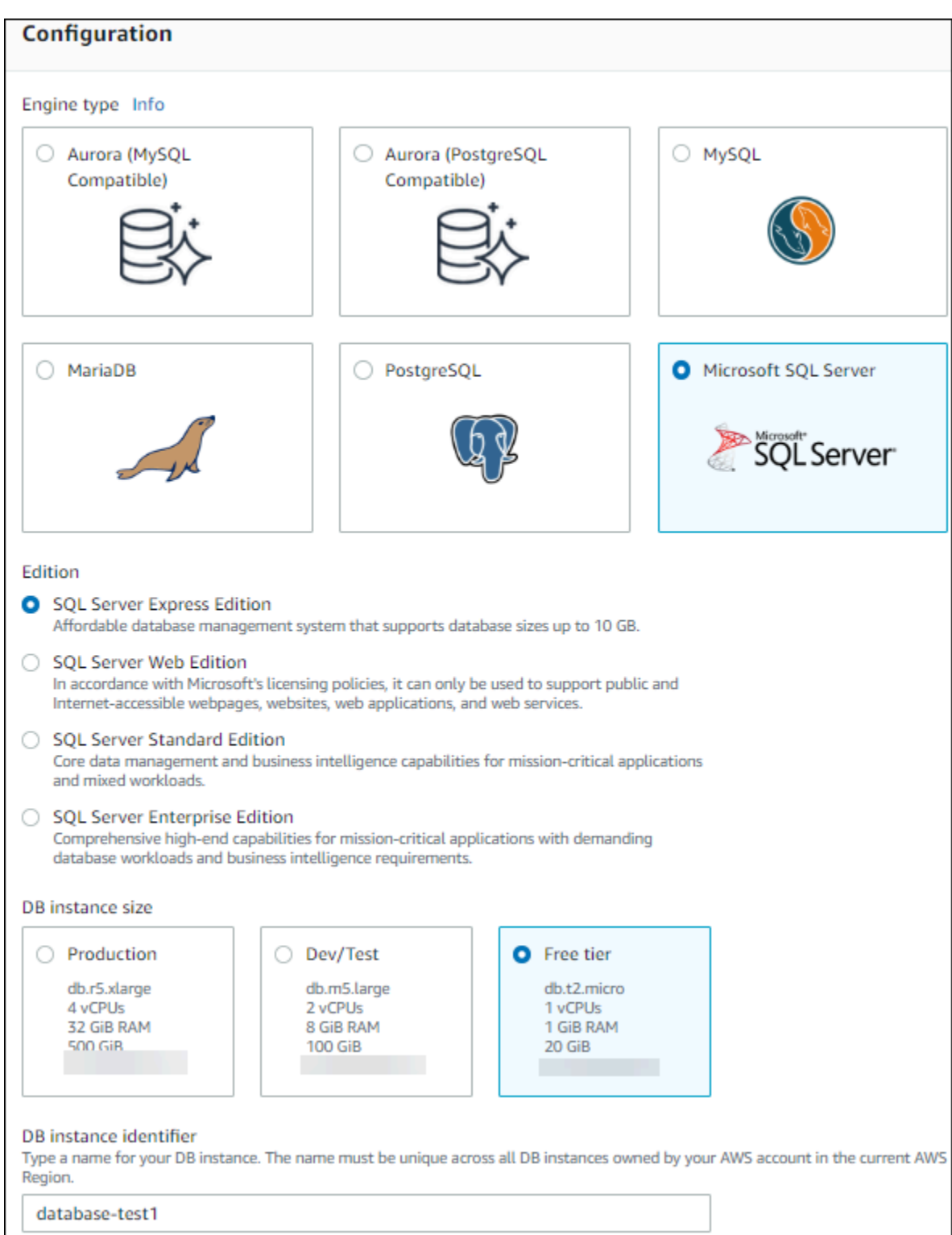

- 9. Untuk Nama pengguna utama, masukkan nama untuk pengguna utama, atau tetap gunakan nama default.
- 10. Untuk menyiapkan koneksi dengan instans EC2 yang Anda buat sebelumnya, buka Menyiapkan koneksi EC2 - opsional.

# Pilih Hubungkan ke sumber daya komputasi EC2. Pilih instans EC2 yang Anda buat

#### sebelumnya.

 $\mathsf{r}$ 

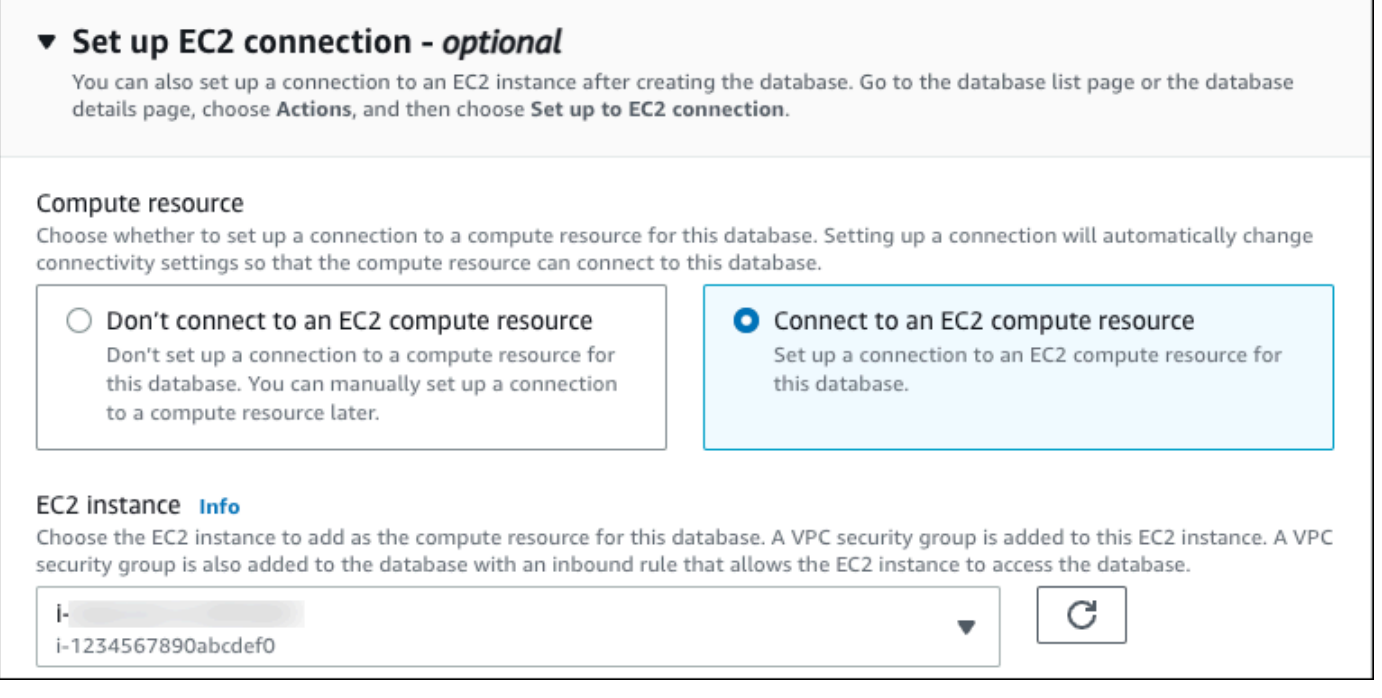

11. Untuk menggunakan kata sandi utama yang dibuat secara otomatis untuk instans DB, pilih kotak Buat kata sandi secara otomatis.

Untuk memasukkan kata sandi utama Anda, hapus centang pada Buat kata sandi secara otomatis, lalu masukkan kata sandi yang sama dalam Kata sandi utama dan Konfirmasi kata sandi.

12. Buka Lihat pengaturan default untuk Pembuatan Mudah.

### ▼ View default settings for Easy create

Easy create sets the following configurations to their default values, some of which can be changed later. If you want to change any of these settings now, use Standard create.

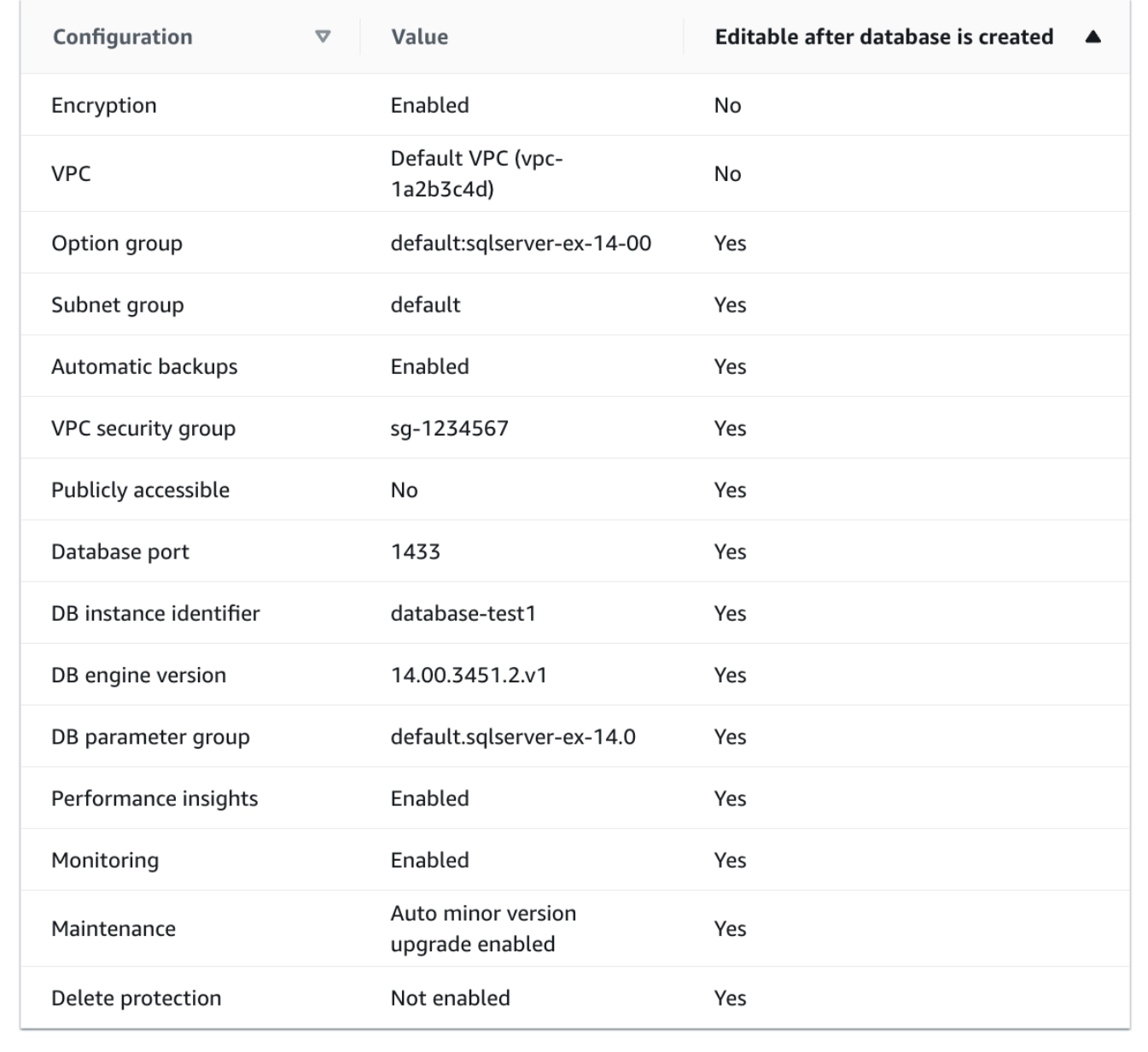

Anda dapat memeriksa pengaturan default yang digunakan dengan Pembuatan mudah. Kolom Dapat diedit setelah basis data dibuat menunjukkan opsi yang dapat Anda ubah setelah membuat basis data.

• Jika pengaturan memiliki Tidak di kolom tersebut, dan Anda menginginkan pengaturan yang berbeda, Anda dapat menggunakan Pembuatan Standar untuk membuat instans DB.

- Jika pengaturan memiliki Ya di kolom tersebut, dan Anda menginginkan pengaturan yang berbeda, Anda dapat menggunakan Pembuatan Standar untuk membuat instans DB, atau mengubah instans DB setelah Anda membuatnya untuk mengubah pengaturan.
- 13. Pilih Buat basis data.

Untuk melihat nama pengguna dan kata sandi utama untuk instans DB, pilih Lihat detail kredensial.

Anda dapat menggunakan nama pengguna dan kata sandi yang ditampilkan untuk terhubung ke instans DB sebagai pengguna utama.

#### **A** Important

Anda tidak dapat melihat kata sandi pengguna utama lagi. Jika tidak mencatatnya, Anda mungkin harus mengubahnya.

Jika perlu mengubah kata sandi pengguna utama setelah instans DB tersedia, Anda dapat mengubah instans DB untuk melakukannya. Untuk informasi selengkapnya tentang cara mengubah instans DB, lihat [Memodifikasi instans DB Amazon RDS](#page-727-0).

14. Dalam daftar Basis data, pilih nama instans DB SQL Server baru untuk menampilkan detailnya.

Instans DB memiliki status Membuat hingga siap digunakan.

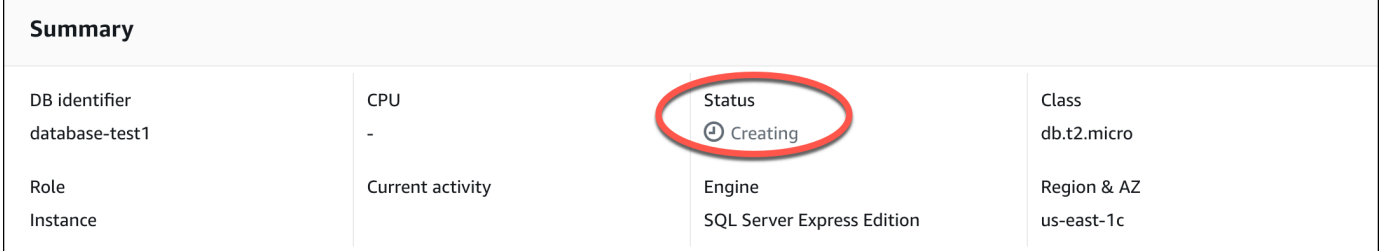

Saat statusnya berubah menjadi Tersedia, Anda dapat terhubung ke instans DB. Tergantung pada kelas instans DB dan jumlah penyimpanan, diperlukan waktu hingga 20 menit sebelum instans baru tersedia.

# <span id="page-418-0"></span>(Opsional) Buat instance VPC, EC2, dan SQL Server menggunakan AWS CloudFormation

Alih-alih menggunakan konsol untuk membuat instance VPC, EC2, dan SQL Server, Anda dapat menggunakannya AWS CloudFormation untuk menyediakan AWS sumber daya dengan memperlakukan infrastruktur sebagai kode. Untuk membantu Anda mengatur AWS sumber daya Anda menjadi unit yang lebih kecil dan lebih mudah dikelola, Anda dapat menggunakan fungsionalitas tumpukan AWS CloudFormation bersarang. Untuk informasi selengkapnya, lihat [Membuat tumpukan di AWS CloudFormation konsol](https://docs.aws.amazon.com/AWSCloudFormation/latest/UserGuide/cfn-console-create-stack.html) dan [Bekerja dengan tumpukan bersarang..](https://docs.aws.amazon.com/AWSCloudFormation/latest/UserGuide/using-cfn-nested-stacks.html)

#### **A** Important

AWS CloudFormation gratis, tetapi sumber daya yang CloudFormation menciptakan hidup. Anda dikenakan biaya penggunaan standar untuk sumber daya ini sampai Anda menghentikannya. Total biaya akan minimal. Untuk informasi tentang cara meminimalkan biaya apa pun, buka [Tingkat AWS Gratis.](https://aws.amazon.com/free/)

Untuk membuat sumber daya Anda menggunakan AWS CloudFormation konsol, selesaikan langkahlangkah berikut:

- Langkah 1: Unduh CloudFormation template
- Langkah 2: Konfigurasikan sumber daya Anda menggunakan CloudFormation

### Unduh CloudFormation template

CloudFormation Template adalah file teks JSON atau YAMAL yang berisi informasi konfigurasi tentang sumber daya yang ingin Anda buat di tumpukan. Template ini juga membuat VPC dan host bastion untuk Anda bersama dengan instance RDS.

Untuk mengunduh file template, buka tautan berikut, [CloudFormation template SQL Server](https://github.com/aws-ia/cfn-ps-amazon-rds/blob/main/templates/rds-sqlserver-main.template.yaml).

Di halaman Github, klik tombol Unduh file mentah untuk menyimpan file YAMAL template.

### Konfigurasikan sumber daya Anda menggunakan CloudFormation

#### **a** Note

Sebelum memulai proses ini, pastikan Anda memiliki pasangan Kunci untuk instans EC2 di. Akun AWS Untuk informasi selengkapnya, lihat [Pasangan kunci Amazon EC2 dan instans](https://docs.aws.amazon.com/AWSEC2/latest/UserGuide/ec2-key-pairs.html)  [Linux.](https://docs.aws.amazon.com/AWSEC2/latest/UserGuide/ec2-key-pairs.html)

Ketika Anda menggunakan AWS CloudFormation template, Anda harus memilih parameter yang benar untuk memastikan sumber daya Anda dibuat dengan benar. Ikuti langkah-langkah di bawah ini:

- 1. Masuk ke AWS Management Console dan buka AWS CloudFormation konsol di [https://](https://console.aws.amazon.com/cloudformation/) [console.aws.amazon.com/cloudformation](https://console.aws.amazon.com/cloudformation/).
- 2. Pilih Buat tumpukan.
- 3. Di bagian Tentukan templat, pilih Unggah file templat dari komputer Anda, lalu pilih Berikutnya.
- 4. Di halaman Tentukan detail tumpukan, atur parameter berikut:
	- a. Tetapkan nama Stack ke SQL ServerTestStack.
	- b. Di bawah Parameter, atur Availability Zone dengan memilih tiga zona ketersediaan.
	- c. Di bawah konfigurasi Linux Bastion Host, untuk Key Name, pilih key pair untuk login ke instans EC2 Anda.
	- d. Dalam pengaturan konfigurasi Linux Bastion Host, atur rentang IP yang Diizinkan ke alamat IP Anda. [Untuk terhubung ke instans EC2 di VPC Anda menggunakan Secure Shell \(SSH\),](https://checkip.amazonaws.com)  [tentukan alamat IP publik Anda menggunakan layanan di https://checkip.amazonaws.com.](https://checkip.amazonaws.com) Contoh alamat IP adalah 192.0.2.1/32.

### **A** Warning

Jika menggunakan 0.0.0.0/0 untuk akses SSH, Anda memungkinkan semua alamat IP untuk mengakses instans publik EC2 Anda menggunakan SSH. Hal ini dapat diterima untuk waktu yang singkat di lingkungan pengujian, tetapi tidak aman untuk lingkungan produksi. Dalam produksi, Anda hanya dapat memberikan otorisasi pada alamat IP atau rentang alamat tertentu saja untuk mengakses instans EC2 Anda menggunakan SSH.

e. Di bawah konfigurasi Database General, atur kelas instance Database ke db.t3.micro.

- f. Tetapkan nama Database ke**database-test1**.
- g. Untuk nama pengguna master Database, masukkan nama untuk pengguna master.
- h. Atur Kelola kata sandi pengguna master DB dengan Secrets Manager false untuk tutorial ini.
- i. Untuk kata sandi Database, tetapkan kata sandi pilihan Anda. Ingat kata sandi ini untuk langkah lebih lanjut dalam tutorial.
- j. Di bawah konfigurasi Penyimpanan Database, atur tipe penyimpanan Database ke gp2.
- k. Di bawah konfigurasi Pemantauan Database, atur Aktifkan Performance Insights RDS ke false.
- l. Biarkan semua pengaturan lainnya sebagai nilai default. Klik Berikutnya untuk melanjutkan.
- 5. Di halaman Configure stack options, tinggalkan semua opsi default. Klik Berikutnya untuk melanjutkan.
- 6. Di halaman tumpukan Tinjauan, pilih Kirim setelah memeriksa database dan opsi host bastion Linux.

Setelah proses pembuatan tumpukan selesai, lihat tumpukan dengan nama BastionStackdan RDSNS untuk mencatat informasi yang Anda butuhkan untuk terhubung ke database. Untuk informasi selengkapnya, lihat [Melihat data AWS CloudFormation tumpukan dan sumber daya di AWS](https://docs.aws.amazon.com/https://docs.aws.amazon.com/AWSCloudFormation/latest/UserGuide/cfn-console-view-stack-data-resources.html)  [Management Console](https://docs.aws.amazon.com/https://docs.aws.amazon.com/AWSCloudFormation/latest/UserGuide/cfn-console-view-stack-data-resources.html).

## <span id="page-420-0"></span>Langkah 3: Hubungkan ke instans DB SQL Server

Dalam prosedur berikut, Anda akan menghubungkan ke instans DB menggunakan Microsoft SQL Server Management Studio (SSMS).

Untuk menghubungkan ke instans DB RDS for SQL Server menggunakan SSMS

- 1. Temukan titik akhir (nama DNS) dan nomor port untuk instans DB Anda.
	- a. Masuk ke AWS Management Console dan buka konsol Amazon RDS di [https://](https://console.aws.amazon.com/rds/) [console.aws.amazon.com/rds/.](https://console.aws.amazon.com/rds/)
	- b. Di sudut kanan atas konsol Amazon RDS, pilih instans DB Wilayah AWS .
	- c. Di panel navigasi, pilih Basis Data.
	- d. Pilih nama instans DB SQL Server untuk menampilkan detailnya.
	- e. Di tab Konektivitas, salin titik akhir. Perhatikan juga nomor port. Anda memerlukan titik akhir dan nomor port untuk terhubung ke instans DB.

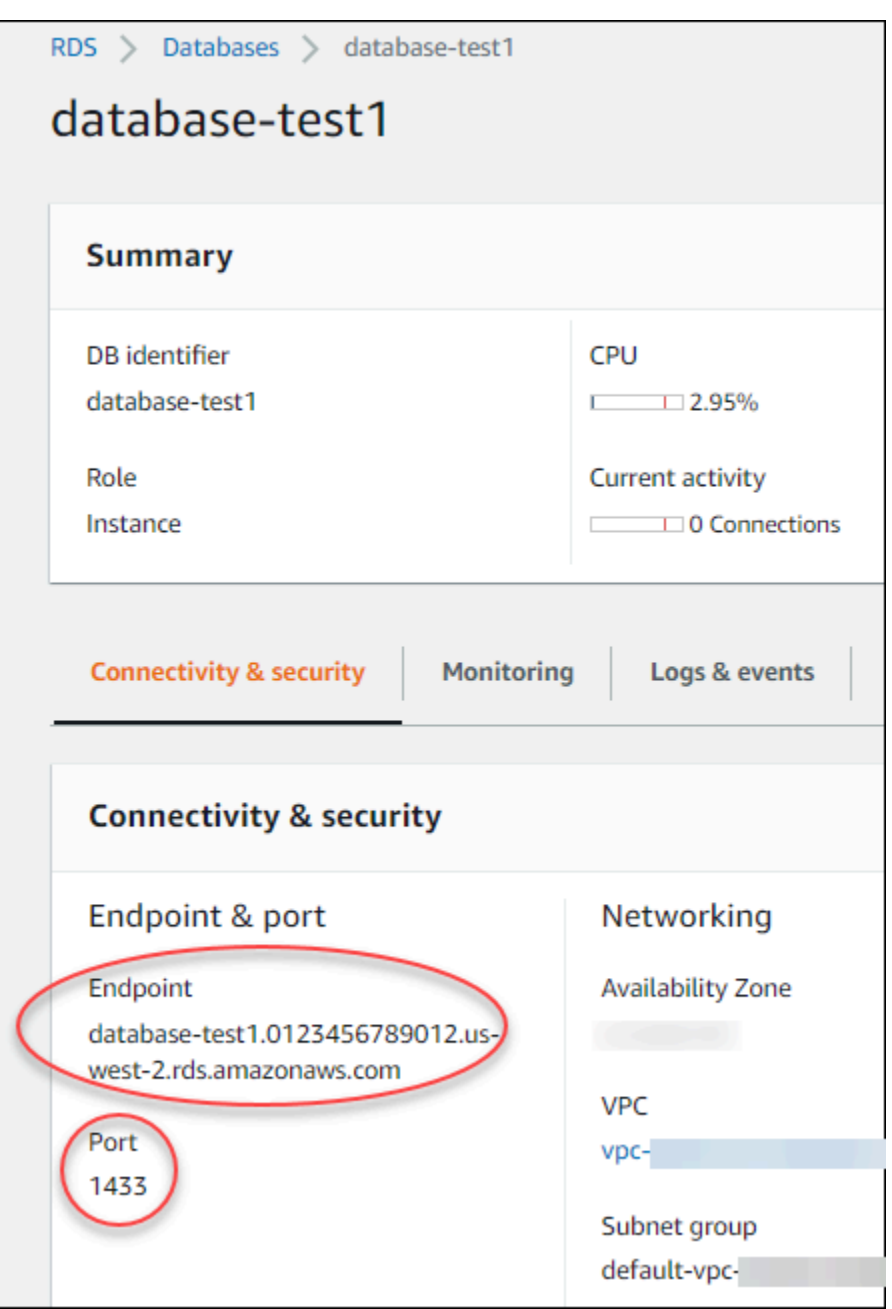

- 2. Hubungkan ke instans EC2 yang Anda buat sebelumnya dengan mengikuti langkah-langkah di [Menghubungkan ke instans Microsoft Windows](https://docs.aws.amazon.com/AWSEC2/latest/WindowsGuide/EC2_GetStarted.html#ec2-connect-to-instance-windows) di Panduan Pengguna Amazon EC2 untuk Instans Windows.
- 3. Instal klien SQL Server Management Studio (SSMS) dari Microsoft.

Untuk mengunduh versi mandiri SSMS ke instans EC2 Anda, lihat [Mengunduh SQL Server](https://docs.microsoft.com/en-us/sql/ssms/download-sql-server-management-studio-ssms) [Management Studio \(SSMS\)](https://docs.microsoft.com/en-us/sql/ssms/download-sql-server-management-studio-ssms) dalam dokumentasi Microsoft.

a. Gunakan menu Start untuk membuka Internet Explorer.

- b. Gunakan Internet Explorer untuk mengunduh dan menginstal versi SSMS mandiri. Jika ada pemberitahuan bahwa situs tersebut tidak dipercaya, tambahkan situs tersebut ke daftar situs tepercaya.
- 4. Mulai SQL Server Management Studio (SSMS).

Kotak dialog Hubungkan ke Server ditampilkan.

- 5. Masukkan informasi berikut untuk instans DB sampel Anda:
	- a. Untuk Jenis server, pilih Mesin Basis Data.
	- b. Untuk Nama server, masukkan nama DNS, diikuti dengan koma dan nomor port (port default adalah 1433). Misalnya, nama server Anda akan terlihat seperti berikut:

database-test1.*0123456789012*.*us-west-2*.rds.amazonaws.com,1433

- c. Untuk Autentikasi, pilih Autentikasi SQL Server.
- d. Untuk Login, masukkan nama pengguna yang Anda pilih sebagai instans DB sampel. Ini juga dikenal sebagai nama pengguna utama.
- e. Untuk Kata Sandi, masukkan kata sandi yang Anda pilih sebelumnya untuk instans DB sampel. Ini juga dikenal sebagai kata sandi pengguna utama.
- 6. Pilih Hubungkan.

Setelah beberapa saat, SSMS akan terhubung ke instans DB Anda. Untuk keamanan, praktik terbaiknya adalah menggunakan koneksi terenkripsi. Hanya gunakan koneksi SQL Server yang tidak terenkripsi saat klien dan server berada di VPC yang sama dan jaringan tepercaya. Untuk informasi tentang cara menggunakan koneksi terenkripsi, lihat [Menggunakan SSL dengan](#page-2773-0) [instans DB Microsoft SQL Server.](#page-2773-0)

Untuk informasi selengkapnya tentang menghubungkan ke instans DB Microsoft SQL Server, lihat [Menghubungkan ke instans DB yang menjalankan mesin basis data Microsoft SQL Server.](#page-2654-0)

<span id="page-422-0"></span>Untuk informasi tentang masalah koneksi, lihat [Tidak dapat terhubung ke instans DB Amazon RDS.](#page-4890-0)

## Langkah 4: Jelajahi instans DB SQL Server sampel

Anda dapat menjelajahi instans DB sampel menggunakan Microsoft SQL Server Management Studio (SSMS).

#### Untuk menjelajahi instans DB menggunakan SSMS

- 1. Instans DB SQL Server Anda dilengkapi dengan basis data sistem bawaan standar SQL Server (master, model, msdb, dan tempdb). Untuk menjelajahi basis data sistem, lakukan tindakan berikut:
	- a. Di SSMS, pada menu Lihat, pilih Object Explorer.
	- b. Perluas instans DB Anda, perluas Basis Data, lalu perluas Basis Data Sistem seperti yang ditunjukkan.

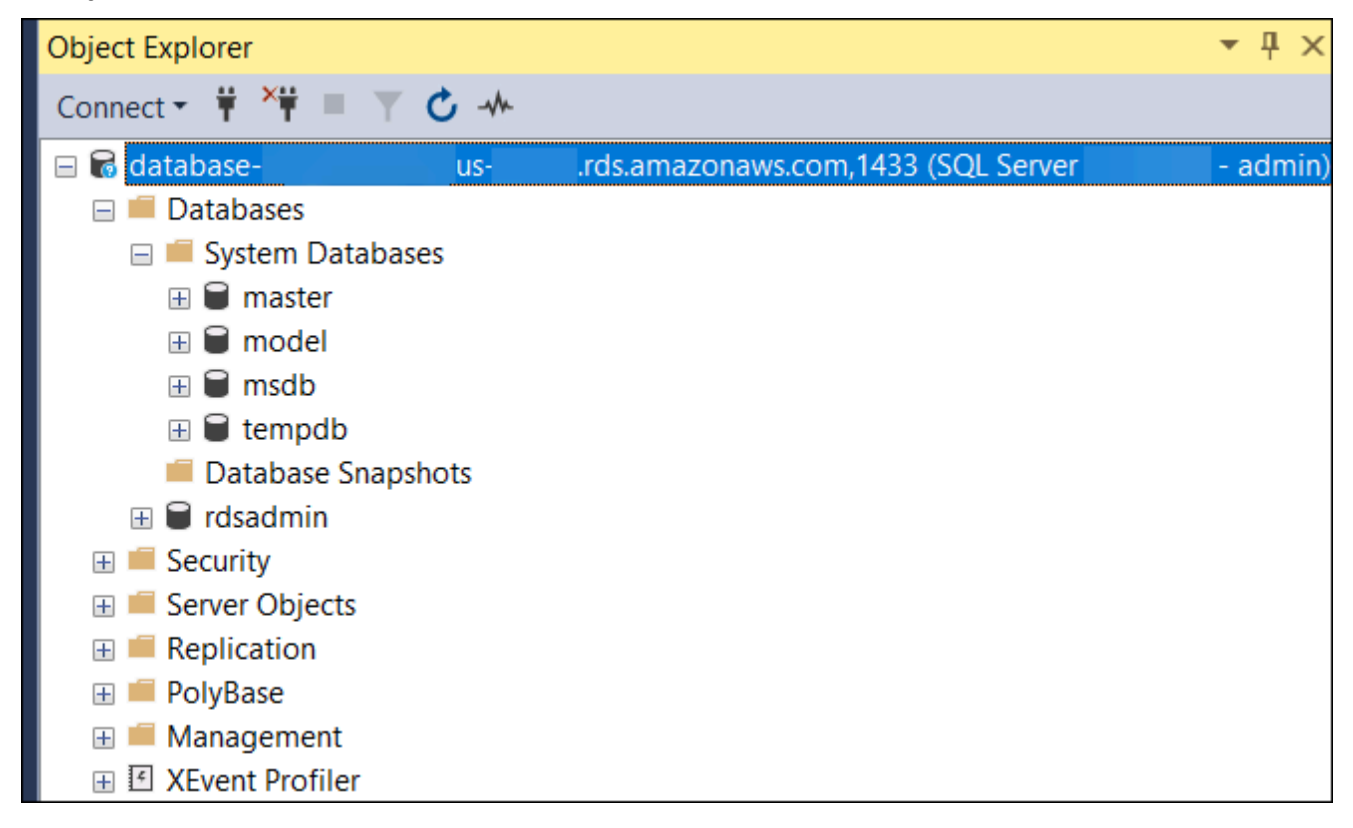

Instans DB SQL Server Anda juga dilengkapi dengan basis data bernama rdsadmin. Amazon RDS menggunakan basis data ini untuk menyimpan objek yang digunakan untuk mengelola basis data Anda. Basis data rdsadmin juga mencakup prosedur tersimpan yang dapat Anda jalankan untuk melakukan tugas tingkat lanjut.

- 2. Mulai buat basis data Anda sendiri dan jalankan kueri terhadap instans DB dan basis data Anda seperti biasa. Untuk menjalankan kueri uji pada instans DB Anda, lakukan tindakan berikut:
	- a. Di SSMS, pada menu File, arahkan ke Baru, lalu pilih Kueri dengan Koneksi Saat Ini.
	- b. Masukkan kueri SQL berikut:

select @@VERSION

c. Jalankan kueri. SSMS mengembalikan versi SQL Server dari instans DB Amazon RDS Anda.

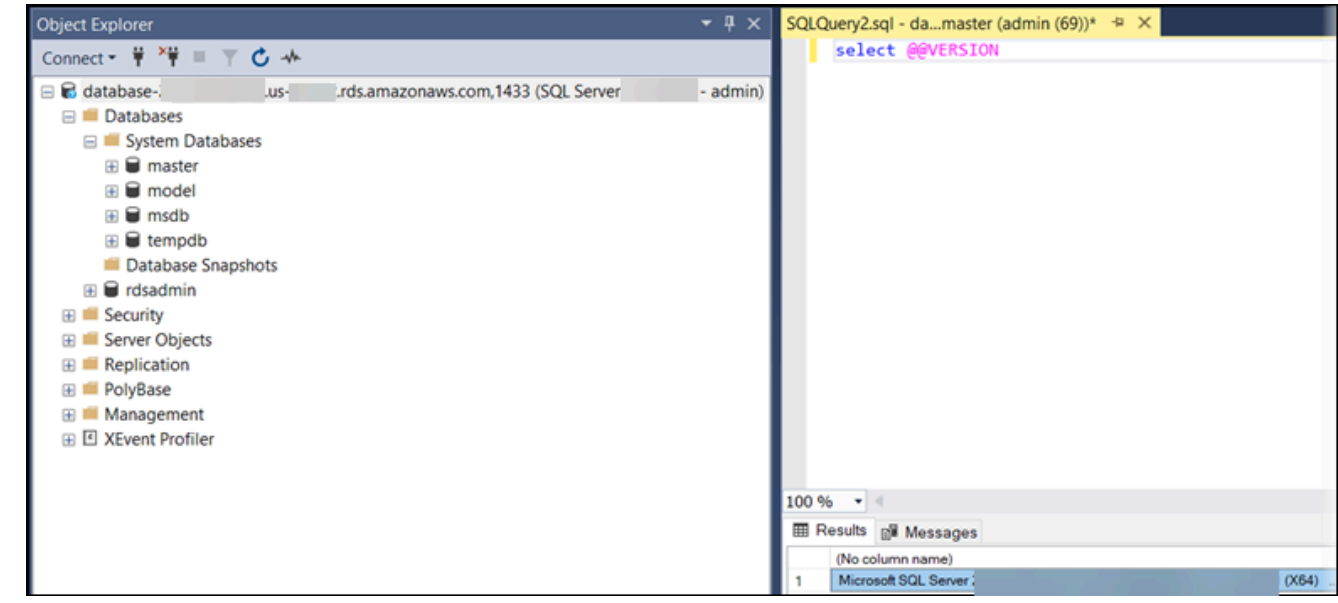

## <span id="page-424-0"></span>Langkah 5: Hapus instans EC2 dan instans DB

Setelah Anda terhubung ke dan menjelajahi instans EC2 dan instans DB sampel yang Anda buat, hapus instans tersebut sehingga Anda tidak lagi dikenakan biaya untuk instans DB tersebut.

Jika Anda biasa AWS CloudFormation membuat sumber daya, lewati langkah ini dan lanjutkan ke langkah berikutnya.

Untuk menghapus instans EC2

- 1. [Masuk ke AWS Management Console dan buka konsol Amazon EC2 di https://](https://console.aws.amazon.com/ec2/) [console.aws.amazon.com/ec2/.](https://console.aws.amazon.com/ec2/)
- 2. Di panel navigasi, pilih Instans.
- 3. Pilih instans EC2, dan pilih Status instans, Akhiri instans.
- 4. Pilih Akhiri saat diminta untuk konfirmasi.

Untuk informasi selengkapnya tentang menghapus instans EC2, lihat [Mengakhiri Instans](https://docs.aws.amazon.com/AWSEC2/latest/WindowsGuide/terminating-instances.html) dalam Panduan Pengguna untuk Instans Windows.

#### Untuk menghapus instans DB tanpa snapshot DB akhir

- 1. Masuk ke AWS Management Console dan buka konsol Amazon RDS di [https://](https://console.aws.amazon.com/rds/) [console.aws.amazon.com/rds/.](https://console.aws.amazon.com/rds/)
- 2. Di panel navigasi, pilih Basis Data.
- 3. Pilih instans DB yang ingin Anda hapus.
- 4. Untuk Tindakan, pilih Hapus.
- 5. Hapus Buat snapshot akhir? dan Pertahankan pencadangan otomatis.
- 6. Lengkapi pengakuan dan pilih Hapus.

# <span id="page-425-0"></span>(Opsional) Hapus instans EC2 dan instans DB yang dibuat dengan **CloudFormation**

Jika Anda biasa AWS CloudFormation membuat sumber daya, hapus CloudFormation tumpukan setelah Anda terhubung dan jelajahi contoh instans EC2 dan instans DB, sehingga Anda tidak lagi dikenakan biaya untuk itu.

Untuk menghapus sumber CloudFormation daya

- 1. Buka AWS CloudFormation konsol.
- 2. Pada halaman Stacks di CloudFormationconsole, pilih tumpukan root (tumpukan tanpa nama VPCStack, BastionStack atau RDSNS).
- 3. Pilih Hapus.
- 4. Pilih Hapus tumpukan saat diminta konfirmasi.

Untuk informasi selengkapnya tentang menghapus tumpukan CloudFormation, lihat [Menghapus](https://docs.aws.amazon.com/AWSCloudFormation/latest/UserGuide/cfn-console-delete-stack.html) [tumpukan di AWS CloudFormation konsol di AWS CloudFormation](https://docs.aws.amazon.com/AWSCloudFormation/latest/UserGuide/cfn-console-delete-stack.html) Panduan Pengguna.

## <span id="page-425-1"></span>(Opsional) Menghubungkan instans DB Anda ke fungsi Lambda

Anda juga dapat menghubungkan instans DB RDS for SQL Server ke sumber daya komputasi nirserver Lambda. Fungsi Lambda memungkinkan Anda menjalankan kode tanpa menyediakan atau mengelola infrastruktur. Fungsi Lambda juga memungkinkan Anda untuk otomatis merespons permintaan eksekusi kode pada skala apa pun, mulai dari selusin peristiwa dalam sehari hingga ratusan per detik. Lihat informasi yang lebih lengkap di [Menghubungkan secara otomatis fungsi](#page-710-0) [Lambda dan instans basis data](#page-710-0).

# Membuat dan menghubungkan ke instans DB MySQL

Tutorial ini membuat instans EC2 dan instans DB RDS for MySQL. Tutorial ini menunjukkan cara mengakses instans DB dari instans EC2 menggunakan klien MySQL standar. Sebagai praktik terbaik, tutorial ini membuat instans DB privat dalam cloud privat virtual (VPC). Dalam kebanyakan kasus, sumber daya lain dalam VPC yang sama, seperti instans EC2, dapat mengakses instans DB, tetapi sumber daya di luar VPC tidak dapat mengaksesnya.

Setelah Anda menyelesaikan tutorial, ada subnet publik dan privat di setiap Zona Ketersediaan di VPC Anda. Dalam satu Zona Ketersediaan, instans EC2 berada di subnet publik, dan instans DB berada di subnet privat.

#### **A** Important

Tidak ada biaya untuk membuat AWS akun. Namun, dengan menyelesaikan tutorial ini, Anda mungkin dikenakan biaya untuk AWS sumber daya yang Anda gunakan. Anda dapat menghapus sumber daya ini setelah menyelesaikan tutorial jika tidak diperlukan lagi.

Diagram berikut menunjukkan konfigurasi setelah tutorial selesai.

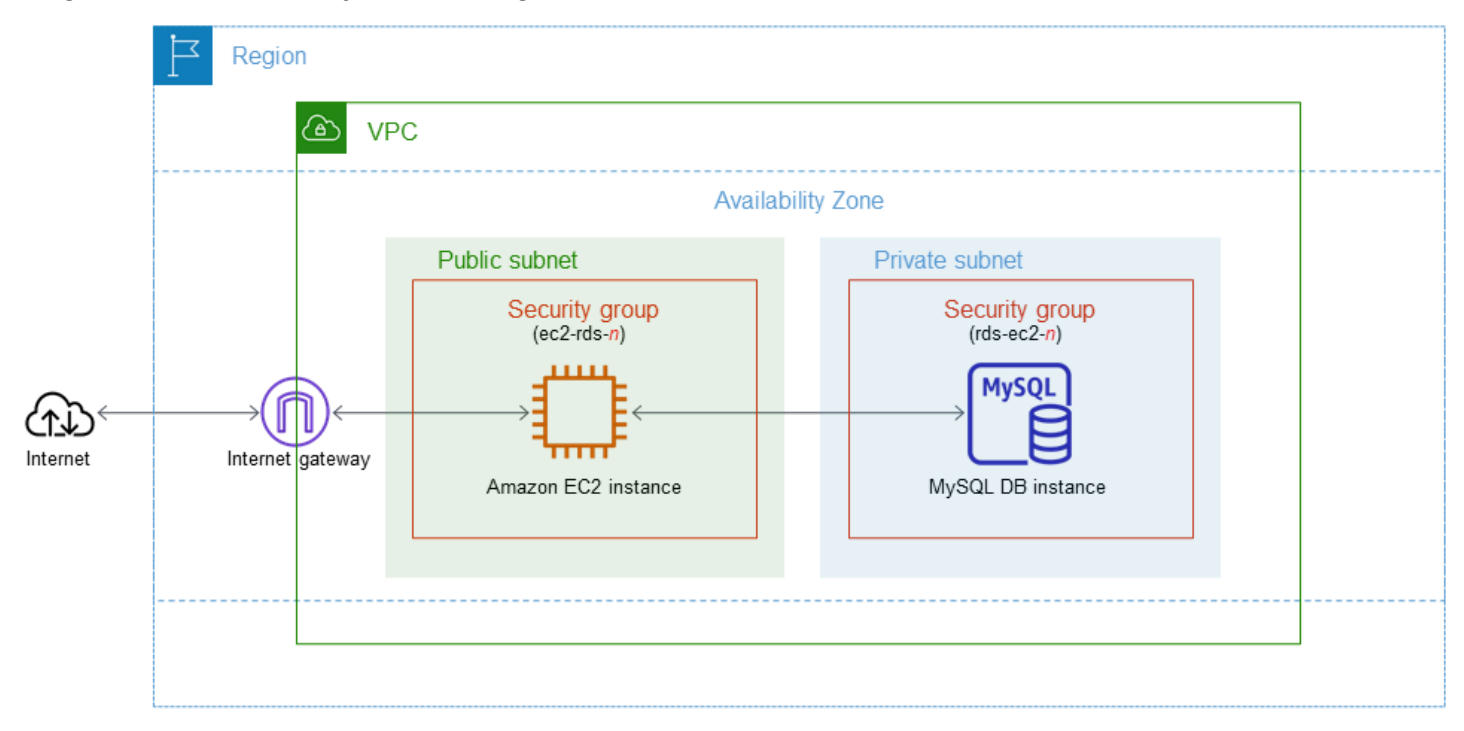

Tutorial ini memungkinkan Anda untuk membuat sumber daya Anda dengan menggunakan salah satu metode berikut:

- 1. Gunakan AWS Management Console - [Langkah 2: Buat instans DB MySQL](#page-433-0) dan [Langkah 1: Buat](#page-427-0)  [instans EC2](#page-427-0)
- 2. Gunakan AWS CloudFormation untuk membuat instance database dan instans EC2 [\(Opsional\)](#page-439-0) [Buat instance VPC, EC2, dan MySQL menggunakan AWS CloudFormation](#page-439-0)

Metode pertama menggunakan Easy create untuk membuat instance MySQL DB pribadi dengan. AWS Management Console Di sini, Anda hanya menentukan jenis mesin DB, ukuran instans DB, dan pengidentifikasi instans DB. Pembuatan Mudah menggunakan pengaturan default untuk opsi konfigurasi lainnya.

Saat Anda menggunakan Standard create sebagai gantinya, Anda dapat menentukan lebih banyak opsi konfigurasi saat membuat instans DB. Opsi ini mencakup pengaturan untuk ketersediaan, keamanan, cadangan, dan pemeliharaan. Untuk membuat instans DB publik, Anda harus menggunakan Pembuatan Standar. Untuk informasi, lihat [Membuat instans DB Amazon RDS](#page-565-0).

#### Topik

- [Prasyarat](#page-427-1)
- [Langkah 1: Buat instans EC2](#page-427-0)
- [Langkah 2: Buat instans DB MySQL](#page-433-0)
- [\(Opsional\) Buat instance VPC, EC2, dan MySQL menggunakan AWS CloudFormation](#page-439-0)
- [Langkah 3: Hubungkan ke instans DB MySQL](#page-441-0)
- [Langkah 4: Hapus instans EC2 dan instans DB](#page-444-0)
- [\(Opsional\) Hapus instans EC2 dan instans DB yang dibuat dengan CloudFormation](#page-445-0)
- [\(Opsional\) Menghubungkan instans DB Anda ke fungsi Lambda](#page-446-0)

## <span id="page-427-1"></span>Prasyarat

Sebelum memulai, selesaikan langkah-langkah di bagian berikut:

- [Mendaftar Akun AWS](#page-374-0)
- [Membuat pengguna administratif](#page-375-0)

## <span id="page-427-0"></span>Langkah 1: Buat instans EC2

Buat instans Amazon EC2 yang akan Anda gunakan untuk menghubungkan ke basis data Anda.

#### Untuk membuat instans EC2

- 1. [Masuk ke AWS Management Console dan buka konsol Amazon EC2 di https://](https://console.aws.amazon.com/ec2/) [console.aws.amazon.com/ec2/.](https://console.aws.amazon.com/ec2/)
- 2. Di sudut kanan atas AWS Management Console, pilih Wilayah AWS di mana Anda ingin membuat instance EC2.
- 3. Pilih Dasbor EC2, lalu pilih Luncurkan instans seperti yang ditampilkan dalam gambar berikut.

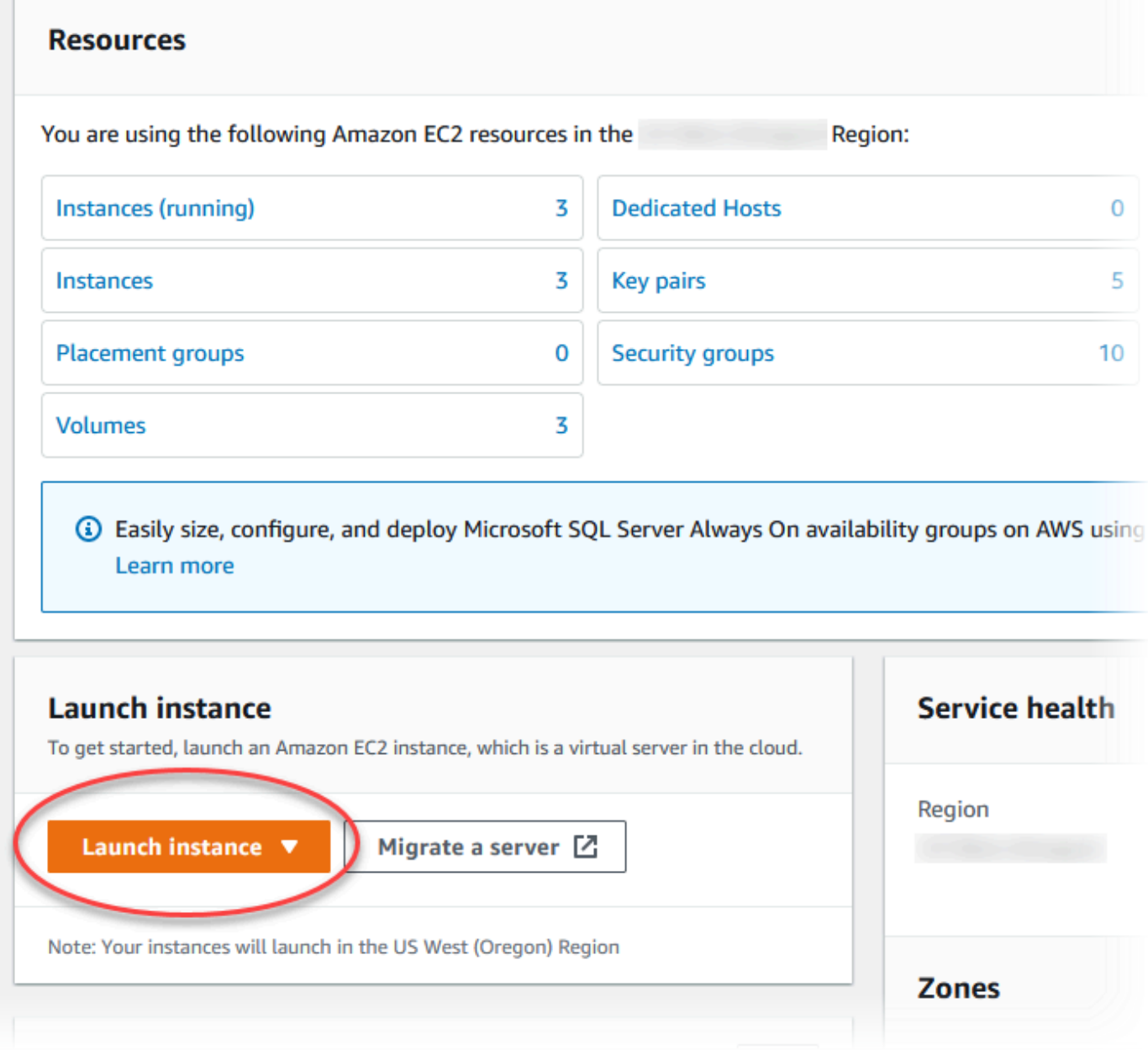

#### Halaman Meluncurkan instans akan terbuka.

- 4. Pilih pengaturan berikut di halaman Meluncurkan instans.
	- a. Di bagian Nama dan tag, untuk Nama, masukkan **ec2-database-connect**.
	- b. Di bagian Gambar Aplikasi dan OS (Amazon Machine Image), pilih Amazon Linux, lalu pilih AMI Amazon Linux 2023. Biarkan default untuk pilihan lainnya.

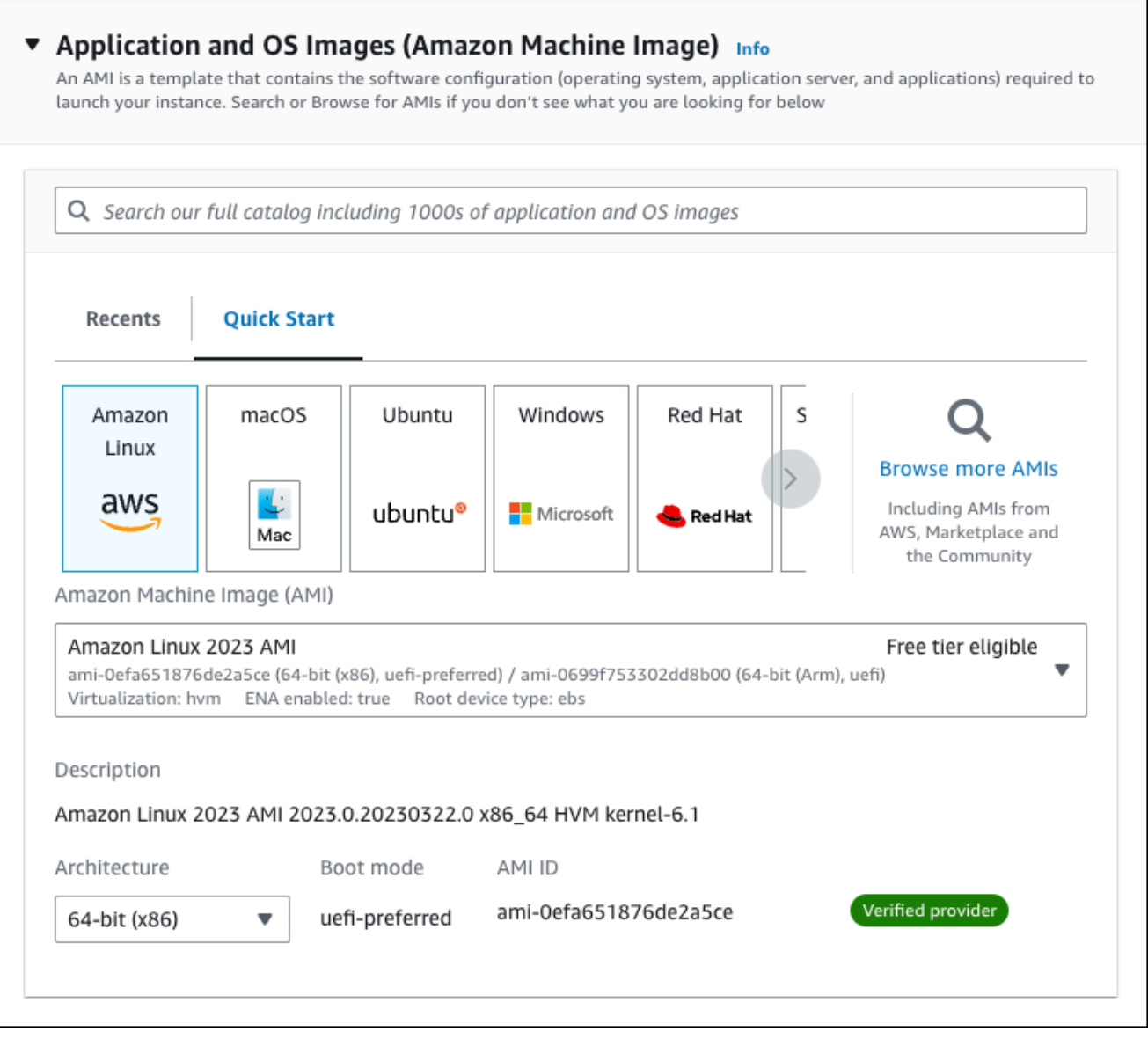

- c. Di bagian Jenis instans, pilih t2.micro.
- d. Di bagian Pasangan kunci (login), pilih nama Pasangan kunci untuk menggunakan pasangan kunci yang ada. Untuk membuat pasangan kunci baru untuk instans Amazon EC2, pilih Buat Pasangan kunci baru lalu gunakan jendela Buat pasangan kunci untuk membuatnya.

Untuk informasi selengkapnya tentang membuat pasangan kunci baru, lihat [Membuat](https://docs.aws.amazon.com/AWSEC2/latest/UserGuide/get-set-up-for-amazon-ec2.html#create-a-key-pair) [pasangan kunci](https://docs.aws.amazon.com/AWSEC2/latest/UserGuide/get-set-up-for-amazon-ec2.html#create-a-key-pair) di Panduan Pengguna Amazon EC2 untuk Instans Linux.

e. Untuk Izinkan lalu lintas SSH di Pengaturan jaringan, pilih sumber koneksi SSH ke instans EC2.

Anda dapat memilih IP Saya jika alamat IP yang ditampilkan benar untuk koneksi SSH. Jika tidak, Anda dapat menentukan alamat IP yang akan digunakan untuk menghubungkan ke instans EC2 di VPC Anda menggunakan Secure Shell (SSH). Untuk menentukan alamat IP publik Anda, Anda dapat membuka layanan di [https://checkip.amazonaws.com](https://checkip.amazonaws.com/) di jendela atau tab browser lain. Contoh alamat IP adalah 192.0.2.1/32.

Dalam banyak kasus, Anda dapat menghubungkan melalui penyedia layanan Internet (ISP) atau dari belakang firewall Anda tanpa alamat IP statis. Jika demikian, tentukan rentang alamat IP yang digunakan oleh komputer klien.

#### **A** Warning

Jika menggunakan 0.0.0.0/0 untuk akses SSH, Anda memungkinkan semua alamat IP untuk mengakses instans publik EC2 Anda menggunakan SSH. Hal ini dapat diterima untuk waktu yang singkat di lingkungan pengujian, tetapi tidak aman untuk lingkungan produksi. Dalam produksi, Anda hanya dapat memberikan otorisasi pada alamat IP atau rentang alamat tertentu saja untuk mengakses instans EC2 Anda menggunakan SSH.

Gambar berikut menunjukkan contoh bagian Pengaturan jaringan.

 $\Gamma$ 

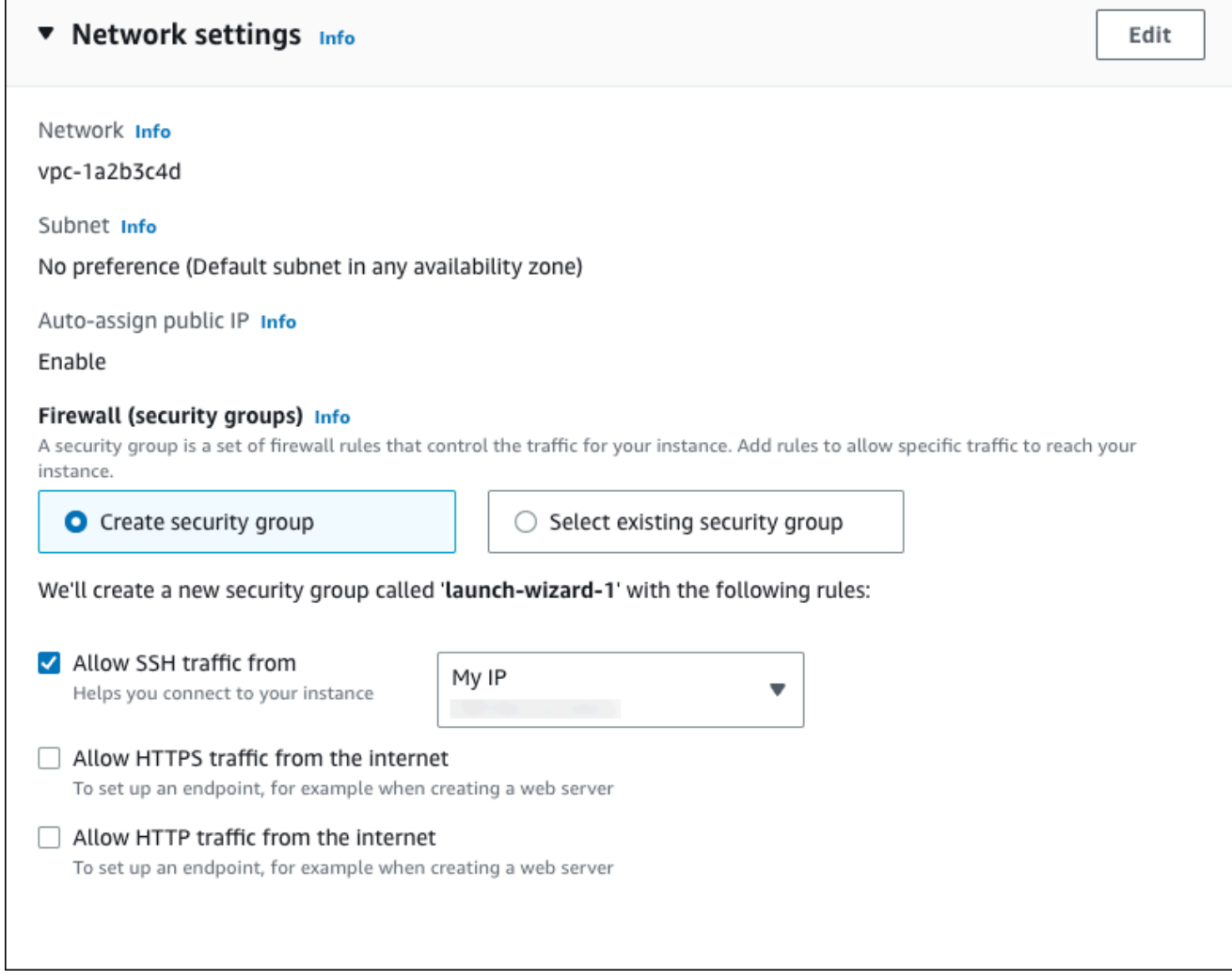

- f. Biarkan nilai default untuk bagian yang lainnya.
- g. Tinjau ringkasan konfigurasi instans EC2 Anda di panel Ringkasan, dan setelah Anda siap, pilih Luncurkan instans.
- 5. Di halaman Status Peluncuran, catat pengidentifikasi untuk instans EC2 baru Anda, misalnya: i-1234567890abcdef0.
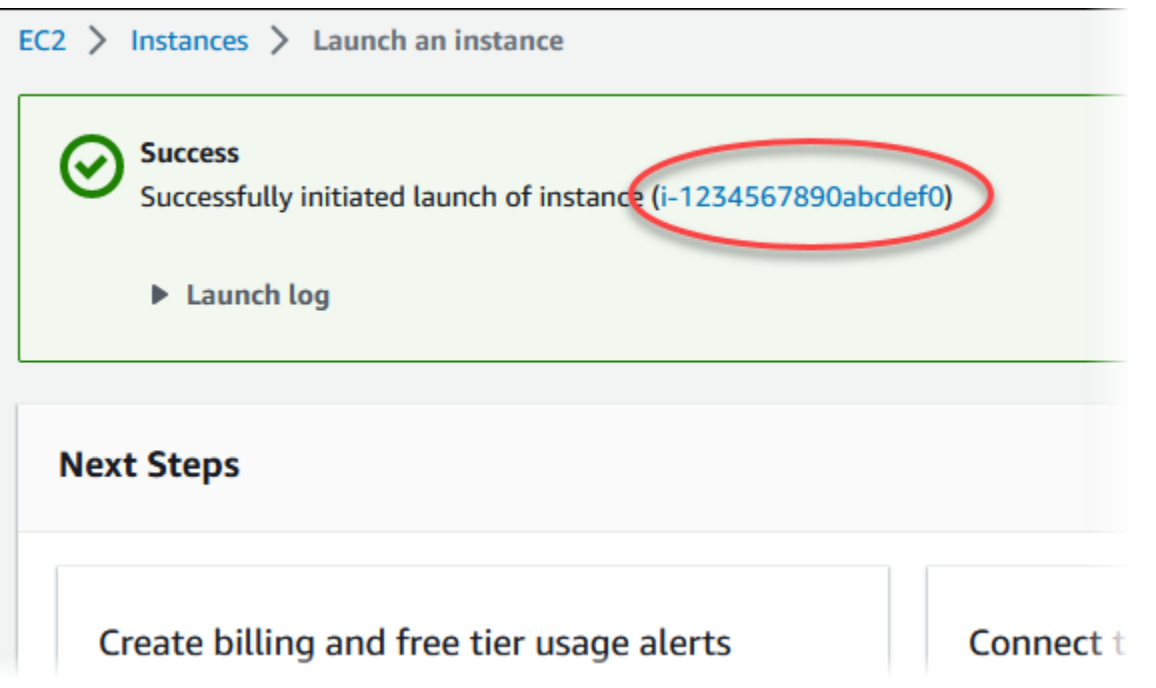

- 6. Pilih pengidentifikasi instans EC2 untuk membuka daftar instans EC2, lalu pilih instans EC2 Anda.
- 7. Di tab Detail, catat nilai-nilai berikut, yang akan Anda butuhkan saat menghubungkan menggunakan SSH:
	- a. Di Ringkasan instans, catat nilai untuk DNS IPv4 Publik.

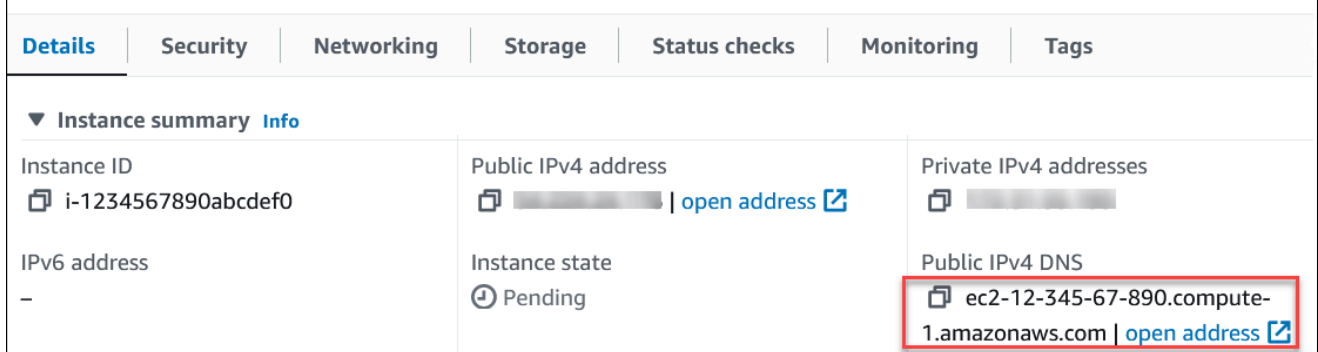

b. Di Detail instans, catat nilai untuk Nama pasangan kunci.

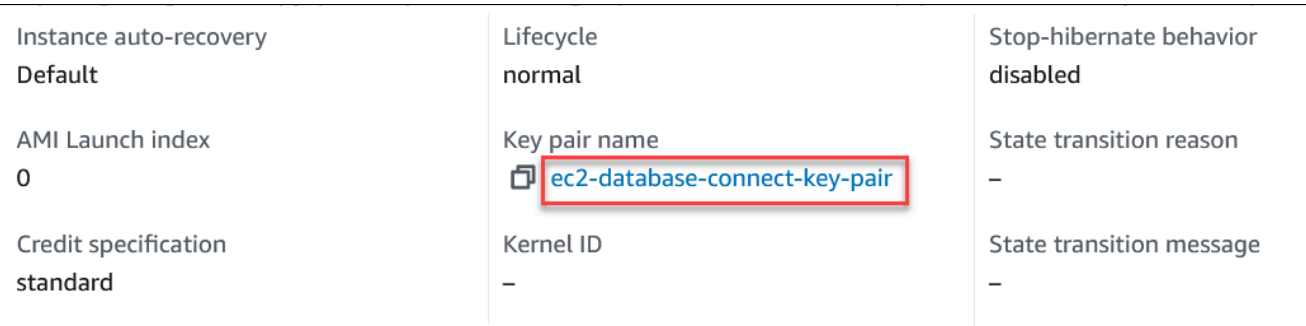

8. Tunggu hingga Status instance untuk instans EC2 Anda berstatus Berjalan sebelum melanjutkan.

## Langkah 2: Buat instans DB MySQL

Blok bangunan dasar Amazon RDS adalah instans DB. Lingkungan ini adalah tempat Anda menjalankan basis data MySQL Anda.

Dalam contoh ini, Anda menggunakan Pembuatan Mudah untuk membuat instans DB yang menjalankan mesin basis data MySQL dengan kelas instans DB db.t3.micro.

Untuk membuat instans DB MySQL dengan Pembuatan Mudah

- 1. Masuk ke AWS Management Console dan buka konsol Amazon RDS di [https://](https://console.aws.amazon.com/rds/) [console.aws.amazon.com/rds/.](https://console.aws.amazon.com/rds/)
- 2. Di sudut kanan atas konsol Amazon RDS, pilih yang Wilayah AWS Anda gunakan untuk instans EC2 sebelumnya.
- 3. Di panel navigasi, pilih Basis Data.
- 4. Pilih Buat basis data dan pastikan Pembuatan Mudah dipilih.

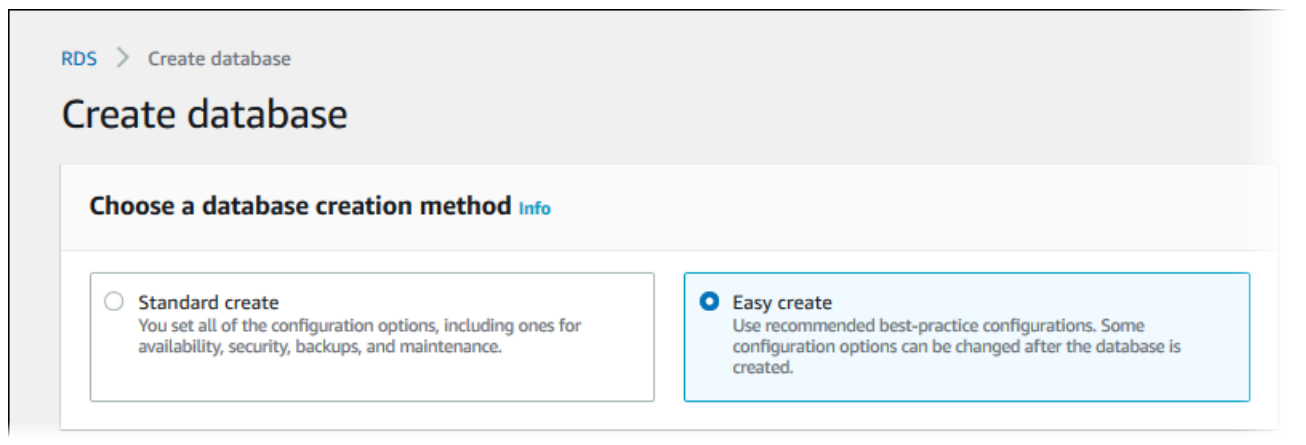

5. Di Konfigurasi, pilih MySQL.

- 6. Untuk Ukuran instans DB, pilih Tingkat gratis.
- 7. Untuk Pengidentifikasi instans DB, masukkan **database-test1**.
- 8. Untuk Nama pengguna utama, masukkan nama untuk pengguna utama, atau tetap gunakan nama default.

Tampilan halaman Membuat basis data seperti gambar berikut.

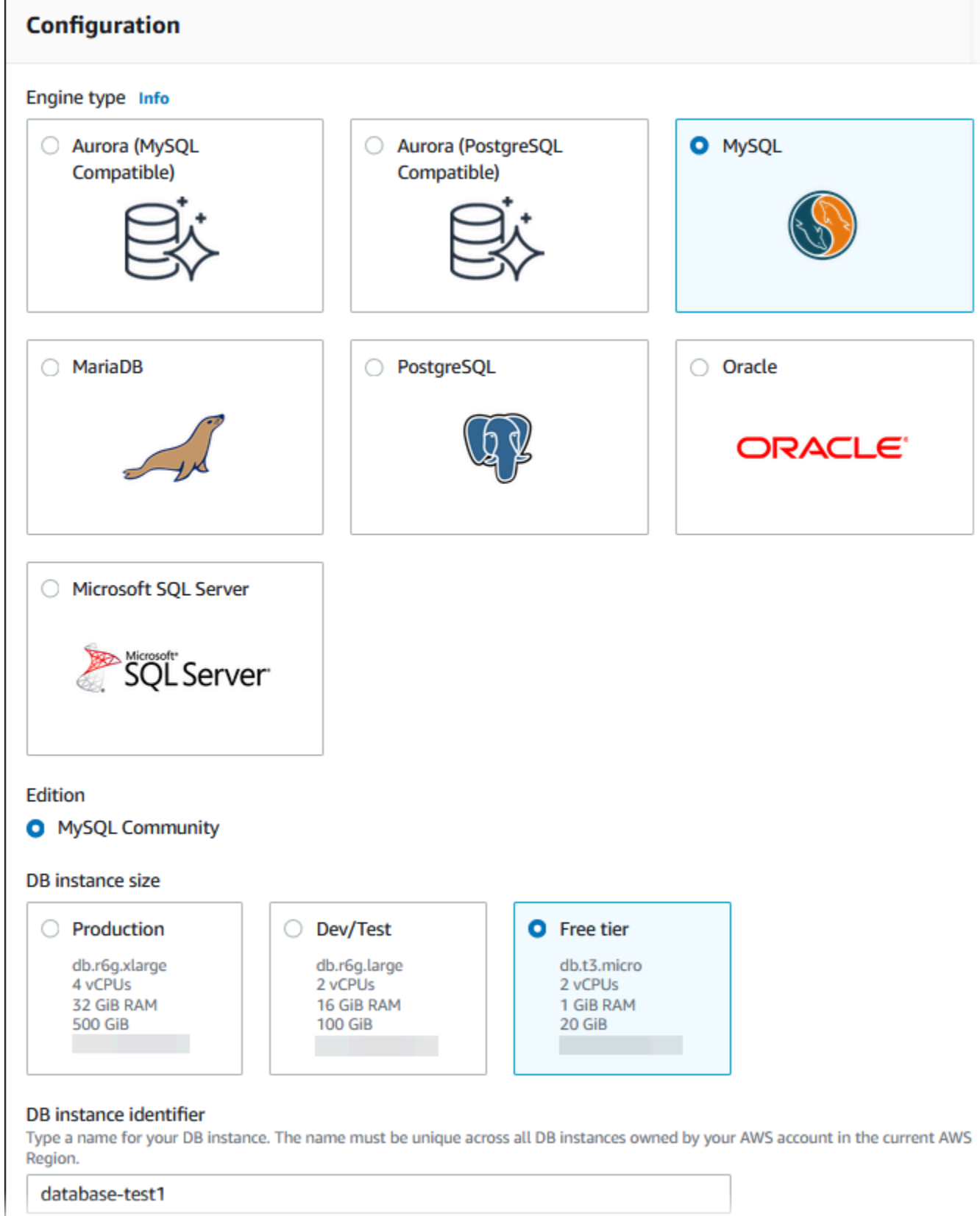

Г

9. Untuk menggunakan kata sandi utama yang dibuat secara otomatis untuk instans DB, pilih Buat kata sandi secara otomatis.

Untuk memasukkan kata sandi utama Anda, hapus centang pada Buat kata sandi secara otomatis, lalu masukkan kata sandi yang sama dalam Kata sandi utama dan Konfirmasi kata sandi.

10. Untuk menyiapkan koneksi dengan instans EC2 yang Anda buat sebelumnya, buka Menyiapkan koneksi EC2 - opsional.

Pilih Hubungkan ke sumber daya komputasi EC2. Pilih instans EC2 yang Anda buat sebelumnya.

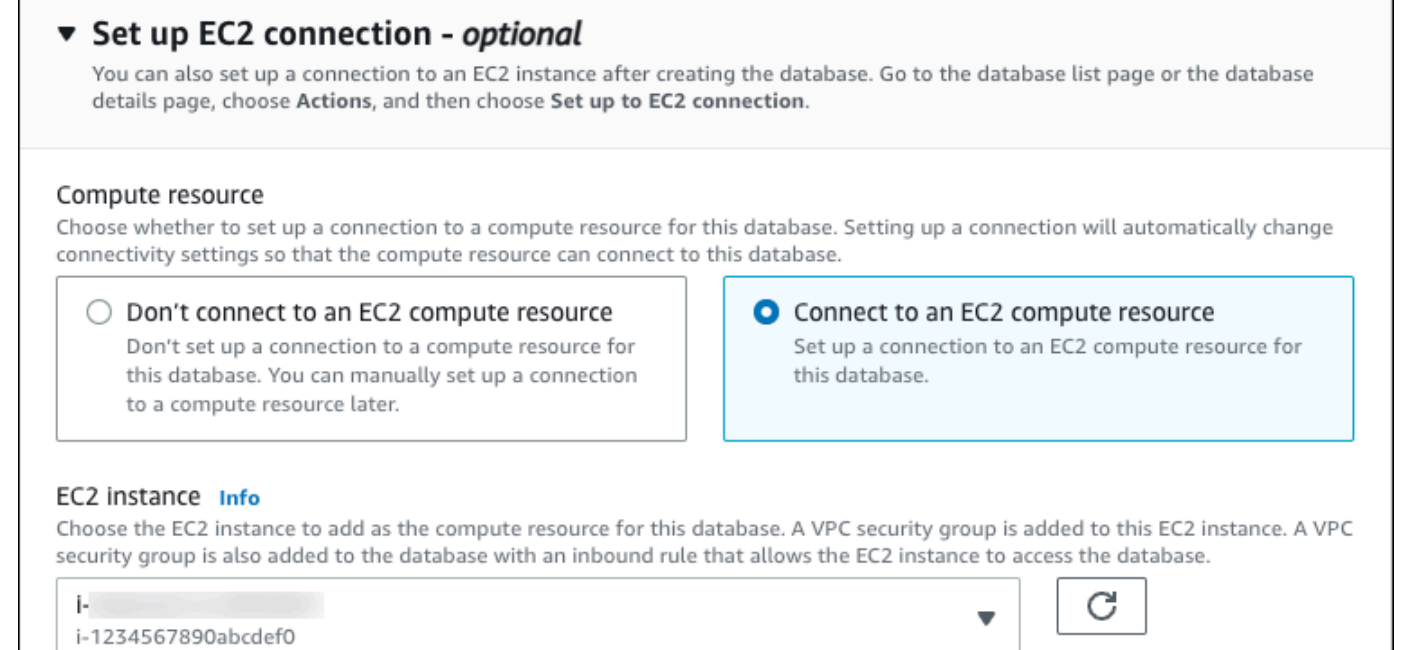

11. (Opsional) Buka Lihat pengaturan default untuk Pembuatan Mudah.

### ▼ View default settings for Easy create

Easy create sets the following configurations to their default values, some of which can be changed later. If you want to change any of these settings now, use Standard create.

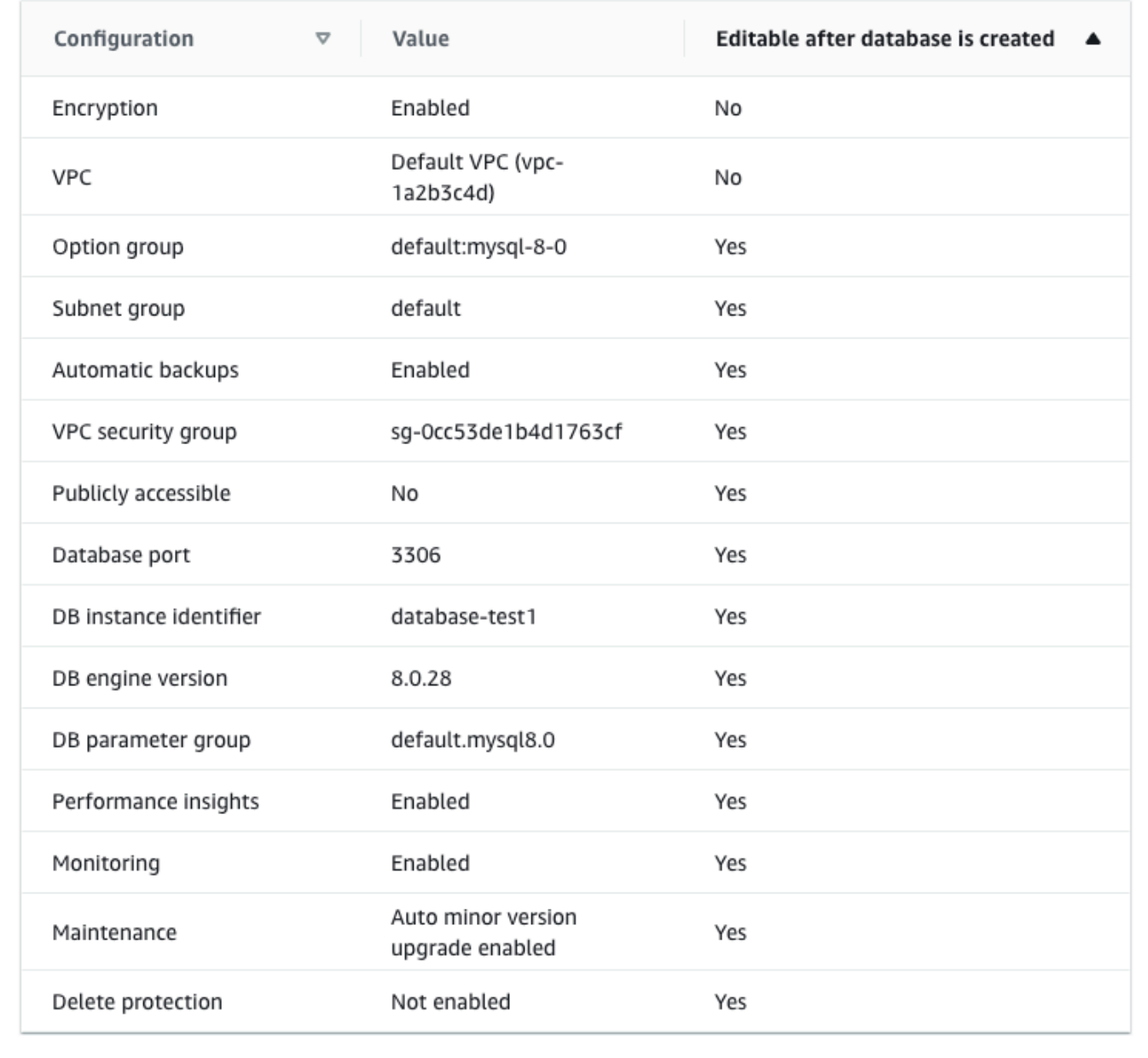

Anda dapat memeriksa pengaturan default yang digunakan dengan Pembuatan mudah. Kolom Dapat diedit setelah basis data dibuat menunjukkan opsi yang dapat Anda ubah setelah membuat basis data.

- Jika pengaturan memiliki Tidak di kolom tersebut, dan Anda menginginkan pengaturan yang berbeda, Anda dapat menggunakan Pembuatan Standar untuk membuat instans DB.
- Jika pengaturan memiliki Ya di kolom tersebut, dan Anda menginginkan pengaturan yang berbeda, Anda dapat menggunakan Pembuatan Standar untuk membuat instans DB, atau mengubah instans DB setelah Anda membuatnya untuk mengubah pengaturan.
- 12. Pilih Buat basis data.

Untuk melihat nama pengguna dan kata sandi utama untuk instans DB, pilih Lihat detail kredensial.

Anda dapat menggunakan nama pengguna dan kata sandi yang ditampilkan untuk terhubung ke instans DB sebagai pengguna utama.

#### **A** Important

Anda tidak dapat melihat kata sandi pengguna utama lagi. Jika tidak mencatatnya, Anda mungkin harus mengubahnya.

Jika perlu mengubah kata sandi pengguna utama setelah instans DB tersedia, Anda dapat mengubah instans DB untuk melakukannya. Untuk informasi selengkapnya tentang cara mengubah instans DB, lihat [Memodifikasi instans DB Amazon RDS](#page-727-0).

13. Dalam daftar Basis Data, pilih nama instans DB MySQL yang baru untuk menampilkan detailnya.

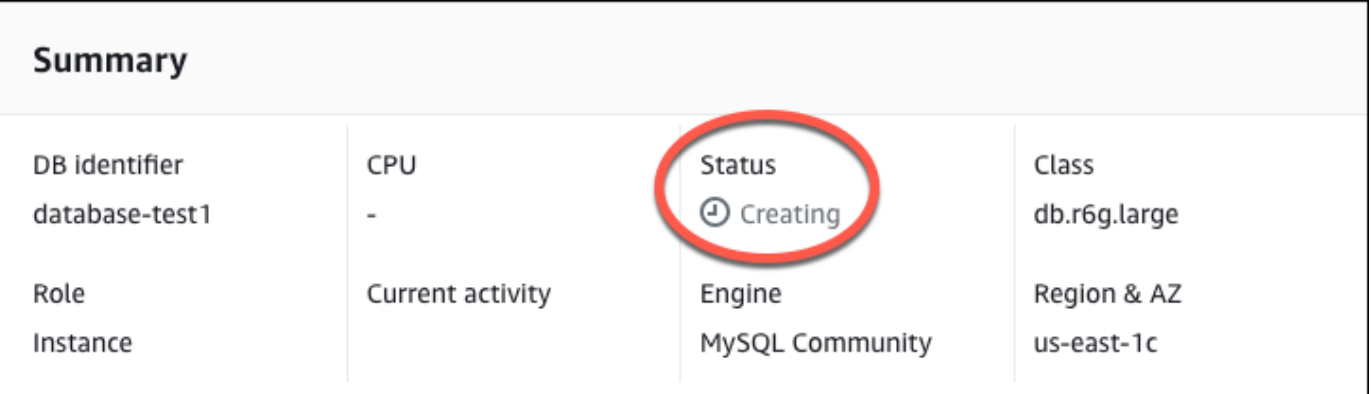

Instans DB memiliki status Membuat hingga siap digunakan.

Saat statusnya berubah menjadi Tersedia, Anda dapat terhubung ke instans DB. Tergantung pada kelas instans DB dan jumlah penyimpanan, diperlukan waktu hingga 20 menit sebelum instans baru tersedia.

# (Opsional) Buat instance VPC, EC2, dan MySQL menggunakan AWS **CloudFormation**

Alih-alih menggunakan konsol untuk membuat VPC, instans EC2, dan instance MySQL, Anda dapat menggunakannya AWS CloudFormation untuk menyediakan AWS sumber daya dengan memperlakukan infrastruktur sebagai kode. Untuk membantu Anda mengatur AWS sumber daya Anda menjadi unit yang lebih kecil dan lebih mudah dikelola, Anda dapat menggunakan fungsionalitas tumpukan AWS CloudFormation bersarang. Untuk informasi selengkapnya, lihat [Membuat tumpukan di AWS CloudFormation konsol](https://docs.aws.amazon.com/AWSCloudFormation/latest/UserGuide/cfn-console-create-stack.html) dan [Bekerja dengan tumpukan bersarang.](https://docs.aws.amazon.com/AWSCloudFormation/latest/UserGuide/using-cfn-nested-stacks.html)

### **A** Important

AWS CloudFormation gratis, tetapi sumber daya yang CloudFormation menciptakan hidup. Anda dikenakan biaya penggunaan standar untuk sumber daya ini sampai Anda menghentikannya. Total biaya akan minimal. Untuk informasi tentang cara meminimalkan biaya apa pun, buka [Tingkat AWS Gratis.](https://aws.amazon.com/free/)

Untuk membuat sumber daya menggunakan AWS CloudFormation konsol, selesaikan langkahlangkah berikut:

- Langkah 1: Unduh CloudFormation template
- Langkah 2: Konfigurasikan sumber daya Anda menggunakan CloudFormation

### Unduh CloudFormation template

CloudFormation Template adalah file teks JSON atau YAMAL yang berisi informasi konfigurasi tentang sumber daya yang ingin Anda buat di tumpukan. Template ini juga membuat VPC dan host bastion untuk Anda bersama dengan instance RDS.

Untuk mengunduh file template, buka tautan berikut, template [MySQL CloudFormation .](https://github.com/aws-ia/cfn-ps-amazon-rds/blob/main/templates/rds-mysql-main.template.yaml)

Di halaman Github, klik tombol Unduh file mentah untuk menyimpan file YAMAL template.

### Konfigurasikan sumber daya Anda menggunakan CloudFormation

### **a** Note

Sebelum memulai proses ini, pastikan Anda memiliki pasangan Kunci untuk instans EC2 di. Akun AWS Untuk informasi selengkapnya, lihat [Pasangan kunci Amazon EC2 dan instans](https://docs.aws.amazon.com/AWSEC2/latest/UserGuide/ec2-key-pairs.html)  [Linux.](https://docs.aws.amazon.com/AWSEC2/latest/UserGuide/ec2-key-pairs.html)

Ketika Anda menggunakan AWS CloudFormation template, Anda harus memilih parameter yang benar untuk memastikan sumber daya Anda dibuat dengan benar. Ikuti langkah-langkah di bawah ini:

- 1. Masuk ke AWS Management Console dan buka AWS CloudFormation konsol di [https://](https://console.aws.amazon.com/cloudformation/) [console.aws.amazon.com/cloudformation](https://console.aws.amazon.com/cloudformation/).
- 2. Pilih Buat tumpukan.
- 3. Di bagian Tentukan templat, pilih Unggah file templat dari komputer Anda, lalu pilih Berikutnya.
- 4. Di halaman Tentukan detail tumpukan, atur parameter berikut:
	- a. Tetapkan nama Stack ke MySQL TestStack.
	- b. Di bawah Parameter, atur Availability Zone dengan memilih tiga zona ketersediaan.
	- c. Di bawah konfigurasi Linux Bastion Host, untuk Key Name, pilih key pair untuk login ke instans EC2 Anda.
	- d. Dalam pengaturan konfigurasi Linux Bastion Host, atur rentang IP yang Diizinkan ke alamat IP Anda. [Untuk terhubung ke instans EC2 di VPC Anda menggunakan Secure Shell \(SSH\),](https://checkip.amazonaws.com)  [tentukan alamat IP publik Anda menggunakan layanan di https://checkip.amazonaws.com.](https://checkip.amazonaws.com) Contoh alamat IP adalah 192.0.2.1/32.

### **A** Warning

Jika menggunakan 0.0.0.0/0 untuk akses SSH, Anda memungkinkan semua alamat IP untuk mengakses instans publik EC2 Anda menggunakan SSH. Hal ini dapat diterima untuk waktu yang singkat di lingkungan pengujian, tetapi tidak aman untuk lingkungan produksi. Dalam produksi, Anda hanya dapat memberikan otorisasi pada alamat IP atau rentang alamat tertentu saja untuk mengakses instans EC2 Anda menggunakan SSH.

e. Di bawah konfigurasi Database General, atur kelas instance Database ke db.t3.micro.

- f. Tetapkan nama Database ke**database-test1**.
- g. Untuk nama pengguna master Database, masukkan nama untuk pengguna master.
- h. Atur Manage DB master user password dengan Secrets Manager false untuk tutorial ini.
- i. Untuk kata sandi Database, tetapkan kata sandi pilihan Anda. Ingat kata sandi ini untuk langkah lebih lanjut dalam tutorial.
- j. Di bawah konfigurasi Penyimpanan Database, atur tipe penyimpanan Database ke gp2.
- k. Di bawah konfigurasi Pemantauan Database, atur Aktifkan Performance Insights RDS ke false.
- l. Biarkan semua pengaturan lainnya sebagai nilai default. Klik Berikutnya untuk melanjutkan.
- 5. Di halaman Configure stack options, tinggalkan semua opsi default. Klik Berikutnya untuk melanjutkan.
- 6. Di halaman tumpukan Tinjauan, pilih Kirim setelah memeriksa database dan opsi host bastion Linux.

Setelah proses pembuatan tumpukan selesai, lihat tumpukan dengan nama BastionStackdan RDSNS untuk mencatat informasi yang Anda butuhkan untuk terhubung ke database. Untuk informasi selengkapnya, lihat [Melihat data AWS CloudFormation tumpukan dan sumber daya di AWS](https://docs.aws.amazon.com/https://docs.aws.amazon.com/AWSCloudFormation/latest/UserGuide/cfn-console-view-stack-data-resources.html)  [Management Console](https://docs.aws.amazon.com/https://docs.aws.amazon.com/AWSCloudFormation/latest/UserGuide/cfn-console-view-stack-data-resources.html).

## Langkah 3: Hubungkan ke instans DB MySQL

Anda dapat menggunakan aplikasi klien SQL standar untuk menghubungkan ke instans DB. Dalam contoh ini, Anda akan menghubungkan ke instans DB MySQL menggunakan klien baris perintah mysql.

Menghubungkan ke instans DB MySQL

- 1. Temukan titik akhir (nama DNS) dan nomor port untuk instans DB Anda.
	- a. Masuk ke AWS Management Console dan buka konsol Amazon RDS di [https://](https://console.aws.amazon.com/rds/) [console.aws.amazon.com/rds/.](https://console.aws.amazon.com/rds/)
	- b. Di sudut kanan atas konsol Amazon RDS, pilih instans DB Wilayah AWS .
	- c. Di panel navigasi, pilih Basis data.
	- d. Pilih nama instans DB MySQL untuk menampilkan detailnya.
	- e. Di tab Konektivitas & keamanan, salin titik akhir. Selain itu, catat nomor porta. Anda memerlukan titik akhir dan nomor port untuk terhubung ke instans DB.

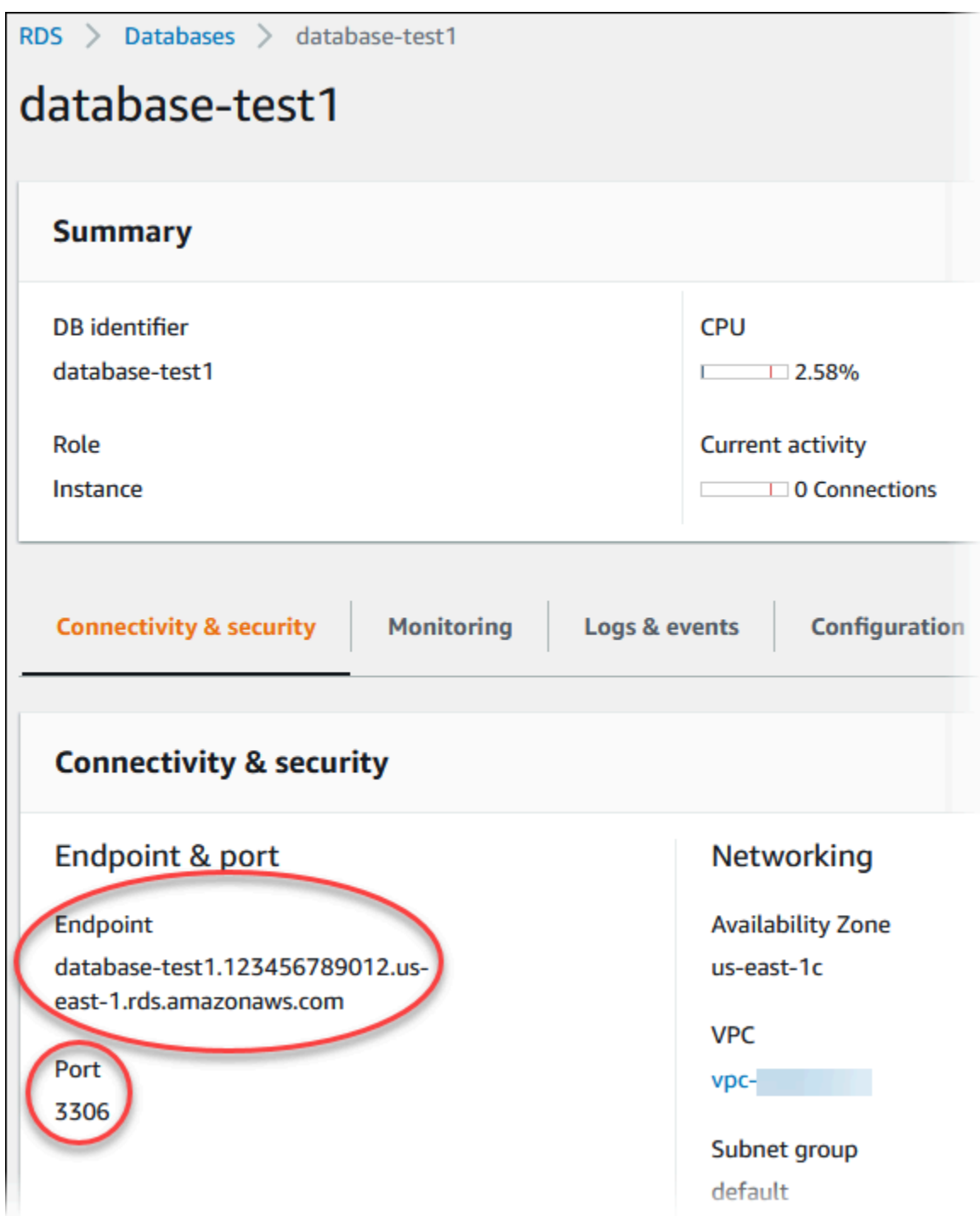

2. Hubungkan ke instans EC2 yang Anda buat sebelumnya dengan mengikuti langkah-langkah di [Menghubungkan ke instans Linux](https://docs.aws.amazon.com/AWSEC2/latest/UserGuide/AccessingInstances.html) di Panduan Pengguna Amazon EC2 untuk Instans Linux.

Sebaiknya Anda menghubungkan ke instans EC2 menggunakan SSH. Jika utilitas klien SSH diinstal di Windows, Linux, atau Mac, Anda dapat menghubungkan ke instans menggunakan format perintah berikut:

#### ssh -i *location\_of\_pem\_file* ec2-user@*ec2-instance-public-dns-name*

Misalnya, asumsikan bahwa ec2-database-connect-key-pair.pem disimpan di /dir1 di Linux, dan DNS IPv4 publik untuk instans EC2 Anda adalah ec2-12-345-678-90.compute-1.amazonaws.com. Perintah SSH Anda akan tampak seperti berikut:

```
ssh -i /dir1/ec2-database-connect-key-pair.pem ec2-
user@ec2-12-345-678-90.compute-1.amazonaws.com
```
3. Dapatkan pembaruan keamanan dan perbaikan bug terbaru dengan memperbarui perangkat lunak di instans EC2 Anda. Untuk melakukannya, gunakan perintah berikut.

#### **a** Note

Opsi -y menginstal pembaruan tanpa meminta konfirmasi. Hilangkan opsi ini untuk memeriksa pembaruan sebelum menginstal.

sudo dnf update -y

4. Untuk menginstal klien baris perintah mysql dari MariaDB di Amazon Linux 2023, jalankan perintah berikut:

```
sudo dnf install mariadb105
```
5. Hubungkan ke instans DB MySQL. Misalnya, masukkan perintah berikut. Tindakan ini memungkinkan Anda untuk terhubung ke instans DB MySQL menggunakan klien MySQL.

Ganti titik akhir instans DB (nama DNS) untuk *endpoint*, dan ganti nama pengguna utama yang Anda gunakan untuk *admin*. Masukkan kata sandi utama yang Anda gunakan saat dimintai kata sandi.

```
mysql -h endpoint -P 3306 -u admin -p
```
Setelah memasukkan kata sandi untuk pengguna, Anda akan melihat output yang serupa dengan yang berikut ini.

```
Welcome to the MariaDB monitor. Commands end with ; or \la q.
Your MySQL connection id is 3082
Server version: 8.0.28 Source distribution
Copyright (c) 2000, 2018, Oracle, MariaDB Corporation Ab and others.
Type 'help;' or '\h' for help. Type '\c' to clear the current input statement.
MySQL [(none)]>
```
Untuk informasi selengkapnya tentang cara menghubungkan ke instans DB MySQL, lihat [Menghubungkan ke instans DB yang menjalankan mesin basis data MySQL](#page-3052-0). Jika Anda tidak dapat terhubung ke instans DB Anda, lihat [Tidak dapat terhubung ke instans DB Amazon RDS](#page-4890-0).

Untuk keamanan, praktik terbaiknya adalah menggunakan koneksi terenkripsi. Hanya gunakan koneksi MySQL yang tidak terenkripsi saat klien dan server berada di VPC yang sama dan jaringan tepercaya. Untuk informasi tentang cara menggunakan koneksi terenkripsi, lihat [Menghubungkan dari klien baris perintah MySQL dengan SSL/TLS \(terenkripsi\)](#page-3067-0).

6. Jalankan perintah SQL.

Misalnya, perintah SQL berikut menunjukkan tanggal dan waktu saat ini:

SELECT CURRENT\_TIMESTAMP;

### Langkah 4: Hapus instans EC2 dan instans DB

Setelah Anda terhubung ke dan menjelajahi instans EC2 dan instans DB sampel yang Anda buat, hapus instans tersebut sehingga Anda tidak lagi dikenakan biaya untuk instans DB tersebut.

Jika Anda biasa AWS CloudFormation membuat sumber daya, lewati langkah ini dan lanjutkan ke langkah berikutnya.

Untuk menghapus instans EC2

- 1. [Masuk ke AWS Management Console dan buka konsol Amazon EC2 di https://](https://console.aws.amazon.com/ec2/) [console.aws.amazon.com/ec2/.](https://console.aws.amazon.com/ec2/)
- 2. Di panel navigasi, pilih Instans.
- 3. Pilih instans EC2, dan pilih Status instans, Akhiri instans.

4. Pilih Akhiri saat diminta untuk konfirmasi.

Untuk informasi selengkapnya tentang menghapus instans EC2, lihat [Mengakhiri Instans](https://docs.aws.amazon.com/AWSEC2/latest/UserGuide/terminating-instances.html) dalam Panduan Pengguna Amazon EC2 untuk Instans Linux.

Untuk menghapus instans DB tanpa snapshot DB akhir

- 1. Masuk ke AWS Management Console dan buka konsol Amazon RDS di [https://](https://console.aws.amazon.com/rds/) [console.aws.amazon.com/rds/.](https://console.aws.amazon.com/rds/)
- 2. Di panel navigasi, pilih Basis Data.
- 3. Pilih instans DB yang ingin Anda hapus.
- 4. Untuk Tindakan, pilih Hapus.
- 5. Hapus Buat snapshot akhir? dan Pertahankan pencadangan otomatis.
- 6. Lengkapi pengakuan dan pilih Hapus.

# (Opsional) Hapus instans EC2 dan instans DB yang dibuat dengan **CloudFormation**

Jika Anda biasa AWS CloudFormation membuat sumber daya, hapus CloudFormation tumpukan setelah Anda terhubung dan jelajahi contoh instans EC2 dan instans DB, sehingga Anda tidak lagi dikenakan biaya untuk itu.

Untuk menghapus sumber CloudFormation daya

- 1. Buka AWS CloudFormation konsol.
- 2. Pada halaman Stacks di CloudFormationconsole, pilih tumpukan root (tumpukan tanpa nama VPCStack, BastionStack atau RDSNS).
- 3. Pilih Hapus.
- 4. Pilih Hapus tumpukan saat diminta konfirmasi.

Untuk informasi selengkapnya tentang menghapus tumpukan CloudFormation, lihat [Menghapus](https://docs.aws.amazon.com/AWSCloudFormation/latest/UserGuide/cfn-console-delete-stack.html) [tumpukan di AWS CloudFormation konsol di AWS CloudFormation](https://docs.aws.amazon.com/AWSCloudFormation/latest/UserGuide/cfn-console-delete-stack.html) Panduan Pengguna.

## (Opsional) Menghubungkan instans DB Anda ke fungsi Lambda

Anda juga dapat menghubungkan instans DB RDS for MySQL ke sumber daya komputasi nirserver Lambda. Fungsi Lambda memungkinkan Anda menjalankan kode tanpa menyediakan atau mengelola infrastruktur. Fungsi Lambda juga memungkinkan Anda untuk otomatis merespons permintaan eksekusi kode pada skala apa pun, mulai dari selusin peristiwa dalam sehari hingga ratusan per detik. Lihat informasi yang lebih lengkap di [Menghubungkan secara otomatis fungsi](#page-710-0) [Lambda dan instans basis data](#page-710-0).

# Membuat dan menghubungkan ke instans DB Oracle

Tutorial ini membuat instans EC2 dan instans DB RDS for Oracle. Tutorial ini menunjukkan cara mengakses instans DB dari instans EC2 menggunakan klien Oracle standar. Sebagai praktik terbaik, tutorial ini membuat instans DB privat dalam cloud privat virtual (VPC). Dalam kebanyakan kasus, sumber daya lain dalam VPC yang sama, seperti instans EC2, dapat mengakses instans DB, tetapi sumber daya di luar VPC tidak dapat mengaksesnya.

Setelah Anda menyelesaikan tutorial, ada subnet publik dan privat di setiap Zona Ketersediaan di VPC Anda. Dalam satu Zona Ketersediaan, instans EC2 berada di subnet publik, dan instans DB berada di subnet privat.

#### **A** Important

Tidak ada biaya untuk membuat AWS akun. Namun, dengan menyelesaikan tutorial ini, Anda mungkin dikenakan biaya untuk AWS sumber daya yang Anda gunakan. Anda dapat menghapus sumber daya ini setelah menyelesaikan tutorial jika tidak diperlukan lagi.

Diagram berikut menunjukkan konfigurasi setelah tutorial selesai.

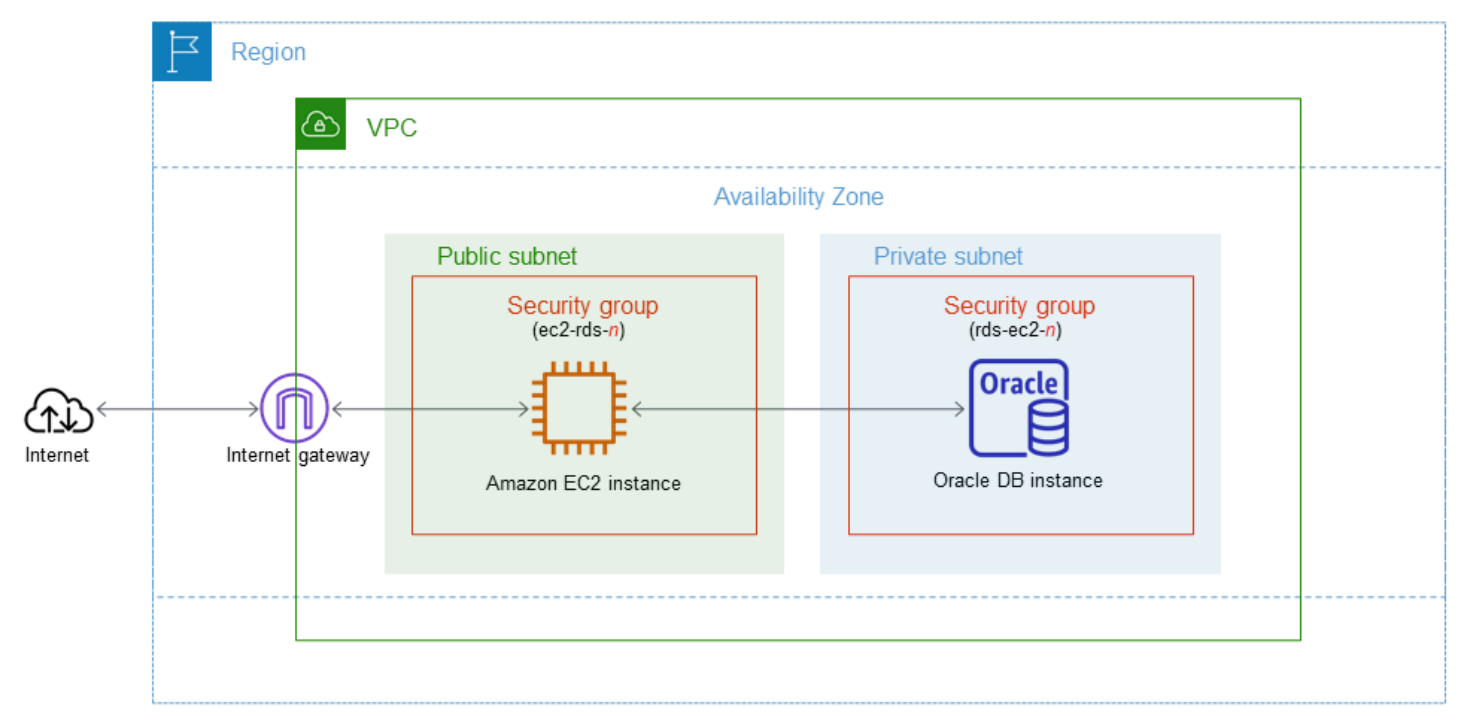

Tutorial ini memungkinkan Anda untuk membuat sumber daya Anda dengan menggunakan salah satu metode berikut:

- 1. Gunakan AWS Management Console - [Langkah 2: Buat instans DB Oracle](#page-454-0) dan [Langkah 1: Buat](#page-448-0) [instans EC2](#page-448-0)
- 2. Gunakan AWS CloudFormation untuk membuat instance database dan instans EC2 [\(Opsional\)](#page-460-0) [Buat VPC, instans EC2, dan instans Oracle DB menggunakan AWS CloudFormation](#page-460-0)

Metode pertama menggunakan Easy create untuk membuat instance Oracle DB pribadi dengan. AWS Management Console Di sini, Anda hanya menentukan jenis mesin DB, ukuran instans DB, dan pengidentifikasi instans DB. Pembuatan Mudah menggunakan pengaturan default untuk opsi konfigurasi lainnya.

Saat Anda menggunakan Standard create sebagai gantinya, Anda dapat menentukan lebih banyak opsi konfigurasi saat membuat instans DB. Opsi ini mencakup pengaturan untuk ketersediaan, keamanan, cadangan, dan pemeliharaan. Untuk membuat instans DB publik, Anda harus menggunakan Pembuatan Standar. Untuk informasi, lihat [Membuat instans DB Amazon RDS](#page-565-0).

### Topik

- [Prasyarat](#page-448-1)
- [Langkah 1: Buat instans EC2](#page-448-0)
- [Langkah 2: Buat instans DB Oracle](#page-454-0)
- [\(Opsional\) Buat VPC, instans EC2, dan instans Oracle DB menggunakan AWS CloudFormation](#page-460-0)
- [Langkah 3: Hubungkan klien SQL Anda ke instans DB Oracle](#page-462-0)
- [Langkah 4: Hapus instans EC2 dan instans DB](#page-466-0)
- [\(Opsional\) Hapus instans EC2 dan instans DB yang dibuat dengan CloudFormation](#page-466-1)
- [\(Opsional\) Menghubungkan instans DB Anda ke fungsi Lambda](#page-467-0)

## <span id="page-448-1"></span>Prasyarat

Sebelum memulai, selesaikan langkah-langkah di bagian berikut:

- [Mendaftar Akun AWS](#page-374-0)
- [Membuat pengguna administratif](#page-375-0)

## <span id="page-448-0"></span>Langkah 1: Buat instans EC2

Buat instans Amazon EC2 yang akan Anda gunakan untuk menghubungkan ke basis data Anda.

#### Untuk membuat instans EC2

- 1. [Masuk ke AWS Management Console dan buka konsol Amazon EC2 di https://](https://console.aws.amazon.com/ec2/) [console.aws.amazon.com/ec2/.](https://console.aws.amazon.com/ec2/)
- 2. Di sudut kanan atas AWS Management Console, pilih Wilayah AWS di mana Anda ingin membuat instans EC2.
- 3. Pilih Dasbor EC2, lalu pilih Luncurkan instans seperti yang ditampilkan dalam gambar berikut.

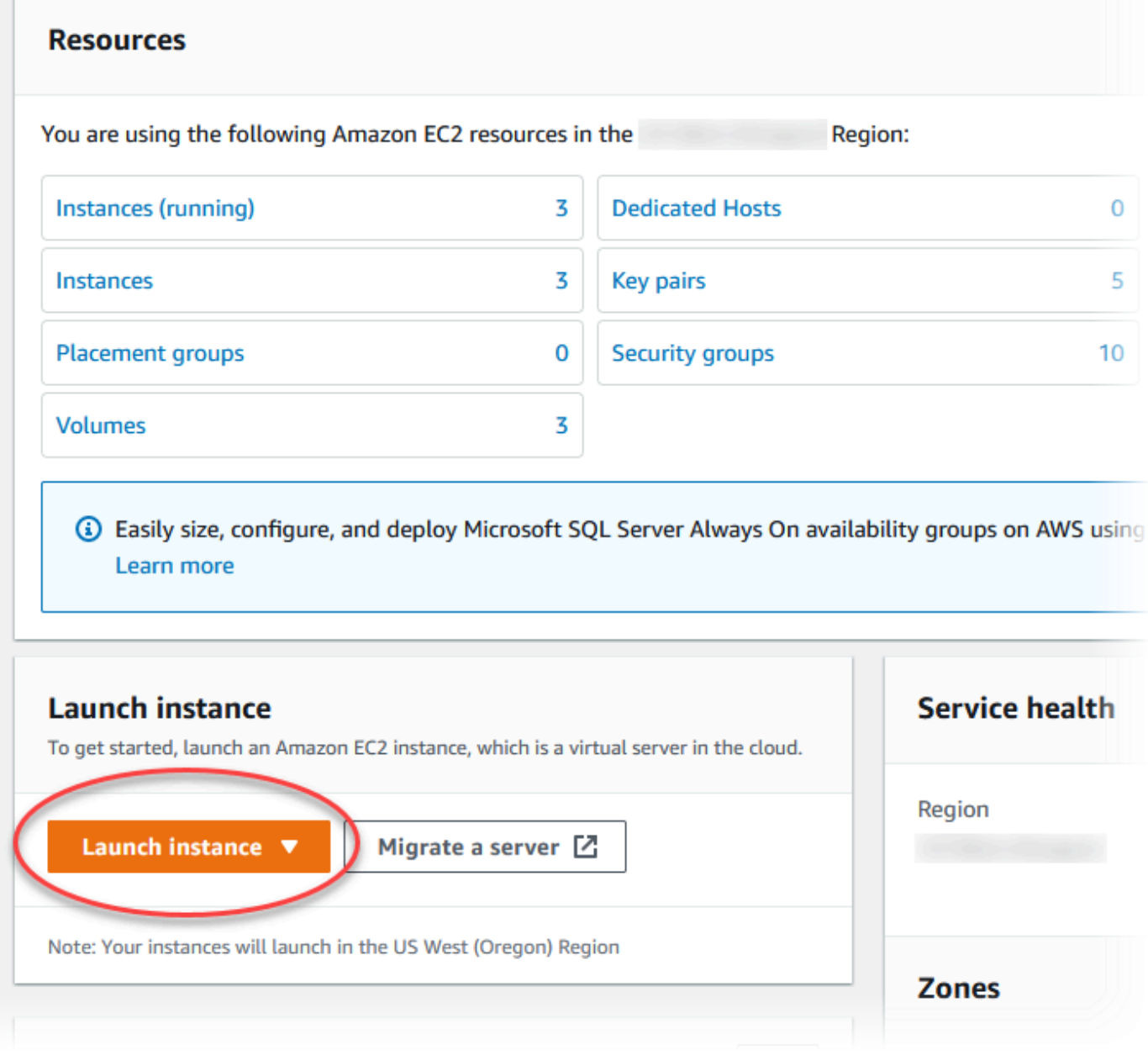

#### Halaman Meluncurkan instans akan terbuka.

- 4. Pilih pengaturan berikut di halaman Meluncurkan instans.
	- a. Di bagian Nama dan tag, untuk Nama, masukkan **ec2-database-connect**.
	- b. Di bagian Gambar Aplikasi dan OS (Amazon Machine Image), pilih Amazon Linux, lalu pilih AMI Amazon Linux 2023. Biarkan default untuk pilihan lainnya.

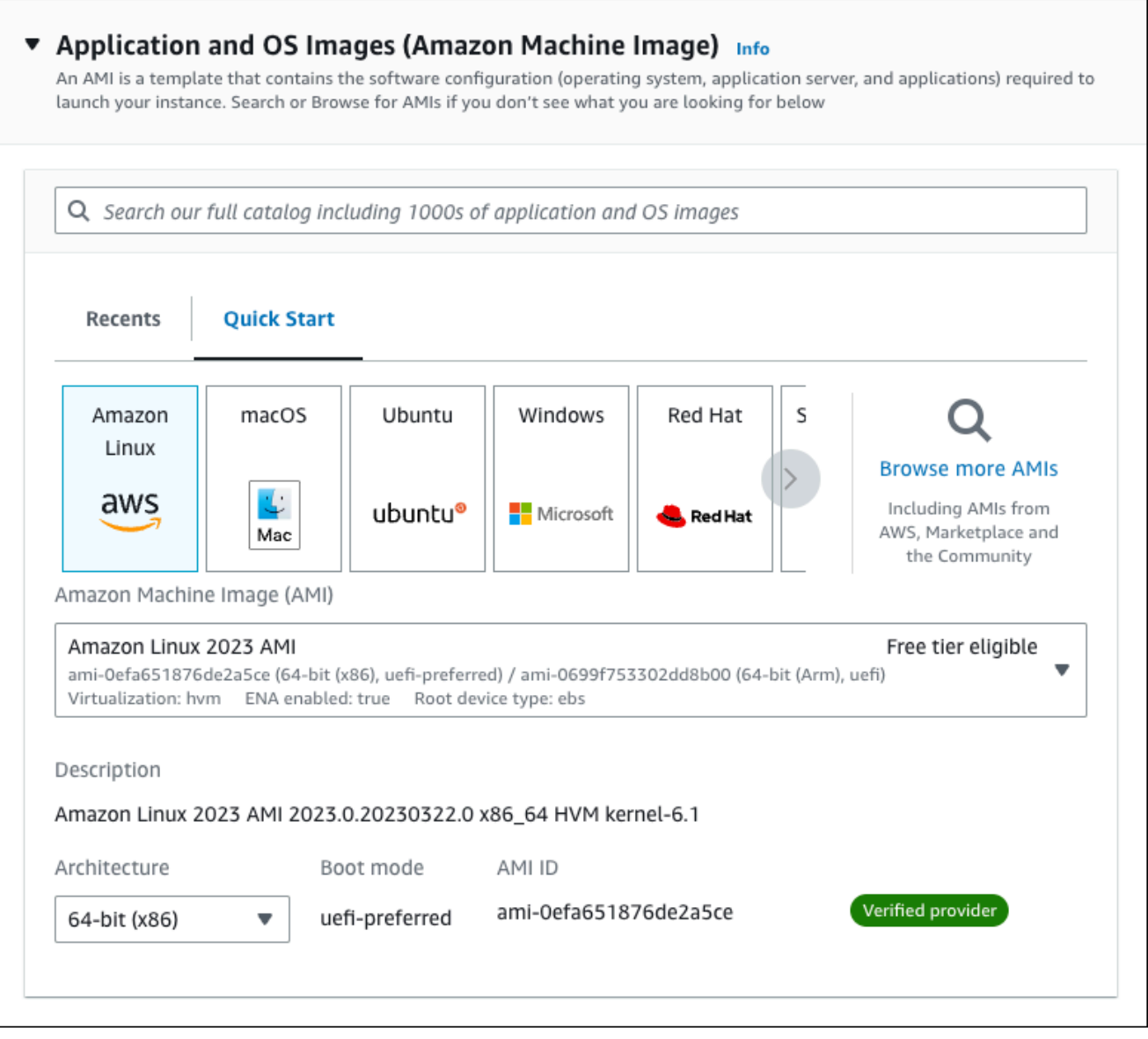

- c. Di bagian Jenis instans, pilih t2.micro.
- d. Di bagian Pasangan kunci (login), pilih nama Pasangan kunci untuk menggunakan pasangan kunci yang ada. Untuk membuat pasangan kunci baru untuk instans Amazon EC2, pilih Buat Pasangan kunci baru lalu gunakan jendela Buat pasangan kunci untuk membuatnya.

Untuk informasi selengkapnya tentang membuat pasangan kunci baru, lihat [Membuat](https://docs.aws.amazon.com/AWSEC2/latest/UserGuide/get-set-up-for-amazon-ec2.html#create-a-key-pair) [pasangan kunci](https://docs.aws.amazon.com/AWSEC2/latest/UserGuide/get-set-up-for-amazon-ec2.html#create-a-key-pair) di Panduan Pengguna Amazon EC2 untuk Instans Linux.

e. Untuk Izinkan lalu lintas SSH di Pengaturan jaringan, pilih sumber koneksi SSH ke instans EC2.

Anda dapat memilih IP Saya jika alamat IP yang ditampilkan benar untuk koneksi SSH. Jika tidak, Anda dapat menentukan alamat IP yang akan digunakan untuk menghubungkan ke instans EC2 di VPC Anda menggunakan Secure Shell (SSH). Untuk menentukan alamat IP publik Anda, Anda dapat membuka layanan di [https://checkip.amazonaws.com](https://checkip.amazonaws.com/) di jendela atau tab browser lain. Contoh alamat IP adalah 192.0.2.1/32.

Dalam banyak kasus, Anda dapat menghubungkan melalui penyedia layanan Internet (ISP) atau dari belakang firewall Anda tanpa alamat IP statis. Jika demikian, tentukan rentang alamat IP yang digunakan oleh komputer klien.

### **A** Warning

Jika menggunakan 0.0.0.0/0 untuk akses SSH, Anda memungkinkan semua alamat IP untuk mengakses instans publik EC2 Anda menggunakan SSH. Hal ini dapat diterima untuk waktu yang singkat di lingkungan pengujian, tetapi tidak aman untuk lingkungan produksi. Dalam produksi, Anda hanya dapat memberikan otorisasi pada alamat IP atau rentang alamat tertentu saja untuk mengakses instans EC2 Anda menggunakan SSH.

Gambar berikut menunjukkan contoh bagian Pengaturan jaringan.

 $\Gamma$ 

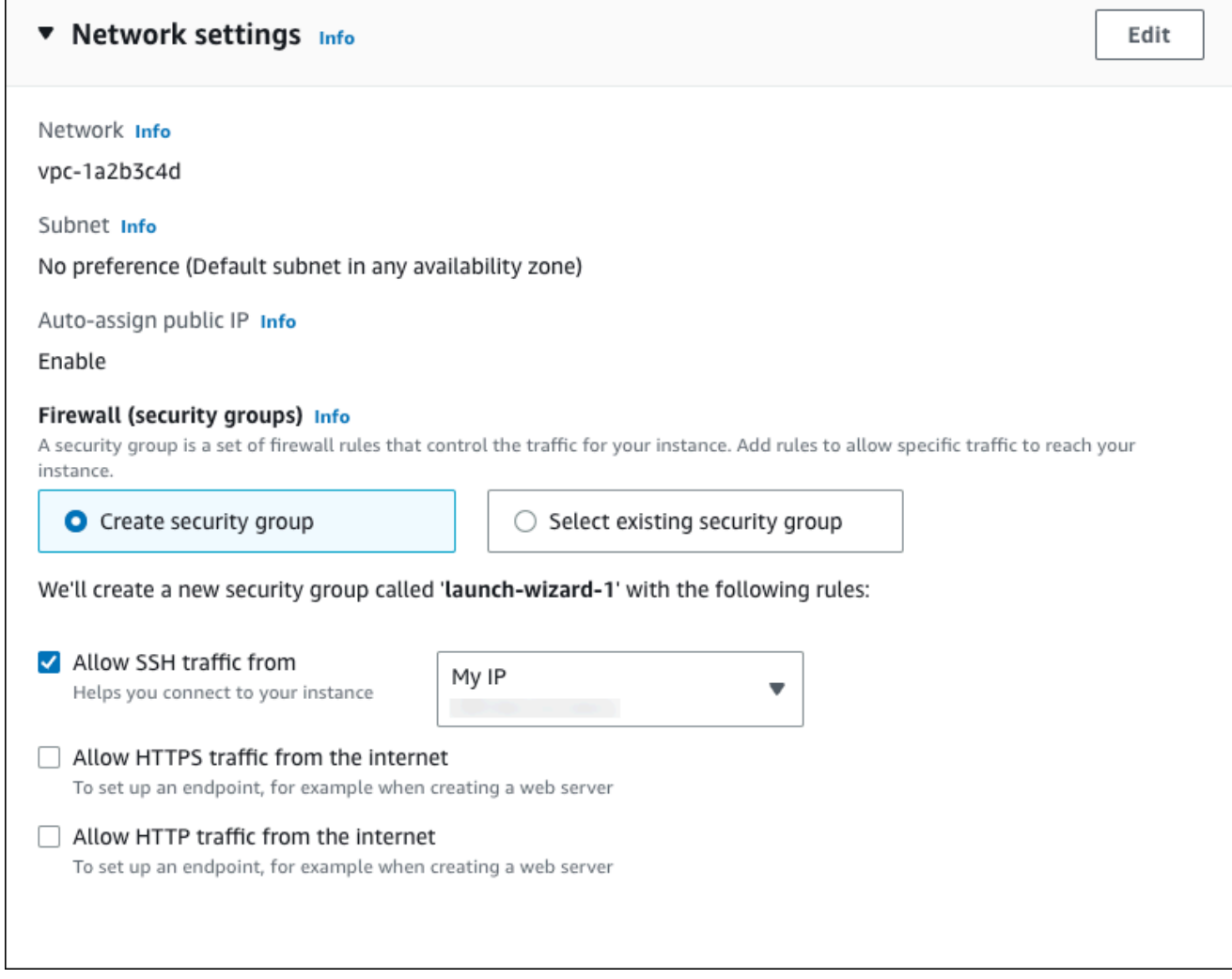

- f. Biarkan nilai default untuk bagian yang lainnya.
- g. Tinjau ringkasan konfigurasi instans EC2 Anda di panel Ringkasan, dan setelah Anda siap, pilih Luncurkan instans.
- 5. Di halaman Status Peluncuran, catat pengidentifikasi untuk instans EC2 baru Anda, misalnya: i-1234567890abcdef0.

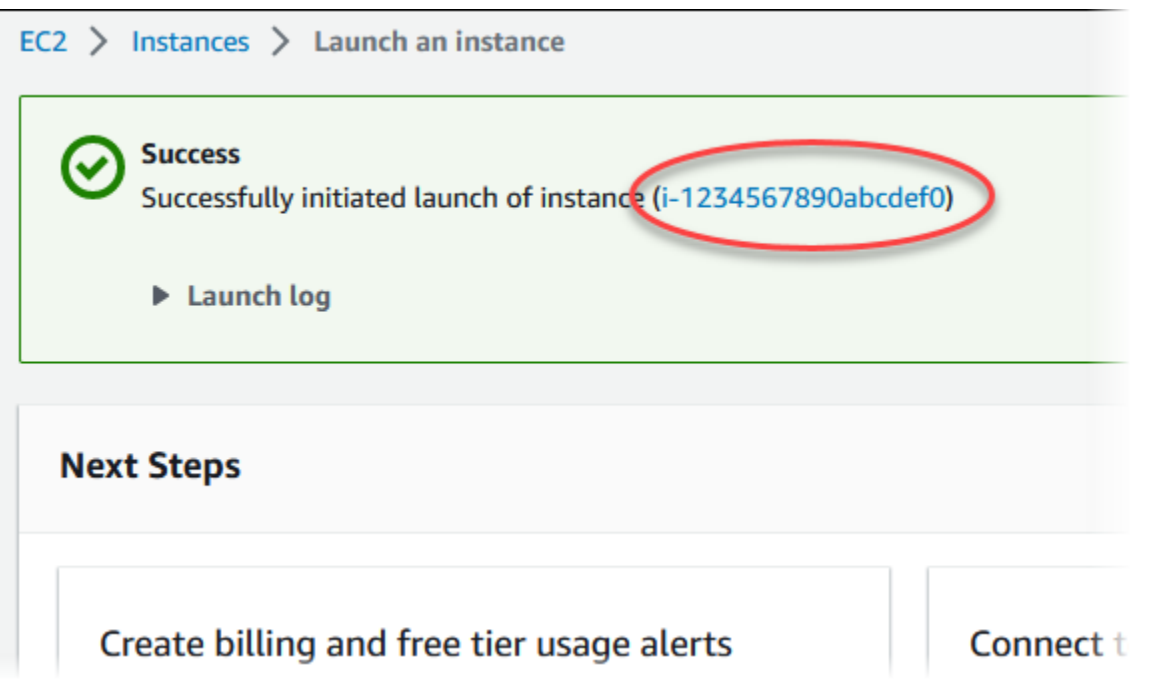

- 6. Pilih pengidentifikasi instans EC2 untuk membuka daftar instans EC2, lalu pilih instans EC2 Anda.
- 7. Di tab Detail, catat nilai-nilai berikut, yang akan Anda butuhkan saat menghubungkan menggunakan SSH:
	- a. Di Ringkasan instans, catat nilai untuk DNS IPv4 Publik.

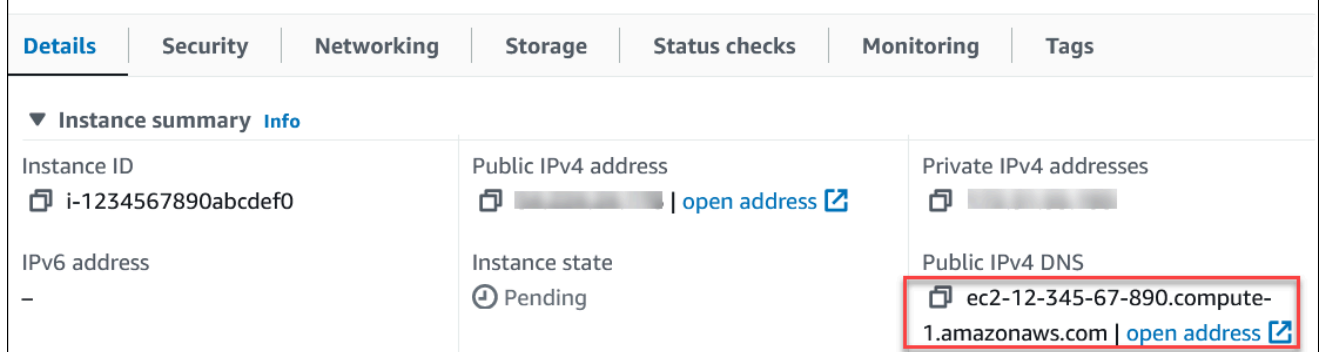

b. Di Detail instans, catat nilai untuk Nama pasangan kunci.

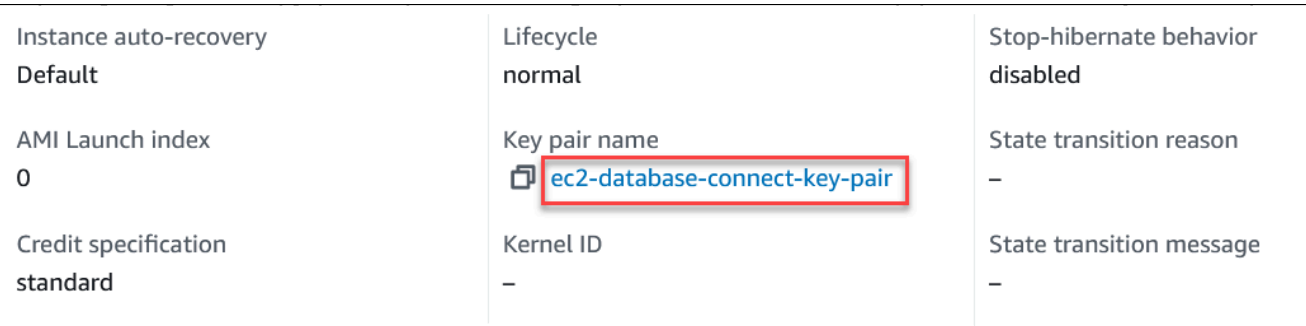

8. Tunggu hingga Status instance untuk instans EC2 Anda berstatus Berjalan sebelum melanjutkan.

## <span id="page-454-0"></span>Langkah 2: Buat instans DB Oracle

Blok bangunan dasar Amazon RDS adalah instans DB. Lingkungan ini adalah tempat Anda menjalankan basis data Oracle Anda.

Dalam contoh ini, Anda menggunakan Pembuatan Mudah untuk membuat instans DB yang menjalankan mesin basis data Oracle dengan kelas instans DB db.m5.large.

Untuk membuat instans DB Oracle DB dengan Pembuatan Mudah

- 1. Masuk ke AWS Management Console dan buka konsol Amazon RDS di [https://](https://console.aws.amazon.com/rds/) [console.aws.amazon.com/rds/.](https://console.aws.amazon.com/rds/)
- 2. Di sudut kanan atas konsol Amazon RDS, pilih Wilayah AWS di mana Anda ingin membuat instans DB.
- 3. Di panel navigasi, pilih Basis Data.
- 4. Pilih Buat basis data dan pastikan Pembuatan Mudah dipilih.

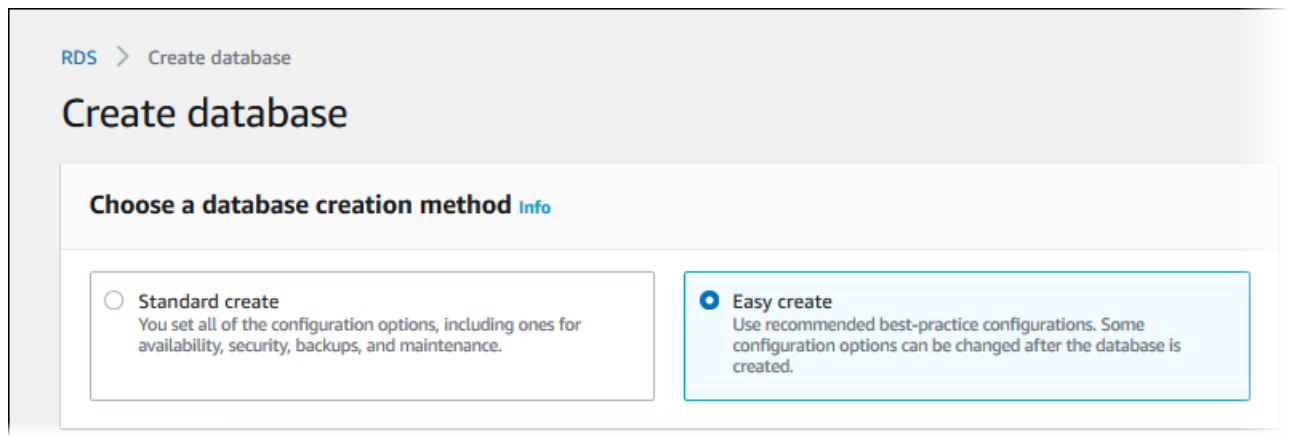

5. Di Konfigurasi, pilih Oracle.

- 6. Untuk Ukuran instans DB, pilih Dev/Tes.
- 7. Untuk Pengidentifikasi instans DB, masukkan **database-test1**.
- 8. Untuk Nama pengguna utama, masukkan nama untuk pengguna utama, atau tetap gunakan nama default.

Tampilan halaman Membuat basis data seperti gambar berikut.

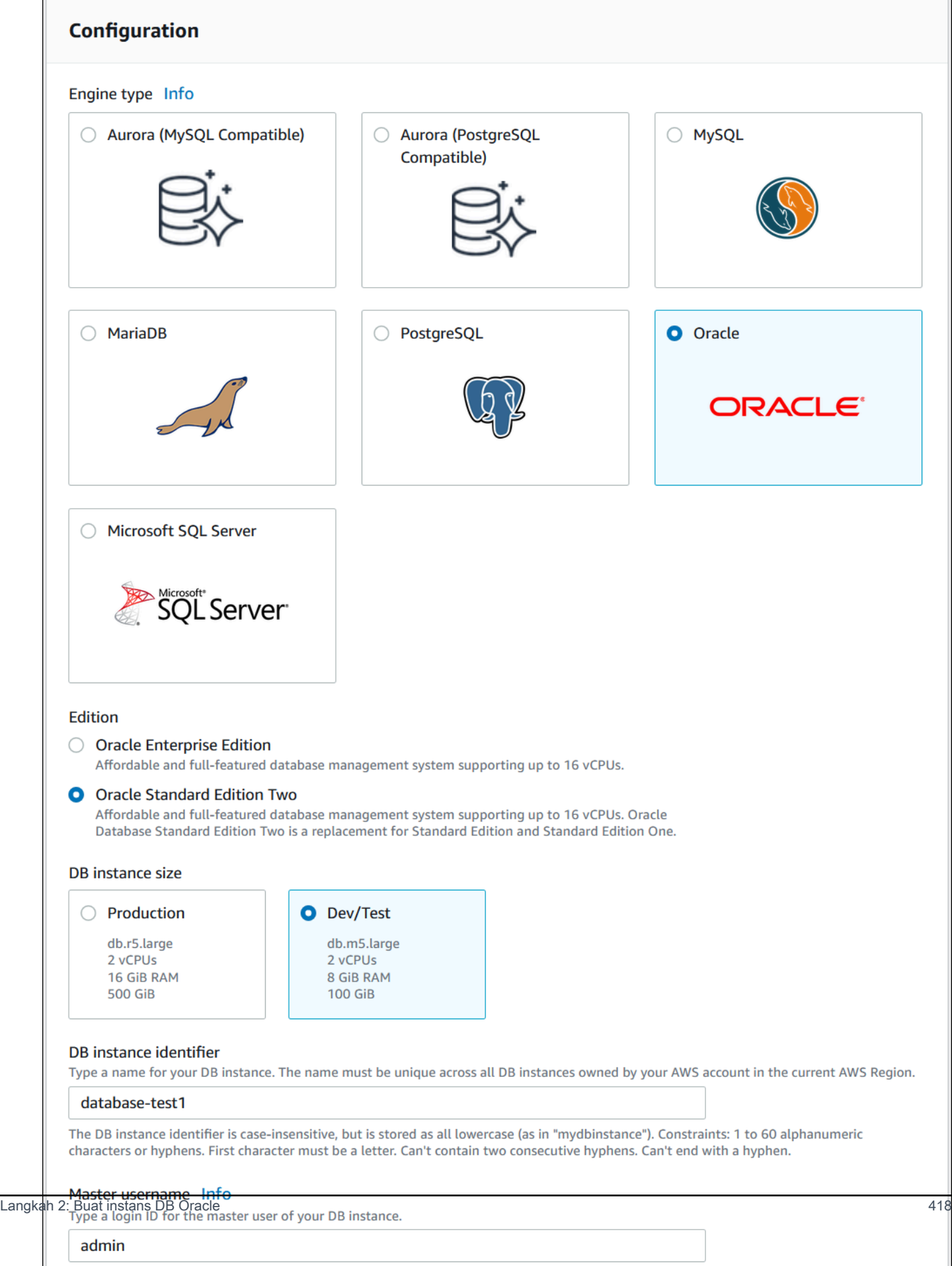

Г

9. Untuk menggunakan kata sandi utama yang dibuat secara otomatis untuk instans DB, pilih Buat kata sandi secara otomatis.

Untuk memasukkan kata sandi utama Anda, hapus centang pada Buat kata sandi secara otomatis, lalu masukkan kata sandi yang sama dalam Kata sandi utama dan Konfirmasi kata sandi.

10. Untuk menyiapkan koneksi dengan instans EC2 yang Anda buat sebelumnya, buka Menyiapkan koneksi EC2 - opsional.

Pilih Hubungkan ke sumber daya komputasi EC2. Pilih instans EC2 yang Anda buat sebelumnya.

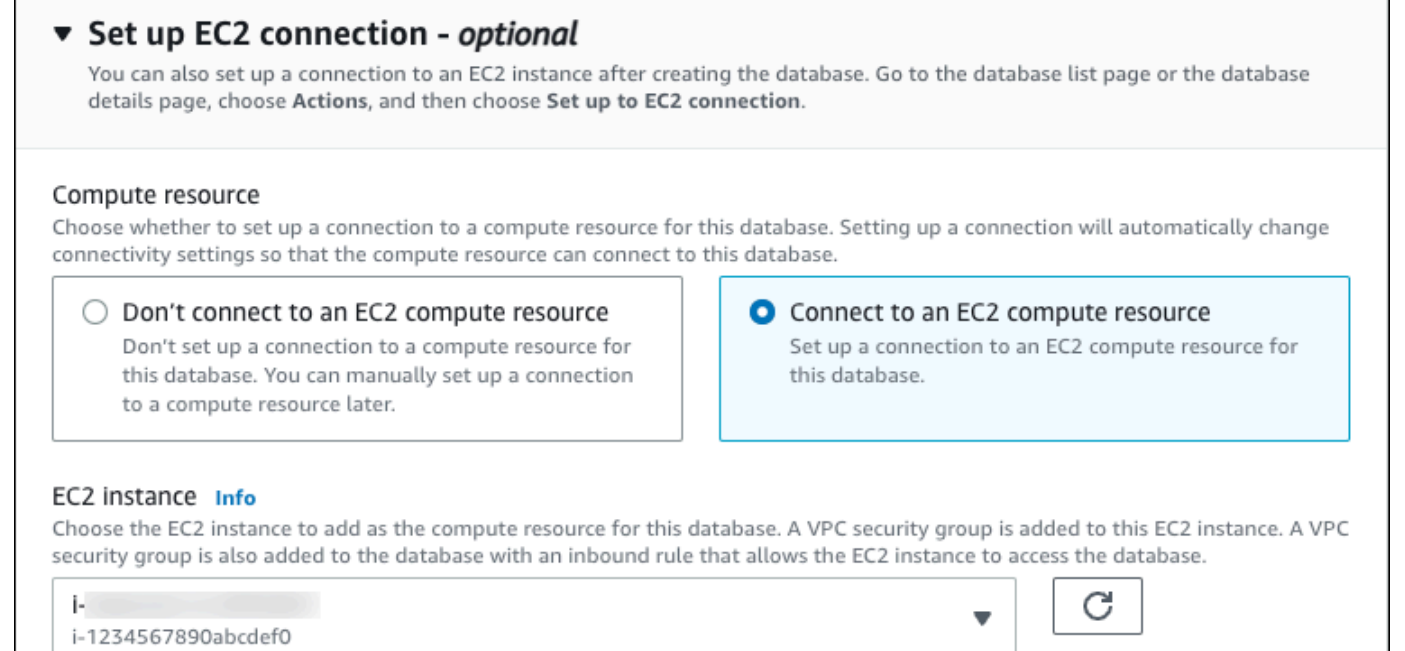

11. Buka Lihat pengaturan default untuk Pembuatan Mudah.

### ▼ View default settings for Easy create

Easy create sets the following configurations to their default values, some of which can be changed later. If you want to change any of these settings now, use Standard create.

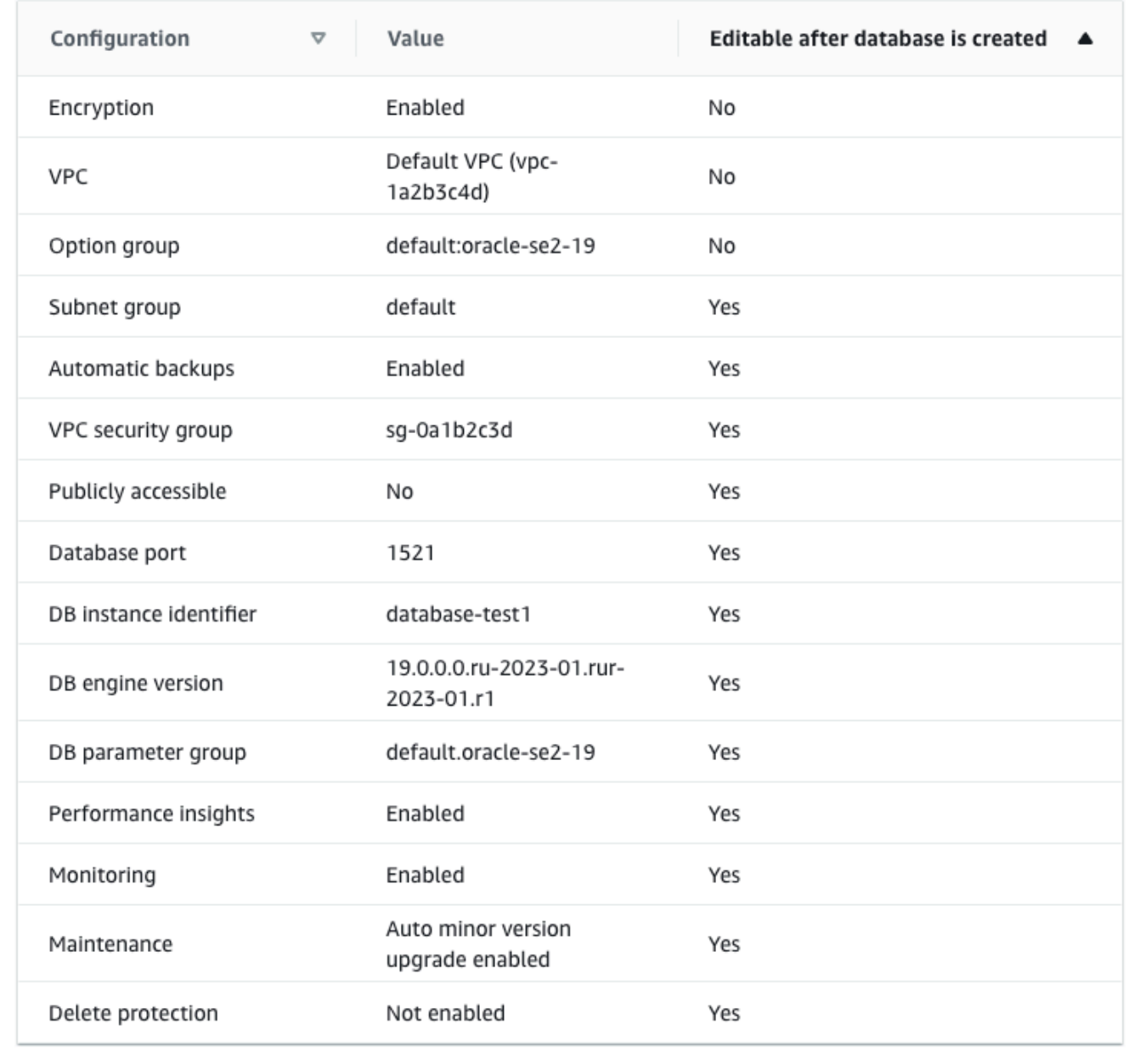

Anda dapat memeriksa pengaturan default yang digunakan dengan Pembuatan mudah. Kolom Dapat diedit setelah basis data dibuat menunjukkan opsi yang dapat Anda ubah setelah membuat basis data.

- Jika pengaturan memiliki Tidak di kolom tersebut, dan Anda menginginkan pengaturan yang berbeda, Anda dapat menggunakan Pembuatan Standar untuk membuat instans DB.
- Jika pengaturan memiliki Ya di kolom tersebut, dan Anda menginginkan pengaturan yang berbeda, Anda dapat menggunakan Pembuatan Standar untuk membuat instans DB, atau mengubah instans DB setelah Anda membuatnya untuk mengubah pengaturan.
- 12. Pilih Buat basis data.

Untuk melihat nama pengguna dan kata sandi utama untuk instans DB, pilih Lihat detail kredensial.

Anda dapat menggunakan nama pengguna dan kata sandi yang ditampilkan untuk terhubung ke instans DB sebagai pengguna utama.

### **A** Important

Anda tidak dapat melihat kata sandi pengguna utama lagi. Jika tidak mencatatnya, Anda mungkin harus mengubahnya.

Jika perlu mengubah kata sandi pengguna utama setelah instans DB tersedia, Anda dapat mengubah instans DB untuk melakukannya. Untuk informasi selengkapnya tentang cara mengubah instans DB, lihat [Memodifikasi instans DB Amazon RDS](#page-727-0).

13. Dalam daftar Basis Data, pilih nama instans DB Oracle yang baru untuk menampilkan detailnya.

Instans DB memiliki status Membuat hingga siap digunakan.

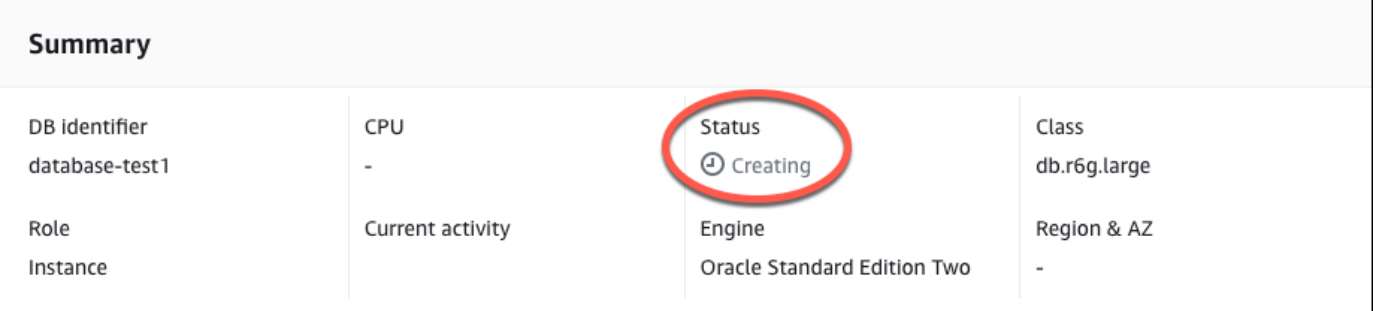

Saat statusnya berubah menjadi Tersedia, Anda dapat terhubung ke instans DB. Tergantung pada kelas instans DB dan jumlah penyimpanan, diperlukan waktu hingga 20 menit sebelum instans baru tersedia. Saat instans DB sedang dibuat, Anda dapat melanjutkan ke langkah berikutnya dan membuat instans EC2.

# <span id="page-460-0"></span>(Opsional) Buat VPC, instans EC2, dan instans Oracle DB menggunakan AWS CloudFormation

Alih-alih menggunakan konsol untuk membuat VPC, instans EC2, dan instans Oracle DB, Anda dapat menggunakannya AWS CloudFormation untuk menyediakan AWS sumber daya dengan memperlakukan infrastruktur sebagai kode. Untuk membantu Anda mengatur AWS sumber daya Anda menjadi unit yang lebih kecil dan lebih mudah dikelola, Anda dapat menggunakan fungsionalitas tumpukan AWS CloudFormation bersarang. Untuk informasi selengkapnya, lihat [Membuat tumpukan di AWS CloudFormation konsol](https://docs.aws.amazon.com/AWSCloudFormation/latest/UserGuide/cfn-console-create-stack.html) dan [Bekerja dengan tumpukan bersarang.](https://docs.aws.amazon.com/AWSCloudFormation/latest/UserGuide/using-cfn-nested-stacks.html)

### **A** Important

AWS CloudFormation gratis, tetapi sumber daya yang CloudFormation menciptakan hidup. Anda dikenakan biaya penggunaan standar untuk sumber daya ini sampai Anda menghentikannya. Total biaya akan minimal. Untuk informasi tentang cara meminimalkan biaya apa pun, buka [Tingkat AWS Gratis.](https://aws.amazon.com/free/)

Untuk membuat sumber daya Anda menggunakan AWS CloudFormation konsol, selesaikan langkahlangkah berikut:

- Langkah 1: Unduh CloudFormation template
- Langkah 2: Konfigurasikan sumber daya Anda menggunakan CloudFormation

### Unduh CloudFormation template

CloudFormation Template adalah file teks JSON atau YAMAL yang berisi informasi konfigurasi tentang sumber daya yang ingin Anda buat di tumpukan. Template ini juga membuat VPC dan host bastion untuk Anda bersama dengan instance RDS.

Untuk mengunduh file template, buka tautan berikut, [Oracle CloudFormation Template.](https://github.com/aws-ia/cfn-ps-amazon-rds/blob/main/templates/rds-oracle-main.template.yaml)

Di halaman Github, klik tombol Unduh file mentah untuk menyimpan file YAMAL template.

### Konfigurasikan sumber daya Anda menggunakan CloudFormation

### **a** Note

Sebelum memulai proses ini, pastikan Anda memiliki pasangan Kunci untuk instans EC2 di. Akun AWS Untuk informasi selengkapnya, lihat [Pasangan kunci Amazon EC2 dan instans](https://docs.aws.amazon.com/AWSEC2/latest/UserGuide/ec2-key-pairs.html)  [Linux.](https://docs.aws.amazon.com/AWSEC2/latest/UserGuide/ec2-key-pairs.html)

Ketika Anda menggunakan AWS CloudFormation template, Anda harus memilih parameter yang benar untuk memastikan sumber daya Anda dibuat dengan benar. Ikuti langkah-langkah di bawah ini:

- 1. Masuk ke AWS Management Console dan buka AWS CloudFormation konsol di [https://](https://console.aws.amazon.com/cloudformation/) [console.aws.amazon.com/cloudformation](https://console.aws.amazon.com/cloudformation/).
- 2. Pilih Buat tumpukan.
- 3. Di bagian Tentukan templat, pilih Unggah file templat dari komputer Anda, lalu pilih Berikutnya.
- 4. Di halaman Tentukan detail tumpukan, atur parameter berikut:
	- a. Tetapkan nama Stack ke OracleTestStack.
	- b. Di bawah Parameter, atur Availability Zone dengan memilih tiga zona ketersediaan.
	- c. Di bawah konfigurasi Linux Bastion Host, untuk Key Name, pilih key pair untuk login ke instans EC2 Anda.
	- d. Dalam pengaturan konfigurasi Linux Bastion Host, atur rentang IP yang Diizinkan ke alamat IP Anda. [Untuk terhubung ke instans EC2 di VPC Anda menggunakan Secure Shell \(SSH\),](https://checkip.amazonaws.com)  [tentukan alamat IP publik Anda menggunakan layanan di https://checkip.amazonaws.com.](https://checkip.amazonaws.com) Contoh alamat IP adalah 192.0.2.1/32.

### **A** Warning

Jika menggunakan 0.0.0.0/0 untuk akses SSH, Anda memungkinkan semua alamat IP untuk mengakses instans publik EC2 Anda menggunakan SSH. Hal ini dapat diterima untuk waktu yang singkat di lingkungan pengujian, tetapi tidak aman untuk lingkungan produksi. Dalam produksi, Anda hanya dapat memberikan otorisasi pada alamat IP atau rentang alamat tertentu saja untuk mengakses instans EC2 Anda menggunakan SSH.

e. Di bawah konfigurasi Database General, atur kelas instance Database ke db.t3.micro.

- f. Tetapkan nama Database ke**database-test1**.
- g. Untuk nama pengguna master Database, masukkan nama untuk pengguna master.
- h. Atur Kelola kata sandi pengguna master DB dengan Secrets Manager false untuk tutorial ini.
- i. Untuk kata sandi Database, tetapkan kata sandi pilihan Anda. Ingat kata sandi ini untuk langkah lebih lanjut dalam tutorial.
- j. Di bawah konfigurasi Penyimpanan Database, atur tipe penyimpanan Database ke gp2.
- k. Di bawah konfigurasi Pemantauan Database, atur Aktifkan Performance Insights RDS ke false.
- l. Biarkan semua pengaturan lainnya sebagai nilai default. Klik Berikutnya untuk melanjutkan.
- 5. Di halaman Configure stack options, tinggalkan semua opsi default. Klik Berikutnya untuk melanjutkan.
- 6. Di halaman tumpukan Tinjauan, pilih Kirim setelah memeriksa database dan opsi host bastion Linux.

Setelah proses pembuatan tumpukan selesai, lihat tumpukan dengan nama BastionStackdan RDSNS untuk mencatat informasi yang Anda butuhkan untuk terhubung ke database. Untuk informasi selengkapnya, lihat [Melihat data AWS CloudFormation tumpukan dan sumber daya di AWS](https://docs.aws.amazon.com/https://docs.aws.amazon.com/AWSCloudFormation/latest/UserGuide/cfn-console-view-stack-data-resources.html)  [Management Console](https://docs.aws.amazon.com/https://docs.aws.amazon.com/AWSCloudFormation/latest/UserGuide/cfn-console-view-stack-data-resources.html).

## <span id="page-462-0"></span>Langkah 3: Hubungkan klien SQL Anda ke instans DB Oracle

Anda dapat menggunakan aplikasi klien SQL standar untuk menghubungkan ke instans DB Anda. Dalam contoh ini, Anda akan menghubungkan ke instans DB Oracle menggunakan klien baris perintah Oracle.

Menghubungkan ke instans DB Oracle

- 1. Temukan titik akhir (nama DNS) dan nomor port untuk instans DB Anda.
	- a. Masuk ke AWS Management Console dan buka konsol Amazon RDS di [https://](https://console.aws.amazon.com/rds/) [console.aws.amazon.com/rds/.](https://console.aws.amazon.com/rds/)
	- b. Di sudut kanan atas konsol Amazon RDS, pilih Wilayah AWS untuk instans DB.
	- c. Di panel navigasi, pilih Basis Data.
	- d. Pilih nama instans DB Oracle untuk menampilkan detailnya.
	- e. Di tab Konektivitas & keamanan, salin titik akhir. Selain itu, catat nomor porta. Anda memerlukan titik akhir dan nomor port untuk terhubung ke instans DB.

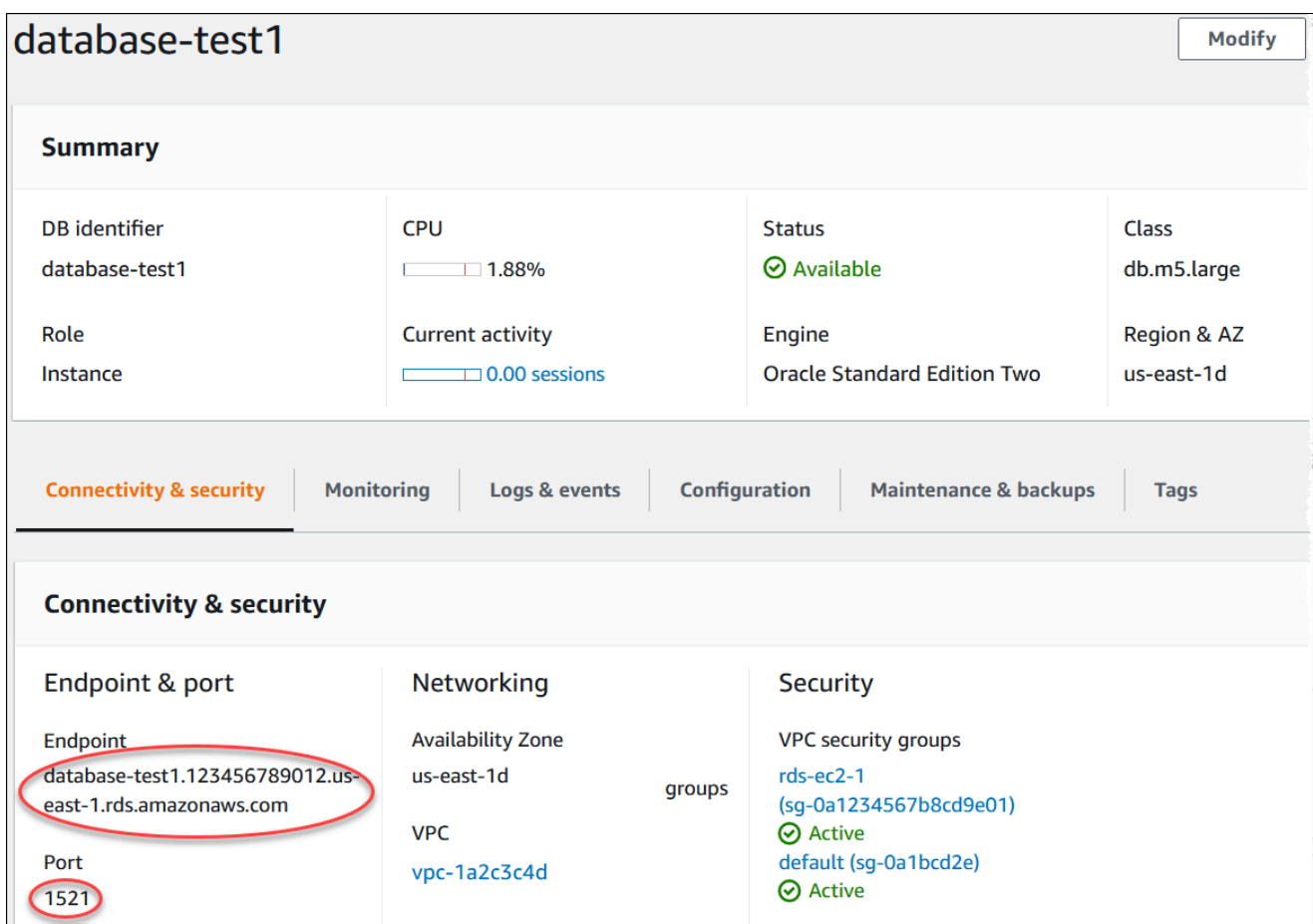

2. Hubungkan ke instans EC2 yang Anda buat sebelumnya dengan mengikuti langkah-langkah di [Menghubungkan ke instans Linux](https://docs.aws.amazon.com/AWSEC2/latest/UserGuide/AccessingInstances.html) di Panduan Pengguna Amazon EC2 untuk Instans Linux.

Sebaiknya Anda menghubungkan ke instans EC2 menggunakan SSH. Jika utilitas klien SSH diinstal di Windows, Linux, atau Mac, Anda dapat menghubungkan ke instans menggunakan format perintah berikut:

ssh -i *location\_of\_pem\_file* ec2-user@*ec2-instance-public-dns-name*

Misalnya, asumsikan bahwa ec2-database-connect-key-pair.pem disimpan di /dir1 di Linux, dan DNS IPv4 publik untuk instans EC2 Anda adalah ec2-12-345-678-90.compute-1.amazonaws.com. Perintah SSH Anda akan tampak seperti berikut:

```
ssh -i /dir1/ec2-database-connect-key-pair.pem ec2-
user@ec2-12-345-678-90.compute-1.amazonaws.com
```
3. Dapatkan pembaruan keamanan dan perbaikan bug terbaru dengan memperbarui perangkat lunak di instans EC2 Anda. Untuk melakukannya, gunakan perintah berikut.

**a** Note

Opsi -y menginstal pembaruan tanpa meminta konfirmasi. Hilangkan opsi ini untuk memeriksa pembaruan sebelum menginstal.

```
sudo dnf update -y
```
- 4. Di browser web, buka [https://www.oracle.com/database/technologies/instant-client/linux-x86-64](https://www.oracle.com/database/technologies/instant-client/linux-x86-64-downloads.html) [downloads.html](https://www.oracle.com/database/technologies/instant-client/linux-x86-64-downloads.html).
- 5. Untuk versi basis data terbaru yang muncul di halaman web, salin tautan .rpm (bukan tautan .zip) untuk Instant Client Basic Package dan SQL\*Plus Package. Sebagai contoh, tautan berikut adalah untuk Oracle Database versi 21.9:
	- https://download.oracle.com/otn\_software/linux/instantclient/219000/ oracle-instantclient-basic -21.9.0.0.0-1.el8.x86\_64.rpm
	- https://download.oracle.com/otn\_software/linux/instantclient/219000/ oracle-instantclientsqlplus -21.9.0.0.0-1.el8.x86\_64.rpm
- 6. Dalam sesi SSH Anda, jalankan perintah wget untuk mengunduh file .rpm dari tautan yang Anda peroleh pada langkah sebelumnya. Contoh berikut mengunduh file .rpm untuk Oracle Database versi 21.9:

```
wget https://download.oracle.com/otn_software/linux/instantclient/219000/oracle-
instantclient-basic-21.9.0.0.0-1.el8.x86_64.rpm
wget https://download.oracle.com/otn_software/linux/instantclient/219000/oracle-
instantclient-sqlplus-21.9.0.0.0-1.el8.x86_64.rpm
```
7. Instal paket dengan menjalankan perintah dnf sebagai berikut:

sudo dnf install oracle-instantclient-\*.rpm

8. Mulai SQL\*Plus dan hubungkan ke instans DB Oracle. Misalnya, masukkan perintah berikut.

Ganti titik akhir instans DB (nama DNS) untuk *oracle-db-instance-endpoint*, dan ganti nama pengguna utama yang Anda gunakan untuk *admin*. Jika Anda menggunakan Pembuatan Mudah untuk Oracle, nama basis datanya adalah DATABASE. Masukkan kata sandi utama yang Anda gunakan saat dimintai kata sandi.

```
sqlplus admin@oracle-db-instance-endpoint:1521/DATABASE
```
Setelah memasukkan kata sandi untuk pengguna, Anda akan melihat output yang serupa dengan yang berikut ini.

```
SQL*Plus: Release 21.0.0.0.0 - Production on Wed Mar 1 16:41:28 2023
Version 21.9.0.0.0
Copyright (c) 1982, 2022, Oracle. All rights reserved.
Enter password: 
Last Successful login time: Wed Mar 01 2023 16:30:52 +00:00
Connected to:
Oracle Database 19c Standard Edition 2 Release 19.0.0.0.0 - Production
Version 19.18.0.0.0
SQL>
```
Untuk informasi selengkapnya tentang cara menghubungkan ke instans DB Oracle, lihat [Menghubungkan ke instans RDS for Oracle DB](#page-3390-0). Jika Anda tidak dapat terhubung ke instans DB Anda, lihat [Tidak dapat terhubung ke instans DB Amazon RDS](#page-4890-0).

Untuk keamanan, praktik terbaiknya adalah menggunakan koneksi terenkripsi. Hanya gunakan koneksi Oracle yang tidak terenkripsi saat klien dan server berada di VPC yang sama dan jaringan tepercaya. Untuk informasi tentang cara menggunakan koneksi terenkripsi, lihat [Mengamankan koneksi instans DB Oracle](#page-3404-0).

9. Jalankan perintah SQL.

Misalnya, perintah SQL berikut menunjukkan tanggal saat ini:

SELECT SYSDATE FROM DUAL;

## <span id="page-466-0"></span>Langkah 4: Hapus instans EC2 dan instans DB

Setelah Anda terhubung ke dan menjelajahi instans EC2 dan instans DB sampel yang Anda buat, hapus instans tersebut sehingga Anda tidak lagi dikenakan biaya untuk instans DB tersebut.

Jika Anda biasa AWS CloudFormation membuat sumber daya, lewati langkah ini dan lanjutkan ke langkah berikutnya.

Untuk menghapus instans EC2

- 1. [Masuk ke AWS Management Console dan buka konsol Amazon EC2 di https://](https://console.aws.amazon.com/ec2/) [console.aws.amazon.com/ec2/.](https://console.aws.amazon.com/ec2/)
- 2. Di panel navigasi, pilih Instans.
- 3. Pilih instans EC2, dan pilih Status instans, Akhiri instans.
- 4. Pilih Akhiri saat diminta untuk konfirmasi.

Untuk informasi selengkapnya tentang menghapus instans EC2, lihat [Mengakhiri Instans](https://docs.aws.amazon.com/AWSEC2/latest/UserGuide/terminating-instances.html) dalam Panduan Pengguna Amazon EC2 untuk Instans Linux.

Untuk menghapus instans DB tanpa snapshot DB akhir

- 1. Masuk ke AWS Management Console dan buka konsol Amazon RDS di [https://](https://console.aws.amazon.com/rds/) [console.aws.amazon.com/rds/.](https://console.aws.amazon.com/rds/)
- 2. Di panel navigasi, pilih Basis Data.
- 3. Pilih instans DB yang ingin Anda hapus.
- 4. Untuk Tindakan, pilih Hapus.
- 5. Hapus Buat snapshot akhir? dan Pertahankan pencadangan otomatis.
- 6. Lengkapi pengakuan dan pilih Hapus.

# <span id="page-466-1"></span>(Opsional) Hapus instans EC2 dan instans DB yang dibuat dengan CloudFormation

Jika Anda biasa AWS CloudFormation membuat sumber daya, hapus CloudFormation tumpukan setelah Anda terhubung dan jelajahi contoh instans EC2 dan instans DB, sehingga Anda tidak lagi dikenakan biaya untuk itu.

Untuk menghapus sumber CloudFormation daya

- 1. Buka AWS CloudFormation konsol.
- 2. Pada halaman Stacks di CloudFormationconsole, pilih tumpukan root (tumpukan tanpa nama VPCStack, BastionStack atau RDSNS).
- 3. Pilih Hapus.
- 4. Pilih Hapus tumpukan saat diminta konfirmasi.

Untuk informasi selengkapnya tentang menghapus tumpukan CloudFormation, lihat [Menghapus](https://docs.aws.amazon.com/AWSCloudFormation/latest/UserGuide/cfn-console-delete-stack.html) [tumpukan di AWS CloudFormation konsol di AWS CloudFormation](https://docs.aws.amazon.com/AWSCloudFormation/latest/UserGuide/cfn-console-delete-stack.html) Panduan Pengguna.

## <span id="page-467-0"></span>(Opsional) Menghubungkan instans DB Anda ke fungsi Lambda

Anda juga dapat menghubungkan instans DB RDS for Oracle ke sumber daya komputasi nirserver Lambda. Fungsi Lambda memungkinkan Anda menjalankan kode tanpa menyediakan atau mengelola infrastruktur. Fungsi Lambda juga memungkinkan Anda untuk otomatis merespons permintaan eksekusi kode pada skala apa pun, mulai dari selusin peristiwa dalam sehari hingga ratusan per detik. Lihat informasi yang lebih lengkap di [Menghubungkan secara otomatis fungsi](#page-710-0) [Lambda dan instans basis data](#page-710-0).
# Membuat dan menghubungkan ke instans DB PostgreSQL

Tutorial ini membuat instans EC2 dan instans DB RDS for PostgreSQL. Tutorial ini menunjukkan cara mengakses instans DB dari instans EC2 menggunakan klien PostgreSQL standar. Sebagai praktik terbaik, tutorial ini membuat instans DB privat dalam cloud privat virtual (VPC). Dalam kebanyakan kasus, sumber daya lain dalam VPC yang sama, seperti instans EC2, dapat mengakses instans DB, tetapi sumber daya di luar VPC tidak dapat mengaksesnya.

Setelah Anda menyelesaikan tutorial, ada subnet publik dan privat di setiap Zona Ketersediaan di VPC Anda. Dalam satu Zona Ketersediaan, instans EC2 berada di subnet publik, dan instans DB berada di subnet privat.

## **A** Important

Tidak ada biaya untuk membuat AWS akun. Namun, dengan menyelesaikan tutorial ini, Anda mungkin dikenakan biaya untuk AWS sumber daya yang Anda gunakan. Anda dapat menghapus sumber daya ini setelah menyelesaikan tutorial jika tidak diperlukan lagi.

Diagram berikut menunjukkan konfigurasi setelah tutorial selesai.

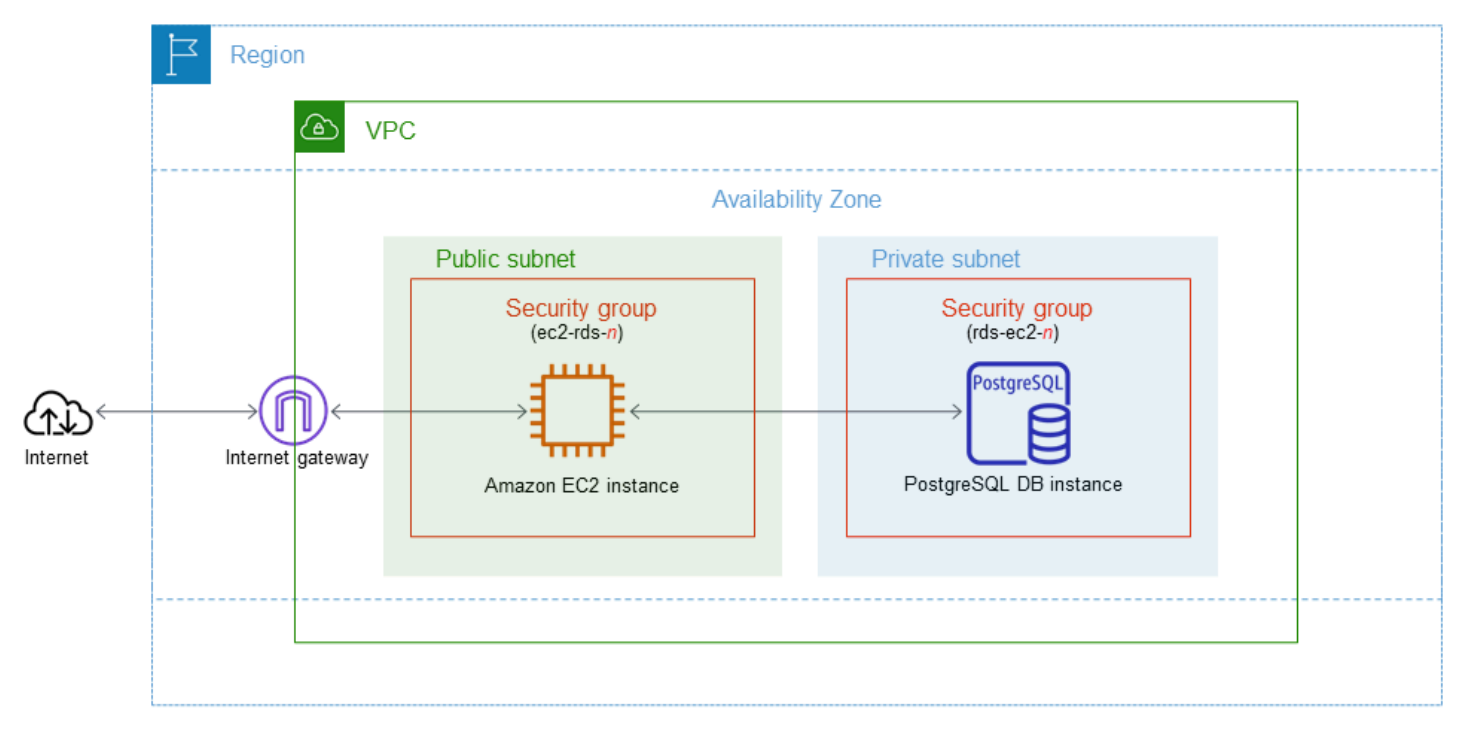

Tutorial ini memungkinkan Anda untuk membuat sumber daya Anda dengan menggunakan salah satu metode berikut:

- 1. Gunakan AWS Management Console - [Langkah 1: Buat instans EC2](#page-469-0) dan [Langkah 2: Buat instans](#page-475-0)  [DB PostgreSQL](#page-475-0)
- 2. Gunakan AWS CloudFormation untuk membuat instance database dan instans EC2 [\(Opsional\)](#page-480-0) [Buat instance VPC, EC2, dan PostgreSQL menggunakan AWS CloudFormation](#page-480-0)

Metode pertama menggunakan Easy create untuk membuat instance PostgreSQL DB pribadi dengan. AWS Management Console Di sini, Anda hanya menentukan jenis mesin DB, ukuran instans DB, dan pengidentifikasi instans DB. Pembuatan Mudah menggunakan pengaturan default untuk opsi konfigurasi lainnya.

Saat Anda menggunakan Standard create sebagai gantinya, Anda dapat menentukan lebih banyak opsi konfigurasi saat membuat instans DB. Opsi ini mencakup pengaturan untuk ketersediaan, keamanan, cadangan, dan pemeliharaan. Untuk membuat instans DB publik, Anda harus menggunakan Pembuatan Standar. Untuk informasi, lihat [Membuat instans DB Amazon RDS](#page-565-0).

## Topik

- [Prasyarat](#page-469-1)
- [Langkah 1: Buat instans EC2](#page-469-0)
- [Langkah 2: Buat instans DB PostgreSQL](#page-475-0)
- [\(Opsional\) Buat instance VPC, EC2, dan PostgreSQL menggunakan AWS CloudFormation](#page-480-0)
- [Langkah 3: Hubungkan ke instans DB PostgreSQL](#page-482-0)
- [Langkah 4: Hapus instans EC2 dan instans DB](#page-485-0)
- [\(Opsional\) Hapus instans EC2 dan instans DB yang dibuat dengan CloudFormation](#page-486-0)
- [\(Opsional\) Menghubungkan instans DB Anda ke fungsi Lambda](#page-487-0)

# <span id="page-469-1"></span>Prasyarat

Sebelum memulai, selesaikan langkah-langkah di bagian berikut:

- [Mendaftar Akun AWS](#page-374-0)
- [Membuat pengguna administratif](#page-375-0)

# <span id="page-469-0"></span>Langkah 1: Buat instans EC2

Buat instans Amazon EC2 yang akan Anda gunakan untuk menghubungkan ke basis data Anda.

#### Untuk membuat instans EC2

- 1. [Masuk ke AWS Management Console dan buka konsol Amazon EC2 di https://](https://console.aws.amazon.com/ec2/) [console.aws.amazon.com/ec2/.](https://console.aws.amazon.com/ec2/)
- 2. Di sudut kanan atas AWS Management Console, pilih Wilayah AWS di mana Anda ingin membuat instans EC2.
- 3. Pilih Dasbor EC2, lalu pilih Luncurkan instans seperti yang ditampilkan dalam gambar berikut.

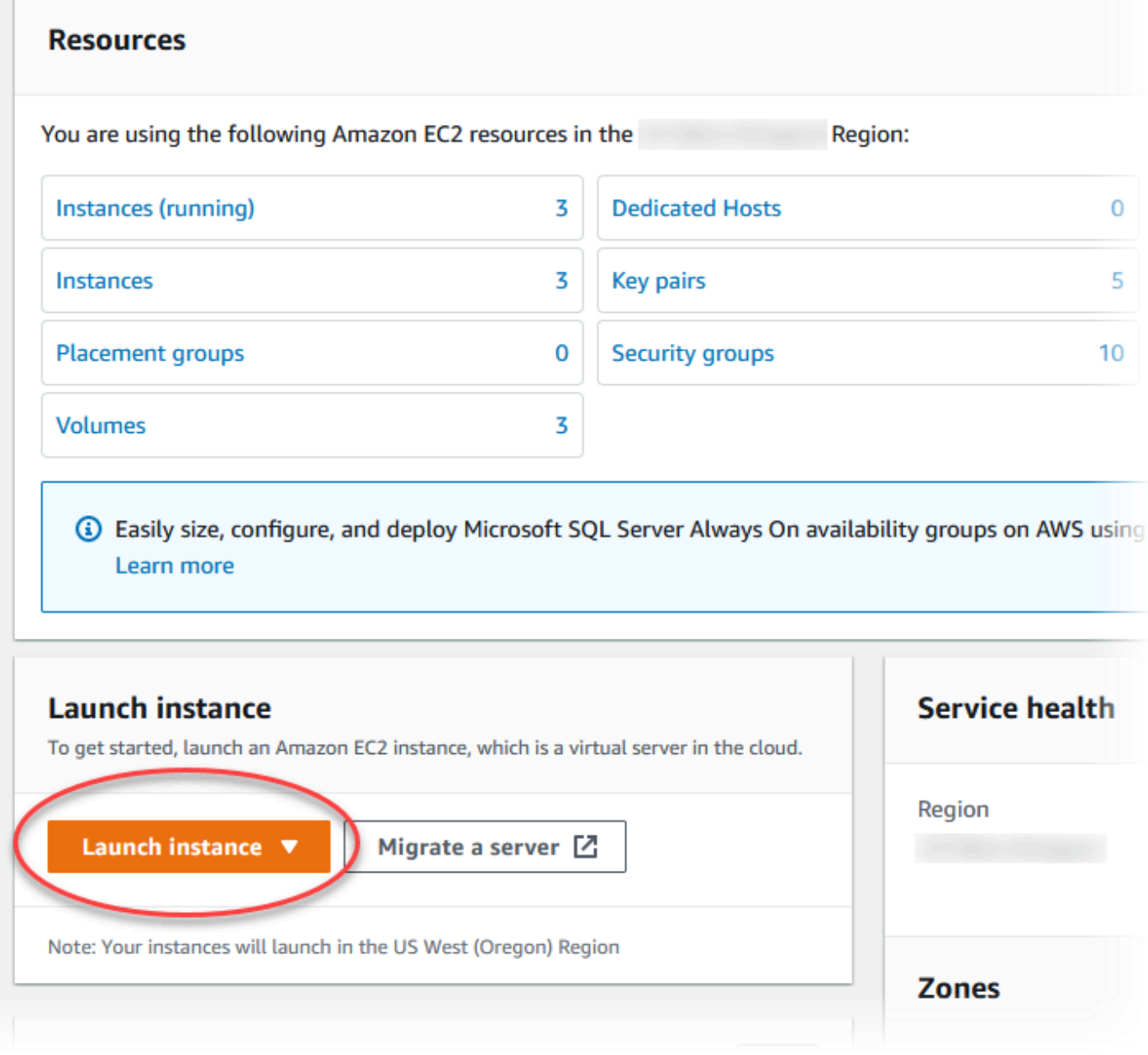

### Halaman Meluncurkan instans akan terbuka.

- 4. Pilih pengaturan berikut di halaman Meluncurkan instans.
	- a. Di bagian Nama dan tag, untuk Nama, masukkan **ec2-database-connect**.
	- b. Di bagian Gambar Aplikasi dan OS (Amazon Machine Image), pilih Amazon Linux, lalu pilih AMI Amazon Linux 2023. Biarkan default untuk pilihan lainnya.

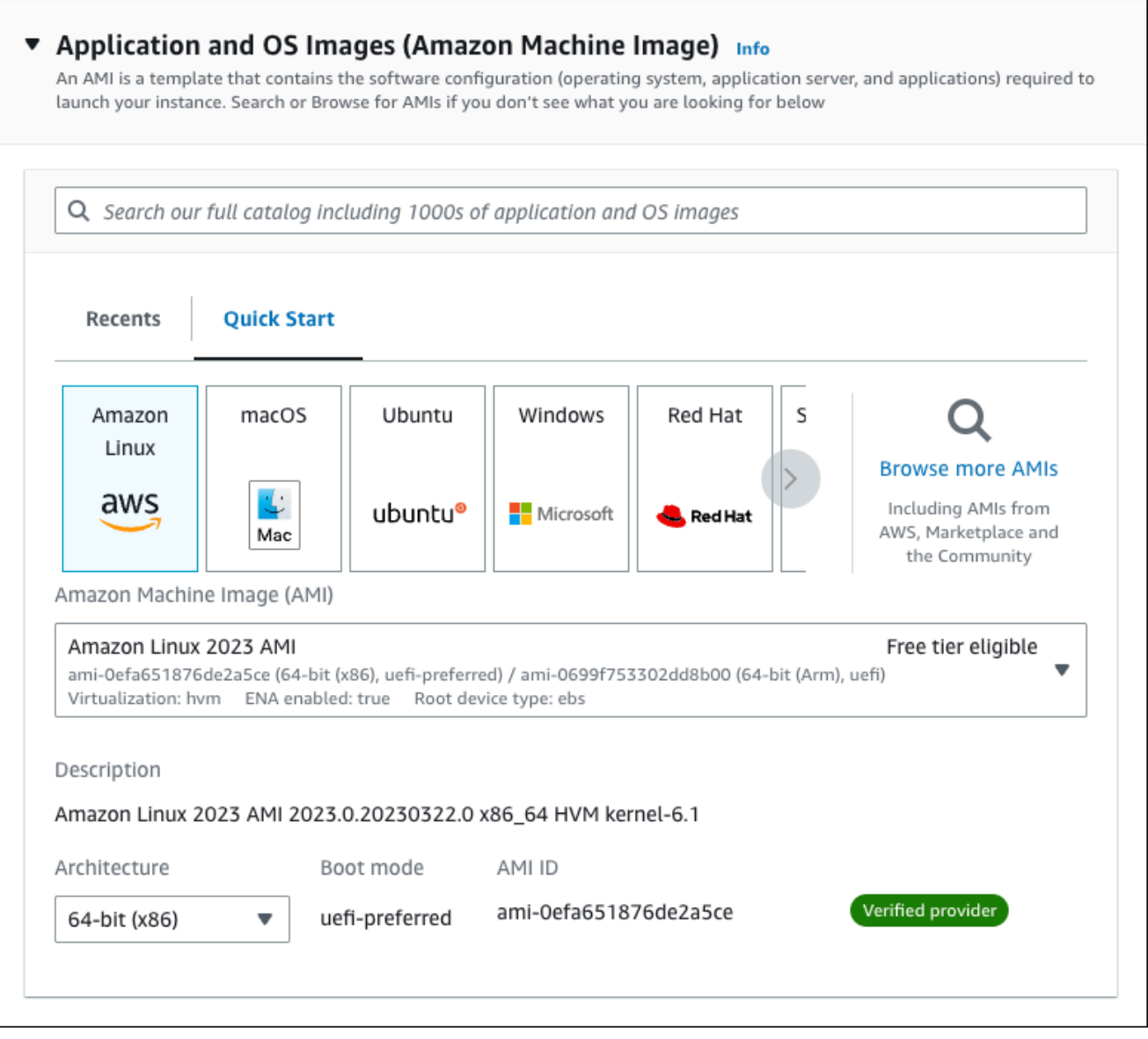

- c. Di bagian Jenis instans, pilih t2.micro.
- d. Di bagian Pasangan kunci (login), pilih nama Pasangan kunci untuk menggunakan pasangan kunci yang ada. Untuk membuat pasangan kunci baru untuk instans Amazon EC2, pilih Buat Pasangan kunci baru lalu gunakan jendela Buat pasangan kunci untuk membuatnya.

Untuk informasi selengkapnya tentang membuat pasangan kunci baru, lihat [Membuat](https://docs.aws.amazon.com/AWSEC2/latest/UserGuide/get-set-up-for-amazon-ec2.html#create-a-key-pair) [pasangan kunci](https://docs.aws.amazon.com/AWSEC2/latest/UserGuide/get-set-up-for-amazon-ec2.html#create-a-key-pair) di Panduan Pengguna Amazon EC2 untuk Instans Linux.

e. Untuk Izinkan lalu lintas SSH di Pengaturan jaringan, pilih sumber koneksi SSH ke instans EC2.

Anda dapat memilih IP Saya jika alamat IP yang ditampilkan benar untuk koneksi SSH. Jika tidak, Anda dapat menentukan alamat IP yang akan digunakan untuk menghubungkan ke instans EC2 di VPC Anda menggunakan Secure Shell (SSH). Untuk menentukan alamat IP publik Anda, Anda dapat membuka layanan di [https://checkip.amazonaws.com](https://checkip.amazonaws.com/) di jendela atau tab browser lain. Contoh alamat IP adalah 192.0.2.1/32.

Dalam banyak kasus, Anda dapat menghubungkan melalui penyedia layanan Internet (ISP) atau dari belakang firewall Anda tanpa alamat IP statis. Jika demikian, tentukan rentang alamat IP yang digunakan oleh komputer klien.

## **A** Warning

Jika menggunakan 0.0.0.0/0 untuk akses SSH, Anda memungkinkan semua alamat IP untuk mengakses instans publik EC2 Anda menggunakan SSH. Hal ini dapat diterima untuk waktu yang singkat di lingkungan pengujian, tetapi tidak aman untuk lingkungan produksi. Dalam produksi, Anda hanya dapat memberikan otorisasi pada alamat IP atau rentang alamat tertentu saja untuk mengakses instans EC2 Anda menggunakan SSH.

Gambar berikut menunjukkan contoh bagian Pengaturan jaringan.

 $\Gamma$ 

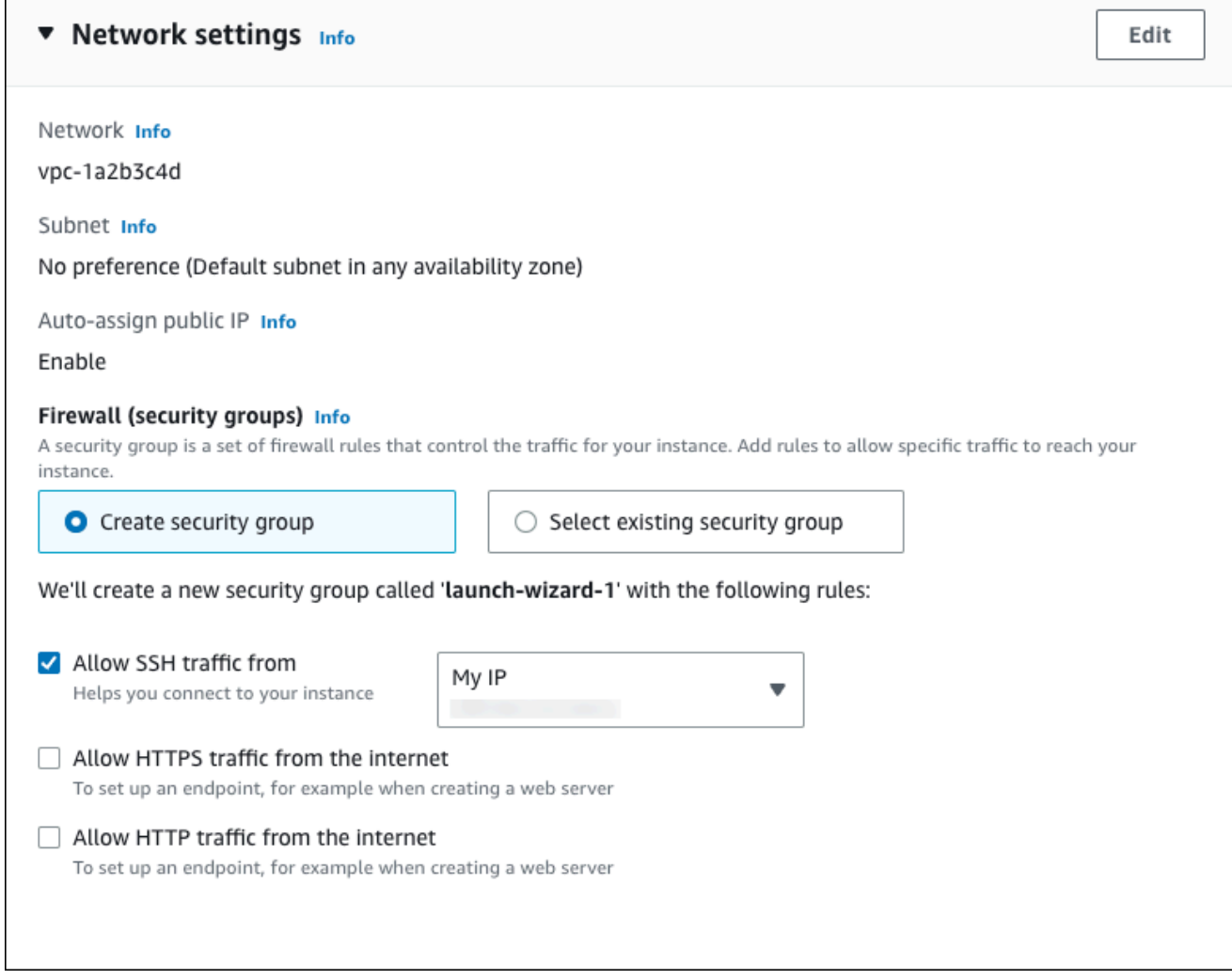

- f. Biarkan nilai default untuk bagian yang lainnya.
- g. Tinjau ringkasan konfigurasi instans EC2 Anda di panel Ringkasan, dan setelah Anda siap, pilih Luncurkan instans.
- 5. Di halaman Status Peluncuran, catat pengidentifikasi untuk instans EC2 baru Anda, misalnya: i-1234567890abcdef0.

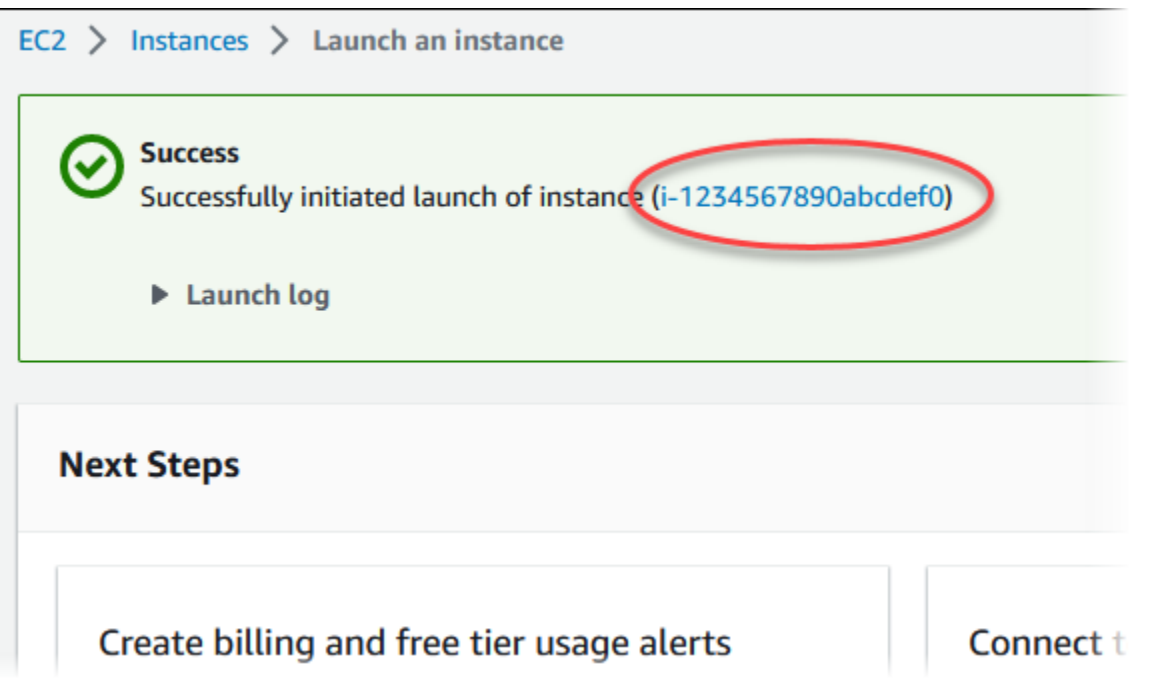

- 6. Pilih pengidentifikasi instans EC2 untuk membuka daftar instans EC2, lalu pilih instans EC2 Anda.
- 7. Di tab Detail, catat nilai-nilai berikut, yang akan Anda butuhkan saat menghubungkan menggunakan SSH:
	- a. Di Ringkasan instans, catat nilai untuk DNS IPv4 Publik.

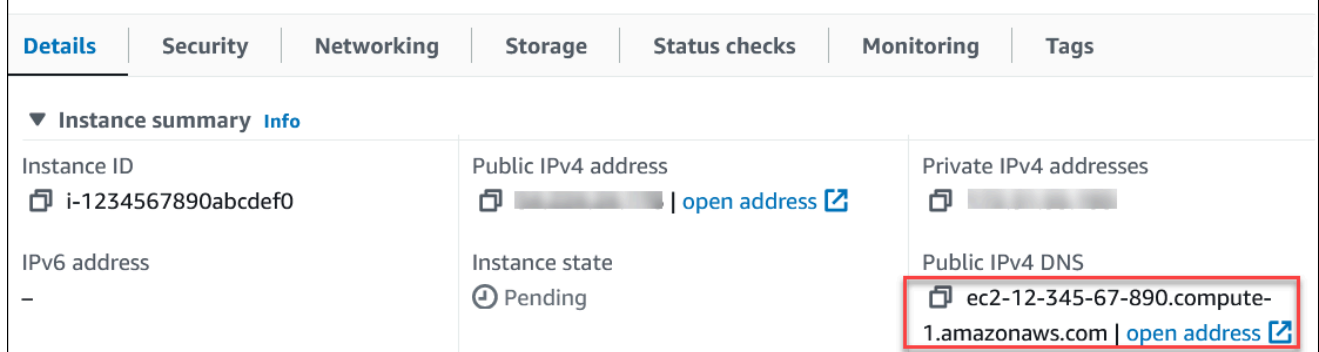

b. Di Detail instans, catat nilai untuk Nama pasangan kunci.

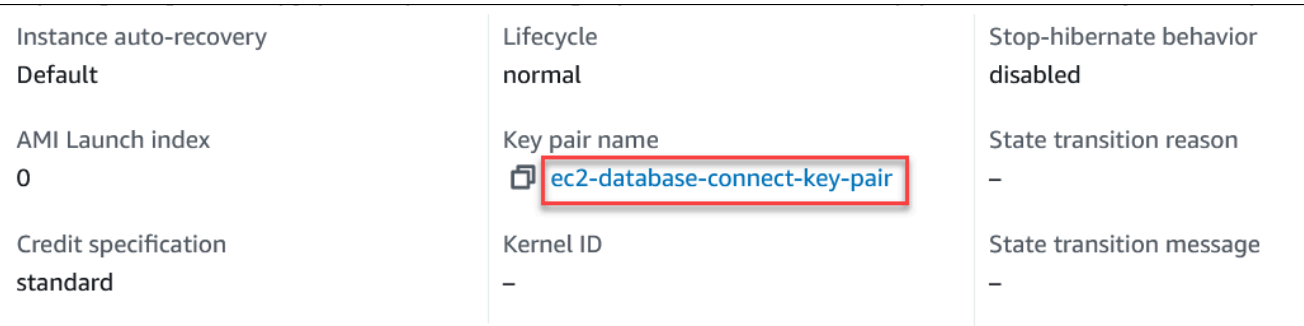

8. Tunggu hingga Status instance untuk instans EC2 Anda berstatus Berjalan sebelum melanjutkan.

# <span id="page-475-0"></span>Langkah 2: Buat instans DB PostgreSQL

Blok bangunan dasar Amazon RDS adalah instans DB. Lingkungan ini adalah tempat Anda menjalankan basis data PostgreSQL Anda.

Dalam contoh ini, Anda menggunakan Pembuatan Mudah untuk membuat instans DB yang menjalankan mesin basis data PostgreSQL dengan kelas instans DB db.t3.micro.

Untuk membuat instans DB PostgreSQL dengan Pembuatan Mudah

- 1. Masuk ke AWS Management Console dan buka konsol Amazon RDS di [https://](https://console.aws.amazon.com/rds/) [console.aws.amazon.com/rds/.](https://console.aws.amazon.com/rds/)
- 2. Di sudut kanan atas konsol Amazon RDS, pilih AWS Wilayah tempat Anda ingin membuat instans DB.
- 3. Di panel navigasi, pilih Basis Data.
- 4. Pilih Buat basis data dan pastikan Pembuatan Mudah dipilih.

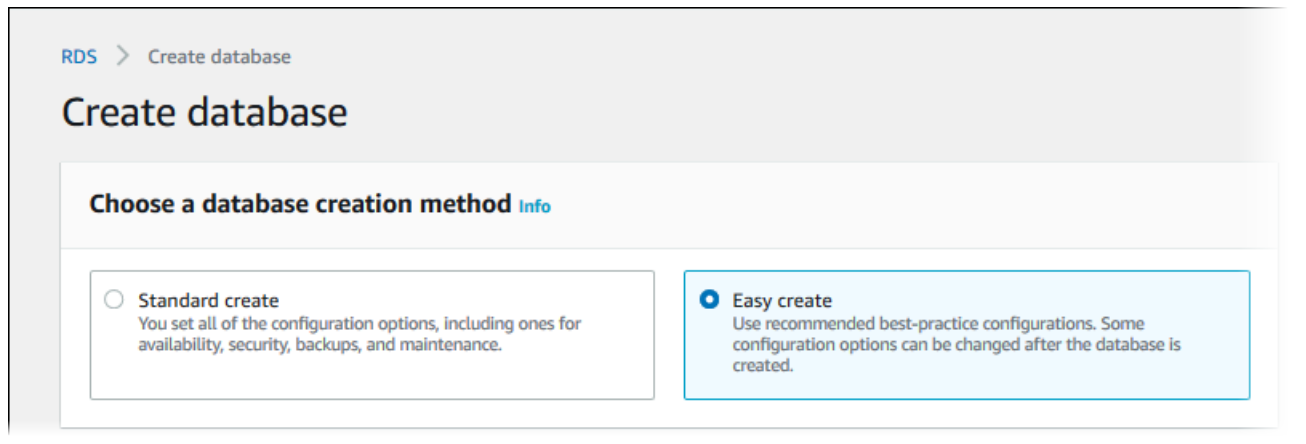

5. Di Konfigurasi, pilih PostgreSQL.

- 6. Untuk Ukuran instans DB, pilih Tingkat gratis.
- 7. Untuk Pengidentifikasi instans DB, masukkan **database-test1**.
- 8. Untuk Nama pengguna utama, masukkan nama untuk pengguna utama, atau tetap gunakan nama default (**postgres**).

Tampilan halaman Membuat basis data seperti gambar berikut.

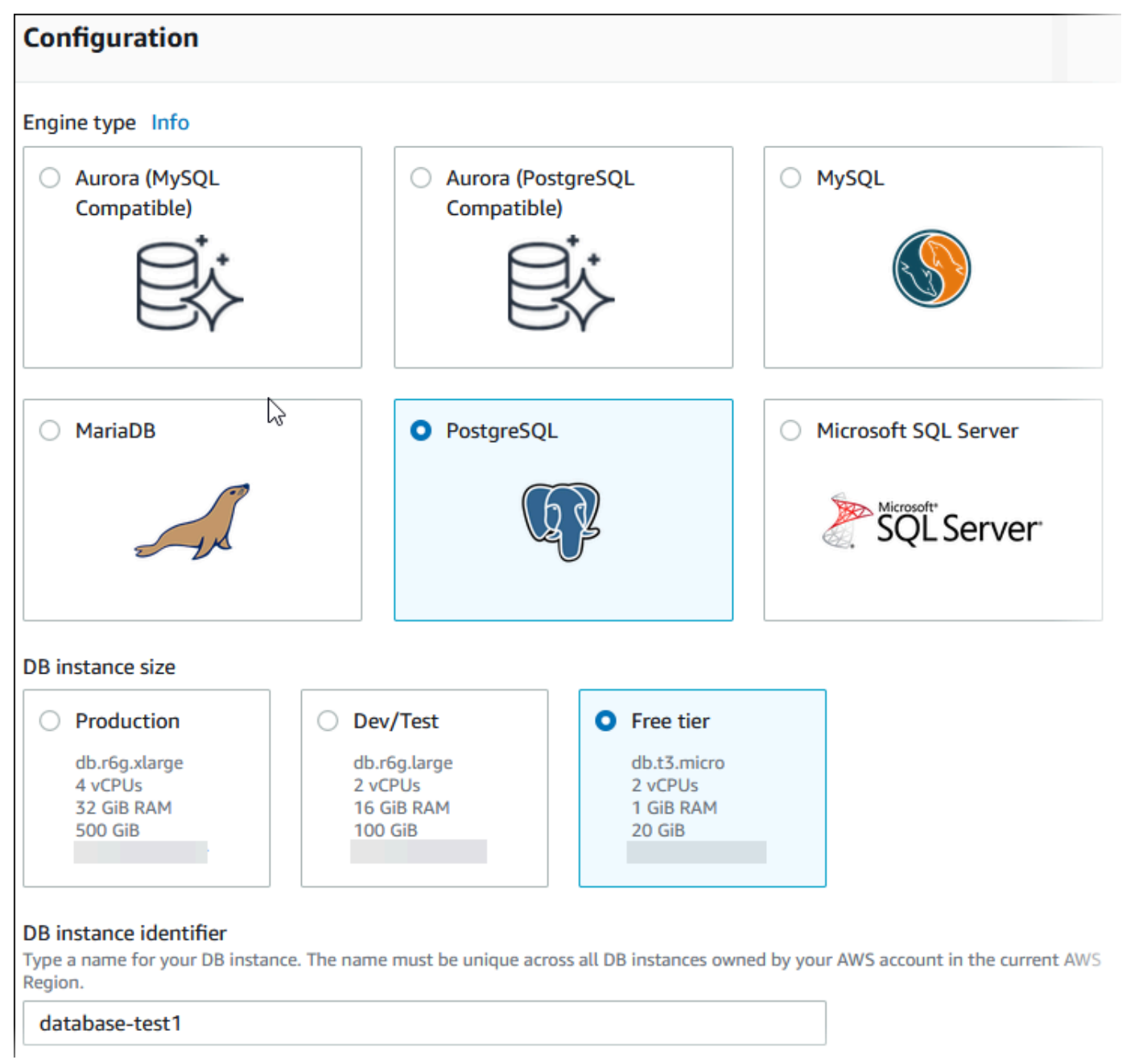

9. Untuk menggunakan kata sandi utama yang dibuat secara otomatis untuk instans DB, pilih Buat kata sandi secara otomatis.

Untuk memasukkan kata sandi utama Anda, hapus centang pada Buat kata sandi secara otomatis, lalu masukkan kata sandi yang sama dalam Kata sandi utama dan Konfirmasi kata sandi.

10. Untuk menyiapkan koneksi dengan instans EC2 yang Anda buat sebelumnya, buka Menyiapkan koneksi EC2 - opsional.

Pilih Hubungkan ke sumber daya komputasi EC2. Pilih instans EC2 yang Anda buat sebelumnya.

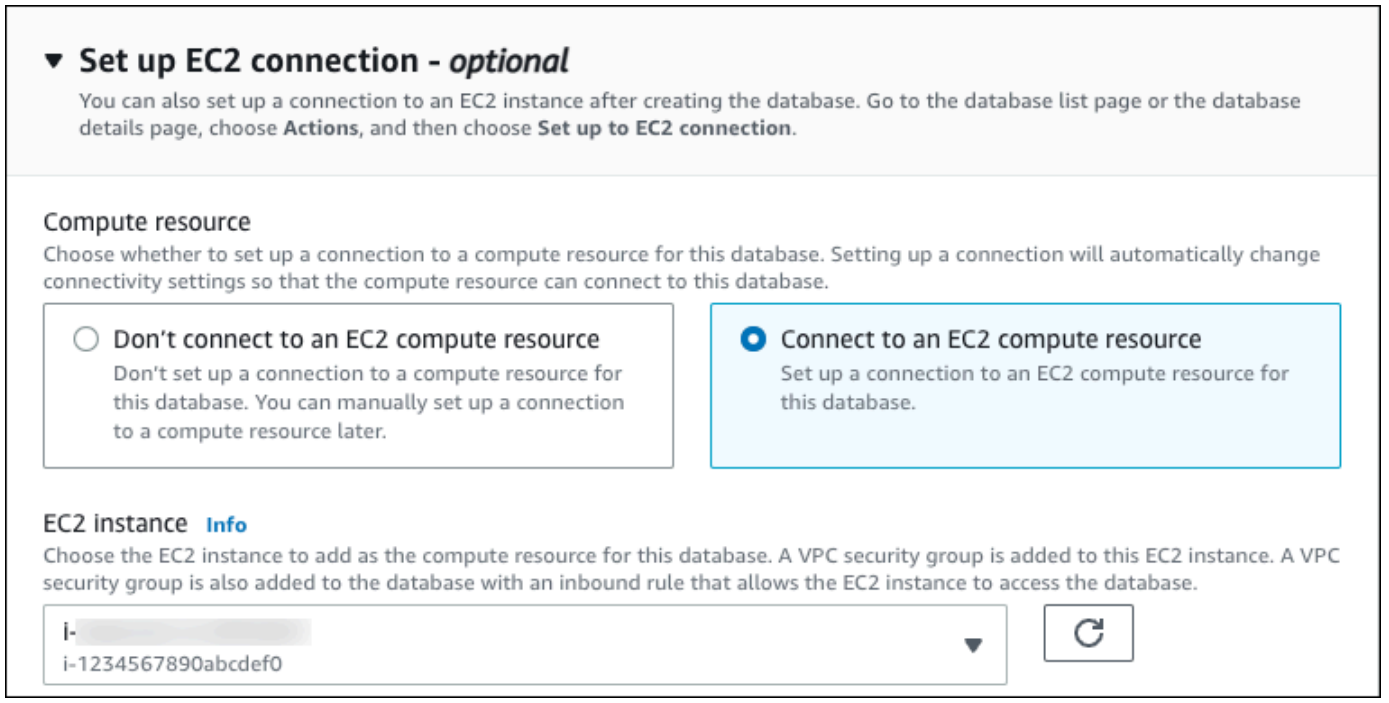

11. Buka Lihat pengaturan default untuk Pembuatan Mudah.

## ▼ View default settings for Easy create

Easy create sets the following configurations to their default values, some of which can be changed later. If you want to change any of these settings now, use Standard create.

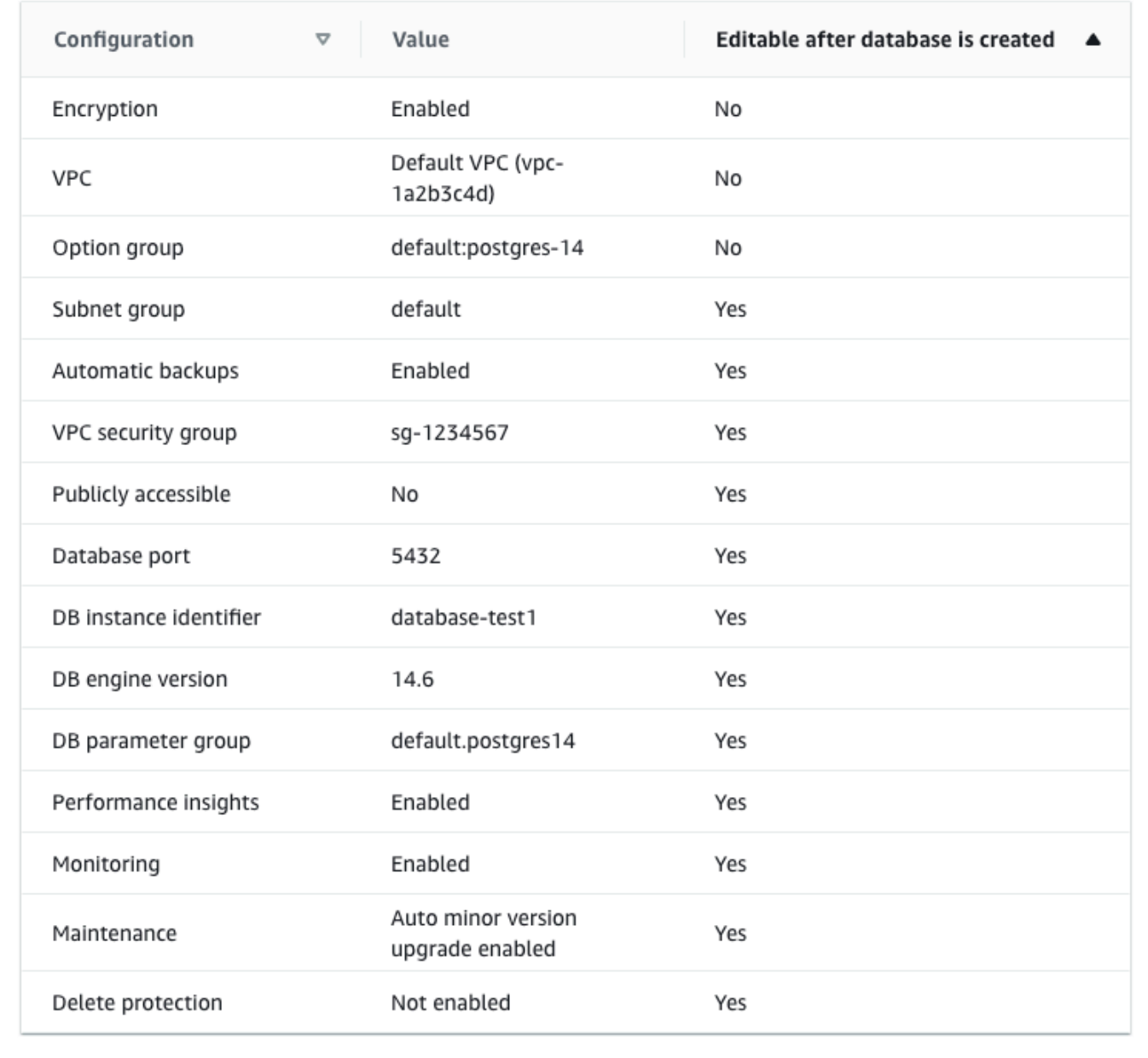

Anda dapat memeriksa pengaturan default yang digunakan dengan Pembuatan mudah. Kolom Dapat diedit setelah basis data dibuat menunjukkan opsi yang dapat Anda ubah setelah membuat basis data.

- Jika pengaturan memiliki Tidak di kolom tersebut, dan Anda menginginkan pengaturan yang berbeda, Anda dapat menggunakan Pembuatan Standar untuk membuat instans DB.
- Jika pengaturan memiliki Ya di kolom tersebut, dan Anda menginginkan pengaturan yang berbeda, Anda dapat menggunakan Pembuatan Standar untuk membuat instans DB, atau mengubah instans DB setelah Anda membuatnya untuk mengubah pengaturan.
- 12. Pilih Buat basis data.

Untuk melihat nama pengguna dan kata sandi utama untuk instans DB, pilih Lihat detail kredensial.

Anda dapat menggunakan nama pengguna dan kata sandi yang ditampilkan untuk terhubung ke instans DB sebagai pengguna utama.

### **A** Important

Anda tidak dapat melihat kata sandi pengguna utama lagi. Jika tidak mencatatnya, Anda mungkin harus mengubahnya.

Jika perlu mengubah kata sandi pengguna utama setelah instans DB tersedia, Anda dapat mengubah instans DB untuk melakukannya. Untuk informasi selengkapnya tentang cara mengubah instans DB, lihat [Memodifikasi instans DB Amazon RDS](#page-727-0).

13. Dalam daftar Basis Data, pilih nama instans DB PostgreSQL yang baru untuk menampilkan detailnya.

Instans DB memiliki status Membuat hingga siap digunakan.

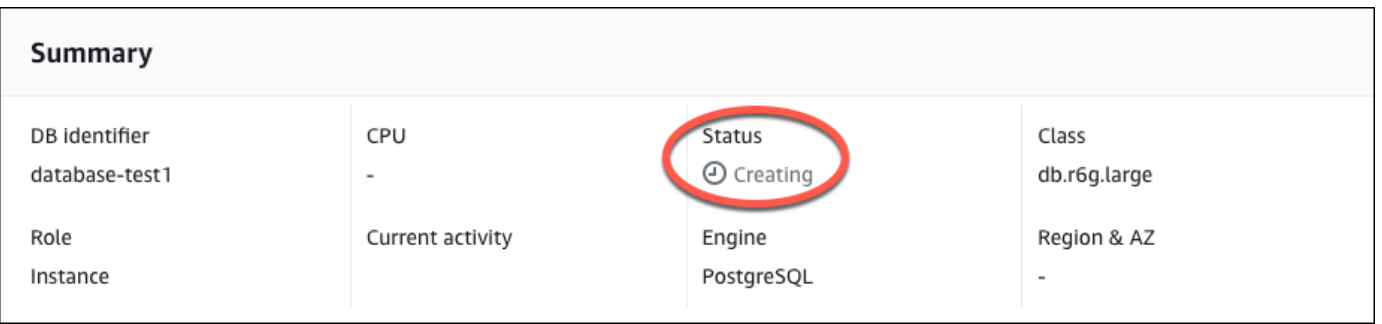

Saat statusnya berubah menjadi Tersedia, Anda dapat terhubung ke instans DB. Tergantung pada kelas instans DB dan jumlah penyimpanan, diperlukan waktu hingga 20 menit sebelum instans baru tersedia.

# <span id="page-480-0"></span>(Opsional) Buat instance VPC, EC2, dan PostgreSQL menggunakan AWS CloudFormation

Alih-alih menggunakan konsol untuk membuat instance VPC, EC2, dan PostgreSQL, Anda dapat menggunakannya AWS CloudFormation untuk menyediakan sumber daya dengan memperlakukan infrastruktur sebagai kode. AWS Untuk membantu Anda mengatur AWS sumber daya Anda menjadi unit yang lebih kecil dan lebih mudah dikelola, Anda dapat menggunakan fungsionalitas tumpukan AWS CloudFormation bersarang. Untuk informasi selengkapnya, lihat [Membuat tumpukan di AWS](https://docs.aws.amazon.com/AWSCloudFormation/latest/UserGuide/cfn-console-create-stack.html)  [CloudFormation konsol](https://docs.aws.amazon.com/AWSCloudFormation/latest/UserGuide/cfn-console-create-stack.html) dan [Bekerja dengan tumpukan bersarang](https://docs.aws.amazon.com/AWSCloudFormation/latest/UserGuide/using-cfn-nested-stacks.html).

## **A** Important

AWS CloudFormation gratis, tetapi sumber daya yang CloudFormation menciptakan hidup. Anda dikenakan biaya penggunaan standar untuk sumber daya ini sampai Anda menghentikannya. Total biaya akan minimal. Untuk informasi tentang cara meminimalkan biaya apa pun, buka [Tingkat AWS Gratis.](https://aws.amazon.com/free/)

Untuk membuat sumber daya menggunakan AWS CloudFormation konsol, selesaikan langkahlangkah berikut:

- Langkah 1: Unduh CloudFormation template
- Langkah 2: Konfigurasikan sumber daya Anda menggunakan CloudFormation

# Unduh CloudFormation template

CloudFormation Template adalah file teks JSON atau YAMAL yang berisi informasi konfigurasi tentang sumber daya yang ingin Anda buat di tumpukan. Template ini juga membuat VPC dan host bastion untuk Anda bersama dengan instance RDS.

Untuk men-download file template, buka link berikut, [PostgreSQL CloudFormation](https://github.com/aws-ia/cfn-ps-amazon-rds/blob/main/templates/rds-postgres-main.template.yaml) template.

Di halaman Github, klik tombol Unduh file mentah untuk menyimpan file YAMAL template.

# Konfigurasikan sumber daya Anda menggunakan CloudFormation

## **a** Note

Sebelum memulai proses ini, pastikan Anda memiliki pasangan Kunci untuk instans EC2 di. Akun AWS Untuk informasi selengkapnya, lihat [Pasangan kunci Amazon EC2 dan instans](https://docs.aws.amazon.com/AWSEC2/latest/UserGuide/ec2-key-pairs.html)  [Linux.](https://docs.aws.amazon.com/AWSEC2/latest/UserGuide/ec2-key-pairs.html)

Ketika Anda menggunakan AWS CloudFormation template, Anda harus memilih parameter yang benar untuk memastikan sumber daya Anda dibuat dengan benar. Ikuti langkah-langkah di bawah ini:

- 1. Masuk ke AWS Management Console dan buka AWS CloudFormation konsol di [https://](https://console.aws.amazon.com/cloudformation/) [console.aws.amazon.com/cloudformation](https://console.aws.amazon.com/cloudformation/).
- 2. Pilih Buat tumpukan.
- 3. Di bagian Tentukan templat, pilih Unggah file templat dari komputer Anda, lalu pilih Berikutnya.
- 4. Di halaman Tentukan detail tumpukan, atur parameter berikut:
	- a. Tetapkan nama Stack ke PostgreSQL TestStack.
	- b. Di bawah Parameter, atur Availability Zone dengan memilih tiga zona ketersediaan.
	- c. Di bawah konfigurasi Linux Bastion Host, untuk Key Name, pilih key pair untuk login ke instans EC2 Anda.
	- d. Dalam pengaturan konfigurasi Linux Bastion Host, atur rentang IP yang Diizinkan ke alamat IP Anda. [Untuk menyambung ke instans EC2 di VPC Anda menggunakan Secure Shell \(SSH\),](https://checkip.amazonaws.com)  [tentukan alamat IP publik Anda menggunakan layanan di https://checkip.amazonaws.com.](https://checkip.amazonaws.com) Contoh alamat IP adalah 192.0.2.1/32.

# **A** Warning

Jika menggunakan 0.0.0.0/0 untuk akses SSH, Anda memungkinkan semua alamat IP untuk mengakses instans publik EC2 Anda menggunakan SSH. Hal ini dapat diterima untuk waktu yang singkat di lingkungan pengujian, tetapi tidak aman untuk lingkungan produksi. Dalam produksi, Anda hanya dapat memberikan otorisasi pada alamat IP atau rentang alamat tertentu saja untuk mengakses instans EC2 Anda menggunakan SSH.

e. Di bawah konfigurasi Database General, atur kelas instance Database ke db.t3.micro.

- f. Tetapkan nama Database ke**database-test1**.
- g. Untuk nama pengguna master Database, masukkan nama untuk pengguna master.
- h. Atur Kelola kata sandi pengguna master DB dengan Secrets Manager false untuk tutorial ini.
- i. Untuk kata sandi Database, tetapkan kata sandi pilihan Anda. Ingat kata sandi ini untuk langkah lebih lanjut dalam tutorial.
- j. Di bawah konfigurasi Penyimpanan Database, atur tipe penyimpanan Database ke gp2.
- k. Di bawah konfigurasi Pemantauan Database, atur Aktifkan Performance Insights RDS ke false.
- l. Biarkan semua pengaturan lainnya sebagai nilai default. Klik Berikutnya untuk melanjutkan.
- 5. Di halaman Configure stack options, tinggalkan semua opsi default. Klik Berikutnya untuk melanjutkan.
- 6. Di halaman tumpukan Tinjauan, pilih Kirim setelah memeriksa database dan opsi host bastion Linux.

Setelah proses pembuatan tumpukan selesai, lihat tumpukan dengan nama BastionStackdan RDSNS untuk mencatat informasi yang Anda butuhkan untuk terhubung ke database. Untuk informasi selengkapnya, lihat [Melihat data AWS CloudFormation tumpukan dan sumber daya di AWS](https://docs.aws.amazon.com/https://docs.aws.amazon.com/AWSCloudFormation/latest/UserGuide/cfn-console-view-stack-data-resources.html)  [Management Console](https://docs.aws.amazon.com/https://docs.aws.amazon.com/AWSCloudFormation/latest/UserGuide/cfn-console-view-stack-data-resources.html).

# <span id="page-482-0"></span>Langkah 3: Hubungkan ke instans DB PostgreSQL

Anda dapat menghubungkan ke instans DB menggunakan pgadmin atau psql. Contoh ini menjelaskan cara menghubungkan ke instans DB PostgreSQL menggunakan klien baris perintah psql.

Untuk menghubungkan ke instans DB PostgreSQL menggunakan psql

- 1. Temukan titik akhir (nama DNS) dan nomor port untuk instans DB Anda.
	- a. Masuk ke AWS Management Console dan buka konsol Amazon RDS di [https://](https://console.aws.amazon.com/rds/) [console.aws.amazon.com/rds/.](https://console.aws.amazon.com/rds/)
	- b. Di sudut kanan atas konsol Amazon RDS, pilih Wilayah AWS untuk instans DB.
	- c. Di panel navigasi, pilih Basis Data.
	- d. Pilih nama instans DB PostgreSQL untuk menampilkan detailnya.
	- e. Di tab Konektivitas & keamanan, salin titik akhir. Perhatikan juga nomor port. Anda memerlukan titik akhir dan nomor port untuk terhubung ke instans DB.

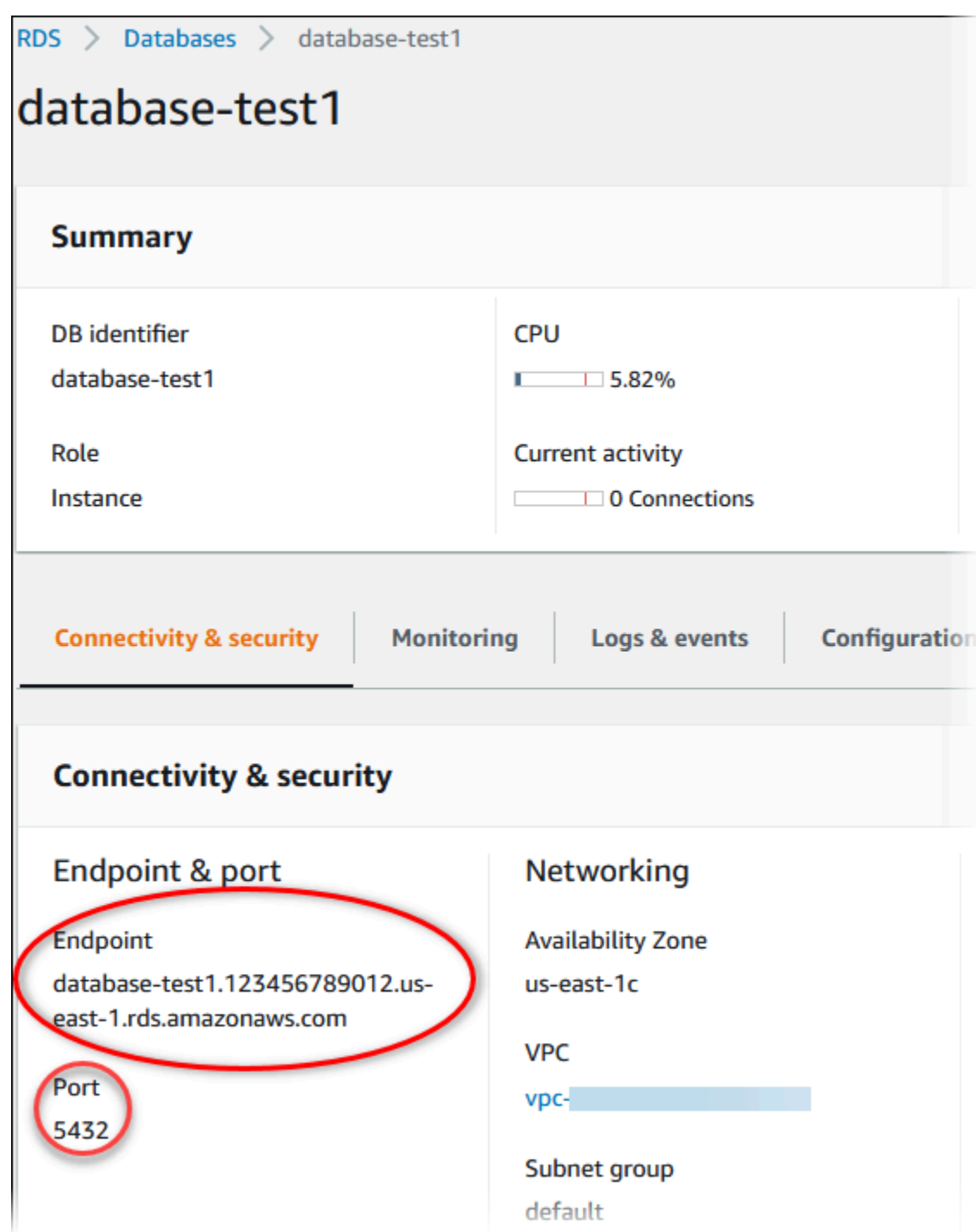

2. Hubungkan ke instans EC2 yang Anda buat sebelumnya dengan mengikuti langkah-langkah di [Menghubungkan ke instans Linux](https://docs.aws.amazon.com/AWSEC2/latest/UserGuide/AccessingInstances.html) di Panduan Pengguna Amazon EC2 untuk Instans Linux.

Sebaiknya Anda menghubungkan ke instans EC2 menggunakan SSH. Jika utilitas klien SSH diinstal di Windows, Linux, atau Mac, Anda dapat menghubungkan ke instans menggunakan format perintah berikut:

#### ssh -i *location\_of\_pem\_file* ec2-user@*ec2-instance-public-dns-name*

Misalnya, asumsikan bahwa ec2-database-connect-key-pair.pem disimpan di /dir1 di Linux, dan DNS IPv4 publik untuk instans EC2 Anda adalah ec2-12-345-678-90.compute-1.amazonaws.com. Perintah SSH Anda akan tampak seperti berikut:

```
ssh -i /dir1/ec2-database-connect-key-pair.pem ec2-
user@ec2-12-345-678-90.compute-1.amazonaws.com
```
3. Dapatkan pembaruan keamanan dan perbaikan bug terbaru dengan memperbarui perangkat lunak di instans EC2 Anda. Untuk melakukannya, gunakan perintah berikut.

#### **a** Note

Opsi -y menginstal pembaruan tanpa meminta konfirmasi. Hilangkan opsi ini untuk memeriksa pembaruan sebelum menginstal.

sudo dnf update -y

4. Untuk mengnstal klien baris perintah psql dari PostgreSQL di Amazon Linux 2023, jalankan perintah berikut:

```
sudo dnf install postgresql15
```
5. Hubungkan ke instans DB PostgreSQL. Misalnya, masukkan perintah berikut pada prompt perintah di komputer klien. TIndakan ini memungkinkan Anda terhubung ke instans DB PostgreSQL menggunakan klien psql.

Ganti titik akhir instans DB (nama DNS) untuk *endpoint*, ganti nama basis data --dbname yang ingin Anda hubungkan untuk *postgres*, dan ganti nama pengguna utama yang Anda gunakan untuk *postgres*. Masukkan kata sandi utama yang Anda gunakan saat dimintai kata sandi.

```
psql --host=endpoint --port=5432 --dbname=postgres --username=postgres
```
Setelah memasukkan kata sandi untuk pengguna, Anda akan melihat output yang serupa dengan yang berikut ini.

```
psql (14.3, server 14.6)
SSL connection (protocol: TLSv1.2, cipher: ECDHE-RSA-AES256-GCM-SHA384, bits: 256, 
 compression: off)
Type "help" for help.
postgres=>
```
Untuk informasi selengkapnya tentang cara menghubungkan ke instans DB PostgreSQL, lihat [Menghubungkan ke instans DB yang menjalankan mesin basis data PostgreSQL](#page-3978-0). Jika Anda tidak dapat terhubung ke instans DB Anda, lihat [Memecahkan masalah koneksi ke instans RDS](#page-3985-0) [for PostgreSQL Anda.](#page-3985-0)

Untuk keamanan, praktik terbaiknya adalah menggunakan koneksi terenkripsi. Hanya gunakan koneksi PostgreSQL yang tidak terenkripsi saat klien dan server berada di VPC yang sama dan jaringan tepercaya. Untuk informasi tentang cara menggunakan koneksi terenkripsi, lihat [Menghubungkan ke instans DB PostgreSQL melalui SSL.](#page-3989-0)

6. Jalankan perintah SQL.

Misalnya, perintah SQL berikut menunjukkan tanggal dan waktu saat ini:

SELECT CURRENT\_TIMESTAMP;

# <span id="page-485-0"></span>Langkah 4: Hapus instans EC2 dan instans DB

Setelah Anda terhubung ke dan menjelajahi instans EC2 dan instans DB sampel yang Anda buat, hapus instans tersebut sehingga Anda tidak lagi dikenakan biaya untuk instans DB tersebut.

Jika Anda biasa AWS CloudFormation membuat sumber daya, lewati langkah ini dan lanjutkan ke langkah berikutnya.

Untuk menghapus instans EC2

- 1. [Masuk ke AWS Management Console dan buka konsol Amazon EC2 di https://](https://console.aws.amazon.com/ec2/) [console.aws.amazon.com/ec2/.](https://console.aws.amazon.com/ec2/)
- 2. Di panel navigasi, pilih Instans.
- 3. Pilih instans EC2, dan pilih Status instans, Akhiri instans.
- 4. Pilih Akhiri saat diminta untuk konfirmasi.

Untuk informasi selengkapnya tentang menghapus instans EC2, lihat [Mengakhiri Instans](https://docs.aws.amazon.com/AWSEC2/latest/UserGuide/terminating-instances.html) dalam Panduan Pengguna Amazon EC2 untuk Instans Linux.

Untuk menghapus instans DB tanpa snapshot DB akhir

- 1. Masuk ke AWS Management Console dan buka konsol Amazon RDS di [https://](https://console.aws.amazon.com/rds/) [console.aws.amazon.com/rds/.](https://console.aws.amazon.com/rds/)
- 2. Di panel navigasi, pilih Basis Data.
- 3. Pilih instans DB yang ingin Anda hapus.
- 4. Untuk Tindakan, pilih Hapus.
- 5. Hapus Buat snapshot akhir? dan Pertahankan pencadangan otomatis.
- 6. Lengkapi pengakuan dan pilih Hapus.

# <span id="page-486-0"></span>(Opsional) Hapus instans EC2 dan instans DB yang dibuat dengan **CloudFormation**

Jika Anda biasa AWS CloudFormation membuat sumber daya, hapus CloudFormation tumpukan setelah Anda terhubung dan jelajahi contoh instans EC2 dan instans DB, sehingga Anda tidak lagi dikenakan biaya untuk itu.

Untuk menghapus sumber CloudFormation daya

- 1. Buka AWS CloudFormation konsol.
- 2. Pada halaman Stacks di CloudFormationconsole, pilih tumpukan root (tumpukan tanpa nama VPCStack, BastionStack atau RDSNS).
- 3. Pilih Hapus.
- 4. Pilih Hapus tumpukan saat diminta konfirmasi.

Untuk informasi selengkapnya tentang menghapus tumpukan CloudFormation, lihat [Menghapus](https://docs.aws.amazon.com/AWSCloudFormation/latest/UserGuide/cfn-console-delete-stack.html) [tumpukan di AWS CloudFormation konsol di AWS CloudFormation](https://docs.aws.amazon.com/AWSCloudFormation/latest/UserGuide/cfn-console-delete-stack.html) Panduan Pengguna.

# <span id="page-487-0"></span>(Opsional) Menghubungkan instans DB Anda ke fungsi Lambda

Anda juga dapat menghubungkan instans DB RDS for PostgreSQL ke sumber daya komputasi nirserver Lambda. Fungsi Lambda memungkinkan Anda menjalankan kode tanpa menyediakan atau mengelola infrastruktur. Fungsi Lambda juga memungkinkan Anda untuk otomatis merespons permintaan eksekusi kode pada skala apa pun, mulai dari selusin peristiwa dalam sehari hingga ratusan per detik. Lihat informasi yang lebih lengkap di [Menghubungkan secara otomatis fungsi](#page-710-0) [Lambda dan instans basis data](#page-710-0).

# Tutorial: Membuat server web dan instans DB Amazon RDS

Tutorial ini menunjukkan cara menginstal server web Apache dengan PHP dan membuat basis data MariaDB, MySQL, atau PostgreSQL. Server web berjalan di instans Amazon EC2 menggunakan Amazon Linux 2023, dan Anda dapat memilih antara instans DB MySQL atau PostgreSQL. Baik instans Amazon EC2 maupun instans DB berjalan di cloud privat virtual (VPC) berdasarkan layanan Amazon VPC.

### **A** Important

Pembuatan akun AWS tidak dikenakan biaya. Namun, dengan menyelesaikan tutorial ini, Anda mungkin akan dikenai biaya untuk sumber daya AWS yang Anda gunakan. Anda dapat menghapus sumber daya ini setelah menyelesaikan tutorial jika tidak diperlukan lagi.

### **a** Note

Tutorial ini berfungsi dengan Amazon Linux 2023 dan mungkin tidak berfungsi untuk versi Linux lainnya.

Dalam tutorial berikut, Anda membuat instans EC2 yang menggunakan VPC, subnet, dan grup keamanan default untuk Akun AWS Anda. Tutorial ini menunjukkan cara membuat instans DB dan secara otomatis menyiapkan konektivitas dengan instans EC2 yang Anda buat. Tutorial kemudian menunjukkan cara menginstal server web pada instans EC2. Anda menghubungkan server web ke instans DB di VPC menggunakan titik akhir instans DB.

- 1. [Meluncurkan instans EC2](#page-489-0)
- 2. [Membuat instans DB Amazon RDS](#page-495-0)
- 3. [Menginstal server web di instans EC2 Anda](#page-513-0)

Diagram berikut menunjukkan konfigurasi setelah tutorial selesai.

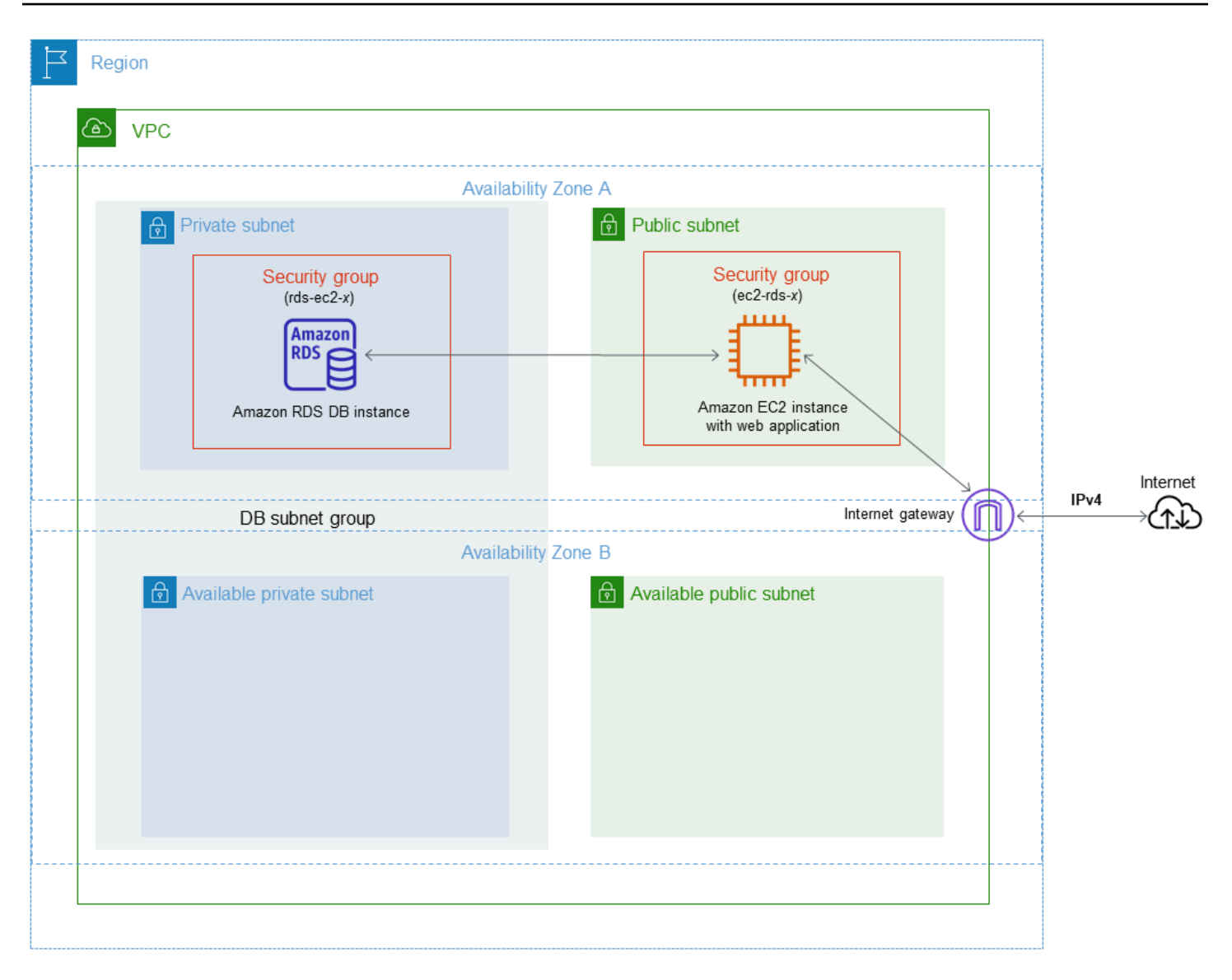

## **a** Note

Setelah Anda menyelesaikan tutorial, ada subnet publik dan privat di setiap Zona Ketersediaan di VPC Anda. Tutorial ini menggunakan VPC default untuk Akun AWS Anda dan secara otomatis menyiapkan konektivitas antara instans EC2 dan klaster DB. Jika Anda lebih suka mengonfigurasi VPC baru untuk skenario ini, selesaikan tugas di [Tutorial:](#page-4856-0)  [Membuat VPC untuk digunakan dengan instans DB \(khusus IPv4\).](#page-4856-0)

# <span id="page-489-0"></span>Meluncurkan instans EC2

Buat instans Amazon EC2 di subnet publik VPC Anda.

### Untuk meluncurkan instans EC2

- 1. Masuk ke AWS Management Console dan buka konsol Amazon EC2 di [https://](https://console.aws.amazon.com/ec2/) [console.aws.amazon.com/ec2/](https://console.aws.amazon.com/ec2/).
- 2. Di sudut kanan atas AWS Management Console, pilih Wilayah AWS tempat Anda akan membuat instans EC2.
- 3. Pilih Dasbor EC2, lalu pilih Luncurkan instans, seperti yang ditampilkan berikut ini.

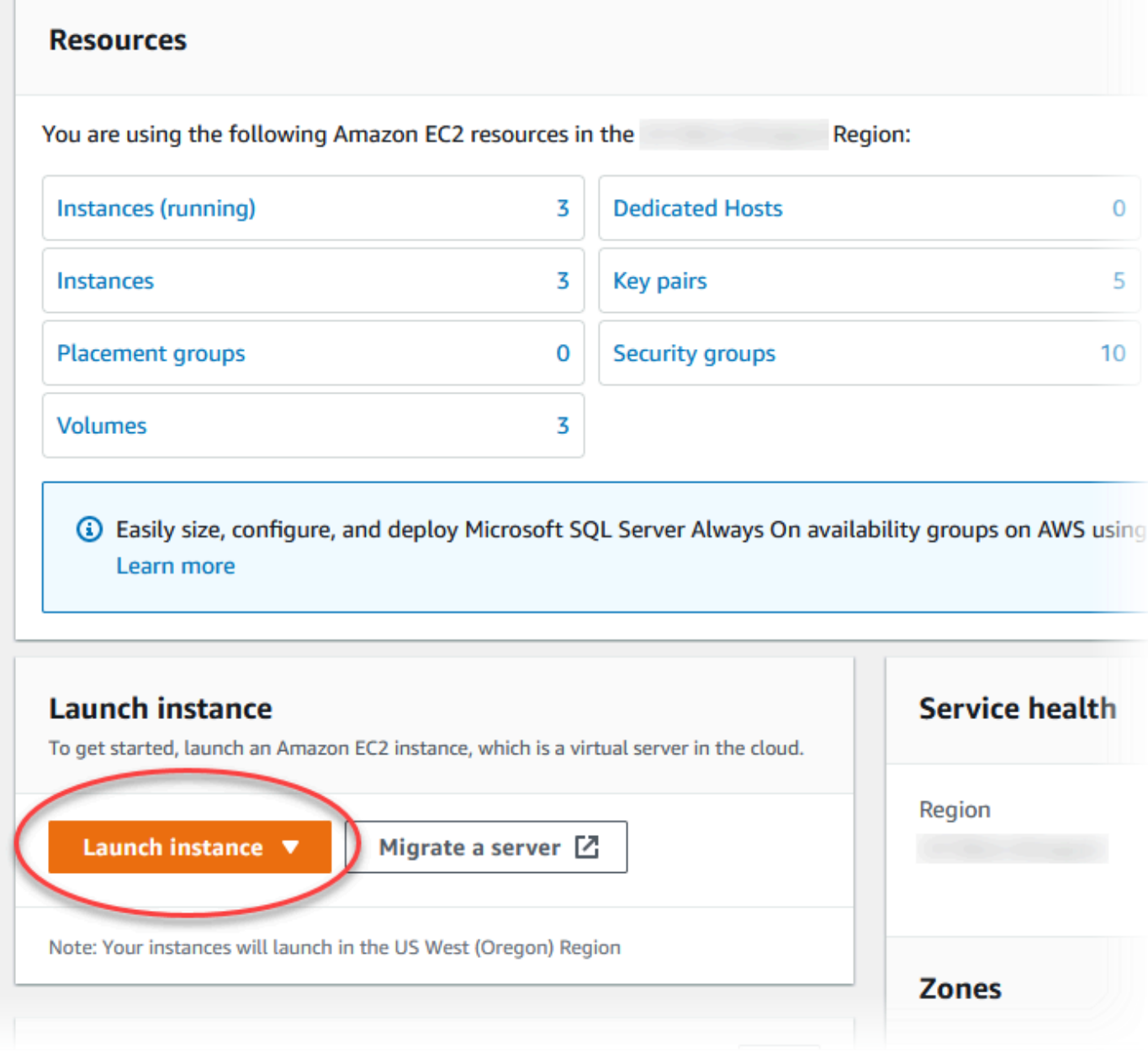

4. Pilih pengaturan berikut di halaman Luncurkan instans.

- a. Di bagian Nama dan tag, untuk Nama, masukkan **tutorial-ec2-instance-webserver**.
- b. Di bagian Gambar Aplikasi dan OS (Amazon Machine Image), pilih Amazon Linux, lalu pilih AMI Amazon Linux 2023. Biarkan default untuk pilihan lain.

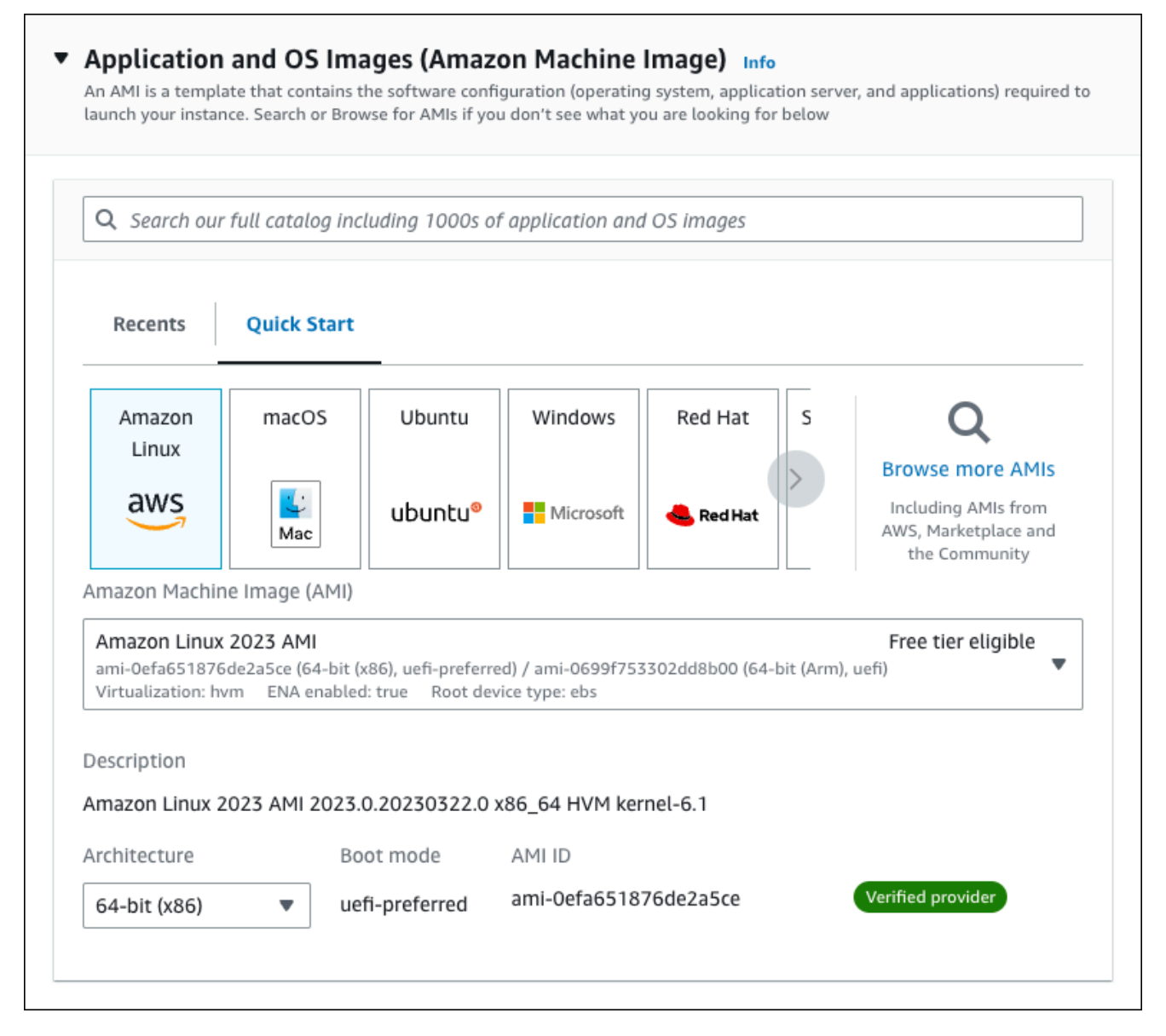

- c. Di bagian Jenis instans, pilih t2.micro.
- d. Di bagian Pasangan kunci (login), pilih nama Pasangan kunci untuk menggunakan pasangan kunci yang ada. Untuk membuat pasangan kunci baru untuk instans Amazon EC2, pilih Buat Pasangan kunci baru lalu gunakan jendela Buat pasangan kunci untuk membuatnya.

Untuk informasi selengkapnya tentang membuat pasangan kunci baru, lihat [Membuat](https://docs.aws.amazon.com/AWSEC2/latest/UserGuide/get-set-up-for-amazon-ec2.html#create-a-key-pair) [pasangan kunci](https://docs.aws.amazon.com/AWSEC2/latest/UserGuide/get-set-up-for-amazon-ec2.html#create-a-key-pair) di Panduan Pengguna Amazon EC2 untuk Instans Linux.

- e. Di bagian Pengaturan jaringan, atur nilai-nilai ini dan biarkan nilai-nilai lainnya sebagai default:
	- Untuk Izinkan lalu lintas SSH dari, pilih sumber koneksi SSH ke instans EC2.

Anda dapat memilih IP Saya jika alamat IP yang ditampilkan benar untuk koneksi SSH.

Jika tidak, Anda dapat menentukan alamat IP yang akan digunakan untuk menghubungkan ke instans EC2 di VPC Anda menggunakan Secure Shell (SSH). Untuk menentukan alamat IP publik Anda, Anda dapat membuka layanan di [https://](https://checkip.amazonaws.com)  [checkip.amazonaws.com](https://checkip.amazonaws.com) di jendela atau tab browser lain. Contoh alamat IP adalah 203.0.113.25/32.

Dalam banyak kasus, Anda dapat menghubungkan melalui penyedia layanan Internet (ISP) atau dari belakang firewall Anda tanpa alamat IP statis. Jika demikian, tentukan rentang alamat IP yang digunakan oleh komputer klien.

## **A** Warning

Jika Anda menggunakan 0.0.0.0/0 untuk akses SSH, Anda memungkinkan semua alamat IP untuk mengakses instans publik Anda menggunakan SSH. Hal ini dapat diterima untuk waktu yang singkat di lingkungan pengujian, tetapi tidak aman untuk lingkungan produksi. Dalam produksi, Anda hanya dapat memberikan otorisasi pada alamat IP atau rentang alamat tertentu saja untuk mengakses instans-instans Anda menggunakan SSH.

- Aktifkan Izinkan lalu lintas HTTPS dari internet.
- Aktifkan Izinkan lalu lintas HTTP dari internet.

г

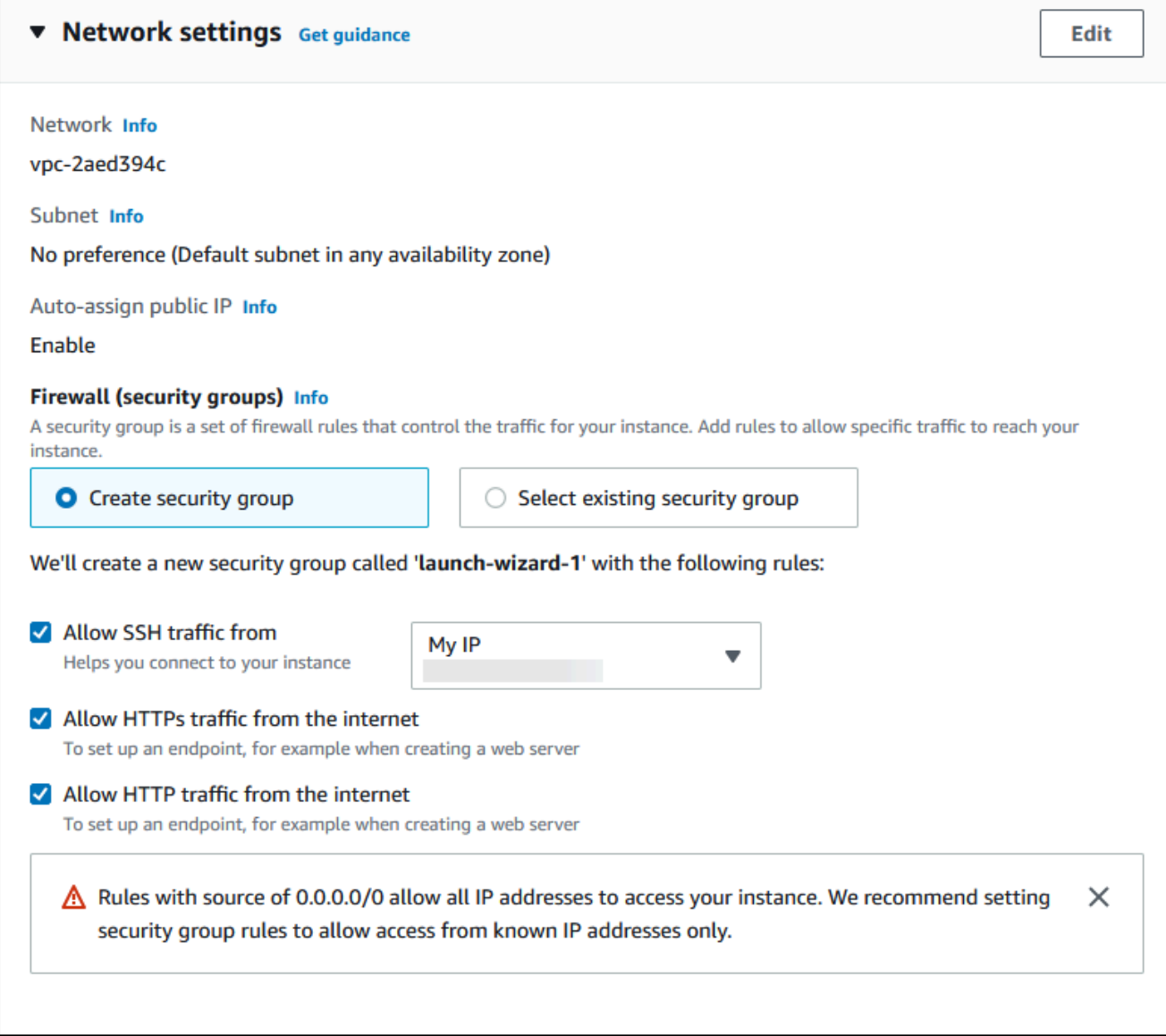

- f. Biarkan nilai default untuk bagian yang lainnya.
- g. Tinjau ringkasan konfigurasi instans di panel Ringkasan, dan ketika Anda siap, pilih Luncurkan instans.
- 5. Di halaman Status Peluncuran, catat pengidentifikasi untuk instans EC2 baru Anda, misalnya: i-1234567890abcdef0.

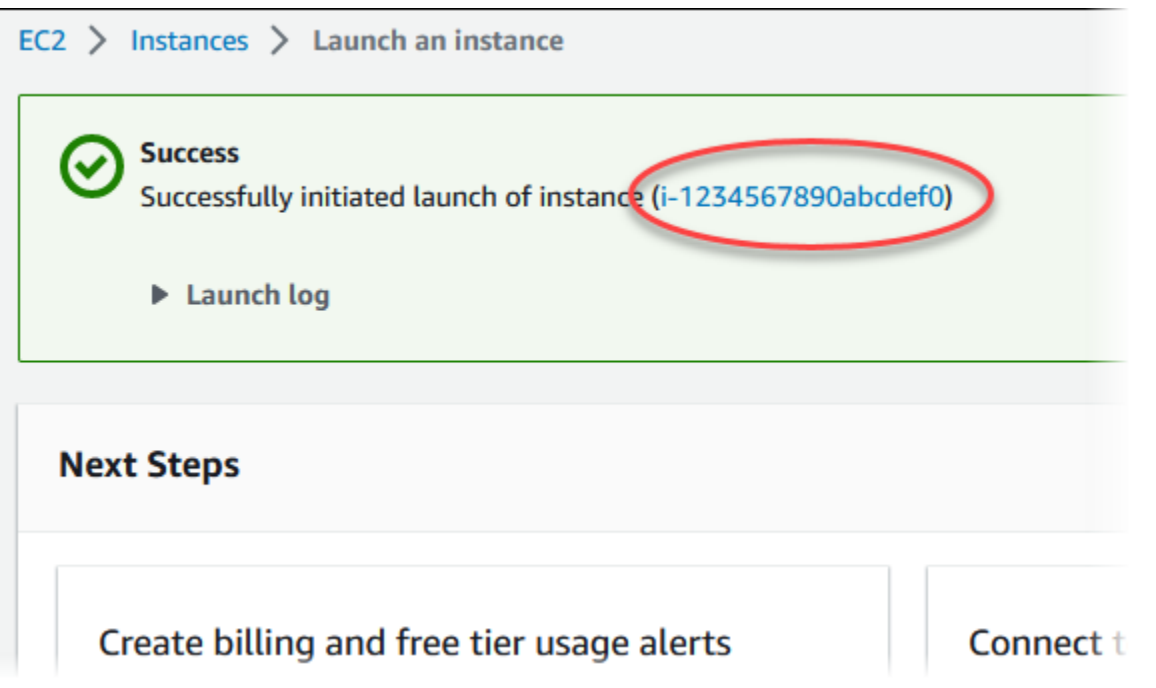

- 6. Pilih pengidentifikasi instans EC2 untuk membuka daftar instans EC2, lalu pilih instans EC2 Anda.
- 7. Di tab Detail, catat nilai-nilai berikut, yang akan Anda butuhkan saat menghubungkan menggunakan SSH:
	- a. Di Ringkasan instans, catat nilai untuk DNS IPv4 Publik.

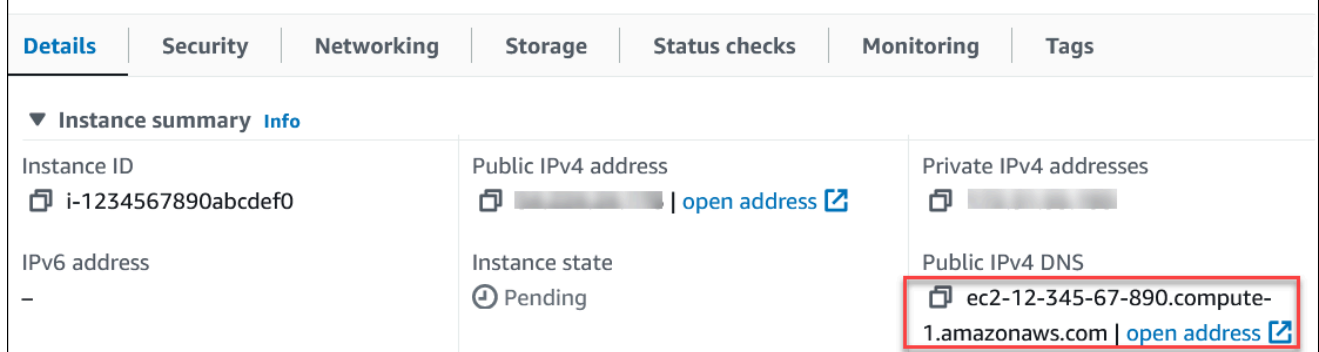

b. Di Detail instans, catat nilai untuk Nama pasangan kunci.

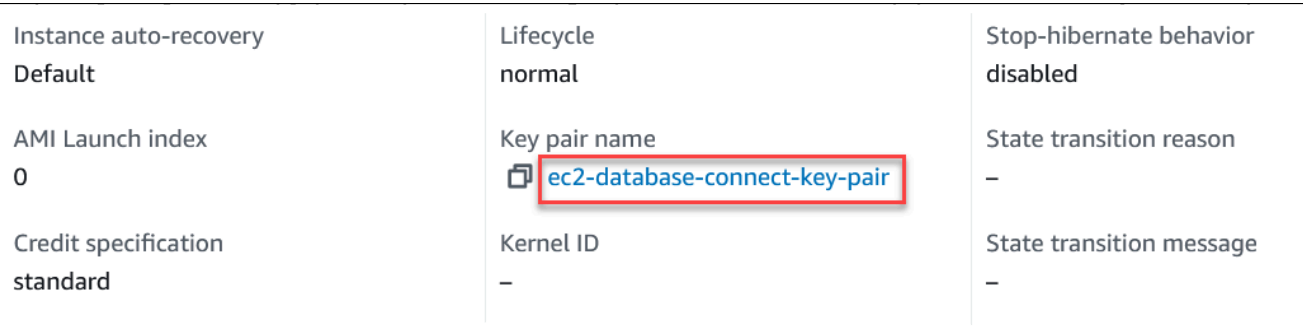

- 8. Tunggu hingga status instans untuk instans Anda Berjalan sebelum melanjutkan.
- 9. Selesaikan [Membuat instans DB Amazon RDS](#page-495-0).

# <span id="page-495-0"></span>Membuat instans DB Amazon RDS

Buat instans DB RDS untuk MariaDB, RDS for MySQL, atau RDS for PostgreSQL yang mempertahankan data yang digunakan oleh aplikasi web.

### RDS for MariaDB

Untuk membuat instans MariaDB

- 1. Masuk ke AWS Management Console dan buka konsol Amazon RDS di [https://](https://console.aws.amazon.com/rds/) [console.aws.amazon.com/rds/](https://console.aws.amazon.com/rds/).
- 2. Di sudut kanan atas AWS Management Console, periksa Wilayah AWS. Ini sama dengan tempat Anda membuat instans EC2.
- 3. Di panel navigasi, pilih Basis Data.
- 4. Pilih Buat basis data.
- 5. Di halaman Buat basis data, pilih Pembuatan standar.
- 6. Untuk opsi Mesin, pilih MariaDB.

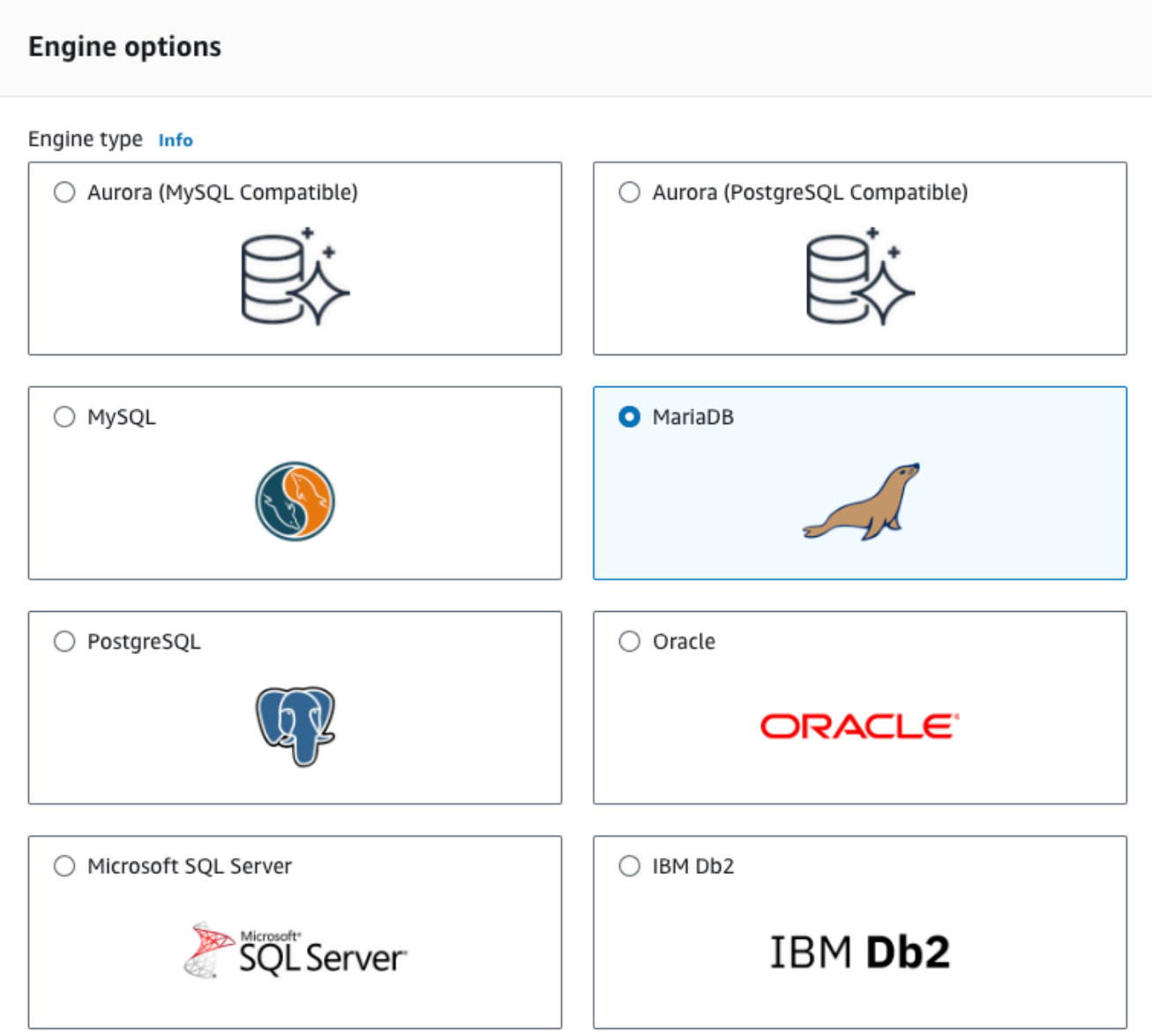

7. Untuk Templat, pilih Tingkat gratis.

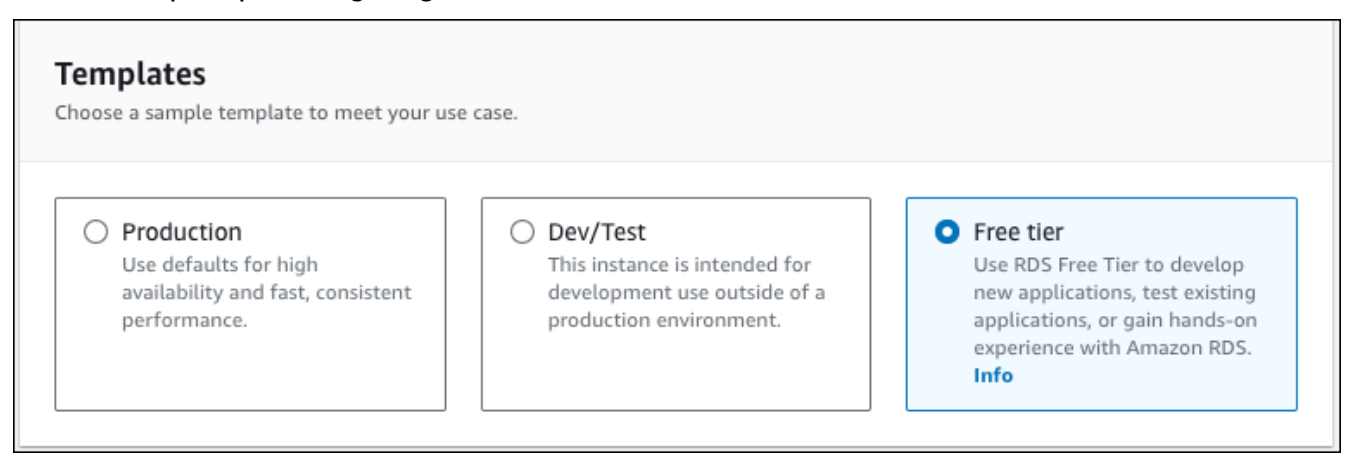

- 8. Di bagian Ketersediaan dan daya tahan, pertahankan default-nya.
- 9. Di bagian Pengaturan, atur nilai-nilai ini:
	- Pengidentifikasi instans DB Ketikkan **tutorial-db-instance**.
	- Nama pengguna utama Ketikkan **tutorial\_user**.
	- Buat kata sandi secara otomatis Biarkan opsi nonaktif.
	- Kata sandi utama Ketikkan kata sandi.
	- Konfirmasi kata sandi Ketik ulang kata sandi.

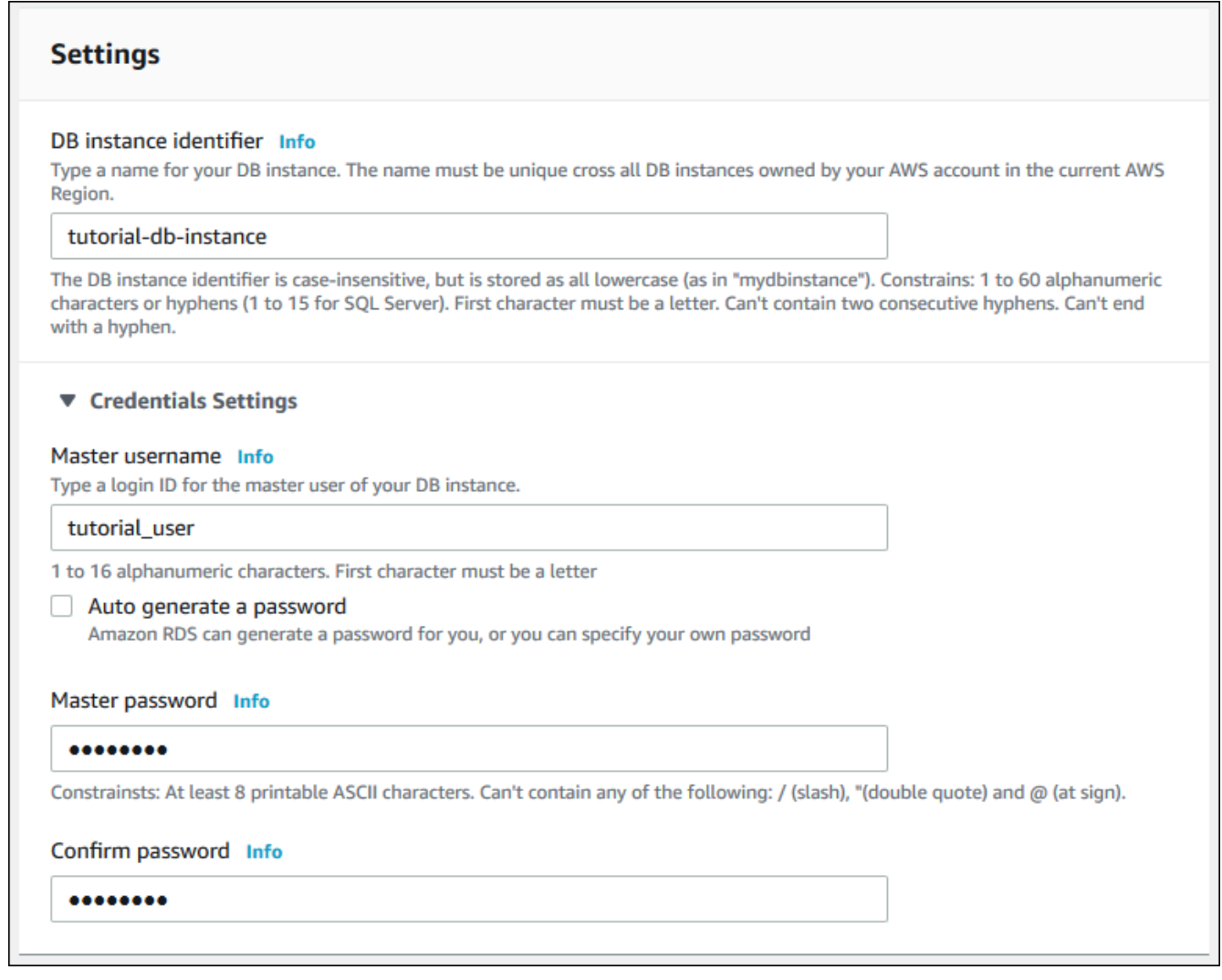

- 10. Di bagian Konfigurasi instans, atur nilai-nilai ini:
	- Kelas runtutan (termasuk kelas t)
	- db.t3.micro

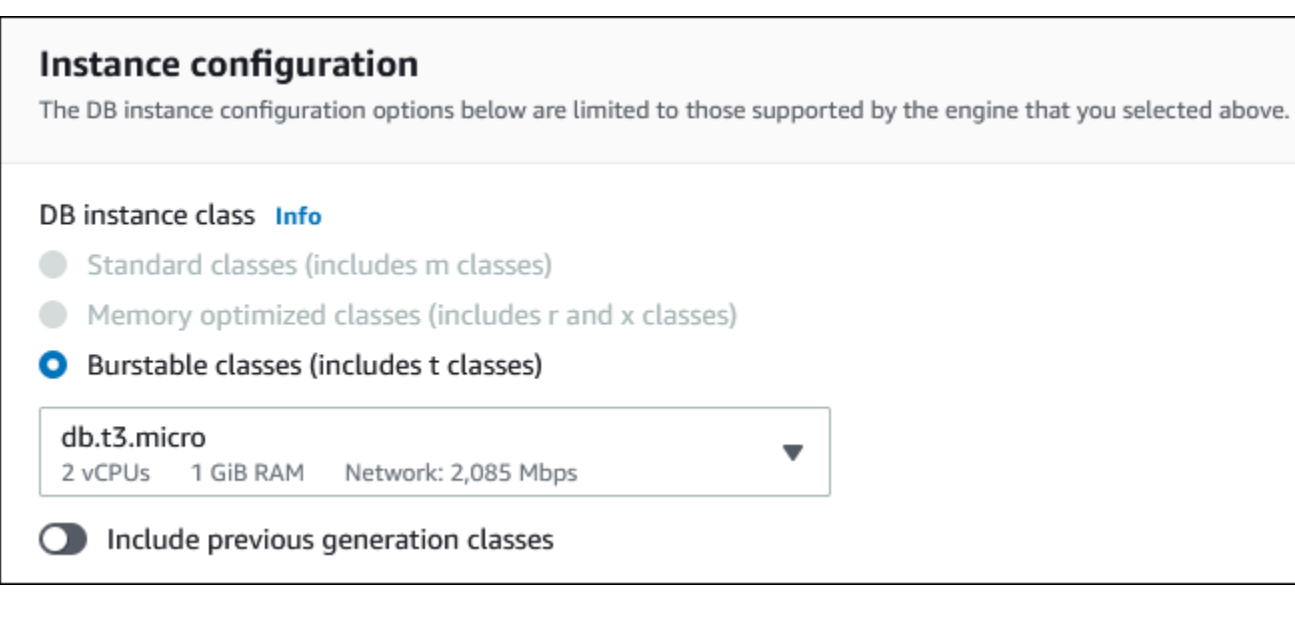

- 11. Di bagian Penyimpanan, pertahankan default-nya.
- 12. Di bagian Konektivitas, atur nilai-nilai ini dan biarkan nilai lainnya sebagai default:
	- Untuk sumber daya Komputasi, pilih Hubungkan ke sumber daya komputasi EC2.
	- Untuk contoh EC2, pilih instans EC2 yang Anda buat sebelumnya, seperti tutorial-ec2 -. instance-web-server

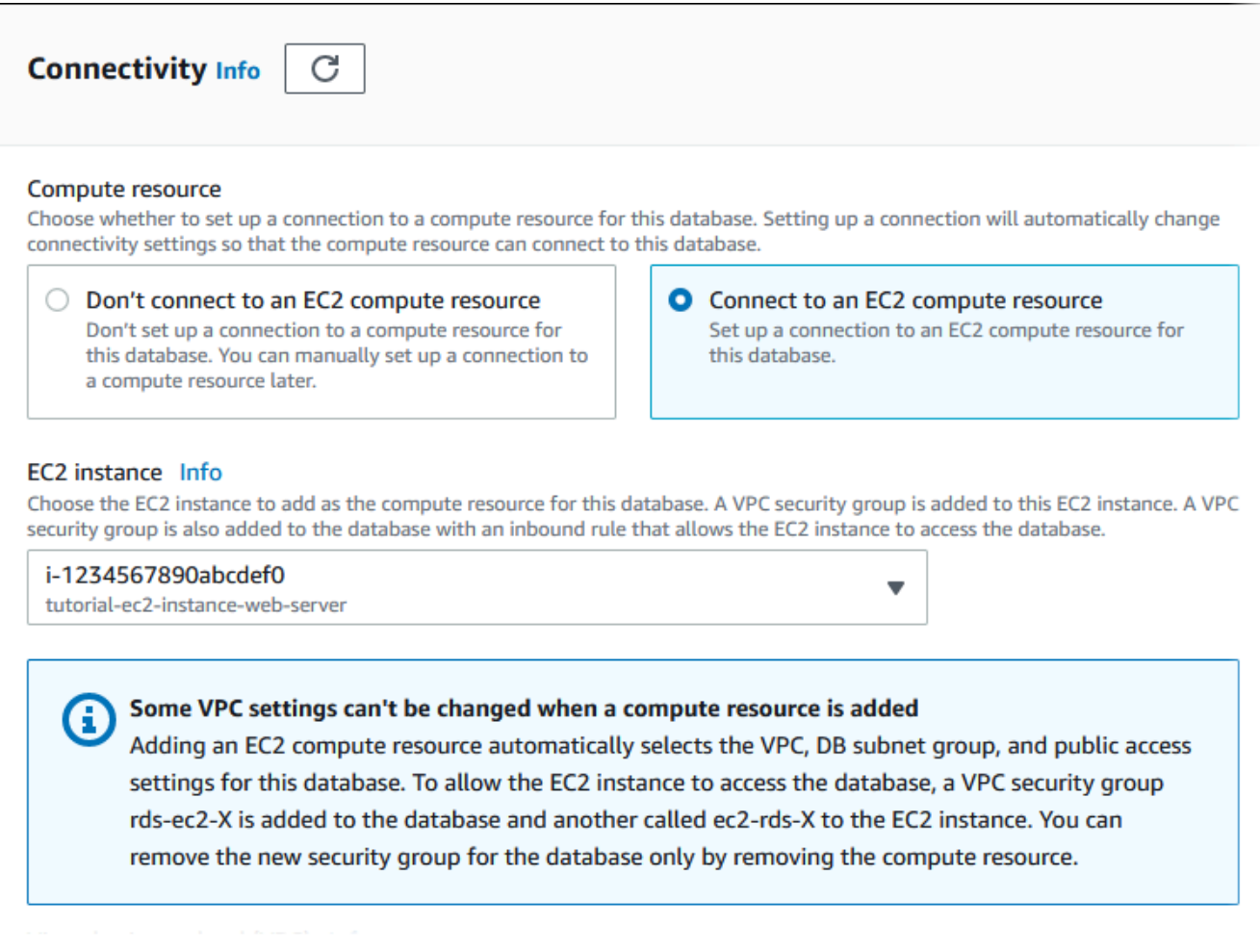

- 13. Di bagian Autentikasi basis data, pastikan Autentikasi kata sandi dipilih.
- 14. Buka bagian Konfigurasi tambahan, dan masukkan **sample** untuk Nama database awal. Biarkan opsi lainnya menggunakan pengaturan default.
- 15. Untuk membuat instans MariaDB, pilih Buat basis data.

Instans DB baru Anda muncul di daftar Basis data dengan status Membuat.

- 16. Tunggu sampai Status instans DB baru Anda menampilkan status Tersedia. Lalu pilih nama instans DB untuk menampilkan detailnya.
- 17. Di bagian Konektivitas & keamanan, lihat Titik Akhir dan Port instans DB.

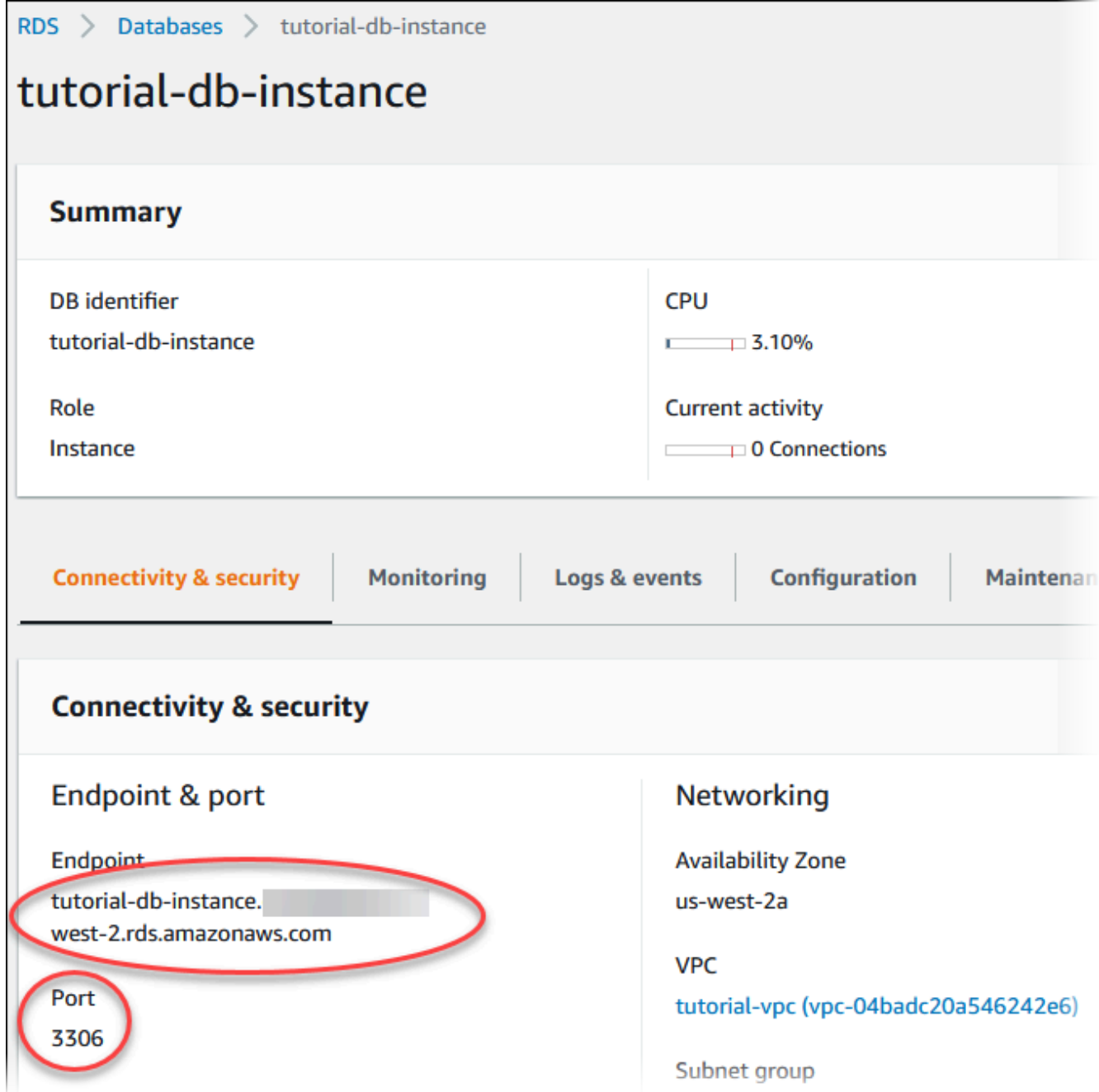

Catat titik akhir dan port untuk instans DB Anda. Gunakan informasi ini untuk menghubungkan server web Anda ke instans DB Anda.

18. Selesaikan [Menginstal server web di instans EC2 Anda.](#page-513-0)

### RDS for MySQL

Untuk membuat instans DB MySQL

- 1. Masuk ke AWS Management Console dan buka konsol Amazon RDS di [https://](https://console.aws.amazon.com/rds/) [console.aws.amazon.com/rds/](https://console.aws.amazon.com/rds/).
- 2. Di sudut kanan atas AWS Management Console, periksa Wilayah AWS. Ini sama dengan tempat Anda membuat instans EC2.
- 3. Di panel navigasi, pilih Basis Data.
- 4. Pilih Buat basis data.
- 5. Di halaman Buat basis data, pilih Pembuatan standar.
- 6. Untuk opsi Mesin, pilih MySQL.

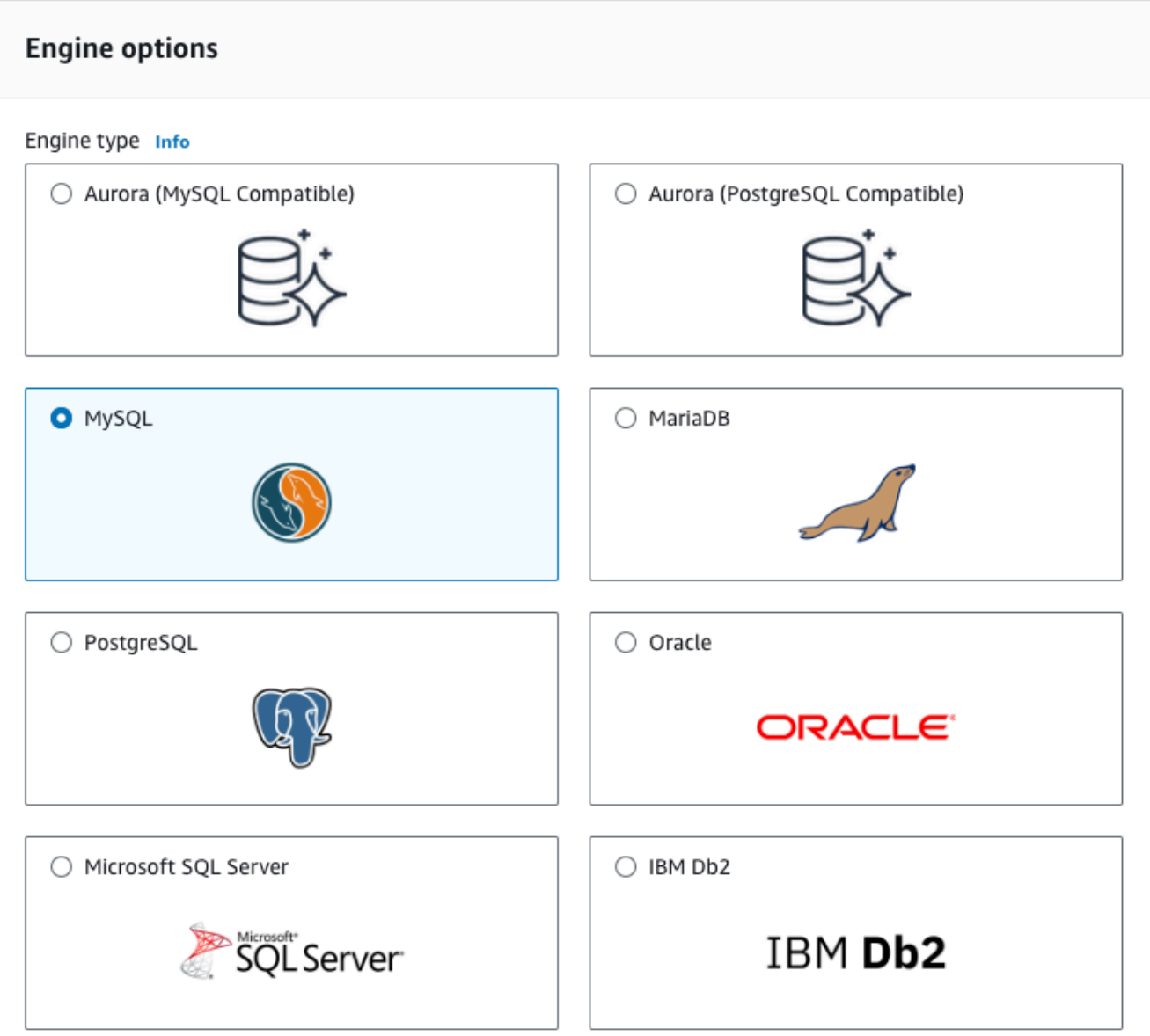

7. Untuk Templat, pilih Tingkat gratis.

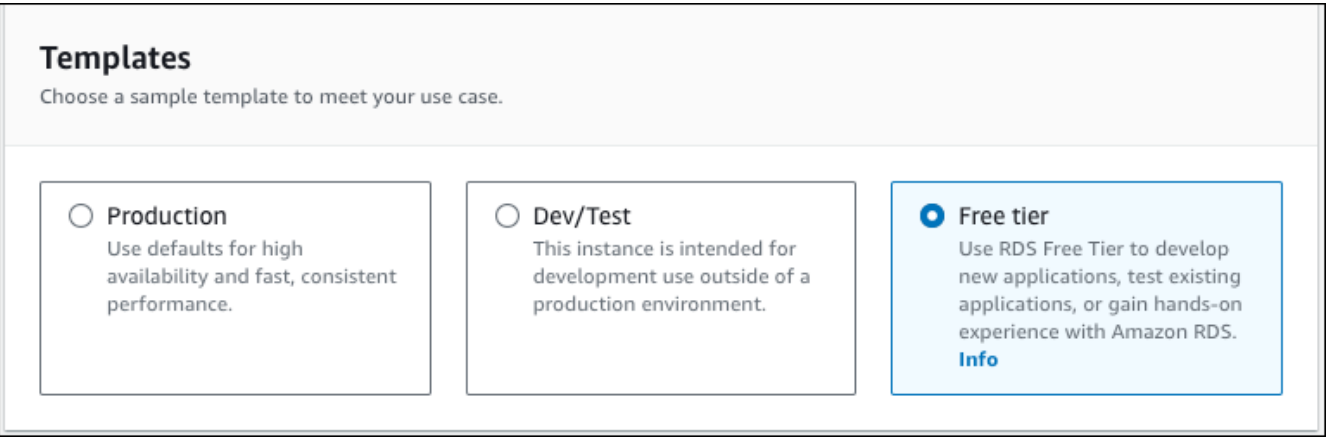

- 8. Di bagian Ketersediaan dan daya tahan, pertahankan default-nya.
- 9. Di bagian Pengaturan, atur nilai-nilai ini:
	- Pengidentifikasi instans DB Ketikkan **tutorial-db-instance**.
	- Nama pengguna utama Ketikkan **tutorial\_user**.
	- Buat kata sandi secara otomatis Biarkan opsi nonaktif.
	- Kata sandi utama Ketikkan kata sandi.
	- Konfirmasi kata sandi Ketik ulang kata sandi.

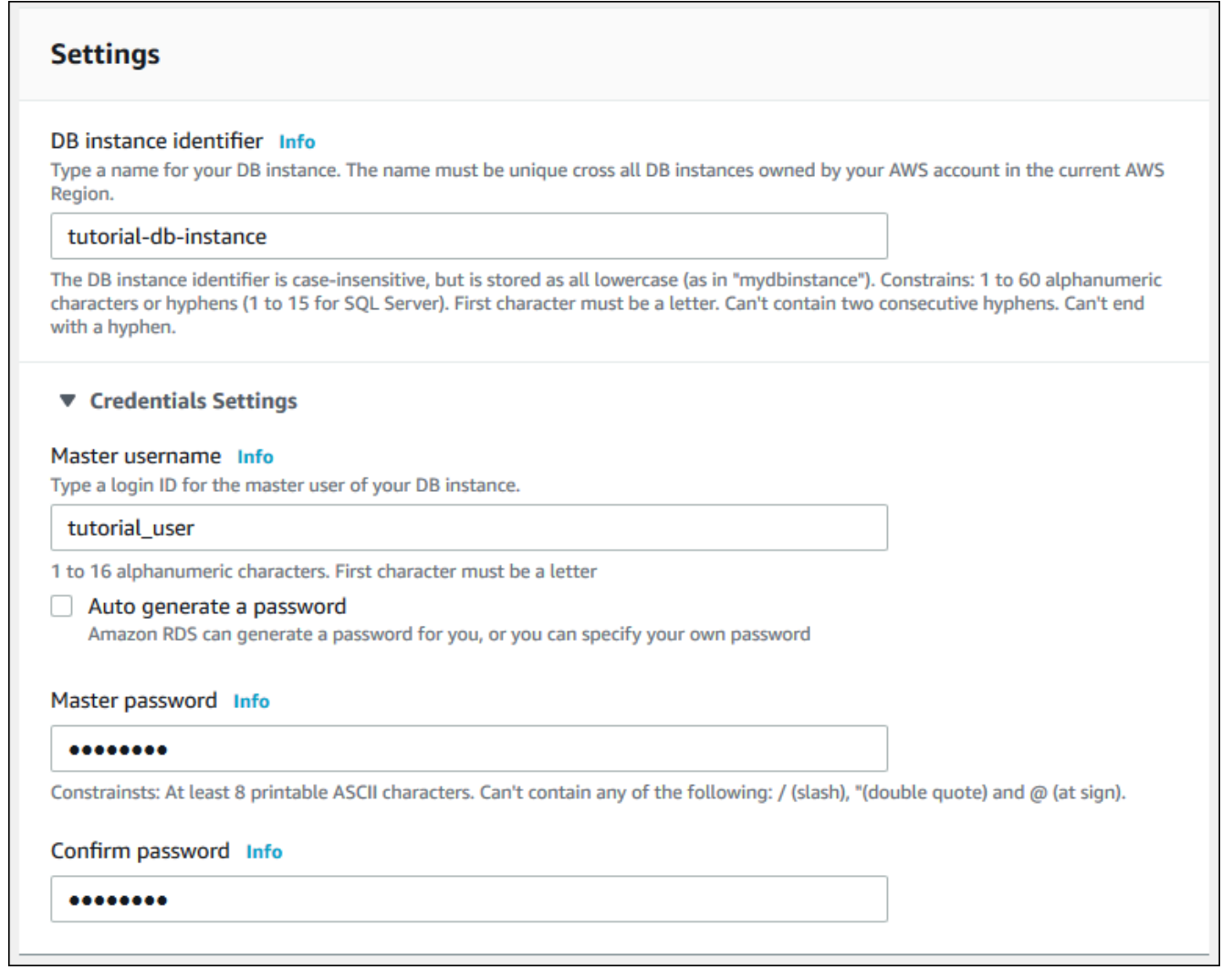

- 10. Di bagian Konfigurasi instans, atur nilai-nilai ini:
	- Kelas runtutan (termasuk kelas t)
	- db.t3.micro
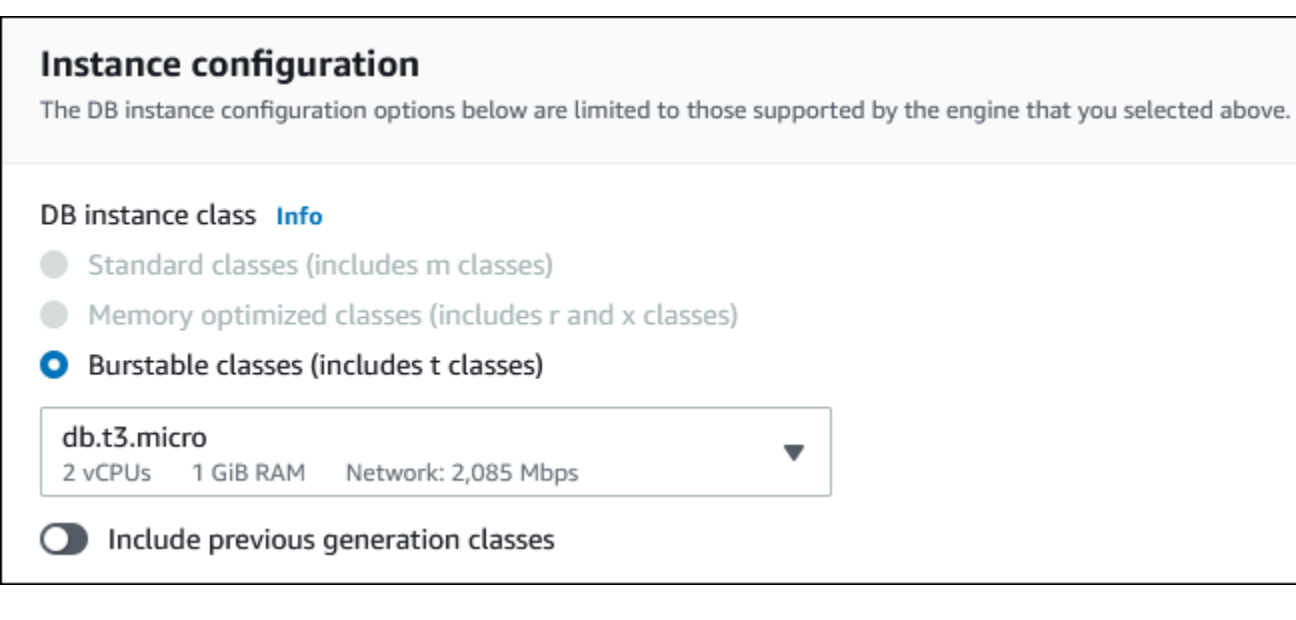

- 11. Di bagian Penyimpanan, pertahankan default-nya.
- 12. Di bagian Konektivitas, atur nilai-nilai ini dan biarkan nilai lainnya sebagai default:
	- Untuk sumber daya Komputasi, pilih Hubungkan ke sumber daya komputasi EC2.
	- Untuk contoh EC2, pilih instans EC2 yang Anda buat sebelumnya, seperti tutorial-ec2 -. instance-web-server

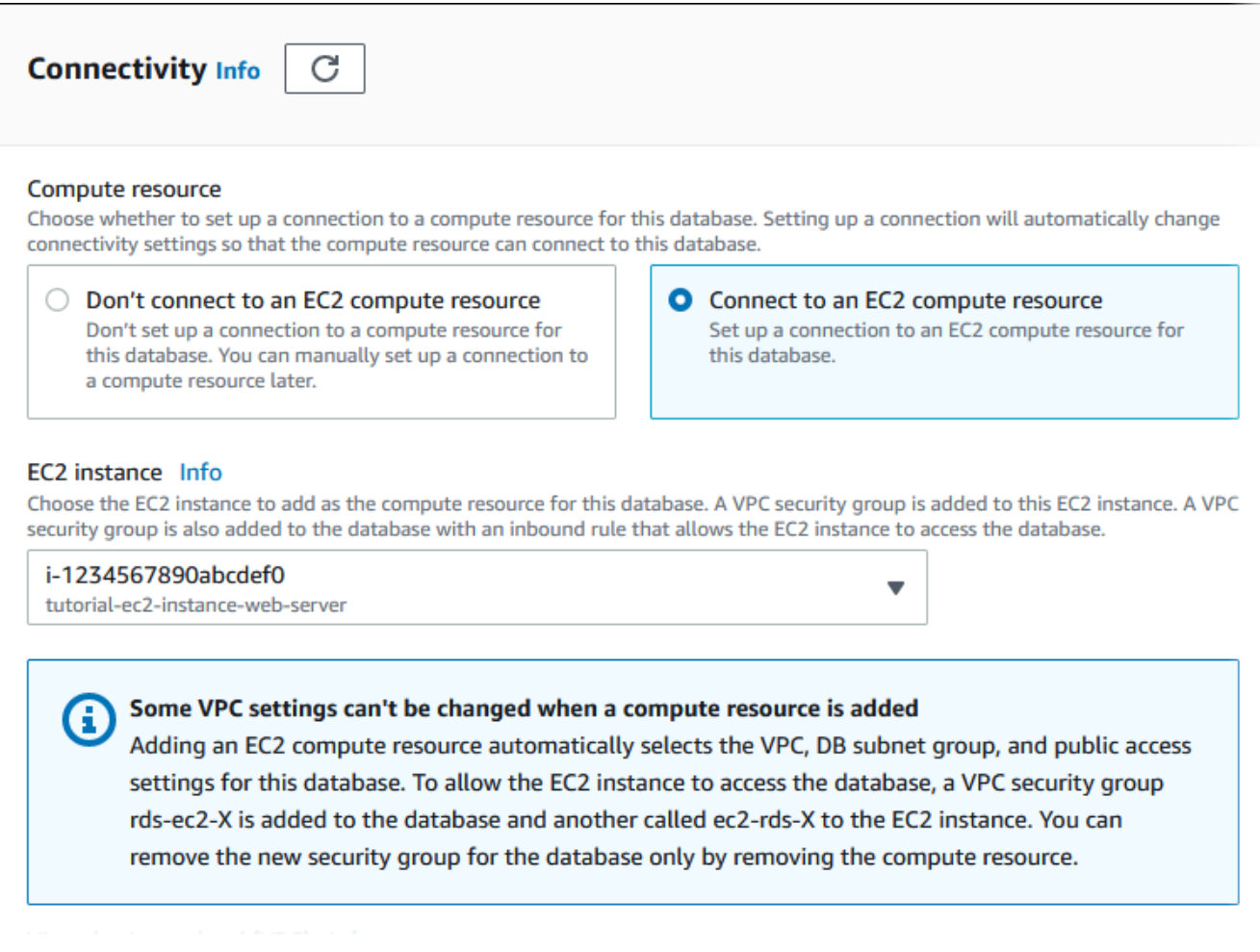

- 13. Di bagian Autentikasi basis data, pastikan Autentikasi kata sandi dipilih.
- 14. Buka bagian Konfigurasi tambahan, dan masukkan **sample** untuk Nama database awal. Biarkan opsi lainnya menggunakan pengaturan default.
- 15. Untuk membuat instans DB MySQL, pilih Buat basis data.

Instans DB baru Anda muncul di daftar Basis data dengan status Membuat.

- 16. Tunggu sampai Status instans DB baru Anda menampilkan status Tersedia. Lalu pilih nama instans DB untuk menampilkan detailnya.
- 17. Di bagian Konektivitas & keamanan, lihat Titik Akhir dan Port instans DB.

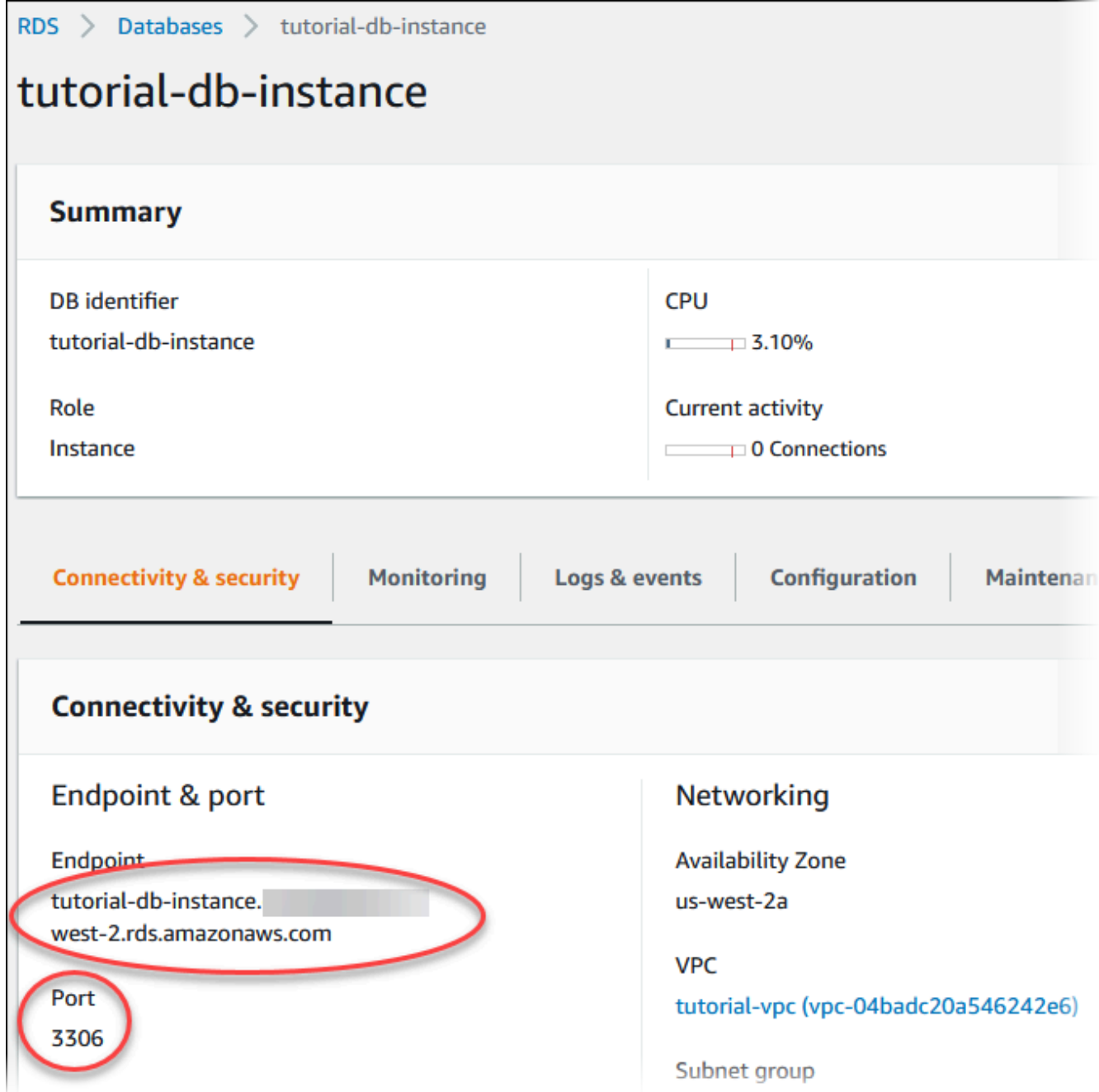

Catat titik akhir dan port untuk instans DB Anda. Gunakan informasi ini untuk menghubungkan server web Anda ke instans DB Anda.

18. Selesaikan [Menginstal server web di instans EC2 Anda.](#page-513-0)

#### RDS for PostgreSQL

Untuk membuat instans DB PostgreSQL

- 1. Masuk ke AWS Management Console dan buka konsol Amazon RDS di [https://](https://console.aws.amazon.com/rds/) [console.aws.amazon.com/rds/](https://console.aws.amazon.com/rds/).
- 2. Di sudut kanan atas AWS Management Console, periksa Wilayah AWS. Ini sama dengan tempat Anda membuat instans EC2.
- 3. Di panel navigasi, pilih Basis Data.
- 4. Pilih Buat basis data.
- 5. Di halaman Buat basis data, pilih Pembuatan standar.
- 6. Untuk opsi Mesin, pilih PostgreSQL.

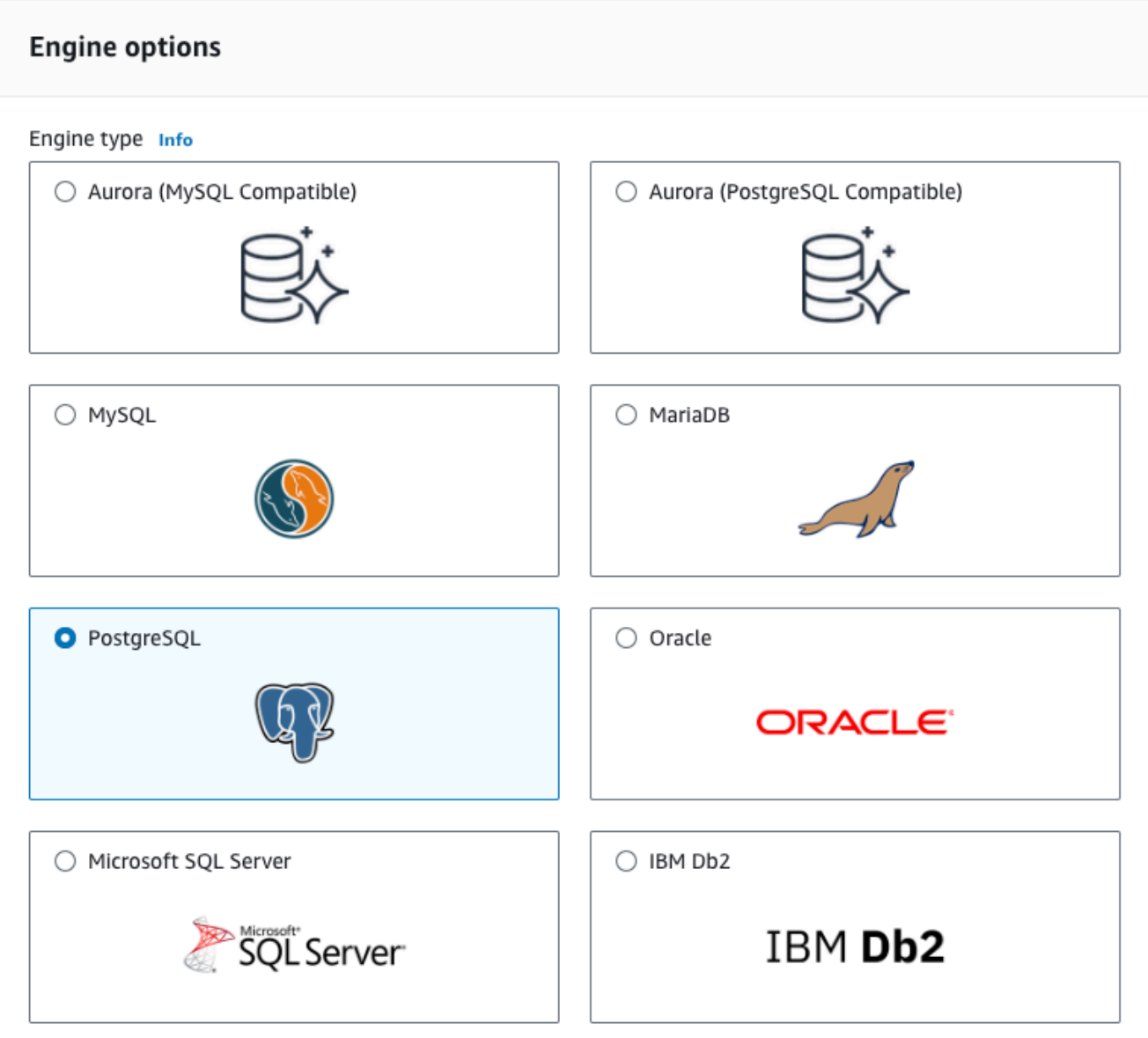

7. Untuk Templat, pilih Tingkat gratis.

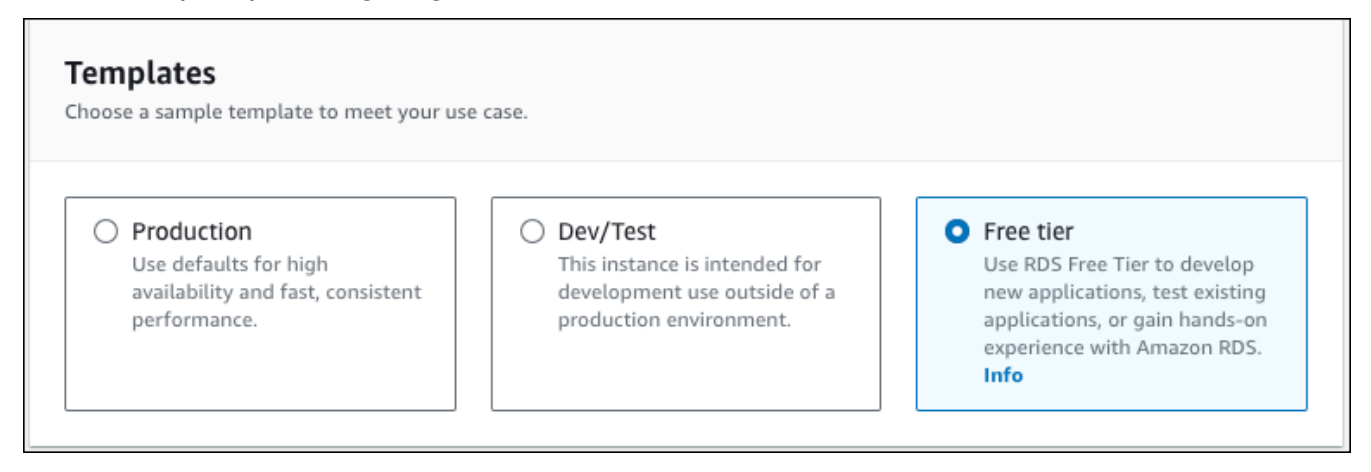

- 8. Di bagian Ketersediaan dan daya tahan, pertahankan default-nya.
- 9. Di bagian Pengaturan, atur nilai-nilai ini:
	- Pengidentifikasi instans DB Ketikkan **tutorial-db-instance**.
	- Nama pengguna utama Ketikkan **tutorial\_user**.
	- Buat kata sandi secara otomatis Biarkan opsi nonaktif.
	- Kata sandi utama Ketikkan kata sandi.
	- Konfirmasi kata sandi Ketik ulang kata sandi.

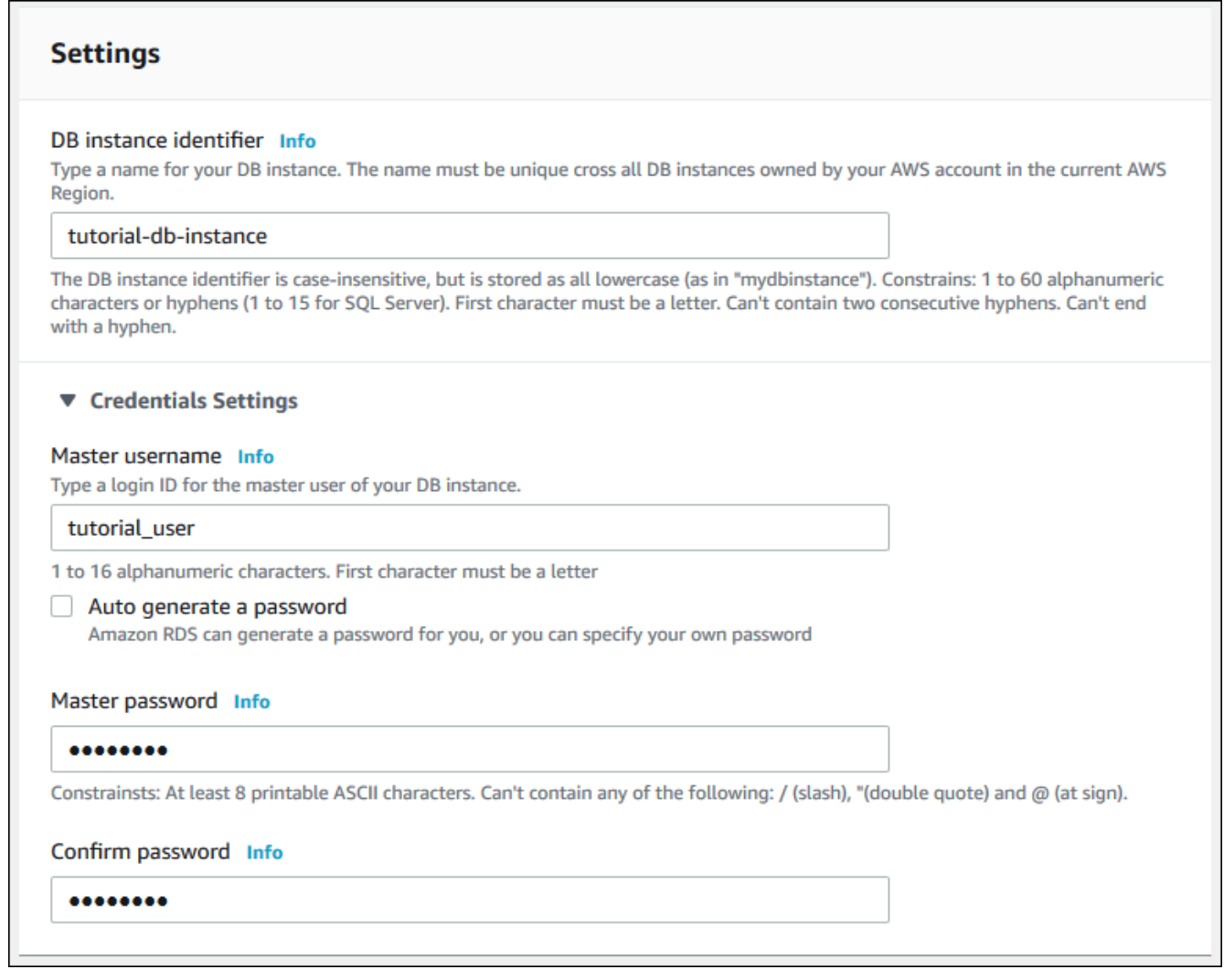

- 10. Di bagian Konfigurasi instans, atur nilai-nilai ini:
	- Kelas runtutan (termasuk kelas t)
	- db.t3.micro

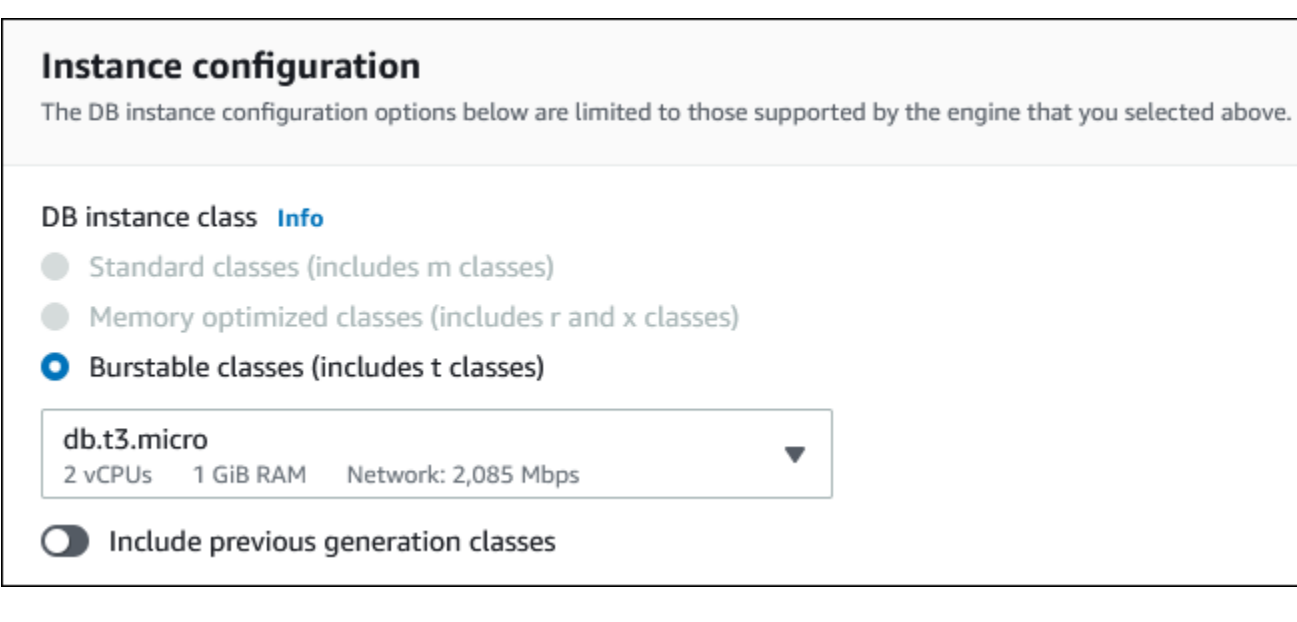

- 11. Di bagian Penyimpanan, pertahankan default-nya.
- 12. Di bagian Konektivitas, atur nilai-nilai ini dan biarkan nilai lainnya sebagai default:
	- Untuk sumber daya Komputasi, pilih Hubungkan ke sumber daya komputasi EC2.
	- Untuk contoh EC2, pilih instans EC2 yang Anda buat sebelumnya, seperti tutorial-ec2 -. instance-web-server

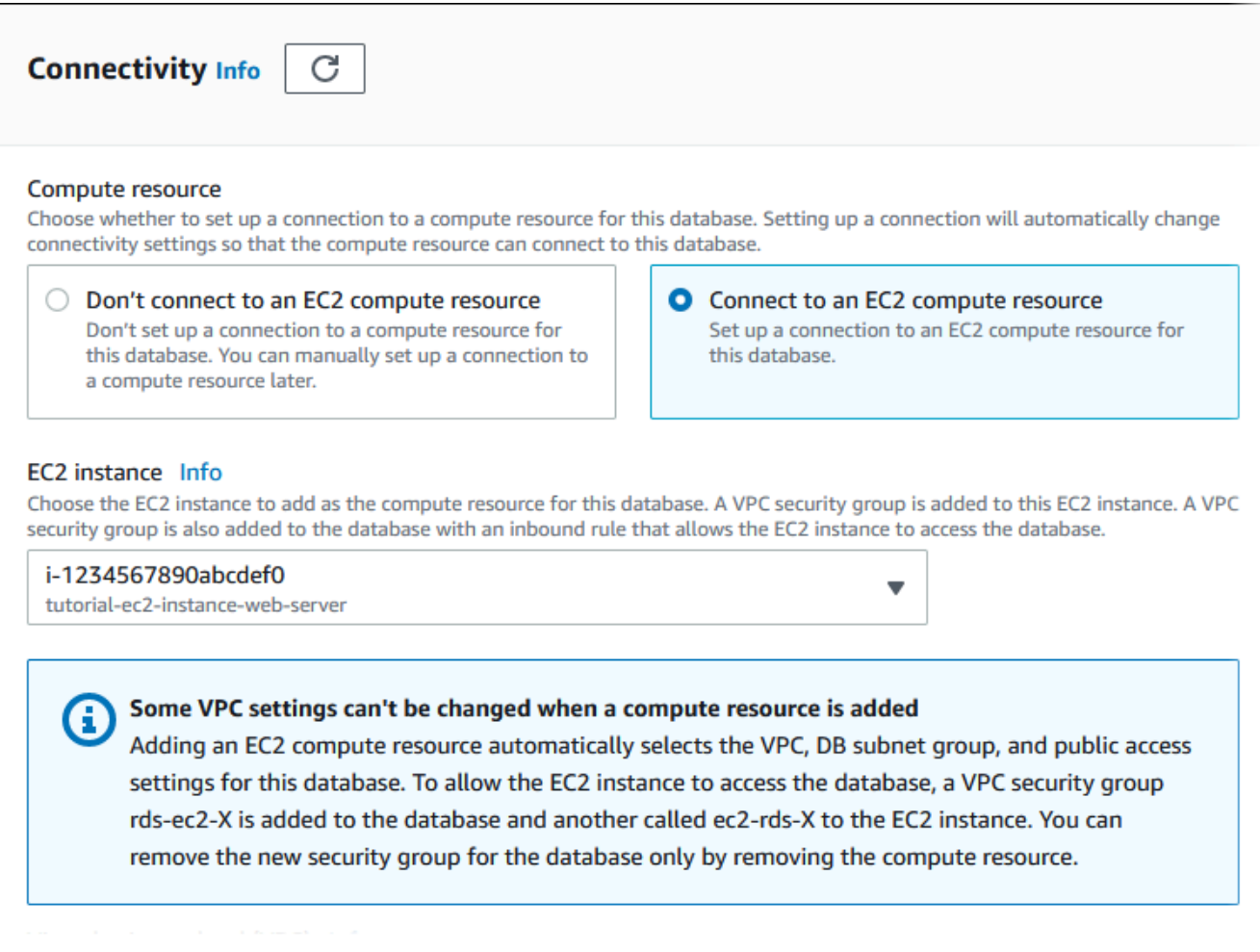

- 13. Di bagian Autentikasi basis data, pastikan Autentikasi kata sandi dipilih.
- 14. Buka bagian Konfigurasi tambahan, dan masukkan **sample** untuk Nama database awal. Biarkan opsi lainnya menggunakan pengaturan default.
- 15. Untuk membuat instans DB PostgreSQL, pilih Buat basis data.

Instans DB baru Anda muncul di daftar Basis data dengan status Membuat.

- 16. Tunggu sampai Status instans DB baru Anda menampilkan status Tersedia. Lalu pilih nama instans DB untuk menampilkan detailnya.
- 17. Di bagian Konektivitas & keamanan, lihat Titik Akhir dan Port instans DB.

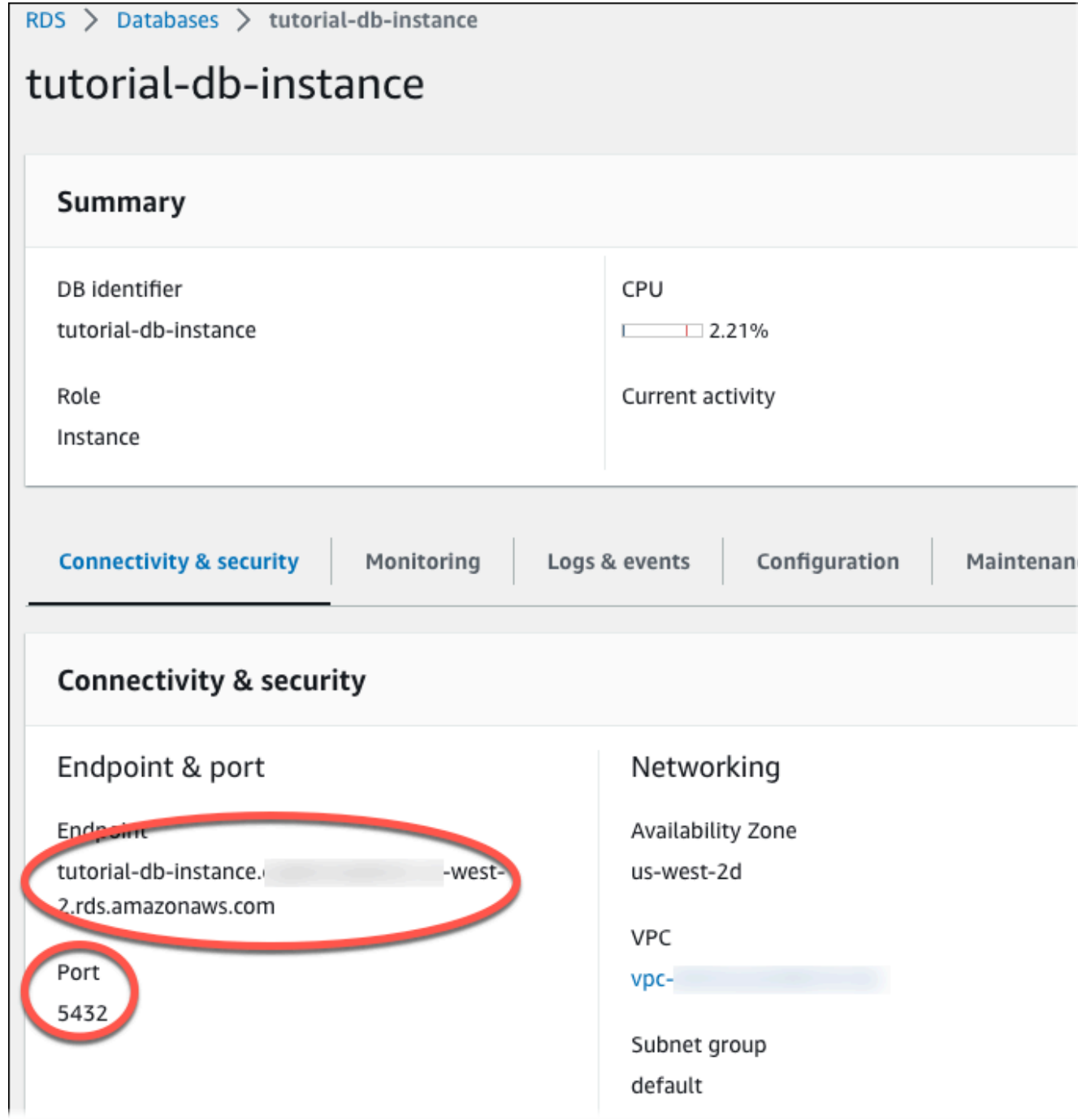

Catat titik akhir dan port untuk instans DB Anda. Gunakan informasi ini untuk menghubungkan server web Anda ke instans DB Anda.

18. Selesaikan [Menginstal server web di instans EC2 Anda.](#page-513-0)

### <span id="page-513-0"></span>Menginstal server web di instans EC2 Anda

Instal server web pada instans EC2 yang Anda buat di [Meluncurkan instans EC2.](#page-489-0) Server web ini terhubung ke instans DB Amazon RDS yang Anda buat di [Membuat instans DB Amazon RDS.](#page-495-0)

Menginstal server web Apache dengan PHP dan MariaDB

Hubungkan ke instans EC2 Anda dan instal server web.

Menghubungkan ke instans EC2 dan menginstal server web Apache dengan PHP

1. Hubungkan ke instans EC2 yang Anda buat sebelumnya dengan mengikuti langkah-langkah di [Menghubungkan ke instans Linux](https://docs.aws.amazon.com/AWSEC2/latest/UserGuide/AccessingInstances.html) di Panduan Pengguna Amazon EC2 untuk Instans Linux.

Sebaiknya Anda menghubungkan ke instans EC2 menggunakan SSH. Jika utilitas klien SSH diinstal di Windows, Linux, atau Mac, Anda dapat menghubungkan ke instans menggunakan format perintah berikut:

ssh -i *location\_of\_pem\_file* ec2-user@*ec2-instance-public-dns-name*

Misalnya, asumsikan bahwa ec2-database-connect-key-pair.pem disimpan di /dir1 di Linux, dan DNS IPv4 publik untuk instans EC2 Anda adalah ec2-12-345-678-90.compute-1.amazonaws.com. Perintah SSH Anda akan tampak seperti berikut:

ssh -i /dir1/ec2-database-connect-key-pair.pem ec2 user@ec2-12-345-678-90.compute-1.amazonaws.com

2. Dapatkan pembaruan keamanan dan perbaikan bug terbaru dengan memperbarui perangkat lunak di instans EC2 Anda. Untuk melakukannya, gunakan perintah berikut.

**a** Note

Opsi -y menginstal pembaruan tanpa meminta konfirmasi. Hilangkan opsi ini untuk memeriksa pembaruan sebelum menginstal.

sudo dnf update -y

3. Setelah pembaruan selesai, instal server web Apache, PHP, dan MariaDB atau perangkat lunak PostgreSQL menggunakan perintah berikut. Perintah ini menginstal beberapa paket perangkat lunak dan dependensi terkait bersamaan.

MariaDB & MySQL

sudo dnf install -y httpd php php-mysqli mariadb105

PostgreSQL

sudo dnf install -y httpd php php-pgsql postgresql15

Jika Anda mengalami kesalahan, instans Anda mungkin tidak diluncurkan dengan AMI Amazon Linux 2023. Sebaiknya gunakan AMI Amazon Linux 2 AMI. Anda dapat melihat versi Amazon Linux Anda menggunakan perintah berikut.

cat /etc/system-release

Untuk informasi selengkapnya, lihat [Memperbarui perangkat lunak instans](https://docs.aws.amazon.com/AWSEC2/latest/UserGuide/install-updates.html).

4. Mulai server web dengan perintah yang ditampilkan berikut ini.

sudo systemctl start httpd

Anda dapat menguji apakah server web Anda terinstal dan berjalan dengan benar. Untuk melakukannya, masukkan nama Sistem Nama Domain (DNS) publik dari instans EC2 Anda di bilah alamat browser web, misalnya: http://ec2-42-8-168-21.uswest-1.compute.amazonaws.com. Jika server web Anda berjalan, maka Anda akan melihat halaman uji Apache.

Jika Anda tidak melihat halaman uji Apache, periksa aturan masuk Anda untuk grup keamanan VPC yang Anda buat di [Tutorial: Membuat VPC untuk digunakan dengan instans DB \(khusus](#page-4856-0)  [IPv4\).](#page-4856-0) Pastikan aturan masuk Anda menyertakan aturan yang mengizinkan akses HTTP (port 80) untuk alamat IP agar terhubung ke server web.

#### **a** Note

Halaman uji Apache hanya muncul jika tidak ada konten di direktori root dokumen, / var/www/html. Setelah konten ditambahkan ke direktori root dokumen, konten tersebut akan muncul di alamat DNS publik dari instans EC2 Anda. Sebelumnya, konten tersebut muncul di halaman uji Apache.

5. Konfigurasikan server web untuk memulai setiap boot sistem menggunakan perintah systemctl.

sudo systemctl enable httpd

Untuk mengizinkan ec2-user mengelola file di direktori root default untuk server web Apache Anda, ubah kepemilikan dan izin direktori /var/www. Ada banyak cara untuk menyelesaikan tugas ini. Dalam tutorial ini, Anda menambahkan ec2-user ke grup apache, untuk memberikan kepemilikan grup apache atas direktori /var/www dan menetapkan izin tulis ke grup.

Mengatur izin file untuk server web Apache

1. Tambahkan pengguna ec2-user ke grup apache.

sudo usermod -a -G apache ec2-user

2. Keluar untuk menyegarkan izin Anda dan masukkan grup apache baru.

exit

3. Masuk kembali dan verifikasi apakah grup apache ada dengan perintah groups.

groups

Output Anda akan terlihat seperti berikut ini:

ec2-user adm wheel apache systemd-journal

4. Ubah kepemilikan grup atas direktori /var/www dan kontennya ke grup apache.

sudo chown -R ec2-user:apache /var/www

5. Ubah izin direktori atas /var/www dan subdirektorinya untuk menambahkan izin tulis grup dan atur ID grup pada subdirektori yang dibuat di masa mendatang.

```
sudo chmod 2775 /var/www
find /var/www -type d -exec sudo chmod 2775 \{\}\ \rangle;
```
6. Ubah izin file secara berulang di direktori /var/www dan subdirektorinya untuk menambahkan izin tulis grup.

find /var/www -type f -exec sudo chmod 0664  $\{ \} \setminus;$ 

Sekarang, ec2-user (dan setiap anggota grup apache mendatang) dapat menambahkan, menghapus, dan mengedit file pada root dokumen Apache. Ini memungkinkan Anda untuk menambahkan konten, seperti situs web statis atau aplikasi PHP.

#### **a** Note

Server web yang menjalankan protokol HTTP tidak memberikan keamanan transportasi untuk data yang dikirim atau diterimanya. Saat Anda menghubungkan ke server HTTP menggunakan browser web, banyak informasi yang terlihat oleh penyadap di mana saja di sepanjang jalur jaringan. Informasi ini mencakup URL yang Anda kunjungi, konten halaman web yang Anda terima, dan konten (termasuk kata sandi) dari setiap formulir HTML. Praktik terbaik untuk mengamankan server web Anda adalah dengan menginstal dukungan untuk HTTPS (HTTP Secure). Protokol ini melindungi data Anda dengan enkripsi SSL/TLS. Untuk informasi selengkapnya, lihat [Tutorial: Mengonfigurasi SSL/TLS dengan Amazon Linux](https://docs.aws.amazon.com/AWSEC2/latest/UserGuide/SSL-on-amazon-linux-ami.html) [AMI](https://docs.aws.amazon.com/AWSEC2/latest/UserGuide/SSL-on-amazon-linux-ami.html) di Panduan Pengguna Amazon EC2.

#### Menghubungkan server web Apache ke instans DB

Selanjutnya, Anda menambahkan konten ke server web Apache yang terhubung ke instans DB Amazon RDS.

#### Menambahkan konten ke server web Apache yang terhubung ke instans DB Anda

1. Saat masih terhubung ke instans EC2, ubah direktori ke /var/www dan buat subdirektori baru yang diberi nama inc.

```
cd /var/www
mkdir inc
cd inc
```
2. Buat file baru dalam direktori inc yang diberi nama dbinfo.inc, lalu edit file tersebut dengan menggunakan nano (atau editor pilihan Anda).

>dbinfo.inc nano dbinfo.inc

3. Tambahkan konten berikut ini ke file dbinfo.inc. Di sini, *db\_instance\_endpoint* adalah titik akhir instans DB Anda, tanpa port, untuk instans DB Anda.

```
a Note
```
Sebaiknya tempatkan nama pengguna dan informasi kata sandi dalam folder yang bukan bagian dari root dokumen untuk server web Anda. Hal ini mengurangi kemungkinan informasi keamanan Anda terungkap.

Pastikan untuk mengubah master password ke kata sandi yang sesuai di aplikasi Anda.

```
<?php
define('DB_SERVER', 'db_instance_endpoint');
define('DB_USERNAME', 'tutorial_user');
define('DB_PASSWORD', 'master password');
define('DB_DATABASE', 'sample');
?>
```
- 4. Simpan dan tutup file dbinfo.inc. Jika Anda menggunakan nano, simpan dan tutup file dengan menggunakan Ctrl+S dan Ctrl+X.
- 5. Ubah direktori ke /var/www/html.

cd /var/www/html

6. Buat file baru dalam direktori html yang diberi nama SamplePage.php, lalu edit file tersebut dengan menggunakan nano (atau editor pilihan Anda).

>SamplePage.php nano SamplePage.php

7. Tambahkan konten berikut ini ke file SamplePage.php:

MariaDB & MySQL

```
<?php include "../inc/dbinfo.inc"; ?>
<html>
<body>
<h1>Sample page</h1>
<?php 
  /* Connect to MySQL and select the database. */ 
   $connection = mysqli_connect(DB_SERVER, DB_USERNAME, DB_PASSWORD); 
   if (mysqli_connect_errno()) echo "Failed to connect to MySQL: " . 
 mysqli_connect_error(); 
   $database = mysqli_select_db($connection, DB_DATABASE); 
  /* Ensure that the EMPLOYEES table exists. */ 
  VerifyEmployeesTable($connection, DB_DATABASE); 
  /* If input fields are populated, add a row to the EMPLOYEES table. */ 
   $employee_name = htmlentities($_POST['NAME']); 
   $employee_address = htmlentities($_POST['ADDRESS']); 
   if (strlen($employee_name) || strlen($employee_address)) { 
     AddEmployee($connection, $employee_name, $employee_address); 
   }
?>
<!-- Input form -->
<form action="<?PHP echo $_SERVER['SCRIPT_NAME'] ?>" method="POST"> 
   <table border="0"> 
     <tr>
```

```
<td>NAME</td>
       <td>ADDRESS</td> 
    \langletr>
    <tr>
       <td> 
          <input type="text" name="NAME" maxlength="45" size="30" /> 
      \langle t \rangle<td> <input type="text" name="ADDRESS" maxlength="90" size="60" /> 
      \langle t \rangle<td>
          <input type="submit" value="Add Data" /> 
      \langle t \rangle\langletr>
   </table>
</form>
<!-- Display table data. -->
<table border="1" cellpadding="2" cellspacing="2"> 
  <tr>
    <td>ID</td>
    <td>NAME</td>
     <td>ADDRESS</td> 
  \langletr>
<?php
$result = mysqli_query($connection, "SELECT * FROM EMPLOYEES");
while($query_data = mysqli_fetch_row($result)) { 
   echo "<tr>"; 
   echo "<td>",$query_data[0], "</td>", 
         "<td>",$query_data[1], "</td>", 
         "<td>",$query_data[2], "</td>"; 
  echo "</tr>";
}
?>
</table>
<!-- Clean up. -->
<?php 
   mysqli_free_result($result);
```

```
 mysqli_close($connection);
?>
</body>
</html>
<?php
/* Add an employee to the table. */
function AddEmployee($connection, $name, $address) { 
    $n = mysqli_real_escape_string($connection, $name); 
    $a = mysqli_real_escape_string($connection, $address); 
    $query = "INSERT INTO EMPLOYEES (NAME, ADDRESS) VALUES ('$n', '$a');"; 
    if(!mysqli_query($connection, $query)) echo("<p>Error adding employee data.</
p>");
}
/* Check whether the table exists and, if not, create it. */function VerifyEmployeesTable($connection, $dbName) { 
   if(!TableExists("EMPLOYEES", $connection, $dbName)) 
   { 
      $query = "CREATE TABLE EMPLOYEES ( 
          ID int(11) UNSIGNED AUTO_INCREMENT PRIMARY KEY, 
          NAME VARCHAR(45), 
          ADDRESS VARCHAR(90) 
        )"; 
      if(!mysqli_query($connection, $query)) echo("<p>Error creating table.</
p>"); 
  }
}
/* Check for the existence of a table. */
function TableExists($tableName, $connection, $dbName) { 
   $t = mysqli_real_escape_string($connection, $tableName); 
   $d = mysqli_real_escape_string($connection, $dbName); 
   $checktable = mysqli_query($connection, 
       "SELECT TABLE_NAME FROM information_schema.TABLES WHERE TABLE_NAME = '$t' 
  AND TABLE_SCHEMA = '$d'");
```

```
 if(mysqli_num_rows($checktable) > 0) return true; 
   return false;
}
?>
```
PostgreSQL

```
<?php include "../inc/dbinfo.inc"; ?>
<html>
<body>
<h1>Sample page</h1>
<?php
/* Connect to PostgreSQL and select the database. */
$constring = "host=" . DB_SERVER . " dbname=" . DB_DATABASE . " user=" . 
  DB_USERNAME . " password=" . DB_PASSWORD ;
$connection = pg_connect($constring);
if (!$connection){ 
  echo "Failed to connect to PostgreSQL"; 
 exit;
}
/* Ensure that the EMPLOYEES table exists. */
VerifyEmployeesTable($connection, DB_DATABASE);
/* If input fields are populated, add a row to the EMPLOYEES table. */
$employee_name = htmlentities($_POST['NAME']);
$employee_address = htmlentities($_POST['ADDRESS']);
if (strlen($employee_name) || strlen($employee_address)) { 
   AddEmployee($connection, $employee_name, $employee_address);
}
?>
<!-- Input form -->
<form action="<?PHP echo $_SERVER['SCRIPT_NAME'] ?>" method="POST"> 
   <table border="0">
```

```
<tr>
      <td>NAME</td>
       <td>ADDRESS</td> 
    \langletr>
    <tr>
       <td> 
     <input type="text" name="NAME" maxlength="45" size="30" /> 
      \langle t \rangle<td> <input type="text" name="ADDRESS" maxlength="90" size="60" /> 
      \langle t \rangle<td>
     <input type="submit" value="Add Data" /> 
       \langle t \rangle\langletr>
   </table>
</form>
<!-- Display table data. -->
<table border="1" cellpadding="2" cellspacing="2"> 
  <tr>
    <td>ID</td>
    <td>NAME</td>
     <td>ADDRESS</td> 
  \langletr>
<?php
$result = pg_query($connection, "SELECT * FROM EMPLOYEES");
while($query_data = pg_fetch_row($result)) { 
   echo "<tr>"; 
   echo "<td>",$query_data[0], "</td>", 
         "<td>",$query_data[1], "</td>", 
         "<td>",$query_data[2], "</td>"; 
  echo "</tr>";
}
?>
</table>
<!-- Clean up. -->
<?php 
   pg_free_result($result); 
   pg_close($connection);
```

```
?>
</body>
</html>
<?php
/* Add an employee to the table. */
function AddEmployee($connection, $name, $address) { 
    $n = pg_escape_string($name); 
    $a = pg_escape_string($address); 
    echo "Forming Query"; 
    $query = "INSERT INTO EMPLOYEES (NAME, ADDRESS) VALUES ('$n', '$a');"; 
    if(!pg_query($connection, $query)) echo("<p>Error adding employee data.</
p>"); 
}
/* Check whether the table exists and, if not, create it. */function VerifyEmployeesTable($connection, $dbName) { 
   if(!TableExists("EMPLOYEES", $connection, $dbName)) 
   { 
      $query = "CREATE TABLE EMPLOYEES ( 
          ID serial PRIMARY KEY, 
          NAME VARCHAR(45), 
          ADDRESS VARCHAR(90) 
        )"; 
      if(!pg_query($connection, $query)) echo("<p>Error creating table.</p>"); 
   }
}
/* Check for the existence of a table. */
function TableExists($tableName, $connection, $dbName) { 
   $t = strtolower(pg_escape_string($tableName)); //table name is case sensitive 
   $d = pg_escape_string($dbName); //schema is 'public' instead of 'sample' db 
  name so not using that 
   $query = "SELECT TABLE_NAME FROM information_schema.TABLES WHERE TABLE_NAME = 
  '$t';"; 
   $checktable = pg_query($connection, $query); 
   if (pg_num_rows($checktable) >0) return true; 
   return false;
```
} ?>

9. Verifikasi bahwa server web Anda berhasil terhubung ke instans DB Anda dengan membuka browser web dan menelusuri ke http://*EC2 instance endpoint*/SamplePage.php, misalnya: http://ec2-12-345-67-890.us-west-2.compute.amazonaws.com/ SamplePage.php.

Anda dapat menggunakan SamplePage.php untuk menambahkan data ke instans DB Anda. Data yang Anda tambahkan kemudian ditampilkan di halaman. Untuk memverifikasi apakah data dimasukkan ke dalam tabel, instal klien MySQL pada instans Amazon EC2. Kemudian, hubungkan ke instans DB dan kueri tabelnya.

Untuk informasi tentang menginstal klien MySQL dan menghubungkan ke instans DB, lihat [Menghubungkan ke instans DB yang menjalankan mesin basis data MySQL](#page-3052-0).

Untuk memastikan instans DB Anda seaman mungkin, verifikasi bahwa sumber di luar VPC tidak dapat menghubungkan ke instans DB Anda.

Setelah selesai menguji server web dan database, Anda harus menghapus instans DB dan instans Amazon EC2 Anda.

- Untuk menghapus instans DB, ikuti petunjuk di [Menghapus instans DB](#page-882-0). Anda tidak perlu membuat snapshot terakhir.
- Untuk mengakhiri instans Amazon EC2, ikuti instruksi di [Mengakhiri instans Anda](https://docs.aws.amazon.com/AWSEC2/latest/UserGuide/terminating-instances.html) dalam Panduan Pengguna Amazon EC2.

# Tutorial: Menggunakan fungsi Lambda untuk mengakses basis data Amazon RDS

Dalam tutorial ini, Anda menggunakan fungsi Lambda untuk menulis data ke basis data [Amazon](https://docs.aws.amazon.com/AmazonRDS/latest/UserGuide/Welcome.html)  [Relational Database Service](https://docs.aws.amazon.com/AmazonRDS/latest/UserGuide/Welcome.html) (Amazon RDS) melalui Proksi RDS. Fungsi Lambda Anda membaca catatan dari antrean Amazon Simple Queue Service (Amazon SQS) dan menulis item baru ke tabel di basis data Anda setiap kali ada pesan yang ditambahkan. Dalam contoh ini, Anda menggunakan AWS Management Console untuk menambahkan pesan secara manual ke antrean. Diagram berikut menunjukkan AWS sumber daya yang Anda gunakan untuk menyelesaikan tutorial.

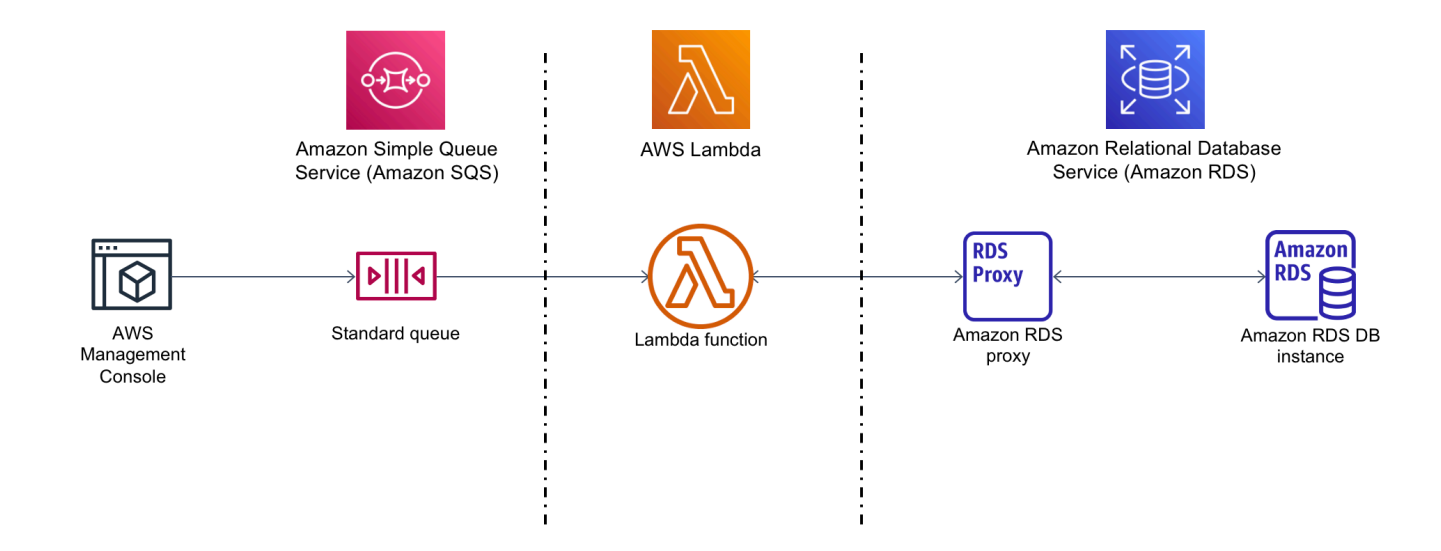

Dengan Amazon RDS, Anda dapat menjalankan basis data relasional terkelola di cloud menggunakan produk basis data umum seperti Microsoft SQL Server, MariaDB, MySQL, Oracle Database, dan PostgreSQL. Dengan mengakses basis data menggunakan Lambda, Anda dapat membaca dan menulis data sebagai respons terhadap peristiwa, seperti pelanggan baru yang mendaftar ke situs web Anda. Fungsi, instans basis data, dan proksi secara otomatis diskalakan untuk memenuhi periode saat permintaan sedang tinggi.

Untuk menyelesaikan tutorial ini, lakukan tugas berikut:

- 1. Luncurkan RDS untuk instance database MySQL dan proxy di VPC default Anda Akun AWS.
- 2. Buat dan uji fungsi Lambda yang membuat tabel baru di basis data Anda dan menulis data ke dalamnya.
- 3. Buat antrean Amazon SQS dan konfigurasikan untuk menginvokasi fungsi Lambda Anda setiap kali ada pesan baru yang ditambahkan.
- 4. Uji penyiapan lengkap dengan menambahkan pesan ke antrian Anda menggunakan AWS Management Console dan memantau hasilnya menggunakan CloudWatch Log.

Dengan menyelesaikan langkah-langkah ini, Anda belajar:

- Cara menggunakan Amazon RDS untuk membuat instans basis data dan proksi, serta menghubungkan fungsi Lambda ke proksi.
- Cara menggunakan Lambda untuk melakukan operasi pembuatan dan pembacaan pada basis data Amazon RDS.
- Cara menggunakan Amazon SQS untuk menginvokasi fungsi Lambda.

Anda dapat menyelesaikan tutorial ini menggunakan AWS Management Console atau AWS Command Line Interface (AWS CLI).

### Prasyarat

Sebelum memulai, selesaikan langkah-langkah di bagian berikut:

- [Mendaftar Akun AWS](#page-374-0)
- [Membuat pengguna administratif](#page-375-0)

# Buat instans DB Amazon RDS

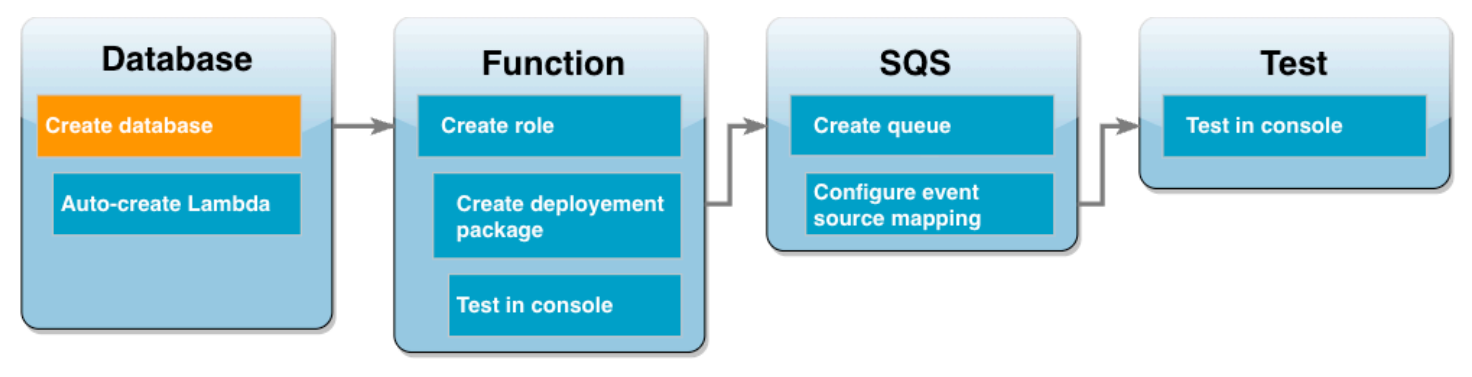

Instans DB Amazon RDS adalah lingkungan basis data terisolasi yang berjalan di AWS Cloud. Instans dapat berisi satu atau beberapa basis data yang dibuat pengguna. Kecuali Anda menentukan sebaliknya, Amazon RDS membuat instance database baru di VPC default yang disertakan dalam

file Anda. Akun AWS Untuk informasi selengkapnya tentang Amazon VPC, lihat [Panduan Pengguna](https://docs.aws.amazon.com/vpc/latest/userguide/what-is-amazon-vpc.html)  [Amazon Virtual Private Cloud.](https://docs.aws.amazon.com/vpc/latest/userguide/what-is-amazon-vpc.html)

Dalam tutorial ini, Anda membuat instance baru di VPC default Anda Akun AWS dan membuat database bernama ExampleDB dalam contoh itu. Anda dapat membuat instans dan database DB Anda menggunakan salah satu AWS Management Console atau AWS CLI.

Untuk membuat instans basis data

- 1. Buka konsol Amazon RDS dan pilih Buat basis data.
- 2. Pilih Pembuatan standar, lalu di Opsi mesin, pilih MySQL.
- 3. Di Templat, pilih Tingkat gratis.
- 4. Di Pengaturan, untuk Pengidentifikasi instans DB, masukkan **MySQLForLambda**.
- 5. Tetapkan nama pengguna dan kata sandi Anda dengan melakukan hal berikut:
	- a. Di Pengaturan kredensial, atur Nama pengguna utama sebagai admin.
	- b. Untuk Kata sandi utama, masukkan dan konfirmasikan kata sandi untuk mengakses basis data Anda.
- 6. Tentukan nama basis data dengan melakukan hal berikut:
	- Pilih semua sesuai opsi default-nya, kemudian gulir ke bawah ke bagian Konfigurasi tambahan.
	- Perluas bagian ini dan masukkan **ExampleDB** sebagai Nama basis data awal.
- 7. Pilih semua sesuai opsi default-nya dan pilih Buat basis data.

# Buat fungsi Lambda dan proksi

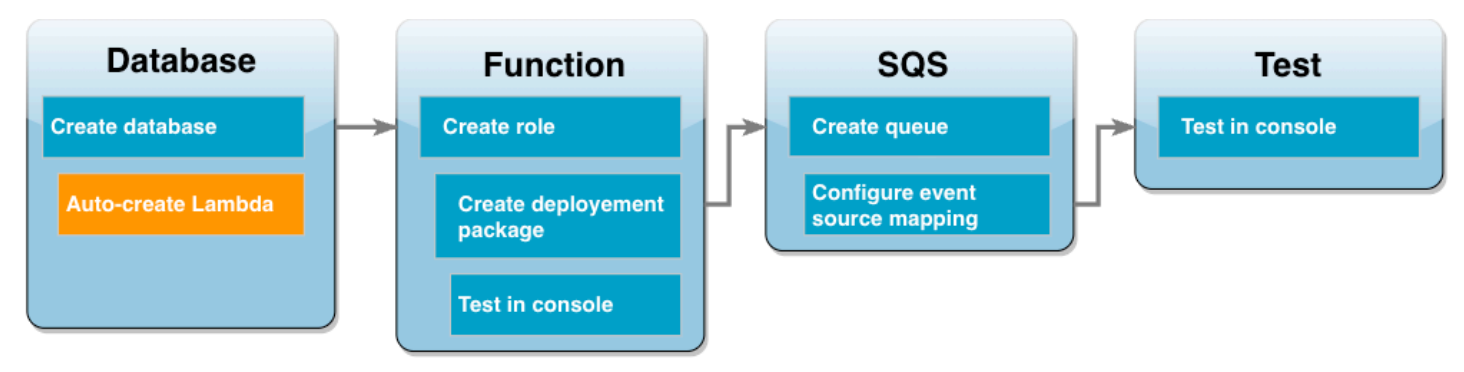

Anda dapat menggunakan konsol RDS untuk membuat fungsi Lambda dan proksi di VPC yang sama dengan basis data.

#### **a** Note

Anda hanya dapat membuat sumber daya terkait ini jika basis data Anda telah selesai dibuat dan berstatus Tersedia.

Untuk membuat fungsi dan proksi terkait

- 1. Dari halaman Basis Data, periksa apakah basis data Anda sudah berstatus Tersedia. Jika sudah, lanjutkan ke langkah berikutnya. Jika belum, tunggu hingga basis data tersedia.
- 2. Pilih basis data dan pilih Siapkan koneksi Lambda dari Tindakan.
- 3. Di halaman Siapkan koneksi Lambda, pilih Buat fungsi baru.

Atur Nama fungsi Lambda baru ke **LambdaFunctionWithRDS**.

- 4. Di bagian Proksi RDS, pilih opsi Hubungkan menggunakan Proksi RDS. Selanjutnya pilih Buat proksi baru.
	- Untuk Kredensial basis data, pilih Nama pengguna dan kata sandi basis data.
	- Untuk Nama pengguna, pilih admin.
	- Untuk Kata sandi, masukkan kata sandi untuk instans basis data Anda.
- 5. Pilih Siapkan untuk menyelesaikan pembuatan proksi dan fungsi Lambda.

Wizard menyelesaikan penyiapan dan menyediakan tautan ke konsol Lambda untuk meninjau fungsi baru Anda. Catat titik akhir proksi sebelum beralih ke konsol Lambda.

### Buat peran eksekusi fungsi

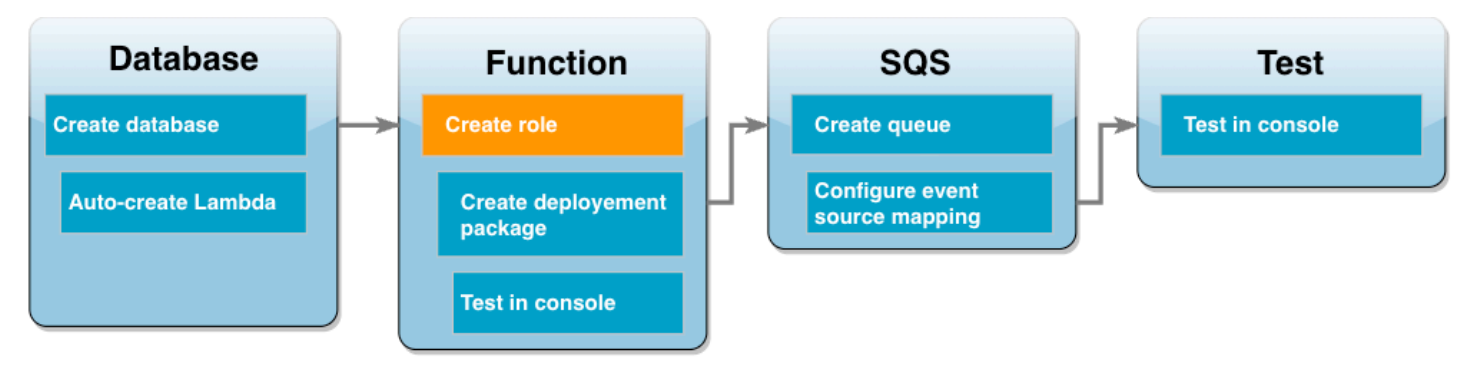

Sebelum membuat fungsi Lambda, Anda membuat peran eksekusi untuk memberikan izin yang diperlukan ke fungsi Anda. Untuk tutorial ini, Lambda memerlukan izin untuk mengelola koneksi jaringan ke VPC yang berisi instans basis data Anda dan untuk melakukan polling pesan dari antrean Amazon SQS.

Untuk memberikan izin yang diperlukan oleh fungsi Lambda, tutorial ini menggunakan kebijakan terkelola IAM. Ini adalah kebijakan yang memberikan izin untuk banyak kasus penggunaan umum dan tersedia di Akun AWS Anda. Untuk informasi selengkapnya tentang penggunaan kebijakan terkelola, lihat [Praktik terbaik kebijakan](#page-4717-0).

Untuk membuat peran eksekusi Lambda

- 1. Buka halaman [Peran](https://console.aws.amazon.com/iamv2/home#/roles) di konsol IAM dan pilih Buat peran.
- 2. Untuk Jenis entitas tepercaya, pilih Layanan AWS , dan untuk Kasus penggunaan, pilih Lambda.
- 3. Pilih Berikutnya.
- 4. Tambahkan kebijakan terkelola IAM dengan melakukan hal berikut:
	- a. Menggunakan kotak pencarian kebijakan, cari **AWSLambdaSQSQueueExecutionRole**.
	- b. Di dalam daftar hasil, centang kotak di samping peran, lalu pilih Hapus filter.
	- c. Menggunakan kotak pencarian kebijakan, cari **AWSLambdaVPCAccessExecutionRole**.
	- d. Di dalam daftar hasil, centang kotak di samping peran, lalu pilih Berikutnya.
- 5. Untuk Nama peran, masukkan **lambda-vpc-sqs-role**, lalu pilih Buat peran.

Nantinya dalam tutorial ini, Anda memerlukan Amazon Resource Name (ARN) untuk peran eksekusi yang baru saja Anda buat.

Untuk menemukan ARN peran eksekusi

- 1. Buka halaman [Peran](https://console.aws.amazon.com/iamv2/home#/roles) di konsol IAM dan pilih peran (lambda-vpc-sqs-role) Anda.
- 2. Salin ARN yang ditampilkan di bagian Ringkasan.

### Buat paket deployment Lambda

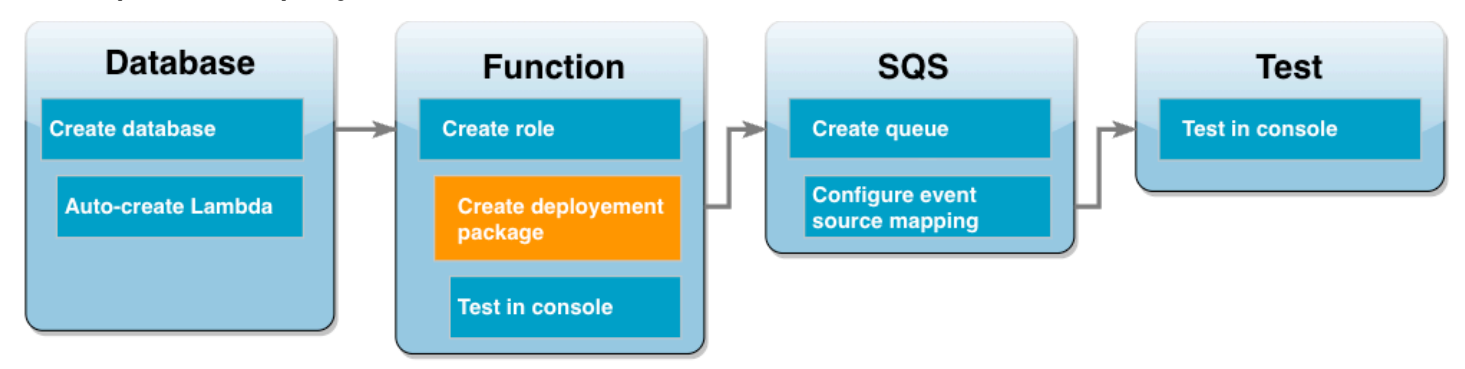

Contoh kode Python berikut menggunakan paket [PyMySQL](https://pymysql.readthedocs.io/en/latest/) untuk membuka koneksi ke database Anda. Saat pertama kali diinvokasi, fungsi Anda juga membuat tabel baru bernama Customer. Tabel menggunakan skema berikut, dengan kunci primer CustID:

Customer(CustID, Name)

Fungsi ini juga menggunakan PyMy SQL untuk menambahkan catatan ke tabel ini. Fungsi ini menambahkan catatan menggunakan ID pelanggan dan nama yang ditentukan dalam pesan yang akan Anda tambahkan ke antrean Amazon SQS.

Kode ini membuat koneksi ke basis data Anda di luar fungsi handler. Membuat koneksi dalam kode inisialisasi memungkinkan koneksi untuk digunakan kembali oleh invokasi fungsi berikutnya dan meningkatkan performa. Dalam aplikasi produksi, Anda juga dapat menggunakan [konkurensi](https://docs.aws.amazon.com/lambda/latest/dg/provisioned-concurrency.html) [yang tersedia](https://docs.aws.amazon.com/lambda/latest/dg/provisioned-concurrency.html) untuk menginisialisasi sejumlah permintaan koneksi basis data. Koneksi ini langsung tersedia setelah fungsi Anda dipanggil.

```
import sys
import logging
import pymysql
import json
import os
# rds settings
user_name = os.environ['USER_NAME']
password = os.environ['PASSWORD']
rds_proxy_host = os.environ['RDS_PROXY_HOST']
db_name = os.environ['DB_NAME']
logger = logging.getLogger()
logger.setLevel(logging.INFO)
```

```
# create the database connection outside of the handler to allow connections to be
# re-used by subsequent function invocations.
try: 
         conn = pymysql.connect(host=rds_proxy_host, user=user_name, passwd=password, 
db=db name, connect timeout=5)
except pymysql.MySQLError as e: 
     logger.error("ERROR: Unexpected error: Could not connect to MySQL instance.") 
     logger.error(e) 
     sys.exit(1)
logger.info("SUCCESS: Connection to RDS for MySQL instance succeeded")
def lambda_handler(event, context): 
    "" "
     This function creates a new RDS database table and writes records to it 
    "" ""
     message = event['Records'][0]['body'] 
     data = json.loads(message) 
     CustID = data['CustID'] 
     Name = data['Name'] 
    item_count = 0 sql_string = f"insert into Customer (CustID, Name) values(%s, %s)" 
     with conn.cursor() as cur: 
         cur.execute("create table if not exists Customer ( CustID int NOT NULL, Name 
  varchar(255) NOT NULL, PRIMARY KEY (CustID))") 
         cur.execute(sql_string, (CustID, Name)) 
         conn.commit() 
         cur.execute("select * from Customer") 
         logger.info("The following items have been added to the database:") 
         for row in cur: 
            item count += 1 logger.info(row) 
     conn.commit() 
     return "Added %d items to RDS for MySQL table" %(item_count)
```
#### **G** Note

Dalam contoh ini, kredensial akses basis data Anda disimpan sebagai variabel lingkungan. Dalam aplikasi produksi, sebaiknya gunakan [AWS Secrets Manager](https://docs.aws.amazon.com/secretsmanager/latest/userguide/intro.html) sebagai opsi yang lebih aman. Perlu diketahui bahwa jika fungsi Lambda Anda berada di dalam VPC, untuk terhubung ke Secrets Manager, Anda perlu membuat titik akhir VPC. Untuk mempelajari selengkapnya, lihat [Cara terhubung ke layanan Secrets Manager dalam Virtual Private](https://aws.amazon.com/blogs/security/how-to-connect-to-aws-secrets-manager-service-within-a-virtual-private-cloud/)  [Cloud](https://aws.amazon.com/blogs/security/how-to-connect-to-aws-secrets-manager-service-within-a-virtual-private-cloud/).

Untuk menyertakan ketergantungan PyMy SQL dengan kode fungsi Anda, buat paket.zip deployment. Perintah berikut dapat digunakan untuk Linux, macOS, atau Unix:

Untuk membuat paket deployment .zip

- 1. Simpan kode contoh sebagai file bernama lambda\_function.py.
- 2. Di direktori yang sama di mana Anda membuat lambda\_function.py file Anda, buat direktori baru bernama package dan instal perpustakaan PyMy SQL.

```
mkdir package
pip install --target package pymysql
```
3. Buat file zip yang berisi kode aplikasi Anda dan perpustakaan PyMy SQL. Di Linux atau macOS, jalankan perintah CLI berikut. Di Windows, gunakan alat zip pilihan Anda untuk membuat file lambda\_function.zip. File kode sumber lambda\_function.py dan folder yang berisi dependensi Anda harus diinstal di root file .zip.

```
cd package
zip -r ../lambda_function.zip .
cd ..
zip lambda_function.zip lambda_function.py
```
Anda juga dapat membuat paket deployment menggunakan lingkungan virtual Python. Lihat [Melakukan deployment fungsi Lambda Python dengan arsip file .zip](https://docs.aws.amazon.com/lambda/latest/dg/python-package.html#python-package-create-package-with-dependency).

# Perbarui fungsi Lambda

Menggunakan paket .zip yang baru saja Anda buat, perbarui fungsi Lambda Anda menggunakan konsol Lambda. Agar fungsi dapat mengakses basis data, variabel lingkungan juga perlu dikonfigurasikan dengan kredensial akses.

Untuk memperbarui fungsi Lambda

- 1. Buka halaman [Fungsi](https://console.aws.amazon.com/lambda/home#/functions) di konsol Lambda dan pilih fungsi LambdaFunctionWithRDS.
- 2. Di tab Runtime settings, pilih Edit untuk mengubah Runtime fungsi ke Python 3.10.
- 3. Ubah Handler ke lambda function.lambda handler.
- 4. Di tab Kode, pilih Unggah dari kemudian File .zip.
- 5. Pilih file lambda\_function.zip yang Anda buat di tahap sebelumnya dan pilih Simpan.

Sekarang konfigurasikan fungsi dengan peran eksekusi yang Anda buat sebelumnya. Dengan demikian, fungsi dapat memperoleh izin yang diperlukan untuk mengakses instans basis data Anda dan melakukan polling antrean Amazon SQS.

Untuk mengonfigurasi peran eksekusi fungsi

- 1. Di halaman [Fungsi](https://console.aws.amazon.com/lambda/home#/functions) pada konsol Lambda, pilih tab Konfigurasi, lalu pilih Izin.
- 2. Di Peran eksekusi, pilih Edit.
- 3. Di Peran yang ada, pilih peran eksekusi Anda (lambda-vpc-sqs-role).
- 4. Pilih Simpan.

Untuk mengonfigurasi variabel lingkungan fungsi Anda

- 1. Di halaman [Fungsi](https://console.aws.amazon.com/lambda/home#/functions) pada konsol Lambda, pilih tab Konfigurasi, lalu pilih Variabel lingkungan.
- 2. Pilih Edit.
- 3. Untuk menambahkan kredensial akses basis data, lakukan hal berikut:
	- a. Pilih Tambahkan variabel lingkungan, lalu untuk Kunci masukkan **USER\_NAME** dan untuk Nilai masukkan **admin**.
	- b. Pilih Tambahkan variabel lingkungan, lalu untuk Kunci masukkan **DB\_NAME** dan untuk Nilai masukkan **ExampleDB**.
- c. Pilih Tambahkan variabel lingkungan, lalu untuk Kunci masukkan **PASSWORD** dan untuk Nilai masukkan kata sandi yang Anda pilih saat membuat basis data.
- d. Pilih Tambahkan variabel lingkungan, lalu untuk Kunci masukkan **RDS\_PROXY\_HOST** dan untuk Nilai masukkan titik akhir Proksi RDS yang Anda catat sebelumnya.
- e. Pilih Simpan.

### Uji fungsi Lambda Anda di konsol

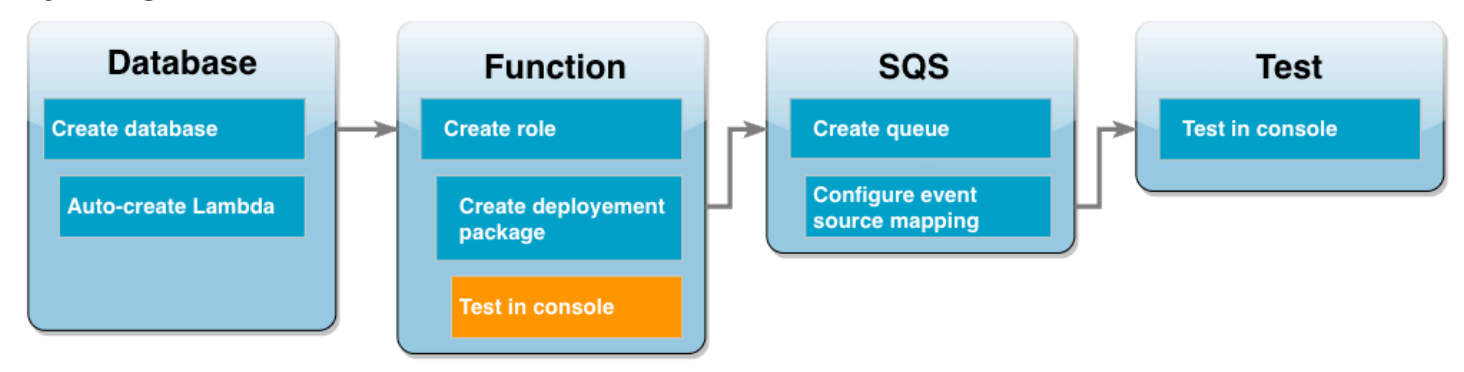

Anda dapat menggunakan konsol Lambda untuk menguji fungsi. Anda membuat peristiwa pengujian yang meniru data yang akan diterima fungsi saat diinvokasi menggunakan Amazon SQS pada tahap akhir tutorial ini. Peristiwa pengujian berisi objek JSON yang menentukan ID pelanggan dan nama pelanggan yang akan ditambahkan ke tabel Customer buatan fungsi Anda.

Untuk menguji fungsi Lambda

- 1. Buka halaman [Fungsi](https://console.aws.amazon.com/lambda/home#/functions) di konsol Lambda dan pilih fungsi Anda.
- 2. Pilih bagian Uji.
- 3. Pilih Buat peristiwa baru dan masukkan **myTestEvent** sebagai nama peristiwa.
- 4. Salin kode berikut ke JSON peristiwa dan pilih Simpan.

```
{ 
   "Records": [ 
     { 
       "messageId": "059f36b4-87a3-44ab-83d2-661975830a7d", 
       "receiptHandle": "AQEBwJnKyrHigUMZj6rYigCgxlaS3SLy0a...", 
       "body": "{\n \"CustID\": 1021,\n \"Name\": \"Martha Rivera\"\n}", 
       "attributes": { 
         "ApproximateReceiveCount": "1", 
         "SentTimestamp": "1545082649183", 
         "SenderId": "AIDAIENQZJOLO23YVJ4VO",
```

```
 "ApproximateFirstReceiveTimestamp": "1545082649185" 
       }, 
       "messageAttributes": {}, 
       "md5OfBody": "e4e68fb7bd0e697a0ae8f1bb342846b3", 
       "eventSource": "aws:sqs", 
       "eventSourceARN": "arn:aws:sqs:us-west-2:123456789012:my-queue", 
       "awsRegion": "us-west-2" 
     } 
   ]
}
```
5. Pilih Uji.

Di tab Hasil eksekusi, Anda akan melihat hasil yang mirip dengan yang ditampilkan di Log Fungsi:

```
[INFO] 2023-02-14T19:31:35.149Z bdd06682-00c7-4d6f-9abb-89f4bbb4a27f The following 
 items have been added to the database:
[INFO] 2023-02-14T19:31:35.149Z bdd06682-00c7-4d6f-9abb-89f4bbb4a27f (1021, 'Martha 
 Rivera')
```
### Buat antrean Amazon SQS

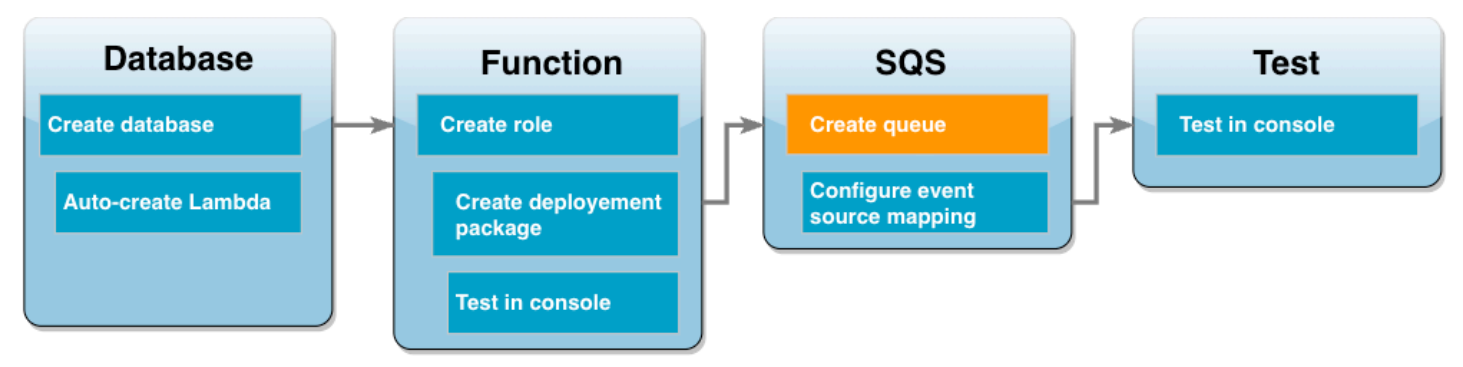

Anda telah berhasil menguji integrasi fungsi Lambda dan instans basis data Amazon RDS. Sekarang Anda membuat antrean Amazon SQS yang akan Anda gunakan untuk menginvokasi fungsi Lambda di tahap akhir tutorial ini.

Untuk membuat antrean Amazon SQS (konsol)

- 1. Buka halaman [Antrean](https://console.aws.amazon.com/sqs/v2/home#/queues) di konsol Amazon SQS dan pilih Buat antrean.
- 2. Di bagian Jenis pilih Standar masukkan **LambdaRDSQueue** untuk nama antrean.
- 3. Pilih semua sesuai opsi default-nya dan pilih Buat antrean.

### Buat pemetaan sumber peristiwa untuk menginvokasi fungsi Lambda Anda

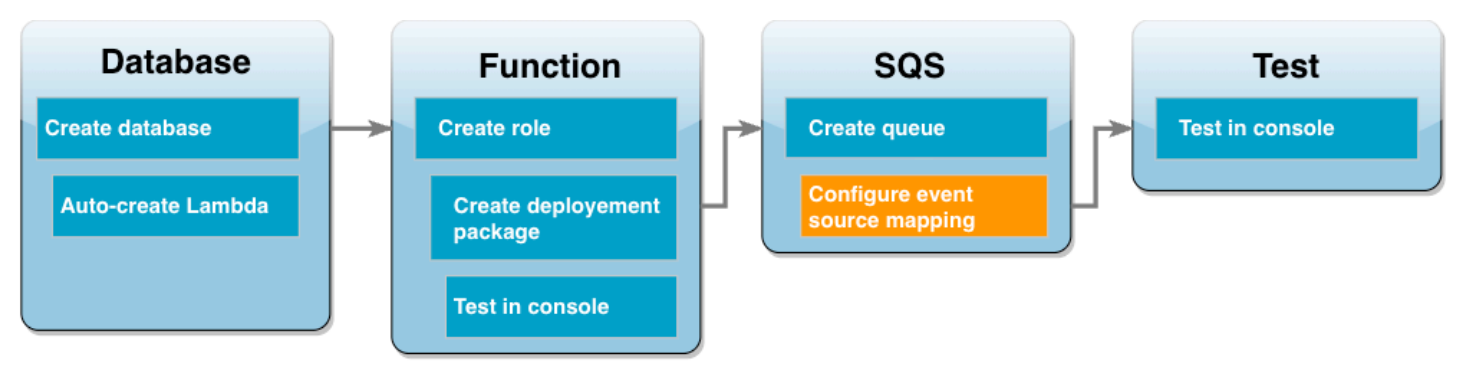

[Pemetaan sumber peristiwa](https://docs.aws.amazon.com/lambda/latest/dg/invocation-eventsourcemapping.html) adalah sumber daya Lambda yang membaca item dari aliran atau antrean dan menginvokasi fungsi Lambda. Saat mengonfigurasi pemetaan sumber peristiwa, Anda dapat menentukan ukuran batch sehingga catatan dari aliran atau antrean Anda dikumpulkan ke dalam satu payload. Dalam contoh ini, Anda mengatur ukuran batch ke 1 sehingga fungsi Lambda akan diinvokasi setiap kali Anda mengirim sebuah pesan ke antrean. Anda dapat mengonfigurasi pemetaan sumber peristiwa menggunakan konsol AWS CLI atau Lambda.

Untuk membuat pemetaan sumber peristiwa (konsol)

- 1. Buka halaman [Fungsi](https://console.aws.amazon.com/lambda/home#/functions) di konsol Lambda dan pilih fungsi Anda (Lambda FunctionWithRDS).
- 2. Di bagian Ikhtisar fungsi, pilih Tambahkan pemicu.
- 3. Untuk sumbernya, pilih Amazon SQS, lalu pilih nama antrean (LambdaRDSQueue).
- 4. Untuk Ukuran batch, masukkan **1**.
- 5. Biarkan semua opsi lain diatur ke nilai default dan pilih Tambahkan.

Kini semua penyiapan Anda sudah siap diuji dengan menambahkan pesan ke antrean Amazon SQS Anda.

### Uji dan pantau pengaturan Anda

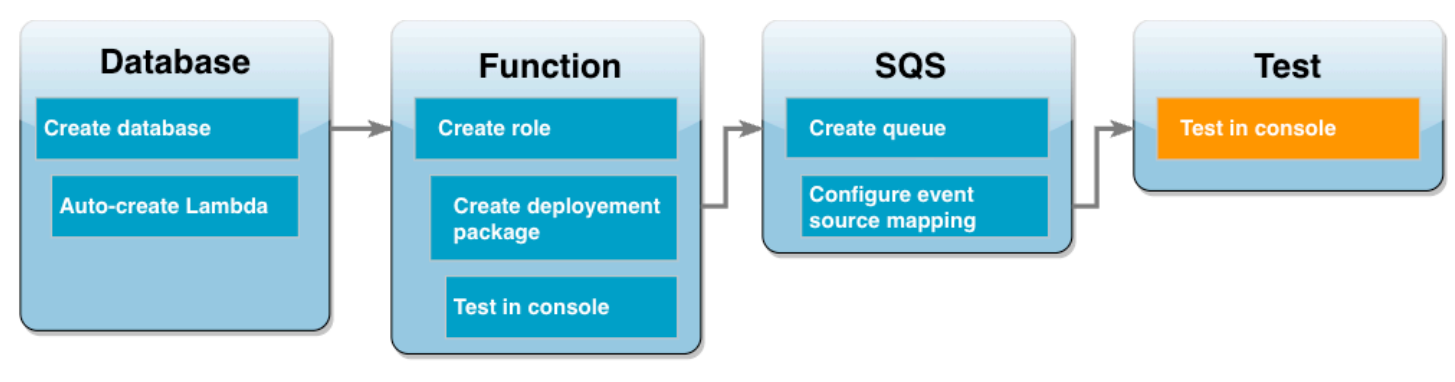

Untuk menguji seluruh pengaturan Anda, tambahkan pesan ke antrean Amazon SQS menggunakan konsol. Anda kemudian menggunakan CloudWatch Log untuk mengonfirmasi bahwa fungsi Lambda Anda menulis catatan ke database Anda seperti yang diharapkan.

Untuk menguji dan memantau pengaturan Anda

- 1. Buka halaman [Antrean](https://console.aws.amazon.com/sqs/v2/home#/queues) di konsol Amazon SQS dan pilih antrean (LambdaRDSQueue).
- 2. Pilih Kirim dan terima pesan dan tempelkan JSON berikut ke Konten pesan di bagian Kirim pesan.

```
{
     "CustID": 1054,
     "Name": "Richard Roe"
}
```
3. Pilih Kirim pesan.

Mengirim pesan ke antrean akan membuat Lambda menginvokasi fungsi Anda melalui pemetaan sumber peristiwa. Untuk mengonfirmasi bahwa Lambda telah memanggil fungsi Anda seperti yang diharapkan, gunakan CloudWatch Log untuk memverifikasi bahwa fungsi tersebut telah menulis nama pelanggan dan ID ke tabel database Anda.

- 4. Buka halaman [Grup log](https://console.aws.amazon.com/cloudwatch/home#logsV2:log-groups) CloudWatch konsol dan pilih grup log untuk fungsi Anda (/aws/ lambda/LambdaFunctionWithRDS).
- 5. Di bagian Log stream, pilih log stream terbaru.

Tabel Anda harus berisi dua catatan pelanggan, satu dari setiap invokasi fungsi Anda. Di log stream, Anda akan melihat pesan yang mirip dengan pesan berikut:

[INFO] 2023-02-14T19:06:43.873Z 45368126-3eee-47f7-88ca-3086ae6d3a77 The following items have been added to the database: [INFO] 2023-02-14T19:06:43.873Z 45368126-3eee-47f7-88ca-3086ae6d3a77 (1021, 'Martha Rivera') [INFO] 2023-02-14T19:06:43.873Z 45368126-3eee-47f7-88ca-3086ae6d3a77 (1054, 'Richard Roe')

# Bersihkan sumber daya Anda

Sekarang Anda dapat menghapus sumber daya yang Anda buat untuk tutorial ini, kecuali Anda ingin mempertahankannya. Dengan menghapus AWS sumber daya yang tidak lagi Anda gunakan, Anda mencegah tagihan yang tidak perlu ke AWS akun Anda.

Untuk menghapus fungsi Lambda

- 1. Buka [halaman Fungsi](https://console.aws.amazon.com/lambda/home#/functions) di konsol Lambda.
- 2. Pilih fungsi yang Anda buat.
- 3. Pilih Tindakan, Hapus.
- 4. Pilih Hapus.

Untuk menghapus peran eksekusi

- 1. Buka [halaman Peran](https://console.aws.amazon.com/iam/home#/roles) dari konsol IAM.
- 2. Pilih peran eksekusi yang Anda buat.
- 3. Pilih Hapus peran.
- 4. Pilih Ya, Hapus.

Untuk menghapus instans DB MySQL

- 1. Buka [halaman Basis Data](https://console.aws.amazon.com/rds/home#databases:) di konsol Amazon RDS.
- 2. Pilih basis data yang Anda buat.
- 3. Pilih Tindakan, Hapus.
- 4. Hapus kotak centang Buat snapshot terakhir.
- 5. Masukkan **delete me** di kotak teks.
- 6. Pilih Hapus.

Untuk menghapus antrean Amazon SQS

- 1. [Masuk ke AWS Management Console dan buka konsol Amazon SQS di https://](https://console.aws.amazon.com/sqs/) [console.aws.amazon.com/sqs/.](https://console.aws.amazon.com/sqs/)
- 2. Pilih antrean yang Anda buat.
- 3. Pilih Hapus.
- 4. Masukkan **delete** di kotak teks.
- 5. Pilih Hapus.
# Tutorial Amazon RDS dan kode sampel

AWS Dokumentasi mencakup beberapa tutorial yang memandu Anda melalui kasus penggunaan Amazon RDS Aurora yang umum. Banyak dari tutorial ini menunjukkan cara menggunakan Amazon RDS Aurora dengan AWS layanan lain. Selain itu, Anda dapat mengakses kode sampel di GitHub.

### **a** Note

Tutorial lainnya dapat dilihat di [Blog Basis Data AWS](https://aws.amazon.com/blogs/database/). Untuk informasi tentang pelatihan, lihat [Pelatihan dan Sertifikasi AWS](https://www.aws.training/).

### Topik

- [Tutorial dalam panduan ini](#page-540-0)
- [Tutorial dalam AWS panduan lain](#page-541-0)
- [AWS lokakarya dan portal konten lab untuk Amazon RDS Aurora PostgreSQL](#page-542-0)
- [AWS lokakarya dan portal konten lab untuk Amazon RDS](#page-542-1)
- [Tutorial dan kode sampel di GitHub](#page-543-0)
- [Menggunakan layanan ini dengan AWS SDK](#page-543-1)

## <span id="page-540-0"></span>Tutorial dalam panduan ini

Tutorial berikut dalam panduan ini menunjukkan cara melakukan tugas umum dengan Amazon RDS:

• [Tutorial: Membuat VPC untuk digunakan dengan instans DB \(khusus IPv4\)](#page-4856-0)

Pelajari cara menyertakan instans DB dalam cloud privat virtual (VPC) berdasarkan layanan Amazon VPC. Dalam hal ini, VPC membagikan data dengan server web yang dijalankan di instans Amazon EC2 dalam VPC yang sama.

• [Tutorial: Membuat VPC untuk digunakan dengan instans DB \(mode dual-stack\)](#page-4864-0)

Pelajari cara menyertakan instans DB dalam cloud privat virtual (VPC) berdasarkan layanan Amazon VPC. Dalam hal ini, VPC membagikan data dengan instans Amazon EC2 dalam VPC yang sama. Dalam tutorial ini, Anda akan membuat VPC untuk skenario ini yang berfungsi dengan basis data yang berjalan dalam mode tumpukan ganda.

#### • [Tutorial: Membuat server web dan instans DB Amazon RDS](#page-488-0)

Pelajari cara menginstal server web Apache dengan PHP dan membuat basis data MySQL. Server web yang berjalan di instans Amazon EC2 menggunakan Amazon Linux, dan basis data MySQL adalah instans DB MySQL. Kedua instans Amazon EC2 dan instans DB tersebut berjalan di Amazon VPC.

• [Tutorial: Memulihkan instans DB Amazon RDS dari snapshot DB](#page-1137-0)

Pelajari cara memulihkan instans DB dari snapshot DB.

• [Tutorial: Menggunakan fungsi Lambda untuk mengakses basis data Amazon RDS](#page-525-0)

Pelajari cara membuat fungsi Lambda dari konsol RDS untuk mengakses basis data melalui proksi, membuat tabel, menambahkan beberapa catatan, dan mengambil catatan dari tabel. Pelajari juga cara menginvokasi fungsi Lambda dan memverifikasikan hasil kueri.

• [Tutorial: Menggunakan tag untuk menentukan instans DB yang akan dihentikan](#page-845-0)

Pelajari cara menggunakan tag untuk menentukan instans DB yang akan dihentikan.

• [Tutorial: Mencatat log perubahan status instans DB menggunakan Amazon EventBridge](#page-1530-0)

Pelajari cara mencatat perubahan status instans DB menggunakan Amazon EventBridge dan AWS Lambda.

• [Tutorial: Membuat alarm Amazon CloudWatch untuk kelambatan replika klaster basis data Multi-AZ](#page-1285-0)

Pelajari cara membuat CloudWatch alarm yang mengirimkan pesan Amazon SNS saat lag replika untuk cluster DB multi-AZ telah melampaui ambang batas. Alarm mengawasi metrik ReplicaLag selama periode waktu yang Anda tentukan. Tindakannya adalah notifikasi yang dikirim ke topik Amazon SNS atau kebijakan Amazon EC2 Auto Scaling.

## <span id="page-541-0"></span>Tutorial dalam AWS panduan lain

Tutorial berikut di AWS panduan lain menunjukkan kepada Anda cara melakukan tugas-tugas umum dengan Amazon RDS Aurora:

• [Tutorial: Memutar Rahasia untuk AWS Database](https://docs.aws.amazon.com/secretsmanager/latest/userguide/tutorials_db-rotate.html) di AWS Secrets Manager Panduan Pengguna

Pelajari cara membuat rahasia untuk AWS database dan mengkonfigurasi rahasia untuk memutar pada jadwal. Anda memicu satu rotasi secara manual, kemudian mengonfirmasi bahwa versi baru rahasia terus memberikan akses.

• [Tutorial dan sampel](https://docs.aws.amazon.com/elasticbeanstalk/latest/dg/tutorials.html) di Panduan Developer AWS Elastic Beanstalk

Pelajari cara menerapkan aplikasi yang menggunakan database Amazon RDS. AWS Elastic **Beanstalk** 

• [Menggunakan Data dari Basis Data Amazon RDS untuk Membuat Sumber Data Amazon ML](https://docs.aws.amazon.com/machine-learning/latest/dg/using-amazon-rds-with-amazon-ml.html) di Panduan Developer Amazon Machine Learning

Pelajari cara membuat objek sumber data Amazon Machine Learning (Amazon ML) dari data yang disimpan dalam instans DB MySQL.

• [Mengaktifkan Akses ke Instans Amazon RDS secara Manual di VPC di Panduan Pengguna](https://docs.aws.amazon.com/quicksight/latest/user/rds-vpc-access.html) Amazon QuickSight

Pelajari cara mengaktifkan QuickSight akses Amazon ke instans Amazon RDS DB di VPC.

# <span id="page-542-0"></span>AWS lokakarya dan portal konten lab untuk Amazon RDS Aurora PostgreSQL

Kumpulan lokakarya dan konten praktis berikut ini membantu Anda memperoleh pemahaman tentang fitur dan kapabilitas Amazon RDS PostgreSQL:

• [Membuat instans DB](https://catalog.us-east-1.prod.workshops.aws/workshops/2a5fc82d-2b5f-4105-83c2-91a1b4d7abfe/en-US/2-foundation/lab1-create/task1)

Pelajari cara membuat instans DB.

• [Pemantauan Performa dengan Alat RDS](https://catalog.us-east-1.prod.workshops.aws/workshops/31babd91-aa9a-4415-8ebf-ce0a6556a216/en-US/)

Pelajari cara menggunakan AWS dan alat SQL (Cloudwatch, Enhanced Monitoring, Log Kueri Lambat, Performance Insights, PostgreSQL Catalog Views) untuk memahami masalah kinerja dan mengidentifikasi cara untuk meningkatkan kinerja database Anda.

### <span id="page-542-1"></span>AWS lokakarya dan portal konten lab untuk Amazon RDS

Kumpulan lokakarya dan konten praktis berikut ini membantu Anda memperoleh pemahaman tentang fitur dan kapabilitas Amazon RDS MySQL:

• [Membuat instans DB](https://catalog.us-east-1.prod.workshops.aws/workshops/0135d1da-9f07-470c-9845-44ead3c78212/en-US/lab3/task1)

Pelajari cara membuat instans DB.

#### • [Menggunakan Wawasan Performa](https://catalog.us-east-1.prod.workshops.aws/workshops/0135d1da-9f07-470c-9845-44ead3c78212/en-US/lab8)

Pelajari cara memantau dan menyetel instans DB Anda menggunakan Wawasan performa.

## <span id="page-543-0"></span>Tutorial dan kode sampel di GitHub

Tutorial dan kode contoh berikut GitHub menunjukkan kepada Anda cara melakukan tugas-tugas umum dengan Amazon RDS Aurora:

• [Membuat pelacak item Amazon Relational Database Service](https://github.com/awsdocs/aws-doc-sdk-examples/tree/main/javav2/usecases/Creating_rds_item_tracker)

Pelajari cara membuat aplikasi yang melacak dan melaporkan item pekerjaan. Aplikasi ini menggunakan Amazon RDS, Amazon Simple Email Service, Elastic Beanstalk, dan SDK for Java 2.x.

## <span id="page-543-1"></span>Menggunakan layanan ini dengan AWS SDK

AWS kit pengembangan perangkat lunak (SDK) tersedia untuk banyak bahasa pemrograman populer. Setiap SDK menyediakan API, contoh kode, dan dokumentasi yang memudahkan developer untuk membangun aplikasi dalam bahasa pilihan mereka.

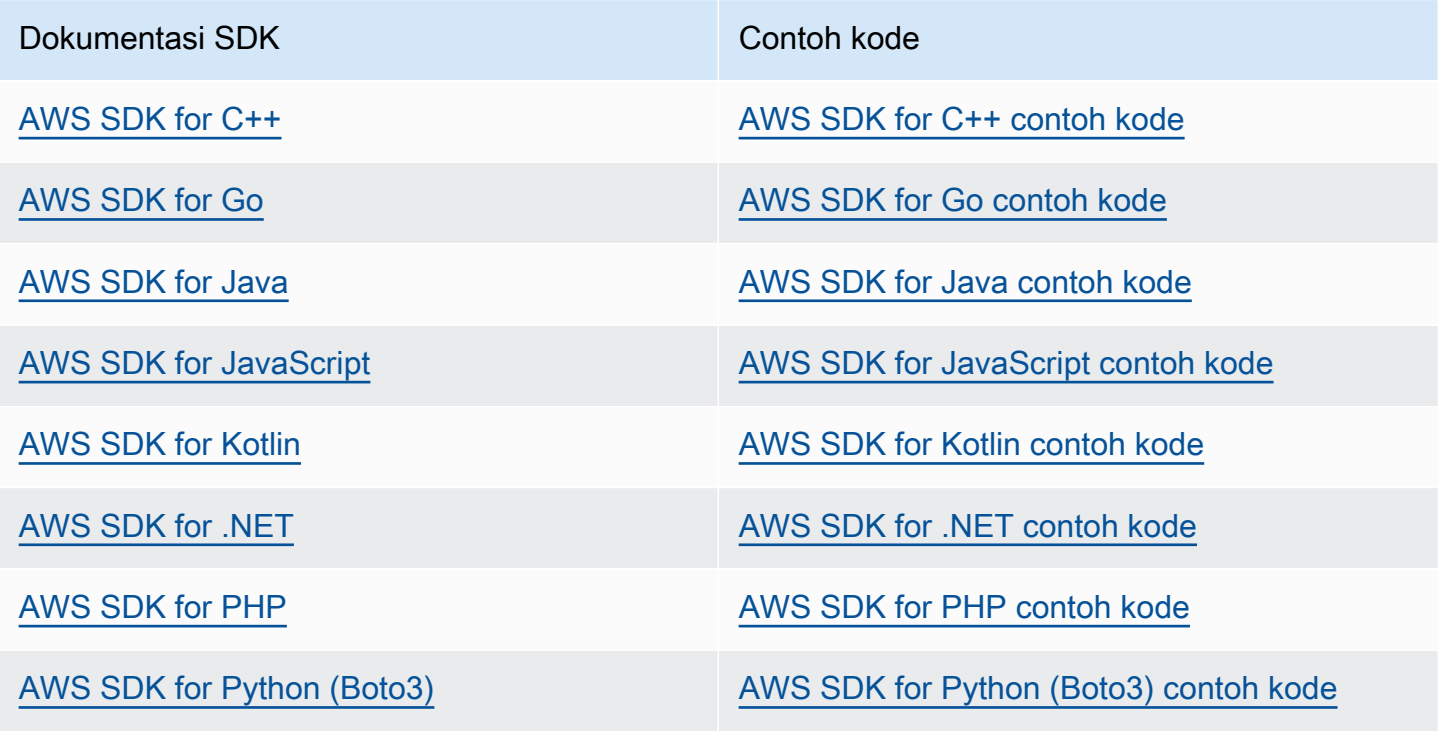

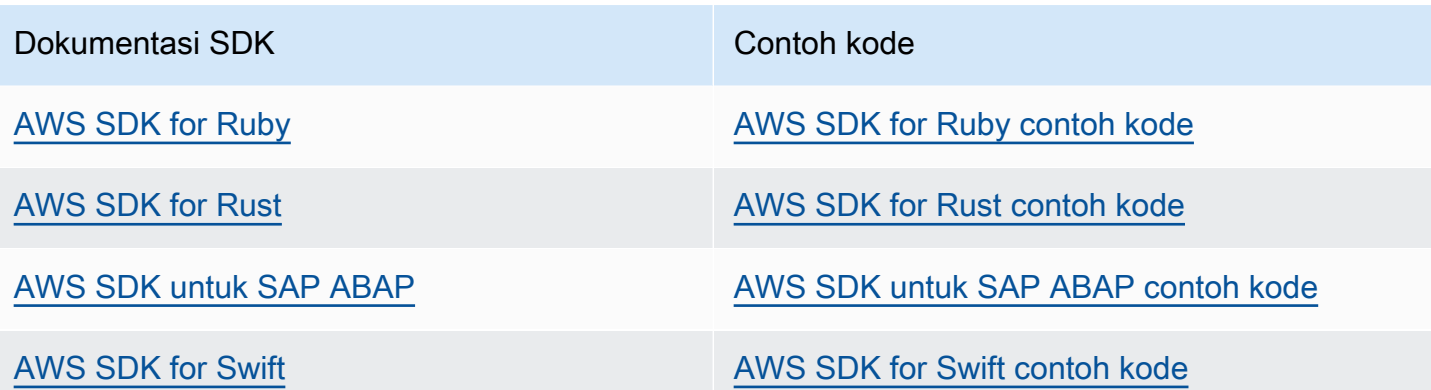

Untuk contoh yang spesifik untuk layanan ini, lihat [Contoh kode untuk Amazon RDS menggunakan](#page-4414-0)  [AWS SDK](#page-4414-0).

**a** Ketersediaan contoh

Tidak menemukan yang Anda cari? Minta contoh kode menggunakan tautan Berikan umpan balik di bagian bawah halaman ini.

# Praktik terbaik untuk Amazon RDS

Pelajari praktik terbaik untuk menggunakan Amazon RDS. Saat praktik terbaik yang baru diidentifikasi, kami akan terus memperbarui bagian ini.

Topik

- [Pedoman operasional dasar Amazon RDS](#page-545-0)
- [Rekomendasi RAM instans DB](#page-546-0)
- [Menggunakan Pemantauan yang Ditingkatkan untuk mengidentifikasi masalah sistem operasi](#page-547-0)
- [Menggunakan metrik untuk mengidentifikasi masalah performa](#page-547-1)
- [Menyetel kueri](#page-553-0)
- [Praktik terbaik dalam menggunakan MySQL](#page-554-0)
- [Praktik terbaik untuk menggunakan MariaDB](#page-556-0)
- [Praktik terbaik untuk menggunakan Oracle](#page-558-0)
- [Praktik terbaik untuk menggunakan PostgreSQL](#page-558-1)
- [Praktik terbaik untuk menggunakan SQL Server](#page-561-0)
- [Menggunakan grup parameter DB](#page-562-0)
- [Praktik terbaik untuk mengotomatiskan pembuatan instans DB](#page-563-0)
- [Video presentasi fitur baru dan praktik terbaik Amazon RDS](#page-563-1)

### **a** Note

Untuk rekomendasi umum terkait Amazon RDS, lihat [Melihat dan menanggapi rekomendasi](#page-1220-0) [Amazon Aurora RDS](#page-1220-0).

## <span id="page-545-0"></span>Pedoman operasional dasar Amazon RDS

Berikut ini adalah pedoman operasional dasar yang harus diikuti setiap orang saat menggunakan Amazon RDS. Perhatikan bahwa Perjanjian Tingkat Layanan Amazon RDS mewajibkan Anda untuk mengikuti pedoman ini:

• Gunakan metrik untuk memantau memori, CPU, jeda replika, dan penggunaan penyimpanan Anda. Anda dapat mengatur Amazon CloudWatch untuk memberi tahu Anda saat pola penggunaan

berubah atau saat penerapan mendekati batas kapasitas. Ini memungkinkan Anda untuk mempertahankan kinerja dan ketersediaan sistem.

- Tingkatkan skala instans DB Anda saat mendekati batas kapasitas penyimpanan. Anda akan memiliki buffer dalam penyimpanan dan memori untuk mengakomodasi peningkatan permintaan yang tidak terduga dari aplikasi Anda.
- Aktifkan pencadangan otomatis dan atur periode pencadangan agar pencadangan dilakukan selama IOPS tulis terendah harian. Pada saat itulah pencadangan tidak terlalu mengganggu penggunaan basis data Anda.
- Jika beban kerja basis data Anda memerlukan lebih banyak I/O daripada yang Anda sediakan, pemulihan setelah failover atau kegagalan basis data akan lambat. Untuk meningkatkan kapasitas I/O instans DB, lakukan salah satu atau semua hal berikut:
	- Migrasi ke kelas instans DB lain dengan kapasitas I/O tinggi.
	- Konversi dari penyimpanan magnetis ke penyimpanan Tujuan Umum atau IOPS yang Tersedia, bergantung pada jumlah peningkatan yang Anda butuhkan. Untuk informasi tentang jenis penyimpanan yang tersedia, lihat [Jenis penyimpanan Amazon RDS.](#page-232-0)

Jika Anda mengonversi ke penyimpanan IOPS yang Tersedia, pastikan Anda juga menggunakan kelas instans DB yang dioptimalkan untuk IOPS yang Tersedia. Untuk informasi tentang IOPS yang Tersedia, lihat [Penyimpanan SSD IOPS yang Tersedia.](#page-239-0)

- Jika Anda sudah menggunakan penyimpanan IOPS yang Tersedia, sediakan kapasitas throughput tambahan.
- Jika aplikasi klien Anda menyimpan data Domain Name Service (DNS) dari instans DB Anda, tetapkan nilai time-to-live (TTL) kurang dari 30 detik. Alamat IP yang mendasari untuk instans DB dapat berubah setelah failover. Menyimpan data DNS dalam cache untuk waktu yang lama dapat menyebabkan kegagalan koneksi. Aplikasi Anda mungkin mencoba untuk menghubungkan ke alamat IP yang sudah tidak berada dalam layanan.
- Uji failover untuk instans DB Anda guna mengetahui berapa lama proses untuk kasus penggunaan khusus Anda. Uji failover untuk memastikan bahwa aplikasi yang mengakses instans DB Anda dapat terhubung secara otomatis ke instans DB baru setelah failover terjadi.

# <span id="page-546-0"></span>Rekomendasi RAM instans DB

Praktik terbaik performa Amazon RDS adalah mengalokasikan RAM yang cukup sehingga set kerja Anda hampir seluruhnya berada di memori. Set kerja adalah data dan indeks yang sering Anda

gunakan pada instans. Makin banyak Anda menggunakan instans DB, makin banyak set kerja yang akan tumbuh.

Untuk mengetahui apakah set kerja Anda hampir semuanya ada dalam memori, periksa metrik ReadiOps (menggunakan CloudWatch Amazon) saat instans DB sedang dimuat. Nilai ReadIOPS harus kecil dan stabil. Dalam beberapa kasus, penskalaan kelas instans DB ke kelas yang memiliki lebih banyak RAM menghasilkan penurunan ReadIOPS yang signifikan. Dalam kasus ini, set kerja Anda hampir tidak seluruhnya berada di memori. Terus naikkan skala hingga ReadIOPS tidak lagi turun secara drastis setelah operasi penskalaan, atau ReadIOPS berkurang dengan jumlah yang sangat kecil. Untuk informasi tentang pemantauan metrik instans DB, lihat [Melihat metrik di konsol](#page-1260-0) [Amazon RDS.](#page-1260-0)

# <span id="page-547-0"></span>Menggunakan Pemantauan yang Ditingkatkan untuk mengidentifikasi masalah sistem operasi

Jika Pemantauan yang Ditingkatkan diaktifkan, Amazon RDS menyediakan metrik secara waktu nyata untuk sistem operasi (OS) yang dijalankan oleh instans DB Anda. Anda dapat melihat metrik instans DB menggunakan konsol tersebut. Anda juga dapat menggunakan output Enhanced Monitoring JSON dari Amazon CloudWatch Logs dalam sistem pemantauan pilihan Anda. Untuk informasi selengkapnya tentang Pemantauan yang Ditingkatkan, lihat [Memantau metrik OS dengan](#page-1408-0)  [Pemantauan yang Disempurnakan.](#page-1408-0)

## <span id="page-547-1"></span>Menggunakan metrik untuk mengidentifikasi masalah performa

Untuk mengidentifikasi masalah performa yang disebabkan oleh sumber daya yang tidak mencukupi dan kemacetan umum lainnya, Anda dapat memantau metrik yang tersedia untuk instans DB Amazon RDS Anda.

### Melihat metrik performa

Anda harus memantau metrik performa secara rutin untuk mengetahui nilai rata-rata, maksimum, dan minimum dalam berbagai rentang waktu. Sehingga Anda dapat mengidentifikasi saat performa menurun. Anda juga dapat mengatur CloudWatch alarm Amazon untuk ambang metrik tertentu sehingga Anda diberi tahu jika mereka tercapai.

Untuk memecahkan masalah performa, penting untuk memahami performa dasar sistem. Saat Anda menyiapkan instans DB dan menjalankannya dengan beban kerja umum, catat nilai rata-rata, maksimum, dan minimum dari semua metrik performa. Lakukan hal tersebut pada sejumlah interval yang berbeda (misalnya, satu jam, 24 jam, satu minggu, dua minggu). Tindakan ini dapat memberi Anda gambaran tentang kondisi normal. Sehingga membantu mendapatkan perbandingan untuk jam sibuk dan tidak sibuk. Kemudian, Anda dapat menggunakan informasi ini untuk mengidentifikasi saat performa turun di bawah tingkat standar.

Jika Anda menggunakan klaster DB Multi-AZ, pantau selisih waktu antara transaksi terbaru pada instans DB penulis dan transaksi terbaru yang diterapkan pada instans DB pembaca. Selisih ini disebut jeda replika. Untuk informasi selengkapnya, lihat [Kelambatan replika dan klaster basis data](#page-906-0) [Multi-AZ.](#page-906-0)

Anda dapat melihat gabungan Performance Insights dan CloudWatch metrik di dasbor Performance Insights dan memantau instans DB Anda. Untuk menggunakan tampilan pemantauan ini, Wawasan Performa harus diaktifkan untuk instans DB Anda. Untuk informasi tentang tampilan pemantauan ini, lihat [Menampilkan metrik gabungan di konsol Amazon RDS.](#page-1263-0)

Anda dapat membuat laporan analisis performa untuk periode waktu tertentu dan melihat wawasan yang diidentifikasi serta rekomendasi untuk menyelesaikan masalah. Untuk informasi selengkapnya, lihat [Membuat laporan analisis performa](#page-1338-0).

#### Untuk melihat metrik performa

- 1. Masuk ke AWS Management Console dan buka konsol Amazon RDS di [https://](https://console.aws.amazon.com/rds/) [console.aws.amazon.com/rds/.](https://console.aws.amazon.com/rds/)
- 2. Di panel navigasi, pilih Basis Data, lalu pilih instans DB.
- 3. Pilih Pemantauan.

Dasbor menyediakan metrik performa. Metrik default untuk menampilkan informasi selama tiga jam terakhir.

- 4. Gunakan tombol bernomor di kanan atas untuk menelusuri halaman metrik tambahan, atau sesuaikan pengaturan untuk melihat lebih banyak metrik.
- 5. Pilih metrik performa untuk menyesuaikan rentang waktu agar dapat melihat data untuk selain hari ini. Anda dapat mengubah nilai Statistik, Rentang Waktu, dan Periode untuk menyesuaikan informasi yang ditampilkan. Misalnya, Anda mungkin ingin melihat nilai puncak untuk metrik pada masing-masing hari dalam dua minggu terakhir. Jika demikian, atur Statistik ke Maksimum, Rentang Waktu ke 2 Minggu Terakhir, dan Periode ke Hari.

Anda juga dapat melihat metrik performa menggunakan CLI atau API. Untuk informasi selengkapnya, lihat [Melihat metrik di konsol Amazon RDS.](#page-1260-0)

#### Untuk mengatur CloudWatch alarm

- 1. Masuk ke AWS Management Console dan buka konsol Amazon RDS di [https://](https://console.aws.amazon.com/rds/) [console.aws.amazon.com/rds/.](https://console.aws.amazon.com/rds/)
- 2. Di panel navigasi, pilih Basis Data, lalu pilih instans DB.
- 3. Pilih Log & peristiwa.
- 4. Di bagian CloudWatch alarm, pilih Buat alarm.

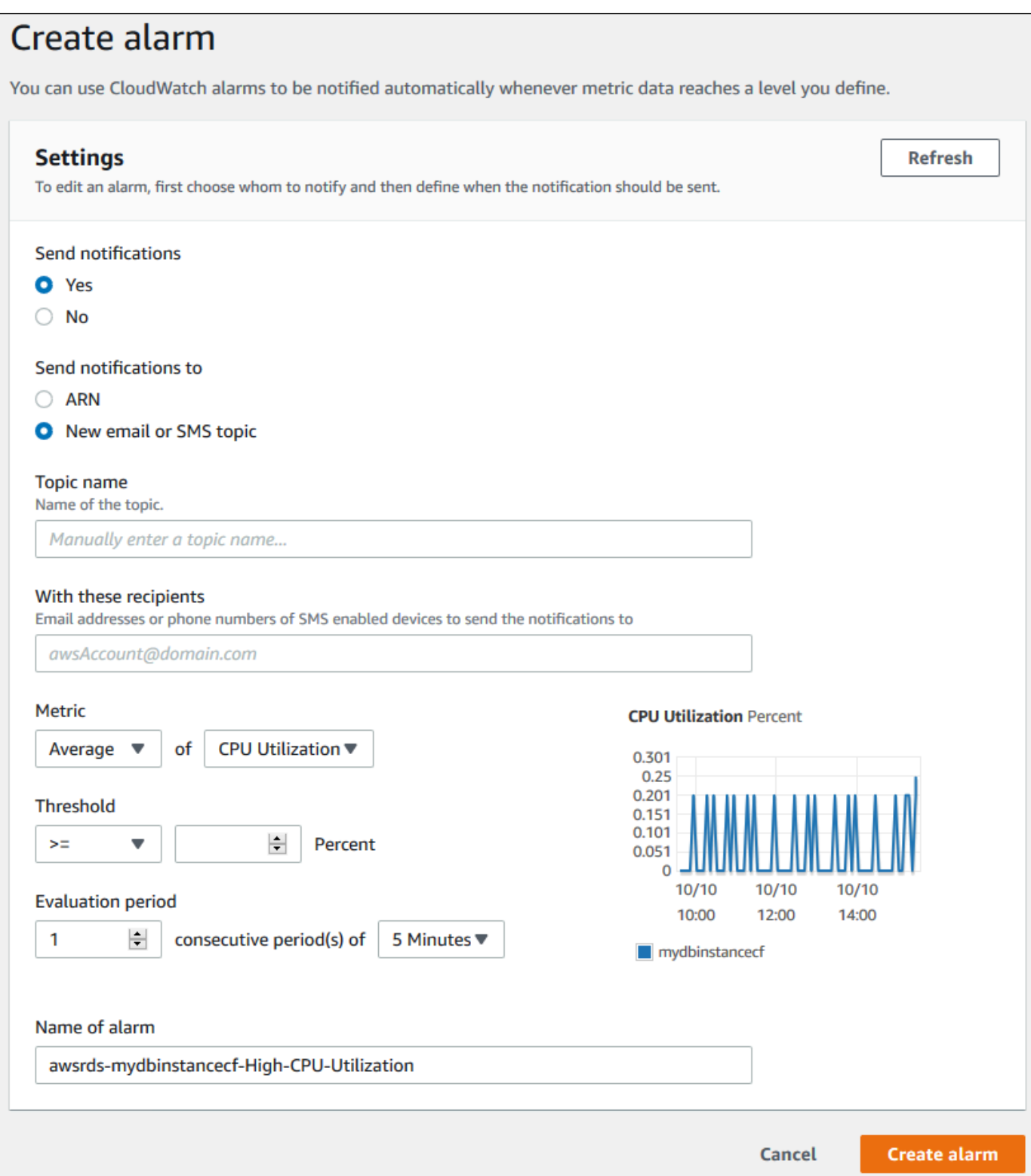

5. Untuk Kirim pemberitahuan, pilih Ya, dan untuk Kirim pemberitahuan ke, pilih Topik SMS atau email baru.

- 6. Untuk Nama topik, masukkan nama untuk pemberitahuan, dan untuk Dengan penerima ini, masukkan daftar alamat email dan nomor telepon yang dipisahkan dengan koma.
- 7. Untuk Metrik, pilih statistik dan metrik alarm yang akan diatur.
- 8. Untuk Ambang Batas, tentukan apakah metrik harus lebih besar dari, kurang dari, atau sama dengan ambang batas, dan tentukan nilai ambang batas.
- 9. Untuk Periode evaluasi, pilih periode evaluasi untuk alarm. Untuk periode berurutan, pilih periode ketika ambang batas harus sudah tercapai untuk memicu alarm.
- 10. Untuk Nama alarm, masukkan nama untuk alarm.
- 11. Pilih Buat Alarm.

Alarm muncul di bagian CloudWatch alarm.

### Mengevaluasi metrik performa

Instans DB memiliki sejumlah kategori metrik yang berbeda, dan cara menentukan nilai yang dapat diterima bergantung pada metrik.

### CPU

• Pemanfaatan CPU – Persentase kapasitas pemrosesan komputer yang digunakan.

### Memori

- Freeable Memory Berapa banyak RAM yang tersedia pada instans DB, dalam byte. Garis merah dalam metrik tab Pemantauan ditandai pada 75% untuk Metrik CPU, Memori, dan Penyimpanan. Jika penggunaan memori instans sering melewati garis tersebut, hal ini menunjukkan bahwa Anda harus memeriksa beban kerja atau meningkatkan instans.
- Penggunaan Swap Berapa banyak ruang swap yang digunakan oleh instans DB, dalam byte.

#### Ruang disk

• Ruang Penyimpanan Kosong – Jumlah ruang disk yang saat ini tidak digunakan oleh instans DB, dalam megabyte.

#### Operasi input/output

- IOPS Baca, IOPS Tulis Jumlah rata-rata operasi baca atau tulis disk per detik.
- Latensi Baca, Latensi Tulis Waktu rata-rata untuk operasi baca atau tulis dalam milidetik.
- Throughput Baca, Throughput Tulis Rata-rata jumlah megabyte yang dibaca dari atau ditulis ke disk per detik.
- Kedalaman Antrean Jumlah operasi I/O yang menunggu untuk ditulis ke atau dibaca dari disk.

#### Lalu lintas jaringan

• Throughput Penerimaan Jaringan, Throughput Pengiriman Jaringan – Tingkat lalu lintas jaringan ke dan dari instans DB dalam byte per detik.

#### Koneksi basis data

• Koneksi DB – Jumlah sesi klien yang terhubung ke instans DB.

Untuk deskripsi individual yang lebih mendetail tentang metrik performa yang tersedia, lihat [Memantau metrik Amazon RDS dengan Amazon CloudWatch.](#page-1272-0)

Secara umum, nilai yang dapat diterima untuk metrik performa bergantung pada seperti apa garis dasar Anda dan apa yang dilakukan aplikasi Anda. Periksa varian yang konsisten atau sedang tren dari garis dasar Anda. Informasi tentang jenis metrik khusus sebagai berikut:

- Penggunaan CPU atau RAM yang tinggi Nilai yang tinggi untuk penggunaan CPU atau RAM mungkin sesuai. Misalnya, hal tersebut mungkin terjadi jika sesuai dengan tujuan aplikasi Anda (seperti throughput atau konkurensi) dan memang diharapkan.
- Penggunaan ruang disk Periksa penggunaan ruang disk jika ruang yang digunakan selalu berada di atau di atas 85 persen dari total ruang disk. Periksa apakah ada kemungkinan untuk menghapus data dari instans atau mengarsipkan data ke sistem yang berbeda guna mengosongkan sebagian ruang.
- Lalu lintas jaringan Untuk lalu lintas jaringan, bicaralah kepada administrator sistem Anda untuk memahami throughput yang diharapkan bagi jaringan domain dan koneksi internet Anda. Periksa lalu lintas jaringan jika throughput selalu lebih rendah dari yang diharapkan.
- Koneksi basis data Sebaiknya batasi koneksi basis data jika Anda melihat jumlah koneksi pengguna yang tinggi sehubungan dengan penurunan performa instans dan waktu respons.

Jumlah koneksi pengguna terbaik untuk instans DB Anda akan bervariasi berdasarkan kelas instans Anda dan kerumitan operasi yang dilakukan. Untuk menentukan jumlah koneksi basis data, kaitkan instans DB Anda dengan grup parameter. Dalam grup ini, atur parameter Koneksi Pengguna ke selain 0 (tidak terbatas). Anda dapat menggunakan grup parameter yang sudah ada atau membuat grup baru. Untuk informasi selengkapnya, lihat [Bekerja dengan grup parameter.](#page-641-0)

• Metrik IOPS – Nilai yang diharapkan untuk metrik IOPS bergantung pada spesifikasi disk dan konfigurasi server; jadi, gunakan acuan dasar Anda untuk mengetahui nilai yang lazim. Periksa apakah nilainya selalu berbeda dari garis dasar Anda. Untuk performa IOPS terbaik, pastikan set kerja Anda sesuai dengan memori untuk meminimalkan operasi baca dan tulis.

Untuk masalah pada metrik performa, langkah pertama untuk meningkatkan performa adalah menyetel kueri yang paling sering digunakan dan paling menghabiskan biaya. Setel kueri tersebut untuk melihat apakah langkah ini dapat menurunkan tekanan pada sumber daya sistem. Untuk informasi selengkapnya, lihat [Menyetel kueri.](#page-553-0)

Jika kueri sudah disetel dan masalah tetap ada, sebaiknya tingkatkan Amazon RDS [Kelas instans DB](#page-53-0) . Anda dapat meningkatkannya ke versi yang memiliki lebih banyak sumber daya (CPU, RAM, ruang disk, bandwidth jaringan, kapasitas I/O) yang terkait dengan masalah.

## <span id="page-553-0"></span>Menyetel kueri

Salah satu cara terbaik untuk meningkatkan performa instans DB adalah dengan menyetel kueri yang paling sering digunakan dan paling sarat sumber daya. Di sini, Anda menyetelnya agar dapat dijalankan dengan biaya yang lebih terjangkau. Untuk informasi tentang peningkatan kueri, gunakan sumber daya berikut:

- MySQL Lihat [Optimizing SELECT statements](https://dev.mysql.com/doc/refman/8.0/en/select-optimization.html) dalam dokumentasi MySQL. Untuk sumber daya tambahan tentang penyetelan kueri, lihat [Sumber daya penyetelan dan pengoptimalan performa](http://www.mysql.com/why-mysql/performance/) [MySQL.](http://www.mysql.com/why-mysql/performance/)
- Oracle Lihat [Database SQL Tuning Guide](https://docs.oracle.com/database/121/TGSQL/toc.htm) dalam dokumentasi Oracle Database.
- SQL Server Lihat [Analyzing a query](http://technet.microsoft.com/en-us/library/ms191227.aspx) dalam dokumentasi Microsoft. Anda juga dapat menggunakan tampilan pengelolaan data terkait eksekusi, indeks, dan I/O (DMV) yang dijelaskan di [System Dynamic Management Views](https://docs.microsoft.com/en-us/sql/relational-databases/system-dynamic-management-views/system-dynamic-management-views) dalam dokumentasi Microsoft untuk memecahkan masalah kueri SQL Server.

Aspek umum penyetelan kueri adalah membuat indeks yang efektif. Untuk perbaikan indeks instans DB yang dapat dilakukan, lihat [Database Engine Tuning Advisor](https://docs.microsoft.com/en-us/sql/relational-databases/performance/database-engine-tuning-advisor) dalam dokumentasi Microsoft. Untuk informasi tentang penggunaan Tuning Advisor di RDS for SQL Server, lihat [Menganalisis beban kerja basis data di instans DB Amazon RDS for SQL Server dengan basis](#page-3008-0)  [data Engine Tuning Advisor](#page-3008-0).

• PostgreSQL – Lihat [Using EXPLAIN](http://www.postgresql.org/docs/current/using-explain.html) dalam dokumentasi PostgreSQL untuk mempelajari cara menganalisis rencana kueri. Anda dapat menggunakan informasi ini untuk mengubah kueri atau tabel yang mendasarinya guna meningkatkan performa kueri.

Untuk informasi tentang cara menentukan gabungan dalam kueri Anda untuk performa terbaik, lihat [Mengontrol perencana dengan klausul JOIN eksplisit.](http://www.postgresql.org/docs/current/explicit-joins.html)

• MariaDB – Lihat [Query optimizations](https://mariadb.com/kb/en/mariadb/query-optimizations/) dalam dokumentasi MariaDB.

# <span id="page-554-0"></span>Praktik terbaik dalam menggunakan MySQL

Ukuran tabel dan jumlah tabel dalam basis data MySQL dapat memengaruhi performa.

## Ukuran tabel

Biasanya, batasan sistem operasi pada ukuran file menentukan ukuran tabel maksimum yang efektif untuk basis data MySQL. Jadi, batasannya biasanya tidak ditentukan oleh batasan MySQL internal.

Untuk instans DB MySQL, hindari tabel di basis data Anda yang tumbuh terlalu besar. Meskipun batas penyimpanan umum adalah 64 TiB, batas penyimpanan yang tersedia membatasi ukuran maksimum file tabel MySQL hingga 16 TiB. Partisi tabel besar Anda sehingga ukuran file berada di bawah batas 16 TiB. Pendekatan ini juga dapat meningkatkan performa dan waktu pemulihan. Untuk informasi selengkapnya, lihat [Batas ukuran file MySQL di Amazon RDS](#page-3282-0).

Tabel yang sangat besar (dengan ukuran lebih dari 100 GB) dapat memengaruhi performa baik secara negatif untuk baca dan tulis (termasuk pernyataan DML dan terutama pernyataan DDL). Indeks pada tabel besar dapat secara signifikan meningkatkan performa tertentu, tetapi juga dapat menurunkan performa laporan DML. Pernyataan DDL, seperti ALTER TABLE, dapat menjadi lebih lambat secara signifikan untuk tabel besar karena operasi tersebut mungkin sepenuhnya membangun ulang tabel dalam beberapa kasus. Pernyataan DDL ini dapat mengunci tabel selama operasi berlangsung.

Jumlah memori yang diperlukan oleh MySQL untuk baca dan tulis tergantung pada tabel yang terlibat dalam operasi. Praktik terbaiknya adalah memiliki setidaknya RAM yang cukup untuk menyimpan indeks tabel yang digunakan secara aktif. Untuk menemukan sepuluh tabel dan indeks terbesar dalam basis data, gunakan kueri berikut:

```
select table schema, TABLE NAME, dat, idx from
(SELECT table_schema, TABLE_NAME, 
        ( data_length ) / 1024 / 1024 as dat, 
        ( index_length ) / 1024 / 1024 as idx
FROM information schema.TABLES
order by 3 desc ) a
order by 3 desc 
limit 10;
```
### Jumlah tabel

Sistem file yang mendasarinya mungkin memiliki batas jumlah file yang mewakili tabel. Namun, MySQL tidak memiliki batasan jumlah tabel. Meskipun demikian, total jumlah tabel dalam mesin penyimpanan MySQL InnoDB dapat berkontribusi pada penurunan performa, terlepas dari ukuran tabel tersebut. Untuk membatasi dampak sistem operasi, Anda dapat memisahkan tabel di beberapa basis data dalam instans DB MySQL yang sama. Tindakan tersebut dapat membatasi jumlah file dalam direktori, tetapi tidak akan menyelesaikan masalah secara keseluruhan.

Penurunan performa karena sejumlah besar tabel (lebih dari 10 ribu) disebabkan oleh MySQL yang bekerja dengan file penyimpanan, termasuk membuka dan menutupnya. Untuk mengatasi masalah ini, Anda dapat meningkatkan ukuran parameter table\_open\_cache dan table\_definition\_cache. Namun, meningkatkan nilai parameter tersebut dapat secara signifikan meningkatkan jumlah penggunaan memori MySQL, dan bahkan mungkin menggunakan semua memori yang tersedia. Untuk informasi selengkapnya, lihat [How MySQL Opens and Closes](https://dev.mysql.com/doc/refman/8.0/en/table-cache.html) [Tables](https://dev.mysql.com/doc/refman/8.0/en/table-cache.html) dalam dokumentasi MySQL.

Selain itu, terlalu banyak tabel dapat secara signifikan memengaruhi waktu pemulaian MySQL. Pematian dan pengaktifan ulang yang bersih dan pemulihan crash dapat terpengaruh, khususnya dalam versi sebelum MySQL 8.0.

Kami merekomendasikan total kurang dari 10.000 tabel di semua basis data dalam instans DB. Untuk kasus penggunaan dengan sejumlah besar tabel dalam basis data, lihat [Satu Juta Tabel di MySQL](https://www.percona.com/blog/2017/10/01/one-million-tables-mysql-8-0/)  [8.0.](https://www.percona.com/blog/2017/10/01/one-million-tables-mysql-8-0/)

### Mesin penyimpanan

Fitur point-in-time pemulihan dan pemulihan snapshot Amazon RDS for MySQL memerlukan mesin penyimpanan yang dapat dipulihkan dengan crash. Fitur ini hanya didukung untuk mesin penyimpanan InnoDB. Meskipun MySQL mendukung banyak mesin penyimpanan dengan berbagai kemampuan, tidak semuanya dioptimalkan untuk pemulihan crash dan durabilitas data. Misalnya, mesin penyimpanan MyISAM tidak mendukung pemulihan kerusakan yang andal dan dapat mencegah point-in-time pemulihan atau pemulihan snapshot berfungsi sebagaimana dimaksud. Hal ini dapat mengakibatkan hilangnya atau rusaknya data ketika MySQL dimulai ulang setelah terjadi kerusakan.

InnoDB adalah mesin penyimpanan yang direkomendasikan dan didukung untuk instans DB MySQL di Amazon RDS. Instans InnoDB juga dapat dimigrasikan ke Aurora, sementara instans MyISAM tidak dapat dimigrasikan. Namun, MyISAM berperforma lebih baik daripada InnoDB jika Anda memerlukan pencarian teks penuh yang intens. Jika Anda masih memilih untuk menggunakan MyISAM dengan Amazon RDS, mengikuti langkah-langkah yang diuraikan di [Cadangan otomatis](#page-1087-0) [dengan mesin penyimpanan MySQL yang tidak didukung](#page-1087-0) dapat membantu dalam skenario tertentu untuk fungsi pemulihan snapshot.

Jika ingin mengonversi tabel MyISAM yang sudah ada ke tabel InnoDB, Anda dapat menggunakan proses yang diuraikan dalam [dokumentasi MySQL](http://dev.mysql.com/doc/refman/5.0/en/converting-tables-to-innodb.html). MyISAM dan InnoDB memiliki keunggulan dan kekurangan yang berbeda, jadi Anda harus sepenuhnya mengevaluasi dampak dari pembuatan penggantian ini pada aplikasi Anda sebelum melakukannya.

<span id="page-556-0"></span>Selain itu, Federated Storage Engine saat ini tidak didukung oleh Amazon RDS for MySQL.

## Praktik terbaik untuk menggunakan MariaDB

Ukuran tabel dan jumlah tabel dalam basis data MariaDB dapat memengaruhi performa.

### Ukuran tabel

Biasanya, batasan sistem operasi pada ukuran file menentukan ukuran tabel maksimum yang efektif untuk basis data MariaDB. Jadi, batasannya biasanya tidak ditentukan oleh batasan MariaDB internal.

Untuk instans DB MariaDB, hindari tabel di basis data Anda yang tumbuh terlalu besar. Meskipun batas penyimpanan umum adalah 64 TiB, batas penyimpanan yang tersedia membatasi ukuran maksimum file tabel MariaDB hingga 16 TiB. Partisi tabel besar Anda sehingga ukuran file berada di bawah batas 16 TiB. Pendekatan ini juga dapat meningkatkan performa dan waktu pemulihan.

Tabel yang sangat besar (dengan ukuran lebih dari 100 GB) dapat memengaruhi performa baik secara negatif untuk baca dan tulis (termasuk pernyataan DML dan terutama pernyataan DDL).

Indeks pada tabel besar dapat secara signifikan meningkatkan performa tertentu, tetapi juga dapat menurunkan performa laporan DML. Pernyataan DDL, seperti ALTER TABLE, dapat menjadi lebih lambat secara signifikan untuk tabel besar karena operasi tersebut mungkin sepenuhnya membangun ulang tabel dalam beberapa kasus. Pernyataan DDL ini dapat mengunci tabel selama operasi berlangsung.

Jumlah memori yang diperlukan oleh MariaDB untuk baca dan tulis tergantung pada tabel yang terlibat dalam operasi. Praktik terbaiknya adalah memiliki setidaknya RAM yang cukup untuk menyimpan indeks tabel yang digunakan secara aktif. Untuk menemukan sepuluh tabel dan indeks terbesar dalam basis data, gunakan kueri berikut:

```
select table_schema, TABLE_NAME, dat, idx from 
(SELECT table_schema, TABLE_NAME, 
        ( data_length ) / 1024 / 1024 as dat, 
        ( index_length ) / 1024 / 1024 as idx
FROM information_schema.TABLES
order by 3 desc ) a
order by 3 desc 
limit 10;
```
### Jumlah tabel

Sistem file yang mendasarinya mungkin memiliki batas jumlah file yang mewakili tabel. Namun, MariaDB tidak memiliki batasan jumlah tabel. Meskipun demikian, total jumlah tabel dalam mesin penyimpanan MariaDB InnoDB dapat berkontribusi pada penurunan performa, terlepas dari ukuran tabel tersebut. Untuk membatasi dampak sistem operasi, Anda dapat memisahkan tabel di beberapa basis data dalam instans DB MariaDB yang sama. Tindakan tersebut dapat membatasi jumlah file dalam direktori, tetapi tidak menyelesaikan masalah secara keseluruhan.

Penurunan performa karena sejumlah besar tabel (lebih dari 10.000) disebabkan oleh MariaDB yang bekerja dengan file penyimpanan. Pekerjaan ini mencakup pembukaan dan penutupan file penyimpanan MariaDB. Untuk mengatasi masalah ini, Anda dapat meningkatkan ukuran parameter table\_open\_cache dan table\_definition\_cache. Namun, meningkatkan nilai parameter tersebut dapat secara signifikan meningkatkan jumlah penggunaan memori MariaDB. Bahkan mungkin menggunakan semua memori yang tersedia. Untuk informasi selengkapnya, lihat [Optimizing](https://mariadb.com/kb/en/optimizing-table_open_cache/)  [table\\_open\\_cache](https://mariadb.com/kb/en/optimizing-table_open_cache/) dalam dokumentasi MariaDB.

Selain itu, terlalu banyak tabel dapat secara signifikan memengaruhi waktu pemulaian MariaDB. Pematian dan pengaktifan ulang yang bersih dan pemulihan crash dapat terpengaruh. Kami

merekomendasikan jumlah total kurang dari sepuluh ribu tabel di semua basis data dalam instans DB.

### Mesin penyimpanan

Fitur point-in-time pemulihan dan pemulihan snapshot Amazon RDS for MariaDB memerlukan mesin penyimpanan yang dapat dipulihkan dengan crash. Meskipun MariaDB mendukung banyak mesin penyimpanan dengan berbagai kemampuan, tidak semuanya dioptimalkan untuk pemulihan crash dan durabilitas data. Misalnya, meskipun Aria adalah pengganti yang aman untuk myISAM, Aria mungkin masih mencegah point-in-time pemulihan atau pemulihan snapshot berfungsi sebagaimana dimaksud. Hal ini dapat mengakibatkan hilangnya atau rusaknya data ketika MariaDB dimulai ulang setelah terjadi kerusakan. InnoDB adalah mesin penyimpanan yang direkomendasikan dan didukung untuk instans DB MariaDB di Amazon RDS. Jika Anda masih memilih untuk menggunakan Aria dengan Amazon RDS, mengikuti langkah-langkah yang diuraikan di [Cadangan otomatis dengan](#page-1088-0) [mesin penyimpanan MariaDB yang tidak didukung](#page-1088-0) dapat membantu dalam skenario tertentu untuk fungsi pemulihan snapshot.

Jika ingin mengonversi tabel MyISAM yang sudah ada ke tabel InnoDB, Anda dapat menggunakan proses yang diuraikan dalam [dokumentasi MariaDB.](https://mariadb.com/kb/en/converting-tables-from-myisam-to-innodb/) MyISAM dan InnoDB memiliki keunggulan dan kekurangan yang berbeda, jadi Anda harus sepenuhnya mengevaluasi dampak dari pembuatan penggantian ini pada aplikasi Anda sebelum melakukannya.

## <span id="page-558-0"></span>Praktik terbaik untuk menggunakan Oracle

Informasi tentang praktik terbaik untuk menggunakan Amazon RDS for Oracle dapat dilihat di [Praktik](https://docs.aws.amazon.com/aws-technical-content/latest/oracle-database-aws-best-practices/introduction.html)  [terbaik untuk menjalankan basis data Oracle di Amazon Web Services.](https://docs.aws.amazon.com/aws-technical-content/latest/oracle-database-aws-best-practices/introduction.html)

Lokakarya AWS virtual 2020 menyertakan presentasi tentang menjalankan basis data Oracle produksi di Amazon RDS. Video presentasi tersedia [di sini.](https://www.youtube.com/watch?v=vpSWZx4-M-M)

## <span id="page-558-1"></span>Praktik terbaik untuk menggunakan PostgreSQL

Dari dua area penting tempat Anda dapat meningkatkan performa dengan RDS for PostgreSQL, salah satunya adalah saat memuat data ke instans DB. Area lainnya adalah saat menggunakan fitur autovacuum PostgreSQL. Bagian berikut mencakup beberapa praktik yang direkomendasikan untuk kedua area tersebut.

Untuk informasi tentang cara Amazon RDS mengimplementasikan tugas DBA umum untuk PostgreSQL lainnya, lihat [Tugas DBA umum untuk Amazon RDS for PostgreSQL](#page-4137-0).

### Memuat data ke dalam instans DB PostgreSQL

Saat memuat data ke instans DB Amazon RDS for PostgreSQL, ubah pengaturan instans DB dan nilai grup parameter DB Anda. Ubah pengaturan dan nilai tersebut untuk memungkinkan pengimporan data yang paling efisien ke instans DB Anda.

Ubah pengaturan instans DB Anda sebagai berikut:

- Nonaktifkan pencadangan instans DB (ubah backup\_retention menjadi 0)
- Nonaktifkan Multi-AZ

Ubah grup parameter DB Anda untuk menyertakan pengaturan berikut. Selain itu, uji juga pengaturan parameter untuk menemukan pengaturan yang paling efisien untuk instans DB Anda.

- Tingkatkan nilai parameter maintenance\_work\_mem. Untuk informasi selengkapnya tentang parameter penggunaan sumber daya PostgreSQL, lihat [dokumentasi PostgreSQL.](http://www.postgresql.org/docs/current/runtime-config-resource.html)
- Tingkatkan nilai parameter max\_wal\_size dan checkpoint\_timeout untuk mengurangi jumlah penulisan ke log write-ahead log (WAL).
- Nonaktifkan parameter synchronous\_commit.
- Nonaktifkan parameter autovacuum PostgreSQL.
- Pastikan tidak ada satu pun tabel yang Anda impor yang tidak masuk log. Data yang disimpan dalam tabel yang tidak masuk log dapat hilang selama failover. Untuk informasi selengkapnya, lihat [MEMBUAT TABEL YANG TIDAK MASUK LOG.](https://www.postgresql.org/docs/current/sql-createtable.html)

Gunakan perintah pg\_dump -Fc (terkompresi) atau pg\_restore -j (paralel) dengan pengaturan ini.

Setelah operasi pemuatan selesai, pulihkan instans DB dan parameter DB Anda ke pengaturan normalnya.

### Menggunakan fitur autovacuum PostgreSQL

Fitur autovacuum untuk basis data PostgreSQL adalah fitur yang sangat kami rekomendasikan bagi Anda untuk menjaga kondisi instans DB PostgreSQL. Autovacuum mengotomatiskan eksekusi perintah VACUUM dan ANALYZE. Penggunaan autovacuum diwajibkan oleh PostgreSQL, tidak diberlakukan oleh Amazon RDS, dan penggunaannya sangat penting untuk performa yang baik.

Fitur ini diaktifkan secara default untuk semua instans DB Amazon RDS for PostgreSQL baru, dan parameter konfigurasi terkait diatur dengan tepat secara default.

Administrator basis data Anda perlu mengetahui dan memahami operasi pemeliharaan ini. Untuk dokumentasi PostgreSQL tentang autovacuum, lihat [Daemon Autovacuum.](http://www.postgresql.org/docs/current/routine-vacuuming.html#AUTOVACUUM)

Autovacuum bukan merupakan operasi "bebas sumber daya", tetapi operasi yang bekerja di latar belakang dan menghasilkan operasi pengguna sebanyak mungkin. Saat diaktifkan, autovacuum memeriksa tabel yang memiliki banyak tuple yang diperbarui atau dihapus. Autovacuum juga melindungi dari kehilangan data yang berumur sangat lama karena penyelesaian ID transaksi. Untuk informasi selengkapnya, lihat [Mencegah kegagalan penyelesaian ID transaksi](https://www.postgresql.org/docs/current/routine-vacuuming.html#VACUUM-FOR-WRAPAROUND).

Autovacuum sebaiknya tidak dianggap sebagai operasi dengan overhead tinggi yang dapat dikurangi untuk mendapatkan performa yang lebih baik. Sebaliknya, tabel yang memiliki pembaruan dan penghapusan dengan kecepatan tinggi akan dengan cepat memburuk seiring waktu jika autovacuum tidak dijalankan.

#### **A** Important

Tidak menjalankan autovacuum dapat mengakibatkan gangguan yang pada akhirnya diperlukan untuk melakukan operasi vakum yang jauh lebih mengganggu. Dalam beberapa kasus, instans DB RDS for PostgreSQL mungkin menjadi tidak tersedia karena penggunaan autovacuum yang terlalu konservatif. Dalam kasus ini, basis data PostgreSQL dimatikan untuk melindungi dirinya sendiri. Pada saat itu, Amazon RDS harus melakukan vakum single-user-mode penuh langsung pada instans DB. Vakum penuh ini dapat mengakibatkan gangguan selama beberapa jam. Oleh karena itu, kami sangat merekomendasikan agar Anda tidak mematikan autovacuum, yang diaktifkan secara default.

Parameter autovacuum menentukan kapan dan seberapa keras autovacuum bekerja. Parameter autovacuum\_vacuum\_threshold dan autovacuum\_vacuum\_scale\_factor menentukan kapan autovacuum dijalankan. Parameter autovacuum\_max\_workers, autovacuum\_nap\_time, autovacuum\_cost\_limit, dan autovacuum\_cost\_delay menentukan seberapa keras autovacuum bekerja. Untuk informasi selengkapnya tentang autovacuum, kapan autovacuum berjalan, dan parameter apa yang diperlukan, lihat [Routine Vacuuming](https://www.postgresql.org/docs/current/routine-vacuuming.html) dalam dokumentasi PostgreSQL.

Kueri berikut ini menunjukkan jumlah tuple "mati" dalam tabel dengan nama table1:

```
SELECT relname, n_dead_tup, last_vacuum, last_autovacuum FROM 
pg_catalog.pg_stat_all_tables 
WHERE n dead tup > 0 and relname = 'table1';
```
Hasil kueri akan seperti berikut ini:

```
relname | n_dead_tup | last_vacuum | last_autovacuum
                           ---------+------------+-------------+----------------- 
  tasks | 81430522 | |
(1 row)
```
### Video praktik terbaik Amazon RDS for PostgreSQL

Konferensi re AWS : Invent 2020 menyertakan presentasi tentang fitur-fitur baru dan praktik terbaik untuk bekerja dengan PostgreSQL di Amazon RDS. Video presentasi tersedia [di sini.](https://www.youtube.com/watch?v=3JLPWOoiVB8)

## <span id="page-561-0"></span>Praktik terbaik untuk menggunakan SQL Server

Praktik terbaik untuk deployment Multi-AZ dengan instans DB SQL Server mencakup hal-hal berikut:

- Gunakan peristiwa DB Amazon RDS untuk memantau failover. Misalnya, Anda akan mendapatkan pemberitahuan melalui pesan teks atau email jika ada kegagalan instans DB. Untuk informasi selengkapnya tentang peristiwa Amazon RDS, lihat [Menggunakan pemberitahuan peristiwa](#page-1503-0) [Amazon RDS.](#page-1503-0)
- Jika aplikasi Anda menyimpan nilai DNS dalam cache, atur waktu untuk beroperasi (TTL) menjadi kurang dari 30 detik. Mengatur TTL adalah praktik yang baik jika terjadi failover. Dalam failover, alamat IP mungkin berubah dan nilai yang disimpan dalam cache mungkin tidak lagi digunakan.
- Sebaiknya Anda tidak mengaktifkan mode berikut karena mode ini menonaktifkan pencatatan transaksi dalam log, yang diperlukan untuk Multi-AZ:
	- Mode pemulihan sederhana
	- Mode offline
	- Mode hanya baca
- Lakukan pengujian untuk menentukan durasi yang dibutuhkan bagi instans DB Anda untuk failover. Waktu failover dapat bervariasi berdasarkan jenis basis data, kelas instans, dan jenis penyimpanan yang Anda gunakan. Anda juga harus menguji kemampuan aplikasi Anda untuk terus bekerja jika terjadi failover.
- Untuk mempersingkat waktu failover, lakukan hal berikut:
	- Pastikan Anda memiliki cukup IOPS yang Tersedia, yang dialokasikan untuk beban kerja Anda. I/ O yang tidak memadai dapat memperpanjang waktu failover. Pemulihan basis data memerlukan I/O.
	- Gunakan transaksi yang lebih kecil. Pemulihan basis data bergantung pada transaksi, jadi jika Anda dapat memecah transaksi besar menjadi beberapa transaksi yang lebih kecil, waktu failover Anda akan lebih singkat.
- Pertimbangkan kenaikan latensi selama failover. Sebagai bagian dari proses failover, Amazon RDS mereplikasi data Anda ke instans siaga baru secara otomatis. Replikasi ini berarti bahwa data baru dimasukkan ke dua instans DB yang berbeda. Jadi, mungkin ada beberapa latensi hingga instans DB siaga berhasil mengimbangi instans DB primer yang baru.
- Deploy aplikasi Anda di semua Zona Ketersediaan. Jika Zona Ketersediaan tidak aktif, aplikasi Anda di Zona Ketersediaan lain akan tetap tersedia.

Ketika menggunakan deployment Multi-AZ dari SQL Server, perlu diingat bahwa Amazon RDS membuat replika untuk semua basis data SQL Server di instans Anda. Jika Anda tidak ingin basis data tertentu memiliki replika sekunder, atur instans DB terpisah yang tidak menggunakan Multi-AZ untuk basis data tersebut.

### Video praktik terbaik Amazon RDS for SQL Server

Konferensi AWS re:Invent 2019 menyertakan presentasi tentang fitur-fitur baru dan praktik terbaik untuk bekerja dengan SQL Server di Amazon RDS. Video presentasi tersedia [di sini.](https://www.youtube.com/watch?v=R4Vj88iqu5s)

## <span id="page-562-0"></span>Menggunakan grup parameter DB

Sebaiknya Anda mencoba perubahan grup parameter DB pada instans DB pengujian sebelum menerapkan perubahan grup parameter pada instans DB produksi Anda. Pengaturan parameter mesin DB yang tidak tepat dalam grup parameter DB dapat memiliki efek merugikan yang tidak diinginkan, termasuk penurunan performa dan ketidakstabilan sistem. Selalu berhati-hati saat memodifikasi parameter mesin DB dan mencadangkan instans DB sebelum memodifikasi grup parameter DB.

Untuk informasi tentang mencadangkan instans DB, lihat [Mencadangkan, memulihkan, dan](#page-1072-0) [mengekspor data.](#page-1072-0)

## <span id="page-563-0"></span>Praktik terbaik untuk mengotomatiskan pembuatan instans DB

Ini adalah praktik terbaik Amazon RDS untuk membuat instans DB dengan versi minor pilihan mesin basis data. Anda dapat menggunakan AWS CLI, Amazon RDS API, atau AWS CloudFormation untuk mengotomatiskan pembuatan instans DB. Jika menggunakan metode ini, Anda hanya dapat menentukan versi utama dan Amazon RDS otomatis membuat instans dengan versi minor pilihan. Misalnya, jika PostgreSQL 12.5 adalah versi minor pilihan, dan jika Anda menentukan versi 12 dengan create-db-instance, instans DB akan menjadi versi 12.5.

Untuk menentukan versi minor pilihan, Anda dapat menjalankan perintah describe-db-engineversions dengan opsi --default-only seperti yang ditunjukkan dalam contoh berikut.

```
aws rds describe-db-engine-versions --default-only --engine postgres
{ 
     "DBEngineVersions": [ 
         \{ "Engine": "postgres", 
              "EngineVersion": "12.5", 
              "DBParameterGroupFamily": "postgres12", 
              "DBEngineDescription": "PostgreSQL", 
              "DBEngineVersionDescription": "PostgreSQL 12.5-R1", 
              ...some output truncated... 
          } 
    \overline{1}}
```
Untuk informasi tentang pembuatan instans DB secara pemrograman, lihat sumber daya berikut:

- Menggunakan AWS CLI - [create-db-instance](https://docs.aws.amazon.com/cli/latest/reference/rds/create-db-instance.html)
- Menggunakan API Amazon RDS – [CreateDBInstance](https://docs.aws.amazon.com/AmazonRDS/latest/APIReference/API_CreateDBInstance.html)
- Menggunakan AWS CloudFormation [AWS: :RDS: :DBInstance](https://docs.aws.amazon.com/AWSCloudFormation/latest/UserGuide/aws-resource-rds-dbinstance.html)

## <span id="page-563-1"></span>Video presentasi fitur baru dan praktik terbaik Amazon RDS

Konferensi re AWS : Invent 2019 menyertakan presentasi tentang fitur Amazon RDS baru dan praktik terbaik untuk memantau, menganalisis, dan menyetel kinerja basis data menggunakan RDS. Video presentasi tersedia [di sini](https://www.youtube.com/watch?v=KhxEQQOiqus).

# Mengonfigurasi instans DB Amazon RDS

Bagian ini menunjukkan cara menyiapkan instans DB Amazon RDS. Sebelum membuat instans DB, tentukan kelas instans DB yang akan menjalankan instans DB. Juga, tentukan di mana instans DB akan berjalan dengan memilih AWS Wilayah. Selanjutnya, buat instans DB.

Anda dapat mengonfigurasi instans DB dengan grup opsi dan grup parameter DB.

- Grup opsi menentukan fitur, opsi yang dipanggil, yang tersedia untuk instans DB Amazon RDS tertentu.
- Grup parameter DB bertindak sebagai kontainer untuk nilai konfigurasi mesin yang diterapkan pada satu atau beberapa instans DB.

Opsi dan parameter yang tersedia tergantung pada mesin DB dan versi mesin DB. Anda dapat menentukan grup opsi dan grup parameter DB saat membuat instans DB. Anda juga dapat mengubah instans DB untuk menentukannya.

#### Topik

- [Membuat instans DB Amazon RDS](#page-565-0)
- [Membuat sumber daya Amazon RDS dengan AWS CloudFormation](#page-611-0)
- [Menghubungkan ke instans DB Amazon RDS](#page-612-0)
- [Menggunakan grup opsi](#page-619-0)
- [Bekerja dengan grup parameter](#page-641-0)
- [Membuat ElastiCache cache Amazon menggunakan pengaturan instans](#page-685-0)

## <span id="page-565-0"></span>Membuat instans DB Amazon RDS

Blok bangunan dasar Amazon RDS adalah instans DB, tempat Anda membuat basis data. Anda memilih karakteristik spesifik mesin instans DB saat Anda membuatnya. Anda juga memilih kapasitas penyimpanan, CPU, memori, dan sebagainya dari AWS instance di mana server database berjalan.

Topik

- [Prasyarat instans DB](#page-565-1)
- [Membuat instans DB](#page-572-0)
- [Pengaturan untuk instans DB](#page-577-0)

## <span id="page-565-1"></span>Prasyarat instans DB

### **A** Important

Sebelum Anda dapat membuat instans DB Amazon RDS, selesaikan tugas-tugas dalam [Menyiapkan Amazon RDS.](#page-374-0)

Berikut ini adalah prasyarat untuk membuat instans DB RDS.

Topik

- [Konfigurasikan jaringan untuk instans DB](#page-565-2)
- [Prasyarat tambahan](#page-571-0)

### <span id="page-565-2"></span>Konfigurasikan jaringan untuk instans DB

Anda dapat membuat instans DB Amazon RDS hanya di cloud privat virtual (VPC) berdasarkan layanan Amazon VPC. Juga, itu harus dalam Wilayah AWS yang memiliki setidaknya dua Availability Zone. Grup subnet DB yang Anda pilih untuk instans DB harus mencakup setidaknya dua Zona Ketersediaan. Konfigurasi ini memastikan Anda dapat mengonfigurasi deployment Multi-AZ saat membuat instans DB atau dengan mudah beralih ke instans DB di masa mendatang.

Untuk mengatur konektivitas antara instans DB baru Anda dan instans Amazon EC2 di VPC yang sama, lakukan saat Anda membuat instans DB. Untuk terhubung ke instans DB Anda dari sumber daya selain instans EC2 di VPC yang sama, konfigurasikan koneksi jaringan secara manual.

#### Topik

- [Konfigurasikan konektivitas jaringan otomatis dengan instans EC2](#page-566-0)
- [Konfigurasikan jaringan secara manual](#page-570-0)

<span id="page-566-0"></span>Konfigurasikan konektivitas jaringan otomatis dengan instans EC2

Ketika Anda membuat instans RDS DB, Anda dapat menggunakan AWS Management Console untuk mengatur konektivitas antara instans EC2 dan instans DB baru. Ketika Anda melakukannya, RDS mengonfigurasi VPC dan pengaturan jaringan secara otomatis. Instans DB dibuat di VPC yang sama dengan instans EC2 sehingga instans EC2 dapat mengakses instans DB.

Berikut ini adalah persyaratan untuk menghubungkan instans EC2 dengan instans DB:

• Instans EC2 harus ada Wilayah AWS sebelum Anda membuat instans DB.

Jika tidak ada instans EC2 di Wilayah AWS, konsol menyediakan tautan untuk membuatnya.

- Pengguna yang membuat instans DB harus memiliki izin untuk melakukan operasi berikut ini:
	- ec2:AssociateRouteTable
	- ec2:AuthorizeSecurityGroupEgress
	- ec2:AuthorizeSecurityGroupIngress
	- ec2:CreateRouteTable
	- ec2:CreateSubnet
	- ec2:CreateSecurityGroup
	- ec2:DescribeInstances
	- ec2:DescribeNetworkInterfaces
	- ec2:DescribeRouteTables
	- ec2:DescribeSecurityGroups
	- ec2:DescribeSubnets
	- ec2:ModifyNetworkInterfaceAttribute
	- ec2:RevokeSecurityGroupEgress

Menggunakan opsi ini membuat instans DB privat. Instans DB menggunakan grup subnet DB dengan hanya subnet privat untuk membatasi akses ke sumber daya dalam VPC.

Untuk menghubungkan instans EC2 ke instans DB, pilih Hubungkan ke sumber daya komputasi EC2 di bagian Konektivitas pada halaman Buat basis data.

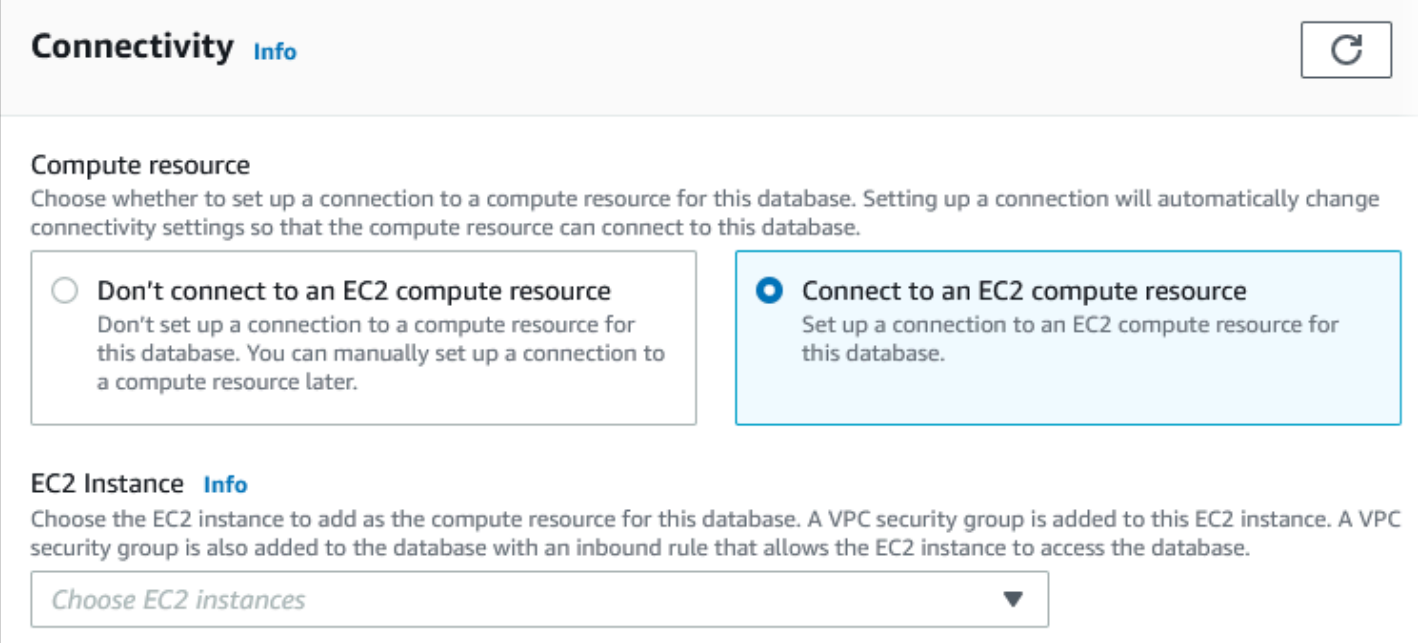

Saat Anda memilih Hubungkan ke sumber daya komputasi EC2, RDS menetapkan opsi berikut secara otomatis. Anda tidak dapat mengubah pengaturan ini kecuali Anda memilih untuk tidak mengatur konektivitas dengan instans EC2 dengan memilih Jangan hubungkan ke sumber daya komputasi EC2.

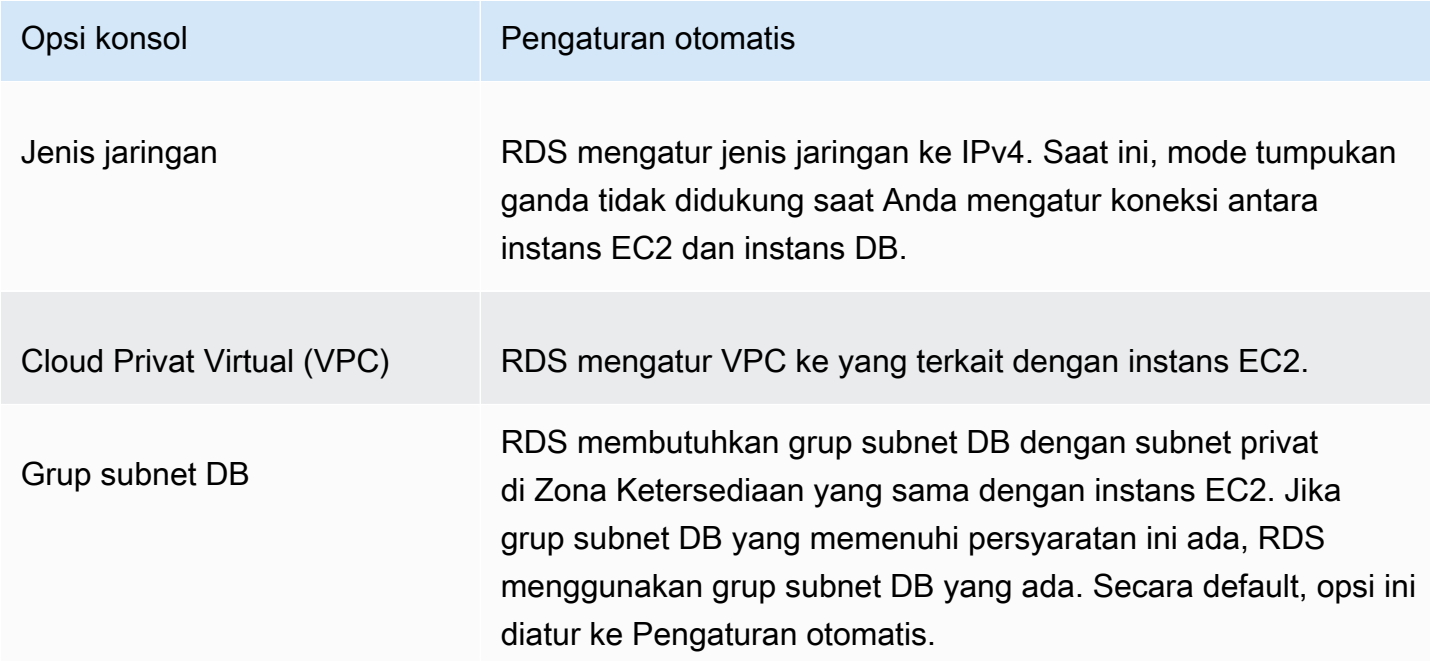

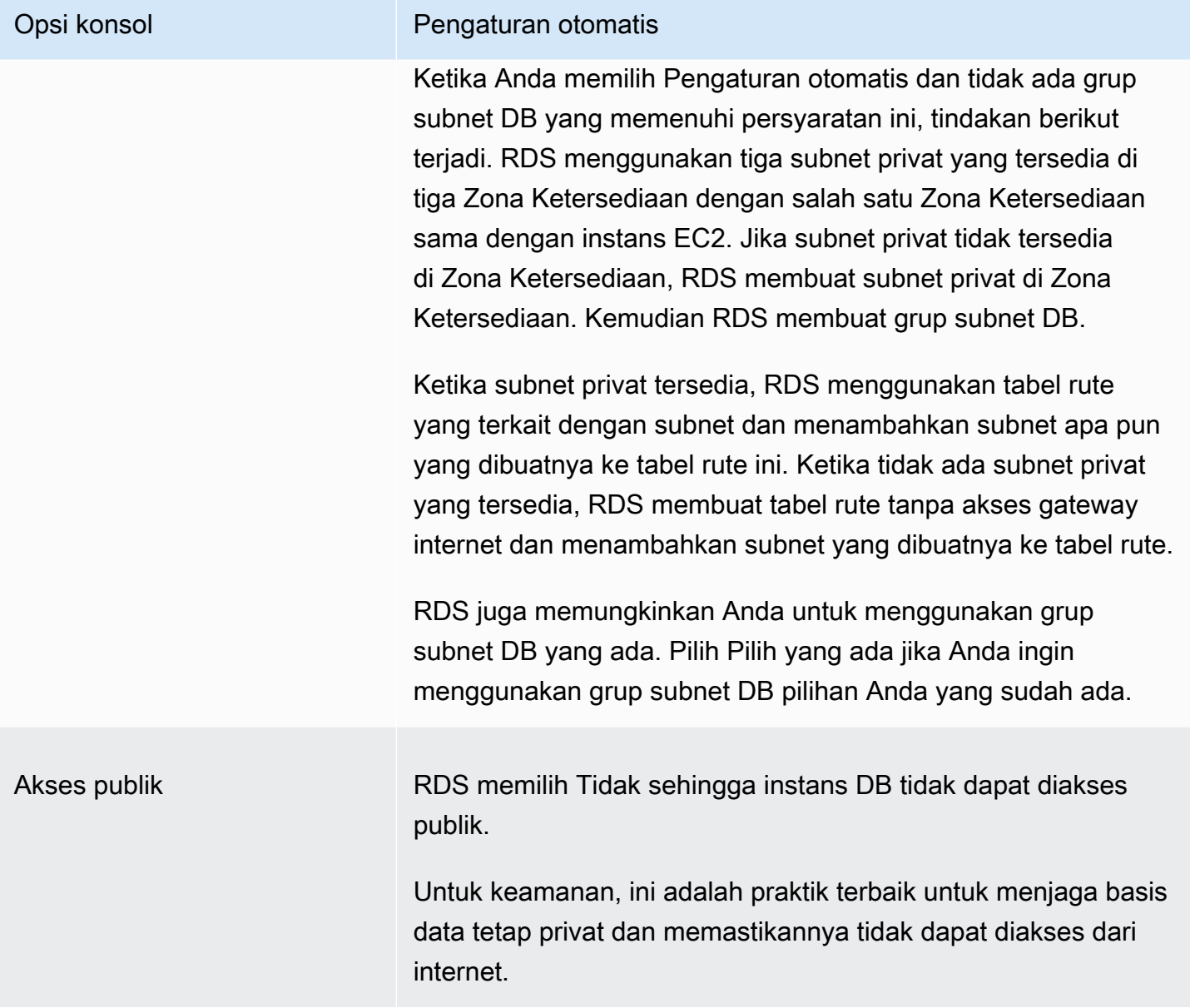

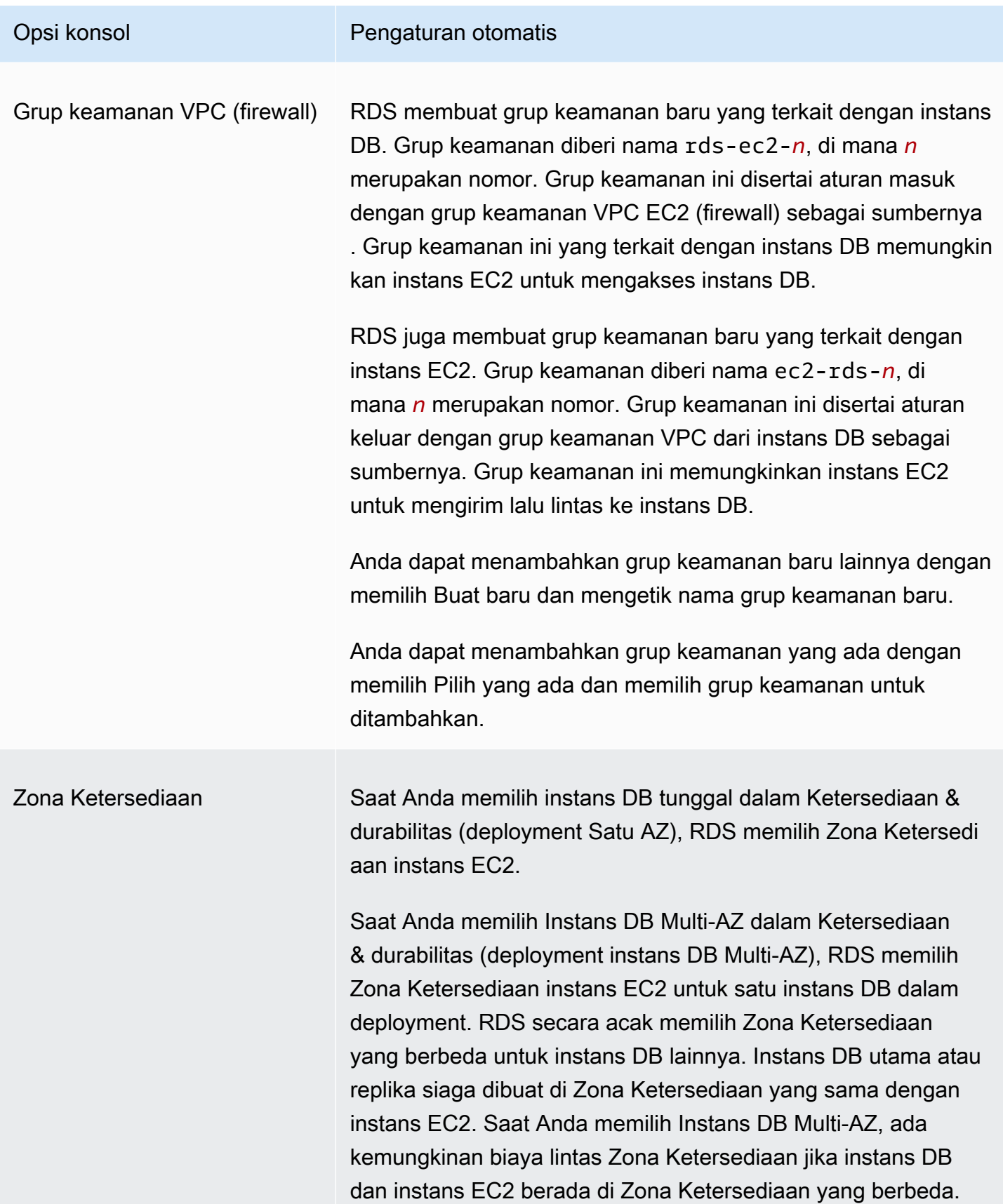

#### Untuk informasi selengkapnya tentang pengaturan ini, lihat [Pengaturan untuk instans DB](#page-577-0).

Jika Anda mengubah pengaturan ini setelah instans DB dibuat, perubahan dapat memengaruhi koneksi antara instans EC2 dan instans DB.

#### <span id="page-570-0"></span>Konfigurasikan jaringan secara manual

Untuk terhubung ke instans DB Anda dari sumber daya selain instans EC2 di VPC yang sama, konfigurasikan koneksi jaringan secara manual. Jika Anda menggunakan AWS Management Console untuk membuat instans DB Anda, Anda dapat meminta Amazon RDS secara otomatis membuat VPC untuk Anda. Atau Anda dapat menggunakan VPC yang ada atau membuat VPC baru untuk instans DB Anda. Dengan pendekatan apa pun, VPC Anda membutuhkan setidaknya satu subnet di masingmasing dari setidaknya dua Zona Ketersediaan untuk digunakan dengan instans DB RDS.

Secara default, Amazon RDS membuat instans DB sebagai Zona Ketersediaan secara otomatis untuk Anda. Untuk memilih Zona Ketersediaan tertentu, Anda perlu mengubah pengaturan Ketersediaan & durabilitas ke Instans DB tunggal. Melakukan hal ini akan memperlihatkan pengaturan Zona Ketersediaan yang memungkinkan Anda memilih dari antara Zona Ketersediaan di VPC Anda. Namun, jika Anda memilih deployment Multi-AZ, RDS memilih Zona Ketersediaan instans DB utama atau penulis secara otomatis, dan pengaturan Zona Ketersediaan tidak akan ditampilkan.

Dalam beberapa kasus, Anda mungkin tidak memiliki VPC default atau belum membuat VPC. Jika demikian, Anda dapat meminta Amazon RDS untuk membuat VPC secara otomatis ketika Anda membuat instans DB menggunakan konsol. Jika tidak, lakukan tindakan berikut:

- Buat VPC dengan setidaknya satu subnet di masing-masing setidaknya dua Availability Zones di Wilayah AWS mana Anda ingin menyebarkan instans DB Anda. Lihat informasi yang lebih lengkap di [Bekerja dengan klaster DB dalam VPC](#page-4831-0) dan [Tutorial: Membuat VPC untuk digunakan dengan](#page-4856-0) [instans DB \(khusus IPv4\).](#page-4856-0)
- Tentukan grup keamanan VPC yang mengizinkan koneksi ke instans DB Anda. Lihat informasi yang lebih lengkap di [Memberikan akses ke instans DB di VPC Anda dengan membuat grup](#page-379-0)  [keamanan](#page-379-0) dan [Mengontrol akses dengan grup keamanan](#page-4817-0).
- Tentukan grup subnet DB RDS yang menentukan setidaknya dua subnet di VPC yang dapat digunakan oleh instans DB tersebut. Untuk informasi selengkapnya, lihat [Bekerja dengan grup](#page-4833-0)  [subnet DB.](#page-4833-0)

Jika Anda ingin terhubung ke sumber daya yang tidak berada di VPC yang sama dengan instans DB, lihat skenario yang sesuai di [Skenario untuk mengakses instans DB di VPC.](#page-4849-0)

### <span id="page-571-0"></span>Prasyarat tambahan

Sebelum Anda membuat instans DB, pertimbangkan prasyarat tambahan berikut ini:

• Jika Anda terhubung untuk AWS menggunakan kredensyal AWS Identity and Access Management (IAM), AWS akun Anda harus memiliki kebijakan IAM tertentu. Ini memberikan izin yang diperlukan untuk melakukan operasi Amazon RDS. Untuk informasi selengkapnya, lihat [Manajemen identitas](#page-4701-0) [dan akses untuk Amazon RDS](#page-4701-0).

Untuk menggunakan IAM untuk mengakses konsol RDS, masuk ke AWS Management Console dengan kredensyal pengguna IAM Anda. Kemudian buka konsol Amazon RDS di [https://](https://console.aws.amazon.com/rds/)  [console.aws.amazon.com/rds/](https://console.aws.amazon.com/rds/).

• Untuk menyesuaikan parameter konfigurasi instans DB Anda, tentukan grup parameter DB dengan pengaturan parameter yang diperlukan. Untuk informasi tentang membuat atau memodifikasi grup parameter DB, lihat [Bekerja dengan grup parameter.](#page-641-0)

### **A** Important

Jika Anda menggunakan model BYOL untuk RDS untuk Db2, sebelum membuat instans DB, Anda harus terlebih dahulu membuat grup parameter kustom yang berisi IBM Site ID dan IBM Customer ID. Untuk informasi selengkapnya, lihat [Bawa Lisensi Sendiri.](#page-2260-0)

• Tentukan nomor port TCP/IP untuk menentukan instans DB Anda. Firewall di beberapa perusahaan memblokir koneksi ke port default untuk instans DB RDS. Jika firewall perusahaan Anda memblokir port default, pilih port lain untuk instans DB Anda. Port default untuk mesin DB Amazon RDS adalah:

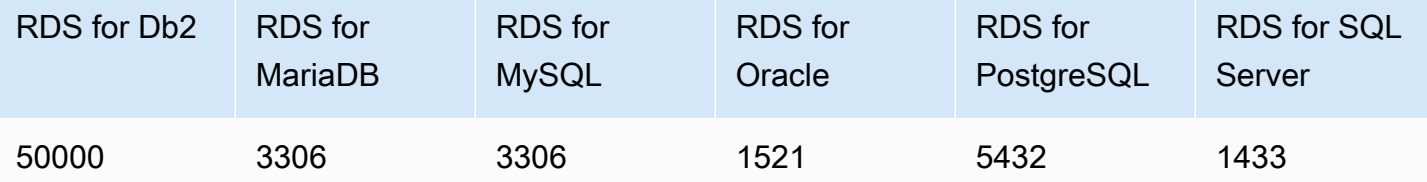

Untuk RDS for SQL Server, port berikut disimpan, dan Anda tidak dapat menggunakannya saat membuat instans DB: 1234, 1434, 3260, 3343, 3389, 47001, dan 49152-49156.

### <span id="page-572-0"></span>Membuat instans DB

Anda dapat membuat instans Amazon RDS DB menggunakan AWS Management Console, API AWS CLI, atau RDS.

#### Konsol

Anda dapat membuat instans DB dengan menggunakan AWS Management Console with Easy create diaktifkan atau tidak diaktifkan. Dengan Pembuatan mudah aktif, Anda hanya menentukan jenis mesin DB, ukuran instans DB, dan pengidentifikasi instans DB. Pembuatan mudah menggunakan pengaturan default untuk opsi konfigurasi lainnya. Dengan Mudah dibuat tidak diaktifkan, Anda menentukan lebih banyak opsi konfigurasi saat Anda membuat basis data, termasuk opsi untuk ketersediaan, keamanan, pencadangan, dan pemeliharaan.

### **a** Note

Dalam prosedur berikut, Pembuatan standar diaktifkan, dan Mudah dibuat tidak diaktifkan. Prosedur ini menggunakan Microsoft SQL Server sebagai contoh. Untuk contoh yang menggunakan Mudah dibuat yang akan memandu Anda dalam membuat dan menghubungkan ke contoh instans DB untuk setiap mesin, lihat [Mulai menggunakan](#page-383-0)  [Amazon RDS.](#page-383-0)

### Untuk membuat instans DB

- 1. Masuk ke AWS Management Console dan buka konsol Amazon RDS di [https://](https://console.aws.amazon.com/rds/) [console.aws.amazon.com/rds/.](https://console.aws.amazon.com/rds/)
- 2. Di sudut kanan atas konsol Amazon RDS, pilih Wilayah AWS tempat Anda ingin membuat instans DB.
- 3. Di panel navigasi, pilih Basis data.
- 4. Pilih Buat basis data, lalu pilih Pembuatan standar.
- 5. Untuk Jenis mesin, pilih IBM Db2, MariaDB, Microsoft SQL Server, MySQL, Oracle, atau PostgreSQL.

Microsoft SQL Server ditampilkan di sini.

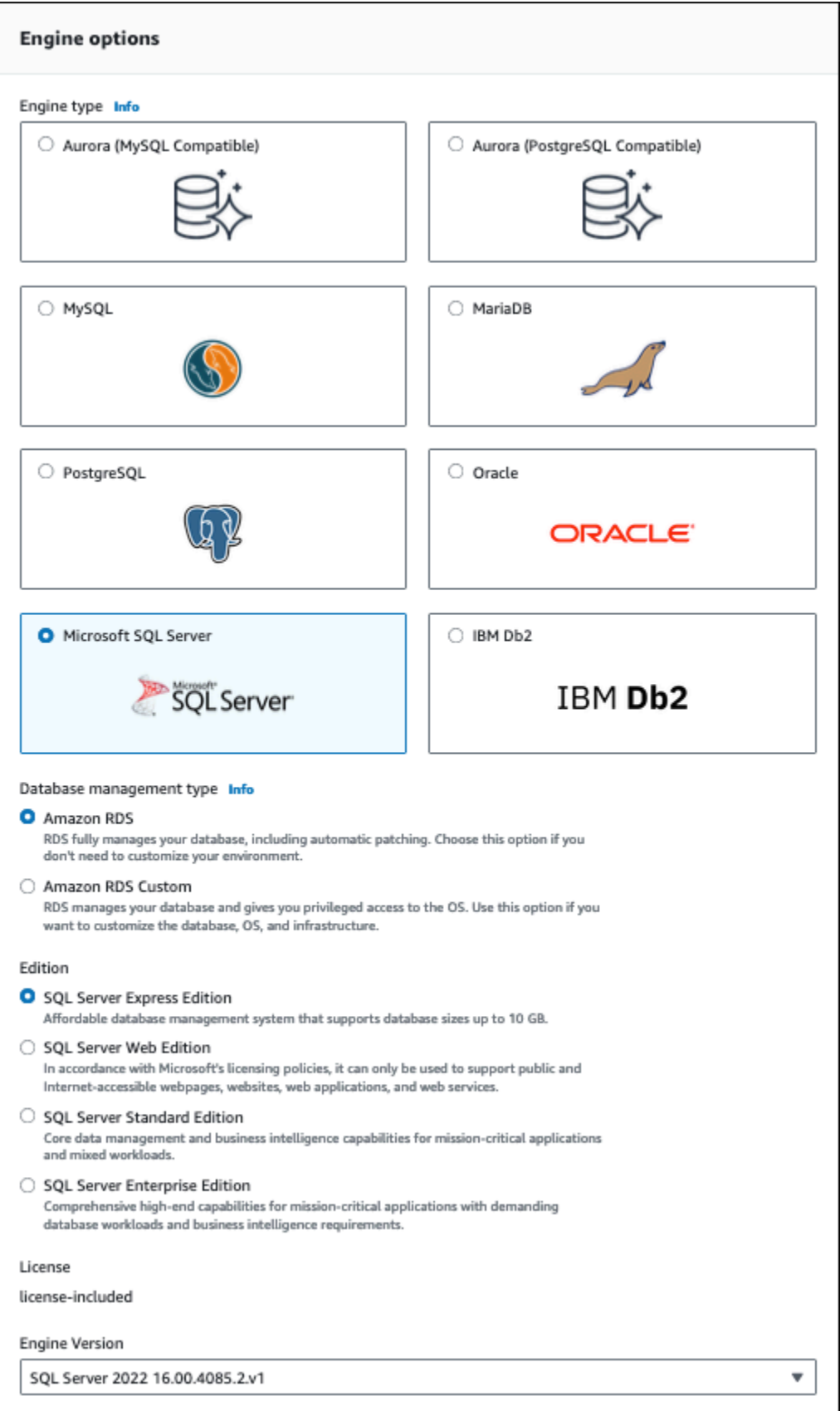

6. Untuk Jenis manajemen basis data, jika Anda menggunakan Oracle atau SQL Server, pilih Amazon RDS atau Amazon RDS Custom.

Amazon RDS ditampilkan di sini. Untuk informasi selengkapnya tentang RDS Custom, lihat [Menggunakan Amazon RDS Custom.](#page-1711-0)

7. Untuk Edisi, jika Anda menggunakan Db2, Oracle, atau SQL Server, pilih edisi mesin DB yang ingin Anda gunakan.

MySQL hanya memiliki satu opsi untuk edisi, sementara MariaDB dan PostgreSQL tidak memiliki satu pun.

- 8. Untuk Versi, pilih versi mesin.
- 9. Di Templat, pilih templat yang sesuai dengan kasus penggunaan Anda. Jika Anda memilih Produksi, hal berikut sudah dipilih sebelumnya di langkah selanjutnya:
	- Opsi failover Multi-AZ
	- Opsi penyimpanan IOPS SSD (io1) yang tersedia
	- Opsi Aktifkan perlindungan penghapusan

Kami menyarankan fitur ini untuk lingkungan produksi apa pun.

#### **a** Note

Pilihan templat bervariasi berdasarkan edisi.

- 10. Untuk memasukkan kata sandi utama, lakukan hal berikut:
	- a. Di bagian Pengaturan, buka Pengaturan Kredensial.
	- b. Jika Anda ingin menentukan kata sandi, kosongkan kotak centang Buat kata sandi secara otomatis jika dipilih.
	- c. (Opsional) Ubah nilai Nama pengguna master.
	- d. Masukkan kata sandi yang sama di Kata sandi master dan Konfirmasikan kata sandi.
- 11. (Opsional) Atur koneksi ke sumber daya komputasi untuk instans DB ini.

Anda dapat mengonfigurasi konektivitas antara instans Amazon EC2 dan instans DB baru selama pembuatan instans DB. Untuk informasi selengkapnya, lihat [Konfigurasikan konektivitas](#page-566-0)  [jaringan otomatis dengan instans EC2.](#page-566-0)

- 12. Di bagian Konektivitas di bawah Grup keamanan VPC (firewall), jika Anda memilih Buat baru, grup keamanan VPC dibuat dengan aturan masuk yang memungkinkan alamat IP komputer lokal Anda mengakses basis data.
- 13. Untuk bagian yang tersisa, tentukan pengaturan instans DB Anda. Untuk informasi tentang setiap pengaturan, lihat [Pengaturan untuk instans DB.](#page-577-0)
- 14. Pilih Buat basis data.

Jika Anda memilih untuk menggunakan kata sandi yang dibuat otomatis, tombol Lihat detail kredensial muncul pada halaman Basis data.

Untuk melihat nama pengguna dan kata sandi master untuk instans DB, pilih Lihat detail kredensial.

Untuk terhubung ke instans DB sebagai pengguna master, gunakan nama pengguna dan kata sandi yang muncul.

### **A** Important

Anda tidak dapat melihat kata sandi pengguna master lagi. Jika Anda tidak mencatatnya, Anda mungkin harus mengubahnya. Jika Anda perlu mengubah kata sandi pengguna master setelah instans DB tersedia, ubah instans DB untuk melakukannya. Untuk informasi selengkapnya tentang mengubah instans DB, lihat [Memodifikasi instans DB](#page-727-0)  [Amazon RDS.](#page-727-0)

15. Untuk Basis data, pilih nama instans DB baru.

Pada konsol RDS, detail untuk instans DB baru muncul. Instans DB akan berstatus Sedang dibuat hingga proses pembuatannya selesai dan siap untuk digunakan. Saat statusnya berubah menjadi Tersedia, Anda dapat terhubung ke instans DB. Bergantung pada kelas instans DB dan penyimpanan yang dialokasikan, perlu waktu beberapa menit agar instans baru tersedia.
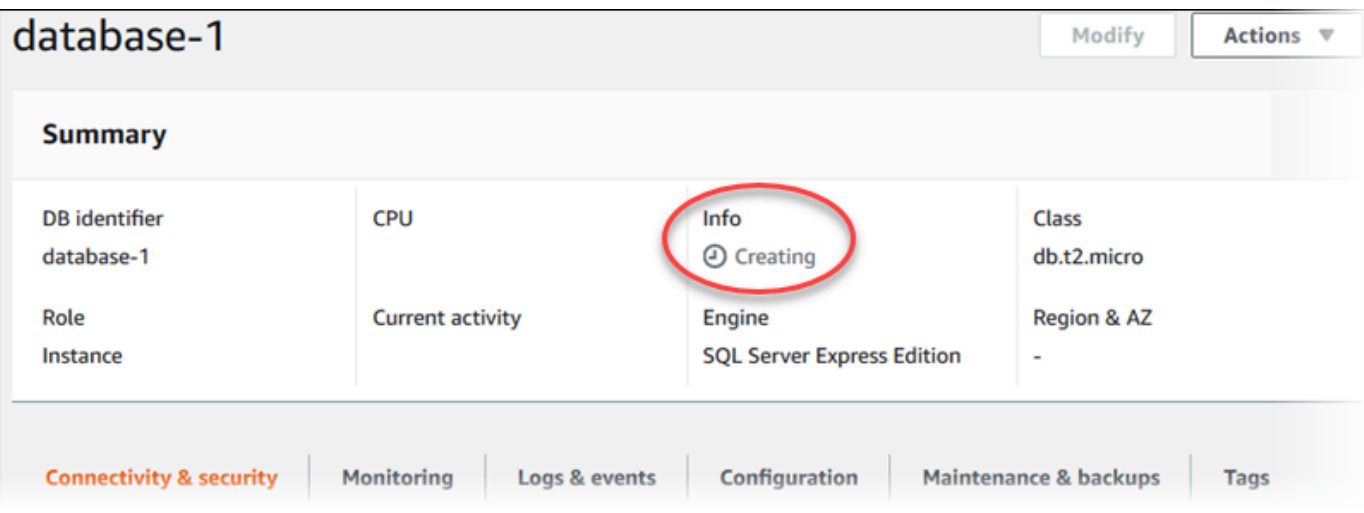

#### AWS CLI

Untuk membuat instance DB dengan menggunakan AWS CLI, panggil [create-db-instancep](https://docs.aws.amazon.com/cli/latest/reference/rds/create-db-instance.html)erintah dengan parameter berikut:

- --db-instance-identifier
- --db-instance-class
- --vpc-security-group-ids
- --db-subnet-group
- --engine
- --master-username
- --master-user-password
- --allocated-storage
- --backup-retention-period

Untuk informasi tentang setiap pengaturan, lihat [Pengaturan untuk instans DB.](#page-577-0)

Contoh ini menggunakan Microsoft SQL Server.

Example

Untuk Linux, macOS, atau Unix:

```
aws rds create-db-instance \ 
     --engine sqlserver-se \
```

```
 --db-instance-identifier mymsftsqlserver \ 
 --allocated-storage 250 \ 
 --db-instance-class db.t3.large \ 
 --vpc-security-group-ids mysecuritygroup \ 
 --db-subnet-group mydbsubnetgroup \ 
 --master-username masterawsuser \ 
 --manage-master-user-password \
```
--backup-retention-period *3*

Untuk Windows:

```
aws rds create-db-instance ^ 
     --engine sqlserver-se ^ 
     --db-instance-identifier mydbinstance ^ 
     --allocated-storage 250 ^ 
     --db-instance-class db.t3.large ^ 
     --vpc-security-group-ids mysecuritygroup ^ 
     --db-subnet-group mydbsubnetgroup ^ 
     --master-username masterawsuser ^ 
     --manage-master-user-password ^ 
     --backup-retention-period 3
```
Perintah ini menghasilkan output yang serupa dengan yang berikut ini.

```
DBINSTANCE mydbinstance db.t3.large sqlserver-se 250 sa creating 3 **** n 
 10.50.2789
SECGROUP default active
PARAMGRP default.sqlserver-se-14 in-sync
```
### API RDS

Untuk membuat instans DB menggunakan Amazon RDS API, panggil operasi [createDBInstance.](https://docs.aws.amazon.com/AmazonRDS/latest/APIReference/API_CreateDBInstance.html)

Untuk informasi tentang setiap pengaturan, lihat [Pengaturan untuk instans DB.](#page-577-0)

## <span id="page-577-0"></span>Pengaturan untuk instans DB

Dalam tabel berikut, Anda dapat menemukan detail tentang pengaturan yang Anda pilih saat membuat instans DB. Tabel juga menampilkan mesin DB yang mendukung setiap pengaturan.

[Anda dapat membuat instance DB menggunakan konsol, perintah](https://docs.aws.amazon.com/AmazonRDS/latest/APIReference/API_CreateDBInstance.html) [create-db-instance](https://docs.aws.amazon.com/cli/latest/reference/rds/create-db-instance.html)[CLI, atau](https://docs.aws.amazon.com/AmazonRDS/latest/APIReference/API_CreateDBInstance.html) [operasi CreateDBInstance RDS API.](https://docs.aws.amazon.com/AmazonRDS/latest/APIReference/API_CreateDBInstance.html)

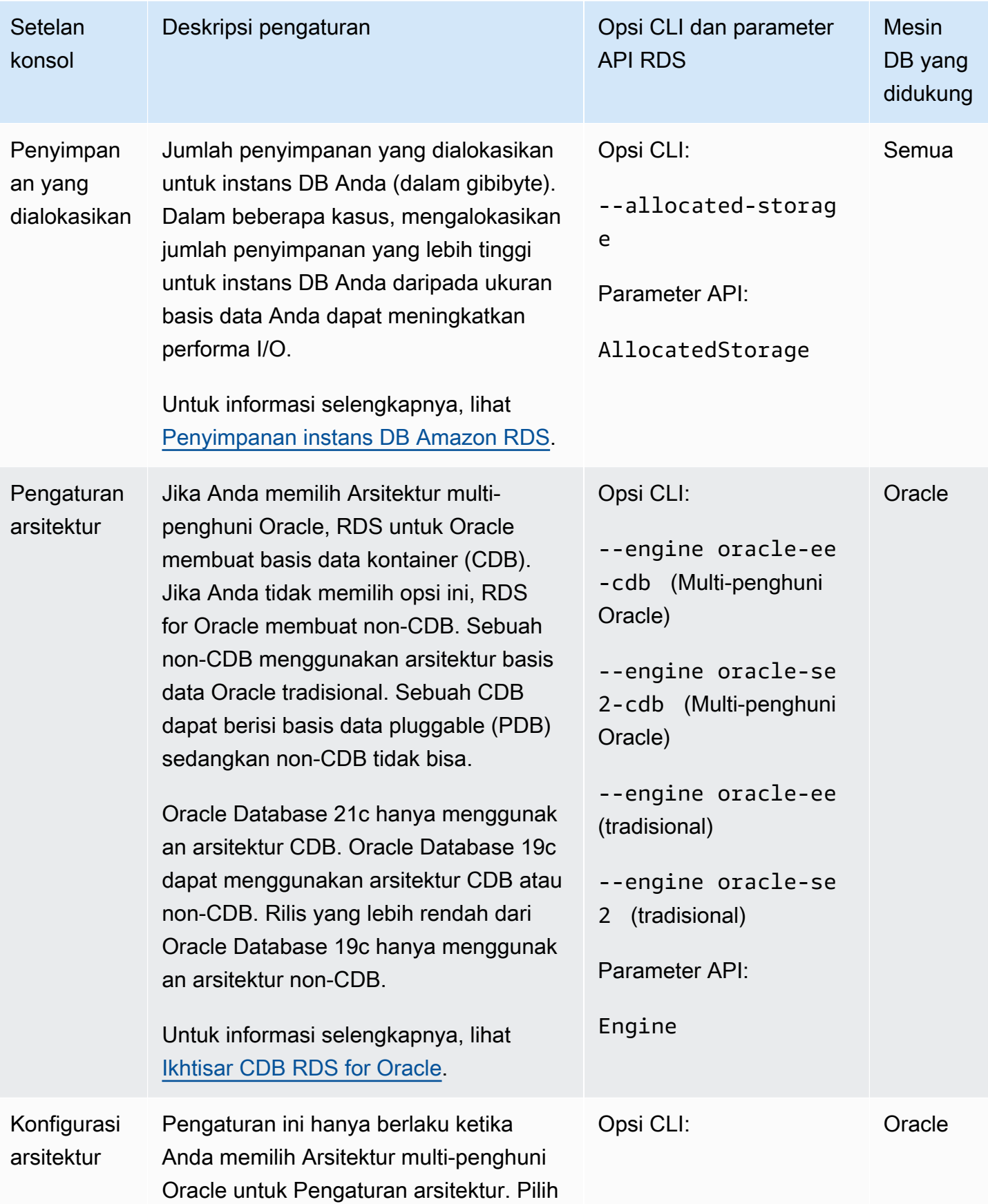

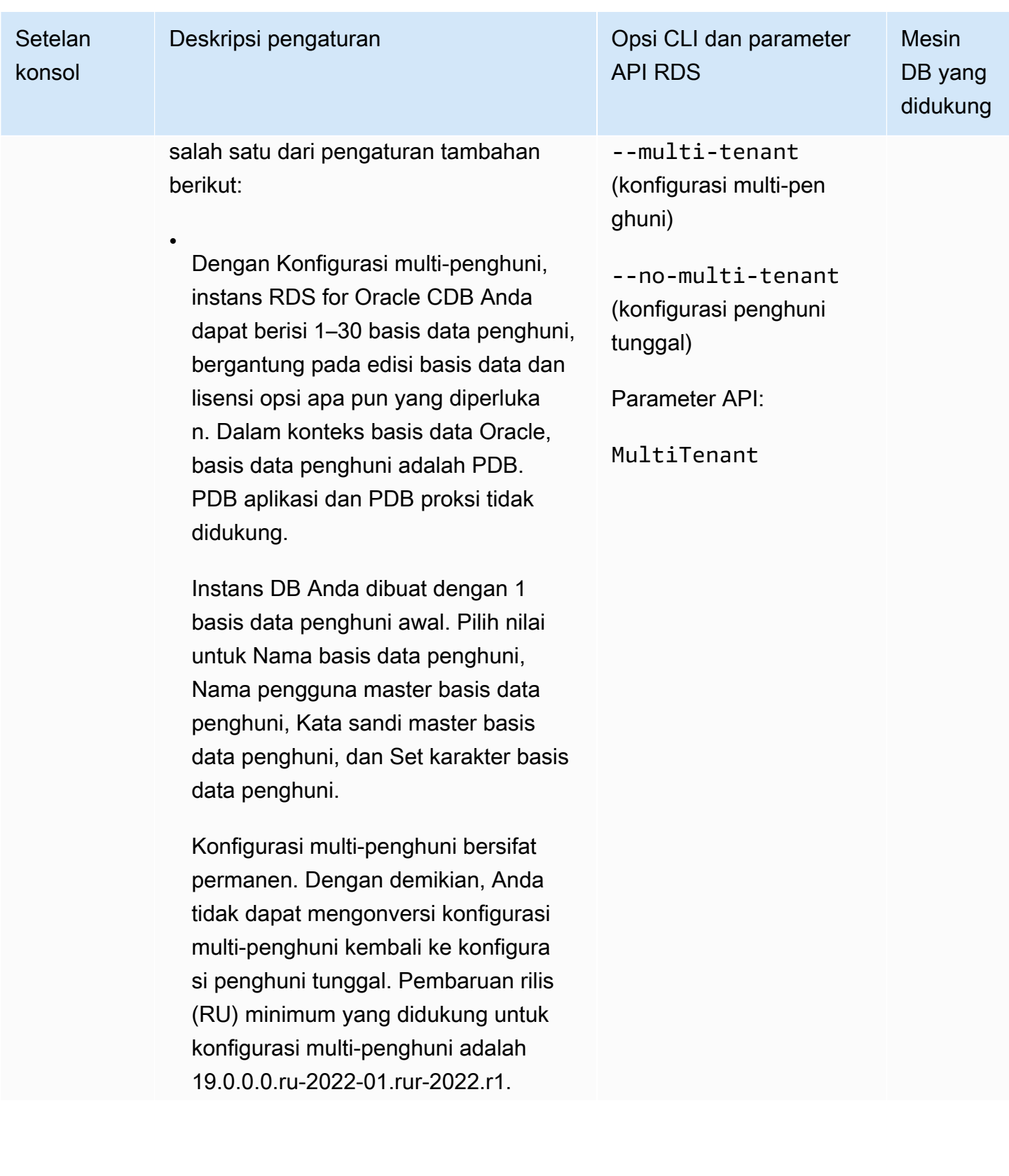

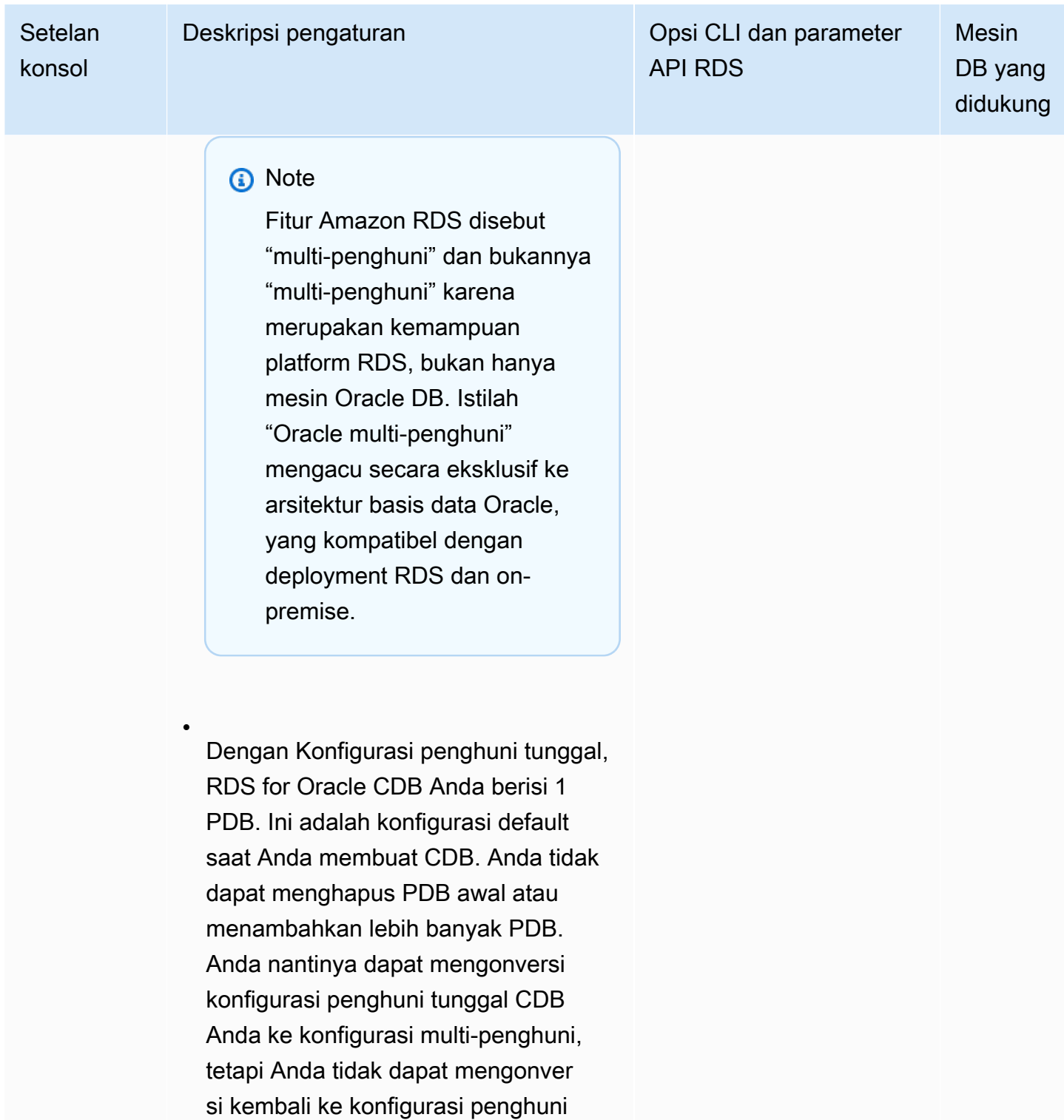

tunggal.

Terlepas dari konfigurasi mana yang Anda pilih, CDB Anda berisi satu PDB

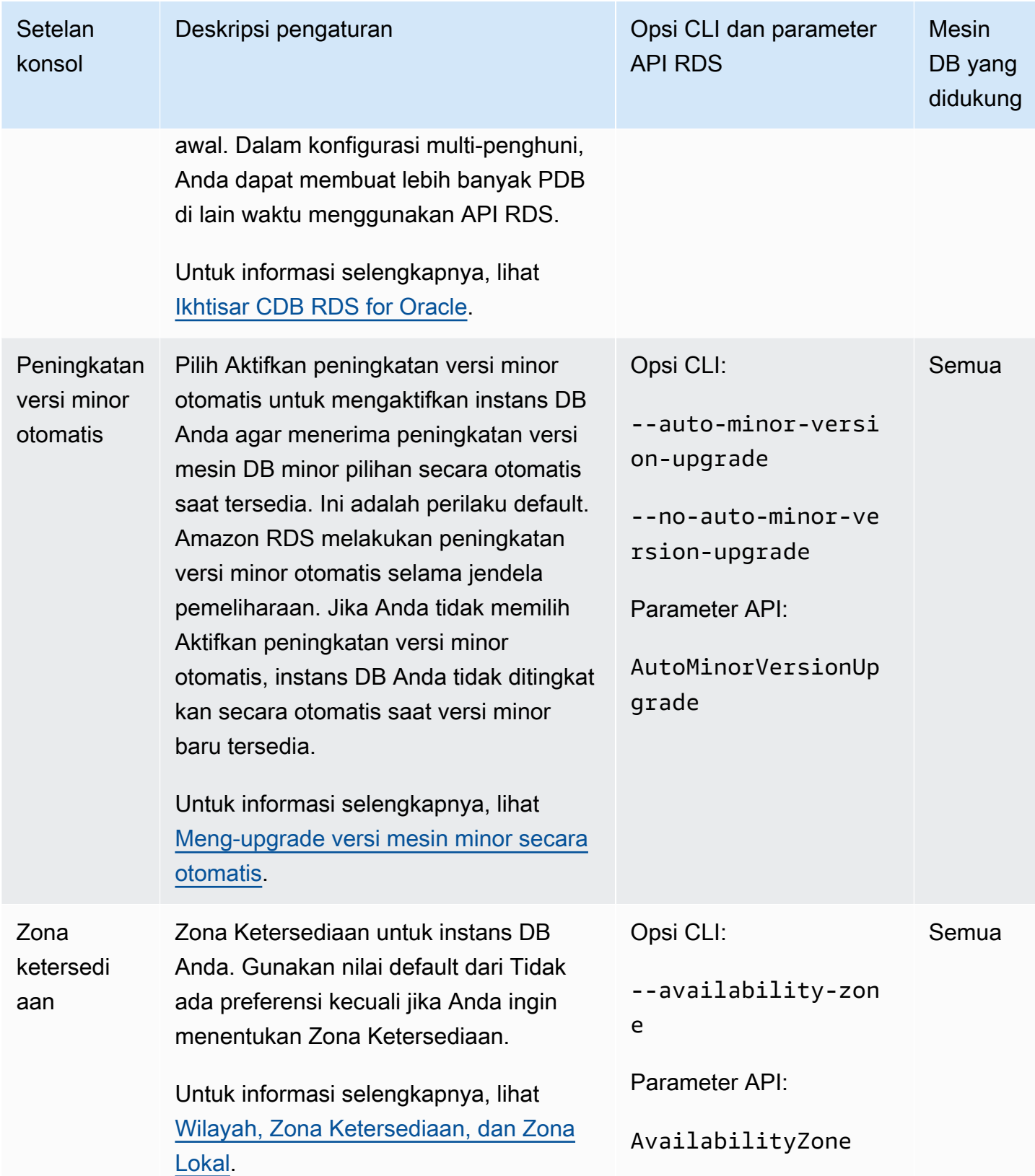

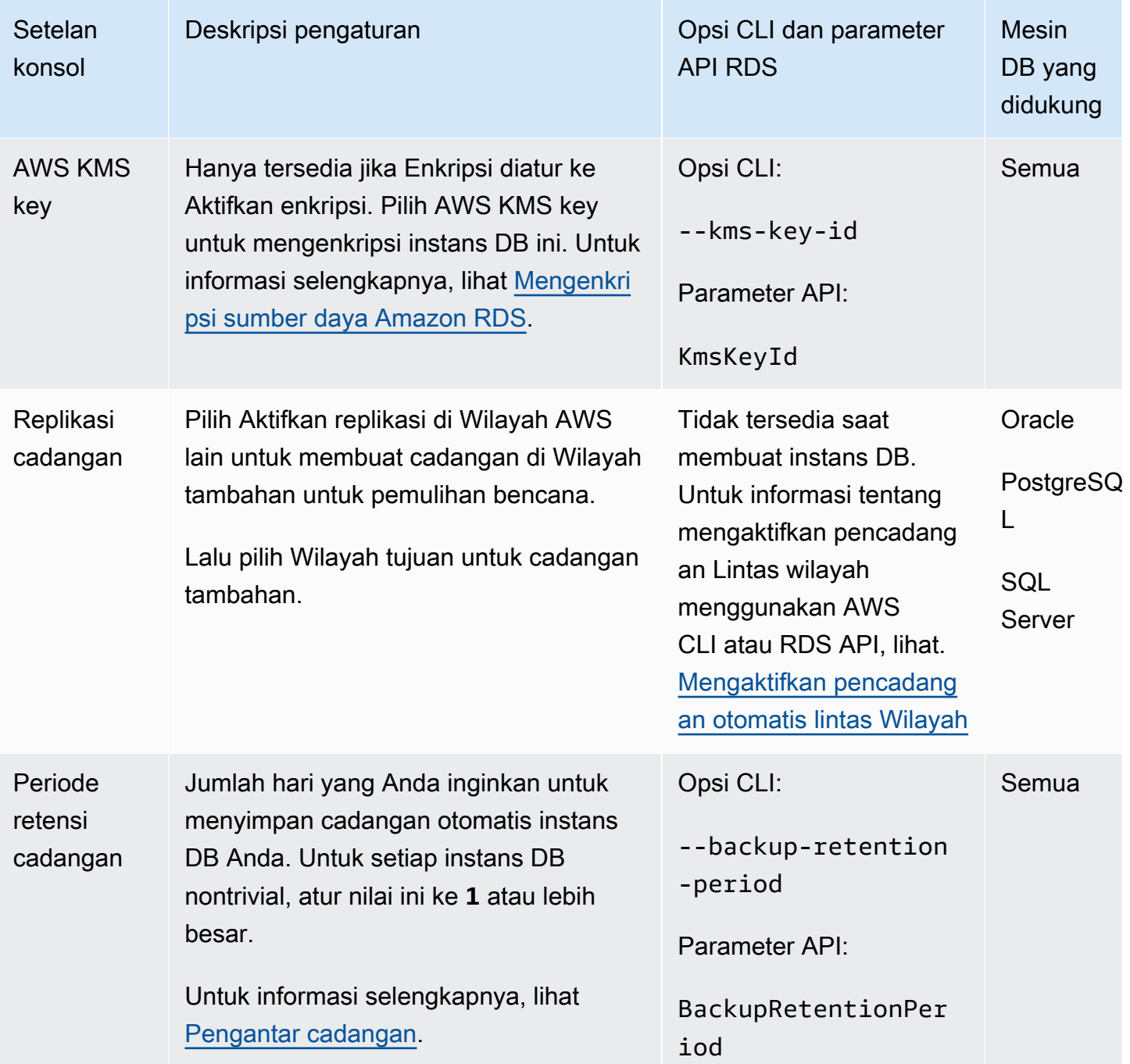

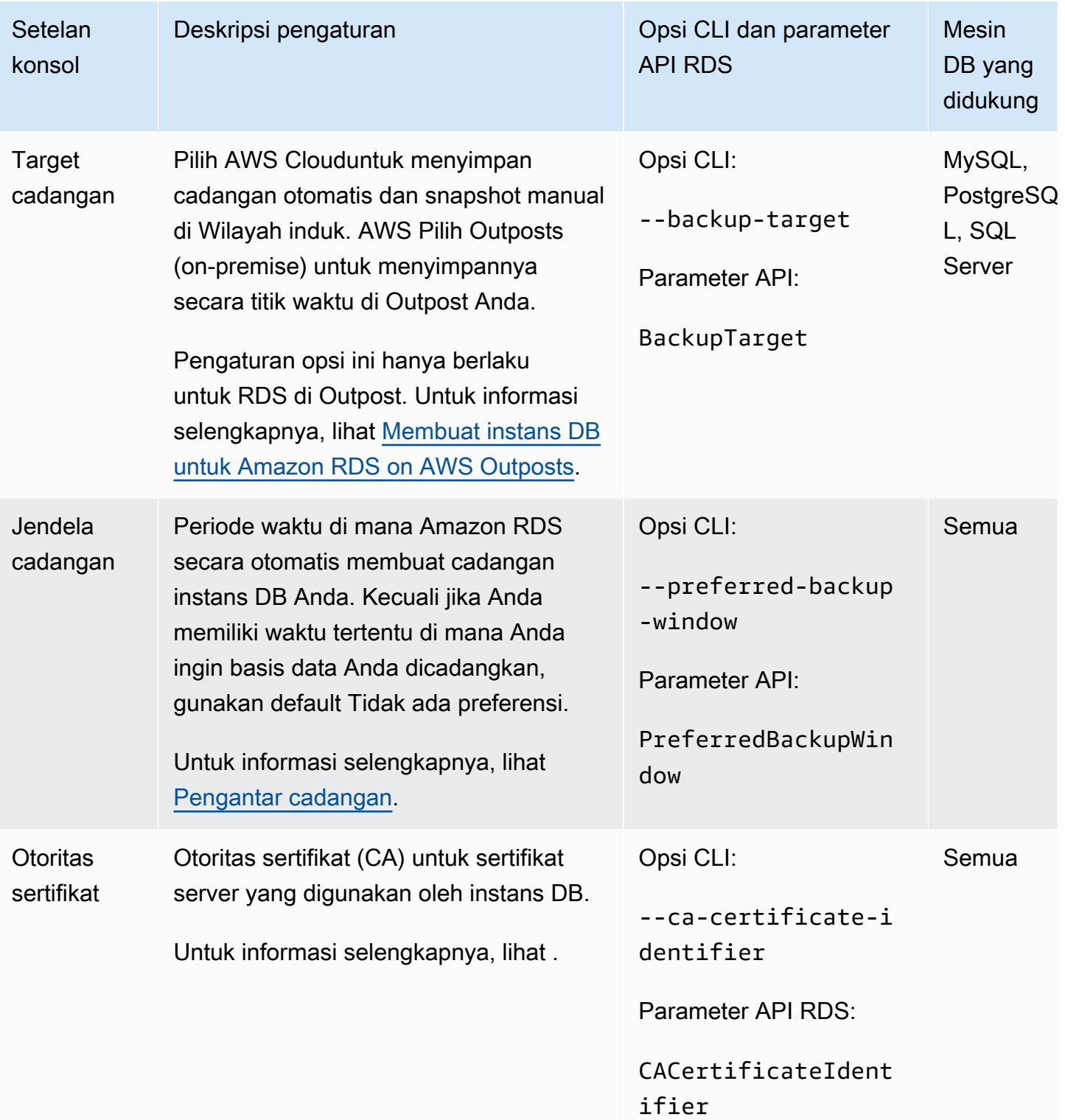

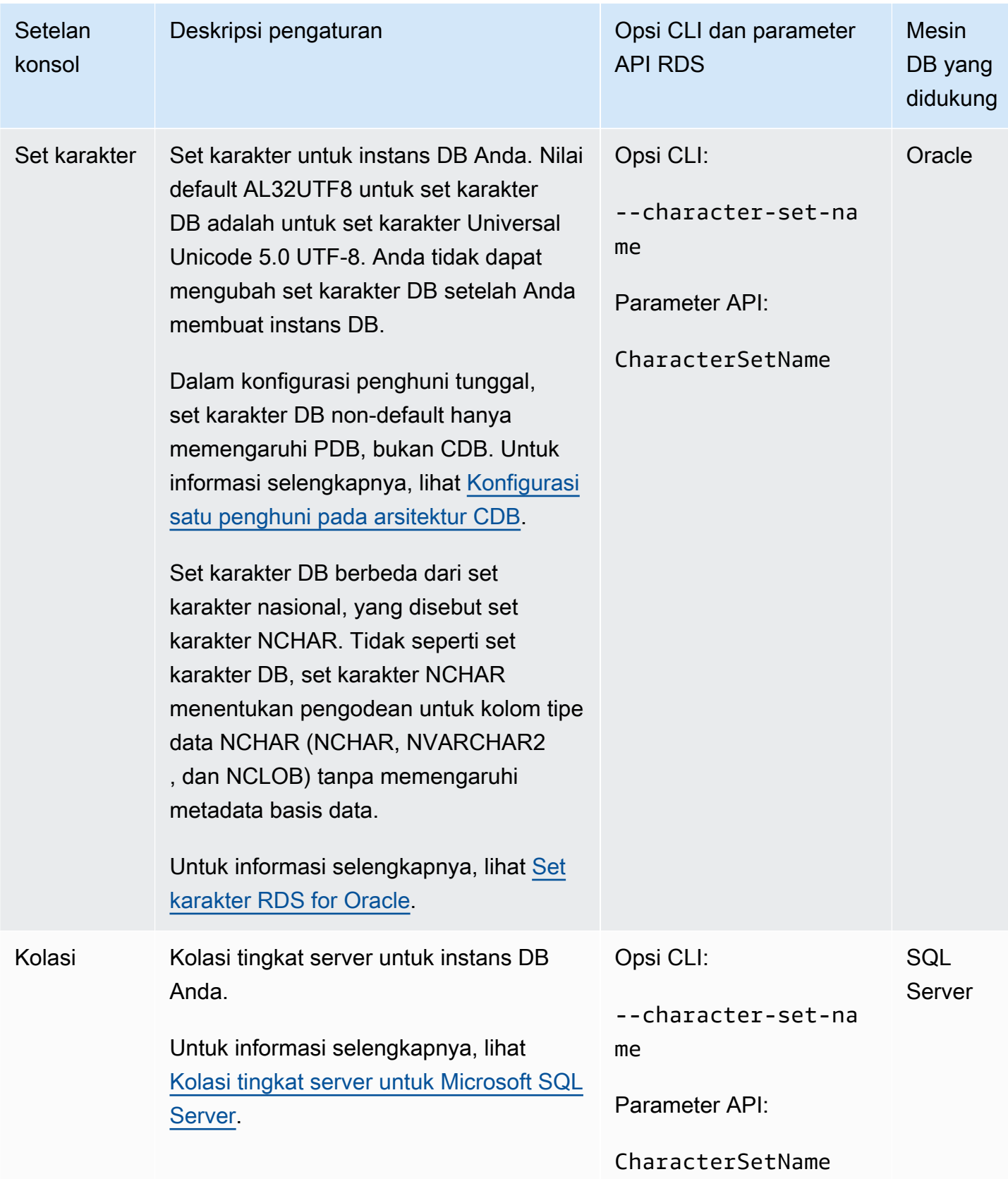

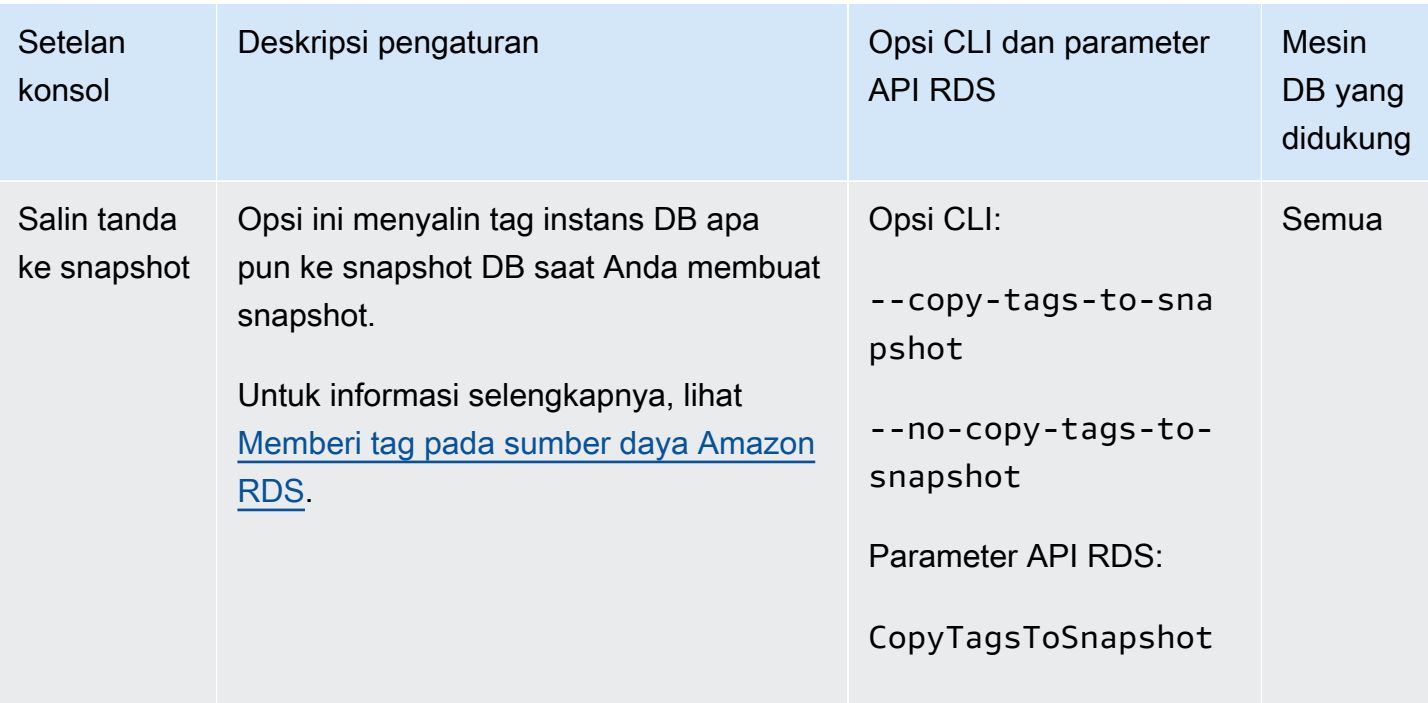

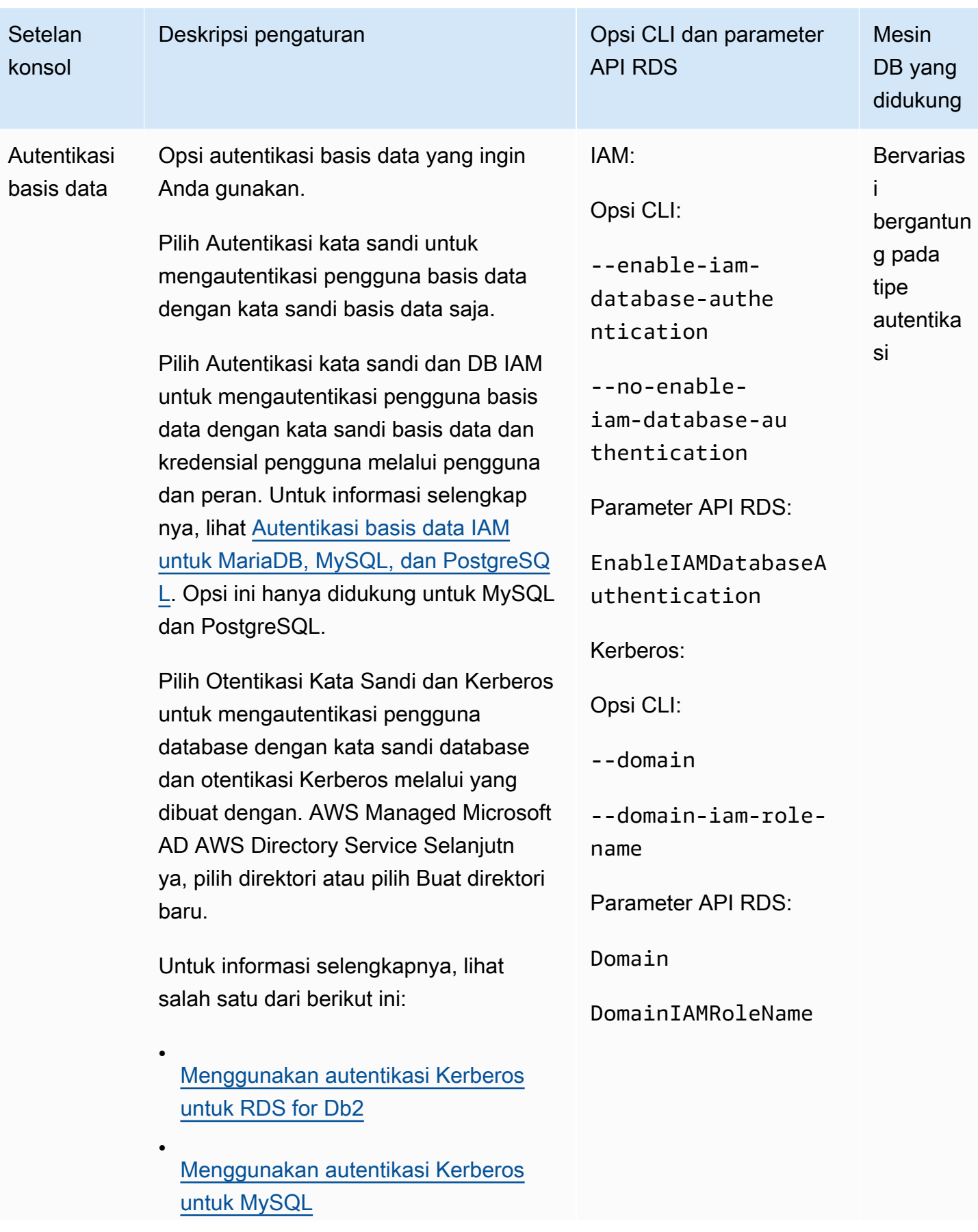

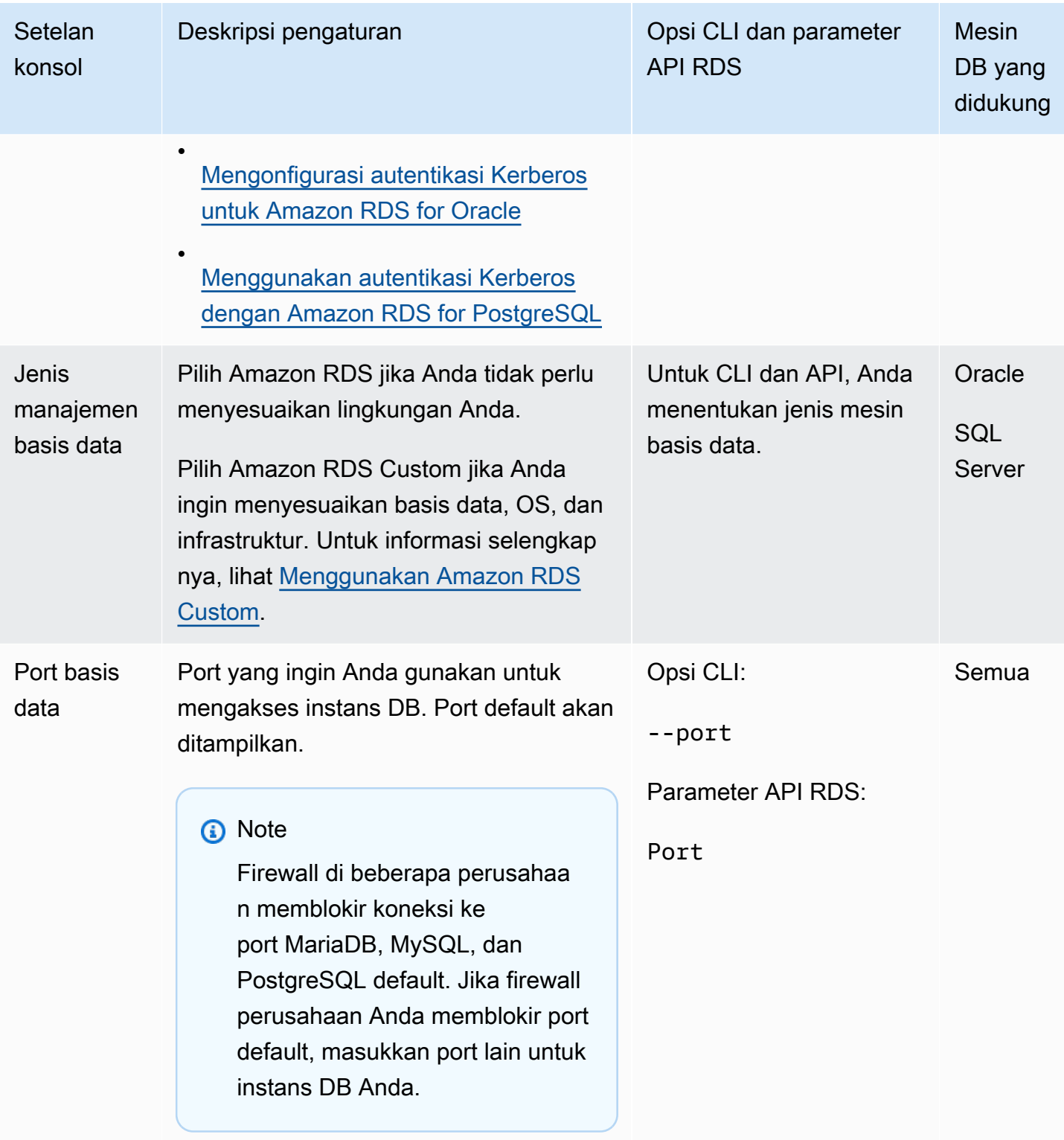

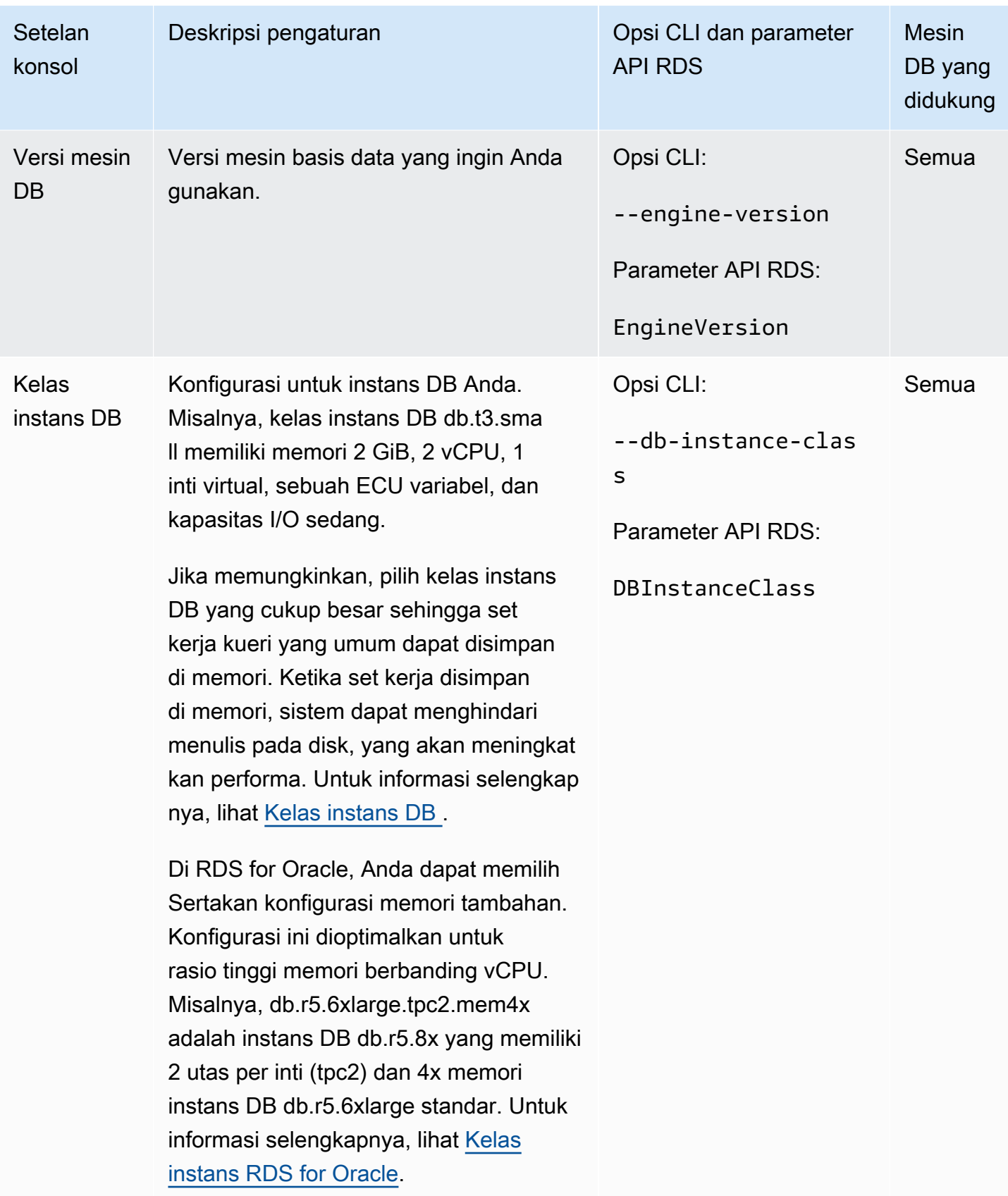

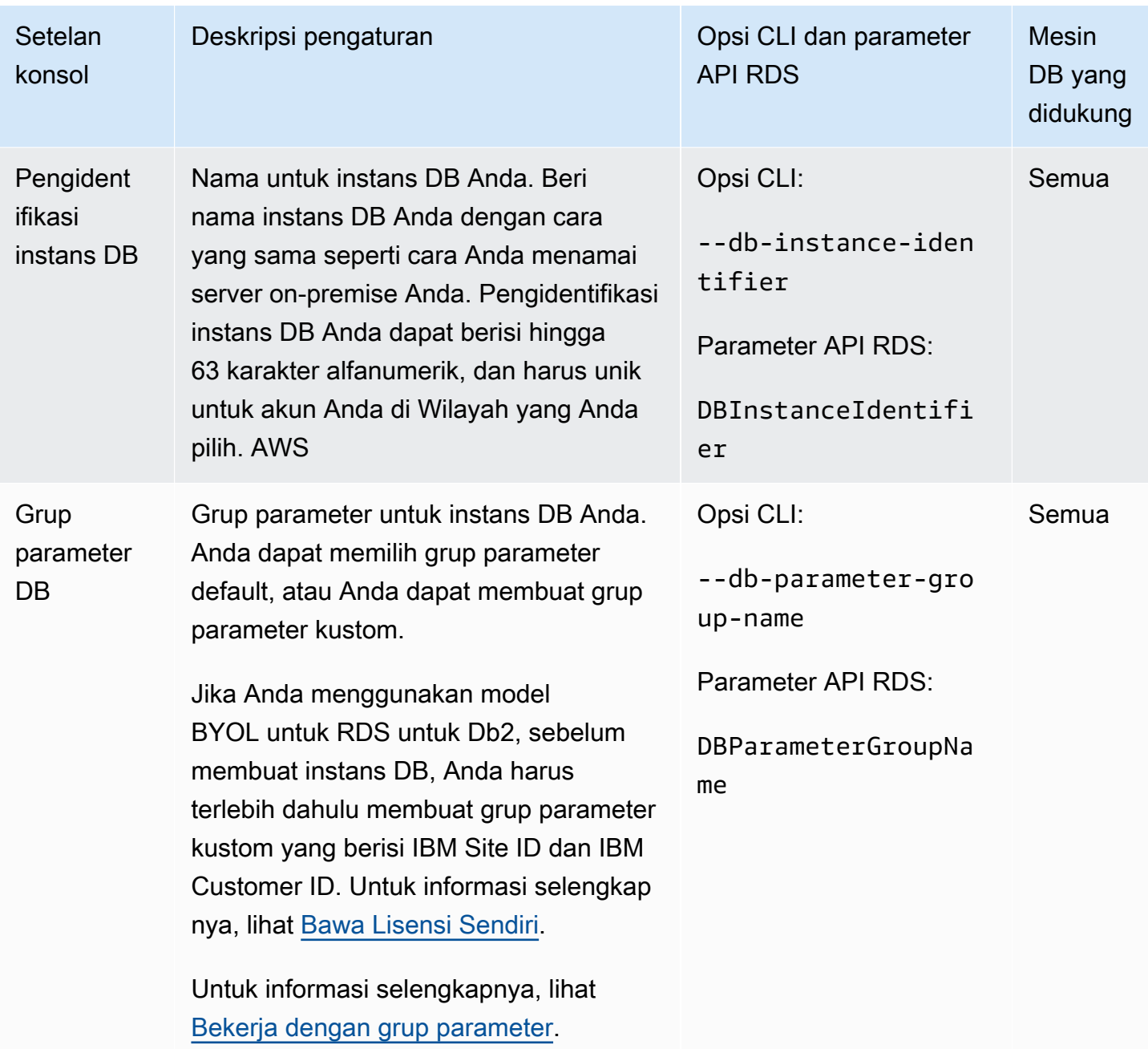

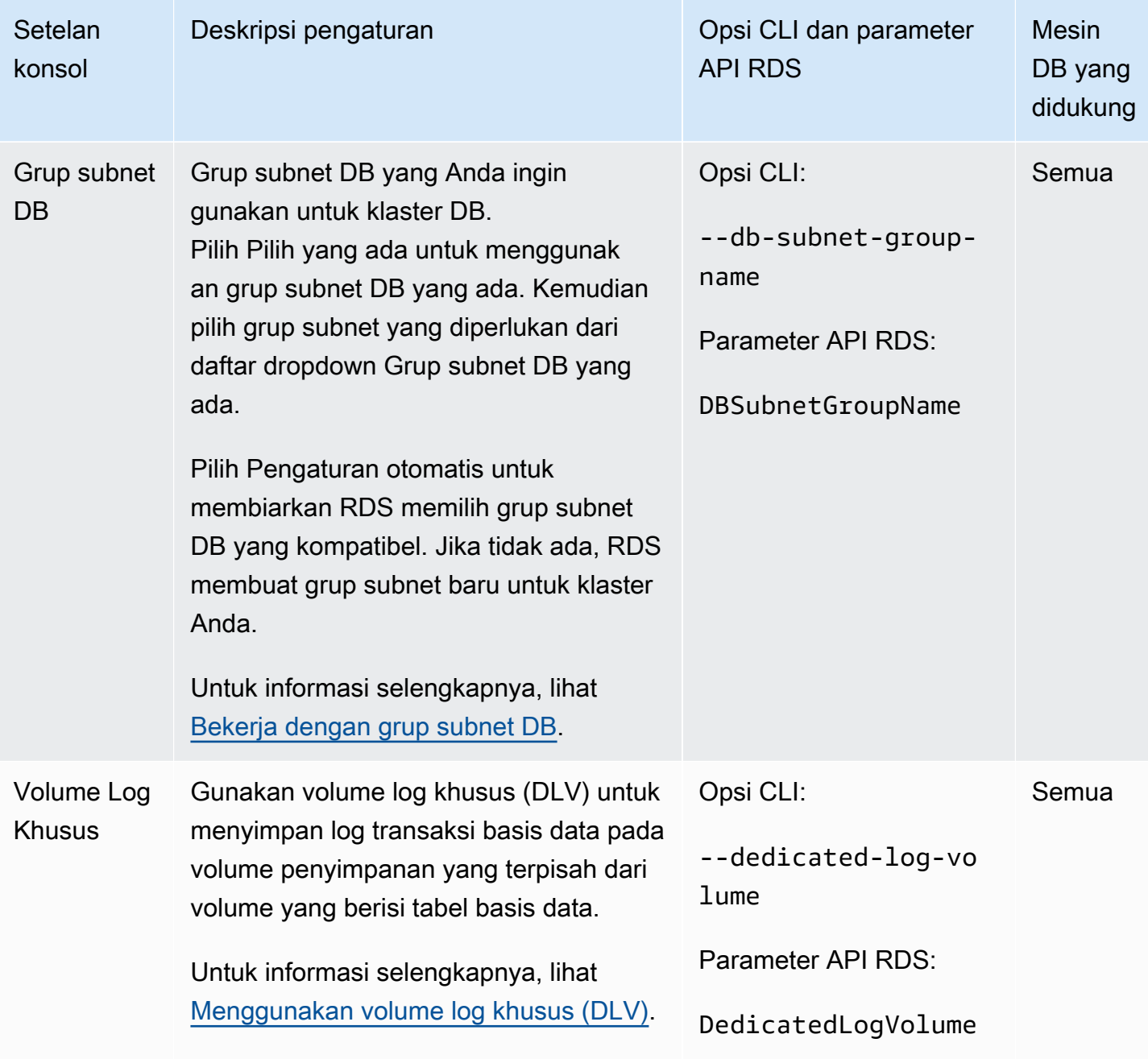

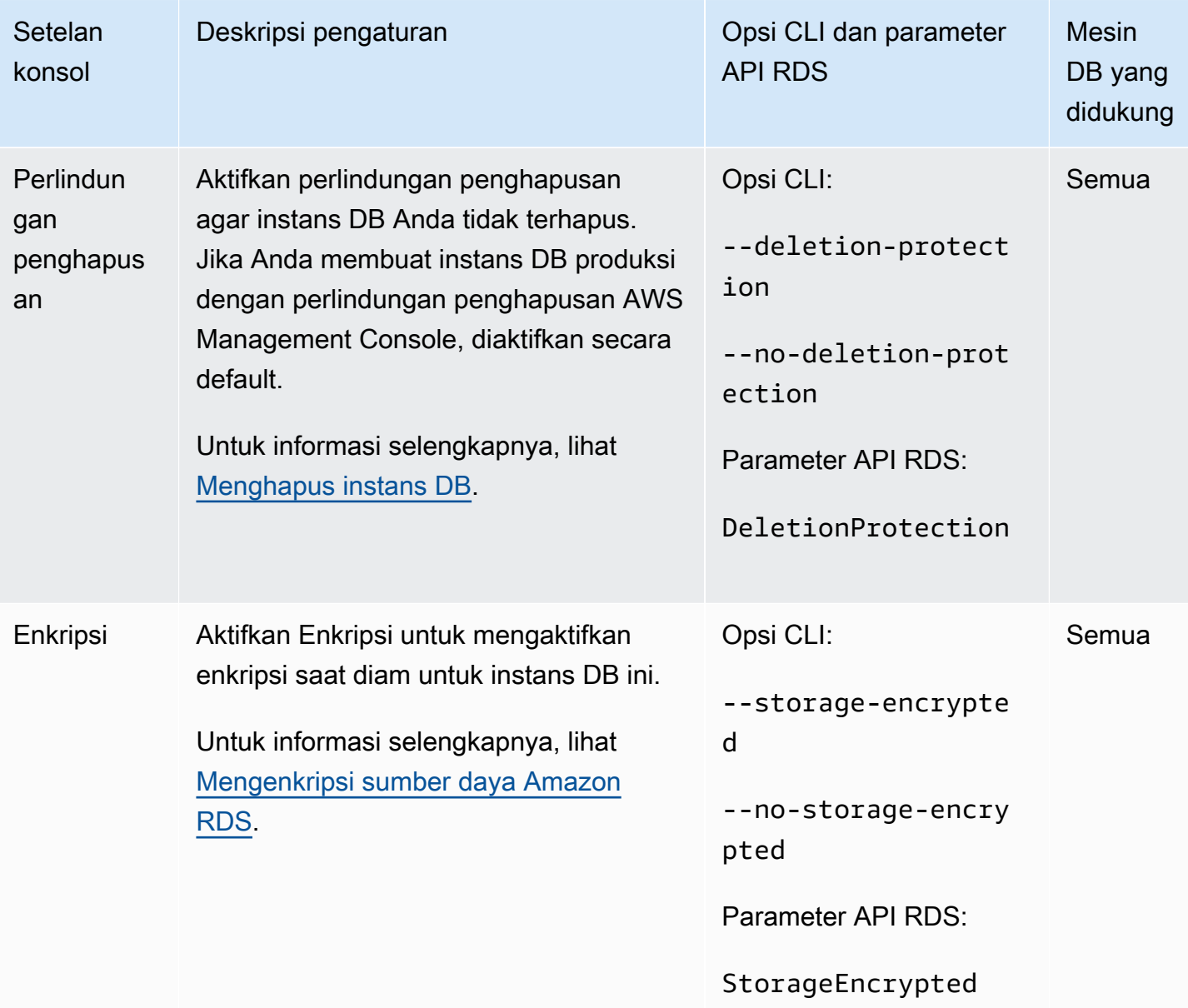

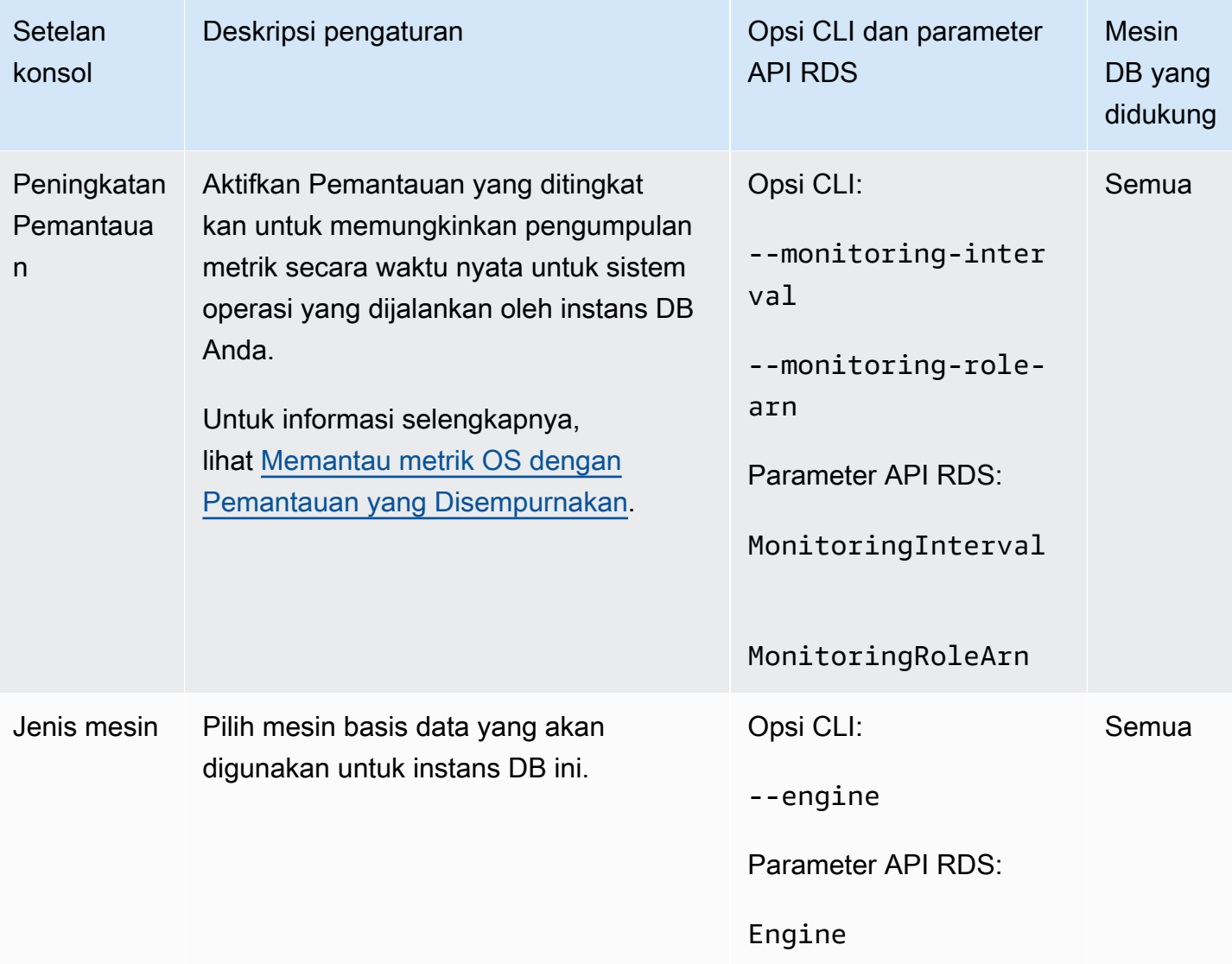

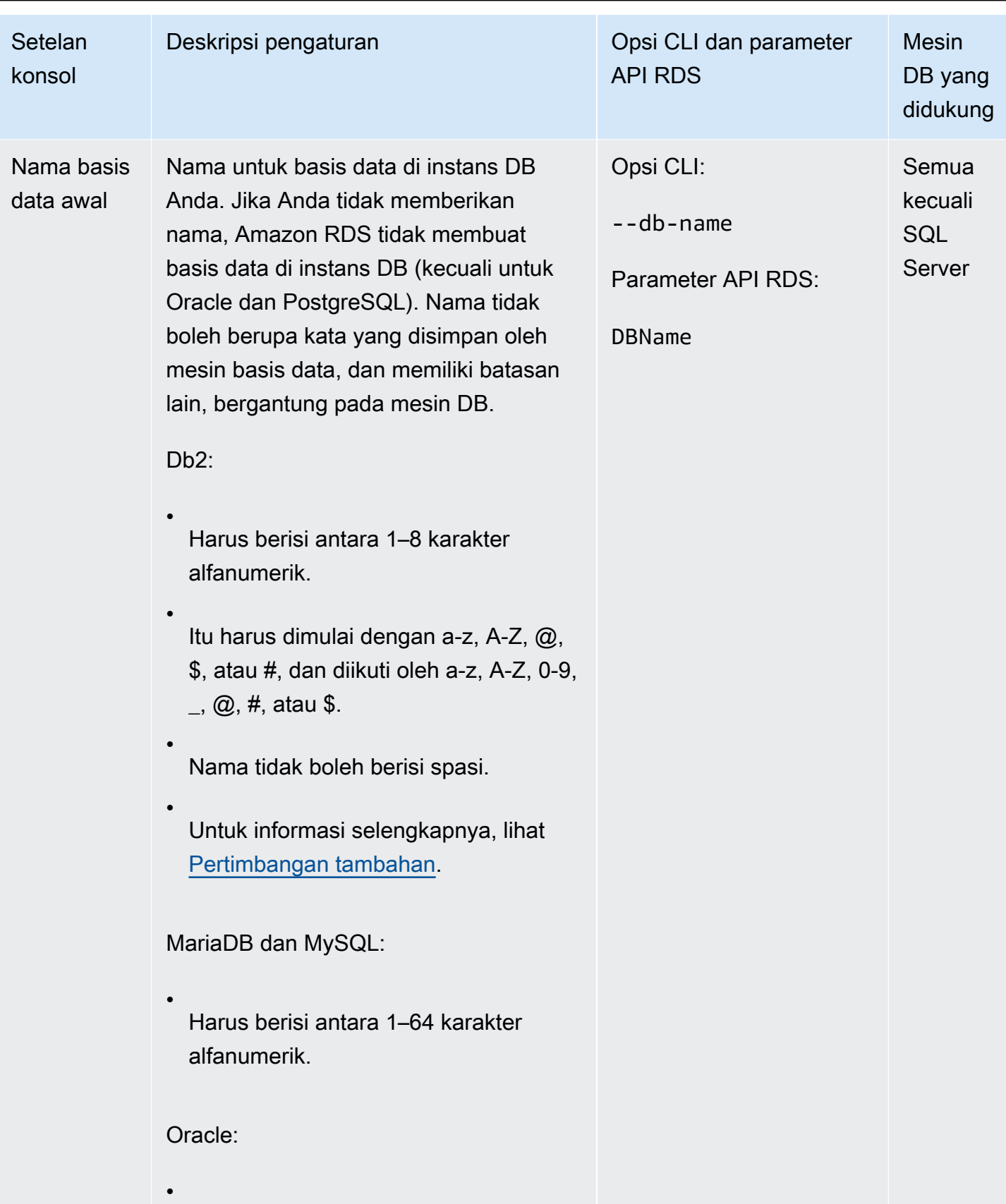

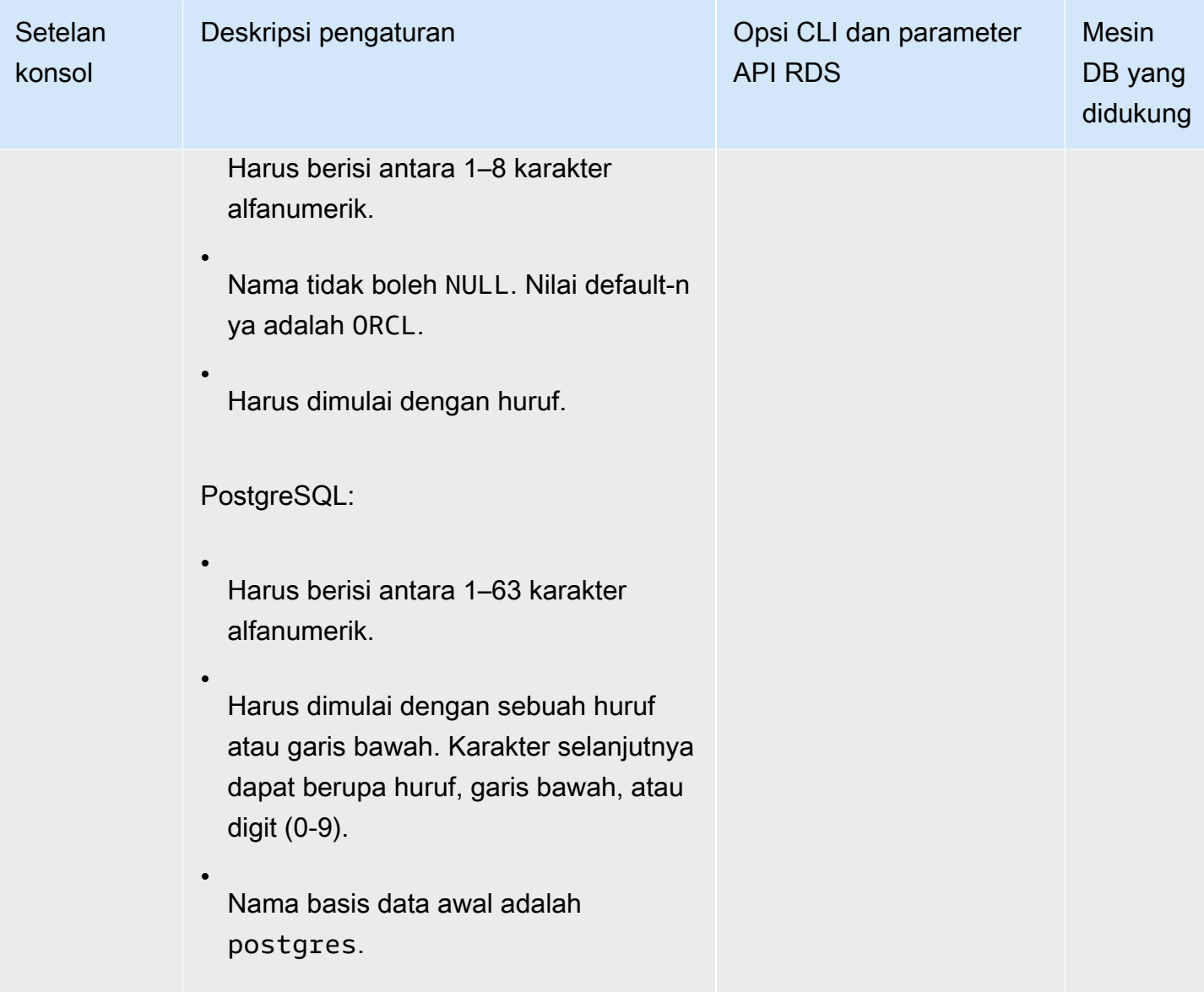

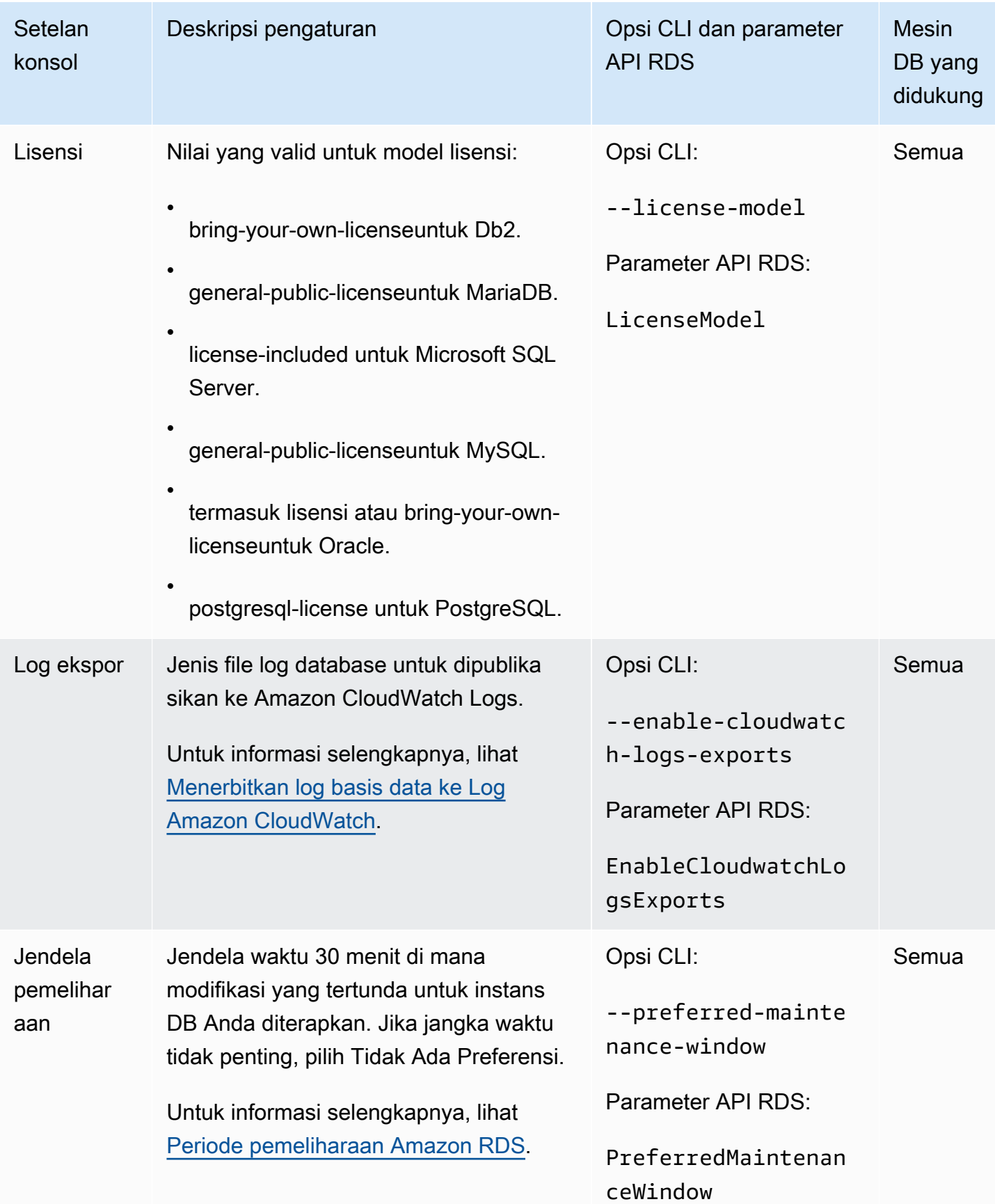

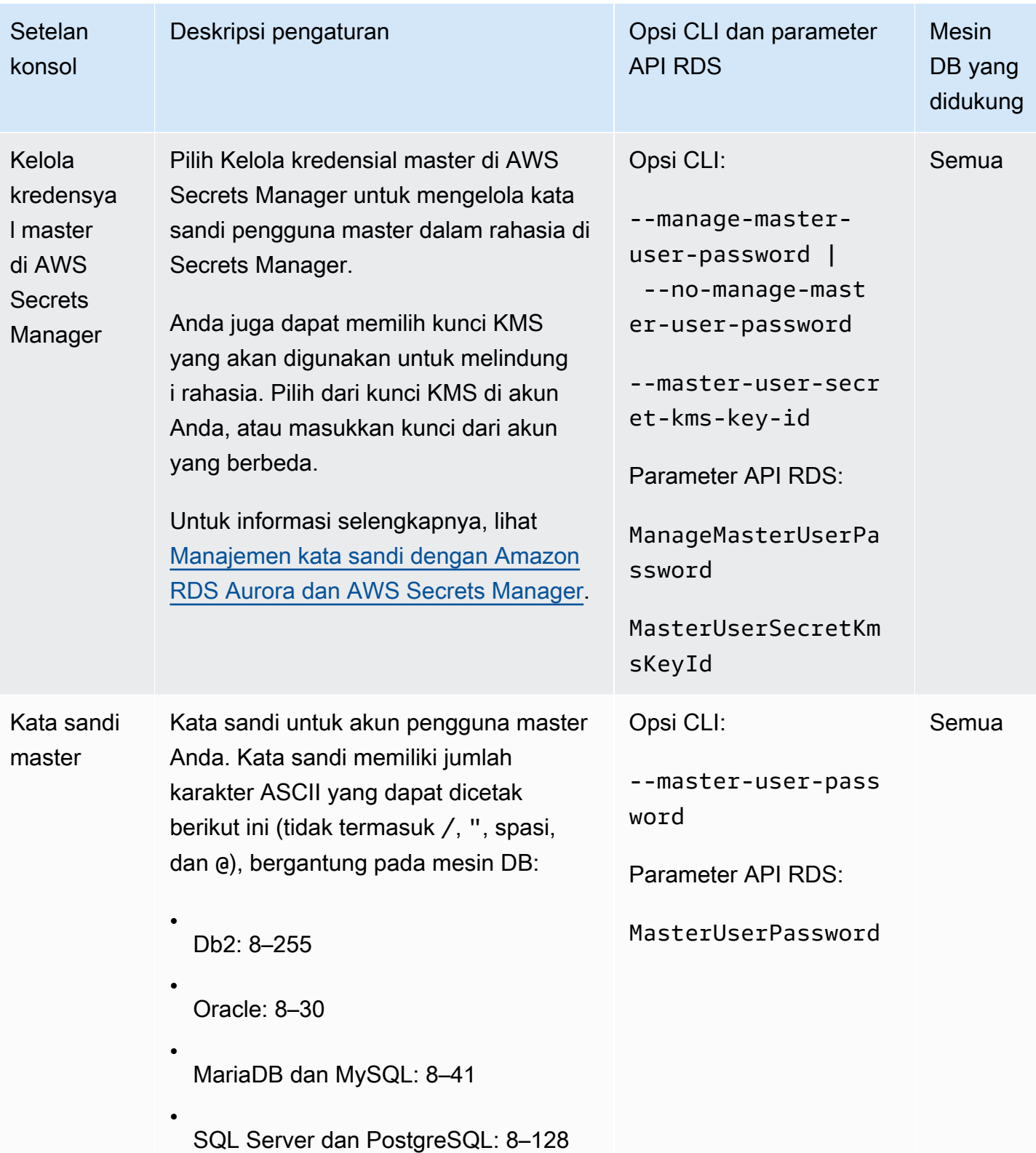

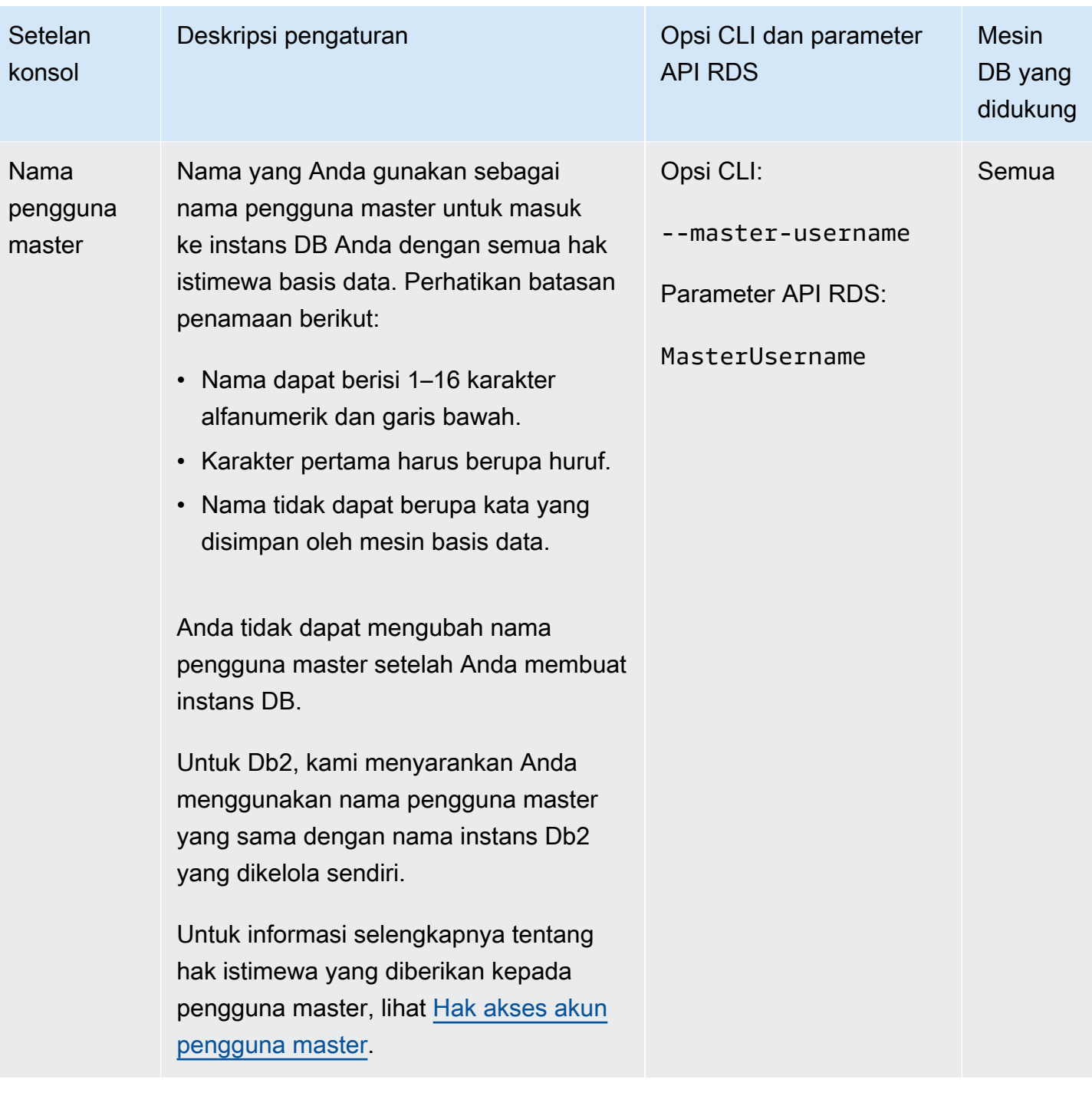

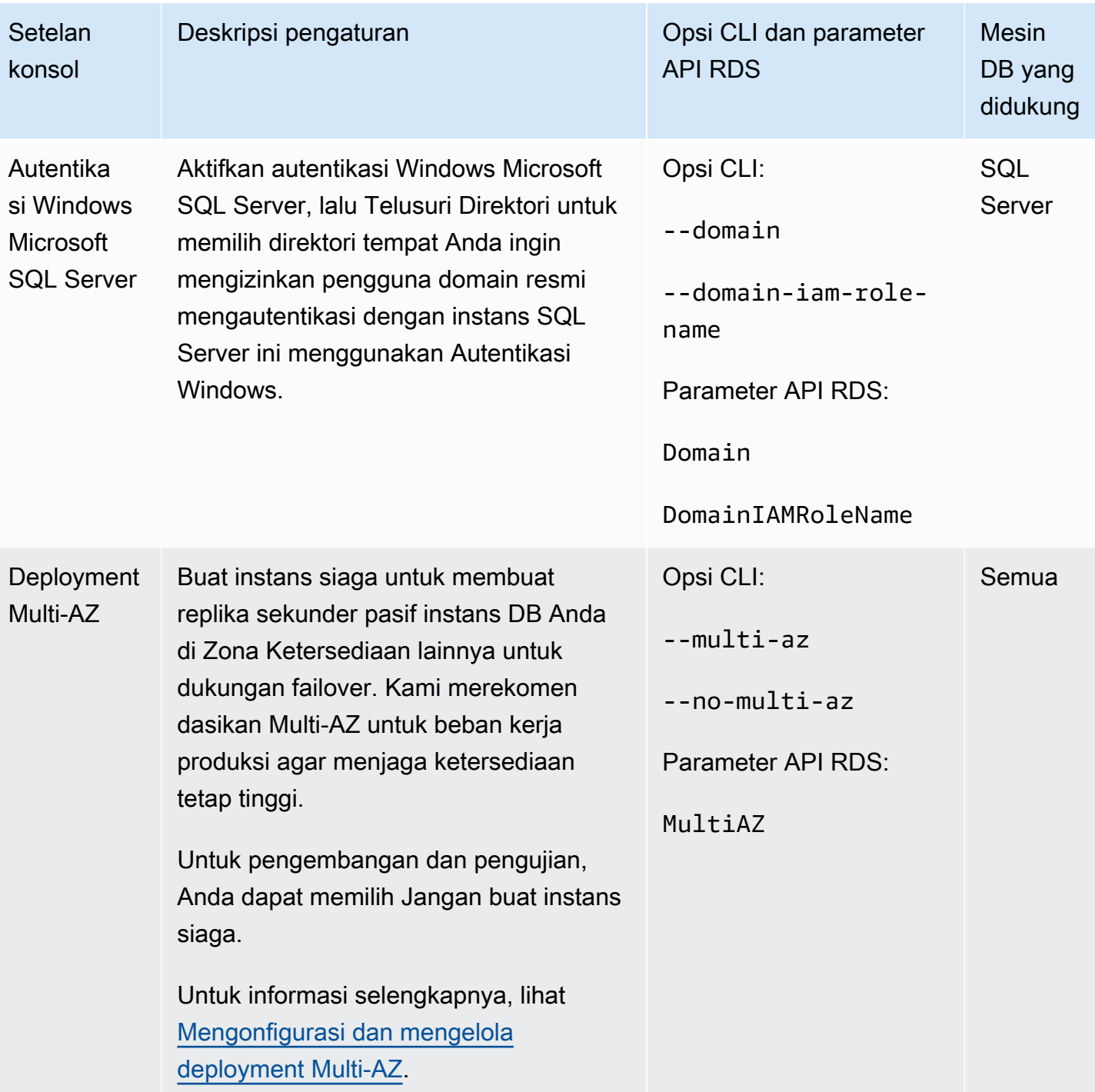

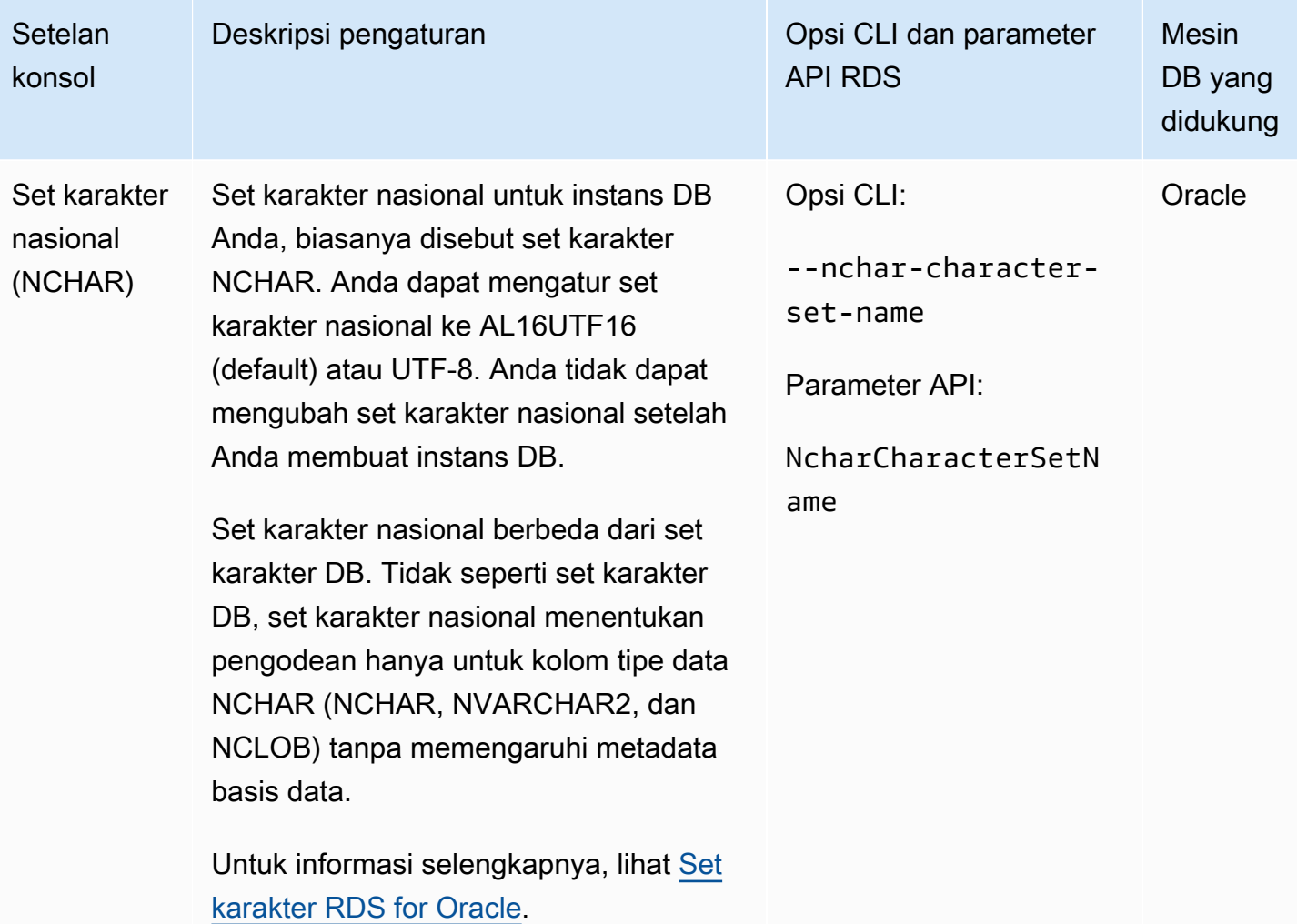

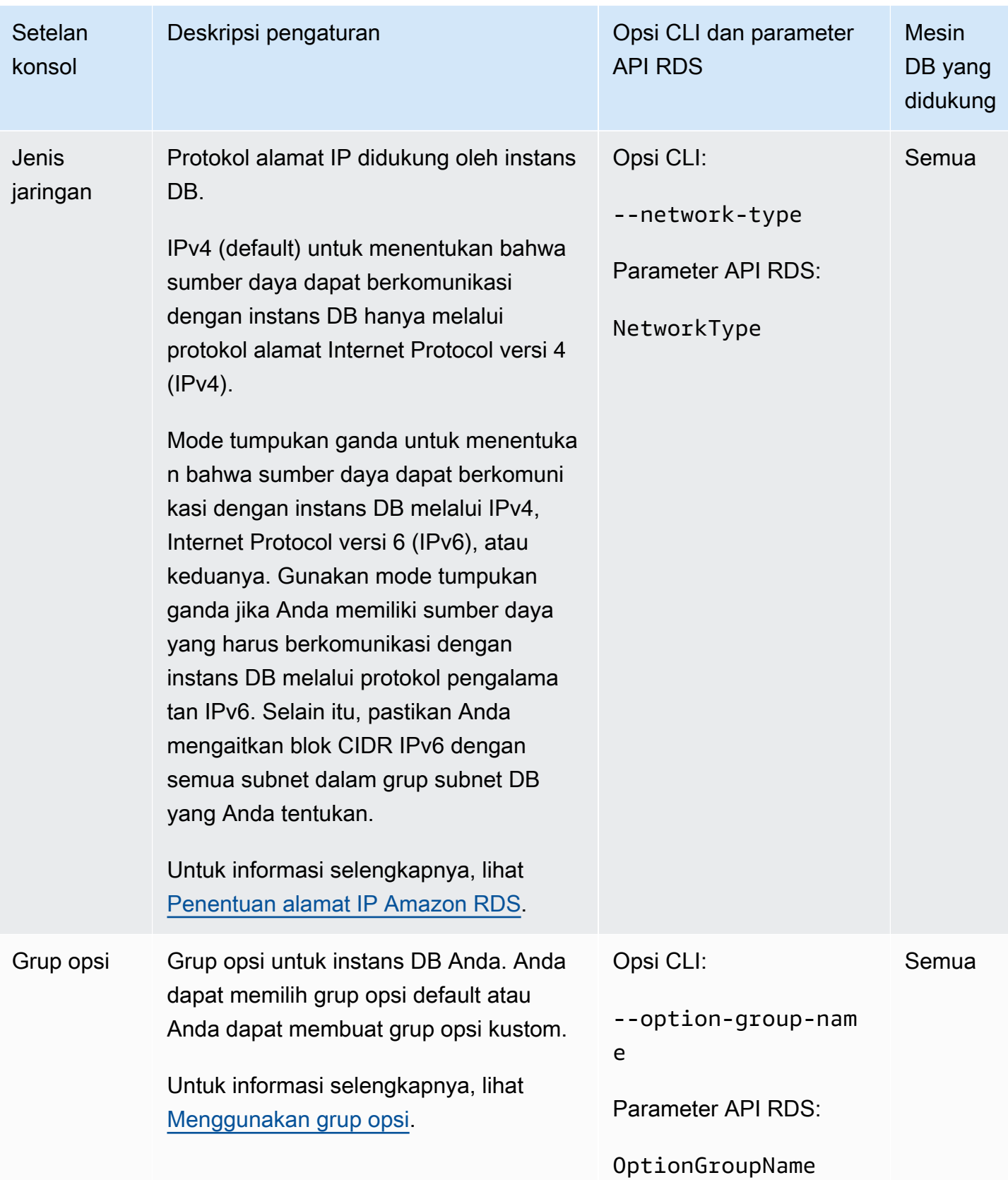

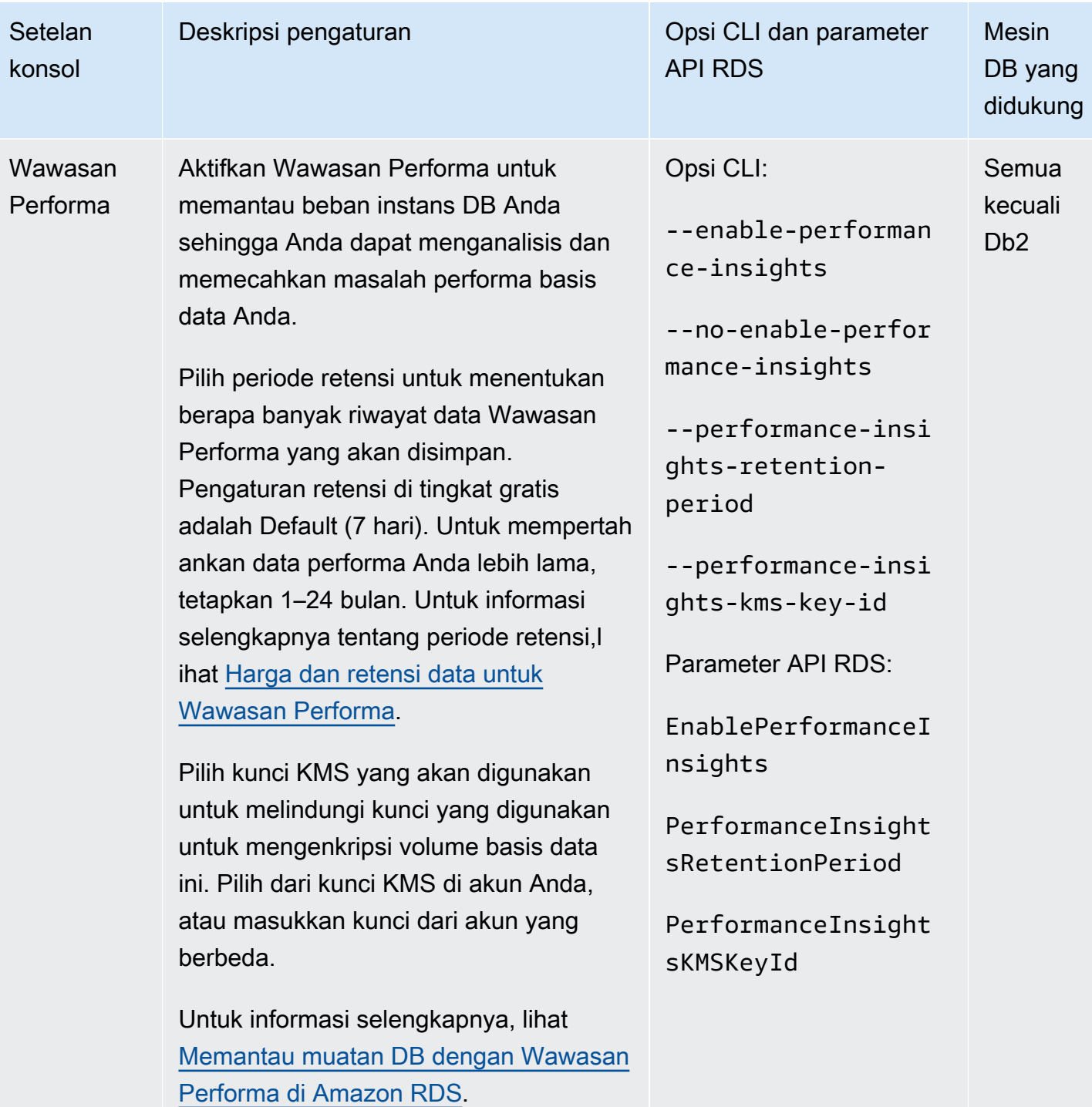

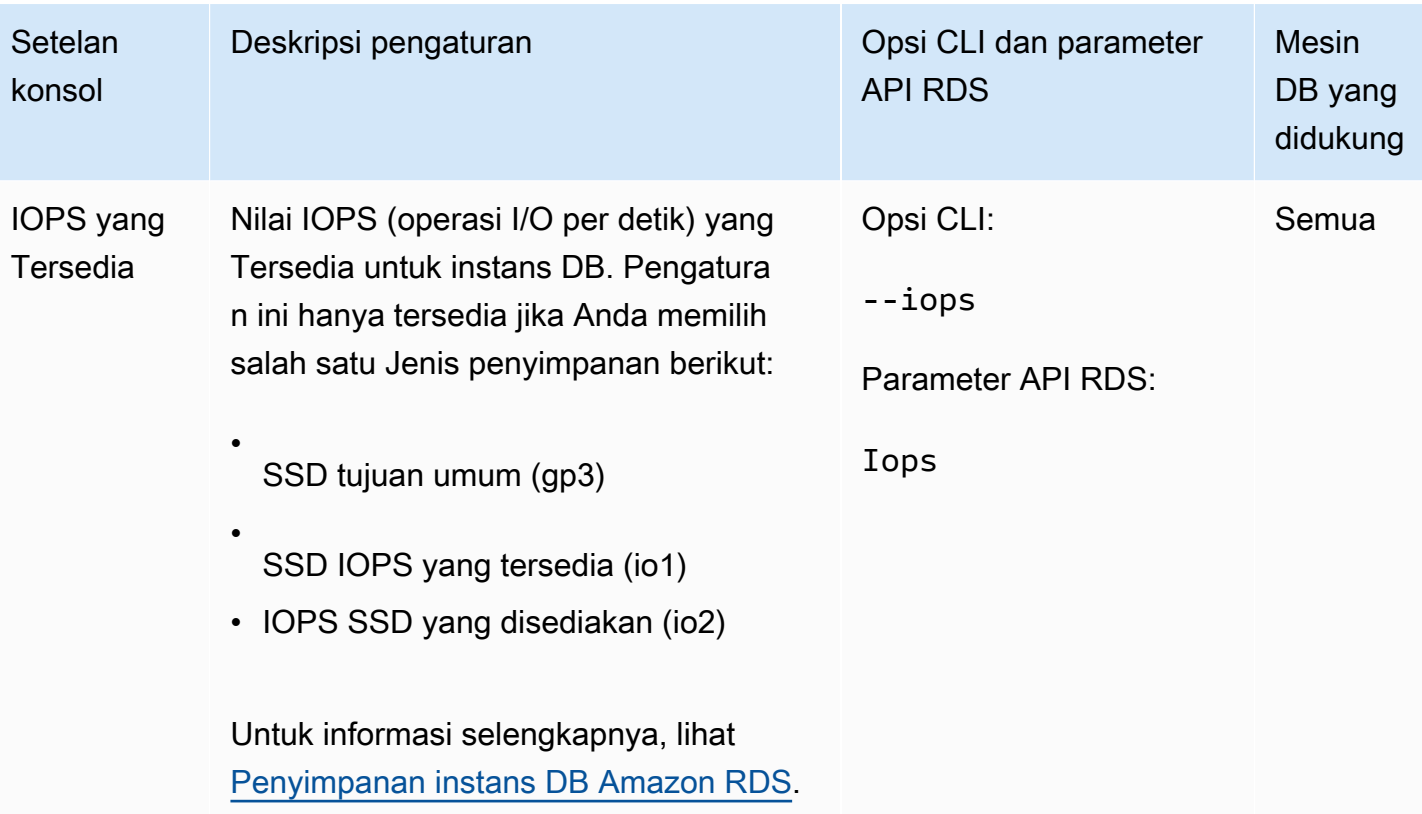

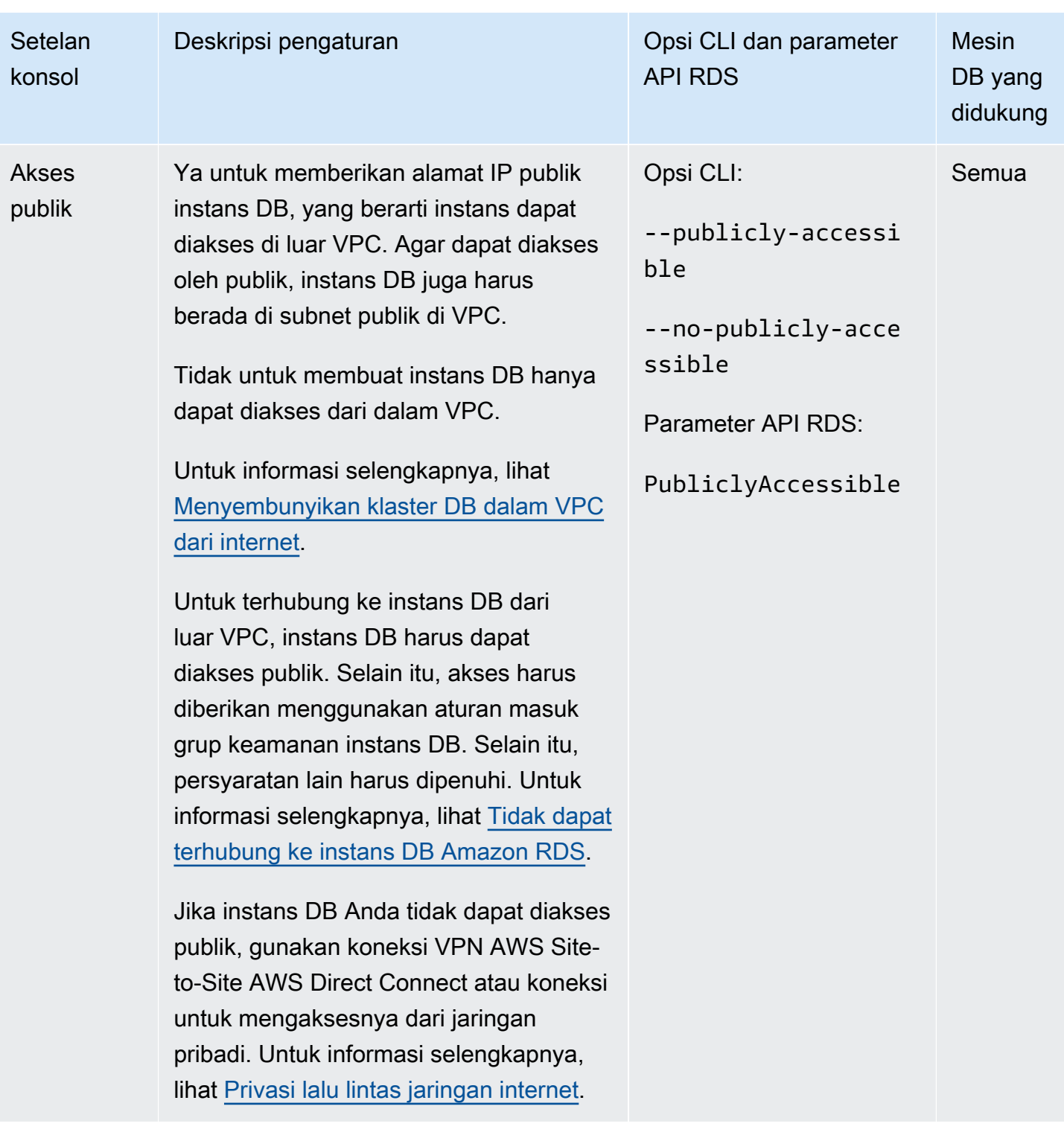

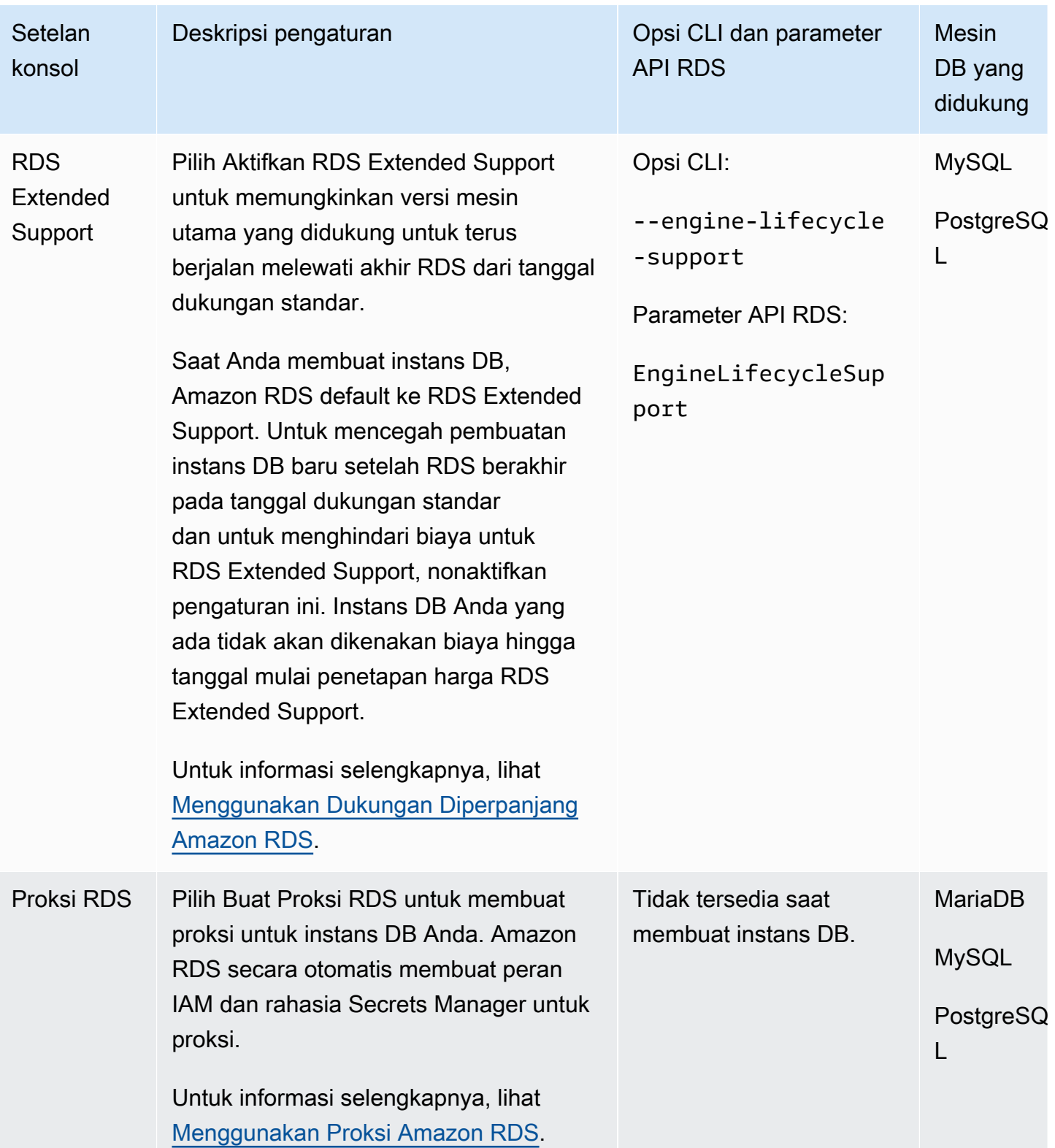

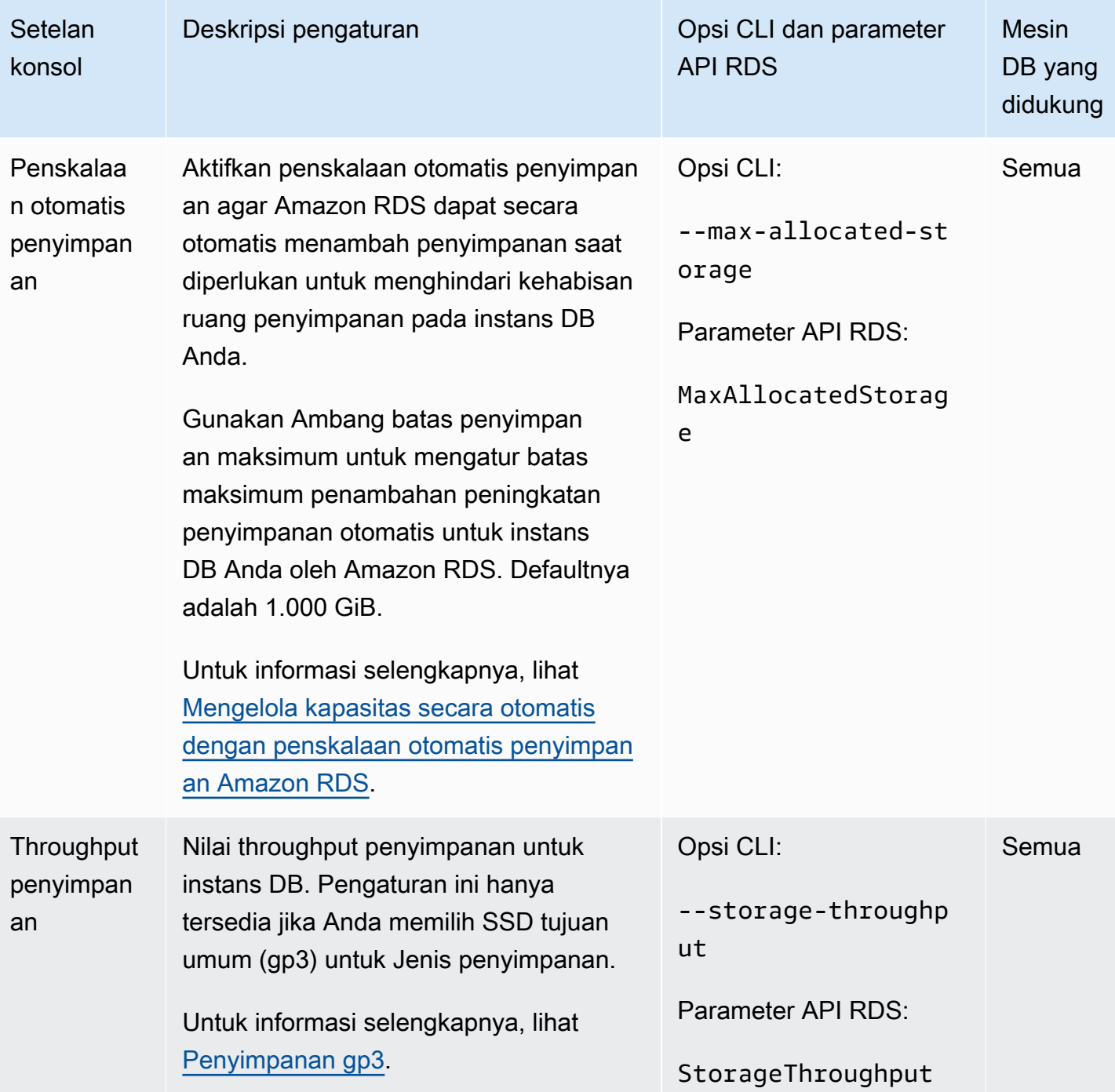

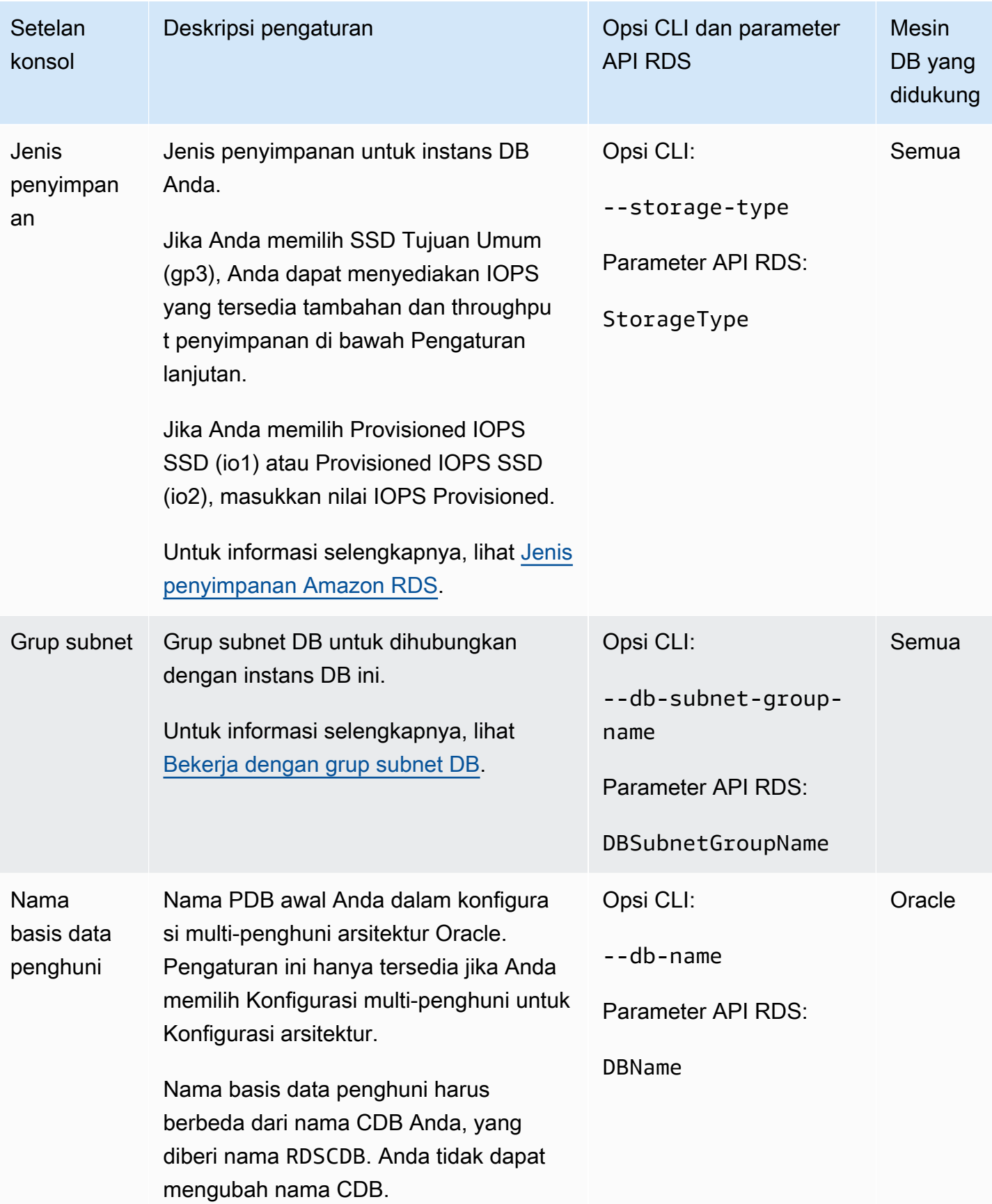

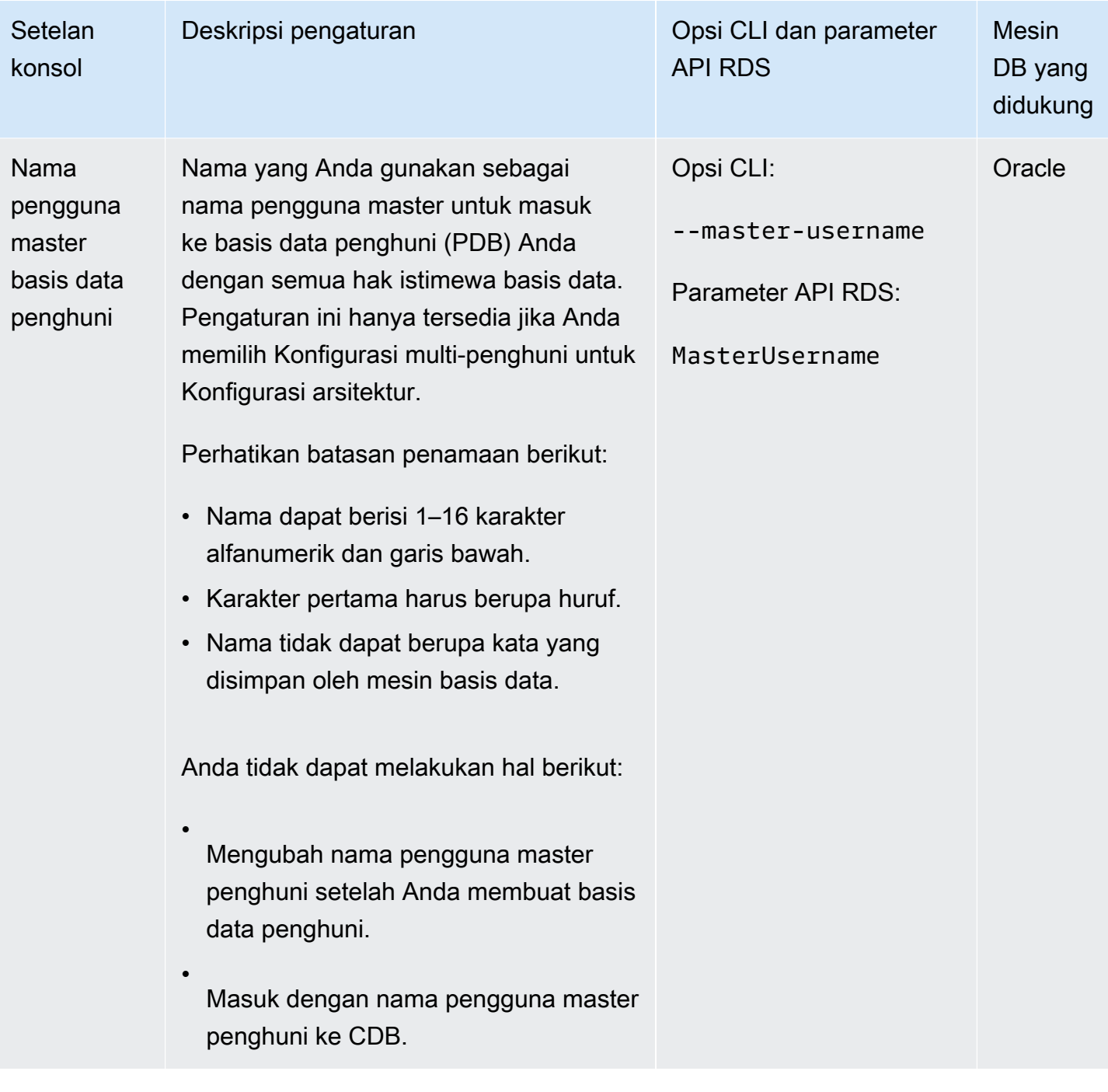

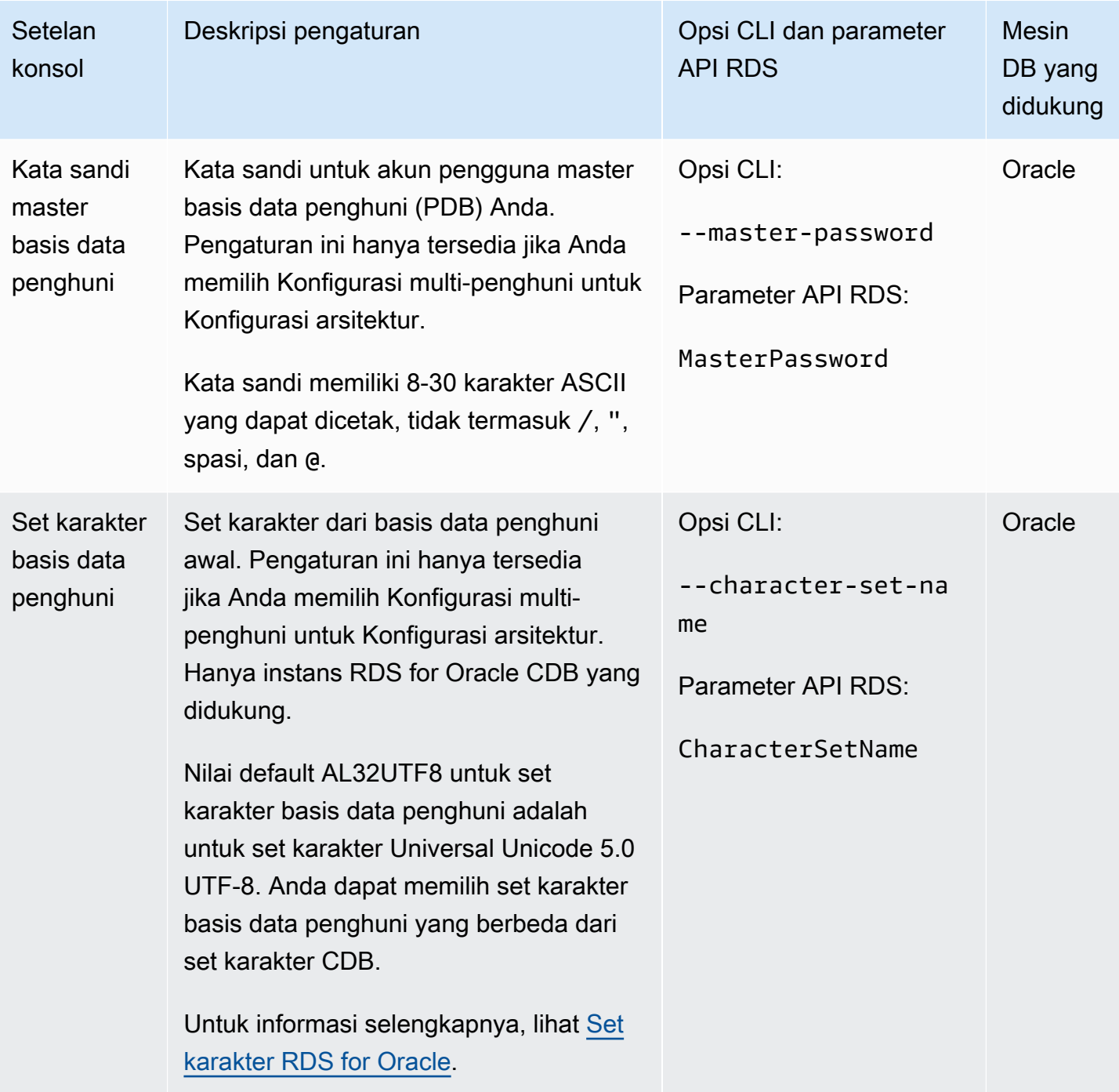

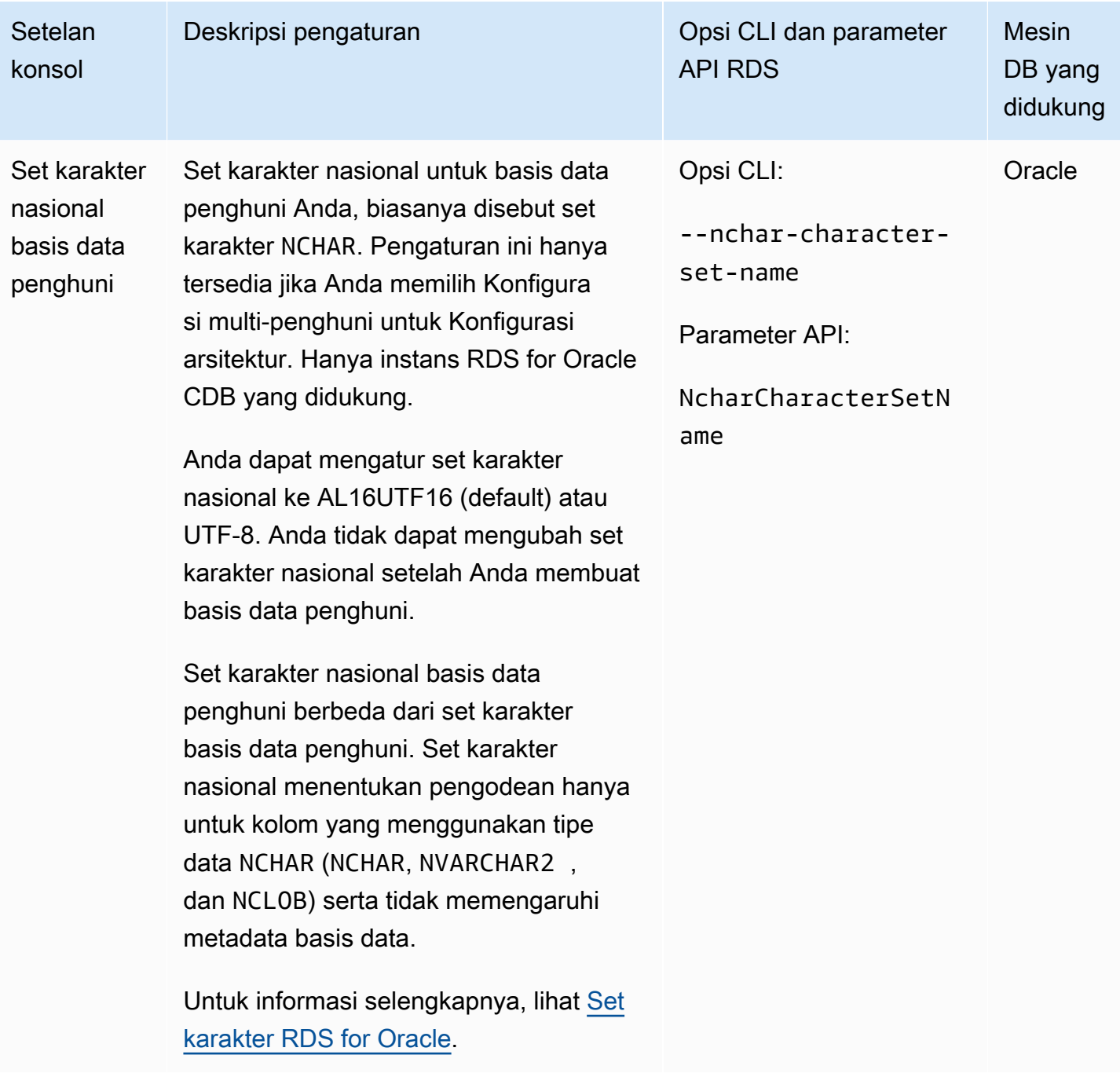

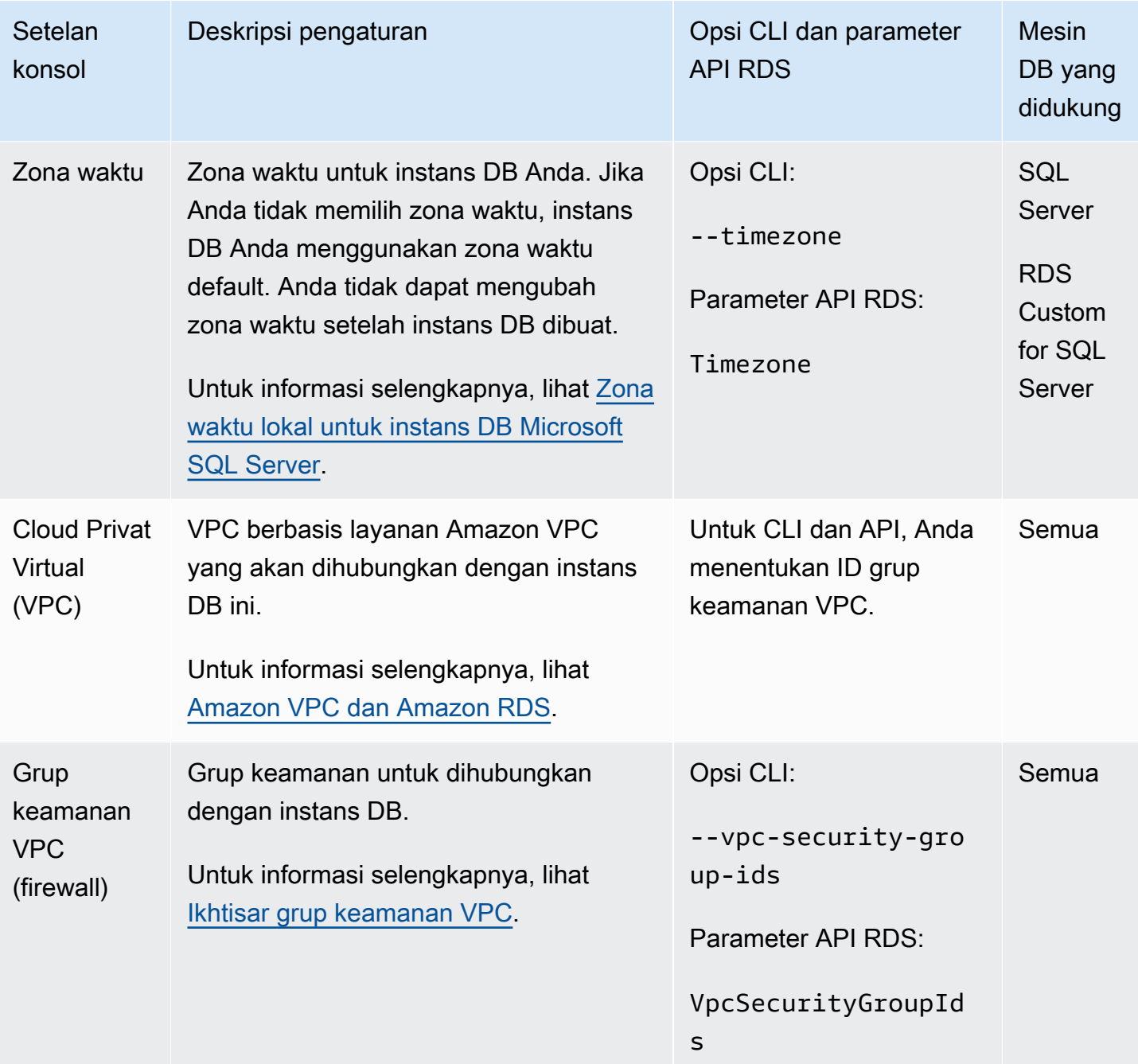

# Membuat sumber daya Amazon RDS dengan AWS CloudFormation

Amazon RDS terintegrasi dengan AWS CloudFormation, layanan yang membantu Anda memodelkan dan mengatur sumber daya AWS sehingga Anda dapat menghabiskan lebih sedikit waktu untuk membuat dan mengelola sumber daya dan infrastruktur Anda. Anda membuat templat yang menjelaskan semua sumber daya AWS yang Anda inginkan (seperti instans DB dan grup parameter DB), dan AWS CloudFormation menyediakan dan mengonfigurasi sumber daya tersebut untuk Anda.

Saat menggunakan AWS CloudFormation, Anda dapat menggunakan kembali templat Anda untuk mengatur sumber daya RDS secara konsisten dan berulang kali. Jelaskan sumber daya Anda sekali, lalu sediakan sumber daya yang sama berulang-ulang dalam beberapa akun dan Wilayah AWS.

# RDS dan templat AWS CloudFormation

Untuk menyediakan dan mengonfigurasi sumber daya bagi RDS dan layanan terkait, Anda harus memahami [templat AWS CloudFormation.](https://docs.aws.amazon.com/AWSCloudFormation/latest/UserGuide/template-guide.html) Templat adalah file teks dengan format JSON atau YAML. Templat ini menjelaskan sumber daya yang ingin Anda sediakan di tumpukan AWS CloudFormation. Jika tidak terbiasa dengan JSON atau YAML, Anda dapat menggunakan AWS CloudFormation Designer untuk membantu Anda memulai dengan templat AWS CloudFormation. Untuk informasi selengkapnya, lihat [Apa itu AWS CloudFormation Designer?](https://docs.aws.amazon.com/AWSCloudFormation/latest/UserGuide/working-with-templates-cfn-designer.html) di Panduan Pengguna AWS CloudFormation.

RDS mendukung pembuatan sumber daya di AWS CloudFormation. Untuk informasi selengkapnya, termasuk contoh templat JSON dan YAML untuk sumber daya ini, lihat [referensi jenis sumber daya](https://docs.aws.amazon.com/AWSCloudFormation/latest/UserGuide/AWS_RDS.html)  [RDS](https://docs.aws.amazon.com/AWSCloudFormation/latest/UserGuide/AWS_RDS.html) di Panduan Pengguna AWS CloudFormation.

## Pelajari selengkapnya tentang AWS CloudFormation

Untuk mempelajari selengkapnya tentang AWS CloudFormation, lihat sumber daya berikut:

- [AWS CloudFormation](https://aws.amazon.com/cloudformation/)
- [Panduan Pengguna AWS CloudFormation](https://docs.aws.amazon.com/AWSCloudFormation/latest/UserGuide/Welcome.html)
- [Referensi AWS CloudFormation API](https://docs.aws.amazon.com/AWSCloudFormation/latest/APIReference/Welcome.html)
- [Panduan Pengguna Antarmuka Baris Perintah AWS CloudFormation](https://docs.aws.amazon.com/cloudformation-cli/latest/userguide/what-is-cloudformation-cli.html)
# Menghubungkan ke instans DB Amazon RDS

Sebelum dapat menghubungkan ke instans DB, Anda harus membuat instans DB. Untuk informasi, lihat [Membuat instans DB Amazon RDS.](#page-565-0) Setelah Amazon RDS menyediakan instans DB Anda, gunakan aplikasi klien standar atau utilitas untuk mesin DB Anda guna terhubung ke instans DB tersebut. Dalam string koneksi, tentukan alamat DNS dari titik akhir instans DB sebagai parameter host. Tentukan juga nomor port dari titik akhir instans DB sebagai parameter port.

Topik

- [Menemukan informasi koneksi untuk instans DB Amazon RDS](#page-612-0)
- [Opsi autentikasi basis data](#page-616-0)
- [Koneksi terenkripsi](#page-616-1)
- [Skenario untuk mengakses instans DB di VPC](#page-616-2)
- [Menghubungkan ke instans DB yang menjalankan mesin DB tertentu](#page-618-0)
- [Mengelola koneksi dengan Proksi RDS](#page-618-1)

# <span id="page-612-0"></span>Menemukan informasi koneksi untuk instans DB Amazon RDS

Informasi koneksi untuk instans DB mencakup titik akhir, port, dan pengguna basis data yang valid, seperti pengguna utama. Misalnya, untuk instans DB MySQL, asumsikan bahwa nilai titik akhirnya adalah mydb.123456789012.us-east-1.rds.amazonaws.com. Dalam hal ini, nilai port-nya adalah 3306, dan pengguna basis datanya adalah admin. Dengan informasi ini, Anda menentukan nilai-nilai berikut dalam string koneksi:

- Untuk host atau nama host, atau nama DNS, tentukan mydb.123456789012.useast-1.rds.amazonaws.com.
- Untuk port, tentukan 3306.
- Untuk pengguna, tentukan admin.

Titik akhir bersifat unik untuk setiap instans DB, dan nilai-nilai port serta pengguna dapat bervariasi. Daftar berikut ini menunjukkan port yang paling umum untuk setiap mesin DB:

- $Db2 50000$
- MariaDB 3306
- Microsoft SQL Server 1433
- MySQL 3306
- Oracle 1521
- PostgreSQL 5432

Untuk terhubung ke instans DB, gunakan klien apa saja untuk mesin DB. Misalnya, Anda dapat menggunakan utilitas mysql untuk terhubung ke instans DB MariaDB atau MySQL. Anda dapat menggunakan Microsoft SQL Server Management Studio untuk terhubung ke instans DB SQL Server. Anda dapat menggunakan Oracle SQL Developer untuk terhubung ke instans DB Oracle. Demikian pula, Anda dapat menggunakan utilitas baris perintah psql untuk terhubung ke instans DB PostgreSQL.

Untuk menemukan informasi koneksi instans DB, gunakan AWS Management Console. Anda juga dapat menggunakan [describe-db-instances](https://docs.aws.amazon.com/cli/latest/reference/rds/describe-db-instances.html)perintah AWS Command Line Interface (AWS CLI) atau operasi RDS API [DescribedBInstances](https://docs.aws.amazon.com/AmazonRDS/latest/APIReference/API_DescribeDBInstances.html).

### Konsol

Untuk menemukan informasi koneksi instans DB di AWS Management Console

- 1. Masuk ke AWS Management Console dan buka konsol Amazon RDS di [https://](https://console.aws.amazon.com/rds/) [console.aws.amazon.com/rds/](https://console.aws.amazon.com/rds/).
- 2. Di panel navigasi, pilih Basis data untuk menampilkan daftar instans DB Anda.
- 3. Pilih nama instans DB untuk menampilkan detailnya.
- 4. Di tab Konektivitas & keamanan, salin titik akhir. Selain itu, catat nomor porta. Anda memerlukan titik akhir dan nomor port untuk terhubung ke instans DB.

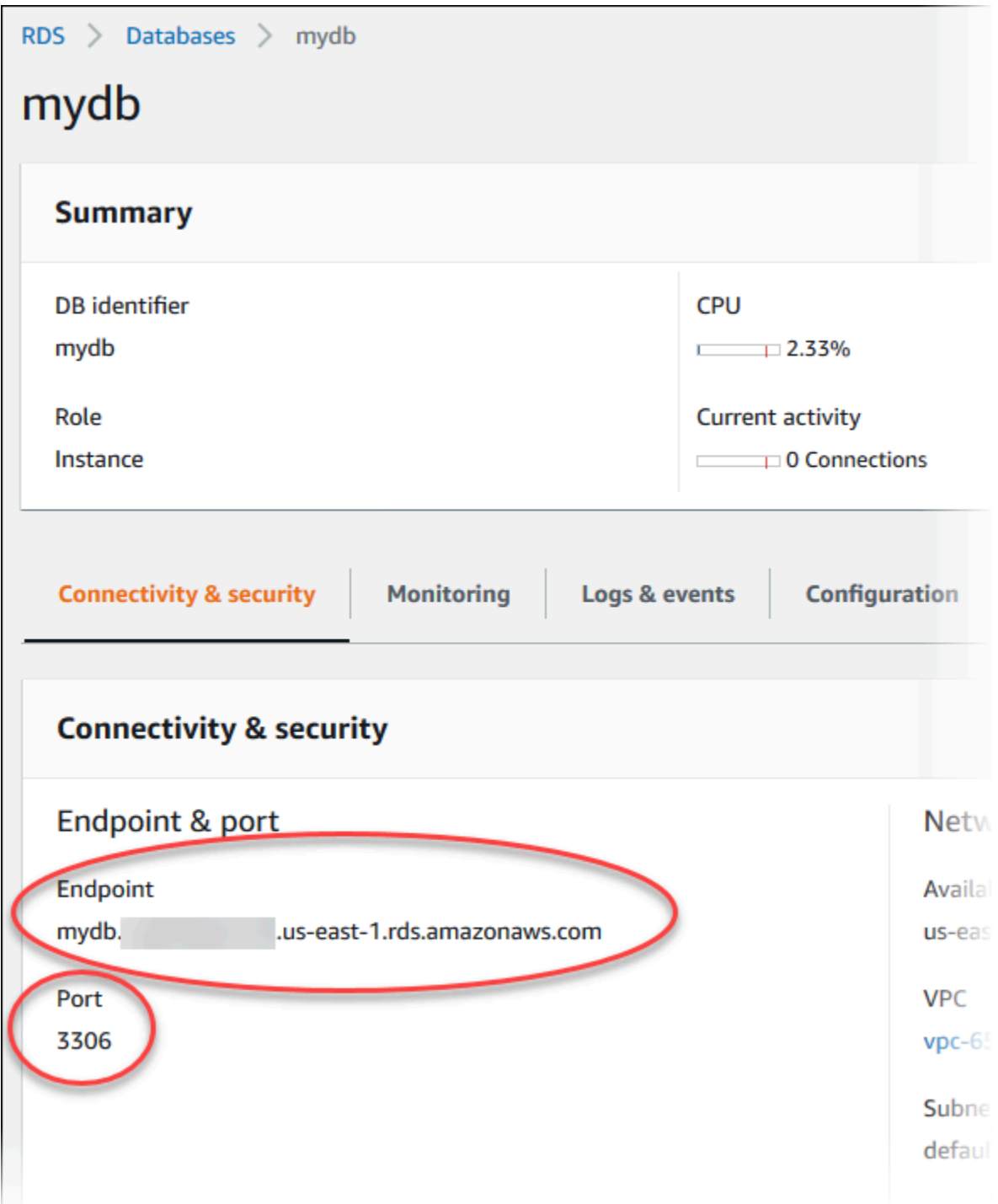

5. Jika Anda perlu menemukan nama pengguna utama, pilih tab Konfigurasi dan lihat nilai Nama pengguna utama.

### AWS CLI

Untuk menemukan informasi koneksi untuk instans DB dengan menggunakanAWS CLI, panggil [describe-db-instances](https://docs.aws.amazon.com/cli/latest/reference/rds/describe-db-instances.html)perintah. Dalam panggilan tersebut, buat kueri untuk ID instans DB, titik akhir, port, dan nama pengguna utama.

Untuk Linux, macOS, atau Unix:

```
aws rds describe-db-instances \ 
  --query "*[].[DBInstanceIdentifier,Endpoint.Address,Endpoint.Port,MasterUsername]"
```
Untuk Windows:

```
aws rds describe-db-instances ^ 
   --query "*[].[DBInstanceIdentifier,Endpoint.Address,Endpoint.Port,MasterUsername]"
```
Output Anda akan terlihat seperti berikut ini.

```
\overline{L}\Gamma "mydb", 
           "mydb.123456789012.us-east-1.rds.amazonaws.com", 
           3306, 
           "admin" 
      ], 
     \Gamma "myoracledb", 
           "myoracledb.123456789012.us-east-1.rds.amazonaws.com", 
           1521, 
           "dbadmin" 
      ], 
     \Gamma "mypostgresqldb", 
           "mypostgresqldb.123456789012.us-east-1.rds.amazonaws.com", 
           5432, 
           "postgresadmin" 
      ]
]
```
### API RDS

Untuk menemukan informasi koneksi instans DB dengan menggunakan API Amazon RDS, panggil operasi [DescribeDBInstances](https://docs.aws.amazon.com/AmazonRDS/latest/APIReference/API_DescribeDBInstances.html). Dalam output, temukan nilai untuk alamat titik akhir, port titik akhir, dan nama pengguna utama.

# <span id="page-616-0"></span>Opsi autentikasi basis data

Amazon RDS mendukung cara-cara berikut untuk mengautentikasi pengguna basis data:

- Autentikasi kata sandi Instans DB Anda melakukan semua administrasi akun pengguna. Anda membuat pengguna dan menentukan kata sandi dengan pernyataan SQL. Pernyataan SQL yang dapat Anda gunakan tergantung pada mesin DB Anda.
- Autentikasi basis data (IAM) AWS Identity and Access Management Anda tidak perlu menggunakan kata sandi saat menghubungkan ke instans DB. Sebagai gantinya, Anda menggunakan token autentikasi.
- Autentikasi Kerberos Anda menggunakan autentikasi eksternal pengguna basis data menggunakan Kerberos dan Microsoft Active Directory. Kerberos adalah protokol autentikasi jaringan yang menggunakan tiket dan kriptografi kunci-simetris agar tidak perlu mentransmisikan kata sandi melalui jaringan. Kerberos telah disematkan dalam Active Directory dan dirancang untuk mengautentikasi pengguna ke sumber daya jaringan, seperti basis data.

Autentikasi basis data IAM dan autentikasi Kerberos hanya tersedia untuk mesin dan versi DB tertentu.

Untuk informasi selengkapnya, lihat [Autentikasi basis data dengan Amazon RDS.](#page-4643-0)

# <span id="page-616-1"></span>Koneksi terenkripsi

Anda dapat menggunakan Lapisan Soket Aman (SSL) atau Keamanan Lapisan Pengangkutan (TLS) dari aplikasi Anda untuk mengenkripsi koneksi ke instans DB. Setiap mesin DB memiliki proses sendiri untuk menerapkan SSL/TLS. Untuk informasi selengkapnya, lihat .

# <span id="page-616-2"></span>Skenario untuk mengakses instans DB di VPC

Dengan menggunakan Amazon Virtual Private Cloud (Amazon VPC), Anda dapat meluncurkan sumber daya AWS, seperti instans DB Amazon RDS, ke dalam cloud privat virtual (VPC). Saat menggunakan Amazon VPC, Anda dapat mengontrol lingkungan jaringan virtual Anda. Anda dapat

memilih rentang alamat IP Anda sendiri, membuat subnet, dan mengonfigurasi daftar kontrol akses dan perutean.

Grup keamanan VPC mengontrol akses ke instans DB di dalam VPC. Setiap aturan grup keamanan VPC memungkinkan sumber tertentu untuk mengakses instans DB di VPC yang terkait dengan grup keamanan VPC tersebut. Sumber tersebut dapat berupa rentang alamat (misalnya, 203.0.113.0/24), atau grup keamanan VPC lainnya. Dengan menentukan grup keamanan VPC sebagai sumber, Anda mengizinkan lalu lintas masuk dari semua instans (biasanya server aplikasi) yang menggunakan grup keamanan VPC sumber.

Sebelum mencoba menghubungkan ke instans DB Anda, konfigurasikan VPC untuk kasus penggunaan Anda. Berikut ini adalah skenario umum untuk mengakses instans DB di VPC:

- Instans DB di VPC yang diakses oleh instans Amazon EC2 di VPC yang sama Penggunaan umum instans DB di VPC adalah membagikan data dengan server aplikasi yang berjalan di instans EC2 dalam VPC yang sama. Instans EC2 mungkin menjalankan server web dengan aplikasi yang berinteraksi dengan instans DB tersebut.
- Instans DB di VPC yang diakses oleh instans EC2 di VPC yang berbeda Dalam beberapa kasus, instans DB Anda berada di VPC yang berbeda dari instans EC2 yang Anda gunakan untuk mengaksesnya. Jika demikian, Anda dapat menggunakan peering VPC untuk mengakses instans DB.
- Instans DB di VPC yang diakses oleh aplikasi klien melalui internet Untuk mengakses instans DB di VPC dari aplikasi klien melalui internet, Anda mengonfigurasi VPC dengan subnet publik tunggal. Anda juga mengonfigurasi gateway internet untuk memungkinkan komunikasi melalui internet.

Untuk terhubung ke instans DB dari luar VPC-nya, instans DB harus dapat diakses secara publik. Selain itu, akses harus diberikan menggunakan aturan masuk grup keamanan instans DB, dan persyaratan lain harus terpenuhi. Untuk informasi selengkapnya, lihat [Tidak dapat terhubung ke](#page-4890-0) [instans DB Amazon RDS.](#page-4890-0)

- Instans DB di VPC yang diakses oleh jaringan privat Jika instans DB Anda tidak dapat diakses secara publik, Anda dapat menggunakan salah satu opsi berikut untuk mengaksesnya dari jaringan privat:
	- Koneksi Site-to-Site VPN AWS
	- Koneksi AWS Direct Connect
	- Koneksi AWS Client VPN

Untuk informasi selengkapnya, lihat [Skenario untuk mengakses instans DB di VPC](#page-4849-0).

# <span id="page-618-0"></span>Menghubungkan ke instans DB yang menjalankan mesin DB tertentu

Untuk informasi tentang cara menghubungkan ke instans DB yang menjalankan mesin DB tertentu, ikuti petunjuk untuk mesin DB Anda:

- [Menghubungkan ke instans DB RDS untuk Db2 Anda](#page-2276-0)
- [Menghubungkan ke instans DB yang menjalankan mesin basis data MariaDB](#page-2472-0)
- [Menghubungkan ke instans DB yang menjalankan mesin basis data Microsoft SQL Server](#page-2654-0)
- [Menghubungkan ke instans DB yang menjalankan mesin basis data MySQL](#page-3052-0)
- [Menghubungkan ke instans RDS for Oracle DB](#page-3390-0)
- [Menghubungkan ke instans DB yang menjalankan mesin basis data PostgreSQL](#page-3978-0)

# <span id="page-618-1"></span>Mengelola koneksi dengan Proksi RDS

Anda juga dapat menggunakan Proksi Amazon RDS untuk mengelola koneksi ke instans DB RDS for PostgreSQL, RDS for MariaDB, RDS for Microsoft SQL Server, dan RDS for MySQL. Proksi RDS memungkinkan aplikasi untuk menyatukan dan berbagi koneksi basis data guna meningkatkan skalabilitas. Untuk informasi selengkapnya, lihat [Menggunakan Proksi Amazon RDS.](#page-2127-0)

# <span id="page-619-0"></span>Menggunakan grup opsi

Beberapa mesin DB menawarkan fitur-fitur tambahan yang memudahkan pengelolaan data dan basis data, serta untuk menyediakan keamanan tambahan bagi basis data Anda. Amazon RDS menggunakan grup opsi untuk mengaktifkan dan mengonfigurasi fitur ini. Grup opsi dapat menentukan fitur, opsi yang dipanggil, yang tersedia untuk instans DB Amazon RDS tertentu. Opsi dapat memiliki pengaturan yang menentukan cara kerja opsi. Saat Anda mengaitkan instans DB dengan grup opsi, pengaturan opsi dan opsi yang ditentukan diaktifkan untuk instans DB tersebut.

Amazon RDS mendukung opsi untuk mesin basis data berikut:

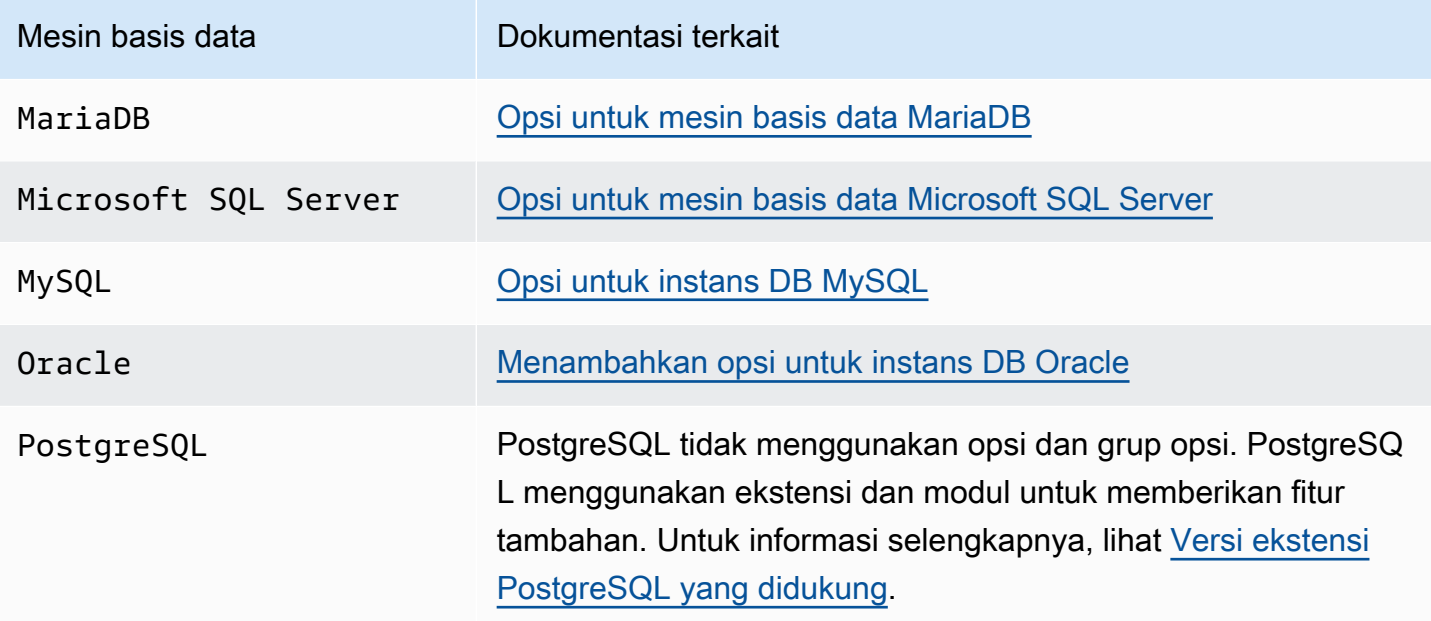

# Gambaran umum grup opsi

Amazon RDS menyediakan grup opsi default kosong untuk setiap instans DB baru. Anda tidak dapat mengubah atau menghapus grup opsi default ini, tetapi grup opsi baru yang Anda buat akan mendapatkan pengaturannya dari grup opsi default. Untuk menerapkan opsi ke instans DB, Anda harus melakukan hal berikut:

- 1. Buat grup opsi baru, atau salin atau ubah grup opsi yang ada.
- 2. Tambahkan satu atau beberapa opsi ke grup opsi.
- 3. Kaitkan grup opsi dengan instans DB.

Untuk mengaitkan grup opsi dengan instans DB, ubah instans DB. Untuk informasi selengkapnya, lihat [Memodifikasi instans DB Amazon RDS.](#page-727-0)

Instans DB dan snapshot DB dapat dikaitkan dengan grup opsi. Dalam beberapa kasus, Anda mungkin memulihkan dari snapshot DB atau melakukan point-in-time pemulihan untuk instans DB. Dalam hal ini, grup opsi yang terkait dengan snapshot DB atau instans DB akan secara default dikaitkan dengan instans DB yang dipulihkan. Anda dapat mengaitkan grup opsi yang berbeda dengan instans DB yang dipulihkan. Namun, grup opsi baru harus berisi opsi persisten atau permanen yang disertakan dalam grup opsi asli. Opsi persisten dan permanen dijelaskan sebagai berikut.

Opsi memerlukan memori tambahan agar bisa berjalan pada instans DB. Dengan demikian, Anda mungkin perlu meluncurkan instans yang lebih besar untuk menggunakannya, bergantung pada penggunaan Anda saat ini atas instans DB Anda. Misalnya, Oracle Enterprise Manager Database Control menggunakan sekitar 300 MB RAM. Jika Anda mengaktifkan opsi ini untuk instans DB kecil, Anda mungkin mengalami masalah atau out-of-memory kesalahan kinerja.

# Opsi persisten dan permanen

Dua jenis opsi, persisten dan permanen, memerlukan pertimbangan khusus ketika Anda menambahkannya ke grup opsi.

Opsi persisten tidak dapat dihapus dari grup opsi sementara instans DB dikaitkan dengan grup opsi. Contoh opsi yang persisten adalah opsi TDE untuk enkripsi data transparan (TDE) Microsoft SQL Server. Anda harus membatalkan pengaitan semua instans DB dari grup opsi sebelum opsi persisten dapat dihapus dari grup opsi. Dalam beberapa kasus, Anda mungkin memulihkan atau melakukan point-in-time pemulihan dari snapshot DB. Dalam hal ini, jika grup opsi yang terkait dengan snapshot DB tersebut berisi opsi persisten, Anda hanya dapat mengaitkan instans DB yang dipulihkan dengan grup opsi tersebut.

Opsi permanen, seperti opsi TDE untuk Oracle Advanced Security TDE, tidak dapat dihapus dari grup opsi. Anda dapat mengubah grup opsi instans DB yang menggunakan opsi permanen. Namun, grup opsi yang terkait dengan instans DB tersebut harus menyertakan opsi permanen yang sama. Dalam beberapa kasus, Anda mungkin memulihkan atau melakukan point-in-time pemulihan dari snapshot DB. Dalam hal ini, jika grup opsi yang terkait dengan snapshot DB tersebut berisi opsi permanen, Anda hanya dapat mengaitkan instans DB yang dipulihkan dengan grup opsi dengan opsi permanen tersebut.

Untuk instans DB Oracle, Anda dapat menyalin snapshot DB yang dibagikan yang memiliki opsi Timezone atau OLS (atau keduanya). Untuk melakukannya, tentukan grup opsi target yang mencakup opsi ini saat Anda menyalin snapshot DB. Opsi OLS bersifat permanen dan persisten hanya untuk instans DB Oracle yang menjalankan Oracle versi 12.2 atau lebih tinggi. Untuk informasi selengkapnya tentang opsi ini, lihat [Zona waktu Oracle](#page-3861-0) dan [Keamanan Label Oracle.](#page-3800-0)

# Pertimbangan VPC

Grup opsi yang terkait dengan instans DB akan ditautkan ke VPC instans DB. Hal ini berarti bahwa Anda tidak dapat menggunakan grup opsi yang ditetapkan ke instans DB jika Anda mencoba memulihkan instans tersebut ke VPC yang berbeda. Jika memulihkan instans DB ke VPC yang berbeda, Anda dapat melakukan salah satu dari berikut ini:

- Tetapkan grup opsi default untuk instans DB.
- Tetapkan grup opsi yang ditautkan ke VPC tersebut.
- Buat grup opsi baru dan tetapkan ke instans DB.

Dengan opsi persisten atau permanen, seperti Oracle TDE, Anda harus membuat grup opsi baru. Grup opsi ini harus menyertakan opsi persisten atau permanen saat memulihkan instans DB ke VPC yang berbeda.

Pengaturan opsi mengendalikan perilaku opsi. Misalnya, opsi Oracle Advanced Security NATIVE\_NETWORK\_ENCRYPTION memiliki pengaturan yang dapat Anda gunakan untuk menentukan algoritma enkripsi untuk lalu lintas jaringan ke dan dari Pembaruan DB. Beberapa pengaturan opsi dioptimalkan untuk digunakan dengan Amazon RDS dan tidak dapat diubah.

## Opsi yang saling eksklusif

Beberapa opsi bersifat saling eksklusif. Anda dapat menggunakan salah satunya, tetapi tidak keduanya sekaligus. Opsi-opsi berikut ini bersifat saling eksklusif:

- [Oracle Enterprise Manager Database Express](#page-3777-0) dan [Oracle Management Agent untuk Kontrol Cloud](#page-3784-0)  [Enterprise Manager](#page-3784-0).
- [Enkripsi jaringan asli Oracle](#page-3813-0) dan [Lapisan Soket Aman Oracle.](#page-3831-0)

# Membuat grup opsi

Anda dapat membuat grup opsi baru yang mendapatkan pengaturannya dari grup opsi default. Anda kemudian perlu menambahkan satu atau beberapa opsi ke grup opsi baru. Atau, jika Anda sudah memiliki grup opsi, Anda dapat menyalin grup opsi tersebut dengan semua opsinya ke grup opsi baru. Untuk informasi selengkapnya, lihat [Menyalin grup opsi.](#page-624-0)

Setelah Anda membuat grup opsi baru, grup ini tidak memiliki opsi. Untuk mempelajari cara menambahkan opsi ke grup opsi, lihat [Menambahkan opsi ke grup opsi.](#page-625-0) Setelah menambahkan opsi yang diinginkan, Anda kemudian dapat mengaitkan grup opsi dengan instans DB. Dengan cara ini, opsi menjadi tersedia pada instans DB. Untuk informasi tentang mengaitkan grup opsi dengan instans DB, lihat dokumentasi untuk mesin Anda dalam [Menggunakan grup opsi](#page-619-0).

### Konsol

Salah satu cara untuk membuat grup opsi adalah dengan menggunakan AWS Management Console.

Untuk membuat grup opsi baru menggunakan konsol

- 1. Masuk ke AWS Management Console dan buka konsol Amazon RDS di [https://](https://console.aws.amazon.com/rds/) [console.aws.amazon.com/rds/.](https://console.aws.amazon.com/rds/)
- 2. Di panel navigasi, pilih Grup opsi.
- 3. Pilih Buat grup.
- 4. Di jendela Buat grup opsi, lakukan hal berikut:
	- a. Untuk Nama, ketikkan nama untuk grup opsi yang unik di dalam AWS akun Anda. Nama tersebut hanya boleh berisi huruf, angka, dan tanda hubung.
	- b. Untuk Deskripsi, ketikkan deskripsi singkat grup opsi. Deskripsi digunakan untuk tampilan.
	- c. Untuk Mesin, pilih mesin DB yang Anda inginkan.
	- d. Untuk Versi mesin utama, pilih versi mayor mesin DB yang Anda inginkan.
- 5. Untuk melanjutkan, pilih Buat. Untuk membatalkan operasi, pilih Batal.

#### AWS CLI

Untuk membuat grup opsi, gunakan AWS CLI [create-option-group](https://docs.aws.amazon.com/cli/latest/reference/rds/create-option-group.html)perintah dengan parameter yang diperlukan berikut.

• --option-group-name

- --engine-name
- --major-engine-version
- --option-group-description

#### Example

Contoh berikut membuat grup opsi bernama testoptiongroup, yang terkait dengan mesin DB Oracle Enterprise Edition. Deskripsi diapit dalam tanda petik.

Untuk Linux, macOS, atau Unix:

```
aws rds create-option-group \ 
     --option-group-name testoptiongroup \ 
     --engine-name oracle-ee \ 
     --major-engine-version 12.1 \ 
     --option-group-description "Test option group"
```
Untuk Windows:

```
aws rds create-option-group ^ 
     --option-group-name testoptiongroup ^ 
     --engine-name oracle-ee ^ 
     --major-engine-version 12.1 ^ 
     --option-group-description "Test option group"
```
### API RDS

Untuk membuat grup opsi, panggil operasi [CreateOptionGroup](https://docs.aws.amazon.com/AmazonRDS/latest/APIReference/API_CreateOptionGroup.html) API Amazon RDS. Sertakan parameter berikut:

- OptionGroupName
- EngineName
- MajorEngineVersion
- OptionGroupDescription

# <span id="page-624-0"></span>Menyalin grup opsi

Anda dapat menggunakan AWS CLI atau Amazon RDS API menyalin grup opsi. Menyalin grup opsi bisa lebih mudah. Contohnya adalah ketika Anda memiliki grup opsi yang sudah ada dan ingin menyertakan sebagian besar parameter dan nilai kustomnya di grup opsi baru. Anda juga dapat membuat salinan grup opsi yang Anda gunakan dalam produksi lalu memodifikasi salinan tersebut untuk menguji pengaturan opsi lainnya.

**a** Note

Saat ini, Anda tidak dapat menyalin grup opsi ke AWS Wilayah lain.

### AWS CLI

Untuk menyalin grup opsi, gunakan AWS CLI [copy-option-groupp](https://docs.aws.amazon.com/cli/latest/reference/rds/copy-option-group.html)erintah. Sertakan opsi wajib berikut:

- --source-option-group-identifier
- --target-option-group-identifier
- --target-option-group-description

### Example

Contoh berikut ini membuat grup opsi bernama new-option-group, yaitu salinan lokal dari grup opsi my-option-group.

Untuk Linux, macOS, atau Unix:

```
aws rds copy-option-group \ 
     --source-option-group-identifier my-option-group \ 
     --target-option-group-identifier new-option-group \ 
     --target-option-group-description "My new option group"
```
Untuk Windows:

```
aws rds copy-option-group ^ 
     --source-option-group-identifier my-option-group ^ 
     --target-option-group-identifier new-option-group ^ 
     --target-option-group-description "My new option group"
```
### API RDS

Untuk menyalin grup opsi, hubungi [CopyOptionGroupo](https://docs.aws.amazon.com/AmazonRDS/latest/APIReference/API_CopyOptionGroup.html)perasi Amazon RDS API. Sertakan parameter wajib berikut.

- SourceOptionGroupIdentifier
- TargetOptionGroupIdentifier
- TargetOptionGroupDescription

# <span id="page-625-0"></span>Menambahkan opsi ke grup opsi

Anda dapat menambahkan opsi ke grup opsi yang sudah ada. Setelah menambahkan opsi yang diinginkan, Anda kemudian dapat mengaitkan grup opsi dengan instans DB sehingga opsi tersedia di instans DB. Untuk informasi tentang mengaitkan grup opsi dengan instans DB, lihat dokumentasi untuk mesin DB spesifik Anda yang tercantum dalam [Menggunakan grup opsi](#page-619-0).

Perubahan grup opsi harus diterapkan segera dalam dua kasus:

- Saat Anda menambahkan opsi yang menambahkan atau memperbarui nilai port, seperti opsi OEM.
- Saat Anda menambahkan atau menghapus grup opsi dengan opsi yang menyertakan nilai port.

Dalam kasus ini, pilih opsi Terapkan Segera pada konsol. Atau Anda dapat menyertakan opsi - apply-immediately saat menggunakan AWS CLI atau atur parameter ApplyImmediately ke true saat menggunakan API Amazon RDS. Opsi yang tidak menyertakan nilai port dapat segera diterapkan, atau dapat diterapkan selama periode pemeliharaan berikutnya untuk instans DB.

### **a** Note

Jika Anda menetapkan grup keamanan sebagai nilai untuk opsi dalam grup opsi, Anda perlu mengelola grup keamanan ini dengan memodifikasi grup opsi. Anda tidak dapat mengubah atau menghapus grup keamanan ini dengan memodifikasi instans DB. Selain itu, grup keamanan tidak muncul di detail instans DB di AWS Management Console atau di output untuk AWS CLI perintahdescribe-db-instances.

### Konsol

Anda dapat menggunakan AWS Management Console untuk menambahkan opsi ke grup opsi.

#### Untuk menambahkan opsi ke grup opsi menggunakan konsol

- 1. Masuk ke AWS Management Console dan buka konsol Amazon RDS di [https://](https://console.aws.amazon.com/rds/) [console.aws.amazon.com/rds/.](https://console.aws.amazon.com/rds/)
- 2. Di panel navigasi, pilih Grup opsi.
- 3. Pilih grup opsi yang ingin Anda ubah, lalu pilih Tambahkan opsi.

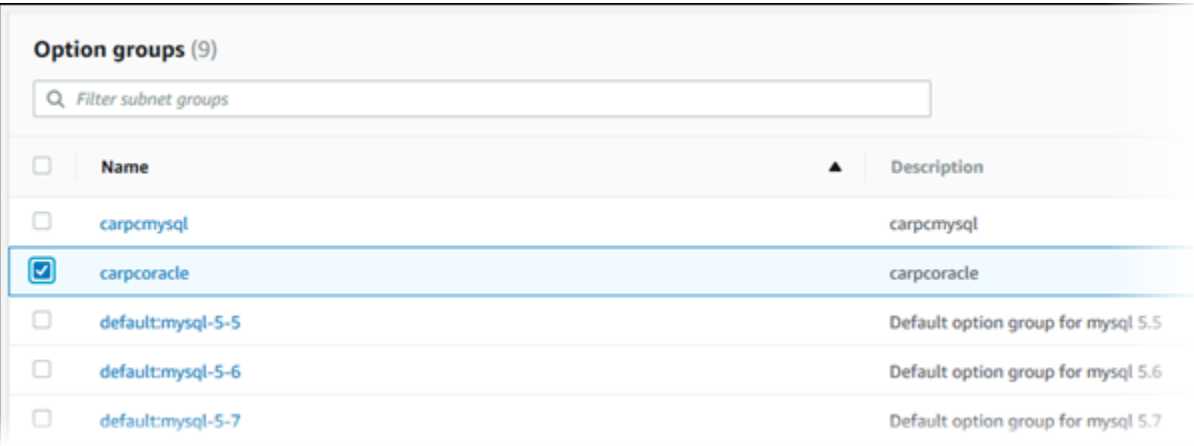

- 4. Di jendela Tambahkan opsi, lakukan hal berikut:
	- a. Pilih opsi yang ingin Anda tambahkan. Anda mungkin perlu memberikan nilai tambahan, bergantung pada opsi yang Anda pilih. Misalnya, saat Anda memilih opsi OEM, Anda juga harus mengetikkan nilai port dan menentukan grup keamanan.
	- b. Untuk mengaktifkan opsi pada semua instans DB terkait segera setelah Anda menambahkannya, untuk Terapkan Segera, pilih Ya. Jika Anda memilih Tidak (default), opsi diaktifkan untuk setiap instans DB terkait selama periode pemeliharaan berikutnya.

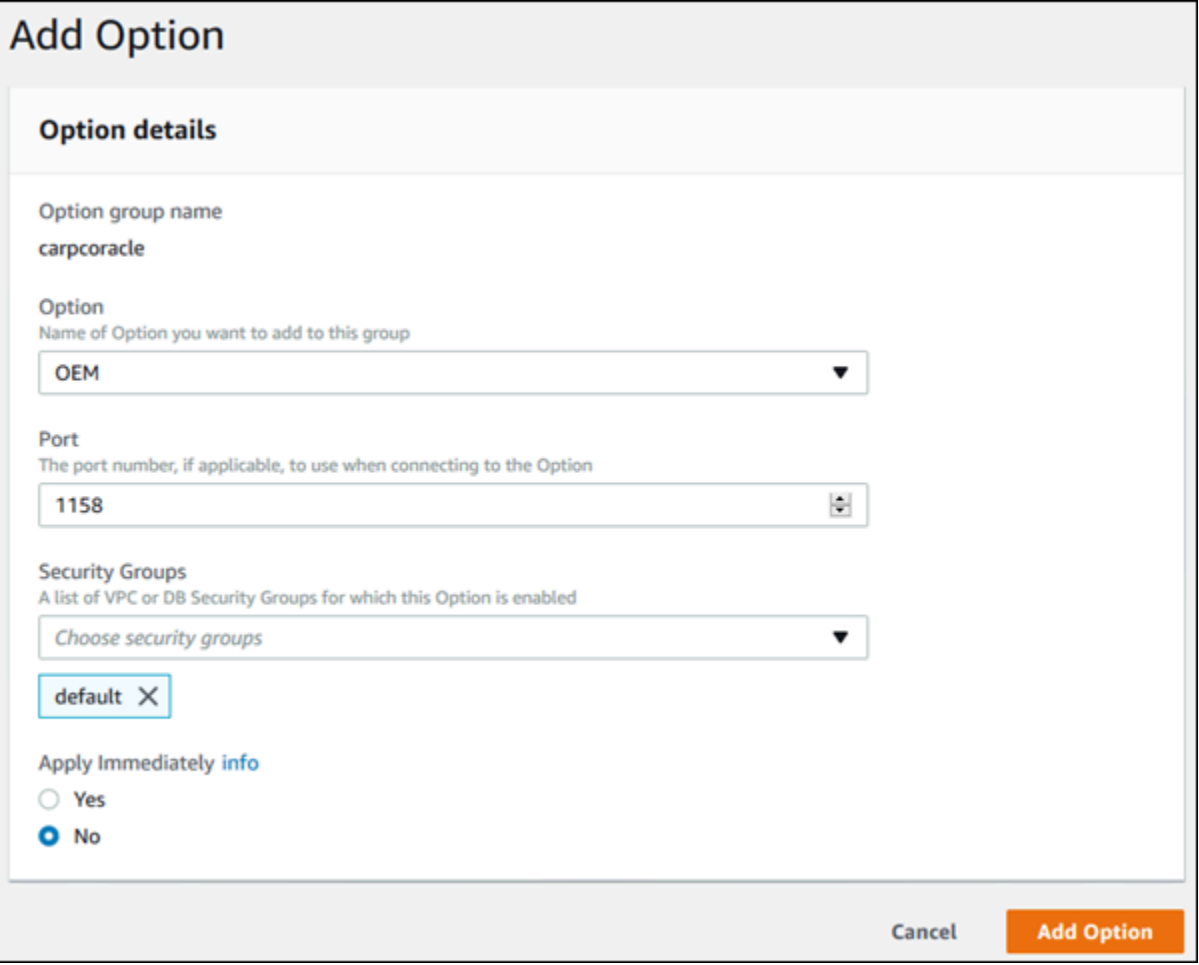

5. Jika pengaturan sudah sesuai keinginan Anda, pilih Tambahkan opsi.

### AWS CLI

Untuk menambahkan opsi ke grup opsi, jalankan perintah AWS CLI [add-option-to-option-group](https://docs.aws.amazon.com/cli/latest/reference/rds/add-option-to-option-group.html) dengan opsi yang ingin Anda tambahkan. Untuk segera mengaktifkan opsi baru pada semua instans DB terkait, sertakan parameter --apply-immediately. Secara default, opsi tersebut diaktifkan untuk setiap instans DB terkait selama periode pemeliharaan berikutnya. Sertakan parameter wajib berikut:

• --option-group-name

#### Example

Contoh berikut menambahkan opsi Timezone, dengan pengaturan America/Los\_Angeles, ke grup opsi testoptiongroup dan segera mengaktifkannya.

Untuk Linux, macOS, atau Unix:

```
aws rds add-option-to-option-group \ 
     --option-group-name testoptiongroup \ 
     --options "OptionName=Timezone,OptionSettings=[{Name=TIME_ZONE,Value=America/
Los_Angeles}]" \ 
     --apply-immediately
```
Untuk Windows:

```
aws rds add-option-to-option-group ^ 
     --option-group-name testoptiongroup ^ 
     --options "OptionName=Timezone,OptionSettings=[{Name=TIME_ZONE,Value=America/
Los_Angeles}]" ^ 
     --apply-immediately
```
Output perintah akan seperti yang berikut ini:

```
...{ 
        "OptionName": "Timezone", 
        "OptionDescription": "Change time zone", 
        "Persistent": true, 
        "Permanent": false, 
        "OptionSettings": [ 
            { 
                 "Name": "TIME_ZONE", 
                 "Value": "America/Los_Angeles", 
                 "DefaultValue": "UTC", 
                 "Description": "Specifies the timezone the user wants to change the 
 system time to", 
                 "ApplyType": "DYNAMIC", 
                 "DataType": "STRING", 
                 "AllowedValues": "Africa/Cairo,...", 
                 "IsModifiable": true, 
                 "IsCollection": false 
 } 
        ],
```

```
 "DBSecurityGroupMemberships": [], 
     "VpcSecurityGroupMemberships": [] 
 }...
```
### Example

Contoh berikut menambahkan opsi Oracle OEM ke grup opsi. Hal ini juga menentukan port kustom dan sepasang grup keamanan VPC Amazon EC2 yang akan digunakan untuk port tersebut.

Untuk Linux, macOS, atau Unix:

```
aws rds add-option-to-option-group \ 
     --option-group-name testoptiongroup \ 
     --options OptionName=OEM,Port=5500,VpcSecurityGroupMemberships="sg-test1,sg-test2"
\setminus --apply-immediately
```
Untuk Windows:

```
aws rds add-option-to-option-group ^ 
     --option-group-name testoptiongroup ^ 
     --options OptionName=OEM,Port=5500,VpcSecurityGroupMemberships="sg-test1,sg-test2"
 \wedge --apply-immediately
```
Output perintah akan seperti yang berikut ini:

```
OPTIONGROUP False oracle-ee 12.1 arn:aws:rds:us-east-1:1234567890:og:testoptiongroup 
   Test Option Group testoptiongroup vpc-test 
OPTIONS Oracle 12c EM Express OEM False False 5500
VPCSECURITYGROUPMEMBERSHIPS active sg-test1
VPCSECURITYGROUPMEMBERSHIPS active sg-test2
```
Example

Contoh berikut menambahkan opsi Oracle NATIVE\_NETWORK\_ENCRYPTION ke grup opsi dan menentukan pengaturan opsi. Jika tidak ada pengaturan opsi yang ditentukan, nilai default akan digunakan.

Untuk Linux, macOS, atau Unix:

```
aws rds add-option-to-option-group \
```

```
 --option-group-name testoptiongroup \ 
     --options '[{"OptionSettings":
[{"Name":"SQLNET.ENCRYPTION_SERVER","Value":"REQUIRED"},
{"Name":"SQLNET.ENCRYPTION_TYPES_SERVER","Value":"AES256,AES192,DES"}],"OptionName":"NATIVE_NETWORK_ENCRYPTION"}]' 
\lambda --apply-immediately
```
Untuk Windows:

```
aws rds add-option-to-option-group ^ 
     --option-group-name testoptiongroup ^ 
     --options "OptionSettings"=[{"Name"="SQLNET.ENCRYPTION_SERVER","Value"="REQUIRED"},
{"Name"="SQLNET.ENCRYPTION_TYPES_SERVER","Value"="AES256\,AES192\,DES"}],"OptionName"="NATIVE_NETWORK_ENCRYPTION" 
 \boldsymbol{\wedge} --apply-immediately
```
Output perintah akan seperti yang berikut ini:

```
...{ 
     "OptionName": "NATIVE_NETWORK_ENCRYPTION", 
     "OptionDescription": "Native Network Encryption", 
     "Persistent": false, 
     "Permanent": false, 
     "OptionSettings": [ 
         { 
             "Name": "SQLNET.ENCRYPTION_TYPES_SERVER", 
              "Value": "AES256,AES192,DES", 
             "DefaultValue": 
 "RC4_256,AES256,AES192,3DES168,RC4_128,AES128,3DES112,RC4_56,DES,RC4_40,DES40", 
             "Description": "Specifies list of encryption algorithms in order of 
 intended use", 
             "ApplyType": "STATIC", 
             "DataType": "STRING", 
             "AllowedValues": 
 "RC4_256,AES256,AES192,3DES168,RC4_128,AES128,3DES112,RC4_56,DES,RC4_40,DES40", 
             "IsModifiable": true, 
             "IsCollection": true 
         }, 
         { 
             "Name": "SQLNET.ENCRYPTION_SERVER", 
             "Value": "REQUIRED", 
             "DefaultValue": "REQUESTED", 
             "Description": "Specifies the desired encryption behavior",
```

```
 "ApplyType": "STATIC", 
     "DataType": "STRING", 
     "AllowedValues": "ACCEPTED,REJECTED,REQUESTED,REQUIRED", 
     "IsModifiable": true, 
     "IsCollection": false 
 },...
```
### API RDS

Untuk menambahkan opsi ke grup opsi menggunakan Amazon RDS API, panggil [ModifyOptionGroupo](https://docs.aws.amazon.com/AmazonRDS/latest/APIReference/API_ModifyOptionGroup.html)perasi dengan opsi yang ingin Anda tambahkan. Untuk segera mengaktifkan opsi baru pada semua instans DB terkait, sertakan parameter ApplyImmediately dan atur ke true. Secara default, opsi tersebut diaktifkan untuk setiap instans DB terkait selama periode pemeliharaan berikutnya. Sertakan parameter wajib berikut:

• OptionGroupName

# Menampilkan daftar opsi dan pengaturan opsi untuk grup opsi

Anda dapat menampilkan daftar opsi dan pengaturan opsi untuk grup opsi.

### Konsol

Anda dapat AWS Management Console menggunakan daftar semua opsi dan pengaturan opsi untuk grup opsi.

Untuk menampilkan daftar opsi dan pengaturan opsi untuk grup opsi

- 1. Masuk ke AWS Management Console dan buka konsol Amazon RDS di [https://](https://console.aws.amazon.com/rds/) [console.aws.amazon.com/rds/.](https://console.aws.amazon.com/rds/)
- 2. Di panel navigasi, pilih Grup opsi.
- 3. Pilih nama grup opsi untuk menampilkan detailnya. Opsi dan pengaturan opsi dalam grup opsi akan ditampilkan daftarnya.

### AWS CLI

Untuk membuat daftar opsi dan pengaturan opsi untuk grup opsi, gunakan AWS CLI [describe](https://docs.aws.amazon.com/cli/latest/reference/rds/describe-option-groups.html)[option-groups](https://docs.aws.amazon.com/cli/latest/reference/rds/describe-option-groups.html)perintah. Tentukan nama grup opsi yang opsi dan pengaturannya ingin Anda lihat. Jika Anda tidak menentukan nama grup opsi, semua grup opsi akan dideskripsikan.

#### Example

Contoh berikut menampilkan daftar opsi dan pengaturan opsi untuk semua grup opsi.

aws rds describe-option-groups

#### Example

Contoh berikut menampilkan daftar opsi dan pengaturan opsi untuk semua grup opsi bernama testoptiongroup.

aws rds describe-option-groups --option-group-name *testoptiongroup*

### API RDS

Untuk menampilkan daftar opsi dan pengaturan opsi untuk grup opsi, gunakan operasi API RDS [DescribeOptionGroups](https://docs.aws.amazon.com/AmazonRDS/latest/APIReference/API_DescribeOptionGroups.html). Tentukan nama grup opsi yang opsi dan pengaturannya ingin Anda lihat. Jika Anda tidak menentukan nama grup opsi, semua grup opsi akan dideskripsikan.

# Memodifikasi pengaturan opsi

Setelah Anda menambahkan opsi yang memiliki pengaturan opsi yang dapat diubah, Anda dapat mengubah pengaturan ini kapan saja. Jika Anda mengubah opsi atau pengaturan opsi dalam grup opsi, perubahan tersebut diterapkan untuk semua instans DB yang terkait dengan grup opsi tersebut. Untuk informasi selengkapnya tentang pengaturan yang tersedia untuk berbagai opsi, lihat dokumentasi untuk mesin Anda dalam [Menggunakan grup opsi](#page-619-0).

Perubahan grup opsi harus diterapkan segera dalam dua kasus:

- Saat Anda menambahkan opsi yang menambahkan atau memperbarui nilai port, seperti opsi OEM.
- Saat Anda menambahkan atau menghapus grup opsi dengan opsi yang menyertakan nilai port.

Dalam kasus ini, pilih opsi Terapkan Segera pada konsol. Atau Anda dapat menyertakan opsi - apply-immediately saat menggunakan AWS CLI atau mengatur parameter ApplyImmediately ke true saat menggunakan API RDS. Opsi yang tidak menyertakan nilai port dapat segera diterapkan, atau dapat diterapkan selama periode pemeliharaan berikutnya untuk instans DB.

### **a** Note

Jika Anda menetapkan grup keamanan sebagai nilai untuk opsi dalam grup opsi, Anda perlu mengelola grup keamanan ini dengan memodifikasi grup opsi. Anda tidak dapat mengubah atau menghapus grup keamanan ini dengan memodifikasi instans DB. Selain itu, grup keamanan tidak muncul di detail instans DB di AWS Management Console atau di output untuk AWS CLI perintahdescribe-db-instances.

### Konsol

Anda dapat menggunakan AWS Management Console untuk memodifikasi pengaturan opsi.

Untuk mengubah pengaturan opsi dengan menggunakan konsol

- 1. Masuk ke AWS Management Console dan buka konsol Amazon RDS di [https://](https://console.aws.amazon.com/rds/) [console.aws.amazon.com/rds/.](https://console.aws.amazon.com/rds/)
- 2. Di panel navigasi, pilih Grup opsi.
- 3. Pilih grup opsi yang opsinya ingin Anda ubah, lalu pilih Ubah opsi.
- 4. Pada jendela Ubah opsi, dari Opsi Terinstal, pilih opsi yang pengaturannya ingin Anda ubah. Buat perubahan yang Anda inginkan.
- 5. Untuk segera mengaktifkan opsi setelah Anda menambahkannya, untuk Terapkan Segera, pilih Ya. Jika Anda memilih Tidak (default), opsi diaktifkan untuk setiap instans DB terkait selama periode pemeliharaan berikutnya.
- 6. Jika pengaturan ini sudah sesuai keinginan Anda, pilih Ubah Opsi.

## AWS CLI

Untuk mengubah pengaturan opsi, gunakan AWS CLI [add-option-to-option-group](https://docs.aws.amazon.com/cli/latest/reference/rds/add-option-to-option-group.html)perintah dengan grup opsi dan opsi yang ingin Anda ubah. Secara default, opsi tersebut diaktifkan untuk setiap instans DB terkait selama periode pemeliharaan berikutnya. Untuk segera menerapkan perubahan pada semua instans DB terkait, sertakan parameter --apply-immediately. Untuk mengubah pengaturan opsi, gunakan argumen --settings.

## Example

Contoh berikut memodifikasi port yang digunakan oleh Oracle Enterprise Manager Database Control (OEM) dalam grup opsi bernama testoptiongroup dan segera menerapkan perubahan.

Untuk Linux, macOS, atau Unix:

```
aws rds add-option-to-option-group \ 
     --option-group-name testoptiongroup \ 
     --options OptionName=OEM,Port=5432,DBSecurityGroupMemberships=default \ 
     --apply-immediately
```
Untuk Windows:

```
aws rds add-option-to-option-group ^ 
     --option-group-name testoptiongroup ^ 
     --options OptionName=OEM,Port=5432,DBSecurityGroupMemberships=default ^ 
     --apply-immediately
```
Output perintah akan seperti yang berikut ini:

```
OPTIONGROUP False oracle-ee 12.1 arn:aws:rds:us-
east-1:1234567890:og:testoptiongroup Test Option Group testoptiongroup
OPTIONS Oracle 12c EM Express OEM False False 5432
DBSECURITYGROUPMEMBERSHIPS default authorized
```
Example

Contoh berikut memodifikasi opsi Oracle NATIVE\_NETWORK\_ENCRYPTION dan mengubah pengaturan opsi.

Untuk Linux, macOS, atau Unix:

```
aws rds add-option-to-option-group \ 
     --option-group-name testoptiongroup \ 
     --options '[{"OptionSettings":
[{"Name":"SQLNET.ENCRYPTION_SERVER","Value":"REQUIRED"},
{"Name":"SQLNET.ENCRYPTION_TYPES_SERVER","Value":"AES256,AES192,DES,RC4_256"}],"OptionName":"NATIVE_NETWORK_ENCRYPTION"}]' 
 \setminus --apply-immediately
```
Untuk Windows:

```
aws rds add-option-to-option-group ^ 
     --option-group-name testoptiongroup ^
```

```
 --options "OptionSettings"=[{"Name"="SQLNET.ENCRYPTION_SERVER","Value"="REQUIRED"},
{"Name"="SQLNET.ENCRYPTION_TYPES_SERVER","Value"="AES256\,AES192\,DES
\,RC4_256"}],"OptionName"="NATIVE_NETWORK_ENCRYPTION" ^ 
     --apply-immediately
```
Output perintah akan seperti yang berikut ini:

```
OPTIONGROUP False oracle-ee 12.1 arn:aws:rds:us-
east-1:1234567890:og:testoptiongroup Test Option Group testoptiongroup 
OPTIONS Oracle Advanced Security - Native Network Encryption 
NATIVE NETWORK ENCRYPTION False False
OPTIONSETTINGS 
 RC4_256,AES256,AES192,3DES168,RC4_128,AES128,3DES112,RC4_56,DES,RC4_40,DES40 STATIC 
STRING
   RC4_256,AES256,AES192,3DES168,RC4_128,AES128,3DES112,RC4_56,DES,RC4_40,DES40 
 Specifies list of encryption algorithms in order of intended use 
   True True SQLNET.ENCRYPTION_TYPES_SERVER AES256,AES192,DES,RC4_256
OPTIONSETTINGS ACCEPTED,REJECTED,REQUESTED,REQUIRED STATIC STRING REQUESTED 
 Specifies the desired encryption behavior False True SQLNET.ENCRYPTION_SERVER 
 REQUIRED
OPTIONSETTINGS SHA1,MD5 STATIC STRING SHA1,MD5 Specifies list of 
  checksumming algorithms in order of intended use True True 
 SQLNET.CRYPTO_CHECKSUM_TYPES_SERVER SHA1,MD5
OPTIONSETTINGS ACCEPTED,REJECTED,REQUESTED,REQUIRED STATIC STRING 
 REQUESTED Specifies the desired data integrity behavior False True 
 SQLNET.CRYPTO_CHECKSUM_SERVER REQUESTED
```
### API RDS

Untuk mengubah pengaturan opsi, gunakan perintah API Amazon RDS [ModifyOptionGroup](https://docs.aws.amazon.com/AmazonRDS/latest/APIReference/API_ModifyOptionGroup.html) dengan grup opsi dan opsi yang ingin Anda ubah. Secara default, opsi tersebut diaktifkan untuk setiap instans DB terkait selama periode pemeliharaan berikutnya. Untuk segera menerapkan perubahan pada semua instans DB terkait, sertakan parameter ApplyImmediately dan tetapkan ke true.

# Menghapus opsi dari grup opsi

Beberapa opsi dapat dihapus dari grup opsi, dan beberapa tidak dapat dihapus. Opsi persisten tidak dapat dihapus dari grup opsi hingga semua instans DB yang dikaitkan dengan grup opsi tersebut dibatalkan pengaitannya. Opsi permanen tidak akan dapat dihapus dari grup opsi. Untuk informasi

selengkapnya tentang opsi yang dapat dihapus, lihat dokumentasi untuk mesin spesifik Anda yang tercantum dalam [Menggunakan grup opsi](#page-619-0).

Jika Anda menghapus semua opsi dari grup opsi, Amazon RDS tidak menghapus grup opsi. Instans DB yang dikaitkan dengan grup opsi kosong akan terus dikaitkan dengannya; instans ini tidak akan memiliki opsi aktif. Alternatifnya, untuk menghapus semua opsi dari instans DB, Anda dapat mengaitkan instans DB dengan grup opsi default (kosong).

Konsol

Anda dapat menggunakan opsi AWS Management Console untuk menghapus opsi dari grup opsi.

Untuk menghapus opsi dari grup opsi menggunakan konsol

- 1. Masuk ke AWS Management Console dan buka konsol Amazon RDS di [https://](https://console.aws.amazon.com/rds/) [console.aws.amazon.com/rds/.](https://console.aws.amazon.com/rds/)
- 2. Di panel navigasi, pilih Grup opsi.
- 3. Pilih grup opsi yang opsinya ingin Anda hapus, lalu pilih Hapus opsi.
- 4. Di jendela Hapus opsi, lakukan hal berikut:
	- Pilih kotak centang untuk opsi yang ingin Anda hapus.
	- Agar penghapusan berlaku segera setelah Anda melakukannya, untuk Terapkan segera, pilih Ya. Jika Anda memilih Tidak (default), opsi dihapus untuk setiap instans DB terkait selama periode pemeliharaan berikutnya.

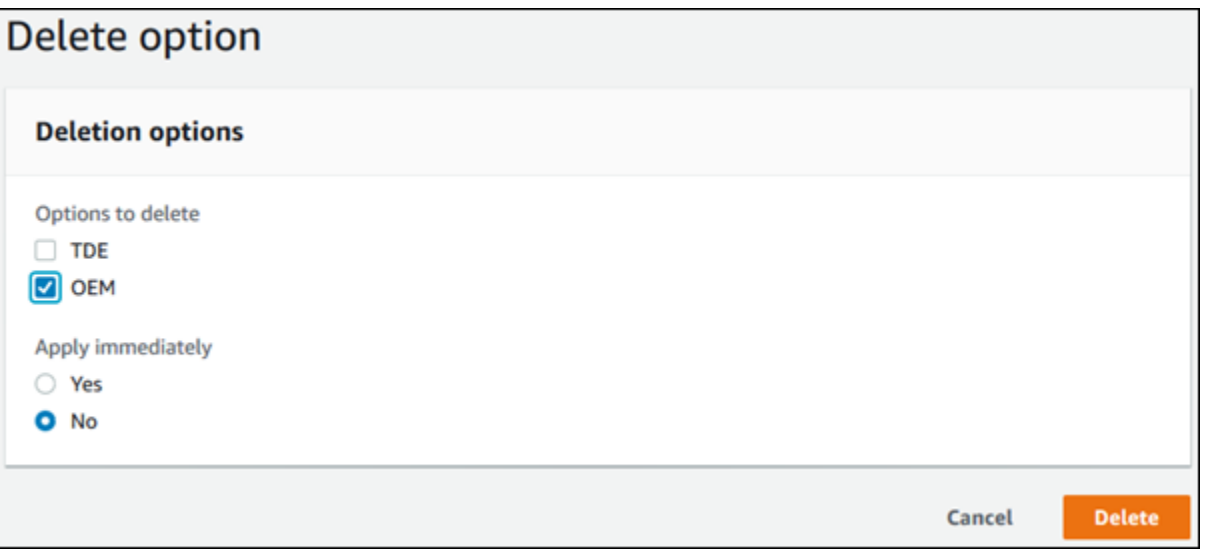

5. Jika pengaturan ini sudah sesuai keinginan Anda, pilih Ya, Hapus.

### AWS CLI

Untuk menghapus opsi dari grup opsi, gunakan AWS CLI [remove-option-from-option](https://docs.aws.amazon.com/cli/latest/reference/rds/remove-option-from-option-group.html)[group](https://docs.aws.amazon.com/cli/latest/reference/rds/remove-option-from-option-group.html)perintah dengan opsi yang ingin Anda hapus. Secara default, opsi tersebut dihapus dari setiap instans DB terkait selama periode pemeliharaan berikutnya. Untuk segera menerapkan perubahan, sertakan parameter --apply-immediately.

### Example

Contoh berikut menghapus opsi Oracle Enterprise Manager Database Control (OEM) dari grup opsi bernama testoptiongroup dan segera menerapkan perubahan.

Untuk Linux, macOS, atau Unix:

```
aws rds remove-option-from-option-group \ 
     --option-group-name testoptiongroup \ 
     --options OEM \ 
     --apply-immediately
```
Untuk Windows:

```
aws rds remove-option-from-option-group ^ 
     --option-group-name testoptiongroup ^ 
     --options OEM ^ 
     --apply-immediately
```
Output perintah akan seperti yang berikut ini:

OPTIONGROUP testoptiongroup oracle-ee 12.1 Test option group

### API RDS

Untuk menghapus opsi dari grup opsi, gunakan tindakan API Amazon RDS [ModifyOptionGroup](https://docs.aws.amazon.com/AmazonRDS/latest/APIReference/API_ModifyOptionGroup.html). Secara default, opsi tersebut dihapus dari setiap instans DB terkait selama periode pemeliharaan berikutnya. Untuk segera menerapkan perubahan, sertakan parameter ApplyImmediately dan tetapkan ke true.

Sertakan parameter berikut:

- OptionGroupName
- OptionsToRemove.OptionName

# Menghapus grup opsi

Anda dapat menghapus grup opsi hanya jika memenuhi kriteria berikut:

- Ini tidak terkait dengan sumber daya Amazon RDS apa pun. Grup opsi dapat dikaitkan dengan instans DB, snapshot DB manual, atau snapshot DB otomatis.
- Ini bukan grup opsi default.

Untuk mengidentifikasi grup opsi yang digunakan oleh instance DB dan snapshot DB Anda, Anda dapat menggunakan perintah CLI berikut:

```
aws rds describe-db-instances \ 
     --query 'DBInstances[*].
[DBInstanceIdentifier,OptionGroupMemberships[].OptionGroupName]'
aws rds describe-db-snapshots | jq -r '.DBSnapshots[] | "\(.DBInstanceIdentifier),
\(.OptionGroupName)"' | sort | uniq
```
Jika Anda mencoba menghapus grup opsi yang terkait dengan sumber daya RDS, kesalahan seperti berikut ini akan ditampilkan.

An error occurred (InvalidOptionGroupStateFault) when calling the DeleteOptionGroup operation: The option group 'optionGroupName' cannot be deleted because it is in use.

Untuk menemukan sumber daya Amazon RDS yang dikaitkan dengan grup opsi

- 1. Masuk ke AWS Management Console dan buka konsol Amazon RDS di [https://](https://console.aws.amazon.com/rds/) [console.aws.amazon.com/rds/.](https://console.aws.amazon.com/rds/)
- 2. Di panel navigasi, pilih Grup opsi.
- 3. Pilih nama grup opsi untuk menampilkan detailnya.
- 4. Periksa bagian Instans dan Snapshot yang Dikaitkan untuk sumber daya Amazon RDS terkait.

Jika instans DB dikaitkan dengan grup opsi, ubah instans DB untuk menggunakan grup opsi yang berbeda. Untuk informasi selengkapnya, lihat [Memodifikasi instans DB Amazon RDS.](#page-727-0)

Jika snapshot DB manual dikaitkan dengan grup opsi, ubah snapshot DB untuk menggunakan grup opsi yang berbeda. Anda dapat melakukannya dengan menggunakan AWS CLI [modify-db](https://docs.aws.amazon.com/cli/latest/reference/rds/modify-db-snapshot.html)[snapshot](https://docs.aws.amazon.com/cli/latest/reference/rds/modify-db-snapshot.html)perintah.

### **a** Note

Anda tidak dapat mengubah grup opsi dari snapshot DB otomatis.

### Konsol

Salah satu cara untuk menghapus grup opsi adalah dengan menggunakan AWS Management Console.

Untuk menghapus grup opsi baru menggunakan konsol

- 1. Masuk ke AWS Management Console dan buka konsol Amazon RDS di [https://](https://console.aws.amazon.com/rds/) [console.aws.amazon.com/rds/.](https://console.aws.amazon.com/rds/)
- 2. Di panel navigasi, pilih Grup opsi.
- 3. Pilih grup opsi.
- 4. Pilih Hapus grup.
- 5. Di halaman konfirmasi, pilih Hapus untuk menyelesaikan penghapusan grup opsi, atau pilih Batal untuk membatalkan penghapusan.

### AWS CLI

Untuk menghapus grup opsi, gunakan AWS CLI [delete-option-group](https://docs.aws.amazon.com/cli/latest/reference/rds/delete-option-group.html)perintah dengan parameter yang diperlukan berikut.

• --option-group-name

### Example

Contoh berikut akan menghapus grup opsi bernama testoptiongroup.

Untuk Linux, macOS, atau Unix:

```
aws rds delete-option-group \ 
     --option-group-name testoptiongroup
```
Untuk Windows:

```
aws rds delete-option-group ^ 
     --option-group-name testoptiongroup
```
### API RDS

Untuk menghapus grup opsi, panggil operasi API Amazon RDS [DeleteOptionGroup](https://docs.aws.amazon.com/AmazonRDS/latest/APIReference/API_DeleteOptionGroup.html). Sertakan parameter berikut:

• OptionGroupName

# Bekerja dengan grup parameter

Parameter basis data menentukan konfigurasi basis data. Misalnya, parameter basis data dapat menentukan jumlah sumber daya, seperti memori, untuk dialokasikan ke basis data.

Anda mengelola konfigurasi basis data dengan mengaitkan instans DB dan klaster DB Multi-AZ dengan grup parameter. Amazon RDS menentukan grup parameter dengan pengaturan default. Anda dapat juga menentukan grup parameter Anda sendiri dengan pengaturan yang disesuaikan.

### **a** Note

Beberapa mesin DB menawarkan fitur tambahan yang dapat Anda tambahkan ke basis data sebagai opsi dalam grup opsi. Untuk informasi tentang grup opsi, lihat [Menggunakan grup](#page-619-0) [opsi](#page-619-0).

# Topik

- [Ikhtisar grup parameter](#page-641-0)
- [Bekerja dengan grup parameter DB dalam instance DB](#page-645-0)
- [Bekerja dengan grup parameter klaster DB untuk klaster DB Multi-AZ](#page-662-0)
- [Membandingkan grup parameter DB](#page-676-0)
- [Menentukan parameter DB](#page-677-0)

# <span id="page-641-0"></span>Ikhtisar grup parameter

Grup parameter DB bertindak sebagai kontainer untuk nilai konfigurasi mesin yang diterapkan pada satu atau beberapa instans DB.

Grup parameter klaster DB hanya berlaku untuk klaster DB Multi-AZ. Pada klaster DB Multi-AZ, pengaturan di grup parameter klaster DB berlaku untuk semua instans DB di kluster. Grup parameter DB default untuk mesin DB dan versi mesin DB digunakan untuk setiap instans DB di klaster DB.

Topik

- [Grup parameter kustom dan default](#page-642-0)
- [Parameter instans DB statis dan dinamis](#page-643-0)
- [Parameter klaster DB statis dan dinamis](#page-644-0)
- [Parameter set karakter](#page-644-1)
- [Nilai parameter dan parameter yang didukung](#page-645-1)

### <span id="page-642-0"></span>Grup parameter kustom dan default

Jika Anda membuat instans DB tanpa menentukan grup parameter DB, instans DB akan menggunakan grup parameter DB default. Demikian pula, jika Anda membuat klaster DB Multi-AZ tanpa menentukan grup parameter klaster DB, klaster DB tersebut akan menggunakan grup parameter klaster DB default. Setiap grup parameter default berisi default mesin basis data dan default sistem Amazon RDS berdasarkan mesin, kelas komputasi, dan penyimpanan yang dialokasikan dari instans.

Anda tidak dapat memodifikasi pengaturan parameter dari grup parameter default. Anda dapat melakukan hal berikut sebagai gantinya:

- 1. Buat grup parameter baru.
- 2. Ubah pengaturan parameter yang Anda inginkan. Tidak semua parameter mesin DB dalam grup parameter memenuhi syarat untuk dimodifikasi.
- 3. Ubah instans DB atau cluster DB Anda untuk mengaitkan grup parameter baru.

Saat Anda mengaitkan grup parameter DB baru dengan instance DB, asosiasi segera terjadi. Untuk informasi tentang cara memodifikasi instans DB, lihat [Memodifikasi instans DB Amazon](#page-727-0)  [RDS.](#page-727-0) Untuk mengetahui informasi tentang cara memodifikasi klaster DB multi-AZ, lihat. [Mengubah](#page-973-0)  [klaster basis data Multi-AZ.](#page-973-0)

#### **a** Note

Jika Anda telah memodifikasi instans DB Anda untuk menggunakan grup parameter kustom, dan Anda memulai instans DB, RDS secara otomatis me-reboot instans DB sebagai bagian dari proses startup.

RDS menerapkan parameter statis dan dinamis yang dimodifikasi dalam grup parameter yang baru terkait hanya setelah instance DB di-boot ulang. Namun, jika Anda memodifikasi parameter dinamis dalam grup parameter DB setelah Anda mengaitkannya dengan instans DB, perubahan ini akan diterapkan segera tanpa reboot. Untuk informasi selengkapnya tentang cara mengubah grup parameter DB, lihat [Memodifikasi instans DB Amazon RDS.](#page-727-0)

Jika Anda memperbarui parameter dalam grup parameter DB, perubahan berlaku untuk semua instans DB yang terkait dengan grup parameter tersebut. Demikian pula, jika Anda memperbarui parameter dalam grup parameter klaster DB Multi-AZ, perubahan berlaku untuk semua klaster DB Aurora yang terkait dengan grup parameter klaster DB tersebut.

Jika Anda tidak ingin membuat grup parameter dari awal, Anda dapat menyalin grup parameter yang ada dengan AWS CLI [copy-db-parameter-group](https://docs.aws.amazon.com/cli/latest/reference/rds/copy-db-parameter-group.html)perintah atau perintah [copy-db-cluster-parameter](https://docs.aws.amazon.com/cli/latest/reference/rds/copy-db-cluster-parameter-group.html)[group.](https://docs.aws.amazon.com/cli/latest/reference/rds/copy-db-cluster-parameter-group.html) Anda mungkin mendapati bahwa menyalin grup parameter berguna dalam beberapa kasus. Misalnya, Anda mungkin ingin menyertakan sebagian besar parameter dan nilai kustom grup parameter DB yang ada dalam grup parameter DB baru.

## <span id="page-643-0"></span>Parameter instans DB statis dan dinamis

Parameter instans DB bersifat statis atau dinamis. Perbedaannya terletak dalam hal berikut:

- Saat Anda mengubah parameter statis dan menyimpan grup parameter DB, perubahan parameter akan diterapkan setelah Anda me-reboot instans DB terkait secara manual. Untuk parameter statis, konsol selalu menggunakan pending-reboot untuk ApplyMethod.
- Saat Anda mengubah parameter dinamis, perubahan parameter akan langsung diterapkan secara default, tanpa harus di-reboot. Saat Anda menggunakan AWS Management Console untuk mengubah nilai parameter instans DB, selalu digunakan immediate untuk parameter dinamis ApplyMethod for. Untuk menunda perubahan parameter hingga setelah Anda me-reboot instans DB terkait, gunakan AWS CLI atau RDS API. Atur ApplyMethod ke pending-reboot untuk perubahan parameter.

### **G** Note

Menggunakan pending-reboot dengan parameter dinamis di AWS CLI atau RDS API pada RDS untuk instance SQL Server DB menghasilkan kesalahan. Gunakan applyimmediately di RDS for SQL Server.

Untuk informasi selengkapnya tentang menggunakan AWS CLI untuk mengubah nilai parameter, lihat [modify-db-parameter-group](https://docs.aws.amazon.com/cli/latest/reference/rds/modify-db-parameter-group.html). Untuk informasi selengkapnya tentang penggunaan RDS API untuk mengubah nilai parameter, lihat [ParameterGroupModifyDB.](https://docs.aws.amazon.com/AmazonRDS/latest/APIReference/API_ModifyDBParameterGroup.html)

Jika instans DB tidak menggunakan perubahan terbaru pada grup parameter DB terkait, konsol menunjukkan status reboot-tertunda untuk grup parameter DB. Status ini tidak menyebabkan reboot otomatis selama periode pemeliharaan berikutnya. Untuk menerapkan perubahan parameter terbaru pada instans DB tersebut, reboot instans DB secara manual.

## <span id="page-644-0"></span>Parameter klaster DB statis dan dinamis

Parameter klaster DB bersifat statis atau dinamis. Perbedaannya terletak dalam hal berikut:

- Saat Anda mengubah parameter statis dan menyimpan grup parameter DB klaster, perubahan parameter akan diterapkan setelah Anda me-reboot klaster DB terkait secara manual. Untuk parameter statis, konsol selalu menggunakan pending-reboot untuk ApplyMethod.
- Saat Anda mengubah parameter dinamis, perubahan parameter akan langsung diterapkan secara default, tanpa harus di-reboot. Saat Anda menggunakan AWS Management Console untuk mengubah nilai parameter cluster DB, selalu digunakan immediate untuk parameter dinamis ApplyMethod for. Untuk menunda perubahan parameter hingga cluster DB terkait di-boot ulang, gunakan AWS CLI atau RDS API. Atur ApplyMethod ke pending-reboot untuk perubahan parameter.

Untuk informasi selengkapnya tentang menggunakan AWS CLI untuk mengubah nilai parameter, lihat [modify-db-cluster-parameter-group](https://docs.aws.amazon.com/cli/latest/reference/rds/modify-db-cluster-parameter-group.html). Untuk informasi selengkapnya tentang penggunaan RDS API untuk mengubah nilai parameter, lihat [ClusterParameterGroupModifyDB](https://docs.aws.amazon.com/AmazonRDS/latest/APIReference/API_ModifyDBClusterParameterGroup.html).

## <span id="page-644-1"></span>Parameter set karakter

Sebelum Anda membuat klaster DB Multi-AZ atau instans DB, atur parameter apa pun yang terkait dengan set karakter atau kolasi basis data di grup parameter Anda. Lakukan juga sebelum Anda membuat basis data di dalamnya. Dengan cara ini, Anda memastikan basis data default dan basis data baru menggunakan nilai kolasi dan set karakter yang Anda tentukan. Jika Anda mengubah parameter kolasi atau set karakter, perubahan parameter tidak diterapkan ke basis data yang sudah ada.

Untuk beberapa mesin DB, Anda dapat mengubah nilai kolasi atau set karakter untuk basis data yang sudah ada menggunakan perintah ALTER DATABASE, contohnya:

ALTER DATABASE *database\_name* CHARACTER SET *character\_set\_name* COLLATE *collation*;

Untuk informasi selengkapnya tentang cara mengubah nilai set kolasi atau set karakter untuk basis data, periksa dokumentasi untuk mesin DB Anda.

# <span id="page-645-1"></span>Nilai parameter dan parameter yang didukung

Untuk menentukan parameter yang didukung untuk mesin DB, lihat parameter di grup parameter DB dan grup parameter klaster DB yang digunakan oleh instans DB atau klaster DB. Untuk informasi selengkapnya, lihat [Melihat nilai parameter untuk grup parameter DB](#page-660-0) dan [Melihat nilai parameter](#page-673-0) [untuk grup parameter klaster DB](#page-673-0).

Anda juga dapat menentukan parameter bilangan bulat dan Boolean menggunakan ekspresi, rumus, dan fungsi. Fungsi dapat mencakup ekspresi log matematis. Namun, tidak semua parameter mendukung ekspresi, rumus, dan fungsi untuk nilai parameter. Untuk informasi selengkapnya, lihat [Menentukan parameter DB](#page-677-0).

Pengaturan parameter yang tidak tepat dalam grup parameter dapat menimbulkan dampak buruk yang tidak diinginkan, termasuk penurunan performa dan ketidakstabilan sistem. Selalu berhatihatilah saat memodifikasi parameter basis data, dan cadangkan data Anda sebelum memodifikasi grup parameter. Cobalah menerapkan perubahan pengaturan grup parameter pada instans DB atau klaster DB uji coba sebelum menerapkan perubahan grup parameter tersebut ke instans DB atau klaster DB produksi.

# <span id="page-645-0"></span>Bekerja dengan grup parameter DB dalam instance DB

Instans DB menggunakan grup parameter DB. Bagian berikut menjelaskan cara mengonfigurasi dan mengelola grup parameter instans DB.

Topik

- [Membuat grup parameter DB](#page-646-0)
- [Mengaitkan grup parameter DB dengan instans DB](#page-648-0)
- [Memodifikasi parameter dalam grup parameter DB](#page-650-0)
- [Mengatur ulang parameter dalam grup parameter DB ke nilai defaultnya](#page-653-0)
- [Menyalin grup parameter DB](#page-656-0)
- [Mencantumkan grup parameter DB](#page-658-0)
- [Melihat nilai parameter untuk grup parameter DB](#page-660-0)
- [Menghapus grup parameter DB](#page-661-0)

## <span id="page-646-0"></span>Membuat grup parameter DB

Anda dapat membuat grup parameter DB baru menggunakan AWS Management Console, AWS CLI, atau RDS API.

Batasan berikut berlaku untuk nama grup parameter DB:

• Nama harus berisi 1 sampai 255 huruf, angka, atau tanda hubung.

Nama grup parameter default boleh menyertakan titik, seperti default.mysql8.0. Namun, nama grup parameter kustom tidak boleh menyertakan titik.

- Karakter pertamanya harus berupa huruf.
- Nama tidak boleh diakhiri dengan tanda hubung atau berisi dua tanda hubung berturut-turut.

### Konsol

Untuk membuat grup parameter DB

- 1. Masuk ke AWS Management Console dan buka konsol Amazon RDS di [https://](https://console.aws.amazon.com/rds/) [console.aws.amazon.com/rds/.](https://console.aws.amazon.com/rds/)
- 2. Di panel navigasi, pilih Grup parameter.
- 3. Pilih Buat grup parameter.

Jendela Buat grup parameter akan muncul.

- 4. Dalam daftar Kelompok grup parameter, pilih kelompok grup parameter DB.
- 5. Dalam daftar Jenis, jika relevan, pilih Grup Parameter DB.
- 6. Di kotak Nama grup, masukkan nama grup parameter DB yang baru.
- 7. Di kotak Deskripsi, masukkan deskripsi untuk grup parameter DB yang baru.
- 8. Pilih Buat.

### AWS CLI

Untuk membuat grup parameter DB, gunakan AWS CLI [create-db-parameter-group](https://docs.aws.amazon.com/cli/latest/reference/rds/create-db-parameter-group.html)perintah. Contoh berikut membuat grup parameter DB yang bernama mydbparametergroup untuk MySQL versi 8.0 dengan deskripsi "Grup parameter baru saya".

Sertakan parameter wajib berikut:

- --db-parameter-group-name
- --db-parameter-group-family
- --description

Untuk mencantumkan semua kelompok grup parameter yang tersedia, gunakan perintah berikut:

aws rds describe-db-engine-versions --query "DBEngineVersions[].DBParameterGroupFamily"

**a** Note

Output berisi duplikat.

#### Example

Untuk Linux, macOS, atau Unix:

```
aws rds create-db-parameter-group \ 
     --db-parameter-group-name mydbparametergroup \ 
     --db-parameter-group-family MySQL8.0 \ 
     --description "My new parameter group"
```
Untuk Windows:

```
aws rds create-db-parameter-group ^ 
     --db-parameter-group-name mydbparametergroup ^ 
     --db-parameter-group-family MySQL8.0 ^ 
     --description "My new parameter group"
```
Perintah ini menghasilkan output yang serupa dengan yang berikut:

DBPARAMETERGROUP mydbparametergroup mysql8.0 My new parameter group

### API RDS

Untuk membuat grup parameter DB, gunakan operasi [CreateDBParameterGroup](https://docs.aws.amazon.com/AmazonRDS/latest/APIReference/API_CreateDBParameterGroup.html) API RDS.

Sertakan parameter wajib berikut:

• DBParameterGroupName
- DBParameterGroupFamily
- Description

# Mengaitkan grup parameter DB dengan instans DB

Anda dapat membuat grup parameter DB Anda sendiri dengan pengaturan yang disesuaikan. Anda dapat mengaitkan grup parameter DB dengan instans DB menggunakan AWS CLI,, atau RDS API. AWS Management Console Anda dapat melakukannya saat membuat atau memodifikasi instans DB.

Untuk informasi tentang cara membuat grup parameter DB, lihat [Membuat grup parameter DB](#page-646-0). Untuk informasi selengkapnya tentang cara membuat instans DB, lihat [Membuat instans DB Amazon RDS.](#page-565-0) Untuk informasi tentang cara memodifikasi instans DB, lihat [Memodifikasi instans DB Amazon RDS](#page-727-0).

## **a** Note

Ketika Anda mengaitkan grup parameter DB baru dengan instans DB, parameter statis dan dinamis yang dimodifikasi diterapkan hanya setelah instans DB di-reboot. Namun, jika Anda memodifikasi parameter dinamis dalam grup parameter DB setelah Anda mengaitkannya dengan instans DB, perubahan ini diterapkan segera tanpa reboot.

## Konsol

Untuk mengaitkan grup parameter DB dengan instans DB

- 1. Masuk ke AWS Management Console dan buka konsol Amazon RDS di [https://](https://console.aws.amazon.com/rds/) [console.aws.amazon.com/rds/.](https://console.aws.amazon.com/rds/)
- 2. Di panel navigasi, pilih Basis data, lalu pilih instans DB yang ingin Anda modifikasi.
- 3. Pilih Modifikasi. Halaman Modifikasi instans DB akan muncul.
- 4. Ubah pengaturan Grup parameter DB.
- 5. Pilih Lanjutkan dan periksa ringkasan modifikasi.
- 6. (Opsional) Pilih Terapkan langsung untuk langsung menerapkan perubahan. Memilih opsi ini dapat menyebabkan penonaktifan dalam beberapa kasus. Untuk informasi selengkapnya, lihat [Menggunakan pengaturan Terapkan Segera](#page-729-0).
- 7. Di halaman konfirmasi, tinjau perubahan Anda. Jika sudah benar, pilih Modifikasi instans DB untuk menyimpan perubahan Anda.

Atau pilih Kembali untuk mengedit perubahan atau Batal untuk membatalkan perubahan.

### AWS CLI

Untuk mengaitkan grup parameter DB dengan instans DB, gunakan AWS CLI [modify-db](https://docs.aws.amazon.com/cli/latest/reference/rds/modify-db-instance.html)[instance](https://docs.aws.amazon.com/cli/latest/reference/rds/modify-db-instance.html)perintah dengan opsi berikut:

- --db-instance-identifier
- --db-parameter-group-name

Contoh berikut mengaitkan Grup parameter DB mydbpg dengan instans DB database-1. Perubahan langsung diterapkan dengan menggunakan --apply-immediately. Gunakan --noapply-immediately untuk menerapkan perubahan selama masa pemeliharaan berikutnya. Untuk informasi selengkapnya, lihat [Menggunakan pengaturan Terapkan Segera](#page-729-0).

## Example

Untuk Linux, macOS, atau Unix:

```
aws rds modify-db-instance \ 
     --db-instance-identifier database-1 \ 
     --db-parameter-group-name mydbpg \ 
     --apply-immediately
```
## Untuk Windows:

```
aws rds modify-db-instance ^ 
     --db-instance-identifier database-1 ^ 
     --db-parameter-group-name mydbpg ^ 
     --apply-immediately
```
## API RDS

Untuk mengaitkan grup parameter DB dengan instans DB, gunakan operasi [ModifyDBInstance](https://docs.aws.amazon.com/AmazonRDS/latest/APIReference/API_ModifyDBInstance.html) API RDS dengan parameter berikut:

- DBInstanceName
- DBParameterGroupName

# Memodifikasi parameter dalam grup parameter DB

Anda dapat memodifikasi nilai parameter dalam grup parameter DB buatan pelanggan; Anda tidak dapat mengubah nilai parameter dalam grup parameter DB default. Perubahan pada parameter dalam grup parameter DB buatan pelanggan diterapkan ke semua instans DB yang dikaitkan dengan grup parameter DB.

Perubahan pada beberapa parameter diterapkan langsung ke instans DB tanpa reboot. Perubahan pada parameter lain diterapkan hanya setelah instans DB di-reboot. Konsol RDS menampilkan status grup parameter DB yang terkait dengan instans DB pada tab Konfigurasi. Misalnya, instans DB tidak menggunakan perubahan terbaru pada grup parameter DB terkait. Jika demikian, konsol RDS menampilkan grup parameter DB dengan status Reboot tertunda. Untuk menerapkan perubahan parameter terbaru pada instans DB tersebut, reboot instans DB secara manual.

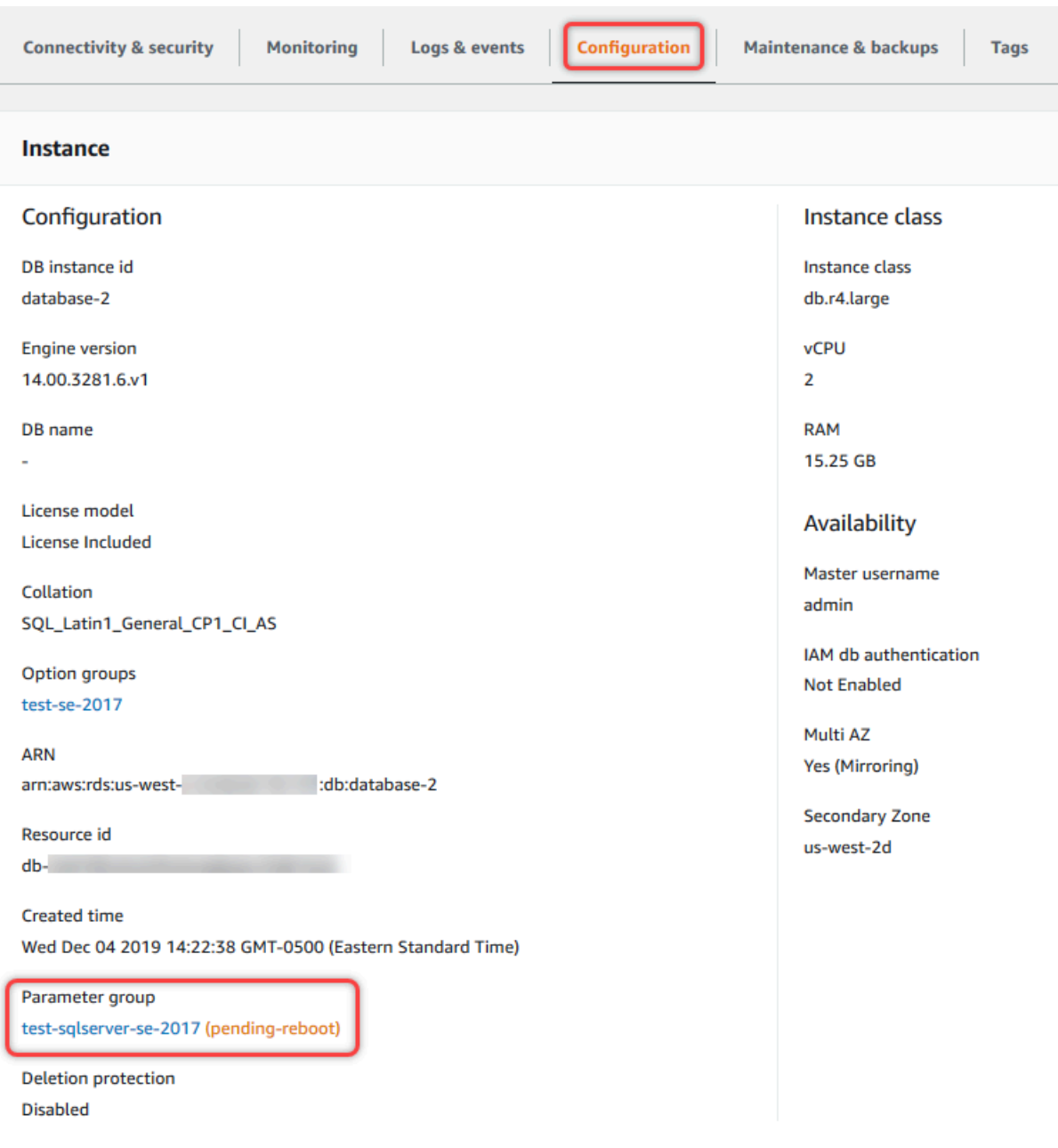

## Konsol

Untuk memodifikasi grup parameter DB

- 1. Masuk ke AWS Management Console dan buka konsol Amazon RDS di [https://](https://console.aws.amazon.com/rds/) [console.aws.amazon.com/rds/.](https://console.aws.amazon.com/rds/)
- 2. Di panel navigasi, pilih Grup parameter.
- 3. Dalam daftar, pilih grup parameter yang ingin Anda modifikasi.
- 4. Untuk Tindakan grup parameter, pilih Edit.

5. Ubah nilai parameter yang ingin Anda modifikasi. Anda dapat menggulir parameter menggunakan tombol panah di bagian kanan atas kotak dialog.

Anda tidak dapat mengubah nilai dalam grup parameter default.

6. Pilih Simpan perubahan.

AWS CLI

Untuk memodifikasi grup parameter DB, gunakan AWS CLI [modify-db-parameter](https://docs.aws.amazon.com/cli/latest/reference/rds/modify-db-parameter-group.html)[group](https://docs.aws.amazon.com/cli/latest/reference/rds/modify-db-parameter-group.html)perintah dengan opsi yang diperlukan berikut:

- --db-parameter-group-name
- --parameters

Contoh berikut memodifikasi nilai max\_connections dan max\_allowed\_packet dalam grup parameter DB yang bernama mydbparametergroup.

Example

Untuk Linux, macOS, atau Unix:

```
aws rds modify-db-parameter-group \ 
     --db-parameter-group-name mydbparametergroup \ 
     --parameters 
  "ParameterName=max_connections,ParameterValue=250,ApplyMethod=immediate" \ 
  "ParameterName=max_allowed_packet,ParameterValue=1024,ApplyMethod=immediate"
```
Untuk Windows:

```
aws rds modify-db-parameter-group ^ 
     --db-parameter-group-name mydbparametergroup ^ 
     --parameters 
  "ParameterName=max_connections,ParameterValue=250,ApplyMethod=immediate" ^ 
  "ParameterName=max_allowed_packet,ParameterValue=1024,ApplyMethod=immediate"
```
Perintah menghasilkan output seperti berikut:

DBPARAMETERGROUP mydbparametergroup

#### API RDS

Untuk memodifikasi grup parameter DB, gunakan operasi [ModifyDBParameterGroup](https://docs.aws.amazon.com/AmazonRDS/latest/APIReference/API_ModifyDBParameterGroup.html) API RDS dengan parameter wajib berikut:

- DBParameterGroupName
- Parameters

## Mengatur ulang parameter dalam grup parameter DB ke nilai defaultnya

Anda dapat mengatur ulang nilai parameter dalam grup parameter DB buatan pelanggan ke nilai defaultnya. Perubahan pada parameter dalam grup parameter DB buatan pelanggan diterapkan ke semua instans DB yang dikaitkan dengan grup parameter DB.

Saat Anda menggunakan konsol, Anda dapat mengatur ulang parameter tertentu ke nilai defaultnya. Namun, Anda tidak dapat dengan mudah mengatur ulang semua parameter dalam grup parameter DB sekaligus. Saat Anda menggunakan AWS CLI atau RDS API, Anda dapat mengatur ulang parameter tertentu ke nilai defaultnya. Anda juga dapat mengatur ulang semua parameter dalam grup parameter DB sekaligus.

Perubahan pada beberapa parameter diterapkan langsung ke instans DB tanpa reboot. Perubahan pada parameter lain diterapkan hanya setelah instans DB di-reboot. Konsol RDS menampilkan status grup parameter DB yang terkait dengan instans DB pada tab Konfigurasi. Misalnya, instans DB tidak menggunakan perubahan terbaru pada grup parameter DB terkait. Jika demikian, konsol RDS menampilkan grup parameter DB dengan status Reboot tertunda. Untuk menerapkan perubahan parameter terbaru pada instans DB tersebut, reboot instans DB secara manual.

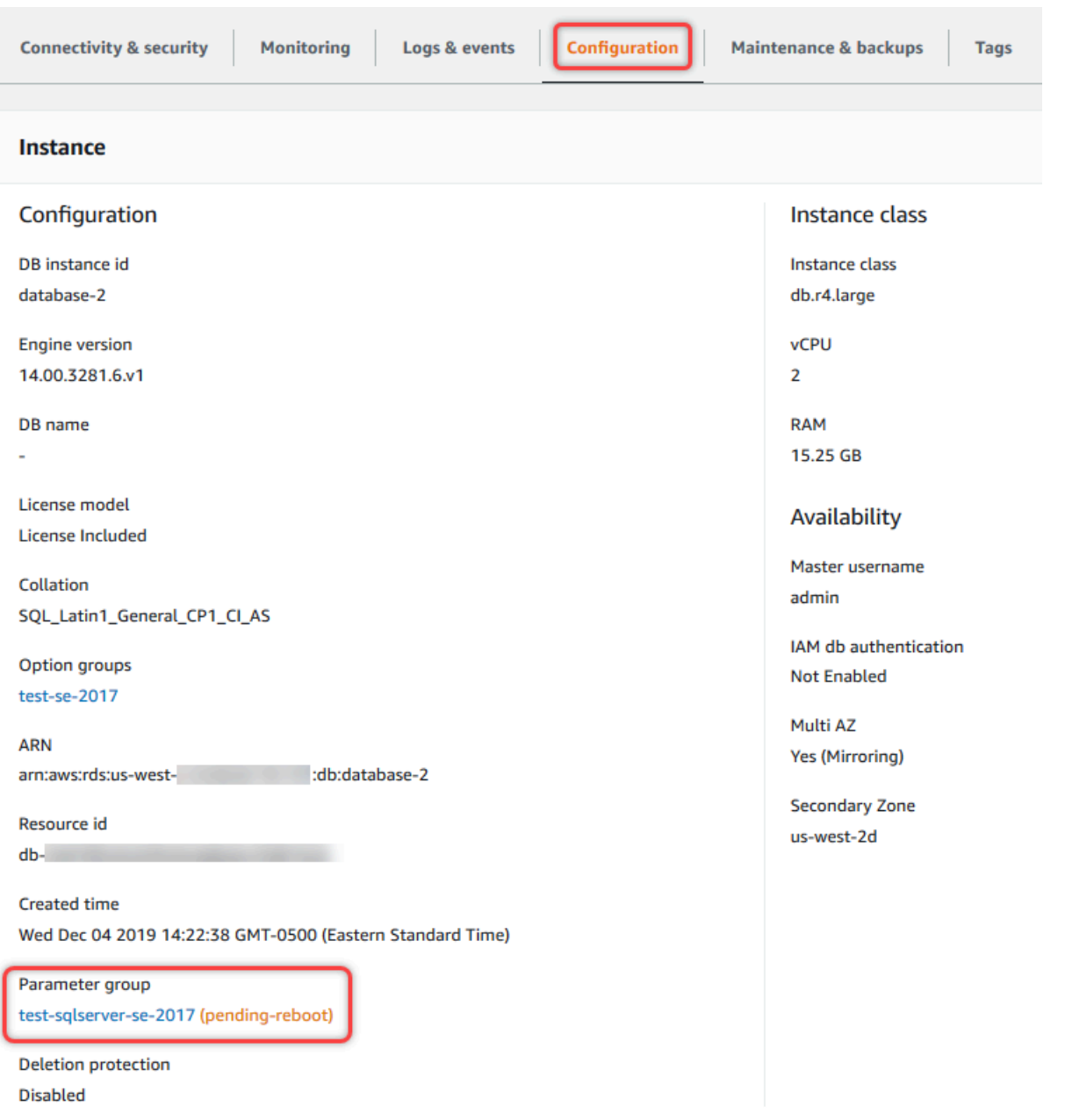

# **a** Note

Dalam grup parameter DB default, parameter selalu ditetapkan ke nilai defaultnya.

#### Konsol

Untuk mengatur ulang parameter dalam grup parameter DB ke nilai defaultnya

- 1. Masuk ke AWS Management Console dan buka konsol Amazon RDS di [https://](https://console.aws.amazon.com/rds/) [console.aws.amazon.com/rds/.](https://console.aws.amazon.com/rds/)
- 2. Di panel navigasi, pilih Grup parameter.
- 3. Dalam daftar, pilih grup parameter.
- 4. Untuk Tindakan grup parameter, pilih Edit.
- 5. Pilih parameter yang ingin Anda atur ulang ke nilai defaultnya. Anda dapat menggulir parameter menggunakan tombol panah di bagian kanan atas kotak dialog.

Anda tidak dapat mengatur ulang nilai dalam grup parameter default.

6. Pilih Atur ulang lalu konfirmasikan dengan memilih Atur ulang parameter.

#### AWS CLI

Untuk mengatur ulang beberapa atau semua parameter dalam grup parameter DB, gunakan AWS CLI [reset-db-parameter-group](https://docs.aws.amazon.com/cli/latest/reference/rds/reset-db-parameter-group.html)perintah dengan opsi wajib berikut:--db-parameter-groupname.

Untuk mengatur ulang semua parameter dalam grup parameter DB, tentukan opsi --reset-allparameters. Untuk mengatur ulang parameter tertentu, tentukan opsi --parameters.

Contoh berikut mengatur ulang semua parameter dalam grup parameter DB yang bernama mydbparametergroup ke nilai defaultnya.

### Example

Untuk Linux, macOS, atau Unix:

```
aws rds reset-db-parameter-group \ 
     --db-parameter-group-name mydbparametergroup \ 
     --reset-all-parameters
```
Untuk Windows:

```
aws rds reset-db-parameter-group ^ 
     --db-parameter-group-name mydbparametergroup ^
```
--reset-all-parameters

Contoh berikut mengatur ulang opsi max\_connections dan max\_allowed\_packet ke nilai defaultnya dalam grup parameter DB yang bernama mydbparametergroup.

Example

Untuk Linux, macOS, atau Unix:

```
aws rds reset-db-parameter-group \ 
     --db-parameter-group-name mydbparametergroup \ 
     --parameters "ParameterName=max_connections,ApplyMethod=immediate" \ 
                  "ParameterName=max_allowed_packet,ApplyMethod=immediate"
```
Untuk Windows:

```
aws rds reset-db-parameter-group ^ 
     --db-parameter-group-name mydbparametergroup ^ 
     --parameters "ParameterName=max_connections,ApplyMethod=immediate" ^ 
                  "ParameterName=max_allowed_packet,ApplyMethod=immediate"
```
Perintah menghasilkan output seperti berikut:

DBParameterGroupName mydbparametergroup

#### API RDS

Untuk mengatur ulang parameter dalam grup parameter DB ke nilai defaultnya, gunakan perintah [ResetDBParameterGroup](https://docs.aws.amazon.com/AmazonRDS/latest/APIReference/API_ResetDBParameterGroup.html) API RDS dengan parameter wajib berikut: DBParameterGroupName.

Untuk mengatur ulang semua parameter dalam grup parameter DB, atur parameter ResetAllParameters ke true. Untuk mengatur ulang parameter tertentu, tentukan parameter Parameters.

### Menyalin grup parameter DB

Anda dapat menyalin grup parameter DB kustom yang Anda buat. Menyalin grup parameter bisa menjadi solusi yang mudah. Contohnya adalah saat Anda telah membuat grup parameter DB dan ingin menyertakan sebagian besar parameter dan nilai kustomnya dalam grup parameter DB yang baru. Anda dapat menyalin grup parameter DB dengan menggunakan file AWS Management Console. Anda juga dapat menggunakan AWS CLI [copy-db-parameter-group](https://docs.aws.amazon.com/cli/latest/reference/rds/copy-db-parameter-group.html)perintah atau operasi RDS API [CopyDB ParameterGroup.](https://docs.aws.amazon.com/AmazonRDS/latest/APIReference/API_CopyDBParameterGroup.html)

Setelah Anda menyalin grup parameter DB, tunggu minimal 5 menit sebelum membuat instans DB pertama Anda yang menggunakan grup parameter DB tersebut sebagai grup parameter default. Cara ini memungkinkan Amazon RDS menyelesaikan sepenuhnya tindakan penyalinan sebelum grup parameter digunakan. Tindakan ini harus dilakukan terutama untuk parameter yang sangat penting saat membuat basis data default untuk instans DB. Contohnya adalah kumpulan karakter untuk basis data default yang ditentukan oleh parameter character\_set\_database. Gunakan opsi Parameter Grup [konsol Amazon RDS](https://console.aws.amazon.com/rds/) atau [describe-db-parametersp](https://docs.aws.amazon.com/cli/latest/reference/rds/describe-db-parameters.html)erintah untuk memverifikasi bahwa grup parameter DB Anda dibuat.

#### **a** Note

Anda tidak dapat menyalin grup parameter default. Namun, Anda dapat membuat grup parameter baru yang didasarkan pada grup parameter default. Anda tidak dapat menyalin grup parameter DB ke grup parameter yang berbeda Akun AWS atau Wilayah AWS.

### Konsol

Untuk menyalin grup parameter DB

- 1. Masuk ke AWS Management Console dan buka konsol Amazon RDS di [https://](https://console.aws.amazon.com/rds/) [console.aws.amazon.com/rds/.](https://console.aws.amazon.com/rds/)
- 2. Di panel navigasi, pilih Grup parameter.
- 3. Dalam daftar, pilih grup parameter kustom yang ingin Anda salin.
- 4. Untuk Tindakan grup parameter, pilih Salin.
- 5. Di Pengidentifikasi grup parameter DB baru, masukkan nama untuk grup parameter baru.
- 6. Di Deskripsi, masukkan deskripsi untuk grup parameter DB yang baru.
- 7. Pilih Salin.

### AWS CLI

Untuk menyalin grup parameter DB, gunakan AWS CLI [copy-db-parameter-group](https://docs.aws.amazon.com/cli/latest/reference/rds/copy-db-parameter-group.html)perintah dengan opsi yang diperlukan berikut:

- --source-db-parameter-group-identifier
- --target-db-parameter-group-identifier
- --target-db-parameter-group-description

Contoh berikut membuat grup parameter DB baru yang bernama mygroup2 yang merupakan salinan dari grup parameter DB mygroup1.

Example

Untuk Linux, macOS, atau Unix:

```
aws rds copy-db-parameter-group \ 
     --source-db-parameter-group-identifier mygroup1 \ 
     --target-db-parameter-group-identifier mygroup2 \ 
     --target-db-parameter-group-description "DB parameter group 2"
```
Untuk Windows:

```
aws rds copy-db-parameter-group ^ 
     --source-db-parameter-group-identifier mygroup1 ^ 
     --target-db-parameter-group-identifier mygroup2 ^ 
     --target-db-parameter-group-description "DB parameter group 2"
```
## API RDS

Untuk menyalin grup parameter DB, gunakan operasi [CopyDBParameterGroup](https://docs.aws.amazon.com/AmazonRDS/latest/APIReference/API_CopyDBParameterGroup.html) API RDS dengan parameter wajib berikut:

- SourceDBParameterGroupIdentifier
- TargetDBParameterGroupIdentifier
- TargetDBParameterGroupDescription

# Mencantumkan grup parameter DB

Anda dapat mencantumkan grup parameter DB yang telah Anda buat untuk AWS akun Anda.

## **a** Note

Grup parameter default secara otomatis dibuat dari template parameter default ketika Anda membuat instans DB untuk mesin dan versi DB tertentu. Grup parameter default ini berisi pengaturan parameter pilihan dan tidak dapat dimodifikasi. Saat membuat grup parameter kustom, Anda dapat memodifikasi pengaturan parameter.

Konsol

Untuk mencantumkan semua grup parameter DB untuk AWS akun

- 1. Masuk ke AWS Management Console dan buka konsol Amazon RDS di [https://](https://console.aws.amazon.com/rds/) [console.aws.amazon.com/rds/.](https://console.aws.amazon.com/rds/)
- 2. Di panel navigasi, pilih Grup parameter.

Grup parameter DB akan muncul dalam daftar.

### AWS CLI

Untuk membuat daftar semua grup parameter DB untuk AWS akun, gunakan AWS CLI [describe](https://docs.aws.amazon.com/cli/latest/reference/rds/describe-db-parameter-groups.html)[db-parameter-groups](https://docs.aws.amazon.com/cli/latest/reference/rds/describe-db-parameter-groups.html)perintah.

### Example

Contoh berikut mencantumkan semua grup parameter DB yang tersedia untuk akun AWS .

aws rds describe-db-parameter-groups

Perintah memberikan respons seperti berikut:

```
DBPARAMETERGROUP default.mysql8.0 mysql8.0 Default parameter group for MySQL8.0
DBPARAMETERGROUP mydbparametergroup mysql8.0 My new parameter group
```
Contoh berikut menjelaskan grup parameter mydbparamgroup1.

Untuk Linux, macOS, atau Unix:

```
aws rds describe-db-parameter-groups \ 
     --db-parameter-group-name mydbparamgroup1
```
#### Untuk Windows:

```
aws rds describe-db-parameter-groups ^ 
     --db-parameter-group-name mydbparamgroup1
```
Perintah memberikan respons seperti berikut:

DBPARAMETERGROUP mydbparametergroup1 mysql8.0 My new parameter group

#### API RDS

Untuk mencantumkan semua grup parameter DB untuk AWS akun, gunakan [DescribeDBParameterGroups](https://docs.aws.amazon.com/AmazonRDS/latest/APIReference/API_DescribeDBParameterGroups.html)operasi RDS API.

Melihat nilai parameter untuk grup parameter DB

Anda dapat memperoleh daftar semua parameter dalam grup parameter DB beserta nilainya.

Konsol

Untuk melihat nilai parameter untuk grup parameter DB

- 1. Masuk ke AWS Management Console dan buka konsol Amazon RDS di [https://](https://console.aws.amazon.com/rds/) [console.aws.amazon.com/rds/.](https://console.aws.amazon.com/rds/)
- 2. Di panel navigasi, pilih Grup parameter.

Grup parameter DB akan muncul dalam daftar.

3. Pilih nama grup parameter untuk melihat daftar parameternya.

### AWS CLI

Untuk melihat nilai parameter untuk grup parameter DB, gunakan AWS CLI [describe-db](https://docs.aws.amazon.com/cli/latest/reference/rds/describe-db-parameters.html)[parameters](https://docs.aws.amazon.com/cli/latest/reference/rds/describe-db-parameters.html)perintah dengan parameter yang diperlukan berikut.

• --db-parameter-group-name

#### Example

Contoh berikut mencantumkan parameter dan nilai parameter untuk grup parameter DB yang bernama mydbparametergroup.

aws rds describe-db-parameters --db-parameter-group-name *mydbparametergroup*

Perintah memberikan respons seperti berikut:

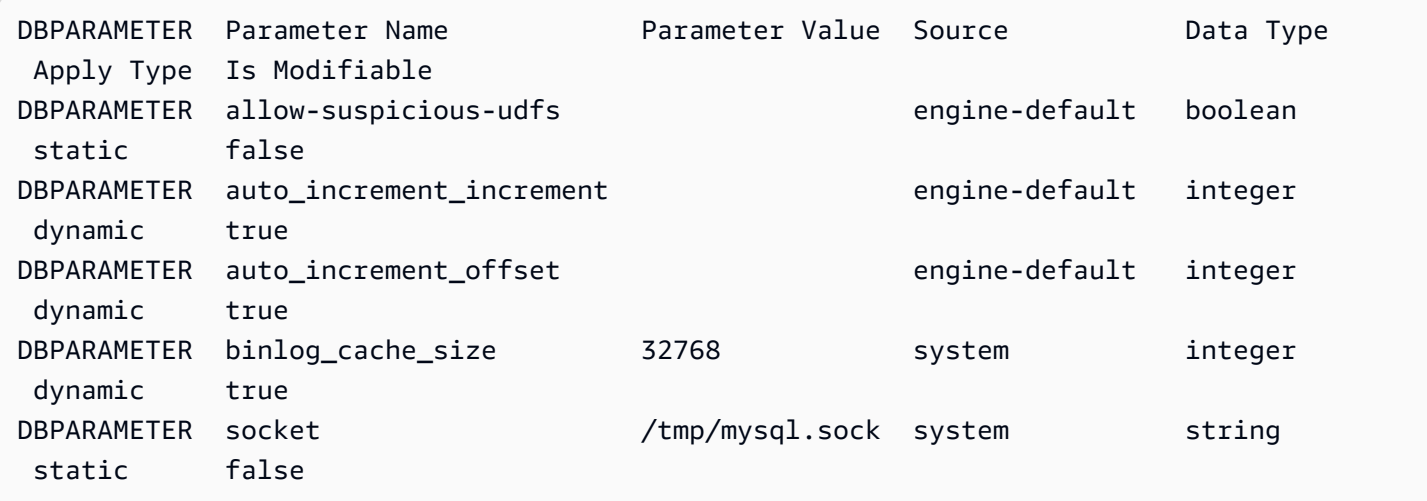

#### API RDS

Untuk melihat nilai parameter untuk grup parameter DB, gunakan perintah [DescribeDBParameters](https://docs.aws.amazon.com/AmazonRDS/latest/APIReference/API_DescribeDBParameters.html) API RDS dengan parameter wajib berikut.

• DBParameterGroupName

#### Menghapus grup parameter DB

Anda dapat menghapus grup parameter DB menggunakan AWS Management Console, AWS CLI, atau RDS API. Grup parameter memenuhi syarat untuk dihapus hanya jika tidak terkait dengan instans DB.

Konsol

Untuk menghapus grup parameter DB

- 1. Masuk ke AWS Management Console dan buka konsol Amazon RDS di [https://](https://console.aws.amazon.com/rds/) [console.aws.amazon.com/rds/.](https://console.aws.amazon.com/rds/)
- 2. Di panel navigasi, pilih Grup parameter.

Grup parameter DB akan muncul dalam daftar.

3. Pilih nama grup parameter yang akan dihapus.

- 4. Pilih Tindakan dan kemudian Hapus.
- 5. Tinjau nama grup parameter dan kemudian pilih Hapus.

## AWS CLI

Untuk menghapus grup parameter DB, gunakan AWS CLI [delete-db-parameter-group](https://docs.aws.amazon.com/cli/latest/reference/rds/delete-db-parameter-group.html)perintah dengan parameter yang diperlukan berikut.

• --db-parameter-group-name

#### Example

Contoh berikut menghapus kelompok parameter DB bernama mydbparametergroup.

aws rds delete-db-parameter-group --db-parameter-group-name *mydbparametergroup*

### API RDS

Untuk menghapus grup parameter DB, gunakan [DeleteDBParameterGroup](https://docs.aws.amazon.com/AmazonRDS/latest/APIReference/API_DeleteDBParameterGroup.html)perintah RDS API dengan parameter wajib berikut.

• DBParameterGroupName

# Bekerja dengan grup parameter klaster DB untuk klaster DB Multi-AZ

Klaster DB Multi-AZ menggunakan grup parameter klaster DB. Bagian berikut menjelaskan cara mengonfigurasi dan mengelola grup parameter klaster DB.

### Topik

- [Membuat grup parameter klaster DB](#page-663-0)
- [Mengubah parameter dalam grup parameter klaster DB](#page-665-0)
- [Mengatur ulang parameter dalam grup parameter klaster DB](#page-667-0)
- [Menyalin grup parameter klaster DB](#page-669-0)
- [Mencantumkan grup parameter klaster DB](#page-671-0)
- [Melihat nilai parameter untuk grup parameter klaster DB](#page-673-0)

## • [Menghapus grup parameter cluster DB](#page-675-0)

# <span id="page-663-0"></span>Membuat grup parameter klaster DB

Anda dapat membuat grup parameter cluster DB baru menggunakan AWS Management Console, AWS CLI, atau RDS API.

Setelah Anda membuat grup parameter klaster DB, tunggu minimal 5 menit sebelum membuat klaster DB yang menggunakan grup parameter klaster DB tersebut. Dengan demikian, Amazon RDS dapat sepenuhnya membuat grup parameter sebelum digunakan oleh klaster DB baru. Anda dapat menggunakan halaman grup Parameter di [konsol Amazon RDS](https://console.aws.amazon.com/rds/) atau [describe-db-cluster](https://docs.aws.amazon.com/cli/latest/reference/rds/describe-db-cluster-parameters.html)[parametersp](https://docs.aws.amazon.com/cli/latest/reference/rds/describe-db-cluster-parameters.html)erintah untuk memverifikasi bahwa grup parameter cluster DB Anda dibuat.

Batasan berikut berlaku untuk nama grup parameter klaster DB:

• Nama harus berisi 1 sampai 255 huruf, angka, atau tanda hubung.

Nama grup parameter default boleh menyertakan titik, seperti default.aurora-mysql5.7. Namun, nama grup parameter kustom tidak boleh menyertakan titik.

- Karakter pertamanya harus berupa huruf.
- Nama tidak boleh diakhiri dengan tanda hubung atau berisi dua tanda hubung berturut-turut.

### Konsol

Untuk membuat grup parameter klaster DB

- 1. Masuk ke AWS Management Console dan buka konsol Amazon RDS di [https://](https://console.aws.amazon.com/rds/) [console.aws.amazon.com/rds/.](https://console.aws.amazon.com/rds/)
- 2. Di panel navigasi, pilih Grup parameter.
- 3. Pilih Buat grup parameter.

Jendela Buat grup parameter akan muncul.

- 4. Dalam daftar Kelompok grup parameter, pilih kelompok grup parameter DB.
- 5. Dalam daftar Type, pilih grup parameter cluster DB.
- 6. Di kotak Nama grup, masukkan nama grup parameter klaster DB yang baru.
- 7. Di kotak Deskripsi, masukkan deskripsi untuk grup parameter klaster DB yang baru.
- 8. Pilih Buat.

## AWS CLI

Untuk membuat grup parameter cluster DB, gunakan AWS CLI [create-db-cluster-parameter](https://docs.aws.amazon.com/cli/latest/reference/rds/create-db-cluster-parameter-group.html)[group](https://docs.aws.amazon.com/cli/latest/reference/rds/create-db-cluster-parameter-group.html)perintah.

Contoh berikut membuat grup parameter klaster DB yang bernama mydbclusterparametergroup untuk RDS for MySQL versi 8.0 dengan deskripsi "Grup parameter klaster baru saya".

Sertakan parameter wajib berikut:

- --db-cluster-parameter-group-name
- --db-parameter-group-family
- --description

Untuk mencantumkan semua kelompok grup parameter yang tersedia, gunakan perintah berikut:

aws rds describe-db-engine-versions --query "DBEngineVersions[].DBParameterGroupFamily"

**a** Note

Output berisi duplikat.

Example

Untuk Linux, macOS, atau Unix:

```
aws rds create-db-cluster-parameter-group \ 
     --db-cluster-parameter-group-name mydbclusterparametergroup \ 
     --db-parameter-group-family mysql8.0 \ 
     --description "My new cluster parameter group"
```
Untuk Windows:

```
aws rds create-db-cluster-parameter-group ^ 
     --db-cluster-parameter-group-name mydbclusterparametergroup ^ 
     --db-parameter-group-family mysql8.0 ^ 
     --description "My new cluster parameter group"
```
Perintah ini menghasilkan output yang serupa dengan yang berikut:

```
{ 
     "DBClusterParameterGroup": { 
         "DBClusterParameterGroupName": "mydbclusterparametergroup", 
         "DBParameterGroupFamily": "mysql8.0", 
         "Description": "My new cluster parameter group", 
         "DBClusterParameterGroupArn": "arn:aws:rds:us-east-1:123456789012:cluster-
pg:mydbclusterparametergroup2" 
     }
}
```
## API RDS

Untuk membuat grup parameter klaster DB, gunakan tindakan [CreateDBClusterParameterGroup](https://docs.aws.amazon.com/AmazonRDS/latest/APIReference/API_CreateDBClusterParameterGroup.html) API RDS.

Sertakan parameter wajib berikut:

- DBClusterParameterGroupName
- DBParameterGroupFamily
- Description

<span id="page-665-0"></span>Mengubah parameter dalam grup parameter klaster DB

Anda dapat mengubah nilai parameter dalam grup parameter klaster DB buatan pelanggan. Anda tidak dapat mengubah nilai parameter dalam grup parameter klaster DB default. Perubahan pada parameter dalam grup parameter klaster DB buatan pelanggan diterapkan ke semua klaster DB yang dikaitkan dengan grup parameter klaster DB.

#### Konsol

Untuk mengubah grup parameter klaster DB

- 1. Masuk ke AWS Management Console dan buka konsol Amazon RDS di [https://](https://console.aws.amazon.com/rds/) [console.aws.amazon.com/rds/.](https://console.aws.amazon.com/rds/)
- 2. Di panel navigasi, pilih Grup parameter.
- 3. Dalam daftar, pilih grup parameter yang ingin Anda modifikasi.
- 4. Untuk Tindakan grup parameter, pilih Edit.

5. Ubah nilai parameter yang ingin Anda modifikasi. Anda dapat menggulir parameter menggunakan tombol panah di bagian kanan atas kotak dialog.

Anda tidak dapat mengubah nilai dalam grup parameter default.

- 6. Pilih Simpan perubahan.
- 7. Reboot instance DB utama (penulis) di cluster untuk menerapkan perubahan padanya.
- 8. Kemudian reboot instans DB pembaca untuk menerapkan perubahan pada mereka.

## AWS CLI

Untuk memodifikasi grup parameter cluster DB, gunakan AWS CLI [modify-db-cluster](https://docs.aws.amazon.com/cli/latest/reference/rds/modify-db-cluster-parameter-group.html)[parameter-group](https://docs.aws.amazon.com/cli/latest/reference/rds/modify-db-cluster-parameter-group.html)perintah dengan parameter yang diperlukan berikut:

- --db-cluster-parameter-group-name
- --parameters

Contoh berikut memodifikasi nilai server audit logging dan server audit logs upload dalam grup parameter klaster DB yang bernama mydbclusterparametergroup.

### Example

Untuk Linux, macOS, atau Unix:

```
aws rds modify-db-cluster-parameter-group \ 
     --db-cluster-parameter-group-name mydbclusterparametergroup \ 
     --parameters 
  "ParameterName=server_audit_logging,ParameterValue=1,ApplyMethod=immediate" \ 
  "ParameterName=server_audit_logs_upload,ParameterValue=1,ApplyMethod=immediate"
```
Untuk Windows:

```
aws rds modify-db-cluster-parameter-group ^ 
     --db-cluster-parameter-group-name mydbclusterparametergroup ^ 
     --parameters 
  "ParameterName=server_audit_logging,ParameterValue=1,ApplyMethod=immediate" ^ 
  "ParameterName=server_audit_logs_upload,ParameterValue=1,ApplyMethod=immediate"
```
Perintah menghasilkan output seperti berikut:

DBCLUSTERPARAMETERGROUP mydbclusterparametergroup

#### API RDS

Untuk memodifikasi grup parameter klaster DB, gunakan perintah [ModifyDBClusterParameterGroup](https://docs.aws.amazon.com/AmazonRDS/latest/APIReference/API_ModifyDBClusterParameterGroup.html) API RDS dengan parameter wajib berikut:

- DBClusterParameterGroupName
- Parameters

## <span id="page-667-0"></span>Mengatur ulang parameter dalam grup parameter klaster DB

Anda dapat mengatur ulang parameter ke nilai defaultnya dalam grup parameter klaster DB buatan pelanggan. Perubahan pada parameter dalam grup parameter klaster DB buatan pelanggan diterapkan ke semua klaster DB yang dikaitkan dengan grup parameter klaster DB.

### **a** Note

Dalam grup parameter klaster DB default, parameter selalu ditetapkan ke nilai defaultnya.

### Konsol

Untuk mengatur ulang parameter dalam grup parameter klaster DB ke nilai defaultnya

- 1. Masuk ke AWS Management Console dan buka konsol Amazon RDS di [https://](https://console.aws.amazon.com/rds/) [console.aws.amazon.com/rds/.](https://console.aws.amazon.com/rds/)
- 2. Di panel navigasi, pilih Grup parameter.
- 3. Dalam daftar, pilih grup parameter.
- 4. Untuk Tindakan grup parameter, pilih Edit.
- 5. Pilih parameter yang ingin Anda atur ulang ke nilai defaultnya. Anda dapat menggulir parameter menggunakan tombol panah di bagian kanan atas kotak dialog.

Anda tidak dapat mengatur ulang nilai dalam grup parameter default.

6. Pilih Atur ulang lalu konfirmasikan dengan memilih Atur ulang parameter.

7. Reboot instans DB primer dalam klaster DB untuk menerapkan perubahan pada semua instans DB dalam klaster DB.

#### AWS CLI

Untuk mengatur ulang parameter dalam grup parameter cluster DB ke nilai defaultnya, gunakan AWS CLI [reset-db-cluster-parameter-group](https://docs.aws.amazon.com/cli/latest/reference/rds/reset-db-cluster-parameter-group.html)perintah dengan opsi wajib berikut:--db-clusterparameter-group-name.

Untuk mengatur ulang semua parameter dalam grup parameter klaster DB, tentukan opsi --resetall-parameters. Untuk mengatur ulang parameter tertentu, tentukan opsi --parameters.

Contoh berikut mengatur ulang semua parameter dalam grup parameter DB yang bernama mydbparametergroup ke nilai defaultnya.

Example

Untuk Linux, macOS, atau Unix:

```
aws rds reset-db-cluster-parameter-group \ 
     --db-cluster-parameter-group-name mydbparametergroup \ 
     --reset-all-parameters
```
Untuk Windows:

```
aws rds reset-db-cluster-parameter-group ^ 
     --db-cluster-parameter-group-name mydbparametergroup ^ 
     --reset-all-parameters
```
Contoh berikut mengatur ulang server audit logging dan server audit logs upload ke nilai defaultnya dalam grup parameter klaster DB yang bernama mybdclusterparametergroup.

Example

Untuk Linux, macOS, atau Unix:

```
aws rds reset-db-cluster-parameter-group \ 
     --db-cluster-parameter-group-name mydbclusterparametergroup \ 
     --parameters "ParameterName=server_audit_logging,ApplyMethod=immediate" \
```
"ParameterName=*server\_audit\_logs\_upload*,ApplyMethod=*immediate*"

#### Untuk Windows:

```
aws rds reset-db-cluster-parameter-group ^ 
     --db-cluster-parameter-group-name mydbclusterparametergroup ^ 
     --parameters 
  "ParameterName=server_audit_logging,ParameterValue=1,ApplyMethod=immediate" ^ 
  "ParameterName=server_audit_logs_upload,ParameterValue=1,ApplyMethod=immediate"
```
### Perintah menghasilkan output seperti berikut:

DBClusterParameterGroupName mydbclusterparametergroup

## API RDS

Untuk mengatur ulang parameter dalam grup parameter klaster DB ke nilai default, gunakan perintah [ResetDBClusterParameterGroup](https://docs.aws.amazon.com/AmazonRDS/latest/APIReference/API_ResetDBClusterParameterGroup.html) API RDS dengan parameter wajib berikut: DBClusterParameterGroupName.

Untuk mengatur ulang semua parameter dalam grup parameter klaster DB, atur parameter ResetAllParameters ke true. Untuk mengatur ulang parameter tertentu, tentukan parameter Parameters.

# <span id="page-669-0"></span>Menyalin grup parameter klaster DB

Anda dapat menyalin grup parameter klaster DB kustom yang Anda buat. Menyalin grup parameter adalah solusi yang mudah jika Anda sudah membuat grup parameter klaster DB dan Anda ingin menyertakan sebagian besar parameter dan nilai kustom dari grup tersebut dalam grup parameter klaster DB yang baru. Anda dapat menyalin grup parameter cluster DB dengan menggunakan perintah AWS CLI [copy-db-cluster-parameter-group](https://docs.aws.amazon.com/cli/latest/reference/rds/copy-db-cluster-parameter-group.html) atau operasi [ClusterParameterGroupCopyDB](https://docs.aws.amazon.com/AmazonRDS/latest/APIReference/API_CopyDBParameterGroup.html) API RDS.

Setelah Anda membuat grup parameter klaster DB, tunggu minimal 5 menit sebelum membuat klaster DB yang menggunakan grup parameter klaster DB tersebut. Dengan demikian, Amazon RDS dapat sepenuhnya menyalin grup parameter sebelum digunakan oleh klaster DB baru. Anda dapat menggunakan halaman grup Parameter di [konsol Amazon RDS](https://console.aws.amazon.com/rds/) atau [describe-db-cluster](https://docs.aws.amazon.com/cli/latest/reference/rds/describe-db-cluster-parameters.html)[parametersp](https://docs.aws.amazon.com/cli/latest/reference/rds/describe-db-cluster-parameters.html)erintah untuk memverifikasi bahwa grup parameter cluster DB Anda dibuat.

## **a** Note

Anda tidak dapat menyalin grup parameter default. Namun, Anda dapat membuat grup parameter baru yang didasarkan pada grup parameter default.

Anda tidak dapat menyalin grup parameter cluster DB ke grup yang berbeda Akun AWS atau Wilayah AWS.

## Konsol

Untuk menyalin grup parameter klaster DB

- 1. Masuk ke AWS Management Console dan buka konsol Amazon RDS di [https://](https://console.aws.amazon.com/rds/) [console.aws.amazon.com/rds/.](https://console.aws.amazon.com/rds/)
- 2. Di panel navigasi, pilih Grup parameter.
- 3. Dalam daftar, pilih grup parameter kustom yang ingin Anda salin.
- 4. Untuk Tindakan grup parameter, pilih Salin.
- 5. Di Pengidentifikasi grup parameter DB baru, masukkan nama untuk grup parameter baru.
- 6. Di Deskripsi, masukkan deskripsi untuk grup parameter DB yang baru.
- 7. Pilih Salin.

## AWS CLI

Untuk menyalin grup parameter cluster DB, gunakan AWS CLI [copy-db-cluster-parameter](https://docs.aws.amazon.com/cli/latest/reference/rds/copy-db-cluster-parameter-group.html)[group](https://docs.aws.amazon.com/cli/latest/reference/rds/copy-db-cluster-parameter-group.html)perintah dengan parameter yang diperlukan berikut:

- --source-db-cluster-parameter-group-identifier
- --target-db-cluster-parameter-group-identifier
- --target-db-cluster-parameter-group-description

Contoh berikut membuat grup parameter klaster DB baru yang bernama mygroup2 yang merupakan salinan dari grup parameter klaster DB mygroup1.

### Example

Untuk Linux, macOS, atau Unix:

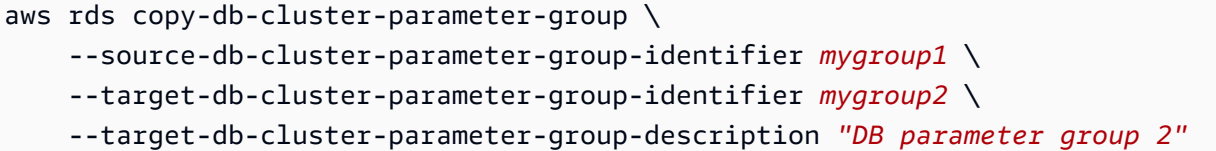

Untuk Windows:

```
aws rds copy-db-cluster-parameter-group ^ 
     --source-db-cluster-parameter-group-identifier mygroup1 ^ 
     --target-db-cluster-parameter-group-identifier mygroup2 ^ 
     --target-db-cluster-parameter-group-description "DB parameter group 2"
```
## API RDS

Untuk menyalin grup parameter klaster DB, gunakan operasi [CopyDBClusterParameterGroup](https://docs.aws.amazon.com/AmazonRDS/latest/APIReference/API_CopyDBClusterParameterGroup.html) API RDS dengan parameter wajib berikut:

- SourceDBClusterParameterGroupIdentifier
- TargetDBClusterParameterGroupIdentifier
- TargetDBClusterParameterGroupDescription

## <span id="page-671-0"></span>Mencantumkan grup parameter klaster DB

Anda dapat mencantumkan grup parameter cluster DB yang telah Anda buat untuk AWS akun Anda.

**a** Note

Grup parameter default secara otomatis dibuat dari template parameter default ketika Anda membuat klaster DB untuk mesin dan versi DB tertentu. Grup parameter default ini berisi pengaturan parameter pilihan dan tidak dapat dimodifikasi. Saat membuat grup parameter kustom, Anda dapat memodifikasi pengaturan parameter.

#### Konsol

Untuk mencantumkan semua grup parameter cluster DB untuk AWS akun

1. Masuk ke AWS Management Console dan buka konsol Amazon RDS di [https://](https://console.aws.amazon.com/rds/) [console.aws.amazon.com/rds/.](https://console.aws.amazon.com/rds/)

2. Di panel navigasi, pilih Grup parameter.

Grup parameter klaster DB muncul dalam daftar dengan Grup parameter klaster DB untuk Jenis.

AWS CLI

Untuk mencantumkan semua grup parameter cluster DB untuk AWS akun, gunakan AWS CLI [describe-db-cluster-parameter-groups](https://docs.aws.amazon.com/cli/latest/reference/rds/describe-db-clusterparameter-groups.html)perintah.

#### Example

Contoh berikut mencantumkan semua grup parameter klaster DB yang tersedia untuk akun AWS .

```
aws rds describe-db-cluster-parameter-groups
```
Contoh berikut menjelaskan grup parameter mydbclusterparametergroup.

Untuk Linux, macOS, atau Unix:

```
aws rds describe-db-cluster-parameter-groups \ 
     --db-cluster-parameter-group-name mydbclusterparametergroup
```
Untuk Windows:

```
aws rds describe-db-cluster-parameter-groups ^ 
     --db-cluster-parameter-group-name mydbclusterparametergroup
```
Perintah memberikan respons seperti berikut:

```
{ 
     "DBClusterParameterGroups": [ 
         { 
              "DBClusterParameterGroupName": "mydbclusterparametergroup2", 
              "DBParameterGroupFamily": "mysql8.0", 
              "Description": "My new cluster parameter group", 
              "DBClusterParameterGroupArn": "arn:aws:rds:us-east-1:123456789012:cluster-
pg:mydbclusterparametergroup" 
         } 
     ]
}
```
## API RDS

Untuk mencantumkan semua grup parameter cluster DB untuk AWS akun, gunakan [DescribeDBClusterParameterGroups](https://docs.aws.amazon.com/AmazonRDS/latest/APIReference/API_DescribeDBClusterParameterGroups.html)tindakan RDS API.

<span id="page-673-0"></span>Melihat nilai parameter untuk grup parameter klaster DB

Anda dapat memperoleh daftar semua parameter dalam grup parameter klaster DB beserta nilainya.

Konsol

Untuk melihat nilai parameter untuk grup parameter klaster DB

- 1. Masuk ke AWS Management Console dan buka konsol Amazon RDS di [https://](https://console.aws.amazon.com/rds/) [console.aws.amazon.com/rds/.](https://console.aws.amazon.com/rds/)
- 2. Di panel navigasi, pilih Grup parameter.

Grup parameter klaster DB muncul dalam daftar dengan Grup parameter klaster DB untuk Jenis.

3. Pilih nama grup parameter klaster DB untuk melihat daftar parameternya.

## AWS CLI

Untuk melihat nilai parameter untuk grup parameter cluster DB, gunakan AWS CLI [describe-db](https://docs.aws.amazon.com/cli/latest/reference/rds/describe-db-cluster-parameters.html)[cluster-parameters](https://docs.aws.amazon.com/cli/latest/reference/rds/describe-db-cluster-parameters.html)perintah dengan parameter yang diperlukan berikut.

• --db-cluster-parameter-group-name

### Example

Contoh berikut mencantumkan parameter dan nilai parameter untuk grup parameter klaster DB yang bernama mydbclusterparametergroup, dalam format JSON.

Perintah memberikan respons seperti berikut:

```
aws rds describe-db-cluster-parameters --db-cluster-parameter-group-
name mydbclusterparametergroup
```

```
{ 
       "Parameters": [ 
\overline{\mathcal{L}}
```

```
 "ParameterName": "activate_all_roles_on_login", 
             "ParameterValue": "0", 
             "Description": "Automatically set all granted roles as active after the 
 user has authenticated successfully.", 
             "Source": "engine-default", 
             "ApplyType": "dynamic", 
             "DataType": "boolean", 
            "AllowedValues": "0,1",
             "IsModifiable": true, 
             "ApplyMethod": "pending-reboot", 
             "SupportedEngineModes": [ 
                 "provisioned" 
 ] 
         }, 
         { 
             "ParameterName": "allow-suspicious-udfs", 
             "Description": "Controls whether user-defined functions that have only an 
 xxx symbol for the main function can be loaded", 
             "Source": "engine-default", 
             "ApplyType": "static", 
             "DataType": "boolean", 
            "AllowedValues": "0,1",
             "IsModifiable": false, 
             "ApplyMethod": "pending-reboot", 
             "SupportedEngineModes": [ 
                 "provisioned" 
 ] 
         },
...
```
#### API RDS

Untuk melihat nilai parameter untuk grup parameter klaster DB, gunakan perintah [DescribeDBClusterParameters](https://docs.aws.amazon.com/AmazonRDS/latest/APIReference/API_DescribeDBParameters.html) API RDS dengan parameter wajib berikut.

• DBClusterParameterGroupName

Dalam beberapa kasus, nilai yang diizinkan untuk parameter tidak ditampilkan. Nilai ini selalu merupakan parameter yang sumbernya adalah mesin basis data default.

Untuk melihat nilai parameter ini, Anda dapat menjalankan pernyataan SQL berikut:

• MySQL:

mysql\$ SHOW VARIABLES;

```
-- Show the value of a particular parameter
mysql$ SHOW VARIABLES LIKE '%parameter_name%';
-- Show the values of all parameters
```
• PostgreSQL:

```
-- Show the value of a particular parameter
postgresql=> SHOW parameter_name;
-- Show the values of all parameters
postgresql=> SHOW ALL;
```
<span id="page-675-0"></span>Menghapus grup parameter cluster DB

Anda dapat menghapus grup parameter cluster DB menggunakan AWS Management Console, AWS CLI, atau RDS API. Grup parameter grup parameter cluster DB memenuhi syarat untuk dihapus hanya jika tidak terkait dengan cluster DB.

Konsol

Untuk menghapus grup parameter

- 1. Masuk ke AWS Management Console dan buka konsol Amazon RDS di [https://](https://console.aws.amazon.com/rds/) [console.aws.amazon.com/rds/.](https://console.aws.amazon.com/rds/)
- 2. Di panel navigasi, pilih Grup parameter.

Grup parameter muncul dalam daftar.

- 3. Pilih nama grup parameter cluster DB yang akan dihapus.
- 4. Pilih Tindakan dan kemudian Hapus.
- 5. Tinjau nama grup parameter dan kemudian pilih Hapus.

## AWS CLI

Untuk menghapus grup parameter cluster DB, gunakan AWS CLI [delete-db-cluster](https://docs.aws.amazon.com/cli/latest/reference/rds/delete-db-cluster-parameter-group.html)[parameter-group](https://docs.aws.amazon.com/cli/latest/reference/rds/delete-db-cluster-parameter-group.html)perintah dengan parameter yang diperlukan berikut.

#### • --db-parameter-group-name

#### Example

Contoh berikut menghapus kelompok parameter cluster DB bernama mydbparametergroup.

aws rds delete-db-cluster-parameter-group --db-parameter-group-name *mydbparametergroup*

### API RDS

Untuk menghapus grup parameter cluster DB, gunakan [DeleteDBClusterParameterGroup](https://docs.aws.amazon.com/AmazonRDS/latest/APIReference/API_DeleteDBClusterParameterGroup.html)perintah RDS API dengan parameter wajib berikut.

• DBParameterGroupName

# Membandingkan grup parameter DB

Anda dapat menggunakan AWS Management Console untuk melihat perbedaan antara dua kelompok parameter DB.

Kedua grup parameter yang ditentukan harus merupakan grup parameter DB atau grup parameter klaster DB. Hal ini berlaku meskipun mesin dan versi DB sama. Misalnya, Anda tidak dapat membandingkan grup parameter DB aurora-mysql8.0 (Aurora MySQL versi 3) dan grup parameter klaster DB aurora-mysql8.0.

Anda dapat membandingkan grup parameter DB Aurora MySQL dan RDS for MySQL, bahkan untuk versi yang berbeda, tetapi Anda tidak dapat membandingkan grup parameter DB Aurora PostgreSQL dan RDS for PostgreSQL.

Untuk membandingkan dua kelompok parameter DB

- 1. Masuk ke AWS Management Console dan buka konsol Amazon RDS di [https://](https://console.aws.amazon.com/rds/) [console.aws.amazon.com/rds/.](https://console.aws.amazon.com/rds/)
- 2. Di panel navigasi, pilih Grup Parameter.
- 3. Dalam daftar, pilih grup parameter yang ingin Anda bandingkan.

## **a** Note

Untuk membandingkan grup parameter default dengan grup parameter kustom, pilih grup parameter default pada tab Default terlebih dahulu, lalu pilih grup parameter kustom pada tab Kustom.

4. Dari Tindakan, pilih Bandingkan.

# Menentukan parameter DB

Jenis parameter DB mencakup yang berikut ini:

- Bilangan Bulat
- Boolean
- String
- Panjang
- Ganda
- Stempel Waktu
- Objek dari tipe data lain yang ditentukan
- Rangkaian nilai tipe bilangan bulat, Boolean, string, panjang, ganda, stempel waktu, atau objek

Anda juga dapat menentukan parameter bilangan bulat dan Boolean menggunakan ekspresi, formula, dan fungsi.

Untuk mesin Oracle, Anda dapat menggunakan variabel formula DBInstanceClassHugePagesDefault untuk menentukan parameter DB Boolean. Lihat [Variabel](#page-678-0)  [formula parameter DB.](#page-678-0)

Untuk mesin PostgreSQL, Anda dapat menggunakan ekspresi untuk menentukan parameter DB Boolean. Lihat [Ekspresi parameter DB Boolean](#page-681-0).

## Daftar Isi

- [Formula parameter DB](#page-678-1)
	- [Variabel formula parameter DB](#page-678-0)
	- [Operator formula parameter DB](#page-679-0)
- [Fungsi parameter DB](#page-680-0)
- [Ekspresi parameter DB Boolean](#page-681-0)
- [Ekspresi log parameter DB](#page-682-0)
- [Contoh nilai parameter DB](#page-683-0)

## <span id="page-678-1"></span>Formula parameter DB

Formula parameter DB adalah ekspresi yang menghasilkan nilai bilangan bulat atau nilai Boolean. Anda mengapit ekspresi dalam kurung: {}. Anda dapat menentukan formula untuk nilai parameter DB atau sebagai argumen untuk fungsi parameter DB.

**Sintaks** 

```
{FormulaVariable}
{FormulaVariable*Integer}
{FormulaVariable*Integer/Integer}
{FormulaVariable/Integer}
```
<span id="page-678-0"></span>Variabel formula parameter DB

Setiap variabel formula menghasilkan nilai bilangan bulat atau Boolean. Nama variabel bersifat peka huruf besar-kecil.

AllocatedStorage

Mengembalikan bilangan bulat yang mewakili ukuran, dalam byte, dari volume data.

DB InstanceClassHugePagesDefault

Mengembalikan nilai Boolean. Saat ini, hanya didukung untuk mesin Oracle.

Untuk informasi selengkapnya, lihat [Mengaktifkan HugePages untuk instans RDS for Oracle.](#page-3636-0)

DB InstanceClassMemory

Mengembalikan bilangan bulat untuk jumlah byte memori yang tersedia untuk proses basis data. Angka ini dihitung secara internal dengan memulai dengan jumlah total memori untuk kelas instans DB. Dari sini, perhitungan mengurangi memori yang disediakan untuk sistem operasi dan proses RDS yang mengelola instans. Oleh karena itu, angkanya selalu agak lebih rendah dari

angka memori yang ditunjukkan pada tabel kelas instans di [Kelas instans DB .](#page-53-0) Nilai yang pasti bergantung pada kombinasi faktor. Faktor ini termasuk kelas instans, mesin DB, dan apakah hal tersebut berlaku untuk instans RDS atau instans yang merupakan bagian dari klaster Aurora.

DBInstanceVCPU

Mengembalikan bilangan bulat yang mewakili jumlah unit pengolahan pusat virtual (vCPU) yang digunakan oleh Amazon RDS untuk mengelola instans. Saat ini, itu hanya didukung untuk RDS untuk mesin PostgreSQL.

#### **EndPointPort**

Mengembalikan bilangan bulat yang mewakili port yang digunakan saat terhubung ke instans DB. **TrueIfReplica** 

Mengembalikan 1 jika instans DB adalah replika baca dan 0 jika tidak. Nilai ini adalah nilai default untuk parameter read\_only di MySQL.

<span id="page-679-0"></span>Operator formula parameter DB

Formula parameter DB mendukung dua operator: pembagian dan perkalian.

```
Operator pembagian: /
```
Membagi dividen dengan pembagi, mengembalikan hasil bagi bilangan bulat. Desimal dalam hasil bagi dipotong, tidak dibulatkan.

Sintaks

```
dividend / divisor
```
Argumen terbagi dan pembagi harus merupakan ekspresi bilangan bulat.

Operator perkalian: \*

Mengalikan ekspresi, mengembalikan hasil ekspresi. Desimal dalam ekspresi dipotong, tidak dibulatkan.

**Sintaks** 

*expression* \* *expression*

Kedua ekspresi harus berupa bilangan bulat.

# <span id="page-680-0"></span>Fungsi parameter DB

Anda menentukan argumen fungsi parameter DB sebagai bilangan bulat atau formula. Setiap fungsi harus memiliki setidaknya satu argumen. Tentukan beberapa argumen sebagai daftar yang dipisahkan koma. Daftar ini tidak dapat memiliki anggota yang kosong, seperti argument1,,argument3. Nama fungsi bersifat peka huruf besar-kecil.

#### JIKA

Mengembalikan argumen.

Saat ini, hanya didukung untuk mesin Oracle, dan satu-satunya argumen pertama yang didukung adalah {DBInstanceClassHugePagesDefault}. Untuk informasi selengkapnya, lihat [Mengaktifkan HugePages untuk instans RDS for Oracle.](#page-3636-0)

#### Sintaks

```
IF(argument1, argument2, argument3)
```
Mengembalikan argumen kedua jika argumen pertama ternyata benar setelah dievaluasi. Mengembalikan argumen ketiga.

#### TERBESAR

Mengembalikan nilai terbesar dari daftar bilangan bulat atau formula parameter.

#### **Sintaks**

```
GREATEST(argument1, argument2,...argumentn)
```
Mengembalikan bilangan bulat.

## **TERKECIL**

Mengembalikan nilai terkecil dari daftar bilangan bulat atau formula parameter.

#### Sintaks

```
LEAST(argument1, argument2,...argumentn)
```
Mengembalikan bilangan bulat.

#### JUMLAH

Menambahkan nilai bilangan bulat atau formula parameter yang ditentukan.

Sintaks

SUM(*argument1*, *argument2*,...*argumentn*)

Mengembalikan bilangan bulat.

### <span id="page-681-0"></span>Ekspresi parameter DB Boolean

Ekspresi parameter DB Boolean menghasilkan nilai Boolean 1 atau 0. Ekspresi diapit dengan tanda petik.

#### **a** Note

Ekspresi parameter DB Boolean hanya didukung untuk mesin PostgreSQL.

#### **Sintaks**

"*expression operator expression*"

Kedua ekspresi harus menghasilkan bilangan bulat. Ekspresi dapat berupa hal-hal berikut:

- Konstanta bilangan bulat
- Formula parameter DB
- Fungsi parameter DB
- Variabel parameter DB

Ekspresi parameter DB Boolean mendukung operator ketimpangan berikut:

Lebih besar dari operator: >

#### Sintaks

```
Menentukan parameter DB 643
```
"*expression* > *expression*"

#### Kurang dari operator: <

#### Sintaks

"*expression* < *expression*"

Lebih besar atau sama dengan operator: >=, =>

**Sintaks** 

"*expression* >= *expression*" "*expression* => *expression*"

```
Lebih kecil dari atau sama dengan operator: >=, =>
```
**Sintaks** 

```
"expression <= expression"
"expression =< expression"
```
Example menggunakan ekspresi parameter DB Boolean

Contoh ekspresi parameter DB Boolean berikut ini membandingkan hasil dari formula parameter dengan bilangan bulat. Hal ini dilakukan untuk memodifikasi parameter Boolean DB wal\_compression untuk instans DB PostgreSQL. Ekspresi parameter membandingkan jumlah vCPU dengan nilai 2. Jika jumlah vCPU lebih besar dari 2, maka parameter DB wal\_compression diatur ke benar.

```
aws rds modify-db-parameter-group --db-parameter-group-name group-name \
--parameters "ParameterName=wal_compression,ParameterValue=\"{DBInstanceVCPU} > 2\" "
```
## <span id="page-682-0"></span>Ekspresi log parameter DB

Anda dapat mengatur nilai parameter DB bilangan bulat ke ekspresi log. Anda mengapit ekspresi dalam kurung: {}. Sebagai contoh:

```
{log(DBInstanceClassMemory/8187281418)*1000}
```
Fungsi log mewakili dasar log 2. Contoh ini juga menggunakan variabel formula DBInstanceClassMemory. Lihat [Variabel formula parameter DB](#page-678-0).

### **a** Note

Saat ini, Anda tidak dapat menentukan parameter innodb\_log\_file\_size MySQL dengan nilai selain bilangan bulat.

# <span id="page-683-0"></span>Contoh nilai parameter DB

Contoh-contoh ini menunjukkan penggunaan formula, fungsi, dan ekspresi untuk nilai parameter DB.

## **A** Warning

Pengaturan parameter yang tidak tepat dalam grup parameter DB dapat memiliki efek merugikan yang tidak diinginkan. Efek tersebut termasuk performa terdegradasi dan ketidakstabilan sistem. Selalu berhati-hati saat memodifikasi parameter basis data dan cadangkan data Anda sebelum memodifikasi grup parameter DB Anda. Cobalah perubahan grup parameter pada instance DB pengujian, yang dibuat menggunakan point-in-timerestores, sebelum menerapkan perubahan grup parameter tersebut ke instans DB produksi Anda.

### Example Menggunakan fungsi parameter DB TERBESAR

Anda dapat menentukan fungsi GREATEST dalam parameter proses Oracle. Gunakan untuk mengatur jumlah proses pengguna menjadi yang lebih besar antara 80 atau DBInstanceClassMemory dibagi dengan 9.868.951.

GREATEST({DBInstanceClassMemory/9868951},80)

Example Menggunakan fungsi parameter DB TERKECIL

Anda dapat menentukan fungsi LEAST dalam nilai parameter max\_binlog\_cache\_size MySQL. Gunakan untuk mengatur ukuran cache maksimum yang dapat digunakan oleh transaksi dalam instans MySQL menjadi yang lebih kecil antara 1 MB atau DBInstanceClass/256.

```
LEAST({DBInstanceClassMemory/256},10485760)
```
# Membuat ElastiCache cache Amazon menggunakan pengaturan instans

ElastiCache adalah layanan caching dalam memori yang dikelola sepenuhnya yang menyediakan latensi baca dan tulis mikrodetik yang mendukung kasus penggunaan real-time yang fleksibel. ElastiCache dapat membantu Anda mempercepat kinerja aplikasi dan database. Anda dapat menggunakan ElastiCache sebagai penyimpanan data utama untuk kasus penggunaan yang tidak memerlukan daya tahan data, seperti papan peringkat game, streaming, dan analitik data. ElastiCache membantu menghilangkan kompleksitas yang terkait dengan penyebaran dan pengelolaan lingkungan komputasi terdistribusi. Untuk informasi selengkapnya, lihat [Kasus](https://docs.aws.amazon.com/AmazonElastiCache/latest/mem-ug/elasticache-use-cases.html) [ElastiCache Penggunaan Umum dan Bagaimana ElastiCache Dapat Membantu](https://docs.aws.amazon.com/AmazonElastiCache/latest/mem-ug/elasticache-use-cases.html) untuk Memcached dan [Kasus ElastiCache Penggunaan Umum dan Bagaimana ElastiCache Dapat Membantu](https://docs.aws.amazon.com/AmazonElastiCache/latest/red-ug/elasticache-use-cases.html) Redis. Anda dapat menggunakan konsol Amazon RDS untuk membuat ElastiCache cache.

Anda dapat mengoperasikan Amazon ElastiCache dalam dua format. Anda dapat memulai dengan cache nirserver atau memilih untuk merancang klaster cache Anda sendiri. Jika Anda memilih untuk mendesain cluster cache Anda sendiri, ElastiCache bekerja dengan mesin Redis dan Memcached. Jika Anda tidak yakin mesin mana yang ingin Anda gunakan, lihat [Membandingkan Memcached](https://docs.aws.amazon.com/AmazonElastiCache/latest/red-ug/SelectEngine.html) [dan Redis](https://docs.aws.amazon.com/AmazonElastiCache/latest/red-ug/SelectEngine.html). Untuk informasi selengkapnya tentang Amazon ElastiCache, lihat [Panduan ElastiCache](https://docs.aws.amazon.com/AmazonElastiCache/latest/UserGuide/)  [Pengguna Amazon](https://docs.aws.amazon.com/AmazonElastiCache/latest/UserGuide/).

Topik

- [Ikhtisar pembuatan ElastiCache cache dengan pengaturan](#page-685-0)
- [Membuat ElastiCache cache dengan pengaturan dari instance](#page-686-0)

# <span id="page-685-0"></span>Ikhtisar pembuatan ElastiCache cache dengan pengaturan

Anda dapat membuat ElastiCache cache dari Amazon RDS menggunakan pengaturan konfigurasi yang sama dengan instans RDS DB cluster yang baru dibuat atau yang sudah ada.

Beberapa kasus penggunaan untuk mengaitkan ElastiCache cache dengan instans DB Anda:

• Anda dapat menghemat biaya dan meningkatkan kinerja Anda ElastiCache dengan menggunakan RDS versus berjalan pada RDS saja.

Misalnya, Anda dapat menghemat biaya hingga 55% dan mendapatkan kinerja baca hingga 80x lebih cepat ElastiCache dengan menggunakan RDS untuk MySQL versus RDS untuk MySQL saja. • Anda dapat menggunakan ElastiCache cache sebagai penyimpanan data utama untuk aplikasi yang tidak memerlukan daya tahan data. Aplikasi Anda yang menggunakan Redis atau Memcached dapat digunakan ElastiCache dengan hampir tidak ada modifikasi.

Saat Anda membuat ElastiCache cache dari RDS, ElastiCache cache mewarisi pengaturan berikut dari instance RDS :

- ElastiCache pengaturan konektivitas
- ElastiCache pengaturan keamanan

Anda juga dapat mengatur pengaturan konfigurasi cache sesuai dengan kebutuhan Anda.

Menyiapkan ElastiCache di aplikasi Anda

Aplikasi Anda harus diatur untuk memanfaatkan ElastiCache cache. Anda juga dapat mengoptimalkan dan meningkatkan kinerja cache dengan menyiapkan aplikasi Anda untuk menggunakan strategi caching tergantung pada kebutuhan Anda.

- Untuk mengakses ElastiCache cache dan memulai, lihat [Memulai Amazon ElastiCache untuk](https://docs.aws.amazon.com/AmazonElastiCache/latest/red-ug/GettingStarted.html) [Redis](https://docs.aws.amazon.com/AmazonElastiCache/latest/red-ug/GettingStarted.html) dan [Memulai Amazon ElastiCache untuk Memcached.](https://docs.aws.amazon.com/AmazonElastiCache/latest/mem-ug/GettingStarted.html)
- Untuk informasi lebih lanjut tentang strategi caching, lihat [Strategi caching dan praktik terbaik](https://docs.aws.amazon.com/AmazonElastiCache/latest/mem-ug/BestPractices.html)  untuk Memcached dan [Strategi caching dan praktik terbaik](https://docs.aws.amazon.com/AmazonElastiCache/latest/red-ug/BestPractices.html) untuk Redis.
- Untuk informasi selengkapnya tentang ketersediaan tinggi di ElastiCache klaster Redis, lihat [Ketersediaan tinggi menggunakan grup replikasi.](https://docs.aws.amazon.com/AmazonElastiCache/latest/red-ug/BestPractices.html)
- Anda mungkin dikenakan biaya yang terkait dengan penyimpanan cadangan, transfer data di dalam atau di seluruh wilayah, atau penggunaan. AWS Outposts Untuk detail harga, lihat [ElastiCache harga Amazon](https://aws.amazon.com/elasticache/pricing/).

## <span id="page-686-0"></span>Membuat ElastiCache cache dengan pengaturan dari instance

Buat ElastiCache cache dengan pengaturan dari instance DB

- 1. Untuk membuat instans DB, ikuti petunjuk di [Membuat instans DB Amazon RDS.](#page-565-0)
- 2. Setelah membuat instance RDS, konsol menampilkan jendela add-on yang Disarankan. Pilih Buat ElastiCache cluster dari RDS menggunakan pengaturan DB Anda.

Untuk database yang ada, di halaman Databases, pilih instance DB yang diperlukan. Di menu dropdown Actions, pilih Create ElastiCache cluster untuk membuat ElastiCache cache di RDS yang memiliki pengaturan yang sama dengan instans DB cluster yang ada.

Di bagian ElastiCache konfigurasi, pengidentifikasi Source DB menampilkan instance DB mana yang mewarisi pengaturan ElastiCache cache.

3. Pilih apakah Anda ingin membuat klaster Redis atau Memcached. Untuk informasi selengkapnya, lihat [Membandingkan Memcached dan Redis.](https://docs.aws.amazon.com/AmazonElastiCache/latest/red-ug/SelectEngine.html)

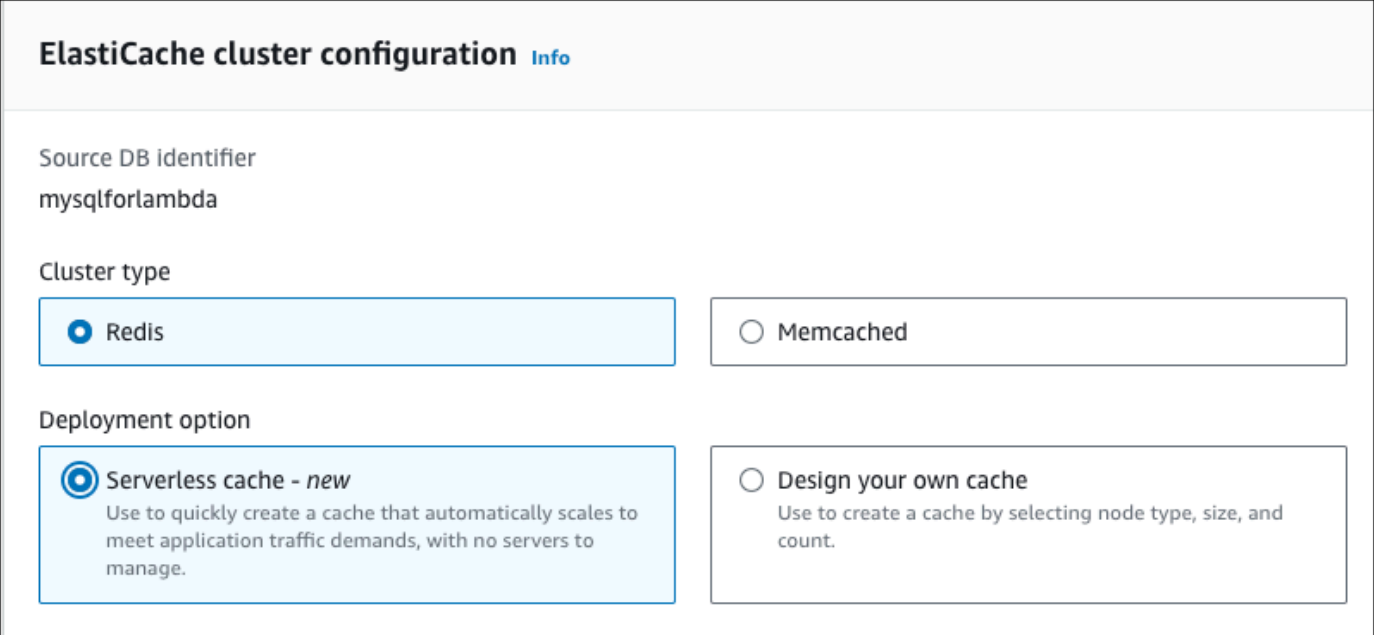

4. Setelah ini, pilih apakah Anda ingin membuat cache Tanpa Server atau Desain cache Anda sendiri. Untuk informasi selengkapnya, lihat [Memilih antara opsi penerapan](https://docs.aws.amazon.com/AmazonElastiCache/latest/red-ug/WhatIs.deployment.html).

Jika Anda memilih Cache tanpa server:

- a. Dalam pengaturan Cache, masukkan nilai untuk Nama dan Deskripsi.
- b. Di bawah Lihat pengaturan default, biarkan pengaturan default untuk membuat koneksi antara cache Anda dan instance DB.
- c. Anda juga dapat mengedit pengaturan default dengan memilih Sesuaikan pengaturan default. Pilih pengaturan ElastiCache konektivitas, pengaturan ElastiCache keamanan, dan Batas penggunaan maksimum.
- 5. Jika Anda memilih Desain cache Anda sendiri:
- a. Jika Anda memilih klaster Redis, pilih apakah Anda ingin mempertahankan mode cluster Diaktifkan atau Dinonaktifkan. Untuk informasi selengkapnya, lihat [Replikasi: Redis \(Mode](https://docs.aws.amazon.com/AmazonElastiCache/latest/red-ug/Replication.Redis-RedisCluster.html)  [Klaster Dinonaktifkan\) vs Redis \(Mode Klaster Diaktifkan\).](https://docs.aws.amazon.com/AmazonElastiCache/latest/red-ug/Replication.Redis-RedisCluster.html)
- b. Masukkan nilai untuk Nama, Deskripsi, dan Versi mesin.

Untuk Versi mesin, nilai default yang disarankan adalah versi mesin terbaru. Anda juga dapat memilih versi Engine untuk ElastiCache cache yang paling sesuai dengan kebutuhan Anda.

c. Pilih jenis simpul dalam opsi Jenis simpul. Untuk informasi selengkapnya, lihat [Mengelola](https://docs.aws.amazon.com/AmazonElastiCache/latest/red-ug/CacheNodes.html)  [simpul.](https://docs.aws.amazon.com/AmazonElastiCache/latest/red-ug/CacheNodes.html)

Jika Anda memilih untuk membuat klaster Redis dengan Mode klaster disetel ke Diaktifkan, maka masukkan jumlah serpihan (partisi/grup simpul) dalam opsi Jumlah serpihan.

Masukkan jumlah replika setiap serpihan di Jumlah replika.

**a** Note

Jenis node yang dipilih, jumlah pecahan, dan jumlah replika semuanya memengaruhi kinerja cache dan biaya sumber daya Anda. Pastikan pengaturan ini sesuai dengan kebutuhan basis data Anda. Untuk informasi harga, lihat [ElastiCache](https://aws.amazon.com/elasticache/pricing/)  [harga Amazon](https://aws.amazon.com/elasticache/pricing/).

- d. Pilih pengaturan ElastiCache konektivitas dan pengaturan ElastiCache keamanan. Anda dapat menyimpan pengaturan default atau menyesuaikan pengaturan ini sesuai kebutuhan Anda.
- 6. Verifikasi pengaturan default dan warisan ElastiCache cache Anda. Beberapa pengaturan tidak dapat diubah setelah pembuatan.

#### **a** Note

RDS mungkin menyesuaikan jendela cadangan ElastiCache cache Anda untuk memenuhi persyaratan jendela minimum 60 menit. Periode pencadangan basis data sumber Anda tetap sama.

7. Saat Anda siap, pilih Buat ElastiCache cache.

Konsol menampilkan spanduk konfirmasi untuk pembuatan ElastiCache cache. Ikuti tautan di spanduk ke ElastiCache konsol untuk melihat detail cache. ElastiCache Konsol menampilkan ElastiCache cache yang baru dibuat.

# Mengelola instans DB Amazon RDS

Setelah itu, Anda dapat menemukan petunjuk untuk mengelola dan mempertahankan instans DB Amazon RDS Anda.

Topik

- [Menghentikan sementara instans DB Amazon RDS](#page-691-0)
- [Memulai instans DB Amazon RDS yang sebelumnya dihentikan](#page-697-0)
- [Otomatis menghubungkan sumber daya komputas AWS dan instans DB](#page-699-0)
- [Memodifikasi instans DB Amazon RDS](#page-727-0)
- [Memelihara instans DB](#page-768-0)
- [Meng-upgrade versi mesin instans DB](#page-784-0)
- [Mengganti nama instans DB](#page-792-0)
- [Mem-boot ulang instans DB](#page-796-0)
- [Menggunakan replika baca instans DB](#page-801-0)
- [Memberi tag pada sumber daya Amazon RDS](#page-837-0)
- [Bekerja dengan Amazon Resource Name \(ARN\) di Amazon RDS](#page-849-0)
- [Menggunakan penyimpanan untuk instans DB Amazon RDS](#page-859-0)
- [Menghapus instans DB](#page-882-0)

# <span id="page-691-0"></span>Menghentikan sementara instans DB Amazon RDS

Anda dapat menghentikan instans DB sebentar-sebentar untuk pengujian sementara atau untuk aktivitas pengembangan harian. Kasus penggunaan yang paling umum adalah pengoptimalan biaya.

### **a** Note

Dalam beberapa kasus, waktu yang lama diperlukan untuk menghentikan instans DB. Untuk menghentikan instans DB Anda dan memulai ulang segera, reboot instans DB. Untuk informasi selengkapnya, lihat [Mem-boot ulang instans DB.](#page-796-0)

### Topik

- [Gunakan kasus untuk menghentikan instans DB Anda](#page-691-1)
- [Mesin DB, kelas instans, dan Wilayah yang didukung](#page-692-0)
- [Menghentikan instans DB di deployment Multi-AZ](#page-692-1)
- [Cara menghentikan instans DB](#page-693-0)
- [Batasan untuk menghentikan instans DB Anda](#page-694-0)
- [Pertimbangan grup opsi dan grup parameter](#page-695-0)
- [Pertimbangan alamat IP publik](#page-695-1)
- [Menghentikan instans DB sementara: langkah-langkah dasar](#page-695-2)

# <span id="page-691-1"></span>Gunakan kasus untuk menghentikan instans DB Anda

Menghentikan dan memulai instans DB lebih cepat daripada membuat snapshot DB, menghapus instans DB Anda, dan kemudian memulihkan snapshot saat Anda ingin mengakses instance. Kasus penggunaan umum untuk menghentikan instance termasuk yang berikut:

• Optimalisasi biaya — Untuk database non-produksi, Anda dapat menghentikan instans Amazon RDS DB sementara untuk menghemat uang. Saat instans dihentikan, Anda tidak dikenakan biaya untuk jam instans DB.

### **A** Important

Saat instans DB Anda dihentikan, Anda dikenai biaya untuk penyimpanan terprovisi (termasuk IOPS yang Tersedia). Anda juga dikenai biaya untuk retensi cadangan,

termasuk snapshot manual dan cadangan otomatis dalam periode retensi yang Anda tentukan. Namun, Anda tidak dikenai biaya untuk jam instans DB. Untuk informasi selengkapnya, lihat [FAQ penagihan](https://aws.amazon.com/rds/faqs/#billing).

- Pengembangan harian Jika Anda memelihara instans DB untuk tujuan pengembangan, Anda dapat memulai instance saat diperlukan dan kemudian mematikan instance saat tidak diperlukan.
- Pengujian Anda mungkin memerlukan instans DB sementara untuk menguji prosedur pencadangan dan pemulihan, migrasi, peningkatan aplikasi, atau aktivitas terkait. Dalam kasus penggunaan ini, Anda dapat menghentikan instans DB saat tidak diperlukan.
- Pelatihan Jika Anda melakukan pelatihan di RDS, Anda mungkin perlu memulai instans DB selama sesi pelatihan dan mematikannya sesudahnya.

# <span id="page-692-0"></span>Mesin DB, kelas instans, dan Wilayah yang didukung

Anda dapat menghentikan dan memulai proses DB Amazon RDS yang menjalankan mesin DB berikut:

- $\cdot$  D<sub>b</sub>2
- MariaDB
- Microsoft SQL Server, termasuk RDS Kustom untuk SQL Server
- MySQL
- Oracle
- PostgreSQL

Penghentian dan pengaktifan instans DB didukung untuk semua kelas instans DB, dan di semua Wilayah AWS .

# <span id="page-692-1"></span>Menghentikan instans DB di deployment Multi-AZ

Anda dapat menghentikan dan memulai instans DB dalam penerapan Multi-AZ. Perhatikan batasan berikut:

• Anda hanya dapat membuat penyebaran Multi-AZ jika mesin database Anda mendukungnya. Untuk informasi selengkapnya tentang dukungan mesin, liha[tKlaster DB Multi-AZ](#page-325-0).

- RDS untuk SQL Server tidak mendukung penghentian instans DB dalam penerapan Multi-AZ. Untuk informasi selengkapnya, lihat [Batasan, catatan dan rekomendasi deployment Multi-AZ](#page-2766-0) [Microsoft SQL Server.](#page-2766-0)
- Waktu yang lama mungkin diperlukan untuk menghentikan instans DB. Jika Anda memiliki setidaknya satu cadangan setelah failover sebelumnya, maka Anda dapat mempercepat operasi berhenti dengan melakukan reboot dengan operasi failover. Untuk informasi selengkapnya, lihat [Mem-boot ulang instans DB.](#page-796-0)

# <span id="page-693-0"></span>Cara menghentikan instans DB

Operasi penghentian terjadi pada tahap-tahap berikut:

1. Instans DB memulai proses penonaktifan normal.

Status instans DB berubah menjadi stopping.

2. Instans berhenti berjalan, hingga maksimal 7 hari berturut-turut.

Status instans DB berubah menjadi stopped.

### Karakteristik instans DB yang dihentikan

Ketika dalam keadaan berhenti, instans DB Anda memiliki karakteristik sebagai berikut:

- Instans DB Anda yang dihentikan mempertahankan yang berikut:
	- ID Instans
	- Titik akhir Server Nama Domain (DNS)
	- Grup parameter
	- Grup keamanan
	- Grup opsi
	- Log transaksi Amazon S3 (diperlukan untuk pemulihan) point-in-time

Saat Anda memulai ulang instans DB, instans ini akan memiliki konfigurasi yang sama seperti saat Anda menghentikannya.

• Setiap volume penyimpanan tetap terlampir pada instans DB, dan datanya dipertahankan. RDS menghapus data apa pun yang disimpan dalam RAM instans DB.

Saat instans DB Anda dihentikan, Anda dikenai biaya untuk penyimpanan terprovisi (termasuk IOPS yang Tersedia). Anda juga dikenai biaya untuk retensi cadangan, termasuk snapshot manual dan cadangan otomatis dalam periode retensi yang Anda tentukan.

• RDS menghapus tindakan tertunda, kecuali untuk tindakan tertunda untuk grup opsi atau grup parameter DB.

#### **a** Note

Terkadang, instans DB RDS for PostgreSQL tidak dinonaktifkan dengan normal. Jika ini terjadi, Anda akan melihat bahwa instans melewati proses pemulihan ketika Anda mengaktifkan ulang instans ini nanti. Ini adalah perilaku yang diharapkan dari mesin basis data, yang dimaksudkan untuk melindungi integritas basis data. Beberapa statistik dan penghitung berbasis memori tidak menyimpan riwayat dan diinisialisasi ulang setelah pengaktifan ulang, untuk mengambil data beban kerja operasional ke depan.

### Restart otomatis dari instans DB yang dihentikan

Jika Anda tidak memulai instans DB Anda secara manual setelah dihentikan selama tujuh hari berturut-turut, RDS secara otomatis memulai instans DB Anda. Dengan cara ini, instans Anda tidak ketinggalan pembaruan pemeliharaan yang diperlukan. Untuk mempelajari cara menghentikan dan memulai instans sesuai jadwal, lihat [Bagaimana cara menggunakan Step Functions untuk](https://repost.aws/knowledge-center/rds-stop-seven-days-step-functions)  [menghentikan instans Amazon RDS selama lebih dari 7 hari?.](https://repost.aws/knowledge-center/rds-stop-seven-days-step-functions)

# <span id="page-694-0"></span>Batasan untuk menghentikan instans DB Anda

Berikut ini adalah beberapa batasan untuk menghentikan dan memulai instans DB:

- Menghentikan instans DB RDS for SQL Server dalam deployment Multi-AZ tidak didukung.
- Anda tidak dapat menghentikan instans DB yang memiliki replika baca, atau yang merupakan replika baca.
- Anda tidak dapat memodifikasi instans DB yang dihentikan.
- Anda tidak dapat menghapus grup opsi yang terkait dengan instans DB yang dihentikan.
- Anda tidak dapat menghapus grup parameter DB yang terkait dengan instans DB yang dihentikan.

Batasan tambahan berlaku untuk RDS Custom for SQL Server. Untuk informasi selengkapnya, lihat [Memulai dan menghentikan instans DB RDS Custom for SQL Server](#page-2022-0).

# <span id="page-695-0"></span>Pertimbangan grup opsi dan grup parameter

Anda tidak dapat menghapus opsi persisten (termasuk opsi permanen) dari grup opsi jika ada instans DB yang terkait dengan grup opsi tersebut. Fungsionalitas ini juga berlaku untuk semua instans DB dengan status stopping, stopped, atau starting.

Anda dapat mengubah grup opsi atau grup parameter DB yang terkait dengan instans DB yang dihentikan. Namun, perubahan tidak terjadi sampai Anda memulai instans DB di lain waktu. Jika Anda memilih untuk segera menerapkan perubahan, perubahan akan terjadi saat Anda memulai instans DB. Jika tidak, perubahan terjadi selama periode pemeliharaan berikutnya setelah Anda memulai instans DB.

# <span id="page-695-1"></span>Pertimbangan alamat IP publik

Saat Anda menghentikan instans DB, instans ini akan mempertahankan titik akhir DNS-nya. Jika Anda menghentikan instans DB yang memiliki alamat IP publik, Amazon RDS akan melepas alamat IP publiknya. Ketika instans DB diaktifkan ulang, instans ini akan memiliki alamat IP publik yang berbeda.

**a** Note

Anda harus selalu terhubung ke instans DB menggunakan titik akhir DNS, bukan alamat IP.

# <span id="page-695-2"></span>Menghentikan instans DB sementara: langkah-langkah dasar

Anda dapat menghentikan DB menggunakan AWS Management Console, AWS CLI, atau RDS API.

Konsol

Untuk menghentikan instans DB

- 1. Masuk ke AWS Management Console dan buka konsol Amazon RDS di [https://](https://console.aws.amazon.com/rds/) [console.aws.amazon.com/rds/.](https://console.aws.amazon.com/rds/)
- 2. Di panel navigasi, pilih Basis data, lalu pilih instans DB yang ingin Anda hentikan.
- 3. Untuk Tindakan, pilih Berhenti sementara.
- 4. Di jendela Hentikan instans DB sementara, pilih konfirmasi bahwa instans DB akan diaktifkan ulang secara otomatis setelah 7 hari.
- 5. (Opsional) Pilih Simpan instans DB dalam snapshot dan masukkan nama snapshot untuk Nama snapshot. Pilih opsi ini jika Anda ingin membuat snapshot instans DB sebelum menghentikannya.
- 6. Pilih Berhenti sementara untuk menghentikan instans DB, atau pilih Batalkan untuk membatalkan operasi.

#### AWS CLI

Untuk menghentikan instance DB dengan menggunakan AWS CLI, panggil [stop-db-instancep](https://docs.aws.amazon.com/cli/latest/reference/rds/stop-db-instance.html)erintah dengan opsi berikut:

• --db-instance-identifier – nama instans DB.

#### Example

aws rds stop-db-instance --db-instance-identifier *mydbinstance*

#### API RDS

Untuk menghentikan instans DB menggunakan API Amazon RDS, panggil operasi [StopDBInstance](https://docs.aws.amazon.com/AmazonRDS/latest/APIReference/API_StopDBInstance.html) dengan parameter berikut ini:

• DBInstanceIdentifier – nama instans DB.

# <span id="page-697-0"></span>Memulai instans DB Amazon RDS yang sebelumnya dihentikan

Anda dapat menghentikan instans DB Amazon RDS untuk menghemat biaya sementara. Setelah Anda menghentikan instans DB Anda, Anda dapat memulainya kembali untuk menggunakannya lagi. Untuk detail selengkapnya tentang menghentikan dan memulai instans DB, lihat [Menghentikan](#page-691-0)  [sementara instans DB Amazon RDS.](#page-691-0)

Ketika Anda memulai instans DB yang sebelumnya Anda hentikan, instans DB ini mempertahankan informasi tertentu. Informasi ini adalah titik akhir ID, Server Nama Domain (DNS), grup parameter, grup keamanan, dan grup opsi. Ketika Anda memulai instans yang terhenti, Anda akan dikenai biaya jam instans penuh.

#### Konsol

Untuk memulai instans DB

- 1. Masuk ke AWS Management Console lalu buka konsol Amazon RDS di [https://](https://console.aws.amazon.com/rds/)  [console.aws.amazon.com/rds/](https://console.aws.amazon.com/rds/).
- 2. Di panel navigasi, pilih Basis data, lalu pilih instans DB yang ingin Anda mulai.
- 3. Untuk Tindakan, pilih Mulai.

### AWS CLI

Untuk memulai instans DB dengan menggunakan AWS CLI, panggil perintah [start-db-instance](https://docs.aws.amazon.com/cli/latest/reference/rds/start-db-instance.html) dengan opsi berikut:

• --db-instance-identifier – Nama instans DB.

#### Example

aws rds start-db-instance --db-instance-identifier *mydbinstance*

### API RDS

Untuk memulai instans DB dengan menggunakan API Amazon RDS, panggil operasi [StartDBInstance](https://docs.aws.amazon.com/AmazonRDS/latest/APIReference/API_StartDBInstance.html) dengan parameter berikut:

• DBInstanceIdentifier – Nama instans DB.

# <span id="page-699-0"></span>Otomatis menghubungkan sumber daya komputas AWS dan instans DB

Anda dapat menghubungkan instans DB dan AWS sumber daya komputasi seperti instans Amazon Elastic Compute Cloud (Amazon EC2) dan fungsi AWS Lambda secara otomatis.

Topik

- [Menghubungkan secara otomatis instans EC2 dan instans basis data](#page-699-1)
- [Menghubungkan secara otomatis fungsi Lambda dan instans basis data](#page-710-0)

# <span id="page-699-1"></span>Menghubungkan secara otomatis instans EC2 dan instans basis data

Anda dapat menggunakan konsol Amazon RDS untuk menyederhanakan penyiapan koneksi antara instans Amazon Elastic Compute Cloud (Amazon EC2) dan instans basis data. Sering kali, instans basis data Anda berada di subnet privat dan instans EC2 Anda berada dalam VPC di subnet publik. Anda dapat menggunakan klien SQL pada instans EC2 Anda untuk menghubungi instans basis data Anda. Instans EC2 juga dapat menjalankan server atau aplikasi web yang mengakses instans basis data privat Anda. Lihat petunjuk tentang pengaturan koneksi antara instans EC2 dan klaster basis data Multi-AZ di [the section called "Menghubungkan instans EC2 dan klaster basis data Multi-AZ".](#page-945-0)

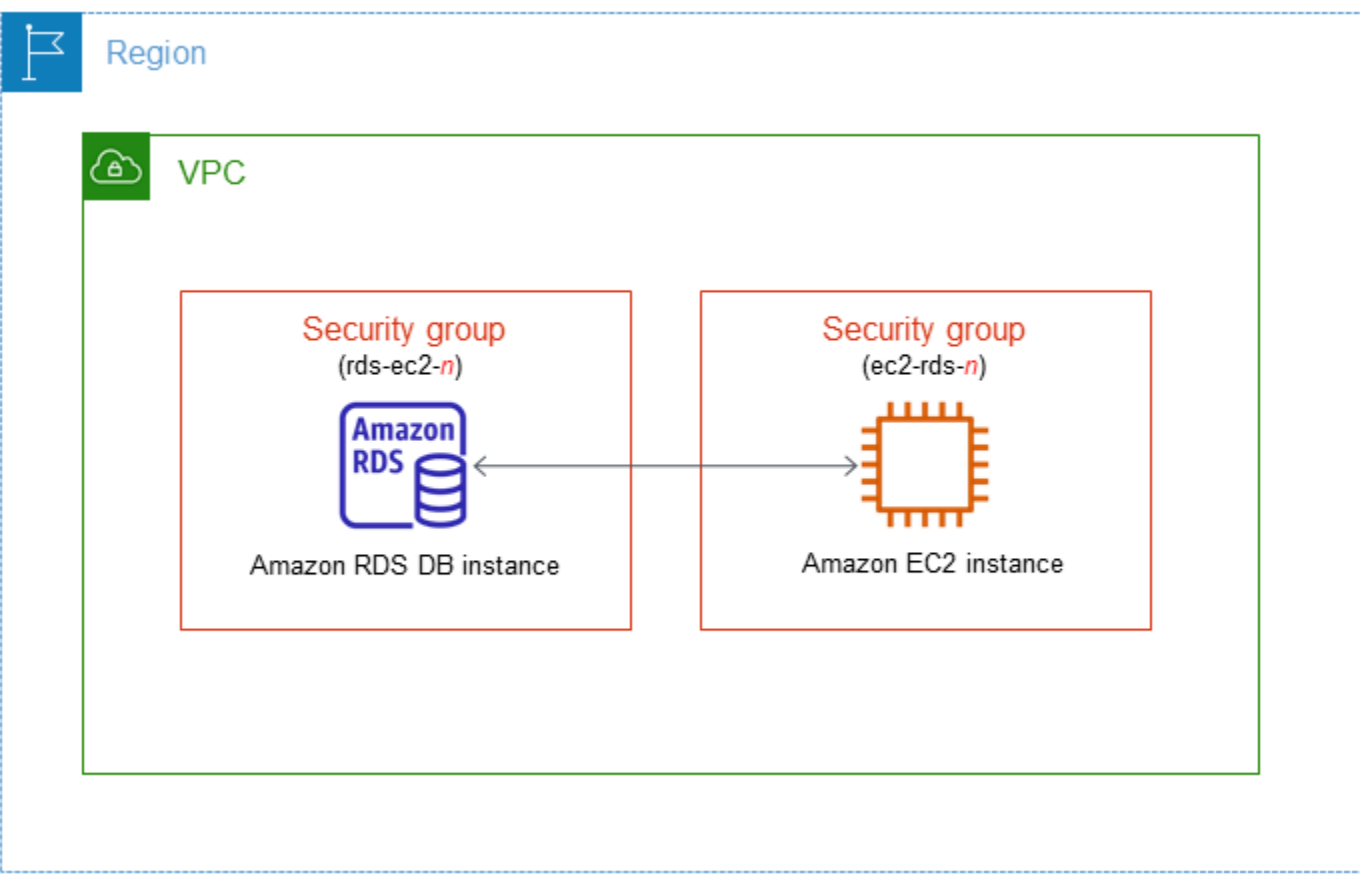

Jika Anda ingin menghubungkan dengan instans EC2 yang tidak berada di VPC yang sama dengan instans DB, lihat skenario di [Skenario untuk mengakses instans DB di VPC.](#page-4849-0)

Topik

- [Ikhtisar konektivitas otomatis dengan instans EC2](#page-700-0)
- [Menghubungkan secara otomatis instans EC2 dan basis data RDS](#page-706-0)
- [Melihat sumber daya komputasi terhubung](#page-709-0)
- [Menghubungi instans basis data yang menjalankan mesin basis data tertentu](#page-710-1)

<span id="page-700-0"></span>Ikhtisar konektivitas otomatis dengan instans EC2

Saat Anda menyiapkan koneksi antara instans EC2 dan basis data RDS, Amazon RDS mengonfigurasikan secara otomatis grup keamanan VPC untuk instans EC2 Anda dan untuk basis data RDS data Anda.

Berikut adalah persyaratan untuk menghubungkan instans EC2 dengan basis data RDS:

• Instans EC2 harus ada di VPC yang sama dengan basis data RDS.

Jika tidak ada instans EC2 di VPC yang sama, maka konsol menyediakan tautan untuk membuatnya.

- Pengguna yang menyiapkan konektivitas harus memiliki izin untuk melakukan operasi-operasi Amazon EC2 berikut:
	- ec2:AuthorizeSecurityGroupEgress
	- ec2:AuthorizeSecurityGroupIngress
	- ec2:CreateSecurityGroup
	- ec2:DescribeInstances
	- ec2:DescribeNetworkInterfaces
	- ec2:DescribeSecurityGroups
	- ec2:ModifyNetworkInterfaceAttribute
	- ec2:RevokeSecurityGroupEgress

Jika instans basis data dan instans EC2 berada di Zona Ketersediaan yang berbeda, akun Anda mungkin dikenakan biaya lintas Zona Ketersediaan.

Saat Anda menyiapkan koneksi dengan instans EC2, Amazon RDS bertindak sesuai dengan konfigurasi grup keamanan saat ini yang terkait dengan basis data RDS dan instans EC2, seperti dijelaskan dalam tabel berikut.

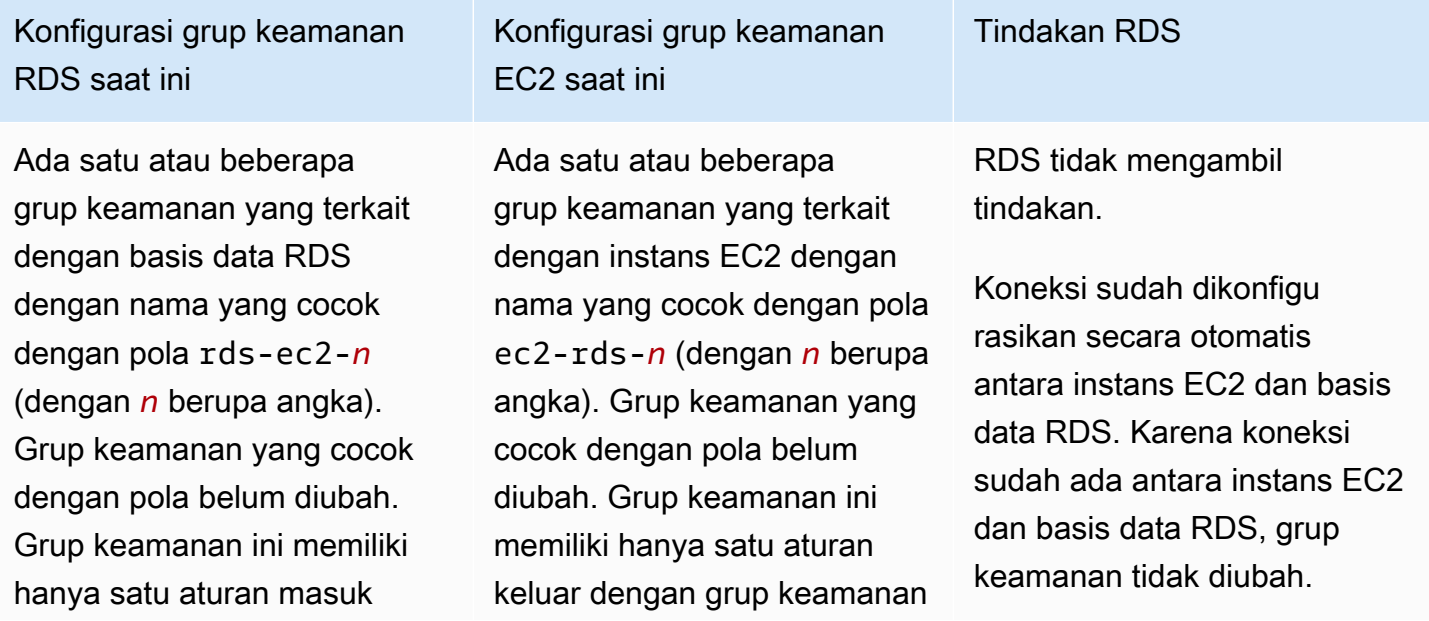

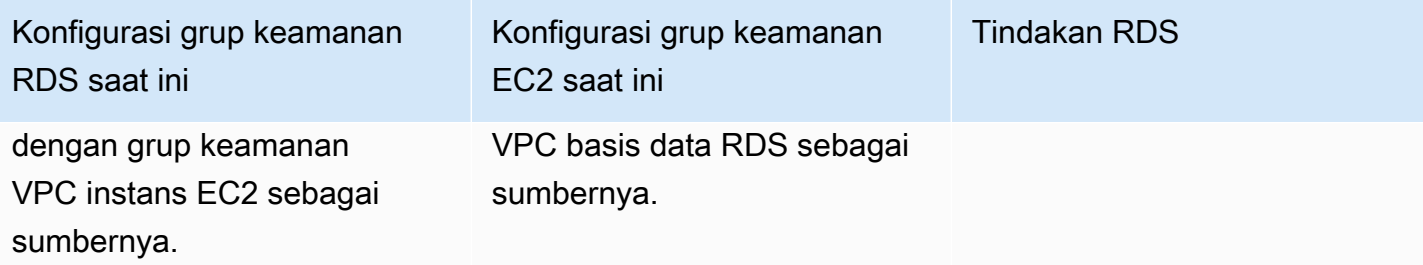

Konfigurasi grup keamanan RDS saat ini

Salah satu syarat berikut dipenuhi:

- Tidak ada grup keamanan yang terkait dengan basis data RDS dengan nama yang cocok dengan pola rds-ec2-*n*.
- Ada satu atau beberapa grup keamanan yang terkait dengan basis data RDS dengan nama yang cocok dengan pola rds-ec2-*n*. Namun, Amazon RDS tidak dapat menggunakan satu pun grup keamanan ini untuk koneksi dengan instans EC2. Amazon RDS tidak dapat menggunakan grup keamanan yang tidak memiliki satu aturan masuk dengan grup keamanan VPC instans EC2 sebagai sumbernya. Amazon RDS juga tidak dapat menggunak an grup keamanan yang telah diubah. Contoh-co ntoh perubahan meliputi penambahan aturan atau pengubahan port aturan yang ada.

Konfigurasi grup keamanan EC2 saat ini

Salah satu syarat berikut dipenuhi:

- Tidak ada grup keamanan yang terkait dengan instans EC2 dengan nama yang cocok dengan pola ec2 rds-*n*.
- Ada satu atau beberapa grup keamanan yang terkait dengan instans EC2 dengan nama yang cocok dengan pola ec2-rds-*n*. Namun, Amazon RDS tidak dapat menggunakan satu pun grup keamanan ini untuk koneksi dengan basis data RDS. Amazon RDS tidak dapat menggunakan grup keamanan yang tidak memiliki satu aturan keluar dengan grup keamanan VPC basis data RDS sebagai sumbernya. Amazon RDS juga tidak dapat menggunakan grup keamanan yang telah diubah.

Tindakan RDS

[RDS action: create new](#page-705-0)  [security groups](#page-705-0)

## Konfigurasi grup keamanan RDS saat ini

Ada satu atau beberapa grup keamanan yang terkait dengan basis data RDS dengan nama yang cocok dengan pola rds-ec2-*n*. Grup keamanan yang cocok dengan pola belum diubah. Grup keamanan ini memiliki hanya satu aturan masuk dengan grup keamanan VPC instans EC2 sebagai sumbernya.

Ada satu atau beberapa grup keamanan yang terkait dengan basis data RDS dengan nama yang cocok dengan pola rds-ec2-*n*. Grup keamanan yang cocok dengan pola belum diubah. Grup keamanan ini memiliki hanya satu aturan masuk dengan grup keamanan VPC instans EC2 sebagai sumbernya.

### Konfigurasi grup keamanan EC2 saat ini

Ada satu atau beberapa grup keamanan yang terkait dengan instans EC2 dengan nama yang cocok dengan pola ec2-rds-*n*. Namun, Amazon RDS tidak dapat menggunak an satu pun grup keamanan ini untuk koneksi dengan basis data RDS. Amazon RDS tidak dapat menggunakan grup keamanan yang tidak memiliki satu aturan keluar dengan grup keamanan VPC basis data RDS sebagai sumbernya. Amazon RDS juga tidak dapat menggunakan grup keamanan yang telah diubah.

Ada grup keamanan EC2 yang valid untuk koneksi, tetapi tidak terkait dengan instans EC2. Grup keamanan ini memiliki nama yang cocok dengan pola ec2-rds-*n*. Grup itu belum diubah. Grup ini memiliki hanya satu aturan keluar dengan grup keamanan VPC basis data RDS sebagai sumbernya.

#### Tindakan RDS

[RDS action: create new](#page-705-0)  [security groups](#page-705-0)

[RDS action: associate EC2](#page-706-1) [security group](#page-706-1)

Konfigurasi grup keamanan RDS saat ini

Salah satu syarat berikut dipenuhi:

- Tidak ada grup keamanan yang terkait dengan basis data RDS dengan nama yang cocok dengan pola rds-ec2-*n*.
- Ada satu atau beberapa grup keamanan yang terkait dengan basis data RDS dengan nama yang cocok dengan pola rds-ec2-*n*. Namun, Amazon RDS tidak dapat menggunakan satu pun grup keamanan ini untuk koneksi dengan instans EC2. Amazon RDS tidak dapat menggunakan grup keamanan yang tidak memiliki satu aturan masuk dengan grup keamanan VPC instans EC2 sebagai sumbernya. Amazon RDS juga tidak dapat menggunak an grup keamanan yang telah diubah.

Konfigurasi grup keamanan EC2 saat ini

Ada satu atau beberapa grup keamanan yang terkait dengan instans EC2 dengan nama yang cocok dengan pola ec2-rds-*n*. Grup keamanan yang cocok dengan pola belum diubah. Grup keamanan ini memiliki hanya satu aturan keluar dengan grup keamanan VPC basis data RDS sebagai sumbernya.

Tindakan RDS

[RDS action: create new](#page-705-0)  [security groups](#page-705-0)

<span id="page-705-0"></span>Tindakan RDS : membuat grup keamanan baru

Amazon RDS melakukan tindakan-tindakan berikut:

- Membuat grup keamanan baru yang cocok dengan pola rds-ec2-*n*. Grup keamanan ini memiliki aturan masuk dengan grup keamanan VPC instans EC2 sebagai sumbernya. Grup keamanan ini dikaitkan dengan basis data RDS dan memungkinkan instans EC2 mengakses basis data RDS.
- Membuat grup keamanan baru yang cocok dengan pola ec2-rds-*n*. Grup keamanan ini memiliki aturan keluar dengan grup keamanan VPC dari cluster RDS sebagai target. Grup keamanan ini dikaitkan dengan instans EC2 dan memungkinkan instans EC2 mengirim lalu lintas ke basis data RDS.

<span id="page-706-1"></span>Tindakan RDS : mengaitkan grup keamanan EC2

Amazon RDS mengaitkan grup keamanan EC2 yang valid dan sudah ada dengan instans EC2. Grup keamanan ini memungkinkan instans EC2 mengirim lalu lintas ke basis data RDS.

<span id="page-706-0"></span>Menghubungkan secara otomatis instans EC2 dan basis data RDS

Sebelum menyiapkan koneksi antara instans EC2 dan basis data RDS, pastikan untuk memenuhi persyaratan yang dijelaskan di [Ikhtisar konektivitas otomatis dengan instans EC2.](#page-700-0)

Jika Anda membuat perubahan pada grup keamanan setelah mengonfigurasikan konektivitas, perubahan itu dapat memengaruhi koneksi antara instans EC2 dan basis data RDS.

#### **a** Note

Anda hanya dapat menyiapkan koneksi antara instans EC2 dan basis data RDS secara otomatis dengan menggunakan AWS Management Console. Anda tidak dapat mengatur koneksi secara otomatis dengan AWS CLI atau RDS API.

Untuk menghubungkan secara otomatis instans EC2 dan basis data RDS

- 1. Masuk ke AWS Management Console dan buka konsol Amazon RDS di [https://](https://console.aws.amazon.com/rds/) [console.aws.amazon.com/rds/.](https://console.aws.amazon.com/rds/)
- 2. Di panel navigasi, pilih Basis Data, lalu pilih basis data RDS.
- 3. Untuk Tindakan, pilih Siapkan koneksi EC2.

Halaman Siapkan koneksi EC2 muncul.

4. Pada halaman Siapkan koneksi EC2, pilih instans EC2.

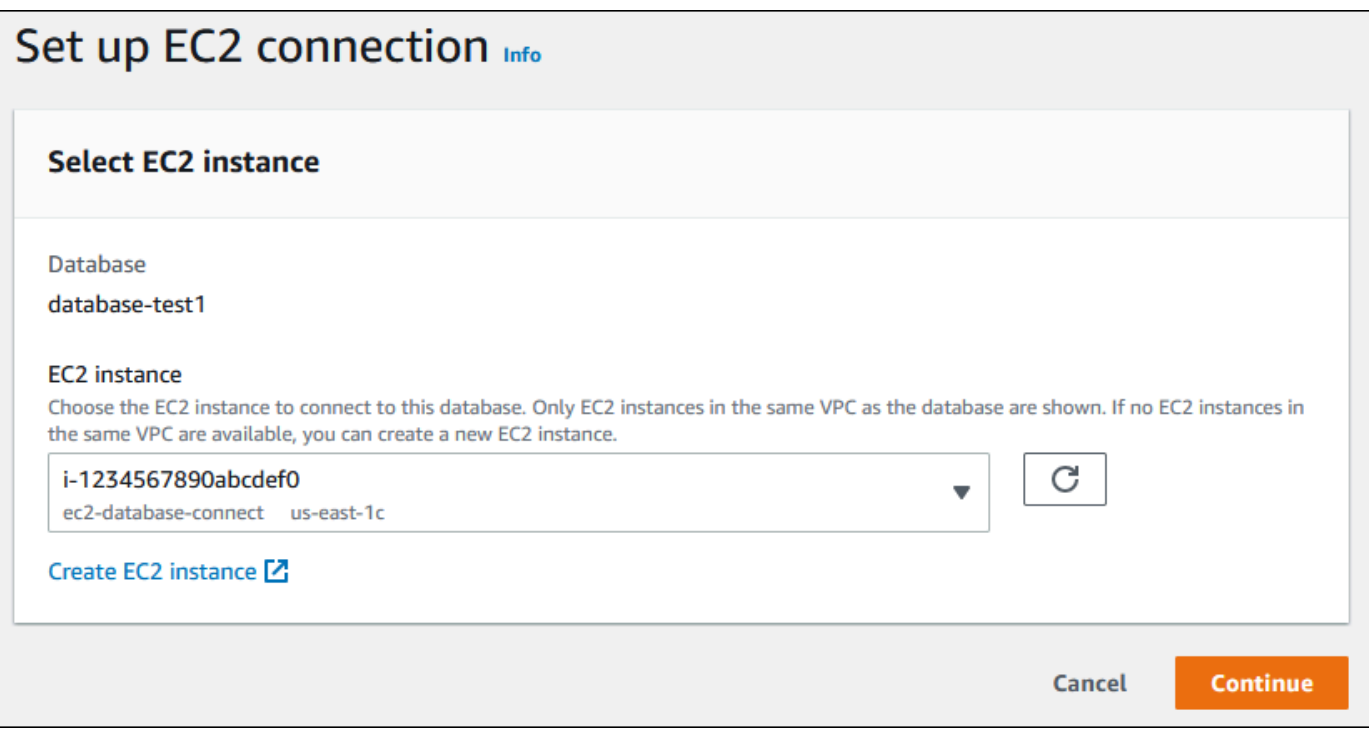

Jika tidak ada instans EC2 di VPC yang sama, pilih Buat instans EC2 untuk membuatnya. Dalam hal ini, pastikan bahwa instans EC2 baru berada di VPC yang sama dengan basis data RDS.

5. Pilih Lanjutkan.

Halaman Tinjau dan tegaskan muncul.

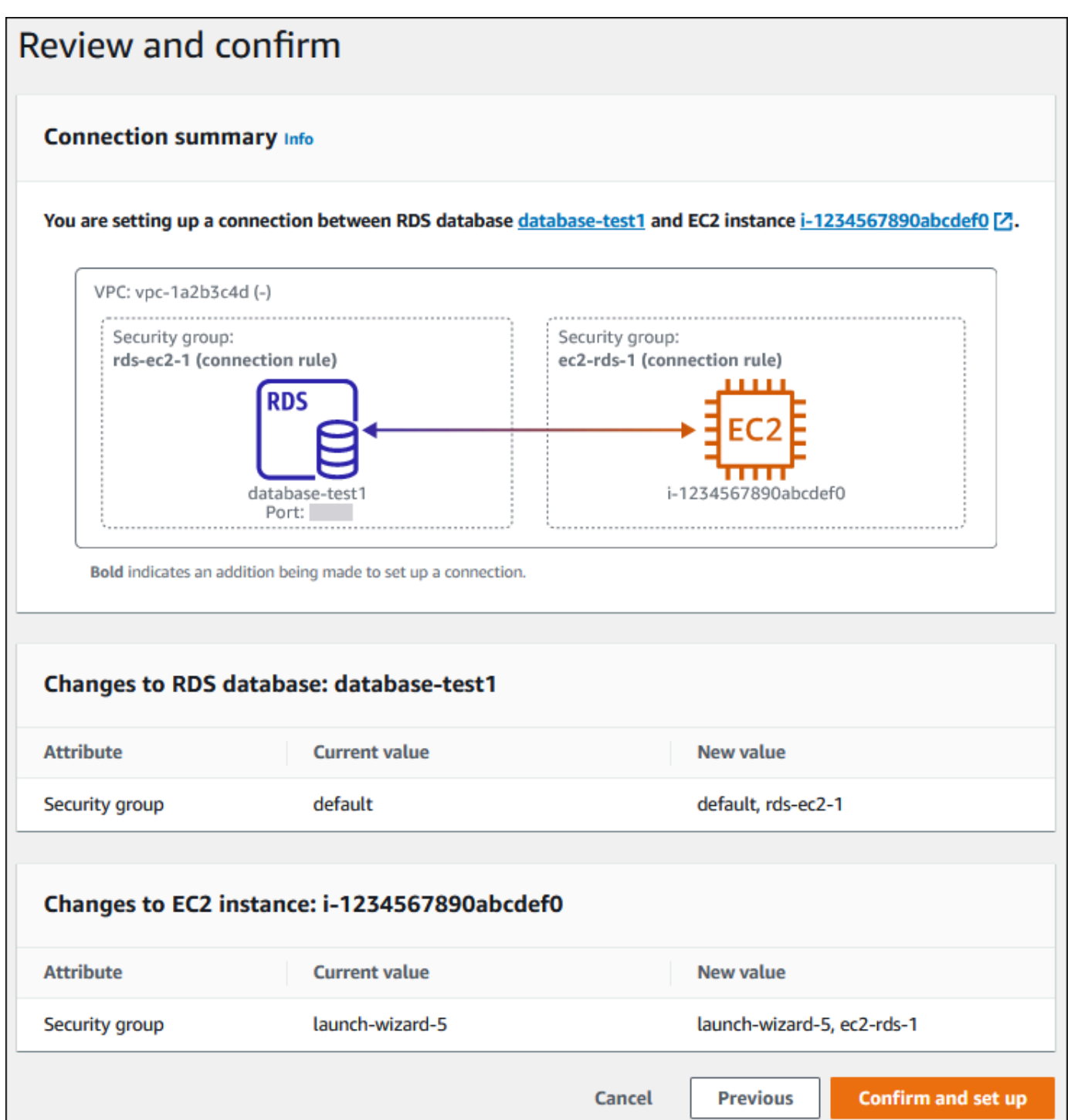

6. Pada halaman Tinjau dan tegaskan, tinjau perubahan yang akan dilakukan RDS untuk menyiapkan konektivitas dengan instans EC2.

Jika perubahan sudah benar, pilih Tegaskan dan siapkan.

Jika perubahan masih salah, pilih Sebelumnya atau Batalkan.

## <span id="page-709-0"></span>Melihat sumber daya komputasi terhubung

Anda dapat menggunakan AWS Management Console untuk melihat sumber daya komputasi yang terhubung ke database RDS DB cluster. Sumber daya yang ditampilkan meliputi koneksi sumber daya komputasi yang disiapkan secara otomatis. Anda dapat menyiapkan secara otomatis konektivitas dengan sumber daya komputasi dengan cara berikut:

• Anda dapat memilih sumber daya komputasi saat membuat basis data.

Lihat informasi yang lebih lengkap di [Membuat instans DB Amazon RDS](#page-565-0) dan [Membuat klaster DB](#page-913-0)  [Multi-AZ.](#page-913-0)

• Anda dapat menyiapkan konektivitas antara basis data yang ada dan sumber daya komputasi.

Untuk informasi selengkapnya, lihat [Menghubungkan secara otomatis instans EC2 dan basis data](#page-706-0) [RDS](#page-706-0).

Sumber daya komputasi yang tercantum tidak menyertakan sumber daya yang dihubungkan secara manual dengan basis data. Misalnya, Anda dapat mengizinkan sumber daya komputasi untuk mengakses basis data secara manual dengan menambahkan aturan ke grup keamanan VPC yang terkait dengan basis data.

Agar sumber daya komputasi tercantum, syarat-syarat berikut harus dipenuhi:

- Nama grup keamanan yang terkait dengan sumber daya komputasi cocok dengan pola ec2 rds-*n* (dengan *n* berupa angka).
- Grup keamanan yang terkait dengan sumber daya komputasi memiliki aturan keluar dengan rentang port diatur ke port yang digunakan basis data RDS.
- Grup keamanan yang terkait dengan sumber daya komputasi memiliki aturan keluar dengan sumber yang diatur ke grup keamanan yang terkait dengan basis data RDS.
- Nama grup keamanan yang terkait dengan basis data RDS cocok dengan pola rds-ec2-*n* (dengan *n* berupa angka).
- Grup keamanan yang terkait dengan basis data RDS memiliki aturan masuk dengan rentang port yang diatur ke port yang digunakan basis data RDS.
- Grup keamanan yang terkait dengan basis data RDS memiliki aturan masuk dengan sumber yang diatur ke grup keamanan yang terkait dengan sumber daya komputasi.

Untuk melihat sumber daya komputasi yang menghubungi basis data RDS

- 1. Masuk ke AWS Management Console dan buka konsol Amazon RDS di [https://](https://console.aws.amazon.com/rds/) [console.aws.amazon.com/rds/.](https://console.aws.amazon.com/rds/)
- 2. Di panel navigasi, pilih Basis Data, lalu pilih nama basis data RDS.
- 3. Pada tab Konektivitas dan keamanan, lihat sumber daya komputasi di Sumber daya komputasi terhubung.

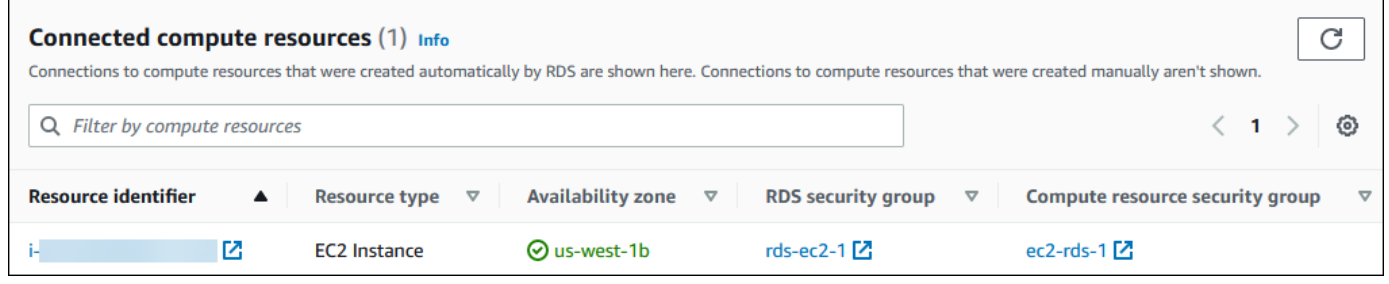

### <span id="page-710-1"></span>Menghubungi instans basis data yang menjalankan mesin basis data tertentu

Untuk informasi tentang cara menghubungi instans basis data yang menjalankan mesin basis data tertentu, ikuti petunjuk untuk mesin basis data Anda:

- [Menghubungkan ke instans DB yang menjalankan mesin basis data MariaDB](#page-2472-0)
- [Menghubungkan ke instans DB yang menjalankan mesin basis data Microsoft SQL Server](#page-2654-0)
- [Menghubungkan ke instans DB yang menjalankan mesin basis data MySQL](#page-3052-0)
- [Menghubungkan ke instans RDS for Oracle DB](#page-3390-0)
- [Menghubungkan ke instans DB yang menjalankan mesin basis data PostgreSQL](#page-3978-0)

## <span id="page-710-0"></span>Menghubungkan secara otomatis fungsi Lambda dan instans basis data

Anda dapat menggunakan konsol Amazon RDS untuk menyederhanakan penyiapan koneksi antara fungsi Lambda dan instans basis data. Sering kali, instans basis data Anda berada di subnet privat dalam VPC. Fungsi Lambda dapat digunakan oleh aplikasi untuk mengakses instans basis data privat Anda.

Lihat petunjuk tentang cara menyiapkan koneksi antara fungsi Lambda dan klaster basis data Multi-AZ di [the section called "Menghubungkan fungsi Lambda dan klaster basis data Multi-AZ".](#page-956-0)

Gambar berikut menunjukkan koneksi langsung antara instans basis data dan fungsi Lambda.

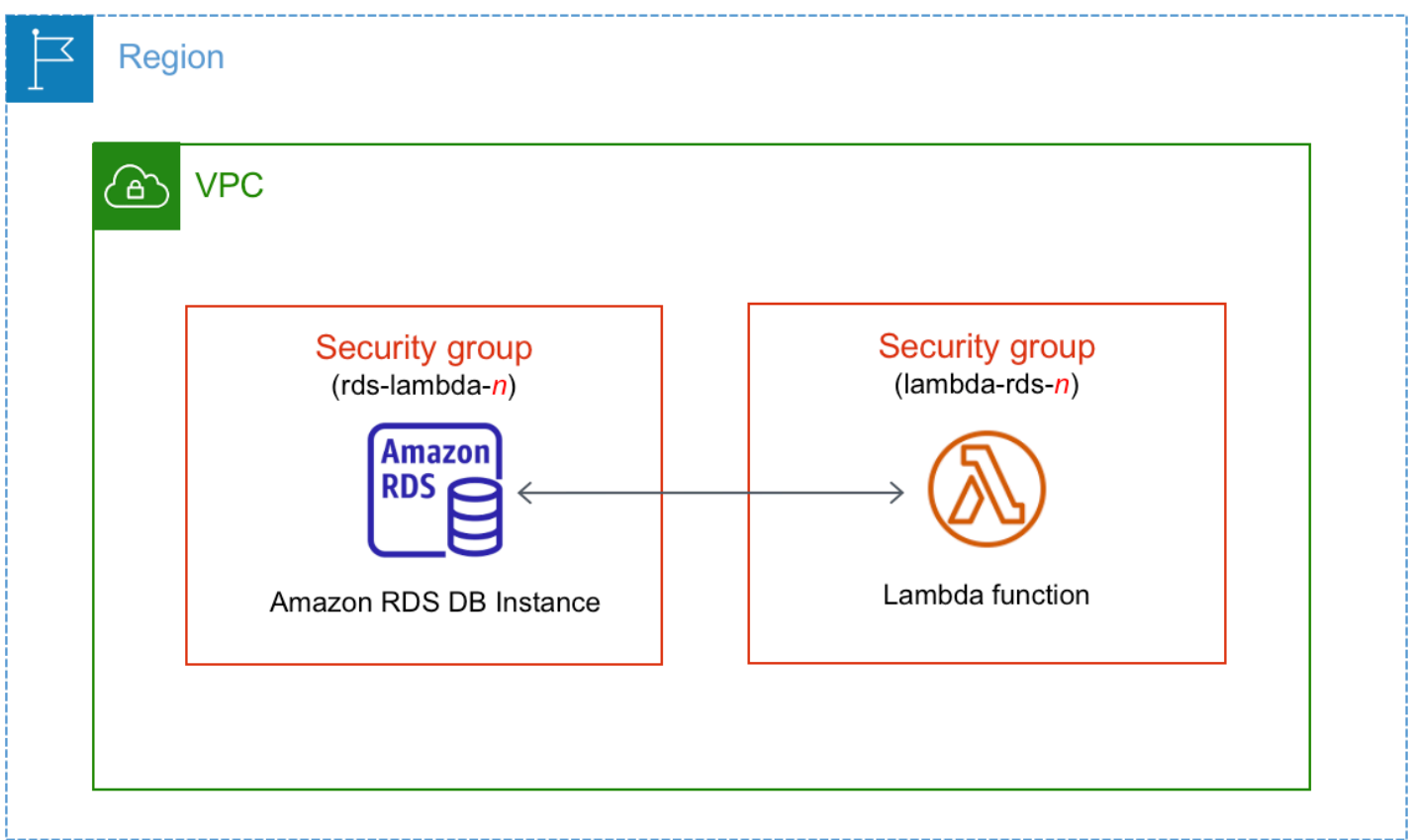

Anda dapat menyiapkan koneksi antara fungsi Lambda dan instans basis data Anda melalui Proksi RDS untuk meningkatkan kinerja dan ketangguhan basis data Anda. Sering kali, fungsi Lambda membuat koneksi basis data yang singkat tetapi sering yang menarik manfaat dari penghimpunan koneksi yang ditawarkan Proksi RDS. Anda dapat memanfaatkan autentikasi AWS Identity and Access Management (IAM) apa pun yang Anda miliki untuk fungsi Lambda, alih-alih mengelola kredensial basis data dalam kode aplikasi Lambda. Lihat informasi yang lebih lengkap di [Menggunakan Proksi Amazon RDS.](#page-2127-0)

Saat Anda menggunakan konsol untuk menghubungi proksi yang ada, Amazon RDS memperbarui grup keamanan proksi untuk mengizinkan koneksi dari instans basis data dan fungsi Lambda Anda.

Anda juga dapat membuat proksi baru dari halaman konsol yang sama. Saat Anda membuat proksi di konsol, untuk mengakses instans basis data, Anda harus memasukkan kredensial basis data Anda atau memilih rahasia AWS Secrets Manager.

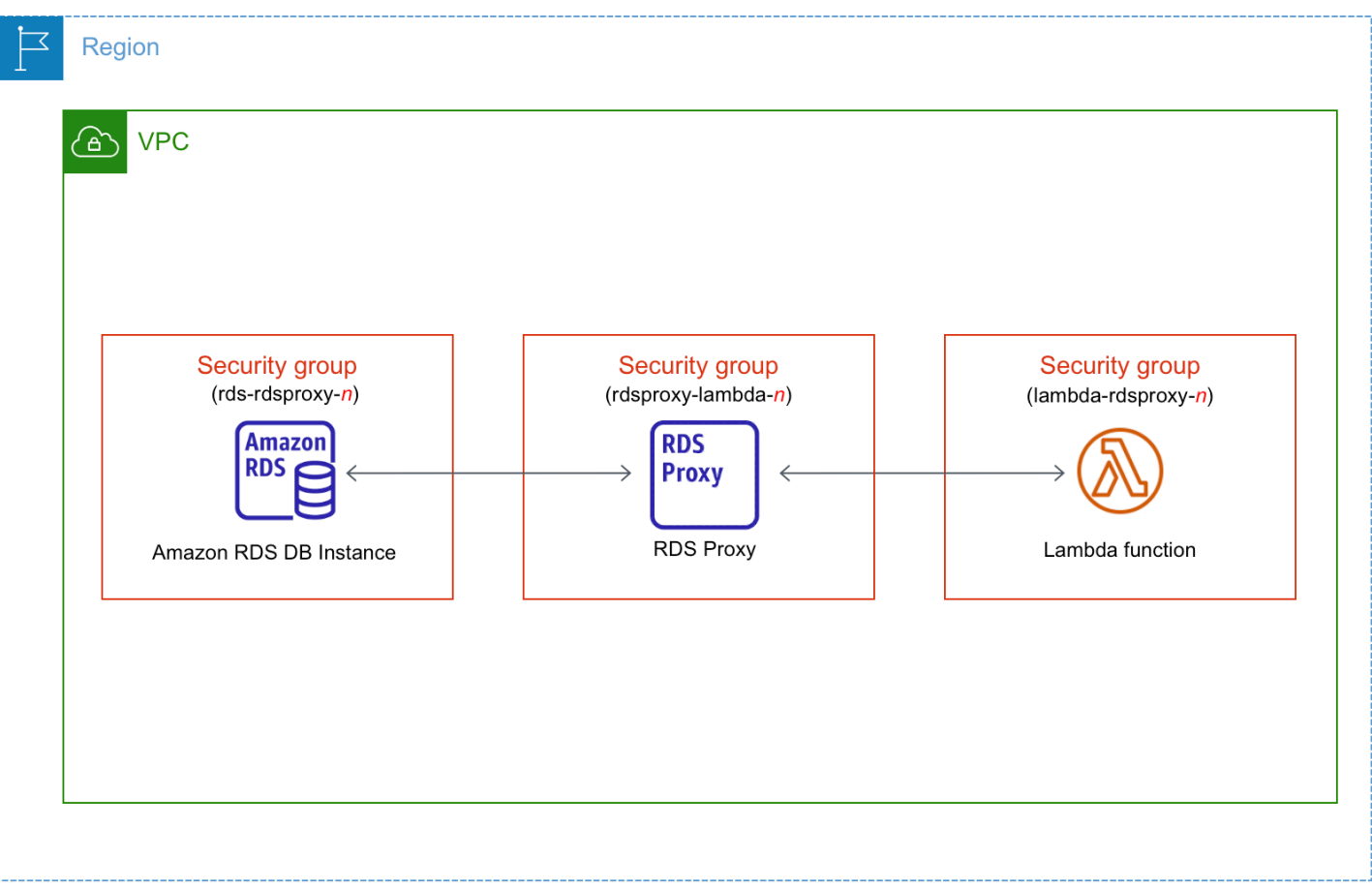

Topik

- [Ikhtisar konektivitas otomatis dengan fungsi Lambda](#page-712-0)
- [Menghubungkan secara otomatis fungsi Lambda dan basis data RDS](#page-723-0)
- [Melihat sumber daya komputasi terhubung](#page-725-0)

### <span id="page-712-0"></span>Ikhtisar konektivitas otomatis dengan fungsi Lambda

Berikut adalah persyaratan untuk menghubungkan fungsi Lambda dengan instans basis data RDS:

- Fungsi Lambda harus ada di VPC yang sama dengan instans basis data.
- Pengguna yang menyiapkan konektivitas harus memiliki izin untuk melakukan operasi-operasi Amazon RDS, Amazon EC2, Lambda, Secrets Manager, dan IAM berikut:
	- Amazon RDS
		- rds:CreateDBProxies
		- rds:DescribeDBInstances
- rds:DescribeDBProxies
- rds:ModifyDBInstance
- rds:ModifyDBProxy
- rds:RegisterProxyTargets
- Amazon EC2
	- ec2:AuthorizeSecurityGroupEgress
	- ec2:AuthorizeSecurityGroupIngress
	- ec2:CreateSecurityGroup
	- ec2:DeleteSecurityGroup
	- ec2:DescribeSecurityGroups
	- ec2:RevokeSecurityGroupEgress
	- ec2:RevokeSecurityGroupIngress
- Lambda
	- lambda:CreateFunctions
	- lambda:ListFunctions
	- lambda:UpdateFunctionConfiguration
- Secrets Manager
	- secretsmanager:CreateSecret
	- secretsmanager:DescribeSecret
- IAM
	- iam:AttachPolicy
	- iam:CreateRole
	- iam:CreatePolicy
- AWS KMS
	- kms:describeKey
- **a** Note

Jika instans basis data dan fungsi Lambda berada di Zona Ketersediaan yang berbeda, akun \_\_\_\_\_\_Anda mungkin dikenakan biaya lintas Zona Ketersediaan.<br><sub>Menghubungkan fungsi Lambda</sub> 675

Saat Anda menyiapkan koneksi antara fungsi Lambda dan basis data RDS, Amazon RDS mengonfigurasikan grup keamanan VPC untuk fungsi Anda dan untuk instans basis data Anda. Jika Anda menggunakan Proksi RDS, maka Amazon RDS juga mengonfigurasikan grup keamanan VPC untuk proksi itu. Amazon RDS bertindak sesuai dengan konfigurasi grup keamanan saat ini yang terkait dengan instans basis, fungsi Lambda, dan proksi, seperti dijelaskan dalam tabel berikut.

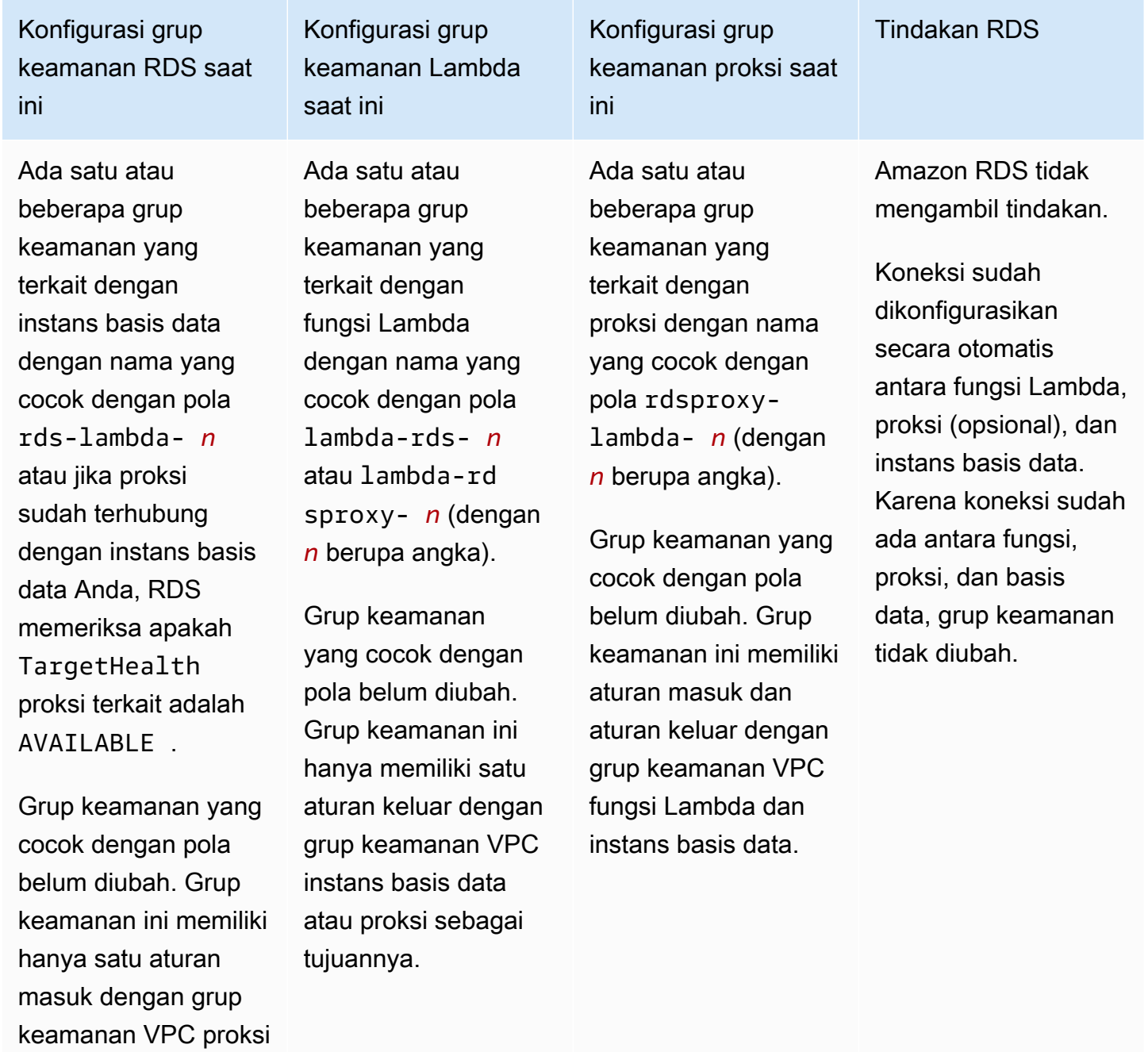

atau fungsi Lambda sebagai sumbernya.

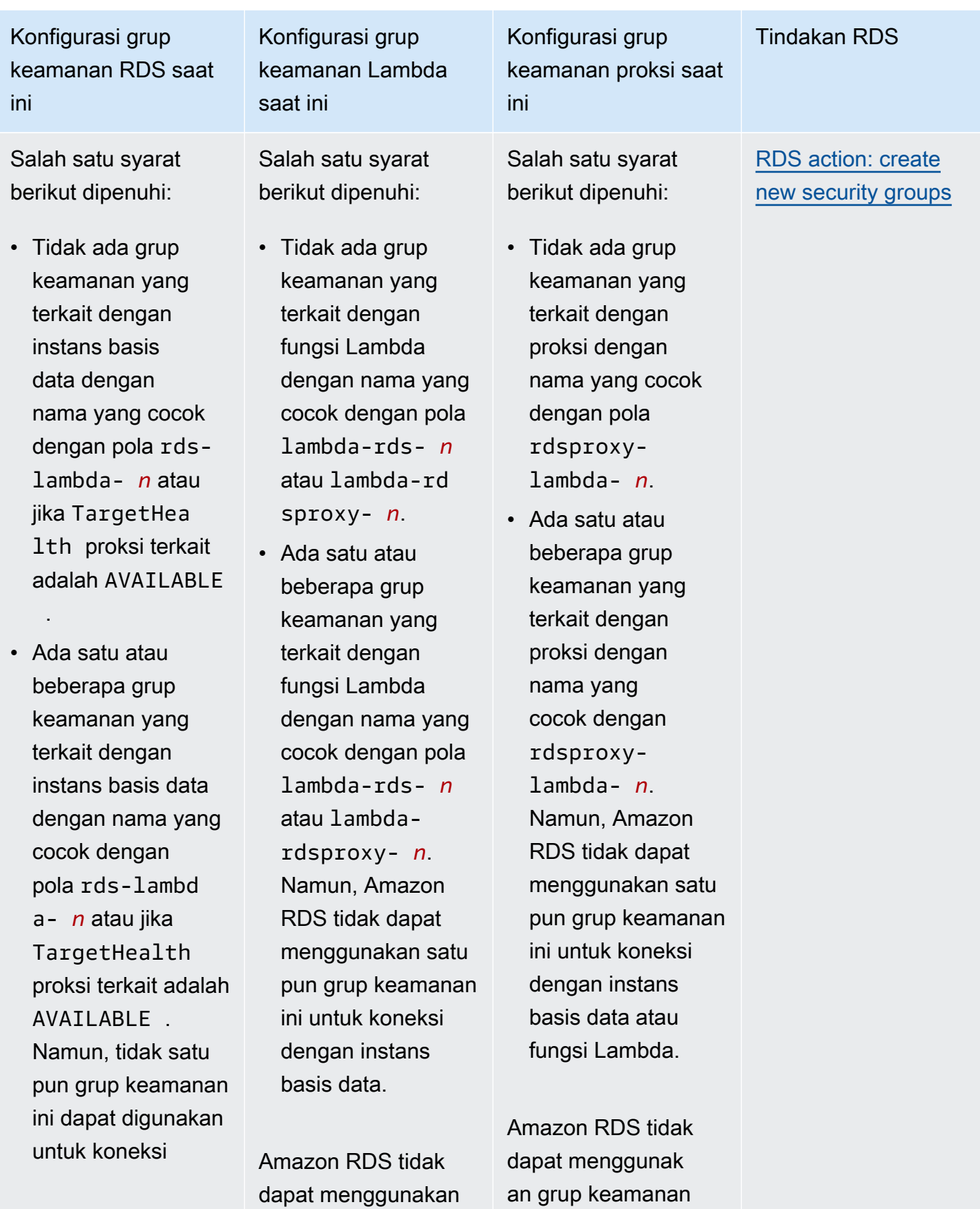

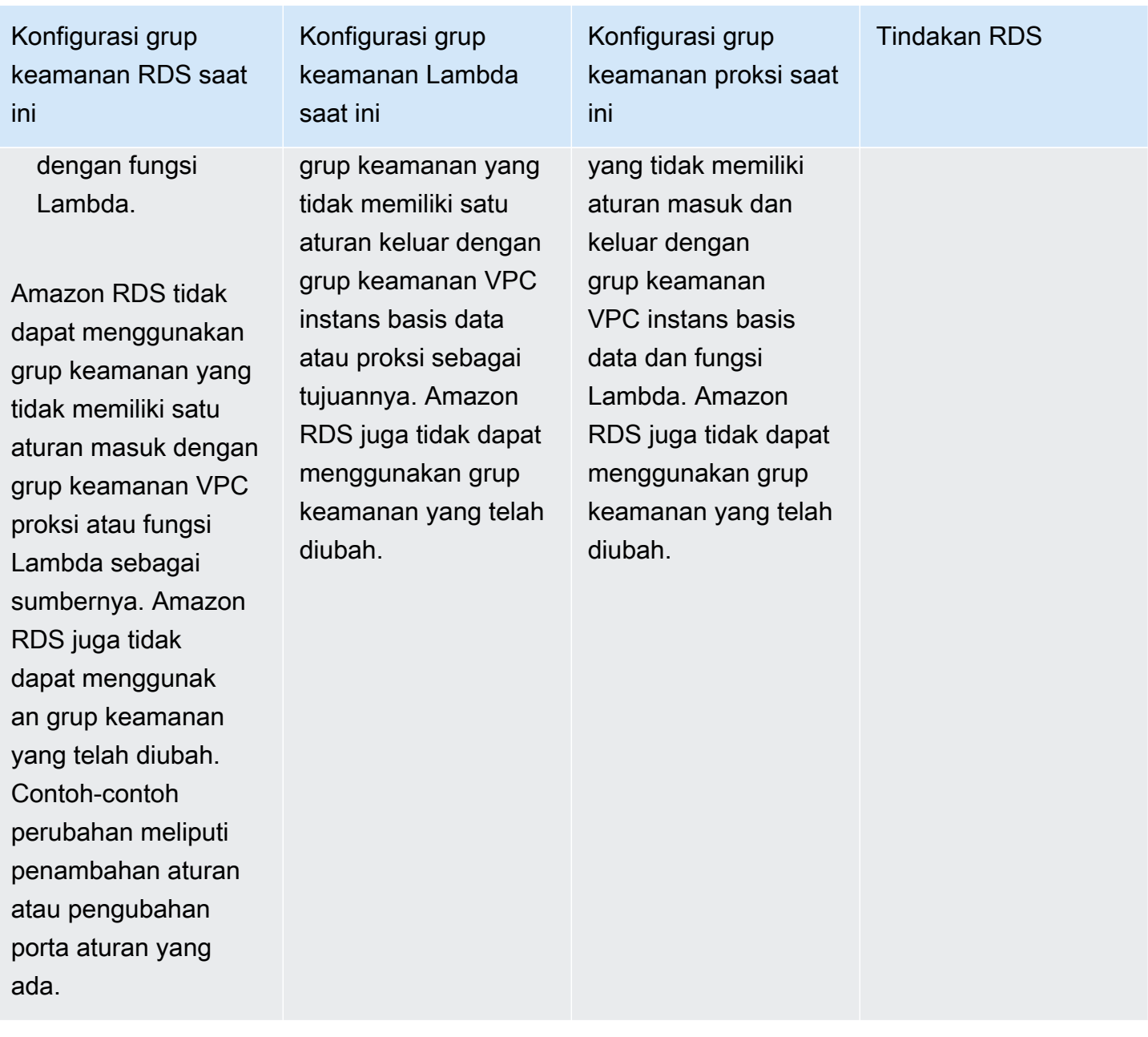

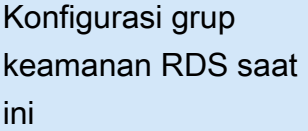

Ada satu atau beberapa grup keamanan yang terkait dengan instans basis data dengan nama yang cocok dengan pola rdslambda- *n* atau jika TargetHealth proksi terkait adalah AVAILABLE .

Grup keamanan yang cocok dengan pola belum diubah. Grup keamanan ini memiliki hanya satu aturan masuk dengan grup keamanan VPC proksi atau fungsi Lambda sebagai sumbernya.

Konfigurasi grup keamanan Lambda saat ini

Ada satu atau beberapa grup keamanan yang terkait dengan fungsi Lambda dengan nama yang cocok dengan pola lambda-rds- *n* atau lambda-rd sproxy- *n*.

Namun, Amazon RDS tidak dapat menggunakan satu pun grup keamanan ini untuk koneksi dengan instans basis data. Amazon RDS tidak dapat menggunakan grup keamanan yang tidak memiliki satu aturan keluar dengan grup keamanan VPC instans basis data atau proksi sebagai tujuannya. Amazon RDS juga tidak dapat menggunakan grup keamanan yang telah diubah.

Konfigurasi grup keamanan proksi saat ini

Ada satu atau beberapa grup keamanan yang terkait dengan proksi dengan nama yang cocok dengan pola rdsproxylambda- *n*.

Namun, Amazon RDS tidak dapat menggunakan satu pun grup keamanan ini untuk koneksi dengan instans basis data atau fungsi Lambda. Amazon RDS tidak dapat menggunakan grup keamanan yang tidak memiliki aturan masuk dan keluar dengan grup keamanan VPC instans basis data dan fungsi Lambda. Amazon RDS juga tidak dapat menggunakan grup keamanan yang telah diubah.

### Tindakan RDS

[RDS action: create](#page-722-0) [new security groups](#page-722-0)

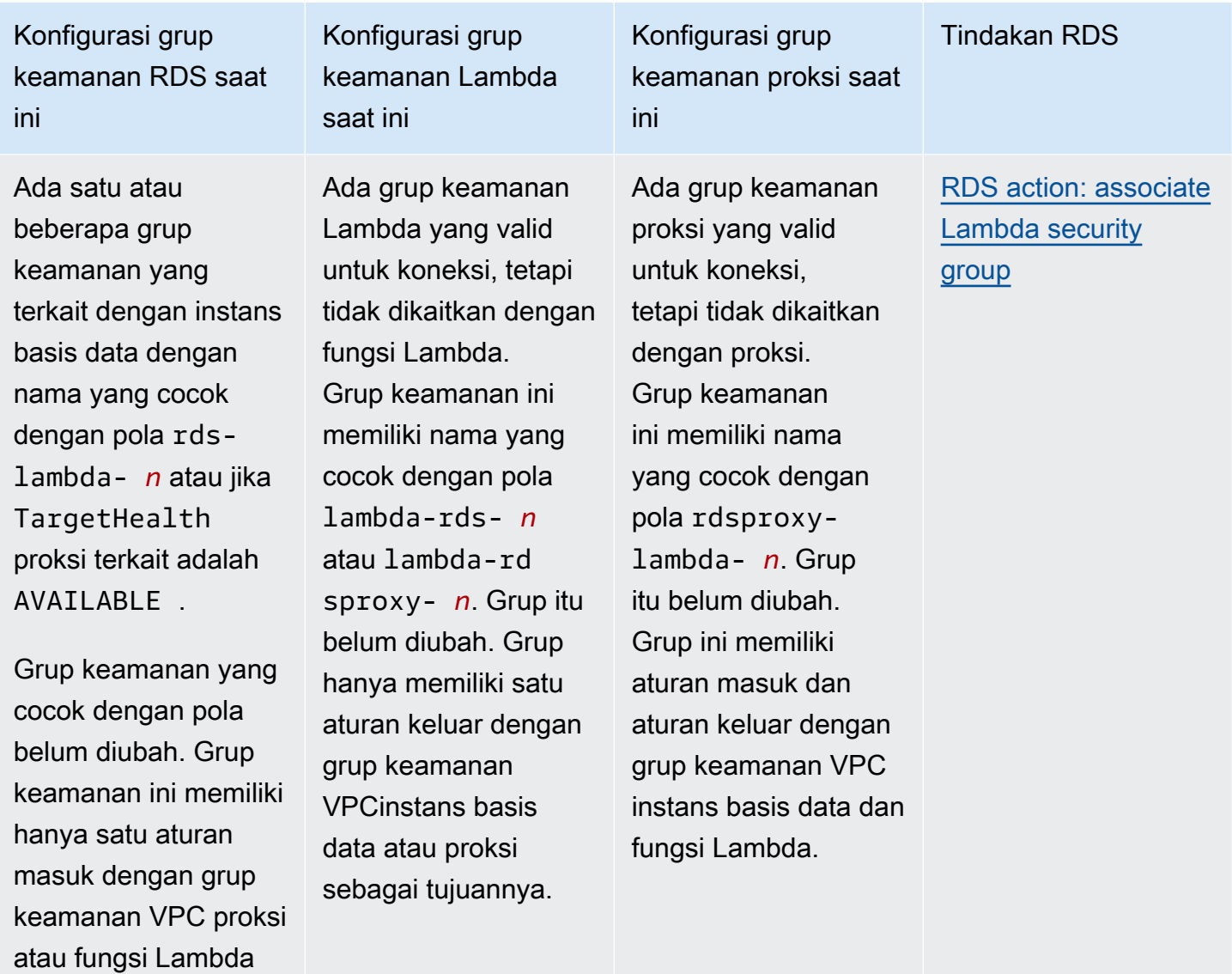

sebagai sumbernya.

Konfigurasi grup

Konfigurasi grup keamanan RDS saat ini

Salah satu syarat berikut dipenuhi:

• Tidak ada grup keamanan yang terkait dengan instans basis data dengan nama yang cocok dengan pola rdslambda- *n* atau jika TargetHea lth proksi terkait adalah AVAILABLE

.

• Ada satu atau beberapa grup keamanan yang terkait dengan instans basis data dengan nama yang cocok dengan pola rds-lambd a- *n* atau jika TargetHealth proksi terkait adalah AVAILABLE . Namun, Amazon RDS tidak dapat menggunakan satu pun grup keamanan ini untuk koneksi

Ada satu atau beberapa grup keamanan yang terkait dengan fungsi Lambda dengan nama yang cocok dengan pola lambda-rds- *n* atau lambda-rd sproxy- *n*.

keamanan Lambda

saat ini

Grup keamanan yang cocok dengan pola belum diubah. Grup keamanan ini hanya memiliki satu aturan keluar dengan grup keamanan VPC instans basis data atau proksi sebagai tujuannya.

Konfigurasi grup keamanan proksi saat ini

Ada satu atau beberapa grup keamanan yang terkait dengan proksi dengan nama yang cocok dengan pola rdsproxylambda- *n*.

Grup keamanan yang cocok dengan pola belum diubah. Grup keamanan ini memiliki aturan masuk dan keluar dengan grup keamanan VPC instans basis data dan fungsi Lambda.

[RDS action: create](#page-722-0) [new security groups](#page-722-0)

Tindakan RDS

Menghubungkan fungsi Lambda 681
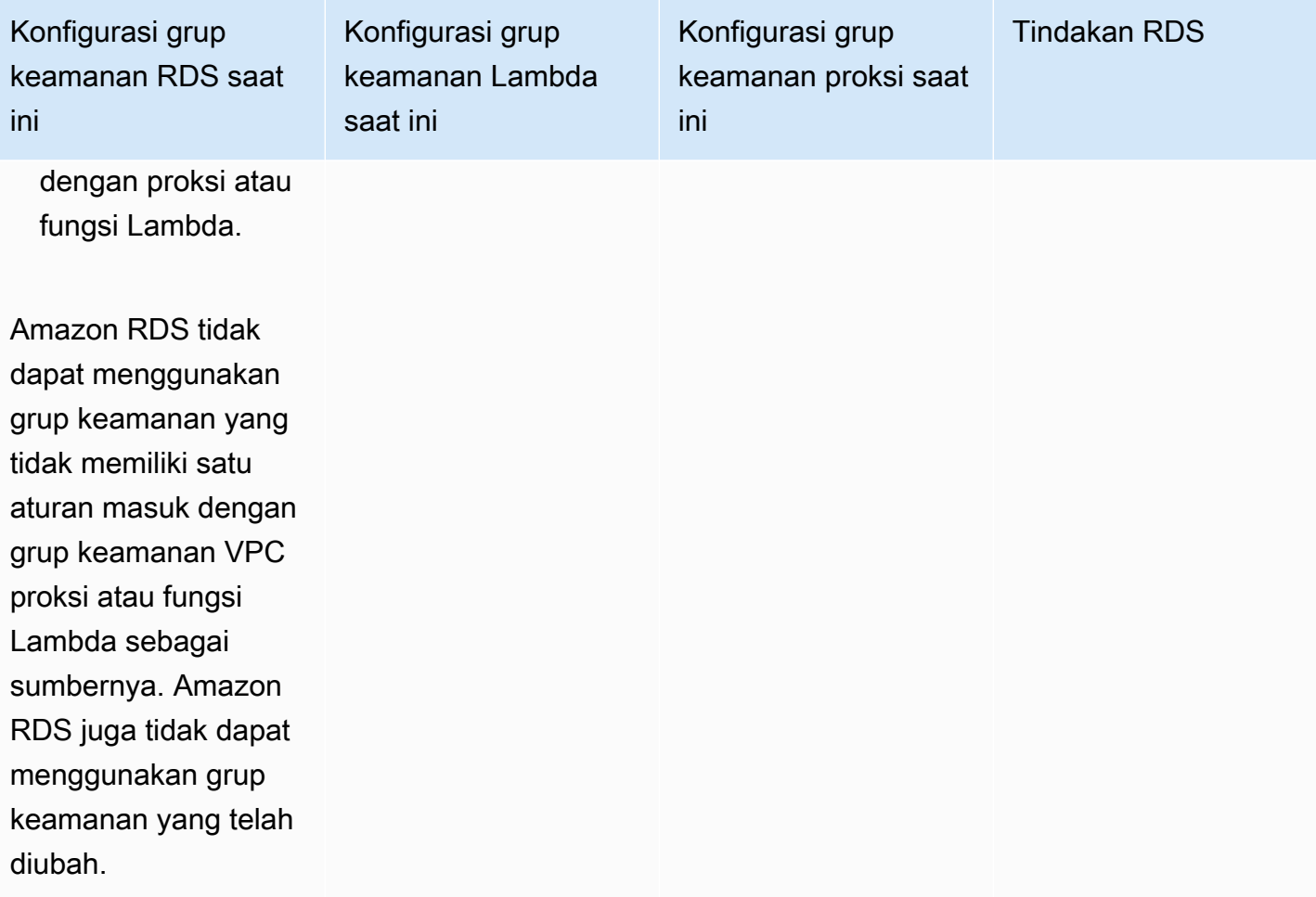

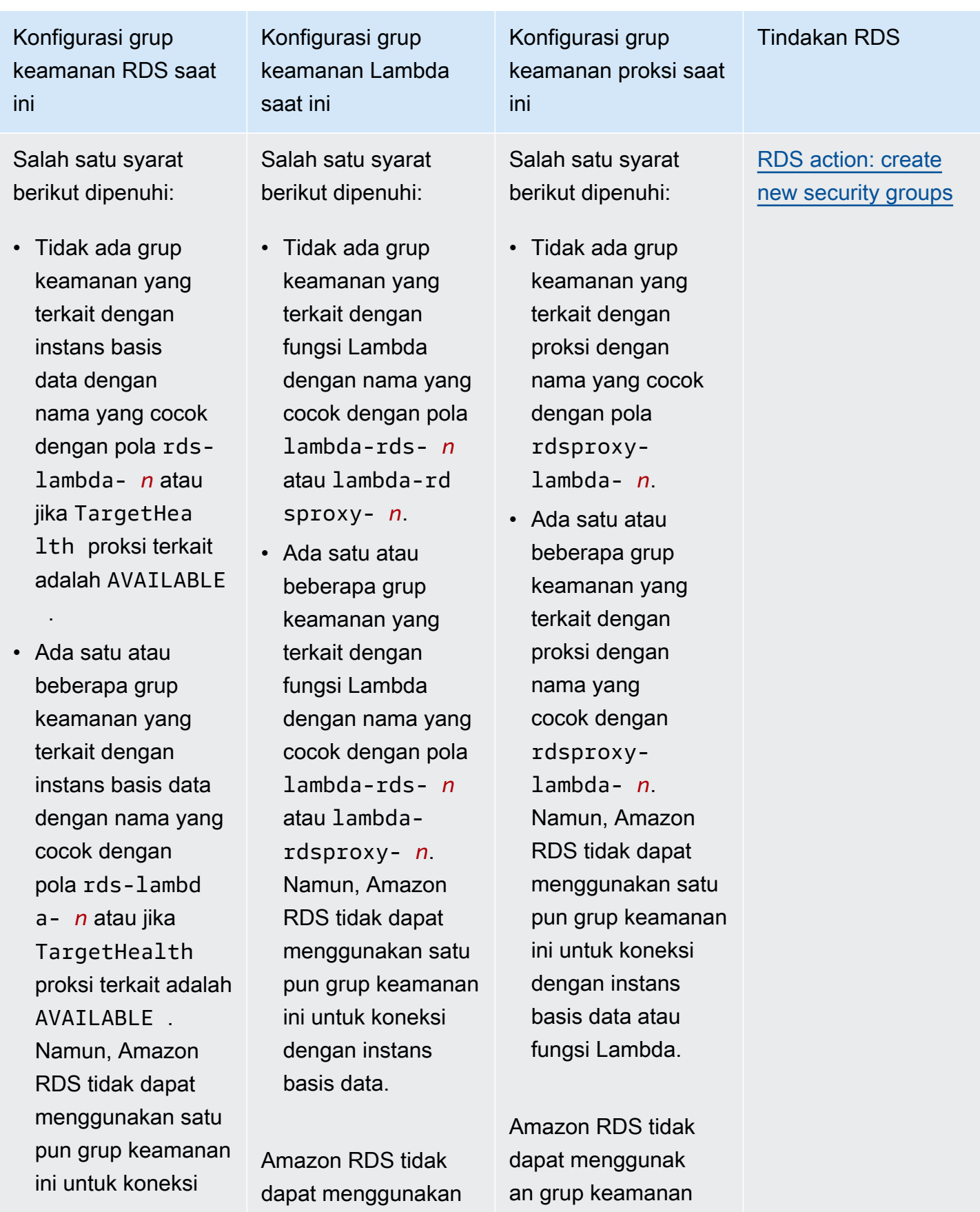

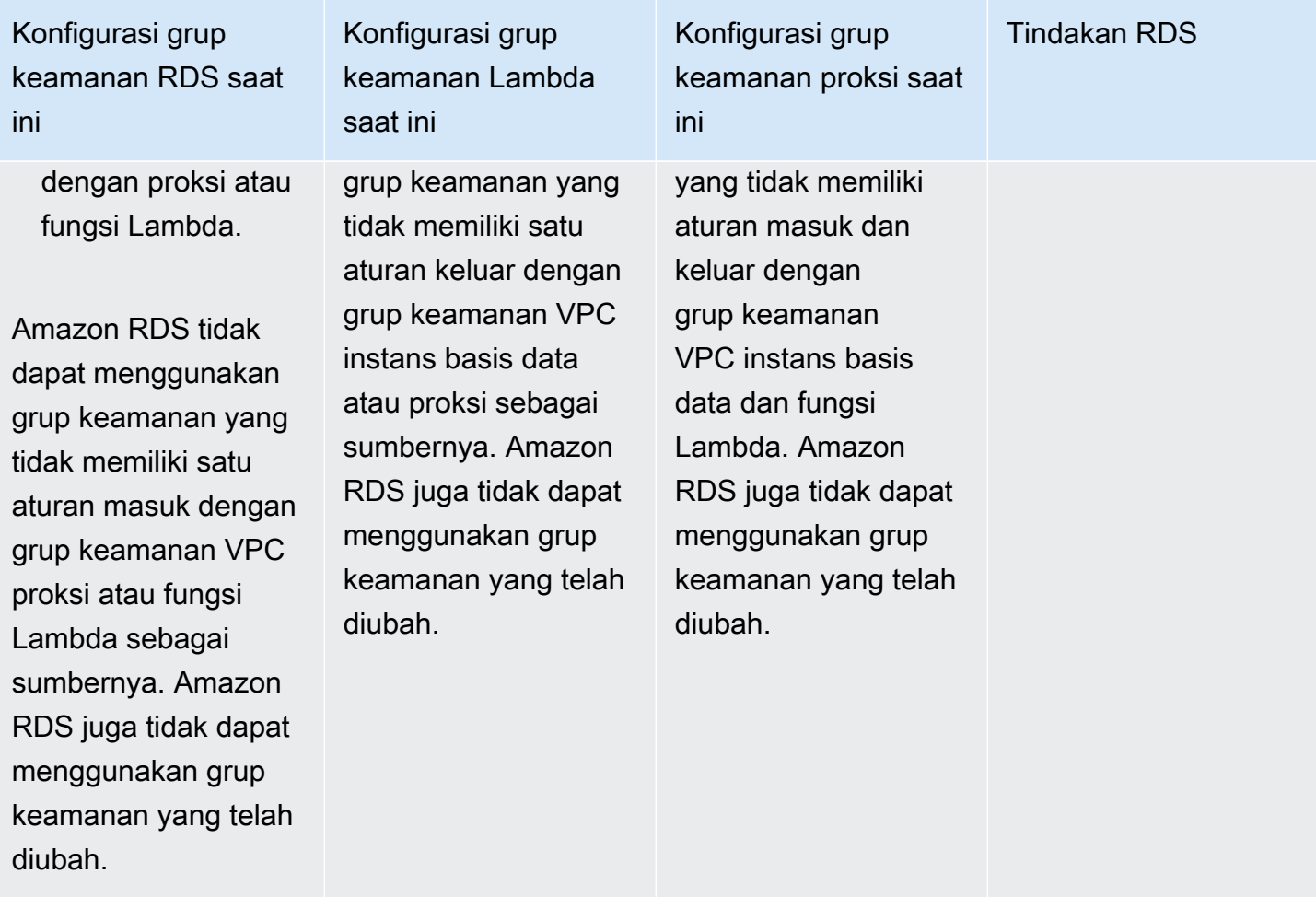

<span id="page-722-0"></span>Tindakan RDS : membuat grup keamanan baru

Amazon RDS melakukan tindakan-tindakan berikut:

- Membuat grup keamanan baru yang cocok dengan pola rds-lambda-*n* atau rds-rdsproxy-*n* (jika Anda memilih untuk menggunakan Proksi RDS). Grup keamanan ini memiliki aturan masuk dengan grup keamanan VPC fungsi Lambda atau proksi sebagai sumbernya. Grup keamanan ini dikaitkan dengan instans basis data dan memungkinkan fungsi atau proksi mengakses instans basis data.
- Membuat grup keamanan baru yang cocok dengan pola lambda-rds-*n* atau lambdardsproxy-*n*. Grup keamanan ini memiliki aturan keluar dengan grup keamanan VPC instans basis data atau proksi sebagai tujuannya. Grup keamanan ini dikaitkan dengan fungsi Lambda dan memungkinkan fungsi mengirim lalu lintas ke instans basis data atau mengirim lalu lintas melalui proksi.

• Membuat grup keamanan baru yang cocok dengan pola rdsproxy-lambda-*n*. Grup keamanan ini memiliki aturan masuk dan keluar dengan grup keamanan VPC instans basis data dan fungsi Lambda.

Tindakan RDS : mengaitkan grup keamanan Lambda

Amazon RDS mengaitkan grup keamanan Lambda yang valid dan sudah ada dengan fungsi Lambda. Grup keamanan ini memungkinkan fungsi mengirim lalu lintas ke instans basis data atau mengirim lalu lintas melalui proksi.

## Menghubungkan secara otomatis fungsi Lambda dan basis data RDS

Anda dapat menggunakan konsol Amazon RDS untuk menghubungkan secara otomatis fungsi Lambda dengan instans basis dataklaster basis data Anda. Ini menyederhanakan proses penyiapan koneksi di antara sumber daya-sumber daya ini.

Anda juga dapat menggunakan Proksi RDS untuk menyertakan proksi dalam koneksi Anda. Fungsi Lambda membuat koneksi basis data yang singkat tetapi sering yang menarik manfaat dari penghimpunan koneksi yang ditawarkan Proksi RDS. Anda juga dapat menggunakan sebarang autentikasi IAM yang Anda miliki untuk fungsi Lambda, alih-alih mengelola kredensial basis data dalam kode aplikasi Lambda.

Anda dapat menghubungkan instans basis data yang ada dengan fungsi Lambda baru dan lama dengan menggunakan halaman Siapkan koneksi Lambda. Proses penyiapan menyiapkan secara otomatis grup keamanan yang diperlukan untuk Anda.

Sebelum menyiapkan koneksi antara fungsi Lambda dan instans basis data, pastikan bahwa:

- Fungsi Lambda dan instans basis data Anda berada di VPC yang sama.
- Anda memiliki izin-izin yang tepat untuk akun pengguna Anda. Lihat informasi lebih lanjut tentang persyaratan di [Ikhtisar konektivitas otomatis dengan fungsi Lambda.](#page-712-0)

Jika Anda mengubah grup keamanan setelah mengonfigurasikan konektivitas, perubahan itu dapat memengaruhi koneksi antara fungsi Lambda dan instans basis data.

#### a Note

Anda dapat menyiapkan secara otomatis koneksi antara instans basis data dan fungsi Lambda hanya di AWS Management Console. Untuk menghubungkan fungsi Lambda, instans basis data harus dalam keadaan Tersedia.

Untuk menghubungkan secara otomatis fungsi Lambda dan instans basis data

#### <result>

Setelah memastikan penyiapan, Amazon RDS memulai proses menghubungkan fungsi Lambda, Proksi RDS (jika Anda menggunakan proksi), dan instans basis data. Konsol menampilkan kotak dialog Detail koneksi, yang mencantumkan perubahan grup keamanan yang memungkinkan koneksi di antara sumber daya-sumber daya Anda. </result>

- 1. Masuk ke AWS Management Console dan buka konsol Amazon RDS di [https://](https://console.aws.amazon.com/rds/) [console.aws.amazon.com/rds/](https://console.aws.amazon.com/rds/).
- 2. Di panel navigasi, pilih Basis Data, lalu pilih instans basis data yang ingin Anda hubungkan dengan fungsi Lambda.
- 3. Untuk Tindakan, pilih Siapkan koneksi Lambda.
- 4. Pada halaman Siapkan koneksi Lambda, di bawah Pilih fungsi Lambda, lakukan salah satu hal berikut:
	- Jika Anda memiliki fungsi Lambda yang ada di VPC yang sama dengan instans basis data Anda, pilih Pilih fungsi yang ada, lalu pilih fungsi itu.
	- Jika Anda tidak memiliki fungsi Lambda di VPC yang sama, pilih Buat fungsi baru, lalu masukkan Nama fungsi. Runtime bawaan diatur ke Nodejs.18. Anda dapat mengubah setelan untuk fungsi Lambda baru di konsol Lambda setelah menyelesaikan penyiapan koneksi.
- 5. (Opsional) Di bawah Proksi RDS, pilih Hubungkan lewat Proksi RDS, lalu lakukan salah satu hal berikut:
	- Jika Anda sudah memiliki proksi yang ingin Anda gunakan, pilih Pilih proksi yang ada, lalu pilih proksi itu.
	- Jika Anda tidak memiliki proksi, dan Anda ingin Amazon RDS membuatnya secara otomatis untuk Anda, pilih Buat proksi baru. Lalu, untuk Kredensial basis data, lakukan salah satu langkah berikut:
- a. Pilih Nama pengguna dan kata sandi basis data, lalu masukkan Nama pengguna dan Kata sandi untuk instans basis data Anda.
- b. Pilih Rahasia Secrets Manager. Kemudian, untuk Pilih rahasia, pilih rahasia AWS Secrets Manager. Jika Anda tidak memiliki rahasia Secrets Manager, pilih Buat rahasia Secrets Manager baru untuk [membuat rahasia baru.](https://docs.aws.amazon.com/secretsmanager/latest/userguide/create_secret.html) Setelah Anda membuat rahasia, untuk Pilih rahasia, pilih rahasia baru.

Setelah Anda membuat proksi baru, pilih Pilih proksi yang ada, lalu pilih proksi. Perhatikan bahwa mungkin perlu beberapa waktu sebelum proksi Anda tersedia untuk koneksi.

- 6. (Opsional) Perluas Ringkasan koneksi dan periksa pembaruan yang disorot untuk sumber daya Anda.
- 7. Pilih Siapkan.

## Melihat sumber daya komputasi terhubung

Anda dapat menggunakan AWS Management Console untuk melihat fungsi Lambda yang terhubung dengan instans basis data Anda. Sumber daya yang ditampilkan meliputi koneksi sumber daya komputasi yang disiapkan secara otomatis oleh Amazon RDS.

Sumber daya komputasi tercantum yang tidak menyertakan sumber daya yang dihubungkan secara manual dengan instans basis data. Misalnya, Anda dapat mengizinkan sumber daya komputasi untuk mengakses instans basis data Anda secara manual dengan menambahkan aturan ke grup keamanan VPC yang terkait dengan basis data.

Agar konsol menampilkan suatu fungsi Lambda, kondisi-kondisi berikut harus terpenuhi:

- Nama grup keamanan yang terkait dengan sumber daya komputasi cocok dengan pola lambdards-*n* atau lambda-rdsproxy-*n* (dengan *n* berupa angka).
- Grup keamanan yang terkait dengan sumber daya komputasi memiliki aturan keluar dengan rentang porta yang diatur ke porta instans basis data atau proksi terkait. Tujuan untuk aturan keluar harus diatur ke grup keamanan yang terkait dengan instans basis data atau proksi terkait.
- Jika konfigurasi menyertakan proksi, nama grup keamanan yang dilampirkan pada proksi yang terkait dengan basis data Anda cocok dengan pola rdsproxy-lambda-*n* (dengan *n* berupa angka).

• Grup keamanan yang terkait dengan fungsi memiliki aturan keluar dengan porta yang diatur ke porta yang digunakan oleh instans basis data atau proksi terkait. Tujuan harus diatur ke grup keamanan yang terkait dengan instans basis data atau proksi terkait.

Untuk melihat sumber daya komputasi yang dihubungkan secara otomatis dengan instans basis data

- 1. Masuk ke AWS Management Console dan buka konsol Amazon RDS di [https://](https://console.aws.amazon.com/rds/) [console.aws.amazon.com/rds/](https://console.aws.amazon.com/rds/).
- 2. Di panel navigasi, pilih Basis Data, lalu pilih instans basis data.
- 3. Pada tab Konektivitas dan keamanan, lihat sumber daya komputasi di bawah Sumber daya komputasi terhubung.

# Memodifikasi instans DB Amazon RDS

Anda dapat mengubah pengaturan instans DB untuk menyelesaikan tugas seperti menambahkan penyimpanan tambahan atau mengubah kelas instans DB. Dalam topik ini, Anda dapat mengetahui cara memodifikasi instans DB Amazon RDS dan mempelajari pengaturan untuk instans DB.

Sebaiknya uji setiap perubahan pada instans pengujian sebelum memodifikasi instans produksi. Hal ini membantu Anda untuk sepenuhnya memahami dampak dari setiap perubahan. Pengujian sangat penting, khususnya ketika meningkatkan versi basis data.

Sebagian besar modifikasi pada instans DB dapat langsung diterapkan atau ditangguhkan hingga waktu pemeliharaan berikutnya. Beberapa modifikasi, seperti perubahan grup parameter, memerlukan boot ulang instans DB secara manual agar dapat diterapkan.

#### **A** Important

Beberapa modifikasi menyebabkan waktu henti karena Amazon RDS harus mem-boot ulang instans DB Anda agar perubahan dapat diterapkan. Tinjau dampaknya terhadap basis data dan aplikasi Anda sebelum memodifikasi pengaturan instans DB Anda.

## Konsol

Untuk memodifikasi instans DB

- 1. Masuk ke AWS Management Console dan buka konsol Amazon RDS di [https://](https://console.aws.amazon.com/rds/) [console.aws.amazon.com/rds/.](https://console.aws.amazon.com/rds/)
- 2. Di panel navigasi, pilih Basis Data, kemudian pilih instans DB yang ingin diubah.
- 3. Pilih Ubah. Halaman Modifikasi instans DB akan muncul.
- 4. Ubah pengaturan apa pun yang Anda inginkan. Lihat informasi tentang setiap setelan di [Pengaturan untuk instans DB.](#page-730-0)
- 5. Ketika semua perubahan sudah sesuai dengan keinginan Anda, pilih Lanjutkan dan periksa ringkasan modifikasi.
- 6. (Opsional) Pilih Terapkan seketika untuk menerapkan perubahan dengan serta-merta. Memilih opsi ini dapat menyebabkan waktu henti dalam beberapa kasus. Untuk informasi selengkapnya, lihat [Menggunakan pengaturan Terapkan Segera](#page-729-0).

7. Di halaman konfirmasi, tinjau perubahan Anda. Jika sudah benar, pilih Modifikasi instans DB untuk menyimpan perubahan Anda.

Atau pilih Kembali untuk mengedit perubahan atau Batalkan untuk membatalkan perubahan Anda.

### AWS CLI

Untuk memodifikasi instance DB dengan menggunakan AWS CLI, panggil [modify-db](https://docs.aws.amazon.com/cli/latest/reference/rds/modify-db-instance.html)[instancep](https://docs.aws.amazon.com/cli/latest/reference/rds/modify-db-instance.html)erintah. Tentukan pengidentifikasi instans DB dan nilai untuk opsi yang ingin Anda modifikasi. Untuk informasi tentang setiap opsi, lihat [Pengaturan untuk instans DB](#page-730-0).

#### Example

Kode berikut mengubah mydbinstance dengan mengatur periode retensi cadangan ke 1 minggu (7 hari). Kode ini mengaktifkan perlindungan penghapusan menggunakan --deletion-protection. Untuk menonaktifkan perlindungan penghapusan, gunakan --no-deletion-protection. Perubahan diterapkan selama jendela pemeliharaan berikutnya menggunakan --no-applyimmediately. Gunakan --apply-immediately untuk segera menerapkan perubahan. Untuk informasi selengkapnya, lihat [Menggunakan pengaturan Terapkan Segera](#page-729-0).

Untuk Linux, macOS, atau Unix:

```
aws rds modify-db-instance \ 
--db-instance-identifier mydbinstance \ 
--backup-retention-period 7 \ 
--deletion-protection \ 
--no-apply-immediately
```
#### Untuk Windows:

```
aws rds modify-db-instance ^ 
--db-instance-identifier mydbinstance ^ 
--backup-retention-period 7 ^ 
--deletion-protection ^ 
--no-apply-immediately
```
## RDS API

Untuk memodifikasi instans DB menggunakan Amazon RDS API, panggil operasi [ModifyDBInstance.](https://docs.aws.amazon.com/AmazonRDS/latest/APIReference/API_ModifyDBInstance.html) Tentukan pengidentifikasi instans DB dan parameter untuk pengaturan yang ingin Anda modifikasi. Untuk informasi tentang setiap parameter, lihat [Pengaturan untuk instans DB.](#page-730-0)

## <span id="page-729-0"></span>Menggunakan pengaturan Terapkan Segera

Saat Anda memodifikasi instans DB, Anda dapat langsung menerapkan perubahan. Untuk langsung menerapkan perubahan, pilih opsi Langsung terapkan pada AWS Management Console. Atau Anda menggunakan --apply-immediately parameter saat memanggil AWS CLI atau mengatur ApplyImmediately parameter true saat menggunakan Amazon RDS API.

Jika Anda tidak memilih untuk menerapkan perubahan dengan serta-merta, perubahan akan dimasukkan ke dalam antrean perubahan yang tertunda. Selama jendela pemeliharaan berikutnya, perubahan yang tertunda di antrean akan diterapkan. Jika Anda memilih untuk menerapkan perubahan dengan serta-merta, perubahan baru dan segala perubahan di antrean pengubahan yang tertunda akan diterapkan.

Untuk melihat modifikasi yang tertunda untuk jendela pemeliharaan berikutnya, gunakan [describe-db](https://awscli.amazonaws.com/v2/documentation/api/latest/reference/rds/describe-db-instances.html)[instances](https://awscli.amazonaws.com/v2/documentation/api/latest/reference/rds/describe-db-instances.html) AWS CLI perintah dan periksa PendingModifiedValues bidangnya.

#### **A** Important

Jika salah satu modifikasi yang tertunda mengharuskan penghentian ketersediaan instans DB untuk sementara waktu (waktu henti), memilih opsi terapkan langsung dapat menyebabkan waktu henti yang tidak terduga.

Ketika Anda memilih untuk langsung menerapkan perubahan, setiap modifikasi yang tertunda juga akan langsung diterapkan, bukan diterapkan selama jendela pemeliharaan berikutnya. Jika Anda tidak ingin perubahan tertunda diterapkan pada jendela pemeliharaan berikutnya, Anda dapat memodifikasi instans DB untuk membatalkan perubahan. Anda dapat melakukan ini dengan menggunakan AWS CLI dan menentukan --apply-immediately opsi.

Perubahan pada beberapa pengaturan basis data langsung diterapkan, meski Anda memilih untuk menunda perubahan. Untuk melihat reaksi berbagai pengaturan basis data dengan pengaturan terapkan langsung, lihat [Pengaturan untuk instans DB.](#page-730-0)

## <span id="page-730-0"></span>Pengaturan untuk instans DB

Pada tabel berikut, Anda dapat menemukan detail tentang pengaturan mana yang dapat dan tidak dapat Anda modifikasi. Anda juga dapat menemukan kapan perubahan dapat diterapkan dan apakah perubahan menyebabkan waktu henti untuk instans DB Anda. Dengan fitur Amazon RDS seperti Multi-AZ, Anda dapat meminimalkan waktu henti saat memodifikasi instans DB. Untuk informasi selengkapnya, lihat [Mengonfigurasi dan mengelola deployment Multi-AZ](#page-887-0).

Anda dapat memodifikasi instans DB menggunakan konsol, perintah CLI [modify-db-instance](https://docs.aws.amazon.com/cli/latest/reference/rds/modify-db-instance.html), atau operasi RDS API [ModifyDBInstance](https://docs.aws.amazon.com/AmazonRDS/latest/APIReference/API_ModifyDBInstance.html).

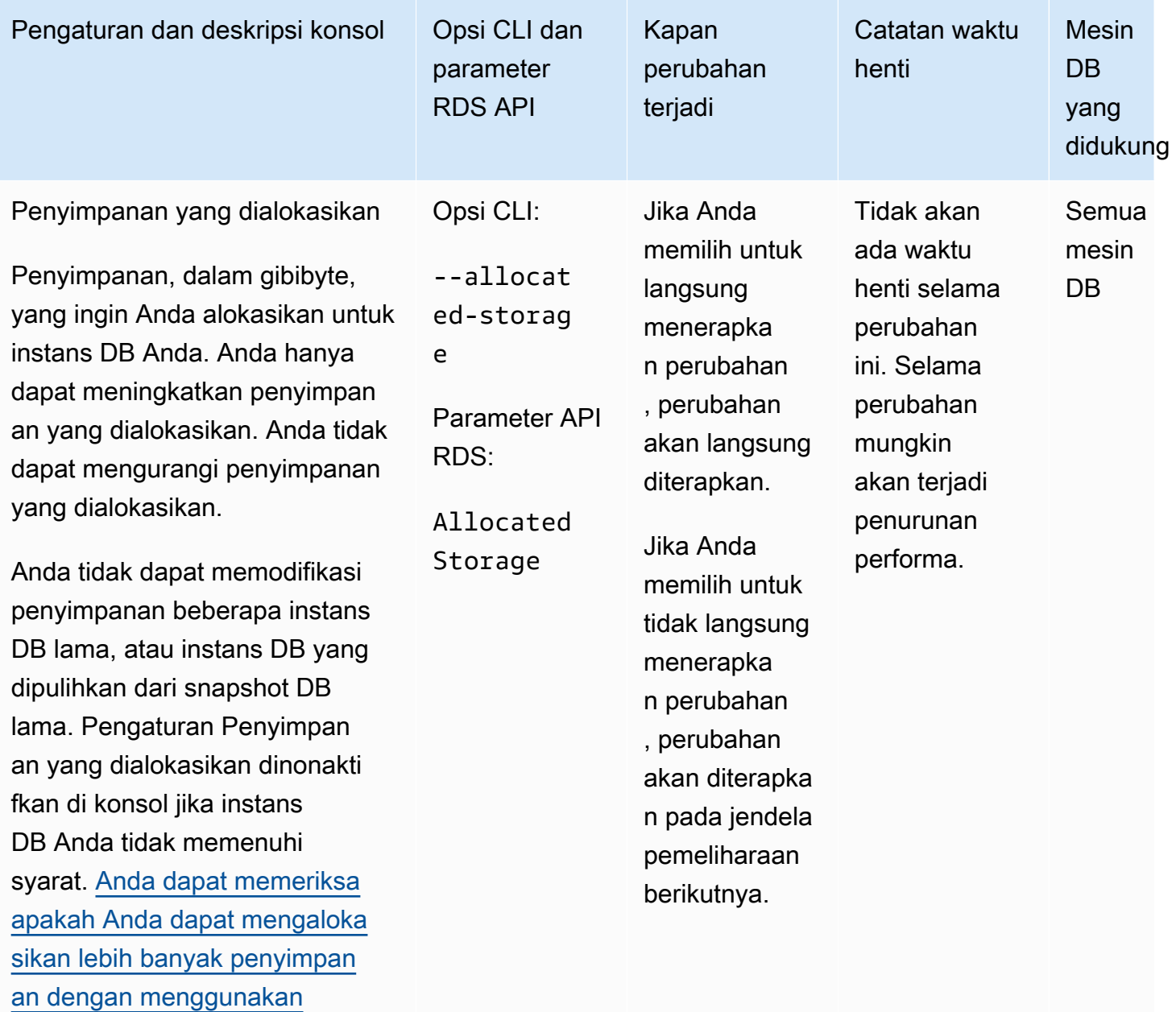

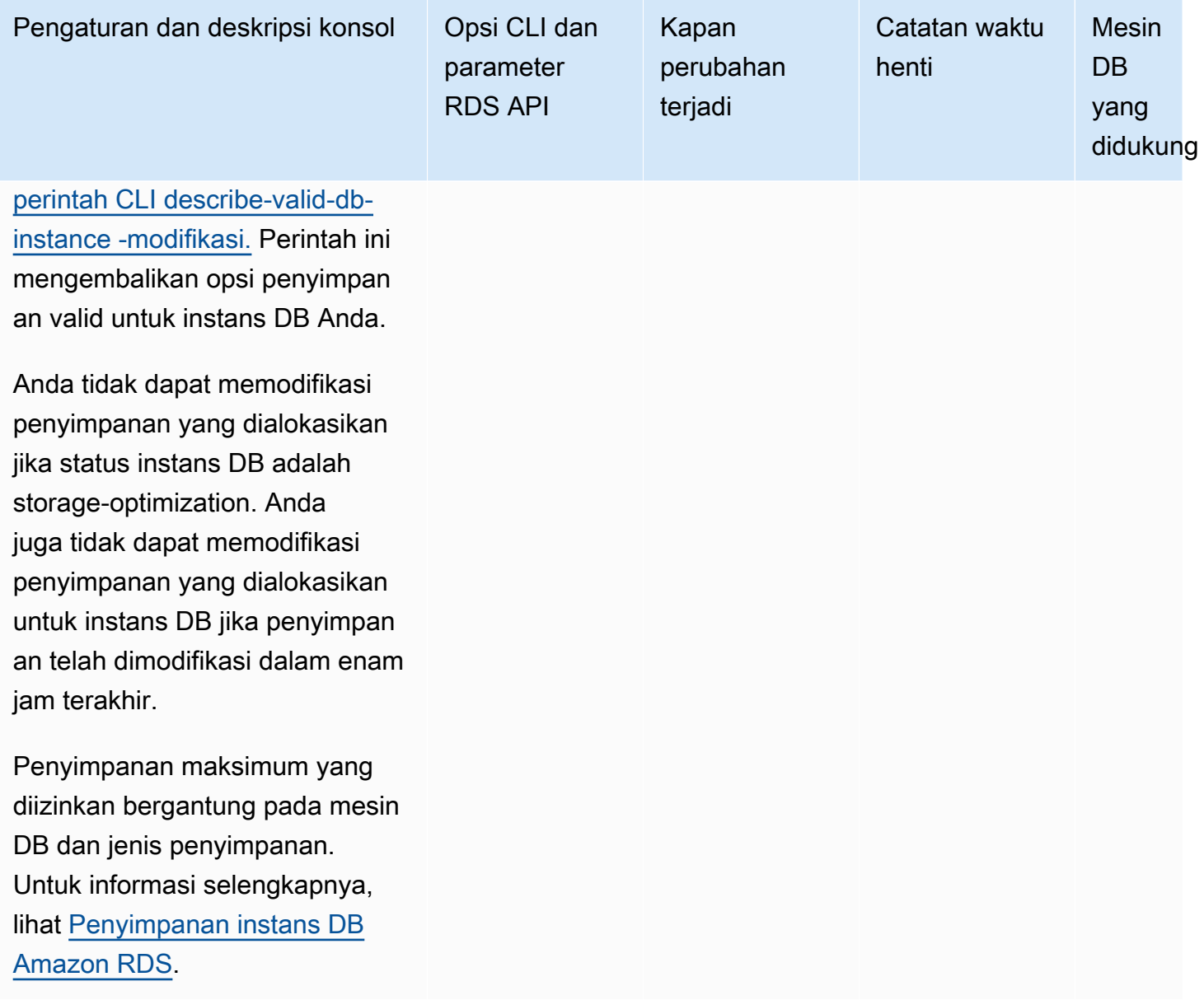

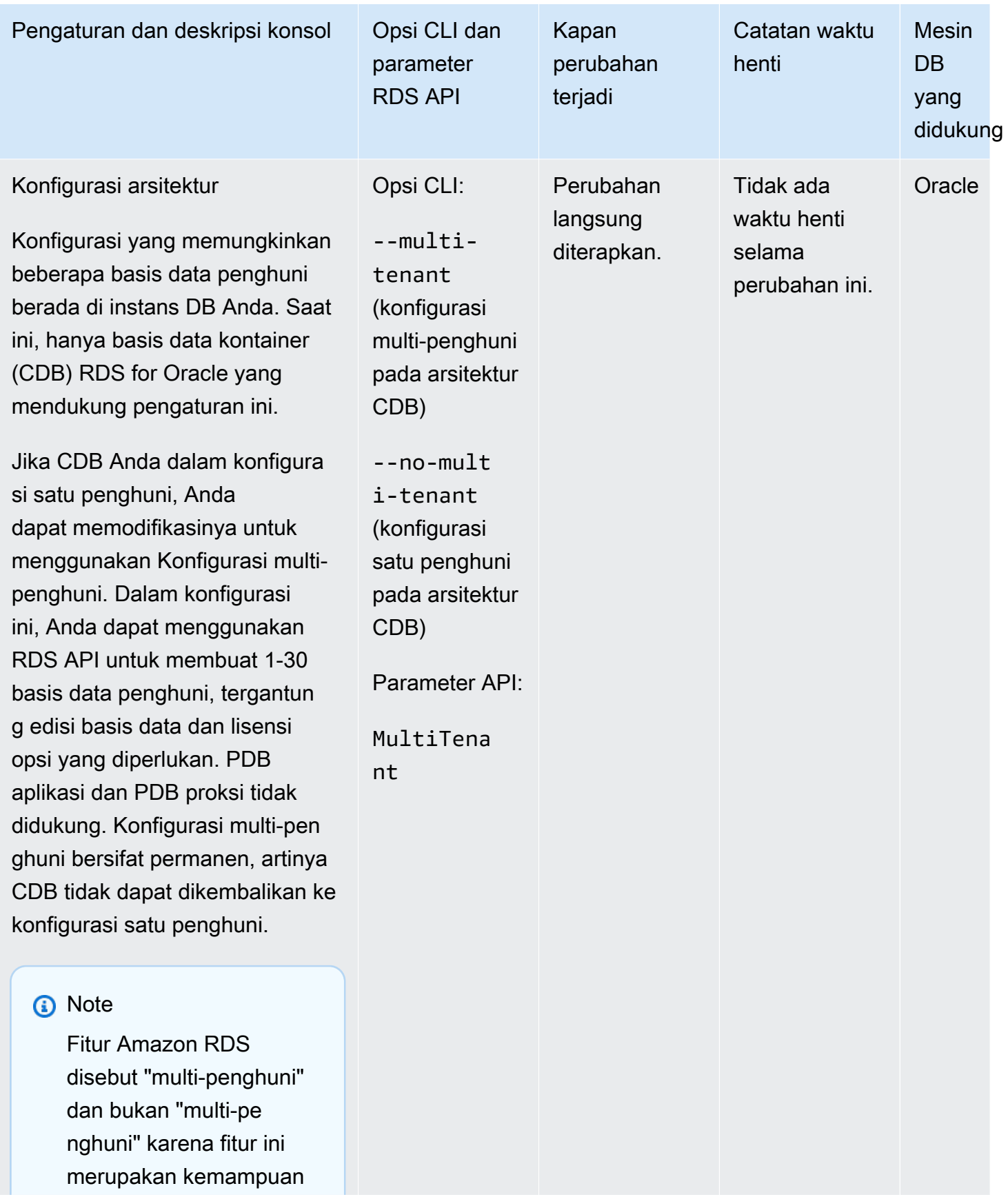

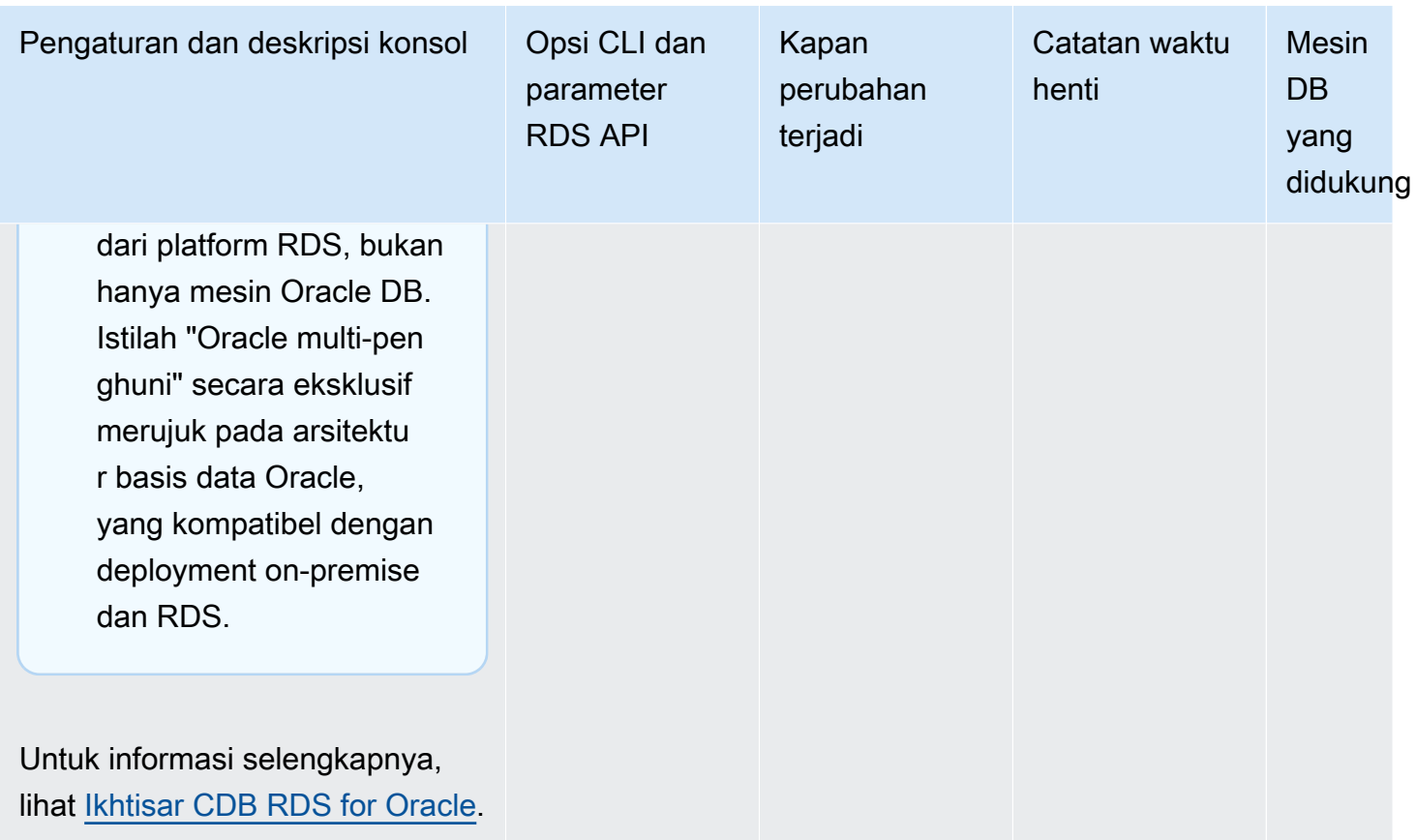

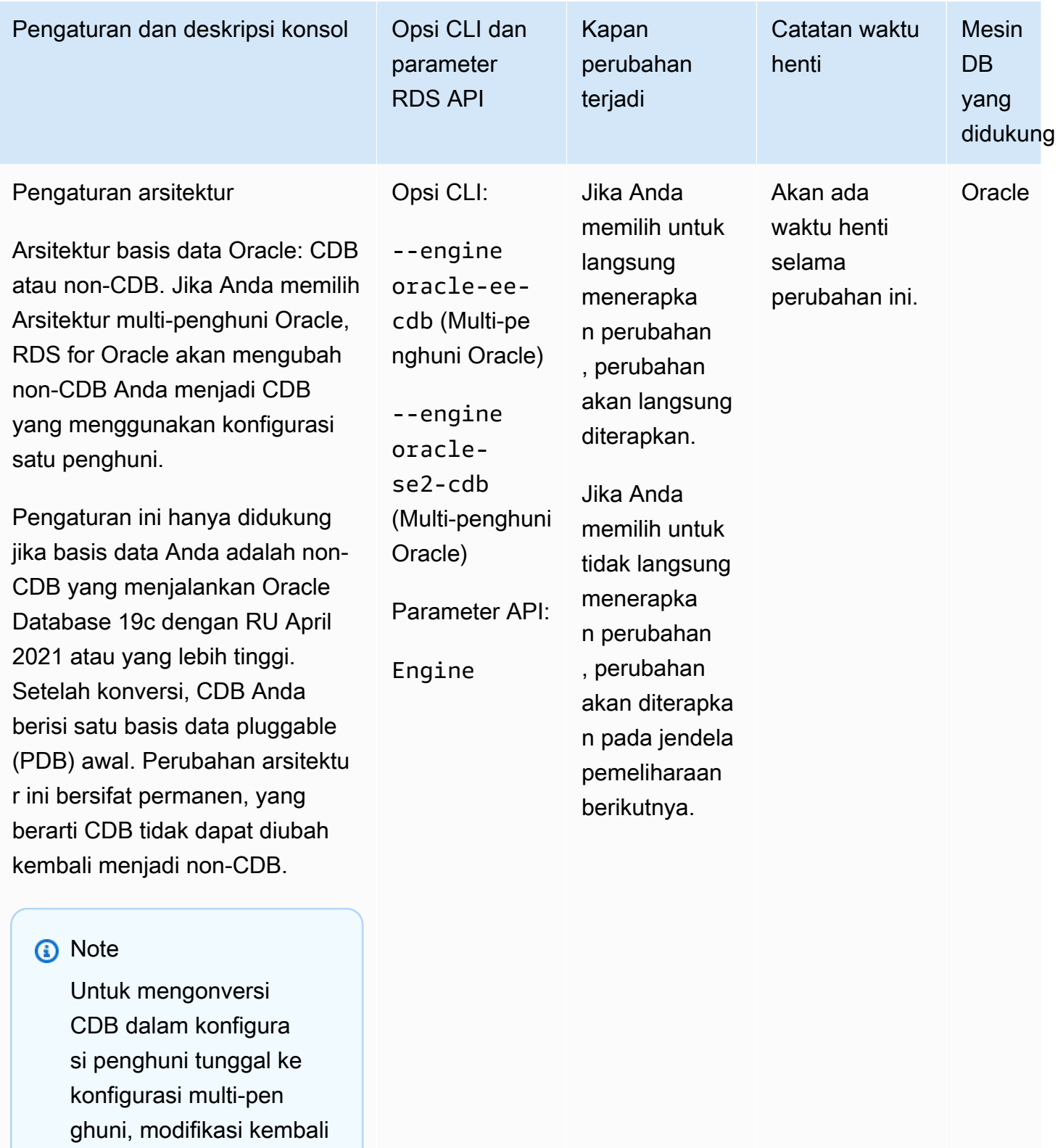

instans CDB Anda dan pilih Konfigurasi multi-pen

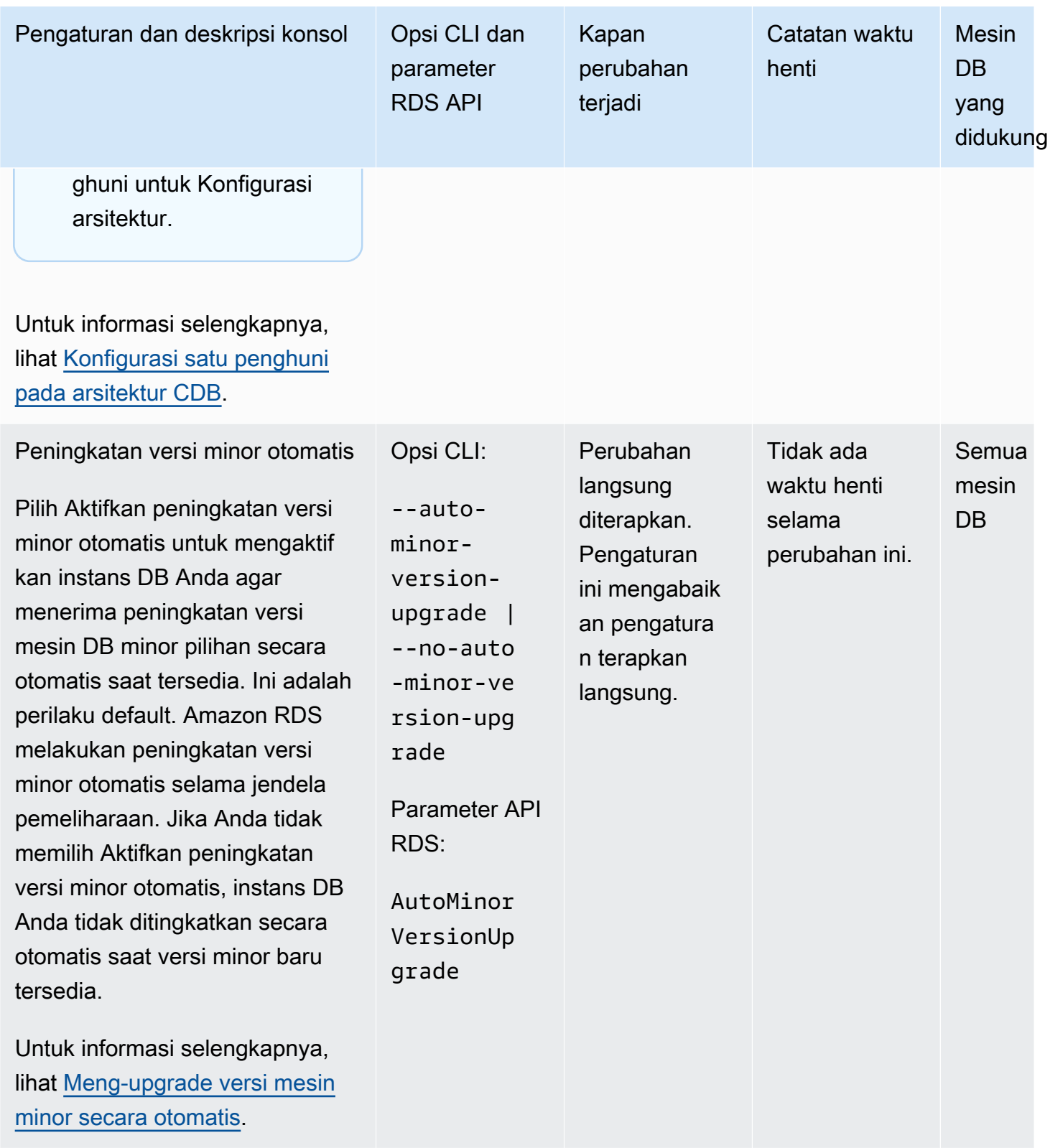

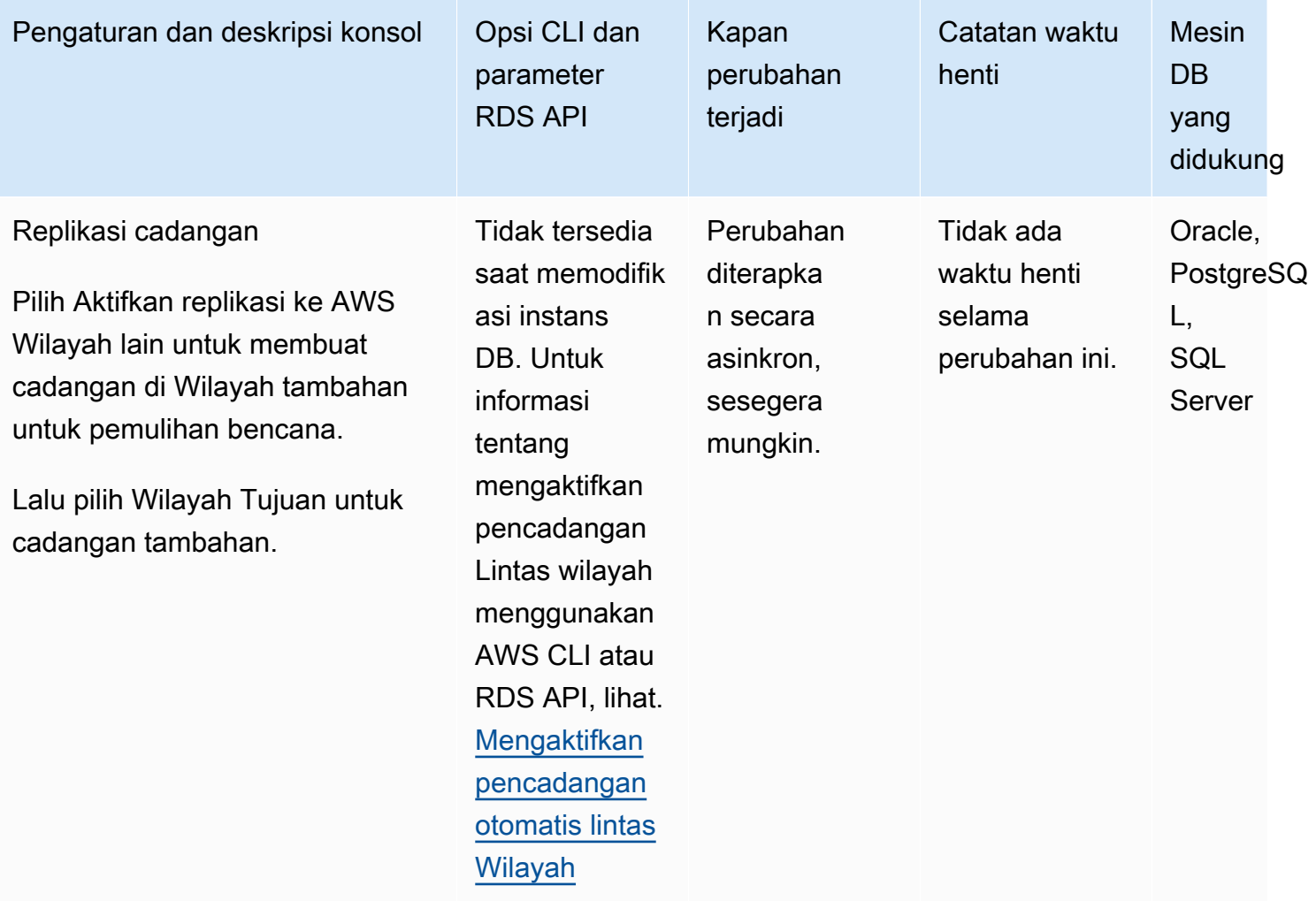

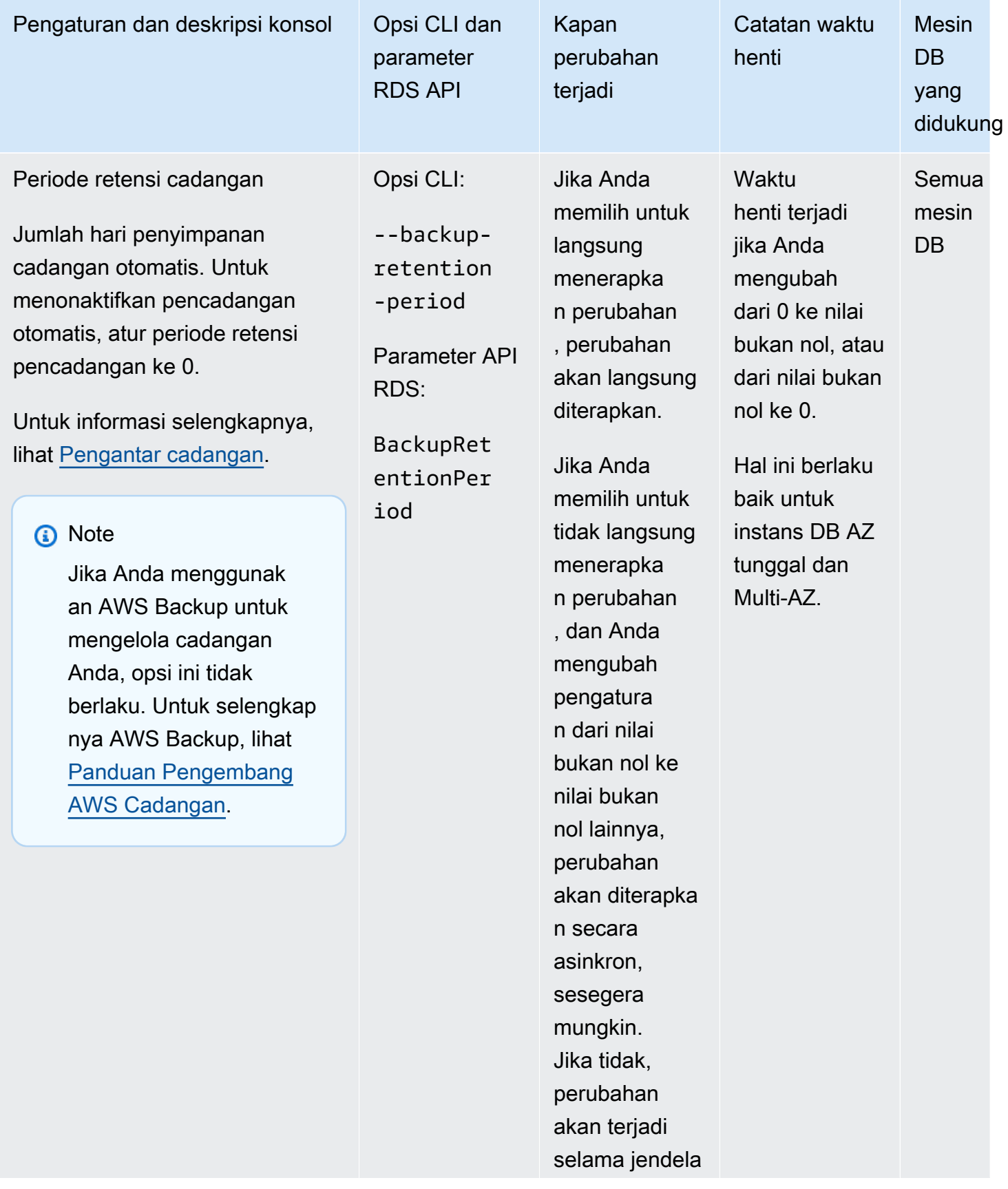

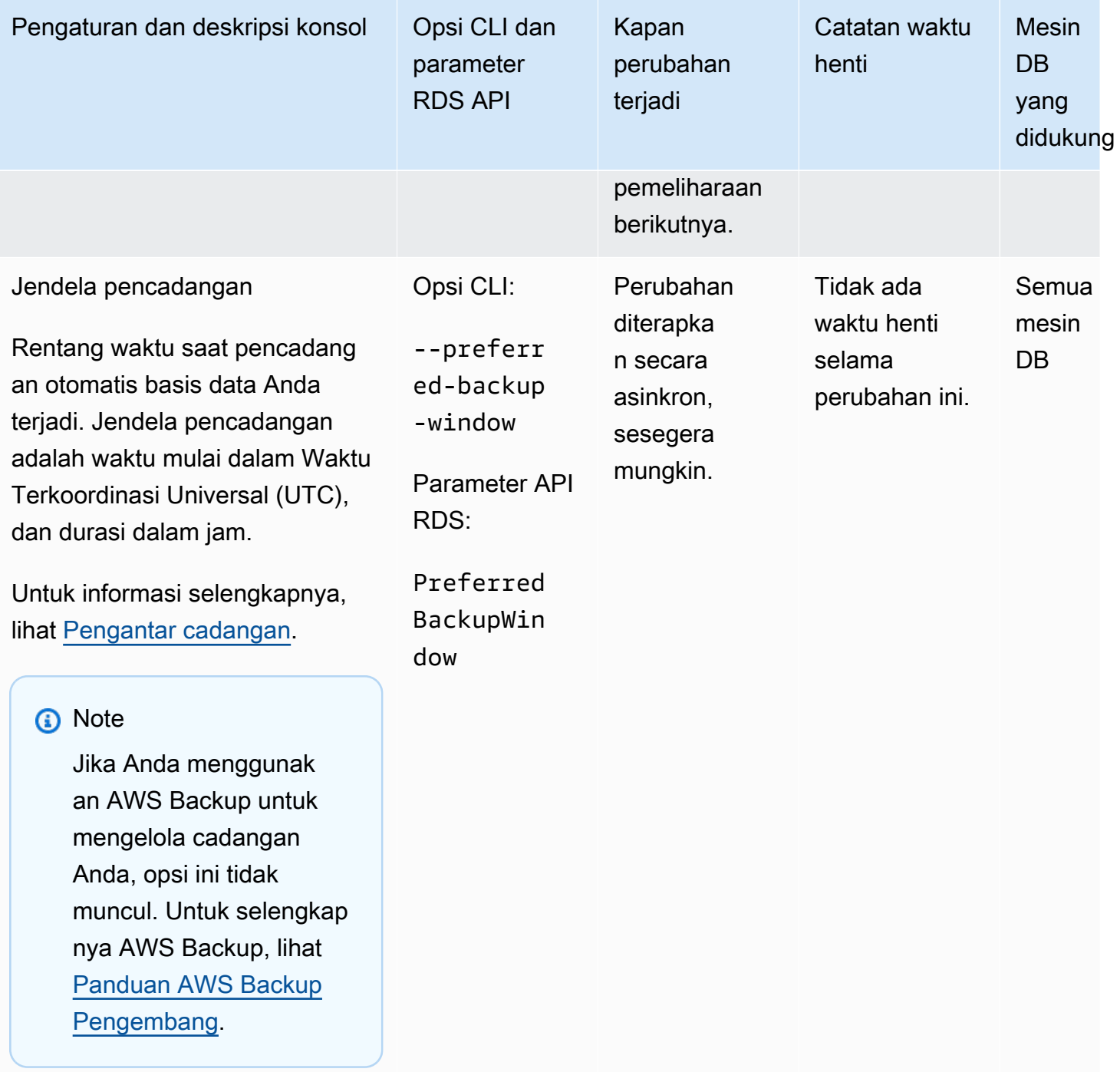

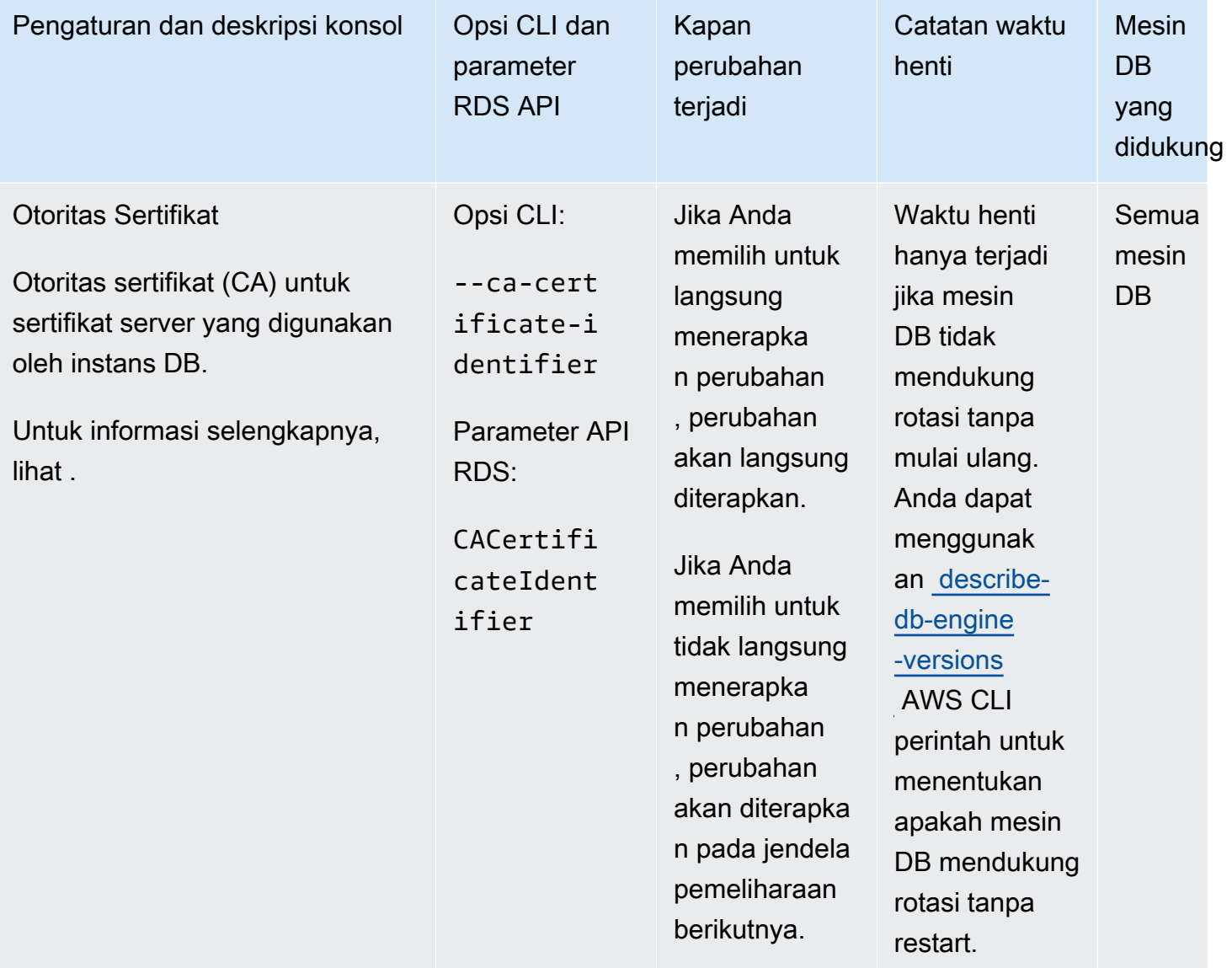

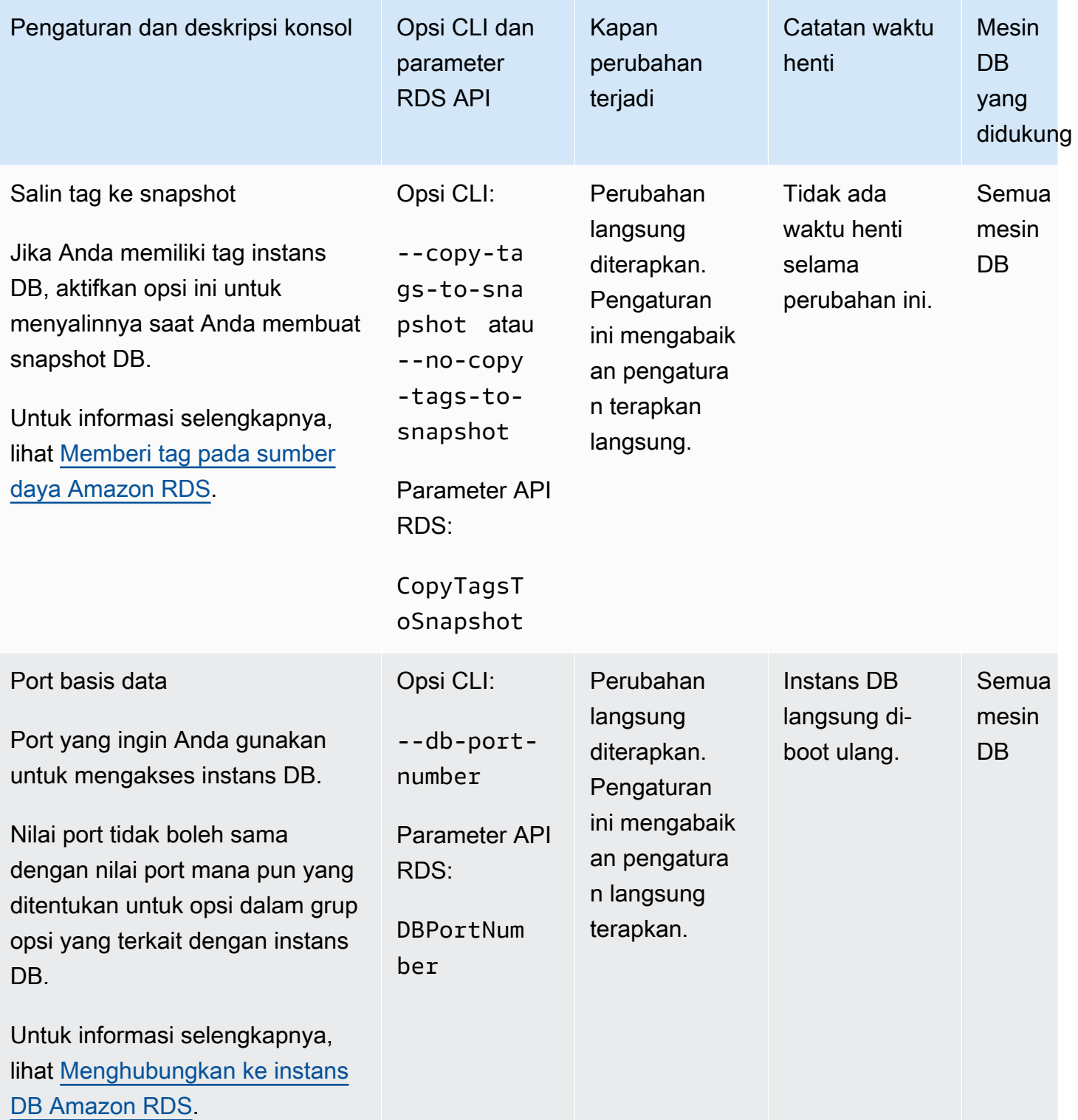

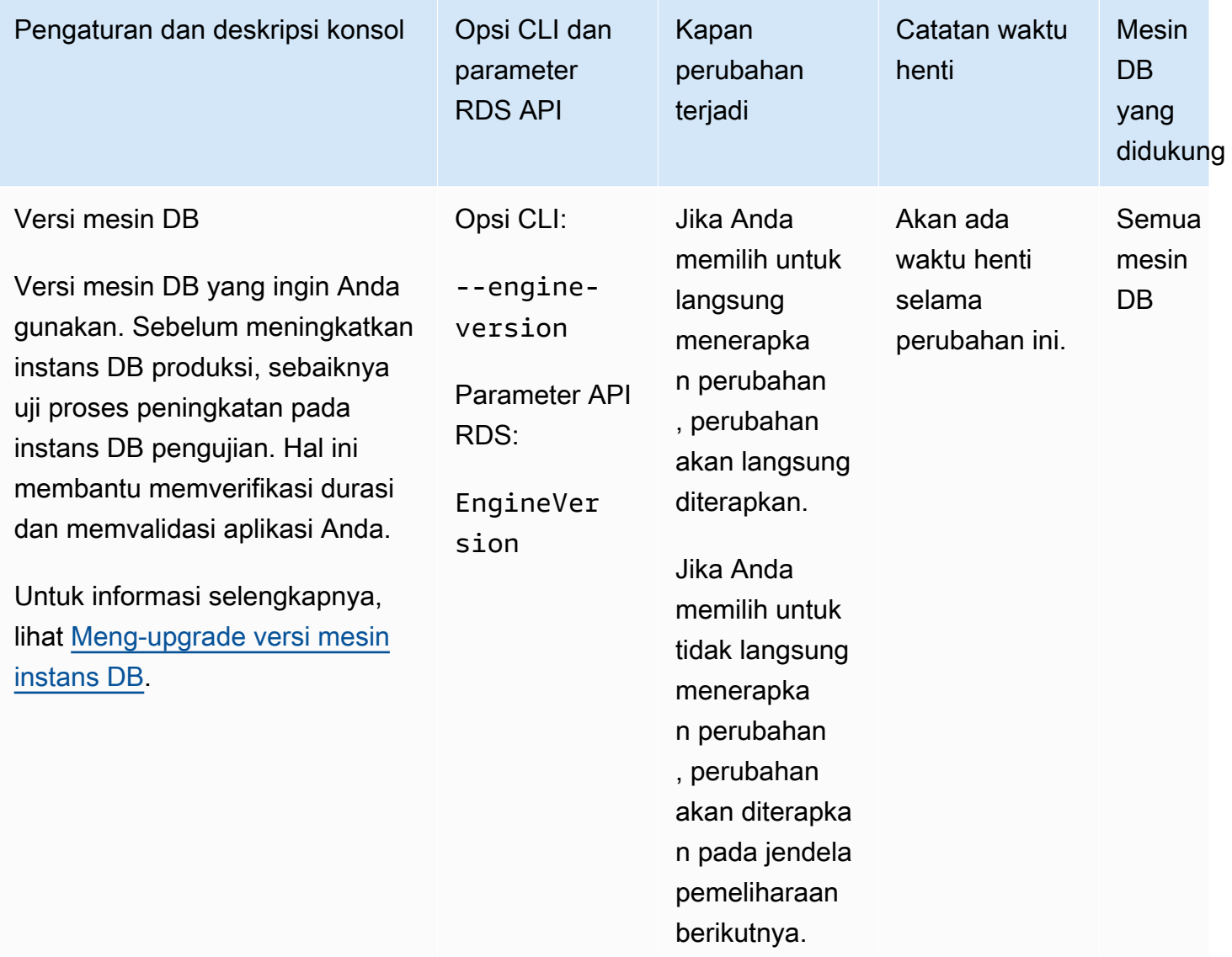

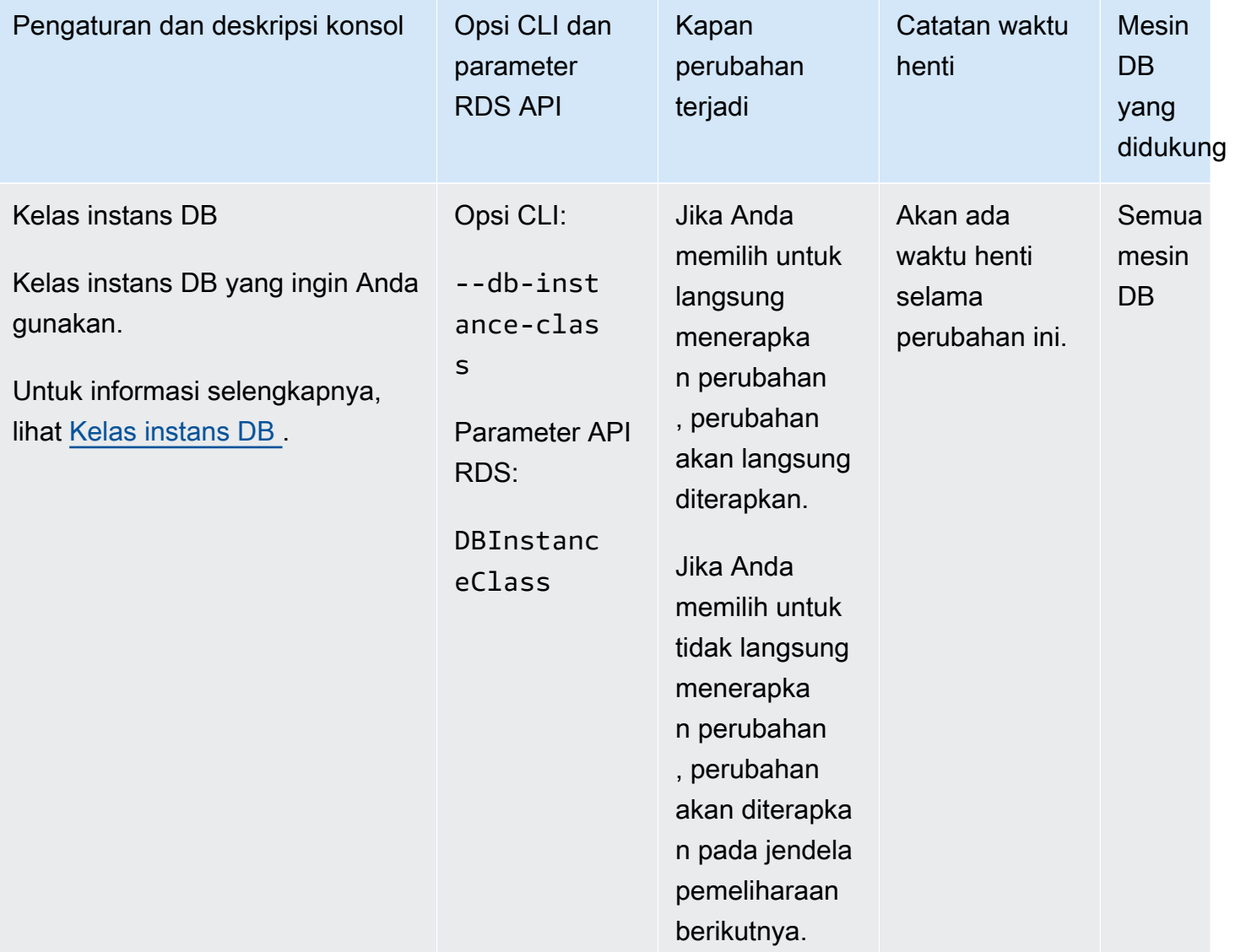

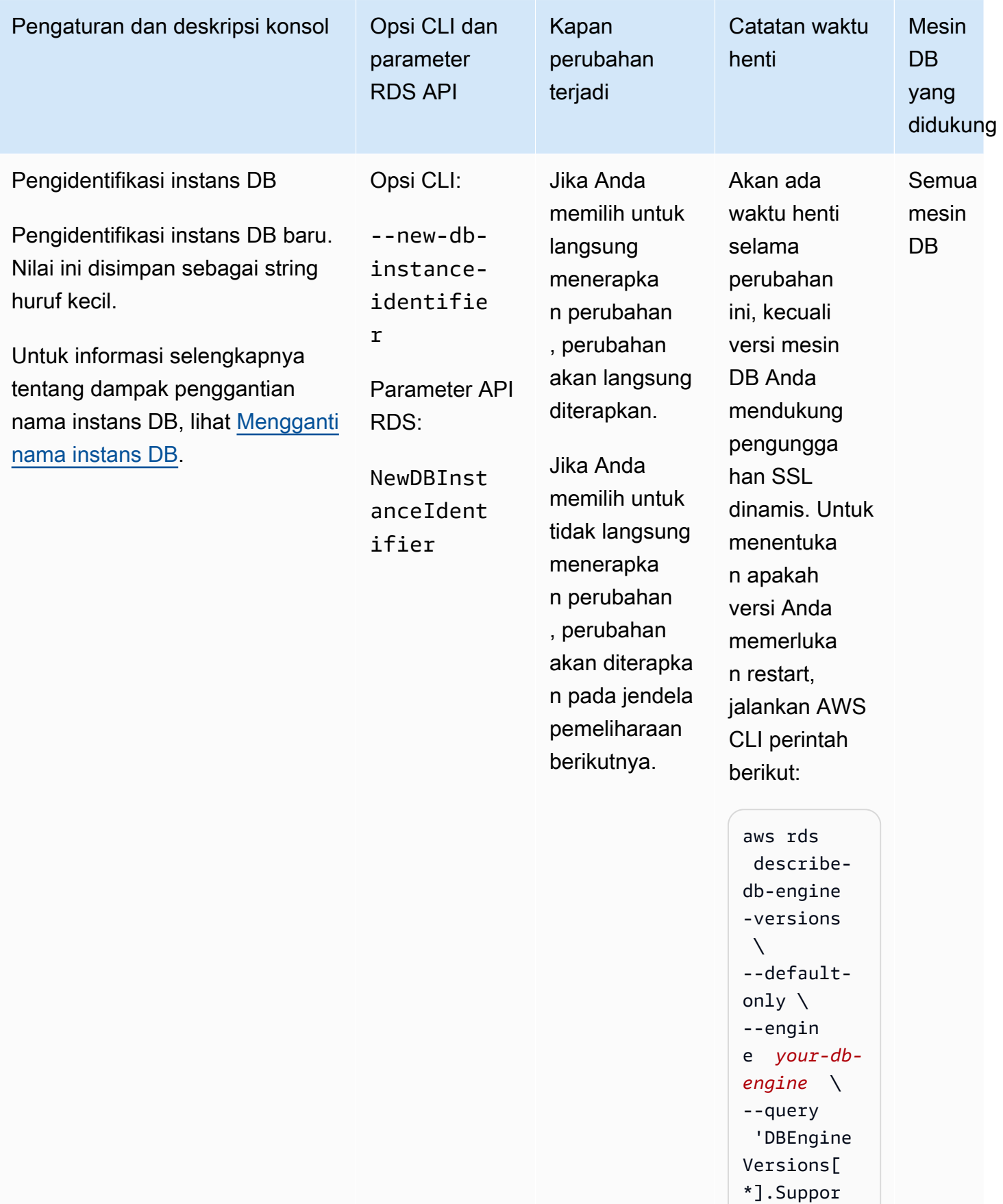

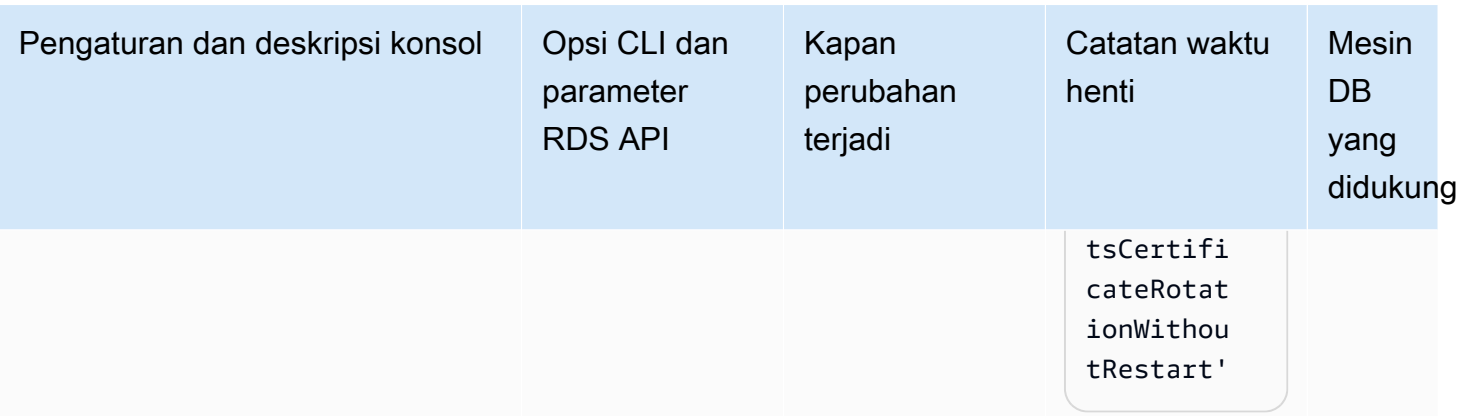

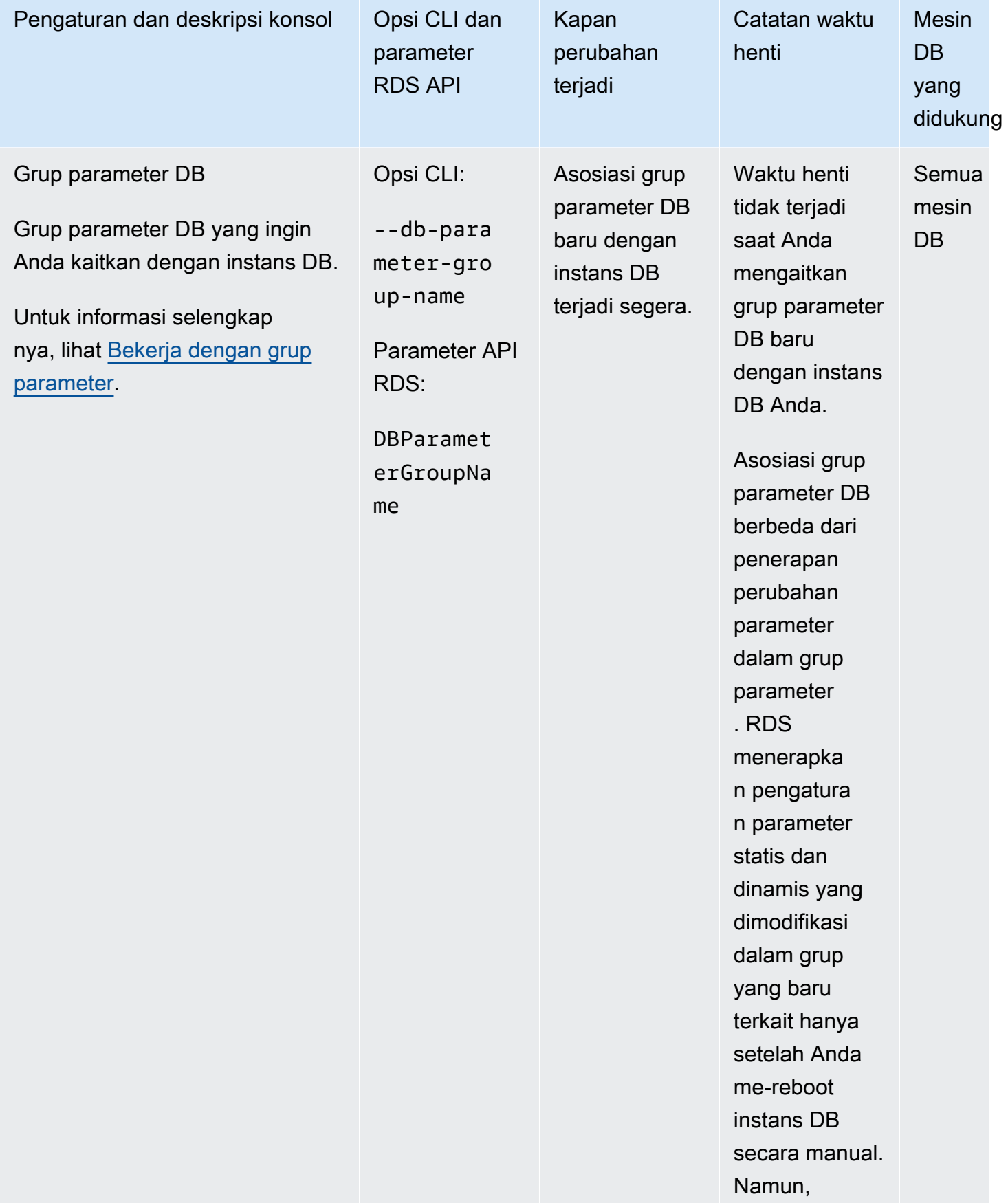

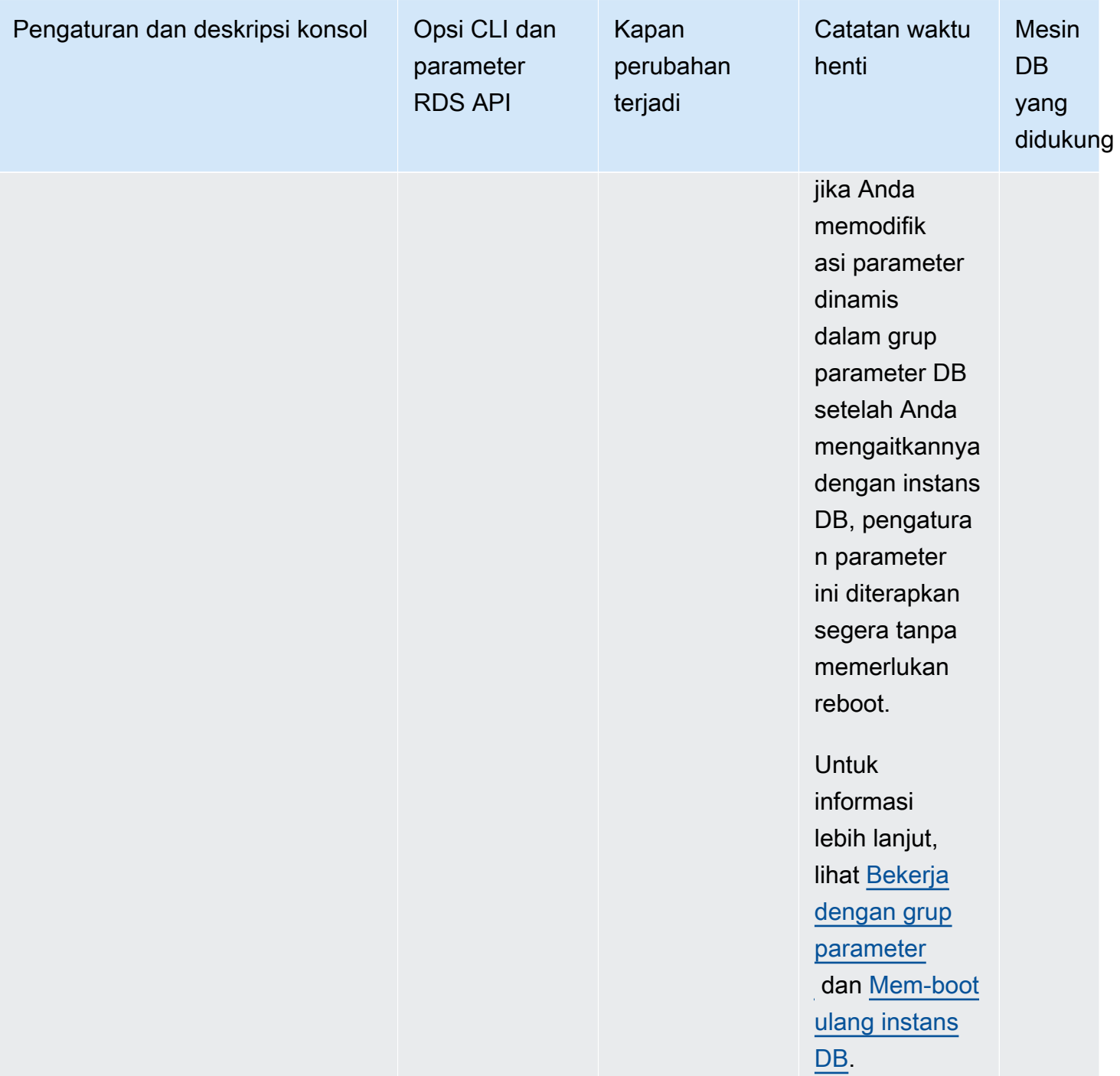

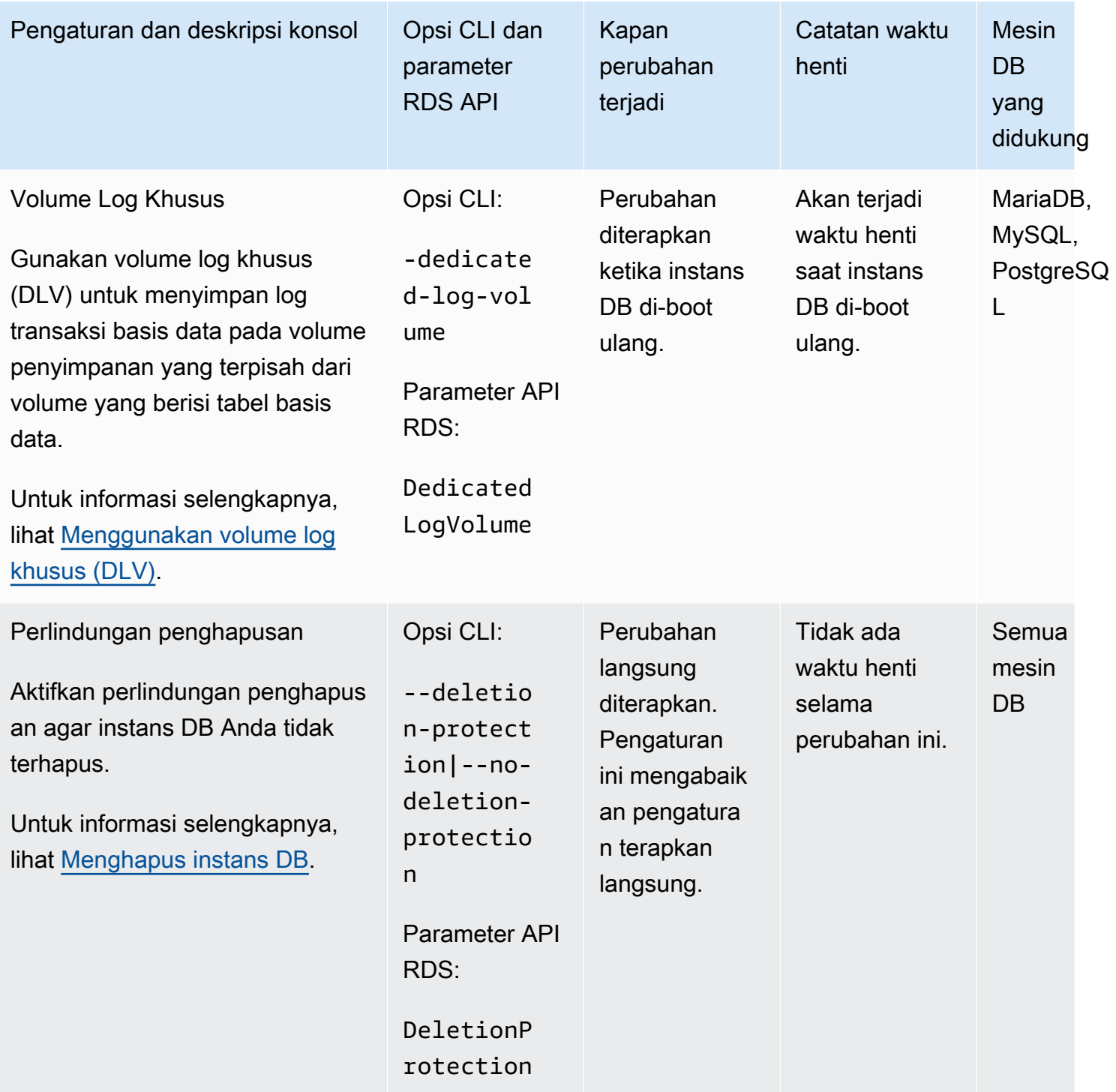

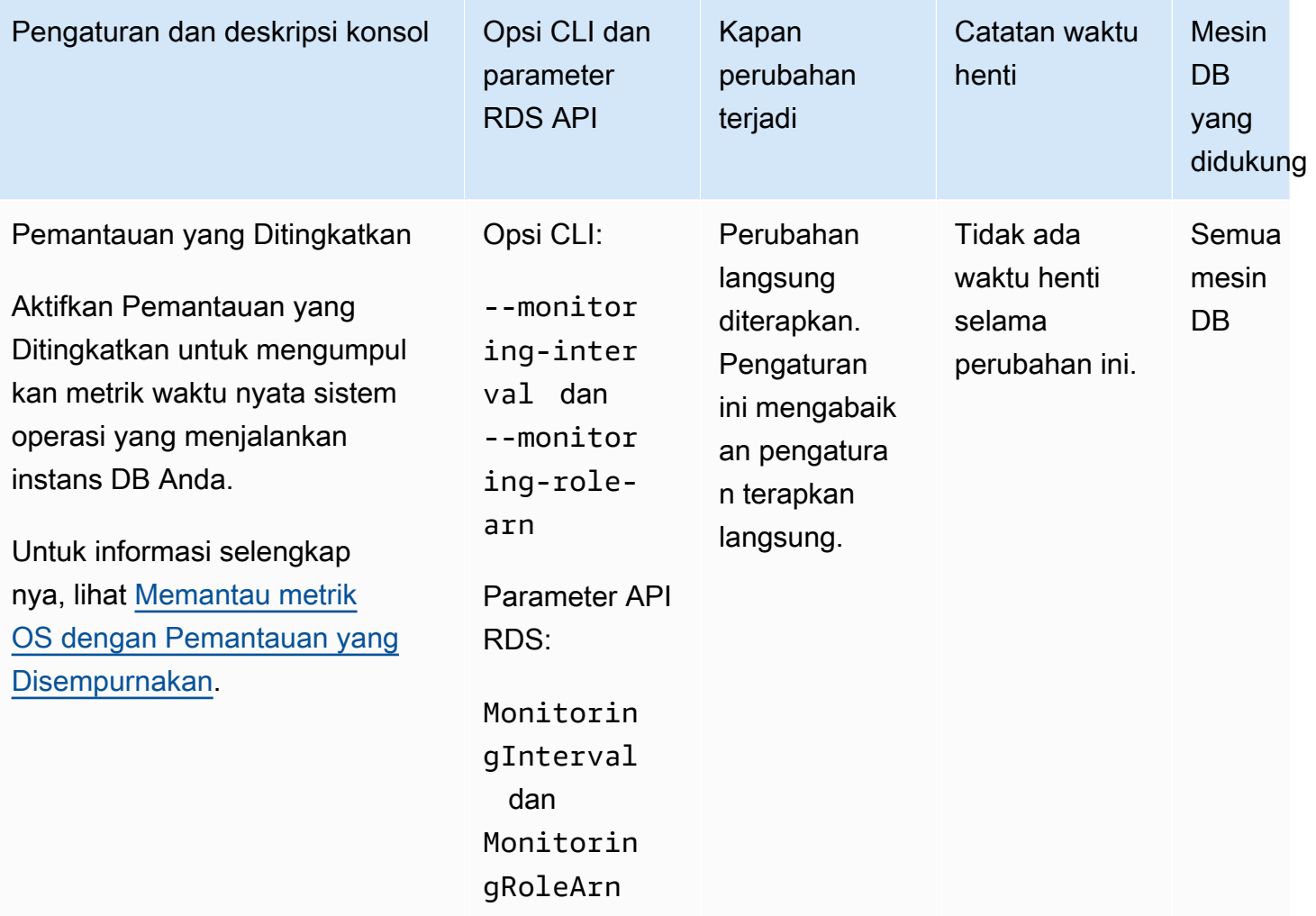

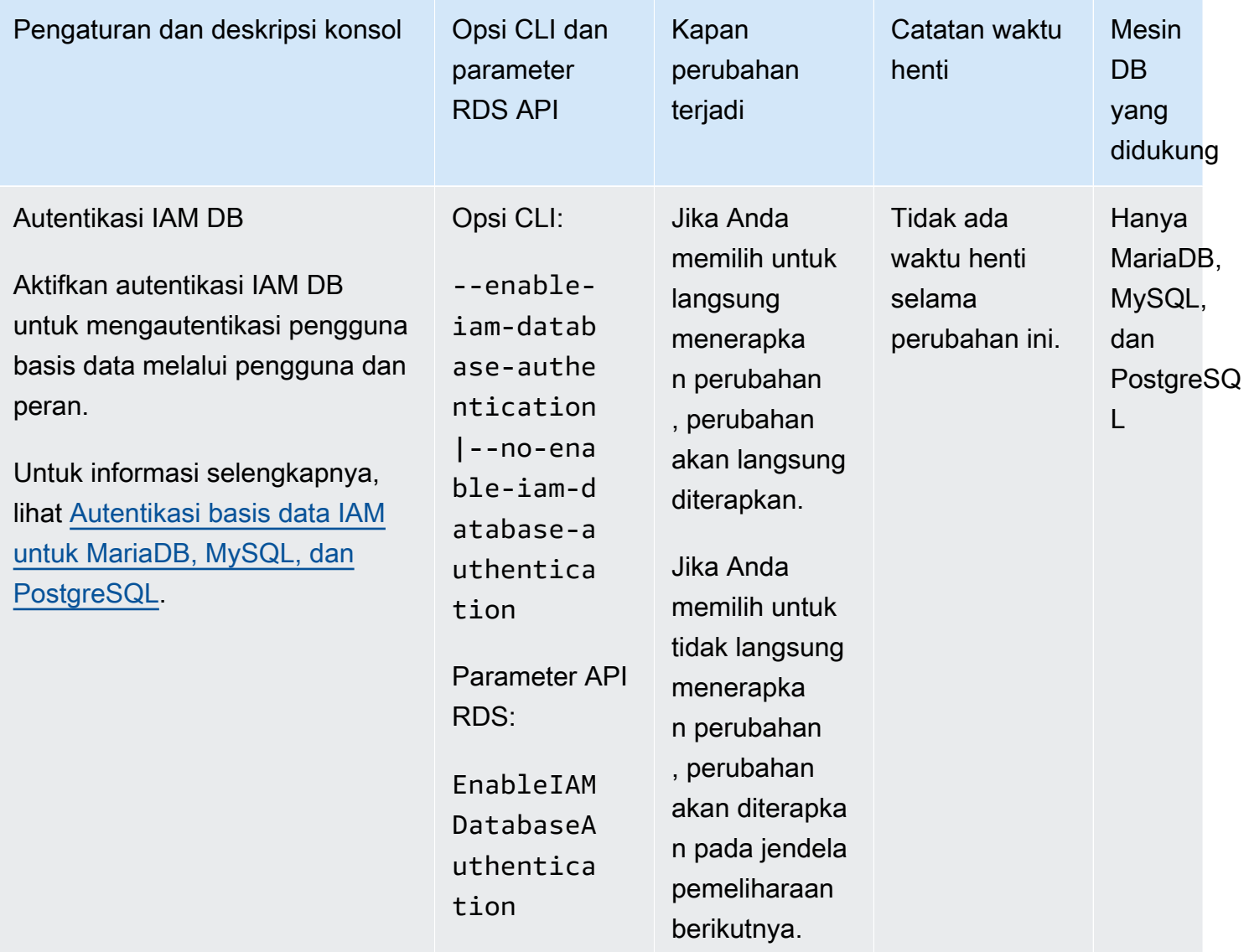

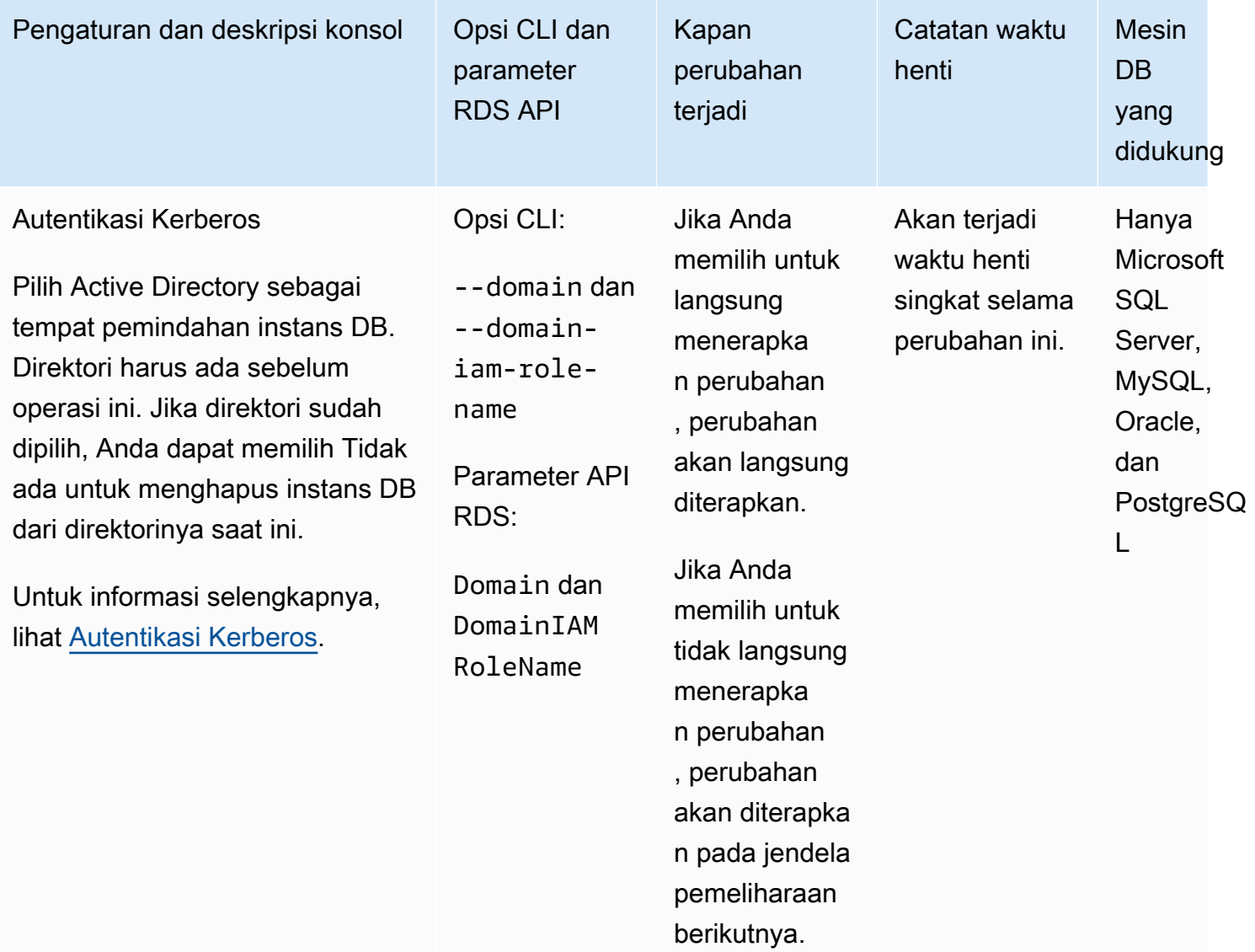

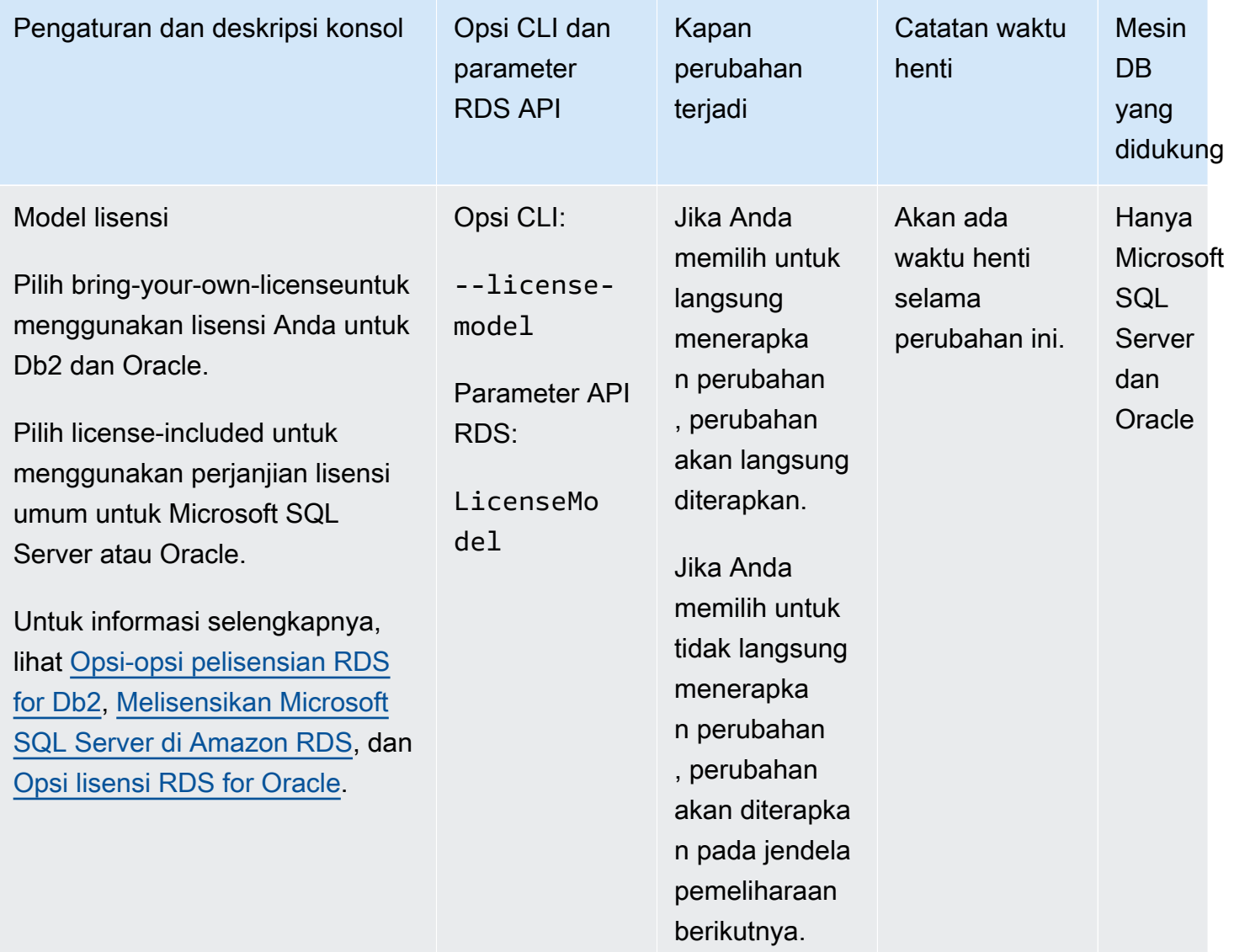

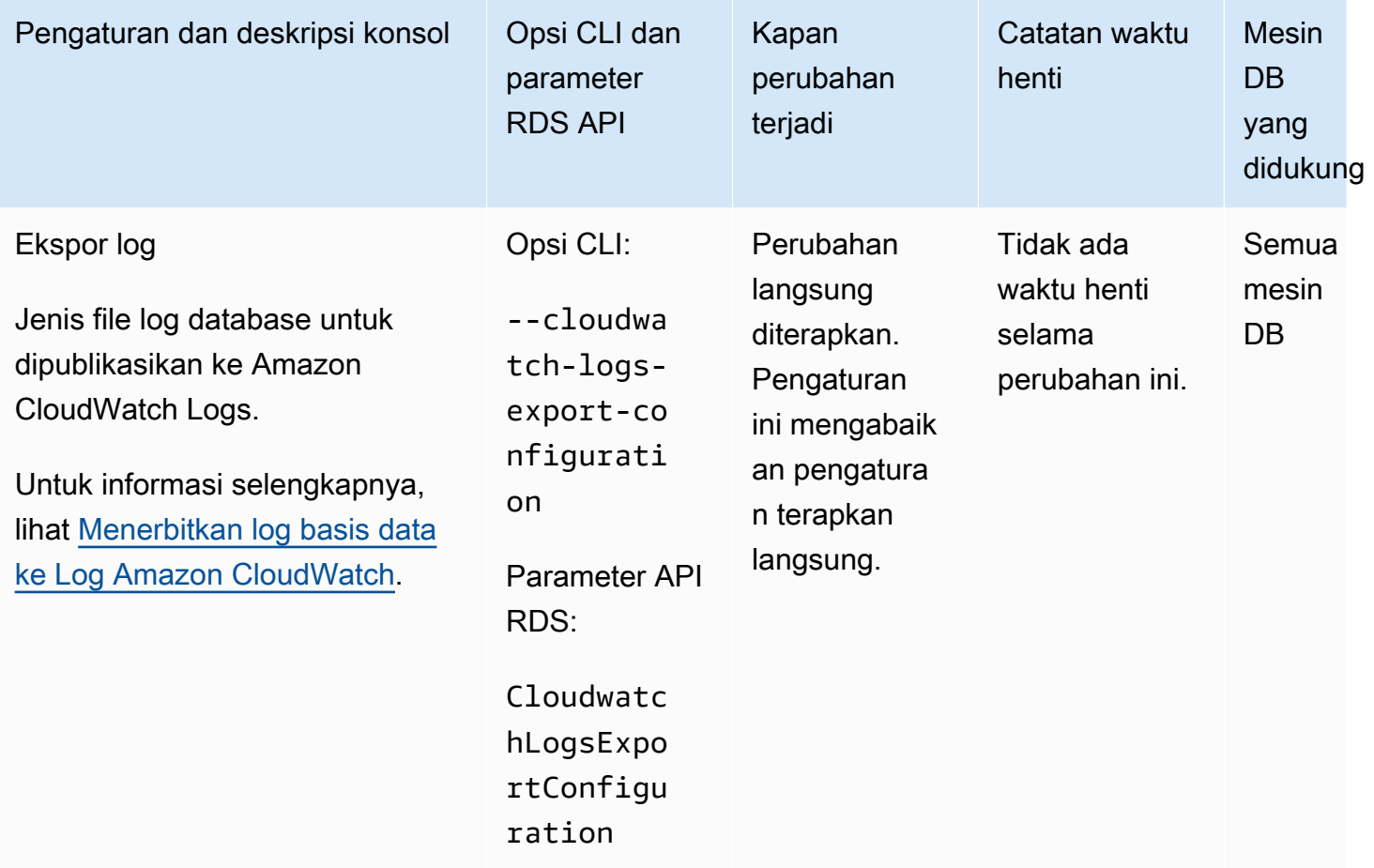

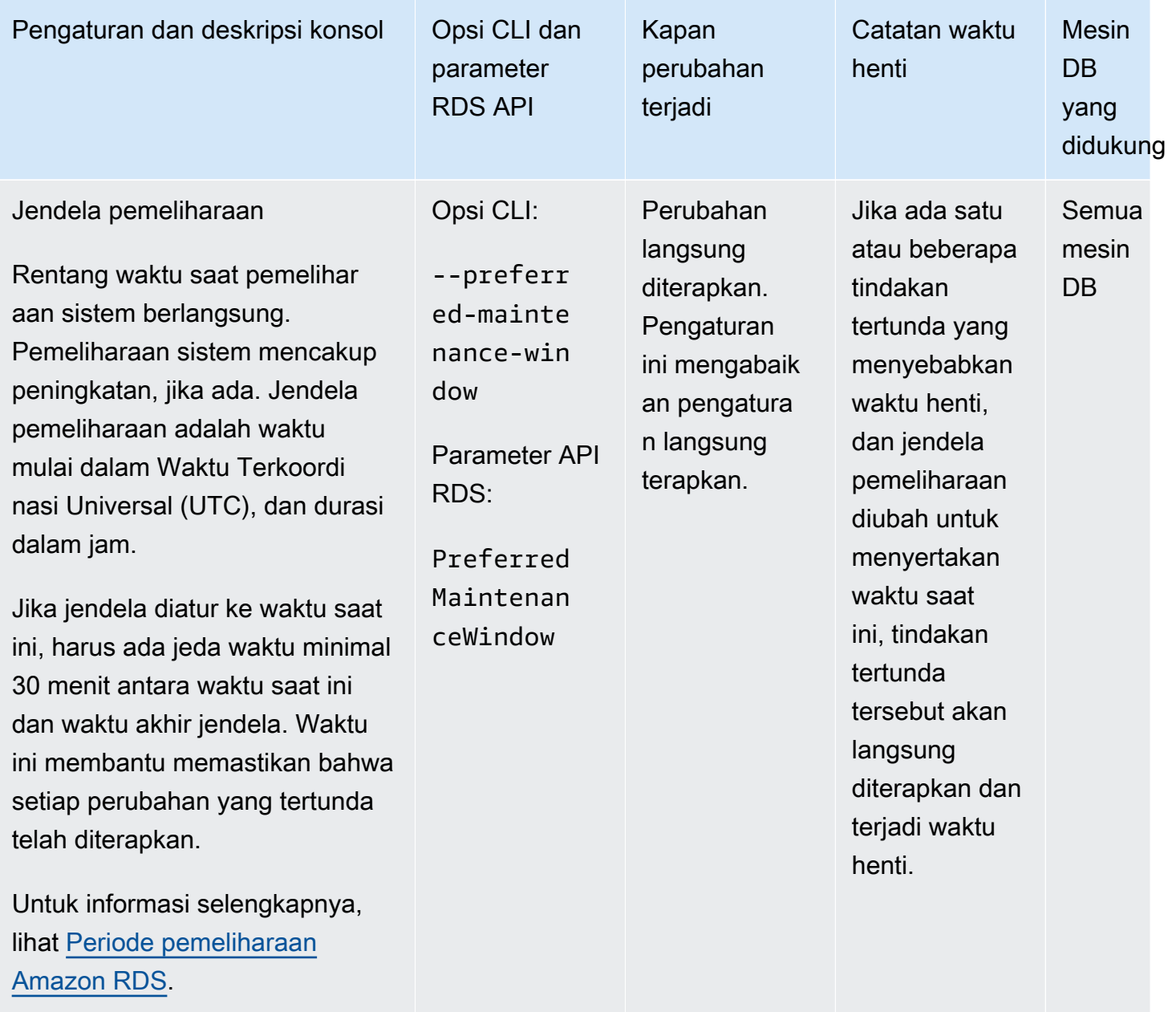

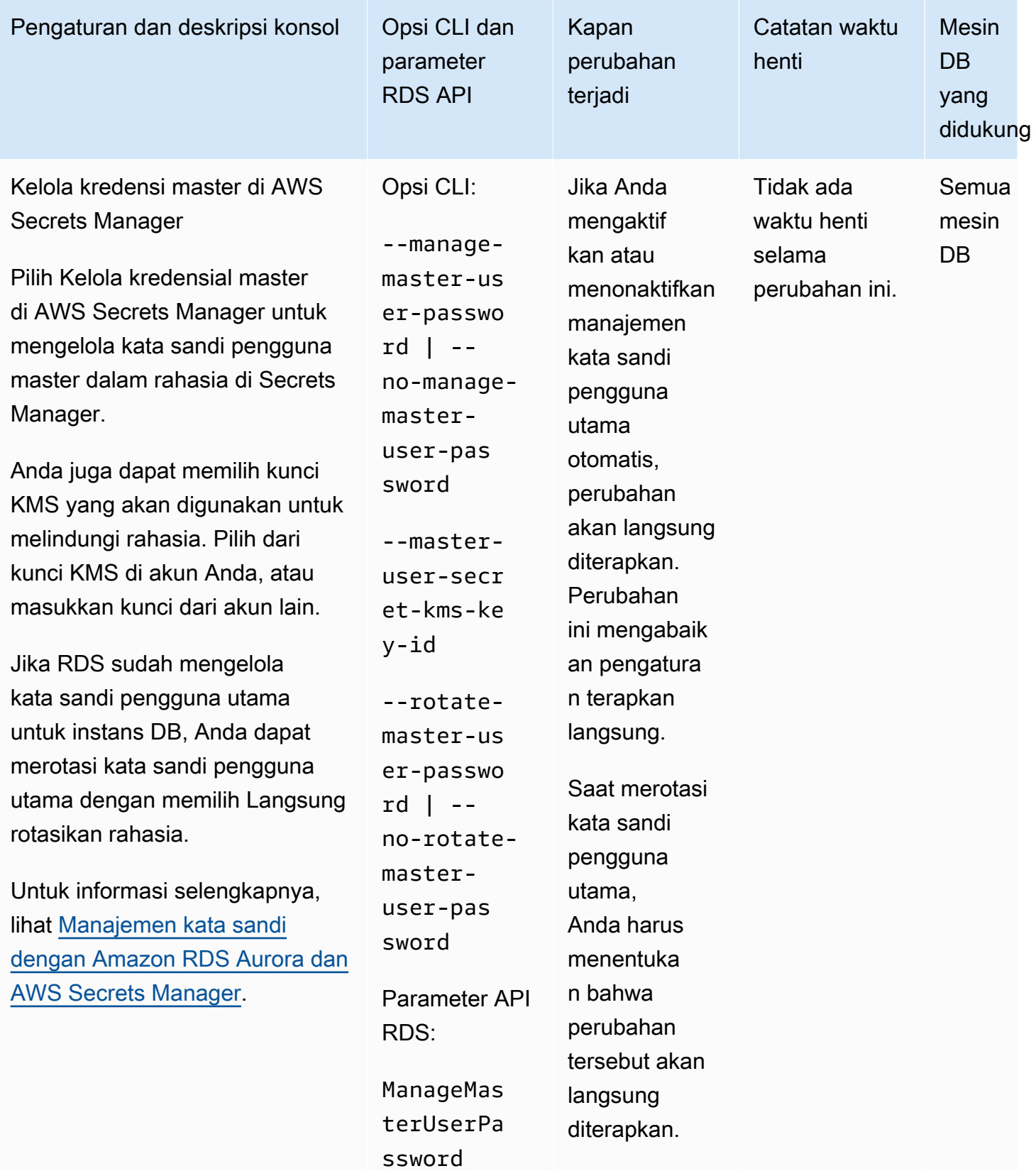

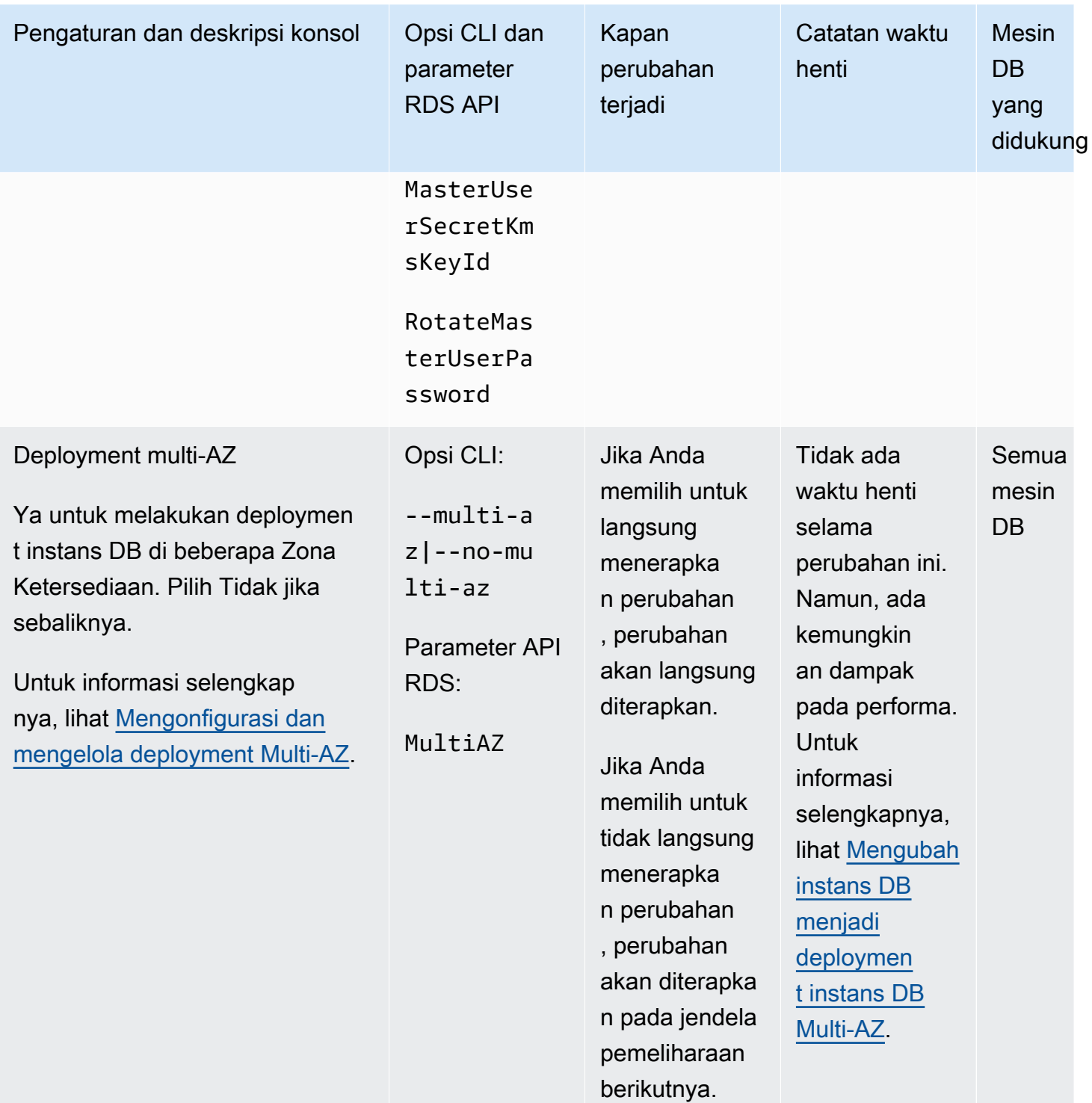
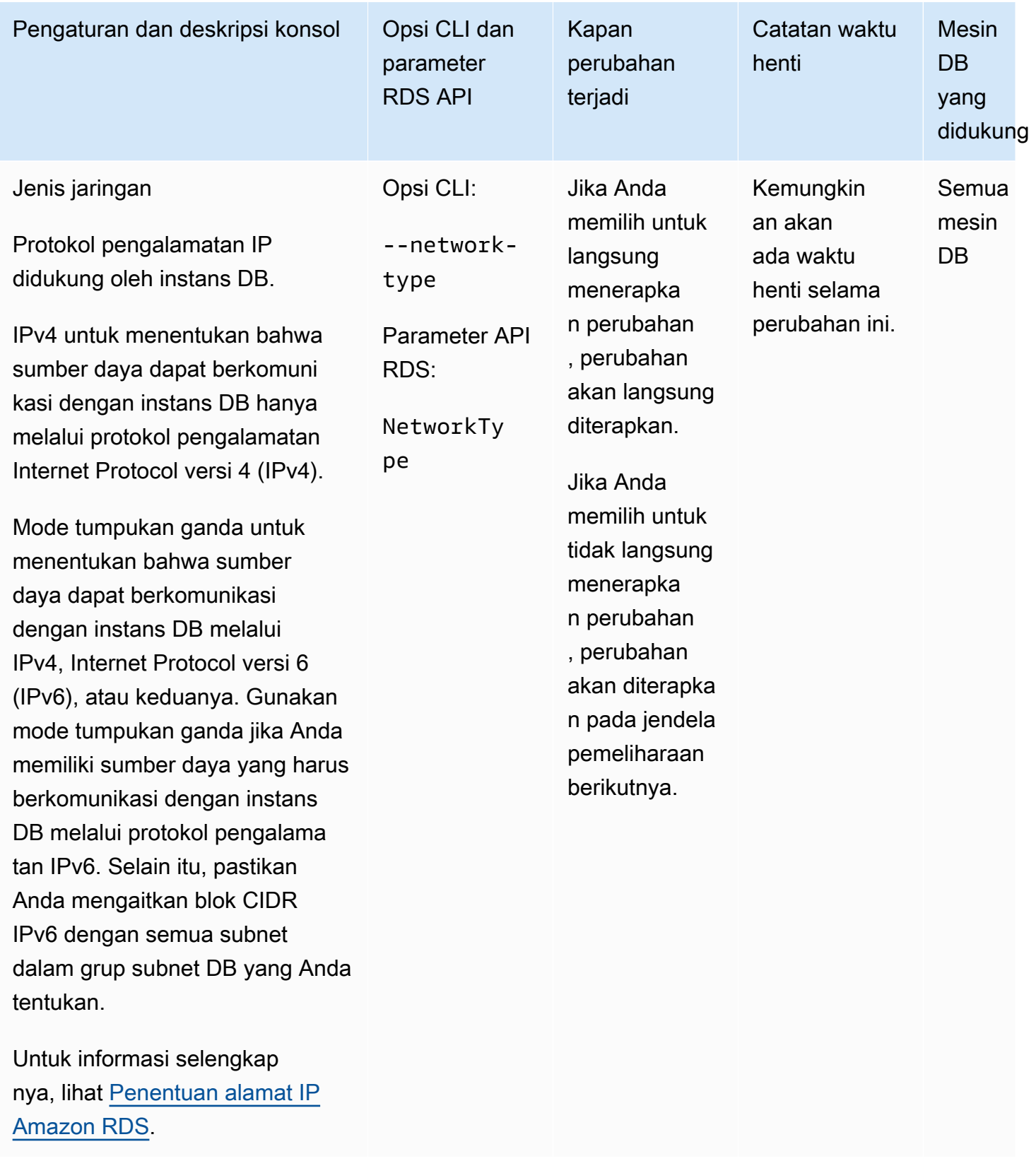

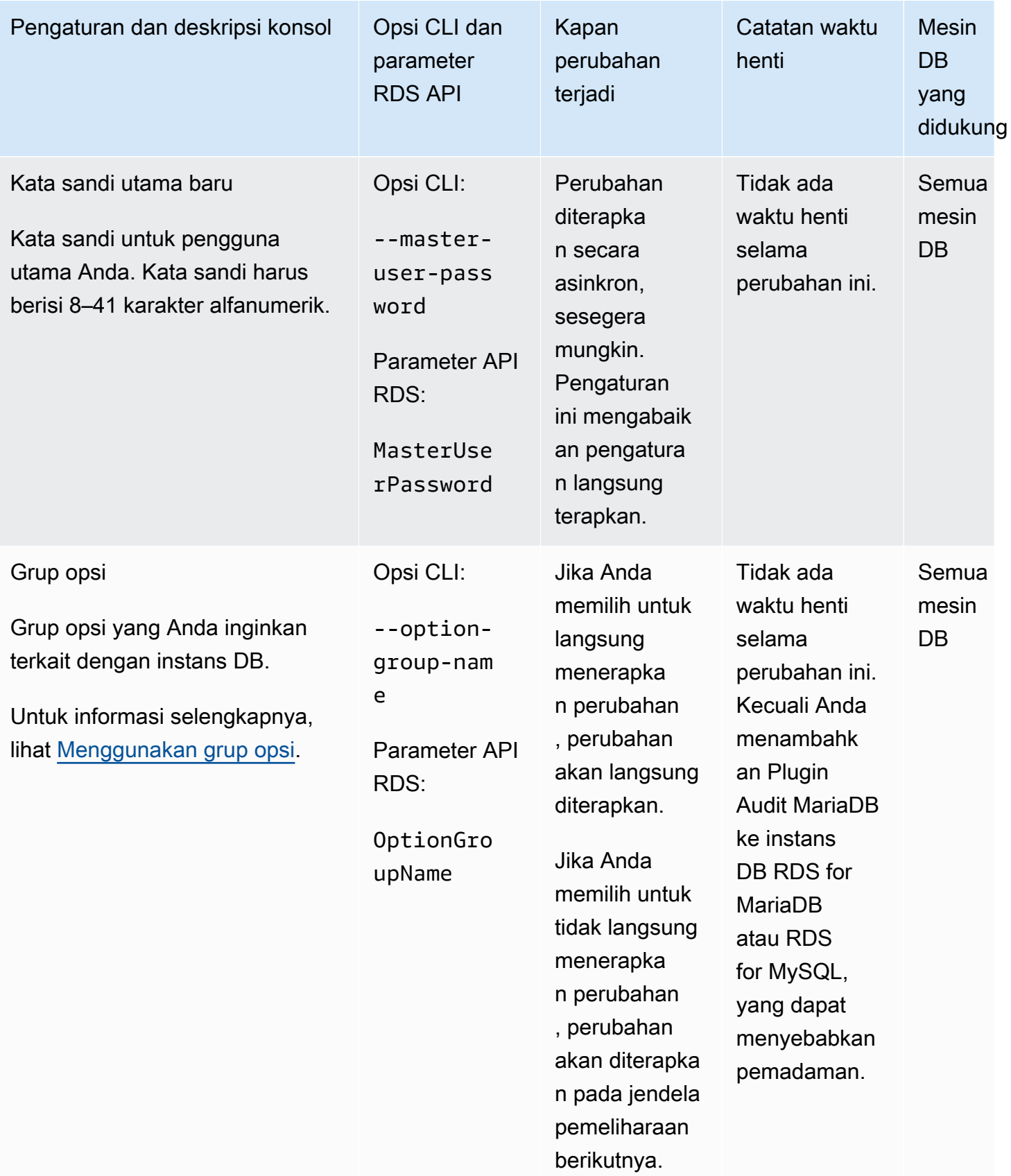

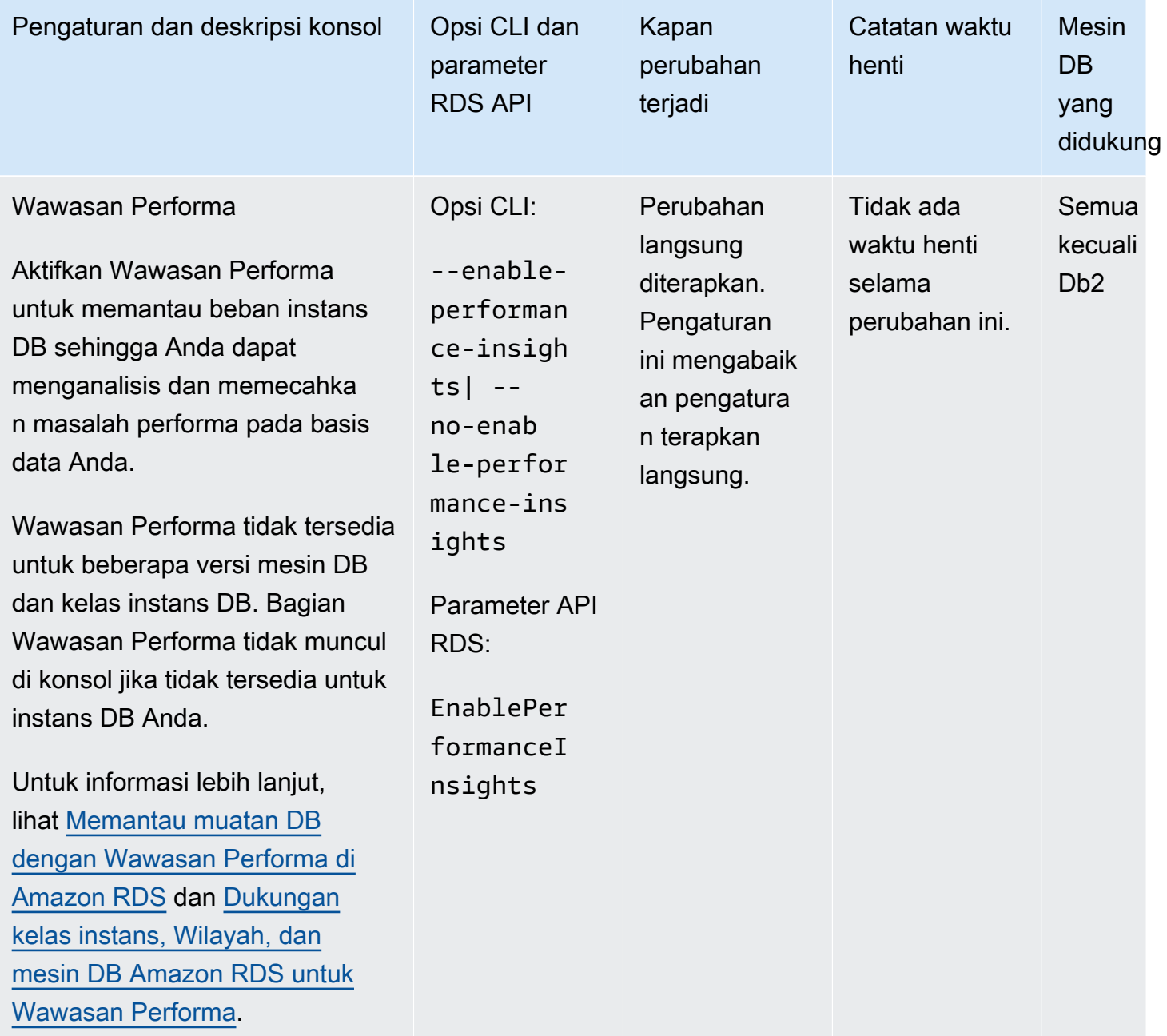

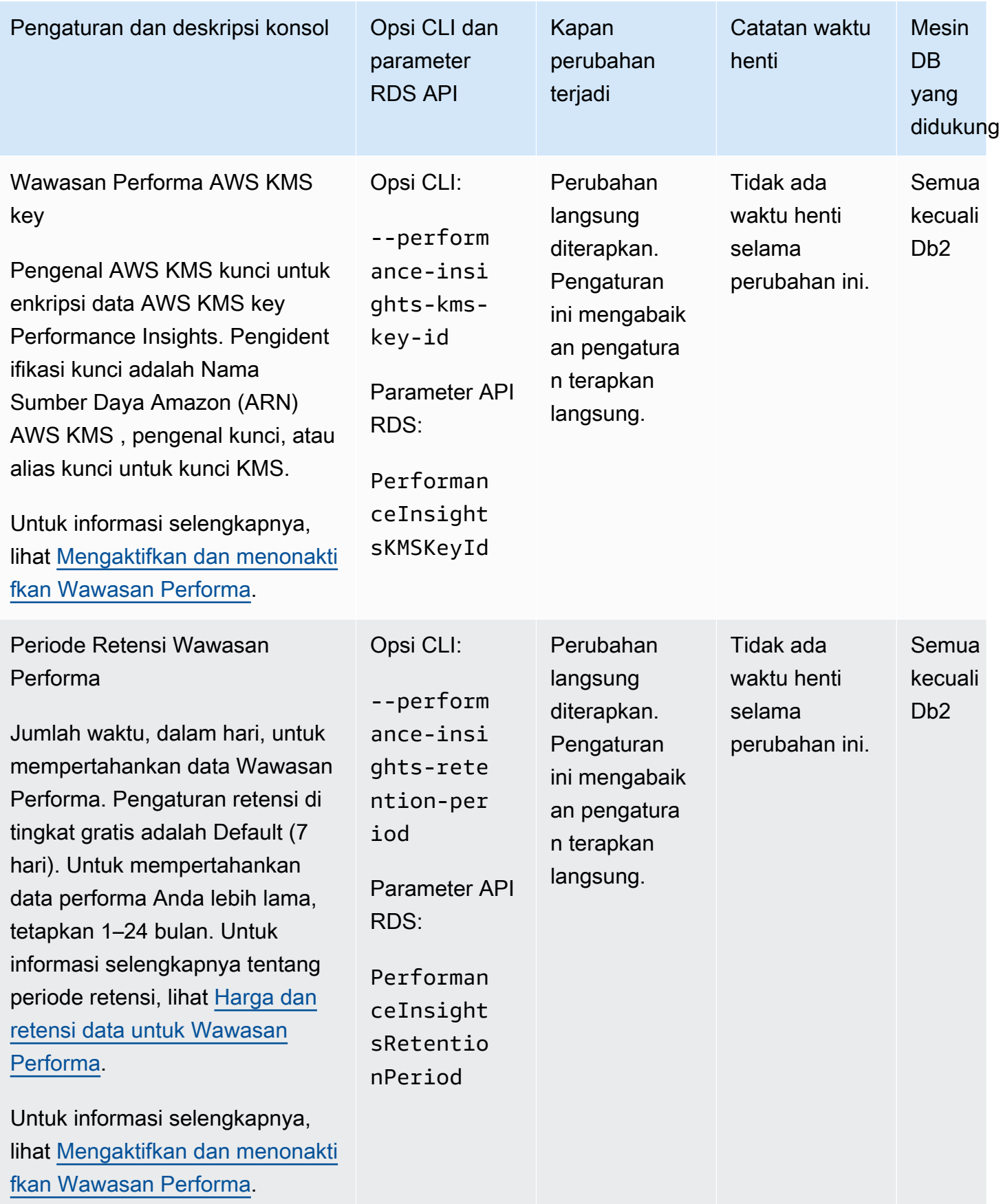

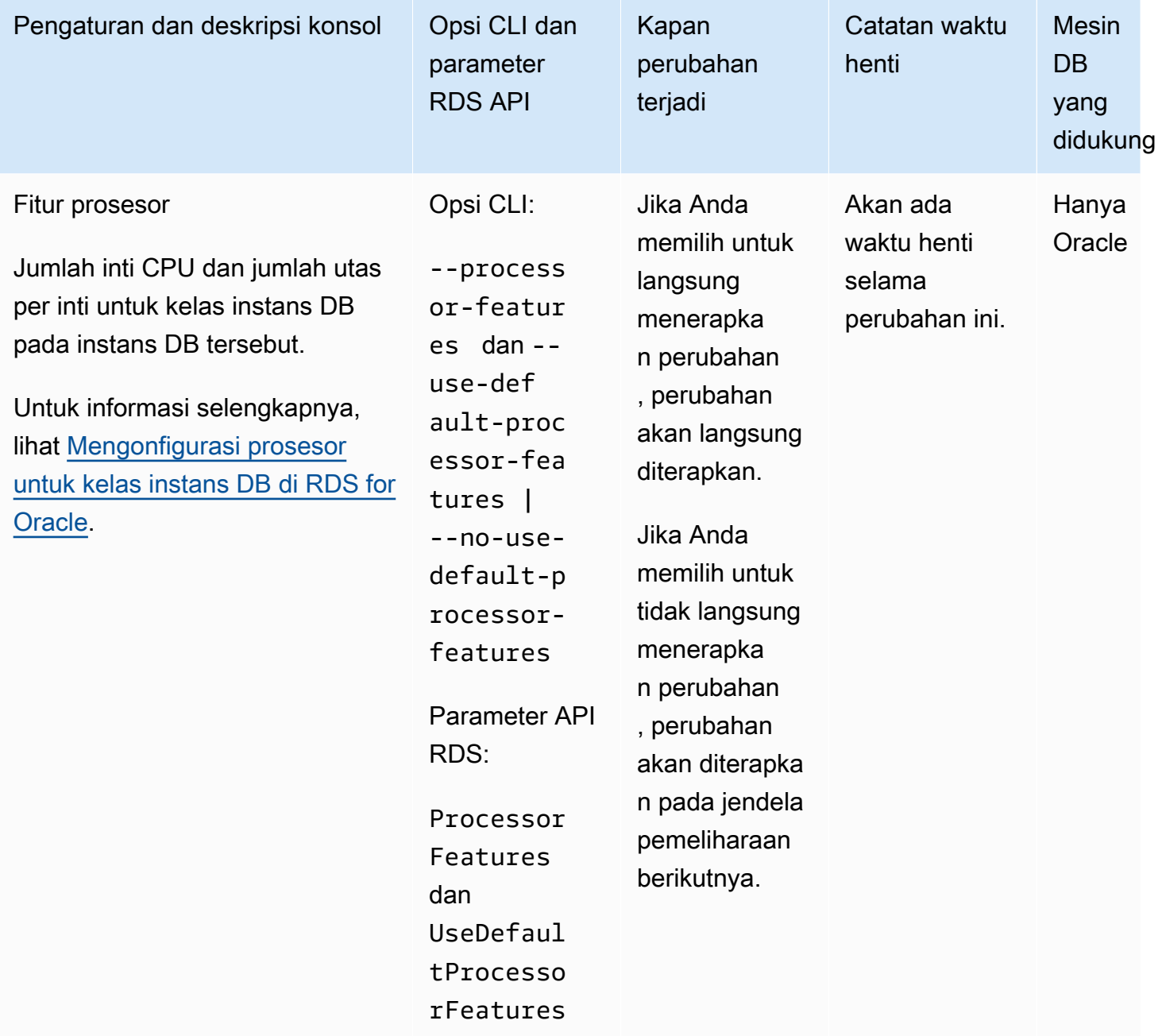

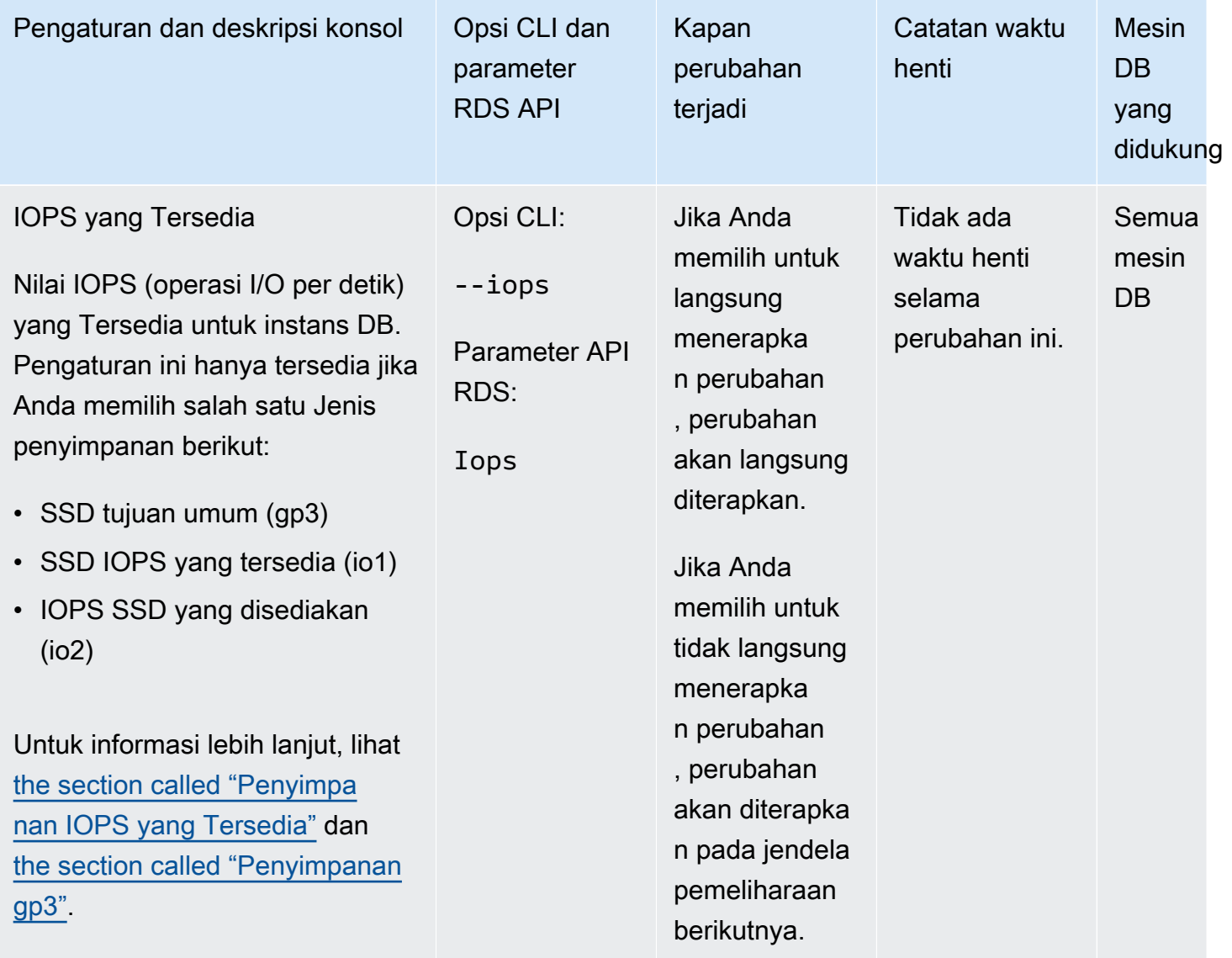

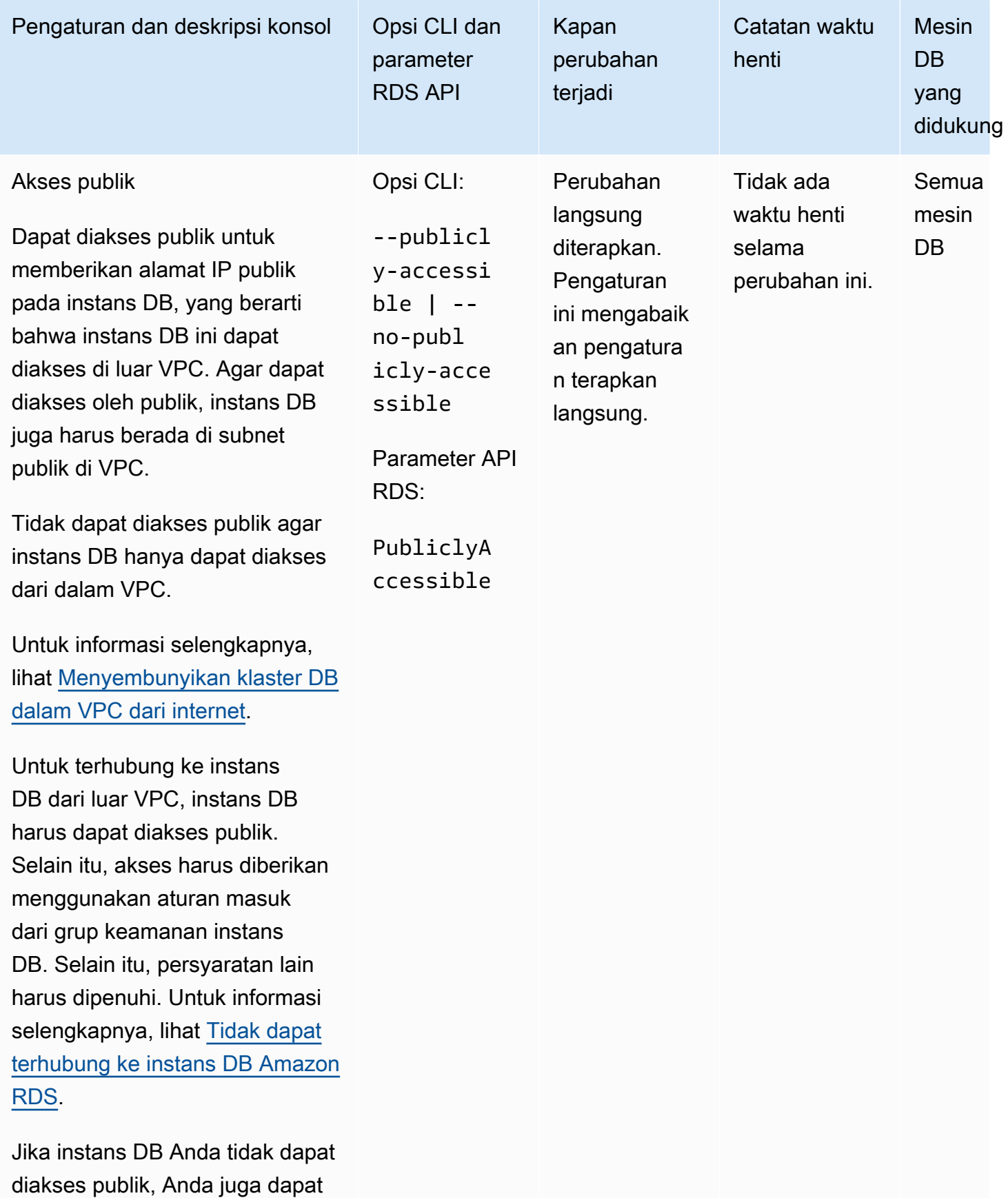

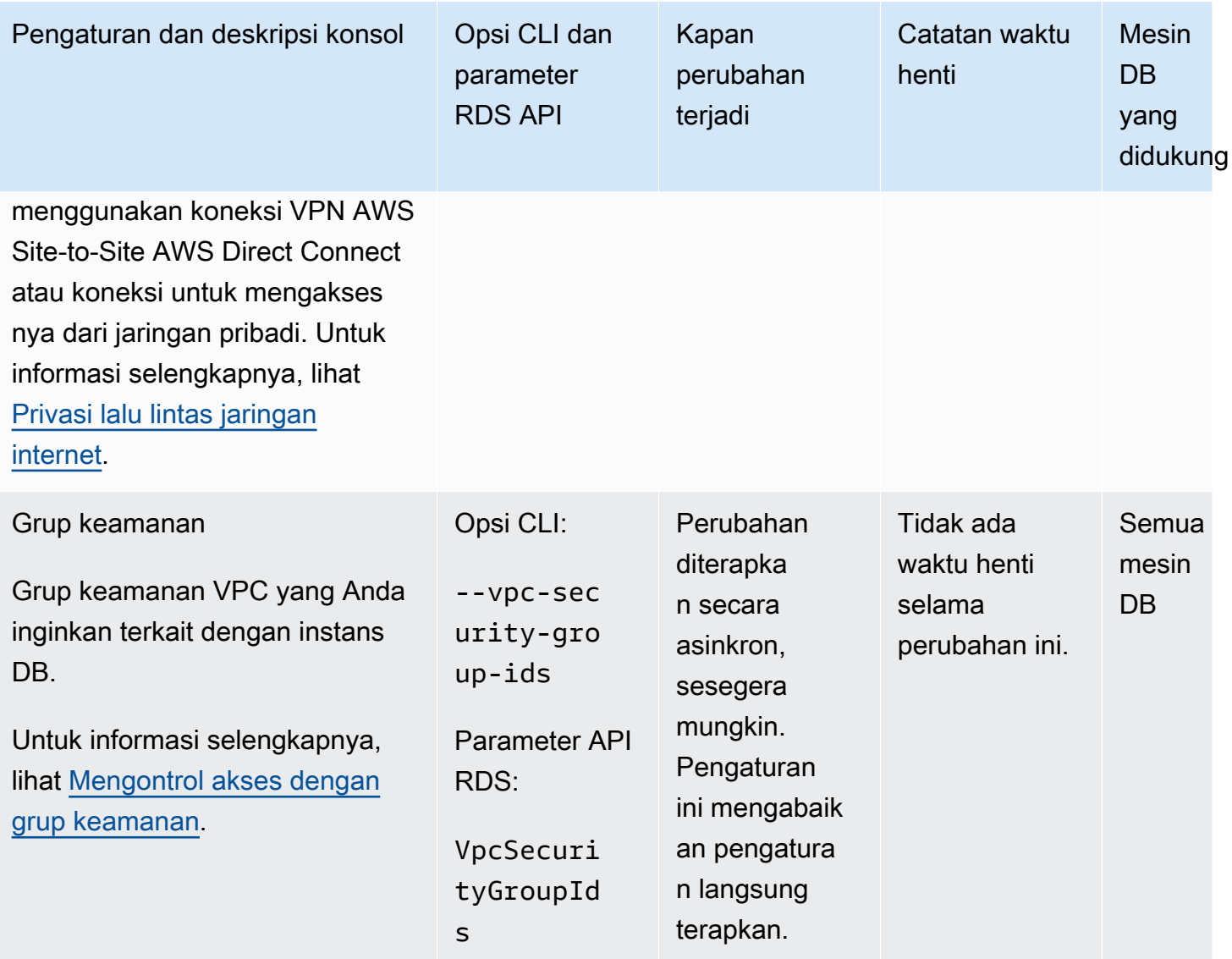

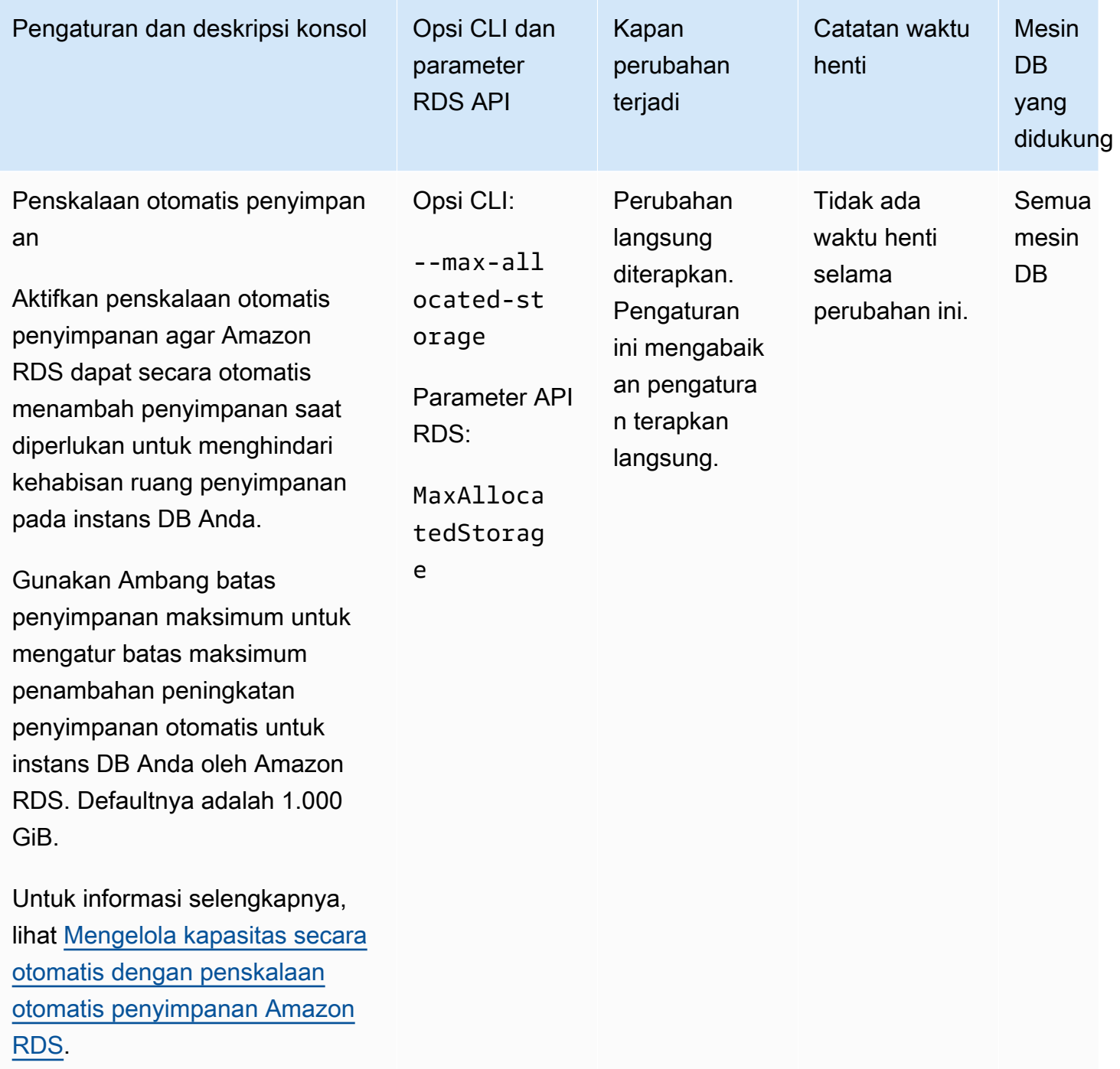

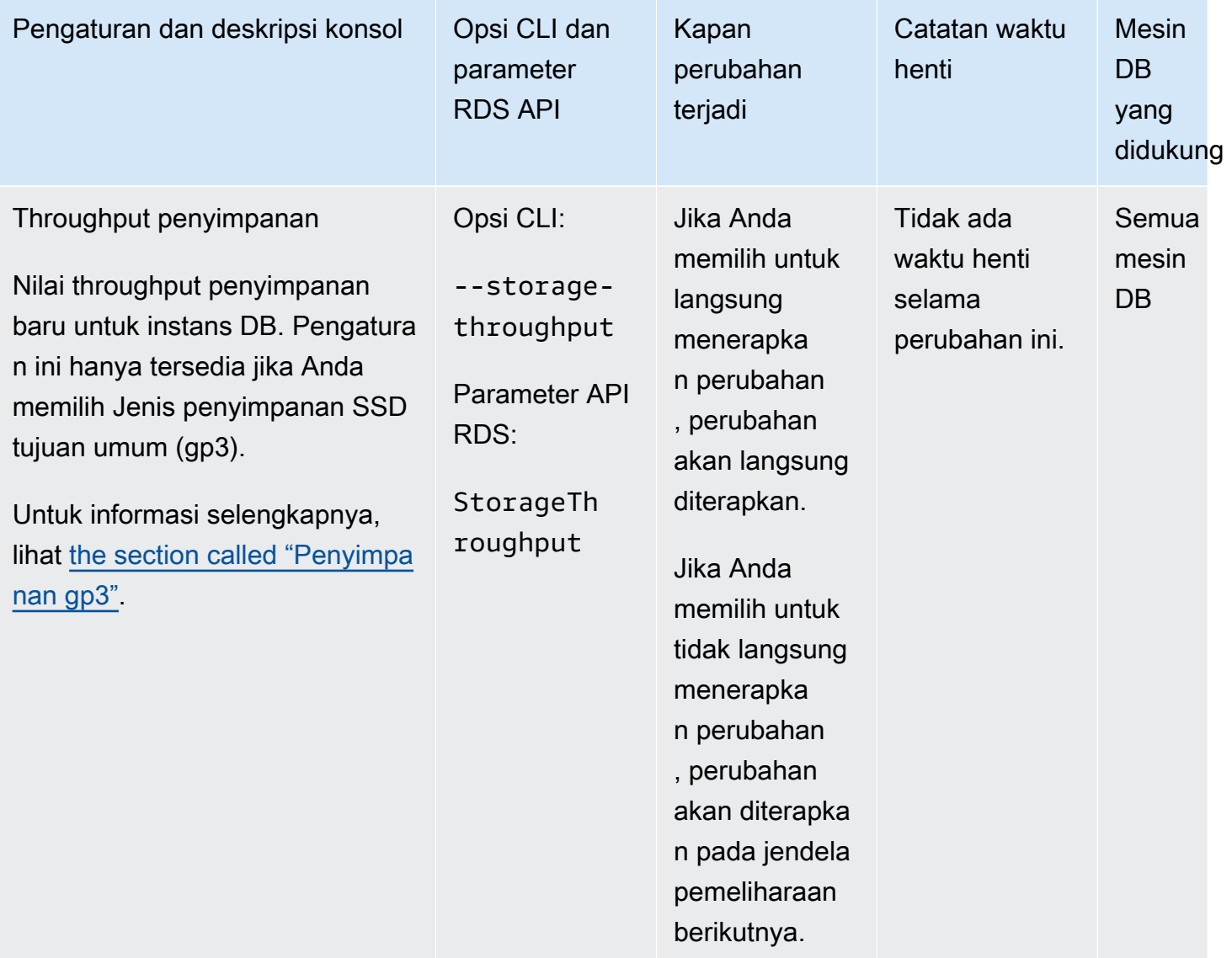

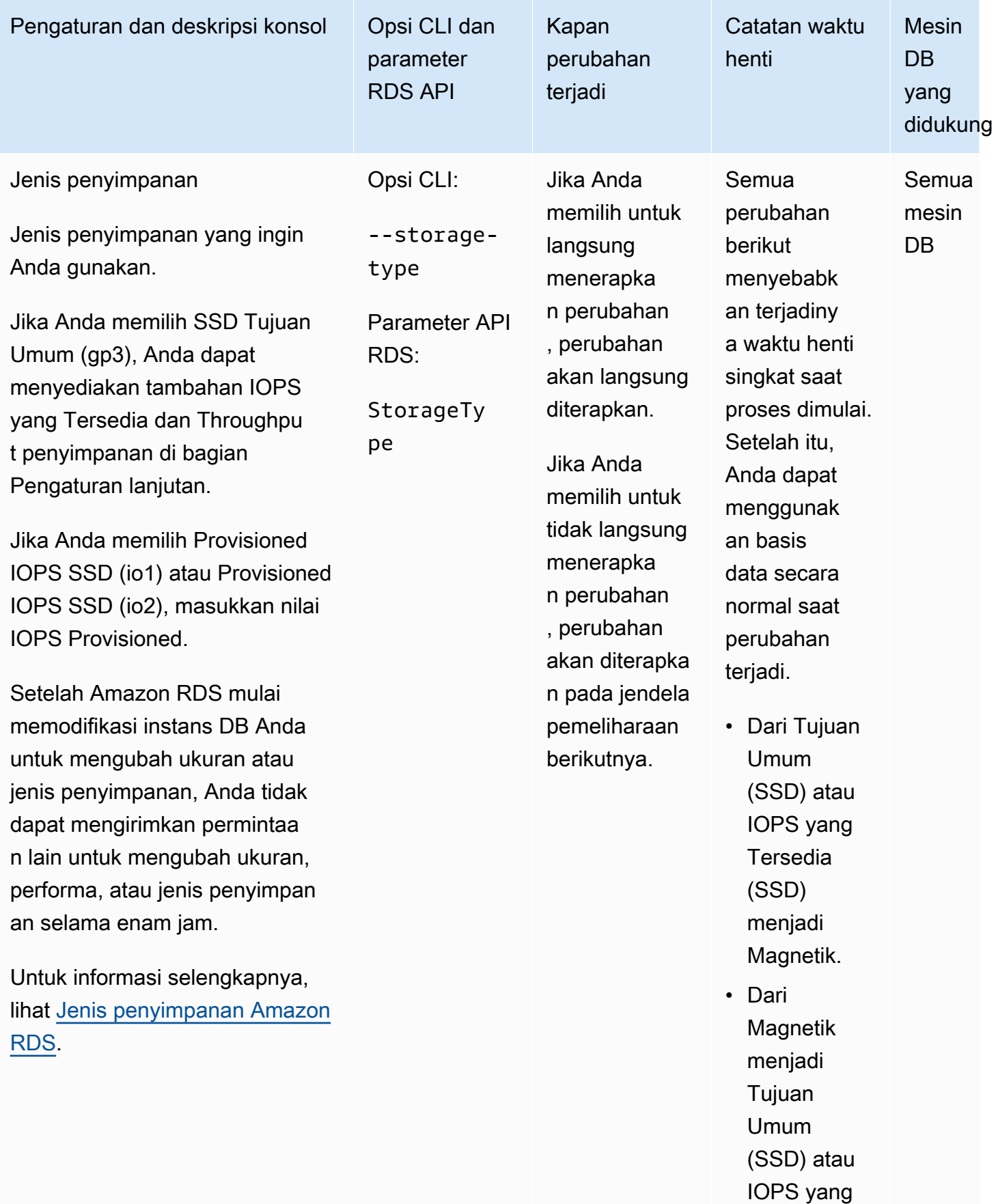

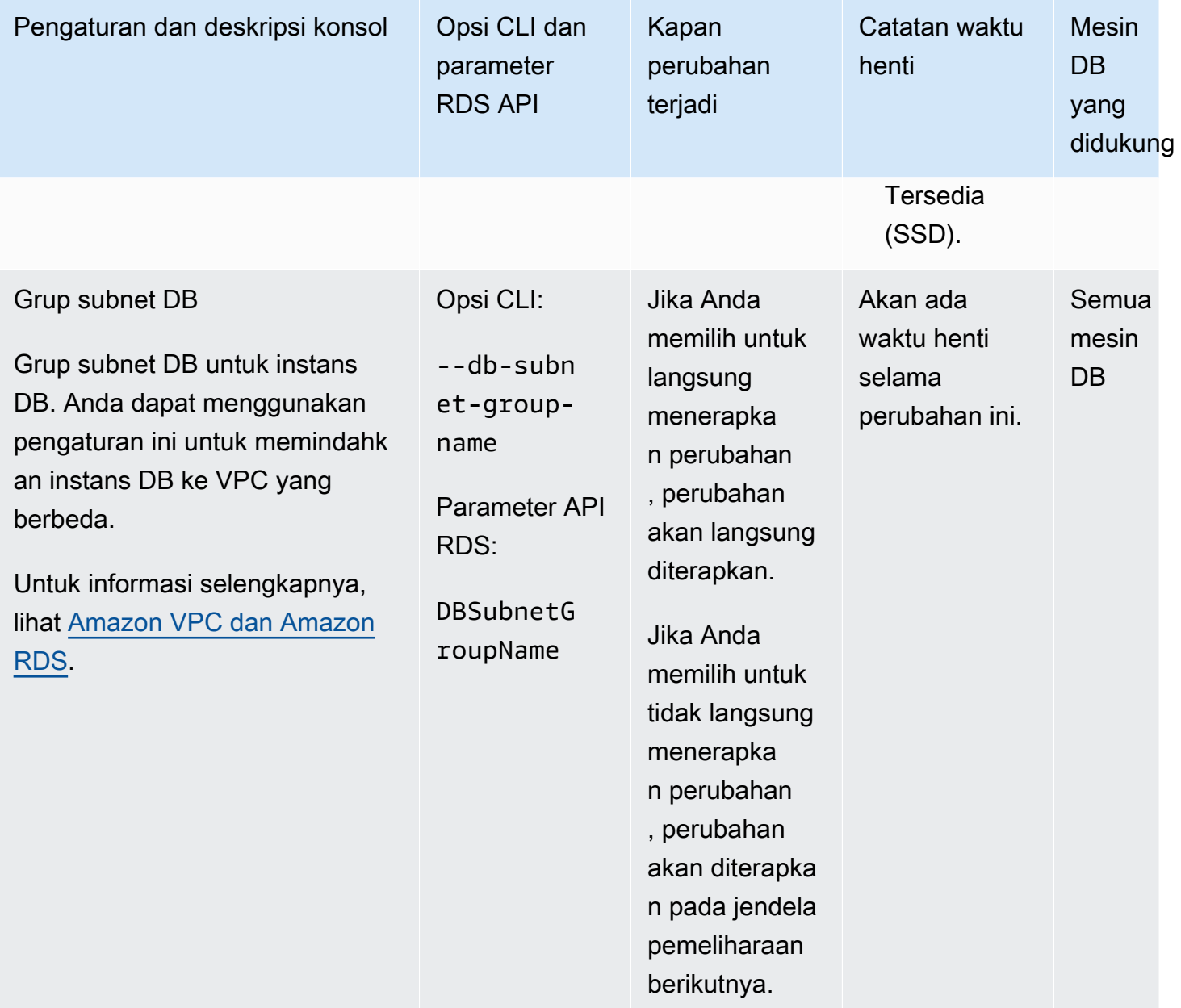

# <span id="page-768-0"></span>Memelihara instans DB

Amazon RDS melakukan pemeliharaan secara berkala pada sumber daya Amazon RDS. Pemeliharaan sering kali melibatkan pembaruan ke sumber daya berikut di instans DB:

- Perangkat keras yang mendasarinya
- Sistem operasi yang mendasarinya (OS)
- Versi mesin basis data

Pembaruan pada sistem operasi paling sering terjadi untuk masalah keamanan. Anda harus melakukannya sesegera mungkin.

Beberapa item pemeliharaan mengharuskan Amazon RDS membuat instans DB Anda offline selama waktu yang singkat. Item pemeliharaan yang mengharuskan sumber daya untuk offline mencakup patching sistem operasi atau basis data yang diperlukan. Patching yang diperlukan secara otomatis dijadwalkan hanya untuk patch yang terkait dengan keamanan dan keandalan instans. Patching tersebut jarang terjadi, biasanya sekali setiap beberapa bulan. Ini jarang membutuhkan lebih dari periode pemeliharaan Anda.

Modifikasi instans DB tertunda yang Anda pilih untuk tidak segera diterapkan juga diterapkan selama periode pemeliharaan. Misalnya, Anda dapat memilih untuk mengubah kelas instans DB atau grup parameter selama periode pemeliharaan. Modifikasi seperti yang Anda tentukan menggunakan pengaturan boot ulang tertunda tidak muncul dalam daftar Pemeliharaan tertunda. Untuk informasi tentang cara mengubah instans DB, lihat [Memodifikasi instans DB Amazon RDS](#page-727-0).

Untuk melihat modifikasi yang tertunda untuk jendela pemeliharaan berikutnya, gunakan [describe-db](https://awscli.amazonaws.com/v2/documentation/api/latest/reference/rds/describe-db-instances.html)[instances](https://awscli.amazonaws.com/v2/documentation/api/latest/reference/rds/describe-db-instances.html) AWS CLI perintah dan periksa PendingModifiedValues bidangnya.

#### Topik

- [Melihat pemeliharaan Tertunda](#page-769-0)
- [Menerapkan pembaruan untuk instans DB](#page-771-0)
- [Pemeliharaan untuk deployment multi-AZ](#page-774-0)
- [Periode pemeliharaan Amazon RDS](#page-775-0)
- [Menyesuaikan periode pemeliharaan instans DB yang dinginkan](#page-777-0)
- [Bekerja dengan pembaruan sistem operasi](#page-779-0)

# <span id="page-769-0"></span>Melihat pemeliharaan Tertunda

Lihat apakah pembaruan pemeliharaan tersedia untuk instans DB Anda dengan menggunakan konsol RDS, API AWS CLI, atau RDS. Jika tersedia, pembaruan akan dicantumkan dalam kolom Pemeliharaan untuk instans DB di konsol Amazon RDS, seperti yang ditunjukkan berikut.

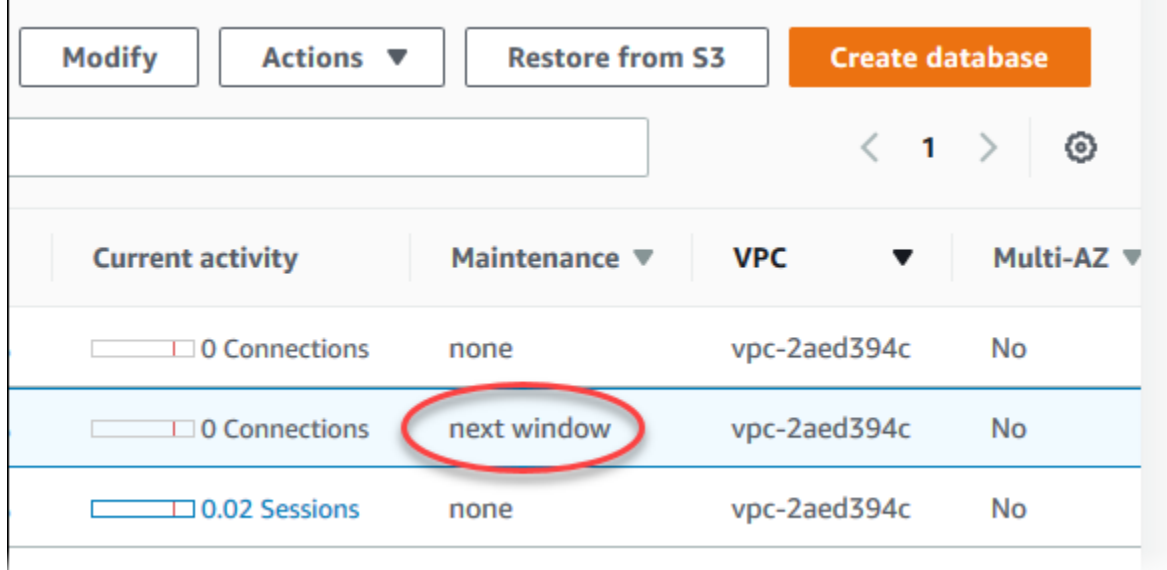

Jika pembaruan pemeliharaan tidak tersedia untuk instans DB, nilai kolomnya adalah tidak ada.

Jika pembaruan pemeliharaan tersedia untuk instans DB, kemungkinan nilai kolomnya adalah sebagai berikut:

- diperlukan Tindakan pemeliharaan akan diterapkan ke sumber daya dan tidak dapat ditunda tanpa batas waktu.
- tersedia Tindakan pemeliharaan tersedia, tetapi tidak akan diterapkan ke sumber daya secara otomatis. Anda dapat menerapkannya secara manual.
- periode berikutnya Tindakan pemeliharaan akan diterapkan ke sumber daya pada periode pemeliharaan berikutnya.
- Sedang berlangsung Tindakan pemeliharaan sedang dalam proses penerapan ke sumber daya.

Jika pembaruan tersedia, Anda dapat melakukan salah satu tindakan berikut:

- Jika nilai pemeliharaannya periode berikutnya, tunda item pemeliharaan dengan memilih Tunda peningkatan dari Tindakan. Anda tidak dapat menunda tindakan pemeliharaan jika sudah dimulai.
- Segera terapkan item pemeliharaan.
- Jadwalkan item pemeliharaan untuk dimulai pada periode pemeliharaan berikutnya.
- Tidak melakukan tindakan apa pun.

Untuk melakukan tindakan, pilih instans DB untuk menampilkan detailnya, kemudian pilih Pemeliharaan & pencadangan. Item pemeliharaan yang tertunda muncul.

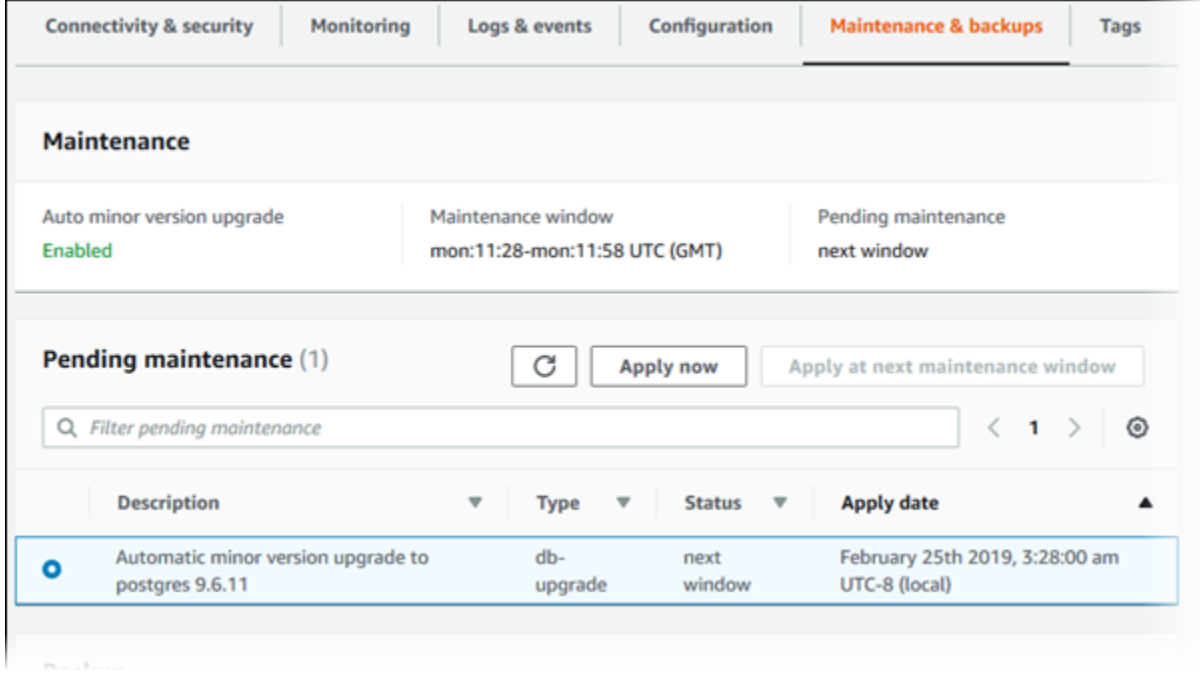

Periode pemeliharaan menentukan kapan operasi yang tertunda dimulai, tetapi tidak membatasi total waktu eksekusi operasi ini. Operasi pemeliharaan tidak dijamin selesai sebelum periode pemeliharaan berakhir, dan dapat berlanjut melebihi waktu akhir yang ditentukan. Untuk informasi selengkapnya, lihat [Periode pemeliharaan Amazon RDS](#page-775-0).

Anda juga dapat melihat apakah pembaruan pemeliharaan tersedia untuk instans DB Anda dengan menjalankan [describe-pending-maintenance-actions](https://docs.aws.amazon.com/cli/latest/reference/rds/describe-pending-maintenance-actions.html) AWS CLI perintah.

# <span id="page-771-0"></span>Menerapkan pembaruan untuk instans DB

Dengan Amazon RDS, Anda dapat memilih waktu untuk menerapkan operasi pemeliharaan. Anda dapat memutuskan kapan Amazon RDS menerapkan pembaruan dengan menggunakan konsol RDS, AWS Command Line Interface (AWS CLI), atau RDS API.

#### **a** Note

Untuk RDS for SQL Server, pembaruan ke sistem operasi yang mendasarinya dapat diterapkan dengan menghentikan dan memulai instans DB Anda, atau dengan menaikkan skala kelas instans DB dan kemudian menurunkannya lagi.

### Konsol

Untuk mengelola pembaruan untuk klaster DB

- 1. Masuk ke AWS Management Console dan buka konsol Amazon RDS di [https://](https://console.aws.amazon.com/rds/) [console.aws.amazon.com/rds/.](https://console.aws.amazon.com/rds/)
- 2. Di panel navigasi, pilih Basis Data.
- 3. Pilih instans DB yang memiliki pembaruan yang diperlukan.
- 4. Untuk Tindakan, pilih salah satu opsi berikut:
	- Tingkatkan sekarang
	- Tingkatkan pada periode berikutnya

### **a** Note

Jika memilih Tingkatkan pada periode berikutnya dan ingin menunda pembaruan di lain waktu, Anda dapat memilih Tunda peningkatan. Anda tidak dapat menunda tindakan pemeliharaan jika sudah dimulai.

Untuk membatalkan tindakan pemeliharaan, ubah instans DB dan nonaktifkan Peningkatan versi minor otomatis.

#### AWS CLI

Untuk menerapkan pembaruan yang tertunda ke instans DB, gunakan [apply-pending-maintenance](https://docs.aws.amazon.com/cli/latest/reference/rds/apply-pending-maintenance-action.html)[action](https://docs.aws.amazon.com/cli/latest/reference/rds/apply-pending-maintenance-action.html) AWS CLI perintah.

#### Example

Untuk Linux, macOS, atau Unix:

```
aws rds apply-pending-maintenance-action \ 
     --resource-identifier arn:aws:rds:us-west-2:001234567890:db:mysql-db \ 
     --apply-action system-update \ 
     --opt-in-type immediate
```
Untuk Windows:

```
aws rds apply-pending-maintenance-action ^ 
     --resource-identifier arn:aws:rds:us-west-2:001234567890:db:mysql-db ^ 
     --apply-action system-update ^ 
     --opt-in-type immediate
```
#### **a** Note

Untuk menunda tindakan pemeliharaan, tentukan undo-opt-in untuk --opt-intype. Anda tidak dapat menentukan undo-opt-in untuk --opt-in-type jika tindakan pemeliharaan sudah dimulai.

Untuk membatalkan tindakan pemeliharaan, jalankan [modify-db-instance](https://docs.aws.amazon.com/cli/latest/reference/rds/modify-db-instance.html) AWS CLI perintah dan tentukan--no-auto-minor-version-upgrade.

Untuk mengembalikan daftar sumber daya yang memiliki setidaknya satu pembaruan yang tertunda, gunakan [describe-pending-maintenance-actions](https://docs.aws.amazon.com/cli/latest/reference/rds/describe-pending-maintenance-actions.html) AWS CLI perintah.

Example

Untuk Linux, macOS, atau Unix:

```
aws rds describe-pending-maintenance-actions \ 
     --resource-identifier arn:aws:rds:us-west-2:001234567890:db:mysql-db
```
### Untuk Windows:

```
aws rds describe-pending-maintenance-actions ^ 
     --resource-identifier arn:aws:rds:us-west-2:001234567890:db:mysql-db
```
Anda juga dapat mengembalikan daftar sumber daya untuk instans DB dengan menentukan - filters parameter describe-pending-maintenance-actions AWS CLI perintah. Format untuk perintah --filters adalah Name=*filter-name*,Value=*resource-id*,....

Berikut adalah nilai yang diterima untuk parameter Name dari filter:

- db-instance-id Menerima daftar pengidentifikasi instans DB atau Amazon Resource Name (ARN). Daftar yang ditampilkan hanya mencakup tindakan pemeliharaan yang tertunda untuk instans DB yang diidentifikasi oleh pengidentifikasi atau ARN tersebut.
- db-cluster-id Menerima daftar pengidentifikasi klaster DB atau ARN untuk Amazon Aurora. Daftar yang ditampilkan hanya mencakup tindakan pemeliharaan yang tertunda untuk klaster DB yang diidentifikasi oleh pengidentifikasi atau ARN tersebut.

Misalnya, contoh berikut menampilkan tindakan pemeliharaan yang tertunda untuk instans DB sample-instance1 dan sample-instance2.

#### Example

Untuk Linux, macOS, atau Unix:

```
aws rds describe-pending-maintenance-actions \ 
  --filters Name=db-instance-id,Values=sample-instance1,sample-instance2
```
Untuk Windows:

aws rds describe-pending-maintenance-actions ^ --filters Name=db-instance-id,Values=sample-instance1,sample-instance2

#### RDS API

Untuk menerapkan pembaruan ke instans DB, panggil operasi [ApplyPendingMaintenanceAction](https://docs.aws.amazon.com/AmazonRDS/latest/APIReference/API_ApplyPendingMaintenanceAction.html) Amazon RDS API.

Untuk menampilkan daftar sumber daya yang memiliki setidaknya satu pembaruan tertunda, panggil operasi [DescribePendingMaintenanceActions](https://docs.aws.amazon.com/AmazonRDS/latest/APIReference/API_DescribePendingMaintenanceActions.html) Amazon RDS API.

# <span id="page-774-0"></span>Pemeliharaan untuk deployment multi-AZ

Menjalankan instans DB sebagai deployment multi-AZ dapat lebih mengurangi dampak dari peristiwa pemeliharaan. Hasil ini karena Amazon RDS menerapkan pembaruan sistem operasi dengan mengikuti langkah-langkah berikut:

- 1. Lakukan pemeliharaan pada waktu siaga.
- 2. Naikkan siaga ke primer.
- 3. Lakukan pemeliharaan pada primer yang lama, yang menjadi siaga baru.

Jika Anda meningkatkan meningkatkan mesin basis data untuk instans DB dalam deployment multi-AZ, Amazon RDS akan memodifikasi instans DB primer dan sekunder secara bersamaan. Dalam hal ini, instans DB primer dan sekunder dalam deployment multi-AZ tidak tersedia selama peningkatan. Operasi ini menyebabkan waktu henti hingga peningkatan selesai. Durasi waktu henti bervariasi berdasarkan ukuran instans DB Anda.

Jika ada tambalan sistem operasi yang mendasari yang perlu diterapkan, failover multi-AZ singkat diperlukan untuk menerapkan tambalan ke instans DB utama. Failover ini biasanya berlangsung kurang dari satu menit.

Jika instans DB Anda menjalankan RDS untuk MySQL, RDS untuk PostgreSQL, atau RDS untuk MariaDB, Anda dapat meminimalkan waktu henti yang diperlukan untuk peningkatan dengan menggunakan penerapan biru/hijau. Untuk informasi selengkapnya, lihat [Menggunakan Deployment](#page-1031-0) [Blue/Green Amazon RDS untuk pembaruan basis data](#page-1031-0). Jika Anda meningkatkan instans DB RDS for SQL Server dalam deployment multi-AZ, Amazon RDS akan melakukan peningkatan bergulir, sehingga Anda mengalami pemadaman hanya selama durasi failover. Untuk informasi selengkapnya, lihat [Pertimbangan Multi-AZ dan optimisasi dalam memori](#page-2710-0).

Jika instans DB Anda menjalankan RDS for SQL Server dalam deployment multi-AZ, Anda dapat menerapkan pembaruan ke sistem operasi yang mendasarinya dengan menggunakan salah satu metode berikut:

- Ubah kelas instans DB ke ukuran yang berbeda, lalu ubah lagi ke ukuran awalnya.
- Naikkan skala ukuran instans DB, turunkan lagi skalanya ke ukuran awalnya.
- Ubah instans DB dari Multi-AZ ke AZ Tunggal, hentikan dan mulai instans DB, lalu ubah kembali instans ke Multi-AZ.

Untuk informasi selengkapnya tentang deployment Multi-AZ, lihat [Mengonfigurasi dan mengelola](#page-887-0) [deployment Multi-AZ.](#page-887-0)

# <span id="page-775-0"></span>Periode pemeliharaan Amazon RDS

Setiap instans DB memiliki periode pemeliharaan mingguan di mana setiap perubahan sistem diterapkan. Anggap periode pemeliharaan sebagai peluang untuk mengontrol ketika modifikasi dan patching perangkat lunak terjadi. Jika peristiwa pemeliharaan dijadwalkan selama satu minggu, ini akan dimulai selama periode pemeliharaan 30 menit yang Anda identifikasi. Sebagian besar peristiwa pemeliharaan juga selesai selama periode pemeliharaan 30 menit, meskipun peristiwa pemeliharaan yang lebih besar bisa memakan waktu lebih dari 30 menit.

Periode pemeliharaan 30 menit dipilih secara acak dari blok waktu 8 jam per wilayah. Jika Anda tidak menentukan periode pemeliharaan saat membuat instans DB, RDS akan menetapkan periode pemeliharaan 30 menit pada hari yang dipilih secara acak dalam seminggu.

RDS menggunakan beberapa sumber daya di instans DB Anda saat pemeliharaan diterapkan. Anda mungkin mendapati efek minimal pada performa. Untuk instans DB, dalam situasi yang jarang terjadi, failover Multi-AZ mungkin diperlukan untuk menyelesaikan pembaruan pemeliharaan.

Setelah itu, Anda dapat menemukan blok waktu untuk setiap wilayah tempat asal periode pemeliharaan default ditetapkan.

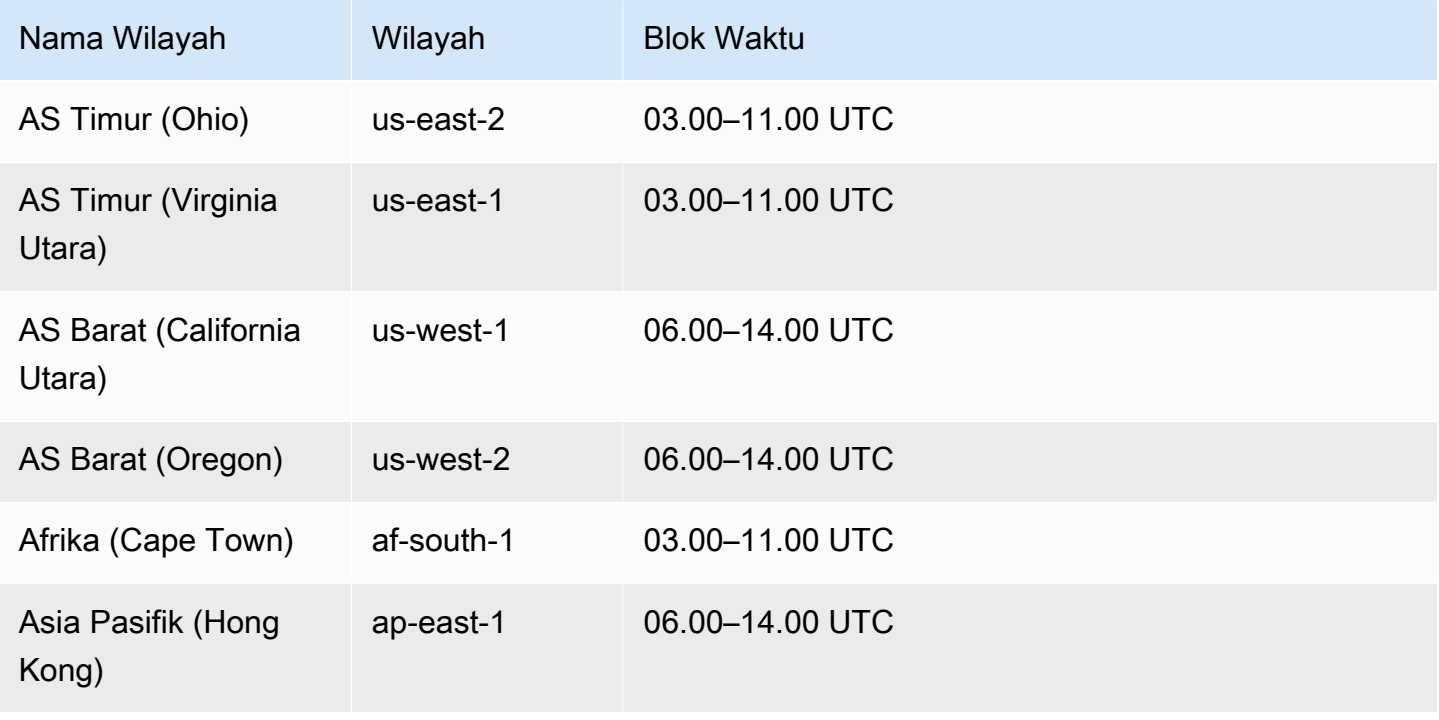

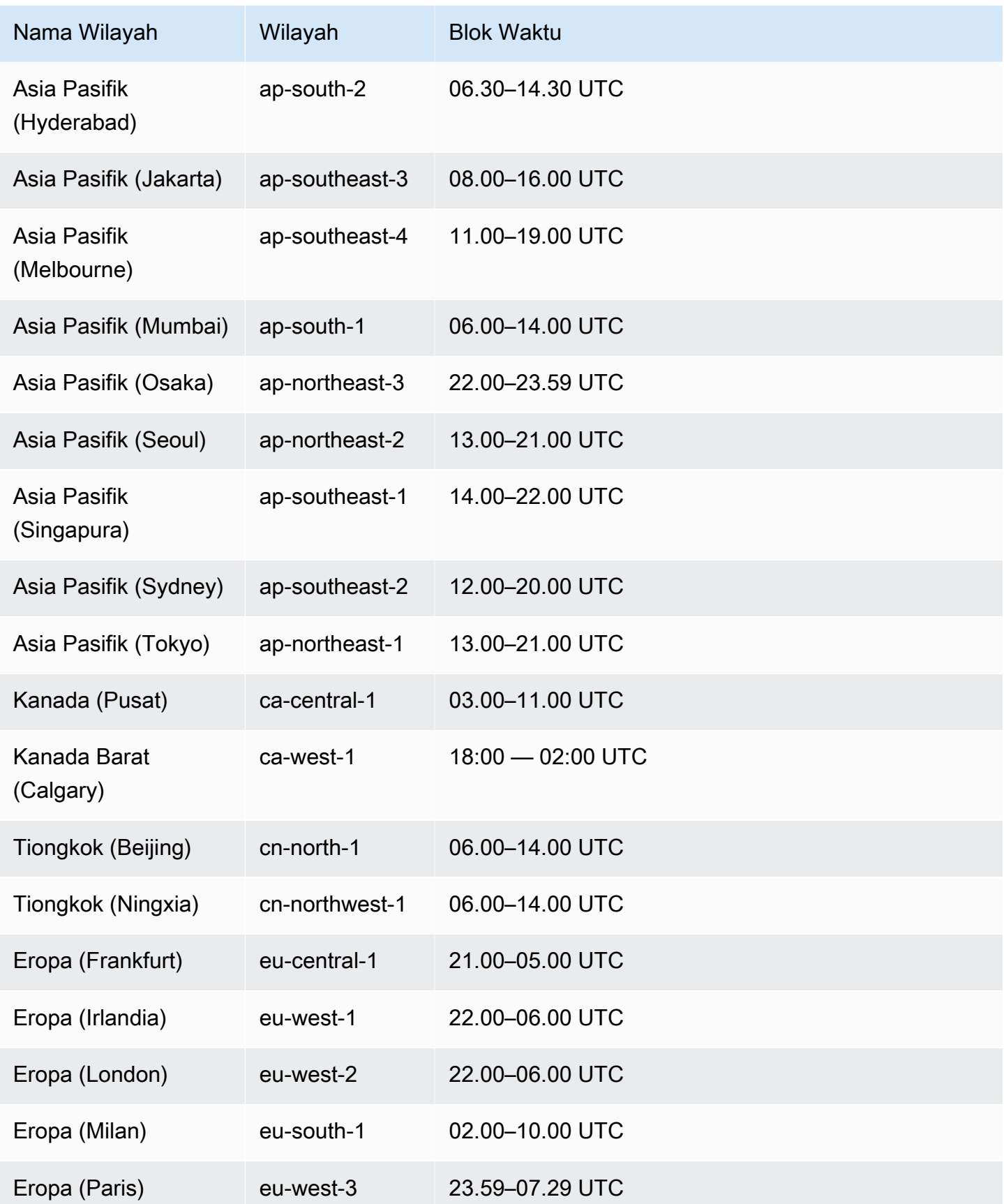

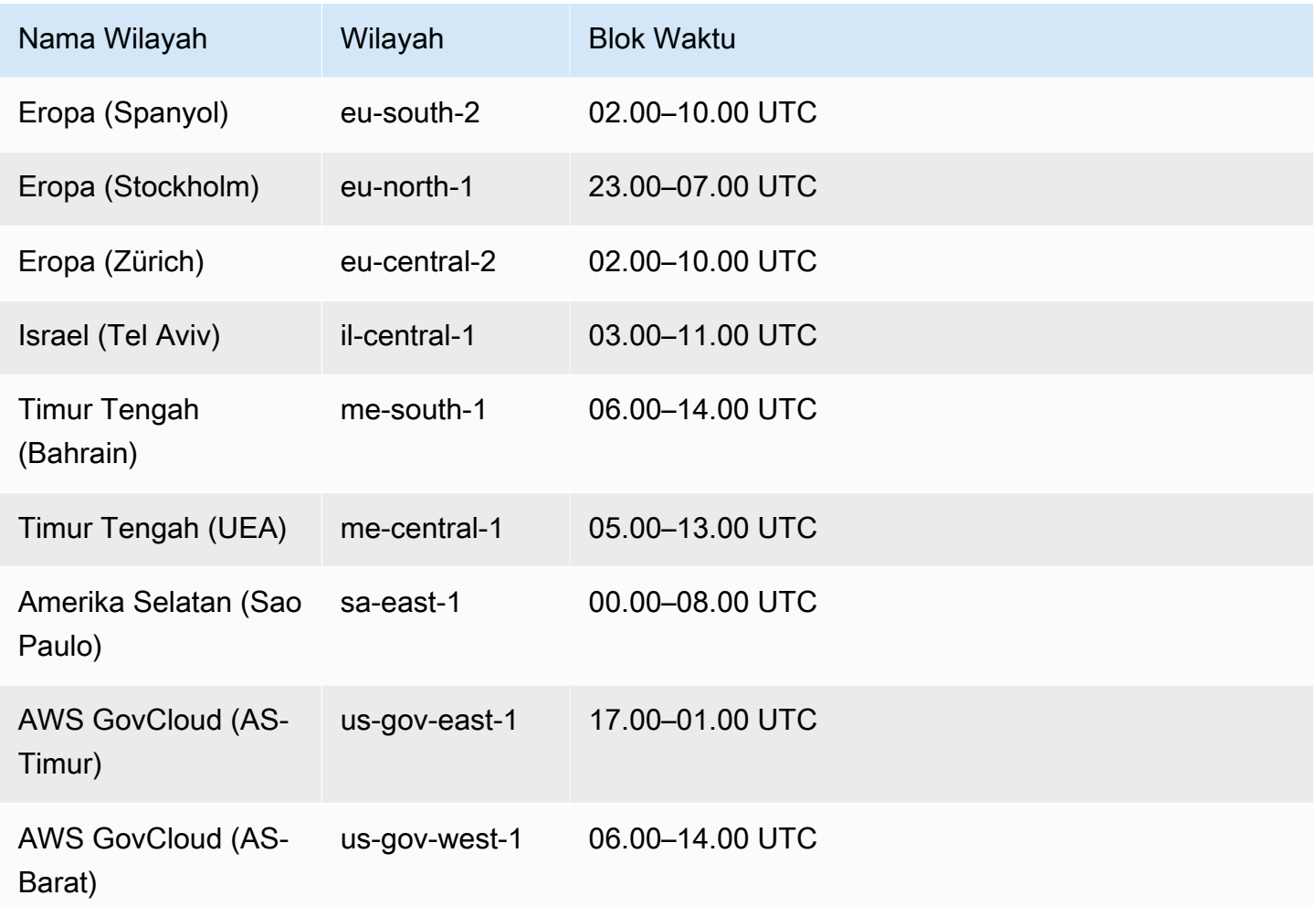

# <span id="page-777-0"></span>Menyesuaikan periode pemeliharaan instans DB yang dinginkan

Periode pemeliharaan harus berada dalam waktu penggunaan terendah, sehingga kemungkinan memerlukan perubahan dari waktu ke waktu. Instans DB Anda tidak akan tersedia selama waktu ini hanya jika perubahan sistem, seperti perubahan kelas instans DB, diterapkan dan memerlukan pemadaman. Instans DB Anda tidak tersedia hanya untuk jumlah waktu minimum yang diperlukan untuk melakukan perubahan yang diperlukan.

Dalam contoh berikut, Anda menyesuaikan periode pemeliharaan yang dinginkan untuk instans DB.

Untuk contoh ini, kami mengasumsikan bahwa instans DB bernama mydbinstance ada dan memiliki pemeliharaan pilihan "Sun:05:00-Sun:06:00" UTC.

#### Konsol

Untuk menyesuaikan periode pemeliharaan yang diinginkan

- 1. Masuk ke AWS Management Console dan buka konsol Amazon RDS di [https://](https://console.aws.amazon.com/rds/) [console.aws.amazon.com/rds/.](https://console.aws.amazon.com/rds/)
- 2. Di panel navigasi, pilih Basis Data, lalu pilih instans DB yang ingin diubah.
- 3. Pilih Ubah. Halaman Mengubah instans DB akan muncul.
- 4. Di bagian Pemeliharaan, perbarui periode pemeliharaan.

#### **a** Note

Periode pemeliharaan dan periode pencadangan untuk instans DB tidak boleh tumpang tindih. Jika Anda memasukkan nilai untuk periode waktu pemeliharaan yang tumpang tindih dengan waktu pencadangan, pesan kesalahan akan muncul.

5. Pilih Lanjutkan.

Di halaman konfirmasi, tinjau perubahan Anda.

- 6. Untuk menerapkan perubahan ke periode pemeliharaan secara langsung, pilih Terapkan langsung.
- 7. Pilih Ubah instans DB untuk menyimpan perubahan Anda.

Atau, pilih Kembali untuk mengedit perubahan, atau pilih Batal untuk membatalkan perubahan.

#### AWS CLI

Untuk menyesuaikan jendela pemeliharaan yang disukai, gunakan AWS CLI [modify-db](https://docs.aws.amazon.com/cli/latest/reference/rds/modify-db-instance.html)[instance](https://docs.aws.amazon.com/cli/latest/reference/rds/modify-db-instance.html)perintah dengan parameter berikut:

- --db-instance-identifier
- --preferred-maintenance-window

#### Example

Contoh kode berikut mengatur periode pemeliharaan ke Selasa mulai pukul 04.00-04.30 UTC.

Untuk Linux, macOS, atau Unix:

aws rds modify-db-instance \ --db-instance-identifier *mydbinstance* \ --preferred-maintenance-window *Tue:04:00-Tue:04:30*

Untuk Windows:

aws rds modify-db-instance ^ --db-instance-identifier *mydbinstance* ^ --preferred-maintenance-window *Tue:04:00-Tue:04:30*

#### RDS API

Untuk menyesuaikan periode pemeliharaan yang diinginkan, gunakan operasi Amazon RDS API [ModifyDBInstance](https://docs.aws.amazon.com/AmazonRDS/latest/APIReference/API_ModifyDBInstance.html) dengan parameter berikut:

- DBInstanceIdentifier
- PreferredMaintenanceWindow

### <span id="page-779-0"></span>Bekerja dengan pembaruan sistem operasi

Instans DB RDS for Db2, RDS for MariaDB, RDS for MySQL, RDS for PostgreSQL, dan RDS for Oracle terkadang memerlukan pembaruan sistem operasi. Amazon RDS meningkatkan sistem operasi ke versi yang lebih baru untuk meningkatkan performa basis data dan postur keamanan pelanggan secara keseluruhan. Pembaruan biasanya memerlukan waktu sekitar 10 menit. Pembaruan sistem operasi tidak akan mengubah versi mesin DB atau kelas instans DB dari instans DB.

Pembaruan sistem operasi bisa opsional atau wajib:

• Pembaruan opsional dapat diterapkan kapan saja. Meskipun pembaruan ini bersifat opsional, sebaiknya Anda menerapkannya secara berkala agar armada RDS Anda tetap diperbarui. RDS tidak menerapkan pembaruan ini secara otomatis.

Untuk menerima pemberitahuan saat patch sistem operasi opsional yang baru tersedia, Anda dapat berlangganan [RDS-EVENT-0230](#page-1567-0) dalam kategori peristiwa patching keamanan. Untuk informasi tentang berlangganan peristiwa RDS, lihat [Berlangganan pemberitahuan peristiwa](#page-1511-0)  [Amazon RDS.](#page-1511-0)

#### **a** Note

RDS-EVENT-0230 tidak berlaku untuk peningkatan distribusi sistem operasi.

#### **a** Note

Jika Anda menerima RDS-EVENT-0230 untuk instans DB RDS for SQL Server, pembaruan OS tidak dapat diterapkan melalui tindakan apply-pending-maintenance. Untuk informasi selengkapnya, lihat [Menerapkan pembaruan untuk instans DB](#page-771-0).

• Pembaruan wajib diperlukan dan memiliki tanggal penerapan. Rencanakan untuk menjadwalkan pembaruan sebelum tanggal penerapan ini. Setelah tanggal penerapan yang ditentukan, Amazon RDS secara otomatis meningkatkan sistem operasi untuk instans DB Anda ke versi terbaru selama salah satu periode pemeliharaan yang ditetapkan.

#### **a** Note

Tetap mengikuti semua pembaruan opsional dan wajib mungkin diperlukan untuk memenuhi berbagai kewajiban kepatuhan. Sebaiknya Anda menerapkan semua pembaruan yang disediakan oleh RDS secara rutin selama periode pemeliharaan Anda.

Anda dapat menggunakan AWS Management Console atau AWS CLI untuk mendapatkan informasi tentang jenis upgrade sistem operasi.

#### Konsol

Untuk mendapatkan informasi pembaruan menggunakan AWS Management Console

- 1. Masuk ke AWS Management Console dan buka konsol Amazon RDS di [https://](https://console.aws.amazon.com/rds/) [console.aws.amazon.com/rds/.](https://console.aws.amazon.com/rds/)
- 2. Di panel navigasi, pilih Basis Data, lalu pilih instans DB.
- 3. Pilih Pemeliharaan & pencadangan.
- 4. Di bagian Pemeliharaan tertunda, cari pembaruan sistem operasi, dan periksa nilai Status.

Di dalam AWS Management Console, pembaruan opsional memiliki Status pemeliharaan disetel ke tersedia dan tidak memiliki tanggal Terapkan, seperti yang ditunjukkan pada gambar berikut.

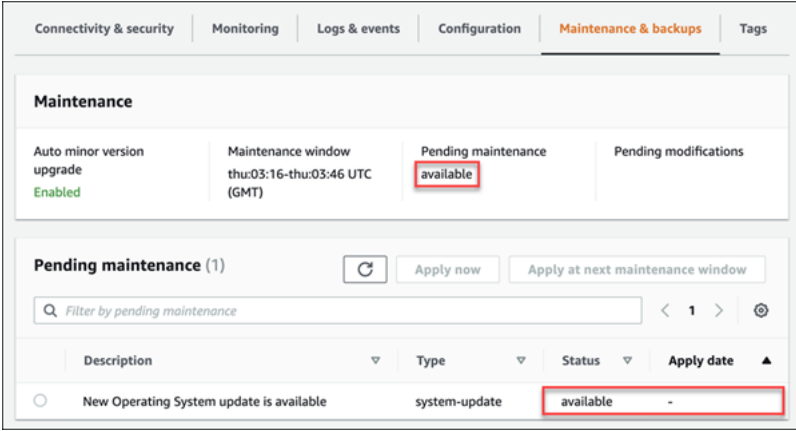

Nilai Status pemeliharaan pembaruan wajib diatur ke wajib dan memiliki Tanggal penerapan, seperti yang ditunjukkan pada gambar berikut.

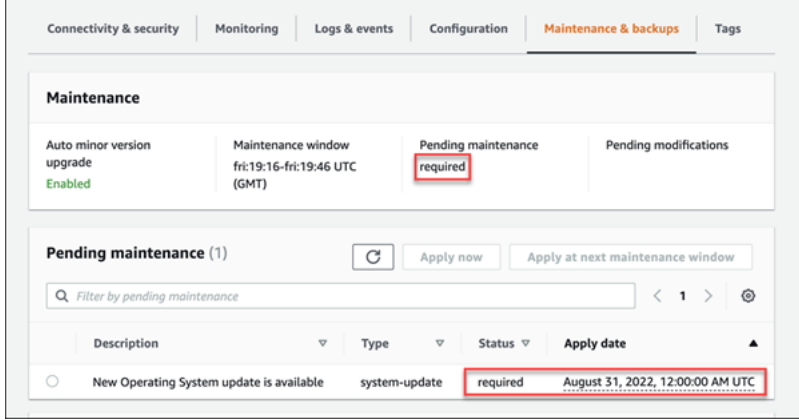

#### AWS CLI

Untuk mendapatkan informasi pembaruan dari AWS CLI, gunakan [describe-pending-maintenance](https://docs.aws.amazon.com/cli/latest/reference/rds/describe-pending-maintenance-actions.html)[actions](https://docs.aws.amazon.com/cli/latest/reference/rds/describe-pending-maintenance-actions.html)perintah.

aws rds describe-pending-maintenance-actions

Pembaruan sistem operasi wajib mencakup nilai AutoAppliedAfterDate dan nilai CurrentApplyDate. Pembaruan sistem operasi opsional tidak mencakup nilai-nilai ini.

Output berikut menunjukkan pembaruan sistem operasi wajib.

```
{
```

```
 "ResourceIdentifier": "arn:aws:rds:us-east-1:123456789012:db:mydb1", 
   "PendingMaintenanceActionDetails": [ 
     { 
       "Action": "system-update", 
       "AutoAppliedAfterDate": "2022-08-31T00:00:00+00:00", 
       "CurrentApplyDate": "2022-08-31T00:00:00+00:00", 
       "Description": "New Operating System update is available" 
     } 
   ]
}
```
Output berikut menunjukkan pembaruan sistem operasi opsional.

```
{ 
   "ResourceIdentifier": "arn:aws:rds:us-east-1:123456789012:db:mydb2", 
   "PendingMaintenanceActionDetails": [ 
     { 
       "Action": "system-update", 
       "Description": "New Operating System update is available" 
     } 
   ]
}
```
#### Ketersediaan pembaruan sistem operasi

Pembaruan sistem operasi khusus untuk versi mesin DB dan kelas instans DB. Oleh karena itu, instans DB menerima atau memerlukan pembaruan di waktu yang berbeda. Ketika pembaruan sistem operasi tersedia untuk instans DB Anda berdasarkan versi mesin dan kelas instansnya, pembaruan akan muncul di konsol. Hal ini juga dapat dilihat dengan menjalankan AWS CLI [describe-pending-maintenance-actionsp](https://docs.aws.amazon.com/cli/latest/reference/rds/describe-pending-maintenance-actions.html)erintah atau dengan memanggil operasi RDS [DescribePendingMaintenanceActions](https://docs.aws.amazon.com/AmazonRDS/latest/APIReference/API_DescribePendingMaintenanceActions.html)API. Jika pembaruan tersedia untuk instans Anda, Anda dapat memperbarui sistem operasi dengan mengikuti petunjuk di [Menerapkan pembaruan untuk instans](#page-771-0) [DB.](#page-771-0)

#### Jadwal pembaruan sistem operasi wajib

Kami berencana untuk menggunakan jadwal berikut untuk pembaruan sistem operasi wajib. Tanggal penerapan mengacu pada waktu saat Amazon RDS mulai menerapkan pembaruan wajib. Untuk setiap tanggal dalam tabel, waktu mulainya adalah 00.00 Waktu Universal Terkoordinasi (UTC).

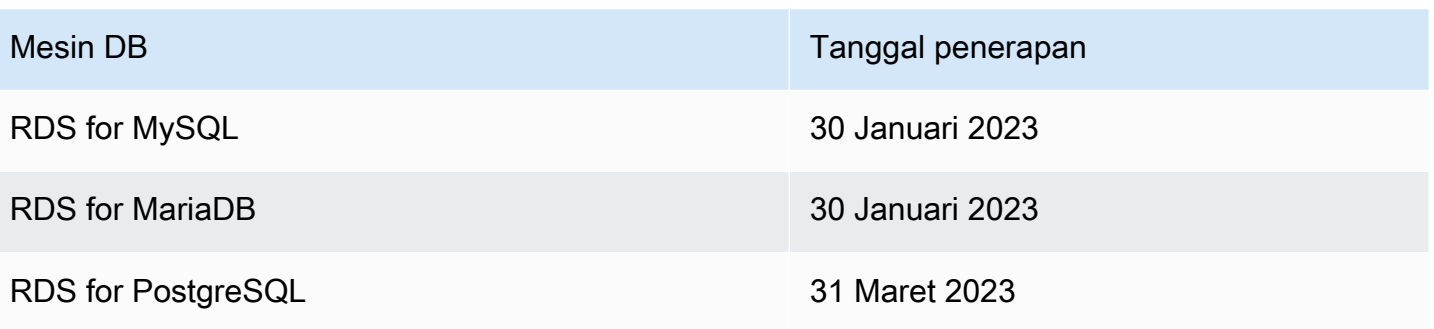

#### **a** Note

Tanggal dalam tabel berlaku untuk pelanggan yang tidak mengalami pembaruan sistem operasi wajib pada tahun 2022. Untuk mengonfirmasi apakah pembaruan sistem operasi wajib pada tahun 2023 berdampak pada Anda, periksa bagian Pemeliharaan tertunda di konsol untuk pembaruan sistem operasi. Untuk informasi selengkapnya, lihat bagian Konsol di [Bekerja dengan pembaruan sistem operasi](#page-779-0).

Setelah tanggal penerapan, Amazon RDS secara otomatis meningkatkan sistem operasi untuk instans DB Anda ke versi terbaru pada periode pemeliharaan berikutnya. Untuk menghindari peningkatan otomatis, sebaiknya Anda menjadwalkan pembaruan sebelum tanggal penerapan.

# Meng-upgrade versi mesin instans DB

Amazon RDS up-to-date Versi yang lebih baru dapat mencakup perbaikan bug, peningkatan keamanan, dan peningkatan lain untuk mesin basis data. Ketika Amazon RDS mendukung versi baru mesin basis data, Anda dapat memilih cara dan waktu upgrade instans DB basis data Anda.

Ada dua jenis upgrade: upgrade versi mayor dan upgrade versi minor. Secara umum, upgrade versi mesin mayor dapat menyebabkan perubahan yang tidak kompatibel dengan aplikasi yang ada. Sebaliknya, upgrade versi minor hanya mencakup perubahan yang memiliki kompatibilitas mundur dengan aplikasi yang ada.

Untuk klaster DB Multi-AZ, upgrade versi mayor hanya didukung untuk RDS for PostgreSQL. Upgrade versi minor didukung untuk semua mesin yang mendukung klaster DB Multi-AZ. Untuk informasi selengkapnya, lihat [the section called "Memutakhirkan versi mesin klaster basis data Multi-](#page-904-0)[AZ"](#page-904-0).

Urutan penomoran versi bersifat khusus untuk setiap mesin basis data. Misalnya, RDS for MySQL 5.7 dan 8.0 adalah versi mesin mayor dan upgrade dari versi 5.7 ke versi 8.0 merupakan upgrade versi mayor. RDS for MySQL versi 5.7.22 dan 5.7.23 adalah versi minor dan upgrade dari 5.7.22 ke 5.7.23 merupakan upgrade versi minor.

#### **A** Important

Anda tidak dapat memodifikasi instans DB saat sedang di-upgrade. Selama upgrade, status instans DB adalah upgrading.

Untuk informasi selengkapnya tentang upgrade versi mayor dan minor untuk mesin DB tertentu, lihat dokumentasi berikut untuk mesin DB Anda:

- [Meningkatkan mesin DB MariaDB](#page-2503-0)
- [Meng-upgrade mesin DB Microsoft SQL Server](#page-2706-0)
- [Meng-upgrade mesin DB MySQL](#page-3101-0)
- [Meng-upgrade mesin DB Oracle](#page-3884-0)
- [Meningkatkan mesin DB PostgreSQL untuk Amazon RDS](#page-4021-0)

Untuk upgrade versi mayor, Anda harus mengubah versi mesin DB secara manual melalui AWS Management Console, AWS CLI, atau API RDS. Untuk upgrade versi minor, Anda dapat mengubah versi mesin secara manual, atau memilih untuk mengaktifkan opsi Peningkatan versi minor otomatis.

### **a** Note

Upgrade mesin basis data memerlukan waktu henti. Anda dapat meminimalkan waktu henti yang diperlukan untuk upgrade instans DB dengan menggunakan deployment blue/green. Untuk informasi selengkapnya, lihat [Menggunakan Deployment Blue/Green Amazon RDS](#page-1031-0)  [untuk pembaruan basis data](#page-1031-0).

Topik

- [Meng-upgrade versi mesin secara manual](#page-785-0)
- [Meng-upgrade versi mesin minor secara otomatis](#page-787-0)

## <span id="page-785-0"></span>Meng-upgrade versi mesin secara manual

Untuk meng-upgrade versi mesin instans DB secara manual, Anda dapat menggunakan AWS Management Console, AWS CLI, atau API RDS.

#### Konsol

Untuk meng-upgrade versi mesin instans DB dengan menggunakan konsol

- 1. Masuk ke AWS Management Console lalu buka konsol Amazon RDS di [https://](https://console.aws.amazon.com/rds/)  [console.aws.amazon.com/rds/](https://console.aws.amazon.com/rds/).
- 2. Di panel navigasi, pilih Basis data, lalu pilih instans DB yang ingin Anda upgrade.
- 3. Pilih Ubah. Halaman Modifikasi instans DB akan muncul.
- 4. Untuk Versi mesin DB, pilih versi baru.
- 5. Pilih Lanjutkan dan periksa ringkasan modifikasi.
- 6. Untuk segera menerapkan perubahan, pilih Terapkan segera. Dalam beberapa kasus, memilih opsi ini dapat menyebabkan pemadaman. Untuk informasi selengkapnya, lihat [Menggunakan](#page-729-0)  [pengaturan Terapkan Segera.](#page-729-0)
- 7. Di halaman konfirmasi, tinjau perubahan Anda. Jika sudah benar, pilih Modifikasi instans DB untuk menyimpan perubahan Anda.

Alternatifnya, pilih Kembali untuk mengedit perubahan, atau pilih Batal untuk membatalkan perubahan Anda.

#### AWS CLI

Untuk meng-upgrade versi mesin dari instans DB, gunakan perintah CLI [modify-db-instance](https://docs.aws.amazon.com/cli/latest/reference/rds/modify-db-instance.html). Tentukan parameter berikut:

- --db-instance-identifier nama instans DB.
- --engine-version nomor versi mesin basis data yang akan menjadi target upgrade.

Untuk informasi tentang versi mesin yang valid, gunakan AWS CLI [describe-db-engine](https://docs.aws.amazon.com/cli/latest/reference/rds/describe-db-engine-versions.html)[versionsp](https://docs.aws.amazon.com/cli/latest/reference/rds/describe-db-engine-versions.html)erintah.

- --allow-major-version-upgrade untuk meng-upgrade versi mayor.
- --no-apply-immediately untuk menerapkan perubahan selama periode pemeliharaan berikutnya. Untuk segera menerapkan perubahan, gunakan --apply-immediately.

#### Example

Untuk Linux, macOS, atau Unix:

```
aws rds modify-db-instance \ 
     --db-instance-identifier mydbinstance \ 
     --engine-version new_version \ 
     --allow-major-version-upgrade \ 
     --no-apply-immediately
```
#### Untuk Windows:

```
aws rds modify-db-instance ^ 
     --db-instance-identifier mydbinstance ^ 
     --engine-version new_version ^ 
     --allow-major-version-upgrade ^ 
     --no-apply-immediately
```
#### API RDS

Untuk meng-upgrade versi mesin instans DB, gunakan tindakan [ModifyDBInstance.](https://docs.aws.amazon.com/AmazonRDS/latest/APIReference/API_ModifyDBInstance.html) Tentukan parameter berikut:

- DBInstanceIdentifier nama instans DB, misalnya *mydbinstance*.
- EngineVersion nomor versi mesin basis data yang akan menjadi target upgrade. Untuk informasi tentang versi mesin yang valid, gunakan operasi [DescribeDB EngineVersions](https://docs.aws.amazon.com/AmazonRDS/latest/APIReference/API_DescribeDBEngineVersions.html).
- AllowMajorVersionUpgrade apakah mengizinkan upgrade versi mayor atau tidak. Untuk melakukannya, tetapkan nilainya ke true.
- ApplyImmediately apakah akan segera menerapkan perubahan atau selama periode pemeliharaan berikutnya. Untuk segera menerapkan perubahan, tetapkan nilai ke true. Untuk menerapkan perubahan selama periode pemeliharaan berikutnya, tetapkan nilai ke false.

## <span id="page-787-0"></span>Meng-upgrade versi mesin minor secara otomatis

Versi mesin minor adalah pembaruan ke versi mesin DB dalam versi mesin mayor. Misalnya, versi mesin mayor adalah 9.6 dengan versi mesin minor 9.6.11 dan 9.6.12 di dalamnya.

Jika Anda ingin Amazon RDS meng-upgrade versi mesin DB dari basis data secara otomatis, Anda dapat mengaktifkan upgrade otomatis versi minor untuk basis data.

Topik

- [Cara kerja upgrade versi minor otomatis](#page-787-1)
- [Mengaktifkan upgrade versi minor otomatis](#page-788-0)
- [Menentukan ketersediaan pembaruan pemeliharaan](#page-789-0)
- [Menemukan target upgrade versi minor otomatis](#page-789-1)

#### <span id="page-787-1"></span>Cara kerja upgrade versi minor otomatis

Amazon RDS menetapkan versi mesin minor sebagai versi mesin minor pilihan ketika kondisi berikut terpenuhi:

• Basis data menjalankan versi minor mesin DB yang lebih rendah daripada versi minor mesin pilihan.

Anda dapat menemukan versi mesin Anda saat ini untuk instans DB Anda dengan melihat tab Konfigurasi di halaman detail basis data atau menjalankan perintah CLI describe-dbinstances.

• Basis data memiliki upgrade otomatis versi minor yang diaktifkan.

RDS menjadwalkan upgrade untuk berjalan secara otomatis pada periode pemeliharaan. Selama upgrade, RDS melakukan langkah-langkah dasar berikut:

- 1. Menjalankan pra-pemeriksaan untuk memastikan basis data berkondisi baik dan siap untuk diupgrade
- 2. Meng-upgrade mesin DB
- 3. Menjalankan pemeriksaan pasca-upgrade
- 4. Menandai upgrade basis data sebagai selesai

Upgrade otomatis menimbulkan waktu henti. Durasi waktu henti tergantung pada berbagai faktor, termasuk jenis mesin DB dan ukuran basis data.

<span id="page-788-0"></span>Mengaktifkan upgrade versi minor otomatis

Anda dapat mengontrol apakah akan mengaktifkan upgrade otomatis versi minor untuk instans DB ketika Anda melakukan tugas-tugas berikut:

- [Membuat instans DB](#page-565-0)
- [Memodifikasi instans DB](#page-727-0)
- [Membuat replika baca](#page-812-0)
- [Memulihkan instans DB dari snapshot](#page-1115-0)
- [Memulihkan instans DB ke waktu tertentu](#page-1122-0)
- [Mengimpor instans DB dari Amazon S3](#page-3133-0) (untuk cadangan MySQL di Amazon S3)

Saat melakukan tugas ini, Anda dapat mengontrol apakah akan mengaktifkan upgrade otomatis versi minor untuk instans DB dengan cara berikut:

- Dengan konsol, atur opsi Peningkatan versi minor otomatis.
- Dengan AWS CLI, atur opsi --auto-minor-version-upgrade|--no-auto-minorversion-upgrade.

• Dengan API RDS, atur parameter AutoMinorVersionUpgrade.

### <span id="page-789-0"></span>Menentukan ketersediaan pembaruan pemeliharaan

Untuk mengetahui apakah pembaruan pemeliharaan, seperti upgrade versi mesin DB, tersedia untuk instans DB Anda, gunakan konsol, AWS CLI, atau API RDS. Anda juga dapat meng-upgrade versi mesin DB secara manual dan menyesuaikan periode pemeliharaan. Untuk informasi selengkapnya, lihat [Memelihara instans DB](#page-768-0).

### <span id="page-789-1"></span>Menemukan target upgrade versi minor otomatis

Anda dapat menggunakan perintah AWS CLI berikut untuk menentukan versi target upgrade minor otomatis saat ini untuk versi mesin DB minor yang ditentukan di Wilayah AWS spesifik. Anda dapat menemukan nilai --engine yang mungkin untuk perintah ini dalam deskripsi untuk parameter Engine di [CreateDBInstance](https://docs.aws.amazon.com/AmazonRDS/latest/APIReference/API_CreateDBInstance.html).

Untuk Linux, macOS, atau Unix:

```
aws rds describe-db-engine-versions \
--engine engine \
--engine-version minor-version \
--region region \
--query "DBEngineVersions[*].ValidUpgradeTarget[*].
{AutoUpgrade:AutoUpgrade,EngineVersion:EngineVersion}" \
--output text
```
Untuk Windows:

```
aws rds describe-db-engine-versions ^
--engine engine ^
--engine-version minor-version ^
--region region ^
--query "DBEngineVersions[*].ValidUpgradeTarget[*].
{AutoUpgrade:AutoUpgrade,EngineVersion:EngineVersion}" ^
--output text
```
Misalnya, perintah AWS CLI berikut menentukan target upgrade minor otomatis untuk MySQL versi minor 8.0.11 di Wilayah AWS AS Timur (Ohio) (us-east-2).

Untuk Linux, macOS, atau Unix:

```
aws rds describe-db-engine-versions \
--engine mysql \
--engine-version 8.0.11 \
--region us-east-2 \
--query "DBEngineVersions[*].ValidUpgradeTarget[*].
{AutoUpgrade:AutoUpgrade,EngineVersion:EngineVersion}" \
--output table
```
Untuk Windows:

```
aws rds describe-db-engine-versions ^
--engine mysql ^
--engine-version 8.0.11 ^
--region us-east-2 ^
--query "DBEngineVersions[*].ValidUpgradeTarget[*].
{AutoUpgrade:AutoUpgrade,EngineVersion:EngineVersion}" ^
--output table
```
Output Anda akan seperti yang berikut ini.

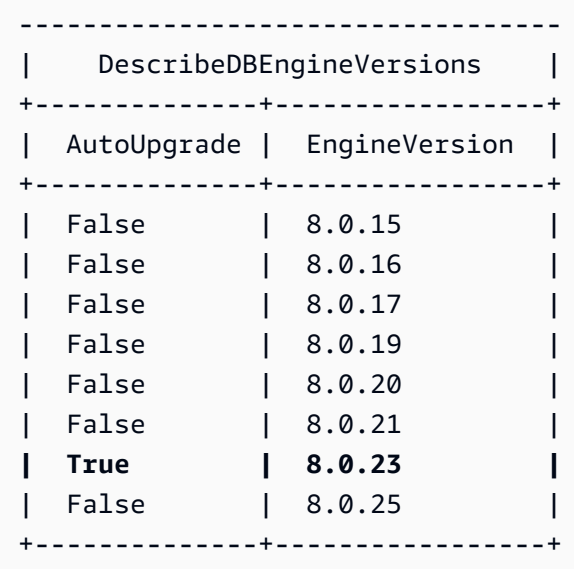

Dalam contoh ini, nilai AutoUpgrade adalah True untuk MySQL versi 8.0.23. Jadi, target upgrade minor otomatis adalah MySQL versi 8.0.23, yang disorot dalam output.

### **A** Important

Jika Anda berencana untuk memigrasikan instans DB RDS for PostgreSQL ke klaster DB Aurora PostgreSQL, kami sangat menyarankan Anda menonaktifkan upgrade versi minor otomatis untuk instans DB di awal selama perencanaan. Migrasi ke Aurora PostgreSQL mungkin tertunda jika versi RDS for PostgreSQL belum didukung oleh Aurora PostgreSQL. Untuk informasi tentang versi Aurora PostgreSQL, lihat [Versi mesin untuk Amazon Aurora](https://docs.aws.amazon.com/AmazonRDS/latest/AuroraUserGuide/AuroraPostgreSQL.Updates.20180305.html) [PostgreSQL](https://docs.aws.amazon.com/AmazonRDS/latest/AuroraUserGuide/AuroraPostgreSQL.Updates.20180305.html).
# Mengganti nama instans DB

Anda dapat mengubah nama instans DB dengan menggunakan perintah AWS Management Console, AWS CLI modify-db-instance, atau tindakan API Amazon RDS ModifyDBInstance. Mengganti nama instans DB dapat memiliki efek yang luas. Berikut ini adalah daftar pertimbangan sebelum Anda mengubah nama instans DB.

- Saat Anda mengubah nama instans DB, titik akhir untuk instans DB berubah karena URL-nya menyertakan nama yang Anda tetapkan ke instans DB tersebut. Anda harus selalu mengalihkan lalu lintas dari URL lama ke yang baru.
- Saat Anda mengubah nama instans DB, nama DNS lama yang digunakan oleh instans DB akan segera dihapus, meskipun dapat tetap di-caching selama beberapa menit. Nama DNS baru untuk instans DB yang diubah namanya akan menjadi efektif dalam waktu sekitar 10 menit. Instans DB yang diubah namanya tidak tersedia hingga nama baru menjadi efektif.
- Anda tidak dapat menggunakan nama instans DB yang sudah ada saat melakukan penggantian nama suatu instans.
- Semua replika baca yang terkait dengan sebuah instans DB akan tetap terkait dengan instans tersebut setelah namanya diubah. Misalnya, anggaplah Anda memiliki instans DB yang melayani basis data produksi Anda dan instans tersebut memiliki beberapa replika baca terkait. Jika Anda mengubah nama instans DB lalu menggantinya di lingkungan produksi dengan snapshot DB, instans DB yang Anda ubah namanya masih akan memiliki replika baca yang terkait dengannya.
- Metrik dan peristiwa yang terkait dengan nama instans DB akan dipertahankan jika Anda menggunakan ulang nama instans DB tersebut. Misalnya, jika Anda mempromosikan replika baca dan mengubah namanya menjadi nama instans DB primer sebelumnya, peristiwa dan metrik yang terkait dengan instans DB primer ini akan dikaitkan dengan instans yang diubah namanya.
- Tag instans DB akan dipertahankan dengan instans DB, terlepas dari perubahan namanya.
- Snapshot DB dipertahankan untuk instans DB yang diubah namanya.

**a** Note

Instans DB adalah lingkungan basis data terisolasi yang berjalan di cloud. Instans DB dapat meng-host banyak basis data, atau satu basis data Oracle dengan beberapa skema. Untuk informasi tentang mengganti nama basis data, lihat dokumentasi untuk mesin DB Anda.

# Mengubah nama untuk mengganti instans DB yang ada

Alasan paling umum untuk mengganti nama instans DB adalah bahwa Anda mempromosikan replika baca atau Anda memulihkan data dari snapshot atau point-in-time pemulihan DB (PITR). Dengan mengubah nama basis data, Anda dapat mengganti instans DB tanpa harus mengubah kode aplikasi apa pun yang mengacu pada instans DB ini. Dalam kasus ini, Anda akan melakukan hal berikut:

- 1. Hentikan semua lalu lintas ke instans DB primer. Hal ini dapat dilakukan dengan pengalihan lalu lintas dari mengakses basis data di instans DB atau cara lain yang ingin Anda gunakan untuk mencegah lalu lintas mengakses basis data Anda di instans DB.
- 2. Ubah nama instans DB primer dengan nama yang menunjukkan bahwa instans ini bukan lagi instans DB primer seperti yang dijelaskan nanti dalam topik ini.
- 3. Buat instans DB primer baru dengan memulihkan dari snapshot DB atau dengan mempromosikan replika baca, lalu beri instans baru ini nama yang sama dengan nama instans DB primer sebelumnya.
- 4. Kaitkan replika baca dengan instans DB primer baru.

Jika Anda menghapus instans DB primer lama, Anda bertanggung jawab untuk menghapus setiap snapshot DB yang tidak diinginkan dari instans DB primer lama.

Untuk informasi tentang mempromosikan replika baca, lihat [Mempromosikan replika baca menjadi](#page-815-0)  [instans DB mandiri.](#page-815-0)

### A Important

Instans DB di-boot ulang saat diubah namanya.

# Konsol

Untuk mengubah nama instans DB

- 1. Masuk ke AWS Management Console lalu buka konsol Amazon RDS di [https://](https://console.aws.amazon.com/rds/)  [console.aws.amazon.com/rds/](https://console.aws.amazon.com/rds/).
- 2. Di panel navigasi, pilih Basis data.
- 3. Pilih instans DB yang ingin Anda ubah namanya.
- 4. Pilih Ubah.
- 5. Di Pengaturan, masukkan nama baru untuk Pengidentifikasi instans DB.
- 6. Pilih Lanjutkan.
- 7. Untuk menerapkan perubahan dengan serta-merta, pilih Terapkan seketika. Dalam beberapa kasus, memilih opsi ini dapat menyebabkan pemadaman. Untuk informasi selengkapnya, lihat [Memodifikasi instans DB Amazon RDS](#page-727-0).
- 8. Di halaman konfirmasi, tinjau perubahan Anda. Jika sudah benar, pilih Modifikasi Instans DB untuk menyimpan perubahan Anda.

Alternatifnya, pilih Kembali untuk mengedit perubahan, atau pilih Batal untuk membatalkan perubahan Anda.

# AWS CLI

Untuk mengubah nama instans DB, gunakan perintah AWS CLI[modify-db-instance](https://docs.aws.amazon.com/cli/latest/reference/rds/modify-db-instance.html). Berikan nama baru instans DB untuk nilai --db-instance-identifier dan parameter --new-dbinstance-identifier saat ini.

Example

Untuk Linux, macOS, atau Unix:

```
aws rds modify-db-instance \ 
--db-instance-identifier DBInstanceIdentifier \ 
--new-db-instance-identifier NewDBInstanceIdentifier
```
Untuk Windows:

```
aws rds modify-db-instance ^ 
--db-instance-identifier DBInstanceIdentifier ^ 
--new-db-instance-identifier NewDBInstanceIdentifier
```
# API RDS

Untuk mengubah nama instans DB, panggil fungsi API Amazon RDS [ModifyDBInstance](https://docs.aws.amazon.com/AmazonRDS/latest/APIReference/API_ModifyDBInstance.html) dengan parameter berikut ini:

- DBInstanceIdentifier nama yang ada untuk instans
- NewDBInstanceIdentifier nama yang baru untuk instans

# Mem-boot ulang instans DB

Anda dapat menghentikan dan memulai layanan database pada instans RDS DB Anda dalam satu operasi, yang disebut reboot.

Topik

- [Gunakan kasus untuk me-reboot instans DB cluster DB](#page-796-0)
- [Cara me-reboot instans DB](#page-797-0)
- [Cara me-reboot instans DB dalam penerapan Multi-AZ bekerja](#page-797-1)
- [Pertimbangan saat me-reboot instans DB cluster DB](#page-798-0)
- •
- [Mem-boot ulang instans DB dasar](#page-799-0)

# <span id="page-796-0"></span>Gunakan kasus untuk me-reboot instans DB cluster DB

Biasanya, Anda me-reboot instans DB Anda untuk alasan pemeliharaan sehingga perubahan Anda berlaku. Kasus penggunaan berikut adalah umum:

- Mengaitkan grup parameter DB baru Saat Anda mengaitkan grup parameter DB baru dengan instans DB, RDS menerapkan parameter statis dan dinamis yang dimodifikasi hanya setelah instans DB di-boot ulang. Namun, jika Anda memodifikasi parameter dinamis dalam grup parameter DB setelah Anda mengaitkannya dengan instans DB, perubahan ini diterapkan segera tanpa reboot. Untuk informasi selengkapnya, lihat [Bekerja dengan grup parameter.](#page-641-0)
- Menerapkan perubahan ke parameter statis dalam grup parameter DB yang ada Saat Anda mengubah parameter statis dan menyimpan grup parameter DB, status instance DB yang terkait dengan grup parameter ini di konsol berubah menjadi pending-reboot. Perubahan parameter berlaku hanya setelah instance DB terkait di-boot ulang. Saat Anda mengubah parameter dinamis dalam grup parameter yang ada, perubahan akan segera berlaku secara default, tanpa memerlukan reboot.

#### **a** Note

Status pending-reboot tidak menghasilkan reboot otomatis selama jendela pemeliharaan berikutnya. Untuk menerapkan perubahan parameter terbaru ke instans DB Anda, reboot instans DB secara manual. Lihat informasi lebih lanjut tentang grup parameter di [Bekerja](#page-641-0)  [dengan grup parameter](#page-641-0).

- Menguji failover Multi-AZ Strategi pengujian Anda untuk klaster DB multi-AZ mungkin melibatkan reboot instans DB utama Anda untuk memulai failover ke AZ yang berbeda.
- Pemecahan masalah Anda mungkin mengalami kinerja atau masalah operasional lainnya yang memerlukan reboot. Misalnya, instans DB Anda mungkin tidak responsif.

# <span id="page-797-0"></span>Cara me-reboot instans DB

Saat Amazon RDS me-reboot instans DB Anda, instans DB melakukan tugas berurutan berikut:

- 1. Menghentikan layanan database pada instans DB Anda
- 2. Memulai layanan database pada instans DB Anda

Proses reboot menyebabkan pemadaman singkat. Selama pemadaman ini, status instans DB sedang reboot. Pemadaman akan terjadi untuk deployment AZ Tunggal dan deployment instans DB Multi-AZ, bahkan saat Anda melakukan boot ulang dengan failover.

# <span id="page-797-1"></span>Cara me-reboot instans DB dalam penerapan Multi-AZ bekerja

Jika instans Amazon RDS DB berada dalam penerapan Multi-AZ, Anda dapat melakukan reboot dengan failover. Operasi ini berguna untuk mensimulasikan kegagalan instans DB atau mengembalikan operasi ke Availability Zone asli setelah failover.

Selama reboot dengan failover, Amazon RDS melakukan hal berikut

• Menginterupsi database secara tiba-tiba. Instans DB dan sesi kliennya mungkin tidak memiliki waktu untuk dinonaktifkan dengan normal.

### **A** Warning

Untuk menghindari kemungkinan kehilangan data, sebaiknya hentikan transaksi pada instans DB Anda sebelum mem-boot ulang dengan failover.

• Beralih ke replika siaga di AZ lain secara otomatis. Perubahan AZ mungkin tidak tercermin dalam AWS Management Console, dan dalam panggilan ke AWS CLI dan RDS API, selama beberapa menit.

- Memperbarui catatan DNS untuk instans DB untuk menunjuk ke instans DB siaga. Oleh karena itu, Anda perlu membersihkan dan membuat kembali koneksi yang sudah ada ke instans DB Anda. Untuk informasi selengkapnya, lihat [Mengonfigurasi dan mengelola deployment Multi-AZ.](#page-887-0)
- Membuat acara Amazon RDS setelah reboot.

Pada RDS untuk Microsoft SQL Server, failover hanya me-reboot instans DB utama. Setelah failover, instans DB primer akan menjadi instans DB sekunder baru. Parameter mungkin tidak diperbarui untuk instans Multi-AZ. Untuk mem-boot ulang tanpa failover, instans DB primer dan sekunder, serta parameter diperbarui setelah boot ulang. Jika instans DB tidak responsif, kami sarankan boot ulang tanpa failover.

# <span id="page-798-0"></span>Pertimbangan saat me-reboot instans DB cluster DB

Sebelum Anda me-reboot instance Anda, pertimbangkan hal berikut:

- Untuk replika baca dengan instans DB, Anda dapat mem-boot ulang instans DB sumber dan replika bacanya secara terpisah. Setelah boot ulang selesai, replikasi akan berlanjut secara otomatis.
- Waktu reboot tergantung pada proses pemulihan kerusakan, aktivitas database pada saat reboot, dan perilaku mesin DB spesifik Anda. Untuk meningkatkan waktu reboot, kami sarankan Anda mengurangi aktivitas database sebanyak mungkin selama reboot. Teknik ini mengurangi aktivitas rollback untuk transaksi dalam perjalanan.

Pastikan Anda memenuhi prasyarat berikut:

- Instans DB Anda harus berada dalam status available. Database Anda mungkin tidak tersedia karena beberapa alasan, seperti pencadangan yang sedang berlangsung, modifikasi yang diminta sebelumnya, atau operasi jendela pemeliharaan.
- Jika Anda memaksakan failover ke AZ yang berbeda, instans DB Anda harus dikonfigurasi untuk Multi-AZ.
- Jika Anda memaksakan failover ke AZ yang berbeda, sebaiknya hentikan transaksi pada instans DB Anda terlebih dahulu untuk mencegah kemungkinan kehilangan data.

# <span id="page-799-0"></span>Mem-boot ulang instans DB dasar

Anda dapat me-reboot instans DB Anda menggunakan AWS Management Console, AWS CLI, atau RDS API.

Konsol

Untuk mem-boot ulang instans DB

- 1. Masuk ke AWS Management Console dan buka konsol Amazon RDS di [https://](https://console.aws.amazon.com/rds/) [console.aws.amazon.com/rds/.](https://console.aws.amazon.com/rds/)
- 2. Di panel navigasi, pilih Basis data, lalu pilih instans DB yang ingin Anda boot ulang.
- 3. Untuk Tindakan, pilih Boot ulang.

Halaman instans Reboot DB muncul.

- 4. (Opsional) Pilih Boot ulang dengan failover? untuk memaksa failover dari satu AZ ke AZ lainnya.
- 5. Pilih Boot ulang untuk mem-boot ulang instans DB Anda.

Alternatifnya, pilih Batal.

#### AWS CLI

Untuk me-reboot instance DB dengan menggunakan AWS CLI, panggil [reboot-db](https://docs.aws.amazon.com/cli/latest/reference/rds/reboot-db-instance.html)[instance](https://docs.aws.amazon.com/cli/latest/reference/rds/reboot-db-instance.html)perintah.

Example Boot ulang sederhana

Untuk Linux, macOS, atau Unix:

```
aws rds reboot-db-instance \ 
--db-instance-identifier mydbinstance
```
Untuk Windows:

```
aws rds reboot-db-instance ^ 
--db-instance-identifier mydbinstance
```
Example Boot ulang dengan failover

Untuk memaksa failover dari satu AZ ke yang lain dalam cluster DB multi-AZ, gunakan parameter. - force-failover

Untuk Linux, macOS, atau Unix:

```
aws rds reboot-db-instance \ 
--db-instance-identifier mydbinstance \ 
--force-failover
```
Untuk Windows:

```
aws rds reboot-db-instance ^ 
--db-instance-identifier mydbinstance ^ 
--force-failover
```
#### API RDS

Untuk mem-boot ulang instans DB menggunakan API Amazon RDS, panggil operasi [RebootDBInstance](https://docs.aws.amazon.com/AmazonRDS/latest/APIReference/API_RebootDBInstance.html).

# Menggunakan replika baca instans DB

Replika baca adalah salinan hanya baca dari instans DB. Anda dapat mengurangi beban pada instans DB primer dengan merutekan kueri baca dari aplikasi Anda ke replika baca. Dengan cara ini, Anda dapat secara elastis melakukan penskalaan ke luar melampaui batasan kapasitas instans DB tunggal untuk beban kerja basis data yang sarat pembacaan.

Untuk membuat replika baca dari instans DB sumber, Amazon RDS menggunakan fitur replikasi bawaan mesin DB. Untuk informasi tentang menggunakan replika baca dengan mesin tertentu, lihat bagian berikut:

- [Menggunakan replika baca MariaDB](#page-2551-0)
- [Menggunakan replika baca untuk Microsoft SQL Server di Amazon RDS](#page-2757-0)
- [Menggunakan replika baca MySQL](#page-3177-0)
- [Menggunakan replika baca untuk Amazon RDS for Oracle](#page-3683-0)
- [Menggunakan replika baca untuk Amazon RDS for PostgreSQL](#page-4046-0)

Setelah Anda membuat replika baca dari instans DB sumber, instans DB sumber ini menjadi instans DB primer. Saat Anda membuat pembaruan instans DB primer, Amazon RDS menyalinnya secara asinkron ke replika baca. Diagram berikut menunjukkan instans DB sumber yang mereplikasi ke replika baca di Zona Ketersediaan (AZ) yang berbeda. Klien memiliki akses baca/tulis ke instans DB primer dan akses hanya baca ke replika.

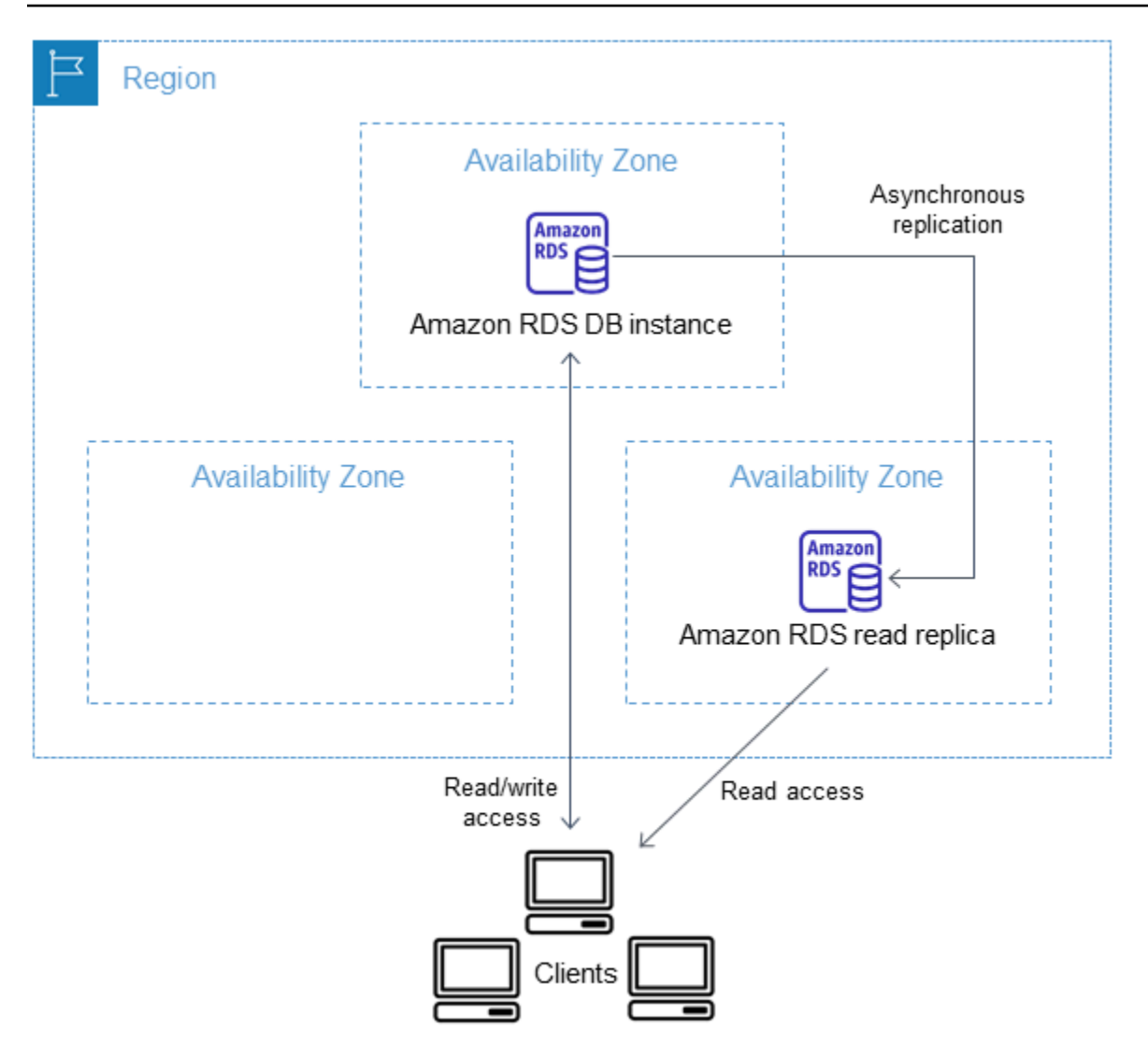

#### Topik

- [Gambaran umum replika baca Amazon RDS](#page-802-0)
- [Membuat replika baca](#page-812-0)
- [Mempromosikan replika baca menjadi instans DB mandiri](#page-815-0)
- [Memantau replikasi baca](#page-820-0)
- [Membuat replika baca di tempat yang berbeda Wilayah AWS](#page-824-0)

# <span id="page-802-0"></span>Gambaran umum replika baca Amazon RDS

Bagian berikut membahas replika baca instans DB. Untuk informasi tentang replika baca klaster DB Multi-AZ, lihat [the section called "Bekerja dengan replika baca klaster DB multi-AZ"](#page-1000-0).

#### Topik

- [Kasus penggunaan untuk replika baca](#page-803-0)
- [Cara kerja replika baca](#page-803-1)
- [Replika baca dalam deployment Multi-AZ](#page-804-0)
- [Replika baca lintas wilayah](#page-805-0)
- [Perbedaan di antara beberapa replika baca untuk mesin DB](#page-806-0)
- [Jenis penyimpanan replika baca](#page-810-0)
- [Batasan untuk membuat replika dari replika](#page-811-0)
- [Pertimbangan saat menghapus replika](#page-812-1)

# <span id="page-803-0"></span>Kasus penggunaan untuk replika baca

Melakukan deployment satu atau beberapa replika baca untuk instans DB sumber tertentu mungkin masuk akal dalam berbagai skenario, termasuk skenario berikut ini:

- Penskalaan di luar kapasitas komputasi atau I/O dari instans DB tunggal untuk beban kerja basis data yang sarat pembacaan. Anda dapat mengarahkan kelebihan lalu lintas baca ini ke satu atau beberapa replika baca.
- Melayani lalu lintas baca saat instans DB sumber tidak tersedia. Dalam beberapa kasus, instans DB sumber Anda mungkin tidak dapat menerima permintaan I/O, misalnya karena penangguhan I/ O untuk cadangan atau pemeliharaan terjadwal. Dalam hal ini, Anda dapat mengarahkan lalu lintas baca ke replika baca Anda. Untuk kasus penggunaan ini, perlu diingat bahwa data di replika baca mungkin "usang" karena instans DB sumber tidak tersedia.
- Skenario pelaporan bisnis atau pergudangan data saat Anda mungkin ingin kueri pelaporan bisnis dijalankan terhadap replika baca, bukan instans DB produksi Anda.
- Menerapkan pemulihan bencana. Anda dapat mempromosikan replika baca menjadi instans mandiri sebagai solusi pemulihan bencana jika instans DB primer mengalami kegagalan.

# <span id="page-803-1"></span>Cara kerja replika baca

Saat Anda membuat replika baca, tentukan terlebih dahulu instans DB yang ada sebagai sumber. Kemudian, Amazon akan RDS mengambil snapshot dari instans sumber dan membuat Instans hanya baca dari snapshot. Amazon RDS selanjutnya menggunakan metode replikasi asinkron untuk mesin DB untuk memperbarui replika baca setiap kali ada perubahan pada instans DB primer.

Replika baca beroperasi sebagai instans DB yang hanya memungkinkan koneksi hanya baca. Pengecualiannya adalah mesin DB RDS for Oracle, yang mendukung basis data replika dalam mode terpasang. Replika terpasang tidak menerima koneksi pengguna sehingga tidak dapat melayani beban kerja hanya baca. Penggunaan primer untuk replika yang terpasang adalah pemulihan bencana lintas Wilayah. Untuk informasi selengkapnya, lihat [Menggunakan replika baca untuk](#page-3683-0) [Amazon RDS for Oracle.](#page-3683-0)

Aplikasi terhubung ke replika baca seperti terhubung ke instans DB apa pun. Amazon RDS mereplikasi semua basis data dari instans DB sumber.

# <span id="page-804-0"></span>Replika baca dalam deployment Multi-AZ

Anda dapat mengonfigurasi replika baca untuk instans DB yang juga memiliki replika siaga yang dikonfigurasi untuk ketersediaan tinggi dalam deployment Multi-AZ. Replikasi dengan replika siaga bersifat sinkron. Tidak seperti replika baca, replika siaga tidak dapat melayani lalu lintas baca.

Dalam skenario berikut, klien memiliki akses baca/tulis ke instans DB primer dalam satu AZ. Instans primer menyalin pembaruan secara asinkron ke replika baca di AZ kedua dan juga menyalinnya secara sinkron ke replika siaga di AZ ketiga. Klien hanya memiliki akses baca ke replika baca.

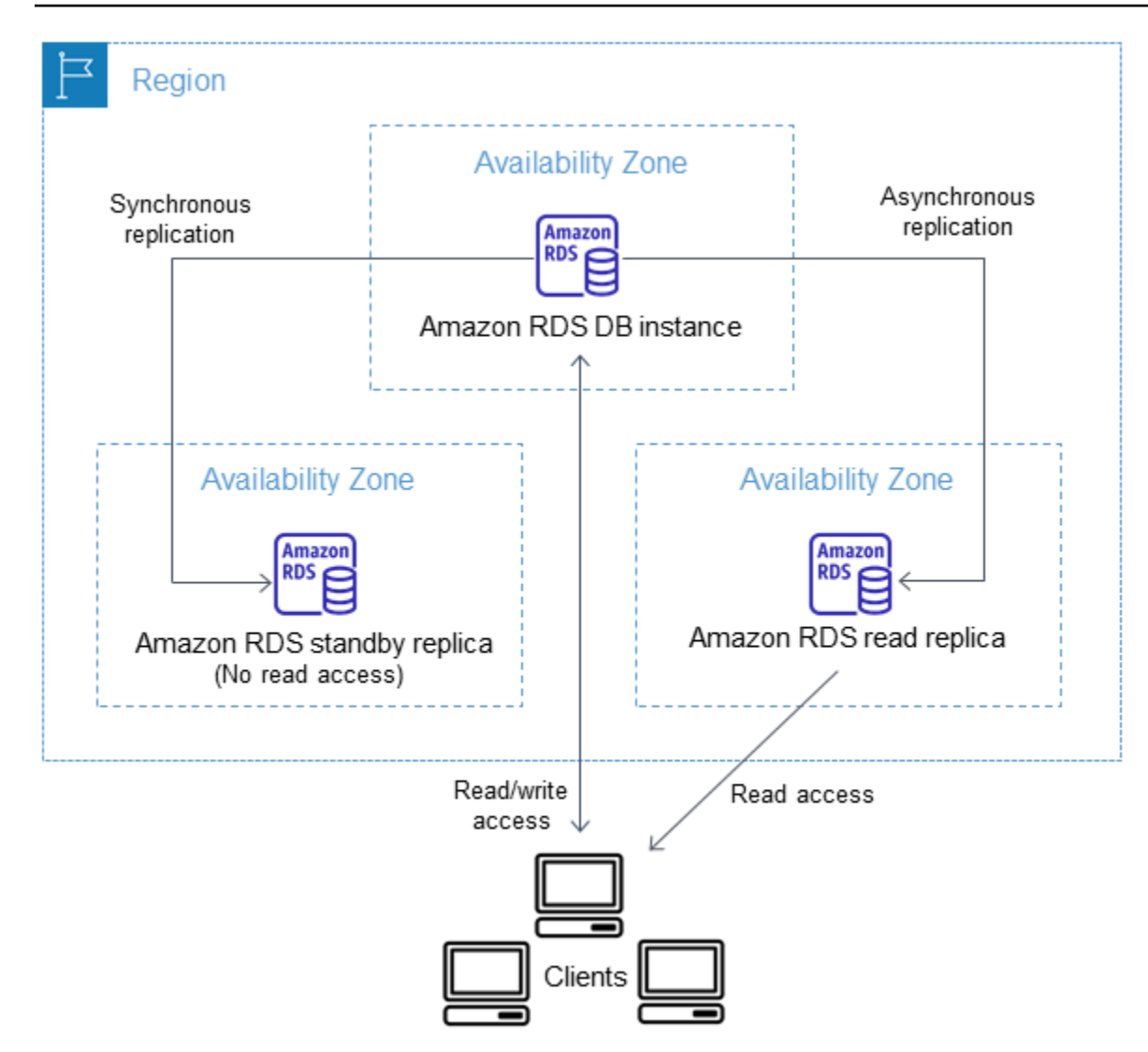

Untuk informasi selengkapnya tentang replika ketersediaan tinggi dan siaga, lihat [Mengonfigurasi dan](#page-887-0) [mengelola deployment Multi-AZ.](#page-887-0)

### <span id="page-805-0"></span>Replika baca lintas wilayah

Dalam beberapa kasus, replika baca berada di tempat yang berbeda Wilayah AWS dari instance DB utamanya. Dalam kasus ini, Amazon RDS menyiapkan saluran komunikasi yang aman antara instans DB primer dan replika baca. Amazon RDS menetapkan konfigurasi AWS keamanan apa pun yang diperlukan untuk mengaktifkan saluran aman, seperti menambahkan entri grup keamanan. Untuk informasi tentang replika baca lintas Wilayah, lihat [Membuat replika baca di tempat yang berbeda](#page-824-0)  [Wilayah AWS](#page-824-0).

Informasi dalam Bab ini berlaku untuk membuat replika baca Amazon RDS baik dalam hal yang Wilayah AWS sama dengan instans DB sumber, atau terpisah. Wilayah AWS Informasi berikut tidak berlaku untuk mengatur replikasi dengan instans yang berjalan pada instans Amazon EC2 atau yang berada di on-premise.

### <span id="page-806-0"></span>Perbedaan di antara beberapa replika baca untuk mesin DB

Karena mesin DB Amazon RDS menerapkan replikasi secara berbeda, ada beberapa perbedaan signifikan yang harus Anda ketahui, seperti yang diperlihatkan dalam tabel berikut.

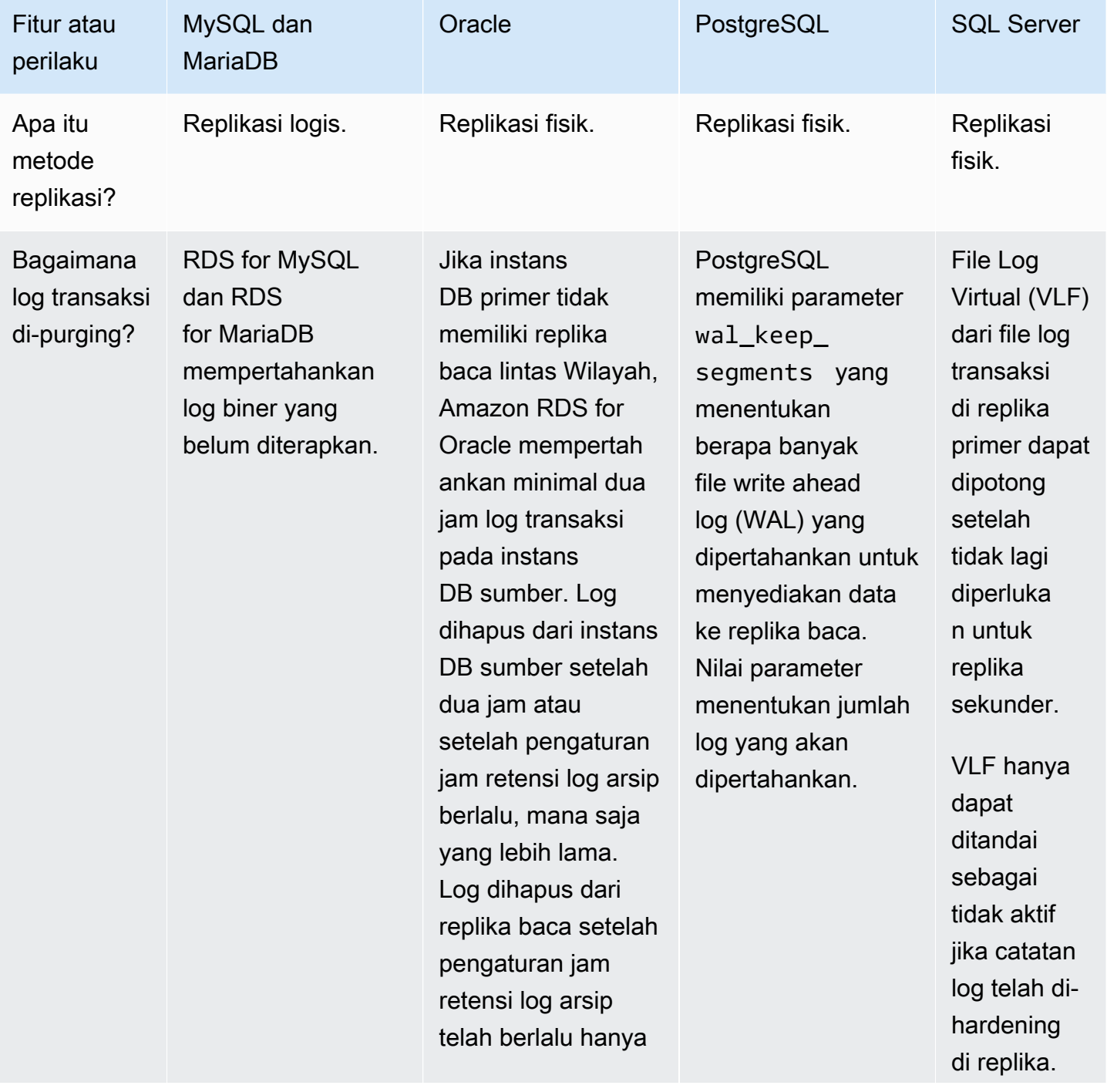

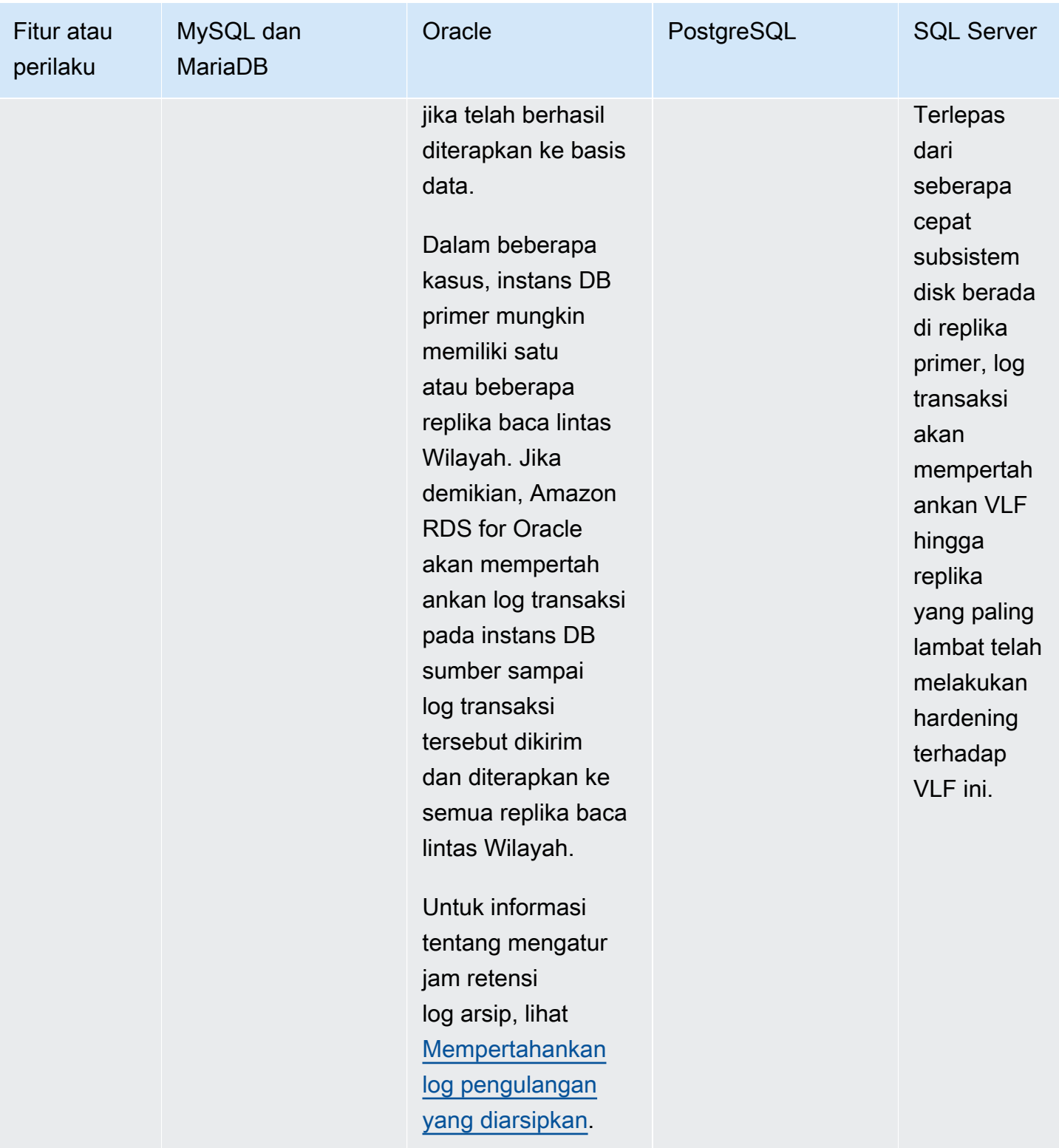

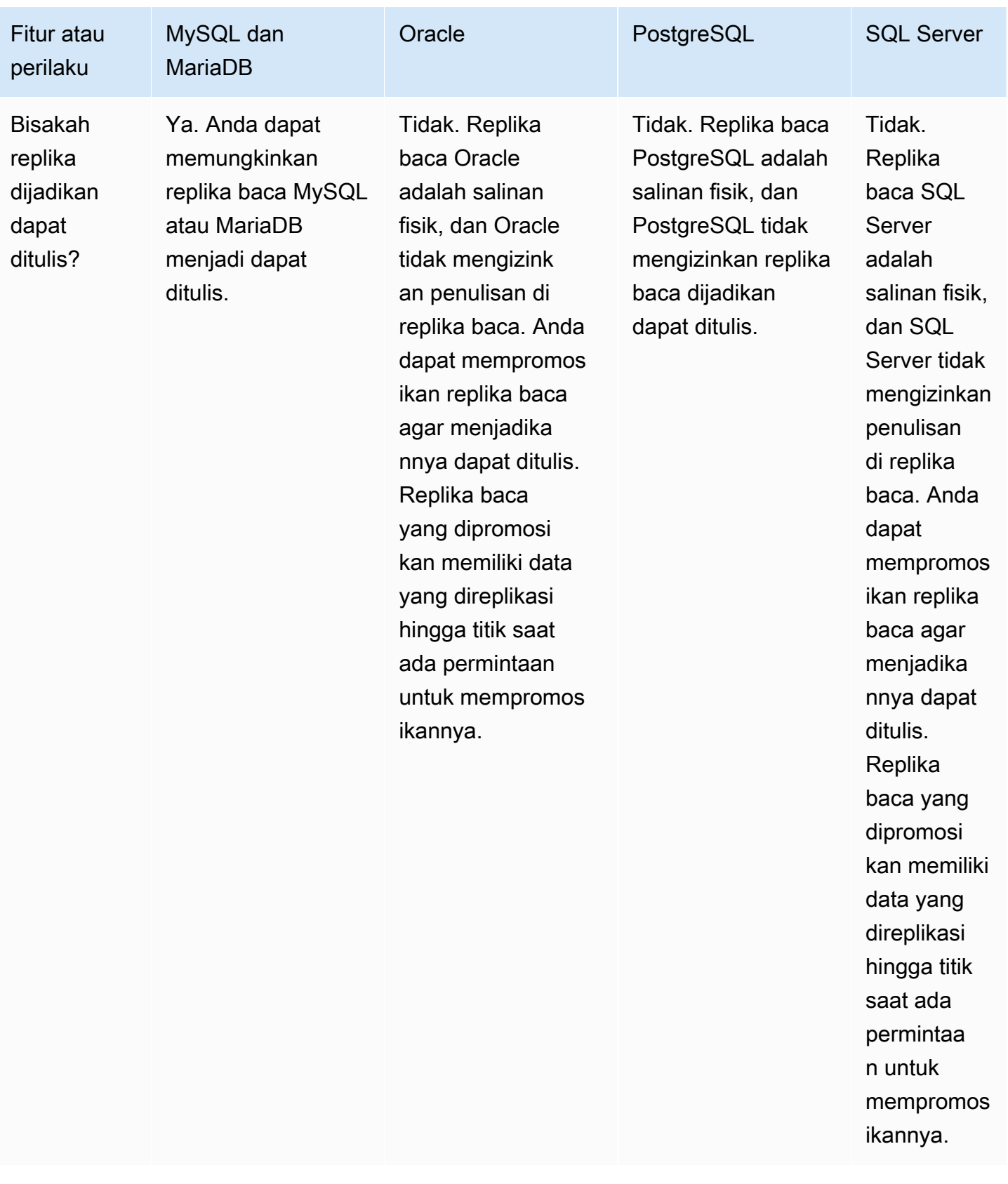

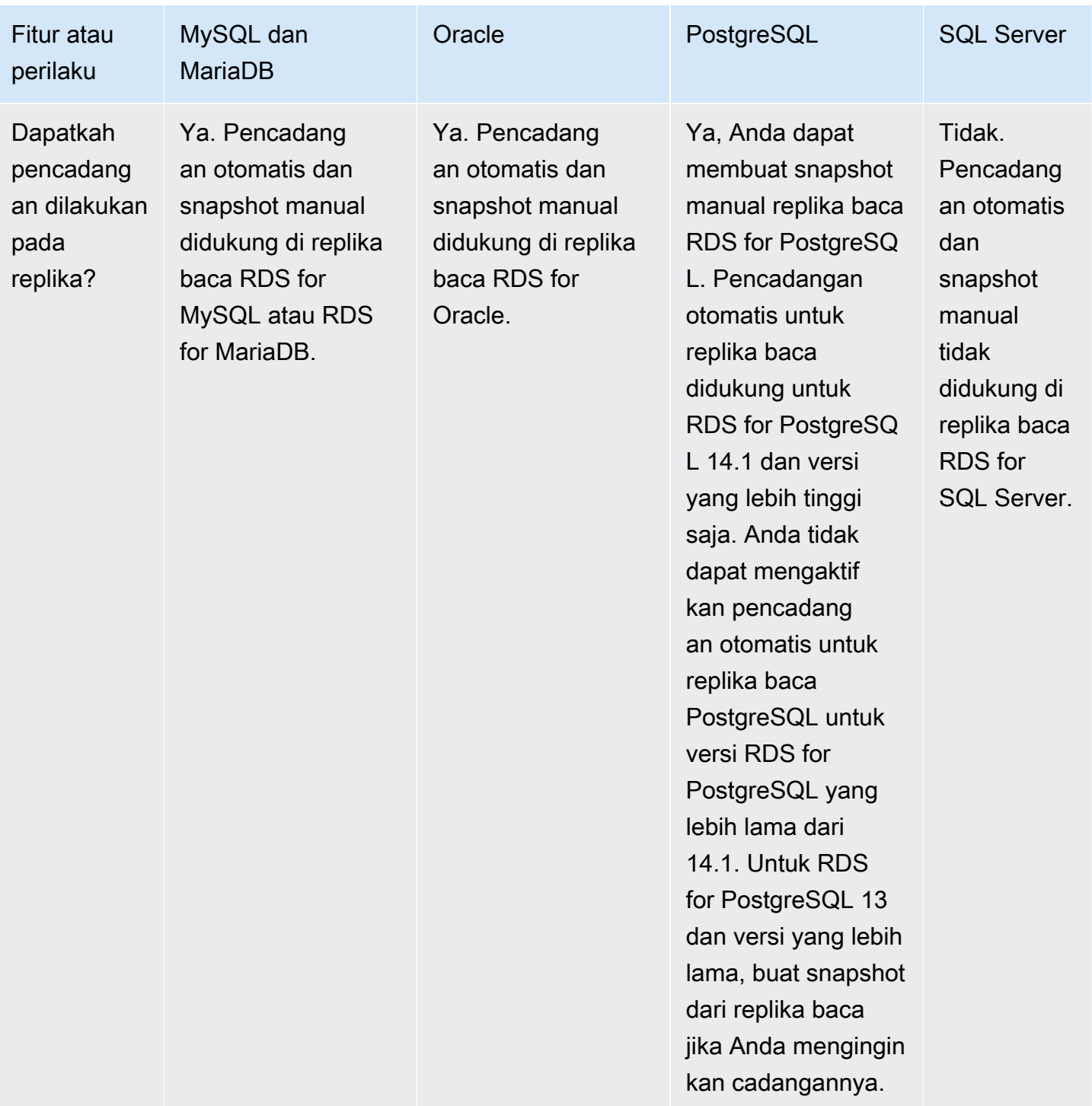

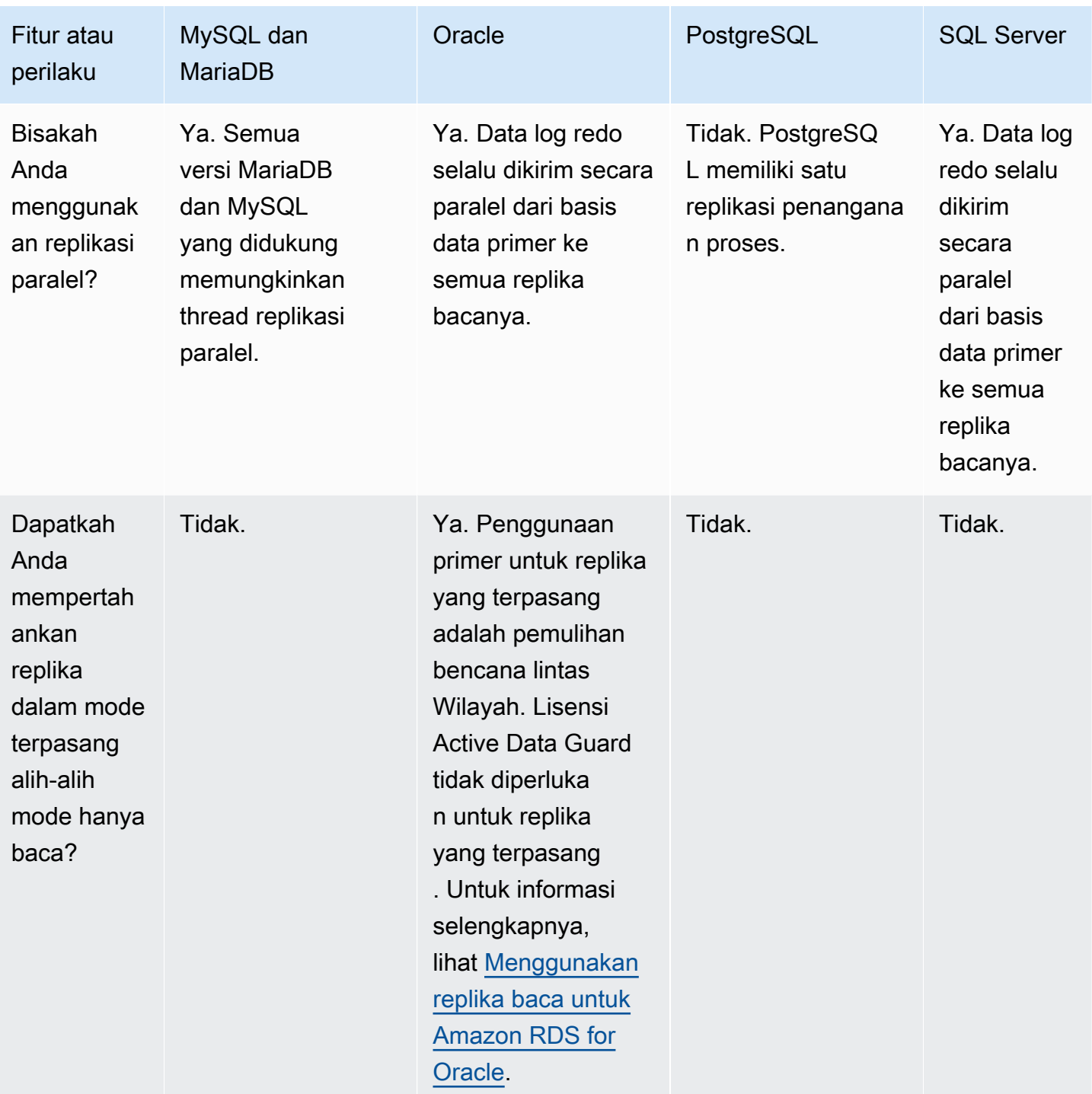

### <span id="page-810-0"></span>Jenis penyimpanan replika baca

Secara default, replika baca dibuat dengan jenis penyimpanan yang sama dengan instans DB sumber. Namun, Anda dapat membuat replika baca yang memiliki jenis penyimpanan berbeda dari instans DB sumber berdasarkan opsi yang tercantum di tabel berikut.

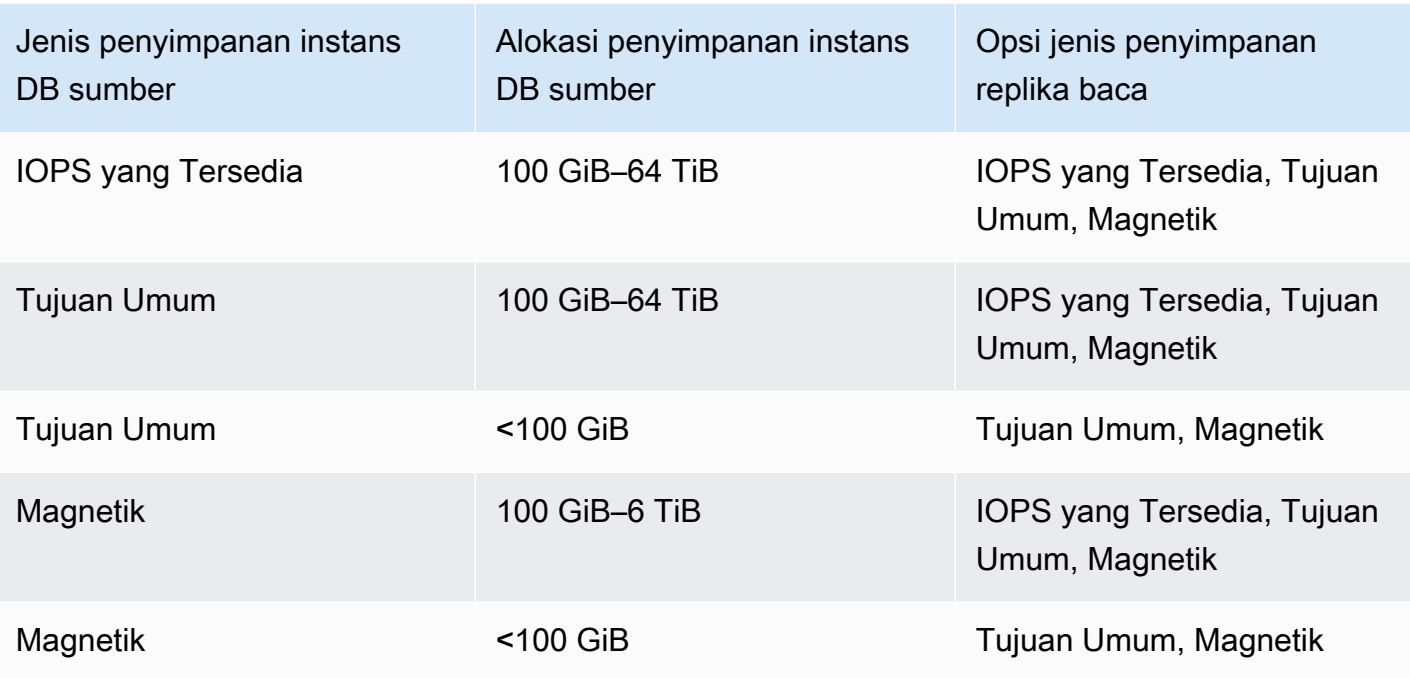

#### **a** Note

Saat Anda meningkatkan alokasi penyimpanan replika baca, jumlahnya minimal harus 10 persen. Jika Anda mencoba meningkatkan nilai sebesar kurang dari 10 persen, Anda akan mendapat kesalahan.

# <span id="page-811-0"></span>Batasan untuk membuat replika dari replika

Amazon RDS tidak mendukung replikasi sirkular. Anda tidak dapat mengonfigurasi instans DB agar berfungsi sebagai sumber replikasi untuk instans DB yang ada. Anda hanya dapat membuat replika baca baru dari instans DB yang ada. Misalnya, jika **MySourceDBInstance** mereplikasi ke **ReadReplica1**, Anda tidak dapat mengonfigurasi **ReadReplica1** untuk mereplikasi kembali ke **MySourceDBInstance**.

Untuk RDS for MariaDB dan RDS for MySQL, dan untuk versi RDS for PostgreSQL tertentu, Anda dapat membuat replika baca dari replika baca yang sudah ada. Misalnya, Anda dapat membuat replika baca baru **ReadReplica2** dari replika **ReadReplica1** yang sudah ada. Untuk RDS for Oracle dan RDS for SQL Server, Anda tidak dapat membuat replika baca dari replika baca yang sudah ada.

# <span id="page-812-1"></span>Pertimbangan saat menghapus replika

Jika tidak lagi membutuhkan replika baca, Anda dapat secara eksplisit menghapusnya menggunakan mekanisme yang sama untuk menghapus instans DB. Jika Anda menghapus instans DB sumber tanpa menghapus replika bacanya dalam hal yang sama Wilayah AWS, setiap replika baca dipromosikan ke instans DB mandiri. Untuk informasi tentang menghapus instans DB, lihat [Menghapus instans DB](#page-882-0). Untuk informasi tentang promosi replika baca, lihat [Mempromosikan replika](#page-815-0)  [baca menjadi instans DB mandiri](#page-815-0).

Jika Anda memiliki replika baca lintas Wilayah, lihat [Pertimbangan replikasi lintas Wilayah](#page-831-0) untuk informasi terkait penghapusan instans DB sumber untuk replika baca lintas Wilayah.

# <span id="page-812-0"></span>Membuat replika baca

Anda dapat membuat replika baca dari instans DB yang ada menggunakan AWS Management Console, AWS CLI, atau RDS API. Anda membuat replika baca dengan menentukan SourceDBInstanceIdentifier, yang merupakan pengidentifikasi instans DB dari instans DB sumber yang ingin Anda replikasi.

Saat membuat replika baca, Amazon RDS mengambil snapshot DB dari instans DB sumber Anda dan memulai replikasi. Akibatnya, Anda mengalami penangguhan I/O singkat pada instans DB sumber Anda saat snapshot DB terjadi.

**a** Note

Penangguhan I/O biasanya berlangsung sekitar satu menit. Anda dapat menghindari penangguhan I/O jika instans DB sumber adalah deployment Multi-AZ, karena dalam hal ini, snapshot diambil dari instans DB sekunder.

Transaksi aktif yang berjalan lama dapat memperlambat proses pembuatan replika baca. Kami menyarankan Anda menunggu transaksi yang berjalan lama selesai sebelum membuat replika baca. Jika Anda membuat beberapa replika baca secara paralel dari instans DB sumber yang sama, Amazon RDS hanya mengambil satu snapshot di awal tindakan pembuatan pertama.

Saat membuat replika baca, ada beberapa hal yang perlu dipertimbangkan. Pertama, Anda harus mengaktifkan pencadangan otomatis pada instans DB sumber dengan mengatur periode retensi cadangan ke nilai selain 0. Persyaratan ini juga berlaku untuk replika baca yang merupakan instans DB sumber untuk replika baca lain. Untuk mengaktifkan pencadangan otomatis pada replika baca RDS for MySQL, pertama-tama buat replika baca, lalu ubah replika baca tersebut untuk mengaktifkan pencadangan otomatis.

#### **a** Note

Dalam sebuah Wilayah AWS, kami sangat menyarankan agar Anda membuat semua replika baca di virtual private cloud (VPC) yang sama berdasarkan Amazon VPC sebagai instans DB sumber. Jika Anda membuat replika baca di VPC yang berbeda dari instans DB sumber, rentang Perutean Antar Domain Tanpa Kelas (CIDR) dapat tumpang-tindih antara replika dan sistem RDS. CIDR yang tumpang-tindih membuat replika tidak stabil, yang dapat berdampak negatif pada aplikasi yang terhubung dengannya. Jika Anda terjadi kesalahan saat membuat replika baca, pilih grup subnet DB tujuan yang berbeda. Untuk informasi selengkapnya, lihat [Bekerja dengan klaster DB dalam VPC.](#page-4830-0)

Tidak ada cara langsung untuk membuat replika baca di tempat lain Akun AWS menggunakan konsol atau AWS CLI.

#### Konsol

Untuk membuat replika baca dari instans DB sumber

- 1. Masuk ke AWS Management Console dan buka konsol Amazon RDS di [https://](https://console.aws.amazon.com/rds/) [console.aws.amazon.com/rds/.](https://console.aws.amazon.com/rds/)
- 2. Di panel navigasi, pilih Basis Data.
- 3. Pilih instans DB yang ingin Anda gunakan sebagai sumber untuk replika baca.
- 4. Untuk Tindakan, pilih Buat replika baca.
- 5. Untuk Pengidentifikasi instans DB, masukkan nama replika baca.
- 6. Pilih konfigurasi instans Anda. Kami menyarankan Anda menggunakan kelas dan jenis penyimpanan instans DB yang sama atau lebih besar sebagai instans DB sumber untuk replika baca.
- 7. Untuk Wilayah AWS, tentukan Wilayah tujuan untuk replika baca.
- 8. Untuk Penyimpanan, tentukan ukuran penyimpanan yang dialokasikan dan apakah Anda ingin menggunakan penskalaan otomatis penyimpanan.

Jika instans DB sumber Anda tidak menggunakan konfigurasi penyimpanan terbaru, opsi Tingkatkan konfigurasi sistem file penyimpanan tersedia. Anda dapat mengaktifkan pengaturan ini untuk meng-upgrade sistem file penyimpanan replika baca ke konfigurasi yang diinginkan. Untuk informasi selengkapnya, lihat [the section called "Meningkatkan sistem file penyimpanan"](#page-870-0).

9. Untuk Ketersediaan, pilih apakah akan membuat replika siaga dari replika Anda di Zona Ketersediaan lain guna menyediakan dukungan failover untuk replika tersebut.

#### **a** Note

Pembuatan replika baca Anda sebagai instans DB Multi-AZ tidak tergantung pada apakah basis data sumber merupakan instans DB Multi-AZ.

- 10. Tentukan pengaturan instans DB lainnya. Untuk informasi tentang setiap pengaturan yang tersedia, lihat [Pengaturan untuk instans DB.](#page-577-0)
- 11. Untuk membuat replika baca terenkripsi, perluas Konfigurasi tambahan dan tentukan pengaturan berikut:
	- a. Pilih Aktifkan enkripsi.
	- b. Untuk AWS KMS key, pilih AWS KMS key pengenal kunci KMS.

#### **a** Note

Instans DB sumber harus dienkripsi. Untuk mempelajari selengkapnya tentang cara mengenkripsi instans DB sumber, lihat [Mengenkripsi sumber daya Amazon RDS.](#page-4670-0)

12. Pilih Buat replika baca.

Setelah replika baca dibuat, Anda dapat melihatnya di halaman Basis data di konsol RDS. Halaman tersebut menunjukkan Replika di kolom Peran.

#### AWS CLI

Untuk membuat replika baca dari instance DB sumber, gunakan AWS CLI perintah [create-db](https://docs.aws.amazon.com/cli/latest/reference/rds/create-db-instance-read-replica.html)[instance-read-replica](https://docs.aws.amazon.com/cli/latest/reference/rds/create-db-instance-read-replica.html). Contoh ini juga menetapkan ukuran penyimpanan yang dialokasikan, memungkinkan penskalaan otomatis penyimpanan, dan meng-upgrade sistem file ke konfigurasi yang diinginkan.

Anda dapat menentukan pengaturan lain. Untuk informasi tentang setiap pengaturan, lihat [Pengaturan untuk instans DB.](#page-577-0)

#### Example

Untuk Linux, macOS, atau Unix:

```
aws rds create-db-instance-read-replica \ 
--db-instance-identifier myreadreplica \ 
--source-db-instance-identifier mydbinstance \ 
--allocated-storage 100 \ 
--max-allocated-storage 1000 \ 
--upgrade-storage-config
```
Untuk Windows:

```
aws rds create-db-instance-read-replica ^ 
--db-instance-identifier myreadreplica ^ 
--source-db-instance-identifier mydbinstance ^ 
--allocated-storage 100 ^ 
--max-allocated-storage 1000 ^ 
--upgrade-storage-config
```
# API RDS

Untuk membuat replika baca dari instans DB MySQL, MariaDB, Oracle, PostgreSQL, atau SQL Server sumber, panggil operasi API Amazon RDS [CreateDBInstanceReadReplica](https://docs.aws.amazon.com/AmazonRDS/latest/APIReference/API_CreateDBInstanceReadReplica.html) dengan parameter wajib berikut:

- DBInstanceIdentifier
- SourceDBInstanceIdentifier

# <span id="page-815-0"></span>Mempromosikan replika baca menjadi instans DB mandiri

Anda dapat mempromosikan replika baca menjadi instans DB mandiri. Jika instans DB sumber memiliki beberapa replika baca, mempromosikan salah satu replika baca menjadi instans DB tidak akan memengaruhi replika lainnya.

Saat Anda mempromosikan replika baca, RDS me-reboot instans DB sebelum membuatnya tersedia. Proses promosi dapat memakan waktu beberapa menit atau lebih lama, tergantung dari ukuran replika baca.

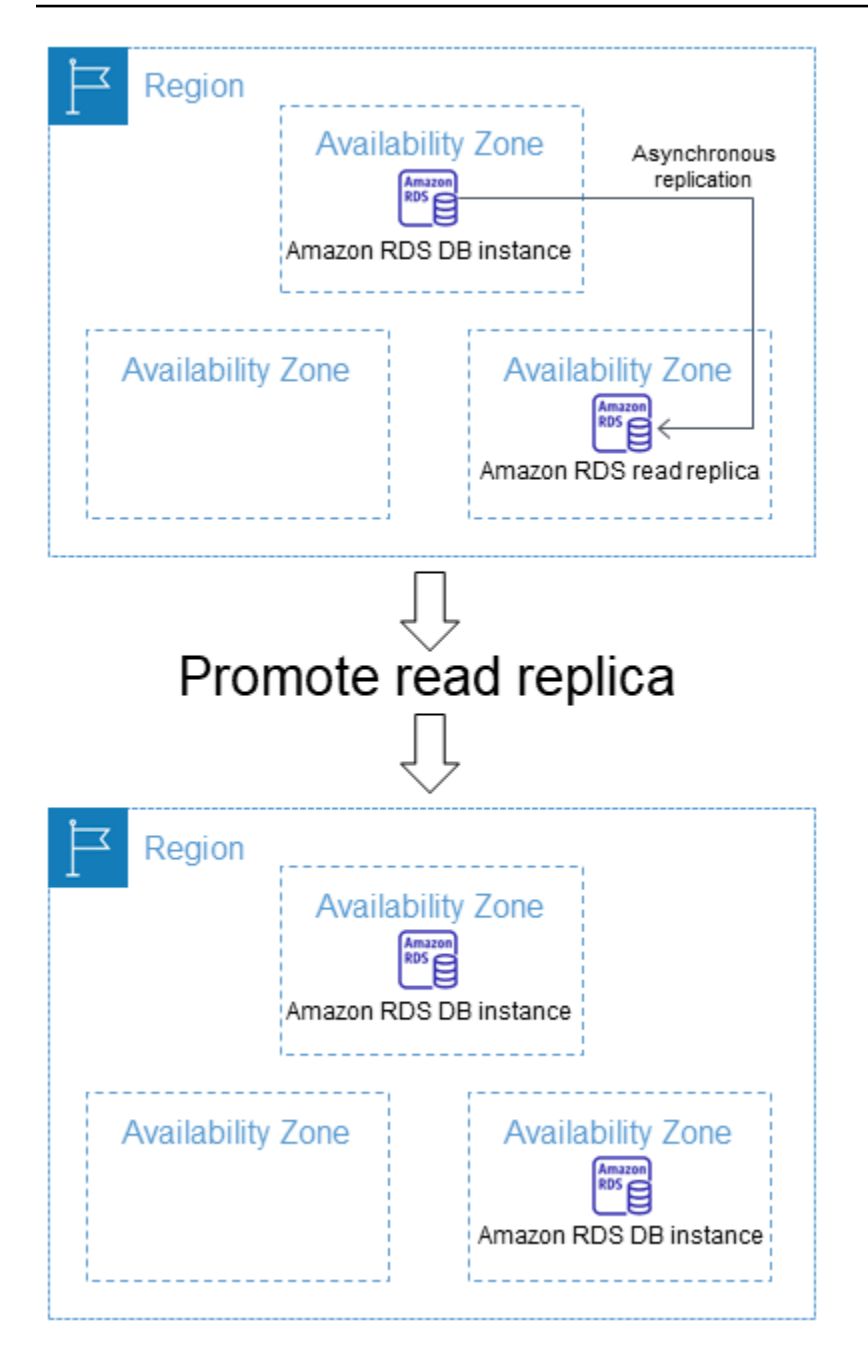

# Kasus penggunaan untuk mempromosikan replika baca

Anda mungkin ingin mempromosikan replika baca ke instans DB mandiri karena salah satu alasan berikut:

• Menerapkan pemulihan kegagalan – Anda dapat menggunakan promosi replika baca sebagai skema pemulihan data jika instans DB primer mengalami kegagalan. Pendekatan ini akan melengkapi replikasi sinkron, deteksi kegagalan otomatis, dan failover.

Jika Anda mengetahui konsekuensi dan batasan replikasi asinkron dan Anda masih ingin menggunakan promosi replika baca untuk pemulihan data, Anda dapat melakukannya. Untuk melakukannya, pertama-tama buat replika baca lalu pantau instans DB primer untuk mengetahui adanya kegagalan. Jika terjadi kegagalan, lakukan hal berikut:

- 1. Promosikan replika baca.
- 2. Arahkan lalu lintas basis data ke instans DB yang dipromosikan.
- 3. Buat replika baca pengganti dengan instans DB yang dipromosikan sebagai sumbernya.
- Meng-upgrade konfigurasi penyimpanan Jika instans DB sumber Anda tidak menggunakan konfigurasi penyimpanan yang diinginkan, Anda dapat membuat replika baca instans dan mengupgrade konfigurasi sistem file penyimpanan. Opsi ini memigrasikan sistem file replika baca ke konfigurasi yang diinginkan. Anda kemudian dapat mempromosikan replika baca menjadi instans mandiri.

Anda dapat menggunakan opsi ini untuk mengatasi batasan penskalaan pada penyimpanan dan ukuran file untuk sistem file 32-bit yang lebih lama. Untuk informasi selengkapnya, lihat [the section](#page-870-0)  [called "Meningkatkan sistem file penyimpanan"](#page-870-0).

Opsi ini hanya tersedia jika instans DB sumber Anda tidak menggunakan konfigurasi penyimpanan terbaru, atau jika Anda memodifikasi kelas instans DB dalam permintaan yang sama.

- Sharding Sharding (pembuatan serpihan) mewujudkan arsitektur "share-nothing" dan pada dasarnya merupakan pemecahan basis data besar menjadi beberapa basis data yang lebih kecil. Salah satu cara umum untuk memisahkan basis data adalah memisahkan tabel yang tidak digabungkan dalam kueri yang sama ke host yang berbeda. Metode lain adalah menduplikasi tabel di beberapa host lalu menggunakan algoritma hashing untuk menentukan host mana yang menerima pembaruan tertentu. Anda dapat membuat replika baca yang sesuai dengan setiap serpihan (basis data yang lebih kecil) dan mempromosikannya saat Anda memutuskan untuk mengubahnya menjadi shard mandiri. Anda kemudian dapat mengambil ruang kunci (jika Anda memisahkan baris) atau distribusi tabel untuk setiap serpihan tergantung kebutuhan Anda.
- Melakukan operasi DDL (MySQL dan MariaDB saja) Operasi DDL, seperti membuat atau membuat kembali indeks, dapat memakan waktu dan memberikan dampak performa yang signifikan pada instans DB Anda. Anda dapat melakukan operasi ini pada replika baca MySQL atau MariaDB setelah replika baca disinkronkan dengan instans DB primernya. Kemudian, Anda dapat mempromosikan replika baca dan mengarahkan aplikasi Anda untuk menggunakan Instans yang dipromosikan.

#### **a** Note

Jika replika baca Anda adalah RDS untuk instans Oracle DB, Anda dapat melakukan peralihan alih-alih promosi. Dalam peralihan, instans DB sumber menjadi replika baru, dan replika menjadi instance DB sumber baru. Untuk informasi selengkapnya, lihat [Melakukan](#page-3697-0)  [switchover Oracle Data Guard.](#page-3697-0)

# Karakteristik replika baca yang dipromosikan

Setelah Anda mempromosikan replika baca, itu berhenti berfungsi sebagai replika baca dan menjadi instance DB mandiri. Instans DB mandiri baru memiliki karakteristik sebagai berikut:

- Instans DB mandiri mempertahankan grup opsi dan grup parameter dari replika baca pra-promosi.
- Anda dapat membuat replika baca dari instans DB mandiri dan melakukan operasi point-in-time pemulihan.
- Anda tidak dapat menggunakan instans DB sebagai target replikasi karena ini bukan lagi replika baca.

### Prasyarat untuk mempromosikan replika baca

Sebelum Anda mempromosikan replika baca, lakukan hal berikut:

- Tinjau strategi pencadangan Anda:
	- Kami menyarankan Anda mengaktifkan cadangan dan menyelesaikan setidaknya satu cadangan. Durasi pencadangan adalah fungsi jumlah perubahan basis data sejak pencadangan sebelumnya.
	- Jika Anda telah mengaktifkan pencadangan pada replika baca, konfigurasikan periode pencadangan otomatis sehingga pencadangan harian tidak akan mengganggu promosi replika baca.
	- Pastikan replika baca Anda tidak memiliki backing-up status. Anda tidak dapat mempromosikan replika baca saat berada dalam keadaan ini.
- Hentikan transaksi apa pun agar tidak ditulis ke instans DB utama, lalu tunggu RDS menerapkan semua pembaruan ke replika baca.

Pembaruan basis data terjadi pada replika baca setelah pembaruan terjadi pada instans DB utama. Kelambatan replikasi dapat sangat bervariasi. Gunakan metrik [Replica Lag](https://aws.amazon.com/rds/faqs/#105) untuk menentukan saat semua pembaruan sudah dilakukan pada replika baca.

• (Hanya MySQL dan MariaDB) Untuk membuat perubahan pada replika baca MySQL atau MariaDB sebelum Anda mempromosikannya, atur parameter ke dalam grup parameter DB untuk replika baca. read\_only 0 Anda kemudian dapat melakukan semua operasi DDL yang diperlukan, seperti membuat indeks pada replika baca. Tindakan yang dilakukan pada replika baca tidak memengaruhi performa instans DB primer.

### Mempromosikan replika baca: langkah-langkah dasar

Langkah-langkah berikut ini menunjukkan proses umum untuk mempromosikan replika baca menjadi instans DB:

1. Promosikan replika baca dengan menggunakan opsi Promosikan di konsol Amazon RDS, AWS CLI perintah [promote-read-replica](https://docs.aws.amazon.com/cli/latest/reference/rds/promote-read-replica.html), atau operasi [PromoteReadReplica](https://docs.aws.amazon.com/AmazonRDS/latest/APIReference/API_PromoteReadReplica.html)Amazon RDS API.

#### **a** Note

Proses promosi memakan waktu beberapa menit. Saat Anda mempromosikan replika baca, RDS menghentikan replikasi dan me-reboot replika baca. Saat boot ulang selesai, replika baca tersedia sebagai instans DB baru.

2. (Opsional) Ubah instans DB baru menjadi deployment Multi-AZ. Untuk informasi lebih lanjut, lihat [Memodifikasi instans DB Amazon RDS](#page-727-0) dan [Mengonfigurasi dan mengelola deployment Multi-AZ.](#page-887-0)

#### Konsol

Untuk mempromosikan replika baca menjadi instans DB mandiri

- 1. Masuk ke AWS Management Console dan buka konsol Amazon RDS di [https://](https://console.aws.amazon.com/rds/) [console.aws.amazon.com/rds/.](https://console.aws.amazon.com/rds/)
- 2. Di konsol Amazon RDS, pilih Database.

Panel Database muncul. Setiap replika baca menampilkan Replika di kolom Peran.

3. Pilih replika baca yang ingin Anda promosikan.

- 4. Untuk Tindakan, pilih Promosikan.
- 5. Di halaman Promosikan Replika Baca, masukkan periode retensi cadangan dan periode pencadangan untuk instans DB yang baru dipromosikan.
- 6. Saat pengaturan sudah sesuai keinginan Anda, pilih Lanjutkan.
- 7. Di halaman konfirmasi, pilih Promosikan Replika Baca.

#### AWS CLI

Untuk mempromosikan replika baca ke instans DB mandiri, gunakan perintah. AWS CLI [promote](https://docs.aws.amazon.com/cli/latest/reference/rds/promote-read-replica.html)[read-replica](https://docs.aws.amazon.com/cli/latest/reference/rds/promote-read-replica.html)

#### Example

Untuk Linux, macOS, atau Unix:

```
aws rds promote-read-replica \ 
--db-instance-identifier myreadreplica
```
Untuk Windows:

```
aws rds promote-read-replica ^ 
--db-instance-identifier myreadreplica
```
#### API RDS

Untuk mempromosikan replika baca menjadi instans DB mandiri, panggil operasi API Amazon RDS [PromoteReadReplica](https://docs.aws.amazon.com/AmazonRDS/latest/APIReference/API_PromoteReadReplica.html) dengan parameter wajib DBInstanceIdentifier.

# <span id="page-820-0"></span>Memantau replikasi baca

Anda dapat memantau status replika baca dengan beberapa cara. Konsol Amazon RDS menampilkan status replika baca di bagian Replikasi pada tab Konektivitas & keamanan di detail replika baca. Untuk melihat detail replika baca, pilih nama replika baca di daftar instans di konsol Amazon RDS.

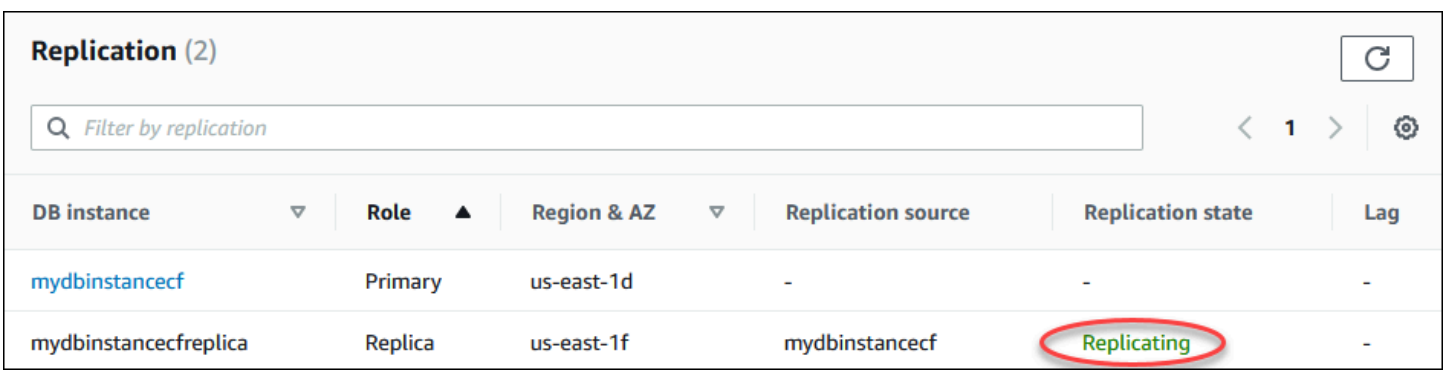

Anda juga dapat melihat status replika baca menggunakan AWS CLI describe-db-instances perintah atau operasi Amazon RDS APIDescribeDBInstances.

Status replika baca dapat berupa salah satu dari berikut ini:

- mereplikasi Replika baca berhasil direplikasi.
- replikasi terdegradasi (hanya SQL Server dan PostgreSQL) Replika menerima data dari instans primer, tetapi satu atau beberapa basis data mungkin tidak mendapatkan pembaruan. Hal ini bisa terjadi, misalnya, ketika replika sedang dalam proses menyiapkan basis data yang baru dibuat. Hal ini juga dapat terjadi ketika DDL yang tidak didukung atau perubahan objek besar dibuat di lingkungan blue dalam deployment blue/green.

Statusnya tidak beralih dari replication degraded ke error, kecuali jika terjadi kesalahan selama status terdegradasi.

- kesalahan Telah terjadi kesalahan pada replikasi. Periksa kolom Kesalahan Replikasi di konsol Amazon RDS atau log peristiwa untuk menentukan kesalahan sebenarnya. Untuk informasi selengkapnya tentang pemecahan masalah kesalahan replikasi, lihat [Pemecahan Masalah](#page-3192-0) [batasan replika baca MySQL.](#page-3192-0)
- diakhiri (MariaDB, MySQL, atau PostgreSQL saja) Replikasi diakhiri. Hal ini terjadi jika replikasi dihentikan selama lebih dari 30 hari berturut-turut, baik secara manual atau karena kesalahan replikasi. Jika ini terjadi, Amazon RDS menghentikan replikasi antara instans DB primer dan semua replika baca. Amazon RDS melakukannya untuk mencegah peningkatan kebutuhan penyimpanan pada instans DB sumber dan waktu failover yang lama.

Replikasi yang rusak dapat memengaruhi penyimpanan karena ukuran dan jumlah log bertambah akibat tingginya volume pesan kesalahan yang ditulis ke log. Replikasi yang rusak juga dapat memengaruhi pemulihan kegagalan karena waktu yang diperlukan Amazon RDS untuk memelihara dan memproses log dalam jumlah besar selama pemulihan.

- diakhiri (Oracle saja) Replikasi diakhiri. Hal ini terjadi jika replikasi dihentikan selama lebih dari 8 jam karena penyimpanan yang tersisa tidak memadai di replika baca. Jika ini terjadi, Amazon RDS menghentikan replikasi antara instans DB primer dan replika baca yang terpengaruh. Status ini adalah status akhir, dan replika baca harus dibuat ulang.
- dihentikan (MariaDB atau MySQL saja) Replikasi telah dihentikan karena permintaan yang diajukan oleh pelanggan.
- titik henti replikasi ditetapkan (MySQL saja) Titik henti yang diajukan oleh pelanggan ditetapkan menggunakan prosedur tersimpan [mysql.rds\\_start\\_replication\\_until](#page-3347-0) dan replikasi sedang berlangsung.
- titik henti replikasi tercapai (MySQL saja) Titik henti yang diajukan oleh pelanggan ditetapkan menggunakan prosedur tersimpan [mysql.rds\\_start\\_replication\\_until](#page-3347-0) dan replikasi dihentikan karena titik henti tercapai.

Anda dapat melihat tempat instans DB sedang direplikasi dan jika demikian, memeriksa status replikasinya. Pada halaman Basis data di konsol RDS, Primer akan ditampilkan dalam kolom Peran. Pilih nama instans DB nya. Pada halaman detailnya, pada tab Konektivitas & keamanan, status replikasinya ada di bawah Replikasi.

### Memantau lag replikasi

Anda dapat memantau kelambatan replikasi di Amazon CloudWatch dengan melihat metrik Amazon RDS. ReplicaLag

Untuk MariaDB dan MySQL, metrik ReplicaLag melaporkan nilai bidang Seconds\_Behind\_Master dari perintah SHOW REPLICA STATUS. Penyebab umum lag replikasi untuk MySQL dan MariaDB adalah sebagai berikut:

- Pemadaman jaringan.
- Menulis ke tabel dengan indeks pada replika baca. Jika parameter read\_only tidak diatur ke 0 pada replika baca, hal ini dapat merusak replikasi.
- Menggunakan mesin penyimpanan non-transaksional seperti MyISAM. Replikasi hanya didukung untuk mesin penyimpanan InnoDB pada MySQL dan mesin penyimpanan XtraDB pada MariaDB.

#### **G** Note

Versi sebelumnya dari MariaDB dan MySQL menggunakan SHOW SLAVE STATUS, bukan SHOW REPLICA STATUS. Jika Anda menggunakan versi MariaDB sebelum 10.5 atau versi MySQL sebelum 8.0.23, gunakan SHOW SLAVE STATUS.

Saat metrik ReplicaLag mencapai 0, replika telah menjadi instans DB primer. Jika metrik ReplicaLag menampilkan -1, maka replikasi saat ini tidak aktif. ReplicaLag = -1 setara dengan Seconds\_Behind\_Master = NULL.

Untuk Oracle, metrik ReplicaLag adalah jumlah dari nilai Apply Lag dan perbedaan antara waktu saat ini dan nilai DATUM\_TIME untuk apply lag. Nilai DATUM\_TIME adalah terakhir kali replika baca menerima data dari instans DB sumbernya. Untuk informasi selengkapnya, lihat [V](https://docs.oracle.com/database/121/REFRN/GUID-B346DD88-3F5E-4F16-9DEE-2FDE62B1ABF7.htm#REFRN30413) [\\$DATAGUARD\\_STATS](https://docs.oracle.com/database/121/REFRN/GUID-B346DD88-3F5E-4F16-9DEE-2FDE62B1ABF7.htm#REFRN30413) dalam dokumentasi Oracle.

Untuk SQL Server, metrik ReplicaLag adalah lag maksimum dari basis data yang tertinggal, dalam hitungan detik. Misalnya, jika Anda memiliki dua basis data yang masing-masing tertinggal 5 detik dan 10 detik, maka ReplicaLag adalah 10 detik. Metrik ReplicaLag menampilkan nilai dari kueri berikut.

```
SELECT MAX(secondary_lag_seconds) max_lag FROM sys.dm_hadr_database_replica_states;
```
Untuk informasi selengkapnya, lihat [secondary\\_lag\\_seconds](https://docs.microsoft.com/en-us/sql/relational-databases/system-dynamic-management-views/sys-dm-hadr-database-replica-states-transact-sql) dalam dokumentasi Microsoft.

ReplicaLag menampilkan -1 jika RDS tidak dapat menentukan lag, seperti selama penyiapan replika, atau saat replika baca berada dalam status error.

#### **a** Note

Basis data baru tidak disertakan dalam penghitungan lag sampai basis data tersebut dapat diakses di replika baca.

Untuk PostgreSQL, metrik ReplicaLag menampilkan nilai dari kueri berikut.

```
SELECT extract(epoch from now() - pg_last_xact_replay_timestamp()) AS reader_lag
```
PostgreSQL versi 9.5.2 dan yang lebih baru menggunakan slot replikasi fisik untuk mengelola retensi write ahead log (WAL) pada instans sumber. Untuk setiap instans replika baca lintas Wilayah, Amazon RDS membuat slot replikasi fisik dan mengaitkannya dengan instans. Dua CloudWatch metrik Amazon, Oldest Replication Slot Lag danTransaction Logs Disk Usage, menunjukkan seberapa jauh di belakang replika yang paling tertinggal dalam hal data WAL yang diterima dan berapa banyak penyimpanan yang digunakan untuk data WAL. Nilai Transaction Logs Disk Usage dapat meningkat secara substansial ketika replika baca lintas Wilayah tertinggal secara signifikan.

Untuk informasi selengkapnya tentang memantau instans DB dengan CloudWatch, lihat[Memantau](#page-1272-0)  [metrik Amazon RDS dengan Amazon CloudWatch.](#page-1272-0)

# <span id="page-824-0"></span>Membuat replika baca di tempat yang berbeda Wilayah AWS

Dengan Amazon RDS, Anda dapat membuat replika baca yang berbeda Wilayah AWS dari instans DB sumber.

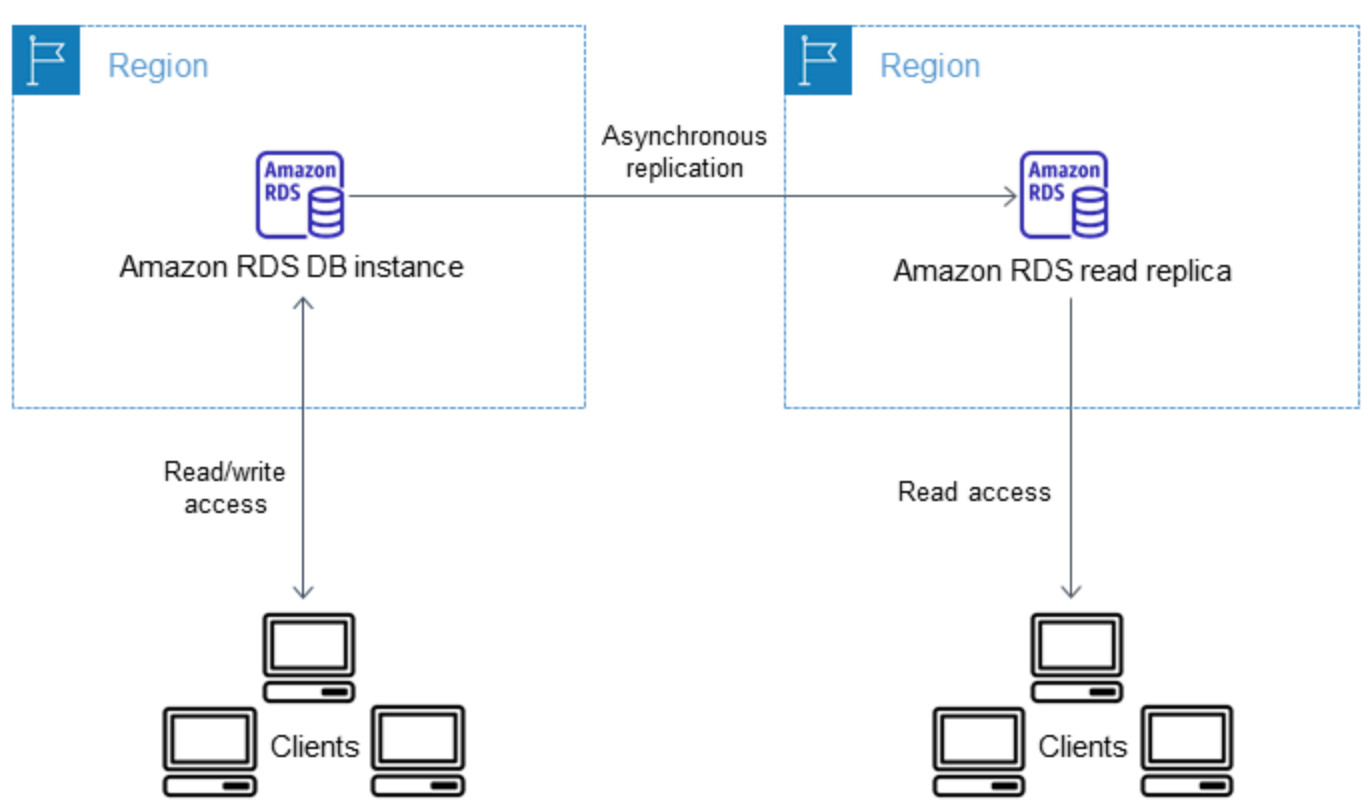

Anda membuat replika baca di tempat yang berbeda Wilayah AWS untuk melakukan hal berikut:

- Mengoptimalkan kemampuan pemulihan bencana Anda.
- Skalakan operasi baca agar Wilayah AWS lebih dekat dengan pengguna Anda.

• Buat lebih mudah untuk bermigrasi dari pusat data di satu Wilayah AWS ke pusat data di pusat data lainnya Wilayah AWS.

Membuat replika baca di instance yang berbeda Wilayah AWS dari sumber mirip dengan membuat replika dalam hal yang sama. Wilayah AWS Anda dapat menggunakan AWS Management Console, menjalankan [create-db-instance-read-replica](https://docs.aws.amazon.com/cli/latest/reference/rds/create-db-instance-read-replica.html)perintah, atau memanggil operasi [CreateDBInstanceReadReplica](https://docs.aws.amazon.com/AmazonRDS/latest/APIReference/API_CreateDBInstanceReadReplica.html)API.

#### **a** Note

Untuk membuat replika baca terenkripsi yang berbeda Wilayah AWS dari instans DB sumber, instans DB sumber harus dienkripsi.

# Ketersediaan Wilayah dan versi

Ketersediaan dan dukungan fitur bervariasi di seluruh versi spesifik dari setiap mesin basis data, dan di seluruh Wilayah AWS. Untuk informasi selengkapnya tentang versi dan ketersediaan Wilayah dengan replikasi lintas Wilayah, lihat [Replika baca lintas Wilayah](#page-266-0).

### Membuat replika baca lintas Wilayah

Prosedur berikut menunjukkan cara membuat replika baca dari instans DB MariaDB, Microsoft SQL Server, MySQL, Oracle, atau PostgreSQL sumber di Wilayah AWS yang berbeda.

Konsol

Anda dapat membuat replika baca Wilayah AWS menggunakan. AWS Management Console

Untuk membuat replika baca Wilayah AWS dengan konsol

- 1. Masuk ke AWS Management Console dan buka konsol Amazon RDS di [https://](https://console.aws.amazon.com/rds/) [console.aws.amazon.com/rds/.](https://console.aws.amazon.com/rds/)
- 2. Di panel navigasi, pilih Basis data.
- 3. Pilih instans DB MariaDB, Microsoft SQL, MySQL, Oracle, atau PostgreSQL yang ingin Anda gunakan sebagai sumber replika baca.
- 4. Untuk Tindakan, pilih Buat replika baca.
- 5. Untuk Pengidentifikasi instans DB, masukkan nama replika baca.
- 6. Pilih Wilayah Tujuan.
- 7. Pilih spesifikasi instans yang ingin Anda gunakan. Kami menyarankan Anda menggunakan kelas dan jenis penyimpanan instans DB yang sama atau lebih besar untuk replika baca.
- 8. Untuk membuat replika baca terenkripsi di tempat lain: Wilayah AWS
	- a. Pilih Aktifkan enkripsi.
	- b. Untuk AWS KMS key, pilih AWS KMS key pengenal kunci KMS di tujuan. Wilayah AWS

#### **a** Note

Untuk membuat replika baca terenkripsi, instans DB sumber harus dienkripsi. Untuk mempelajari selengkapnya tentang cara mengenkripsi instans DB sumber, lihat [Mengenkripsi sumber daya Amazon RDS.](#page-4670-0)

- 9. Pilih opsi lainnya, seperti penskalaan otomatis penyimpanan.
- 10. Pilih Buat replika baca.

#### AWS CLI

Untuk membuat replika baca dari instans DB MySQL, Microsoft SQL Server, MariaDB, Oracle, atau PostgreSQL sumber di Wilayah AWS yang berbeda, Anda dapat menggunakan perintah [create](https://docs.aws.amazon.com/cli/latest/reference/rds/create-db-instance-read-replica.html)[db-instance-read-replica](https://docs.aws.amazon.com/cli/latest/reference/rds/create-db-instance-read-replica.html). Dalam hal ini, Anda menggunakan [create-db-instance-read](https://docs.aws.amazon.com/cli/latest/reference/rds/create-db-instance-read-replica.html)[replica](https://docs.aws.amazon.com/cli/latest/reference/rds/create-db-instance-read-replica.html)dari Wilayah AWS tempat yang Anda inginkan replika baca (Wilayah tujuan) dan tentukan Nama Sumber Daya Amazon (ARN) untuk instans DB sumber. ARN secara unik mengidentifikasi sumber daya yang dibuat di Amazon Web Services.

Misalnya, jika instans DB sumber Anda berada di Wilayah AS Timur (Virginia Utara), ARN terlihat seperti contoh ini:

```
arn:aws:rds:us-east-1:123456789012:db:mydbinstance
```
Untuk informasi tentang ARN, lihat [Bekerja dengan Amazon Resource Name \(ARN\) di Amazon RDS.](#page-849-0)

Untuk membuat replika baca di instans DB sumber yang berbeda Wilayah AWS , Anda dapat menggunakan AWS CLI [create-db-instance-read-replica](https://docs.aws.amazon.com/cli/latest/reference/rds/create-db-instance-read-replica.html)perintah dari tujuan Wilayah AWS. Parameter berikut diperlukan untuk membuat replika baca di Wilayah AWS lain:

- --region— Tujuan Wilayah AWS di mana replika baca dibuat.
- --source-db-instance-identifier Pengidentifikasi instans DB untuk instans DB sumber. Pengidentifikasi ini harus dalam format ARN untuk Wilayah AWS sumber.
- --db-instance-identifier Pengidentifikasi replika baca di Wilayah AWS tujuan.

Example replika baca lintas Wilayah

Kode berikut membuat replika baca di Wilayah AS Barat (Oregon) dari instans DB sumber di Wilayah AS Timur (Virginia Utara).

Untuk Linux, macOS, atau Unix:

```
aws rds create-db-instance-read-replica \ 
--db-instance-identifier myreadreplica \ 
--region us-west-2 \ 
--source-db-instance-identifier arn:aws:rds:us-east-1:123456789012:db:mydbinstance
```
Untuk Windows:

```
aws rds create-db-instance-read-replica ^ 
--db-instance-identifier myreadreplica ^ 
--region us-west-2 ^ 
--source-db-instance-identifier arn:aws:rds:us-east-1:123456789012:db:mydbinstance
```
Parameter berikut juga diperlukan untuk membuat replika baca terenkripsi di Wilayah AWS lain:

• --kms-key-id— AWS KMS key Pengidentifikasi kunci KMS yang digunakan untuk mengenkripsi replika baca di tujuan. Wilayah AWS

Example replika baca lintas Wilayah terenkripsi

Kode berikut membuat replika baca terenkripsi di Wilayah AS Barat (Oregon) dari instans DB sumber di Wilayah AS Timur (Virginia Utara).

Untuk Linux, macOS, atau Unix:

```
aws rds create-db-instance-read-replica \ 
--db-instance-identifier myreadreplica \
```
```
 --region us-west-2 \ 
    --source-db-instance-identifier arn:aws:rds:us-east-1:123456789012:db:mydbinstance
\setminus --kms-key-id my-us-west-2-key
```
Untuk Windows:

```
aws rds create-db-instance-read-replica ^ 
     --db-instance-identifier myreadreplica ^ 
     --region us-west-2 ^ 
     --source-db-instance-identifier arn:aws:rds:us-east-1:123456789012:db:mydbinstance
\boldsymbol{\wedge} --kms-key-id my-us-west-2-key
```
--source-regionOpsi ini diperlukan saat Anda membuat replika baca terenkripsi antara Wilayah AWS GovCloud (AS-Timur) dan AWS GovCloud (AS-Barat). Untuk --source-region, tentukan Wilayah AWS instans DB sumber.

Jika --source-region tidak ditentukan, tentukan nilai --pre-signed-url. URL yang telah ditandatangani adalah URL yang berisi permintaan bertanda tangan Signature Versi 4 untuk perintah create-db-instance-read-replica yang dipanggil di Wilayah AWS sumber. Untuk mempelajari lebih lanjut tentang pre-signed-url opsi, lihat [create-db-instance-read-replica](https://docs.aws.amazon.com/cli/latest/reference/rds/create-db-instance-read-replica.html) di AWS CLI Command Reference.

#### API RDS

[Untuk membuat replika baca dari sumber MySQL, Microsoft SQL Server, MariaDB, Oracle,](https://docs.aws.amazon.com/AmazonRDS/latest/APIReference/API_CreateDBInstanceReadReplica.html) [atau PostgreSQL DB instans yang berbeda, Anda dapat memanggil operasi Amazon RDS API](https://docs.aws.amazon.com/AmazonRDS/latest/APIReference/API_CreateDBInstanceReadReplica.html) [CreateDB. Wilayah AWS InstanceReadReplica](https://docs.aws.amazon.com/AmazonRDS/latest/APIReference/API_CreateDBInstanceReadReplica.html) Dalam kasus ini, Anda memanggil [createDB](https://docs.aws.amazon.com/AmazonRDS/latest/APIReference/API_CreateDBInstanceReadReplica.html)  [InstanceReadReplica](https://docs.aws.amazon.com/AmazonRDS/latest/APIReference/API_CreateDBInstanceReadReplica.html) dari Wilayah AWS tempat yang Anda inginkan replika baca (Wilayah tujuan) dan tentukan Nama Sumber Daya Amazon (ARN) untuk instans DB sumber. ARN secara unik mengidentifikasi sumber daya yang dibuat di Amazon Web Services.

Untuk membuat replika baca terenkripsi di instans DB sumber yang Wilayah AWS berbeda, Anda dapat menggunakan [CreateDBInstanceReadReplica](https://docs.aws.amazon.com/AmazonRDS/latest/APIReference/API_CreateDBInstanceReadReplica.html)operasi Amazon RDS API dari tujuan. Wilayah AWS Untuk membuat replika baca terenkripsi di tempat lain Wilayah AWS, Anda harus menentukan nilai untuk. PreSignedURL PreSignedURLharus berisi permintaan [CreateDBInstanceReadReplica](https://docs.aws.amazon.com/AmazonRDS/latest/APIReference/API_CreateDBInstanceReadReplica.html)operasi untuk memanggil sumber Wilayah

AWS tempat replika baca dibuat. Untuk mempelajari lebih lanjut tentang PreSignedUrl, lihat [CreateDBInstanceReadReplica](https://docs.aws.amazon.com/AmazonRDS/latest/APIReference/API_CreateDBInstanceReadReplica.html).

Misalnya, jika instans DB sumber Anda berada di Wilayah AS Timur (Virginia Utara), ARN terlihat seperti yang berikut ini.

arn:aws:rds:us-east-1:123456789012:db:mydbinstance

Untuk informasi tentang ARN, lihat [Bekerja dengan Amazon Resource Name \(ARN\) di Amazon RDS.](#page-849-0)

Example

```
https://us-west-2.rds.amazonaws.com/ 
     ?Action=CreateDBInstanceReadReplica 
     &KmsKeyId=my-us-east-1-key 
     &PreSignedUrl=https%253A%252F%252Frds.us-west-2.amazonaws.com%252F 
          %253FAction%253DCreateDBInstanceReadReplica 
          %2526DestinationRegion%253Dus-east-1 
          %2526KmsKeyId%253Dmy-us-east-1-key 
          %2526SourceDBInstanceIdentifier%253Darn%25253Aaws%25253Ards%25253Aus-
west-2%123456789012%25253Adb%25253Amydbinstance 
          %2526SignatureMethod%253DHmacSHA256 
          %2526SignatureVersion%253D4%2526SourceDBInstanceIdentifier%253Darn%25253Aaws
%25253Ards%25253Aus-west-2%25253A123456789012%25253Ainstance%25253Amydbinstance 
          %2526Version%253D2014-10-31 
          %2526X-Amz-Algorithm%253DAWS4-HMAC-SHA256 
          %2526X-Amz-Credential%253DAKIADQKE4SARGYLE%252F20161117%252Fus-west-2%252Frds
%252Faws4_request 
          %2526X-Amz-Date%253D20161117T215409Z 
          %2526X-Amz-Expires%253D3600 
          %2526X-Amz-SignedHeaders%253Dcontent-type%253Bhost%253Buser-agent%253Bx-amz-
content-sha256%253Bx-amz-date 
          %2526X-Amz-Signature
%253D255a0f17b4e717d3b67fad163c3ec26573b882c03a65523522cf890a67fca613 
     &DBInstanceIdentifier=myreadreplica 
     &SourceDBInstanceIdentifier=&region-arn;rds:us-east-1:123456789012:db:mydbinstance 
     &Version=2012-01-15 
     &SignatureVersion=2 
     &SignatureMethod=HmacSHA256 
     &Timestamp=2012-01-20T22%3A06%3A23.624Z 
     &AWSAccessKeyId=<&AWS; Access Key ID> 
     &Signature=<Signature>
```
### Cara Amazon RDS melakukan replikasi lintas Wilayah

Amazon RDS menggunakan proses berikut untuk membuat replika baca lintas Wilayah. Bergantung pada yang Wilayah AWS terlibat dan jumlah data dalam database, proses ini dapat memakan waktu berjam-jam untuk diselesaikan. Anda dapat menggunakan informasi ini untuk menentukan sejauh mana proses telah berjalan saat Anda membuat replika baca lintas Wilayah:

- 1. Amazon RDS mulai mengonfigurasi instans DB sumber sebagai sumber replikasi dan mengatur statusnya menjadi memodifikasi.
- 2. Amazon RDS mulai menyiapkan replika baca yang ditentukan di tujuan Wilayah AWS dan menetapkan status untuk dibuat.
- 3. Amazon RDS membuat snapshot DB otomatis dari instans DB sumber di Wilayah AWS sumber. Format nama snapshot DB adalah rds:<InstanceID>-<timestamp>, dengan <InstanceID> adalah pengidentifikasi instans sumber, dan <timestamp> adalah tanggal dan waktu penyalinan dimulai. Misalnya, rds:mysourceinstance-2013-11-14-09-24 dibuat dari instans mysourceinstance pada 2013-11-14-09-24. Selama pembuatan snapshot DB otomatis, status instans DB sumber tetap memodifikasi, status replika baca tetap membuat, dan status snapshot DB adalah membuat. Kolom progres pada halaman snapshot DB di konsol melaporkan seberapa jauh pembuatan snapshot DB telah berlangsung. Ketika snapshot DB selesai, status snapshot DB dan instans DB sumber diatur ke tersedia.
- 4. Amazon RDS memulai penyalinan snapshot lintas Wilayah untuk transfer data awal. Salinan snapshot terdaftar sebagai snapshot otomatis di tujuan Wilayah AWS dengan status pembuatan. Salinan ini memiliki nama yang sama dengan snapshot DB sumber. Kolom progres tampilan snapshot DB menunjukkan sejauh mana progres penyalinan. Ketika penyalinan selesai, status salinan snapshot DB diatur ke tersedia.
- 5. Amazon RDS kemudian menggunakan snapshot DB yang disalin untuk pemuatan data awal pada replika baca. Selama fase ini, replika baca ada dalam daftar instans DB di Wilayah tujuan, dengan status membuat. Ketika pemuatan selesai, status replika baca diatur ke tersedia, dan salinan snapshot DB dihapus.
- 6. Saat replika baca mencapai status tersedia, Amazon RDS memulai dengan mereplikasi perubahan yang dibuat ke instans sumber sejak dimulainya operasi buat replika baca. Selama fase ini, waktu lag replikasi untuk replika baca lebih besar dari 0.

Untuk informasi tentang waktu lag replikasi, lihat [Memantau replikasi baca.](#page-820-0)

### Pertimbangan replikasi lintas Wilayah

Semua pertimbangan untuk melakukan replikasi dalam Wilayah AWS berlaku untuk replikasi lintas wilayah. Pertimbangan tambahan berikut berlaku saat mereplikasi di antara Wilayah AWS:

- Instans DB sumber dapat memiliki replika baca lintas Wilayah di beberapa Wilayah AWS.
- Anda dapat mereplikasi antara Wilayah GovCloud (AS-Timur) dan GovCloud (AS-Barat), tetapi tidak masuk atau keluar dari GovCloud (AS).
- Untuk instans DB Microsoft SQL Server, Oracle, dan PostgreSQL, Anda hanya dapat membuat replika baca Amazon RDS lintas Wilayah dari instans Amazon RDS sumber yang bukan replika baca dari instans DB Amazon RDS lainnya. Batasan ini tidak berlaku untuk instans DB MariaDB dan MySQL.
- Anda dapat mengharapkan untuk melihat tingkat jeda waktu yang lebih tinggi untuk replika baca apa pun yang berbeda Wilayah AWS dari contoh sumber. Waktu lag ini berasal dari saluran jaringan yang lebih panjang antar-pusat data regional.
- Untuk replika baca lintas Wilayah, setiap perintah buat replika baca yang menentukan parameter --db-subnet-group-name harus menentukan grup subnet DB dari VPC yang sama.
- Karena batas jumlah entri daftar kontrol akses (ACL) untuk VPC sumber, kami tidak dapat menjamin lebih dari lima instans replika baca lintas Wilayah.
- Dalam kebanyakan kasus, replika baca menggunakan grup parameter DB dan grup opsi DB default untuk mesin DB yang ditentukan.

Untuk mesin MySQL dan Oracle DB, Anda dapat menentukan grup parameter khusus untuk replika baca dalam --db-parameter-group-name opsi perintah. AWS CLI [create-db-instance](https://docs.aws.amazon.com/cli/latest/reference/rds/create-db-instance-read-replica.html)[read-replica](https://docs.aws.amazon.com/cli/latest/reference/rds/create-db-instance-read-replica.html) Anda tidak dapat menentukan grup parameter kustom saat menggunakan AWS Management Console.

- Replika baca menggunakan grup keamanan default.
- Untuk instans DB MariaDB, Microsoft SQL Server, MySQL, dan Oracle, ketika instans DB sumber untuk replika baca lintas Wilayah dihapus, replika baca tersebut akan dipromosikan.
- Untuk instans DB PostgreSQL, ketika instans DB sumber untuk replika baca lintas Wilayah dihapus, status replikasi replika baca diatur ke terminated. Replika baca tidak dipromosikan.

Anda harus mempromosikan replika baca secara manual atau menghapusnya.

Meminta replika baca lintas Wilayah

Untuk berkomunikasi dengan Wilayah sumber untuk meminta pembuatan replika baca lintas Wilayah, pemohon (peran IAM atau pengguna IAM) harus memiliki akses ke instans DB sumber dan Wilayah sumber.

Kondisi tertentu dalam kebijakan IAM pemohon dapat menyebabkan permintaan ini gagal. Contoh berikut berasumsi bahwa instans DB sumber berada di AS Timur (Ohio) dan replika baca dibuat di AS Timur (Virginia Utara). Contoh ini menunjukkan kondisi dalam kebijakan IAM pemohon yang menyebabkan permintaan gagal:

• Kebijakan milik pemohon memiliki kondisi untuk aws:RequestedRegion.

```
...
"Effect": "Allow",
"Action": "rds:CreateDBInstanceReadReplica",
"Resource": "*",
"Condition": { 
     "StringEquals": { 
         "aws:RequestedRegion": "us-east-1" 
     }
}
```
Permintaan gagal karena kebijakan tidak mengizinkan akses ke Wilayah sumber. Agar permintaan berhasil, tentukan Wilayah sumber dan tujuan.

```
...
"Effect": "Allow",
"Action": "rds:CreateDBInstanceReadReplica",
"Resource": "*",
"Condition": { 
     "StringEquals": { 
          "aws:RequestedRegion": [ 
              "us-east-1", 
              "us-east-2" 
          ] 
     }
}
```
• Kebijakan milik pemohon tidak mengizinkan akses ke instans DB sumber.

```
...
```

```
"Effect": "Allow",
"Action": "rds:CreateDBInstanceReadReplica",
"Resource": "arn:aws:rds:us-east-1:123456789012:db:myreadreplica"
...
```
Agar permintaan berhasil, tentukan instans sumber dan replikanya.

```
...
"Effect": "Allow",
"Action": "rds:CreateDBInstanceReadReplica",
"Resource": [ 
     "arn:aws:rds:us-east-1:123456789012:db:myreadreplica", 
     "arn:aws:rds:us-east-2:123456789012:db:mydbinstance"
\mathbf{I}...
```
• Kebijakan milik pemohon menolak aws:ViaAWSService.

```
...
"Effect": "Allow",
"Action": "rds:CreateDBInstanceReadReplica",
"Resource": "*",
"Condition": { 
     "Bool": {"aws:ViaAWSService": "false"}
}
```
Komunikasi dengan Wilayah sumber dibuat oleh RDS atas nama pemohon. Untuk permintaan yang berhasil, jangan menolak panggilan yang dilakukan oleh AWS layanan.

• Kebijakan milik pemohon memiliki kondisi untuk aws:SourceVpc atau aws:SourceVpce.

Permintaan ini mungkin gagal karena ketika RDS membuat panggilan ke Wilayah jarak jauh, panggilan tersebut bukan dari VPC atau titik akhir VPC yang ditentukan.

Jika Anda perlu menggunakan salah satu kondisi sebelumnya yang akan menyebabkan permintaan gagal, Anda dapat menyertakan pernyataan kedua dengan aws:CalledVia dalam kebijakan Anda untuk membuat permintaan berhasil. Misalnya, Anda dapat menggunakan aws:CalledVia dengan aws:SourceVpce seperti yang ditunjukkan di sini:

```
...
"Effect": "Allow",
```

```
Replika baca lintas wilayah 795
```

```
"Action": "rds:CreateDBInstanceReadReplica",
"Resource": "*",
"Condition": { 
     "Condition" : { 
          "ForAnyValue:StringEquals" : { 
            "aws:SourceVpce": "vpce-1a2b3c4d" 
         } 
      }
},
{ 
     "Effect": "Allow", 
     "Action": [ 
          "rds:CreateDBInstanceReadReplica" 
     ], 
     "Resource": "*", 
     "Condition": { 
          "ForAnyValue:StringEquals": { 
              "aws:CalledVia": [ 
                  "rds.amazonaws.com" 
 ] 
          } 
     }
}
```
Untuk informasi selengkapnya, lihat [Kebijakan dan izin di IAM](https://docs.aws.amazon.com/IAM/latest/UserGuide/access_policies.html) dalam Panduan Pengguna IAM.

Mengotorisasi replika baca

Setelah permintaan pembuatan replika baca DB lintas Wilayah menampilkan success, RDS memulai pembuatan replika di latar belakang. Otorisasi agar RDS dapat mengakses instans DB sumber telah dibuat. Otorisasi ini menghubungkan instans DB sumber ke replika baca, dan mengizinkan RDS untuk menyalin hanya ke replika baca yang ditentukan.

Otorisasi ini diverifikasi oleh RDS menggunakan izin rds:CrossRegionCommunication dalam peran IAM terkait layanan. Jika replika sudah diotorisasi, RDS berkomunikasi dengan Wilayah sumber dan menyelesaikan pembuatan replika.

RDS tidak memiliki akses ke instans DB yang tidak diotorisasi sebelumnya oleh permintaan CreateDBInstanceReadReplica. Otorisasi dicabut saat pembuatan replika baca selesai.

RDS menggunakan peran terkait layanan untuk memverifikasi otorisasi di Wilayah sumber. Jika Anda menghapus peran terkait layanan selama proses pembuatan replika, maka pembuatan tersebut gagal.

Untuk informasi selengkapnya, lihat [Menggunakan peran terkait layanan](https://docs.aws.amazon.com/IAM/latest/UserGuide/using-service-linked-roles.html) dalam Panduan Pengguna IAM.

Menggunakan AWS Security Token Service kredensyal

Token sesi dari titik akhir global AWS Security Token Service (AWS STS) hanya valid di Wilayah AWS yang diaktifkan secara default (Wilayah komersial). Jika Anda menggunakan kredensil dari operasi assumeRole API di AWS STS, gunakan titik akhir regional jika Wilayah sumber adalah Region keikutsertaan. Jika tidak, permintaan akan gagal. Hal ini terjadi karena kredensil Anda harus valid di kedua Wilayah, yang berlaku untuk Wilayah keikutsertaan hanya jika titik AWS STS akhir regional digunakan.

Untuk menggunakan titik akhir global, pastikan bahwa titik akhir tersebut diaktifkan untuk kedua Wilayah dalam operasi. Setel titik akhir global ke Valid in all Wilayah AWS dalam pengaturan AWS STS akun.

Aturan yang sama berlaku untuk kredensial dalam parameter URL yang telah ditandatangani sebelumnya.

Untuk informasi selengkapnya, lihat [Mengelola AWS STSWilayah AWS dalam](https://docs.aws.amazon.com/IAM/latest/UserGuide/id_credentials_temp_enable-regions.html) Panduan Pengguna IAM.

Biaya replikasi lintas Wilayah

Data yang ditransfer untuk replikasi lintas Wilayah akan menimbulkan biaya transfer data Amazon RDS. Tindakan replikasi lintas Wilayah ini menimbulkan biaya untuk data yang ditransfer keluar dari Wilayah AWS sumber:

- Saat Anda membuat replika baca, Amazon RDS mengambil snapshot dari instans sumber dan mentransfer snapshot tersebut ke Wilayah AWS replika baca.
- Untuk setiap modifikasi data yang dibuat dalam database sumber, Amazon RDS mentransfer data dari sumber Wilayah AWS ke replika baca. Wilayah AWS

Untuk informasi selengkapnya tentang biaya transfer data, lihat [Harga Amazon RDS](https://aws.amazon.com/rds/pricing/).

Untuk instans MySQL dan MariaDB, Anda dapat mengurangi biaya transfer data dengan mengurangi jumlah replika baca lintas Wilayah yang Anda buat. Misalnya, misalkan Anda memiliki instance DB sumber di satu Wilayah AWS dan ingin memiliki tiga replika baca di yang lain Wilayah AWS. Dalam kasus ini, Anda perlu membuat hanya satu replika baca dari instans DB sumber. Anda membuat dua replika lainnya dari replika baca pertama, bukan instans DB sumber.

Misalnya, jika Anda memilikinya source-instance-1 Wilayah AWS, Anda dapat melakukan hal berikut:

- Buat read-replica-1 yang baru Wilayah AWS, tentukan source-instance-1 sebagai sumber.
- Buat read-replica-2 dari read-replica-1.
- Buat read-replica-3 dari read-replica-1.

Dalam contoh ini, Anda hanya dikenai biaya untuk data yang ditransfer dari source-instance-1 ke read-replica-1. Anda tidak dikenai biaya untuk data yang ditransfer dari read-replica-1 ke dua replika lainnya karena semuanya berada di Wilayah AWS yang sama. Jika Anda membuat ketiga replika langsung dari source-instance-1, Anda akan dikenai biaya transfer data ke ketiga replika tersebut.

# Memberi tag pada sumber daya Amazon RDS

Anda dapat menggunakan tag Amazon RDS untuk menambahkan metadata ke sumber daya Amazon RDS Anda. Anda dapat menggunakan tag untuk menambahkan notasi Anda sendiri tentang instans basis data, snapshot, klaster Aurora, dan sebagainya. Tindakan ini dapat membantu Anda mendokumentasikan sumber daya Amazon RDS Anda. Anda juga dapat menggunakan tag dengan prosedur pemeliharaan otomatis.

Khususnya, Anda dapat menggunakan tag ini dengan kebijakan IAM. Anda dapat menggunakannya untuk mengelola akses ke sumber daya RDS dan mengontrol tindakan yang dapat diterapkan pada sumber daya RDS. Anda dapat menggunakan tag ini untuk melacak biaya dengan mengelompokkan pengeluaran untuk sumber daya serupa yang diberi tag.

Anda dapat memberi tag pada sumber daya Amazon RDS berikut:

- Instans DB
- Klaster DB
- Titik akhir cluster DB
- Replika baca
- Snapshot DB
- Snapshot klaster DB
- Instans DB terpesan
- Langganan peristiwa
- Grup opsi DB
- Grup parameter DB
- Grup parameter klaster DB
- Grup subnet DB
- Proksi RDS
- Titik akhir Proksi RDS
- Deployment blue/green
- Integrasi nol-ETL (pratinjau)

#### **a** Note

Saat ini, Anda tidak dapat menandai RDS Proxies dan RDS Proxy endpoint dengan menggunakan. AWS Management Console

#### Topik

- [Gambaran umum tag sumber daya Amazon RDS](#page-838-0)
- [Menggunakan tag untuk kontrol akses dengan IAM](#page-839-0)
- [Menggunakan tag untuk menghasilkan laporan penagihan mendetail](#page-840-0)
- [Menambahkan, menampilkan daftar, dan menghapus tag](#page-840-1)
- [Menggunakan Editor AWS Tag](#page-844-0)
- [Menyalin tag ke snapshot instans DB](#page-844-1)
- [Tutorial: Menggunakan tag untuk menentukan instans DB yang akan dihentikan](#page-845-0)

## <span id="page-838-0"></span>Gambaran umum tag sumber daya Amazon RDS

Tag Amazon RDS adalah pasangan nama-nilai yang Anda tentukan dan tautkan dengan sumber daya Amazon RDS. Nama ini disebut sebagai kunci. Memberikan nilai untuk kunci bersifat opsional. Anda dapat menggunakan tag untuk memberikan informasi tambahan ke sumber daya Amazon RDS. Anda dapat menggunakan kunci tag, misalnya, untuk menentukan kategori, dan nilai tag mungkin merupakan item dalam kategori tersebut. Misalnya, Anda dapat menentukan kunci tag "project" dan nilai tag "Salix". Hal ini menunjukkan bahwa sumber daya Amazon RDS ditetapkan ke proyek Salix. Anda juga dapat menggunakan tag untuk menunjukkan bahwa sumber daya Amazon RDS sedang digunakan untuk pengujian atau produksi dengan menggunakan kunci seperti environment=test atau environment=production. Sebaiknya Anda menggunakan kumpulan kunci tag yang konsisten guna mempermudah palacakan metadata yang terkait dengan sumber daya Amazon RDS.

Selain itu, Anda dapat menggunakan kondisi dalam kebijakan IAM Anda untuk mengontrol akses ke AWS sumber daya berdasarkan tag pada sumber daya tersebut. Anda dapat melakukan ini dengan menggunakan kunci kondisi aws:ResourceTag/*tag-key* global. Untuk informasi selengkapnya, lihat [Mengontrol akses ke AWS sumber daya](https://docs.aws.amazon.com/IAM/latest/UserGuide/access_tags.html#access_tags_control-resources) di Panduan Pengguna AWS Identity and Access Management.

Setiap sumber daya Amazon RDS memiliki serangkaian tag, yang berisi semua tag yang ditetapkan ke sumber daya Amazon RDS tersebut. Rangkaian tag dapat berisi 50 tag atau kosong. Jika Anda

menambahkan tag ke sumber daya RDS dengan kunci yang sama dengan tag sumber daya yang ada, nilai yang baru akan menimpa yang lama.

AWS tidak menerapkan makna semantik apa pun pada tag Anda; tag ditafsirkan secara ketat sebagai string karakter. RDS dapat mengatur tag pada instans DB atau sumber daya RDS lainnya. Pengaturan tag bergantung pada opsi yang Anda gunakan saat membuat sumber daya. Misalnya, Amazon RDS dapat menambahkan tag yang menunjukkan bahwa instans DB digunakan untuk produksi atau pengujian.

- Kunci tag adalah nama wajib tag. Nilai string dapat terdiri dari 1 hingga 128 karakter Unicode dan tidak boleh diawali dengan aws: atau rds:. String hanya dapat berisi kumpulan huruf Unicode, angka, spasi, '\_', '.', ':', '/', '=', '+', '-', '@' (regex Java: "^([\\p{L}\\p{Z}\\p{N}\_.:/=+\\-@]\*)\$").
- Nilai tag adalah nilai string opsional dari tag. Nilai string dapat terdiri dari 1 hingga 256 karakter Unicode. String hanya dapat berisi kumpulan huruf Unicode, angka, spasi, '\_', '.', '.', '/', '=', '+', '-', '@' (regex Java: "^([\\p{L}\\p{Z}\\p{N}\_:/=+\\-@]\*)\$").

Nilai rangkaian tag tidak harus unik dan bisa nol. Misalnya, Anda dapat menggunakan pasangan kunci-nilai dalam satu rangkaian tag project=Trinity dan cost-center=Trinity.

Anda dapat menggunakan, API AWS Management Console AWS CLI, atau Amazon RDS untuk menambahkan, membuat daftar, dan menghapus tag di sumber daya Amazon RDS. Saat menggunakan CLI atau API, pastikan untuk menyediakan Amazon Resource Name (ARN) milik sumber daya RDS yang akan ditangani. Untuk informasi selengkapnya tentang cara menyusun ARN, lihat [Membuat konsep ARN untuk Amazon RDS.](#page-849-1)

Tag disimpan di cache untuk diotorisasi. Oleh karena itu, penambahan dan pembaruan tag di sumber daya Amazon RDS dapat memakan waktu beberapa menit sebelum tersedia.

## <span id="page-839-0"></span>Menggunakan tag untuk kontrol akses dengan IAM

Anda dapat menggunakan tag dengan kebijakan IAM untuk mengelola akses ke sumber daya Amazon RDS. Anda juga dapat menggunakan tag untuk mengontrol tindakan yang dapat diterapkan ke sumber daya Amazon RDS.

Untuk informasi tentang pengelolaan akses ke sumber daya yang diberi tag dengan kebijakan IAM, lihat [Manajemen identitas dan akses untuk Amazon RDS.](#page-4701-0)

Menggunakan tag untuk kontrol akses dengan IAM 801

## <span id="page-840-0"></span>Menggunakan tag untuk menghasilkan laporan penagihan mendetail

Anda dapat menggunakan tag ini untuk melacak biaya dengan mengelompokkan pengeluaran untuk sumber daya serupa yang diberi tag.

Gunakan tag untuk mengatur AWS tagihan Anda untuk mencerminkan struktur biaya Anda sendiri. Untuk melakukan ini, daftar untuk mendapatkan Akun AWS tagihan Anda dengan nilai kunci tag disertakan. Kemudian, untuk melihat biaya sumber daya gabungan, atur informasi penagihan Anda sesuai dengan sumber daya Anda dengan nilai kunci tag yang sama. Misalnya, Anda dapat memberi tag beberapa sumber daya dengan nama aplikasi tertentu, kemudian susun informasi penagihan Anda untuk melihat biaya total aplikasi tersebut pada beberapa layanan. Untuk informasi selengkapnya, lihat [Menggunakan Tag Alokasi Biaya](https://docs.aws.amazon.com/awsaccountbilling/latest/aboutv2/cost-alloc-tags.html) dalam Panduan Pengguna AWS Billing .

#### **a** Note

Anda dapat menambahkan tag ke snapshot DB; namun, tagihan Anda tidak akan mencerminkan pengelompokan ini.

Agar tag alokasi biaya diterapkan ke snapshot DB, tag harus dilampirkan ke instans DB induk, dan instance induk harus ada Wilayah AWS sama dengan snapshot. Biaya untuk snapshot yatim piatu digabungkan dalam satu item yang tidak ditandai.

## <span id="page-840-1"></span>Menambahkan, menampilkan daftar, dan menghapus tag

Prosedur berikut menunjukkan cara melakukan operasi pemberian tag standar pada sumber daya yang terkait dengan instans DB.

#### Konsol

Proses pemberian tag pada sumber daya Amazon RDS untuk semua sumber daya dilakukan secara sama. Prosedur berikut menunjukkan cara memberi tag pada instans DB Amazon RDS.

Untuk menambahkan tag ke instans DB

- 1. Masuk ke AWS Management Console dan buka konsol Amazon RDS di [https://](https://console.aws.amazon.com/rds/) [console.aws.amazon.com/rds/.](https://console.aws.amazon.com/rds/)
- 2. Di panel navigasi, pilih Basis data.

#### **a** Note

Untuk memfilter daftar instans DB dalam panel Basis data, masukkan string teks untuk Filter basis data. Hanya instans DB yang berisi string yang muncul.

- 3. Pilih nama instans DB yang ingin Anda beri tag untuk menampilkan detailnya.
- 4. Di bagian detail, gulir ke bawah hingga bagian Tag.
- 5. Pilih Tambahkan. Jendela Tambahkan tag akan muncul.

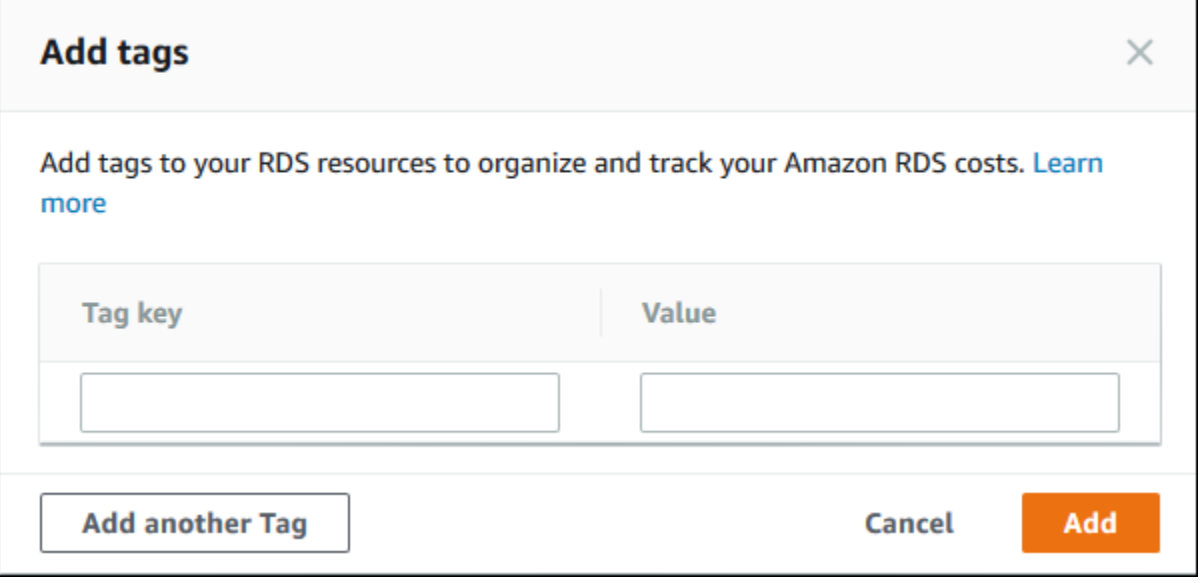

- 6. Masukkan nilai untuk Kunci tag dan nilai.
- 7. Untuk menambahkan tag lain, Anda dapat memilih Tambahkan Tag lain dan memasukkan nilai untuk Kunci tag dan Nilai-nya.

Ulangi langkah ini seperlunya.

8. Pilih Tambahkan.

Untuk menghapus tag dari instans DB

- 1. Masuk ke AWS Management Console dan buka konsol Amazon RDS di [https://](https://console.aws.amazon.com/rds/) [console.aws.amazon.com/rds/.](https://console.aws.amazon.com/rds/)
- 2. Di panel navigasi, pilih Basis data.

#### **a** Note

Untuk memfilter daftar instans DB dalam panel Basis data, masukkan string teks dalam kotak Filter basis data. Hanya instans DB yang berisi string yang muncul.

- 3. Pilih nama instans DB untuk menampilkan detailnya.
- 4. Di bagian detail, gulir ke bawah hingga bagian Tag.
- 5. Pilih tag yang ingin Anda hapus.

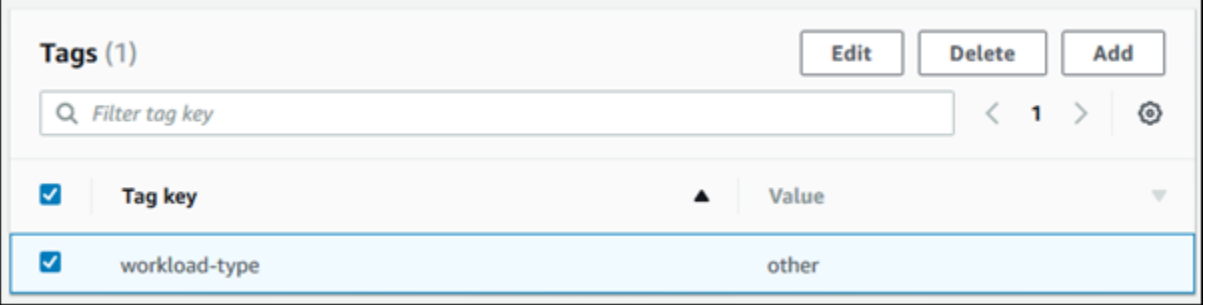

6. Pilih Hapus, lalu pilih Hapus di jendela Hapus tag.

#### AWS CLI

Anda dapat menambahkan, menampilkan daftar, atau menghapus tag untuk instans DB menggunakan AWS CLI.

- Untuk menambahkan satu atau beberapa tag ke sumber daya Amazon RDS, gunakan AWS CLI perintah [add-tags-to-resource](https://docs.aws.amazon.com/cli/latest/reference/rds/add-tags-to-resource.html).
- Untuk membuat daftar tag pada sumber daya Amazon RDS, gunakan AWS CLI perintah [list](https://docs.aws.amazon.com/cli/latest/reference/rds/list-tags-for-resource.html)[tags-for-resource](https://docs.aws.amazon.com/cli/latest/reference/rds/list-tags-for-resource.html).
- Untuk menghapus satu atau beberapa tag dari sumber daya Amazon RDS, gunakan AWS CLI perintah [remove-tags-from-resource](https://docs.aws.amazon.com/cli/latest/reference/rds/remove-tags-from-resource.html).

Untuk mempelajari lebih lanjut tentang cara membuat ARN yang diperlukan, lihat [Membuat konsep](#page-849-1)  [ARN untuk Amazon RDS.](#page-849-1)

#### API RDS

Anda dapat menambahkan, menampilkan daftar, atau menghapus tag untuk instans DB menggunakan API Amazon RDS.

- Untuk menambahkan tag ke sumber daya Amazon RDS, gunakan operasi [AddTagsToResource](https://docs.aws.amazon.com/AmazonRDS/latest/APIReference/API_AddTagsToResource.html).
- Untuk menampilkan daftar tag yang ditetapkan ke sumber daya Amazon RDS, gunakan [ListTagsForResource](https://docs.aws.amazon.com/AmazonRDS/latest/APIReference/API_ListTagsForResource.html).
- Untuk menghapus tag dari sumber daya Amazon RDS, gunakan operasi [RemoveTagsFromResource](https://docs.aws.amazon.com/AmazonRDS/latest/APIReference/API_RemoveTagsFromResource.html).

Untuk mempelajari selengkapnya tentang cara menyusun ARN yang diperlukan, lihat [Membuat](#page-849-1)  [konsep ARN untuk Amazon RDS.](#page-849-1)

Ketika menggunakan XML dengan API Amazon RDS, tag menggunakan skema berikut:

```
<Tagging> 
     <TagSet> 
          <Tag> 
              <Key>Project</Key> 
              <Value>Trinity</Value> 
         </Tag>
         <Tag> <Key>User</Key> 
              <Value>Jones</Value> 
         </Tag>
     </TagSet>
</Tagging>
```
Tabel berikut menyediakan daftar tag XML yang diizinkan beserta karakteristiknya. Nilai untuk Kunci dan Nilai bersifat peka huruf besar/kecil. Misalnya, project=Trinity dan PROJECT=Trinity adalah dua tag yang berbeda.

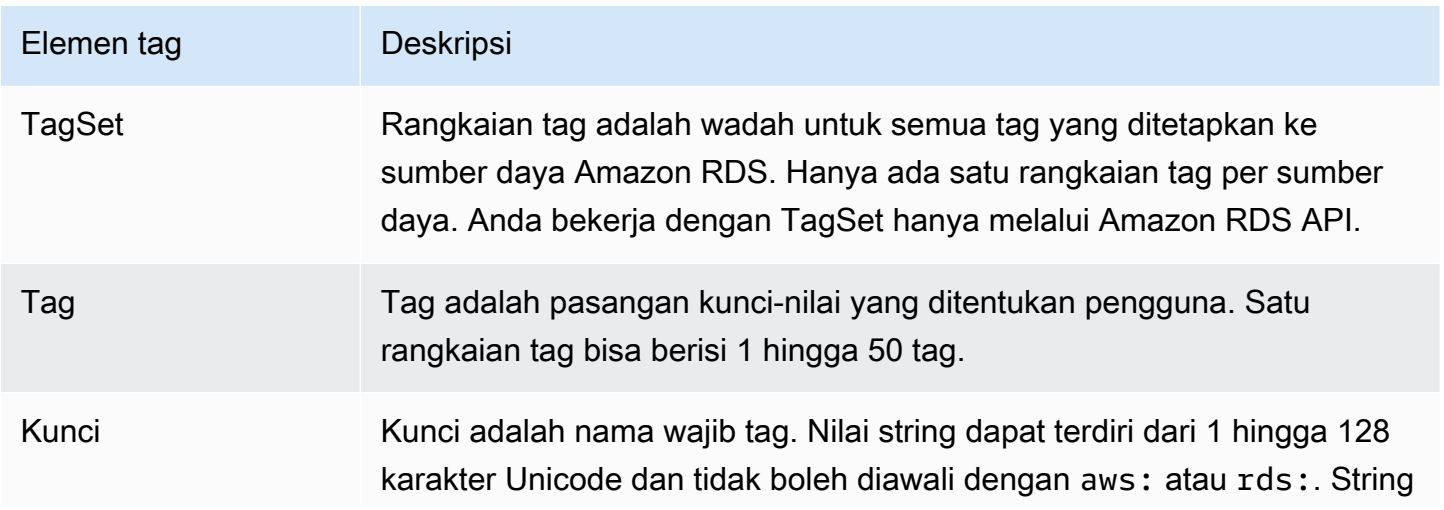

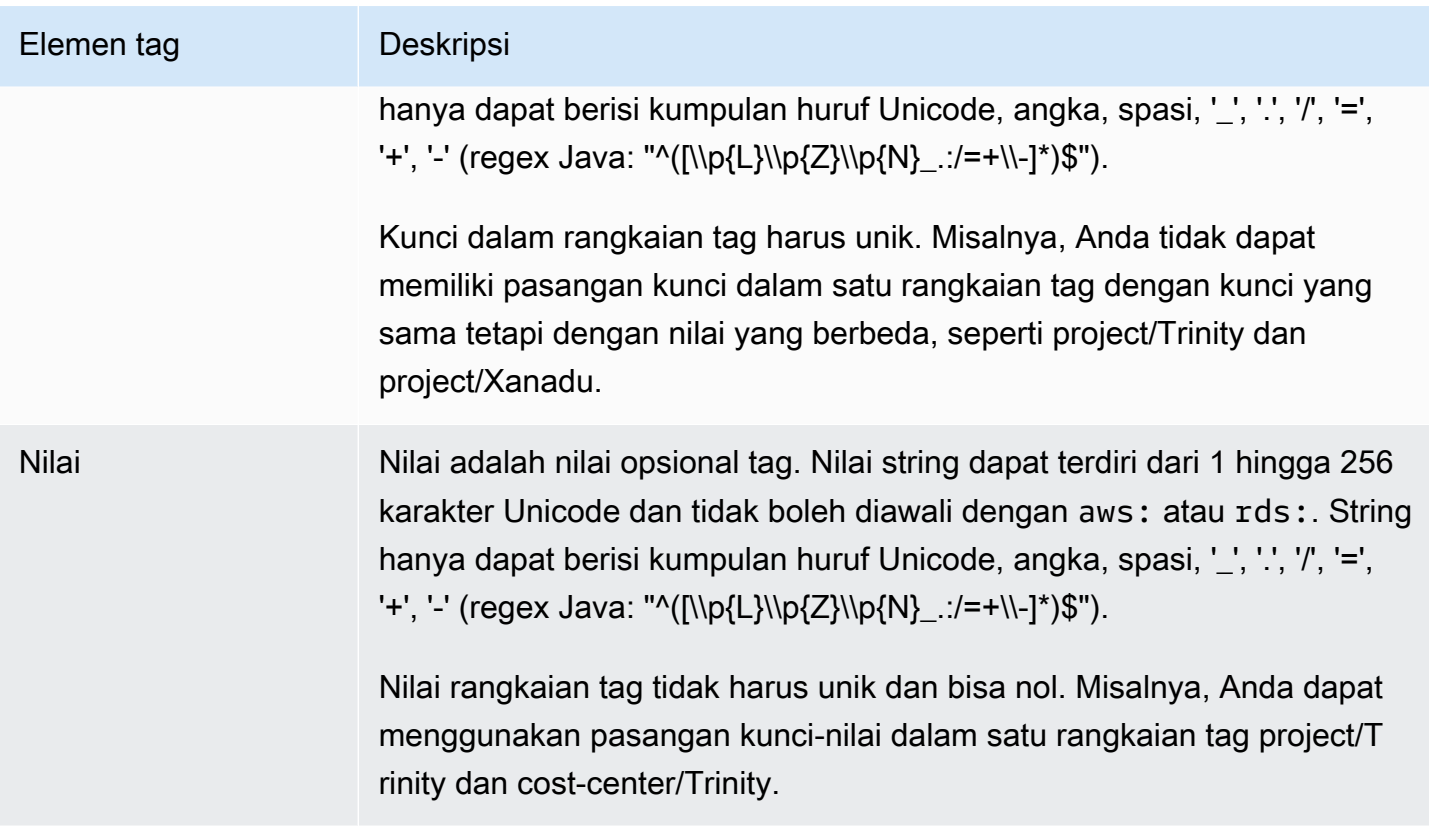

## <span id="page-844-0"></span>Menggunakan Editor AWS Tag

Anda dapat menelusuri dan mengedit tag pada sumber daya RDS Anda AWS Management Console dengan menggunakan editor AWS Tag. Untuk informasi selengkapnya, lihat [Editor Tag](https://docs.aws.amazon.com/ARG/latest/userguide/tag-editor.html) dalam Panduan Pengguna AWS .

# <span id="page-844-1"></span>Menyalin tag ke snapshot instans DB

Saat membuat atau memulihkan instans DB, Anda dapat menentukan bahwa tag dari instans DB disalin ke snapshot instans DB. Penyalinan tag memastikan bahwa metadata untuk snapshot DB cocok dengan metadata instans DB sumber. Ini juga memastikan bahwa kebijakan akses apa pun untuk snapshot DB juga cocok dengan kebijakan akses instans DB sumber.

Anda dapat menentukan bahwa tag disalin ke snapshot DB untuk tindakan berikut:

- Membuat instans DB.
- Memulihkan instans DB.
- Membuat replika baca.
- Menyalin snapshot DB.

Dalam kebanyakan kasus, tag tidak disalin secara default. Namun, saat Anda memulihkan instans DB dari snapshot DB, RDS memeriksa apakah Anda menentukan tag baru. Jika ya, tag baru akan ditambahkan ke instans DB yang dipulihkan. Jika tidak ada tag baru, RDS akan menambahkan tag dari instans DB sumber pada saat pembuatan snapshot ke instans DB yang dipulihkan.

Untuk mencegah tag dari instans DB sumber ditambahkan ke instans DB yang dipulihkan, sebaiknya Anda menentukan tag baru saat memulihkan instans DB.

#### **a** Note

Dalam beberapa kasus, Anda mungkin menyertakan nilai untuk --tags parameter [create](https://docs.aws.amazon.com/cli/latest/reference/rds/create-db-snapshot.html)[db-snapshot](https://docs.aws.amazon.com/cli/latest/reference/rds/create-db-snapshot.html) AWS CLI perintah. Atau Anda mungkin perlu memasukkan setidaknya satu tag ke operasi [CreateDBSnapshot](https://docs.aws.amazon.com/AmazonRDS/latest/APIReference/API_CreateDBSnapshot.html) API. Dalam kasus ini, RDS tidak menyalin tag dari instans DB sumber ke snapshot DB baru. Fungsi ini berlaku meskipun opsi --copy-tags-tosnapshot (CopyTagsToSnapshot) di instans DB sumber diaktifkan. Jika menggunakan pendekatan ini, Anda dapat membuat salinan instans DB dari snapshot DB. Pendekatan ini menghindari penambahan tag yang tidak berlaku untuk instans DB baru. Anda membuat snapshot DB menggunakan AWS CLI create-db-snapshot perintah (atau operasi CreateDBSnapshot RDS API). Setelah membuat snapshot DB, Anda dapat menambahkan tag seperti yang dijelaskan nanti dalam topik ini.

# <span id="page-845-0"></span>Tutorial: Menggunakan tag untuk menentukan instans DB yang akan dihentikan

Misalkan Anda membuat sejumlah instans DB dalam lingkungan pengembangan atau pengujian. Anda perlu mempertahankan semua instans DB ini selama beberapa hari. Beberapa instans DB menjalankan pengujian di malam hari. Instans DB lainnya dapat dihentikan di malam hari dan dimulai lagi keesokan harinya. Contoh berikut menunjukkan cara menetapkan tag untuk instans DB yang cocok untuk dihentikan di malam hari. Kemudian, contoh tersebut menunjukkan bagaimana skrip dapat mendeteksi instans DB yang memiliki tag lalu menghentikan instans DB tersebut. Dalam contoh ini, porsi nilai dari pasangan kunci-nilai tidaklah penting. Keberadaan tag stoppable menandakan bahwa instans DB memiliki properti yang ditetapkan pengguna ini.

Untuk menentukan instans DB yang akan dihentikan

1. Tentukan ARN instans DB yang ingin ditentukan sebagai dapat dihentikan.

Perintah dan API untuk pemberian tag berfungsi dengan ARN. Dengan begitu, mereka dapat bekerja dengan lancar di seluruh AWS Wilayah, AWS akun, dan berbagai jenis sumber daya yang mungkin memiliki nama pendek yang identik. Anda dapat menentukan ARN, bukan ID instans DB, dalam perintah CLI yang beroperasi pada instans DB. Gantikan nama instans DB Anda sendiri untuk *dev-test-db-instance*. Dalam perintah berikutnya yang menggunakan parameter ARN, ganti ARN instans DB Anda sendiri. ARN menyertakan ID AWS akun Anda sendiri dan nama AWS Wilayah tempat instans DB Anda berada.

```
$ aws rds describe-db-instances --db-instance-identifier dev-test-db-instance \ 
   --query "*[].{DBInstance:DBInstanceArn}" --output text
arn:aws:rds:us-east-1:123456789102:db:dev-test-db-instance
```
2. Tambahkan tag stoppable ke instans DB ini.

Pilih nama untuk tag ini. Dengan pendekatan ini, berarti Anda tidak perlu merancang konvensi penamaan yang mengenkode semua informasi yang relevan dalam nama. Dalam konvensi tersebut, Anda dapat mengenkode informasi dalam nama instans DB atau nama-nama sumber daya lainnya. Karena memperlakukan tag sebagai atribut yang ada atau tidak ada, contoh ini menghilangkan bagian Value= dari parameter --tags.

```
$ aws rds add-tags-to-resource \ 
   --resource-name arn:aws:rds:us-east-1:123456789102:db:dev-test-db-instance \ 
   --tags Key=stoppable
```
3. Konfirmasi bahwa tag tersebut ada dalam instans DB.

Perintah ini mengambil informasi tag untuk instans DB dalam format JSON dan dalam bentuk teks biasa yang dipisahkan tab.

```
$ aws rds list-tags-for-resource \ 
   --resource-name arn:aws:rds:us-east-1:123456789102:db:dev-test-db-instance
{ 
     "TagList": [ 
          { 
              "Key": "stoppable", 
              "Value": "" 
          } 
    \mathbf{I}}
```

```
aws rds list-tags-for-resource \ 
   --resource-name arn:aws:rds:us-east-1:123456789102:db:dev-test-db-instance --
output text
TAGLIST stoppable
```
4. Untuk menghentikan semua instans DB yang ditetapkan sebagai stoppable, siapkan daftar semua instans DB Anda. Lihat daftar dan periksa apakah setiap instans DB diberi tag dengan atribut yang relevan.

Contoh Linux ini menggunakan pembuatan skrip shell. Skrip ini menyimpan daftar ARN instans DB ke file sementara, lalu menjalankan perintah CLI untuk setiap instans DB.

```
$ aws rds describe-db-instances --query "*[].[DBInstanceArn]" --output text >/tmp/
db_instance_arns.lst
$ for arn in $(cat /tmp/db_instance_arns.lst)
do 
  match="$(aws rds list-tags-for-resource --resource-name $arn --output text | grep 
 stoppable)" 
  if [[ ! -z "$match" ]] 
  then 
       echo "DB instance $arn is tagged as stoppable. Stopping it now."
# Note that you need to get the DB instance identifier from the ARN. 
       dbid=$(echo $arn | sed -e 's/.*://') 
       aws rds stop-db-instance --db-instance-identifier $dbid 
  fi
done
DB instance arn:arn:aws:rds:us-east-1:123456789102:db:dev-test-db-instance is 
 tagged as stoppable. Stopping it now.
{ 
     "DBInstance": { 
         "DBInstanceIdentifier": "dev-test-db-instance", 
         "DBInstanceClass": "db.t3.medium", 
         ...
```
Anda dapat menjalankan skrip seperti ini pada akhir setiap hari untuk memastikan bahwa instans DB yang tidak penting dihentikan. Anda juga dapat menjadwalkan pekerjaan menggunakan utilitas seperti cron untuk melakukan pemeriksaan setiap malam. Misalnya, Anda mungkin melakukan ini jika beberapa instans DB dibiarkan berjalan secara tidak sengaja. Di sini, Anda dapat menyesuaikan perintah yang mempersiapkan daftar instans DB yang akan diperiksa.

Perintah berikut menghasilkan daftar instans DB, tetapi hanya yang berada dalam status available. Skrip ini dapat mengabaikan instans DB yang sudah dihentikan karena instans tersebut akan memiliki nilai status yang berbeda seperti stopped atau stopping.

```
$ aws rds describe-db-instances \ 
   --query '*[].{DBInstanceArn:DBInstanceArn,DBInstanceStatus:DBInstanceStatus}|[?
DBInstanceStatus == `available`]|[].{DBInstanceArn:DBInstanceArn}' \
   --output text
arn:aws:rds:us-east-1:123456789102:db:db-instance-2447
arn:aws:rds:us-east-1:123456789102:db:db-instance-3395
arn:aws:rds:us-east-1:123456789102:db:dev-test-db-instance
arn:aws:rds:us-east-1:123456789102:db:pg2-db-instance
```
#### **b** Tip

Anda dapat menggunakan penetapan tag dan pencarian instans DB dengan tag tersebut untuk mengurangi biaya dengan cara lain. Misalnya, ikuti skenario ini dengan instans DB yang digunakan untuk pengembangan dan pengujian. Dalam hal ini, Anda dapat menetapkan beberapa instans DB yang akan dihapus pada akhir setiap hari. Atau Anda dapat menetapkan instans tersebut agar instans DB-nya diubah menjadi kelas instans DB kecil selama waktu penggunaan rendah yang telah diperkirakan.

# <span id="page-849-0"></span>Bekerja dengan Amazon Resource Name (ARN) di Amazon RDS

Sumber daya yang dibuat di Amazon Web Services masing-masing diidentifikasi secara unik dengan Amazon Resource Name (ARN). Untuk operasi Amazon RDS tertentu, Anda harus mengidentifikasi sumber daya Amazon RDS secara unik dengan menentukan ARN-nya. Misalnya, saat membuat replika baca instans DB RDS, Anda harus menyediakan ARN untuk instans DB sumber.

## <span id="page-849-1"></span>Membuat konsep ARN untuk Amazon RDS

Sumber daya yang dibuat di Amazon Web Services masing-masing diidentifikasi secara unik dengan Amazon Resource Name (ARN). Anda dapat membuat konsep ARN untuk sumber daya Amazon RDS menggunakan sintaks berikut.

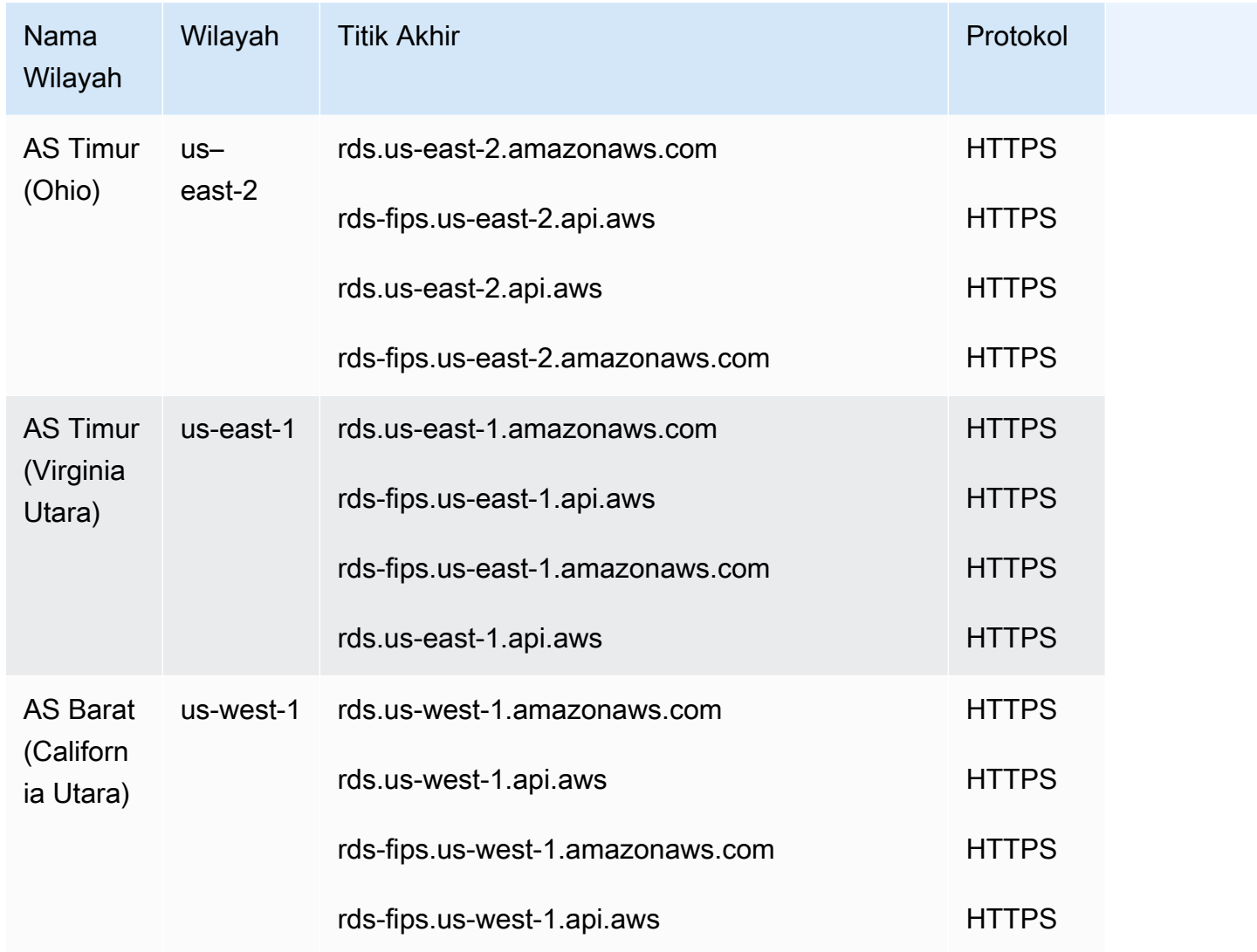

#### arn:aws:rds:*<region>*:*<account number>*:*<resourcetype>*:*<name>*

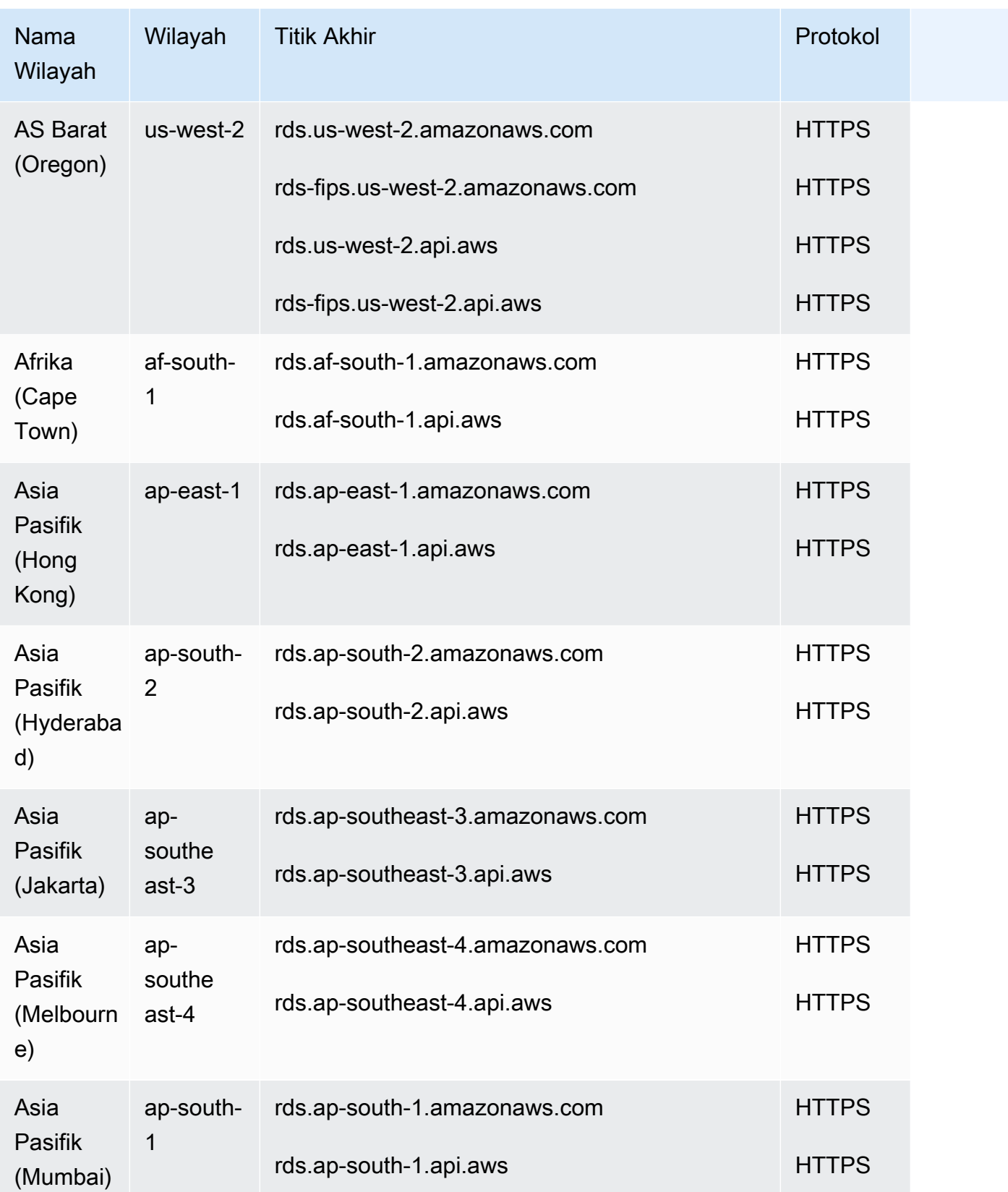

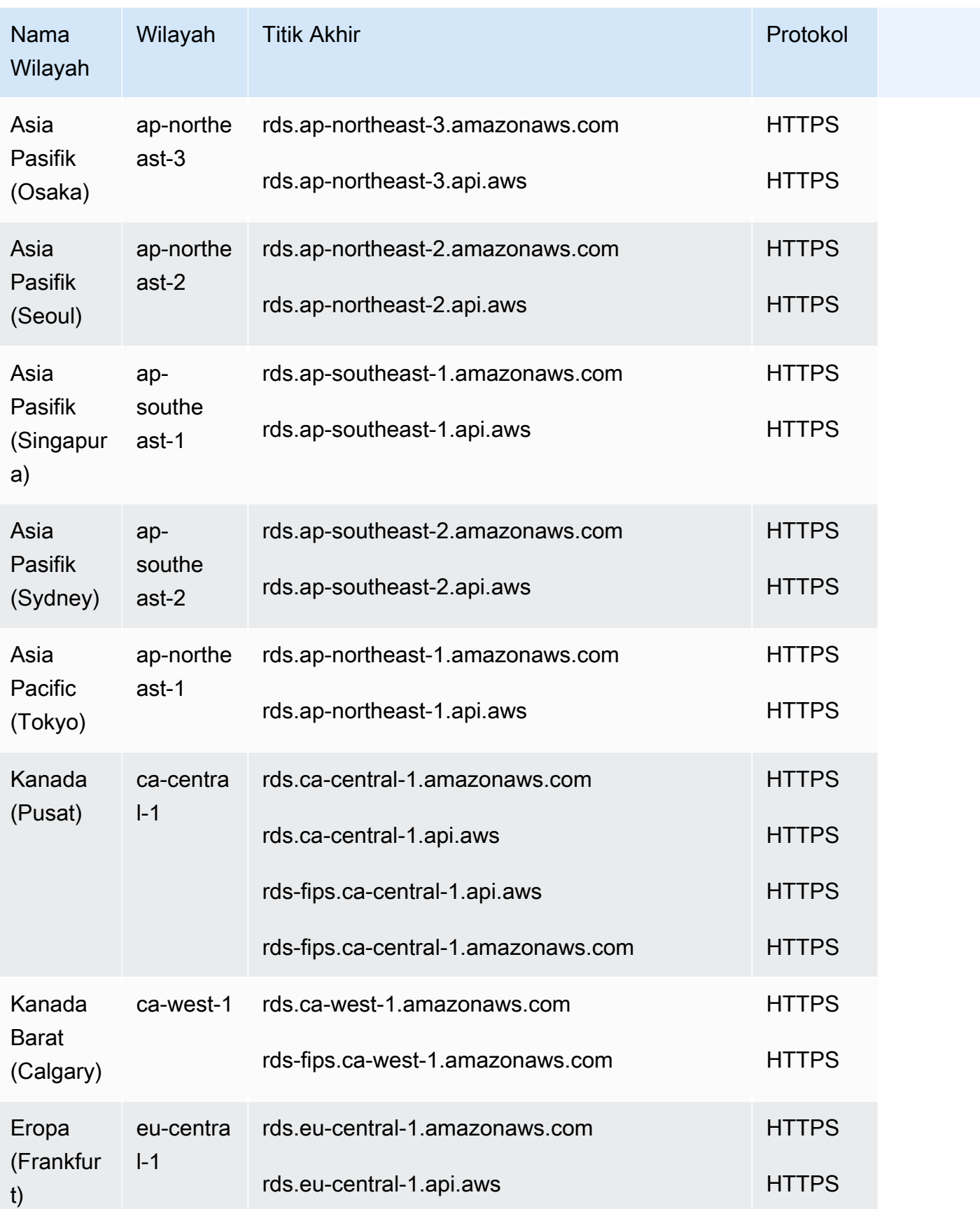

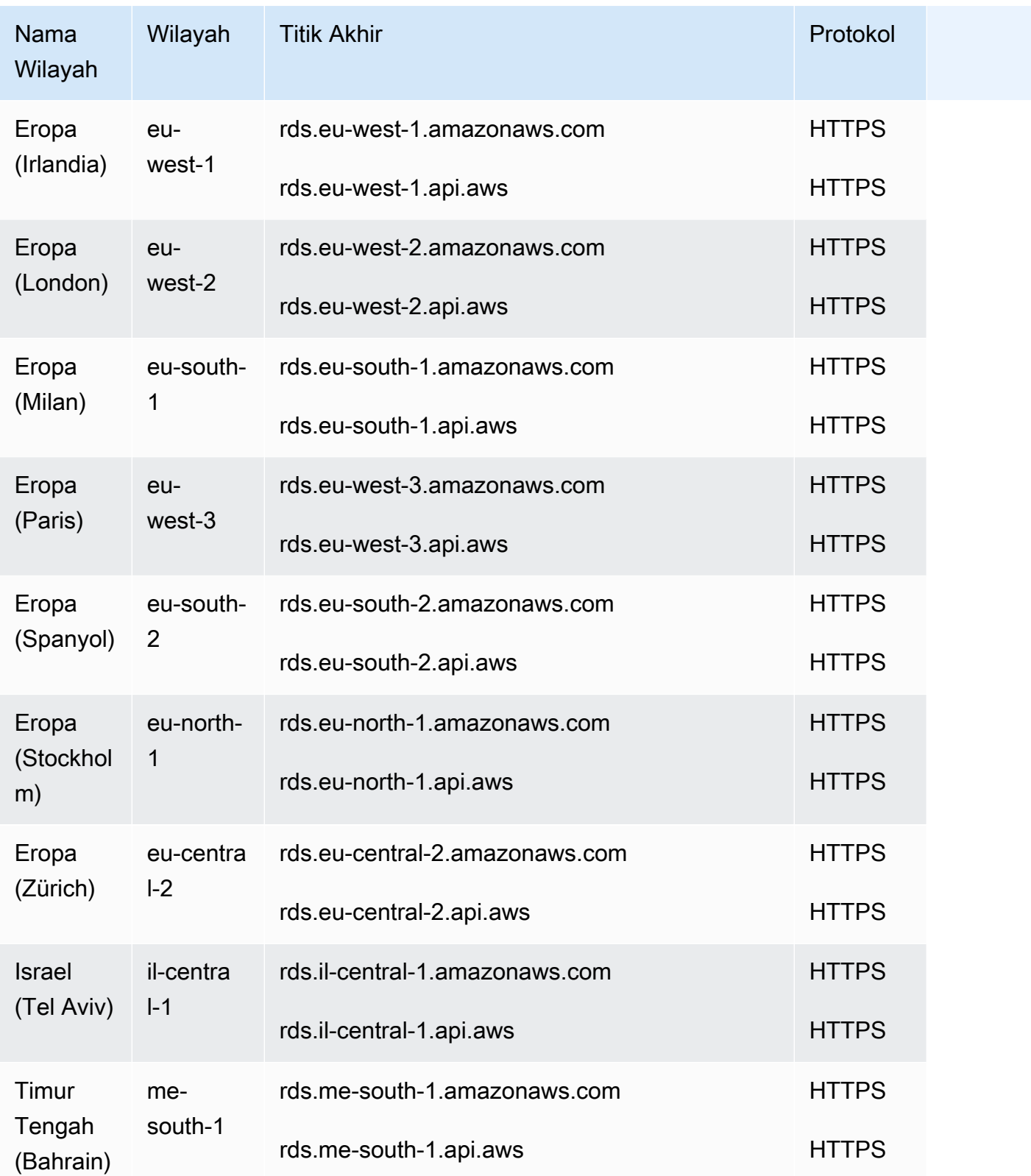

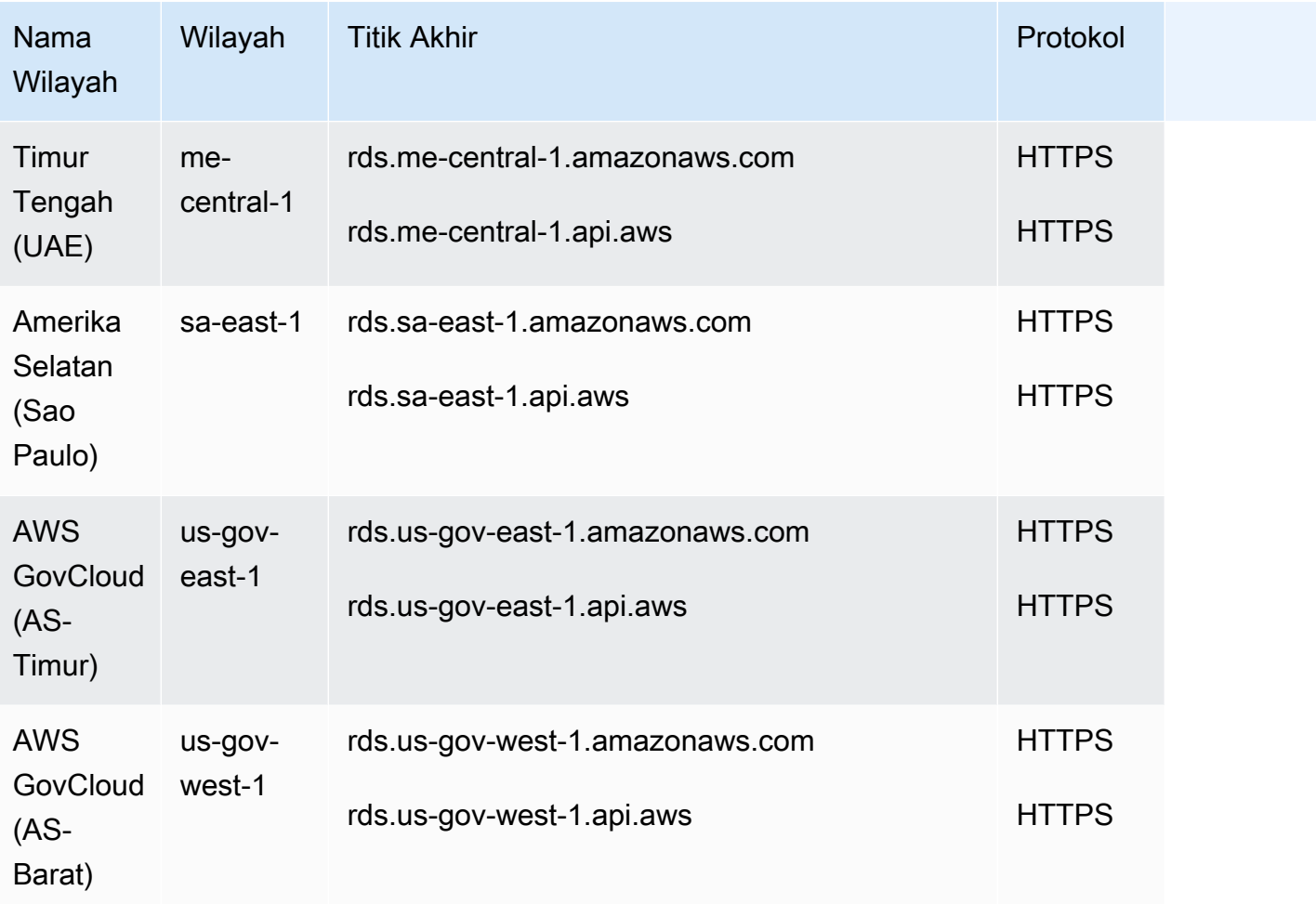

Tabel berikut menunjukkan format yang harus Anda gunakan saat membuat konsep ARN untuk jenis sumber daya Amazon RDS tertentu.

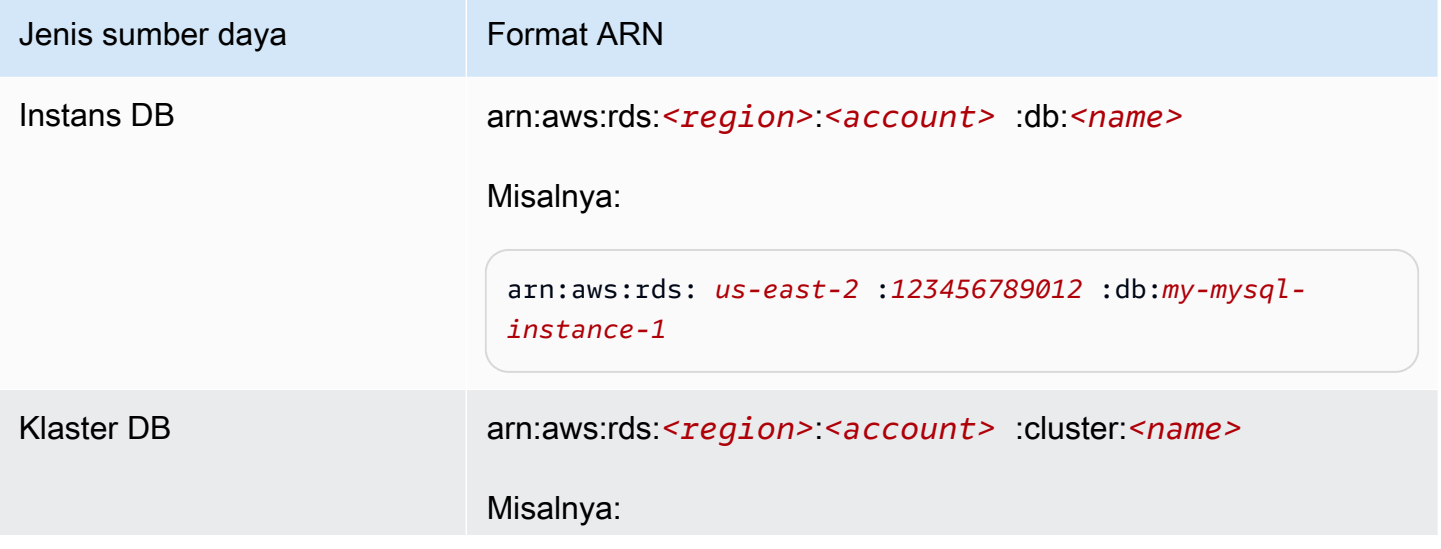

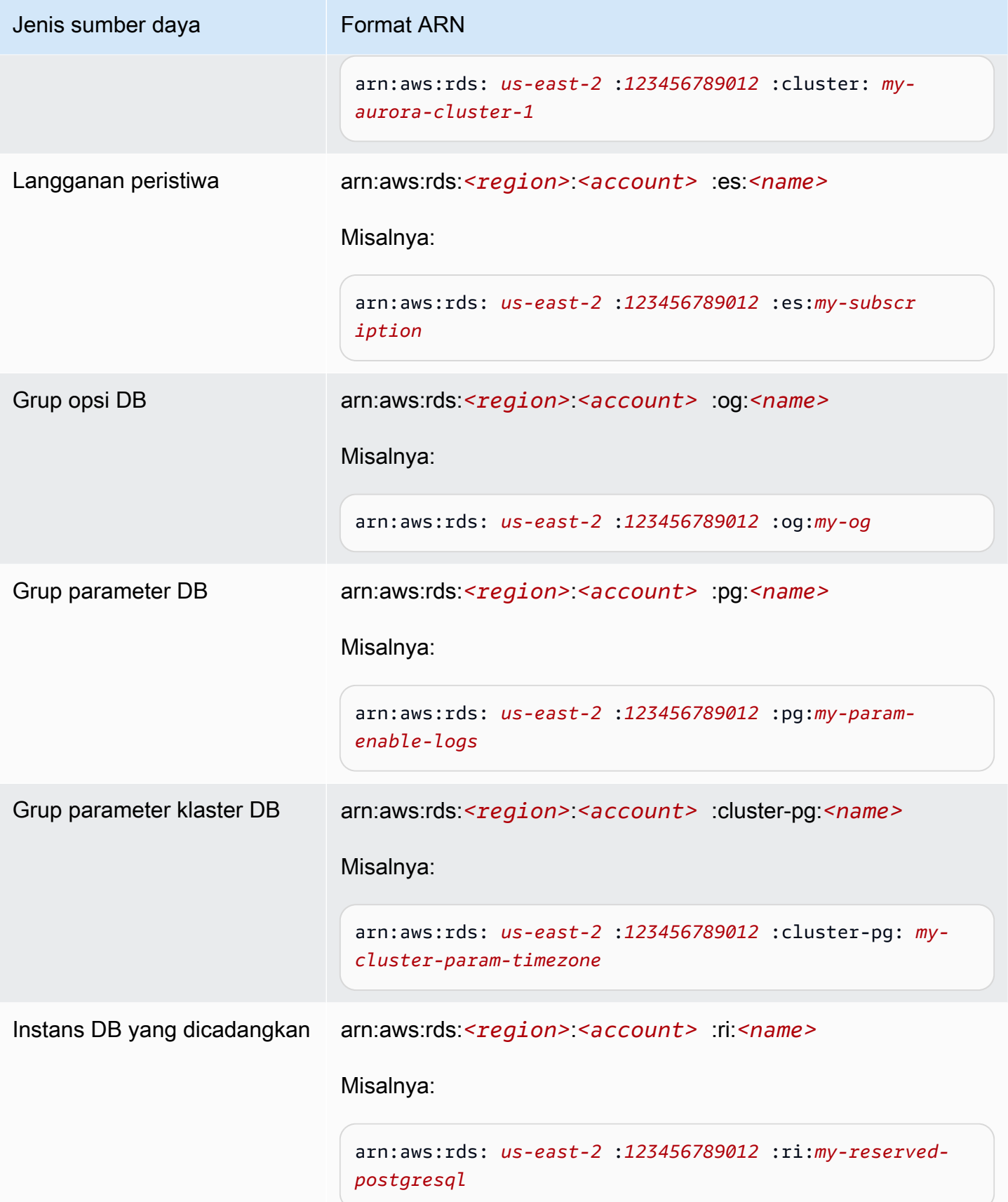

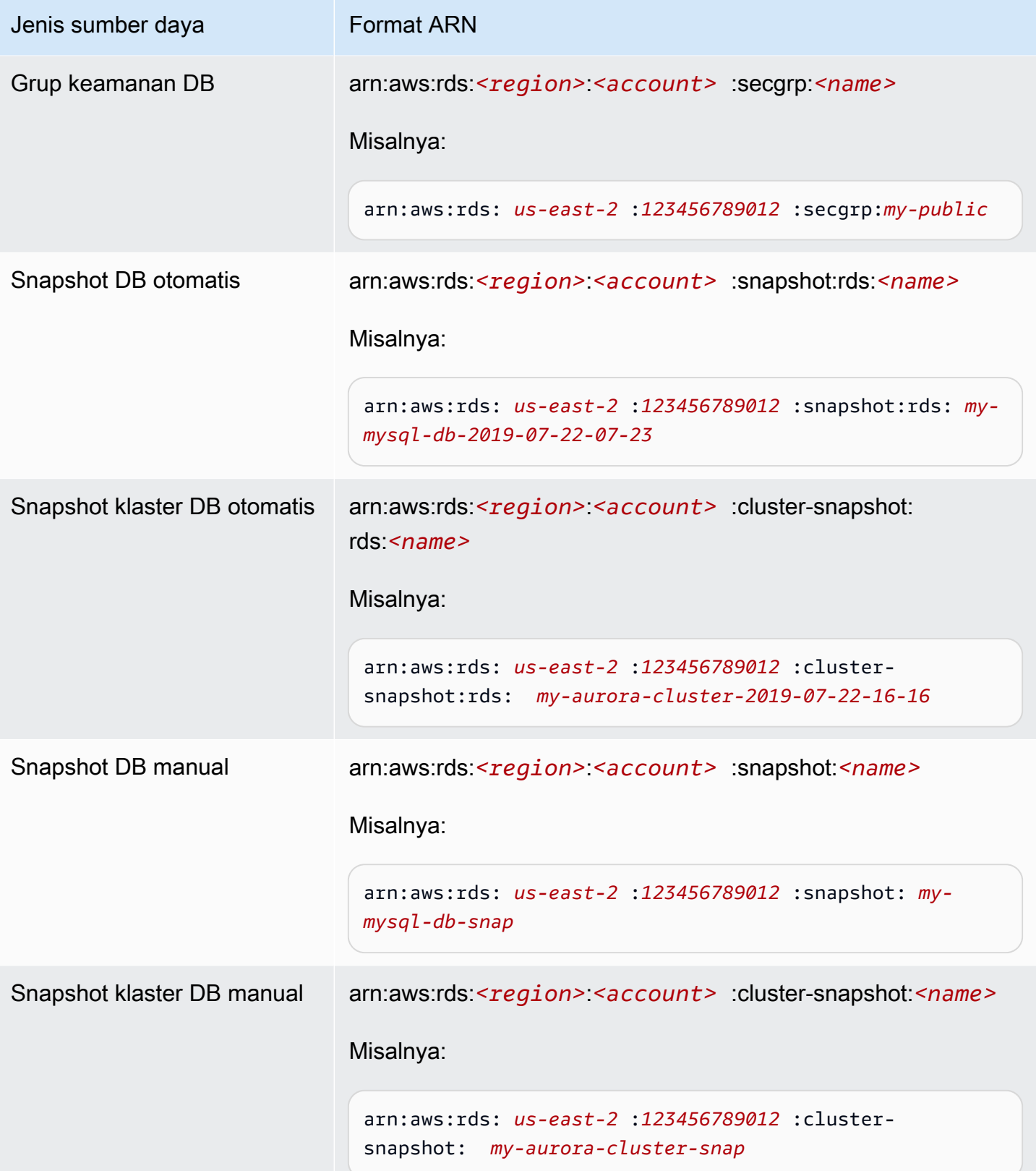

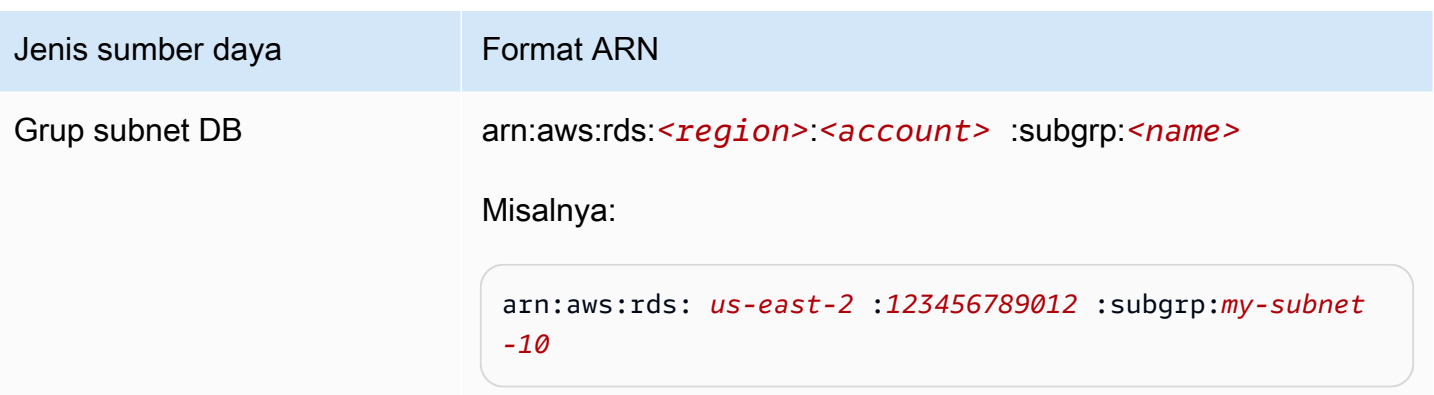

## Mendapatkan ARN yang sudah ada

Anda bisa mendapatkan ARN dari sumber daya RDS dengan menggunakan AWS Management Console, AWS Command Line Interface (AWS CLI), atau RDS API.

### Konsol

Untuk mendapatkan ARN dari AWS Management Console, navigasikan ke sumber daya yang Anda inginkan untuk ARN, dan lihat detail untuk sumber daya itu.

Misalnya, Anda bisa mendapatkan ARN untuk instans DB dari tab Konfigurasi detail instans DB.

### AWS CLI

Untuk mendapatkan ARN dari sumber daya RDS tertentu, Anda menggunakan describe perintah untuk sumber daya itu. AWS CLI Tabel berikut menunjukkan setiap AWS CLI perintah, dan properti ARN yang digunakan dengan perintah untuk mendapatkan ARN.

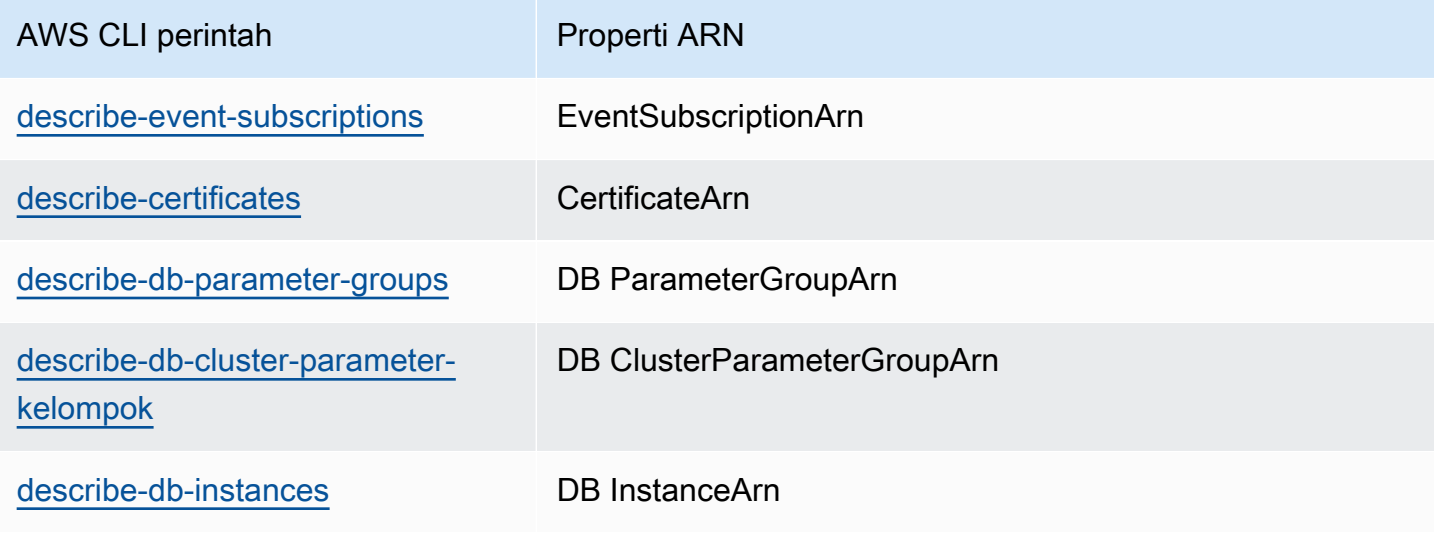

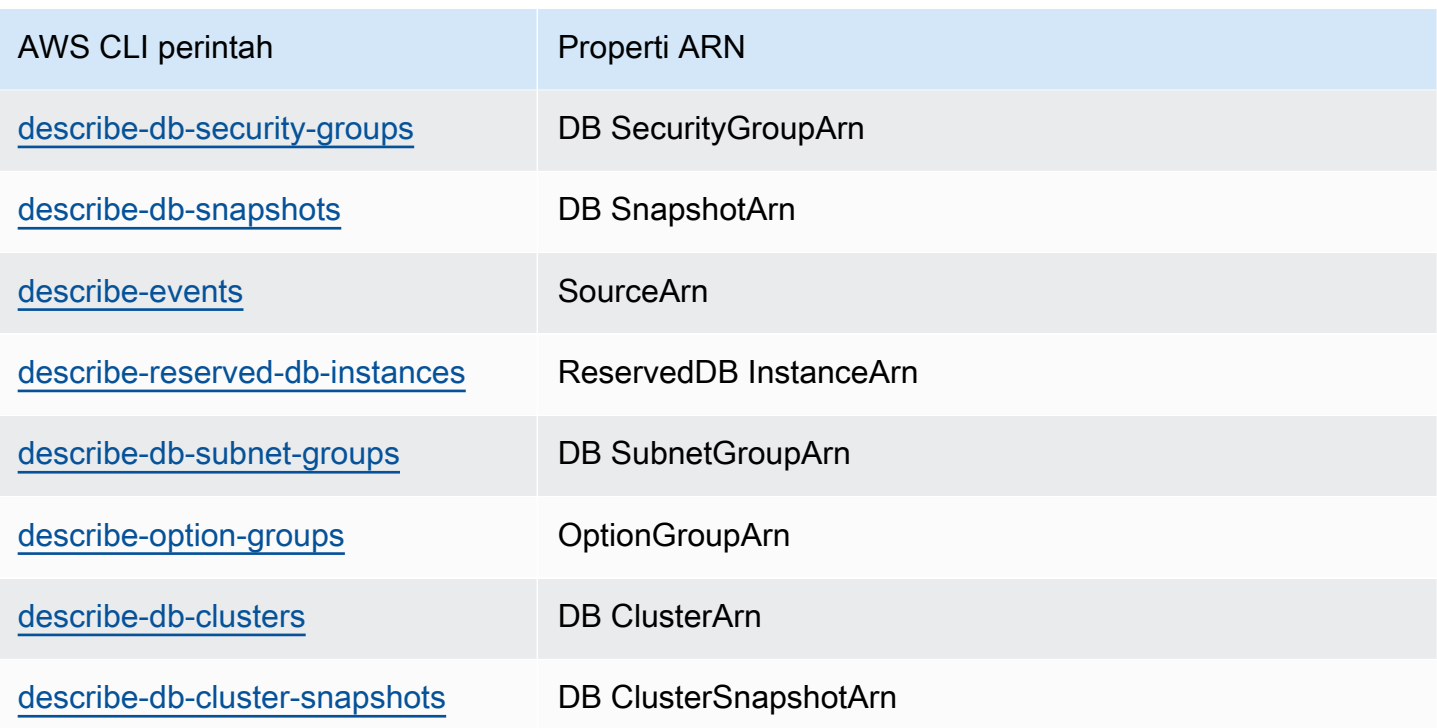

Misalnya, AWS CLI perintah berikut mendapatkan ARN untuk instance DB.

Example

Untuk Linux, macOS, atau Unix:

```
aws rds describe-db-instances \
--db-instance-identifier DBInstanceIdentifier \
--region us-west-2 \
--query "*[].{DBInstanceIdentifier:DBInstanceIdentifier,DBInstanceArn:DBInstanceArn}"
```
Untuk Windows:

```
aws rds describe-db-instances ^
--db-instance-identifier DBInstanceIdentifier ^
--region us-west-2 ^
--query "*[].{DBInstanceIdentifier:DBInstanceIdentifier,DBInstanceArn:DBInstanceArn}"
```
Output dari perintah tersebut adalah sebagai berikut:

 $\Gamma$  $\{$ 

```
 "DBInstanceArn": "arn:aws:rds:us-west-2:account_id:db:instance_id", 
         "DBInstanceIdentifier": "instance_id" 
     }
]
```
## RDS API

Untuk mendapatkan ARN untuk sumber daya RDS tertentu, Anda dapat memanggil operasi API RDS berikut dan menggunakan properti ARN yang ditunjukkan sebagai berikut.

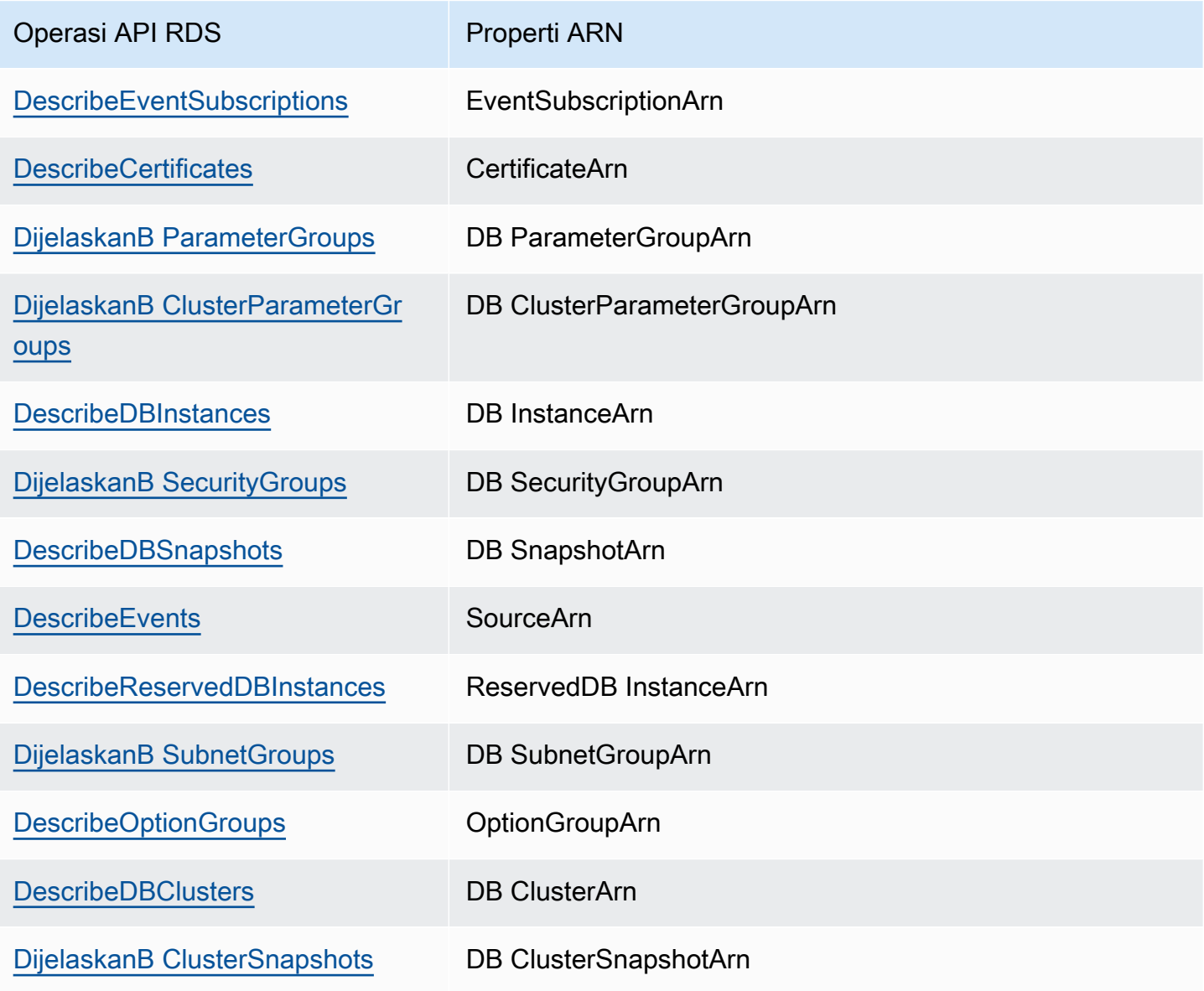

# Menggunakan penyimpanan untuk instans DB Amazon RDS

Untuk menentukan cara bagaimana data Anda disimpan di Amazon RDS, pilih jenis penyimpanan dan berikan ukuran penyimpanan saat Anda membuat atau memodifikasi instans DB. Kemudian, Anda dapat meningkatkan jumlah atau mengubah jenis penyimpanan dengan memodifikasi instans DB. Untuk informasi selengkapnya tentang jenis penyimpanan yang akan digunakan untuk beban kerja Anda, lihat [Jenis penyimpanan Amazon RDS.](#page-232-0)

Topik

- [Meningkatkan kapasitas penyimpanan instans DB](#page-859-0)
- [Mengelola kapasitas secara otomatis dengan penskalaan otomatis penyimpanan Amazon RDS](#page-862-0)
- [Meningkatkan sistem file penyimpanan untuk instans DB](#page-870-0)
- [Memodifikasi pengaturan penyimpanan SSD IOPS yang Tersedia](#page-871-0)
- [Modifikasi penyimpanan intensif I/O](#page-873-0)
- [Memodifikasi pengaturan untuk penyimpanan SSD Tujuan Umum \(gp3\)](#page-875-0)
- [Menggunakan volume log khusus \(DLV\)](#page-877-0)

### <span id="page-859-0"></span>Meningkatkan kapasitas penyimpanan instans DB

Jika Anda memerlukan ruang untuk data tambahan, Anda dapat menaikkan skala penyimpanan instans DB yang sudah ada. Untuk melakukannya, Anda dapat menggunakan Amazon RDS Management Console, API Amazon RDS, atau AWS Command Line Interface (AWS CLI). Untuk informasi tentang batas penyimpanan, lihat [Penyimpanan instans DB Amazon RDS.](#page-232-1)

#### **a** Note

Menskalakan penyimpanan untuk instans DB Amazon RDS for Microsoft SQL Server hanya didukung untuk jenis penyimpanan SSD Tujuan Umum atau SSD IOPS yang Tersedia.

Untuk memantau jumlah penyimpanan gratis untuk instans DB Anda sehingga Anda dapat merespons bila perlu, kami sarankan Anda membuat CloudWatch alarm Amazon. Untuk informasi selengkapnya tentang pengaturan CloudWatch alarm, lihat [Menggunakan CloudWatch alarm](https://docs.aws.amazon.com/AmazonCloudWatch/latest/DeveloperGuide/AlarmThatSendsEmail.html).

Menskalakan penyimpanan biasanya tidak menyebabkan pemadaman atau penurunan performa instans DB. Setelah Anda mengubah ukuran penyimpanan untuk instans DB, status instans DB adalah storage-optimization.

#### **a** Note

Optimalisasi penyimpanan dapat membutuhkan waktu beberapa jam. Anda tidak dapat melakukan modifikasi penyimpanan lebih lanjut selama enam (6) jam atau hingga pengoptimalan penyimpanan pada instans selesai, mana pun yang lebih lama. Anda dapat melihat kemajuan pengoptimalan penyimpanan di AWS Management Console atau dengan menggunakan [describe-db-instances](https://docs.aws.amazon.com/cli/latest/reference/rds/describe-db-instances.html) AWS CLI perintah.

Namun, kasus khusus adalah jika Anda memiliki instans DB SQL Server dan belum memodifikasi konfigurasi penyimpanan sejak November 2017. Dalam hal ini, Anda mungkin mengalami pemadaman singkat beberapa menit ketika Anda memodifikasi instans DB untuk meningkatkan alokasi penyimpanan. Setelah pemadaman, instans DB sedang online tetapi dalam status storageoptimization. Performanya mungkin menurun selama pengoptimalan penyimpanan.

### **a** Note

Anda tidak dapat mengurangi jumlah penyimpanan untuk instans DB setelah penyimpanan dialokasikan. Saat Anda meningkatkan alokasi penyimpanan, peningkatannya setidaknya harus 10 persen. Jika Anda mencoba meningkatkan nilai sebesar kurang dari 10 persen, Anda akan mendapat kesalahan.

#### Konsol

Untuk meningkatkan penyimpanan untuk instans DB

- 1. Masuk ke AWS Management Console dan buka konsol Amazon RDS di [https://](https://console.aws.amazon.com/rds/) [console.aws.amazon.com/rds/.](https://console.aws.amazon.com/rds/)
- 2. Di panel navigasi, pilih Basis Data.
- 3. Pilih instans DB yang ingin Anda ubah.
- 4. Pilih Modifikasi.
- 5. Masukkan nilai baru untuk Penyimpanan yang dialokasikan. Nilai ini harus lebih besar dari nilai saat ini.

#### Storage type

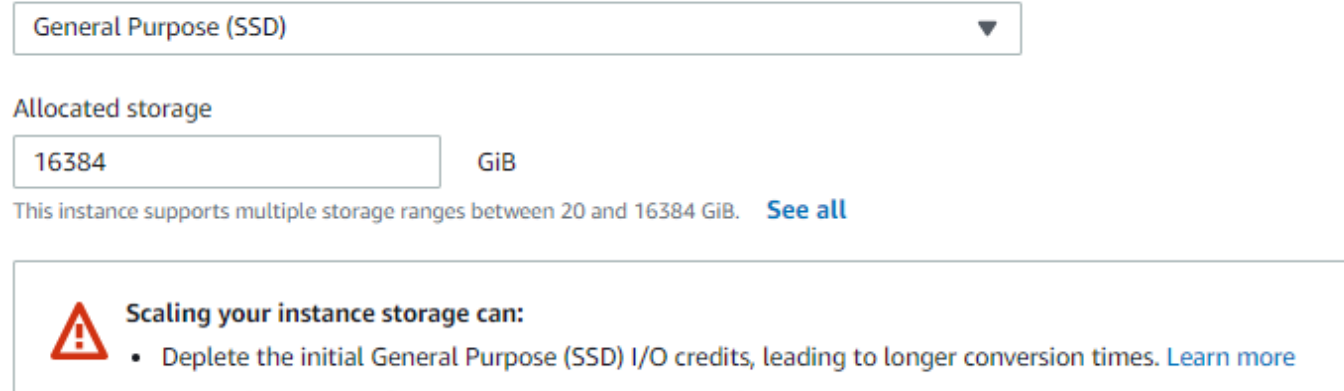

- Impact instance performance until operation completes. Learn more
- 6. Pilih Lanjutkan untuk beralih ke layar berikutnya.
- 7. Pilih Langsung terapkan dalam bagian Penjadwalan modifikasi untuk menerapkan perubahan penyimpanan ke instans DB dengan segera.

Atau pilih Terapkan pada jendela pemeliharaan terjadwal berikutnya untuk menerapkan perubahan pada jendela pemeliharaan berikutnya.

8. Jika pengaturan sesuai keinginan Anda, pilih Modifikasi instans DB.

#### AWS CLI

Untuk meningkatkan penyimpanan untuk instans DB, gunakan AWS CLI perintah [modify-db](https://docs.aws.amazon.com/cli/latest/reference/rds/modify-db-instance.html)[instance](https://docs.aws.amazon.com/cli/latest/reference/rds/modify-db-instance.html). Atur parameter berikut:

- --allocated-storage Jumlah penyimpanan yang akan dialokasikan untuk instans DB, dalam gibibyte.
- --apply-immediately Gunakan --apply-immediately untuk langsung menerapkan perubahan penyimpanan.

Gunakan --no-apply-immediately (default) untuk menerapkan perubahan saat jendela pemeliharaan berikutnya. Pemadaman langsung terjadi saat perubahan diterapkan.

Untuk informasi selengkapnya tentang penyimpanan, lihat [Penyimpanan instans DB Amazon RDS.](#page-232-1)

#### API RDS

Untuk meningkatkan penyimpanan instans DB, gunakan perintah operasi API Amazon RDS [ModifyDBInstance](https://docs.aws.amazon.com/AmazonRDS/latest/APIReference/API_ModifyDBInstance.html). Atur parameter berikut:

- AllocatedStorage Jumlah penyimpanan yang akan dialokasikan untuk instans DB, dalam gibibyte.
- ApplyImmediately Atur opsi ini True untuk segera menerapkan perubahan penyimpanan. Atur opsi ini ke False (default) untuk menerapkan perubahan pada jendela pemeliharaan berikutnya. Pemadaman langsung terjadi saat perubahan diterapkan.

Untuk informasi selengkapnya tentang penyimpanan, lihat [Penyimpanan instans DB Amazon RDS.](#page-232-1)

# <span id="page-862-0"></span>Mengelola kapasitas secara otomatis dengan penskalaan otomatis penyimpanan Amazon RDS

Jika beban kerja Anda tidak dapat diprediksi, Anda dapat mengaktifkan penskalaan otomatis penyimpanan untuk instans DB Amazon RDS. Untuk melakukannya, Anda dapat menggunakan konsol Amazon RDS, API Amazon RDS, atau AWS CLI.

Misalnya, Anda mungkin menggunakan fitur ini untuk aplikasi game seluler baru yang diadopsi pengguna dengan cepat. Dalam hal ini, peningkatan beban kerja yang cepat dapat melebihi penyimpanan basis data yang tersedia. Agar tidak perlu meningkatkan penyimpanan basis data secara manual, Anda dapat menggunakan penskalaan otomatis penyimpanan Amazon RDS.

Dengan penskalaan otomatis penyimpanan diaktifkan, saat Amazon RDS mendeteksi bahwa Anda kehabisan ruang basis data, akan secara otomatis meningkatkan penyimpanan Anda. Amazon RDS memulai modifikasi penyimpanan untuk instans DB yang diaktifkan dengan penskalaan otomatis ketika faktor ini berlaku:

- Ruang kosong yang tersedia kurang dari atau sama dengan 10 persen dari alokasi penyimpanan.
- Kondisi penyimpanan rendah berlangsung setidaknya lima menit.
- Setidaknya enam jam telah berlalu sejak modifikasi penyimpanan terakhir, atau pengoptimalan penyimpanan telah selesai instans, mana pun yang lebih lama.

Penyimpanan tambahan berada dalam kelipatan mana pun dari penyimpanan berikut ini yang lebih besar:

- 10 GiB
- 10 persen alokasi penyimpanan saat ini
- Pertumbuhan penyimpanan yang diperkirakan melebihi ukuran penyimpanan yang dialokasikan saat ini dalam 7 jam ke depan berdasarkan metrik FreeStorageSpace dari satu jam terakhir. Untuk informasi selengkapnya tentang metrik, lihat [Memantau dengan Amazon CloudWatch.](https://docs.aws.amazon.com/AmazonRDS/latest/UserGuide/MonitoringOverview.html#monitoring-cloudwatch)

Ambang batas penyimpanan maksimum adalah batas yang Anda tetapkan untuk penskalaan otomatis instans DB. Hal ini memiliki batasan berikut:

• Anda harus menetapkan ambang batas penyimpanan maksimum setidaknya 10% lebih banyak dari penyimpanan yang dialokasikan saat ini. Sebaiknya atur ke setidaknya 26% lebih banyak untuk menghindari penerimaan [pemberitahuan peristiwa](#page-1560-0) bahwa ukuran penyimpanan mendekati ambang batas penyimpanan maksimum.

Misalnya, jika Anda memiliki instans DB dengan 1.000 GiB penyimpanan yang dialokasikan, atur ambang batas penyimpanan maksimum setidaknya 1.100 GiB. Jika tidak, Anda mendapatkan kesalahan seperti Ukuran penyimpanan maks tidak valid untuk *engine\_name*. Namun, sebaiknya Anda mengatur ambang batas penyimpanan maksimum setidaknya 1.260 GiB untuk menghindari pemberitahuan peristiwa.

- Untuk instance DB yang menggunakan penyimpanan IOPS Tertentu (io1 atau io2 Block Express), rasio IOPS terhadap ambang penyimpanan maksimum (dalam GiB) harus berada dalam kisaran tertentu. Untuk informasi selengkapnya, lihat [Penyimpanan SSD IOPS yang Tersedia.](#page-239-0)
- Anda tidak dapat mengatur ambang batas penyimpanan maksimum untuk instans yang mendukung penskalaan otomatis ke nilai yang lebih besar dari alokasi penyimpanan maksimum untuk mesin basis data dan kelas instans DB.

Sebagai contoh, SQL Server Standard Edition pada db.m5.xlarge memiliki penyimpanan default yang dialokasikan untuk instans sebesar 20 GiB (minimum) dan penyimpanan maksimum yang dialokasikan sebesar 16.384 GiB. Ambang batas penyimpanan maksimum default untuk penskalaan otomatis adalah 1.000 GiB. Jika Anda menggunakan batas default ini, instans tidak otomatis diskalakan otomatis melebihi 1.000 GiB. Hal ini berlaku meskipun penyimpanan maksimum yang dialokasikan untuk instans tersebut adalah 16.384 GiB.
# **a** Note

Sebaiknya Anda memilih dengan cermat ambang batas penyimpanan maksimum berdasarkan pola penggunaan dan kebutuhan pelanggan. Jika ada penyimpangan dalam pola penggunaan, ambang batas penyimpanan maksimum dapat mencegah penskalaan penyimpanan ke nilai tinggi yang tidak terduga ketika penskalaan otomatis memperkirakan ambang batas yang sangat tinggi. Setelah instans DB telah diskalakan otomatis, alokasi penyimpanannya tidak dapat dikurangi.

# Topik

- [Batasan](#page-864-0)
- [Mengaktifkan penskalaan otomatis penyimpanan untuk instans DB baru](#page-865-0)
- [Mengubah pengaturan penskalaan otomatis penyimpanan untuk instans DB](#page-867-0)
- [Menonaktifkan penskalaan otomatis penyimpanan untuk instans DB](#page-868-0)

# <span id="page-864-0"></span>Batasan

Batasan berikut berlaku untuk penskalaan otomatis penyimpanan:

- Penskalaan otomatis tidak terjadi jika ambang batas penyimpanan maksimum akan disamakan atau dilampaui oleh peningkatan penyimpanan.
- Saat menskalakan otomatis, RDS memprediksi ukuran penyimpanan untuk operasi penskalaan otomatis berikutnya. Jika operasi selanjutnya diperkirakan melebihi ambang batas penyimpanan maksimum, skala otomatis RDS ke ambang batas penyimpanan maksimum.
- Penskalaan otomatis tidak dapat sepenuhnya mencegah situasi penyimpanan penuh untuk muatan data yang besar. Hal ini karena modifikasi penyimpanan lebih lanjut selama enam (6) jam atau hingga pengoptimalan penyimpanan pada instans selesai, mana pun yang lebih lama.

Jika Anda melakukan pemuatan data besar, dan penskalaan otomatis tidak memberikan ruang yang cukup, basis data mungkin tetap berada dalam status penyimpanan penuh selama beberapa jam. Tindakan ini dapat membahayakan basis data.

• Jika Anda memulai operasi penskalaan penyimpanan pada saat yang sama ketika Amazon RDS memulai operasi penskalaan otomatis, modifikasi penyimpanan Anda lebih diutamakan. Operasi penskalaan otomatis dibatalkan.

- Penskalaan otomatis tidak dapat mengurangi penyimpanan yang dialokasikan. Anda tidak dapat mengurangi jumlah penyimpanan untuk instans DB setelah penyimpanan dialokasikan.
- Penskalaan otomatis tidak dapat digunakan dengan penyimpanan magnetik.
- Penskalaan otomatis tidak dapat digunakan dengan kelas instans generasi sebelumnya berikut ini yang memiliki kurang dari 6 TiB penyimpanan yang dapat dipesan: db.m3.large, db.m3.xlarge, and db.m3.2xlarge.
- Operasi penskalaan otomatis tidak dicatat oleh. AWS CloudTrail Untuk informasi lebih lanjut tentang CloudTrail, lihat[Memantau panggilan API Amazon RDS di AWS CloudTrail.](#page-1643-0)

Meskipun penskalaan otomatis membantu Anda meningkatkan penyimpanan di instans DB Amazon RDS secara dinamis, Anda masih harus mengonfigurasi penyimpanan awal untuk instans DB ke ukuran yang sesuai dengan beban kerja tipikal Anda.

# <span id="page-865-0"></span>Mengaktifkan penskalaan otomatis penyimpanan untuk instans DB baru

Saat Anda membuat instans DB Amazon RDS baru, Anda dapat memilih apakah akan mengaktifkan penskalaan otomatis penyimpanan. Anda juga dapat mengatur batas maksimal di penyimpanan yang dapat dialokasikan Amazon RDS untuk instans DB.

# **a** Note

Saat Anda mengkloning instans DB Amazon RDS yang memiliki penskalaan otomatis penyimpanan aktif, pengaturan tersebut tidak secara otomatis diwariskan kepada instans yang dikloning. Instans DB baru memiliki jumlah alokasi penyimpanan yang sama dengan instans asli. Anda dapat mengaktifkan kembali penskalaan otomatis penyimpanan untuk instans baru jika instans yang digandakan terus meningkatkan kebutuhan penyimpanannya.

## Konsol

Untuk mengaktifkan penskalaan otomatis penyimpanan untuk instans DB baru

- 1. Masuk ke AWS Management Console dan buka konsol Amazon RDS di [https://](https://console.aws.amazon.com/rds/) [console.aws.amazon.com/rds/.](https://console.aws.amazon.com/rds/)
- 2. Di sudut kanan atas konsol Amazon RDS, pilih AWS Wilayah tempat Anda ingin membuat instans DB.
- 3. Di panel navigasi, pilih Basis Data.
- 4. Pilih Buat basis data. Di halaman Pilih mesin, pilih mesin basis data Anda dan tentukan informasi instans DB Anda seperti yang dijelaskan di [Mulai menggunakan Amazon RDS.](#page-383-0)
- 5. Di bagian Penskalaan otomatis penyimpanan, atur nilai Ambang batas maksimum penyimpanan untuk instans DB.
- 6. Tentukan sisa informasi instans DB Anda seperti yang dijelaskan di [Mulai menggunakan Amazon](#page-383-0)  [RDS](#page-383-0).

## AWS CLI

Untuk mengaktifkan penskalaan otomatis penyimpanan untuk instans DB baru, gunakan perintah. AWS CLI [create-db-instance](https://docs.aws.amazon.com/cli/latest/reference/rds/create-db-instance.html) Atur parameter berikut:

• --max-allocated-storage – Mengaktifkan penskalaan otomatis penyimpanan dan mengatur batas maksimal pada ukuran penyimpanan, dalam gibibyte.

Untuk memverifikasi bahwa penskalaan otomatis penyimpanan Amazon RDS tersedia untuk instans DB Anda, gunakan perintah. AWS CLI [describe-valid-db-instance-modifications](https://docs.aws.amazon.com/cli/latest/reference/rds/describe-valid-db-instance-modifications.html) Untuk memeriksa berdasarkan kelas instans sebelum membuat instans, gunakan perintah [describe](https://docs.aws.amazon.com/cli/latest/reference/rds/describe-orderable-db-instance-options.html)[orderable-db-instance-options](https://docs.aws.amazon.com/cli/latest/reference/rds/describe-orderable-db-instance-options.html). Periksa kolom berikut dalam nilai hasil:

• SupportsStorageAutoscaling – Mengindikasikan apakah instans DB atau kelas instans mendukung penskalaan otomatis penyimpanan.

Untuk informasi selengkapnya tentang penyimpanan, lihat [Penyimpanan instans DB Amazon RDS.](#page-232-0)

# API RDS

Untuk mengaktifkan penskalaan otomatis penyimpanan untuk instans DB baru, gunakan operasi API Amazon RDS [CreateDBInstance](https://docs.aws.amazon.com/AmazonRDS/latest/APIReference/API_CreateDBInstance.html). Atur parameter berikut:

• MaxAllocatedStorage – Mengaktifkan penskalaan otomatis penyimpanan Amazon RDS dan mengatur batas maksimal pada ukuran penyimpanan, dalam gibibyte.

Untuk memverifikasi bahwa penskalaan otomatis penyimpanan Amazon RDS tersedia untuk instans DB Anda, gunakan operasi API Amazon RDS [DescribeValidDbInstanceModifications](https://docs.aws.amazon.com/AmazonRDS/latest/APIReference/API_DescribeValidDbInstanceModifications.html) untuk instans yang ada, atau operasi [DescribeOrderableDBInstanceOptions](https://docs.aws.amazon.com/AmazonRDS/latest/APIReference/API_DescribeOrderableDBInstanceOptions.html) sebelum membuat instans. Periksa kolom berikut dalam nilai hasil:

• SupportsStorageAutoscaling – Mengindikasikan apakah instans DB mendukung penskalaan otomatis penyimpanan.

Untuk informasi selengkapnya tentang penyimpanan, lihat [Penyimpanan instans DB Amazon RDS.](#page-232-0)

<span id="page-867-0"></span>Mengubah pengaturan penskalaan otomatis penyimpanan untuk instans DB

Anda dapat mengaktifkan penskalaan otomatis penyimpanan untuk instans DB Amazon RDS yang sudah ada. Anda juga dapat mengubah batas maksimal di penyimpanan yang dapat dialokasikan Amazon RDS untuk instans DB.

## Konsol

Untuk mengubah pengaturan penskalaan otomatis penyimpanan untuk instans DB

- 1. Masuk ke AWS Management Console dan buka konsol Amazon RDS di [https://](https://console.aws.amazon.com/rds/) [console.aws.amazon.com/rds/.](https://console.aws.amazon.com/rds/)
- 2. Di panel navigasi, pilih Basis data.
- 3. Pilih instans DB yang ingin dimodifikasi, lalu pilih Modifikasi. Halaman Modifikasi instans DB akan muncul.
- 4. Ubah batas penyimpanan di bagian Penskalaan otomatis. Untuk informasi selengkapnya, lihat [Memodifikasi instans DB Amazon RDS](#page-727-0).
- 5. Jika semua perubahan sudah sesuai dengan keinginan Anda, pilih Lanjutkan dan periksa modifikasi Anda.
- 6. Di halaman konfirmasi, tinjau perubahan Anda. Jika sudah benar, pilih Modifikasi instans DB untuk menyimpan perubahan Anda. Jika tidak benar, pilih Kembali untuk mengedit perubahan Anda atau Batalkan untuk membatalkan perubahan Anda.

Mengubah batas penskalaan otomatis penyimpanan langsung terjadi. Pengaturan ini mengabaikan pengaturan Langsung terapkan.

## AWS CLI

Untuk mengubah pengaturan penskalaan otomatis penyimpanan untuk instans DB, gunakan perintah. AWS CLI [modify-db-instance](https://docs.aws.amazon.com/cli/latest/reference/rds/modify-db-instance.html) Atur parameter berikut:

• --max-allocated-storage – Mengatur batas maksimal ukuran penyimpanan, dalam gibibyte. Jika nilainya lebih besar dari parameter --allocated-storage, penskalaan otomatis penyimpanan diaktifkan. Jika nilainya sama dengan parameter --allocated-storage, penskalaan otomatis penyimpanan dinonaktifkan.

Untuk memverifikasi bahwa penskalaan otomatis penyimpanan Amazon RDS tersedia untuk instans DB Anda, gunakan perintah. AWS CLI [describe-valid-db-instance-modifications](https://docs.aws.amazon.com/cli/latest/reference/rds/describe-valid-db-instance-modifications.html) Untuk memeriksa berdasarkan kelas instans sebelum membuat instans, gunakan perintah [describe](https://docs.aws.amazon.com/cli/latest/reference/rds/describe-orderable-db-instance-options.html)[orderable-db-instance-options](https://docs.aws.amazon.com/cli/latest/reference/rds/describe-orderable-db-instance-options.html). Periksa kolom berikut dalam nilai hasil:

• SupportsStorageAutoscaling – Mengindikasikan apakah instans DB mendukung penskalaan otomatis penyimpanan.

Untuk informasi selengkapnya tentang penyimpanan, lihat [Penyimpanan instans DB Amazon RDS.](#page-232-0)

#### API RDS

Untuk mengubah pengaturan penskalaan otomatis penyimpanan untuk instans DB, gunakan operasi API Amazon RDS [ModifyDBInstance](https://docs.aws.amazon.com/AmazonRDS/latest/APIReference/API_ModifyDBInstance.html). Atur parameter berikut:

• MaxAllocatedStorage – Mengatur batas maksimal ukuran penyimpanan, dalam gibibyte.

Untuk memverifikasi bahwa penskalaan otomatis penyimpanan Amazon RDS tersedia untuk instans DB Anda, gunakan operasi API Amazon RDS [DescribeValidDbInstanceModifications](https://docs.aws.amazon.com/AmazonRDS/latest/APIReference/API_DescribeValidDbInstanceModifications.html) untuk instans yang ada, atau operasi [DescribeOrderableDBInstanceOptions](https://docs.aws.amazon.com/AmazonRDS/latest/APIReference/API_DescribeOrderableDBInstanceOptions.html) sebelum membuat instans. Periksa kolom berikut dalam nilai hasil:

• SupportsStorageAutoscaling – Mengindikasikan apakah instans DB mendukung penskalaan otomatis penyimpanan.

<span id="page-868-0"></span>Untuk informasi selengkapnya tentang penyimpanan, lihat [Penyimpanan instans DB Amazon RDS.](#page-232-0)

Menonaktifkan penskalaan otomatis penyimpanan untuk instans DB

Jika Anda tidak perlu lagi Amazon RDS untuk meningkatkan penyimpanan secara otomatis untuk instans DB Amazon RDS, Anda dapat menonaktifkan penskalaan otomatis penyimpanan. Setelah itu, Anda masih dapat meningkatkan jumlah penyimpanan secara manual untuk instans DB Anda.

Mengelola kapasitas secara otomatis dengan penskalaan otomatis penyimpanan 830

#### Konsol

Untuk menonaktifkan penskalaan otomatis penyimpanan instans DB

- 1. Masuk ke AWS Management Console dan buka konsol Amazon RDS di [https://](https://console.aws.amazon.com/rds/) [console.aws.amazon.com/rds/.](https://console.aws.amazon.com/rds/)
- 2. Di panel navigasi, pilih Basis data.
- 3. Pilih instans DB yang ingin dimodifikasi, lalu pilih Modifikasi. Halaman Modifikasi instans DB akan muncul.
- 4. Hapus kontak centang Aktifkan penskalaan otomatis penyimpanan di bagian Penskalaan otomatis penyimpanan. Untuk informasi selengkapnya, lihat [Memodifikasi instans DB Amazon](#page-727-0)  [RDS](#page-727-0).
- 5. Jika semua perubahan sudah sesuai dengan keinginan Anda, pilih Lanjutkan dan periksa modifikasi tersebut.
- 6. Di halaman konfirmasi, tinjau perubahan Anda. Jika sudah benar, pilih Modifikasi instans DB untuk menyimpan perubahan Anda. Jika tidak benar, pilih Kembali untuk mengedit perubahan Anda atau Batalkan untuk membatalkan perubahan Anda.

Mengubah batas penskalaan otomatis penyimpanan langsung terjadi. Pengaturan ini mengabaikan pengaturan Langsung terapkan.

## AWS CLI

Untuk mematikan penskalaan otomatis penyimpanan untuk instans DB, gunakan AWS CLI perintah [modify-db-instance](https://docs.aws.amazon.com/cli/latest/reference/rds/modify-db-instance.html)dan parameter berikut:

• --max-allocated-storage – Tentukan nilai yang sama dengan pengaturan --allocatedstorage untuk mencegah penskalaan otomatis penyimpanan Amazon RDS lebih lanjut untuk instans DB yang ditentukan.

Untuk informasi selengkapnya tentang penyimpanan, lihat [Penyimpanan instans DB Amazon RDS.](#page-232-0)

## API RDS

Untuk menonaktifkan penskalaan otomatis penyimpanan untuk instans DB, gunakan operasi API Amazon RDS [ModifyDBInstance](https://docs.aws.amazon.com/AmazonRDS/latest/APIReference/API_ModifyDBInstance.html). Atur parameter berikut:

• MaxAllocatedStorage – Tentukan nilai yang sama dengan pengaturan AllocatedStorage untuk mencegah penskalaan otomatis penyimpanan Amazon RDS lebih lanjut untuk instans DB yang ditentukan.

Untuk informasi selengkapnya tentang penyimpanan, lihat [Penyimpanan instans DB Amazon RDS.](#page-232-0)

# Meningkatkan sistem file penyimpanan untuk instans DB

Sebagian besar instans DB RDS menawarkan ukuran penyimpanan maksimum 64 TiB untuk basis data MySQL dan MariaDB. Namun, beberapa sistem file 32-bit yang lebih lama memiliki kapasitas penyimpanan yang lebih rendah. Untuk menentukan kapasitas penyimpanan instans DB Anda, Anda dapat menggunakan AWS CLI perintah [describe-valid-db-instance-modifikasi](https://docs.aws.amazon.com/cli/latest/reference/rds/describe-valid-db-instance-modifications.html).

Jika RDS mendeteksi bahwa salah satu instans DB Anda menjalankan sistem file yang lebih lama (yang memiliki ukuran penyimpanan 16 TiB, batas ukuran file 2 TiB, atau penulisan yang tidak dioptimalkan), konsol RDS memberi tahu Anda bahwa konfigurasi sistem file Anda memenuhi syarat untuk peningkatan. Anda dapat memeriksa kelayakan peningkatan instans DB Anda di panel Penyimpanan pada halaman detail instans DB.

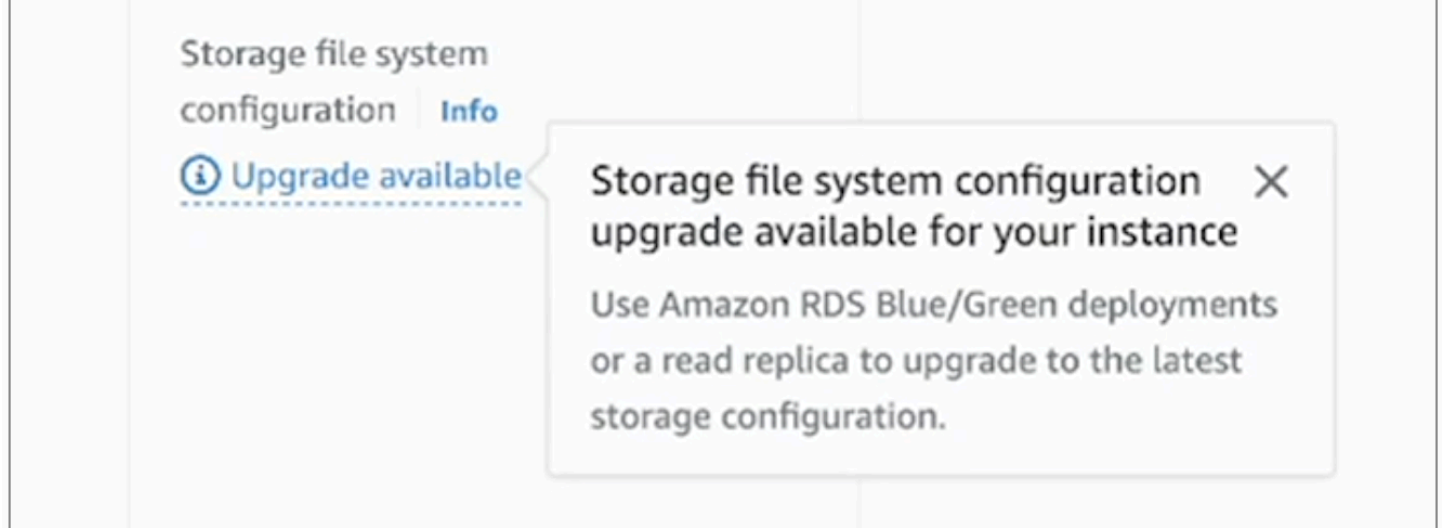

Jika instans DB Anda memenuhi syarat untuk peningkatan sistem file, Anda dapat melakukan peningkatan dengan salah satu dari dua cara:

• Buat deployment blue/green dan tentukan Tingkatkan konfigurasi sistem file penyimpanan. Opsi ini meningkatkan sistem file di lingkungan green ke konfigurasi yang disukai. Anda kemudian dapat beralih antara deployment blue/green, yang mendukung lingkungan hijau sebagai lingkungan

produksi yang baru. Untuk petunjuk mendetail, lihat [the section called "Membuat deployment blue/](#page-1048-0) [green".](#page-1048-0)

• Buat replika baca instans DB dan tentukan Tingkatkan konfigurasi sistem file penyimpanan. Opsi ini meningkatkan sistem file replika baca ke konfigurasi pilihan. Anda kemudian dapat mempromosikan replika baca menjadi instans mandiri. Untuk petunjuk mendetail, lihat [the section](#page-812-0)  [called "Membuat replika baca".](#page-812-0)

Meningkatkan konfigurasi penyimpanan adalah operasi intensif I/O dan menyebabkan waktu pembuatan yang lebih lama untuk deployment blue/green dan replika baca. Proses peningkatan penyimpanan lebih cepat jika instans DB sumber menggunakan penyimpanan Provisioned IOPS SSD (io1 atau io2 Block Express) dan Anda menyediakan lingkungan hijau atau membaca replika dengan ukuran instans 4xlarge atau lebih besar. Peningkatan penyimpanan yang melibatkan penyimpanan SSD Tujuan Umum (gp2) dapat mengurangi saldo kredit I/O, sehingga menyebabkan waktu peningkatan yang lebih lama. Untuk informasi selengkapnya, lihat [the section called "Penyimpanan](#page-232-0) [instans DB".](#page-232-0)

Selama proses peningkatan penyimpanan, mesin basis data tidak tersedia. Jika penggunaan penyimpanan pada instans DB sumber Anda lebih besar dari atau sama dengan 90% dari ukuran penyimpanan yang dialokasikan, proses peningkatan penyimpanan akan meningkatkan ukuran penyimpanan yang dialokasikan sebesar 10% untuk instans green atau replika baca.

# Memodifikasi pengaturan penyimpanan SSD IOPS yang Tersedia

Anda dapat memodifikasi pengaturan untuk instans DB yang menggunakan penyimpanan SSD IOPS yang Tersedia menggunakan konsol Amazon RDS, AWS CLI, atau API Amazon RDS. Tentukan jenis penyimpanan, alokasi penyimpanan, dan jumlah IOPS yang Tersedia yang Anda butuhkan. Rentang ini bergantung pada mesin basis data dan jenis instans Anda.

Meskipun Anda dapat mengurangi jumlah IOPS yang tersedia untuk instans, Anda tidak dapat mengurangi ukuran penyimpanan.

Dalam banyak kasus, menskalakan penyimpanan tidak memerlukan pemadaman dan tidak menurunkan performa server. Setelah Anda mengubah IOPS penyimpanan untuk instans DB, status instans DB adalah storage-optimization.

# **a** Note

Pengoptimalan penyimpanan dapat membutuhkan waktu beberapa jam. Anda tidak dapat melakukan modifikasi penyimpanan lebih lanjut selama enam (6) jam atau hingga pengoptimalan penyimpanan pada instans selesai, mana pun yang lebih lama.

Untuk informasi tentang rentang penyimpanan yang dialokasikan dan IOPS yang Tersedia yang ada untuk setiap mesin basis data, lihat [Penyimpanan SSD IOPS yang Tersedia.](#page-239-0)

# Konsol

Untuk mengubah pengaturan IOPS yang Tersedia untuk instans DB

- 1. Masuk ke AWS Management Console dan buka konsol Amazon RDS di [https://](https://console.aws.amazon.com/rds/) [console.aws.amazon.com/rds/.](https://console.aws.amazon.com/rds/)
- 2. Di panel navigasi, pilih Basis data.

Untuk memfilter daftar instans DB, untuk Filter basis data masukkan string teks untuk Amazon RDS yang digunakan untuk memfilter hasil. Hanya instans DB yang namanya berisi string yang muncul.

- 3. Pilih instans DB dengan IOPS yang Tersedia yang ingin Anda modifikasi.
- 4. Pilih Modifikasi.
- 5. Pada halaman Modify DB instans, pilih Provisioned IOPS SSD (io1) atau Provisioned IOPS SSD (io2) untuk tipe Storage.
- 6. Untuk IOPS yang Tersedia, masukkan nilai.

Jika nilai yang Anda tetapkan untuk Alokasi penyimpanan atau IOPS yang Tersedia berada di luar batas yang didukung oleh parameter lain, pesan peringatan akan ditampilkan. Pesan ini memberikan rentang nilai yang diperlukan untuk parameter lainnya.

- 7. Pilih Lanjutkan.
- 8. Pilih Langsung terapkan dalam bagian Penjadwalan modifikasi untuk menerapkan perubahan ke instans DB dengan segera. Atau pilih Terapkan pada jendela pemeliharaan terjadwal berikutnya untuk menerapkan perubahan pada jendela pemeliharaan berikutnya.
- 9. Tinjau parameter yang akan diubah, dan pilih Modifikasi instans DB untuk menyelesaikan modifikasi.

Nilai baru untuk alokasi penyimpanan atau untuk IOPS yang Tersedia muncul di kolom Status.

#### AWS CLI

Untuk mengubah pengaturan IOPS yang Disediakan untuk instans DB, gunakan perintah. AWS CLI [modify-db-instance](https://docs.aws.amazon.com/cli/latest/reference/rds/modify-db-instance.html) Atur parameter berikut:

- --storage-type— Setel ke io1 atau io2 untuk IOPS yang Disediakan.
- --allocated-storage Jumlah penyimpanan yang akan dialokasikan untuk instans DB, dalam gibibyte.
- --iops Jumlah baru IOPS yang Tersedia untuk instans DB, dinyatakan dalam operasi I/O per detik.
- --apply-immediately Gunakan --apply-immediately untuk segera menerapkan perubahan. Gunakan --no-apply-immediately (default) untuk menerapkan perubahan selama jendela pemeliharaan berikutnya.

# API RDS

Untuk mengubah pengaturan IOPS yang Tersedia untuk instans DB, gunakan operasi API Amazon RDS [ModifyDBInstance](https://docs.aws.amazon.com/AmazonRDS/latest/APIReference/API_ModifyDBInstance.html). Atur parameter berikut:

- StorageType— Setel ke io1 atau io2 untuk IOPS yang Disediakan.
- AllocatedStorage Jumlah penyimpanan yang akan dialokasikan untuk instans DB, dalam gibibyte.
- Iops Rasio IOPS baru untuk instans DB, dinyatakan dalam operasi I/O per detik.
- ApplyImmediately Atur opsi ini ke True untuk segera menerapkan perubahan. Atur opsi ini ke False (default) untuk menerapkan perubahan pada jendela pemeliharaan berikutnya.

# Modifikasi penyimpanan intensif I/O

Instans DB Amazon RDS menggunakan volume Amazon Elastic Block Store (EBS) untuk penyimpanan basis data dan log. Tergantung pada jumlah penyimpanan yang diminta, RDS (kecuali RDS for SQL Server) secara otomatis melakukan striping beberapa volume Amazon EBS untuk meningkatkan performa. Instans DB RDS dengan jenis penyimpanan SSD didukung oleh satu atau empat volume Amazon EBS yang di-striping dalam konfigurasi RAID 0. Secara desain, operasi

modifikasi penyimpanan untuk instans DB RDS memiliki dampak minimal pada operasi basis data yang sedang berlangsung.

Dalam kebanyakan kasus, modifikasi penskalaan penyimpanan sepenuhnya diturunkan ke lapisan Amazon EBS dan transparan ke basis data. Proses ini biasanya selesai dalam beberapa menit. Namun, beberapa volume penyimpanan RDS yang lebih lama memerlukan proses yang berbeda untuk memodifikasi ukuran, IOPS yang Tersedia, atau jenis penyimpanan. Hal ini melibatkan pembuatan salinan lengkap data menggunakan operasi intensif I/O yang berpotensi.

Modifikasi penyimpanan menggunakan operasi intensif I/O jika salah satu faktor berikut berlaku:

- Jenis penyimpanan sumber bersifat magnetik. Penyimpanan magnetik tidak mendukung modifikasi volume elastis.
- Instans DB RDS tidak menggunakan tata letak Amazon EBS satu atau empat volume. Anda dapat melihat jumlah volume Amazon EBS yang digunakan pada instans DB RDS Anda dengan menggunakan metrik Pemantauan yang Ditingkatkan. Untuk informasi selengkapnya, lihat [Melihat](#page-1416-0)  [metrik OS di konsol RDS.](#page-1416-0)
- Ukuran target permintaan modifikasi meningkatkan penyimpanan yang dialokasikan di atas 400 GiB untuk instans RDS for MariaDB, MySQL, dan PostgreSQL, serta 200 GiB untuk RDS for Oracle. Operasi penskalaan otomatis penyimpanan memiliki efek yang sama ketika meningkatkan ukuran penyimpanan yang dialokasikan dari instans DB Anda di atas ambang batas ini.

Jika modifikasi penyimpanan Anda melibatkan operasi intensif I/O, operasi tersebut mengonsumsi sumber daya I/O dan meningkatkan beban pada instans DB Anda. Modifikasi penyimpanan dengan operasi intensif I/O yang melibatkan penyimpanan SSD Tujuan Umum (gp2) dapat mengurangi saldo kredit I/O, sehingga menghasilkan waktu konversi yang lebih lama.

Kami merekomendasikan sebagai praktik terbaik untuk menjadwalkan permintaan modifikasi penyimpanan ini di luar jam sibuk untuk membantu mengurangi waktu yang diperlukan guna menyelesaikan operasi modifikasi penyimpanan. Atau, Anda dapat membuat replika baca instans DB dan melakukan modifikasi penyimpanan pada replika baca. Kemudian, promosikan replika baca menjadi instans DB primer. Untuk informasi selengkapnya, lihat [Menggunakan replika baca instans](#page-801-0) [DB.](#page-801-0)

Untuk informasi selengkapnya, lihat [Mengapa instans DB Amazon RDS tetap dalam status modifikasi](https://aws.amazon.com/premiumsupport/knowledge-center/rds-stuck-modifying/)  [ketika saya mencoba meningkatkan penyimpanan yang dialokasikan?](https://aws.amazon.com/premiumsupport/knowledge-center/rds-stuck-modifying/)

# Memodifikasi pengaturan untuk penyimpanan SSD Tujuan Umum (gp3)

Anda dapat mengubah pengaturan untuk instans DB yang menggunakan penyimpanan General Purpose SSD (gp3) dengan menggunakan konsol Amazon RDS, AWS CLI atau Amazon RDS API. Tentukan jenis penyimpanan, alokasi penyimpanan, jumlah IOPS yang Tersedia, dan throughput penyimpanan yang Anda butuhkan. Meskipun Anda dapat mengurangi jumlah IOPS yang tersedia untuk instans, Anda tidak dapat mengurangi ukuran penyimpanan.

Dalam banyak kasus, penyimpanan penskalaan tidak memerlukan pemadaman. Setelah Anda mengubah IOPS penyimpanan untuk instans DB, status instans DB adalah storage-optimization. Anda dapat mengharapkan latensi yang meningkat, tetapi masih dalam kisaran milidetik satu digit, selama pengoptimalan penyimpanan. Instans DB beroperasi penuh setelah modifikasi penyimpanan.

#### **a** Note

Anda tidak dapat melakukan modifikasi penyimpanan penuh hingga enam (6) jam setelah pengoptimalan penyimpanan selesai instans.

Untuk informasi tentang rentang penyimpanan yang dialokasikan, IOPS yang Tersedia, dan throughput penyimpanan yang tersedia untuk setiap mesin basis data, lihat [Penyimpanan gp3](#page-236-0).

## Konsol

Untuk mengubah pengaturan penyimpanan untuk instans DB

- 1. Masuk ke AWS Management Console dan buka konsol Amazon RDS di [https://](https://console.aws.amazon.com/rds/) [console.aws.amazon.com/rds/.](https://console.aws.amazon.com/rds/)
- 2. Di panel navigasi, pilih Basis data.

Untuk memfilter daftar instans DB, untuk Filter basis data masukkan string teks untuk Amazon RDS yang digunakan untuk memfilter hasil. Hanya instans DB yang namanya berisi string yang muncul.

- 3. Pilih instans DB dengan penyimpanan gp3 yang ingin Anda modifikasi.
- 4. Pilih Modifikasi.
- 5. Pada halaman Modifikasi Instans DB, pilih SSD Tujuan Umum (gp3) untuk Jenis penyimpanan, lalu lakukan hal berikut:

a. Untuk IOPS yang Tersedia, masukkan nilai.

Jika nilai yang Anda tetapkan untuk Alokasi penyimpanan atau IOPS yang Tersedia berada di luar batas yang didukung oleh parameter lain, pesan peringatan akan muncul. Pesan ini memberikan rentang nilai yang diperlukan untuk parameter lainnya.

b. Untuk Throughput penyimpanan, pilih nilai.

Jika nilai yang Anda tetapkan untuk IOPS yang Tersedia atau Throughput penyimpanan berada di luar batas yang didukung oleh parameter lain, pesan peringatan akan muncul. Pesan ini memberikan rentang nilai yang diperlukan untuk parameter lainnya.

- 6. Pilih Lanjutkan.
- 7. Pilih Langsung terapkan dalam bagian Penjadwalan modifikasi untuk menerapkan perubahan ke instans DB dengan segera. Atau pilih Terapkan pada jendela pemeliharaan terjadwal berikutnya untuk menerapkan perubahan pada jendela pemeliharaan berikutnya.
- 8. Tinjau parameter yang akan diubah, dan pilih Modifikasi instans DB untuk menyelesaikan modifikasi.

Nilai baru untuk IOPS yang Tersedia muncul di kolom Status.

## AWS CLI

Untuk mengubah pengaturan kinerja penyimpanan untuk instans DB, gunakan AWS CLI perintah [modify-db-instance](https://docs.aws.amazon.com/cli/latest/reference/rds/modify-db-instance.html). Atur parameter berikut:

- --storage-type Atur ke gp3 SSD Serba Guna (gp3).
- --allocated-storage Jumlah penyimpanan yang akan dialokasikan untuk instans DB, dalam gibibyte.
- --iops Jumlah baru IOPS yang Tersedia untuk instans DB, dinyatakan dalam operasi I/O per detik.
- --storage-throughput— Throughput penyimpanan baru untuk instans DB, dinyatakan dalam MiBps.
- --apply-immediately Gunakan --apply-immediately untuk segera menerapkan perubahan. Gunakan --no-apply-immediately (default) untuk menerapkan perubahan selama jendela pemeliharaan berikutnya.

# API RDS

Untuk mengubah pengaturan performa penyimpanan untuk instans DB, gunakan operasi API Amazon RDS [ModifyDBInstance](https://docs.aws.amazon.com/AmazonRDS/latest/APIReference/API_ModifyDBInstance.html). Atur parameter berikut:

- StorageType Atur ke gp3 SSD Serba Guna (gp3).
- AllocatedStorage Jumlah penyimpanan yang akan dialokasikan untuk instans DB, dalam gibibyte.
- Iops Rasio IOPS baru untuk instans DB, dinyatakan dalam operasi I/O per detik.
- StorageThroughput— Throughput penyimpanan baru untuk instans DB, dinyatakan dalam MiBps.
- ApplyImmediately Atur opsi ini ke True untuk segera menerapkan perubahan. Atur opsi ini ke False (default) untuk menerapkan perubahan pada jendela pemeliharaan berikutnya.

# Menggunakan volume log khusus (DLV)

Anda dapat menggunakan volume log khusus (DLV) untuk instans DB yang menggunakan penyimpanan IOPS Tertentu (PIOPS). DLV memindahkan log transaksi database PostgreSQL dan log redo MySQL/MariaDB dan log biner ke volume penyimpanan yang terpisah dari volume yang berisi tabel database. DLV membuat pencatatan log penulisan transaksi menjadi lebih efisien dan konsisten. DLV ideal untuk basis data dengan penyimpanan besar yang dialokasikan, kebutuhan I/O per detik (IOPS) tinggi, atau beban kerja yang sensitif terhadap latensi.

DLV didukung untuk penyimpanan PIOPS (io1 dan io2 Block Express) dan dibuat dengan ukuran tetap 1.000 GiB dan 3.000 IOPS yang Disediakan.

Amazon RDS mendukung DLV secara keseluruhan Wilayah AWS untuk versi berikut:

- MariaDB 10.6.7 dan versi 10 yang lebih tinggi
- MySQL 8.0.28 dan versi 8 yang lebih tinggi
- PostgreSQL 13.10 dan versi 13 yang lebih tinggi, 14.7 dan versi 14 yang lebih tinggi, serta 15.2 dan versi 15 yang lebih tinggi

RDS mendukung DLV dengan deployment Multi-AZ. Saat Anda memodifikasi atau membuat instance Multi-AZ, DLV dibuat untuk primer dan sekunder.

RDS mendukung DLV dengan replika baca. Jika instans DB primer memiliki DLV yang aktif, semua replika baca yang dibuat setelah mengaktifkan DLV juga akan memiliki DLV. Setiap replika baca yang dibuat sebelum beralih ke DLV tidak akan mengaktifkan DLV kecuali diubah secara eksplisit untuk mengaktifkannya. Sebaiknya semua replika baca yang dilampirkan ke instans primer sebelum DLV diaktifkan juga diubah secara manual untuk memiliki DLV.

**a** Note

Volume log khusus direkomendasikan untuk konfigurasi basis data 5 TiB atau lebih besar.

Untuk informasi tentang rentang penyimpanan yang dialokasikan, IOPS yang Tersedia, dan throughput penyimpanan yang tersedia untuk setiap mesin basis data, lihat [Penyimpanan SSD IOPS](#page-239-0)  [yang Tersedia](#page-239-0).

# Mengaktifkan DLV saat Anda membuat instans DB

Anda dapat menggunakan AWS Management Console, AWS CLI, atau RDS API untuk membuat instans DB dengan DLV diaktifkan.

## Konsol

Untuk mengaktifkan DLV pada instans DB baru

- 1. Masuk ke AWS Management Console dan buka konsol Amazon RDS di [https://](https://console.aws.amazon.com/rds/) [console.aws.amazon.com/rds/.](https://console.aws.amazon.com/rds/)
- 2. Pilih Buat basis data.
- 3. Pada halaman Instans Create DB, pilih mesin DB yang mendukung DLV.
- 4. Untuk Penyimpanan:
	- a. Pilih Provisioned IOPS SSD (io1) atau Provisioned IOPS SSD (io2).
	- b. Masukkan penyimpanan yang dialokasikan dan IOPS yang disediakan yang Anda inginkan.
	- c. Perluas Volume Log Khusus, lalu pilih Aktifkan Volume Log Khusus.

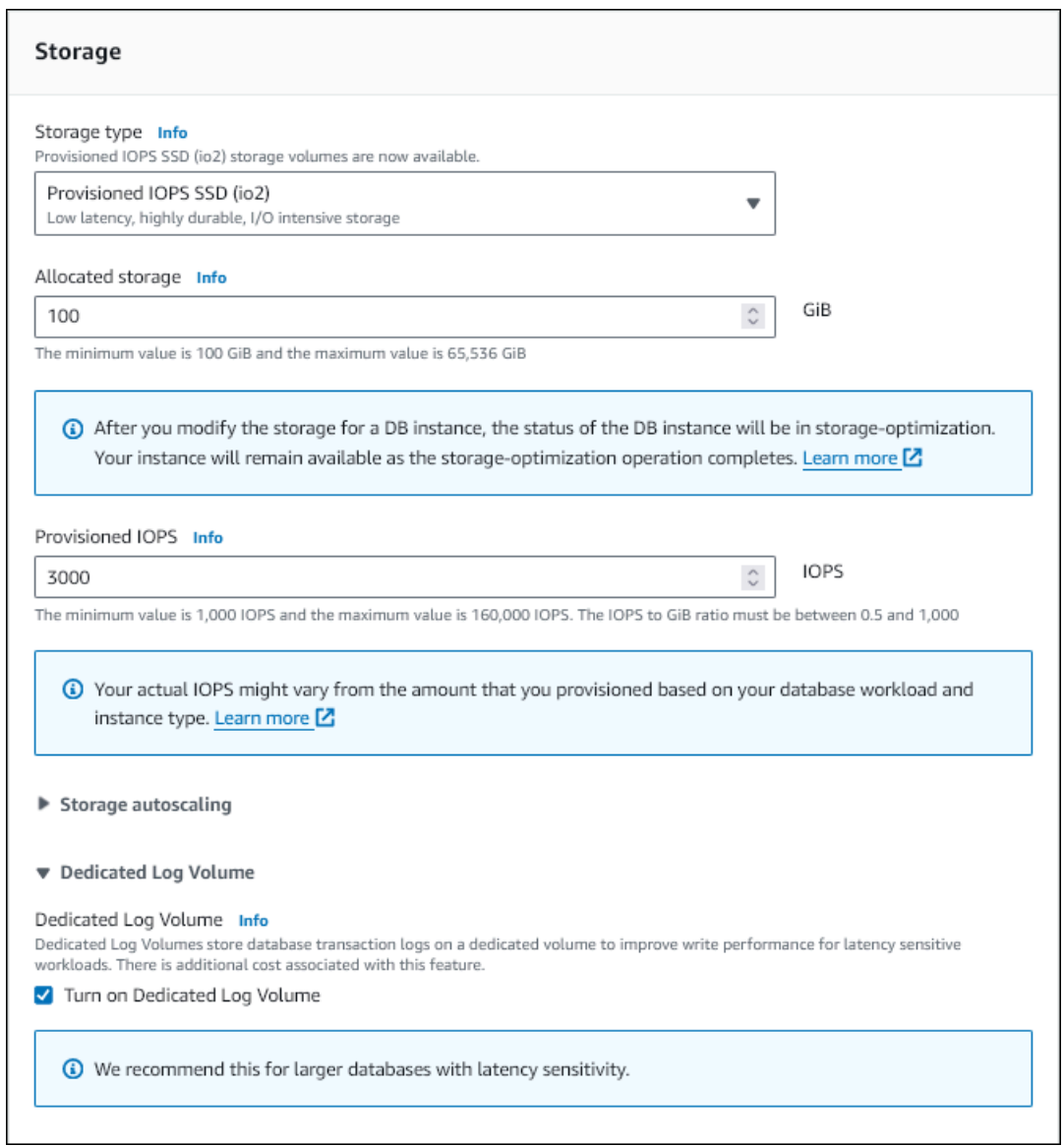

- 5. Pilih pengaturan lain sesuai kebutuhan.
- 6. Pilih Buat basis data.

Setelah database dibuat, nilai untuk Volume Log Khusus muncul di tab Konfigurasi halaman detail database.

CLI

Untuk mengaktifkan DLV saat Anda membuat instans DB menggunakan penyimpanan IOPS yang Disediakan, gunakan perintah. AWS CLI [create-db-instance](https://docs.aws.amazon.com/cli/latest/reference/rds/create-db-instance.html) Atur parameter berikut:

- --storage-type— Setel ke io1 atau io2 untuk IOPS yang Disediakan.
- --allocated-storage Jumlah penyimpanan yang akan dialokasikan untuk instans DB, dalam gibibyte.
- --iops— Jumlah IOPS yang Disediakan untuk instans DB, dinyatakan dalam operasi I/O per detik.
- --dedicated-log-volume Atur ke enabled untuk menggunakan volume log khusus.

## API RDS

[Untuk mengaktifkan DLV saat Anda membuat instans DB menggunakan penyimpanan IOPS](https://docs.aws.amazon.com/AmazonRDS/latest/APIReference/API_CretaeDBInstance.html) [Terprovisi, gunakan operasi Amazon RDS API CreateDBInstance.](https://docs.aws.amazon.com/AmazonRDS/latest/APIReference/API_CretaeDBInstance.html) Atur parameter berikut:

- StorageType— Setel ke io1 atau io2 untuk IOPS yang Disediakan.
- AllocatedStorage Jumlah penyimpanan yang akan dialokasikan untuk instans DB, dalam gibibyte.
- Iops— Tingkat IOPS untuk instans DB, dinyatakan dalam operasi I/O per detik.
- DedicatedLogVolume Atur ke enabled untuk menggunakan volume log khusus.

# Mengaktifkan DLV pada instans DB yang ada

Anda dapat menggunakan AWS Management Console, AWS CLI, atau RDS API untuk memodifikasi instans DB untuk mengaktifkan DLV.

Setelah Anda memodifikasi pengaturan DLV untuk instans DB, Anda harus me-reboot instans DB.

## Konsol

Untuk mengaktifkan DLV pada instans DB yang ada

- 1. Masuk ke AWS Management Console dan buka konsol Amazon RDS di [https://](https://console.aws.amazon.com/rds/) [console.aws.amazon.com/rds/.](https://console.aws.amazon.com/rds/)
- 2. Di panel navigasi, pilih Basis data.

Untuk memfilter daftar instans DB, untuk Filter basis data masukkan string teks untuk Amazon RDS yang digunakan untuk memfilter hasil. Hanya instans DB yang namanya berisi string yang muncul.

3. Pilih instans DB dengan penyimpanan IOPS Tertentu yang ingin Anda modifikasi.

- 4. Pilih Modifikasi.
- 5. Pada halaman instans Modify DB:
	- Untuk Penyimpanan, perluas Volume Log Khusus, lalu pilih Aktifkan Volume Log Khusus.
- 6. Pilih Lanjutkan.
- 7. Pilih Terapkan segera untuk menerapkan perubahan ke instans DB segera. Atau pilih Terapkan pada jendela pemeliharaan terjadwal berikutnya untuk menerapkan perubahan pada jendela pemeliharaan berikutnya.
- 8. Tinjau parameter yang akan diubah, dan pilih Modifikasi instans DB untuk menyelesaikan modifikasi.

Nilai baru untuk Volume Log Khusus muncul di tab Konfigurasi halaman detail database.

## CLI

Untuk mengaktifkan atau menonaktifkan DLV pada instans DB yang ada menggunakan penyimpanan IOPS Terketentuan, gunakan perintah. AWS CLI [modify-db-instance](https://docs.aws.amazon.com/cli/latest/reference/rds/modify-db-instance.html) Atur parameter berikut:

- --dedicated-log-volume Atur ke enabled untuk menggunakan volume log khusus.
- --apply-immediately Gunakan --apply-immediately untuk segera menerapkan perubahan. Gunakan --no-apply-immediately (default) untuk menerapkan perubahan selama jendela pemeliharaan berikutnya.

# API RDS

Untuk mengaktifkan atau menonaktifkan DLV pada instans DB yang ada menggunakan penyimpanan IOPS yang Tersedia, gunakan operasi API Amazon RDS [ModifyDBInstance](https://docs.aws.amazon.com/AmazonRDS/latest/APIReference/API_ModifyDBInstance.html). Atur parameter berikut:

- DedicatedLogVolume Atur ke enabled untuk menggunakan volume log khusus.
- ApplyImmediately Atur opsi ini ke True untuk segera menerapkan perubahan. Atur opsi ini ke False (default) untuk menerapkan perubahan pada jendela pemeliharaan berikutnya.

# Menghapus instans DB

Anda dapat menghapus instans DB menggunakan AWS Management Console, AWS CLI, atau RDS API. Jika Anda ingin menghapus instans DB di klaster DB Aurora, lihat [Menghapus klaster DB Aurora](https://docs.aws.amazon.com/AmazonRDS/latest/AuroraUserGuide/USER_DeleteCluster.html)  [dan instans DB](https://docs.aws.amazon.com/AmazonRDS/latest/AuroraUserGuide/USER_DeleteCluster.html).

Topik

- [Prasyarat untuk menghapus instans DB](#page-882-0)
- [Pertimbangan saat menghapus instans DB](#page-882-1)
- [Menghapus instans DB](#page-884-0)

# <span id="page-882-0"></span>Prasyarat untuk menghapus instans DB

Sebelum Anda mencoba menghapus instans DB, pastikan perlindungan penghapusan dinonaktifkan. Secara default, perlindungan penghapusan diaktifkan untuk instans DB yang dibuat dengan konsol.

Jika instans DB mengaktifkan perlindungan penghapusan, Anda dapat menonaktifkannya dengan memodifikasi pengaturan instans Anda. Pilih Ubah di halaman detail database atau panggil [modify](https://docs.aws.amazon.com/cli/latest/reference/rds/modify-db-instance.html)[db-instance](https://docs.aws.amazon.com/cli/latest/reference/rds/modify-db-instance.html)perintah. Operasi ini tidak menyebabkan penghentian. Untuk informasi selengkapnya, lihat [Pengaturan untuk instans DB](#page-730-0).

# <span id="page-882-1"></span>Pertimbangan saat menghapus instans DB

Menghapus instans DB berpengaruh pada pemulihan instans, ketersediaan cadangan, dan status replika baca. Pertimbangkan masalah berikut:

- Anda dapat memilih apakah akan membuat snapshot DB akhir. Anda memiliki opsi berikut:
	- Jika mengambil snapshot akhir, Anda dapat menggunakannya untuk memulihkan instans DB Anda yang dihapus. RDS mempertahankan snapshot akhir dan snapshot manual apa pun yang Anda ambil sebelumnya. Anda tidak dapat membuat snapshot DB akhir dari instans DB Anda jika tidak berada dalam status Available. Untuk informasi selengkapnya, lihat [Melihat status](#page-1214-0) [instans DB Amazon RDS.](#page-1214-0)
	- Jika Anda tidak mengambil snapshot akhir, penghapusan akan berjalan lebih cepat. Namun, Anda tidak dapat menggunakan snapshot akhir untuk memulihkan instans DB Anda. Jika nanti Anda memutuskan untuk memulihkan instans DB yang dihapus, pertahankan pencadangan otomatis atau gunakan snapshot manual sebelumnya untuk memulihkan instans DB Anda ke titik waktu snapshot.
- Anda dapat memilih apakah akan mempertahankan pencadangan otomatis. Anda memiliki opsi berikut:
	- Jika Anda mempertahankan pencadangan otomatis, RDS menyimpannya selama periode retensi yang berlaku untuk instans DB saat Anda menghapusnya. Anda dapat menggunakan pencadangan otomatis untuk memulihkan instans DB Anda selama tetapi tidak setelah periode retensi. Periode retensi berlaku terlepas dari apakah Anda membuat snapshot DB akhir. Untuk menghapus pencadangan otomatis yang dipertahankan, lihat [Menghapus cadangan otomatis](#page-1084-0) [yang dipertahankan](#page-1084-0).
	- Pencadangan otomatis yang dipertahankan dan snapshot manual dikenakan biaya penagihan hingga dihapus. Untuk informasi selengkapnya, lihat [Biaya retensi.](#page-1083-0)
	- Jika Anda tidak menyimpan pencadangan otomatis, RDS menghapus pencadangan otomatis yang berada di Wilayah AWS yang sama dengan instans DB Anda. Anda tidak dapat memulihkan pencadangan ini. Jika pencadangan otomatis Anda telah direplikasi ke Wilayah AWS lainnya, RDS menyimpannya meskipun Anda tidak memilih untuk mempertahankan pencadangan otomatis. Untuk informasi selengkapnya, lihat [Mereplikasi backup otomatis ke](#page-1090-0)  [yang lain Wilayah AWS.](#page-1090-0)

## **a** Note

Biasanya, jika Anda membuat snapshot DB akhir, Anda tidak perlu menyimpan pencadangan otomatis.

- Saat Anda menghapus instans DB Anda, RDS tidak menghapus snapshot DB manual. Untuk informasi selengkapnya, lihat [Membuat snapshot DB untuk instans DB Single-AZ.](#page-1107-0)
- Jika Anda ingin menghapus semua sumber daya RDS, perhatikan bahwa sumber daya berikut dikenakan biaya penagihan:
	- Instans DB
	- Snapshot DB
	- Klaster DB

Jika Anda membeli instans cadangan, maka mereka ditagih sesuai dengan kontrak yang Anda setujui ketika Anda membeli instans. Untuk informasi selengkapnya, lihat [Instans DB terpesan](#page-361-0)  [untuk Amazon RDS](#page-361-0). Anda bisa mendapatkan informasi penagihan untuk semua sumber daya AWS Anda menggunakan AWS Cost Explorer. Untuk mengetahui informasi selengkapnya, lihat [Menganalisis biaya Anda dengan AWS Cost Explorer](https://docs.aws.amazon.com/cost-management/latest/userguide/ce-what-is.html).

- Jika Anda menghapus instans DB yang memiliki replika baca di Wilayah AWS yang sama, setiap replika baca otomatis dipromosikan menjadi instans DB mandiri. Untuk informasi selengkapnya, lihat [Mempromosikan replika baca menjadi instans DB mandiri](#page-815-0). Jika instans DB Anda memiliki replika baca di Wilayah AWS yang berbeda, lihat [Pertimbangan replikasi lintas Wilayah](#page-831-0) untuk mengetahui informasi terkait penghapusan instans DB sumber untuk replika baca lintas Wilayah.
- Jika status untuk instans DB adalah deleting, nilai sertifikat CA-nya tidak muncul di konsol RDS atau di output untuk perintah AWS CLI atau operasi RDS API. Untuk informasi selengkapnya tentang sertifikat CA, lihat .
- Waktu yang diperlukan untuk menghapus instans DB dapat bervariasi bergantung pada periode retensi cadangan (yaitu, berapa banyak cadangan yang harus dihapus), berapa banyak data yang dihapus, dan apakah snapshot akhir diambil.

# <span id="page-884-0"></span>Menghapus instans DB

Anda dapat menghapus instans DB menggunakan AWS Management Console, AWS CLI, atau RDS API. Anda harus melakukan tindakan berikut:

- Memberikan nama instans DB
- Mengaktifkan atau menonaktifkan opsi untuk mengambil snapshot DB akhir dari instans
- Mengaktifkan atau menonaktifkan opsi untuk mempertahankan pencadangan otomatis

# **a** Note

Anda tidak dapat menghapus klaster DB Multi-AZ saat perlindungan penghapusan diaktifkan. Untuk informasi selengkapnya, lihat [Prasyarat untuk menghapus instans DB.](#page-882-0)

# Konsol

# Untuk menghapus instans DB

- 1. Masuk ke AWS Management Console dan buka konsol Amazon RDS di [https://](https://console.aws.amazon.com/rds/) [console.aws.amazon.com/rds/](https://console.aws.amazon.com/rds/).
- 2. Di panel navigasi, pilih Basis data, lalu pilih instans DB yang ingin dihapus.
- 3. Untuk Tindakan, pilih Hapus.
- 4. Untuk membuat snapshot DB akhir untuk instans DB, pilih Buat snapshot akhir?.
- 5. Jika Anda memilih untuk membuat snapshot akhir, masukkan Nama snapshot akhir.
- 6. Untuk menyimpan pencadangan otomatis, pilih Pertahankan cadangan otomatis.
- 7. Masukkan **delete me** di kotak teks.
- 8. Pilih Hapus.

#### AWS CLI

Untuk menemukan ID instans dari instans DB di akun Anda, panggil [describe-db-instances](https://docs.aws.amazon.com/cli/latest/reference/rds/describe-db-instances.html)perintah:

```
aws rds describe-db-instances --query 'DBInstances[*].[DBInstanceIdentifier]' --output 
 text
```
Untuk menghapus instans DB dengan menggunakanAWS CLI, panggil [delete-db-instance](https://docs.aws.amazon.com/cli/latest/reference/rds/delete-db-instance.html)perintah dengan opsi berikut:

- --db-instance-identifier
- --final-db-snapshot-identifier atau --skip-final-snapshot

Example Dengan snapshot akhir dan tanpa pencadangan otomatis yang dipertahankan

Untuk Linux, macOS, atau Unix:

```
aws rds delete-db-instance \ 
    --db-instance-identifier mydbinstance \ 
    --final-db-snapshot-identifier mydbinstancefinalsnapshot \ 
    --delete-automated-backups
```
Untuk Windows:

```
aws rds delete-db-instance ^ 
    --db-instance-identifier mydbinstance ^ 
    --final-db-snapshot-identifier mydbinstancefinalsnapshot ^ 
    --delete-automated-backups
```
Example Dengan pencadangan otomatis yang dipertahankan dan tanpa snapshot akhir

Untuk Linux, macOS, atau Unix:

```
aws rds delete-db-instance \
```

```
 --db-instance-identifier mydbinstance \ 
--skip-final-snapshot \ 
--no-delete-automated-backups
```
Untuk Windows:

```
aws rds delete-db-instance ^ 
    --db-instance-identifier mydbinstance ^ 
    --skip-final-snapshot ^ 
    --no-delete-automated-backups
```
#### RDS API

Untuk menghapus instans DB dengan menggunakan Amazon RDS API, panggil operasi [DeleteDBInstance](https://docs.aws.amazon.com/AmazonRDS/latest/APIReference/API_DeleteDBInstance.html) dengan parameter berikut ini:

- DBInstanceIdentifier
- FinalDBSnapshotIdentifier atau SkipFinalSnapshot

# Mengonfigurasi dan mengelola deployment Multi-AZ

Deployment Multi-AZ dapat memiliki satu atau dua instans DB siaga. Ketika deployment memiliki satu instans DB siaga, itu disebut deployment instans DB Multi-AZ. Deployment instans DB Multi-AZ memiliki satu instans DB siaga yang menyediakan dukungan failover, tetapi tidak melayani lalu lintas baca. Ketika deployment memiliki dua instans DB siaga, itu disebut deployment klaster DB Multi-AZ. Deployment klaster DB Multi-AZ memiliki instans DB siaga yang menyediakan dukungan failover dan juga dapat melayani lalu lintas baca.

Anda dapat menggunakan AWS Management Console untuk menentukan apakah deployment Multi-AZ merupakan deployment instans DB Multi-AZ atau deployment klaster DB Multi-AZ. Di panel navigasi, pilih Basis Data, lalu pilih Pengidentifikasi DB.

- Deployment instans DB Multi-AZ memiliki karakteristik sebagai berikut:
	- Hanya ada satu baris untuk instans DB.
	- Nilai Peran adalah Instans atau Primer.
	- Nilai Multi-AZ adalah Ya.
- Deployment klaster DB Multi-AZ memiliki karakteristik sebagai berikut:
	- Ada baris tingkat cluster dengan tiga baris instasn DB di bawahnya.
	- Untuk baris tingkat klaster, nilai Peran adalah klaster DB Multi-AZ.
	- Untuk setiap baris tingkat instans, nilai Peran adalah Instans penulis atau Instas pembaca.
	- Untuk setiap baris tingkat instans, nilai Multi-AZ adalah 3 Zona.

## Topik

- [Deployment instans DB Multi-AZ](#page-889-0)
- [Deployment klaster basis data Multi-AZ](#page-899-0)

Selain itu, topik berikut berlaku untuk instans DB dan klaster DB multi-AZ:

- [the section called "Memberi tag pada sumber daya RDS"](#page-837-0)
- [the section called "Bekerja dengan ARN"](#page-849-0)
- [the section called "Menggunakan penyimpanan"](#page-859-0)
- [the section called "Memelihara instans DB"](#page-768-0)

• [the section called "Meng-upgrade versi mesin"](#page-784-0)

# <span id="page-889-0"></span>Deployment instans DB Multi-AZ

Amazon RDS menyediakan ketersediaan tinggi dan dukungan failover untuk instans DB menggunakan deployment Multi-AZ dengan instans DB siaga tunggal. Jenis deployment ini disebut deployment instans DB Multi-AZ. Amazon RDS menggunakan berbagai teknologi untuk memberikan dukungan failover ini. Deployment Multi-AZ untuk instans DB MariaDB, MySQL, Oracle, PostgreSQL, dan RDS Custom for SQL Server menggunakan teknologi failover Amazon. Instans DB Microsoft SQL Server menggunakan SQL Server Database Mirroring (DBM) atau Always On Availability Groups (AG). Untuk informasi tentang dukungan versi SQL Server untuk Multi-AZ, lihat [Deployment](#page-2764-0)  [Multi-AZ untuk Amazon RDS for Microsoft SQL Server.](#page-2764-0) Untuk informasi tentang penggunaan RDS Custom for SQL Server untuk Multi-AZ, lihat [Mengelola deployment Multi-AZ untuk RDS Custom for](#page-2024-0) [SQL Server.](#page-2024-0)

Dalam deployment instans DB Multi-AZ, Amazon RDS akan otomatis menyediakan dan mempertahankan replika siaga yang sinkron di Zona Ketersediaan yang berbeda. Instans DB primer direplikasi secara sinkron di seluruh Zona Ketersediaan ke replika siaga untuk memberikan redundansi data dan meminimalkan lonjakan latensi selama pencadangan sistem. Menjalankan instans DB dengan ketersediaan tinggi dapat meningkatkan ketersediaan selama pemeliharaan sistem terencana. Hal ini juga dapat membantu melindungi basis data Anda terhadap kegagalan instans DB dan gangguan Zona Ketersediaan. Untuk informasi selengkapnya tentang Zona Ketersediaan, lihat [Wilayah, Zona Ketersediaan, dan Zona Lokal.](#page-252-0)

**a** Note

Opsi ketersediaan tinggi bukanlah solusi penskalaan untuk skenario baca-saja. Anda tidak dapat menggunakan replika siaga untuk menyajikan lalu lintas baca. Untuk menyajikan lalu lintas baca-saja, gunakan klaster DB Multi-AZ atau replika baca. Untuk informasi selengkapnya tentang klaster DB Multi-AZ, lihat [Deployment klaster basis data Multi-AZ.](#page-899-0) Untuk informasi selengkapnya tentang replika baca, lihat [Menggunakan replika baca instans](#page-801-0) [DB.](#page-801-0)

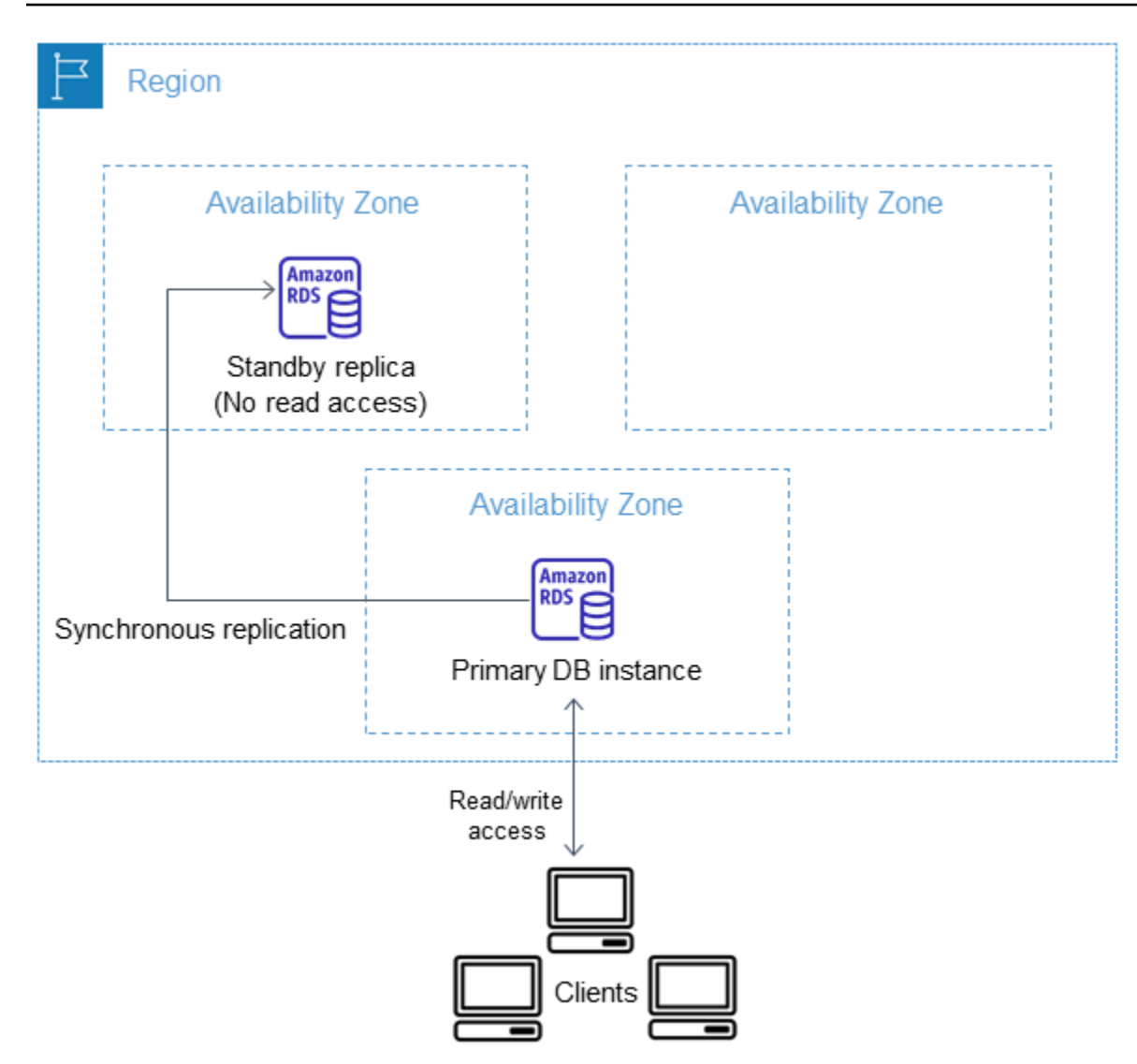

Dengan menggunakan konsol RDS, Anda dapat membuat deployment instans DB Multi-AZ hanya dengan menentukan Multi-AZ saat membuat instans DB. Anda dapat menggunakan konsol untuk mengonversi instans DB yang ada ke deployment instans DB Multi-AZ dengan mengubah instans DB dan menentukan opsi Multi-AZ. Anda juga dapat menentukan penerapan instans DB multi-AZ dengan atau AWS CLI Amazon RDS API. [Gunakan perintah c](https://docs.aws.amazon.com/AmazonRDS/latest/APIReference/API_ModifyDBInstance.html)[reate-db-instanc](https://docs.aws.amazon.com/cli/latest/reference/rds/create-db-instance.html)[eatau m](https://docs.aws.amazon.com/AmazonRDS/latest/APIReference/API_ModifyDBInstance.html)[odify-db-instanc](https://docs.aws.amazon.com/cli/latest/reference/rds/modify-db-instance.html)[eCLI,](https://docs.aws.amazon.com/AmazonRDS/latest/APIReference/API_ModifyDBInstance.html) [atau operasi CreateDBInstance atau ModifydBInstance API.](https://docs.aws.amazon.com/AmazonRDS/latest/APIReference/API_ModifyDBInstance.html)

Konsol RDS menunjukkan Zona Ketersediaan replika siaga (disebut AZ sekunder). Anda juga dapat menggunakan perintah [describe-db-instances](https://docs.aws.amazon.com/cli/latest/reference/rds/describe-db-instances.html)CLI atau operasi API DescribedBInstances untuk menemukan [AZ sekunder](https://docs.aws.amazon.com/AmazonRDS/latest/APIReference/API_DescribeDBInstances.html).

Instans DB yang menggunakan deployment instans DB Multi-AZ dapat meningkatkan latensi tulis dan commit dibandingkan dengan deployment Single-AZ. Hal ini karena replikasi data sinkron yang terjadi. Anda mungkin mengalami perubahan latensi jika penerapan Anda gagal ke replika siaga,

meskipun direkayasa dengan konektivitas jaringan latensi rendah AWS antara Availability Zones. Untuk beban kerja produksi, sebaiknya Anda menggunakan IOPS yang Tersedia (operasi input/ output per detik) untuk performa yang cepat dan konsisten. Untuk informasi selengkapnya tentang kelas instans DB, lihat [Kelas instans DB .](#page-53-0)

# Mengubah instans DB menjadi deployment instans DB Multi-AZ

Jika Anda memiliki instans DB dalam deployment Single-AZ dan mengubahnya menjadi deployment instans DB Multi-AZ (untuk mesin selain Amazon Aurora), Amazon RDS akan melakukan beberapa tindakan:

- 1. Mengambil snapshot volume Amazon Elastic Block Store (EBS) instans DB utama.
- 2. Membuat volume baru untuk replika siaga dari snapshot. Volume tersebut diinisialisasi di latar belakang, dan performa volume maksimum akan tercapai setelah data sepenuhnya diinisialisasi.
- 3. Mengaktifkan replikasi tingkat blok sinkron antara volume replika utama dan siaga.

# **A** Important

Penggunaan snapshot untuk membuat instans siaga dapat menghindari waktu henti saat mengonversi dari Single-AZ ke Multi-AZ, tetapi Anda dapat merasakan dampak performa selama dan setelah mengonversi ke Multi-AZ. Hal ini dapat memberikan dampak yang signifikan terhadap beban kerja yang sensitif terhadap latensi tulis.

Meskipun kemampuan ini memungkinkan volume besar dipulihkan dengan cepat dari snapshot, peningkatan latensi operasi I/O yang signifikan dapat terjadi karena adanya replikasi yang sinkron. Latensi ini dapat memengaruhi performa basis data Anda. Praktik terbaik yang sangat direkomendasikan adalah tidak melakukan konversi multi-AZ pada instans DB produksi.

Untuk menghindari dampak performa pada instans DB yang saat ini melayani beban kerja sensitif, buat replika baca dan aktifkan pencadangan pada replika baca. Konversikan replika baca ke Multi-AZ, dan jalankan kueri yang memuat data ke dalam volume replika baca (pada kedua AZ). Kemudian, promosikan replika baca menjadi instans DB primer. Untuk informasi selengkapnya, lihat [Menggunakan replika baca instans DB](#page-801-0).

Ada dua cara untuk mengubah instans DB menjadi deployment instans DB Multi-AZ:

Topik

- [Mengonversi menjadi deployment instans DB Multi-AZ dengan konsol RDS](#page-892-0)
- [Mengubah instans DB menjadi deployment instans DB Multi-AZ](#page-892-1)

# <span id="page-892-0"></span>Mengonversi menjadi deployment instans DB Multi-AZ dengan konsol RDS

Anda dapat menggunakan konsol RDS untuk mengonversi instans DB menjadi deployment instans DB Multi-AZ.

Anda hanya dapat menggunakan konsol tersebut untuk menyelesaikan konversi. Untuk menggunakan AWS CLI atau RDS API, ikuti petunjuk di[Mengubah instans DB menjadi deployment](#page-892-1)  [instans DB Multi-AZ.](#page-892-1)

Untuk mengonversi menjadi deployment instans DB Multi-AZ dengan konsol RDS

- 1. Masuk ke AWS Management Console dan buka konsol Amazon RDS di [https://](https://console.aws.amazon.com/rds/) [console.aws.amazon.com/rds/.](https://console.aws.amazon.com/rds/)
- 2. Di panel navigasi, pilih Basis Data, lalu pilih instans DB yang ingin diubah.
- 3. Dari Tindakan, pilih Konversikan menjadi deployment Multi-AZ.
- 4. Di halaman konfirmasi, pilih Terapkan langsung untuk langsung menerapkan perubahan. Memilih opsi ini tidak akan menyebabkan waktu henti, tetapi ada kemungkinan dampak performa. Atau, Anda dapat memilih untuk menerapkan pembaruan pada periode pemeliharaan berikutnya. Untuk informasi selengkapnya, lihat [Menggunakan pengaturan Terapkan Segera.](#page-729-0)
- 5. Pilih Konversikan menjadi Multi-AZ.

<span id="page-892-1"></span>Mengubah instans DB menjadi deployment instans DB Multi-AZ

Anda dapat mengubah instans DB menjadi deployment instans DB MultiAZ dengan cara berikut:

- Dengan menggunakan konsol RDS, ubah instans DB, dan tetapkan Deployment Multi-AZ ke Ya.
- Menggunakan AWS CLI, panggil [modify-db-instancep](https://docs.aws.amazon.com/cli/latest/reference/rds/modify-db-instance.html)erintah, dan atur --multi-az opsi.
- Dengan menggunakan API RDS, panggil operasi [ModifyDBInstance](https://docs.aws.amazon.com/AmazonRDS/latest/APIReference/API_ModifyDBInstance.html), dan tetapkan parameter MultiAZ ke true.

Untuk informasi tentang cara mengubah instans DB, lihat [Memodifikasi instans DB Amazon RDS.](#page-727-0) Setelah perubahan selesai, Amazon RDS memicu peristiwa (RDS-EVENT-0025) yang menunjukkan bahwa proses telah selesai. Anda dapat memantau peristiwa Amazon RDS. Untuk informasi selengkapnya tentang peristiwa, lihat [Menggunakan pemberitahuan peristiwa Amazon RDS](#page-1503-0).

# Proses failover untuk Amazon RDS

Jika penghentian instans DB terencana atau tidak terencana terjadi karena cacat infrastruktur, Amazon RDS akan otomatis beralih ke replika siaga di Zona Ketersediaan lain jika Anda telah mengaktifkan Multi-AZ. Durasi penyelesaian failover bergantung pada aktivitas basis data dan kondisi lain pada saat instans DB primer tidak tersedia. Durasi failover biasanya antara 60–120 detik. Namun, transaksi besar atau proses pemulihan yang panjang dapat meningkatkan waktu failover. Setelah failover selesai, perlu waktu tambahan agar konsol RDS dapat mencerminkan Zona Ketersediaan baru.

## **a** Note

Anda dapat memaksakan failover secara manual saat me-reboot instans DB. Untuk informasi selengkapnya, lihat [Mem-boot ulang instans DB.](#page-796-0)

Amazon RDS menangani failover secara otomatis sehingga Anda dapat melanjutkan operasi basis data secepat mungkin tanpa intervensi administratif. Instans DB primer otomatis beralih ke replika siaga jika salah satu dari kondisi yang dijelaskan dalam tabel berikut terjadi. Anda dapat melihat alasan failover ini di log peristiwa.

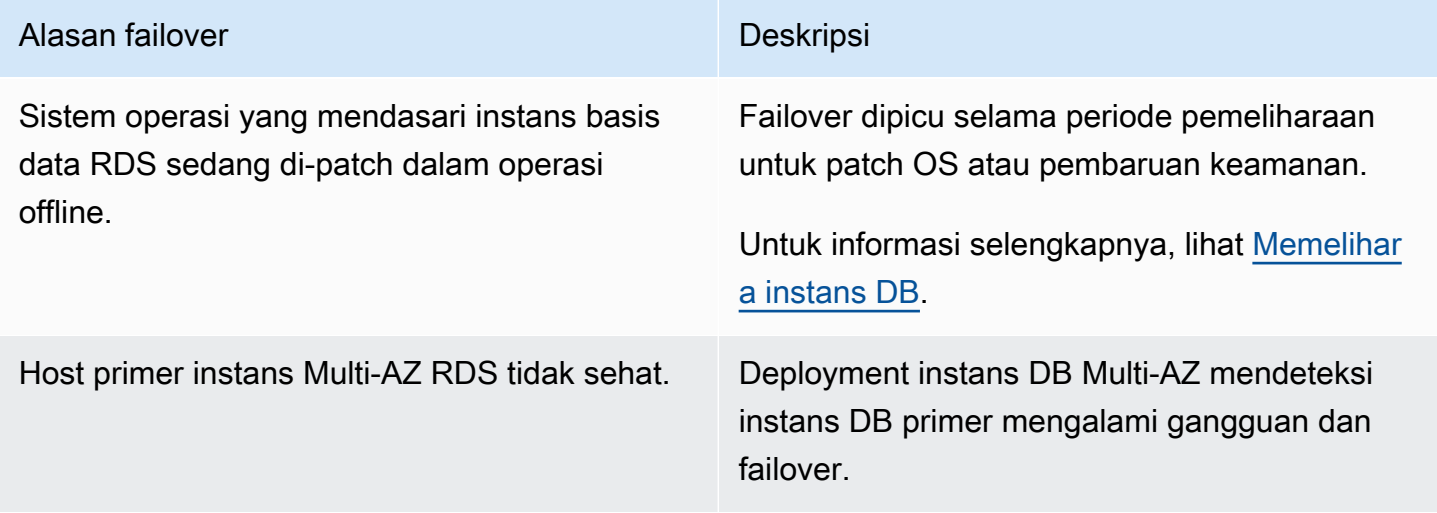

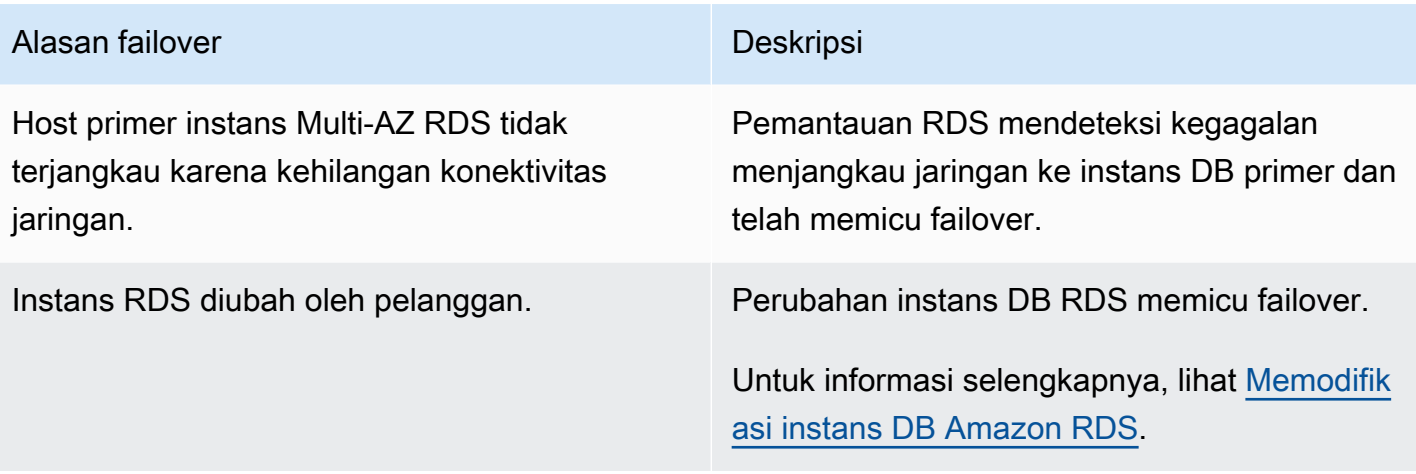

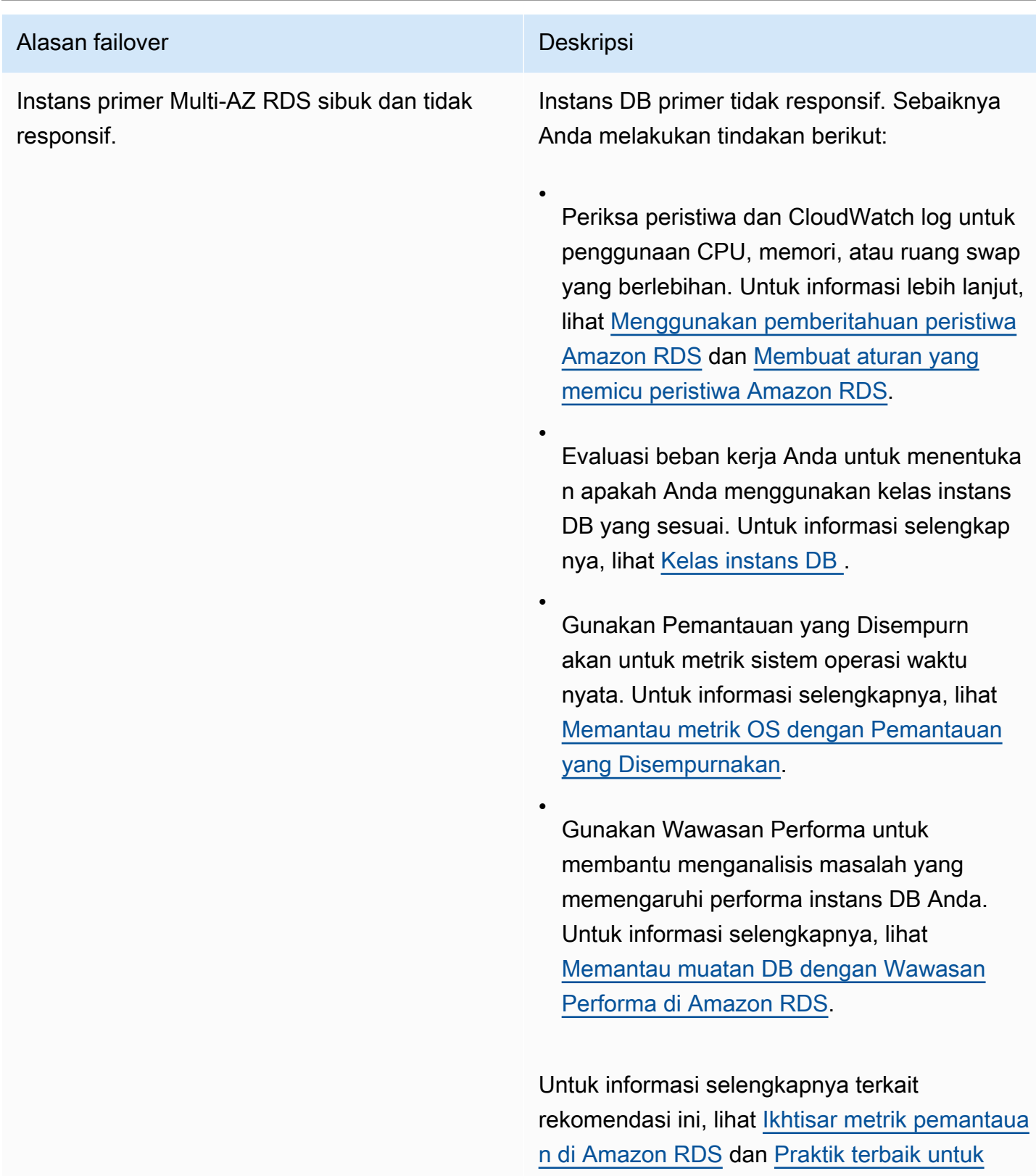

[Amazon RDS](#page-545-0).

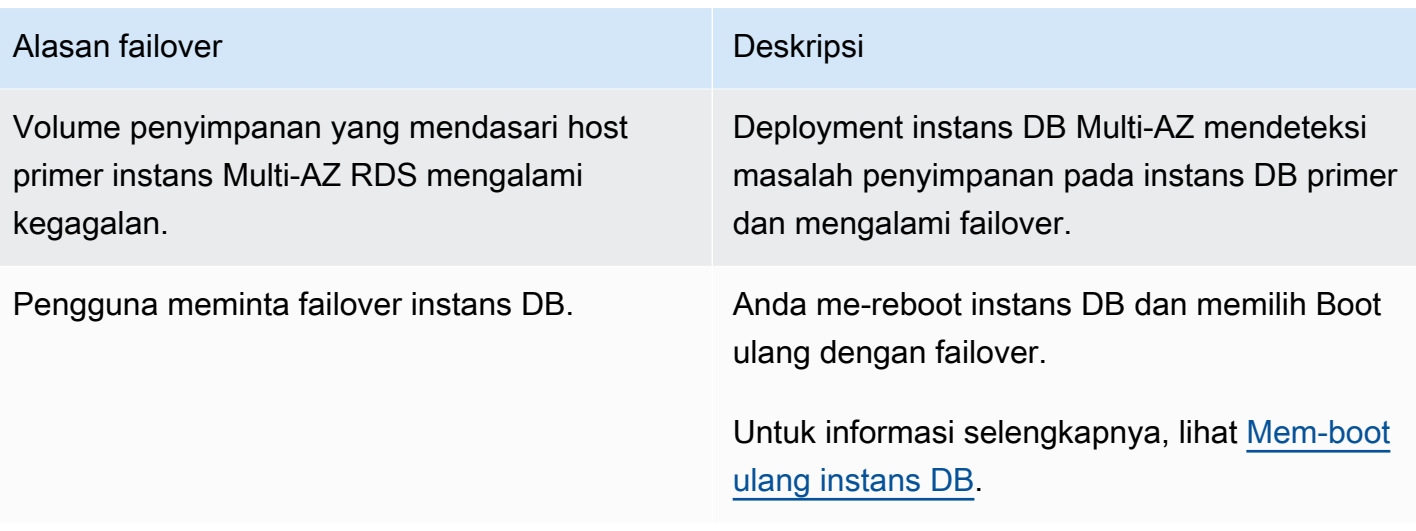

Untuk mengetahui apakah instans DB Multi-AZ mengalami failover, Anda dapat melakukan tindakan berikut:

- Siapkan langganan peristiwa DB untuk memberi tahu Anda melalui email atau SMS bahwa failover telah dimulai. Untuk informasi selengkapnya tentang peristiwa, lihat [Menggunakan pemberitahuan](#page-1503-0) [peristiwa Amazon RDS](#page-1503-0).
- Lihat peristiwa DB Anda menggunakan operasi API konsol RDS.
- Lihat kondisi deployment instans DB Multi-AZ menggunakan operasi API konsol RDS.

Untuk informasi tentang cara merespons failover, mengurangi waktu pemulihan, dan praktik terbaik lainnya untuk Amazon RDS, lihat [Praktik terbaik untuk Amazon RDS](#page-545-0).

# Mengatur TTL JVM untuk pencarian nama DNS

Mekanisme failover otomatis mengubah catatan Sistem Nama Domain (DNS) instans DB menjadi titik ke instans DB siaga. Oleh karena itu, Anda perlu membuat kembali koneksi yang ada ke instans DB Anda. Di lingkungan mesin virtual Java (JVM), karena cara kerja mekanisme pengisian cache DNS Java, Anda mungkin perlu mengonfigurasikan ulang setelan JVM.

JVM menyimpan pencarian nama DNS di cache. Ketika JVM menyelesaikan nama host ke alamat IP, itu cache alamat IP untuk jangka waktu tertentu, yang dikenal sebagai (TTL). time-to-live

Karena AWS sumber daya menggunakan entri nama DNS yang terkadang berubah, kami sarankan Anda mengonfigurasi JVM Anda dengan nilai TTL tidak lebih dari 60 detik. Hal ini memastikan bahwa ketika alamat IP sumber daya berubah, aplikasi Anda dapat menerima dan menggunakan alamat IP baru sumber daya itu dengan mengueri ulang DNS.

Pada beberapa konfigurasi Java, TTL bawaan JVM diatur sedemikian rupa sehingga tidak pernah menyegarkan entri DNS hingga JVM dimulai ulang. Jadi, jika alamat IP untuk AWS sumber daya berubah saat aplikasi Anda masih berjalan, itu tidak dapat menggunakan sumber daya itu sampai Anda secara manual me-restart JVM dan informasi IP cache di-refresh. Dalam kasus ini, penting untuk mengatur TTL JVM untuk menyegarkan informasi IP yang tersimpan dalam cache secara berkala.

Anda bisa mendapatkan TTL default JVM dengan mengambil nilai properti: [networkaddress.cache.ttl](https://docs.oracle.com/javase/7/docs/technotes/guides/net/properties.html)

String ttl = java.security.Security.getProperty("networkaddress.cache.ttl");

## **a** Note

TTL default dapat bervariasi berdasarkan versi JVM Anda dan apakah manajer keamanan telah diinstal. Banyak JVM menyediakan TTL bawaan yang kurang dari 60 detik. Jika Anda menggunakan JVM seperti itu dan tidak menggunakan manajer keamanan, Anda dapat mengabaikan bagian selebihnya topik ini. Lihat informasi yang lebih lengkap tentang manajer keamanan di Oracle di [Manajer keamanan](https://docs.oracle.com/javase/tutorial/essential/environment/security.html) dalam dokumentasi Oracle.

Untuk mengubah TTL JVM, atur nilai properti networkaddress.cache.ttl. Gunakan salah satu metode berikut, sesuai dengan kebutuhan Anda:

• Untuk mengatur nilai properti secara global bagi semua aplikasi yang menggunakan JVM, atur networkaddress.cache.ttl dalam file \$JAVA\_HOME/jre/lib/security/ java.security.

networkaddress.cache.ttl=60

• Untuk menetapkan properti secara lokal hanya bagi aplikasi Anda, tetapkan networkaddress.cache.ttl dalam kode inisialisasi aplikasi Anda sebelum koneksi jaringan dibuat.

java.security.Security.setProperty("networkaddress.cache.ttl" , "60");

# <span id="page-899-0"></span>Deployment klaster basis data Multi-AZ

Penerapan klaster DB multi-AZ adalah mode penyebaran Amazon RDS semisinkron dan ketersediaan tinggi dengan dua instans replika DB yang dapat dibaca. Klaster basis data Multi-AZ memiliki instans basis data penulis dan dua instans basis data pembaca di tiga Zona Ketersediaan terpisah dengan Wilayah AWS yang sama. Klaster basis data Multi-AZ menyediakan ketersediaan tinggi, kapasitas yang meningkat untuk beban kerja baca, dan latensi tulis yang lebih rendah jika dibandingkan dengan deployment instans basis data Multi-AZ.

Anda dapat mengimpor data dari basis data on-premise ke klaster basis data Multi-AZ dengan mengikuti petunjuk di [Mengimpor data ke basis data Amazon RDS MariaDB atau MySQL dengan](#page-3150-0)  [lebih sedikit waktu henti.](#page-3150-0)

Anda dapat membeli instans basis data cadangan untuk klaster basis data Multi-AZ. Untuk informasi selengkapnya, lihat [Instans DB terpesan untuk klaster DB Multi-AZ.](#page-366-0)

Ketersediaan dan dukungan fitur bervariasi di seluruh versi spesifik dari setiap mesin basis data, dan di seluruh Wilayah AWS. Lihat informasi yang lebih lengkap tentang versi dan ketersediaan Wilayah Amazon RDS dengan klaster basis data Multi-AZ di [Klaster DB Multi-AZ.](#page-325-0)

Topik

- [Ketersediaan kelas instans untuk cluster DB multi-AZ](#page-900-0)
- [Ikhtisar klaster basis data Multi-AZ](#page-900-1)
- [Mengelola cluster DB multi-AZ dengan AWS Management Console](#page-902-0)
- [Bekerja dengan grup parameter untuk klaster basis data Multi-AZ](#page-903-0)
- [Memutakhirkan versi mesin klaster basis data Multi-AZ](#page-904-0)
- [Menggunakan Proksi RDS dengan klaster basis data Multi-AZ](#page-905-0)
- [Kelambatan replika dan klaster basis data Multi-AZ](#page-906-0)
- [Proses failover untuk klaster basis data Multi-AZ](#page-909-0)
- [Membuat klaster DB Multi-AZ](#page-913-0)
- [Menghubungi klaster basis data Multi-AZ](#page-940-0)
- [Menghubungkan secara otomatis sumber daya komputasi AWS dan klaster basis data Multi-AZ](#page-945-0)
- [Mengubah klaster basis data Multi-AZ](#page-973-0)
- [Mengganti nama klaster basis data Multi-AZ](#page-995-0)
- [Membut ulang klaster basis data Multi-AZ dan instans basis data pembaca](#page-998-0)
- [Bekerja dengan replika baca klaster DB multi-AZ](#page-1000-0)
- [Menggunakan replikasi logis PostgreSQL dengan klaster DB Multi-AZ](#page-1011-0)
- [Menghapus klaster DB Multi-AZ](#page-1016-0)
- [Keterbatasan cluster DB multi-AZ](#page-1019-0)

## **A** Important

Klaster basis data Multi-AZ tidak sama dengan klaster basis data Aurora. Lihat informasi tentang klaster basis data Aurora di [Panduan Pengguna Amazon Aurora.](https://docs.aws.amazon.com/AmazonRDS/latest/AuroraUserGuide/CHAP_AuroraOverview.html)

# <span id="page-900-0"></span>Ketersediaan kelas instans untuk cluster DB multi-AZ

Penerapan cluster DB multi-AZ didukung untuk kelas instans DB berikut:db.m5d,db.m6gd,m6id,,db.m6idn, db.r5ddb.r6gd, dan db.x2iedndb.r6id, dandb.r6idn. db.c6gd

**a** Note

Kelas instance c6gd adalah satu-satunya yang mendukung ukuran instance. medium

Lihat informasi lebih lanjut tentang kelas instans basis data di [the section called "Kelas instans DB".](#page-53-0)

# Ikhtisar klaster basis data Multi-AZ

Dengan klaster basis data Multi-AZ, Amazon RDS mereplikasi data dari instans basis data penulis ke kedua instans basis data pembaca dengan menggunakan kemampuan replikasi asli mesin basis data. Ketika perubahan dibuat pada instans basis data penulis, perubahan itu dikirim ke setiap instans basis data pembaca.

Deployment klaster basis data Multi-AZ menggunakan replikasi semisinkron, yang memerlukan pengakuan dari setidaknya satu instans basis data pembaca agar perubahan dapat di-commit. Deployment tidak memerlukan pengakuan bahwa peristiwa telah dieksekusi dan di-commit sepenuhnya pada semua replika.

Instans basis data pembaca bertindak sebagai target failover otomatis dan juga melayani lalu lintas baca untuk meningkatkan throughput baca aplikasi. Jika pemadaman terjadi pada instans basis data penulis, RDS mengelola failover ke salah satu instans basis data pembaca. RDS melakukan pemindahan berdasarkan instans basis data pembaca yang memiliki catatan perubahan terbaru.

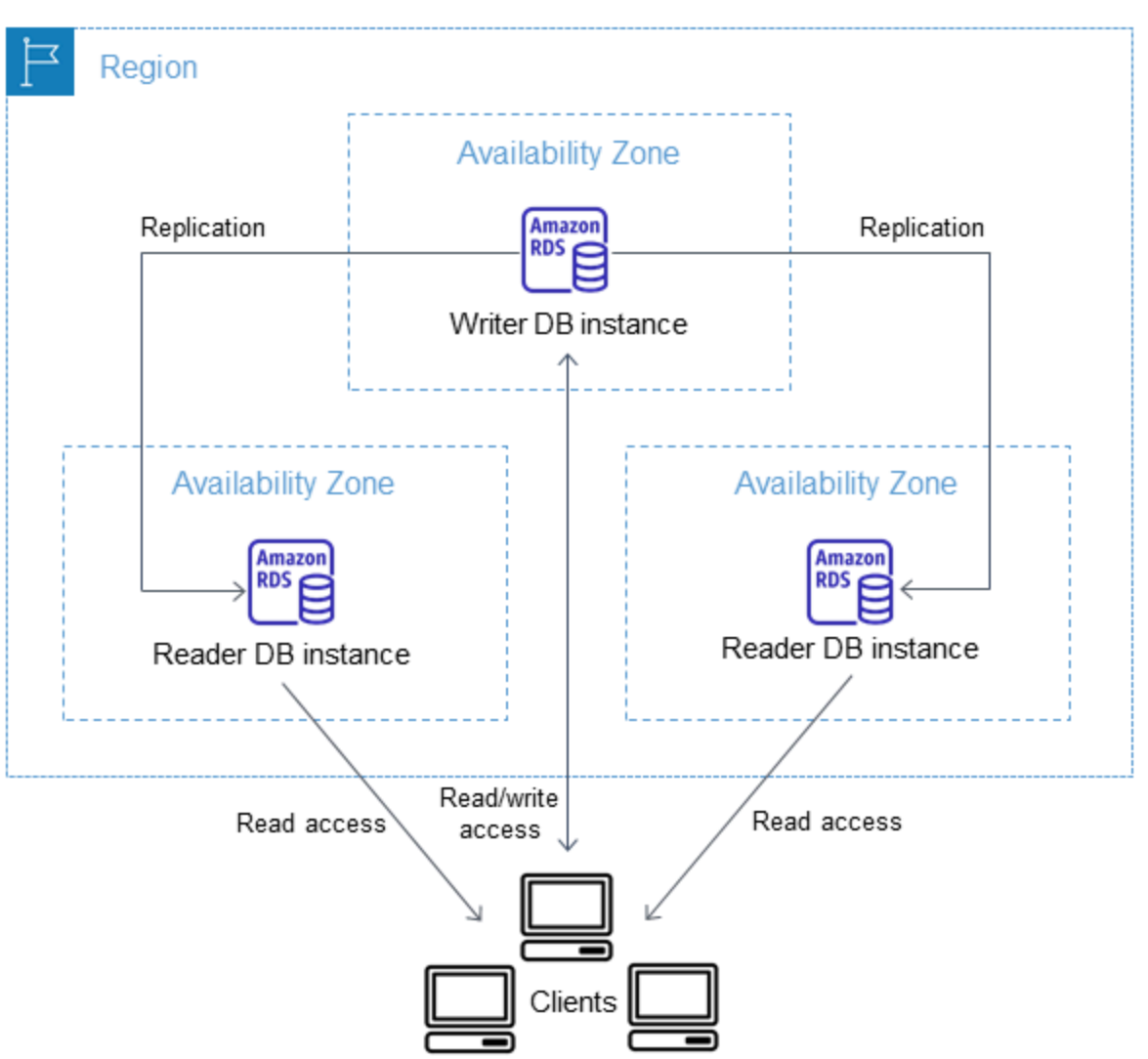

Diagram berikut menunjukkan sebuah klaster basis data Multi-AZ.

Klaster basis data Multi-AZ biasanya memiliki latensi penulisan yang lebih rendah jika dibandingkan dengan deployment instans basis data Multi-AZ. Klaster itu juga memungkinkan beban kerja hanya baca berjalan pada instans basis data pembaca. Konsol RDS menunjukkan Zona Ketersediaan instans basis data penulis dan Zona Ketersediaan instans basis data pembaca. [Anda juga dapat](https://docs.aws.amazon.com/AmazonRDS/latest/APIReference/API_DescribeDBClusters.html) [menggunakan perintah](https://docs.aws.amazon.com/AmazonRDS/latest/APIReference/API_DescribeDBClusters.html) [describe-db-cluster](https://docs.aws.amazon.com/cli/latest/reference/rds/describe-db-clusters.html)[sCLI atau operasi API DescribedBClusters untuk](https://docs.aws.amazon.com/AmazonRDS/latest/APIReference/API_DescribeDBClusters.html)  [menemukan informasi ini.](https://docs.aws.amazon.com/AmazonRDS/latest/APIReference/API_DescribeDBClusters.html)

### **A** Important

Untuk mencegah kesalahan replikasi di RDS bagi klaster basis data Multi-AZ MySQL, kami sangat menyarankan agar semua tabel memiliki kunci primer.

# Mengelola cluster DB multi-AZ dengan AWS Management Console

Anda dapat mengelola klaster basis data Multi-AZ dengan konsol.

Untuk mengelola klaster basis data Multi-AZ dengan konsol

- 1. Masuk ke AWS Management Console dan buka konsol Amazon RDS di [https://](https://console.aws.amazon.com/rds/) [console.aws.amazon.com/rds/.](https://console.aws.amazon.com/rds/)
- 2. Di panel navigasi, pilih Basis Data, lalu pilih klaster basis data Multi-AZ yang ingin Anda kelola.

Gambar berikut menunjukkan klaster basis data Multi-AZ di konsol.

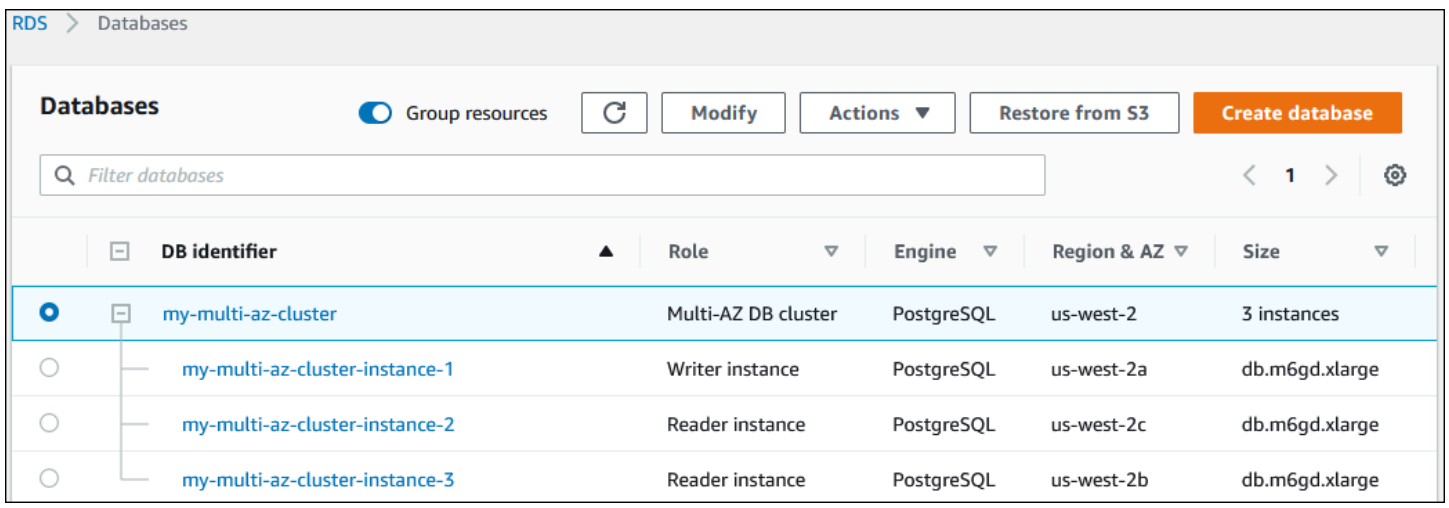

Tindakan-tindakan yang tersedia di menu Tindakan bergantung pada apakah yang dipilih klaster basis data Multi-AZ atau instans basis data di klaster itu.

Pilih klaster basis data Multi-AZ untuk melihat detail klaster dan melakukan tindakan di tingkat klaster.

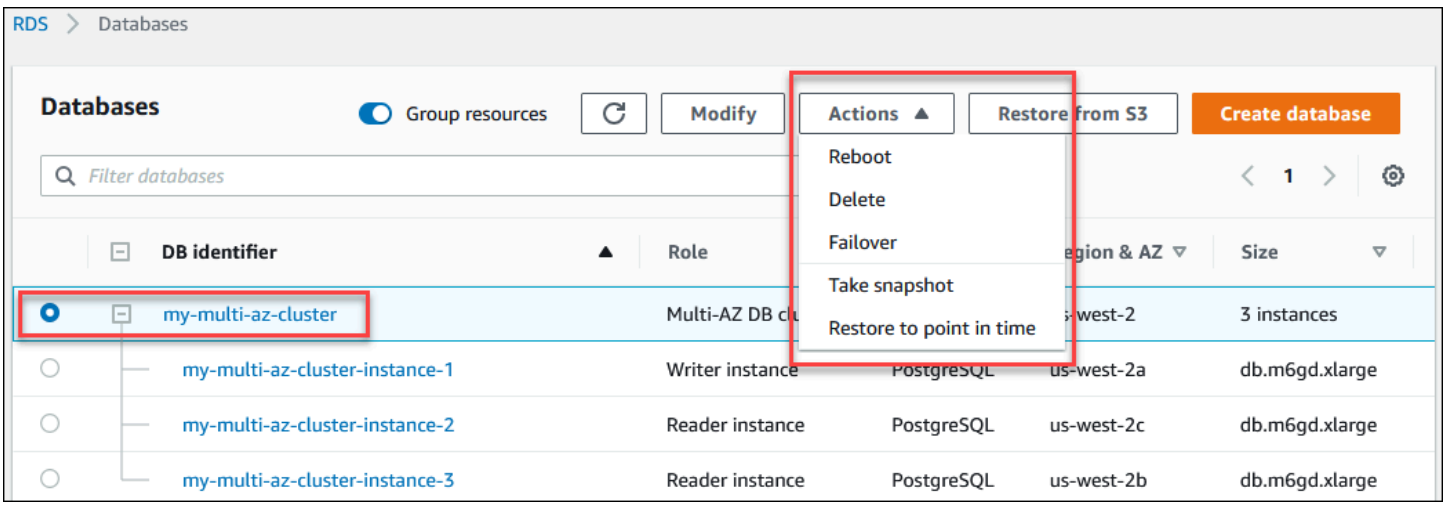

Pilih instans basis data di klaster basis data Multi-AZ untuk melihat detail instans basis data dan melakukan tindakan pada tingkat instans basis data.

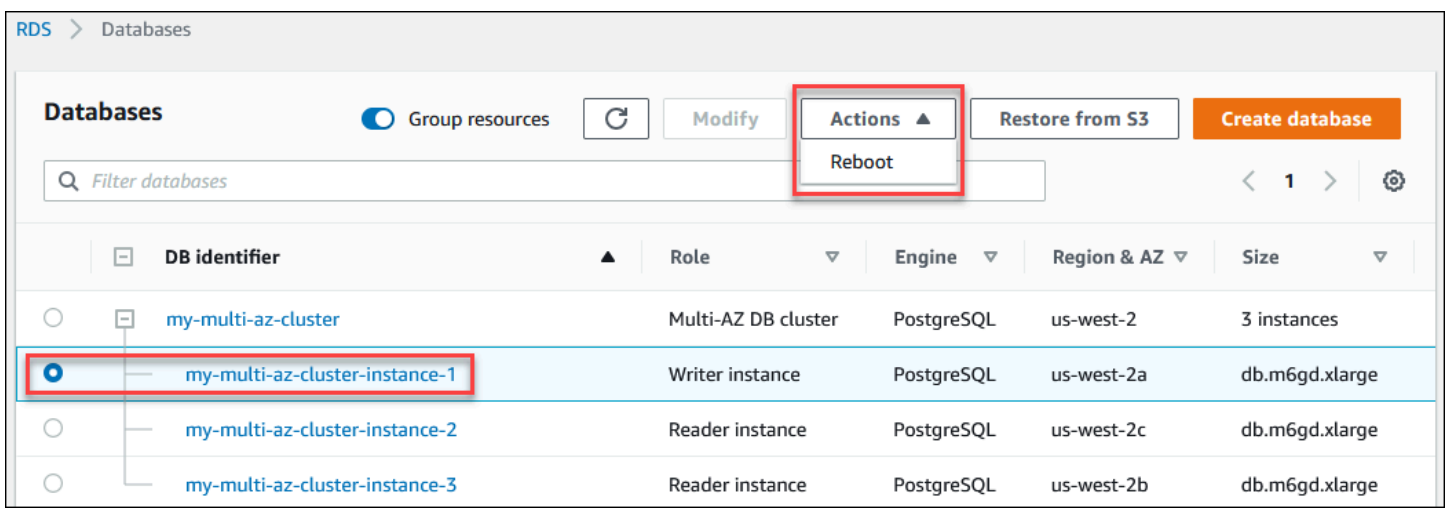

# <span id="page-903-0"></span>Bekerja dengan grup parameter untuk klaster basis data Multi-AZ

Di klaster basis data Multi-AZ, sebuah grup parameter klaster basis data bertindak sebagai kontainer untuk nilai-nilai konfigurasi mesin yang diterapkan pada setiap instans basis data di klaster basis data Multi-AZ.

Di klaster basis data Multi-AZ, grup parameter basis data diatur ke grup parameter basis data default untuk mesin basis data dan versi mesin basis datanya. Setelan dalam grup parameter klaster basis data digunakan untuk semua instans basis data di klaster.

Lihat informasi tentang grup parameter di [Bekerja dengan grup parameter.](#page-641-0)

# Memutakhirkan versi mesin klaster basis data Multi-AZ

Amazon RDS menyediakan versi-versi baru untuk setiap mesin basis data yang didukung sehingga Anda dapat selalu memperbarui klaster basis data Multi-AZ Anda. Ketika Amazon RDS mendukung versi baru mesin basis data, Anda dapat memilih cara dan waktu harus memutakhirkan klaster basis data Multi-AZ Anda.

Ada dua jenis pemutakhiran yang dapat Anda lakukan:

#### Pemutakhiran versi utama

Pemutakhiran versi mesin utama dapat membawa perubahan yang tidak kompatibel dengan aplikasi yang ada. Saat Anda memulai pemutakhiran versi utama, Amazon RDS turut memutakhirkan instans pembaca dan penulis. Oleh karena itu, klaster basis data Anda dapat tidak tersedia hingga pemutakhiran selesai.

#### Pemutakhiran versi kecil

Pemutakhiran versi kecil hanya mencakup perubahan yang kompatibel surut dengan aplikasi yang ada. Saat Anda memulai pemutakhiran versi kecil, Amazon RDS memutakhirkan dahulu instans-instans basis data pembaca satu per satu. Kemudian, salah satu instans basis data pembaca beralih menjadi instans basis data penulis baru. Amazon RDS lalu memutakhirkan instans penulis lama (yang kini menjadi instans pembaca).

Waktu henti selama pemutakhiran dibatasi pada waktu yang dibutuhkan salah satu instans basis data pembaca untuk menjadi instans basis data penulis baru. Waktu henti ini bertindak seperti failover otomatis. Untuk informasi selengkapnya, lihat [the section called "Proses failover untuk](#page-909-0)  [klaster basis data Multi-AZ"](#page-909-0). Perhatikan bahwa kelambatan replika klaster basis data Multi-AZ Anda dapat memengaruhi waktu henti. Untuk informasi selengkapnya, lihat [the section called](#page-906-0)  ["Kelambatan replika dan klaster basis data Multi-AZ".](#page-906-0)

Untuk replika baca klaster basis data Multi-AZ RDS for PostgreSQL, Amazon RDS memutakhirkan instans-instans anggota klaster satu per satu. Peran-peran klaster pembaca dan penulis tidak bertukar selama pemutakhiran. Oleh karena itu, klaster basis data Anda mungkin mengalami waktu henti saat Amazon RDS memutakhirkan instans penulis klaster.

### **a** Note

Waktu henti untuk pemutakhiran versi kecil klaster basis data Multi-AZ biasanya 35 detik. Saat digunakan dengan Proksi RDS, Anda dapat mengurangi waktu henti ke satu detik atau kurang. Untuk informasi selengkapnya, lihat [Menggunakan Proksi RDS.](#page-2127-0) [Sebagai](https://aws.amazon.com/blogs/database/achieve-one-second-or-less-downtime-with-the-advanced-jdbc-wrapper-driver-when-upgrading-amazon-rds-multi-az-db-clusters/) 

[alternatif, Anda dapat menggunakan proxy database open source seperti P](https://aws.amazon.com/blogs/database/achieve-one-second-or-less-downtime-with-the-advanced-jdbc-wrapper-driver-when-upgrading-amazon-rds-multi-az-db-clusters/)[roxySQL,](https://aws.amazon.com/blogs/database/achieve-one-second-or-less-of-downtime-with-proxysql-when-upgrading-amazon-rds-multi-az-deployments-with-two-readable-standbys/) [PgBounce](https://aws.amazon.com/blogs/database/fast-switchovers-with-pgbouncer-on-amazon-rds-multi-az-deployments-with-two-readable-standbys-for-postgresql/)[r, atau Driver AWS JDBC untuk MySQL](https://aws.amazon.com/blogs/database/achieve-one-second-or-less-of-downtime-with-proxysql-when-upgrading-amazon-rds-multi-az-deployments-with-two-readable-standbys/)[.](https://aws.amazon.com/blogs/database/achieve-one-second-or-less-downtime-with-the-advanced-jdbc-wrapper-driver-when-upgrading-amazon-rds-multi-az-db-clusters/)

Saat ini, Amazon RDS mendukung pemutakhiran versi utama hanya untuk klaster basis data Multi-AZ RDS for PostgreSQL. Amazon RDS mendukung peningkatan versi kecil untuk semua mesin basis data yang mendukung klaster basis data Multi-AZ.

Amazon RDS tidak memutakhirkan secara otomatis replika baca klaster basis data Multi-AZ. Untuk pemutakhiran versi kecil, Anda harus memutakhirkan dahulu semua replika baca secara manual, lalu memutakhirkan klaster. Jika tidak, pemutakhiran diblokir. Saat Anda melakukan pemutakhiran versi utama sebuah klaster, keadaan replikasi semua replika baca berubah ke dihentikan. Anda harus menghapus dan membuat ulang replika baca setelah pemutakhiran selesai. Untuk informasi selengkapnya, lihat [the section called "Memantau replikasi baca"](#page-820-0).

Proses untuk memutakhirkan versi mesin klaster basis data Multi-AZ sama dengan proses untuk memutakhirkan versi mesin instans basis data. Untuk petunjuk, lihat [the section called "Meng](#page-784-0)[upgrade versi mesin"](#page-784-0). Satu-satunya perbedaan adalah bahwa ketika menggunakan AWS Command Line Interface (AWS CLI), Anda menggunakan [modify-db-clusterp](https://docs.aws.amazon.com/cli/latest/reference/rds/modify-db-cluster.html)erintah dan menentukan --dbcluster-identifier parameter (bersama dengan --allow-major-version-upgrade parameter).

Lihat informasi yang lebih lengkap tentang pemutakhiran versi utama dan kecil dalam dokumentasi berikut untuk mesin basis data Anda:

- [the section called "Meningkatkan mesin DB PostgreSQL"](#page-4021-0)
- [the section called "Meng-upgrade mesin DB MySQL"](#page-3101-0)

# Menggunakan Proksi RDS dengan klaster basis data Multi-AZ

Anda dapat menggunakan Proksi Amazon RDS untuk membuat proksi bagi klaster basis data Multi-AZ. Dengan menggunakan Proksi RDS, aplikasi Anda dapat mengumpulkan dan berbagi koneksi basis data untuk meningkatkan kemampuan menskalakan. Setiap proksi melakukan pembentukan multipleks koneksi, yang juga disebut dengan penggunaan ulang koneksi. Dengan multipleks, Proksi RDS melakukan semua operasi untuk sebuah transaksi dengan menggunakan satu koneksi basis data yang mendasari. Proksi RDS juga dapat mengurangi waktu henti untuk pemutakhiran versi kecil suatu klaster basis data Multi-AZ ke satu detik atau kurang. Lihat informasi yang lebih lengkap tentang manfaat-manfaat Proksi RDS di [Menggunakan Proksi RDS.](#page-2127-0)

Untuk menyiapkan proksi bagi klaster basis data Multi-AZ, pilih Buat Proksi RDS saat membuat klaster. Untuk petunjuk membuat dan mengelola titik akhir Proksi RDS, lihat [the section called](#page-2181-0)  ["Bekerja dengan titik akhir Proksi RDS".](#page-2181-0)

# <span id="page-906-0"></span>Kelambatan replika dan klaster basis data Multi-AZ

Kelambatan replika adalah selisih waktu antara transaksi terbaru pada instans basis data penulis dan transaksi terbaru yang diterapkan pada instans basis data pembaca. CloudWatch Metrik Amazon ReplicaLag mewakili perbedaan waktu ini. Untuk informasi selengkapnya tentang CloudWatch metrik, liha[tMemantau metrik Amazon RDS dengan Amazon CloudWatch](#page-1272-0).

Meskipun klaster basis data Multi-AZ memungkinkan performa tulis yang tinggi, kelambatan replika masih dapat terjadi karena sifat replikasi berbasis mesin. Karena setiap failover harus menyelesaikan dahulu kelambatan replika sebelum mempromosikan instans basis data penulis baru, memantau dan mengelola kelambatan replika ini menjadi sebuah pertimbangan.

Untuk klaster basis data Multi-AZ RDS for MySQL, waktu failover bergantung pada kelambatan replika kedua instans basis data pembaca yang tersisa. Kedua instans basis data pembaca harus menerapkan transaksi yang belum diterapkan sebelum salah satunya dipromosikan menjadi instans basis data penulis baru.

Untuk klaster basis data Multi-AZ RDS for PostgreSQL, waktu failover bergantung pada kelambatan replika terendah dari dua instans basis data pembaca yang tersisa. Instans basis data pembaca dengan kelambatan replika terendah harus menerapkan transaksi yang belum diterapkan sebelum dipromosikan menjadi instans basis data penulis baru.

Untuk tutorial yang menunjukkan cara membuat CloudWatch alarm saat lag replika melebihi jumlah waktu yang ditentukan, lihat[Tutorial: Membuat alarm Amazon CloudWatch untuk kelambatan replika](#page-1285-0)  [klaster basis data Multi-AZ](#page-1285-0).

## Penyebab umum kelambatan replika

Secara umum, kelambatan replika terjadi ketika beban kerja tulis terlalu tinggi bagi instans basis data pembaca untuk menerapkan transaksi dengan efisien. Berbagai beban kerja dapat menimbulkan kelambatan replika sementara atau sinambung. Berikut beberapa contoh penyebab umum:

• Konkurensi tulis tinggi atau pembaruan tumpak/batch berat pada instans basis data penulis, menyebabkan proses penerapan pada instans basis data pembaca tertinggal.

- Beban kerja baca berat yang menggunakan sumber daya pada satu atau beberapa instans basis data pembaca. Menjalankan kueri yang lambat atau besar dapat memengaruhi proses penerapan dan dapat menyebabkan kelambatan replika.
- Transaksi yang mengubah sejumlah besar data atau pernyataan DDL terkadang dapat menyebabkan kenaikan sementara kelambatan replika karena basis data harus menjaga urutan commit.

## Mengurangi kelambatan replika

Untuk klaster-klaster basis data Multi-AZ RDS for MySQL dan RDS for PostgreSQL, Anda dapat mengurangi kelambatan replika dengan mengurangi beban pada instans basis data penulis. Anda juga dapat menggunakan kontrol aliran untuk mengurangi kelambatan replika. Kontrol aliran bekerja dengan melakukan throttling operasi tulis pada instans basis data penulis, yang memastikan bahwa kelambatan replika tidak terus tumbuh tanpa batas. Throttling tulis dilakukan dengan menambahkan penundaan ke akhir transaksi, yang mengurangi throughput tulis pada instans basis data penulis. Meskipun tidak menjamin hilangnya kelambatan, kontrol aliran dapat membantu mengurangi kelambatan keseluruhan dalam banyak beban kerja. Bagian-bagian berikut memberikan informasi tentang cara menggunakan kontrol aliran dengan RDS for MySQL dan RDS for PostgreSQL.

Mengurangi kelambatan replika dengan kontrol aliran untuk RDS for MySQL

Bila Anda menggunakan klaster basis data Multi-AZ RDS for MySQL, kontrol aliran diaktifkan secara default dengan menggunakan parameter dinamis rpl\_semi\_sync\_master\_target\_apply\_lag. Parameter ini menentukan batas atas yang Anda inginkan untuk kelambatan replika. Saat kelambatan replika mendekati batas yang dikonfigurasikan ini, kontrol aliran membatasi transaksi tulis pada instans basis data penulis untuk mencoba mempertahankan kelambatan replika di bawah nilai yang ditentukan. Dalam beberapa kasus, kelambatan replika dapat melebihi batas yang ditentukan. Secara default, parameter ini diatur ke 120 detik. Untuk mematikan kontrol aliran, atur parameter ini ke nilai maksimumnya 86.400 detik (satu hari).

Untuk melihat penundaan saat ini yang disuntikkan oleh kontrol aliran, tampilkan parameter Rpl\_semi\_sync\_master\_flow\_control\_current\_delay dengan menjalankan kueri berikut.

```
SHOW GLOBAL STATUS like '%flow_control%';
```
Output-nya semestinya mirip dengan yang berikut.

+-------------------------------------------------+-------+

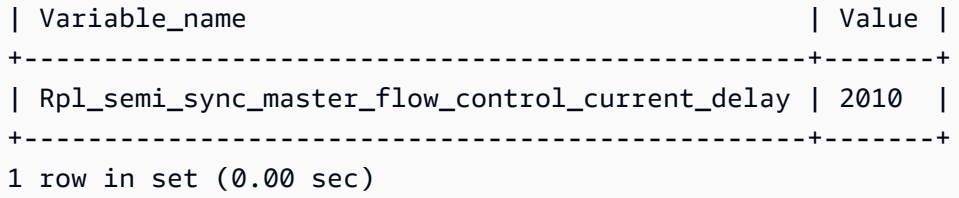

#### **a** Note

Penundaan ditampilkan dalam mikrodetik.

Jika Wawasan Performa diaktifkan untuk klaster basis data Multi-AZ RDS for MySQL, Anda dapat memantau peristiwa tunggu yang bersangkutan dengan suatu pernyataan SQL yang menunjukkan bahwa kueri ditunda oleh kontrol aliran. Saat penundaan dikenakan oleh kontrol aliran, Anda dapat melihat peristiwa tunggu /wait/synch/cond/semisync/ semi\_sync\_flow\_control\_delay\_cond yang bersangkutan dengan pernyataan SQL itu di dasbor Wawasan Performa. Untuk melihat semua metrik ini, pastikan bahwa Skema Performa diaktifkan. Lihat informasi tentang Wawasan Performa di [Memantau muatan DB dengan Wawasan](#page-1293-0)  [Performa di Amazon RDS.](#page-1293-0)

Mengurangi kelambatan replika dengan kontrol aliran untuk RDS for PostgreSQL

Saat Anda menggunakan klaster basis data Multi-AZ RDS for PostgreSQL, kontrol aliran digunakan sebagai ekstensi. Kontrol mengaktifkan pekerja latar belakang untuk semua instans basis data dalam klaster basis data. Secara default, pekerja latar belakang pada instans basis data pembaca mengomunikasikan kelambatan replika saat ini dengan pekerja latar belakang pada instans basis data penulis. Jika kelambatan melebihi dua menit pada sebarang instans basis data pembaca, pekerja latar belakang pada instans basis data penulis menambahkan penundaan di akhir transaksi. Untuk mengendalikan ambang batas kelambatan, gunakan parameter flow\_control.target\_standby\_apply\_lag.

Saat kontrol aliran membatasi proses PostgreSQL, peristiwa tunggu Extension di pg\_stat\_activity dan Wawasan Performa menunjukkan hal itu. Fungsi get\_flow\_control\_stats menampilkan detail lama penundaan yang saat ini ditambahkan.

Kontrol aliran dapat menguntungkan sebagian besar beban kerja pemrosesan transaksi online (OLTP) yang memiliki transaksi singkat tetapi sangat konkuren. Jika kelambatan disebabkan oleh transaksi yang berjalan lama, seperti operasi tumpak/batch, kontrol aliran tidak memberikan manfaat yang sama besarnya.

Anda dapat mematikan kontrol aliran dengan menghapus ekstensi dari preload\_shared\_libraries dan mem-boot ulang instans basis data Anda.

# <span id="page-909-0"></span>Proses failover untuk klaster basis data Multi-AZ

Jika ada pemadaman terencana atau tidak terencana instans basis data dalam klaster basis data Multi-AZ, Amazon RDS akan melakukan failover ke instans basis data pembaca di Zona Ketersediaan yang berbeda. Waktu yang diperlukan untuk menyelesaikan failover bergantung pada aktivitas basis data dan kondisi-kondisi lain ketika instans basis data penulis tidak tersedia. Durasi failover biasanya kurang dari 35 detik. Failover selesai ketika kedua instans basis data pembaca telah menerapkan transaksi tertunggak dari penulis yang gagal. Setelah failover selesai, mungkin perlu beberapa waktu sebelum konsol RDS dapat mencerminkan Zona Ketersediaan baru.

Topik

- [Failover otomatis](#page-909-1)
- [Melakukan failover secara manual klaster basis data Multi-AZ](#page-909-2)
- [Menentukan apakah klaster basis data Multi-AZ sudah failover](#page-910-0)
- [Mengatur TTL JVM untuk pencarian nama DNS](#page-911-0)

### <span id="page-909-1"></span>Failover otomatis

Amazon RDS menangani secara otomatis failover sehingga Anda dapat melanjutkan operasi basis data secepat mungkin tanpa campur tangan administratif. Agar dapat failover, instans basis data penulis beralih secara otomatis ke instans basis data pembaca.

<span id="page-909-2"></span>Melakukan failover secara manual klaster basis data Multi-AZ

Jika Anda gagal secara manual melalui cluster DB multi-AZ, RDS pertama-tama menghentikan instans DB utama. Kemudian, sistem pemantauan internal mendeteksi bahwa instans DB primer tidak sehat dan mempromosikan instance DB replika yang dapat dibaca. Durasi failover biasanya kurang dari 35 detik.

Anda dapat gagal melalui cluster DB multi-AZ secara manual menggunakan AWS Management Console, AWS CLI, atau RDS API.

#### Konsol

Untuk melakukan secara manual failover klaster basis data Multi-AZ

- 1. Masuk ke AWS Management Console dan buka konsol Amazon RDS di [https://](https://console.aws.amazon.com/rds/) [console.aws.amazon.com/rds/.](https://console.aws.amazon.com/rds/)
- 2. Di panel navigasi, pilih Basis data.
- 3. Pilih klaster basis data Multi-AZ yang ingin Anda lakukan failover.
- 4. Untuk Tindakan, pilih Failover.

Halaman Failover klaster basis data muncul.

5. Pilih Failover untuk menegaskan failover manual.

#### AWS CLI

Untuk gagal melalui cluster DB Multi-AZ secara manual, gunakan AWS CLI perintah [failover-db](https://docs.aws.amazon.com/cli/latest/reference/rds/failover-db-cluster.html)[cluster](https://docs.aws.amazon.com/cli/latest/reference/rds/failover-db-cluster.html).

#### Example

aws rds failover-db-cluster --db-cluster-identifier *mymultiazdbcluster*

### API RDS

Untuk melakukan failover secara manual klaster basis data Multi-AZ, panggil API Amazon RDS [FailoverDBCluster](https://docs.aws.amazon.com/AmazonRDS/latest/APIReference/API_FailoverDBCluster.html) dan tentukan file DBClusterIdentifier.

<span id="page-910-0"></span>Menentukan apakah klaster basis data Multi-AZ sudah failover

Untuk mengetahui apakah klaster basis data Multi-AZ Anda sudah failover, Anda dapat melakukan hal-hal berikut:

- Menyiapkan pelangganan peristiwa basis data untuk memberi tahu Anda melalui email atau SMS bahwa failover telah dimulai. Lihat informasi yang lebih lengkap tentang peristiwa di [Menggunakan](#page-1503-0)  [pemberitahuan peristiwa Amazon RDS.](#page-1503-0)
- Lihat peristiwa basis data Anda dengan menggunakan konsol Amazon RDS atau operasi API.
- Lihat status klaster DB multi-AZ Anda saat ini dengan menggunakan konsol Amazon RDS, API AWS CLI, dan RDS.

Lihat informasi tentang cara merespons failover, mengurangi waktu pemulihan, dan praktik-praktik terbaik lain untuk Amazon RDS di [Praktik terbaik untuk Amazon RDS](#page-545-0).

## <span id="page-911-0"></span>Mengatur TTL JVM untuk pencarian nama DNS

Mekanisme failover mengubah secara otomatis catatan Sistem Nama Domain (DNS) dari instans basis data untuk menunjuk ke instans basis data pembaca. Alhasil, Anda perlu membentuk kembali koneksi yang ada dengan instans basis data Anda. Di lingkungan mesin virtual Java (JVM), karena cara kerja mekanisme caching DNS Java, Anda mungkin perlu mengonfigurasi ulang pengaturan JVM.

JVM menyimpan cache pencarian nama DNS. Ketika JVM menyelesaikan nama host ke alamat IP, itu cache alamat IP untuk jangka waktu tertentu, yang dikenal sebagai (TTL). time-to-live

Karena AWS sumber daya menggunakan entri nama DNS yang terkadang berubah, kami sarankan Anda mengonfigurasi JVM Anda dengan nilai TTL tidak lebih dari 60 detik. Hal ini dapat memastikan bahwa ketika alamat IP sumber daya berubah, aplikasi Anda dapat menerima dan menggunakan alamat IP baru sumber daya dengan mengueri ulang DNS.

Pada beberapa konfigurasi Java, TTL default JVM diatur untuk tidak pernah menyegarkan entri DNS hingga JVM dimulai ulang. Jadi, jika alamat IP untuk AWS sumber daya berubah saat aplikasi Anda masih berjalan, itu tidak dapat menggunakan sumber daya itu sampai Anda secara manual merestart JVM dan informasi IP cache di-refresh. Dalam kasus ini, mengatur TTL JVM adalah penting agar fungsi itu menyegarkan secara berkala informasi IP yang tersimpan dalam cache.

**a** Note

TTL default dapat bervariasi menurut versi JVM dan apakah manajer keamanan terinstal. Banyak JVM memberikan TTL default kurang dari 60 detik. Jika Anda menggunakan JVM seperti itu dan tidak menggunakan manajer keamanan, Anda dapat mengabaikan topik selanjutnya. Untuk informasi selengkapnya tentang manajer keamanan di Oracle, lihat [The](https://docs.oracle.com/javase/tutorial/essential/environment/security.html) [security manager](https://docs.oracle.com/javase/tutorial/essential/environment/security.html) dalam dokumentasi Oracle.

Untuk mengubah TTL JVM, atur nilai properti [networkaddress.cache.ttl](https://docs.oracle.com/javase/7/docs/technotes/guides/net/properties.html). Gunakan salah satu metode berikut, tergantung pada kebutuhan Anda:

• Untuk menetapkan nilai properti secara global untuk semua aplikasi yang menggunakan JVM, tetapkan networkaddress.cache.ttl dalam file \$JAVA\_HOME/jre/lib/security/ java.security.

```
networkaddress.cache.ttl=60
```
• Untuk menetapkan properti secara lokal hanya untuk aplikasi Anda, tetapkan networkaddress.cache.ttl dalam kode inisialisasi aplikasi Anda sebelum koneksi jaringan dibuat.

```
java.security.Security.setProperty("networkaddress.cache.ttl" , "60");
```
# Membuat klaster DB Multi-AZ

Klaster DB Multi-AZ memiliki instans DB penulis dan dua instans DB pembaca di tiga Zona Ketersediaan terpisah. Klaster DB Multi-AZ menyediakan ketersediaan tinggi, peningkatan kapasitas untuk beban kerja baca, dan latensi yang lebih rendah jika dibandingkan dengan deployment Multi-AZ. Untuk informasi selengkapnya tentang klaster DB Multi-AZ, lihat [Deployment klaster basis data](#page-899-0) [Multi-AZ.](#page-899-0)

**a** Note

Klaster DB Multi-AZ hanya didukung untuk mesin MySQL dan PostgreSQL DB.

# <span id="page-913-1"></span>Prasyarat klaster DB

**A** Important

Sebelum dapat membuat klaster DB Multi-AZ, Anda harus menyelesaikan tugas-tugas di [Menyiapkan Amazon RDS.](#page-374-0)

Berikut adalah prasyarat yang harus diselesaikan sebelum membuat klaster DB Multi-AZ.

Topik

- [Konfigurasikan jaringan untuk klaster DB](#page-913-0)
- [Prasyarat tambahan](#page-918-0)

<span id="page-913-0"></span>Konfigurasikan jaringan untuk klaster DB

Anda hanya dapat membuat klaster DB Multi-AZ di Cloud Privat Virtual (VPC) berdasarkan layanan Amazon VPC. Itu harus dalam Wilayah AWS yang memiliki setidaknya tiga Availability Zone. Grup subnet DB yang Anda pilih untuk klaster DB harus mencakup setidaknya tiga Zona Ketersediaan. Konfigurasi ini memastikan bahwa setiap instans DB di klaster DB berada di Zona Ketersediaan yang berbeda.

Untuk mengatur konektivitas antara klaster DB baru Anda dan instans Amazon EC2 di VPC yang sama, lakukan saat Anda membuat klaster DB. Untuk terhubung ke klaster DB Anda dari sumber daya selain instans EC2 di VPC yang sama, konfigurasikan koneksi jaringan secara manual.

#### Topik

- [Mengonfigurasi konektivitas jaringan otomatis dengan instans EC2](#page-914-0)
- [Mengonfigurasi jaringan secara manual](#page-918-1)

<span id="page-914-0"></span>Mengonfigurasi konektivitas jaringan otomatis dengan instans EC2

Saat Anda membuat cluster DB multi-AZ, Anda dapat menggunakan AWS Management Console untuk mengatur konektivitas antara instans EC2 dan cluster DB baru. Ketika Anda melakukannya, RDS mengonfigurasi VPC dan pengaturan jaringan Anda secara otomatis. Klaster DB tersebut dibuat dalam VPC yang sama dengan instans EC2, sehingga instans EC2 dapat mengakses klaster DB.

Berikut ini adalah persyaratan untuk menghubungkan instans EC2 dengan klaster DB:

• Instans EC2 harus ada Wilayah AWS sebelum Anda membuat cluster DB.

Jika tidak ada instans EC2 di Wilayah AWS, konsol menyediakan tautan untuk membuatnya.

- Pengguna yang membuat klaster DB harus memiliki izin untuk melakukan operasi berikut:
	- ec2:AssociateRouteTable
	- ec2:AuthorizeSecurityGroupEgress
	- ec2:AuthorizeSecurityGroupIngress
	- ec2:CreateRouteTable
	- ec2:CreateSubnet
	- ec2:CreateSecurityGroup
	- ec2:DescribeInstances
	- ec2:DescribeNetworkInterfaces
	- ec2:DescribeRouteTables
	- ec2:DescribeSecurityGroups
	- ec2:DescribeSubnets
	- ec2:ModifyNetworkInterfaceAttribute
	- ec2:RevokeSecurityGroupEgress

Menggunakan opsi ini membuat klaster DB pribadi. Klaster DB menggunakan grup subnet DB hanya dengan subnet privat untuk membatasi akses ke sumber daya dalam VPC. Membuat klaster DB Multi-AZ 876  $\mathbf{r}$ 

Untuk menghubungkan instans EC2 ke klaster DB, pilih Hubungkan ke sumber daya komputasi EC2 di bagian Konektivitas pada halaman Buat basis data.

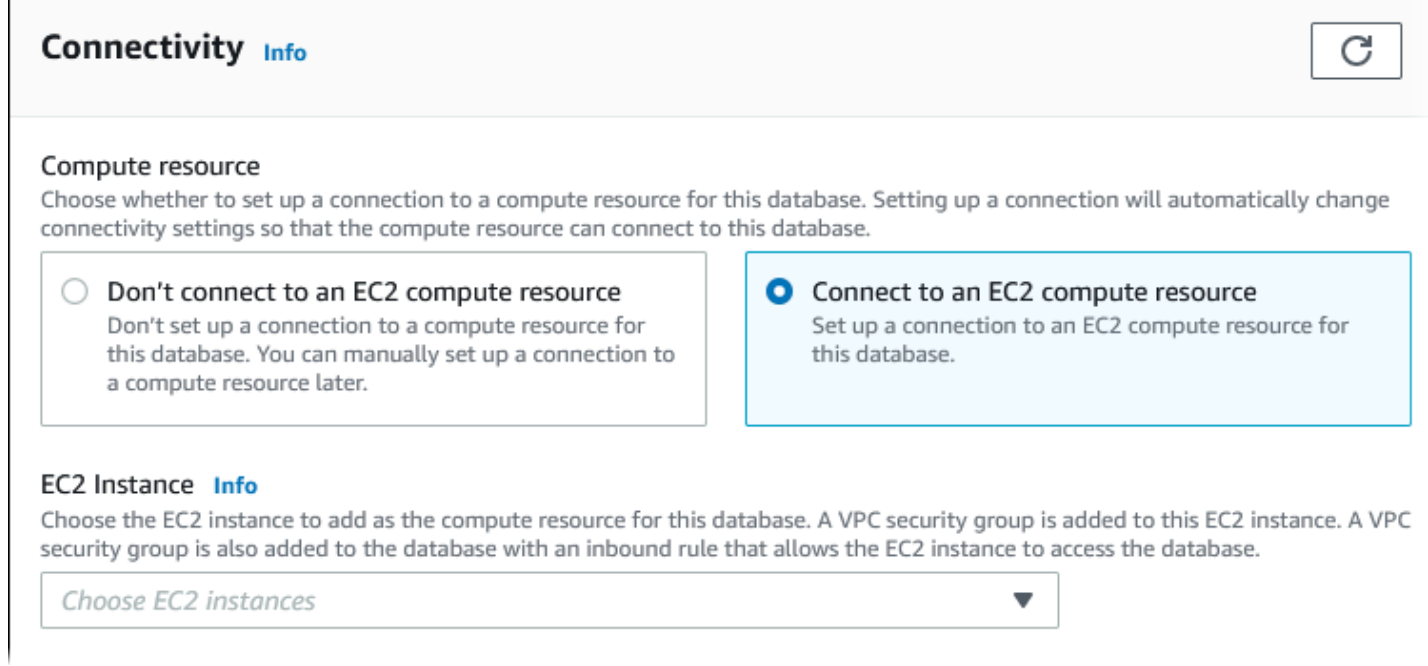

Saat Anda memilih Hubungkan ke sumber daya komputasi EC2, RDS menetapkan opsi berikut secara otomatis. Anda tidak dapat mengubah pengaturan ini kecuali Anda memilih untuk tidak mengatur konektivitas dengan instans EC2 dengan memilih Jangan hubungkan ke sumber daya komputasi EC2.

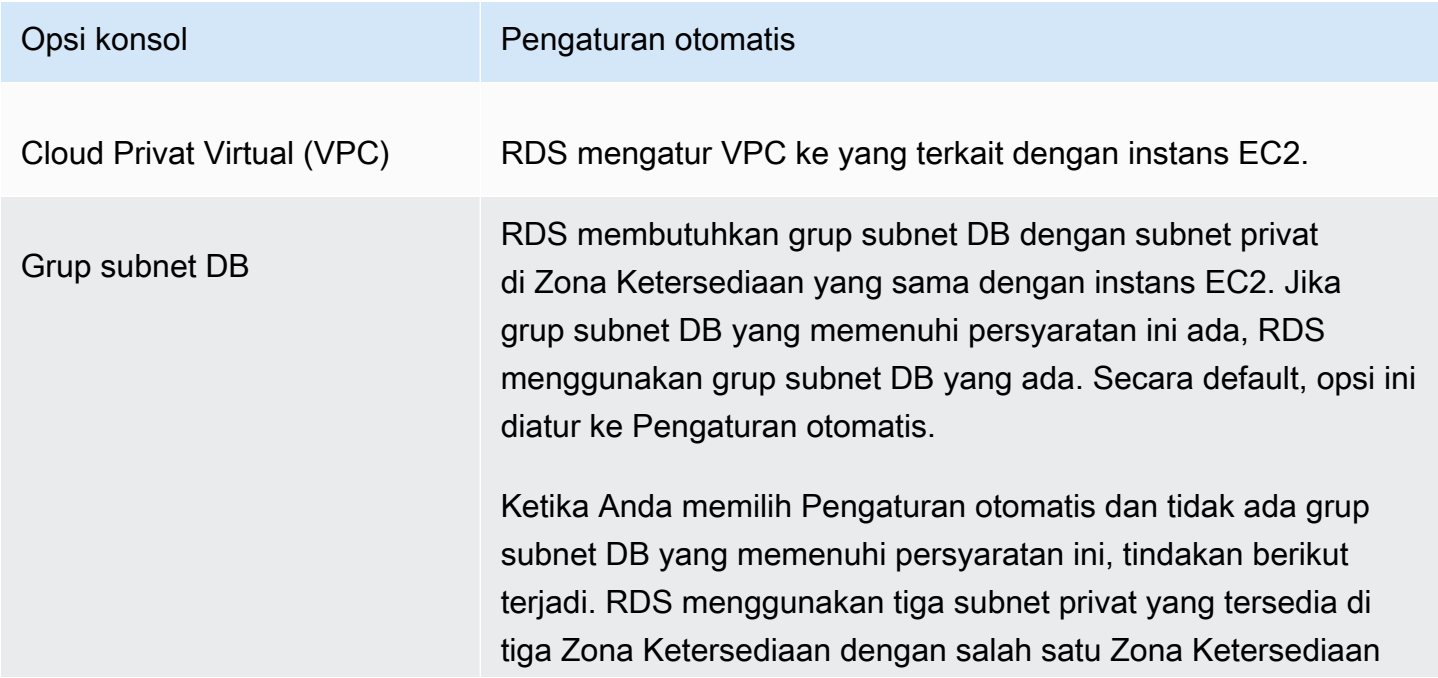

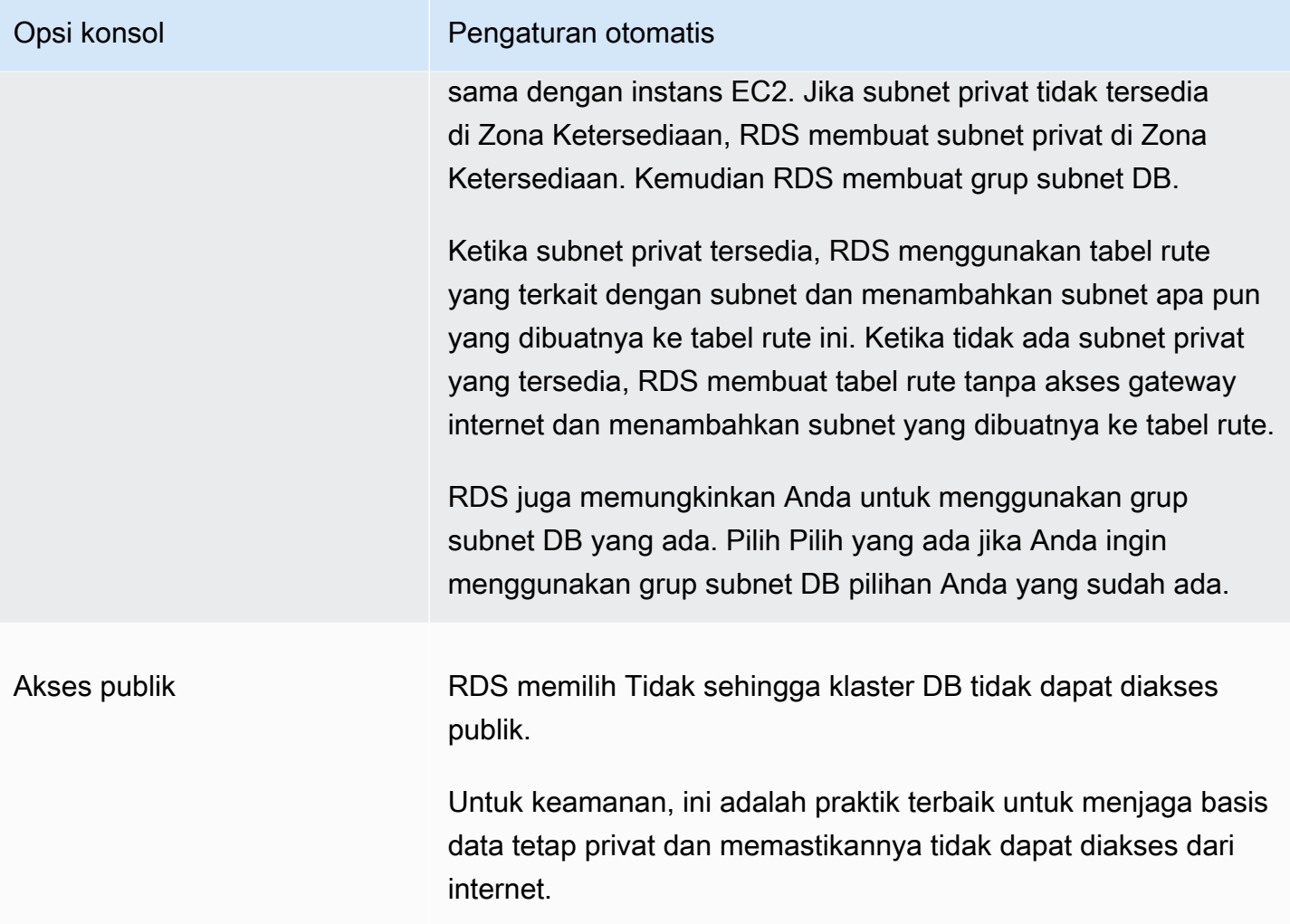

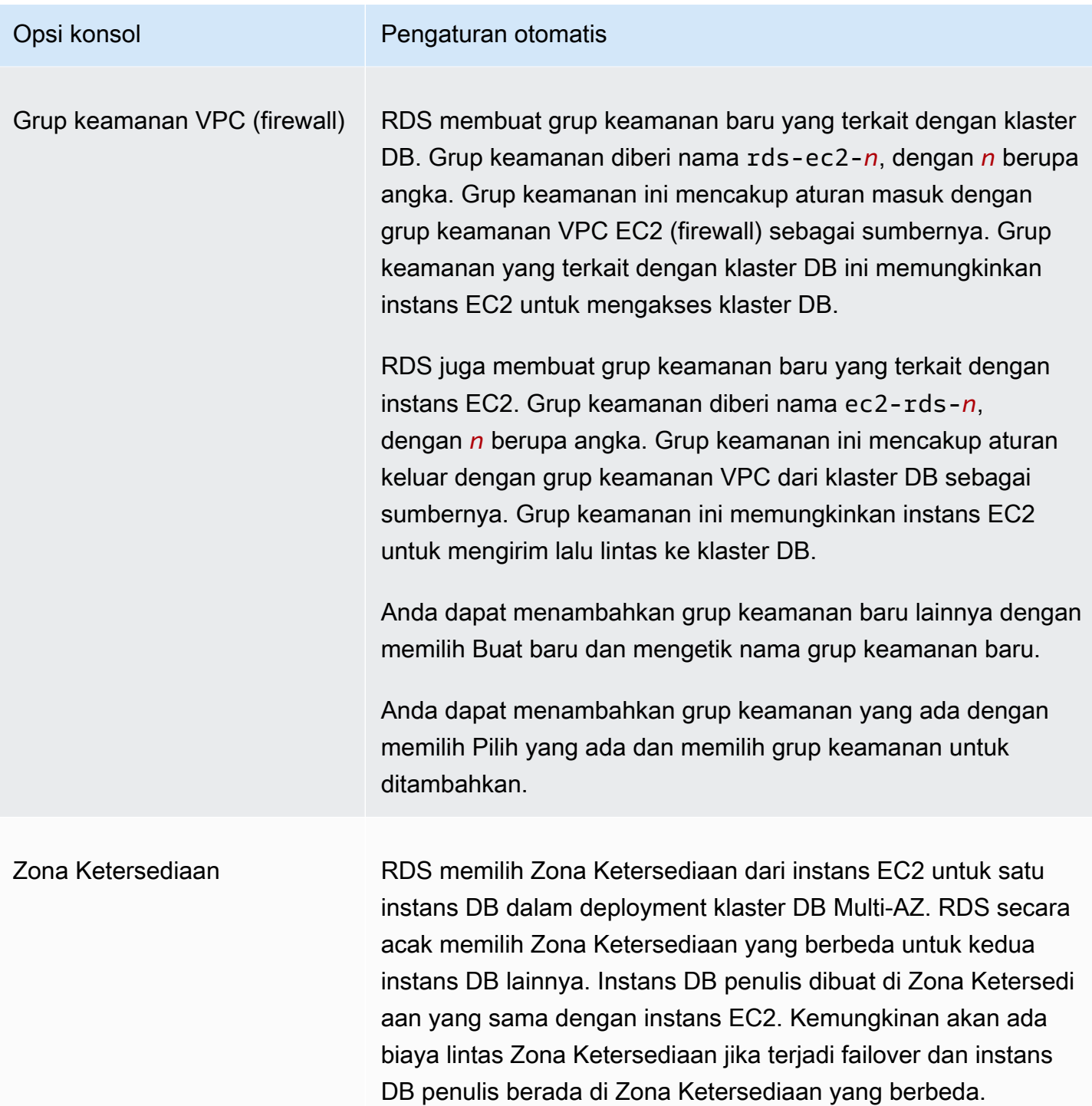

Untuk informasi selengkapnya tentang pengaturan ini, lihat [Pengaturan untuk membuat klaster DB](#page-924-0)  [Multi-AZ.](#page-924-0)

Jika Anda mengubah pengaturan ini setelah klaster DB dibuat, perubahan dapat memengaruhi koneksi antara instans EC2 dan klaster DB.

#### <span id="page-918-1"></span>Mengonfigurasi jaringan secara manual

Untuk terhubung ke klaster DB Anda dari sumber daya selain instans EC2 di VPC yang sama, konfigurasikan koneksi jaringan secara manual. Jika Anda menggunakan AWS Management Console untuk membuat cluster DB multi-AZ Anda, Anda dapat meminta Amazon RDS secara otomatis membuat VPC untuk Anda. Anda juga dapat menggunakan VPC yang ada atau membuat VPC baru untuk klaster DB Multi-AZ Anda. VPC Anda harus memiliki setidaknya satu subnet di masing-masing dari setidaknya tiga Zona Ketersediaan untuk digunakan dengan klaster DB Multi-AZ. Untuk informasi tentang VPC, lihat [Amazon VPC dan Amazon RDS](#page-4830-0).

Jika Anda tidak memiliki VPC default atau belum membuat VPC, dan Anda tidak berencana menggunakan konsol, lakukan hal berikut:

- Buat VPC dengan setidaknya satu subnet di masing-masing setidaknya tiga Availability Zone di AWS Wilayah tempat Anda ingin menerapkan cluster DB Anda. Untuk informasi selengkapnya, lihat [Bekerja dengan klaster DB dalam VPC.](#page-4831-0)
- Tentukan grup keamanan VPC yang mengizinkan koneksi ke klaster DB Anda. Lihat informasi yang lebih lengkap di [Memberikan akses ke instans DB di VPC Anda dengan membuat grup](#page-379-0)  [keamanan](#page-379-0) dan [Mengontrol akses dengan grup keamanan](#page-4817-0).
- Tentukan grup subnet DB RDS yang menentukan setidaknya tiga subnet di VPC yang dapat digunakan oleh klaster DB Multi-AZ. Untuk informasi selengkapnya, lihat [Bekerja dengan grup](#page-4833-0)  [subnet DB.](#page-4833-0)

Untuk informasi tentang batasan yang berlaku pada klaster DB Multi-AZ, lihat [Keterbatasan cluster](#page-1019-0) [DB multi-AZ.](#page-1019-0)

Jika Anda ingin terhubung ke sumber daya yang tidak berada di VPC yang sama dengan klaster DB Multi-AZ, lihat skenario yang sesuai di [Skenario untuk mengakses instans DB di VPC.](#page-4849-0)

### <span id="page-918-0"></span>Prasyarat tambahan

Sebelum Anda membuat klaster DB Multi-AZ, pertimbangkan prasyarat tambahan berikut:

• Untuk terhubung AWS menggunakan kredensi AWS Identity and Access Management (IAM), AWS akun Anda harus memiliki kebijakan IAM tertentu. Ini memberikan izin yang diperlukan untuk melakukan operasi Amazon RDS. Untuk informasi selengkapnya, lihat [Manajemen identitas dan](#page-4701-0)  [akses untuk Amazon RDS.](#page-4701-0)

Jika Anda menggunakan IAM untuk mengakses konsol RDS, pertama-tama masuk ke AWS Management Console dengan kredenal pengguna IAM Anda. Kemudian, buka konsol RDS di <https://console.aws.amazon.com/rds/>.

- Untuk menyesuaikan parameter konfigurasi klaster DB Anda, tentukan grup parameter klaster DB dengan pengaturan parameter yang diperlukan. Untuk informasi tentang membuat atau memodifikasi grup parameter klaster DB, lihat [Bekerja dengan grup parameter untuk klaster basis](#page-903-0)  [data Multi-AZ](#page-903-0).
- Tentukan nomor port TCP/IP untuk menentukan klaster DB Anda. Firewall di beberapa perusahaan memblokir koneksi ke port default. Jika firewall perusahaan Anda memblokir port default, pilih port lain untuk klaster DB Anda. Semua instans DB dalam klaster DB menggunakan port yang sama.
- Jika versi mesin utama untuk database Anda mencapai akhir RDS pada tanggal dukungan standar, Anda harus menggunakan opsi Extended Support CLI atau parameter RDS API. Untuk informasi selengkapnya, lihat RDS Extended Support d[iPengaturan untuk membuat klaster DB Multi-AZ.](#page-924-0)

## Membuat klaster DB

Anda dapat membuat cluster DB multi-AZ menggunakan AWS Management Console, AWS CLI, atau RDS API.

### Konsol

Anda dapat membuat klaster DB Multi-AZ dengan memilih klaster DB Multi-AZ di bagian Ketersediaan dan daya tahan.

Cara membuat klaster DB Multi-AZ menggunakan konsol

- 1. Masuk ke AWS Management Console dan buka konsol Amazon RDS di [https://](https://console.aws.amazon.com/rds/) [console.aws.amazon.com/rds/.](https://console.aws.amazon.com/rds/)
- 2. Di sudut kanan atas AWS Management Console, pilih Wilayah AWS di mana Anda ingin membuat cluster DB.

Untuk informasi tentang Wilayah AWS yang mendukung klaster DB multi-AZ, lihat. [Keterbatasan](#page-1019-0)  [cluster DB multi-AZ](#page-1019-0)

- 3. Di panel navigasi, pilih Basis Data.
- 4. Pilih Buat basis data.

Untuk membuat klaster DB Multi-AZ, pastikan Pembuatan Standar dipilih dan Mudah Dibuat tidak.

- 5. Pada Jenis mesin, pilih MySQL atau PostgreSQL.
- 6. Untuk Versi, pilih versi mesin DB.

Untuk informasi tentang versi mesin DB yang mendukung klaster DB Multi-AZ, lihat [Keterbatasan](#page-1019-0)  [cluster DB multi-AZ](#page-1019-0).

- 7. Di bagian Templat, pilih templat yang sesuai untuk deployment Anda.
- 8. Dalam Ketersediaan dan daya tahan, pilih Klaster DB Multi-AZ.

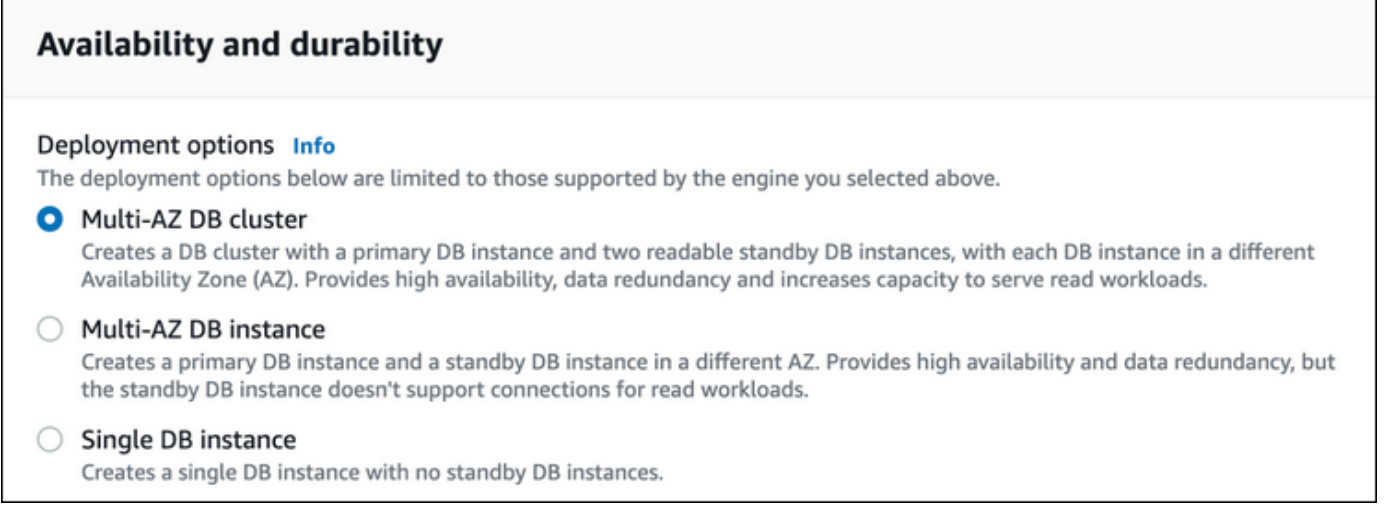

- 9. Di Pengidentifikasi klaster DB, masukkan pengidentifikasi untuk klaster DB Anda.
- 10. Di Nama pengguna master, masukkan nama pengguna master Anda atau biarkan pengaturan default.
- 11. Masukkan kata sandi master Anda:
	- a. Di bagian Pengaturan, buka Pengaturan Kredensial.
	- b. Jika Anda ingin menentukan kata sandi, hapus kotak Buat kata sandi secara otomatis jika dipilih.
	- c. (Opsional) Ubah nilai Nama pengguna master.
	- d. Masukkan kata sandi yang sama di Kata sandi master dan Konfirmasikan kata sandi.
- 12. Untuk Kelas instans DB, pilih kelas instans DB. Untuk daftar kelas instans DB yang didukung, lihat [the section called "Ketersediaan kelas instans untuk cluster DB multi-AZ".](#page-900-0)
- 13. (Opsional) Atur koneksi ke sumber daya komputasi untuk klaster DB ini.

Anda dapat mengonfigurasi konektivitas antara instans Amazon EC2 dan klaster DB baru selama pembuatan klaster DB. Untuk informasi selengkapnya, lihat [Mengonfigurasi konektivitas](#page-914-0)  [jaringan otomatis dengan instans EC2.](#page-914-0)

- 14. Di bagian Konektivitas di bawah Grup keamanan VPC (firewall), jika Anda memilih Buat baru, grup keamanan VPC dibuat dengan aturan masuk yang memungkinkan alamat IP komputer lokal Anda mengakses basis data.
- 15. Untuk bagian yang lainnya, tentukan pengaturan klaster DB Anda. Untuk informasi tentang setiap pengaturan, lihat [Pengaturan untuk membuat klaster DB Multi-AZ.](#page-924-0)
- 16. Pilih Buat basis data.

Jika Anda memilih untuk menggunakan kata sandi yang dibuat otomatis, tombol Lihat detail kredensial muncul pada halaman Basis data.

Untuk melihat nama pengguna dan kata sandi master klaster DB, pilih Lihat detail kredensial.

Untuk terhubung ke klaster DB sebagai pengguna master, gunakan nama pengguna dan kata sandi yang muncul.

### **A** Important

Anda tidak dapat melihat kata sandi pengguna master lagi.

17. Untuk Basis data, pilih nama klaster DB baru.

Pada konsol RDS, detail untuk klaster DB baru muncul. Klaster DB memiliki status Membuat hingga klaster DB telah dibuat dan siap digunakan. Saat statusnya berubah menjadi Tersedia, Anda dapat terhubung ke klaster DB. Bergantung pada kelas klaster DB dan penyimpanan yang dialokasikan, perlu waktu beberapa menit agar klaster DB baru tersedia.

### AWS CLI

Sebelum Anda membuat cluster DB multi-AZ menggunakan AWS CLI, pastikan untuk memenuhi prasyarat yang diperlukan. Prasyarat tersebut termasuk membuat VPC dan grup subnet DB RDS. Untuk informasi selengkapnya, lihat [Prasyarat klaster DB.](#page-913-1)

Untuk membuat cluster DB multi-AZ dengan menggunakan AWS CLI, panggil [create-db](https://docs.aws.amazon.com/cli/latest/reference/rds/create-db-cluster.html)[cluster](https://docs.aws.amazon.com/cli/latest/reference/rds/create-db-cluster.html)perintah. Tentukan --db-cluster-identifier. Untuk opsi --engine, tentukan salah mysql atau postgres.

Lihat informasi tentang setiap opsi di [Pengaturan untuk membuat klaster DB Multi-AZ.](#page-924-0)

Untuk informasi tentang, mesin DB Wilayah AWS, dan versi mesin DB yang mendukung cluster DB multi-AZ, lihat. [Keterbatasan cluster DB multi-AZ](#page-1019-0)

Perintah create-db-cluster membuat instans DB penulis dan dua instans DB pembaca untuk klaster DB Anda. Setiap instans DB berada di Zona Ketersediaan yang berbeda.

Misalnya, perintah berikut membuat klaster DB Multi-AZ MySQL 8.0 bernama mysql-multi-azdb-cluster.

Example

Untuk Linux, macOS, atau Unix:

```
aws rds create-db-cluster \ 
   --db-cluster-identifier mysql-multi-az-db-cluster \ 
  --engine mysql \setminus --engine-version 8.0.28 \ 
   --master-username admin \ 
   --manage-master-user-password \ 
   --port 3306 \ 
   --backup-retention-period 1 \ 
   --db-subnet-group-name default \ 
   --allocated-storage 4000 \ 
   --storage-type io1 \ 
   --iops 10000 \ 
   --db-cluster-instance-class db.m5d.xlarge
```
Untuk Windows:

```
aws rds create-db-cluster ^ 
   --db-cluster-identifier mysql-multi-az-db-cluster ^ 
   --engine mysql ^ 
   --engine-version 8.0.28 ^ 
   --manage-master-user-password ^ 
   --master-username admin ^ 
   --port 3306 ^ 
   --backup-retention-period 1 ^ 
   --db-subnet-group-name default ^ 
   --allocated-storage 4000 ^ 
   --storage-type io1 ^
```

```
 --iops 10000 ^ 
--db-cluster-instance-class db.m5d.xlarge
```
Perintah berikut membuat klaster DB Multi-AZ PostgreSQL 13.4 bernama postgresql-multi-azdb-cluster.

Example

Untuk Linux, macOS, atau Unix:

```
aws rds create-db-cluster \ 
   --db-cluster-identifier postgresql-multi-az-db-cluster \ 
   --engine postgres \ 
   --engine-version 13.4 \ 
   --manage-master-user-password \ 
   --master-username postgres \ 
   --port 5432 \ 
   --backup-retention-period 1 \ 
   --db-subnet-group-name default \ 
   --allocated-storage 4000 \ 
   --storage-type io1 \ 
   --iops 10000 \ 
   --db-cluster-instance-class db.m5d.xlarge
```
Untuk Windows:

```
aws rds create-db-cluster ^ 
   --db-cluster-identifier postgresql-multi-az-db-cluster ^ 
   --engine postgres ^ 
   --engine-version 13.4 ^ 
   --manage-master-user-password ^ 
   --master-username postgres ^ 
   --port 5432 ^ 
   --backup-retention-period 1 ^ 
   --db-subnet-group-name default ^ 
   --allocated-storage 4000 ^ 
   --storage-type io1 ^ 
   --iops 10000 ^ 
   --db-cluster-instance-class db.m5d.xlarge
```
### API RDS

Sebelum dapat membuat klaster DB Multi-AZ menggunakan API RDS, pastikan untuk memenuhi prasyarat yang diperlukan, seperti membuat VPC dan grup subnet DB RDS. Untuk informasi selengkapnya, lihat [Prasyarat klaster DB.](#page-913-1)

Untuk membuat klaster DB Multi-AZ dengan menggunakan API RDS, panggil operasi [CreateDBCluster.](https://docs.aws.amazon.com/AmazonRDS/latest/APIReference/API_CreateDBCluster.html) Tentukan DBClusterIdentifier. Untuk parameter Engine, tentukan mysql atau postgresql.

Lihat informasi tentang setiap opsi, lihat [Pengaturan untuk membuat klaster DB Multi-AZ.](#page-924-0)

Operasi CreateDBCluster membuat instans DB penulis dan dua instans DB pembaca untuk klaster DB Anda. Setiap instans DB berada di Zona Ketersediaan yang berbeda.

<span id="page-924-0"></span>Pengaturan untuk membuat klaster DB Multi-AZ

Untuk detail pengaturan yang Anda pilih ketika membuat klaster DB Multi-AZ, lihat tabel berikut. Untuk informasi selengkapnya tentang AWS CLI opsi, lihat [create-db-cluster.](https://docs.aws.amazon.com/cli/latest/reference/rds/create-db-cluster.html) Untuk informasi selengkapnya tentang parameter API RDS, lihat [CreateDBCluster](https://docs.aws.amazon.com/AmazonRDS/latest/APIReference/API_CreateDBCluster.html).

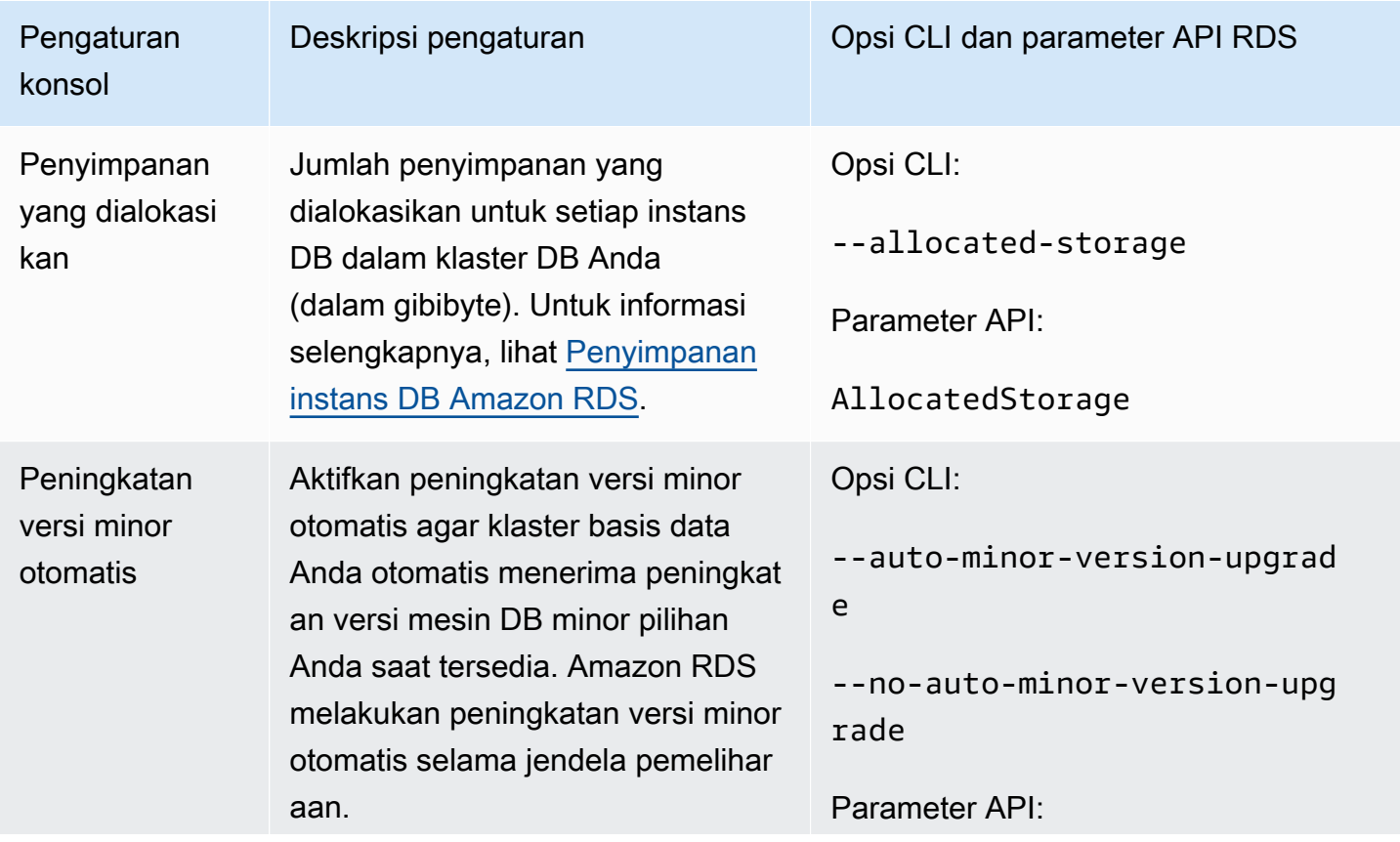

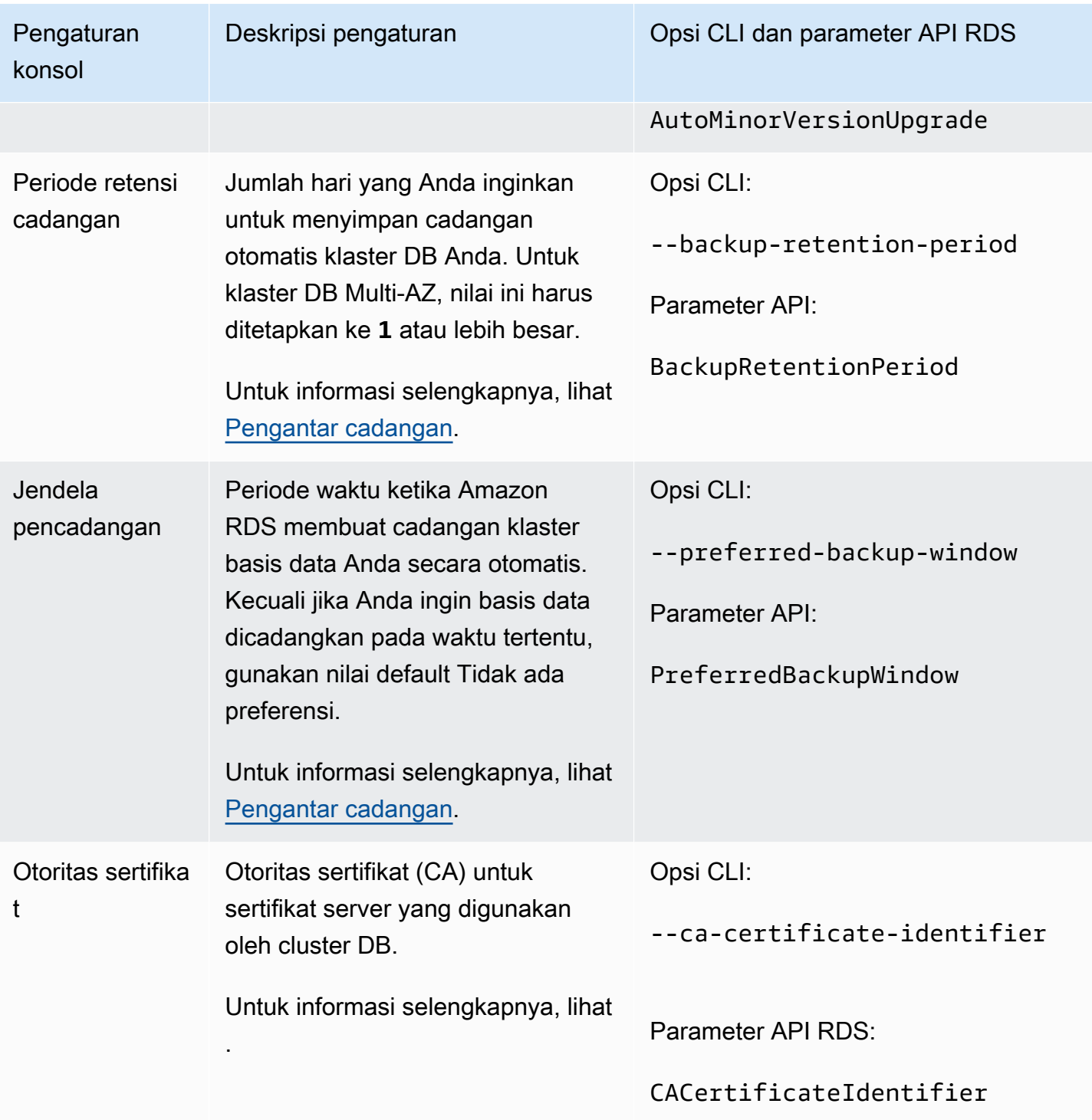

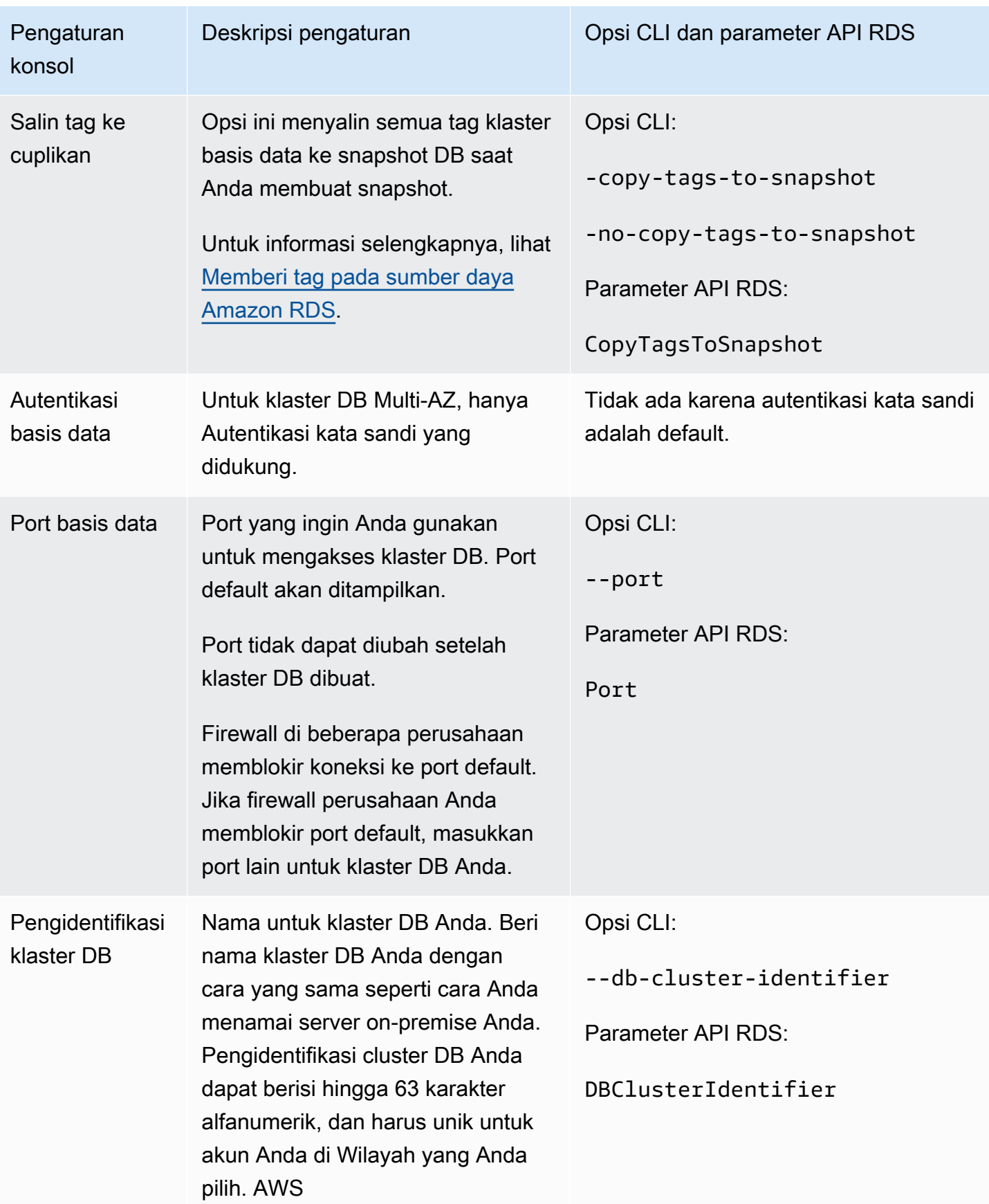

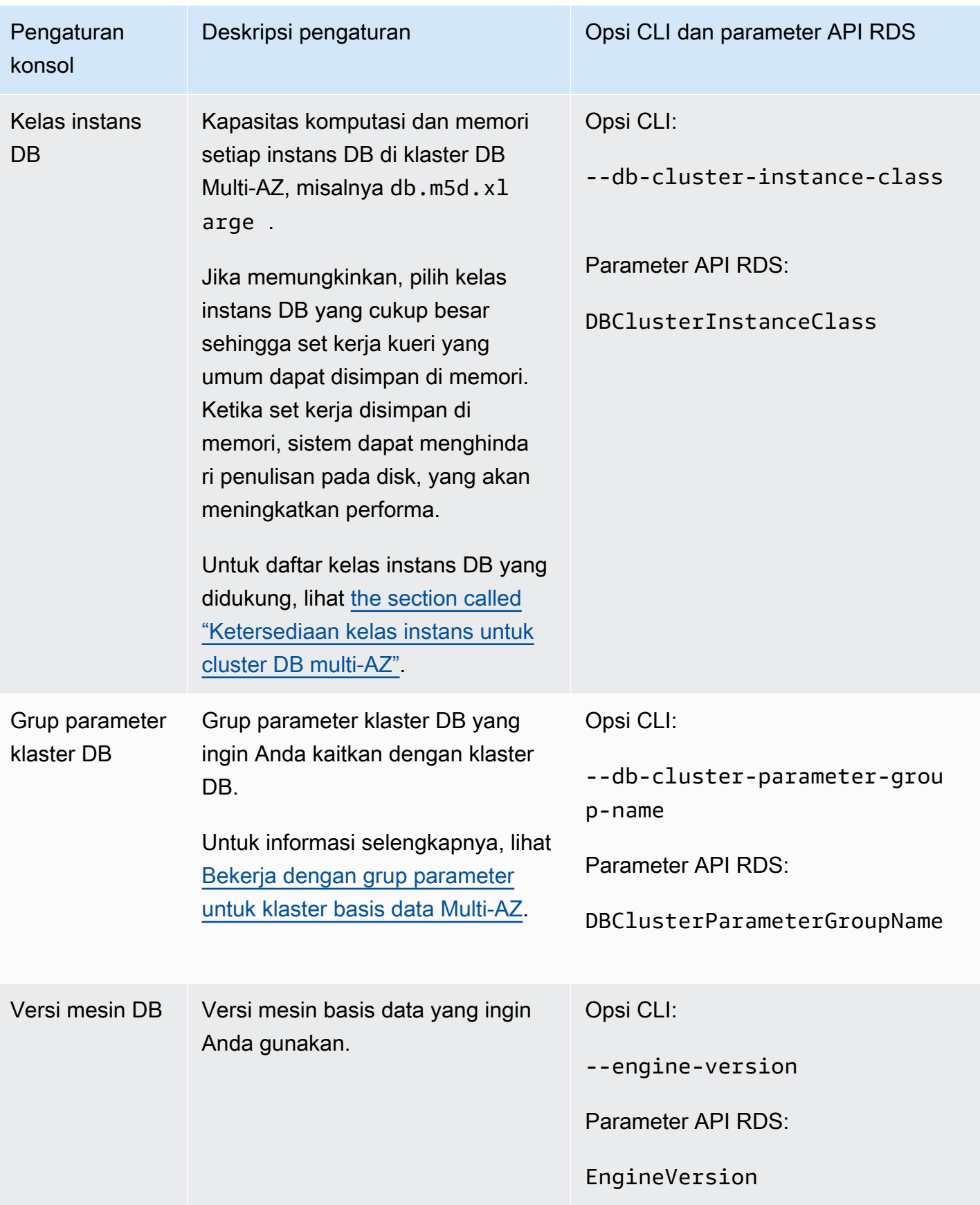

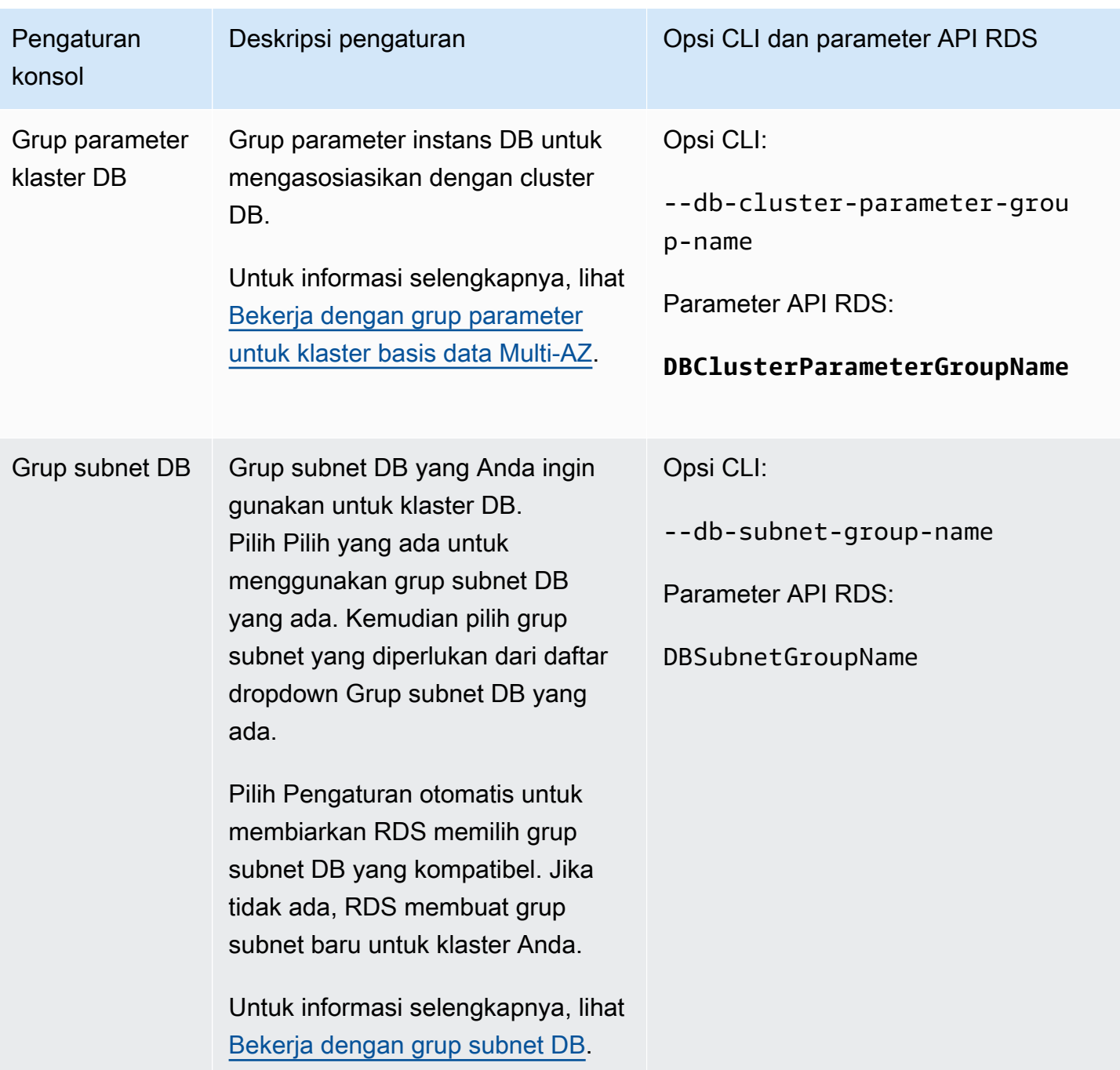

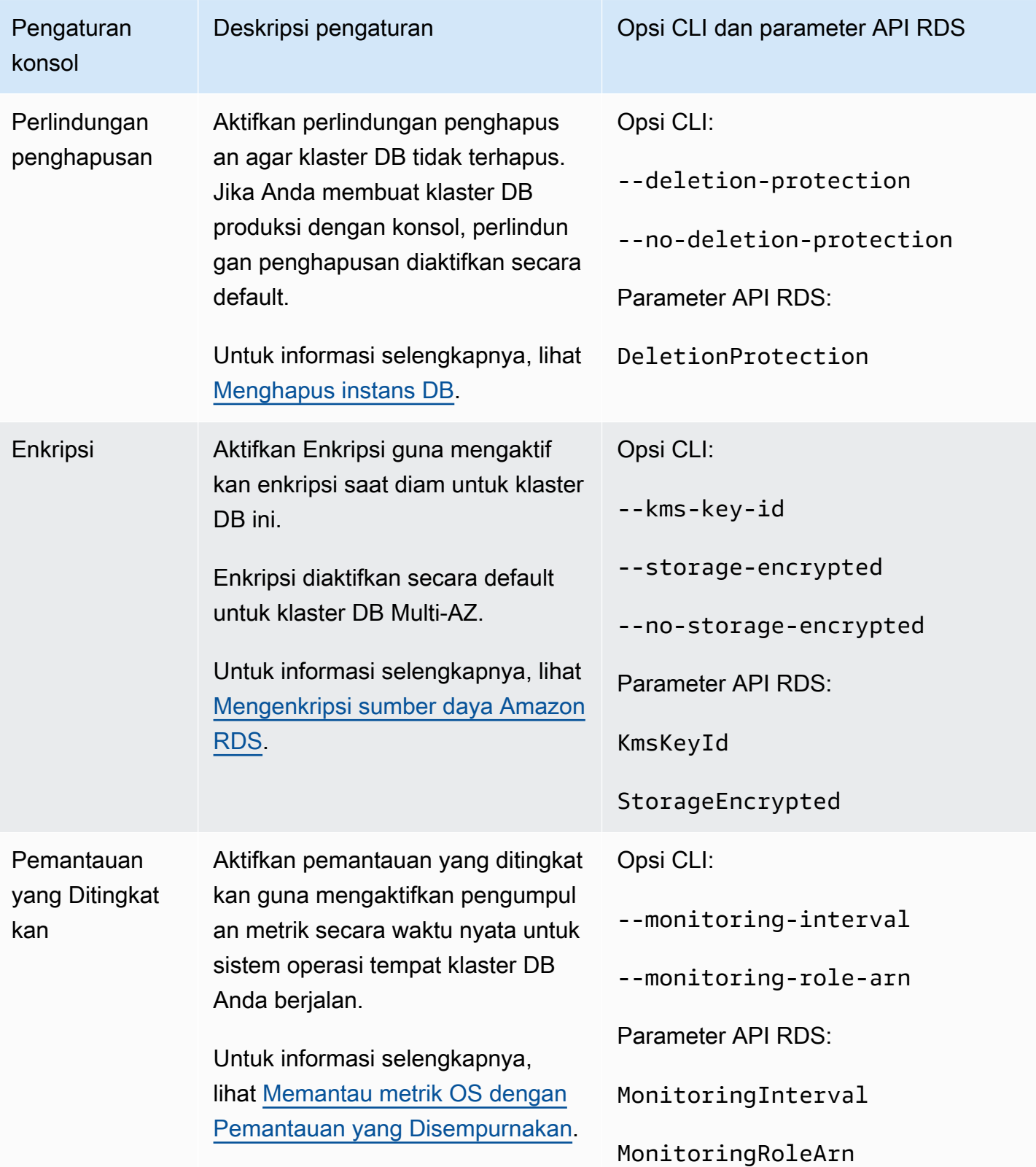

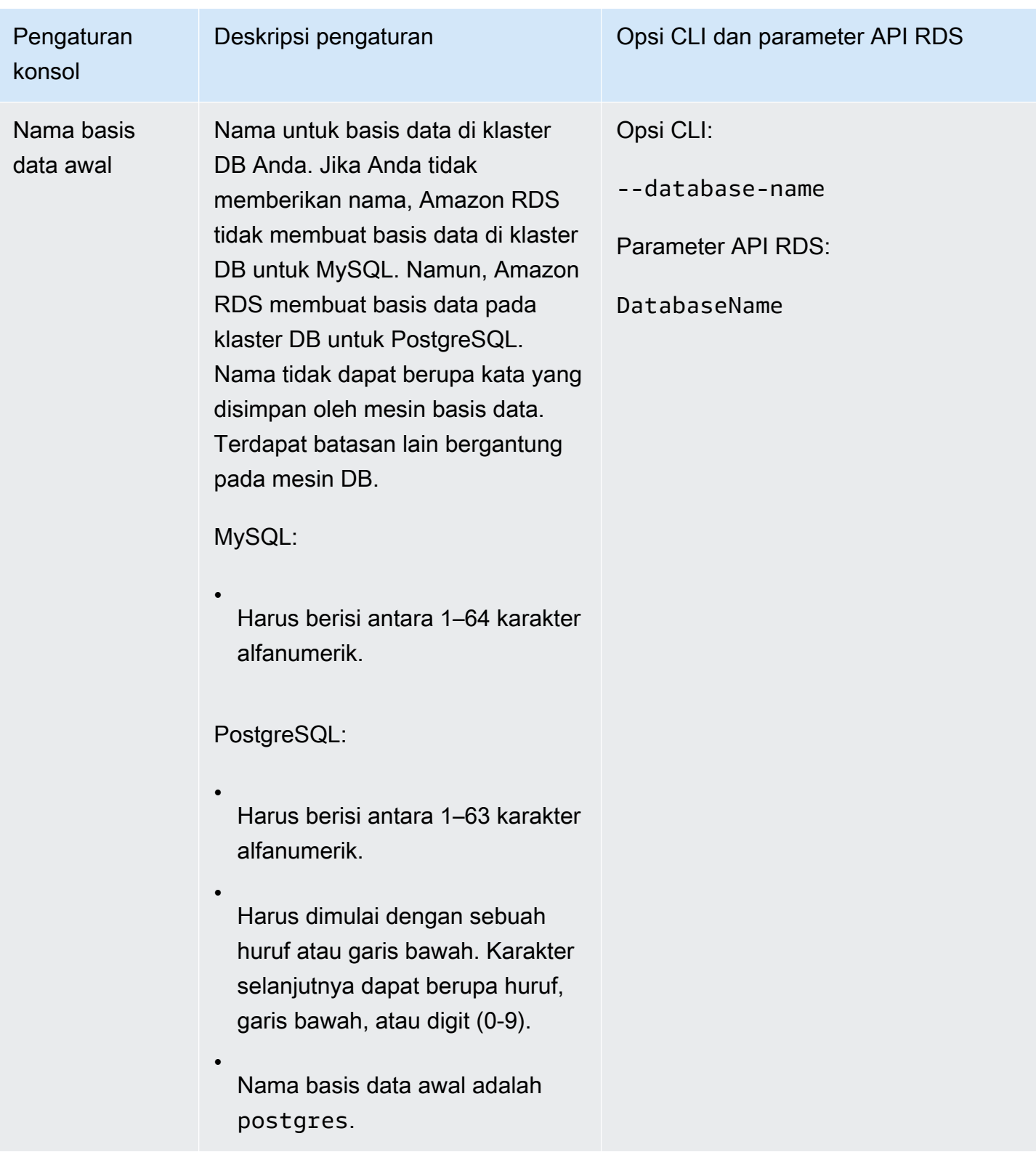

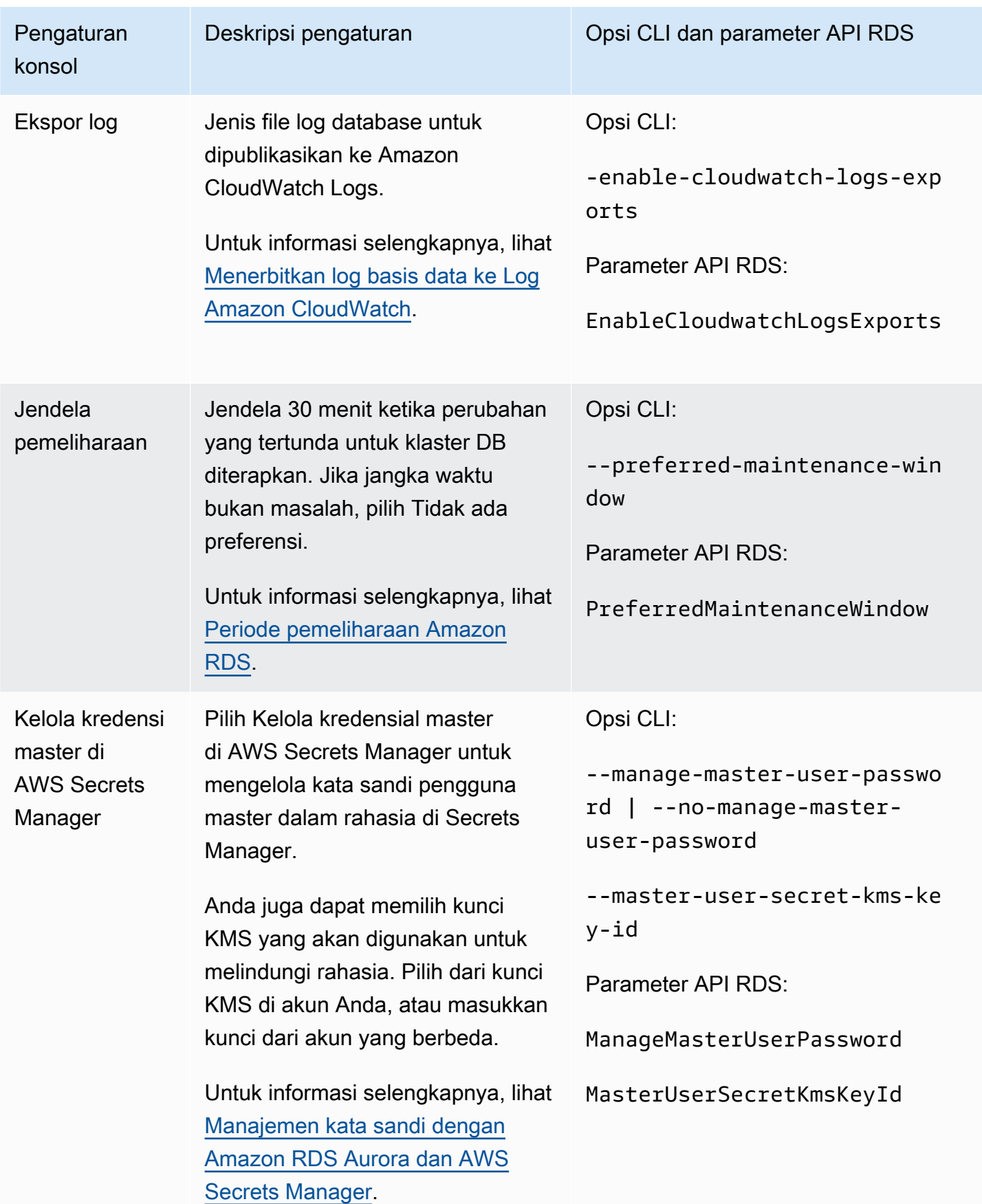

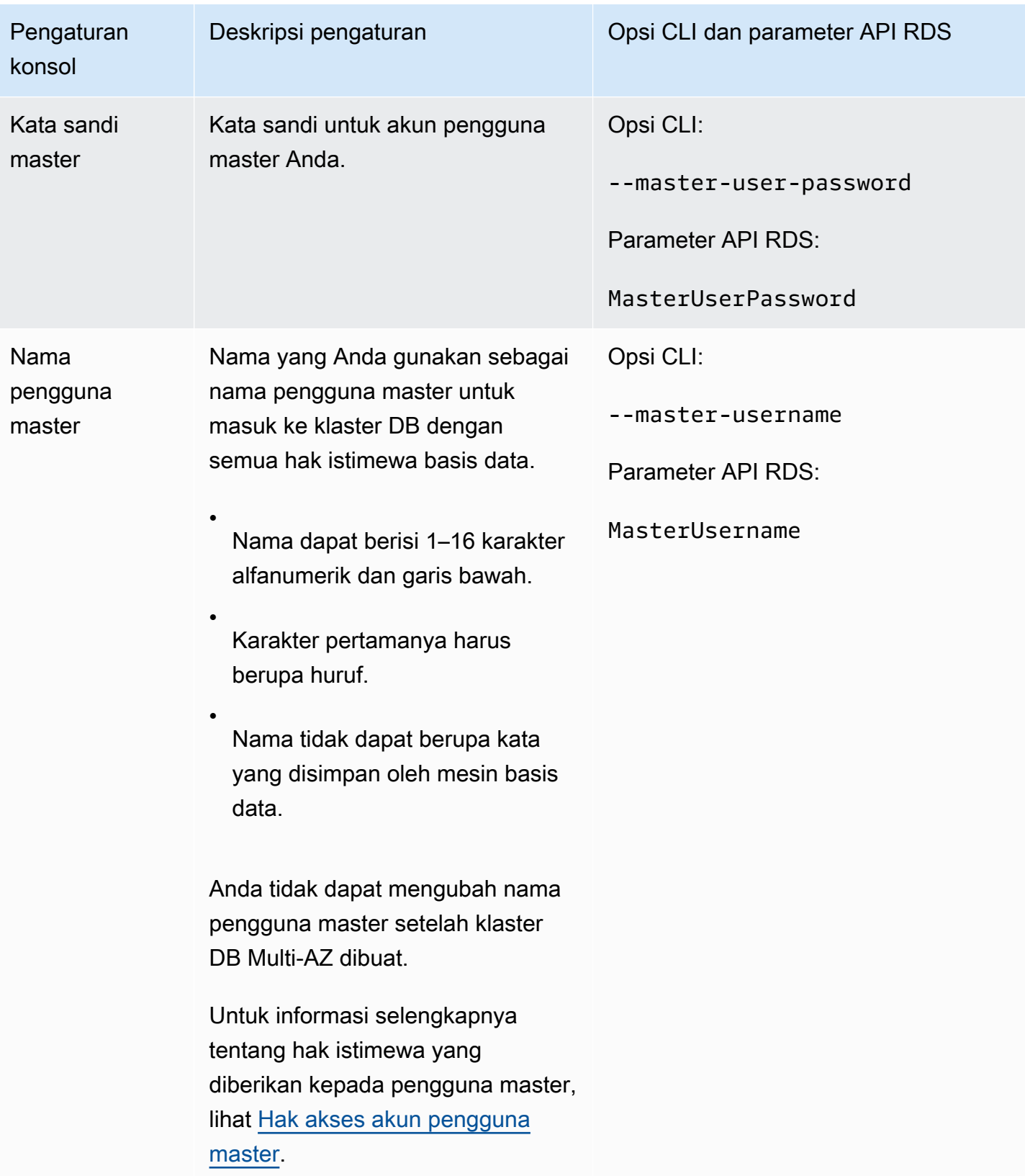

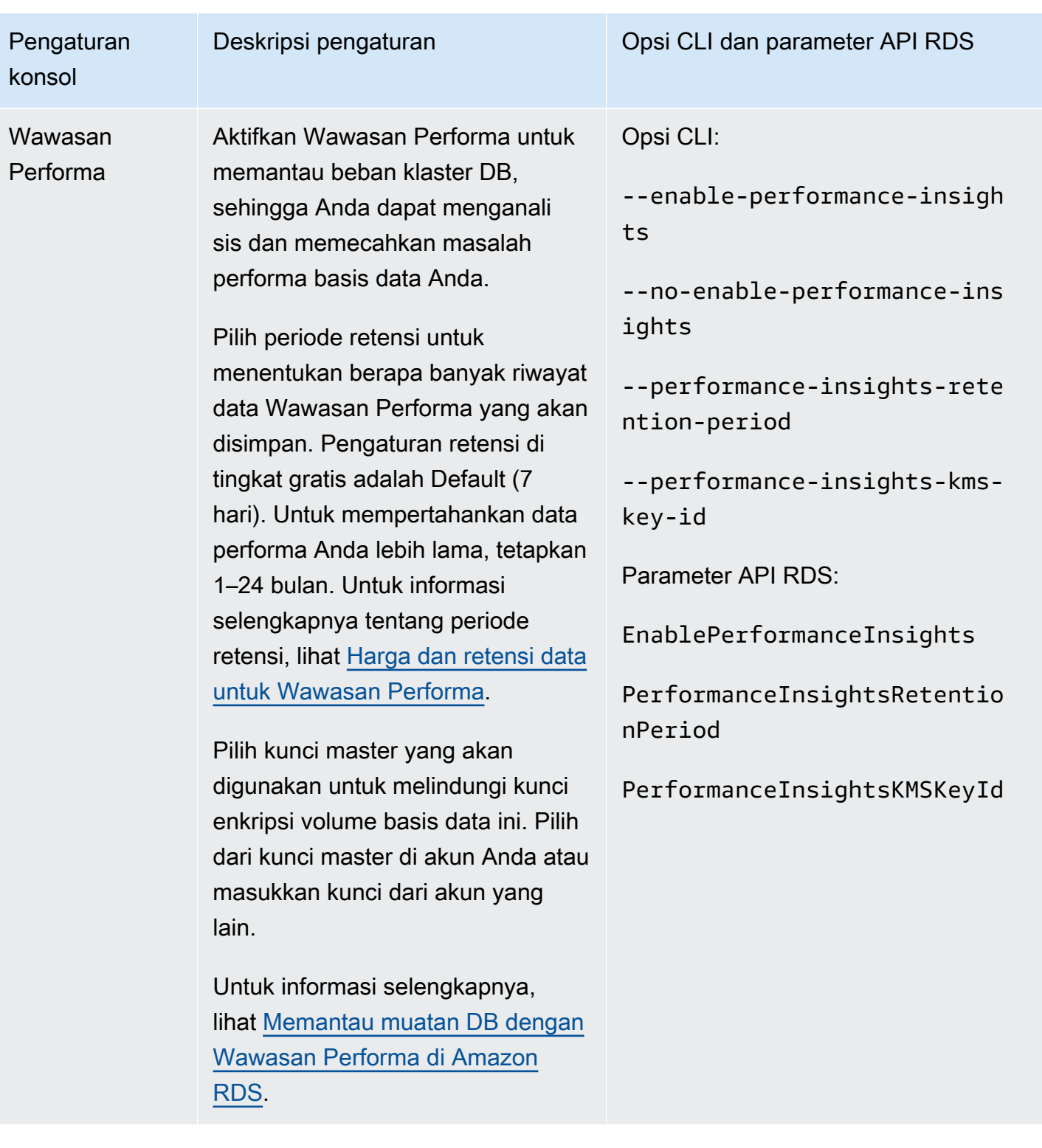

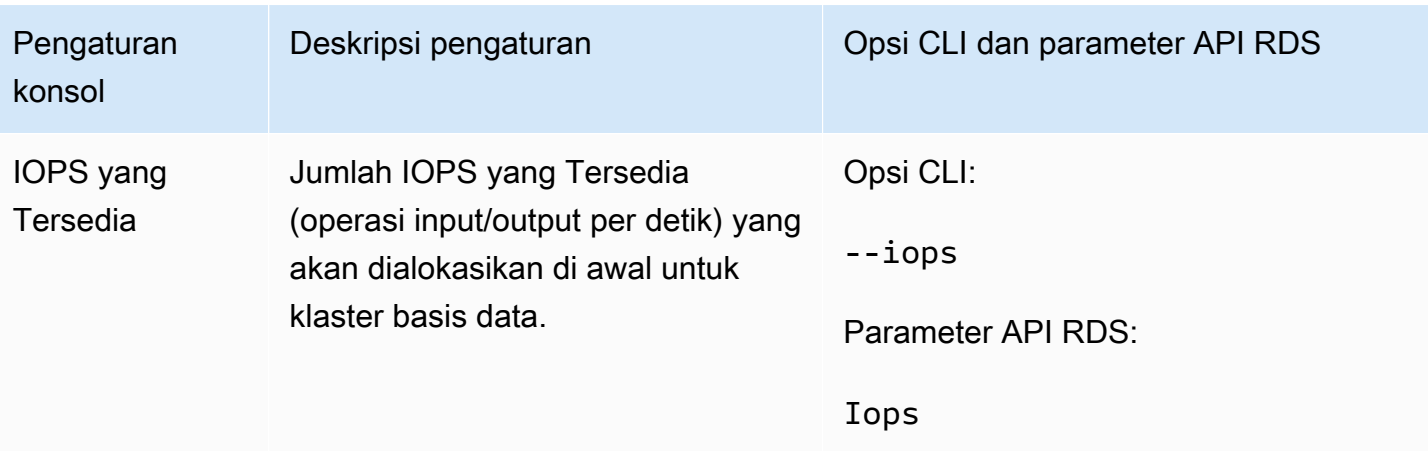

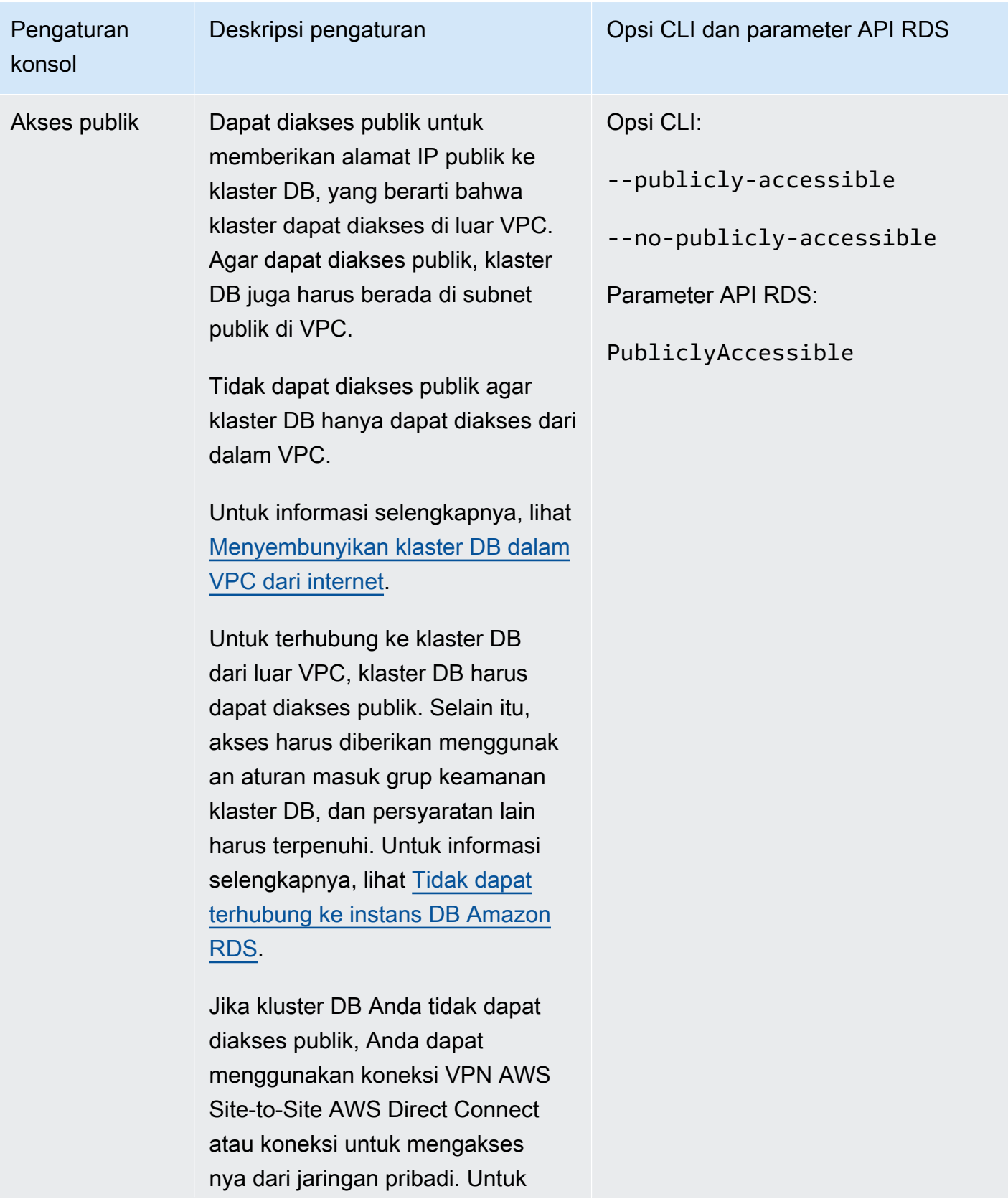
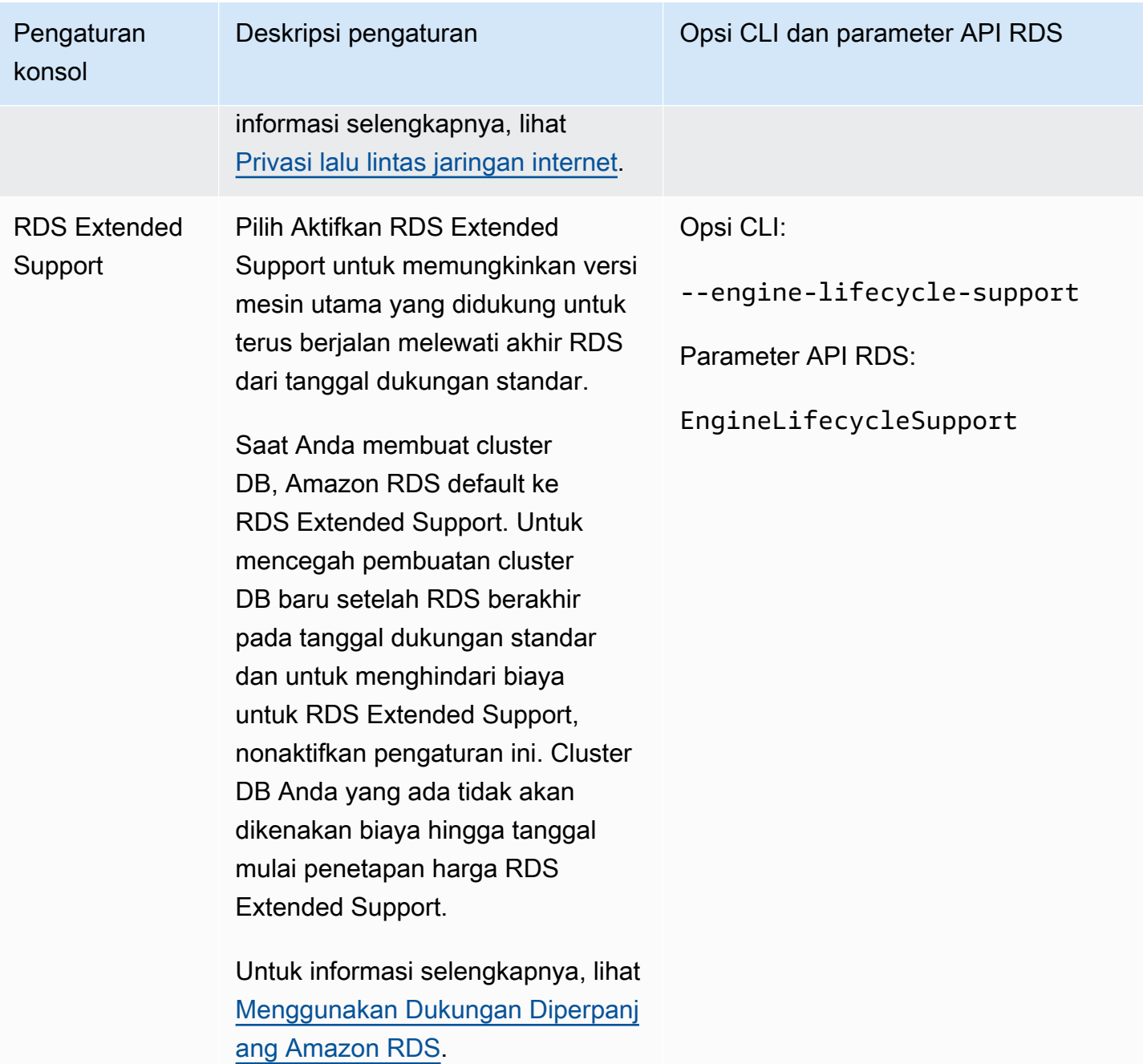

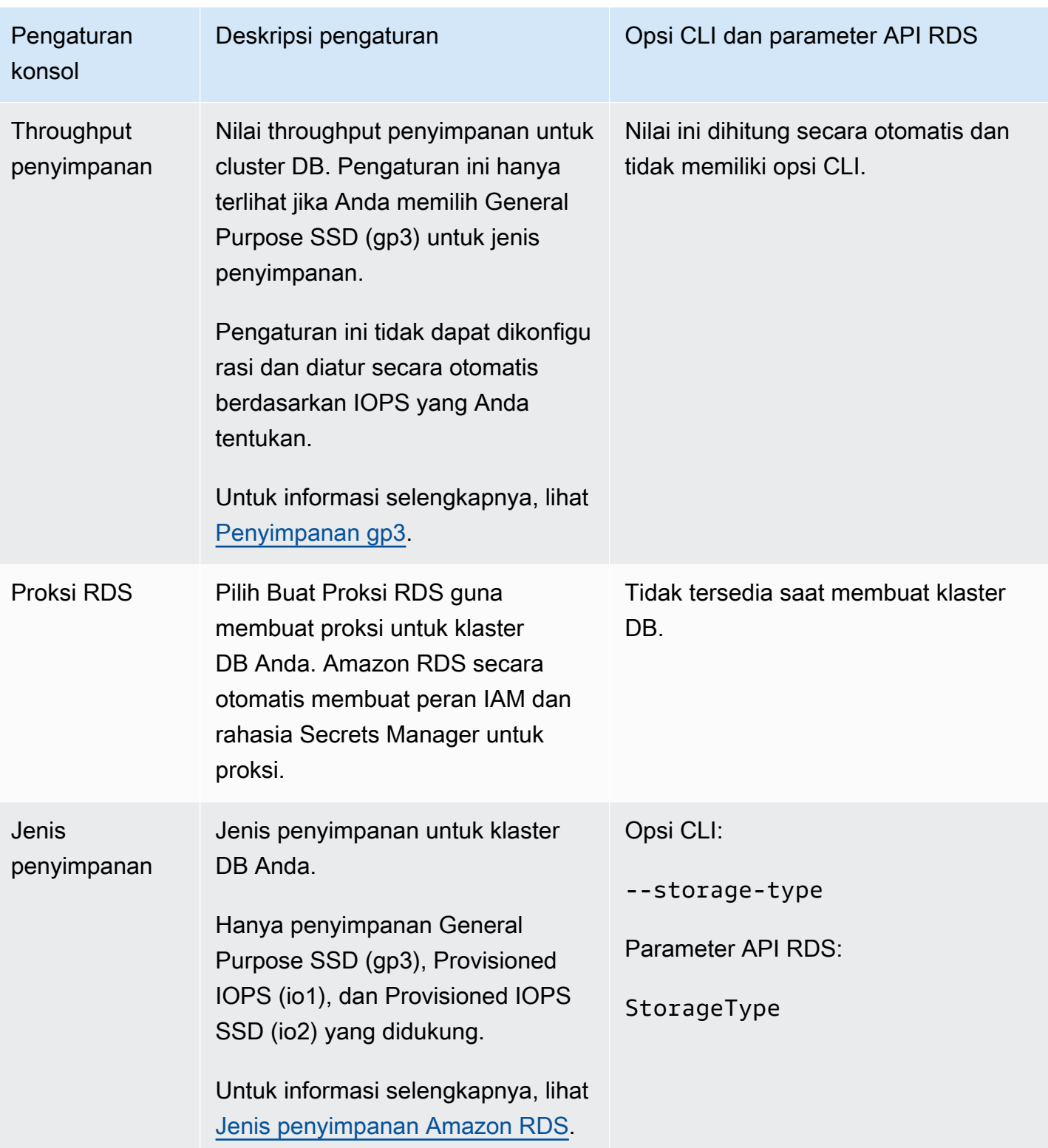

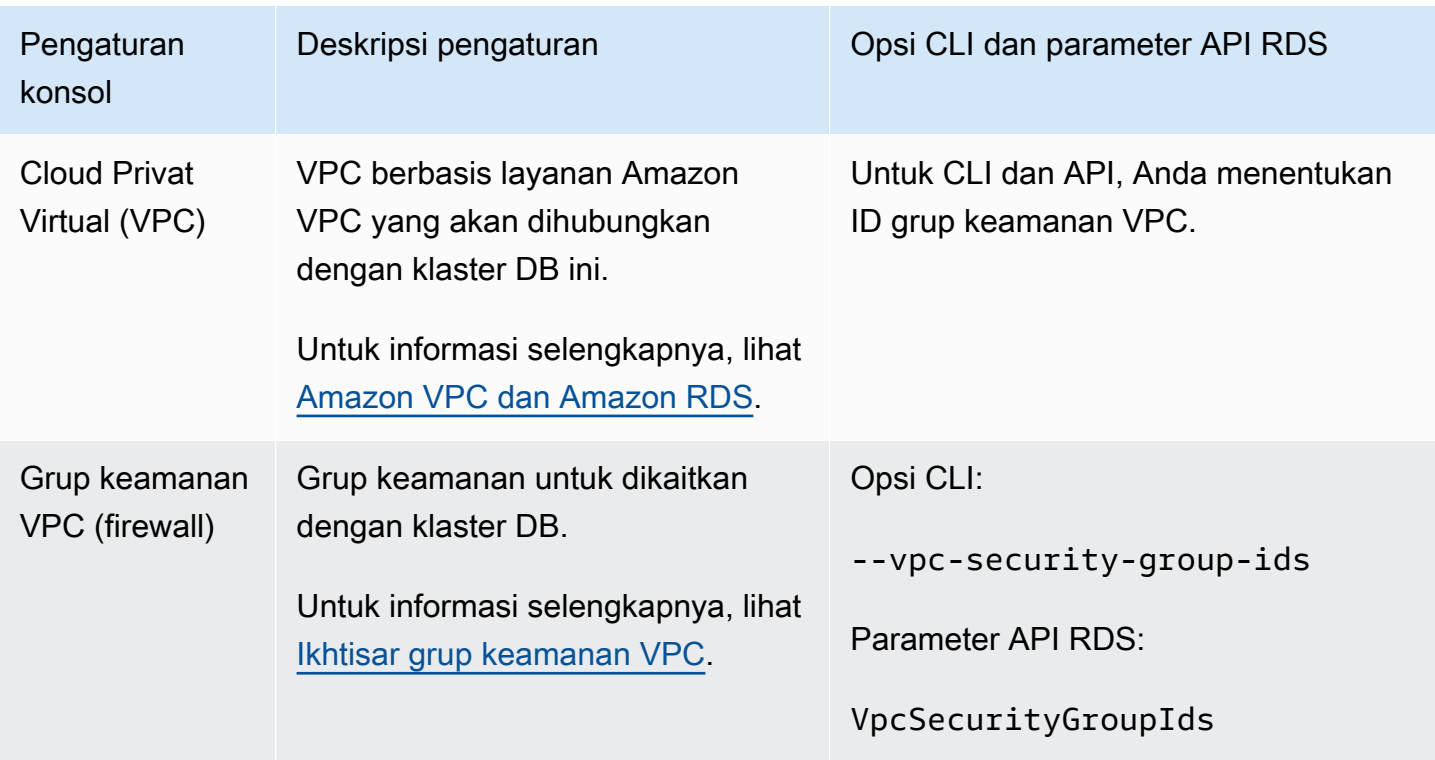

## Pengaturan yang tidak berlaku saat membuat klaster DB Multi-AZ

Pengaturan berikut dalam AWS CLI perintah [create-db-cluster](https://docs.aws.amazon.com/cli/latest/reference/rds/create-db-cluster.html)dan operasi RDS API [CreateDBCluster](https://docs.aws.amazon.com/AmazonRDS/latest/APIReference/API_CreateDBCluster.html)tidak berlaku untuk cluster DB multi-AZ.

Anda juga tidak dapat menentukan pengaturan ini untuk klaster DB Multi-AZ di konsol.

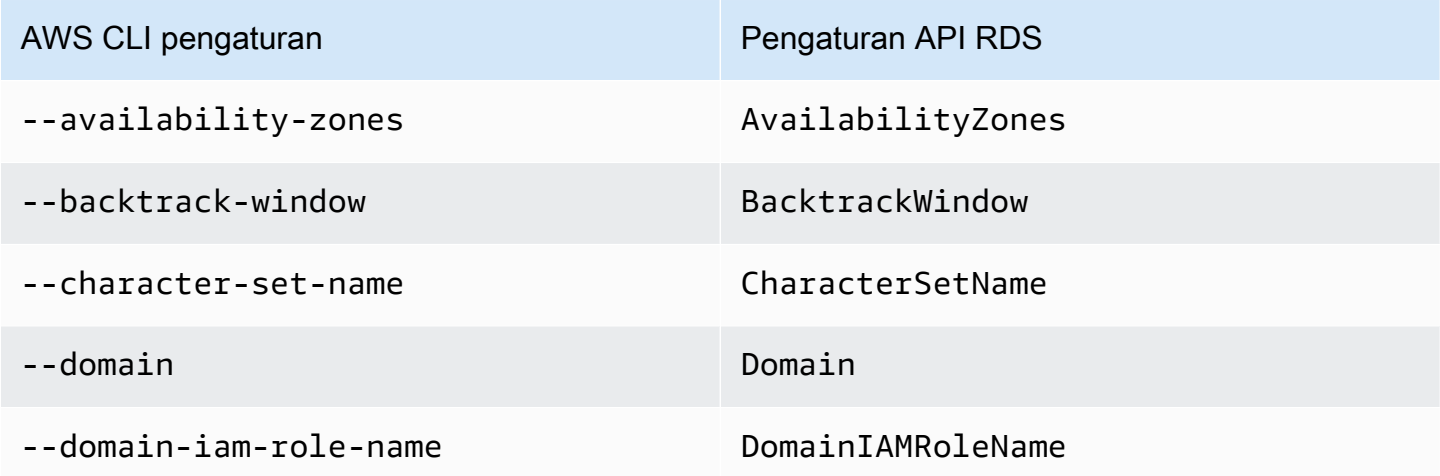

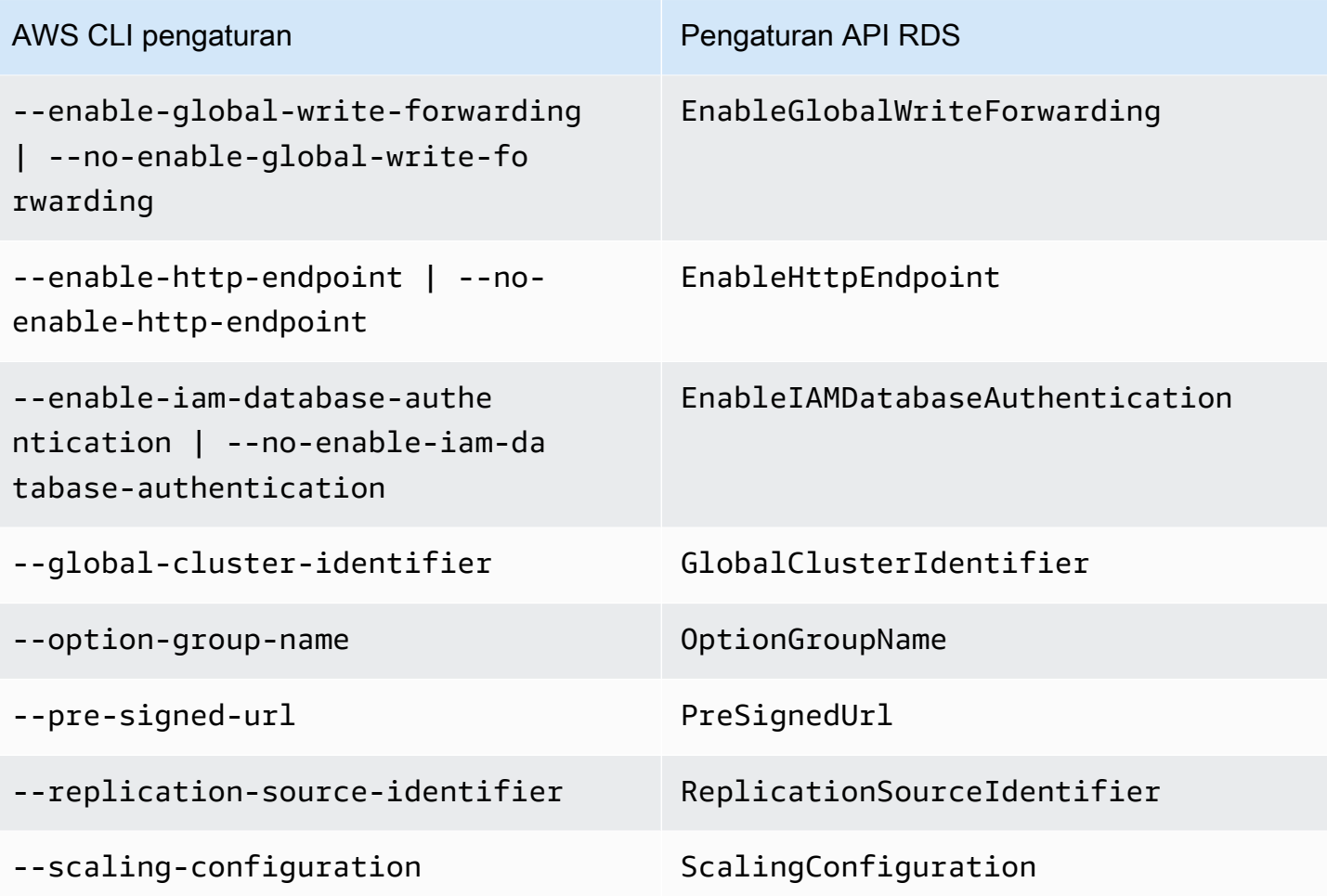

## Menghubungi klaster basis data Multi-AZ

Sebuah klaster basis data Multi-AZ memiliki tiga instans basis data, bukan instans basis data tunggal. Setiap koneksi ditangani oleh instans basis data tertentu. Saat Anda menghubungi klaster basis data Multi-AZ, nama host dan porta yang Anda tentukan menunjuk ke nama domain berkualifikasi penuh yang disebut dengan titik akhir. Klaster basis data Multi-AZ menggunakan mekanisme titik akhir untuk mengabstrakkan koneksi ini sehingga Anda tidak perlu menentukan instans basis data di klaster basis data yang akan dihubungi. Dengan demikian, Anda tidak perlu mencantumkan nama persis/ hardcode semua nama host atau menulis logika Anda sendiri untuk merutekan ulang koneksi saat beberapa instans basis data tidak tersedia.

Titik akhir penulis menghubungi instans basis data penulis klaster basis data, yang mendukung operasi-operasi baca dan tulis. Titik akhir pembaca menghubungi salah satu dari dua instans basis data pembaca, yang hanya mendukung operasi baca.

Dengan menggunakan titik akhir, Anda dapat memetakan setiap koneksi ke instans basis data atau grup instans basis data yang layak berdasarkan kasus penggunaan Anda. Misalnya, untuk melakukan pernyataan-pernyataan DDL dan DML, Anda dapat menghubungi instans basis data mana pun yang merupakan instans basis data penulis. Untuk melakukan kueri, Anda dapat menghubungi titik akhir pembaca, dengan klaster basis data Multi-AZ mengelola secara otomatis koneksi di antara instans-instans basis data pembaca. Untuk diagnosis atau penyetelan, Anda dapat menghubungi titik akhir instans basis data tertentu untuk memeriksa detail instans basis data itu.

Lihat informasi yang lebih lengkap tentang cara menghubungi instans basis data di [Menghubungkan](#page-612-0) [ke instans DB Amazon RDS.](#page-612-0)

Topik

- [Jenis-jenis titik akhir klaster basis data Multi-AZ](#page-941-0)
- [Melihat titik akhir untuk klaster basis data Multi-AZ](#page-942-0)
- [Menggunakan titik akhir klaster](#page-943-0)
- [Menggunakan titik akhir pembaca](#page-943-1)
- [Menggunakan titik akhir instans](#page-943-2)
- [Cara titik akhir basis data Multi-AZ bekerja dengan ketersediaan tinggi](#page-944-0)

## <span id="page-941-0"></span>Jenis-jenis titik akhir klaster basis data Multi-AZ

Titik akhir diwakili oleh sebuah pengidentifikasi unik yang berisi alamat host. Jenis-jenis titik akhir berikut tersedia dari klaster basis data Multi-AZ:

#### Titik akhir klaster

Titik akhir klaster (atau titik akhir penulis) untuk klaster basis data Multi-AZ menghubungi instans basis data penulis saat ini untuk klaster basis data itu. Titik akhir ini adalah satu-satunya titik akhir yang dapat melakukan operasi tulis seperti pernyataan-pernyataan DDL dan DML. Titik akhir ini juga dapat melakukan operasi baca.

Setiap klaster basis data Multi-AZ memiliki satu titik akhir klaster dan satu instans basis data penulis.

Anda menggunakan titik akhir klaster untuk semua operasi tulis pada klaster basis data itu, yang meliputi penyisipan, pembaruan, penghapusan, dan perubahan DDL. Anda juga dapat menggunakan titik akhir klaster untuk operasi baca, seperti kueri.

Jika instans basis data penulis saat ini suatu klaster basis data gagal, klaster basis data Multi-AZ melakukan secara otomatis pindah saat gagal/failover ke instans basis data penulis baru. Selama pindah saat gagal/failover, klaster basis data itu terus melayani permintaan koneksi ke titik akhir klaster penulis baru instans basis data itu, dengan pemutusan layanan yang minimal.

Contoh berikut mengilustrasikan titik akhir klaster untuk suatu klaster basis data Multi-AZ.

```
mydbcluster.cluster-123456789012.us-east-1.rds.amazonaws.com
```
#### Titik akhir pembaca

Titik akhir pembaca untuk suatu klaster basis data Multi-AZ memberikan dukungan untuk koneksi hanya baca ke klaster basis data. Gunakan titik akhir pembaca untuk operasi-operasi baca, seperti kueri SELECT. Dengan memproses pernyataan-pernyataan itu pada instans basis data pembaca, titik akhir ini mengurangi sisihan umum/overhead pada instans basis data penulis. Titik akhir juga membantu klaster menskalakan kapasitas untuk menangani kueri SELECT simultan. Setiap klaster basis data Multi-AZ memiliki satu titik akhir pembaca.

Titik akhir pembaca mengirimkan setiap permintaan koneksi ke salah satu instans basis data pembaca. Saat menggunakan titik akhir pembaca untuk suatu sesi, Anda hanya dapat melakukan pernyataan hanya baca seperti SELECT dalam sesi itu.

Contoh berikut mengilustrasikan titik akhir pembaca untuk suatu klaster basis data Multi-AZ. Maksud hanya baca suatu titik akhir pembaca dilambangkan oleh -ro di dalam nama titik akhir klaster.

mydbcluster.cluster-ro-123456789012.us-east-1.rds.amazonaws.com Titik akhir instans

Titik akhir instans menghubungi instans basis data tertentu dalam klaster basis data Multi-AZ. Setiap instans basis data dalam sebuah klaster basis data memiliki titik akhir yang unik. Jadi, ada satu titik akhir instans untuk instans basis data penulis saat ini di klaster basis data, dan ada satu titik akhir instans untuk setiap instans basis data pembaca di klaster basis data.

Titik akhir instans menyediakan kendali langsung atas koneksi ke klaster basis data. Kendali ini dapat membantu Anda menangani skenario-skenario ketika penggunaan titik akhir klaster atau titik akhir pembaca mungkin tidak layak. Misalnya, aplikasi klien Anda mungkin meminta penyeimbangan beban yang lebih terurai halus berdasarkan jenis beban kerja. Dalam hal ini, Anda dapat mengonfigurasikan beberapa klien untuk menghubungi instans basis data pembaca yang berbeda dalam sebuah klaster basis data untuk menyebarkan beban kerja baca.

Contoh berikut mengilustrasikan titik akhir instans untuk sebuah instans basis data di dalam klaster basis data Multi-AZ.

mydbinstance.123456789012.us-east-1.rds.amazonaws.com

<span id="page-942-0"></span>Melihat titik akhir untuk klaster basis data Multi-AZ

Di AWS Management Console, Anda melihat titik akhir klaster dan titik akhir pembaca di halaman detail untuk masing-masing klaster basis data Multi-AZ. Anda melihat titik akhir instans di halaman detail untuk masing-masing instans basis data.

Dengan AWS CLI, Anda melihat titik akhir penulis dan pembaca dalam output perintah [describe](https://docs.aws.amazon.com/cli/latest/reference/rds/describe-db-clusters.html)[db-clusters.](https://docs.aws.amazon.com/cli/latest/reference/rds/describe-db-clusters.html) Misalnya, perintah berikut menampilkan atribut-atribut titik akhir untuk semua klaster di Kawasan AWS Anda saat ini.

aws rds describe-db-cluster-endpoints

Dengan API Amazon RDS, Anda mengambil informasi titik akhir dengan memanggil tindakan [DescribeDBClusterEndpoints](https://docs.aws.amazon.com/AmazonRDS/latest/APIReference/API_DescribeDBClusterEndpoints.html). Outputnya juga menampilkan titik akhir klaster basis data Amazon Aurora, jika ada.

### <span id="page-943-0"></span>Menggunakan titik akhir klaster

Setiap klaster basis data Multi-AZ memiliki satu titik akhir klaster bawaan, yang nama dan atributatribut lainnya dikelola oleh Amazon RDS. Anda tidak dapat membuat, menghapus, atau mengubah titik akhir jenis ini.

Anda menggunakan titik akhir klaster saat mengelola klaster basis data, melakukan ekstraksi, mengubah, operasi pemuatan (ETL), atau mengembangkan dan menguji aplikasi. Titik akhir klaster menghubungi instans basis data penulis klaster itu'. Instans basis data penulis adalah satu-satunya instans basis data tempat Anda dapat membuat tabel dan indeks, menjalankan pernyataan INSERT, dan melakukan operasi DDL dan DML yang lain.

Alamat IP fisik yang ditunjuk oleh titik akhir klaster berubah saat mekanisme pindah saat gagal/ failover mempromosikan instans basis data baru menjadi instans basis data penulis bagi klaster. Jika Anda menggunakan sebentuk penghimpunan koneksi atau multipleks lain, bersiaplah untuk menggelontor/flush atau mengurangi waktu untuk hidup (time-to-live) bagi informasi DNS yang tersimpan di cache. Melakukan hal itu memastikan bahwa Anda tidak mencoba membentuk koneksi baca/tulis ke instans basis data yang menjadi tidak tersedia atau kini hanya baca setelah terjadi pindah saat gagal/failover.

### <span id="page-943-1"></span>Menggunakan titik akhir pembaca

Anda menggunakan titik akhir pembaca untuk koneksi hanya baca dengan klaster basis data Multi-AZ. Titik akhir ini membantu klaster basis data Anda menangani beban kerja padat kueri. Titik akhir pembaca adalah titik akhir yang Anda berikan ke aplikasi yang melakukan pelaporan atau operasi hanya baca lain pada klaster. Titik akhir pembaca mengirimkan koneksi ke instans basis data pembaca yang tersedia di klaster basis data Multi-AZ.

Setiap klaster Multi-AZ memiliki satu titik akhir pembaca bawaan, yang nama dan atribut-atribut lainnya dikelola oleh Amazon RDS. Anda tidak dapat membuat, menghapus, atau mengubah titik akhir jenis ini.

### <span id="page-943-2"></span>Menggunakan titik akhir instans

Setiap instans basis data dalam klaster basis data Multi-AZ memiliki titik akhir instans bawaan, yang nama dan atribut-atribut lainnya dikelola oleh Amazon RDS. Anda tidak dapat membuat, menghapus, atau mengubah titik akhir jenis ini. Dengan klaster basis data Multi-AZ, Anda biasanya lebih sering menggunakan titik akhir penulis dan pembaca daripada titik akhir instans.

Dalam operasi sehari-hari, cara utama Anda menggunakan titik akhir instans adalah untuk mendiagnosis permasalahan kapasitas atau kinerja yang memengaruhi satu instans basis data tertentu dalam klaster basis data Multi-AZ. Selagi terhubung dengan instans basis data tertentu, Anda dapat memeriksa variabel status, metrik, dan sebagainya instans itu. Melakukan hal itu membantu Anda menentukan apa yang terjadi untuk instans basis data itu yang berbeda dengan apa yang terjadi untuk instans-instans basis data yang lain di klaster.

### <span id="page-944-0"></span>Cara titik akhir basis data Multi-AZ bekerja dengan ketersediaan tinggi

Untuk klaster basis data Multi-AZ dengan ketersediaan tinggi adalah penting, gunakan titik akhir penulis untuk koneksi baca/tulis atau koneksi umum dan titik akhir pembaca untuk koneksi hanya baca. Titik akhir penulis dan pembaca mengelola pindah saat gagal/failover instans basis data dengan lebih baik daripada titik akhir instans. Tidak seperti titik akhir instans, titik akhir penulis dan titik akhir pembaca mengubah secara otomatis instans basis data yang dihubungi jika instans basis data di klaster menjadi tidak tersedia.

Jika instans basis data penulis sebuah klaster basis data gagal, Amazon RDS melakukan secara otomatis pindah saat gagal/failover ke instans basis data penulis baru. Sistem melakukannya dengan mempromosikan instans basis data pembaca menjadi instans basis data penulis baru. Jika terjadi pindah saat gagal/failover, Anda dapat menggunakan titik akhir penulis untuk menghubungi kembali instans basis data penulis yang baru dipromosikan. Atau Anda dapat menggunakan titik akhir pembaca untuk menghubungi kembali salah satu instans basis data pembaca di klaster basis data. Selama pindah saat gagal/failover, Titik akhir pembaca mungkin akan mengarahkan sejenak koneksi ke instans basis data penulis baru klaster basis data setelah instans basis data pembaca dipromosikan menjadi instans basis data penulis baru. Jika Anda merancang logika aplikasi Anda sendiri untuk mengelola koneksi titik akhir instans, Anda dapat menemukan secara manual atau programatis set instans basis data yang dihasilkan yang tersedia di klaster basis data.

# Menghubungkan secara otomatis sumber daya komputasi AWS dan klaster basis data Multi-AZ

Anda dapat menghubungkan secara otomatis klaster basis data Multi-AZ dan sumber daya komputasi AWS seperti instans dan fungsi AWS Lambda Amazon Elastic Compute Cloud (Amazon EC2).

Topik

- [Menghubungkan secara otomatis instans EC2 dan klaster basis data Multi-AZ](#page-945-0)
- [Menghubungkan secara otomatis fungsi Lambda dan klaster basis data Multi-AZ](#page-956-0)

## <span id="page-945-0"></span>Menghubungkan secara otomatis instans EC2 dan klaster basis data Multi-AZ

Anda dapat menggunakan konsol Amazon RDS untuk menyederhanakan penyiapan koneksi antara instans Amazon Elastic Compute Cloud (Amazon EC2) dan klaster basis data Multi-AZ. Sering kali, klaster basis data Multi-AZ Anda berada di subnet privat dan instans EC2 Anda berada dalam VPC di subnet publik. Anda dapat menggunakan klien SQL pada instans EC2 untuk menghubungi klaster basis data Multi-AZ. Instans EC2 juga dapat menjalankan server atau aplikasi web yang mengakses klaster basis data Multi-AZ privat Anda.

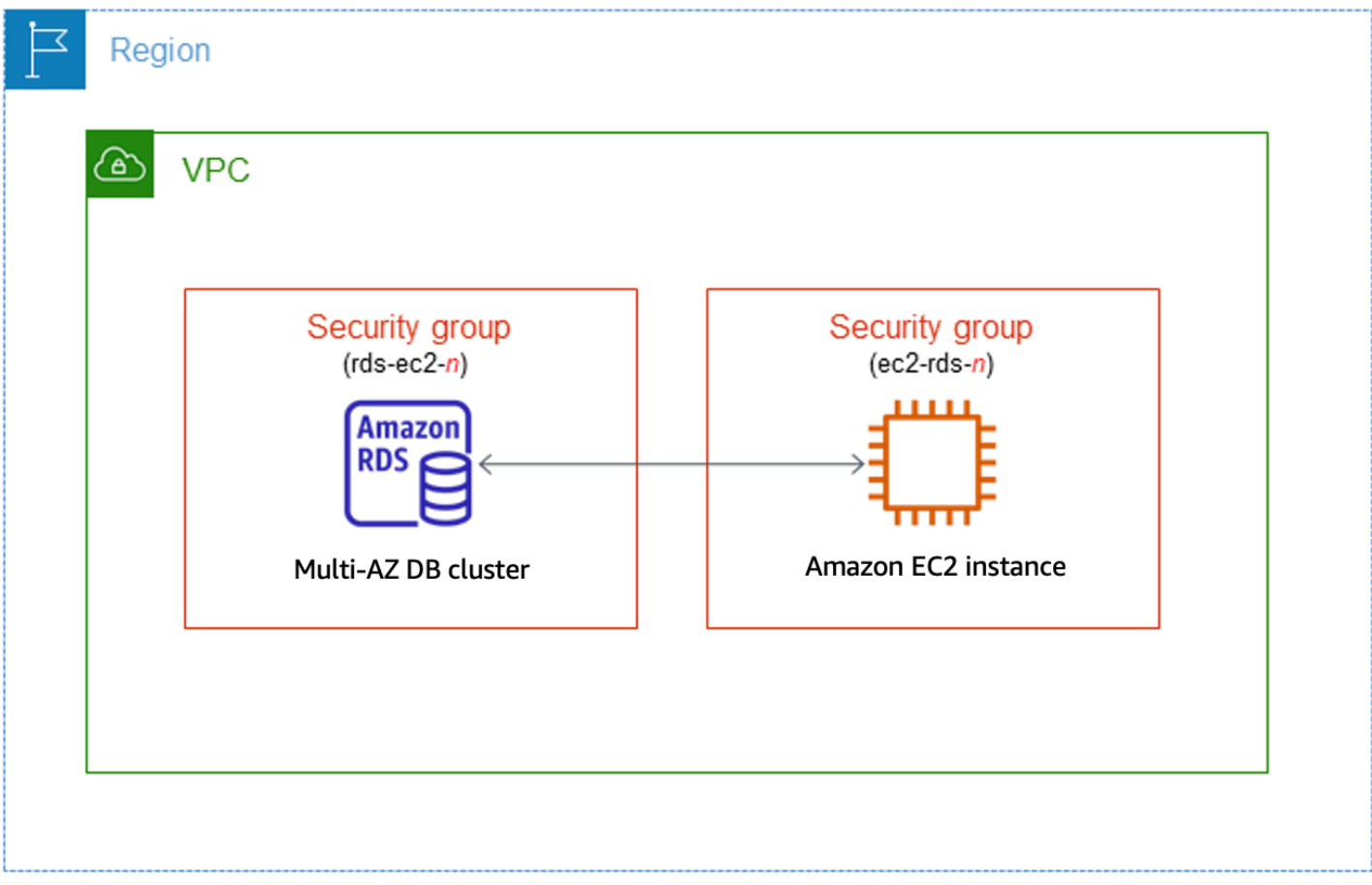

Jika Anda ingin menghubungkan instans EC2 yang tidak berada di VPC yang sama dengan klaster basis data Multi-AZ, lihat skenario-skenario di [the section called "Skenario untuk mengakses instans](#page-4849-0) [DB di VPC"](#page-4849-0).

Topik

- [Ikhtisar konektivitas otomatis dengan instans EC2](#page-946-0)
- [Menghubungkan secara otomatis instans EC2 dan klaster basis data Multi-AZ](#page-952-0)
- [Melihat sumber daya komputasi terhubung](#page-955-0)

<span id="page-946-0"></span>Ikhtisar konektivitas otomatis dengan instans EC2

Saat Anda menyiapkan koneksi antara instans EC2 dan klaster basis data Multi-AZ secara otomatis, Amazon RDS mengonfigurasikan grup keamanan VPC untuk instans EC2 Anda dan untuk klaster basis data Anda.

Berikut adalah persyaratan untuk menghubungkan instans EC2 dengan klaster basis data Multi-AZ:

• Instans EC2 harus ada di VPC yang sama dengan klaster basis data Multi-AZ.

Jika tidak ada instans EC2 di VPC yang sama, maka konsol menyediakan tautan untuk membuatnya.

- Pengguna yang menyiapkan konektivitas harus memiliki izin untuk melakukan operasi-operasi EC2 berikut:
	- ec2:AuthorizeSecurityGroupEgress
	- ec2:AuthorizeSecurityGroupIngress
	- ec2:CreateSecurityGroup
	- ec2:DescribeInstances
	- ec2:DescribeNetworkInterfaces
	- ec2:DescribeSecurityGroups
	- ec2:ModifyNetworkInterfaceAttribute
	- ec2:RevokeSecurityGroupEgress

Saat Anda menyiapkan koneksi dengan instans EC2, Amazon RDS bertindak sesuai dengan konfigurasi grup keamanan saat ini yang terkait dengan klaster basis data Multi-AZ dan instans EC2, seperti dijelaskan dalam tabel berikut.

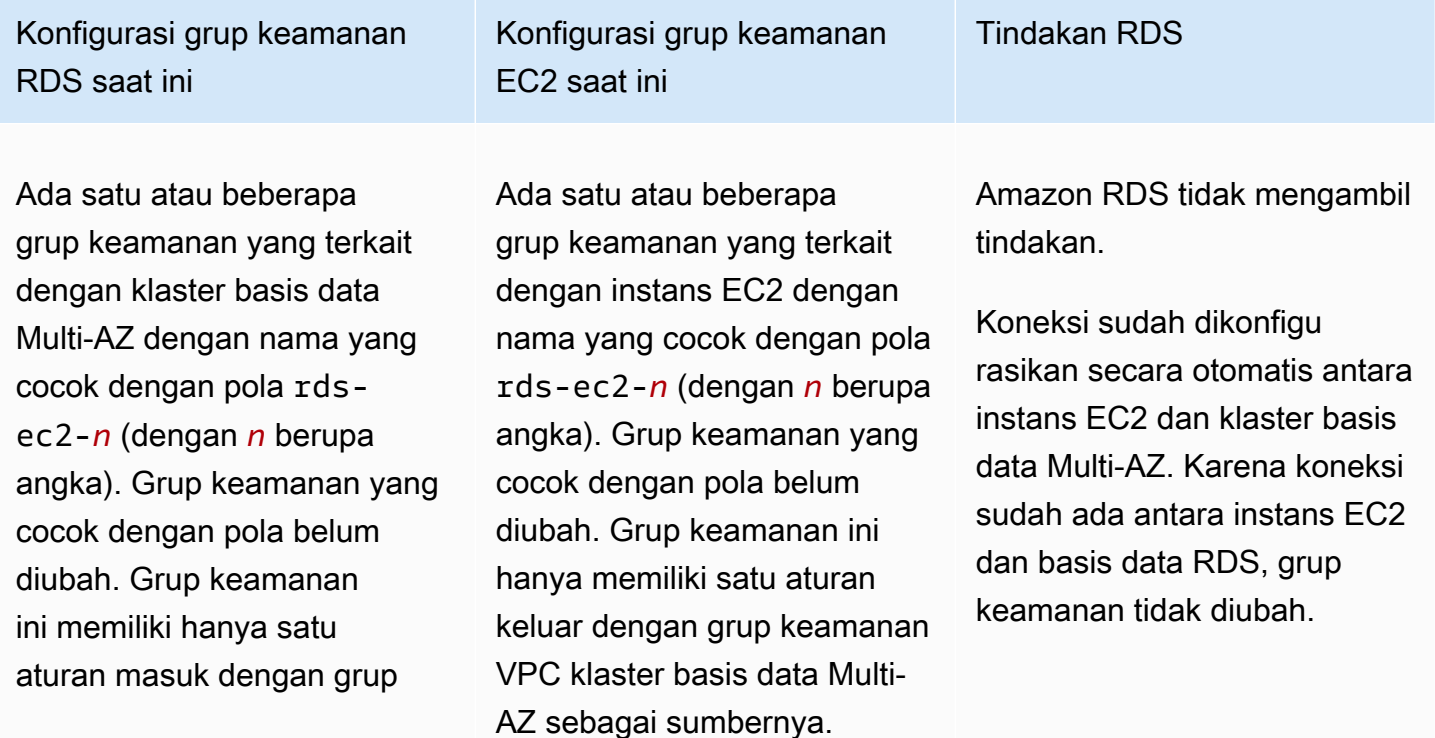

Menghubungkan sumber daya komputasi AWS dan klaster basis data Multi-AZ 909

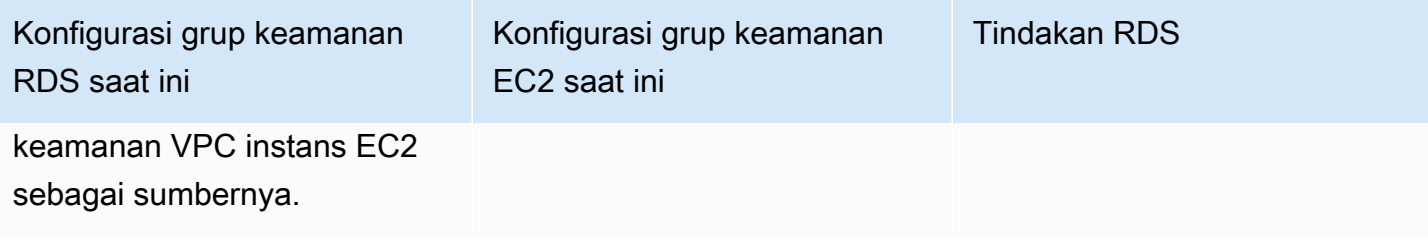

Konfigurasi grup keamanan RDS saat ini

Salah satu syarat berikut dipenuhi:

•

•

Tidak ada grup keamanan yang terkait dengan klaster basis data Multi-AZ dengan nama yang cocok dengan pola rds-ec2-*n*.

Ada satu atau beberapa grup keamanan yang terkait dengan klaster basis data multi-AZ dengan nama yang cocok dengan pola rds-ec2-*n*. Namun, tidak satu pun grup keamanan ini dapat digunakan untuk koneksi dengan instans EC2. Grup keamanan tidak dapat digunakan jika tidak memiliki satu aturan masuk dengan grup keamanan VPC instans EC2 sebagai sumbernya. Grup keamanan juga tidak dapat digunakan jika telah diubah. Contohcontoh perubahan meliputi penambahan aturan atau pengubahan port aturan yang ada.

Konfigurasi grup keamanan EC2 saat ini

Salah satu syarat berikut dipenuhi:

• Tidak ada grup keamanan yang terkait dengan instans EC2 dengan nama yang cocok dengan pola ec2 rds-*n*.

•

Ada satu atau beberapa grup keamanan yang terkait dengan instans EC2 dengan nama yang cocok dengan pola ec2-rds-*n*. Namun, tidak satu pun grup keamanan ini dapat digunakan untuk koneksi dengan klaster basis data Multi-AZ. Grup keamanan tidak dapat digunakan jika tidak memiliki satu aturan keluar dengan grup keamanan VPC klaster basis data Multi-AZ sebagai sumbernya. Grup keamanan juga tidak dapat digunakan jika telah diubah.

Tindakan RDS

[RDS action: create new](#page-705-0)  [security groups](#page-705-0)

## Konfigurasi grup keamanan RDS saat ini

Ada satu atau beberapa grup keamanan yang terkait dengan klaster basis data multi-AZ dengan nama yang cocok dengan pola rdsec2-*n*. Grup keamanan yang cocok dengan pola belum diubah. Grup keamanan ini memiliki hanya satu aturan masuk dengan grup keamanan VPC instans EC2 sebagai sumbernya.

## Konfigurasi grup keamanan EC2 saat ini

Ada satu atau beberapa grup keamanan yang terkait dengan instans EC2 dengan nama yang cocok dengan pola ec2-rds-*n*. Namun, tidak satu pun grup keamanan ini dapat digunakan untuk koneksi dengan klaster basis data Multi-AZ. Grup keamanan tidak dapat digunakan jika tidak memiliki satu aturan keluar dengan grup keamanan VPC klaster basis data Multi-AZ sebagai sumbernya. Grup keamanan juga tidak dapat digunakan jika telah diubah.

Ada satu atau beberapa grup keamanan yang terkait dengan klaster basis data multi-AZ dengan nama yang cocok dengan pola rdsec2-*n*. Grup keamanan yang cocok dengan pola belum diubah. Grup keamanan ini memiliki hanya satu aturan masuk dengan grup keamanan VPC instans EC2 sebagai sumbernya.

Ada grup keamanan EC2 yang valid untuk koneksi, tetapi tidak terkait dengan instans EC2. Grup keamanan ini memiliki nama yang cocok dengan pola rds-ec2-*n*. Grup itu belum diubah. Grup ini hanya memiliki satu aturan keluar dengan grup keamanan VPC klaster basis data Multi-AZ sebagai sumbernya.

Tindakan RDS

[RDS action: create new](#page-705-0)  [security groups](#page-705-0)

[RDS action: associate EC2](#page-706-0) [security group](#page-706-0)

Konfigurasi grup keamanan RDS saat ini

Salah satu syarat berikut dipenuhi:

•

•

Tidak ada grup keamanan yang terkait dengan klaster basis data Multi-AZ dengan nama yang cocok dengan pola rds-ec2-*n*.

Ada satu atau beberapa grup keamanan yang terkait dengan klaster basis data multi-AZ dengan nama yang cocok dengan pola rds-ec2-*n*. Namun, tidak satu pun grup keamanan ini dapat digunakan untuk koneksi dengan instans EC2. Grup keamanan tidak dapat digunakan jika tidak memiliki satu aturan masuk dengan grup keamanan VPC instans EC2 sebagai sumbernya. Grup keamanan juga tidak dapat digunakan jika telah diubah.

Konfigurasi grup keamanan EC2 saat ini

Ada satu atau beberapa grup keamanan yang terkait dengan instans EC2 dengan nama yang cocok dengan pola rds-ec2-*n*. Grup keamanan yang cocok dengan pola belum diubah. Grup keamanan ini hanya memiliki satu aturan keluar dengan grup keamanan VPC klaster basis data Multi-AZ sebagai sumbernya.

Tindakan RDS

[RDS action: create new](#page-705-0)  [security groups](#page-705-0)

Tindakan RDS : membuat grup keamanan baru

Amazon RDS melakukan tindakan-tindakan berikut:

- Membuat grup keamanan baru yang cocok dengan pola rds-ec2-*n*. Grup keamanan ini memiliki aturan masuk dengan grup keamanan VPC instans EC2 sebagai sumbernya. Grup keamanan ini dikaitkan dengan klaster basis data Multi-AZ dan memungkinkan instans EC2 mengakses klaster basis data Multi-AZ.
- Membuat grup keamanan baru yang cocok dengan pola ec2-rds-*n*. Grup keamanan ini memiliki aturan keluar dengan grup keamanan VPC klaster basis data Multi-AZ sebagai sumbernya. Grup keamanan ini dikaitkan dengan instans EC2 dan memungkinkan instans EC2 mengirim lalu lintas ke klaster basis data Multi-AZ.

#### Tindakan RDS : mengaitkan grup keamanan EC2

Amazon RDS mengaitkan grup keamanan EC2 yang valid dan sudah ada dengan instans EC2. Grup keamanan ini memungkinkan instans EC2 mengirim lalu lintas ke klaster basis data Multi-AZ.

<span id="page-952-0"></span>Menghubungkan secara otomatis instans EC2 dan klaster basis data Multi-AZ

Sebelum menyiapkan koneksi antara instans EC2 dan basis data RDS, pastikan untuk memenuhi persyaratan yang dijelaskan di [Ikhtisar konektivitas otomatis dengan instans EC2.](#page-700-0)

Jika Anda membuat perubahan pada grup keamanan setelah mengonfigurasikan konektivitas, perubahan itu dapat memengaruhi koneksi antara instans EC2 dan basis data RDS.

#### **a** Note

Anda hanya dapat menyiapkan koneksi antara instans EC2 dan basis data RDS secara otomatis dengan menggunakan AWS Management Console. Anda tidak dapat mengatur koneksi secara otomatis dengan AWS CLI atau RDS API.

Untuk menghubungkan secara otomatis instans EC2 dan basis data RDS

- 1. Masuk ke AWS Management Console dan buka konsol Amazon RDS di [https://](https://console.aws.amazon.com/rds/) [console.aws.amazon.com/rds/.](https://console.aws.amazon.com/rds/)
- 2. Di panel navigasi, pilih Basis Data, lalu pilih basis data RDS.
- 3. Untuk Tindakan, pilih Siapkan koneksi EC2.

Halaman Siapkan koneksi EC2 muncul.

4. Pada halaman Siapkan koneksi EC2, pilih instans EC2.

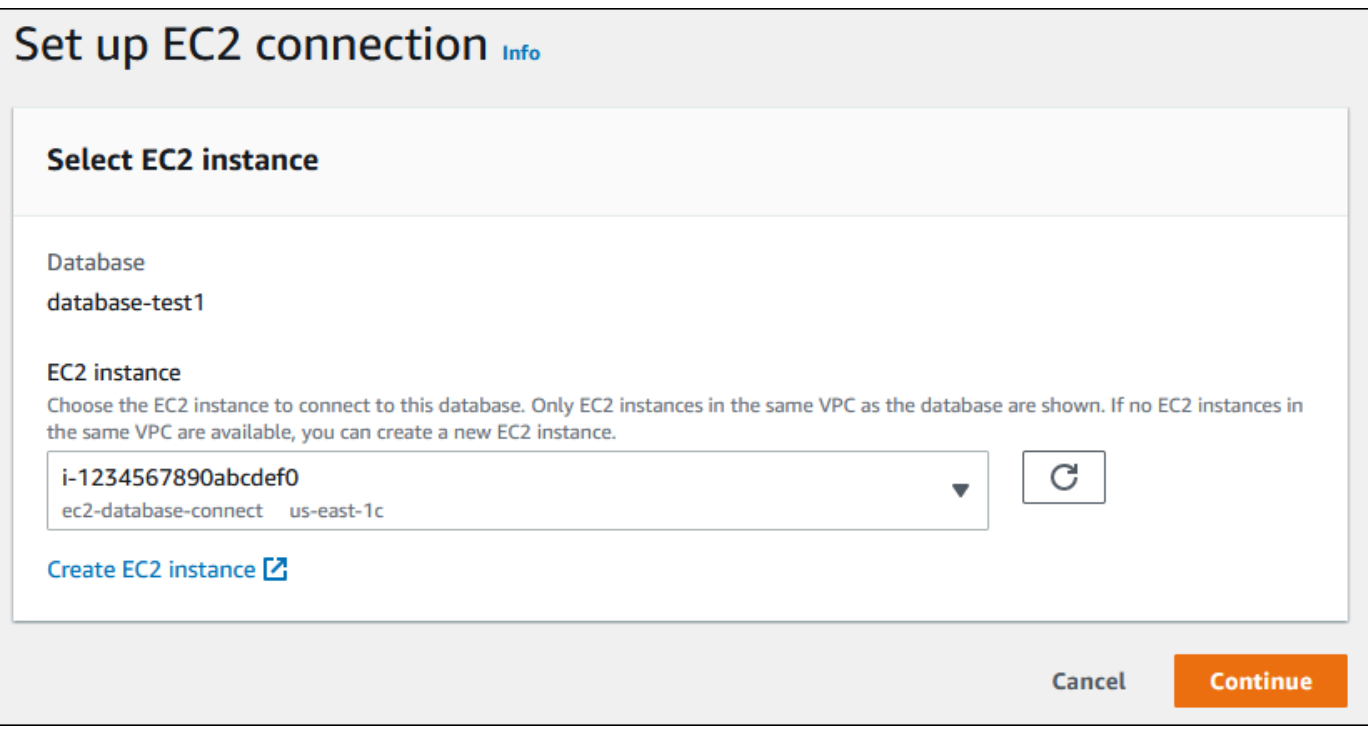

Jika tidak ada instans EC2 di VPC yang sama, pilih Buat instans EC2 untuk membuatnya. Dalam hal ini, pastikan bahwa instans EC2 baru berada di VPC yang sama dengan basis data RDS.

5. Pilih Lanjutkan.

Halaman Tinjau dan tegaskan muncul.

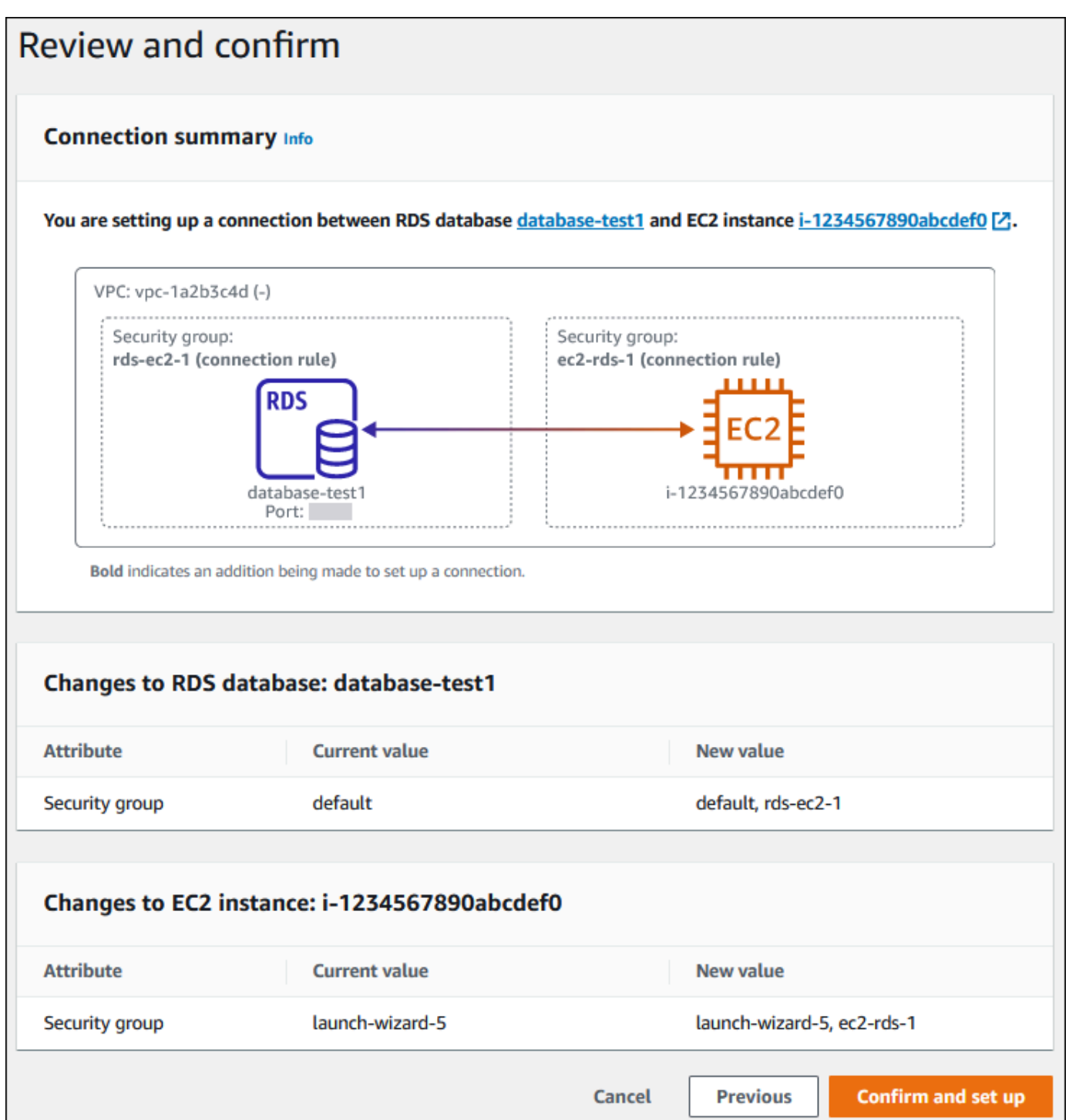

6. Pada halaman Tinjau dan tegaskan, tinjau perubahan yang akan dilakukan RDS untuk menyiapkan konektivitas dengan instans EC2.

Jika perubahan sudah benar, pilih Tegaskan dan siapkan.

Jika perubahan masih salah, pilih Sebelumnya atau Batalkan.

#### <span id="page-955-0"></span>Melihat sumber daya komputasi terhubung

Anda dapat menggunakan AWS Management Console untuk melihat sumber daya komputasi yang terhubung ke database RDS DB cluster. Sumber daya yang ditampilkan meliputi koneksi sumber daya komputasi yang disiapkan secara otomatis. Anda dapat menyiapkan secara otomatis konektivitas dengan sumber daya komputasi dengan cara berikut:

• Anda dapat memilih sumber daya komputasi saat membuat basis data.

Lihat informasi yang lebih lengkap di [Membuat instans DB Amazon RDS](#page-565-0) dan [Membuat klaster DB](#page-913-0)  [Multi-AZ.](#page-913-0)

• Anda dapat menyiapkan konektivitas antara basis data yang ada dan sumber daya komputasi.

Untuk informasi selengkapnya, lihat [Menghubungkan secara otomatis instans EC2 dan basis data](#page-706-1) [RDS](#page-706-1).

Sumber daya komputasi yang tercantum tidak menyertakan sumber daya yang dihubungkan secara manual dengan basis data. Misalnya, Anda dapat mengizinkan sumber daya komputasi untuk mengakses basis data secara manual dengan menambahkan aturan ke grup keamanan VPC yang terkait dengan basis data.

Agar sumber daya komputasi tercantum, syarat-syarat berikut harus dipenuhi:

- Nama grup keamanan yang terkait dengan sumber daya komputasi cocok dengan pola ec2 rds-*n* (dengan *n* berupa angka).
- Grup keamanan yang terkait dengan sumber daya komputasi memiliki aturan keluar dengan rentang port diatur ke port yang digunakan basis data RDS.
- Grup keamanan yang terkait dengan sumber daya komputasi memiliki aturan keluar dengan sumber yang diatur ke grup keamanan yang terkait dengan basis data RDS.
- Nama grup keamanan yang terkait dengan basis data RDS cocok dengan pola rds-ec2-*n* (dengan *n* berupa angka).
- Grup keamanan yang terkait dengan basis data RDS memiliki aturan masuk dengan rentang port yang diatur ke port yang digunakan basis data RDS.
- Grup keamanan yang terkait dengan basis data RDS memiliki aturan masuk dengan sumber yang diatur ke grup keamanan yang terkait dengan sumber daya komputasi.

Untuk melihat sumber daya komputasi yang menghubungi basis data RDS

- 1. Masuk ke AWS Management Console dan buka konsol Amazon RDS di [https://](https://console.aws.amazon.com/rds/) [console.aws.amazon.com/rds/.](https://console.aws.amazon.com/rds/)
- 2. Di panel navigasi, pilih Basis Data, lalu pilih nama basis data RDS.
- 3. Pada tab Konektivitas dan keamanan, lihat sumber daya komputasi di Sumber daya komputasi terhubung.

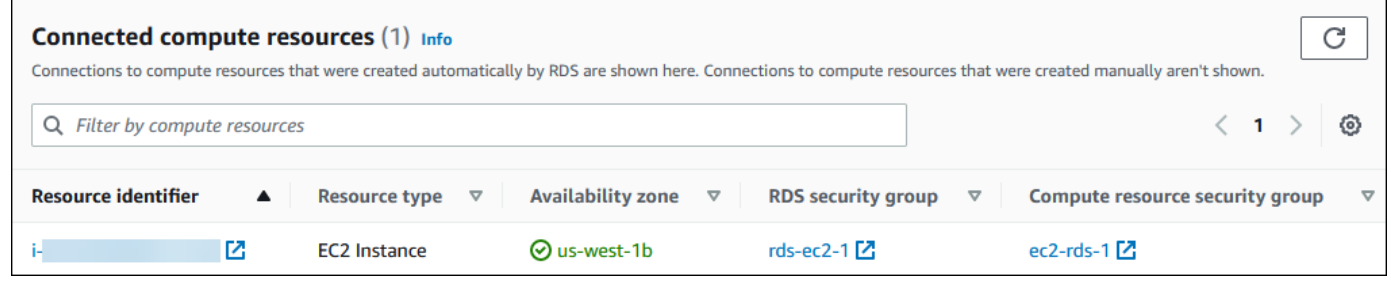

## <span id="page-956-0"></span>Menghubungkan secara otomatis fungsi Lambda dan klaster basis data Multi-AZ

Anda dapat menggunakan konsol RDS untuk menyederhanakan penyiapan koneksi antara fungsi Lambda dan klaster basis data Multi-AZ. Anda dapat menggunakan konsol RDS untuk menyederhanakan penyiapan koneksi antara fungsi Lambda dan klaster basis data Multi-AZ. Sering kali, klaster basis data Multi-AZ Anda berada dalam VPC di subnet privat. Fungsi Lambda dapat digunakan oleh aplikasi untuk mengakses klaster basis data Multi-AZ privat Anda.

Gambar berikut menunjukkan koneksi langsung antara klaster basis data Multi-AZ dan fungsi Lambda.

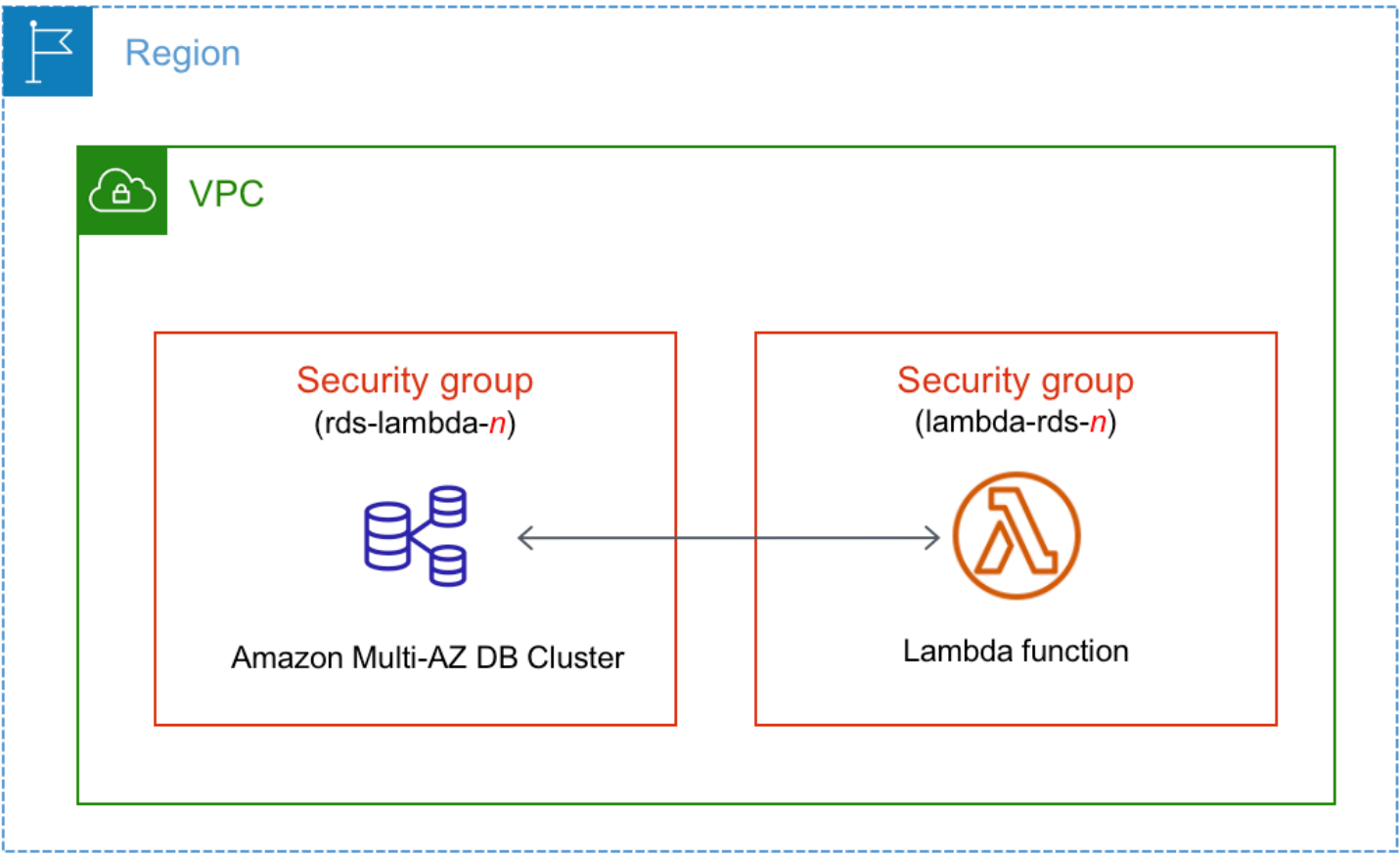

Anda dapat menyiapkan koneksi antara fungsi Lambda dan basis data Anda melalui Proksi RDS untuk meningkatkan kinerja dan ketangguhan basis data Anda. Sering kali, fungsi Lambda membuat koneksi basis data yang singkat tetapi sering yang menarik manfaat dari penghimpunan koneksi yang ditawarkan Proksi RDS. Anda dapat memanfaatkan sebarang autentikasi IAM yang Anda miliki untuk fungsi Lambda, alih-alih mengelola kredensial basis data dalam kode aplikasi Lambda. Lihat informasi yang lebih lengkap di [Menggunakan Proksi Amazon RDS.](#page-2127-0)

Anda dapat menggunakan konsol untuk membuat secara otomatis proksi bagi koneksi Anda. Anda juga dapat memilih proksi yang ada. Konsol memperbarui grup keamanan proksi untuk memungkinkan koneksi dari basis data dan fungsi Lambda. Anda dapat memasukkan kredensial basis data Anda atau memilih rahasia Secrets Manager yang Anda perlukan untuk mengakses basis data.

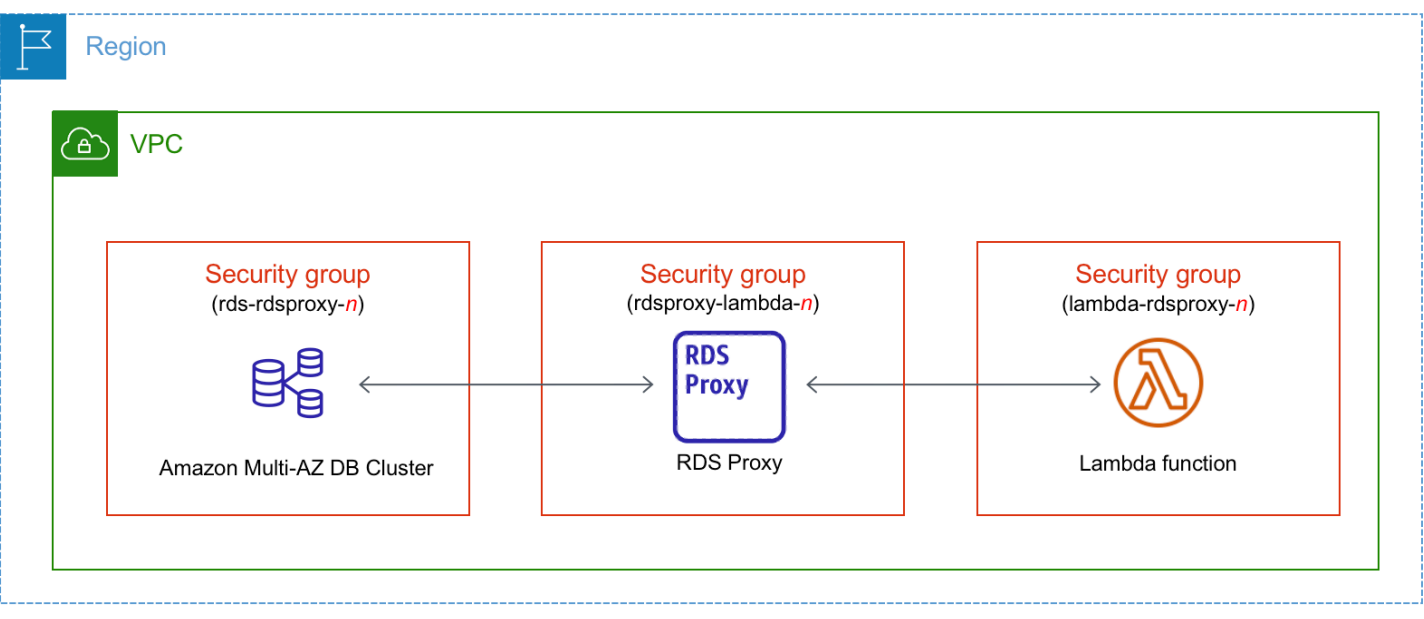

#### Topik

- [Ikhtisar konektivitas otomatis dengan fungsi Lambda](#page-958-0)
- [Menghubungkan secara otomatis fungsi Lambda dan klaster basis data Multi-AZ](#page-969-0)
- [Melihat sumber daya komputasi terhubung](#page-971-0)

<span id="page-958-0"></span>Ikhtisar konektivitas otomatis dengan fungsi Lambda

Saat Anda menyiapkan secara otomatis koneksi antara fungsi Lambda dan klaster basis data Multi-AZ, Amazon RDS mengonfigurasikan grup keamanan VPC untuk fungsi Lambda Anda dan untuk klaster basis data Anda.

Berikut adalah persyaratan untuk menghubungkan fungsi Lambda dengan klaster basis data Multi-AZ:

• Fungsi Lambda harus berada di VPC yang sama dengan klaster basis data Multi-AZ.

Jika tidak ada fungsi Lambda di VPC yang sama, konsol menyediakan penaut untuk membuatnya.

- Pengguna yang menyiapkan konektivitas harus memiliki izin untuk melakukan operasi-operasi Amazon RDS, Amazon EC2, Lambda, Secrets Manager, dan IAM berikut:
	- Amazon RDS
		- rds:CreateDBProxies
		- rds:DescribeDBInstances
- rds:DescribeDBProxies
- rds:ModifyDBInstance
- rds:ModifyDBProxy
- rds:RegisterProxyTargets
- Amazon EC2
	- ec2:AuthorizeSecurityGroupEgress
	- ec2:AuthorizeSecurityGroupIngress
	- ec2:CreateSecurityGroup
	- ec2:DeleteSecurityGroup
	- ec2:DescribeSecurityGroups
	- ec2:RevokeSecurityGroupEgress
	- ec2:RevokeSecurityGroupIngress
- Lambda
	- lambda:CreateFunctions
	- lambda:ListFunctions
	- lambda:UpdateFunctionConfiguration
- Secrets Manager
	- sercetsmanager:CreateSecret
	- secretsmanager:DescribeSecret
- IAM
	- iam:AttachPolicy
	- iam:CreateRole
	- iam:CreatePolicy
- AWS KMS
	- kms:describeKey

Saat Anda menyiapkan koneksi antara fungsi Lambda dan klaster basis data Multi-AZ, Amazon RDS mengonfigurasikan grup keamanan VPC untuk fungsi Anda dan untuk klaster basis data Multi-AZ Anda. Jika Anda menggunakan Proksi RDS, maka Amazon RDS juga mengonfigurasikan grup keamanan VPC untuk proksi itu. Amazon RDS bertindak sesuai dengan konfigurasi grup keamanan  $\frac{1}{21}$  saat ini yang terkait dengan klaster basis data Multi-AZ dan fungsi Lambda, dan proksi, seperti dijelaskan dalam tabel berikut.

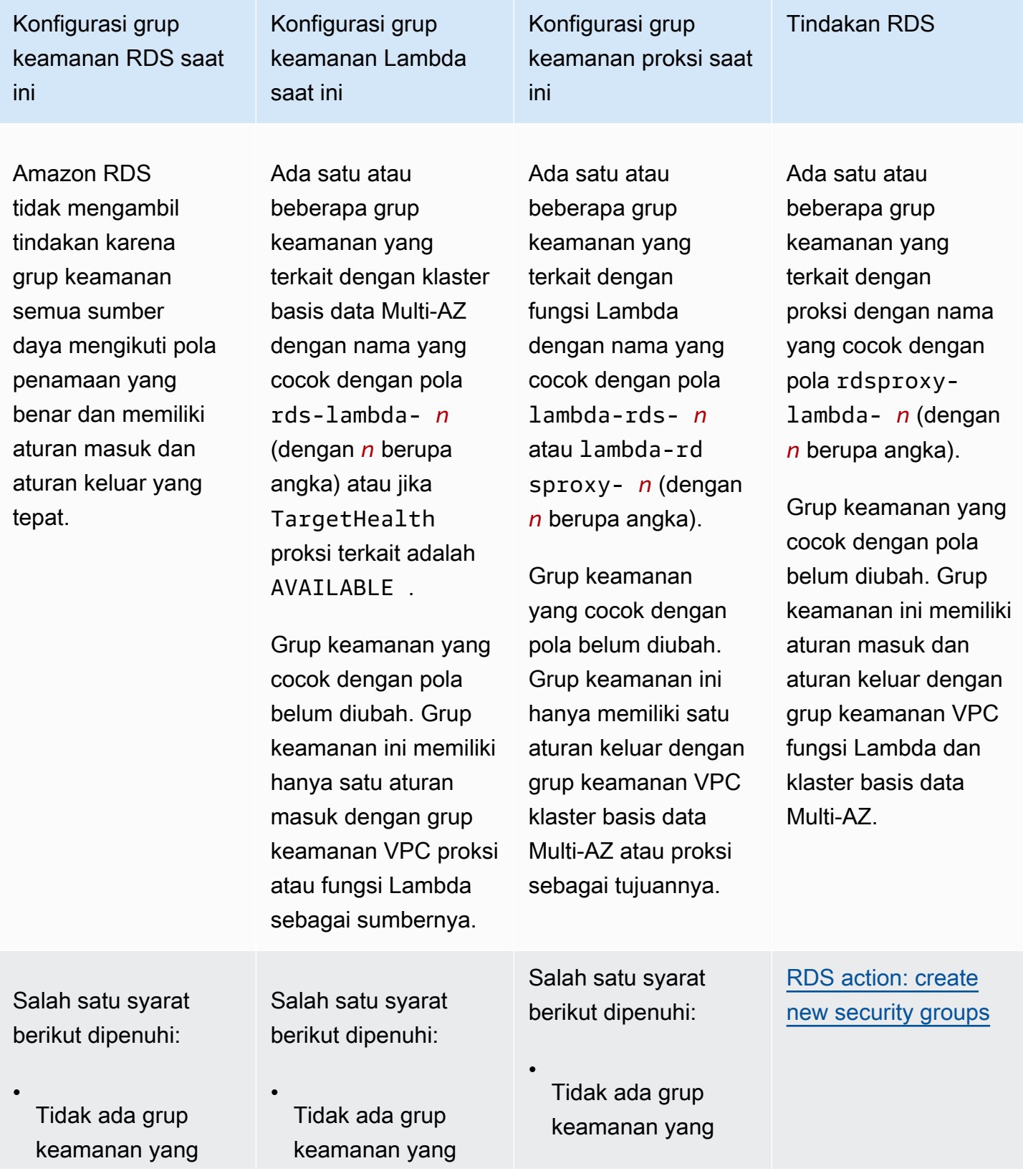

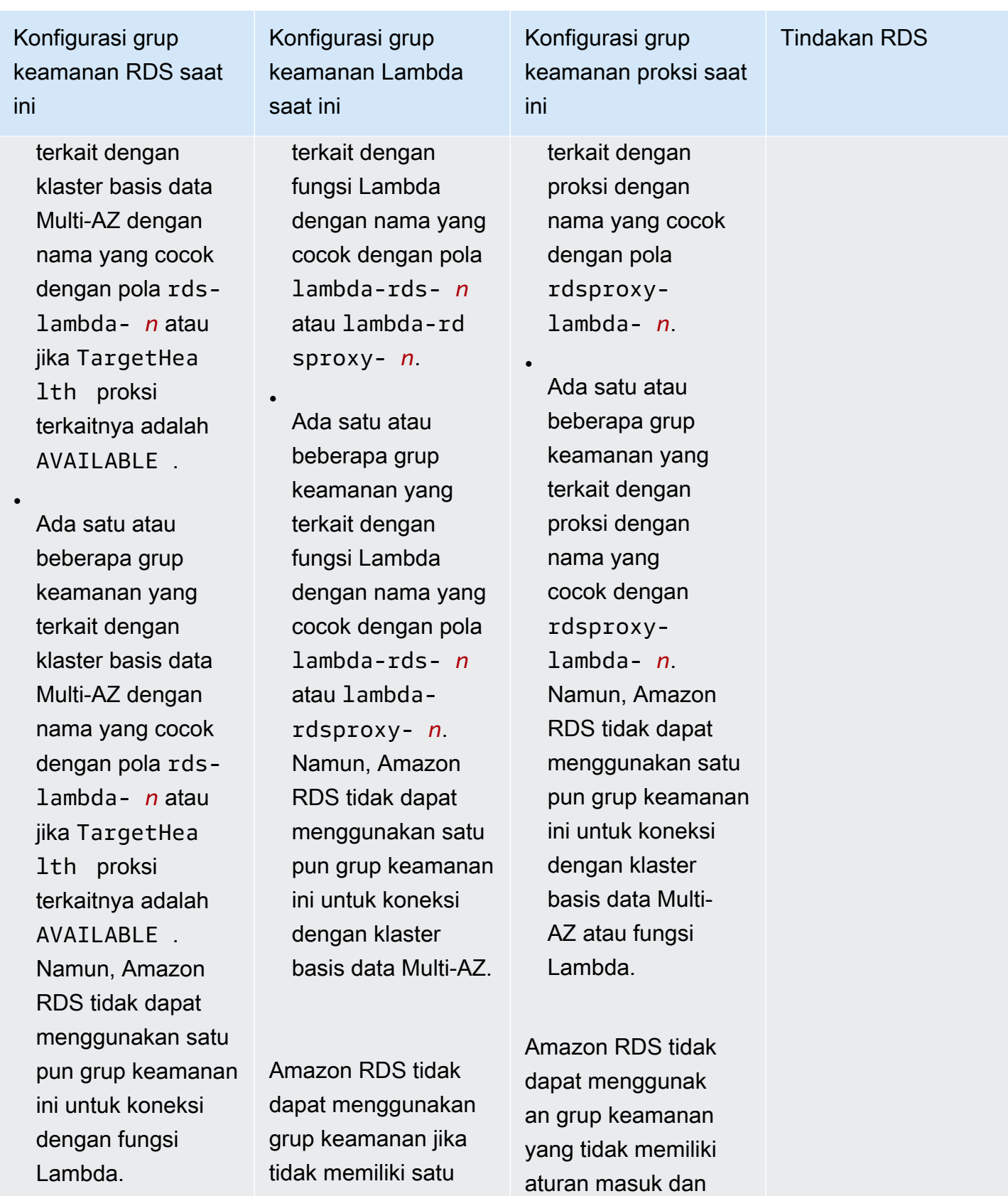

keluar dengan grup keamanan VPC

aturan keluar dengan grup keamanan VPC

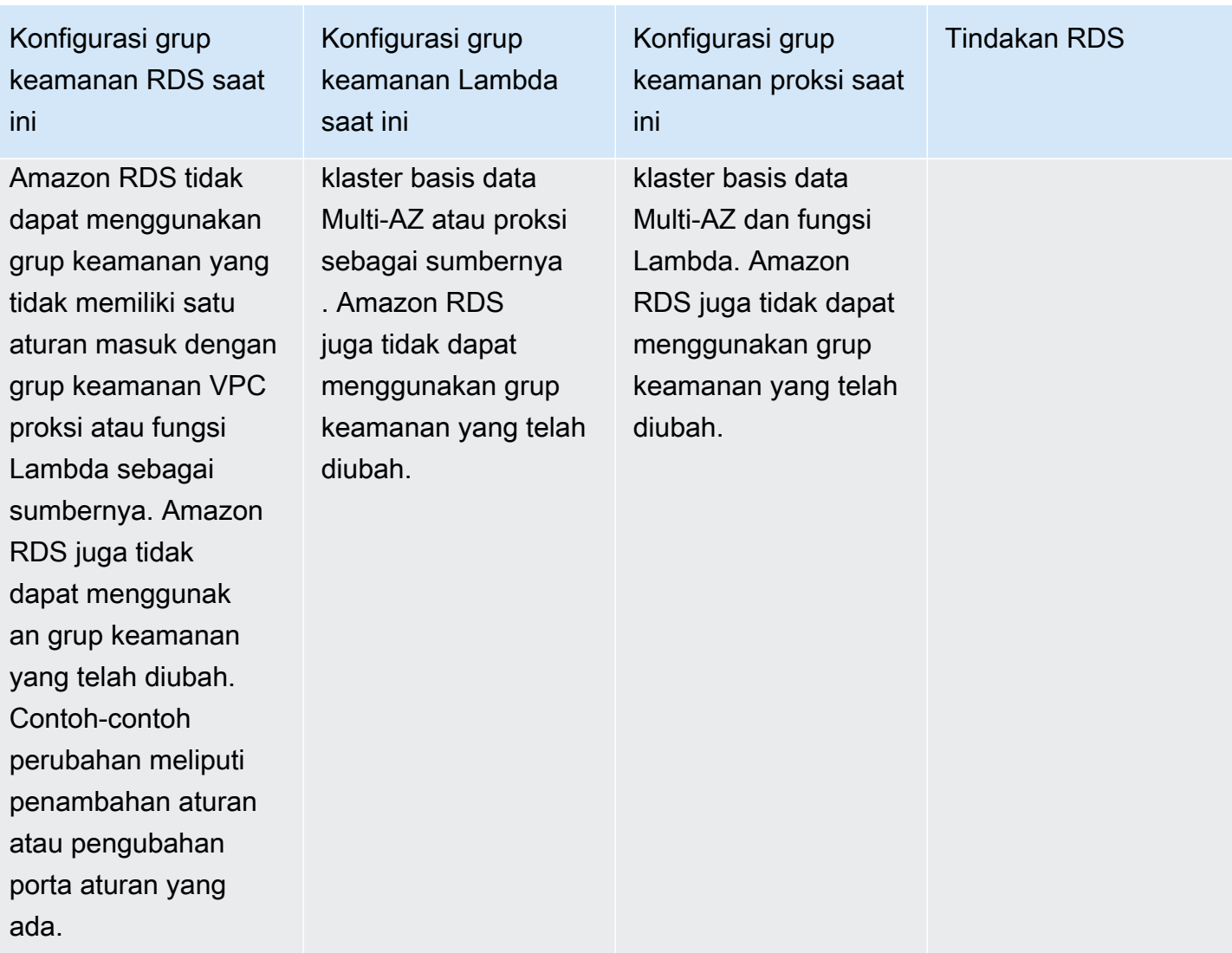

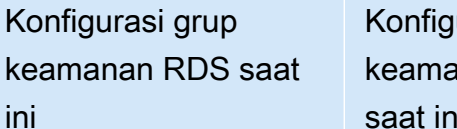

urasi grup inan Lambda saat ini

Konfigurasi grup keamanan proksi saat ini

Tindakan RDS

Ada satu atau beberapa grup keamanan yang terkait dengan klaster basis data Multi-AZ dengan nama yang cocok dengan pola rds-lambda- *n* atau jika TargetHea lth proksi terkaitnya adalah AVAILABLE .

Grup keamanan yang cocok dengan pola belum diubah. Grup keamanan ini memiliki hanya satu aturan masuk dengan grup keamanan VPC proksi atau fungsi Lambda sebagai sumbernya.

Ada satu atau beberapa grup keamanan yang terkait dengan fungsi Lambda dengan nama yang cocok dengan pola lambda-rds- *n* atau lambda-rd sproxy- *n*.

Namun, Amazon RDS tidak dapat menggunakan satu pun grup keamanan ini untuk koneksi dengan klaster basis data Multi-AZ. Amazon RDS tidak dapat menggunakan grup keamanan yang tidak memiliki satu aturan keluar dengan grup keamanan VPC klaster basis data Multi-AZ atau proksi sebagai tujuannya . Amazon RDS juga tidak dapat menggunakan grup keamanan yang telah diubah.

Ada satu atau beberapa grup keamanan yang terkait dengan proksi dengan nama yang cocok dengan pola rdsproxylambda- *n*.

Namun, Amazon RDS tidak dapat menggunakan satu pun grup keamanan ini untuk koneksi dengan klaster basis data Multi-AZ atau fungsi Lambda. Amazon RDS tidak dapat menggunak an grup keamanan yang tidak memiliki aturan masuk dan keluar dengan grup keamanan VPC klaster basis data Multi-AZ dan fungsi Lambda. Amazon RDS juga tidak dapat menggunakan grup keamanan yang telah diubah.

[RDS action: create](#page-968-0) [new security groups](#page-968-0) cocok dengan pola belum diubah. Grup keamanan ini memiliki

hanya satu aturan masuk dengan grup keamanan VPC proksi atau fungsi Lambda sebagai sumbernya.

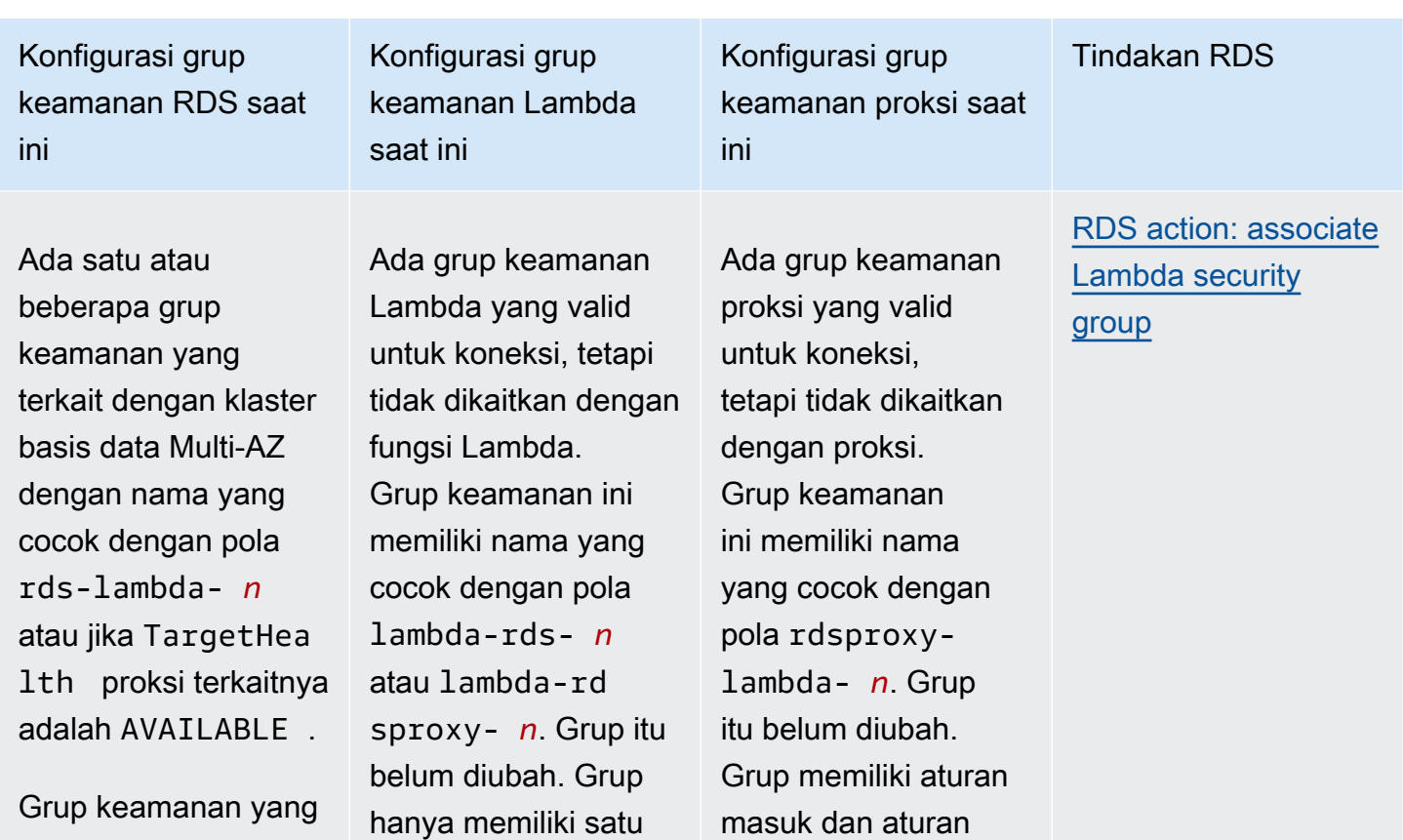

keluar dengan grup keamanan VPC klaster basis data Multi-AZ dan fungsi

Lambda.

aturan keluar dengan grup keamanan VPC

klaster basis data Multi-AZ atau proksi sebagai tujuannya.

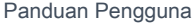

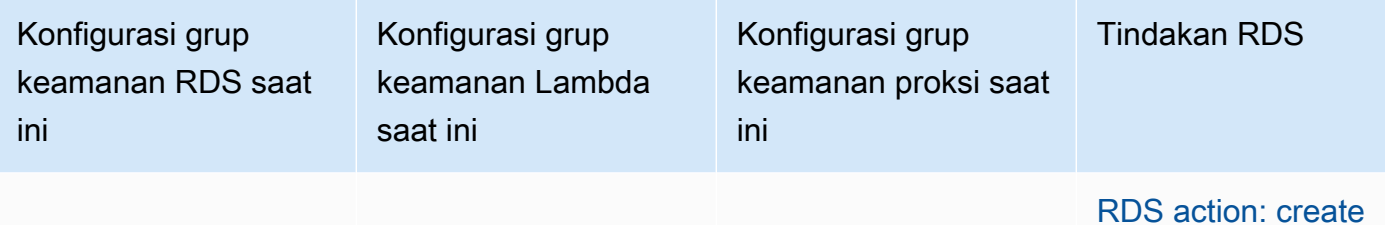

Salah satu syarat berikut dipenuhi:

•

•

Tidak ada grup keamanan yang terkait dengan klaster basis data Multi-AZ dengan nama yang cocok dengan pola rdslambda- *n* atau jika TargetHea lth proksi terkaitnya adalah AVAILABLE .

Ada satu atau beberapa grup keamanan yang terkait dengan klaster basis data Multi-AZ dengan nama yang cocok dengan pola rdslambda- *n* atau jika TargetHea lth proksi terkaitnya adalah AVAILABLE . Namun, Amazon RDS tidak dapat

Ada satu atau beberapa grup keamanan yang terkait dengan fungsi Lambda dengan nama yang cocok dengan pola lambda-rds- *n* atau lambda-rd sproxy- *n*.

Grup keamanan yang cocok dengan pola belum diubah. Grup keamanan ini hanya memiliki satu aturan keluar dengan grup keamanan VPC klaster basis data Multi-AZ atau proksi sebagai tujuannya.

beberapa grup keamanan yang terkait dengan proksi dengan nama yang cocok dengan pola rdsproxylambda- *n*.

Ada satu atau

Grup keamanan yang cocok dengan pola belum diubah. Grup keamanan ini memiliki aturan masuk dan aturan keluar dengan grup keamanan VPC klaster basis data Multi-AZ dan fungsi Lambda.

[RDS action: create](#page-968-0) [new security groups](#page-968-0)

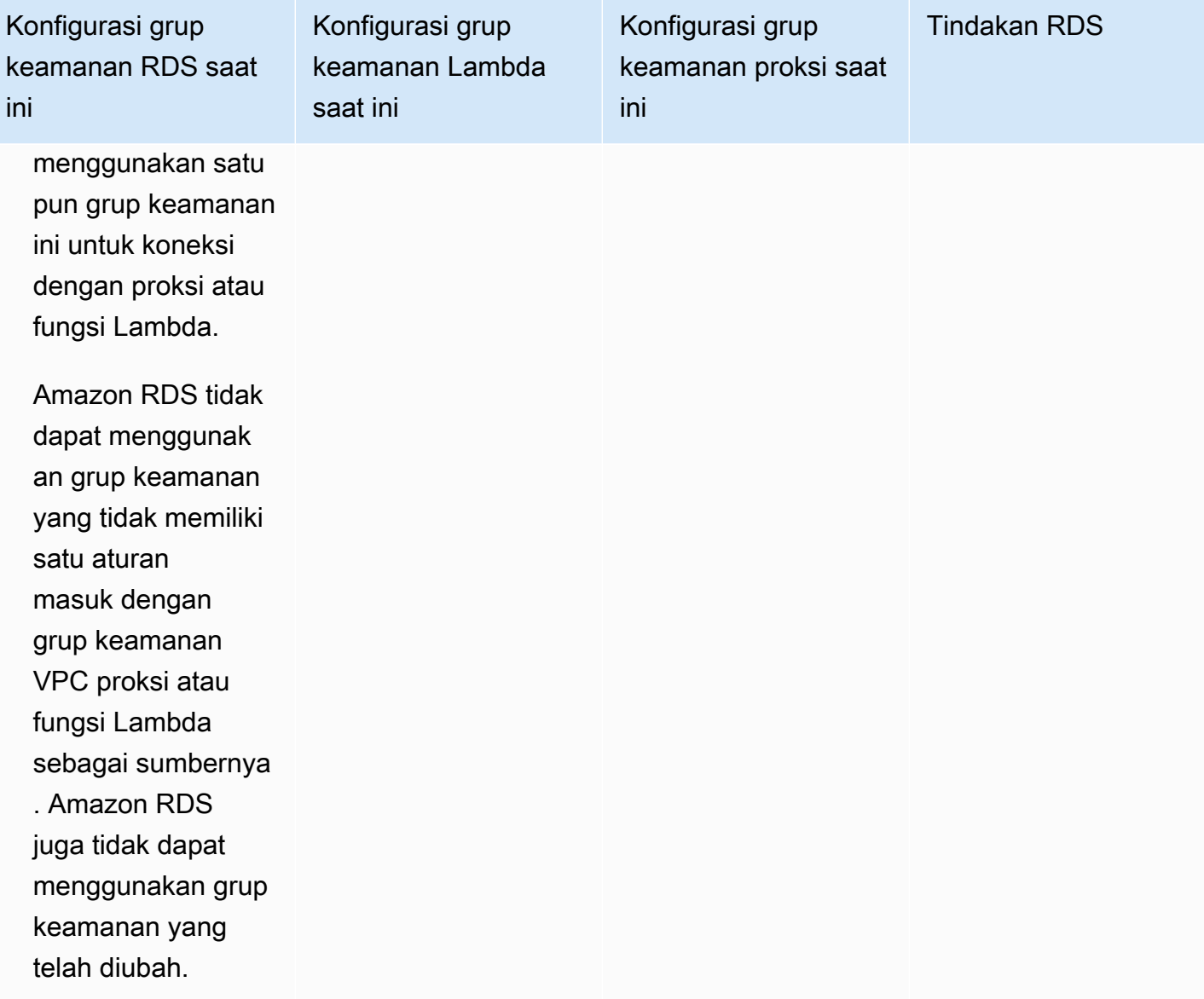

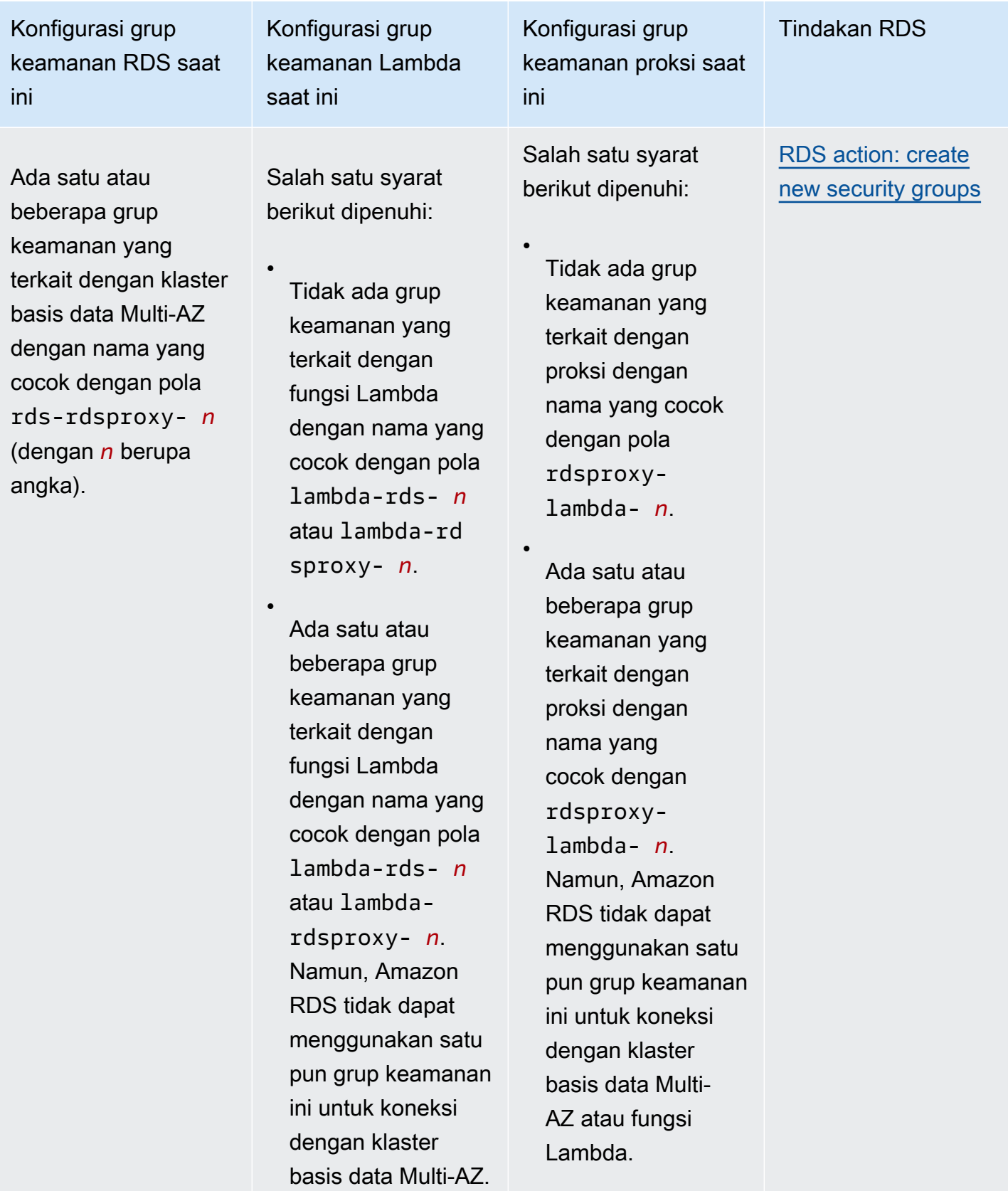

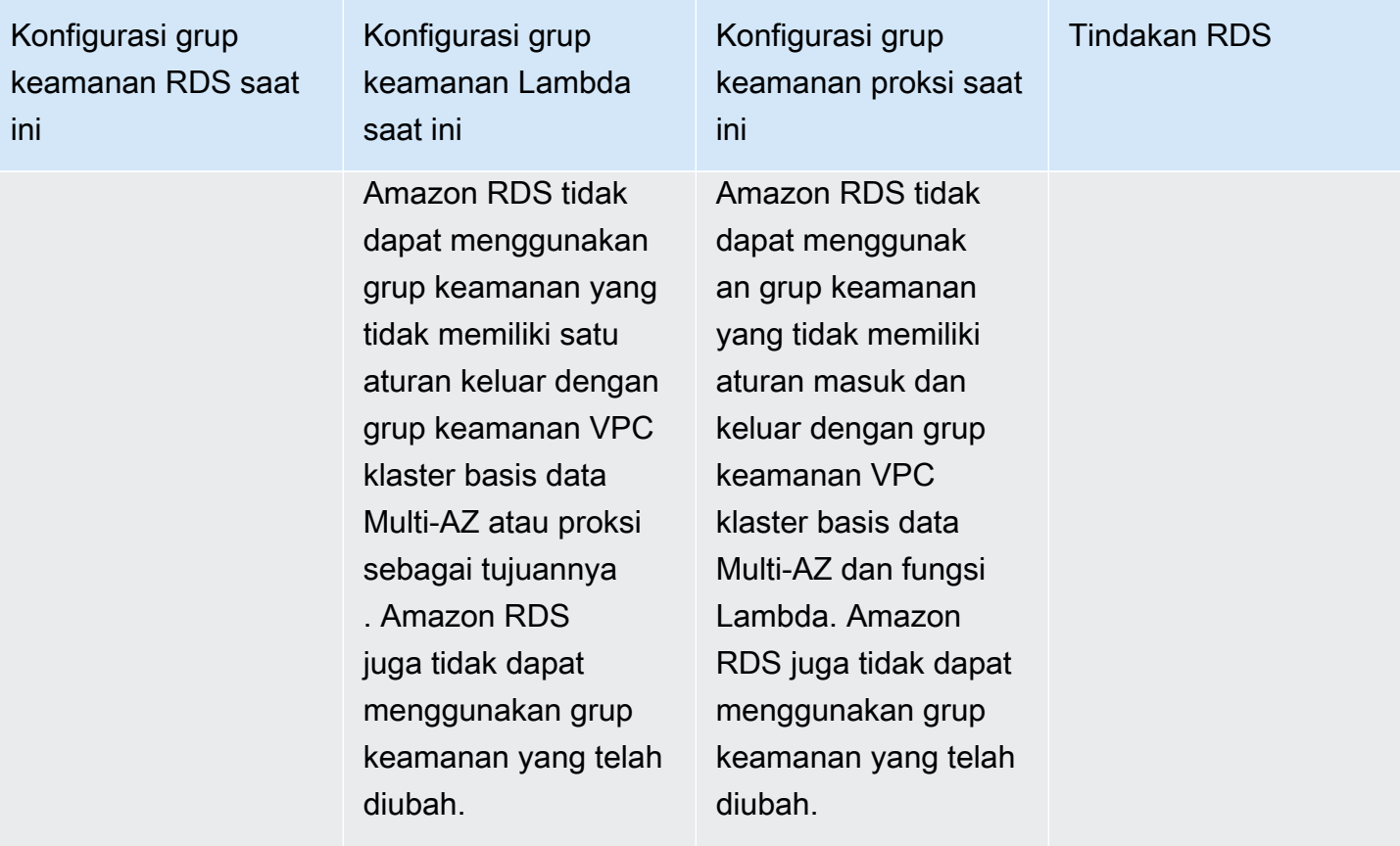

<span id="page-968-0"></span>Tindakan RDS : membuat grup keamanan baru

Amazon RDS melakukan tindakan-tindakan berikut:

- Membuat grup keamanan baru yang cocok dengan pola rds-lambda-*n*. Grup keamanan ini memiliki aturan masuk dengan grup keamanan VPC fungsi Lambda atau proksi sebagai sumbernya. Grup keamanan ini dikaitkan dengan klaster basis data Multi-AZ dan memungkinkan fungsi atau proksi mengakses klaster basis data Multi-AZ.
- Membuat grup keamanan baru yang cocok dengan pola lambda-rds-*n*. Grup keamanan ini memiliki aturan keluar dengan grup keamanan VPC klaster basis data Multi-AZ atau proksi sebagai tujuannya. Grup keamanan ini dikaitkan dengan fungsi Lambda dan memungkinkan fungsi Lambda mengirim lalu lintas ke klaster basis data Multi-AZ atau mengirim lalu lintas melalui proksi.
- Membuat grup keamanan baru yang cocok dengan pola rdsproxy-lambda-*n*. Grup keamanan ini memiliki aturan masuk dan aturan keluar dengan grup keamanan VPC klaster basis data Multi-AZ dan fungsi Lambda.

<span id="page-968-1"></span>Tindakan RDS : mengaitkan grup keamanan Lambda

Amazon RDS mengaitkan grup keamanan Lambda yang valid dan sudah ada dengan fungsi Lambda. Grup keamanan ini memungkinkan fungsi mengirim lalu lintas ke klaster basis data Multi-AZ atau mengirim lalu lintas melalui proksi.

<span id="page-969-0"></span>Menghubungkan secara otomatis fungsi Lambda dan klaster basis data Multi-AZ

Anda dapat menggunakan konsol Amazon RDS untuk menghubungkan secara otomatis fungsi Lambda dengan klaster basis data Multi-AZ Anda. Ini menyederhanakan proses penyiapan koneksi di antara sumber daya-sumber daya ini.

Anda juga dapat menggunakan Proksi RDS untuk menyertakan proksi dalam koneksi Anda. Fungsi Lambda membuat koneksi basis data yang singkat tetapi sering yang menarik manfaat dari penghimpunan koneksi yang ditawarkan Proksi RDS. Anda juga dapat menggunakan sebarang autentikasi IAM yang Anda miliki untuk fungsi Lambda, alih-alih mengelola kredensial basis data dalam kode aplikasi Lambda.

Anda dapat menghubungkan klaster basis data Multi-AZ yang ada dengan fungsi Lambda baru dan lama dengan menggunakan halaman Siapkan koneksi Lambda. Proses penyiapan menyiapkan secara otomatis grup keamanan yang diperlukan untuk Anda.

Sebelum menyiapkan koneksi antara fungsi Lambda dan klaster basis data Multi-AZ, pastikan bahwa:

- Fungsi Lambda dan klaster basis data Multi-AZ Anda berada di VPC yang sama.
- Anda memiliki izin-izin yang tepat untuk akun pengguna Anda. Lihat informasi lebih lanjut tentang persyaratan di [Ikhtisar konektivitas otomatis dengan fungsi Lambda.](#page-712-0)

Jika Anda mengubah grup keamanan setelah mengonfigurasikan konektivitas, perubahan itu dapat memengaruhi koneksi antara fungsi Lambda dan klaster basis data Multi-AZ.

#### **a** Note

Anda dapat menyiapkan secara otomatis koneksi antara klaster basis data Multi-AZ dan fungsi Lambda hanya di AWS Management Console. Untuk menghubungkan fungsi Lambda, semua instans di klaster basis data Multi-AZ harus dalam keadaan Tersedia.

Untuk menghubungkan secara otomatis fungsi Lambda dan klaster basis data Multi-AZ

#### <result>

Menghubungkan sumber daya komputasi AWS dan klaster basis data Multi-AZ 931

Setelah Anda memastikan penyiapan, Amazon RDS memulai proses menghubungkan fungsi Lambda, Proksi RDS (jika Anda menggunakan proksi), dan klaster basis data Multi-AZ. Konsol menampilkan kotak dialog Detail koneksi, yang mencantumkan perubahan grup keamanan yang memungkinkan koneksi di antara sumber daya-sumber daya Anda. </result>

- 1. Masuk ke AWS Management Console dan buka konsol Amazon RDS di [https://](https://console.aws.amazon.com/rds/) [console.aws.amazon.com/rds/](https://console.aws.amazon.com/rds/).
- 2. Di panel navigasi, pilih Basis Data, lalu pilih klaster basis data Multi-AZ yang ingin Anda hubungkan dengan fungsi Lambda.
- 3. Untuk Tindakan, pilih Siapkan koneksi Lambda.
- 4. Pada halaman Siapkan koneksi Lambda, di bawah Pilih fungsi Lambda, lakukan salah satu hal berikut:
	- Jika Anda sudah memiliki fungsi Lambda di VPC yang sama dengan klaster basis data Multi-AZ, pilih Pilih fungsi yang ada, lalu pilih fungsi itu.
	- Jika Anda tidak memiliki fungsi Lambda di VPC yang sama, pilih Buat fungsi baru, lalu masukkan Nama fungsi. Runtime bawaan diatur ke Nodejs.18. Anda dapat mengubah setelan untuk fungsi Lambda baru di konsol Lambda setelah menyelesaikan penyiapan koneksi.
- 5. (Opsional) Di bawah Proksi RDS, pilih Hubungkan lewat Proksi RDS, lalu lakukan salah satu hal berikut:
	- Jika Anda sudah memiliki proksi yang ingin Anda gunakan, pilih Pilih proksi yang ada, lalu pilih proksi itu.
	- Jika Anda tidak memiliki proksi, dan Anda ingin Amazon RDS membuatnya secara otomatis untuk Anda, pilih Buat proksi baru. Lalu, untuk Kredensial basis data, lakukan salah satu langkah berikut:
		- a. Pilih Nama pengguna dan kata sandi basis data, lalu masukkan Nama pengguna dan Kata sandi untuk klaster basis data Multi-AZ Anda.
		- b. Pilih Rahasia Secrets Manager. Kemudian, untuk Pilih rahasia, pilih rahasia AWS Secrets Manager. Jika Anda tidak memiliki rahasia Secrets Manager, pilih Buat rahasia Secrets Manager baru untuk [membuat rahasia baru.](https://docs.aws.amazon.com/secretsmanager/latest/userguide/create_secret.html) Setelah Anda membuat rahasia, untuk Pilih rahasia, pilih rahasia baru.

Setelah Anda membuat proksi baru, pilih Pilih proksi yang ada, lalu pilih proksi. Perhatikan bahwa mungkin perlu beberapa waktu sebelum proksi Anda tersedia untuk koneksi.

- 6. (Opsional) Perluas Ringkasan koneksi dan periksa pembaruan yang disorot untuk sumber daya Anda.
- 7. Pilih Siapkan.

<span id="page-971-0"></span>Melihat sumber daya komputasi terhubung

Anda dapat menggunakan AWS Management Console untuk melihat sumber daya komputasi yang terhubung dengan klaster basis data Multi-AZ Anda. Sumber daya yang ditampilkan meliputi koneksi sumber daya komputasi yang disiapkan secara otomatis oleh Amazon RDS.

Sumber daya komputasi yang tercantum tidak menyertakan sumber daya yang dihubungkan secara manual dengan klaster basis data Multi-AZ. Misalnya, Anda dapat mengizinkan sumber daya komputasi untuk mengakses klaster basis data Multi-AZ Anda secara manual dengan menambahkan aturan ke grup keamanan VPC yang terkait dengan klaster.

Agar konsol menampilkan suatu fungsi Lambda, kondisi-kondisi berikut harus terpenuhi:

- Nama grup keamanan yang terkait dengan sumber daya komputasi cocok dengan pola lambdards-*n* atau lambda-rdsproxy-*n* (dengan *n* berupa angka).
- Grup keamanan yang terkait dengan sumber daya komputasi memiliki aturan keluar dengan rentang porta yang diatur ke porta klaster basis data Multi-AZ atau proksi terkait. Tujuan untuk aturan keluar harus diatur ke grup keamanan yang terkait dengan klaster basis data Multi-AZ atau proksi terkait.
- Nama grup keamanan yang dilampirkan pada proksi yang terkait dengan basis data Anda cocok dengan pola rds-rdsproxy-*n* (dengan *n* berupa angka).
- Grup keamanan yang terkait dengan fungsi memiliki aturan keluar dengan porta yang diatur ke porta yang digunakan klaster basis data Multi-AZ atau proksi terkait. Tujuan harus diatur ke grup keamanan yang terkait dengan klaster basis data Multi-AZ atau proksi terkait.

Untuk melihat sumber daya komputasi yang terhubung secara otomatis dengan klaster basis data Multi-AZ

1. Masuk ke AWS Management Console dan buka konsol Amazon RDS di [https://](https://console.aws.amazon.com/rds/) [console.aws.amazon.com/rds/](https://console.aws.amazon.com/rds/).
- 2. Di panel navigasi, pilih Basis Data, lalu pilih klaster basis data Multi-AZ.
- 3. Pada tab Konektivitas dan keamanan, lihat sumber daya komputasi di bawah Sumber daya komputasi terhubung.

# Mengubah klaster basis data Multi-AZ

Klaster basis data Multi-AZ memiliki satu instans basis data penulis dan dua instans basis data pembaca dalam tiga Zona Ketersediaan terpisah. Klaster DB Multi-AZ menyediakan ketersediaan tinggi, peningkatan kapasitas untuk beban kerja baca, dan latensi yang lebih rendah jika dibandingkan dengan deployment Multi-AZ. Lihat informasi yang lebih lengkap tentang klaster basis data Multi-AZ di [Deployment klaster basis data Multi-AZ.](#page-899-0)

Anda dapat mengubah klaster basis data Multi-AZ untuk mengubah setelannya. Anda juga dapat melakukan operasi-operasi pada klaster basis data Multi-AZ, seperti mengambil cuplikannya.

## **A** Important

Anda tidak dapat memodifikasi instans DB dalam cluster DB multi-AZ. Semua modifikasi harus dilakukan pada tingkat cluster DB. Satu-satunya operasi yang dapat Anda lakukan pada instans DB dalam cluster DB multi-AZ adalah me-reboot.

Anda dapat memodifikasi cluster DB multi-AZ menggunakan AWS Management Console, AWS CLI, atau RDS API.

### Konsol

Untuk mengubah klaster basis data Multi-AZ

- 1. Masuk ke AWS Management Console dan buka konsol Amazon RDS di [https://](https://console.aws.amazon.com/rds/) [console.aws.amazon.com/rds/.](https://console.aws.amazon.com/rds/)
- 2. Di panel navigasi, pilih Basis Data, lalu pilih klaster basis data Multi-AZ yang ingin Anda ubah.
- 3. Pilih Ubah. Halaman Modifikasi klaster DB akan muncul.
- 4. Ubah pengaturan apa pun yang Anda inginkan. Lihat informasi tentang setiap setelan di [Setelan](#page-975-0) [untuk mengubah klaster basis data Multi-AZ.](#page-975-0)
- 5. Ketika semua perubahan sudah sesuai dengan keinginan Anda, pilih Lanjutkan dan periksa ringkasan modifikasi.
- 6. (Opsional) Pilih Terapkan seketika untuk menerapkan perubahan dengan serta-merta. Memilih opsi ini dapat menyebabkan waktu henti dalam beberapa kasus. Untuk informasi selengkapnya, lihat [Menerapkan perubahan dengan serta--merta.](#page-975-1)
- 7. Di halaman penegasan, tinjau perubahan Anda. Jika benar, pilih Ubah klaster basis data untuk menyimpan perubahan Anda.

Atau pilih Kembali untuk mengedit perubahan atau Batalkan untuk membatalkan perubahan.

#### AWS CLI

Untuk memodifikasi cluster DB Multi-AZ dengan menggunakan AWS CLI, panggil [modify-db](https://docs.aws.amazon.com/cli/latest/reference/rds/modify-db-cluster.html)[cluster](https://docs.aws.amazon.com/cli/latest/reference/rds/modify-db-cluster.html)perintah. Tentukan pengidentifikasi klaster basis data dan nilai untuk opsi-opsi yang ingin Anda ubah. Lihat informasi tentang setiap opsi di [Setelan untuk mengubah klaster basis data Multi-AZ](#page-975-0).

#### Example

Kode berikut mengubah my-multi-az-dbcluster dengan mengatur periode retensi cadangan ke 1 minggu (7 hari). Kode ini mengaktifkan perlindungan penghapusan dengan menggunakan --deletion-protection. Untuk mematikan perlindungan penghapusan, gunakan --nodeletion-protection. Perubahan diterapkan selama jendela pemeliharaan berikutnya dengan menggunakan --no-apply-immediately. Gunakan --apply-immediately untuk segera menerapkan perubahan. Untuk informasi selengkapnya, lihat [Menerapkan perubahan dengan serta-](#page-975-1) [merta.](#page-975-1)

#### Untuk Linux, macOS, atau Unix:

```
aws rds modify-db-cluster \ 
     --db-cluster-identifier my-multi-az-dbcluster \ 
     --backup-retention-period 7 \ 
     --deletion-protection \ 
     --no-apply-immediately
```
#### Untuk Windows:

```
aws rds modify-db-cluster ^ 
     --db-cluster-identifier my-multi-az-dbcluster ^ 
     --backup-retention-period 7 ^ 
     --deletion-protection ^ 
     --no-apply-immediately
```
### API RDS

Untuk mengubah klaster basis data Multi-AZ dengan menggunakan API Amazon RDS, panggil operasi [ModifyDBCluster.](https://docs.aws.amazon.com/AmazonRDS/latest/APIReference/API_ModifyDBCluster.html) Tentukan pengidentifikasi klaster basis data, dan parameter-parameter untuk setelan yang ingin Anda ubah. Lihat informasi tentang tiap parameter di [Setelan untuk](#page-975-0)  [mengubah klaster basis data Multi-AZ](#page-975-0).

## <span id="page-975-1"></span>Menerapkan perubahan dengan serta--merta

Saat Anda mengubah klaster basis data Multi-AZ, Anda dapat menerapkan perubahan itu dengan serta-merta. Untuk menerapkan perubahan dengan serta-merta, pilih opsi Terapkan Segera di AWS Management Console. Atau Anda menggunakan --apply-immediately opsi saat memanggil AWS CLI atau mengatur ApplyImmediately parameter true saat menggunakan Amazon RDS API.

Jika Anda tidak memilih untuk menerapkan perubahan dengan serta-merta, perubahan akan dimasukkan ke dalam antrean perubahan yang tertunda. Selama jendela pemeliharaan berikutnya, perubahan yang tertunda di antrean akan diterapkan. Jika Anda memilih untuk menerapkan perubahan dengan serta-merta, perubahan baru dan segala perubahan di antrean pengubahan yang tertunda akan diterapkan.

#### **A** Important

Jika salah satu pengubahan yang tertunda mengharuskan klaster basis data tidak tersedia untuk sementara (waktu henti), memilih opsi Terapkan seketika dapat menyebabkan waktu henti yang tidak terduga.

Ketika Anda memilih untuk menerapkan perubahan dengan serta merta, setiap pengubahan yang tertunda juga akan diterapkan dengan serta-merta alih-alih selama jendela pemeliharaan berikutnya.

Jika Anda tidak ingin perubahan tertunda diterapkan pada jendela pemeliharaan berikutnya, Anda dapat memodifikasi instans DB untuk membatalkan perubahan. Anda dapat melakukan ini dengan menggunakan AWS CLI dan menentukan  $-$ -apply-immediately opsi.

Perubahan pada beberapa pengaturan basis data langsung diterapkan, meski Anda memilih untuk menunda perubahan. Lihat cara berbagai setelan basis data berinteraksi dengan setelan Terapkan seketika di [Setelan untuk mengubah klaster basis data Multi-AZ.](#page-975-0)

## <span id="page-975-0"></span>Setelan untuk mengubah klaster basis data Multi-AZ

Lihat detail setelan yang dapat Anda gunakan untuk mengubah klaster basis data Multi-AZ di tabel berikut. Untuk informasi selengkapnya tentang AWS CLI opsi, lihat [modify-db-cluster.](https://docs.aws.amazon.com/cli/latest/reference/rds/modify-db-cluster.html) Lihat informasi yang lebih lengkap tentang parameter API RDS di [ModifyDBCluster.](https://docs.aws.amazon.com/AmazonRDS/latest/APIReference/API_ModifyDBCluster.html)

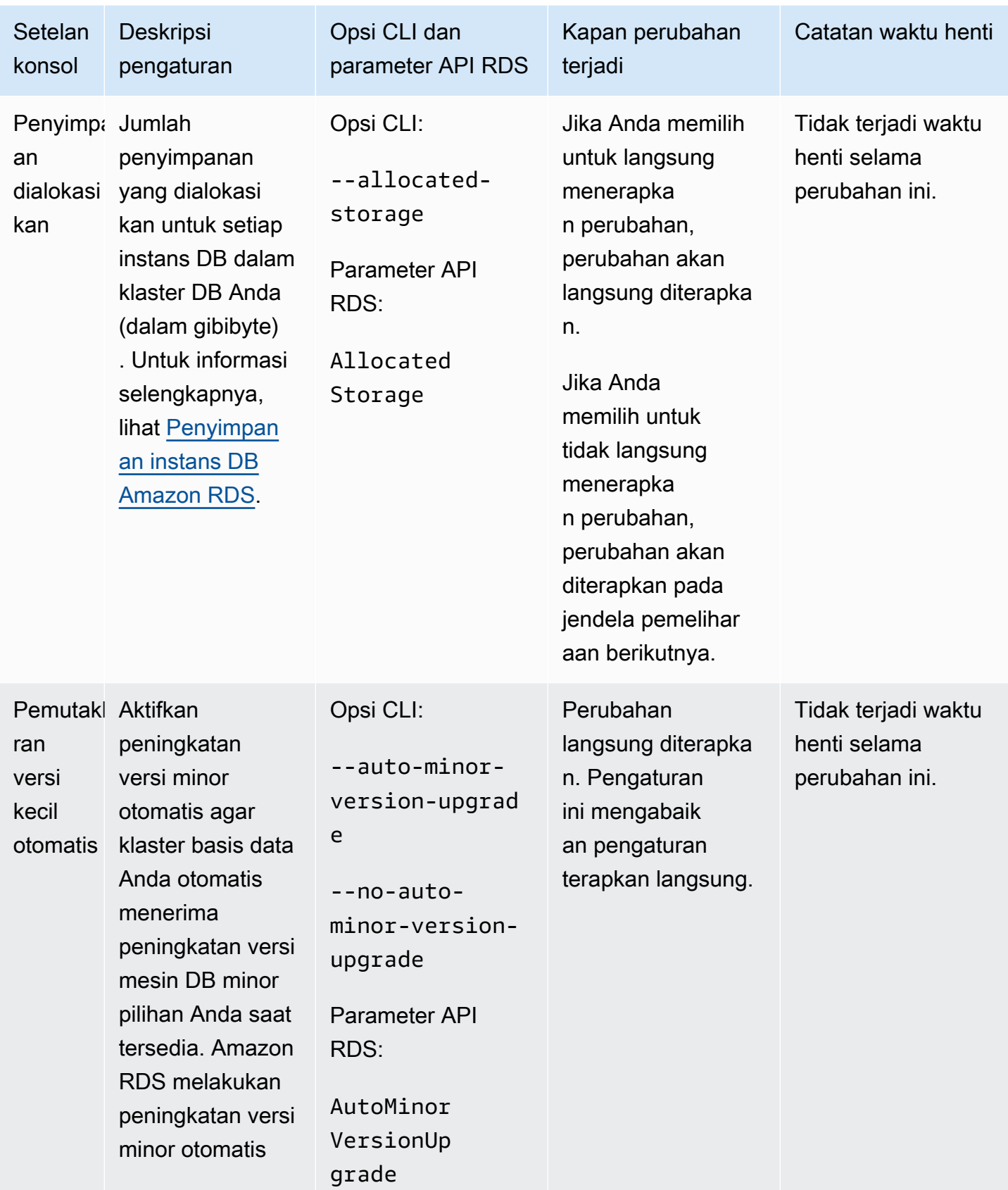

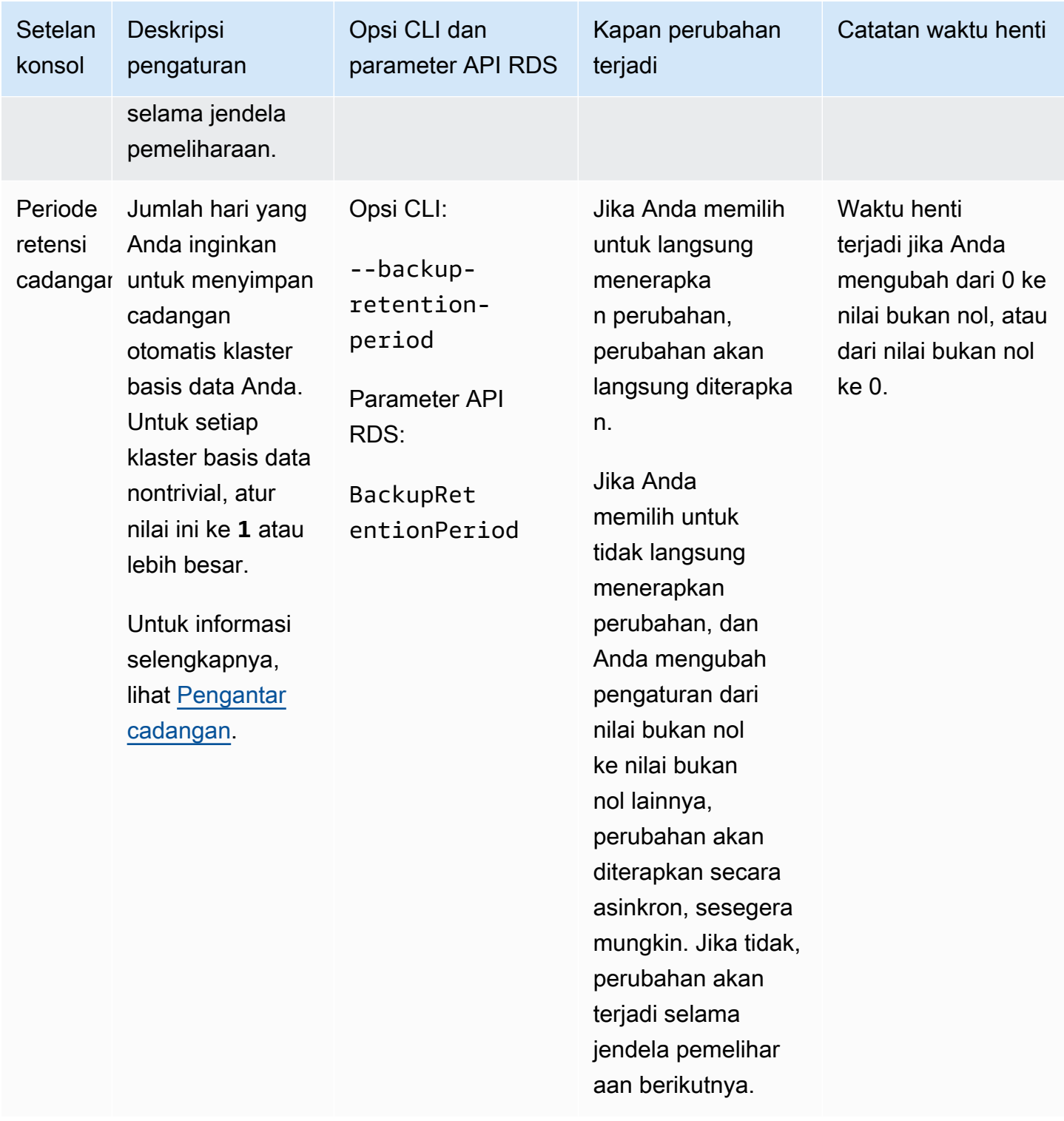

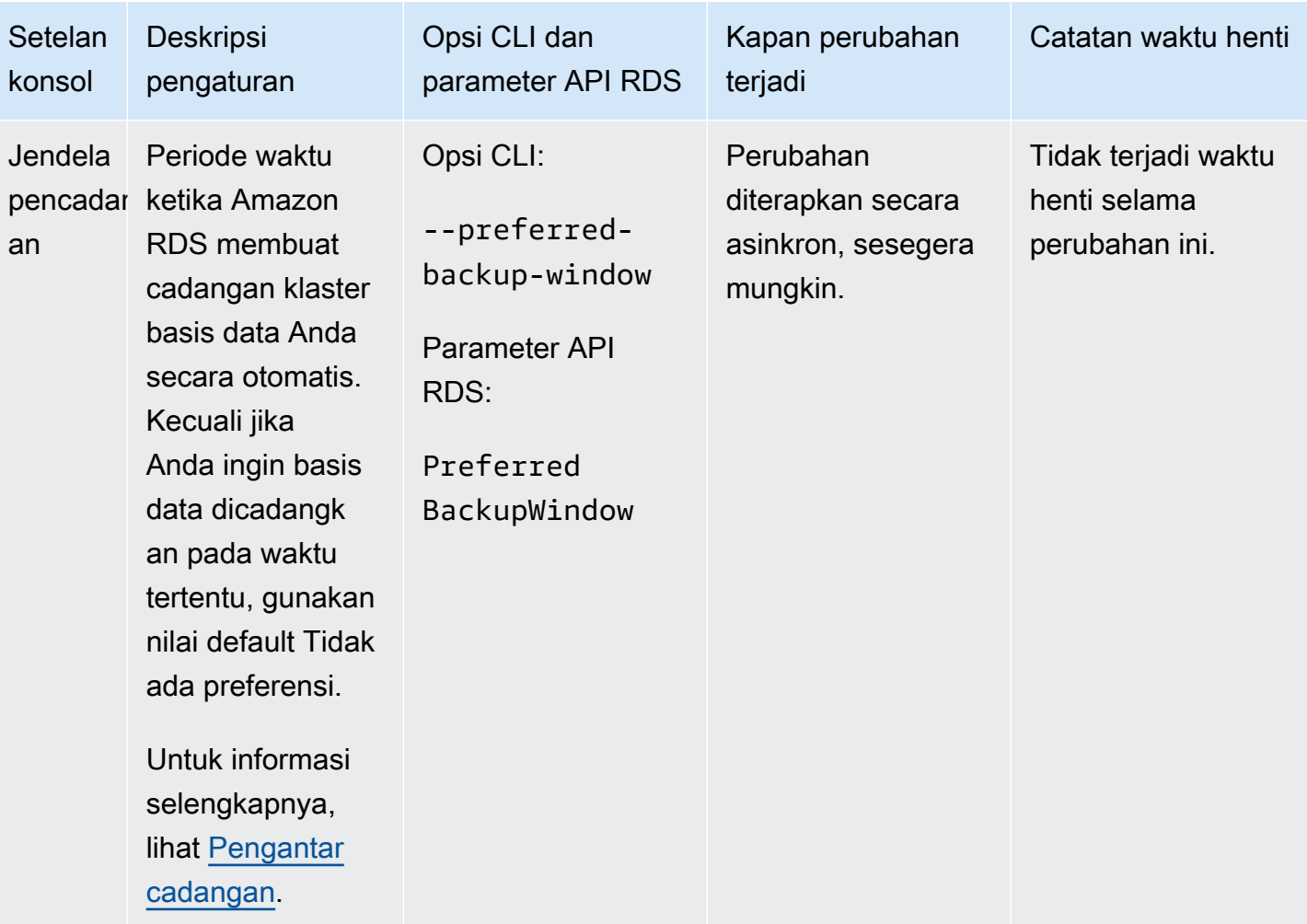

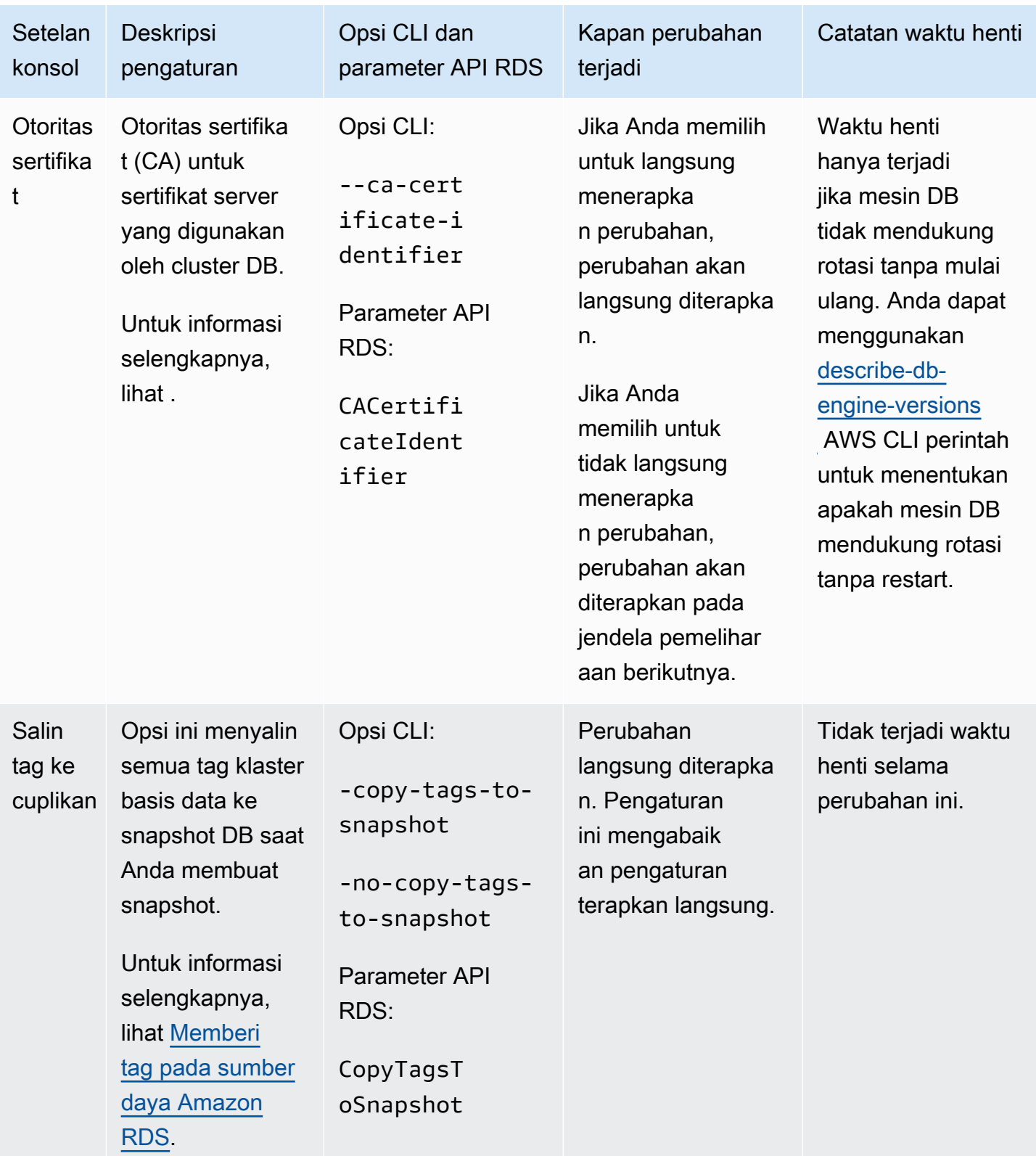

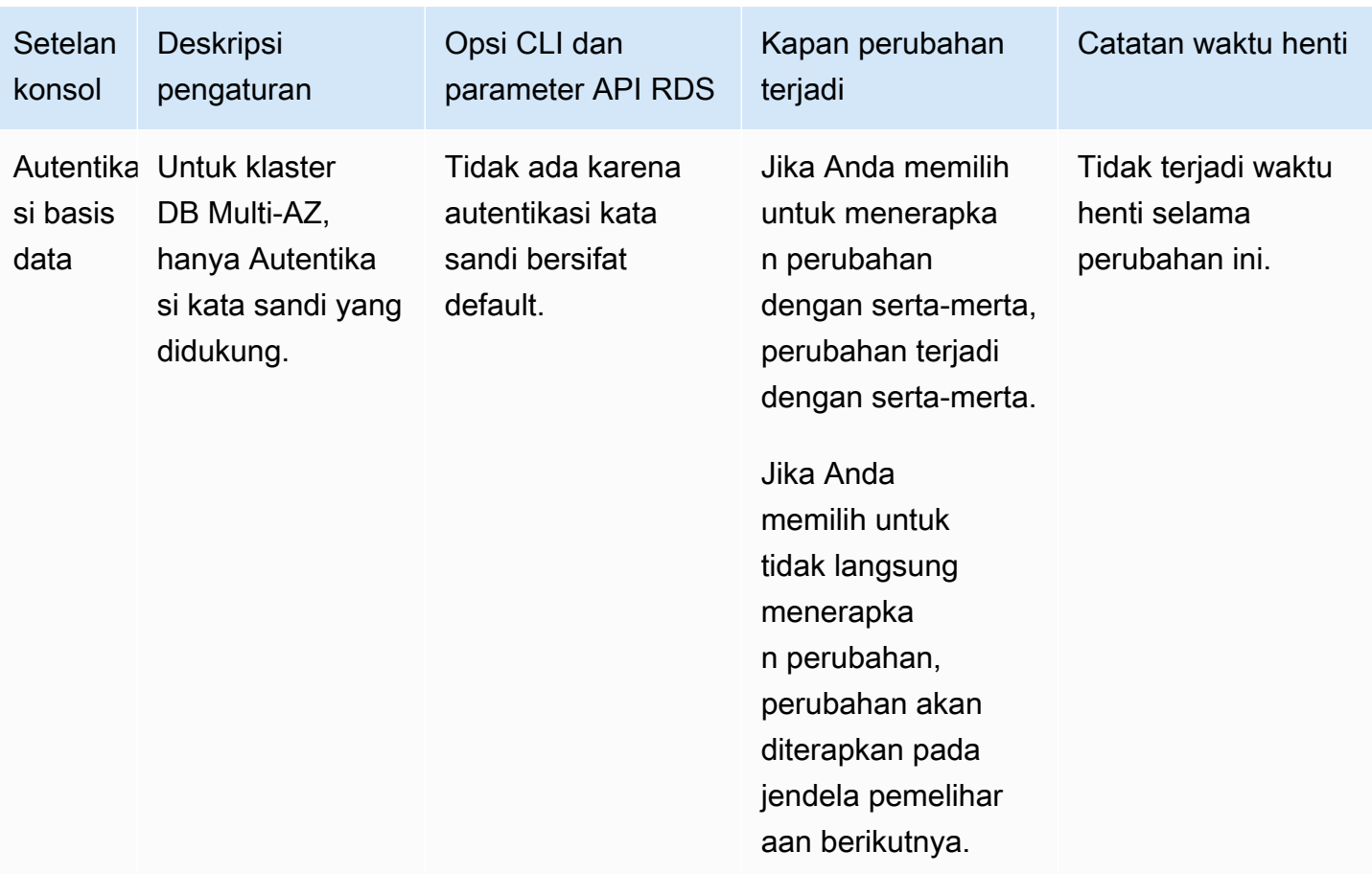

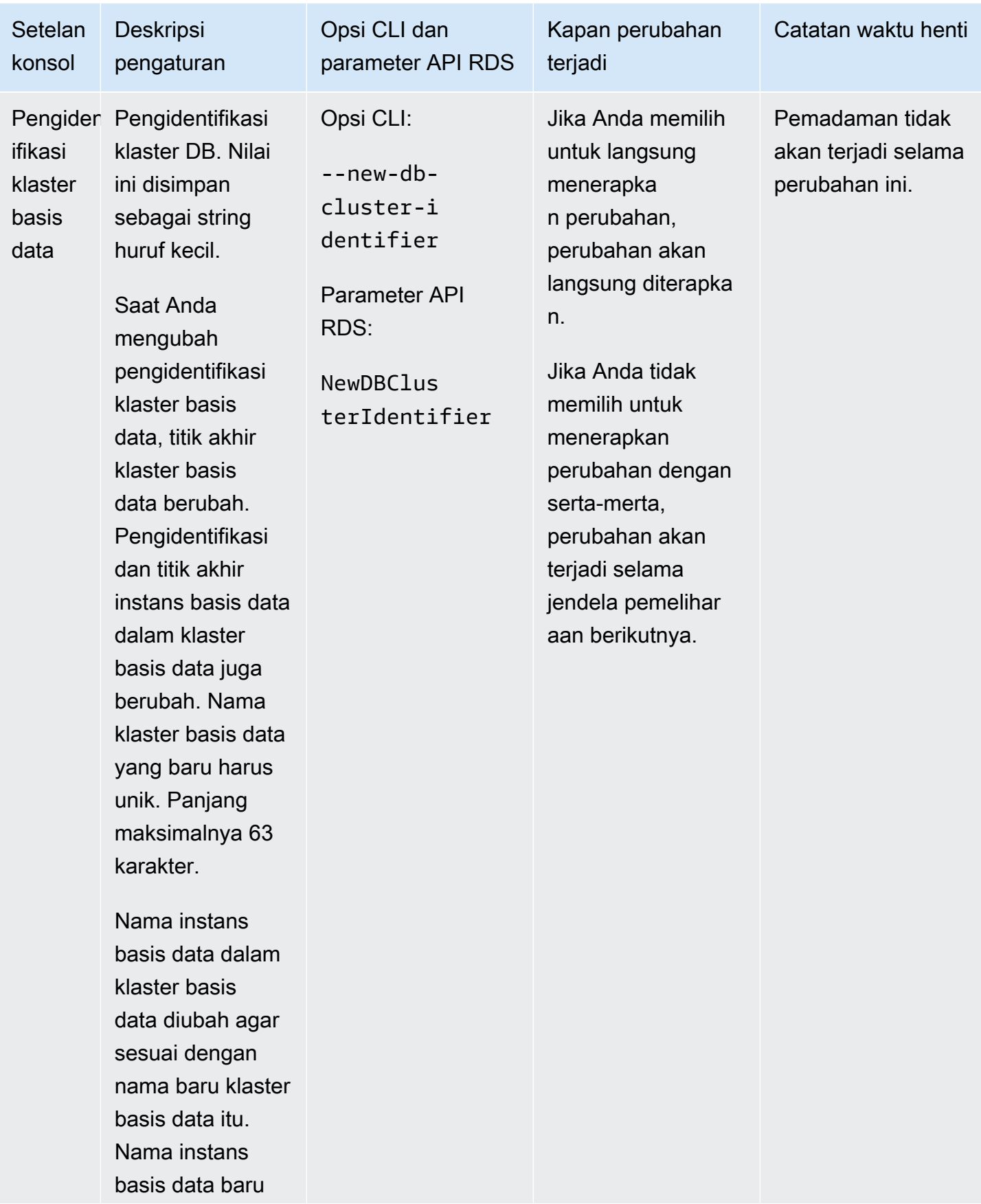

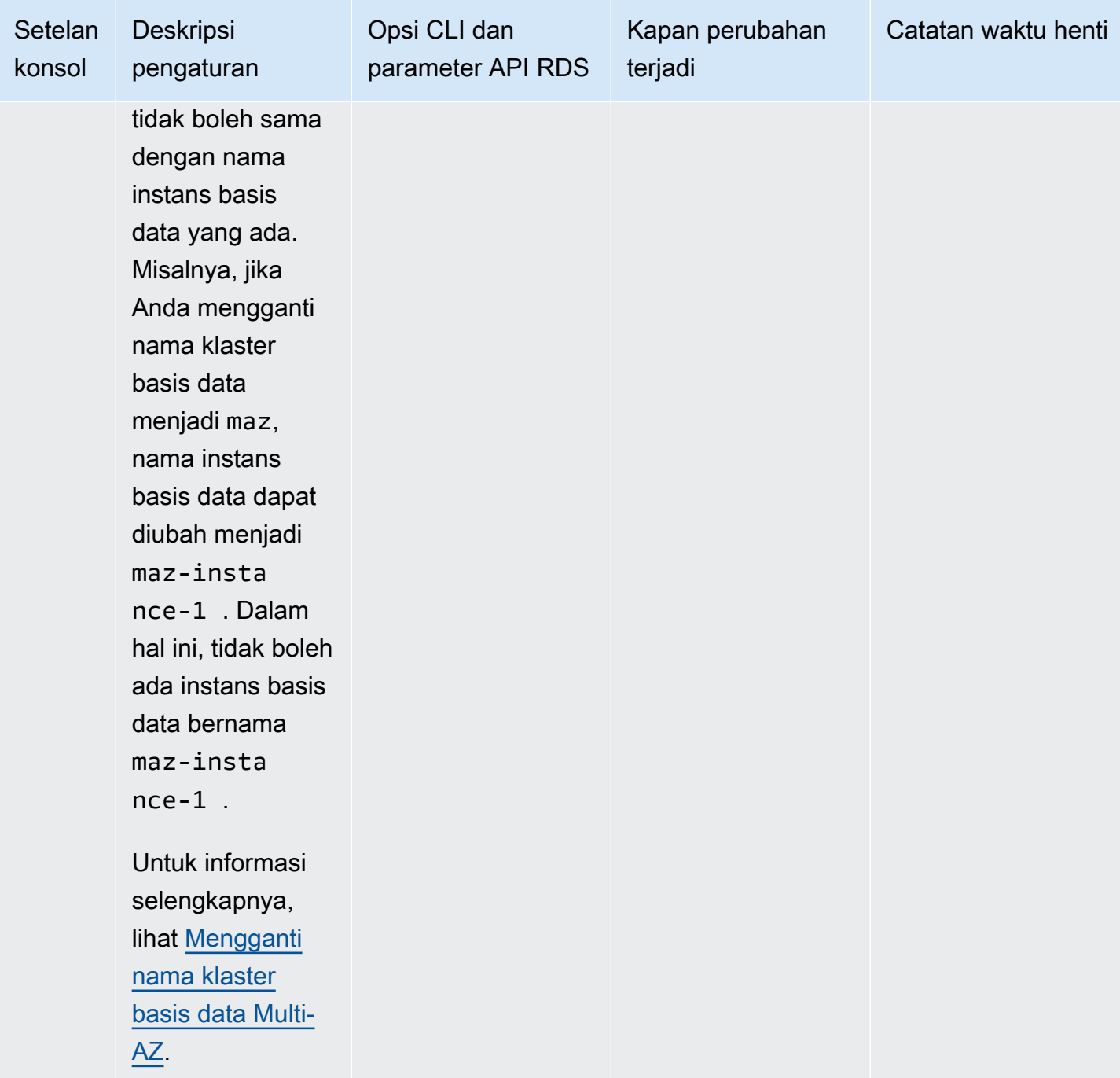

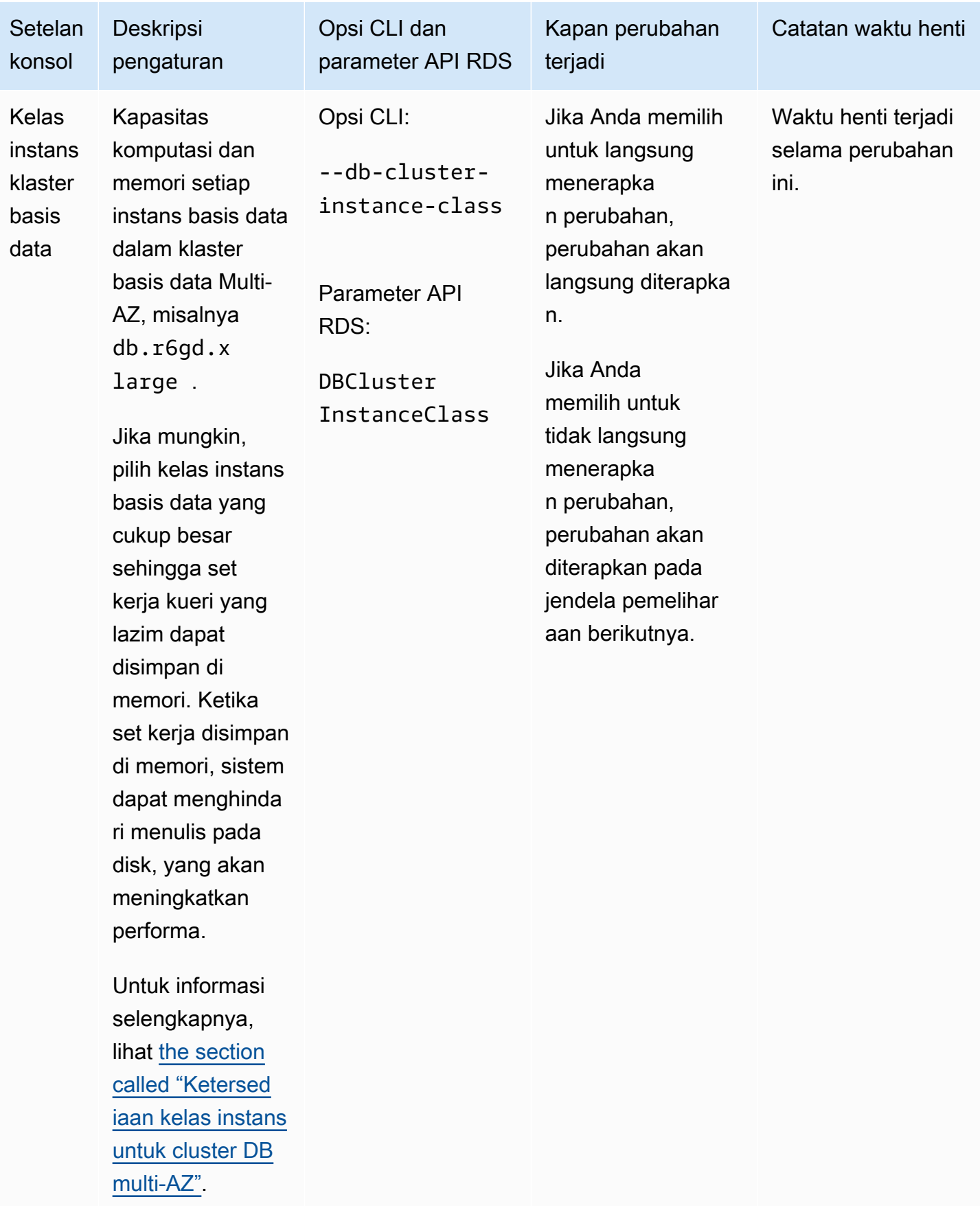

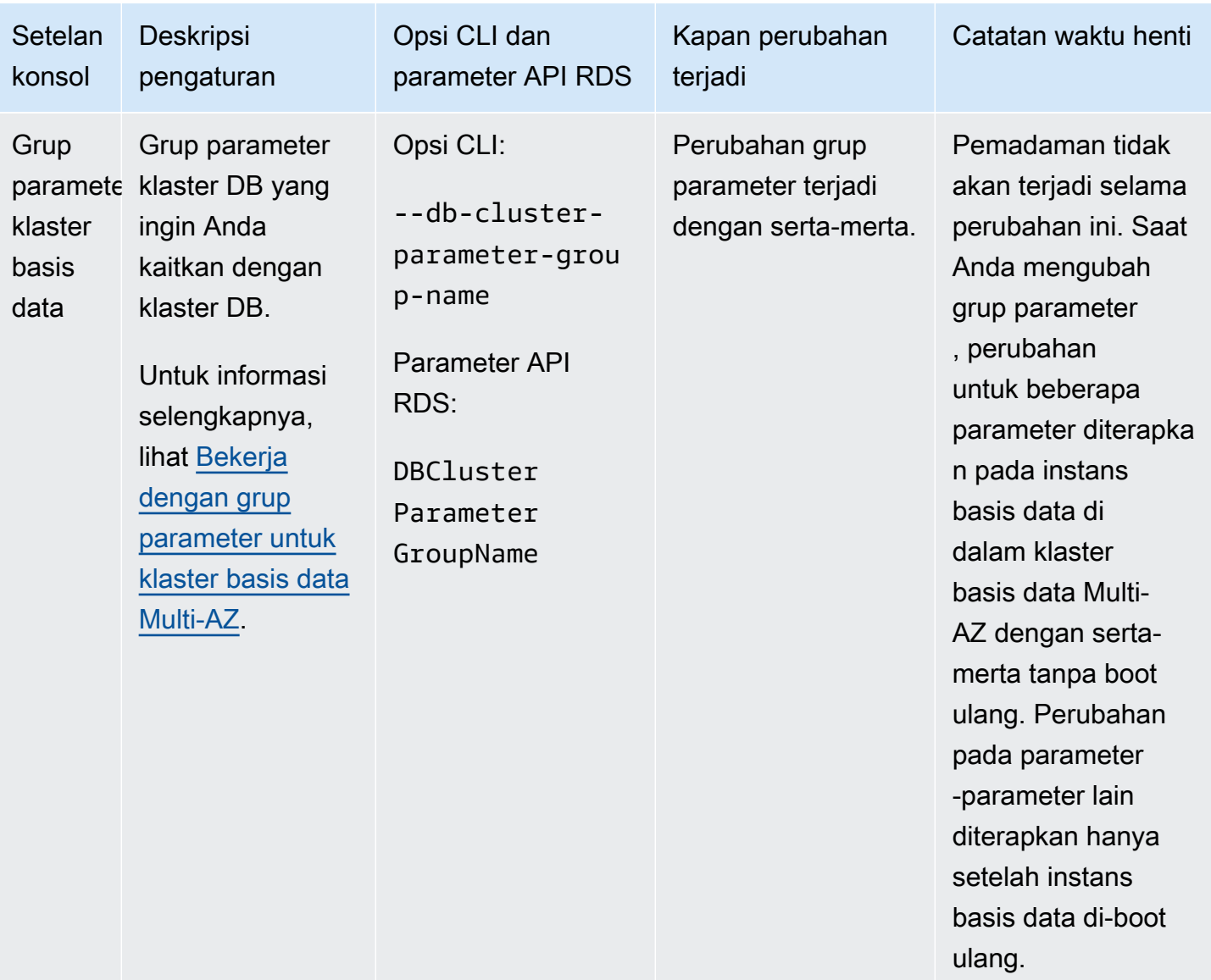

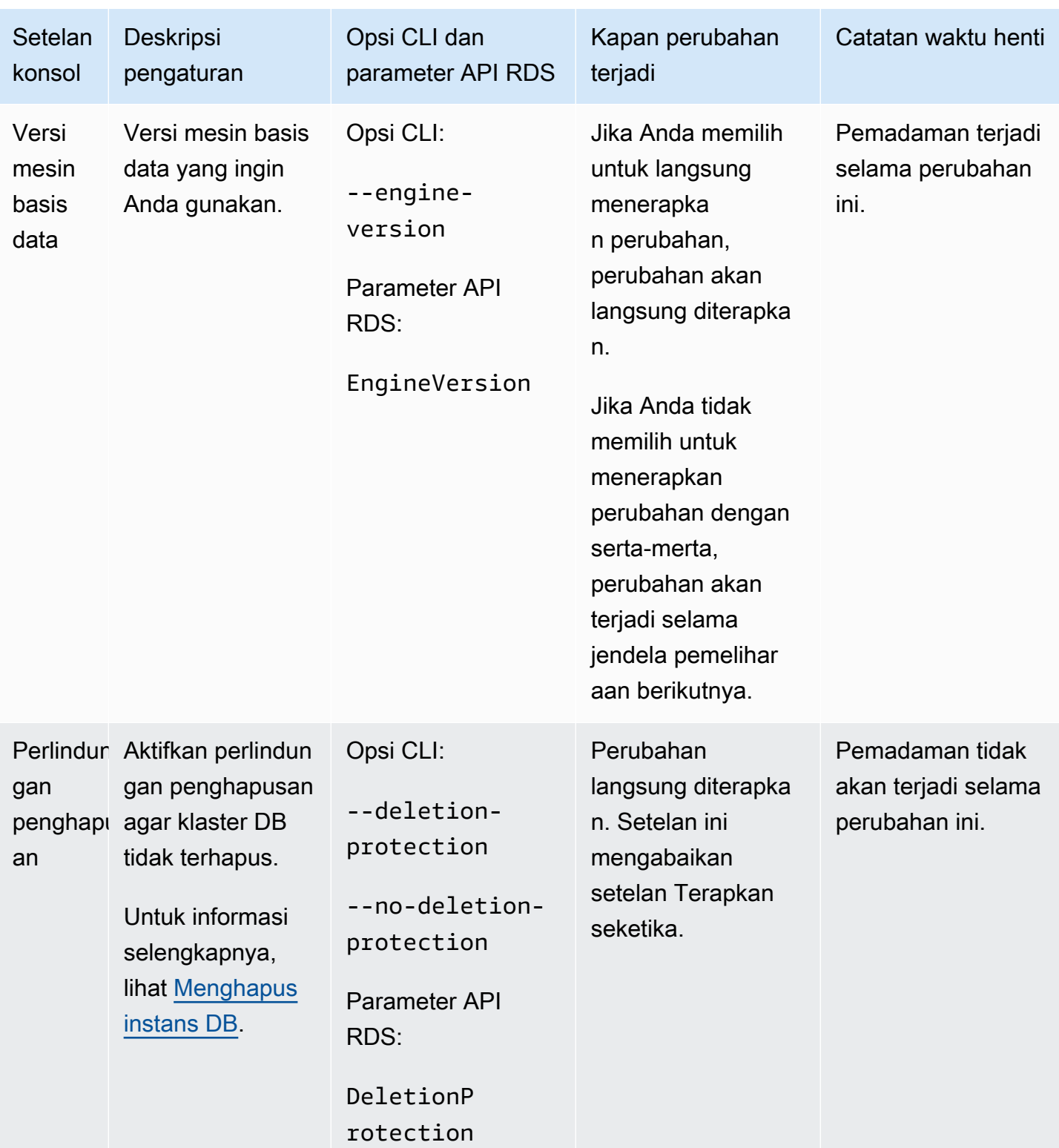

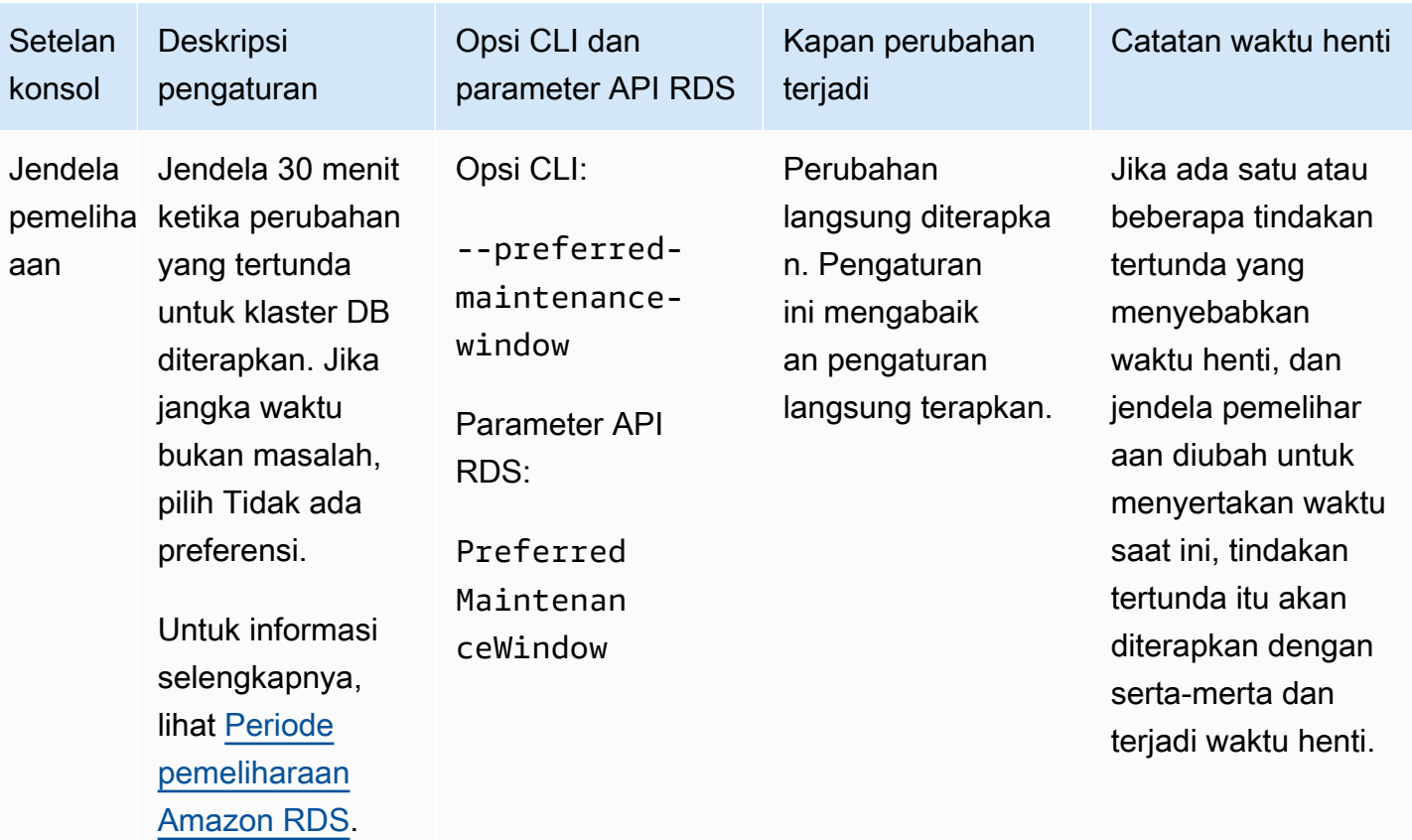

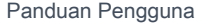

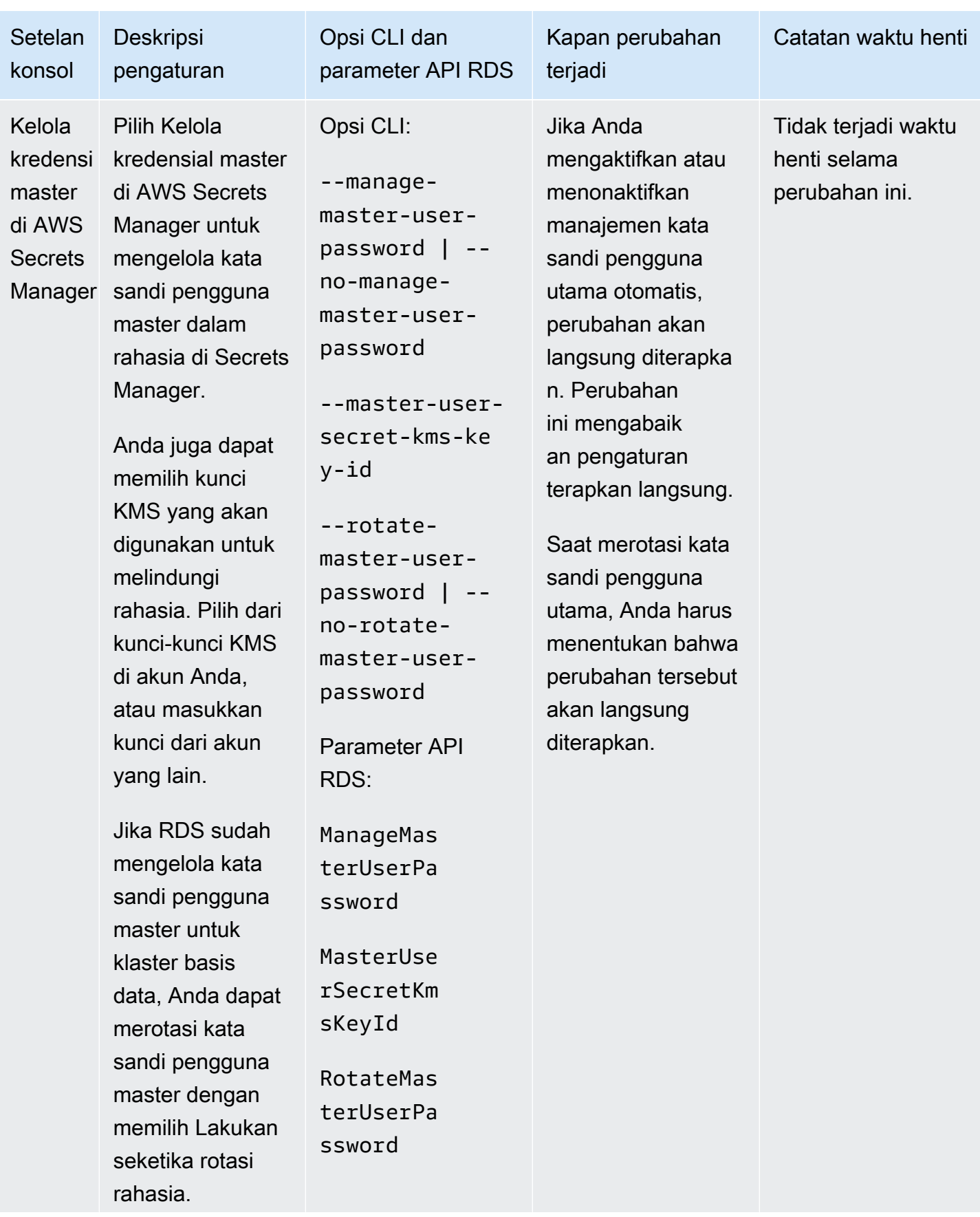

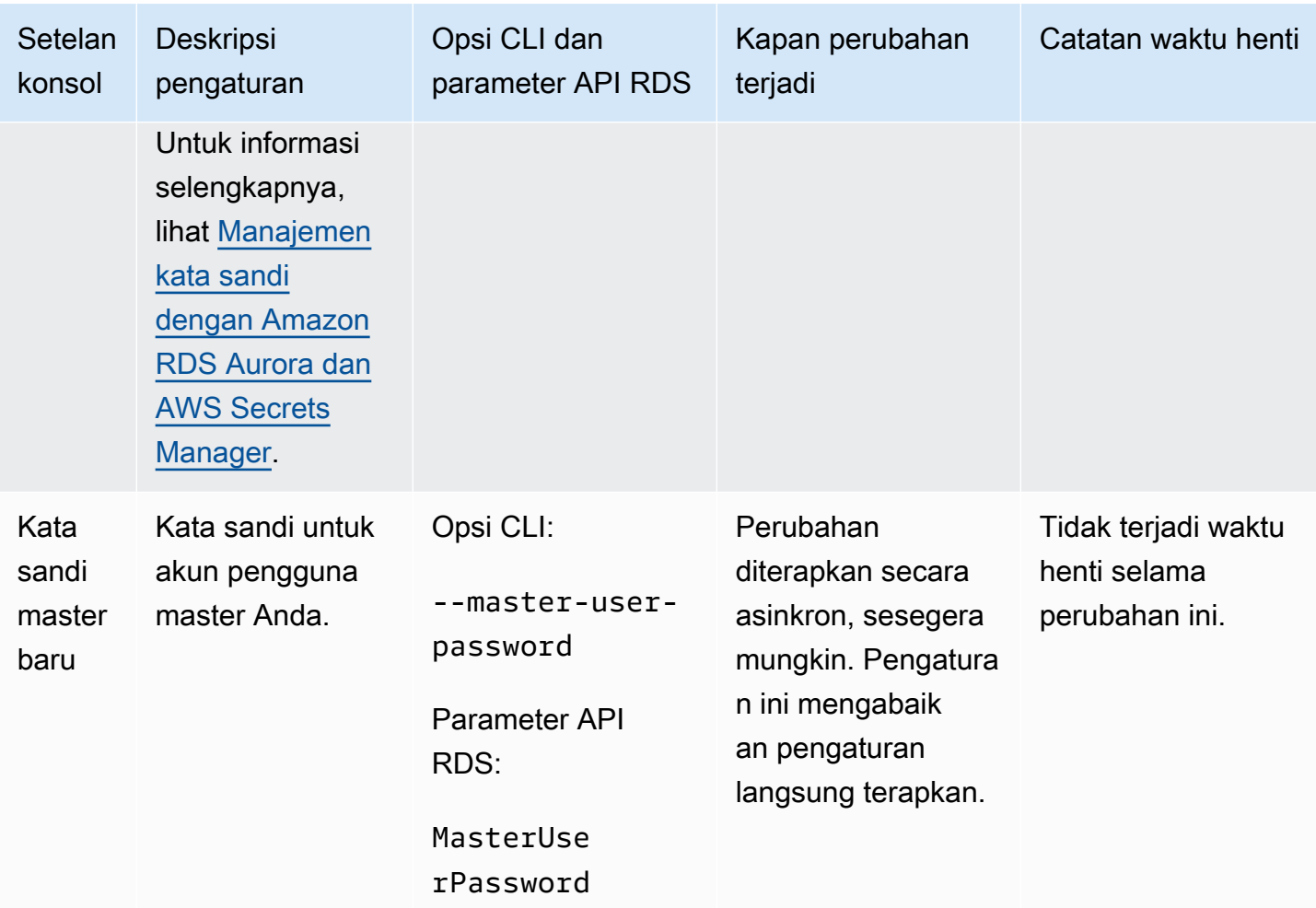

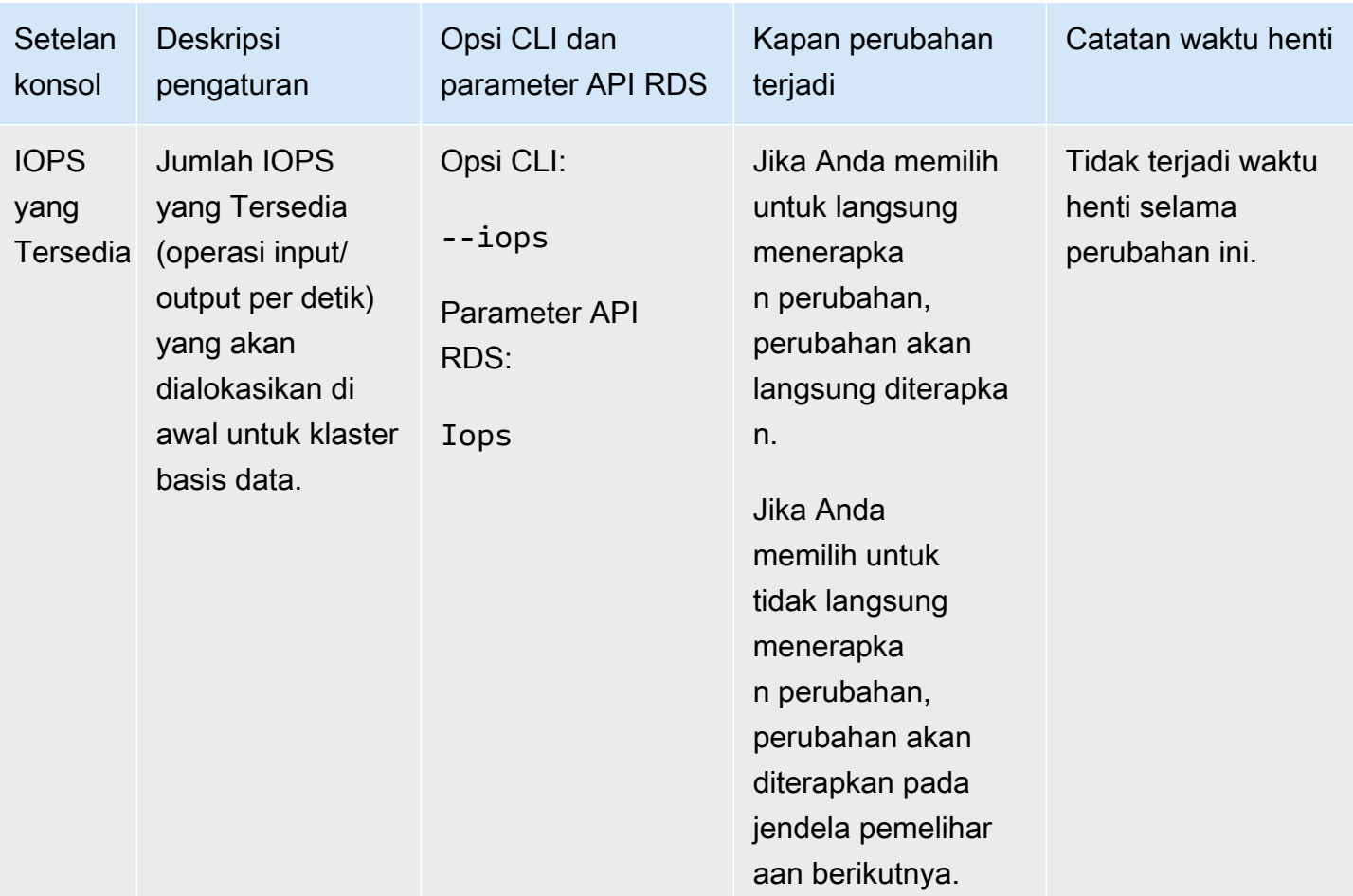

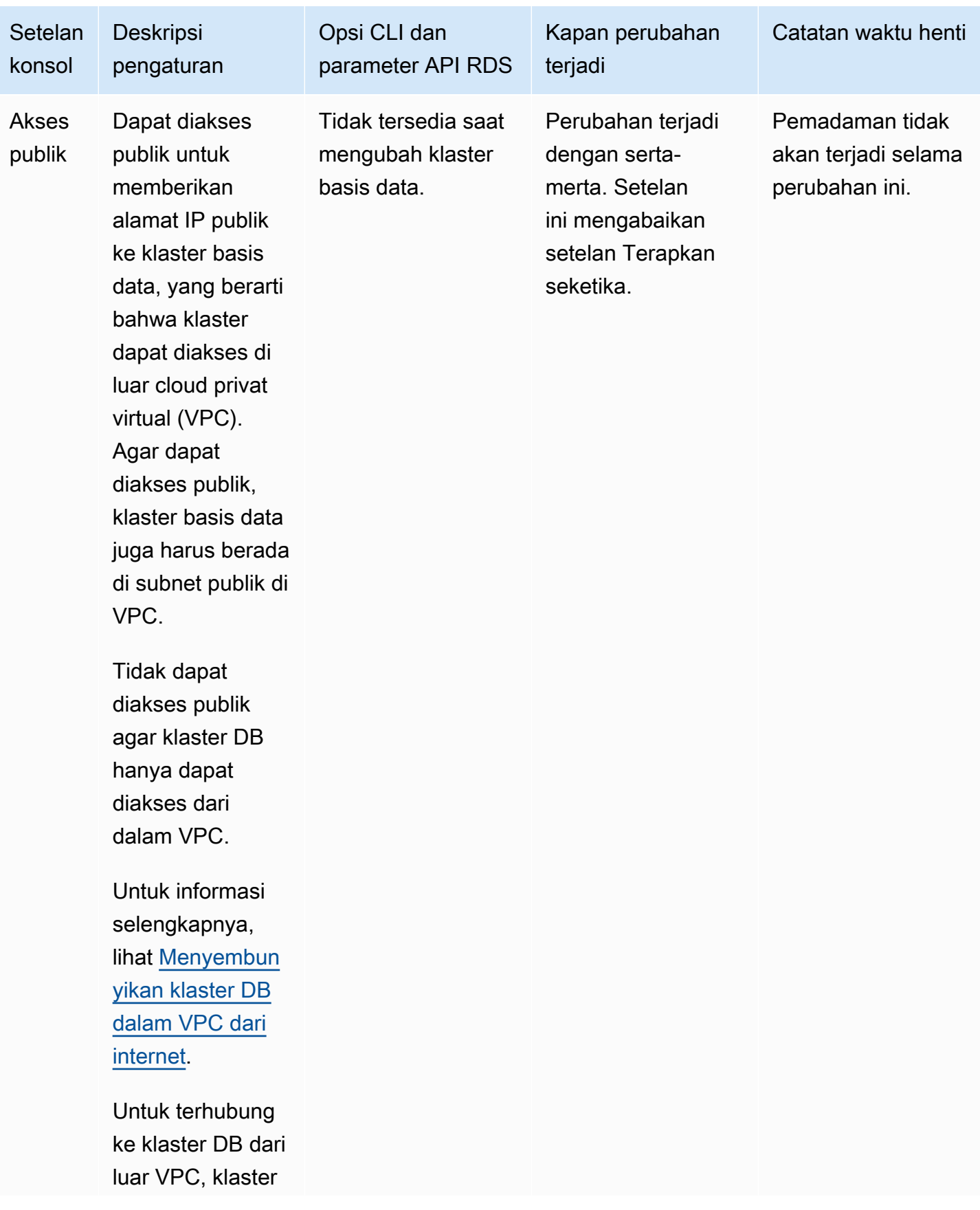

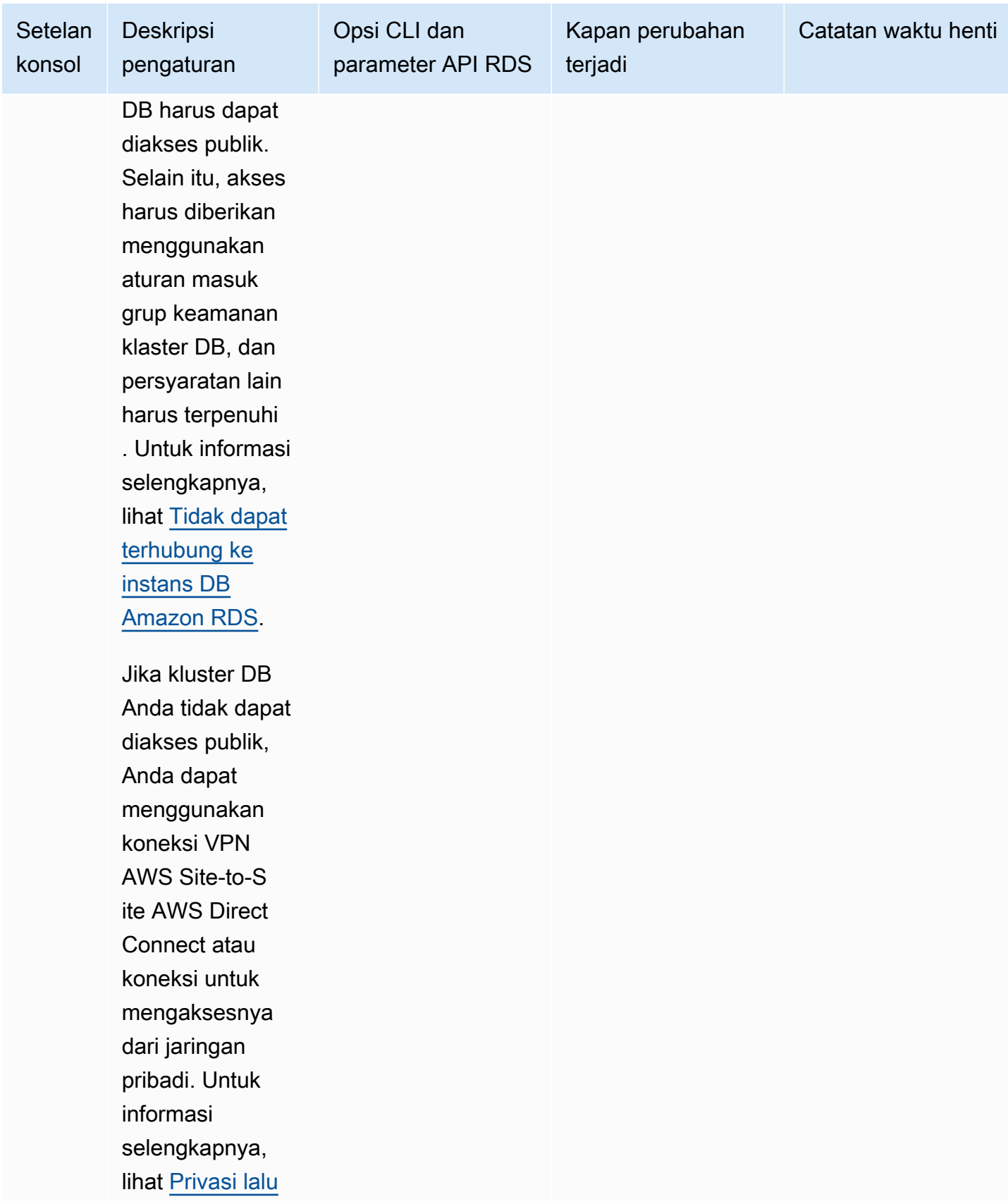

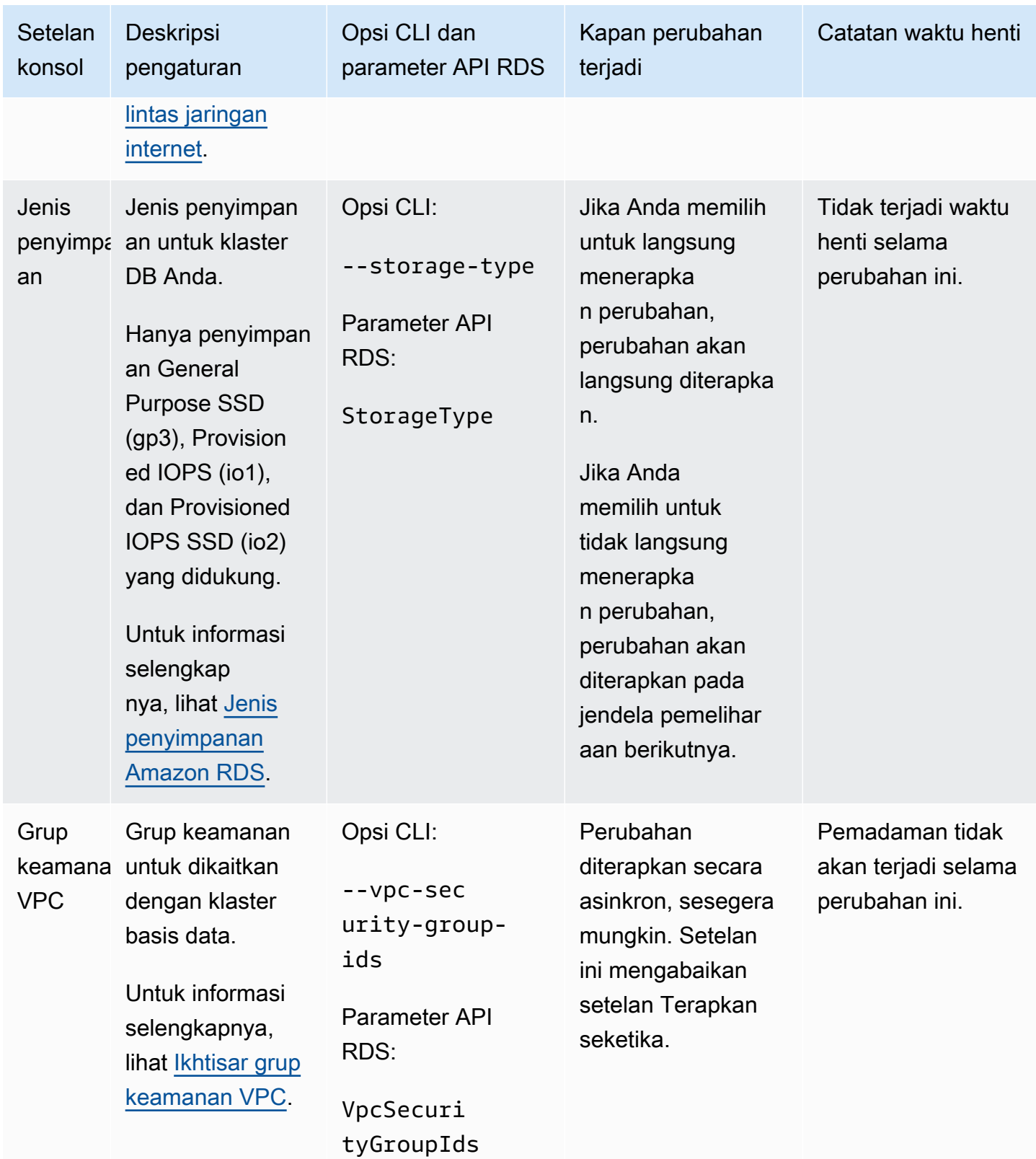

## Setelan yang tidak berlaku saat mengubah klaster basis data Multi-AZ

Pengaturan berikut dalam AWS CLI perintah [modify-db-clusterd](https://docs.aws.amazon.com/cli/latest/reference/rds/modify-db-cluster.html)an operasi RDS API [ModifyDBCluster](https://docs.aws.amazon.com/AmazonRDS/latest/APIReference/API_ModifyDBCluster.html) [tidak berlaku untuk cluster DB](https://docs.aws.amazon.com/AmazonRDS/latest/APIReference/API_ModifyDBCluster.html) multi-AZ.

Anda juga tidak dapat mengubah semua setelan ini untuk klaster basis data Multi-AZ di konsol.

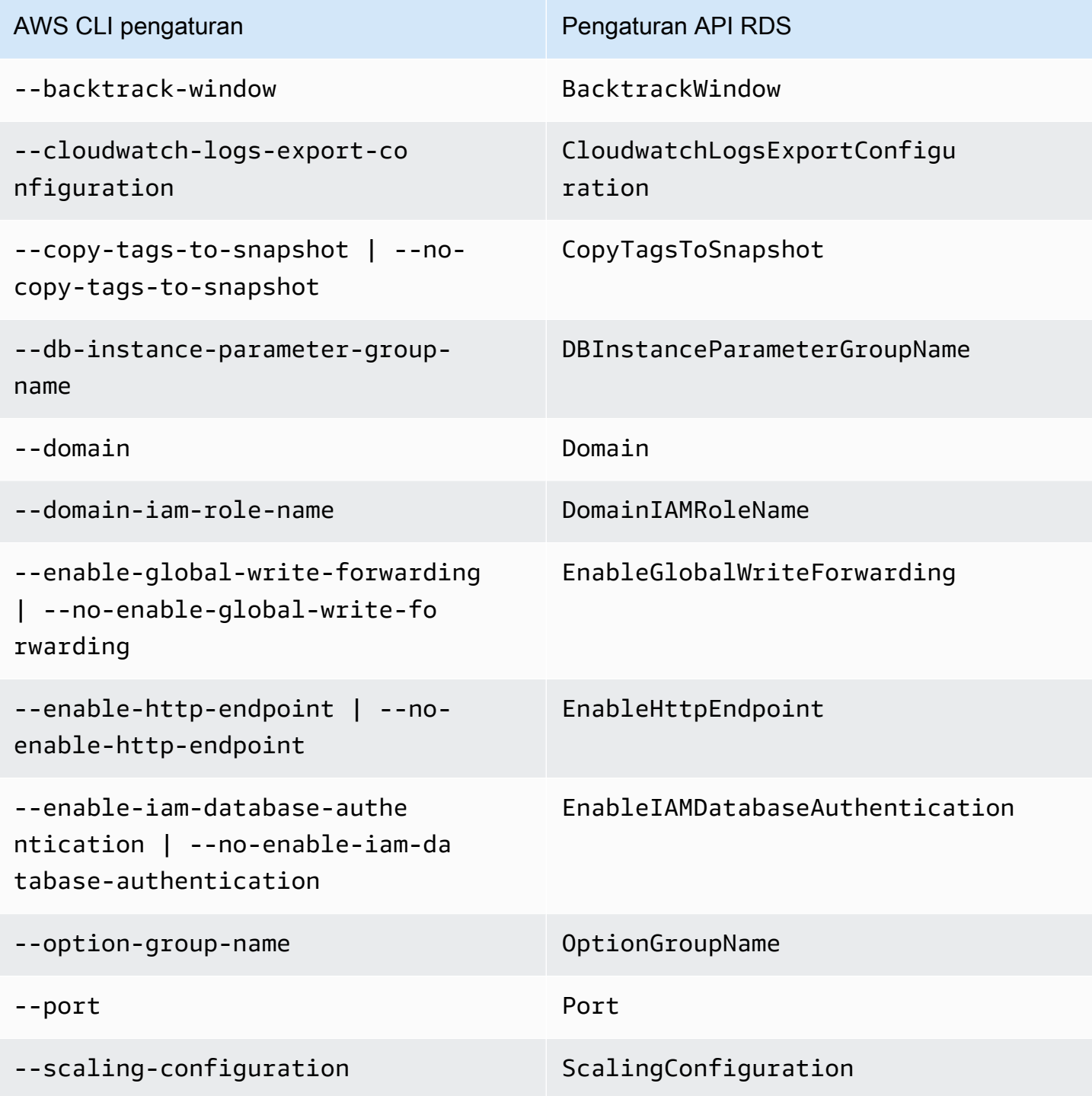

# AWS CLI pengaturan **Pengaturan Pengaturan API RDS**

--storage-type StorageType

# <span id="page-995-0"></span>Mengganti nama klaster basis data Multi-AZ

Anda dapat mengganti nama klaster basis data Multi-AZ dengan menggunakanAWS Management Console, perintah AWS CLI modify-db-cluster, atau operasi API Amazon RDS ModifyDBCluster. Mengganti nama klaster basis data Multi-AZ dapat berefek besar. Berikut adalah daftar pertimbangan sebelum Anda mengganti nama klaster basis data Multi-AZ.

- Saat Anda mengganti nama klaster basis data Multi-AZ, titik akhir klaster untuk klaster basis data Multi-AZ berubah. Titik akhir ini berubah karena menyertakan nama yang Anda tetapkan untuk klaster basis data Multi-AZ. Anda dapat mengarahkan lalu lintas dari titik akhir lama ke yang baru. Lihat informasi yang lebih lengkap tentang titik akhir klaster basis data Multi-AZ di [Menghubungi](#page-940-0)  [klaster basis data Multi-AZ](#page-940-0).
- Saat Anda mengganti nama klaster basis data Multi-AZ, nama DNS lama yang digunakan oleh klaster itu akan dihapus, meskipun tetap disimpan dalam cache selama beberapa menit. Nama DNS baru untuk klaster basis data Multi-AZ menjadi berlaku dalam waktu sekitar dua menit. Klaster basis data Multi-AZ tidak tersedia hingga nama baru berlaku.
- Anda tidak dapat menggunakan nama klaster basis data Multi-AZ ketika nama klaster sedang diganti.
- Metrik dan peristiwa yang terkait dengan nama klaster basis data Multi-AZ dipertahankan jika Anda menggunakan ulang nama klaster basis data.
- Tag klaster basis data Multi-AZ tetap bersama klaster, terlepas dari penggantian nama.
- Cuplikan klaster basis data dipertahankan untuk klaster basis data Multi-AZ yang namanya diganti.

### **a** Note

Klaster basis data Multi-AZ adalah lingkungan basis data terisolasi yang berjalan di cloud. Klaster basis data Multi-AZ dapat menampung beberapa basis data. Lihat informasi tentang penggantian nama basis data dalam dokumentasi untuk mesin basis data Anda.

# Mengganti nama untuk mengganti klaster basis data Multi-AZ yang ada

Skenario paling umum untuk mengganti nama cluster DB multi-AZ termasuk memulihkan data dari snapshot cluster DB atau melakukan point-in-time pemulihan (PITR). Dengan mengganti nama klaster basis data Multi-AZ, Anda dapat mengganti klaster basis data Multi-AZ tanpa mengubah sama sekali kode aplikasi yang merujuk ke klaster basis data Multi-AZ. Dalam kasus ini, lakukan langkahlangkah berikut:

- 1. Hentikan semua lalu lintas ke klaster basis data Multi-AZ. Anda dapat mengarahkan lalu lintas dari berupaya mengakses basis data di klaster basis data Multi-AZ, atau memilih cara lain untuk mencegah lalu lintas yang mengakses basis data Anda di klaster basis data Multi-AZ.
- 2. Ganti nama klaster basis data Multi-AZ yang ada.
- 3. Buat klaster basis data Multi-AZ baru dengan memulihkan dari cuplikan klaster basis data atau memulihkan ke suatu titik waktu. Kemudian, beri klaster basis data Multi-AZ baru itu nama klaster basis data Multi-AZ lama.

Jika Anda menghapus klaster basis data Multi-AZ lama, Anda bertanggung jawab untuk menghapus setiap cuplikan klaster basis data Multi-AZ lama yang tidak diinginkan.

### Konsol

Untuk mengganti nama klaster basis data Multi-AZ

- 1. Masuk ke AWS Management Console dan buka konsol Amazon RDS di [https://](https://console.aws.amazon.com/rds/) [console.aws.amazon.com/rds/](https://console.aws.amazon.com/rds/).
- 2. Di panel navigasi, pilih Basis Data.
- 3. Pilih klaster basis data Multi-AZ yang ingin Anda ganti namanya.
- 4. Pilih Ubah.
- 5. Di Pengaturan, masukkan nama baru untuk pengidentifikasi klaster basis data.
- 6. Pilih Lanjutkan.
- 7. Untuk menerapkan perubahan dengan serta-merta, pilih Terapkan seketika. Dalam beberapa kasus, memilih opsi ini dapat menyebabkan pemadaman. Untuk informasi selengkapnya, lihat [Menerapkan perubahan dengan serta--merta](#page-975-1).
- 8. Di halaman penegasan, tinjau perubahan Anda. Jika sudah benar, pilih Ubah klaster untuk menyimpan perubahan Anda.

Atau, pilih Kembali untuk mengedit perubahan, atau pilih Batalkan untuk membuang perubahan.

#### AWS CLI

Untuk mengganti nama cluster DB Multi-AZ, gunakan perintah. AWS CLI [modify-db-cluster](https://docs.aws.amazon.com/cli/latest/reference/rds/modify-db-cluster.html) Berikan nilai --db-cluster-identifier saat ini dan parameter --new-db-cluster-identifier dengan nama baru klaster basis data Multi-AZ.

#### Example

Untuk Linux, macOS, atau Unix:

```
aws rds modify-db-cluster \ 
     --db-cluster-identifier DBClusterIdentifier \ 
     --new-db-cluster-identifier NewDBClusterIdentifier
```
Untuk Windows:

```
aws rds modify-db-cluster ^ 
     --db-cluster-identifier DBClusterIdentifier ^ 
     --new-db-cluster-identifier NewDBClusterIdentifier
```
#### API RDS

Untuk mengganti nama klaster basis data Multi-AZ, panggil fungsi API Amazon RDS [ModifyDBCluster](https://docs.aws.amazon.com/AmazonRDS/latest/APIReference/API_ModifyDBCluster.html) dengan parameter-parameter berikut:

- DBClusterIdentifier Nama klaster basis data yang ada.
- NewDBClusterIdentifier Nama baru klaster basis data.

# Membut ulang klaster basis data Multi-AZ dan instans basis data pembaca

Anda mungkin perlu membut ulang klaster basis data Multi-AZ, biasanya karena alasan pemeliharaan. Misalnya, jika Anda membuat pengubahan tertentu atau mengubah grup parameter klaster basis data yang terkait dengan suatu klaster basis data, Anda membut ulang klaster basis data itu. Melakukan hal itu menyebabkan perubahan berlaku.

Jika klaster basis data tidak menggunakan perubahan terbaru pada grup parameter klaster basis data terkaitnya, AWS Management Console menunjukkan grup parameter klaster basis data dengan status menunggu but ulang. Status grup parameter menunggu but ulang tidak menyebabkan pembutan ulang otomatis selama periode pemeliharaan berikutnya. Untuk menerapkan perubahan parameter terbaru pada klaster basis data itu, but ulang klaster basis data secara manual. Lihat informasi lebih lanjut tentang grup parameter di [Bekerja dengan grup parameter untuk klaster basis](#page-903-0)  [data Multi-AZ](#page-903-0).

Membut ulang klaster basis data akan memulai ulang layanan mesin basis data. Membut ulang klaster basis data akan menyebabkan pemadaman sementara, selama status klaster basis data ditetapkan ke membut ulang.

Anda tidak dapat membut ulang klaster basis data yang tidak berada dalam keadaan Tersedia. Basis data Anda dapat tidak tersedia karena beberapa alasan, seperti ada pencadangan sedang berlangsung, pengubahan yang telah diminta, atau tindakan jendela pemeliharaan.

Waktu yang diperlukan untuk membut ulang klaster Anda bergantung pada proses pemulihan kemacetan, aktivitas basis data pada saat dibut ulang, dan perilaku klaster basis data itu sendiri. Untuk mengurangi waktu but ulang, sebaiknya kurangi aktivitas basis data sebanyak mungkin selama proses itu. Mengurangi aktivitas basis data akan mengurangi aktivitas gulir balik/rollback untuk transaksi dalam transit.

### **A** Important

Klaster basis data Multi-AZ tidak mendukung but ulang dengan pindah saat gagal/failover. Saat Anda membut ulang instans penulis sebuah klaster basis data Multi-AZ, langkah itu tidak memengaruhi instans basis data pembaca di klaster basis data itu dan tidak ada pindah saat gagal/failover yang terjadi. Saat Anda membut ulang instans basis data, tidak terjadi pindah saat gagal/failover. Untuk membuat pindah saat gagal/failover sebuah klaster basis data Multi-AZ, pilih Failover di konsol, panggil perintah AWS CLI [failover-db-cluster](https://docs.aws.amazon.com/cli/latest/reference/rds/failover-db-cluster.html), atau panggil operasi API [FailoverDBCluster](https://docs.aws.amazon.com/AmazonRDS/latest/APIReference/API_FailoverDBCluster.html).

#### Konsol

Untuk membut ulang klaster basis data

- 1. Masuk ke AWS Management Console dan buka konsol Amazon RDS di [https://](https://console.aws.amazon.com/rds/) [console.aws.amazon.com/rds/](https://console.aws.amazon.com/rds/).
- 2. Di panel navigasi, pilih Basis Data, lalu pilih klaster basis data Multi-AZ yang ingin Anda but ulang.
- 3. Untuk Tindakan, pilih But ulang.

Halaman But ulang klaster basis data muncul.

4. Pilih But ulang untuk membut ulang klaster basis data Anda.

Atau pilih Batalkan.

#### AWS CLI

Untuk membut ulang klaster basis data Multi-AZ dengan menggunakan AWS CLI, panggil perintah [reboot-db-cluster.](https://docs.aws.amazon.com/cli/latest/reference/rds/reboot-db-cluster.html)

aws rds reboot-db-cluster --db-cluster-identifier *mymultiazdbcluster*

### API RDS

Untuk membut ulang klaster basis data Multi-AZ dengan menggunakan API Amazon RDS, panggil operasi [RebootDBCluster.](https://docs.aws.amazon.com/AmazonRDS/latest/APIReference/API_RebootDBCluster.html)

# Bekerja dengan replika baca klaster DB multi-AZ

Replika baca klaster DB adalah jenis klaster khusus yang Anda buat dari instans DB sumber. Setelah Anda membuat replika baca, pembaruan apa pun yang dilakukan pada instans DB utama disalin secara asinkron ke replika baca klaster DB Multi-AZ. Anda dapat mengurangi beban pada instans DB utama dengan merutekan kueri baca dari aplikasi Anda ke replika baca. Dengan replika baca, Anda dapat dengan mudah menskalakan ke luar dari batasan kapasitas instans DB tunggal untuk beban kerja database yang berstatus read-heavy.

Anda juga dapat membuat satu atau beberapa replika baca instans DB dari klaster DB Multi-AZ. Replika baca instans DB memungkinkan Anda menskalakan di luar kapasitas komputasi atau I/O dari klaster DB Multi-AZ sumber dengan mengarahkan lalu lintas baca berlebih ke replika baca. Saat ini, Anda tidak dapat membuat replika baca klaster DB Multi-AZ dari klaster DB Multi-AZ yang ada.

Topik

- [Migrasi ke klaster DB Multi-AZ menggunakan replika baca](#page-1000-0)
- [Membuat replika baca instans DB Multi-AZ dari klaster DB Multi-AZ](#page-1006-0)

## <span id="page-1000-0"></span>Migrasi ke klaster DB Multi-AZ menggunakan replika baca

Untuk memigrasikan deployment Satu AZ atau deployment instans DB Multi-AZ ke deployment klaster DB Multi-AZ dengan waktu henti yang dikurangi, Anda dapat membuat replika baca klaster DB Multi-AZ. Untuk sumbernya, Anda menentukan instans DB dalam deployment Satu AZ atau instans DB utama dalam deployment instans DB Multi-AZ. Instans DB dapat memproses transaksi tulis selama migrasi ke klaster DB Multi-AZ.

Pertimbangkan hal berikut sebelum Anda membuat replika baca klaster Multi-AZ:

- Instans DB sumber harus ada pada versi yang mendukung klaster DB Multi-AZ. Untuk informasi selengkapnya, lihat [Klaster DB Multi-AZ](#page-325-0).
- Replika baca klaster multi-AZ DB harus pada versi utama yang sama dengan sumbernya, dan versi minor yang sama atau lebih tinggi.
- Anda harus mengaktifkan pencadangan otomatis pada instans DB sumber dengan mengatur periode penyimpanan cadangan ke nilai selain 0.
- Penyimpanan yang dialokasikan dari instans DB sumber harus 100 GiB atau lebih tinggi.
- Untuk RDS for MySQL, parameter gtid-mode dan enforce\_gtid\_consistency harus diatur ke ON untuk instans DB sumber. Anda harus menggunakan grup parameter khusus, bukan grup

parameter default. Untuk informasi selengkapnya, lihat [the section called "Bekerja dengan grup](#page-645-0)  [parameter DB".](#page-645-0)

- Transaksi aktif yang berjangka panjang dapat memperlambat proses pembuatan replika baca. Kami menyarankan Anda menunggu transaksi yang berjangka panjang selesai sebelum membuat replika baca.
- Jika Anda menghapus instans DB sumber untuk replika baca klaster DB Multi-AZ, replika baca akan dipromosikan menjadi klaster DB Multi-AZ mandiri.

Membuat dan mempromosikan replika baca klaster DB Multi-AZ

Anda dapat membuat dan mempromosikan replika baca cluster DB multi-AZ menggunakan AWS Management Console, AWS CLI, atau RDS API.

## **a** Note

Kami sangat menyarankan Anda untuk membuat semua replika baca di cloud privat virtual (VPC) yang sama berdasarkan Amazon VPC instans DB sumber. Jika Anda membuat replika baca di VPC yang berbeda dari instans DB sumber, rentang Perutean Antar Domain Tanpa Kelas (CIDR) dapat tumpang tindih antara replika dan sistem Amazon RDS. CIDR yang tumpang tindih membuat replika tidak stabil, yang dapat berdampak negatif pada aplikasi yang terhubung dengannya. Jika Anda terjadi kesalahan saat membuat replika baca, pilih grup subnet DB tujuan yang berbeda. Untuk informasi selengkapnya, lihat [Bekerja dengan klaster DB dalam VPC.](#page-4830-0)

### Konsol

Untuk memigrasikan deployment Satu AZ atau deployment instans DB Multi-AZ ke klaster DB Multi-AZ menggunakan replika baca, selesaikan langkah-langkah berikut menggunakan AWS Management Console.

- 1. Masuk ke AWS Management Console dan buka konsol Amazon RDS di [https://](https://console.aws.amazon.com/rds/) [console.aws.amazon.com/rds/.](https://console.aws.amazon.com/rds/)
- 2. Buat replika baca klaster DB Multi-AZ.
	- a. Di panel navigasi, pilih Basis Data.
	- b. Pilih instans DB yang ingin Anda gunakan sebagai sumber untuk replika baca.
- c. Untuk Tindakan, pilih Buat replika baca.
- d. Untuk Ketersediaan dan daya tahan, pilih Klaster DB Multi-AZ.
- e. Untuk Pengidentifikasi instans DB, masukkan nama replika baca.
- f. Untuk bagian yang tersisa, tentukan pengaturan klaster DB Anda. Untuk informasi tentang sebuah pengaturan, lihat [Pengaturan untuk membuat klaster DB Multi-AZ.](#page-924-0)
- g. Pilih Buat replika baca.
- 3. Saat Anda siap, tingkatkan replika baca menjadi klaster DB Multi-AZ mandiri:
	- a. Hentikan transaksi apa pun agar tidak ditulis ke instans DB sumber, lalu tunggu semua pembaruan yang akan dilakukan ke replika baca.

Pembaruan basis data terjadi pada replika baca setelah pembaruan terjadi pada instans DB utama. Kelambatan replikasi ini dapat sangat bervariasi. Gunakan metrik ReplicaLag untuk menentukan saat semua pembaruan sudah dilakukan pada replika baca. Untuk informasi selengkapnya tentang kelambatan replika, lihat [Memantau replikasi baca.](#page-820-0)

- b. Masuk ke AWS Management Console dan buka konsol Amazon RDS di [https://](https://console.aws.amazon.com/rds/) [console.aws.amazon.com/rds/.](https://console.aws.amazon.com/rds/)
- c. Di konsol Amazon RDS, pilih Database.

Panel Database muncul. Setiap replika baca menampilkan Replika di kolom Peran.

- d. Pilih replika baca klaster DB Multi-AZ yang ingin Anda promosikan.
- e. Untuk Tindakan, pilih Promosikan.
- f. Pada halaman Tingkatkan replika baca, masukkan periode penyimpanan cadangan dan jendela cadangan untuk klaster DB Multi-AZ yang baru ditingkatkan.
- g. Jika pengaturan sudah sesuai keinginan Anda, pilih Tingkatkan replika baca.
- h. Tunggu status klaster DB Multi-AZ yang dipromosikan menjadi Available.
- i. Arahkan aplikasi Anda untuk menggunakan klaster DB Multi-AZ yang dipromosikan.

Secara opsional, hapus deployment Satu AZ atau deployment instans DB Multi-AZ jika tidak lagi diperlukan. Untuk petunjuk, lihat [Menghapus instans DB.](#page-882-0)

#### AWS CLI

Untuk memigrasikan deployment Satu AZ atau deployment instans DB Multi-AZ ke klaster DB Multi-AZ menggunakan replika baca, selesaikan langkah-langkah berikut menggunakan AWS CLI.

1. Buat replika baca klaster DB Multi-AZ.

Untuk membuat replika baca dari instance DB sumber, gunakan AWS CLI perintah [create-db](https://docs.aws.amazon.com/cli/latest/reference/rds/create-db-cluster.html)[cluster](https://docs.aws.amazon.com/cli/latest/reference/rds/create-db-cluster.html). Untuk --replication-source-identifier, tentukan Amazon Resource Name (ARN) instans DB sumber.

Untuk Linux, macOS, atau Unix:

```
aws rds create-db-cluster \ 
   --db-cluster-identifier mymultiazdbcluster \ 
   --replication-source-identifier arn:aws:rds:us-
east-2:123456789012:db:mydbinstance
   --engine postgres \ 
   --db-cluster-instance-class db.m5d.large \ 
   --storage-type io1 \ 
  -iops 1000 \
   --db-subnet-group-name defaultvpc \ 
   --backup-retention-period 1
```
Untuk Windows:

```
aws rds create-db-cluster ^ 
   --db-cluster-identifier mymultiazdbcluster ^ 
   --replication-source-identifier arn:aws:rds:us-
east-2:123456789012:db:mydbinstance
   --engine postgres ^ 
   --db-cluster-instance-class db.m5d.large ^ 
   --storage-type io1 ^ 
  -iops 1000 \land --db-subnet-group-name defaultvpc ^ 
   --backup-retention-period 1
```
2. Hentikan transaksi apa pun agar tidak ditulis ke instans DB sumber, lalu tunggu semua pembaruan yang akan dilakukan ke replika baca.

Pembaruan basis data terjadi pada replika baca setelah pembaruan terjadi pada instans DB utama. Kelambatan replikasi ini dapat sangat bervariasi. Gunakan metrik Replica Lag untuk menentukan saat semua pembaruan sudah dilakukan pada replika baca. Untuk informasi selengkapnya tentang kelambatan replika, lihat [Memantau replikasi baca.](#page-820-0)

3. Saat Anda siap, tingkatkan replika baca menjadi klaster DB Multi-AZ mandiri.

Untuk mempromosikan replika baca klaster Multi-AZ DB, gunakan perintah. AWS CLI [promote](https://docs.aws.amazon.com/cli/latest/reference/rds/promote-read-replica-db-cluster.html)[read-replica-db-cluster](https://docs.aws.amazon.com/cli/latest/reference/rds/promote-read-replica-db-cluster.html) Untuk --db-cluster-identifier, tentukan pengidentifikasi replika baca klaster DB Multi-AZ.

aws rds promote-read-replica-db-cluster --db-cluster-identifier *mymultiazdbcluster*

- 4. Tunggu status klaster DB Multi-AZ yang dipromosikan menjadi Available.
- 5. Arahkan aplikasi Anda untuk menggunakan klaster DB Multi-AZ yang dipromosikan.

Secara opsional, hapus deployment Satu AZ atau deployment instans DB Multi-AZ jika tidak lagi diperlukan. Untuk petunjuk, lihat [Menghapus instans DB.](#page-882-0)

#### API RDS

Untuk memigrasikan deployment Satu AZ atau deployment instans DB Multi-AZ ke klaster DB Multi-AZ menggunakan replika baca, selesaikan langkah-langkah berikut menggunakan API RDS.

1. Buat replika baca klaster DB Multi-AZ.

Untuk membuat replika baca klaster DB Multi-AZ, gunakan [CreateDBCluster](https://docs.aws.amazon.com/AmazonRDS/latest/APIReference/API_CreateDBCluster.html) operasi dengan parameter yang diperlukan DBClusterIdentifier. Untuk ReplicationSourceIdentifier, tentukan Amazon Resource Name (ARN) instans DB sumber.

2. Hentikan transaksi apa pun agar tidak ditulis ke instans DB sumber, lalu tunggu semua pembaruan yang akan dilakukan ke replika baca.

Pembaruan basis data terjadi pada replika baca setelah pembaruan terjadi pada instans DB utama. Kelambatan replikasi ini dapat sangat bervariasi. Gunakan metrik Replica Lag untuk menentukan saat semua pembaruan sudah dilakukan pada replika baca. Untuk informasi selengkapnya tentang kelambatan replika, lihat [Memantau replikasi baca.](#page-820-0)

3. Saat Anda siap, tingkatkan replika baca menjadi klaster DB Multi-AZ mandiri.

Untuk membuat replika baca klaster DB Multi-AZ, gunakan [PromoteReadReplicaDBCluster](https://docs.aws.amazon.com/AmazonRDS/latest/APIReference/API_PromoteReadReplicaDBCluster.html) operasi dengan parameter yang diperlukan DBClusterIdentifier. Tentukan pengidentifikasi replika baca klaster DB Multi-AZ.

- 4. Tunggu status klaster DB Multi-AZ yang dipromosikan menjadi Available.
- 5. Arahkan aplikasi Anda untuk menggunakan klaster DB Multi-AZ yang dipromosikan.

Secara opsional, hapus deployment Satu AZ atau deployment instans DB Multi-AZ jika tidak lagi diperlukan. Untuk petunjuk, lihat [Menghapus instans DB.](#page-882-0)

Keterbatasan untuk membuat replika baca klaster DB Multi-AZ

Batasan berikut berlaku untuk membuat replika baca klaster DB Multi-AZ dari deployment Satu AZ atau deployment instans DB Multi-AZ.

- Anda tidak dapat membuat replika baca cluster DB multi-AZ dalam replika Akun AWS yang berbeda dari Akun AWS yang memiliki instans DB sumber.
- Anda tidak dapat membuat replika baca cluster DB multi-AZ di instans DB sumber yang Wilayah AWS berbeda.
- Anda tidak dapat memulihkan replika baca klaster DB Multi-AZ ke suatu titik waktu.
- Enkripsi penyimpanan harus memiliki pengaturan yang sama pada instans DB sumber dan klaster DB Multi-AZ.
- Jika instans DB sumber dienkripsi, replika baca klaster DB Multi-AZ harus dienkripsi menggunakan tombol KMS yang sama.
- Jika instans DB sumber menggunakan penyimpanan General Purpose SSD (gp3) dan memiliki kurang dari 400 GiB penyimpanan yang dialokasikan, Anda tidak dapat memodifikasi IOPS yang disediakan untuk replika baca cluster DB multi-AZ.
- Untuk melakukan upgrade versi minor pada instans DB sumber, Anda harus terlebih dahulu melakukan upgrade versi minor pada replika baca klaster DB Multi-AZ DB.
- Ketika Anda melakukan peningkatan versi minor pada RDS untuk PostgreSQL replika baca klaster DB Multi-AZ, instans DB pembaca tidak beralih ke instans DB penulis setelah peningkatan. Oleh karena itu, klaster DB Anda mungkin mengalami waktu henti saat Amazon RDS memutakhirkan instans penulis.
- Anda tidak dapat melakukan upgrade versi utama pada replika baca cluster multi-AZ DB.
- Anda dapat melakukan peningkatan versi utama pada instans DB sumber dari replika baca klaster DB Multi-AZ, tetapi replikasi ke replika baca berhenti dan tidak dapat dimulai ulang.
- Replika baca klaster DB Multi-AZ tidak mendukung replika baca berjenjang.
- Untuk RDS untuk PostgreSQL, replika baca klaster Multi-AZ DB tidak dapat gagal.

## <span id="page-1006-0"></span>Membuat replika baca instans DB Multi-AZ dari klaster DB Multi-AZ

Anda dapat membuat replika baca instans DB Multi-AZ agar dapat menskalakan di luar kapasitas komputasi atau I/O klaster untuk beban kerja database yang berstatus read-heavy. Anda dapat mengarahkan kelebihan lalu lintas baca ini ke satu atau beberapa replika baca instans DB. Anda juga dapat menggunakan replika baca untuk bermigrasi dari klaster DB Multi-AZ ke instans DB.

Untuk membuat replika baca, tentukan klaster DB Multi-AZ sebagai sumber replikasi. Salah satu instans pembaca dari klaster DB Multi-AZ selalu menjadi sumber replikasi, bukan instans penulis. Kondisi ini memastikan bahwa replika selalu sinkron dengan klaster sumber, bahkan dalam kasus failover.

#### Topik

- [Membandingkan instans DB pembaca dan replika baca instans DB](#page-1006-1)
- **[Pertimbangan](#page-1007-0)**
- [Membuat replika baca instans DB](#page-1007-1)
- [Mempromosikan replika baca instans DB](#page-1009-0)
- [Batasan untuk membuat replika baca instans dari klaster DB Multi-AZ](#page-1009-1)

<span id="page-1006-1"></span>Membandingkan instans DB pembaca dan replika baca instans DB

Replika baca instans DB dari klaster DB Multi-AZ berbeda dari instans DB pembaca dari klaster DB Multi-AZ dengan cara berikut:

- Instans DB pembaca bertindak sebagai target failover otomatis, sedangkan replika baca instans DB tidak.
- Instans DB pembaca harus mengakui perubahan dari instans DB penulis sebelum perubahan dapat dilakukan. Untuk replika baca instans DB, pembaruan disalin secara asinkron ke replika baca tanpa memerlukan pengakuan.
- Instans DB pembaca selalu berbagi kelas instans, tipe penyimpanan, dan versi mesin yang sama dengan instans DB penulis dari klaster DB Multi-AZ. Replika baca instans DB, bagaimanapun, tidak harus berbagi konfigurasi yang sama dengan klaster sumber.
- Anda dapat meningkatkan replika baca instans DB ke instans DB mandiri. Anda tidak dapat mempromosikan instans DB pembaca dari klaster DB Multi-AZ ke instans mandiri.
- Titik akhir pembaca hanya merutekan permintaan ke instans DB pembaca dari klaster DB Multi-AZ. Titik akhir tidak pernah merutekan permintaan ke replika baca instans DB.

Untuk informasi selengkapnya tentang cara membuat instans DB, lihat [the section called "Ikhtisar](#page-900-1)  [klaster basis data Multi-AZ"](#page-900-1).

#### <span id="page-1007-0"></span>Pertimbangan

Pertimbangkan hal berikut sebelum Anda membuat replika baca instans DB dari klaster DB Multi-AZ:

- Ketika Anda membuat replika baca instans DB, replika tersebut harus pada versi utama yang sama dengan klaster sumbernya, dan versi minor yang sama atau lebih tinggi. Setelah Anda membuatnya, Anda dapat secara opsional meningkatkan replika baca ke versi minor yang lebih tinggi daripada klaster sumber.
- Saat Anda membuat replika baca instans DB, penyimpanan yang dialokasikan harus sama dengan penyimpanan yang dialokasikan dari klaster DB Multi-AZ sumber. Anda dapat mengubah penyimpanan yang dialokasikan setelah replika baca dibuat.
- Untuk RDS untuk MySQL, parameter gtid-mode harus diatur ke ON untuk sumber klaster DB Multi-AZ. Untuk informasi selengkapnya, lihat [the section called "Bekerja dengan grup parameter](#page-662-0) [klaster DB"](#page-662-0).
- Transaksi aktif yang berjangka panjang dapat memperlambat proses pembuatan replika baca. Kami menyarankan Anda menunggu transaksi yang berjangka panjang selesai sebelum membuat replika baca.
- Jika Anda menghapus klaster DB Multi-AZ sumber untuk replika baca instans DB, replika baca apa pun yang ditulisnya dipromosikan ke instans DB mandiri.

### <span id="page-1007-1"></span>Membuat replika baca instans DB

Anda dapat membuat replika baca instans DB dari cluster DB multi-AZ menggunakan AWS Management Console, AWS CLI, atau RDS API.

### **a** Note

Kami sangat menyarankan Anda untuk membuat semua replika baca di cloud privat virtual (VPC) yang sama berdasarkan Amazon VPC klaster DB Multi-AZ sumber.
Jika Anda membuat replika baca di VPC yang berbeda dari klaster DB sumber, rentang Perutean Antar Domain Tanpa Kelas (CIDR) dapat tumpang tindih antara replika dan sistem Amazon RDS. CIDR yang tumpang tindih membuat replika tidak stabil, yang dapat berdampak negatif pada aplikasi yang terhubung dengannya. Jika Anda terjadi kesalahan saat membuat replika baca, pilih grup subnet DB tujuan yang berbeda. Untuk informasi selengkapnya, lihat [the section called "Bekerja dengan klaster DB dalam VPC".](#page-4830-0)

#### Konsol

Untuk membuat replika baca instans DB dari klaster DB Multi-AZ, selesaikan langkah-langkah berikut menggunakan AWS Management Console.

- 1. Masuk ke AWS Management Console dan buka konsol Amazon RDS di [https://](https://console.aws.amazon.com/rds/) [console.aws.amazon.com/rds/.](https://console.aws.amazon.com/rds/)
- 2. Di panel navigasi, pilih Basis Data.
- 3. Pilih klaster DB Multi-AZ yang ingin Anda gunakan sebagai sumber untuk replika baca.
- 4. Untuk Tindakan, pilih Buat replika baca.
- 5. Untuk sumber Replica, pastikan bahwa klaster DB Multi-AZ yang benar dipilih.
- 6. Untuk Pengenal DB, masukkan nama replika baca.
- 7. Untuk bagian yang tersisa, tentukan pengaturan instans DB Anda. Untuk informasi tentang sebuah pengaturan, lihat [the section called "Pengaturan tersedia"](#page-577-0).

## **a** Note

Penyimpanan yang dialokasikan untuk instans DB harus sama dengan penyimpanan yang dialokasikan untuk klaster DB Multi-AZ sumber.

8. Pilih Buat replika baca.

## AWS CLI

Untuk membuat replika baca instans DB dari cluster DB multi-AZ, gunakan perintah. AWS CLI [create-db-instance-read-replica](https://docs.aws.amazon.com/cli/latest/reference/rds/create-db-instance-read-replica.html) Untuk --source-db-cluster-identifier, tentukan pengidentifikasi replika baca klaster DB Multi-AZ.

Untuk Linux, macOS, atau Unix:

```
aws rds create-db-instance-read-replica \ 
   --db-instance-identifier myreadreplica \ 
   --source-db-cluster-identifier mymultiazdbcluster
```
#### Untuk Windows:

```
aws rds create-db-instance-read-replica ^ 
   --db-instance-identifier myreadreplica ^ 
   --source-db-cluster-identifier mymultiazdbcluster
```
### API RDS

Untuk membuat replika baca instans DB dari klaster DB Multi-AZ, gunakan operasi [CreateDBInstanceReadReplica](https://docs.aws.amazon.com/AmazonRDS/latest/APIReference/API_CreateDBInstanceReadReplica.html).

#### Mempromosikan replika baca instans DB

Jika Anda tidak lagi membutuhkan replika baca instans DB, Anda dapat mempromosikannya menjadi instans DB mandiri. Saat Anda meningkatkan replika baca, instans DB akan di-boot ulang sebelum replika baca itu tersedia. Untuk petunjuk, lihat [the section called "Mempromosikan replika baca".](#page-815-0)

Jika Anda menggunakan replika baca untuk memigrasikan deployment klaster DB Multi-AZ ke deployment instans DB Satu AZ atau Multi-AZ, pastikan untuk menghentikan transaksi apa pun yang sedang ditulis ke klaster DB sumber. Kemudian, tunggu semua pembaruan dilakukan untuk replika baca. Pembaruan database terjadi pada replika baca setelah terjadi pada salah satu instans DB pembaca klaster DB Multi-AZ. Kelambatan replikasi ini dapat sangat bervariasi. Gunakan metrik ReplicaLag untuk menentukan saat semua pembaruan sudah dilakukan pada replika baca. Untuk informasi selengkapnya tentang kelambatan replika, lihat [the section called "Memantau replikasi](#page-820-0) [baca"](#page-820-0).

Setelah Anda mempromosikan replika baca, tunggu status instans DB yang dipromosikan menjadi Available sebelum Anda mengarahkan aplikasi Anda untuk menggunakan instans DB yang dipromosikan. Opsional, hapus deployment klaster DB Multi-AZ jika Anda tidak lagi membutuhkannya. Untuk petunjuk, lihat [the section called "Menghapus klaster DB Multi-AZ"](#page-1016-0).

Batasan untuk membuat replika baca instans dari klaster DB Multi-AZ

Batasan berikut berlaku untuk membuat replika baca instans DB dari deployment klaster DB Multi-AZ.

• Anda tidak dapat membuat replika baca instans DB dalam Akun AWS yang berbeda dari Akun AWS yang memiliki cluster DB multi-AZ sumber.

- Anda tidak dapat membuat replika baca instans DB di cluster DB multi-AZ sumber yang Wilayah AWS berbeda.
- Anda tidak dapat memulihkan replika baca instans DB ke suatu titik waktu.
- Enkripsi penyimpanan harus memiliki pengaturan yang sama pada klaster DB Multi-AZ sumber dan replika baca instans DB.
- Jika klaster DB Multi-AZ sumber dienkripsi, replika baca instans DB harus dienkripsi menggunakan tombol KMS yang sama.
- Untuk melakukan upgrade versi minor pada klaster DB Multi-AZ sumber, Anda harus terlebih dahulu melakukan upgrade versi minor pada replika baca instans DB.
- Replika baca instans DB tidak mendukung replika baca berjenjang.
- Untuk RDS for PostgreSQL, klaster DB Multi-AZ sumber harus menjalankan PostgreSQL versi 13.11, 14.8, atau 15.2.R2 atau lebih tinggi untuk membuat replika baca instans DB.
- Anda dapat melakukan peningkatan versi utama pada klaster DB Multi-AZ sumber dari replika baca instans DB, tetapi replikasi ke replika baca berhenti dan tidak dapat dimulai ulang.

## Menggunakan replikasi logis PostgreSQL dengan klaster DB Multi-AZ

Dengan menggunakan replikasi logis PostgreSQL dengan klaster DB Multi-AZ Anda, Anda dapat mereplikasi dan menyinkronkan tabel individual daripada seluruh instans basis data. Replikasi logis menggunakan model terbit dan langganan untuk mereplikasi perubahan dari sumber ke satu atau lebih penerima. Hal ini bekerja dengan menggunakan catatan perubahan dari log write-ahead PostgreSQL (WAL). Untuk informasi selengkapnya, lihat [the section called "Replikasi logis".](#page-3967-0)

Saat Anda membuat slot replikasi logis baru pada instans DB penulis dari klaster DB Multi-AZ, slot tersebut disalin secara asinkron ke setiap instans DB pembaca di cluster. Slot pada instans DB pembaca terus disinkronkan dengan yang ada di instans DB penulis.

Replikasi logis didukung untuk klaster DB Multi-AZ yang menjalankan RDS untuk PostgreSQL versi 14.8-R2 dan lebih tinggi, dan 15.3-R2 dan lebih tinggi.

**a** Note

Selain fitur replikasi logis PostgreSQL asli, klaster DB Multi-AZ yang menjalankan RDS untuk PostgreSQL juga mendukung ekstensi pglogical.

Untuk informasi selengkapnya tentang fitur replikasi logis PostgreSQL, lihat [Replikasi logis](https://www.postgresql.org/docs/current/logical-replication.html) dalam dokumentasi PostgreSQL.

#### Topik

- [Prasyarat](#page-1011-0)
- [Menyiapkan replikasi logis](#page-1012-0)
- [Batasan dan rekomendasi](#page-1014-0)

### <span id="page-1011-0"></span>Prasyarat

Untuk mengonfigurasi replikasi logis PostgreSQL untuk klaster DB Multi-AZ, Anda harus memenuhi prasyarat berikut.

• Akun pengguna Anda harus menjadi anggota rds\_superuser grup dan memiliki rds\_superuser hak istimewa. Untuk informasi selengkapnya, lihat [the section called "Memahami](#page-4138-0)  [peran dan izin PostgreSQL".](#page-4138-0)

• Klaster DB Multi-AZ Anda harus dikaitkan dengan grup parameter klaster DB kustom sehingga Anda dapat mengonfigurasi nilai parameter yang dijelaskan dalam prosedur berikut. Untuk informasi selengkapnya, lihat [the section called "Bekerja dengan grup parameter klaster DB".](#page-662-0)

## <span id="page-1012-0"></span>Menyiapkan replikasi logis

Untuk mengatur replikasi logis untuk klaster DB Multi-AZ, Anda mengaktifkan parameter tertentu dalam grup parameter klaster DB terkait, lalu membuat slot replikasi logis.

#### **a** Note

Dimulai dengan PostgreSQL versi 16, Anda dapat menggunakan instance DB pembaca dari cluster DB multi-AZ untuk replikasi logis.

Untuk mengatur replikasi logis untuk sebuah RDS untuk klaster DB Multi-AZ PostgreSQL

- 1. Buka grup parameter klaster DB kustom yang terkait dengan RDS Anda untuk klaster DB Multi-AZ PostgreSQL.
- 2. Di bidang pencarian Parameter, cari parameter rds. logical replication statis dan atur nilainya ke 1. Perubahan parameter ini dapat meningkatkan pembuatan WAL, jadi aktifkan hanya saat Anda menggunakan slot logis.
- 3. Sebagai bagian dari perubahan ini, konfigurasi parameter klaster DB berikut.
	- max\_wal\_senders
	- max\_replication\_slots
	- max\_connections

Tergantung penggunaan yang Anda harapkan, Anda mungkin juga perlu mengubah nilai parameter berikut. Namun, dalam banyak kasus, nilai default sudah cukup.

- max\_logical\_replication\_workers
- max\_sync\_workers\_per\_subscription
- 4. Reboot klaster DB Multi-AZ agar nilai parameter diterapkan. Untuk petunjuknya, lihat [the section](#page-998-0)  [called "Membut ulang klaster basis data Multi-AZ"](#page-998-0).

5. Buat slot replikasi logis pada instans DB penulis dari klaster DB Multi-AZ seperti yang dijelaskan dalam [the section called "Menggunakan slot replikasi logis"](#page-3969-0). Proses ini mengharuskan Anda menentukan plugin decoding. Saat ini, RDS untuk PostgreSQL mendukung plugin test\_decoding, wal2json, dan pgoutput yang dikirimkan dengan PostgreSQL.

Slot disalin secara asinkron ke setiap instans DB pembaca di klaster.

6. Verifikasi status slot pada semua instans DB pembaca dari klaster DB Multi-AZ. Untuk melakukannya, periksa pg\_replication\_slots tampilan pada semua instans DB pembaca dan pastikan bahwa confirmed\_flush\_lsn status membuat kemajuan saat aplikasi secara aktif mengkonsumsi perubahan logis.

Perintah berikut menunjukkan cara memeriksa status replikasi pada instans DB pembaca.

```
% psql -h test-postgres-instance-2.abcdefabcdef.us-west-2.rds.amazonaws.com
postgres=> select slot_name, slot_type, confirmed_flush_lsn from 
 pg_replication_slots; 
  slot_name | slot_type | confirmed_flush_lsn
    --------------+-----------+--------------------- 
 logical_slot | logical | 32/D0001700
(1 row)postgres=> select slot_name, slot_type, confirmed_flush_lsn from 
 pg_replication_slots; 
  slot_name | slot_type | confirmed_flush_lsn
--------------+-----------+--------------------- 
 logical_slot | logical | 32/D8003628
(1 row)% psql -h test-postgres-instance-3.abcdefabcdef.us-west-2.rds.amazonaws.com
postgres=> select slot_name, slot_type, confirmed_flush_lsn from 
 pg_replication_slots; 
  slot_name | slot_type | confirmed_flush_lsn
--------------+-----------+--------------------- 
 logical_slot | logical | 32/D0001700
(1 row)postgres=> select slot_name, slot_type, confirmed_flush_lsn from 
 pg_replication_slots; 
  slot_name | slot_type | confirmed_flush_lsn
--------------+-----------+---------------------
```

```
 logical_slot | logical | 32/D8003628
(1 row)
```
Setelah Anda menyelesaikan tugas replikasi Anda, hentikan proses replikasi, jatuhkan slot replikasi, dan matikan replikasi logis. Untuk mematikan replikasi logis, ubah grup parameter klaster DB Anda dan atur nilai rds.logical\_replication kembali ke 0. Reboot klaster agar perubahan parameter diterapkan.

## <span id="page-1014-0"></span>Batasan dan rekomendasi

Keterbatasan dan rekomendasi berikut berlaku untuk menggunakan replikasi logis dengan cluster DB multi-AZ yang menjalankan PostgreSQL versi 16:

- Anda hanya dapat menggunakan instance DB penulis untuk membuat atau menjatuhkan slot replikasi logis. Misalnya, CREATE SUBSCRIPTION perintah harus menggunakan titik akhir penulis cluster dalam string koneksi host.
- Anda harus menggunakan titik akhir penulis cluster selama sinkronisasi tabel atau sinkronisasi ulang. Misalnya, Anda dapat menggunakan perintah berikut untuk menyinkronkan ulang tabel yang baru ditambahkan:

```
Postgres=>ALTER SUBSCRIPTION subscription-name CONNECTION host=writer-endpoint
Postgres=>ALTER SUBSCRIPTION subscription-name REFRESH PUBLICATION
```
- Anda harus menunggu sinkronisasi tabel selesai sebelum menggunakan instance DB pembaca untuk replikasi logis. Anda dapat menggunakan tabel [pg\\_subscription\\_rel](https://www.postgresql.org/docs/current/catalog-pg-subscription-rel.html) katalog untuk memantau sinkronisasi tabel. Sinkronisasi tabel selesai ketika srsubstate kolom diatur ke ready  $(r)$ .
- Sebaiknya gunakan titik akhir instance untuk koneksi replikasi logis setelah sinkronisasi tabel awal selesai. Perintah berikut mengurangi beban pada instance DB penulis dengan membongkar replikasi ke salah satu instance DB pembaca:

Postgres=>ALTER SUBSCRITPION *subscription-name* CONNECTION host=*reader-instanceendpoint*

Anda tidak dapat menggunakan slot yang sama pada lebih dari satu instans DB sekaligus. Ketika dua atau lebih aplikasi mereplikasi perubahan logis dari instance DB yang berbeda di cluster, beberapa perubahan mungkin hilang karena failover cluster atau masalah jaringan. Dalam situasi ini, Anda dapat menggunakan titik akhir instance untuk replikasi logis dalam string koneksi host.

Aplikasi lain yang menggunakan konfigurasi yang sama akan menampilkan pesan kesalahan berikut:

```
replication slot slot_name is already active for PID x providing immediate feedback.
```
- Cluster DB multi-AZ yang menjalankan PostgreSQL versi 16.1 tidak dapat menghidupkan kembali slot replikasi logis yang hilang pada instance DB. Penyebab umum adalah failover yang diprakarsai oleh failover-db-cluster API, atau peristiwa infrastruktur.
- Saat menggunakan pglogical ekstensi, Anda hanya dapat menggunakan titik akhir penulis cluster. Ekstensi memiliki keterbatasan yang diketahui yang dapat membuat slot replikasi logis yang tidak digunakan selama sinkronisasi tabel. Slot replikasi basi menyimpan file write-ahead log (WAL) dan dapat menyebabkan masalah ruang disk.

# <span id="page-1016-0"></span>Menghapus klaster DB Multi-AZ

Anda dapat menghapus cluster DB Multi-AZ DB menggunakan AWS Management Console, AWS CLI, atau RDS API. Untuk menghapus cluster DB multi-AZ, Anda harus terlebih dahulu menghapus semua instans DB itu.

Waktu yang diperlukan untuk menghapus cluster DB multi-AZ dapat bervariasi tergantung pada faktor-faktor berikut:

- Anda periode retensi cadangan (yaitu, berapa banyak cadangan yang harus dihapus).
- Berapa banyak data yang dihapus.
- Apakah snapshot terakhir diambil.

Perlindungan penghapusan harus dinonaktifkan pada cluster DB multi-AZ sebelum Anda dapat menghapusnya. Untuk informasi selengkapnya, lihat [the section called "Prasyarat untuk menghapus](#page-882-0) [instans DB".](#page-882-0) Anda dapat menonaktifkan perlindungan penghapusan dengan memodifikasi cluster DB multi-AZ. Untuk informasi selengkapnya, lihat [the section called "Mengubah klaster basis data Multi-](#page-973-0)[AZ"](#page-973-0).

### Konsol

Untuk menghapus klaster DB Multi-AZ

- 1. Masuk ke AWS Management Console dan buka konsol Amazon RDS di [https://](https://console.aws.amazon.com/rds/) [console.aws.amazon.com/rds/.](https://console.aws.amazon.com/rds/)
- 2. Di panel navigasi, pilih Basis data, lalu pilih klaster DB Multi-AZ yang ingin dihapus.
- 3. Untuk Tindakan, pilih Hapus.
- 4. Pilih Buat cuplikan akhir? untuk membuat snapshot DB akhir untuk klaster DB Multi-AZ.

Jika Anda membuat snapshot akhir, masukkan nama untuk Nama snapshot akhir.

- 5. Pilih Pertahankan cadangan otomatis untuk menyimpan cadangan otomatis.
- 6. Masukkan **delete me** di kotak.
- 7. Pilih Hapus.

#### AWS CLI

Untuk menghapus cluster DB Multi-AZ dengan menggunakan AWS CLI, panggil [delete-db](https://docs.aws.amazon.com/cli/latest/reference/rds/delete-db-cluster.html)[cluster](https://docs.aws.amazon.com/cli/latest/reference/rds/delete-db-cluster.html)perintah dengan opsi berikut:

- --db-cluster-identifier
- --final-db-snapshot-identifier atau --skip-final-snapshot

Example Dengan snapshot akhir

Untuk Linux, macOS, atau Unix:

```
aws rds delete-db-cluster \ 
     --db-cluster-identifier mymultiazdbcluster \ 
     --final-db-snapshot-identifier mymultiazdbclusterfinalsnapshot
```
Untuk Windows:

```
aws rds delete-db-cluster ^ 
     --db-cluster-identifier mymultiazdbcluster ^ 
     --final-db-snapshot-identifier mymultiazdbclusterfinalsnapshot
```
Example Dengan snapshot akhir

Untuk Linux, macOS, atau Unix:

```
aws rds delete-db-cluster \ 
     --db-cluster-identifier mymultiazdbcluster \ 
     --skip-final-snapshot
```
Untuk Windows:

```
aws rds delete-db-cluster ^ 
     --db-cluster-identifier mymultiazdbcluster ^ 
     --skip-final-snapshot
```
#### RDS API

Untuk menghapus klaster DB Multi-AZ menggunakan Amazon RDS API, panggil operasi [DeleteDBCluster](https://docs.aws.amazon.com/AmazonRDS/latest/APIReference/API_DeleteDBCluster.html) dengan parameter berikut ini:

- DBClusterIdentifier
- FinalDBSnapshotIdentifier atau SkipFinalSnapshot

# Keterbatasan cluster DB multi-AZ

Klaster basis data Multi-AZ memiliki satu instans basis data penulis dan dua instans basis data pembaca dalam tiga Zona Ketersediaan terpisah. Klaster DB Multi-AZ menyediakan ketersediaan tinggi, peningkatan kapasitas untuk beban kerja baca, dan latensi yang lebih rendah jika dibandingkan dengan deployment Multi-AZ. Lihat informasi yang lebih lengkap tentang klaster basis data Multi-AZ di [Deployment klaster basis data Multi-AZ.](#page-899-0)

Batasan berikut berlaku untuk cluster DB multi-AZ.

- Klaster basis data Multi-AZ tidak mendukung fitur-fitur berikut:
	- Koneksi IPv6 (mode dual-stack)
	- Cadangan otomatis lintas Wilayah
	- Autentikasi IAM DB dan otentikasi Kerberos
	- Memodifikasi port. Sebagai gantinya, Anda dapat memulihkan klaster basis data Multi-AZ ke suatu titik waktu dan menentukan port yang berbeda.
	- Grup opsi
	- P oint-in-time-recovery (PITR) untuk cluster yang dihapus
	- Mengekspor data snapshot cluster DB multi-AZ ke bucket S3, atau memulihkan snapshot cluster DB multi-AZ dari bucket S3
	- Penyimpanan autoscaling dengan mengatur penyimpanan maksimum yang dialokasikan. Sebagai gantinya, Anda dapat menskalakan penyimpanan secara manual.
	- Menghentikan dan memulai cluster DB Multi-AZ
	- Menyalin cuplikan dari klaster basis data Multi-AZ
	- Mengenkripsi klaster basis data Multi-AZ yang tidak terenkripsi
- Klaster basis data Multi-AZ RDS for MySQL tidak mendukung replikasi ke basis data target eksternal.
- Klaster basis data Multi-AZ RDS for MySQL hanya mendukung prosedur-prosedur tersimpan sistem berikut:
	- mysql.rds\_rotate\_general\_log
	- mysql.rds\_rotate\_slow\_log
	- mysql.rds\_show\_configuration
- mysql.rds set external master with auto position Keterbatasan cluster DB multi-AZ 981
- RDS untuk cluster DB PostgreSQL Multi-AZ tidak mendukung ekstensi berikut: dan. aws\_s3 pg\_transport
- Klaster basis data Multi-AZ RDS for PostgreSQL tidak mendukung penggunaan server DNS kustom untuk akses jaringan keluar.

# Menggunakan Dukungan Diperpanjang Amazon RDS

Dengan Dukungan Diperpanjang Amazon RDS, Anda dapat terus menjalankan basis data Anda pada suatu versi mesin utama melewati akhir tanggal dukungan standar RDS dengan biaya tambahan. Pada akhir tanggal dukungan standar RDS , Amazon RDS Amazon secara otomatis mendaftarkan database Anda di RDS Extended Support. Pendaftaran otomatis ke RDS Extended Support tidak mengubah mesin database dan tidak memengaruhi waktu aktif atau kinerja instans DB Anda.

Penawaran berbayar ini memberi Anda lebih banyak waktu untuk meningkatkan ke versi mesin utama yang didukung. Selama RDS Extended Support, Amazon RDS akan memasok patch untuk CVE Kritis dan Tinggi seperti yang didefinisikan oleh peringkat tingkat keparahan CVSS National Vulnerability Database (NVD). Lihat informasi yang lebih lengkap di [Metrik Kerentanan.](https://nvd.nist.gov/vuln-metrics/cvss#)

Anda juga dapat membuat basis data baru dengan versi mesin utama yang telah mencapai akhir tanggal dukungan standar RDS. RDS secara otomatis mendaftarkan database baru ini di RDS Extended Support dan menagih Anda untuk penawaran ini.

Untuk melakukan ini, gunakan AWS CLI atau API RDS. Dalam AWS CLI, open-source-rdsextended-support-disabled tentukan --engine-lifecycle-support opsi. Di RDS API, tentukan open-source-rds-extended-support-disabled LifeCycleSupport parameternya.

Misalnya, akhir tanggal dukungan standar RDS untuk RDS for MySQL versi 5.7 adalah 29 Februari 2024. Namun, Anda tidak siap untuk secara manual meng-upgrade ke RDS untuk MySQL versi 8.0 sebelum tanggal tersebut. Pada tanggal 29 Februari 2024, Amazon RDS secara otomatis mendaftarkan database Anda di RDS Extended Support, dan Anda dapat terus menjalankan RDS untuk MySQL versi 5.7. Mulai 1 Maret 2024, Amazon RDS secara otomatis menagih Anda untuk RDS Extended Support.

RDS Extended Support tersedia hingga 3 tahun setelah akhir RDS dari tanggal dukungan standar untuk versi mesin utama MySQL versi 2). Setelah waktu ini, jika Anda belum memutakhirkan versi mesin utama Anda ke versi yang didukung, Amazon RDS Amazon akan secara otomatis meningkatkan versi mesin utama Anda. Kami menyarankan agar Anda meningkatkan ke versi mesin utama sesegera mungkin.

Topik

• [Biaya Amazon RDS Extended Support](#page-1022-0)

- [Versi dengan Amazon RDS Extended Support](#page-1022-1)
- [Penamaan versi Amazon RDS Extended Support](#page-1023-0)
- [Membuat instans DB atau cluster DB multi-AZ, cluster Extended Support](#page-1024-0)
- [Melihat pendaftaran instans DB atau klaster DB multi-AZ Kluster Aurora DB atau](#page-1026-0)
- [Memulihkan instans DB atau cluster DB multi-AZ, cluster Support](#page-1027-0)

# <span id="page-1022-0"></span>Biaya Amazon RDS Extended Support

Biaya tambahan untuk RDS Extended Support secara otomatis berhenti segera setelah Anda meningkatkan ke versi engine yang tercakup dalam dukungan standar, atau Anda menghapus database yang menjalankan versi utama melewati akhir RDS dari tanggal dukungan standar. Namun, pengisian daya akan dimulai kembali jika versi mesin target Anda memasuki RDS Extended Support di masa mendatang.

Misalnya, RDS untuk PostgreSQL 11 memasuki Extended Support pada 1 Maret 2024, tetapi biaya tidak dimulai hingga 1 April 2024. Namun, jika Anda terus menjalankan RDS untuk PostgreSQL 12 pada instans DB ini melewati akhir RDS tanggal dukungan standar 28 Februari 2025, maka database Anda akan kembali dikenakan biaya RDS Extended Support mulai 1 Maret 2025.

Biaya RDS Extended Support berlaku untuk instans siaga di penerapan Multi-AZ.

Lihat informasi yang lebih lengkap di [Struktur harga Amazon RDS for MySQL](https://aws.amazon.com/rds/mysql/pricing/) dan [Struktur harga](https://aws.amazon.com/rds/postgresql/pricing/)  [Amazon RDS for PostgreSQL.](https://aws.amazon.com/rds/postgresql/pricing/)

# <span id="page-1022-1"></span>Versi dengan Amazon RDS Extended Support

RDS Extended Support hanya tersedia untuk versi utama. Ini tidak tersedia untuk versi minor.

RDS Extended Support tersedia untuk RDS untuk MySQL 5.7 dan 8.0, dan untuk RDS untuk PostgreSQL 11 dan lebih tinggi. Lihat informasi yang lebih lengkap di [Versi utama MySQL yang](#page-3047-0)  [didukung](#page-3047-0) dan [Kalender rilis untuk Amazon RDS for PostgreSQL](https://docs.aws.amazon.com/AmazonRDS/latest/PostgreSQLReleaseNotes/postgresql-release-calendar.html).

Amazon RDS secara otomatis memutakhirkan instans DB Anda ke versi minor terakhir yang dirilis sebelum tanggal dukungan standar berakhir RDS, jika Anda belum menjalankan versi tersebut. Amazon RDS tidak akan memutakhirkan versi minor Anda sampai setelah RDS berakhir tanggal dukungan standar untuk versi mesin utama Anda. Untuk informasi selengkapnya, lihat [Versi kecil](#page-3044-0)  [MySQL yang didukung di Amazon RDS](#page-3044-0) dan [Rilis kalender untuk Amazon RDS for PostgreSQL](https://docs.aws.amazon.com/AmazonRDS/latest/PostgreSQLReleaseNotes/postgresql-release-calendar.html).

# <span id="page-1023-0"></span>Penamaan versi Amazon RDS Extended Support

Amazon RDS akan merilis versi minor baru dengan perbaikan dan patch CVE untuk engine pada RDS Extended Support. Nama-nama rilis minor ini akan dalam bentuk major.minor-RDS.YYYYMMDD.patch.YYYYMMDD, misalnya, 5.7.44-RDS.20240208.R2.20240210 (untuk RDS untuk MySQL) 11.22-RDS.20240208.R2.20240210 atau (untuk RDS untuk PostgreSQL).

mayor

Untuk MySQL, nomor versi utama adalah bilangan bulat dan bagian fraksional pertama dari nomor versi, misalnya, 8.0. Peningkatan versi mayor akan meningkatkan bagian mayor dari nomor versi. Misalnya, upgrade dari 5.7.44 ke 8.0.33 adalah upgrade versi utama, di mana 5.7 dan 8.0 adalah nomor versi utama.

Untuk PostgreSQL, nomor versi utama adalah bilangan bulat, misalnya, 11.

#### Minor-RDS.YYYMMDD

Untuk MySQL, nomor versi minor adalah bagian ketiga dari nomor versi, misalnya, in. 44- RDS.20240208 5.7.44-RDS.20240208

Untuk PostgeSQL, nomor versi minor adalah bagian kedua dari nomor versi, misalnya, in. 22- RDS.20240208 11.22-RDS.20240208

Tanggalnya adalah ketika Amazon RDS membuat versi minor Amazon RDS.

#### tambalan

Versi tambalan adalah yang mengikuti tanggal ketika Amazon RDS membuat versi minor Amazon RDS, misalnya, R2 di atau. 5.7.44-RDS.20240208.R2 11.22-RDS.20240208.R2

Versi patch Amazon RDS mencakup perbaikan bug penting yang ditambahkan ke versi minor Amazon RDS setelah dirilis.

#### YYYMMDD

Tanggalnya adalah ketika Amazon RDS membuat versi tambalan, misalnya, 20240210 di atau. 5.7.44-RDS.20240208.R2.20240210 11.22-RDS.20240208.R2.20240210

Versi tanggal Amazon RDS adalah patch keamanan yang mencakup perbaikan keamanan penting yang ditambahkan ke versi minor setelah dirilis. Itu tidak termasuk perbaikan apa pun yang mungkin mengubah perilaku mesin.

# <span id="page-1024-0"></span>Membuat instans DB atau cluster DB multi-AZ, cluster Extended Support

Saat Anda membuat instans DB atau cluster DB multi-AZ, cluster , pilih Aktifkan RDS Extended Support di konsol, atau gunakan opsi Extended Support AWS CLI di atau parameter di RDS API.

#### **a** Note

Jika Anda tidak menentukan pengaturan RDS Extended Support, RDS default ke RDS Extended Support. Perilaku default ini menjaga ketersediaan database Anda melewati akhir RDS dari tanggal dukungan standar.

### Topik

- [Pertimbangan untuk RDS Extended Support](#page-1024-1)
- [Buat instans DB atau cluster DB multi-AZ, cluster Extended Support](#page-1025-0)

# <span id="page-1024-1"></span>Pertimbangan untuk RDS Extended Support

Sebelum membuat instans DB atau cluster DB multi-AZ, cluster , pertimbangkan item berikut:

- Setelah tanggal dukungan standar RDS berakhir, Anda dapat mencegah pembuatan instans DB baru atau cluster DB multi-AZ baru, cluster Aurora DB baru atau Support. Untuk melakukan ini, gunakan AWS CLI atau RDS API. Dalam AWS CLI, open-source-rds-extended-supportdisabled tentukan --engine-lifecycle-support opsi. Di RDS API, tentukan opensource-rds-extended-support-disabled LifeCycleSupport parameternya. Jika Anda menentukan open-source-rds-extended-support-disabled dan akhir RDS dari tanggal dukungan standar telah berlalu, membuat instans DB atau cluster DB multi-AZ, cluster akan selalu gagal.
- RDS Extended Support diatur pada tingkat cluster. Anggota cluster akan selalu memiliki pengaturan yang sama untuk RDS Extended Support di konsol RDS, --engine-lifecyclesupport di AWS CLI, dan EngineLifecycleSupport di RDS API.

Untuk informasi selengkapnya, lihat [Versi MySQL](#page-3044-1) dan [Rilis kalender untuk Amazon RDS for](https://docs.aws.amazon.com/AmazonRDS/latest/PostgreSQLReleaseNotes/postgresql-release-calendar.html)  [PostgreSQL](https://docs.aws.amazon.com/AmazonRDS/latest/PostgreSQLReleaseNotes/postgresql-release-calendar.html).

Membuat instans DB atau cluster DB multi-AZ, cluster 986

## <span id="page-1025-0"></span>Buat instans DB atau cluster DB multi-AZ, cluster Extended Support

Anda dapat membuat instans DB atau cluster DB multi-AZ, cluster dengan versi RDS Extended Support AWS Management Console menggunakan AWS CLI,, atau RDS API.

Konsol

Saat Anda membuat cluster DB multi-AZ, di bagian opsi Engine, pilih Enable RDS Extended Support.

Gambar berikut menunjukkan pengaturan Enable RDS Extended Support:

#### Enable RDS Extended Support Info

Amazon RDS Extended Support is a paid offering  $Z$ . By selecting this option, you consent to being charged for this offering if you are running your database major version past the RDS end of standard support date for that version. Check the end of standard support date for your major version in the RDS for MySQL documentation [7].

#### AWS CLI

Saat Anda menggunakan AWS CLI perintah (Multi-AZ DB cluster), pilih RDS Extended Support dengan menentukan open-source-rds-extended-support opsi tersebut. --enginelifecycle-support Secara default, opsi ini diatur keopen-source-rds-extended-support.

Untuk mencegah pembuatan instans DB baru atau cluster DB multi-AZ, cluster setelah RDS berakhir dari tanggal dukungan standar, tentukan opsi. open-source-rds-extended-supportdisabled --engine-lifecycle-support Dengan demikian, Anda akan menghindari biaya RDS Extended Support terkait.

#### API RDS

Saat Anda menggunakan operasi ) Amazon RDS API, [pilih](https://docs.aws.amazon.com/AmazonRDS/latest/APIReference/API_CreateDBCluster.html) RDS Extended Support dengan menyetel parameter ke. EngineLifecycleSupport open-source-rds-extended-support Secara default, parameter ini diatur keopen-source-rds-extended-support.

Untuk mencegah pembuatan instans DB baru atau cluster DB multi-AZ, cluster setelah RDS berakhir dari tanggal dukungan standar, tentukan parameternya. open-source-rds-extended-supportdisabled EngineLifecycleSupport Dengan demikian, Anda akan menghindari biaya RDS Extended Support terkait.

Untuk informasi selengkapnya, lihat topik berikut:

• Untuk membuat instans DB, ikuti petunjuk untuk mesin DB Anda di [Membuat instans DB Amazon](#page-565-0)  [RDS](#page-565-0).

• Untuk membuat klaster DB Multi-AZ, ikuti petunjuk untuk mesin DB Anda di [Membuat klaster DB](#page-913-0)  [Multi-AZ.](#page-913-0)

# <span id="page-1026-0"></span>Melihat pendaftaran instans DB atau klaster DB multi-AZ Kluster Aurora DB atau

Anda dapat melihat pendaftaran instans DB atau cluster DB multi-AZ cluster Aurora DB atau cluster menggunakan file. AWS Management Console

## Konsol

Untuk melihat pendaftaran instans DB atau cluster DB multi-AZ, klaster Aurora DB atau cluster global

- 1. Masuk ke AWS Management Console dan buka konsol Amazon RDS di [https://](https://console.aws.amazon.com/rds/) [console.aws.amazon.com/rds/.](https://console.aws.amazon.com/rds/)
- 2. Di panel navigasi, pilih Basis data. Nilai di bawah RDS Extended Support menunjukkan jika instans DB atau cluster DB multi-AZ cluster terdaftar di RDS Extended Support. Jika tidak ada nilai yang muncul, maka RDS Extended Support tidak tersedia untuk database Anda.

## **G** Tip

Jika kolom RDS Extended Support tidak muncul, pilih ikon Preferensi, lalu aktifkan RDS Extended Support.

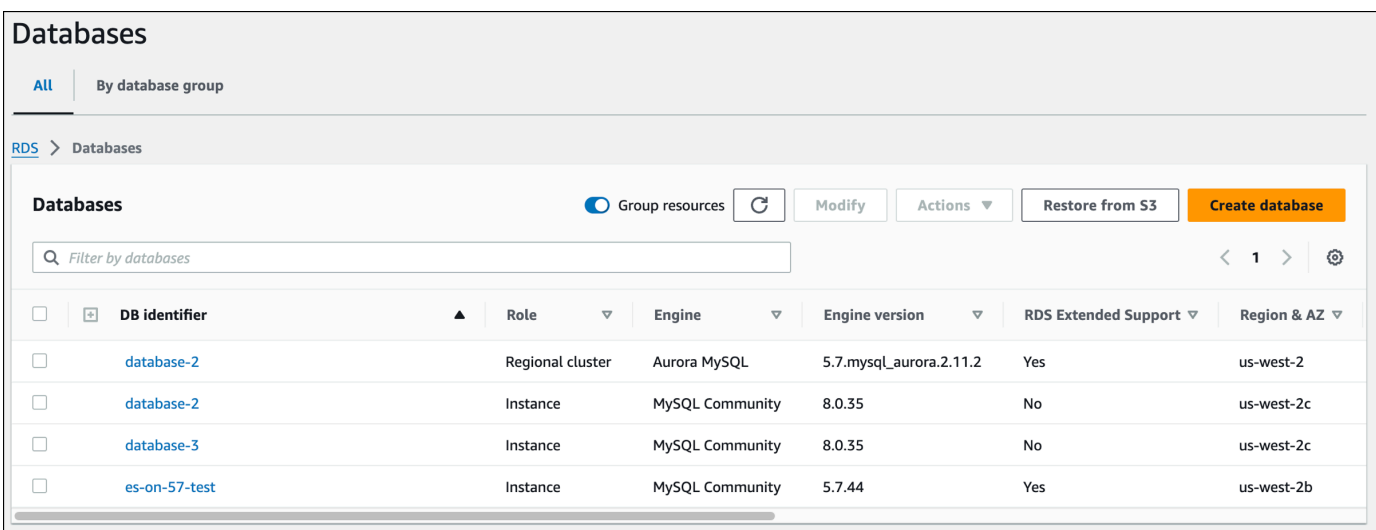

3. Anda juga dapat melihat pendaftaran pada tab Konfigurasi untuk setiap database. Pilih database di bawah pengenal DB. Pada tab Configuration, lihat di bawah Extended Support untuk melihat apakah database terdaftar atau tidak.

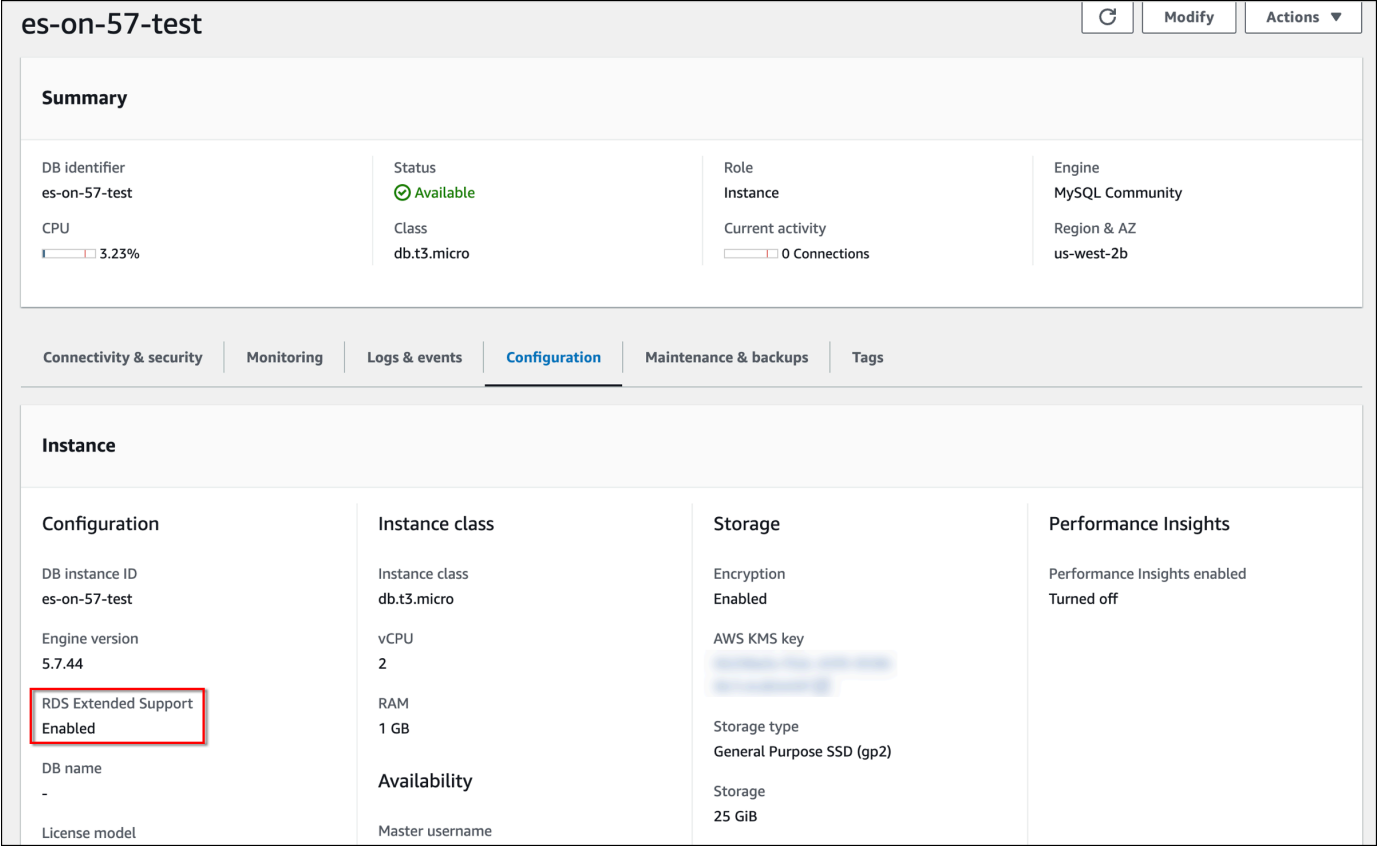

# <span id="page-1027-0"></span>Memulihkan instans DB atau cluster DB multi-AZ, cluster Support

Saat memulihkan instans DB atau cluster DB multi-AZ, cluster , pilih Aktifkan RDS Extended Support di konsol, atau gunakan opsi Extended Support AWS CLI di atau parameter di RDS API.

**a** Note

Jika Anda tidak menentukan pengaturan RDS Extended Support, RDS default ke RDS Extended Support. Perilaku default ini menjaga ketersediaan database Anda melewati akhir RDS dari tanggal dukungan standar.

Topik

• [Pertimbangan untuk RDS Extended Support](#page-1028-0)

#### • [Kembalikan instans DB atau cluster DB multi-AZ, cluster DB cluster Extended Support](#page-1029-0)

# <span id="page-1028-0"></span>Pertimbangan untuk RDS Extended Support

Sebelum memulihkan instans DB atau cluster DB multi-AZ, cluster , pertimbangkan item berikut:

- Setelah tanggal dukungan standar RDS berakhir, jika Anda ingin memulihkan instans DB atau cluster DB multi-AZ, cluster Amazon S3, Anda hanya dapat melakukannya dengan menggunakan atau RDS API. AWS CLI Gunakan --engine-lifecycle-support opsi dalam AWS CLI perintah [restore-db-cluster-from-s3](https://docs.aws.amazon.com/cli/latest/reference/rds/restore-db-cluster-from-s3.html) atau EngineLifecycleSupport parameter dalam operasi API RDS [RestoreDB ClusterFrom](https://docs.aws.amazon.com/AmazonRDS/latest/APIReference/API_RestoreDBClusterFromS3.html) S3.
- Jika Anda ingin mencegah RDS memulihkan database Anda ke versi RDS Extended Support, open-source-rds-extended-support-disabled tentukan di AWS CLI atau RDS API. Dengan demikian, Anda akan menghindari biaya RDS Extended Support terkait.

Jika Anda menentukan setelan ini, Amazon RDS Aurora akan secara otomatis memutakhirkan database Anda yang dipulihkan ke versi utama yang lebih baru dan didukung. Jika pemutakhiran gagal dalam pemeriksaan pra-pemutakhiran, Amazon RDS akan kembali dengan aman ke versi mesin RDS Extended Support. Basis data ini akan tetap dalam mode RDS Extended Support, dan Amazon RDS Amazon akan menagih Anda untuk RDS Extended Support hingga Anda memutakhirkan database secara manual.

Misalnya, jika Anda memulihkan snapshot MySQL 5.7 tanpa menggunakan RDS Extended Support, Amazon RDS akan mencoba untuk secara otomatis meng-upgrade database Anda ke MySQL 8.0. Jika pemutakhiran ini gagal karena masalah yang perlu Anda selesaikan, Amazon RDS akan mengembalikan database ke MySQL 5.7. Amazon RDS akan menyimpan database pada RDS Extended Support sampai Anda dapat memperbaiki masalah. Misalnya, peningkatan mungkin gagal karena ruang penyimpanan yang tidak mencukupi. Setelah Anda memperbaiki masalah, Anda harus memulai upgrade. Setelah upaya pertama untuk memutakhirkan database Anda, Amazon RDS tidak akan mencoba memutakhirkannya lagi.

• RDS Extended Support diatur pada tingkat cluster. Anggota cluster akan selalu memiliki pengaturan yang sama untuk RDS Extended Support di konsol RDS, --engine-lifecyclesupport di AWS CLI, dan EngineLifecycleSupport di RDS API.

Untuk informasi selengkapnya, lihat [Versi MySQL](#page-3044-1) dan [Rilis kalender untuk Amazon RDS for](https://docs.aws.amazon.com/AmazonRDS/latest/PostgreSQLReleaseNotes/postgresql-release-calendar.html)  [PostgreSQL](https://docs.aws.amazon.com/AmazonRDS/latest/PostgreSQLReleaseNotes/postgresql-release-calendar.html).

# <span id="page-1029-0"></span>Kembalikan instans DB atau cluster DB multi-AZ, cluster DB cluster Extended Support

Anda dapat memulihkan instans DB atau cluster DB multi-AZ, cluster dengan versi RDS Extended Support AWS Management Console menggunakan AWS CLI,, atau RDS API.

Konsol

Saat Anda memulihkan cluster DB Multi-AZ, pilih Aktifkan RDS Extended Support di bagian opsi Engine.

Gambar berikut menunjukkan pengaturan Enable RDS Extended Support:

Enable RDS Extended Support Info Amazon RDS Extended Support is a paid offering  $Z$ . By selecting this option, you consent to being charged for this offering if you are running your database major version past the RDS end of standard support date for that version. Check the end of standard support date for your major version in the RDS for MySQL documentation  $[2]$ .

AWS CLI

Saat Anda menggunakan AWS CLI perintah [atau restore-db-cluster-from -snapshot](https://docs.aws.amazon.com/cli/latest/reference/rds/restore-db-instance-from-db-snapshot.html)[, pilih RDS](https://docs.aws.amazon.com/cli/latest/reference/rds/restore-db-cluster-from-snapshot.html) [Extended](https://docs.aws.amazon.com/cli/latest/reference/rds/restore-db-cluster-from-snapshot.html) Support dengan menentukan opsi. open-source-rds-extended-support --enginelifecycle-support

Jika Anda ingin menghindari biaya yang terkait dengan RDS Extended Support, atur --enginelifecycle-support opsi keopen-source-rds-extended-support-disabled. Secara default, opsi ini diatur keopen-source-rds-extended-support.

Anda juga dapat menentukan nilai ini menggunakan AWS CLI perintah berikut:

- [restore-db-cluster-from-s3](https://docs.aws.amazon.com/cli/latest/reference/rds/restore-db-cluster-from-s3.html)
- [restore-db-cluster-to-point-in-time](https://docs.aws.amazon.com/cli/latest/reference/rds/restore-db-cluster-to-point-in-time.html)
- [restore-db-instance-from-s3](https://docs.aws.amazon.com/cli/latest/reference/rds/restore-db-instance-from-s3.html)
- [restore-db-instance-to-point-in-time](https://docs.aws.amazon.com/cli/latest/reference/rds/restore-db-instance-to-point-in-time.html)

### API RDS

Saat Anda menggunakan operasi RestoreDB [atau ClusterFromSnapshot R](https://docs.aws.amazon.com/AmazonRDS/latest/APIReference/API_RestoreDBInstanceFromDBSnapshot.html)[estoreDB](https://docs.aws.amazon.com/AmazonRDS/latest/APIReference/API_RestoreDBClusterFromSnapshot.html)  [ClusterFromSnapshot](https://docs.aws.amazon.com/AmazonRDS/latest/APIReference/API_RestoreDBClusterFromSnapshot.html) RDS API, pilih RDS Extended Support dengan menyetel parameter ke. EngineLifecycleSupport open-source-rds-extended-support

Jika Anda ingin menghindari biaya yang terkait dengan RDS Extended Support, atur EngineLifecycleSupport parameternya keopen-source-rds-extended-supportdisabled. Secara default, parameter ini diatur keopen-source-rds-extended-support.

Anda juga dapat menentukan nilai ini menggunakan operasi API RDS berikut:

- [DipulihkanB S3 ClusterFrom](https://docs.aws.amazon.com/AmazonRDS/latest/APIReference/API_RestoreDBClusterFromS3.html)
- [DipulihkanB ClusterToPointInTime](https://docs.aws.amazon.com/AmazonRDS/latest/APIReference/API_RestoreDBClusterToPointInTime.html)
- [DipulihkanB S3 InstanceFrom](https://docs.aws.amazon.com/AmazonRDS/latest/APIReference/API_RestoreDBInstanceFromS3.html)
- [DipulihkanB InstanceToPointInTime](https://docs.aws.amazon.com/AmazonRDS/latest/APIReference/API_RestoreDBInstanceToPointInTime.html)

Untuk informasi selengkapnya tentang memulihkan instans DB atau cluster DB multi-AZ, ikuti petunjuk untuk mesin DB Anda. [Memulihkan dari snapshot DB](#page-1115-0)

# Menggunakan Deployment Blue/Green Amazon RDS untuk pembaruan basis data

Deployment blue/green menyalin lingkungan basis data produksi ke lingkungan penahapan yang terpisah dan tersinkron. Dengan menggunakan Deployment Blue/Green Amazon RDS, Anda dapat membuat perubahan pada basis data di lingkungan penahapan tanpa memengaruhi lingkungan produksi. Misalnya, Anda dapat meningkatkan versi mesin DB besar atau kecil, mengubah parameter basis data, atau membuat perubahan skema di lingkungan penahapannya. Saat Anda siap, Anda dapat mempromosikan lingkungan pementasan menjadi lingkungan basis data produksi baru, dengan waktu henti biasanya di bawah satu menit.

#### **a** Note

Saat ini, Penerapan Biru/Hijau didukung untuk RDS untuk MariaDB, RDS untuk MySQL, dan RDS untuk PostgreSQL saja. Untuk ketersediaan Amazon Aurora, lihat [Menggunakan](https://docs.aws.amazon.com/AmazonRDS/latest/AuroraUserGuide/blue-green-deployments.html)  [Deployment Blue/Green Amazon RDS untuk pembaruan basis data](https://docs.aws.amazon.com/AmazonRDS/latest/AuroraUserGuide/blue-green-deployments.html) di Panduan Pengguna Amazon Aurora.

### Topik

- [Gambaran Umum Deployment Blue/Green Amazon RDS](#page-1032-0)
- [Membuat deployment blue/green](#page-1048-0)
- [Melihat deployment blue/green](#page-1056-0)
- [Mengganti deployment blue/green](#page-1060-0)
- [Menghapus deployment blue/green](#page-1068-0)

# <span id="page-1032-0"></span>Gambaran Umum Deployment Blue/Green Amazon RDS

Dengan menggunakan Deployment Blue/Green Amazon RDS, Anda dapat membuat dan menguji perubahan basis data sebelum menerapkannya di lingkungan produksi. Deployment blue/green menciptakan lingkungan pementasan yang menyalin lingkungan produksi. Dalam deployment blue/ green, lingkungan biru adalah lingkungan produksi saat ini. Lingkungan hijau adalah lingkungan pementasannya. Lingkungan pementasan tetap sinkron dengan lingkungan produksi saat ini menggunakan replikasi logis.

Anda dapat membuat perubahan pada instans DB RDS di lingkungan hijau tanpa memengaruhi beban kerja produksi. Misalnya, Anda dapat meningkatkan versi mesin DB mayor atau minor, meningkatkan konfigurasi sistem file yang mendasarinya, atau mengubah parameter basis data di lingkungan pementasannya. Anda dapat menguji perubahan di lingkungan hijau secara menyeluruh. Setelah siap, Anda dapat melakukan switchover lingkungan untuk mempromosikan lingkungan hijau menjadi lingkungan produksi baru. Switchover biasanya memakan waktu kurang dari satu menit tanpa kehilangan data dan tidak perlu mengubah aplikasi.

Karena lingkungan hijau adalah salinan dari topologi lingkungan produksi, lingkungan hijau mencakup fitur yang digunakan oleh instans DB. Fitur-fitur ini termasuk replika baca, konfigurasi penyimpanan, snapshot DB, pencadangan otomatis, Wawasan Performa, dan Pemantauan yang Ditingkatkan. Jika instans DB biru adalah deployment instans DB Multi-AZ, instans DB hijau juga merupakan deployment instans DB Multi-AZ.

**a** Note

Saat ini, Deployment Blue/Green hanya didukung untuk RDS for MariaDB, RDS for MySQL, dan RDS for PostgreSQL. Untuk ketersediaan Amazon Aurora, lihat Menggunakan [Amazon](https://docs.aws.amazon.com/AmazonRDS/latest/AuroraUserGuide/blue-green-deployments.html)  [RDS Blue/Green Deployment untuk pembaruan database di](https://docs.aws.amazon.com/AmazonRDS/latest/AuroraUserGuide/blue-green-deployments.html) Panduan Pengguna Amazon Aurora.

Topik

- [Manfaat menggunakan Deployment Blue/Green Amazon RDS](#page-1033-0)
- [Alur kerja deployment blue/green](#page-1033-1)
- [Mengizinkan akses ke operasi deployment blue/green](#page-1038-0)
- [Pertimbangan untuk deployment blue/green](#page-1039-0)
- [Praktik terbaik untuk deployment blue/green](#page-1042-0)
- [Ketersediaan wilayah dan versi](#page-1044-0)
- [Batasan untuk deployment blue/green](#page-1044-1)

## <span id="page-1033-0"></span>Manfaat menggunakan Deployment Blue/Green Amazon RDS

Dengan menggunakan Deployment Blue/Green Amazon RDS, Anda dapat tetap mengikuti perkembangan patch keamanan, meningkatkan performa basis data, dan mengadopsi fitur basis data yang lebih baru dengan waktu henti yang singkat dan dapat diprediksi. Deployment blue/green mengurangi risiko dan waktu henti untuk pembaruan basis data, seperti peningkatan versi mesin mayor atau minor.

Deployment blue/green memberikan manfaat berikut:

- Memudahkan pembuatan lingkungan pementasan siap produksi.
- Mereplikasi otomatis perubahan basis data dari lingkungan produksi ke lingkungan pementasan.
- Menguji perubahan basis data di lingkungan pementasan yang aman tanpa memengaruhi lingkungan produksi.
- Anda dapat mengikuti perkembangan terbaru dengan patch basis data dan pembaruan sistem.
- Menerapkan dan menguji fitur basis data yang lebih baru.
- Melakukan switchover pada lingkungan pementasan untuk menjadi lingkungan produksi baru tanpa perubahan pada aplikasi.
- Melakukan switchover dengan aman melalui penggunaan pagar pembatas switchover default.
- Tidak ada kehilangan data selama switchover.
- Melakukan switchover dengan cepat, biasanya kurang dari satu menit tergantung beban kerja Anda.

## <span id="page-1033-1"></span>Alur kerja deployment blue/green

Selesaikan langkah-langkah utama berikut saat Anda menggunakan deployment blue/green untuk pembaruan basis data.

1. Identifikasi lingkungan produksi yang membutuhkan pembaruan.

Misalnya, lingkungan produksi dalam gambar ini memiliki deployment instans DB multi-AZ (mydb1) dan replika baca (mydb2).

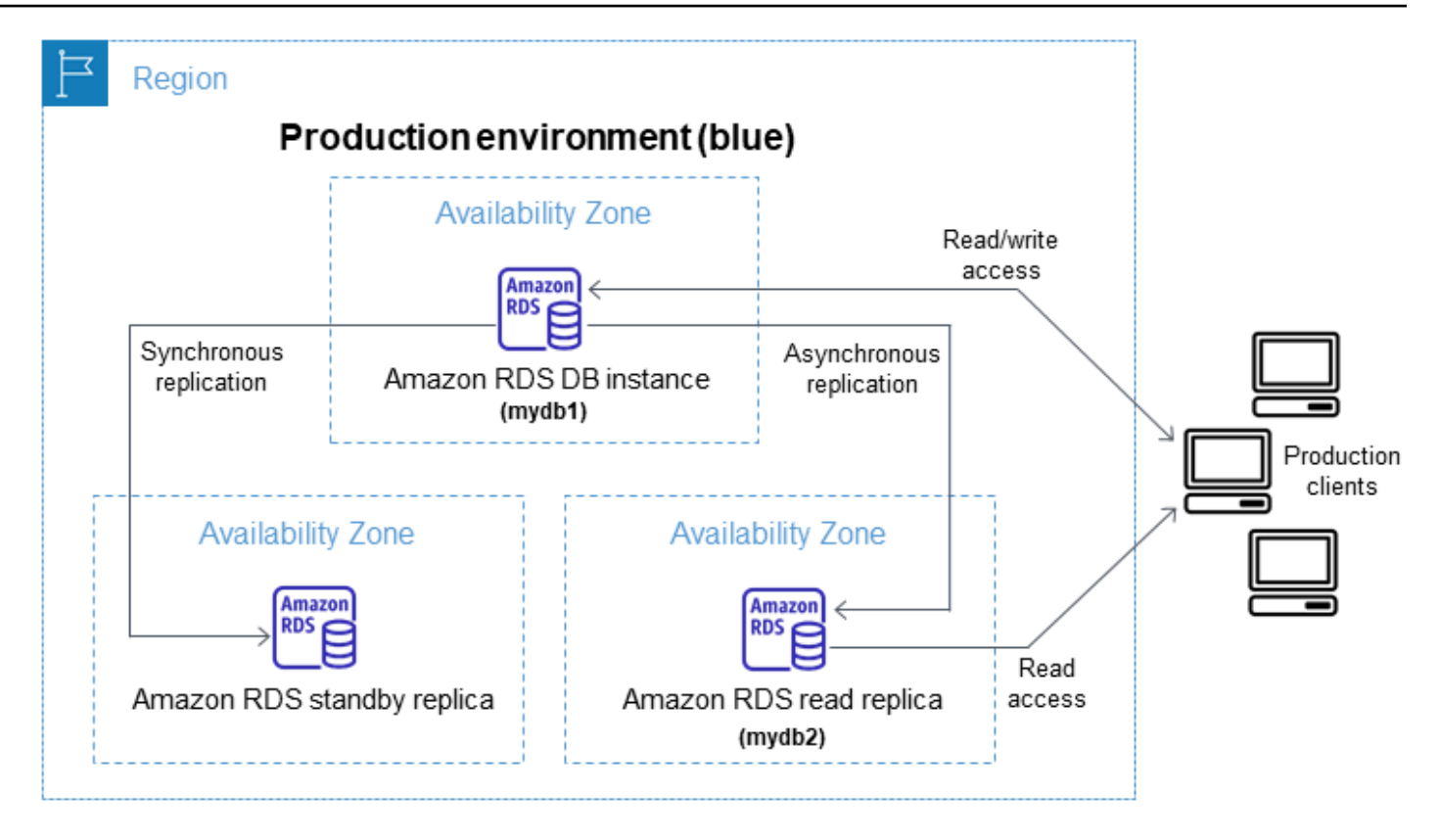

2. Buat deployment blue/green. Untuk petunjuknya, lihat [Membuat deployment blue/green.](#page-1048-0)

Gambar berikut menunjukkan contoh deployment blue/green pada lingkungan produksi dari langkah 1. Saat membuat deployment blue/green, RDS menyalin topologi lengkap dan konfigurasi instans DB primer untuk menciptakan lingkungan hijau. Nama instans DB yang disalin ditambahkan dengan -green-*random-characters*. Lingkungan pementasan dalam gambar berisi deployment instans DB Multi-AZ (mydb1-green-*abc123*) dan replika baca (mydb2 green-*abc123*).

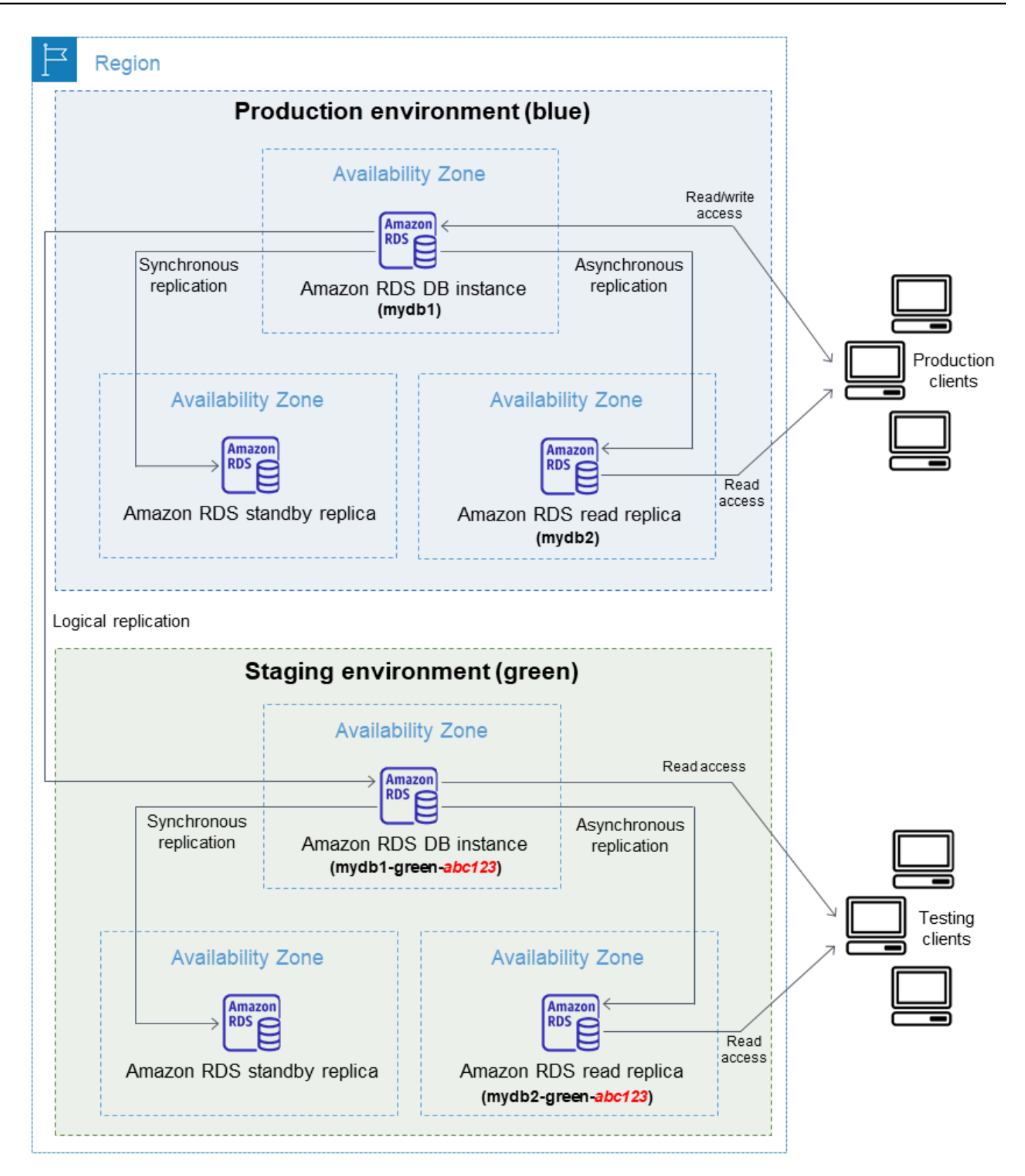

Saat membuat deployment blue/green, Anda dapat meningkatkan versi mesin DB Anda dan menentukan grup parameter DB yang berbeda untuk instans DB di lingkungan hijau. RDS juga mengonfigurasi replikasi logis dari instans DB primer di lingkungan biru ke instans DB primer di lingkungan hijau.

Setelah Anda membuat deployment blue/green, instans DB di lingkungan hijau bersifat hanya baca secara default.

3. Buat perubahan tambahan pada lingkungan pementasan, jika diperlukan.

Misalnya, Anda dapat membuat perubahan skema pada basis data Anda atau mengubah kelas instans DB yang digunakan oleh satu atau beberapa instans DB di lingkungan hijau.

Untuk informasi tentang memodifikasi instans DB, lihat [Memodifikasi instans DB Amazon RDS.](#page-727-0)

4. Uji lingkungan pementasan Anda.

Selama pengujian, sebaiknya pertahankan basis data Anda di lingkungan hijau agar hanya dapat dibaca saja. Aktifkan operasi tulis di lingkungan hijau dengan hati-hati karena dapat mengakibatkan konflik replikasi. Hal ini juga dapat menghasilkan data yang tidak diinginkan dalam basis data produksi setelah switchover. Untuk mengaktifkan operasi tulis untuk RDS untuk MySQL, atur read only parameternya 0 ke, lalu reboot instance DB. Untuk RDS untuk PostgreSQL, atur parameter default\_transaction\_read\_only ke level sesi. off

5. Saat siap, lakukan switchover untuk mempromosikan lingkungan pementasan menjadi lingkungan produksi baru. Untuk petunjuknya, lihat [Mengganti deployment blue/green](#page-1060-0).

Switchover menyebabkan waktu henti. Waktu henti biasanya kurang dari satu menit, tetapi bisa lebih lama tergantung beban kerja Anda.

Gambar berikut menunjukkan instans DB setelah switchover.

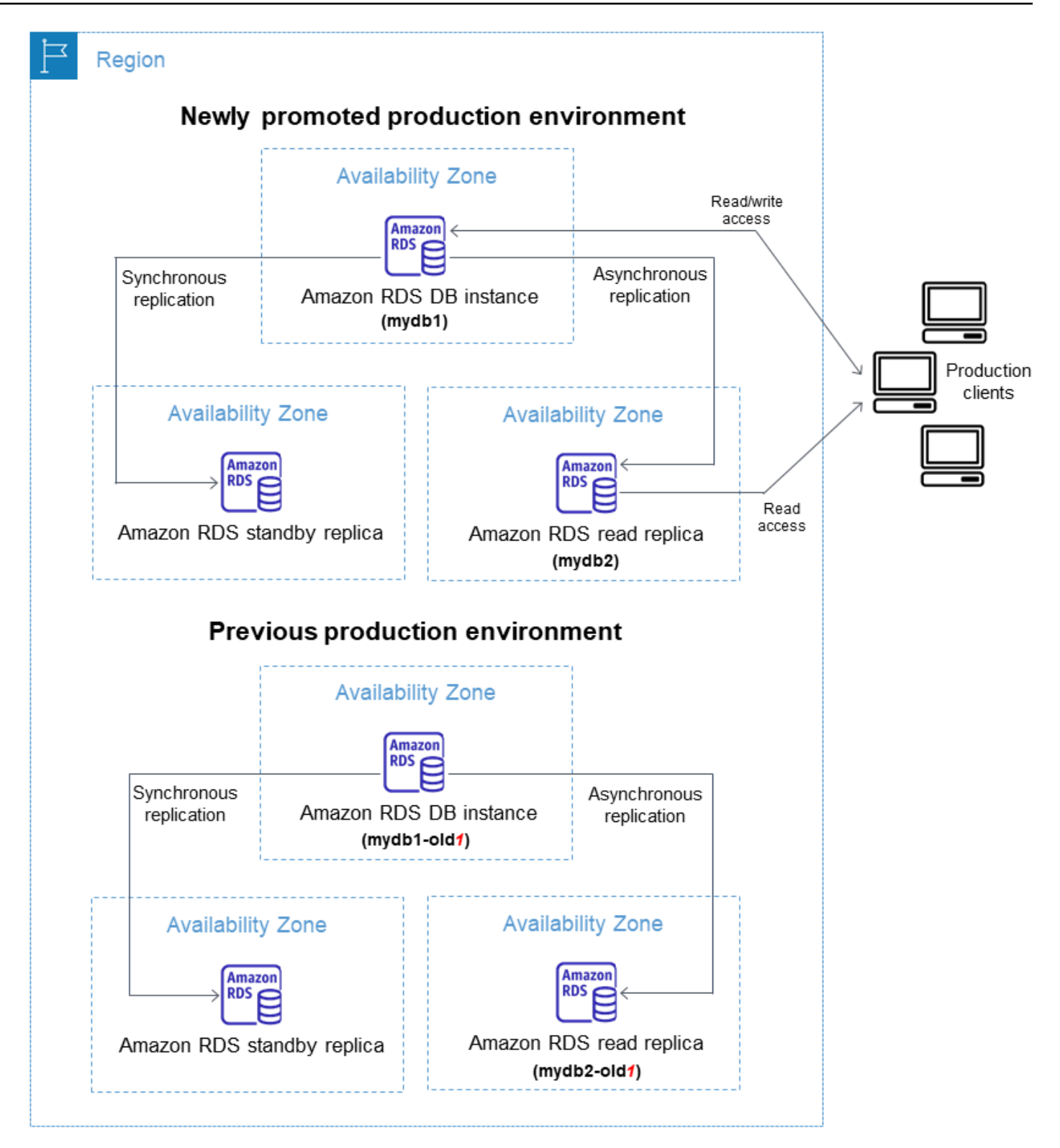

Setelah switchover, instans DB yang berada di lingkungan hijau menjadi instans DB produksi baru. Nama dan titik akhir di lingkungan produksi saat ini ditetapkan ke lingkungan produksi yang baru dipromosikan, sehingga Anda tidak perlu melakukan perubahan pada aplikasi. Akibatnya, lalu

lintas produksi Anda sekarang mengalir ke lingkungan produksi baru. Instans DB di lingkungan biru sebelumnya diganti namanya dengan menambahkan -old*n* ke nama saat ini, dengan *n* adalah angka. Misalnya, anggap nama instans DB di lingkungan biru adalah mydb1. Setelah switchover, nama instans DB bisa jadi mydb1-old1.

Dalam contoh pada gambar, perubahan berikut terjadi selama switchover:

- Deployment instans DB Multi-AZ lingkungan hijau bernama mydb1-green-abc123 menjadi deployment instans DB Multi-AZ produksi bernama mydb1.
- Replika baca lingkungan hijau bernama mydb2-green-abc123 menjadi replika baca produksi mydb2.
- Deployment instans DB Multi-AZ lingkungan biru bernama mydb1 menjadi mydb1-old1.
- Replika baca lingkungan biru bernama mydb2 menjadi mydb2-old1.
- 6. Jika Anda tidak lagi memerlukan deployment blue/green, Anda dapat menghapusnya. Untuk petunjuknya, lihat [Menghapus deployment blue/green](#page-1068-0).

Setelah switchover, lingkungan produksi sebelumnya tidak dihapus sehingga Anda dapat menggunakannya untuk pengujian regresi, jika perlu.

## <span id="page-1038-0"></span>Mengizinkan akses ke operasi deployment blue/green

Pengguna harus memiliki izin yang diperlukan untuk melakukan operasi yang terkait dengan deployment blue/green. Anda dapat membuat kebijakan IAM yang memberi izin kepada pengguna dan peran untuk menjalankan operasi API tertentu pada sumber daya yang diperlukan. Anda kemudian dapat melampirkan kebijakan tersebut ke set izin IAM atau peran yang memerlukan izin tersebut. Untuk informasi selengkapnya, lihat [Manajemen identitas dan akses untuk Amazon RDS.](#page-4701-0)

Pengguna yang membuat deployment blue/green harus memiliki izin untuk menjalankan operasi RDS berikut:

- rds:AddTagsToResource
- rds:CreateDBInstanceReadReplica

Pengguna yang melakukan switchover pada deployment blue/green harus memiliki izin untuk menjalankan operasi RDS berikut:

• rds:ModifyDBInstance

#### • rds:PromoteReadReplica

Pengguna yang menghapus deployment blue/green harus memiliki izin untuk menjalankan operasi RDS berikut:

• rds:DeleteDBInstance

Amazon RDS menyediakan dan memodifikasi sumber daya di lingkungan pementasan atas nama Anda. Sumber daya ini mencakup instance DB yang menggunakan konvensi penamaan yang ditentukan secara internal. Oleh karena itu, kebijakan IAM terlampir tidak dapat berisi pola nama sumber daya sebagian sepertimy-db-prefix-\*. Hanya wildcard (\*) yang didukung. Secara umum, sebaiknya gunakan tag sumber daya dan atribut lain yang didukung untuk mengontrol akses ke sumber daya ini, bukan wildcard. Untuk informasi selengkapnya, lihat [Kunci tindakan, sumber daya,](https://docs.aws.amazon.com/service-authorization/latest/reference/list_amazonrds.html)  [dan kondisi untuk Amazon RDS.](https://docs.aws.amazon.com/service-authorization/latest/reference/list_amazonrds.html)

## <span id="page-1039-0"></span>Pertimbangan untuk deployment blue/green

Amazon RDS melacak sumber daya di deployment blue/green dengan DbiResourceId dari setiap sumber daya. ID sumber daya ini adalah pengenal Wilayah AWS-unik dan tidak dapat diubah untuk sumber daya.

ID sumber daya terpisah dari ID klaster DB:

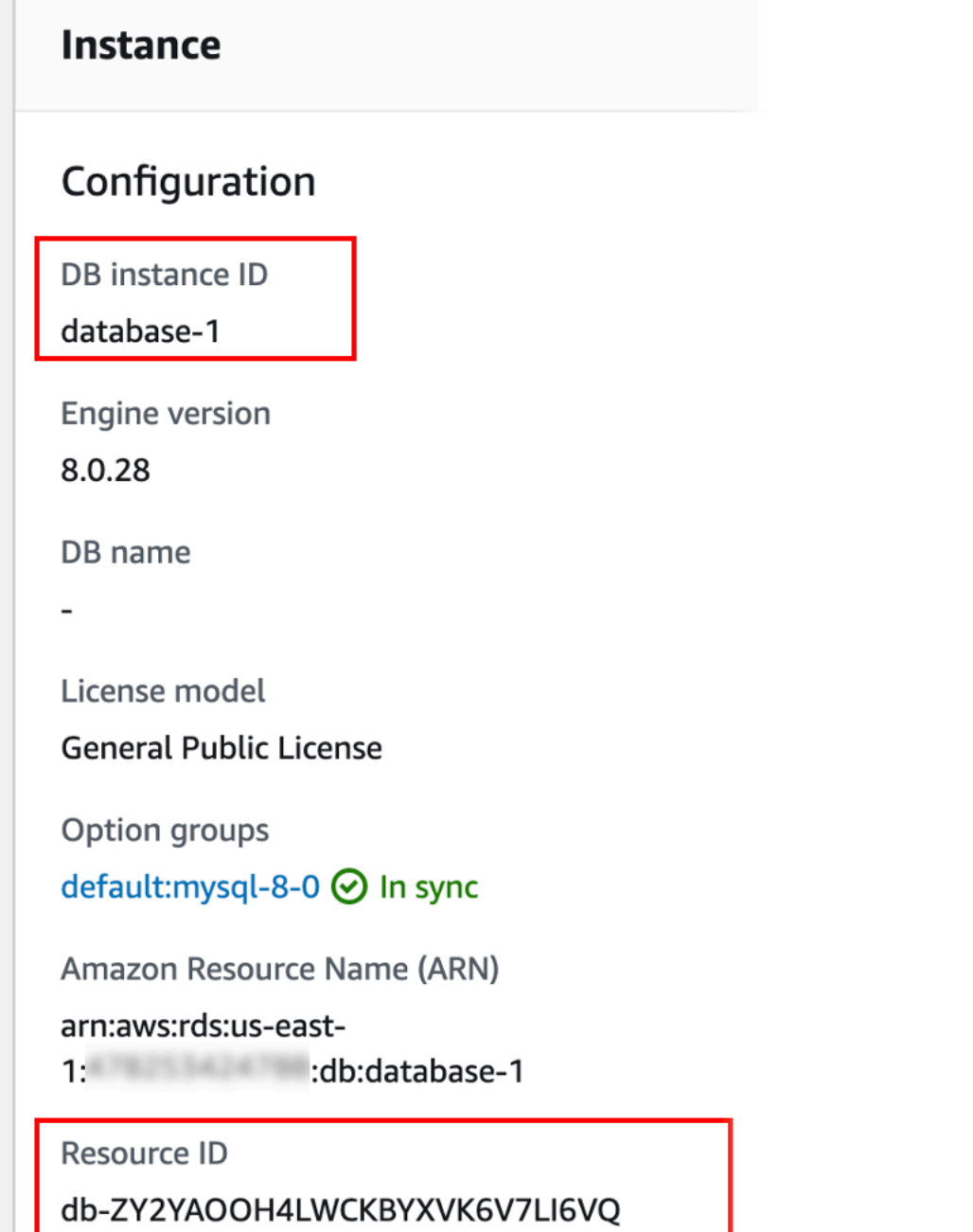

Nama (ID instans) sumber daya berubah saat Anda switchover deployment blue/green, tetapi setiap sumber daya menyimpan ID sumber daya yang sama. Misalnya, pengidentifikasi instans DB mungkin adalah mydb di lingkungan biru. Setelah switchover, instans DB yang sama mungkin diganti namanya menjadi mydb-old1. Namun, ID sumber daya instans DB tidak berubah selama switchover. Jadi, ketika sumber daya hijau dipromosikan menjadi sumber daya produksi baru, ID sumber dayanya tidak cocok dengan ID sumber daya biru yang sebelumnya diproduksi.

Setelah switchover deployment blue/green, sebaiknya perbarui ID sumber daya ke sumber daya produksi yang baru dipromosikan untuk fitur dan layanan terintegrasi yang Anda gunakan dengan sumber daya produksi. Secara khusus, pertimbangkan pembaruan berikut:

- Jika Anda melakukan pemfilteran menggunakan API RDS dan ID sumber daya, sesuaikan ID sumber daya yang digunakan dalam pemfilteran setelah switchover.
- Jika Anda menggunakan CloudTrail untuk mengaudit sumber daya, sesuaikan konsumen CloudTrail untuk melacak ID sumber daya baru setelah peralihan. Untuk informasi selengkapnya, lihat [Memantau panggilan API Amazon RDS di AWS CloudTrail](#page-1643-0).
- Jika Anda menggunakan API Wawasan Performa, sesuaikan ID sumber daya dalam panggilan ke API setelah switchover. Untuk informasi selengkapnya, lihat [Memantau muatan DB dengan](#page-1293-0)  [Wawasan Performa di Amazon RDS.](#page-1293-0)

Anda dapat memantau basis data dengan nama yang sama setelah switchover, tetapi basis data tersebut tidak berisi data sebelum switchover.

- Jika menggunakan ID sumber daya dalam kebijakan IAM, pastikan Anda menambahkan ID sumber daya dari sumber daya yang baru dipromosikan jika diperlukan. Untuk informasi selengkapnya, lihat [Manajemen identitas dan akses untuk Amazon RDS.](#page-4701-0)
- Jika Anda memiliki peran IAM yang terkait dengan instans Anda, pastikan untuk mengasosiasikannya kembali setelah peralihan. Peran terlampir tidak secara otomatis disalin ke lingkungan hijau.
- Jika Anda mengautentikasi instans DB menggunakan [autentikasi basis data IAM,](#page-4759-0) pastikan kebijakan IAM yang digunakan untuk akses basis data memiliki basis data biru dan hijau yang tercantum di elemen Resource kebijakan. Ini diperlukan agar dapat terhubung ke basis data hijau setelah switchover. Untuk informasi selengkapnya, lihat [the section called "Membuat dan](#page-4765-0)  [menggunakan kebijakan IAM untuk akses basis data IAM".](#page-4765-0)
- Jika Anda menggunakannya AWS Backup untuk mengelola pencadangan otomatis sumber daya dalam penerapan biru/hijau, sesuaikan ID sumber daya yang digunakan setelah peralihan. AWS Backup Untuk informasi selengkapnya, lihat [Menggunakan AWS Backup untuk mengelola backup](#page-1205-0) [otomatis](#page-1205-0).
- Jika Anda ingin memulihkan snapshot DB manual atau otomatis untuk instans DB yang merupakan bagian dari deployment blue/green, pastikan Anda memulihkan snapshot DB yang benar dengan memeriksa waktu ketika snapshot diambil. Untuk informasi selengkapnya, lihat [Memulihkan dari](#page-1115-0)  [snapshot DB.](#page-1115-0)
- Jika Anda ingin menjelaskan pencadangan otomatis instans DB lingkungan biru sebelumnya atau memulihkannya ke waktu tertentu, gunakan ID sumber daya untuk operasi tersebut.

Karena nama instans DB berubah selama switchover, Anda tidak dapat menggunakan nama sebelumnya untuk operasi DescribeDBInstanceAutomatedBackups atau RestoreDBInstanceToPointInTime.

Untuk informasi selengkapnya, lihat [Memulihkan instans DB dengan waktu yang ditentukan.](#page-1122-0)

- Saat Anda menambahkan replika baca ke instans DB di lingkungan hijau dari deployment blue/ green, replika baca baru tidak akan menggantikan replika baca di lingkungan biru saat Anda switch over. Namun, replika baca baru dipertahankan di lingkungan produksi baru setelah switchover.
- Jika Anda menghapus instans DB di lingkungan hijau deployment blue/green, Anda tidak dapat membuat instans DB baru untuk menggantikannya dalam deployment blue/green.

Jika Anda membuat instans DB baru dengan nama yang sama dan Amazon Resource Name (ARN) dengan instans DB yang dihapus, instans tersebut memiliki DbiResourceId yang berbeda, jadi instans tersebut bukan bagian dari lingkungan hijau.

Perilaku berikut akan terjadi jika Anda menghapus instans DB di lingkungan hijau:

- Jika ada instans DB di lingkungan biru dengan nama yang sama, instans tersebut tidak akan switchover ke instans DB di lingkungan hijau. Instans DB ini tidak akan diganti namanya dengan menambahkan -old*n* ke nama instans DB tersebut.
- Aplikasi apa pun yang menunjuk ke instans DB di lingkungan biru terus menggunakan instans DB yang sama setelah switchover.

Perilaku yang sama berlaku untuk instans DB dan replika baca.

## <span id="page-1042-0"></span>Praktik terbaik untuk deployment blue/green

Berikut ini adalah praktik terbaik untuk deployment blue/green:

## Praktik terbaik umum

- Uji instans DB secara menyeluruh di lingkungan hijau sebelum switchover.
- Simpan basis data Anda di lingkungan hijau dengan kondisi hanya baca. Sebaiknya Anda mengaktifkan operasi tulis di lingkungan hijau dengan hati-hati karena dapat mengakibatkan konflik replikasi. Hal ini juga dapat menghasilkan data yang tidak diinginkan dalam basis data produksi setelah switchover.

• Saat menggunakan deployment blue/green untuk mengimplementasikan perubahan skema, hanya buat perubahan yang kompatibel dengan replikasi.

Misalnya, Anda dapat menambahkan kolom baru di akhir tabel, membuat indeks, atau menghapus indeks tanpa mengganggu replikasi dari deployment biru ke deployment hijau. Namun, perubahan skema, seperti penggantian nama kolom atau nama tabel, memecah replikasi ke deployment hijau.

Untuk informasi selengkapnya tentang perubahan yang kompatibel dengan replikasi, lihat [Replication with Differing Table Definitions on Source and Replica](https://dev.mysql.com/doc/refman/8.0/en/replication-features-differing-tables.html) di dokumentasi MySQL dan [Restrictions](https://www.postgresql.org/docs/current/logical-replication-restrictions.html) dalam dokumentasi replikasi logis PostgreSQL.

- Setelah Anda membuat deployment blue/green, tangani pemuatan lambat jika perlu. Pastikan pemuatan data selesai sebelum switchover. Untuk informasi selengkapnya, lihat [Menangani](#page-1052-0) [pemuatan lambat saat Anda membuat deployment blue/green.](#page-1052-0)
- Saat Anda mengalihkan deployment blue/green, ikuti praktik terbaik switchover. Untuk informasi selengkapnya, lihat [the section called "Praktik terbaik switchover".](#page-1063-0)

## Praktik terbaik RDS for MySQL

- Hindari menggunakan mesin penyimpanan non-transaksional, seperti MyISAM, yang tidak dioptimalkan untuk replikasi.
- Optimalkan replika baca untuk replikasi log biner.

Misalnya, jika versi mesin DB Anda mendukungnya, sebaiknya gunakan replikasi GTID, replikasi paralel, dan replikasi aman dari crash di lingkungan produksi Anda sebelum men-deploy deployment blue/green. Opsi ini mendukung konsistensi dan daya tahan data Anda sebelum switchover deployment blue/green. Untuk informasi selengkapnya tentang replikasi GTID untuk replika baca, lihat [Menggunakan replikasi berbasis GTID untuk Amazon RDS for MySQL.](#page-3194-0)

## Praktik terbaik RDS for PostgreSQL

• Jika database Anda memiliki memori freeable yang cukup, tingkatkan nilai parameter logical\_decoding\_work\_mem DB di lingkungan biru. Tindakan ini memungkinkan lebih sedikit decoding pada disk, alih-alih menggunakan memori. Anda dapat memantau memori yang dapat dibebaskan dengan FreeableMemory CloudWatch metrik. Untuk informasi selengkapnya, lihat [the section called "Metrik CloudWatch tingkat instans Amazon untuk Amazon RDS"](#page-1421-0).
- Perbarui semua ekstensi PostgreSQL Anda ke versi terbaru sebelum membuat deployment blue/ green. Untuk informasi selengkapnya, lihat [the section called "Meningkatkan ekstensi PostgreSQL".](#page-4041-0)
- Jika Anda menggunakan ekstensi aws s3, pastikan Anda memberikan akses instans DB hijau ke Amazon S3 melalui peran IAM setelah lingkungan hijau dibuat. Hal ini memungkinkan perintah impor dan ekspor untuk terus berfungsi setelah switchover. Untuk petunjuknya, lihat [the section](#page-4107-0)  [called "Menyiapkan akses ke bucket Amazon S3".](#page-4107-0)

# Ketersediaan wilayah dan versi

Ketersediaan fitur dan dukungan bervariasi di seluruh versi spesifik dari setiap mesin basis data, dan di seluruh bagian Wilayah AWS. Untuk informasi selengkapnya tentang versi dan ketersediaan Wilayah dengan Deployment Blue/Green Amazon RDS, lihat [Deployment Blue/Green](#page-264-0).

## Batasan untuk deployment blue/green

Batasan berikut berlaku untuk deployment blue/green.

### Topik

- [Batasan umum untuk deployment blue/green](#page-1044-0)
- [Batasan ekstensi PostgreSQL untuk deployment blue/green](#page-1045-0)
- [Batasan untuk perubahan dalam deployment blue/green](#page-1046-0)
- [Batasan replikasi logis PostgreSQL untuk deployment blue/green](#page-1046-1)

### <span id="page-1044-0"></span>Batasan umum untuk deployment blue/green

Batasan umum berikut berlaku untuk deployment blue/green:

- MySQL versi 8.0.11 hingga 8.0.13 memiliki [bug komunitas](https://bugs.mysql.com/bug.php?id=93901) yang mencegahnya mendukung deployment blue/green.
- Versi berikut dari RDS for PostgreSQL didukung sebagai versi target dan sumber peningkatan: 11.21 dan yang lebih tinggi, 12.16 dan yang lebih tinggi, 13.12 dan yang lebih tinggi, 14.9 dan yang lebih tinggi, serta 15.4 dan yang lebih tinggi. Untuk versi yang lebih rendah, Anda dapat melakukan peningkatan versi minor ke versi yang didukung.
- Penerapan biru/hijau tidak mendukung pengelolaan kata sandi pengguna utama dengan. AWS Secrets Manager
- Untuk RDS for PostgreSQL, tabel yang [tidak tercatat](https://www.postgresql.org/docs/16/sql-createtable.html#SQL-CREATETABLE-UNLOGGED) tidak direplikasi ke lingkungan hijau.
- Untuk , instans DB lingkungan biru tidak dapat berupa sumber logis (penerbit) atau replika (pelanggan) yang dikelola sendiri.
- Penjadwal Peristiwa (parameter event scheduler) harus dinonaktifkan di lingkungan hijau saat Anda membuat deployment blue/green. Ini mencegah peristiwa dihasilkan di lingkungan hijau dan menyebabkan inkonsistensi.
- Penerapan biru/hijau tidak mendukung Driver AWS JDBC untuk MySQL. Untuk informasi selengkapnya, lihat [Batasan yang Diketahui](https://github.com/awslabs/aws-mysql-jdbc?tab=readme-ov-file#known-limitations) pada GitHub.
- Deployment blue/green tidak didukung untuk fitur berikut:
	- Proksi Amazon RDS
	- Replika baca kaskade
	- Replika baca Lintas Wilayah
	- AWS CloudFormation
	- Deployment klaster DB Multi-AZ

Deployment blue/green didukung untuk deployment instans DB Multi-AZ. Untuk informasi selengkapnya tentang deployment Multi-AZ, lihat [Mengonfigurasi dan mengelola deployment](#page-887-0) [Multi-AZ.](#page-887-0)

### <span id="page-1045-0"></span>Batasan ekstensi PostgreSQL untuk deployment blue/green

Batasan berikut berlaku untuk ekstensi PostgreSQL:

- Ekstensi pg\_partman harus dinonaktifkan di lingkungan biru saat Anda membuat deployment blue/green. Ekstensi tersebut menjalankan operasi DDL seperti CREATE TABLE, yang memecah replikasi logis dari lingkungan biru ke lingkungan hijau.
- Ekstensi pg\_cron harus tetap dinonaktifkan di semua basis data hijau setelah deployment blue/ green dibuat. Ekstensi tersebut memiliki pekerja latar belakang yang berjalan sebagai superuser dan melewati pengaturan hanya baca di lingkungan hijau, yang dapat menyebabkan konflik replikasi.
- Jika instans DB biru dikonfigurasi sebagai server asing dari ekstensi pembungkus data asing (FDW), Anda harus menggunakan nama titik akhir instans, alih-alih alamat IP. Hal ini memungkinkan konfigurasi untuk tetap berfungsi setelah switchover.
- Ekstensi pg\_active dan pglogical harus dinonaktifkan di lingkungan biru saat Anda membuat deployment blue/green. Setelah Anda mempromosikan lingkungan hijau menjadi lingkungan

produksi baru, Anda dapat mengaktifkan ekstensi lagi. Selain itu, basis data biru tidak bisa menjadi pelanggan logis dari instans eksternal.

• Jika Anda menggunakan pgAudit ekstensi, ekstensi harus tetap berada di pustaka bersama (shared\_preload\_libraries) pada grup parameter DB khusus untuk instance DB biru dan hijau. Untuk informasi selengkapnya, lihat [the section called "Menyiapkan ekstensi pgAdit".](#page-4285-0)

### <span id="page-1046-0"></span>Batasan untuk perubahan dalam deployment blue/green

Berikut ini adalah batasan untuk perubahan dalam deployment blue/green:

- Anda tidak dapat mengubah instans DB yang tidak terenkripsi menjadi instans DB yang terenkripsi.
- Anda tidak dapat mengubah instans DB yang terenkripsi menjadi instans DB yang tidak terenkripsi.
- Anda tidak dapat mengubah instans DB lingkungan biru ke versi mesin yang lebih tinggi daripada instans DB lingkungan hijau yang sesuai.
- Sumber daya di lingkungan biru dan lingkungan hijau harus berada dalam Akun AWS yang sama.
- Untuk RDS for MySQL, jika basis data sumber dikaitkan dengan grup opsi kustom, Anda tidak dapat menentukan peningkatan versi mayor saat Anda membuat deployment blue/green.

Dalam hal ini, Anda dapat membuat deployment blue/green tanpa menentukan peningkatan versi mayor. Kemudian, Anda dapat meningkatkan basis data di lingkungan hijau. Untuk informasi selengkapnya, lihat [Meng-upgrade versi mesin instans DB](#page-784-0).

### <span id="page-1046-1"></span>Batasan replikasi logis PostgreSQL untuk deployment blue/green

Deployment blue/green menggunakan replikasi logis agar lingkungan pementasan tetap sinkron dengan lingkungan produksi. PostgreSQL memiliki batasan tertentu yang terkait dengan replikasi logis, yang diterjemahkan ke batasan saat membuat deployment blue/green untuk instans DB RDS for PostgreSQL.

Tabel berikut menjelaskan batasan replikasi logis yang berlaku untuk deployment blue/green RDS for PostgreSQL.

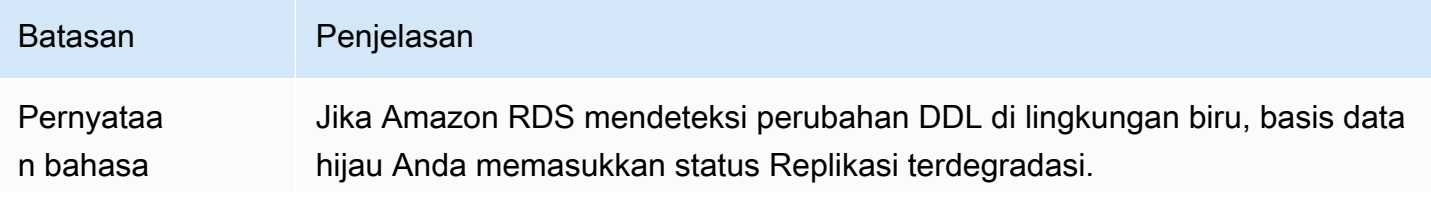

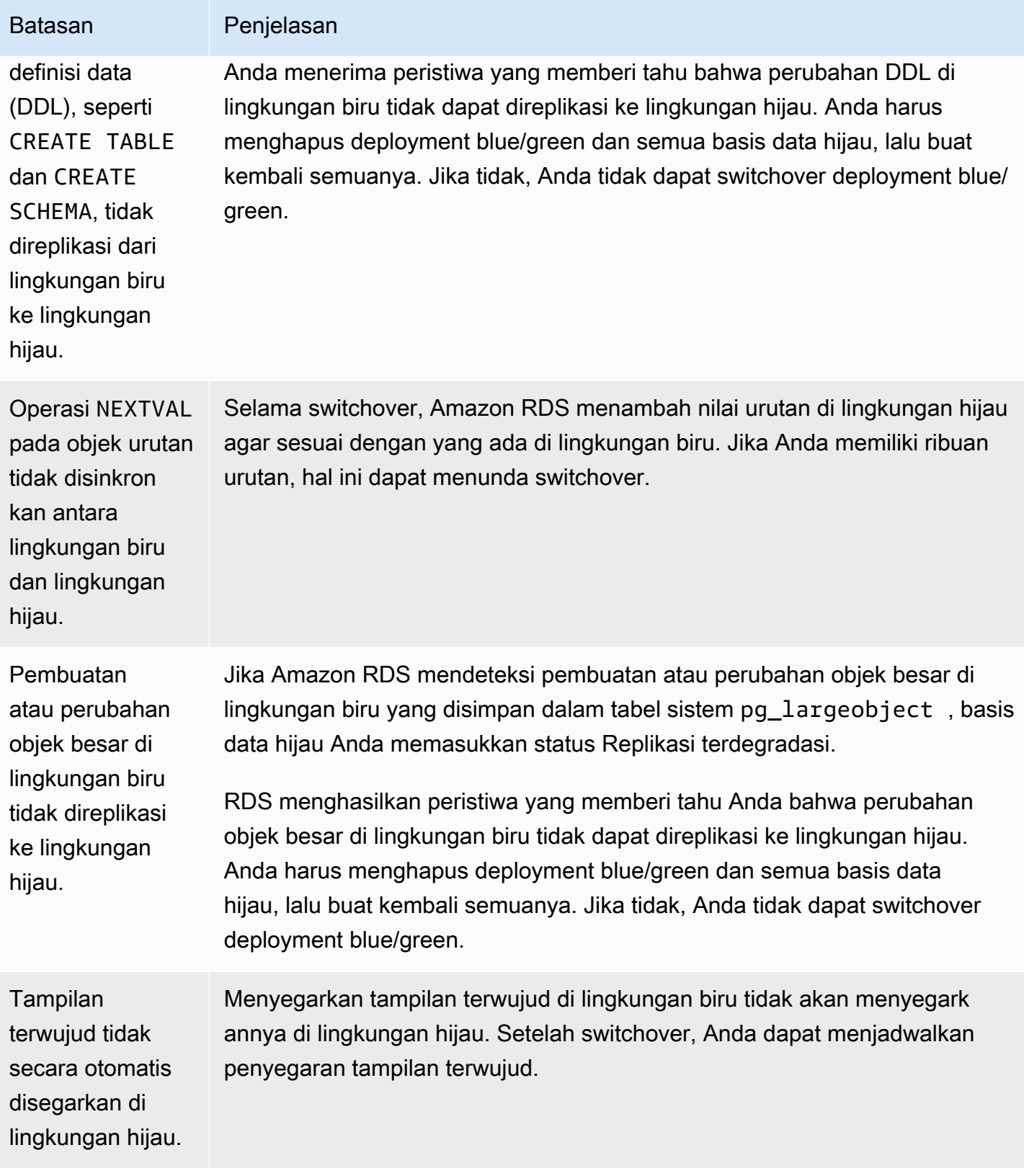

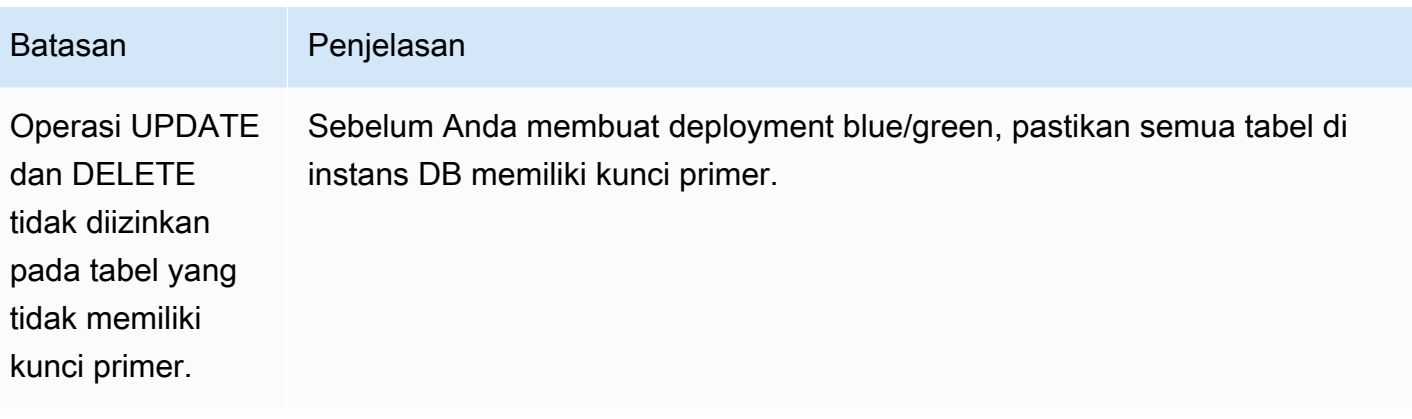

Untuk informasi selengkapnya, lihat [Restrictions](https://www.postgresql.org/docs/current/logical-replication-restrictions.html) di dokumentasi replikasi logis PostgreSQL.

# Membuat deployment blue/green

Saat Anda membuat deployment blue/green, Anda menentukan instans DB sumber yang akan disalin dalam deployment. Instans DB yang Anda pilih adalah instans DB produksi, dan menjadi instans DB primer di lingkungan biru. Instans DB ini disalin ke lingkungan hijau, dan RDS mengonfigurasi replikasi dari instans DB di lingkungan biru ke instans DB di lingkungan hijau.

RDS menyalin topologi lingkungan biru ke area pementasan, beserta fitur yang dikonfigurasinya. Setelah instans DB biru memiliki replika baca, replika baca disalin sebagai replika baca instans DB hijau dalam deployment. Jika instans DB biru adalah deployment instans DB Multi-AZ, berarti instans DB hijau dibuat sebagai deployment instans DB Multi-AZ.

Topik

- [Mempersiapkan deployment blue/green](#page-1048-0)
- [Menentukan perubahan saat membuat deployment blue/green](#page-1050-0)
- [Menangani pemuatan lambat saat Anda membuat deployment blue/green](#page-1052-0)
- [Membuat deployment blue/green](#page-1052-1)

# <span id="page-1048-0"></span>Mempersiapkan deployment blue/green

Ada langkah-langkah tertentu yang harus Anda ambil sebelum Anda membuat penerapan biru/hijau, tergantung pada mesin yang menjalankan instans Anda.

Topik

- [Mempersiapkan RDS untuk instance MySQL DB untuk penerapan biru/hijau](#page-1049-0)
- [Mempersiapkan instans DB RDS for PostgreSQL untuk deployment blue/green](#page-1049-1)

#### <span id="page-1049-0"></span>Mempersiapkan RDS untuk instance MySQL DB untuk penerapan biru/hijau

Sebelum Anda membuat penerapan biru/hijau untuk RDS untuk instance MySQL DB, Anda harus mengaktifkan pencadangan otomatis. Untuk petunjuk, lihat [the section called "Mengaktifkan](#page-1079-0)  [pencadangan otomatis"](#page-1079-0).

<span id="page-1049-1"></span>Mempersiapkan instans DB RDS for PostgreSQL untuk deployment blue/green

Sebelum membuat deployment blue/green untuk instans DB RDS for PostgreSQL, pastikan untuk melakukan hal berikut:

• Kaitkan instans dengan grup parameter DB kustom, dengan replikasi logis (rds.logical\_replication) diaktifkan. Replikasi logika diperlukan untuk replikasi dari lingkungan biru ke lingkungan hijau. Untuk petunjuknya, lihat [the section called "Memodifikasi](#page-650-0) [parameter dalam grup parameter DB".](#page-650-0)

Karena penerapan biru/hijau memerlukan setidaknya satu pekerja latar belakang per database, pastikan untuk menyetel pengaturan konfigurasi berikut sesuai dengan beban kerja Anda. Untuk petunjuk untuk menyetel setiap pengaturan, lihat [Pengaturan Konfigurasi](https://www.postgresql.org/docs/current/logical-replication-config.html) dalam dokumentasi PostgreSQL.

- max\_replication\_slots
- max\_wal\_senders
- max\_logical\_replication\_workers
- max\_worker\_processes

Setelah Anda mengaktifkan replikasi logis dan mengatur semua opsi konfigurasi, pastikan untuk mem-boot ulang instans DB agar perubahan Anda diterapkan. Deployment blue/green mengharuskan instans DB disinkronkan dengan grup parameter DB, jika tidak, pembuatan akan gagal. Untuk informasi selengkapnya, lihat [the section called "Mem-boot ulang instans DB".](#page-796-0)

- Pastikan instans DB Anda menjalankan versi RDS for PostgreSQL yang kompatibel dengan Deployment Blue/Green RDS. Untuk daftar versi yang kompatibel, lihat [the section called](#page-264-0)  ["Deployment Blue/Green".](#page-264-0)
- Konfirmasikan bahwa instans DB bukan sumber atau target replikasi eksternal. Untuk informasi selengkapnya, lihat [the section called "Batasan umum".](#page-1044-0)

• Pastikan bahwa semua tabel dalam instans DB memiliki kunci primer. Replikasi logis PostgreSQL tidak mengizinkan operasi UPDATE atau DELETE pada tabel yang tidak memiliki kunci primer.

## <span id="page-1050-0"></span>Menentukan perubahan saat membuat deployment blue/green

Anda dapat membuat perubahan berikut pada instans DB di lingkungan hijau saat membuat deployment blue/green.

Anda dapat membuat penyesuaian pada instans DB di lingkungan hijau setelah di-deploy. Misalnya, Anda dapat membuat perubahan skema pada basis data Anda atau mengubah kelas instans DB yang digunakan oleh satu atau beberapa instans DB di lingkungan hijau.

Untuk informasi tentang memodifikasi instans DB, lihat [Memodifikasi instans DB Amazon RDS.](#page-727-0)

### Menentukan versi mesin yang lebih tinggi

Anda dapat menentukan versi mesin yang lebih tinggi jika ingin menguji peningkatan mesin DB. Setelah switchover, basis data ditingkatkan ke versi mesin DB mayor atau minor yang Anda tentukan.

### Menentukan grup parameter DB yang berbeda

Anda dapat menguji bagaimana perubahan parameter memengaruhi instans DB di lingkungan hijau atau menentukan grup parameter untuk versi mesin DB mayor baru jika terjadi peningkatan.

Jika Anda menentukan grup parameter DB yang berbeda, grup parameter DB yang ditentukan dikaitkan dengan semua instans DB di lingkungan hijau. Jika Anda tidak menentukan grup parameter yang berbeda, setiap instans DB di lingkungan hijau dikaitkan dengan grup parameter dari instans DB biru yang sesuai.

### <span id="page-1050-1"></span>Mengaktifkan RDS Optimized Writes

Anda dapat menggunakan Deployment Blue/Green untuk meningkatkan ke kelas instans DB yang mendukung RDS Optimized Writes. Anda hanya dapat mengaktifkan RDS Optimized Writes pada basis data yang dibuat dengan kelas instans DB yang didukung. Oleh karena itu, opsi ini membuat basis data hijau yang menggunakan kelas instans DB yang didukung, yang memungkinkan Anda mengaktifkan RDS Optimized Writes pada instans DB hijau.

Jika Anda meningkatkan dari kelas instans DB yang tidak mendukung RDS Optimized Writes ke kelas yang mendukung, Anda juga harus meningkatkan konfigurasi penyimpanan instans DB hijau. Untuk informasi selengkapnya, lihat [the section called "Meningkatkan konfigurasi penyimpanan"](#page-1051-0).

Anda hanya dapat meningkatkan kelas instans DB dari instans DB hijau primer. Secara default, replika baca di lingkungan hijau mewarisi pengaturan instans DB dari lingkungan biru. Setelah lingkungan hijau berhasil dibuat, Anda harus menyesuaikan kelas instans DB replika baca secara manual di lingkungan hijau.

Tergantung versi mesin dan kelas instans dari instans DB biru, beberapa peningkatan kelas instans tidak didukung. Untuk informasi selengkapnya tentang kelas instans DB, lihat [the section called](#page-53-0) ["Kelas instans DB"](#page-53-0).

### <span id="page-1051-0"></span>Meningkatkan konfigurasi penyimpanan

Jika basis data biru Anda tidak menggunakan konfigurasi penyimpanan terbaru, RDS dapat memigrasikan instans DB hijau dari konfigurasi penyimpanan yang lebih lama (sistem file 32-bit) ke konfigurasi yang diinginkan. Anda dapat menggunakan Deployment Blue/Green RDS untuk mengatasi batasan penskalaan pada penyimpanan dan ukuran file untuk sistem file 32-bit yang lebih lama. Selain itu, pengaturan ini mengubah konfigurasi penyimpanan agar kompatibel dengan RDS Optimized Writes jika kelas instans DB yang ditentukan mendukung Optimized Writes.

#### **a** Note

Meningkatkan konfigurasi penyimpanan adalah operasi intensif I/O dan menyebabkan waktu pembuatan yang lebih lama untuk deployment blue/green. Proses peningkatan penyimpanan akan lebih cepat jika instans DB biru menggunakan penyimpanan SSD IOPS yang tersedia (io1), dan jika Anda menyediakan lingkungan hijau dengan ukuran instans 4xlarge atau lebih besar. Peningkatan penyimpanan yang melibatkan penyimpanan SSD Tujuan Umum (gp2) dapat mengurangi saldo kredit I/O, sehingga menyebabkan waktu peningkatan yang lebih lama. Untuk informasi selengkapnya, lihat [the section called "Penyimpanan instans DB".](#page-232-0) Selama proses peningkatan penyimpanan, mesin basis data tidak tersedia. Jika penggunaan penyimpanan pada instans DB biru Anda lebih besar dari atau sama dengan 90% dari ukuran penyimpanan yang dialokasikan, proses peningkatan penyimpanan akan meningkatkan ukuran penyimpanan yang dialokasikan sebesar 10% untuk instans hijau.

Opsi ini hanya tersedia jika basis data biru Anda tidak menggunakan konfigurasi penyimpanan terbaru, atau jika Anda mengubah kelas instans DB dalam permintaan yang sama.

# <span id="page-1052-0"></span>Menangani pemuatan lambat saat Anda membuat deployment blue/green

Saat Anda membuat deployment blue/green, Amazon RDS membuat instans DB primer di lingkungan hijau dengan memulihkan dari snapshot DB. Setelah dibuat, instans DB hijau terus memuat data di latar belakang, yang dikenal sebagai pemuatan lambat. Jika instans DB memiliki replika baca, replika tersebut juga dibuat dari snapshot DB dan mengalami pemuatan lambat.

Jika Anda mengakses data yang belum dimuat, instans DB segera mengunduh data yang diminta dari Amazon S3, lalu lanjut memuat sisa data di latar belakang. Untuk informasi selengkapnya, lihat [Snapshot Amazon EBS](https://docs.aws.amazon.com/AWSEC2/latest/UserGuide/EBSSnapshots.html).

Untuk membantu mengurangi efek dari pemuatan lambat pada tabel yang harus diakses dengan cepat, Anda dapat melakukan operasi yang melibatkan pemindaian tabel lengkap, seperti SELECT \*. Operasi ini memungkinkan Amazon RDS untuk mengunduh semua data tabel yang dicadangkan dari S3.

Jika aplikasi mencoba mengakses data yang tidak dimuat, aplikasi dapat mengalami latensi yang lebih tinggi dari biasanya saat data dimuat. Latensi yang lebih tinggi karena pemuatan lambat ini dapat menyebabkan performa yang buruk untuk beban kerja yang sensitif terhadap latensi.

#### **A** Important

Jika Anda melakukan switchover deployment blue/green sebelum pemuatan data selesai, aplikasi Anda dapat mengalami masalah performa karena latensi tinggi.

# <span id="page-1052-1"></span>Membuat deployment blue/green

Anda dapat membuat penerapan biru/hijau menggunakan AWS Management Console, API AWS CLI, atau RDS.

#### Konsol

Untuk membuat deployment blue/green

- 1. Masuk ke AWS Management Console dan buka konsol Amazon RDS di [https://](https://console.aws.amazon.com/rds/) [console.aws.amazon.com/rds/.](https://console.aws.amazon.com/rds/)
- 2. Di panel navigasi, pilih Basis Data, lalu pilih instans DB yang ingin disalin ke lingkungan hijau.
- 3. Pilih Tindakan, Buat Penerapan Biru/Hijau.

Jika Anda memilih instans DB RDS for PostgreSQL, tinjau dan konfirmasi batasan replikasi logisnya. Untuk informasi selengkapnya, lihat [the section called "Batasan replikasi logis](#page-1046-1)  [PostgreSQL"](#page-1046-1).

Halaman Buat Deployment Blue/Green muncul.

# Create Blue/Green Deployment: mydb1 Info

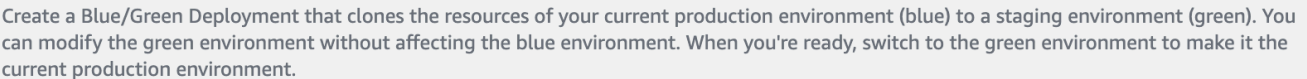

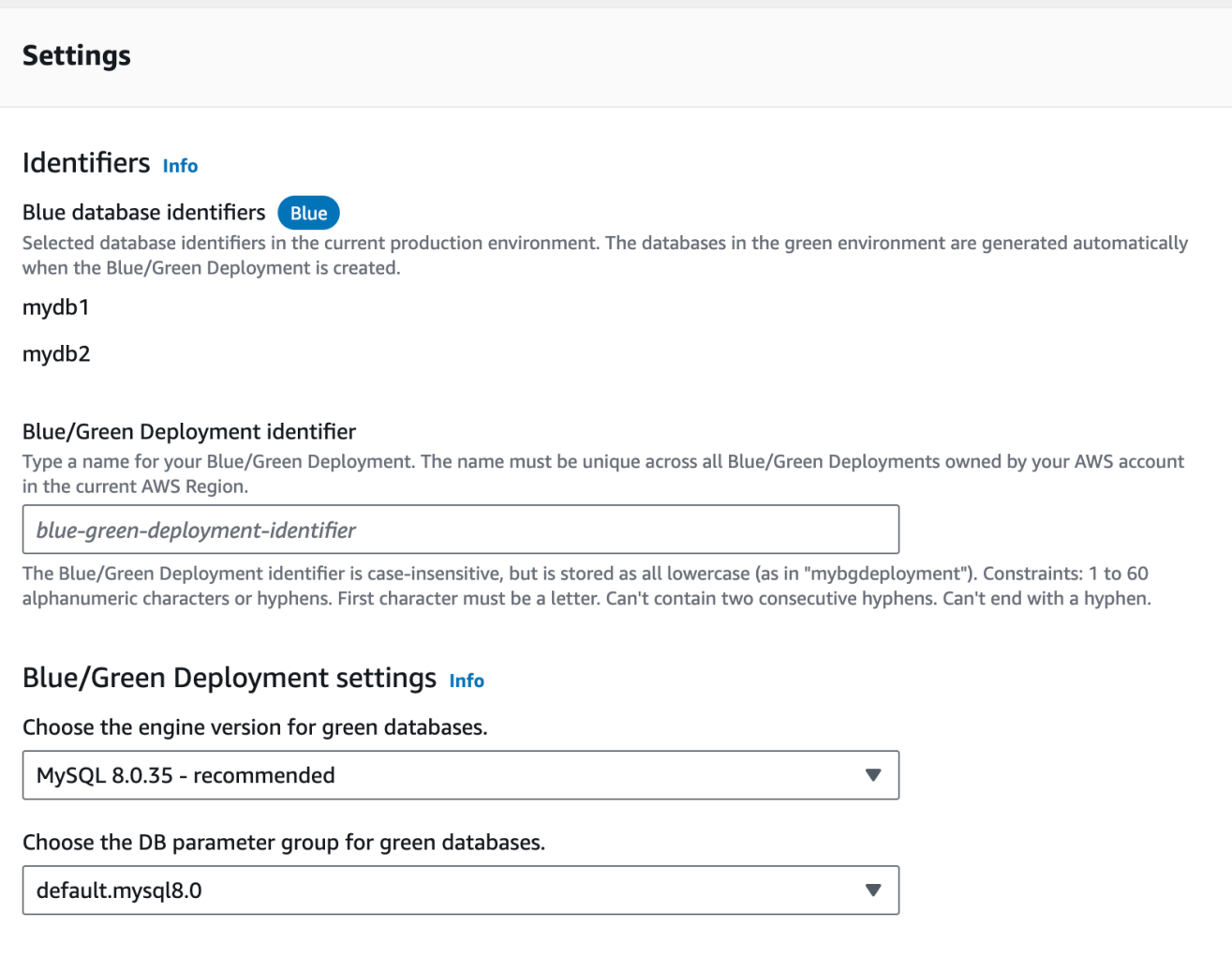

- 4. Tinjau pengidentifikasi database biru. Pastikan bahwa mereka cocok dengan instans DB yang Anda harapkan di lingkungan biru. Jika tidak, pilih Batalkan.
- 5. Untuk pengidentifikasi Deployment Blue/Green, masukkan nama untuk deployment blue/green Anda.
- 6. (Opsional) Untuk pengaturan Deployment Blue/Green, tentukan pengaturan untuk lingkungan hijau:
- Pilih versi mesin DB jika Anda ingin menguji peningkatan versi mesin DB.
- Pilih grup parameter DB yang akan dikaitkan dengan instans DB di lingkungan hijau.

Anda dapat membuat penyesuaian lain pada basis data di lingkungan hijau setelah di-deploy.

7. (Opsional) Untuk RDS Optimized Writes, aktifkan RDS Optimized Writes dengan meningkatkan kelas instans DB dari instans DB hijau primer. Untuk informasi selengkapnya, lihat [the section](#page-1050-1) [called "Mengaktifkan RDS Optimized Writes"](#page-1050-1).

Jika Anda mengubah dari kelas instans DB yang tidak mendukung Optimized Writes ke kelas yang mendukung, Anda juga harus melakukan peningkatan konfigurasi penyimpanan. Lihat langkah berikutnya untuk detailnya.

8. (Opsional) Untuk Peningkatan konfigurasi penyimpanan, pilih apakah akan meningkatkan konfigurasi sistem file penyimpanan Anda. Jika Anda mengaktifkan opsi ini, RDS memigrasikan instans DB hijau dari sistem file penyimpanan lama ke konfigurasi yang diinginkan. Untuk informasi selengkapnya, lihat [the section called "Meningkatkan sistem file penyimpanan".](#page-870-0)

Opsi ini hanya tersedia jika basis data biru Anda tidak pada konfigurasi penyimpanan terbaru, atau jika Anda mengaktifkan RDS Optimized Writes dalam permintaan yang sama.

9. Pilih Buat lingkungan pementasan.

#### AWS CLI

Untuk membuat penyebaran biru/hijau menggunakan AWS CLI, gunakan [create-blue-green](https://docs.aws.amazon.com/cli/latest/reference/rds/create-blue-green-deployment.html)[deployment](https://docs.aws.amazon.com/cli/latest/reference/rds/create-blue-green-deployment.html)perintah dengan opsi berikut:

- --blue-green-deployment-name Tentukan nama deployment blue/green.
- --source Tentukan ARN dari instans DB yang ingin Anda salin.
- --target-engine-version Tentukan versi mesin jika Anda ingin menguji peningkatan versi mesin DB di lingkungan hijau. Opsi ini meningkatkan instans DB di lingkungan hijau ke versi mesin DB yang ditentukan.

Jika tidak ditentukan, setiap instans DB di lingkungan hijau dibuat dengan versi mesin yang sama dengan instans DB yang sesuai di lingkungan biru.

• --target-db-parameter-group-name – Tentukan grup parameter DB yang akan dikaitkan dengan instans DB di lingkungan hijau.

- --target-db-instance-class Tentukan kelas instans DB yang mendukung RDS Optimized Writes. Opsi ini memungkinkan RDS Optimized Writes pada instans DB primer hijau. Untuk informasi selengkapnya, lihat [the section called "Mengaktifkan RDS Optimized Writes".](#page-1050-1)
- --upgrade-target-storage-config Tentukan apakah akan meningkatkan konfigurasi sistem file penyimpanan pada basis data hijau. Anda hanya dapat mengaktifkan opsi ini jika nilai opsi is-storage-config-upgrade-available adalah true untuk instans DB, atau jika Anda memodifikasi nilai opsi target-db-instance-class dalam permintaan yang sama. Untuk informasi selengkapnya, lihat [the section called "Meningkatkan sistem file penyimpanan".](#page-870-0)

Example

Untuk Linux, macOS, atau Unix:

```
aws rds create-blue-green-deployment \ 
     --blue-green-deployment-name my-blue-green-deployment \ 
     --source arn:aws:rds:us-east-2:123456789012:db:mydb1 \ 
     --target-engine-version 8.0.31 \ 
     --target-db-parameter-group-name mydbparametergroup \ 
     --target-db-instance-class db.m5.8xlarge \ 
     --upgrade-target-storage-config
```
Untuk Windows:

```
aws rds create-blue-green-deployment ^ 
     --blue-green-deployment-name my-blue-green-deployment ^ 
     --source arn:aws:rds:us-east-2:123456789012:db:mydb1 ^ 
     --target-engine-version 8.0.31 ^ 
     --target-db-parameter-group-name mydbparametergroup ^ 
     --target-db-instance-class db.m5.8xlarge ^ 
     --upgrade-target-storage-config
```
#### API RDS

Untuk membuat deployment blue/green menggunakan API Amazon RDS, gunakan operasi [CreateBlueGreenDeployment](https://docs.aws.amazon.com/AmazonRDS/latest/APIReference/API_CreateBlueGreenDeployment.html) dengan parameter berikut:

- BlueGreenDeploymentName Tentukan nama deployment blue/green.
- Source Tentukan ARN dari instans DB yang ingin Anda salin ke lingkungan hijau.

• TargetEngineVersion – Tentukan versi mesin jika Anda ingin menguji peningkatan versi mesin DB di lingkungan hijau. Opsi ini meningkatkan instans DB di lingkungan hijau ke versi mesin DB yang ditentukan.

Jika tidak ditentukan, setiap instans DB di lingkungan hijau dibuat dengan versi mesin yang sama dengan instans DB yang sesuai di lingkungan biru.

- TargetDBParameterGroupName Tentukan grup parameter DB yang akan dikaitkan dengan instans DB di lingkungan hijau.
- TargetDBInstanceClass Tentukan kelas instans DB yang mendukung RDS Optimized Writes. Opsi ini memungkinkan RDS Optimized Writes pada instans DB primer hijau. Untuk informasi selengkapnya, lihat [the section called "Mengaktifkan RDS Optimized Writes".](#page-1050-1)
- UpgradeTargetStorageConfig Tentukan apakah akan meningkatkan konfigurasi sistem file penyimpanan pada basis data hijau. Anda hanya dapat mengaktifkan opsi ini jika nilai opsi is-storage-config-upgrade-available adalah true untuk instans DB, atau jika Anda memodifikasi nilai opsi target-db-instance-class dalam permintaan yang sama. Untuk informasi selengkapnya, lihat [the section called "Meningkatkan sistem file penyimpanan".](#page-870-0)

# Melihat deployment blue/green

Anda dapat melihat detail tentang deployment blue/green menggunakan AWS Management Console, AWS CLI, atau API RDS.

Anda juga dapat melihat dan berlangganan peristiwa untuk mendapatkan informasi tentang deployment blue/green. Untuk informasi selengkapnya, lihat [Peristiwa deployment blue/green](#page-1573-0).

### Konsol

Untuk melihat detail tentang deployment blue/green

- 1. Masuk ke AWS Management Console dan buka konsol Amazon RDS di [https://](https://console.aws.amazon.com/rds/) [console.aws.amazon.com/rds/](https://console.aws.amazon.com/rds/).
- 2. Di panel navigasi, pilih Basis Data, lalu temukan deployment blue/green di dalam daftar.

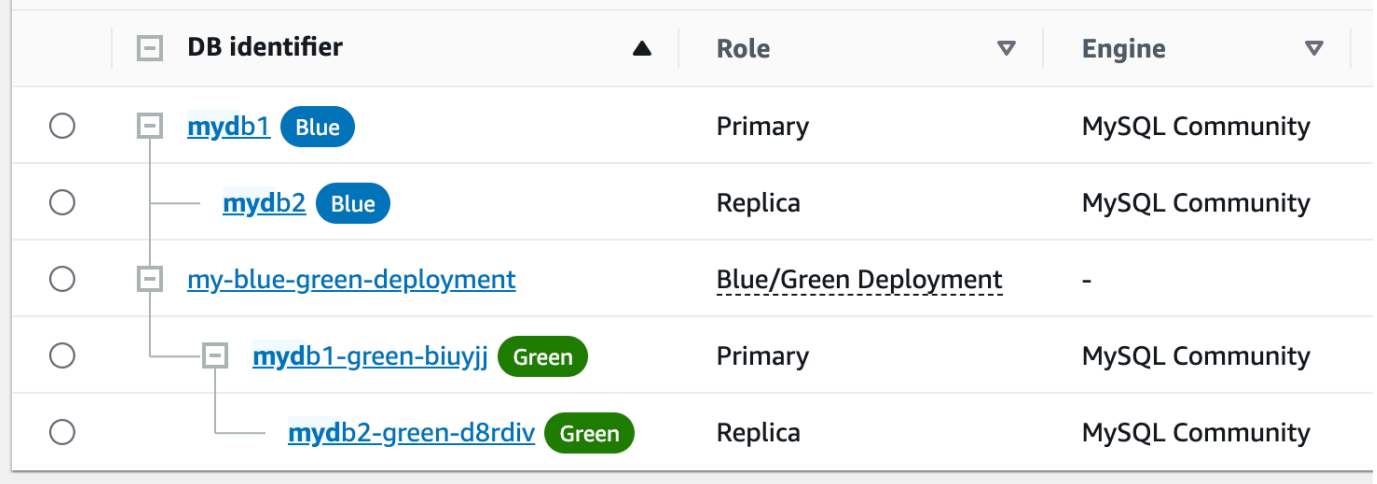

Nilai Peran untuk Deployment adalah Deployment Blue/Green.

3. Pilih nama deployment blue/green hijau yang ingin Anda lihat untuk menampilkan detailnya.

Setiap tab memiliki bagian untuk deployment biru dan bagian untuk deployment hijau. Misalnya, pada tab Konfigurasi, versi mesin DB mungkin berbeda di lingkungan biru dan di lingkungan hijau jika Anda memutakhirkan versi mesin DB di lingkungan hijau.

Gambar berikut menunjukkan contoh tab Konektivitas & keamanan:

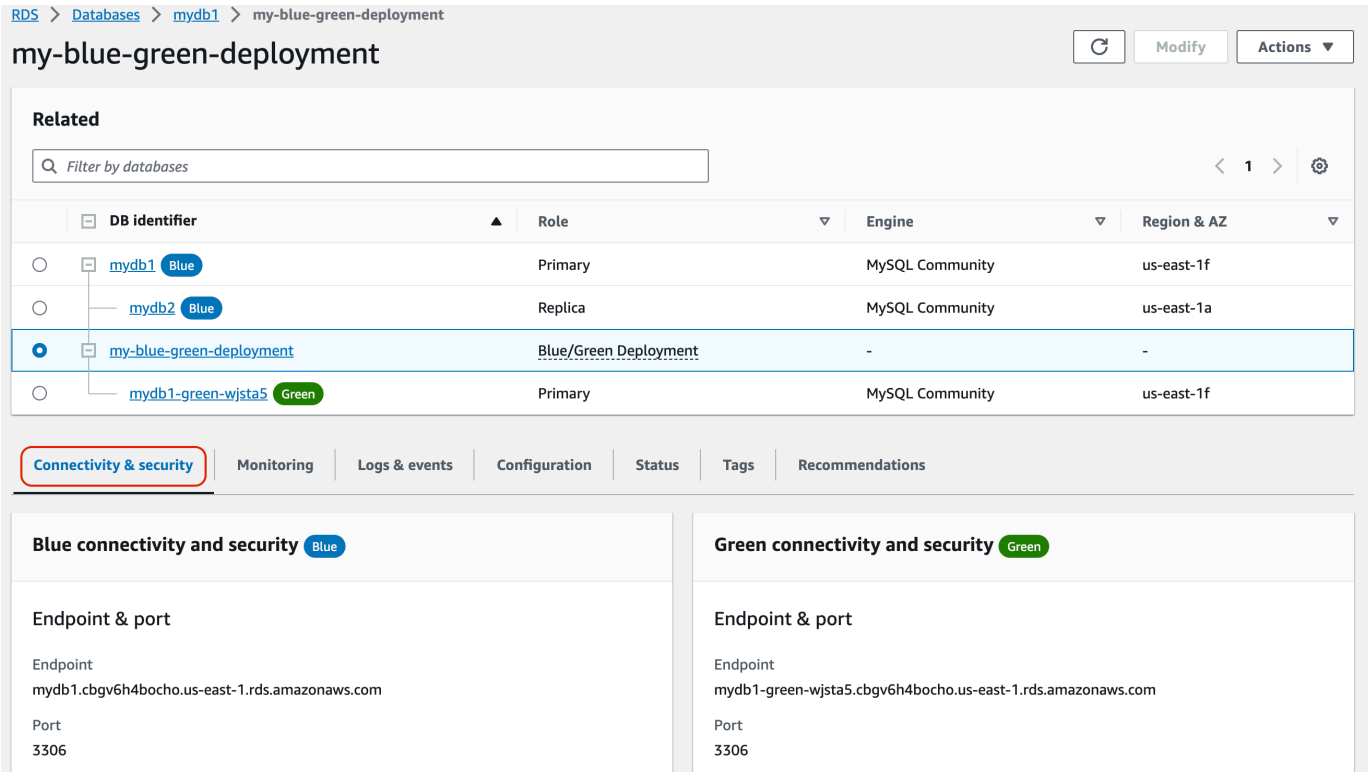

Tab Konektivitas & keamanan juga mencakup bagian yang disebut Replikasi, yang menunjukkan status replikasi logis saat ini dan jeda replika antara lingkungan biru dan hijau. Jika status replikasi adalah Replicating, deployment blue/green berhasil direplikasi.

Untuk deployment blue/green RDS for PostgreSQL, status replikasi dapat berubah menjadi Replication degraded jika Anda membuat perubahan objek besar atau DDL yang tidak didukung di lingkungan biru. Untuk informasi selengkapnya, lihat [the section called "Batasan](#page-1046-1) [replikasi logis PostgreSQL".](#page-1046-1)

Gambar berikut menunjukkan contoh tab Konfigurasi:

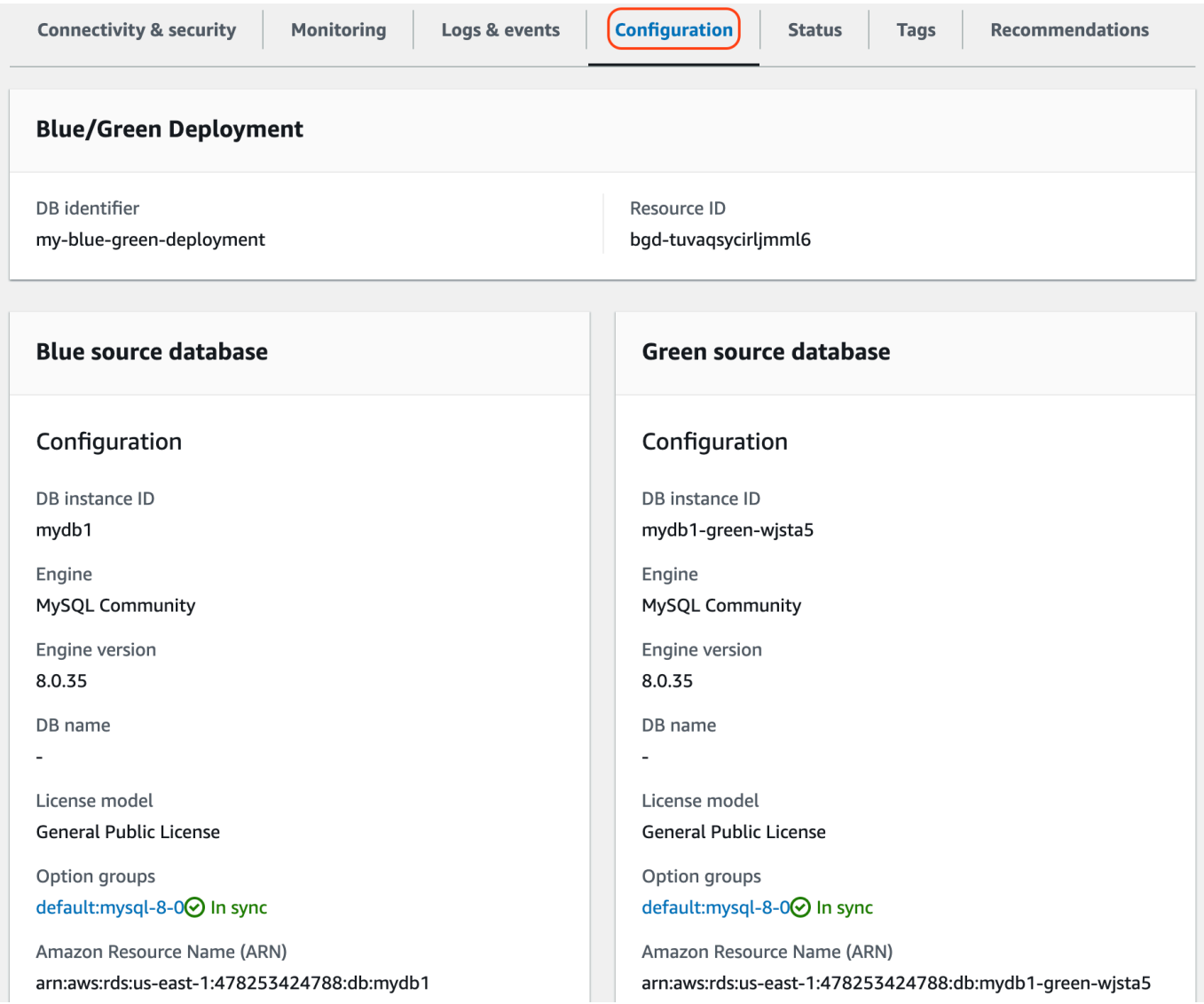

Gambar berikut menunjukkan contoh tab Status:

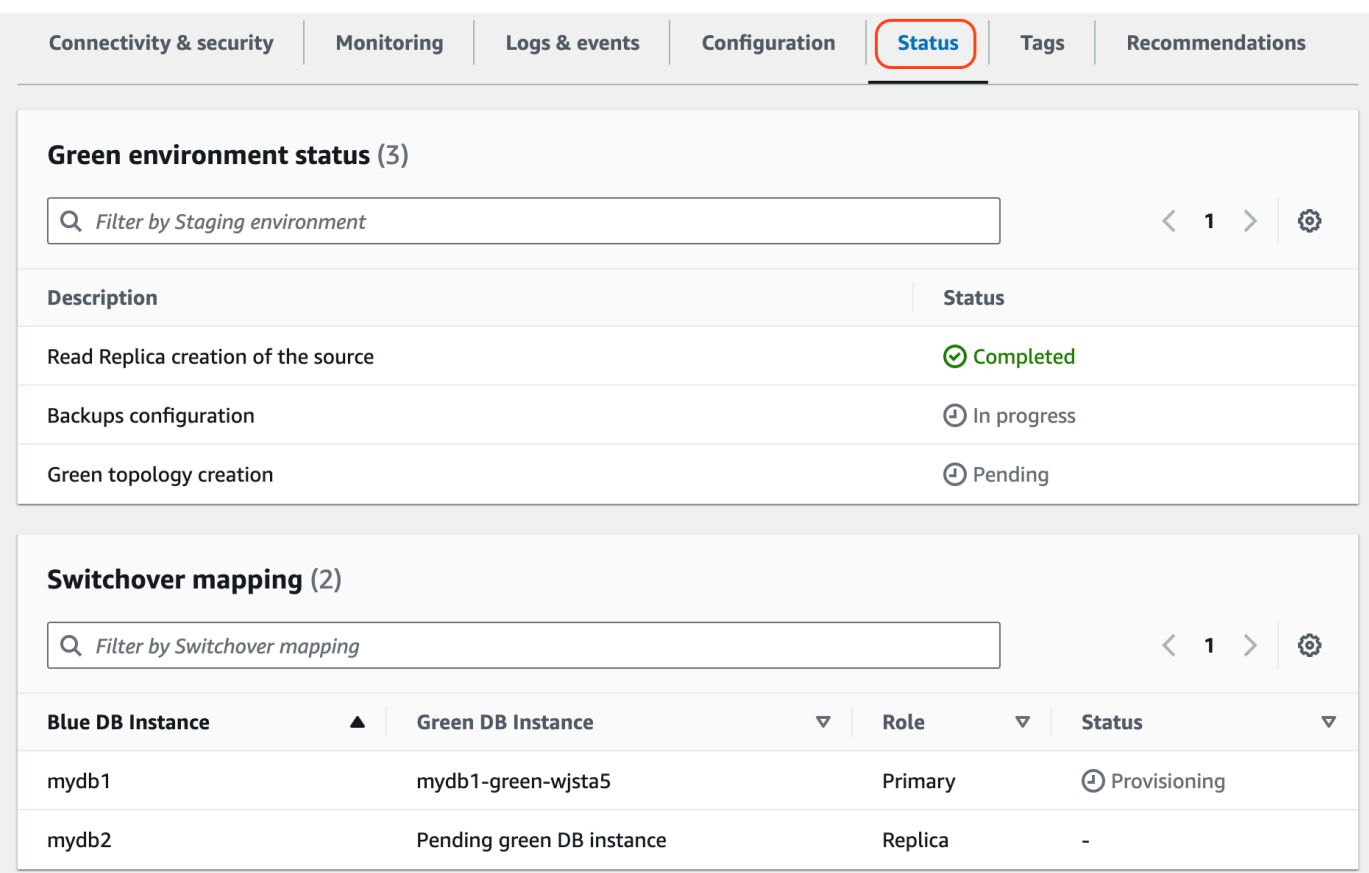

### AWS CLI

Untuk melihat detail tentang penyebaran biru/hijau dengan menggunakanAWS CLI, gunakan perintah. [describe-blue-green-deployments](https://docs.aws.amazon.com/cli/latest/reference/rds/describe-blue-green-deployments.html)

Example Melihat detail tentang deployment blue/green dengan memfilter namanya

Saat Anda menggunakan [describe-blue-green-deployments](https://docs.aws.amazon.com/cli/latest/reference/rds/describe-blue-green-deployments.html)perintah, Anda dapat memfilter pada file--blue-green-deployment-name. Contoh berikut menunjukkan detail untuk deployment blue/ green bernama *my-blue-green-deployment*.

```
aws rds describe-blue-green-deployments --filters Name=blue-green-deployment-
name,Values=my-blue-green-deployment
```
Example Melihat detail tentang deployment blue/green dengan menentukan pengidentifikasinya

Bila Anda menggunakan [describe-blue-green-deploymentsp](https://docs.aws.amazon.com/cli/latest/reference/rds/describe-blue-green-deployments.html)erintah, Anda dapat menentukan- blue-green-deployment-identifier. Contoh berikut menunjukkan detail untuk deployment blue/green dengan pengidentifikasi *bgd-1234567890abcdef*.

aws rds describe-blue-green-deployments --blue-green-deploymentidentifier *bgd-1234567890abcdef*

### API RDS

Untuk melihat detail tentang deployment blue/green menggunakan API Amazon RDS, gunakan operasi [DescribeBlueGreenDeployments](https://docs.aws.amazon.com/AmazonRDS/latest/APIReference/API_DescribeBlueGreenDeployments.html) dan tentukan BlueGreenDeploymentIdentifier.

# <span id="page-1060-2"></span>Mengganti deployment blue/green

Switchover mempromosikan lingkungan hijau untuk menjadi lingkungan produksi baru. Setelah instans DB hijau memiliki replika baca, replika tersebut juga dipromosikan. Sebelum Anda switchover, lalu lintas produksi diarahkan ke instans DB dan replika baca di lingkungan biru. Setelah Anda switchover, lalu lintas produksi diarahkan ke instans DB dan replika baca di lingkungan hijau.

Topik

- [Waktu habis switchover](#page-1060-0)
- [Pagar pembatas switchover](#page-1060-1)
- [Tindakan switchover](#page-1062-0)
- [Praktik terbaik switchover](#page-1063-0)
- [Memverifikasi CloudWatch metrik sebelum peralihan](#page-1064-0)
- [Melakukan switchover pada deployment blue/green](#page-1064-1)
- [Setelah switchover](#page-1066-0)

### <span id="page-1060-0"></span>Waktu habis switchover

Anda dapat menentukan periode waktu habis switchover antara 30 detik dan 3.600 detik (satu jam). Jika switchover memakan waktu lebih lama dari durasi yang ditentukan, maka perubahan apa pun akan dikembalikan dan tidak ada perubahan pada lingkungan mana pun. Periode waktu habis default adalah 300 detik (lima menit).

### <span id="page-1060-1"></span>Pagar pembatas switchover

Saat Anda memulai switchover, Amazon RDS menjalankan beberapa pemeriksaan dasar untuk menguji kesiapan lingkungan biru dan hijau untuk switchover. Pemeriksaan ini dikenal sebagai pagar pembatas switchover. Pagar pembatas switchover ini mencegah switchover jika lingkungan belum

siap. Oleh karena itu, pagar pembatas tersebut dapat mencegah waktu henti yang lebih lama dari yang diharapkan dan mencegah hilangnya data antara lingkungan biru dan hijau yang mungkin terjadi jika switchover dimulai.

Amazon RDS menjalankan pemeriksaan pagar pembatas berikut pada lingkungan hijau:

- Kondisi replikasi Memeriksa apakah status replikasi instans DB primer hijau berkondisi baik. Instans DB primer hijau adalah replika dari instans DB primer biru.
- Jeda replikasi Memeriksa apakah jeda replika instans DB primer hijau berada dalam batas yang diizinkan untuk switchover. Batas yang diizinkan didasarkan pada periode waktu habis yang ditentukan. Jeda replika menunjukkan seberapa jauh instans DB primer tertinggal dari instans DB primer biru. Untuk informasi selengkapnya, lihat [the section called "Mendiagnosis dan mengatasi](#page-4904-0)  [jeda di antara replika baca"](#page-4904-0) untuk RDS for MySQL dan [the section called "Memantau dan menyetel](#page-4059-0) [proses replikasi"](#page-4059-0) untuk RDS for PostgreSQL.
- Penulisan aktif Memastikan tidak ada penulisan aktif pada instans DB primer hijau.

Amazon RDS menjalankan pemeriksaan pagar pembatas berikut pada lingkungan biru:

- Replikasi eksternal Untuk PostgreSQL RDS untuk PostgreSQL, pastikan bahwa lingkungan biru bukan sumber logis (penerbit) atau replika (pelanggan) yang dikelola sendiri. Jika ya, kami sarankan Anda melepaskan slot replikasi dan langganan yang dikelola sendiri di semua database di lingkungan biru, lanjutkan dengan peralihan, lalu buat ulang untuk melanjutkan replikasi. Untuk RDS untuk MySQL, pastikan bahwa database biru bukan replika binlog eksternal.
- Penulisan aktif yang berjalan lama Memastikan tidak ada penulisan aktif yang berjalan lama pada instans DB primer biru karena dapat meningkatkan jeda replika.
- Pernyataan DDL yang berjalan lama Memastikan tidak ada pernyataan DDL yang berjalan lama pada klaster DB biru karena dapat meningkatkan jeda replika.
- Perubahan PostgreSQL yang tidak didukung Untuk instans DB RDS for PostgreSQL, memastikan tidak ada perubahan DDL dan tidak ada penambahan atau perubahan objek besar yang dilakukan pada lingkungan biru. Untuk informasi selengkapnya, lihat [the section called](#page-1046-1)  ["Batasan replikasi logis PostgreSQL".](#page-1046-1)

Jika Amazon RDS mendeteksi perubahan PostgreSQL yang tidak didukung, status replikasi diubah menjadi Replication degraded dan memberi tahu Anda bahwa switchover tidak tersedia untuk deployment blue/green. Untuk melanjutkan switchover, sebaiknya Anda menghapus dan membuat ulang deployment blue/green dan semua basis data hijau. Untuk melakukannya, pilih Tindakan, Hapus dengan basis data hijau.

## <span id="page-1062-0"></span>Tindakan switchover

Saat Anda melakukan switchover pada deployment blue/green, RDS melakukan tindakan berikut:

- 1. Menjalankan pemeriksaan pagar pembatas untuk memverifikasi apakah lingkungan biru dan hijau siap untuk switchover.
- 2. Menghentikan operasi tulis baru pada klaster DB di kedua lingkungan.
- 3. Memutuskan koneksi ke instans DB di kedua lingkungan dan tidak mengizinkan koneksi baru.
- 4. Menunggu replikasi untuk mengejar ketertinggalan di lingkungan hijau sehingga lingkungan hijau sinkron dengan lingkungan biru.
- 5. Mengganti nama instans DB dan di kedua lingkungan.

RDS mengganti nama instans DB di lingkungan hijau agar cocok dengan instans DB di lingkungan biru. Misalnya, asumsikan nama instans DB di lingkungan biru adalah mydb. Asumsikan juga nama instans DB yang sesuai di lingkungan hijau adalah mydb-green-abc123. Selama switchover, nama instans DB di lingkungan hijau berubah menjadi mydb.

RDS mengganti nama instans DB di lingkungan biru dengan menambahkan -old*n* ke nama saat ini, dengan *n* adalah angka. Misalnya, asumsikan nama instans DB di lingkungan biru adalah mydb. Setelah switchover, nama instans DB bisa jadi mydb-old1.

RDS juga mengganti nama titik akhir di lingkungan hijau agar sinkron dengan titik akhir yang sesuai di lingkungan biru sehingga perubahan aplikasi tidak diperlukan.

- 6. Memungkinkan koneksi ke basis data di kedua lingkungan.
- 7. Memungkinkan operasi tulis pada klaster DB di lingkungan produksi baru.

Setelah peralihan, DB instans DB primer produksi sebelumnya hanya mengizinkan operasi baca hingga di-boot ulang.

Anda dapat memantau status peralihan menggunakan Amazon. EventBridge Untuk informasi selengkapnya, lihat [the section called "Peristiwa deployment blue/green".](#page-1573-0)

Jika tag sudah dikonfigurasi di lingkungan biru, tag tersebut dipindahkan ke lingkungan produksi baru selama switchover. Lingkungan produksi sebelumnya juga mempertahankan tag ini. Untuk informasi selengkapnya tentang tag, lihat [Memberi tag pada sumber daya Amazon RDS.](#page-837-0)

Jika switchover dimulai lalu berhenti sebelum selesai karena alasan apa pun, maka perubahan apa pun akan dikembalikan, dan tidak ada perubahan yang diterapkan pada lingkungan mana pun.

# <span id="page-1063-0"></span>Praktik terbaik switchover

Sebelum melakukan switchover, Anda sangat dianjurkan untuk mengikuti praktik terbaik dengan menyelesaikan tugas-tugas berikut:

- Uji sumber daya secara menyeluruh di lingkungan hijau. Pastikan sumber daya berfungsi dengan baik dan efisien.
- Pantau CloudWatch metrik Amazon yang relevan. Untuk informasi selengkapnya, lihat [the section](#page-1064-0) [called "Memverifikasi CloudWatch metrik sebelum peralihan".](#page-1064-0)
- Identifikasi waktu terbaik untuk melakukan switchover.

Selama switchover, penulisan terputus dari basis data di kedua lingkungan. Identifikasi waktu ketika lalu lintas berada pada titik terendah di lingkungan produksi Anda. Transaksi yang berjalan lama, seperti DDL aktif, dapat meningkatkan waktu switchover Anda, menghasilkan waktu henti yang lebih lama untuk beban kerja produksi.

Jika terdapat banyak koneksi pada instans DB, pertimbangkan untuk menguranginya secara manual ke jumlah minimum yang diperlukan untuk aplikasi Anda sebelum Anda melakukan switchover pada deployment blue/green. Salah satu cara untuk melakukannya adalah dengan membuat skrip yang memantau status deployment blue/green dan mulai membersihkan koneksi ketika mendeteksi bahwa status telah berubah menjadi SWITCHOVER\_IN\_PROGRESS.

- Pastikan instans DB di kedua lingkungan berada dalam status Available.
- Pastikan instans DB primer di lingkungan hijau berkondisi baik dan bereplikasi.
- Pastikan konfigurasi jaringan dan klien Anda tidak meningkatkan cache DNS Time-To-Live (TTL) lebih dari lima detik, yang merupakan default untuk zona DNS RDS. Jika tidak, aplikasi akan terus mengirimkan lalu lintas tulis ke lingkungan biru setelah switchover.
- Anda tidak dapat memutar kembali penerapan biru/hijau setelah peralihan. Untuk beban kerja produksi yang kritis, pertimbangkan untuk menyediakan .
- Pastikan pemuatan data selesai sebelum switchover. Untuk informasi selengkapnya, lihat [the](#page-1052-0)  [section called "Menangani pemuatan lambat"](#page-1052-0).
- Untuk , lakukan hal berikut:
	- Tinjau batasan replikasi logis dan lakukan tindakan apa pun yang diperlukan sebelum peralihan. Untuk informasi selengkapnya, lihat [the section called "Batasan replikasi logis PostgreSQL".](#page-1046-1)
	- Jalankan operasi ANALYZE untuk menyegarkan tabel pg\_statistics. Ini mengurangi risiko masalah kinerja setelah peralihan.

#### **a** Note

Selama switchover, Anda tidak dapat mengubah klaster DB apa pun yang disertakan dalam switchover.

## <span id="page-1064-0"></span>Memverifikasi CloudWatch metrik sebelum peralihan

Sebelum Anda mengalihkan penerapan biru/hijau, kami sarankan Anda memeriksa nilai metrik berikut di Amazon. CloudWatch

- ReplicaLag Gunakan metrik ini untuk mengidentifikasi jeda replikasi saat ini pada lingkungan hijau. Untuk mengurangi waktu henti, pastikan nilai ini mendekati nol sebelum Anda switchover.
- DatabaseConnections Gunakan metrik ini untuk memperkirakan tingkat aktivitas pada deployment blue/green, dan pastikan nilainya berada pada tingkat yang dapat diterima untuk deployment Anda sebelum Anda switchover. Jika Wawasan Performa diaktifkan, DBLoad adalah metrik yang lebih akurat.

Untuk informasi selengkapnya tentang metrik ini, lihat [the section called "CloudWatch metrik untuk](#page-1421-0) [RDS"](#page-1421-0).

## <span id="page-1064-1"></span>Melakukan switchover pada deployment blue/green

Anda dapat mengalihkan penerapan biru/hijau menggunakan AWS Management Console, API AWS CLI, atau RDS.

#### Konsol

Untuk melakukan switchover pada deployment blue/green

- 1. Masuk ke AWS Management Console dan buka konsol Amazon RDS di [https://](https://console.aws.amazon.com/rds/) [console.aws.amazon.com/rds/.](https://console.aws.amazon.com/rds/)
- 2. Di panel navigasi, pilih Basis data, lalu pilih deployment blue/green yang ingin Anda switchover.
- 3. Untuk Tindakan, pilih Switchover.

Halaman Switchover muncul.

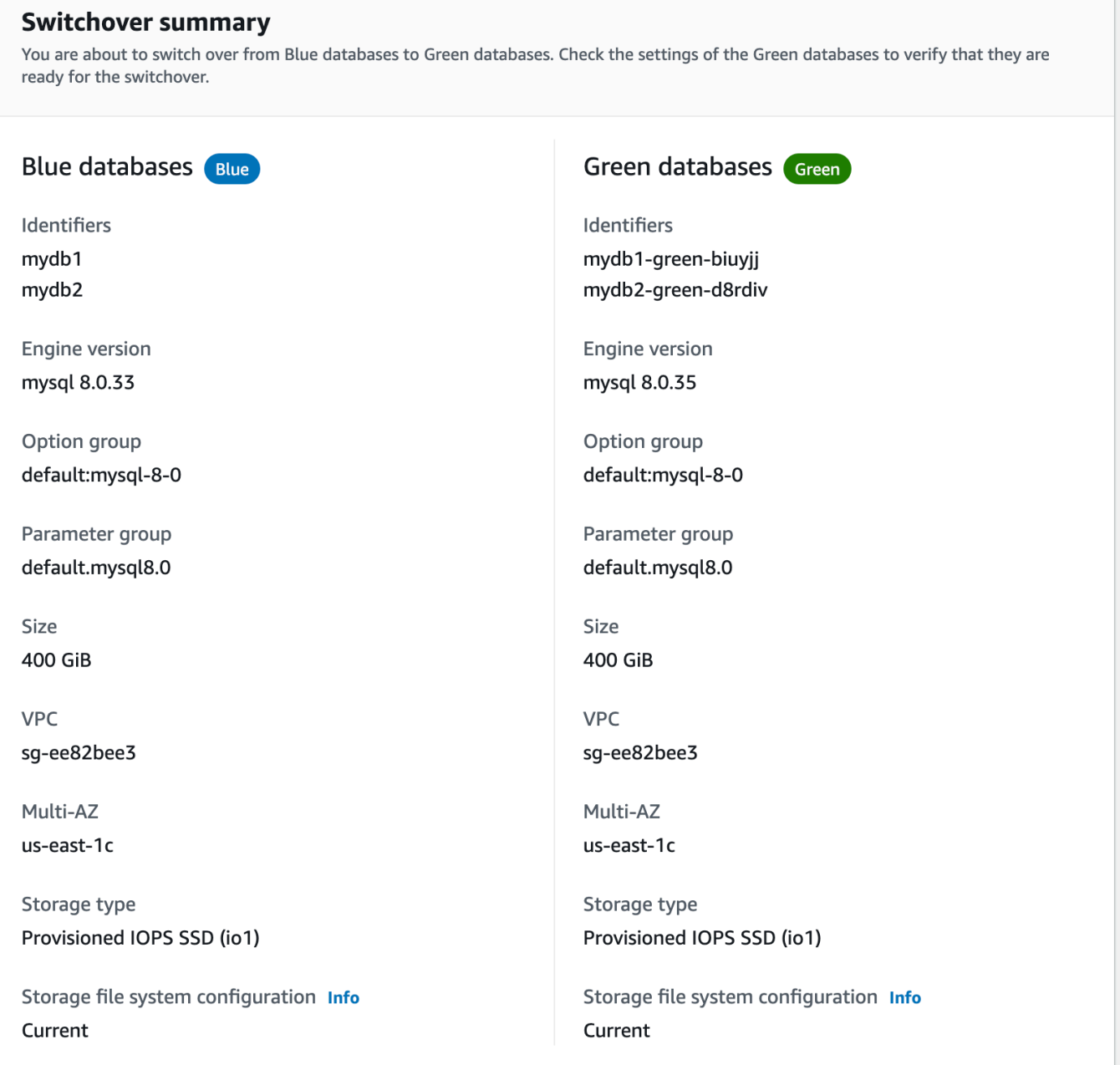

- 4. Di halaman Switchover, tinjau ringkasan switchover. Pastikan sumber daya di kedua lingkungan sesuai dengan yang Anda harapkan. Jika tidak, pilih Batalkan.
- 5. Untuk Pengaturan waktu habis, masukkan batas waktu untuk switchover.
- 6. Jika instans menjalankan RDS for PostgreSQL, tinjau dan konfirmasi rekomendasi praswitchover. Untuk informasi selengkapnya, lihat [the section called "Batasan replikasi logis](#page-1046-1) [PostgreSQL"](#page-1046-1).
- 7. Pilih Switchover.

#### AWS CLI

Untuk beralih penyebaran biru/hijau dengan menggunakan AWS CLI, gunakan [switchover-blue](https://docs.aws.amazon.com/cli/latest/reference/rds/switchover-blue-green-deployment.html)[green-deploymentp](https://docs.aws.amazon.com/cli/latest/reference/rds/switchover-blue-green-deployment.html)erintah dengan opsi berikut:

- --blue-green-deployment-identifier— Tentukan ID sumber daya dari penerapan biru/ hijau.
- --switchover-timeout Tentukan waktu habis untuk switchover, dalam hitungan detik. Angka default-nya adalah 300.

Example Melakukan switchover pada deployment blue/green

Untuk Linux, macOS, atau Unix:

```
aws rds switchover-blue-green-deployment \ 
     --blue-green-deployment-identifier bgd-1234567890abcdef \ 
     --switchover-timeout 600
```
Untuk Windows:

```
aws rds switchover-blue-green-deployment ^
     --blue-green-deployment-identifier bgd-1234567890abcdef ^ 
     --switchover-timeout 600
```
#### API RDS

Untuk melakukan switchover pada deployment blue/green menggunakan API Amazon RDS, gunakan operasi [SwitchoverBlueGreenDeployment](https://docs.aws.amazon.com/AmazonRDS/latest/APIReference/API_SwitchoverBlueGreenDeployment.html) dengan parameter berikut:

- BlueGreenDeploymentIdentifier— Tentukan ID sumber daya dari penerapan biru/hijau.
- SwitchoverTimeout Tentukan waktu habis untuk switchover, dalam hitungan detik. Angka default-nya adalah 300.

## <span id="page-1066-0"></span>Setelah switchover

Setelah switchover, instans DB di lingkungan biru sebelumnya akan dipertahankan. Biaya standar berlaku untuk sumber daya ini. Replikasi antara lingkungan biru dan hijau berhenti.

RDS mengganti nama instans DB di lingkungan biru dengan menambahkan -old*n* ke nama sumber daya saat ini, dengan *n* adalah angka. Instans DB bersifat hanya baca hingga Anda menetapkan parameter read\_only menjadi 0.

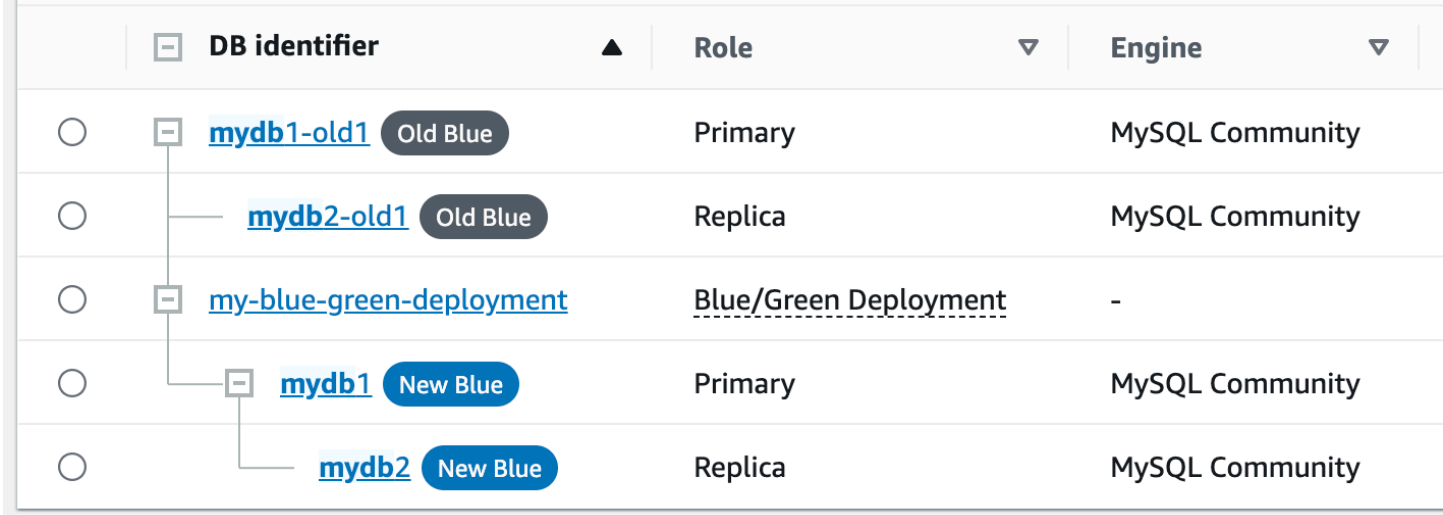

Memperbarui node induk untuk konsumen

Setelah Anda mengalihkan RDS untuk MariaDB atau RDS untuk MySQL MySQL penyebaran biru/ hijau, jika cluster DB biru memiliki replika eksternal atau konsumen log biner sebelum peralihan, Anda harus memperbarui node induk mereka setelah peralihan untuk mempertahankan kontinuitas replikasi.

Setelah peralihan, instance DB yang sebelumnya berada di lingkungan hijau memancarkan peristiwa yang berisi nama file log master dan posisi log master. Sebagai contoh:

```
aws rds describe-events --output json --source-type db-instance --source-identifier db-
instance-identifier
{ 
     "Events": [
... 
         { 
             "SourceIdentifier": "db-instance-identifier", 
             "SourceType": "db-instance", 
             "Message": "Binary log coordinates in green environment after switchover: 
              file mysql-bin-changelog.000003 and position 804", 
              "EventCategories": [], 
              "Date": "2023-11-10T01:33:41.911Z", 
              "SourceArn": "arn:aws:rds:us-east-1:123456789012:db:db-instance-identifier"
```
}

Pertama, pastikan bahwa konsumen atau replika telah menerapkan semua log biner dari lingkungan biru tua. Kemudian, gunakan koordinat log biner yang disediakan untuk melanjutkan aplikasi pada konsumen. Misalnya, jika Anda menjalankan replika MySQL di EC2, Anda dapat menggunakan perintah: CHANGE MASTER TO

```
CHANGE MASTER TO MASTER_HOST='{new-writer-endpoint}', MASTER_LOG_FILE='mysql-bin-
changelog.000003', MASTER_LOG_POS=804;
```
**a** Note

Jika konsumen adalah RDS lain untuk MariaDB atau RDS untuk instance MariaDB DB, Anda dapat menjalankan prosedur tersimpan berikut secara berurutan:,,, dan. [the section called](#page-3350-0) ["mysql.rds\\_stop\\_replication"](#page-3350-0) [the section called "mysql.rds\\_reset\\_external\\_master"](#page-3329-0) [the section](#page-3330-0)  [called "mysql.rds\\_set\\_external\\_master"](#page-3330-0) [the section called "mysql.rds\\_start\\_replication"](#page-3346-0)

# Menghapus deployment blue/green

Anda dapat menghapus deployment blue/green sebelum atau setelah switchover.

Saat Anda menghapus deployment blue/green sebelum switchover, Amazon RDS secara opsional menghapus instans DB di lingkungan hijau:

- Jika Anda memilih untuk menghapus instans DB di lingkungan hijau (--delete-target), instans harus menonaktifkan perlindungan penghapusan.
- Jika Anda tidak menghapus instans DB di lingkungan hijau (--no-delete-target), instans tersebut dipertahankan, tetapi tidak lagi menjadi bagian dari deployment blue/green. Replikasi berlanjut di antara lingkungan.

Opsi untuk menghapus basis data hijau tidak tersedia di konsol setelah [switchover](#page-1060-2). [Saat Anda](https://docs.aws.amazon.com/AmazonRDS/latest/APIReference/API_BlueGreenDeployment.html)  [menghapus penerapan biru/hijau menggunakan AWS CLI, Anda tidak dapat menentukan](https://docs.aws.amazon.com/AmazonRDS/latest/APIReference/API_BlueGreenDeployment.html) - delete-target [opsi jika status penerapannya.](https://docs.aws.amazon.com/AmazonRDS/latest/APIReference/API_BlueGreenDeployment.html) SWITCHOVER\_COMPLETED

#### **A** Important

Menghapus deployment blue/green tidak memengaruhi lingkungan biru.

Anda dapat menghapus penerapan biru/hijau menggunakan AWS Management Console, API AWS CLI, atau RDS.

#### Konsol

Untuk menghapus deployment blue/green

- 1. Masuk ke AWS Management Console dan buka konsol Amazon RDS di [https://](https://console.aws.amazon.com/rds/) [console.aws.amazon.com/rds/.](https://console.aws.amazon.com/rds/)
- 2. Di panel navigasi, pilih Basis data, lalu pilih deployment blue/green yang ingin dihapus.
- 3. Untuk Tindakan, pilih Hapus.

Jendela Hapus Deployment Blue/Green? muncul.

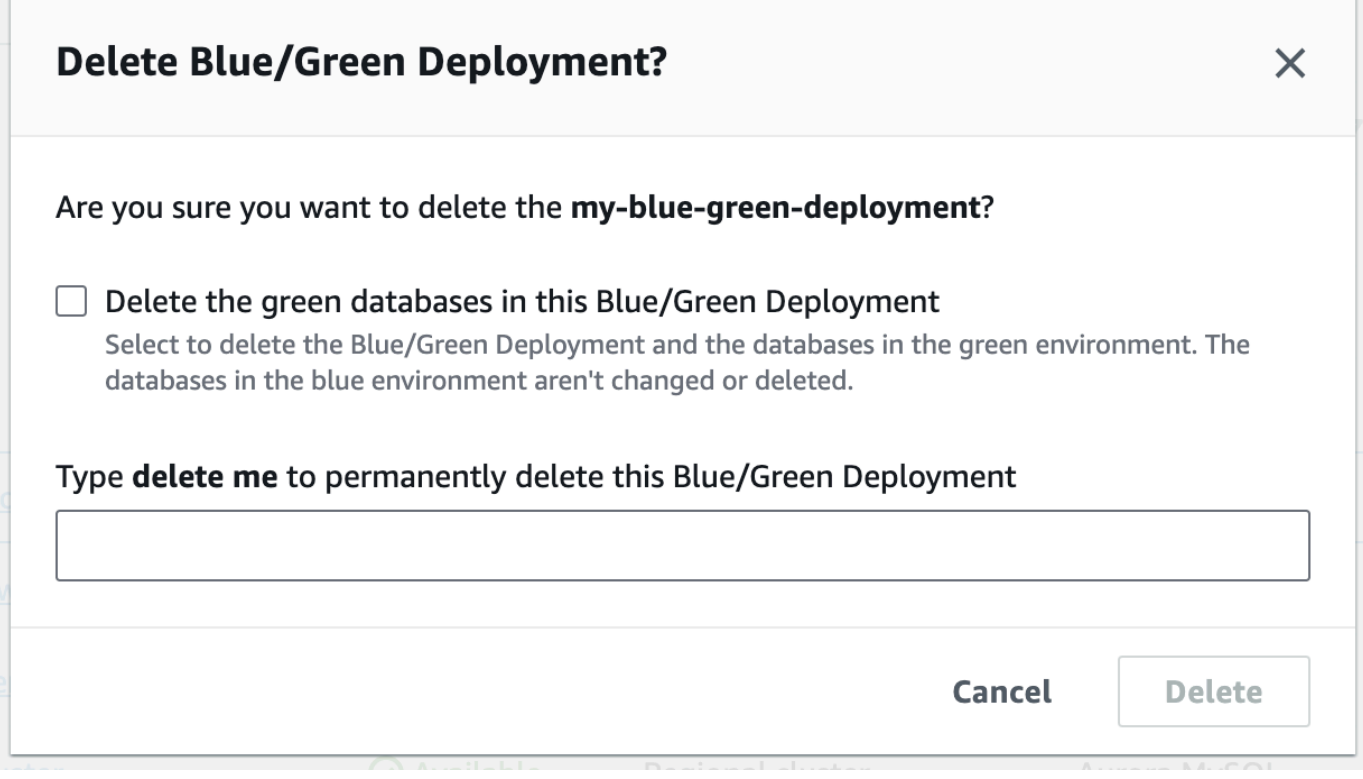

Untuk menghapus basis data hijau, pilih Hapus basis data hijau di Deployment Blue/Green ini.

4. Masukkan **delete me** di kotak.

#### 5. Pilih Hapus.

### AWS CLI

Untuk menghapus penyebaran biru/hijau dengan menggunakan AWS CLI, gunakan [delete-blue](https://docs.aws.amazon.com/cli/latest/reference/rds/delete-blue-green-deployment.html)[green-deploymentp](https://docs.aws.amazon.com/cli/latest/reference/rds/delete-blue-green-deployment.html)erintah dengan opsi berikut:

- --blue-green-deployment-identifier— ID sumber daya dari penyebaran biru/hijau yang akan dihapus.
- --delete-target Menentukan bahwa instans DB di lingkungan hijau dihapus. Anda tidak dapat menentukan opsi ini jika deployment blue/green memiliki status SWITCHOVER\_COMPLETED.
- --no-delete-target Menentukan bahwa instans DB di lingkungan hijau dipertahankan.

Example Menghapus deployment blue/green dan instans DB di lingkungan hijau

Untuk Linux, macOS, atau Unix:

```
aws rds delete-blue-green-deployment \ 
     --blue-green-deployment-identifier bgd-1234567890abcdef \ 
     --delete-target
```
Untuk Windows:

```
aws rds delete-blue-green-deployment ^ 
     --blue-green-deployment-identifier bgd-1234567890abcdef ^ 
     --delete-target
```
Example Menghapus deployment blue/green tetapi mempertahankan instans DB di lingkungan hijau

Untuk Linux, macOS, atau Unix:

```
aws rds delete-blue-green-deployment \ 
     --blue-green-deployment-identifier bgd-1234567890abcdef \ 
     --no-delete-target
```
Untuk Windows:

```
aws rds delete-blue-green-deployment ^
```

```
 --blue-green-deployment-identifier bgd-1234567890abcdef ^ 
 --no-delete-target
```
### API RDS

Untuk menghapus deployment blue/green menggunakan API Amazon RDS, gunakan operasi [DeleteBlueGreenDeployment](https://docs.aws.amazon.com/AmazonRDS/latest/APIReference/API_DeleteBlueGreenDeployment.html) dengan parameter berikut:

- BlueGreenDeploymentIdentifier— ID sumber daya dari penyebaran biru/hijau yang akan dihapus.
- DeleteTarget Menentukan TRUE untuk menghapus instans DB di lingkungan hijau atau FALSE untuk mempertahankannya. Tidak bisa TRUE jika deployment blue/green memiliki status SWITCHOVER\_COMPLETED.

# Mencadangkan, memulihkan, dan mengekspor data

Bagian ini menunjukkan cara mencadangkan, memulihkan, dan mengekspor data dari instans Amazon RDS DB atau cluster DB multi-AZ.

Topik

- [Pengantar cadangan](#page-1073-0)
- [Mengelola backup otomatis](#page-1075-0)
- [Mengelola backup manual](#page-1106-0)
- [Memulihkan dari snapshot DB](#page-1115-0)
- [Menyalin snapshot DB](#page-1141-0)
- [Berbagi snapshot DB](#page-1162-0)
- [Mengekspor data snapshot DB ke Amazon S3](#page-1175-0)
- [Menggunakan AWS Backup untuk mengelola backup otomatis](#page-1205-0)

# <span id="page-1073-0"></span>Pengantar cadangan

Amazon RDS membuat dan menyimpan cadangan otomatis instans DB atau klaster DB Multi-AZ Anda selama periode pencadangan instans DB Anda. RDS membuat snapshot volume penyimpanan instans DB Anda, sehingga mencadangkan seluruh instans DB data dan bukan hanya masingmasing basis data. RDS menyimpan cadangan otomatis instans DB Anda sesuai dengan periode retensi cadangan yang Anda tentukan. Jika perlu, Anda dapat memulihkan instans DB Anda ke titik waktu mana pun selama periode retensi cadangan.

Pencadangan otomatis mengikuti aturan ini:

- Instans DB Anda harus dalam status available agar pencadangan otomatis dapat terjadi. Pencadangan otomatis tidak terjadi saat instans DB Anda berada dalam status selain available, misalnya storage\_full.
- Pencadangan otomatis tidak terjadi saat salinan snapshot DB berjalan di Wilayah AWS yang sama untuk basis data yang sama.

Anda juga dapat mencadangkan instans DB Anda secara manual dengan membuat snapshot DB. Untuk informasi selengkapnya tentang cara membuat snapshot DB secara manual, lihat [Membuat](#page-1107-0)  [snapshot DB untuk instans DB Single-AZ.](#page-1107-0)

Snapshot pertama instans DB berisi data untuk basis data lengkap. Snapshot berikutnya dari basis data yang sama bersifat inkremental, artinya hanya data yang berubah setelah snapshot terbaru Anda yang disimpan.

Anda dapat menyalin snapshot DB otomatis dan manual, dan berbagi snapshot DB manual. Untuk informasi selengkapnya tentang menyalin snapshot DB, lihat [Menyalin snapshot DB.](#page-1141-0) Untuk informasi selengkapnya tentang berbagi snapshot DB, lihat [Berbagi snapshot DB](#page-1162-0).

## Penyimpanan cadangan

Penyimpanan cadangan Amazon RDS Anda untuk masing-masing Wilayah AWS terdiri dari pencadangan otomatis dan snapshot DB manual untuk Wilayah tersebut. Ruang penyimpanan cadangan total sama dengan jumlah penyimpanan untuk semua cadangan di Wilayah tersebut. Pemindahan snapshot DB ke Wilayah lain akan meningkatkan penyimpanan cadangan di Wilayah tujuan. Cadangan disimpan di Amazon S3.

Untuk informasi selengkapnya tentang biaya penyimpanan cadangan, lihat [Harga Amazon RDS](https://aws.amazon.com/rds/pricing/).

Jika Anda memilih untuk mempertahankan cadangan otomatis saat Anda menghapus instans DB, cadangan otomatis disimpan selama periode retensi penuh. Jika Anda tidak memilih Pertahankan cadangan otomatis saat Anda menghapus instans DB, semua cadangan otomatis dihapus dengan instans DB. Setelah dihapus, cadangan otomatis tidak dapat dipulihkan. Jika Anda memilih untuk membuat Amazon RDS, buat snapshot DB akhir sebelum menghapus instans DB Anda, Anda dapat menggunakannya untuk memulihkan instans DB Anda. Secara opsional, Anda dapat menggunakan snapshot manual yang dibuat sebelumnya. Snapshot manual tidak dihapus. Anda dapat memiliki hingga 100 snapshot manual per Wilayah.

# <span id="page-1075-0"></span>Mengelola backup otomatis

Bagian ini menunjukkan cara mengelola backup otomatis untuk instans DB dan cluster DB.

Topik

- [Periode pencadangan](#page-1075-1)
- [Periode retensi cadangan](#page-1078-0)
- [Mengaktifkan pencadangan otomatis](#page-1079-0)
- [Mempertahankan cadangan otomatis](#page-1081-0)
- [Menghapus cadangan otomatis yang dipertahankan](#page-1084-0)
- [Menonaktifkan pencadangan otomatis](#page-1085-0)
- [Cadangan otomatis dengan mesin penyimpanan MySQL yang tidak didukung](#page-1087-0)
- [Cadangan otomatis dengan mesin penyimpanan MariaDB yang tidak didukung](#page-1088-0)
- [Mereplikasi backup otomatis ke yang lain Wilayah AWS](#page-1090-0)

# <span id="page-1075-1"></span>Periode pencadangan

Pencadangan otomatis terjadi setiap hari selama periode pencadangan yang dipilih. Jika pencadangan memerlukan waktu lebih dari yang dialokasikan untuk jendela cadangan, pencadangan akan berlanjut setelah periode berakhir, hingga selesai. Periode pencadangan tidak dapat tumpangtindih dengan periode pemeliharaan mingguan untuk instans DB atau klaster DB Multi-AZ.

Selama periode pencadangan otomatis, I/O penyimpanan dapat ditangguhkan sesaat sementara proses pencadangan dimulai (biasanya kurang dari beberapa detik). Anda mungkin akan mengalami peningkatan latensi selama beberapa menit saat pencadangan dilakukan untuk deployment Multi-AZ. Untuk MariaDB, MySQL, dan PostgreSQL, aktivitas I/O tidak ditangguhkan pada instans primer Anda selama pencadangan untuk deployment Multi-AZ karena cadangan diambil dari instans siaga. Untuk SQL Server, aktivitas I/O ditangguhkan sesaat selama pencadangan untuk deployment AZ Tunggal dan Multi-AZ karena cadangan diambil dari instans primer. Untuk Db2, aktivitas I/O juga ditangguhkan sesaat selama pencadangan meskipun cadangan diambil dari instans siaga.

Pencadangan otomatis mungkin terkadang dilewati jika instans atau klaster DB memiliki beban kerja yang berat pada saat pencadangan seharusnya dimulai. Jika cadangan dilewati, Anda masih dapat melakukan point-in-time-recovery (PITR), dan cadangan masih dicoba selama jendela cadangan

berikutnya. Untuk informasi selengkapnya tentang PITR, lihat [Memulihkan instans DB dengan waktu](#page-1122-0)  [yang ditentukan.](#page-1122-0)

Jika Anda tidak menentukan periode pencadangan yang diinginkan saat Anda membuat instans DB atau klaster DB Multi-AZ, Amazon RDS menetapkan periode pencadangan 30 menit default. Jendela ini dipilih secara acak dari blok waktu 8 jam untuk masing-masing Wilayah AWS. Tabel berikut mencantumkan blok waktu untuk masing-masing Wilayah AWS dari mana jendela cadangan default ditetapkan.

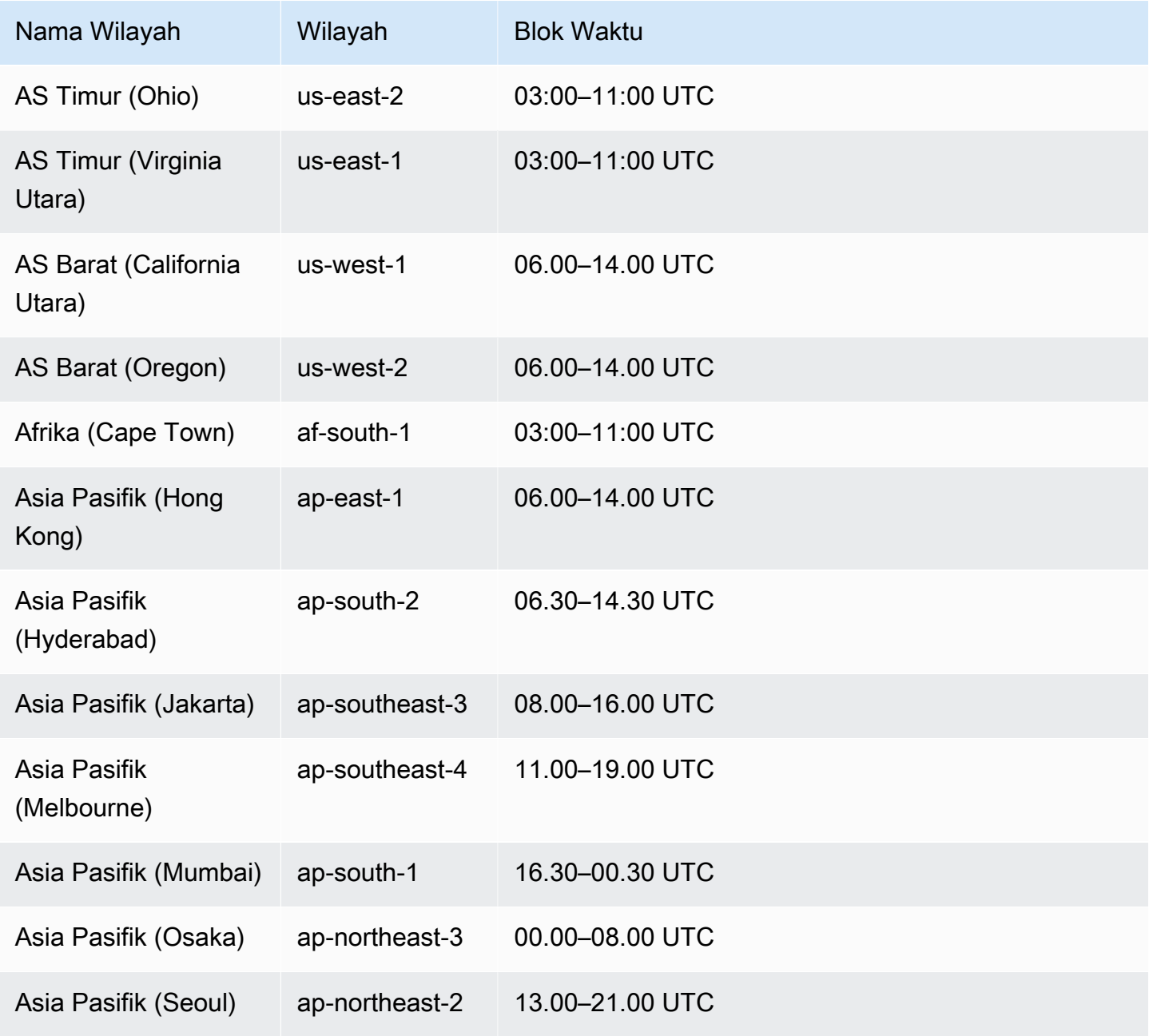

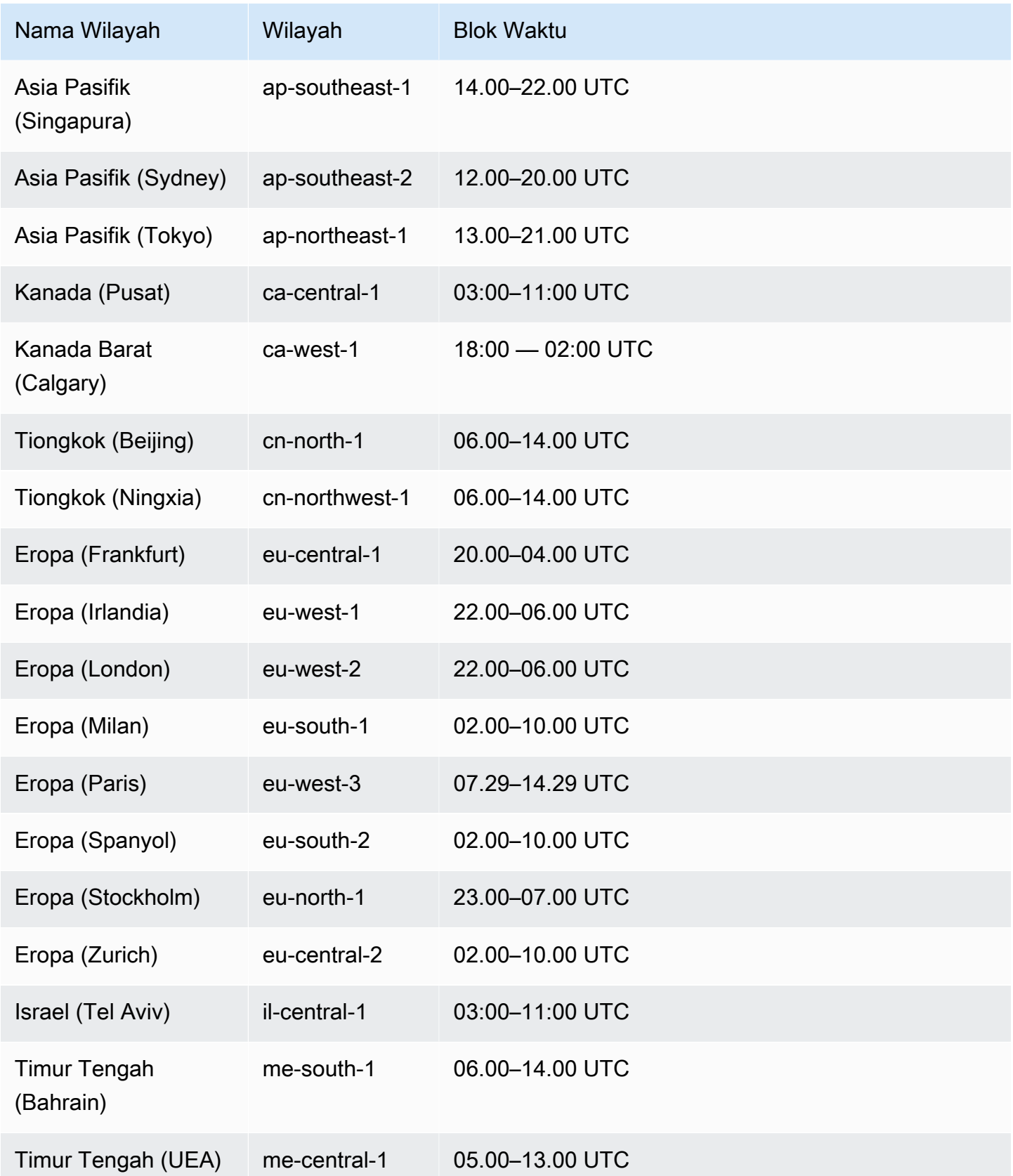

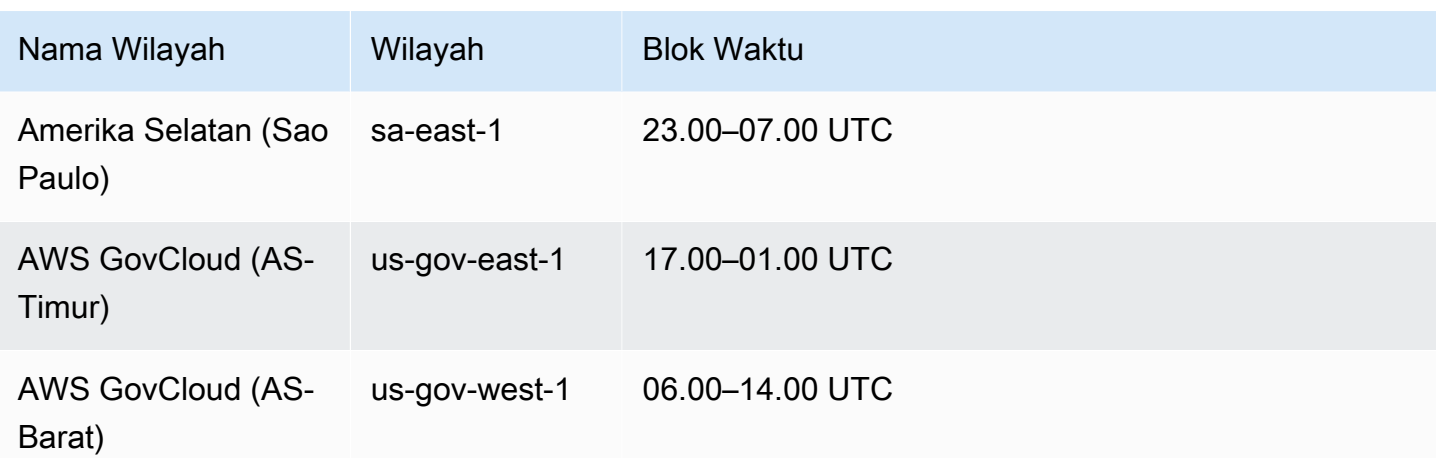

## <span id="page-1078-0"></span>Periode retensi cadangan

Anda dapat mengatur periode retensi cadangan saat Anda membuat instans DB atau klaster DB Multi-AZ. Jika Anda tidak mengatur periode retensi cadangan, periode retensi cadangan default adalah satu hari jika Anda membuat instans DB menggunakan API Amazon RDS atau AWS CLI. Periode retensi cadangan default adalah tujuh hari jika Anda membuat instans DB menggunakan konsol.

Setelah Anda membuat instans atau klaster DB, Anda dapat memodifikasi periode retensi cadangan. Anda dapat mengatur periode retensi cadangan instans DB antara 0 dan 35 hari. Penetapan periode retensi cadangan menjadi 0 akan menonaktifkan pencadangan otomatis. Anda dapat mengatur periode retensi cadangan klaster DB Multi-AZ antara 1 dan 35 hari. Batas snapshot manual (100 per Wilayah) tidak berlaku untuk cadangan otomatis.

Cadangan otomatis tidak dibuat ketika instans DB atau klaster berhenti. Cadangan dapat dipertahankan lebih lama dari periode retensi cadangan jika instans DB telah dihentikan. RDS tidak menyertakan waktu yang dihabiskan dalam status stopped saat periode retensi cadangan dihitung.

### **A** Important

Pemadaman terjadi jika Anda mengubah periode retensi cadangan dari 0 ke nilai non-nol atau dari nilai non-nol ke 0. Hal ini berlaku untuk instans DB AZ Tunggal dan Multi-AZ.

# <span id="page-1079-0"></span>Mengaktifkan pencadangan otomatis

Jika instans DB Anda tidak memiliki pencadangan otomatis yang diaktifkan, Anda dapat mengaktifkannya kapan saja. Anda mengaktifkan pencadangan otomatis dengan mengatur periode retensi cadangan ke nilai non-nol positif. Saat pencadangan otomatis diaktifkan, instans DB Anda akan dibuat offline dan cadangan segera dibuat.

#### a Note

Jika Anda mengelola cadangan AWS Backup, Anda tidak dapat mengaktifkan pencadangan otomatis. Untuk informasi selengkapnya, lihat [Menggunakan AWS Backup untuk mengelola](#page-1205-0)  [backup otomatis](#page-1205-0).

#### Konsol

Untuk langsung mengaktifkan pencadangan otomatis

- 1. Masuk ke AWS Management Console dan buka konsol Amazon RDS di [https://](https://console.aws.amazon.com/rds/) [console.aws.amazon.com/rds/.](https://console.aws.amazon.com/rds/)
- 2. Di panel navigasi, pilih Basis Data, lalu pilih instans DB atau klaster DB Multi-AZ yang ingin Anda ubah.
- 3. Pilih Ubah.
- 4. Untuk Periode retensi cadangan, pilih nilai positif bukan nol, misalnya 3 hari.
- 5. Pilih Lanjutkan.
- 6. Pilih Terapkan langsung.
- 7. Pilih Ubah instans DB atau Ubah klaster untuk menyimpan perubahan dan mengaktifkan pencadangan otomatis.

#### AWS CLI

Untuk mengaktifkan backup otomatis, gunakan perintah AWS CLI [modify-db-instance](https://docs.aws.amazon.com/cli/latest/reference/rds/modify-db-instance.html)or [modify-db-cluster](https://docs.aws.amazon.com/cli/latest/reference/rds/modify-db-cluster.html).

#### Sertakan parameter berikut:

• --db-instance-identifier (atau --db-cluster-identifier untuk klaster DB Multi-AZ)
- --backup-retention-period
- --apply-immediately atau --no-apply-immediately

Pada contoh berikut, kami mengaktifkan pencadangan otomatis dengan mengatur periode retensi cadangan menjadi tiga hari. Perubahan langsung diterapkan.

#### Example

Untuk Linux, macOS, atau Unix:

```
aws rds modify-db-instance \ 
     --db-instance-identifier mydbinstance \ 
     --backup-retention-period 3 \ 
     --apply-immediately
```
#### Untuk Windows:

```
aws rds modify-db-instance ^ 
     --db-instance-identifier mydbinstance ^ 
     --backup-retention-period 3 ^ 
     --apply-immediately
```
#### RDS API

Untuk mengaktifkan pencadangan otomatis, gunakan operasi RDS API [ModifyDBInstance](https://docs.aws.amazon.com/AmazonRDS/latest/APIReference/API_ModifyDBInstance.html) atau [ModifyDBCluster](https://docs.aws.amazon.com/AmazonRDS/latest/APIReference/API_ModifyDBCluster.html) dengan parameter yang diperlukan sebagai berikut:

- DBInstanceIdentifier atau DBClusterIdentifier
- BackupRetentionPeriod

#### Melihat cadangan otomatis

Untuk melihat cadangan otomatis Anda, pilih Pencadangan otomatis di panel navigasi. Untuk melihat snapshot individual yang terkait dengan cadangan otomatis, pilih Snapshot di panel navigasi. Alternatifnya, Anda dapat mendeskripsikan snapshot individual yang terkait dengan cadangan otomatis. Dari sana, Anda dapat memulihkan instans DB langsung dari salah satu snapshot tersebut.

Untuk menjelaskan pencadangan otomatis untuk instans DB Anda yang ada menggunakan AWS CLI, gunakan salah satu perintah berikut:

#### aws rds describe-db-instance-automated-backups --db-instanceidentifier *DBInstanceIdentifier*

#### atau

```
aws rds describe-db-instance-automated-backups --dbi-resource-id DbiResourceId
```
Untuk mendeskripsikan cadangan otomatis yang dipertahankan untuk instans DB yang ada menggunakan API RDS, panggil tindakan [DescribeDBInstanceAutomatedBackups](https://docs.aws.amazon.com/AmazonRDS/latest/APIReference/API_DescribeDBInstanceAutomatedBackups.html) dengan salah satu parameter berikut:

- DBInstanceIdentifier
- DbiResourceId

## Mempertahankan cadangan otomatis

**a** Note

Anda hanya dapat mempertahankan cadangan otomatis instans DB, bukan klaster DB Multi-AZ.

Saat menghapus instans DB, Anda dapat memilih untuk mempertahankan cadangan otomatis. Cadangan otomatis dapat dipertahankan selama beberapa hari sama dengan periode retensi cadangan yang dikonfigurasi untuk instans DB pada saat Anda menghapusnya.

Cadangan otomatis yang dipertahankan berisi snapshot sistem dan log transaksi dari instans DB. Hal ini juga termasuk properti instans DB Anda seperti penyimpanan yang dialokasikan dan kelas instans DB, yang diperlukan untuk memulihkannya ke instans aktif.

Cadangan otomatis dan snapshot manual yang dipertahankan dikenai biaya penagihan hingga dihapus. Untuk informasi selengkapnya, lihat [Biaya retensi.](#page-1083-0)

Anda dapat mempertahankan cadangan otomatis untuk instans RDS yang menjalankan mesin Db2, MariaDB, MySQL, PostgreSQL, dan Microsoft SQL Server.

Anda dapat memulihkan atau menghapus cadangan otomatis yang dipertahankan menggunakan AWS Management Console, RDS API, dan. AWS CLI

#### Topik

- [Periode retensi](#page-1082-0)
- [Melihat cadangan yang dipertahankan](#page-1082-1)
- [Pemulihan](#page-1083-1)
- [Biaya retensi](#page-1083-0)
- [Batasan](#page-1083-2)

## <span id="page-1082-0"></span>Periode retensi

Snapshot sistem dan log transaksi dalam cadangan otomatis yang dipertahankan akan kedaluwarsa dengan cara yang sama seperti untuk instans DB sumber. Karena tidak ada snapshot atau log baru yang dibuat untuk instans ini, cadangan otomatis yang dipertahankan pada akhirnya kedaluwarsa sepenuhnya. Pada dasarnya, cadangan otomatis akan aktif selama snapshot sistem terakhirnya aktif, berdasarkan pengaturan untuk periode retensi yang dimiliki sumber instans saat Anda menghapusnya. Cadangan otomatis yang dipertahankan dihapus oleh sistem setelah snapshot sistem terakhirnya kedaluwarsa.

Anda dapat menghapus cadangan otomatis yang dipertahankan dengan cara yang sama seperti Anda dapat menghapus instans DB. Anda dapat menghapus cadangan otomatis yang dipertahankan menggunakan konsol atau operasi API RDS DeleteDBInstanceAutomatedBackup.

Snapshot akhir bersifat independen dari cadangan otomatis yang dipertahankan. Kami sangat menyarankan agar Anda mengambil snapshot akhir bahkan jika Anda mempertahankan cadangan otomatis karena cadangan otomatis yang dipertahankan pada akhirnya kedaluwarsa. Snapshot akhir tidak kedaluwarsa.

### <span id="page-1082-1"></span>Melihat cadangan yang dipertahankan

Untuk melihat cadangan otomatis yang dipertahankan, pilih Pencadangan otomatis di panel navigasi, lalu pilih Dipertahankan. Untuk melihat snapshot individual yang terkait dengan cadangan otomatis yang dipertahankan, pilih Snapshot di panel navigasi. Alternatifnya, Anda dapat mendeskripsikan snapshot individual yang terkait dengan cadangan otomatis yang dipertahankan. Dari sana, Anda dapat memulihkan instans DB langsung dari salah satu snapshot tersebut.

Untuk menjelaskan backup otomatis Anda yang dipertahankan menggunakan AWS CLI, gunakan perintah berikut:

aws rds describe-db-instance-automated-backups --dbi-resource-id *DbiResourceId*

Untuk mendeskripsikan cadangan otomatis yang dipertahankan menggunakan API RDS, panggil tindakan [DescribeDBInstanceAutomatedBackups](https://docs.aws.amazon.com/AmazonRDS/latest/APIReference/API_DescribeDBInstanceAutomatedBackups.html) dengan parameter DbiResourceId.

#### <span id="page-1083-1"></span>Pemulihan

Untuk informasi tentang memulihkan instans DB dari cadangan otomatis, lihat [Memulihkan instans](#page-1122-0)  [DB dengan waktu yang ditentukan.](#page-1122-0)

#### <span id="page-1083-0"></span>Biaya retensi

Biaya cadangan otomatis yang dipertahankan adalah biaya penyimpanan total snapshot sistem yang dikaitkan dengannya. Tidak ada biaya tambahan untuk log transaksi atau metadata instans. Semua aturan penetapan harga lainnya untuk cadangan berlaku untuk instans yang dapat dipulihkan.

Misalnya, anggaplah total penyimpanan yang dialokasikan untuk menjalankan proses adalah 100 GB. Misalkan Anda juga memiliki 50 GB snapshot manual ditambah 75 GB snapshot sistem yang terkait dengan cadangan otomatis yang dipertahankan. Dalam hal ini, Anda hanya dikenai biaya untuk penyimpanan cadangan tambahan sebesar 25 GB, seperti ini: (50 GB + 75 GB) – 100 GB = 25 GB.

#### <span id="page-1083-2"></span>Batasan

Batasan berikut berlaku untuk cadangan otomatis yang dipertahankan:

- Jumlah maksimum cadangan otomatis yang dipertahankan dalam satu AWS Wilayah adalah 40. Hal ini tidak termasuk dalam kuota instans DB. Anda dapat memiliki 40 instans DB yang berjalan dan 40 cadangan otomatis tambahan yang dipertahankan secara bersamaan.
- Cadangan otomatis yang dipertahankan tidak berisi informasi tentang parameter atau grup opsi.
- Anda dapat memulihkan instans yang dihapus ke titik waktu yang berada dalam periode retensi pada saat penghapusan.
- Anda tidak dapat mengubah cadangan otomatis yang dipertahankan. Hal ini karena cadangan tersebut terdiri dari cadangan sistem, log transaksi, dan properti instans DB yang ada saat Anda menghapus instans sumber.

## Menghapus cadangan otomatis yang dipertahankan

Anda dapat menghapus cadangan otomatis yang dipertahankan ketika tidak diperlukan lagi.

Konsol

Untuk menghapus cadangan otomatis yang dipertahankan

- 1. Masuk ke AWS Management Console dan buka konsol Amazon RDS di [https://](https://console.aws.amazon.com/rds/) [console.aws.amazon.com/rds/.](https://console.aws.amazon.com/rds/)
- 2. Di panel navigasi, pilih Pencadangan otomatis.
- 3. Pada tab Dipertahankan, pilih cadangan otomatis yang dipertahankan yang ingin Anda hapus.
- 4. Untuk Tindakan, pilih Hapus.
- 5. Di halaman konfirmasi, masukkan **delete me** dan pilih Hapus.

#### AWS CLI

Anda dapat menghapus cadangan otomatis yang dipertahankan dengan menggunakan AWS CLI perintah [delete-db-instance-automated-backup](https://docs.aws.amazon.com/cli/latest/reference/rds/delete-db-instance-automated-backup.html) dengan opsi berikut:

• --dbi-resource-id – Pengidentifikasi sumber daya untuk instans DB sumber.

[Anda dapat menemukan pengenal sumber daya untuk instance DB sumber dari cadangan](https://docs.aws.amazon.com/cli/latest/reference/rds/describe-db-instance-automated-backups.html) [otomatis yang dipertahankan dengan menjalankan AWS CLI perintah describe-db-instance](https://docs.aws.amazon.com/cli/latest/reference/rds/describe-db-instance-automated-backups.html)[automated -backup.](https://docs.aws.amazon.com/cli/latest/reference/rds/describe-db-instance-automated-backups.html)

#### Example

Contoh berikut menghapus cadangan otomatis yang dipertahankan dengan pengidentifikasi sumber daya instans DB sumber db-123ABCEXAMPLE.

Untuk Linux, macOS, atau Unix:

```
aws rds delete-db-instance-automated-backup \ 
     --dbi-resource-id db-123ABCEXAMPLE
```
Untuk Windows:

aws rds delete-db-instance-automated-backup ^

--dbi-resource-id *db-123ABCEXAMPLE*

#### API RDS

Anda dapat menghapus cadangan otomatis yang dipertahankan dengan menggunakan operasi Amazon RDS API [DeleteDB InstanceAutomatedBackup](https://docs.aws.amazon.com/AmazonRDS/latest/APIReference/API_DeleteDBInstanceAutomatedBackup.html) dengan parameter berikut:

• DbiResourceId – Pengidentifikasi sumber daya untuk instans DB sumber.

[Anda dapat menemukan pengenal sumber daya untuk instans DB sumber cadangan otomatis yang](https://docs.aws.amazon.com/AmazonRDS/latest/APIReference/API_DescribeDBInstanceAutomatedBackups.html) [dipertahankan menggunakan operasi Amazon RDS API DescribeDB. InstanceAutomatedBackups](https://docs.aws.amazon.com/AmazonRDS/latest/APIReference/API_DescribeDBInstanceAutomatedBackups.html)

## Menonaktifkan pencadangan otomatis

Anda mungkin ingin menonaktifkan sementara pencadangan otomatis dalam situasi tertentu, misalnya saat memuat data dalam jumlah besar.

#### **A** Important

Kami sangat tidak menyarankan untuk menonaktifkan pencadangan otomatis karena menonaktifkan pemulihan. point-in-time Penonaktifan pencadangan otomatis untuk instans DB atau klaster DB Multi-AZ akan menghapus semua cadangan otomatis yang ada. Jika Anda menonaktifkan lalu mengaktifkan kembali pencadangan otomatis, Anda hanya dapat memulihkan mulai dari saat Anda mengaktifkan kembali pencadangan otomatis.

#### Konsol

Untuk segera menonaktifkan pencadangan otomatis

- 1. Masuk ke AWS Management Console dan buka konsol Amazon RDS di [https://](https://console.aws.amazon.com/rds/) [console.aws.amazon.com/rds/.](https://console.aws.amazon.com/rds/)
- 2. Di panel navigasi, pilih Basis Data, lalu pilih instans DB atau klaster DB Multi-AZ yang ingin Anda ubah.
- 3. Pilih Ubah.
- 4. Untuk Periode retensi cadangan, pilih 0 hari.
- 5. Pilih Lanjutkan.
- 6. Pilih Terapkan segera.

7. Pilih Modifikasi instans DB atau Ubah klaster untuk menyimpan perubahan dan menonaktifkan pencadangan otomatis.

#### AWS CLI

Untuk segera menonaktifkan pencadangan otomatis, gunakan [modify-db-cluster](https://docs.aws.amazon.com/cli/latest/reference/rds/modify-db-cluster.html)perintah [modify-db](https://docs.aws.amazon.com/cli/latest/reference/rds/modify-db-instance.html)[instanceo](https://docs.aws.amazon.com/cli/latest/reference/rds/modify-db-instance.html)r dan atur periode retensi cadangan ke 0 dengan. --apply-immediately

#### Example

Contoh berikut segera menonaktifkan pencadangan otomatis pada klaster DB Multi-AZ.

Untuk Linux, macOS, atau Unix:

```
aws rds modify-db-cluster \ 
     --db-cluster-identifier mydbcluster \ 
     --backup-retention-period 0 \ 
     --apply-immediately
```
Untuk Windows:

```
aws rds modify-db-cluster ^ 
     --db-cluster-identifier mydbcluster ^ 
    --backup-retention-period 0 ^
     --apply-immediately
```
Untuk mengetahui kapan modifikasi berlaku, panggil describe-db-instances untuk instans DB (atau describe-db-clusters untuk klaster DB Multi-AZ) hingga nilai untuk periode retensi cadangan adalah 0 dan status mydbcluster tersedia.

aws rds describe-db-clusters --db-cluster-identifier *mydcluster*

#### API RDS

Untuk segera menonaktifkan pencadangan otomatis, lakukan operasi [ModifyDBInstance](https://docs.aws.amazon.com/AmazonRDS/latest/APIReference/API_ModifyDBInstance.html) atau [ModifyDBClaster](https://docs.aws.amazon.com/AmazonRDS/latest/APIReference/API_ModifyDBCluster.html) dengan parameter berikut:

- DBInstanceIdentifier = mydbinstance (atau DBClusterIdentifier = mydbcluster)
- BackupRetentionPeriod = 0

#### Example

https://rds.amazonaws.com/ ?Action=ModifyDBInstance &DBInstanceIdentifier=mydbinstance &BackupRetentionPeriod=0 &SignatureVersion=2 &SignatureMethod=HmacSHA256 &Timestamp=2009-10-14T17%3A48%3A21.746Z &AWSAccessKeyId=<&AWS; Access Key ID> &Signature=<Signature>

# Cadangan otomatis dengan mesin penyimpanan MySQL yang tidak didukung

Untuk mesin DB MySQL, cadangan otomatis hanya didukung untuk mesin penyimpanan InnoDB. Penggunaan fitur ini dengan mesin penyimpanan MySQL lainnya, termasuk MyISAM, dapat menyebabkan perilaku yang tidak andal saat Anda memulihkan dari cadangan. Khususnya, karena mesin penyimpanan seperti MyISAM tidak mendukung pemulihan crash yang andal, tabel Anda dapat rusak jika terjadi crash. Karena alasan ini, kami mendorong Anda untuk menggunakan mesin penyimpanan InnoDB.

- Untuk mengonversi tabel MyISAM yang ada ke tabel InnoDB, Anda dapat menggunakan perintah ALTER TABLE, misalnya: ALTER TABLE *table\_name* ENGINE=innodb, ALGORITHM=COPY;
- Jika Anda memilih untuk menggunakan MyISAM, Anda dapat mencoba memperbaiki secara manual tabel yang rusak setelah terjadi crash dengan menggunakan perintah REPAIR. Untuk informasi selengkapnya, lihat [REPAIR TABLE statement](https://dev.mysql.com/doc/refman/8.0/en/repair-table.html) dalam dokumentasi MySQL. Namun, sebagaimana dijelaskan dalam dokumentasi MySQL, ada kemungkinan besar bahwa Anda tidak dapat memulihkan semua data Anda.
- Jika Anda ingin mengambil snapshot tabel MyISAM Anda sebelum memulihkan, ikuti langkahlangkah berikut:
	- 1. Hentikan semua aktivitas ke tabel MyISAM Anda (yaitu, tutup semua sesi).

Anda dapat menutup semua sesi dengan memanggil perintah [mysql.rds\\_kill](https://docs.aws.amazon.com/AmazonRDS/latest/UserGuide/Appendix.MySQL.CommonDBATasks.html) untuk setiap proses yang ditampilkan dari perintah SHOW FULL PROCESSLIST.

2. Kunci dan lakukan flushing terhadap setiap tabel MyISAM Anda. Misalnya, perintah berikut mengunci dan melakukan flushing terhadap dua tabel yang bernama myisam\_table1 dan myisam\_table2:

```
mysql> FLUSH TABLES myisam_table, myisam_table2 WITH READ LOCK;
```
3. Buat cuplikan instans DB atau klaster DB Multi-AZ Anda. Saat snapshot selesai, lepaskan kunci dan lanjutkan aktivitas di tabel MyISAM. Anda dapat melepaskan kunci di tabel menggunakan perintah berikut:

mysql> UNLOCK TABLES;

Langkah-langkah ini memaksa MyISAM untuk melakukan flushing terhadap data yang disimpan dalam memori ke disk, sehingga memastikan awal yang bersih saat Anda memulihkan dari snapshot DB. Untuk informasi selengkapnya tentang membuat snapshot DB, lihat [Membuat](#page-1107-0)  [snapshot DB untuk instans DB Single-AZ.](#page-1107-0)

# Cadangan otomatis dengan mesin penyimpanan MariaDB yang tidak didukung

Untuk mesin DB MariaDB, cadangan otomatis hanya didukung untuk mesin penyimpanan InnoDB. Penggunaan fitur ini dengan mesin penyimpanan MariaDB lainnya, termasuk Aria, dapat menyebabkan perilaku yang tidak andal saat Anda memulihkan dari cadangan. Meskipun Aria adalah alternatif yang tahan crash untuk MyISAM, tabel Anda masih dapat rusak jika terjadi crash. Karena alasan ini, kami mendorong Anda untuk menggunakan mesin penyimpanan InnoDB.

- Untuk mengonversi tabel Aria yang ada menjadi tabel InnoDB, Anda dapat menggunakan perintah ALTER TABLE. Sebagai contoh: ALTER TABLE *table\_name* ENGINE=innodb, ALGORITHM=COPY;
- Jika Anda memilih menggunakan Aria, Anda dapat mencoba memperbaiki secara manual tabel yang rusak setelah terjadi crash dengan menggunakan perintah REPAIR TABLE. Untuk informasi selengkapnya, lihat [http://mariadb.com/kb/en/mariadb/repair-table/.](http://mariadb.com/kb/en/mariadb/repair-table/)
- Jika Anda ingin mengambil snapshot dari tabel Aria Anda sebelum memulihkannya, ikuti langkahlangkah berikut ini:
	- 1. Hentikan semua aktivitas di tabel Aria Anda (yaitu, tutup semua sesi).
	- 2. Kunci dan lakukan flushing terhadap setiap tabel Aria Anda.
	- 3. Buat cuplikan instans DB atau klaster DB Multi-AZ Anda. Setelah snapshot selesai, lepaskan kunci dan lanjutkan aktivitas pada tabel Aria. Langkah ini memaksa Aria untuk melakukan

flushing terhadap data yang disimpan di memori ke disk, sehingga memastikan awal yang bersih saat Anda memulihkan dari snapshot DB.

# Mereplikasi backup otomatis ke yang lain Wilayah AWS

Untuk menambahkan kemampuan pemulihan bencana, Anda dapat mengonfigurasi instans database Amazon RDS untuk mereplikasi snapshot dan log transaksi ke tujuan Wilayah AWS pilihan Anda. Saat replikasi cadangan dikonfigurasi untuk instans DB, RDS akan memulai penyalinan lintas Wilayah terhadap semua snapshot dan log transaksi begitu snapshot dan log transaksi ini siap di instans DB.

Biaya penyalinan snapshot DB berlaku untuk transfer data. Setelah snapshot DB disalin, biaya standar berlaku untuk penyimpanan di Wilayah tujuan. Untuk detail selengkapnya, lihat [Harga RDS.](https://aws.amazon.com/rds/oracle/pricing/)

Untuk contoh menggunakan replikasi cadangan, lihat pembicaraan teknologi AWS online [Managed](https://pages.awscloud.com/Managed-Disaster-Recovery-with-Amazon-RDS-for-Oracle-Cross-Region-Automated-Backups_2021_0908-DAT_OD.html) [Disaster Recovery dengan Amazon RDS for Oracle](https://pages.awscloud.com/Managed-Disaster-Recovery-with-Amazon-RDS-for-Oracle-Cross-Region-Automated-Backups_2021_0908-DAT_OD.html) Cross-Region Automated Backup.

**a** Note

Replikasi cadangan otomatis tidak didukung untuk cluster DB multi-AZ.

Topik

- [Ketersediaan Wilayah dan versi](#page-1090-0)
- [Wilayah AWS Dukungan sumber dan tujuan](#page-1090-1)
- [Mengaktifkan pencadangan otomatis lintas Wilayah](#page-1093-0)
- [Menemukan informasi tentang cadangan yang direplikasi](#page-1096-0)
- [Memulihkan ke waktu yang ditentukan dari cadangan yang direplikasi](#page-1100-0)
- [Menghentikan replikasi cadangan otomatis](#page-1102-0)
- [Menghapus cadangan yang direplikasi](#page-1104-0)

### <span id="page-1090-0"></span>Ketersediaan Wilayah dan versi

Ketersediaan dan dukungan fitur bervariasi di berbagai versi khusus dari setiap mesin basis data, dan di seluruh Wilayah AWS. Untuk informasi selengkapnya tentang ketersediaan versi dan Wilayah dengan cadangan otomatis lintas Wilayah, lihat [Pencadangan otomatis lintas Wilayah.](#page-265-0)

### <span id="page-1090-1"></span>Wilayah AWS Dukungan sumber dan tujuan

Backup replikasi didukung antara berikut Wilayah AWS ini.

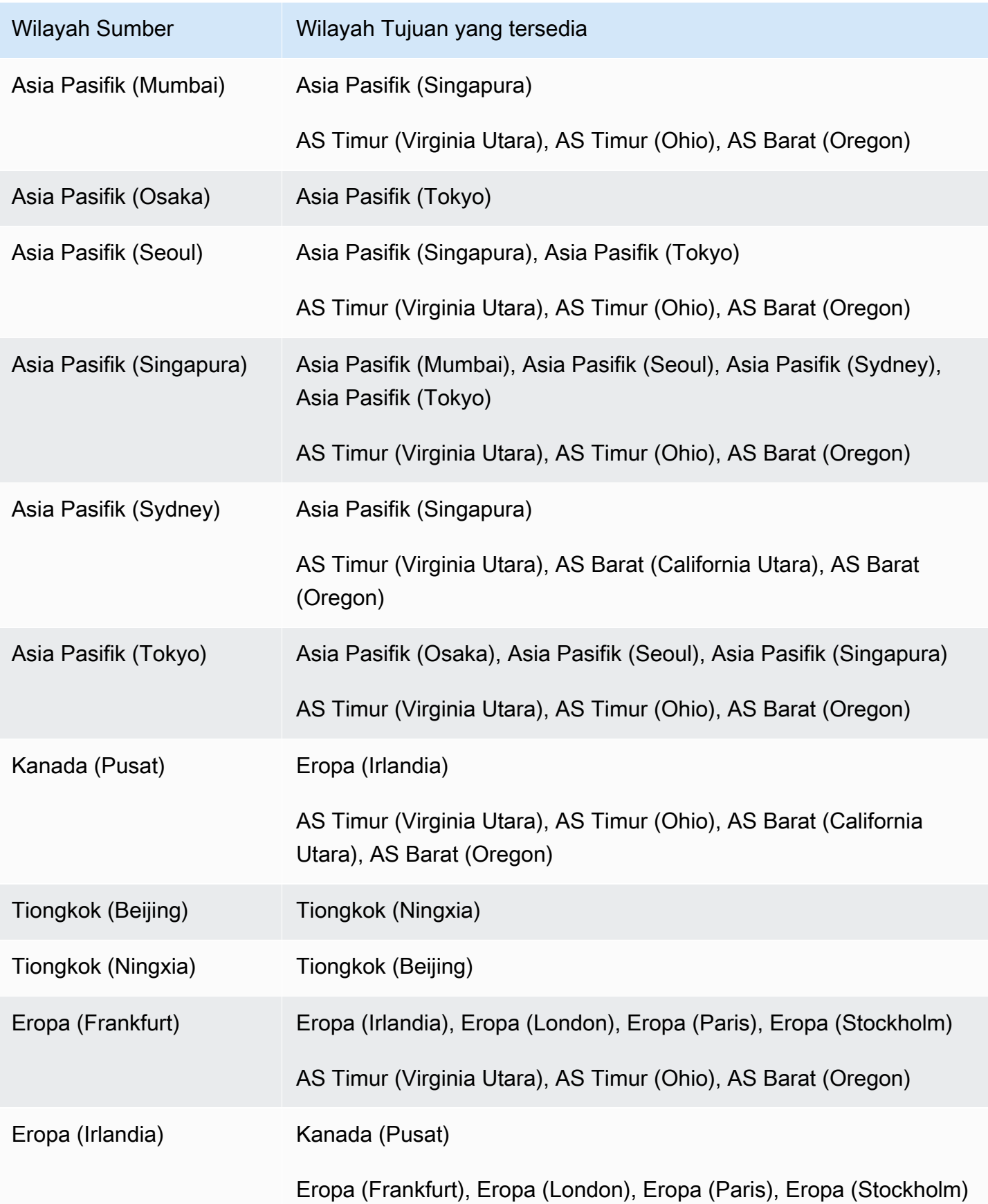

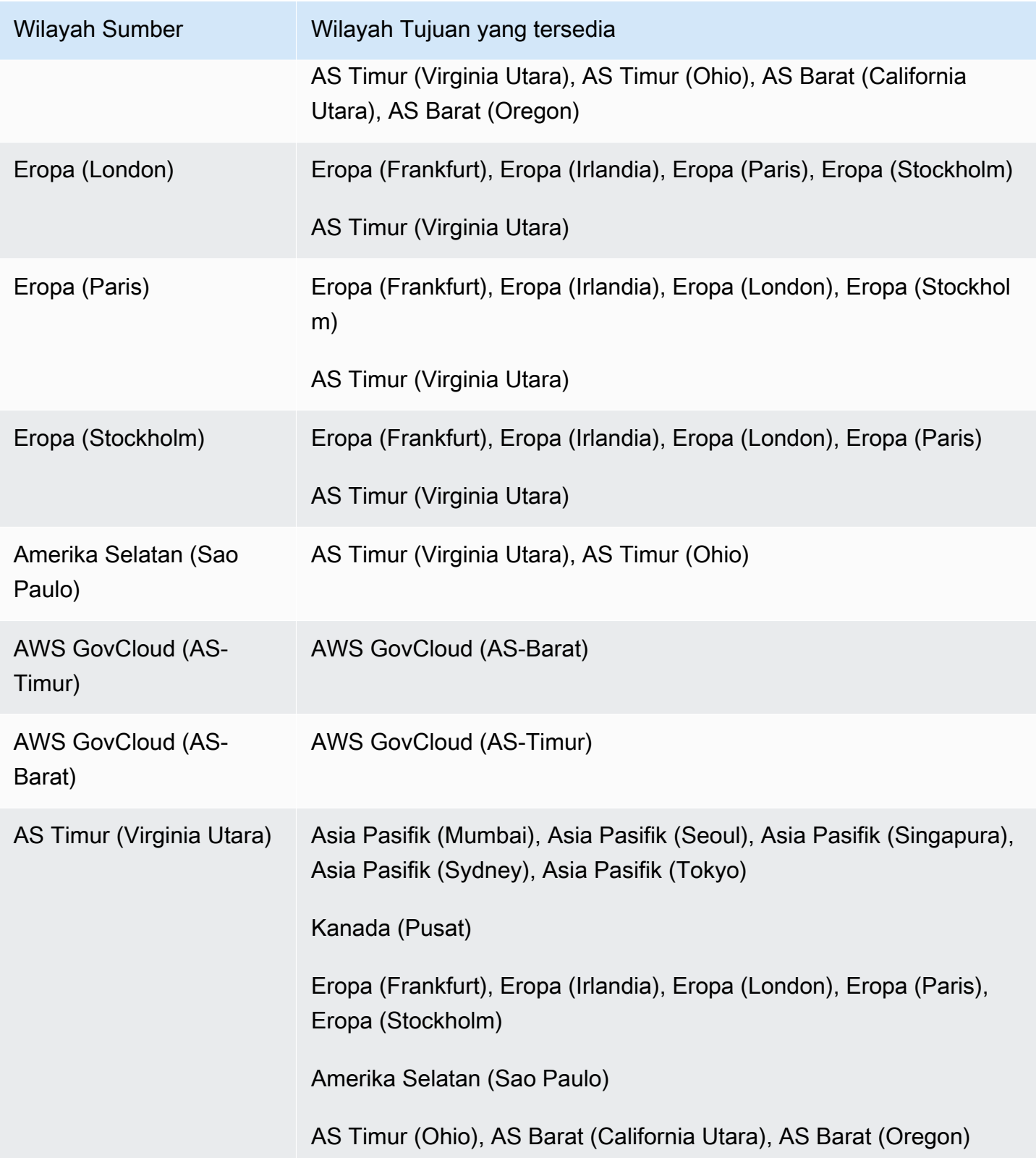

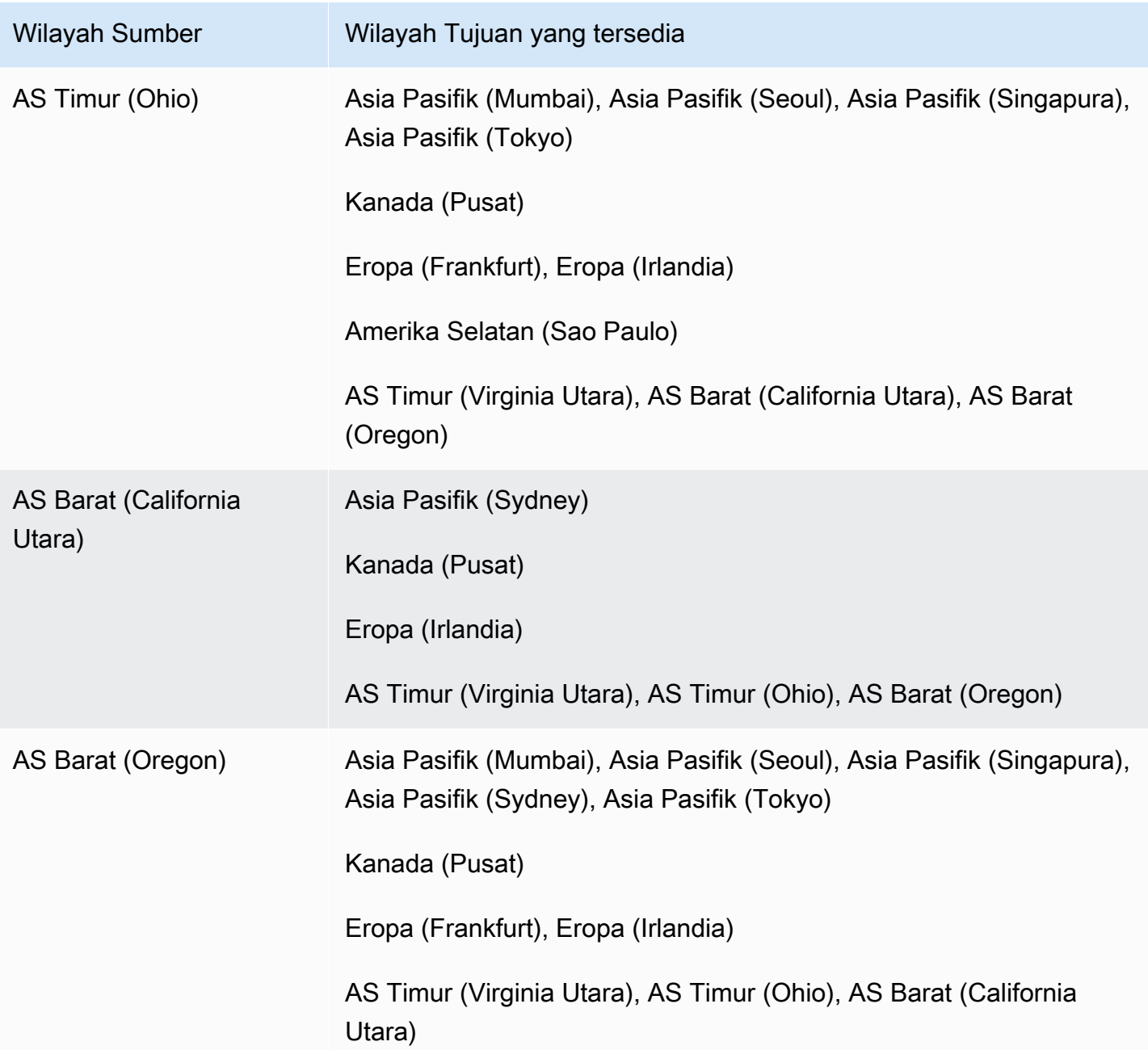

Anda juga dapat menggunakan describe-source-regions AWS CLI perintah untuk mencari tahu mana yang Wilayah AWS dapat mereplikasi satu sama lain. Untuk informasi selengkapnya, lihat [Menemukan informasi tentang cadangan yang direplikasi](#page-1096-0).

<span id="page-1093-0"></span>Mengaktifkan pencadangan otomatis lintas Wilayah

Anda dapat mengaktifkan replikasi cadangan pada instans DB baru atau yang sudah ada menggunakan konsol Amazon RDS. Anda juga dapat menggunakan start-db-

instance-automated-backups-replication AWS CLI perintah atau operasi StartDBInstanceAutomatedBackupsReplication RDS API. Anda dapat mereplikasi hingga 20 cadangan ke setiap tujuan Wilayah AWS untuk masing-masing. Akun AWS

#### **a** Note

Untuk dapat mereplikasi cadangan otomatis, pastikan untuk mengaktifkannya. Untuk informasi selengkapnya, lihat [Mengaktifkan pencadangan otomatis](#page-1079-0).

#### Konsol

Anda dapat mengaktifkan replikasi cadangan untuk instans DB baru atau yang sudah ada:

- Untuk instans DB baru, aktifkan saat Anda meluncurkan instans. Untuk informasi selengkapnya, lihat [Pengaturan untuk instans DB](#page-577-0).
- Untuk instans DB yang sudah ada, gunakan prosedur berikut.

Untuk mengaktifkan replikasi cadangan untuk instans DB yang sudah ada

- 1. Masuk ke AWS Management Console dan buka konsol Amazon RDS di [https://](https://console.aws.amazon.com/rds/) [console.aws.amazon.com/rds/.](https://console.aws.amazon.com/rds/)
- 2. Di panel navigasi, pilih Pencadangan otomatis.
- 3. Di tab Wilayah Saat Ini, pilih instans DB yang ingin Anda aktifkan replikasi cadangannya.
- 4. Untuk Tindakan, pilih Kelola replikasi lintas Wilayah.
- 5. Di bagian Replikasi cadangan, pilih Aktifkan replikasi ke Wilayah AWS lain.
- 6. Pilih Wilayah Tujuan.
- 7. Pilih Periode penyimpanan cadangan yang direplikasi.
- 8. Jika Anda telah mengaktifkan enkripsi pada instans DB sumber, pilih AWS KMS key untuk mengenkripsi cadangan.
- 9. Pilih Simpan.

Di Wilayah sumber, replikasi cadangan tercantum pada tab Wilayah Saat Ini di halaman Pencadangan otomatis. Di Wilayah tujuan, cadangan yang direplikasi tercantum pada tab Cadangan tereplikasi di halaman Pencadangan otomatis.

#### AWS CLI

Aktifkan replikasi cadangan dengan menggunakan [start-db-instance-automated-backups](https://docs.aws.amazon.com/cli/latest/reference/rds/start-db-instance-automated-backups-replication.html)[replication](https://docs.aws.amazon.com/cli/latest/reference/rds/start-db-instance-automated-backups-replication.html) AWS CLI perintah.

Contoh CLI berikut mereplikasi cadangan otomatis dari instans DB di Wilayah AS Barat (Oregon) ke Wilayah AS Timur (Virginia Utara). Ini juga mengenkripsi cadangan yang direplikasi, menggunakan di Wilayah tujuan. AWS KMS key

Untuk mengaktifkan replikasi cadangan

• Gunakan salah satu perintah berikut ini.

Untuk Linux, macOS, atau Unix:

```
aws rds start-db-instance-automated-backups-replication \
--region us-east-1 \
--source-db-instance-arn "arn:aws:rds:us-west-2:123456789012:db:mydatabase" \
--kms-key-id "arn:aws:kms:us-east-1:123456789012:key/AKIAIOSFODNN7EXAMPLE" \
--backup-retention-period 7
```
Untuk Windows:

```
aws rds start-db-instance-automated-backups-replication ^
--region us-east-1 ^
--source-db-instance-arn "arn:aws:rds:us-west-2:123456789012:db:mydatabase" ^
--kms-key-id "arn:aws:kms:us-east-1:123456789012:key/AKIAIOSFODNN7EXAMPLE" ^
--backup-retention-period 7
```
--source-regionOpsi ini diperlukan saat Anda mengenkripsi cadangan antara Wilayah AWS GovCloud (AS-Timur) dan AWS GovCloud (AS-Barat). Untuk --source-region, tentukan Wilayah AWS instans DB sumber.

Jika --source-region tidak ditentukan, pastikan untuk menentukan nilai --pre-signedurl. URL yang telah ditandatangani adalah URL yang berisi permintaan bertanda tangan Signature Versi 4 untuk perintah start-db-instance-automated-backups-replication yang dipanggil di Wilayah AWS sumber. Untuk mempelajari lebih lanjut tentang *pre-signedurl* opsi, lihat [start-db-instance-automated-backups-replikasi](https://docs.aws.amazon.com/cli/latest/reference/rds/start-db-instance-automated-backups-replication.html) di Referensi Perintah. AWS CLI

#### API RDS

Mengaktifkan replikasi cadangan dengan menggunakan operasi [StartDBInstanceAutomatedBackupsReplication](https://docs.aws.amazon.com/AmazonRDS/latest/APIReference/API_StartDBInstanceAutomatedBackupsReplication.html) API RDS dengan parameter berikut:

- Region
- SourceDBInstanceArn
- BackupRetentionPeriod
- KmsKeyId (opsional)
- PreSignedUrl (wajib jika Anda menggunakan KmsKeyId)

#### **a** Note

Jika Anda mengenkripsi cadangan, Anda juga harus menyertakan URL yang telah ditandatangani sebelumnya. Untuk informasi lebih lanjut tentang URL yang telah ditandatangani sebelumnya, lihat [Mengautentikasi Permintaan: Menggunakan Parameter](https://docs.aws.amazon.com/AmazonS3/latest/API/sigv4-query-string-auth.html)  [Kueri \(AWS Signature Versi 4\)](https://docs.aws.amazon.com/AmazonS3/latest/API/sigv4-query-string-auth.html) dalam Referensi API Amazon Simple Storage Service dan [Proses penandatanganan Signature Versi 4](https://docs.aws.amazon.com/general/latest/gr/signature-version-4.html) dalam Referensi Umum AWS .

### <span id="page-1096-0"></span>Menemukan informasi tentang cadangan yang direplikasi

Anda dapat menggunakan perintah CLI berikut untuk menemukan informasi tentang cadangan yang direplikasi:

- [describe-source-regions](https://docs.aws.amazon.com/cli/latest/reference/rds/describe-source-regions.html)
- [describe-db-instances](https://docs.aws.amazon.com/cli/latest/reference/rds/describe-db-instances.html)
- [describe-db-instance-automated-backups](https://docs.aws.amazon.com/cli/latest/reference/rds/describe-db-instance-automated-backups.html)

describe-source-regionsContoh berikut mencantumkan sumber Wilayah AWS dari mana cadangan otomatis dapat direplikasi ke Wilayah tujuan AS Barat (Oregon).

Untuk menampilkan informasi tentang Wilayah sumber

• Jalankan perintah berikut.

```
aws rds describe-source-regions --region us-west-2
```
Output menunjukkan bahwa cadangan dapat direplikasi dari AS Timur (Virginia Utara), tetapi tidak dari AS Timur (Ohio) atau AS Barat (California Utara), ke AS Barat (Oregon).

```
{ 
     "SourceRegions": [ 
          ... 
          { 
              "RegionName": "us-east-1", 
              "Endpoint": "https://rds.us-east-1.amazonaws.com", 
              "Status": "available", 
              "SupportsDBInstanceAutomatedBackupsReplication": true 
          }, 
          { 
              "RegionName": "us-east-2", 
              "Endpoint": "https://rds.us-east-2.amazonaws.com", 
              "Status": "available", 
              "SupportsDBInstanceAutomatedBackupsReplication": false 
          }, 
              "RegionName": "us-west-1", 
              "Endpoint": "https://rds.us-west-1.amazonaws.com", 
              "Status": "available", 
              "SupportsDBInstanceAutomatedBackupsReplication": false 
          } 
     ]
}
```
Contoh describe-db-instances berikut menunjukkan cadangan otomatis untuk instans DB.

Untuk menampilkan cadangan yang direplikasi untuk instans DB

• Gunakan salah satu perintah berikut ini.

Untuk Linux, macOS, atau Unix:

```
aws rds describe-db-instances \
--db-instance-identifier mydatabase
```
Untuk Windows:

```
aws rds describe-db-instances ^
--db-instance-identifier mydatabase
```
Output ini mencakup cadangan yang direplikasi.

```
{ 
     "DBInstances": [ 
          { 
              "StorageEncrypted": false, 
              "Endpoint": { 
                   "HostedZoneId": "Z1PVIF0B656C1W", 
                   "Port": 1521, 
               ... 
              "BackupRetentionPeriod": 7, 
              "DBInstanceAutomatedBackupsReplications": 
  [{"DBInstanceAutomatedBackupsArn": "arn:aws:rds:us-east-1:123456789012:auto-backup:ab-
L2IJCEXJP7XQ7HOJ4SIEXAMPLE"}] 
          } 
    \mathbf{I}}
```
Contoh describe-db-instance-automated-backups berikut menunjukkan cadangan otomatis untuk instans DB.

Untuk menampilkan cadangan otomatis untuk instans DB

• Gunakan salah satu perintah berikut ini.

Untuk Linux, macOS, atau Unix:

```
aws rds describe-db-instance-automated-backups \
--db-instance-identifier mydatabase
```
Untuk Windows:

```
aws rds describe-db-instance-automated-backups ^
--db-instance-identifier mydatabase
```
Output menunjukkan instans DB sumber dan cadangan otomatis di AS Barat (Oregon), dengan replikasi cadangan ke AS Timur (Virginia Utara).

```
{ 
     "DBInstanceAutomatedBackups": [ 
        \{ "DBInstanceArn": "arn:aws:rds:us-west-2:868710585169:db:mydatabase", 
             "DbiResourceId": "db-L2IJCEXJP7XQ7HOJ4SIEXAMPLE", 
             "DBInstanceAutomatedBackupsArn": "arn:aws:rds:us-west-2:123456789012:auto-
backup:ab-L2IJCEXJP7XQ7HOJ4SIEXAMPLE", 
             "BackupRetentionPeriod": 7, 
             "DBInstanceAutomatedBackupsReplications": 
  [{"DBInstanceAutomatedBackupsArn": "arn:aws:rds:us-east-1:123456789012:auto-backup:ab-
L2IJCEXJP7XQ7HOJ4SIEXAMPLE"}] 
             "Region": "us-west-2", 
             "DBInstanceIdentifier": "mydatabase", 
             "RestoreWindow": { 
                  "EarliestTime": "2020-10-26T01:09:07Z", 
                 "LatestTime": "2020-10-31T19:09:53Z", 
 } 
              ... 
         } 
     ]
}
```
Contoh describe-db-instance-automated-backups berikut menggunakan opsi --dbinstance-automated-backups-arn untuk menampilkan cadangan yang direplikasi di Wilayah tujuan.

Untuk menampilkan cadangan yang direplikasi

• Gunakan salah satu perintah berikut ini.

Untuk Linux, macOS, atau Unix:

```
aws rds describe-db-instance-automated-backups \
--db-instance-automated-backups-arn "arn:aws:rds:us-east-1:123456789012:auto-
backup:ab-L2IJCEXJP7XQ7HOJ4SIEXAMPLE"
```
Untuk Windows:

```
aws rds describe-db-instance-automated-backups ^
```

```
--db-instance-automated-backups-arn "arn:aws:rds:us-east-1:123456789012:auto-
backup:ab-L2IJCEXJP7XQ7HOJ4SIEXAMPLE"
```
Output menunjukkan instans DB sumber di AS Barat (Oregon), dengan replikasi cadangan di AS Timur (Virginia Utara).

```
{ 
     "DBInstanceAutomatedBackups": [ 
        \{ "DBInstanceArn": "arn:aws:rds:us-west-2:868710585169:db:mydatabase", 
              "DbiResourceId": "db-L2IJCEXJP7XQ7HOJ4SIEXAMPLE", 
              "DBInstanceAutomatedBackupsArn": "arn:aws:rds:us-east-1:123456789012:auto-
backup:ab-L2IJCEXJP7XQ7HOJ4SIEXAMPLE", 
              "Region": "us-west-2", 
              "DBInstanceIdentifier": "mydatabase", 
              "RestoreWindow": { 
                  "EarliestTime": "2020-10-26T01:09:07Z", 
                  "LatestTime": "2020-10-31T19:01:23Z" 
              }, 
              "AllocatedStorage": 50, 
              "BackupRetentionPeriod": 7, 
              "Status": "replicating", 
              "Port": 1521, 
              ... 
         } 
     ]
}
```
<span id="page-1100-0"></span>Memulihkan ke waktu yang ditentukan dari cadangan yang direplikasi

Anda dapat memulihkan instans DB ke titik waktu tertentu dari cadangan yang direplikasi menggunakan konsol Amazon RDS. Anda juga dapat menggunakan restore-db-instance-topoint-in-time AWS CLI perintah atau operasi RestoreDBInstanceToPointInTime RDS API.

Untuk informasi umum tentang point-in-time pemulihan (PITR), lihat[Memulihkan instans DB dengan](#page-1122-0)  [waktu yang ditentukan](#page-1122-0).

#### **a** Note

Pada RDS untuk SQL Server, grup opsi tidak disalin Wilayah AWS saat pencadangan otomatis direplikasi. Jika Anda telah mengaitkan grup opsi kustom dengan instans DB RDS for SQL Server, Anda dapat membuat ulang grup opsi tersebut di Wilayah tujuan. Kemudian, pulihkan instans DB di Wilayah tujuan dan kaitkan grup opsi kustom dengannya. Untuk informasi selengkapnya, lihat [Menggunakan grup opsi.](#page-619-0)

#### Konsol

Untuk memulihkan instans DB ke waktu yang ditentukan dari cadangan yang direplikasi

- 1. Masuk ke AWS Management Console dan buka konsol Amazon RDS di [https://](https://console.aws.amazon.com/rds/) [console.aws.amazon.com/rds/.](https://console.aws.amazon.com/rds/)
- 2. Pilih Wilayah tujuan (tempat cadangan direplikasi) dari pemilih Wilayah.
- 3. Di panel navigasi, pilih Pencadangan otomatis.
- 4. Di tab Cadangan tereplikasi, pilih instans DB yang ingin Anda pulihkan.
- 5. Untuk Tindakan, pilih Pulihkan ke titik waktu.
- 6. Pilih Waktu pemulihan terbaru untuk memulihkan ke waktu terbaru yang dimungkinkan atau pilih Kustom untuk memilih waktu.

Jika Anda memilih Kustom, masukkan tanggal dan waktu yang Anda inginkan untuk memulihkan instans.

#### **a** Note

Waktu ditampilkan dalam zona waktu lokal Anda, yang ditunjukkan dengan offset dari Waktu Universal Terkoordinasi (UTC). Misalnya, UTC-5 adalah Waktu Standar Timur/ Waktu Musim Panas Tengah.

- 7. Untuk Pengidentifikasi instans DB, masukkan nama instans DB target yang dipulihkan.
- 8. (Opsional) Pilih opsi lain sesuai kebutuhan, seperti mengaktifkan penskalaan otomatis.
- 9. Pilih Pulihkan ke titik waktu.

#### AWS CLI

Gunakan [restore-db-instance-to-point-in-time](https://docs.aws.amazon.com/cli/latest/reference/rds/restore-db-instance-to-point-in-time.html) AWS CLI perintah untuk membuat instance DB baru.

Untuk memulihkan instans DB ke waktu yang ditentukan dari cadangan yang direplikasi

• Gunakan salah satu perintah berikut ini.

Untuk Linux, macOS, atau Unix:

```
aws rds restore-db-instance-to-point-in-time \ 
     --source-db-instance-automated-backups-arn "arn:aws:rds:us-
east-1:123456789012:auto-backup:ab-L2IJCEXJP7XQ7HOJ4SIEXAMPLE" \ 
     --target-db-instance-identifier mytargetdbinstance \ 
     --restore-time 2020-10-14T23:45:00.000Z
```
Untuk Windows:

```
aws rds restore-db-instance-to-point-in-time ^ 
     --source-db-instance-automated-backups-arn "arn:aws:rds:us-
east-1:123456789012:auto-backup:ab-L2IJCEXJP7XQ7HOJ4SIEXAMPLE" ^ 
     --target-db-instance-identifier mytargetdbinstance ^ 
     --restore-time 2020-10-14T23:45:00.000Z
```
#### API RDS

Untuk memulihkan instans DB ke waktu yang ditentukan, panggil operasi API Amazon RDS [RestoreDBInstanceToPointInTime](https://docs.aws.amazon.com/AmazonRDS/latest/APIReference/API_RestoreDBInstanceToPointInTime.html) dengan parameter berikut ini:

- SourceDBInstanceAutomatedBackupsArn
- TargetDBInstanceIdentifier
- RestoreTime

<span id="page-1102-0"></span>Menghentikan replikasi cadangan otomatis

Anda dapat mengaktifkan replikasi cadangan untuk instans DB menggunakan konsol Amazon RDS. Anda juga dapat menggunakan stop-db-instance-automated-backups-replication AWS CLI perintah atau operasi StopDBInstanceAutomatedBackupsReplication RDS API.

Cadangan yang direplikasi dipertahankan, tergantung pada periode retensi cadangan yang ditetapkan saat pembuatannya.

#### Konsol

Menghentikan replikasi cadangan dari halaman Pencadangan otomatis di Wilayah sumber.

Untuk menghentikan replikasi cadangan ke Wilayah AWS

- 1. Masuk ke AWS Management Console dan buka konsol Amazon RDS di [https://](https://console.aws.amazon.com/rds/) [console.aws.amazon.com/rds/.](https://console.aws.amazon.com/rds/)
- 2. Pilih Wilayah sumber dari Pemilih Wilayah.
- 3. Di panel navigasi, pilih Pencadangan otomatis.
- 4. Di tab Wilayah saat ini, pilih instans DB yang ingin Anda hentikan replikasi cadangannya.
- 5. Untuk Tindakan, pilih Kelola replikasi lintas Wilayah.
- 6. Di bagian Replikasi cadangan, kosongkan kotak centang Aktifkan replikasi ke Wilayah AWS lain.
- 7. Pilih Simpan.

Cadangan yang direplikasi tercantum pada tab Dipertahankan di halaman Pencadangan otomatis di Wilayah tujuan.

#### AWS CLI

Hentikan replikasi cadangan dengan menggunakan [stop-db-instance-automated-backups](https://docs.aws.amazon.com/cli/latest/reference/rds/stop-db-instance-automated-backups-replication.html)[replication](https://docs.aws.amazon.com/cli/latest/reference/rds/stop-db-instance-automated-backups-replication.html) AWS CLI perintah.

Contoh CLI berikut menghentikan cadangan otomatis instans DB agar tidak direplikasi di Wilayah AS Barat (Oregon).

Untuk menghentikan replikasi cadangan

• Gunakan salah satu perintah berikut ini.

Untuk Linux, macOS, atau Unix:

```
aws rds stop-db-instance-automated-backups-replication \
--region us-east-1 \
--source-db-instance-arn "arn:aws:rds:us-west-2:123456789012:db:mydatabase"
```
Untuk Windows:

aws rds stop-db-instance-automated-backups-replication ^

```
--region us-east-1 ^
--source-db-instance-arn "arn:aws:rds:us-west-2:123456789012:db:mydatabase"
```
#### API RDS

Hentikan replikasi cadangan dengan menggunakan operasi [StopDBInstanceAutomatedBackupsReplication](https://docs.aws.amazon.com/AmazonRDS/latest/APIReference/API_StopDBInstanceAutomatedBackupsReplication.html) API RDS dengan parameter berikut:

- Region
- SourceDBInstanceArn

<span id="page-1104-0"></span>Menghapus cadangan yang direplikasi

Anda dapat menghapus cadangan yang direplikasi untuk instans DB menggunakan konsol Amazon RDS. Anda juga dapat menggunakan delete-db-instance-automated-backups AWS CLI perintah atau operasi DeleteDBInstanceAutomatedBackup RDS API.

#### Konsol

Hapus cadangan yang direplikasi di Wilayah tujuan dari halaman Pencadangan otomatis.

Untuk menghapus cadangan yang direplikasi

- 1. Masuk ke AWS Management Console dan buka konsol Amazon RDS di [https://](https://console.aws.amazon.com/rds/) [console.aws.amazon.com/rds/.](https://console.aws.amazon.com/rds/)
- 2. Pilih Wilayah tujuan dari Pemilih Wilayah.
- 3. Di panel navigasi, pilih Pencadangan otomatis.
- 4. Di tab Cadangan tereplikasi, pilih instans DB yang ingin Anda hapus cadangan tereplikasinya.
- 5. Untuk Tindakan, pilih Hapus.
- 6. Di halaman konfirmasi, masukkan **delete me** dan pilih Hapus.

#### AWS CLI

Hapus cadangan yang direplikasi dengan menggunakan perintah. [delete-db-instance](https://docs.aws.amazon.com/cli/latest/reference/rds/delete-db-instance-automated-backup.html)[automated-backup](https://docs.aws.amazon.com/cli/latest/reference/rds/delete-db-instance-automated-backup.html) AWS CLI

Anda dapat menggunakan perintah [describe-db-instances](https://docs.aws.amazon.com/cli/latest/reference/rds/describe-db-instances.html) CLI untuk menemukan Amazon Resource Names (ARN) dari cadangan yang direplikasi. Untuk informasi selengkapnya, lihat [Menemukan informasi tentang cadangan yang direplikasi](#page-1096-0).

Untuk menghapus cadangan yang direplikasi

• Gunakan salah satu perintah berikut ini.

Untuk Linux, macOS, atau Unix:

```
aws rds delete-db-instance-automated-backup \
--db-instance-automated-backups-arn "arn:aws:rds:us-east-1:123456789012:auto-
backup:ab-L2IJCEXJP7XQ7HOJ4SIEXAMPLE"
```
Untuk Windows:

```
aws rds delete-db-instance-automated-backup ^
--db-instance-automated-backups-arn "arn:aws:rds:us-east-1:123456789012:auto-
backup:ab-L2IJCEXJP7XQ7HOJ4SIEXAMPLE"
```
#### API RDS

Hapus replikasi cadangan dengan menggunakan operasi [DeleteDBInstanceAutomatedBackup](https://docs.aws.amazon.com/AmazonRDS/latest/APIReference/API_DeleteDBInstanceAutomatedBackup.html) API RDS dengan parameter DBInstanceAutomatedBackupsArn.

# Mengelola backup manual

Bagian ini menunjukkan cara mengelola backup otomatis untuk instans DB dan cluster DB.

Topik

- [Membuat snapshot DB untuk instans DB Single-AZ](#page-1107-0)
- [Membuat snapshot klaster DB Multi-AZ](#page-1110-0)
- [Menghapus snapshot DB](#page-1112-0)

# <span id="page-1107-0"></span>Membuat snapshot DB untuk instans DB Single-AZ

Amazon RDS membuat cuplikan volume penyimpanan instans basis data Anda, sehingga mencadangkan seluruh instans basis data dan bukan hanya masing-masing basis data. Membuat snapshot DB ini pada instans DB Single-AZ menghasilkan suspensi I/O singkat yang dapat bertahan beberapa detik hingga beberapa menit, tergantung pada ukuran dan kelas instans DB Anda. Untuk MariaDB, MySQL, Oracle, dan PostgreSQL, aktivitas I/O tidak ditangguhkan pada primer Anda selama pencadangan untuk deployment Multi-AZ, karena pencadangan diambil dari mode siaga. Untuk SQL Server, aktivitas I/O ditangguhkan sebentar selama pencadangan untuk deployment Multi-AZ.

Saat membuat snapshot DB, Anda perlu mengidentifikasi instans DB mana yang akan Anda cadangkan, kemudian beri nama snapshot DB sehingga Anda dapat memulihkannya nanti. Jumlah waktu yang diperlukan untuk membuat snapshot bervariasi sesuai ukuran basis data Anda. Karena snapshot menyertakan seluruh volume penyimpanan, ukuran file, seperti file sementara, juga memengaruhi jumlah waktu yang diperlukan untuk membuat snapshot.

#### **a** Note

Instans DB Anda harus dalam status available untuk mengambil snapshot DB. Untuk instans DB PostgreSQL, data dalam tabel yang tidak masuk log mungkin tidak dipulihkan dari snapshot. Untuk informasi selengkapnya, lihat [Praktik terbaik untuk](#page-558-0) [menggunakan PostgreSQL.](#page-558-0)

Tidak seperti pencadangan otomatis, snapshot manual tidak bergantung pada periode retensi pencadangan. Snapshots tidak kedaluwarsa.

Untuk pencadangan jangka panjang data MariaDB, MySQL, dan PostgreSQL, sebaiknya ekspor data snapshot ke Amazon S3. Jika versi utama mesin DB Anda tidak didukung lagi, Anda tidak dapat memulihkan ke versi tersebut dari snapshot. Untuk informasi selengkapnya, lihat [Mengekspor data](#page-1175-0) [snapshot DB ke Amazon S3.](#page-1175-0)

Anda dapat membuat snapshot DB menggunakan AWS Management Console, AWS CLI, atau RDS API.

#### Konsol

Untuk membuat snapshot DB

- 1. Masuk ke AWS Management Console dan buka konsol Amazon RDS di [https://](https://console.aws.amazon.com/rds/) [console.aws.amazon.com/rds/.](https://console.aws.amazon.com/rds/)
- 2. Di panel navigasi, pilih Snapshot.

Daftar Snapshot manual akan muncul.

3. Pilih Ambil snapshot.

Jendela Ambil snapshot DB akan muncul.

- 4. Pilih instance DB yang ingin Anda ambil snapshot.
- 5. Masukkan nama Snapshot.
- 6. Pilih Ambil snapshot.

Daftar snapshot Manual muncul, dengan status snapshot DB baru ditampilkan sebagai. Creating Setelah statusnya adalah Available, Anda dapat melihat waktu pembuatannya.

#### AWS CLI

Saat Anda membuat snapshot DB menggunakan AWS CLI, Anda perlu mengidentifikasi instans DB mana yang akan Anda cadangkan, dan kemudian beri nama snapshot DB Anda sehingga Anda dapat memulihkannya nanti. Anda dapat melakukan ini dengan menggunakan AWS CLI [create](https://docs.aws.amazon.com/cli/latest/reference/rds/create-db-snapshot.html)[db-snapshot](https://docs.aws.amazon.com/cli/latest/reference/rds/create-db-snapshot.html)perintah dengan parameter berikut:

- --db-instance-identifier
- --db-snapshot-identifier

Dalam contoh ini, Anda membuat snapshot klaster DB yang bernama *mydbsnapshot* untuk klaster DB yang disebut *mydbinstance*.

Example

Untuk Linux, macOS, atau Unix:

```
aws rds create-db-snapshot \ 
     --db-instance-identifier mydbinstance \
```
--db-snapshot-identifier *mydbsnapshot*

#### Untuk Windows:

```
aws rds create-db-snapshot ^ 
     --db-instance-identifier mydbinstance ^ 
     --db-snapshot-identifier mydbsnapshot
```
#### RDS API

Saat membuat snapshot DB menggunakan Amazon RDS API, Anda perlu mengidentifikasi instans DB mana yang akan Anda cadangkan, kemudian beri nama snapshot DB sehingga Anda dapat memulihkannya nanti. Anda dapat melakukannya dengan menggunakan perintah Amazon RDS API [CreateDBSnapshot](https://docs.aws.amazon.com/AmazonRDS/latest/APIReference/API_CreateDBSnapshot.html) dengan parameter berikut:

- DBInstanceIdentifier
- DBSnapshotIdentifier

# <span id="page-1110-0"></span>Membuat snapshot klaster DB Multi-AZ

Saat Anda membuat snapshot klaster DB Multi-AZ, pastikan untuk mengidentifikasi klaster DB Multi-AZ mana yang akan Anda cadangkan, lalu beri nama snapshot klaster DB sehingga Anda dapat memulihkannya nanti. Anda juga dapat membagikan snapshot klaster DB Multi-AZ. Untuk mengetahui petunjuknya, lihat [the section called "Berbagi snapshot DB".](#page-1162-0)

Anda dapat membuat snapshot cluster DB multi-AZ menggunakan AWS Management Console, AWS CLI, atau RDS API.

Konsol

Untuk membuat snapshot klaster DB

- 1. Masuk ke AWS Management Console dan buka konsol Amazon RDS di [https://](https://console.aws.amazon.com/rds/) [console.aws.amazon.com/rds/.](https://console.aws.amazon.com/rds/)
- 2. Di panel navigasi, pilih Basis Data.
- 3. Dalam daftar, pilih klaster DB Multi-AZ yang ingin Anda ambil snapshotnya.
- 4. Untuk Tindakan, pilih Ambil snapshot.

Jendela Ambil snapshot DB akan muncul.

- 5. Untuk Nama snapshot, masukkan nama snapshot.
- 6. Pilih Ambil snapshot.

Halaman Snapshot muncul, dengan status snapshot klaster DB Multi-AZ ditampilkan sebagai Creating. Setelah statusnya adalah Available, Anda dapat melihat waktu pembuatannya.

#### AWS CLI

Anda dapat membuat snapshot cluster DB multi-AZ dengan menggunakan AWS CLI [create-db](https://docs.aws.amazon.com/cli/latest/reference/rds/create-db-cluster-snapshot.html)[cluster-snapshot](https://docs.aws.amazon.com/cli/latest/reference/rds/create-db-cluster-snapshot.html)perintah dengan opsi berikut:

- --db-cluster-identifier
- --db-cluster-snapshot-identifier

Dalam contoh ini, Anda membuat snapshot klaster DB Multi-AZ yang disebut *mymultiazdbclustersnapshot* untuk klaster DB yang disebut *mymultiazdbcluster*.

#### Example

Untuk Linux, macOS, atau Unix:

```
aws rds create-db-cluster-snapshot \ 
     --db-cluster-identifier mymultiazdbcluster \ 
     --db-cluster-snapshot-identifier mymultiazdbclustersnapshot
```
Untuk Windows:

```
aws rds create-db-cluster-snapshot ^ 
     --db-cluster-identifier mymultiazdbcluster ^ 
     --db-cluster snapshot-identifier mymultiazdbclustersnapshot
```
#### API RDS

Anda dapat membuat snapshot cluster DB multi-AZ dengan menggunakan operasi Amazon RDS API [CreateDB ClusterSnapshot](https://docs.aws.amazon.com/AmazonRDS/latest/APIReference/API_CreateDBClusterSnapshot.html) dengan parameter berikut:

- DBClusterIdentifier
- DBClusterSnapshotIdentifier

Menghapus snapshot klaster DB Multi-AZ

Anda dapat menghapus snapshot DB Multi-AZ yang dikelola Amazon RDS saat Anda tidak lagi membutuhkannya. Untuk mengetahui petunjuknya, lihat [the section called "Menghapus snapshot](#page-1112-0) [DB".](#page-1112-0)

# <span id="page-1112-0"></span>Menghapus snapshot DB

Anda dapat menghapus snapshot DB yang dikelola Amazon RDS saat Anda tidak lagi membutuhkannya.

#### **a** Note

Untuk menghapus pencadangan yang dikelola oleh AWS Backup, gunakan konsol AWS Backup. Untuk mengetahui informasi selengkapnya tentang AWS Backup, lihat [Panduan](https://docs.aws.amazon.com/aws-backup/latest/devguide)  [Pengembang AWS Backup](https://docs.aws.amazon.com/aws-backup/latest/devguide).

### Menghapus snapshot DB

Anda dapat menghapus snapshot DB manual, bersama, atau publik menggunakan AWS Management Console, AWS CLI, atau RDS API.

Untuk menghapus snapshot bersama atau publik, Anda harus masuk ke akun AWS yang memiliki snapshot.

Jika Anda memiliki snapshot DB otomatis yang ingin Anda hapus tanpa menghapus instans DB, ubah periode retensi pencadangan untuk instans DB menjadi 0. Snapshot otomatis dihapus ketika perubahan diterapkan. Anda dapat segera menerapkan perubahan jika Anda tidak ingin menunggu hingga periode pemeliharaan berikutnya. Setelah perubahan selesai, Anda dapat mengaktifkan kembali pencadangan otomatis dengan mengatur periode retensi backup ke angka yang lebih besar dari 0. Untuk mengetahui informasi tentang cara mengubah instans DB, lihat [Memodifikasi instans](#page-727-0)  [DB Amazon RDS.](#page-727-0)

Pencadangan otomatis yang dipertahankan dan snapshot manual dikenakan biaya penagihan hingga dihapus. Untuk informasi selengkapnya, lihat [Biaya retensi.](#page-1083-0)

Jika Anda menghapus instans DB, Anda dapat menghapus snapshot DB otomatis dengan menghapus pencadangan otomatis untuk instans DB tersebut. Untuk mengetahui informasi tentang pencadangan otomatis, lihat [Pengantar cadangan.](#page-1073-0)

Konsol

#### Menghapus snapshot DB

1. Masuk ke AWS Management Console dan buka konsol Amazon RDS di [https://](https://console.aws.amazon.com/rds/) [console.aws.amazon.com/rds/](https://console.aws.amazon.com/rds/).

#### 2. Di panel navigasi, pilih Snapshot.

Daftar Snapshot manual akan muncul.

- 3. Pilih snapshot DB yang ingin Anda hapus.
- 4. Di bawah Tindakan, pilih Hapus snapshot.
- 5. Pilih Hapus di halaman konfirmasi.

#### AWS CLI

Anda dapat menghapus snapshot DB dengan menggunakan AWS CLI perintah [delete-db-snapshot](https://docs.aws.amazon.com/cli/latest/reference/rds/delete-db-snapshot.html).

Opsi berikut digunakan untuk menghapus snapshot DB.

• --db-snapshot-identifier – Pengidentifikasi untuk snapshot DB.

#### Example

Kode berikut menghapus snapshot DB mydbsnapshot.

Untuk Linux, macOS, atau Unix:

```
aws rds delete-db-snapshot \ 
     --db-snapshot-identifier mydbsnapshot
```
#### Untuk Windows:

```
aws rds delete-db-snapshot ^ 
     --db-snapshot-identifier mydbsnapshot
```
#### RDS API

Anda dapat menghapus snapshot DB dengan menggunakan operasi Amazon RDS API [DeleteDBSnapshot](https://docs.aws.amazon.com/AmazonRDS/latest/APIReference/API_DeleteDBSnapshot.html).

Parameter berikut digunakan untuk menghapus snapshot DB.

• DBSnapshotIdentifier – Pengidentifikasi untuk snapshot DB.

# Memulihkan dari snapshot DB

Bagian ini menunjukkan cara mengembalikan dari snapshot DB.

Topik

- [Pertimbangan grup parameter](#page-1116-0)
- [Pertimbangan grup keamanan](#page-1117-0)
- [Pertimbangan grup opsi](#page-1117-1)
- [Pertimbangan pemberian tag sumber daya](#page-1118-0)
- [Pertimbangan Db2](#page-1118-1)
- [Pertimbangan Microsoft SQL Server](#page-1118-2)
- [Pertimbangan Oracle Database](#page-1118-3)
- [Memulihkan dari snapshot](#page-1119-0)
- [Memulihkan instans DB dengan waktu yang ditentukan](#page-1122-0)
- [Memulihkan klaster DB Multi-AZ ke waktu tertentu](#page-1127-0)
- [Memulihkan dari snapshot ke klaster DB Multi-AZ](#page-1131-0)
- [Memulihkan dari snapshot cluster DB multi-AZ ke instans DB AZ tunggal](#page-1134-0)
- [Tutorial: Memulihkan instans DB Amazon RDS dari snapshot DB](#page-1137-0)

Amazon RDS membuat snapshot volume penyimpanan instans DB Anda, sehingga mencadangkan seluruh instans DB data dan bukan hanya masing-masing basis data. Anda dapat membuat instans DB baru dengan memulihkan dari snapshot DB. Anda memberikan nama snapshot DB untuk memulihkannya, kemudian memberikan nama untuk instans DB baru yang dibuat dari pemulihan tersebut. Anda tidak dapat memulihkan dari snapshot DB ke instans DB yang sudah ada; instans DB baru dibuat saat Anda memulihkan.

Anda dapat menggunakan instans DB yang dipulihkan segera setelah statusnya available. instans DB terus memuat data di latar belakang. Hal ini dikenal sebagai lazy loading.

Jika Anda mengakses data yang belum dimuat, instans DB segera mengunduh data yang diminta dari Amazon S3, lalu melanjutkan pemuatan sisa data di latar belakang. Untuk informasi selengkapnya, lihat [snapshot Amazon EBS](https://docs.aws.amazon.com/AWSEC2/latest/UserGuide/EBSSnapshots.html).
Untuk membantu mengurangi efek "lazy loading" pada tabel yang harus diakses dengan cepat, Anda dapat melakukan operasi yang mencakup pemindaian tabel lengkap, seperti SELECT \*. Hal ini memungkinkan Amazon RDS mengunduh semua data tabel yang dicadangkan dari S3.

Anda dapat memulihkan instans DB dan menggunakan jenis penyimpanan yang berbeda dari snapshot DB sumber. Dalam kasus ini, proses pemulihan lebih lambat karena pekerjaan tambahan diperlukan untuk memigrasikan data ke jenis penyimpanan yang baru. Jika Anda memulihkan ke atau dari penyimpanan magnetik, proses migrasinya akan berjalan paling lambat. Hal tersebut karena penyimpanan magnetik tidak memiliki kemampuan IOPS dari penyimpanan IOPS yang Tersedia atau Tujuan Umum (SSD).

Anda dapat menggunakan AWS CloudFormation untuk memulihkan instans DB dari snapshot instans DB. Untuk informasi selengkapnya, lihat [AWS::RDS::DBInstance](https://docs.aws.amazon.com/AWSCloudFormation/latest/UserGuide/aws-resource-rds-dbinstance.html) dalam Panduan Pengguna AWS CloudFormation .

**a** Note

Anda tidak dapat memulihkan instans DB dari snapshot DB yang dibagikan dan dienkripsi. Sebagai gantinya, Anda dapat membuat salinan snapshot DB dan memulihkan instans DB dari salinan tersebut. Untuk informasi selengkapnya, lihat [Menyalin snapshot DB](#page-1141-0).

Untuk informasi tentang memulihkan instans DB dengan versi RDS Extended Support, lihat. [Memulihkan instans DB atau cluster DB multi-AZ, cluster Support](#page-1027-0)

# Pertimbangan grup parameter

Kami menyarankan agar Anda mempertahankan grup parameter DB untuk snapshot DB apa pun yang Anda buat, sehingga Anda dapat mengaitkan instans DB yang dipulihkan dengan grup parameter yang benar.

Grup parameter DB default akan dikaitkan dengan instans yang dipulihkan, kecuali jika Anda memilih yang berbeda. Tidak ada pengaturan parameter kustom yang tersedia di grup parameter default.

Anda dapat menentukan grup parameter saat memulihkan instans DB.

Untuk informasi selengkapnya tentang grup parameter DB, lihat [Bekerja dengan grup parameter.](#page-641-0)

# Pertimbangan grup keamanan

Saat Anda memulihkan instans DB, cloud privat virtual (VPC), grup subnet DB, dan grup keamanan VPC default akan dikaitkan dengan instans yang dipulihkan, kecuali jika Anda memilih yang berbeda.

- Jika Anda menggunakan konsol Amazon RDS, Anda dapat menentukan grup keamanan VPC kustom yang akan dikaitkan dengan instans atau membuat grup keamanan VPC baru.
- Jika Anda menggunakan AWS CLI, Anda dapat menentukan grup keamanan VPC kustom untuk dikaitkan dengan instance dengan menyertakan --vpc-security-group-ids opsi dalam perintah. restore-db-instance-from-db-snapshot
- Jika Anda menggunakan API Amazon RDS, Anda dapat menyertakan VpcSecurityGroupIds.VpcSecurityGroupId.N di dalam tindakan RestoreDBInstanceFromDBSnapshot.

Segera setelah pemulihan selesai dan instans DB baru Anda tersedia, Anda juga dapat mengubah pengaturan VPC dengan memodifikasi instans DB. Untuk informasi selengkapnya, lihat [Memodifikasi](#page-727-0)  [instans DB Amazon RDS.](#page-727-0)

# Pertimbangan grup opsi

Saat Anda memulihkan instans DB, grup opsi DB default akan dikaitkan dengan instans DB yang dipulihkan dalam sebagian besar kasus.

Pengecualiannya adalah ketika instans DB sumber dikaitkan dengan grup opsi yang berisi opsi persisten atau permanen. Misalnya, jika instans DB sumber menggunakan Enkripsi Data Transparan (TDE) Oracle, instans DB yang dipulihkan harus menggunakan grup opsi yang memiliki opsi TDE.

Jika Anda memulihkan instans DB ke VPC yang berbeda, Anda harus melakukan salah satu hal berikut untuk menetapkan grup opsi DB:

- Tetapkan grup opsi default untuk grup VPC tersebut ke instans.
- Tetapkan grup opsi lain yang dikaitkan ke VPC tersebut.
- Buat grup opsi baru dan tetapkan ke instans DB. Dengan opsi persisten atau permanen, seperti TDE Oracle, Anda harus membuat grup opsi baru yang mencakup opsi persisten atau permanen.

Untuk informasi selengkapnya tentang grup opsi DB, lihat [Menggunakan grup opsi](#page-619-0).

# Pertimbangan pemberian tag sumber daya

Saat Anda memulihkan instans DB dari snapshot DB, RDS akan memeriksa apakah Anda menentukan tag baru. Jika ya, tag baru akan ditambahkan ke instans DB yang dipulihkan. Jika tidak ada tag baru, RDS akan menambahkan tag dari instans DB sumber pada saat pembuatan snapshot ke instans DB yang dipulihkan.

Untuk informasi selengkapnya, lihat [Menyalin tag ke snapshot instans DB.](#page-844-0)

# Pertimbangan Db2

Dengan model BYOL, instans DB RDS for Db2 Anda harus dikaitkan dengan grup parameter kustom yang berisi IBM Site ID dan IBM Customer ID Anda. Jika tidak, upaya memulihkan instans DB dari snapshot akan gagal. Lihat informasi yang lebih lengkap di [Bawa Lisensi Sendiri](#page-2260-0) dan [rdsadmin.restore\\_database](#page-2425-0).

# Pertimbangan Microsoft SQL Server

Saat memulihkan snapshot DB RDS for Microsoft SQL Server ke instans baru, Anda selalu dapat memulihkan ke edisi yang sama seperti snapshot Anda. Dalam beberapa kasus, Anda juga dapat mengubah edisi instans DB. Batasan berikut berlaku saat Anda mengubah edisi:

- Snapshot DB harus memiliki cukup penyimpanan yang dialokasikan untuk edisi baru.
- Hanya perubahan edisi berikut yang didukung:
	- Dari Standard Edition ke Enterprise Edition
	- Dari Web Edition ke Standard Edition atau Enterprise Edition
	- Dari Express Edition ke Web Edition, Standard Edition, atau Enterprise Edition

Jika Anda ingin mengubah dari satu edisi ke edisi baru yang tidak didukung dengan memulihkan snapshot, Anda dapat mencoba menggunakan fitur pencadangan dan pemulihan native. SQL Server akan memverifikasi apakah basis data Anda kompatibel dengan edisi baru berdasarkan fitur SQL Server yang telah Anda aktifkan di basis data tersebut. Untuk informasi selengkapnya, lihat [Mengimpor dan mengekspor basis data SQL Server menggunakan pencadangan dan pemulihan](#page-2714-0) [native](#page-2714-0).

# Pertimbangan Oracle Database

Saat Anda memulihkan basis data Oracle dari snapshot DB, pertimbangkan hal berikut:

- Sebelum Anda memulihkan snapshot DB, Anda dapat meng-upgrade-nya ke rilis basis data Oracle yang lebih baru. Untuk informasi selengkapnya, lihat [Meng-upgrade snapshot DB Oracle.](#page-3899-0)
- Jika Anda memulihkan snapshot dari instans CDB yang menggunakan konfigurasi penghuni tunggal, Anda dapat mengubah nama PDB. Anda tidak dapat mengubah nama PDB saat instans CDB Anda menggunakan konfigurasi multi-penghuni. Untuk informasi selengkapnya, lihat [Mencadangkan dan memulihkan CDB](#page-3452-0).
- Anda tidak dapat mengubah nama CDB, yaitu RDSCDB. Nama CDB ini sama untuk semua instans CDB.
- Anda tidak dapat langsung berinteraksi dengan basis data penghuni dalam snapshot DB. Jika Anda memulihkan snapshot dari instans CDB yang menggunakan konfigurasi multi-penghuni, Anda akan memulihkan semua basis data penghuni. Anda dapat menggunakan [describe-db](https://docs.aws.amazon.com/cli/latest/reference/rds/describe-db-snapshot-tenant-databases.html)[snapshot-tenant-databases](https://docs.aws.amazon.com/cli/latest/reference/rds/describe-db-snapshot-tenant-databases.html) untuk memeriksa database penyewa dalam snapshot DB sebelum memulihkannya.
- Jika Anda menggunakan Oracle GoldenGate, selalu pertahankan grup parameter dengan compatible parameter. Saat memulihkan instans DB dari snapshot DB, Anda harus menentukan grup parameter yang memiliki nilai compatible yang sama atau lebih besar.
- Anda dapat memilih untuk mengubah nama basis data Anda ketika Anda memulihkan snapshot DB. Jika ukuran total log redo online lebih besar dari 20GB, RDS mungkin mengatur ulang ukuran log redo online Anda ke pengaturan default 512MB (4 x 128MB). Ukuran yang lebih kecil memungkinkan operasi pemulihan selesai dalam waktu yang wajar. Anda dapat membuat ulang log redo online nanti dan mengubah ukurannya.

# Memulihkan dari snapshot

Anda dapat memulihkan instans DB dari snapshot DB menggunakan AWS Management Console, AWS CLI, atau RDS API.

### **a** Note

Anda tidak dapat mengurangi jumlah penyimpanan saat Anda memulihkan instans DB. Saat Anda meningkatkan alokasi penyimpanan, peningkatannya setidaknya harus 10 persen. Jika Anda mencoba meningkatkan nilai sebesar kurang dari 10 persen, Anda akan mendapat kesalahan. Anda tidak dapat meningkatkan penyimpanan yang dialokasikan saat memulihkan RDS untuk instans DB SQL Server.

#### Konsol

Untuk memulihkan instans DB dari snapshot DB

- 1. Masuk ke AWS Management Console dan buka konsol Amazon RDS di [https://](https://console.aws.amazon.com/rds/) [console.aws.amazon.com/rds/.](https://console.aws.amazon.com/rds/)
- 2. Di panel navigasi, pilih Snapshot.
- 3. Pilih snapshot DB yang ingin Anda pulihkan.
- 4. Untuk Tindakan, pilih Pulihkan snapshot.
- 5. Di halaman Pulihkan snapshot, untuk Pengidentifikasi instans DB, masukkan nama untuk instans DB yang dipulihkan.
- 6. Tentukan pengaturan lain, seperti ukuran penyimpanan yang dialokasikan.

Untuk informasi tentang setiap pengaturan, lihat [Pengaturan untuk instans DB.](#page-577-0)

7. Pilih Pulihkan instans DB.

### AWS CLI

Untuk mengembalikan instans DB dari snapshot DB, gunakan AWS CLI perintah [restore-db-instance](https://docs.aws.amazon.com/cli/latest/reference/rds/restore-db-instance-from-db-snapshot.html)[from-db-snapshot](https://docs.aws.amazon.com/cli/latest/reference/rds/restore-db-instance-from-db-snapshot.html).

Dalam contoh ini, Anda memulihkan dari snapshot DB yang dibuat sebelumnya yang bernama mydbsnapshot. Anda memulihkan ke instans DB baru yang bernama mynewdbinstance. Contoh ini juga menetapkan ukuran penyimpanan yang dialokasikan.

Anda dapat menentukan pengaturan lain. Untuk informasi tentang setiap pengaturan, lihat [Pengaturan untuk instans DB.](#page-577-0)

### Example

Untuk Linux, macOS, atau Unix:

```
aws rds restore-db-instance-from-db-snapshot \ 
     --db-instance-identifier mynewdbinstance \ 
     --db-snapshot-identifier mydbsnapshot \ 
     --allocated-storage 100
```
### Untuk Windows:

```
aws rds restore-db-instance-from-db-snapshot ^ 
     --db-instance-identifier mynewdbinstance ^ 
     --db-snapshot-identifier mydbsnapshot ^ 
     --allocated-storage 100
```
Perintah ini menampilkan output seperti yang berikut ini:

```
DBINSTANCE mynewdbinstance db.t3.small MySQL 50 sa creating
 3 n 8.0.28 general-public-license
```
### API RDS

Untuk memulihkan instans DB dari snapshot DB, panggil fungsi Amazon RDS API [InstanceFromRestoreDB DBSnapshot](https://docs.aws.amazon.com/AmazonRDS/latest/APIReference/API_RestoreDBInstanceFromDBSnapshot.html) dengan parameter berikut:

- DBInstanceIdentifier
- DBSnapshotIdentifier

# Memulihkan instans DB dengan waktu yang ditentukan

Anda dapat memulihkan instans DB ke titik waktu tertentu, yang membuat instans DB baru.

Saat Anda memulihkan instans DB ke titik waktu tertentu, Anda dapat memilih grup keamanan cloud privat virtual (VPC) default. Atau Anda dapat menerapkan grup keamanan VPC kustom ke instans DB Anda.

Instans DB yang dipulihkan secara otomatis dikaitkan dengan parameter DB default dan grup opsi. Namun, Anda dapat menerapkan grup parameter kustom dan grup opsi dengan menentukannya selama pemulihan.

Jika instans DB sumber memiliki tag sumber daya, RDS menambahkan tag terbaru ke instans DB yang dipulihkan.

RDS mengunggah log transaksi untuk instans DB ke Amazon S3 setiap lima menit. Untuk melihat waktu restorable terbaru untuk instans DB, gunakan AWS CLI [describe-db-instances](https://docs.aws.amazon.com/cli/latest/reference/rds/describe-db-instances.html)perintah dan lihat nilai yang dikembalikan di LatestRestorableTime bidang untuk instans DB. Untuk melihat waktu pemulihan terbaru setiap instans DB di konsol Amazon RDS, pilih Cadangan otomatis.

Anda dapat memulihkan ke titik waktu mana pun dalam periode retensi cadangan Anda. Untuk melihat waktu pemulihan terbaru setiap instans DB, pilih Cadangan otomatis di konsol Amazon RDS.

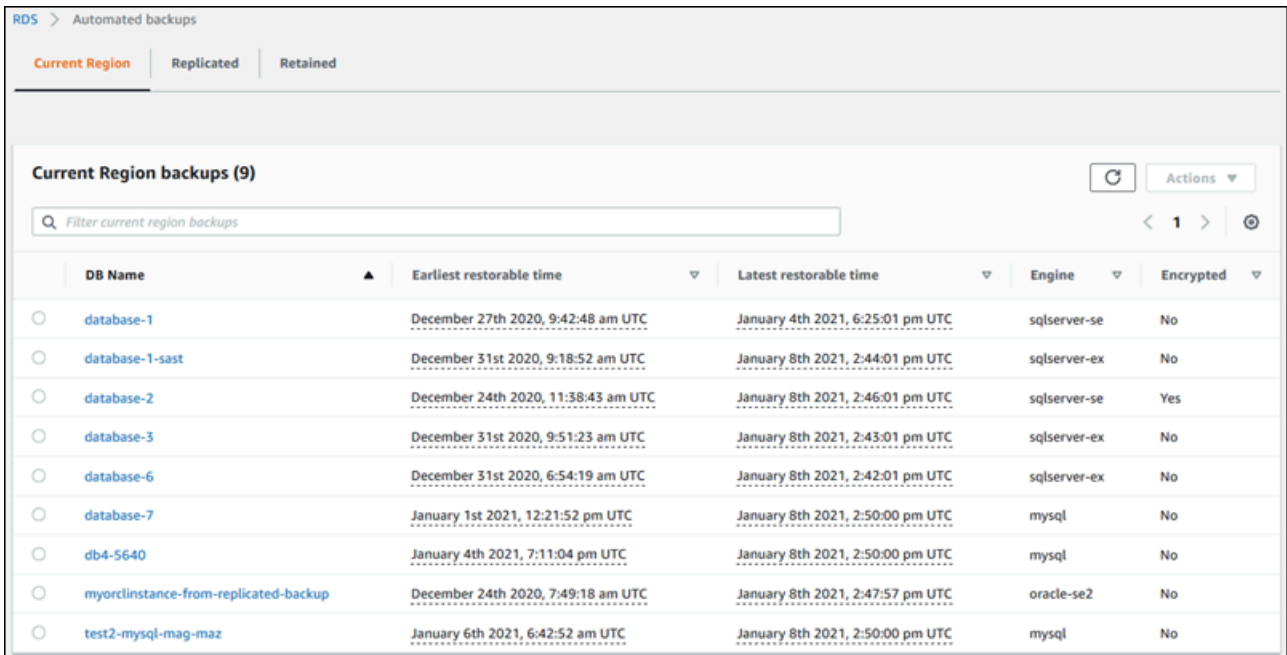

### **a** Note

Sebaiknya Anda memulihkan ke ukuran instans DB yang sama atau serupa—dan IOPS jika menggunakan penyimpanan Provisioned IOPS—sebagai instans DB sumber. Anda mungkin mengalami kesalahan jika, misalnya, Anda memilih ukuran instans DB dengan nilai IOPS yang tidak kompatibel.

Untuk informasi tentang memulihkan instans DB dengan versi RDS Extended Support, lihat. [Memulihkan instans DB atau cluster DB multi-AZ, cluster Support](#page-1027-0)

Beberapa mesin basis data yang digunakan oleh Amazon RDS memiliki pertimbangan khusus ketika memulihkan dari satu titik waktu:

• Jika Anda menggunakan autentikasi kata sandi dengan RDS untuk instans Db2 DB, tindakan manajemen pengguna, termasuk rdsadmin.add\_user, tidak akan ditangkap dalam log. Tindakan ini memerlukan cadangan snapshot lengkap.

Dengan model BYOL, instans RDS untuk Db2 DB Anda harus dikaitkan dengan grup parameter kustom yang berisi IBM Site ID dan IBM Customer ID Anda. Jika tidak, upaya untuk memulihkan instans DB ke titik waktu tertentu akan gagal. Lihat informasi yang lebih lengkap di [Bawa Lisensi](#page-2260-0)  [Sendiri](#page-2260-0) dan [rdsadmin.restore\\_database](#page-2425-0).

- Saat Anda memulihkan instans DB Oracle ke suatu titik waktu, Anda dapat menentukan mesin DB Oracle, model lisensi, dan DBName (SID) untuk digunakan oleh instans DB baru.
- Saat Anda memulihkan instans DB Microsoft SQL Server ke suatu titik waktu, setiap basis data dalam instans tersebut disimpan ke suatu titik waktu dalam 1 detik dari basis data satu sama lain dalam instans tersebut. Transaksi yang menjangkau beberapa basis data dalam instans tersebut mungkin dipulihkan secara tidak konsisten.
- Untuk instans DB SQL Server, mode OFFLINE, EMERGENCY, dan SINGLE USER tidak didukung. Mengatur basis data apa pun ke salah satu mode ini akan menyebabkan waktu pemulihan terakhir untuk berhenti berjalan untuk seluruh instans.
- Beberapa tindakan, seperti mengubah model pemulihan database SQL Server, dapat merusak urutan log yang digunakan untuk point-in-time pemulihan. Dalam beberapa kasus, Amazon RDS dapat mendeteksi masalah ini dan waktu pemulihan terbaru dicegah untuk berjalan. Dalam kasus lain, seperti ketika basis data SQL Server menggunakan model pemulihan BULK\_LOGGED, jeda dalam urutan log tidak terdeteksi. Ada kemungkinan bahwa pemulihan instans DB SQL Server ke

titik waktu mustahil dilakukan jika terdapat jeda dalam urutan log. Karena alasan ini, Amazon RDS tidak mendukung perubahan model pemulihan basis data SQL Server.

Anda juga dapat menggunakan AWS Backup untuk mengelola cadangan instans Amazon RDS DB. Jika instans DB Anda dikaitkan dengan rencana cadangan di AWS Backup, paket cadangan itu digunakan untuk point-in-time pemulihan. Cadangan yang dibuat dengan AWS Backup memiliki nama yang diakhiri dengan. awsbackup:*AWS-Backup-job-number* Untuk selengkapnya AWS Backup, lihat [Panduan AWS Backup Pengembang.](https://docs.aws.amazon.com/aws-backup/latest/devguide)

#### **a** Note

Informasi dalam topik ini berlaku untuk Amazon RDS. Untuk informasi tentang memulihkan klaster DB Amazon Aurora, lihat [Memulihkan klaster DB ke waktu tertentu.](https://docs.aws.amazon.com/AmazonRDS/latest/AuroraUserGuide/aurora-pitr.html)

Anda dapat mengembalikan instans DB ke titik waktu menggunakan AWS Management Console, AWS CLI, atau RDS API.

### **a** Note

Anda tidak dapat mengurangi jumlah penyimpanan saat Anda memulihkan instans DB. Saat Anda meningkatkan alokasi penyimpanan, peningkatannya setidaknya harus 10 persen. Jika Anda mencoba meningkatkan nilai sebesar kurang dari 10 persen, Anda akan mendapat kesalahan. Anda tidak dapat meningkatkan penyimpanan yang dialokasikan saat memulihkan RDS untuk instans DB SQL Server.

### Konsol

Untuk memulihkan instans DB dengan waktu yang ditentukan

- 1. Masuk ke AWS Management Console dan buka konsol Amazon RDS di [https://](https://console.aws.amazon.com/rds/) [console.aws.amazon.com/rds/.](https://console.aws.amazon.com/rds/)
- 2. Di panel navigasi, pilih Pencadangan otomatis.

Pencadangan otomatis ditampilkan di tab Wilayah Saat Ini.

- 3. Pilih instans DB yang ingin Anda pulihkan.
- 4. Untuk Tindakan, pilih Pulihkan ke titik waktu.

Jendela Pulihkan ke titik waktu akan muncul.

5. Pilih Waktu pemulihan terbaru untuk memulihkan ke waktu terbaru yang dimungkinkan atau pilih Kustom untuk memilih waktu.

Jika Anda memilih Kustom, masukkan tanggal dan waktu untuk memulihkan instans.

**a** Note

Waktu ditampilkan dalam zona waktu lokal Anda, yang ditunjukkan dengan offset dari Waktu Universal Terkoordinasi (UTC). Misalnya, UTC-5 adalah Waktu Standar Timur/ Waktu Musim Panas Tengah.

- 6. Untuk Pengidentifikasi instans DB, masukkan nama target instans DB yang dipulihkan. Nama harus unik.
- 7. Pilih opsi lain sesuai kebutuhan, seperti kelas instans DB, penyimpanan, dan apakah Anda ingin menggunakan penskalaan otomatis penyimpanan atau tidak.

Untuk informasi tentang setiap pengaturan, lihat [Pengaturan untuk instans DB.](#page-577-0)

8. Pilih Pulihkan ke titik waktu.

### AWS CLI

Untuk mengembalikan instance DB ke waktu tertentu, gunakan AWS CLI perintah [restore-db](https://docs.aws.amazon.com/cli/latest/reference/rds/restore-db-instance-to-point-in-time.html)[instance-to- point-in-time](https://docs.aws.amazon.com/cli/latest/reference/rds/restore-db-instance-to-point-in-time.html) untuk membuat instance DB baru. Contoh ini juga menetapkan ukuran penyimpanan yang dialokasikan dan memungkinkan penyimpanan penskalaan otomatis.

Pemberian tag sumber daya didukung untuk operasi ini. Saat Anda menggunakan opsi --tags, tag instans DB sumber diabaikan dan tag yang disediakan digunakan. Jika tidak, tag terbaru dari instans sumber digunakan.

Anda dapat menentukan pengaturan lain. Untuk informasi tentang setiap pengaturan, lihat [Pengaturan untuk instans DB.](#page-577-0)

Example

Untuk Linux, macOS, atau Unix:

aws rds restore-db-instance-to-point-in-time \

```
 --source-db-instance-identifier mysourcedbinstance \ 
 --target-db-instance-identifier mytargetdbinstance \ 
 --restore-time 2017-10-14T23:45:00.000Z \ 
 --allocated-storage 100 \ 
 --max-allocated-storage 1000
```
Untuk Windows:

```
aws rds restore-db-instance-to-point-in-time ^ 
     --source-db-instance-identifier mysourcedbinstance ^ 
     --target-db-instance-identifier mytargetdbinstance ^ 
     --restore-time 2017-10-14T23:45:00.000Z ^ 
     --allocated-storage 100 ^ 
     --max-allocated-storage 1000
```
API RDS

Untuk memulihkan instans DB ke waktu yang ditentukan, panggil operasi API Amazon RDS [RestoreDBInstanceToPointInTime](https://docs.aws.amazon.com/AmazonRDS/latest/APIReference/API_RestoreDBInstanceToPointInTime.html) dengan parameter berikut ini:

- SourceDBInstanceIdentifier
- TargetDBInstanceIdentifier
- RestoreTime

# Memulihkan klaster DB Multi-AZ ke waktu tertentu

Anda dapat memulihkan klaster DB Multi-AZ ke titik waktu tertentu, membuat klaster DB Multi-AZ baru.

RDS mengunggah log transaksi untuk klaster DB Multi-AZ ke Amazon S3 terus menerus. Anda dapat memulihkan ke titik waktu mana pun dalam periode retensi cadangan Anda. Untuk melihat waktu restorable paling awal untuk cluster DB multi-AZ, gunakan perintah. AWS CLI [describe-db](https://docs.aws.amazon.com/cli/latest/reference/rds/describe-db-clusters.html)[clusters](https://docs.aws.amazon.com/cli/latest/reference/rds/describe-db-clusters.html) Lihatlah nilai yang ditampilkan di kolom EarliestRestorableTime untuk klaster DB. Untuk melihat waktu pemulihan paling awal untuk klaster DB Multi-AZ, lihat nilai yang ditampilkan dalam kolom LatestRestorableTime untuk klaster DB Multi-AZ.

Saat memulihkan cluster DB multi-AZ ke titik waktu tertentu, Anda dapat memilih grup keamanan VPC default untuk cluster DB multi-AZ Anda, atau Anda dapat menerapkan grup keamanan VPC khusus ke cluster DB multi-AZ Anda.

Klaster DB Multi-AZ yang dipulihkan secara otomatis dikaitkan dengan grup parameter klaster DB default. Namun, Anda dapat menerapkan grup parameter cluster DB kustom dengan menentukannya selama pemulihan.

Jika cluster DB sumber memiliki tag sumber daya, RDS menambahkan tag terbaru ke cluster DB yang dipulihkan.

### **a** Note

Sebaiknya Anda memulihkan ke ukuran klaster DB Multi-AZ sebagai klaster DB Multi-AZ. Sebaiknya Anda juga memulihkan dengan nilai IOPS yang sama atau serupa jika Anda menggunakan penyimpanan IOPS yang Tersedia. Anda mungkin mengalami kesalahan jika, misalnya, Anda memilih ukuran klaster DB dengan nilai IOPS yang tidak kompatibel. Jika cluster DB Multi-AZ sumber menggunakan penyimpanan General Purpose SSD (gp3) dan memiliki kurang dari 400 GiB penyimpanan yang dialokasikan, Anda tidak dapat memodifikasi IOPS yang disediakan untuk cluster DB yang dipulihkan.

Untuk informasi tentang memulihkan cluster DB multi-AZ dengan versi RDS Extended Support, lihat. [Memulihkan instans DB atau cluster DB multi-AZ, cluster Support](#page-1027-0)

Anda dapat memulihkan cluster DB multi-AZ ke titik waktu menggunakan AWS Management Console, API AWS CLI, atau RDS.

#### Konsol

Untuk memulihkan klaster DB Multi-AZ ke waktu tertentu

- 1. Masuk ke AWS Management Console dan buka konsol Amazon RDS di [https://](https://console.aws.amazon.com/rds/) [console.aws.amazon.com/rds/.](https://console.aws.amazon.com/rds/)
- 2. Di panel navigasi, pilih Basis data.
- 3. Pilih klaster basis data Multi-AZ yang ingin Anda pulihkan.
- 4. Untuk Tindakan, pilih Pulihkan ke titik waktu.

Jendela Pulihkan ke titik waktu akan muncul.

5. Pilih Waktu pemulihan terbaru untuk memulihkan ke waktu terbaru yang dimungkinkan atau pilih Kustom untuk memilih waktu.

Jika Anda memilih Kustom, masukkan tanggal dan waktu untuk memulihkan klaster DB Multi-AZ.

**a** Note

Waktu ditampilkan dalam zona waktu lokal Anda, yang ditunjukkan dengan offset dari Waktu Universal Terkoordinasi (UTC). Misalnya, UTC-5 adalah Waktu Standar Timur/ Waktu Musim Panas Tengah.

- 6. Untuk Pengidentifikasi klaster DB, masukkan nama klaster DB Multi-AZ Anda yang dipulihkan.
- 7. Dalam Ketersediaan dan daya tahan, pilih Klaster DB Multi-AZ.

### Availability and durability

Deployment options Info

The deployment options below are limited to those supported by the engine you selected above.

#### Multi-AZ DB cluster

Creates a DB cluster with a primary DB instance and two readable standby DB instances, with each DB instance in a different Availability Zone (AZ). Provides high availability, data redundancy and increases capacity to serve read workloads.

#### Multi-AZ DB instance

Creates a primary DB instance and a standby DB instance in a different AZ. Provides high availability and data redundancy, but the standby DB instance doesn't support connections for read workloads.

#### Single DB instance

Creates a single DB instance with no standby DB instances.

8. Di Kelas instans DB, pilih kelas instans DB.

Saat ini, klaster basis data Multi-AZ hanya mendukung kelas-kelas instans basis data db.m6gd dan db.r6gd. Lihat informasi selengkapnya tentang kelas instans basis data di [Kelas instans DB .](#page-53-0)

- 9. Untuk bagian yang lainnya, tentukan pengaturan klaster DB Anda. Untuk informasi tentang setiap pengaturan, lihat [Pengaturan untuk membuat klaster DB Multi-AZ.](#page-924-0)
- 10. Pilih Pulihkan ke titik waktu.

#### AWS CLI

Untuk mengembalikan cluster DB multi-AZ ke waktu yang ditentukan, gunakan AWS CLI perintah [restore-db-cluster-to- point-in-time](https://docs.aws.amazon.com/cli/latest/reference/rds/restore-db-cluster-to-point-in-time.html) untuk membuat cluster DB multi-AZ baru.

Saat ini, klaster basis data Multi-AZ hanya mendukung kelas-kelas instans basis data db.m6gd dan db.r6gd. Lihat informasi selengkapnya tentang kelas instans basis data di [Kelas instans DB](#page-53-0) .

#### Example

Untuk Linux, macOS, atau Unix:

```
aws rds restore-db-cluster-to-point-in-time \ 
     --source-db-cluster-identifier mysourcemultiazdbcluster \ 
     --db-cluster-identifier mytargetmultiazdbcluster \ 
     --restore-to-time 2021-08-14T23:45:00.000Z \ 
     --db-cluster-instance-class db.r6gd.xlarge
```
Untuk Windows:

```
aws rds restore-db-cluster-to-point-in-time ^ 
     --source-db-cluster-identifier mysourcemultiazdbcluster ^ 
     --db-cluster-identifier mytargetmultiazdbcluster ^ 
     --restore-to-time 2021-08-14T23:45:00.000Z ^ 
     --db-cluster-instance-class db.r6gd.xlarge
```
### API RDS

Untuk memulihkan cluster DB ke waktu yang ditentukan, panggil ClusterToPointInTime operasi Amazon RDS API [RestoreDB](https://docs.aws.amazon.com/AmazonRDS/latest/APIReference/API_RestoreDBClusterToPointInTime.html) dengan parameter berikut:

- SourceDBClusterIdentifier
- DBClusterIdentifier

# <span id="page-1131-0"></span>Memulihkan dari snapshot ke klaster DB Multi-AZ

Anda dapat mengembalikan snapshot ke cluster DB multi-AZ menggunakan AWS Management Console, AWS CLI, atau RDS API. Anda dapat memulihkan masing-masing jenis snapshot ini ke klaster DB Multi-AZ:

- Snapshot deployment AZ Tunggal
- Cuplikan penerapan cluster DB multi-AZ dengan satu instans DB
- Snapshot klaster DB Multi-AZ

Untuk informasi tentang deployment Multi-AZ, lihat [Mengonfigurasi dan mengelola deployment Multi-](#page-887-0)[AZ](#page-887-0).

### **b** Tip

Anda dapat memigrasikan penerapan AZ tunggal atau penerapan klaster DB multi-AZ ke penerapan klaster DB multi-AZ dengan memulihkan snapshot.

Untuk informasi tentang memulihkan klaster DB multi-AZ dengan versi RDS Extended Support, lihat. [Memulihkan instans DB atau cluster DB multi-AZ, cluster Support](#page-1027-0)

Konsol

Untuk memulihkan snapshot ke klaster DB Multi-AZ

- 1. Masuk ke AWS Management Console dan buka konsol Amazon RDS di [https://](https://console.aws.amazon.com/rds/) [console.aws.amazon.com/rds/.](https://console.aws.amazon.com/rds/)
- 2. Di panel navigasi, pilih Snapshot.
- 3. Pilih snapshot yang ingin Anda pulihkan.
- 4. Untuk Tindakan, pilih Pulihkan snapshot.
- 5. Pada halaman Pulihkan snapshot, dalam Ketersediaan dan daya tahan, pilih Klaster DB Multi-AZ.

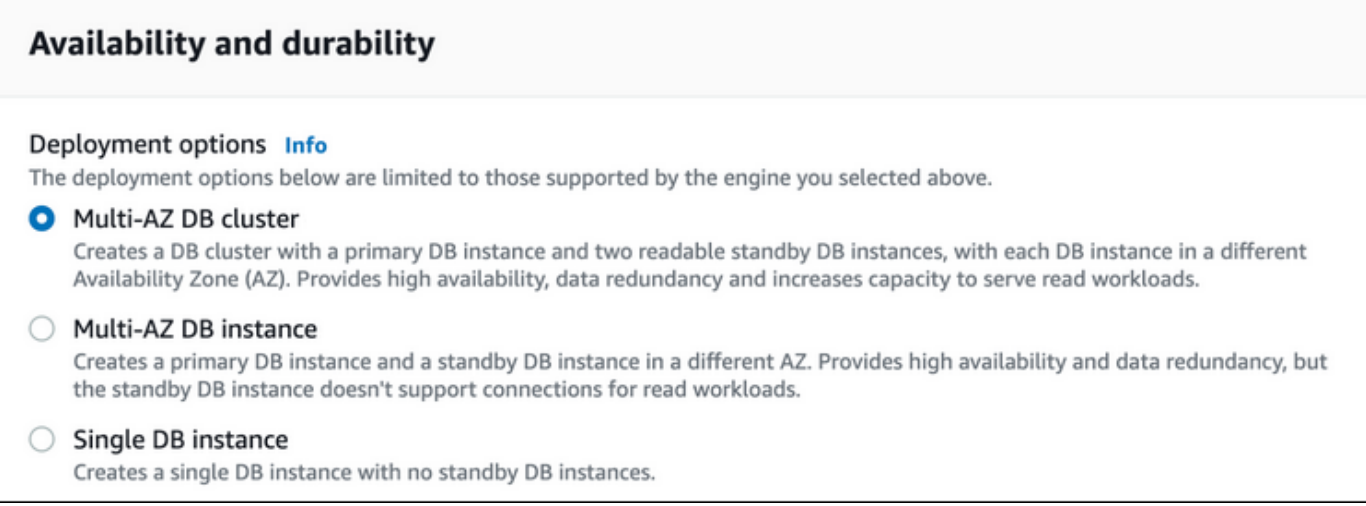

- 6. Untuk Pengidentifikasi klaster DB, masukkan nama untuk klaster DB Multi-AZ.
- 7. Untuk bagian yang tersisa, tentukan pengaturan klaster DB Anda. Untuk informasi tentang setiap pengaturan, lihat [Pengaturan untuk membuat klaster DB Multi-AZ](#page-924-0).
- 8. Pilih Pulihkan instans DB.

### AWS CLI

[Untuk mengembalikan snapshot ke cluster DB multi-AZ, gunakan AWS CLI perintah restore-db](https://docs.aws.amazon.com/cli/latest/reference/rds/restore-db-cluster-from-snapshot.html)[cluster-from -snapshot.](https://docs.aws.amazon.com/cli/latest/reference/rds/restore-db-cluster-from-snapshot.html)

Dalam contoh berikut, Anda memulihkan dari snapshot yang dibuat sebelumnya bernama mysnapshot. Anda memulihkan ke klaster DB baru yang bernama mynewmultiazdbcluster. Anda juga perlu menentukan kelas instans DB yang digunakan oleh instans DB di klaster DB Multi-AZ. Tentukan mysql atau postgres untuk mesin DB.

Untuk opsi --snapshot-identifier, Anda dapat menggunakan nama atau Amazon Resource Name (ARN) untuk menentukan snapshot klaster DB. Namun, Anda dapat menggunakan ARN saja untuk menentukan snapshot DB.

Untuk opsi --db-cluster-instance-class, tentukan kelas instans DB untuk klaster DB Multi-AZ baru. Klaster DB Multi-AZ hanya mendukung kelas instans DB tertentu, seperti kelas instans DB db.m6gd dan db.r6gd. Untuk informasi selengkapnya tentang kelas instans DB, lihat [Kelas instans](#page-53-0)  [DB .](#page-53-0)

Anda juga dapat menentukan opsi lainnya.

#### Example

Untuk Linux, macOS, atau Unix:

```
aws rds restore-db-cluster-from-snapshot \ 
     --db-cluster-identifier mynewmultiazdbcluster \ 
     --snapshot-identifier mysnapshot \ 
     --engine mysql|postgres \ 
     --db-cluster-instance-class db.r6gd.xlarge
```
Untuk Windows:

```
aws rds restore-db-cluster-from-snapshot ^ 
     --db-cluster-identifier mynewmultiazdbcluster ^ 
     --snapshot-identifier mysnapshot ^ 
     --engine mysql|postgres ^ 
     --db-cluster-instance-class db.r6gd.xlarge
```
Setelah memulihkan klaster DB, Anda dapat menambahkan klaster DB Multi-AZ ke grup keamanan yang terkait dengan klaster DB atau instans DB yang Anda gunakan untuk membuat snapshot, jika berlaku. Setelah menyelesaikan tindakan ini, fungsi yang sama dari klaster DB atau instans DB sebelumnya akan tersedia.

### API RDS

Untuk mengembalikan snapshot ke cluster DB multi-AZ, panggil operasi RDS API [ClusterFromSnapshotRestoreDB](https://docs.aws.amazon.com/AmazonRDS/latest/APIReference/API_RestoreDBClusterFromSnapshot.html) dengan parameter berikut:

- DBClusterIdentifier
- SnapshotIdentifier
- Engine

Anda juga dapat menentukan parameter opsional lainnya.

Setelah memulihkan klaster DB, Anda dapat menambahkan klaster DB Multi-AZ ke grup keamanan yang terkait dengan klaster DB atau instans DB yang Anda gunakan untuk membuat snapshot, jika berlaku. Setelah menyelesaikan tindakan ini, fungsi yang sama dari klaster DB atau instans DB sebelumnya akan tersedia.

# Memulihkan dari snapshot cluster DB multi-AZ ke instans DB AZ tunggal

Snapshot klaster DB Multi-AZ adalah snapshot volume penyimpanan klaster DB Anda, sehingga mencadangkan seluruh klaster DB, bukan hanya basis data individual. Anda dapat memulihkan snapshot klaster DB Multi-AZ ke deployment AZ Tunggal atau deployment instans DB Multi-AZ. Untuk informasi tentang deployment Multi-AZ, lihat [Mengonfigurasi dan mengelola deployment Multi-](#page-887-0)[AZ](#page-887-0).

**a** Note

Anda juga dapat memulihkan snapshot klaster DB Multi-AZ ke klaster DB Multi-AZ baru. Untuk petunjuk, lihat [Memulihkan dari snapshot ke klaster DB Multi-AZ.](#page-1131-0)

Untuk informasi tentang memulihkan klaster DB multi-AZ dengan versi RDS Extended Support, lihat. [Memulihkan instans DB atau cluster DB multi-AZ, cluster Support](#page-1027-0)

Gunakan, API AWS Management Console AWS CLI, atau RDS API untuk memulihkan snapshot cluster DB multi-AZ ke penerapan AZ tunggal atau penerapan instans DB multi-AZ.

Konsol

Untuk memulihkan snapshot klaster DB Multi-AZ ke deployment AZ Tunggal atau deployment instans DB Multi-AZ

- 1. Masuk ke AWS Management Console dan buka konsol Amazon RDS di [https://](https://console.aws.amazon.com/rds/) [console.aws.amazon.com/rds/.](https://console.aws.amazon.com/rds/)
- 2. Di panel navigasi, pilih Snapshot.
- 3. Pilih snapshot klaster DB Multi-AZ yang ingin Anda pulihkan.
- 4. Untuk Tindakan, pilih Pulihkan snapshot.
- 5. Pada halaman Pulihkan snapshot, dalam Ketersediaan dan daya tahan, pilih salah satu dari yang berikut ini:
	- Instans DB tunggal Memulihkan snapshot ke satu instans DB tanpa instans DB siaga.
	- Instans DB Multi-AZ Memulihkan snapshot ke deployment instans DB Multi-AZ dengan satu instans DB primer dan satu instans DB siaga.
- 6. Untuk Pengidentifikasi instans DB, masukkan nama untuk instans DB yang dipulihkan.
- 7. Untuk bagian yang tersisa, tentukan pengaturan instans DB Anda. Untuk informasi tentang setiap pengaturan, lihat [Pengaturan untuk instans DB.](#page-577-0)
- 8. Pilih Pulihkan instans DB.

AWS CLI

[Untuk mengembalikan snapshot cluster DB multi-AZ ke penerapan instans DB, gunakan perintah -db](https://docs.aws.amazon.com/cli/latest/reference/rds/restore-db-instance-from-db-snapshot.html)[snapshot. AWS CLI restore-db-instance-from](https://docs.aws.amazon.com/cli/latest/reference/rds/restore-db-instance-from-db-snapshot.html)

Dalam contoh berikut, Anda memulihkan dari snapshot klaster DB Multi-AZ yang dibuat sebelumnya bernama myclustersnapshot. Anda memulihkan ke deployment instans DB Multi-AZ baru dengan instans DB primer bernama mynewdbinstance. Untuk opsi --db-cluster-snapshotidentifier, tentukan nama snapshot klaster Multi-AZ DB.

Untuk opsi --db-instance-class, tentukan kelas instans DB untuk deployment instans DB baru. Untuk informasi selengkapnya tentang kelas instans DB, lihat [Kelas instans DB](#page-53-0) .

Anda juga dapat menentukan opsi lainnya.

Example

Untuk Linux, macOS, atau Unix:

```
aws rds restore-db-instance-from-db-snapshot \ 
     --db-instance-identifier mynewdbinstance \ 
     --db-cluster-snapshot-identifier myclustersnapshot \ 
    --engine mysql \setminus--multi-az \setminus --db-instance-class db.r6g.xlarge
```
Untuk Windows:

```
aws rds restore-db-instance-from-db-snapshot ^ 
     --db-instance-identifier mynewdbinstance ^ 
     --db-cluster-snapshot-identifier myclustersnapshot ^ 
     --engine mysql ^ 
     --multi-az ^ 
     --db-instance-class db.r6g.xlarge
```
Setelah memulihkan instans DB, Anda dapat menambahkannya ke grup keamanan yang terkait dengan klaster DB Multi-AZ yang Anda gunakan untuk membuat snapshot, jika berlaku. Setelah menyelesaikan tindakan ini, fungsi yang sama dari klaster DB Multi-AZ sebelumnya akan tersedia.

### API RDS

Untuk mengembalikan snapshot cluster DB multi-AZ ke penerapan instans DB, panggil operasi RDS API [RestoreDB InstanceFrom DBSnapshot](https://docs.aws.amazon.com/AmazonRDS/latest/APIReference/API_RestoreDBInstanceFromDBSnapshot.html) dengan parameter berikut:

- DBInstanceIdentifier
- DBClusterSnapshotIdentifier
- Engine

Anda juga dapat menentukan parameter opsional lainnya.

Setelah memulihkan instans DB, Anda dapat menambahkannya ke grup keamanan yang terkait dengan klaster DB Multi-AZ yang Anda gunakan untuk membuat snapshot, jika berlaku. Setelah menyelesaikan tindakan ini, fungsi yang sama dari klaster DB Multi-AZ sebelumnya akan tersedia.

# Tutorial: Memulihkan instans DB Amazon RDS dari snapshot DB

Sering kali, saat menggunakan Amazon RDS, Anda mungkin memiliki instans DB yang hanya digunakan sesekali tetapi tidak memerlukan waktu penuh. Misalnya, Anda memiliki survei pelanggan per kuartal yang menggunakan instans Amazon EC2 untuk meng-host situs web survei pelanggan. Anda juga memiliki instans DB yang digunakan untuk menyimpan hasil survei. Salah satu cara untuk menghemat biaya pada skenario tersebut adalah dengan mengambil snapshot DB dari instans DB setelah survei selesai. Anda kemudian dapat menghapus instans DB dan memulihkannya saat perlu melakukan survei lagi.

Saat memulihkan instans DB, masukkan nama snapshot DB yang akan digunakan untuk memulihkan. Kemudian, masukkan nama untuk instans DB baru yang dibuat dari operasi pemulihan.

Untuk informasi lebih mendetail tentang memulihkan instans DB dari snapshot, lihat [Memulihkan dari](#page-1115-0) [snapshot DB.](#page-1115-0)

Memulihkan instans DB dari snapshot DB

Gunakan prosedur berikut untuk memulihkan dari snapshot di AWS Management Console.

Memulihkan instans DB dari snapshot DB

- 1. Masuk ke AWS Management Console dan buka konsol Amazon RDS di [https://](https://console.aws.amazon.com/rds/) [console.aws.amazon.com/rds/](https://console.aws.amazon.com/rds/).
- 2. Di panel navigasi, pilih Snapshot.
- 3. Pilih snapshot DB yang ingin dipulihkan.
- 4. Untuk Tindakan, pilih Pulihkan snapshot.

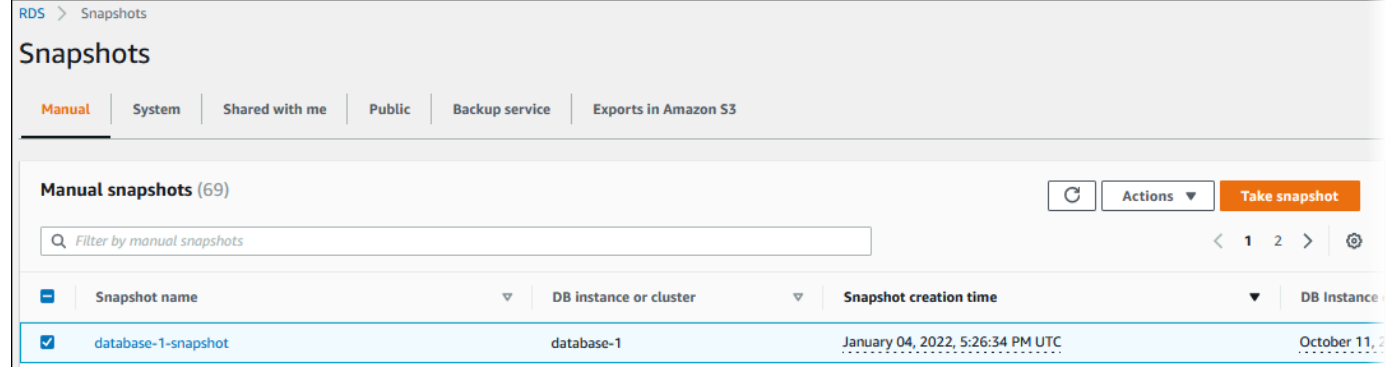

Halaman Pulihkan snapshot ditampilkan.

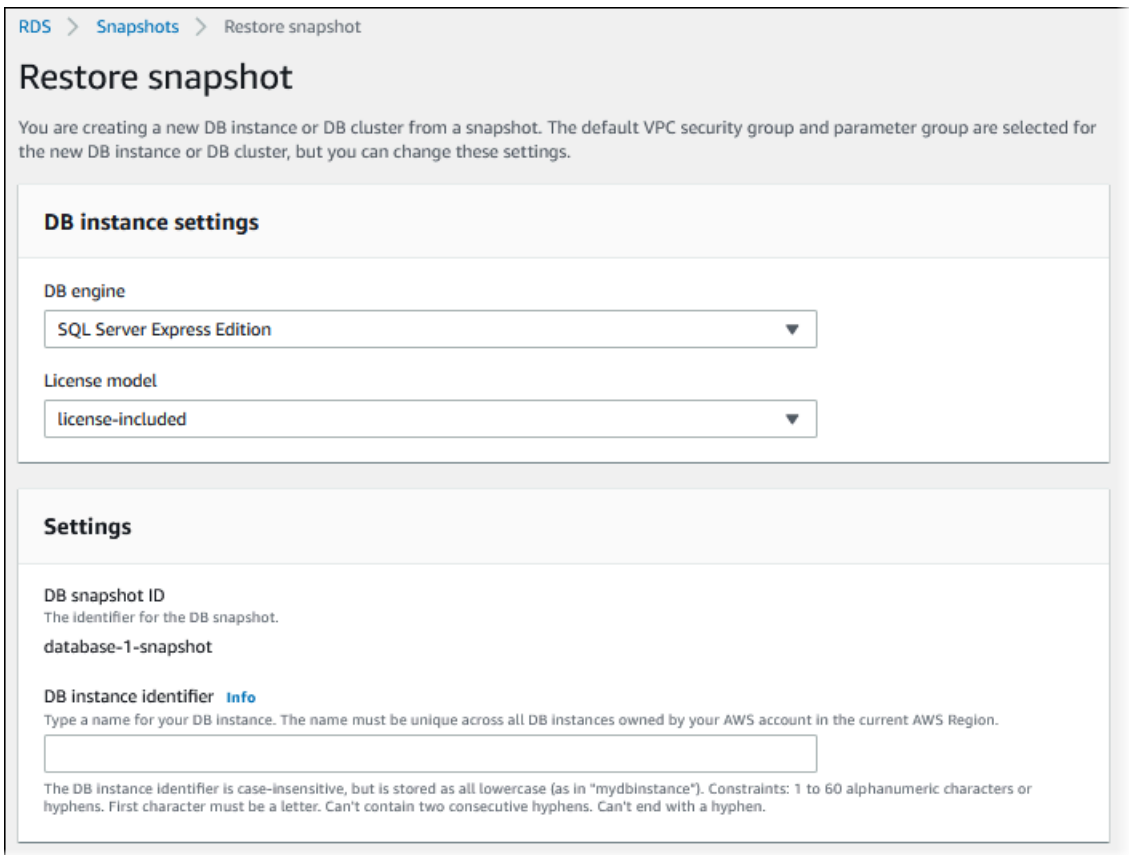

- 5. Di bagian pengaturan instans DB, gunakan pengaturan default untuk mesin DB dan model Lisensi (untuk Oracle atau Microsoft SQL Server).
- 6. Di bagian Pengaturan, untuk pengidentifikasi instans DB masukkan nama unik yang ingin Anda gunakan untuk instans DB yang dipulihkan, misalnya **mynewdbinstance**.

Jika memulihkan dari instans DB yang Anda hapus setelah membuat snapshot DB, Anda dapat menggunakan nama instans DB tersebut.

7. Di bagian Ketersediaan & daya tahan, pilih apakah akan membuat instans siaga di Zona Ketersediaan lain.

Untuk tutorial ini, jangan membuat instans siaga.

- 8. Di bagian Konektivitas, gunakan pengaturan default untuk berikut ini:
	- Cloud privat virtual (VPC)
	- Grup subnet DB
	- Akses publik
	- Grup keamanan VPC (firewall)
- 9. Pilih kelas instans DB.

Untuk tutorial ini, pilih Kelas runtutan (termasuk kelas t), lalu pilih db.t3.small.

10. Untuk Enkripsi, gunakan pengaturan default.

Jika instans DB sumber untuk snapshot dienkripsi, instans DB yang dipulihkan juga dienkripsi. Anda tidak dapat membuatnya tidak terenkripsi.

11. Luaskan Konfigurasi tambahan di bagian bawah halaman.

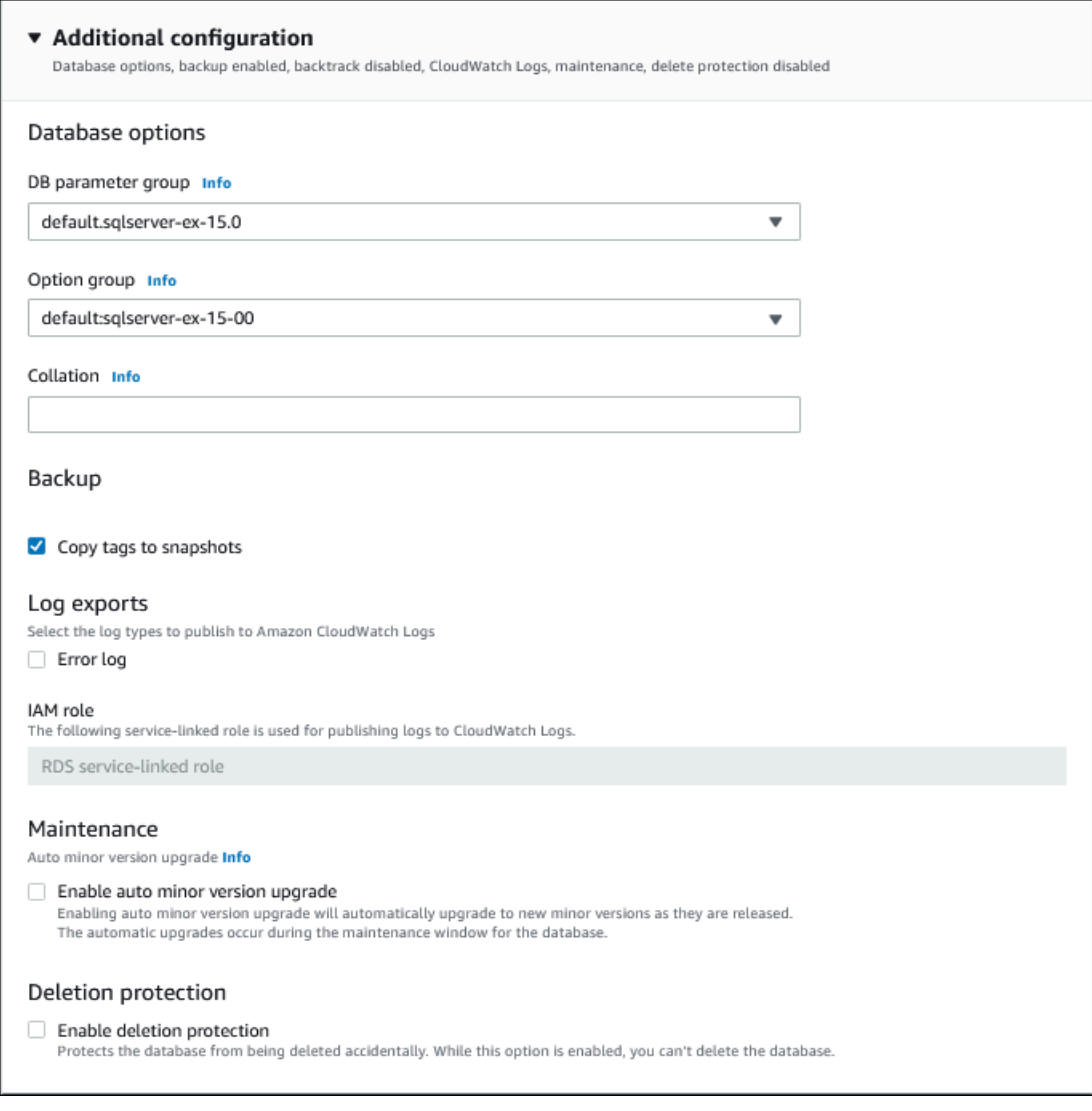

- 12. Lakukan hal berikut di bagian Opsi basis data:
	- a. Pilih Grup parameter DB.

Untuk tutorial ini, gunakan grup parameter default.

b. Pilih Grup opsi.

Untuk tutorial ini, gunakan grup opsi default.

### **A** Important

Dalam beberapa kasus, Anda dapat memulihkan dari snapshot DB instans DB yang menggunakan opsi persisten atau permanen. Jika demikian, pastikan untuk memilih grup opsi yang menggunakan opsi yang sama.

- c. Untuk Perlindungan penghapusan, centang kotak Aktifkan perlindungan penghapusan.
- 13. Pilih Pulihkan instans DB.

Halaman Basis Data menampilkan instans DB yang dipulihkan, dengan status Creating.

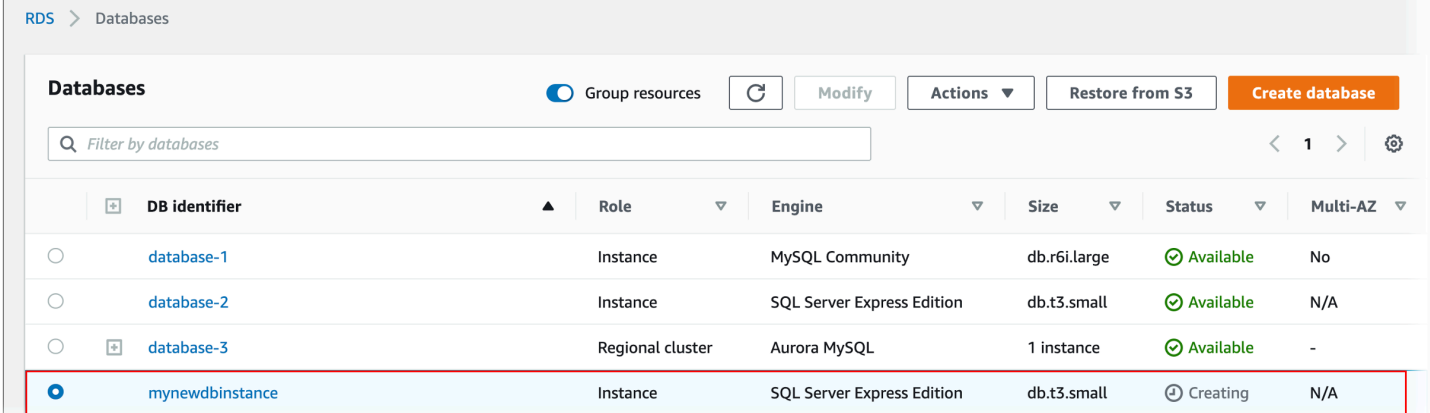

# <span id="page-1141-0"></span>Menyalin snapshot DB

Dengan Amazon RDS, Anda dapat menyalin pencadangan otomatis atau snapshot DB manual. Setelah Anda menyalin snapshot, salinannya adalah snapshot manual. Anda dapat membuat beberapa salinan cadangan otomatis atau snapshot manual, tetapi setiap salinan harus memiliki pengidentifikasi unik.

Anda dapat menyalin snapshot dalam hal yang sama Wilayah AWS, Anda dapat menyalin snapshot di seluruh Wilayah AWS, dan Anda dapat menyalin snapshot bersama.

# Batasan

Berikut ini adalah beberapa batasan saat Anda menyalin snapshot:

- Anda tidak dapat menyalin snapshot ke atau dari Wilayah Tiongkok (Beijing) atau Wilayah Tiongkok (Ningxia).
- Anda dapat menyalin snapshot antara AWS GovCloud (AS-Timur) dan AWS GovCloud (AS-Barat). Namun, Anda tidak dapat menyalin snapshot antara Wilayah dan Wilayah GovCloud (AS) ini yang bukan Wilayah GovCloud (AS).
- Jika Anda menghapus snapshot sumber sebelum snapshot target tersedia, penyalinan snapshot mungkin gagal. Verifikasi bahwa snapshot target memiliki status AVAILABLE sebelum Anda menghapus snapshot sumber.
- Anda dapat memiliki hingga 20 snapshot permintaan salinan yang berlangsung ke satu Wilayah tujuan per akun.
- Saat Anda meminta beberapa salinan snapshot untuk instans DB sumber yang sama, salinan tersebut diantrekan secara internal. Salinan yang diminta nanti tidak akan dimulai hingga salinan snapshot sebelumnya selesai. Untuk informasi selengkapnya, lihat [Mengapa pembuatan snapshot](https://aws.amazon.com/premiumsupport/knowledge-center/ebs-snapshot-ec2-ami-creation-slow/) [EC2 AMI atau EBS saya](https://aws.amazon.com/premiumsupport/knowledge-center/ebs-snapshot-ec2-ami-creation-slow/) lambat? di pusat AWS pengetahuan.
- Bergantung pada yang Wilayah AWS terlibat dan jumlah data yang akan disalin, salinan snapshot lintas wilayah dapat memakan waktu berjam-jam untuk diselesaikan. Dalam beberapa kasus, mungkin ada sejumlah besar permintaan penyalinan snapshot lintas Wilayah dari Wilayah sumber tertentu. Dalam kasus seperti itu, Amazon RDS mungkin menempatkan permintaan penyalinan lintas Wilayah baru dari Wilayah sumber tersebut ke dalam antrean hingga beberapa penyalinan yang sedang berlangsung selesai. Tidak ada informasi progres yang ditampilkan tentang permintaan penyalinan saat permintaan tersebut ada di dalam antrean. Informasi kemajuan ditampilkan saat penyalinan dimulai.
- Jika salinan masih tertunda saat Anda memulai salinan lain, salinan kedua dimulai hanya setelah salinan pertama selesai.
- Anda tidak dapat menyalin snapshot dari cluster DB multi-AZ.

# Penyimpanan Snapshot

Amazon RDS menghapus cadangan otomatis dalam beberapa situasi:

- Pada akhir periode retensi snapshot.
- Saat Anda menonaktifkan pencadangan otomatis untuk instans DB.
- Saat Anda menghapus instans DB.

Jika Anda ingin mempertahankan pencadangan otomatis untuk jangka waktu lebih lama, salin untuk membuat snapshot manual, yang dipertahankan hingga Anda menghapusnya. Biaya penyimpanan Amazon RDS mungkin berlaku untuk snapshot manual jika melebihi ruang penyimpanan default.

Untuk informasi selengkapnya tentang biaya penyimpanan cadangan, lihat [Harga Amazon RDS](https://aws.amazon.com/rds/pricing/).

## Menyalin snapshot bersama

Anda dapat menyalin snapshot yang dibagikan kepada Anda oleh orang lain Akun AWS. Dalam beberapa kasus, Anda mungkin menyalin snapshot terenkripsi yang telah dibagikan dari yang lain. Akun AWS Dalam kasus ini, Anda harus memiliki akses ke AWS KMS key yang digunakan untuk mengenkripsi snapshot.

Anda dapat menyalin snapshot DB bersama Wilayah AWS jika snapshot tidak dienkripsi. Namun, jika snapshot DB bersama tersebut dienkripsi, Anda hanya dapat menyalinnya di Wilayah yang sama.

### **a** Note

Menyalin snapshot inkremental bersama yang sama didukung saat tidak Wilayah AWS dienkripsi, atau dienkripsi menggunakan kunci KMS yang sama dengan snapshot penuh awal. Jika Anda menggunakan kunci KMS yang berbeda untuk mengenkripsi snapshot berikutnya saat menyalinnya, snapshot yang dibagikan tersebut adalah snapshot penuh. Untuk informasi selengkapnya, lihat [Penyalinan snapshot inkremental](#page-1143-0).

# Menangani enkripsi

Anda dapat menyalin snapshot yang telah dienkripsi menggunakan kunci KMS. Jika Anda menyalin snapshot terenkripsi, salinan snapshot tersebut juga harus dienkripsi. Jika Anda menyalin snapshot terenkripsi dalam yang sama Wilayah AWS, Anda dapat mengenkripsi salinan dengan kunci KMS yang sama dengan snapshot asli. Atau Anda dapat menentukan kunci KMS yang berbeda.

Jika Anda menyalin snapshot terenkripsi di seluruh Wilayah, Anda harus menentukan kunci KMS yang valid di Wilayah AWS tujuan. Kunci ini dapat berupa kunci KMS khusus Wilayah, atau kunci multi-Wilayah. Untuk informasi selengkapnya tentang kunci KMS multi-Wilayah, lihat [Menggunakan](https://docs.aws.amazon.com/kms/latest/developerguide/multi-region-keys-overview.html)  [kunci multi-Wilayah di AWS KMS.](https://docs.aws.amazon.com/kms/latest/developerguide/multi-region-keys-overview.html)

Snapshot sumber tetap terenkripsi selama proses penyalinan. Untuk informasi selengkapnya, lihat .

Anda juga dapat mengenkripsi salinan snapshot yang tidak terenkripsi. Dengan cara ini, Anda dapat dengan cepat menambahkan enkripsi ke instans DB yang tidak dienkripsi sebelumnya. Untuk melakukan ini, Anda membuat snapshot instans DB saat Anda siap mengenkripsinya. Kemudian, Anda membuat salinan snapshot tersebut dan menentukan kunci KMS untuk mengenkripsi salinan snapshot tersebut. Anda kemudian dapat memulihkan instans DB terenkripsi dari snapshot terenkripsi.

# <span id="page-1143-0"></span>Penyalinan snapshot inkremental

Snapshot inkremental hanya berisi data yang telah berubah setelah snapshot terbaru dari instans DB yang sama. Penyalinan snapshot inkremental lebih cepat dan menghasilkan biaya penyimpanan yang lebih rendah daripada penyalinan snapshot penuh.

### **a** Note

Saat Anda menyalin snapshot sumber yang merupakan salinan snapshot itu sendiri, salinan baru tidak bersifat inkremental. Hal ini karena salinan snapshot sumber tidak menyertakan metadata yang diperlukan untuk salinan inkremental.

Apakah salinan snapshot bersifat tambahan ditentukan oleh salinan snapshot yang baru saja diselesaikan. Jika salinan snapshot terbaru dihapus, salinan berikutnya adalah salinan penuh, bukan salinan inkremental.

Saat Anda menyalin snapshot Akun AWS, salinannya adalah salinan tambahan hanya jika semua kondisi berikut terpenuhi:

- Snapshot yang berbeda dari instans DB yang sama sebelumnya disalin ke akun tujuan.
- Salinan snapshot terbaru masih ada di akun tujuan.
- Semua salinan snapshot di akun tujuan tidak dienkripsi atau dienkripsi menggunakan kunci KMS yang sama.
- Jika instans DB sumber adalah instans Multi-AZ, instans tersebut tidak gagal ke AZ lain sejak snapshot terakhir diambil.

Contoh berikut ini menggambarkan perbedaan antara snapshot penuh dan inkremental. Contoh ini berlaku untuk snapshot yang dibagikan dan tidak dibagikan.

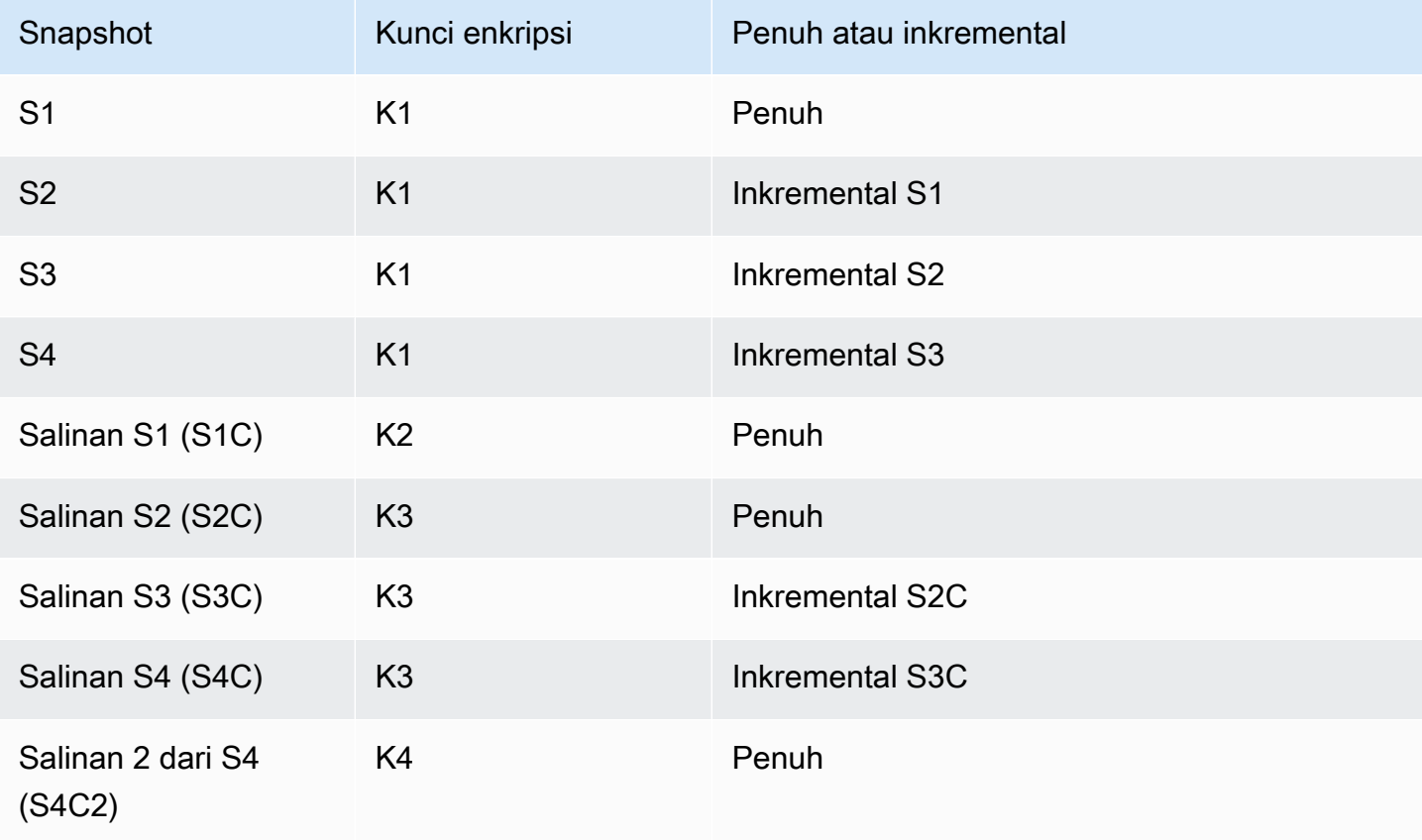

### **a** Note

Dalam contoh ini, snapshot S2, S3, dan S4 hanya bersifat inkremental jika snapshot sebelumnya masih ada.

Hal yang sama berlaku untuk salinan. Salinan snapshot S3C dan S4C hanya inkremental jika salinan sebelumnya masih ada.

Untuk informasi tentang menyalin snapshot inkremental di seluruh Wilayah AWS, lihat. [Salinan penuh](#page-1149-0) [dan bersifat inkremental](#page-1149-0)

# Penyalinan snapshot lintas Wilayah

Anda dapat menyalin snapshot DB di seluruh Wilayah AWS. Namun, ada kendala dan pertimbangan tertentu penyalinan snapshot lintas Wilayah.

### Meminta salinan snapshot DB lintas Wilayah

Untuk berkomunikasi dengan Wilayah sumber untuk meminta salinan snapshot DB lintas Wilayah, pemohon (peran IAM atau pengguna IAM) harus memiliki akses ke sumber snapshot DB dan Wilayah sumber.

Kondisi tertentu dalam kebijakan IAM peminta dapat menyebabkan permintaan gagal. Contoh berikut berasumsi bahwa Anda menyalin snapshot DB dari AS Timur (Ohio) ke AS Timur (Virginia Utara). Contoh ini menunjukkan kondisi dalam kebijakan IAM pemohon yang menyebabkan permintaan gagal:

• Kebijakan milik pemohon memiliki kondisi untuk aws:RequestedRegion.

```
...
"Effect": "Allow",
"Action": "rds:CopyDBSnapshot",
"Resource": "*",
"Condition": { 
     "StringEquals": { 
          "aws:RequestedRegion": "us-east-1" 
     }
}
```
Permintaan gagal karena kebijakan tidak mengizinkan akses ke Wilayah sumber. Untuk permintaan yang berhasil, tentukan Wilayah sumber dan tujuan.

```
...
"Effect": "Allow",
"Action": "rds:CopyDBSnapshot",
"Resource": "*",
"Condition": { 
     "StringEquals": { 
         "aws:RequestedRegion": [
```

```
 "us-east-1", 
                  "us-east-2" 
            ] 
      }
}
```
• Kebijakan milik pemohon tidak memungkinkan akses ke snapshot DB sumber.

```
...
"Effect": "Allow",
"Action": "rds:CopyDBSnapshot",
"Resource": "arn:aws:rds:us-east-1:123456789012:snapshot:target-snapshot"
...
```
Untuk permintaan yang berhasil, tentukan snapshot sumber dan target.

```
...
"Effect": "Allow",
"Action": "rds:CopyDBSnapshot",
"Resource": [ 
     "arn:aws:rds:us-east-1:123456789012:snapshot:target-snapshot", 
     "arn:aws:rds:us-east-2:123456789012:snapshot:source-snapshot"
\mathbf{I}...
```
• Kebijakan pemohon menolak aws:ViaAWSService.

```
...
"Effect": "Allow",
"Action": "rds:CopyDBSnapshot",
"Resource": "*",
"Condition": { 
     "Bool": {"aws:ViaAWSService": "false"}
}
```
Komunikasi dengan Wilayah sumber dibuat oleh RDS atas nama pemohon. Untuk permintaan yang berhasil, jangan menolak panggilan yang dilakukan oleh AWS layanan.

• Kebijakan milik pemohon memiliki kondisi untuk aws:SourceVpc atau aws:SourceVpce.

Permintaan ini mungkin gagal karena ketika RDS membuat panggilan ke Wilayah jarak jauh, panggilan tersebut bukan dari VPC atau titik akhir VPC yang ditentukan.

Jika Anda perlu menggunakan salah satu kondisi sebelumnya yang akan menyebabkan permintaan gagal, Anda dapat menyertakan pernyataan kedua dengan aws:CalledVia dalam kebijakan Anda untuk membuat permintaan berhasil. Misalnya, Anda dapat menggunakan aws:CalledVia dengan aws:SourceVpce seperti yang ditunjukkan di sini:

```
...
"Effect": "Allow",
"Action": "rds:CopyDBSnapshot",
"Resource": "*",
"Condition": { 
     "Condition" : { 
          "ForAnyValue:StringEquals" : { 
            "aws:SourceVpce": "vpce-1a2b3c4d" 
          } 
      }
},
{ 
     "Effect": "Allow", 
     "Action": [ 
          "rds:CopyDBSnapshot" 
     ], 
     "Resource": "*", 
     "Condition": { 
          "ForAnyValue:StringEquals": { 
              "aws:CalledVia": [ 
                   "rds.amazonaws.com" 
 ] 
          } 
     }
}
```
Untuk mengetahui informasi selengkapnya, lihat [Kebijakan dan izin di IAM](https://docs.aws.amazon.com/IAM/latest/UserGuide/access_policies.html) pada Panduan Pengguna IAM.

Mengotorisasi salinan snapshot

Setelah permintaan salinan snapshot DB lintas Wilayah menampilkan success, RDS mulai menyalin di latar belakang. Otorisasi untuk RDS untuk mengakses snapshot sumber telah dibuat. Otorisasi ini mengaitkan snapshot DB sumber ke snapshot DB target, dan mengizinkan RDS untuk menyalin hanya ke snapshot target yang ditentukan.

Otorisasi ini diverifikasi oleh RDS menggunakan izin rds:CrossRegionCommunication dalam peran IAM yang tertaut dengan layanan. Jika salinan sudah diotorisasi, RDS berkomunikasi dengan Wilayah sumber dan menyelesaikan salinan.

RDS tidak memiliki akses ke snapshot DB yang tidak diotorisasi sebelumnya oleh permintaan CopyDBSnapshot. Otorisasi dicabut saat penyalinan selesai.

RDS menggunakan peran yang terkait layanan untuk memverifikasi otorisasi di Wilayah sumber. Jika Anda menghapus peran yang tertaut dengan layanan selama proses penyalinan, salinan akan gagal.

Untuk mengetahui informasi selengkapnya, lihat [Menggunakan peran tertaut layanan](https://docs.aws.amazon.com/IAM/latest/UserGuide/using-service-linked-roles.html) di Panduan Pengguna IAM.

### Menggunakan AWS Security Token Service kredensil

Token sesi dari titik akhir global AWS Security Token Service (AWS STS) hanya valid di Wilayah AWS yang diaktifkan secara default (Wilayah komersial). Jika Anda menggunakan kredensil dari operasi assumeRole API di AWS STS, gunakan titik akhir regional jika Wilayah sumber adalah Region keikutsertaan. Jika tidak, permintaan akan gagal. Hal ini terjadi karena kredensyal Anda harus valid di kedua Wilayah, yang berlaku untuk Wilayah keikutsertaan hanya jika titik AWS STS akhir regional digunakan.

Untuk menggunakan titik akhir global, pastikan bahwa titik akhir tersebut diaktifkan untuk kedua Wilayah dalam operasi. Setel titik akhir global ke Valid in all Wilayah AWS dalam pengaturan AWS STS akun.

Aturan yang sama berlaku untuk kredensial dalam parameter URL yang telah ditandatangani sebelumnya.

Untuk informasi selengkapnya, lihat [Mengelola AWS STS Wilayah AWS dalam](https://docs.aws.amazon.com/IAM/latest/UserGuide/id_credentials_temp_enable-regions.html) Panduan Pengguna IAM.

Latensi dan permintaan beberapa salinan

Bergantung pada yang Wilayah AWS terlibat dan jumlah data yang akan disalin, salinan snapshot lintas wilayah dapat memakan waktu berjam-jam untuk diselesaikan.

Dalam beberapa kasus, mungkin ada sejumlah besar permintaan penyalinan snapshot lintas Wilayah dari Wilayah AWS sumber tertentu. Dalam kasus seperti itu, Amazon RDS mungkin menempatkan permintaan salinan Lintas wilayah baru dari sumber tersebut Wilayah AWS ke dalam antrian hingga beberapa salinan yang sedang berlangsung selesai. Tidak ada informasi progres yang ditampilkan

tentang permintaan penyalinan saat permintaan tersebut ada di dalam antrean. Informasi kemajuan ditampilkan saat penyalinan dimulai.

### <span id="page-1149-0"></span>Salinan penuh dan bersifat inkremental

Saat Anda menyalin snapshot ke snapshot yang berbeda Wilayah AWS dari sumber, salinan pertama adalah salinan snapshot lengkap, bahkan jika Anda menyalin snapshot tambahan. Salinan snapshot lengkap berisi semua data dan metadata yang diperlukan untuk memulihkan instans DB. Setelah salinan snapshot pertama, Anda dapat menyalin snapshot tambahan dari instans DB yang sama ke Wilayah tujuan yang sama dalam hal yang sama. Akun AWS Untuk mengetahui informasi selengkapnya tentang snapshot inkremental, lihat [Penyalinan snapshot inkremental](#page-1143-0).

Penyalinan snapshot tambahan di seluruh didukung untuk snapshot Wilayah AWS yang tidak terenkripsi dan terenkripsi.

Saat Anda menyalin snapshot Wilayah AWS, salinannya adalah salinan tambahan jika kondisi berikut terpenuhi:

- Snapshot sebelumnya disalin ke Wilayah tujuan.
- Salinan snapshot terbaru masih ada di Wilayah tujuan.
- Semua salinan snapshot di Wilayah tujuan tidak dienkripsi atau dienkripsi menggunakan kunci KMS yang sama.

# Pertimbangan grup opsi

Grup opsi DB khusus untuk tempat Wilayah AWS mereka dibuat, dan Anda tidak dapat menggunakan grup opsi dari satu Wilayah AWS sama lain Wilayah AWS.

Untuk database Oracle, Anda dapat menggunakan AWS CLI atau RDS API untuk menyalin grup opsi DB kustom dari snapshot yang telah dibagikan dengan Anda. Akun AWS Anda hanya dapat menyalin grup opsi dalam Wilayah AWS yang sama. Grup opsi tidak disalin jika telah disalin ke akun tujuan dan tidak ada perubahan yang dilakukan sejak disalin. Jika grup opsi sumber telah disalin sebelumnya, tetapi telah berubah sejak disalin, RDS menyalin versi baru ke akun tujuan. Grup opsi default tidak disalin.

Saat Anda menyalin snapshot lintas Wilayah, Anda dapat menentukan kelompok opsi baru untuk snapshot. Sebaiknya siapkan grup opsi baru sebelum menyalin snapshot. Di tujuan Wilayah AWS, buat grup opsi dengan pengaturan yang sama dengan instans DB asli. Jika sudah ada di yang baru Wilayah AWS, Anda dapat menggunakan yang itu.

Dalam beberapa kasus, Anda mungkin menyalin snapshot dan tidak menentukan grup opsi baru untuk snapshot. Dalam kasus ini, jika Anda memulihkan snapshot, instans DB mendapatkan grup opsi default. Untuk memberikan instans DB baru opsi yang sama seperti aslinya, Anda harus melakukan hal berikut:

- 1. Di tujuan Wilayah AWS, buat grup opsi dengan pengaturan yang sama dengan instans DB asli. Jika sudah ada di yang baru Wilayah AWS, Anda dapat menggunakan yang itu.
- 2. Setelah Anda mengembalikan snapshot di tujuan Wilayah AWS, ubah instans DB baru dan tambahkan grup opsi baru atau yang sudah ada dari langkah sebelumnya.

# Pertimbangan grup parameter

Saat Anda menyalin snapshot lintas Wilayah, salinan tersebut tidak menyertakan grup parameter yang digunakan oleh instans DB asli. Saat Anda mengembalikan snapshot untuk membuat instance DB baru, instans DB itu mendapatkan grup parameter default untuk Wilayah AWS itu dibuat. Untuk memberikan instans DB baru parameter yang sama seperti aslinya, Anda harus melakukan hal berikut:

- 1. Di tujuan Wilayah AWS, buat grup parameter DB dengan pengaturan yang sama dengan instans DB asli. Jika sudah ada di yang baru Wilayah AWS, Anda dapat menggunakan yang itu.
- 2. Setelah Anda mengembalikan snapshot di tujuan Wilayah AWS, ubah instans DB baru dan tambahkan grup parameter baru atau yang sudah ada dari langkah sebelumnya.

# Menyalin snapshot DB

Gunakan prosedur dalam topik ini untuk menyalin snapshot DB. Untuk ringkasan penyalinan snapshot, lihat [Menyalin snapshot DB](#page-1141-0)

Untuk masing-masing Akun AWS, Anda dapat menyalin hingga 20 snapshot DB sekaligus dari satu Wilayah AWS ke yang lain. Jika Anda menyalin snapshot DB ke yang lain Wilayah AWS, Anda membuat snapshot DB manual yang dipertahankan di dalamnya. Wilayah AWS Menyalin snapshot DB dari sumber menimbulkan biaya transfer Wilayah AWS data Amazon RDS.

Untuk informasi selengkapnya tentang biaya transfer data, lihat [Harga Amazon RDS](https://aws.amazon.com/rds/pricing/).

Setelah salinan snapshot DB dibuat di yang baru Wilayah AWS, salinan snapshot DB berperilaku sama seperti semua snapshot DB lainnya di dalamnya. Wilayah AWS

Anda dapat menyalin snapshot DB menggunakan AWS Management Console, AWS CLI, atau RDS API.

### Konsol

Prosedur berikut menyalin snapshot DB terenkripsi atau tidak terenkripsi, di wilayah yang sama Wilayah AWS atau di seluruh Wilayah, dengan menggunakan file. AWS Management Console

Untuk menyalin snapshot DB

- 1. Masuk ke AWS Management Console dan buka konsol Amazon RDS di [https://](https://console.aws.amazon.com/rds/) [console.aws.amazon.com/rds/.](https://console.aws.amazon.com/rds/)
- 2. Di panel navigasi, pilih Snapshot.
- 3. Pilih snapshot DB yang ingin Anda salin.
- 4. Untuk Tindakan, pilih Salin snapshot.

Halaman Salin Snapshot akan muncul.
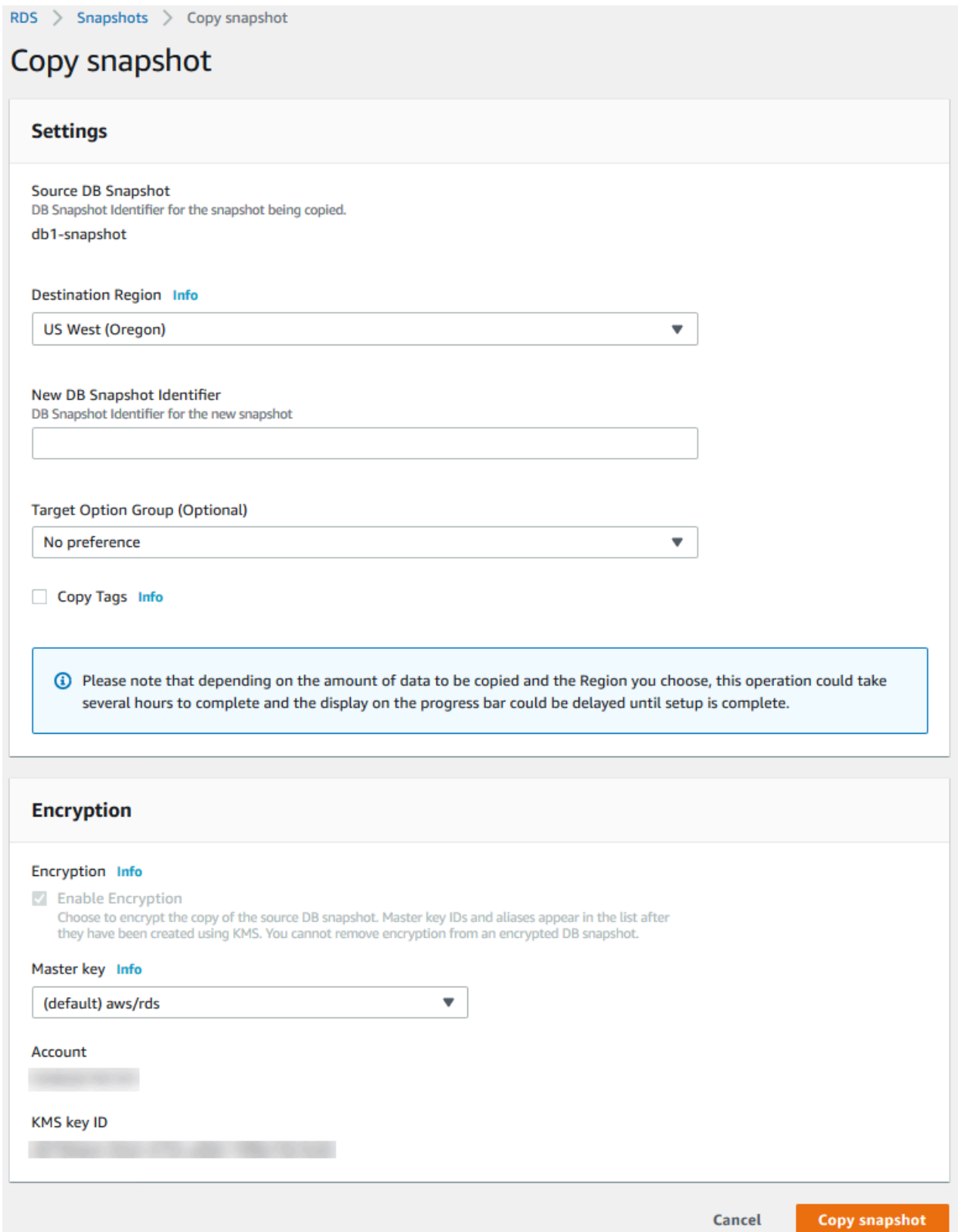

5. Untuk Grup opsi target (opsional), pilih grup opsi baru jika Anda mau.

Tentukan opsi ini jika Anda menyalin snapshot dari satu Wilayah AWS ke yang lain, dan instans DB Anda menggunakan grup opsi nondefault.

Jika sumber instans DB Anda menggunakan Enkripsi Data Transparan untuk Oracle atau Microsoft SQL Server, Anda harus menentukan opsi ini saat menyalin di seluruh Wilayah. Untuk informasi selengkapnya, lihat [Pertimbangan grup opsi](#page-1149-0).

6. (Opsional) Untuk menyalin snapshot DB ke yang lain Wilayah AWS, untuk Wilayah Tujuan, pilih yang baru Wilayah AWS.

## **a** Note

Tujuan Wilayah AWS harus memiliki versi mesin database yang sama yang tersedia sebagai sumbernya Wilayah AWS.

7. Untuk Pengidentifikasi snapshot DB baru, ketikkan nama salinan snapshot DB.

Anda dapat membuat beberapa salinan pencadangan otomatis atau snapshot manual, tetapi setiap salinan harus memiliki pengidentifikasi unik.

- 8. (Opsional) Pilih Salin Tag untuk menyalin tag dan nilai dari snapshot ke salinan snapshot.
- 9. (Opsional) Untuk Enkripsi, lakukan hal berikut:
	- a. Pilih Aktifkan Enkripsi jika snapshot DB tidak dienkripsi, tetapi Anda ingin mengenkripsi salinan tersebut.

#### **a** Note

Jika snapshot DB terenkripsi, Anda harus mengenkripsi salinan, sehingga kotak centang sudah dipilih.

- b. Untuk AWS KMS key, tentukan pengidentifikasi kunci KMS untuk mengenkripsi salinan snapshot DB.
- 10. Pilih Salin snapshot.

#### AWS CLI

Anda dapat menyalin snapshot DB dengan menggunakan AWS CLI perintah [copy-db-snapshot](https://docs.aws.amazon.com/cli/latest/reference/rds/copy-db-snapshot.html). Jika Anda menyalin snapshot ke yang baru Wilayah AWS, jalankan perintah di yang baru. Wilayah AWS

Opsi berikut digunakan untuk menghapus snapshot DB. Tidak semua opsi diperlukan untuk semua skenario. Gunakan deskripsi dan contoh berikut untuk menentukan opsi mana yang akan digunakan.

- --source-db-snapshot-identifier Pengidentifikasi untuk snapshot DB sumber.
	- Jika snapshot sumber Wilayah AWS sama dengan salinan, tentukan pengidentifikasi snapshot DB yang valid. Misalnya, rds:mysql-instance1-snapshot-20130805.
	- Jika snapshot sumber Wilayah AWS sama dengan salinan, dan telah dibagikan dengan Anda Akun AWS, tentukan ARN snapshot DB yang valid. Misalnya, arn:aws:rds:uswest-2:123456789012:snapshot:mysql-instance1-snapshot-20130805.
	- Jika snapshot sumber berbeda Wilayah AWS dari salinan, tentukan ARN snapshot DB yang valid. Sebagai contoh, arn:aws:rds:us-west-2:123456789012:snapshot:mysqlinstance1-snapshot-20130805.
	- Jika Anda menyalin dari snapshot DB manual bersama, parameter ini harus merupakan Amazon Resource Name (ARN) dari snapshot DB yang telah dibagikan.
	- Jika Anda menyalin snapshot terenkripsi, parameter ini harus dalam format ARN untuk sumbernya Wilayah AWS, dan harus cocok dengan parameter. SourceDBSnapshotIdentifier PreSignedUrl
- --target-db-snapshot-identifier Pengidentifikasi untuk salinan baru snapshot DB terenkripsi.
- --copy-option-group Salin grup opsi dari snapshot yang telah dibagikan dengan Akun AWS Anda.
- --copy-tags Sertakan opsi salin tag untuk menyalin tag dan nilai dari snapshot ke salinan snapshot.
- --option-group-name Grup opsi untuk dikaitkan dengan salinan snapshot.

Tentukan opsi ini jika Anda menyalin snapshot dari satu Wilayah AWS ke yang lain, dan instans DB Anda menggunakan grup opsi non-default.

Jika sumber instans DB Anda menggunakan Enkripsi Data Transparan untuk Oracle atau Microsoft SQL Server, Anda harus menentukan opsi ini saat menyalin di seluruh Wilayah. Untuk informasi selengkapnya, lihat [Pertimbangan grup opsi](#page-1149-0).

• --kms-key-id – Pengidentifikasi kunci KMS untuk snapshot DB terenkripsi. Pengidentifikasi kunci KMS adalah Amazon Resource Name (ARN), pengidentifikasi kunci, atau alias kunci untuk kunci KMS.

- Jika Anda menyalin snapshot DB terenkripsi dari Anda Akun AWS, Anda dapat menentukan nilai untuk parameter ini untuk mengenkripsi salinan dengan kunci KMS baru. Jika Anda tidak menentukan nilai untuk parameter ini, salinan snapshot DB dienkripsi dengan kunci KMS yang sama dengan snapshot DB sumber.
- Jika Anda menyalin snapshot DB terenkripsi yang dibagikan dari yang lain Akun AWS, maka Anda harus menentukan nilai untuk parameter ini.
- Jika Anda menetapkan parameter ini saat menyalin snapshot yang tidak dienkripsi, salinannya dienkripsi.
- Jika Anda menyalin snapshot terenkripsi ke yang berbeda Wilayah AWS, maka Anda harus menentukan kunci KMS untuk tujuan. Wilayah AWS Kunci KMS khusus untuk tempat Wilayah AWS mereka dibuat, dan Anda tidak dapat menggunakan kunci enkripsi dari satu Wilayah AWS sama lain Wilayah AWS.

Example dari kunci yang tidak terenkripsi, ke Wilayah yang sama

Kode berikut membuat salinan snapshot, dengan nama barumydbsnapshotcopy, Wilayah AWS sama dengan snapshot sumber. Ketika salinan dibuat, grup opsi DB dan tag pada snapshot asli disalin ke salinan snapshot.

Untuk Linux, macOS, atau Unix:

```
aws rds copy-db-snapshot \ 
     --source-db-snapshot-identifier arn:aws:rds:us-west-2:123456789012:snapshot:mysql-
instance1-snapshot-20130805 \ 
     --target-db-snapshot-identifier mydbsnapshotcopy \ 
     --copy-option-group \ 
     --copy-tags
```
#### Untuk Windows:

```
aws rds copy-db-snapshot ^ 
     --source-db-snapshot-identifier arn:aws:rds:us-west-2:123456789012:snapshot:mysql-
instance1-snapshot-20130805 ^ 
     --target-db-snapshot-identifier mydbsnapshotcopy ^ 
     --copy-option-group ^ 
     --copy-tags
```
Example dari kunci yang tidak terenkripsi, di seluruh Wilayah

Kode berikut membuat salinan snapshot, dengan nama barumydbsnapshotcopy, Wilayah AWS di mana perintah dijalankan.

Untuk Linux, macOS, atau Unix:

```
aws rds copy-db-snapshot \ 
     --source-db-snapshot-identifier arn:aws:rds:us-east-1:123456789012:snapshot:mysql-
instance1-snapshot-20130805 \ 
     --target-db-snapshot-identifier mydbsnapshotcopy
```
Untuk Windows:

```
aws rds copy-db-snapshot ^ 
     --source-db-snapshot-identifier arn:aws:rds:us-east-1:123456789012:snapshot:mysql-
instance1-snapshot-20130805 ^ 
     --target-db-snapshot-identifier mydbsnapshotcopy
```
Example dari kunci yang terenkripsi, di seluruh Wilayah

Contoh kode berikut ini menyalin snapshot DB terenkripsi dari AS Barat (Oregon) dalam Wilayah AS Timur (Virginia Utara). Jalankan perintah di Wilayah tujuan (us-east-1).

Untuk Linux, macOS, atau Unix:

```
aws rds copy-db-snapshot \ 
     --source-db-snapshot-identifier arn:aws:rds:us-west-2:123456789012:snapshot:mysql-
instance1-snapshot-20161115 \ 
     --target-db-snapshot-identifier mydbsnapshotcopy \ 
     --kms-key-id my-us-east-1-key \ 
     --option-group-name custom-option-group-name
```
Untuk Windows:

```
aws rds copy-db-snapshot ^ 
     --source-db-snapshot-identifier arn:aws:rds:us-west-2:123456789012:snapshot:mysql-
instance1-snapshot-20161115 ^ 
     --target-db-snapshot-identifier mydbsnapshotcopy ^ 
     --kms-key-id my-us-east-1-key ^ 
     --option-group-name custom-option-group-name
```
--source-regionParameter diperlukan saat Anda menyalin snapshot terenkripsi antara Wilayah AWS GovCloud (AS-Timur) dan AWS GovCloud (AS-Barat). Untuk --source-region, tentukan Wilayah AWS instans DB sumber.

Jika --source-region tidak ditentukan, tentukan nilai --pre-signed-url. URL yang telah ditandatangani adalah URL yang berisi permintaan bertanda tangan Signature Versi 4 untuk perintah copy-db-snapshot yang dipanggil di Wilayah AWS sumber. Untuk mempelajari lebih lanjut tentang pre-signed-url opsi, lihat [copy-db-snapshot](https://docs.aws.amazon.com/cli/latest/reference/rds/copy-db-snapshot.html)di Referensi AWS CLI Perintah.

#### API RDS

Anda dapat menghapus snapshot DB menggunakan operasi Amazon RDS API [CopyDBSnapshot.](https://docs.aws.amazon.com/AmazonRDS/latest/APIReference/API_CopyDBSnapshot.html) Jika Anda menyalin snapshot ke yang baru Wilayah AWS, lakukan tindakan di yang baru. Wilayah AWS

Parameter berikut digunakan untuk menghapus snapshot DB. Tidak semua parameter diperlukan untuk semua skenario. Gunakan deskripsi dan contoh berikut untuk menentukan parameter mana yang akan digunakan.

- SourceDBSnapshotIdentifier Pengidentifikasi untuk snapshot DB sumber.
	- Jika snapshot sumber Wilayah AWS sama dengan salinan, tentukan pengidentifikasi snapshot DB yang valid. Misalnya, rds:mysql-instance1-snapshot-20130805.
	- Jika snapshot sumber Wilayah AWS sama dengan salinan, dan telah dibagikan dengan Anda Akun AWS, tentukan ARN snapshot DB yang valid. Misalnya, arn:aws:rds:uswest-2:123456789012:snapshot:mysql-instance1-snapshot-20130805.
	- Jika snapshot sumber berbeda Wilayah AWS dari salinan, tentukan ARN snapshot DB yang valid. Sebagai contoh, arn: aws: rds: us-west-2:123456789012: snapshot: mysqlinstance1-snapshot-20130805.
	- Jika Anda menyalin dari snapshot DB manual bersama, parameter ini harus merupakan Amazon Resource Name (ARN) dari snapshot DB yang telah dibagikan.
	- Jika Anda menyalin snapshot terenkripsi, parameter ini harus dalam format ARN untuk sumbernya Wilayah AWS, dan harus cocok dengan parameter. SourceDBSnapshotIdentifier PreSignedUrl
- TargetDBSnapshotIdentifier Pengidentifikasi untuk salinan baru snapshot DB terenkripsi.
- CopyOptionGroup Atur parameter ini ke true untuk menyalin grup opsi dari snapshot bersama ke salinan snapshot. Default-nya adalah false.
- CopyTags Atur parameter ini ke true untuk menyalin tag dan nilai dari snapshot ke salinan snapshot. Defaultnya adalah false.
- OptionGroupName Grup opsi untuk dikaitkan dengan salinan snapshot.

Tentukan parameter ini jika Anda menyalin snapshot dari satu Wilayah AWS ke yang lain, dan instans DB Anda menggunakan grup opsi non-default.

Jika sumber instans DB Anda menggunakan Enkripsi Data Transparan untuk Oracle atau Microsoft SQL Server, Anda harus menentukan parameter ini saat menyalin di seluruh Wilayah. Untuk informasi selengkapnya, lihat [Pertimbangan grup opsi](#page-1149-0).

- KmsKeyId Pengidentifikasi kunci KMS untuk snapshot DB terenkripsi. Pengidentifikasi kunci KMS adalah Amazon Resource Name (ARN), pengidentifikasi kunci, atau alias kunci untuk kunci KMS.
	- Jika Anda menyalin snapshot DB terenkripsi dari Anda Akun AWS, Anda dapat menentukan nilai untuk parameter ini untuk mengenkripsi salinan dengan kunci KMS baru. Jika Anda tidak menentukan nilai untuk parameter ini, salinan snapshot DB dienkripsi dengan kunci KMS yang sama dengan snapshot DB sumber.
	- Jika Anda menyalin snapshot DB terenkripsi yang dibagikan dari yang lain Akun AWS, maka Anda harus menentukan nilai untuk parameter ini.
	- Jika Anda menetapkan parameter ini saat menyalin snapshot yang tidak dienkripsi, salinannya dienkripsi.
	- Jika Anda menyalin snapshot terenkripsi ke yang berbeda Wilayah AWS, maka Anda harus menentukan kunci KMS untuk tujuan. Wilayah AWS Kunci KMS khusus untuk tempat Wilayah AWS mereka dibuat, dan Anda tidak dapat menggunakan kunci enkripsi dari satu Wilayah AWS sama lain Wilayah AWS.
- PreSignedUrl— URL yang berisi permintaan ditandatangani Signature Version 4 untuk operasi CopyDBSnapshot API di sumber Wilayah AWS yang berisi snapshot DB sumber untuk disalin.

Tentukan parameter ini saat Anda menyalin snapshot DB terenkripsi dari yang lain Wilayah AWS dengan menggunakan Amazon RDS API. Anda dapat menentukan opsi Region sumber alih-alih parameter ini saat Anda menyalin snapshot DB terenkripsi dari Wilayah AWS lainnya dengan menggunakan AWS CLI.

URL yang ditandatangani sebelumnya harus merupakan permintaan yang valid untuk operasi API CopyDBSnapshot yang dapat dijalankan di Wilayah AWS sumber yang berisi snapshot DB terenkripsi yang akan disalin. Permintaan URL yang ditandatangani sebelumnya harus berisi nilai parameter berikut:

• DestinationRegion— Wilayah AWS Yang snapshot DB terenkripsi akan disalin. Ini Wilayah AWS adalah salah satu yang sama di mana CopyDBSnapshot operasi dipanggil yang berisi URL presigned ini.

Misalnya, Anda menyalin snapshot DB terenkripsi dari Wilayah us-west-2 ke Wilayah useast-1. Anda kemudian memanggil operasi CopyDBSnapshot di Wilayah us-east-1 dan memberikan URL yang telah ditandatangani sebelumnya yang berisi panggilan ke operasi CopyDBSnapshot di Wilayah us-west-2. Untuk contoh ini, DestinationRegion dalam URL yang telah ditandatangani sebelumnya harus diatur ke Wilayah us-east-1.

- KmsKeyId Pengidentifikasi kunci KMS untuk kunci yang digunakan mengenkripsi salinan snapshot DB di Wilayah AWS tujuan. Ini adalah pengenal yang sama untuk kedua CopyDBSnapshot operasi yang dipanggil di tujuan Wilayah AWS, dan operasi yang terkandung dalam URL yang ditetapkan sebelumnya.
- SourceDBSnapshotIdentifier Pengidentifikasi snapshot DB untuk snapshot terenkripsi yang akan disalin. Pengidentifikasi ini harus dalam format Amazon Resource Name (ARN) untuk Wilayah AWS sumber. Misalnya, jika Anda menyalin snapshot DB terenkripsi dari Wilayah us-barat-2, maka tampilan Anda SourceDBSnapshotIdentifier seperti contoh berikut:. arn:aws:rds:us-west-2:123456789012:snapshot:mysql-instance1 snapshot-20161115

Untuk mengetahui informasi selengkapnya tentang permintaan bertanda tangan Signature Versi 4, lihat berikut ini:

- [Mengautentikasi permintaan: Menggunakan parameter kueri \(versi AWS tanda tangan 4\) di](https://docs.aws.amazon.com/AmazonS3/latest/API/sigv4-query-string-auth.html)  [Referensi](https://docs.aws.amazon.com/AmazonS3/latest/API/sigv4-query-string-auth.html) API Amazon Simple Storage Service
- [Proses penandatanganan versi 4](https://docs.aws.amazon.com/general/latest/gr/signature-version-4.html) tanda tangan di Referensi Umum AWS

Example dari kunci yang tidak terenkripsi, ke Wilayah yang sama

Kode berikut membuat salinan snapshot, dengan nama barumydbsnapshotcopy, Wilayah AWS sama dengan snapshot sumber. Setelah salinan dibuat, semua tanda di snapshot asli akan disalin ke salinan snapshot.

```
https://rds.us-west-1.amazonaws.com/ 
  ?Action=CopyDBSnapshot 
  &CopyTags=true
```
 &SignatureMethod=HmacSHA256 &SignatureVersion=4 &SourceDBSnapshotIdentifier=*mysql-instance1-snapshot-20130805* &TargetDBSnapshotIdentifier=*mydbsnapshotcopy* &Version=2013-09-09 &X-Amz-Algorithm=AWS4-HMAC-SHA256 &X-Amz-Credential=AKIADQKE4SARGYLE/20140429/us-west-1/rds/aws4\_request &X-Amz-Date=20140429T175351Z &X-Amz-SignedHeaders=content-type;host;user-agent;x-amz-content-sha256;x-amz-date &X-Amz-Signature=9164337efa99caf850e874a1cb7ef62f3cea29d0b448b9e0e7c53b288ddffed2

Example dari kunci yang tidak terenkripsi, di seluruh Wilayah

Kode berikut membuat salinan snapshot, dengan nama baru mydbsnapshotcopy, di AS Barat (California Utara).

```
https://rds.us-west-1.amazonaws.com/ 
  ?Action=CopyDBSnapshot 
  &SignatureMethod=HmacSHA256 
  &SignatureVersion=4 
  &SourceDBSnapshotIdentifier=arn%3Aaws%3Ards%3Aus-east-1%3A123456789012%3Asnapshot
%3Amysql-instance1-snapshot-20130805
  &TargetDBSnapshotIdentifier=mydbsnapshotcopy
  &Version=2013-09-09 
  &X-Amz-Algorithm=AWS4-HMAC-SHA256 
  &X-Amz-Credential=AKIADQKE4SARGYLE/20140429/us-west-1/rds/aws4_request 
  &X-Amz-Date=20140429T175351Z 
  &X-Amz-SignedHeaders=content-type;host;user-agent;x-amz-content-sha256;x-amz-date 
  &X-Amz-Signature=9164337efa99caf850e874a1cb7ef62f3cea29d0b448b9e0e7c53b288ddffed2
```
Example dari kunci yang terenkripsi, di seluruh Wilayah

Kode berikut membuat salinan snapshot, dengan nama baru mydbsnapshotcopy, di AS Timur (Virginia Utara).

```
https://rds.us-east-1.amazonaws.com/ 
     ?Action=CopyDBSnapshot 
     &KmsKeyId=my-us-east-1-key
     &OptionGroupName=custom-option-group-name
     &PreSignedUrl=https%253A%252F%252Frds.us-west-2.amazonaws.com%252F 
          %253FAction%253DCopyDBSnapshot 
          %2526DestinationRegion%253Dus-east-1
```
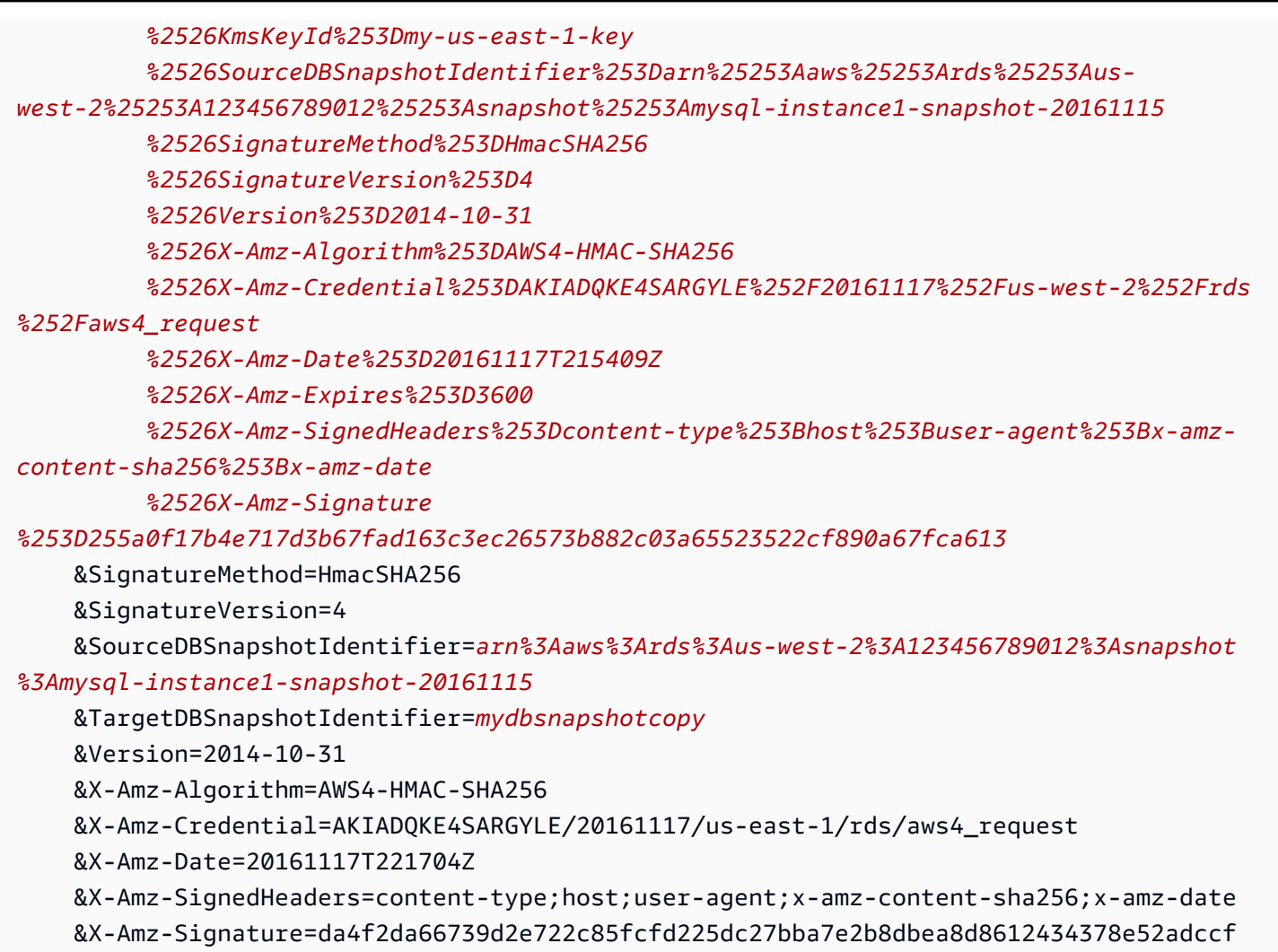

# Berbagi snapshot DB

Dengan Amazon RDS, Anda dapat berbagi snapshot DB manual dengan cara berikut:

- Berbagi snapshot DB manual, baik terenkripsi atau tidak terenkripsi, memungkinkan otorisasi untuk menyalin snapshot. Akun AWS
- Berbagi snapshot DB manual yang tidak terenkripsi memungkinkan otorisasi Akun AWS untuk secara langsung memulihkan instance DB dari snapshot alih-alih mengambil salinannya dan memulihkannya. Namun, Anda tidak dapat memulihkan instans DB dari snapshot DB yang dibagikan dan dienkripsi. Sebagai gantinya, Anda dapat membuat salinan snapshot DB dan memulihkan instans DB dari salinan tersebut.

#### **a** Note

Untuk berbagi snapshot DB otomatis, buat snapshot DB manual dengan menyalin snapshot otomatis, lalu membagikan salinannya. Proses ini juga berlaku untuk sumber daya yang AWS dihasilkan oleh Backup.

Untuk informasi selengkapnya tentang cara menyalin snapshot, lihat [Menyalin snapshot DB.](#page-1141-0) Untuk informasi selengkapnya tentang cara memulihkan instans DB dari snapshot DB, lihat [Memulihkan](#page-1115-0) [dari snapshot DB.](#page-1115-0)

Anda dapat berbagi snapshot manual dengan hingga 20 lainnya Akun AWS.

Batasan berikut berlaku saat berbagi foto manual dengan yang lain Akun AWS:

- Saat memulihkan instans DB dari snapshot bersama menggunakan AWS Command Line Interface (AWS CLI) atau Amazon RDS API, Anda harus menentukan Nama Sumber Daya Amazon (ARN) dari snapshot bersama sebagai pengidentifikasi snapshot.
- Anda tidak dapat membagikan snapshot DB yang menggunakan grup opsi dengan opsi permanen atau persisten, kecuali untuk instans DB Oracle yang memiliki opsi Timezone atau OLS (atau keduanya).

Opsi permanen tidak dapat dihapus dari grup opsi. Grup opsi dengan opsi persisten tidak dapat dihapus dari instans DB setelah grup opsi ditugaskan ke instans DB.

Tabel berikut ini menampilkan daftar opsi permanen dan persisten dan mesin DB terkait.

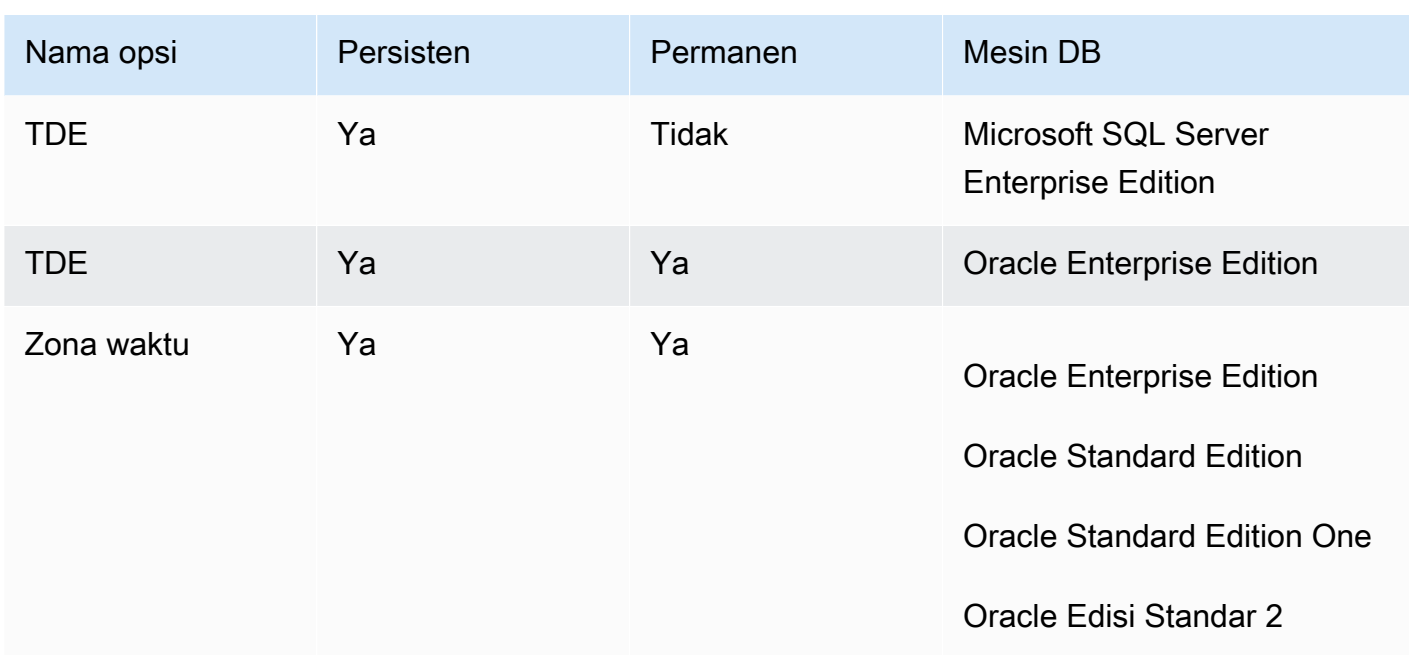

Untuk instans DB Oracle, Anda dapat menyalin snapshot DB yang dibagikan yang memiliki opsi Timezone atau OLS (atau keduanya). Untuk melakukannya, tentukan grup opsi target yang mencakup opsi ini saat Anda menyalin snapshot DB. Opsi OLS bersifat permanen dan persisten hanya untuk instans DB Oracle yang menjalankan Oracle versi 12.2 atau lebih tinggi. Untuk informasi selengkapnya tentang opsi ini, lihat [Zona waktu Oracle](#page-3861-0) dan [Keamanan Label Oracle.](#page-3800-0)

• Anda tidak dapat membagikan snapshot dari cluster DB multi-AZ.

#### Daftar Isi

- [Berbagi snapshot](#page-1164-0)
- [Berbagi snapshot publik](#page-1167-0)
	- [Melihat snapshot publik yang dimiliki oleh orang lain Akun AWS](#page-1168-0)
	- [Melihat snapshot publik Anda sendiri](#page-1168-1)
	- [Berbagi snapshot publik dari versi mesin DB yang tidak digunakan lagi](#page-1169-0)
- [Berbagi snapshot terenkripsi](#page-1169-1)
	- [Buat kunci yang dikelola pelanggan dan berikan akses ke sana](#page-1170-0)
	- [Salin dan bagikan snapshot dari akun sumber](#page-1171-0)
	- [Salin snapshot bersama di akun target](#page-1173-0)
- [Menghentikan berbagi snapshot](#page-1173-1)

# <span id="page-1164-0"></span>Berbagi snapshot

Anda dapat membagikan snapshot DB menggunakan AWS Management Console, AWS CLI, atau RDS API.

#### Konsol

Menggunakan konsol Amazon RDS, Anda dapat membagikan snapshot DB manual hingga 20. Akun AWS Anda juga dapat menggunakan konsol untuk berhenti berbagi snapshot manual dengan satu atau beberapa akun.

Untuk berbagi snapshot DB manual dengan menggunakan konsol Amazon RDS

- 1. Masuk ke AWS Management Console dan buka konsol Amazon RDS di [https://](https://console.aws.amazon.com/rds/) [console.aws.amazon.com/rds/.](https://console.aws.amazon.com/rds/)
- 2. Di panel navigasi, pilih Snapshot.
- 3. Pilih snapshot manual yang ingin Anda bagikan.
- 4. Untuk Tindakan, pilih Bagikan snapshot.
- 5. Pilih salah satu opsi berikut untuk Visibilitas snapshot DB.
	- Jika sumbernya tidak terenkripsi, pilih Publik untuk mengizinkan semua AWS akun memulihkan instans DB dari snapshot DB manual Anda, atau pilih Private untuk mengizinkan hanya Akun AWS yang Anda tentukan untuk memulihkan instans DB dari snapshot DB manual Anda.

#### **A** Warning

Jika Anda menyetel visibilitas snapshot DB ke Publik, semua Akun AWS dapat memulihkan instans DB dari snapshot DB manual Anda dan memiliki akses ke data Anda. Jangan berbagi snapshot DB manual apa pun yang berisi informasi privat sebagai Publik.

Untuk informasi selengkapnya, lihat [Berbagi snapshot publik.](#page-1167-0)

• Jika sumbernya dienkripsi, Visibilitas snapshot DB ditetapkan sebagai Privat karena snapshot terenkripsi tidak dapat dibagikan sebagai publik.

## **a** Note

Snapshot yang telah dienkripsi dengan default tidak AWS KMS key dapat dibagikan. Untuk informasi tentang cara mengatasi masalah ini, lihat[Berbagi snapshot terenkripsi.](#page-1169-1)

6. Untuk ID AWS Akun, masukkan Akun AWS pengenal untuk akun yang ingin Anda izinkan untuk memulihkan instans DB dari snapshot manual Anda, lalu pilih Tambah. Ulangi untuk menyertakan Akun AWS pengidentifikasi tambahan, hingga 20 Akun AWS.

Jika Anda membuat kesalahan saat menambahkan Akun AWS pengenal ke daftar akun yang diizinkan, Anda dapat menghapusnya dari daftar dengan memilih Hapus di sebelah kanan Akun AWS pengidentifikasi yang salah.

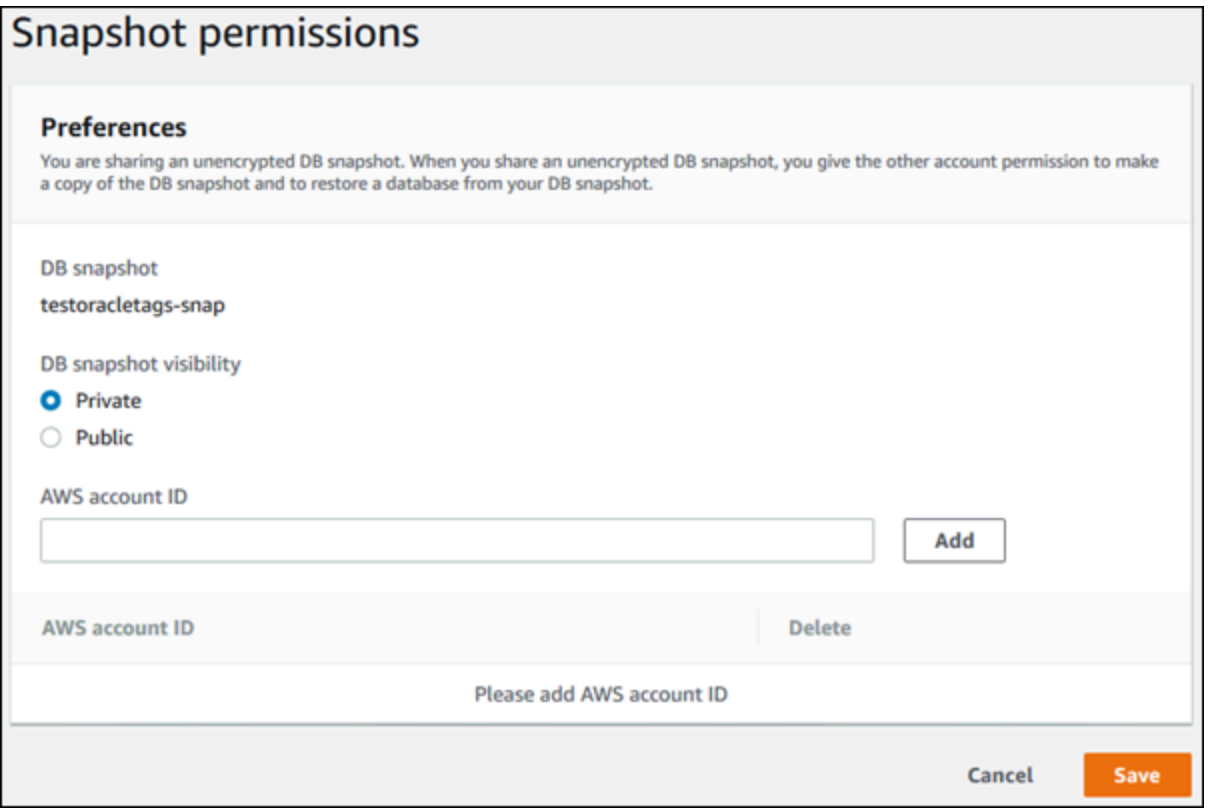

7. Setelah Anda menambahkan pengenal untuk semua Akun AWS yang ingin Anda izinkan untuk memulihkan snapshot manual, pilih Simpan untuk menyimpan perubahan Anda.

#### AWS CLI

Untuk berbagi snapshot DB, gunakan perintah aws rds modify-db-snapshot-attribute. Gunakan parameter --values-to-add untuk menambahkan daftar ID untuk Akun AWS yang diotorisasi untuk memulihkan snapshot manual.

Example berbagi snapshot dengan satu akun

Contoh berikut memungkinkan Akun AWS identifier 123456789012 untuk mengembalikan snapshot DB bernama. db7-snapshot

Untuk Linux, macOS, atau Unix:

```
aws rds modify-db-snapshot-attribute \
--db-snapshot-identifier db7-snapshot \
--attribute-name restore \
--values-to-add 123456789012
```
#### Untuk Windows:

```
aws rds modify-db-snapshot-attribute ^
--db-snapshot-identifier db7-snapshot ^
--attribute-name restore ^
--values-to-add 123456789012
```
Example berbagi snapshot dengan beberapa akun

Contoh berikut memungkinkan dua Akun AWS pengidentifikasi, 111122223333 dan444455556666, untuk mengembalikan snapshot DB bernama. manual-snapshot1

Untuk Linux, macOS, atau Unix:

```
aws rds modify-db-snapshot-attribute \
--db-snapshot-identifier manual-snapshot1 \
--attribute-name restore \
--values-to-add {"111122223333","444455556666"}
```
Untuk Windows:

```
aws rds modify-db-snapshot-attribute ^
--db-snapshot-identifier manual-snapshot1 ^
```

```
--attribute-name restore ^
--values-to-add "[\"111122223333\",\"444455556666\"]"
```
#### **a** Note

Saat menggunakan command prompt Windows, Anda harus meng-escape tanda kutip ganda (") dalam kode JSON dengan memberikan garis miring terbalik (\) di depannya.

Untuk membuat daftar yang Akun AWS diaktifkan untuk memulihkan snapshot, gunakan [describe](https://docs.aws.amazon.com/cli/latest/reference/rds/describe-db-snapshot-attributes.html)[db-snapshot-attributes](https://docs.aws.amazon.com/cli/latest/reference/rds/describe-db-snapshot-attributes.html) AWS CLI perintah.

#### API RDS

Anda juga dapat berbagi snapshot DB manual dengan yang lain Akun AWS dengan menggunakan Amazon RDS API. Untuk melakukannya, panggil operasi [ModifyDBSnapshotAttribute](https://docs.aws.amazon.com/AmazonRDS/latest/APIReference/API_ModifyDBSnapshotAttribute.html). Tentukan restore untukAttributeName, dan gunakan ValuesToAdd parameter untuk menambahkan daftar ID untuk Akun AWS yang berwenang untuk mengembalikan snapshot manual.

Untuk membuat snapshot manual publik dan dapat dipulihkan oleh semua orang Akun AWS, gunakan nilainya. all Namun, berhati-hatilah untuk tidak menambahkan all nilai untuk setiap snapshot manual yang berisi informasi pribadi yang Anda tidak ingin tersedia untuk semua Akun AWS. Selain itu, jangan tentukan all untuk snapshot terenkripsi karena menjadikan snapshot tersebut berstatus publik tidak didukung.

Untuk mencantumkan semua yang Akun AWS diizinkan untuk memulihkan snapshot, gunakan operasi [DescribeDBSnapshotAttributes](https://docs.aws.amazon.com/AmazonRDS/latest/APIReference/API_DescribeDBSnapshotAttributes.html)API.

## <span id="page-1167-0"></span>Berbagi snapshot publik

Anda juga dapat membagikan snapshot manual yang tidak terenkripsi sebagai publik, yang membuat snapshot tersedia untuk semua. Akun AWS Pastikan saat berbagi snapshot sebagai publik bahwa tidak ada informasi pribadi yang dimasukkan ke dalam snapshot publik.

Ketika snapshot dibagikan secara publik, ia memberikan semua Akun AWS izin untuk menyalin snapshot dan membuat instance DB darinya.

Anda tidak ditagih untuk penyimpanan cadangan snapshot publik yang dimiliki oleh akun lain. Anda hanya ditagih untuk snapshot yang Anda miliki.

Jika Anda menyalin snapshot publik, Anda memiliki salinannya. Anda ditagih untuk penyimpanan cadangan salinan snapshot Anda. Jika Anda membuat instans DB dari snapshot publik, Anda ditagih untuk instans DB tersebut. Untuk informasi harga Amazon RDS, lihat [Halaman produk Amazon RDS](https://aws.amazon.com/rds/pricing).

Anda hanya dapat menghapus snapshot publik yang Anda miliki. Untuk menghapus snapshot bersama atau publik, pastikan untuk masuk ke Akun AWS yang memiliki snapshot.

### <span id="page-1168-0"></span>Melihat snapshot publik yang dimiliki oleh orang lain Akun AWS

Anda dapat melihat snapshot publik yang dimiliki oleh akun lain di AWS Wilayah tertentu pada tab Publik halaman Snapshots di konsol Amazon RDS. Snapshot Anda (yang dimiliki oleh akun Anda) tidak muncul di tab ini.

Untuk melihat snapshot publik

- 1. Buka konsol Amazon RDS di [https://console.aws.amazon.com/rds/.](https://console.aws.amazon.com/rds/)
- 2. Di panel navigasi, pilih Snapshot.
- 3. Pilih tab Publik.

Snapshot publik muncul. Anda dapat melihat akun mana yang memiliki snapshot publik di kolom Pemilik.

#### **a** Note

Anda mungkin harus mengubah preferensi halaman, dengan memilih ikon roda gigi di kanan atas daftar Snapshot publik, untuk melihat kolom ini.

## <span id="page-1168-1"></span>Melihat snapshot publik Anda sendiri

Anda dapat menggunakan AWS CLI perintah berikut (hanya Unix) untuk melihat snapshot publik yang dimiliki oleh Anda Akun AWS di Wilayah tertentu AWS .

```
aws rds describe-db-snapshots --snapshot-type public --include-public | 
 grep account_number
```
Output ditampilkan seperti contoh berikut jika Anda memiliki snapshot publik:

"DBSnapshotArn": "arn:aws:rds:us-east-1:123456789012:snapshot:mysnapshot1",

"DBSnapshotArn": "arn:aws:rds:us-east-1:123456789012:snapshot:mysnapshot2",

#### **a** Note

Anda mungkin melihat entri duplikat untuk DBSnapshotIdentifier atau SourceDBSnapshotIdentifier.

<span id="page-1169-0"></span>Berbagi snapshot publik dari versi mesin DB yang tidak digunakan lagi

Memulihkan atau menyalin snapshot publik dari versi mesin DB yang tidak digunakan lagi tidak didukung.

Mesin RDS untuk Oracle dan RDS untuk PostgreSQL DB mendukung peningkatan versi mesin snapshot DB secara langsung. Anda dapat memutakhirkan snapshot Anda, lalu membagikannya kembali secara publik. Untuk informasi selengkapnya, lihat hal berikut:

- [Meng-upgrade snapshot DB Oracle](#page-3899-0)
- [Meng-upgrade versi mesin snapshot DB PostgreSQL](#page-4043-0)

Untuk mesin DB lainnya, lakukan langkah-langkah berikut untuk membuat snapshot publik yang tidak didukung yang ada tersedia untuk dipulihkan atau disalin:

- 1. Tandai snapshot sebagai pribadi.
- 2. Pulihkan snapshot yang telah disalin.
- 3. Tingkatkan instans DB yang dipulihkan ke versi mesin yang didukung.
- 4. Buat snapshot baru.
- 5. Bagikan kembali snapshot secara publik.

## <span id="page-1169-1"></span>Berbagi snapshot terenkripsi

Anda dapat berbagi snapshot DB yang telah dienkripsi "saat diam" menggunakan algoritma enkripsi AES-256, sebagaimana dijelaskan dalam [Mengenkripsi sumber daya Amazon RDS.](#page-4670-0)

Pembatasan berikut berlaku untuk berbagi snapshot terenkripsi:

• Anda tidak dapat membagikan snapshot terenkripsi sebagai publik.

- Anda tidak dapat membagikan snapshot Oracle atau Microsoft SQL Server yang dienkripsi menggunakan Enkripsi Data Transparan (TDE).
- Anda tidak dapat membagikan snapshot yang telah dienkripsi menggunakan kunci KMS default dari Akun AWS yang membagikan snapshot.

Untuk mengatasi masalah kunci KMS default, lakukan tugas-tugas berikut:

- 1. [Buat kunci yang dikelola pelanggan dan berikan akses ke sana](#page-1170-0).
- 2. [Salin dan bagikan snapshot dari akun sumber.](#page-1171-0)
- 3. [Salin snapshot bersama di akun target](#page-1173-0).

<span id="page-1170-0"></span>Buat kunci yang dikelola pelanggan dan berikan akses ke sana

Pertama, Anda membuat kunci KMS kustom Wilayah AWS sama dengan snapshot DB terenkripsi. Saat membuat kunci yang dikelola pelanggan, Anda memberikan akses ke sana untuk yang lain Akun AWS.

Untuk membuat kunci yang dikelola pelanggan dan memberikan akses ke sana

- 1. Masuk ke AWS Management Console dari sumbernya Akun AWS.
- 2. Buka AWS KMS konsol di [https://console.aws.amazon.com/kms.](https://console.aws.amazon.com/kms)
- 3. Untuk mengubah Wilayah AWS, gunakan pemilih Wilayah di sudut kanan atas halaman.
- 4. Di panel navigasi, pilih Kunci yang dikelola pelanggan.
- 5. Pilih Buat kunci.
- 6. Pada halaman tombol Konfigurasi:
	- a. Untuk Key type, pilih Symmetric.
	- b. Untuk penggunaan Kunci, pilih Enkripsi dan dekripsi.
	- c. Perluas Opsi lanjutan.
	- d. Untuk asal bahan utama, pilih KMS.
	- e. Untuk Regionalitas, pilih kunci Wilayah Tunggal.
	- f. Pilih Berikutnya.
- 7. Pada halaman Tambahkan label:
	- a. Untuk Alias. masukkan nama tampilan untuk kunci KMS Anda, misalnya. **share-snapshot**
- b. (Opsional) Masukkan deskripsi untuk kunci KMS Anda.
- c. (Opsional) Tambahkan tag ke kunci KMS Anda.
- d. Pilih Berikutnya.
- 8. Pada halaman Tentukan izin administratif kunci, pilih Berikutnya.
- 9. Pada halaman Tentukan izin penggunaan kunci:
	- a. Untuk Lainnya Akun AWS, pilih Tambahkan yang lain Akun AWS.
	- b. Masukkan ID yang Akun AWS ingin Anda berikan aksesnya.

Anda dapat memberikan akses ke beberapa Akun AWS.

- c. Pilih Berikutnya.
- 10. Tinjau kunci KMS Anda, lalu pilih Selesai.

<span id="page-1171-0"></span>Salin dan bagikan snapshot dari akun sumber

Selanjutnya Anda menyalin snapshot DB sumber ke snapshot baru menggunakan kunci yang dikelola pelanggan. Kemudian Anda membagikannya dengan target Akun AWS.

Untuk menyalin dan membagikan snapshot

- 1. Masuk ke AWS Management Console dari sumbernya Akun AWS.
- 2. [Buka konsol Amazon RDS di https://console.aws.amazon.com/rds/](https://console.aws.amazon.com/rds/)
- 3. Di panel navigasi, pilih Snapshot.
- 4. Pilih snapshot DB yang ingin Anda salin.
- 5. Untuk Tindakan, pilih Salin snapshot.
- 6. Pada halaman Salin snapshot:
	- a. Untuk Wilayah Tujuan, pilih Wilayah AWS tempat Anda membuat kunci yang dikelola pelanggan di prosedur sebelumnya.
	- b. Masukkan nama salinan snapshot DB di New DB Snapshot Identifier.
	- c. Untuk AWS KMS key, pilih kunci yang dikelola pelanggan yang Anda buat.

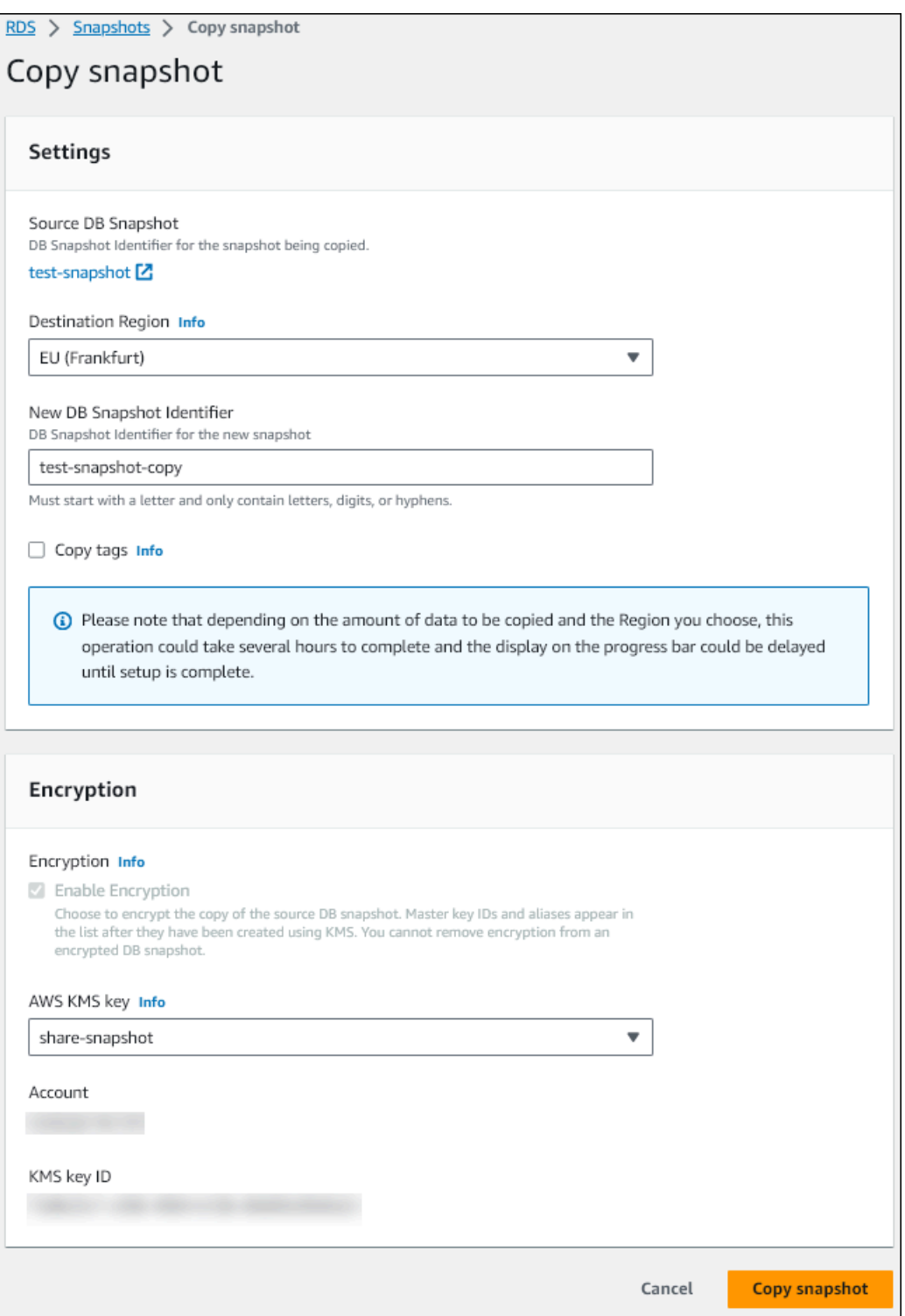

- d. Pilih Salin snapshot.
- 7. Ketika salinan snapshot tersedia, pilih.
- 8. Untuk Tindakan, pilih Bagikan snapshot.
- 9. Pada halaman izin Snapshot:
- a. Masukkan Akun AWS ID yang Anda gunakan untuk membagikan salinan snapshot, lalu pilih Tambah.
- b. Pilih Simpan.

Snapshot dibagikan.

## <span id="page-1173-0"></span>Salin snapshot bersama di akun target

Sekarang Anda dapat menyalin snapshot bersama di target Akun AWS.

Untuk menyalin snapshot bersama

- 1. Masuk ke AWS Management Console dari target Akun AWS.
- 2. [Buka konsol Amazon RDS di https://console.aws.amazon.com/rds/](https://console.aws.amazon.com/rds/)
- 3. Di panel navigasi, pilih Snapshot.
- 4. Pilih tab Berbagi dengan saya.
- 5. Pilih snapshot bersama.
- 6. Untuk Tindakan, pilih Salin snapshot.
- 7. Pilih pengaturan Anda untuk menyalin snapshot seperti pada prosedur sebelumnya, tetapi gunakan AWS KMS key yang termasuk dalam akun target.

Pilih Salin snapshot.

# <span id="page-1173-1"></span>Menghentikan berbagi snapshot

Untuk berhenti membagikan snapshot DB, Anda menghapus izin dari target Akun AWS.

#### Konsol

Untuk berhenti berbagi snapshot DB manual dengan Akun AWS

- 1. Masuk ke AWS Management Console dan buka konsol Amazon RDS di [https://](https://console.aws.amazon.com/rds/) [console.aws.amazon.com/rds/.](https://console.aws.amazon.com/rds/)
- 2. Di panel navigasi, pilih Snapshot.
- 3. Pilih snapshot manual yang pembagiannya ingin Anda hentikan.
- 4. Pilih Tindakan, lalu pilih Bagikan snapshot.
- 5. Untuk menghapus izin untuk Akun AWS, pilih Hapus untuk pengenal AWS akun untuk akun tersebut dari daftar akun resmi.
- 6. Pilih Simpan untuk menyimpan perubahan Anda.

CLI

Untuk menghapus Akun AWS pengenal dari daftar, gunakan --values-to-remove parameter.

Example menghentikan berbagi snapshot

Contoh berikut mencegah Akun AWS ID 444455556666 memulihkan snapshot.

Untuk Linux, macOS, atau Unix:

```
aws rds modify-db-snapshot-attribute \
--db-snapshot-identifier manual-snapshot1 \
--attribute-name restore \
--values-to-remove 444455556666
```
#### Untuk Windows:

```
aws rds modify-db-snapshot-attribute ^
--db-snapshot-identifier manual-snapshot1 ^
--attribute-name restore ^
--values-to-remove 444455556666
```
#### API RDS

Untuk menghapus izin berbagi untuk sebuah Akun AWS, gunakan

[ModifyDBSnapshotAttribute](https://docs.aws.amazon.com/AmazonRDS/latest/APIReference/API_ModifyDBClusterSnapshotAttribute.html)operasi dengan AttributeName set to restore dan ValuesToRemove parameter. Untuk menandai snapshot manual sebagai privat, hapus nilai all dari daftar nilai untuk atribut restore.

# Mengekspor data snapshot DB ke Amazon S3

Anda dapat mengekspor data snapshot DB ke bucket Amazon S3. Proses ekspor berjalan di latar belakang dan tidak memengaruhi performa instans DB aktif Anda.

Saat Anda mengekspor snapshot DB, Amazon RDS mengekstrak data dari snapshot dan menyimpannya di bucket Amazon S3. Data disimpan dalam format Apache Parquet yang dikompresi dan konsisten.

Anda dapat mengekspor semua jenis snapshot DB—termasuk snapshot manual, snapshot sistem otomatis, dan snapshot yang dibuat oleh layanan. AWS Backup Secara default, semua data dalam snapshot akan diekspor. Namun, Anda dapat memilih untuk mengekspor set basis data, skema, atau tabel tertentu.

Setelah data diekspor, Anda dapat menganalisis data yang diekspor secara langsung melalui alat seperti Amazon Athena atau Amazon Redshift Spectrum. Untuk informasi lebih lanjut tentang menggunakan Athena untuk membaca data Parket, lihat [Parket di Panduan Pengguna SerDe](https://docs.aws.amazon.com/athena/latest/ug/parquet-serde.html) Amazon Athena. Untuk informasi lebih lanjut tentang menggunakan Redshift Spectrum untuk membaca data Parquet, lihat [COPY dari format data columnar](https://docs.aws.amazon.com/redshift/latest/dg/copy-usage_notes-copy-from-columnar.html) dalam Panduan Developer Basis Data Amazon Redshift.

#### Topik

- [Ketersediaan wilayah dan versi](#page-1176-0)
- [Batasan](#page-1176-1)
- [Ringkasan pengeksporan data snapshot](#page-1177-0)
- [Menyiapkan akses ke bucket Amazon S3](#page-1178-0)
- [Mengekspor data snapshot DB ke bucket Amazon S3](#page-1183-0)
- [Memantau ekspor snapshot](#page-1187-0)
- [Membatalkan tugas ekspor snapshot](#page-1190-0)
- [Pesan kegagalan untuk tugas ekspor Amazon S3](#page-1191-0)
- [Memecahkan masalah kesalahan izin PostgreSQL](#page-1192-0)
- [Konvensi penamaan file](#page-1193-0)
- [Konversi data saat mengekspor ke bucket Amazon S3](#page-1194-0)

# <span id="page-1176-0"></span>Ketersediaan wilayah dan versi

Ketersediaan dan dukungan fitur bervariasi di seluruh versi spesifik dari setiap mesin basis data dan di seluruh Wilayah AWS. Untuk mengetahui informasi selengkapnya tentang versi dan ketersediaan Wilayah pengeksporan snapshot ke S3, lihat [Ekspor snapshot ke S3](#page-297-0).

# <span id="page-1176-1"></span>Batasan

Mengekspor data snapshot DB ke Amazon S3 memiliki batasan sebagai berikut:

- Anda tidak dapat menjalankan beberapa tugas ekspor untuk snapshot DB yang sama secara bersamaan. Ini berlaku untuk ekspor penuh dan sebagian.
- Mengekspor snapshot dari instans DB yang menggunakan penyimpanan magnetik tidak didukung.
- Ekspor ke S3 tidak mendukung awalan S3 yang berisi titik dua (:).
- Karakter berikut di jalur file S3 akan diubah menjadi garis bawah (\_) selama ekspor berlangsung:

 $\dot{ }$  " (space)

- Jika basis data, skema, atau tabel memiliki karakter dalam namanya selain yang berikut ini, maka ekspor parsial tidak didukung. Namun, Anda dapat mengekspor seluruh snapshot DB.
	- Huruf latin (A-Z)
	- Digit (0–9)
	- Simbol dolar (\$)
	- Garis bawah ()
- Spasi ( ) dan karakter-karakter tertentu tidak didukung dalam nama kolom tabel basis data. Tabel yang nama kolomnya berisi karakter berikut akan dilewati selama ekspor berlangsung:

## ; { } ( ) \n \t = (space)

- Tabel dengan garis miring (/) di namanya dilewati selama ekspor.
- Tabel sementara dan yang tidak tercatat RDS for PostgreSQL dilewati selama ekspor.
- Jika data berisi objek besar, seperti BLOB atau CLOB, yang mendekati atau lebih dari 500 MB, ekspor tersebut gagal.
- Jika suatu tabel berisi baris besar yang berukuran mendekati atau lebih dari 2 GB, maka tabel tersebut akan dilewati selama ekspor berlangsung.

• Sebaiknya Anda menggunakan nama unik untuk setiap tugas ekspor. Jika tidak menggunakan nama tugas yang unik, Anda mungkin menerima pesan kesalahan berikut:

ExportTaskAlreadyExistsFault: Terjadi kesalahan (ExportTaskAlreadyExists) saat memanggil StartExportTask operasi: Tugas ekspor dengan ID *xxxxx* sudah ada.

- Anda dapat menghapus snapshot saat mengekspor datanya ke S3, tetapi Anda masih dikenakan biaya penyimpanan untuk snapshot tersebut hingga tugas ekspor selesai.
- Anda tidak dapat memulihkan data snapshot yang diekspor dari S3 ke instans DB baru.

# <span id="page-1177-0"></span>Ringkasan pengeksporan data snapshot

Anda menggunakan proses berikut untuk mengekspor data snapshot DB ke bucket Amazon S3. Untuk detail selengkapnya, lihat bagian berikut.

1. Identifikasi snapshot yang akan diekspor.

Gunakan snapshot otomatis atau manual yang ada, atau buat snapshot manual instans DB.

2. Siapkan akses ke bucket Amazon S3.

Bucket adalah kontainer untuk objek atau file Amazon S3. Untuk memberikan informasi agar dapat mengakses bucket, lakukan langkah-langkah berikut:

- a. Identifikasi bucket S3 tempat snapshot akan diekspor. Bucket S3 harus berada di AWS Wilayah yang sama dengan snapshot. Untuk informasi selengkapnya, lihat [Mengidentifikasi](#page-1178-1) [bucket Amazon S3 untuk ekspor.](#page-1178-1)
- b. Buat peran AWS Identity and Access Management (IAM) yang memberikan akses tugas ekspor snapshot ke bucket S3. Untuk informasi selengkapnya, lihat [Memberikan akses ke](#page-1179-0)  [bucket Amazon S3 menggunakan peran IAM.](#page-1179-0)
- 3. Buat enkripsi simetris AWS KMS key untuk enkripsi sisi server. Kunci KMS digunakan oleh tugas ekspor snapshot untuk mengatur enkripsi AWS KMS sisi server saat menulis data ekspor ke S3.

Kebijakan kunci KMS harus menyertakan izin kms:CreateGrant dan kms:DescribeKey. Untuk informasi selengkapnya tentang menggunakan kunci KMS di Amazon RDS, lihat [Manajemen AWS KMS key.](#page-4677-0)

Jika Anda memiliki pernyataan penolakan dalam kebijakan kunci KMS Anda, pastikan untuk secara eksplisit mengecualikan prinsip layanan. AWS export.rds.amazonaws.com

Anda dapat menggunakan kunci KMS dalam AWS akun Anda, atau Anda dapat menggunakan kunci KMS lintas akun. Untuk informasi selengkapnya, lihat [Menggunakan akun silang AWS](#page-1182-0)  [KMS key untuk mengenkripsi ekspor Amazon S3.](#page-1182-0)

- 4. Ekspor snapshot ke Amazon S3 menggunakan konsol atau perintah CLI start-export-task. Untuk informasi selengkapnya, lihat [Mengekspor data snapshot DB ke bucket Amazon S3](#page-1183-0).
- 5. Untuk mengakses data Anda yang diekspor di bucket Amazon S3 lihat [Mengunggah,](https://docs.aws.amazon.com/AmazonS3/latest/user-guide/upload-download-objects.html)  [mengunduh, dan mengelola objek](https://docs.aws.amazon.com/AmazonS3/latest/user-guide/upload-download-objects.html) dalam Panduan Pengguna Amazon Simple Storage Service.

# <span id="page-1178-0"></span>Menyiapkan akses ke bucket Amazon S3

Untuk mengekspor data snapshot DB ke file Amazon S3 Anda terlebih dahulu memberikan izin snapshot untuk mengakses bucket Amazon S3. Kemudian, Anda membuat peran IAM untuk memungkinkan layanan Amazon RDS menulis ke bucket Amazon S3.

Topik

- [Mengidentifikasi bucket Amazon S3 untuk ekspor](#page-1178-1)
- [Memberikan akses ke bucket Amazon S3 menggunakan peran IAM](#page-1179-0)
- [Menggunakan bucket Amazon S3 lintas akun](#page-1181-0)
- [Menggunakan akun silang AWS KMS key untuk mengenkripsi ekspor Amazon S3](#page-1182-0)

## <span id="page-1178-1"></span>Mengidentifikasi bucket Amazon S3 untuk ekspor

Identifikasi bucket Amazon S3 untuk mengekspor snapshot DB. Gunakan bucket S3 yang ada atau buat bucket S3 baru.

## **a** Note

Bucket S3 yang akan diekspor harus berada di AWS Wilayah yang sama dengan snapshot.

Untuk informasi selengkapnya tentang cara bekerja dengan bucket Amazon S3, lihat informasi berikut dalam Panduan Pengguna Amazon Simple Storage Service:

- [Bagaimana cara melihat properti untuk bucket S3?](https://docs.aws.amazon.com/AmazonS3/latest/user-guide/view-bucket-properties.html)
- [Bagaimana cara mengaktifkan enkripsi default untuk bucket Amazon S3?](https://docs.aws.amazon.com/AmazonS3/latest/user-guide/default-bucket-encryption.html)

#### • [Bagaimana cara membuat bucket S3?](https://docs.aws.amazon.com/AmazonS3/latest/user-guide/create-bucket.html)

<span id="page-1179-0"></span>Memberikan akses ke bucket Amazon S3 menggunakan peran IAM

Sebelum Anda mengekspor data snapshot DB ke Amazon S3, beri tugas ekspor snapshot izin akses tulis ke bucket Amazon S3.

Untuk memberikan izin ini, buat kebijakan IAM yang memberikan akses ke bucket, lalu buat peran IAM dan lampirkan kebijakan ke peran tersebut. Kemudian, tetapkan peran IAM ke tugas ekspor snapshot Anda.

#### **A** Important

Jika Anda berencana untuk menggunakan AWS Management Console untuk mengekspor snapshot Anda, Anda dapat memilih untuk membuat kebijakan IAM dan peran secara otomatis ketika Anda mengekspor snapshot. Untuk mendapatkan petunjuk, lihat [Mengekspor](#page-1183-0) [data snapshot DB ke bucket Amazon S3](#page-1183-0).

Untuk memberi tugas snapshot DB akses ke Amazon S3

1. Buat kebijakan IAM. Kebijakan ini memberikan bucket dan izin objek yang memungkinkan tugas ekspor snapshot Anda mengakses Amazon S3.

Dalam kebijakan tersebut, sertakan tindakan yang diperlukan berikut untuk mengizinkan transfer file dari Amazon RDS ke bucket S3:

- s3:PutObject\*
- s3:GetObject\*
- s3:ListBucket
- s3:DeleteObject\*
- s3:GetBucketLocation

Dalam kebijakan tersebut, sertakan sumber daya berikut untuk mengidentifikasi bucket S3 dan objek dalam bucket. Daftar sumber daya berikut menunjukkan format Amazon Resource Name (ARN) untuk mengakses Amazon S3.

• arn:aws:s3:::*your-s3-bucket*

• arn:aws:s3:::*your-s3-bucket*/\*

Untuk mengetahui informasi selengkapnya tentang cara membuat kebijakan IAM untuk Amazon RDS, lihat [Membuat dan menggunakan kebijakan IAM untuk akses basis data IAM.](#page-4765-0) Lihat juga [Tutorial: Membuat dan melampirkan kebijakan yang dikelola pelanggan pertama Anda](https://docs.aws.amazon.com/IAM/latest/UserGuide/tutorial_managed-policies.html) di Panduan Pengguna IAM.

AWS CLI Perintah berikut membuat kebijakan IAM bernama ExportPolicy dengan opsi ini. Perintah ini akan memberikan akses ke bucket bernama your-s3-bucket.

#### **a** Note

Setelah Anda membuat kebijakan, catat ARN kebijakan tersebut. Anda memerlukan ARN ini untuk langkah berikutnya ketika Anda melampirkan kebijakan ke peran IAM.

```
aws iam create-policy --policy-name ExportPolicy --policy-document '{ 
     "Version": "2012-10-17", 
     "Statement": [ 
         { 
              "Sid": "ExportPolicy", 
              "Effect": "Allow", 
              "Action": [ 
                  "s3:PutObject*", 
                  "s3:ListBucket", 
                  "s3:GetObject*", 
                   "s3:DeleteObject*", 
                   "s3:GetBucketLocation" 
              ], 
              "Resource": [ 
                  "arn:aws:s3:::your-s3-bucket", 
                  "arn:aws:s3:::your-s3-bucket/*" 
 ] 
         } 
    \mathbf{I}}'
```
2. Buat peran IAM, sehingga Amazon RDS dapat mengambil peran IAM ini atas nama Anda untuk mengakses bucket Amazon S3. Lihat mengetahui informasi yang lebih lengkap di [Membuat](https://docs.aws.amazon.com/IAM/latest/UserGuide/id_roles_create_for-user.html) [peran untuk melimpahkan izin ke pengguna IAM](https://docs.aws.amazon.com/IAM/latest/UserGuide/id_roles_create_for-user.html) dalam Panduan Pengguna IAM.

Contoh berikut menunjukkan menggunakan AWS CLI perintah untuk membuat peran bernamards-s3-export-role.

```
aws iam create-role --role-name rds-s3-export-role --assume-role-policy-document 
  '{ 
       "Version": "2012-10-17", 
       "Statement": [ 
        \left\{ \right. "Effect": "Allow", 
           "Principal": { 
               "Service": "export.rds.amazonaws.com" 
            }, 
           "Action": "sts:AssumeRole" 
         } 
     \mathbf{I} }'
```
3. Lampirkan kebijakan IAM yang Anda buat pada peran IAM yang Anda buat.

AWS CLI Perintah berikut melampirkan kebijakan yang dibuat sebelumnya ke peran bernamards-s3-export-role. Ganti *your-policy-arn* dengan ARN kebijakan yang Anda catat di langkah sebelumnya.

```
aws iam attach-role-policy --policy-arn your-policy-arn --role-name rds-s3-
export-role
```
## <span id="page-1181-0"></span>Menggunakan bucket Amazon S3 lintas akun

Anda dapat menggunakan bucket Amazon S3 di seluruh akun. AWS Untuk menggunakan bucket lintas akun, tambahkan kebijakan bucket untuk mengizinkan akses ke peran IAM yang Anda gunakan untuk ekspor S3. Untuk informasi selengkapnya, lihat [Contoh 2: Pemilik bucket yang memberikan izin](https://docs.aws.amazon.com/AmazonS3/latest/userguide/example-walkthroughs-managing-access-example2.html)  [bucket lintas akun](https://docs.aws.amazon.com/AmazonS3/latest/userguide/example-walkthroughs-managing-access-example2.html).

• Lampirkan kebijakan bucket pada bucket Anda, seperti yang ditunjukkan dalam contoh berikut.

```
{ 
      "Version": "2012-10-17", 
      "Statement": [ 
           \left\{ \right. "Effect": "Allow",
```

```
 "Principal": { 
                   "AWS": "arn:aws:iam::123456789012:role/Admin" 
              }, 
              "Action": [ 
                   "s3:PutObject*", 
                   "s3:ListBucket", 
                   "s3:GetObject*", 
                   "s3:DeleteObject*", 
                   "s3:GetBucketLocation" 
              ], 
              "Resource": [ 
                   "arn:aws:s3:::mycrossaccountbucket", 
                   "arn:aws:s3:::mycrossaccountbucket/*" 
 ] 
         } 
    \mathbf{I}}
```
<span id="page-1182-0"></span>Menggunakan akun silang AWS KMS key untuk mengenkripsi ekspor Amazon S3

Anda dapat menggunakan akun silang AWS KMS key untuk mengenkripsi ekspor Amazon S3. Pertama-tama, tambahkan kebijakan kunci ke akun lokal, lalu tambahkan kebijakan IAM di akun eksternal. Untuk informasi selengkapnya, lihat [Mengizinkan pengguna di akun lain untuk](https://docs.aws.amazon.com/kms/latest/developerguide/key-policy-modifying-external-accounts.html) [menggunakan kunci KMS.](https://docs.aws.amazon.com/kms/latest/developerguide/key-policy-modifying-external-accounts.html)

Untuk menggunakan kunci KMS lintas akun

1. Tambahkan kebijakan kunci ke akun lokal.

Contoh berikut memberi ExampleRole dan ExampleUser di akun eksternal 444455556666 izin di akun lokal 123456789012.

```
{ 
     "Sid": "Allow an external account to use this KMS key", 
     "Effect": "Allow", 
     "Principal": { 
         "AWS": [ 
              "arn:aws:iam::444455556666:role/ExampleRole", 
              "arn:aws:iam::444455556666:user/ExampleUser" 
         ] 
     },
```

```
 "Action": [ 
          "kms:Encrypt", 
          "kms:Decrypt", 
          "kms:ReEncrypt*", 
          "kms:GenerateDataKey*", 
          "kms:CreateGrant", 
          "kms:DescribeKey", 
          "kms:RetireGrant" 
     ], 
     "Resource": "*"
}
```
2. Tambahkan kebijakan IAM ke akun eksternal tersebut.

Contoh kebijakan IAM berikut memungkinkan pengguna utama menggunakan kunci KMS di akun 123456789012 untuk operasi kriptografi. Untuk memberikan izin ini ke ExampleRole dan ExampleUser di akun 444455556666, [lampirkan kebijakan](https://docs.aws.amazon.com/IAM/latest/UserGuide/access_policies_managed-using.html#attach-managed-policy-console) di akun tersebut.

```
{ 
     "Sid": "Allow use of KMS key in account 123456789012", 
     "Effect": "Allow", 
     "Action": [ 
          "kms:Encrypt", 
          "kms:Decrypt", 
          "kms:ReEncrypt*", 
          "kms:GenerateDataKey*", 
          "kms:CreateGrant", 
          "kms:DescribeKey", 
          "kms:RetireGrant" 
     ], 
     "Resource": "arn:aws:kms:us-
west-2:123456789012:key/1234abcd-12ab-34cd-56ef-1234567890ab"
}
```
# <span id="page-1183-0"></span>Mengekspor data snapshot DB ke bucket Amazon S3

Anda dapat memiliki hingga lima tugas ekspor snapshot DB bersamaan yang sedang berlangsung per. Akun AWS

#### **a** Note

Mengekspor snapshot RDS dapat memerlukan banyak waktu, tergantung pada jenis dan ukuran basis data Anda. Tugas ekspor akan terlebih dahulu memulihkan dan menskalakan seluruh basis data sebelum mengekstrak data ke Amazon S3. Dalam fase ini, progres tugas tersebut akan ditampilkan sebagai Memulai. Saat tugas beralih menjadi mengekspor data ke S3, progres akan ditampilkan sebagai Sedang berlangsung.

Waktu yang diperlukan untuk menyelesaikan ekspor tergantung pada data yang disimpan di basis data. Misalnya, tabel yang berisi kolom indeks atau kunci primer numerik yang terdistribusi dengan baik akan diekspor paling cepat. Tabel yang tidak berisi kolom yang sesuai untuk partisi dan tabel yang hanya berisi satu indeks pada kolom berbasis string memerlukan waktu lebih lama. Waktu ekspor yang lebih lama ini terjadi karena ekspor menggunakan proses alur tunggal yang lebih lambat.

Anda dapat mengekspor snapshot DB ke Amazon S3 menggunakan, AWS Management Console API, AWS CLI atau RDS.

Jika Anda menggunakan fungsi Lambda untuk mengekspor snapshot, tambahkan tindakan kms:DescribeKey ke kebijakan fungsi Lambda. Untuk informasi selengkapnya, lihat [izin AWS](https://docs.aws.amazon.com/lambda/latest/dg/lambda-permissions.html)  [Lambda](https://docs.aws.amazon.com/lambda/latest/dg/lambda-permissions.html).

#### Konsol

Opsi konsol Ekspor ke Amazon S3 hanya muncul untuk snapshot yang dapat diekspor ke Amazon S3. Snapshot mungkin tidak tersedia untuk diekspor karena alasan berikut:

- Mesin DB tidak didukung untuk ekspor S3.
- Versi instans DB tidak didukung untuk ekspor S3.
- Ekspor S3 tidak didukung di AWS Wilayah tempat snapshot dibuat.

#### Untuk mengekspor snapshot DB

- 1. Masuk ke AWS Management Console dan buka konsol Amazon RDS di [https://](https://console.aws.amazon.com/rds/) [console.aws.amazon.com/rds/.](https://console.aws.amazon.com/rds/)
- 2. Di panel navigasi, pilih Snapshot.
- 3. Dari tabnya, pilih jenis snapshot yang ingin Anda ekspor.
- 4. Dalam daftar snapshot, pilih snapshot yang ingin Anda ekspor.
- 5. Untuk Tindakan, pilih Ekspor ke Amazon S3.

Jendela Ekspor ke Amazon S3 akan muncul.

- 6. Untuk Pengidentifikasi ekspor, masukkan nama untuk mengidentifikasi tugas ekspor. Nilai ini juga akan digunakan untuk nama file yang dibuat di bucket S3.
- 7. Pilih data yang akan diekspor:
	- Pilih Semua untuk mengekspor semua data dalam snapshot.
	- Pilih Sebagian untuk mengekspor bagian tertentu dari snapshot. Untuk mengidentifikasi bagian snapshot yang akan diekspor, masukkan satu atau beberapa basis data, skema, atau tabel untuk Pengidentifikasi, dipisahkan dengan spasi.

Gunakan format berikut:

```
database[.schema][.table] database2[.schema2][.table2] ... databasen[.scheman]
[.tablen]
```
Contohnya:

```
mydatabase mydatabase2.myschema1 mydatabase2.myschema2.mytable1 
 mydatabase2.myschema2.mytable2
```
8. Untuk Bucket S3, pilih bucket yang akan dijadikan tujuan ekspor.

Untuk menetapkan data yang diekspor ke jalur folder dalam bucket S3, masukkan jalur opsional untuk Prefiks S3.

- 9. Untuk Peran IAM, pilih peran yang memberi Anda akses tulis ke bucket S3 yang Anda pilih, atau buat peran baru.
	- Jika Anda membuat peran dengan mengikuti langkah-langkah di [Memberikan akses ke bucket](#page-1179-0)  [Amazon S3 menggunakan peran IAM](#page-1179-0), pilih peran tersebut.
	- Jika Anda tidak membuat peran yang memberi Anda akses tulis ke bucket S3 yang Anda pilih, pilih Buat peran baru untuk membuat peran secara otomatis. Berikutnya, masukkan nama untuk peran tersebut di Nama peran IAM.
- 10. Untuk AWS KMS key, masukkan ARN untuk kunci yang akan digunakan untuk mengenkripsi data yang diekspor.

#### 11. Pilih Ekspor ke Amazon S3.

#### AWS CLI

Untuk mengekspor snapshot DB ke Amazon S3 menggunakan AWS CLI, gunakan perintah dengan [start-export-tasko](https://docs.aws.amazon.com/cli/latest/reference/rds/start-export-task.html)psi yang diperlukan berikut:

- --export-task-identifier
- --source-arn
- --s3-bucket-name
- --iam-role-arn
- --kms-key-id

Dalam contoh berikut, tugas ekspor snapshot diberi nama *my-snapshot-export*, yang mengekspor snapshot ke bucket S3 bernama. *my-export-bucket*

Example

Untuk Linux, macOS, atau Unix:

```
aws rds start-export-task \ 
     --export-task-identifier my-snapshot-export \ 
     --source-arn arn:aws:rds:AWS_Region:123456789012:snapshot:snapshot-name \ 
     --s3-bucket-name my-export-bucket \ 
     --iam-role-arn iam-role \ 
     --kms-key-id my-key
```
Untuk Windows:

```
aws rds start-export-task ^ 
     --export-task-identifier my-snapshot-export ^ 
     --source-arn arn:aws:rds:AWS_Region:123456789012:snapshot:snapshot-name ^ 
     --s3-bucket-name my-export-bucket ^ 
     --iam-role-arn iam-role ^ 
     --kms-key-id my-key
```
#### Berikut adalah contoh output.

```
 "Status": "STARTING", 
     "IamRoleArn": "iam-role", 
     "ExportTime": "2019-08-12T01:23:53.109Z", 
     "S3Bucket": "my-export-bucket", 
     "PercentProgress": 0, 
     "KmsKeyId": "my-key", 
     "ExportTaskIdentifier": "my-snapshot-export", 
     "TotalExtractedDataInGB": 0, 
     "TaskStartTime": "2019-11-13T19:46:00.173Z", 
     "SourceArn": "arn:aws:rds:AWS_Region:123456789012:snapshot:snapshot-name"
}
```
Untuk menyediakan jalur folder di bucket S3 untuk ekspor snapshot, sertakan --s3-prefix opsi dalam perintah. [start-export-task](https://docs.aws.amazon.com/cli/latest/reference/rds/start-export-task.html)

#### API RDS

Untuk mengekspor snapshot DB ke Amazon S3 menggunakan Amazon RDS API, gunakan operasi dengan parameter [StartExportTask](https://docs.aws.amazon.com/AmazonRDS/latest/APIReference/API_StartExportTask.html)yang diperlukan berikut:

- ExportTaskIdentifier
- SourceArn
- S3BucketName
- IamRoleArn
- KmsKeyId

# <span id="page-1187-0"></span>Memantau ekspor snapshot

Anda dapat memantau ekspor snapshot DB menggunakan AWS Management Console, AWS CLI, atau RDS API.

Konsol

Untuk memantau ekspor snapshot DB

- 1. Masuk ke AWS Management Console dan buka konsol Amazon RDS di [https://](https://console.aws.amazon.com/rds/) [console.aws.amazon.com/rds/.](https://console.aws.amazon.com/rds/)
- 2. Di panel navigasi, pilih Snapshot.
- 3. Untuk melihat daftar ekspor snapshot, pilih tab Ekspor di Amazon S3.
- 4. Untuk melihat informasi tentang ekspor snapshot khusus, pilih tugas ekspor.

AWS CLI

Untuk memantau ekspor snapshot DB menggunakan AWS CLI, gunakan perintah. [describe-export](https://docs.aws.amazon.com/cli/latest/reference/rds/describe-export-tasks.html)[tasks](https://docs.aws.amazon.com/cli/latest/reference/rds/describe-export-tasks.html)

Contoh berikut menunjukkan cara menampilkan informasi saat ini tentang semua ekspor snapshot Anda.

#### Example

```
aws rds describe-export-tasks
{ 
     "ExportTasks": [ 
         { 
              "Status": "CANCELED", 
              "TaskEndTime": "2019-11-01T17:36:46.961Z", 
              "S3Prefix": "something", 
              "ExportTime": "2019-10-24T20:23:48.364Z", 
              "S3Bucket": "examplebucket", 
              "PercentProgress": 0, 
              "KmsKeyId": "arn:aws:kms:AWS_Region:123456789012:key/K7MDENG/
bPxRfiCYEXAMPLEKEY", 
              "ExportTaskIdentifier": "anewtest", 
              "IamRoleArn": "arn:aws:iam::123456789012:role/export-to-s3", 
              "TotalExtractedDataInGB": 0, 
              "TaskStartTime": "2019-10-25T19:10:58.885Z", 
              "SourceArn": "arn:aws:rds:AWS_Region:123456789012:snapshot:parameter-
groups-test" 
         },
{ 
              "Status": "COMPLETE", 
              "TaskEndTime": "2019-10-31T21:37:28.312Z", 
              "WarningMessage": "{\"skippedTables\":[],\"skippedObjectives\":[],\"general
\":[{\"reason\":\"FAILED_TO_EXTRACT_TABLES_LIST_FOR_DATABASE\"}]}", 
              "S3Prefix": "", 
              "ExportTime": "2019-10-31T06:44:53.452Z", 
              "S3Bucket": "examplebucket1", 
              "PercentProgress": 100,
```

```
 "KmsKeyId": "arn:aws:kms:AWS_Region:123456789012:key/2Zp9Utk/
h3yCo8nvbEXAMPLEKEY", 
              "ExportTaskIdentifier": "thursday-events-test", 
              "IamRoleArn": "arn:aws:iam::123456789012:role/export-to-s3", 
             "TotalExtractedDataInGB": 263, 
             "TaskStartTime": "2019-10-31T20:58:06.998Z", 
              "SourceArn": 
  "arn:aws:rds:AWS_Region:123456789012:snapshot:rds:example-1-2019-10-31-06-44" 
         }, 
         { 
             "Status": "FAILED", 
             "TaskEndTime": "2019-10-31T02:12:36.409Z", 
             "FailureCause": "The S3 bucket edgcuc-export isn't located in the current 
  AWS Region. Please, review your S3 bucket name and retry the export.", 
             "S3Prefix": "", 
             "ExportTime": "2019-10-30T06:45:04.526Z", 
             "S3Bucket": "examplebucket2", 
             "PercentProgress": 0, 
             "KmsKeyId": "arn:aws:kms:AWS_Region:123456789012:key/2Zp9Utk/
h3yCo8nvbEXAMPLEKEY", 
             "ExportTaskIdentifier": "wednesday-afternoon-test", 
             "IamRoleArn": "arn:aws:iam::123456789012:role/export-to-s3", 
              "TotalExtractedDataInGB": 0, 
             "TaskStartTime": "2019-10-30T22:43:40.034Z", 
             "SourceArn": 
  "arn:aws:rds:AWS_Region:123456789012:snapshot:rds:example-1-2019-10-30-06-45" 
 } 
     ]
}
```
Untuk menampilkan informasi tentang ekspor snapshot tertentu, sertakan opsi --export-taskidentifier dengan perintah describe-export-tasks. Sertakan opsi --Filters untuk memfilter output. Untuk opsi lainnya, lihat [describe-export-tasks](https://docs.aws.amazon.com/cli/latest/reference/rds/describe-export-tasks.html)perintah.

#### API RDS

Untuk menampilkan informasi tentang ekspor snapshot DB menggunakan Amazon RDS API, gunakan operasi. [DescribeExportTasks](https://docs.aws.amazon.com/AmazonRDS/latest/APIReference/API_DescribeExportTasks.html)

Untuk melacak penyelesaian alur kerja ekspor atau memulai alur kerja lainnya, Anda dapat berlangganan topik Amazon Simple Notification Service. Untuk informasi selengkapnya tentang Amazon SNS, lihat [Menggunakan pemberitahuan peristiwa Amazon RDS.](#page-1503-0)

# Membatalkan tugas ekspor snapshot

Anda dapat membatalkan tugas ekspor snapshot DB menggunakan AWS Management Console, AWS CLI, atau RDS API.

#### **G** Note

Membatalkan tugas ekspor snapshot tidak akan menghapus data apa pun yang telah diekspor ke Amazon S3. Untuk informasi tentang cara menghapus data menggunakan konsol, lihat [Bagaimana cara menghapus objek dari bucket S3?](https://docs.aws.amazon.com/AmazonS3/latest/user-guide/delete-objects.html) Untuk menghapus data menggunakan CLI, gunakan perintah [delete-object](https://docs.aws.amazon.com/cli/latest/reference/s3api/delete-object.html).

#### Konsol

Untuk membatalkan tugas ekspor snapshot

- 1. Masuk ke AWS Management Console dan buka konsol Amazon RDS di [https://](https://console.aws.amazon.com/rds/) [console.aws.amazon.com/rds/.](https://console.aws.amazon.com/rds/)
- 2. Di panel navigasi, pilih Snapshot.
- 3. Pilih tab Ekspor di Amazon S3.
- 4. Pilih tugas ekspor snapshot yang ingin Anda batalkan.
- 5. Pilih Batalkan.
- 6. Pilih Batalkan tugas ekspor di halaman konfirmasi.

#### AWS CLI

Untuk membatalkan tugas ekspor snapshot menggunakan AWS CLI, gunakan [cancel-export](https://docs.aws.amazon.com/cli/latest/reference/rds/cancel-export-task.html)[taskp](https://docs.aws.amazon.com/cli/latest/reference/rds/cancel-export-task.html)erintah. Perintah tersebut memerlukan opsi --export-task-identifier.

Example

```
aws rds cancel-export-task --export-task-identifier my_export
{ 
     "Status": "CANCELING", 
     "S3Prefix": "", 
     "ExportTime": "2019-08-12T01:23:53.109Z", 
     "S3Bucket": "examplebucket",
```

```
 "PercentProgress": 0, 
     "KmsKeyId": "arn:aws:kms:AWS_Region:123456789012:key/K7MDENG/bPxRfiCYEXAMPLEKEY", 
     "ExportTaskIdentifier": "my_export", 
     "IamRoleArn": "arn:aws:iam::123456789012:role/export-to-s3", 
     "TotalExtractedDataInGB": 0, 
     "TaskStartTime": "2019-11-13T19:46:00.173Z", 
     "SourceArn": "arn:aws:rds:AWS_Region:123456789012:snapshot:export-example-1"
}
```
#### API RDS

Untuk membatalkan tugas ekspor snapshot menggunakan Amazon RDS API, gunakan [CancelExportTasko](https://docs.aws.amazon.com/AmazonRDS/latest/APIReference/API_CancelExportTask.html)perasi dengan parameter. ExportTaskIdentifier

### Pesan kegagalan untuk tugas ekspor Amazon S3

Tabel berikut menjelaskan pesan yang akan ditampilkan jika tugas ekspor Amazon S3 gagal.

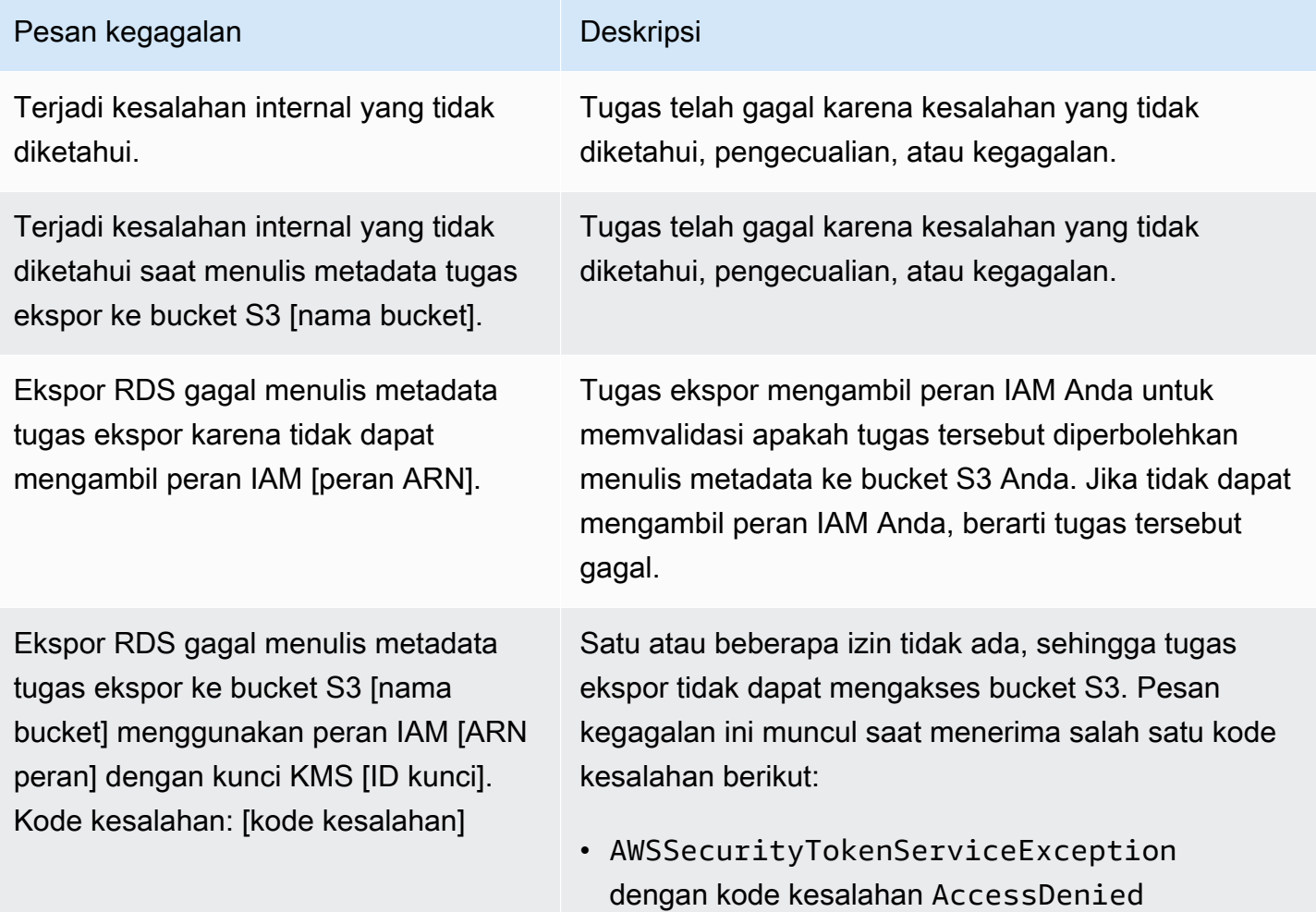

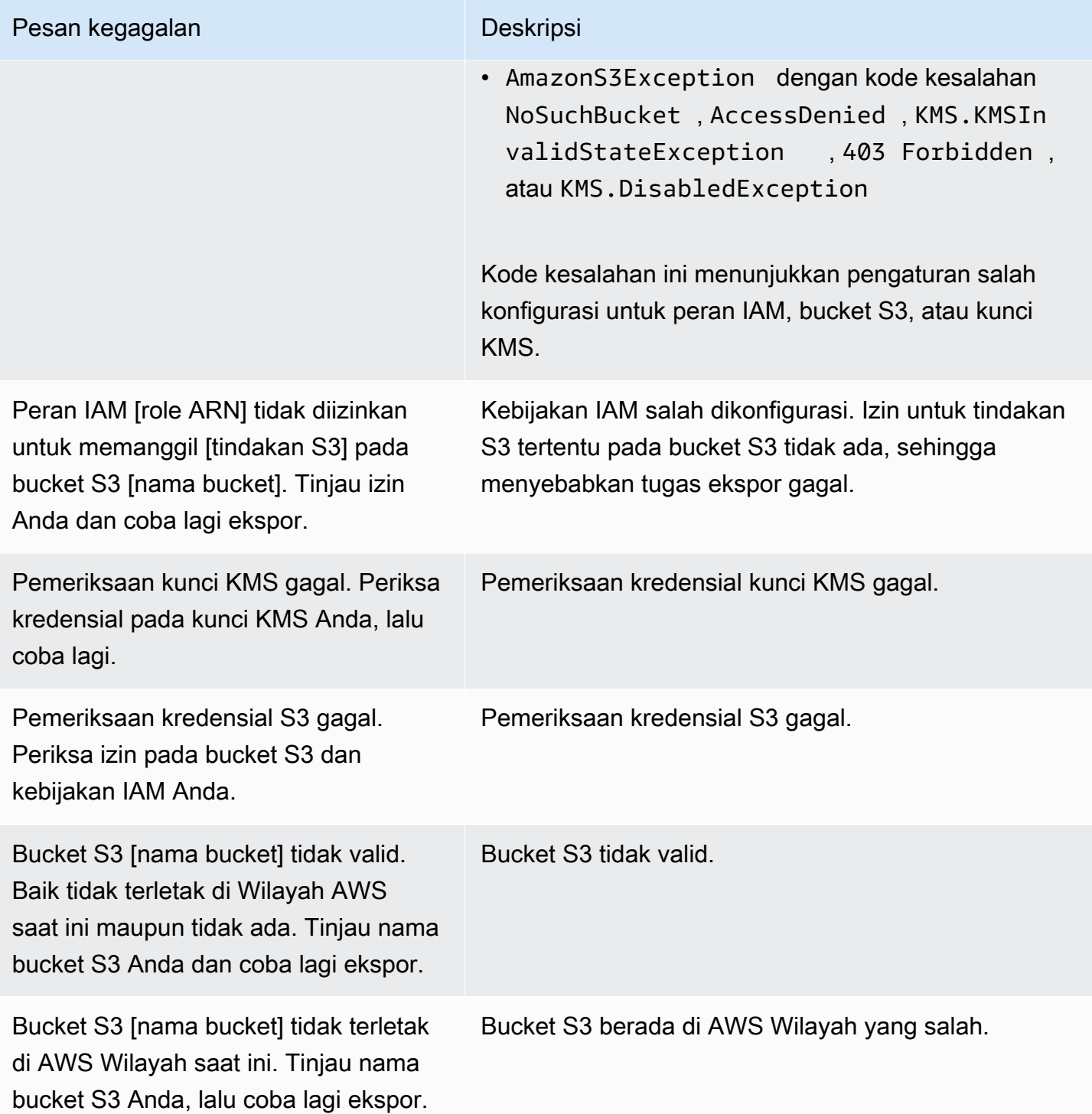

# Memecahkan masalah kesalahan izin PostgreSQL

Saat mengekspor basis data PostgreSQL ke Amazon S3, Anda mungkin melihat kesalahan PERMISSIONS\_DO\_NOT\_EXIST yang menyatakan bahwa tabel tertentu dilewati. Kesalahan ini biasanya terjadi saat pengguna super, yang Anda tetapkan saat membuat instans DB, tidak memiliki izin untuk mengakses tabel tersebut.

Untuk memperbaiki kesalahan ini, jalankan perintah berikut:

GRANT ALL PRIVILEGES ON ALL TABLES IN SCHEMA *schema\_name* TO *superuser\_name*

Untuk informasi selengkapnya tentang hak pengguna super, lihat [Hak akses akun pengguna master.](#page-4821-0)

### Konvensi penamaan file

Data yang diekspor untuk tabel tertentu disimpan dalam format *base\_prefix*/*files*, dengan prefiks dasar sebagai berikut:

*export\_identifier*/*database\_name*/*schema\_name*.*table\_name*/

Contohnya:

export-1234567890123-459/rdststdb/rdststdb.DataInsert\_7ADB5D19965123A2/

Ada dua konvensi cara penamaan file.

• Konvensi saat ini:

*batch\_index*/part-*partition\_index*-*random\_uuid*.*format-based\_extension*

Indeks batch adalah nomor urut yang mewakili batch data yang dibaca dari tabel. Jika kami tidak dapat mempartisi tabel Anda menjadi bagian-bagian kecil untuk diekspor secara paralel, akan ada beberapa indeks batch. Hal yang sama akan terjadi jika tabel Anda dipartisi menjadi beberapa tabel. Beberapa indeks batch akan tersedia, dengan satu untuk setiap partisi tabel dari tabel utama Anda.

Jika kami dapat mempartisi tabel Anda menjadi bagian-bagian kecil yang akan dibaca secara paralel, hanya akan ada folder 1 indeks batch.

Di dalam folder indeks batch, akan ada satu atau beberapa file Parquet yang berisi data tabel Anda. Prefiks file Parket adalah part-*partition\_index*. Jika tabel Anda dipartisi, akan ada beberapa file yang diawali dengan indeks partisi 00000.

Mungkin ada kesenjangan dalam urutan indeks partisi. Hal ini terjadi karena setiap partisi diperoleh dari kueri dengan rentang di tabel Anda. Jika tidak ada data dalam rentang partisi tersebut, maka nomor urut itu akan dilewati.

Misalnya, anggap kolom id adalah kunci primer tabel, dan nilai minimum dan maksimumnya adalah 100 dan 1000. Saat kami mencoba mengekspor tabel ini dengan sembilan partisi, kami membacanya dengan kueri paralel seperti berikut:

SELECT \* FROM table WHERE id <= 100 AND id < 200 SELECT \* FROM table WHERE id <= 200 AND id < 300

Partisi ini akan menghasilkan sembilan file, dari part-00000-*random\_uuid*.gz.parquet hingga part-00008-*random\_uuid*.gz.parquet. Namun, jika tidak ada baris dengan ID antara 200 dan 350, maka salah satu partisi yang telah selesai akan kosong, dan tidak ada file yang dibuat untuk partisi itu. Dalam contoh sebelumnya, part-00001-*random\_uuid*.gz.parquet tidak dibuat.

• Konvensi yang lebih lama:

part-*partition\_index*-*random\_uuid*.*format-based\_extension*

Konvensi ini sama seperti konvensi saat ini, tetapi tanpa prefiks *batch\_index*, contohnya:

```
part-00000-c5a881bb-58ff-4ee6-1111-b41ecff340a3-c000.gz.parquet
part-00001-d7a881cc-88cc-5ab7-2222-c41ecab340a4-c000.gz.parquet
part-00002-f5a991ab-59aa-7fa6-3333-d41eccd340a7-c000.gz.parquet
```
Konvensi penamaan file dapat berubah sewaktu-waktu. Oleh karena itu, saat membaca tabel target, sebaiknya baca segala sesuatu di dalam prefiks dasar untuk tabel tersebut.

## Konversi data saat mengekspor ke bucket Amazon S3

Saat Anda mengekspor snapshot DB ke bucket Amazon S3, Amazon RDS mengonversi data ke, mengekspor data dalam, dan menyimpan data dalam format Parquet. Untuk mengetahui informasi selengkapnya tentang Parquet, lihat situs web [Parquet Apache.](https://parquet.apache.org/docs/)

Parquet menyimpan semua data sebagai salah satu jenis primitif berikut:

- BOOLEAN
- INT32
- INT64
- INT96
- FLOAT
- DOUBLE
- BYTE\_ARRAY Array byte dengan panjang variabel, juga dikenal sebagai biner
- FIXED\_LEN\_BYTE\_ARRAY Array byte dengan panjang tetap yang digunakan saat nilai memiliki ukuran konstan

Jenis data Parquet berjumlah sedikit untuk mengurangi kerumitan membaca dan menulis format. Parquet menyediakan jenis logis untuk memperluas jenis primitif. Jenis logis diimplementasikan sebagai anotasi dengan data di kolom metadata LogicalType. Anotasi jenis logis menjelaskan cara menginterpretasikan jenis primitif.

Saat jenis logis STRING yang menandai jenis BYTE\_ARRAY, menunjukkan bahwa rangkaian byte harus diinterpretasikan sebagai string karakter yang dienkode UTF-8. Setelah tugas ekspor selesai, Amazon RDS memberi tahu Anda jika terjadi konversi string. Data ekspor yang mendasarinya selalu sama dengan data dari sumber. Namun, karena perbedaan encoding dalam UTF-8, beberapa karakter mungkin terlihat berbeda dari sumber saat dibaca di alat seperti Athena.

Untuk mengetahui informasi selengkapnya, lihat [Parquet logical type definitions](https://github.com/apache/parquet-format/blob/master/LogicalTypes.md) dalam dokumentasi Parquet.

#### Topik

- [Pemetaan jenis data MySQL dan MariaDB ke Parquet](#page-1195-0)
- [Pemetaan jenis data PostgreSQL ke Parquet](#page-1201-0)

### <span id="page-1195-0"></span>Pemetaan jenis data MySQL dan MariaDB ke Parquet

Tabel berikut menunjukkan pemetaan dari jenis data MySQL dan MariaDB ke jenis data Parquet saat data dikonversi dan diekspor ke Amazon S3.

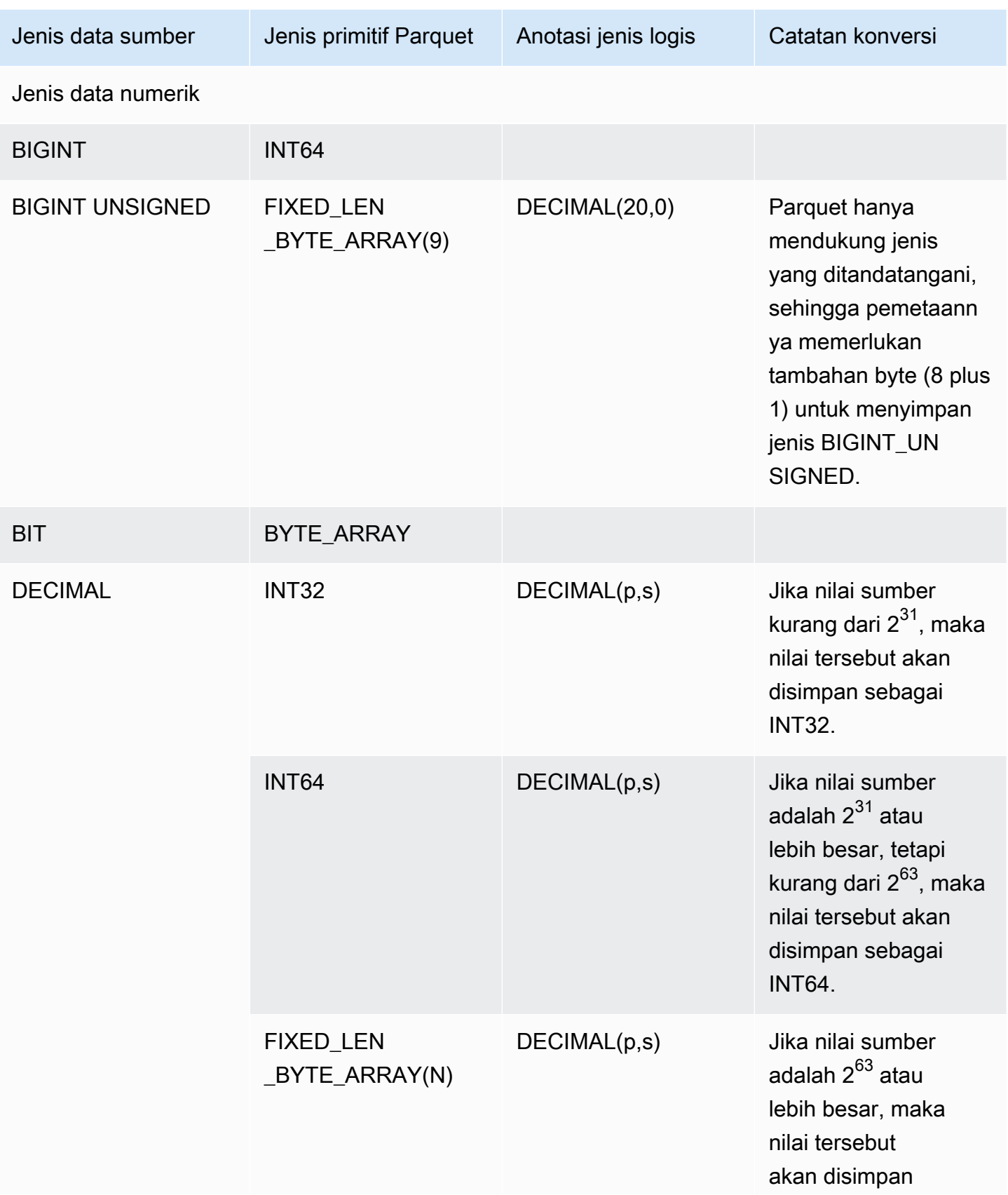

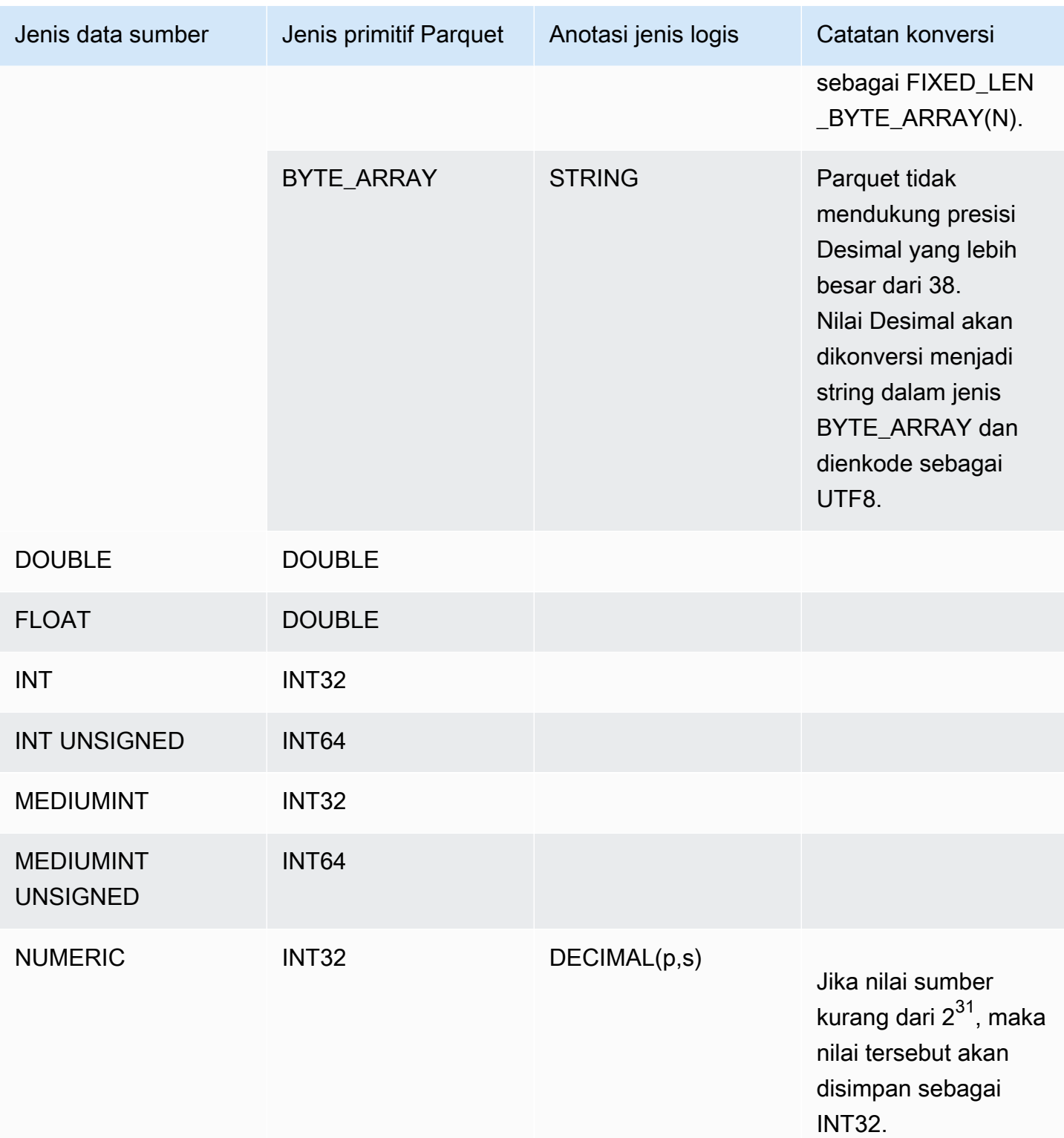

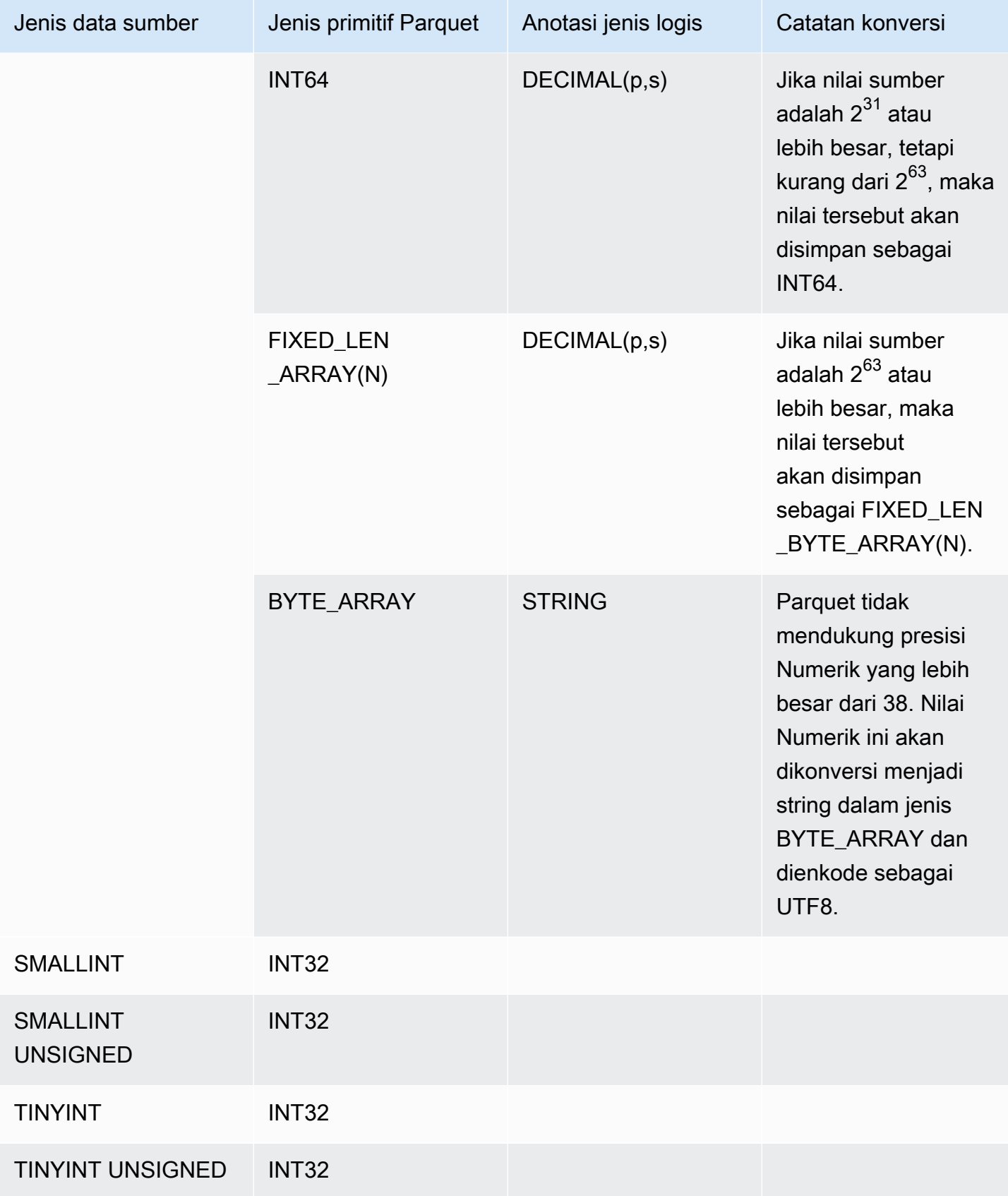

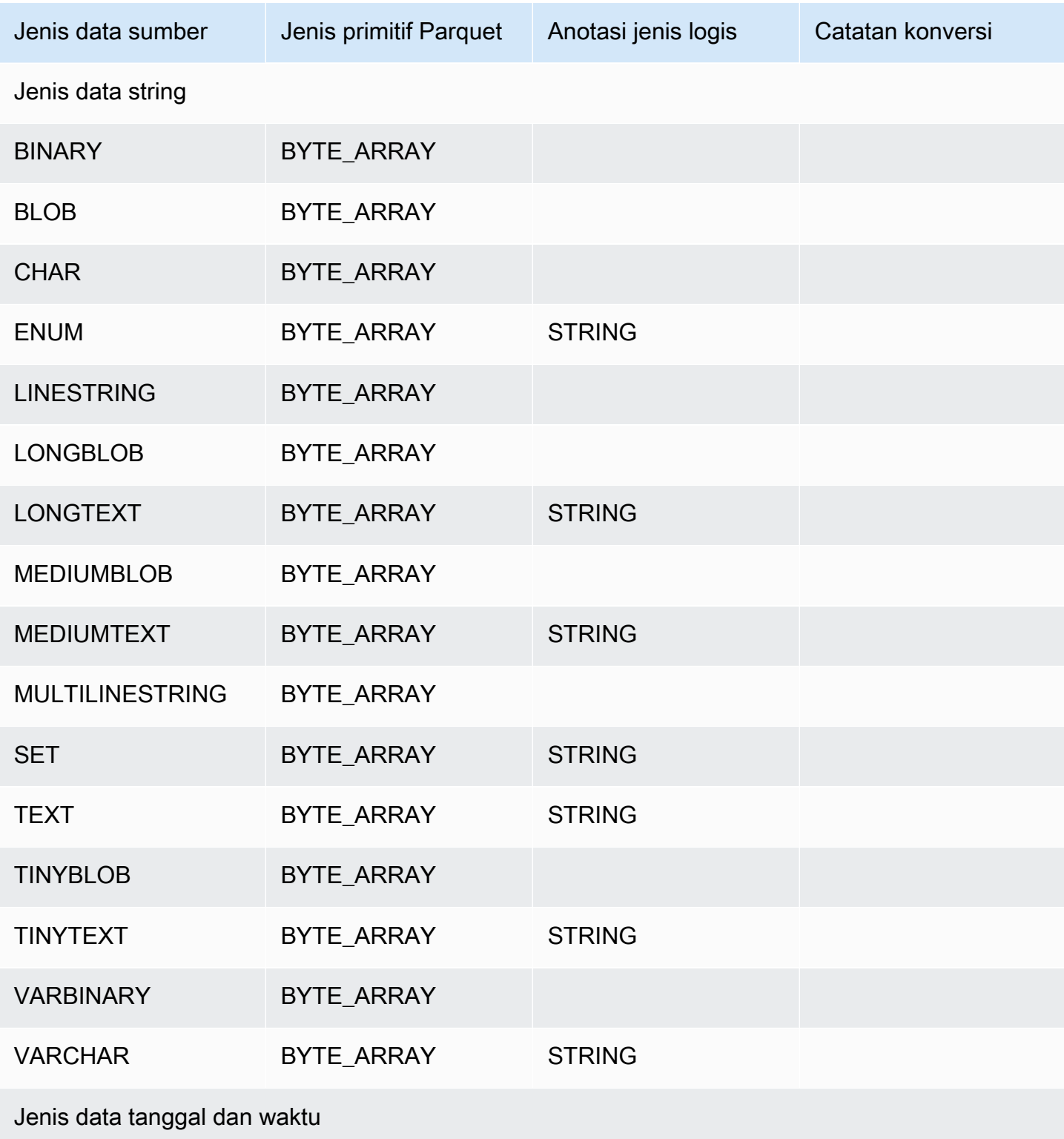

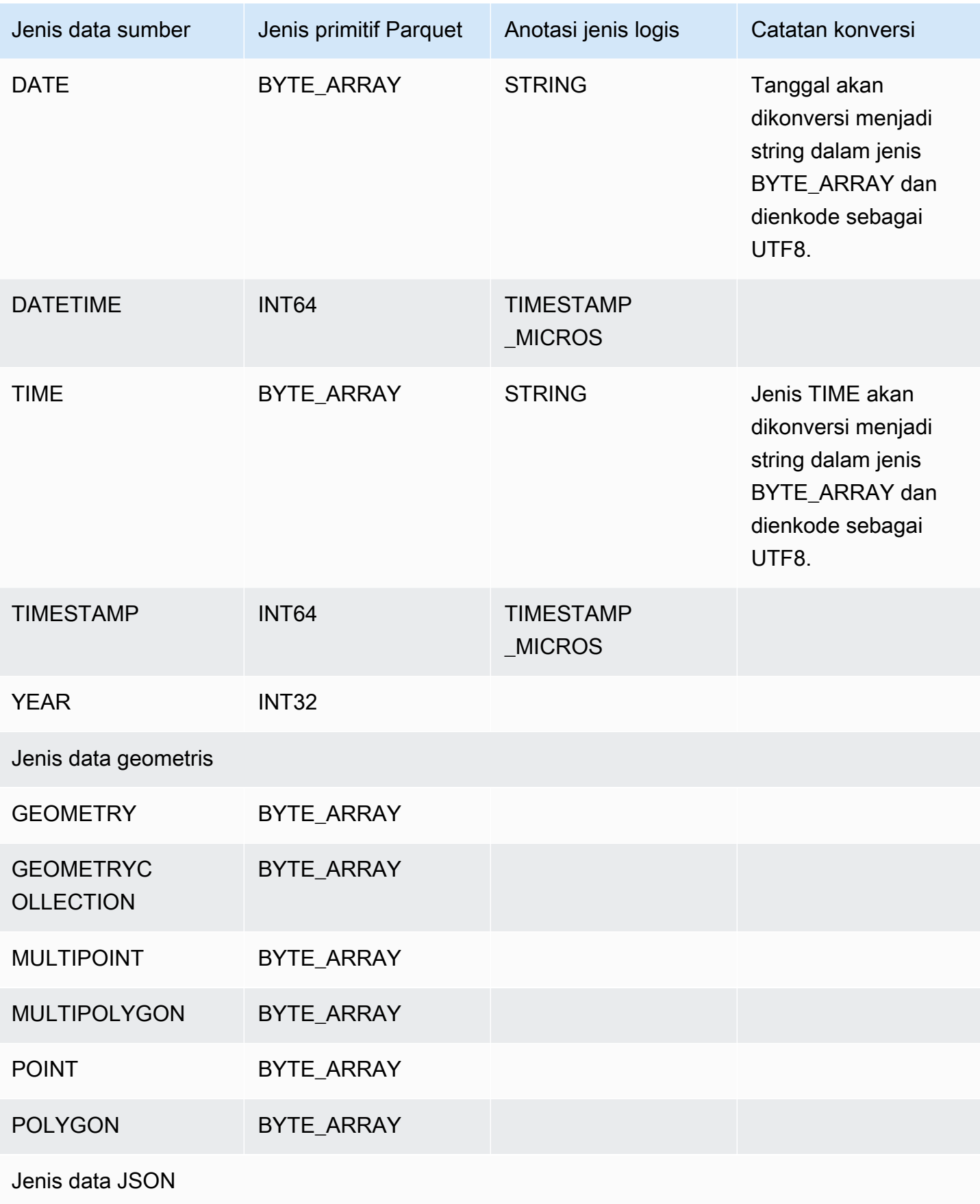

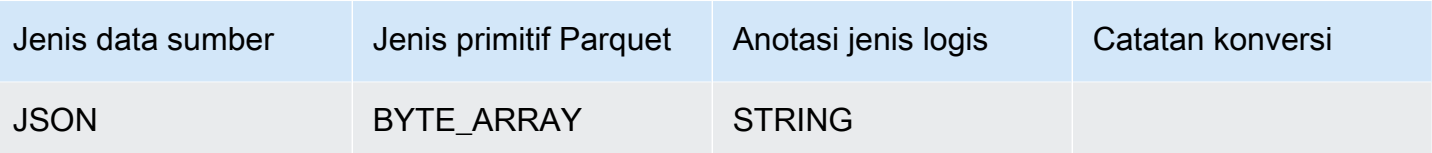

# <span id="page-1201-0"></span>Pemetaan jenis data PostgreSQL ke Parquet

Tabel berikut menunjukkan pemetaan dari dan jenis data PostgreSQL ke jenis data Parquet saat data dikonversi dan diekspor ke Amazon S3.

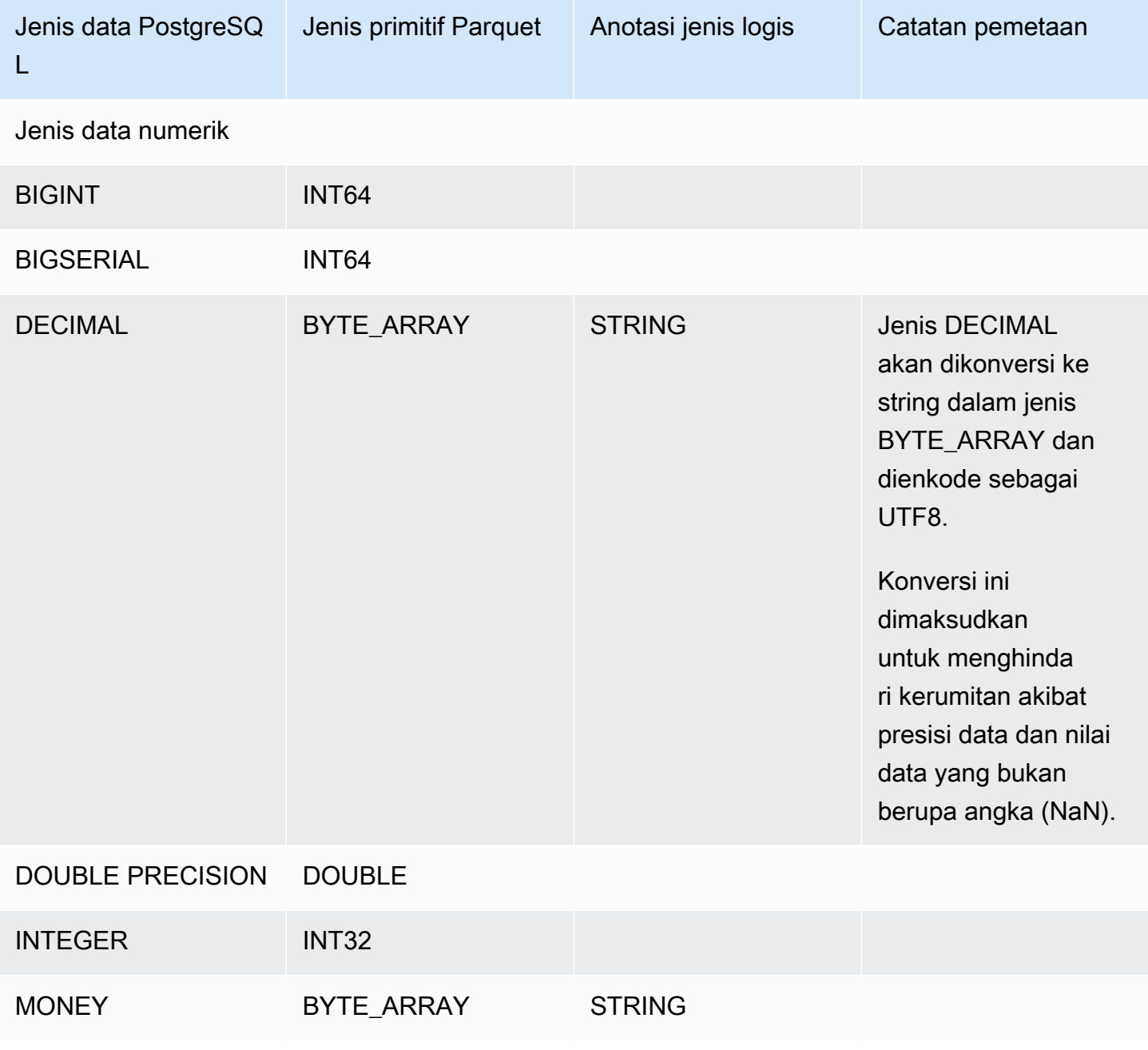

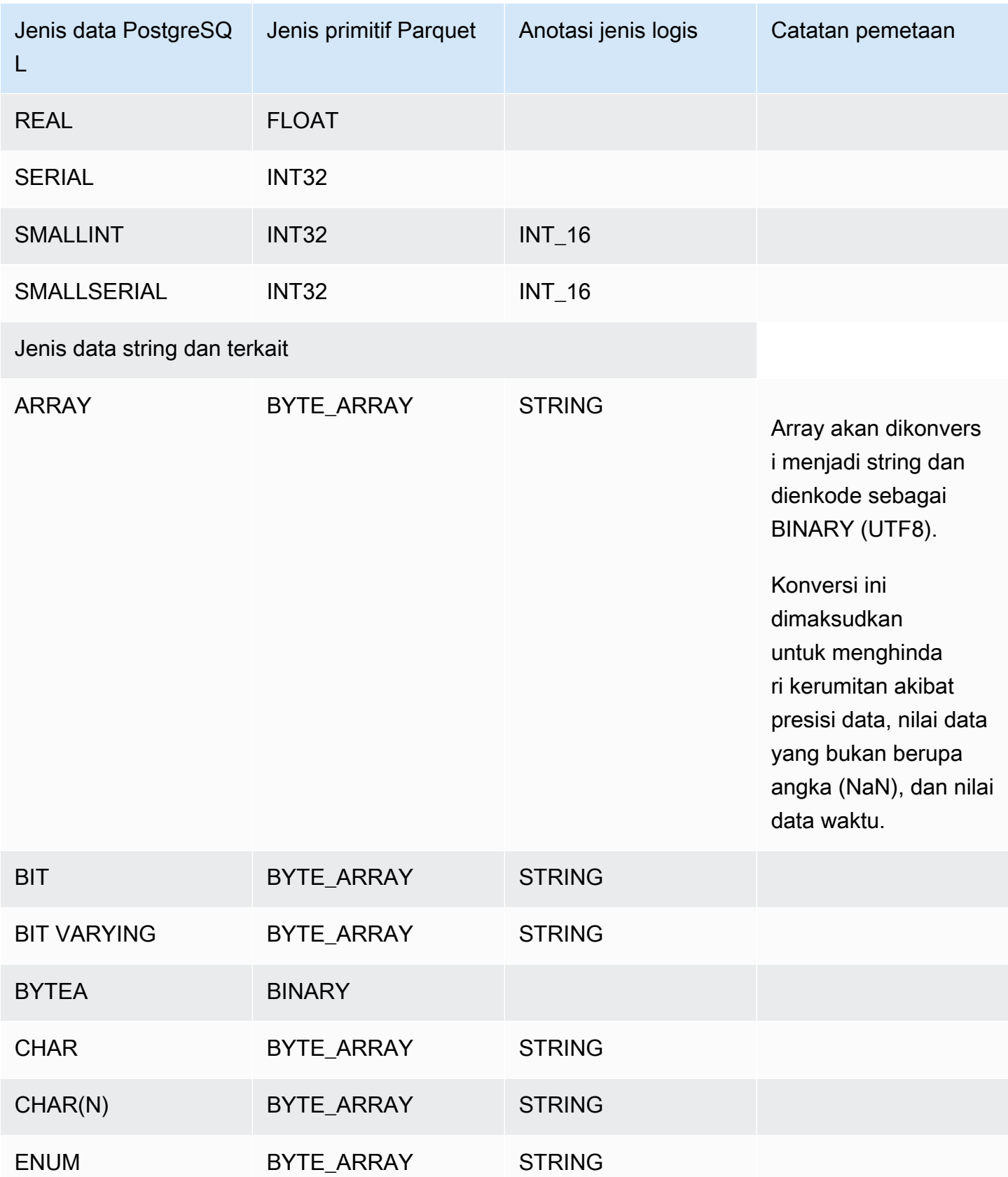

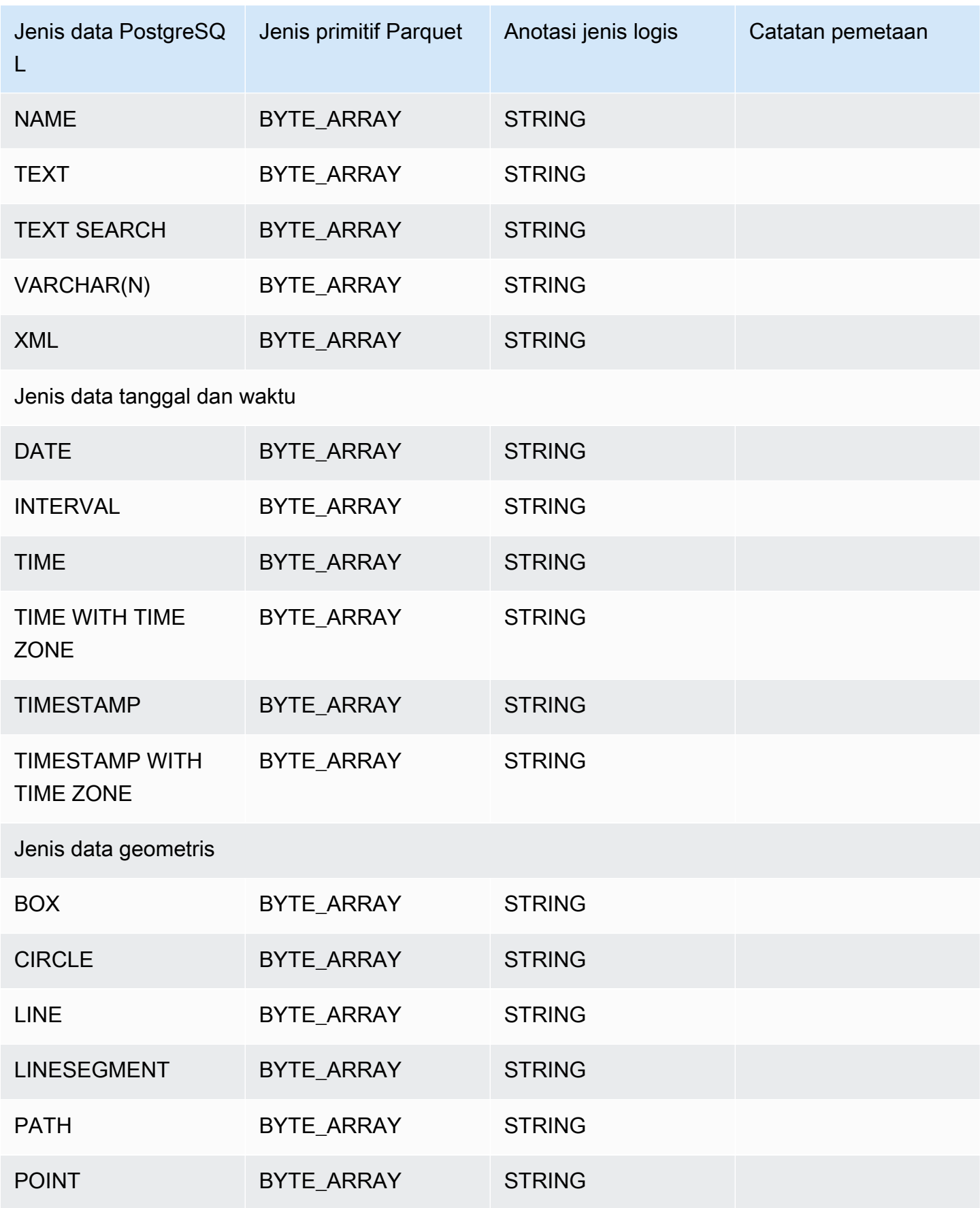

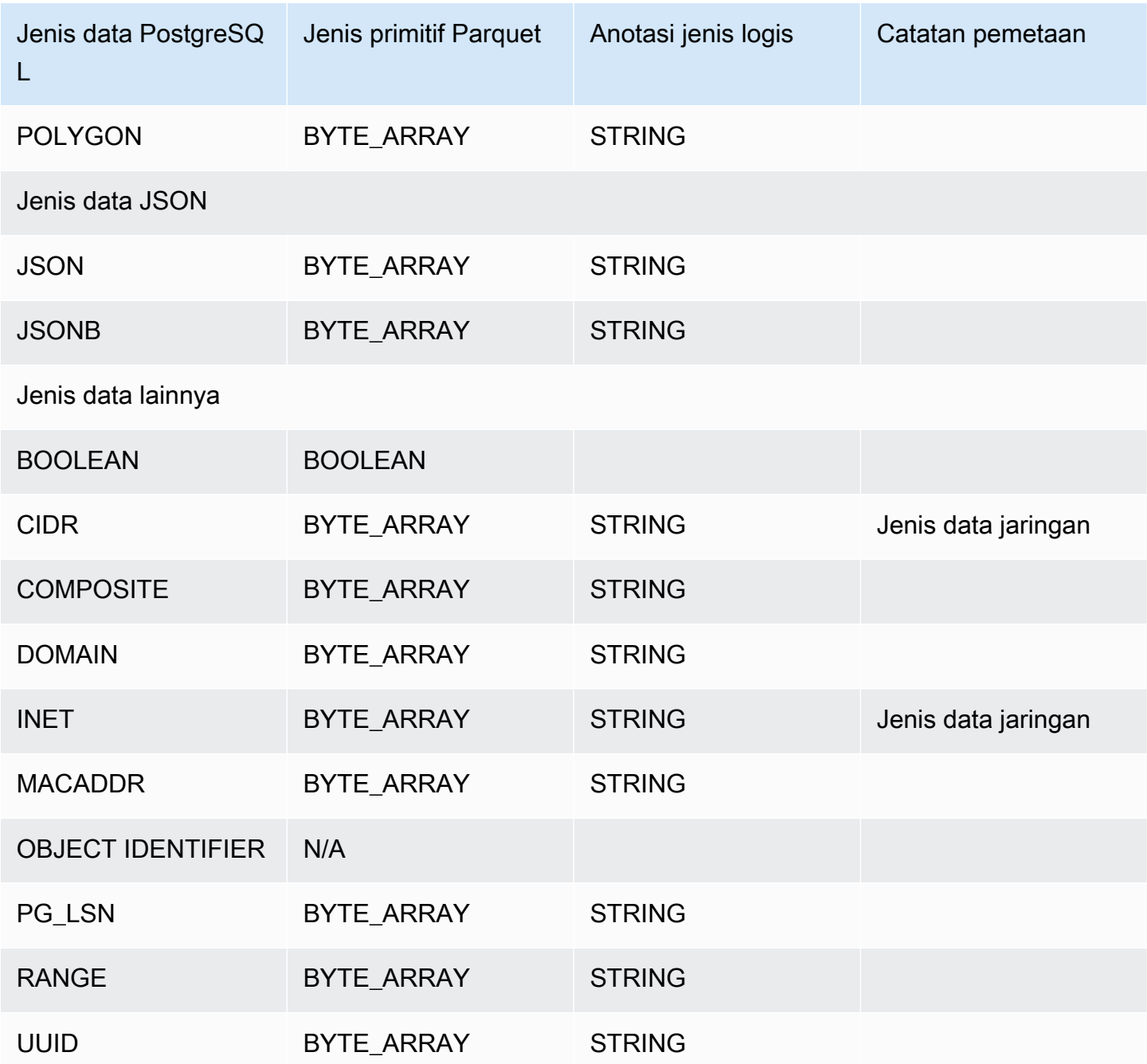

# Menggunakan AWS Backup untuk mengelola backup otomatis

AWS Backup adalah layanan pencadangan yang dikelola sepenuhnya yang memudahkan untuk memusatkan dan mengotomatiskan cadangan data di seluruh AWS layanan di cloud dan di tempat. Anda dapat mengelola cadangan basis data Amazon RDS Anda di AWS Backup.

#### **a** Note

Pencadangan yang dikelola oleh AWS Backup dianggap snapshot DB manual, tetapi tidak dihitung dalam kuota snapshot DB untuk RDS. Cadangan yang dibuat dengan AWS Backup memiliki nama yang diakhiri dengan. awsbackup:*backup-job-number*

Untuk informasi selengkapnya AWS Backup, lihat [Panduan AWS Backup Pengembang](https://docs.aws.amazon.com/aws-backup/latest/devguide).

Untuk melihat cadangan yang dikelola oleh AWS Backup

- 1. Masuk ke AWS Management Console dan buka konsol Amazon RDS di [https://](https://console.aws.amazon.com/rds/) [console.aws.amazon.com/rds/.](https://console.aws.amazon.com/rds/)
- 2. Di panel navigasi, pilih Snapshot.
- 3. Pilih tab Layanan pencadangan.

AWS Backup Cadangan Anda tercantum di bawah snapshot layanan Backup.

# Memantau metrik dalam instans Amazon RDS

Di bagian berikut, Anda dapat menemukan gambaran umum tentang pemantauan Amazon RDS dan penjelasan tentang cara mengakses metrik. Untuk mempelajari cara memantau peristiwa, log, dan aliran aktivitas basis data, lihat [Memantau peristiwa, log, dan aliran di instans DB Amazon RDS .](#page-1493-0)

Topik

- [Ikhtisar metrik pemantauan di Amazon RDS](#page-1207-0)
- [Melihat status instance](#page-1213-0)
- [Melihat dan menanggapi rekomendasi Amazon Aurora RDS](#page-1220-0)
- [Melihat metrik di konsol Amazon RDS](#page-1260-0)
- [Menampilkan metrik gabungan di konsol Amazon RDS](#page-1263-0)
- [Memantau metrik Amazon RDS dengan Amazon CloudWatch](#page-1272-0)
- [Memantau muatan DB dengan Wawasan Performa di Amazon RDS](#page-1293-0)
- [Menganalisis anomali kinerja dengan Amazon DevOps Guru untuk Amazon RDS](#page-1397-0)
- [Memantau metrik OS dengan Pemantauan yang Disempurnakan](#page-1408-0)
- [Referensi metrik untuk Amazon RDS](#page-1421-0)

# <span id="page-1207-0"></span>Ikhtisar metrik pemantauan di Amazon RDS

Pemantauan adalah bagian penting dari upaya memelihara keandalan, ketersediaan, dan kinerja Amazon RDS dan solusi AWS Anda. Agar dapat menelusuri dengan mudah kegagalan multipoin, kami menganjurkan supaya Anda mengumpulkan data pemantauan dari semua bagian solusi AWS Anda.

Topik

- [Rencana pemantauan](#page-1207-1)
- [Garis dasar kinerja](#page-1207-2)
- [Pedoman kinerja](#page-1208-0)
- [Alat-alat pemantauan](#page-1209-0)

## <span id="page-1207-1"></span>Rencana pemantauan

Sebelum Anda memulai pemantauan Amazon RDS, buat rencana pemantauan. Rencana ini sepatutnya menjawab pertanyaan-pertanyaan berikut:

- Apa sajakah sasaran pemantauan Anda?
- Sumber daya manakah yang akan Anda pantau?
- Seberapa seringkah Anda akan memantau sumber daya ini?
- Apa sajakah alat pemantauan yang akan Anda gunakan?
- Siapakah yang akan melakukan tugas pemantauan?
- Siapakah yang harus diberi tahu apabila ada berjalan salah?

# <span id="page-1207-2"></span>Garis dasar kinerja

Untuk mencapai semua sasaran pemantauan, Anda perlu menetapkan garis dasar. Untuk itu, ukur kinerja pada berbagai kondisi beban dan waktu di lingkungan Amazon RDS Anda. Anda dapat memantau metrik-metrik seperti:

- Throughput jaringan
- Koneksi klien
- I/O untuk operasi baca, tulis, atau metadata
- Keseimbangan kredit lonjakan untuk instans basis data Anda

Kami menyarankan agar Anda menyimpan data riwayat kinerja untuk Amazon RDS. Dengan menggunakan data yang disimpan, Anda dapat membandingkan kinerja saat ini dengan tren masa lalu. Anda juga dapat membedakan pola kinerja normal dari anomali, dan merancang teknik untuk mengatasi masalah.

# <span id="page-1208-0"></span>Pedoman kinerja

Secara umum, nilai-nilai yang diperkenankan untuk metrik kinerja bergantung pada kinerja aplikasi Anda secara relatif terhadap garis dasar Anda. Selidiki variansi yang konsisten atau sedang tren dari garis dasar Anda. Metrik-metrik berikut sering menjadi sumber masalah kinerja:

- Konsumsi CPU atau RAM tinggi Nilai-nilai tinggi untuk konsumsi CPU atau RAM mungkin layak, jika keduanya mengikuti sasaran untuk aplikasi Anda (seperti throughput atau konkurensi) dan diharapkan.
- Konsumsi ruang disk Selidiki konsumsi ruang disk jika ruang yang digunakan selalu berada pada atau di atas 85 persen dari total ruang disk. Lihat apakah menghapus data dari instans atau mengarsipkan data ke sistem yang lain layak dilakukan guna melegakan ruang.
- Lalu lintas jaringan Untuk lalu lintas jaringan, bicaralah dengan administrator sistem Anda untuk memahami throughput yang diharapkan bagi jaringan domain dan koneksi internet Anda. Selidiki lalu lintas jaringan jika throughput selalu di bawah yang diharapkan.
- Koneksi basis data Jika Anda melihat jumlah koneksi pengguna yang tinggi dan juga penurunan kinerja dan waktu respons instans, pertimbangkan untuk membatasi koneksi basis data. Jumlah koneksi pengguna terbaik untuk instans basis data bervariasi berdasarkan kelas instans dan kerumitan operasi yang dilakukan. Untuk menentukan jumlah koneksi basis data, kaitkan instans basis data Anda dengan grup parameter dengan parameter User Connections diatur ke nilai selain 0 (tidak terbatas). Anda dapat menggunakan grup parameter yang ada atau membuat grup baru. Untuk informasi selengkapnya, lihat [Bekerja dengan grup parameter.](#page-641-0)
- Metrik IOPS Nilai yang diharapkan untuk metrik IOPS bergantung pada spesifikasi disk dan konfigurasi server; jadi, gunakan garis dasar Anda untuk mengetahui nilai yang lazim. Selidiki apakah nilai-nilai selalu berbeda dengan garis dasar Anda. Untuk kinerja IOPS terbaik, pastikan bahwa set kerja Anda yang biasa sesuai dengan memori untuk meminimalkan operasi baca dan tulis.

Ketika kinerja berada di luar garis dasar yang telah ditetapkan, Anda mungkin perlu membuat perubahan untuk mengoptimalkan ketersediaan basis data bagi beban kerja Anda. Misalnya, Anda mungkin perlu mengubah kelas instans dari instans basis data Anda. Atau Anda mungkin perlu mengubah jumlah instans basis data dan replika baca yang tersedia untuk klien.

# <span id="page-1209-0"></span>Alat-alat pemantauan

Pemantauan adalah bagian penting dari upaya memelihara keandalan, ketersediaan, dan kinerja Amazon RDS dan solusi Anda AWS yang lain. AWS menyediakan berbagai alat pemantauan untuk mengawasi Amazon RDS, melaporkan saat ada yang tidak beres, dan mengambil tindakan otomatis jika layak.

Topik

- [Alat-alat pemantauan otomatis](#page-1209-1)
- [Alat-alat pemantauan manual](#page-1211-0)

### <span id="page-1209-1"></span>Alat-alat pemantauan otomatis

Kami menyarankan agar Anda mengotomatiskan tugas-tugas pemantauan sebanyak mungkin.

Topik

- [Status dan rekomendasi instans Amazon RDS](#page-1209-2)
- [CloudWatch](#page-1210-0)
- [Wawasan Performa Amazon RDS dan pemantauan sistem operasi](#page-1210-1)
- [Layanan terintegrasi](#page-1210-2)

<span id="page-1209-2"></span>Status dan rekomendasi instans Amazon RDS

Anda dapat menggunakan alat-alat otomatis berikut untuk memantau Amazon RDS dan melaporkan saat ada yang salah:

- Status instans Amazon RDS Lihat detail status klaster Anda saat ini dengan menggunakan konsol Amazon RDS, AWS CLI, atau API RDS.
- Rekomendasi Amazon RDS Tanggapi rekomendasi otomatis untuk sumber daya basis data, seperti instans basis data, , replika baca, dan . Untuk informasi selengkapnya, lihat [Melihat dan](#page-1220-0)  [menanggapi rekomendasi Amazon Aurora RDS.](#page-1220-0)

#### <span id="page-1210-0"></span>**CloudWatch**

Amazon RDS Aurora terintegrasi dengan CloudWatch Amazon untuk kemampuan pemantauan tambahan.

- Amazon CloudWatch Layanan ini memantau AWS sumber daya Anda dan aplikasi yang Anda jalankan AWS secara real time. Anda dapat menggunakan CloudWatch fitur Amazon berikut dengan Amazon RDS :
	- CloudWatch Metrik Amazon Amazon RDS Amazon secara otomatis mengirimkan metrik ke setiap menit CloudWatch untuk setiap basis data aktif. Anda tidak mendapatkan biaya tambahan untuk metrik Amazon RDS di. CloudWatch Lihat informasi yang lebih lengkap di [Memantau](#page-1272-0) [metrik Amazon RDS dengan Amazon CloudWatch.](#page-1272-0)
	- CloudWatch Alarm Amazon Anda dapat menonton satu metrik Amazon RDS Aurora selama periode waktu tertentu. Anda lalu dapat melakukan satu atau beberapa tindakan berdasarkan nilai metrik itu relatif terhadap ambang batas yang Anda tetapkan. Lihat informasi yang lebih lengkap di [Memantau metrik Amazon RDS dengan Amazon CloudWatch.](#page-1272-0)

<span id="page-1210-1"></span>Wawasan Performa Amazon RDS dan pemantauan sistem operasi

Anda dapat menggunakan alat-alat otomatis berikut untuk memantau kinerja Amazon RDS:

- Wawasan Performa Amazon RDS Telaah beban pada basis data Anda, dan tentukan kapan dan di mana harus mengambil tindakan. Untuk informasi selengkapnya, lihat [Memantau muatan DB](#page-1293-0)  [dengan Wawasan Performa di Amazon RDS](#page-1293-0).
- Pemantauan Disempurnakan Amazon RDS Lihat secara waktu nyata metrik-metrik untuk sistem operasi. Untuk informasi selengkapnya, lihat [Memantau metrik OS dengan Pemantauan yang](#page-1408-0)  [Disempurnakan](#page-1408-0).

#### <span id="page-1210-2"></span>Layanan terintegrasi

Layanan AWS berikut terintegrasi dengan Amazon RDS:

• Amazon EventBridge adalah layanan bus acara tanpa server yang memudahkan untuk menghubungkan aplikasi Anda dengan data dari berbagai sumber. Untuk informasi selengkapnya, lihat [Memantau peristiwa Amazon RDS.](#page-1498-0)

- Amazon CloudWatch Logs memungkinkan Anda memantau, menyimpan, dan mengakses file log Anda dari instans Amazon Aurora Amazon RDS Aurora CloudTrail, dan sumber lainnya. Untuk informasi selengkapnya, lihat [Memantau file log Amazon RDS.](#page-1577-0)
- AWS CloudTrail menangkap panggilan API dan peristiwa terkait yang dibuat oleh atau atas nama Akun AWS Anda dan mengirimkan berkas log ke bucket Amazon S3 yang Anda tentukan. Untuk informasi selengkapnya, lihat [Memantau panggilan API Amazon RDS di AWS CloudTrail.](#page-1643-0)
- Aliran Aktivitas Database Untuk informasi selengkapnya, lihat [Memantau Amazon RDS dengan](#page-1648-0) [Aliran Aktivitas Basis Data.](#page-1648-0)

### <span id="page-1211-0"></span>Alat-alat pemantauan manual

Anda perlu memonitor secara manual item yang tidak CloudWatch tercakup oleh alarm. Amazon RDS, CloudWatch, AWS Trusted Advisor dan dasbor AWS konsol lainnya memberikan at-a-glance tampilan keadaan lingkungan AndaAWS. Kami menyarankan agar Anda juga memeriksa file log pada instans basis data Anda.

- Dari konsol Amazon RDS, Anda dapat memantau butir-butir berikut untuk sumber daya Anda:
	- Jumlah koneksi dengan instans basis data
	- Jumlah operasi baca dan tulis ke instans basis data
	- Jumlah penyimpanan yang saat ini digunakan oleh instans basis data
	- Jumlah memori dan CPU yang sedang digunakan untuk instans basis data
	- Jumlah lalu lintas jaringan ke dan dari instans basis data
- Dari dasbor Trusted Advisor, Anda dapat meninjau pemeriksan-pemeriksaan optimasi biaya, keamanan, toleransi kesalahan, dan peningkatan kinerja berikut:
	- Amazon RDS Idle DB Instances
	- Amazon RDS Security Group Access Risk
	- Amazon RDS Backups
	- Amazon RDS Multi-AZ

Lihat informasi yang lebih lengkap tentang pemeriksaan-pemeriksaan ini di [Praktik terbaik](https://aws.amazon.com/premiumsupport/trustedadvisor/best-practices/)  [\(pemeriksaan\) Trusted Advisor.](https://aws.amazon.com/premiumsupport/trustedadvisor/best-practices/)

- CloudWatch halaman rumah menunjukkan:
	- Alarm dan status saat ini
	- Grafik alarm dan sumber daya

• Status kesehatan layanan

Selain itu, Anda dapat menggunakan CloudWatch untuk melakukan hal berikut:

- Membuat [dasbor yang disesuaikan](https://docs.aws.amazon.com/AmazonCloudWatch/latest/DeveloperGuide/CloudWatch_Dashboards.html) untuk memantau layanan yang Anda pedulikan.
- Data metrik grafik untuk memecahkan masalah dan mengungkap tren.
- Mencari dan menelusuri semua metrik sumber daya AWS Anda.
- Membuat dan mengedit alarm agar diberi tahu tentang masalah.

# <span id="page-1213-0"></span>Melihat status instance

Menggunakan konsol Amazon RDS, Anda dapat dengan cepat mengakses status instans DB Anda.

Topik

• [Melihat status instans DB Amazon RDS](#page-1214-0)

# <span id="page-1214-0"></span>Melihat status instans DB Amazon RDS

Status instans DB menunjukkan kondisi instans DB. Anda dapat menggunakan prosedur berikut untuk melihat status instans DB di konsol Amazon RDS, AWS CLI perintah, atau operasi API.

#### **a** Note

Amazon RDS juga menggunakan status lain yang disebut status pemeliharaan, yang ditunjukkan di kolom Pemeliharaan pada konsol Amazon RDS. Nilai ini menunjukkan status patch pemeliharaan yang perlu diterapkan ke instans DB. Status pemeliharaan bergantung pada status instans DB. Untuk informasi lebih lanjut tentang status pemeliharaan, lihat [Menerapkan pembaruan untuk instans DB.](#page-771-0)

Temukan kemungkinan nilai status untuk instans DB dalam tabel berikut. Tabel ini juga menunjukkan apakah Anda akan ditagih untuk instans DB dan penyimpanan, ditagih hanya untuk penyimpanan, atau Anda tidak dikenai tagihan. Untuk semua status instans DB, Anda selalu ditagih untuk penggunaan cadangan.

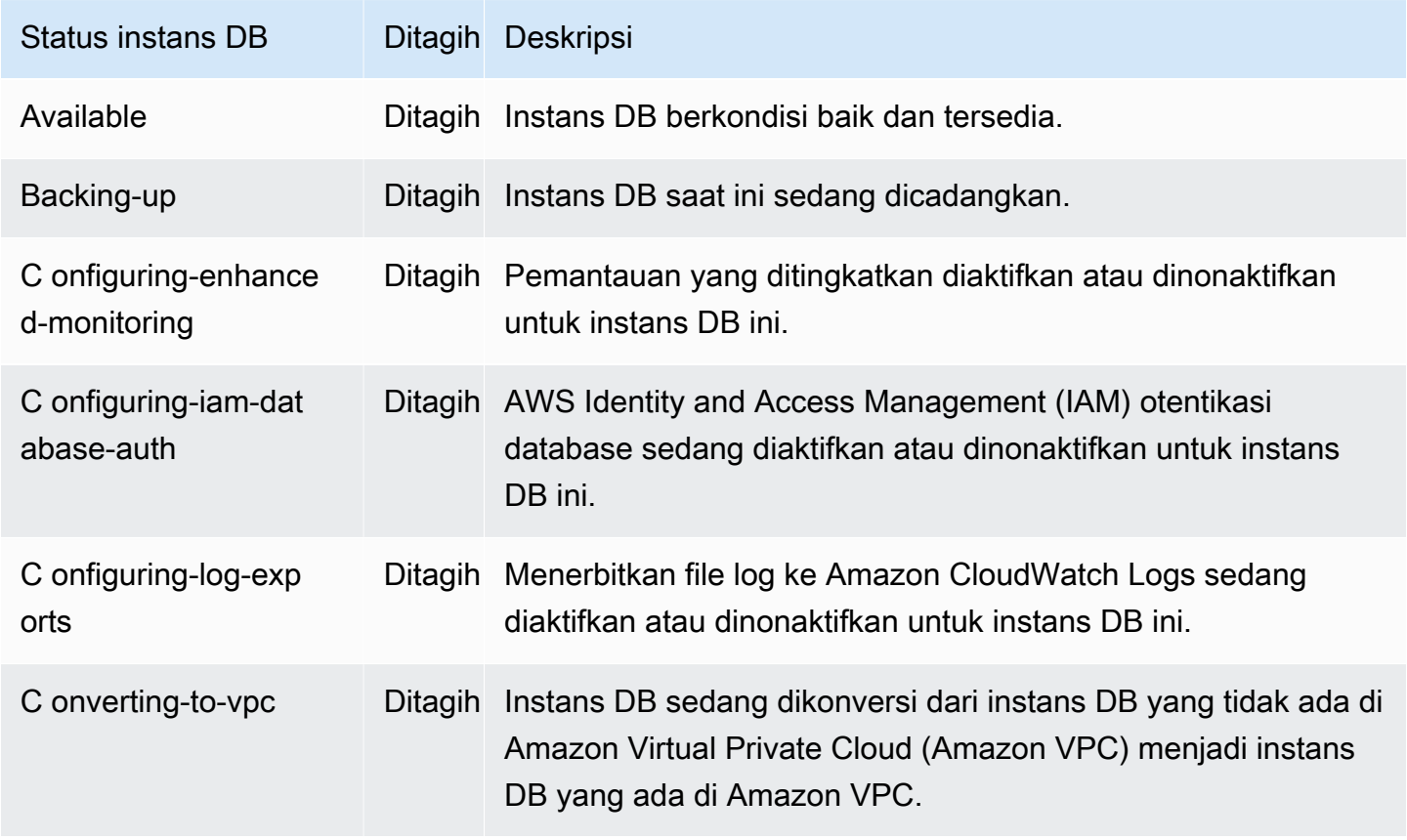

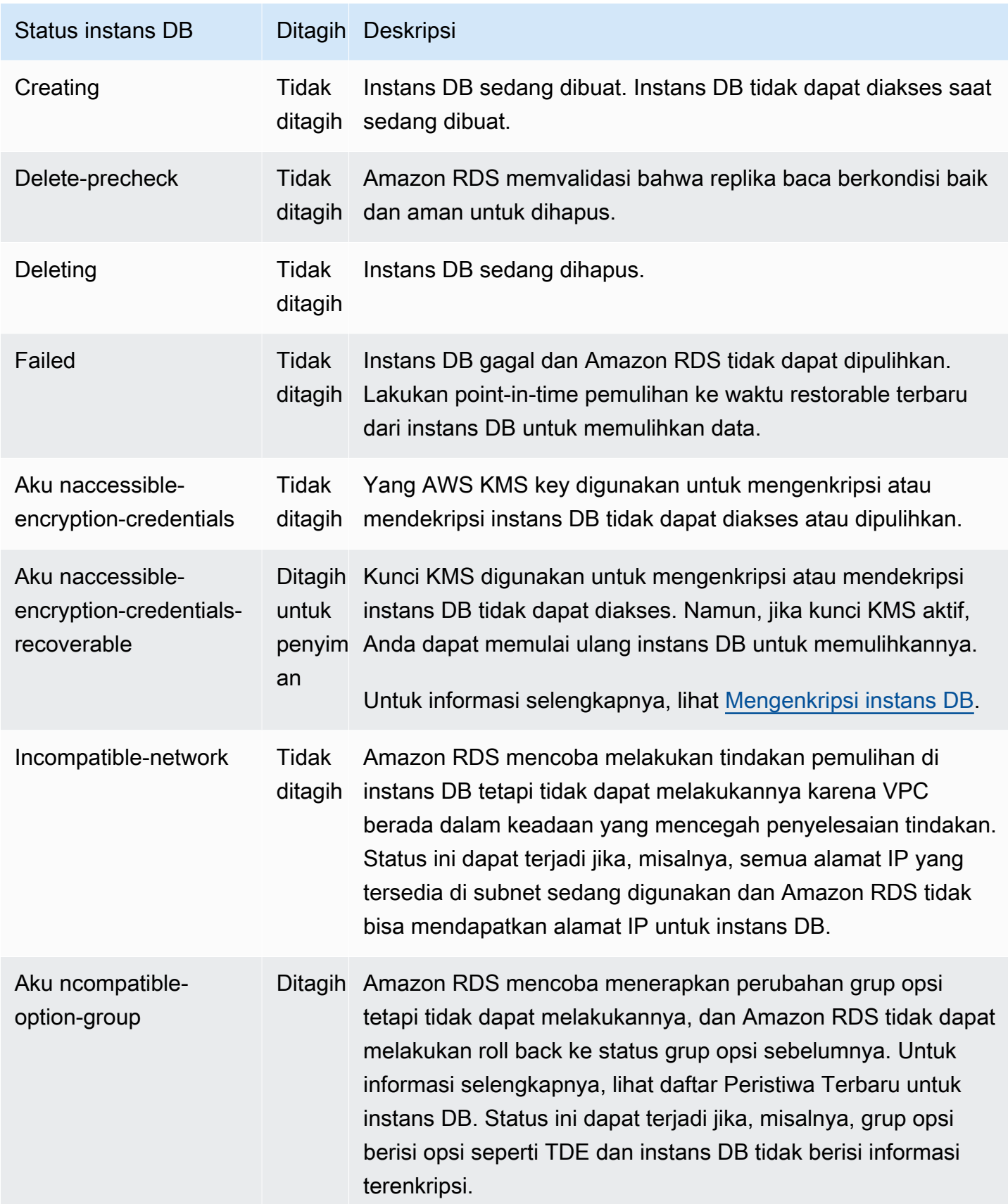

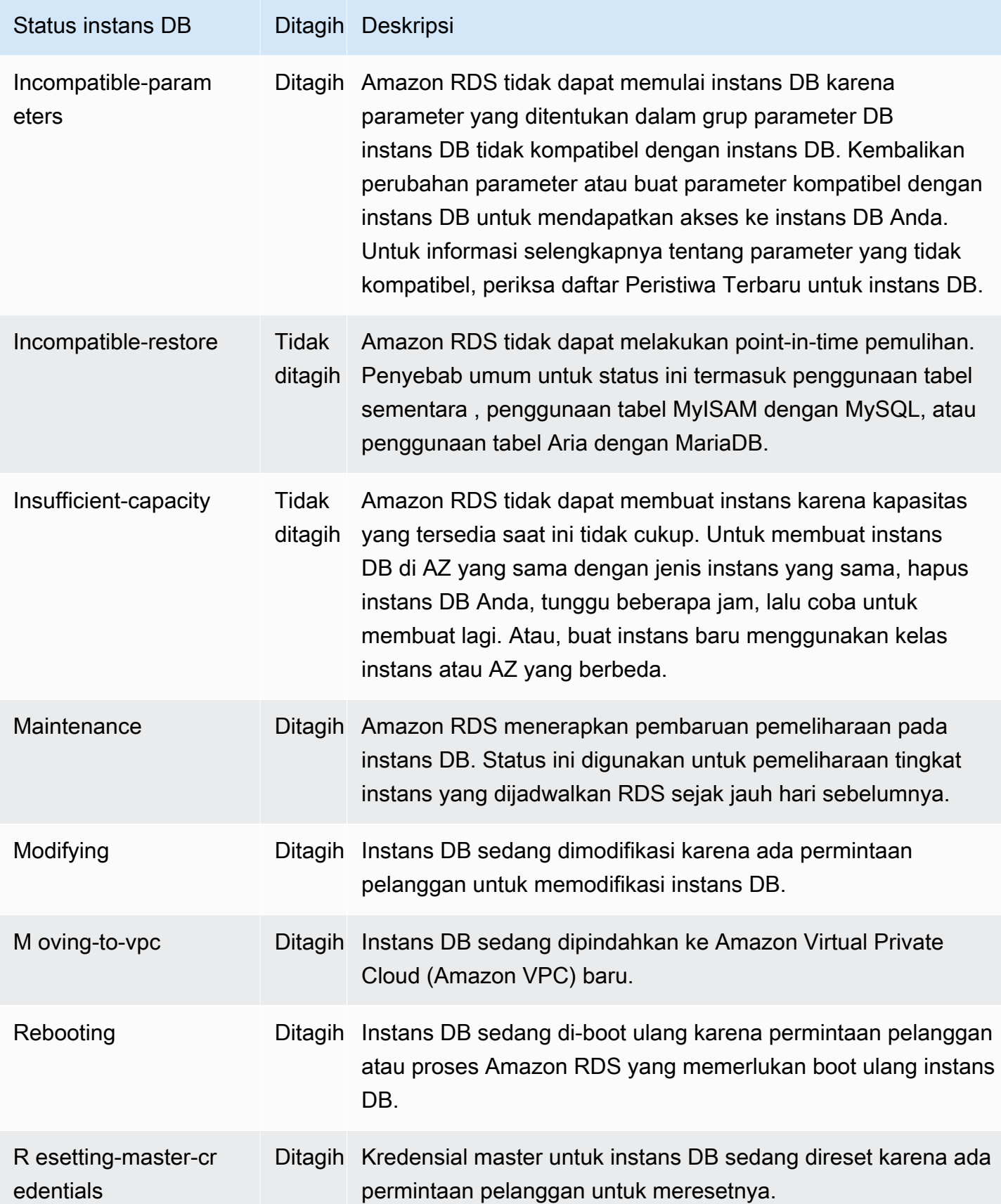

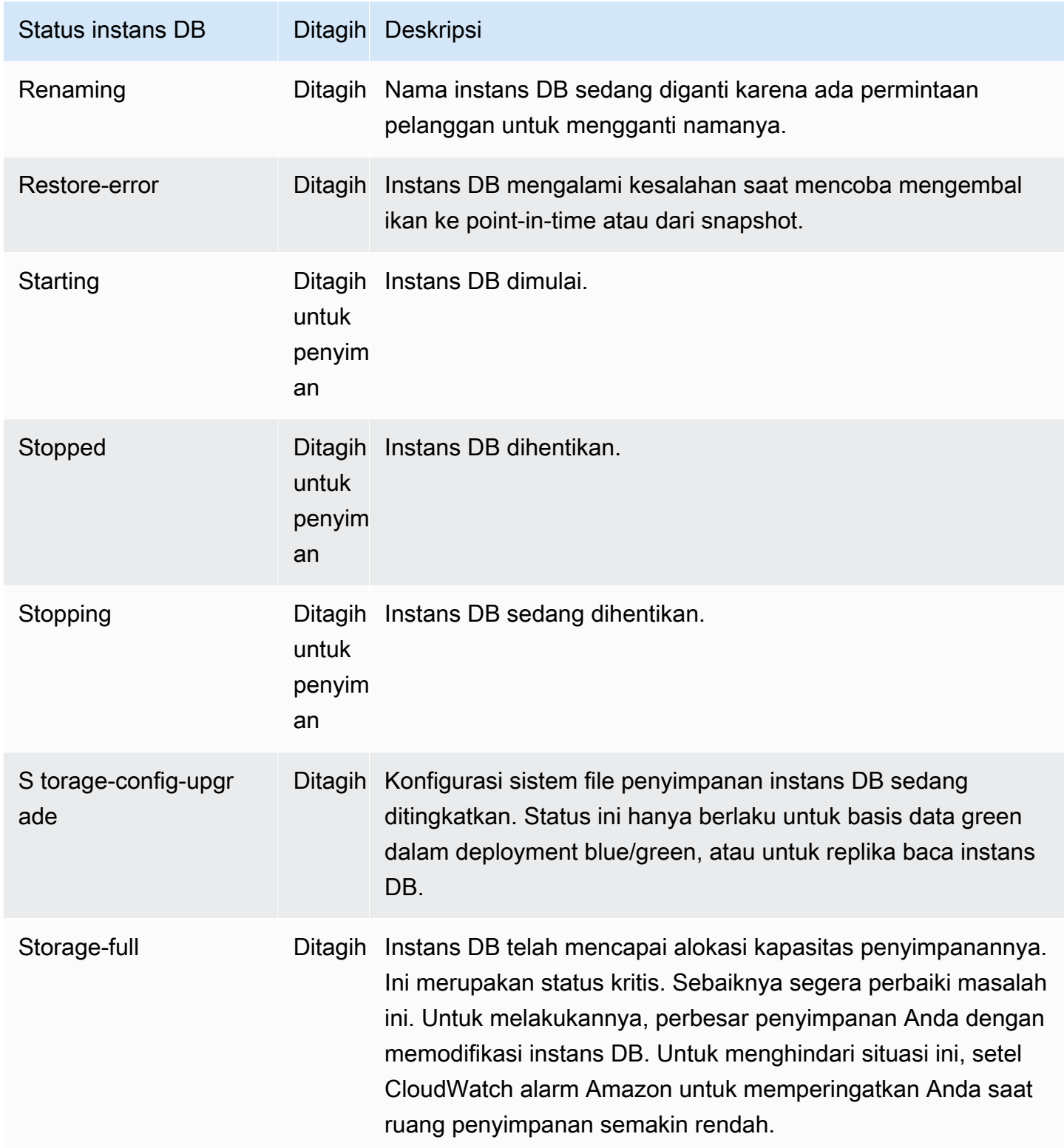

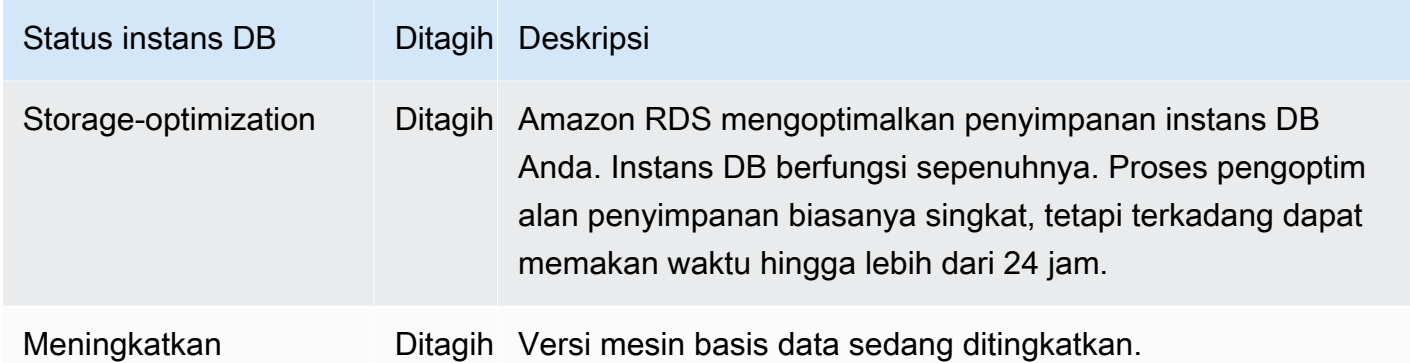

#### Konsol

#### Untuk melihat status instans DB

- 1. Masuk ke AWS Management Console dan buka konsol Amazon RDS di [https://](https://console.aws.amazon.com/rds/) [console.aws.amazon.com/rds/.](https://console.aws.amazon.com/rds/)
- 2. Di panel navigasi, pilih Basis Data.

Halaman Basis Data muncul dengan daftar instans DB. Nilai status setiap instans DB akan ditampilkan.

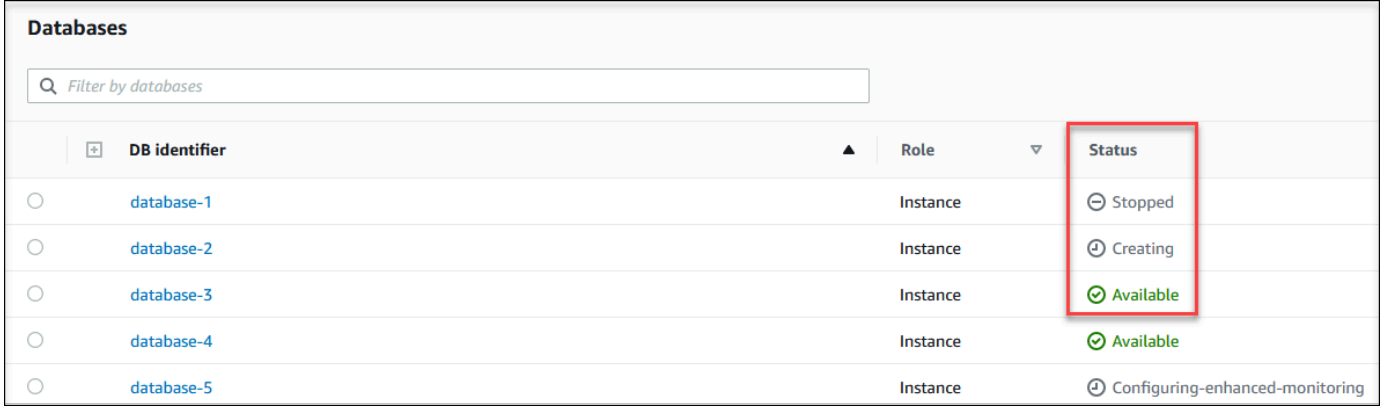

#### CLI

Untuk melihat instans DB dan informasi statusnya dengan menggunakan AWS CLI, gunakan [describe-db-instances](https://docs.aws.amazon.com/cli/latest/reference/rds/describe-db-instances.html)perintah. Misalnya, AWS CLI perintah berikut mencantumkan semua informasi instance DB.

aws rds describe-db-instances

Untuk melihat instans DB tertentu dan statusnya, panggil [describe-db-instancesp](https://docs.aws.amazon.com/cli/latest/reference/rds/describe-db-instances.html)erintah dengan opsi berikut:

• DBInstanceIdentifier – Nama instans DB.

aws rds describe-db-instances --db-instance-identifier *mydbinstance*

Untuk melihat status semua instans DB, gunakan kueri berikut di AWS CLI.

```
aws rds describe-db-instances --query 'DBInstances[*].
[DBInstanceIdentifier,DBInstanceStatus]' --output table
```
API

Untuk melihat status instans DB menggunakan API Amazon RDS, panggil operasi [DescribeDBInstances](https://docs.aws.amazon.com/AmazonRDS/latest/APIReference/API_DescribeDBInstances.html).

# <span id="page-1220-0"></span>Melihat dan menanggapi rekomendasi Amazon Aurora RDS

Amazon RDS Aurora memberikan rekomendasi otomatis untuk sumber daya database, seperti instans DB, replika baca, dan grup parameter DB. Rekomendasi ini memberikan panduan praktik terbaik dengan menganalisis konfigurasi instans DB, penggunaan, dan data performa.

Amazon RDS Performance Insights memantau metrik tertentu dan secara otomatis membuat ambang batas dengan menganalisis level apa yang dianggap berpotensi bermasalah untuk sumber daya tertentu. Ketika nilai metrik baru melewati ambang batas yang telah ditentukan selama periode waktu tertentu, Performance Insights menghasilkan rekomendasi proaktif. Rekomendasi ini membantu mencegah dampak kinerja database future. Misalnya, rekomendasi "Idle In Transaction" dihasilkan untuk RDS untuk PostgreSQL Aurora PostgreSQL tidak melakukan pekerjaan aktif, tetapi dapat membuat sumber daya database diblokir. Untuk menerima rekomendasi proaktif, Anda harus mengaktifkan Performance Insights dengan periode retensi tingkat berbayar. Untuk informasi tentang mengaktifkan Performance Insights, lihat. [Mengaktifkan dan menonaktifkan Wawasan Performa](#page-1307-0) Untuk informasi tentang harga dan retensi data untuk Performance Insights, lihat. [Harga dan retensi](#page-1305-0)  [data untuk Wawasan Performa](#page-1305-0)

DevOpsGuru untuk RDS memantau metrik tertentu untuk mendeteksi kapan perilaku metrik menjadi sangat tidak biasa atau anomali. Anomali ini dilaporkan sebagai wawasan reaktif dengan rekomendasi. Misalnya, DevOps Guru untuk RDS mungkin menyarankan Anda untuk mempertimbangkan peningkatan kapasitas CPU atau menyelidiki peristiwa tunggu yang berkontribusi pada pemuatan DB. DevOpsGuru untuk RDS juga memberikan rekomendasi proaktif berbasis ambang batas. Untuk rekomendasi ini, Anda harus mengaktifkan DevOps Guru untuk RDS. Untuk informasi tentang mengaktifkan DevOps Guru untuk RDS, liha[tMengaktifkan DevOps Guru dan](#page-1401-0)  [menentukan cakupan sumber daya](#page-1401-0).

Rekomendasi akan berada dalam salah satu status berikut: aktif, diberhentikan, tertunda, atau diselesaikan. Rekomendasi yang diselesaikan tersedia selama 365 hari.

Anda dapat melihat atau mengabaikan rekomendasi. Anda dapat segera menerapkan rekomendasi aktif berbasis konfigurasi, menjadwalkannya di jendela pemeliharaan berikutnya, atau mengabaikannya. Untuk rekomendasi reaktif berbasis proaktif dan pembelajaran mesin berbasis ambang batas, Anda perlu meninjau penyebab masalah yang disarankan dan kemudian melakukan tindakan yang disarankan untuk memperbaiki masalah.

#### Topik

• [Melihat rekomendasi Amazon RDS](#page-1222-0)

• [Menanggapi rekomendasi Amazon RDS](#page-1250-0)

# <span id="page-1222-0"></span>Melihat rekomendasi Amazon RDS

Amazon RDS memberikan rekomendasi untuk sumber daya ketika sumber daya tersebut dibuat atau dimodifikasi.

Rekomendasi berbasis konfigurasi didukung di wilayah berikut:

- AS Timur (Ohio)
- AS Timur (Virginia Utara)
- AS Barat (California Utara)
- AS Barat (Oregon)
- Asia Pasifik (Mumbai)
- Asia Pasifik (Seoul)
- Asia Pasifik (Singapura)
- Asia Pasifik (Sydney)
- Asia Pasifik (Tokyo)
- Kanada (Pusat)
- Eropa (Frankfurt)
- Eropa (Irlandia)
- Eropa (London)
- Eropa (Paris)
- Amerika Selatan (São Paulo)

Anda dapat menemukan contoh rekomendasi berbasis konfigurasi dalam tabel berikut.

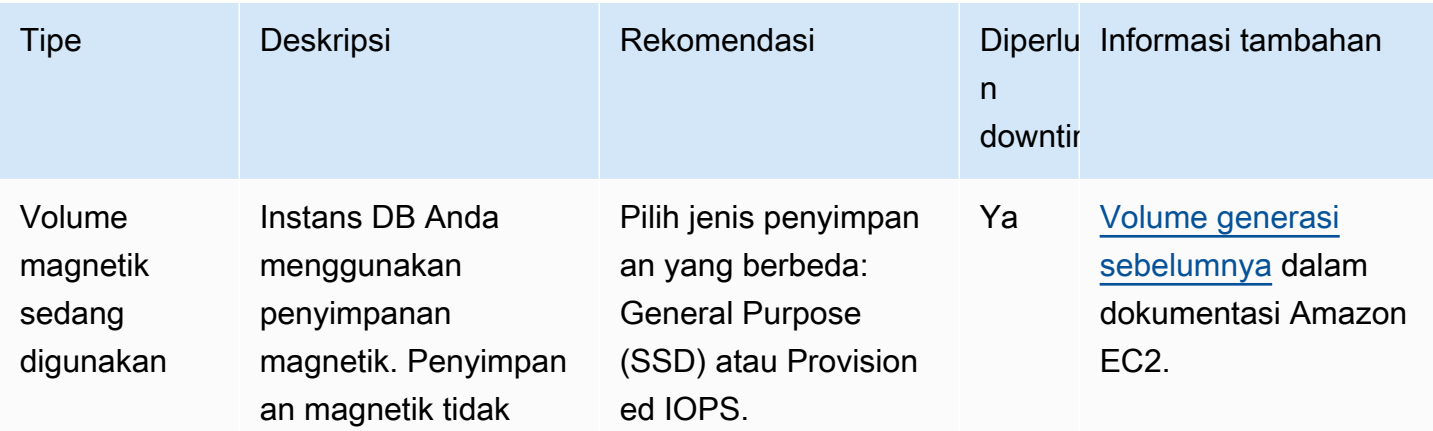

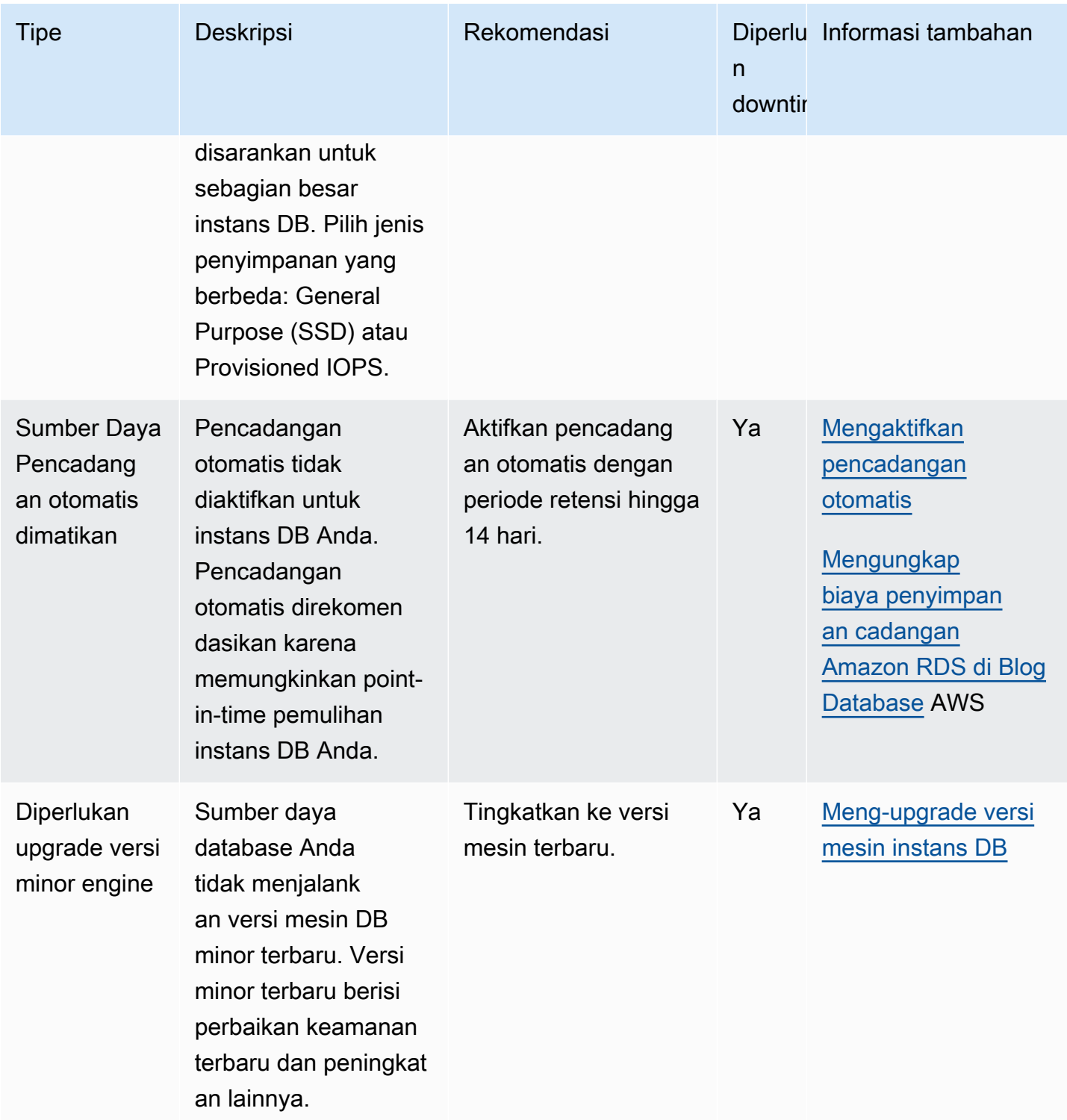
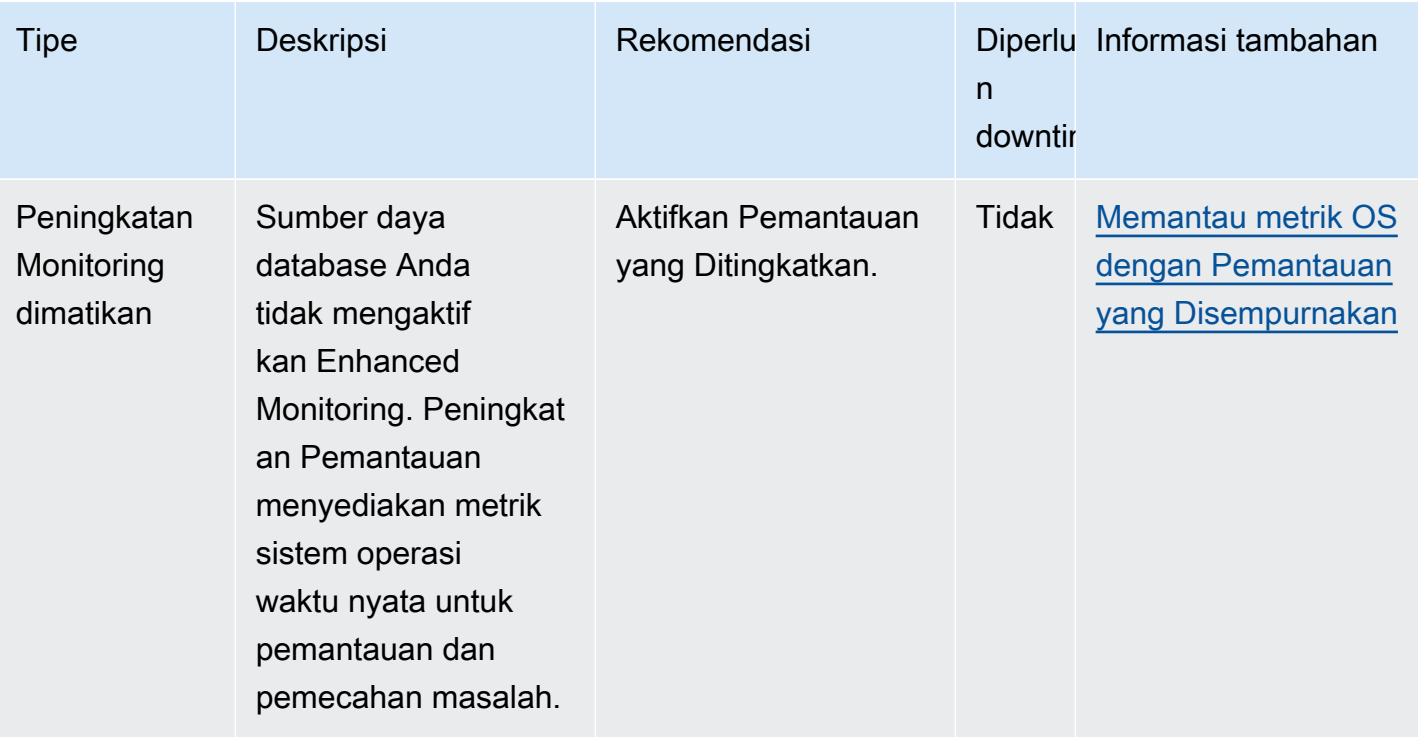

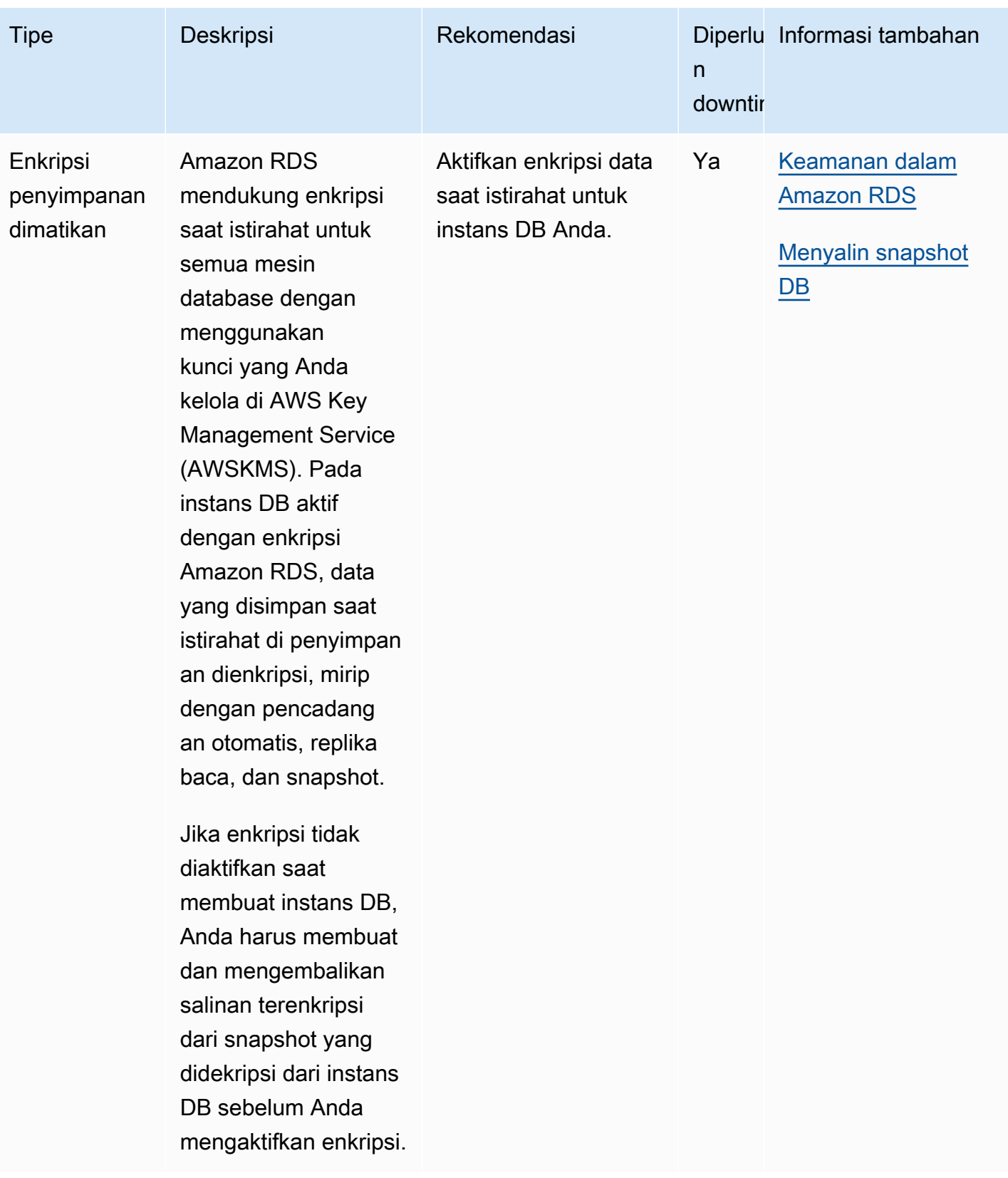

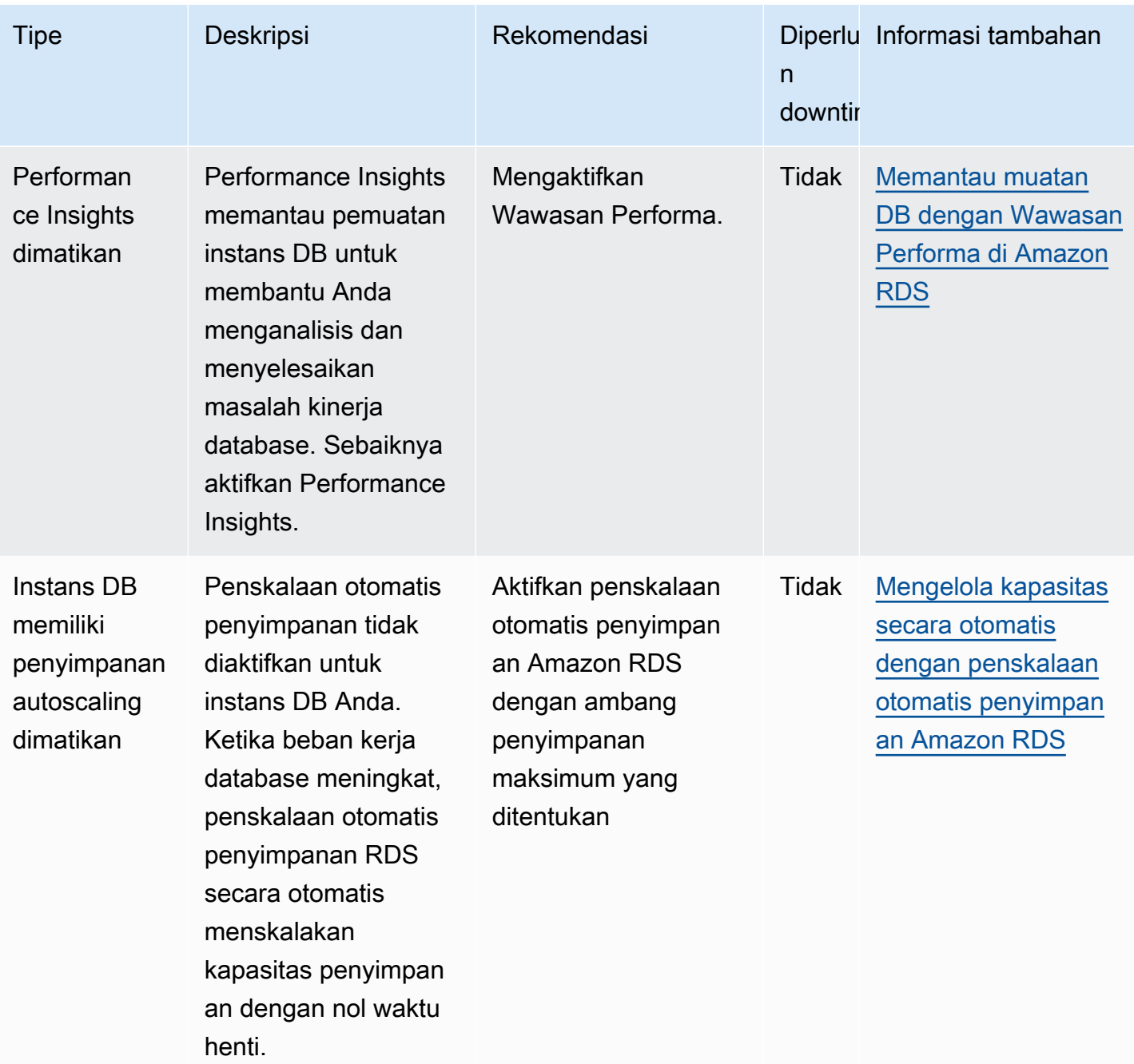

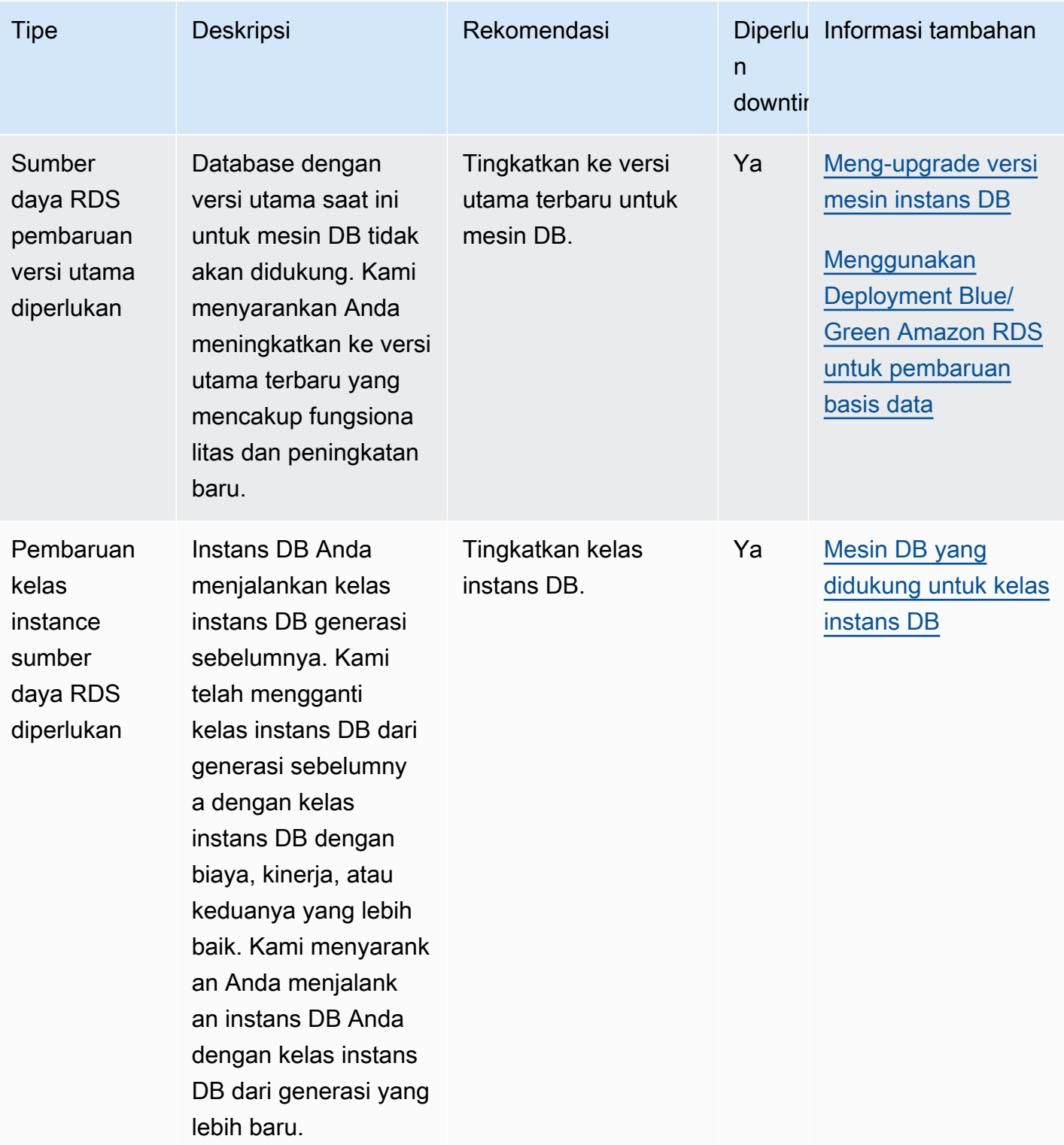

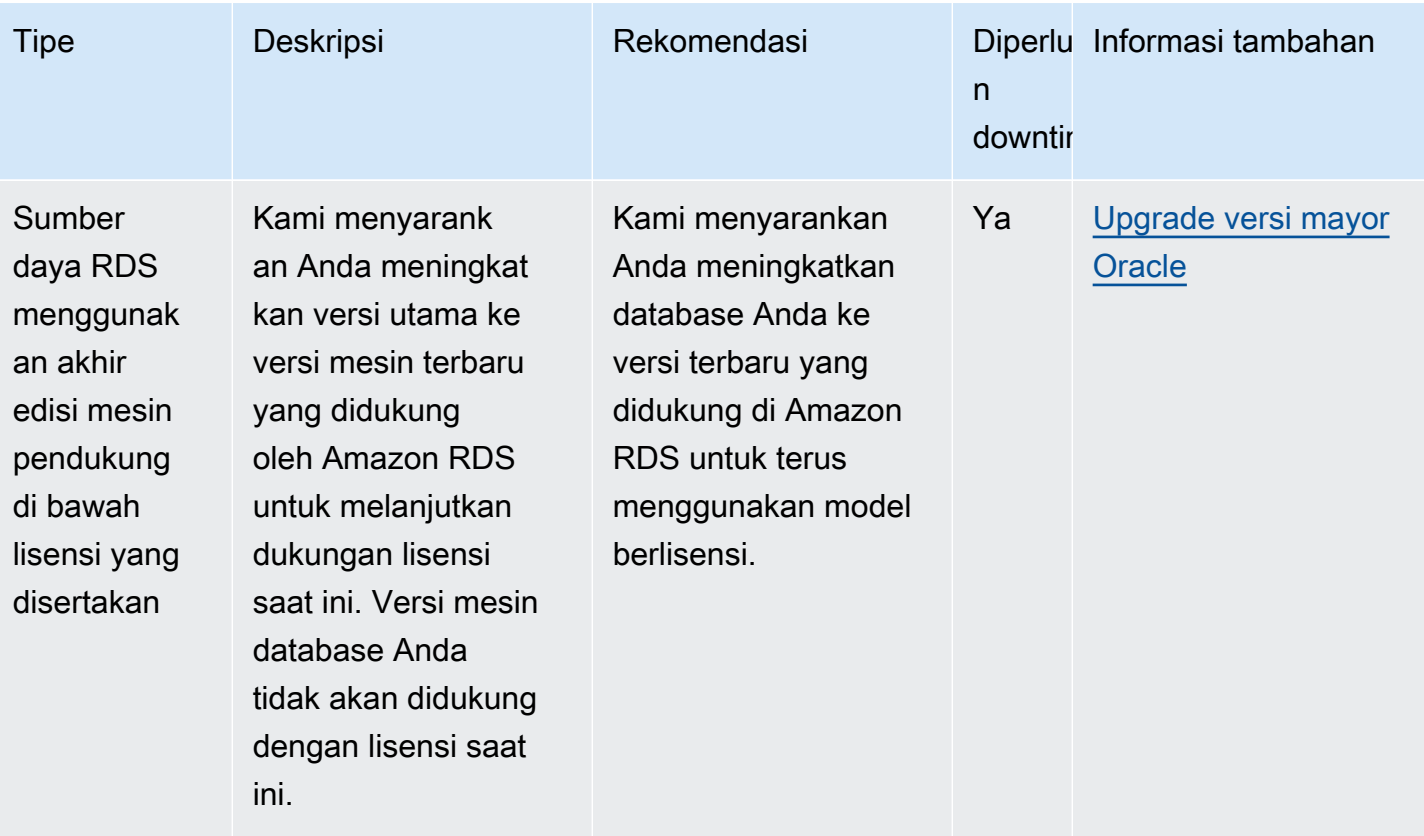

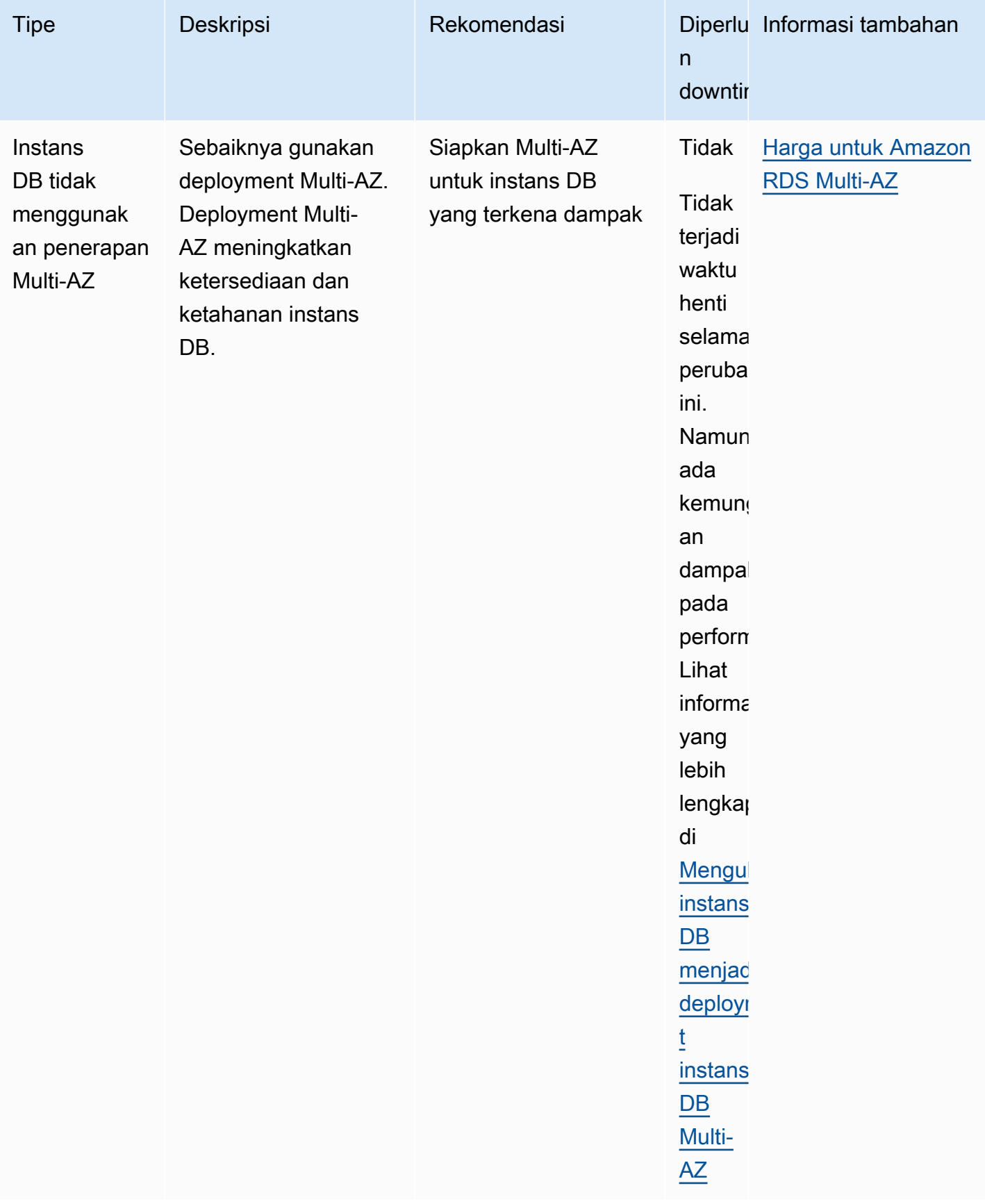

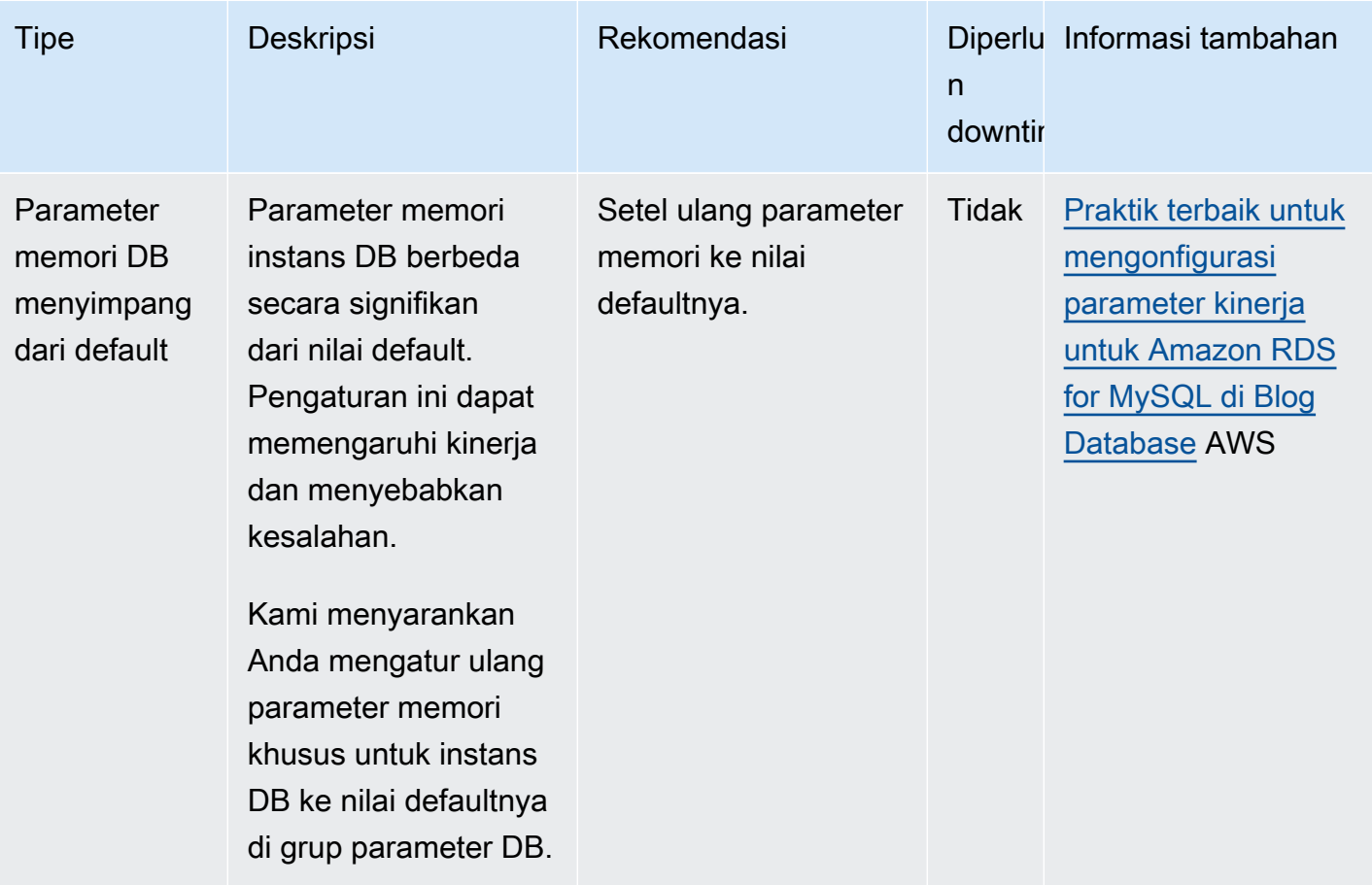

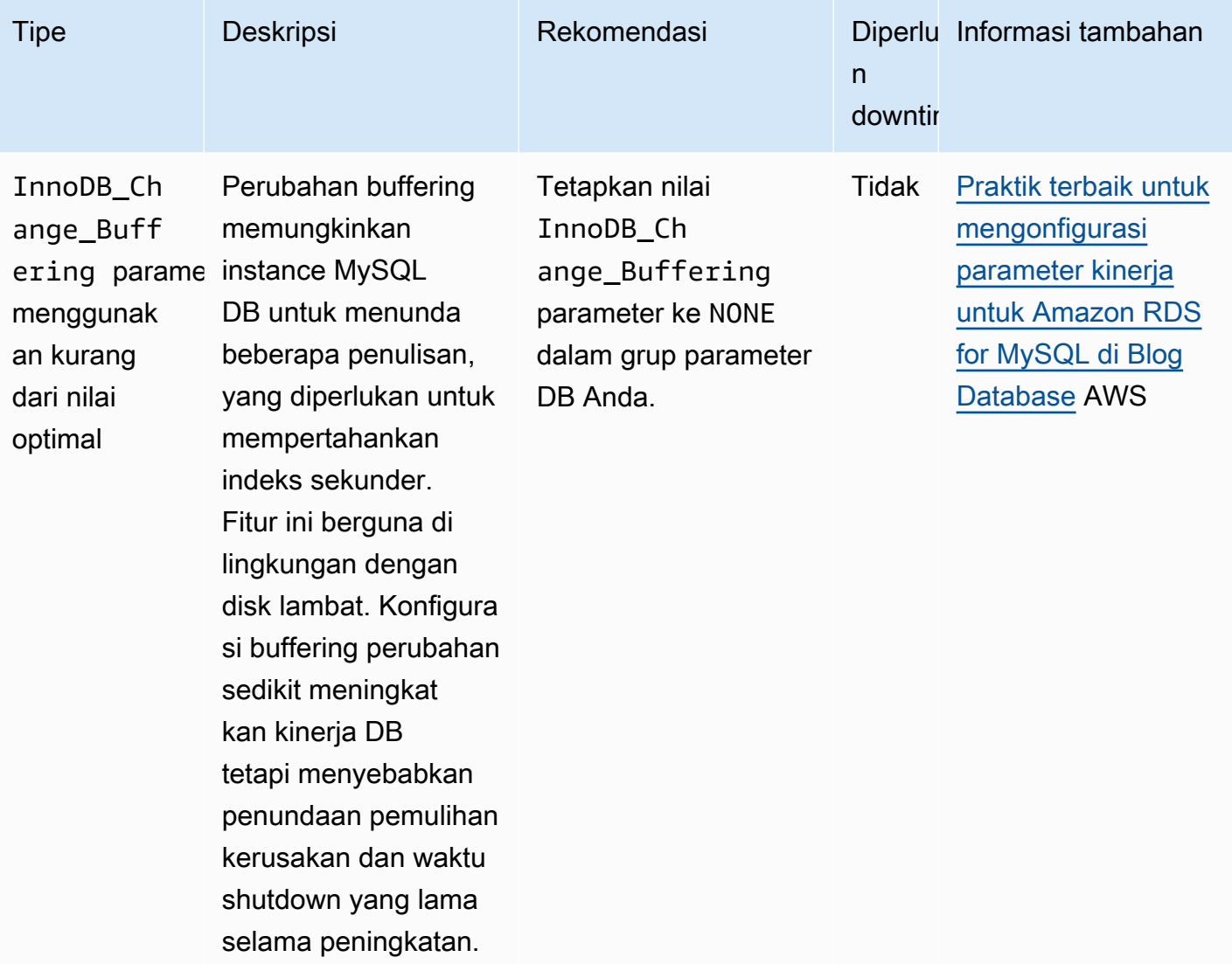

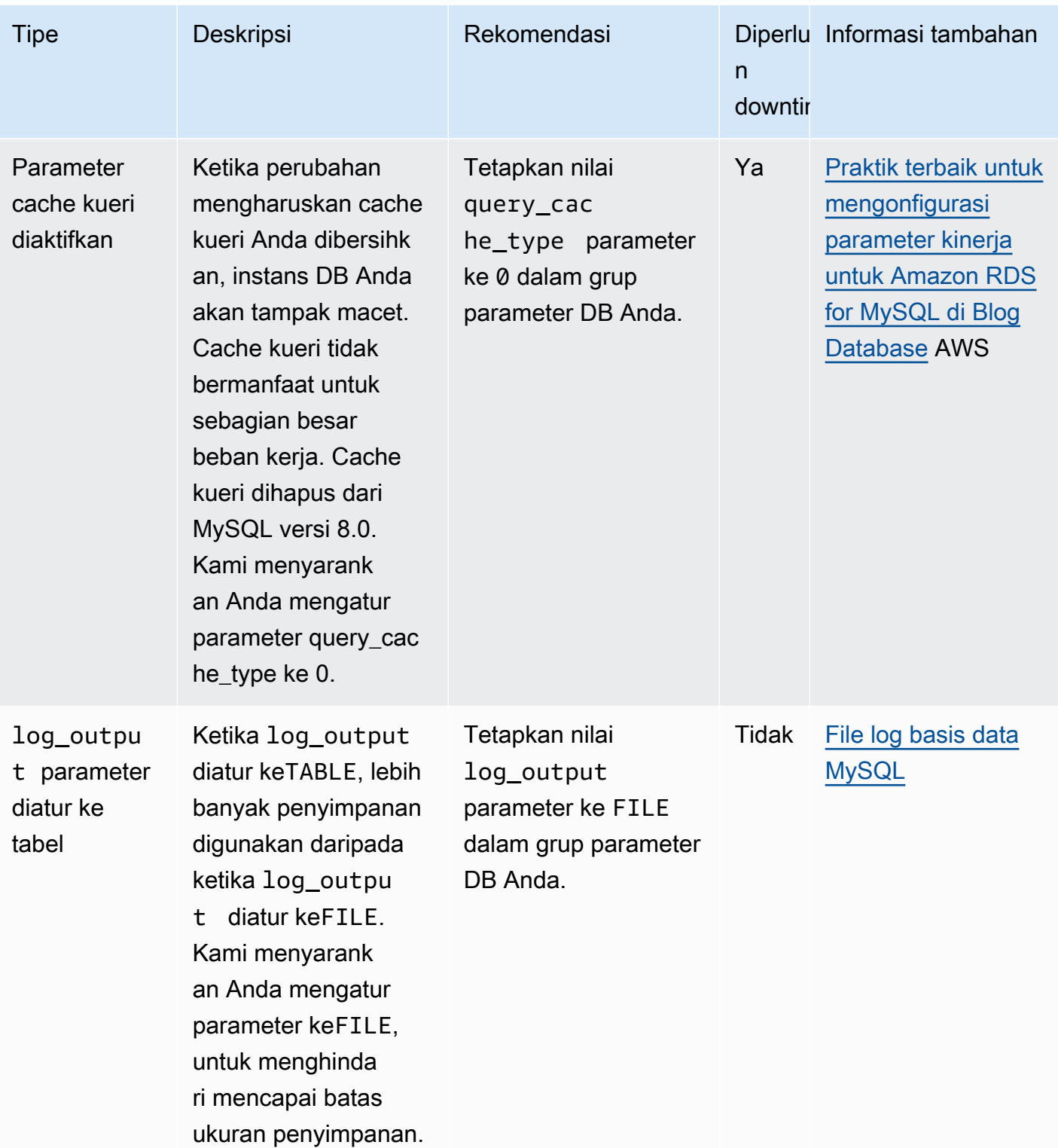

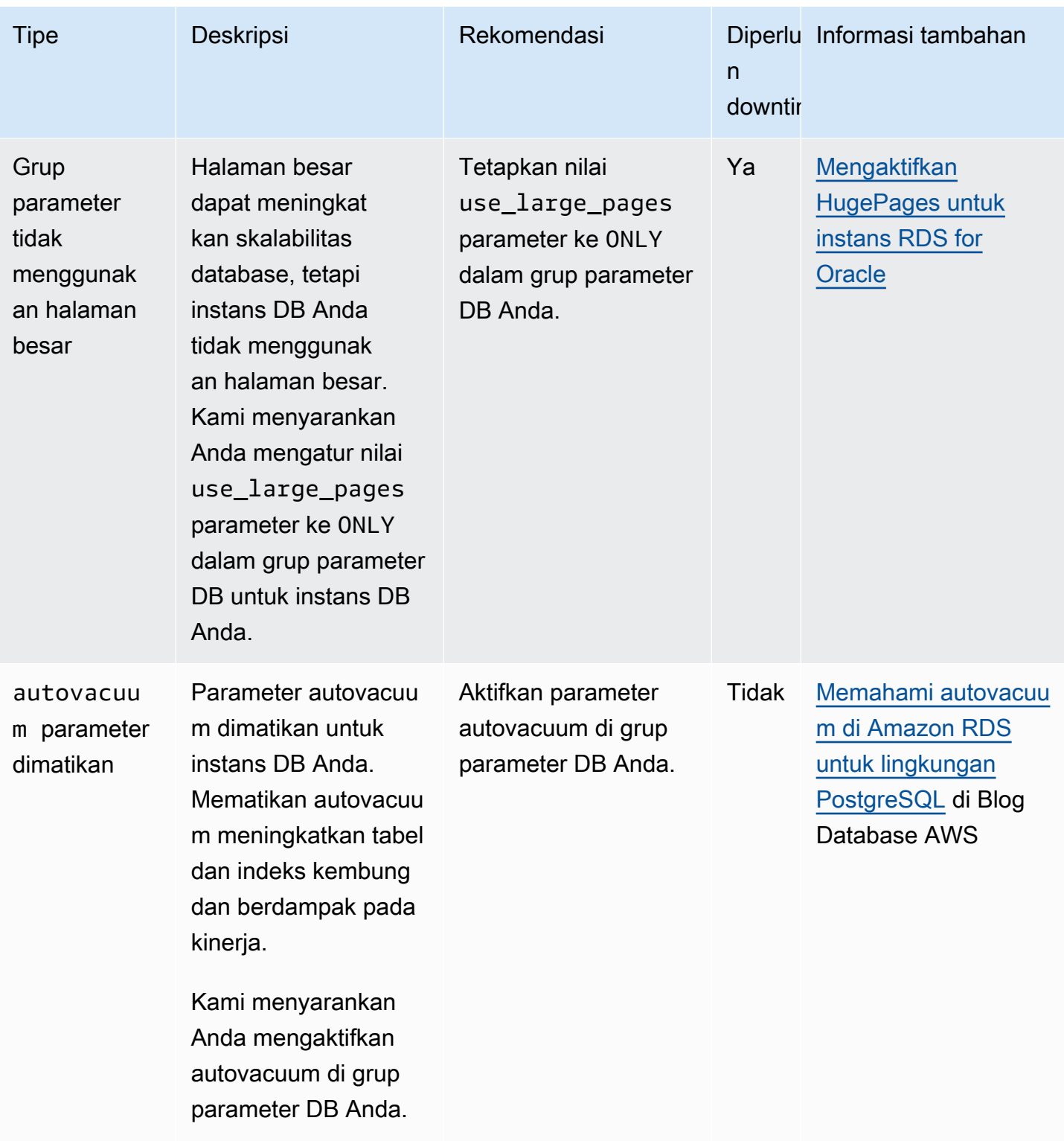

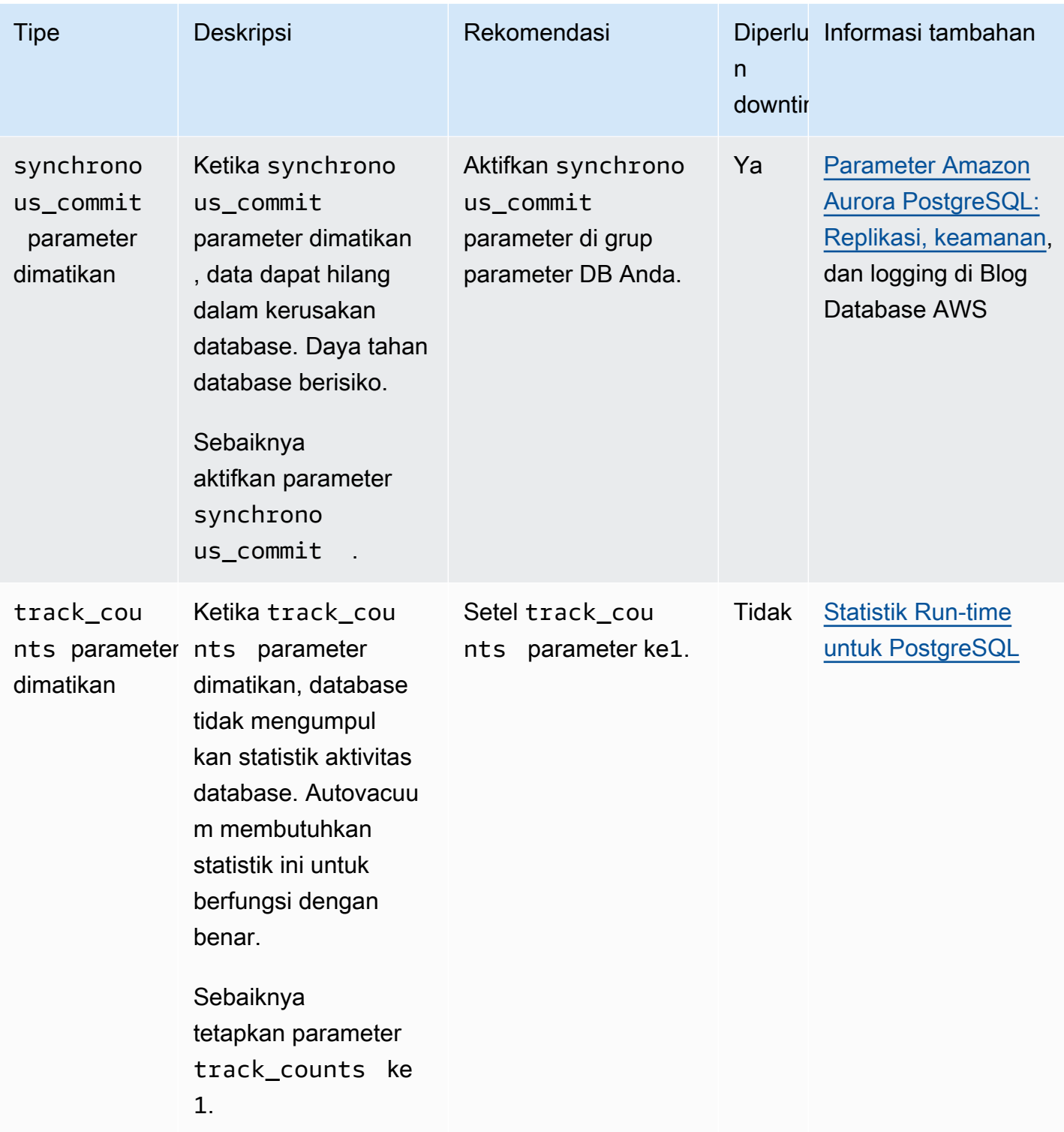

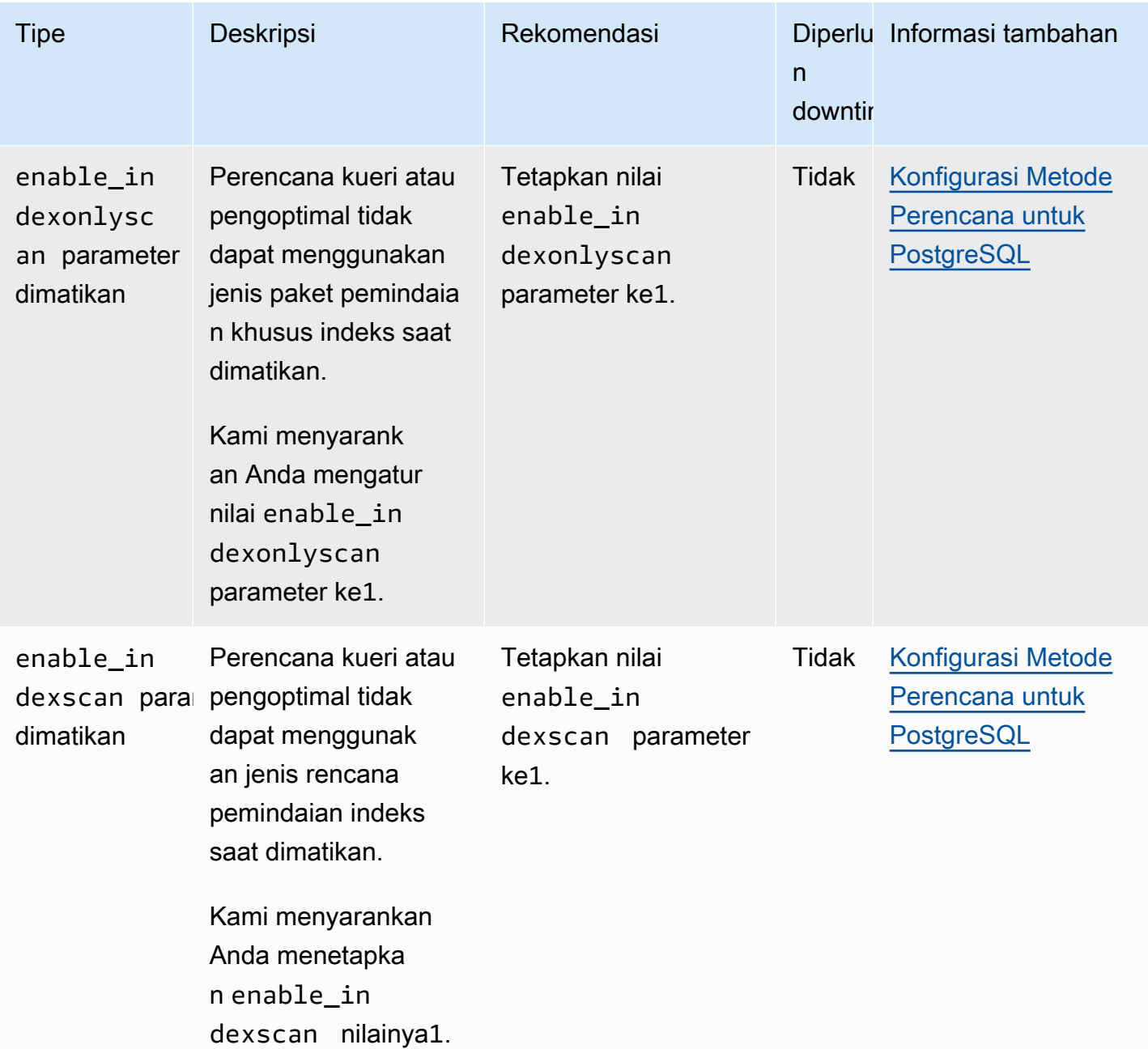

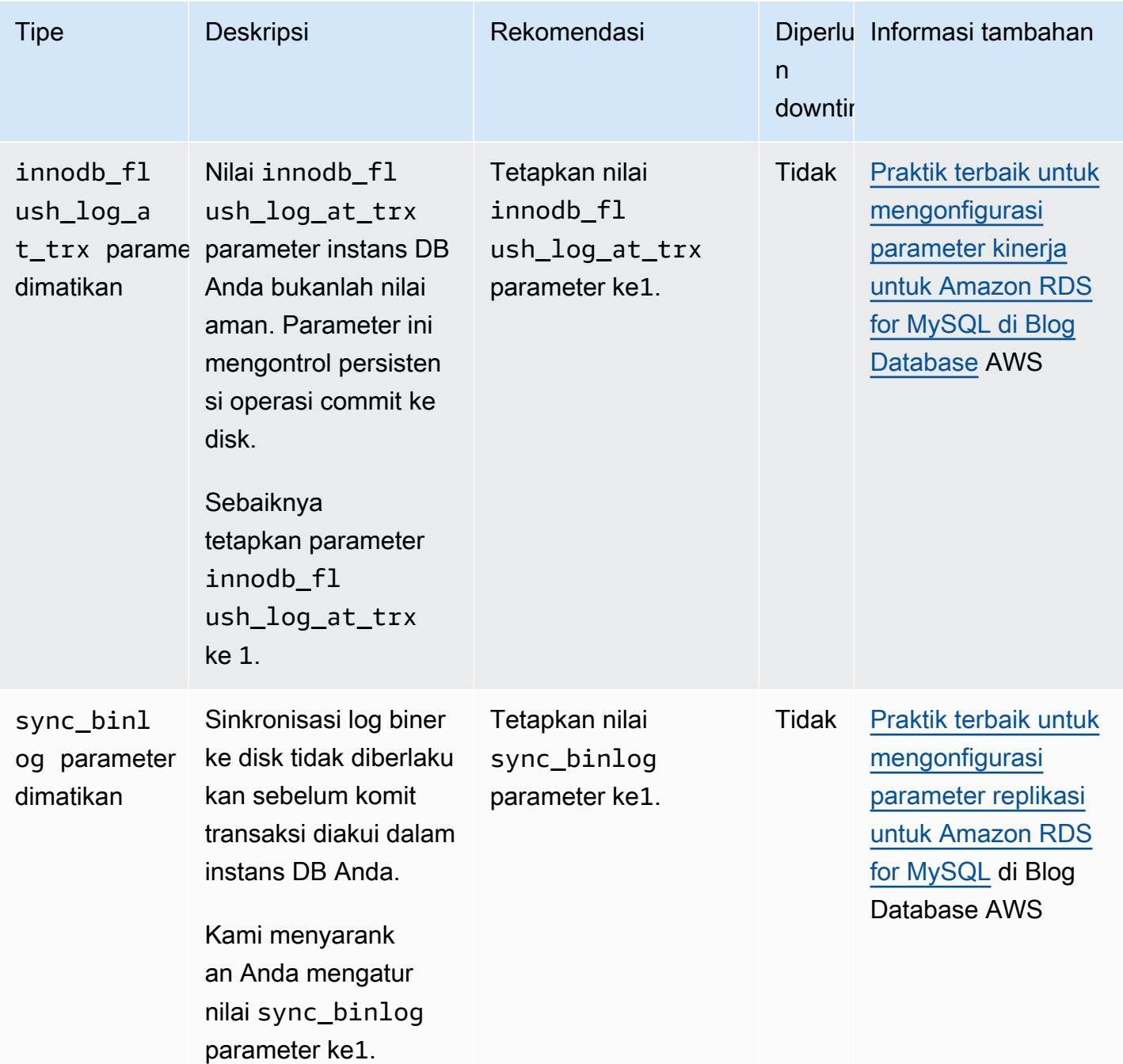

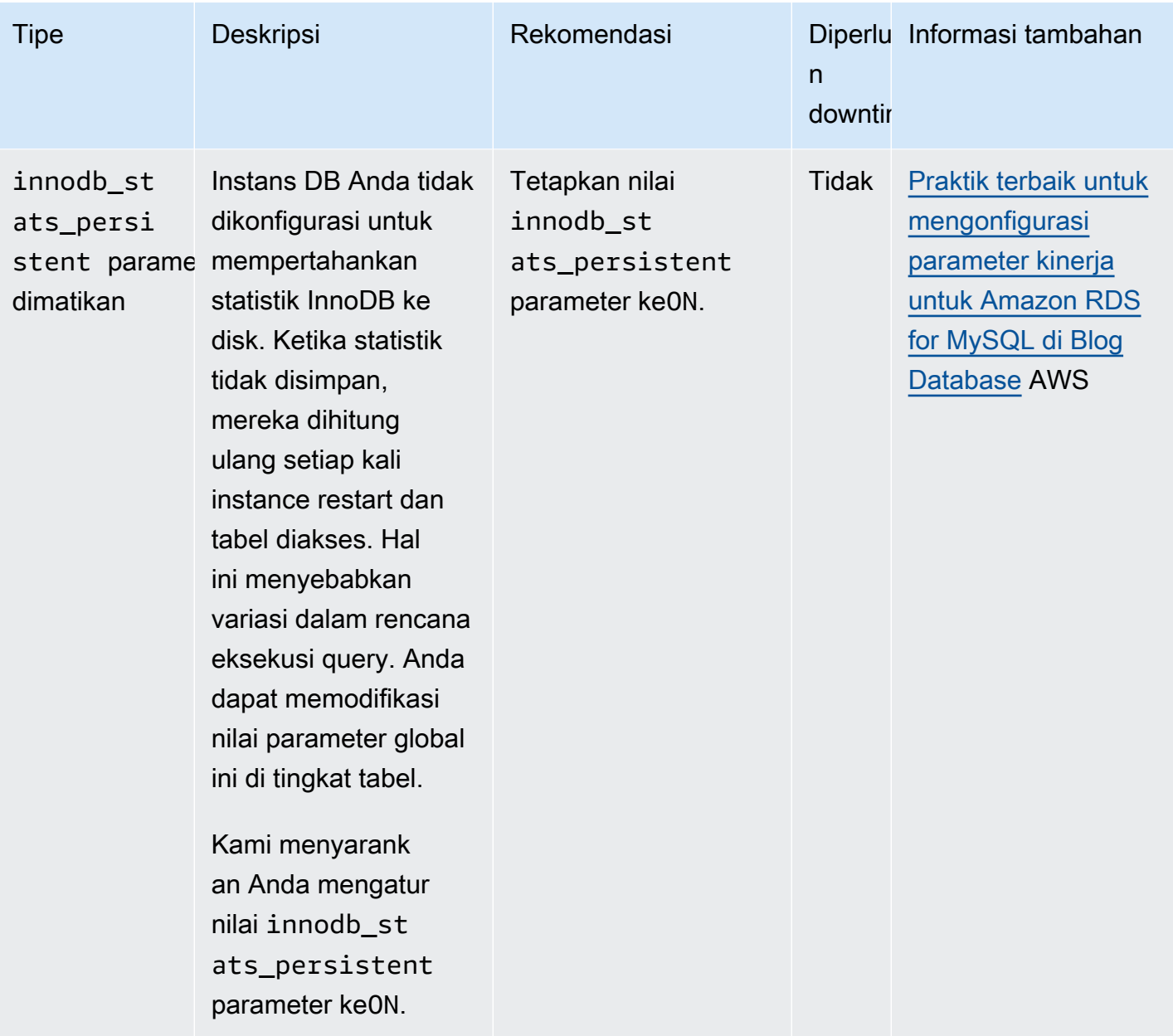

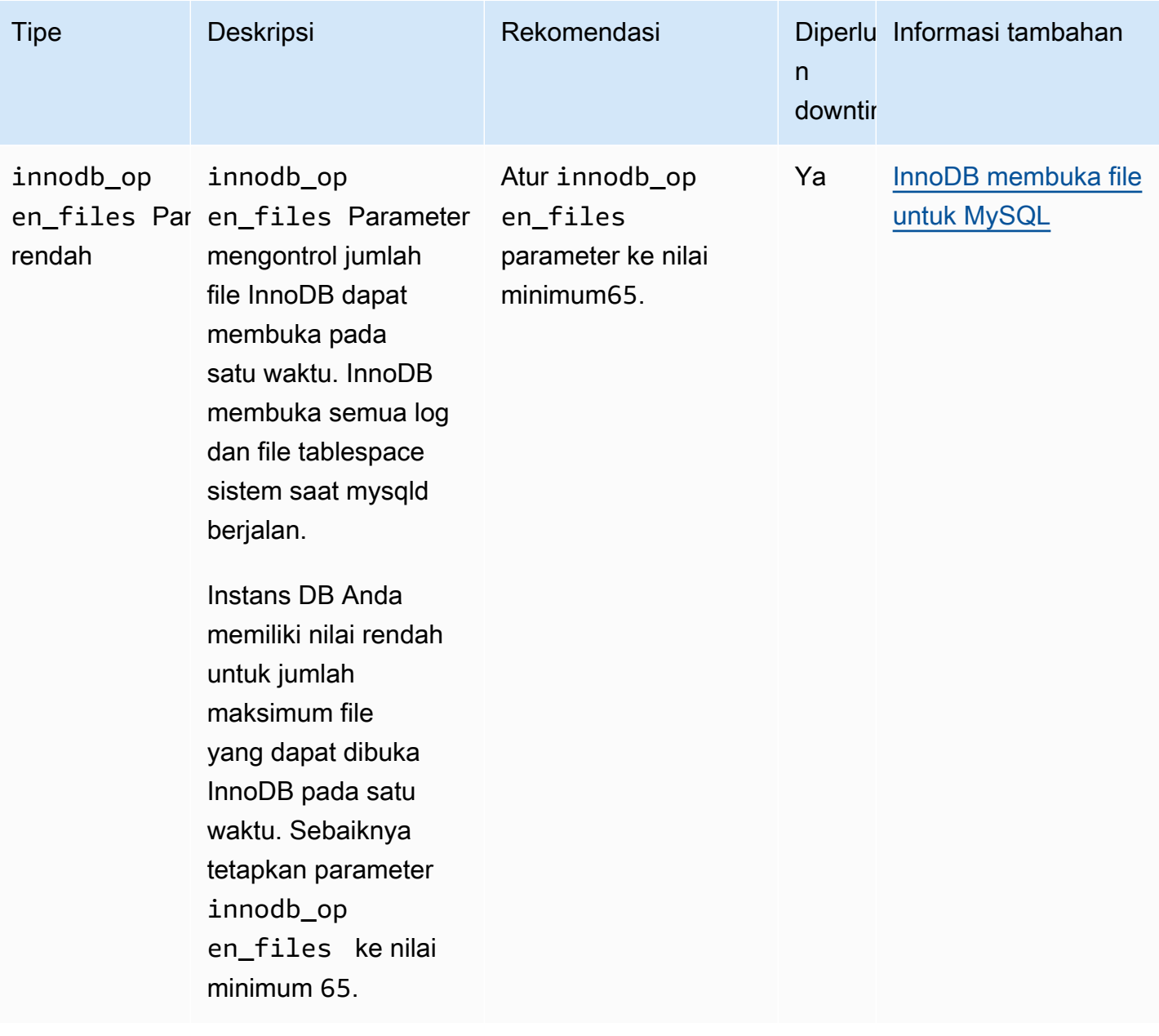

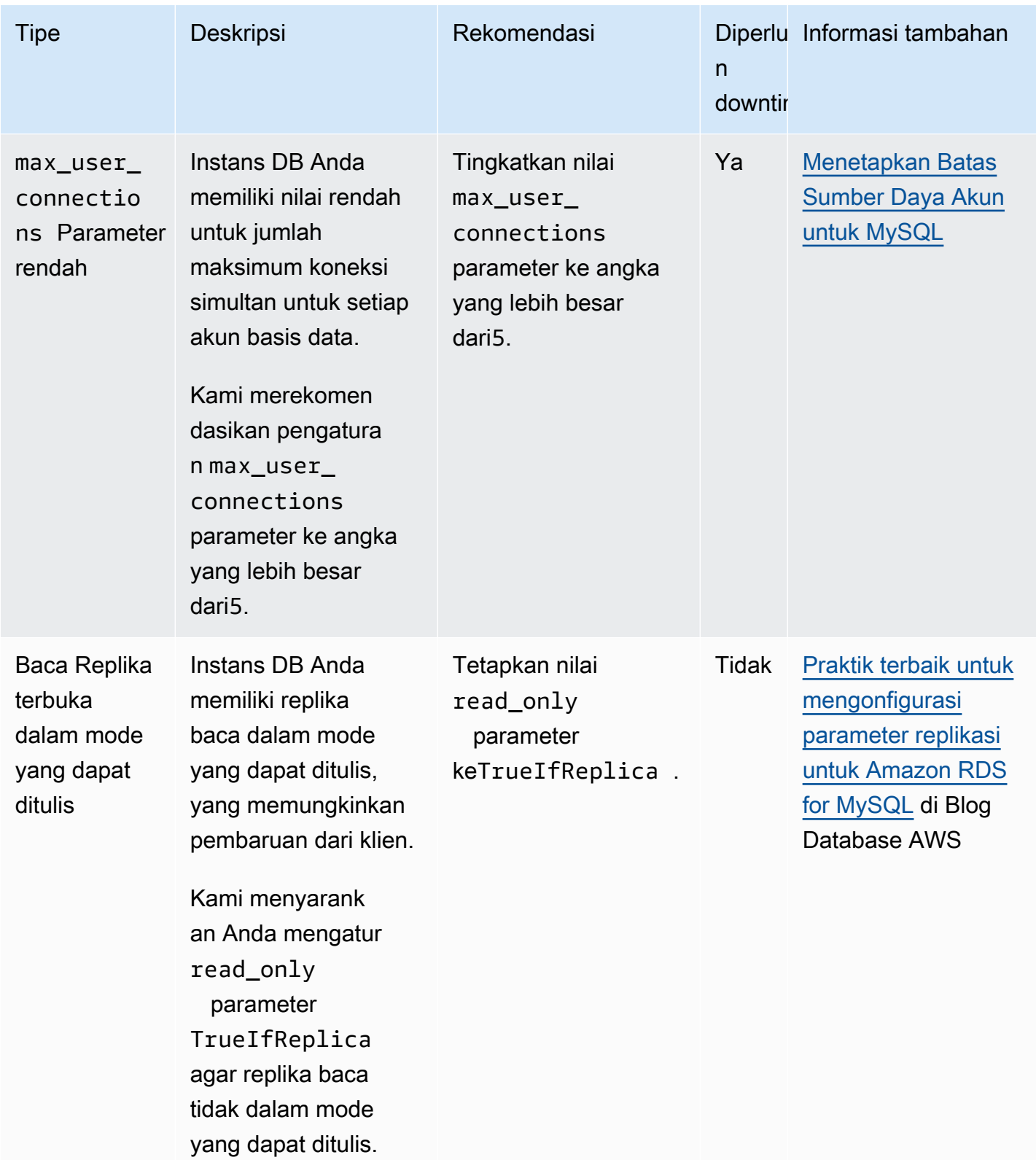

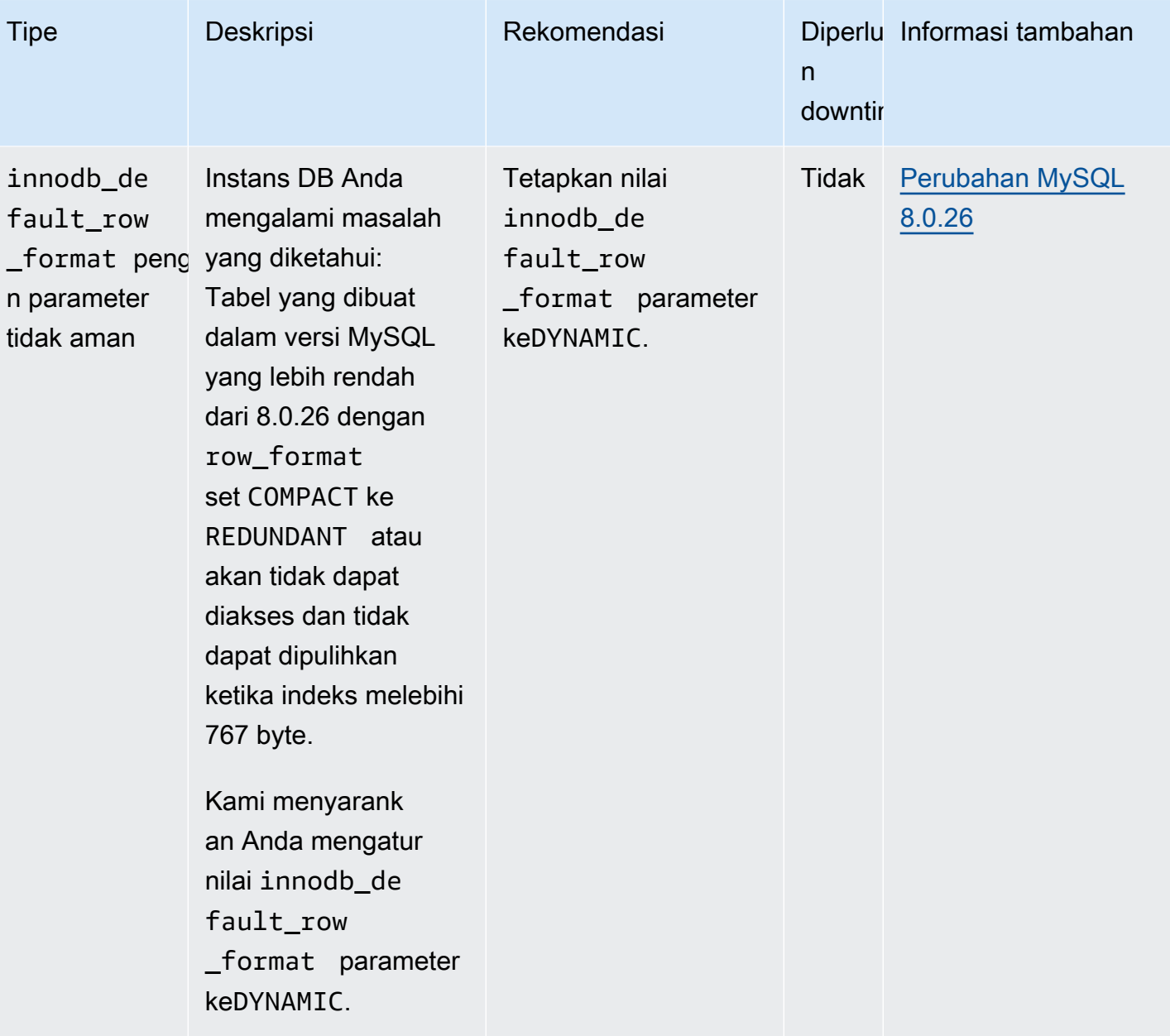

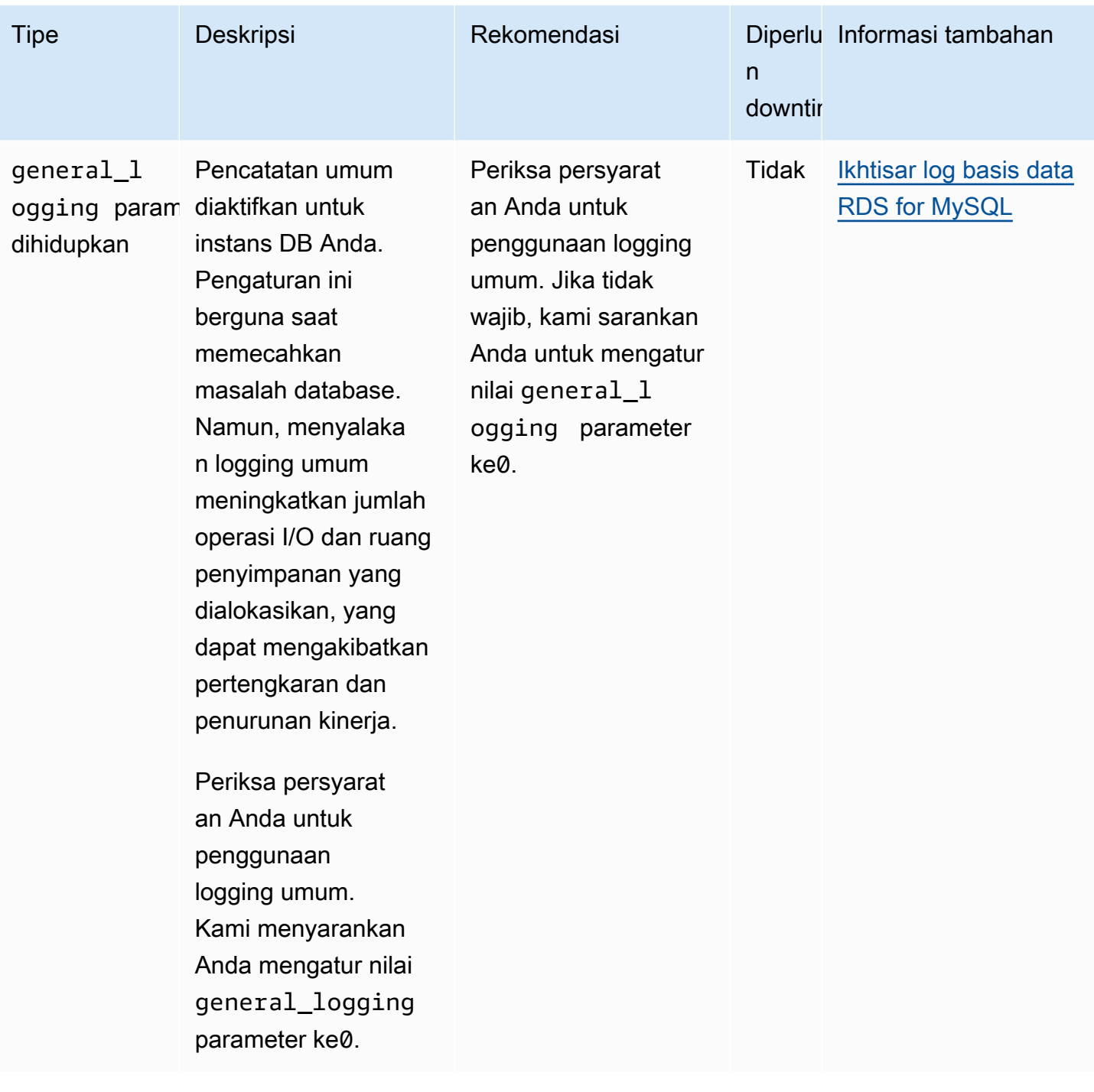

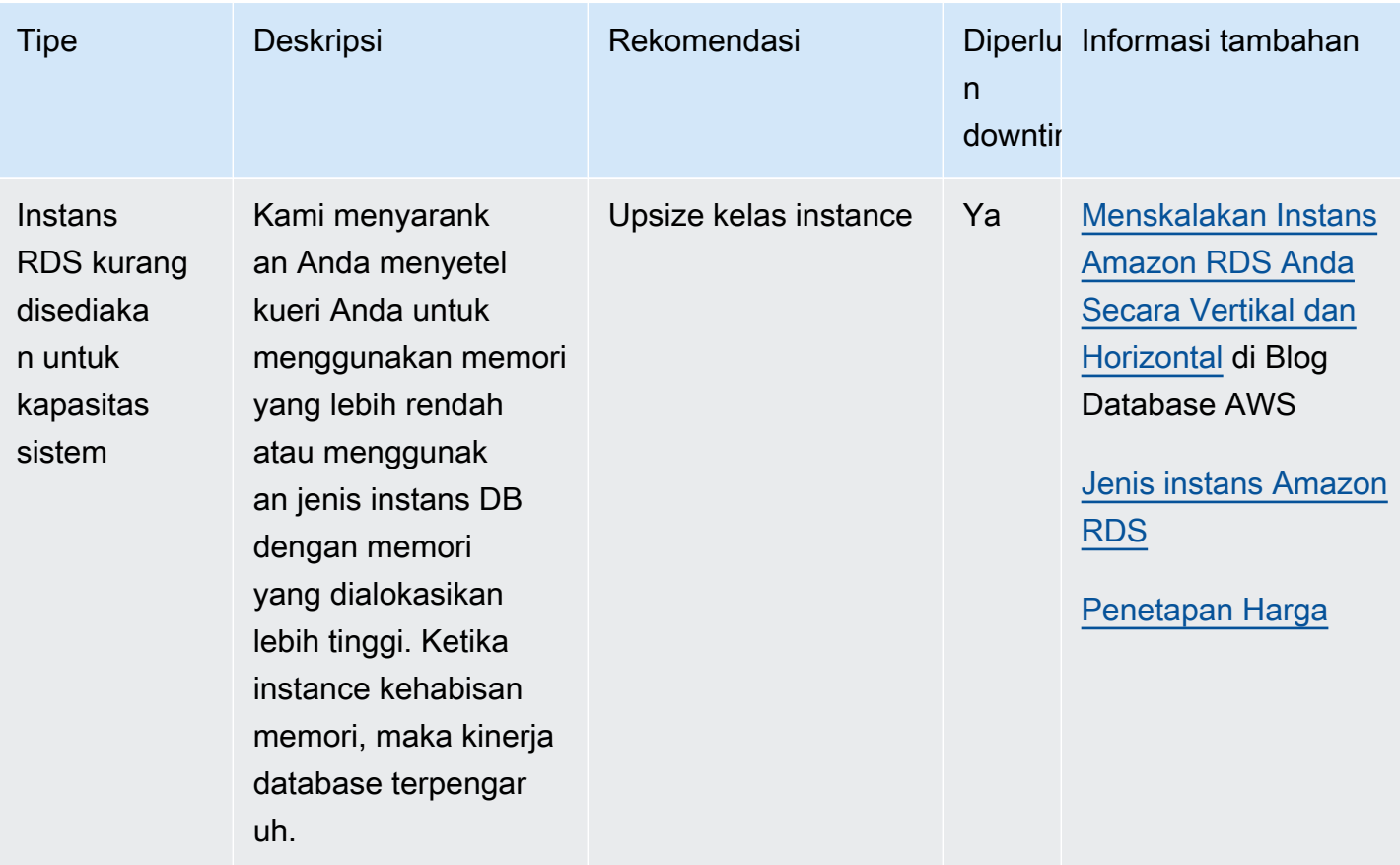

Menggunakan konsol Amazon RDS, Anda dapat melihat rekomendasi Amazon RDS Amazon untuk sumber daya database Anda.

#### Konsol

Untuk melihat rekomendasi Amazon RDS Aurora

- 1. Masuk ke AWS Management Console dan buka konsol Amazon RDS di [https://](https://console.aws.amazon.com/rds/) [console.aws.amazon.com/rds/](https://console.aws.amazon.com/rds/).
- 2. Di panel navigasi, lakukan salah satu hal berikut:
	- Pilih Rekomendasi. Jumlah rekomendasi aktif untuk sumber daya Anda dan jumlah rekomendasi dengan tingkat keparahan tertinggi tersedia di sebelah Rekomendasi. Untuk menemukan jumlah rekomendasi aktif untuk setiap tingkat keparahan, pilih angka yang menunjukkan tingkat keparahan paling tinggi.

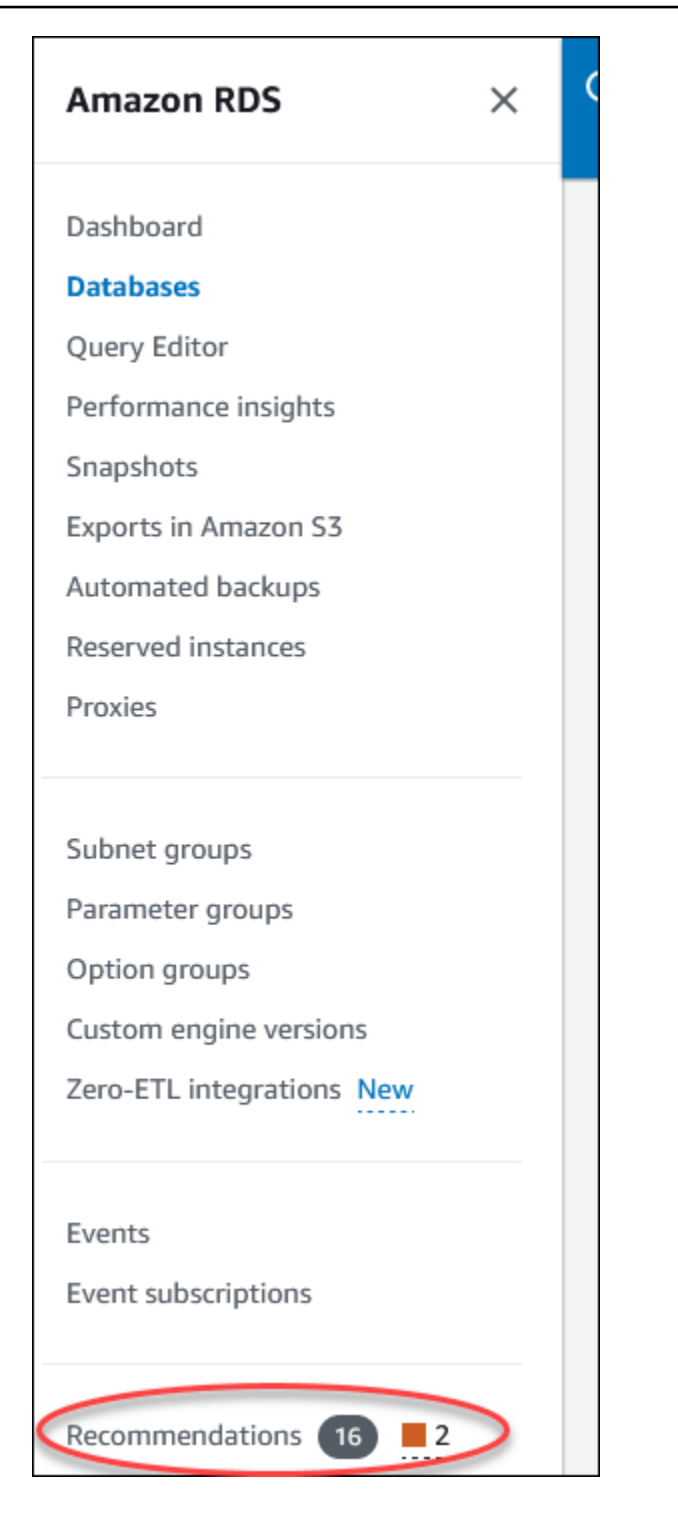

Halaman Rekomendasi menampilkan daftar rekomendasi yang diurutkan berdasarkan tingkat keparahan semua sumber daya di akun Anda.

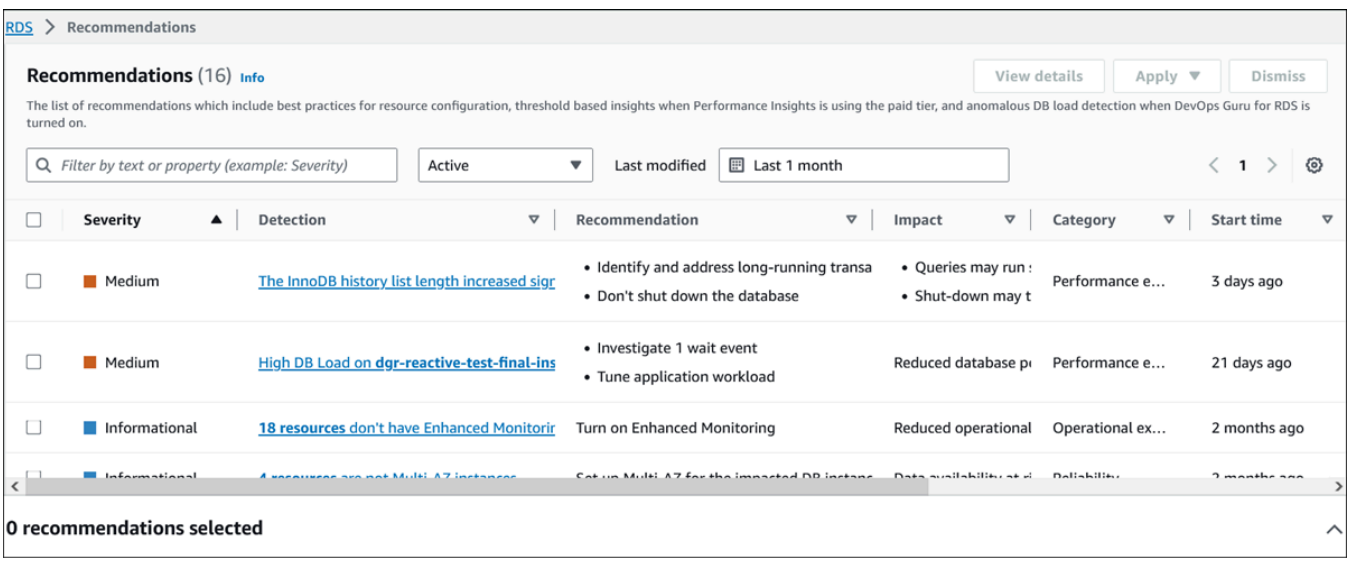

Anda dapat memilih rekomendasi untuk melihat bagian di bagian bawah halaman yang berisi sumber daya yang terpengaruh dan detail tentang bagaimana rekomendasi akan diterapkan.

• Di halaman Database, pilih Rekomendasi untuk sumber daya.

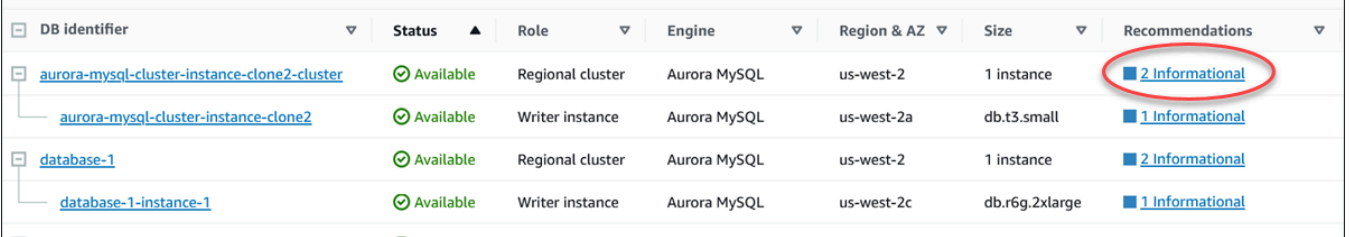

#### Tab Rekomendasi menampilkan rekomendasi dan detailnya untuk sumber daya yang dipilih.

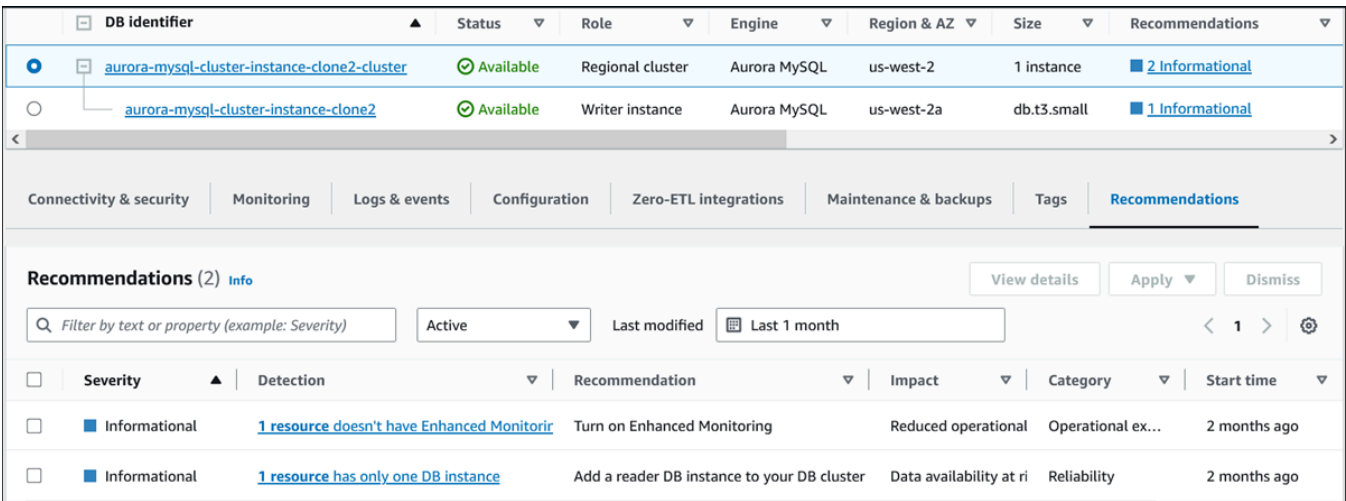

Rincian berikut tersedia untuk rekomendasi:

- Keparahan Tingkat implikasi dari masalah ini. Tingkat keparahannya adalah Tinggi, Sedang, Rendah, dan Informasi.
- Deteksi Jumlah sumber daya yang terpengaruh dan deskripsi singkat tentang masalah ini. Pilih tautan ini untuk melihat rekomendasi dan detail analisis.
- Rekomendasi Deskripsi singkat tentang tindakan yang disarankan untuk diterapkan.
- Dampak Deskripsi singkat tentang kemungkinan dampak ketika rekomendasi tidak diterapkan.
- Kategori Jenis rekomendasi. Kategori tersebut adalah Efisiensi kinerja, Keamanan, Keandalan, Optimalisasi biaya, keunggulan operasional, dan Keberlanjutan.
- Status Status rekomendasi saat ini. Status yang mungkin adalah Semua, Aktif, Diberhentikan, Diselesaikan, dan Tertunda.
- Waktu mulai Waktu ketika masalah dimulai. Misalnya, 18 jam yang lalu.
- Terakhir diubah Waktu ketika rekomendasi terakhir diperbarui oleh sistem karena perubahan Tingkat Keparahan, atau waktu Anda menanggapi rekomendasi. Misalnya, 10 jam yang lalu.
- Waktu akhir Waktu ketika masalah berakhir. Waktu tidak akan ditampilkan untuk masalah yang berkelanjutan.
- Pengenal sumber daya Nama satu atau lebih sumber daya.
- 3. (Opsional) Pilih operator Keparahan atau Kategori di bidang untuk memfilter daftar rekomendasi.

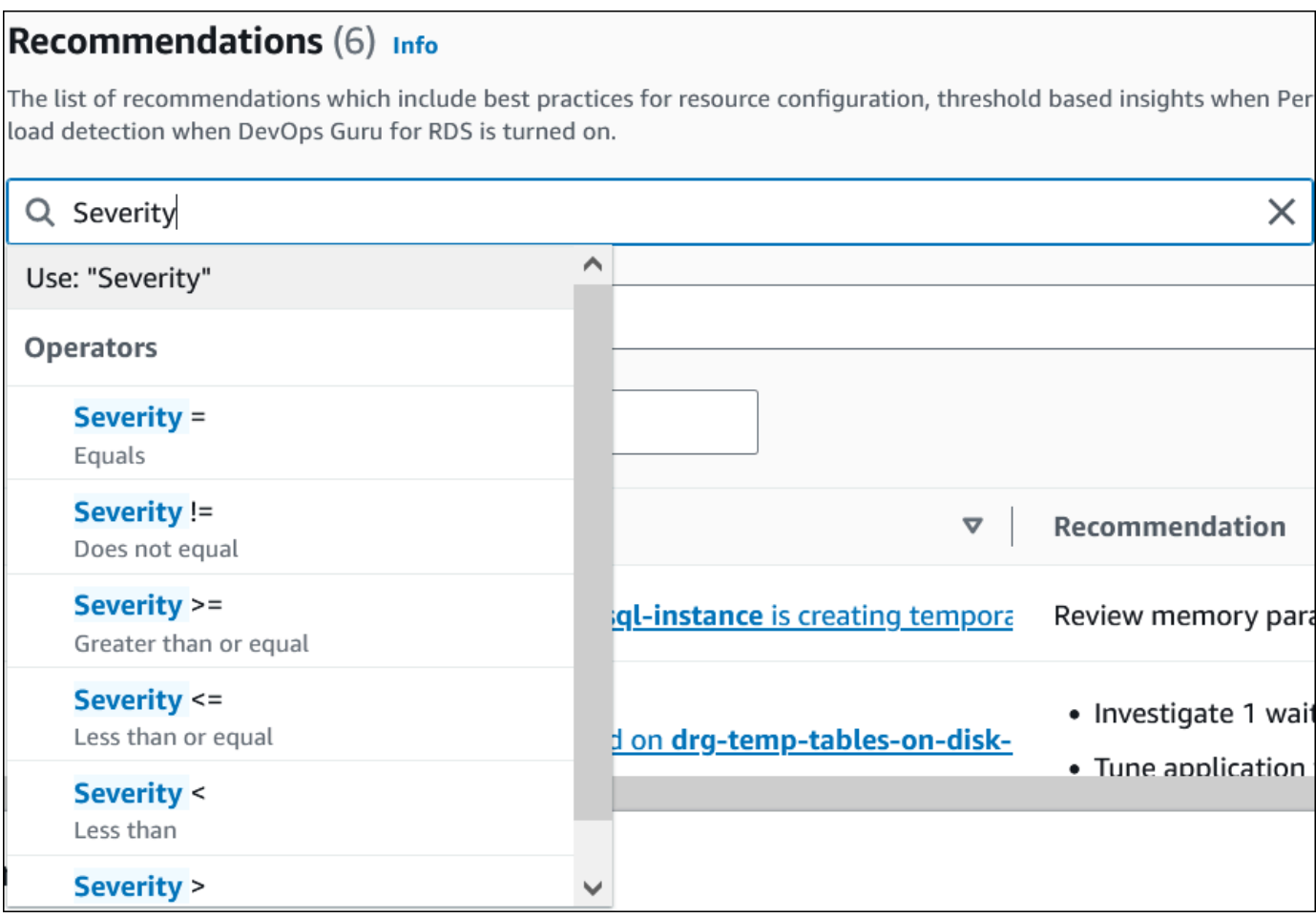

Rekomendasi untuk operasi yang dipilih muncul.

- 4. (Opsional) Pilih salah satu status rekomendasi berikut:
	- Aktif (default) Menampilkan rekomendasi saat ini yang dapat Anda terapkan, menjadwalkannya untuk jendela pemeliharaan berikutnya, atau memberhentikan.
	- Semua Menampilkan semua rekomendasi dengan status saat ini.
	- Diberhentikan Menunjukkan rekomendasi yang diberhentikan.
	- Terselesaikan Menunjukkan rekomendasi yang diselesaikan.
	- Tertunda Menunjukkan rekomendasi yang tindakan rekomendasinya sedang berlangsung atau dijadwalkan untuk jendela pemeliharaan berikutnya.

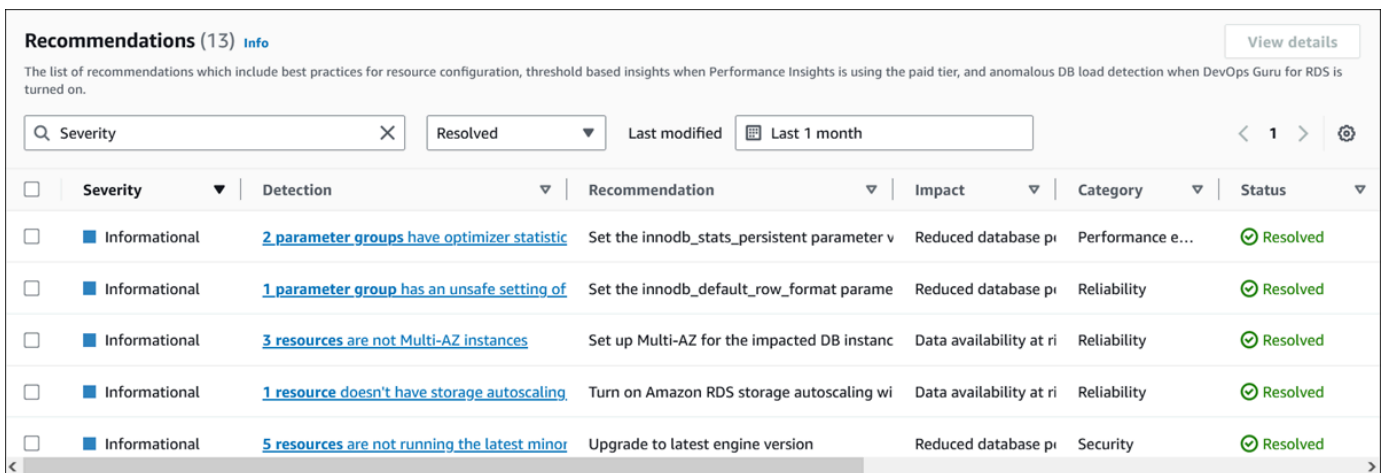

5. (Opsional) Pilih mode Relatif atau Mode absolut di Terakhir diubah untuk mengubah periode waktu untuk menampilkan rekomendasi. Dalam mode Absolute, Anda dapat memilih periode waktu, atau memasukkan waktu di bidang Tanggal mulai dan Tanggal akhir.

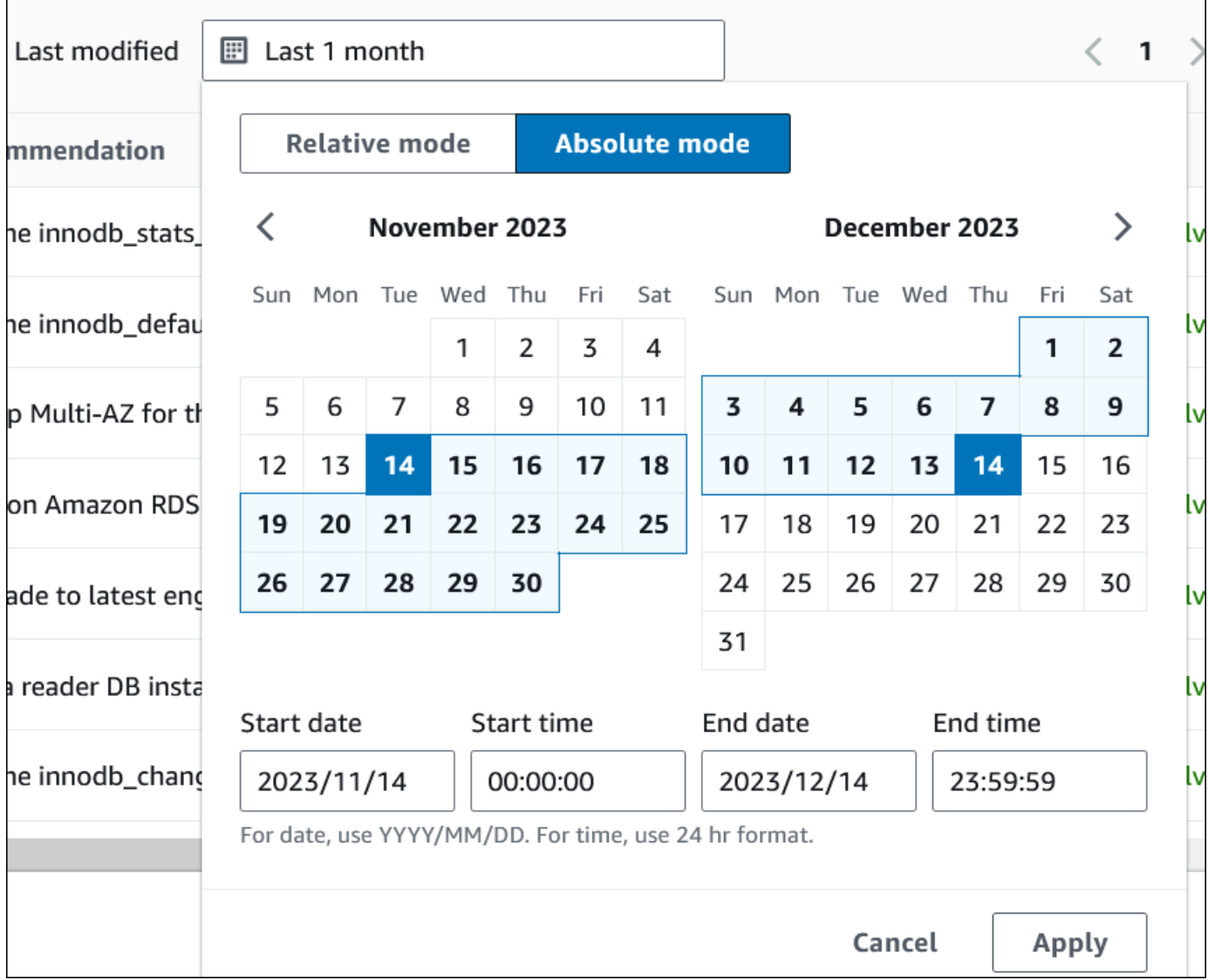

Rekomendasi untuk tampilan periode waktu yang ditetapkan.

- 6. (Opsional) Pilih Preferensi di sebelah kanan untuk menyesuaikan detail yang akan ditampilkan. Anda dapat memilih ukuran halaman, membungkus baris teks, dan mengizinkan atau menyembunyikan kolom.
- 7. (Opsional) Pilih rekomendasi dan kemudian pilih Lihat detail.

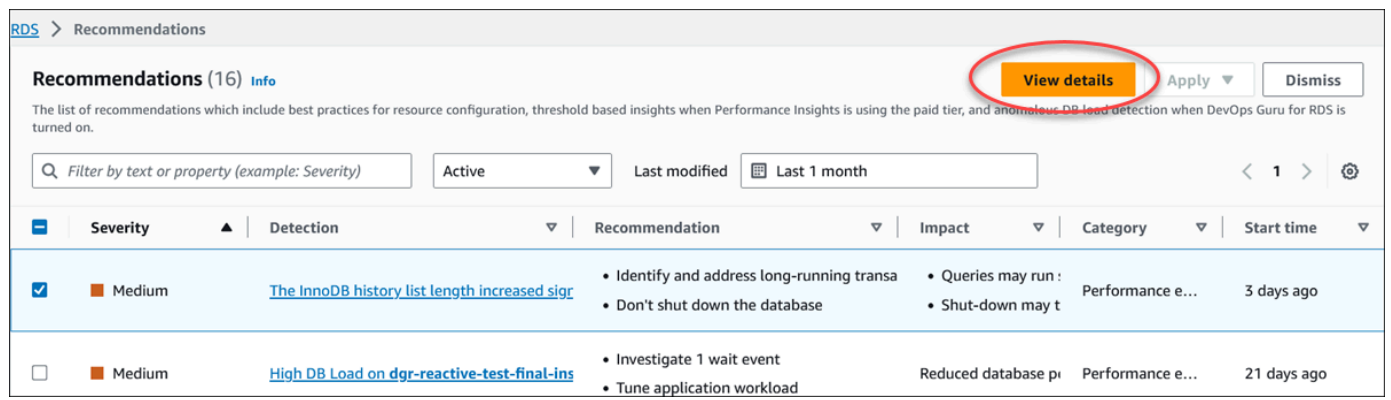

Halaman detail rekomendasi muncul. Judul memberikan jumlah total sumber daya dengan masalah yang terdeteksi dan tingkat keparahannya.

Untuk informasi tentang komponen di halaman detail untuk rekomendasi reaktif berbasis anomali, lihat [Melihat anomali reaktif di Panduan Pengguna Amazon](https://docs.aws.amazon.com/devops-guru/latest/userguide/working-with-rds.analyzing.metrics.html) Guru. DevOps

Untuk informasi tentang komponen pada halaman detail untuk rekomendasi proaktif berbasis ambang batas, lihat[Melihat rekomendasi proaktif Performance Insights.](#page-1365-0)

Rekomendasi otomatis lainnya menampilkan komponen berikut di halaman detail rekomendasi:

• Rekomendasi — Ringkasan rekomendasi dan apakah downtime diperlukan untuk menerapkan rekomendasi.

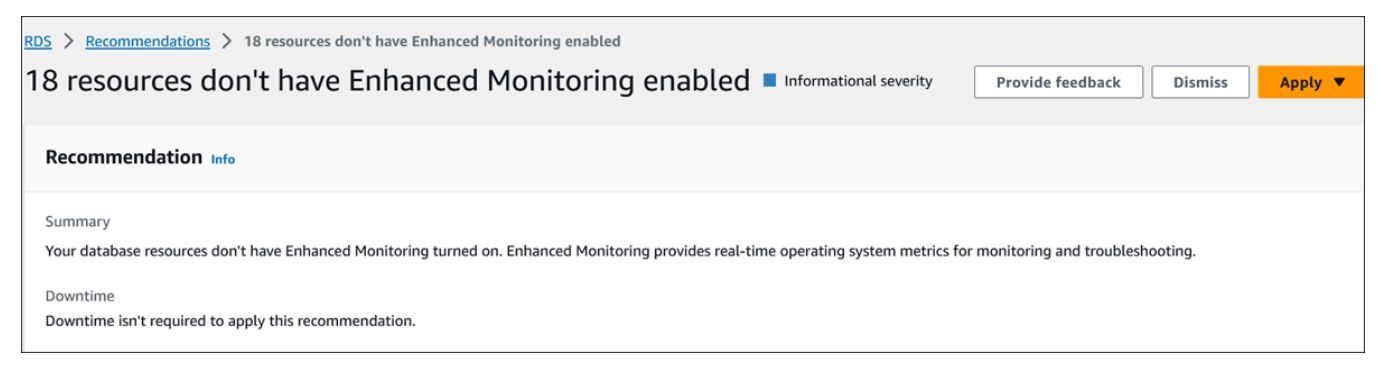

• Sumber daya yang terpengaruh — Detail sumber daya yang terpengaruh.

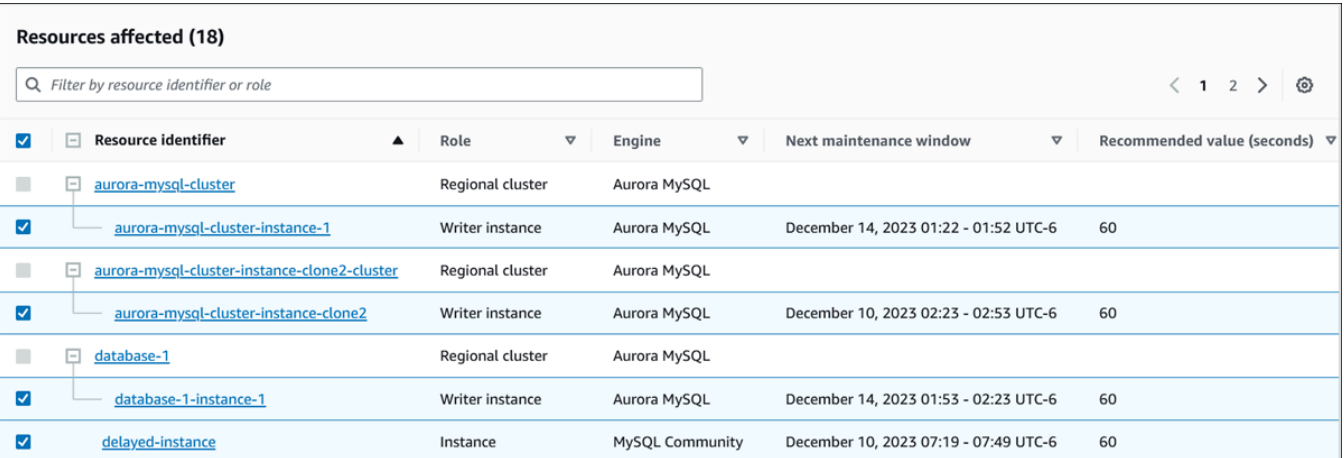

• Detail rekomendasi — Informasi mesin yang didukung, biaya terkait yang diperlukan untuk menerapkan rekomendasi, dan tautan dokumentasi untuk mempelajari lebih lanjut.

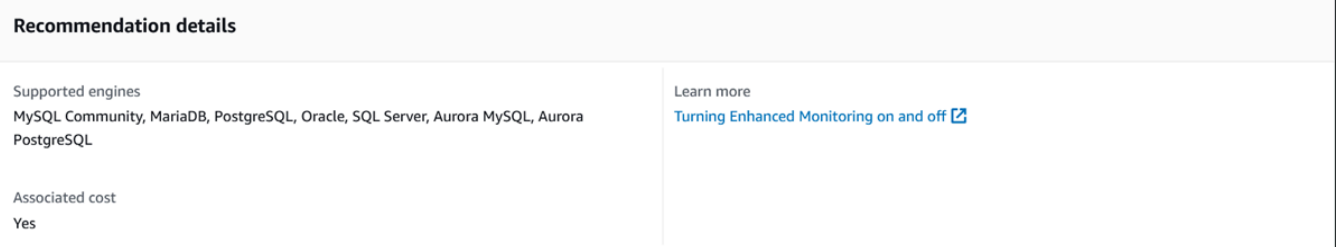

## CLI

Untuk melihat rekomendasi Amazon RDS dari instans DB , gunakan perintah berikut di. AWS CLI

```
aws rds describe-db-recommendations
```
## API RDS

Untuk melihat rekomendasi Amazon RDS menggunakan Amazon RDS API, gunakan operasi [DescribedBrecommendations](https://docs.aws.amazon.com/AmazonRDS/latest/APIReference/API_DescribeDBRecommendations.html).

# Menanggapi rekomendasi Amazon RDS

Dari daftar rekomendasi RDS , Anda dapat:

- Terapkan rekomendasi berbasis konfigurasi segera atau tunda hingga jendela pemeliharaan berikutnya.
- Singkirkan satu atau lebih rekomendasi.

• Pindahkan satu atau lebih rekomendasi yang diberhentikan ke rekomendasi aktif.

## Menerapkan rekomendasi Amazon RDS Aurora

Menggunakan konsol Amazon RDS, pilih rekomendasi berbasis konfigurasi atau sumber daya yang terpengaruh di halaman detail, dan segera terapkan rekomendasi atau jadwalkan untuk jendela pemeliharaan berikutnya. Sumber daya mungkin perlu dimulai ulang agar perubahan diterapkan. Untuk beberapa rekomendasi grup parameter DB, Anda mungkin perlu memulai ulang sumber daya.

Rekomendasi reaktif berbasis proaktif atau anomali berbasis ambang batas tidak akan memiliki opsi penerapan dan mungkin memerlukan tinjauan tambahan.

#### Konsol

Untuk menerapkan rekomendasi berbasis konfigurasi

- 1. Masuk ke AWS Management Console dan buka konsol Amazon RDS di [https://](https://console.aws.amazon.com/rds/) [console.aws.amazon.com/rds/](https://console.aws.amazon.com/rds/).
- 2. Di panel navigasi, lakukan salah satu hal berikut:
	- Pilih Rekomendasi.

Halaman Rekomendasi muncul dengan daftar semua rekomendasi.

• Pilih Database dan kemudian pilih Rekomendasi untuk sumber daya di halaman database.

Detailnya muncul di tab Rekomendasi untuk rekomendasi yang dipilih.

• Pilih Deteksi untuk rekomendasi aktif di halaman Rekomendasi atau tab Rekomendasi di halaman Database.

Halaman detail rekomendasi muncul.

- 3. Pilih rekomendasi, atau satu atau beberapa sumber daya yang terpengaruh di halaman detail rekomendasi, dan lakukan salah satu hal berikut:
	- Pilih Terapkan dan kemudian pilih Terapkan segera untuk segera menerapkan rekomendasi.
	- Pilih Terapkan dan kemudian pilih Terapkan di jendela pemeliharaan berikutnya untuk menjadwalkan di jendela pemeliharaan berikutnya.

Status rekomendasi yang dipilih diperbarui ke pending hingga jendela pemeliharaan berikutnya.

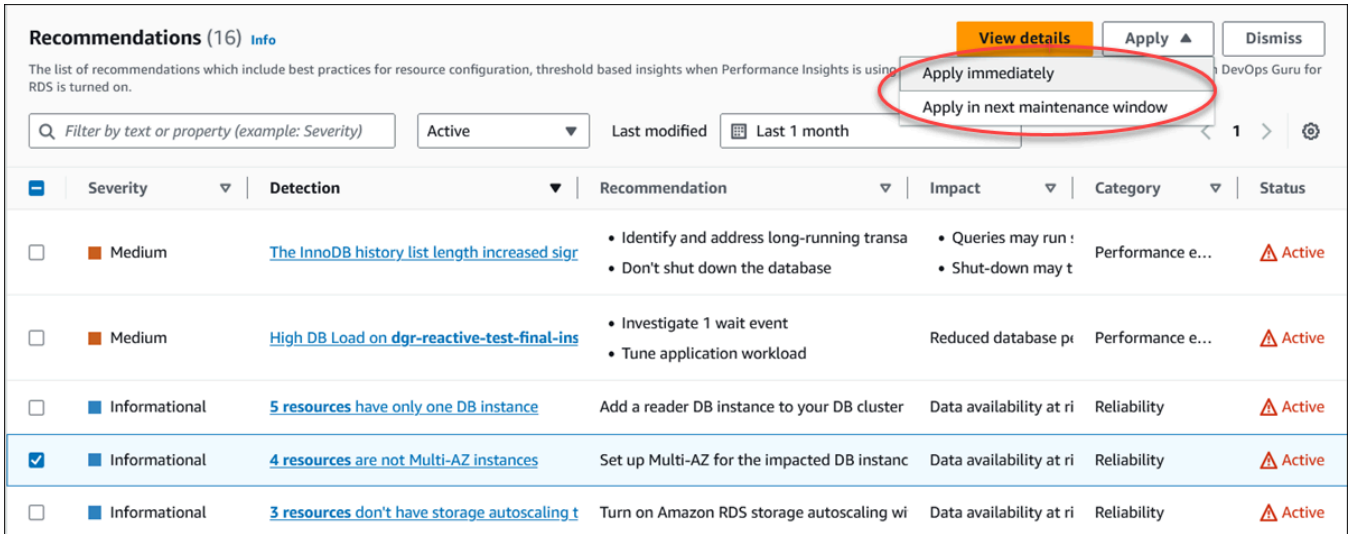

Jendela konfirmasi muncul.

4. Pilih Konfirmasi aplikasi untuk menerapkan rekomendasi. Jendela ini mengonfirmasi apakah sumber daya memerlukan restart otomatis atau manual agar perubahan diterapkan.

Contoh berikut menunjukkan jendela konfirmasi untuk segera menerapkan rekomendasi.

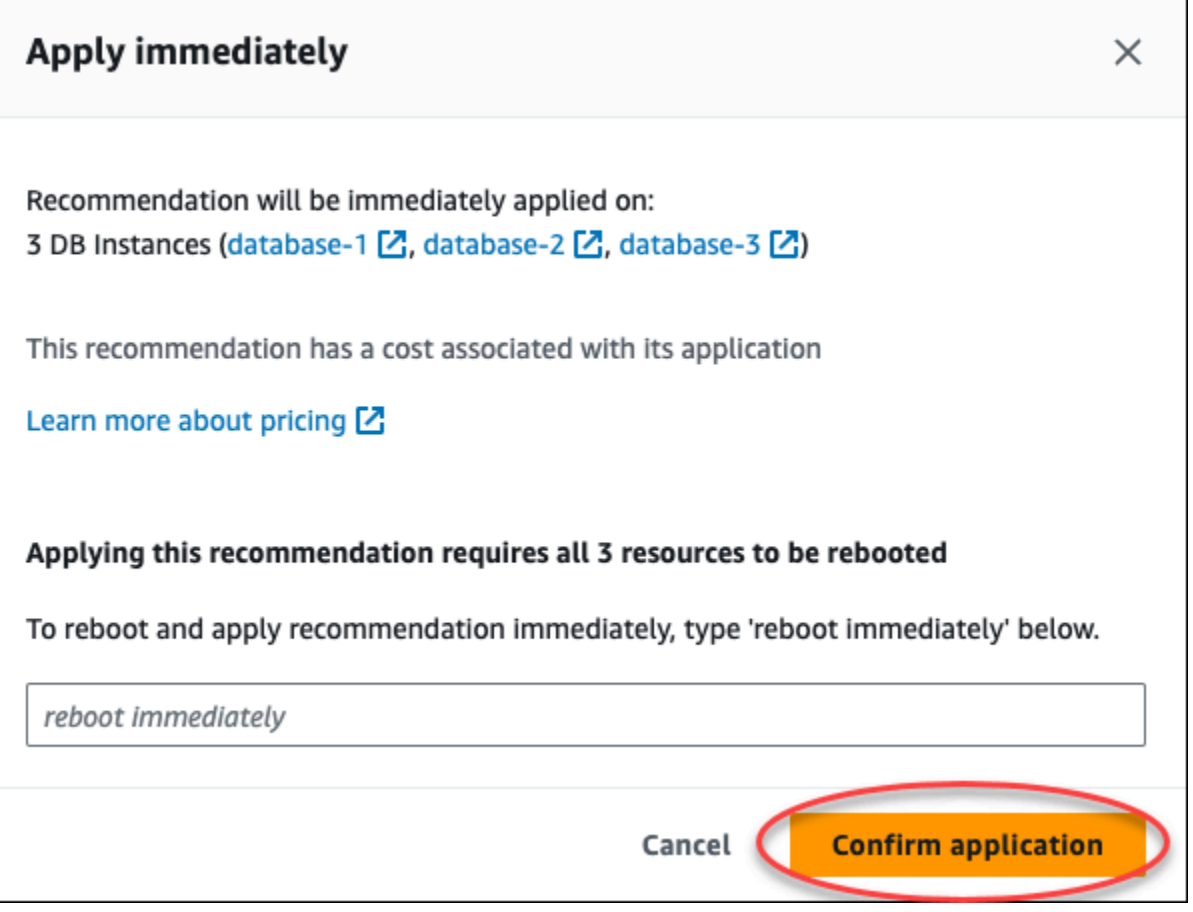

Contoh berikut menunjukkan jendela konfirmasi untuk menjadwalkan penerapan rekomendasi di jendela pemeliharaan berikutnya.

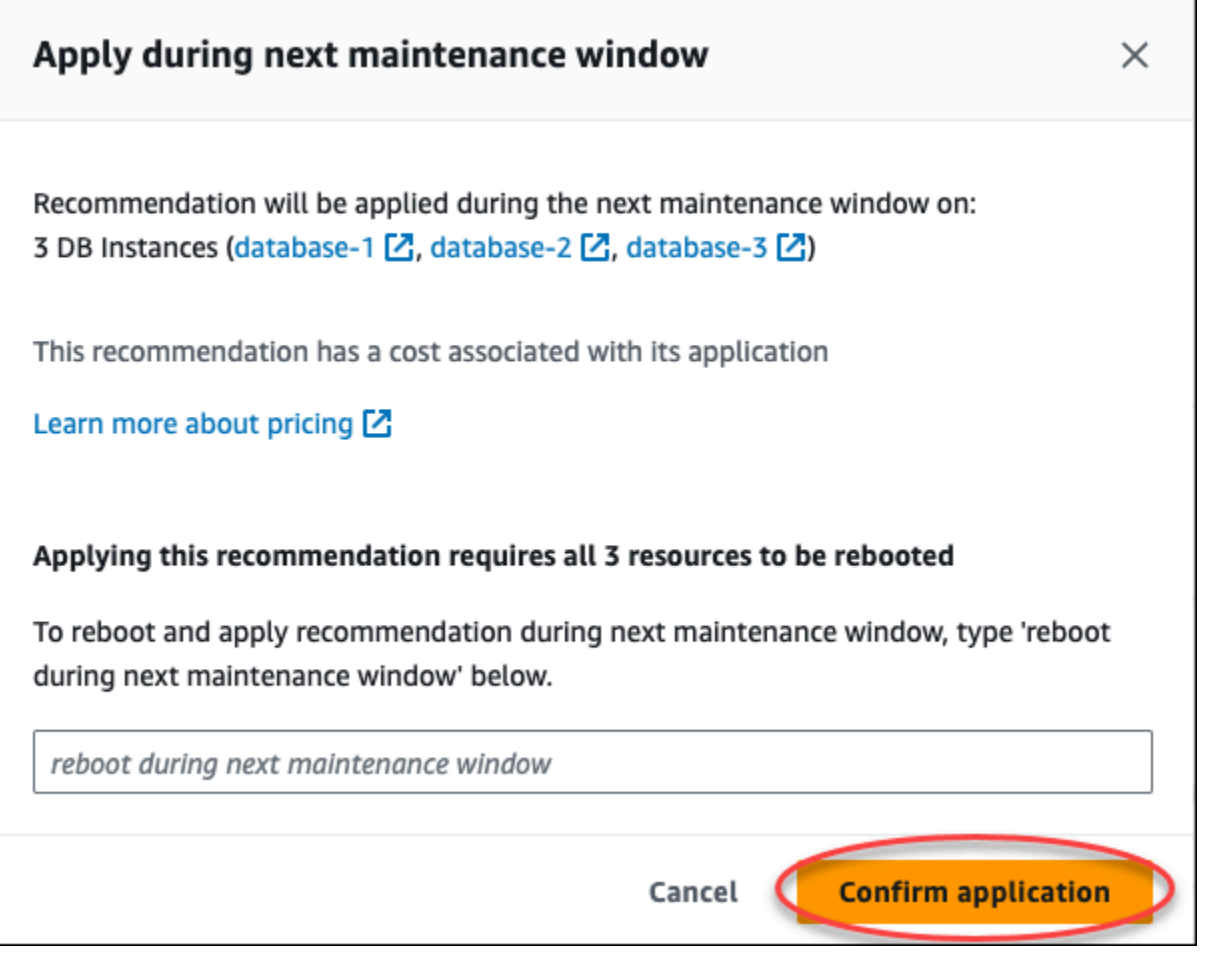

Spanduk menampilkan pesan ketika rekomendasi yang diterapkan berhasil atau gagal.

Contoh berikut menunjukkan spanduk dengan pesan yang berhasil.

 $\odot$  Recommendation will be applied on 3 resources You can view the recommendation in the Resolved recommendations section

Contoh berikut menunjukkan spanduk dengan pesan kegagalan.

 $\otimes$  Failed to apply recommendation on database-2 Database instance is not in available state.

#### API RDS

Untuk menerapkan rekomendasi RDS berbasis konfigurasi menggunakan Amazon RDS API

- 1. Gunakan operasi [DescribedBrecommendations](https://docs.aws.amazon.com/AmazonRDS/latest/APIReference/API_DescribeDBRecommendations.html). RecommendedActionsDalam output dapat memiliki satu atau lebih tindakan yang direkomendasikan.
- 2. Gunakan [RecommendedActiono](https://docs.aws.amazon.com/AmazonRDS/latest/APIReference/API_RecommendedAction.html)bjek untuk setiap tindakan yang direkomendasikan dari langkah 1. Outputnya berisi Operation danParameters.

Contoh berikut menunjukkan output dengan satu tindakan yang direkomendasikan.

```
 "RecommendedActions": [ 
         { 
             "ActionId": "0b19ed15-840f-463c-a200-b10af1b552e3", 
             "Title": "Turn on auto backup", // localized 
             "Description": "Turn on auto backup for my-mysql-instance-1", // 
 localized 
             "Operation": "ModifyDbInstance", 
             "Parameters": [ 
\overline{a} "Key": "DbInstanceIdentifier", 
                     "Value": "my-mysql-instance-1" 
                 }, 
\overline{a} "Key": "BackupRetentionPeriod", 
                     "Value": "7" 
 } 
             ], 
             "ApplyModes": ["immediately", "next-maintenance-window"], 
             "Status": "applied" 
         }, 
         ... // several others 
     ],
```
- 3. Gunakan operation untuk setiap tindakan yang direkomendasikan dari output pada langkah 2 dan masukkan Parameters nilainya.
- 4. Setelah operasi di langkah 2 berhasil, gunakan operasi [ModifydBreCommendation untuk](https://docs.aws.amazon.com/AmazonRDS/latest/APIReference/API_ModifyDBRecommendation.html) [memodifikasi](https://docs.aws.amazon.com/AmazonRDS/latest/APIReference/API_ModifyDBRecommendation.html) status rekomendasi.

## Mengabaikan rekomendasi Amazon RDS Amazon

Anda dapat mengabaikan satu atau lebih rekomendasi.

Konsol

Untuk mengabaikan satu atau lebih rekomendasi

- 1. Masuk ke AWS Management Console dan buka konsol Amazon RDS di [https://](https://console.aws.amazon.com/rds/) [console.aws.amazon.com/rds/](https://console.aws.amazon.com/rds/).
- 2. Di panel navigasi, lakukan salah satu hal berikut:
	- Pilih Rekomendasi.

Halaman Rekomendasi muncul dengan daftar semua rekomendasi.

• Pilih Database dan kemudian pilih Rekomendasi untuk sumber daya di halaman database.

Detailnya muncul di tab Rekomendasi untuk rekomendasi yang dipilih.

• Pilih Deteksi untuk rekomendasi aktif di halaman Rekomendasi atau tab Rekomendasi di halaman Database.

Halaman detail rekomendasi menampilkan daftar sumber daya yang terpengaruh.

3. Pilih satu atau beberapa rekomendasi, atau satu atau beberapa sumber daya yang terpengaruh di halaman detail rekomendasi, lalu pilih Singkirkan.

Contoh berikut menunjukkan halaman Rekomendasi dengan beberapa rekomendasi aktif yang dipilih untuk diberhentikan.

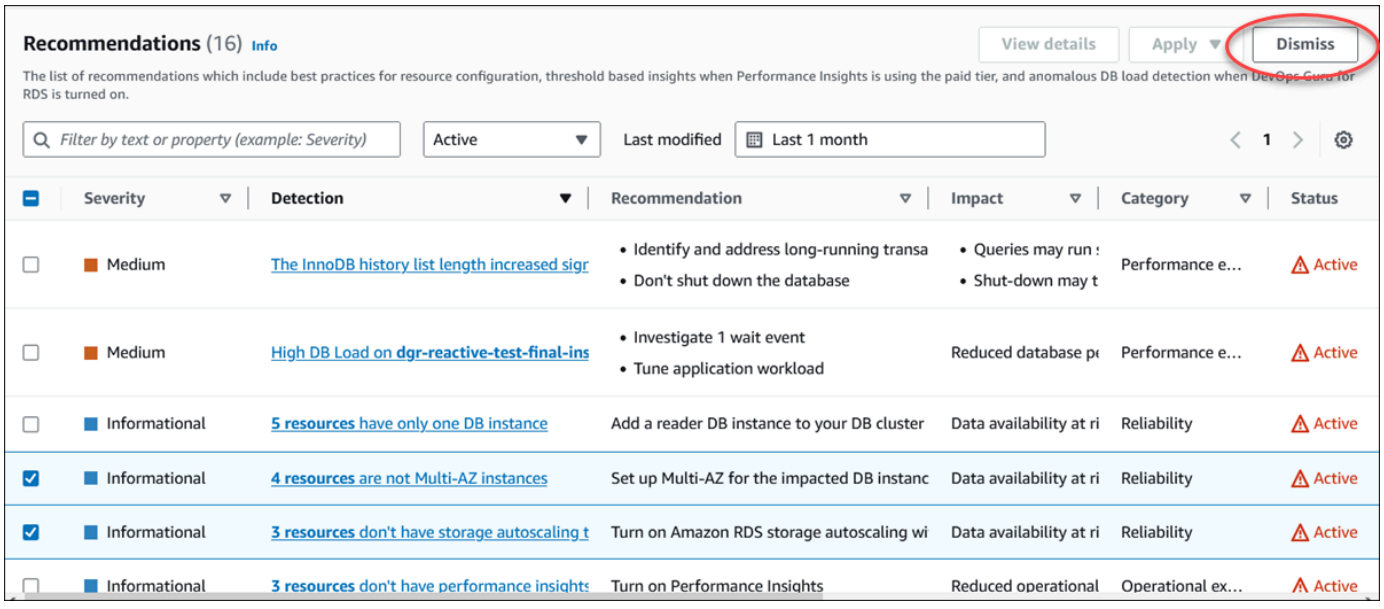

Spanduk menampilkan pesan ketika satu atau beberapa rekomendasi yang dipilih diberhentikan.

Contoh berikut menunjukkan spanduk dengan pesan yang berhasil.

```
⊙ Recommendation is dismissed on 3 resources
   You can view the recommendation in the Dismissed recommendations section.
```
Contoh berikut menunjukkan spanduk dengan pesan kegagalan.

(8) Failed to dismiss recommendation on database-6 The status of the recommendation with ID 88a73eeb-2e32-4b27-86fb-35ddc7db5abe can't be changed from PENDING to DISMISSED.

## CLI

Untuk mengabaikan rekomendasi RDS menggunakanAWS CLI

1. Jalankan perintah aws rds describe-db-recommendations --filters "Name=status,Values=active".

Output menyediakan daftar rekomendasi dalam active status.

- 2. Temukan recommendationId rekomendasi yang ingin Anda abaikan dari langkah 1.
- 3. Jalankan perintah >aws rds modify-db-recommendation --status dismissed recommendationId <ID> dengan recommendationId dari langkah 2 untuk mengabaikan rekomendasi.

#### API RDS

[Untuk mengabaikan rekomendasi RDS dan menggunakan Amazon RDS API, gunakan operasi](https://docs.aws.amazon.com/AmazonRDS/latest/APIReference/API_ModifyDBRecommendation.html) [ModifydBrecommendation.](https://docs.aws.amazon.com/AmazonRDS/latest/APIReference/API_ModifyDBRecommendation.html)

Memodifikasi rekomendasi Amazon RDS Amazon Aurora yang diberhentikan menjadi

Anda dapat memindahkan satu atau lebih rekomendasi yang diberhentikan ke rekomendasi aktif.

Konsol

Untuk memindahkan satu atau lebih rekomendasi yang diberhentikan ke rekomendasi aktif

- 1. Masuk ke AWS Management Console dan buka konsol Amazon RDS di [https://](https://console.aws.amazon.com/rds/) [console.aws.amazon.com/rds/](https://console.aws.amazon.com/rds/).
- 2. Di panel navigasi, lakukan salah satu hal berikut:
	- Pilih Rekomendasi.

Halaman Rekomendasi menampilkan daftar rekomendasi yang diurutkan berdasarkan tingkat keparahan semua sumber daya di akun Anda.

• Pilih Database dan kemudian pilih Rekomendasi untuk sumber daya di halaman database.

Tab Rekomendasi menampilkan rekomendasi dan detailnya untuk sumber daya yang dipilih.

3. Pilih satu atau beberapa rekomendasi yang diberhentikan dari daftar dan kemudian pilih Pindah ke aktif.

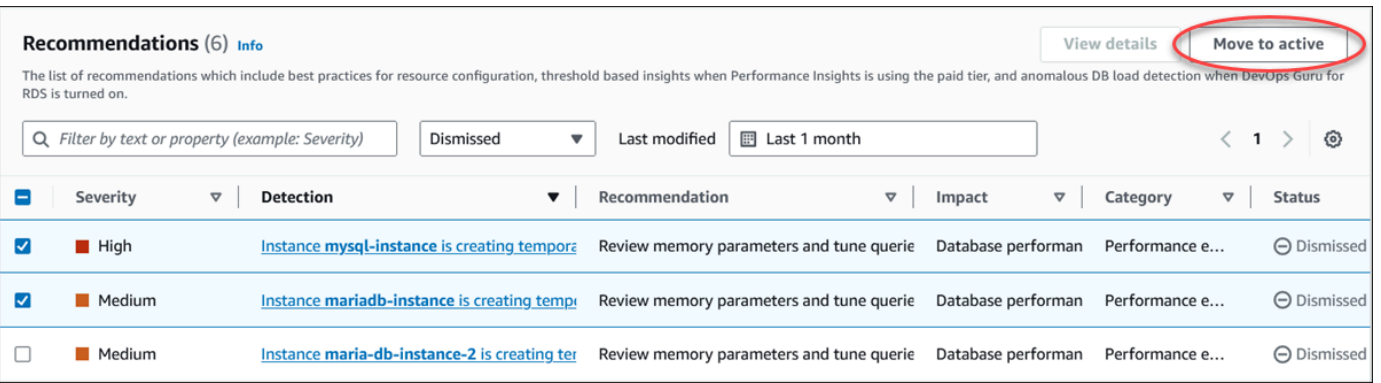

Spanduk menampilkan pesan yang berhasil atau gagal saat memindahkan rekomendasi yang dipilih dari diberhentikan ke status aktif.

Contoh berikut menunjukkan spanduk dengan pesan yang berhasil.

⊙ Recommendation is moved to active on 3 resources You can view the recommendation in the Active recommendations section.

Contoh berikut menunjukkan spanduk dengan pesan kegagalan.

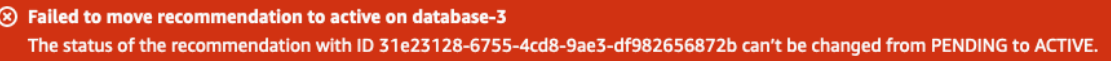

#### CLI

Untuk mengubah rekomendasi RDS yang diberhentikan menjadi rekomendasi aktif menggunakan AWS CLI

1. Jalankan perintah aws rds describe-db-recommendations --filters "Name=status,Values=dismissed".

Output menyediakan daftar rekomendasi dalam dismissed status.

- 2. Temukan recommendationId rekomendasi yang ingin Anda ubah statusnya dari langkah 1.
- 3. Jalankan perintah >aws rds modify-db-recommendation --status active recommendationId <ID> dengan recommendationId dari langkah 2 untuk mengubah ke rekomendasi aktif.

#### API RDS

[Untuk mengubah rekomendasi RDS yang diberhentikan menjadi rekomendasi aktif menggunakan](https://docs.aws.amazon.com/AmazonRDS/latest/APIReference/API_ModifyDBRecommendation.html) [Amazon RDS API, gunakan operasi ModifydBrecommendation.](https://docs.aws.amazon.com/AmazonRDS/latest/APIReference/API_ModifyDBRecommendation.html)
# Melihat metrik di konsol Amazon RDS

Amazon RDS terintegrasi dengan Amazon CloudWatch untuk menampilkan berbagai metrik instans DB RDS di konsol RDS. Untuk deskripsi metrik ini, lihat [Referensi metrik untuk Amazon RDS](#page-1421-0).

Untuk instans DB, kategori metrik berikut dipantau:

- CloudWatch Menampilkan metrik Amazon CloudWatch untuk RDS yang dapat diakses di konsol RDS. Anda dapat metrik-metrik ini di konsol CloudWatch. Setiap metrik berisi grafik yang menunjukkan metrik yang dipantau selama rentang waktu tertentu. Untuk daftar metrik CloudWatch, lihat [CloudWatch Metrik Amazon untuk Amazon RDS.](#page-1421-1)
- Pemantauan yang disempurnakan Menampilkan ringkasan metrik sistem operasi saat instans DB Aurora telah mengaktifkan Pemantauan yang Disempurnakan. RDS mengirimkan metrik dari Pemantauan yang Disempurnakan ke akun Log Amazon CloudWatch Anda. Setiap metrik OS berisi grafik yang menunjukkan metrik yang dipantau selama rentang waktu tertentu. Untuk ringkasan, lihat [Memantau metrik OS dengan Pemantauan yang Disempurnakan](#page-1408-0). Untuk daftar metrik Pemantauan yang Disempurnakan, lihat [Metrik OS dalam Pemantauan yang](#page-1479-0)  [Disempurnakan](#page-1479-0).
- Daftar Proses OS Menampilkan detail setiap proses yang berjalan dalam instans DB Anda.
- Wawasan Performa Membuka dasbor Wawasan Performa Amazon RDS untuk instans DB. Untuk ringkasan Wawasan Performa, lihat [Memantau muatan DB dengan Wawasan Performa di](#page-1293-0) [Amazon RDS.](#page-1293-0) Untuk daftar metrik Wawasan Performa, lihat [CloudWatch Metrik Amazon untuk](#page-1436-0)  [Performance Insights](#page-1436-0).

Amazon RDS kini menyediakan tampilan gabungan metrik Wawasan Performa dan CloudWatch di dasbor Wawasan Performa. Untuk menggunakan tampilan ini, Wawasan Performa harus diaktifkan instans DB Anda. Anda dapat memilih tampilan pemantauan baru di tab Pemantauan atau Wawasan Performa di panel navigasi. Untuk melihat petunjuk cara memilih tampilan ini, lihat [Menampilkan](#page-1263-0) [metrik gabungan di konsol Amazon RDS.](#page-1263-0)

Jika Anda ingin melanjutkan tampilan pemantauan lama, lanjutkan dengan prosedur ini.

**a** Note

Tampilan pemantauan lama akan dihentikan pada tanggal 15 Desember 2023.

Untuk melihat metrik instans DB Anda di tampilan pemantauan lama:

- 1. Masuk ke AWS Management Console dan buka konsol Amazon RDS di [https://](https://console.aws.amazon.com/rds/) [console.aws.amazon.com/rds/](https://console.aws.amazon.com/rds/).
- 2. Di panel navigasi, pilih Basis data.
- 3. Pilih nama instans DB yang ingin dipantau.

Halaman basis data akan muncul. Contoh berikut menunjukkan basis data Oracle bernama orclb.

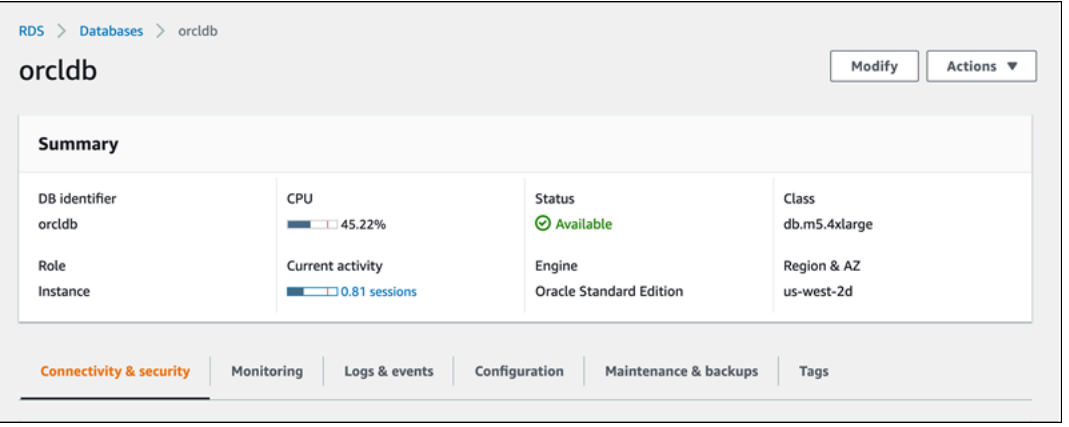

4. Gulir ke bawah dan pilih Pemantauan.

Bagian pemantauan muncul. Secara default, metrik CloudWatch ditampilkan. Untuk deskripsi metrik ini, lihat [CloudWatch Metrik Amazon untuk Amazon RDS.](#page-1421-1)

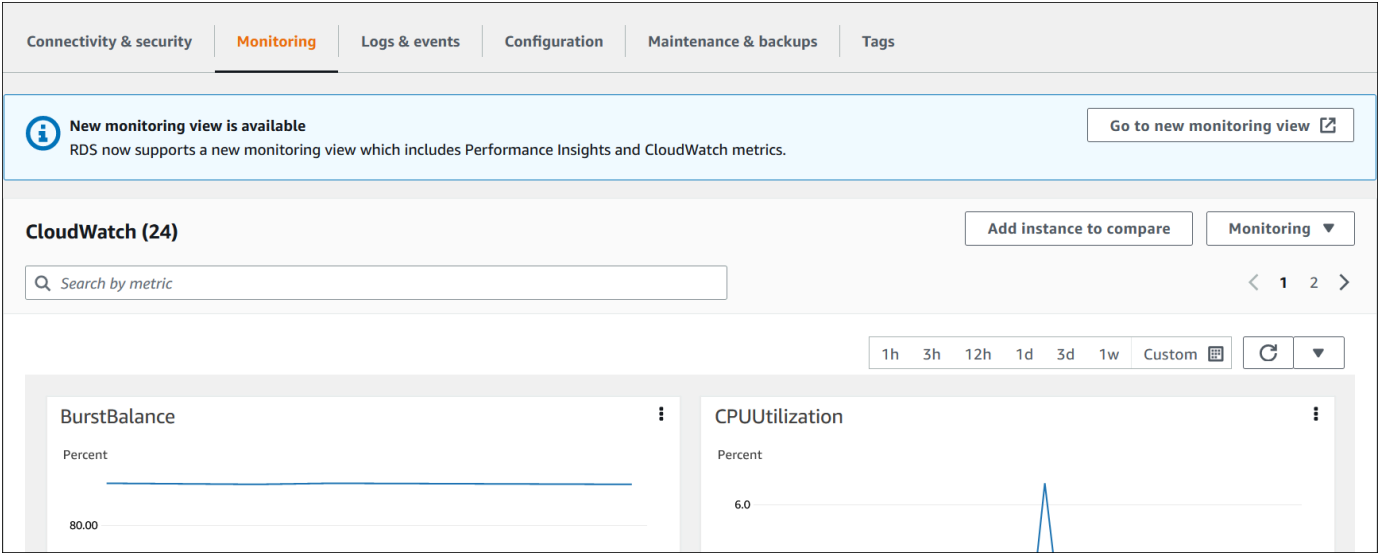

5. Pilih Pemantauan untuk melihat kategori metrik.

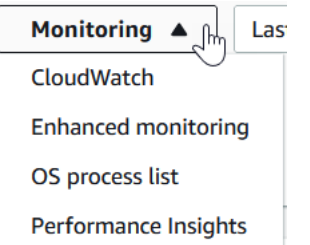

6. Pilih kategori metrik yang ingin dilihat.

Contoh berikut menunjukkan metrik Pemantauan yang Disempurnakan. Untuk deskripsi metrik ini, lihat [Metrik OS dalam Pemantauan yang Disempurnakan](#page-1479-0).

#### **a** Note

Saat ini, melihat metrik OS untuk replika siaga Multi-AZ tidak didukung untuk instans DB MariaDB.

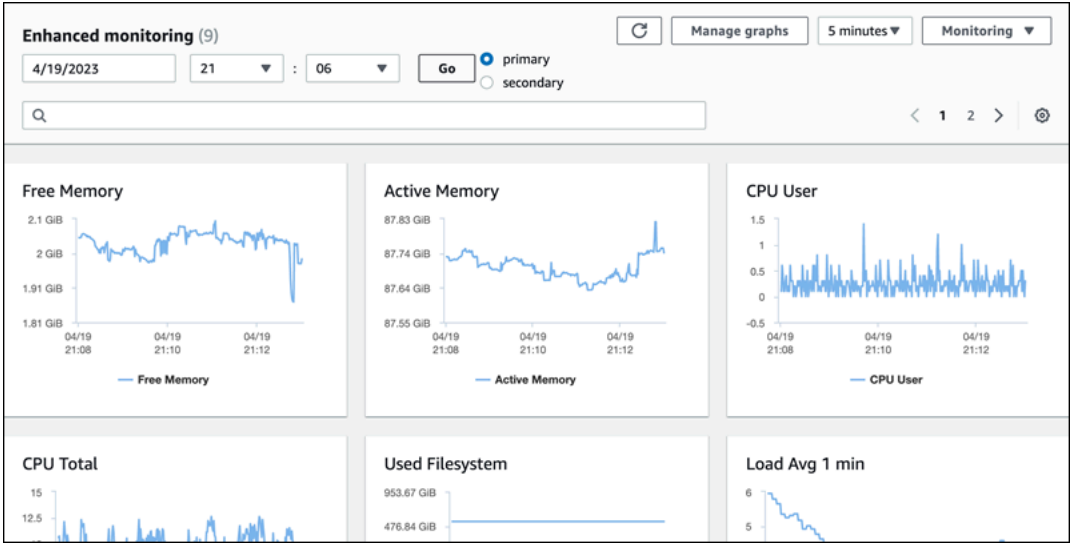

### **a** Tip

Untuk memilih rentang waktu metrik yang ditampilkan oleh grafik, Anda dapat menggunakan daftar rentang waktu.

Untuk memunculkan tampilan yang lebih mendetail, Anda dapat memilih grafik mana pun. Anda juga dapat menerapkan filter spesifik metrik pada data.

# <span id="page-1263-0"></span>Menampilkan metrik gabungan di konsol Amazon RDS

Amazon RDS kini menyediakan tampilan metrik Wawasan Performa dan CloudWatch yang terpadu untuk instans DB Anda di dasbor Wawasan Performa. Anda dapat menggunakan dasbor yang telah dikonfigurasi sebelumnya atau membuat dasbor kustom. Dasbor yang telah dikonfigurasi sebelumnya menyediakan metrik yang paling umum digunakan untuk membantu mendiagnosis masalah performa untuk mesin basis data. Alternatifnya, Anda dapat membuat dasbor kustom dengan metrik untuk mesin basis data yang memenuhi persyaratan analisis Anda. Kemudian, gunakan dasbor ini untuk semua instans DB dari jenis mesin basis data tersebut di akun AWS Anda.

Anda dapat memilih tampilan pemantauan baru di tab Pemantauan atau Wawasan Performa di panel navigasi. Saat menavigasi ke halaman Wawasan Performa, Anda akan melihat opsi untuk memilih antara tampilan pemantauan baru dan tampilan lama. Opsi yang Anda pilih disimpan sebagai tampilan default.

Wawasan Performa harus diaktifkan untuk instans DB Anda untuk melihat metrik gabungan di dasbor Wawasan Performa. Untuk informasi selengkapnya tentang mengaktifkan Wawasan Performa, lihat [Mengaktifkan dan menonaktifkan Wawasan Performa.](#page-1307-0)

#### **a** Note

Sebaiknya Anda memilih tampilan pemantauan baru. Anda dapat terus menggunakan tampilan pemantauan lama hingga dihentikan pada 15 Desember 2023.

## Memilih tampilan pemantauan baru di tab Pemantauan

Untuk memilih tampilan pemantauan baru di tab Pemantauan:

- 1. Masuk ke AWS Management Console lalu buka konsol Amazon RDS di [https://](https://console.aws.amazon.com/rds/)  [console.aws.amazon.com/rds/](https://console.aws.amazon.com/rds/).
- 2. Pada panel navigasi kiri, pilih Basis data.
- 3. Pilih instans DB yang ingin Anda pantau.

Halaman basis data akan muncul.

4. Gulir ke bawah dan pilih tab Pemantauan.

Banner akan muncul dengan opsi untuk memilih tampilan pemantauan baru. Contoh berikut menampilkan banner untuk memilih tampilan pemantauan baru.

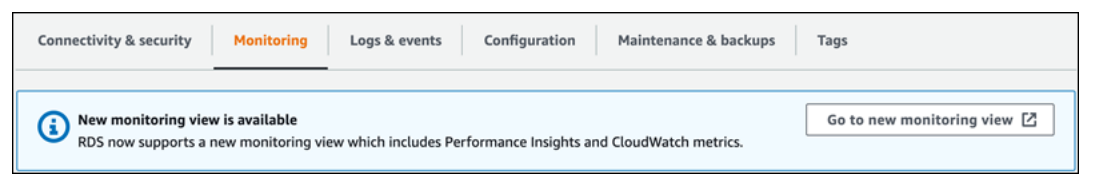

- 5. Pilih Buka tampilan pemantauan baru untuk membuka dasbor Wawasan Performa dengan metrik Wawasan Performa dan CloudWatch untuk instans DB Anda.
- 6. (Opsional) Jika Wawasan Performa dinonaktifkan untuk instans DB Anda, banner akan muncul dengan opsi untuk memodifikasi klaster DB dan mengaktifkan Wawasan Performa.

Contoh berikut menampilkan banner untuk memodifikasi klaster DB di tab Pemantauan.

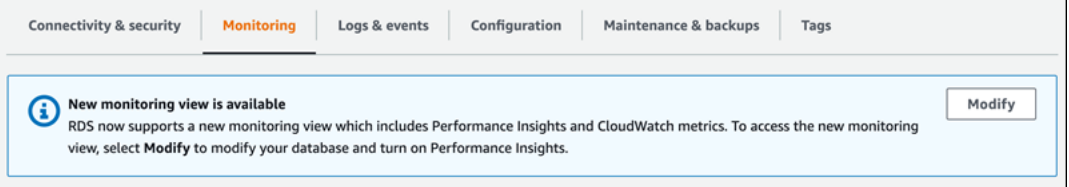

Pilih Modifikasi untuk memodifikasi klaster DB dan mengaktifkan Wawasan Performa. Untuk informasi selengkapnya tentang mengaktifkan Wawasan Performa, lihat [Mengaktifkan dan](#page-1307-0) [menonaktifkan Wawasan Performa.](#page-1307-0)

# Memilih tampilan pemantauan baru dengan Wawasan Performa di panel navigasi

Untuk memilih tampilan pemantauan baru dengan Wawasan Performa di panel navigasi:

- 1. Masuk ke AWS Management Console lalu buka konsol Amazon RDS di https:// [console.aws.amazon.com/rds/](https://console.aws.amazon.com/rds/).
- 2. Di panel navigasi kiri, pilih Wawasan Performa.
- 3. Pilih instans DB untuk membuka jendela yang memiliki opsi tampilan pemantauan.

Contoh berikut menunjukkan jendela dengan opsi tampilan pemantauan.

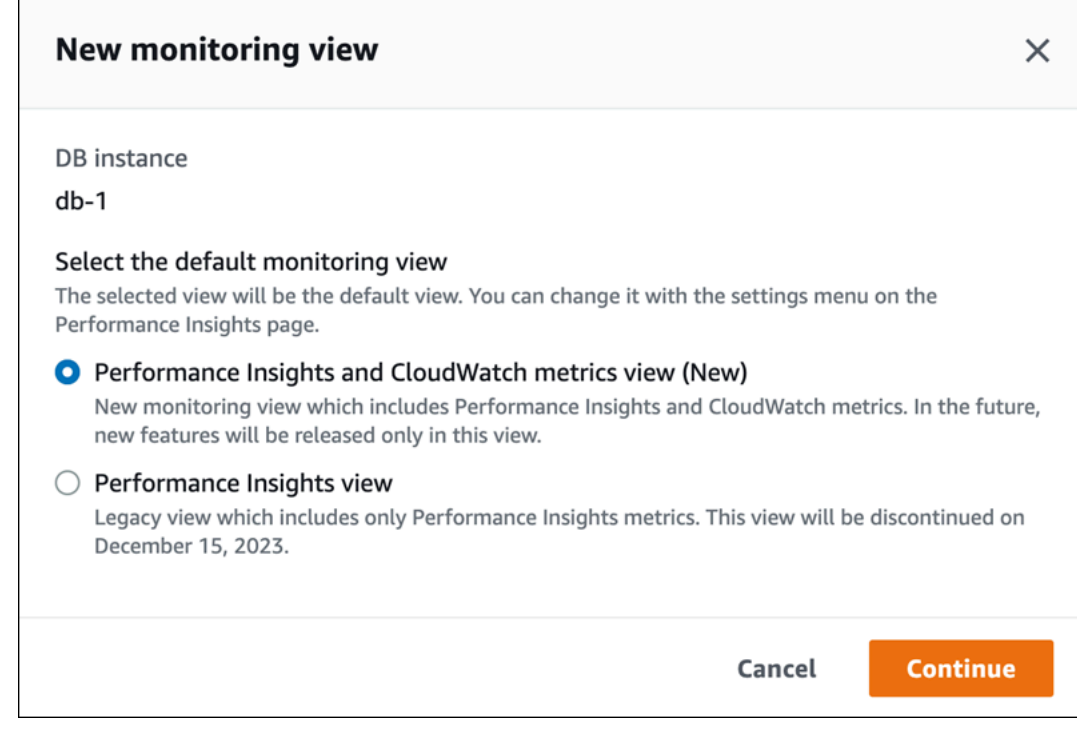

4. Pilih opsi Tampilan metrik Wawasan Performa dan CloudWatch (Baru), lalu pilih Lanjutkan.

Sekarang Anda dapat melihat dasbor Wawasan Performa yang menampilkan metrik Wawasan Performa dan CloudWatch untuk instans DB Anda. Contoh berikut menunjukkan metrik Wawasan Performa dan CloudWatch di dasbor.

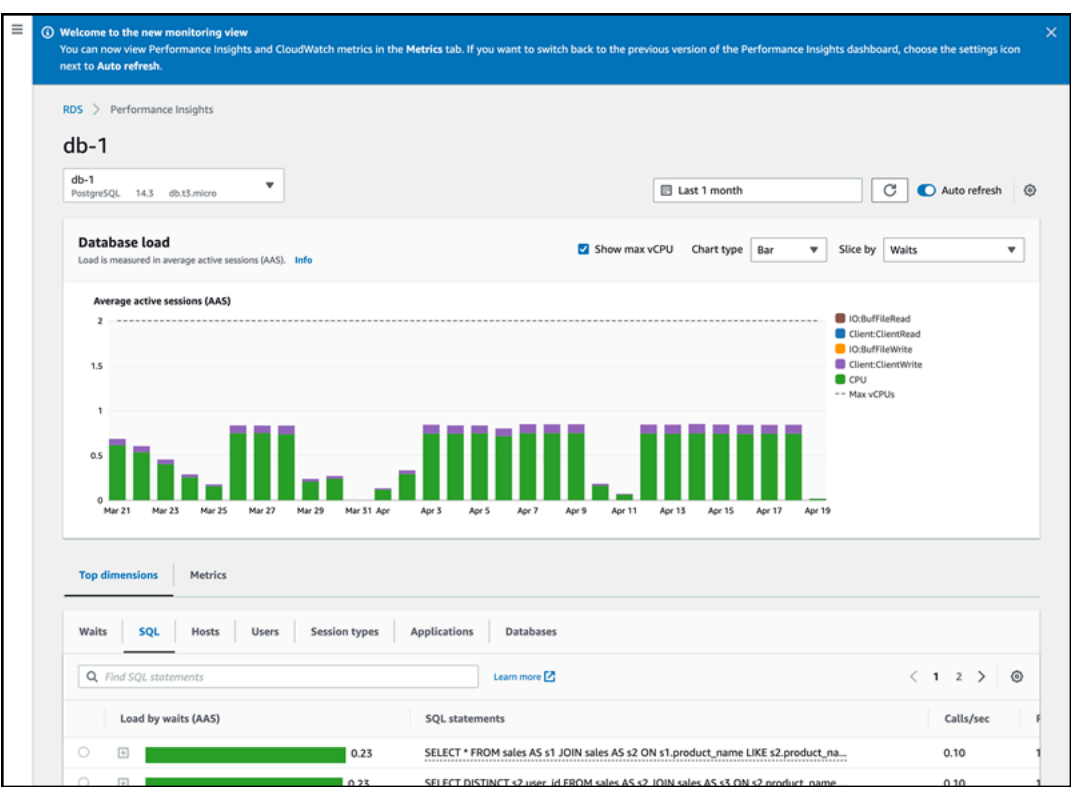

## Memilih tampilan lama dengan Wawasan Performa di panel navigasi

Anda dapat memilih tampilan pemantauan lama untuk hanya melihat metrik Wawasan Performa untuk instans DB Anda.

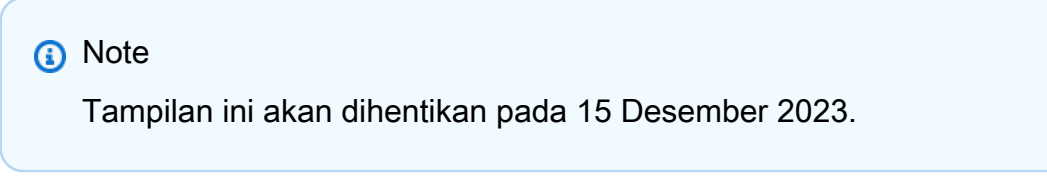

Untuk memilih tampilan pemantauan lama dengan Wawasan Performa di panel navigasi:

- 1. Masuk ke AWS Management Console lalu buka konsol Amazon RDS di [https://](https://console.aws.amazon.com/rds/)  [console.aws.amazon.com/rds/](https://console.aws.amazon.com/rds/).
- 2. Di panel navigasi kiri, pilih Wawasan Performa.
- 3. Pilih instans DB.
- 4. Pilih ikon pengaturan di dasbor Wawasan Performa.

Sekarang Anda dapat melihat jendela Pengaturan yang menampilkan opsi untuk memilih tampilan Wawasan Performa lama.

Contoh berikut menunjukkan jendela dengan opsi untuk tampilan pemantauan lama.

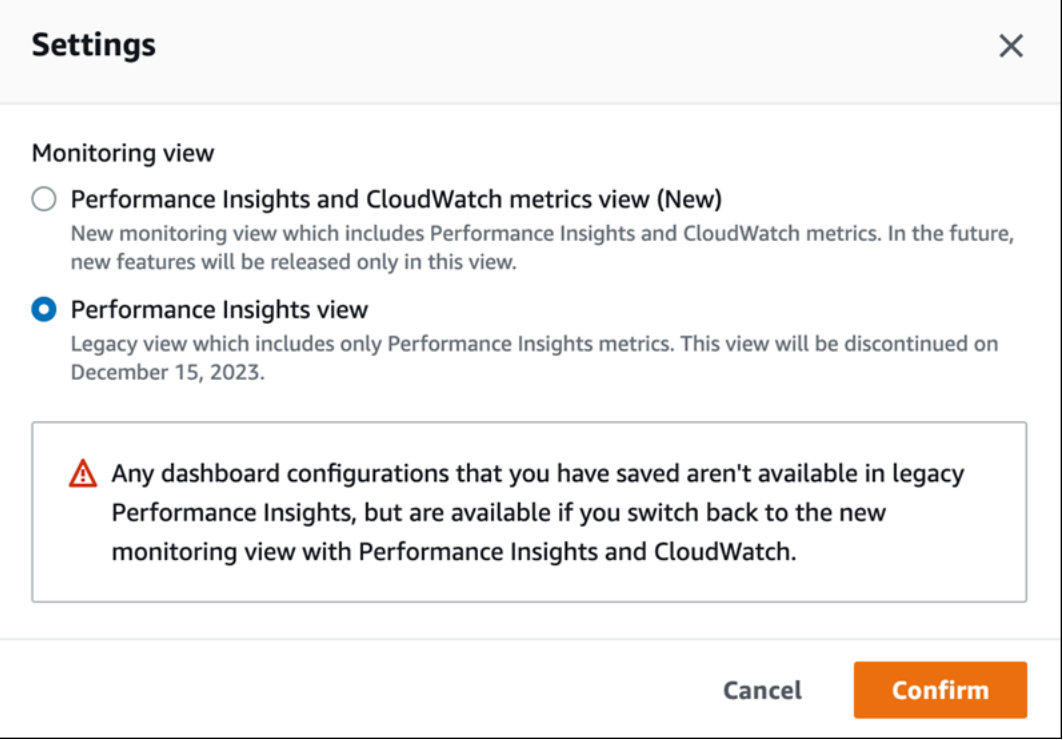

5. Pilih opsi Tampilan Wawasan Performa dan pilih Lanjutkan.

Pesan peringatan akan muncul. Konfigurasi dasbor apa pun yang Anda simpan tidak akan tersedia dalam tampilan ini.

6. Pilih Konfirmasi untuk melanjutkan ke tampilan Wawasan Performa lama.

Sekarang Anda dapat melihat dasbor Wawasan Performa yang hanya menampilkan metrik Wawasan Performa untuk instans DB.

## Membuat dasbor kustom dengan Wawasan Performa di panel navigasi

Di tampilan pemantauan baru, Anda dapat membuat dasbor kustom dengan metrik yang Anda butuhkan untuk memenuhi persyaratan analisis Anda.

Anda dapat membuat dasbor kustom dengan memilih metrik Wawasan Performa dan CloudWatch untuk instans DB Anda. Anda dapat menggunakan dasbor kustom ini untuk instans DB lain dari jenis mesin basis data yang sama di akun AWS Anda.

**a** Note

Dasbor yang disesuaikan mendukung hingga 50 metrik.

Gunakan menu pengaturan widget untuk mengedit atau menghapus dasbor, dan memindahkan atau mengubah ukuran jendela widget.

Untuk membuat dasbor kustom dengan Wawasan Performa di panel navigasi:

- 1. Masuk ke AWS Management Console lalu buka konsol Amazon RDS di https:// [console.aws.amazon.com/rds/](https://console.aws.amazon.com/rds/).
- 2. Di panel navigasi kiri, pilih Wawasan Performa.
- 3. Pilih instans DB.
- 4. Gulir ke bawah ke tab Metrik di jendela.
- 5. Pilih dasbor kustom dari daftar drop-down. Contoh berikut menunjukkan pembuatan dasbor kustom.

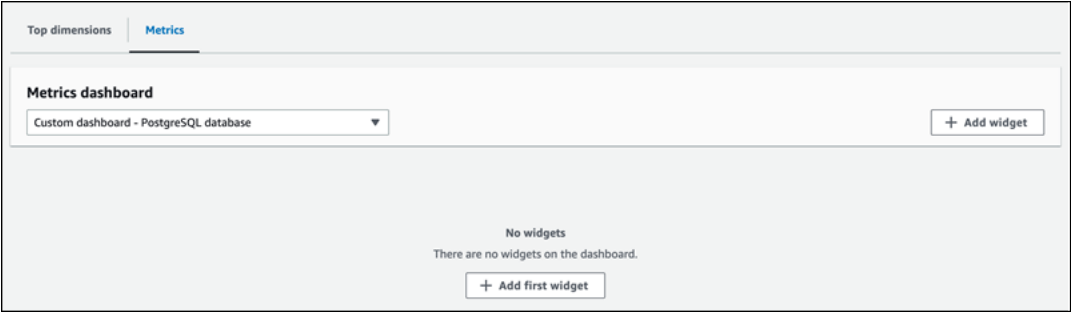

6. Pilih Tambahkan widget untuk membuka jendela Tambahkan widget. Anda dapat membuka dan melihat metrik sistem operasi (OS), metrik basis data, dan metrik CloudWatch yang tersedia di jendela.

Contoh berikut menampilkan jendela Tambahkan widget dengan metrik.

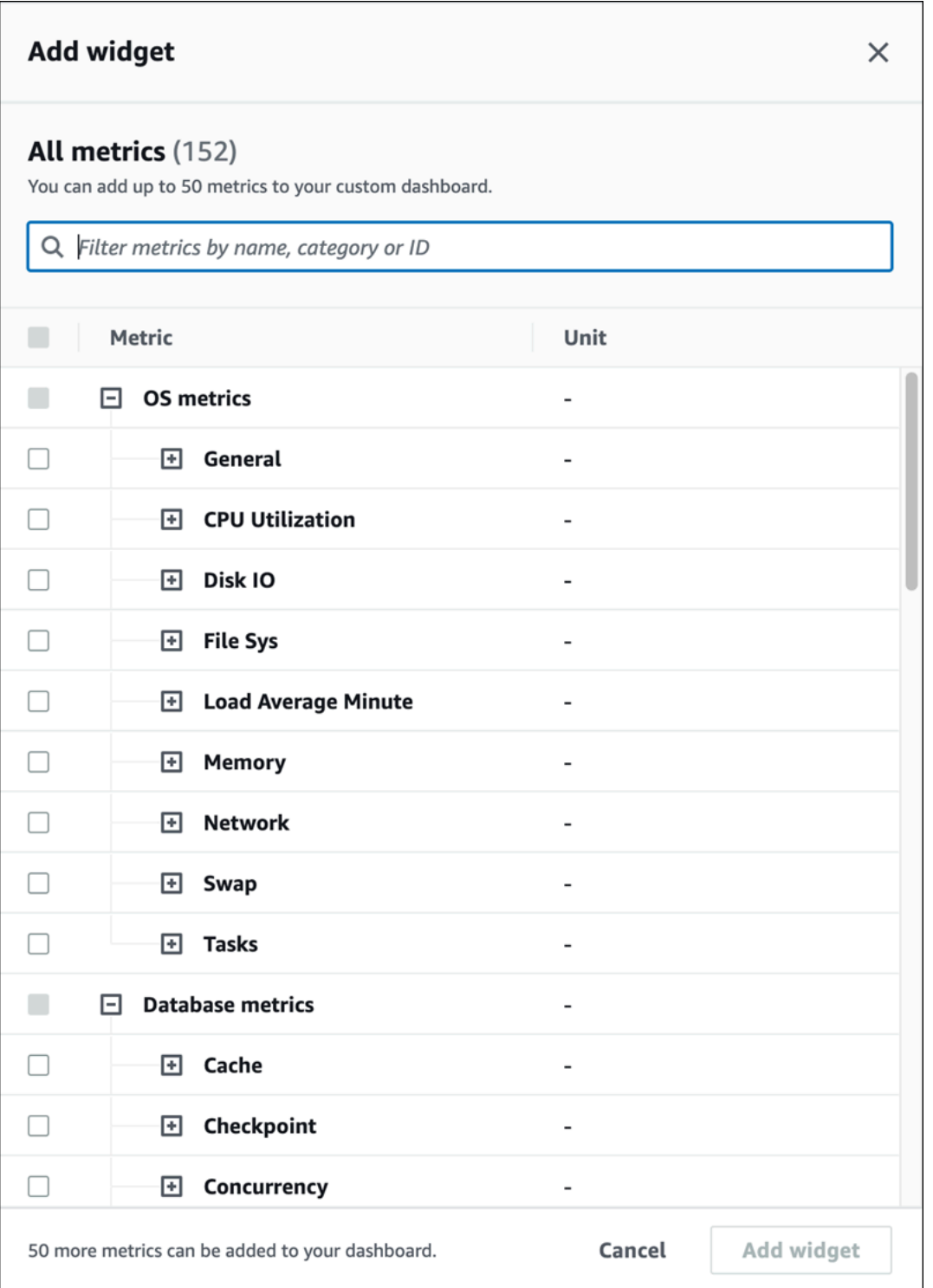

7. Pilih metrik yang ingin Anda lihat di dasbor dan pilih Tambahkan widget. Anda dapat menggunakan bidang pencarian untuk menemukan metrik tertentu.

Metrik yang dipilih akan muncul di dasbor Anda.

- 8. (Opsional) Jika Anda ingin memodifikasi atau menghapus dasbor Anda, pilih ikon pengaturan di kanan atas widget, lalu pilih salah satu tindakan berikut di menu.
	- Edit Memodifikasi daftar metrik di jendela. Pilih Perbarui widget setelah Anda memilih metrik untuk dasbor Anda.
	- Hapus Menghapus widget. Di jendela konfirmasi, pilih Hapus.

# Memilih dasbor yang telah dikonfigurasi sebelumnya dengan Wawasan Performa di panel navigasi

Anda dapat melihat metrik yang paling umum digunakan dengan dasbor yang telah dikonfigurasi sebelumnya. Dasbor ini membantu mendiagnosis masalah performa mesin basis data dan mengurangi waktu pemulihan rata-rata dari hitungan jam menjadi menit.

**a** Note

Dasbor ini tidak dapat diedit.

Untuk memilih dasbor yang telah dikonfigurasi sebelumnya dengan Wawasan Performa di panel navigasi:

- 1. Masuk ke AWS Management Console lalu buka konsol Amazon RDS di [https://](https://console.aws.amazon.com/rds/)  [console.aws.amazon.com/rds/](https://console.aws.amazon.com/rds/).
- 2. Di panel navigasi kiri, pilih Wawasan Performa.
- 3. Pilih instans DB.
- 4. Gulir ke bawah ke tab Metrik di jendela
- 5. Pilih dasbor yang telah dikonfigurasi sebelumnya dari daftar drop-down.

Anda dapat melihat metrik untuk instans DB di dasbor. Contoh berikut menampilkan dasbor metrik yang telah dikonfigurasi sebelumnya.

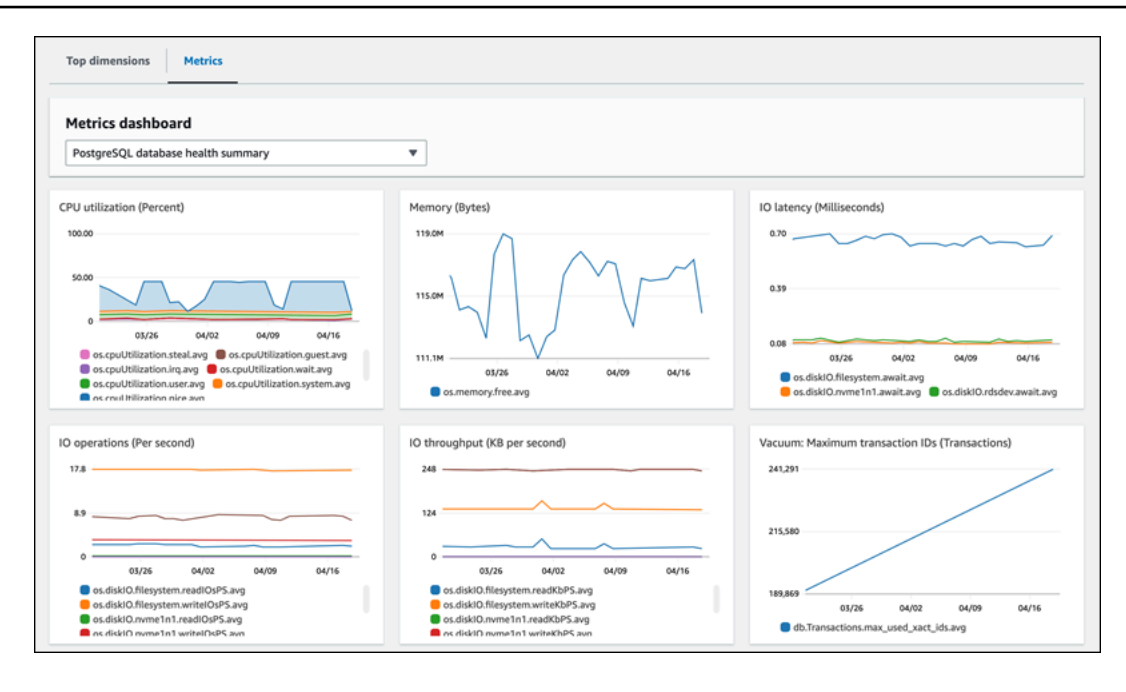

# Memantau metrik Amazon RDS dengan Amazon CloudWatch

Amazon CloudWatch adalah sebuah repositori metrik. Repositori ini mengumpulkan dan mengolah data mentah dari Amazon RDS menjadi metrik-metrik waktu nyaris nyata yang dapat dibaca. Lihat daftar lengkap metrik-metrik Amazon RDS yang dikirim ke CloudWatch di [Referensi metrik untuk](https://docs.aws.amazon.com/en_us/AmazonRDS/latest/UserGuide/metrics-reference.html)  [Amazon RDS](https://docs.aws.amazon.com/en_us/AmazonRDS/latest/UserGuide/metrics-reference.html)

Topik

- [Ikhtisar Amazon RDS dan Amazon CloudWatch](#page-1273-0)
- [Melihat metrik instans DB di CloudWatch konsol dan AWS CLI](#page-1275-0)
- [Mengekspor metrik Performance Insights ke CloudWatch](#page-1280-0)
- [Membuat alarm CloudWatch untuk memantau Amazon RDS](#page-1285-0)
- [Tutorial: Membuat alarm Amazon CloudWatch untuk kelambatan replika klaster basis data Multi-AZ](#page-1285-1)

# <span id="page-1273-0"></span>Ikhtisar Amazon RDS dan Amazon CloudWatch

Secara bawaan, Amazon RDS mengirim secara otomatis data metrik ke CloudWatch dalam periodeperiode 1 menit. Misalnya, metrik CPUUtilization mencatat persentase pemanfaatan CPU untuk instans basis data dari waktu ke waktu. Titik data dengan periode 60 detik (1 menit) tersedia selama 15 hari. Ini berarti bahwa Anda dapat mengakses informasi historis dan melihat bagaimana aplikasi web atau layanan Anda berkinerja.

Anda kini mengekspor dasbor metrik Wawasan Performa dari Amazon RDS ke Amazon CloudWatch. Anda dapat mengekspor dasbor metrik yang telah dikonfigurasikan atau yang disesuaikan sebagai dasbor baru atau menambahkannya ke dasbor CloudWatch yang ada. Dasbor yang diekspor tersedia untuk dilihat di konsol CloudWatch. Lihat informasi yang lebih lengkap tentang cara mengekspor dasbor metrik Wawasan Performa ke CloudWatch di [Mengekspor metrik Performance Insights ke](#page-1280-0)  [CloudWatch](#page-1280-0).

Seperti ditunjukkan pada diagram berikut, Anda dapat menyiapkan alarm untuk metrik CloudWatch. Misalnya, Anda dapat membuat alarm yang memberi sinyal ketika penggunaan CPU untuk sebuah instans melebihi 70%. Anda dapat mengonfigurasikan Amazon Simple Notification Service agar mengirimi Anda email saat ambang batas itu dilewati.

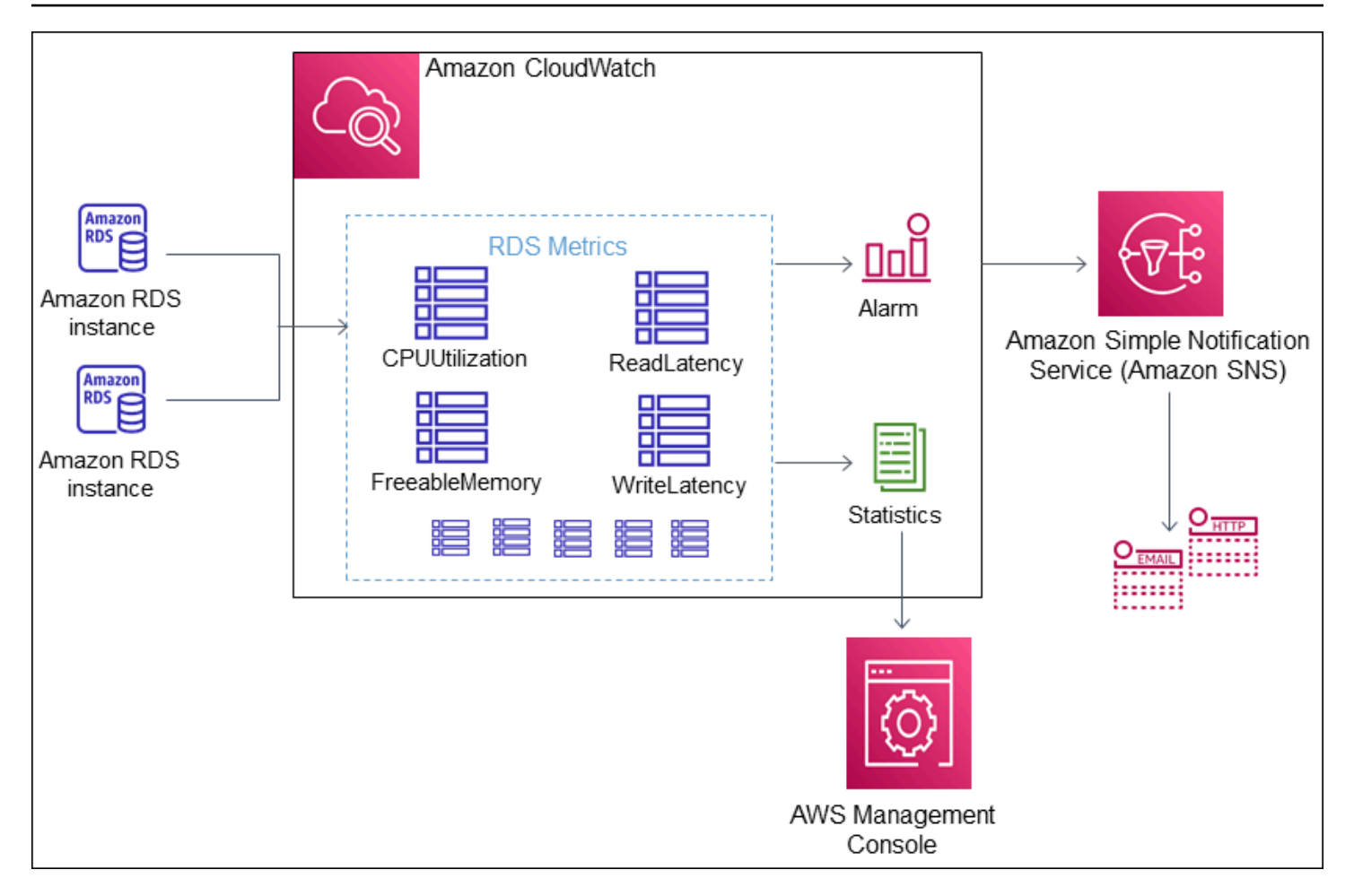

Amazon RDS menerbitkan jenis-jenis metrik berikut ke Amazon CloudWatch:

• Metrik-metrik untuk instans basis data RDS

Lihat tabel metrik-metrik ini di [CloudWatch Metrik Amazon untuk Amazon RDS.](#page-1421-1)

• Metrik-metrik Wawasan Performa

Lihat tabel metrik-metrik ini di [CloudWatch Metrik Amazon untuk Performance Insights](#page-1436-0) dan [Metrik](#page-1439-0)  [penghitung Wawasan Performa](#page-1439-0).

• Metrik-metrik Pemantauan Disempurnakan (dipublikasikan ke Log Amazon CloudWatch)

Lihat tabel metrik-metrik ini di [Metrik OS dalam Pemantauan yang Disempurnakan.](#page-1479-0)

• Metrik-metrik penggunaan untuk kuota layanan Amazon RDS di Akun AWS Anda

Lihat tabel metrik-metrik ini di . Lihat informasi yang lebih lengkap tentang kuota Amazon RDS di [Kuota dan batasan untuk Amazon RDS](#page-4878-0).

Lihat informasi yang lebih lengkap tentang CloudWatch di [Apakah Amazon CloudWatch?](https://docs.aws.amazon.com/AmazonCloudWatch/latest/DeveloperGuide/WhatIsCloudWatch.html) dalam Panduan Pengguna Amazon CloudWatch. Lihat informasi yang lebih lengkap tentang retensi metrik CloudWatch di [Retensi metrik.](https://docs.aws.amazon.com/AmazonCloudWatch/latest/DeveloperGuide/cloudwatch_concepts.html#metrics-retention)

## <span id="page-1275-0"></span>Melihat metrik instans DB di CloudWatch konsol dan AWS CLI

Setelah itu, Anda dapat menemukan detail tentang cara melihat metrik untuk instans DB Anda menggunakan CloudWatch. Untuk informasi tentang metrik pemantauan untuk sistem operasi instans DB Anda secara real time menggunakan CloudWatch Log, lihat[Memantau metrik OS dengan](#page-1408-0)  [Pemantauan yang Disempurnakan.](#page-1408-0)

Saat Anda menggunakan sumber daya Amazon RDS Aurora, Amazon RDS Amazon metrik dan dimensi ke Amazon setiap menit. CloudWatch

Sekarang Anda dapat mengekspor dasbor metrik Performance Insights dari Amazon RDS ke CloudWatch Amazon dan melihat metrik ini di konsol. CloudWatch Untuk informasi selengkapnya tentang cara mengekspor dasbor metrik Performance Insights ke, lihat. CloudWatch [Mengekspor](#page-1280-0)  [metrik Performance Insights ke CloudWatch](#page-1280-0)

Gunakan prosedur berikut untuk melihat metrik Amazon RDS Amazon di CloudWatch konsol dan CLI.

Konsol

Untuk melihat metrik menggunakan konsol Amazon CloudWatch

Metrik dikelompokkan berdasarkan ruang nama layanan dahulu, lalu berdasarkan berbagai kombinasi dimensi dalam setiap ruang nama.

1. Buka CloudWatch konsol di [https://console.aws.amazon.com/cloudwatch/.](https://console.aws.amazon.com/cloudwatch/)

Halaman beranda CloudWatch ikhtisar muncul.

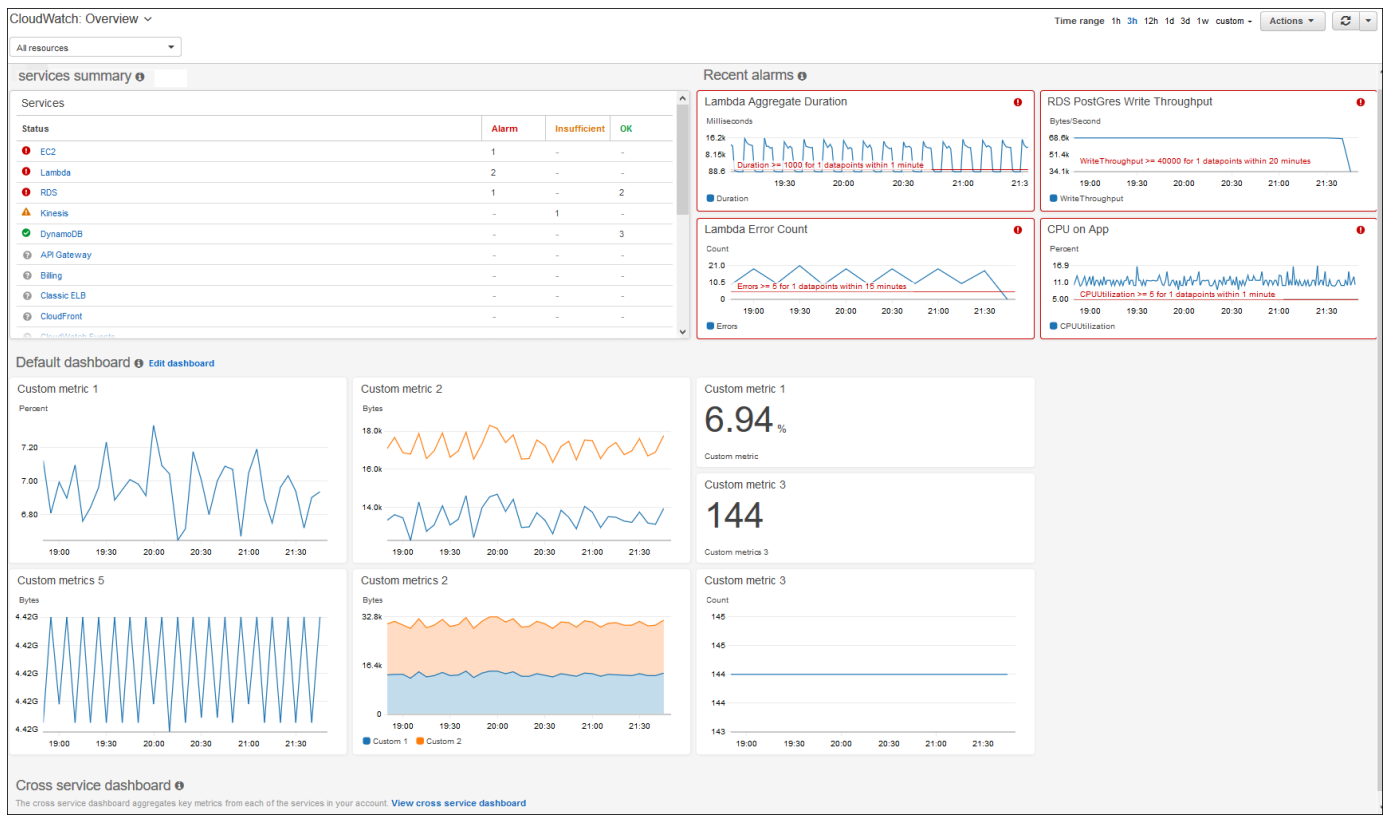

- 2. Jika perlu, ubah Wilayah AWS. Dari bilah navigasi, pilih Wilayah AWS tempat sumber daya AWS Anda berada. Lihat informasi yang lebih lengkap di [Kawasan dan titik akhir.](https://docs.aws.amazon.com/general/latest/gr/rande.html)
- 3. Di panel navigasi, pilih Metrik, dan lalu Semua metrik.

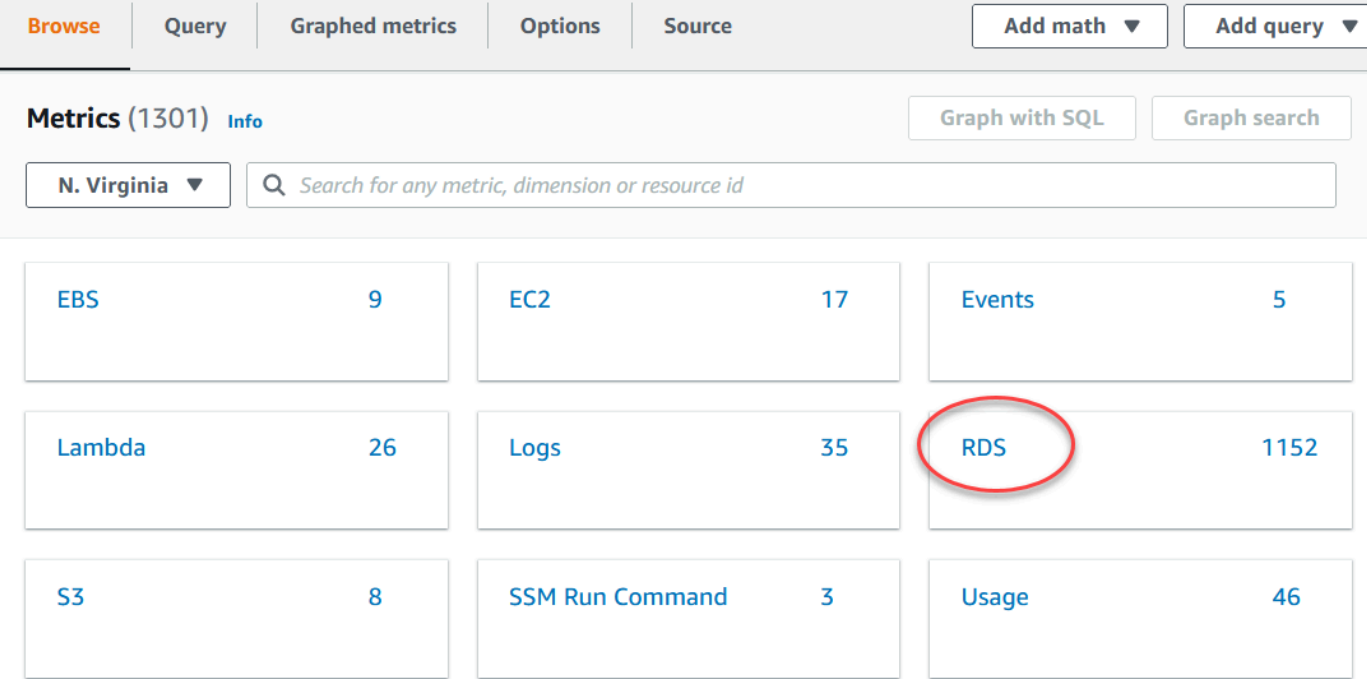

4. Gulir turun dan pilih ruang nama metrik RDS.

Halaman ini menampilkan dimensi-dimensi Amazon RDS Aurora. Untuk deskripsi semua dimensi ini, lihat [Dimensi-dimensi Amazon CloudWatch untuk Amazon RDS](#page-1435-0).

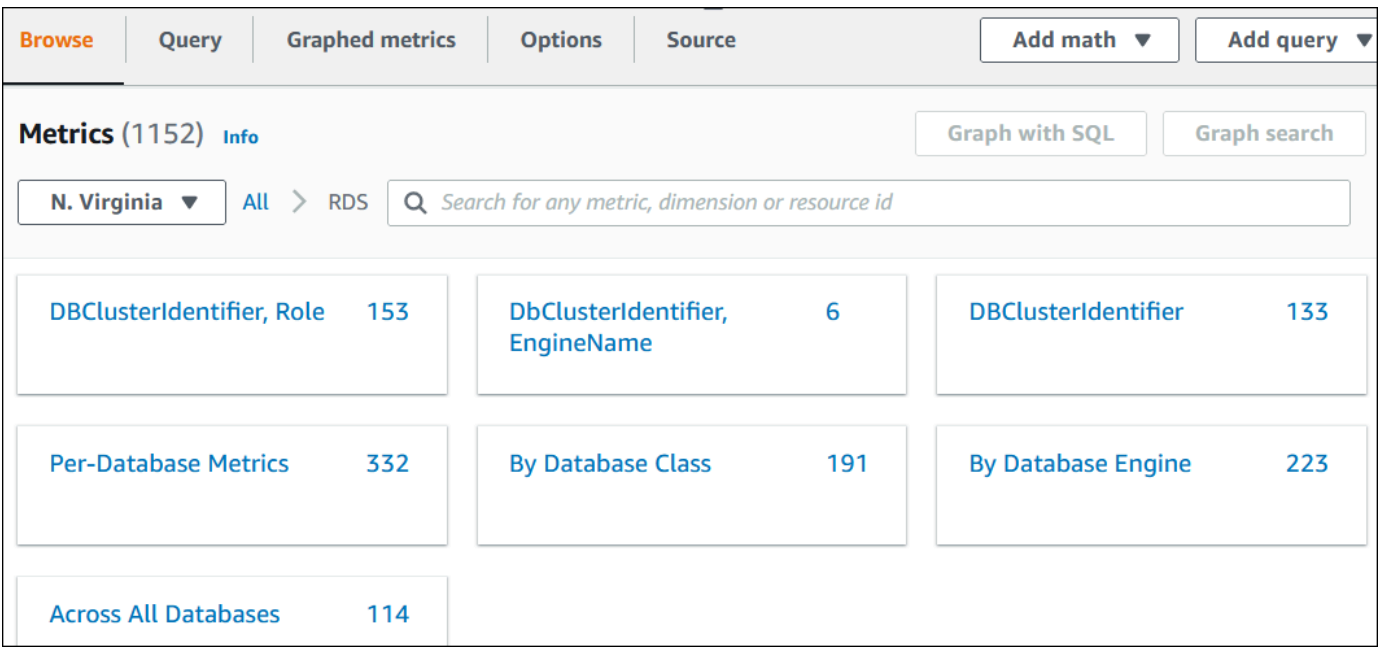

5. Pilih dimensi metrik, misalnya Berdasarkan Kelas Basis Data.

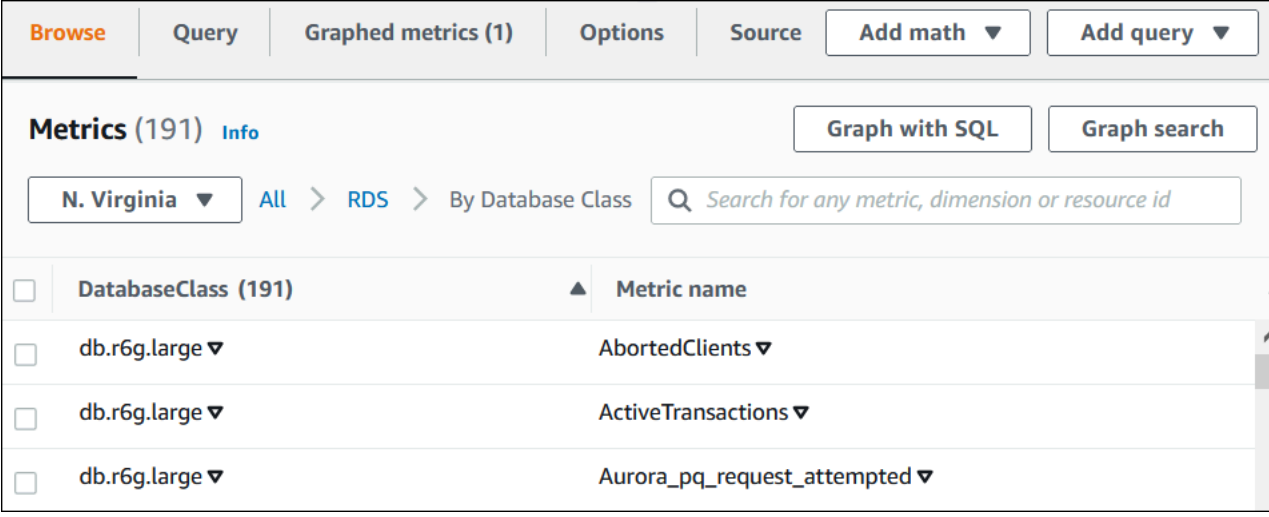

- 6. Lakukan salah satu tindakan berikut:
	- Untuk mengurutkan metrik, gunakan judul kolom.
	- Untuk membuat grafik metrik, pilih kotak centang di samping metrik.
	- Untuk memfilter berdasarkan sumber daya, pilih ID sumber daya, lalu pilih Tambahkan ke pencarian.
	- Untuk memfilter berdasarkan metrik, pilih nama metrik, lalu pilih Tambahkan ke pencarian.

Contoh berikut memfilter kelas db.t3.medium dan membuat grafik metrik CPUUtilization.

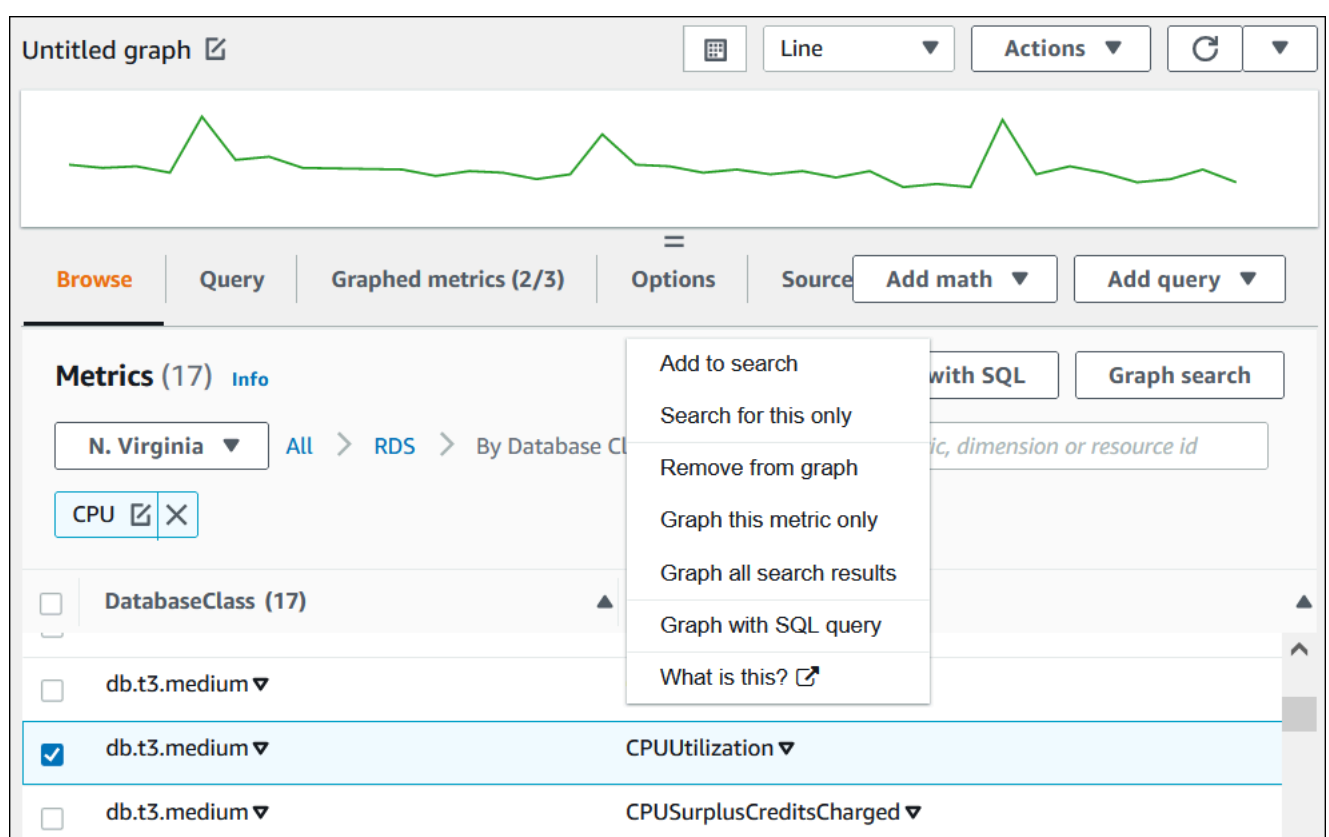

#### AWS CLI

Untuk mendapatkan informasi metrik dengan menggunakanAWS CLI, gunakan CloudWatch perintah [list-metrics](https://docs.aws.amazon.com/cli/latest/reference/cloudwatch/list-metrics.html). Dalam contoh berikut, Anda memerinci semua metrik di ruang nama AWS/RDS.

```
aws cloudwatch list-metrics --namespace AWS/RDS
```
Untuk mendapatkan data metrik, gunakan perintah [get-metric-data](https://docs.aws.amazon.com/cli/latest/reference/cloudwatch/get-metric-data.html).

Contoh berikut mendapatkan CPUUtilization statistik misalnya my-instance selama periode 24 jam tertentu, dengan perincian 5 menit.

Buat file JSON CPU\_metric.json dengan konten berikut.

```
{ 
    "StartTime" : "2023-12-25T00:00:00Z", 
    "EndTime" : "2023-12-26T00:00:00Z", 
    "MetricDataQueries" : [{
```

```
 "Id" : "cpu", 
      "MetricStat" : { 
     "Metric" : { 
          "Namespace" : "AWS/RDS", 
          "MetricName" : "CPUUtilization", 
          "Dimensions" : [{ "Name" : "DBInstanceIdentifier" , "Value" : my-instance}] 
     }, 
         "Period" : 360, 
         "Stat" : "Minimum" 
      } 
    }]
}
```
#### Example

Untuk Linux, macOS, atau Unix:

```
aws cloudwatch get-metric-data \ 
     --cli-input-json file://CPU_metric.json
```
Untuk Windows:

```
aws cloudwatch get-metric-data ^ 
      --cli-input-json file://CPU_metric.json
```
Contoh output tampil sebagai berikut:

```
{ 
     "MetricDataResults": [ 
          { 
               "Id": "cpu", 
               "Label": "CPUUtilization", 
               "Timestamps": [ 
                   "2023-12-15T23:48:00+00:00", 
                   "2023-12-15T23:42:00+00:00", 
                   "2023-12-15T23:30:00+00:00", 
                   "2023-12-15T23:24:00+00:00", 
                   ... 
               ], 
               "Values": [ 
                   13.299778337027714, 
                   13.677507543049558, 
                   14.24976250395827,
```

```
 13.02521708695145, 
 ... 
             ], 
             "StatusCode": "Complete" 
         } 
     ], 
     "Messages": []
}
```
Untuk informasi selengkapnya, lihat [Mendapatkan statistik untuk metrik](https://docs.aws.amazon.com/AmazonCloudWatch/latest/monitoring/getting-metric-data.html) di Panduan CloudWatch Pengguna Amazon.

## <span id="page-1280-0"></span>Mengekspor metrik Performance Insights ke CloudWatch

Performance Insights memungkinkan Anda mengekspor dasbor metrik yang telah dikonfigurasi sebelumnya atau kustom untuk instans DB Anda ke Amazon. CloudWatch Anda dapat mengekspor dasbor metrik sebagai dasbor baru atau menambahkannya ke CloudWatch dasbor yang ada. Saat Anda memilih untuk menambahkan dasbor ke CloudWatch dasbor yang ada, Anda dapat membuat label header sehingga metrik muncul di bagian terpisah di CloudWatch dasbor.

Anda dapat melihat dasbor metrik yang diekspor di konsol. CloudWatch Jika menambahkan metrik baru ke dasbor metrik Performance Insights setelah mengekspornya, Anda harus mengekspor dasbor ini lagi untuk melihat metrik baru di konsol. CloudWatch

Anda juga dapat memilih widget metrik di dasbor Performance Insights dan melihat data metrik di konsol. CloudWatch

Untuk informasi selengkapnya tentang melihat metrik di CloudWatch konsol, lihat[Melihat metrik](#page-1275-0) [instans DB di CloudWatch konsol dan AWS CLI](#page-1275-0).

## Mengekspor metrik Performance Insights sebagai dasbor baru CloudWatch

Pilih dasbor metrik yang telah dikonfigurasi sebelumnya atau kustom dari dasbor Performance Insights dan ekspor sebagai dasbor baru. CloudWatch Anda dapat melihat dasbor yang diekspor di CloudWatch konsol.

Untuk mengekspor dasbor metrik Performance Insights sebagai dasbor baru ke CloudWatch

- 1. Buka konsol Amazon RDS di [https://console.aws.amazon.com/rds/.](https://console.aws.amazon.com/rds/)
- 2. Di panel navigasi kiri, pilih Wawasan Performa.
- 3. Pilih instans DB.

Dasbor Wawasan Performa ditampilkan untuk instans DB.

4. Gulir ke bawah dan pilih Metrik.

Secara default, dasbor yang telah dikonfigurasi sebelumnya dengan metrik Wawasan Performa akan muncul.

5. Pilih dasbor yang telah dikonfigurasi atau kustom, lalu pilih Ekspor ke CloudWatch.

### CloudWatchJendela Ekspor ke muncul.

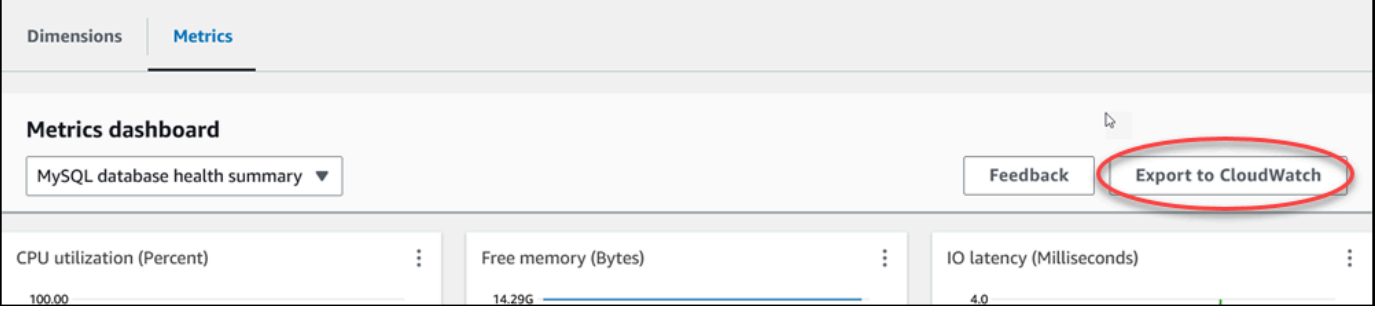

6. Pilih Ekspor sebagai dasbor baru.

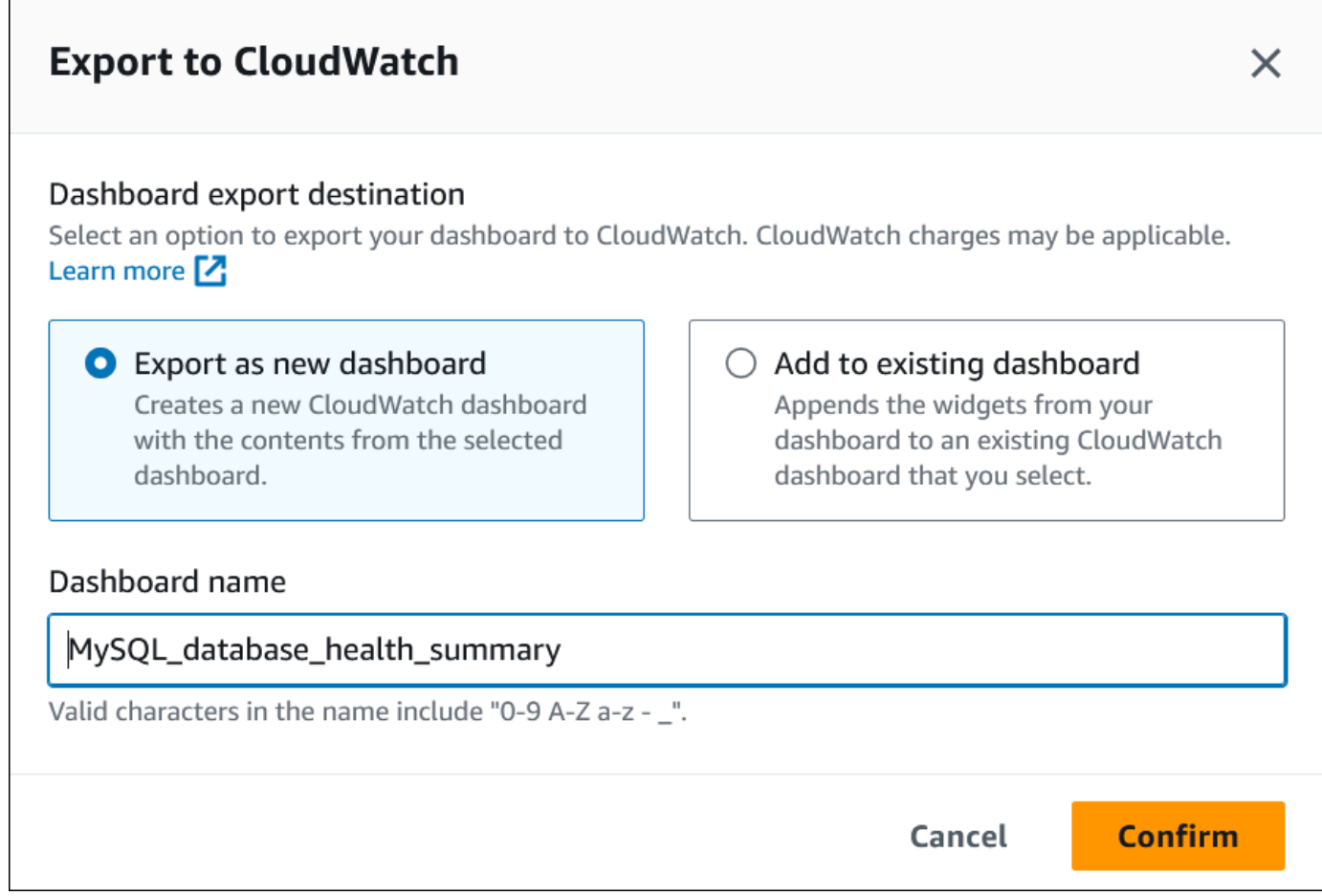

7. Masukkan nama dasbor baru di kolom Nama dasbor dan pilih Konfirmasi.

### Banner menampilkan pesan setelah ekspor dasbor berhasil.

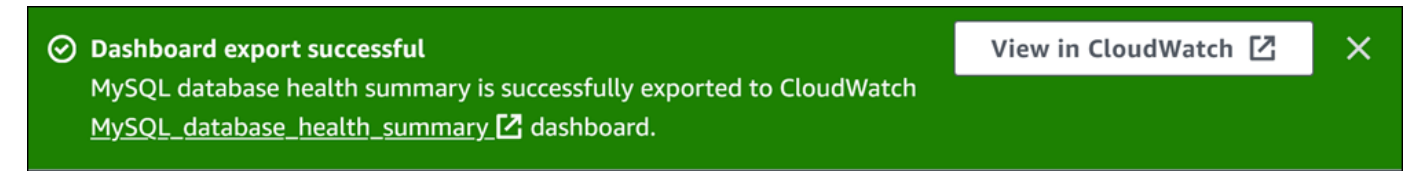

8. Pilih tautan atau Lihat CloudWatch di spanduk untuk melihat dasbor metrik di CloudWatch konsol.

## Menambahkan metrik Performance Insights ke dasbor yang ada CloudWatch

Tambahkan dasbor metrik yang telah dikonfigurasi sebelumnya atau kustom ke dasbor yang ada CloudWatch . Anda dapat menambahkan label ke dasbor metrik untuk muncul di bagian terpisah di CloudWatch dasbor.

Untuk mengekspor metrik ke dasbor yang ada CloudWatch

- 1. Buka konsol Amazon RDS di [https://console.aws.amazon.com/rds/.](https://console.aws.amazon.com/rds/)
- 2. Di panel navigasi kiri, pilih Wawasan Performa.
- 3. Pilih instans DB.

Dasbor Wawasan Performa ditampilkan untuk instans DB.

4. Gulir ke bawah dan pilih Metrik.

Secara default, dasbor yang telah dikonfigurasi sebelumnya dengan metrik Wawasan Performa akan muncul.

5. Pilih dasbor yang telah dikonfigurasi atau kustom, lalu pilih Ekspor ke CloudWatch.

CloudWatchJendela Ekspor ke muncul.

6. Pilih Tambahkan ke dasbor yang ada.

Г

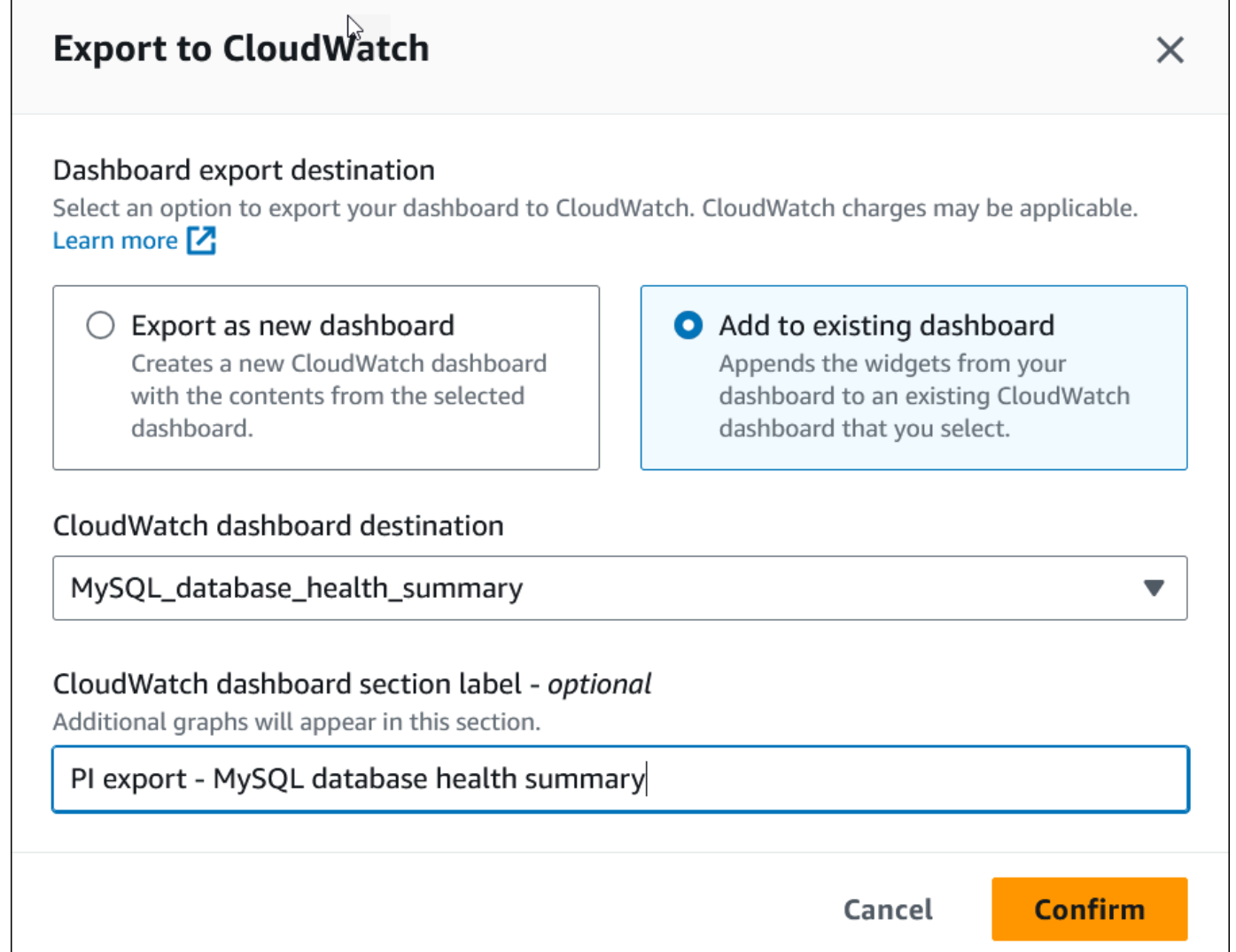

- 7. Tentukan tujuan dan label dasbor, lalu pilih Konfirmasi.
	- CloudWatch tujuan dasbor Pilih CloudWatch dasbor yang ada.
	- CloudWatch label bagian dasbor opsional Masukkan nama untuk metrik Performance Insights untuk muncul di bagian ini di dasbor. CloudWatch

Banner menampilkan pesan setelah ekspor dasbor berhasil.

8. Pilih tautan atau Lihat CloudWatch di spanduk untuk melihat dasbor metrik di CloudWatch konsol.

## Melihat widget metrik Performance Insights di CloudWatch

Pilih widget metrik Performance Insights di dasbor Amazon RDS Performance Insights dan lihat data metrik di konsol. CloudWatch

Untuk mengekspor widget metrik dan melihat data metrik di konsol CloudWatch

- 1. Buka konsol Amazon RDS di [https://console.aws.amazon.com/rds/.](https://console.aws.amazon.com/rds/)
- 2. Di panel navigasi kiri, pilih Wawasan Performa.
- 3. Pilih instans DB.

Dasbor Wawasan Performa ditampilkan untuk instans DB.

4. Gulir ke bawah ke Metrik.

Secara default, dasbor yang telah dikonfigurasi sebelumnya dengan metrik Wawasan Performa akan muncul.

5. Pilih widget metrik dan kemudian pilih Lihat CloudWatch di dalam menu.

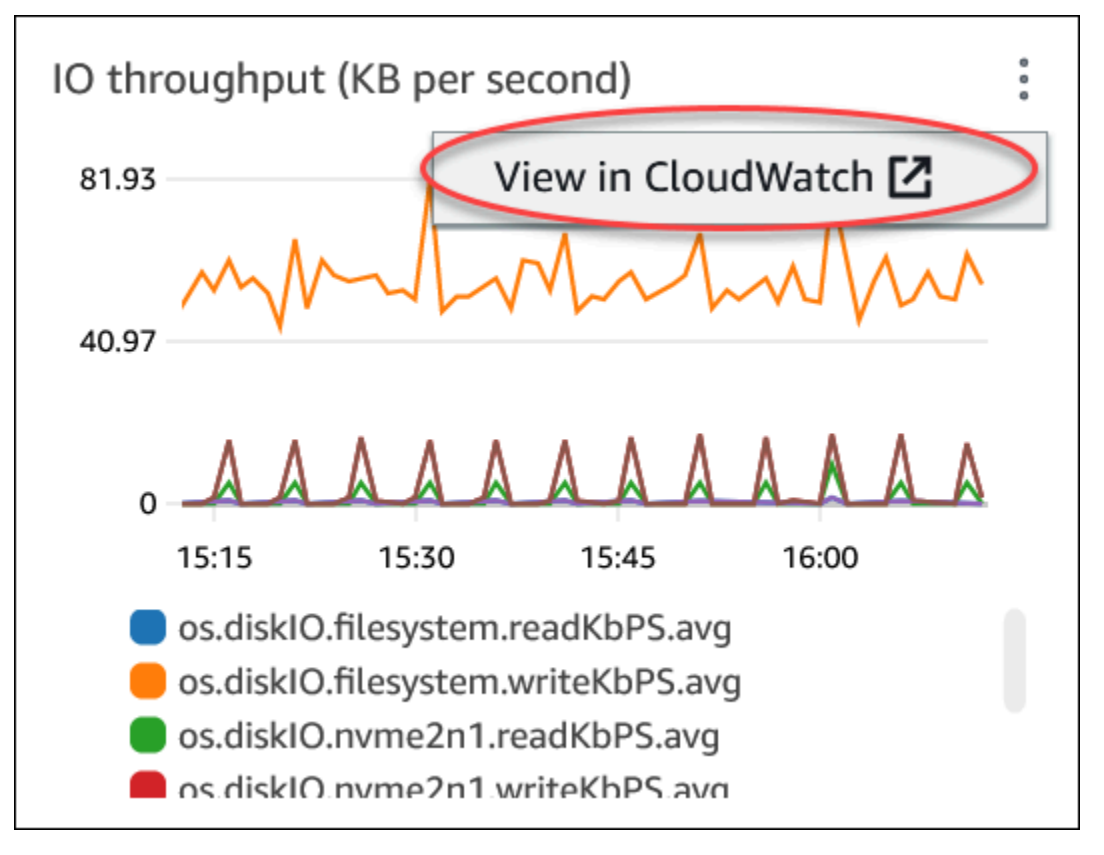

Data metrik muncul di CloudWatch konsol.

## <span id="page-1285-0"></span>Membuat alarm CloudWatch untuk memantau Amazon RDS

Anda dapat membuat alarm CloudWatch yang mengirimkan pesan Amazon SNS ketika status alarm berubah. Alarm mengawasi metrik tunggal selama periode waktu yang Anda tentukan. Alarm tersebut juga dapat melakukan satu atau beberapa tindakan berdasarkan nilai metrik yang relatif terhadap ambang batas tertentu selama beberapa periode waktu. Tindakan tersebut adalah pemberitahuan yang dikirim ke topik Amazon SNS atau kebijakan Amazon EC2 Auto Scaling.

Alarm hanya menginvokasi tindakan untuk status dengan perubahan berkelanjutan. Alarm CloudWatch tidak menginvokasi tindakan karena alarm tersebut berada dalam status tertentu. Status harus diubah dan dipertahankan selama jangka waktu tertentu.

Anda dapat menggunakan fungsi matematika metrik DB\_PERF\_INSIGHTS di konsol CloudWatch guna melakukan kueri Amazon RDS untuk metrik penghitung Wawasan Kinerja. Fungsi DB\_PERF\_INSIGHTS juga menyertakan metrik DBLoad pada interval sub-menit. Anda dapat mengatur alarm CloudWatch berdasarkan metrik ini.

Untuk detail selengkapnya tentang cara membuat alarm, lihat [Membuat alarm di metrik penghitung](https://docs.aws.amazon.com/AmazonCloudWatch/latest/monitoring/CloudWatch_alarm_database_performance_insights.html)  [Wawasan Kinerja dari basis data AWS](https://docs.aws.amazon.com/AmazonCloudWatch/latest/monitoring/CloudWatch_alarm_database_performance_insights.html).

Cara mengatur alarm menggunakan AWS CLI

• Panggil [put-metric-alarm](https://docs.aws.amazon.com/cli/latest/reference/cloudwatch/put-metric-alarm.html). Untuk informasi selengkapnya, lihat [Referensi Perintah AWS CLI.](https://docs.aws.amazon.com/cli/latest/reference/)

Cara mengatur alarm menggunakan API CloudWatch

• Panggil [PutMetricAlarm](https://docs.aws.amazon.com/AmazonCloudWatch/latest/APIReference/API_PutMetricAlarm.html). Untuk informasi selengkapnya, lihat [Referensi API Amazon](https://docs.aws.amazon.com/AmazonCloudWatch/latest/APIReference/)  **[CloudWatch](https://docs.aws.amazon.com/AmazonCloudWatch/latest/APIReference/)** 

Untuk informasi selengkapnya tentang mengatur topik Amazon SNS dan membuat alarm, lihat [Menggunakan alarm Amazon CloudWatch](https://docs.aws.amazon.com/AmazonCloudWatch/latest/monitoring/AlarmThatSendsEmail.html).

# <span id="page-1285-1"></span>Tutorial: Membuat alarm Amazon CloudWatch untuk kelambatan replika klaster basis data Multi-AZ

Anda dapat membuat alarm Amazon CloudWatch yang mengirimkan pesan ke Amazon SNS ketika kelambatan replika untuk klaster basis data Multi-AZ melampaui ambang batas. Alarm mengawasi metrik ReplicaLag selama suatu periode waktu yang Anda tentukan. Tindakannya adalah notifikasi yang dikirim ke topik Amazon SNS atau kebijakan Amazon EC2 Auto Scaling.

Untuk mengatur alarm CloudWatch bagi kelambatan replika klaster basis data Multi-AZ

- 1. Masuk ke AWS Management Console dan buka konsol CloudWatch di [https://](https://console.aws.amazon.com/cloudwatch/)  [console.aws.amazon.com/cloudwatch/.](https://console.aws.amazon.com/cloudwatch/)
- 2. Di panel navigasi, pilih Alarm, Semua alarm.
- 3. Pilih Buat alarm.
- 4. Di halaman Tentukan metrik dan kondisi, pilih Pilih metrik.
- 5. Di kotak pencarian, masukkan nama klaster Multi-AZ basis data Anda dan tekan Enter.

Gambar berikut menunjukkan halaman Pilih metrik dengan klaster basis data Multi-AZ bernama rds-cluster dimasukkan.

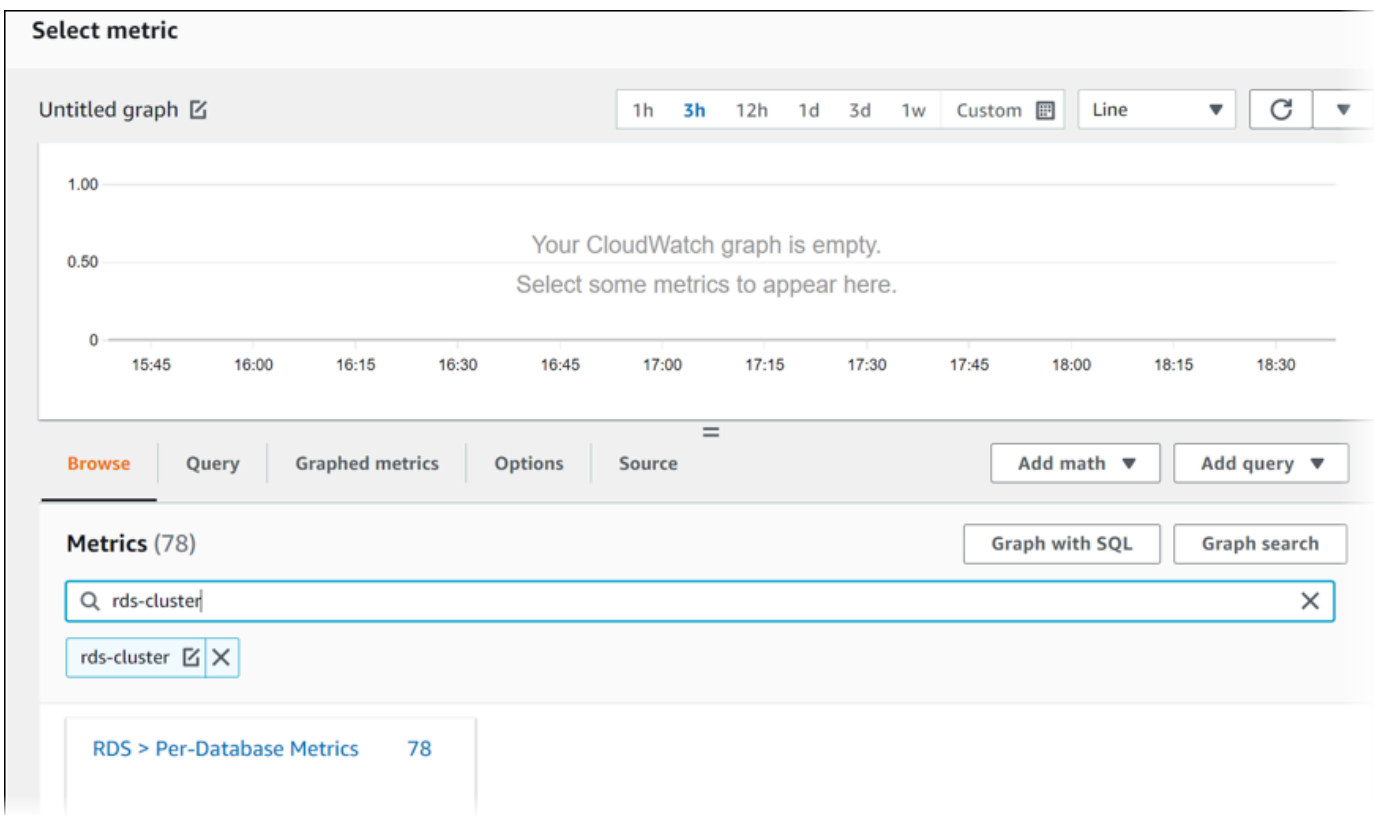

- 6. Pilih RDS, Metrik Per Basis Data.
- 7. Di kotak pencarian, masukkan **ReplicaLag** dan tekan Enter, lalu pilih setiap instans basis data di klaster basis data.

Gambar berikut menunjukkan halaman Pilih metrik dengan instans-instans basis data yang dipilih untuk metrik ReplicaLag.

Tutorial: Membuat alarm CloudWatch untuk kelambatan replika klaster basis data 1248

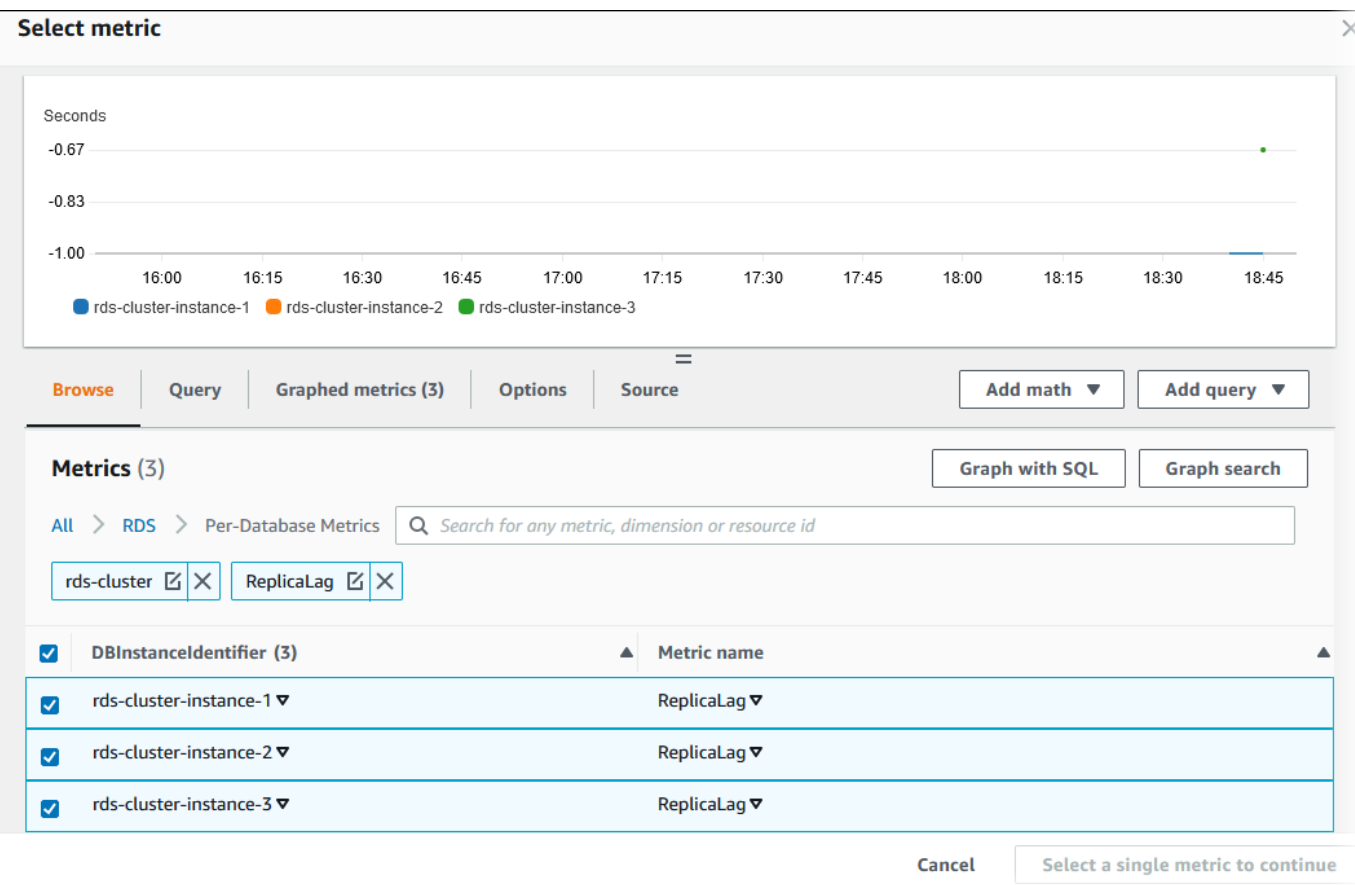

Alarm ini mengawasi kelambatan replika untuk ketiga instans basis data di klaster basis data Multi-AZ. Alarm bertindak ketika ada instans basis data yang melampaui ambang batas. Alarm menggunakan ekspresi matematika yang menghasilkan nilai maksimum dari ketiga metrik. Mulai dengan mengurutkan berdasarkan nama metrik, lalu pilih ketiga metrik ReplicaLag.

8. Dari Tambahkan matematika, pilih Semua fungsi, MAKS.

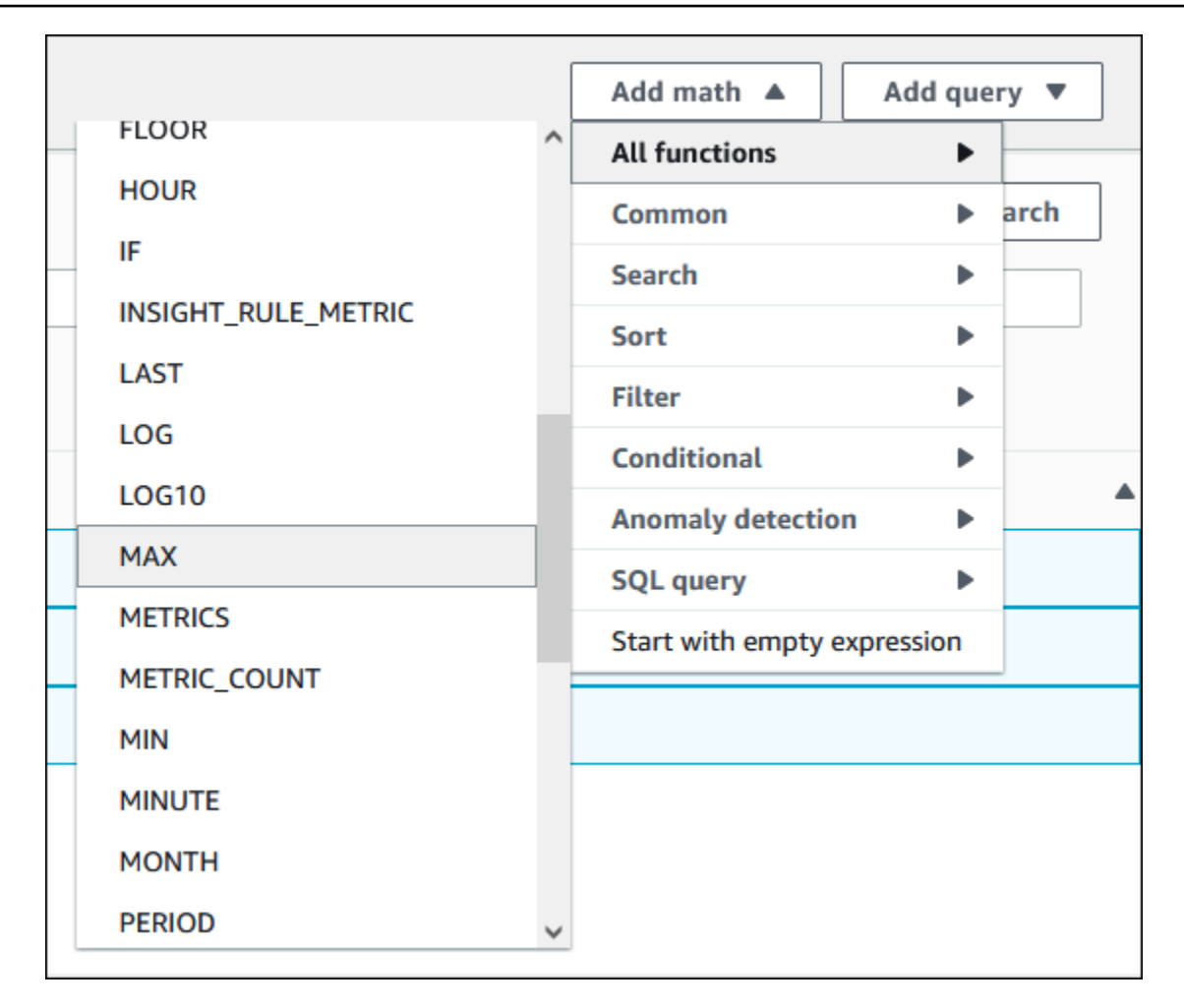

- 9. Pilih tab Metrik bergrafik, dan edit detail untuk Expression1 menjadi **MAX([m1,m2,m3])**.
- 10. Untuk ketiga metrik ReplicaLag, ubah Periode menjadi 1 menit.
- 11. Hapus pilihan dari semua metrik kecuali untuk Expression1.

Halaman Pilih metrik semestinya tampil seperti gambar berikut.

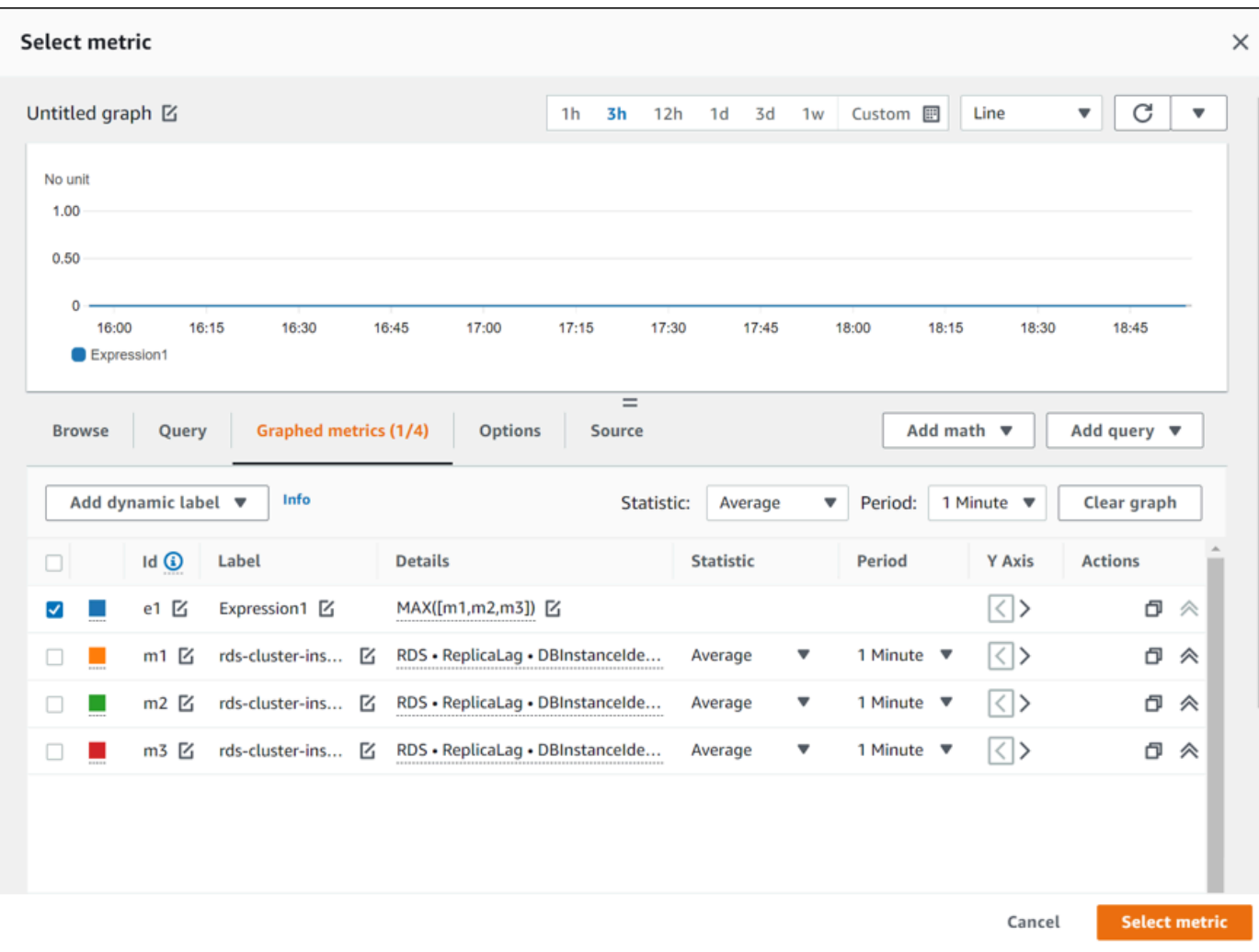

- 12. Pilih Pilih metrik.
- 13. Pada halaman Tentukan metrik dan kondisi, ubah label menjadi nama yang bermakna, seperti **ClusterReplicaLag**, dan masukkan jumlah detik di Tentukan nilai ambang batas. Untuk tutorial ini, masukkan **1200** detik (20 menit). Anda dapat menyesuaikan nilai ini untuk kebutuhan beban kerja Anda.

Halaman Tentukan metrik dan kondisi semestinya tampil seperti gambar berikut.

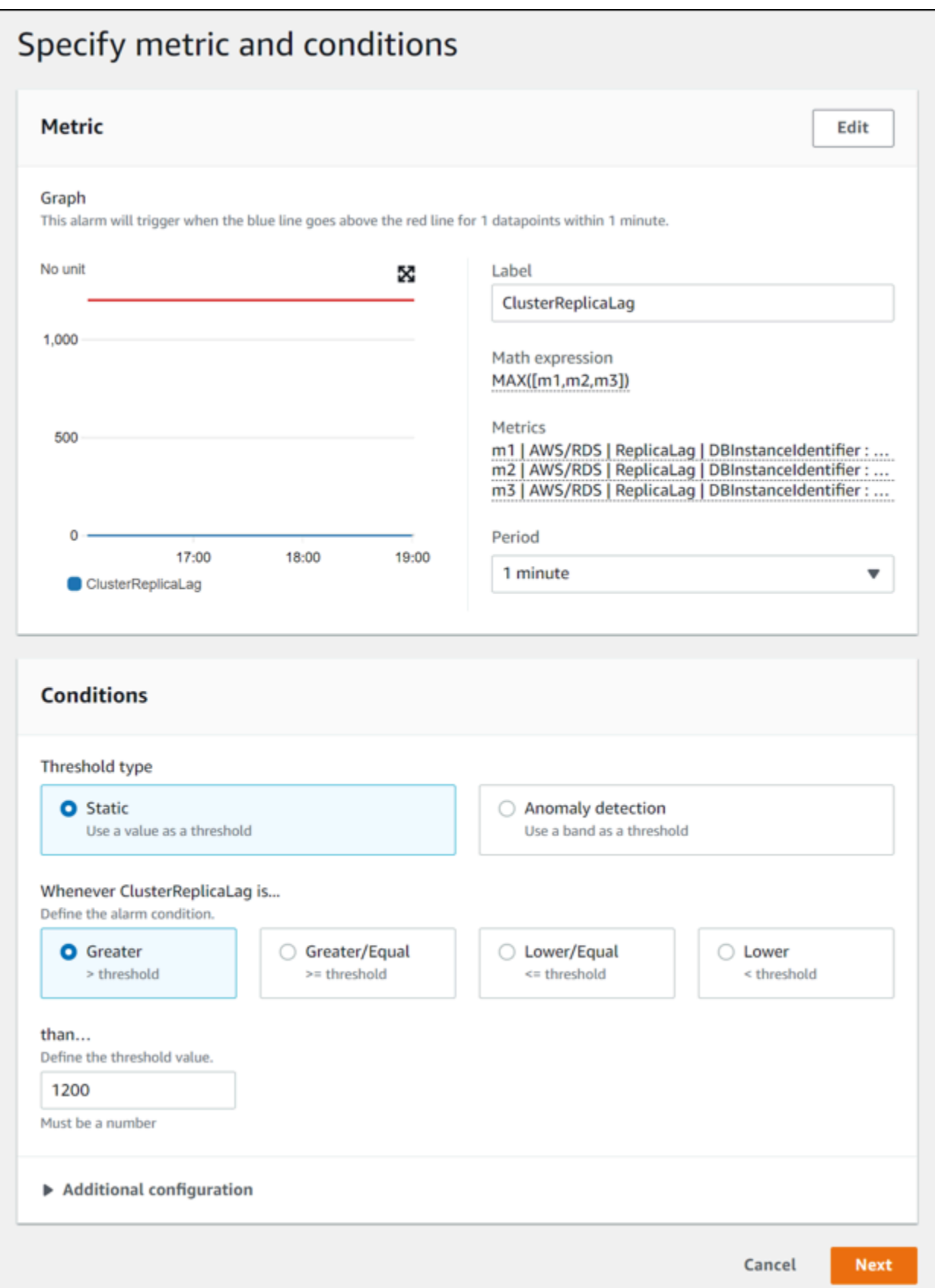

14. Pilih Berikutnya, dan halaman Konfigurasikan tindakan muncul.

15. Tetap jadikan Dalam alarm dipilih, pilih Buat topik baru, lalu masukkan nama topik dan alamat email yang valid.

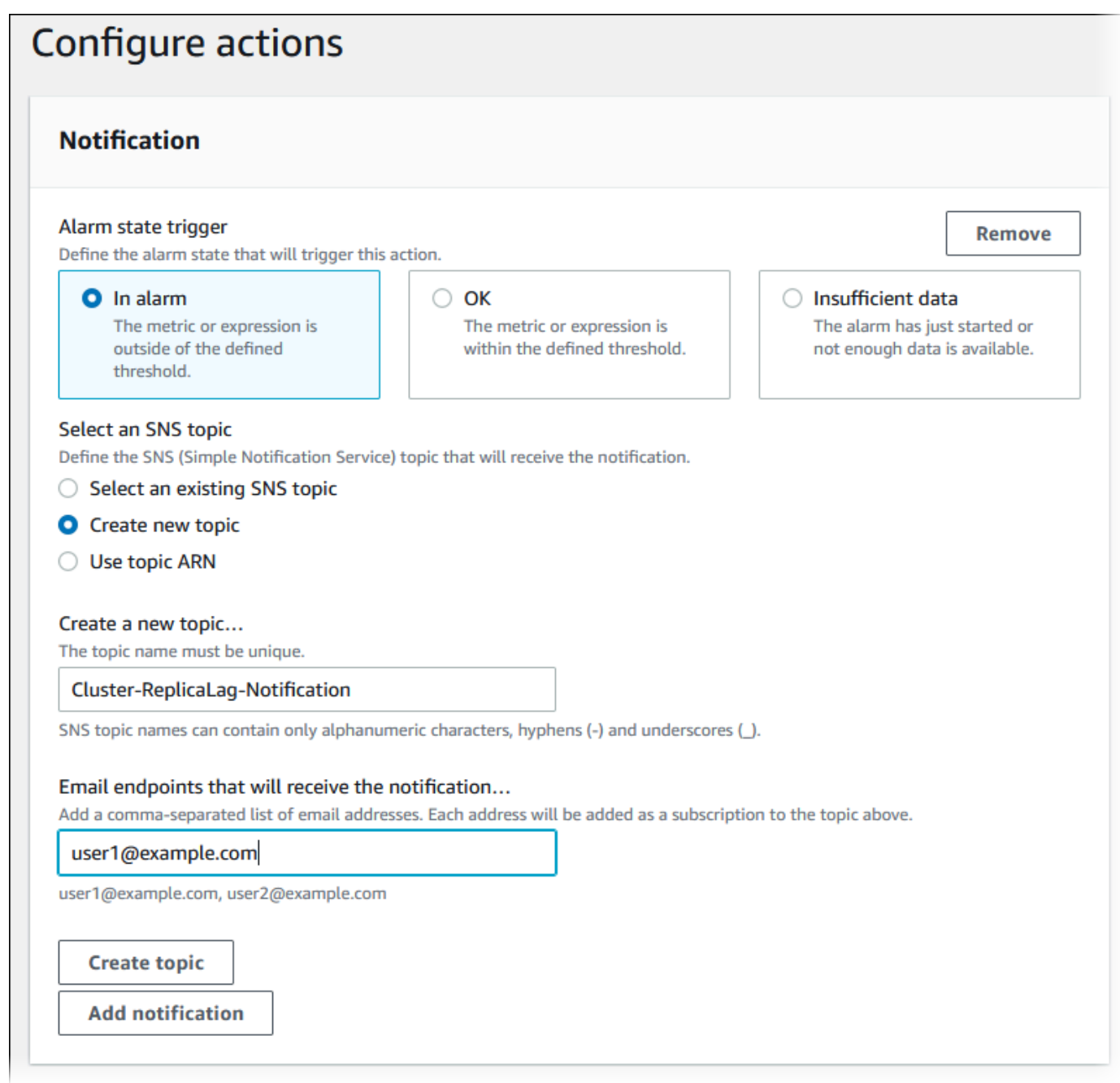

- 16. Pilih Buat topik, lalu pilih Berikutnya.
- 17. Pada halaman Tambahkan nama dan deskripsi, masukkan Nama alarm dan Deskripsi alarm, lalu pilih Berikutnya.

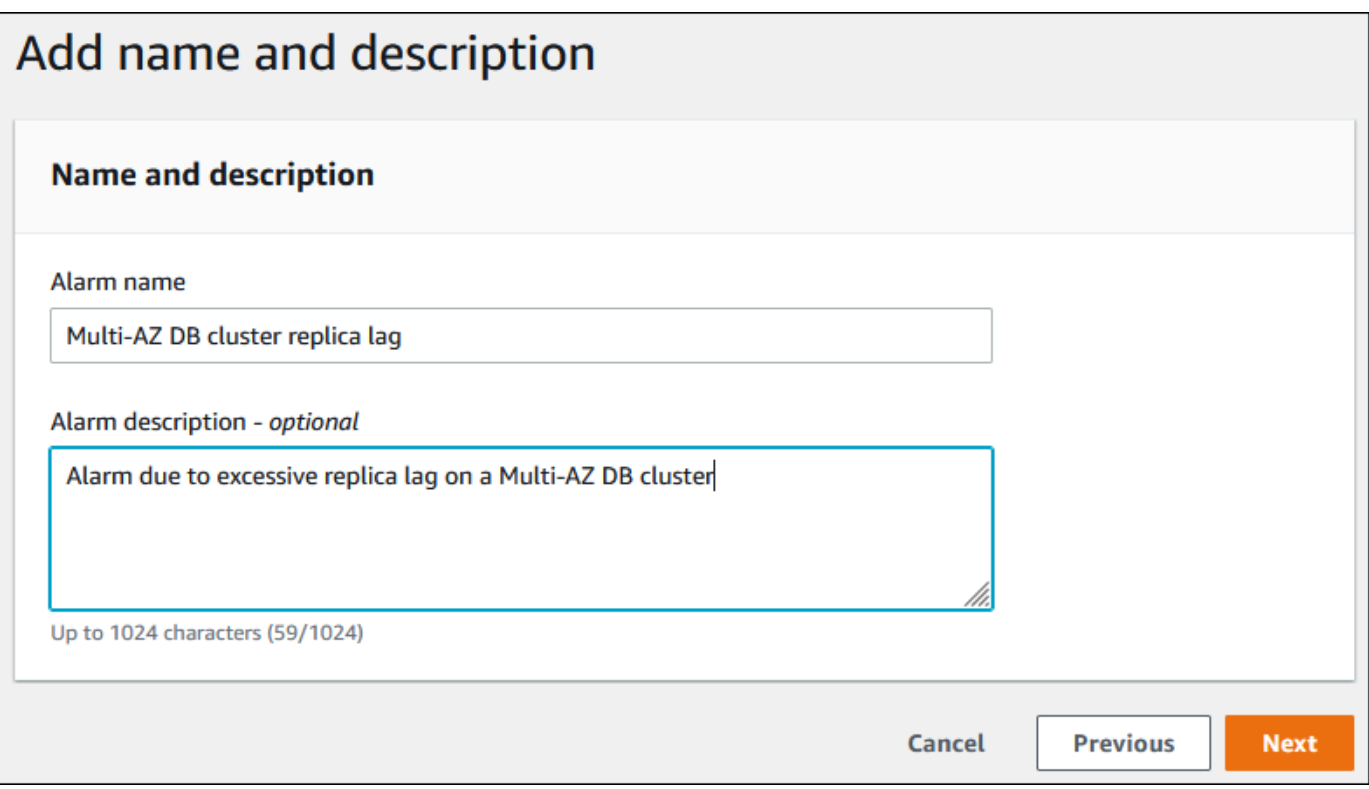

18. Periksa alarm yang akan Anda buat di halaman Pratinjau dan buat, lalu pilih Buat alarm.

# <span id="page-1293-0"></span>Memantau muatan DB dengan Wawasan Performa di Amazon RDS

Wawasan Performa memperluas fitur pemantauan Amazon RDS yang sudah ada untuk mengilustrasikan dan membantu Anda menganalisis performa basis data. Dengan dasbor Wawasan Performa, Anda dapat memvisualisasikan muatan basis data pada muatan instans DB Amazon RDS dan memfilter muatan menurut peristiwa tunggu, pernyataan SQL, host, atau pengguna. Untuk informasi tentang cara menggunakan Wawasan Performa dengan Amazon DocumentDB, lihat [Panduan Developer Amazon DocumentDB](https://docs.aws.amazon.com/documentdb/latest/developerguide/performance-insights.html).

Topik

- [Ringkasan Wawasan Performa tentang Amazon RDS](#page-1293-1)
- [Mengaktifkan dan menonaktifkan Wawasan Performa](#page-1307-0)
- [Mengaktifkan Skema Performa untuk Wawasan Performa di Amazon RDS for MariaDB atau](#page-1311-0)  [MySQL](#page-1311-0)
- [Mengonfigurasi kebijakan akses untuk Wawasan Performa](#page-1316-0)
- [Menganalisis metrik dengan dasbor Wawasan Performa](#page-1323-0)
- [Melihat rekomendasi proaktif Performance Insights](#page-1365-0)
- [Mengambil metrik dengan API Wawasan Performa](#page-1367-0)
- [Mencatat panggilan Wawasan Performa menggunakan AWS CloudTrail](#page-1393-0)

## <span id="page-1293-1"></span>Ringkasan Wawasan Performa tentang Amazon RDS

Secara default, Wawasan Performa diaktifkan di wizard pembuatan konsol untuk semua mesin Amazon RDS. Jika Anda memiliki lebih dari satu basis data di instans DB, Wawasan Performa akan menggabungkan data performa.

Anda dapat menemukan ringkasan Wawasan Performa untuk Amazon RDS dalam video berikut.

[Menggunakan Wawasan Performa untuk Menganalisis Performa Amazon Aurora PostgreSQL](https://www.youtube.com/embed/yOeWcPBT458)

#### **A** Important

Topik berikut menjelaskan penggunaan Wawasan Performa Amazon RDS dengan mesin DB non-Aurora. Untuk informasi tentang penggunaan Wawasan Performa Amazon RDS dengan

Amazon Aurora, lihat [Menggunakan Wawasan Performa Amazon RDS](https://docs.aws.amazon.com/AmazonRDS/latest/AuroraUserGuide/USER_PerfInsights.html) dalam Panduan Pengguna Amazon Aurora.

Topik

- [Muatan basis data](#page-1294-0)
- [CPU Maksimum](#page-1300-0)
- [Dukungan kelas instans, Wilayah, dan mesin DB Amazon RDS untuk Wawasan Performa](#page-1300-1)
- [Harga dan retensi data untuk Wawasan Performa](#page-1305-0)

## <span id="page-1294-0"></span>Muatan basis data

Muatan basis data (muatan DB) mengukur tingkat aktivitas sesi dalam basis data Anda. Metrik utama dalam Wawasan Performa adalah DBLoad, yang dikumpulkan setiap detik.

### Topik

- [Sesi aktif](#page-1294-1)
- [Sesi aktif rata-rata](#page-1294-2)
- [Eksekusi aktif rata-rata](#page-1296-0)
- [Dimensi](#page-1296-1)

### <span id="page-1294-1"></span>Sesi aktif

Sesi basis data mewakili dialog aplikasi dengan basis data relasional. Sesi aktif adalah koneksi yang mengirimkan tugas ke mesin DB dan sedang menunggu tanggapan.

Sesi dianggap aktif jika berjalan di CPU atau menunggu sumber daya tersedia sehingga dapat dilanjutkan. Misalnya, sesi aktif mungkin menunggu halaman (atau blok) dibaca ke dalam memori, dan kemudian menggunakan CPU saat membaca data dari halaman.

### <span id="page-1294-2"></span>Sesi aktif rata-rata

Sesi aktif rata-rata (AAS) adalah unit untuk metrik DBLoad dalam Wawasan Performa. Ini mengukur berapa banyak sesi yang aktif secara bersamaan di basis data.

Setiap detik, Wawasan Performa mengambil sampel jumlah sesi yang secara bersamaan menjalankan kueri. Untuk setiap sesi aktif, Wawasan Performa mengumpulkan data berikut:

- Pernyataan SQL
- Status sesi (berjalan pada CPU atau menunggu)
- Host
- Pengguna yang menjalankan SQL

Wawasan Performa menghitung AAS dengan membagi jumlah total sesi dengan jumlah sampel selama periode waktu tertentu. Misalnya, tabel berikut menunjukkan 5 sampel berturut-turut dari kueri yang berjalan yang diambil dengan interval 1 detik.

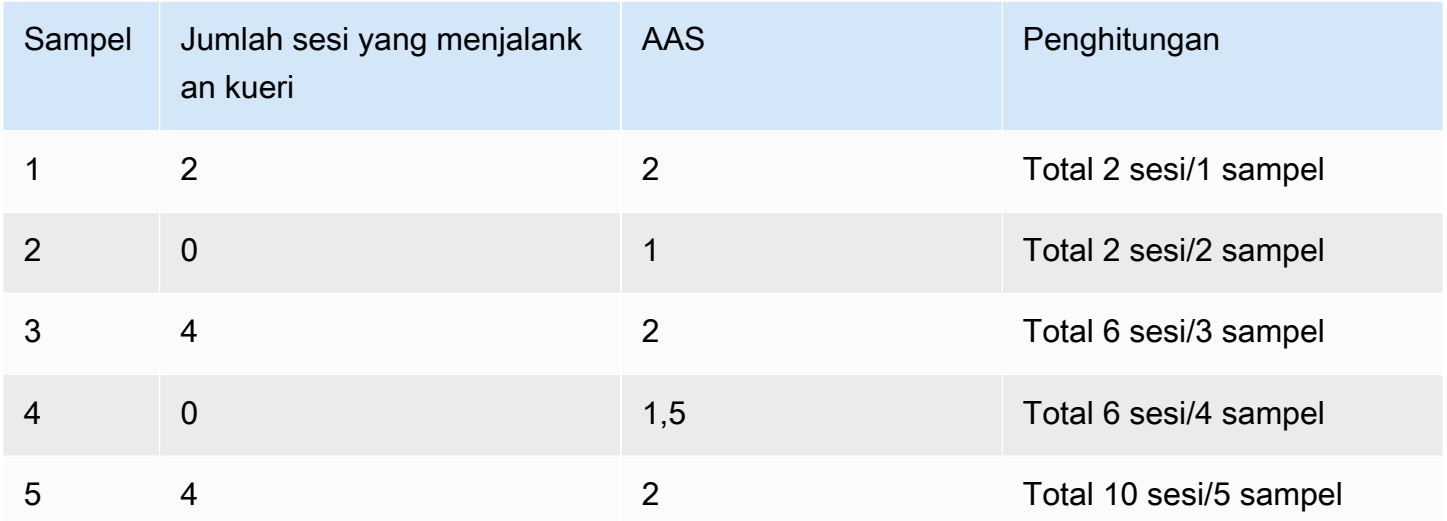

Pada contoh sebelumnya, muatan DB untuk interval waktu tersebut adalah 2 AAS. Pengukuran ini berarti bahwa rata-rata ada 2 sesi aktif pada waktu tertentu selama interval tersebut ketika 5 sampel diambil.

Analogi untuk muatan DB adalah aktivitas pekerja di gudang. Misalkan gudang mempekerjakan 100 pekerja. Jika 1 pesanan masuk, 1 pekerja memenuhi pesanan sedangkan 99 pekerja menganggur. Jika 100 pesanan masuk, 100 pekerja semuanya memenuhi pesanan secara bersamaan. Jika setiap 15 menit seorang manajer menuliskan berapa banyak pekerja yang aktif secara bersamaan, menambahkan angka-angka ini di penghujung hari, dan kemudian membagi totalnya dengan jumlah sampel, manajer menghitung jumlah rata-rata pekerja yang aktif pada waktu tertentu. Jika rata-rata 50 pekerja kemarin dan 75 pekerja hari ini, maka tingkat aktivitas rata-rata di gudang meningkat. Demikian pula, muatan DB meningkat seiring dengan meningkatnya aktivitas sesi basis data.
#### Eksekusi aktif rata-rata

Eksekusi aktif rata-rata (AAE) per detik berkaitan dengan AAS. Untuk menghitung AAE, Wawasan Performa membagi total waktu eksekusi kueri dengan interval waktu. Tabel berikut menunjukkan penghitungan AAE untuk kueri yang sama dalam tabel sebelumnya.

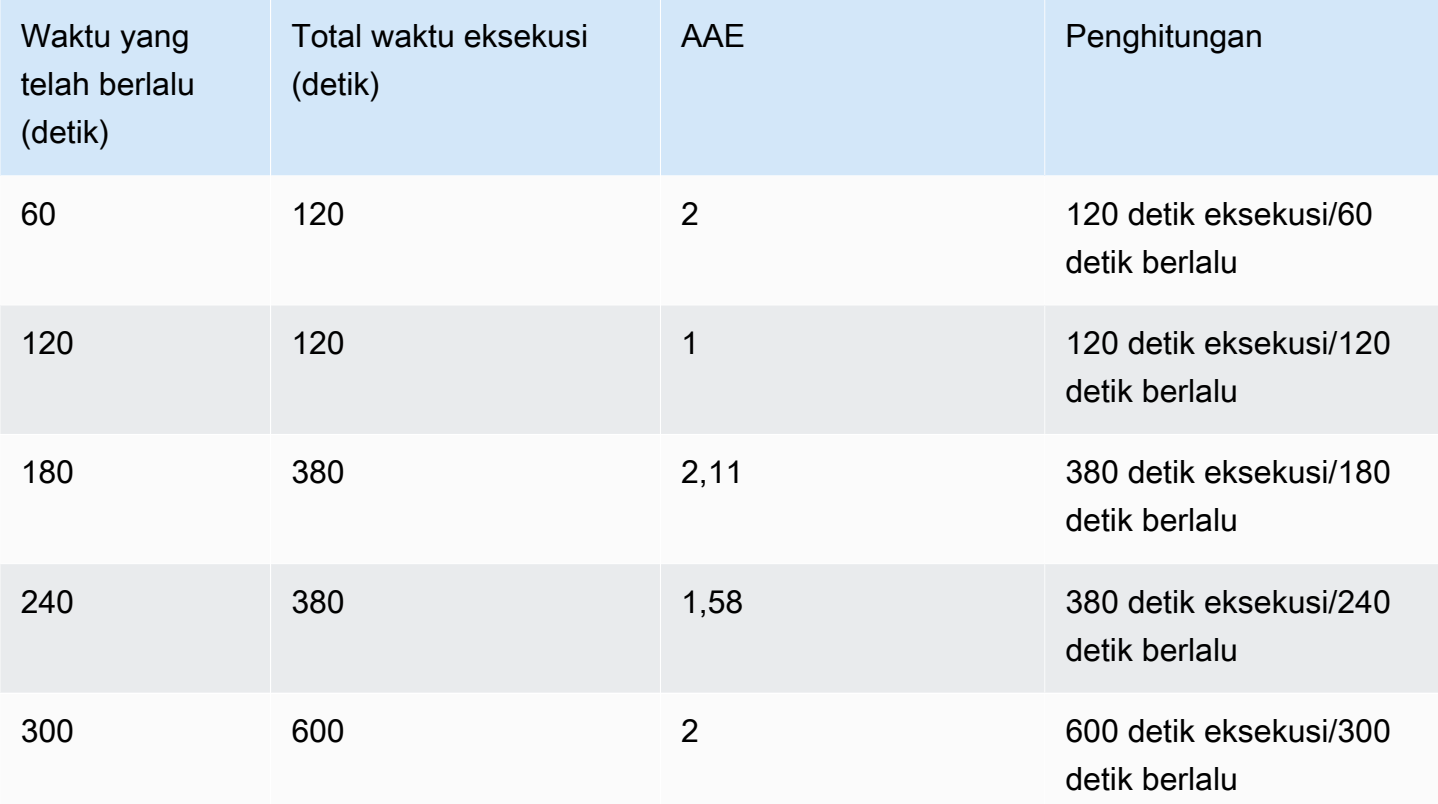

Dalam kebanyakan kasus, AAS dan AAE untuk sebuah kueri kira-kira sama. Namun, karena input ke penghitungan berupa sumber data yang berbeda, penghitungannya sering sedikit berbeda.

#### Dimensi

Metrik db.load berbeda dengan metrik seri waktu lainnya karena Anda dapat membaginya menjadi beberapa sub-komponen yang disebut dimensi. Anda dapat menganggap dimensi sebagai kategori "potong menurut" untuk berbagai karakteristik metrik DBLoad.

Saat Anda mendiagnosis masalah performa, dimensi berikut sering kali paling berguna:

Topik

- [Peristiwa tunggu](#page-1297-0)
- [SQL Teratas](#page-1298-0)

#### • [Rencana](#page-1298-1)

Untuk daftar lengkap dimensi untuk mesin Amazon RDS, lihat [Muatan DB diiris berdasarkan dimensi.](#page-1329-0)

#### <span id="page-1297-0"></span>Peristiwa tunggu

Peristiwa tunggu menyebabkan pernyataan SQL menunggu peristiwa tertentu terjadi sebelum dapat terus berjalan. Peristiwa tunggu adalah dimensi penting, atau kategori, untuk muatan DB karena menunjukkan di mana pekerjaan terhambat.

Setiap sesi aktif berjalan di CPU atau menunggu. Misalnya, sesi menggunakan CPU ketika mencari memori untuk buffer, melakukan penghitungan, atau menjalankan kode prosedural. Ketika tidak menggunakan CPU, sesi mungkin menunggu buffer memori menjadi kosong, file data dibaca, atau log untuk ditulis. Semakin banyak waktu untuk sesi menunggu sumber daya, semakin sedikit waktu untuk sesi dijalankan di CPU.

Ketika Anda menyetel basis data, Anda sering mencoba mencari tahu sumber daya yang sedang menunggu sesi. Misalnya, dua atau tiga peristiwa tunggu mungkin menyumbang 90 persen dari muatan DB. Ukuran ini berarti bahwa, rata-rata, sesi aktif menghabiskan sebagian besar waktunya menunggu sejumlah kecil sumber daya. Jika Anda dapat mengetahui penyebab peristiwa tunggu ini, Anda dapat mencoba solusinya.

Pertimbangkan analogi pekerja gudang. Pesanan masuk. Pekerja mungkin terlambat memenuhi pesanan. Misalnya, pekerja lain mungkin sedang mengisi ulang rak, troli mungkin tidak tersedia. Atau sistem yang digunakan untuk memasukkan status pesanan lambat. Semakin lama pekerja menunggu, semakin lama waktu yang dibutuhkan untuk memenuhi pesanan. Menunggu adalah bagian alami dari alur kerja gudang, tetapi jika waktu tunggunya berlebihan, produktivitasnya menurun. Sama halnya, menunggu sesi berulang atau panjang dapat menurunkan performa basis data. Untuk informasi selengkapnya, lihat [Menyetel peristiwa tunggu untuk Aurora PostgreSQL](https://docs.aws.amazon.com/AmazonRDS/latest/AuroraUserGuide/AuroraPostgreSQL.Tuning.html) dan [Menyetel peristiwa tunggu untuk Aurora MySQL](https://docs.aws.amazon.com/AmazonRDS/latest/AuroraUserGuide/AuroraMySQL.Managing.Tuning.wait-events.html) di Panduan Pengguna Amazon Aurora.

Peristiwa tunggu bervariasi berdasarkan mesin DB:

- Untuk informasi tentang semua kejadian tunggu MariaDB dan MySQL, lihat [Tabel Ringkasan](https://dev.mysql.com/doc/refman/8.0/en/performance-schema-wait-summary-tables.html)  [Peristiwa Tunggu](https://dev.mysql.com/doc/refman/8.0/en/performance-schema-wait-summary-tables.html) dalam dokumentasi MySQL.
- Untuk informasi tentang semua kejadian tunggu PostgreSQL, lihat [Tabel Pengumpul Statistik >](https://www.postgresql.org/docs/current/monitoring-stats.html#WAIT-EVENT-TABLE) [Peristiwa Tunggu](https://www.postgresql.org/docs/current/monitoring-stats.html#WAIT-EVENT-TABLE) dalam dokumentasi PostgreSQL.
- Untuk informasi tentang semua peristiwa tunggu Oracle, lihat [Deskripsi Peristiwa Tunggu](https://docs.oracle.com/database/121/REFRN/GUID-2FDDFAA4-24D0-4B80-A157-A907AF5C68E2.htm#REFRN-GUID-2FDDFAA4-24D0-4B80-A157-A907AF5C68E2) dalam dokumentasi Oracle.

• Untuk informasi tentang semua peristiwa tunggu SQL Server, lihat [Jenis Peristiwa Tunggu](https://docs.microsoft.com/en-us/sql/relational-databases/system-dynamic-management-views/sys-dm-os-wait-stats-transact-sql?view=sql-server-2017#WaitTypes) dalam dokumentasi SQL Server.

### **a** Note

Untuk Oracle, proses latar belakang terkadang berfungsi tanpa pernyataan SQL terkait. Dalam kasus ini, Wawasan Performa melaporkan jenis proses latar belakang yang digabungkan dengan titik dua dan kelas tunggu yang terkait dengan proses latar belakang tersebut. Jenis proses latar belakang meliputi LGWR, ARC0, PMON, dan sebagainya. Sebagai contoh, ketika pengarsip melakukan I/O, laporan Wawasan Performa untuk I/O mirip dengan ARC1:System I/O. Kadang-kadang, jenis proses latar belakang juga hilang, dan Wawasan Performa hanya melaporkan kelas tunggu, misalnya :System I/O.

### <span id="page-1298-0"></span>SQL Teratas

Saat kejadian tunggu menunjukkan kemacetan, SQL teratas menunjukkan kueri mana yang paling berkontribusi pada pemuatan DB. Misalnya, saat ini mungkin ada banyak kueri yang berjalan di basis data, tetapi kueri tunggal mungkin menggunakan 99 persen dari muatan DB. Dalam hal ini, muatan tinggi mungkin menunjukkan masalah dalam kueri.

Secara default, konsol Wawasan Performa menampilkan kueri SQL teratas yang berkontribusi pada muatan basis data. Konsol juga menunjukkan statistik yang relevan untuk setiap pernyataan. Untuk mendiagnosis masalah performa untuk pernyataan tertentu, Anda dapat memeriksa rencana pelaksanaannya.

#### <span id="page-1298-1"></span>Rencana

Rencana eksekusi, juga cukup disebut rencana, adalah urutan langkah-langkah yang mengakses data. Misalnya, rencana untuk menggabungkan tabel t1 dan t2 mungkin mengulang semua baris di t1 dan membandingkan setiap baris dengan baris di t2. Dalam basis data relasional, pengoptimal adalah kode bawaan yang menentukan rencana paling efisien untuk kueri SQL.

Untuk instans DB Oracle, Wawasan Performa mengumpulkan rencana eksekusi secara otomatis. Untuk mendiagnosis masalah performa SQL, periksa rencana yang diambil untuk kueri Oracle SQL sumber daya tinggi. Rencana menunjukkan bagaimana Oracle Database telah mengurai dan menjalankan kueri.

Untuk mempelajari cara menganalisis muatan DB menggunakan rencana, lihat [Menganalisis rencana](#page-1361-0) [eksekusi Oracle menggunakan dasbor Wawasan Performa](#page-1361-0).

#### Penangkapan rencana

Setiap lima menit, Wawasan Performa mengidentifikasi kueri Oracle yang paling intensif sumber daya dan menangkap rencananya. Dengan demikian, Anda tidak perlu mengumpulkan dan mengelola rencana dalam jumlah besar secara manual. Sebagai alternatif, Anda dapat menggunakan tab SQL Teratas untuk berfokus pada rencana untuk kueri yang paling bermasalah.

#### **a** Note

Wawasan Performa tidak menangkap rencana untuk kueri yang teksnya melebihi batas teks kueri maksimum yang dapat dikumpulkan. Untuk informasi selengkapnya, lihat [Mengakses](#page-1353-0) [lebih banyak teks SQL di dasbor Wawasan Performa](#page-1353-0).

Periode retensi untuk rencana eksekusi sama dengan data Wawasan Performa Anda. Pengaturan retensi di tingkat gratis adalah Default (7 hari). Untuk mempertahankan data kinerja Anda lebih lama, tetapkan 1–24 bulan. Untuk informasi selengkapnya tentang periode retensi, lihat [Harga dan retensi](#page-1305-0)  [data untuk Wawasan Performa.](#page-1305-0)

### Kueri digest

Tab SQL Teratas menunjukkan kueri digest secara default. Kueri digest sendiri tidak memiliki rencana, tetapi semua kueri yang menggunakan nilai literal memiliki rencana. Misalnya, kueri digest mungkin menyertakan teks WHERE `email`=?. Digest mungkin berisi dua kueri, satu dengan teks WHERE email=user1@example.com dan satu lagi dengan WHERE email=user2@example.com. Masing-masing kueri literal ini mungkin mencakup beberapa rencana.

Jika Anda memilih kueri digest, konsol akan menampilkan semua rencana untuk pernyataan turunan dari digest yang dipilih. Dengan demikian, Anda tidak perlu melihat semua pernyataan turunan untuk menemukan rencana. Anda mungkin melihat rencana yang tidak ada dalam daftar 10 pernyataan turunan teratas yang ditampilkan. Konsol menampilkan rencana untuk semua kueri turunan yang rencananya telah dikumpulkan, terlepas dari apakah kueri tercantum dalam daftar 10 teratas.

## CPU Maksimum

Di dasbor, bagan Basis data muatan mengumpulkan, menggabungkan, dan menampilkan informasi sesi. Untuk mengetahui apakah sesi aktif melebihi CPU maksimum, lihat hubungannya dengan baris vCPU Maks. Nilai vCPU Maks ditentukan oleh jumlah inti vCPU (CPU virtual) untuk instans DB Anda.

Satu proses dapat berjalan pada vCPU pada satu waktu. Jika jumlah proses melebihi jumlah vCPU, proses ini akan mulai mengantre. Jika antrean meningkat, performanya akan terpengaruh. Jika muatan DB sering melampaui baris vCPU Maks dan status tunggu utamanya adalah CPU, CPU akan kelebihan muatan. Dalam kasus ini, sebaiknya Anda membatasi koneksi ke instans, menyesuaikan kueri SQL apa pun dengan muatan CPU yang tinggi, atau mempertimbangkan kelas instans yang lebih besar. Instans yang tinggi dan konsisten dari setiap status tunggu menunjukkan bahwa mungkin terjadi kemacetan atau masalah ketidakcocokan sumber daya yang perlu diselesaikan. Hal ini bisa terjadi meski muatan DB tidak melampaui baris vCPU Maks.

Dukungan kelas instans, Wilayah, dan mesin DB Amazon RDS untuk Wawasan Performa

Tabel berikut berisi mesin DB Amazon RDS yang mendukung Wawasan Performa.

**a** Note

Untuk Amazon Aurora, lihat [Dukungan mesin DB Amazon Aurora untuk Wawasan Performa](https://docs.aws.amazon.com/AmazonRDS/latest/AuroraUserGuide/USER_PerfInsights.Overview.Engines.html) di Panduan Pengguna Amazon Aurora.

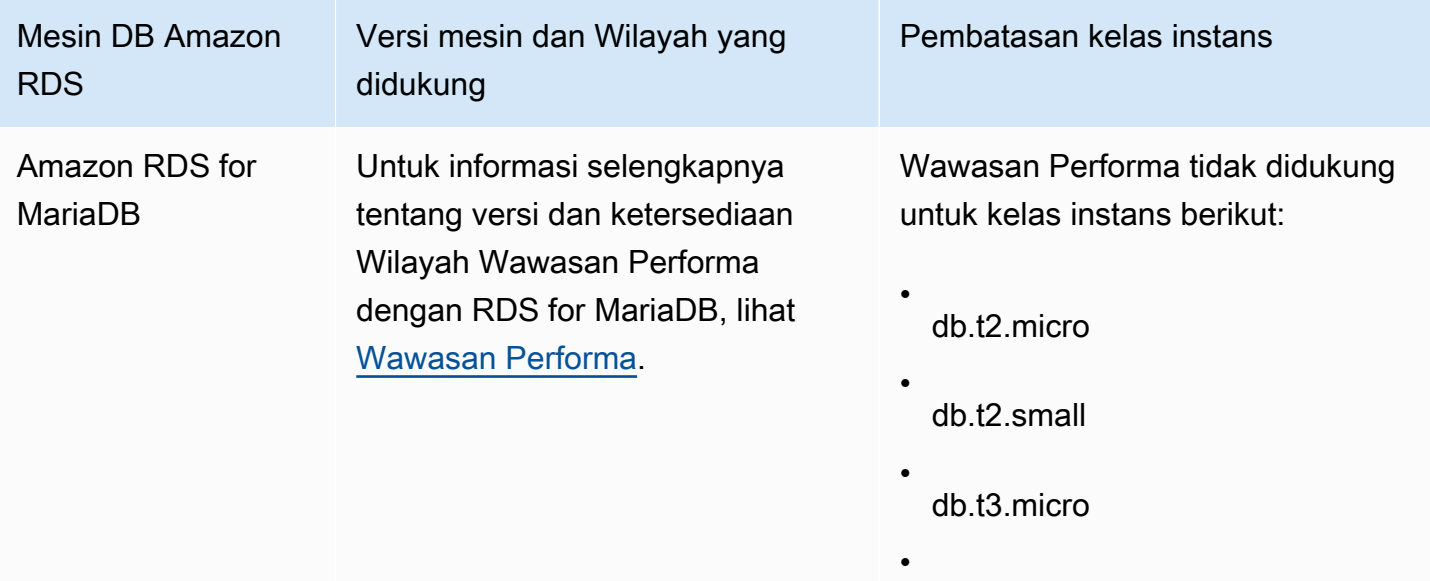

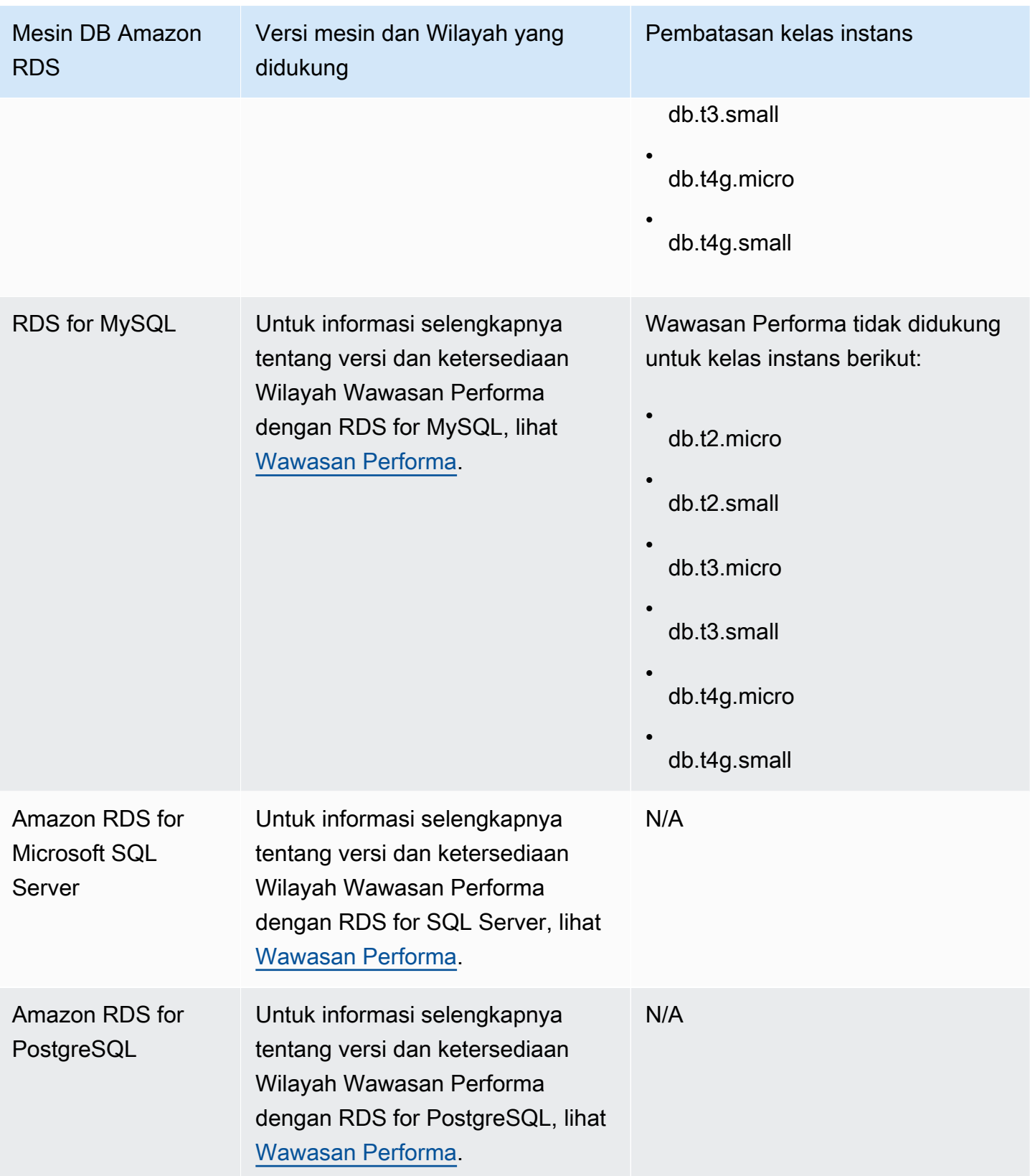

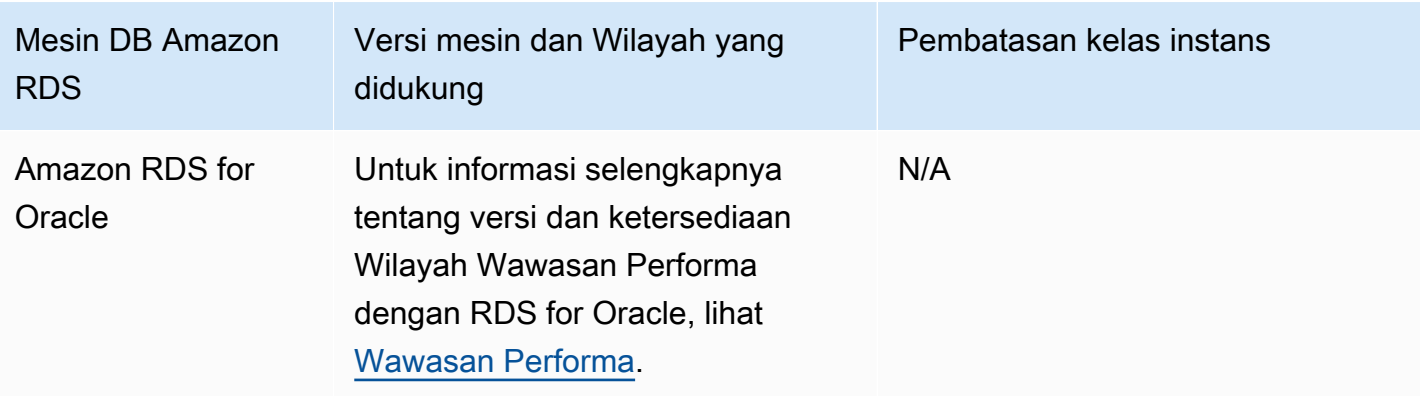

Dukungan kelas instans, Wilayah, dan mesin DB Amazon RDS untuk fitur Wawasan Performa

Tabel berikut berisi mesin DB Amazon RDS yang mendukung fitur Wawasan Performa.

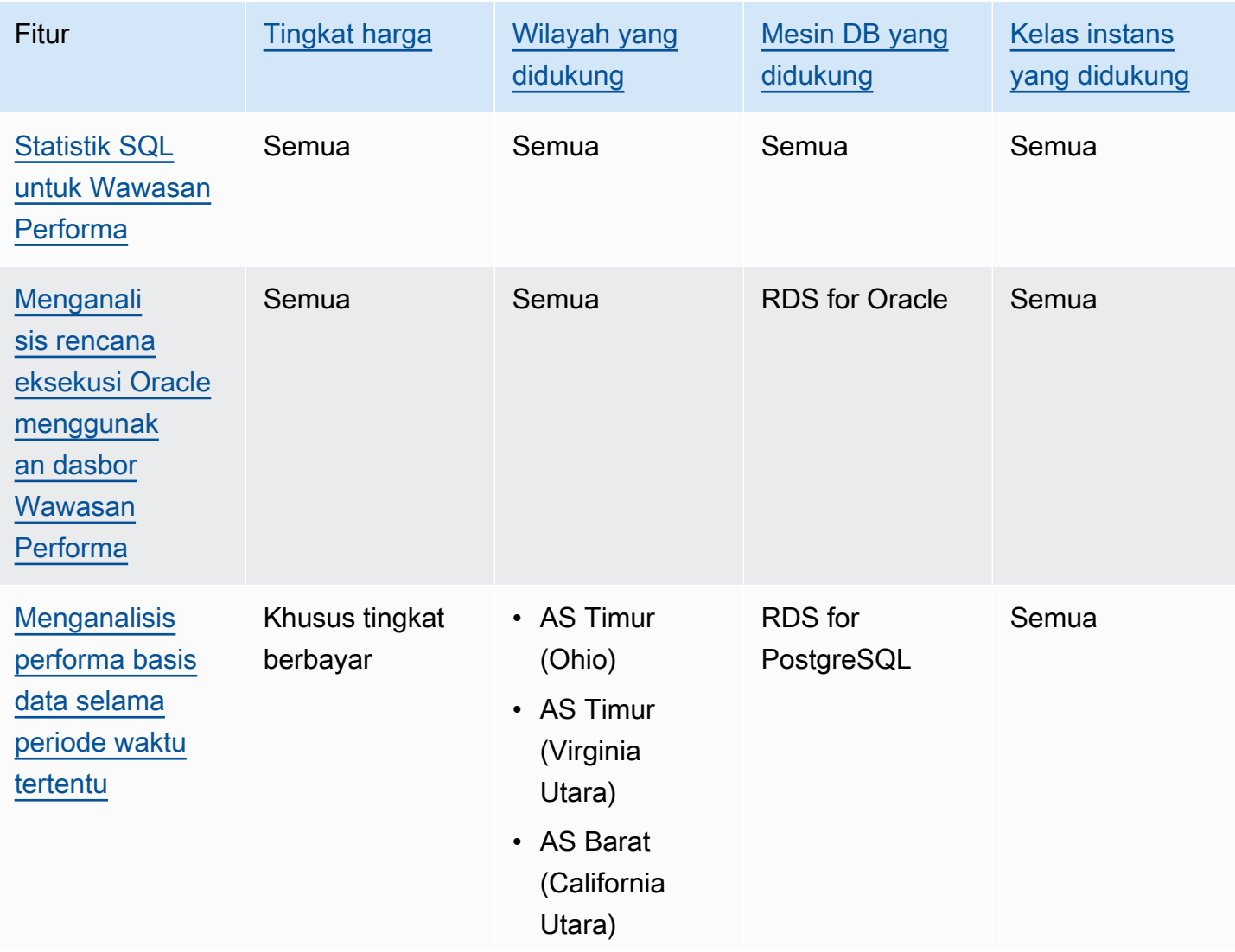

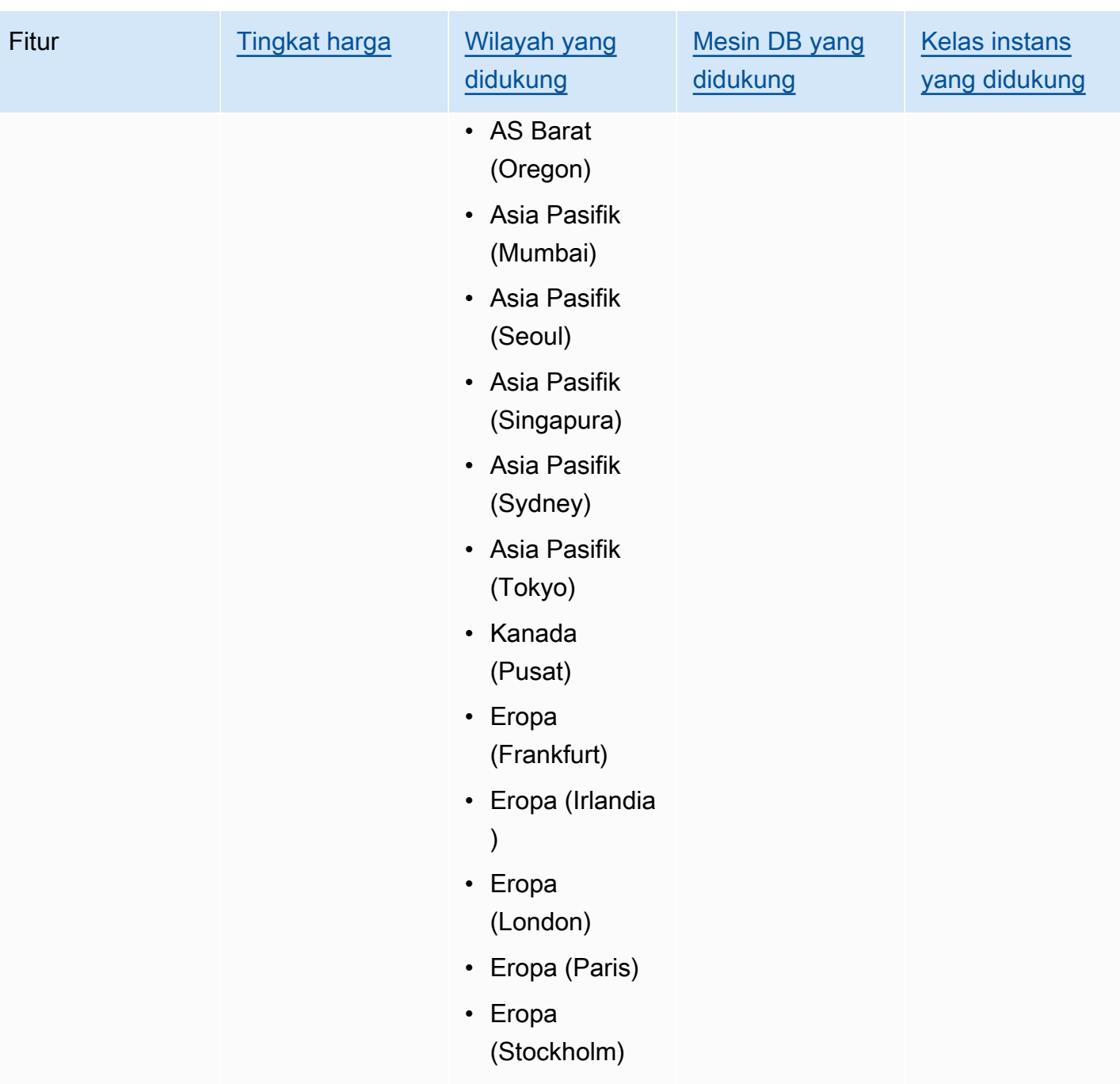

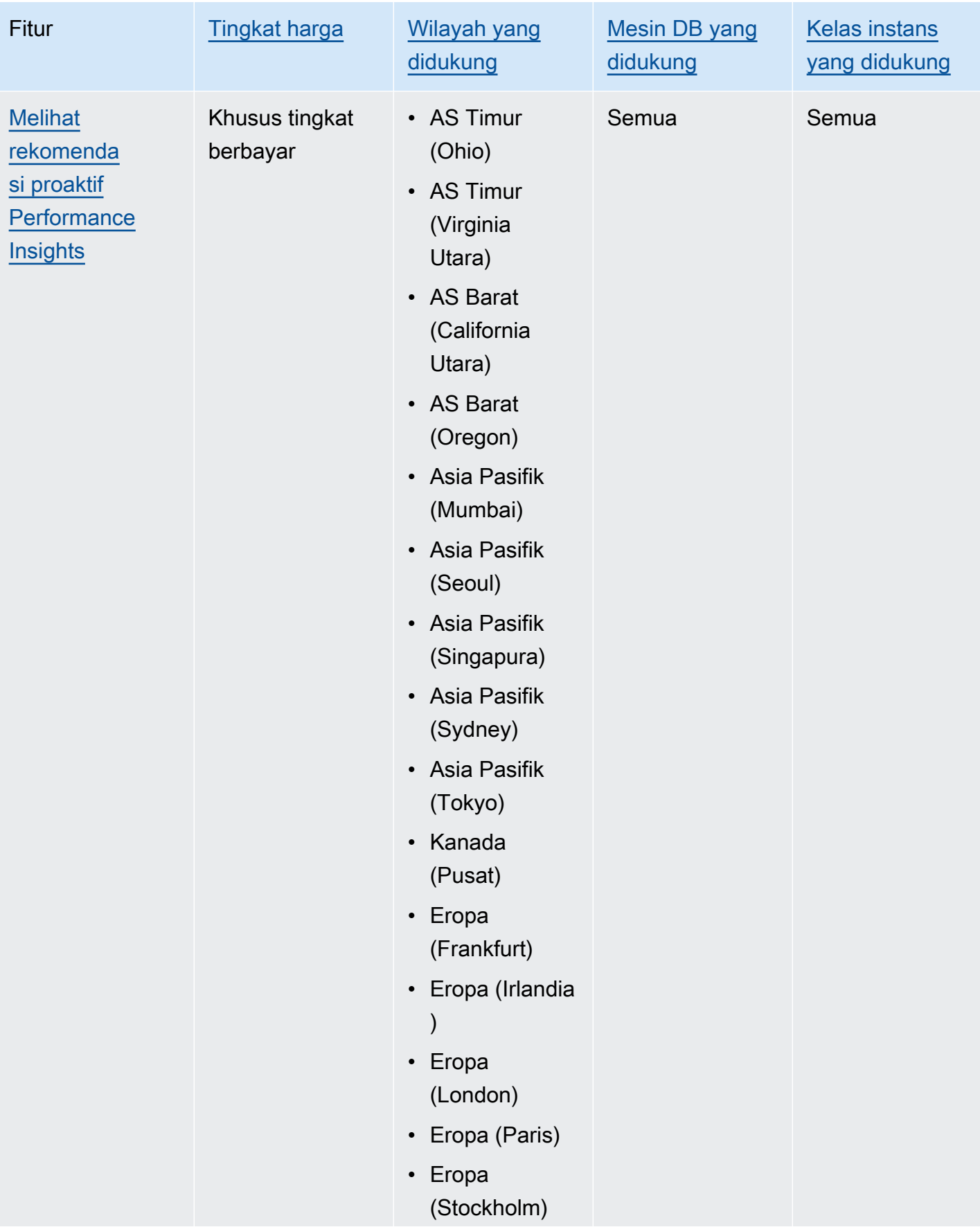

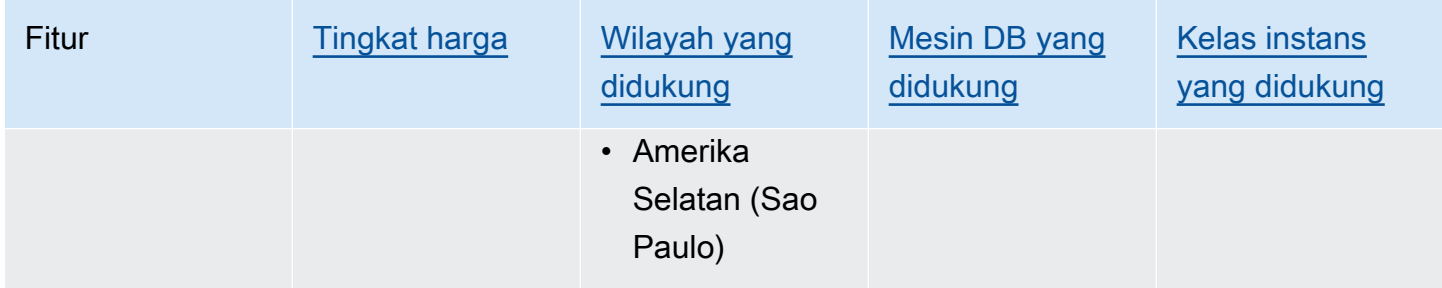

### <span id="page-1305-0"></span>Harga dan retensi data untuk Wawasan Performa

Secara default, Wawasan Performa menawarkan tingkat gratis yang mencakup riwayat data performa selama 7 hari dan 1 juta permintaan API per bulan. Anda juga dapat membeli periode retensi yang lebih lama. Untuk informasi harga selengkapnya, lihat [Harga Wawasan Performa](https://aws.amazon.com/rds/performance-insights/pricing/).

Di konsol RDS, Anda dapat memilih salah satu periode retensi berikut untuk data Wawasan Performa:

- Default (7 hari)
- *n* bulan, di mana *n* adalah angka dari 1–24

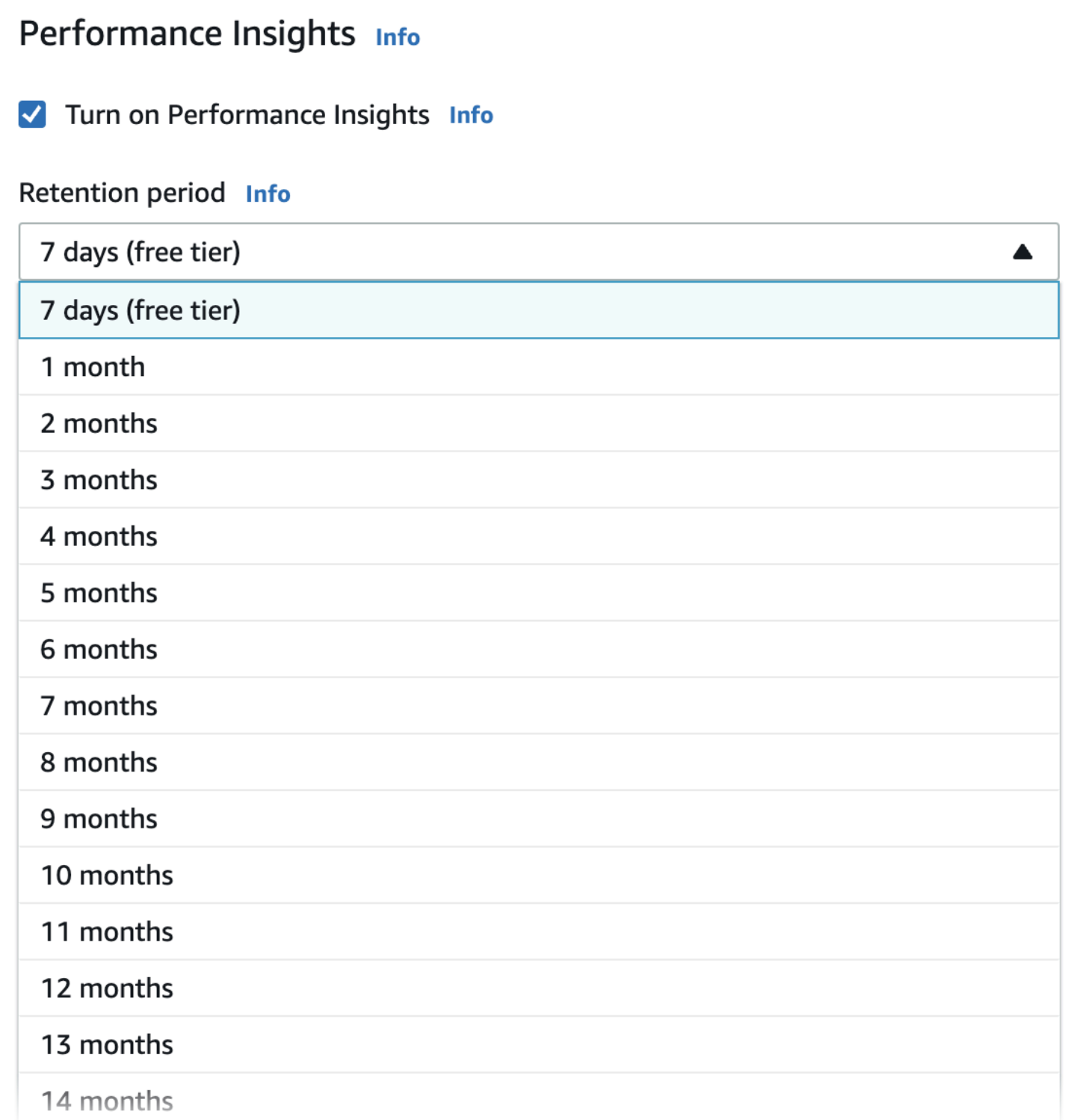

Untuk mempelajari cara menetapkan periode retensi menggunakanAWS CLI, lihat [AWS CLI.](#page-1309-0)

## Mengaktifkan dan menonaktifkan Wawasan Performa

Anda dapat mengaktifkan Wawasan Performa untuk instans DB atau klaster DB multi-AZ saat Anda membuatnya. Jika diperlukan, Anda dapat menonaktifkannya nanti. Mengaktifkan dan menonaktifkan Wawasan Performa tidak menyebabkan waktu henti, reboot, atau failover.

#### **a** Note

Skema Performa adalah alat performa opsional yang digunakan oleh Amazon RDS for MariaDB atau MySQL. Jika Anda mengaktifkan atau menonaktifkan Skema Performa, Anda perlu me-reboot. Namun, jika Anda mengaktifkan atau menonaktifkan Wawasan Performa, Anda tidak perlu me-reboot. Untuk informasi selengkapnya, lihat [Mengaktifkan Skema](#page-1311-0)  [Performa untuk Wawasan Performa di Amazon RDS for MariaDB atau MySQL.](#page-1311-0)

Agen Wawasan Performa menggunakan CPU dan memori terbatas di host DB. Ketika muatan DB tinggi, agen membatasi dampak performa dengan mengurangi frekuensi pengumpulan data.

Konsol

Di konsol, Anda dapat mengaktifkan atau menonaktifkan Wawasan Performa saat membuat atau mengubah instans DB atau klaster DB Multi-AZ.

Mengaktifkan atau menonaktifkan Wawasan Performa saat membuat instans DB atau klaster DB Multi-AZ

Saat Anda membuat instans DB atau klaster DB Multi-AZ baru, aktifkan Wawasan Performa dengan memilih Aktifkan Wawasan Performa di bagian Wawasan Performa. Atau pilih Nonaktifkan Wawasan Performa. Untuk informasi selengkapnya, lihat topik berikut:

- Untuk membuat instans DB, ikuti petunjuk untuk mesin DB Anda di [Membuat instans DB Amazon](#page-565-0)  [RDS](#page-565-0).
- Untuk membuat klaster DB Multi-AZ, ikuti petunjuk untuk mesin DB Anda di [Membuat klaster DB](#page-913-0)  [Multi-AZ.](#page-913-0)

Tangkapan layar berikut menunjukkan bagian Wawasan Performa.

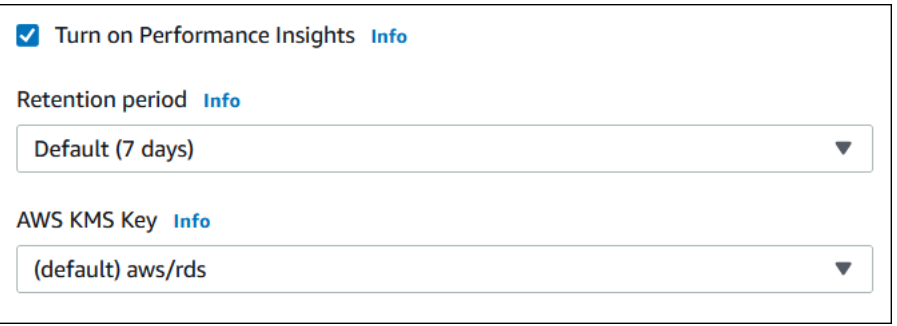

Jika memilih Aktifkan Wawasan Performa, Anda akan memiliki opsi berikut:

- Retensi Jumlah waktu untuk mempertahankan data Wawasan Performa. Pengaturan retensi di tingkat gratis adalah Default (7 hari). Untuk mempertahankan data kinerja Anda lebih lama, tetapkan 1–24 bulan. Untuk informasi selengkapnya tentang periode retensi, lihat [Harga dan](#page-1305-0) [retensi data untuk Wawasan Performa.](#page-1305-0)
- AWS KMS key Tentukan AWS KMS key Anda. Wawasan Performa mengenkripsi semua data yang berpotensi sensitif menggunakan kunci KMS Anda. Data dienkripsi saat dipindahkan dan saat tidak aktif. Untuk informasi selengkapnya, lihat [Mengonfigurasi kebijakan AWS KMS untuk](#page-1319-0)  [Wawasan Performa](#page-1319-0).

Mengaktifkan atau menonaktifkan Wawasan Performa saat memodifikasi instans DB atau klaster DB multi-AZ

Di konsol, Anda dapat memodifikasi instans DB atau klaster DB Multi-AZ untuk mengaktifkan atau menonaktifkan Wawasan Performa.

Untuk mengaktifkan atau menonaktifkan Wawasan Performa untuk instans DB atau klaster DB Multi-AZ menggunakan konsol

- 1. Masuk ke AWS Management Console dan buka konsol Amazon RDS di [https://](https://console.aws.amazon.com/rds/) [console.aws.amazon.com/rds/](https://console.aws.amazon.com/rds/).
- 2. Pilih Basis data.
- 3. Pilih instans DB atau klaster DB multi-AZ, dan pilih Modifikasi.
- 4. Di bagian Wawasan Performa, pilih Aktifkan Wawasan Performa atau Nonaktifkan Wawasan Performa.

Jika memilih Aktifkan Wawasan Performa, Anda akan memiliki opsi berikut:

- Retensi Jumlah waktu untuk mempertahankan data Wawasan Performa. Pengaturan retensi di tingkat gratis adalah Default (7 hari). Untuk mempertahankan data kinerja Anda lebih lama, tetapkan 1–24 bulan. Untuk informasi selengkapnya tentang periode retensi, lihat [Harga dan](#page-1305-0) [retensi data untuk Wawasan Performa.](#page-1305-0)
- AWS KMS key Tentukan kunci KMS Anda. Wawasan Performa mengenkripsi semua data yang berpotensi sensitif menggunakan kunci KMS Anda. Data dienkripsi saat dipindahkan dan saat tidak aktif. Untuk informasi selengkapnya, lihat [Mengenkripsi sumber daya Amazon RDS.](#page-4670-0)
- 5. Pilih Lanjutkan.
- 6. Untuk Penjadwalan Modifikasi, pilih Terapkan langsung. Jika Anda memilih Terapkan selama periode pemeliharaan terjadwal berikutnya, instans Anda akan mengabaikan pengaturan ini dan segera mengaktifkan Wawasan Performa.
- 7. Pilih Modifikasi instans.

#### <span id="page-1309-0"></span>AWS CLI

Saat Anda menggunakan [create-db-instance](https://docs.aws.amazon.com/cli/latest/reference/rds/create-db-instance.html)AWS CLIperintah, aktifkan Performance Insights dengan menentukan. --enable-performance-insights Atau nonaktifkan Wawasan Performa dengan menentukan --no-enable-performance-insights.

Anda juga dapat menentukan nilai ini menggunakan perintah AWS CLI berikut:

- [create-db-instance-read-replika](https://docs.aws.amazon.com/cli/latest/reference/rds/create-db-instance-read-replica.html)
- [modify-db-instance](https://docs.aws.amazon.com/cli/latest/reference/rds/modify-db-instance.html)
- [restore-db-instance-from-s3](https://docs.aws.amazon.com/cli/latest/reference/rds/restore-db-instance-from-s3.html)
- [create-db-cluster](https://docs.aws.amazon.com/cli/latest/reference/rds/create-db-cluster.html)(Kluster DB multi-AZ)
- [modify-db-cluster\(](https://docs.aws.amazon.com/cli/latest/reference/rds/modify-db-cluster.html)Kluster DB multi-AZ)

Prosedur berikut menjelaskan cara mengaktifkan atau menonaktifkan Wawasan Performa untuk instans DB yang ada menggunakan AWS CLI.

Untuk mengaktifkan atau menonaktifkan Wawasan Performa untuk instans DB menggunakan AWS CLI

- Panggil [modify-db-instanceA](https://docs.aws.amazon.com/cli/latest/reference/rds/modify-db-instance.html)WS CLIperintah dan berikan nilai-nilai berikut:
	- --db-instance-identifier Nama instans DB.

• --enable-performance-insights untuk mengaktifkan atau --no-enableperformance-insights untuk menonaktifkan

Contoh berikut mengaktifkan Wawasan Performa untuk sample-db-instance.

Untuk Linux, macOS, atau Unix:

```
aws rds modify-db-instance \ 
     --db-instance-identifier sample-db-instance \ 
     --enable-performance-insights
```
Untuk Windows:

```
aws rds modify-db-instance ^ 
     --db-instance-identifier sample-db-instance ^ 
     --enable-performance-insights
```
Saat mengaktifkan Wawasan Performa di CLI, Anda dapat secara opsional menentukan jumlah hari untuk mempertahankan data Wawasan Performa dengan opsi --performance-insightsretention-period. Anda dapat menentukan 7, *month* \* 31 (di mana *month* adalah jumlah dari 1-23), atau 731. Misalnya, jika Anda ingin mempertahankan data performa selama 3 bulan, tentukan 93, yakni 3 \* 31. Nilai default-nya adalah 7 hari. Untuk informasi selengkapnya tentang periode retensi, lihat [Harga dan retensi data untuk Wawasan Performa](#page-1305-0).

Contoh berikut mengaktifkan Wawasan Performa untuk sample-db-instance dan menentukan bahwa data Wawasan Performa dipertahankan selama 93 hari (3 bulan).

Untuk Linux, macOS, atau Unix:

```
aws rds modify-db-instance \ 
     --db-instance-identifier sample-db-instance \ 
     --enable-performance-insights \ 
     --performance-insights-retention-period 93
```
Untuk Windows:

```
aws rds modify-db-instance ^ 
     --db-instance-identifier sample-db-instance ^ 
     --enable-performance-insights ^
```
--performance-insights-retention-period 93

Jika Anda menentukan periode retensi seperti 94 hari, yang bukan merupakan nilai yang valid, RDS akan mengeluarkan kesalahan.

An error occurred (InvalidParameterValue) when calling the CreateDBInstance operation: Invalid Performance Insights retention period. Valid values are: [7, 31, 62, 93, 124, 155, 186, 217, 248, 279, 310, 341, 372, 403, 434, 465, 496, 527, 558, 589, 620, 651, 682, 713, 731]

#### API RDS

Saat Anda membuat instans DB baru menggunakan operasi Amazon RDS API operasi [CreateDBInstance,](https://docs.aws.amazon.com/AmazonRDS/latest/APIReference/API_CreateDBInstance.html) aktifkan Wawasan Performa dengan mengatur ke EnablePerformanceInsights ke True. Untuk menonaktifkan Wawasan Performa, atur EnablePerformanceInsights ke False.

Anda juga dapat menentukan nilai EnablePerformanceInsights menggunakan operasi API berikut:

- [ModifyDBInstance](https://docs.aws.amazon.com/AmazonRDS/latest/APIReference/API_ModifyDBInstance.html)
- [dibuatB InstanceReadReplica](https://docs.aws.amazon.com/AmazonRDS/latest/APIReference/API_CreateDBInstanceReadReplica.html)
- [DirestoredB S3 InstanceFrom](https://docs.aws.amazon.com/AmazonRDS/latest/APIReference/API_RestoreDBInstanceFromS3.html)
- [CreateDBCluster](https://docs.aws.amazon.com/AmazonRDS/latest/APIReference/API_CreateDBCluster.html) (klaster DB Multi-AZ)
- [ModifyDBCluster](https://docs.aws.amazon.com/AmazonRDS/latest/APIReference/API_ModifyDBCluster.html) (klaster DB Multi-AZ)

Saat mengaktifkan Wawasan Performa, Anda dapat secara opsional menentukan jumlah waktu, dalam hari, untuk mempertahankan data Wawasan Performa dengan parameter PerformanceInsightsRetentionPeriod. Anda dapat menentukan 7, *month* \* 31 (di mana *month* adalah jumlah dari 1-23), atau 731. Misalnya, jika Anda ingin mempertahankan data performa selama 3 bulan, tentukan 93, yakni 3 \* 31. Nilai default-nya adalah 7 hari. Untuk informasi selengkapnya tentang periode retensi, lihat [Harga dan retensi data untuk Wawasan Performa](#page-1305-0).

# <span id="page-1311-0"></span>Mengaktifkan Skema Performa untuk Wawasan Performa di Amazon RDS for MariaDB atau MySQL

Skema Performa adalah fitur opsional untuk memantau performa runtime Amazon RDS for MariaDB atau MySQL dengan tingkat detail rendah. Skema Performa dirancang untuk memiliki dampak

minimal terhadap performa basis data. Wawasan Performa adalah fitur terpisah yang dapat digunakan dengan atau tanpa Skema Performa.

Topik

- [Ringkasan Skema Performa](#page-1312-0)
- [Wawasan Performa dan Skema Performa](#page-1312-1)
- [Manajemen Skema Performa otomatis berdasarkan Wawasan Performa](#page-1314-0)
- [Pengaruh reboot pada Skema Performa](#page-1314-1)
- [Menentukan apakah Wawasan Performa mengelola Skema Performa](#page-1315-0)
- [Mengkonfigurasi Skema Performa untuk manajemen otomatis](#page-1315-1)

### <span id="page-1312-0"></span>Ringkasan Skema Performa

Skema Performa memantau peristiwa dalam basis data MariaDB dan MySQL. Peristiwa adalah tindakan server basis data yang memakan waktu dan telah diinstrumentasi sehingga informasi waktu dapat dikumpulkan. Contoh peristiwa antara lain:

- Panggilan fungsi
- Peristiwa tunggu untuk sistem operasi
- Tahapan eksekusi SQL
- Grup pernyataan SQL

Mesin penyimpanan PERFORMANCE\_SCHEMA adalah mekanisme untuk mengimplementasikan fitur Skema Performa. Mesin ini mengumpulkan data peristiwa menggunakan instrumentasi dalam kode sumber basis data. Mesin menyimpan peristiwa dalam tabel hanya memori di basis data performance\_schema. Anda dapat mengkueri performance\_schema sama seperti Anda mengkueri tabel lainnya. Untuk informasi selengkapnya, lihat [Skema Performa MySQL](https://dev.mysql.com/doc/refman/8.0/en/performance-schema.html) di Panduan Referensi MySQL.

### <span id="page-1312-1"></span>Wawasan Performa dan Skema Performa

Wawasan Performa dan Skema Performa adalah fitur terpisah, tetapi terhubung. Perilaku Wawasan Performa untuk Amazon RDS for MariaDB or MySQL bergantung pada apakah Skema Performa diaktifkan, dan jika demikian, apakah Wawasan Performa mengelola Skema Performa secara otomatis. Tabel berikut menjelaskan perilaku tersebut.

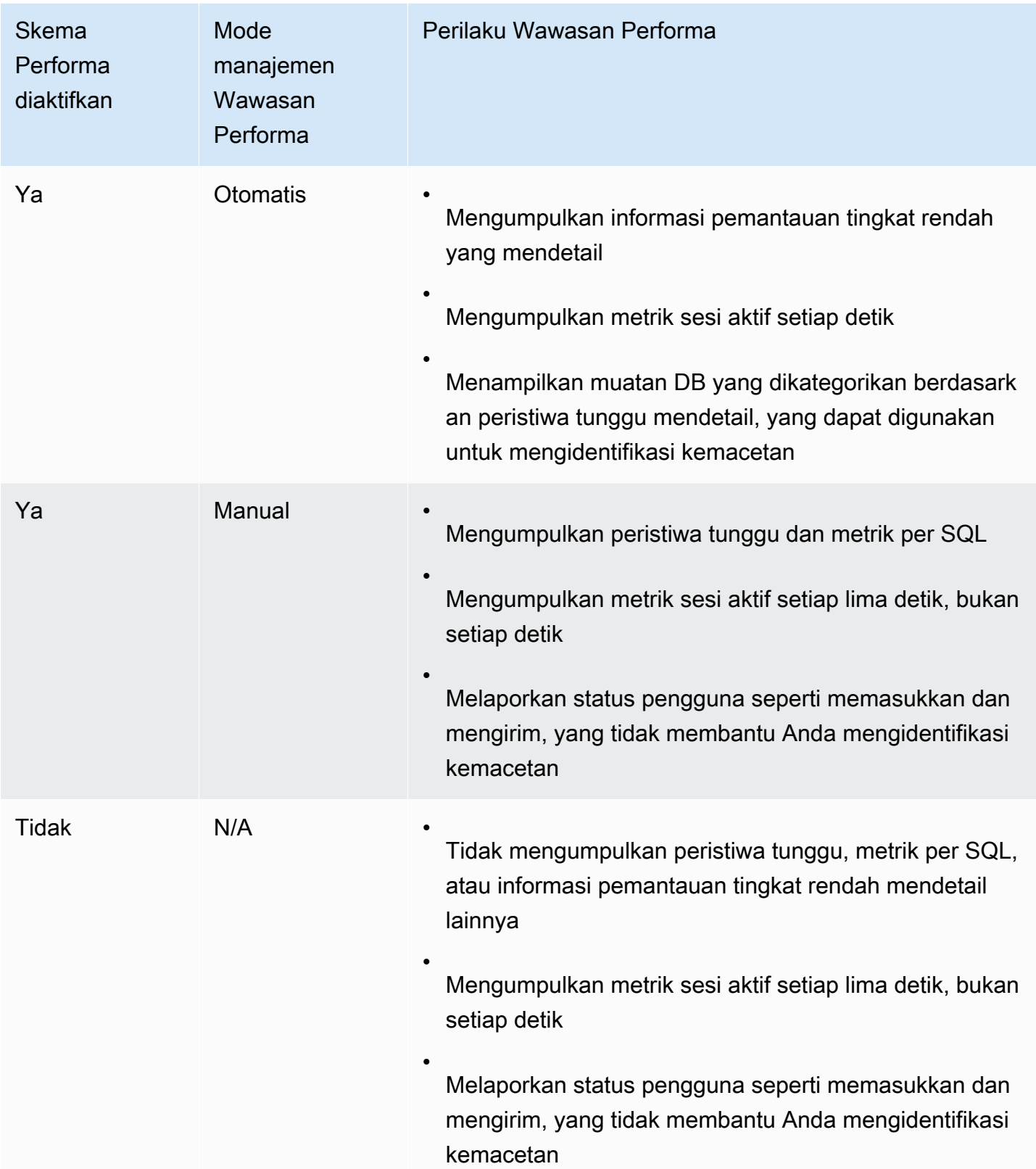

### <span id="page-1314-0"></span>Manajemen Skema Performa otomatis berdasarkan Wawasan Performa

Ketika Anda membuat instans DB Amazon RDS for MariaDB atau MySQL dengan Wawasan Performa diaktifkan, Skema Performa juga diaktifkan. Dalam kasus ini, Wawasan Performa secara otomatis mengelola parameter Skema Performa Anda. Ini adalah konfigurasi yang disarankan.

**a** Note

Manajemen Skema Performa otomatis tidak didukung untuk kelas instans t4g.medium.

Untuk manajemen Skema Performa otomatis, kondisi berikut harus terjadi:

- Parameter performance\_schema diatur menjadi ke 0.
- Sumber diatur ke system, yakni opsi default.

Jika Anda mengubah nilai parameter performance\_schema secara manual, dan kemudian ingin mengubah ke manajemen otomatis di lain waktu, lihat [Mengkonfigurasi Skema Performa untuk](#page-1315-1)  [manajemen otomatis](#page-1315-1).

#### **A** Important

Saat Wawasan Performa mengaktifkan Skema Performa, nilai grup parameter tidak akan diubah. Namun, nilainya diubah pada instans DB yang sedang berjalan. Satu-satunya cara untuk melihat nilai yang diubah adalah dengan menjalankan perintah SHOW GLOBAL VARIABLES.

### <span id="page-1314-1"></span>Pengaruh reboot pada Skema Performa

Wawasan Performa dan Skema Performa berbeda dalam persyaratannya untuk reboot instans DB:

#### Skema Performa

Untuk mengaktifkan atau menonaktifkan fitur ini, Anda harus me-reboot instans DB.

#### Wawasan Performa

Untuk mengaktifkan atau menonaktifkan fitur ini, Anda tidak harus me-reboot instans DB.

Jika Skema Performa saat ini tidak diaktifkan, dan Anda mengaktifkan Wawasan Performa tanpa mereboot instans DB, Skema Performa tidak akan diaktifkan.

### <span id="page-1315-0"></span>Menentukan apakah Wawasan Performa mengelola Skema Performa

Untuk mengetahui apakah Wawasan Performa saat ini mengelola Skema Performa untuk mesin utama versi 5.6, 5.7, dan 8.0, tinjau tabel berikut ini.

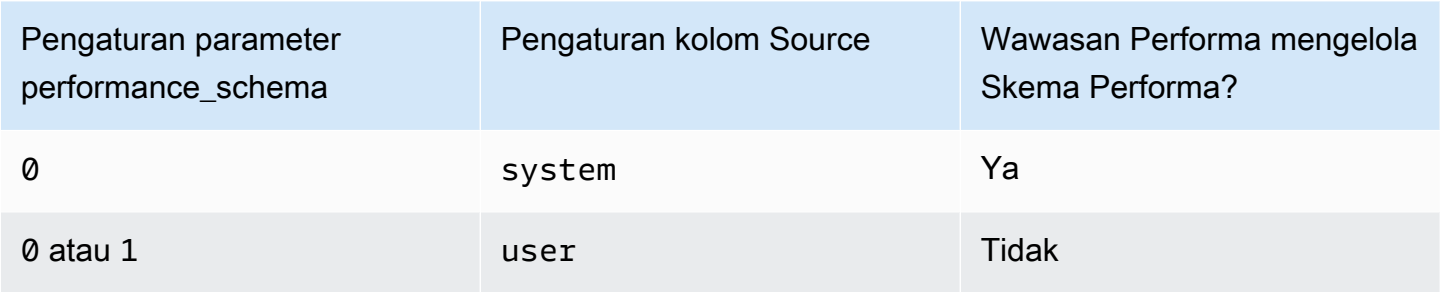

Untuk menentukan apakah Wawasan Performa mengelola Skema Performa secara otomatis

- 1. Masuk ke AWS Management Console dan buka konsol Amazon RDS di [https://](https://console.aws.amazon.com/rds/) [console.aws.amazon.com/rds/](https://console.aws.amazon.com/rds/).
- 2. Pilih Grup parameter.
- 3. Pilih nama grup parameter untuk instans DB Anda.
- 4. Masukkan **performance\_schema** ke bilah pencarian.
- 5. Periksa apakah Sumber adalah default sistem dan Nilai adalah 0. Jika demikian, Wawasan Performa mengelola Skema Performa secara otomatis. Jika tidak, Wawasan Performa tidak mengelola Skema Performa secara otomatis.

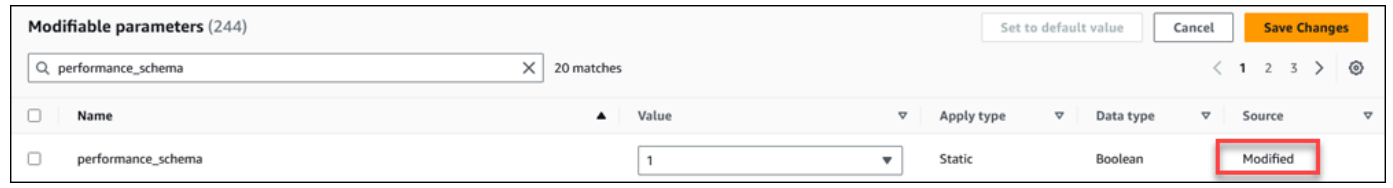

### <span id="page-1315-1"></span>Mengkonfigurasi Skema Performa untuk manajemen otomatis

Asumsikan bahwa Wawasan Performa diaktifkan untuk instans DB atau klaster DB multi-AZ, tetapi saat ini tidak mengelola Wawasan Performa. Jika Anda ingin mengizinkan Wawasan Performa mengelola Skema Performa secara otomatis, selesaikan langkah-langkah berikut.

#### Untuk mengonfigurasi Skema Performa untuk manajemen otomatis

- 1. Masuk ke AWS Management Console dan buka konsol Amazon RDS di [https://](https://console.aws.amazon.com/rds/) [console.aws.amazon.com/rds/](https://console.aws.amazon.com/rds/).
- 2. Pilih Grup parameter.
- 3. Pilih nama grup parameter untuk instans DB atau klaster DB Multi-AZ.
- 4. Masukkan **performance\_schema** ke bilah pencarian.
- 5. Pilih parameter performance\_schema.
- 6. Pilih Edit parameter.
- 7. Pilih parameter performance\_schema.
- 8. Di Nilai, pilih 0.
- 9. Pilih Atur ulang, Atur ulang parameter.
- 10. Reboot instans DB atau klaster DB multi-AZ.

### **A** Important

Setiap kali Anda mengaktifkan atau menonaktifkan Skema Performa, pastikan untuk mereboot instans DB atau klaster DB multi-AZ.

Untuk informasi tentang cara mengubah parameter instans, lihat [Memodifikasi parameter dalam](#page-650-0)  [grup parameter DB.](#page-650-0) Untuk informasi selengkapnya tentang dasbor, lihat [Menganalisis metrik dengan](#page-1323-0)  [dasbor Wawasan Performa](#page-1323-0). Untuk informasi selengkapnya tentang skema performa MySQL, lihat [Panduan Referensi MySQL 8.0.](https://dev.mysql.com/doc/refman/8.0/en/performance-schema.html)

## Mengonfigurasi kebijakan akses untuk Wawasan Performa

Untuk mengakses Wawasan Performa, pengguna utama harus memiliki izin yang sesuai dari AWS Identity and Access Management (IAM). Anda dapat memberikan akses dengan cara berikut:

- Melampirkan kebijakan AmazonRDSPerformanceInsightsReadOnly terkelola ke kumpulan izin atau peran untuk mengakses semua operasi hanya-baca dari API Wawasan Performa.
- Melampirkan kebijakan AmazonRDSPerformanceInsightsFullAccess terkelola ke kumpulan izin atau peran untuk mengakses semua operasi API Wawasan Performa.
- Membuat kebijakan IAM khusus dan melampirkannya ke kumpulan izin atau peran.

Jika Anda menentukan kunci yang dikelola pelanggan saat mengaktifkan Wawasan Performa, pastikan pengguna di akun Anda memiliki izin kms:Decrypt dan kms:GenerateDataKey izin pada kunci KMS.

Melampirkan kebijakan AmazonRDSPerformanceInsightsReadOnly ke pengguna utama IAM

AmazonRDSPerformanceInsightsReadOnly adalah kebijakan yang dikelola AWS yang memberikan akses ke semua operasi hanya-baca API Wawasan Performa Amazon RDS.

Jika Anda melampirkan AmazonRDSPerformanceInsightsReadOnly ke kumpulan izin atau peran, penerima dapat menggunakan Wawasan Performa beserta fitur konsol lainnya.

Untuk informasi selengkapnya, lihat [AWS kebijakan terkelola: AmazonRDS](#page-4738-0)  [PerformanceInsightsReadOnly](#page-4738-0).

Melampirkan kebijakan AmazonRDSPerformanceInsightsFullAccess ke pengguna utama IAM

AmazonRDSPerformanceInsightsFullAccess adalah kebijakan yang dikelola AWS yang memberikan akses ke semua operasi API Wawasan Performa Amazon RDS.

Jika Anda melampirkan AmazonRDSPerformanceInsightsFullAccess ke kumpulan izin atau peran, penerima dapat menggunakan Wawasan Performa beserta fitur konsol lainnya.

Untuk informasi selengkapnya, lihat [AWS kebijakan terkelola: AmazonRDS](#page-4739-0)  [PerformanceInsightsFullAccess.](#page-4739-0)

### Membuat kebijakan IAM khusus untuk Wawasan Performa

Bagi pengguna yang tidak memiliki kebijakan AmazonRDSPerformanceInsightsReadOnly atau AmazonRDSPerformanceInsightsFullAccess, Anda dapat memberikan akses ke Wawasan Performa dengan membuat atau memodifikasi kebijakan IAM yang dikelola pengguna. Jika Anda melampirkan kebijakan ini ke kumpulan izin atau peran IAM, penerima dapat menggunakan Wawasan Performa.

Untuk membuat kebijakan khusus

1. Buka konsol IAM di [https://console.aws.amazon.com/iam/.](https://console.aws.amazon.com/iam/)

- 2. Di panel navigasi, pilih Kebijakan.
- 3. Pilih Buat kebijakan.
- 4. Di halaman Buat Kebijakan, pilih tab JSON.
- 5. Salin dan tempel teks yang disediakan di bagian dokumen kebijakan JSON di Panduan Referensi Kebijakan yang Dikelola AWS untuk kebijakan [AmazonRDSPerformanceInsightsReadOnly](https://docs.aws.amazon.com/aws-managed-policy/latest/reference/AmazonRDSPerformanceInsightsReadOnly.html) atau [AmazonRDSPerformanceInsightsFullAccess.](https://docs.aws.amazon.com/aws-managed-policy/latest/reference/AmazonRDSPerformanceInsightsFullAccess.html)
- 6. Pilih Tinjau kebijakan.
- 7. Berikan nama untuk kebijakan tersebut dan secara opsional deskripsi, lalu pilih Buat kebijakan.

Sekarang, Anda dapat menyisipkan kebijakan ke kumpulan izin atau peran. Prosedur berikut mengasumsikan bahwa Anda sudah memiliki pengguna yang tersedia untuk tujuan ini.

Untuk melampirkan kebijakan ini ke pengguna

- 1. Buka konsol IAM di [https://console.aws.amazon.com/iam/.](https://console.aws.amazon.com/iam/)
- 2. Di panel navigasi, pilih Users (Pengguna).
- 3. Pilih pengguna yang ada dari daftar.

### **A** Important

Untuk menggunakan Wawasan Performa, pastikan Anda memiliki akses ke Amazon RDS selain ke kebijakan khusus. Misalnya, kebijakan AmazonRDSPerformanceInsightsReadOnly yang ditentukan sebelumnya memberikan akses hanca-baca ke Amazon RDS. Untuk informasi selengkapnya, lihat [Mengelola akses menggunakan kebijakan](#page-4706-0).

- 4. Di halaman Ringkasan, pilih Tambahkan izin.
- 5. Pilih Lampirkan kebijakan yang sudah ada secara langsung. Untuk Pencarian, ketik beberapa karakter pertama dari nama kebijakan Anda, seperti yang ditampilkan di bawah ini.

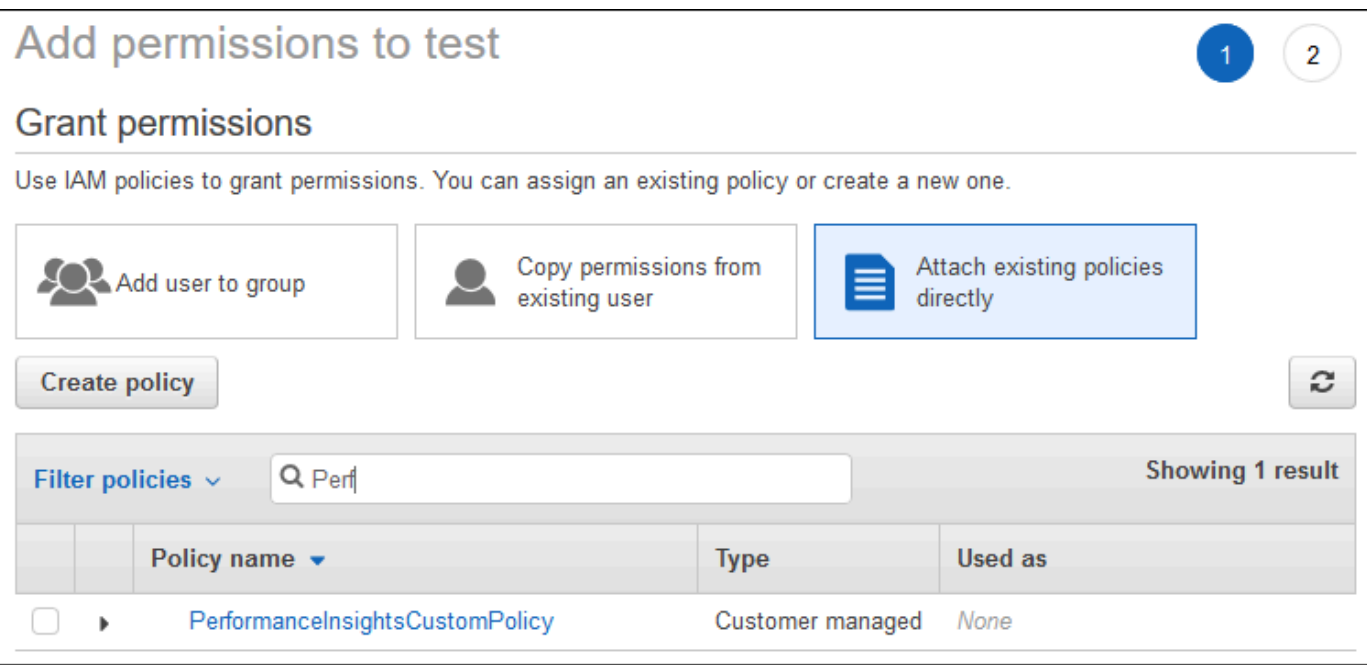

- 6. Pilih kebijakan Anda, lalu pilih Berikutnya: Tinjauan.
- 7. Pilih Tambahkan izin.

### <span id="page-1319-0"></span>Mengonfigurasi kebijakan AWS KMS untuk Wawasan Performa

Wawasan Performa menggunakan AWS KMS key untuk mengenkripsi data sensitif. Saat mengaktifkan Wawasan Performa melalui API atau konsol, Anda dapat melakukan salah satu tindakan berikut:

• Memilih Kunci yang dikelola AWS default.

Amazon RDS Kunci yang dikelola AWS untuk instans DB baru Anda. Amazon RDS membuat Kunci yang dikelola AWS untuk Akun AWS Anda. Akun AWS Anda memiliki Kunci yang dikelola AWS yang berbeda untuk Amazon RDS untuk masing-masing Wilayah AWS.

• Memilih kunci yang dikelola pelanggan.

Jika Anda menentukan kunci yang dikelola pelanggan, pengguna di akun Anda yang memanggil API Wawasan Performa memerlukan izin kms:Decrypt dan kms:GenerateDataKey pada kunci KMS. Anda dapat mengonfigurasi izin ini melalui kebijakan IAM. Namun, sebaiknya Anda mengelola izin ini melalui kebijakan kunci KMS Anda. Untuk informasi selengkapnya, lihat [Menggunakan kebijakan kunci dalam KMS AWS](https://docs.aws.amazon.com/kms/latest/developerguide/key-policies.html).

#### Example

Contoh berikut menunjukkan cara menambahkan pernyataan ke kebijakan kunci KMS Anda. Pernyataan ini mengizinkan akses ke Wawasan Performa. Bergantung pada bagaimana Anda menggunakan kunci KMS, sebaiknya Anda mengubah beberapa pembatasan. Sebelum menambahkan pernyataan ke kebijakan, hapus semua komentar.

```
{ 
  "Version" : "2012-10-17", 
  "Id" : "your-policy", 
  "Statement" : [ { 
     //This represents a statement that currently exists in your policy. 
  } 
  ...., 
  //Starting here, add new statement to your policy for Performance Insights. 
 //We recommend that you add one new statement for every RDS instance
{ 
     "Sid" : "Allow viewing RDS Performance Insights", 
     "Effect": "Allow", 
     "Principal": { 
         "AWS": [ 
              //One or more principals allowed to access Performance Insights 
              "arn:aws:iam::444455556666:role/Role1" 
        \mathbf 1 }, 
     "Action": [ 
         "kms:Decrypt", 
         "kms:GenerateDataKey" 
     ], 
     "Resource": "*", 
     "Condition" : { 
         "StringEquals" : { 
              //Restrict access to only RDS APIs (including Performance Insights). 
              //Replace region with your AWS Region. 
              //For example, specify us-west-2. 
              "kms:ViaService" : "rds.region.amazonaws.com" 
         }, 
         "ForAnyValue:StringEquals": { 
              //Restrict access to only data encrypted by Performance Insights. 
              "kms:EncryptionContext:aws:pi:service": "rds", 
              "kms:EncryptionContext:service": "pi", 
              //Restrict access to a specific RDS instance.
```

```
 //The value is a DbiResourceId. 
             "kms:EncryptionContext:aws:rds:db-id": "db-AAAAABBBBBCCCCDDDDDEEEEE" 
         } 
     }
}
```
Bagaimana Wawasan Performa menggunakan kunci yang dikelola pelanggan AWS KMS

Wawasan Performa menggunakan kunci yang dikelola pelanggan untuk mengenkripsi data sensitif. Jika mengaktifkan Wawasan Performa, Anda dapat memberikan kunci AWS KMS melalui API. Wawasan Performa membuat izin KMS pada kunci ini. Ini menggunakan kunci dan melakukan operasi yang diperlukan untuk memproses data sensitif. Data sensitif mencakup kolom-kolom seperti pengguna, basis data, aplikasi, dan teks kueri SQL. Wawasan Performa memastikan bahwa data tetap terenkripsi baik saat tidak aktif maupun saat transit.

Cara kerja IAM Wawasan Performa dengan AWS KMS

IAM memberikan izin ke API tertentu. Wawasan Performa memiliki API publik berikut, yang dapat Anda batasi menggunakan kebijakan IAM:

- DescribeDimensionKeys
- GetDimensionKeyDetails
- GetResourceMetadata
- GetResourceMetrics
- ListAvailableResourceDimensions
- ListAvailableResourceMetrics

Anda dapat menggunakan permintaan API berikut untuk mendapatkan data sensitif.

- DescribeDimensionKeys
- GetDimensionKeyDetails
- GetResourceMetrics

Saat Anda menggunakan API untuk mendapatkan data sensitif, Wawasan Performa memanfaatkan kredensial pemanggil. Pemeriksaan ini memastikan bahwa akses ke data sensitif dibatasi pada mereka yang memiliki akses ke kunci KMS.

Layanan Basis Data Relasional Amazon Panduan Pengguna

Saat memanggil API ini, Anda memerlukan izin untuk memanggil API melalui kebijakan IAM dan izin untuk menginvokasi tindakan kms:decrypt melalui kebijakan kunci AWS KMS.

API GetResourceMetrics dapat menampilkan data sensitif dan non-sensitif. Parameter permintaan menentukan apakah respons harus menyertakan data sensitif. API menampilkan data sensitif ketika permintaan menyertakan dimensi sensitif baik dalam parameter filter atau kelompokkan-menurut.

Untuk informasi selengkapnya tentang dimensi yang dapat digunakan dengan API GetResourceMetrics, lihat [DimensionGroup.](https://docs.aws.amazon.com/performance-insights/latest/APIReference/API_DimensionGroup.html)

Example Contoh

Contoh berikut meminta data sensitif untuk grup db.user:

```
POST / HTTP/1.1
Host: <Hostname>
Accept-Encoding: identity
X-Amz-Target: PerformanceInsightsv20180227.GetResourceMetrics
Content-Type: application/x-amz-json-1.1
User-Agent: <UserAgentString>
X-Amz-Date: <Date> 
Authorization: AWS4-HMAC-SHA256 Credential=<Credential>, SignedHeaders=<Headers>, 
  Signature=<Signature>
Content-Length: <PayloadSizeBytes>
{ 
   "ServiceType": "RDS", 
   "Identifier": "db-ABC1DEFGHIJKL2MNOPQRSTUV3W", 
   "MetricQueries": [ 
     { 
       "Metric": "db.load.avg", 
       "GroupBy": { 
         "Group": "db.user", 
         "Limit": 2 
       } 
     } 
   ], 
   "StartTime": 1693872000, 
   "EndTime": 1694044800, 
   "PeriodInSeconds": 86400
}
```
#### Example

Contoh berikut meminta data non-sensitif untuk metrik db.load.avg:

```
POST / HTTP/1.1
Host: <Hostname>
Accept-Encoding: identity
X-Amz-Target: PerformanceInsightsv20180227.GetResourceMetrics
Content-Type: application/x-amz-json-1.1
User-Agent: <UserAgentString>
X-Amz-Date: <Date> 
Authorization: AWS4-HMAC-SHA256 Credential=<Credential>, SignedHeaders=<Headers>,
  Signature=<Signature>
Content-Length: <PayloadSizeBytes>
{ 
     "ServiceType": "RDS", 
     "Identifier": "db-ABC1DEFGHIJKL2MNOPQRSTUV3W", 
     "MetricQueries": [ 
         { 
             "Metric": "db.load.avg" 
 } 
     ], 
     "StartTime": 1693872000, 
     "EndTime": 1694044800, 
     "PeriodInSeconds": 86400
}
```
## <span id="page-1323-0"></span>Menganalisis metrik dengan dasbor Wawasan Performa

Dasbor Wawasan Performa berisi informasi performa basis data untuk membantu Anda menganalisis dan memecahkan masalah performa. Di halaman dasbor utama, Anda dapat melihat informasi tentang muatan basis data. Anda dapat "memotong" muatan DB berdasarkan dimensi seperti peristiwa tunggu atau SQL.

Dasbor Wawasan Performa

- [Ringkasan dasbor Wawasan Performa](#page-1324-0)
- [Mengakses dasbor Wawasan Performa](#page-1332-0)
- [Menganalisis muatan DB menurut peristiwa tunggu](#page-1337-0)
- [Menganalisis performa basis data selama periode waktu tertentu](#page-1338-0)
- [Menganalisis kueri di dasbor Wawasan Performa](#page-1346-0)
- [Menganalisis rencana eksekusi Oracle menggunakan dasbor Wawasan Performa](#page-1361-0)

### <span id="page-1324-0"></span>Ringkasan dasbor Wawasan Performa

Dasbor adalah cara termudah untuk berinteraksi dengan Wawasan Performa. Contoh berikut menunjukkan dasbor untuk instans DB MySQL.

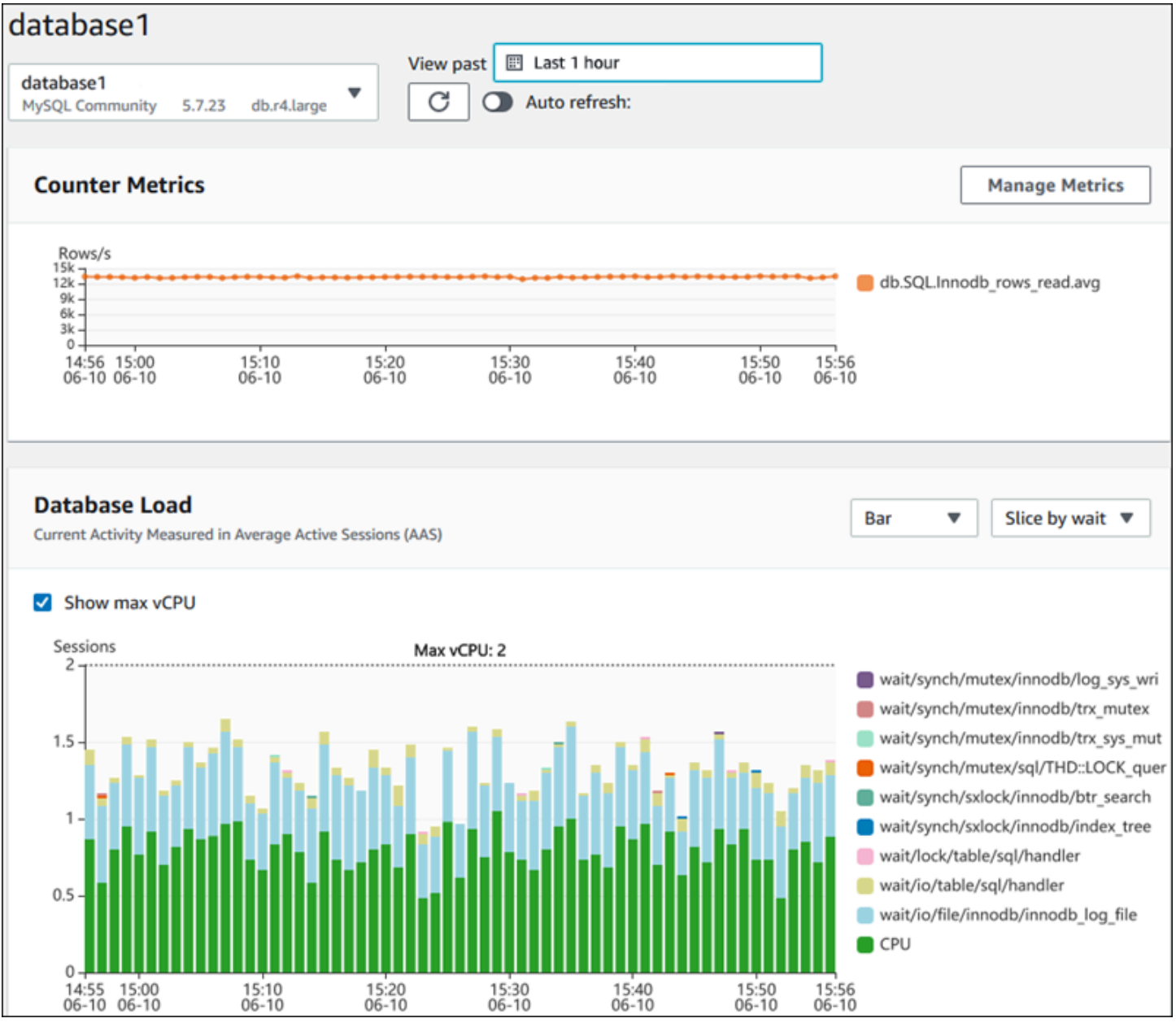

### Topik

• [Filter rentang waktu](#page-1325-0)

- [Bagan metrik penghitung](#page-1326-0)
- [Bagan muatan basis data](#page-1328-0)
- [Tabel Dimensi teratas](#page-1331-0)

#### <span id="page-1325-0"></span>Filter rentang waktu

Secara default, dasbor Wawasan Performa menampilkan muatan DB selama satu jam terakhir. Anda dapat menyesuaikan rentang ini menjadi sesingkat 5 menit atau selama 2 tahun. Anda juga dapat memilih rentang relatif kustom.

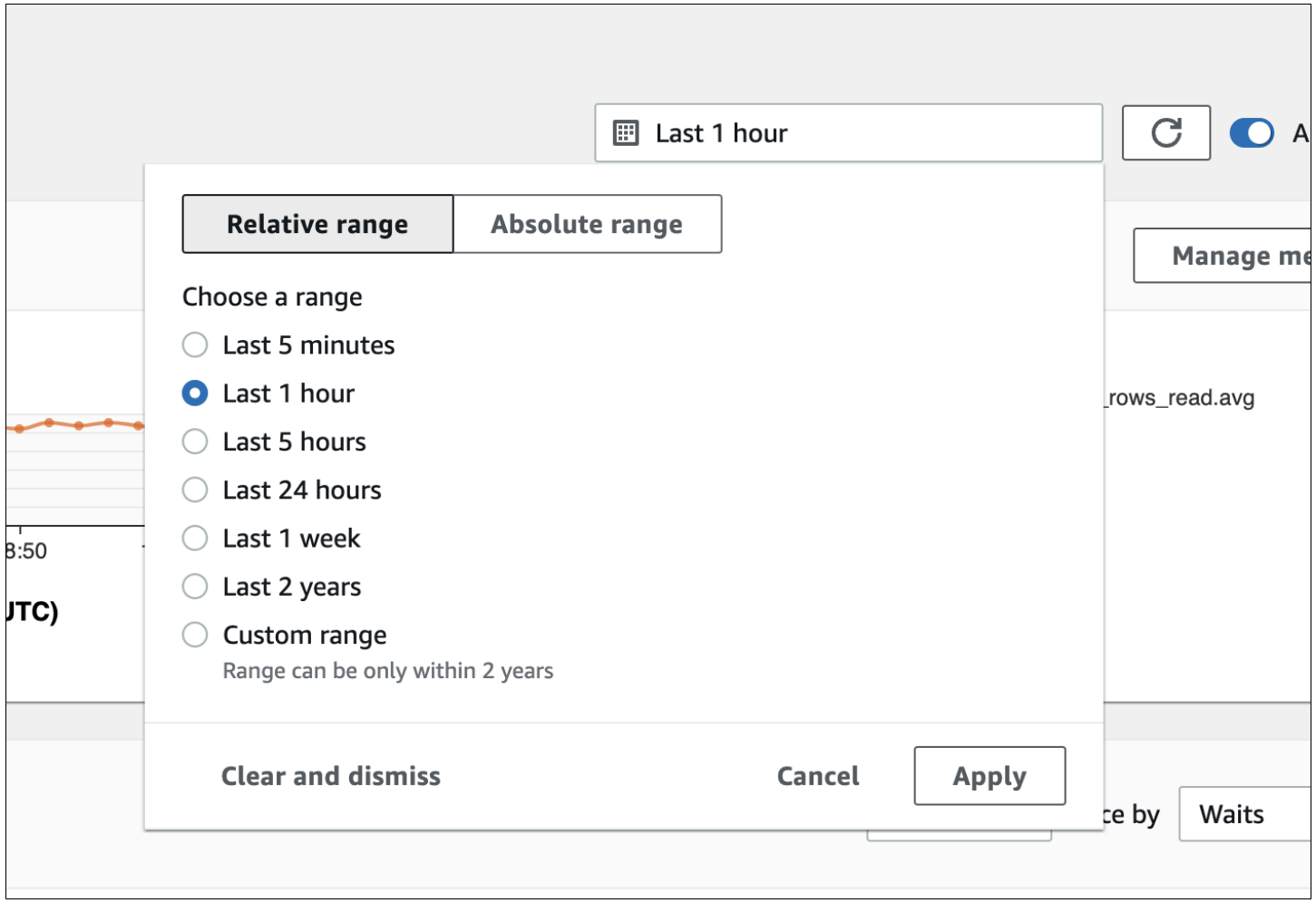

Anda dapat memilih rentang absolut dengan tanggal dan waktu awal dan akhir. Contoh berikut menunjukkan rentang waktu yang dimulai tengah malam pada 11/4/22 dan berakhir pukul 23.59 pada 14/4/22.

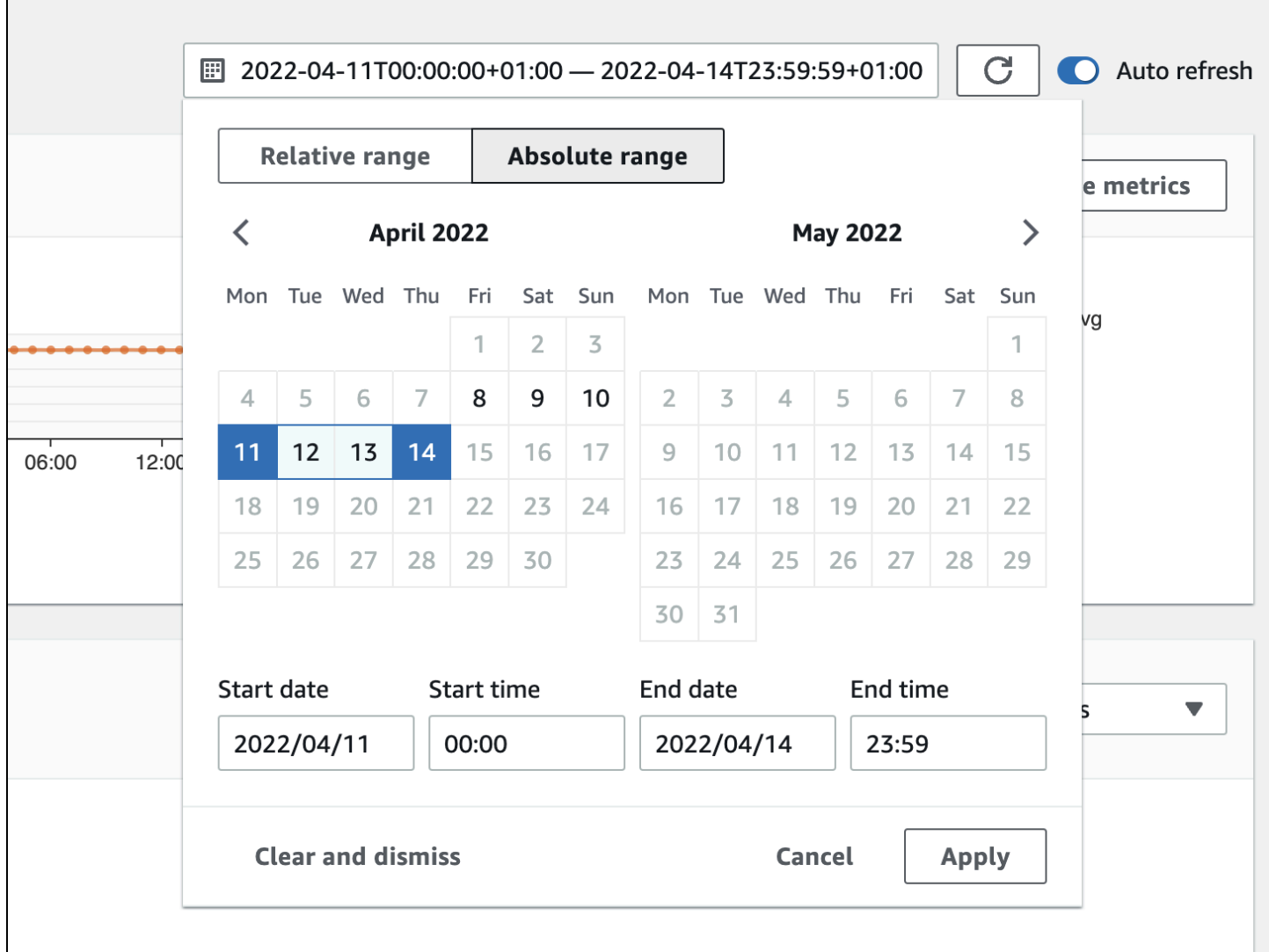

#### <span id="page-1326-0"></span>Bagan metrik penghitung

Dengan metrik penghitung, Anda dapat menyesuaikan dasbor Wawasan Performa untuk menyertakan hingga 10 grafik tambahan. Grafik ini menunjukkan pilihan dari sejumlah sistem operasi dan metrik performa basis data. Anda dapat menghubungkan informasi ini dengan muatan DB untuk membantu mengidentifikasi dan menganalisis masalah performa.

Bagan Metrik Penghitung menampilkan data untuk penghitung performa. Metrik default bergantung pada mesin DB:

- MySQL dan MariaDB db.SQL.Innodb\_rows\_read.avg
- Oracle db.User.user calls.avg
- Microsoft SQL Server db.Databases.Active Transactions(\_Total).avg

### • PostgreSQL – db.Transactions.xact\_commit.avg

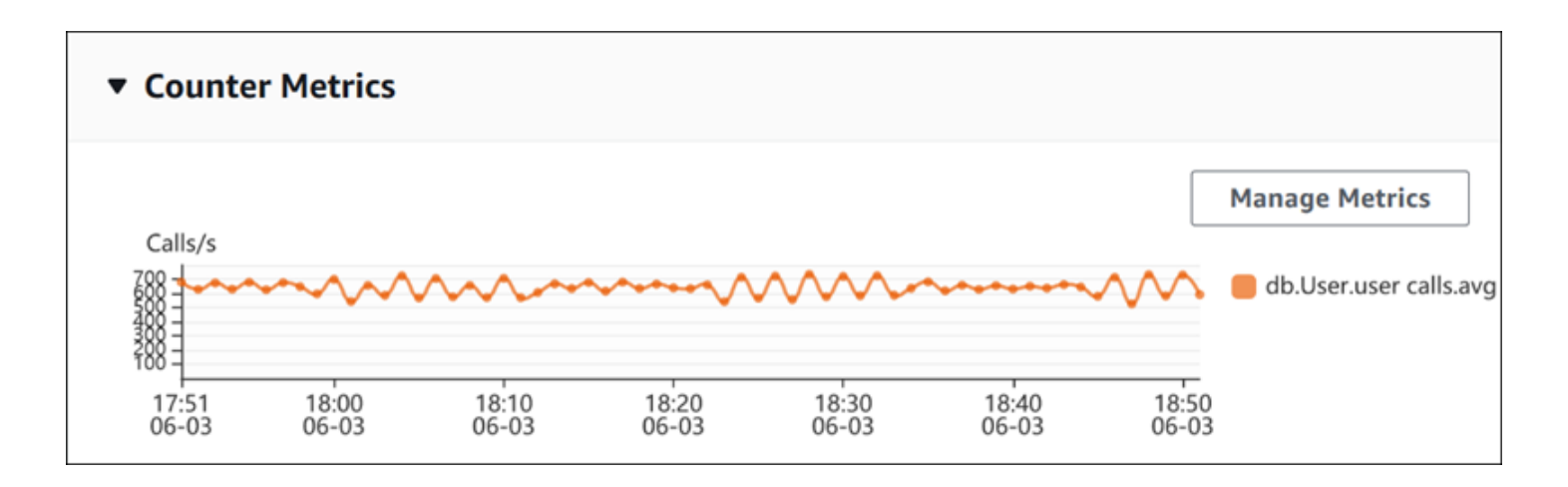

Untuk mengubah penghitung performa, pilih Kelola Metrik. Anda dapat memilih beberapa Metrik OS atau Metrik basis data, seperti yang ditunjukkan di tangkapan layar berikut. Untuk melihat detail setiap metrik, arahkan kursor ke nama metrik.

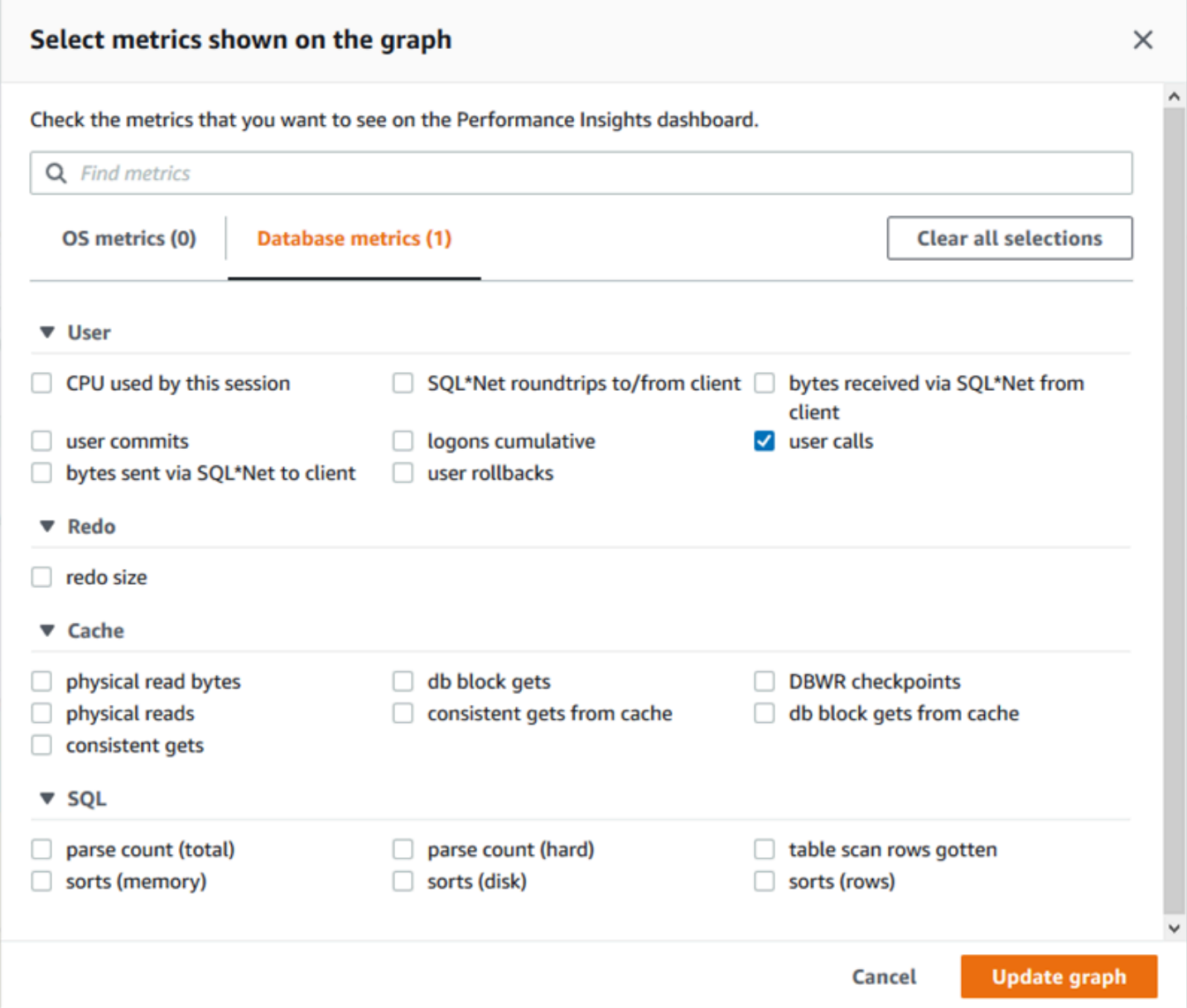

Untuk deskripsi metrik penghitung yang dapat ditambahkan untuk setiap mesin DB, lihat [Metrik](#page-1439-0) [penghitung Wawasan Performa](#page-1439-0).

<span id="page-1328-0"></span>Bagan muatan basis data

Bagan Muatan basis data menunjukkan perbandingan aktivitas basis data dengan kapasitas instans DB seperti yang ditunjukkan oleh baris vCPU Maks. Secara default, bagan garis bertumpuk mewakili muatan DB sebagai sesi aktif rata-rata per unit waktu. Muatan DB diiris (dikelompokkan) berdasarkan status tunggu.

#### **Database Load** Current Activity Measured in Average Active Sessions (AAS) Show max vCPU Bar Slice by wait ▼  $\overline{\mathbf{v}}$ Sessions  $8$ control file parallel write LGWR all worker groups db file parallel write 6 log file sequential read LGWR any worker group  $\blacksquare$ 4 control file sequential read  $\blacksquare$ target log write size œ Max vCPU: 2 log file parallel write  $\overline{2}$ log file sync  $O$  CPU  $0 +$ 17:50<br>06-03  $18:00$ <br> $06-03$ 18:10<br>06-03 18:20<br>06-03 18:30<br>06-03 18:40<br>06-03 18:50<br>06-03

<span id="page-1329-0"></span>Muatan DB diiris berdasarkan dimensi

Anda dapat memilih untuk menampilkan muatan sebagai sesi aktif yang dikelompokkan berdasarkan dimensi yang didukung. Tabel berikut menunjukkan dimensi yang didukung untuk mesin yang berbeda.

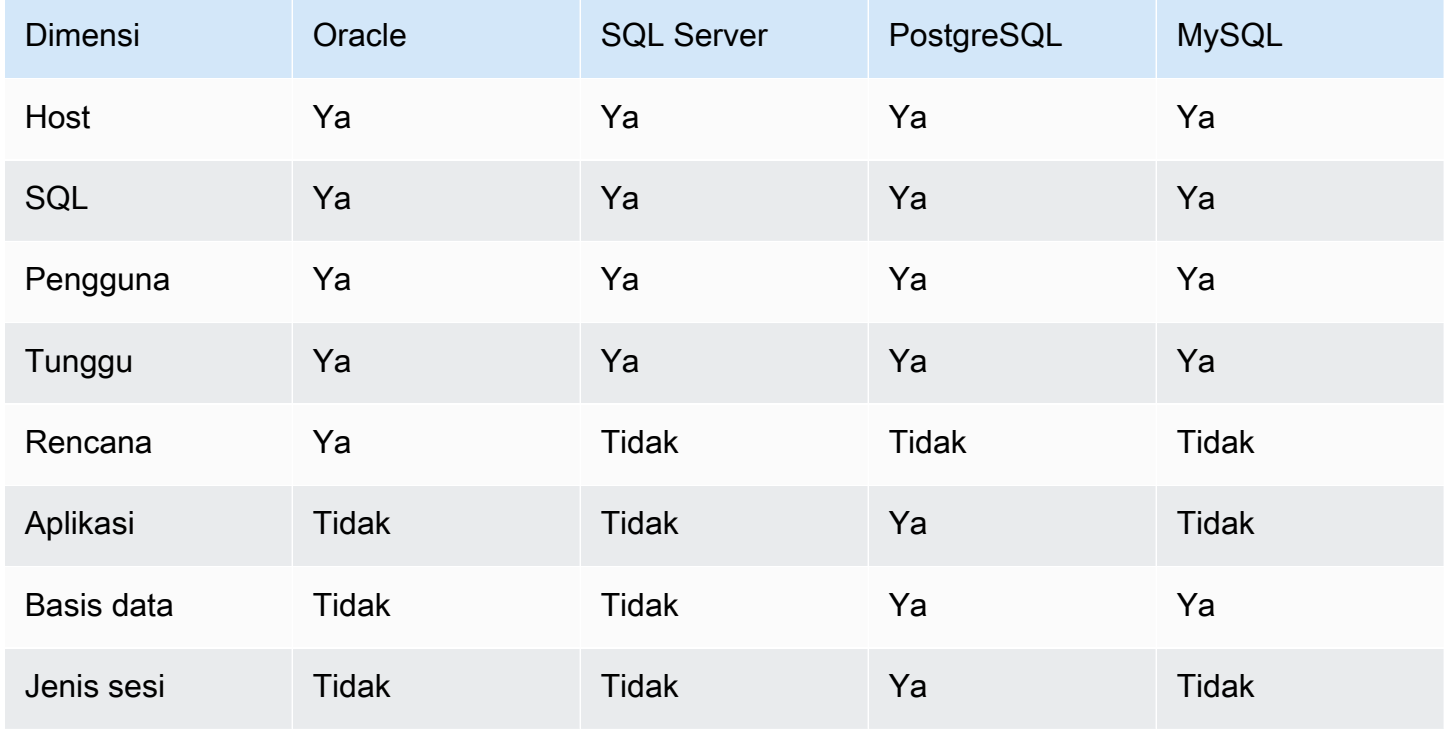

### Gambar berikut menunjukkan dimensi untuk instans DB PostgreSQL.

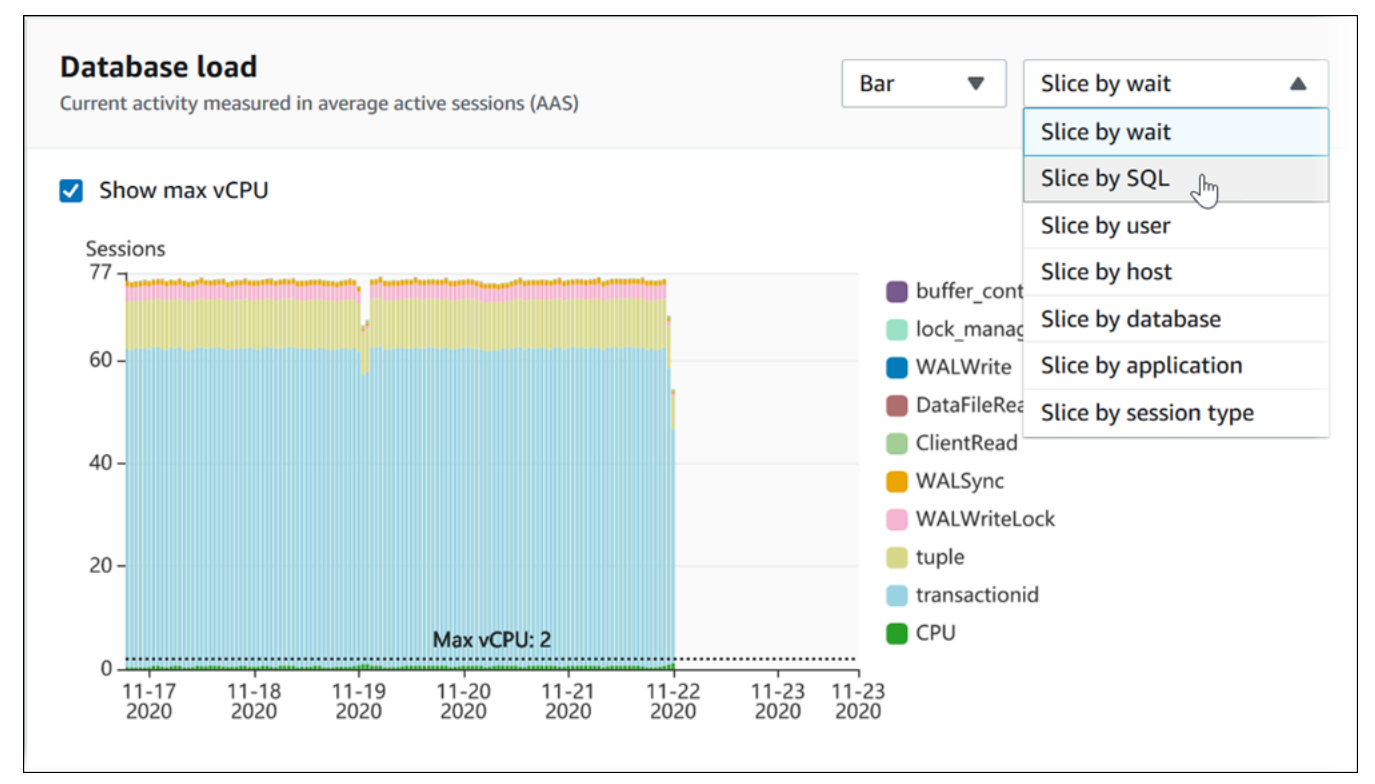

Detail muatan DB untuk item dimensi

Untuk melihat detail tentang item muatan DB dalam dimensi, arahkan kursor ke nama item. Gambar berikut menunjukkan rincian untuk pernyataan SQL.

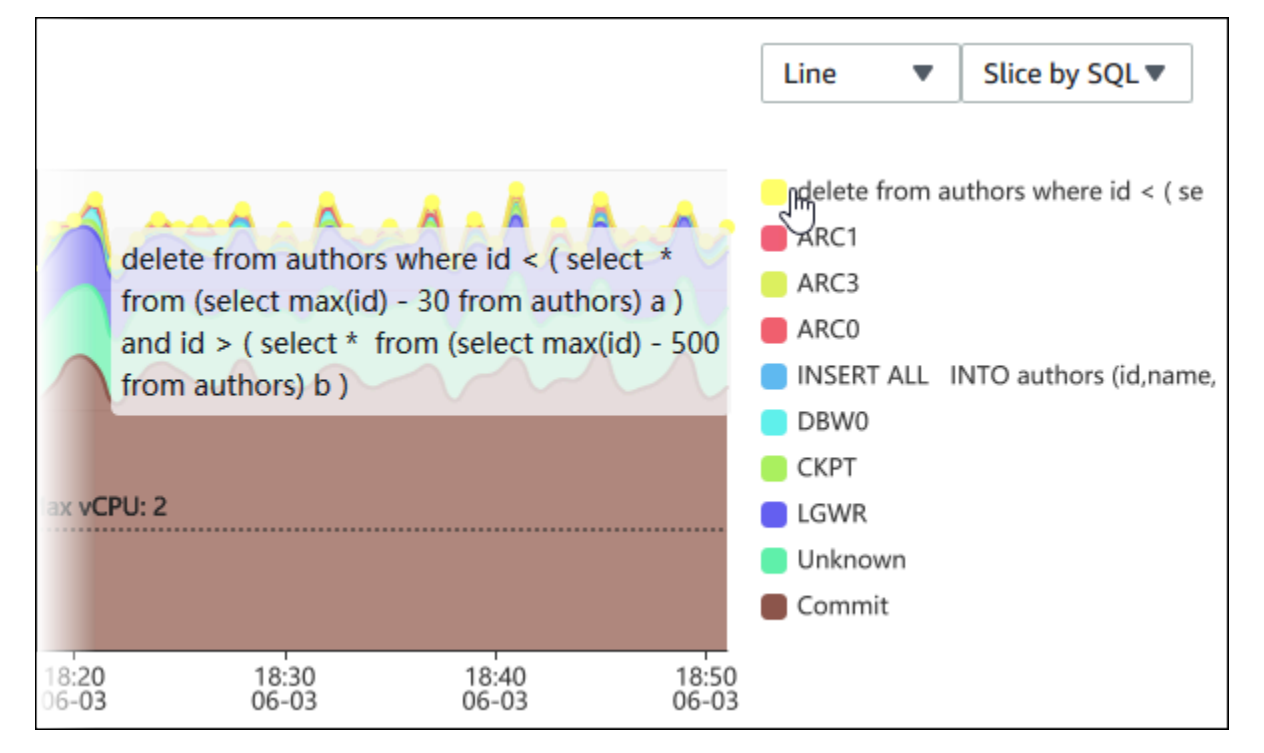

Untuk melihat detail setiap item selama periode waktu yang dipilih dalam legenda, arahkan kursor ke item tersebut.

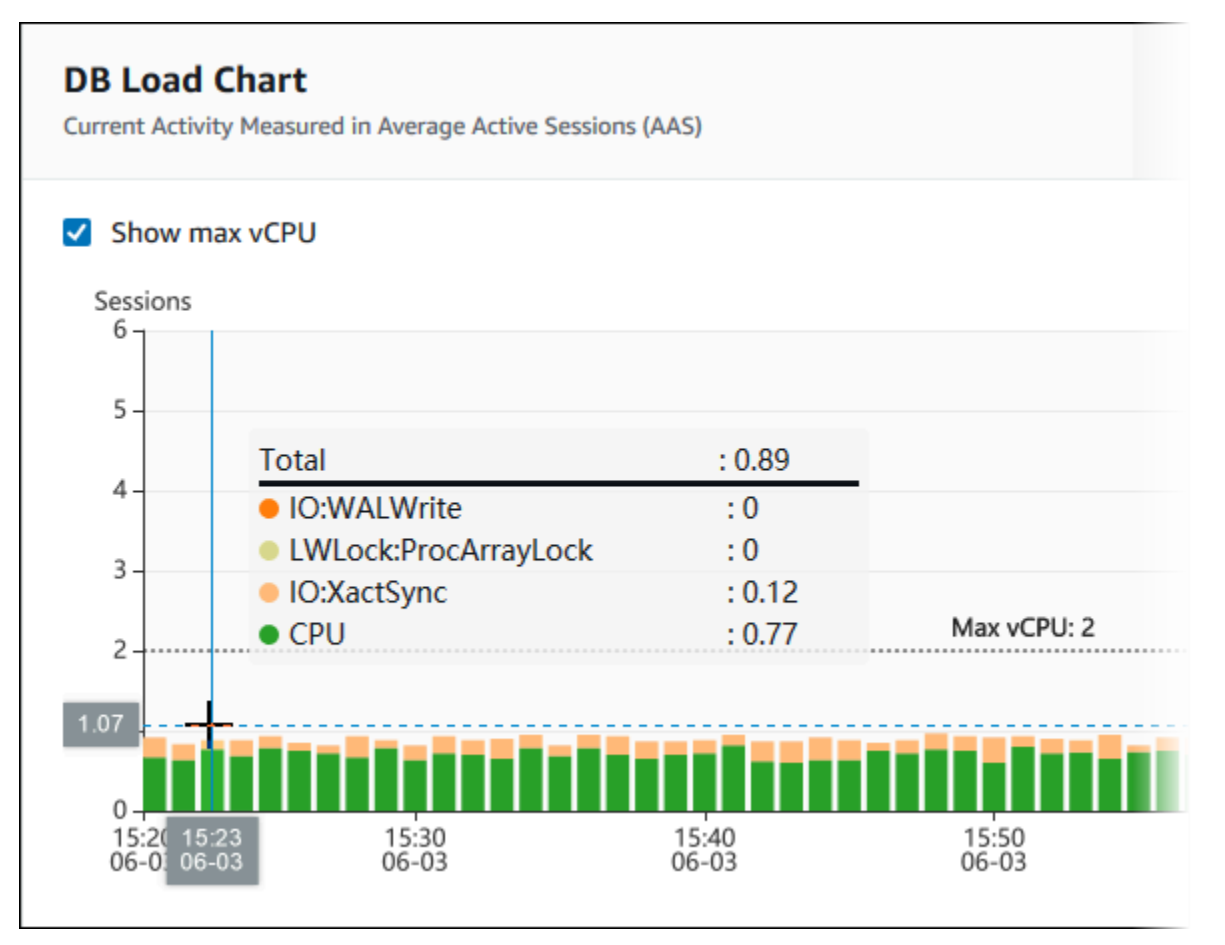

### <span id="page-1331-0"></span>Tabel Dimensi teratas

Tabel Dimensi teratas mengiris muatan DB dengan dimensi yang berbeda. Dimensi adalah kategori atau "potong menurut" untuk karakteristik muatan DB yang berbeda. Jika dimensinya adalah SQL, SQL Teratas menunjukkan pernyataan SQL yang berkontribusi paling besar terhadap muatan DB.

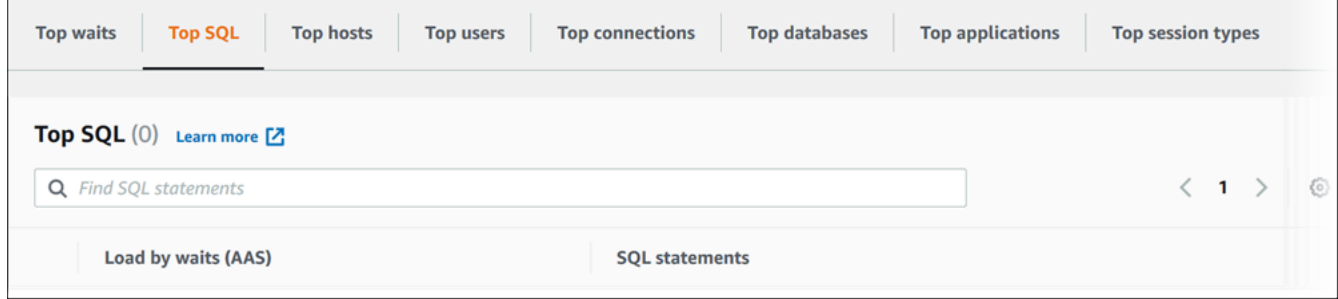

Pilih salah satu tab dimensi berikut.
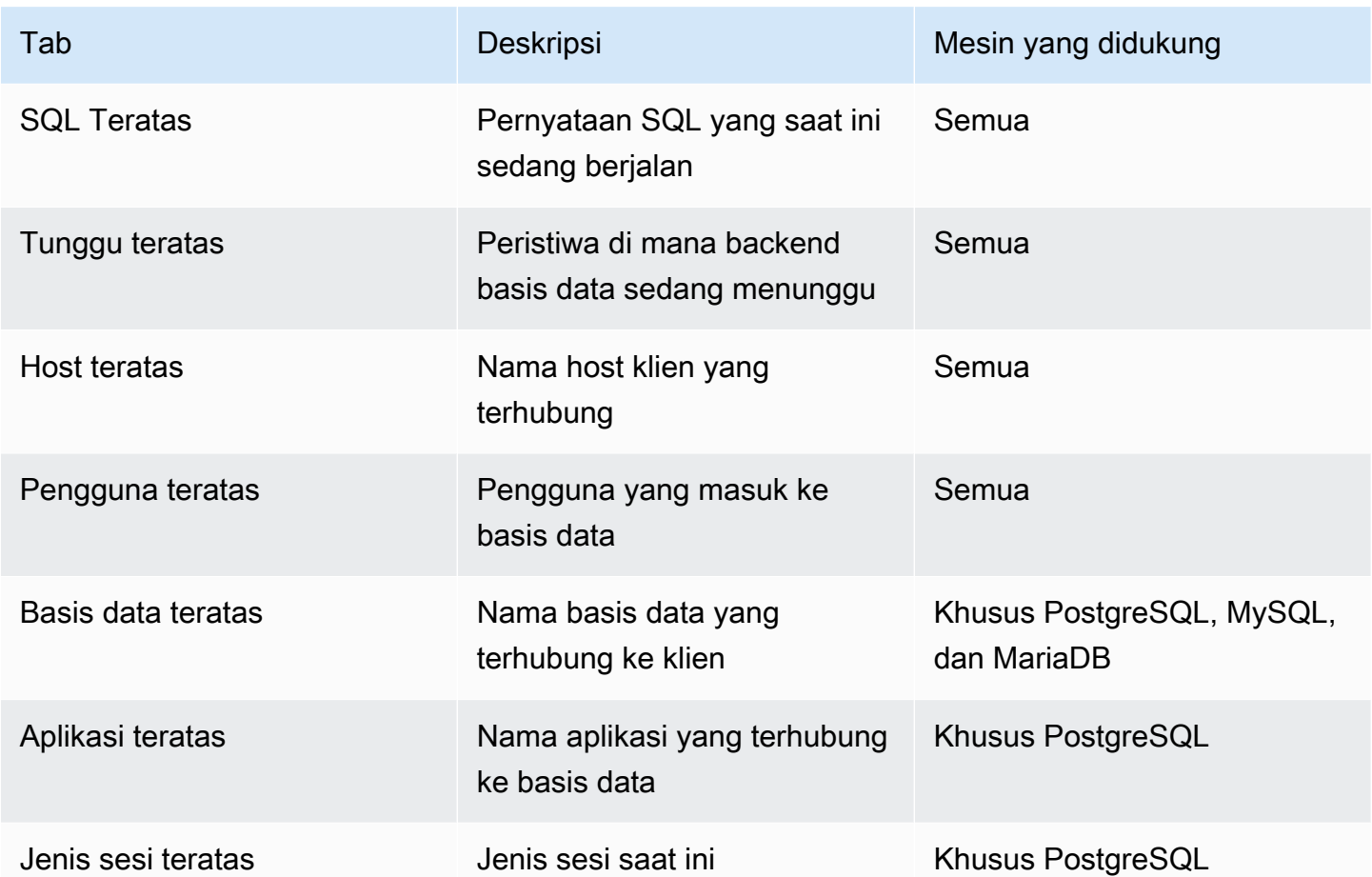

Untuk mempelajari cara menganalisis kueri dengan menggunakan tab SQL Teratas, lihat [Ringkasan](#page-1347-0)  [tab SQL Teratas.](#page-1347-0)

## Mengakses dasbor Wawasan Performa

Amazon RDS menyediakan tampilan Wawasan Performa dan metrik CloudWatch terpadu di dasbor Wawasan Performa.

Untuk mengakses dasbor Wawasan Performa, gunakan prosedur berikut.

Untuk melihat dasbor Wawasan Performa di Konsol Manajemen AWS

- 1. Buka konsol Amazon RDS di [https://console.aws.amazon.com/rds/.](https://console.aws.amazon.com/rds/)
- 2. Di panel navigasi kiri, pilih Wawasan Performa.
- 3. Pilih instans DB.
- 4. Pilih tampilan pemantauan default di jendela yang ditampilkan.
- Pilih opsi Tampilan Wawasan Performa dan metrik CloudWatch (Baru), lalu pilih Lanjutkan untuk melihat Wawasan Performa dan metrik CloudWatch.
- Pilih opsi Tampilan Wawasan Performa, lalu pilih Lanjutkan untuk tampilan pemantauan lama. Kemudian, lanjutkan dengan prosedur ini.

**a** Note

Tampilan ini akan dihentikan pada 15 Desember 2023.

Dasbor Wawasan Performa muncul untuk instans DB.

Untuk instans DB dengan Wawasan Performa yang diaktifkan, Anda juga dapat mengakses dasbor dengan memilih item Sesi di daftar instans DB. Di bagian Aktivitas saat ini, item Sesi menunjukkan muatan basis data dalam sesi aktif rata-rata selama lima menit terakhir. Bilah ini secara grafis menunjukkan muatan. Jika bilah kosong, berarti instans DB sedang diam. Saat muatan meningkat, bilah akan terisi dengan warna biru. Saat muatan melewati jumlah CPU virtual (vCPU) pada kelas instans DB, bilah akan berubah menjadi merah, yang menunjukkan adanya potensi kemacetan.

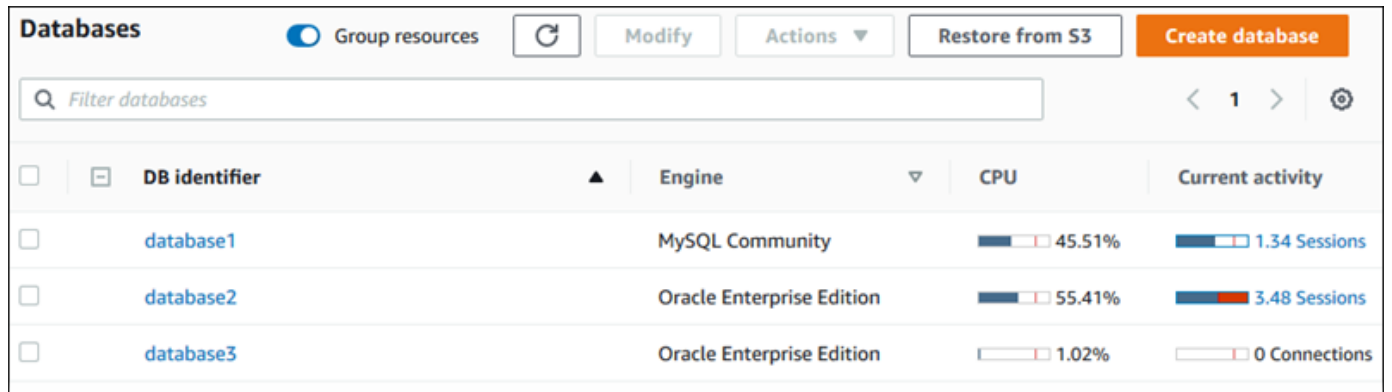

5. (Opsional) Pilih rentang tanggal atau waktu di kanan atas dan tentukan interval waktu relatif atau absolut yang berbeda. Anda kini dapat menentukan periode waktu, dan menghasilkan laporan analisis performa basis data. Laporan ini berisi rekomendasi dan wawasan yang diidentifikasi. Untuk informasi selengkapnya, lihat [Membuat laporan analisis performa.](#page-1338-0)

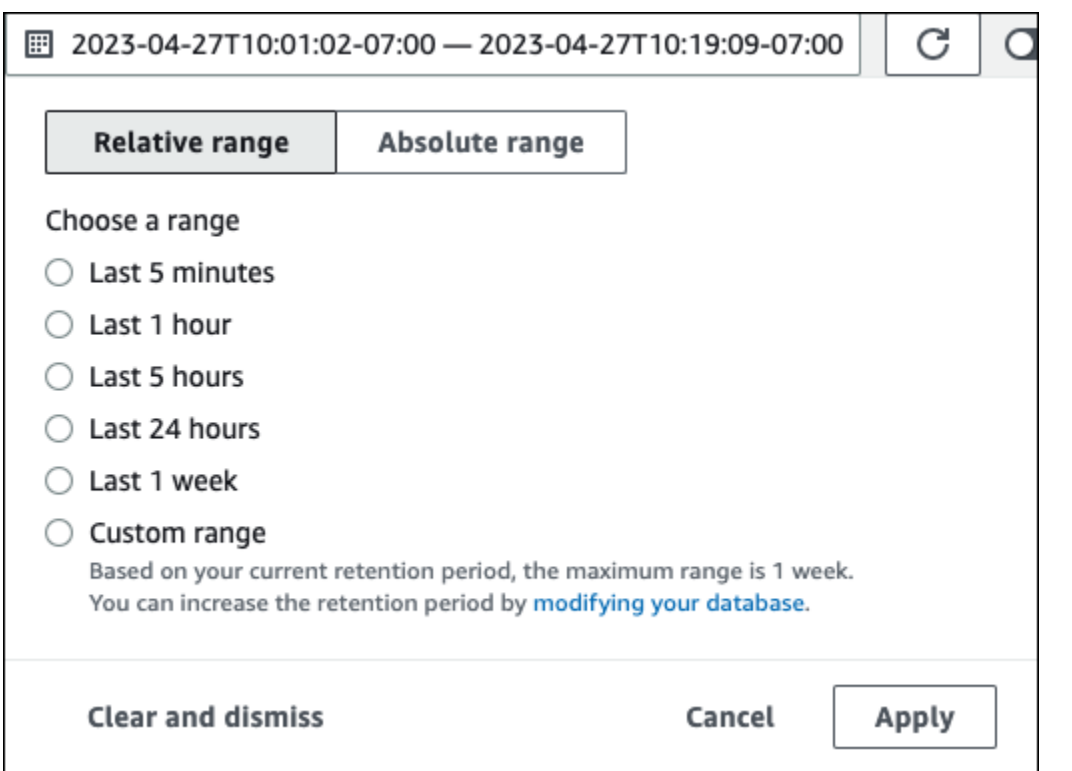

### Di tangkapan layar berikut, interval muatan DB adalah 5 jam.

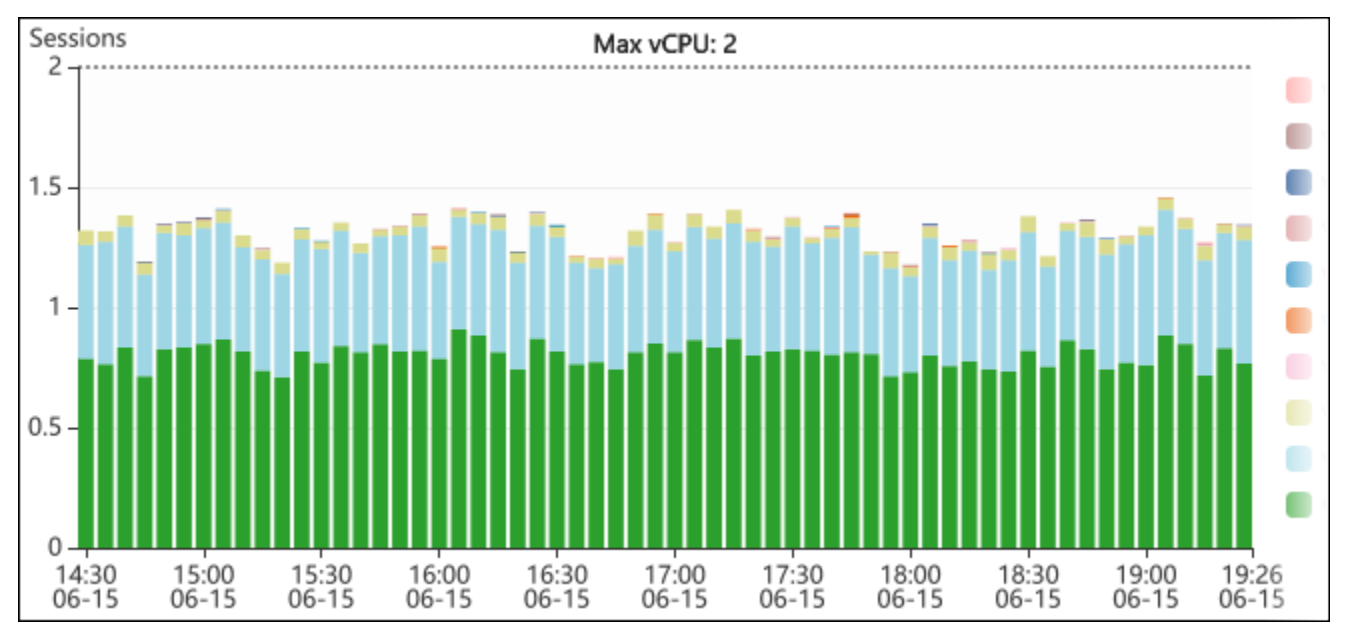

6. (Opsional) Untuk memperbesar sebagian bagan muatan DB, pilih waktu mulai dan seret ke akhir periode waktu yang diinginkan.

Area yang dipilih disorot dalam bagan muatan DB.

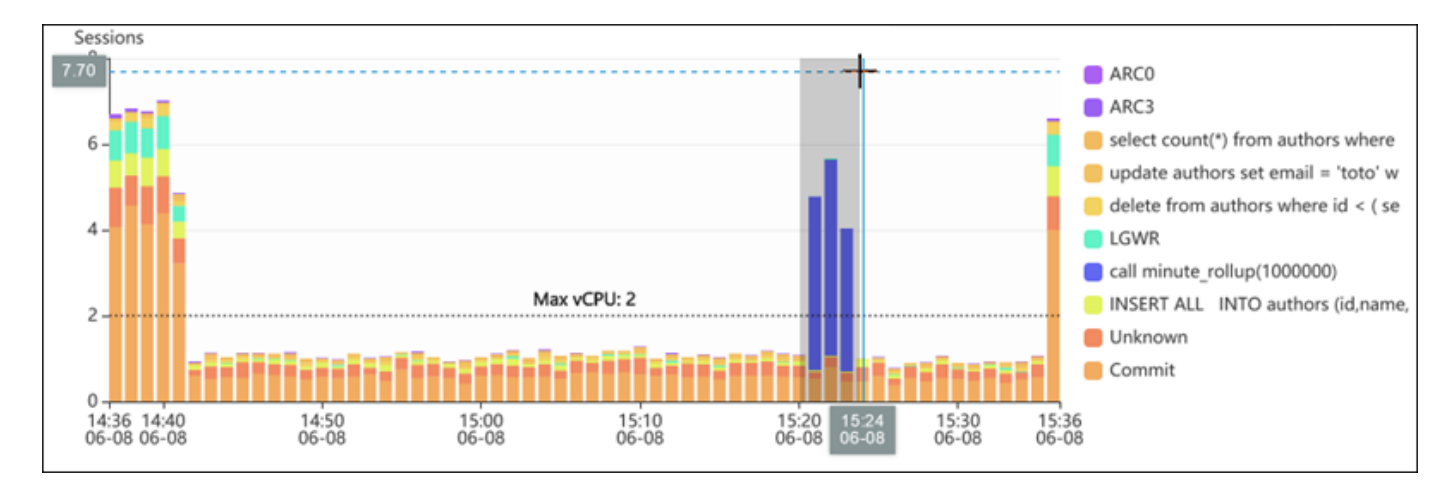

Saat melepaskan mouse, bagan muatan DB akan diperbesar di Wilayah AWS yang dipilih, dan tabel Dimensi teratas dihitung ulang.

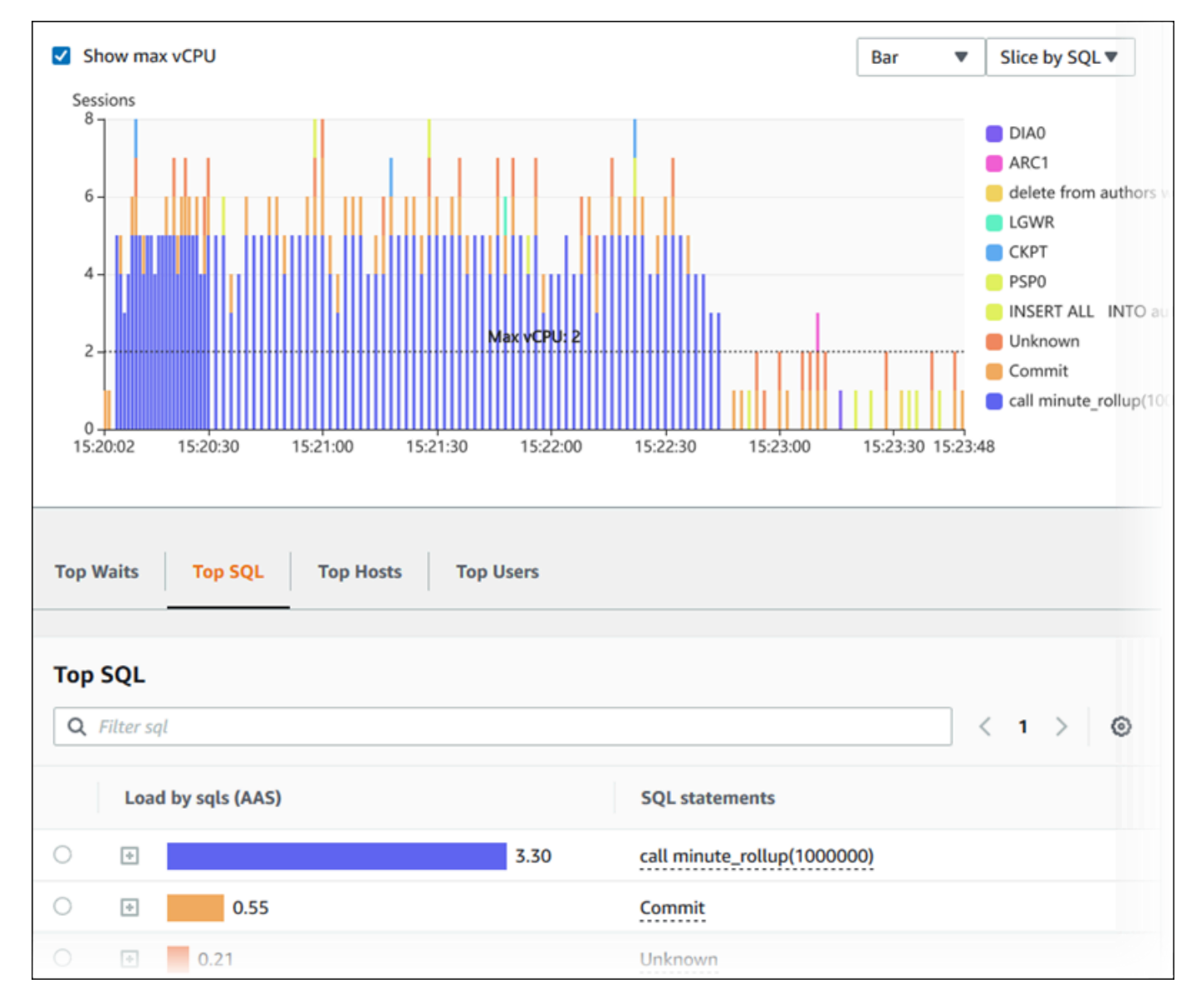

7. (Opsional) Untuk menyegarkan data Anda secara otomatis, pilih Segarkan otomatis.

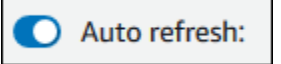

Dasbor Wawasan Performa secara otomatis disegarkan dengan data baru. Laju penyegaran bergantung pada jumlah data yang ditampilkan:

- Penyegaran 5 menit setiap 10 detik.
- Penyegaran 1 jam setiap 5 menit.
- Penyegaran 5 jam setiap 5 menit.
- Penyegaran 24 jam setiap 30 menit.
- Penyegaran 1 minggu setiap hari.

• Penyegaran 1 bulan setiap hari.

## Menganalisis muatan DB menurut peristiwa tunggu

Jika bagan Muatan basis data menunjukkan kemacetan, Anda dapat mengetahui dari mana muatan tersebut berasal. Untuk melakukannya, lihat tabel item muatan teratas di bawah bagan Muatan basis data. Pilih item tertentu, seperti kueri SQL atau pengguna, untuk menelusuri item tersebut dan melihat detailnya.

Muatan DB yang dikelompokkan berdasarkan peristiwa tunggu dan kueri SQL teratas adalah tampilan default dasbor Wawasan Performa. Kombinasi ini biasanya memberikan wawasan paling banyak tentang masalah performa. Muatan DB yang dikelompokkan berdasarkan peristiwa tunggu menunjukkan apakah ada sumber daya atau kemacetan konkurensi dalam basis data. Dalam kasus ini, tab SQL dari tabel item muatan teratas menunjukkan kueri mana yang mendorong muatan tersebut.

Alur kerja tipikal Anda untuk mendiagnosis masalah performa adalah sebagai berikut:

- 1. Tinjau bagan Muatan basis data dan lihat apakah ada insiden muatan basis data yang melebihi baris CPU Maks.
- 2. Jika ada, lihat bagan Muatan basis data dan identifikasi satu atau beberapa status tunggu yang paling bertanggung jawab.
- 3. Identifikasi kueri digest yang menyebabkan muatan dengan melihat kueri mana dari tab SQL di tabel item muatan teratas yang berkontribusi paling besar pada status tunggu tersebut. Anda dapat mengidentifikasinya berdasarkan kolom Muatan DB berdasarkan peristiwa Tunggu.
- 4. Pilih salah satu kueri digest di tab SQL untuk meluaskannya dan melihat kueri turunan yang menyusunnya.

Misalnya, di dasbor berikut, peristiwa tunggu sinkronisasi file log menyumbang sebagian besar muatan DB. Peristiwa tunggu LGWR semua grup pekerja juga tinggi. Bagan SQL Teratas menunjukkan penyebab peristiwa tunggu sinkronisasi file log: pernyataan COMMIT yang sering. Dalam kasus ini, eksekusi yang lebih jarang akan mengurangi muatan DB.

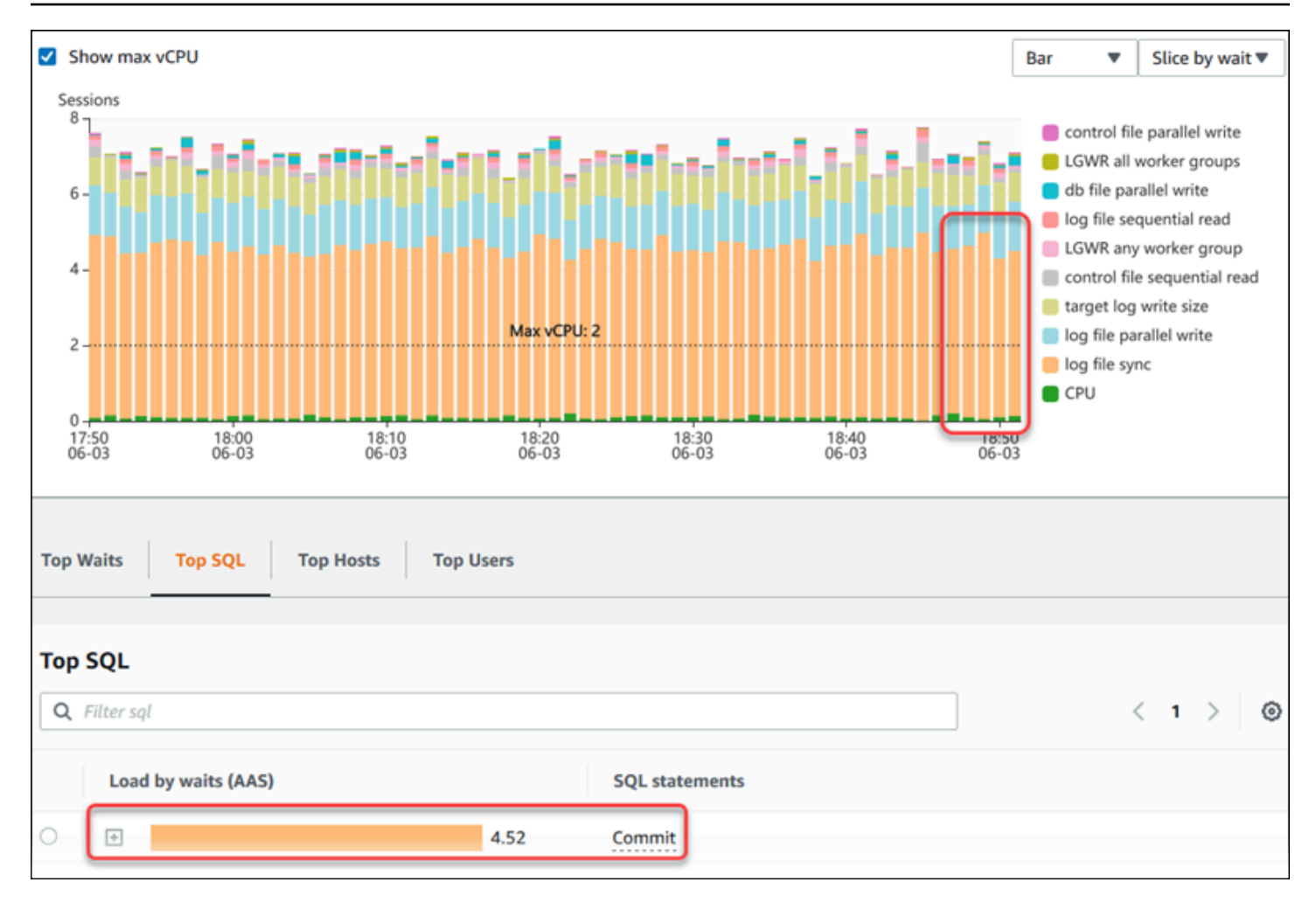

# <span id="page-1338-0"></span>Menganalisis performa basis data selama periode waktu tertentu

Anda dapat membuat laporan analisis performa selama periode waktu tertentu dan mengetahui masalah performa apa pun seperti kemacetan sumber daya atau perubahan dalam kueri di instans DB Anda. Dasbor Wawasan Performa memungkinkan Anda memilih periode waktu dan membuat laporan analisis performa. Anda juga dapat menambahkan satu tag atau lebih ke laporan.

Untuk menggunakan fitur ini, Anda harus menggunakan periode retensi tingkat berbayar. Untuk informasi selengkapnya, lihat [Harga dan retensi data untuk Wawasan Performa](#page-1305-0)

Laporan ini dapat dipilih dan dilihat di tab Laporan analisis performa - baru. Laporan ini berisi wawasan, metrik terkait, dan rekomendasi untuk menyelesaikan masalah performa. Laporan ini dapat dilihat selama periode retensi Wawasan Performa.

Laporan dihapus jika waktu mulai periode analisis laporan berada di luar periode retensi. Anda juga dapat menghapus laporan sebelum periode retensi berakhir.

Untuk mendeteksi masalah performa dan menghasilkan laporan analisis untuk instans DB, Anda harus mengaktifkan Wawasan Performa. Untuk informasi selengkapnya tentang mengaktifkan Wawasan Performa, lihat [Mengaktifkan dan menonaktifkan Wawasan Performa.](#page-1307-0)

Untuk informasi dukungan wilayah, mesin DB, dan kelas instans untuk fitur ini, lihat [Dukungan kelas](#page-1302-0)  [instans, Wilayah, dan mesin DB Amazon RDS untuk fitur Wawasan Performa](#page-1302-0)

<span id="page-1339-0"></span>Membuat laporan analisis performa

Anda dapat membuat laporan analisis performa selama periode tertentu di dasbor Wawasan Performa. Anda dapat memilih periode waktu dan menambahkan satu tag atau lebih ke laporan analisis.

Periode analisis bisa berkisar dari 5 menit hingga 6 hari. Harus ada data performa setidaknya 24 jam sebelum waktu mulai analisis.

Untuk membuat laporan analisis performa selama periode waktu tertentu

- 1. Buka konsol Amazon RDS di [https://console.aws.amazon.com/rds/.](https://console.aws.amazon.com/rds/)
- 2. Di panel navigasi kiri, pilih Wawasan Performa.
- 3. Pilih instans DB.

Dasbor Wawasan Performa muncul untuk instans DB.

4. Pilih Analisis performa di bagian Muatan basis data di dasbor.

Kolom untuk mengatur periode waktu dan menambahkan satu atau beberapa tag ke laporan analisis performa ditampilkan.

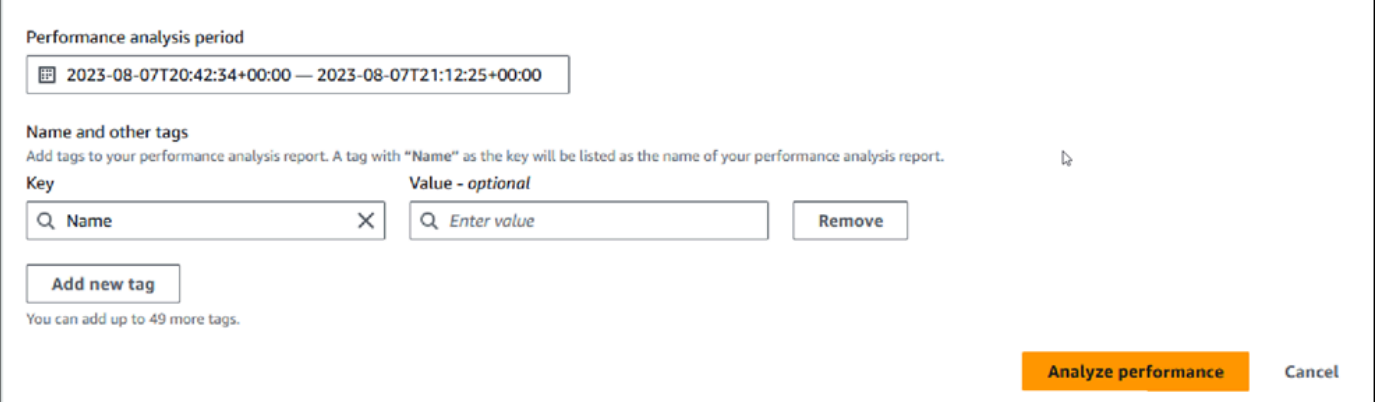

5. Pilih periode waktu. Jika menetapkan periode waktu dalam Rentang relatif atau Rentang absolut di kanan atas, Anda hanya dapat memasukkan atau memilih tanggal dan waktu laporan analisis

dalam periode waktu ini. Jika Anda memilih periode analisis di luar periode waktu ini, pesan kesalahan akan muncul.

Untuk mengatur periode waktu, Anda dapat mengikuti langkah-langkah berikut:

• Tekan dan seret salah satu slider pada bagan muatan DB.

Kotak Periode analisis performa menampilkan periode waktu yang dipilih dan bagan muatan DB menyoroti periode waktu yang dipilih.

• Pilih Tanggal mulai, Waktu mulai, Tanggal akhir, dan Waktu akhir di kotak Periode analisis performa.

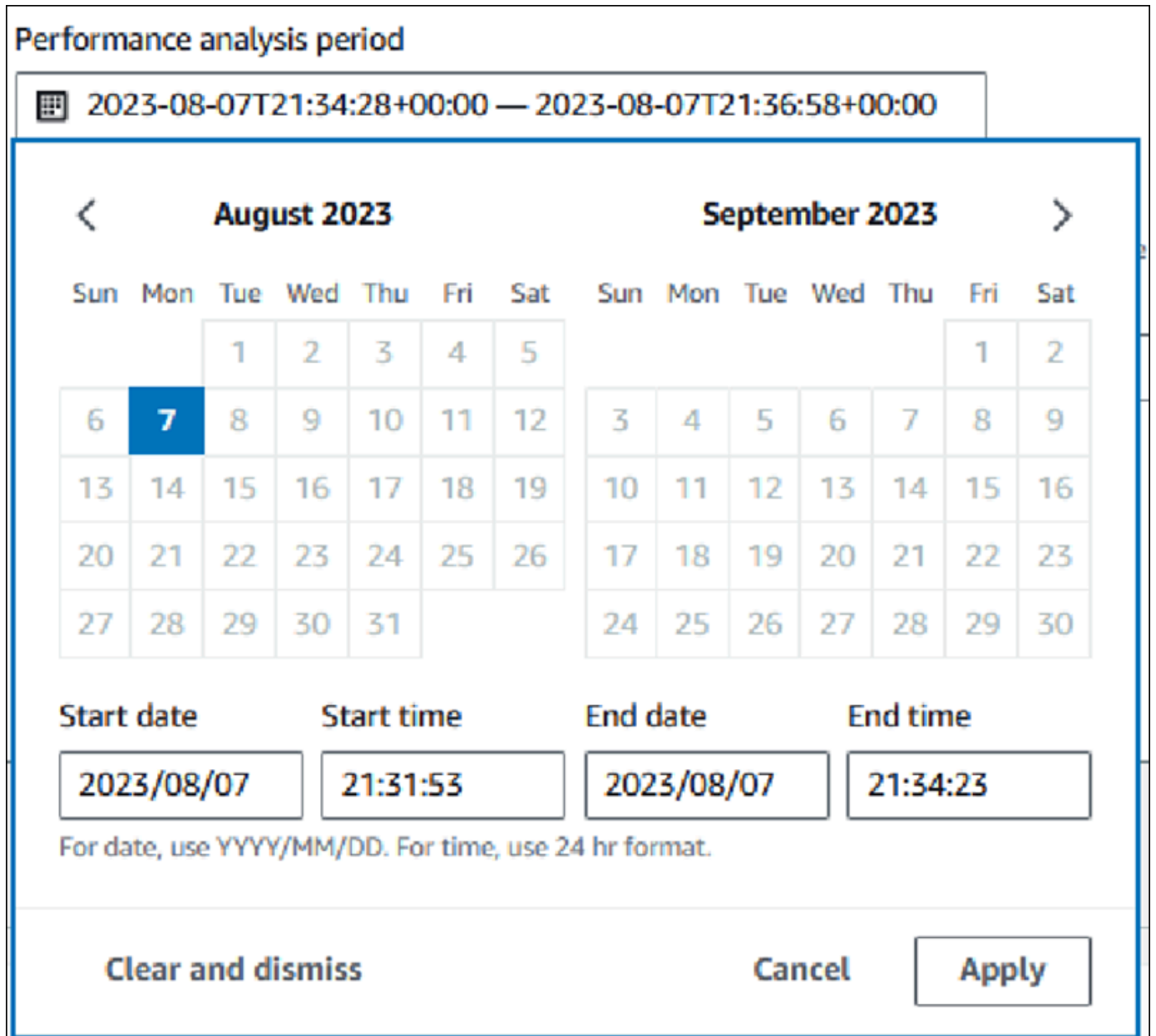

6. (Opsional) Masukkan Kunci dan Nilai-opsional untuk menambahkan tag untuk laporan.

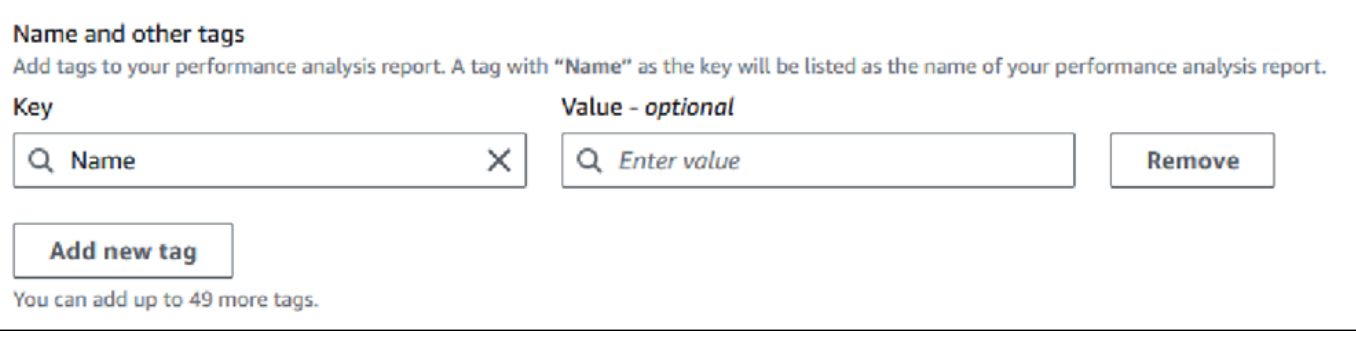

#### 7. Pilih Analisis performa.

Spanduk menampilkan pesan apakah pembuatan laporan berhasil atau gagal. Pesan juga menyediakan tautan untuk melihat laporan.

Contoh berikut menunjukkan banner dengan pesan pembuatan laporan berhasil.

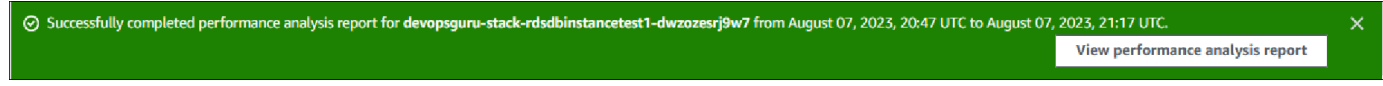

Laporan ini dapat dilihat di tab Laporan analisis performa - baru.

Anda dapat membuat laporan analisis performa menggunakan AWS CLI. Untuk contoh tentang cara membuat laporan menggunakan AWS CLI, lihat [Membuat laporan analisis performa selama periode](#page-1389-0)  [waktu tertentu](#page-1389-0).

Melihat laporan analisis performa

Tab Laporan analisis performa - baru mencantumkan semua laporan yang dibuat untuk instans DB. Berikut ini ditampilkan untuk setiap laporan:

- ID: Pengidentifikasi unik laporan.
- Nama: Kunci tag yang ditambahkan ke laporan.
- Waktu pembuatan laporan: Waktu Anda membuat laporan.
- Waktu mulai analisis: Waktu mulai analisis dalam laporan.
- Waktu akhir analisis: Waktu akhir analisis dalam laporan.

Untuk melihat laporan analisis performa

- 1. Masuk ke AWS Management Console dan buka konsol Amazon RDS di [https://](https://console.aws.amazon.com/rds/) [console.aws.amazon.com/rds/](https://console.aws.amazon.com/rds/).
- 2. Di panel navigasi kiri, pilih Wawasan Performa.
- 3. Pilih instans DB yang laporan analisisnya ingin dilihat.

Dasbor Wawasan Performa muncul untuk instans DB.

4. Gulir ke bawah dan pilih tab Laporan analisis performa - baru.

Semua laporan analisis untuk periode waktu yang berbeda ditampilkan.

#### 5. Pilih ID laporan yang ingin dilihat.

Bagan muatan DB menampilkan seluruh periode analisis secara default jika ada lebih dari satu wawasan yang diidentifikasi. Jika laporan telah mengidentifikasi satu wawasan, bagan muatan DB akan menampilkan wawasan secara default.

Dasbor juga mencantumkan tag untuk laporan di bagian Tag.

Contoh berikut menunjukkan seluruh periode analisis untuk laporan.

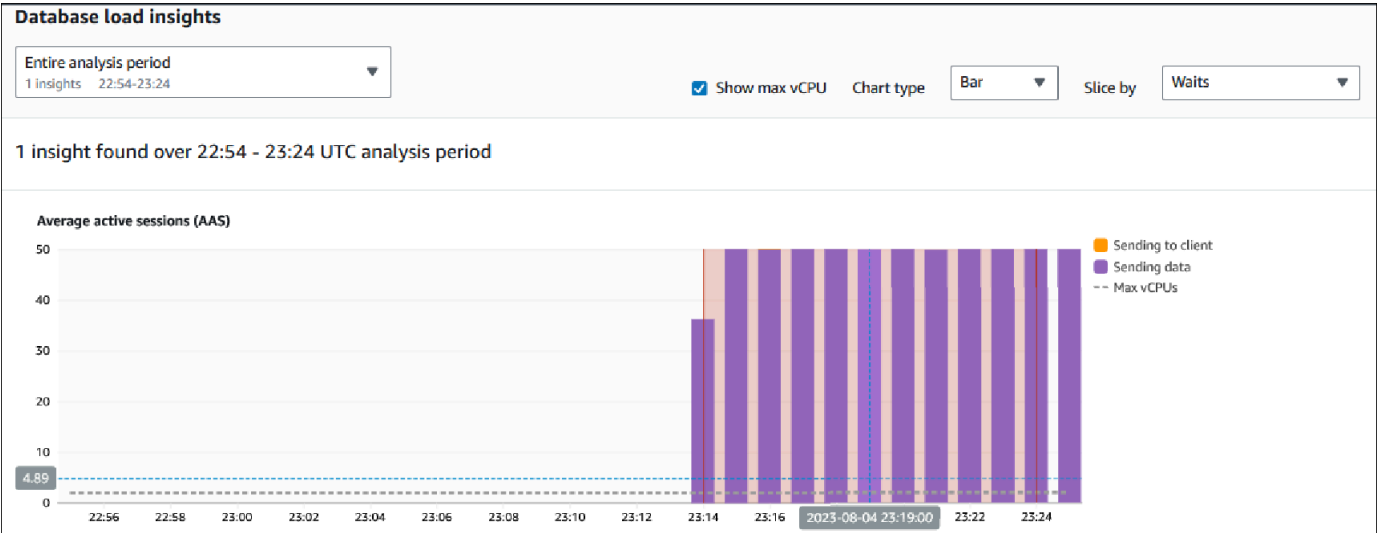

6. Pilih wawasan dalam daftar Wawasan muatan basis data yang ingin dilihat jika ada lebih dari satu wawasan yang diidentifikasi dalam laporan.

Dasbor menampilkan pesan wawasan, bagan muatan DB yang menyoroti periode waktu wawasan, analisis dan rekomendasi, serta daftar tag laporan.

Contoh berikut menunjukkan wawasan muatan DB dalam laporan.

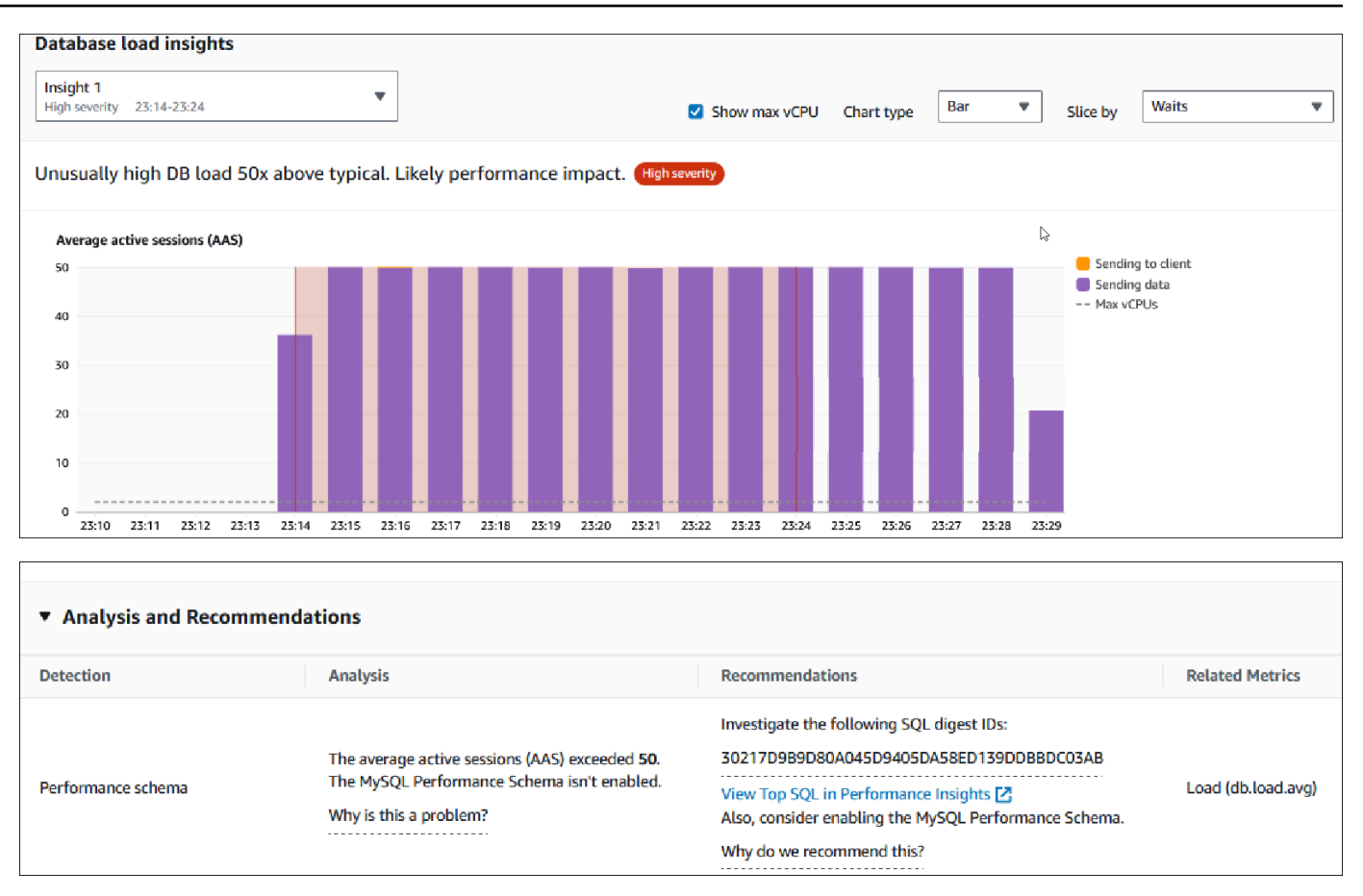

Menambahkan tanda ke laporan analisis performa

Anda dapat menambahkan tag saat membuat atau melihat laporan. Anda dapat menambahkan hingga 50 tag untuk sebuah laporan.

Anda memerlukan izin untuk menambahkan tag. Untuk informasi selengkapnya tentang kebijakan akses untuk Wawasan Performa, lihat [Mengonfigurasi kebijakan akses untuk Wawasan Performa](#page-1316-0)

Untuk menambahkan satu atau beberapa tag saat membuat laporan, lihat langkah 6 dalam prosedur [Membuat laporan analisis performa](#page-1339-0).

Untuk menambahkan satu tag atau lebih saat melihat laporan

- 1. Buka konsol Amazon RDS di [https://console.aws.amazon.com/rds/.](https://console.aws.amazon.com/rds/)
- 2. Di panel navigasi kiri, pilih Wawasan Performa.
- 3. Pilih instans DB.

Dasbor Wawasan Performa muncul untuk instans DB.

- 4. Gulir ke bawah dan pilih tab Laporan analisis performa baru.
- 5. Pilih laporan yang ingin diberi tag.

Dasbor menampilkan laporan.

- 6. Gulir ke bawah ke Tag dan pilih Kelola tag.
- 7. Pilih Tambahkan tag baru.
- 8. Masukkan Kunci dan Nilai opsional, dan pilih Tambahkan tag baru.

Contoh berikut memberikan opsi untuk menambahkan tag baru untuk laporan yang dipilih.

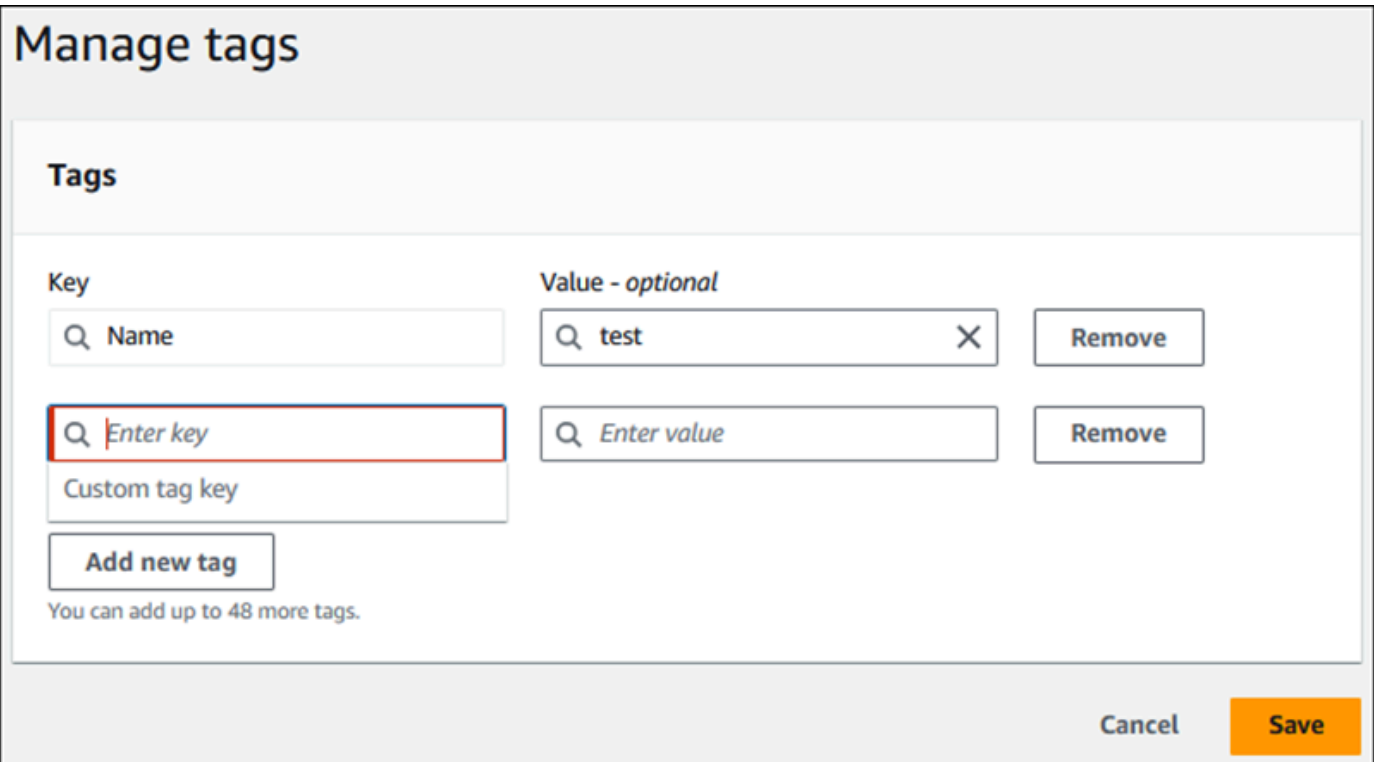

Tag baru dibuat untuk laporan.

Daftar tag untuk laporan ditampilkan di bagian Tag pada dasbor. Jika Anda ingin menghapus tag dari laporan, pilih Hapus di samping tag.

Menghapus laporan analisis performa

Anda dapat menghapus laporan dari daftar laporan yang ditampilkan di tab Laporan analisis performa atau saat melihat laporan.

#### Untuk menghapus laporan

- 1. Buka konsol Amazon RDS di [https://console.aws.amazon.com/rds/.](https://console.aws.amazon.com/rds/)
- 2. Di panel navigasi kiri, pilih Wawasan Performa.
- 3. Pilih instans DB.

Dasbor Wawasan Performa muncul untuk instans DB.

- 4. Gulir ke bawah dan pilih tab Laporan analisis performa baru.
- 5. Pilih laporan yang ingin dihapus dan pilih Hapus di kanan atas.

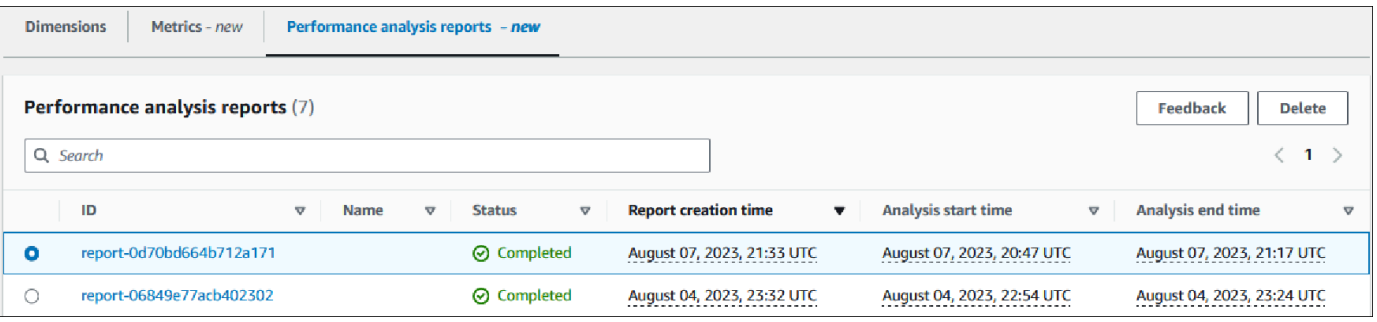

Jendela konfirmasi ditampilkan. Laporan akan dihapus setelah Anda memilih konfirmasi.

6. (Opsional) Pilih ID laporan yang ingin dihapus.

Di halaman laporan, pilih Hapus di kanan atas.

Jendela konfirmasi ditampilkan. Laporan akan dihapus setelah Anda memilih konfirmasi.

Menganalisis kueri di dasbor Wawasan Performa

Di dasbor Wawasan Performa Amazon RDS, Anda dapat menemukan informasi tentang menjalankan kueri terbaru di tab SQL Teratas di tabel Dimensi teratas. Anda dapat menggunakan informasi ini untuk menyesuaikan kueri Anda.

Topik

- [Ringkasan tab SQL Teratas](#page-1347-0)
- [Mengakses lebih banyak teks SQL di dasbor Wawasan Performa](#page-1353-0)
- [Melihat statistik SQL di dasbor Wawasan Performa](#page-1357-0)

#### <span id="page-1347-0"></span>Ringkasan tab SQL Teratas

Secara default, tab SQL Teratas menunjukkan 25 kueri yang paling berkontribusi pada muatan DB. Untuk membantu menyetel kueri, Anda dapat menganalisis informasi seperti teks kueri dan statistik SQL. Anda juga dapat memilih statistik yang ingin ditampilkan di tab SQL Teratas.

### Topik

- [Teks SQL](#page-1347-1)
- [Statistik SQL](#page-1348-0)
- [Muatan berdasarkan status tunggu \(AAS\)](#page-1350-0)
- [Informasi SQL](#page-1350-1)
- [Preferensi](#page-1352-0)

## <span id="page-1347-1"></span>Teks SQL

Secara default, setiap baris dalam tabel SQL Teratas menunjukkan 500 byte teks untuk setiap pernyataan.

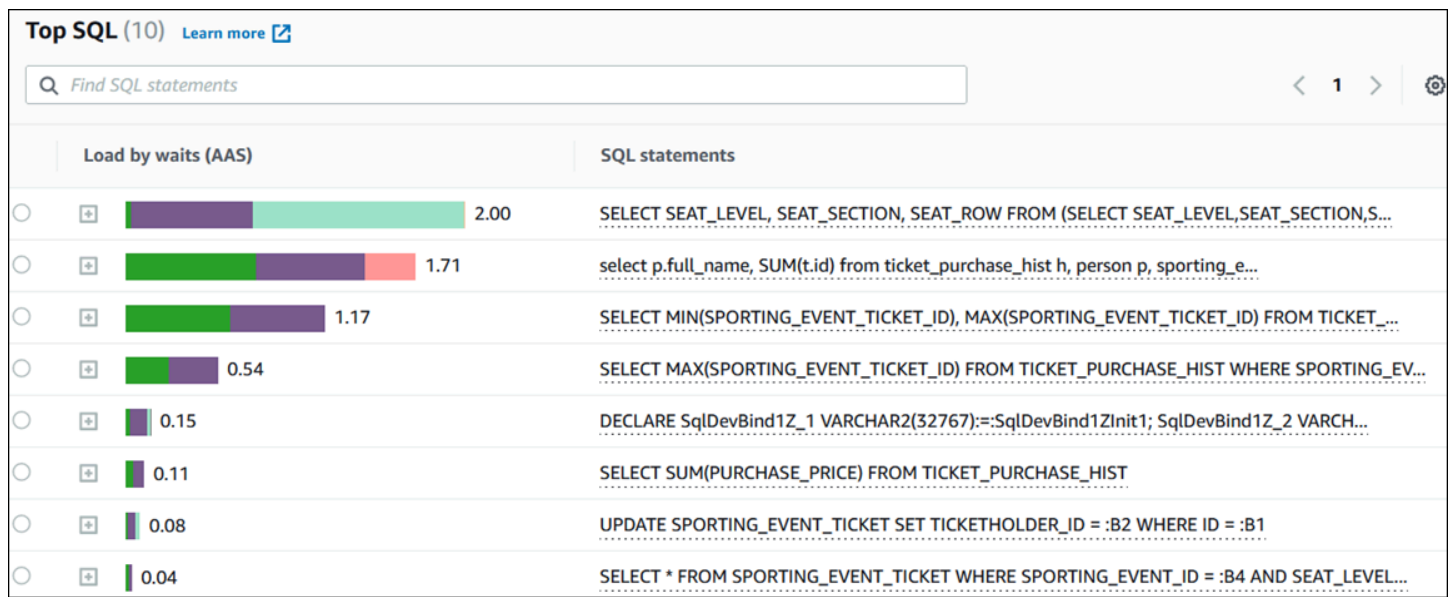

Untuk mempelajari cara melihat lebih dari 500 byte default teks SQL, lihat [Mengakses lebih banyak](#page-1353-0)  [teks SQL di dasbor Wawasan Performa.](#page-1353-0)

Digest SQL adalah gabungan dari beberapa kueri aktual yang secara struktural serupa, tetapi mungkin memiliki nilai literal yang berbeda. Digest menggantikan nilai berkode keras dengan tanda tanya. Misalnya, digest mungkin berupa SELECT \* FROM emp WHERE lname= ?. Digest ini dapat mencakup kueri turunan berikut:

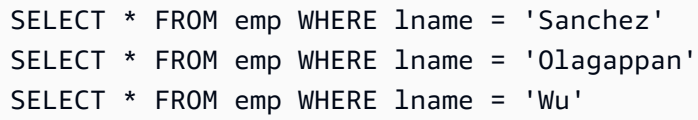

Untuk menampilkan pernyataan SQL literal dalam sebuah digest, pilih kueri, lalu pilih simbol plus (+). Dalam contoh berikut, kueri yang dipilih adalah digest.

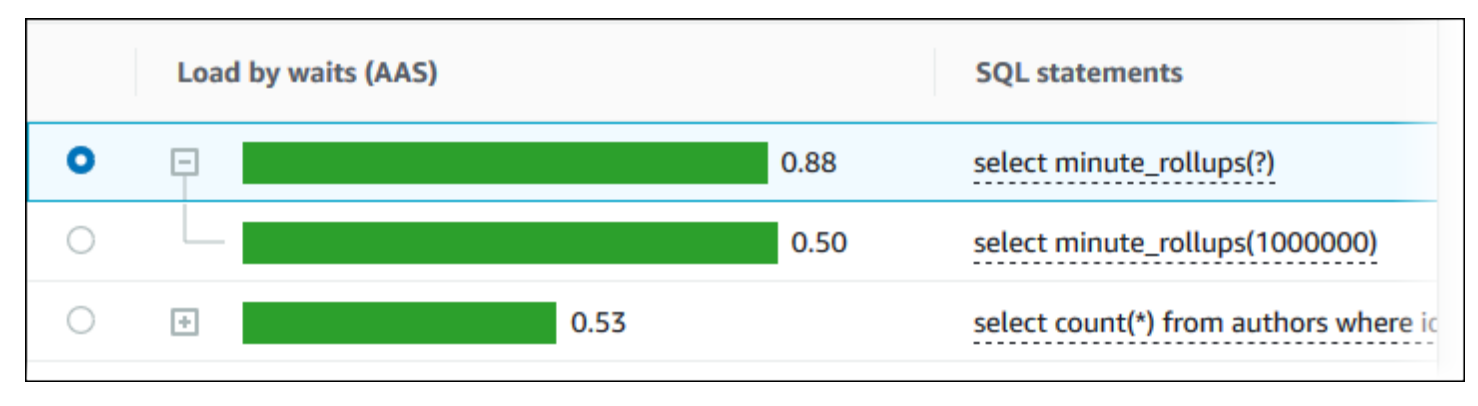

#### **a** Note

Digest SQL mengelompokkan pernyataan SQL yang serupa, tetapi tidak menyunting informasi sensitif.

Wawasan Performa dapat menampilkan teks Oracle SQL sebagai Tidak Diketahui. Teks memiliki status ini dalam situasi berikut:

- Pengguna basis data Oracle selain SYS memang aktif, tetapi saat ini tidak menjalankan SQL. Misalnya, ketika kueri paralel selesai, koordinator kueri menunggu proses pembantu untuk mengirim statistik sesinya. Selama menunggu, teks kueri menunjukkan Tidak Diketahui.
- Untuk contoh RDS untuk instans Oracle pada Standard Edition 2, Oracle Resource Manager membatasi jumlah untai paralel. Proses latar belakang yang melakukan pekerjaan ini menyebabkan teks kueri ditampilkan sebagai Tidak Diketahui.

<span id="page-1348-0"></span>Statistik SQL

Statistik SQL adalah metrik terkait performa tentang kueri SQL. Misalnya, Wawasan Performa mungkin menampilkan eksekusi per detik atau baris yang diproses per detik. Wawasan Performa mengumpulkan statistik hanya untuk kueri yang paling umum. Biasanya, ini cocok dengan kueri teratas berdasarkan muatan yang ditampilkan di dasbor Wawasan Performa.

Setiap baris dalam tabel SQL Teratas menunjukkan statistik yang relevan untuk pernyataan SQL atau digest, seperti yang ditunjukkan dalam contoh berikut.

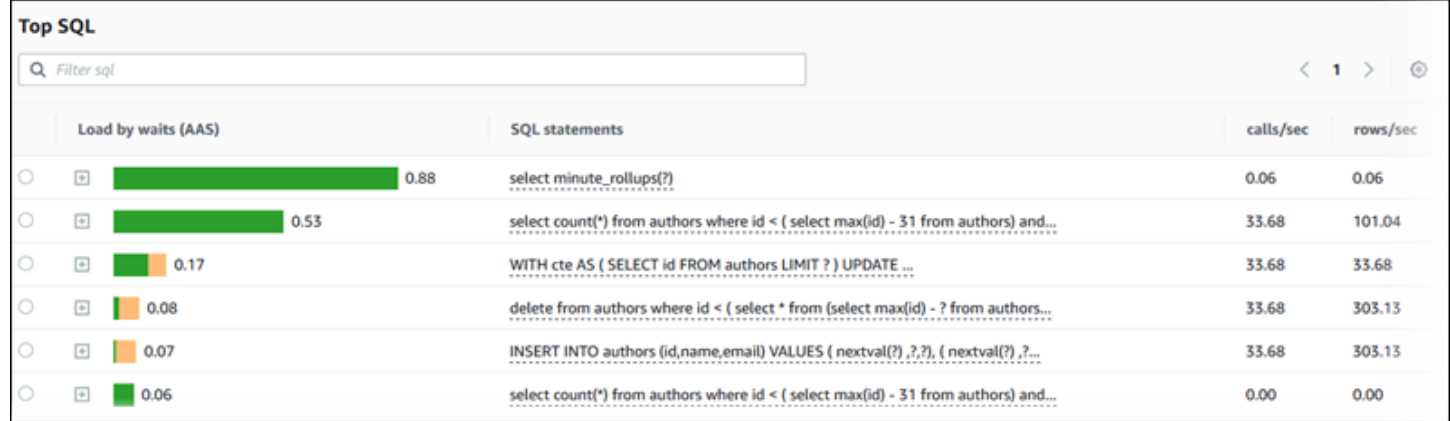

Wawasan Performa dapat melaporkan 0.00 dan - (tidak diketahui) untuk statistik SQL. Situasi ini terjadi dalam kondisi berikut:

- Hanya ada satu sampel. Misalnya, Wawasan Performa menghitung tingkat perubahan untuk kueri RDS PostgreSQL berdasarkan beberapa sampel dari tampilan pg\_stats\_statements. Ketika beban kerja berjalan untuk waktu yang singkat, Wawasan Performa mungkin hanya mengumpulkan satu sampel, yang berarti tidak dapat menghitung tingkat perubahan. Nilai yang tidak diketahui ditunjukkan dengan tanda hubung (-).
- Dua sampel memiliki nilai yang sama. Wawasan Performa tidak dapat menghitung tingkat perubahan karena tidak ada perubahan yang terjadi, sehingga melaporkan tingkatnya sebagai 0.00.
- Pernyataan RDS PostgreSQL tidak memiliki pengidentifikasi yang valid. PostgreSQL membuat pengidentifikasi untuk pernyataan hanya setelah diurai dan dianalisis. Dengan demikian, pernyataan bisa hadir dalam struktur internal dalam memori PostgreSQL tanpa pengidentifikasi. Karena Wawasan Performa mengambil sampel struktur internal dalam memori sekali per detik, kueri latensi rendah mungkin muncul hanya untuk satu sampel. Jika pengidentifikasi kueri tidak tersedia untuk sampel ini, Wawasan Performa tidak dapat mengaitkan pernyataan ini dengan statistiknya. Nilai yang tidak diketahui ditunjukkan dengan tanda hubung (-).

Untuk deskripsi statistik SQL untuk mesin Amazon RDS, lihat [Statistik SQL untuk Wawasan](#page-1466-0) [Performa](#page-1466-0).

### <span id="page-1350-0"></span>Muatan berdasarkan status tunggu (AAS)

Di SQL Teratas, kolom Muatan berdasarkan status tunggu (AAS) menggambarkan persentase muatan basis data yang terkait dengan setiap item muatan teratas. Kolom ini menunjukkan muatan untuk item tersebut berdasarkan pengelompokan apa pun yang saat ini dipilih di Bagan Muatan DB. Untuk informasi selengkapnya tentang Sesi aktif rata-rata (AAS), lihat [Sesi aktif rata-rata](#page-1294-0).

Misalnya, Anda mungkin mengelompokkan bagan Muatan DB berdasarkan status tunggu. Anda memeriksa kueri SQL di tabel item muatan teratas. Dalam kasus ini, bilah Muatan DB berdasarkan Status Tunggu diberi ukuran, disegmentasi, dan diberi kode warna untuk menunjukkan seberapa banyak status tunggu tertentu yang dikontribusikan oleh kueri. Bilah ini juga menunjukkan status tunggu yang memengaruhi kueri yang dipilih.

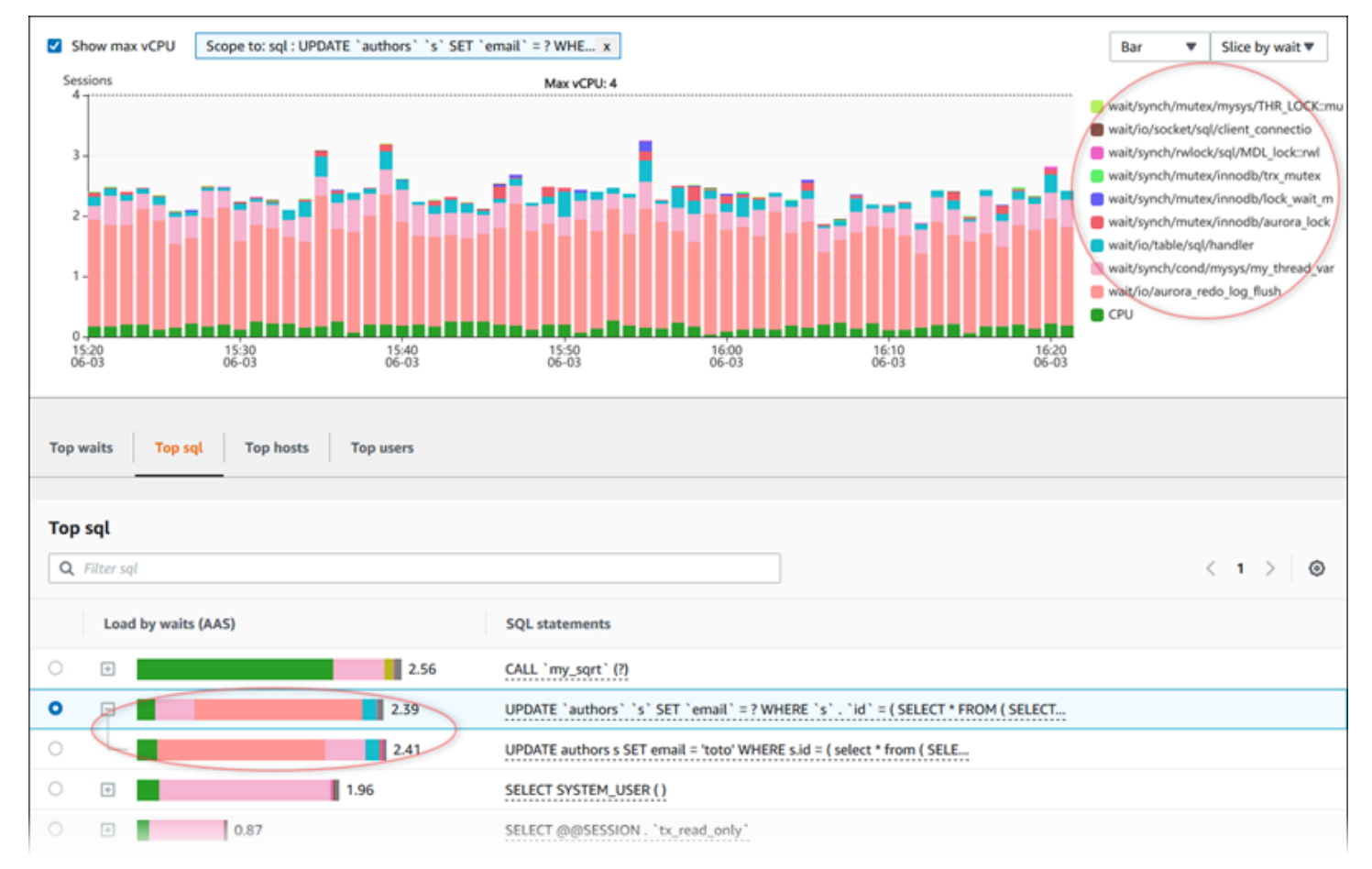

<span id="page-1350-1"></span>Informasi SQL

Di tabel SQL Teratas, Anda dapat membuka pernyataan untuk menampilkan informasinya. Informasi ini muncul di panel bawah.

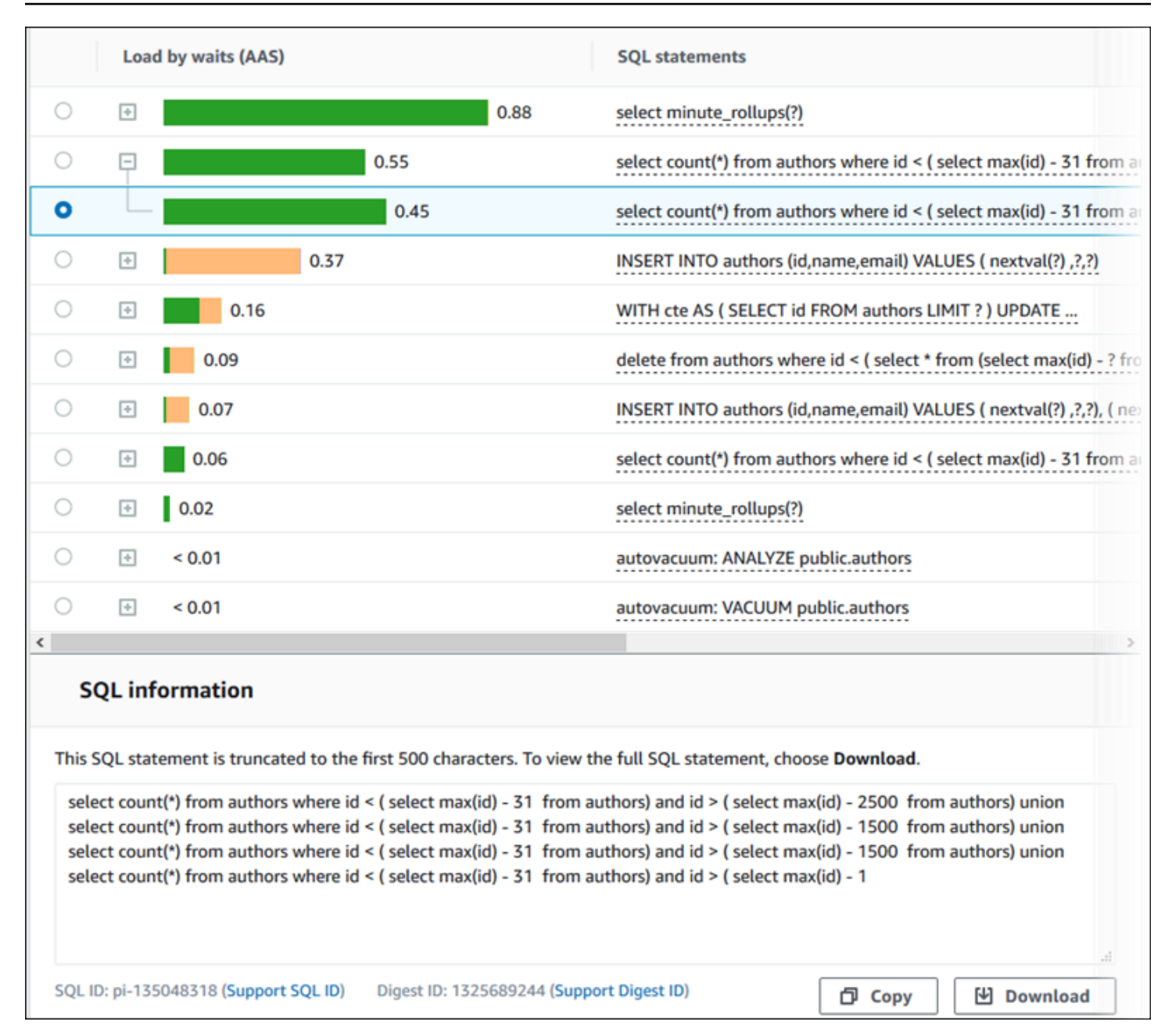

Berikut ini adalah jenis pengidentifikasi (ID) yang terkait dengan pernyataan SQL:

- Support SQL ID Nilai hash dari ID SQL. Nilai ini hanya untuk mereferensikan ID SQL saat Anda bekerja dengan Dukungan AWS. AWS Dukungan tidak memiliki akses ke ID SQL dan teks SQL Anda yang sebenarnya.
- Support Digest ID Nilai hash dari ID digest. Nilai ini hanya untuk mereferensikan ID digest saat Anda bekerja dengan Dukungan AWS. AWS Dukungan tidak memiliki akses ke ID digest dan teks SQL Anda yang sebenarnya.

#### <span id="page-1352-0"></span>Preferensi

Anda dapat mengontrol statistik yang ditampilkan di tab SQL Teratas dengan memilih ikon Preferensi.

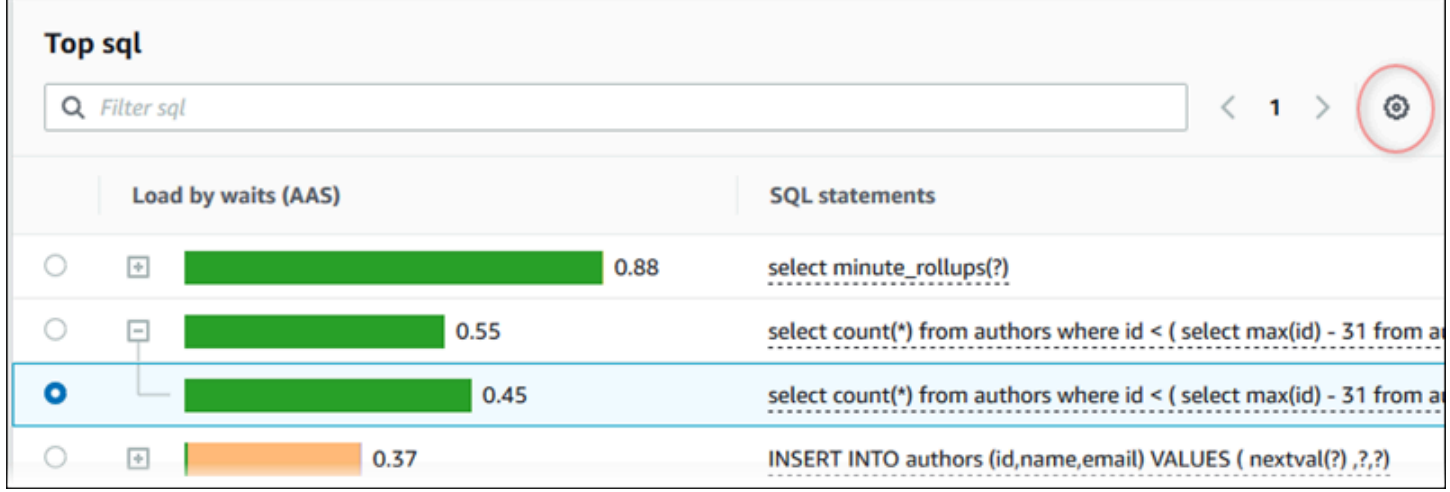

Saat memilih ikon Preferensi, jendela Preferensi akan terbuka. Tangkapan layar berikut adalah contoh jendela Preferensi.

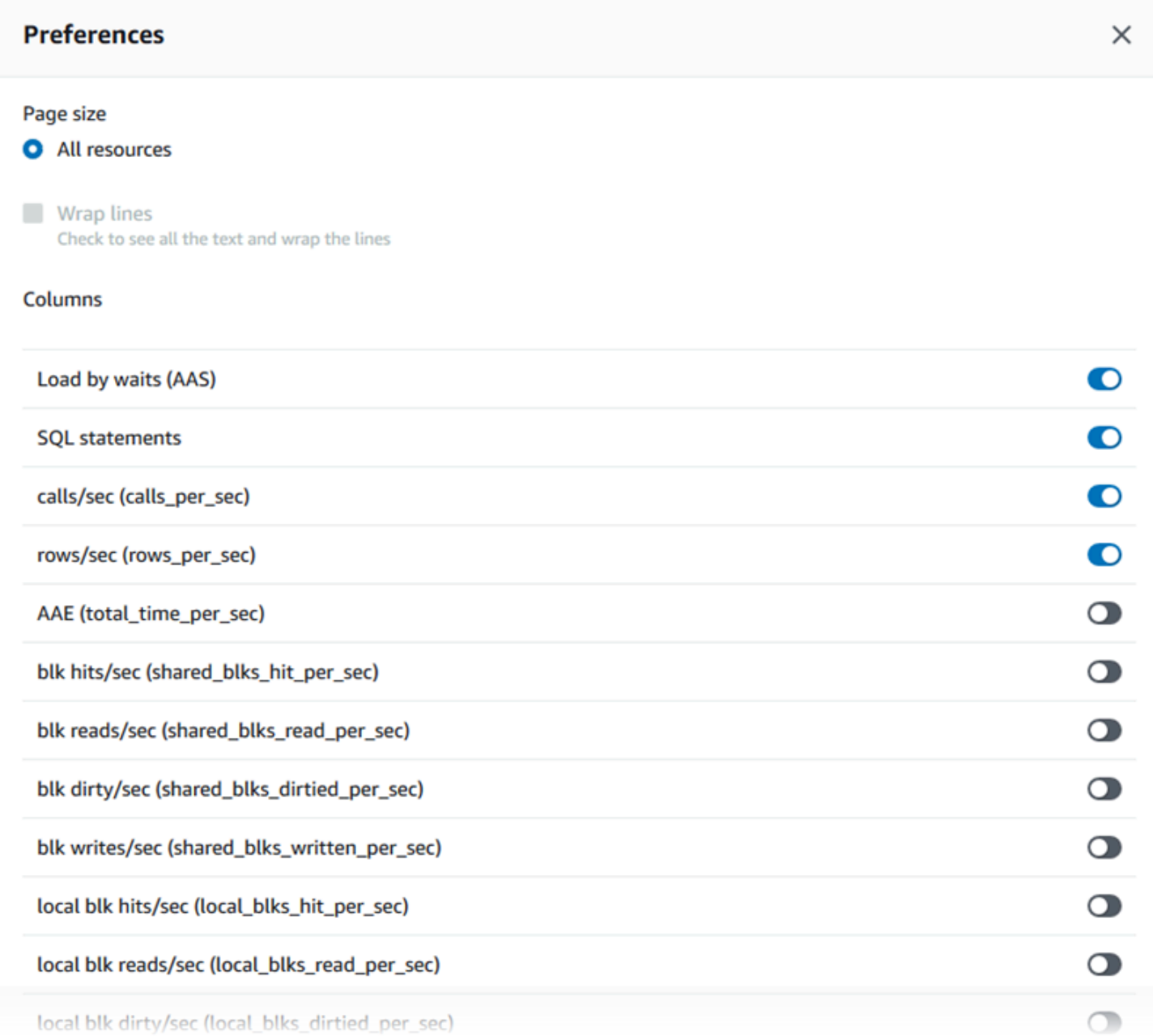

Untuk mengaktifkan statistik yang ingin ditampilkan di tab SQL Teratas, gunakan mouse untuk menggulir ke bagian bawah jendela, lalu pilih Lanjutkan.

Untuk informasi selengkapnya tentang statistik per detik atau per panggilan untuk mesin Amazon RDS, lihat bagian statistik SQL khusus mesin di [Statistik SQL untuk Wawasan Performa](#page-1466-0)

<span id="page-1353-0"></span>Mengakses lebih banyak teks SQL di dasbor Wawasan Performa

Secara default, setiap baris dalam tabel SQL Teratas menunjukkan 500 byte teks SQL untuk setiap pernyataan SQL.

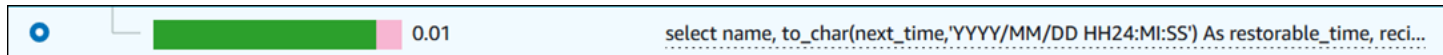

Saat pernyataan SQL melebihi 500 byte, Anda dapat melihat lebih banyak teks di bagian Teks SQL di bawah tabel SQL Teratas. Dalam hal ini, panjang maksimum teks yang ditampilkan dalam Teks SQL adalah 4 KB. Batas ini diperkenalkan oleh konsol dan tunduk pada batas yang ditetapkan oleh mesin basis data. Untuk menyimpan teks yang ditampilkan dalam Teks SQL, pilih Unduh.

Topik

- [Batas ukuran teks untuk mesin Amazon RDS](#page-1354-0)
- [Mengatur batas teks SQL untuk instans DB Amazon RDS for PostgreSQL](#page-1355-0)
- [Melihat dan mengunduh teks SQL di dasbor Wawasan Performa](#page-1355-1)

<span id="page-1354-0"></span>Batas ukuran teks untuk mesin Amazon RDS

Saat Anda mengunduh teks SQL, mesin basis data menentukan panjang maksimumnya. Anda dapat mengunduh teks SQL hingga batas per mesin berikut.

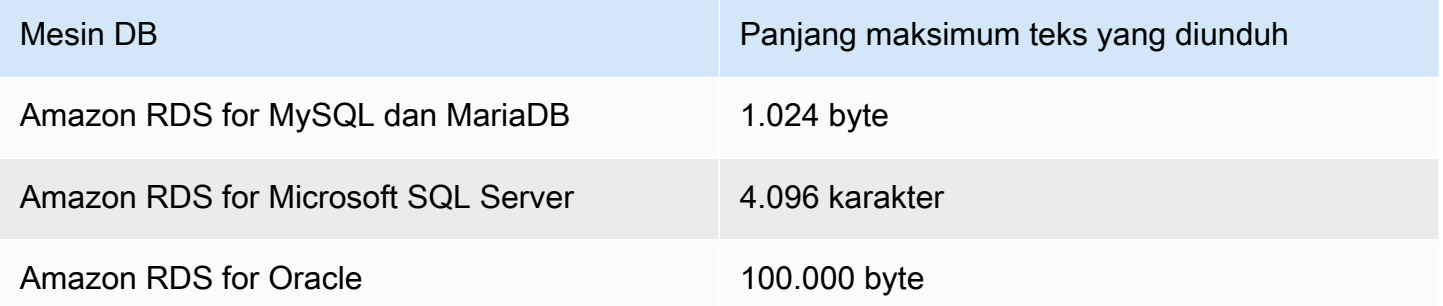

Bagian Teks SQL dari konsol Wawasan Performa menampilkan hingga maksimum yang ditampilkan mesin. Misalnya, jika MySQL menampilkan paling banyak 1 KB ke Wawasan Performa, Aurora MySQL hanya dapat mengumpulkan dan menampilkan 1 KB, meskipun kueri asalnya lebih besar. Jadi, jika Anda melihat kueri dalam Teks SQL atau mengunduhnya, Wawasan Performa akan menampilkan jumlah byte yang sama.

Jika Anda menggunakan AWS CLI atau API, Wawasan Performa tidak memiliki batas 4 KB yang diberlakukan oleh konsol. DescribeDimensionKeys dan GetResourceMetrics menampilkan paling banyak 500 byte. GetDimensionKeyDetails menampilkan kueri lengkap, tetapi ukurannya tunduk pada batas mesin.

<span id="page-1355-0"></span>Mengatur batas teks SQL untuk instans DB Amazon RDS for PostgreSQL

Amazon RDS for PostgreSQL menangani teks secara berbeda. Anda dapat mengatur batas ukuran teks dengan parameter instans DB track\_activity\_query\_size. Parameter ini memiliki karakteristik sebagai berikut:

#### Ukuran teks default

Di Amazon RDS for PostgreSQL versi 9.6, pengaturan default untuk parameter track\_activity\_query\_size adalah 1.024 byte. Di Amazon RDS for PostgreSQL versi 10 atau yang lebih baru, pengaturan default-nya adalah 4.096 byte.

#### Ukuran teks maksimum

Batas untuk track\_activity\_query\_size adalah 102.400 byte untuk Amazon RDS for PostgreSQL versi 12 dan versi yang lebih rendah. Ukuran maksimumnya adalah 1 MB untuk versi 13 dan yang lebih baru.

Jika mesin menampilkan 1 MB ke Wawasan Performa, konsol hanya akan menampilkan 4 KB pertama. Jika mengunduh kueri, Anda akan mendapatkan 1 MB penuh. Dalam hal ini, melihat dan mengunduh menampilkan jumlah byte yang berbeda. Untuk informasi selengkapnya tentang parameter instans DB track activity query size, lihat [Statistik Runtime](https://www.postgresql.org/docs/current/runtime-config-statistics.html) dalam dokumentasi PostgreSQL.

Untuk meningkatkan ukuran teks SQL, tingkatkan batas track\_activity\_query\_size. Untuk memodifikasi parameter, ubah pengaturan parameter di grup parameter yang terkait dengan instans DB Amazon RDS for PostgreSQL.

Untuk mengubah pengaturan saat instans menggunakan grup parameter default

- 1. Buat grup parameter instans DB baru untuk mesin DB dan versi mesin DB yang sesuai.
- 2. Tetapkan parameter di grup parameter baru.
- 3. Hubungkan grup parameter baru dengan instans DB.

Untuk informasi tentang cara mengatur parameter instans DB, lihat [Memodifikasi parameter dalam](#page-650-0)  [grup parameter DB.](#page-650-0)

<span id="page-1355-1"></span>Melihat dan mengunduh teks SQL di dasbor Wawasan Performa

Di dasbor Wawasan Performa, Anda dapat melihat atau mengunduh teks SQL.

Untuk melihat lebih banyak teks SQL di dasbor Wawasan Performa

- 1. Buka konsol Amazon RDS di [https://console.aws.amazon.com/rds/.](https://console.aws.amazon.com/rds/)
- 2. Di panel navigasi, pilih Wawasan Performa.
- 3. Pilih instans DB.

Dasbor Wawasan Performa ditampilkan untuk instans DB Anda.

- 4. Gulir ke bawah ke tab SQL Teratas.
- 5. Pilih pernyataan SQL.

Pernyataan SQL dengan teks yang lebih besar dari 500 byte terlihat hampir seperti gambar berikut.

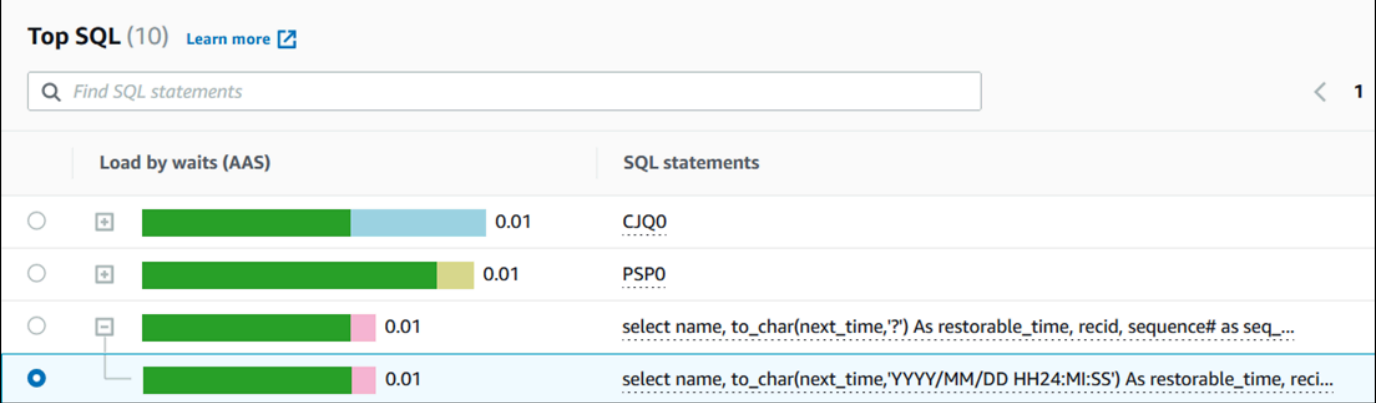

6. Gulir ke bawah ke tab Teks SQL.

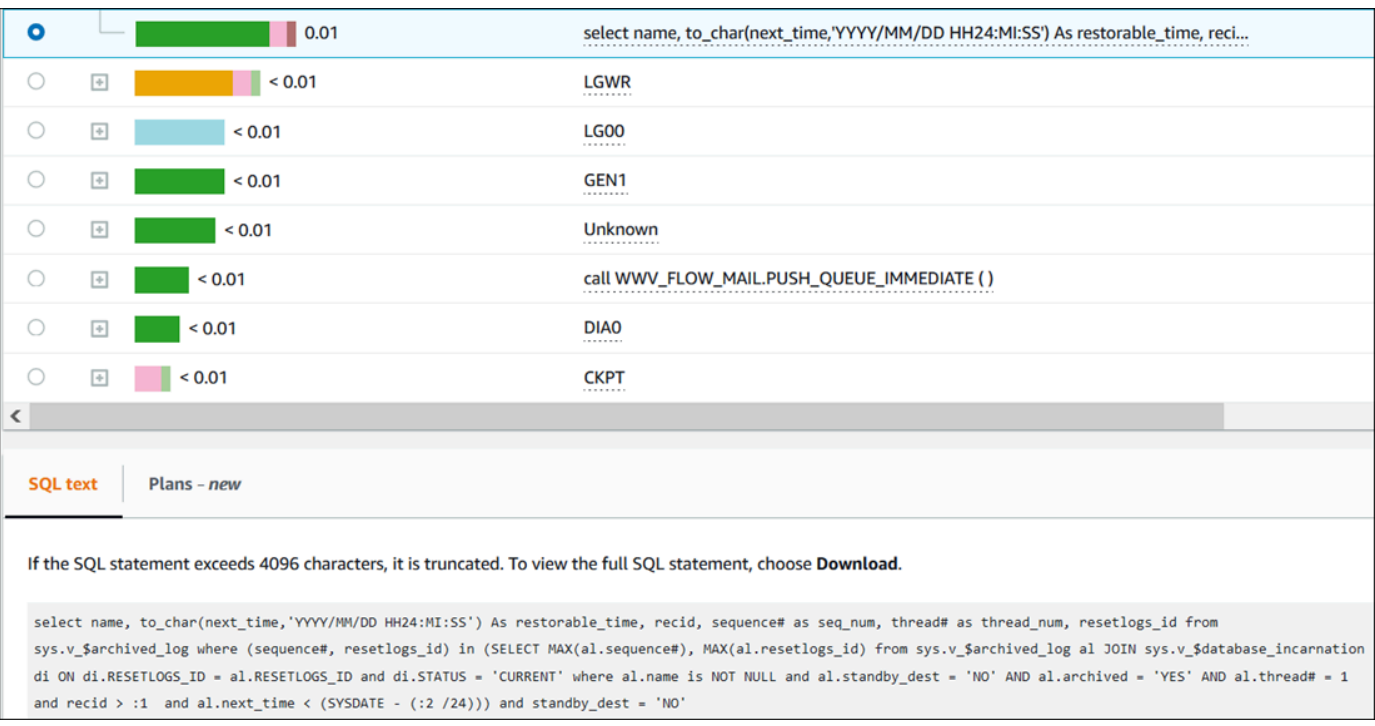

Dasbor Wawasan Performa dapat menampilkan hingga 4.096 byte untuk setiap pernyataan SQL.

7. (Opsional) Pilih Salin untuk menyalin pernyataan SQL yang ditampilkan, atau pilih Unduh untuk mengunduh pernyataan SQL guna menampilkan teks SQL hingga batas mesin DB.

#### **a** Note

Untuk menyalin atau mengunduh pernyataan SQL, nonaktifkan pemblokir pop-up.

<span id="page-1357-0"></span>Melihat statistik SQL di dasbor Wawasan Performa

Di dasbor Wawasan Performa, statistik SQL tersedia di tab SQL Teratas pada bagan Muatan basis data.

Untuk melihat statistik SQL

- 1. Buka konsol Amazon RDS di [https://console.aws.amazon.com/rds/.](https://console.aws.amazon.com/rds/)
- 2. Di panel navigasi kiri, pilih Wawasan Performa.
- 3. Di bagian atas halaman, pilih basis data yang statistik SQL-nya ingin dilihat.
- 4. Gulir ke bagian bawah halaman dan pilih tab SQL Teratas.
- 5. Pilih setiap pernyataan atau kueri digest.

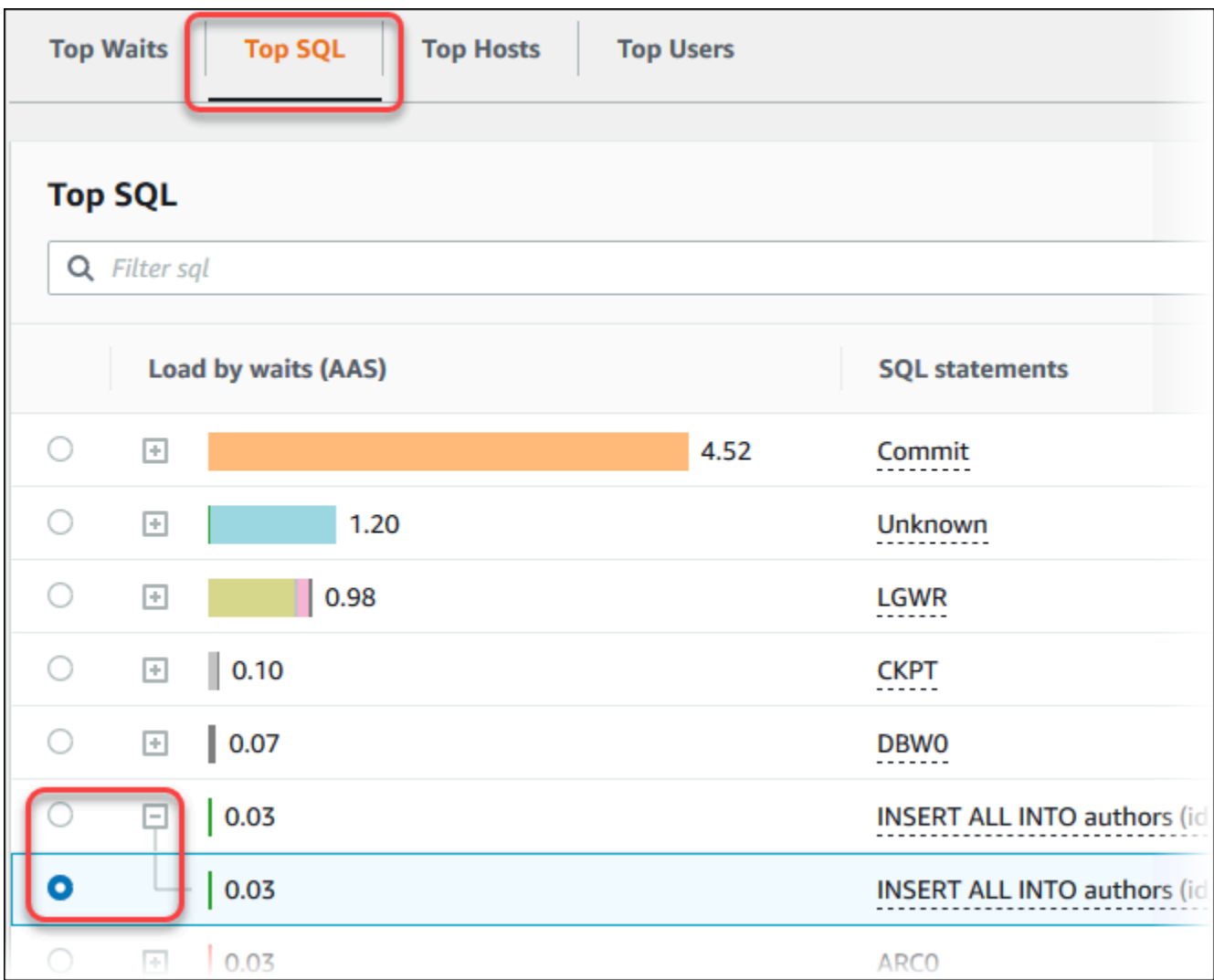

6. Pilih statistik yang akan ditampilkan dengan memilih ikon roda gigi di sudut kanan atas bagan. Untuk deskripsi statistik SQL untuk mesin Amazon RDS, lihat [Statistik SQL untuk Wawasan](#page-1466-0) [Performa](#page-1466-0).

Contoh berikut menunjukkan preferensi statistik untuk instans DB Oracle.

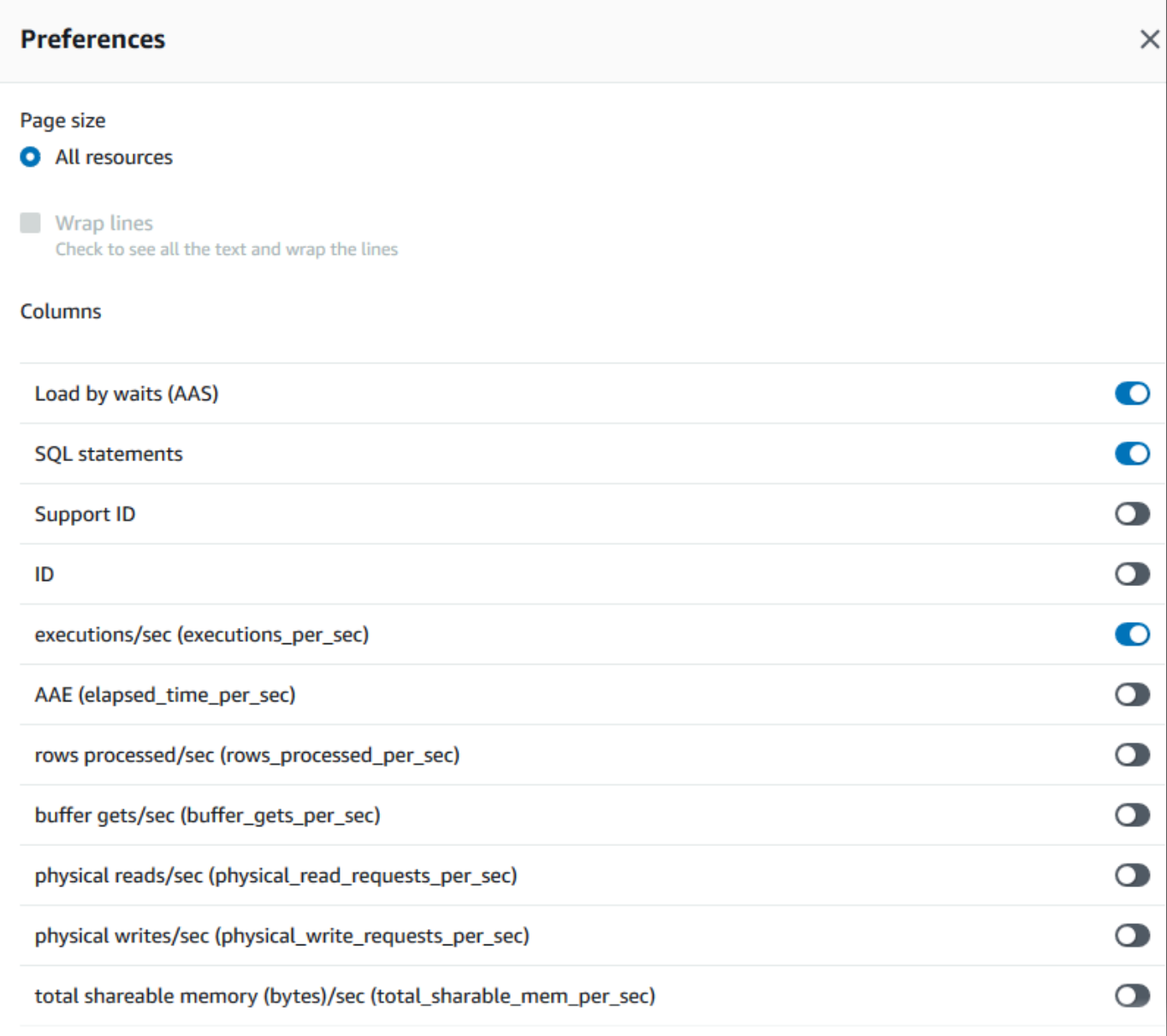

Contoh berikut menunjukkan preferensi untuk instans DB MariaDB dan MySQL.

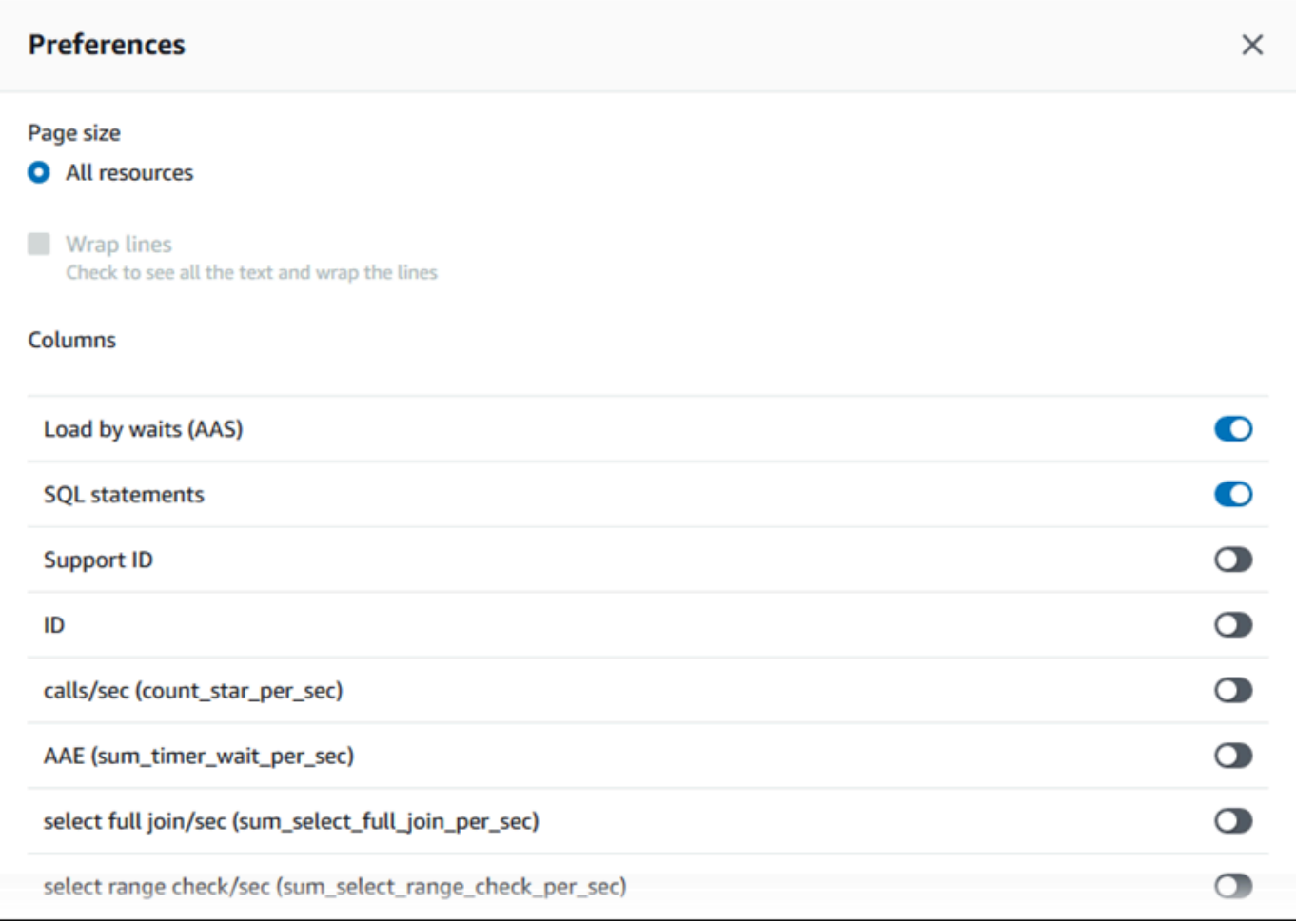

7. Pilih Simpan untuk menyimpan preferensi Anda.

Tabel SQL Top dimuat ulang.

Contoh berikut menunjukkan statistik untuk query Oracle SQL.

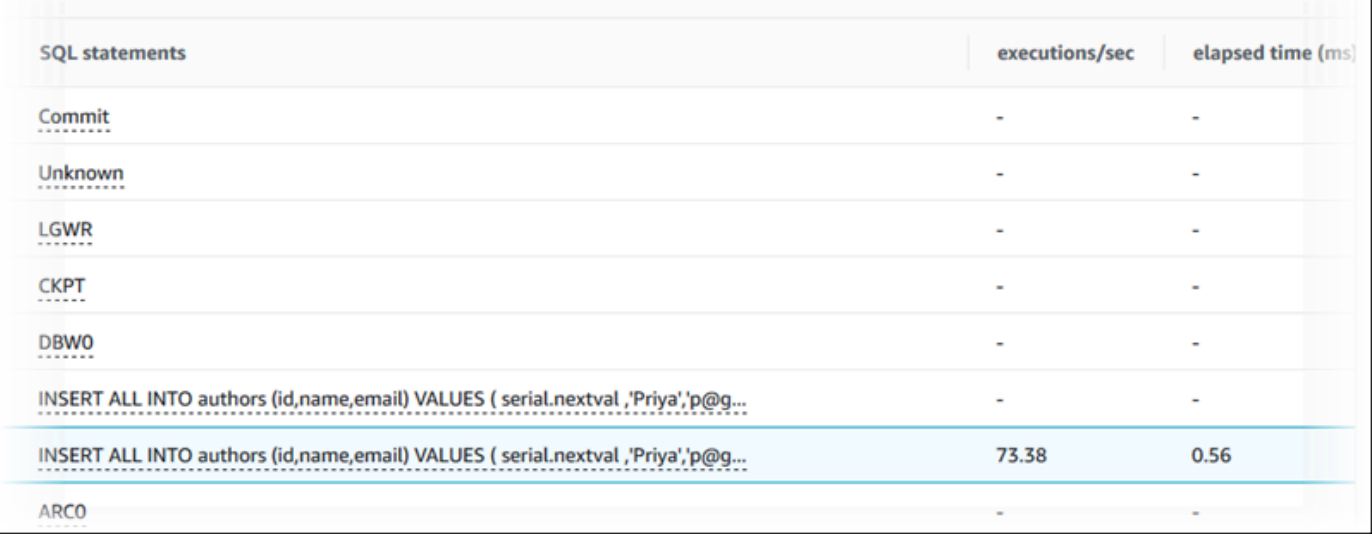

# Menganalisis rencana eksekusi Oracle menggunakan dasbor Wawasan Performa

Saat menganalisis muatan DB di Basis Data Oracle, sebaiknya Anda mengetahui paket yang paling berkontribusi terhadap muatan DB. Misalnya, pernyataan SQL teratas pada waktu tertentu mungkin menggunakan rencana yang ditunjukkan pada tabel berikut.

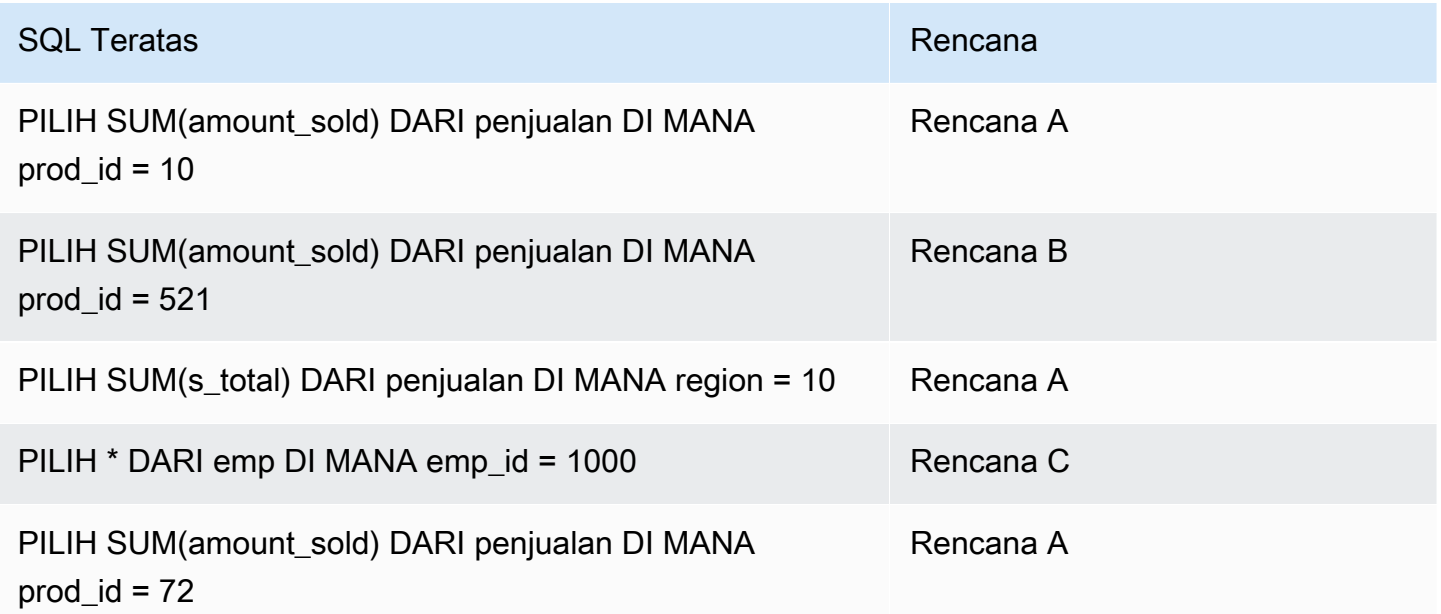

Dengan fitur rencana Wawasan Performa, Anda dapat melakukan tindakan berikut:

• Cari tahu paket yang digunakan oleh kueri SQL teratas.

Misalnya, Anda mungkin mengetahui bahwa sebagian besar muatan DB dihasilkan oleh kueri yang menggunakan rencana A dan rencana B, dengan hanya sebagian kecil yang menggunakan paket C.

• Bandingkan rencana yang berbeda untuk kueri yang sama.

Dalam contoh sebelumnya, tiga kueri identik kecuali untuk ID produk. Dua kueri menggunakan rencana A, tetapi satu kueri menggunakan rencana B. Untuk melihat perbedaan dalam dua rencana tersebut, Anda dapat menggunakan Wawasan Performa.

• Cari tahu kapan kueri beralih ke rencana baru.

Anda mungkin melihat bahwa kueri menggunakan rencana A, lalu beralih ke rencana B pada waktu tertentu. Apakah ada perubahan dalam basis data pada saat ini? Misalnya, jika tabel kosong, pengoptimal mungkin memilih pemindaian tabel lengkap. Jika tabel dimuat dengan satu juta baris, pengoptimal mungkin beralih ke pemindaian rentang indeks.

• Telusuri langkah-langkah rencana spesifik dengan biaya tertinggi.

Misalnya, kueri yang berjalan lama mungkin menunjukkan kondisi gabungan yang hilang dalam equijoin. Kondisi yang hilang ini memaksa penggabungan Cartesian, yang menggabungkan semua baris dari dua tabel.

Anda dapat melakukan tugas sebelumnya dengan menggunakan fitur pengambilan rencana dari Wawasan Performa. Seperti halnya mengiris kueri Oracle berdasarkan periwtiwa tunggu dan SQL teratas, Anda dapat mengirisnya berdasarkan dimensi rencana.

Untuk informasi dukungan wilayah, mesin DB, dan kelas instans untuk fitur ini, lihat [Dukungan kelas](#page-1302-0)  [instans, Wilayah, dan mesin DB Amazon RDS untuk fitur Wawasan Performa](#page-1302-0)

Untuk menganalisis rencana eksekusi Oracle menggunakan konsol

- 1. Buka konsol Amazon RDS di [https://console.aws.amazon.com/rds/.](https://console.aws.amazon.com/rds/)
- 2. Di panel navigasi, pilih Wawasan Performa.
- 3. Pilih instans DB Oracle. Dasbor Wawasan Performa ditampilkan untuk instans DB tersebut.
- 4. Di bagian Muatan basis data (muatan DB), pilih Rencana di sebelah Potong menurut.

Bagan Sesi aktif rata-rata menunjukkan rencana yang digunakan oleh pernyataan SQL teratas. Nilai hash rencana muncul di sebelah kanan kotak kode warna. Setiap nilai hash secara unik mengidentifikasi rencana.

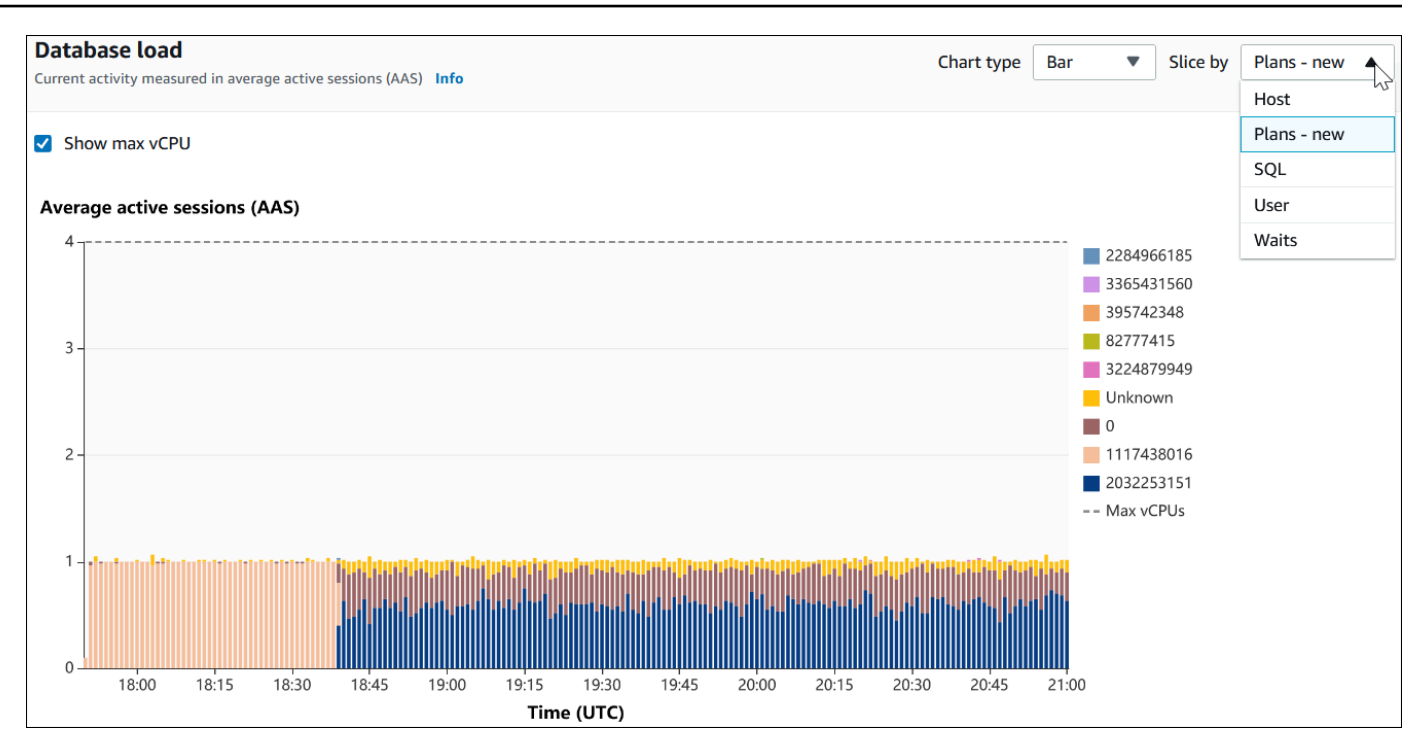

5. Gulir ke bawah ke tab SQL Teratas.

Dalam contoh berikut, digest SQL teratas memiliki dua rencana. Anda dapat beranggapan bahwa ini adalah digest dengan tanda tanya dalam pernyataan.

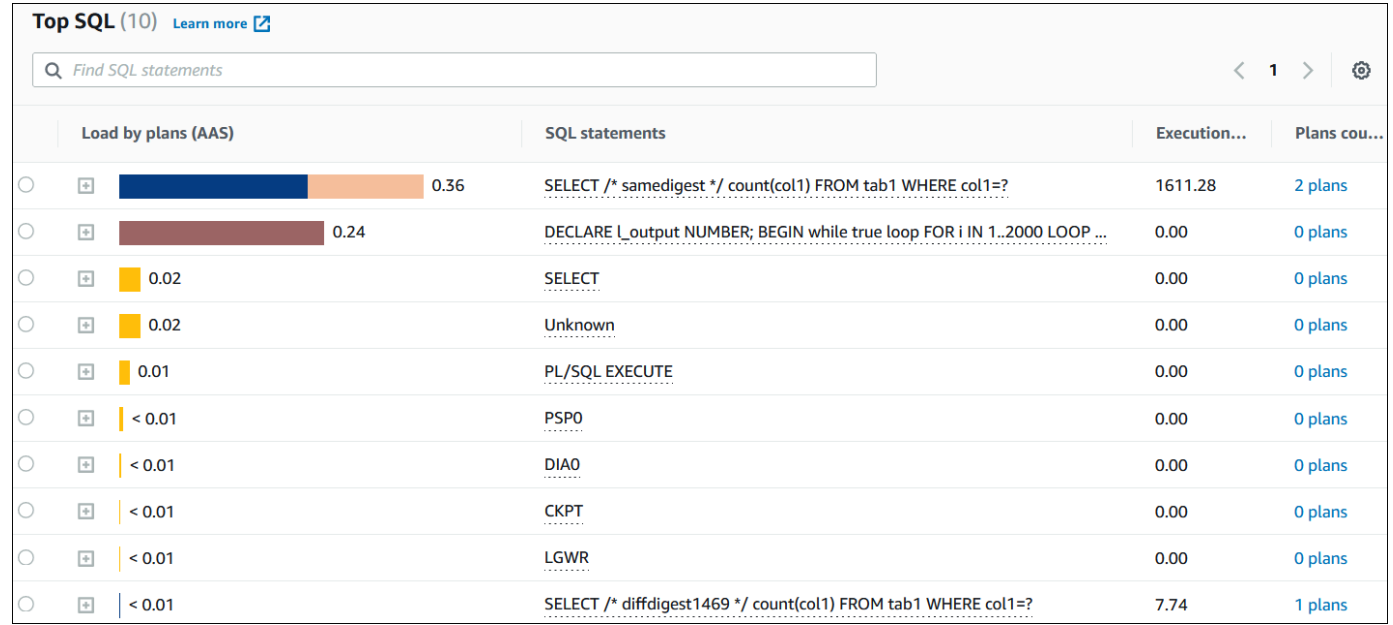

6. Pilih digest untuk meluaskannya dalam pernyataan komponennya.

Dalam contoh berikut, pernyataan SELECT merupakan kueri digest. Kueri komponen dalam digest menggunakan dua rencana yang berbeda. Warna rencana sesuai dengan bagan muatan basis data. Jumlah total rencana dalam digest ditampilkan di kolom kedua.

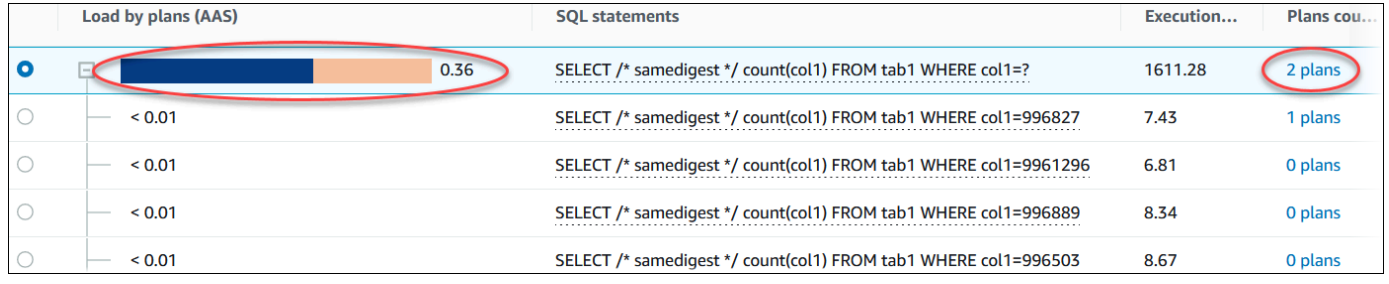

7. Gulir ke bawah dan pilih dua Rencana untuk dibandingkan dari daftar Rencana untuk kueri digest.

Anda dapat melihat salah satu atau dua rencana untuk kueri sekaligus. Tangkapan layar berikut membandingkan dua rencana dalam digest, dengan hash 2032253151 dan hash 1117438016. Dalam contoh berikut, 62% dari sesi aktif rata-rata yang menjalankan kueri digest ini menggunakan rencana di sebelah kiri, sedangkan 38% menggunakan rencana di sebelah kanan.

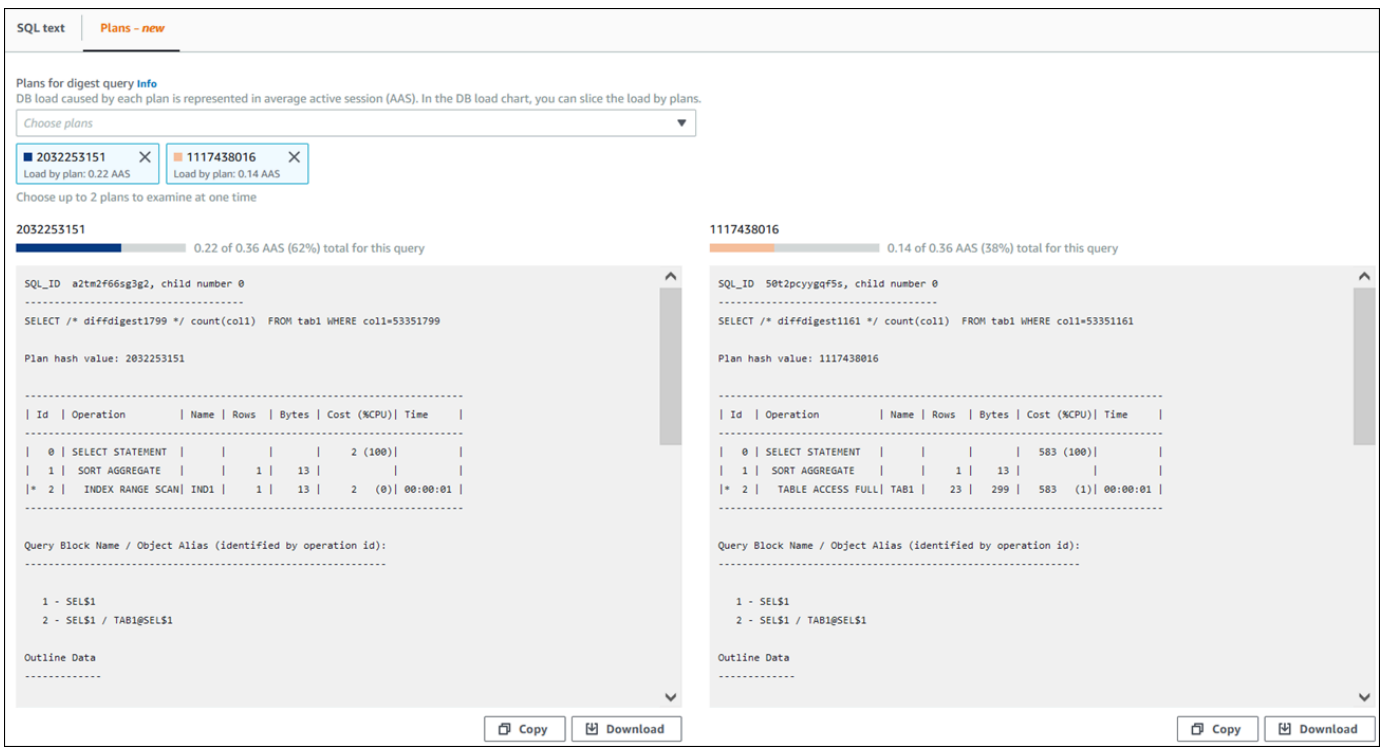

Dalam contoh ini, rencana ini sangat berbeda. Langkah 2 dalam rencana 2032253151 menggunakan pemindaian indeks, sedangkan rencana 1117438016 menggunakan pemindaian tabel lengkap. Untuk tabel dengan banyak baris, kueri satu baris hampir selalu lebih cepat dengan pemindaian indeks.

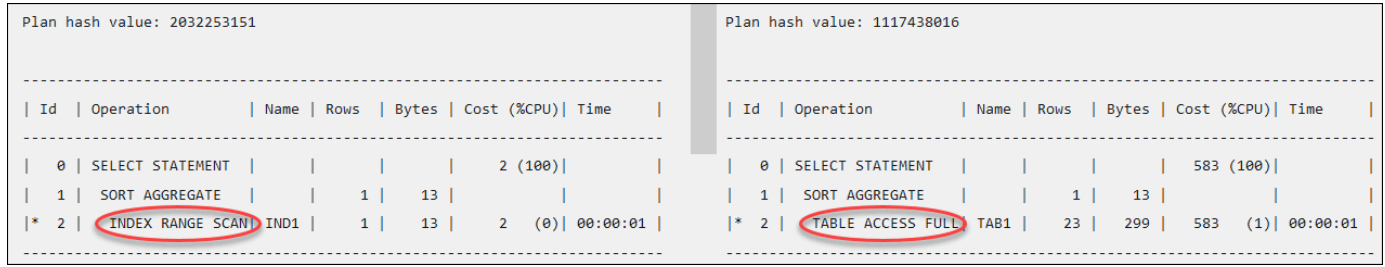

8. (Opsional) Pilih Salin untuk menyalin rencana ke papan klip, atau Unduh untuk menyimpan rencana ke hard drive Anda.

# Melihat rekomendasi proaktif Performance Insights

Amazon RDS Performance Insights memantau metrik tertentu dan secara otomatis membuat ambang batas dengan menganalisis level apa yang mungkin berpotensi bermasalah untuk sumber daya tertentu. Ketika nilai metrik baru melewati ambang batas yang telah ditentukan selama periode waktu tertentu, Performance Insights menghasilkan rekomendasi proaktif. Rekomendasi ini membantu mencegah dampak kinerja database future. Untuk menerima rekomendasi proaktif ini, Anda harus mengaktifkan Performance Insights dengan periode retensi tingkat berbayar.

Untuk informasi selengkapnya tentang mengaktifkan Wawasan Performa, lihat [Mengaktifkan](#page-1307-0)  [dan menonaktifkan Wawasan Performa.](#page-1307-0) Untuk informasi tentang harga dan retensi data untuk Performance Insights, lihat. [Harga dan retensi data untuk Wawasan Performa](#page-1305-0)

Untuk mengetahui wilayah, mesin DB, dan kelas instance yang didukung untuk rekomendasi proaktif, lihat[Dukungan kelas instans, Wilayah, dan mesin DB Amazon RDS untuk fitur Wawasan Performa](#page-1302-0).

Anda dapat melihat analisis terperinci dan investigasi rekomendasi proaktif yang direkomendasikan di halaman detail rekomendasi.

Untuk informasi lebih lanjut tentang rekomendasi, lihat[Melihat dan menanggapi rekomendasi Amazon](#page-1220-0) [Aurora RDS.](#page-1220-0)

Untuk melihat analisis rinci dari rekomendasi proaktif

- 1. Masuk ke AWS Management Console dan buka konsol Amazon RDS di [https://](https://console.aws.amazon.com/rds/) [console.aws.amazon.com/rds/](https://console.aws.amazon.com/rds/).
- 2. Di panel navigasi, lakukan salah satu hal berikut:

• Pilih Rekomendasi.

Halaman Rekomendasi menampilkan daftar rekomendasi yang diurutkan berdasarkan tingkat keparahan semua sumber daya di akun Anda.

• Pilih Database dan kemudian pilih Rekomendasi untuk sumber daya di halaman database.

Tab Rekomendasi menampilkan rekomendasi dan detailnya untuk sumber daya yang dipilih.

3. Temukan rekomendasi proaktif dan pilih Lihat detail.

Halaman detail rekomendasi muncul. Judul memberikan nama sumber daya yang terpengaruh dengan masalah yang terdeteksi dan tingkat keparahannya.

Berikut ini adalah komponen pada halaman detail rekomendasi:

• Ringkasan rekomendasi — Masalah yang terdeteksi, status rekomendasi dan masalah, waktu mulai dan berakhir masalah, waktu modifikasi rekomendasi, dan jenis mesin.

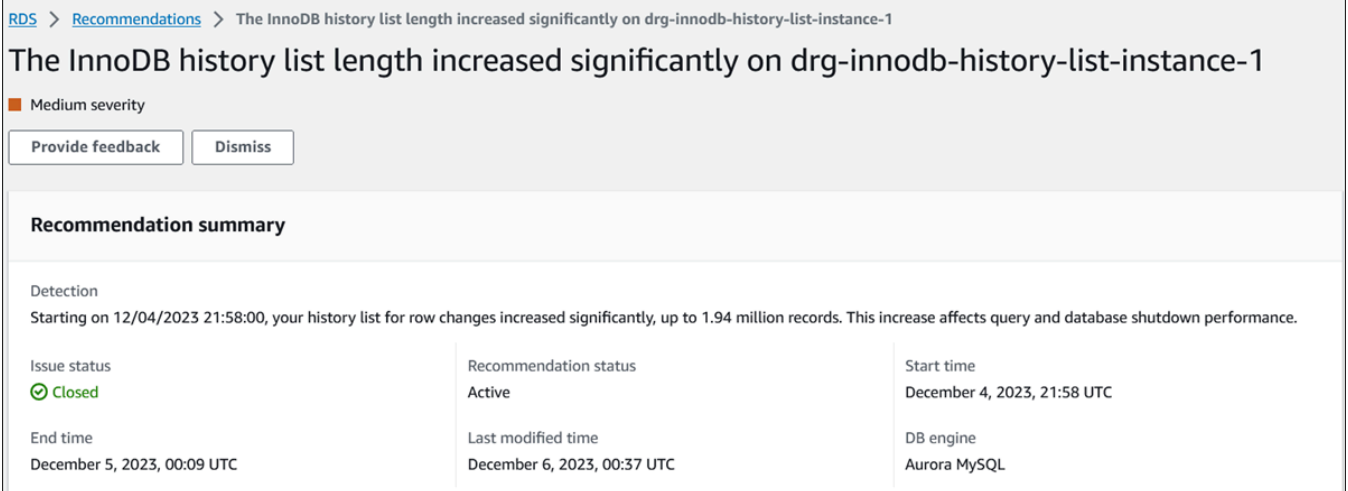

• Metrik — Grafik masalah yang terdeteksi. Setiap grafik menampilkan ambang batas yang ditentukan oleh perilaku dasar sumber daya dan data metrik yang dilaporkan dari waktu mulai masalah.

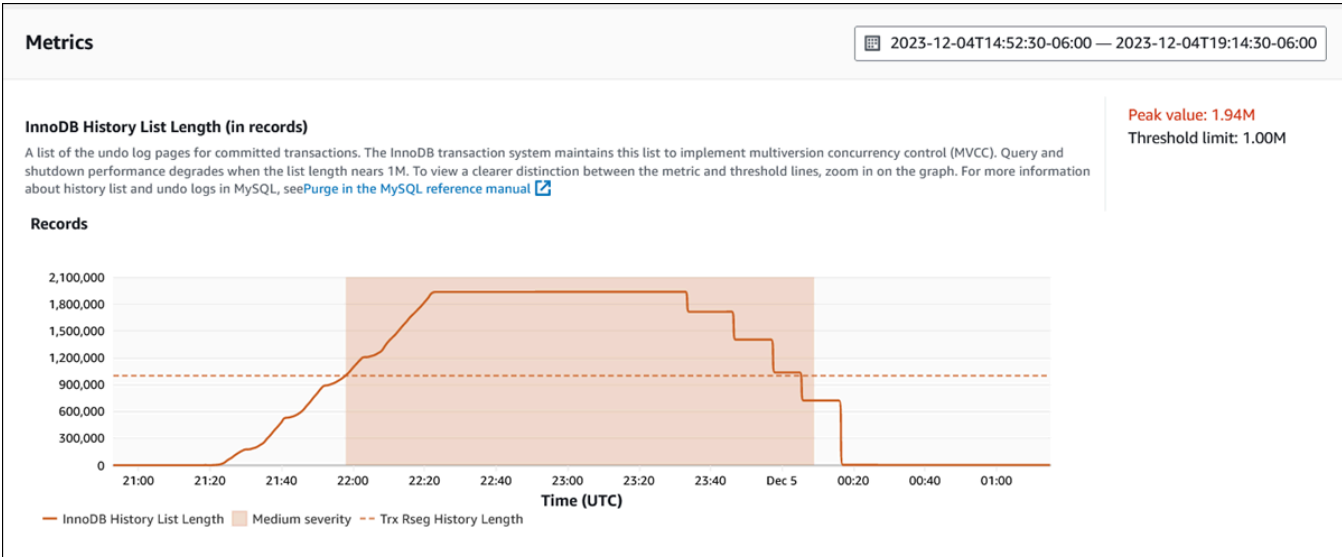

• Analisis dan rekomendasi — Rekomendasi dan alasan rekomendasi yang disarankan.

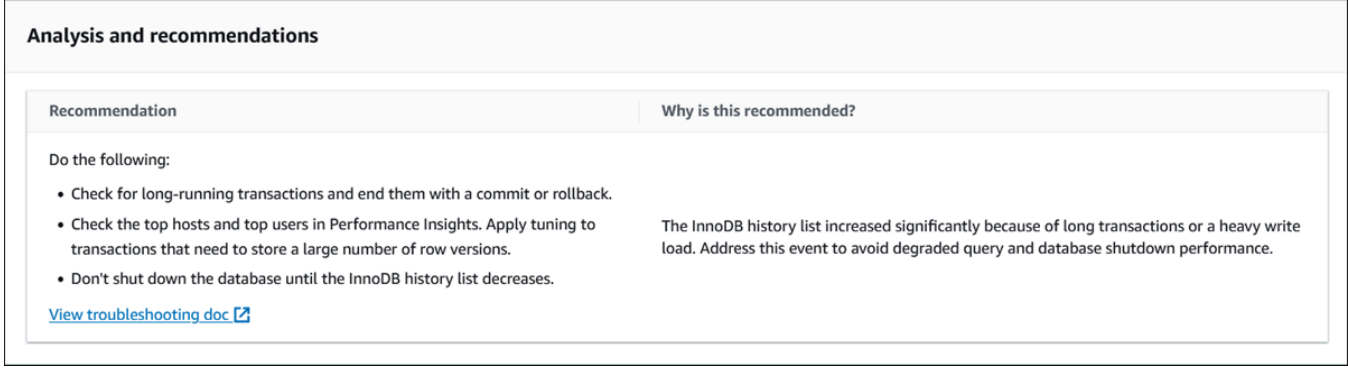

Anda dapat meninjau penyebab masalah dan kemudian melakukan tindakan yang disarankan untuk memperbaiki masalah, atau memilih Singkirkan di kanan atas untuk mengabaikan rekomendasi.

# Mengambil metrik dengan API Wawasan Performa

Saat Wawasan Performa diaktifkan, API menyediakan visibilitas tentang performa instans. Amazon CloudWatch Logs menyediakan sumber otoritatif untuk metrik pemantauan terjual untuk layanan. AWS

Wawasan Performa menawarkan tampilan spesifik domain dari muatan basis data yang diukur sebagai sesi aktif rata-rata (AAS). Metrik ini muncul sebagai set data deret waktu dua dimensi bagi konsumen API. Dimensi waktu data menyediakan data muatan DB untuk setiap titik waktu dalam rentang waktu yang dikueri. Setiap titik waktu menguraikan keseluruhan muatan dalam hubungannya
dengan dimensi yang diminta, seperti SQL, Wait-event, User, atau Host, yang diukur pada titik waktu tersebut.

Wawasan Performa Amazon RDS memantau instans DB Amazon RDS Anda sehingga Anda dapat menganalisis dan memecahkan masalah performa basis data. Salah satu cara untuk menampilkan data Wawasan Performa dapat ditemukan di AWS Management Console. Wawasan Performa juga menyediakan API publik sehingga Anda dapat mengkueri data Anda sendiri. Anda dapat menggunakan API untuk melakukan tindakan berikut:

- Membongkar data ke dalam basis data
- Menambahkan data Wawasan Performa ke dasbor pemantauan yang ada
- Merancang alat pemantauan

Untuk menggunakan API Wawasan Performa, aktifkan Wawasan Performa di salah satu instans DB Amazon RDS Anda. Untuk informasi tentang cara mengaktifkan Wawasan Performa, lihat [Mengaktifkan dan menonaktifkan Wawasan Performa.](#page-1307-0) Untuk informasi selengkapnya tentang API Wawasan Performa, lihat [Referensi API Wawasan Performa Amazon RDS.](https://docs.aws.amazon.com/performance-insights/latest/APIReference/Welcome.html)

API Wawasan Performa menyediakan operasi berikut.

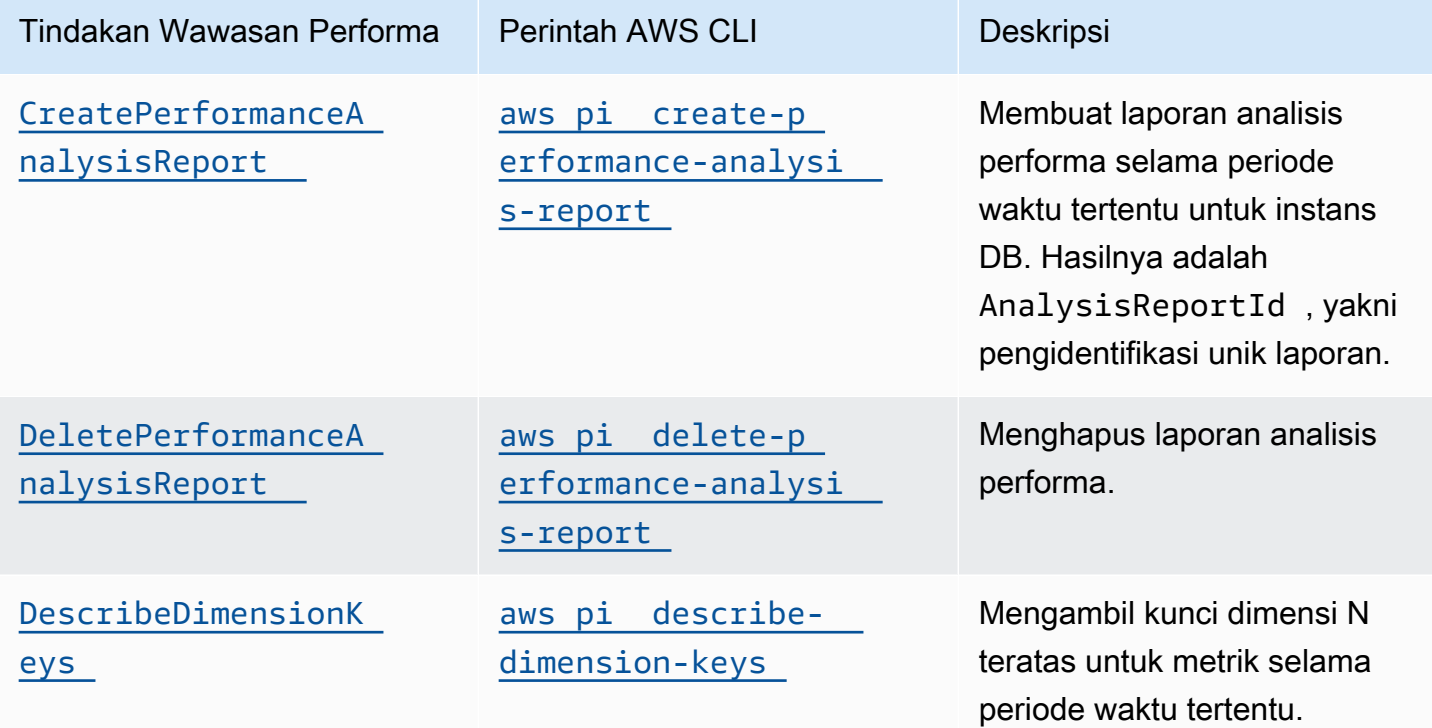

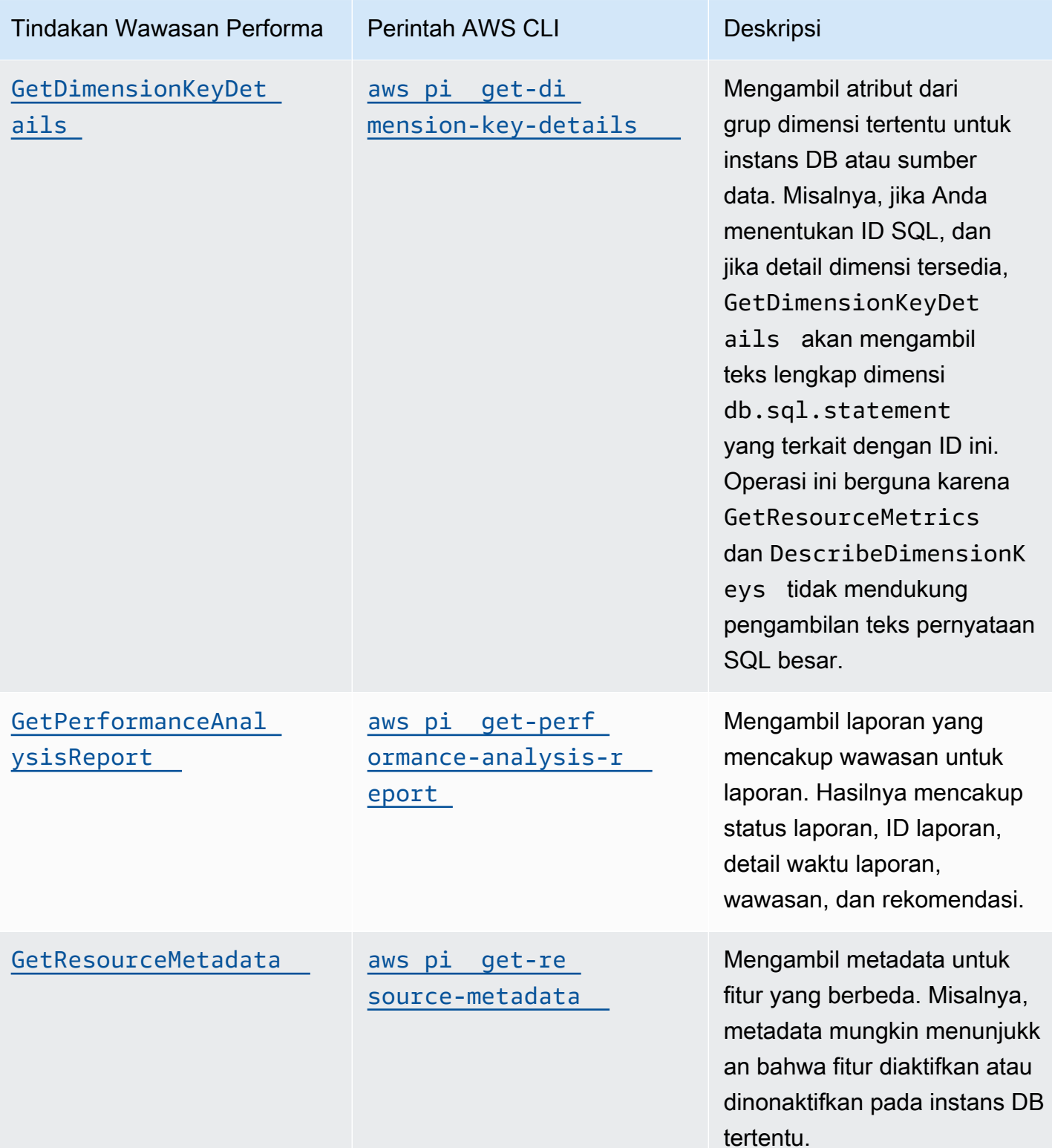

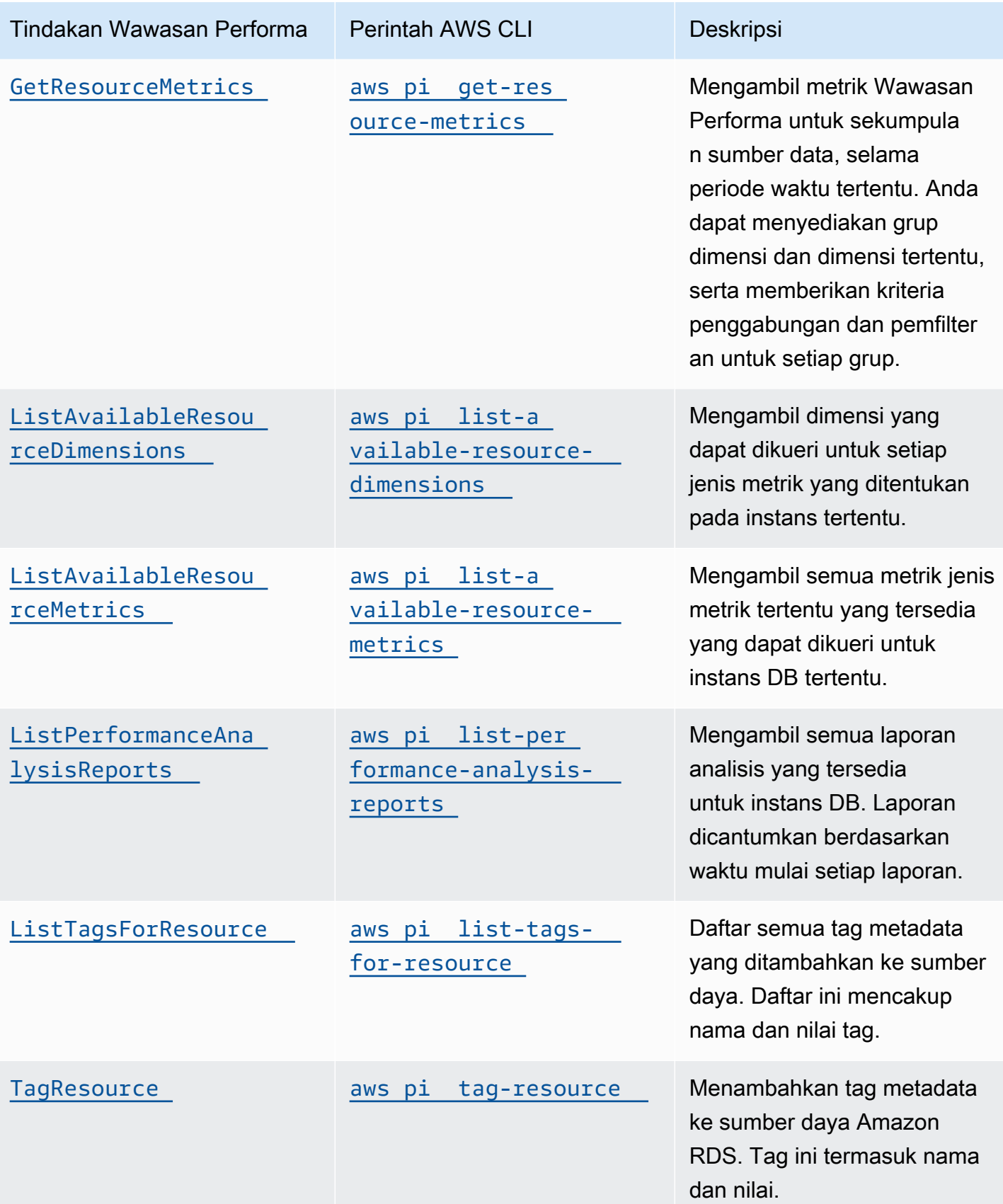

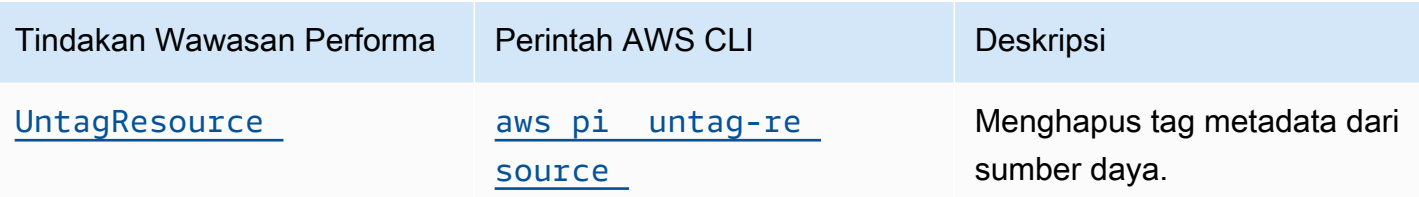

Topik

- [AWS CLI untuk Wawasan Performa](#page-1371-0)
- [Mengambil metrik deret waktu](#page-1371-1)
- [Contoh AWS CLI untuk Wawasan Performa](#page-1373-0)

# <span id="page-1371-0"></span>AWS CLI untuk Wawasan Performa

Anda dapat melihat data Wawasan Performa menggunakan AWS CLI. Anda dapat menampilkan bantuan untuk perintah AWS CLI untuk Wawasan Performa dengan memasukkan berikut ini di baris perintah.

#### aws pi help

Jika Anda belum menginstal AWS CLI, lihat [Memasang Antarmuka Baris Perintah AWS](https://docs.aws.amazon.com/cli/latest/userguide/installing.html) di Panduan Pengguna AWS CLI untuk informasi tentang cara menginstalnya.

## <span id="page-1371-1"></span>Mengambil metrik deret waktu

Operasi GetResourceMetrics mengambil satu atau beberapa metrik deret waktu dari data Wawasan Performa. GetResourceMetrics memerlukan metrik dan periode waktu, dan menampilkan respons dengan daftar poin data.

Misalnya, AWS Management Console menggunakan GetResourceMetrics untuk mengisi bagan Metrik Penghitung dan bagan Muatan Basis Data seperti yang diperlihatkan pada gambar berikut.

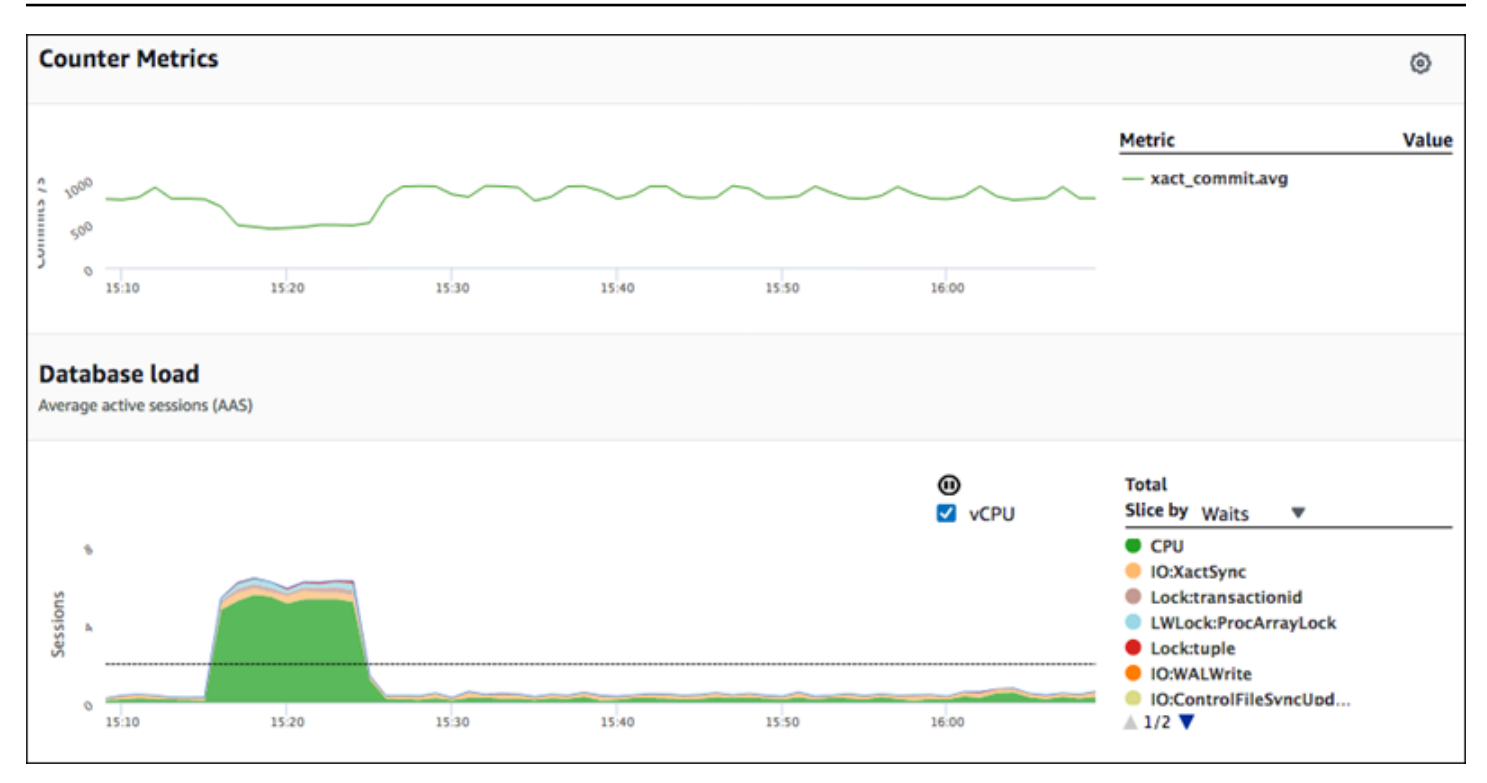

Semua metrik yang ditampilkan oleh GetResourceMetrics adalah metrik deret waktu standar, dengan pengecualian db.load. Metrik ini ditampilkan dalam diagram Muatan Basis Data. Metrik db.load berbeda dengan metrik seri waktu lainnya karena Anda dapat membaginya menjadi beberapa sub-komponen yang disebut dimensi. Di gambar sebelumnya, db.load dibagi dan dikelompokkan berdasarkan status tunggu yang membentuk db.load.

#### **a** Note

GetResourceMetrics juga dapat menampilkan metrik db.sampleload, tetapi metrik db.load sesuai di sebagian besar kasus.

Untuk informasi tentang metrik penghitung yang ditampilkan oleh GetResourceMetrics, lihat [Metrik penghitung Wawasan Performa.](#page-1439-0)

Penghitungan berikut didukung untuk metrik:

- Rata-rata Nilai rata-rata untuk metrik selama periode waktu tertentu. Tambahkan .avg ke nama metrik.
- Minimum Nilai minimum metrik selama periode waktu tertentu. Tambahkan .min ke nama metrik.
- Maksimum Nilai maksimum metrik selama periode waktu tertentu. Tambahkan .max ke nama metrik.
- Jumlah Jumlah nilai metrik selama periode waktu tertentu. Tambahkan .sum ke nama metrik.
- Jumlah sampel Frekuensi pengumpulan metrik selama periode waktu tertentu. Tambahkan .sample\_count ke nama metrik.

Sebagai contoh, misalkan sebuah metrik dikumpulkan selama 300 detik (5 menit), dan metrik tersebut dikumpulkan satu kali setiap menit. Nilai untuk setiap menit adalah 1, 2, 3, 4, dan 5. Dalam kasus ini, penghitungan berikut ditampilkan:

- Rata-rata  $-3$
- Minimum 1
- Maksimum 5
- Jumlah 15
- Jumlah sampel 5

Untuk informasi tentang cara menggunakan perintah get-resource-metrics AWS CLI, lihat [get-resource-metrics](https://docs.aws.amazon.com/cli/latest/reference/pi/get-resource-metrics.html).

Untuk opsi --metric-queries, tentukan satu atau beberapa kueri yang diinginkan untuk mendapatkan hasil. Setiap kueri terdiri dari Metric wajib dan GroupBy opsional serta parameter Filter. Berikut ini adalah contoh spesifikasi opsi --metric-queries.

```
{ 
    "Metric": "string", 
    "GroupBy": { 
      "Group": "string", 
      "Dimensions": ["string", ...], 
      "Limit": integer 
    }, 
    "Filter": {"string": "string" 
       ...}
```
# <span id="page-1373-0"></span>Contoh AWS CLI untuk Wawasan Performa

Contoh berikut menunjukkan cara menggunakan AWS CLI untuk Wawasan Performa.

Topik

- [Mengambil metrik penghitung](#page-1374-0)
- [Mengambil rata-rata muatan DB untuk peristiwa tunggu teratas](#page-1378-0)
- [Mengambil rata-rata muatan DB untuk SQL teratas](#page-1380-0)
- [Mengambil Rata-Rata Muatan DB yang difilter berdasarkan SQL](#page-1384-0)
- [Mengambil teks lengkap pernyataan SQL](#page-1388-0)
- [Membuat laporan analisis performa selama periode waktu tertentu](#page-1389-0)
- [Mengambil laporan analisis performa](#page-1389-1)
- [Daftar semua laporan analisis performa untuk instans DB](#page-1390-0)
- [Menghapus laporan analisis performa](#page-1391-0)
- [Menambahkan tag ke laporan analisis performa](#page-1392-0)
- [Mencantumkan semua tag untuk laporan analisis performa](#page-1392-1)
- [Menghapus tag dari laporan analisis performa](#page-1393-0)

#### <span id="page-1374-0"></span>Mengambil metrik penghitung

Tangkapan layar berikut menunjukkan dua bagan metrik penghitung dalam AWS Management Console.

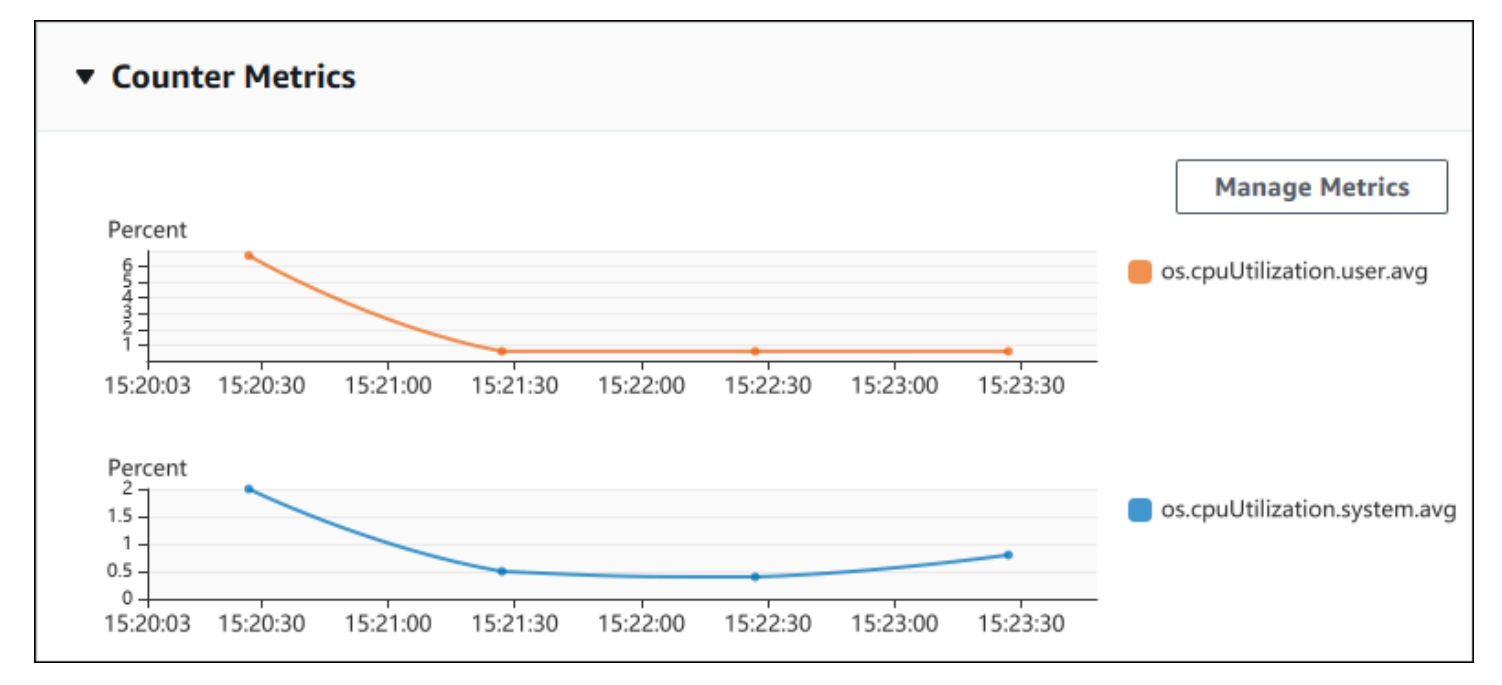

Contoh berikut menunjukkan cara mengumpulkan data yang sama yang digunakan oleh AWS Management Console untuk menghasilkan dua bagan metrik penghitung.

Untuk Linux, macOS, atau Unix:

```
aws pi get-resource-metrics \ 
    --service-type RDS \ 
    --identifier db-ID \ 
    --start-time 2018-10-30T00:00:00Z \ 
    --end-time 2018-10-30T01:00:00Z \ 
    --period-in-seconds 60 \ 
    --metric-queries '[{"Metric": "os.cpuUtilization.user.avg" }, 
                        {"Metric": "os.cpuUtilization.idle.avg"}]'
```
Untuk Windows:

```
aws pi get-resource-metrics ^ 
    --service-type RDS ^ 
    --identifier db-ID ^ 
    --start-time 2018-10-30T00:00:00Z ^ 
    --end-time 2018-10-30T01:00:00Z ^ 
    --period-in-seconds 60 ^ 
   --metric-queries '[{"Metric": "os.cpuUtilization.user.avg" },
                        {"Metric": "os.cpuUtilization.idle.avg"}]'
```
Anda juga dapat membaca perintah dengan lebih mudah dengan menentukan file untuk opsi - metrics-query. Contoh berikut menggunakan file yang disebut query.json untuk opsi tersebut. File memiliki konten berikut.

```
\Gamma { 
           "Metric": "os.cpuUtilization.user.avg" 
     }, 
      { 
           "Metric": "os.cpuUtilization.idle.avg" 
      }
]
```
Jalankan perintah berikut untuk menggunakan file.

Untuk Linux, macOS, atau Unix:

```
aws pi get-resource-metrics \ 
    --service-type RDS \ 
    --identifier db-ID \
```

```
 --start-time 2018-10-30T00:00:00Z \ 
 --end-time 2018-10-30T01:00:00Z \ 
 --period-in-seconds 60 \ 
 --metric-queries file://query.json
```
Untuk Windows:

```
aws pi get-resource-metrics ^ 
    --service-type RDS ^ 
    --identifier db-ID ^ 
    --start-time 2018-10-30T00:00:00Z ^ 
    --end-time 2018-10-30T01:00:00Z ^ 
    --period-in-seconds 60 ^ 
    --metric-queries file://query.json
```
Contoh sebelumnya menentukan nilai-nilai berikut untuk opsi:

- --service-type RDS untuk Amazon RDS
- --identifier ID sumber daya untuk instans DB
- --start-time dan --end-time Nilai DateTime ISO 8601 untuk periode kueri, dengan berbagai format yang didukung

Ini akan dikueri selama rentang waktu satu jam:

- --period-in-seconds 60 untuk kueri per menit
- --metric-queries Rangkaian dua kueri, masing-masing hanya untuk satu metrik.

Nama metrik menggunakan titik untuk mengklasifikasikan metrik dalam kategori yang berguna, dengan elemen terakhir sebagai fungsi. Dalam contoh, fungsinya adalah avg untuk setiap kueri. Seperti halnya Amazon CloudWatch, fungsi yang didukung adalah minmax,total, danavg.

Responsnya terlihat seperti berikut.

```
{ 
     "Identifier": "db-XXX", 
     "AlignedStartTime": 1540857600.0, 
     "AlignedEndTime": 1540861200.0, 
     "MetricList": [ 
          { //A list of key/datapoints
```

```
 "Key": { 
                 "Metric": "os.cpuUtilization.user.avg" //Metric1 
             }, 
             "DataPoints": [ 
                 //Each list of datapoints has the same timestamps and same number of 
  items 
\overline{a} "Timestamp": 1540857660.0, //Minute1 
                     "Value": 4.0 
                 }, 
\overline{a} "Timestamp": 1540857720.0, //Minute2 
                     "Value": 4.0 
                 }, 
\overline{a} "Timestamp": 1540857780.0, //Minute 3 
                     "Value": 10.0 
 } 
                 //... 60 datapoints for the os.cpuUtilization.user.avg metric 
 ] 
         }, 
         { 
             "Key": { 
                 "Metric": "os.cpuUtilization.idle.avg" //Metric2 
             }, 
             "DataPoints": [ 
\overline{a} "Timestamp": 1540857660.0, //Minute1 
                     "Value": 12.0 
                 }, 
\overline{a} "Timestamp": 1540857720.0, //Minute2 
                     "Value": 13.5 
\qquad \qquad \text{ } //... 60 datapoints for the os.cpuUtilization.idle.avg metric 
 ] 
         } 
     ] //end of MetricList
} //end of response
```
Respons ini memiliki Identifier, AlignedStartTime, dan AlignedEndTime. B nilai - period-in-seconds adalah 60, waktu mulai dan akhir telah disesuaikan dengan menit. Jika - period-in-seconds adalah 3600, waktu mulai dan akhir akan disesuaikan dengan jam.

MetricList dalam respons memiliki sejumlah entri, masing-masing dengan entri Key dan DataPoints. Masing-masing DataPoint memiliki Timestamp dan Value. Masing-masing daftar Datapoints memiliki 60 poin data karena kueri tersebut adalah untuk data per menit selama satu jam, dengan Timestamp1/Minute1, Timestamp2/Minute2, dan seterusnya, hingga Timestamp60/Minute60.

Karena kueri tersebut adalah untuk dua metrik penghitung yang berbeda, ada dua elemen dalam respons MetricList.

<span id="page-1378-0"></span>Mengambil rata-rata muatan DB untuk peristiwa tunggu teratas

Contoh berikut adalah kueri yang sama yang digunakan oleh AWS Management Console untuk menghasilkan grafik baris area bertumpuk. Contoh ini mengambil db.load.avg selama satu jam terakhir dengan muatan yang dibagi berdasarkan tujuh peristiwa tunggu teratas. Perintah ini sama dengan perintah dalam [Mengambil metrik penghitung](#page-1374-0). Namun, file query.json berisi konten berikut.

```
\Gamma { 
          "Metric": "db.load.avg", 
          "GroupBy": { "Group": "db.wait_event", "Limit": 7 } 
     }
]
```
Jalankan perintah berikut.

Untuk Linux, macOS, atau Unix:

```
aws pi get-resource-metrics \ 
    --service-type RDS \ 
    --identifier db-ID \ 
    --start-time 2018-10-30T00:00:00Z \ 
    --end-time 2018-10-30T01:00:00Z \ 
    --period-in-seconds 60 \ 
    --metric-queries file://query.json
```
Untuk Windows:

```
aws pi get-resource-metrics ^ 
    --service-type RDS ^ 
    --identifier db-ID ^ 
    --start-time 2018-10-30T00:00:00Z ^ 
    --end-time 2018-10-30T01:00:00Z ^
```

```
 --period-in-seconds 60 ^ 
 --metric-queries file://query.json
```
Contoh ini menentukan metrik db.load.avg dan GroupBy dari tujuh peristiwa tunggu teratas. Untuk detail tentang nilai yang valid untuk contoh ini, lihat [DimensionGroup](https://docs.aws.amazon.com/performance-insights/latest/APIReference/API_DimensionGroup.html) dalam Referensi API Wawasan Kinerja.

Responsnya terlihat seperti berikut.

```
{ 
     "Identifier": "db-XXX", 
     "AlignedStartTime": 1540857600.0, 
     "AlignedEndTime": 1540861200.0, 
     "MetricList": [ 
         { //A list of key/datapoints 
             "Key": { 
                 //A Metric with no dimensions. This is the total db.load.avg 
                 "Metric": "db.load.avg" 
             }, 
             "DataPoints": [ 
                 //Each list of datapoints has the same timestamps and same number of 
  items 
\overline{a} "Timestamp": 1540857660.0, //Minute1 
                     "Value": 0.5166666666666667 
                 }, 
\overline{a} "Timestamp": 1540857720.0, //Minute2 
                     "Value": 0.38333333333333336 
                 }, 
\overline{a} "Timestamp": 1540857780.0, //Minute 3 
                     "Value": 0.26666666666666666 
 } 
                 //... 60 datapoints for the total db.load.avg key 
 ] 
         }, 
         { 
             "Key": { 
                 //Another key. This is db.load.avg broken down by CPU 
                 "Metric": "db.load.avg", 
                 "Dimensions": { 
                     "db.wait_event.name": "CPU",
```

```
 "db.wait_event.type": "CPU" 
 } 
            }, 
             "DataPoints": [ 
\overline{a} "Timestamp": 1540857660.0, //Minute1 
                    "Value": 0.35 
                }, 
\overline{a} "Timestamp": 1540857720.0, //Minute2 
                    "Value": 0.15 
                }, 
                //... 60 datapoints for the CPU key 
 ] 
         }, 
       //... In total we have 8 key/datapoints entries, 1) total, 2-8) Top Wait Events
     ] //end of MetricList
} //end of response
```
Dalam respon ini, ada delapan entri dalam MetricList. Ada satu entri untuk total db.load.avg, dan tujuh entri masing-masing untuk db.load.avg yang dibagi berdasarkan salah satu dari tujuh peristiwa tunggu teratas. Tidak seperti di contoh pertama, karena ada dimensi pengelompokan, pasti ada satu kunci untuk setiap pengelompokan metrik. Tidak boleh hanya ada satu kunci untuk setiap metrik, seperti dalam kasus penggunaan metrik penghitung dasar.

<span id="page-1380-0"></span>Mengambil rata-rata muatan DB untuk SQL teratas

Contoh berikut mengelompokkan db.wait\_events berdasarkan 10 pernyataan SQL teratas. Ada dua grup berbeda untuk pernyataan SQL:

- db.sql Pernyataan SQL lengkap, seperti select \* from customers where customer  $id = 123$
- db.sql\_tokenized Pernyataan SQL token, seperti select \* from customers where customer  $id = ?$

Saat menganalisis performa basis data, sebaiknya pertimbangkan pernyataan SQL yang hanya berbeda dari segi parameternya sebagai satu item logika. Jadi, Anda dapat menggunakan db.sql\_tokenized saat melakukan kueri. Namun, terutama ketika Anda tertarik untuk menjelaskan rencana, terkadang lebih berguna untuk memeriksa pernyataan SQL lengkap beserta parameter, dan pengelompokan kueri berdasarkan db.sql. Ada hubungan induk-turunan antara SQL token dan lengkap, dengan beberapa SQL lengkap (turunan) yang dikelompokkan dalam SQL token (induk) yang sama.

Perintah dalam contoh ini terlihat seperti perintah dalam [Mengambil rata-rata muatan DB untuk](#page-1378-0) [peristiwa tunggu teratas](#page-1378-0). Namun, file query.json berisi konten berikut.

```
\Gamma { 
          "Metric": "db.load.avg", 
          "GroupBy": { "Group": "db.sql_tokenized", "Limit": 10 } 
     }
]
```
Contoh berikut menggunakan db.sql\_tokenized.

Untuk Linux, macOS, atau Unix:

```
aws pi get-resource-metrics \ 
    --service-type RDS \ 
    --identifier db-ID \ 
    --start-time 2018-10-29T00:00:00Z \ 
    --end-time 2018-10-30T00:00:00Z \ 
    --period-in-seconds 3600 \ 
    --metric-queries file://query.json
```
Untuk Windows:

```
aws pi get-resource-metrics ^ 
    --service-type RDS ^ 
    --identifier db-ID ^ 
    --start-time 2018-10-29T00:00:00Z ^ 
    --end-time 2018-10-30T00:00:00Z ^ 
    --period-in-seconds 3600 ^ 
    --metric-queries file://query.json
```
Contoh ini menanyakan lebih dari 24 jam, dengan satu jam period-in-seconds.

Contoh ini menentukan metrik db.load.avg dan GroupBy dari tujuh peristiwa tunggu teratas. Untuk detail tentang nilai yang valid untuk contoh ini, lihat [DimensionGroup](https://docs.aws.amazon.com/performance-insights/latest/APIReference/API_DimensionGroup.html) dalam Referensi API Wawasan Kinerja.

Responsnya terlihat seperti berikut.

```
{ 
     "AlignedStartTime": 1540771200.0, 
     "AlignedEndTime": 1540857600.0, 
     "Identifier": "db-XXX", 
     "MetricList": [ //11 entries in the MetricList 
         { 
             "Key": { //First key is total 
                 "Metric": "db.load.avg" 
 } 
             "DataPoints": [ //Each DataPoints list has 24 per-hour Timestamps and a 
  value 
\overline{a} "Value": 1.6964980544747081, 
                     "Timestamp": 1540774800.0 
                 }, 
                 //... 24 datapoints 
 ] 
         }, 
         { 
             "Key": { //Next key is the top tokenized SQL 
                 "Dimensions": { 
                     "db.sql_tokenized.statement": "INSERT INTO authors (id,name,email) 
  VALUES\n( nextval(?) ,?,?)", 
                     "db.sql_tokenized.db_id": "pi-2372568224", 
                      "db.sql_tokenized.id": "AKIAIOSFODNN7EXAMPLE" 
                 }, 
                 "Metric": "db.load.avg" 
             }, 
             "DataPoints": [ //... 24 datapoints 
 ] 
         }, 
         // In total 11 entries, 10 Keys of top tokenized SQL, 1 total key 
     ] //End of MetricList
} //End of response
```
Respons ini memiliki 11 entri di MetricList (1 total, 10 SQL token teratas), dengan setiap entri memiliki 24 DataPoints per jam.

Untuk SQL token, ada tiga entri di setiap daftar dimensi:

- db.sql\_tokenized.statement Pernyataan SQL token.
- db.sql tokenized.db id Baik ID basis data native yang digunakan untuk merujuk ke SQL, maupun ID sintetis yang dihasilkan oleh Wawasan Performa untuk Anda jika ID basis data native tidak tersedia. Contoh ini menampilkan ID sintetis pi-2372568224.
- db.sql\_tokenized.id ID kueri di dalam Wawasan Performa.

Di AWS Management Console, ID ini disebut sebagai ID Dukungan. Disebut demikian karena ID ini adalah data yang dapat diperiksa oleh Dukungan AWS untuk membantu memecahkan masalah dalam basis data Anda. AWS menangani keamanan dan privasi data Anda dengan sangat serius, dan hampir semua data disimpan terenkripsi dengan kunci utama pelanggan (CMK) AWS KMS. Oleh karena itu, tidak ada orang di dalam AWS yang dapat melihat data ini. Di contoh sebelumnya, baik tokenized.statement maupun tokenized.db\_id disimpan dengan enkripsi. Jika Anda mengalami masalah terkait basis data, Dukungan AWS dapat membantu Anda dengan merujuk ID Dukungan.

Ketika melakukan kueri, mungkin lebih mudah untuk menentukan Group dalam GroupBy. Namun, untuk kontrol lebih mendetail atas data yang ditampilkan, tentukan daftar dimensi. Misalnya, jika yang dibutuhkan hanya db.sql\_tokenized.statement, atribut Dimensions dapat ditambahkan ke file query.json.

```
\Gamma { 
          "Metric": "db.load.avg", 
          "GroupBy": { 
               "Group": "db.sql_tokenized", 
               "Dimensions":["db.sql_tokenized.statement"], 
               "Limit": 10 
          } 
      }
]
```
#### <span id="page-1384-0"></span>Mengambil Rata-Rata Muatan DB yang difilter berdasarkan SQL

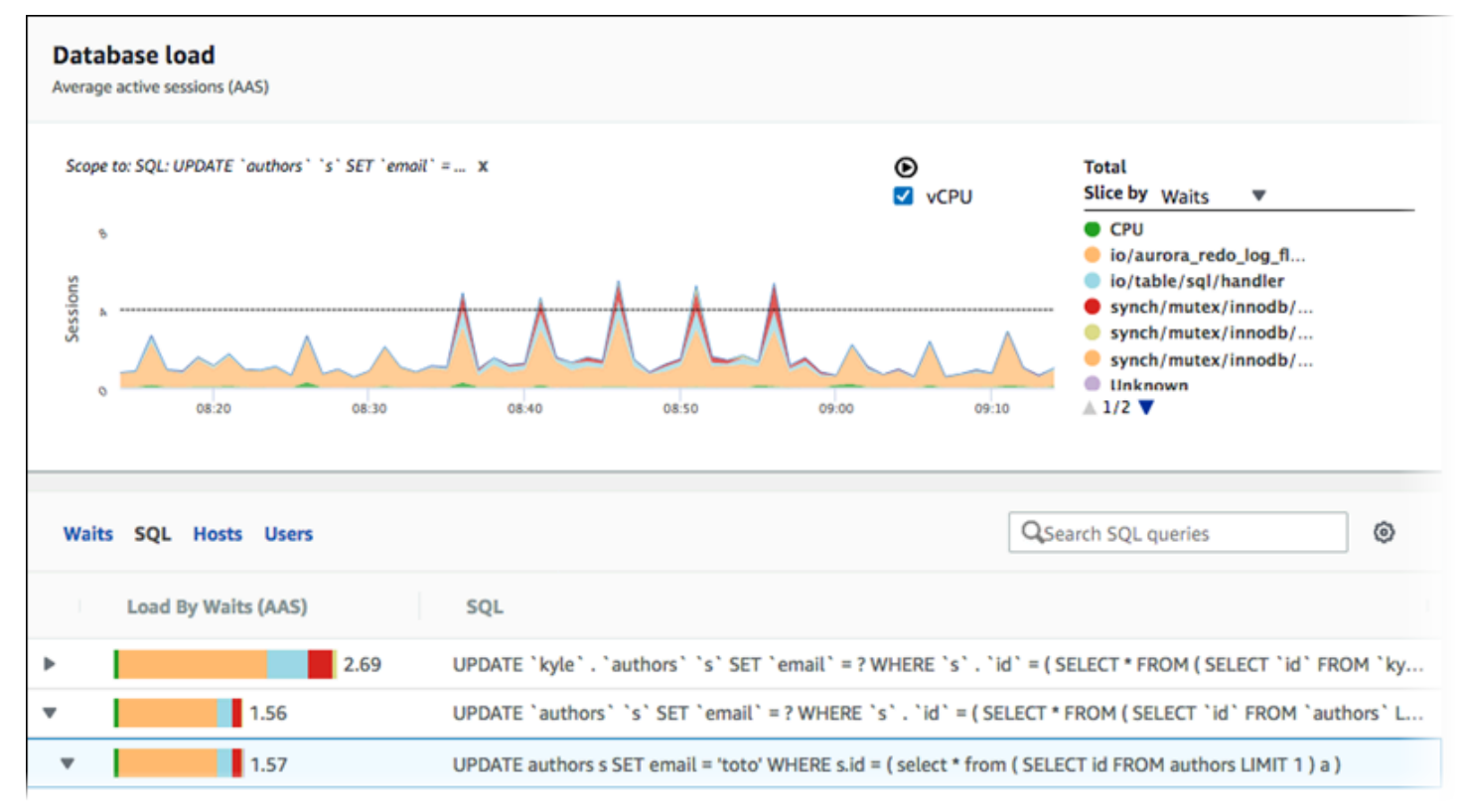

Gambar sebelumnya menunjukkan bahwa kueri tertentu dipilih, dan grafik baris area bertumpuk sesi aktif rata-rata teratas dicakup ke kueri tersebut. Meskipun kueri masih diperuntukkan bagi tujuh peristiwa tunggu teratas secara keseluruhan, nilai responsnya akan difilter. Filter menyebabkannya hanya memperhitungkan sesi yang cocok untuk filter tertentu.

Kueri API terkait dalam contoh ini sama seperti perintah di [Mengambil rata-rata muatan DB untuk](#page-1380-0) [SQL teratas.](#page-1380-0) Namun, file query.json berisi konten berikut.

```
\Gamma { 
          "Metric": "db.load.avg", 
          "GroupBy": { "Group": "db.wait_event", "Limit": 5 }, 
          "Filter": { "db.sql_tokenized.id": "AKIAIOSFODNN7EXAMPLE" } 
     }
]
```
Untuk Linux, macOS, atau Unix:

```
aws pi get-resource-metrics \ 
    --service-type RDS \
```

```
 --identifier db-ID \ 
 --start-time 2018-10-30T00:00:00Z \ 
 --end-time 2018-10-30T01:00:00Z \ 
 --period-in-seconds 60 \ 
 --metric-queries file://query.json
```
Untuk Windows:

```
aws pi get-resource-metrics ^ 
    --service-type RDS ^ 
    --identifier db-ID ^ 
    --start-time 2018-10-30T00:00:00Z ^ 
    --end-time 2018-10-30T01:00:00Z ^ 
    --period-in-seconds 60 ^ 
    --metric-queries file://query.json
```
Responsnya terlihat seperti berikut.

```
{ 
     "Identifier": "db-XXX", 
     "AlignedStartTime": 1556215200.0, 
     "MetricList": [ 
         { 
              "Key": { 
                  "Metric": "db.load.avg" 
             }, 
              "DataPoints": [ 
\overline{a} "Timestamp": 1556218800.0, 
                      "Value": 1.4878117913832196 
                  }, 
\overline{a} "Timestamp": 1556222400.0, 
                      "Value": 1.192823803967328 
 } 
             ] 
         }, 
         { 
              "Key": { 
                  "Metric": "db.load.avg", 
                  "Dimensions": { 
                      "db.wait_event.type": "io", 
                      "db.wait_event.name": "wait/io/aurora_redo_log_flush"
```

```
 } 
            }, 
            "DataPoints": [ 
\overline{a} "Timestamp": 1556218800.0, 
                    "Value": 1.1360544217687074 
                }, 
\overline{a} "Timestamp": 1556222400.0, 
                    "Value": 1.058051341890315 
 } 
            ] 
        }, 
        { 
            "Key": { 
                "Metric": "db.load.avg", 
                "Dimensions": { 
                    "db.wait_event.type": "io", 
                    "db.wait_event.name": "wait/io/table/sql/handler" 
 } 
            }, 
            "DataPoints": [ 
\overline{a} "Timestamp": 1556218800.0, 
                    "Value": 0.16241496598639457 
                }, 
\overline{a} "Timestamp": 1556222400.0, 
                    "Value": 0.05163360560093349 
 } 
            ] 
        }, 
        { 
            "Key": { 
                "Metric": "db.load.avg", 
                "Dimensions": { 
                    "db.wait_event.type": "synch", 
                    "db.wait_event.name": "wait/synch/mutex/innodb/
aurora_lock_thread_slot_futex" 
 } 
            }, 
            "DataPoints": [ 
\overline{a} "Timestamp": 1556218800.0,
```

```
 "Value": 0.11479591836734694 
                }, 
\overline{a} "Timestamp": 1556222400.0, 
                    "Value": 0.013127187864644107 
 } 
            ] 
        }, 
        { 
            "Key": { 
                "Metric": "db.load.avg", 
                "Dimensions": { 
                    "db.wait_event.type": "CPU", 
                    "db.wait_event.name": "CPU" 
 } 
            }, 
            "DataPoints": [ 
\overline{a} "Timestamp": 1556218800.0, 
                    "Value": 0.05215419501133787 
                }, 
\overline{a} "Timestamp": 1556222400.0, 
                    "Value": 0.05805134189031505 
 } 
            ] 
        }, 
        { 
            "Key": { 
                "Metric": "db.load.avg", 
                "Dimensions": { 
                    "db.wait_event.type": "synch", 
                    "db.wait_event.name": "wait/synch/mutex/innodb/lock_wait_mutex" 
 } 
            }, 
            "DataPoints": [ 
\overline{a} "Timestamp": 1556218800.0, 
                    "Value": 0.017573696145124718 
                }, 
\overline{a} "Timestamp": 1556222400.0, 
                    "Value": 0.002333722287047841 
 }
```

```
 ] 
         } 
     ], 
     "AlignedEndTime": 1556222400.0
} //end of response
```
Dalam respons ini, semua nilai difilter sesuai dengan kontribusi AKIAIOSFODNN7EXAMPLE SQL token yang ditentukan dalam file query.json. Kunci mungkin juga mengikuti urutan yang berbeda dari kueri tanpa filter, karena lima peristiwa tunggu teratas tersebutlah yang memengaruhi SQL yang difilter.

<span id="page-1388-0"></span>Mengambil teks lengkap pernyataan SQL

```
Contoh berikut mengambil teks lengkap pernyataan SQL untuk instans DB
db-10BCD2EFGHIJ3KL4M5NO6PQRS5. --group adalah db.sql, dan --group-identifier
adalah db.sql.id. Dalam contoh ini, my-sql-idmerupakan ID SQL diambil dengan memanggil pi 
get-resource-metrics atau. pi describe-dimension-keys
```
Jalankan perintah berikut.

Untuk Linux, macOS, atau Unix:

```
aws pi get-dimension-key-details \ 
    --service-type RDS \ 
    --identifier db-10BCD2EFGHIJ3KL4M5NO6PQRS5 \ 
    --group db.sql \ 
    --group-identifier my-sql-id \ 
    --requested-dimensions statement
```
Untuk Windows:

```
aws pi get-dimension-key-details ^ 
    --service-type RDS ^ 
    --identifier db-10BCD2EFGHIJ3KL4M5NO6PQRS5 ^ 
    --group db.sql ^ 
    --group-identifier my-sql-id ^ 
    --requested-dimensions statement
```
Dalam contoh ini, detail dimensinya tersedia. Dengan demikian, Wawasan Performa mengambil teks lengkap pernyataan SQL, tanpa memotongnya.

```
{ 
     "Dimensions":[ 
     { 
          "Value": "SELECT e.last_name, d.department_name FROM employees e, departments d 
  WHERE e.department_id=d.department_id", 
          "Dimension": "db.sql.statement", 
          "Status": "AVAILABLE" 
     }, 
     ... 
     ]
}
```
<span id="page-1389-0"></span>Membuat laporan analisis performa selama periode waktu tertentu

Contoh berikut membuat laporan analisis performa dengan waktu mulai 1682969503 dan waktu akhir 1682979503 untuk basis data db-loadtest-0.

```
 aws pi-test create-performance-analysis-report \ 
 --service-type RDS \ 
 --identifier db-loadtest-0 \ 
 --start-time 1682969503 \ 
 --end-time 1682979503 \ 
 --endpoint-url https://api.titan.pi.a2z.com \ 
 --region us-west-2
```
Responsnya adalah pengidentifikasi unik report-0234d3ed98e28fb17 untuk laporan tersebut.

```
 { 
    "AnalysisReportId": "report-0234d3ed98e28fb17" 
 }
```
<span id="page-1389-1"></span>Mengambil laporan analisis performa

Contoh berikut mengambil detail laporan analisis untuk laporan report-0d99cc91c4422ee61.

```
 aws pi-test get-performance-analysis-report \
```

```
--service-type RDS \
--identifier db-loadtest-0 \
--analysis-report-id report-0d99cc91c4422ee61 \
--endpoint-url https://api.titan.pi.a2z.com \
--region us-west-2
```
Respons-nya menampilkan status laporan, ID, detail waktu, dan wawasan.

```
 { 
     "AnalysisReport": { 
          "Status": "Succeeded", 
          "ServiceType": "RDS", 
          "Identifier": "db-loadtest-0", 
          "StartTime": 1680583486.584, 
          "AnalysisReportId": "report-0d99cc91c4422ee61", 
          "EndTime": 1680587086.584, 
          "CreateTime": 1680587087.139, 
          "Insights": [ 
             ... (Condensed for space) 
          ] 
     }
}
```
<span id="page-1390-0"></span>Daftar semua laporan analisis performa untuk instans DB

Contoh berikut mencantumkan semua laporan analisis performa yang tersedia untuk basis data dbloadtest-0.

```
 aws pi-test list-performance-analysis-reports \
--service-type RDS \
--identifier db-loadtest-0 \
--endpoint-url https://api.titan.pi.a2z.com \
--region us-west-2
```
Respons ini mencantumkan semua laporan dengan ID laporan, status, dan detail periode waktu.

```
\{\hspace{.1cm} \} "AnalysisReports": [ 
         { 
              "Status": "Succeeded", 
              "EndTime": 1680587086.584, 
              "CreationTime": 1680587087.139, 
              "StartTime": 1680583486.584, 
              "AnalysisReportId": "report-0d99cc91c4422ee61" 
         }, 
         { 
              "Status": "Succeeded", 
              "EndTime": 1681491137.914, 
              "CreationTime": 1681491145.973, 
              "StartTime": 1681487537.914, 
              "AnalysisReportId": "report-002633115cc002233" 
         }, 
         { 
              "Status": "Succeeded", 
              "EndTime": 1681493499.849, 
              "CreationTime": 1681493507.762, 
              "StartTime": 1681489899.849, 
              "AnalysisReportId": "report-043b1e006b47246f9" 
         }, 
         { 
              "Status": "InProgress", 
              "EndTime": 1682979503.0, 
              "CreationTime": 1682979618.994, 
              "StartTime": 1682969503.0, 
              "AnalysisReportId": "report-01ad15f9b88bcbd56" 
         } 
    \mathbf{I}
```
## <span id="page-1391-0"></span>Menghapus laporan analisis performa

}

Contoh berikut menghapus laporan analisis untuk basis data db-loadtest-0.

```
 aws pi-test delete-performance-analysis-report \
--service-type RDS \
--identifier db-loadtest-0 \
--analysis-report-id report-0d99cc91c4422ee61 \
--endpoint-url https://api.titan.pi.a2z.com \
```
--region us-west-2

<span id="page-1392-0"></span>Menambahkan tag ke laporan analisis performa

Contoh berikut menambahkan tag dengan kunci name dan nilai test-tag ke laporan report-01ad15f9b88bcbd56.

```
 aws pi-test tag-resource \
--service-type RDS \
--resource-arn arn:aws:pi:us-west-2:356798100956:perf-reports/RDS/db-loadtest-0/
report-01ad15f9b88bcbd56 \
--tags Key=name,Value=test-tag \
--endpoint-url https://api.titan.pi.a2z.com \
--region us-west-2
```
<span id="page-1392-1"></span>Mencantumkan semua tag untuk laporan analisis performa

Contoh berikut mencantumkan semua tag untuk laporan report-01ad15f9b88bcbd56.

```
 aws pi-test list-tags-for-resource \
--service-type RDS \
--resource-arn arn:aws:pi:us-west-2:356798100956:perf-reports/RDS/db-loadtest-0/
report-01ad15f9b88bcbd56 \
--endpoint-url https://api.titan.pi.a2z.com \
--region us-west-2
```
Respons ini mencantumkan nilai dan kunci untuk semua tag yang ditambahkan ke laporan:

```
 { 
      "Tags": [ 
            { 
                  "Value": "test-tag", 
                  "Key": "name" 
            } 
      ]
}
```
<span id="page-1393-0"></span>Menghapus tag dari laporan analisis performa

Contoh berikut menghapus tag name dari laporan report-01ad15f9b88bcbd56.

```
 aws pi-test untag-resource \
--service-type RDS \
--resource-arn arn:aws:pi:us-west-2:356798100956:perf-reports/RDS/db-loadtest-0/
report-01ad15f9b88bcbd56 \
--tag-keys name \
--endpoint-url https://api.titan.pi.a2z.com \
--region us-west-2
```
Setelah tag dihapus, pemanggilan API list-tags-for-resource tidak akan mencantumkan tag ini.

# Mencatat panggilan Wawasan Performa menggunakan AWS CloudTrail

Wawasan Performa berjalan dengan AWS CloudTrail, layanan yang memberikan data tindakan yang dilakukan oleh pengguna, peran, atau layanan AWS di Wawasan Performa. CloudTrail mengambil semua panggilan API untuk Wawasan Performa sebagai peristiwa. Pengambilan ini mencakup panggilan dari konsol Amazon RDS dan dari panggilan kode ke operasi API Wawasan Performa.

Jika membuat jejak, Anda dapat mengaktifkan pengiriman peristiwa CloudTrail berkelanjutan ke bucket Amazon S3, termasuk peristiwa untuk Wawasan Performa. Jika Anda tidak mengonfigurasi jejak, Anda masih dapat melihat peristiwa terbaru dalam konsol CloudTrail di Riwayat peristiwa. Dengan data yang dikumpulkan oleh CloudTrail, Anda dapat menentukan informasi tertentu. Informasi ini mencakup permintaan yang dibuat untuk Wawasan Performa, alamat IP asal permintaan, siapa yang membuat permintaan, dan kapan permintaan tersebut dibuat. Informasi ini juga mencakup detail tambahan.

Untuk mempelajari selengkapnya tentang CloudTrail, lihat [Panduan Pengguna AWS CloudTrail](https://docs.aws.amazon.com/awscloudtrail/latest/userguide/).

# Menggunakan informasi Wawasan Performa di CloudTrail

CloudTrail diaktifkan pada akun AWS saat Anda membuat akun tersebut. Saat aktivitas terjadi di Wawasan Performa, aktivitas tersebut dicatat dalam peristiwa CloudTrail beserta peristiwa layanan AWS lain di konsol CloudTrail dalam Riwayat peristiwa. Anda dapat melihat, mencari, dan

mengunduh peristiwa terbaru di akun AWS. Untuk informasi selengkapnya, lihat [Melihat Peristiwa](https://docs.aws.amazon.com/awscloudtrail/latest/userguide/view-cloudtrail-events.html)  [dengan Riwayat Peristiwa CloudTrail](https://docs.aws.amazon.com/awscloudtrail/latest/userguide/view-cloudtrail-events.html) di Panduan Pengguna AWS CloudTrail.

Untuk data peristiwa yang sedang berlangsung di akun AWS Anda, termasuk peristiwa untuk Wawasan Performa, buatlah jejak. Jejak memungkinkan CloudTrail mengirimkan file log ke bucket Amazon S3. Secara default, ketika Anda membuat jejak di konsol tersebut, jejak diterapkan ke semua Wilayah AWS. Jejak mencatat peristiwa dari semua Wilayah AWS di sebagian AWS dan mengirimkan file log ke bucket Amazon S3 yang Anda tentukan. Selain itu, Anda dapat mengonfigurasi layanan AWS lainnya untuk menganalisis lebih lanjut dan bertindak berdasarkan data peristiwa yang dikumpulkan di log CloudTrail. Untuk informasi selengkapnya, lihat topik berikut di AWS CloudTrailPanduan Pengguna :

- [Gambaran Umum untuk Membuat Jejak](https://docs.aws.amazon.com/awscloudtrail/latest/userguide/cloudtrail-create-and-update-a-trail.html)
- [Layanan dan Integrasi yang Didukung CloudTrail](https://docs.aws.amazon.com/awscloudtrail/latest/userguide/cloudtrail-aws-service-specific-topics.html#cloudtrail-aws-service-specific-topics-integrations)
- [Mengonfigurasi Notifikasi Amazon SNS untuk CloudTrail](https://docs.aws.amazon.com/awscloudtrail/latest/userguide/getting_notifications_top_level.html)
- [Menerima File Log CloudTrail dari Banyak Wilayah](https://docs.aws.amazon.com/awscloudtrail/latest/userguide/receive-cloudtrail-log-files-from-multiple-regions.html) dan [Menerima File Log CloudTrail dari Banyak](https://docs.aws.amazon.com/awscloudtrail/latest/userguide/cloudtrail-receive-logs-from-multiple-accounts.html)  [Akun](https://docs.aws.amazon.com/awscloudtrail/latest/userguide/cloudtrail-receive-logs-from-multiple-accounts.html)

Semua operasi Wawasan Performa dicatat oleh CloudTrail dan didokumentasikan dalam [Referensi](https://docs.aws.amazon.com/performance-insights/latest/APIReference/Welcome.html)  [API Wawasan Performa.](https://docs.aws.amazon.com/performance-insights/latest/APIReference/Welcome.html) Misalnya, panggilan ke operasi DescribeDimensionKeys dan GetResourceMetrics menghasilkan entri dalam file log CloudTrail.

Setiap entri peristiwa atau log berisi informasi tentang siapa yang membuat permintaan tersebut. Informasi identitas membantu Anda menentukan berikut ini:

- Apakah permintaan tersebut dibuat dengan kredensial root atau pengguna IAM.
- Apakah permintaan tersebut dibuat dengan kredensial keamanan sementara untuk satu peran atau pengguna gabungan.
- Apakah permintaan tersebut dibuat oleh layanan AWS lainnya.

Untuk informasi selengkapnya, lihat [CloudTrail userIdentity Element.](https://docs.aws.amazon.com/awscloudtrail/latest/userguide/cloudtrail-event-reference-user-identity.html)

## Entri file log Wawasan Performa

Jejak adalah konfigurasi yang memungkinkan pengiriman peristiwa sebagai file log ke bucket Amazon S3 yang telah Anda tentukan. File log CloudTrail berisi satu atau beberapa entri log. Peristiwa menunjukkan satu permintaan dari sumber mana pun. Setiap peristiwa mencakup informasi tentang operasi yang diminta, tanggal dan waktu operasi, parameter permintaan, dan sebagainya. File log CloudTrail bukanlah jejak tumpukan yang berurutan dari panggilan API publik, sehingga file tersebut tidak muncul dalam urutan tertentu.

Contoh berikut menunjukkan entri log CloudTrail yang menunjukkan operasi GetResourceMetrics.

```
{ 
     "eventVersion": "1.05", 
     "userIdentity": { 
         "type": "IAMUser", 
           "principalId": "AKIAIOSFODNN7EXAMPLE", 
         "arn": "arn:aws:iam::123456789012:user/johndoe", 
         "accountId": "123456789012", 
         "accessKeyId": "AKIAI44QH8DHBEXAMPLE", 
         "userName": "johndoe" 
     }, 
     "eventTime": "2019-12-18T19:28:46Z", 
     "eventSource": "pi.amazonaws.com", 
     "eventName": "GetResourceMetrics", 
     "awsRegion": "us-east-1", 
     "sourceIPAddress": "72.21.198.67", 
     "userAgent": "aws-cli/1.16.240 Python/3.7.4 Darwin/18.7.0 botocore/1.12.230", 
     "requestParameters": { 
         "identifier": "db-YTDU5J5V66X7CXSCVDFD2V3SZM", 
         "metricQueries": [ 
              { 
                  "metric": "os.cpuUtilization.user.avg" 
              }, 
\{\hspace{.1cm} \} "metric": "os.cpuUtilization.idle.avg" 
              } 
         ], 
         "startTime": "Dec 18, 2019 5:28:46 PM", 
         "periodInSeconds": 60, 
         "endTime": "Dec 18, 2019 7:28:46 PM", 
         "serviceType": "RDS" 
     }, 
     "responseElements": null, 
     "requestID": "9ffbe15c-96b5-4fe6-bed9-9fccff1a0525", 
     "eventID": "08908de0-2431-4e2e-ba7b-f5424f908433", 
     "eventType": "AwsApiCall", 
     "recipientAccountId": "123456789012"
}
```
# Menganalisis anomali kinerja dengan Amazon DevOps Guru untuk Amazon RDS

Amazon DevOps Guru adalah layanan operasi yang dikelola sepenuhnya yang membantu pengembang dan operator meningkatkan kinerja dan ketersediaan aplikasi mereka. DevOpsGuru menurunkan tugas yang terkait dengan mengidentifikasi masalah operasional sehingga Anda dapat dengan cepat menerapkan rekomendasi untuk meningkatkan aplikasi Anda. Untuk informasi selengkapnya, lihat [Apa itu Amazon DevOps Guru?](https://docs.aws.amazon.com/devops-guru/latest/userguide/welcome.html) di Panduan Pengguna Amazon DevOps Guru.

DevOpsGuru mendeteksi, menganalisis, dan membuat rekomendasi untuk masalah operasional yang ada untuk semua mesin Amazon RDS DB. DevOpsGuru untuk RDS memperluas kemampuan ini dengan menerapkan pembelajaran mesin ke metrik Performance Insights untuk . Fitur pemantauan ini memungkinkan DevOps Guru for RDS mendeteksi dan mendiagnosis kemacetan kinerja dan merekomendasikan tindakan korektif tertentu. DevOpsGuru untuk RDS juga dapat mendeteksi kondisi bermasalah di database Anda RDS untuk database PostgreSQL sebelum terjadi.

Anda sekarang dapat melihat rekomendasi ini di konsol RDS. Untuk informasi selengkapnya, lihat [Melihat dan menanggapi rekomendasi Amazon Aurora RDS.](#page-1220-0)

Video berikut adalah ikhtisar DevOps Guru untuk RDS.

Untuk menyelam lebih dalam tentang hal ini, lihat [Amazon DevOps Guru untuk RDS di bawah tenda](https://aws.amazon.com/blogs/database/amazon-devops-guru-for-rds-under-the-hood/).

Topik

- [Manfaat DevOps Guru untuk RDS](#page-1397-0)
- [Bagaimana DevOps Guru untuk RDS bekerja](#page-1398-0)
- [Menyiapkan DevOps Guru untuk RDS](#page-1400-0)

# <span id="page-1397-0"></span>Manfaat DevOps Guru untuk RDS

Jika Anda bertanggung jawab atas sebuah basis data RDS for PostgreSQL, Anda mungkin tidak tahu bahwa sedang terjadi suatu peristiwa atau regresi yang memengaruhi basis data itu. Ketika mengetahui masalah ini, Anda mungkin tidak tahu alasannya terjadi atau apa yang harus dilakukan terhadapnya. Daripada beralih ke administrator database (DBA) untuk bantuan atau mengandalkan alat pihak ketiga, Anda dapat mengikuti rekomendasi dari DevOps Guru untuk RDS.

Anda mendapatkan keuntungan berikut dari analisis rinci DevOps Guru untuk RDS:

#### Diagnosis cepat

DevOpsGuru untuk RDS terus memantau dan menganalisis telemetri database. DevOpsGuru untuk RDS menggunakan teknik statistik dan pembelajaran mesin untuk menambang data ini dan mendeteksi anomali. Untuk mempelajari lebih lanjut data telemetri, lihat [Memantau beban](https://docs.aws.amazon.com/AmazonRDS/latest/UserGuide/USER_PerfInsights.html)  [basis data dengan Wawasan Performa di Amazon RDS](https://docs.aws.amazon.com/AmazonRDS/latest/UserGuide/USER_PerfInsights.html) dan [Memantau metrik-metrik OS dengan](https://docs.aws.amazon.com/AmazonRDS/latest/UserGuide/USER_Monitoring.OS.html) [Pemantauan Disempurnakan](https://docs.aws.amazon.com/AmazonRDS/latest/UserGuide/USER_Monitoring.OS.html) dalam Panduan Pengguna Amazon RDS.

#### Resolusi cepat

Setiap anomali mengidentifikasi masalah kinerja dan menyarankan alur investigasi atau tindakan korektif. Misalnya, DevOps Guru untuk RDS mungkin menyarankan Anda menyelidiki peristiwa menunggu tertentu. Atau mungkin menyarankan agar Anda menyetel pengaturan kumpulan aplikasi Anda untuk membatasi jumlah koneksi basis data. Berdasarkan rekomendasi ini, Anda dapat menyelesaikan masalah kinerja lebih cepat daripada dengan memecahkan masalah secara manual.

#### Wawasan proaktif

DevOpsGuru untuk RDS menggunakan metrik dari sumber daya Anda untuk mendeteksi perilaku yang berpotensi bermasalah sebelum menjadi masalah yang lebih besar. Misalnya, fitur ini dapat mendeteksi ketika basis data Anda menggunakan makin banyak tabel sementara pada disk, yang dapat mulai mempengaruhi kinerja. DevOpsGuru kemudian memberikan rekomendasi untuk membantu Anda mengatasi masalah sebelum menjadi masalah yang lebih besar.

Pengetahuan mendalam insinyur Amazon dan pembelajaran mesin

Untuk mendeteksi masalah kinerja dan membantu Anda mengatasi kemacetan, DevOps Guru for RDS mengandalkan pembelajaran mesin (ML) dan rumus matematika tingkat lanjut. Insinyur basis data Amazon berkontribusi pada pengembangan temuan DevOps Guru untuk RDS, yang merangkum bertahun-tahun mengelola ratusan ribu database. Dengan memanfaatkan pengetahuan kolektif ini, DevOps Guru untuk RDS dapat mengajari Anda praktik terbaik.

# <span id="page-1398-0"></span>Bagaimana DevOps Guru untuk RDS bekerja

DevOpsGuru for RDS mengumpulkan data tentang database Performance Insights. Metrik yang paling penting adalahDBLoad. DevOpsGuru for RDS menggunakan metrik Performance Insights, menganalisisnya dengan pembelajaran mesin, dan menerbitkan wawasan ke dasbor.

Wawasan adalah kumpulan anomali terkait yang terdeteksi oleh DevOps Guru.

Dalam DevOps Guru untuk RDS, anomali adalah pola yang menyimpang dari apa yang dianggap kinerja normal untuk Amazon RDS Anda untuk database PostgreSQL.

# Wawasan proaktif

Wawasan proaktif memberi tahu Anda tentang perilaku bermasalah sebelum menimbulkan masalah. Wawasan berisi anomali dengan rekomendasi dan metrik terkait untuk membantu Anda mengatasi masalah di basis data RDS for PostgreSQL sebelum menjadi masalah yang lebih besar. Wawasan ini dipublikasikan di dasbor DevOps Guru.

Misalnya, DevOps Guru mungkin mendeteksi bahwa RDS Anda untuk database PostgreSQL membuat banyak tabel sementara on-disk. Jika tidak ditangani, tren ini dapat menyebabkan masalah kinerja. Setiap wawasan proaktif mencakup rekomendasi untuk perilaku korektif dan penaut ke topik yang relevan di [Menyeetel RDS for PostgreSQL dengan wawasan proaktif Amazon](#page-4270-0)  [DevOps Guru](#page-4270-0). Untuk informasi selengkapnya, lihat [Bekerja dengan wawasan di DevOps Guru](https://docs.aws.amazon.com/devops-guru/latest/userguide/working-with-insights.html) di Panduan Pengguna Amazon DevOps Guru.

# Wawasan reaktif

Wawasan reaktif mengidentifikasi perilaku anomali saat terjadi. Jika DevOps Guru for RDS menemukan masalah kinerja di Aurora RDS Anda untuk instans PostgreSQL DB, Guru akan menerbitkan wawasan reaktif di dasbor Guru. DevOps Untuk informasi selengkapnya, lihat [Bekerja](https://docs.aws.amazon.com/devops-guru/latest/userguide/working-with-insights.html)  [dengan wawasan di DevOps Guru](https://docs.aws.amazon.com/devops-guru/latest/userguide/working-with-insights.html) di Panduan Pengguna Amazon DevOps Guru.

## Anomali kausal

Anomali kausal adalah anomali tingkat puncak dalam wawasan reaktif. Beban basis data (beban DB) adalah anomali kausal untuk DevOps Guru untuk RDS.

Anomali mengukur dampak kinerja dengan menetapkan tingkat keparahan Tinggi, Sedang, atau Rendah. Untuk mempelajari lebih lanjut, lihat [Konsep kunci untuk DevOps Guru for RDS](https://docs.aws.amazon.com/devops-guru/latest/userguide/working-with-rds.overview.definitions.html) di Panduan Pengguna Amazon DevOps Guru.

Jika DevOps Guru mendeteksi anomali saat ini pada instans DB Anda, Anda akan diberi tahu di halaman Database konsol RDS. Konsol juga memperingatkan Anda tentang anomali yang terjadi dalam 24 jam terakhir. Untuk menuju halaman anomali dari konsol RDS, pilih penaut dalam pesan peringatan. Konsol RDS juga memperingatkan Anda di halaman itu untuk instans basis data RDS for PostgreSQL.

#### Anomali kontekstual

Anomali kontekstual adalah temuan dalam Beban basis data (Beban DB) yang terkait dengan wawasan reaktif. Setiap anomali kontekstual menjelaskan masalah kinerja RDS for PostgreSQL tertentu yang memerlukan penyelidikan. Misalnya, DevOps Guru untuk RDS mungkin menyarankan Anda mempertimbangkan untuk meningkatkan kapasitas CPU atau menyelidiki peristiwa tunggu yang berkontribusi pada pemuatan DB.

#### **A** Important

Sebaiknya uji setiap perubahan pada instans uji sebelum diterapkan pada instans produksi. Dengan cara ini, Anda memahami dampak perubahan.

Untuk mempelajari lebih lanjut, lihat [Menganalisis anomali di Amazon RDS](https://docs.aws.amazon.com/devops-guru/latest/userguide/working-with-rds.analyzing.html) di Panduan Pengguna Amazon DevOps Guru.

# <span id="page-1400-0"></span>Menyiapkan DevOps Guru untuk RDS

Untuk mengizinkan DevOps Guru for Amazon RDS mempublikasikan wawasan untuk Amazon PostgreSQL, selesaikan tugas-tugas berikut.

#### Topik

- [Mengkonfigurasi kebijakan akses IAM untuk DevOps Guru untuk RDS](#page-1400-1)
- [Mengaktifkan Wawasan Performa untuk instans basis data RDS for PostgreSQL Anda](#page-1401-0)
- [Mengaktifkan DevOps Guru dan menentukan cakupan sumber daya](#page-1401-1)

# <span id="page-1400-1"></span>Mengkonfigurasi kebijakan akses IAM untuk DevOps Guru untuk RDS

Untuk melihat peringatan dari DevOps Guru di konsol RDS, pengguna atau peran AWS Identity and Access Management (IAM) Anda harus memiliki salah satu dari kebijakan berikut:

- Kebijakan terkelola AWS AmazonDevOpsGuruConsoleFullAccess
- Kebijakan terkelola AWS AmazonDevOpsGuruConsoleReadOnlyAccess dan salah satu kebijakan berikut:
	- Kebijakan terkelola AWS AmazonRDSFullAccess
	- Kebijakan terkelola pelanggan yang mencakup pi:GetResourceMetrics dan pi:DescribeDimensionKeys

<span id="page-1401-0"></span>Untuk informasi selengkapnya, lihat [Mengonfigurasi kebijakan akses untuk Wawasan Performa.](#page-1316-0)

## Mengaktifkan Wawasan Performa untuk instans basis data RDS for PostgreSQL Anda

DevOpsGuru untuk RDS mengandalkan Performance Insights untuk datanya. Tanpa Performance Insights, DevOps Guru menerbitkan anomali, tetapi tidak menyertakan analisis dan rekomendasi terperinci.

Saat membuat atau mengubah instans basis data RDS for PostgreSQL, Anda dapat mengaktifkan Wawasan Performa. Untuk informasi selengkapnya, lihat [Mengaktifkan dan menonaktifkan Wawasan](#page-1307-0)  [Performa](#page-1307-0).

<span id="page-1401-1"></span>Mengaktifkan DevOps Guru dan menentukan cakupan sumber daya

Anda dapat mengaktifkan DevOps Guru agar memonitor Anda untuk database PostgreSQL dengan salah satu cara berikut.

#### Topik

- [Menghidupkan DevOps Guru di konsol RDS](#page-1401-2)
- [Menambahkan untuk sumber daya PostgreSQL di konsol Guru DevOps](#page-1405-0)
- [Menambahkan sumber daya RDS for PostgreSQL dengan menggunakan AWS CloudFormation](#page-1406-0)

<span id="page-1401-2"></span>Menghidupkan DevOps Guru di konsol RDS

Anda dapat mengambil beberapa jalur di konsol Amazon RDS untuk mengaktifkan DevOps Guru.

Topik

- [Mengaktifkan DevOps Guru saat Anda membuat RDS untuk database PostgreSQL](#page-1401-3)
- [Menghidupkan DevOps Guru dari spanduk notifikasi](#page-1403-0)
- [Menanggapi kesalahan izin saat Anda mengaktifkan Guru DevOps](#page-1404-0)

<span id="page-1401-3"></span>Mengaktifkan DevOps Guru saat Anda membuat RDS untuk database PostgreSQL

Alur kerja pembuatan mencakup pengaturan yang mengaktifkan cakupan DevOps Guru untuk database Anda. Pengaturan ini diaktifkan secara bawaan saat Anda memilih templat Produksi. Untuk mengaktifkan DevOps Guru saat Anda membuat RDS untuk database PostgreSQL

- 1. Masuk ke AWS Management Console dan buka konsol Amazon RDS di [https://](https://console.aws.amazon.com/rds/) [console.aws.amazon.com/rds/](https://console.aws.amazon.com/rds/).
- 2. Ikuti langkah-langkah di [Membuat instans DB,](#page-572-0) sampai tetapi tidak meliputi langkah ketika Anda memilih setelan pemantauan.
- 3. Di Pemantauan, pilih Aktifkan Wawasan Performa. Agar DevOps Guru for RDS dapat memberikan analisis terperinci tentang anomali kinerja, Performance Insights harus diaktifkan.
- 4. Pilih Aktifkan DevOps Guru.

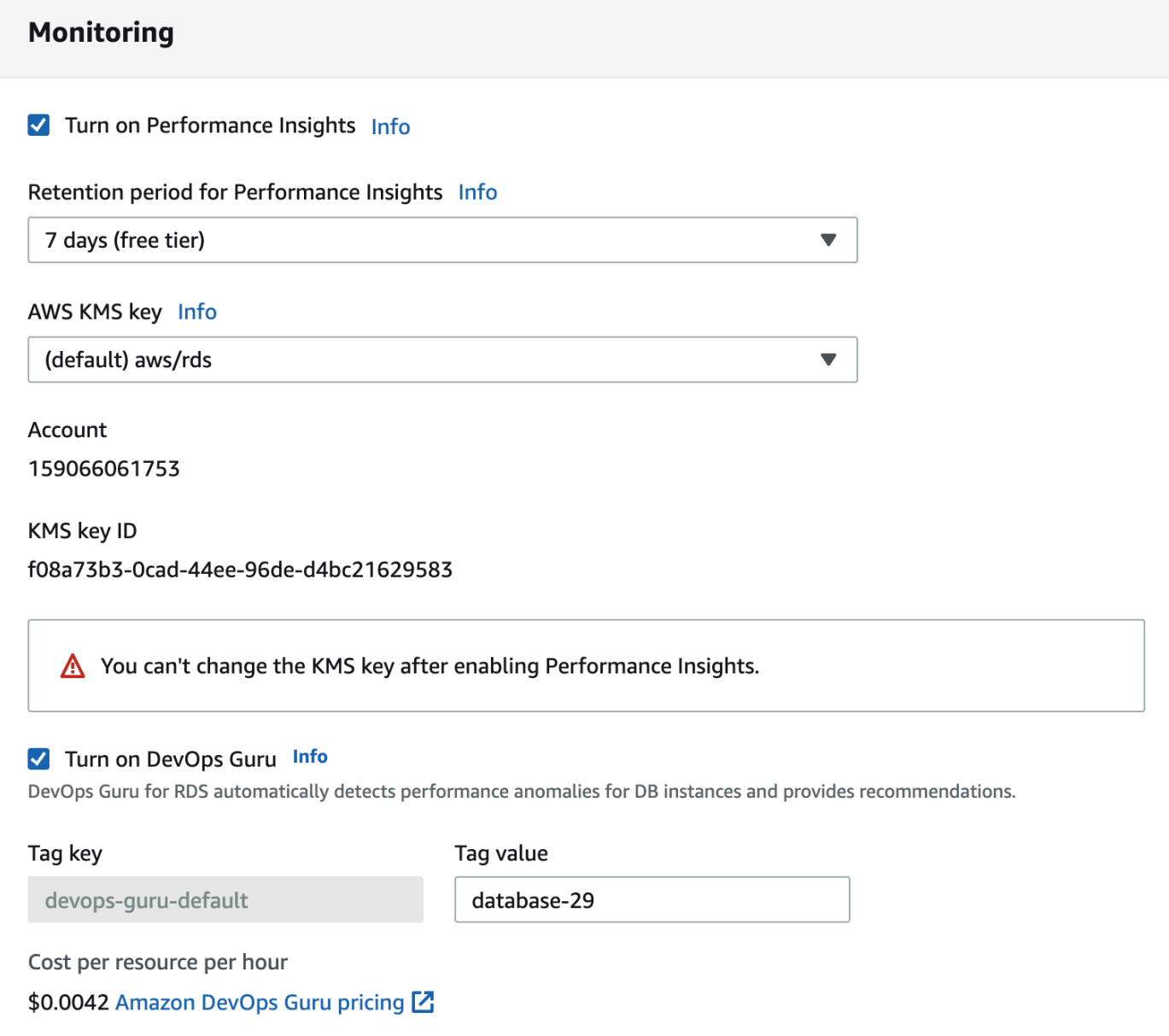

- 5. Buat tag untuk database Anda sehingga DevOps Guru dapat memantaunya. Lakukan hal-hal berikut:
	- Di bidang teks untuk Kunci tag, masukkan nama yang dimulai dengan **Devops-Guru-**.
	- Di bidang teks untuk Nilai tag, masukkan nilai apa pun. Misalnya, jika Anda memasukkan **rds-database-1** untuk nama basis data RDS for PostgreSQL, Anda juga dapat memasukkan **rds-database-1** sebagai nilai tag.

Untuk informasi selengkapnya tentang tag, lihat ["Menggunakan tag untuk mengidentifikasi](https://docs.aws.amazon.com/devops-guru/latest/userguide/working-with-resource-tags.html) [sumber daya dalam aplikasi DevOps Guru Anda"](https://docs.aws.amazon.com/devops-guru/latest/userguide/working-with-resource-tags.html) di Panduan Pengguna Amazon DevOps Guru.

6. Selesaikan langkah-langkah selebihnya di [Membuat instans DB](#page-572-0).

#### <span id="page-1403-0"></span>Menghidupkan DevOps Guru dari spanduk notifikasi

Jika sumber daya Anda tidak dicakup oleh DevOps Guru, Amazon RDS akan memberi tahu Anda dengan spanduk di lokasi berikut:

- Tab Pemantauan instans klaster basis data
- Dasbor Wawasan Performa

Turn on DevOps Guru - new **Turn on DevOps Guru for RDS** X Œ DevOps Guru for RDS automatically detects performance anomalies for DB instances and provides recommendations. Learn more  $Z$ 

Untuk mengaktifkan DevOps Guru untuk RDS Anda untuk database PostgreSQL

- 1. Di spanduk, pilih Aktifkan DevOps Guru untuk RDS.
- 2. Masukkan nama kunci dan nilai tag. Untuk informasi selengkapnya tentang tag, lihat ["Menggunakan tag untuk mengidentifikasi sumber daya dalam aplikasi DevOps Guru Anda](https://docs.aws.amazon.com/devops-guru/latest/userguide/working-with-resource-tags.html)" di Panduan Pengguna Amazon DevOps Guru.
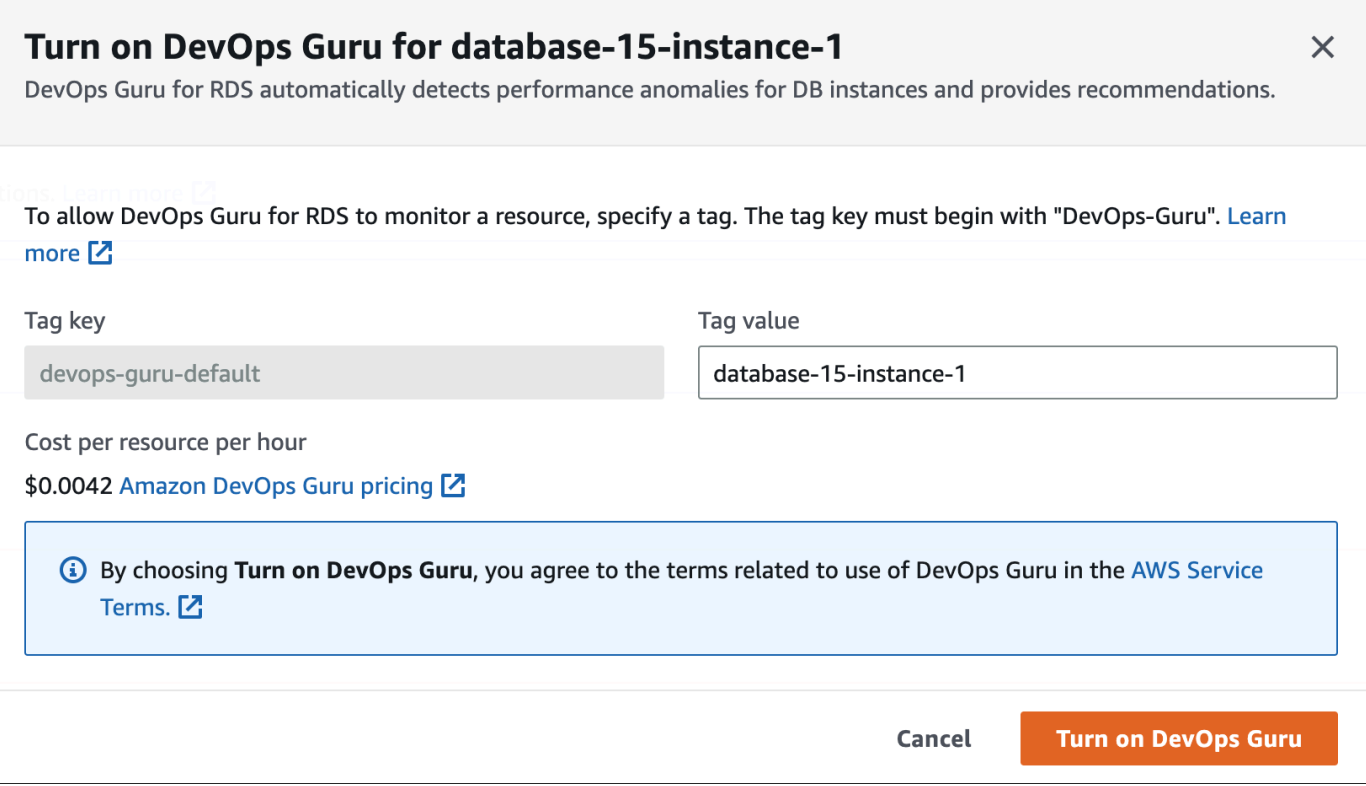

3. Pilih Aktifkan DevOps Guru.

Menanggapi kesalahan izin saat Anda mengaktifkan Guru DevOps

Jika Anda mengaktifkan DevOps Guru dari konsol RDS saat membuat database, RDS mungkin menampilkan spanduk berikut tentang izin yang hilang.

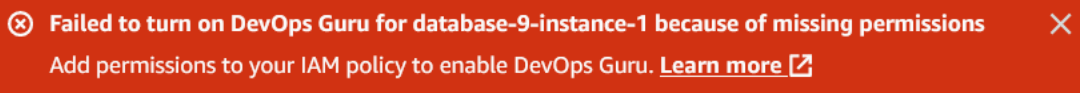

Untuk menanggapi kesalahan izin

- 1. Beri peran atau pengguna IAM Anda peran terkelola pengguna AmazonDevOpsGuruConsoleFullAccess. Untuk informasi selengkapnya, lihat [Mengkonfigurasi kebijakan akses IAM untuk DevOps Guru untuk RDS.](#page-1400-0)
- 2. Buka konsol .
- 3. Di panel navigasi, pilih Wawasan Performa.
- 4. Pilih instans basis data di klaster yang baru saja Anda buat.
- 5. Nyalakan DevOps Guru untuk RDS.

DevOps Guru for RDS

6. Pilih nilai tag. Untuk informasi selengkapnya, lihat "[Menggunakan tag untuk mengidentifikasi](https://docs.aws.amazon.com/devops-guru/latest/userguide/working-with-resource-tags.html)  [sumber daya di aplikasi DevOps Guru Anda](https://docs.aws.amazon.com/devops-guru/latest/userguide/working-with-resource-tags.html)" di Panduan Pengguna Amazon DevOps Guru.

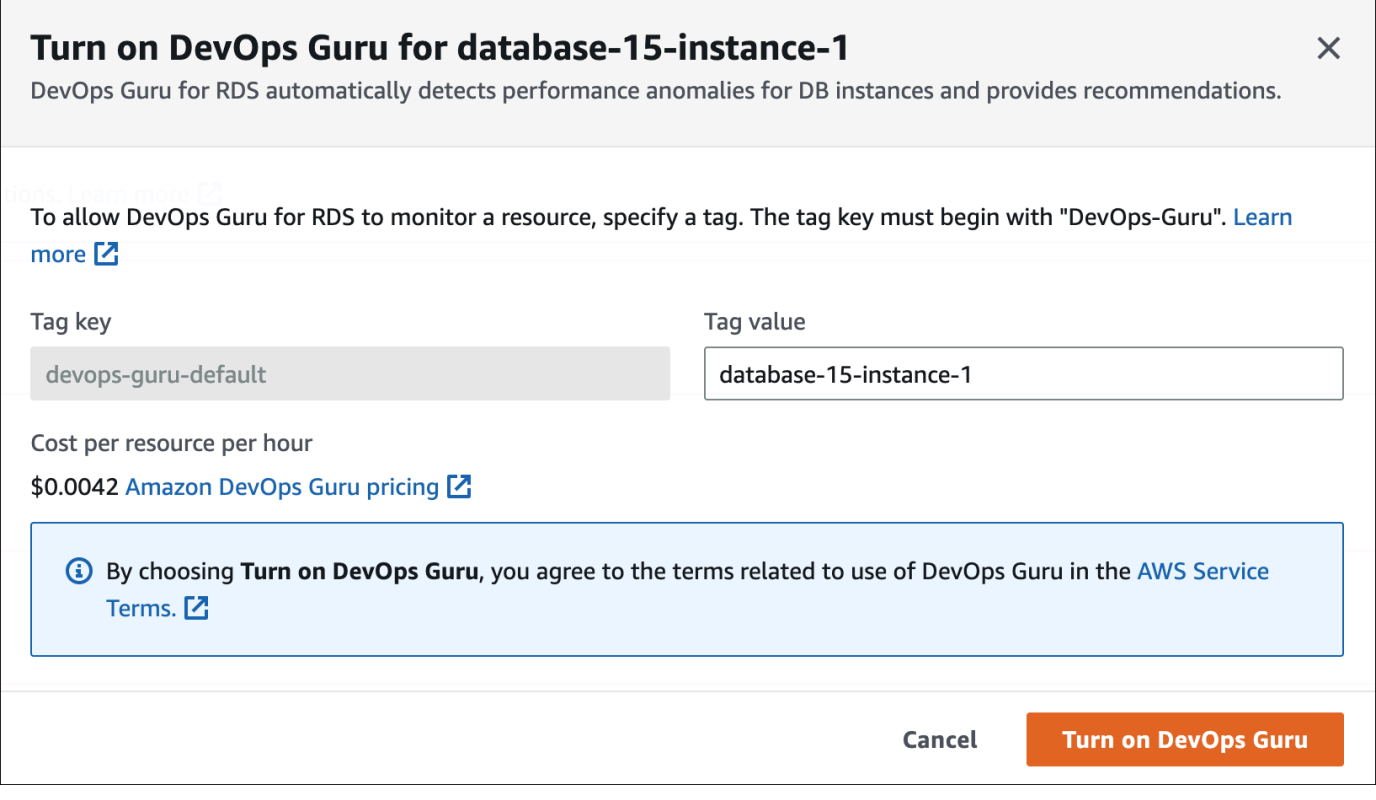

7. Pilih Aktifkan DevOps Guru.

Menambahkan untuk sumber daya PostgreSQL di konsol Guru DevOps

Anda dapat menentukan cakupan sumber daya DevOps Guru Anda di konsol DevOps Guru. Ikuti langkah yang dijelaskan dalam [Tentukan cakupan sumber daya DevOps Guru Anda](https://docs.aws.amazon.com/devops-guru/latest/userguide/choose-coverage.html) di Panduan Pengguna Amazon DevOps Guru. Saat Anda mengedit sumber daya yang dianalisis, pilih salah satu opsi berikut:

- Pilih Semua sumber daya akun untuk menganalisis semua sumber daya yang didukung, yang meliputi basis data RDS for PostgreSQL, di Akun AWS dan Kawasan Anda.
- Pilih CloudFormation tumpukan untuk menganalisis RDS untuk database PostgreSQL yang ada di tumpukan yang Anda pilih. Untuk informasi selengkapnya, lihat [Menggunakan AWS](https://docs.aws.amazon.com/devops-guru/latest/userguide/working-with-cfn-stacks.html)  [CloudFormation tumpukan untuk mengidentifikasi sumber daya dalam aplikasi DevOps Guru Anda](https://docs.aws.amazon.com/devops-guru/latest/userguide/working-with-cfn-stacks.html) di Panduan Pengguna Amazon DevOps Guru.

• Pilih Tag untuk menganalisis basis data RDS for PostgreSQL yang telah Anda beri tag. Untuk informasi selengkapnya, lihat [Menggunakan tag untuk mengidentifikasi sumber daya dalam](https://docs.aws.amazon.com/devops-guru/latest/userguide/working-with-resource-tags.html)  [aplikasi DevOps Guru Anda](https://docs.aws.amazon.com/devops-guru/latest/userguide/working-with-resource-tags.html) di Panduan Pengguna Amazon DevOps Guru.

Untuk informasi selengkapnya, lihat [Aktifkan DevOps DevOps Guru](https://docs.aws.amazon.com/devops-guru/latest/userguide/getting-started-enable-service.html) di Panduan Pengguna Amazon Guru.

Menambahkan sumber daya RDS for PostgreSQL dengan menggunakan AWS CloudFormation

Anda dapat menggunakan tag untuk menambahkan cakupan untuk RDS Anda untuk sumber daya PostgreSQL ke template Anda. CloudFormation Prosedur berikut mengasumsikan bahwa Anda memiliki CloudFormation template baik untuk RDS Anda untuk instance PostgreSQL DB dan tumpukan Guru. DevOps

Untuk menentukan RDS untuk PostgreSQL DB instance menggunakan tag CloudFormation

1. Dalam CloudFormation template untuk instans DB Anda, tentukan tag menggunakan pasangan kunci/nilai.

Contoh berikut menetapkan nilai my-db-instance1 untuk Devops-guru-cfn-default bagi instans basis data RDS for PostgreSQL.

```
MyDBInstance1: 
   Type: "AWS::RDS::DBInstance" 
   Properties: 
     DBInstanceIdentifier: my-db-instance1 
     Tags: 
       - Key: Devops-guru-cfn-default 
         Value: devopsguru-my-db-instance1
```
2. Dalam CloudFormation template untuk tumpukan DevOps Guru Anda, tentukan tag yang sama di filter pengumpulan sumber daya Anda.

Contoh berikut mengkonfigurasi DevOps Guru untuk menyediakan cakupan sumber daya dengan nilai my-db-instance1 tag.

```
DevOpsGuruResourceCollection: 
   Type: AWS::DevOpsGuru::ResourceCollection 
   Properties: 
     ResourceCollectionFilter: 
       Tags:
```
 **- AppBoundaryKey: "Devops-guru-cfn-default" TagValues: - "devopsguru-my-db-instance1"**

Contoh berikut menyediakan cakupan untuk semua sumber daya dalam batas aplikasi Devopsguru-cfn-default.

```
DevOpsGuruResourceCollection: 
   Type: AWS::DevOpsGuru::ResourceCollection 
   Properties: 
     ResourceCollectionFilter: 
       Tags: 
          - AppBoundaryKey: "Devops-guru-cfn-default" 
           TagValues: 
            - "*"
```
Untuk informasi selengkapnya, lihat

[AWS::DevOpsGuru::ResourceCollection](https://docs.aws.amazon.com/AWSCloudFormation/latest/UserGuide/aws-resource-devopsguru-resourcecollection.html)[AWS: :RDS: :DBInstance](https://docs.aws.amazon.com/AWSCloudFormation/latest/UserGuide/aws-resource-rds-dbinstance.html) di Panduan Pengguna. AWS **CloudFormation** 

# Memantau metrik OS dengan Pemantauan yang Disempurnakan

Dengan Pemantauan yang Disempurnakan, Anda dapat memantau sistem operasi instans DB Anda secara real-time. Metrik Pemantauan yang Disempurnakan berguna saat Anda ingin melihat bagaimana proses atau thread yang berbeda menggunakan CPU.

Topik

- [Ikhtisar Pemantauan yang Disempurnakan](#page-1408-0)
- [Menyiapkan dan mengaktifkan Pemantauan yang Ditingkatkan](#page-1410-0)
- [Melihat metrik OS di konsol RDS](#page-1416-0)
- [Melihat metrik OS menggunakan Log CloudWatch](#page-1420-0)

## <span id="page-1408-0"></span>Ikhtisar Pemantauan yang Disempurnakan

Amazon RDS menyediakan metrik secara real-time untuk sistem operasi (OS) tempat instans DB Anda dijalankan. Anda dapat melihat semua metrik sistem dan memproses informasi instans DB RDS Anda di konsol. Anda dapat mengelola metrik yang ingin dipantau untuk setiap instans dan menyesuaikan dasbor sesuai kebutuhan Anda. Untuk deskripsi metrik Pemantauan yang Disempurnakan, lihat [Metrik OS dalam Pemantauan yang Disempurnakan](#page-1479-0).

RDS mengirimkan metrik dari Enhanced Monitoring ke akun Amazon CloudWatch Logs Anda. Anda dapat membuat filter metrik CloudWatch dari CloudWatch Log dan menampilkan grafik di dasbor. CloudWatch Anda dapat menggunakan output Enhanced Monitoring JSON dari CloudWatch Log dalam sistem pemantauan pilihan Anda. Untuk informasi selengkapnya, lihat [Pemantauan yang](https://aws.amazon.com/rds/faqs/#Enhanced_Monitoring)  [Disempurnakan](https://aws.amazon.com/rds/faqs/#Enhanced_Monitoring) di Tanya Jawab Umum tentang Amazon RDS.

Topik

- [Ketersediaan Pemantauan yang Disempurnakan](#page-1408-1)
- [Perbedaan antara CloudWatch dan metrik Pemantauan yang Ditingkatkan](#page-1409-0)
- [Retensi metrik Pemantauan yang Disempurnakan](#page-1409-1)
- [Biaya Pemantauan yang Disempurnakan](#page-1409-2)

### <span id="page-1408-1"></span>Ketersediaan Pemantauan yang Disempurnakan

Pemantauan yang Disempurnakan tersedia untuk mesin basis data berikut:

- Db2
- MariaDB
- Microsoft SQL Server
- MySQL
- Oracle
- PostgreSQL

Pemantauan yang Disempurnakan tersedia untuk semua kelas instans DB kecuali untuk kelas instans db.m1.small.

## <span id="page-1409-0"></span>Perbedaan antara CloudWatch dan metrik Pemantauan yang Ditingkatkan

Hipervisor menciptakan dan menjalankan mesin virtual (VM). Menggunakan hypervisor, sebuah instance dapat mendukung beberapa VM tamu dengan berbagi memori dan CPU secara virtual. CloudWatch mengumpulkan metrik tentang pemanfaatan CPU dari hypervisor untuk instance DB. Sebaliknya, Pemantauan yang Disempurnakan mengumpulkan metrik dari agen di instans DB.

Anda mungkin menemukan perbedaan antara pengukuran CloudWatch dan Enhanced Monitoring, karena lapisan hypervisor melakukan sedikit pekerjaan. Perbedaan ini bisa lebih menonjol jika instans DB Anda menggunakan kelas instans yang lebih kecil. Dalam skenario ini, ada lebih banyak mesin virtual (VM) yang mungkin dikelola oleh lapisan hipervisor pada satu instans fisik.

Untuk deskripsi metrik Pemantauan yang Disempurnakan, lihat [Metrik OS dalam Pemantauan](#page-1479-0)  [yang Disempurnakan](#page-1479-0). Untuk informasi selengkapnya tentang CloudWatch metrik, lihat [Panduan](https://docs.aws.amazon.com/AmazonCloudWatch/latest/monitoring/working_with_metrics.html)  [CloudWatch Pengguna Amazon.](https://docs.aws.amazon.com/AmazonCloudWatch/latest/monitoring/working_with_metrics.html)

## <span id="page-1409-1"></span>Retensi metrik Pemantauan yang Disempurnakan

Secara default, metrik Pemantauan yang Ditingkatkan disimpan selama 30 hari di CloudWatch Log. Periode retensi ini berbeda dari CloudWatch metrik biasa.

Untuk mengubah jumlah waktu metrik disimpan di CloudWatch Log, ubah retensi untuk grup RDSOSMetrics log di CloudWatch konsol. Untuk informasi selengkapnya, lihat [Mengubah](https://docs.aws.amazon.com/AmazonCloudWatch/latest/logs/Working-with-log-groups-and-streams.html#SettingLogRetention) [penyimpanan data CloudWatch log di log](https://docs.aws.amazon.com/AmazonCloudWatch/latest/logs/Working-with-log-groups-and-streams.html#SettingLogRetention) di Panduan Pengguna CloudWatch Log Amazon.

## <span id="page-1409-2"></span>Biaya Pemantauan yang Disempurnakan

Metrik Pemantauan yang Ditingkatkan disimpan di CloudWatch Log, bukan dalam CloudWatch metrik. Biaya Pemantauan yang Disempurnakan ditentukan oleh faktor-faktor berikut:

- Anda dikenakan biaya untuk Enhanced Monitoring hanya jika Anda melebihi tingkat gratis yang disediakan oleh Amazon CloudWatch Logs. Biaya didasarkan pada transfer data CloudWatch Log dan tingkat penyimpanan.
- Jumlah informasi yang ditransfer untuk instans RDS berbanding lurus dengan perincian yang ditentukan untuk fitur Pemantauan yang Disempurnakan. Interval pemantauan yang lebih kecil menghasilkan pelaporan metrik OS yang lebih sering dan meningkatkan biaya pemantauan. Untuk mengelola biaya, atur perincian yang berbeda untuk instans yang berbeda di akun Anda.
- Biaya penggunaan Pemantauan yang Disempurnakan diterapkan untuk setiap instans DB yang fitur Pemantauan yang Disempurnakannya diaktifkan. Pemantauan instans DB dalam jumlah akan lebih mahal dibandingkan dengan pemantauan dalam jumlah sedikit.
- Instans DB yang mendukung beban kerja komputasi yang lebih berat memiliki lebih banyak aktivitas proses OS yang perlu dan biaya untuk Pemantauan yang Disempurnakan lebih tinggi.

Untuk informasi selengkapnya tentang harga, lihat [CloudWatch harga Amazon.](https://aws.amazon.com/cloudwatch/pricing/)

## <span id="page-1410-0"></span>Menyiapkan dan mengaktifkan Pemantauan yang Ditingkatkan

Untuk menggunakan Pemantauan yang Ditingkatkan, Anda harus membuat peran IAM, lalu mengaktifkan Pemantauan yang Ditingkatkan.

#### Topik

- [Membuat peran IAM untuk Pemantauan yang Ditingkatkan](#page-1410-1)
- [Mengaktifkan dan menonaktifkan Pemantauan yang Ditingkatkan](#page-1412-0)
- [Melindungi dari masalah confused deputy](#page-1414-0)

### <span id="page-1410-1"></span>Membuat peran IAM untuk Pemantauan yang Ditingkatkan

Pemantauan yang Ditingkatkan memerlukan izin untuk bertindak atas nama Anda untuk mengirim informasi metrik OS ke CloudWatch Log. Anda memberikan izin Pemantauan yang Ditingkatkan menggunakan peran AWS Identity and Access Management (IAM). Anda dapat membuat peran ini saat mengaktifkan Pemantauan yang Ditingkatkan atau membuatnya terlebih dahulu.

Topik

- [Membuat peran IAM saat Anda mengaktifkan Pemantauan yang Ditingkatkan](#page-1411-0)
- [Membuat peran IAM saat Anda mengaktifkan Pemantauan yang Ditingkatkan](#page-1411-1)

#### <span id="page-1411-0"></span>Membuat peran IAM saat Anda mengaktifkan Pemantauan yang Ditingkatkan

Jika Anda mengaktifkan Pemantauan yang Ditingkatkan di konsol RDS, Amazon RDS dapat membuat peran IAM yang diperlukan untuk Anda. Peran ini bernama rds-monitoring-role. RDS menggunakan peran ini untuk instans DB, replika baca, atau klaster DB Multi-AZ tertentu.

Untuk membuat peran IAM saat Anda mengaktifkan Pemantauan yang Ditingkatkan

- 1. Ikuti langkah-langkah di [Mengaktifkan dan menonaktifkan Pemantauan yang Ditingkatkan](#page-1412-0).
- 2. Atur Peran Pemantauan ke Default pada langkah tempat Anda memilih peran.

<span id="page-1411-1"></span>Membuat peran IAM saat Anda mengaktifkan Pemantauan yang Ditingkatkan

Anda dapat membuat peran yang diperlukan sebelum mengaktifkan Pemantauan yang Ditingkatkan. Jika Anda mengaktifkan Pemantauan yang Ditingkatkan, tentukan nama peran baru Anda. Anda harus membuat peran yang diperlukan ini jika Anda mengaktifkan Pemantauan yang Ditingkatkan menggunakan AWS CLI atau API RDS.

Pengguna yang mengaktifkan Pemantauan yang Ditingkatkan harus diberi izin PassRole. Untuk informasi selengkapnya, lihat Contoh 2 dalam [Memberikan izin pengguna untuk meneruskan peran](https://docs.aws.amazon.com/IAM/latest/UserGuide/id_roles_use_passrole.html) [ke AWS layanan](https://docs.aws.amazon.com/IAM/latest/UserGuide/id_roles_use_passrole.html) di Panduan Pengguna IAM.

Untuk membuat peran IAM untuk pemantauan yang ditingkatkan Amazon RDS

- 1. Buka [Konsol IAM](https://console.aws.amazon.com/iam/home?#home) di [https://console.aws.amazon.com.](https://console.aws.amazon.com/)
- 2. Di panel navigasi, pilih Peran.
- 3. Pilih Buat peran.
- 4. Pilih tab Layanan AWS , lalu pilih RDS dari daftar layanan.
- 5. Pilih RDS Pemantauan yang Ditingkatkan, lalu pilih Berikutnya.
- 6. Pastikan kebijakan Izin menampilkan AmazonRDS EnhancedMonitoringRole, lalu pilih Berikutnya.
- 7. Untuk Nama peran, masukkan nama peran Anda. Misalnya, masukkan **emaccess**.

Entitas tepercaya untuk peran Anda adalah AWS layanan monitoring.rds.amazonaws.com.

8. Pilih Buat peran.

### <span id="page-1412-0"></span>Mengaktifkan dan menonaktifkan Pemantauan yang Ditingkatkan

Anda dapat mengaktifkan dan menonaktifkan Enhanced Monitoring menggunakan AWS Management Console, AWS CLI, atau RDS API. Anda memilih instans DB RDS yang Pemantauan yang Ditingkatkannya ingin diaktifkan. Anda dapat mengatur granularitas yang berbeda untuk pengumpulan metrik pada setiap instans DB.

#### Konsol

Anda dapat mengaktifkan Pemantauan yang Ditingkatkan saat membuat instans DB, klaster DB Multi-AZ, atau replika baca, atau saat Anda memodifikasi instans DB atau klaster DB Multi-AZ. Jika Anda memodifikasi instans DB untuk mengaktifkan Pemantauan yang Ditingkatkan, Anda tidak perlu mem-boot ulang instans DB Anda agar perubahan diterapkan.

Anda dapat mengaktifkan Pemantauan yang Ditingkatkan di konsol RDS saat Anda melakukan salah satu tindakan berikut di halaman Basis data:

- Buat instans DB atau klaster DB Multi-AZ Pilih Buat basis data.
- Buat replika baca Pilih Tindakan, lalu Buat replika baca.
- Modifikasi instans DB atau klaster DB Multi-AZ Pilih Ubah.

Untuk mengaktifkan atau menonaktifkan Pemantauan yang Ditingkatkan di konsol RDS

- 1. Gulir ke bagian Konfigurasi tambahan.
- 2. Di Pemantauan, pilih Aktifkan Pemantauan yang Ditingkatkan untuk instans DB atau replika baca. Untuk menonaktifkan Pemantauan yang Ditingkatkan, pilih Nonaktifkan Pemantauan yang Ditingkatkan.
- 3. Setel properti Peran Pemantauan ke peran IAM yang Anda buat untuk mengizinkan Amazon RDS berkomunikasi dengan CloudWatch Log Amazon untuk Anda, atau pilih Default agar RDS membuat peran untuk Anda namai. rds-monitoring-role
- 4. Atur properti Granularitas ke interval tersebut, dalam detik, antara titik-titik saat metrik dikumpulkan untuk instans DB atau replika baca. Properti Granularitas dapat diatur ke salah satu nilai berikut: 1, 5, 10, 15, 30, atau 60.

Waktu yang paling cepat di mana konsol RDS disegarkan adalah setiap 5 detik. Jika Anda mengatur granularitas ke 1 detik di konsol RDS, Anda masih dapat melihat metrik yang diperbarui hanya setiap 5 detik. Anda dapat mengambil pembaruan metrik 1 detik dengan menggunakan CloudWatch Log.

#### AWS CLI

Untuk mengaktifkan Enhanced Monitoring menggunakan AWS CLI, dalam perintah berikut, atur - monitoring-interval opsi ke nilai selain 0 dan atur --monitoring-role-arn opsi ke peran yang Anda bua[tMembuat peran IAM untuk Pemantauan yang Ditingkatkan](#page-1410-1).

- [create-db-instance](https://docs.aws.amazon.com/cli/latest/reference/rds/create-db-instance.html)
- [create-db-instance-read-replika](https://docs.aws.amazon.com/cli/latest/reference/rds/create-db-instance-read-replica.html)
- [modify-db-instance](https://docs.aws.amazon.com/cli/latest/reference/rds/modify-db-instance.html)
- [create-db-cluster](https://docs.aws.amazon.com/cli/latest/reference/rds/create-db-cluster.html)(Kluster DB multi-AZ)
- [modify-db-cluster\(](https://docs.aws.amazon.com/cli/latest/reference/rds/modify-db-cluster.html)Kluster DB multi-AZ)

Opsi --monitoring-interval menentukan interval, dalam detik, antara titik-titik saat metrik Pemantauan yang Ditingkatkan dikumpulkan. Nilai yang valid untuk opsi ini adalah 0, 1, 5, 10, 15, 30, dan 60.

Untuk mematikan Enhanced Monitoring menggunakan AWS CLI, atur --monitoring-interval opsi ke 0 dalam perintah ini.

#### Example

Contoh berikut mengaktifkan Pemantauan yang Ditingkatkan untuk instans DB:

Untuk Linux, macOS, atau Unix:

```
aws rds modify-db-instance \ 
     --db-instance-identifier mydbinstance \ 
     --monitoring-interval 30 \ 
     --monitoring-role-arn arn:aws:iam::123456789012:role/emaccess
```
Untuk Windows:

```
aws rds modify-db-instance ^ 
     --db-instance-identifier mydbinstance ^ 
     --monitoring-interval 30 ^ 
     --monitoring-role-arn arn:aws:iam::123456789012:role/emaccess
```
#### Example

Contoh berikut mengaktifkan Pemantauan yang Ditingkatkan untuk klaster DB Multi-AZ:

Untuk Linux, macOS, atau Unix:

```
aws rds modify-db-cluster \ 
     --db-cluster-identifier mydbcluster \ 
     --monitoring-interval 30 \ 
     --monitoring-role-arn arn:aws:iam::123456789012:role/emaccess
```
Untuk Windows:

```
aws rds modify-db-cluster ^ 
     --db-cluster-identifier mydbcluster ^ 
     --monitoring-interval 30 ^ 
     --monitoring-role-arn arn:aws:iam::123456789012:role/emaccess
```
#### API RDS

Untuk mengaktifkan Pemantauan yang Ditingkatkan menggunakan RDS API, atur parameter MonitoringInterval ke nilai selain 0 dan atur parameter MonitoringRoleArn ke peran yang Anda buat di [Membuat peran IAM untuk Pemantauan yang Ditingkatkan.](#page-1410-1) Tetapkan parameter ini dalam tindakan berikut:

- [CreateDBInstance](https://docs.aws.amazon.com/AmazonRDS/latest/APIReference/API_CreateDBInstance.html)
- [dibuatB InstanceReadReplica](https://docs.aws.amazon.com/AmazonRDS/latest/APIReference/API_CreateDBInstanceReadReplica.html)
- **[ModifyDBInstance](https://docs.aws.amazon.com/AmazonRDS/latest/APIReference/API_ModifyDBInstance.html)**
- [CreateDBCluster](https://docs.aws.amazon.com/AmazonRDS/latest/APIReference/API_CreateDBCluster.html) (klaster DB Multi-AZ)
- [ModifyDBCluster](https://docs.aws.amazon.com/AmazonRDS/latest/APIReference/API_ModifyDBInstance.html) (klaster DB Multi-AZ)

Parameter MonitoringInterval menentukan interval, dalam detik, antara titik-titik saat metrik Pemantauan yang Ditingkatkan dikumpulkan. Nilai yang valid adalah 0, 1, 5, 10, 15, 30, dan 60.

Untuk menonaktifkan Pemantauan yang Ditingkatkan menggunakan API RDS, atur MonitoringInterval ke 0.

#### <span id="page-1414-0"></span>Melindungi dari masalah confused deputy

Masalah deputi yang bingung adalah masalah keamanan di mana entitas yang tidak memiliki izin untuk melakukan tindakan dapat memaksa entitas yang lebih istimewa untuk melakukan tindakan. Pada tahun AWS, peniruan lintas layanan dapat mengakibatkan masalah wakil yang membingungkan. Peniruan identitas lintas layanan dapat terjadi ketika satu layanan (layanan yang dipanggil) memanggil layanan lain (layanan yang dipanggil). Layanan pemanggilan dapat dimanipulasi menggunakan izinnya untuk bertindak pada sumber daya pelanggan lain dengan cara yang seharusnya tidak dilakukannya kecuali bila memiliki izin untuk mengakses. Untuk mencegah hal ini, AWS menyediakan alat yang membantu Anda melindungi data untuk semua layanan dengan pengguna utama layanan yang telah diberi akses ke sumber daya di akun Anda. Untuk informasi selengkapnya, lihat [Masalah confused deputy.](https://docs.aws.amazon.com/IAM/latest/UserGuide/confused-deputy.html)

Untuk membatasi izin ke sumber daya yang dapat diberikan Amazon RDS kepada layanan lain, sebaiknya gunakan kunci konteks kondisi global aws:SourceArn dan aws:SourceAccount dalam kebijakan kepercayaan untuk peran Pemantauan yang Ditingkatkan. Jika Anda menggunakan kedua kunci konteks kondisi global, keduanya harus menggunakan ID akun yang sama.

Cara paling efektif untuk melindungi dari masalah confused deputy adalah dengan menggunakan kunci konteks kondisi global aws:SourceArn dengan ARN lengkap sumber daya. Untuk Amazon RDS, atur aws:SourceArn ke arn:aws:rds:*Region*:*my-account-id*:db:*dbname*.

Contoh berikut menggunakan kunci konteks kondisi global aws:SourceArn dan aws:SourceAccount dalam kebijakan kepercayaan untuk mencegah masalah deputi yang bingung.

```
{ 
   "Version": "2012-10-17", 
   "Statement": [ 
    \left\{ \right. "Effect": "Allow", 
        "Principal": { 
          "Service": "monitoring.rds.amazonaws.com" 
        }, 
        "Action": "sts:AssumeRole", 
        "Condition": { 
          "StringLike": { 
             "aws:SourceArn": "arn:aws:rds:Region:my-account-id:db:dbname" 
          }, 
          "StringEquals": { 
             "aws:SourceAccount": "my-account-id" 
          } 
        } 
     } 
   ]
}
```
# <span id="page-1416-0"></span>Melihat metrik OS di konsol RDS

Anda dapat melihat metrik OS yang dilaporkan oleh Pemantauan yang Disempurnakan di konsol RDS dengan memilih Pemantauan yang disempurnakan untuk Pemantauan.

Contoh berikut menunjukkan halaman Pemantauan yang Disempurnakan. Untuk deskripsi metrik Pemantauan yang Disempurnakan, lihat [Metrik OS dalam Pemantauan yang Disempurnakan.](#page-1479-0)

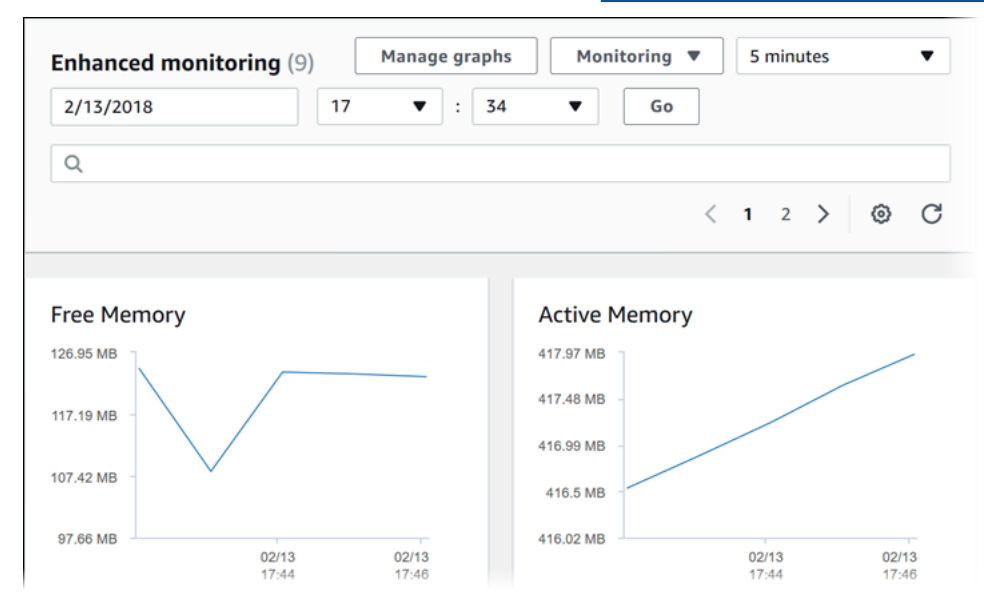

Beberapa instans DB menggunakan lebih dari satu disk untuk volume penyimpanan data instans DB. Pada instans DB tersebut, grafik Perangkat Fisik menunjukkan metrik untuk setiap disk. Misalnya, grafik berikut menunjukkan metrik untuk empat disk.

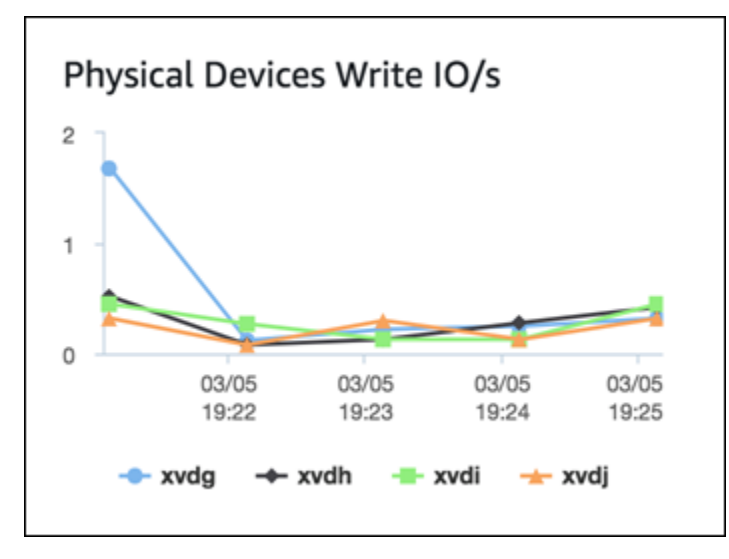

#### **a** Note

Saat ini, grafik Perangkat Fisik tidak tersedia untuk instans DB Microsoft SQL Server.

Saat Anda melihat grafik I/O Disk dan Sistem file gabungan, perangkat rdsdev berhubungan dengan sistem file /rdsdbdata, tempat semua file dan log basis data disimpan. Perangkat filesystem berhubungan dengan sistem file / (juga dikenal sebagai root), tempat file yang terkait dengan sistem operasi disimpan.

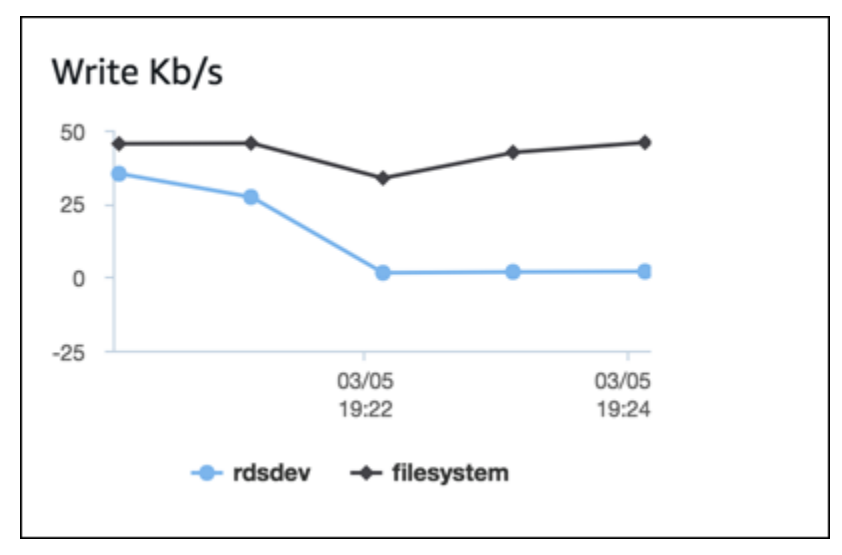

Jika instans DB berupa deployment Multi-AZ, Anda dapat melihat metrik OS untuk instans DB primer dan replika siaga Multi-AZ. Dalam tampilan Pemantauan yang disempurnakan, pilih primer untuk melihat metrik OS untuk instans DB primer, atau pilih sekunder untuk melihat metrik OS untuk replika siaga.

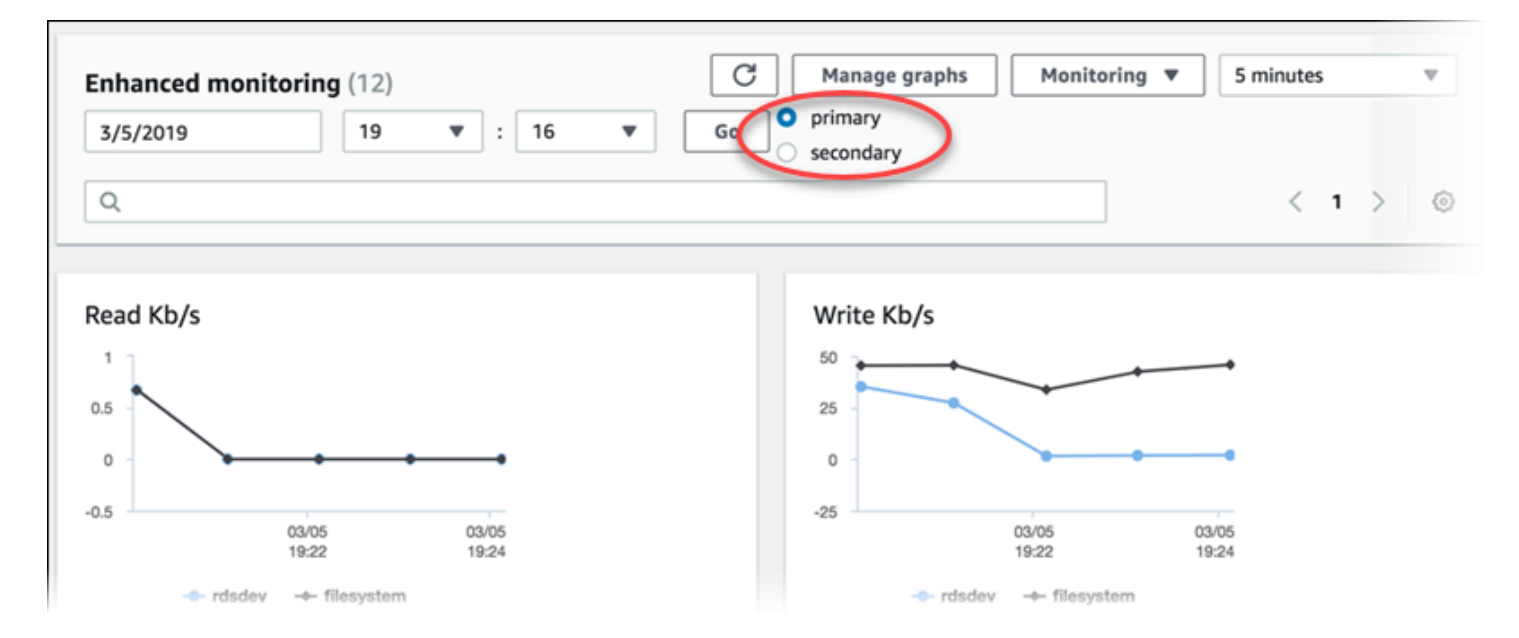

Untuk informasi selengkapnya tentang deployment Multi-AZ, lihat [Mengonfigurasi dan mengelola](#page-887-0) [deployment Multi-AZ.](#page-887-0)

**a** Note

Saat ini, melihat metrik OS untuk replika siaga Multi-AZ tidak didukung untuk instans DB MariaDB.

Jika Anda ingin melihat detail proses yang berjalan pada instans DB Anda, pilih Daftar proses OS untuk Pemantauan.

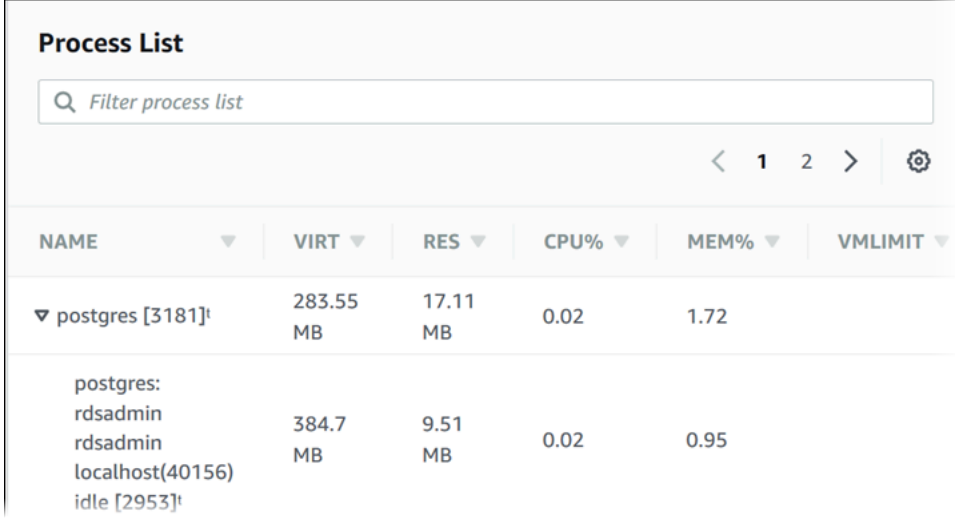

Tampilan Daftar Proses ditunjukkan sebagai berikut.

Metrik Pemantauan yang Disempurnakan yang ditunjukkan dalam tampilan Daftar proses disusun sebagai berikut:

- Proses turunan RDS Menampilkan ringkasan proses RDS yang mendukung instans DB, misalnya mysqld untuk instans DB MySQL. Rangkaian proses muncul bersarang di bawah proses induk. Rangkaian proses hanya menampilkan penggunaan CPU karena metrik lain sama untuk semua rangkaian proses. Konsol menampilkan maksimal 100 proses dan rangkaian. Hasilnya adalah gabungan dari proses dan rangkaian yang menggunakan CPU dan memori. Jika ada lebih dari 50 proses dan lebih dari 50 rangkaian, konsol akan menampilkan 50 pengonsumsi teratas di setiap kategori. Tampilan ini membantu Anda mengidentifikasi proses mana yang memiliki dampak paling besar pada performa.
- Proses RDS Menampilkan ringkasan sumber daya yang digunakan oleh agen manajemen RDS, proses pemantauan diagnostik, dan proses AWS lain yang diperlukan untuk mendukung instans DB RDS.
- Proses OS Menampilkan ringkasan proses sistem dan kernel, yang umumnya berdampak minimal pada performa.

Item yang tercantum untuk setiap proses meliputi:

- VIRT Menampilkan ukuran virtual proses.
- RES Menampilkan memori fisik aktual yang sedang digunakan oleh proses.
- CPU% Menampilkan persentase total bandwidth CPU yang sedang digunakan oleh proses.
- CPU% Menampilkan persentase total memori yang sedang digunakan oleh proses.

Data pemantauan yang ditampilkan di konsol RDS diambil dari Log Amazon CloudWatch. Anda juga dapat mengambil metrik untuk instans DB sebagai log stream dari Log CloudWatch. Untuk informasi selengkapnya, lihat [Melihat metrik OS menggunakan Log CloudWatch.](#page-1420-0)

Metrik Pemantauan yang Disempurnakan tidak ditampilkan selama:

- Failover instans DB.
- Mengubah kelas instans dari instans DB (komputasi skala).

Metrik Pemantauan yang Disempurnakan ditampilkan selama proses reboot instans DB karena hanya mesin basis data yang di-reboot. Metrik untuk sistem operasi tetap dilaporkan.

# <span id="page-1420-0"></span>Melihat metrik OS menggunakan Log CloudWatch

Setelah mengaktifkan Pemantauan yang Disempurnakan untuk instans DB atau klaster DB Multi-AZ, Anda dapat melihat metrik menggunakan Log CloudWatch, dengan setiap log stream yang mewakili satu instans DB atau klaster DB yang dipantau. Pengidentifikasi log stream adalah pengidentifikasi sumber daya (DbiResourceId) untuk instans DB atau klaster DB.

Untuk melihat data log Pemantauan yang Disempurnakan

- 1. Buka konsol CloudWatch di [https://console.aws.amazon.com/cloudwatch/.](https://console.aws.amazon.com/cloudwatch/)
- 2. Jika perlu, pilih Wilayah AWS tempat instans DB atau klaster DB Multi-AZ Anda berada. Untuk informasi selengkapnya, lihat [Wilayah dan titik akhir](https://docs.aws.amazon.com/general/latest/gr/index.html?rande.html) dalam Referensi Umum Amazon Web Services.
- 3. Pilih Log di panel navigasi.
- 4. Pilih RDSOSMetrics dari daftar grup log.

Dalam deployment instans DB Multi-AZ, file log dengan penambahan -secondary ke nama tersebut adalah untuk replika siaga Multi-AZ.

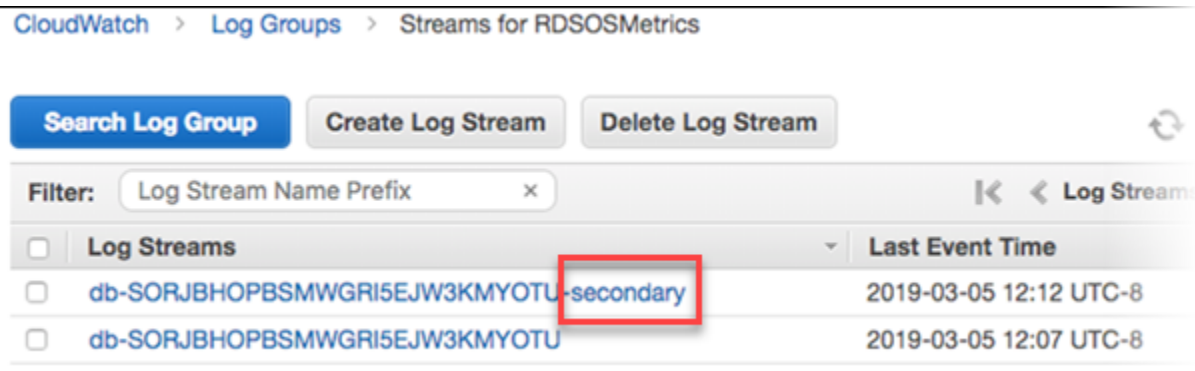

5. Pilih log stream yang ingin dilihat dari daftar log stream.

# Referensi metrik untuk Amazon RDS

Dalam referensi ini, Anda dapat menemukan deskripsi metrik-metrik Amazon RDS untuk Amazon CloudWatch, Wawasan Performa, dan Pemantauan Disempurnakan.

Topik

- [CloudWatch Metrik Amazon untuk Amazon RDS](#page-1421-0)
- [Dimensi-dimensi Amazon CloudWatch untuk Amazon RDS](#page-1435-0)
- [CloudWatch Metrik Amazon untuk Performance Insights](#page-1436-0)
- [Metrik penghitung Wawasan Performa](#page-1439-0)
- [Statistik SQL untuk Wawasan Performa](#page-1466-0)
- [Metrik OS dalam Pemantauan yang Disempurnakan](#page-1479-0)

## <span id="page-1421-0"></span>CloudWatch Metrik Amazon untuk Amazon RDS

Amazon RDS menerbitkan metrik ke Amazon CloudWatch di ruang nama dan ruang nama. AWS/RDS AWS/Usage

Topik

• [Metrik CloudWatch tingkat instans Amazon untuk Amazon RDS](#page-1421-1)

•

<span id="page-1421-1"></span>Metrik CloudWatch tingkat instans Amazon untuk Amazon RDS

AWS/RDSNamespace di Amazon CloudWatch menyertakan metrik tingkat instans berikut.

**a** Note

Konsol Amazon RDS mungkin menampilkan metrik dalam unit yang berbeda dari unit yang dikirim ke Amazon. CloudWatch Misalnya, konsol Amazon RDS mungkin menampilkan metrik dalam megabyte (MB), sedangkan metrik dikirim ke Amazon CloudWatch dalam byte.

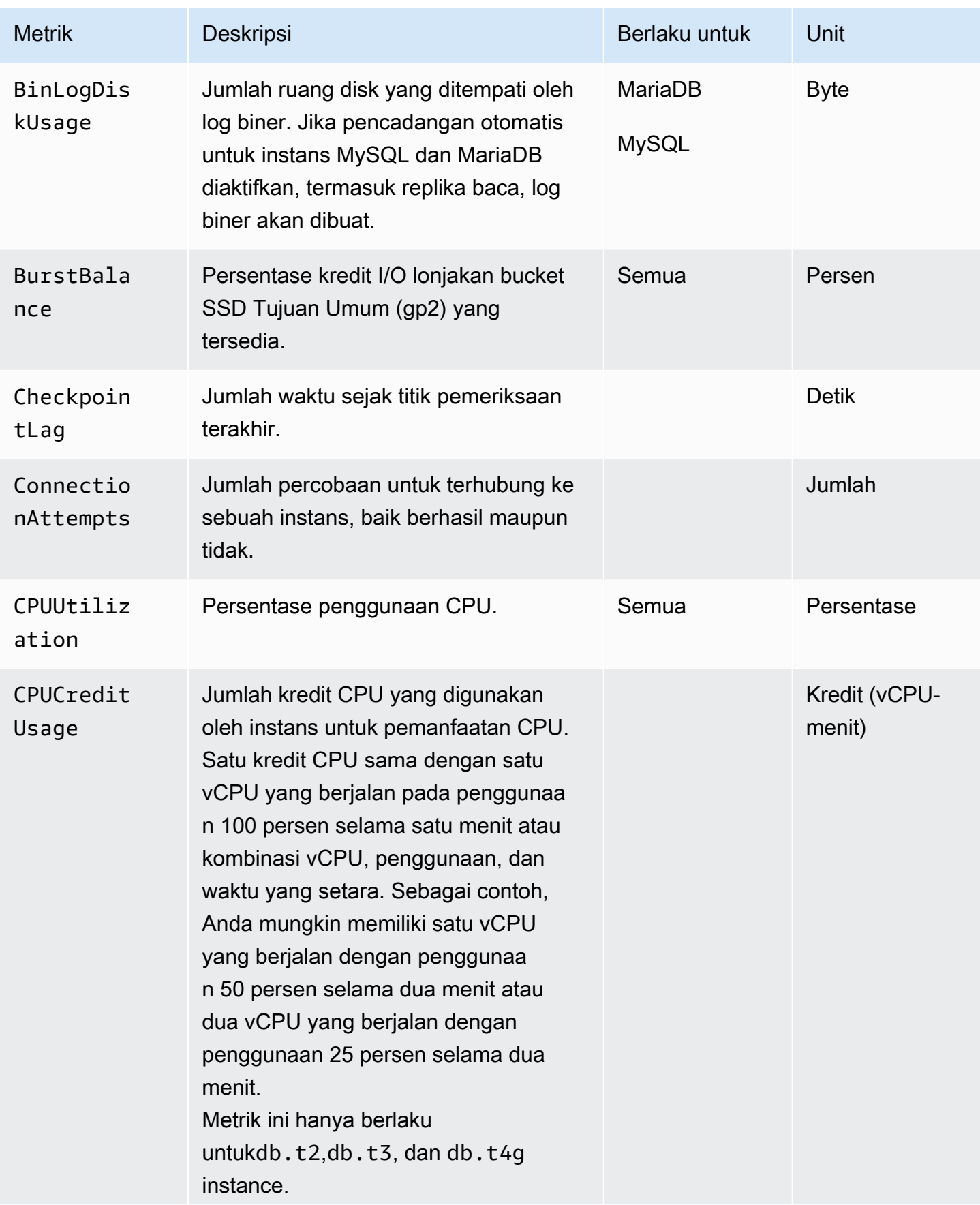

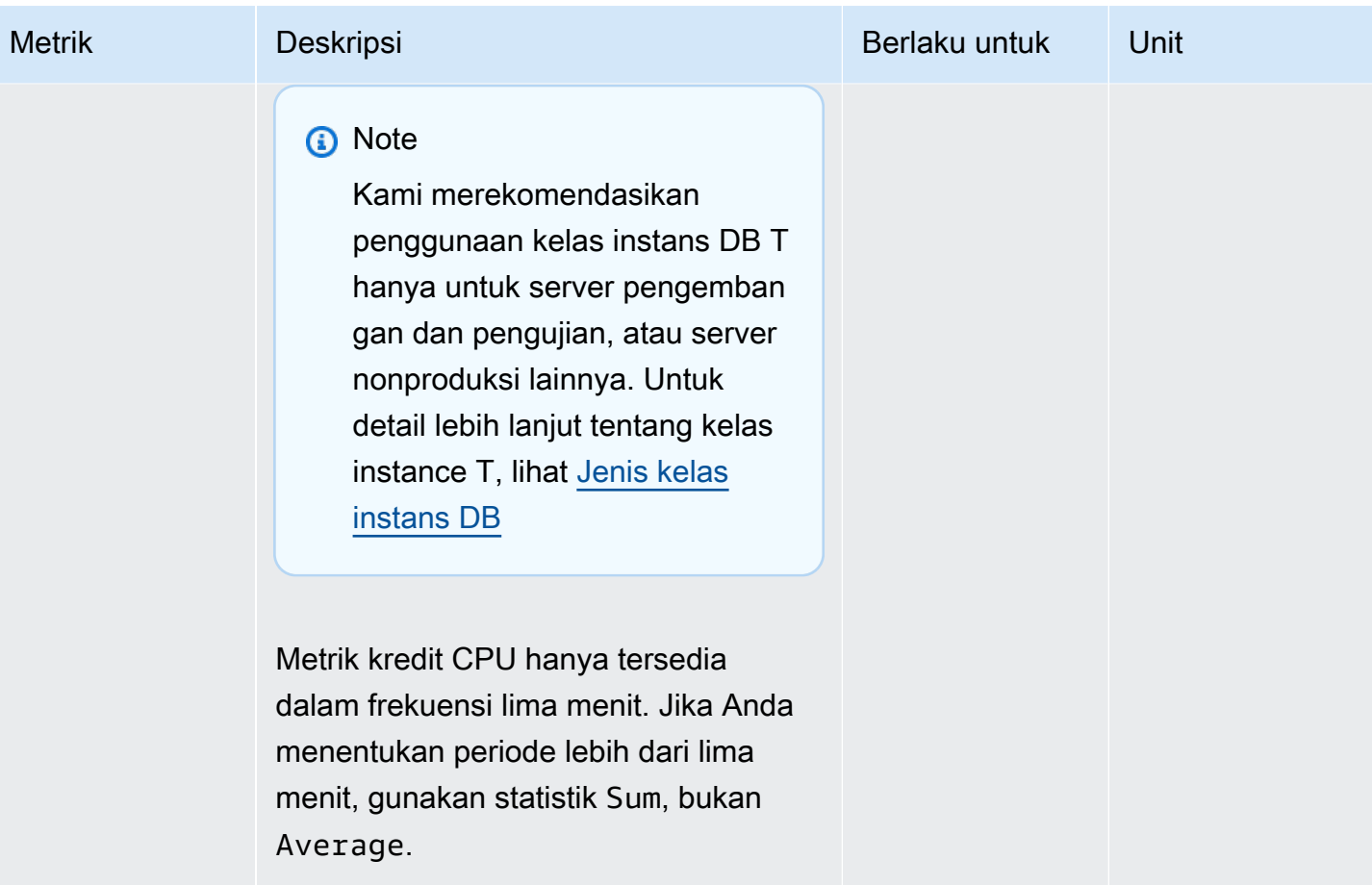

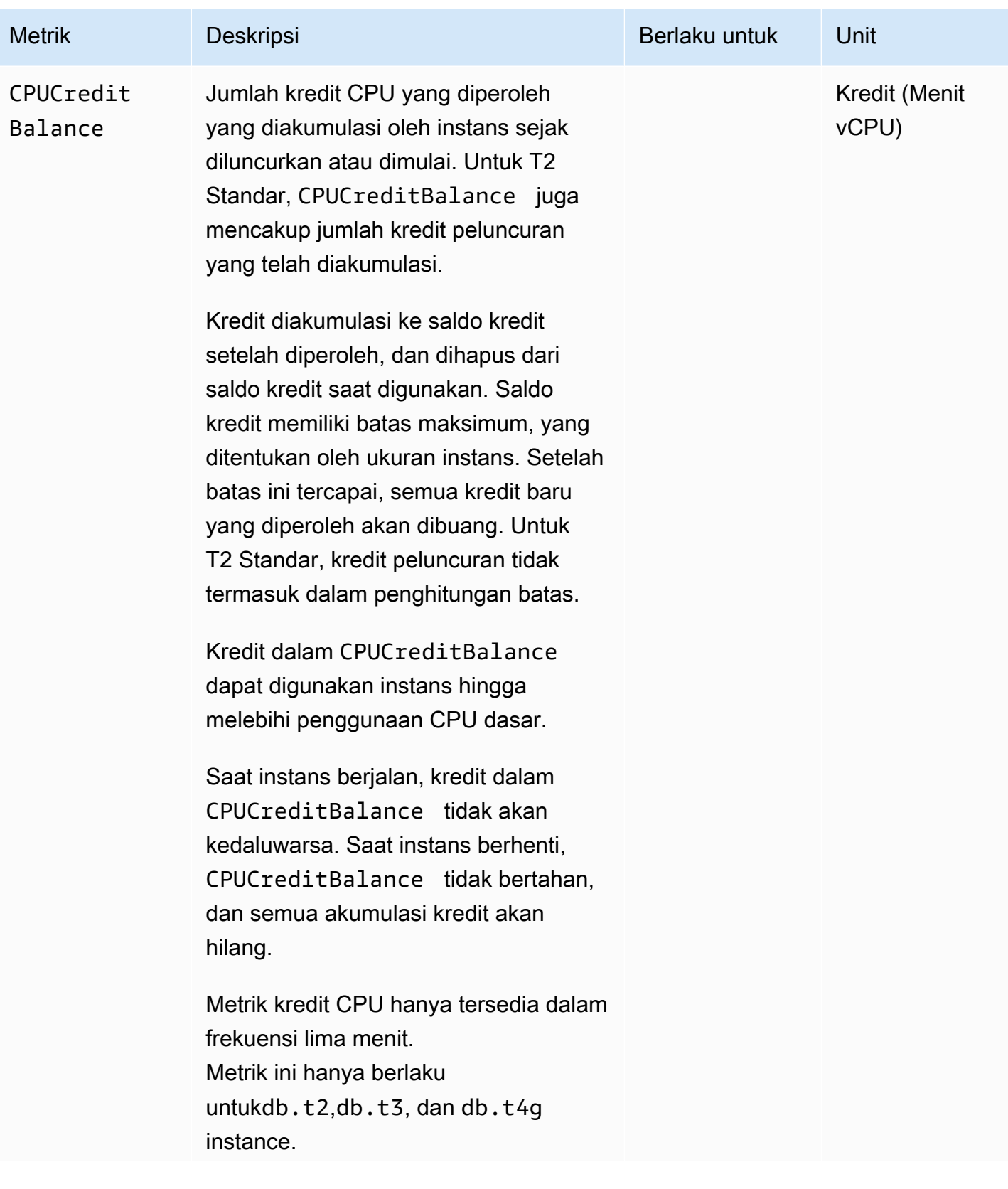

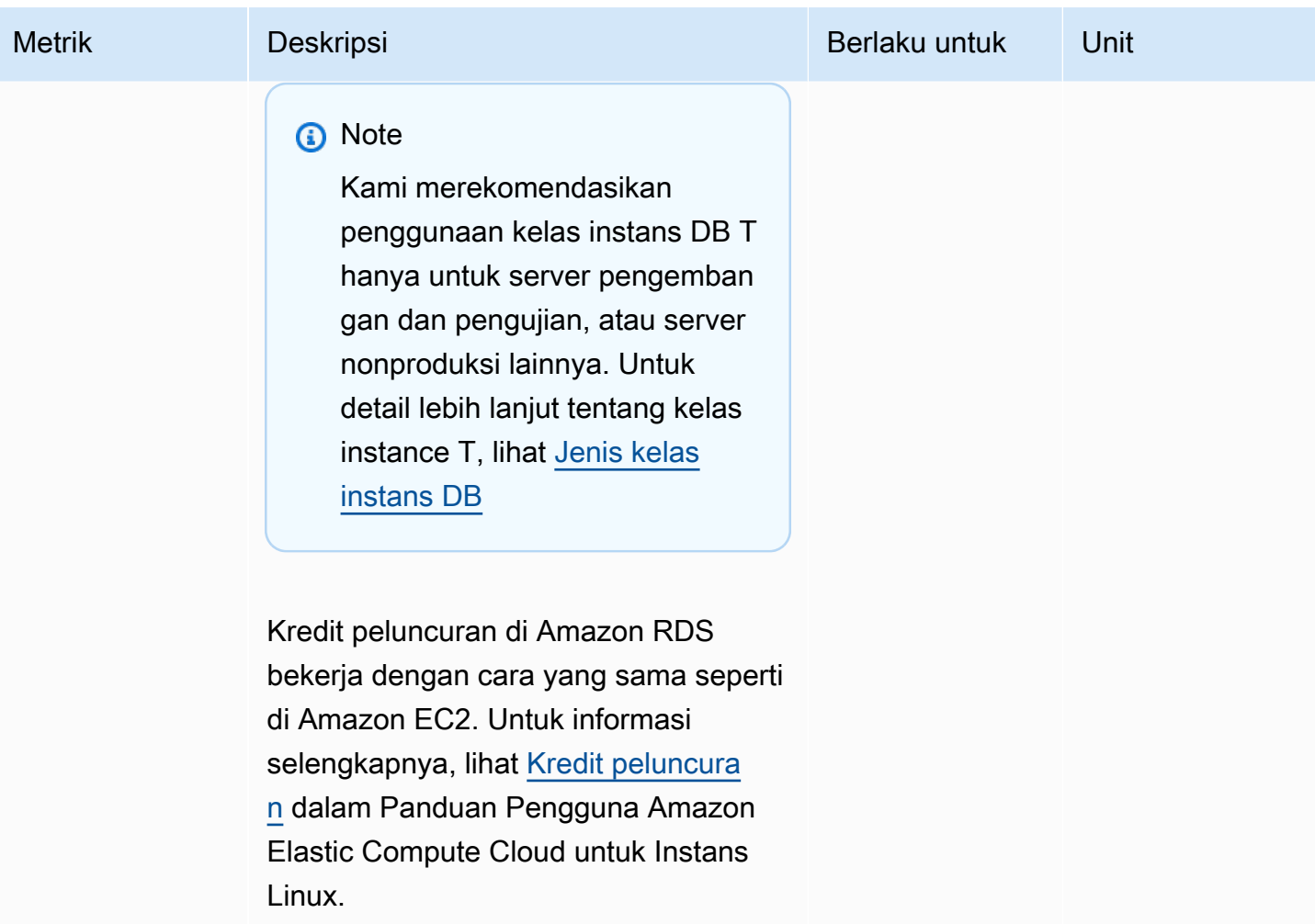

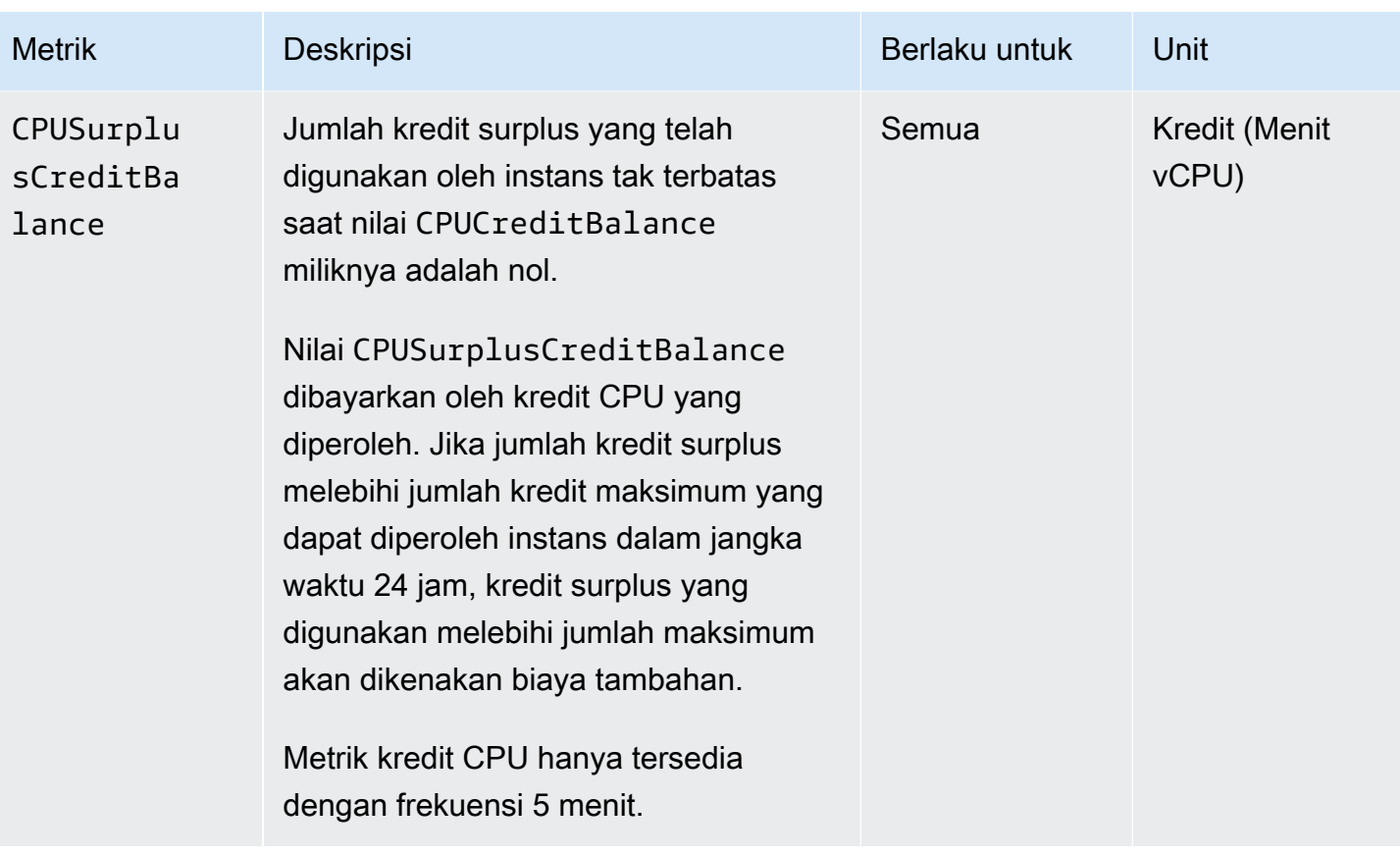

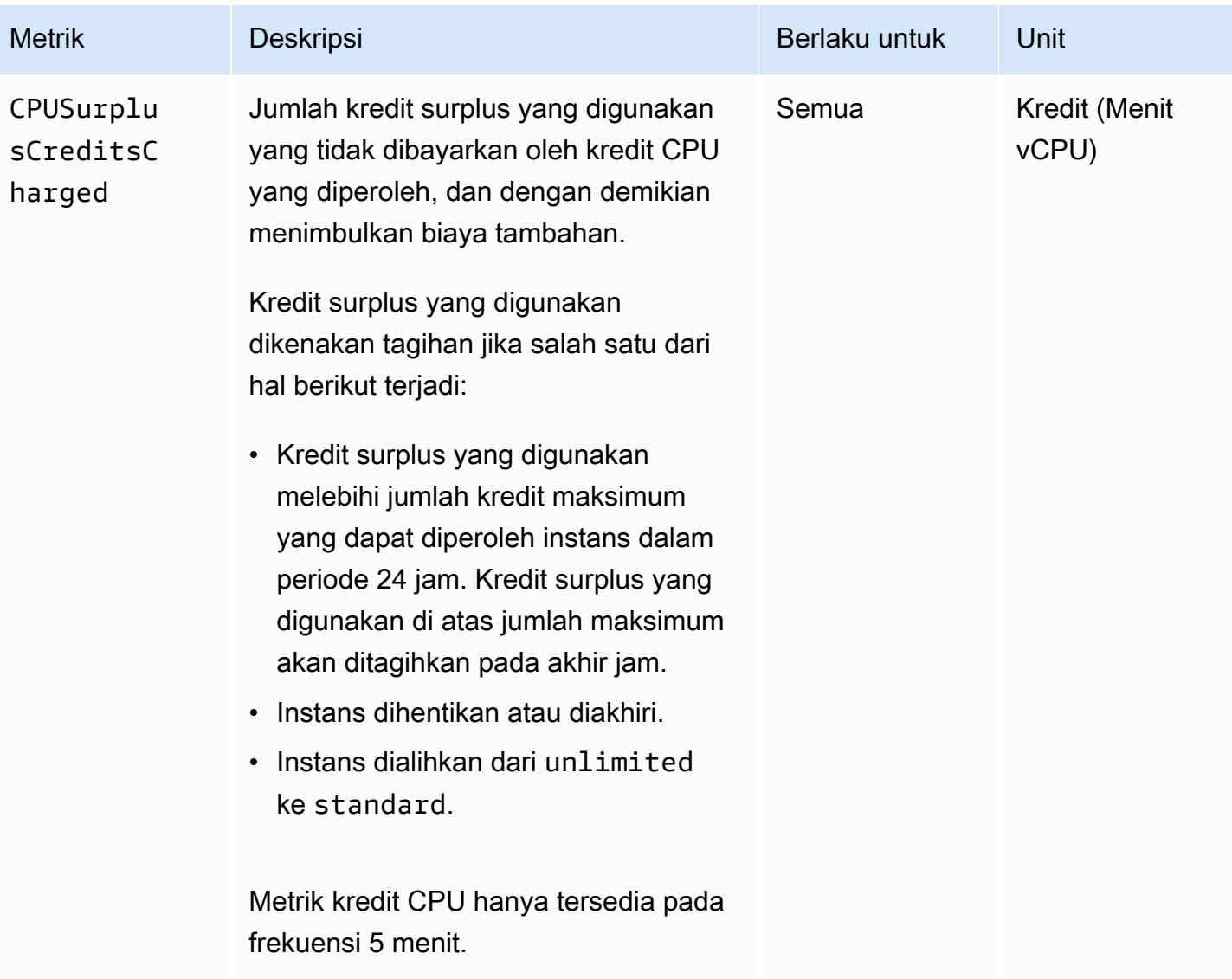

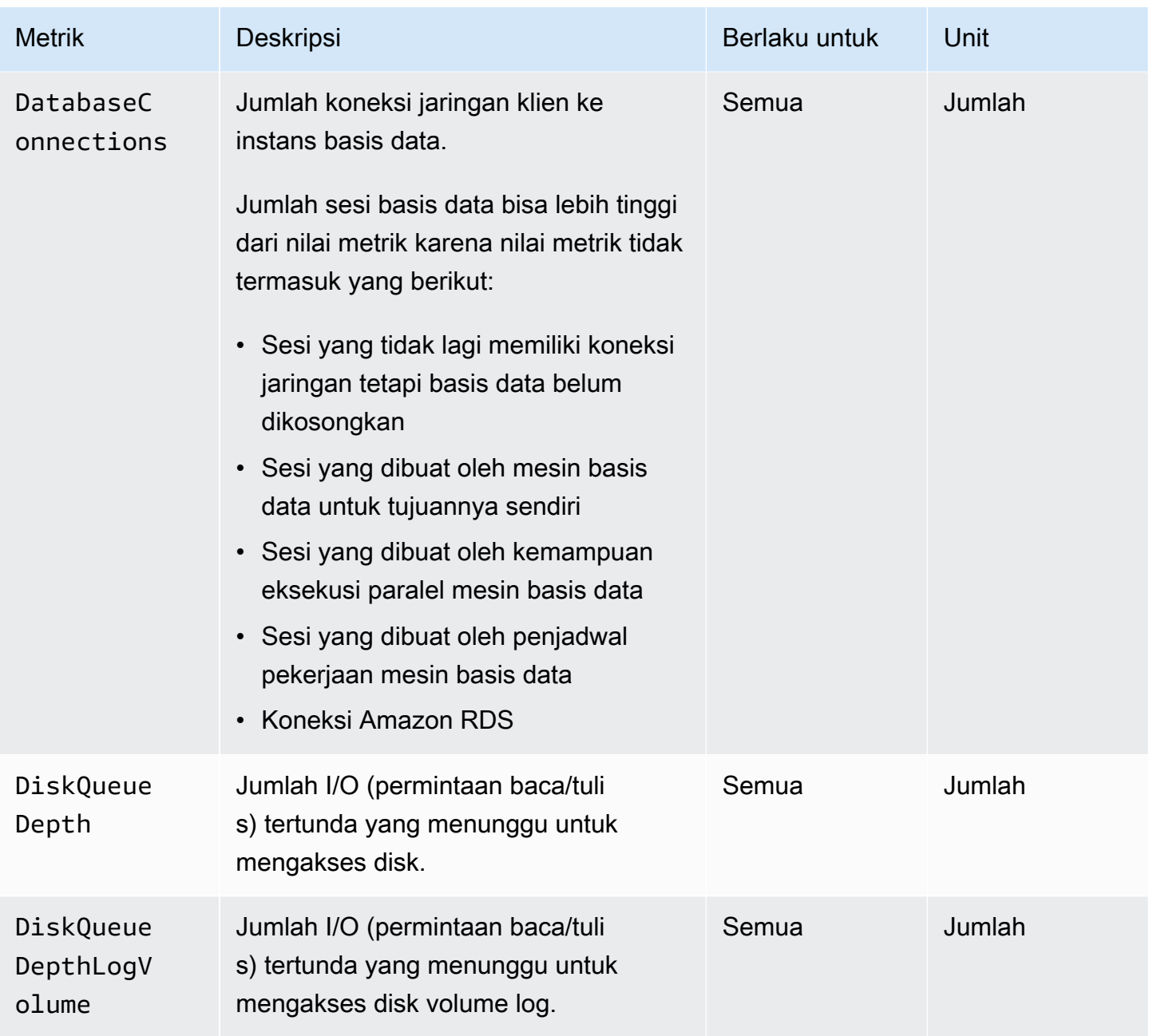

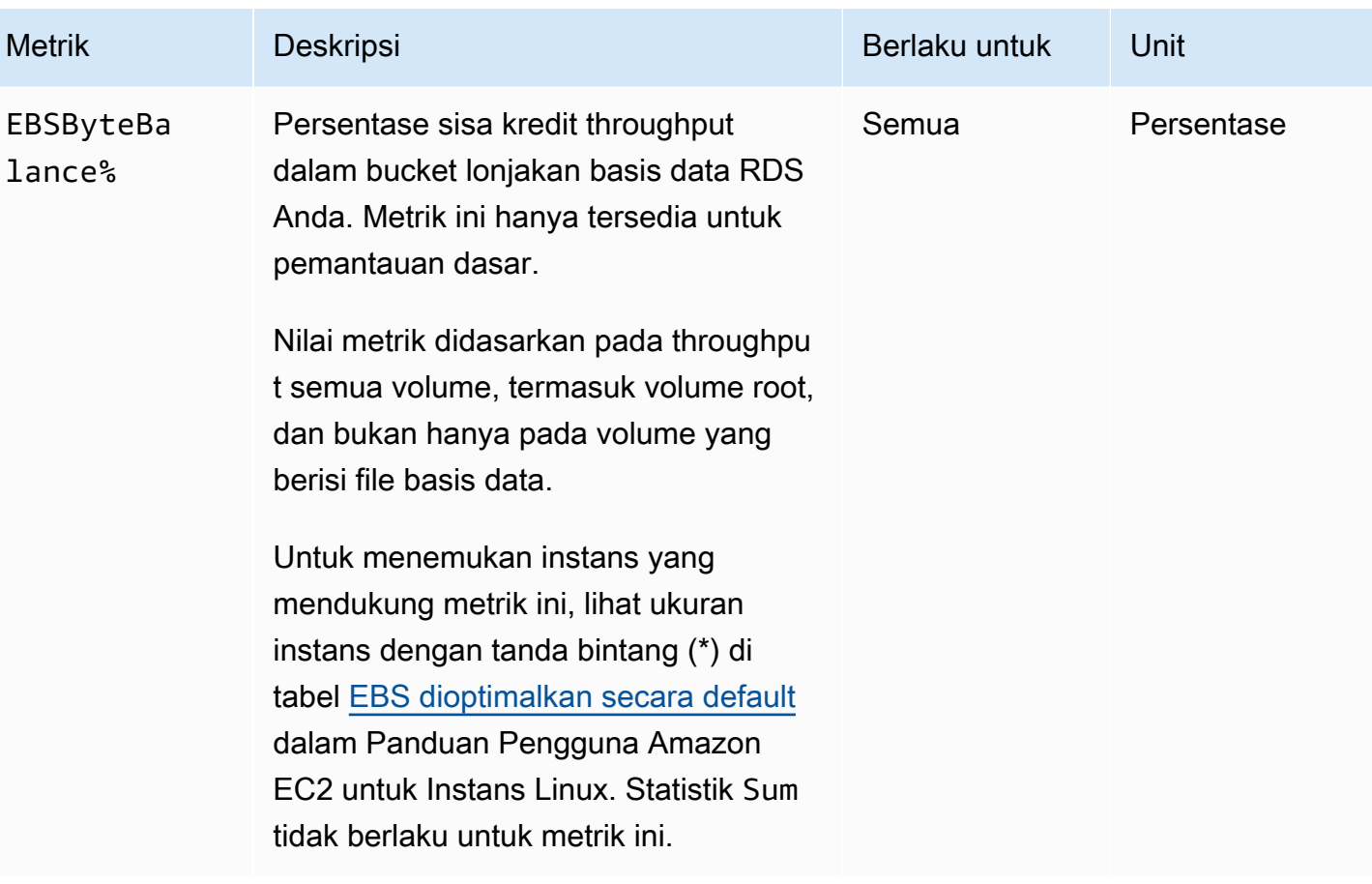

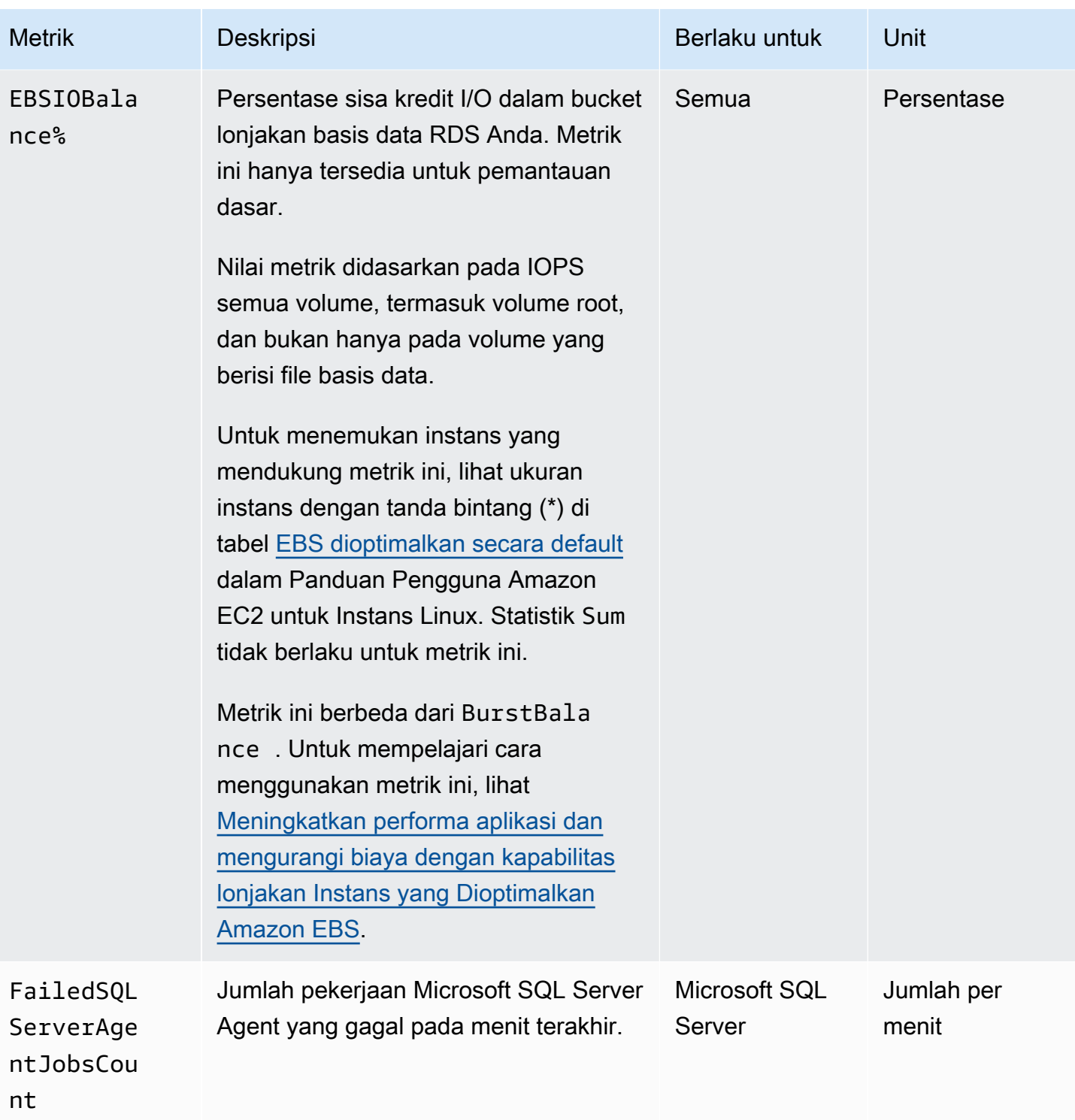

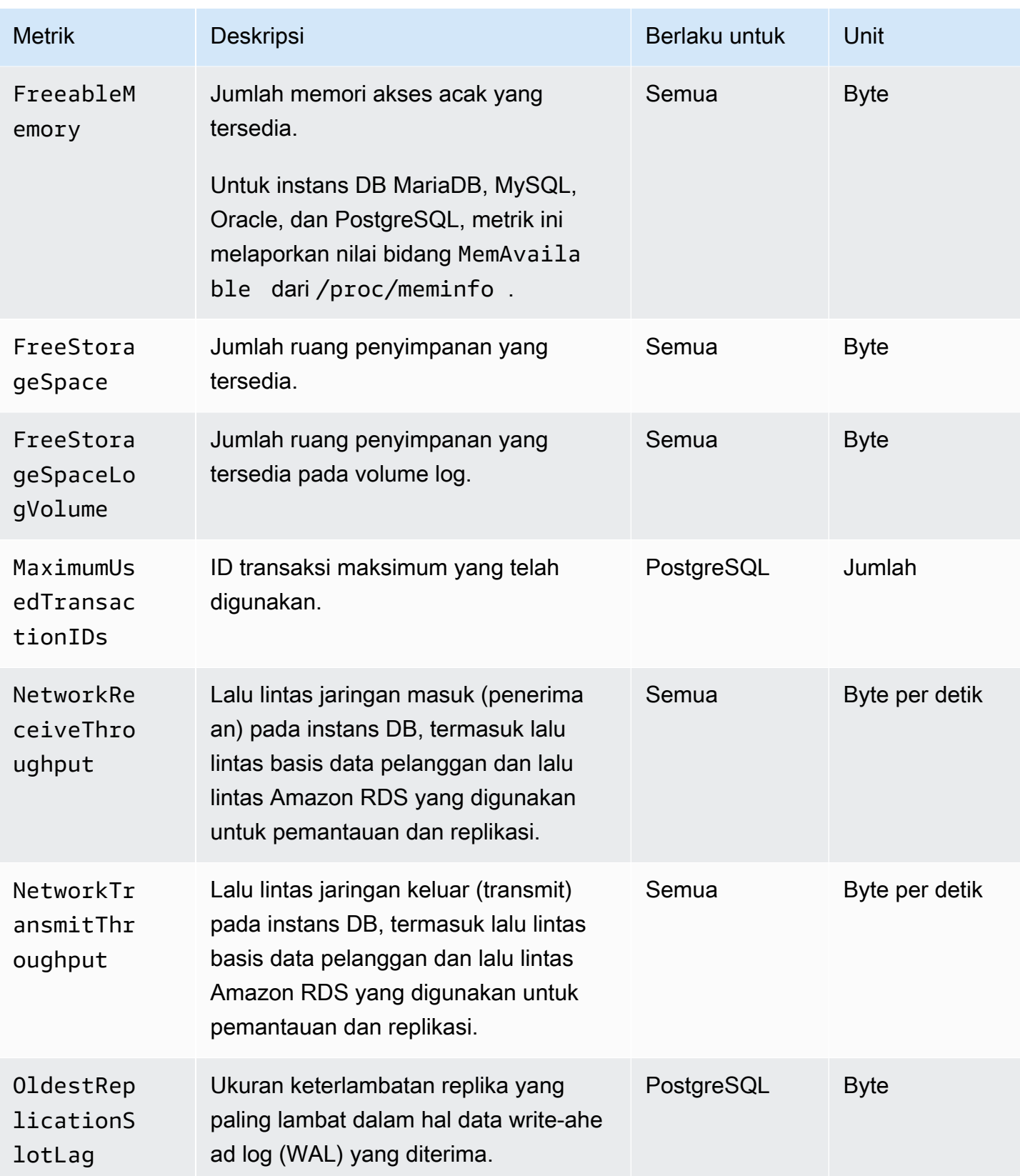

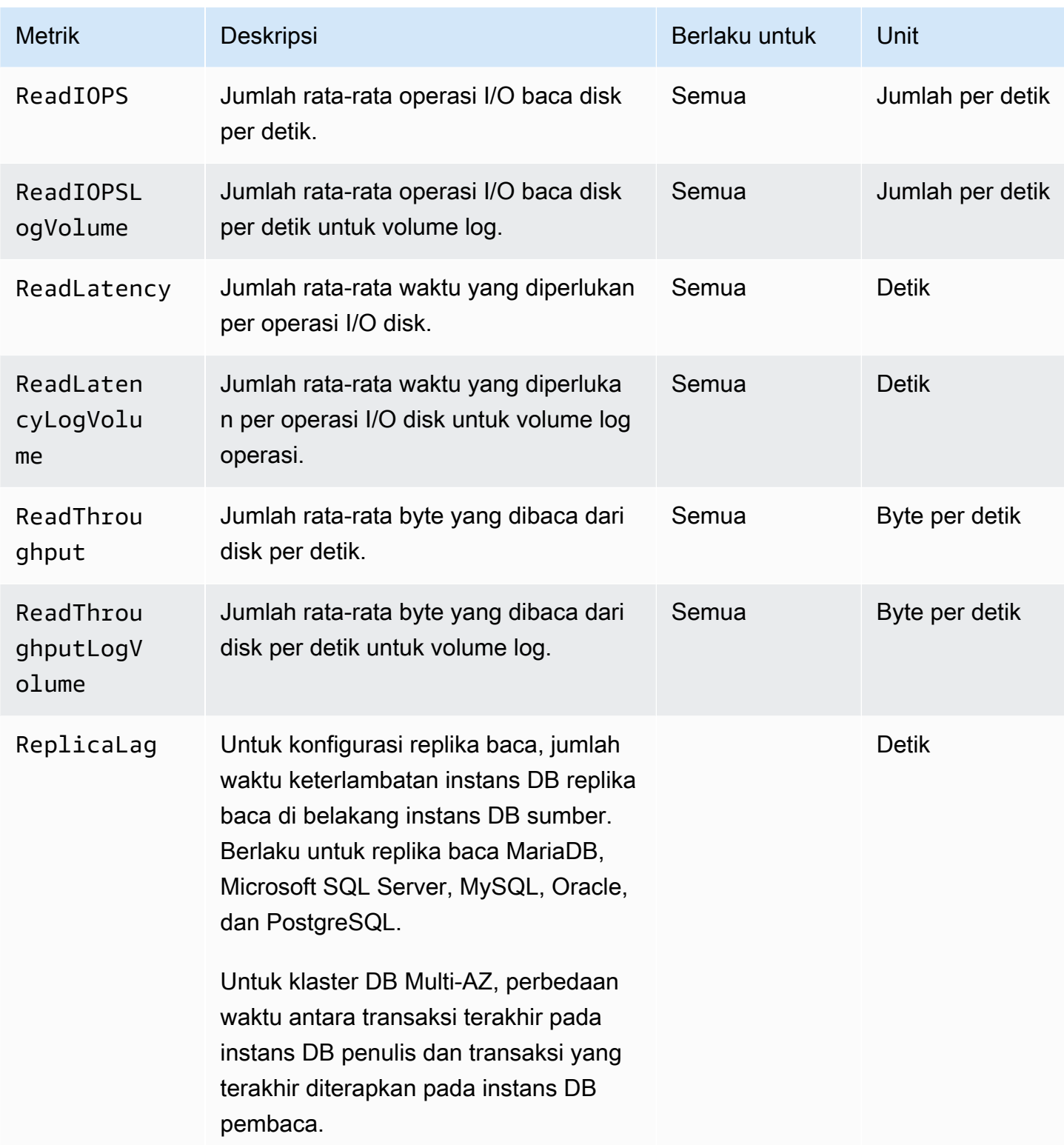

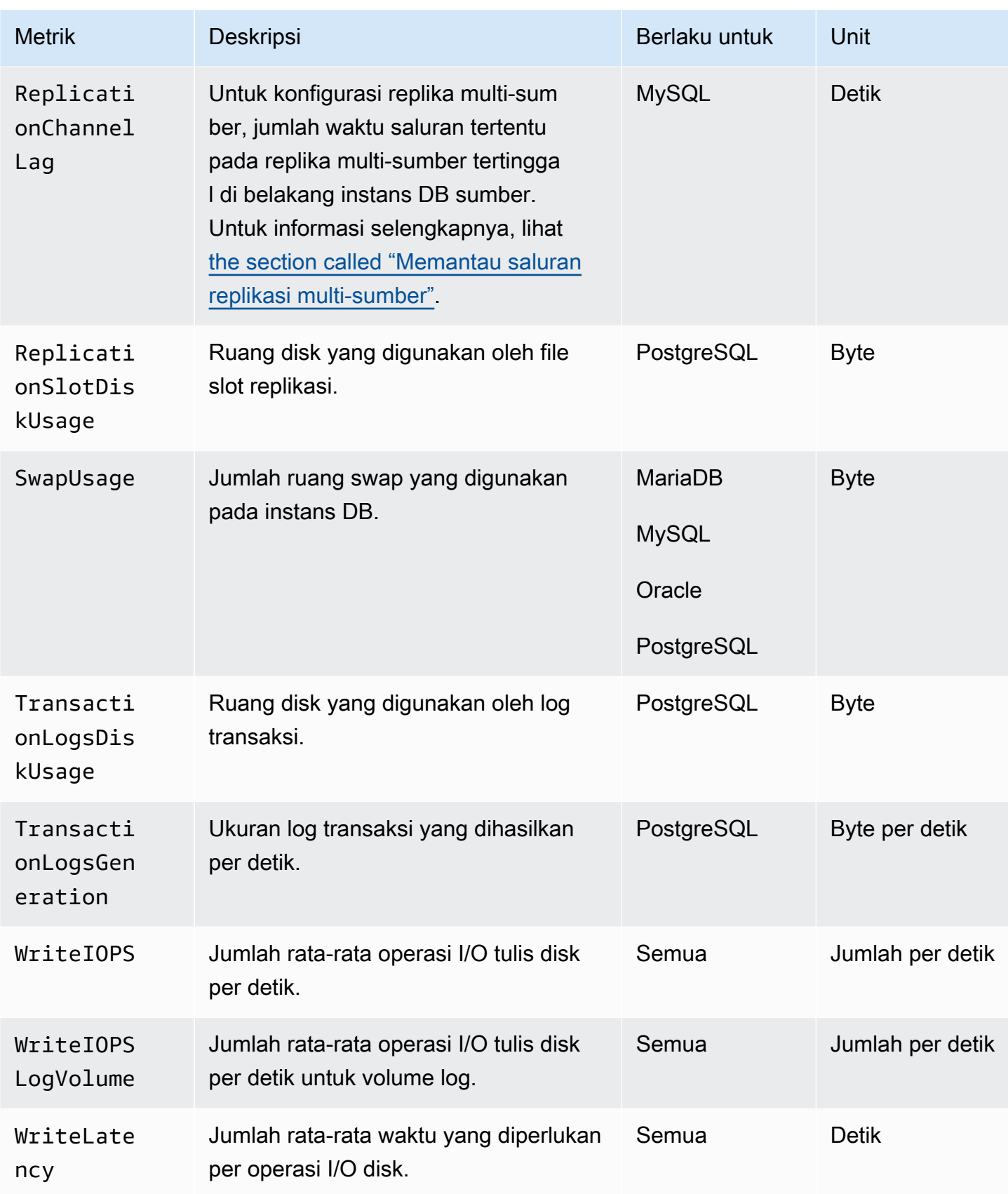

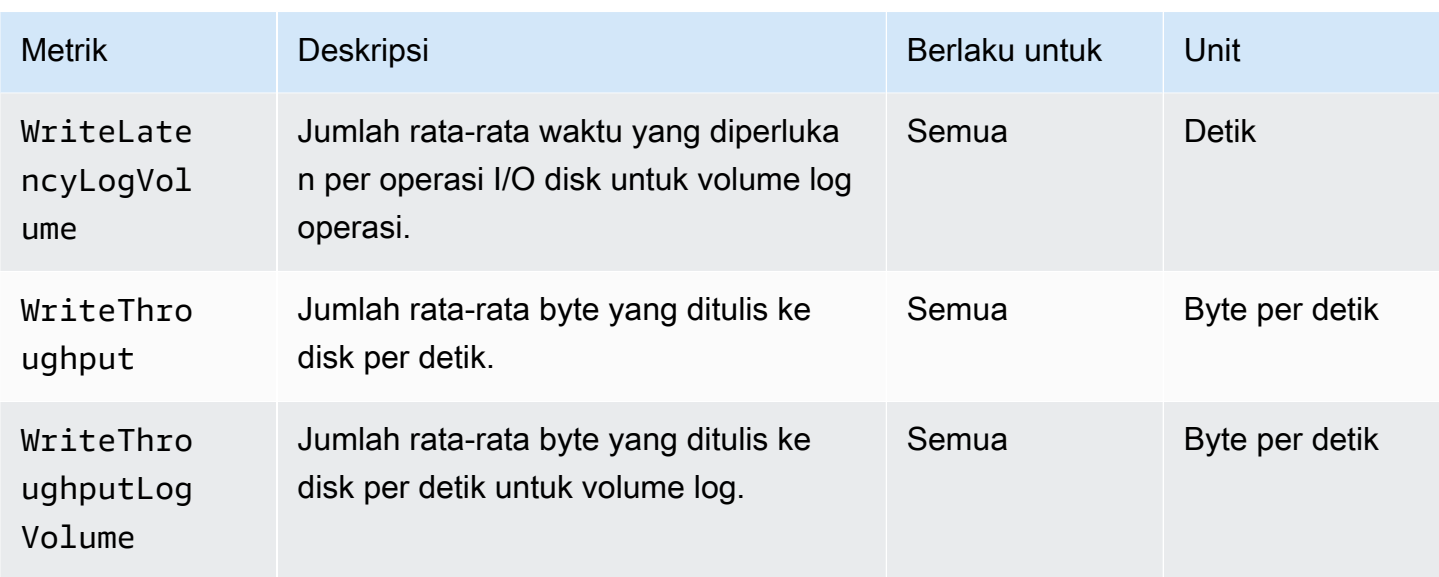

AWS/UsageNamespace di Amazon CloudWatch menyertakan metrik penggunaan tingkat akun untuk kuota layanan Amazon RDS Anda. CloudWatch mengumpulkan metrik penggunaan secara otomatis untuk semua. Wilayah AWS

Untuk informasi selengkapnya, lihat [metrik CloudWatch penggunaan](https://docs.aws.amazon.com/AmazonCloudWatch/latest/monitoring/CloudWatch-Usage-Metrics.html) di Panduan CloudWatch Pengguna Amazon. Untuk informasi selengkapnya tentang kuota, lihat [Kuota dan batasan untuk](#page-4878-0) [Amazon RDS](#page-4878-0) dan [Meminta peningkata kuota](https://docs.aws.amazon.com/servicequotas/latest/userguide/request-quota-increase.html) di Panduan Pengguna Kuota Layanan.

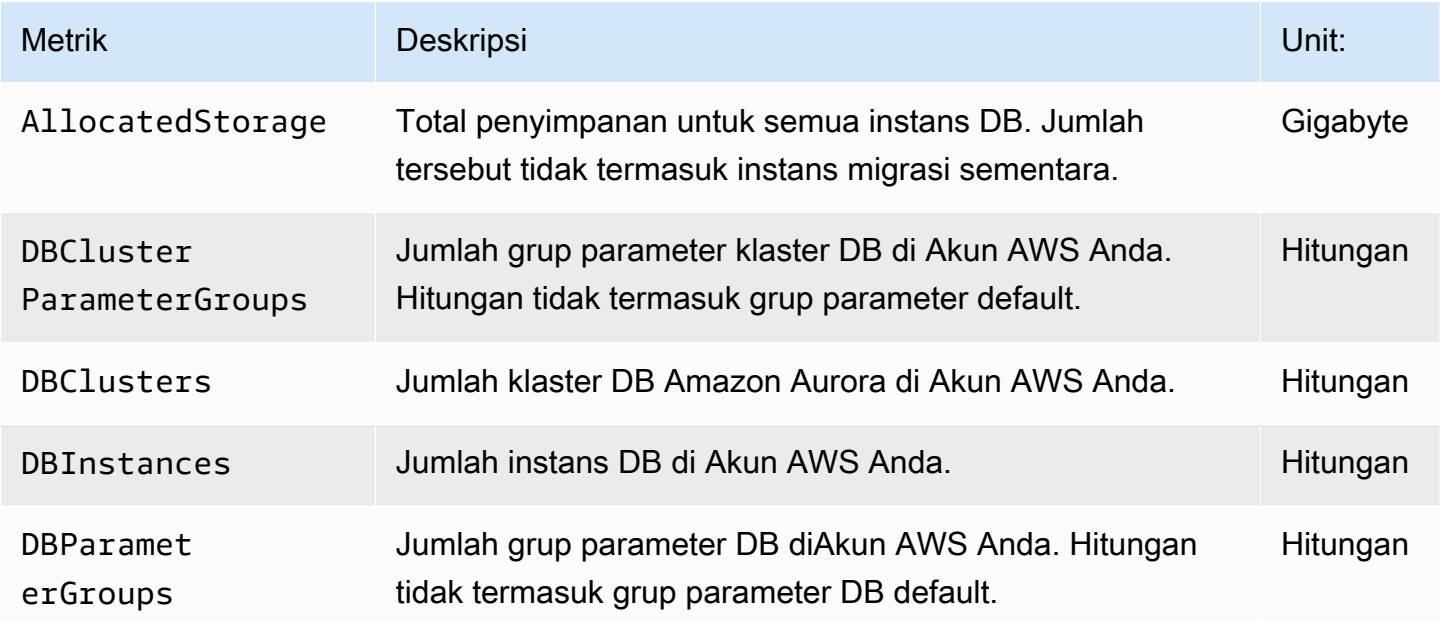

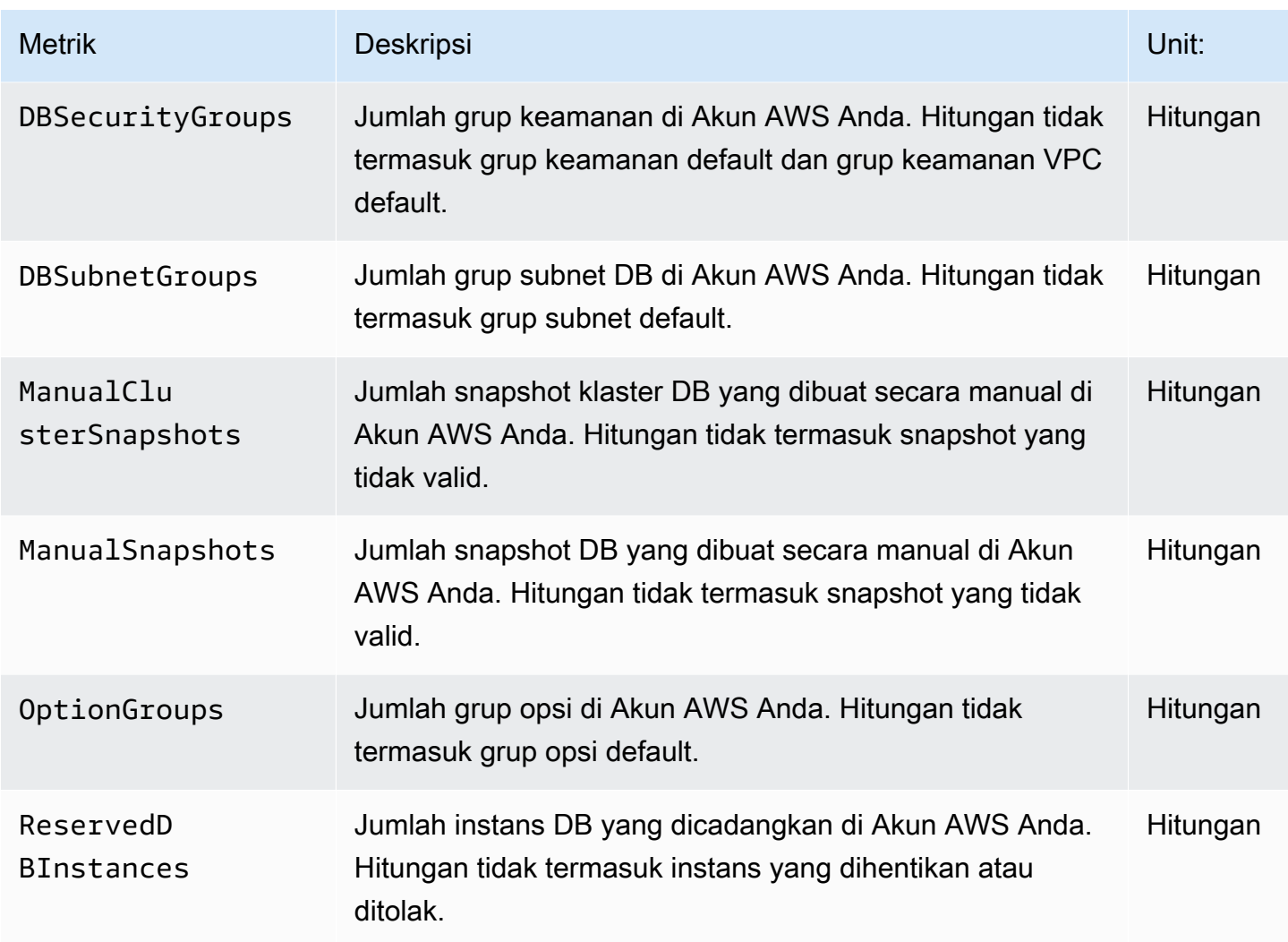

\* Amazon RDS tidak mempublikasikan unit untuk metrik penggunaan. CloudWatch Unit hanya muncul di dokumentasi.

# <span id="page-1435-0"></span>Dimensi-dimensi Amazon CloudWatch untuk Amazon RDS

Anda dapat memfilter data metrik Amazon RDS dengan menggunakan dimensi apa pun dalam tabel berikut.

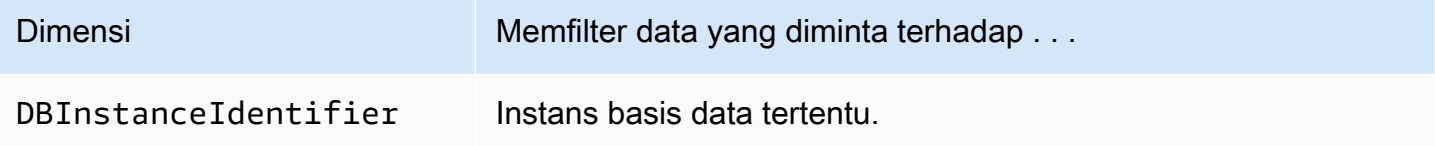

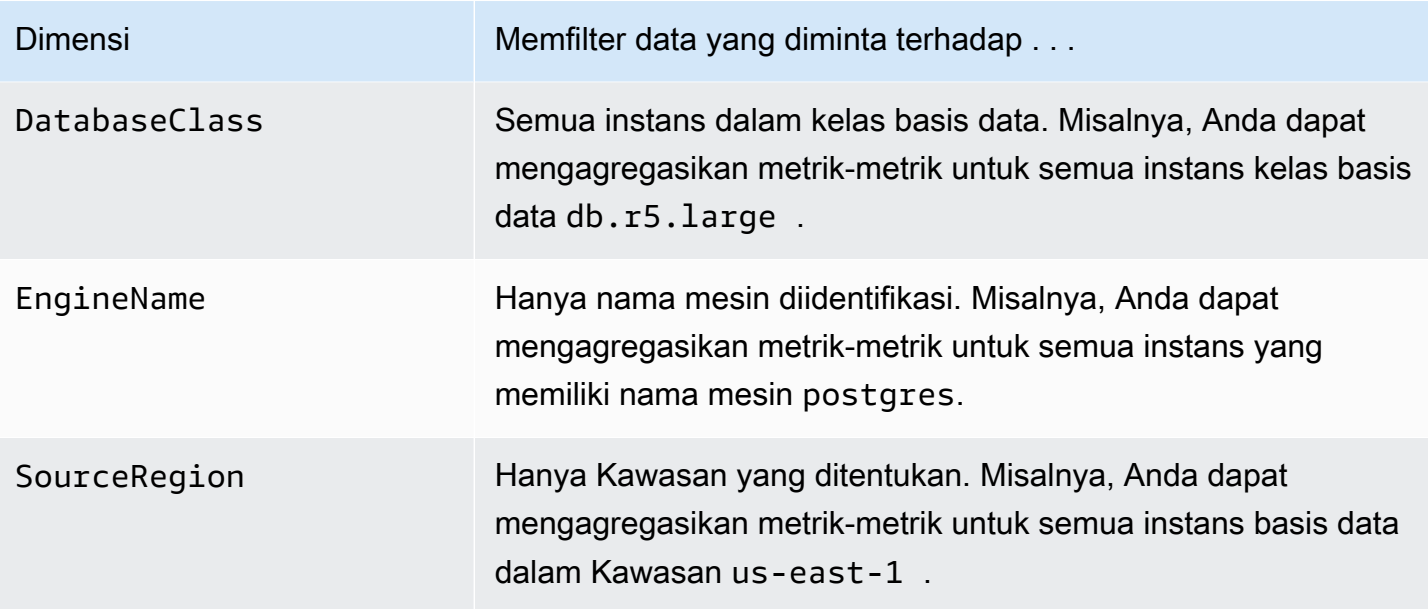

# <span id="page-1436-0"></span>CloudWatch Metrik Amazon untuk Performance Insights

Performance Insights secara otomatis menerbitkan beberapa metrik ke Amazon. CloudWatch Data yang sama dapat ditanyakan dari Performance Insights, tetapi memiliki metrik CloudWatch memudahkan untuk menambahkan alarm. CloudWatch Ini juga memudahkan untuk menambahkan metrik ke CloudWatch Dasbor yang ada.

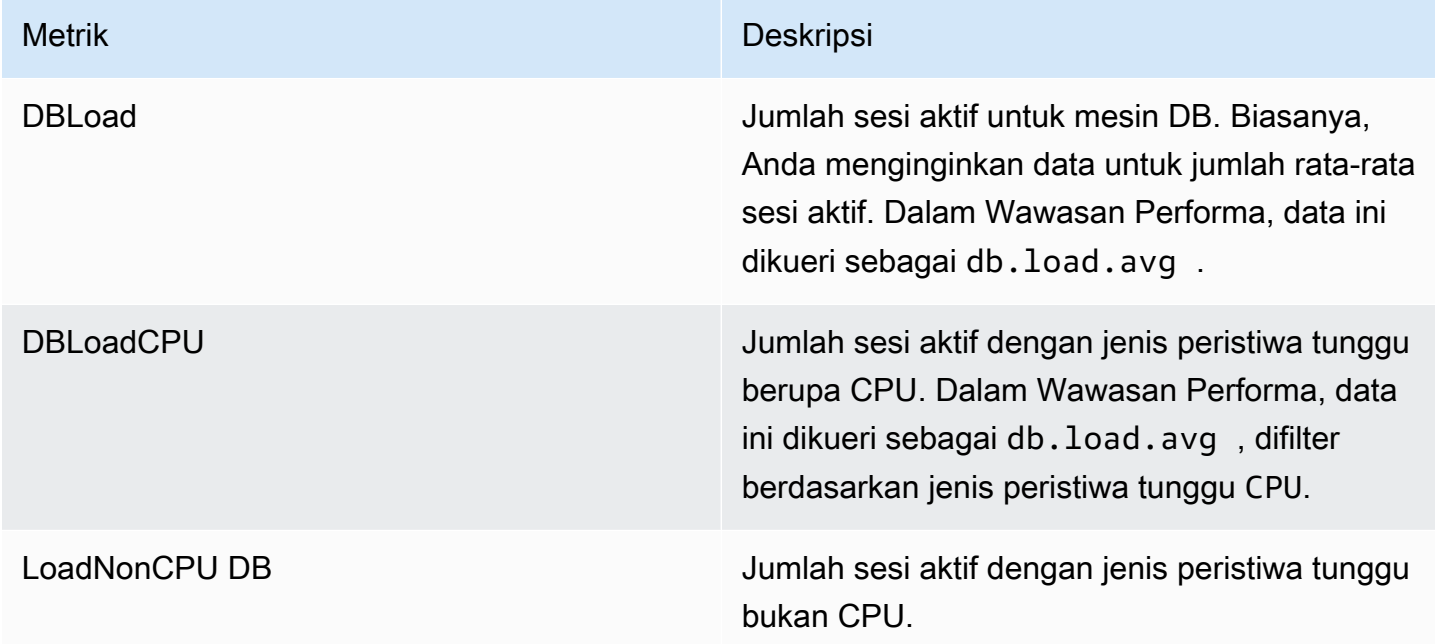

#### **a** Note

Metrik ini dipublikasikan CloudWatch hanya jika ada beban pada instans DB.

Anda dapat memeriksa metrik ini menggunakan CloudWatch konsol, the AWS CLI, atau CloudWatch API. Anda juga dapat memeriksa metrik penghitung Performance Insights lainnya menggunakan fungsi matematika metrik khusus. Untuk informasi selengkapnya, lihat [Menanyakan metrik](#page-1438-0)  [penghitung Performance Insights lainnya di CloudWatch.](#page-1438-0)

Misalnya, Anda bisa mendapatkan statistik untuk DBLoad metrik dengan menjalankan [get-metric](https://docs.aws.amazon.com/cli/latest/reference/cloudwatch/get-metric-statistics.html)[statisticsp](https://docs.aws.amazon.com/cli/latest/reference/cloudwatch/get-metric-statistics.html)erintah.

```
aws cloudwatch get-metric-statistics \ 
     --region us-west-2 \ 
     --namespace AWS/RDS \ 
     --metric-name DBLoad \ 
    --period 60 \
     --statistics Average \ 
     --start-time 1532035185 \ 
     --end-time 1532036185 \ 
     --dimensions Name=DBInstanceIdentifier,Value=db-loadtest-0
```
Contoh ini menghasilkan output yang terlihat seperti berikut.

```
{ 
   "Datapoints": [ 
  \{ "Timestamp": "2021-07-19T21:30:00Z", 
   "Unit": "None", 
   "Average": 2.1 
   }, 
   { 
   "Timestamp": "2021-07-19T21:34:00Z", 
   "Unit": "None", 
   "Average": 1.7 
   }, 
   { 
   "Timestamp": "2021-07-19T21:35:00Z", 
   "Unit": "None", 
   "Average": 2.8
```

```
 }, 
\mathcal{L} "Timestamp": "2021-07-19T21:31:00Z", 
 "Unit": "None", 
 "Average": 1.5 
 }, 
 { 
 "Timestamp": "2021-07-19T21:32:00Z", 
 "Unit": "None", 
 "Average": 1.8 
 }, 
\mathcal{L} "Timestamp": "2021-07-19T21:29:00Z", 
 "Unit": "None", 
 "Average": 3.0 
 }, 
\mathcal{L} "Timestamp": "2021-07-19T21:33:00Z", 
 "Unit": "None", 
 "Average": 2.4 
 } 
 ], 
 "Label": "DBLoad" 
 }
```
Untuk informasi selengkapnya CloudWatch, lihat [Apa itu Amazon CloudWatch?](https://docs.aws.amazon.com/AmazonCloudWatch/latest/monitoring/WhatIsCloudWatch.html) di Panduan CloudWatch Pengguna Amazon.

### <span id="page-1438-0"></span>Menanyakan metrik penghitung Performance Insights lainnya di CloudWatch

Anda dapat melakukan kueri, alarm, dan grafik pada metrik Performance Insights RDS. CloudWatch Anda dapat mengakses informasi tentang instans DB Anda dengan menggunakan fungsi matematika DB\_PERF\_INSIGHTS metrik untuk CloudWatch. Fungsi ini memungkinkan Anda menggunakan metrik Performance Insights yang tidak dilaporkan secara langsung CloudWatch untuk membuat deret waktu baru.

Anda dapat menggunakan fungsi Matematika Metrik baru dengan mengklik menu tarik-turun Tambahkan Matematika di layar Select metric di CloudWatch konsol. Anda dapat menggunakannya untuk membuat alarm dan grafik pada metrik Performance Insights atau pada kombinasi dan metrik CloudWatch Performance Insights, termasuk alarm resolusi tinggi untuk metrik sub-menit. Anda juga dapat menggunakan fungsi secara terprogram dengan menyertakan ekspresi Matematika Metrik

dalam permintaan. [get-metric-data](https://docs.aws.amazon.com/cli/latest/reference/cloudwatch/get-metric-data.html) Untuk informasi selengkapnya, lihat [Sintaks dan fungsi](https://docs.aws.amazon.com/https://docs.aws.amazon.com/AmazonCloudWatch/latest/monitoring/using-metric-math.html#metric-math-syntax-functions-list)  [matematika metrik](https://docs.aws.amazon.com/https://docs.aws.amazon.com/AmazonCloudWatch/latest/monitoring/using-metric-math.html#metric-math-syntax-functions-list) dan [Membuat alarm pada metrik penghitung Performance Insights](https://docs.aws.amazon.com/https://docs.aws.amazon.com/AmazonCloudWatch/latest/monitoring/CloudWatch_alarm_database_performance_insights.html) dari database. AWS

# <span id="page-1439-0"></span>Metrik penghitung Wawasan Performa

Metrik penghitung adalah metrik performa sistem operasi dan basis data di dasbor Wawasan Performa. Untuk membantu mengidentifikasi dan menganalisis masalah performa, Anda dapat mengaitkan metrik penghitung dengan muatan DB. Anda dapat menambahkan fungsi statistik ke metrik untuk mendapatkan nilai metrik. Misalnya, fungsi yang didukung untuk metrik os.memory.active adalah .avg, .min, .max, .sum, dan .sample\_count.

Metrik penghitung dikumpulkan sekali setiap menit. Kumpulan metrik OS bergantung pada apakah Pemantauan yang Ditingkatkan diaktifkan atau dinonaktifkan. Jika Pemantauan yang Ditingkatkan dinonaktifkan, metrik OS dikumpulkan sekali setiap menit. Jika Pemantauan yang Ditingkatkan diaktifkan, metrik OS dikumpulkan untuk periode waktu yang dipilih. Untuk informasi selengkapnya tentang cara mengaktifkan atau menonaktifkan Pemantauan yang Ditingkatkan, lihat [Mengaktifkan](#page-1412-0)  [dan menonaktifkan Pemantauan yang Ditingkatkan](#page-1412-0).

Topik

- [Penghitung sistem operasi Wawasan Performa](#page-1439-1)
- [Penghitung Wawasan Performa untuk Amazon RDS for MariaDB dan MySQL](#page-1448-0)
- [Penghitung Wawasan Performa untuk Amazon RDS for Microsoft SQL Server](#page-1458-0)
- [Penghitung Wawasan Performa untuk Amazon RDS for Oracle](#page-1461-0)
- [Penghitung Wawasan Performa untuk Amazon RDS for PostgreSQL](#page-1463-0)

### <span id="page-1439-1"></span>Penghitung sistem operasi Wawasan Performa

Penghitung sistem operasi berikut, yang diawali dengan os, tersedia di Wawasan Performa untuk semua mesin RDS kecuali RDS for SQL Server .

Anda dapat menggunakan API ListAvailableResourceMetrics untuk mengetahui daftar metrik penghitung yang tersedia untuk instans DB Anda. Untuk informasi selengkapnya, lihat [ListAvailableResourceMetrics](https://docs.aws.amazon.com/performance-insights/latest/APIReference/API_ListAvailableResourceMetrics)di panduan Referensi API Amazon RDS Performance Insights.
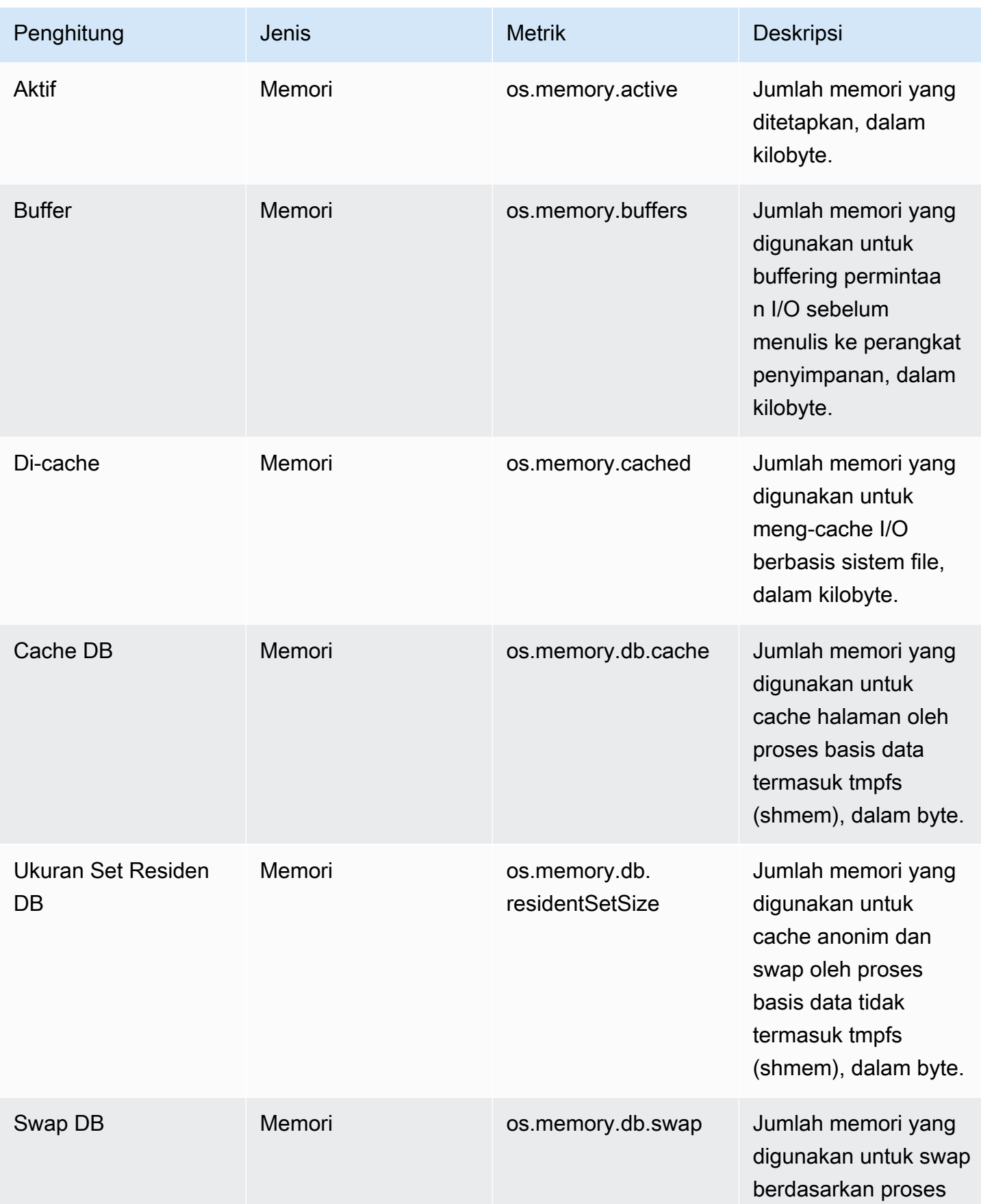

Besar

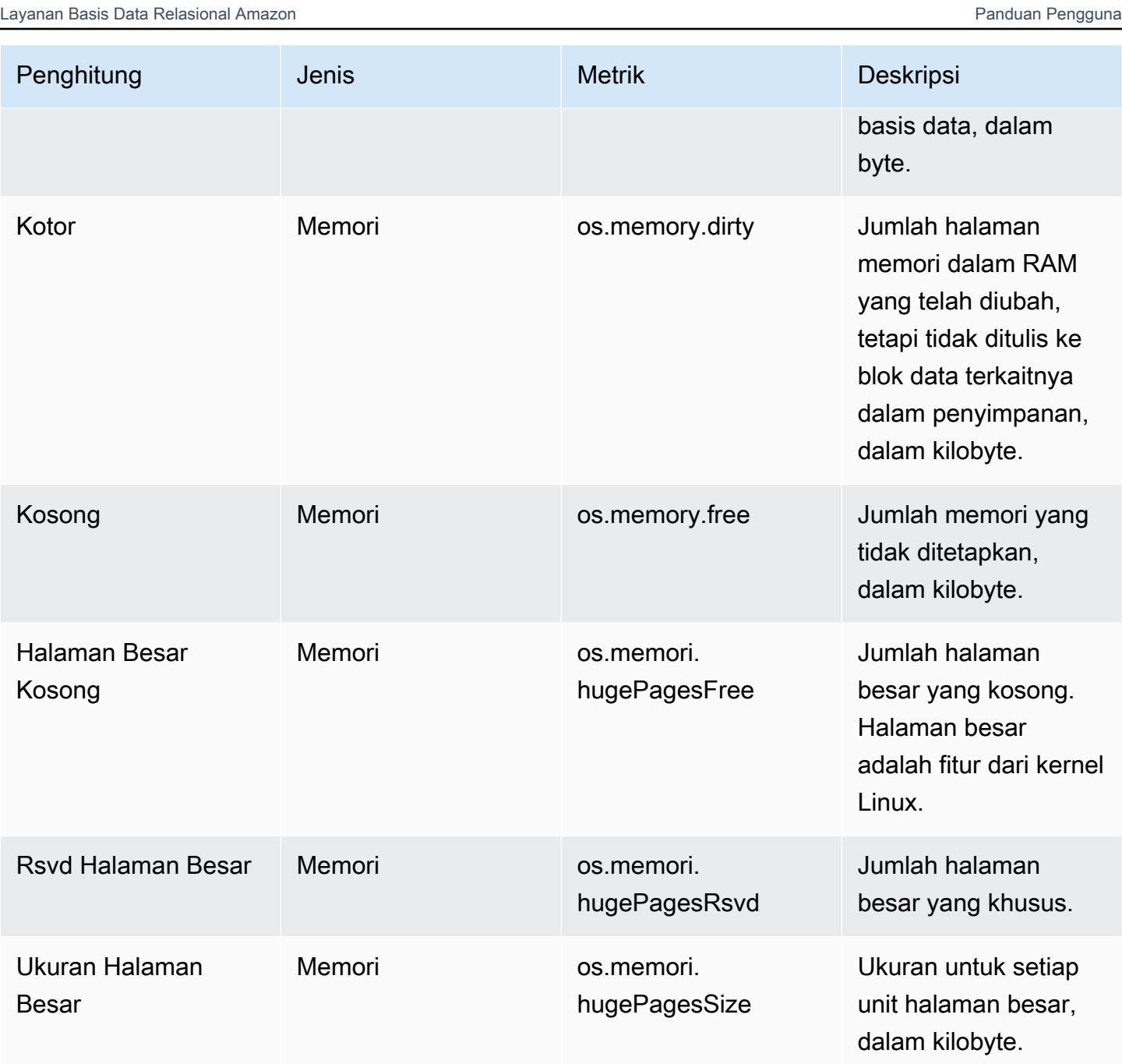

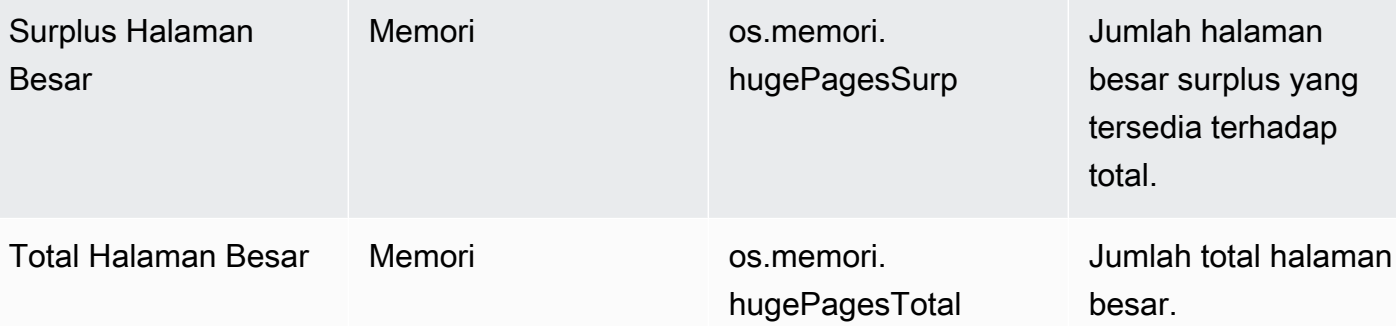

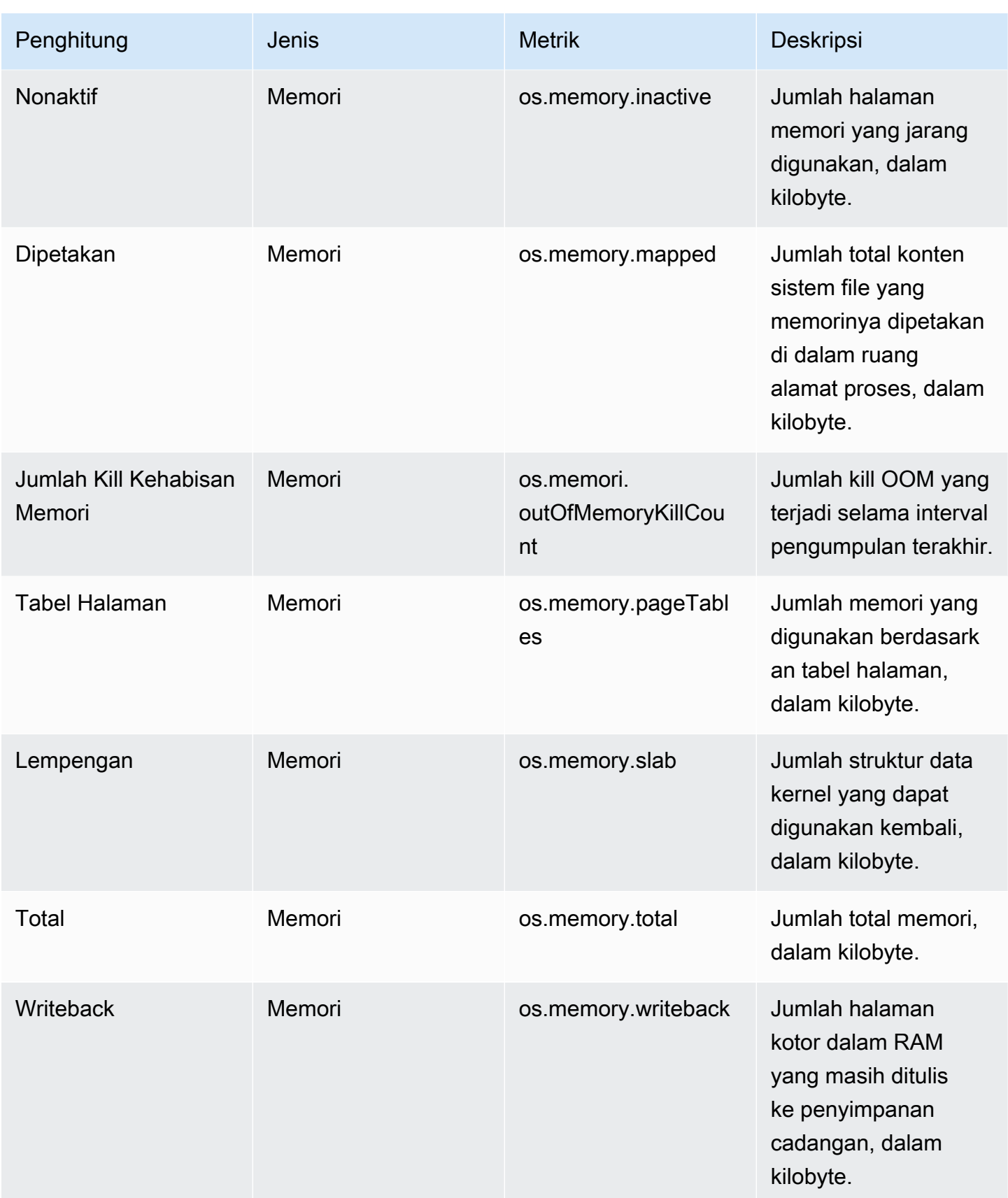

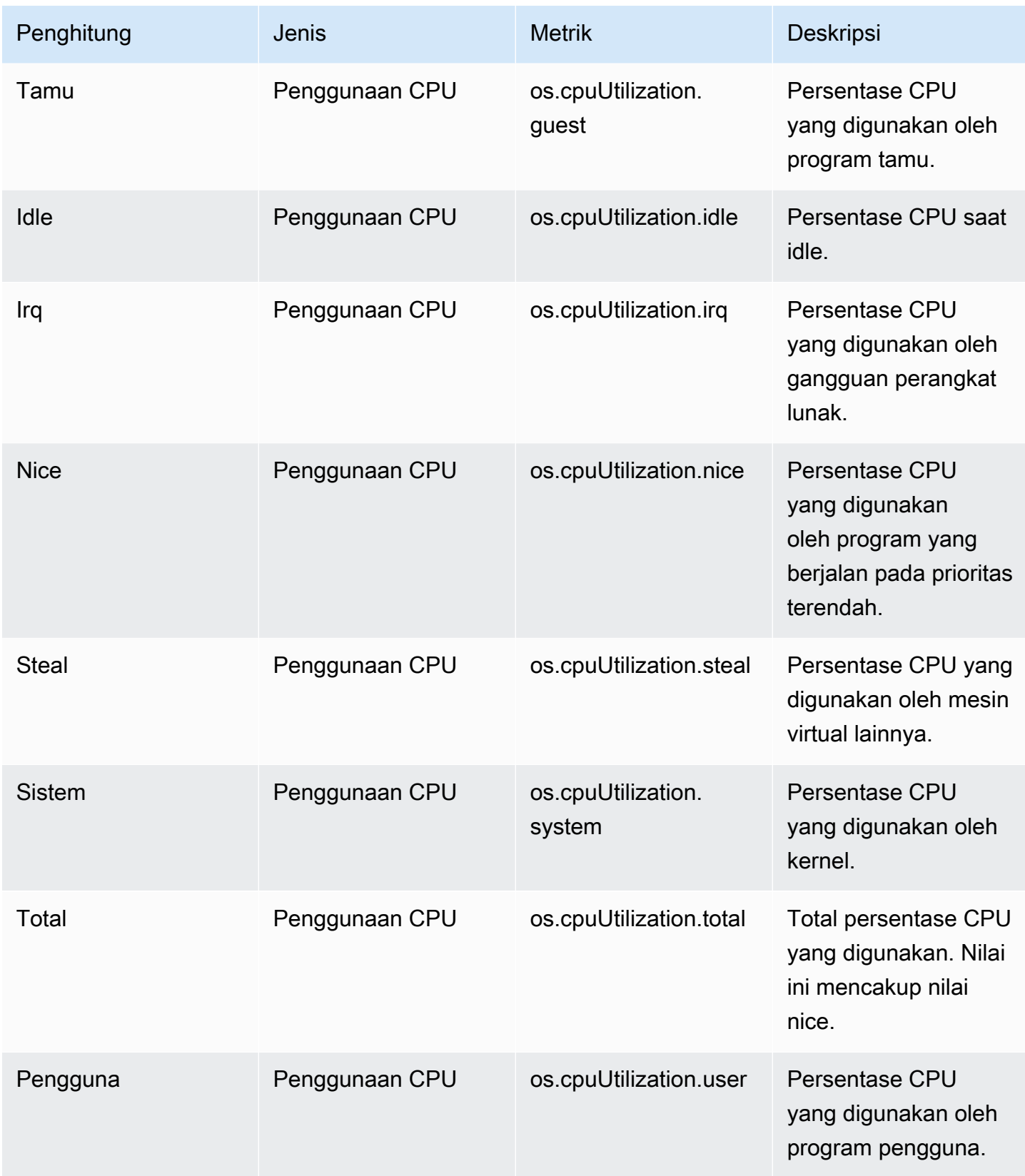

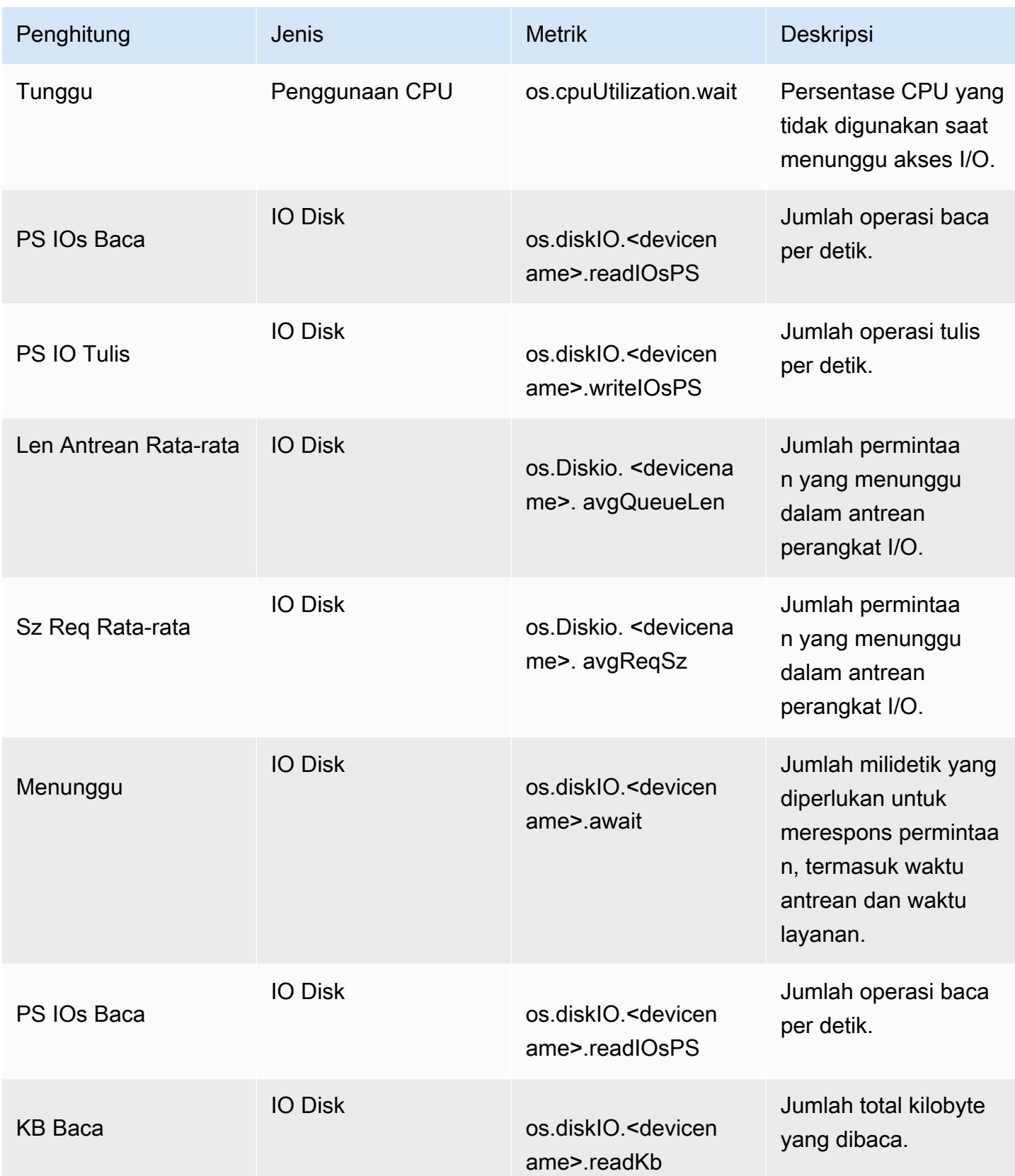

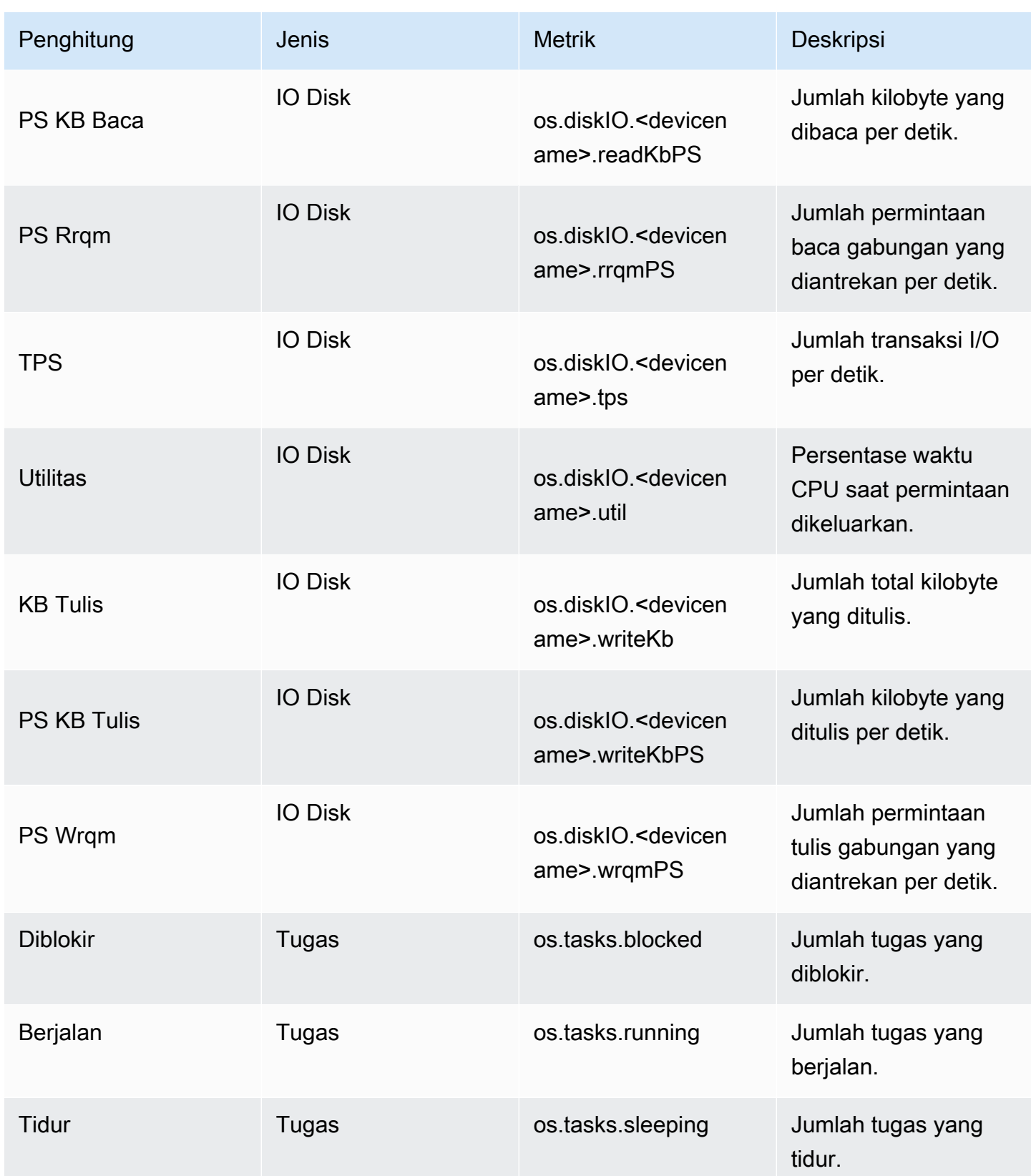

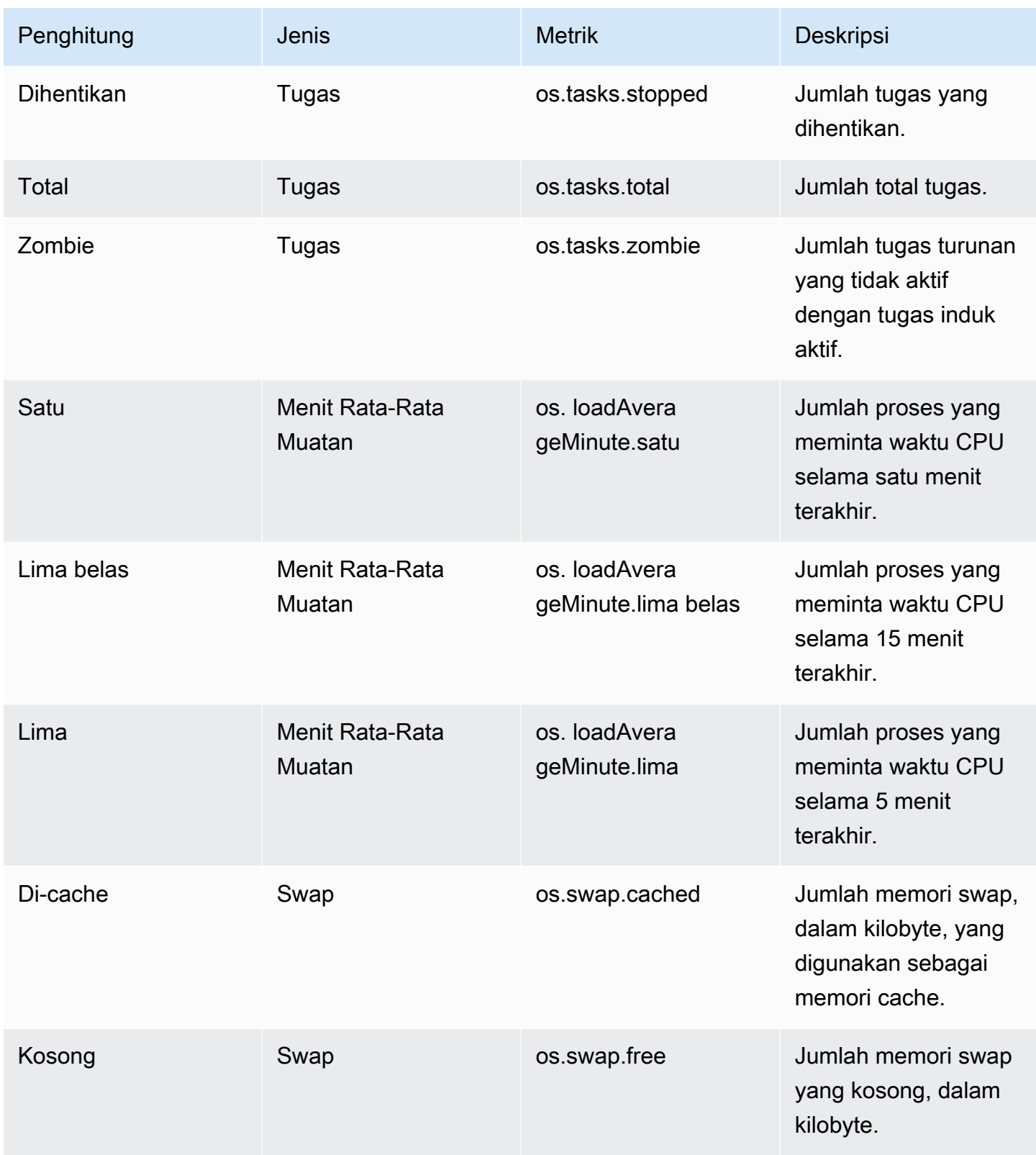

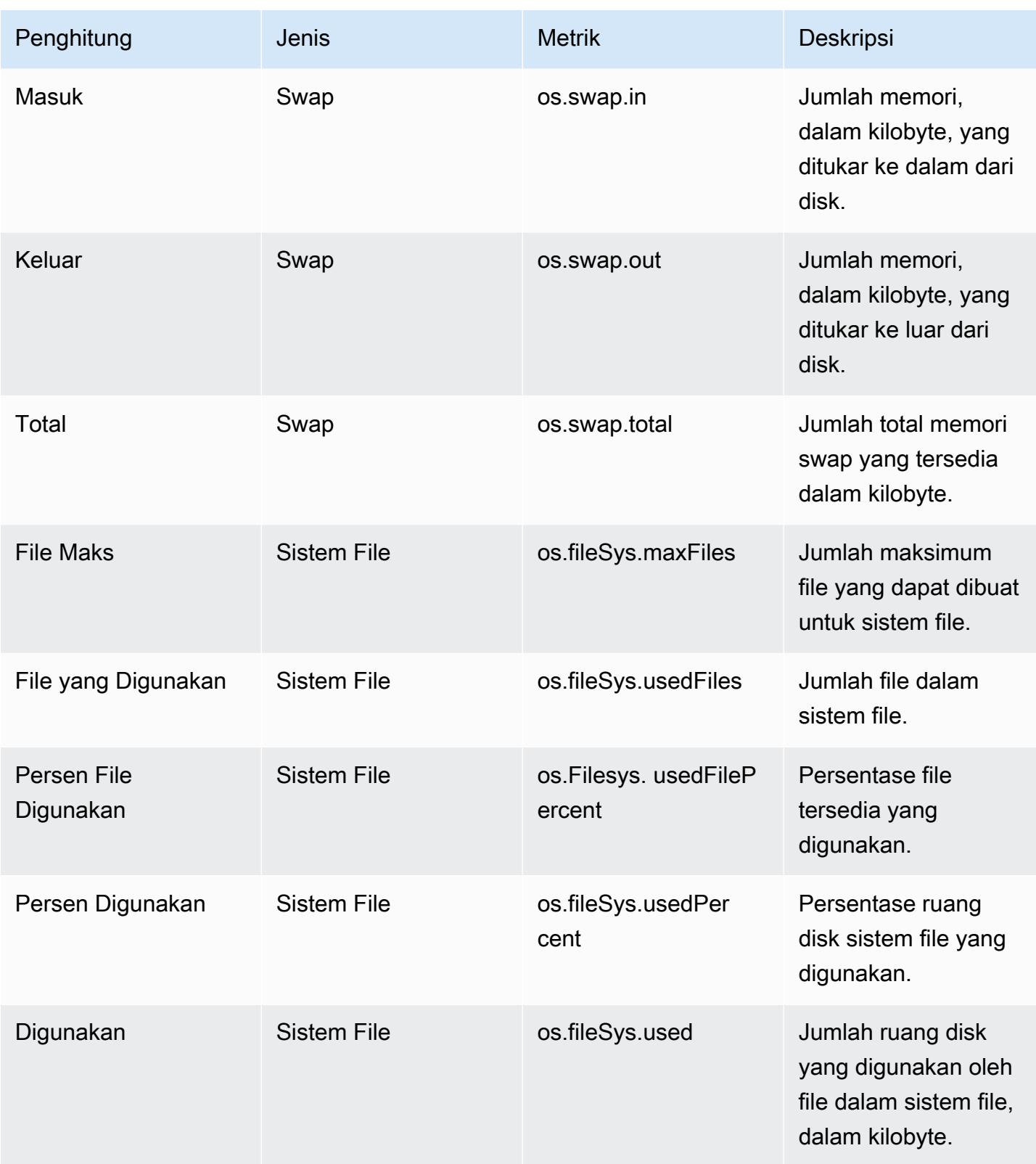

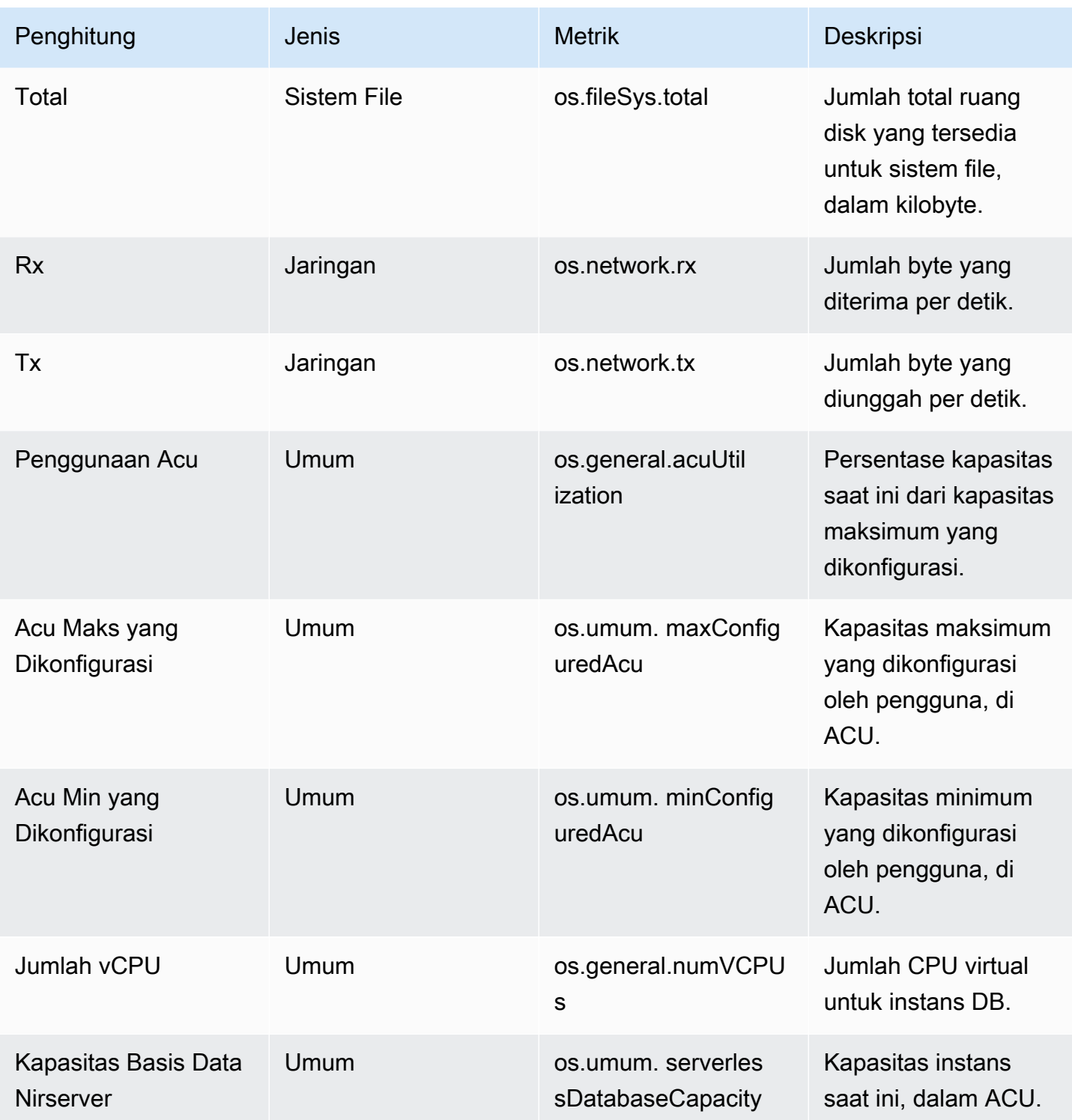

Penghitung Wawasan Performa untuk Amazon RDS for MariaDB dan MySQL

Penghitung basis data berikut tersedia di Wawasan Performa untuk Amazon RDS for MariaDB dan MySQL.

### Topik

- [Penghitung native untuk RDS for MariaDB dan RDS for MySQL](#page-1449-0)
- [Penghitung non-native untuk Amazon RDS for MariaDB dan MySQL](#page-1452-0)

<span id="page-1449-0"></span>Penghitung native untuk RDS for MariaDB dan RDS for MySQL

Metrik native ditentukan oleh mesin basis data, bukan Amazon RDS. Untuk definisi metrik native ini, lihat [Server status variables](https://dev.mysql.com/doc/refman/8.0/en/server-status-variables.html) dalam dokumentasi MySQL.

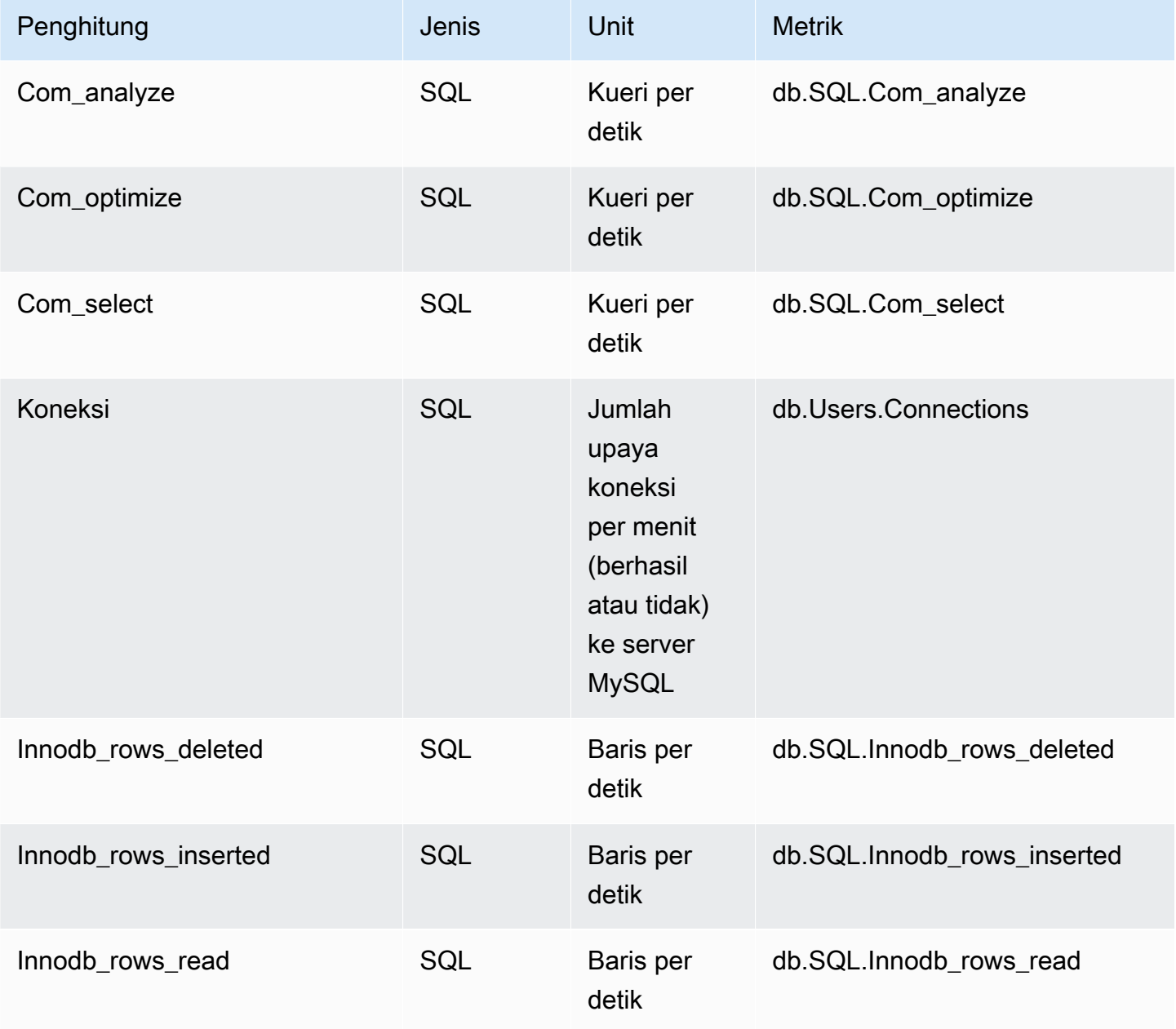

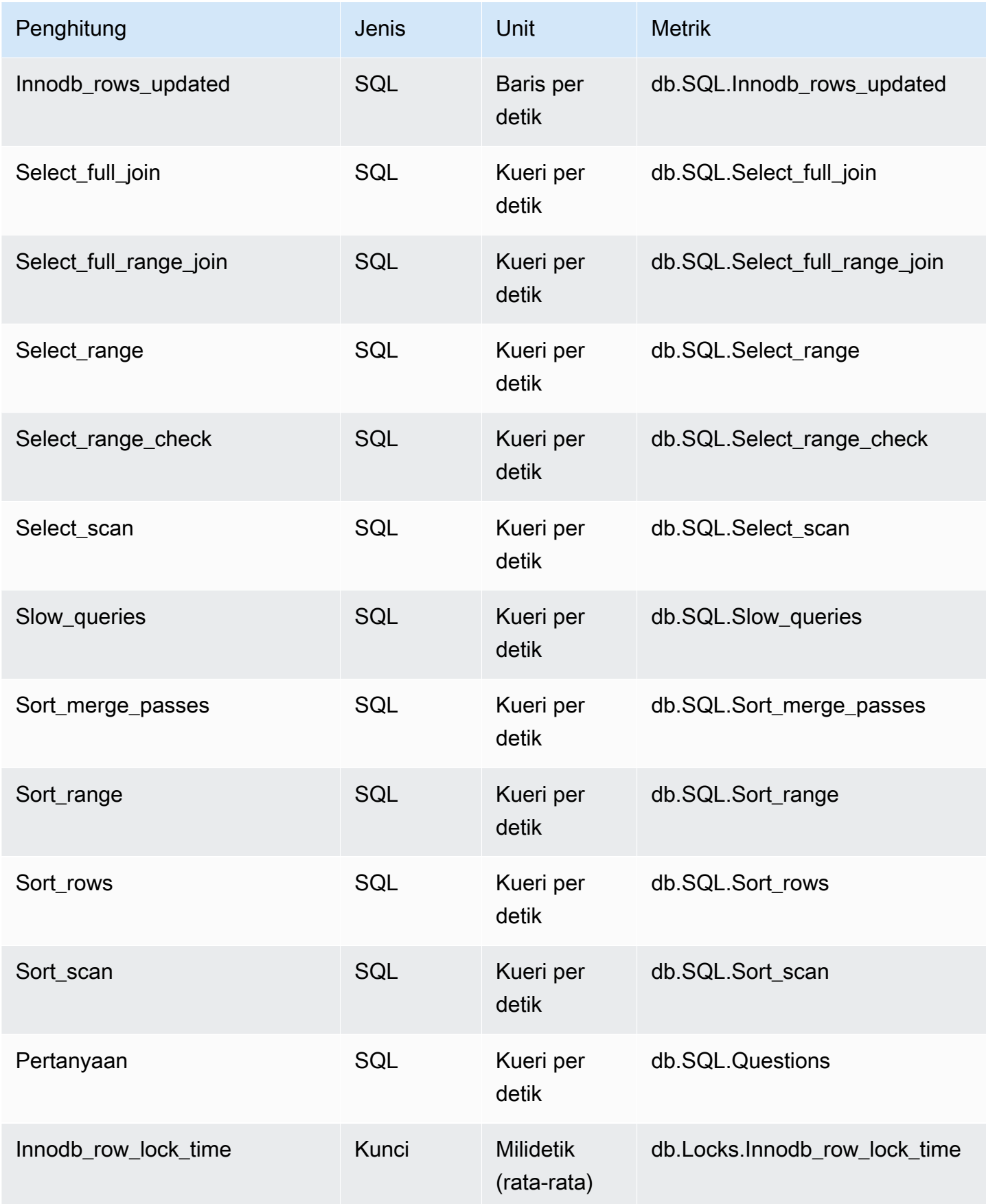

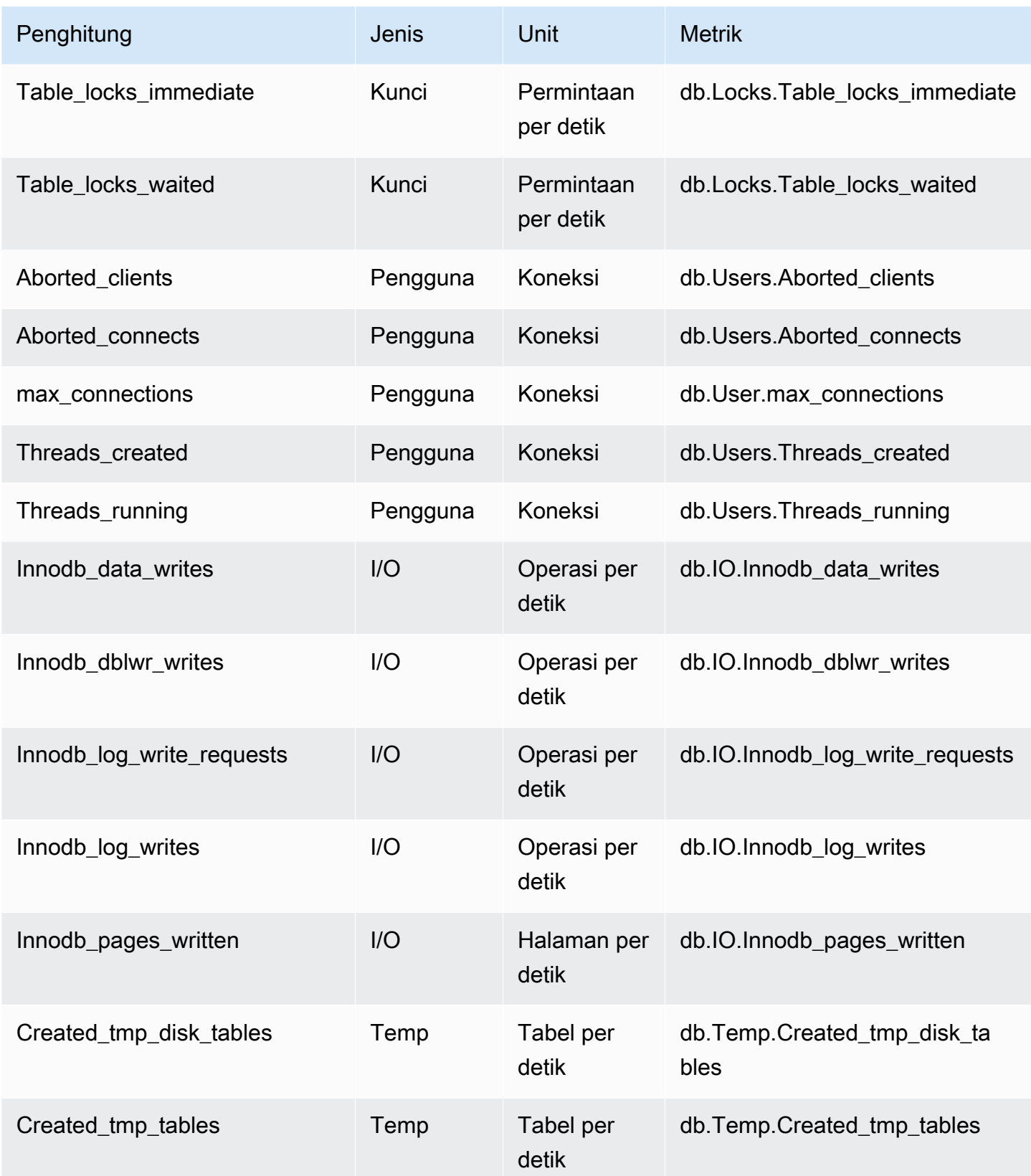

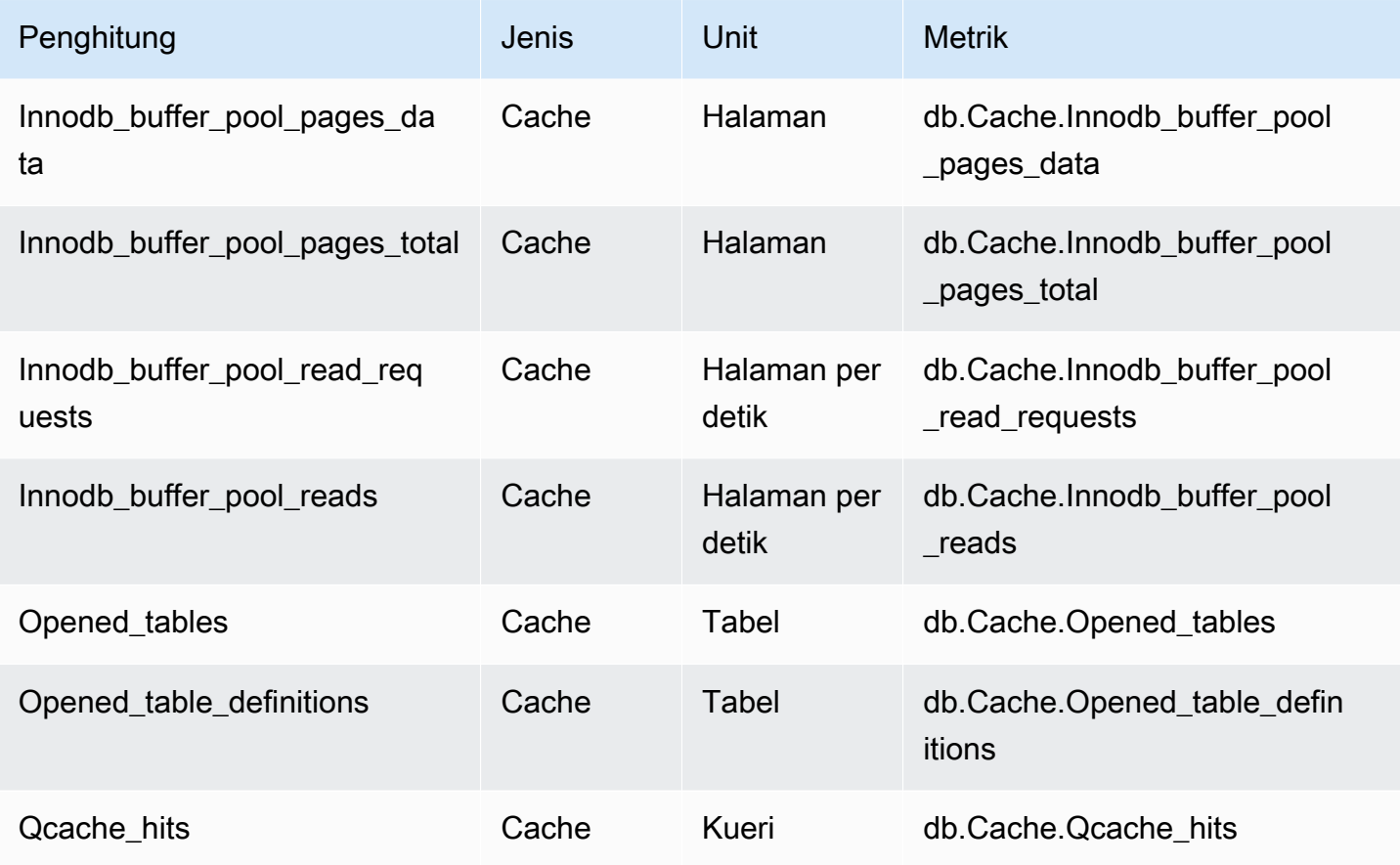

<span id="page-1452-0"></span>Penghitung non-native untuk Amazon RDS for MariaDB dan MySQL

Metrik penghitung non-native adalah penghitung yang ditentukan oleh Amazon RDS. Metrik non-asli bisa berupa metrik yang Anda dapatkan dengan kueri tertentu. Metrik non-native juga bisa berupa metrik turunan, dengan dua penghitung native atau lebih digunakan dalam penghitungan untuk mengetahui rasio, tingkat hit, atau latensi.

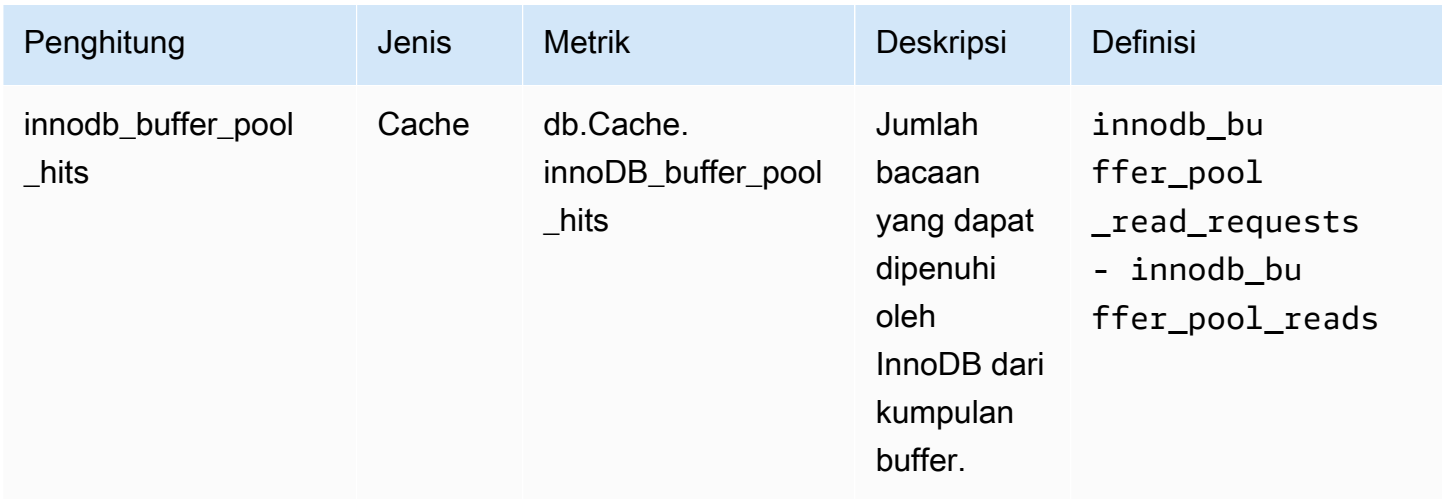

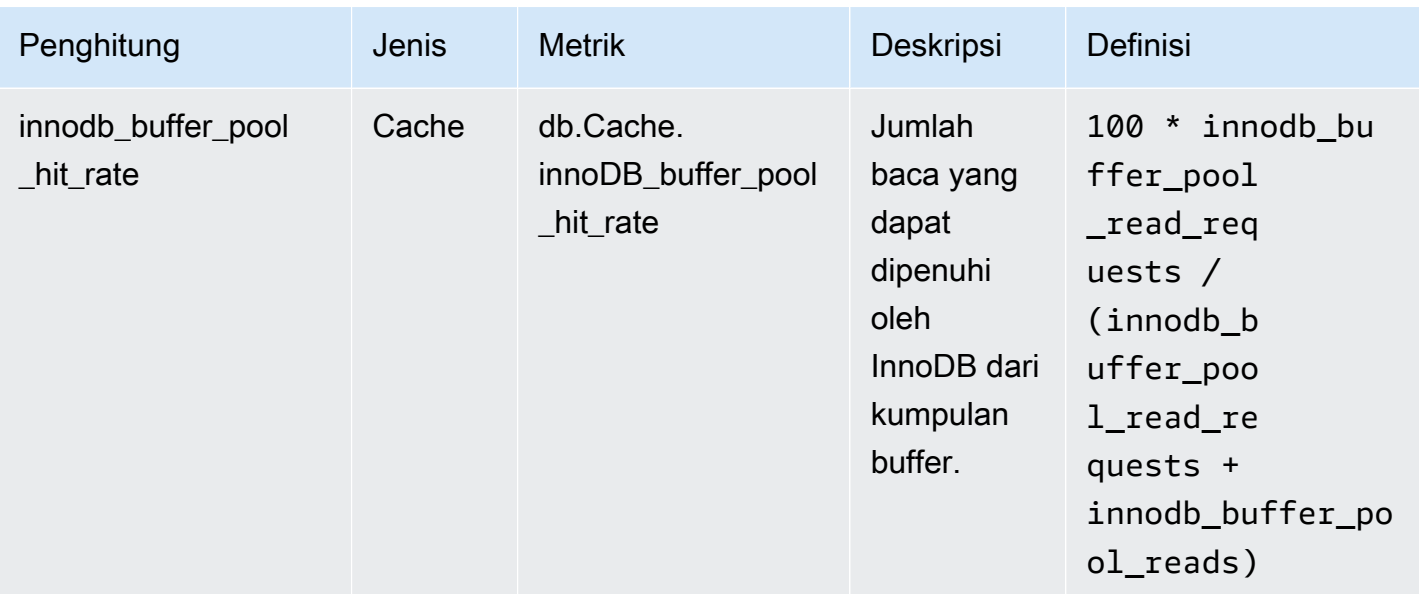

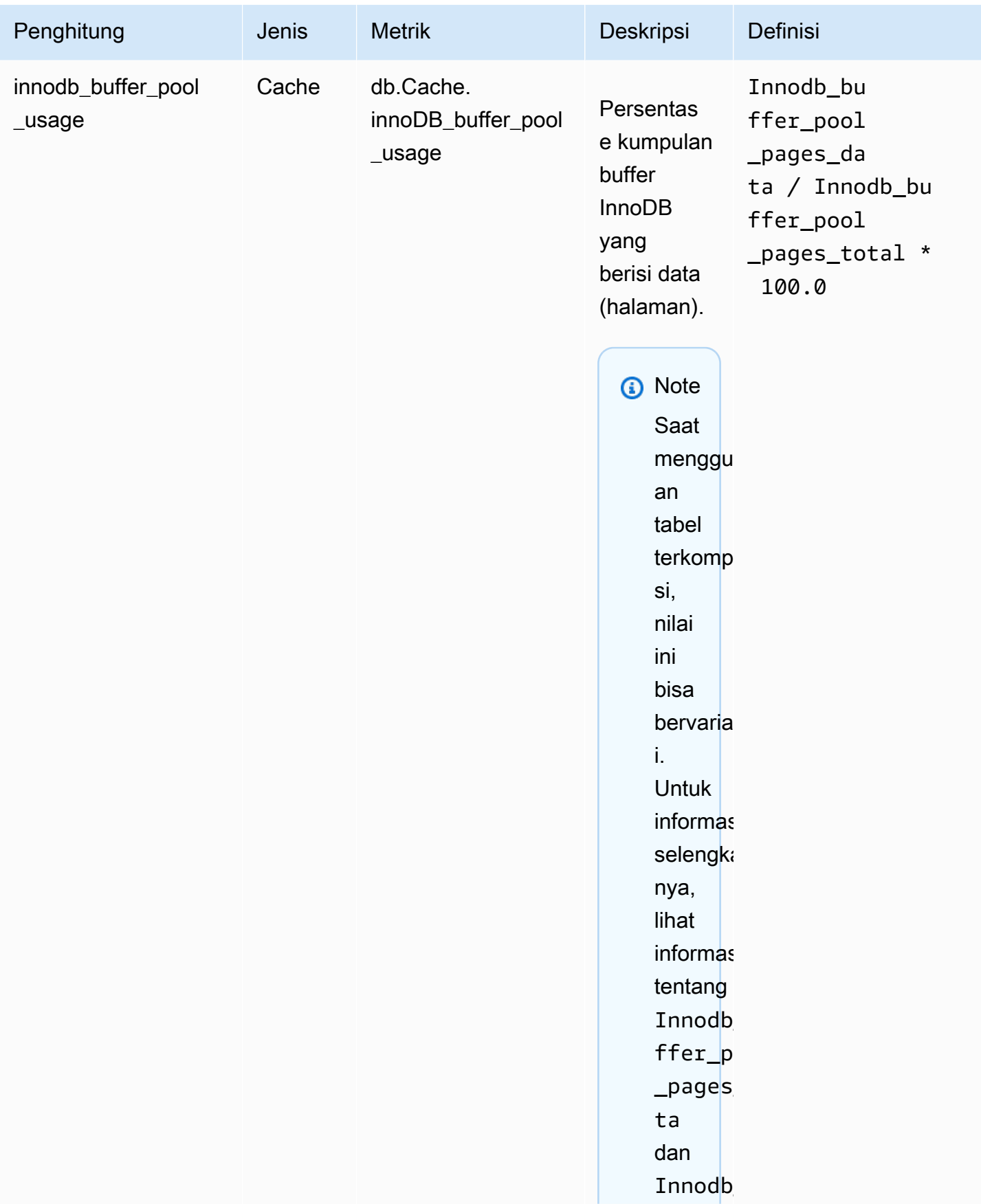

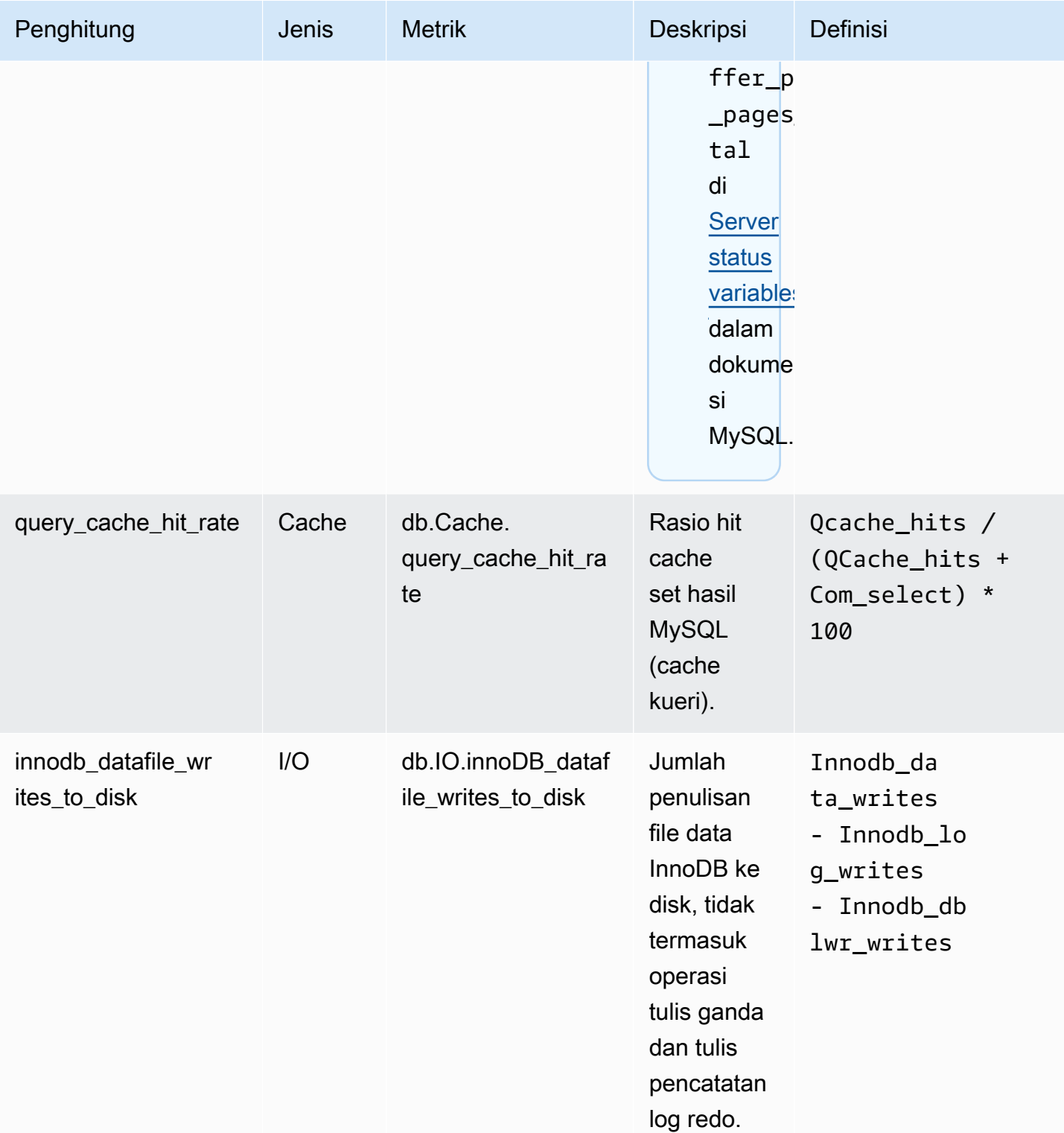

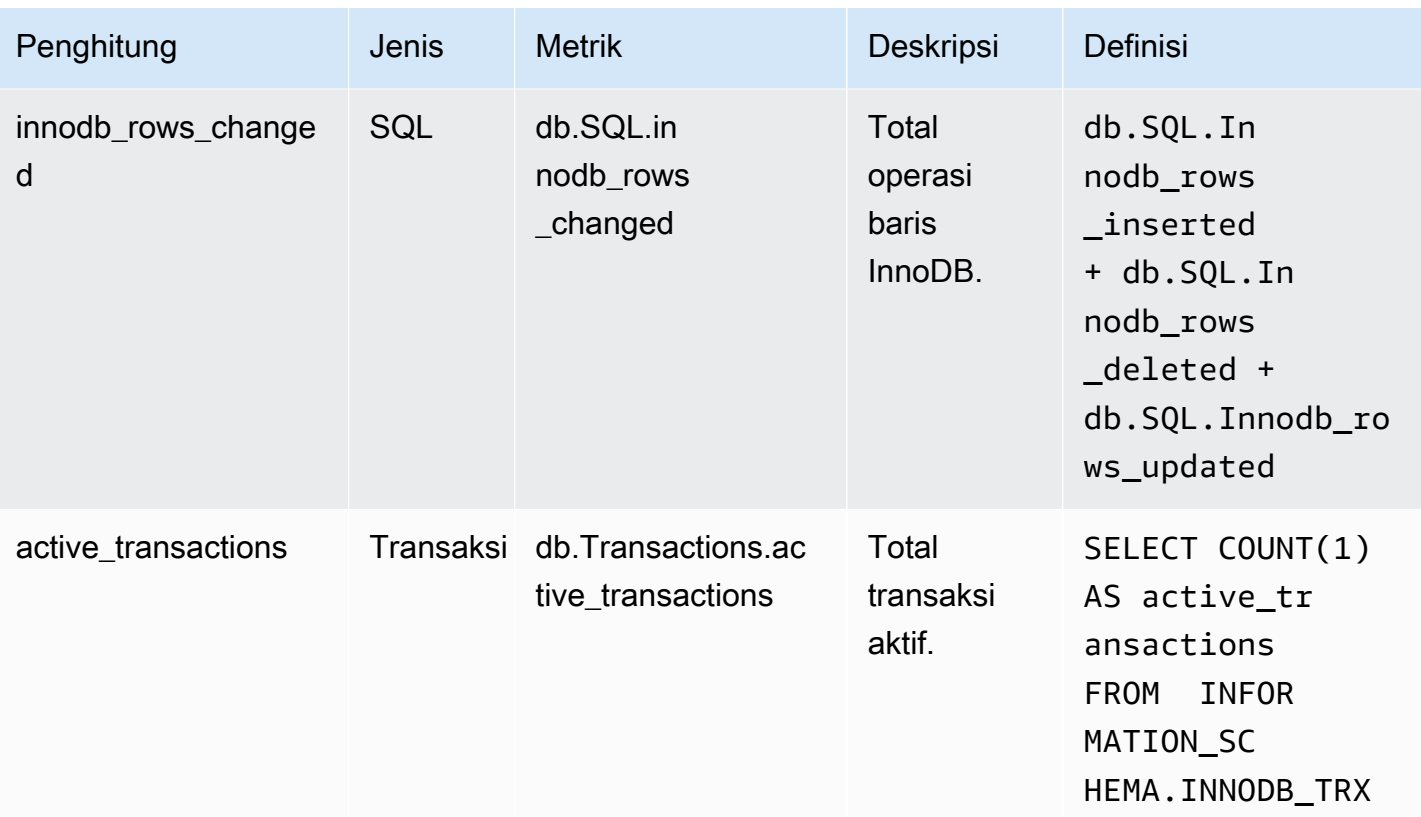

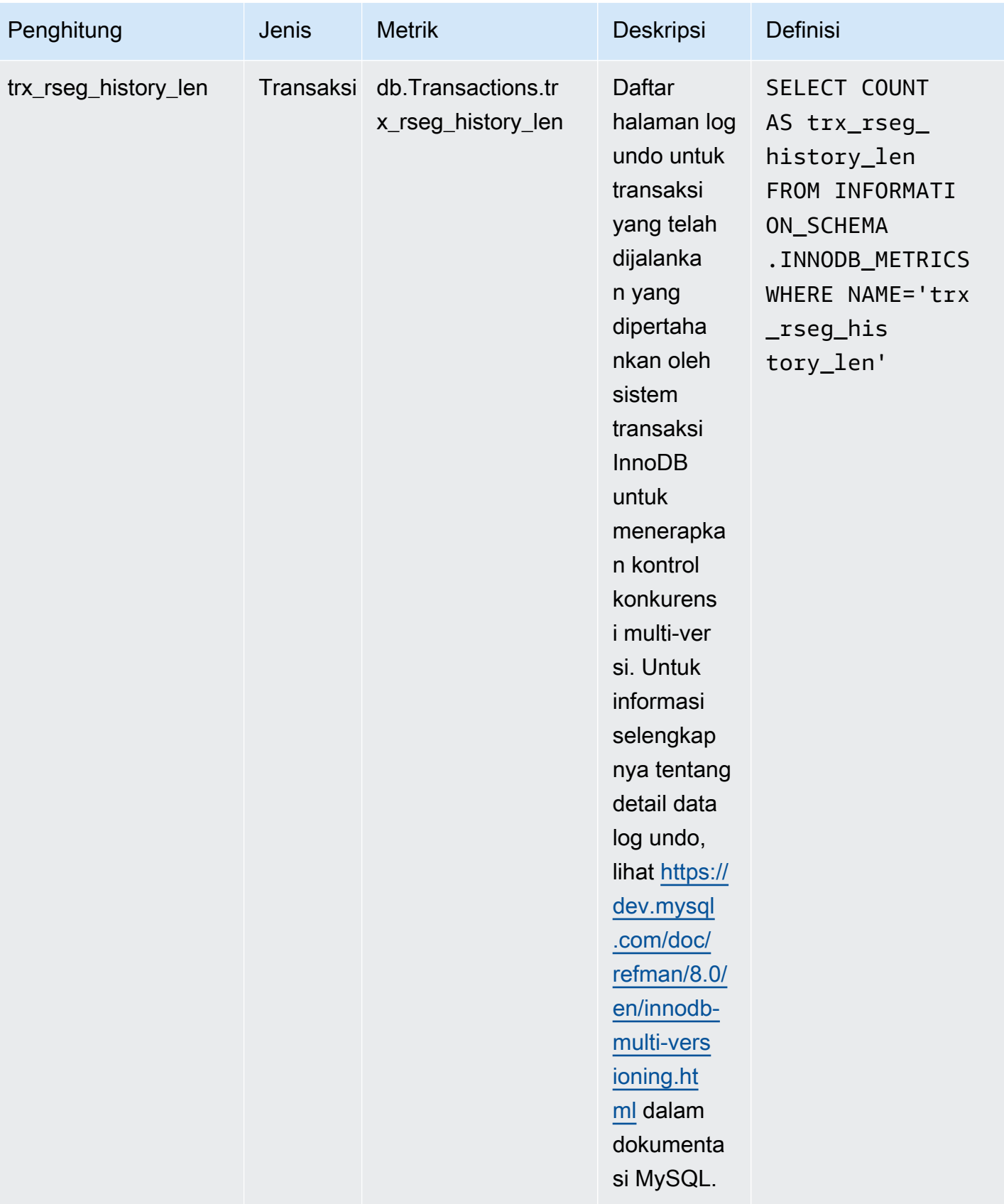

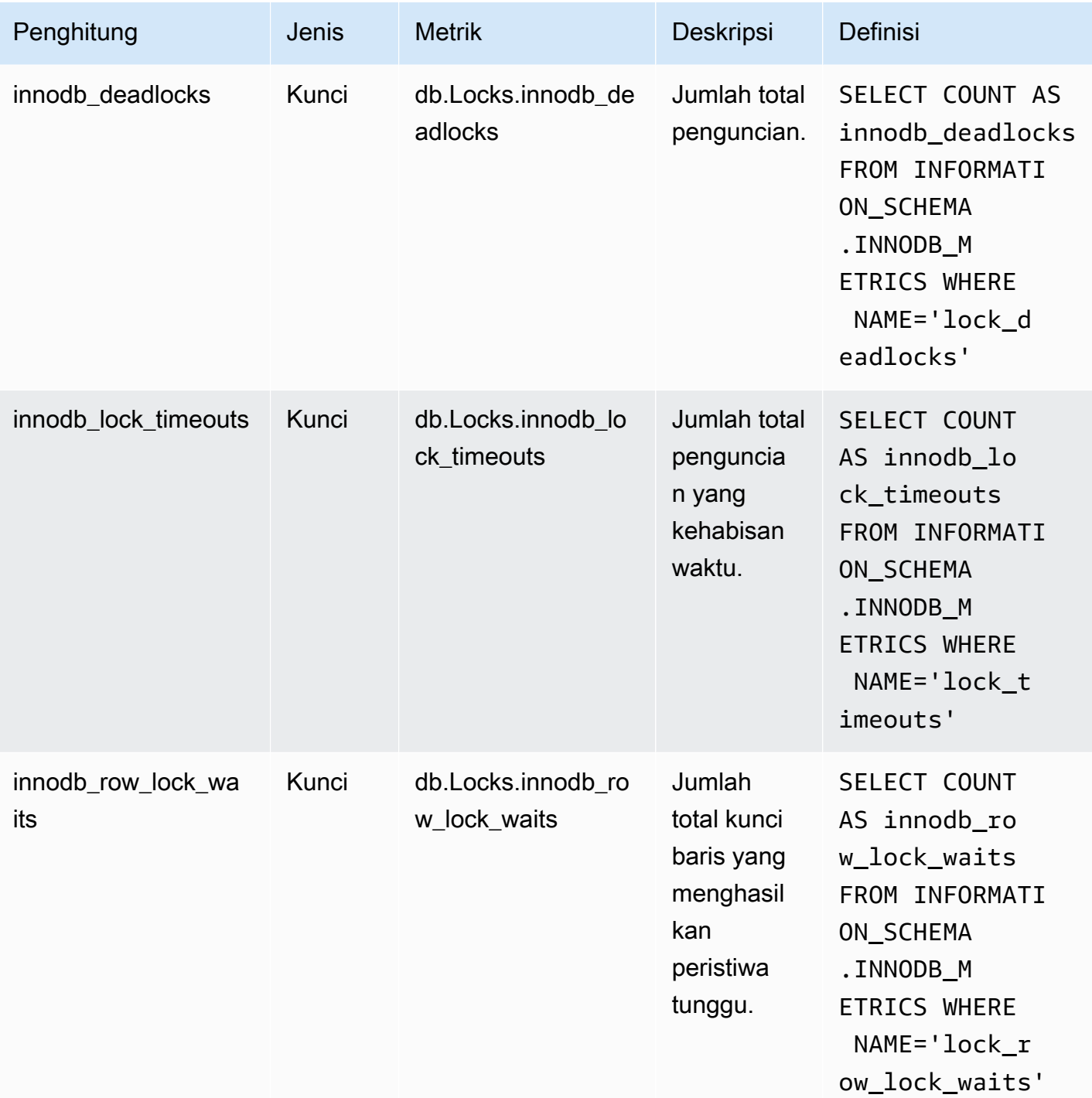

Penghitung Wawasan Performa untuk Amazon RDS for Microsoft SQL Server

Penghitung basis data berikut tersedia di Wawasan Performa untuk RDS for Microsoft SQL Server.

## Penghitung native untuk RDS for Microsoft SQL Server

Metrik native ditentukan oleh mesin basis data, bukan Amazon RDS. Anda dapat menemukan definisi untuk metrik native ini dalam [Use SQL Server Objects](https://docs.microsoft.com/en-us/sql/relational-databases/performance-monitor/use-sql-server-objects?view=sql-server-2017) dalam dokumentasi Microsoft SQL Server.

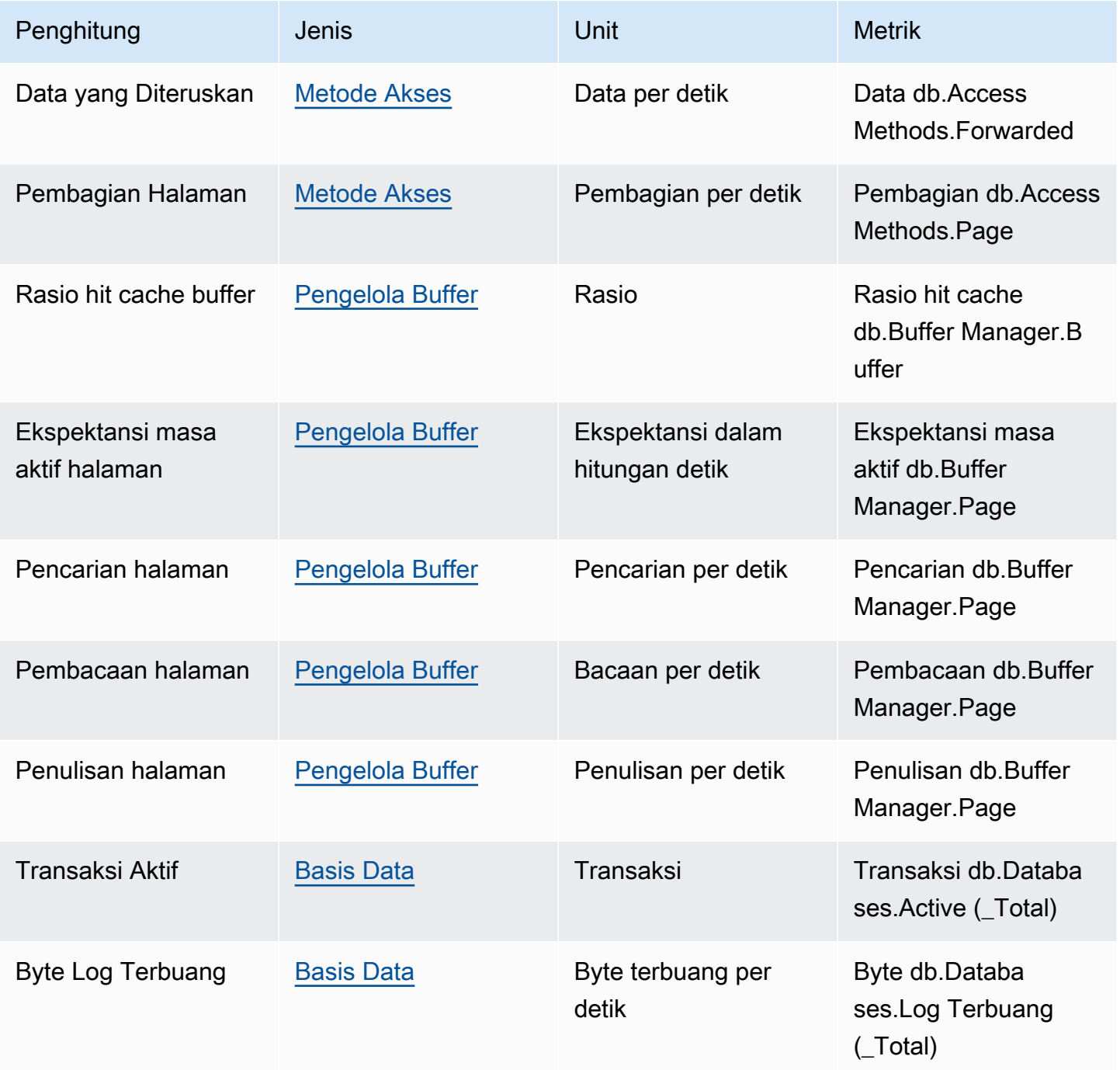

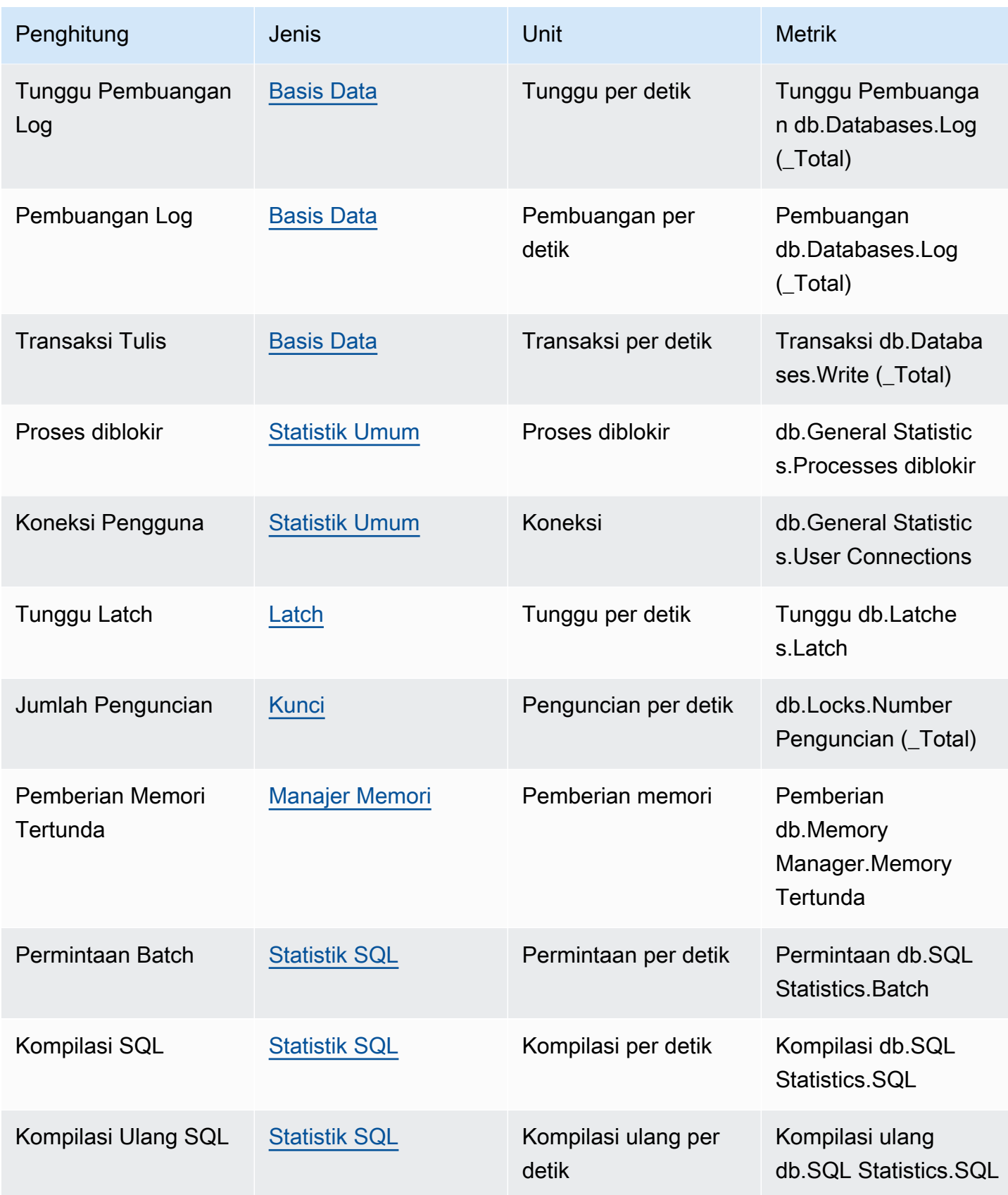

## Penghitung Wawasan Performa untuk Amazon RDS for Oracle

Penghitung basis data berikut tersedia di Wawasan Performa untuk RDS for Oracle.

Penghitung native untuk RDS for Oracle

Metrik native ditentukan oleh mesin basis data, bukan Amazon RDS. Anda dapat menemukan definisi metrik native ini di [Statistics Descriptions](https://docs.oracle.com/en/database/oracle/oracle-database/12.2/refrn/statistics-descriptions-2.html#GUID-2FBC1B7E-9123-41DD-8178-96176260A639) dalam dokumentasi Oracle.

### **a** Note

Untuk metrik penghitung CPU used by this session, unit telah diubah dari sentidetik native menjadi sesi aktif agar nilainya lebih mudah digunakan. Misalnya, pengiriman CPU dalam bagan Muatan DB menunjukkan permintaan CPU. Metrik penghitung CPU used by this session menunjukkan jumlah CPU yang digunakan oleh sesi Oracle. Anda dapat membandingkan pengiriman CPU ke metrik penghitung CPU used by this session. Ketika permintaan untuk CPU lebih tinggi dari CPU yang digunakan, sesi akan menunggu waktu CPU.

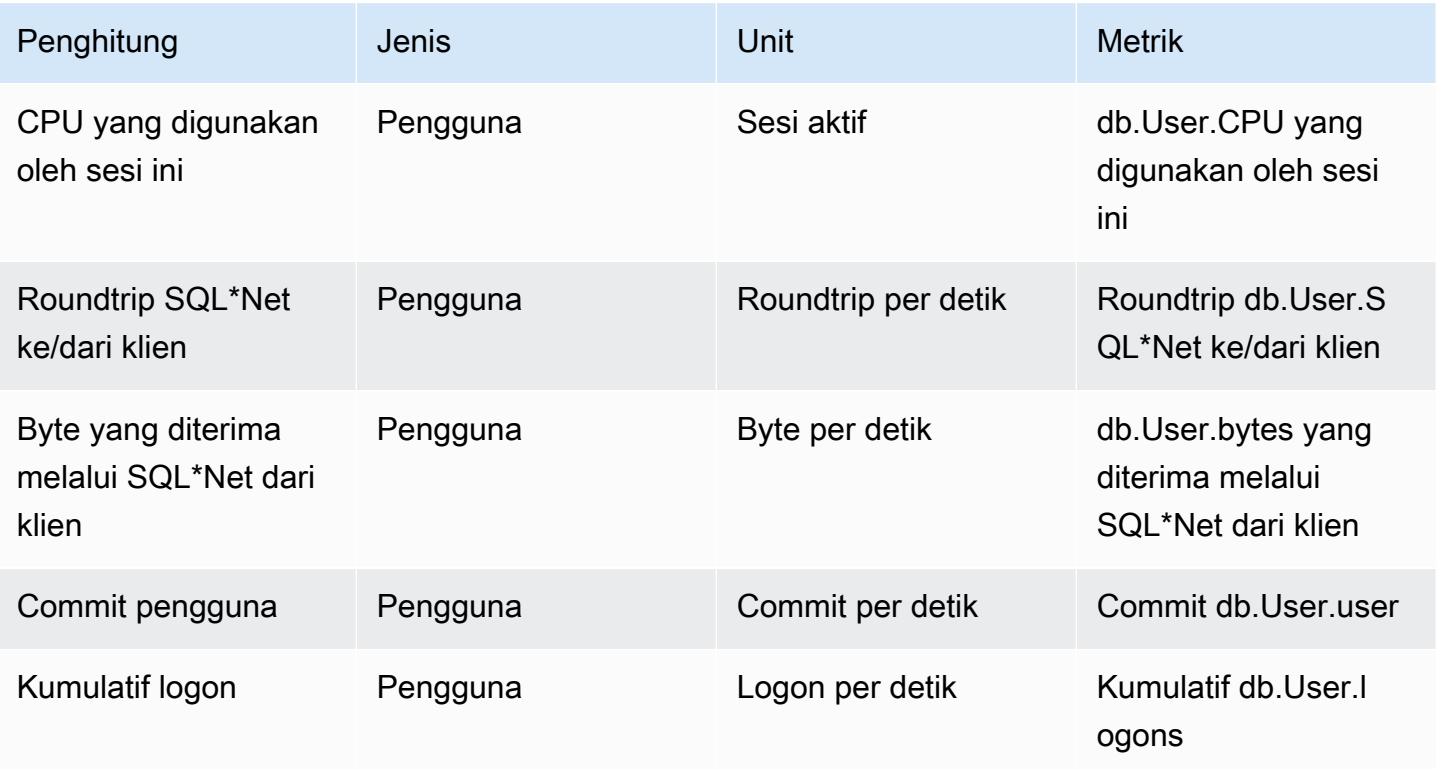

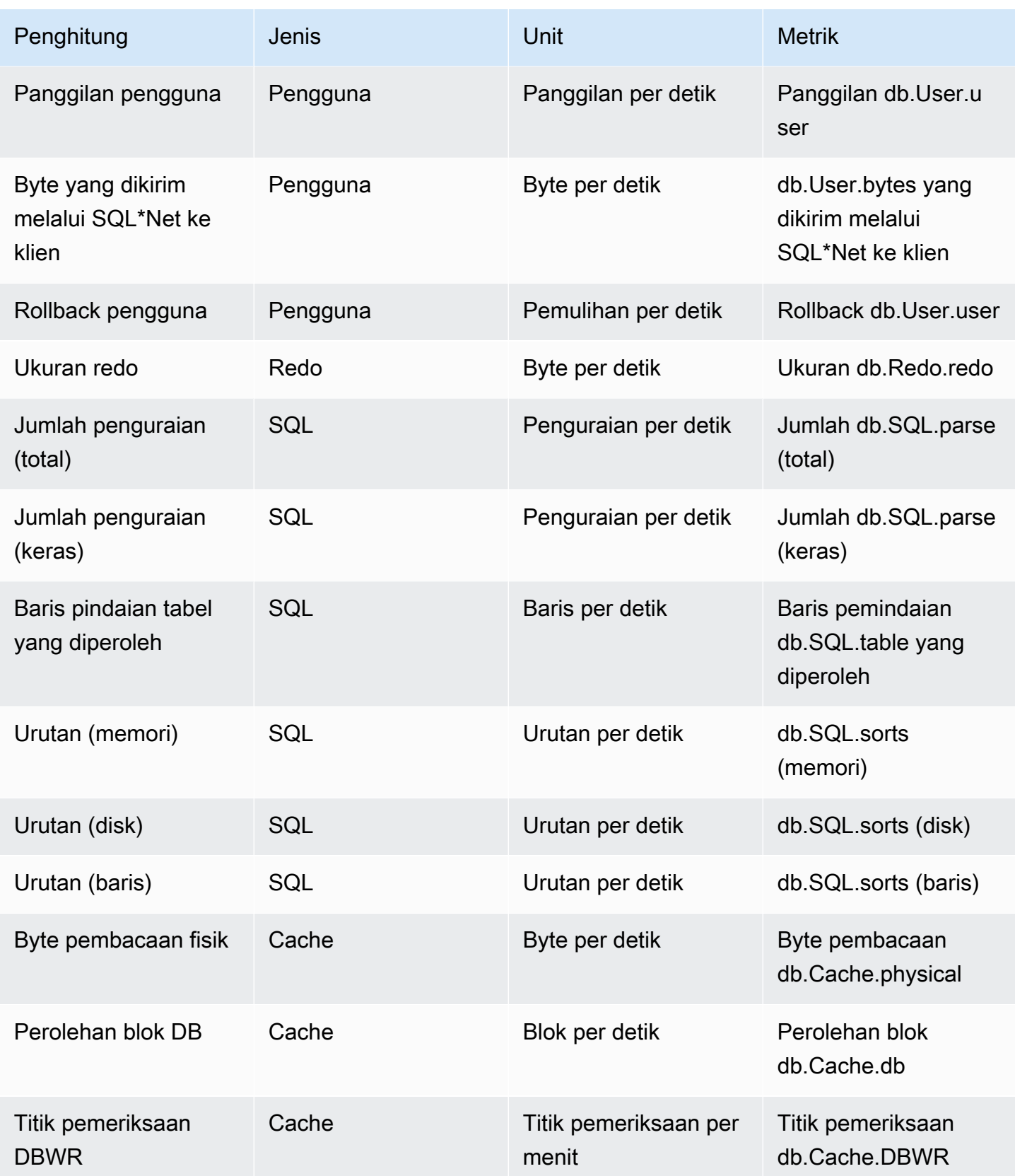

Layanan Basis Data Relasional Amazon Panduan Pengguna

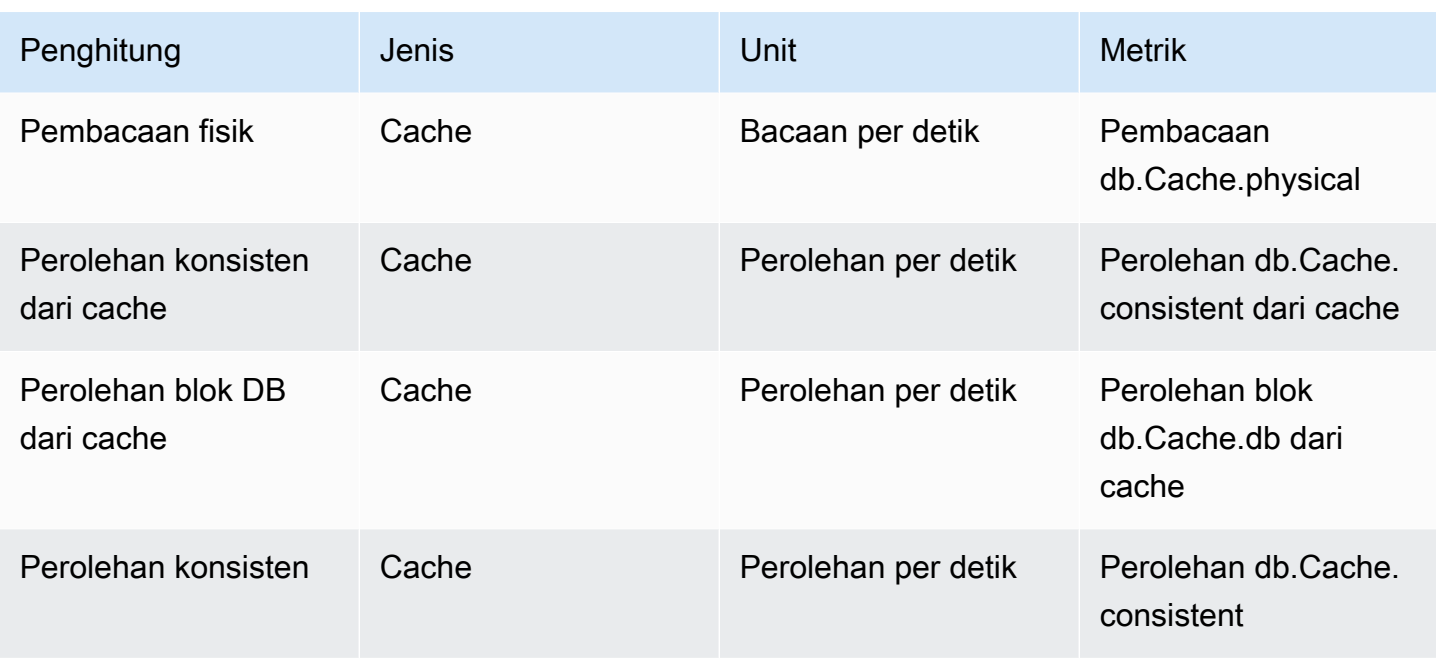

# Penghitung Wawasan Performa untuk Amazon RDS for PostgreSQL

Penghitung basis data berikut tersedia di Wawasan Performa untuk Amazon RDS for PostgreSQL.

Topik

- [Penghitung native untuk Amazon RDS for PostgreSQL](#page-1463-0)
- [Penghitung non-native untuk Amazon RDS for PostgreSQL](#page-1466-0)

<span id="page-1463-0"></span>Penghitung native untuk Amazon RDS for PostgreSQL

Metrik native ditentukan oleh mesin basis data, bukan Amazon RDS. Anda dapat menemukan definisi untuk metrik native ini dalam [Viewing Statistics](https://www.postgresql.org/docs/current/monitoring-stats.html#MONITORING-STATS-VIEWS) dalam dokumentasi PostgreSQL.

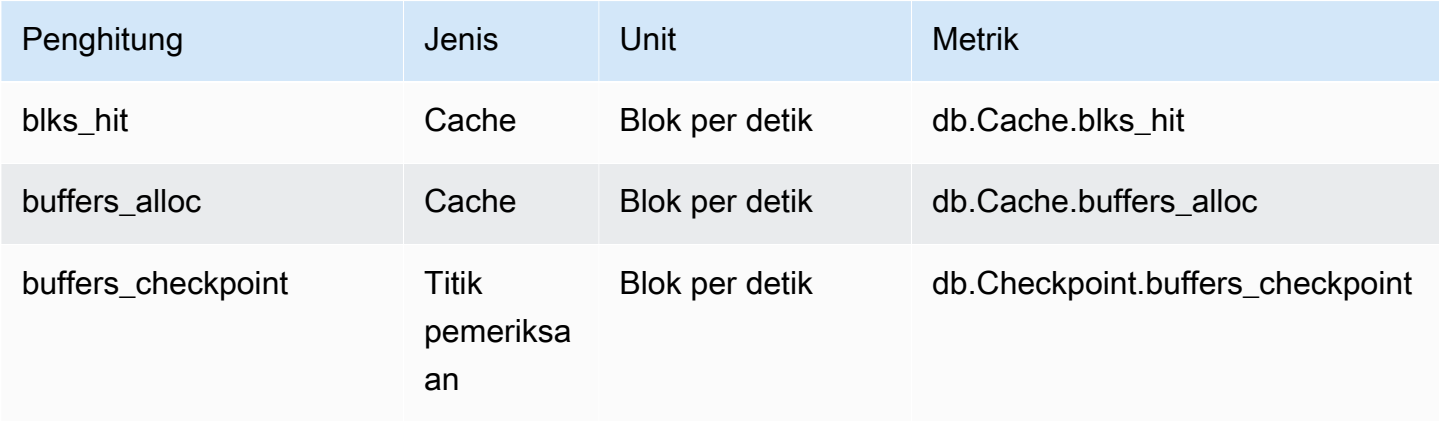

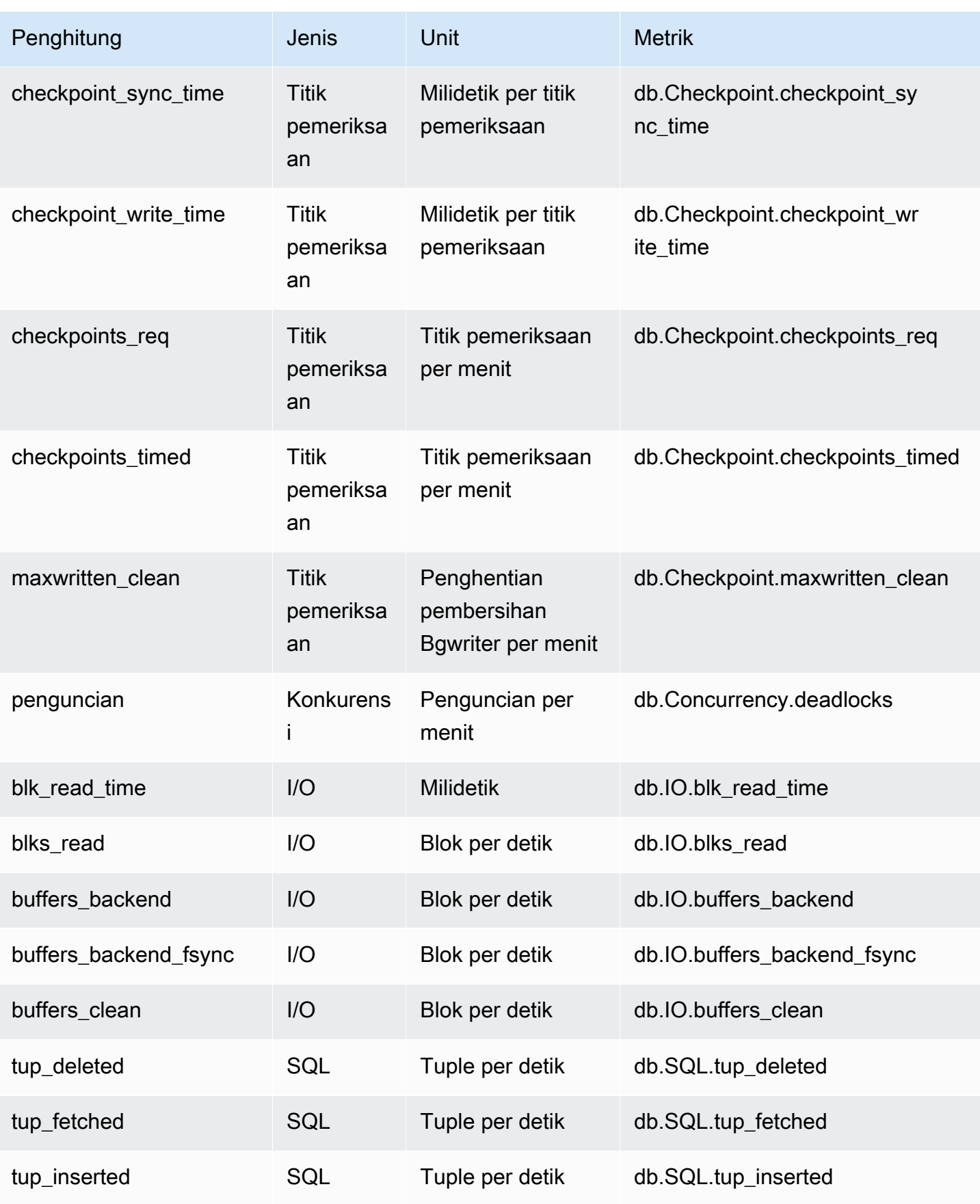

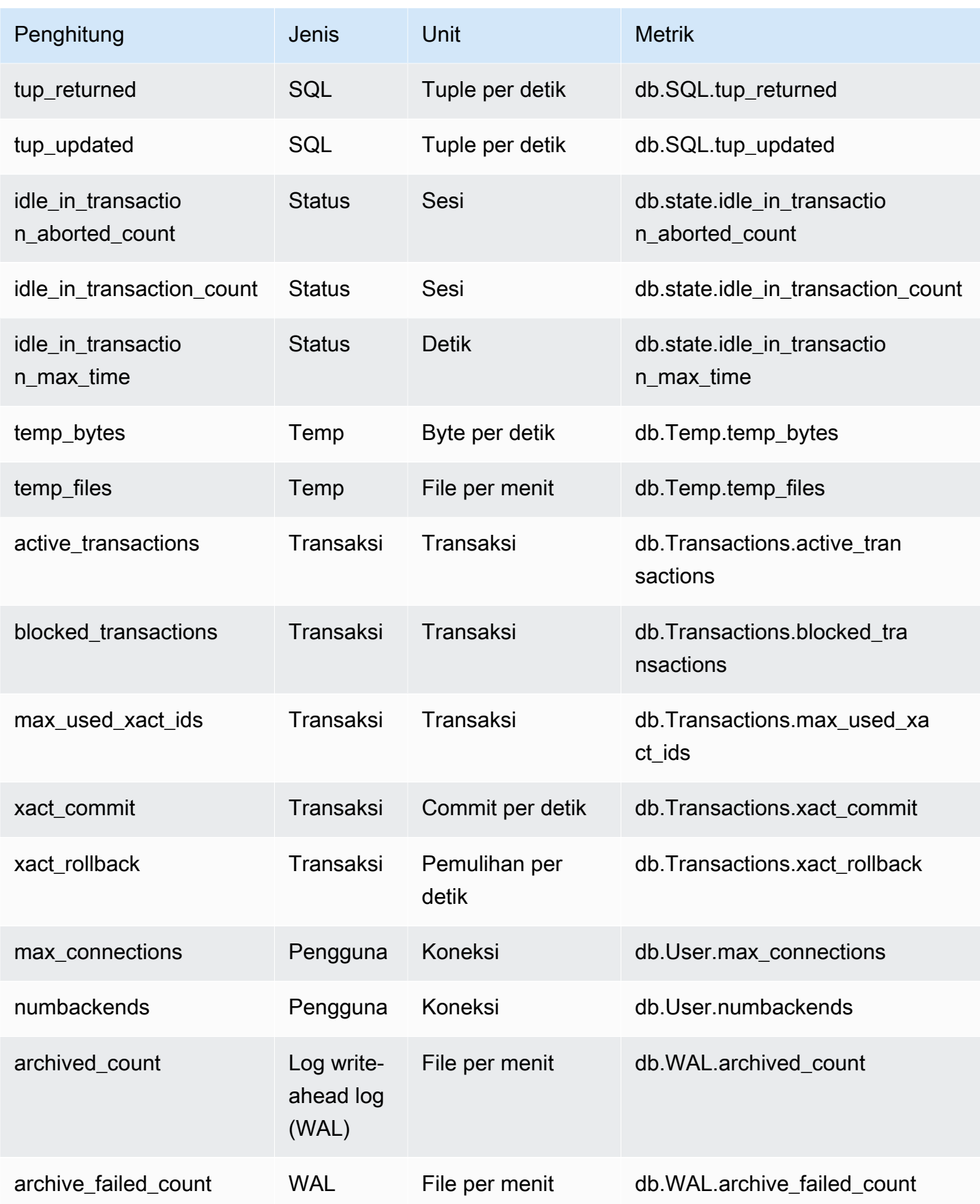

## <span id="page-1466-0"></span>Penghitung non-native untuk Amazon RDS for PostgreSQL

Metrik penghitung non-native adalah penghitung yang ditentukan oleh Amazon RDS. Metrik non-asli bisa berupa metrik yang Anda dapatkan dengan kueri tertentu. Metrik non-native juga bisa berupa metrik turunan, dengan dua penghitung native atau lebih digunakan dalam penghitungan untuk mengetahui rasio, tingkat hit, atau latensi.

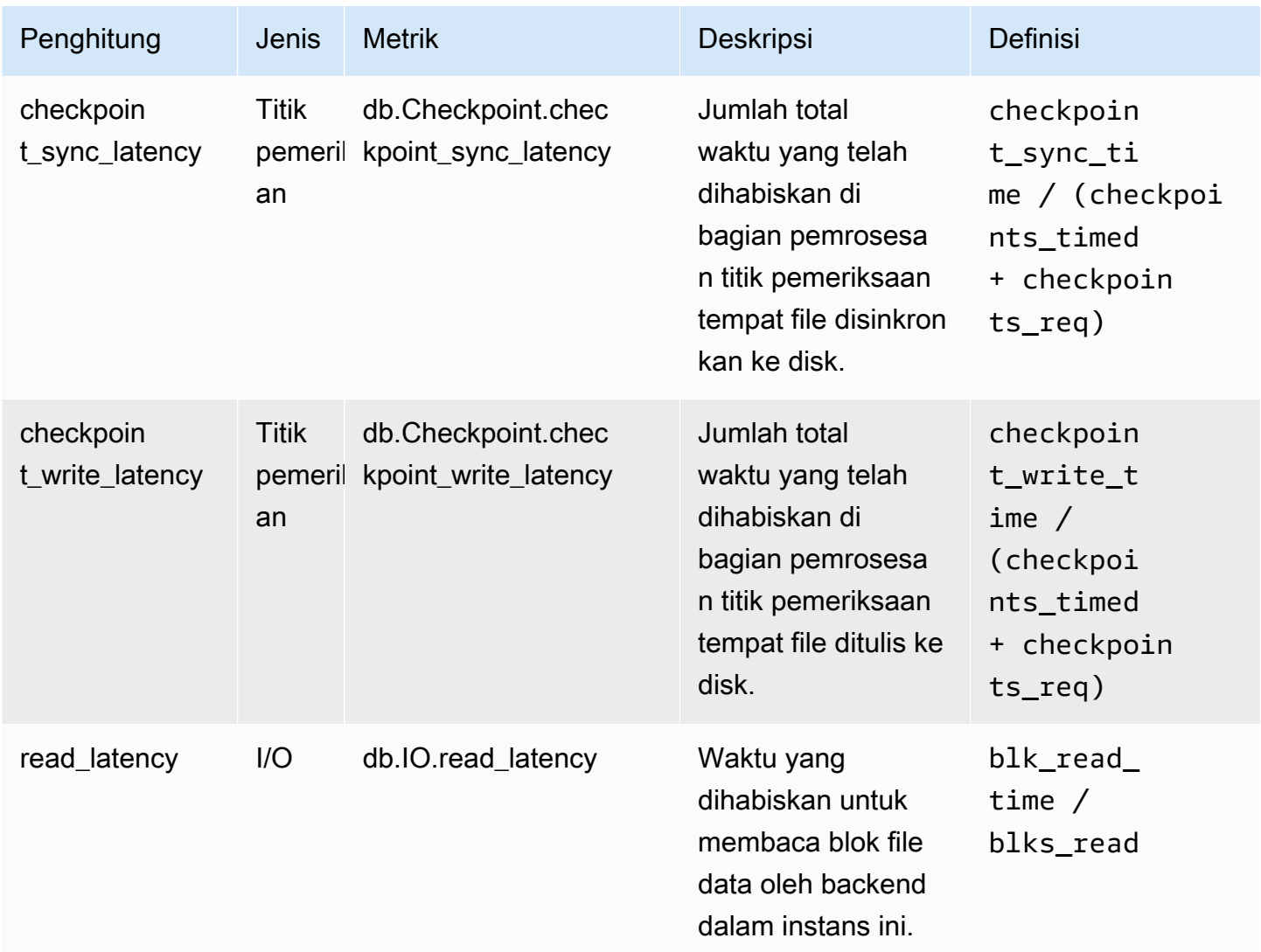

# Statistik SQL untuk Wawasan Performa

Statistik SQL adalah metrik terkait performa tentang kueri SQL yang dikumpulkan oleh Wawasan Performa. Wawasan Performa mengumpulkan statistik untuk setiap detik yang digunakan untuk menjalankan kueri dan untuk setiap panggilan SQL. Statistik SQL adalah rata-rata untuk rentang waktu yang dipilih.

Digest SQL adalah gabungan semua kueri yang memiliki pola tertentu, tetapi tidak harus memiliki nilai literal yang sama. Digest menggantikan nilai literal dengan tanda tanya. Misalnya, SELECT \* FROM emp WHERE lname= ?. Digest ini mungkin terdiri dari kueri turunan berikut:

> SELECT \* FROM emp WHERE lname = 'Sanchez' SELECT \* FROM emp WHERE lname = 'Olagappan' SELECT \* FROM emp WHERE lname = 'Wu'

Semua mesin mendukung statistik SQL untuk kueri digest.

Untuk informasi dukungan wilayah, mesin DB, dan kelas instans untuk fitur ini, lihat [Dukungan kelas](#page-1302-0)  [instans, Wilayah, dan mesin DB Amazon RDS untuk fitur Wawasan Performa](#page-1302-0)

Topik

- [Statistik SQL untuk MariaDB dan MySQL](#page-1467-0)
- [Statistik SQL untuk Oracle](#page-1470-0)
- [Statistik SQL untuk SQL Server](#page-1473-0)
- [Statistik SQL untuk RDS PostgreSQL](#page-1476-0)

<span id="page-1467-0"></span>Statistik SQL untuk MariaDB dan MySQL

MariaDB dan MySQL mengumpulkan statistik SQL hanya pada tingkat digest. Tidak ada statistik yang ditampilkan di tingkat pernyataan.

Topik

- [Statistik digest untuk MariaDB dan MySQL](#page-1467-1)
- [Statistik per detik untuk MariaDB dan MySQL](#page-1468-0)
- [Statistik per panggilan untuk MariaDB dan MySQL](#page-1469-0)

<span id="page-1467-1"></span>Statistik digest untuk MariaDB dan MySQL

Wawasan Performa mengumpulkan statistik digest SQL dari tabel events\_statements\_summary\_by\_digest. Tabel events\_statements\_summary\_by\_digest dikelola oleh basis data Anda. Tabel digest tidak memiliki kebijakan pengosongan. Jika tabel penuh, AWS Management Console menunjukkan pesan berikut:

Performance Insights is unable to collect SQL Digest statistics on new queries because the table events\_statements\_summary\_by\_digest is full. Please truncate events\_statements\_summary\_by\_digest table to clear the issue. Check the User Guide for more details.

Dalam situasi ini, MariaDB dan MySQL tidak melacak kueri SQL. Untuk mengatasi masalah ini, Wawasan Performa secara otomatis memotong tabel digest jika kedua kondisi berikut terpenuhi:

- Tabel penuh.
- Wawasan Performa mengelola Skema Performa secara otomatis.

Untuk manajemen otomatis, parameter performance\_schema harus diatur ke 0 dan Sumber tidak boleh diatur ke user. Jika Wawasan Performa tidak mengelola Skema Performa secara otomatis, lihat [Mengaktifkan Skema Performa untuk Wawasan Performa di Amazon RDS for](#page-1311-0) [MariaDB atau MySQL.](#page-1311-0)

Di AWS CLI, periksa sumber nilai parameter dengan menjalankan perintah [describe-db-parameters](https://docs.aws.amazon.com/cli/latest/reference/rds/describe-db-parameters.html).

<span id="page-1468-0"></span>Statistik per detik untuk MariaDB dan MySQL

Statistik SQL berikut ini tersedia untuk klaster DB MariaDB dan MySQL.

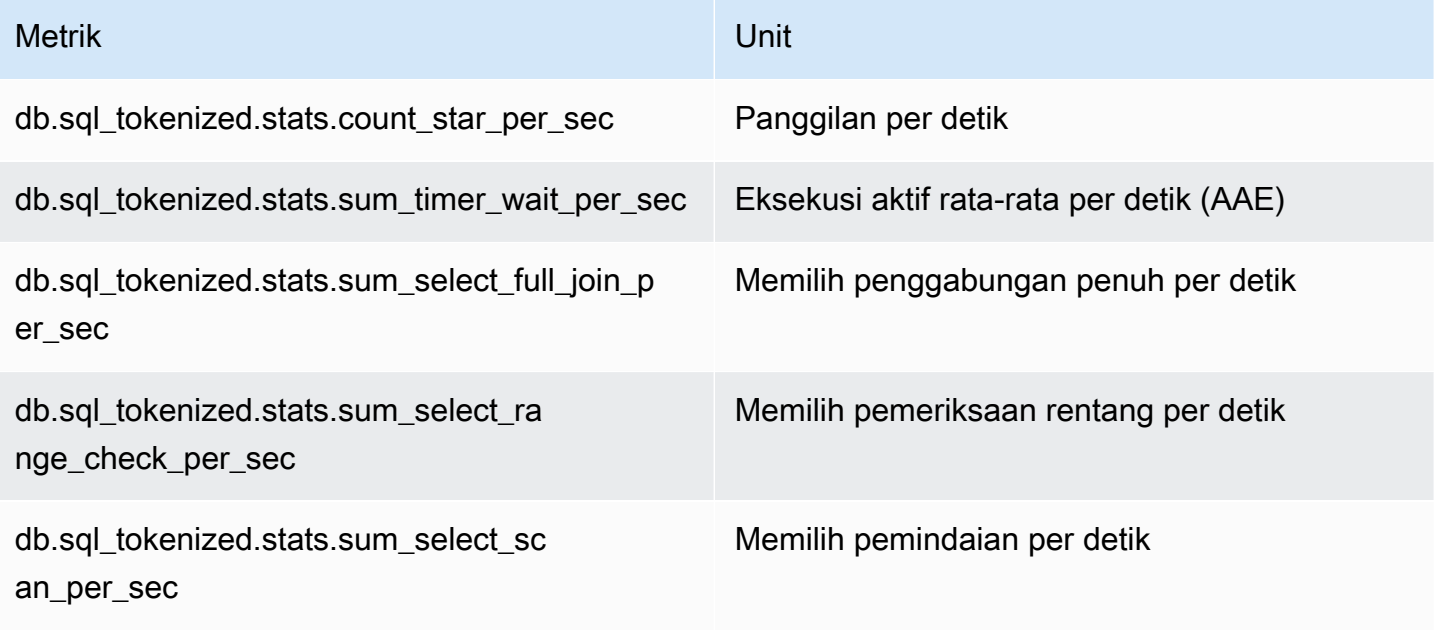

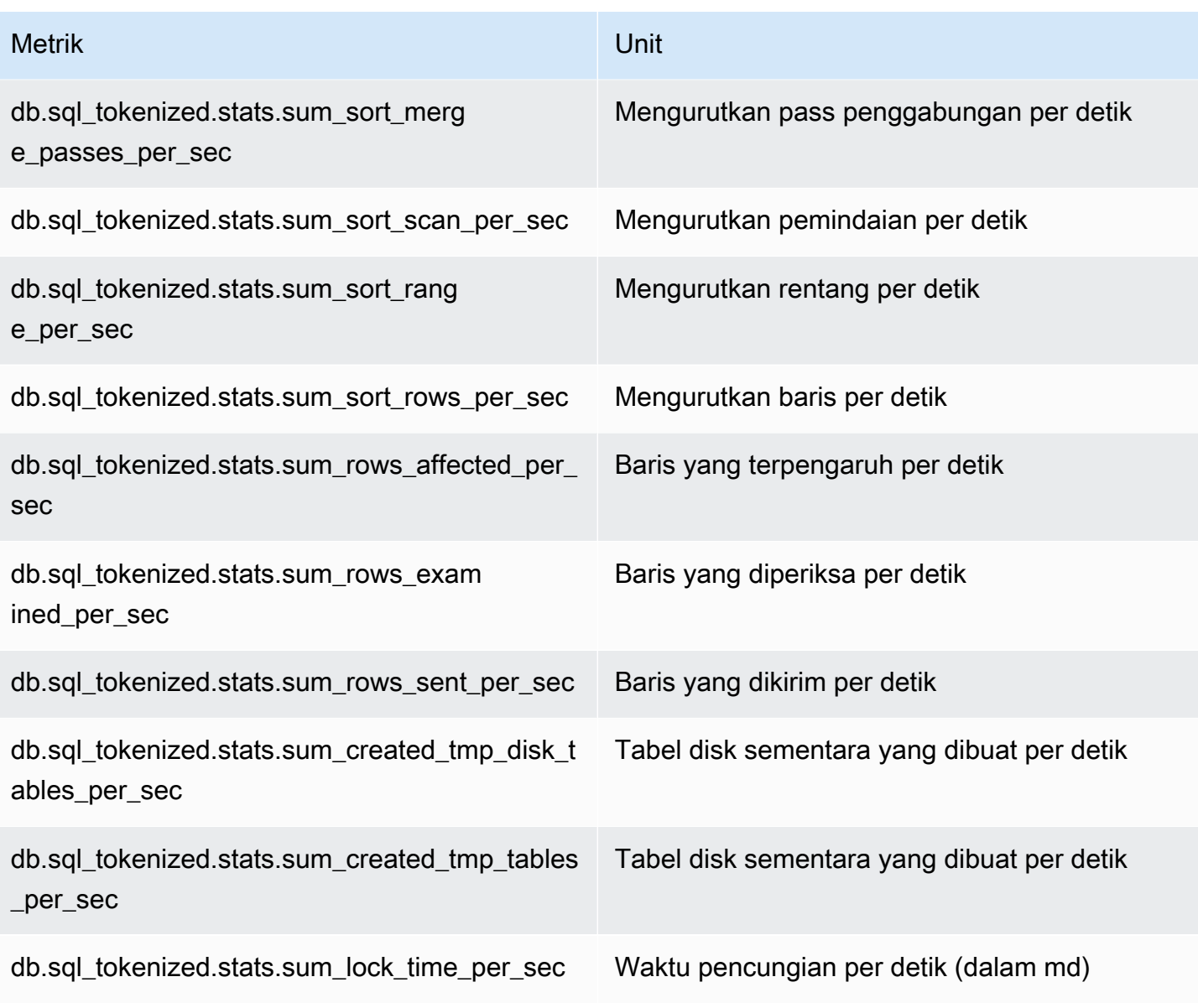

<span id="page-1469-0"></span>Statistik per panggilan untuk MariaDB dan MySQL

Metrik berikut menyediakan statistik per panggilan untuk pernyataan SQL.

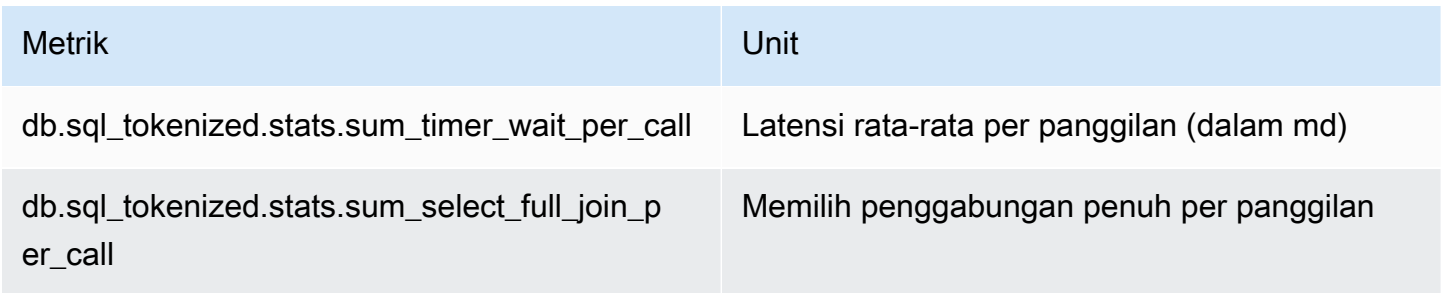

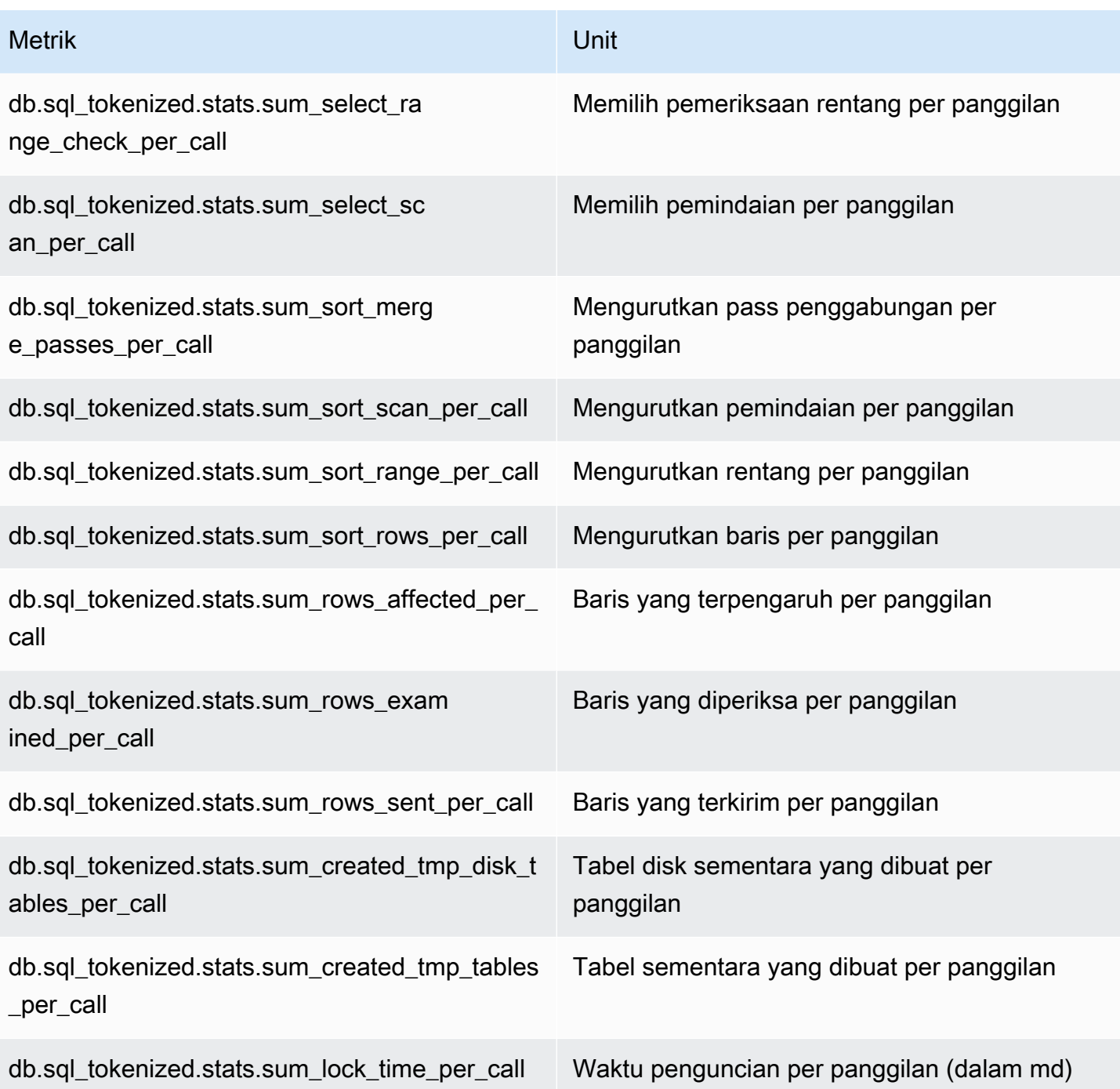

# <span id="page-1470-0"></span>Statistik SQL untuk Oracle

Amazon RDS for Oracle mengumpulkan statistik SQL baik pada tingkat pernyataan maupun digest. Pada tingkat pernyataan, kolom ID mewakili nilai V\$SQL.SQL\_ID. Pada tingkat digest, kolom ID menunjukkan nilai V\$SQL.FORCE\_MATCHING\_SIGNATURE.

Jika ID-nya adalah 0 pada tingkat digest, Basis Data Oracle telah menentukan bahwa pernyataan ini tidak cocok untuk digunakan kembali. Dalam hal ini, pernyataan SQL turunan bisa berada pada tingkat digest yang berbeda. Namun, pernyataan tersebut dikelompokkan bersama di bagian digest\_text untuk pernyataan SQL pertama yang dikumpulkan.

Topik

- [Statistik per detik untuk Oracle](#page-1471-0)
- [Statistik per panggilan untuk Oracle](#page-1472-0)

### <span id="page-1471-0"></span>Statistik per detik untuk Oracle

Metrik berikut menyediakan statistik per detik untuk Oracle SQL.

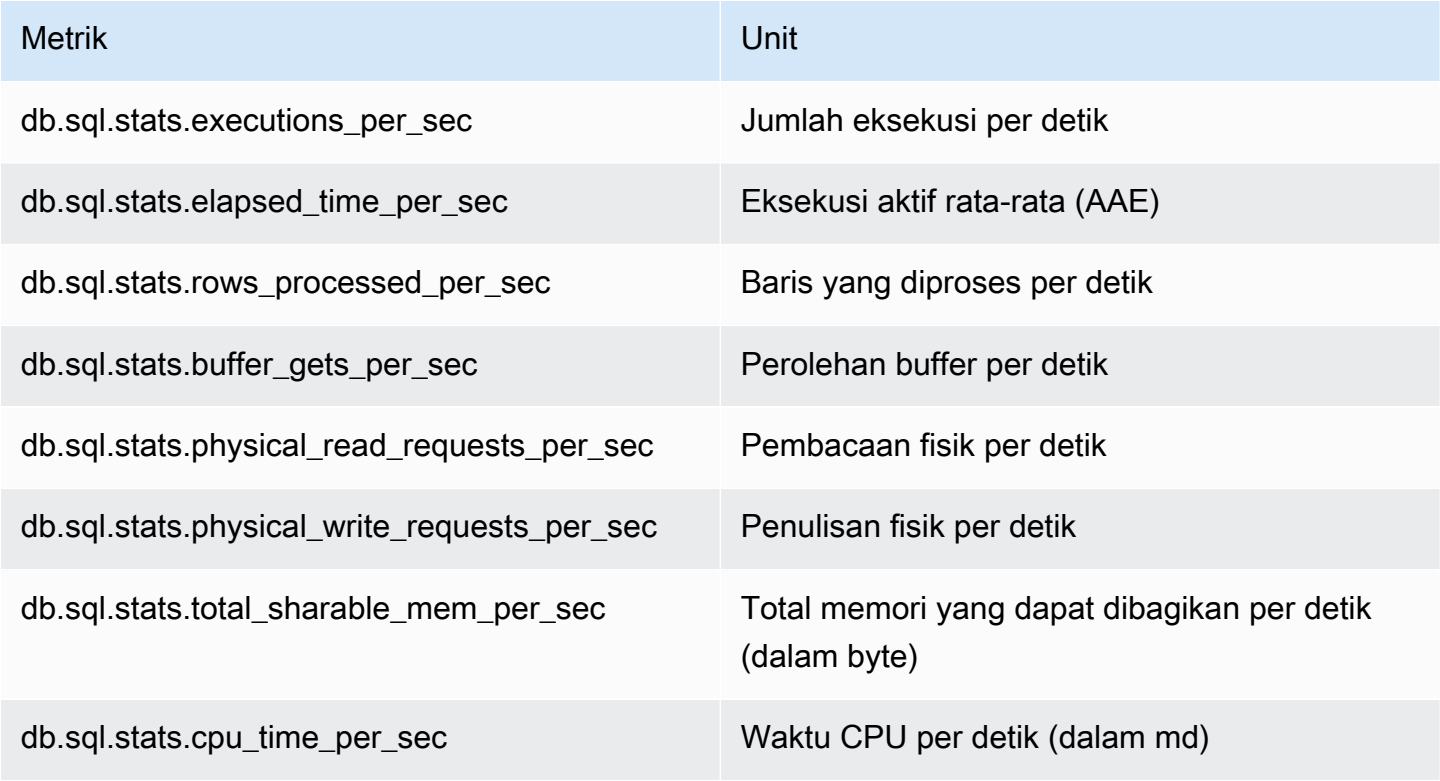

Metrik berikut menyediakan statistik per panggilan untuk kueri digest Oracle SQL.

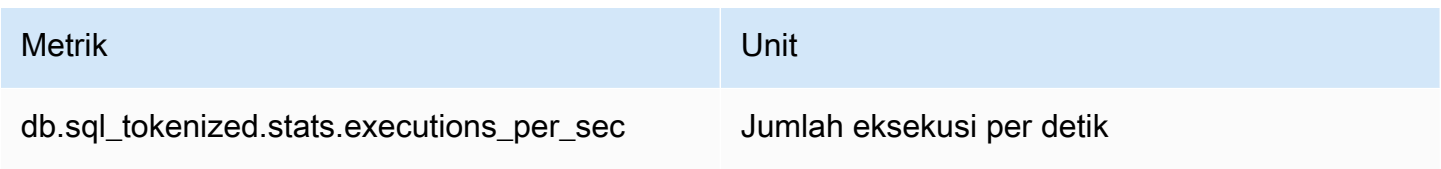

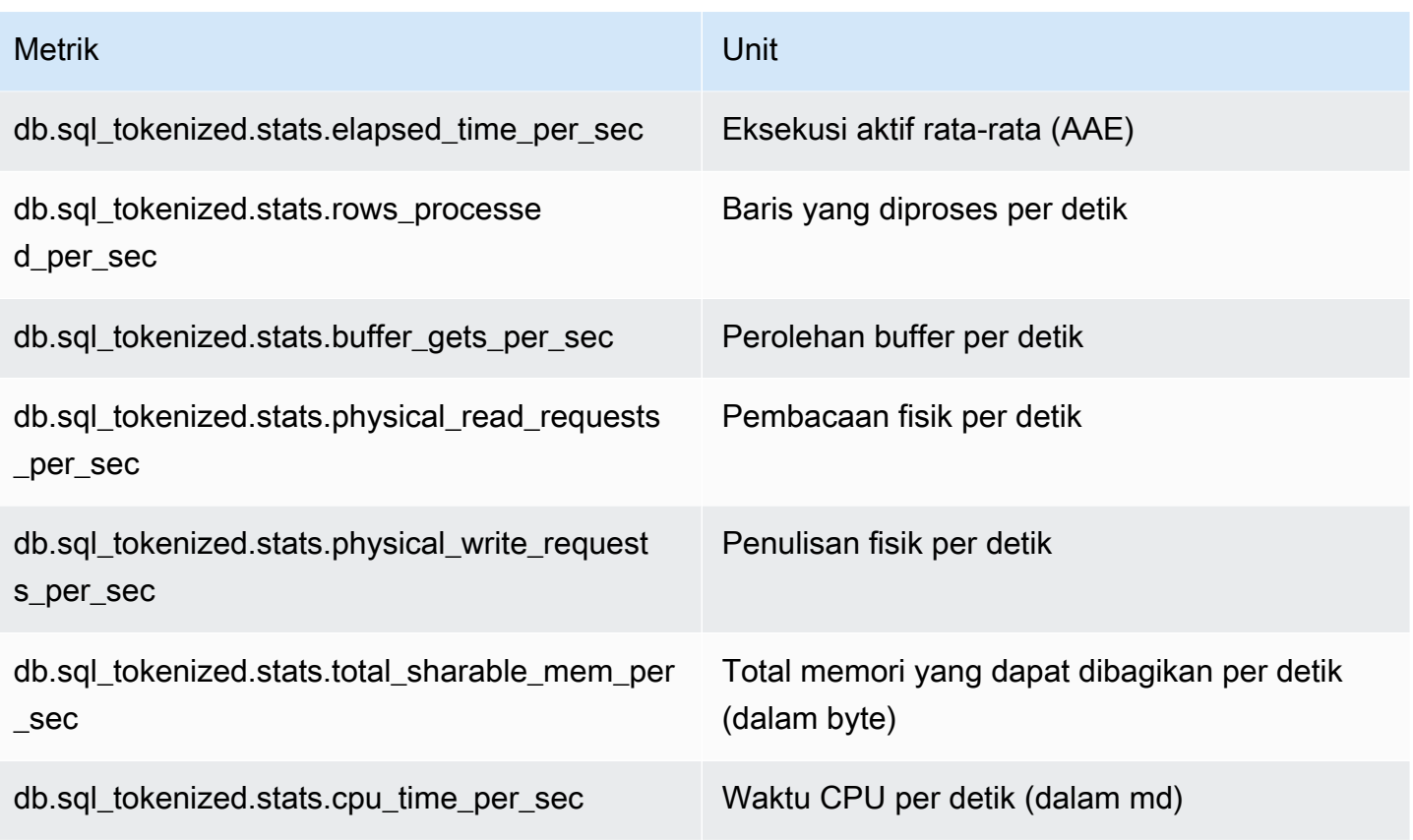

<span id="page-1472-0"></span>Statistik per panggilan untuk Oracle

Metrik berikut menyediakan statistik per panggilan untuk pernyataan Oracle SQL.

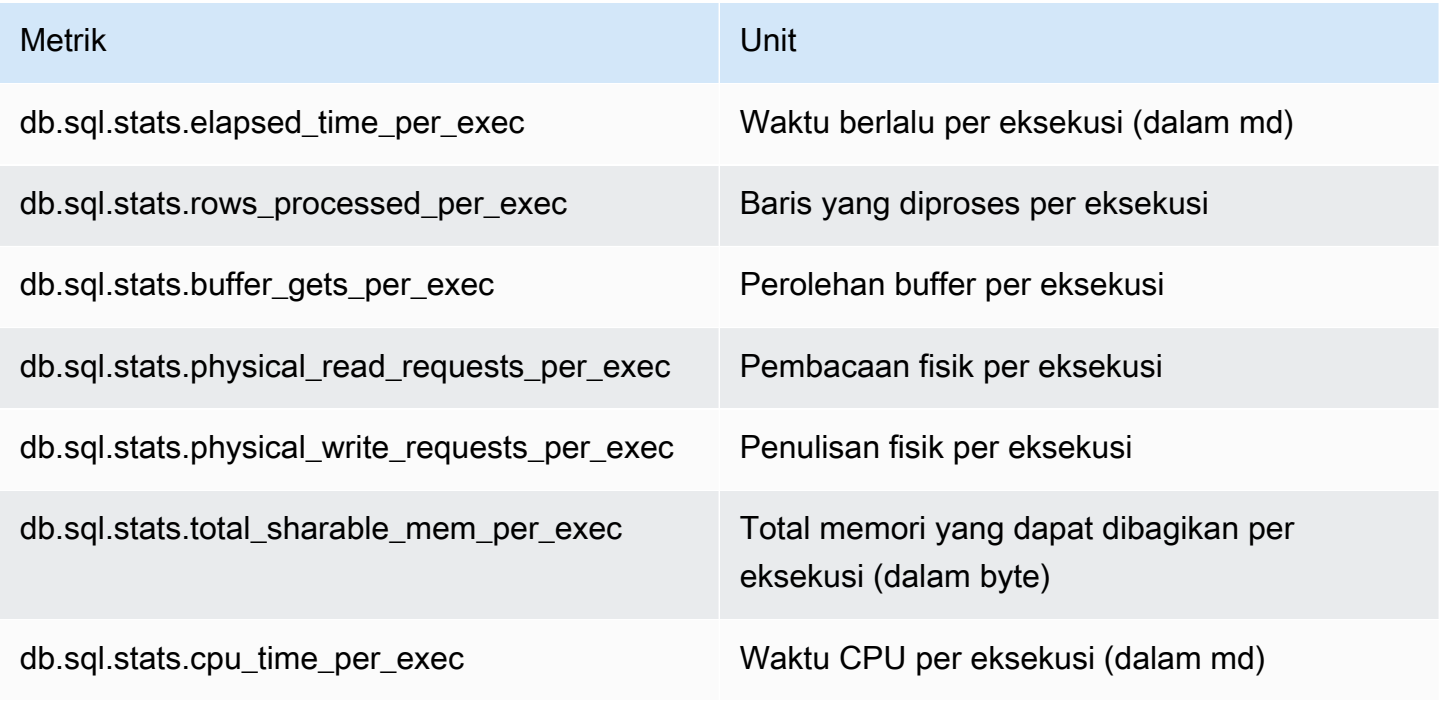

### Metrik berikut menyediakan statistik per panggilan untuk kueri digest Oracle SQL.

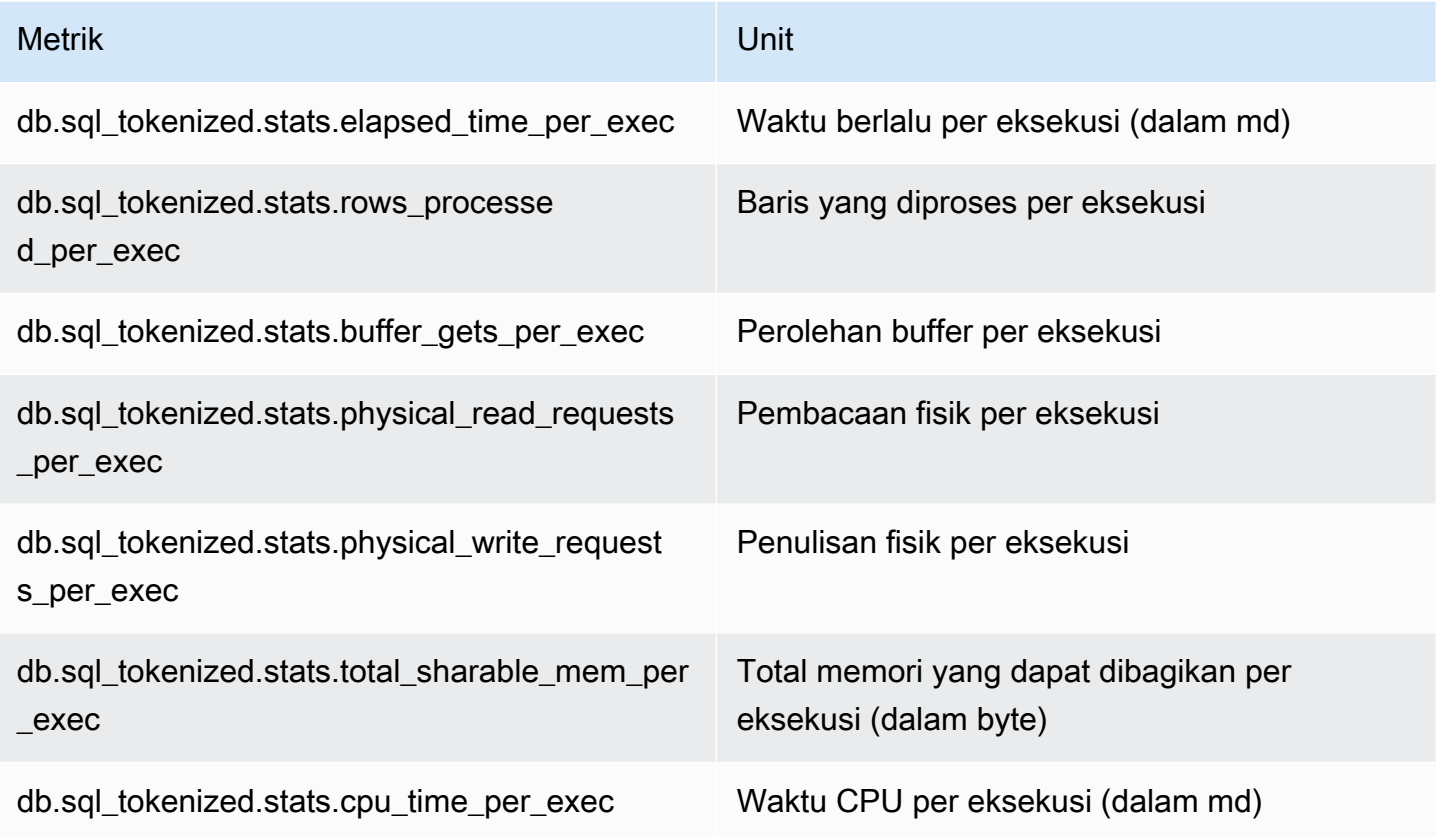

## <span id="page-1473-0"></span>Statistik SQL untuk SQL Server

Amazon RDS for SQL Server mengumpulkan statistik SQL baik pada tingkat pernyataan maupun digest. Pada tingkat pernyataan, kolom ID mewakili nilai sql\_handle. Pada tingkat digest, kolom ID menunjukkan nilai query\_hash.

SQL Server menampilkan nilai NULL untuk query\_hash beberapa pernyataan. Misalnya, ALTER INDEX, CHECKPOINT, UPDATE STATISTICS, COMMIT TRANSACTION, FETCH NEXT FROM Cursor, dan beberapa pernyataan INSERT, SELECT @<variable>, pernyataan bersyarat, dan prosedur tersimpan yang dapat dieksekusi. Dalam hal ini, nilai sql\_handle ditampilkan sebagai ID pada tingkat digest untuk pernyataan tersebut.

Topik

- [Statistik per detik untuk SQL Server](#page-1474-0)
- [Statistik per panggilan untuk SQL Server](#page-1475-0)

### <span id="page-1474-0"></span>Statistik per detik untuk SQL Server

Metrik berikut menyediakan statistik per detik untuk kueri SQL SQL Server.

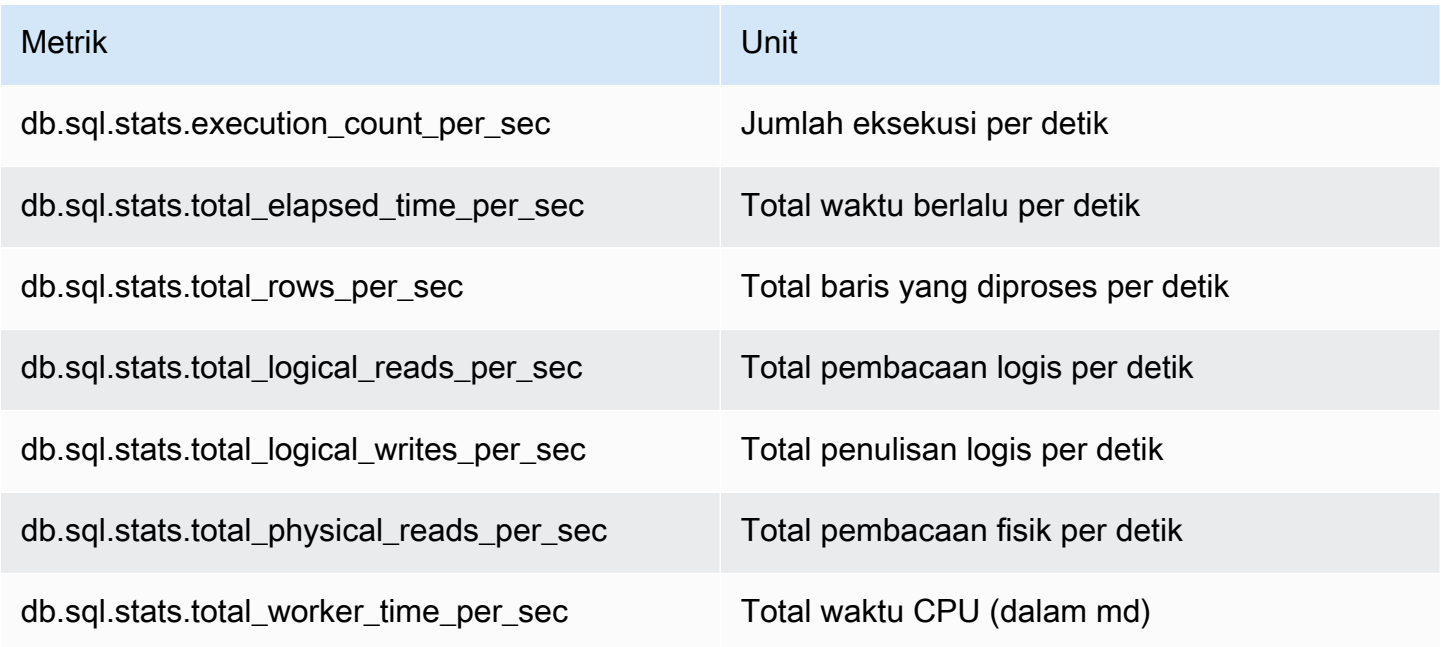

Metrik berikut menyediakan statistik per detik untuk kueri digest SQL SQL Server.

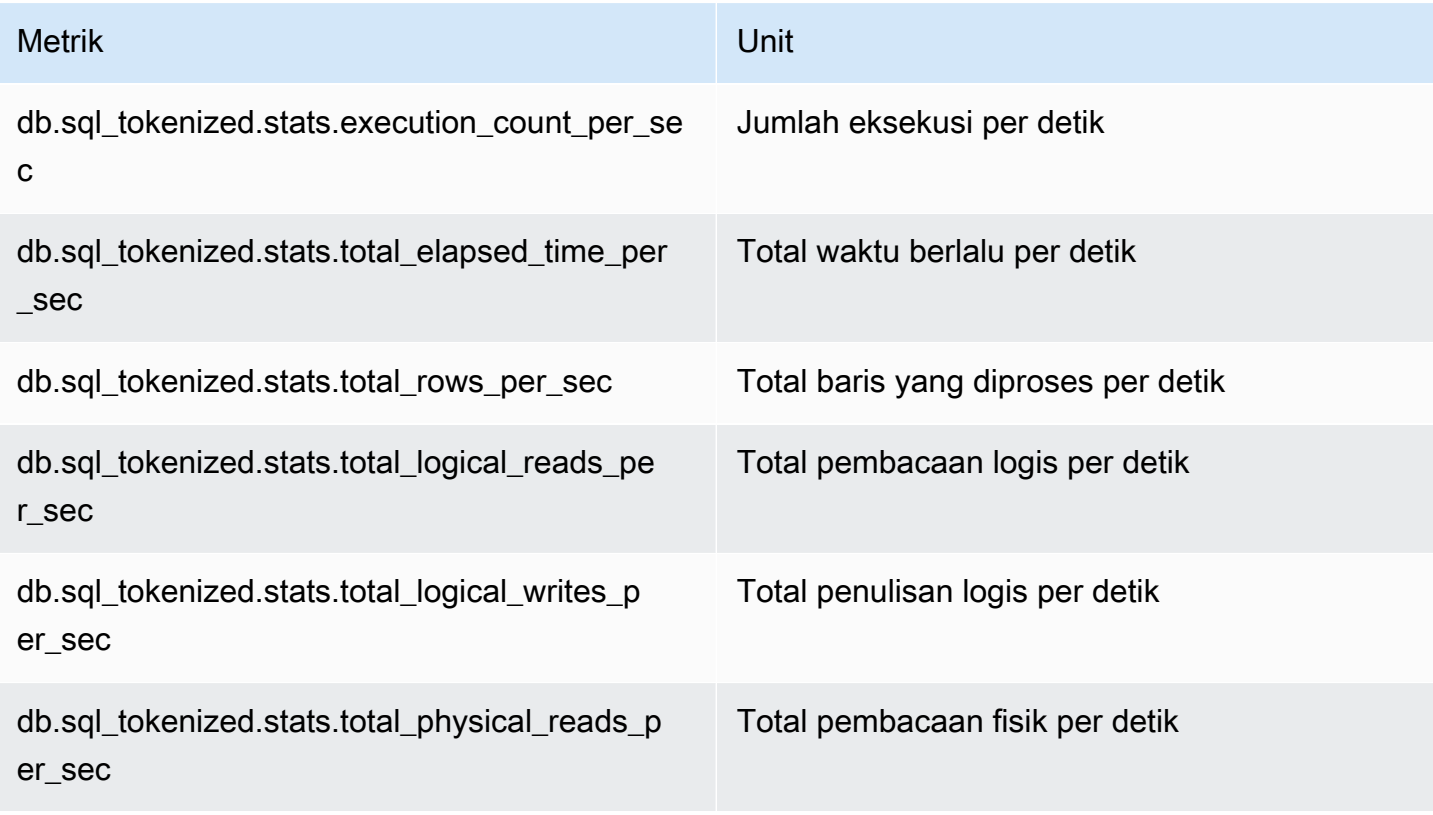

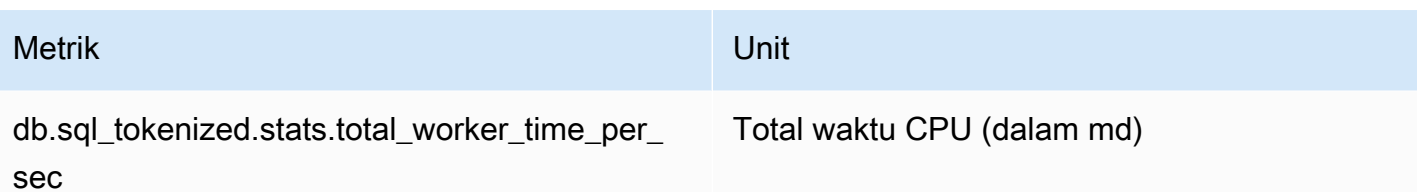

<span id="page-1475-0"></span>Statistik per panggilan untuk SQL Server

Metrik berikut menyediakan statistik per panggilan untuk pernyataan SQL SQL Server.

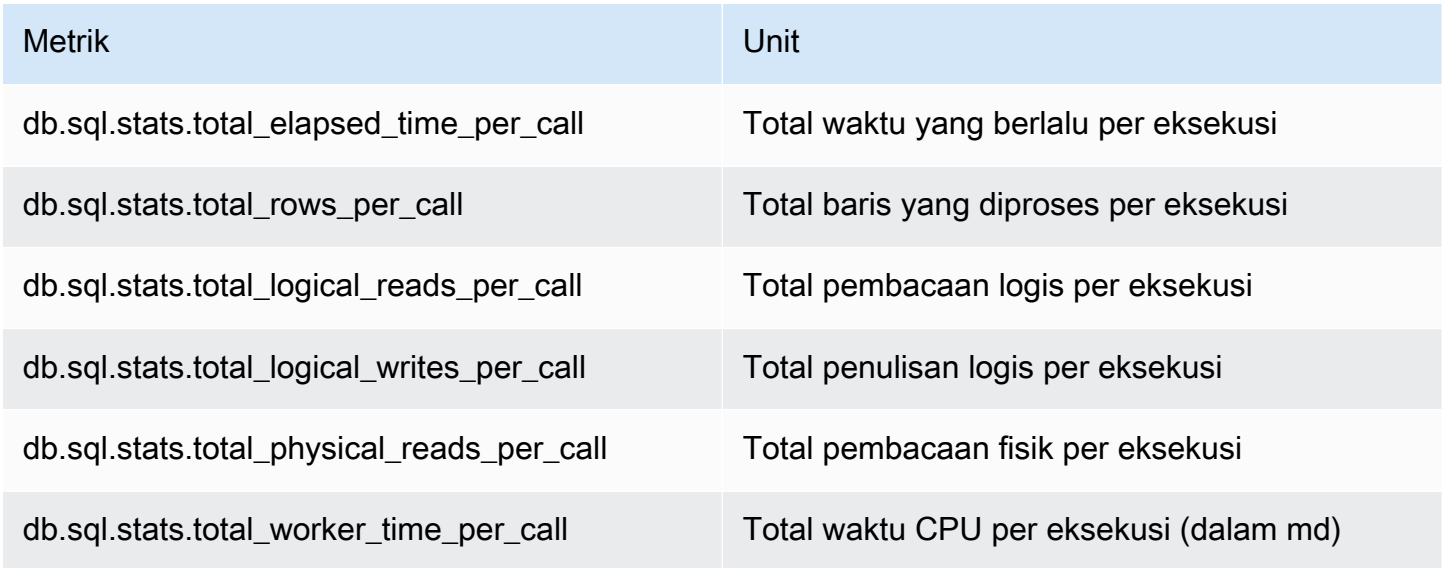

Metrik berikut menyediakan statistik per panggilan untuk kueri digest SQL SQL Server.

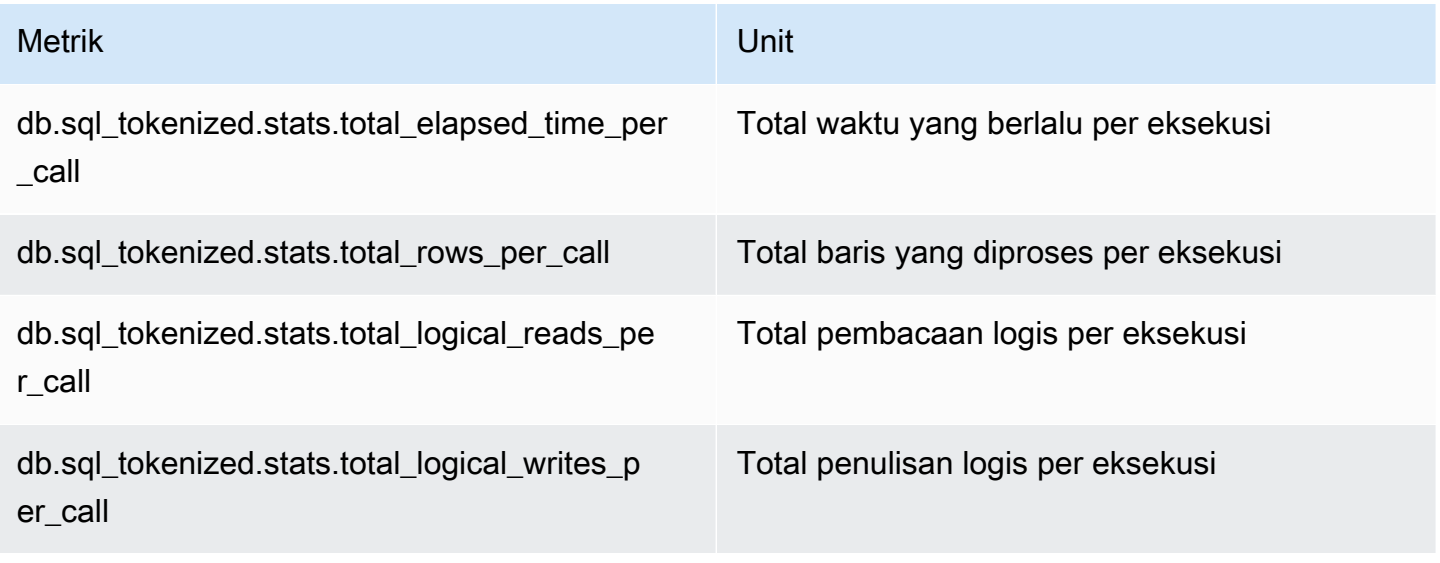
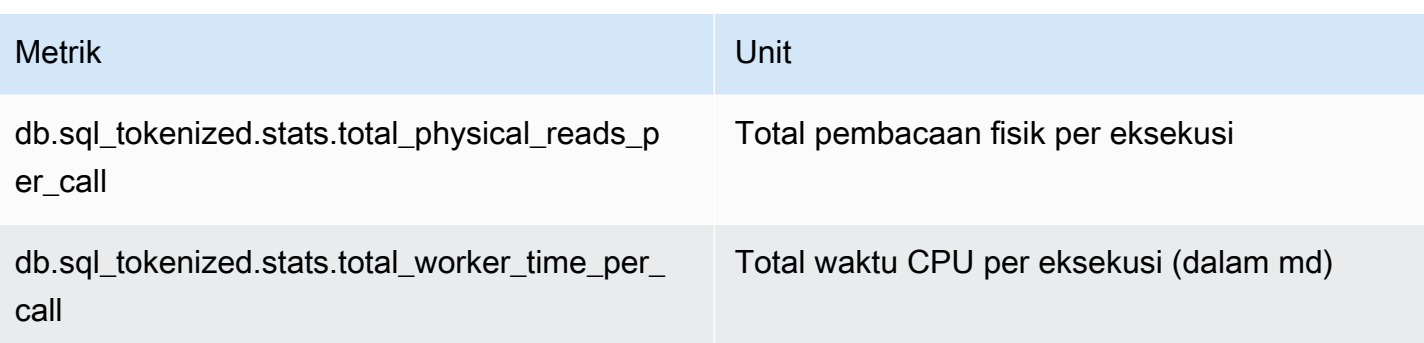

### Statistik SQL untuk RDS PostgreSQL

Untuk setiap panggilan SQL dan untuk setiap detik eksekusi kueri, Wawasan Performa mengumpulkan statistik SQL. RDS for PostgreSQL mengumpulkan statistik SQL hanya di tingkat digest. Tidak ada statistik yang ditampilkan di tingkat pernyataan.

Berikut ini, Anda dapat menemukan informasi tentang statistik tingkat digest untuk RDS for PostgreSQL.

### Topik

- [Statistik digest untuk RDS PostgreSQL](#page-1476-0)
- [Statistik digest per detik untuk RDS PostgreSQL](#page-1477-0)
- [Statistik digest per panggilan untuk RDS PostgreSQL](#page-1478-0)

<span id="page-1476-0"></span>Statistik digest untuk RDS PostgreSQL

Untuk melihat statistik digest SQL, RDS PostgreSQL harus memuat pustaka pg\_stat\_statements. Untuk instans DB PostgreSQL yang kompatibel dengan PostgreSQL 11 atau versi yang lebih baru, basis data memuat pustaka ini secara default. Untuk instans DB PostgreSQL yang kompatibel dengan PostgreSQL 10 atau versi yang lebih rendah, aktifkan pustaka ini secara manual. Untuk mengaktifkannya secara manual, tambahkan pg\_stat\_statements ke shared preload libraries di grup parameter DB yang terkait dengan instans DB. Lalu reboot instans DB Anda. Untuk informasi selengkapnya, lihat [Bekerja dengan grup parameter.](#page-641-0)

### **G** Note

Wawasan Performa hanya dapat mengumpulkan statistik untuk kueri dalam pg\_stat\_activity yang tidak terpotong. Secara default, basis data PostgreSQL memotong kueri yang lebih panjang dari 1.024 byte. Untuk menambah ukuran kueri, ubah parameter track\_activity\_query\_size dalam grup parameter DB yang terkait dengan instans DB Anda. Jika Anda mengubah parameter ini, instans DB harus di-reboot.

<span id="page-1477-0"></span>Statistik digest per detik untuk RDS PostgreSQL

Statistik digest SQL berikut tersedia untuk instans DB PostgreSQL.

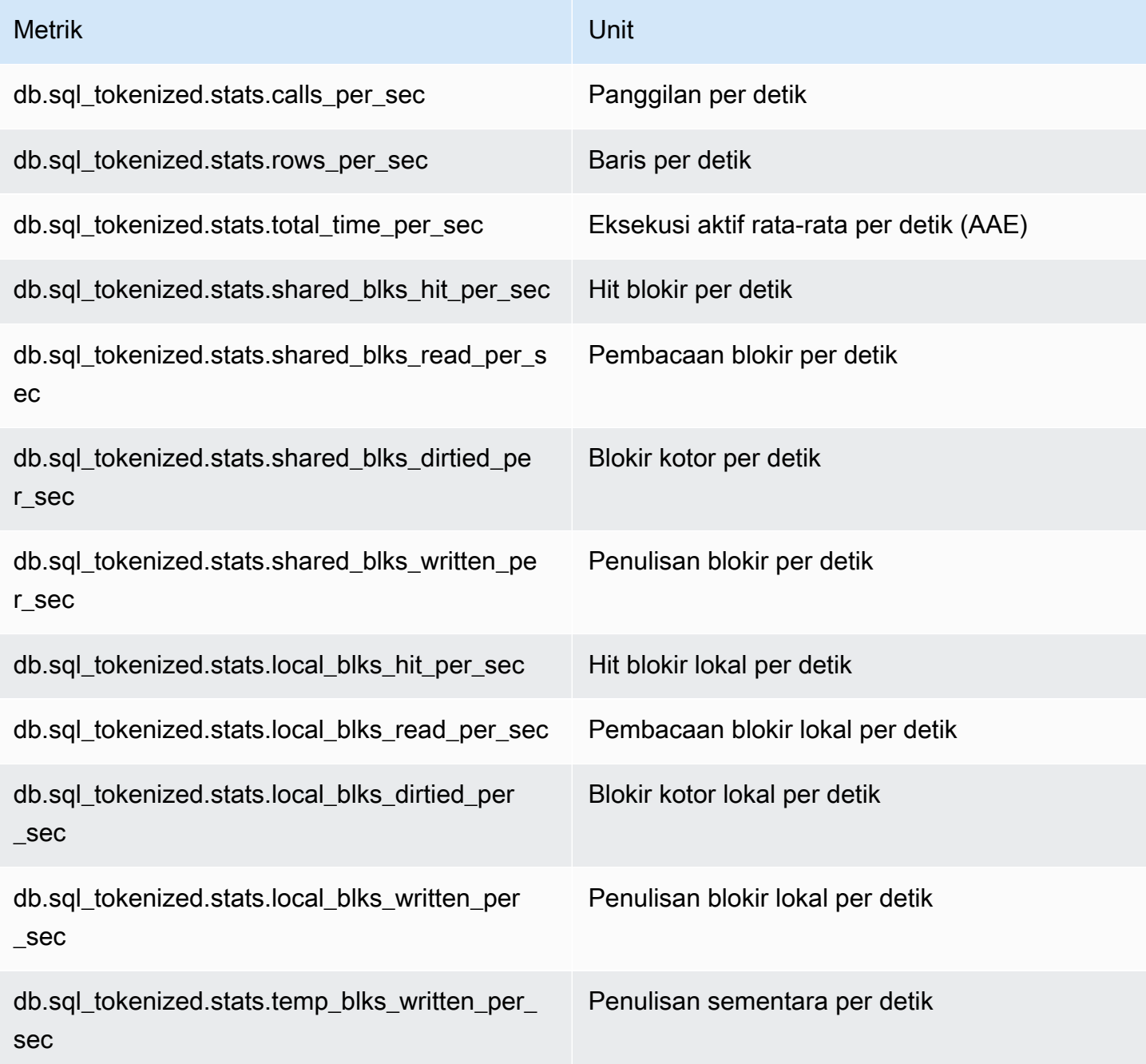

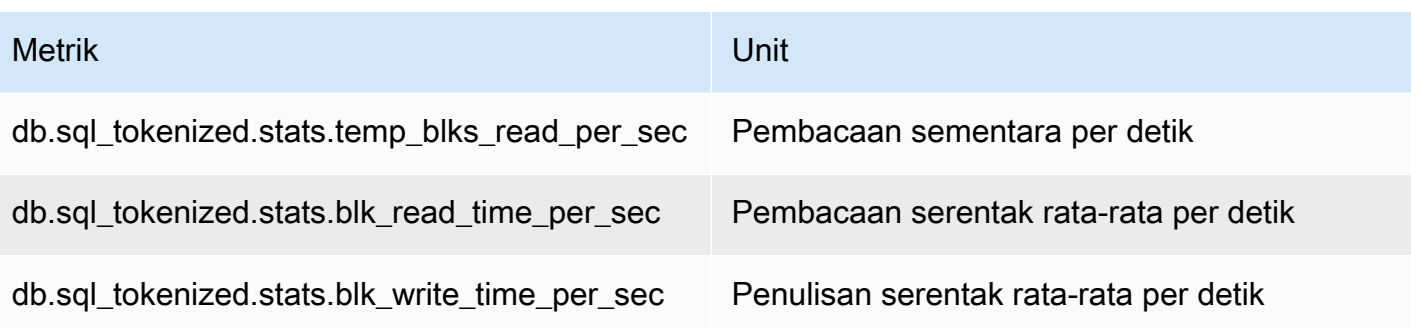

<span id="page-1478-0"></span>Statistik digest per panggilan untuk RDS PostgreSQL

Metrik berikut menyediakan statistik per panggilan untuk pernyataan SQL.

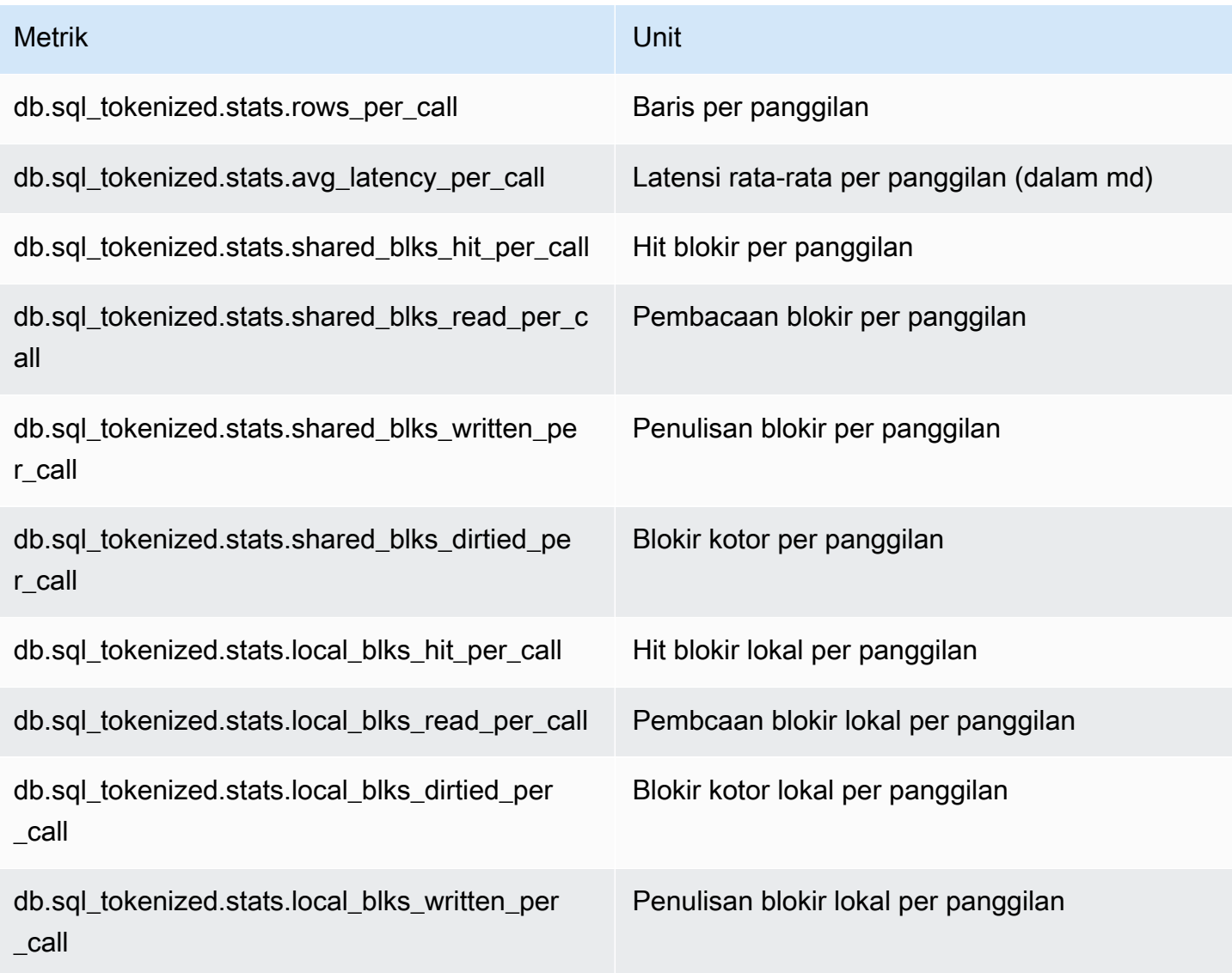

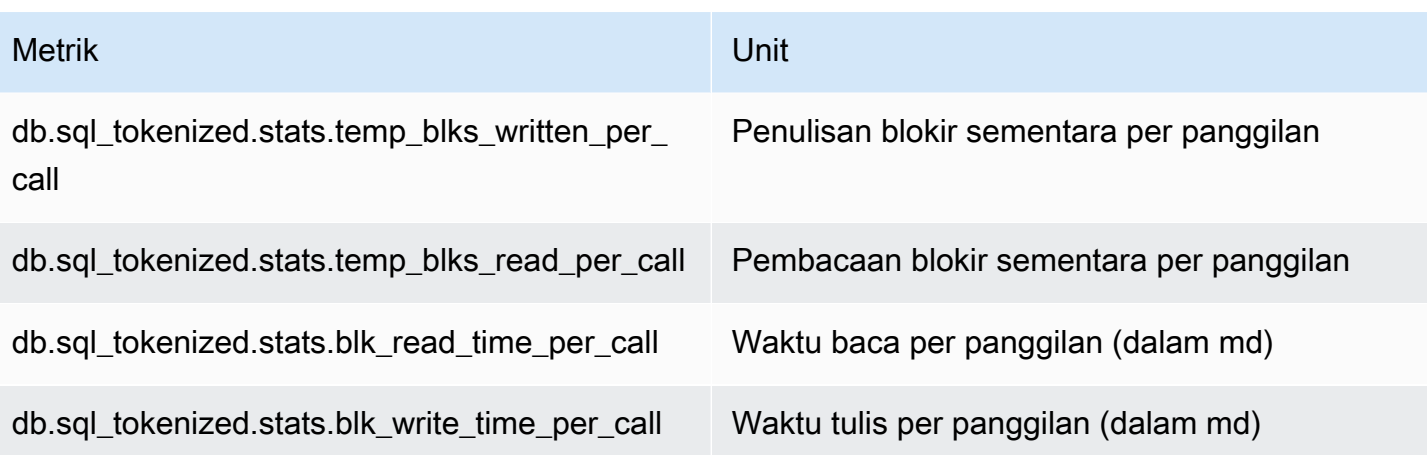

Untuk informasi selengkapnya tentang metrik ini, lihat [pg\\_stat\\_statements](https://www.postgresql.org/docs/current/pgstatstatements.html) dalam dokumentasi PostgreSQL.

# Metrik OS dalam Pemantauan yang Disempurnakan

Amazon RDS menyediakan metrik secara real-time untuk sistem operasi (OS) tempat instans DB Anda berjalan. RDS memberikan metrik dari Enhanced Monitoring ke akun Amazon Logs Anda. CloudWatch Tabel berikut mencantumkan metrik OS yang tersedia menggunakan Amazon CloudWatch Logs.

Topik

- [Metrik OS untuk Db2, MariaDB, MySQL, Oracle, dan PostgreSQL](#page-1479-0)
- [Metrik OS for Microsoft SQL Server](#page-1489-0)

<span id="page-1479-0"></span>Metrik OS untuk Db2, MariaDB, MySQL, Oracle, dan PostgreSQL

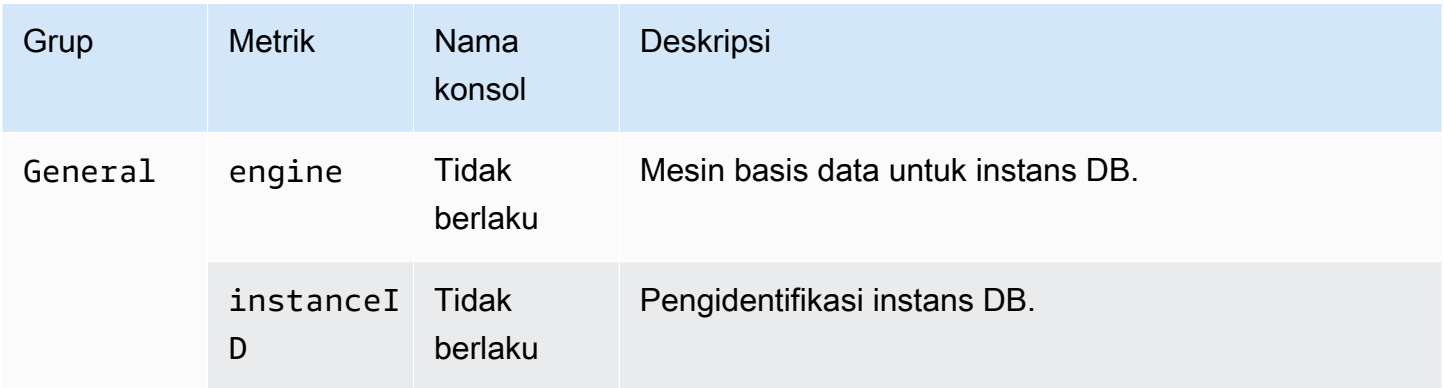

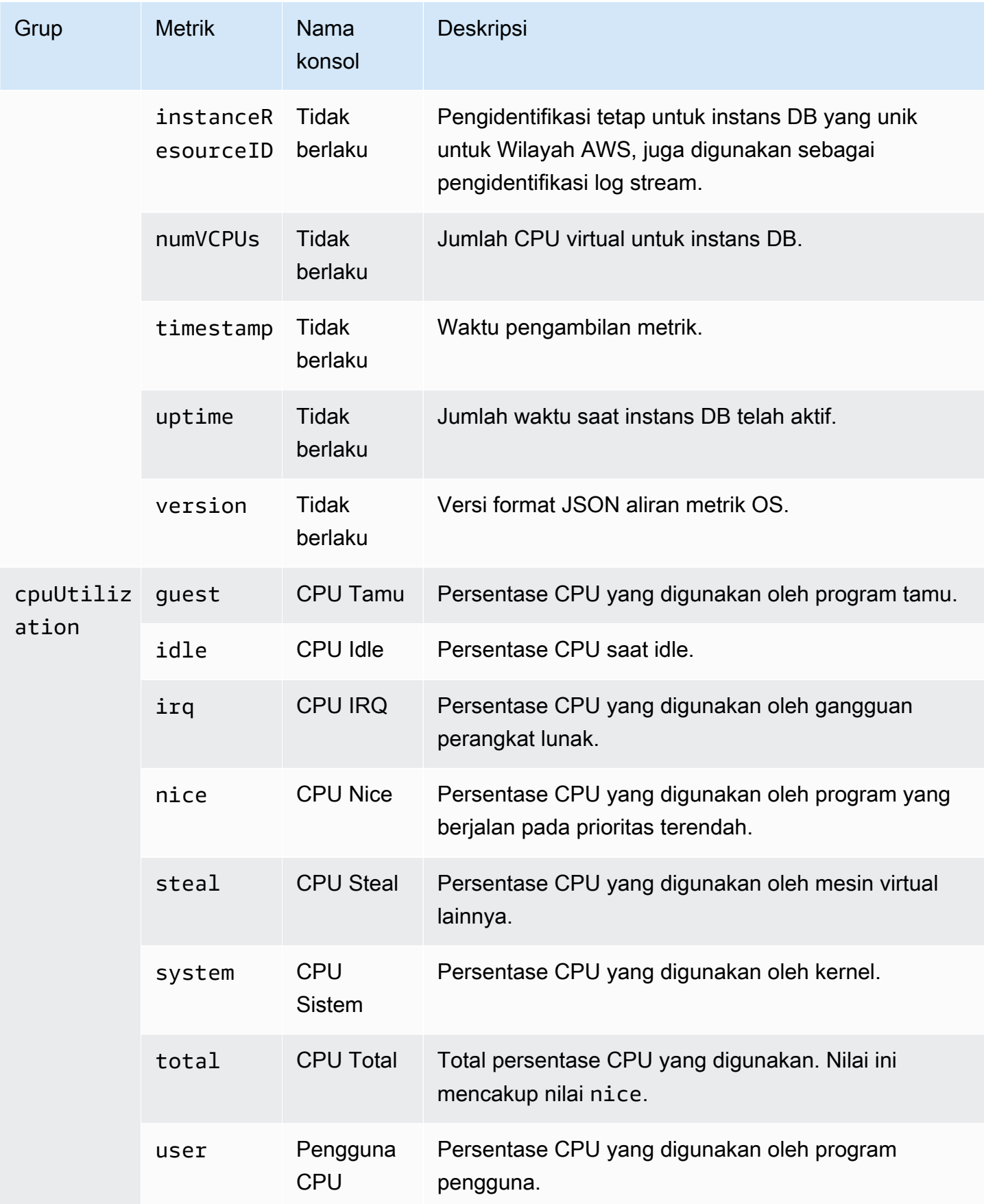

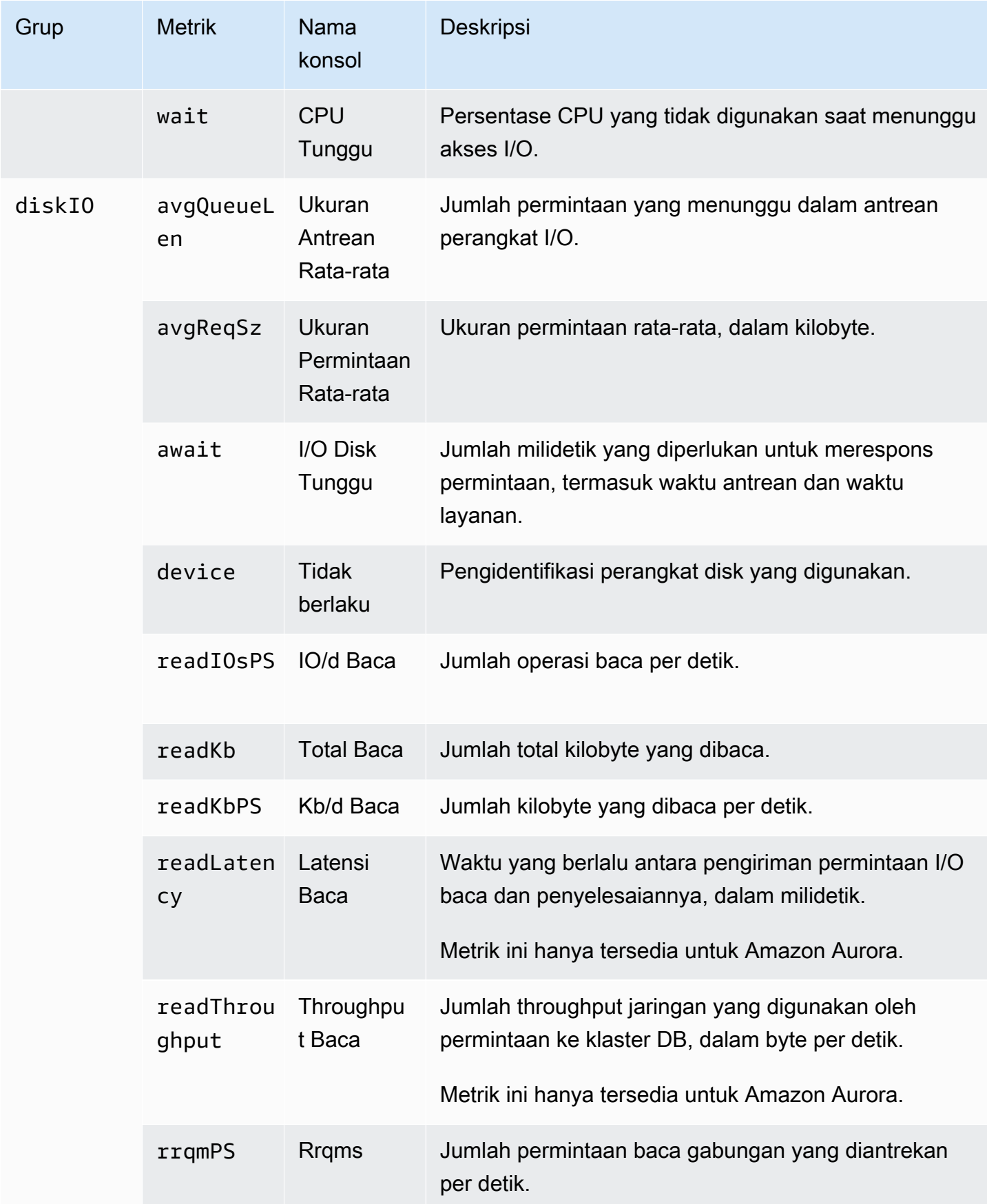

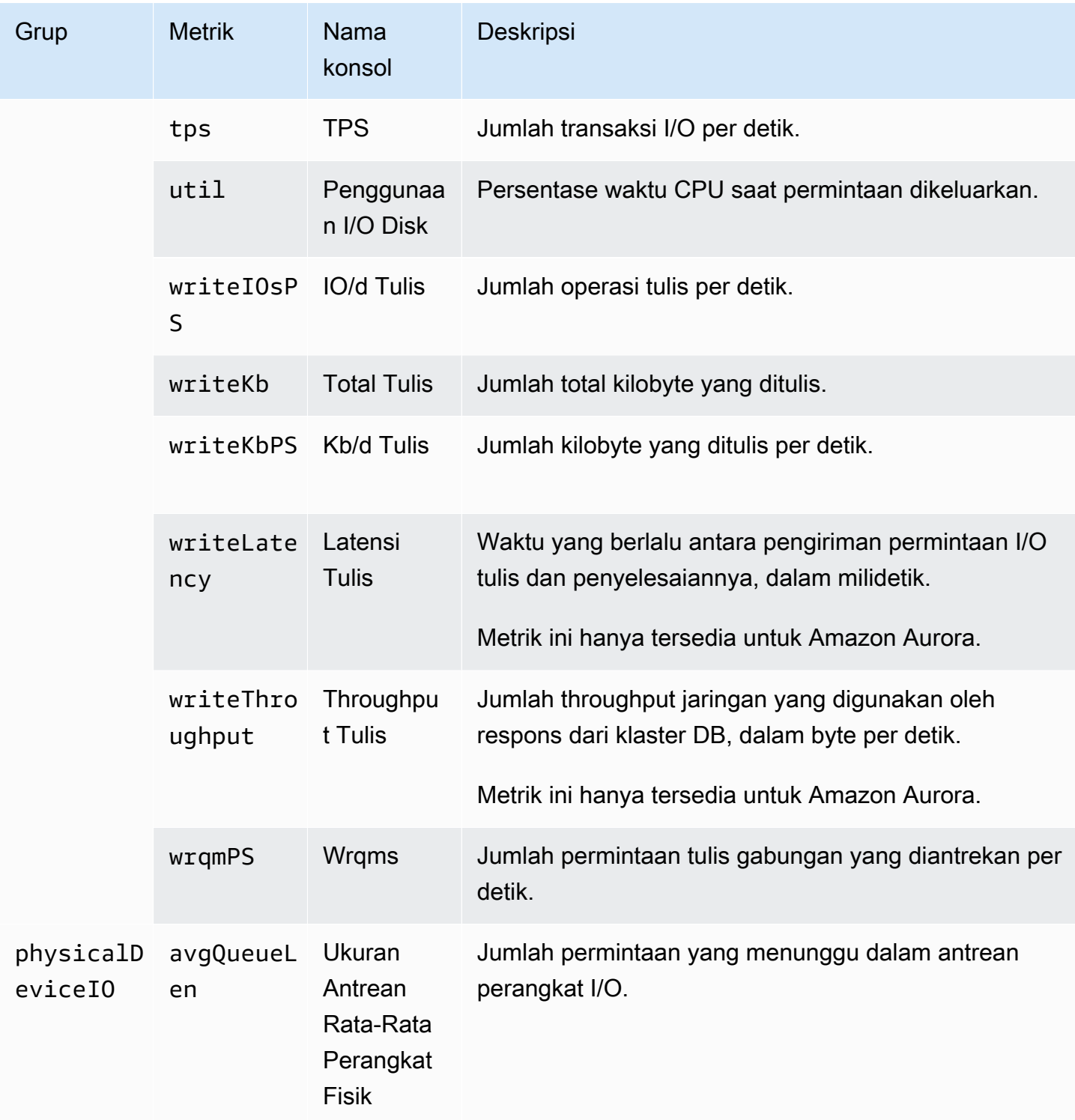

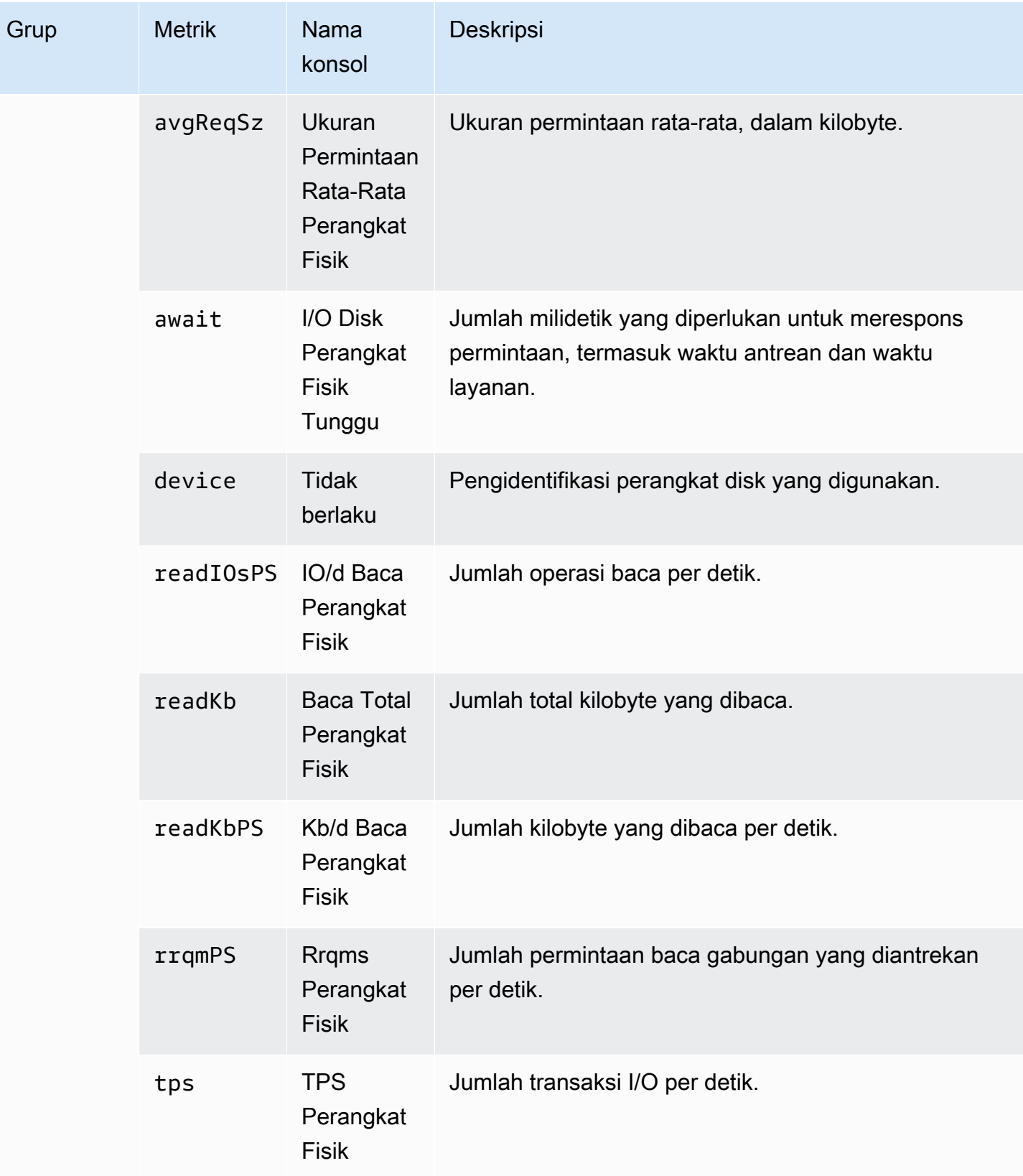

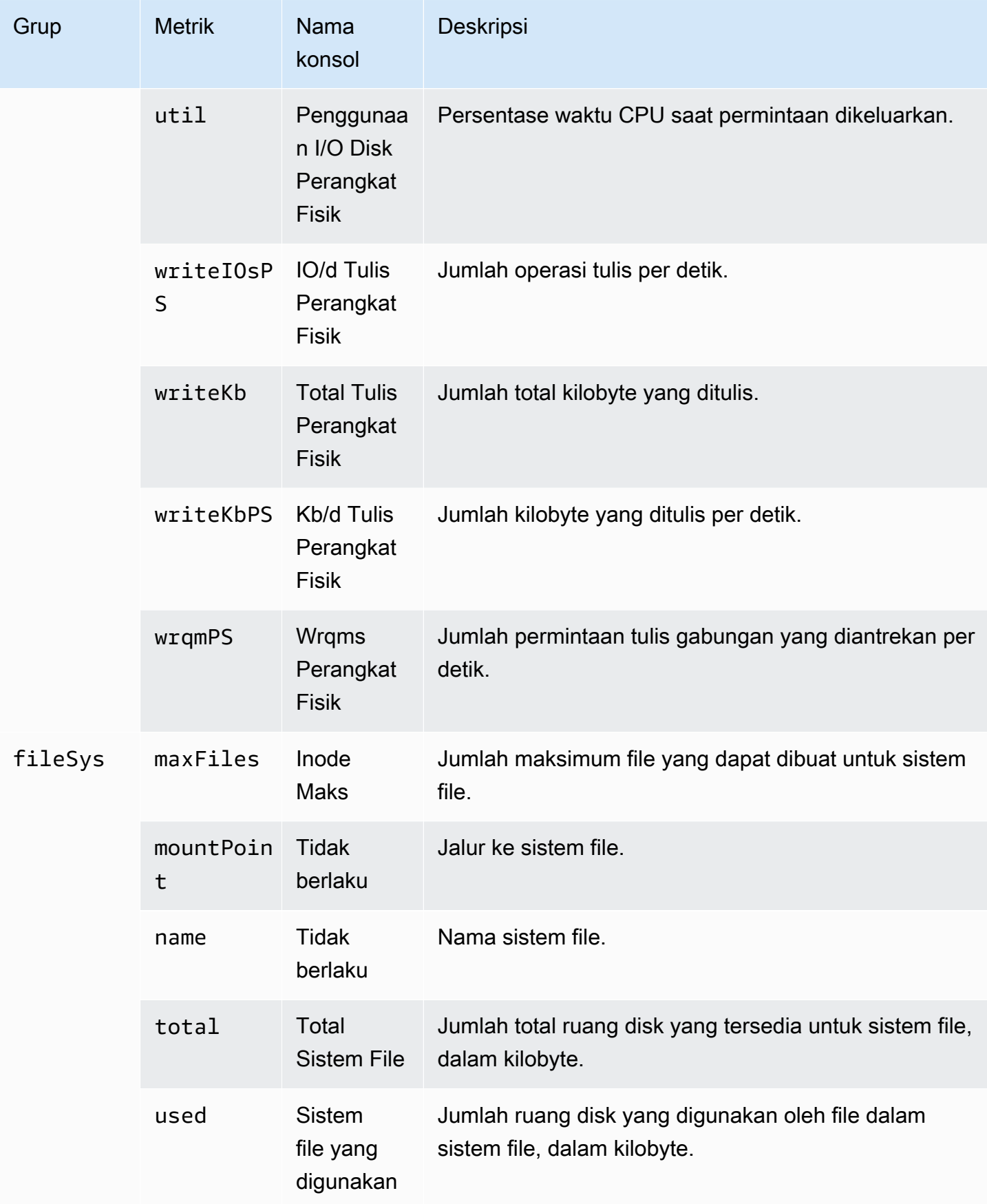

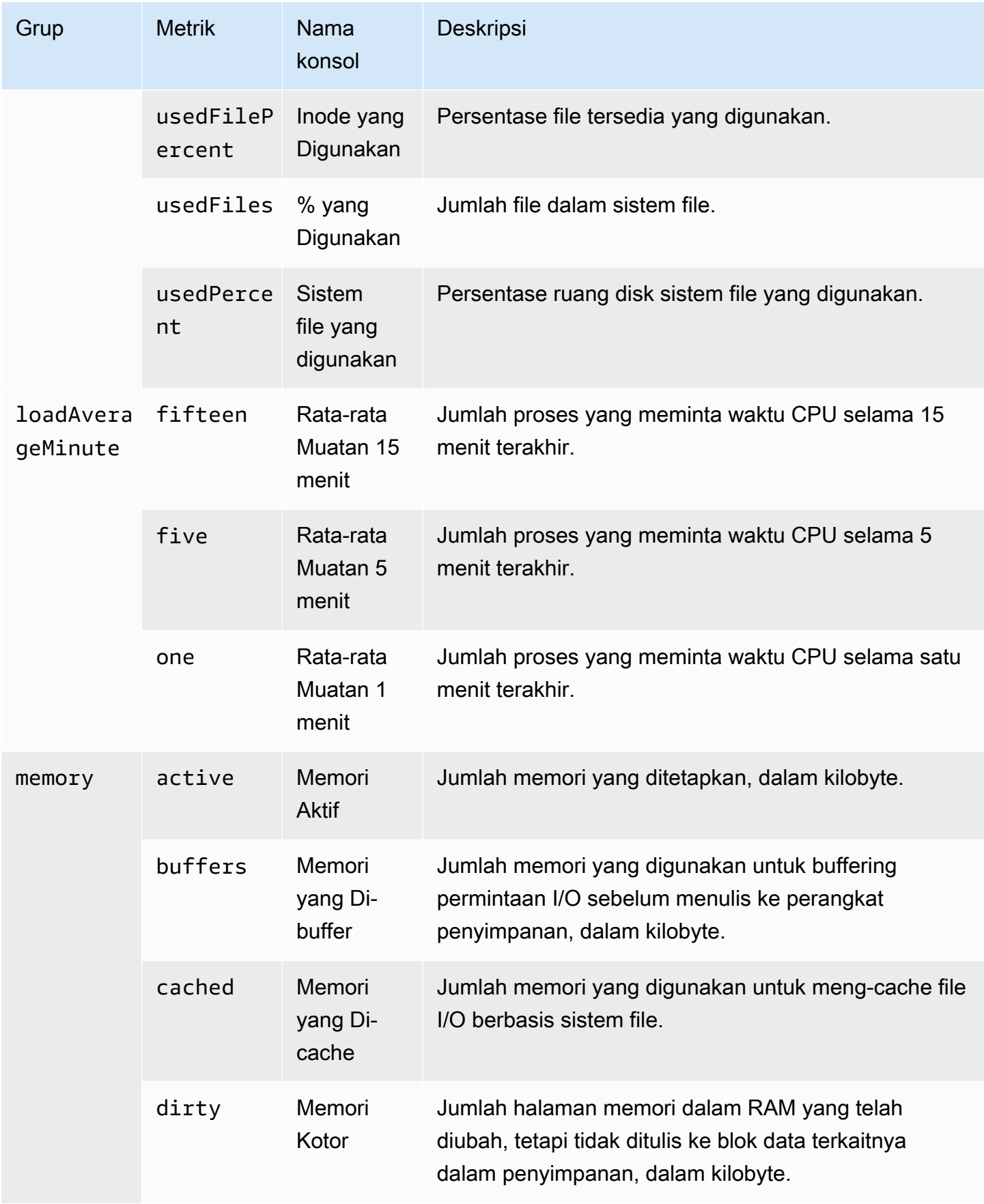

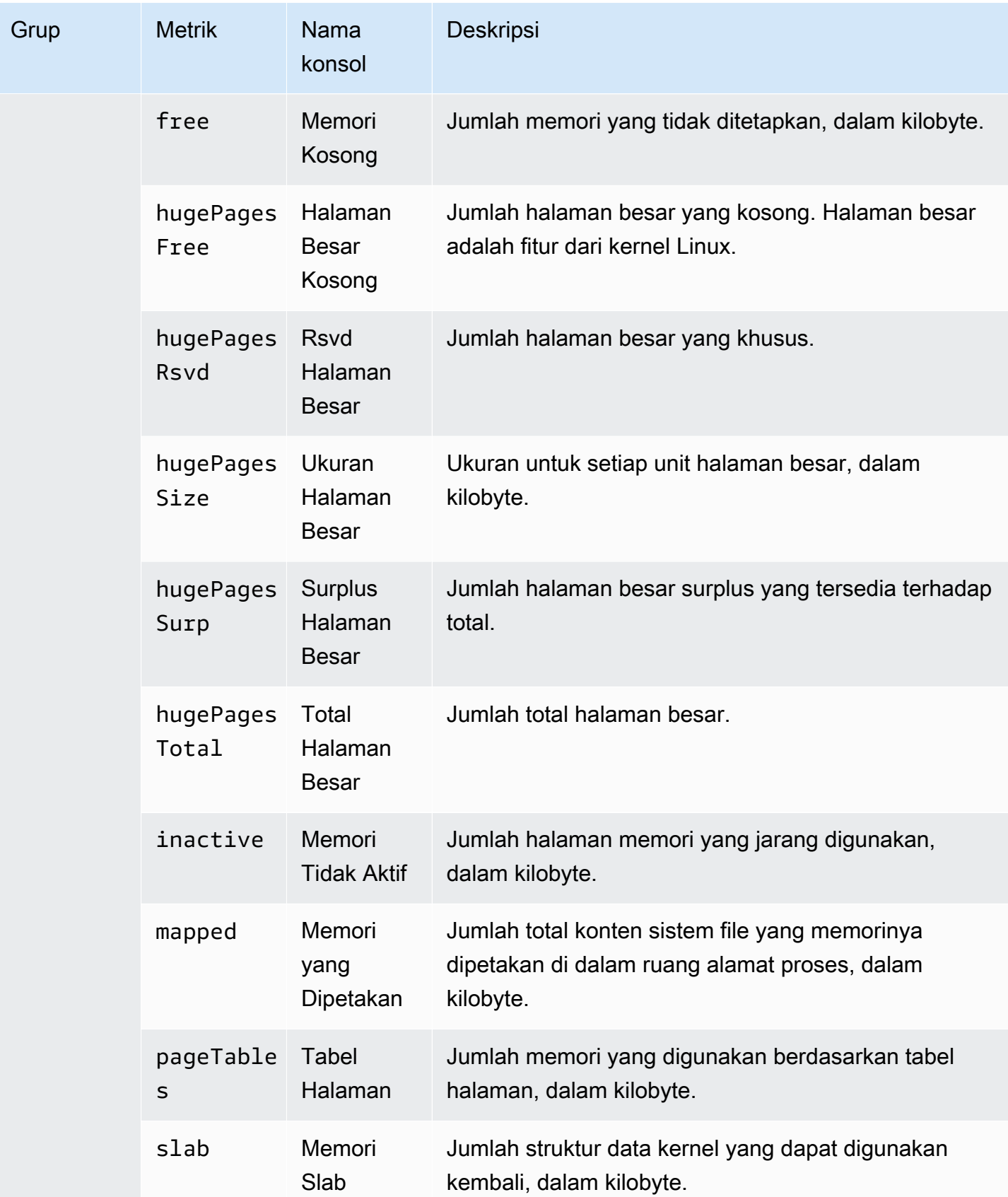

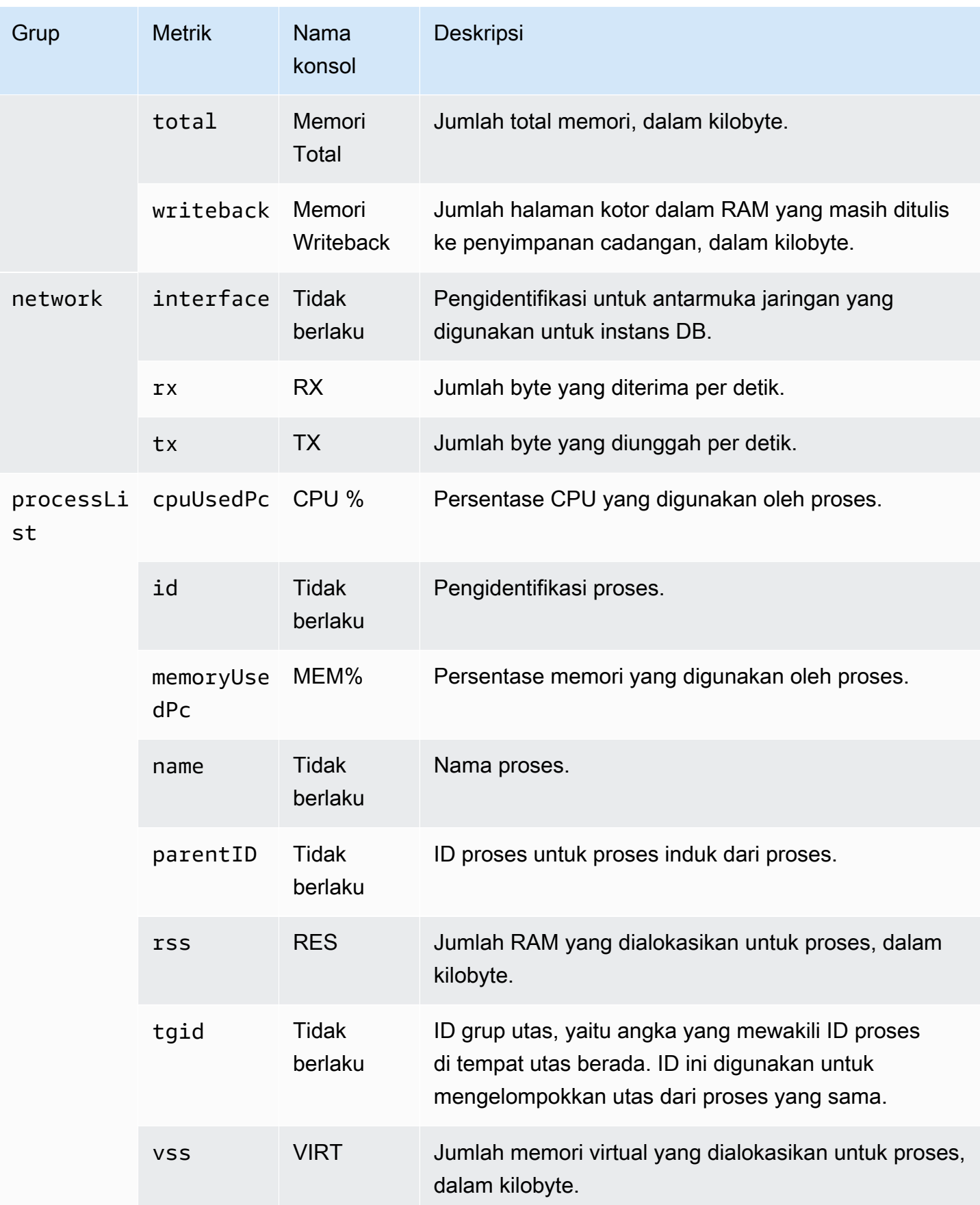

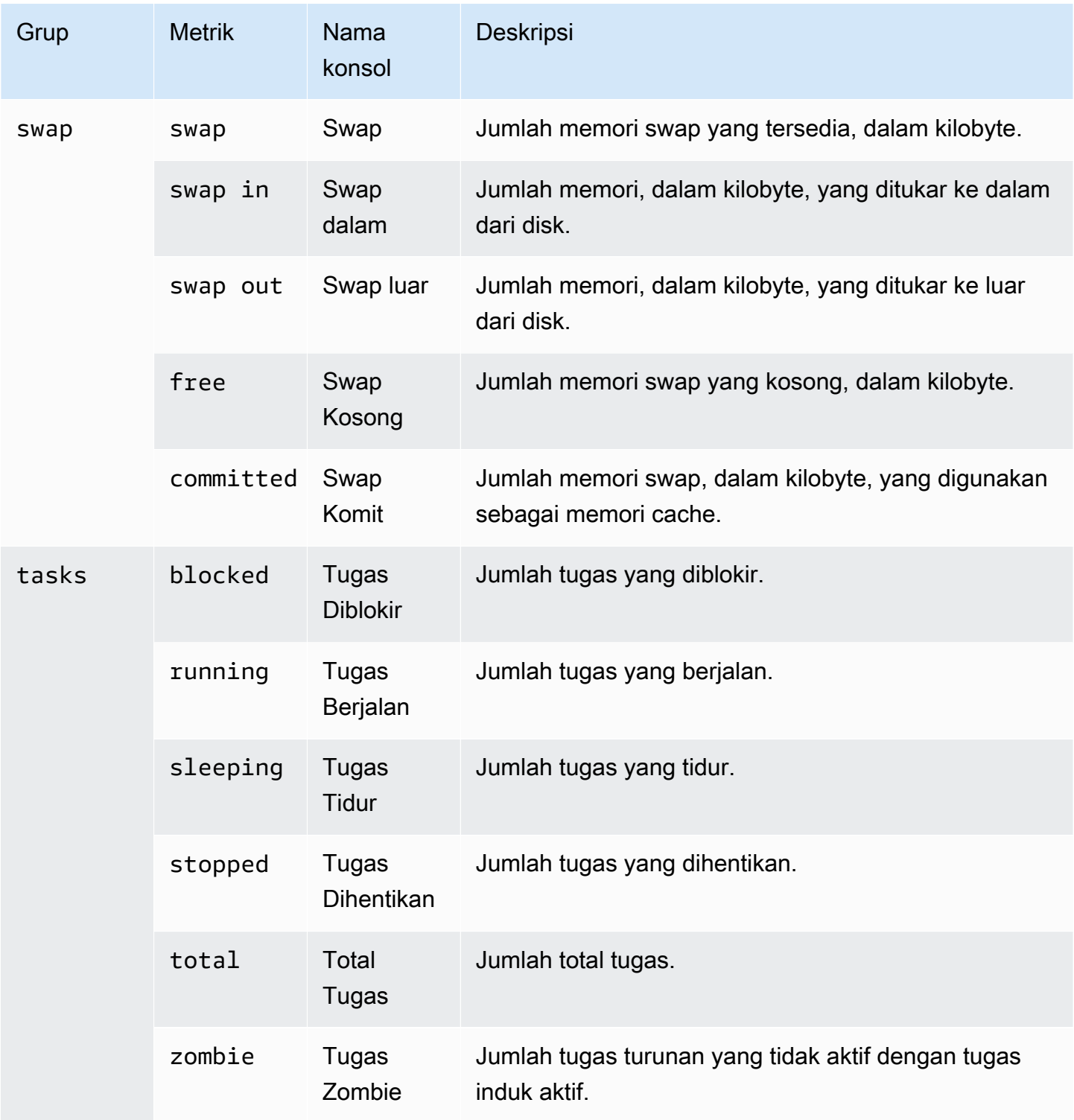

# <span id="page-1489-0"></span>Metrik OS for Microsoft SQL Server

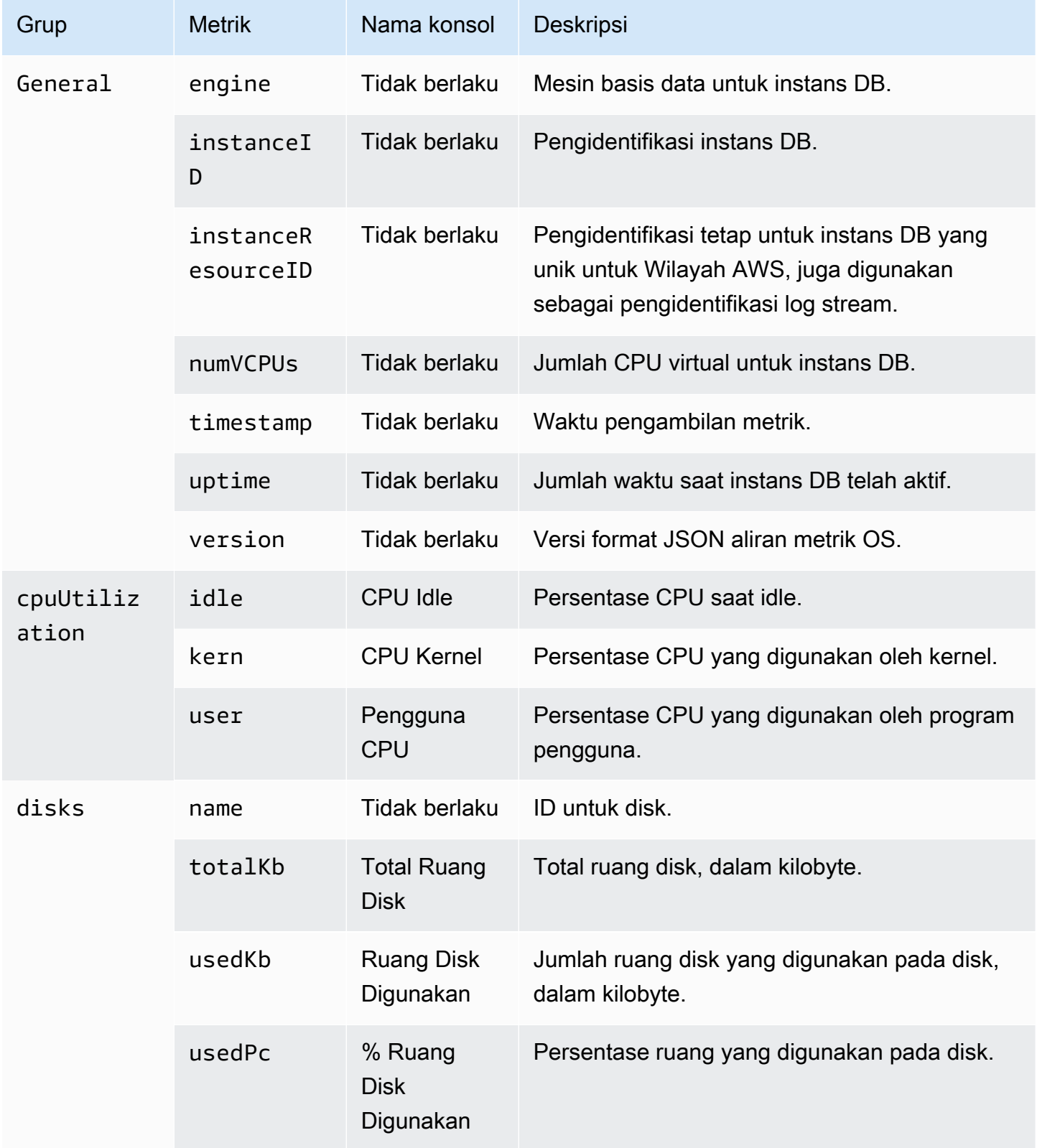

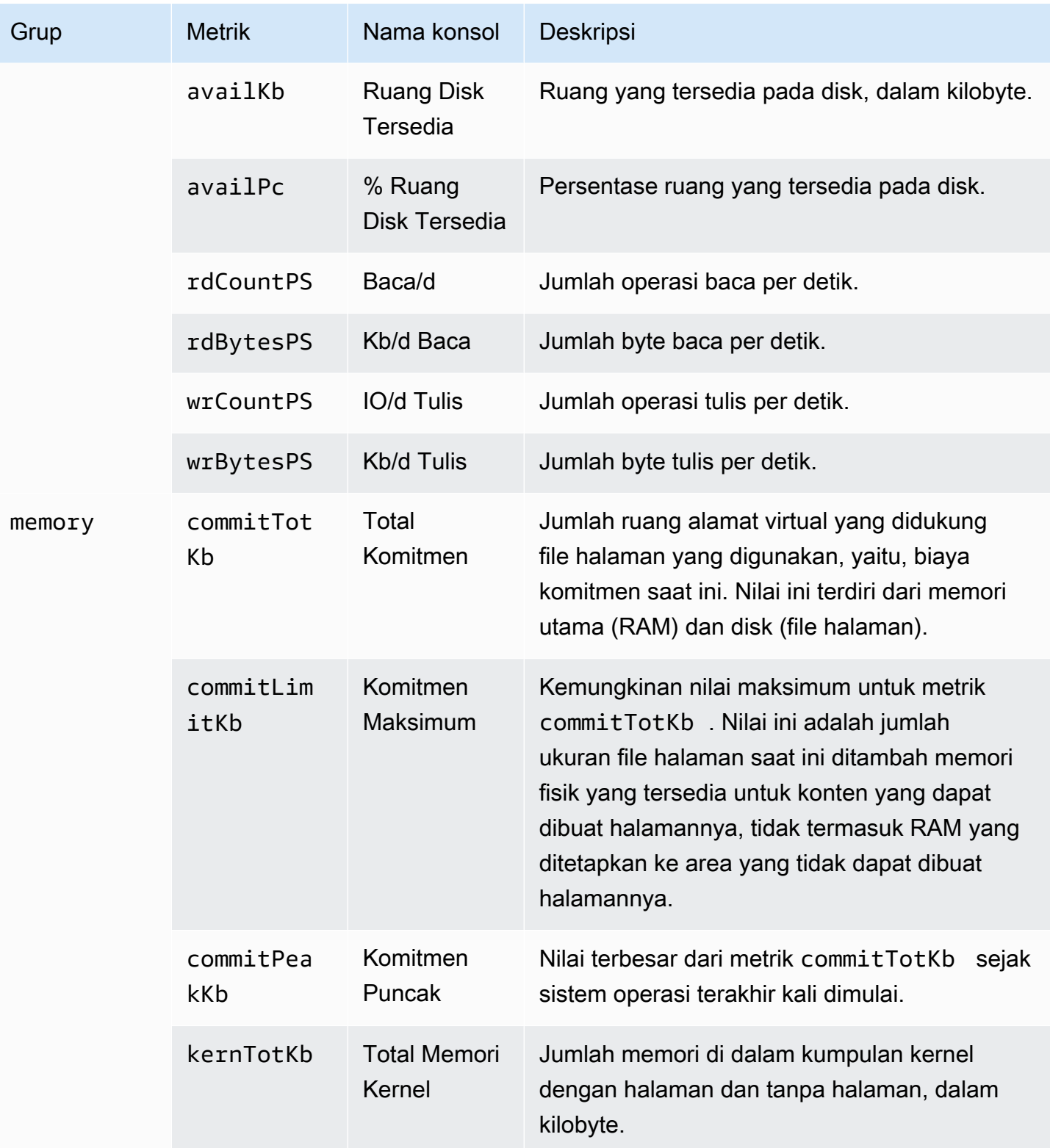

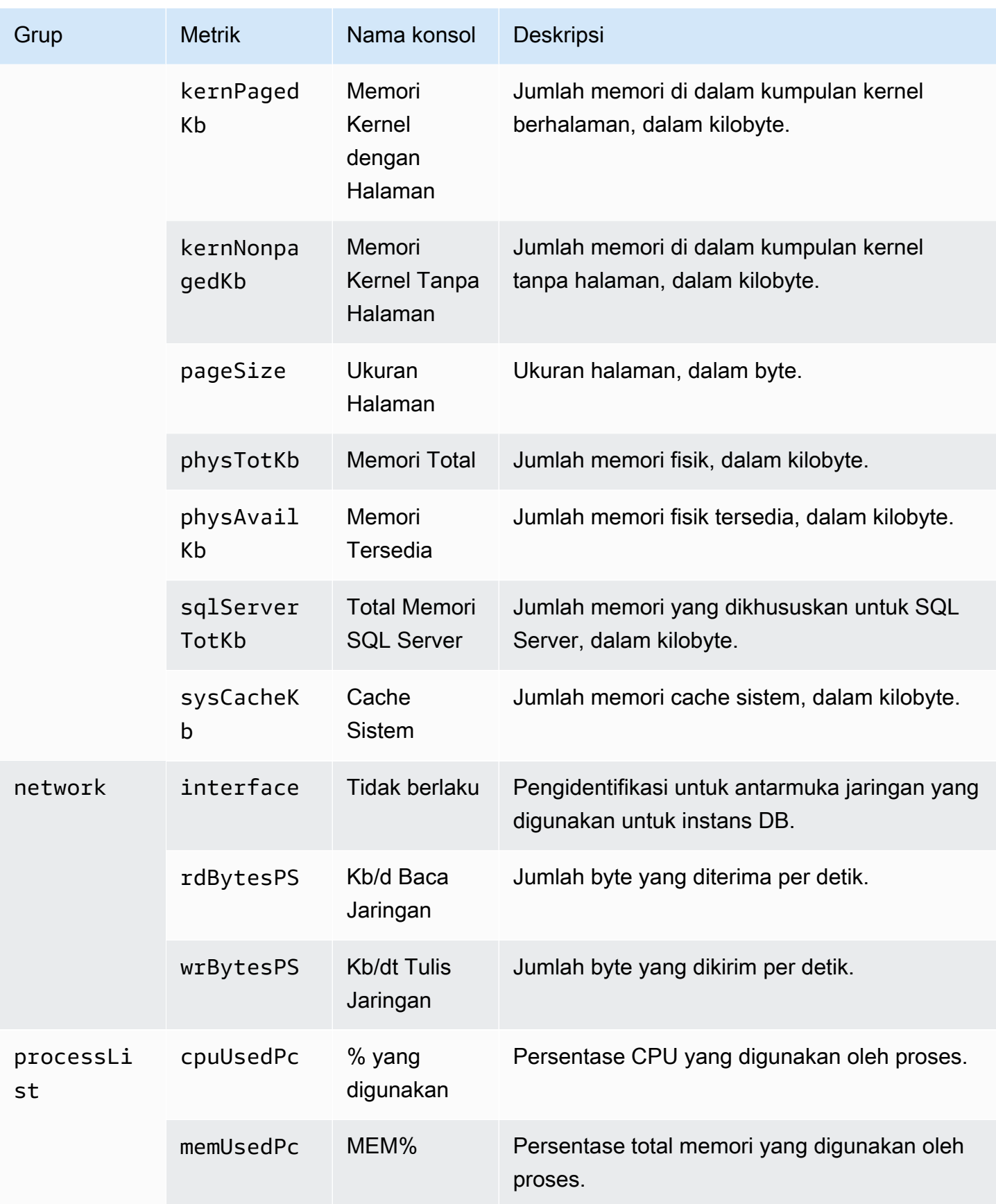

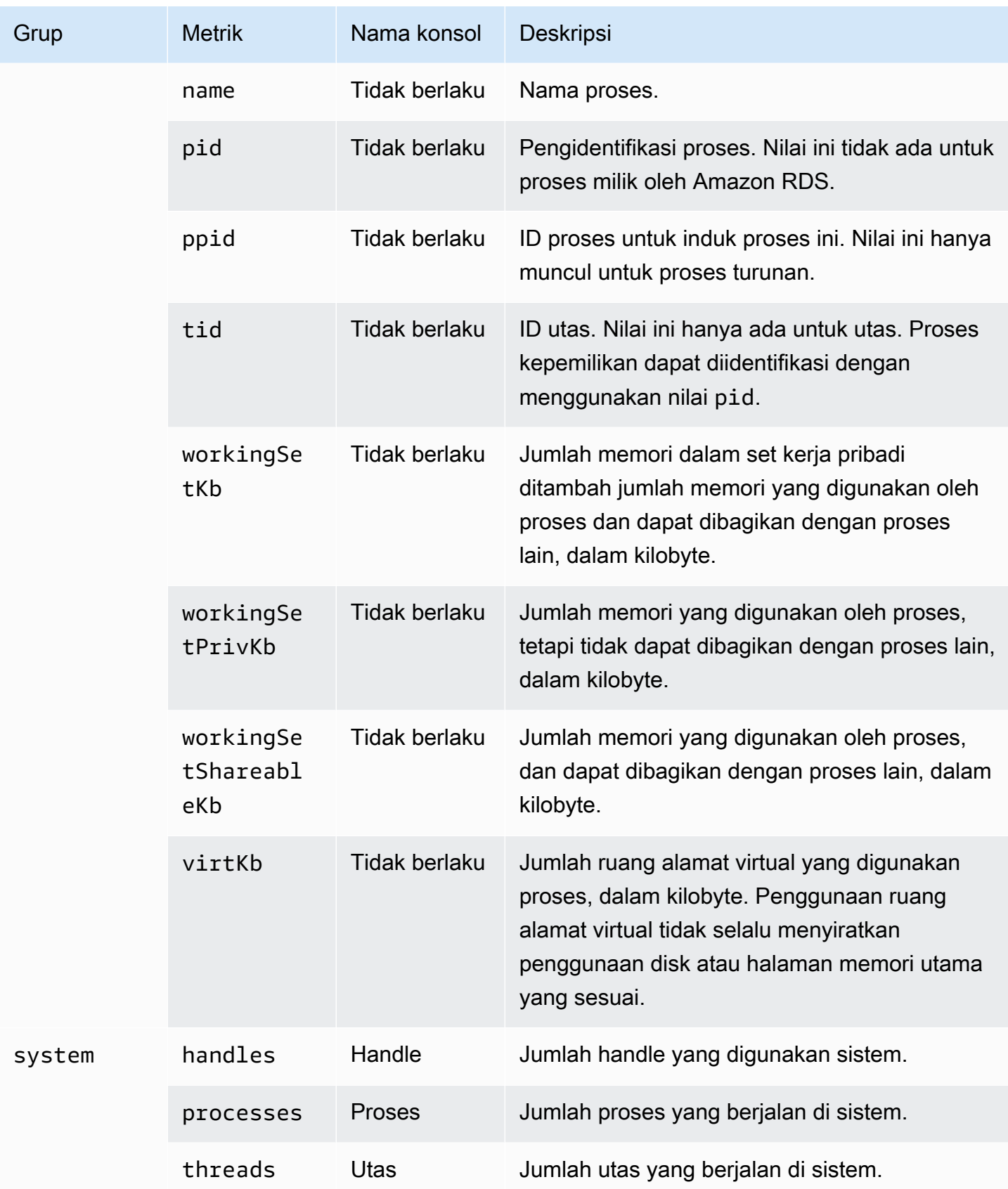

# Memantau peristiwa, log, dan aliran di instans DB Amazon RDS

Saat Anda memantau basis data Amazon Aurora RDS dan solusi Anda yang AWS lain, tujuan Anda adalah mempertahankan hal-hal berikut:

- Keandalan
- Ketersediaan
- Performa
- Keamanan

[Memantau metrik dalam instans Amazon RDS](#page-1206-0) menjelaskan cara memantau instans menggunakan metrik. Solusi lengkap juga harus memantau peristiwa database, file log, dan aliran aktivitas. AWS menyediakan Anda dengan alat pemantauan berikut:

- Amazon EventBridge adalah layanan bus acara tanpa server yang memudahkan untuk menghubungkan aplikasi Anda dengan data dari berbagai sumber. EventBridge memberikan aliran data real-time dari aplikasi Anda sendiri, aplikasi S oftware-as-a -Service (SaaS), dan layanan. AWS EventBridge merutekan data tersebut ke target seperti AWS Lambda. Dengan demikian, Anda dapat memantau peristiwa yang terjadi di layanan dan membangun arsitektur berbasis peristiwa. Untuk informasi selengkapnya, lihat [Panduan EventBridge Pengguna Amazon.](https://docs.aws.amazon.com/eventbridge/latest/userguide/)
- Amazon CloudWatch Logs menyediakan cara untuk memantau, menyimpan, dan mengakses file log Anda dari instans Amazon Aurora RDS AWS CloudTrail,, dan sumber lainnya. Amazon CloudWatch Logs dapat memantau informasi dalam file log dan memberi tahu Anda ketika ambang batas tertentu terpenuhi. Anda juga dapat mengarsipkan data log dalam penyimpanan yang sangat tahan lama. Untuk informasi selengkapnya, lihat [Panduan Pengguna Amazon CloudWatch Logs](https://docs.aws.amazon.com/AmazonCloudWatch/latest/logs/).
- AWS CloudTrailmenangkap panggilan API dan peristiwa terkait yang dibuat oleh atau atas nama Anda Akun AWS. CloudTrail mengirimkan file log ke bucket Amazon S3 yang Anda tentukan. Anda dapat mengidentifikasi pengguna dan akun mana yang dipanggil AWS, alamat IP sumber dari mana panggilan dilakukan, dan kapan panggilan terjadi. Untuk informasi selengkapnya, silakan lihat [Panduan Pengguna AWS CloudTrail.](https://docs.aws.amazon.com/awscloudtrail/latest/userguide/)
- Aliran Aktivitas Basis Data adalah fitur Amazon RDS yang menyediakan aliran aktivitas mendekati waktu nyata di instans DB Anda. Amazon RDS mendorong aktivitas ke aliran data Amazon Kinesis.

Aliran Kinesis dibuat secara otomatis. Dari Kinesis, Anda dapat mengonfigurasi AWS layanan seperti Amazon Data Firehose dan AWS Lambda menggunakan aliran dan menyimpan data.

Topik

- [Melihat log, peristiwa, dan aliran di konsol Amazon RDS](#page-1494-0)
- [Memantau peristiwa Amazon RDS](#page-1498-0)
- [Memantau file log Amazon RDS](#page-1577-0)
- [Memantau panggilan API Amazon RDS di AWS CloudTrail](#page-1643-0)
- [Memantau Amazon RDS dengan Aliran Aktivitas Basis Data](#page-1648-0)

# <span id="page-1494-0"></span>Melihat log, peristiwa, dan aliran di konsol Amazon RDS

Amazon RDS terintegrasi dengan Layanan AWS untuk menampilkan informasi tentang log, peristiwa, dan aliran aktivitas basis data di konsol RDS.

Tab Log dan peristiwa untuk instans basis data RDS Anda menampilkan informasi berikut:

- Alarm Amazon CloudWatch Menampilkan semua alarm metrik yang telah Anda konfigurasikan untuk instans basis data di Anda. Jika Anda belum mengonfigurasikan alarm, Anda dapat membuatnya di konsol RDS. Lihat informasi yang lebih lengkap di [Memantau metrik Amazon RDS](#page-1272-0) [dengan Amazon CloudWatch](#page-1272-0).
- Peristiwa terbaru Menampilkan ringkasan peristiwa (perubahan lingkungan) untuk instans atau basis data RDS Anda. Lihat informasi yang lebih lengkap di [Melihat peristiwa Amazon RDS.](#page-1500-0)
- Log Menampilkan file log basis data yang dihasilkan oleh instans basis data . Lihat informasi yang lebih lengkap di [Memantau file log Amazon RDS.](#page-1577-0)

Tab Konfigurasi akan menayangkan informasi tentang aliran aktivitas basis data.

Untuk melihat log, peristiwa, dan aliran bagi instans basis data Anda di konsol RDS

- 1. Masuk ke AWS Management Console dan buka konsol Amazon RDS di [https://](https://console.aws.amazon.com/rds/) [console.aws.amazon.com/rds/](https://console.aws.amazon.com/rds/).
- 2. Di panel navigasi, pilih Basis Data.
- 3. Pilih nama instans basis data yang ingin Anda pantau.

Halaman basis data akan muncul. Contoh berikut menunjukkan basis data Oracle bernama orclb.

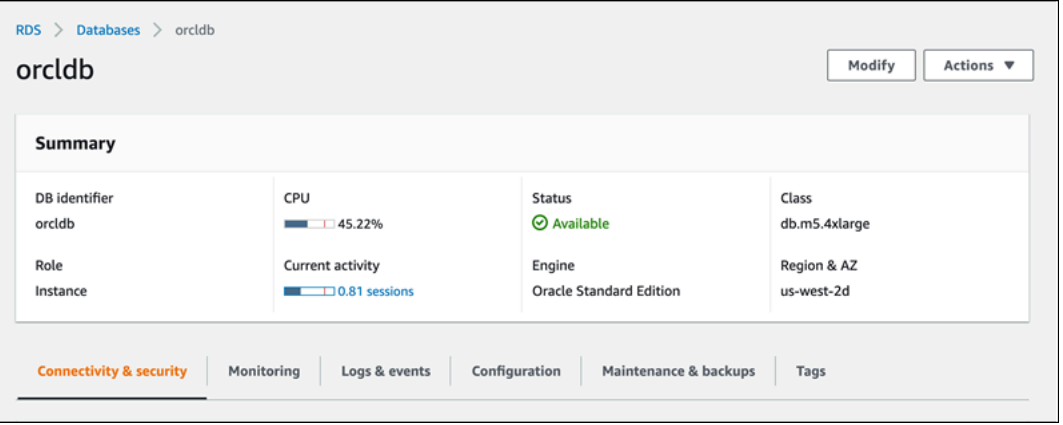

4. Pilih Log dan peristiwa.

Bagian Log dan peristiwa muncul.

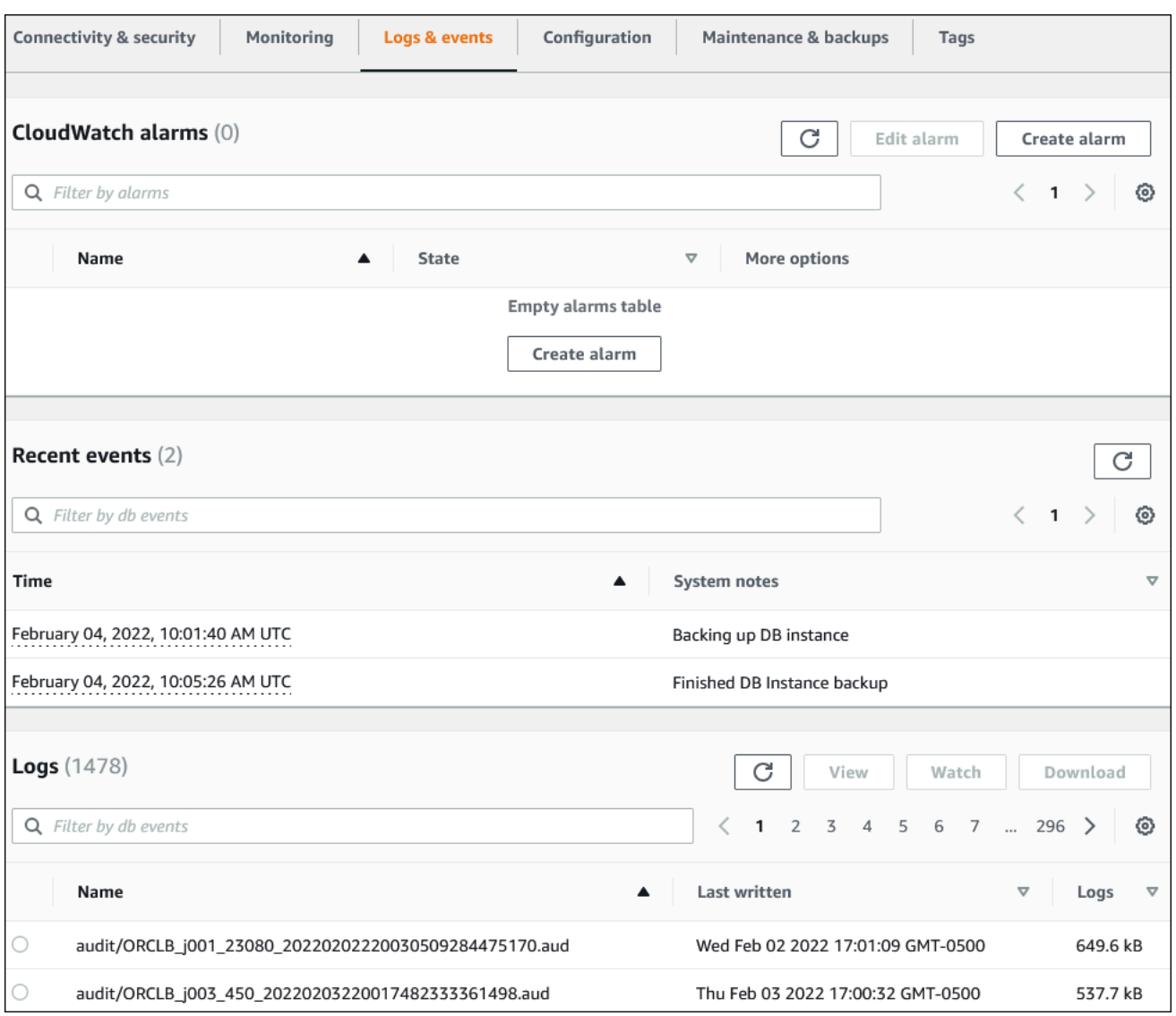

### 5. Pilih Konfigurasi.

Contoh berikut menunjukkan status aliran aktivitas basis data untuk instans basis data Anda.

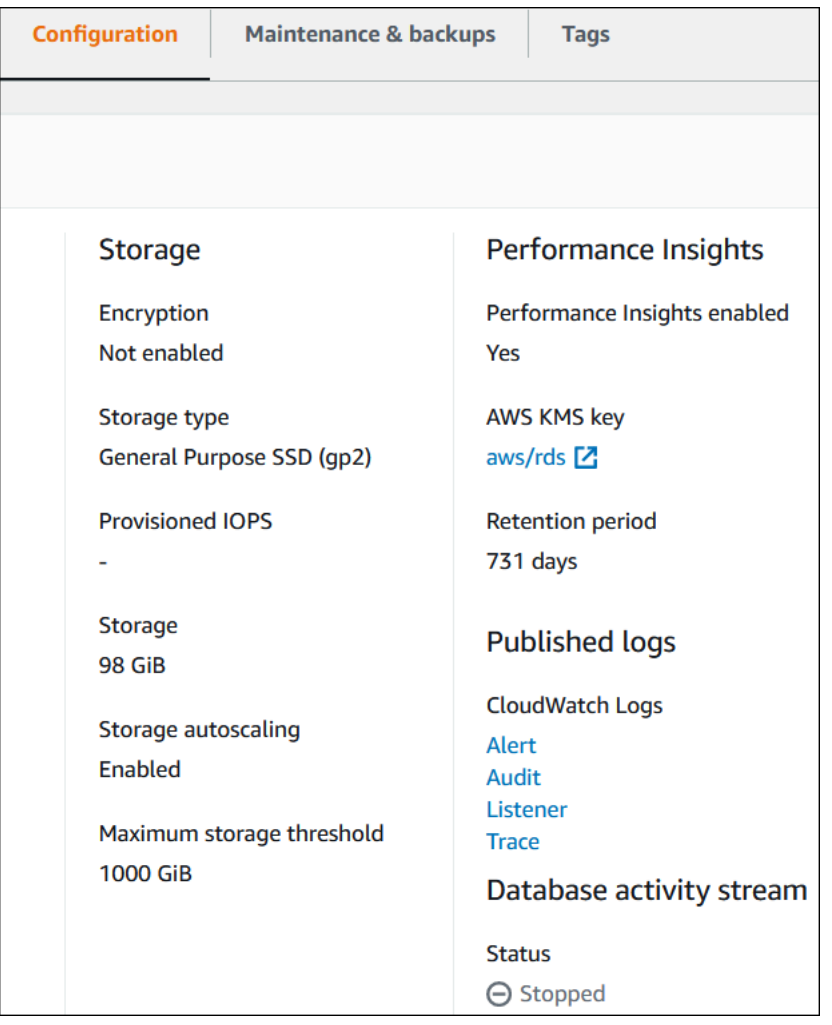

# <span id="page-1498-0"></span>Memantau peristiwa Amazon RDS

Peristiwa menunjukkan perubahan dalam lingkungan. Hal ini dapat berupa lingkungan AWS, layanan atau aplikasi partner SaaS, atau aplikasi atau layanan kustom. Untuk mengetahui deskripsi peristiwa RDS, lihat [Kategori peristiwa dan pesan peristiwa Amazon RDS.](#page-1535-0)

Topik

- [Ikhtisar peristiwa untuk Amazon RDS](#page-1498-1)
- [Melihat peristiwa Amazon RDS](#page-1500-0)
- [Menggunakan pemberitahuan peristiwa Amazon RDS](#page-1503-0)
- [Membuat aturan yang memicu peristiwa Amazon RDS](#page-1529-0)
- [Kategori peristiwa dan pesan peristiwa Amazon RDS](#page-1535-0)

# <span id="page-1498-1"></span>Ikhtisar peristiwa untuk Amazon RDS

Peristiwa RDS menunjukkan adanya perubahan di lingkungan Amazon RDS. Misalnya, Amazon RDS menghasilkan peristiwa saat , status instans DB berubah dari tertunda menjadi berjalan. Amazon RDS mengirimkan peristiwa ke CloudWatch Events dan EventBridge hampir secara waktu nyata.

#### **a** Note

Amazon RDS memancarkan peristiwa semaksimal mungkin. Kami menyarankan Anda menghindari penulisan program yang bergantung pada urutan atau keberadaan peristiwa pemberitahuan, karena program tersebut mungkin tidak berurutan atau hilang.

Amazon RDS mencatat peristiwa yang berhubungan dengan sumber daya berikut:

• Instans DB

Untuk daftar peristiwa instans DB, lihat [Peristiwa instans DB](#page-1539-0).

• Grup parameter DB

Untuk daftar peristiwa grup parameter DB, lihat [Peristiwa grup parameter DB](#page-1567-0).

• Grup keamanan DB

Untuk daftar peristiwa grup keamanan DB, lihat [Peristiwa grup keamanan DB.](#page-1568-0)

#### • Snapshot DB

Untuk daftar peristiwa snapshot DB, lihat [Peristiwa snapshot DB.](#page-1568-1)

• Peristiwa Proksi RDS

Untuk daftar peristiwa Proksi RDS, lihat [Peristiwa Proksi RDS](#page-1570-0).

• Peristiwa deployment blue/green

Untuk daftar peristiwa deployment blue/green, lihat [Peristiwa deployment blue/green](#page-1573-0).

Informasi ini mencakup:

- Tanggal dan waktu peristiwa
- Nama sumber dan jenis sumber peristiwa
- Pesan yang terkait dengan peristiwa
- Pemberitahuan peristiwa mencakup tag sejak pesan dikirim dan mungkin tidak mencerminkan tag pada saat peristiwa terjadi

# <span id="page-1500-0"></span>Melihat peristiwa Amazon RDS

Anda dapat mengambil informasi peristiwa berikut untuk sumber daya Amazon RDS:

- Nama sumber daya
- Jenis sumber daya
- Waktu peristiwa
- Ringkasan pesan peristiwa

Akses peristiwa melalui AWS Management Console, yang menampilkan peristiwa selama 24 jam terakhir. Anda juga dapat mengambil peristiwa menggunakan perintah AWS CLI [describe-events](https://docs.aws.amazon.com/cli/latest/reference/rds/describe-events.html), atau operasi [DescribeEvents](https://docs.aws.amazon.com/AmazonRDS/latest/APIReference/API_DescribeEvents.html) RDS API. Jika menggunakan AWS CLI atau RDS API untuk melihat peristiwa, Anda dapat mengambil peristiwa hingga 14 hari terakhir.

**a** Note

Jika perlu menyimpan peristiwa dalam jangka waktu yang lebih lama, Anda dapat mengirimkan peristiwa Amazon RDS ke CloudWatch Events. Untuk mengetahui informasi selengkapnya, lihat [Membuat aturan yang memicu peristiwa Amazon RDS](#page-1529-0)

Untuk deskripsi peristiwa Amazon RDS, lihat [Kategori peristiwa dan pesan peristiwa Amazon RDS.](#page-1535-0)

Untuk mengakses informasi mendetail tentang peristiwa yang menggunakan AWS CloudTrail, termasuk parameter permintaan, lihat [Peristiwa CloudTrail](#page-1643-1).

Konsol

Untuk melihat semua peristiwa Amazon RDS selama 24 jam terakhir

- 1. Masuk ke AWS Management Console dan buka konsol Amazon RDS di [https://](https://console.aws.amazon.com/rds/) [console.aws.amazon.com/rds/](https://console.aws.amazon.com/rds/).
- 2. Pada panel navigasi, pilih Peristiwa.

Peristiwa yang tersedia akan muncul dalam daftar.

3. (Opsional) Masukkan istilah pencarian untuk memfilter hasil.

Contoh berikut menunjukkan daftar peristiwa yang difilter oleh karakter **stopped**.

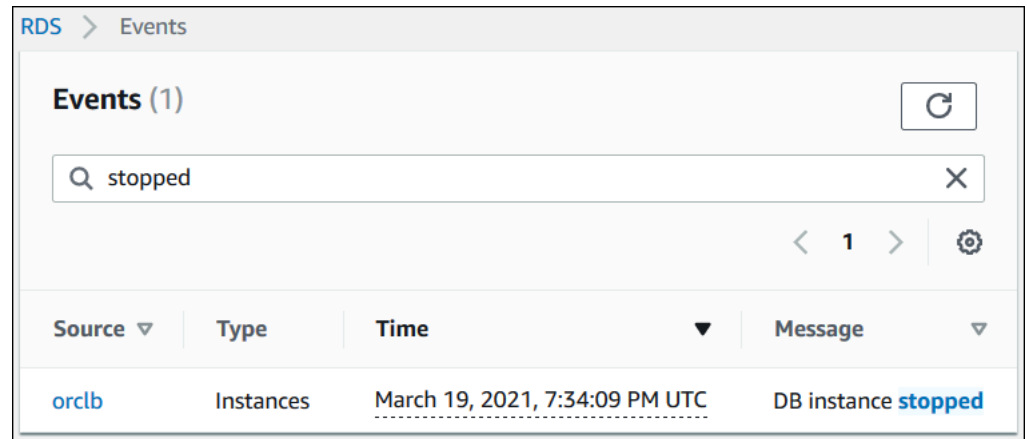

#### AWS CLI

Untuk melihat semua peristiwa yang dihasilkan dalam satu jam terakhir, panggil [describe-events](https://docs.aws.amazon.com/cli/latest/reference/rds/describe-events.html) tanpa parameter.

aws rds describe-events

Output sampel berikut menunjukkan bahwa instans DB telah dihentikan.

```
{ 
     "Events": [ 
          { 
              "EventCategories": [ 
                   "notification" 
              ], 
              "SourceType": "db-instance", 
              "SourceArn": "arn:aws:rds:us-east-1:123456789012:db:testinst", 
              "Date": "2022-04-22T21:31:00.681Z", 
              "Message": "DB instance stopped", 
              "SourceIdentifier": "testinst" 
          } 
     ]
}
```
Untuk melihat semua peristiwa Amazon RDS selama 10.080 menit terakhir (7 hari), panggil perintah [describe-events](https://docs.aws.amazon.com/cli/latest/reference/rds/describe-events.html) AWS CLI dan atur parameter --duration ke 10080.

```
aws rds describe-events --duration 10080
```
Contoh berikut menunjukkan peristiwa dalam rentang waktu yang ditentukan untuk instans DB *testinstance*.

```
aws rds describe-events \ 
     --source-identifier test-instance \ 
     --source-type db-instance \ 
     --start-time 2022-03-13T22:00Z \ 
     --end-time 2022-03-13T23:59Z
```
Output sampel berikut menampilkan status cadangan.

```
{ 
     "Events": [ 
          { 
              "SourceType": "db-instance", 
              "SourceIdentifier": "test-instance", 
              "EventCategories": [ 
                  "backup" 
              ], 
              "Message": "Backing up DB instance", 
              "Date": "2022-03-13T23:09:23.983Z", 
              "SourceArn": "arn:aws:rds:us-east-1:123456789012:db:test-instance" 
         }, 
          { 
              "SourceType": "db-instance", 
              "SourceIdentifier": "test-instance", 
              "EventCategories": [ 
                  "backup" 
              ], 
              "Message": "Finished DB Instance backup", 
              "Date": "2022-03-13T23:15:13.049Z", 
              "SourceArn": "arn:aws:rds:us-east-1:123456789012:db:test-instance" 
          } 
     ]
}
```
### API

Anda dapat melihat semua peristiwa instans Amazon RDS selama 14 hari terakhir dengan memanggil operasi [DescribeEvents](https://docs.aws.amazon.com/AmazonRDS/latest/APIReference/API_DescribeEvents.html) RDS API dan mengatur parameter Duration ke 20160.

# <span id="page-1503-0"></span>Menggunakan pemberitahuan peristiwa Amazon RDS

Amazon RDS menggunakan Amazon Simple Notification Service (Amazon SNS) untuk memberikan pemberitahuan saat peristiwa Amazon RDS terjadi. Pemberitahuan ini bisa dalam bentuk pemberitahuan apa pun yang didukung oleh Amazon SNS untuk Wilayah AWS, seperti email, pesan teks, atau panggilan ke titik akhir HTTP.

Topik

- [Ikhtisar pemberitahuan peristiwa Amazon RDS](#page-1503-1)
- [Memberikan izin untuk menerbitkan pemberitahuan ke topik Amazon SNS](#page-1509-0)
- [Berlangganan pemberitahuan peristiwa Amazon RDS](#page-1511-0)
- [Tag dan atribut pemberitahuan peristiwa Amazon RDS](#page-1515-0)
- [Mencantumkan langganan pemberitahuan peristiwa Amazon RDS](#page-1517-0)
- [Mengubah langganan pemberitahuan peristiwa Amazon RDS](#page-1519-0)
- [Menambahkan pengidentifikasi sumber ke langganan pemberitahuan peristiwa Amazon RDS](#page-1521-0)
- [Menghapus pengidentifikasi sumber dari langganan pemberitahuan peristiwa Amazon RDS](#page-1523-0)
- [Mencantumkan kategori pemberitahuan peristiwa Amazon RDS](#page-1525-0)
- [Menghapus langganan pemberitahuan peristiwa Amazon RDS](#page-1527-0)

### <span id="page-1503-1"></span>Ikhtisar pemberitahuan peristiwa Amazon RDS

Amazon RDS mengelompokkan peristiwa ke dalam beberapa kategori langganan sehingga Anda dapat menerima pemberitahuan saat suatu peristiwa dalam kategori tersebut terjadi.

Topik

- [Sumber daya RDS memenuhi syarat untuk langganan peristiwa](#page-1503-2)
- [Proses dasar untuk berlangganan pemberitahuan peristiwa Amazon RDS](#page-1504-0)
- [Pengiriman pemberitahuan peristiwa RDS](#page-1505-0)
- [Penagihan untuk pemberitahuan peristiwa Amazon RDS](#page-1505-1)
- [Contoh peristiwa Amazon RDS](#page-1506-0)

<span id="page-1503-2"></span>Sumber daya RDS memenuhi syarat untuk langganan peristiwa

Anda dapat berlangganan kategori peristiwa untuk sumber daya berikut:

- Instans DB
- Snapshot DB
- Grup parameter DB
- Grup keamanan DB
- Proksi RDS
- Versi mesin kustom

Misalnya, jika berlangganan kategori pencadangan untuk instans DB tertentu, Anda akan diberi tahu setiap kali ada peristiwa terkait pencadangan yang memengaruhi instans DB. Jika berlangganan kategori perubahan konfigurasi untuk instans DB, Anda akan diberi tahu saat instans DB diubah. Anda juga menerima pemberitahuan saat langganan pemberitahuan peristiwa berubah.

Sebaiknya Anda membuat beberapa langganan yang berbeda. Misalnya, Anda dapat membuat satu langganan yang menerima semua pemberitahuan peristiwa untuk semua instans DB dan langganan lain yang hanya mencakup peristiwa penting untuk sebagian instans DB. Untuk langganan kedua, tentukan satu atau beberapa instans DB dalam filter.

<span id="page-1504-0"></span>Proses dasar untuk berlangganan pemberitahuan peristiwa Amazon RDS

Proses untuk berlangganan pemberitahuan peristiwa Amazon RDS adalah sebagai berikut:

1. Anda membuat langganan pemberitahuan peristiwa Amazon RDS dengan menggunakan konsol Amazon RDS, AWS CLI, atau API.

Amazon RDS menggunakan ARN topik Amazon SNS untuk mengidentifikasi setiap langganan. Konsol Amazon RDS membuat ARN untuk Anda saat Anda membuat langganan. Buat ARN dengan menggunakan konsol Amazon SNS, AWS CLI, atau Amazon SNS API.

- 2. Amazon RDS mengirimkan email persetujuan atau pesan SMS ke alamat yang Anda kirim bersama langganan Anda.
- 3. Anda mengonfirmasi langganan Anda dengan memilih tautan di pemberitahuan yang Anda terima.
- 4. Konsol Amazon RDS memperbarui bagian Langganan Peristiwa Saya dengan status langganan Anda.
- 5. Amazon RDS mulai mengirim pemberitahuan ke alamat yang Anda berikan saat membuat langganan.

Untuk mempelajari manajemen identitas dan akses saat menggunakan Amazon SNS, lihat [Manajemen identitas dan akses di Amazon SNS](https://docs.aws.amazon.com/sns/latest/dg/sns-authentication-and-access-control.html) di Panduan Developer Amazon Simple Notification Service.

Anda dapat menggunakan AWS Lambda untuk memproses pemberitahuan peristiwa dari instans DB. Untuk informasi lebih lanjut, lihat [Menggunakan AWS Lambda dengan Amazon RDS](https://docs.aws.amazon.com/lambda/latest/dg/services-rds.html) di Panduan Developer AWS Lambda.

<span id="page-1505-0"></span>Pengiriman pemberitahuan peristiwa RDS

Amazon RDS mengirimkan pemberitahuan ke alamat yang Anda berikan saat membuat langganan. Pemberitahuan dapat mencakup atribut pesan yang berisi metadata terstruktur tentang pesan tersebut. Untuk informasi selengkapnya tentang atribut pesan, lihat [Kategori peristiwa dan pesan](#page-1535-0) [peristiwa Amazon RDS](#page-1535-0).

Pemberitahuan peristiwa mungkin memerlukan waktu hingga lima menit untuk dikirimkan.

**A** Important

Amazon RDS tidak menjamin urutan peristiwa yang dikirim dalam aliran peristiwa. Urutan peristiwa dapat berubah.

Ketika Amazon SNS mengirimkan pemberitahuan ke titik akhir HTTP atau HTTPS langganan, pesan POST yang dikirim ke titik akhir memiliki isi pesan yang berisi dokumen JSON. Untuk informasi selengkapnya, lihat [Pesan Amazon SNS dan format JSON](https://docs.aws.amazon.com/sns/latest/dg/sns-message-and-json-formats.html) di Panduan Developer Amazon Simple Notification Service.

Anda dapat mengonfigurasi SNS untuk memberi tahu Anda dengan pesan teks. Untuk informasi selengkapnya, lihat [Pesan teks seluler \(SMS\)](https://docs.aws.amazon.com/sns/latest/dg/sns-mobile-phone-number-as-subscriber.html) dalam Panduan Developer Amazon Simple Notification Service.

Untuk menonaktifkan pemberitahuan tanpa menghapus langganan, pilih Tidak untuk Aktif di konsol Amazon RDS. Atau Anda dapat mengatur parameter Enabled ke false menggunakan AWS CLI atau Amazon RDS API.

<span id="page-1505-1"></span>Penagihan untuk pemberitahuan peristiwa Amazon RDS

Penagihan untuk pemberitahuan peristiwa Amazon RDS melalui Amazon SNS. Biaya Amazon SNS berlaku saat menggunakan pemberitahuan peristiwa. Untuk informasi selengkapnya tentang penagihan Amazon SNS, lihat [Harga Amazon Simple Notification Service](https://aws.amazon.com/sns/#pricing).

#### <span id="page-1506-0"></span>Contoh peristiwa Amazon RDS

Contoh berikut menggambarkan berbagai jenis peristiwa Amazon RDS dalam format JSON. Untuk tutorial yang menunjukkan cara menangkap dan melihat peristiwa dalam format JSON, lihat [Tutorial:](#page-1530-0)  [Mencatat log perubahan status instans DB menggunakan Amazon EventBridge](#page-1530-0).

Topik

- [Contoh peristiwa instans DB](#page-1506-1)
- [Contoh peristiwa grup parameter DB](#page-1507-0)
- [Contoh peristiwa snapshot DB](#page-1507-1)

#### <span id="page-1506-1"></span>Contoh peristiwa instans DB

Berikut ini adalah contoh peristiwa instans DB dalam format JSON. Peristiwa ini menunjukkan bahwa RDS melakukan failover multi-AZ untuk instans bernama my-db-instance. ID peristiwanya adalah RDS-EVENT-0049.

```
{ 
   "version": "0", 
   "id": "68f6e973-1a0c-d37b-f2f2-94a7f62ffd4e", 
   "detail-type": "RDS DB Instance Event", 
   "source": "aws.rds", 
   "account": "123456789012", 
   "time": "2018-09-27T22:36:43Z", 
   "region": "us-east-1", 
   "resources": [ 
     "arn:aws:rds:us-east-1:123456789012:db:my-db-instance" 
   ], 
   "detail": { 
     "EventCategories": [ 
       "failover" 
     ], 
     "SourceType": "DB_INSTANCE", 
     "SourceArn": "arn:aws:rds:us-east-1:123456789012:db:my-db-instance", 
     "Date": "2018-09-27T22:36:43.292Z", 
     "Message": "A Multi-AZ failover has completed.", 
     "SourceIdentifier": "my-db-instance", 
     "EventID": "RDS-EVENT-0049" 
   }
}
```
<span id="page-1507-0"></span>Contoh peristiwa grup parameter DB

Berikut ini adalah contoh peristiwa grup parameter DB dalam format JSON. Peristiwa ini menunjukkan bahwa parameter time\_zone telah diperbarui dalam grup parameter my-db-paramgroup. ID peristiwanya adalah RDS-EVENT-0037.

```
{ 
   "version": "0", 
   "id": "844e2571-85d4-695f-b930-0153b71dcb42", 
   "detail-type": "RDS DB Parameter Group Event", 
   "source": "aws.rds", 
   "account": "123456789012", 
   "time": "2018-10-06T12:26:13Z", 
   "region": "us-east-1", 
   "resources": [ 
     "arn:aws:rds:us-east-1:123456789012:pg:my-db-param-group" 
   ], 
   "detail": { 
     "EventCategories": [ 
       "configuration change" 
     ], 
     "SourceType": "DB_PARAM", 
     "SourceArn": "arn:aws:rds:us-east-1:123456789012:pg:my-db-param-group", 
     "Date": "2018-10-06T12:26:13.882Z", 
     "Message": "Updated parameter time_zone to UTC with apply method immediate", 
     "SourceIdentifier": "my-db-param-group", 
     "EventID": "RDS-EVENT-0037" 
   }
}
```
#### <span id="page-1507-1"></span>Contoh peristiwa snapshot DB

Berikut ini adalah contoh peristiwa snapshot DB dalam format JSON. Peristiwa ini menunjukkan penghapusan snapshot bernama my-db-snapshot. ID peristiwanya adalah RDS-EVENT-0041.

```
{ 
   "version": "0", 
   "id": "844e2571-85d4-695f-b930-0153b71dcb42", 
   "detail-type": "RDS DB Snapshot Event", 
   "source": "aws.rds", 
   "account": "123456789012", 
   "time": "2018-10-06T12:26:13Z", 
   "region": "us-east-1",
```

```
 "resources": [ 
     "arn:aws:rds:us-east-1:123456789012:snapshot:rds:my-db-snapshot" 
   ], 
   "detail": { 
     "EventCategories": [ 
       "deletion" 
     ], 
     "SourceType": "SNAPSHOT", 
     "SourceArn": "arn:aws:rds:us-east-1:123456789012:snapshot:rds:my-db-snapshot", 
     "Date": "2018-10-06T12:26:13.882Z", 
     "Message": "Deleted manual snapshot", 
     "SourceIdentifier": "my-db-snapshot", 
     "EventID": "RDS-EVENT-0041" 
   }
}
```
### <span id="page-1509-0"></span>Memberikan izin untuk menerbitkan pemberitahuan ke topik Amazon SNS

Untuk memberikan izin Amazon RDS untuk menerbitkan pemberitahuan ke topik Amazon Simple Notification Service (Amazon SNS), lampirkan kebijakan AWS Identity and Access Management (IAM) ke topik tujuan. Untuk mengetahui informasi selengkapnya tentang izin, lihat [Contoh kasus](https://docs.aws.amazon.com/sns/latest/dg/sns-access-policy-use-cases.html)  [untuk kontrol akses Amazon Simple Notification Service](https://docs.aws.amazon.com/sns/latest/dg/sns-access-policy-use-cases.html) di Panduan Developer Amazon Simple Notification Service.

Secara default, topik Amazon SNS memiliki kebijakan yang mengizinkan semua sumber daya Amazon RDS dalam akun yang sama untuk menerbitkan pemberitahuan ke akun tersebut. Anda dapat melampirkan kebijakan kustom untuk mengizinkan pemberitahuan lintas akun, atau untuk membatasi akses ke sumber daya tertentu.

Berikut ini adalah contoh kebijakan IAM yang Anda lampirkan ke topik Amazon SNS tujuan. Ini membatasi topik ke instans DB dengan nama yang cocok dengan awalan yang ditentukan. Untuk menggunakan kebijakan ini, tentukan nilai berikut:

- Resource Amazon Resource Name (ARN) untuk topik Amazon SNS Anda
- SourceARN ARN sumber data RDS Anda
- SourceAccount ID Akun AWS Anda

Untuk melihat daftar jenis sumber daya dan ARN-nya, lihat [Sumber Daya yang Ditentukan oleh](https://docs.aws.amazon.com/service-authorization/latest/reference/list_amazonrds.html#amazonrds-resources-for-iam-policies)  [Amazon RDS](https://docs.aws.amazon.com/service-authorization/latest/reference/list_amazonrds.html#amazonrds-resources-for-iam-policies) di Referensi Otorisasi Layanan.

```
{ 
   "Version": "2008-10-17", 
   "Statement": [ 
    \{ "Effect": "Allow", 
       "Principal": { 
          "Service": "events.rds.amazonaws.com" 
       }, 
       "Action": [ 
          "sns:Publish" 
       ], 
       "Resource": "arn:aws:sns:us-east-1:123456789012:topic_name", 
       "Condition": { 
          "ArnLike": { 
            "aws:SourceArn": "arn:aws:rds:us-east-1:123456789012:db:prefix-*" 
         },
```

```
 "StringEquals": { 
                 "aws:SourceAccount": "123456789012" 
              } 
           } 
       } 
   \begin{array}{c} \end{array}}
```
### <span id="page-1511-0"></span>Berlangganan pemberitahuan peristiwa Amazon RDS

Cara termudah untuk membuat langganan adalah dengan konsol RDS. Jika memilih untuk membuat langganan pemberitahuan peristiwa menggunakan CLI atau API, Anda harus membuat topik Amazon Simple Notification Service dan berlangganan topik tersebut dengan konsol Amazon SNS atau Amazon SNS API. Anda juga akan perlu mempertahankan Amazon Resource Name (ARN) topik tersebut karena digunakan saat mengirim perintah CLI atau operasi API. Untuk informasi tentang cara membuat topik SNS dan berlanggan, lihat [Mulai menggunakan Amazon SNS](https://docs.aws.amazon.com/sns/latest/dg/GettingStarted.html) dalam Panduan Developer Amazon Simple Notification Service.

Anda dapat menentukan jenis sumber yang pemberitahuannya ingin dikirim dan sumber Amazon RDS yang memicu peristiwa.

#### Jenis sumber

Jenis sumber. Misalnya, Jenis sumber mungkin berupa Instans. Anda harus memilih jenis sumber. *Sumber daya* yang akan disertakan

Sumber daya Amazon RDS yang menghasilkan peristiwa. Misalnya, Anda dapat memilih Pilih instans tertentu, lalu myDBInstance1.

Tabel berikut menjelaskan hasil saat Anda menentukan atau tidak menentukan *Sumber Daya* yang akan disertakan.

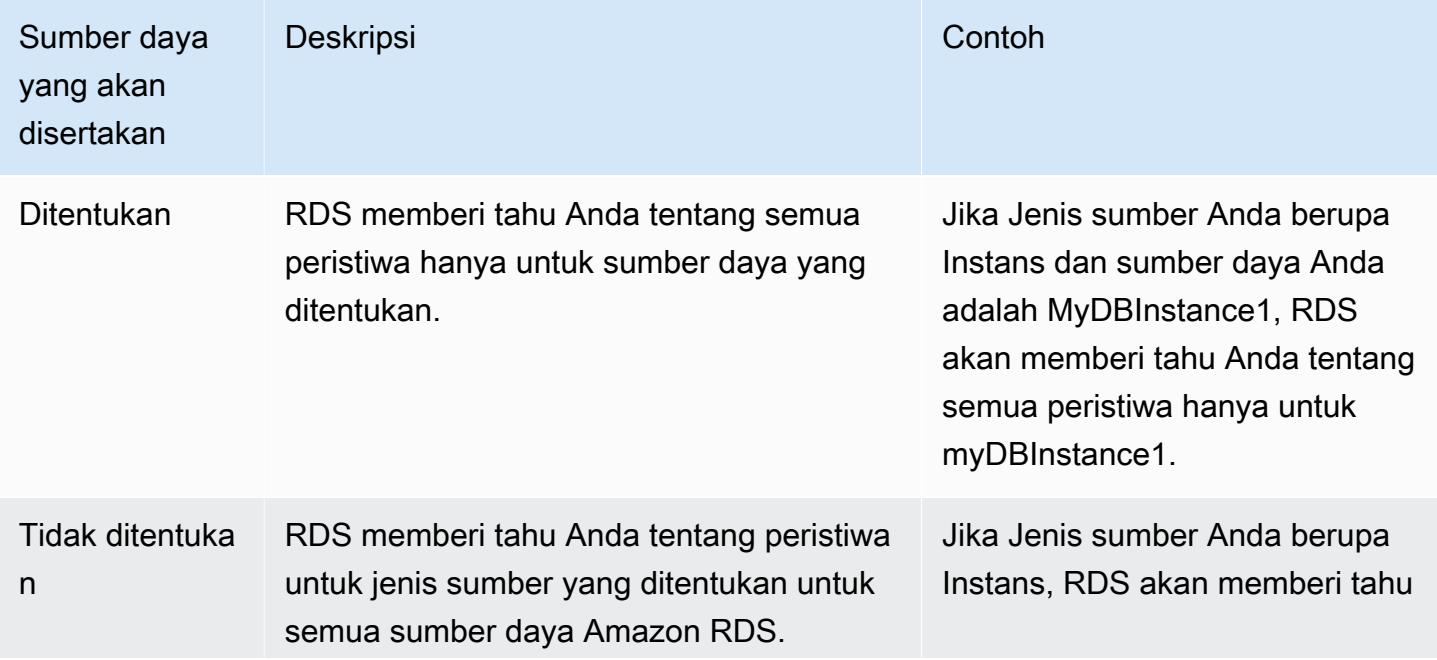
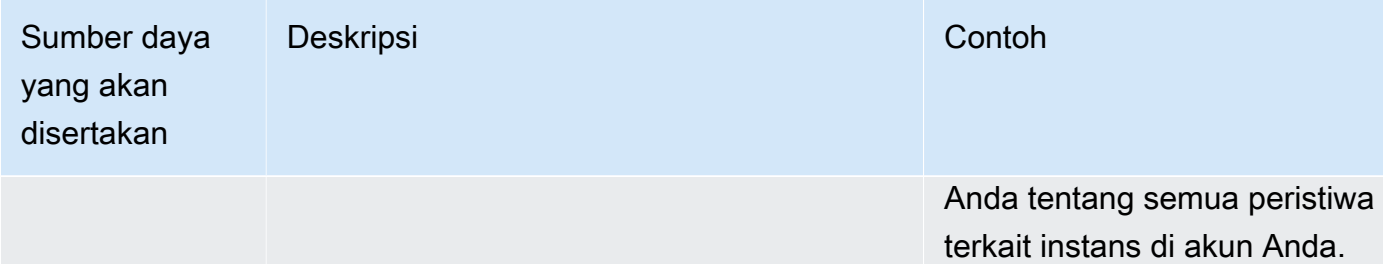

Secara default, pelanggan topik Amazon SNS menerima setiap pesan yang diterbitkan untuk topik tersebut. Untuk menerima subset pesan saja, pelanggan harus menetapkan kebijakan filter untuk langganan topik. Untuk informasi selengkapnya tentang pemfilteran pesan SNS, lihat [Pemfilteran](https://docs.aws.amazon.com/sns/latest/dg/sns-message-filtering.html)  [pesan Amazon SNS](https://docs.aws.amazon.com/sns/latest/dg/sns-message-filtering.html) di Panduan Developer Amazon Notification Service

## Konsol

Untuk berlangganan pemberitahuan peristiwa RDS

- 1. Masuk ke AWS Management Console dan buka konsol Amazon RDS di [https://](https://console.aws.amazon.com/rds/) [console.aws.amazon.com/rds/](https://console.aws.amazon.com/rds/).
- 2. Di panel navigasi, pilih Langganan peristiwa.
- 3. Di panel Langganan peristiwa, pilih Buat langganan peristiwa.
- 4. Masukkan detail langganan Anda sebagai berikut:
	- a. Untuk Nama, masukkan nama langganan pemberitahuan peristiwa.
	- b. Untuk Kirim pemberitahuan ke, lakukan salah satu langkah berikut:
		- Pilih Topik email baru. Masukkan nama topik email Anda dan daftar penerima. Sebaiknya Anda mengonfigurasi langganan peristiwa ke alamat email yang sama dengan kontak akun utama Anda. Rekomendasi, peristiwa layanan, dan pesan kesehatan pribadi dikirim menggunakan saluran yang berbeda. Langganan ke alamat email yang sama memastikan bahwa semua pesan digabungkan di satu lokasi.
		- Pilih Amazon Resource Name (ARN). Kemudian, pilih Amazon SNS ARN untuk topik Amazon SNS.

Jika Anda ingin menggunakan topik yang telah diaktifkan untuk enkripsi di sisi server (SSE), beri Amazon RDS izin yang diperlukan untuk mengakses AWS KMS key. Untuk informasi selengkapnya, lihat [Mengaktifkan kompatibilitas antara sumber peristiwa dari](https://docs.aws.amazon.com/sns/latest/dg/sns-key-management.html#compatibility-with-aws-services) 

[layanan AWS dan topik terenkripsi](https://docs.aws.amazon.com/sns/latest/dg/sns-key-management.html#compatibility-with-aws-services) di Panduan Developer Amazon Simple Notification Service.

- c. Untuk Jenis sumber, pilih jenis sumber. Misalnya, pilih Instans atau Grup parameter .
- d. Pilih kategori dan sumber daya peristiwa yang pemberitahuan peristiwanya ingin diterima.

Contoh berikut mengonfigurasi pemberitahuan peristiwa untuk instans DB bernama testinst.

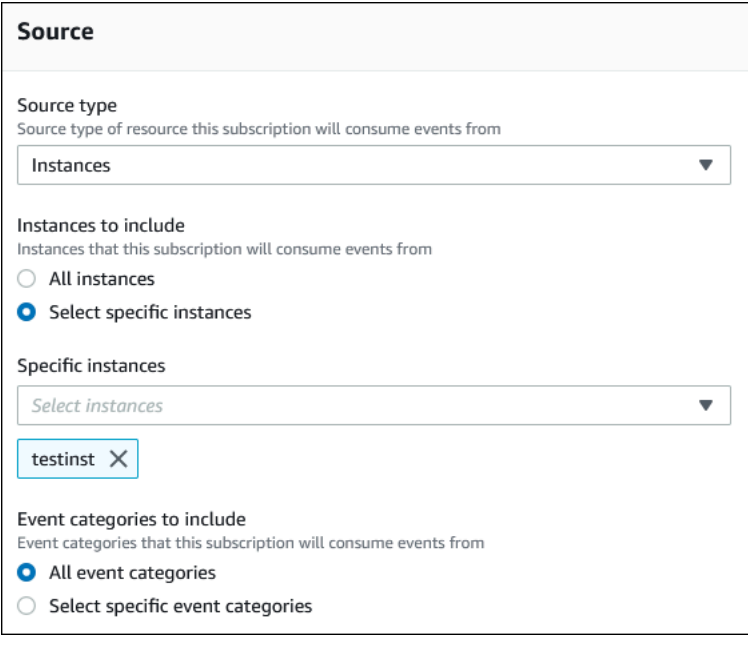

e. Pilih Buat.

Konsol Amazon RDS menunjukkan bahwa langganan sedang dibuat.

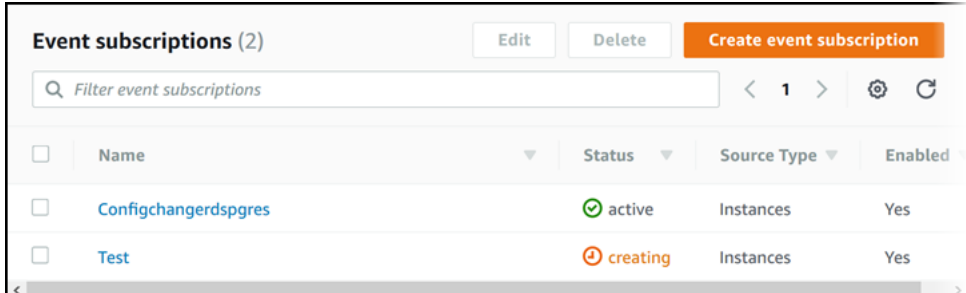

## AWS CLI

Untuk berlangganan pemberitahuan peristiwa RDS, gunakan perintah AWS CLI [create-event](https://docs.aws.amazon.com/cli/latest/reference/rds/create-event-subscription.html)[subscription](https://docs.aws.amazon.com/cli/latest/reference/rds/create-event-subscription.html). Sertakan parameter wajib berikut:

• --subscription-name

• --sns-topic-arn

#### Example

Untuk Linux, macOS, atau Unix:

```
aws rds create-event-subscription \ 
     --subscription-name myeventsubscription \ 
     --sns-topic-arn arn:aws:sns:us-east-1:123456789012:myawsuser-RDS \ 
     --enabled
```
Untuk Windows:

```
aws rds create-event-subscription ^ 
     --subscription-name myeventsubscription ^ 
     --sns-topic-arn arn:aws:sns:us-east-1:123456789012:myawsuser-RDS ^ 
     --enabled
```
#### API

Untuk berlangganan pemberitahuan peristiwa Amazon RDS, panggil fungsi Amazon RDS API [CreateEventSubscription](https://docs.aws.amazon.com/AmazonRDS/latest/APIReference/API_CreateEventSubscription.html). Sertakan parameter wajib berikut:

- SubscriptionName
- SnsTopicArn

# Tag dan atribut pemberitahuan peristiwa Amazon RDS

Saat Amazon RDS mengirimkan pemberitahuan peristiwa ke Amazon Simple Notification Service (SNS) atau Amazon EventBridge, pemberitahuan tersebut berisi atribut pesan dan tag peristiwa. RDS mengirimkan atribut pesan secara terpisah bersama dengan pesan, sedangkan tag peristiwa berada dalam isi pesan. Gunakan atribut pesan dan tag Amazon RDS untuk menambahkan metadata ke sumber daya Anda. Anda dapat mengubah tag ini dengan notasi Anda sendiri tentang instans DB. Untuk mengetahui informasi selengkapnya tentang cara memberikan tag pada sumber daya Amazon RDS, lihat [Memberi tag pada sumber daya Amazon RDS.](#page-837-0)

Secara default, Amazon SNS dan Amazon EventBridge menerima setiap pesan yang dikirim kepada mereka. SNS dan EventBridge dapat memfilter pesan dan mengirim pemberitahuan ke mode komunikasi yang diinginkan, seperti email, pesan teks, atau panggilan ke titik akhir HTTP.

**a** Note

Pemberitahuan yang dikirim dalam email atau pesan teks tidak akan memiliki tag peristiwa.

Tabel berikut menunjukkan atribut pesan untuk peristiwa RDS yang dikirim ke pelanggan topik.

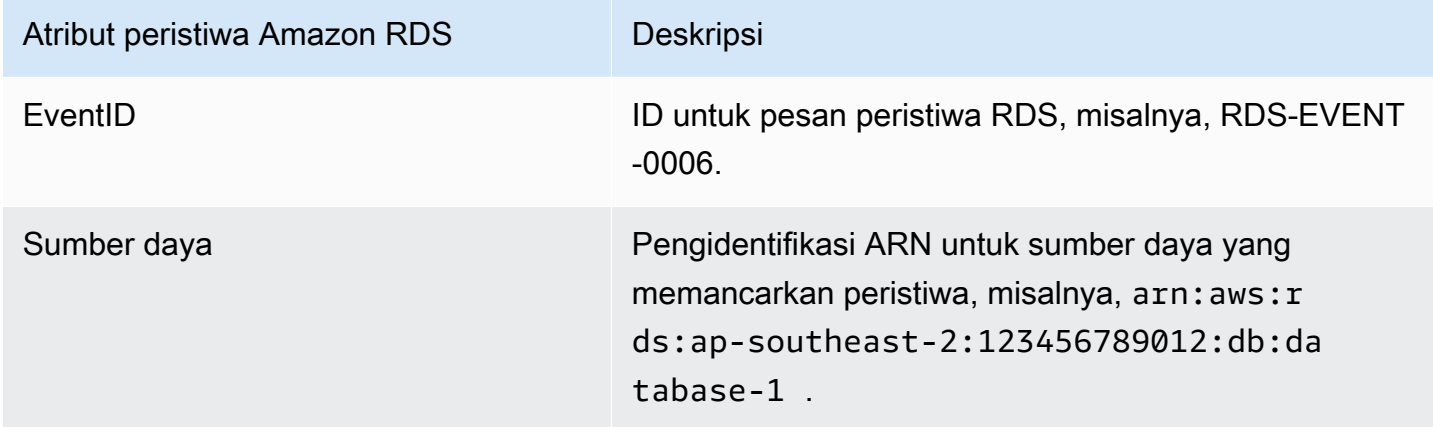

Tag RDS menyediakan data tentang sumber daya yang terpengaruh oleh peristiwa layanan. RDS menambahkan status tag saat ini dalam isi pesan saat pemberitahuan dikirim ke SNS atau EventBridge.

Untuk mengetahui informasi selengkapnya tentang cara memfilter atribut pesan untuk SNS, lihat [Pemfilteran pesan Amazon SNS](https://docs.aws.amazon.com/sns/latest/dg/sns-message-filtering.html) dalam Panduan Developer Amazon Simple Notification Service. Untuk mengetahui informasi selengkapnya tentang cara memfilter tag peristiwa untuk EventBridge, lihat [Pemfilteran konten dalam pola peristiwa Amazon EventBridge](https://docs.aws.amazon.com/eventbridge/latest/userguide/eb-event-patterns-content-based-filtering.html) dalam Panduan Pengguna Amazon EventBridge.

Untuk mengetahui informasi selengkapnya tentang cara memfilter tag berbasis payload untuk SNS, lihat [https://aws.amazon.com/blogs/compute/introducing-payload-based-message-filtering-for](https://aws.amazon.com/blogs/compute/introducing-payload-based-message-filtering-for-amazon-sns/)[amazon-sns/](https://aws.amazon.com/blogs/compute/introducing-payload-based-message-filtering-for-amazon-sns/)

# Mencantumkan langganan pemberitahuan peristiwa Amazon RDS

Anda dapat mencantumkan langganan pemberitahuan peristiwa Amazon RDS Anda saat ini.

Konsol

Untuk mencantumkan langganan pemberitahuan peristiwa Amazon RDS Anda saat ini

- 1. Masuk ke AWS Management Console dan buka konsol Amazon RDS di [https://](https://console.aws.amazon.com/rds/) [console.aws.amazon.com/rds/](https://console.aws.amazon.com/rds/).
- 2. Di panel navigasi, pilih Langganan peristiwa. Panel Langganan peristiwa menampilkan semua langganan pemberitahuan peristiwa.

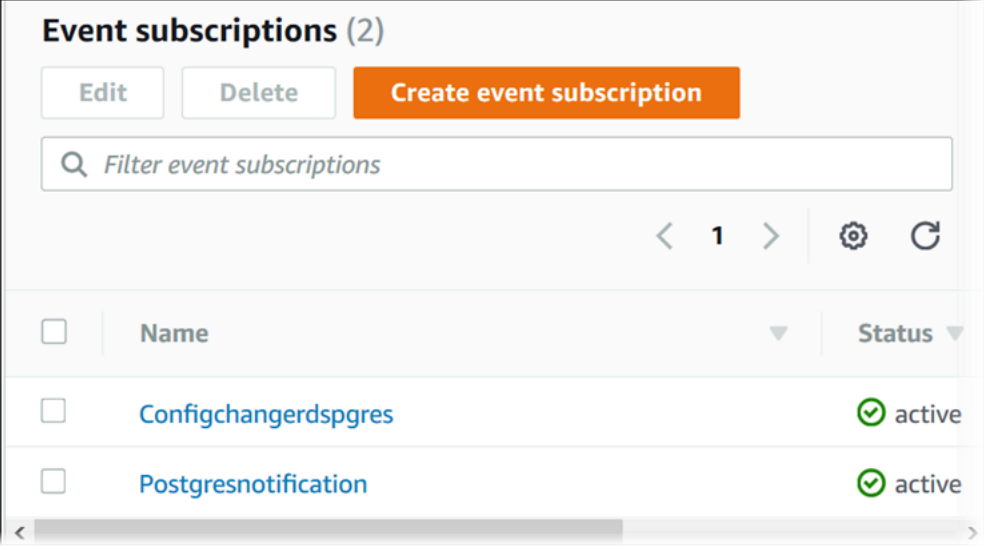

# AWS CLI

Untuk mencantumkan langganan pemberitahuan peristiwa Amazon RDS Anda saat ini, gunakan perintah AWS CLI [describe-event-subscriptions](https://docs.aws.amazon.com/cli/latest/reference/rds/describe-event-subscriptions.html).

Example

Contoh berikut menjelaskan semua langganan peristiwa.

aws rds describe-event-subscriptions

Contoh berikut menjelaskan myfirsteventsubscription.

aws rds describe-event-subscriptions --subscription-name *myfirsteventsubscription*

## API

Untuk mencantumkan langganan pemberitahuan peristiwa Amazon RDS Anda saat ini, panggil tindakan Amazon RDS API [DescribeEventSubscriptions](https://docs.aws.amazon.com/AmazonRDS/latest/APIReference/API_DescribeEventSubscriptions.html).

# <span id="page-1519-0"></span>Mengubah langganan pemberitahuan peristiwa Amazon RDS

Setelah membuat langganan, Anda dapat mengubah nama langganan, pengidentifikasi sumber, kategori, atau ARN topik.

Konsol

Untuk mengubah langganan pemberitahuan peristiwa Amazon RDS

- 1. Masuk ke AWS Management Console dan buka konsol Amazon RDS di [https://](https://console.aws.amazon.com/rds/) [console.aws.amazon.com/rds/](https://console.aws.amazon.com/rds/).
- 2. Di panel navigasi, pilih Langganan peristiwa.
- 3. Di panel Langganan peristiwa, pilih langganan yang ingin diubah, lalu pilih Edit.
- 4. Buat perubahan pada langganan di bagian Target atau Sumber.
- 5. Pilih Edit. Konsol Amazon RDS menunjukkan bahwa langganan sedang diubah.

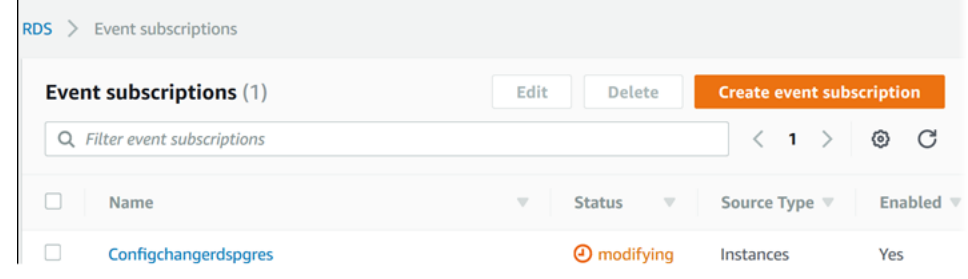

# AWS CLI

Untuk mengubah langganan pemberitahuan peristiwa Amazon RDS, gunakan perintah AWS CLI [modify-event-subscription](https://docs.aws.amazon.com/cli/latest/reference/rds/modify-event-subscription.html). Sertakan parameter wajib berikut:

• --subscription-name

Example

Kode berikut mengaktifkan myeventsubscription.

Untuk Linux, macOS, atau Unix:

```
aws rds modify-event-subscription \ 
     --subscription-name myeventsubscription \
```
*--enabled*

#### Untuk Windows:

```
aws rds modify-event-subscription ^ 
     --subscription-name myeventsubscription ^ 
     --enabled
```
#### API

Untuk mengubah peristiwa Amazon RDS, panggil operasi Amazon RDS API [ModifyEventSubscription](https://docs.aws.amazon.com/AmazonRDS/latest/APIReference/API_ModifyEventSubscription.html). Sertakan parameter wajib berikut:

• SubscriptionName

# Menambahkan pengidentifikasi sumber ke langganan pemberitahuan peristiwa Amazon RDS

Anda dapat menambahkan pengidentifikasi sumber (sumber Amazon RDS yang menghasilkan peristiwa) ke langganan yang sudah ada.

## Konsol

Anda dapat dengan mudah menambahkan atau menghapus ID sumber menggunakan konsol Amazon RDS dengan memilih atau membatalkan pilihan saat memodifikasi langganan. Untuk informasi selengkapnya, lihat [Mengubah langganan pemberitahuan peristiwa Amazon RDS](#page-1519-0).

## AWS CLI

Untuk menambahkan pengidentifikasi sumber ke langganan pemberitahuan peristiwa Amazon RDS, gunakan perintah AWS CLI [add-source-identifier-to-subscription](https://docs.aws.amazon.com/). Sertakan parameter wajib berikut:

- --subscription-name
- --source-identifier

# Example

Contoh berikut menambahkan pengidentifikasi sumber mysqldb ke langganan myrdseventsubscription.

Untuk Linux, macOS, atau Unix:

```
aws rds add-source-identifier-to-subscription \ 
     --subscription-name myrdseventsubscription \ 
     --source-identifier mysqldb
```
## Untuk Windows:

```
aws rds add-source-identifier-to-subscription ^ 
     --subscription-name myrdseventsubscription ^ 
     --source-identifier mysqldb
```
## API

Untuk menambahkan pengidentifikasi sumber ke langganan pemberitahuan peristiwa Amazon RDS, panggil Amazon RDS API [AddSourceIdentifierToSubscription](https://docs.aws.amazon.com/AmazonRDS/latest/APIReference/API_AddSourceIdentifierToSubscription.html). Sertakan parameter wajib berikut:

- SubscriptionName
- SourceIdentifier

Menghapus pengidentifikasi sumber dari langganan pemberitahuan peristiwa Amazon RDS

Anda dapat menghapus pengidentifikasi sumber (sumber Amazon RDS yang menghasilkan peristiwa) dari langganan jika Anda tidak ingin diberi tahu lagi tentang peristiwa sumber tersebut.

## Konsol

Anda dapat dengan mudah menambahkan atau menghapus ID sumber menggunakan konsol Amazon RDS dengan memilih atau membatalkan pilihan saat memodifikasi langganan. Untuk informasi selengkapnya, lihat [Mengubah langganan pemberitahuan peristiwa Amazon RDS](#page-1519-0).

## AWS CLI

Untuk menghapus pengidentifikasi sumber dari langganan pemberitahuan peristiwa Amazon RDS, gunakan perintah AWS CLI [remove-source-identifier-from-subscription](https://docs.aws.amazon.com/cli/latest/reference/rds/remove-source-identifier-from-subscription.html). Sertakan parameter wajib berikut:

- --subscription-name
- --source-identifier

## Example

Contoh berikut menghapus pengidentifikasi sumber mysqldb dari langganan myrdseventsubscription.

Untuk Linux, macOS, atau Unix:

```
aws rds remove-source-identifier-from-subscription \ 
     --subscription-name myrdseventsubscription \ 
     --source-identifier mysqldb
```
## Untuk Windows:

```
aws rds remove-source-identifier-from-subscription ^ 
     --subscription-name myrdseventsubscription ^ 
     --source-identifier mysqldb
```
# API

Untuk menghapus pengidentifikasi sumber dari langganan pemberitahuan peristiwa Amazon RDS, gunakan perintah Amazon RDS API [RemoveSourceIdentifierFromSubscription](https://docs.aws.amazon.com/AmazonRDS/latest/APIReference/API_RemoveSourceIdentifierFromSubscription.html). Sertakan parameter wajib berikut:

- SubscriptionName
- SourceIdentifier

# Mencantumkan kategori pemberitahuan peristiwa Amazon RDS

Semua peristiwa untuk jenis sumber daya dikelompokkan dalam beberapa kategori. Untuk melihat daftar kategori yang tersedia, gunakan prosedur berikut.

Konsol

Jika Anda membuat atau memodifikasi langganan pemberitahuan peristiwa, kategori peristiwa akan ditampilkan di konsol Amazon RDS. Untuk mengetahui informasi selengkapnya, lihat [Mengubah](#page-1519-0) [langganan pemberitahuan peristiwa Amazon RDS](#page-1519-0).

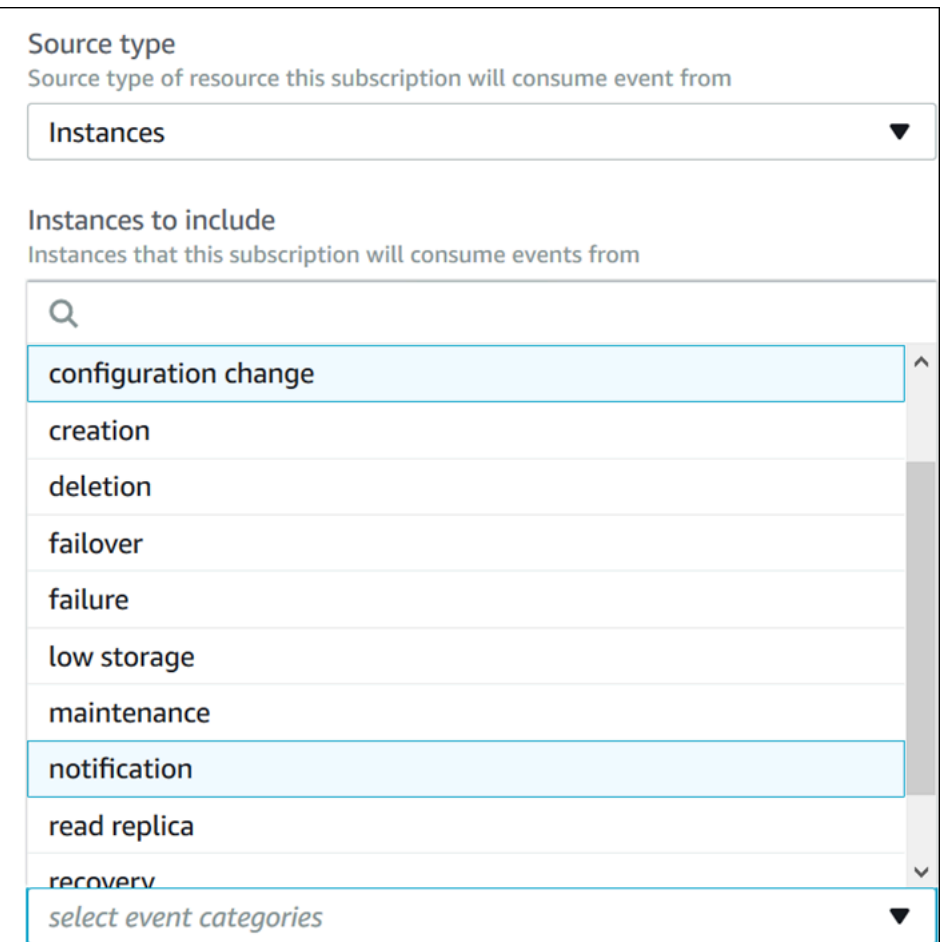

# AWS CLI

Untuk mencantumkan kategori pemberitahuan peristiwa Amazon RDS, gunakan perintah AWS CLI [describe-event-categories](https://docs.aws.amazon.com/cli/latest/reference/rds/describe-event-categories.html). Perintah ini tidak memiliki parameter yang diperlukan.

### Example

aws rds describe-event-categories

API

Untuk mencantumkan kategori pemberitahuan peristiwa Amazon RDS, gunakan perintah Amazon RDS API [DescribeEventCategories](https://docs.aws.amazon.com/AmazonRDS/latest/APIReference/API_DescribeEventCategories.html). Perintah ini tidak memiliki parameter yang diperlukan.

# Menghapus langganan pemberitahuan peristiwa Amazon RDS

Anda dapat menghapus langganan jika sudah tidak membutuhkannya lagi. Semua pelanggan topik tidak akan lagi menerima pemberitahuan peristiwa yang ditentukan oleh langganan.

Konsol

Untuk menghapus langganan pemberitahuan peristiwa Amazon RDS

- 1. Masuk ke AWS Management Console dan buka konsol Amazon RDS di [https://](https://console.aws.amazon.com/rds/) [console.aws.amazon.com/rds/](https://console.aws.amazon.com/rds/).
- 2. Di panel navigasi, pilih Langganan Peristiwa DB.
- 3. Di panel Langganan Peristiwa DB Saya, pilih langganan yang ingin dihapus.
- 4. Pilih Hapus.
- 5. Konsol Amazon RDS menunjukkan bahwa langganan sedang diubah.

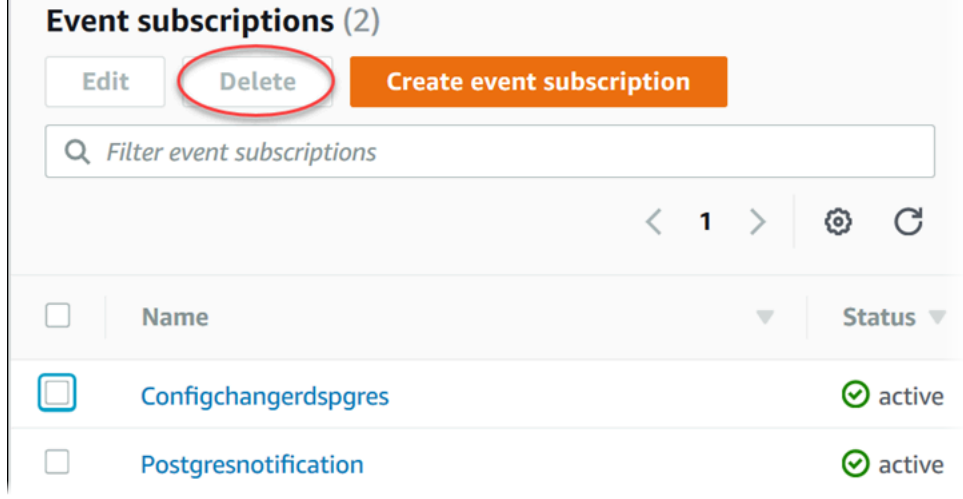

## AWS CLI

Untuk menghapus langganan pemberitahuan peristiwa Amazon RDS, gunakan perintah AWS CLI [delete-event-subscription](https://docs.aws.amazon.com/cli/latest/reference/rds/delete-event-subscription.html). Sertakan parameter wajib berikut:

• --subscription-name

#### Example

Contoh berikut menghapus langganan myrdssubscription.

aws rds delete-event-subscription --subscription-name *myrdssubscription*

## API

Untuk menghapus langganan pemberitahuan peristiwa Amazon RDS, gunakan perintah RDS API [DeleteEventSubscription](https://docs.aws.amazon.com/AmazonRDS/latest/APIReference/API_DeleteEventSubscription.html). Sertakan parameter wajib berikut:

• SubscriptionName

# Membuat aturan yang memicu peristiwa Amazon RDS

Menggunakan Amazon CloudWatch Events dan Amazon EventBridge, Anda dapat mengotomatiskan layanan AWS dan merespons peristiwa sistem seperti masalah ketersediaan aplikasi atau perubahan sumber daya.

Topik

- [Membuat aturan untuk mengirim peristiwa Amazon RDS ke CloudWatch Events](#page-1529-0)
- [Tutorial: Mencatat log perubahan status instans DB menggunakan Amazon EventBridge](#page-1530-0)

# <span id="page-1529-0"></span>Membuat aturan untuk mengirim peristiwa Amazon RDS ke CloudWatch Events

Anda dapat menulis aturan sederhana untuk menunjukkan peristiwa Amazon RDS mana yang menarik bagi Anda, dan tindakan otomatis mana yang diambil ketika ada peristiwa yang cocok dengan aturan. Anda dapat menetapkan berbagai target, seperti fungsi AWS Lambda atau topik Amazon SNS, yang menerima peristiwa dalam format JSON. Misalnya, Anda dapat mengonfigurasi Amazon RDS untuk mengirim peristiwa ke CloudWatch Events atau Amazon EventBridge setiap kali instans DB dibuat atau dihapus. Untuk informasi selengkapnya, lihat [Panduan Pengguna Amazon](https://docs.aws.amazon.com/AmazonCloudWatch/latest/events/)  [CloudWatch Events](https://docs.aws.amazon.com/AmazonCloudWatch/latest/events/) dan [Panduan Pengguna Amazon EventBridge](https://docs.aws.amazon.com/eventbridge/latest/userguide/).

Untuk membuat aturan yang memicu peristiwa RDS:

- 1. Buka konsol CloudWatch di [https://console.aws.amazon.com/cloudwatch/.](https://console.aws.amazon.com/cloudwatch/)
- 2. Di bagian Peristiwa di panel navigasi, pilih Aturan.
- 3. Pilih Buat aturan.
- 4. Untuk Sumber Peristiwa, lakukan hal berikut:
	- a. Pilih Pola Peristiwa.
	- b. Untuk Nama Layanan, pilih Relational Database Service (RDS).
	- c. Untuk Jenis Peristiwa, pilih jenis sumber daya Amazon RDS yang memicu peristiwa. Misalnya, jika sebuah instans DB memicu peristiwa, pilih Peristiwa Instans DB RDS.
- 5. Untuk Target, pilih Tambah Target dan pilih layanan AWS yang akan bertindak ketika peristiwa dengan jenis yang dipilih terdeteksi.
- 6. Di kolom lain pada bagian ini, masukkan informasi spesifik untuk jenis target ini, jika perlu.
- 7. Pada sebagian besar jenis target, CloudWatch Events memerlukan izin untuk mengirim peristiwa ke target. Dalam kasus ini, CloudWatch Events dapat membuat peran IAM yang diperlukan agar peristiwa Anda dapat berjalan:
	- Untuk membuat peran IAM secara otomatis, pilih Buat peran baru untuk sumber daya khusus ini.
	- Untuk menggunakan peran IAM yang Anda buat sebelumnya, pilih Gunakan peran yang sudah ada.
- 8. Secara opsional, ulangi langkah 5-7 untuk menambahkan target lain untuk aturan ini.
- 9. Pilih Konfigurasikan detail. Untuk Definisi aturan, ketik nama dan deskripsi aturan.

Nama aturan harus unik dalam Wilayah ini.

10. Pilih Buat aturan.

Untuk informasi selengkapnya, lihat [Membuat Aturan CloudWatch Events yang Memicu Peristiwa](https://docs.aws.amazon.com/AmazonCloudWatch/latest/events/Create-CloudWatch-Events-Rule.html) dalam Panduan Pengguna Amazon CloudWatch.

# <span id="page-1530-0"></span>Tutorial: Mencatat log perubahan status instans DB menggunakan Amazon **EventBridge**

Tutorial ini menjelaskan cara membuat fungsi AWS Lambda yang mencatat log perubahan status instans Amazon RDS. Kemudian, Anda dapat membuat aturan yang menjalankan fungsi tersebut setiap kali terjadi perubahan status pada instans DB RDS yang ada. Tutorial ini mengasumsikan bahwa Anda memiliki instans uji coba kecil yang sedang berjalan yang dapat Anda hentikan untuk sementara waktu.

# **A** Important

Jangan lakukan tutorial ini pada instans DB produksi yang sedang berjalan.

# Topik

- [Langkah 1: Membuat fungsi AWS Lambda](#page-1531-0)
- [Langkah 2: Buat Aturan](#page-1532-0)
- [Langkah 3: Uji aturan](#page-1532-1)

### <span id="page-1531-0"></span>Langkah 1: Membuat fungsi AWS Lambda

Buat fungsi Lambda untuk mencatat log peristiwa perubahan status. Anda menetapkan fungsi ini saat membuat aturan.

Untuk membuat fungsi Lambda

- 1. Buka konsol AWS Lambda di [https://console.aws.amazon.com/lambda/.](https://console.aws.amazon.com/lambda/)
- 2. Jika baru menggunakan Lambda, Anda akan melihat halaman selamat datang. Pilih Mulai Sekarang. Atau, pilih Buat fungsi.
- 3. Pilih Tulis dari awal.
- 4. Di halaman Buat fungsi, lakukan langkah berikut:
	- a. Masukkan nama dan deskripsi fungsi Lambda. Misalnya, beri nama fungsi **RDSInstanceStateChange**.
	- b. Di bagian Runtime, pilih Node.js 16x.
	- c. Untuk Arsitektur, pilih x86\_64.
	- d. Untuk Peran eksekusi, lakukan salah satu langkah berikut:
		- Pilih Buat peran baru dengan izin Lambda dasar.
		- Untuk Peran yang sudah ada, pilih Gunakan peran yang sudah ada. Pilih peran yang ingin digunakan.
	- e. Pilih Buat fungsi.
- 5. Di halaman RDSInstanceStateChange, lakukan langkah berikut:
	- a. Di Sumber kode, pilih index.js.
	- b. Di panel index.js, hapus kode yang ada.
	- c. Masukkan kode berikut:

```
console.log('Loading function');
exports.handler = async (event, context) => { 
     console.log('Received event:', JSON.stringify(event));
};
```
d. Pilih Deploy.

#### <span id="page-1532-0"></span>Langkah 2: Buat Aturan

Buat aturan untuk menjalankan fungsi Lambda setiap kali Anda meluncurkan instans Amazon RDS.

Untuk membuat aturan EventBridge

- 1. Buka konsol Amazon EventBridge di<https://console.aws.amazon.com/events/>.
- 2. Di panel navigasi, pilih Aturan.
- 3. Pilih Buat aturan.
- 4. Masukkan nama dan deskripsi qaturan. Misalnya, masukkan **RDSInstanceStateChangeRule**.
- 5. Pilih Aturan dengan pola peristiwa, lalu pilih Berikutnya.
- 6. Untuk Sumber peristiwa, pilih Peristiwa AWS atau peristiwa mitra EventBridge.
- 7. Gulir ke bawah ke bagian Pola peristiwa.
- 8. Untuk Sumber peristiwa, pilih Layanan AWS.
- 9. Untuk layanan AWS, pilih Relational Database Service (RDS).
- 10. Untuk Jenis peristiwa, pilih Peristiwa Instans DB RDS.
- 11. Jangan ubah pola peristiwa default. Lalu pilih Berikutnya.
- 12. Untuk Jenis Target, pilih Layanan AWS.
- 13. Untuk Pilih target, pilih Fungsi Lambda.
- 14. Untuk Fungsi, pilih fungsi Lambda yang Anda buat. Lalu pilih Berikutnya.
- 15. Di Konfigurasikan tag, pilih Berikutnya.
- 16. Tinjau langkah-langkah dalam aturan Anda. Kemudian, pilih Buat aturan.

#### <span id="page-1532-1"></span>Langkah 3: Uji aturan

Untuk menguji aturan, nonaktifkan instans DB RDS. Setelah menunggu proses penonaktifan instans selama beberapa menit, pastikan fungsi Lambda Anda sudah diinvokasi.

Untuk menguji aturan dengan menghentikan instans DB

- 1. Buka konsol Amazon RDS di [https://console.aws.amazon.com/rds/.](https://console.aws.amazon.com/rds/)
- 2. Hentikan instans DB RDS.
- 3. Buka konsol Amazon EventBridge di<https://console.aws.amazon.com/events/>.
- 4. Di panel navigasi, pilih Aturan, pilih nama aturan yang Anda buat.

5. Di Detail aturan, pilih Pemantauan.

Anda akan dialihkan ke konsol Amazon CloudWatch. Jika Anda tidak dialihkan, klik Lihat metrik di CloudWatch.

6. Dalam Semua metrik, pilih nama aturan yang Anda buat.

Grafik harus menunjukkan bahwa aturan telah diinvokasi.

- 7. Di panel navigasi, pilih Grup log.
- 8. Pilih nama grup log untuk fungsi Lambda Anda (/aws/lambda/*function-name*).
- 9. Pilih nama log stream untuk melihat data yang disediakan oleh fungsi untuk instans yang Anda luncurkan. Anda akan melihat peristiwa seperti berikut:

```
{ 
     "version": "0", 
     "id": "12a345b6-78c9-01d2-34e5-123f4ghi5j6k", 
     "detail-type": "RDS DB Instance Event", 
     "source": "aws.rds", 
     "account": "111111111111", 
     "time": "2021-03-19T19:34:09Z", 
     "region": "us-east-1", 
     "resources": [ 
          "arn:aws:rds:us-east-1:111111111111:db:testdb" 
     ], 
     "detail": { 
          "EventCategories": [ 
              "notification" 
         ], 
          "SourceType": "DB_INSTANCE", 
          "SourceArn": "arn:aws:rds:us-east-1:111111111111:db:testdb", 
          "Date": "2021-03-19T19:34:09.293Z", 
          "Message": "DB instance stopped", 
          "SourceIdentifier": "testdb", 
          "EventID": "RDS-EVENT-0087" 
     }
}
```
Untuk melihat contoh lain dari peristiwa RDS dalam format JSON, lihat [Ikhtisar peristiwa untuk](#page-1498-0) [Amazon RDS.](#page-1498-0)

10. (Opsional) Setelah selesai, Anda dapat membuka konsol Amazon RDS dan memulai instans yang Anda hentikan.

# Kategori peristiwa dan pesan peristiwa Amazon RDS

Amazon RDS menghasilkan sejumlah besar peristiwa dalam kategori yang dapat Anda berlangganan menggunakan Konsol Amazon RDS, AWS CLI, atau API.

Topik

- [Peristiwa klaster DB](#page-1535-0)
- [Peristiwa instans DB](#page-1539-0)
- [Peristiwa grup parameter DB](#page-1567-0)
- [Peristiwa grup keamanan DB](#page-1568-0)
- [Peristiwa snapshot DB](#page-1568-1)
- [Peristiwa snapshot klaster DB](#page-1570-0)
- [Peristiwa Proksi RDS](#page-1570-1)
- [Peristiwa deployment blue/green](#page-1573-0)
- [Peristiwa versi mesin kustom](#page-1574-0)

# <span id="page-1535-0"></span>Peristiwa klaster DB

Tabel berikut menunjukkan kategori peristiwa dan daftar peristiwa saat klaster DB berupa jenis sumber.

Untuk mengetahui informasi selengkapnya tentang deployment klaster DB Multi-AZ, lihat [Deployment](#page-899-0)  [klaster basis data Multi-AZ](#page-899-0)

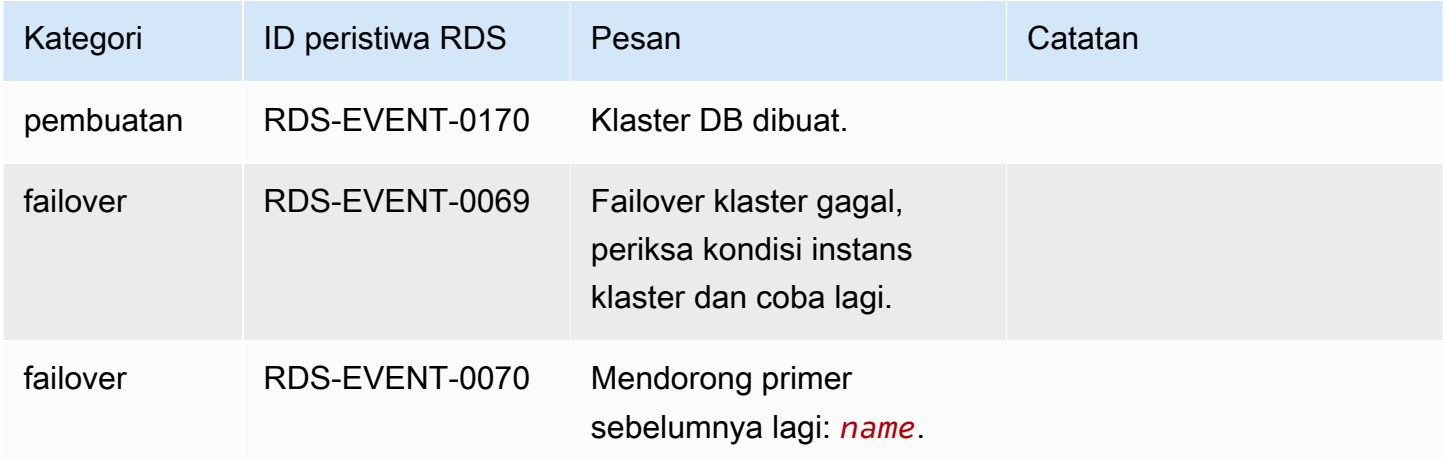

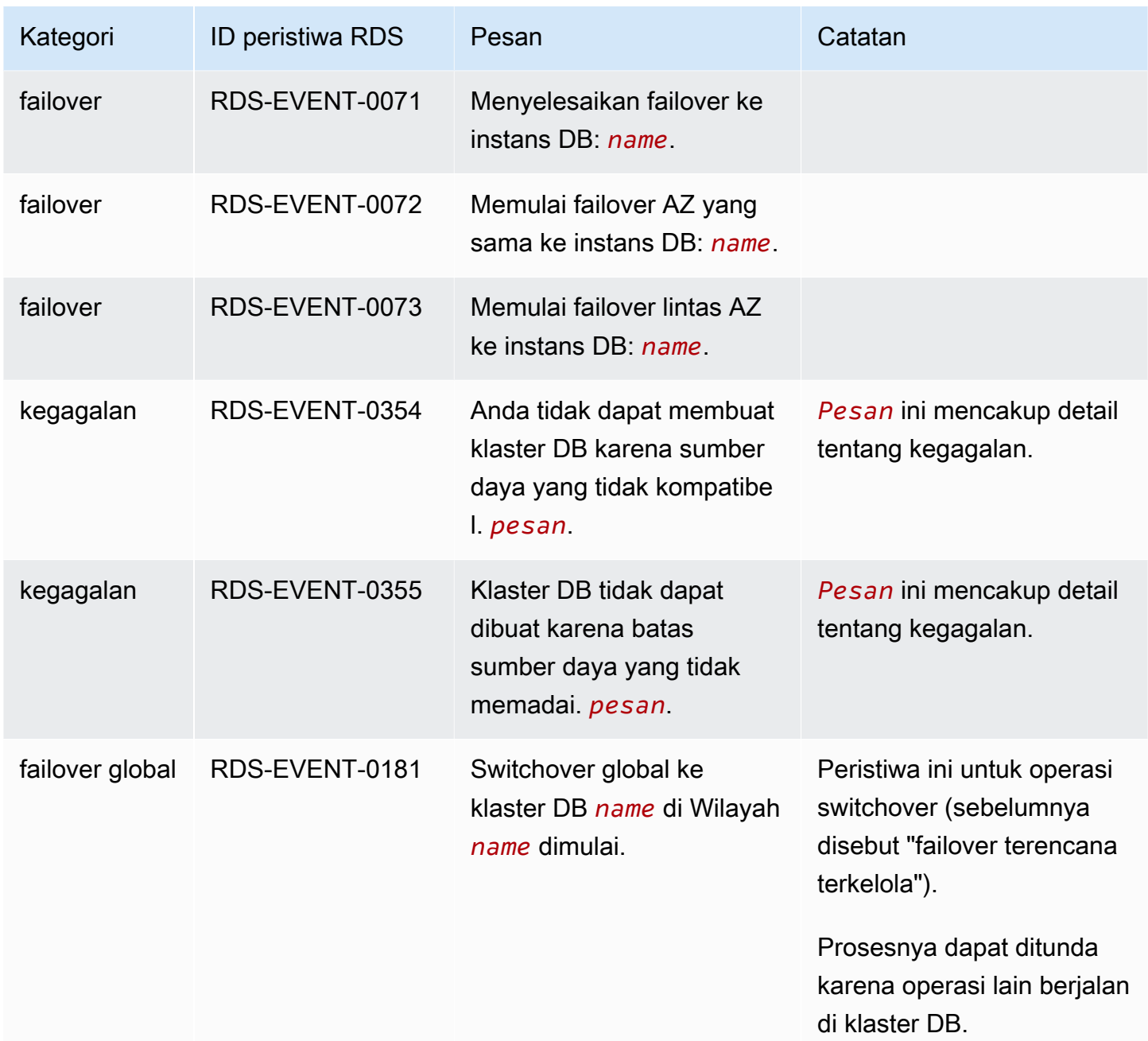

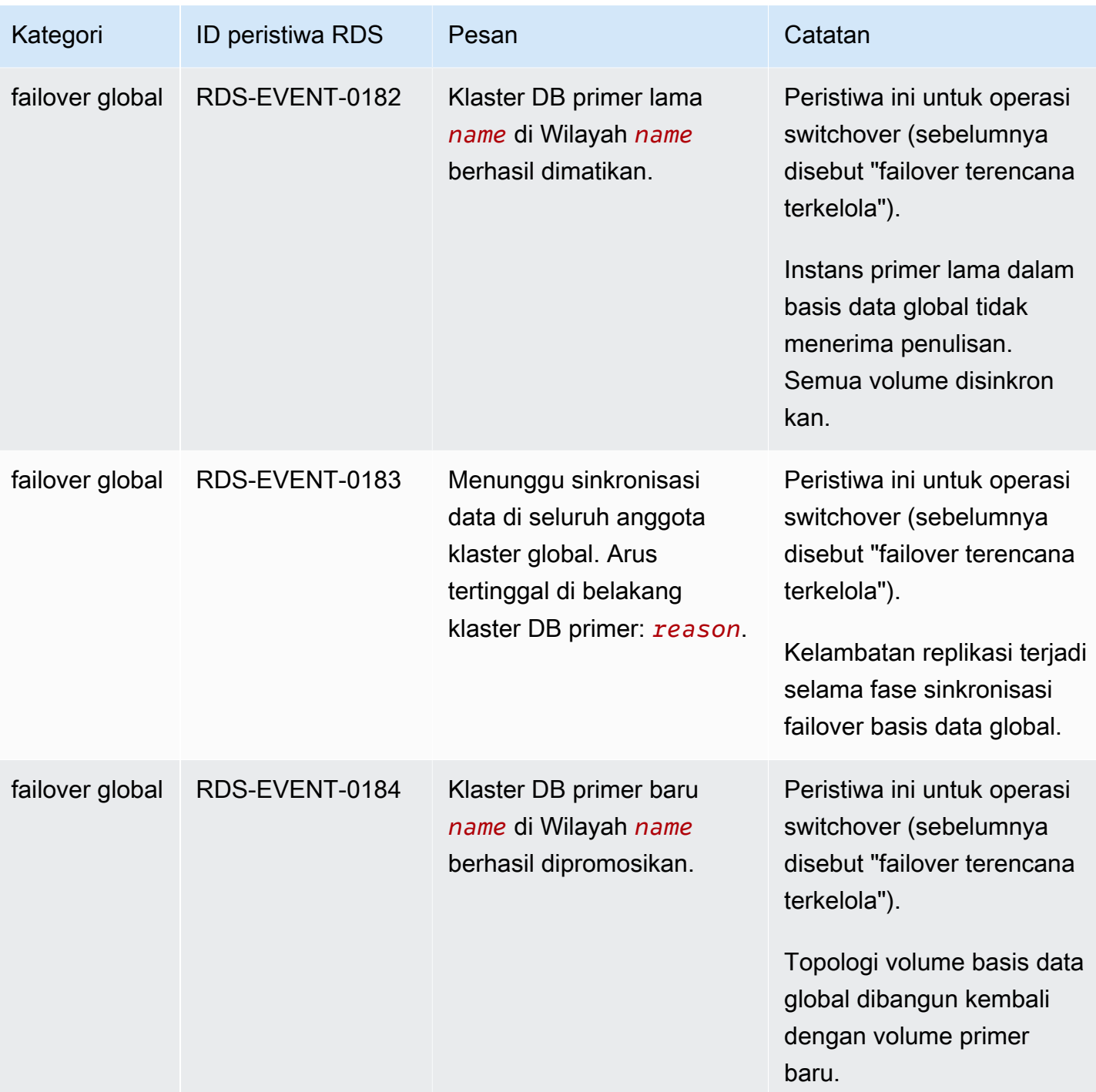

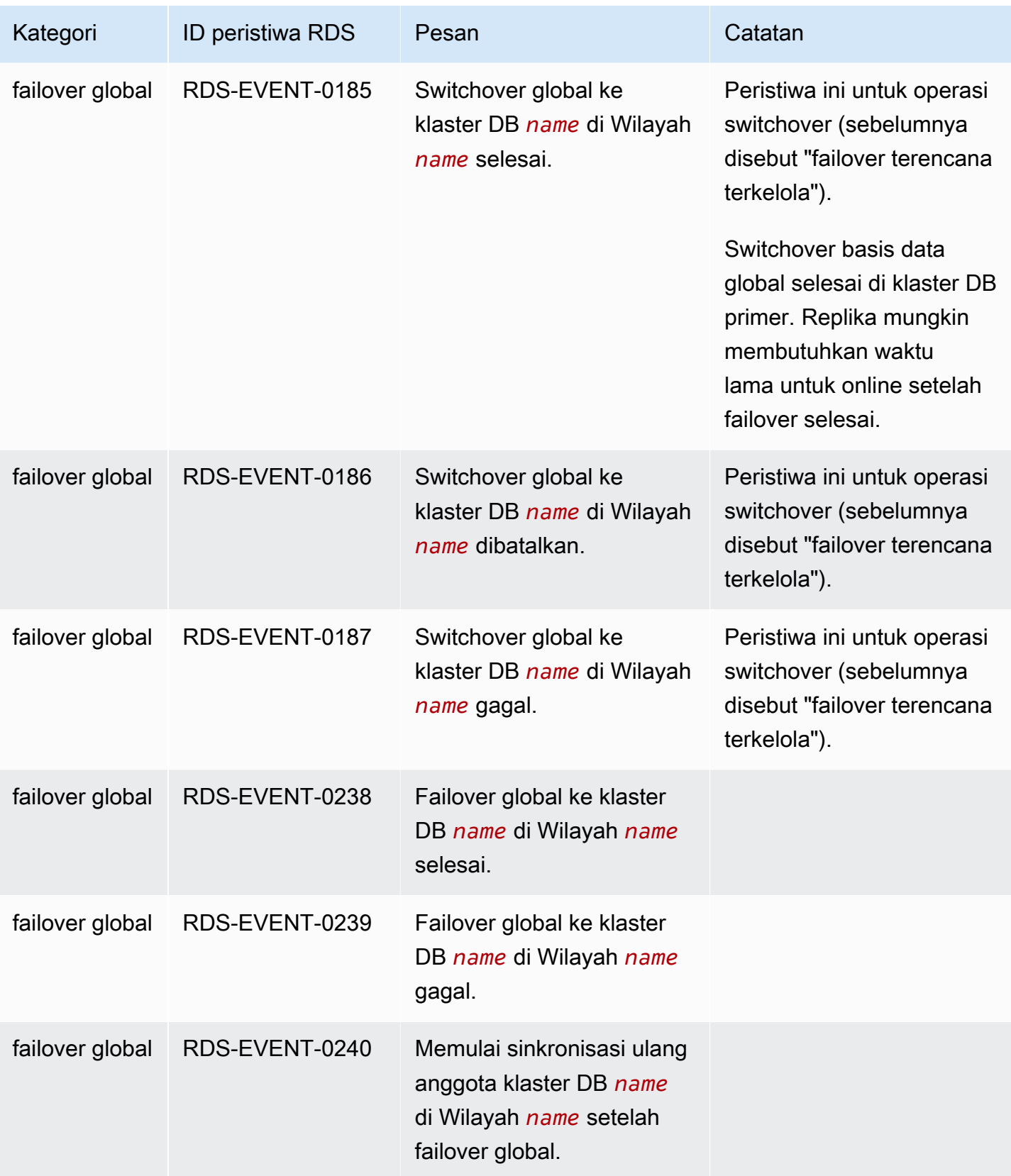

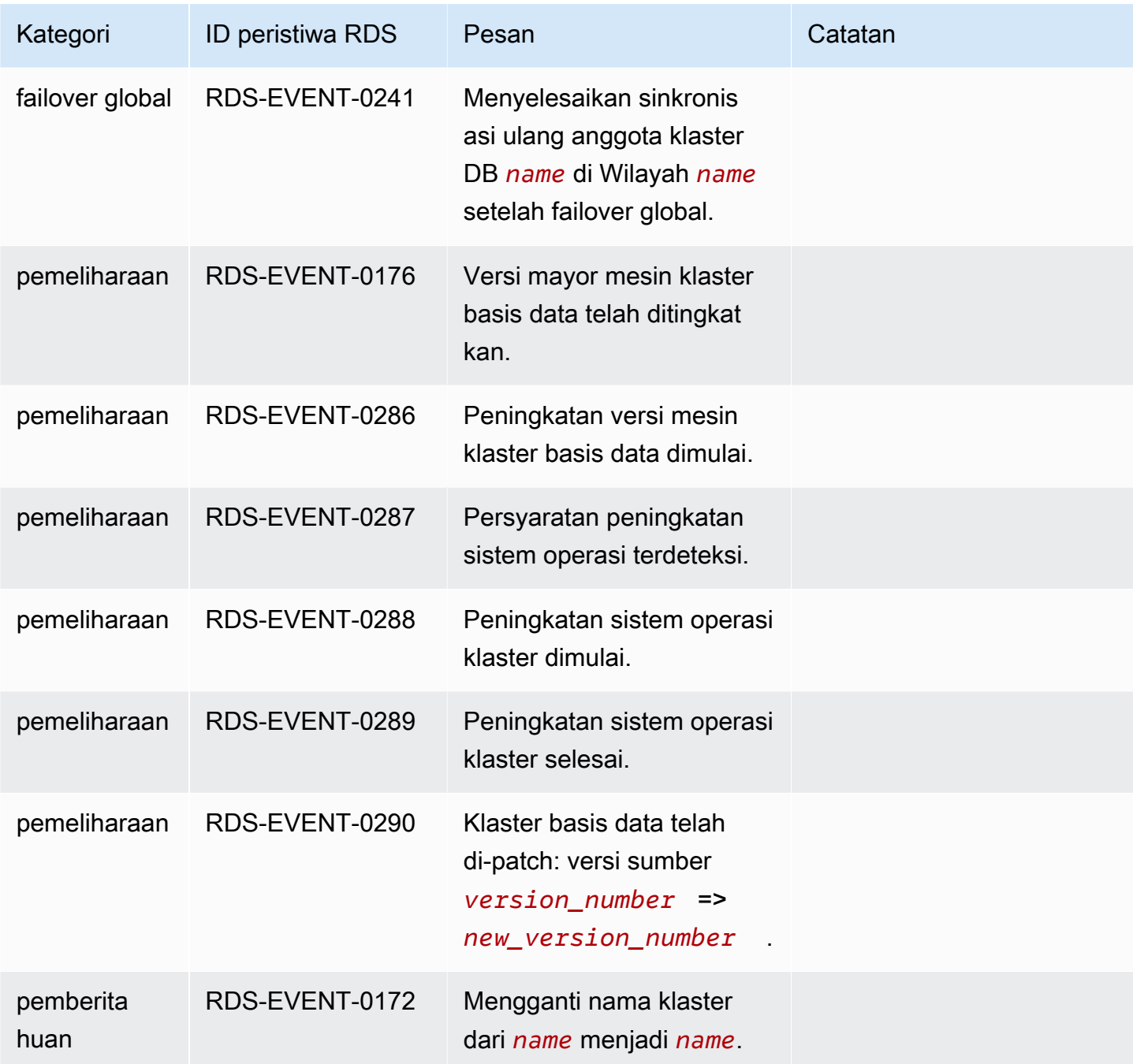

# <span id="page-1539-0"></span>Peristiwa instans DB

Tabel berikut menunjukkan kategori peristiwa dan daftar peristiwa saat instans DB merupakan jenis sumber.

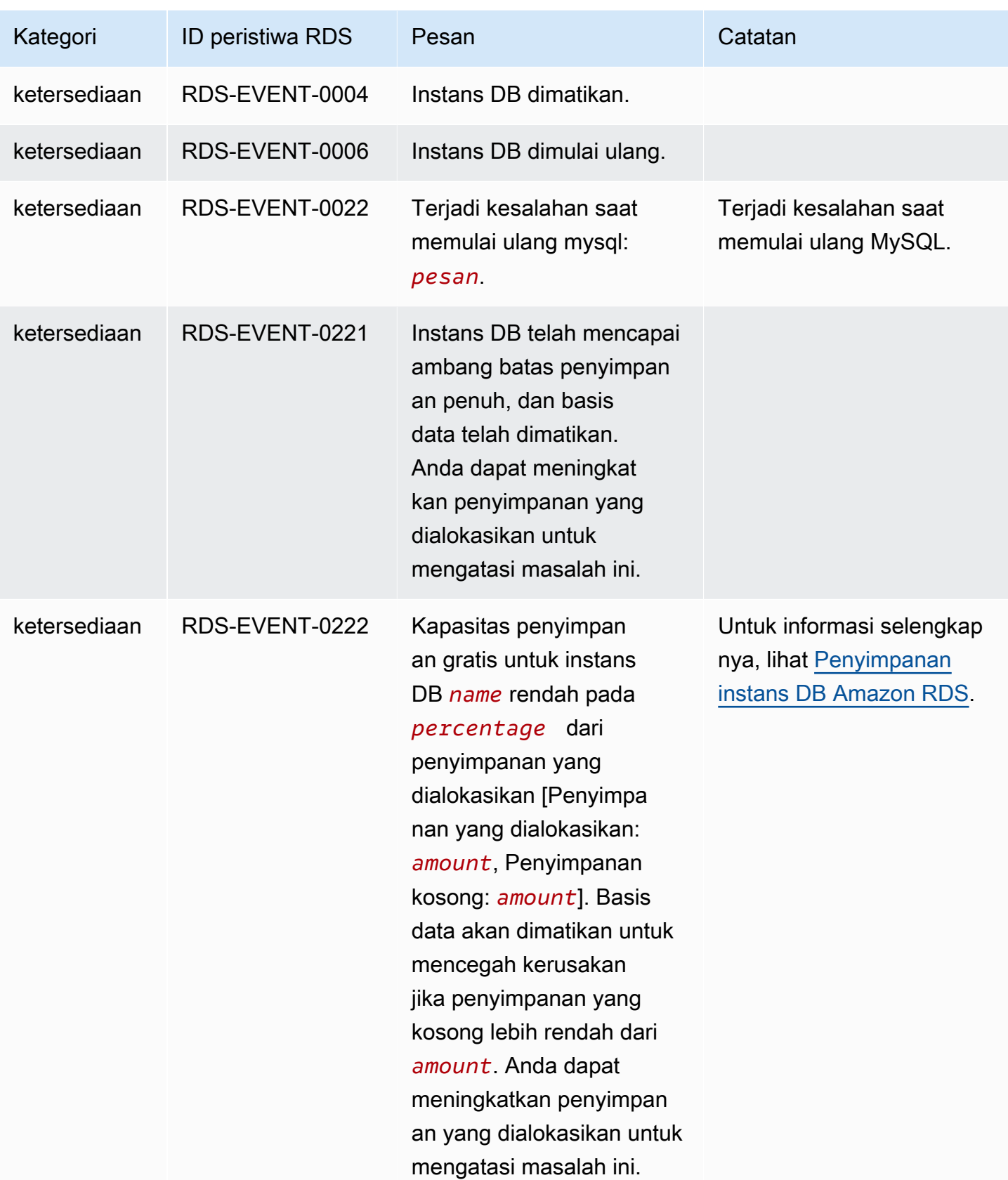

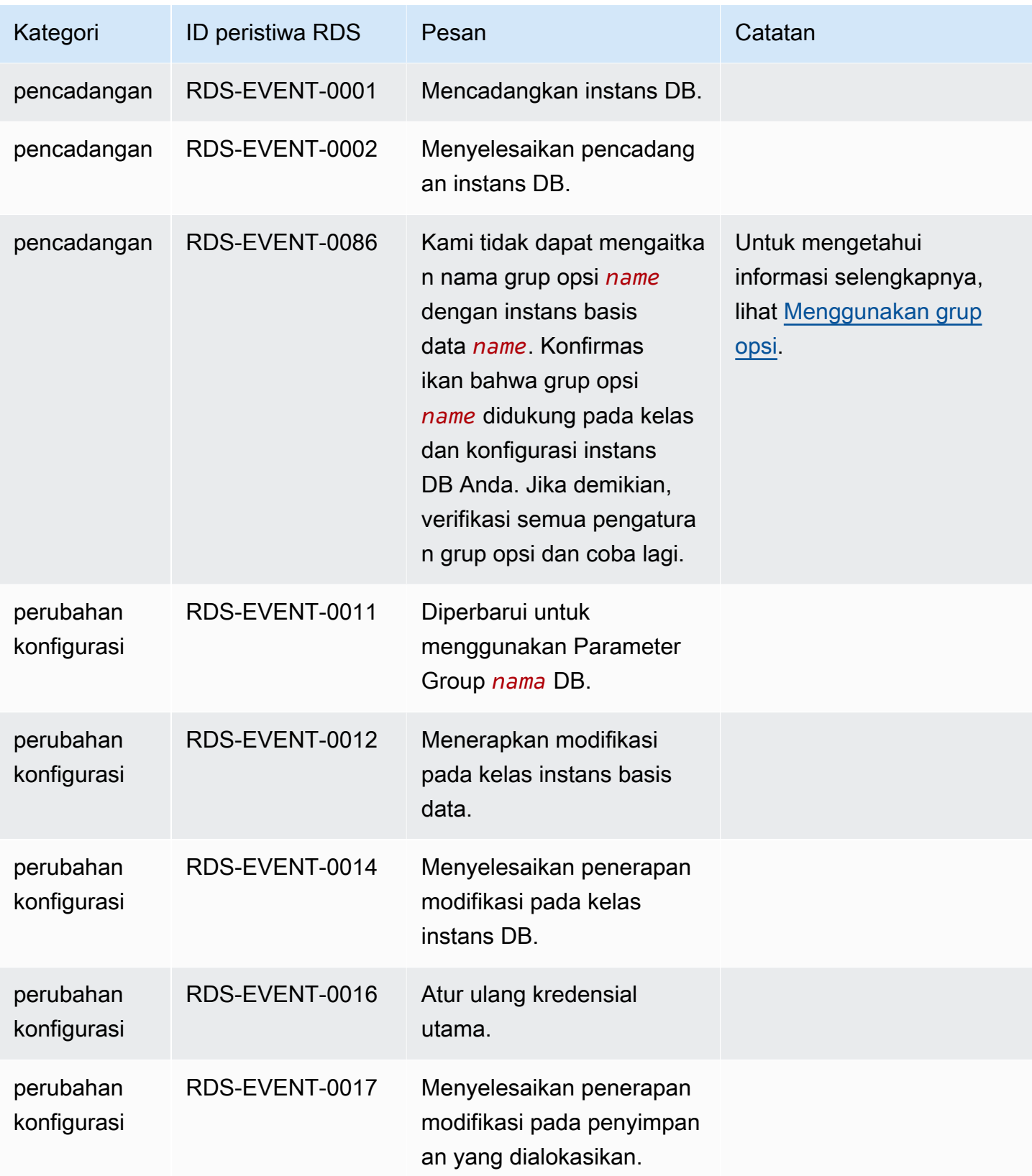

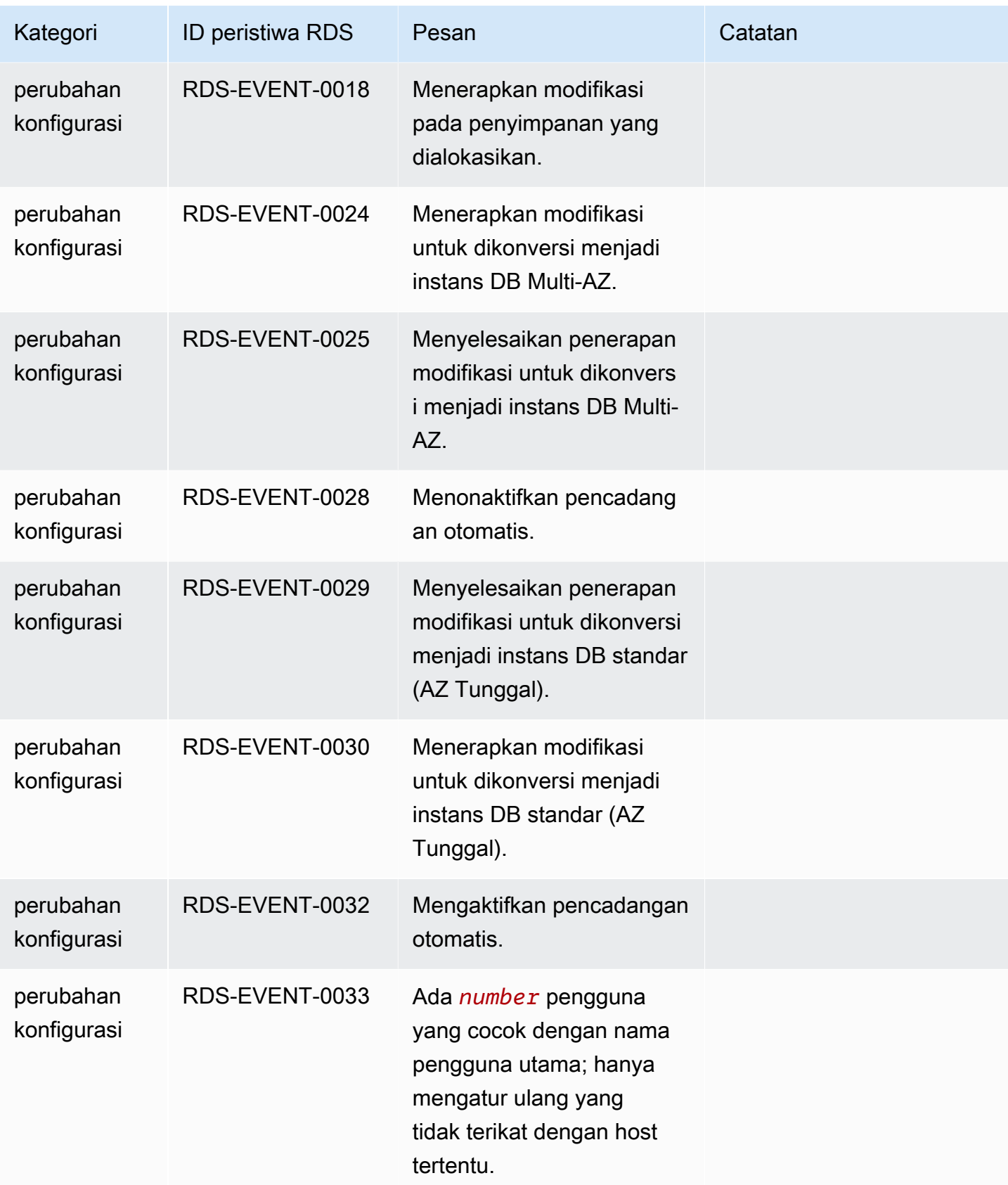

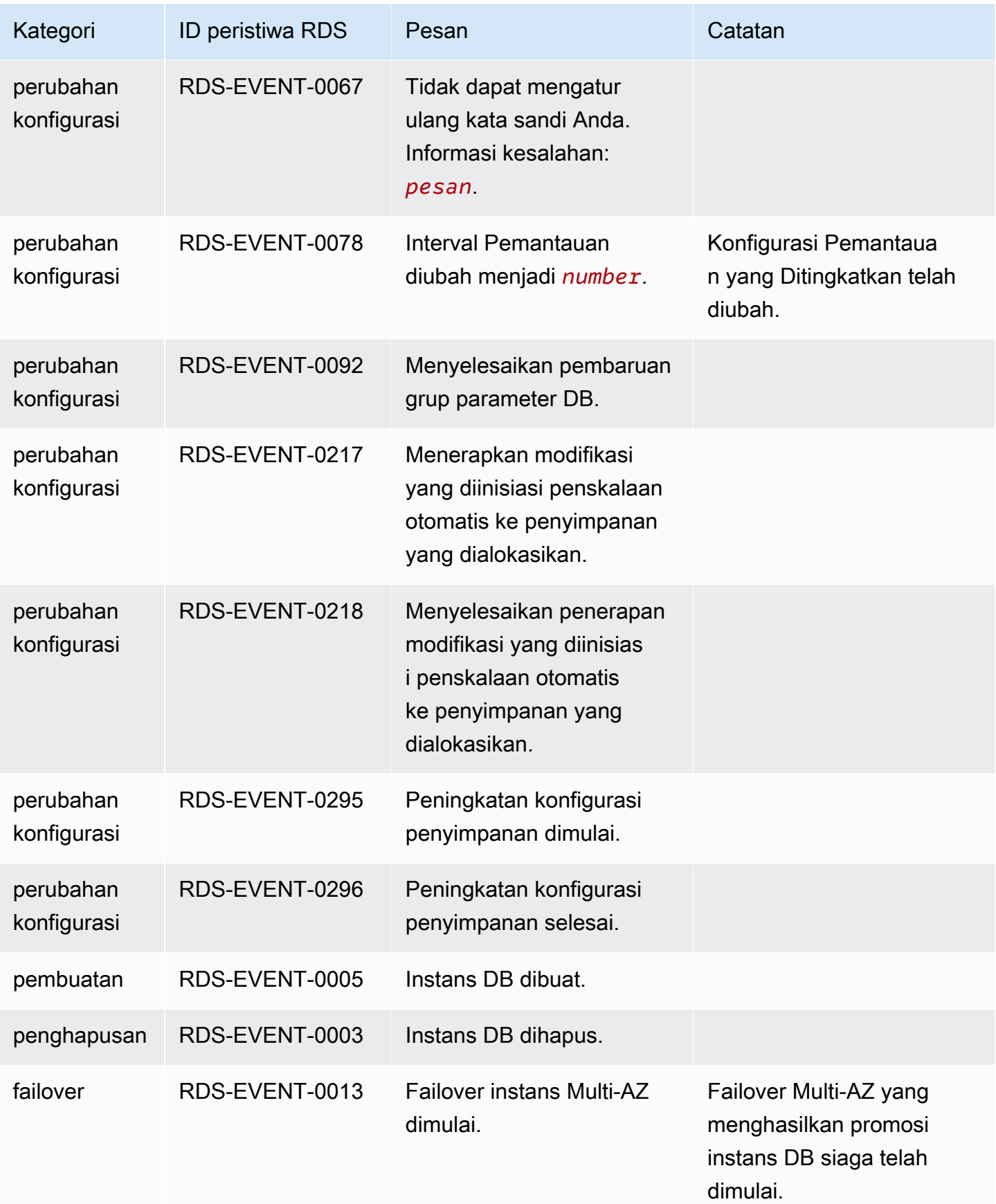

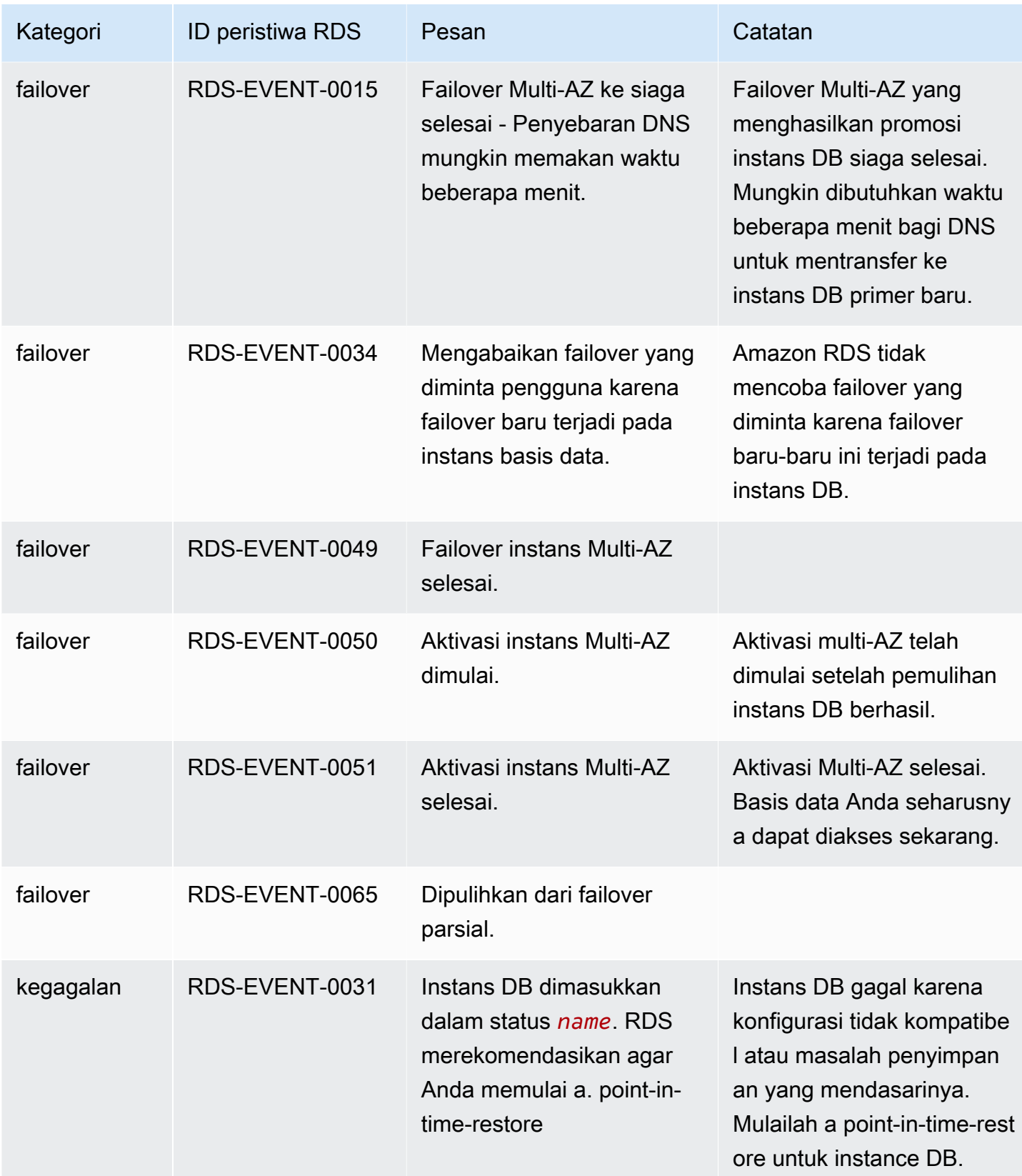

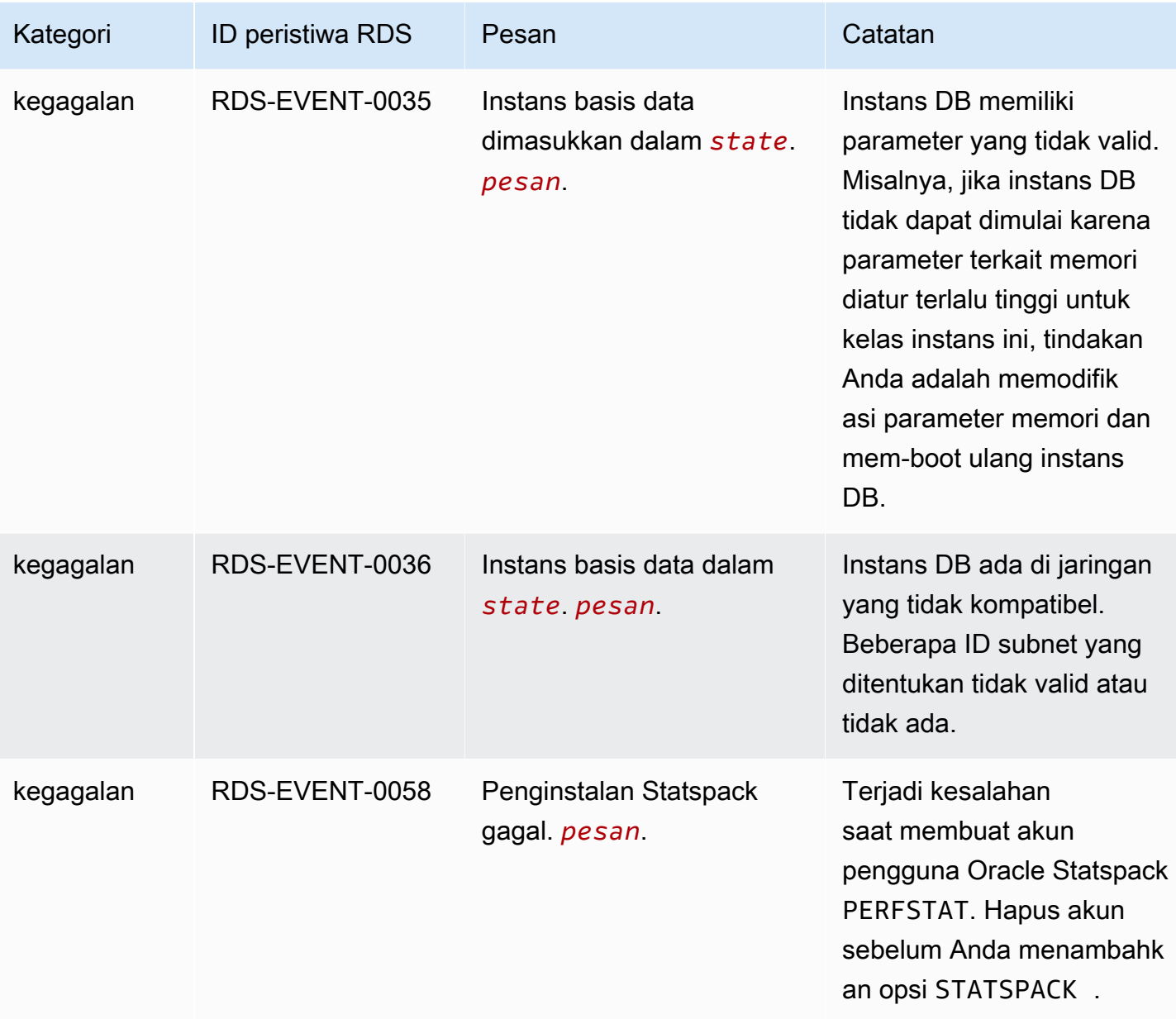

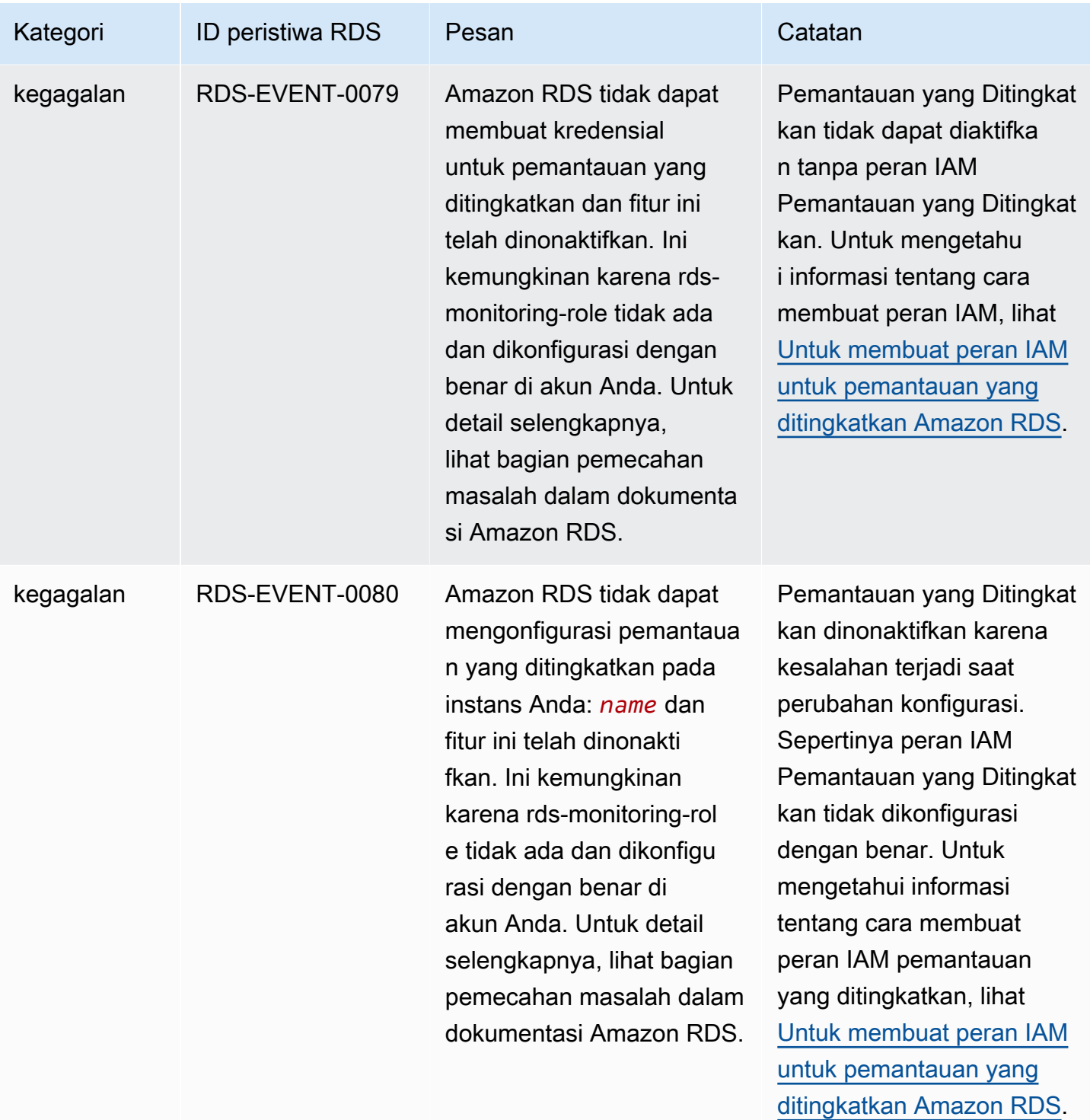

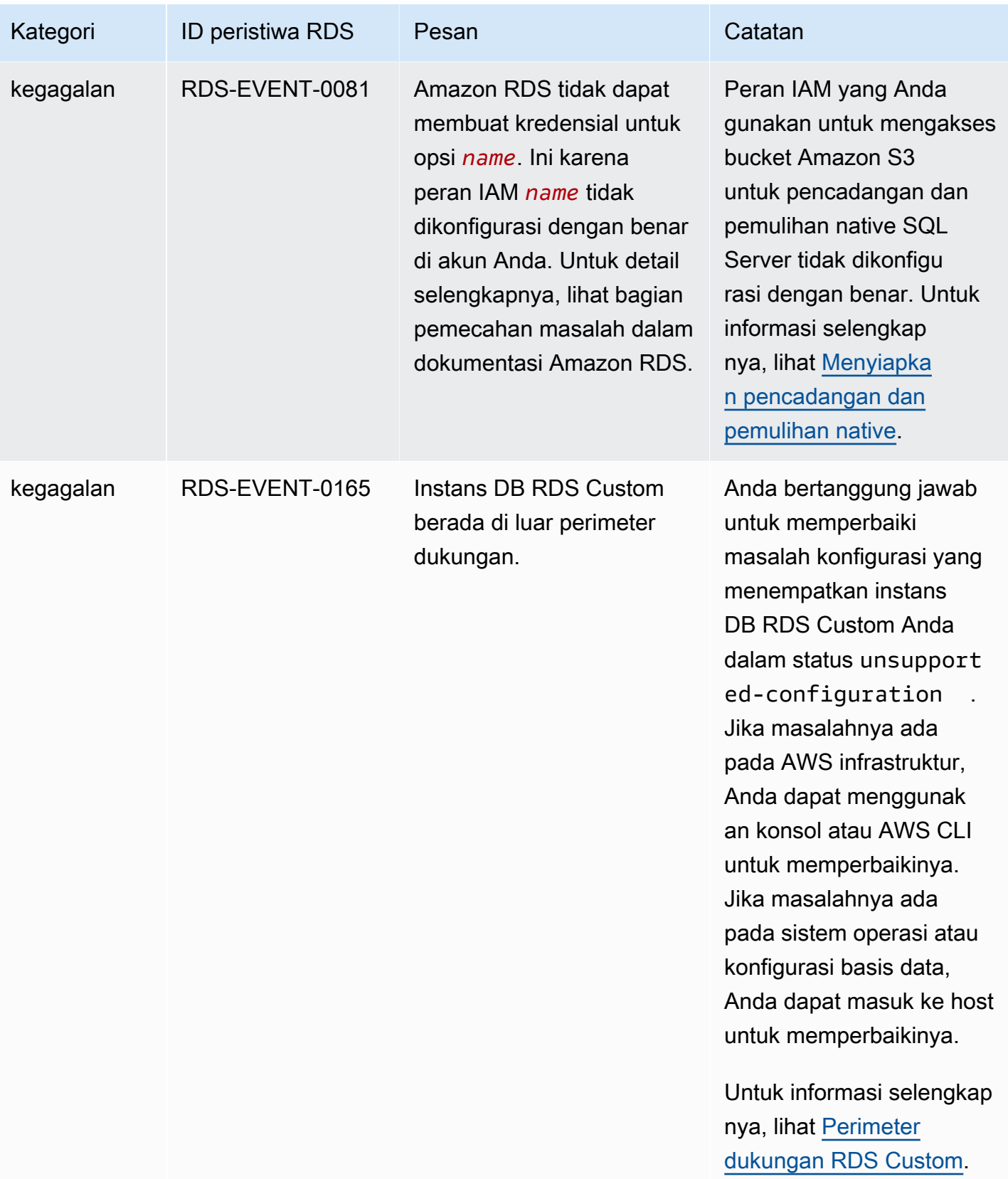
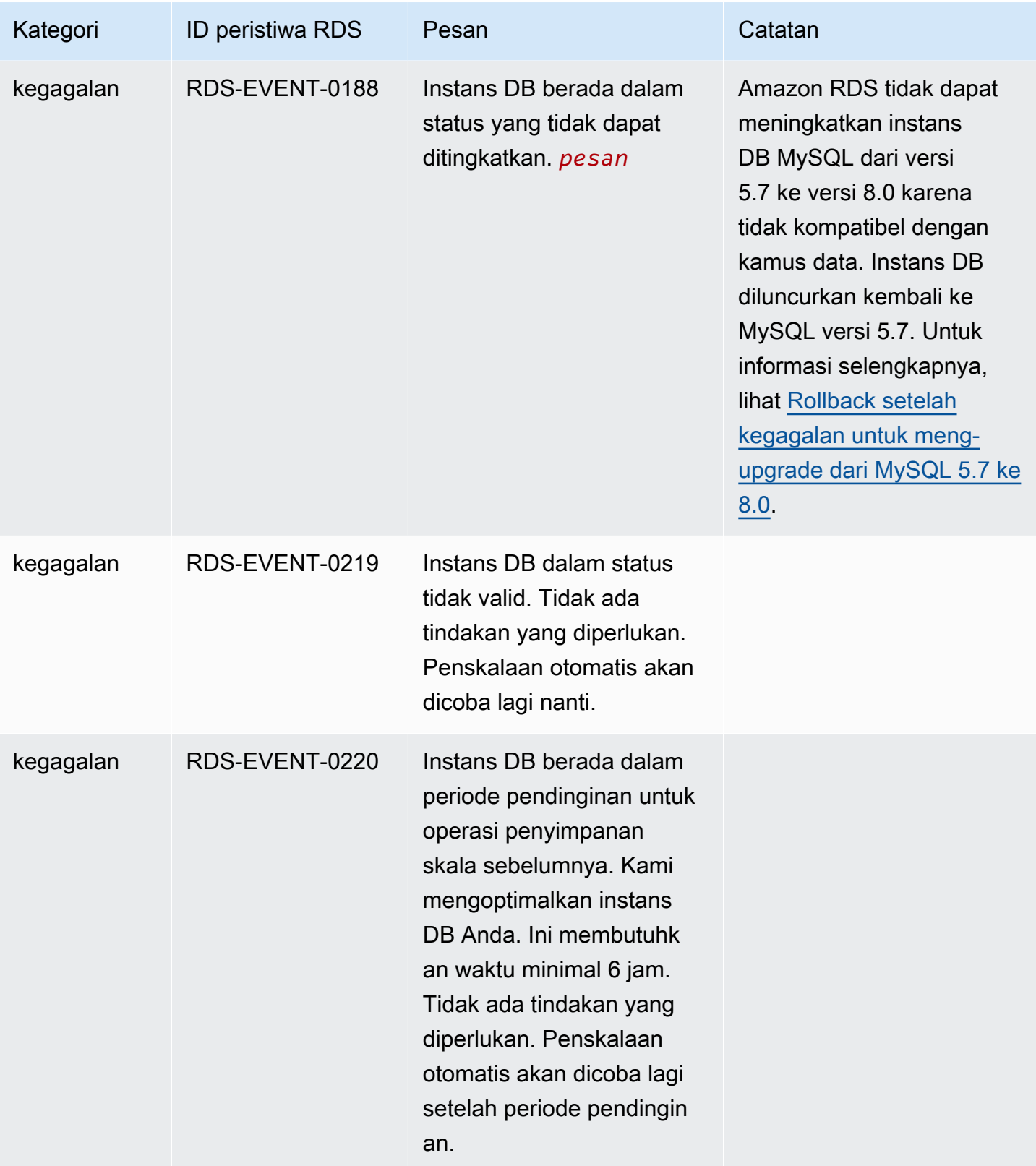

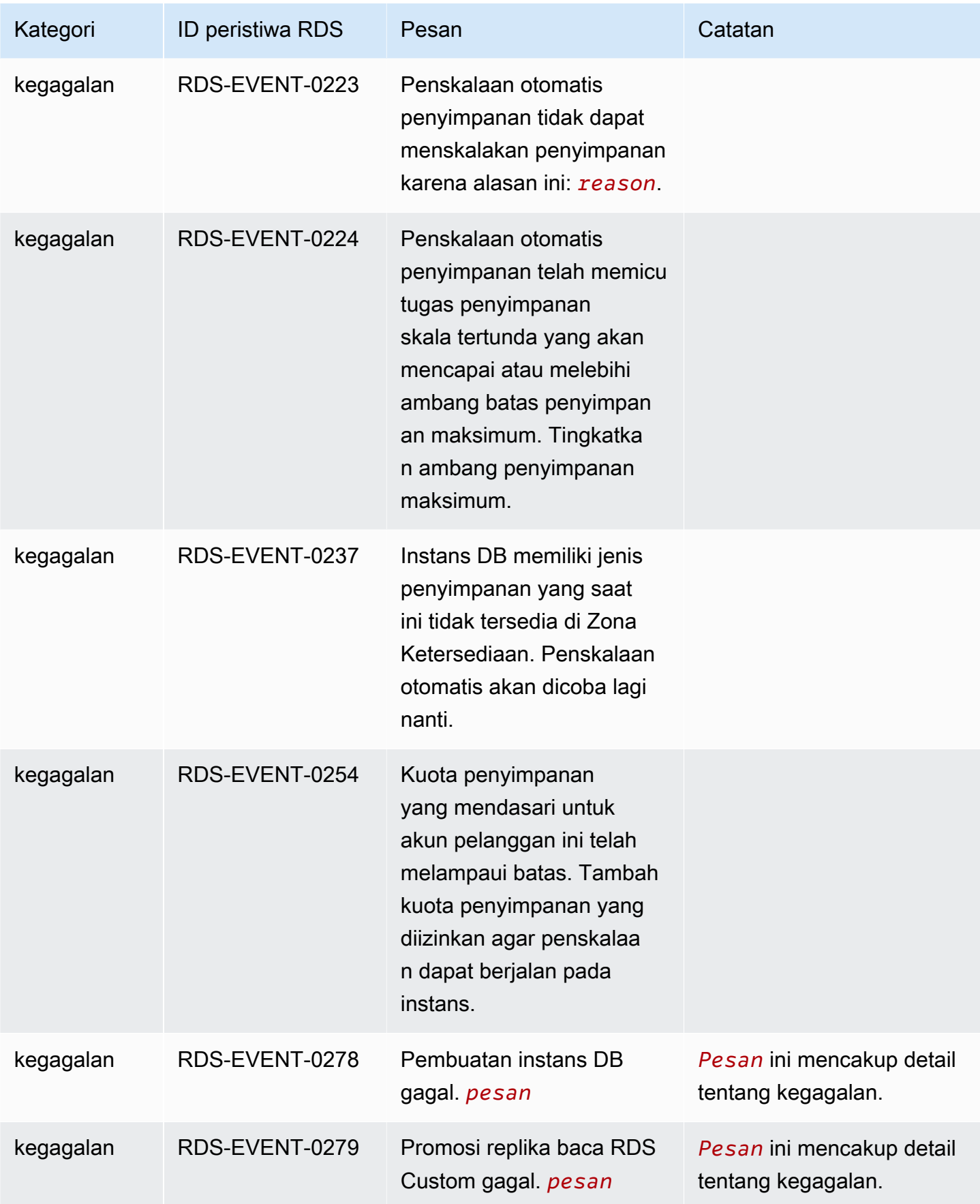

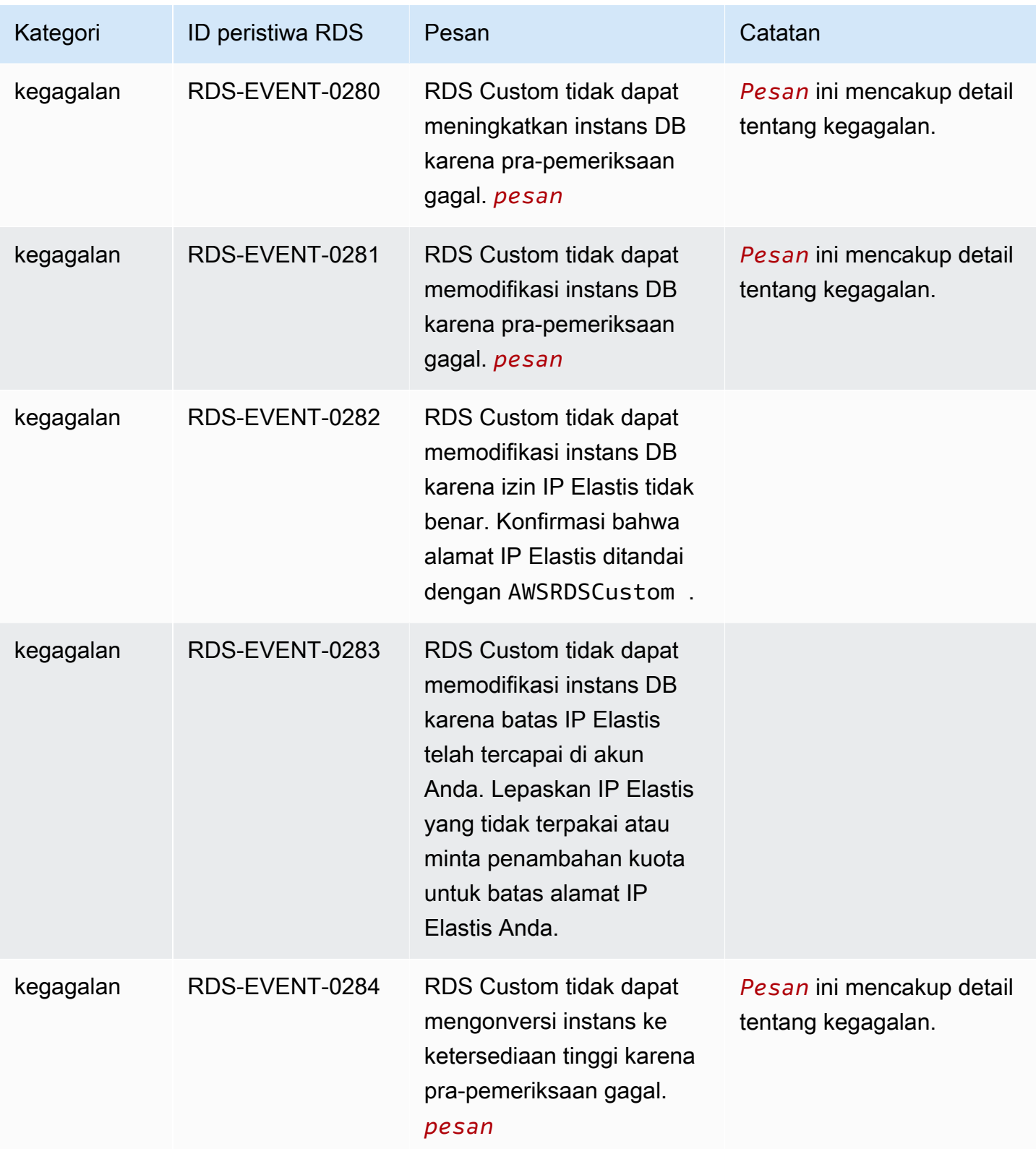

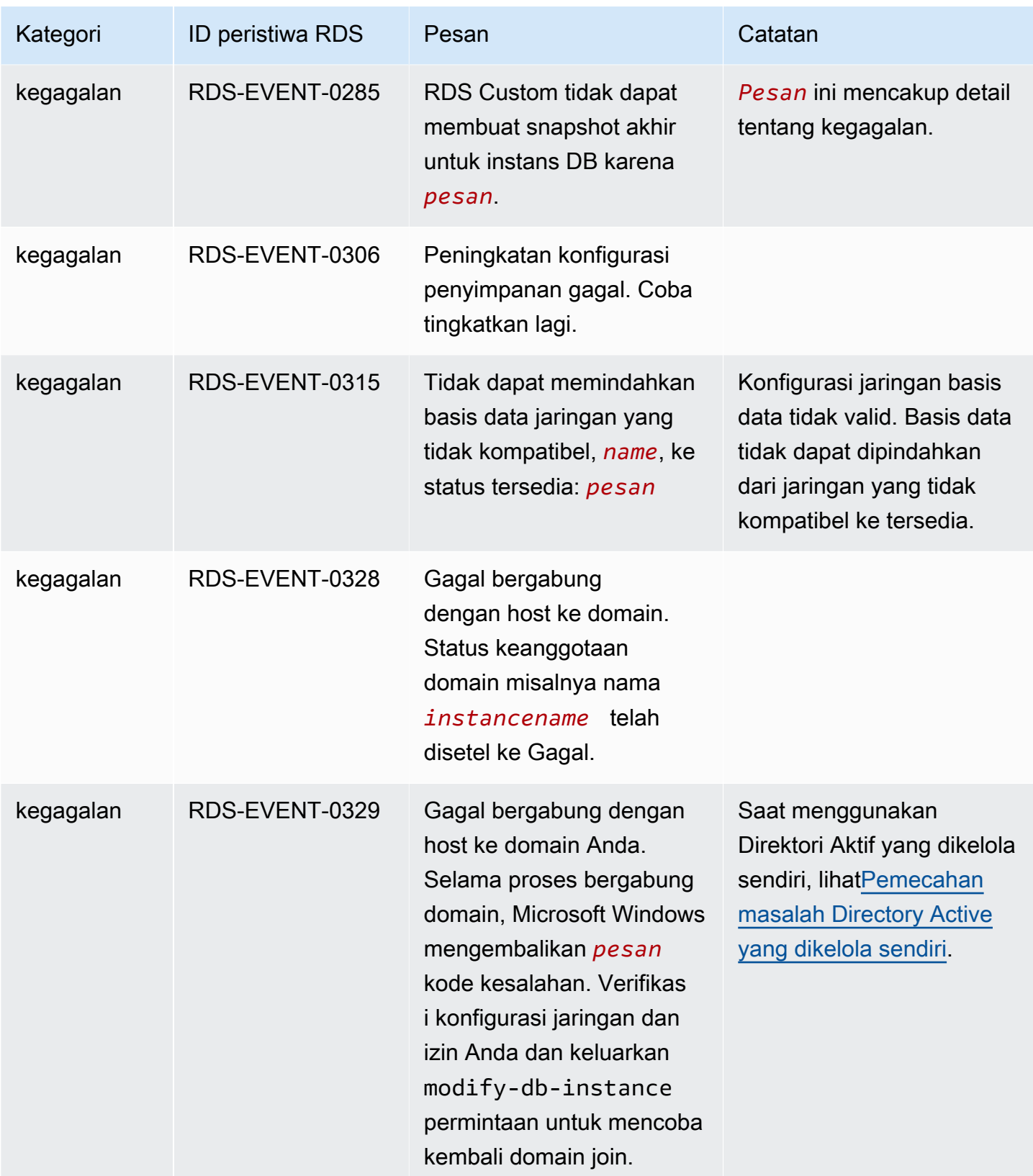

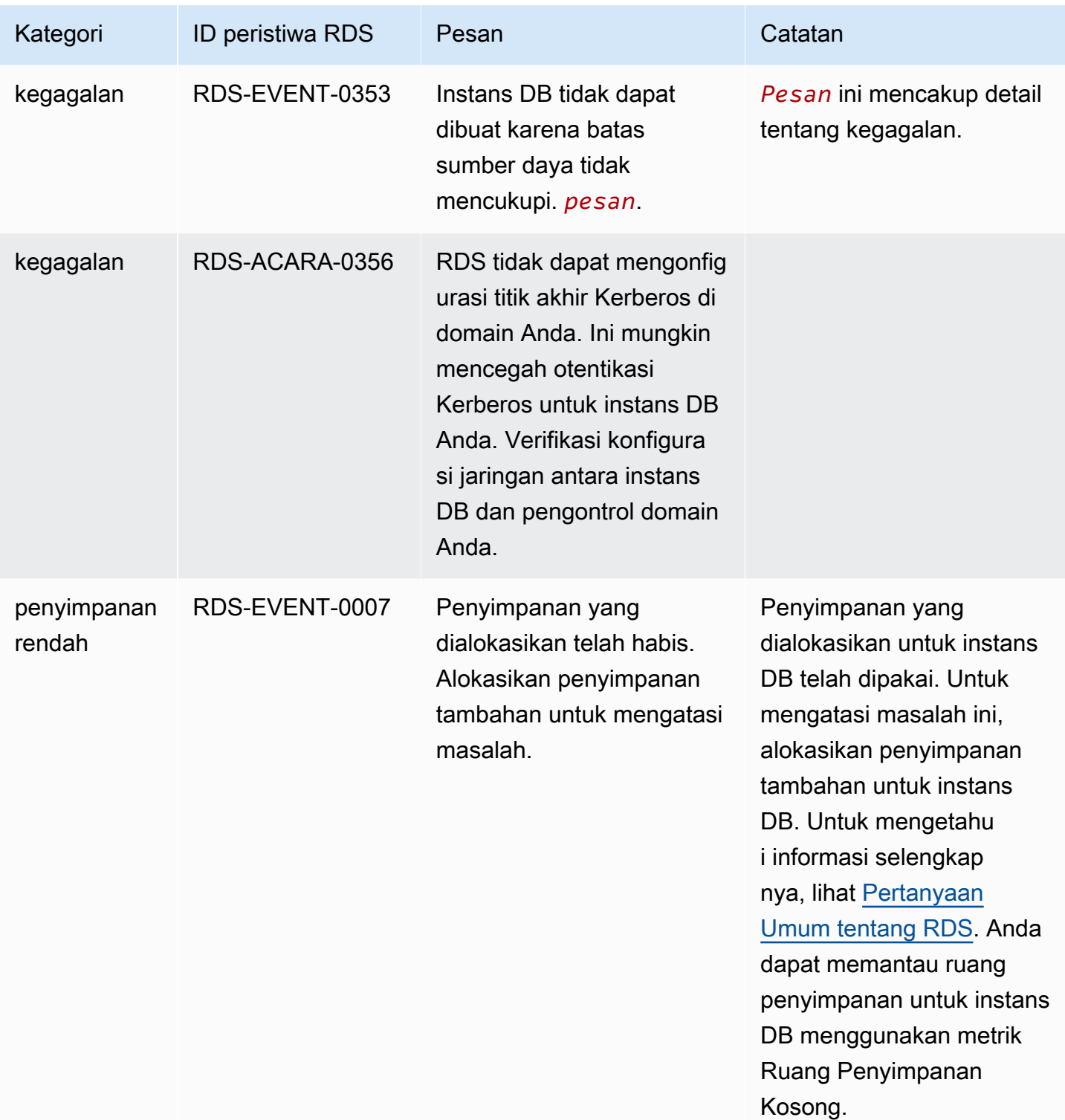

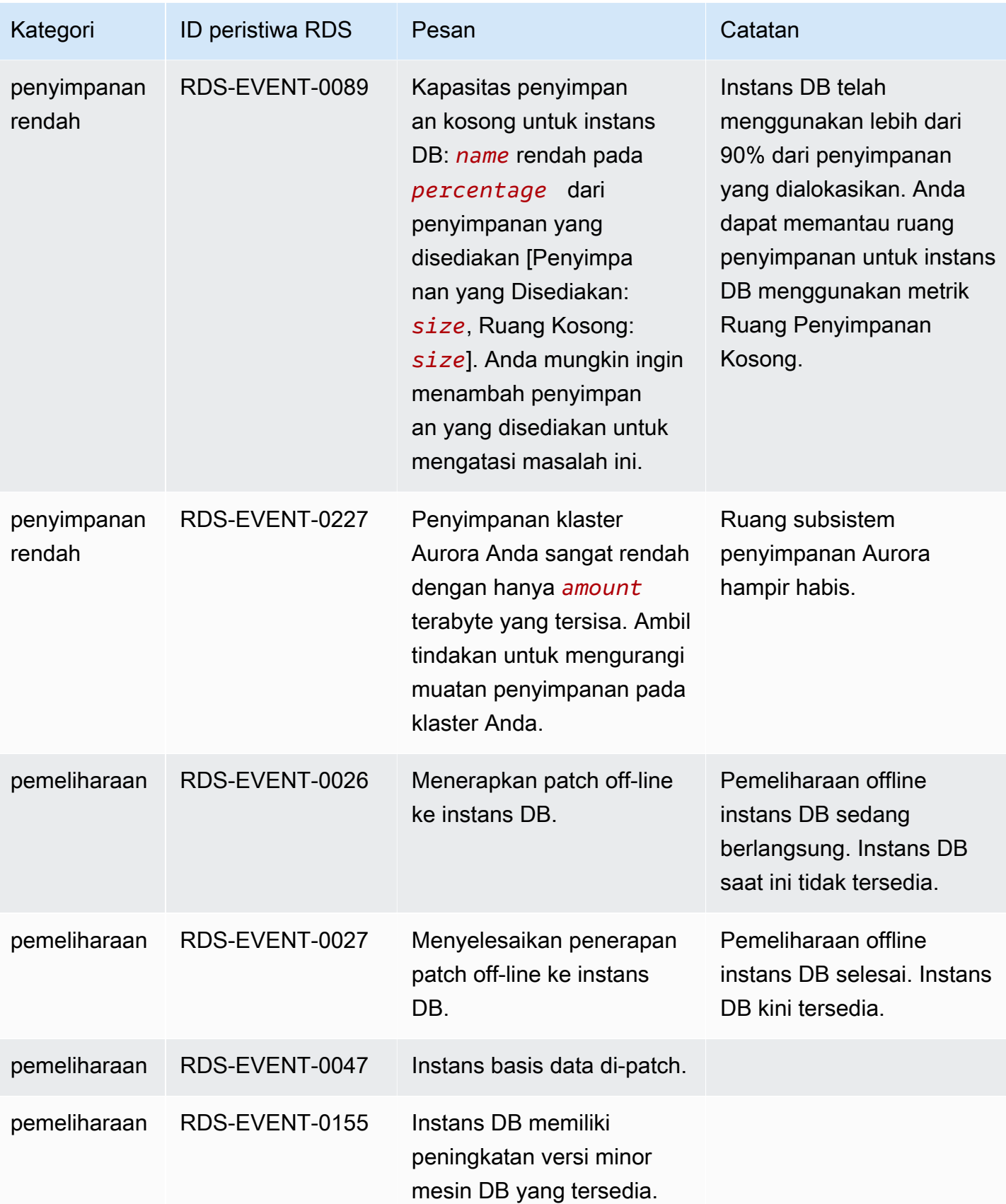

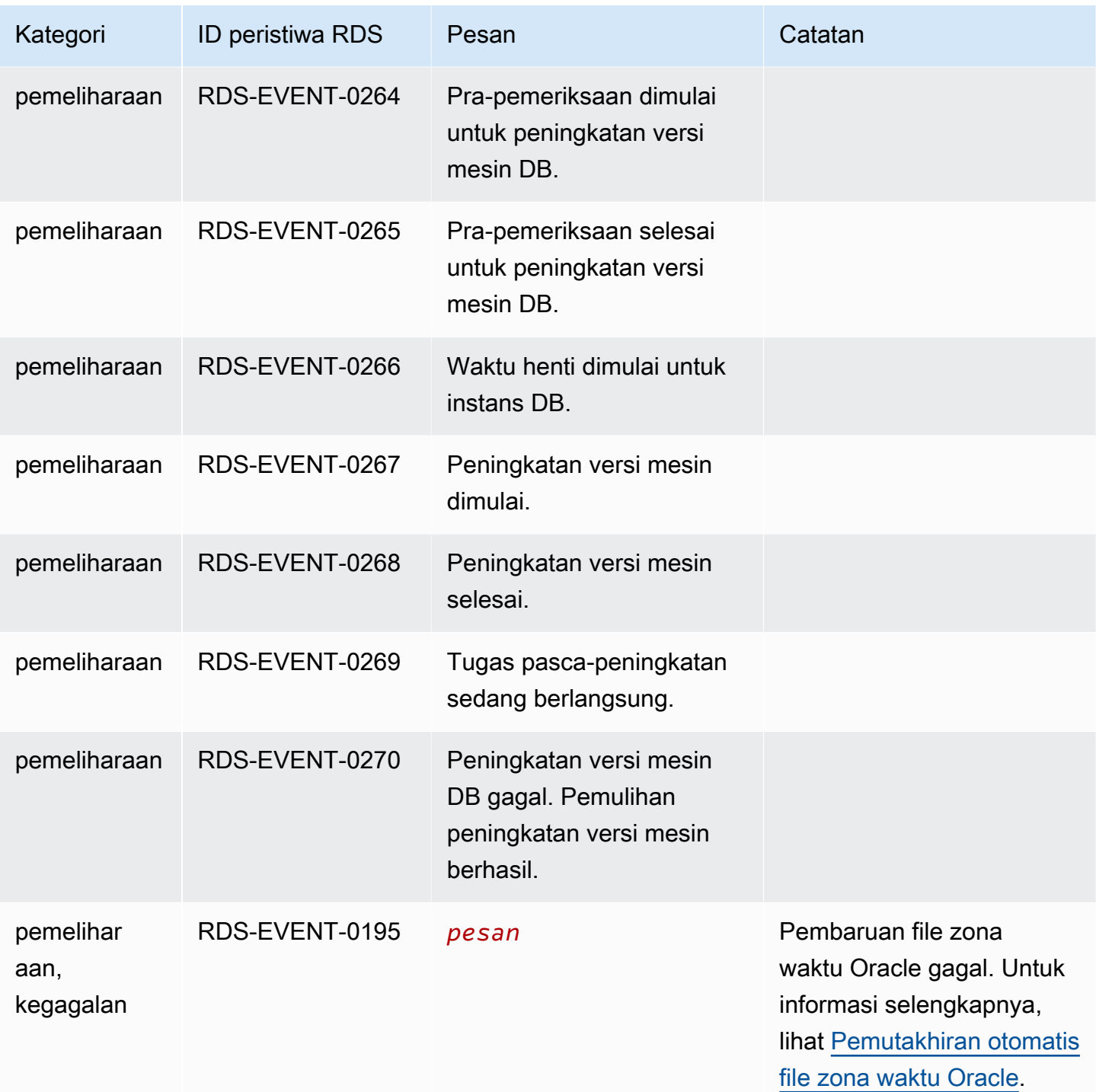

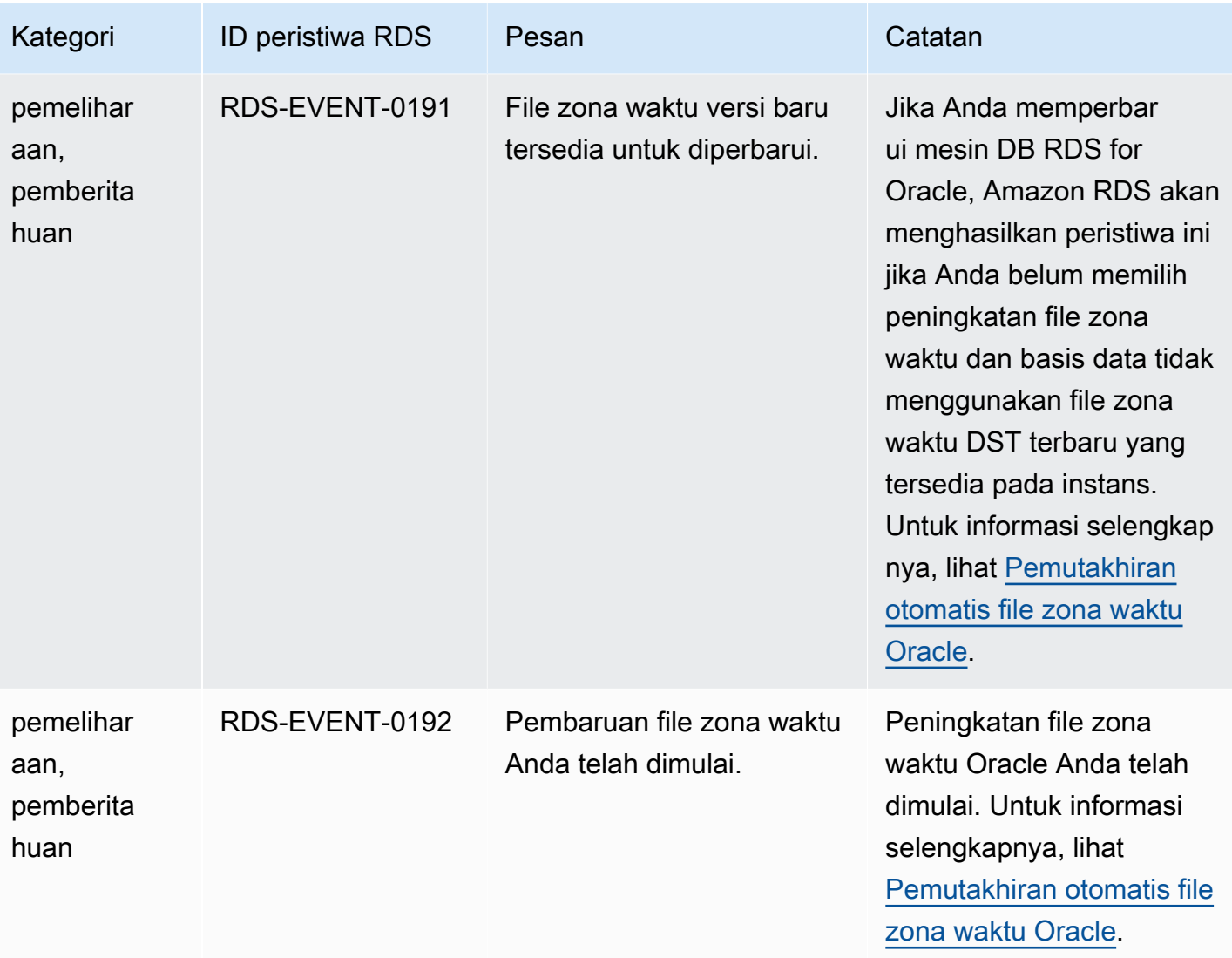

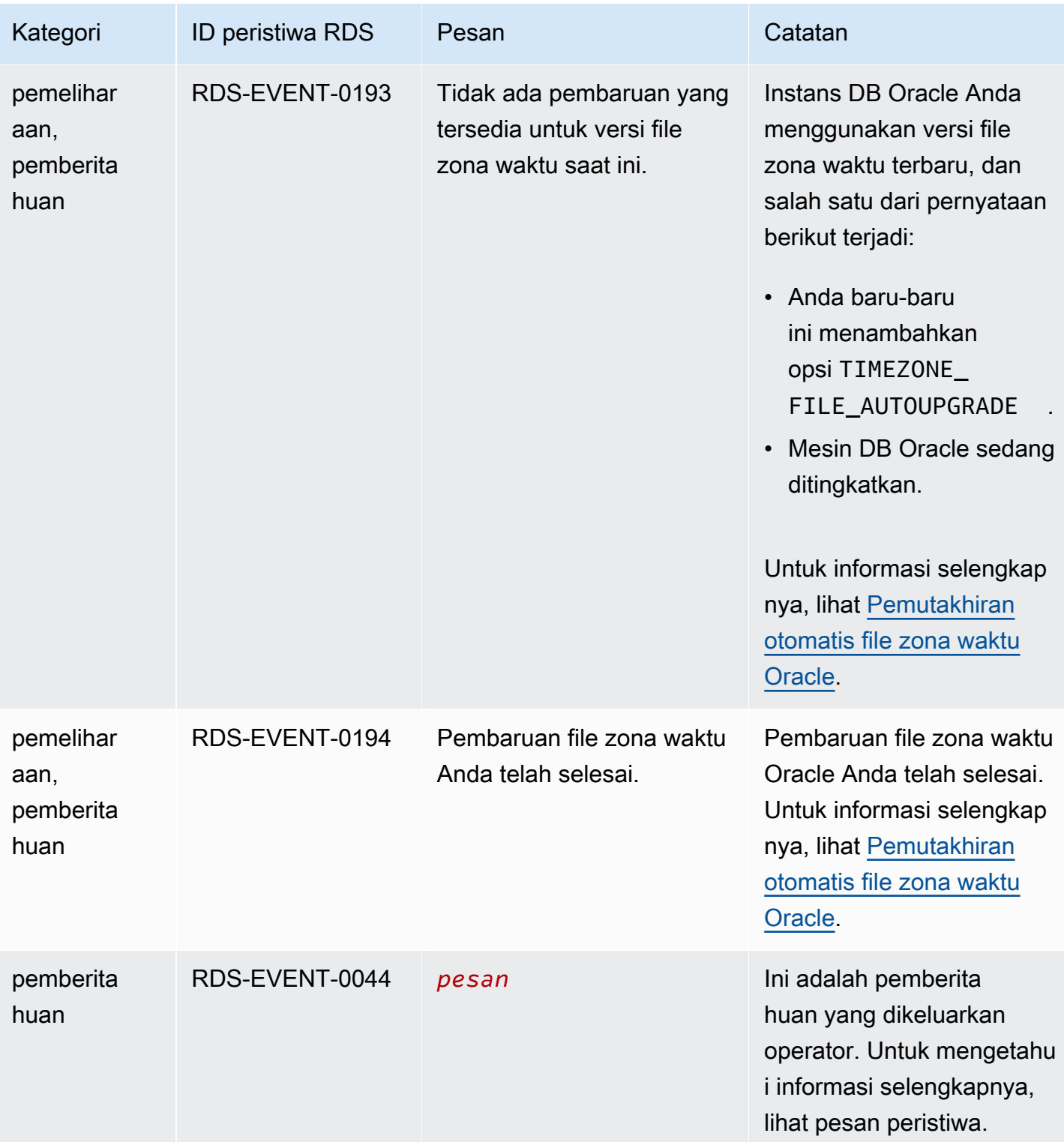

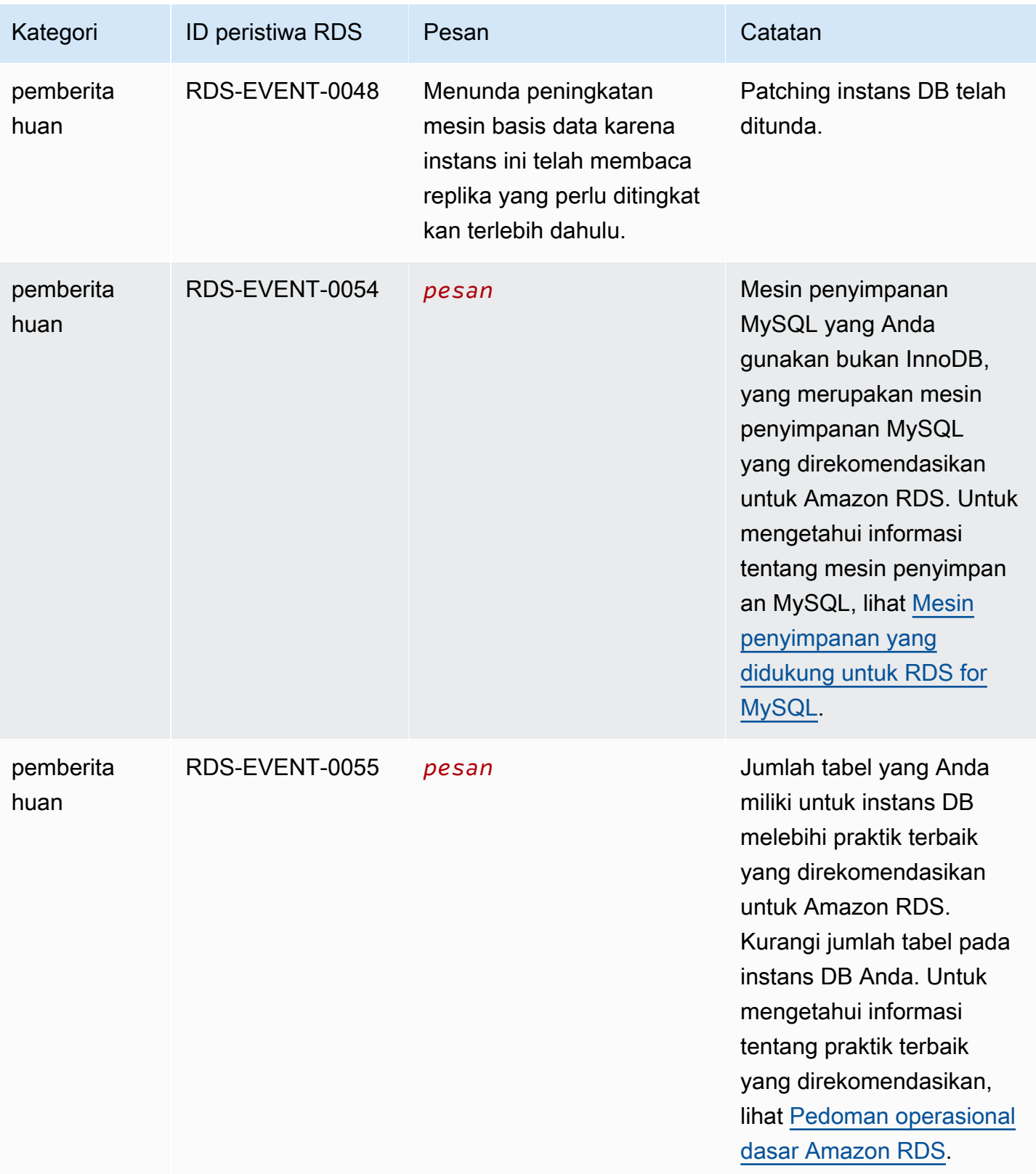

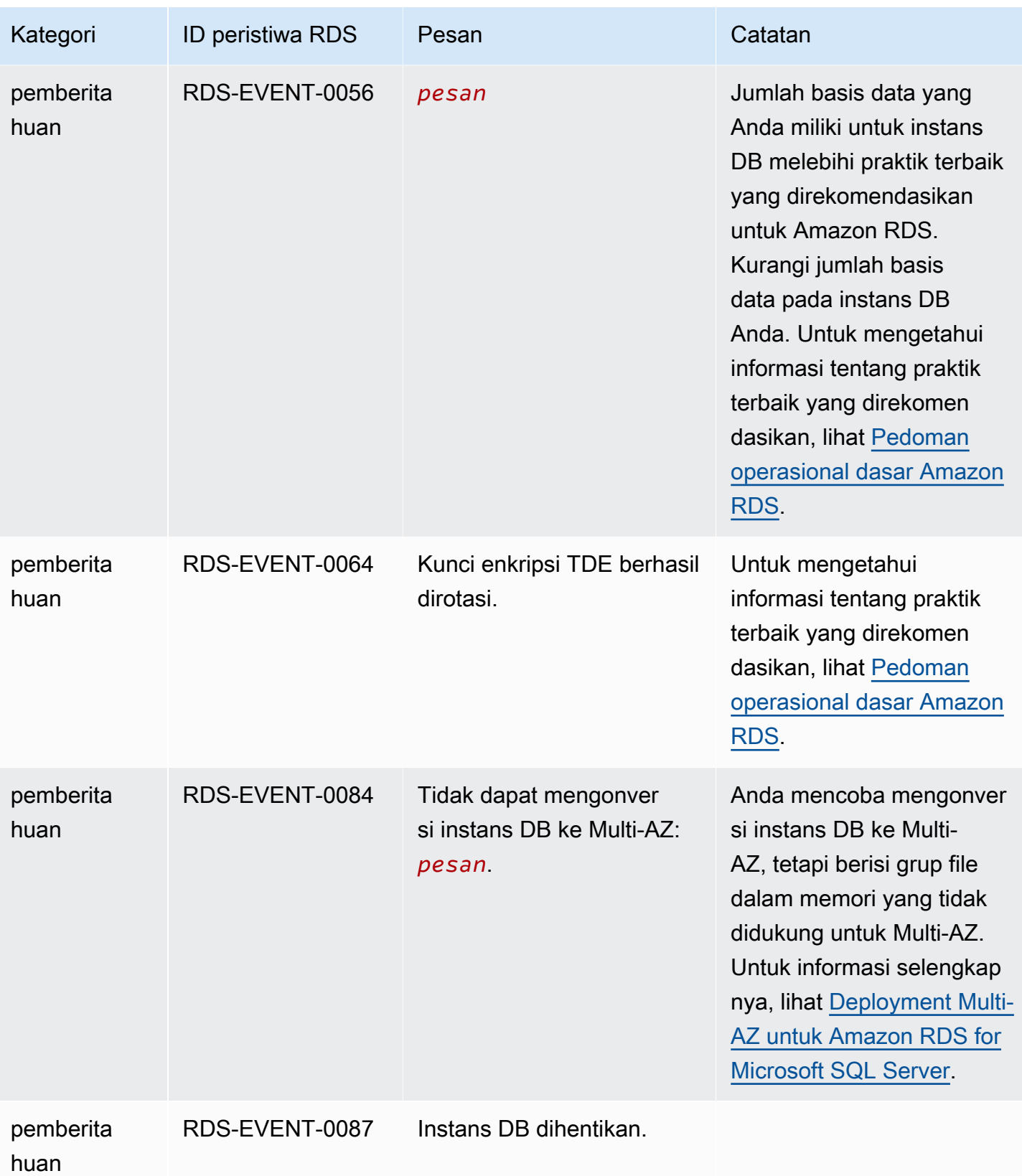

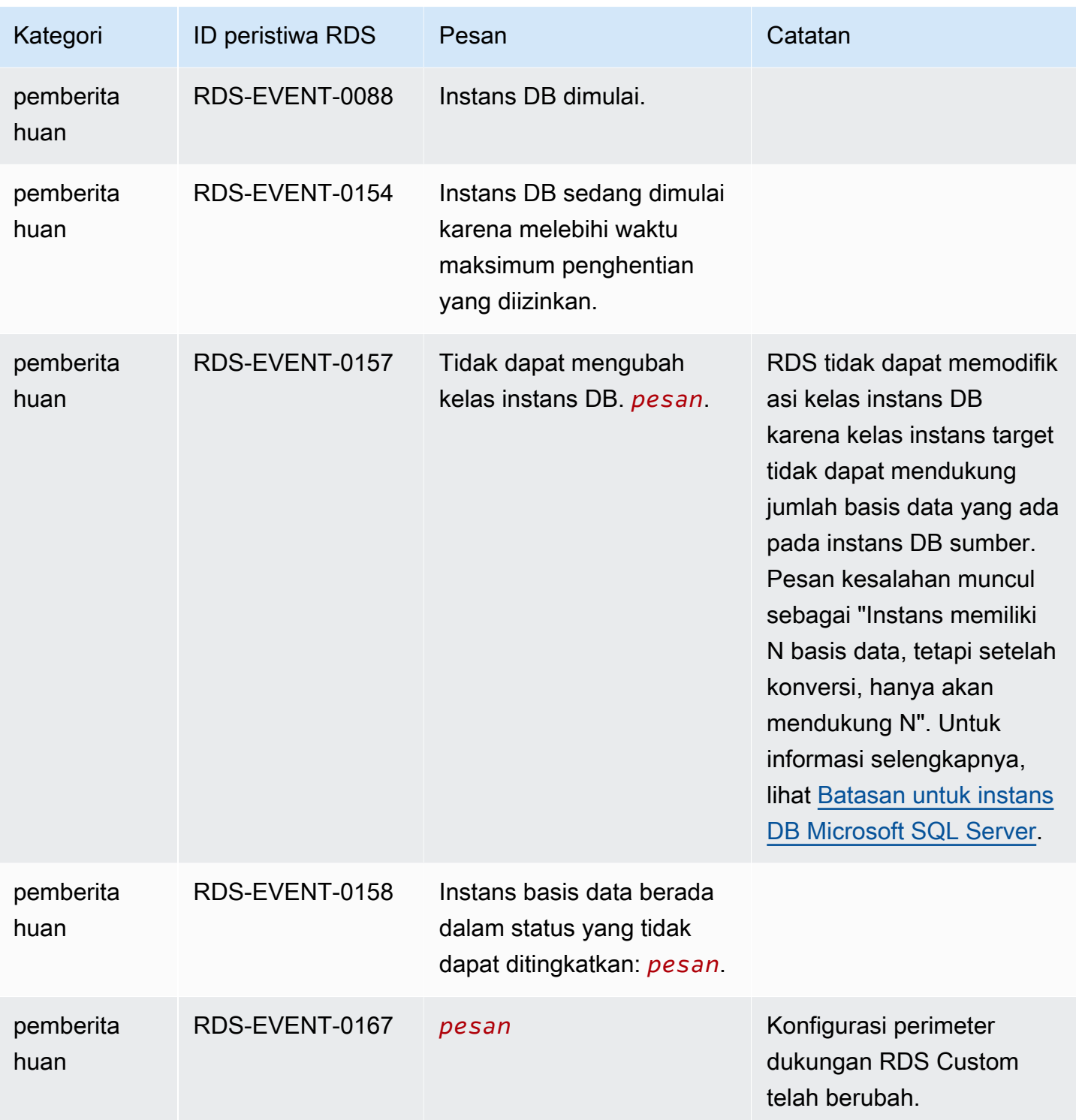

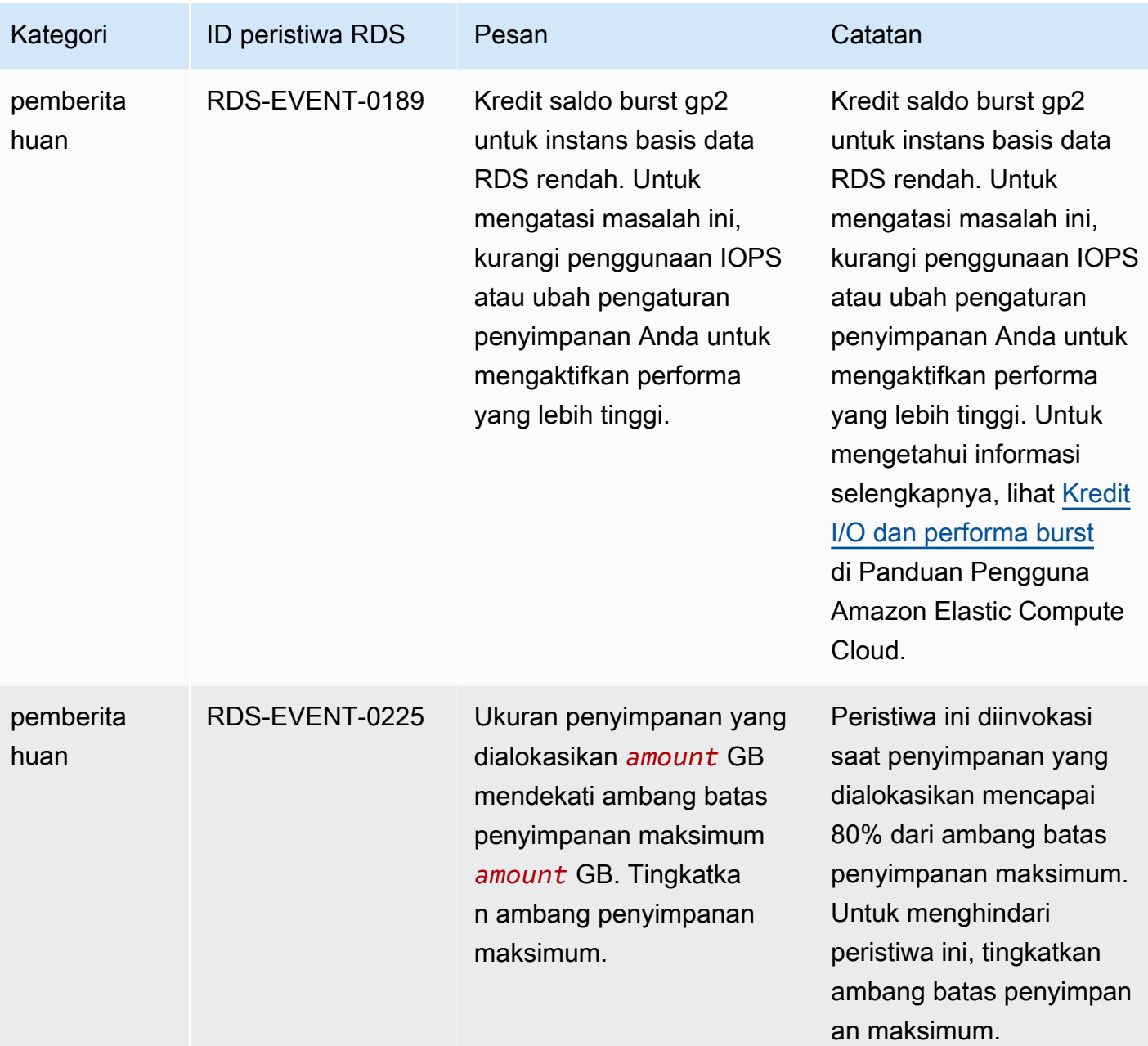

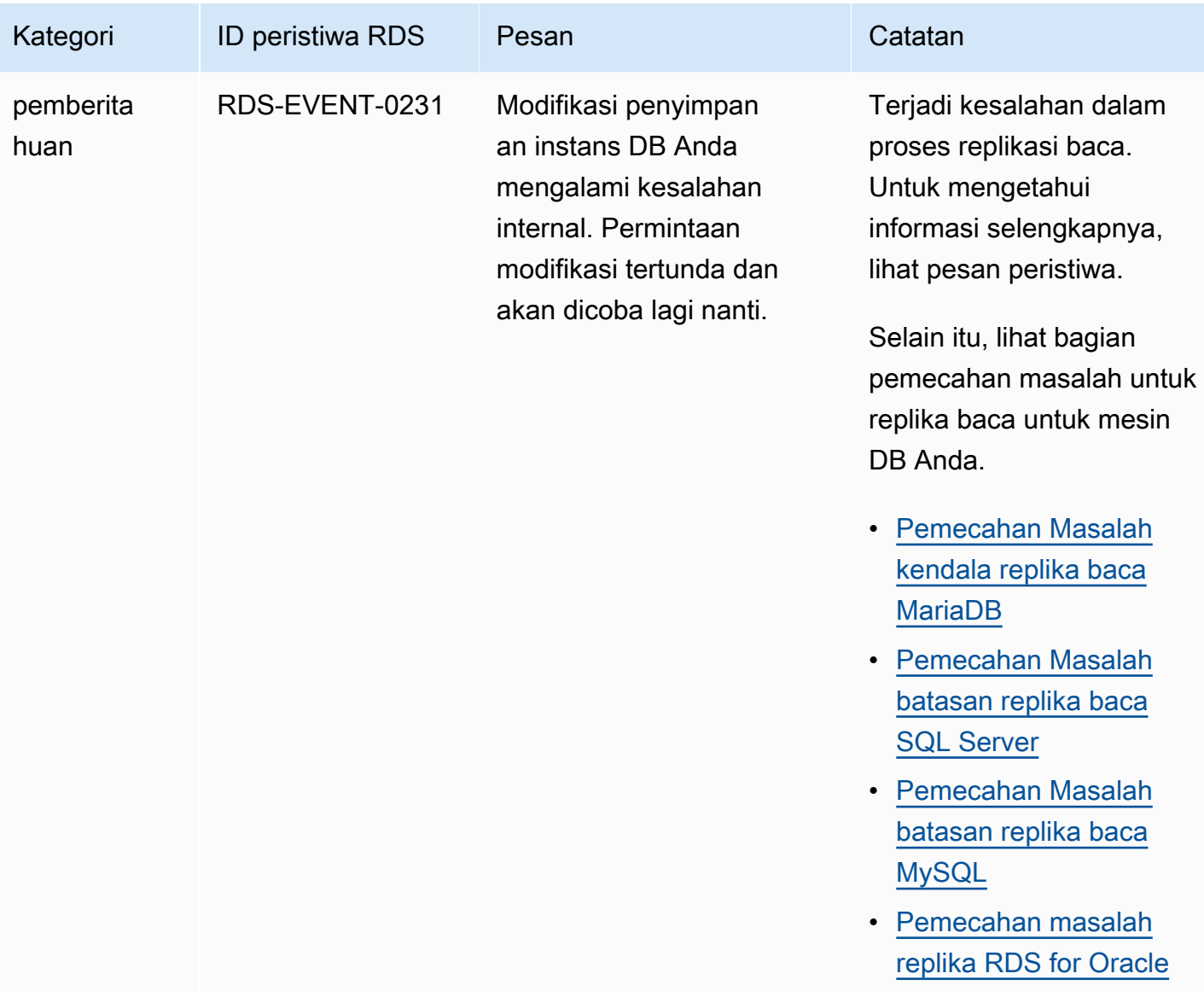

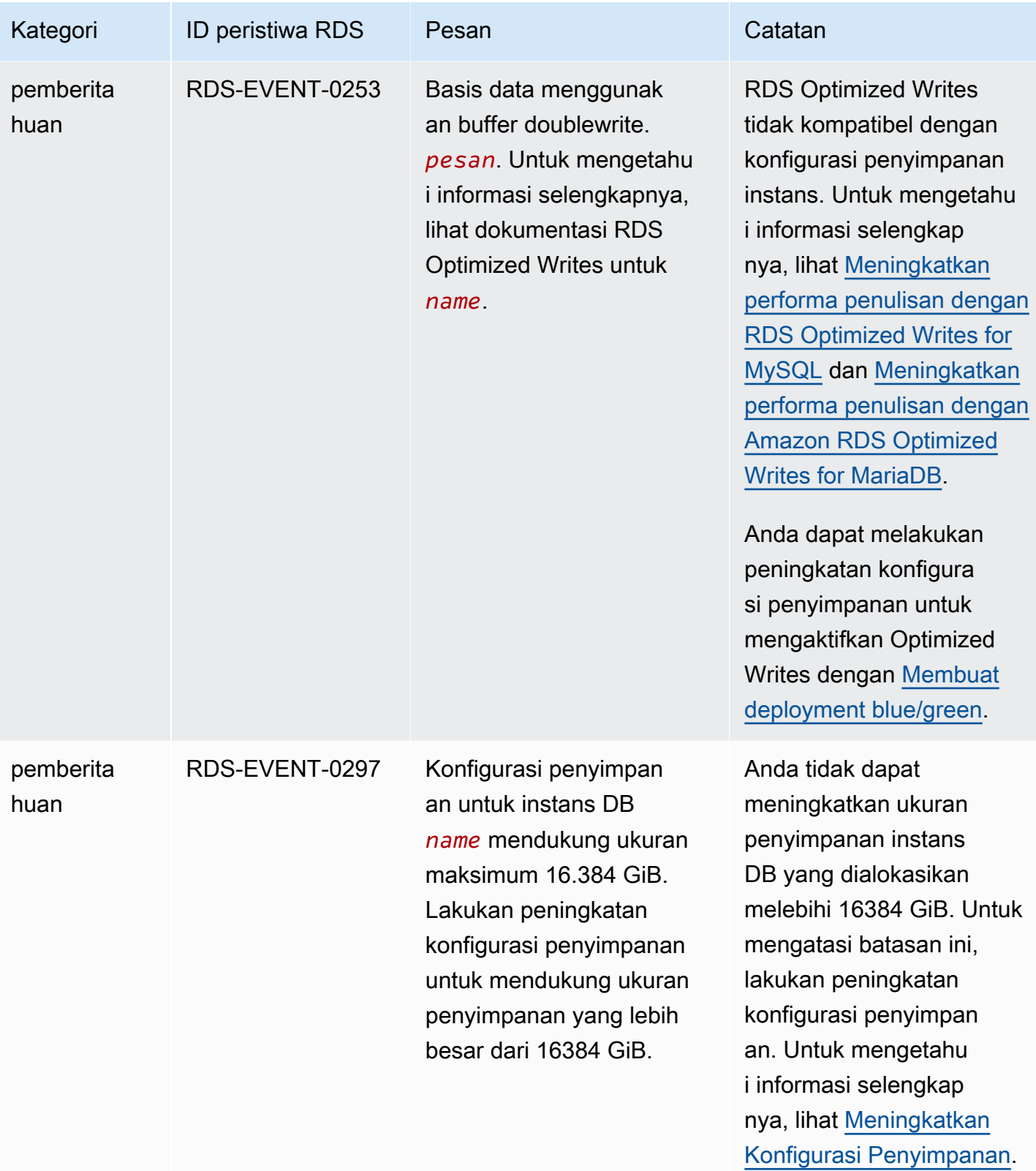

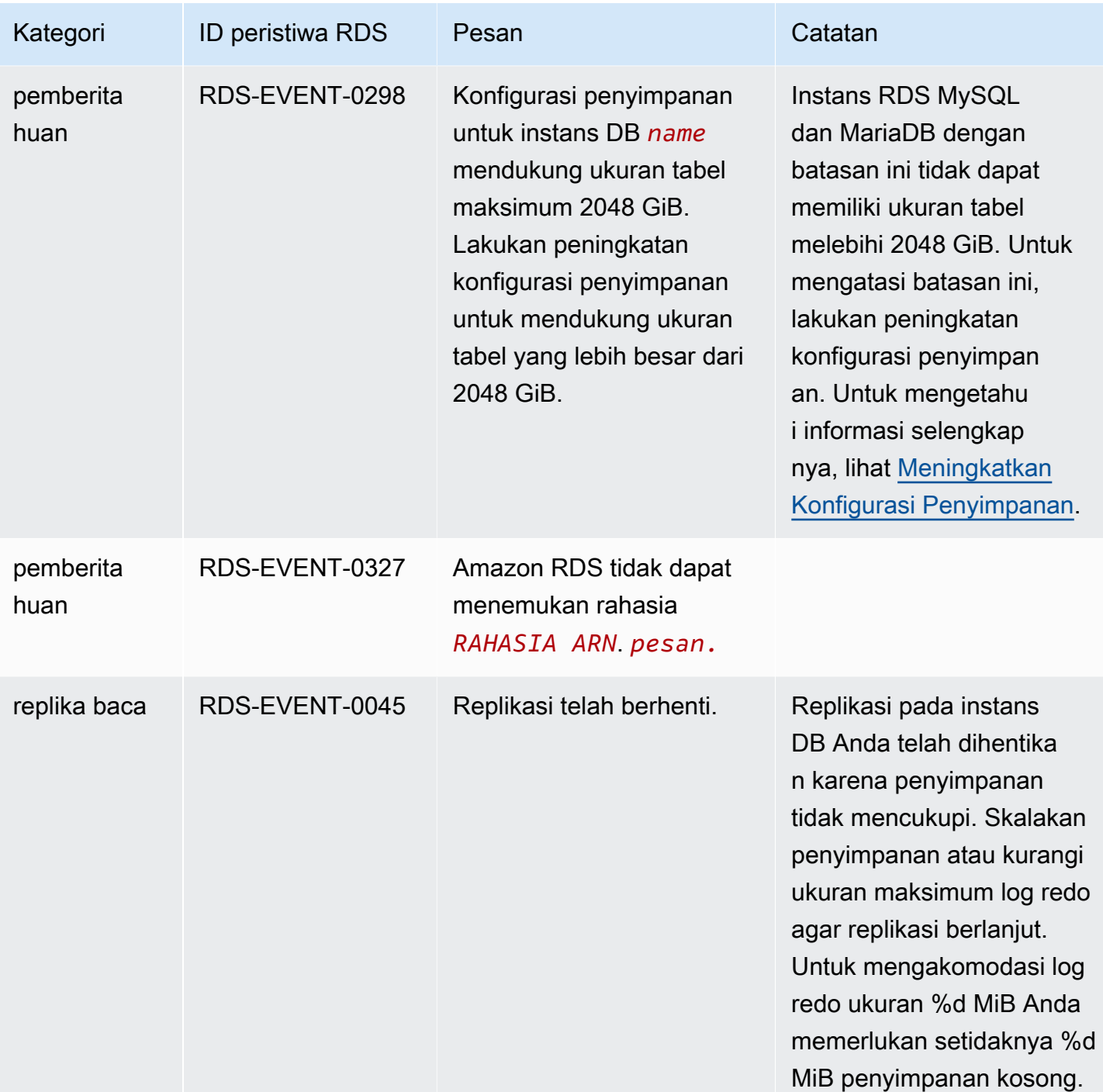

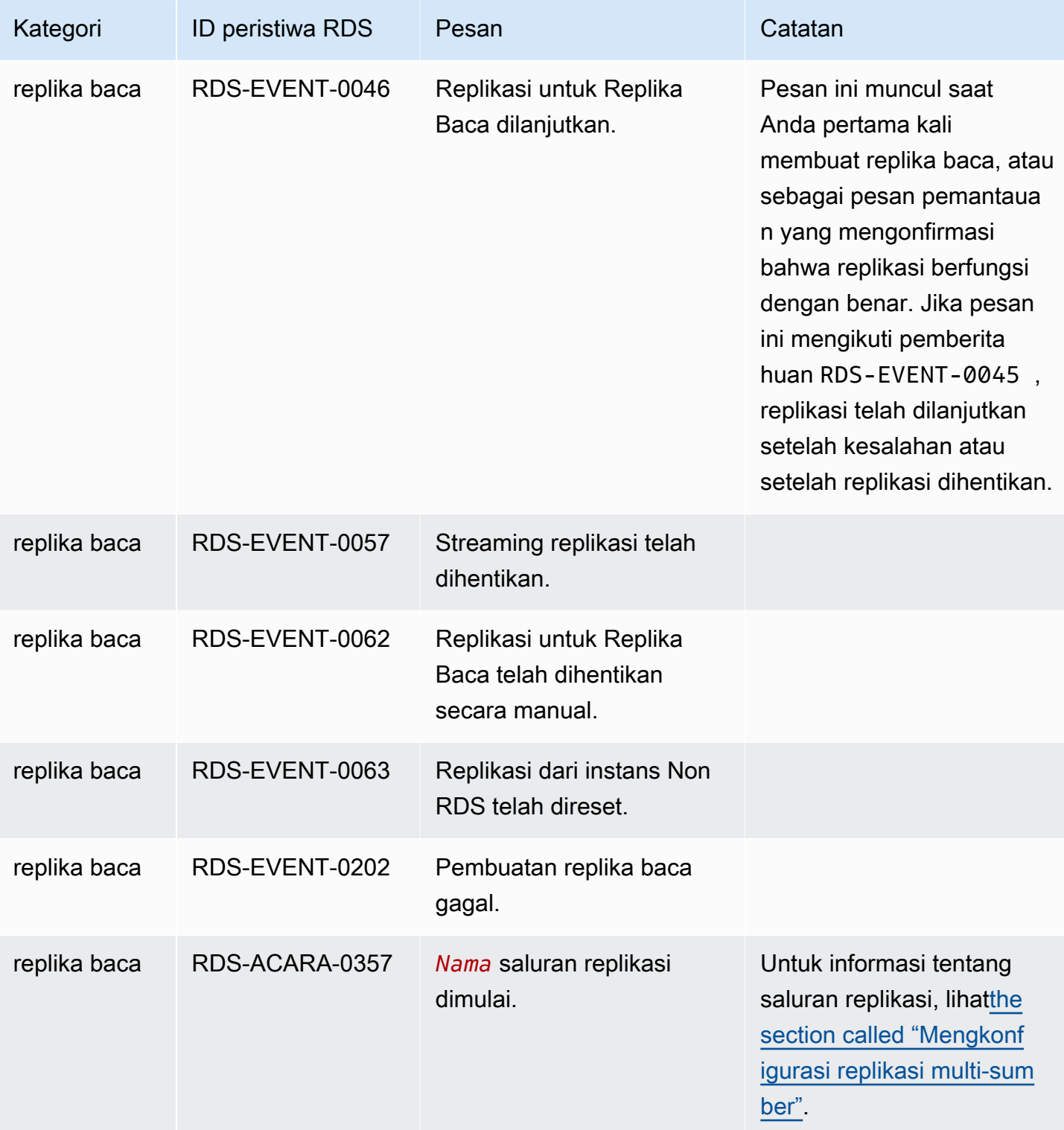

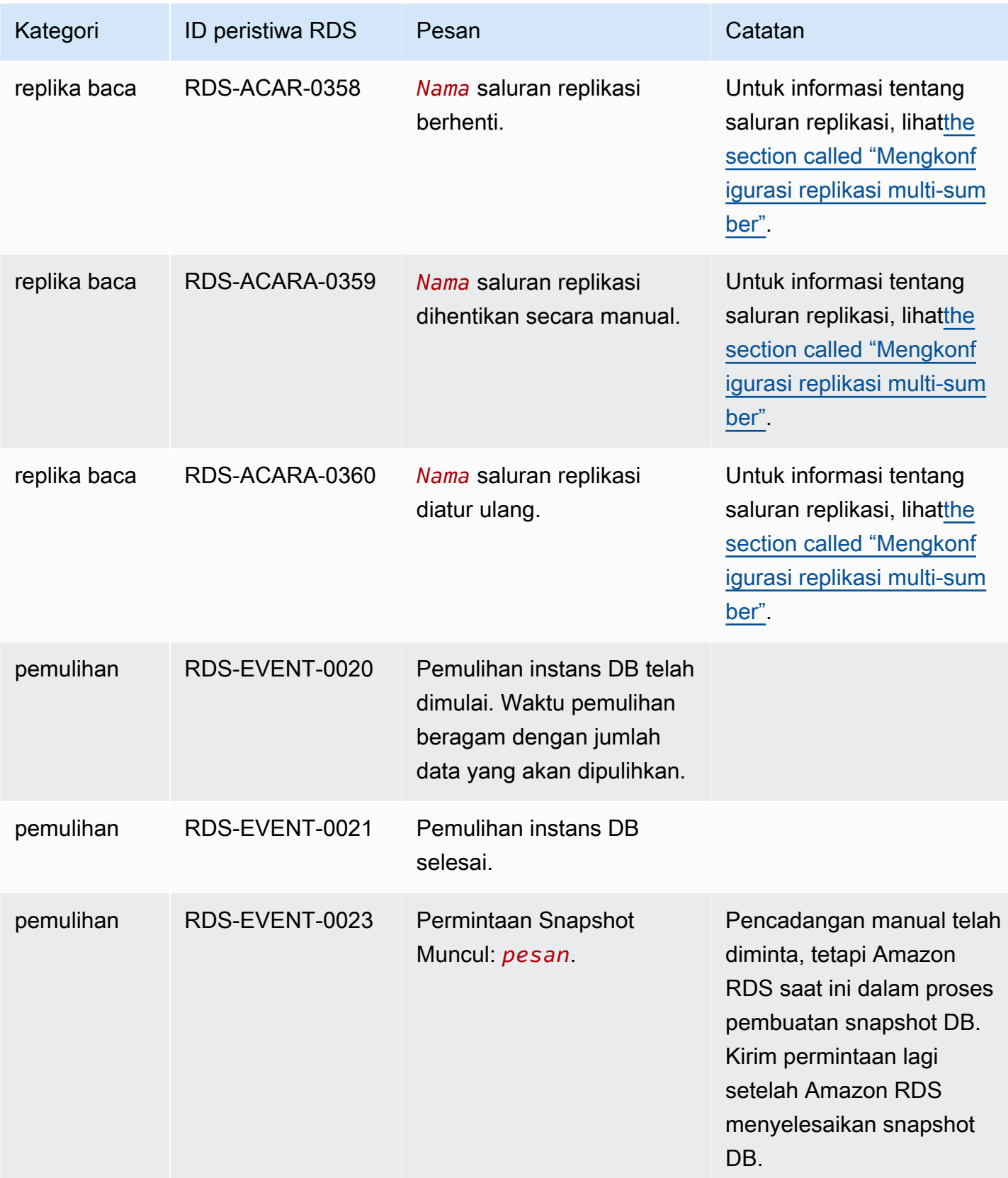

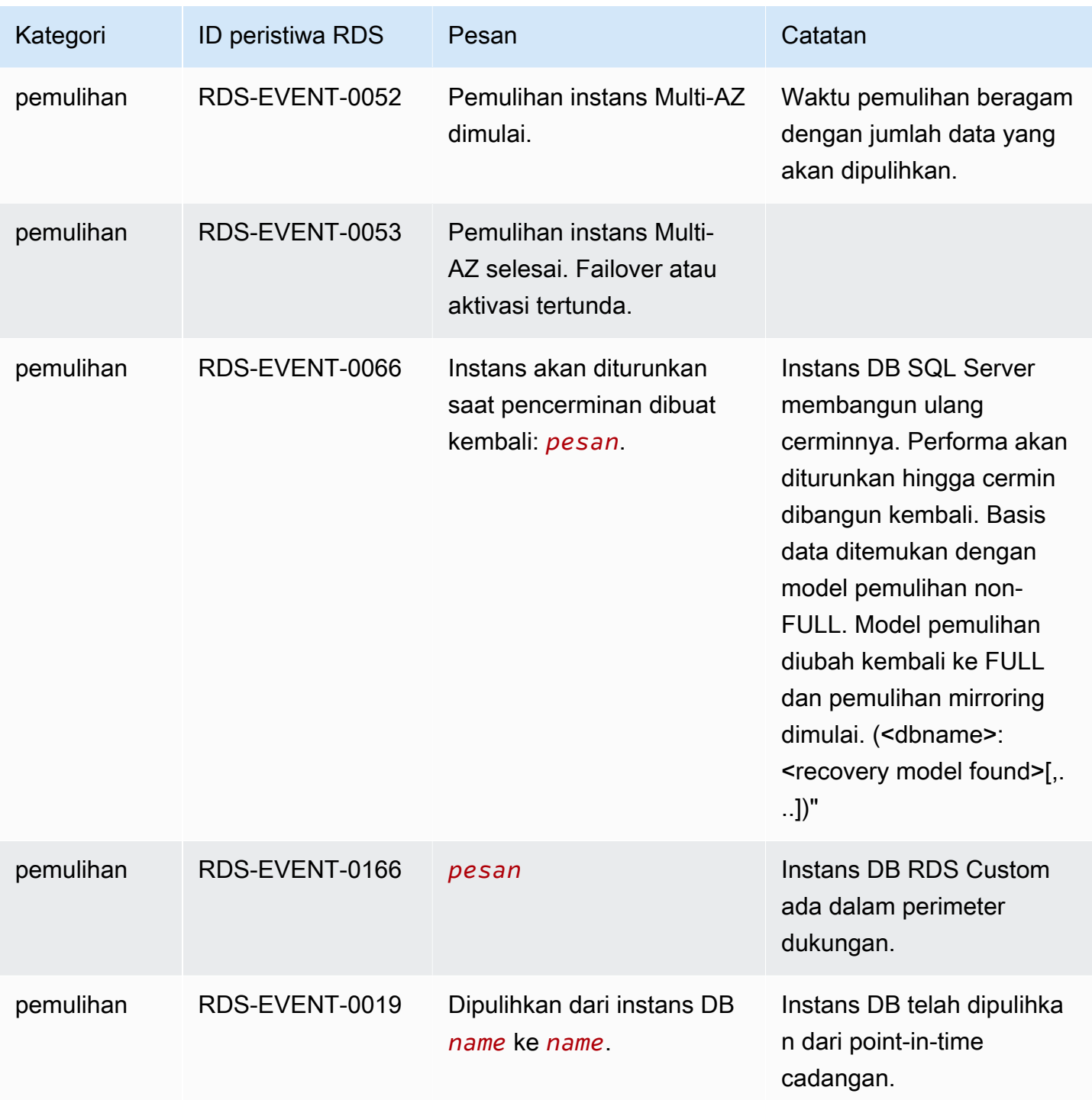

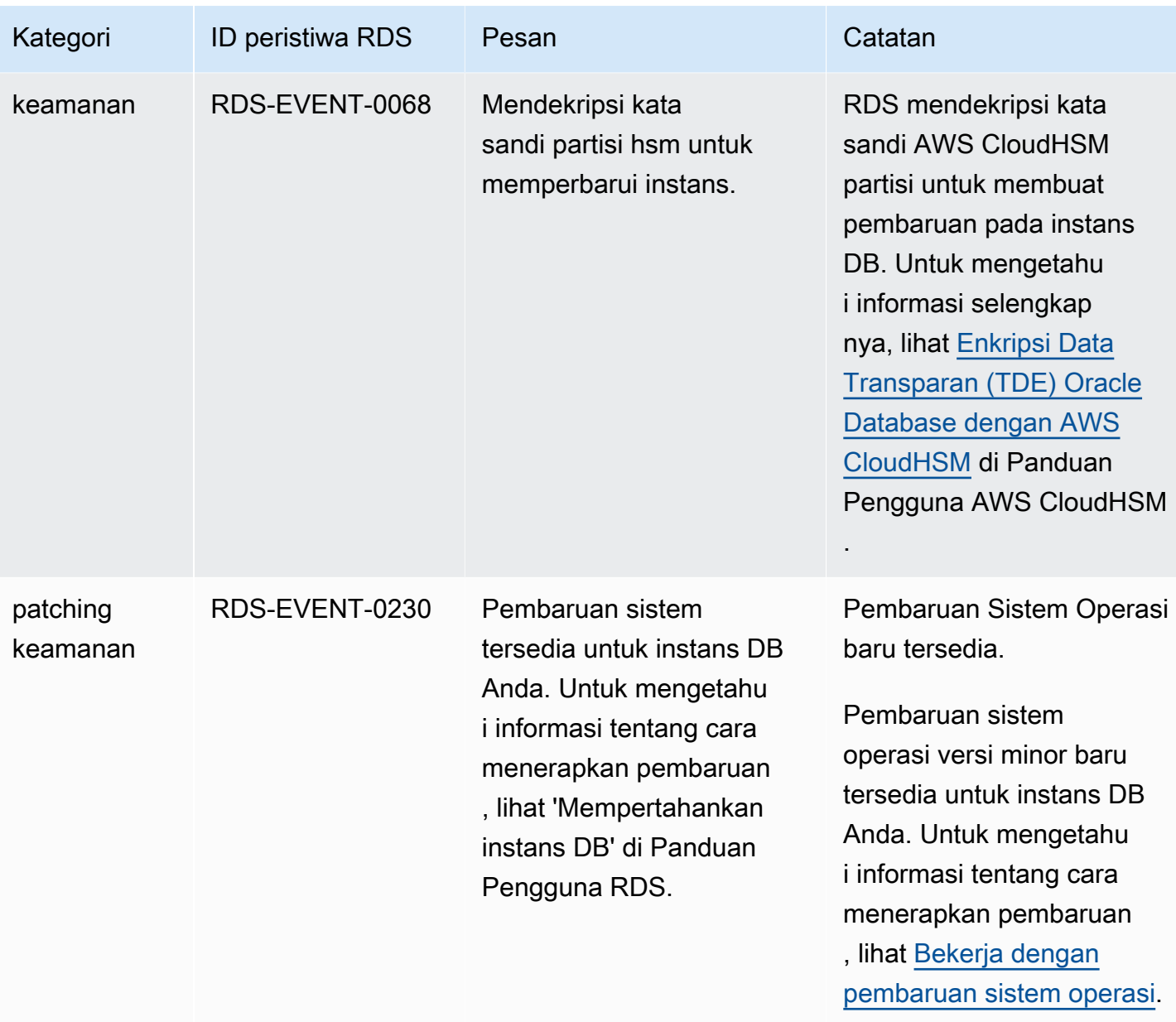

# Peristiwa grup parameter DB

Tabel berikut menunjukkan kategori peristiwa dan daftar peristiwa saat grup parameter DB merupakan jenis sumber.

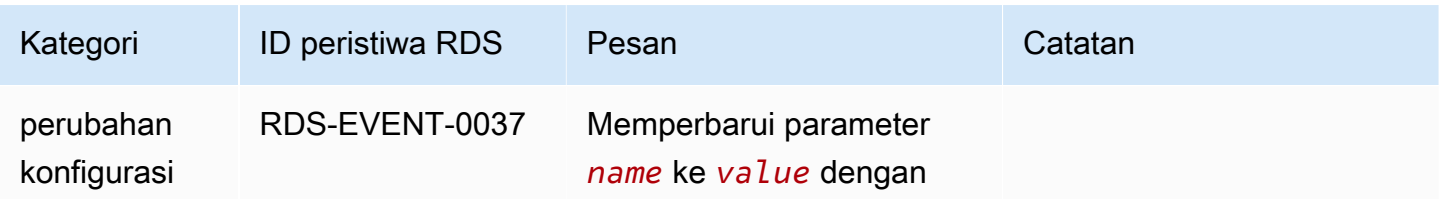

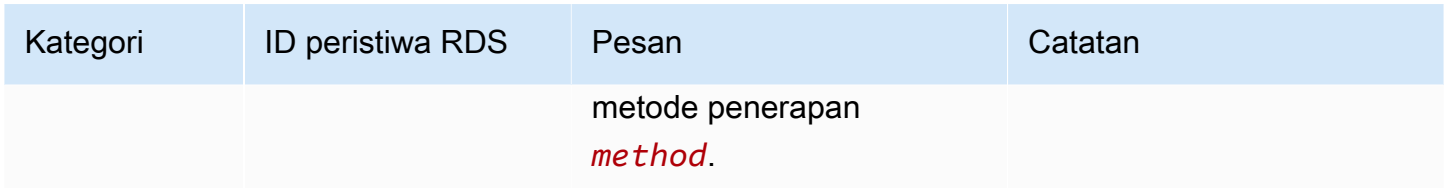

### Peristiwa grup keamanan DB

Tabel berikut menunjukkan kategori peristiwa dan daftar peristiwa saat grup keamanan DB merupakan jenis sumber.

#### **a** Note

Grup keamanan DB merupakan sumber daya untuk EC2-Classic. EC2-Classic sudah tidak digunakan lagi pada 15 Agustus 2022. Jika Anda belum bermigrasi dari EC2-Classic ke VPC, sebaiknya Anda bermigrasi sesegera mungkin. Untuk mengetahui informasi selengkapnya, lihat [Migrasi dari EC2-Classic ke VPC](https://docs.aws.amazon.com/AWSEC2/latest/UserGuide/vpc-migrate.html) di Panduan Pengguna Amazon EC2 dan blog [Jaringan](https://aws.amazon.com/blogs/aws/ec2-classic-is-retiring-heres-how-to-prepare/) [EC2-Classic akan Segera Dihentikan – Berikut Cara Mempersiapkannya.](https://aws.amazon.com/blogs/aws/ec2-classic-is-retiring-heres-how-to-prepare/)

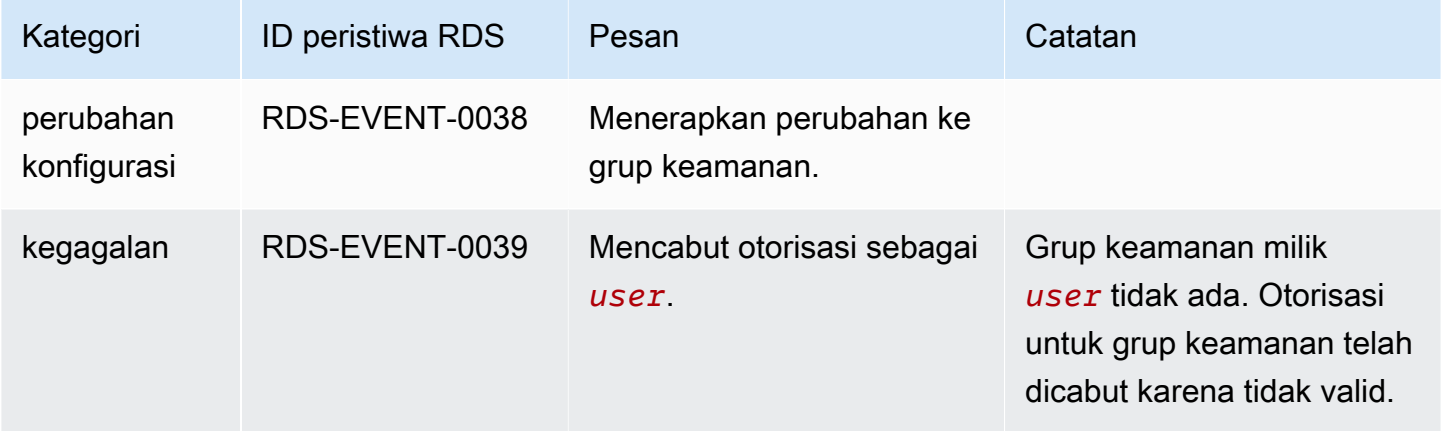

### Peristiwa snapshot DB

Tabel berikut menunjukkan kategori peristiwa dan daftar peristiwa saat snapshot DB merupakan jenis sumber.

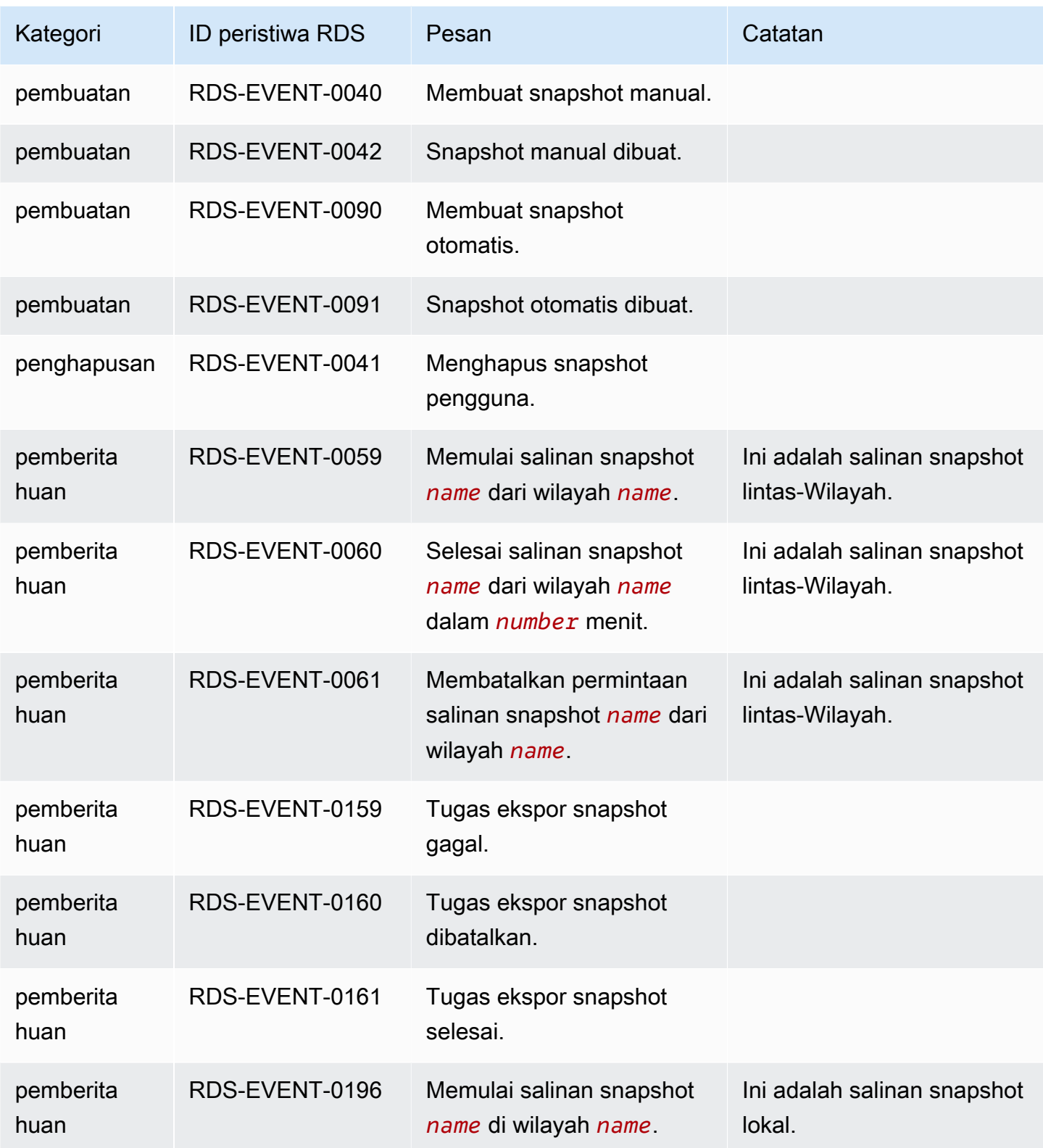

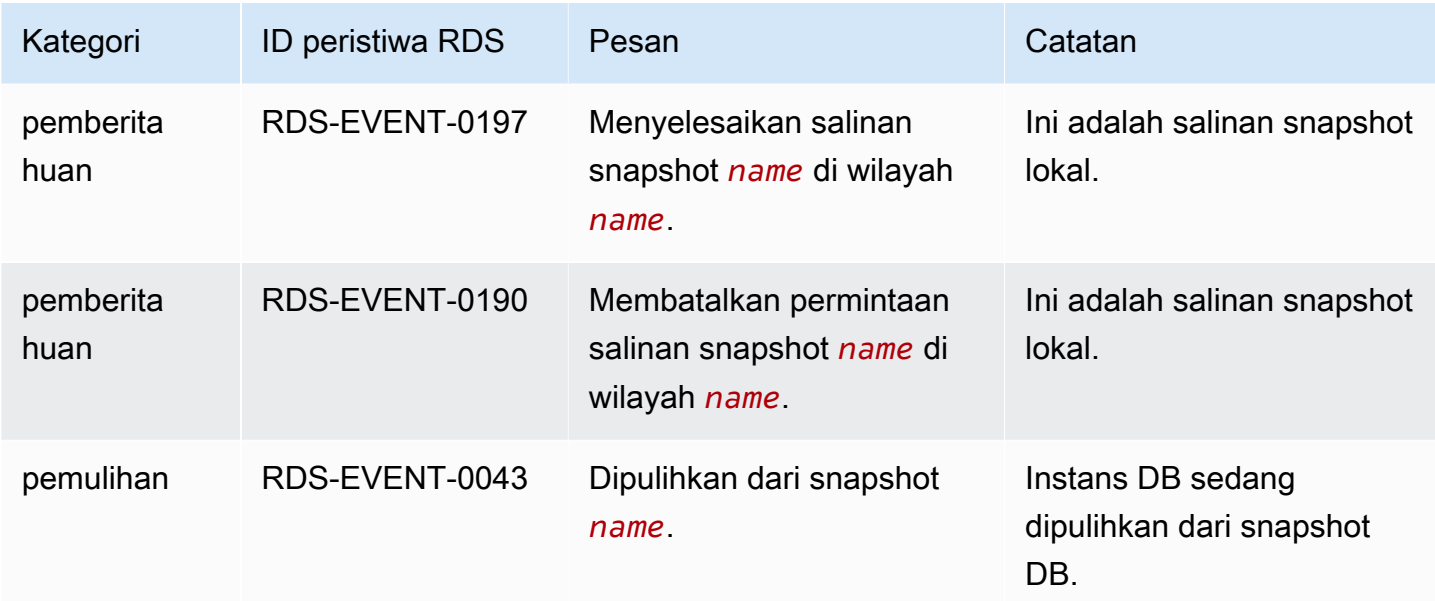

### Peristiwa snapshot klaster DB

Tabel berikut menunjukkan kategori peristiwa dan daftar peristiwa saat snapshot klaster DB merupakan jenis sumber.

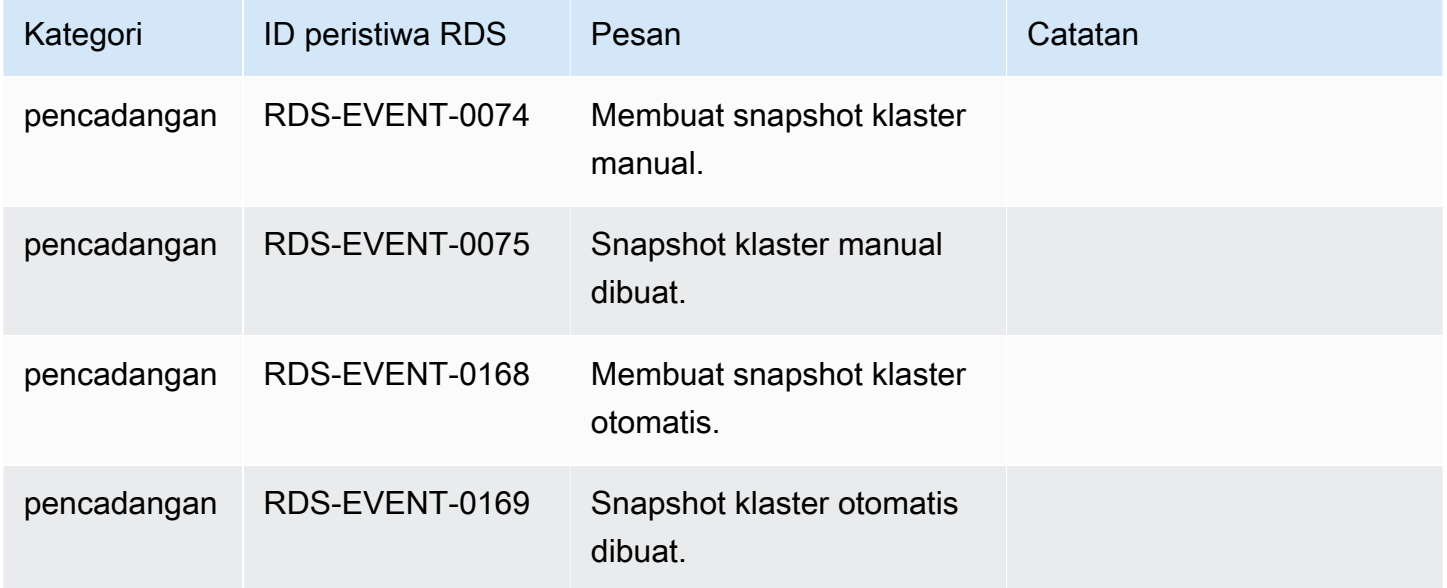

### Peristiwa Proksi RDS

Tabel berikut menunjukkan kategori peristiwa dan daftar peristiwa saat Proksi RDS berupa jenis sumber.

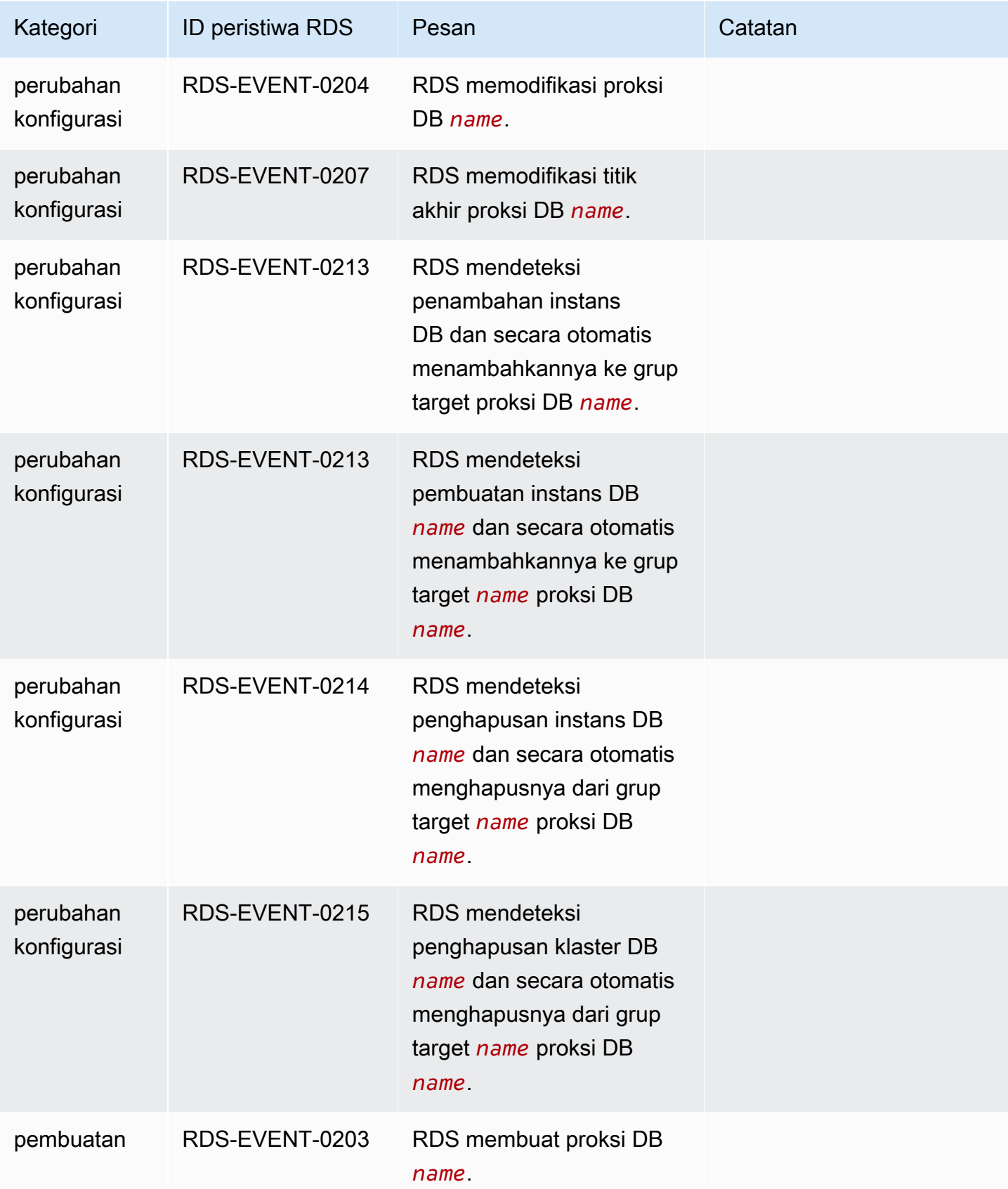

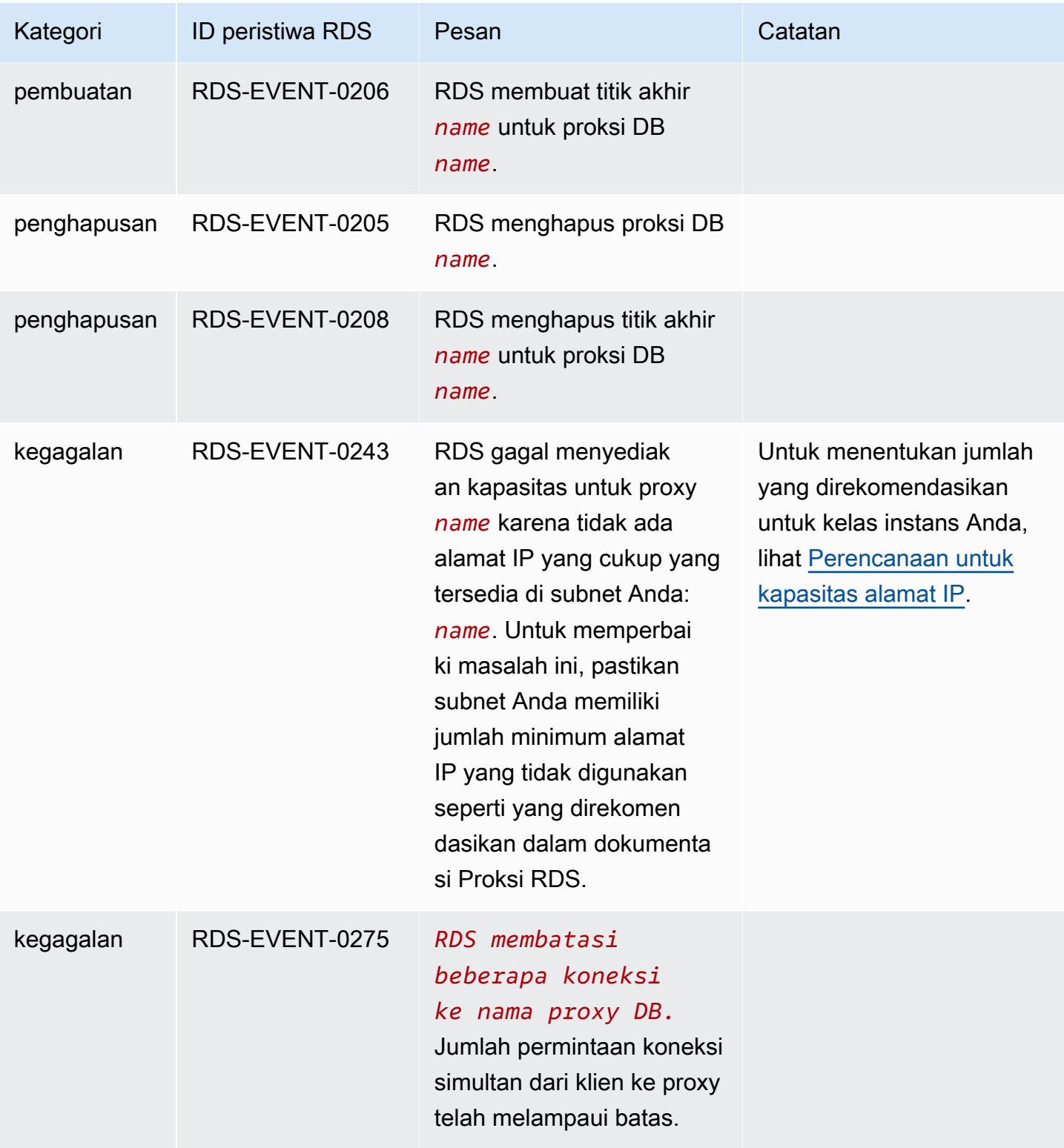

### Peristiwa deployment blue/green

Tabel berikut menunjukkan kategori peristiwa dan daftar peristiwa saat deployment blue/green merupakan jenis sumber.

Untuk mengetahui informasi selengkapnya tentang deployment blue/green, lihat [Menggunakan](#page-1031-0) [Deployment Blue/Green Amazon RDS untuk pembaruan basis data.](#page-1031-0)

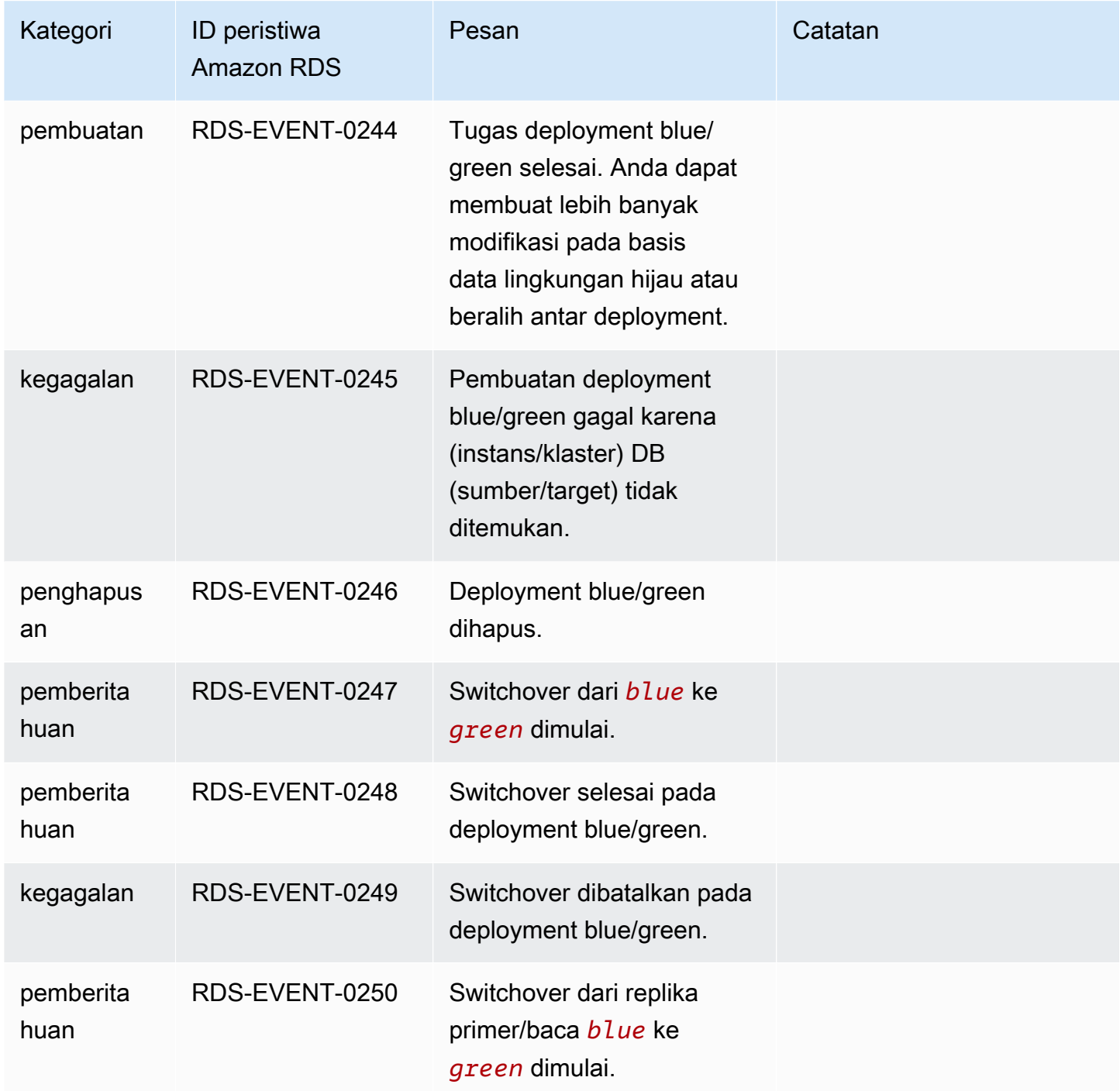

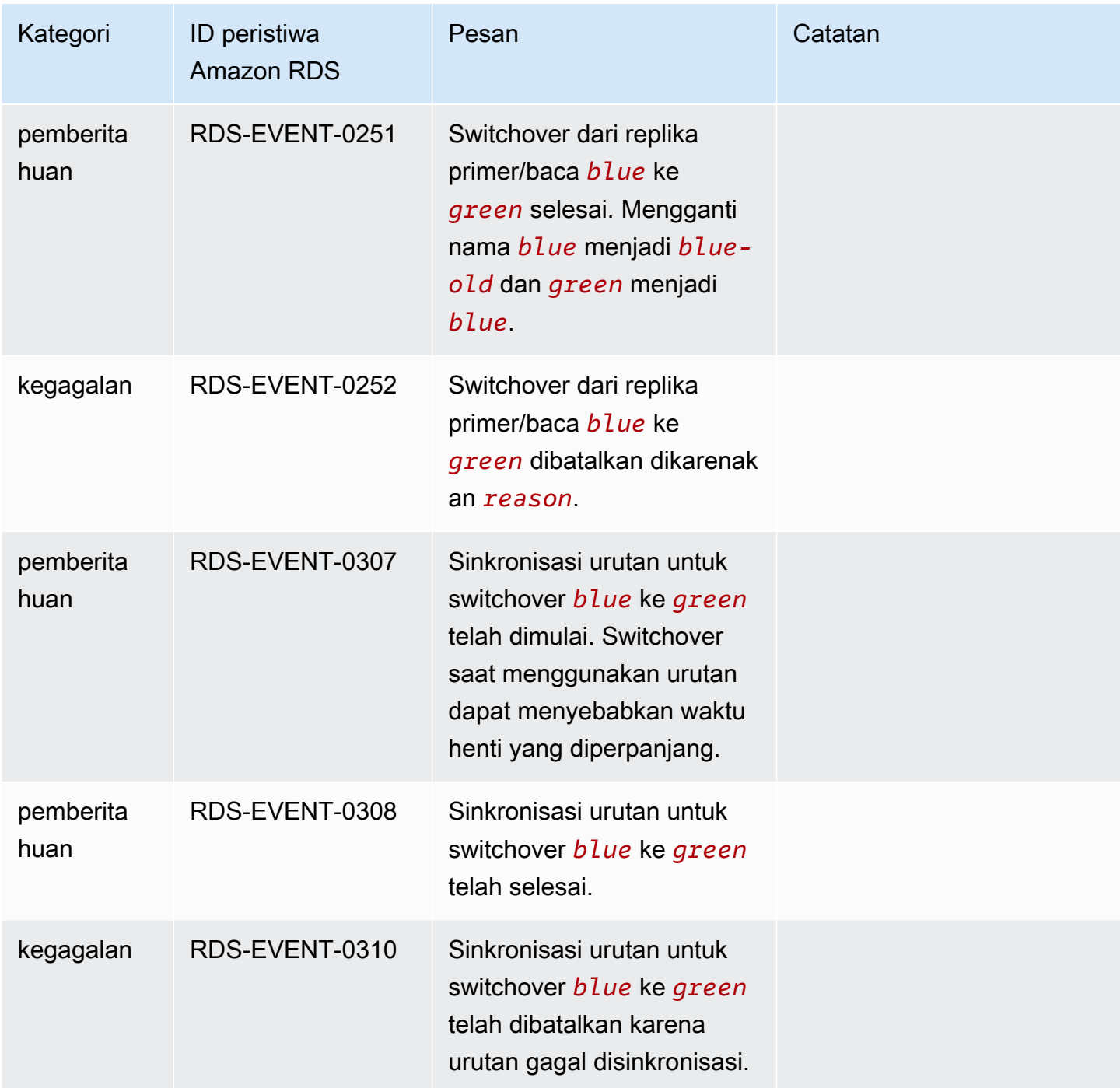

# Peristiwa versi mesin kustom

Tabel berikut menunjukkan kategori peristiwa dan daftar peristiwa saat versi mesin kustom merupakan jenis sumber.

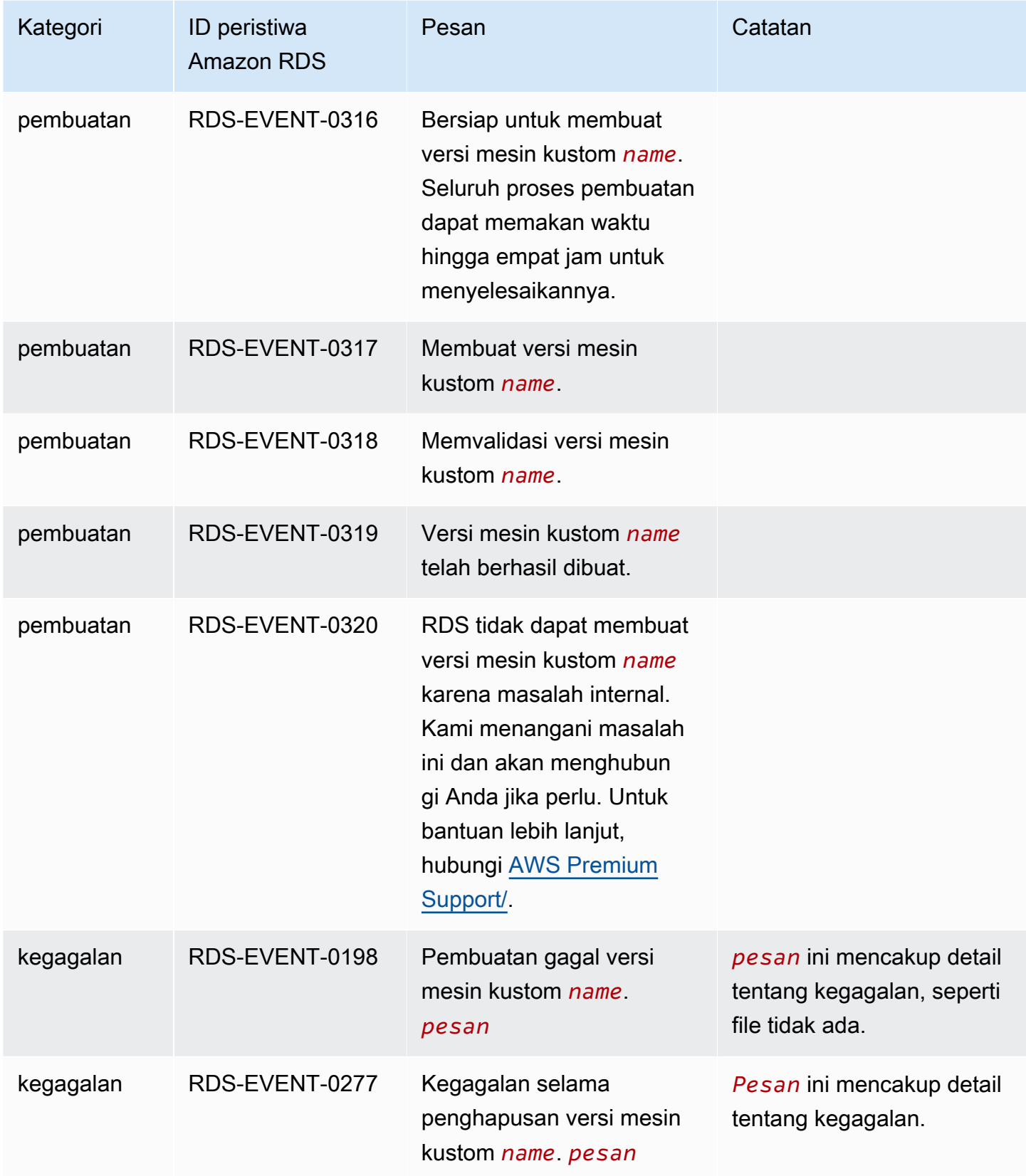

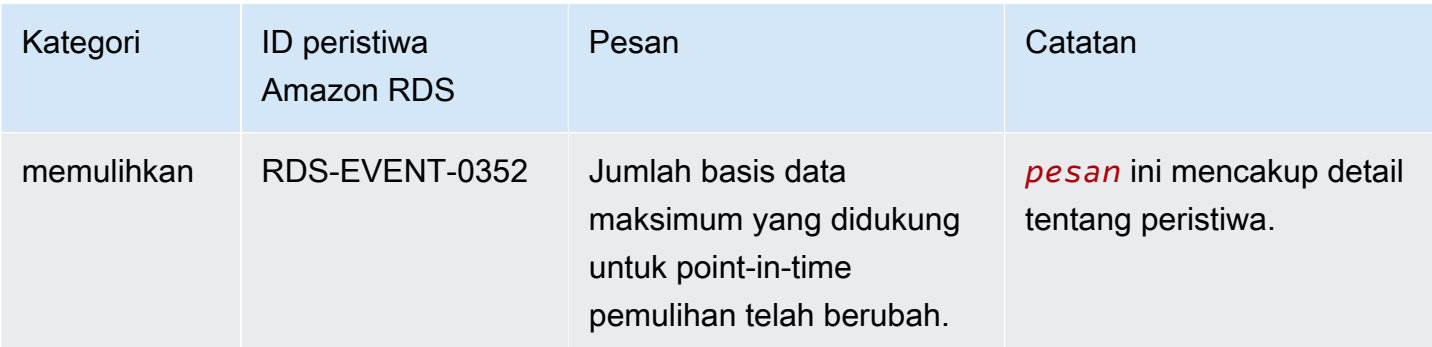

# Memantau file log Amazon RDS

Setiap mesin basis RDS menghasilkan log yang dapat diakses untuk audit dan pemecahan masalah. Jenis log ini bergantung pada mesin basis data Anda.

Anda dapat mengakses log basis data menggunakan AWS Management Console, AWS Command Line Interface (AWS CLI), atau Amazon RDS API. Anda tidak dapat menampilkan, melihat, atau mengunduh log transaksi.

Topik

- [Melihat dan mencantumkan file log basis data](#page-1577-0)
- [Mengunduh file log basis data](#page-1578-0)
- [Melihat file log basis data](#page-1580-0)
- [Menerbitkan log basis data ke Log Amazon CloudWatch](#page-1581-0)
- [Membaca isi file log dengan menggunakan REST](#page-1584-0)
- [File log basis data MariaDB](#page-1586-0)
- [File log basis data Microsoft SQL Server](#page-1599-0)
- [File log basis data MySQL](#page-1605-0)
- [File log basis data Oracle](#page-1619-0)
- [File log basis data RDS for PostgreSQL](#page-1630-0)

# <span id="page-1577-0"></span>Melihat dan mencantumkan file log basis data

Anda dapat melihat file log basis data untuk mesin DB Amazon RDS Anda dengan menggunakan AWS Management Console. Anda dapat mencantumkan file log apa yang dapat diunduh atau dipantau dengan menggunakan AWS CLI atau Amazon RDS API.

#### **a** Note

Jika Anda tidak dapat melihat daftar file log untuk intans DB RDS for Oracle yang sudah ada, reboot instans untuk melihat daftar tersebut.

#### Konsol

Untuk melihat file log basis data

- 1. Buka konsol Amazon RDS di [https://console.aws.amazon.com/rds/.](https://console.aws.amazon.com/rds/)
- 2. Di panel navigasi, pilih Basis data.
- 3. Pilih nama instans DB yang memiliki file log yang ingin dilihat.
- 4. Pilih tab Log & peristiwa.
- 5. Gulir ke bawah ke bagian Log.
- 6. (Opsional) Masukkan istilah pencarian untuk memfilter hasil.
- 7. Pilih log yang ingin dilihat, lalu pilih Lihat.

#### AWS CLI

Untuk mencantumkan file log basis data yang tersedia untuk instans DB, gunakan perintah AWS CLI [describe-db-log-files](https://docs.aws.amazon.com/cli/latest/reference/rds/describe-db-log-files.html).

Contoh berikut menampilkan daftar file log untuk instans DB yang bernama my-db-instance.

#### Example

aws rds describe-db-log-files --db-instance-identifier my-db-instance

#### RDS API

Untuk mencantumkan file log basis data yang tersedia untuk instans DB, gunakan tindakan [DescribeDBLogFiles](https://docs.aws.amazon.com/AmazonRDS/latest/APIReference/API_DescribeDBLogFiles.html) Amazon RDS API.

### <span id="page-1578-0"></span>Mengunduh file log basis data

Anda dapat menggunakan AWS Management Console, AWS CLI atau API untuk mengunduh file log basis data.

Konsol

Untuk mengunduh file log basis data

- 1. Buka konsol Amazon RDS di [https://console.aws.amazon.com/rds/.](https://console.aws.amazon.com/rds/)
- 2. Di panel navigasi, pilih Basis Data.
- 3. Pilih nama instans DB yang memiliki file log yang ingin dilihat.
- 4. Pilih tab Log & peristiwa.
- 5. Gulir ke bawah ke bagian Log.
- 6. Di bagian Log pilih tombol di samping log yang ingin diunduh, lalu pilih Unduh.
- 7. Buka menu konteks (klik kanan) untuk tautan yang diberikan, lalu pilih Simpan Tautan Sebagai. Masukkan lokasi tempat file log ingin disimpan, lalu pilih Simpan.

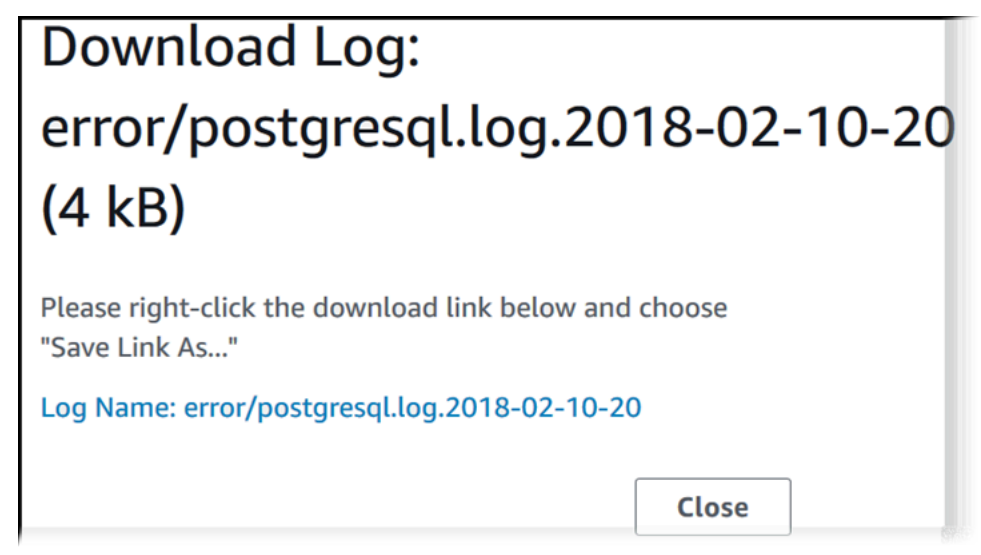

#### AWS CLI

Untuk mengunduh file log basis data, gunakan perintah AWS CLI [download-db-log-file](https://docs.aws.amazon.com/cli/latest/reference/rds/download-db-log-file-portion.html)[portion](https://docs.aws.amazon.com/cli/latest/reference/rds/download-db-log-file-portion.html). Secara default, perintah ini hanya mengunduh bagian terbaru dari file log. Namun, Anda dapat mengunduh seluruh file dengan menentukan parameter --starting-token 0.

Contoh berikut menunjukkan cara mengunduh seluruh konten file log yang disebut log/ERROR.4 dan menyimpannya di dalam file lokal yang disebut errorlog.txt.

#### Example

Untuk Linux, macOS, atau Unix:

```
aws rds download-db-log-file-portion \ 
 --db-instance-identifier myexampledb \ 
--starting-token 0 --output text \
 --log-file-name log/ERROR.4 > errorlog.txt
```
#### Untuk Windows:

```
aws rds download-db-log-file-portion ^ 
 --db-instance-identifier myexampledb ^ 
--starting-token 0 --output text ^
 --log-file-name log/ERROR.4 > errorlog.txt
```
RDS API

Untuk mengunduh file log basis data, gunakan tindakan [DownloadDBLogFilePortion](https://docs.aws.amazon.com/AmazonRDS/latest/APIReference/API_DownloadDBLogFilePortion.html) Amazon RDS API.

# <span id="page-1580-0"></span>Melihat file log basis data

Melihat file log basis data sama seperti membuntuti file pada sistem UNIX atau Linux. Anda dapat melihat file log dengan menggunakan AWS Management Console. RDS menyegarkan ekor log setiap 5 detik.

Untuk melihat file log basis data

- 1. Buka konsol Amazon RDS di [https://console.aws.amazon.com/rds/.](https://console.aws.amazon.com/rds/)
- 2. Di panel navigasi, pilih Basis data.
- 3. Pilih nama instans DB yang memiliki file log yang ingin dilihat.
- 4. Pilih tab Log & peristiwa.

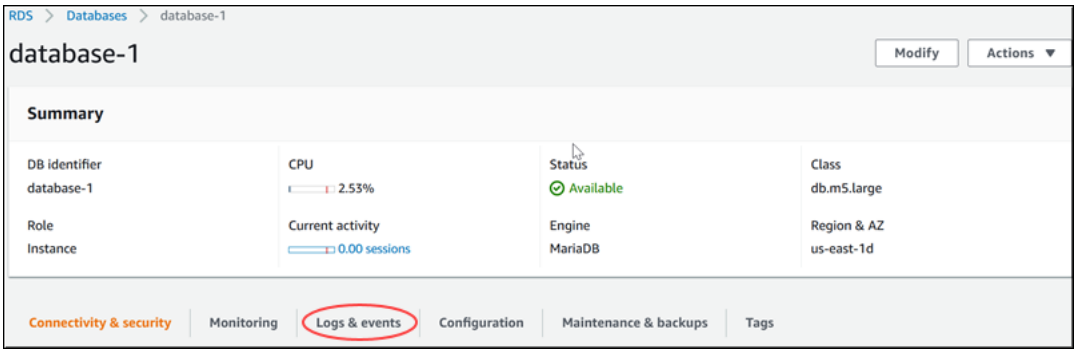

5. Di bagian Log, pilih file log, lalu pilih Lihat.

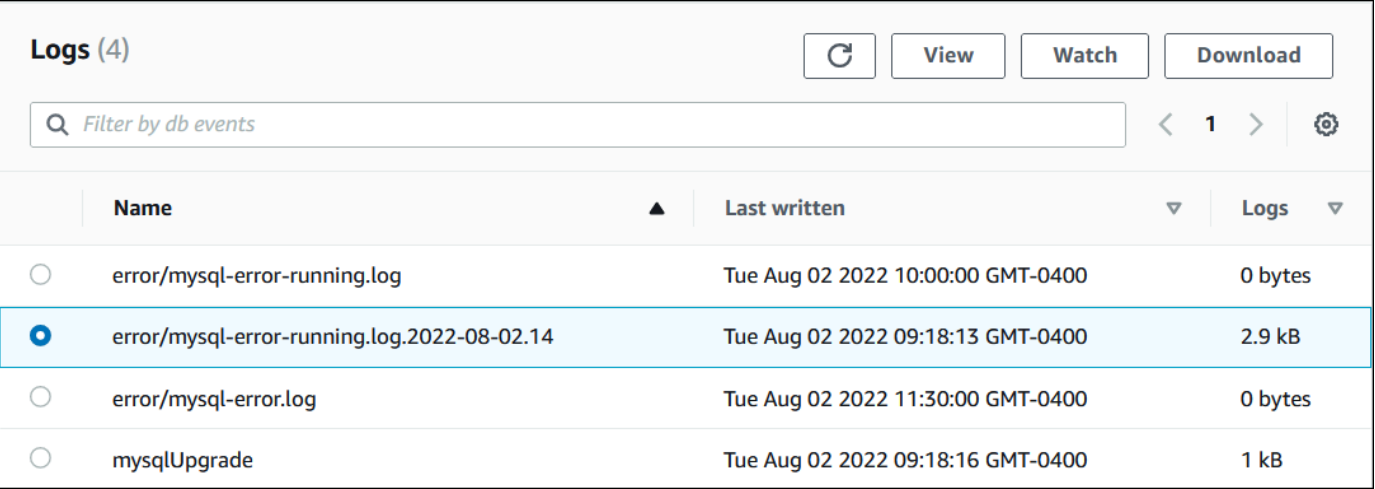

#### RDS menunjukkan ekor log, seperti pada contoh MySQL berikut.

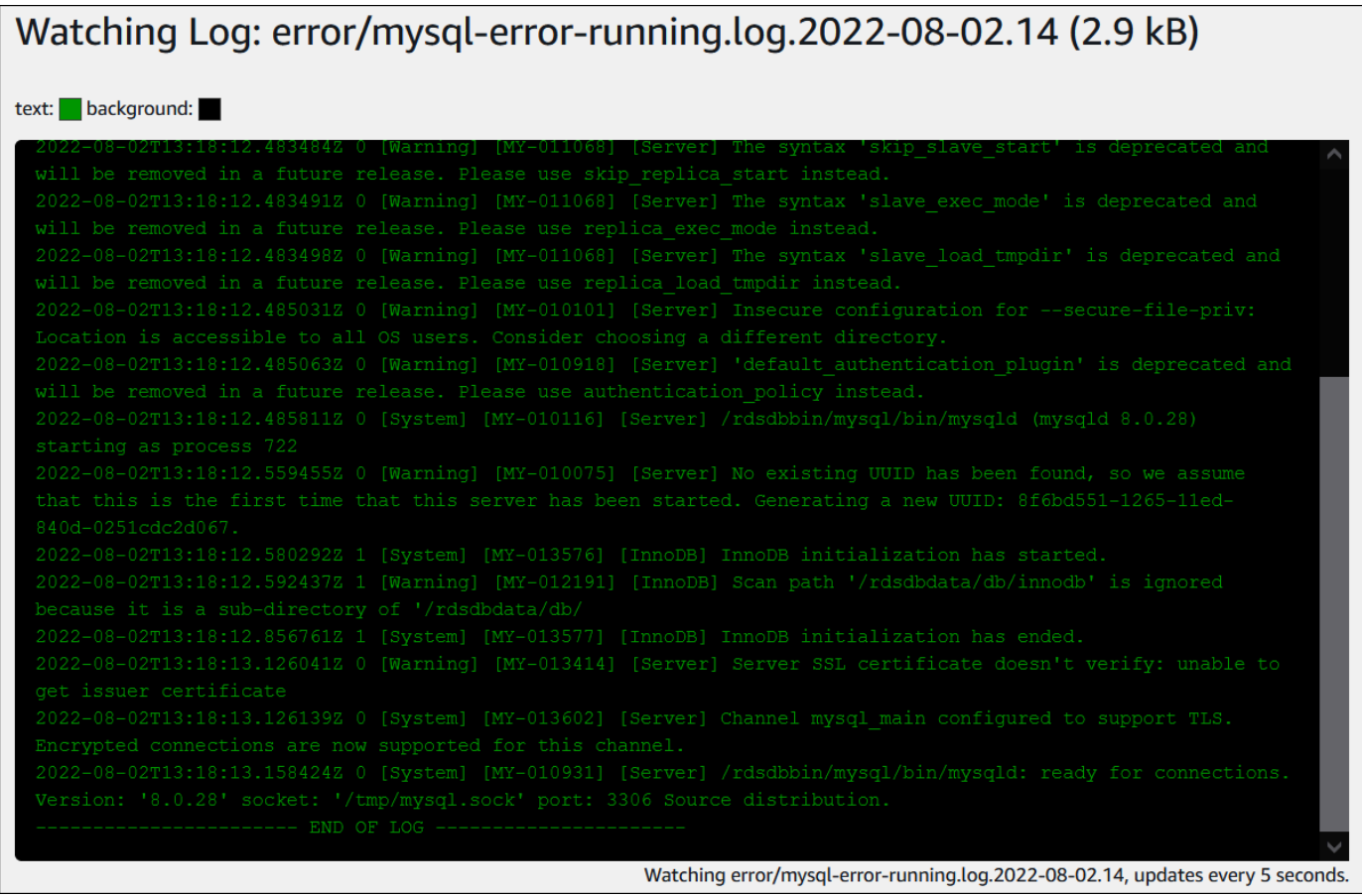

# <span id="page-1581-0"></span>Menerbitkan log basis data ke Log Amazon CloudWatch

Dalam basis data on-premise, log basis data berada pada sistem file. Amazon RDS tidak menyediakan akses host ke log basis data pada sistem file instans DB Anda. Untuk karena itu, Amazon RDS mengizinkan Anda mengekspor log basis data ke [Log Amazon CloudWatch.](https://docs.aws.amazon.com/AmazonCloudWatch/latest/logs/WhatIsCloudWatchLogs.html) Dengan Log CloudWatch, Anda dapat melakukan analisis data log secara real-time. Anda dapat menyimpan data dalam penyimpanan yang sangat tahan lama dan mengelola data dengan Agen Log CloudWatch.

Topik

- [Ringkasan integrasi RDS dengan Log CloudWatch](#page-1582-0)
- [Memutuskan log yang akan diterbitkan ke Log CloudWatch](#page-1582-1)
- [Menentukan log yang akan diterbitkan ke Log CloudWatch](#page-1583-0)
- [Mencari dan memfilter log Anda di Log CloudWatch](#page-1583-1)

### <span id="page-1582-0"></span>Ringkasan integrasi RDS dengan Log CloudWatch

Di Log CloudWatch, log stream adalah urutan log peristiwa yang berbagi sumber yang sama. Setiap sumber log terpisah di Log CloudWatch membentuk log stream terpisah. Grup log adalah grup log stream yang berbagi pengaturan retensi, pemantauan, dan kontrol akses yang sama.

Amazon RDS terus mengalirkan data log instans ke grup log. Misalnya, Anda memiliki grup log / aws/rds/instance/*instance\_name*/*log\_type* untuk setiap jenis log yang Anda terbitkan. Grup log ini berada di Wilayah AWS yang sama dengan instans basis data yang menghasilkan log.

AWS mempertahankan data log yang diterbitkan ke Log CloudWatch selama untuk periode waktu yang tidak ditentukan kecuali Anda menentukan periode retensi. Untuk mengetahui informasi selengkapnya, lihat [Mengubah retensi data log di Log CloudWatch.](https://docs.aws.amazon.com/AmazonCloudWatch/latest/logs/Working-with-log-groups-and-streams.html#SettingLogRetention)

### <span id="page-1582-1"></span>Memutuskan log yang akan diterbitkan ke Log CloudWatch

Setiap mesin basis data RDS mendukung kumpulan log-nya sendiri. Untuk mempelajari opsi untuk mesin basis data Anda, baca topik berikut:

- [the section called "Menerbitkan log MariaDB ke Log Amazon CloudWatch "](#page-1589-0)
- [the section called "Menerbitkan log MySQL ke Amazon Logs CloudWatch "](#page-1609-0)
- [the section called "Menerbitkan log Oracle ke Amazon CloudWatch Logs"](#page-1623-0)
- [the section called "Menerbitkan log PostgreSQL ke Amazon Logs CloudWatch "](#page-1638-0)
- [the section called "Menerbitkan log SQL Server ke Amazon CloudWatch Logs"](#page-1600-0)

### <span id="page-1583-0"></span>Menentukan log yang akan diterbitkan ke Log CloudWatch

Tentukan log yang akan diterbitkan di konsol. Pastikan Anda memiliki peran terkait layanan di AWS Identity and Access Management (IAM). Untuk mengetahui informasi selengkapnya tentang peran terkait layanan, lihat [Menggunakan peran terkait layanan untuk Amazon RDS.](#page-4824-0)

Untuk menentukan log yang akan diterbitkan

- 1. Buka konsol Amazon RDS di [https://console.aws.amazon.com/rds/.](https://console.aws.amazon.com/rds/)
- 2. Di panel navigasi, pilih Basis data.
- 3. Lakukan salah satu dari langkah berikut:
	- Pilih Buat basis data.
	- Pilih basis data dari daftar, lalu pilih Ubah.
- 4. Di Ekspor log, pilih log yang akan diterbitkan.

Contoh berikut menentukan log audit, log kesalahan, log umum, dan log kueri lambat.

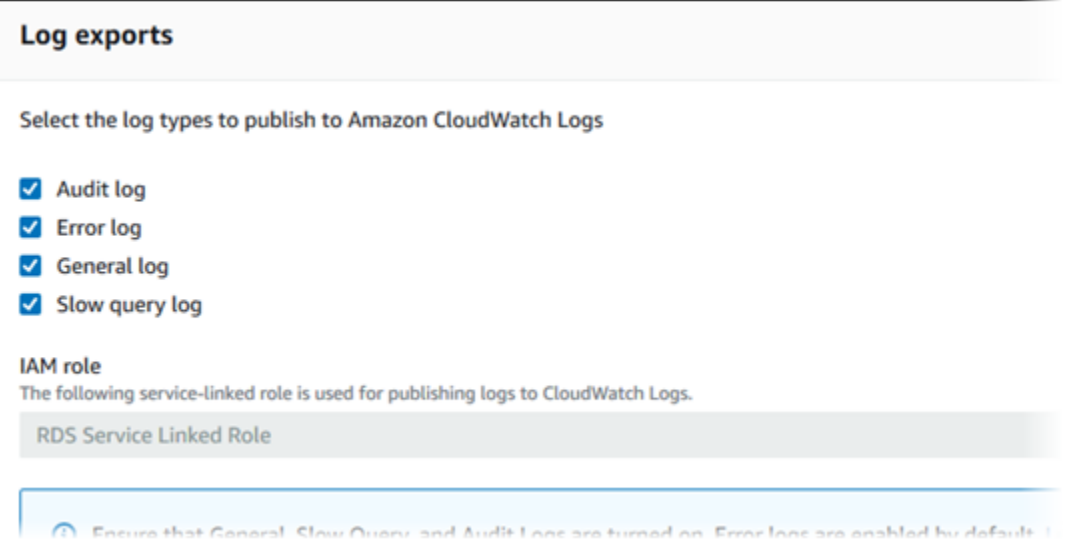

### <span id="page-1583-1"></span>Mencari dan memfilter log Anda di Log CloudWatch

Anda dapat mencari entri log yang memenuhi kriteria tertentu menggunakan konsol Log CloudWatch. Anda dapat mengakses log baik melalui konsol RDS, yang mengarahkan Anda ke konsol Log CloudWatch, atau dari konsol Log CloudWatch secara langsung.
#### Untuk mencari log RDS menggunakan konsol RDS

- 1. Buka konsol Amazon RDS di [https://console.aws.amazon.com/rds/.](https://console.aws.amazon.com/rds/)
- 2. Di panel navigasi, pilih Basis data.
- 3. Pilih instans DB.
- 4. Pilih Konfigurasi.
- 5. Di bagian bawah Log yang diterbitkan, pilih log basis data yang ingin dilihat.

Untuk mencari log RDS menggunakan konsol Log CloudWatch

- 1. Buka konsol CloudWatch di [https://console.aws.amazon.com/cloudwatch/.](https://console.aws.amazon.com/cloudwatch/)
- 2. Pada panel navigasi, pilih Grup log.
- 3. Di kotak filter, masukkan **/aws/rds**.
- 4. Untuk Grup Log, pilih nama grup log yang berisi log stream yang akan dicari.
- 5. Untuk Log Stream, pilih nama log stream yang akan dicari.
- 6. Di bagian Peristiwa log, masukkan sintaksis filter yang akan digunakan.

Untuk mengetahui informasi selengkapnya, lihat [Mencari dan memfilter data log](https://docs.aws.amazon.com/AmazonCloudWatch/latest/logs/MonitoringLogData.html) di Panduan Pengguna Log Amazon CloudWatch. Untuk tutorial yang menjelaskan cara memantau log RDS, lihat [Membangun pemantauan basis data proaktif untuk Amazon RDS dengan Log Amazon CloudWatch,](https://aws.amazon.com/blogs/database/build-proactive-database-monitoring-for-amazon-rds-with-amazon-cloudwatch-logs-aws-lambda-and-amazon-sns/)  [AWS Lambda, dan Amazon SNS.](https://aws.amazon.com/blogs/database/build-proactive-database-monitoring-for-amazon-rds-with-amazon-cloudwatch-logs-aws-lambda-and-amazon-sns/)

# Membaca isi file log dengan menggunakan REST

Amazon RDS menyediakan titik akhir REST yang memungkinkan akses ke file log instans basis data. Ini berguna jika Anda perlu menulis sebuah aplikasi untuk mengalirkan isi file log Amazon RDS.

Sintaksnya adalah:

```
GET /v13/downloadCompleteLogFile/DBInstanceIdentifier/LogFileName HTTP/1.1
Content-type: application/json
host: rds.region.amazonaws.com
```
Parameter-parameter berikut diperlukan:

• *DBInstanceIdentifier*—nama instans basis data yang berisi file log yang ingin Anda unduh.

• *LogFileName*—nama file log yang akan diunduh.

Respons akan mengandung isi file log yang diminta, berupa sebuah aliran.

Contoh berikut mengunduh file log dengan nama log/ERROR.6 untuk instans basis data yang bernama sampel-sql di kawasan us-west-2.

```
GET /v13/downloadCompleteLogFile/sample-sql/log/ERROR.6 HTTP/1.1
host: rds.us-west-2.amazonaws.com
X-Amz-Security-Token: AQoDYXdzEIH//////////
wEa0AIXLhngC5zp9CyB1R6abwKrXHVR5efnAVN3XvR7IwqKYalFSn6UyJuEFTft9nObglx4QJ+GXV9cpACkETq=
X-Amz-Date: 20140903T233749Z
X-Amz-Algorithm: AWS4-HMAC-SHA256
X-Amz-Credential: AKIADQKE4SARGYLE/20140903/us-west-2/rds/aws4_request
X-Amz-SignedHeaders: host
X-Amz-Content-SHA256: e3b0c44298fc1c229afbf4c8996fb92427ae41e4649b934de495991b7852b855
X-Amz-Expires: 86400
X-Amz-Signature: 353a4f14b3f250142d9afc34f9f9948154d46ce7d4ec091d0cdabbcf8b40c558
```
Jika Anda menentukan suatu instans basis data yang tidak ada, respons akan terdiri atas kesalahan berikut:

• DBInstanceNotFound—*DBInstanceIdentifier* tidak mengacu ke instans basis data yang ada. (Kode status HTTP: 404)

# File log basis data MariaDB

Anda dapat memantau log kesalahan, log kueri lambat, dan log umum MariaDB. Log kesalahan MariaDB dihasilkan secara default; Anda dapat membuat log kueri lambat dan log umum dengan mengatur parameter di grup parameter DB. Amazon RDS merotasi semua file log MariaDB; interval untuk setiap jenis ditentukan sebagai berikut.

Anda dapat memantau log MariaDB secara langsung melalui konsol Amazon RDS, Amazon RDS API, Amazon RDS CLI, atau SDK. AWS Anda juga dapat mengakses log MariaDB dengan mengarahkan log ke tabel basis data di basis data utama dan mengkueri tabel tersebut. Anda dapat menggunakan utilitas mysqlbinlog untuk mengunduh log biner.

Untuk informasi selengkapnya tentang melihat, mengunduh, dan melihat log basis data berbasis file, lihat [Memantau file log Amazon RDS.](#page-1577-0)

Topik

- [Mengakses log kesalahan MariaDB](#page-1586-0)
- [Mengakses log umum dan kueri lambat MariaDB](#page-1587-0)
- [Menerbitkan log MariaDB ke Log Amazon CloudWatch](#page-1589-0)
- [Ukuran file log](#page-1593-0)
- [Mengelola log MariaDB berbasis tabel](#page-1593-1)
- [Format pengelogan biner](#page-1594-0)
- [Mengakses log biner MariaDB](#page-1595-0)
- [Anotasi log biner](#page-1597-0)

# <span id="page-1586-0"></span>Mengakses log kesalahan MariaDB

Log kesalahan MariaDB ditulis ke file <host-name>.err Anda. Anda dapat melihat file ini dengan menggunakan konsol Amazon RDS, Anda juga dapat mengambil log menggunakan Amazon RDS API, Amazon RDS CLI, atau SDK. AWS File <host-name>.err di-flush setiap 5 menit, dan kontennya ditambahkan ke mysql-error-running.log. File mysql-error-running.log lalu dirotasi setiap jam dan file per jam yang dihasilkan selama 24 jam terakhir dipertahankan. Setiap file log memiliki jam pembuatan (dalam UTC) yang ditambahkan pada namanya. File log juga memiliki stempel waktu yang membantu Anda menentukan kapan entri log ditulis.

MariaDB menulis ke log kesalahan hanya pada saat dinyalakan, dimatikan, dan saat mengalami kesalahan. Instans DB dapat memakan waktu berjam-jam atau berhari-hari tanpa perlu menulis

entri baru ke log kesalahan. Jika Anda tidak melihat entri terbaru, berarti server tidak mengalami kesalahan yang mengakibatkan entri log.

# <span id="page-1587-0"></span>Mengakses log umum dan kueri lambat MariaDB

Anda dapat menulis log umum dan log kueri lambat MariaDB ke file atau tabel basis data dengan mengatur parameter di grup parameter DB. Untuk informasi tentang pembuatan dan modifikasi grup parameter DB, lihat [Bekerja dengan grup parameter.](#page-641-0) Anda harus mengatur parameter ini sebelum dapat melihat log kueri lambat atau log umum di konsol Amazon RDS atau dengan menggunakan Amazon RDS API, AWS CLI, atau AWS SDK.

Anda dapat mengontrol pengelogan MariaDB dengan menggunakan parameter dalam daftar ini:

- slow\_query\_logataulog\_slow\_query: Untuk membuat log kueri lambat, atur ke 1. Default-nya adalah 0.
- general\_log: Untuk membuat log umum, atur ke 1. Default-nya adalah 0.
- long query timeataulog slow query time: Untuk mencegah kueri yang berjalan cepat agar tidak masuk ke log kueri lambat, tentukan nilai untuk waktu proses kueri terpendek yang akan dicatat, dalam hitungan detik. Nilai default-nya adalah 10 detik; nilai minimumnya adalah 0. Jika log\_output = FILE, Anda dapat menentukan nilai titik mengambang yang masuk ke resolusi mikrodetik. Jika log\_output = TABLE, Anda harus menentukan nilai integer dengan resolusi kedua. Hanya kueri yang waktu jalannya melebihi log\_slow\_query\_time nilai long\_query\_time atau yang dicatat. Misalnya, pengaturan long\_query\_time atau log\_slow\_query\_time ke 0,1 mencegah kueri apa pun yang berjalan kurang dari 100 milidetik untuk dicatat.
- log\_queries\_not\_using\_indexes: Untuk mencatat semua kueri yang tidak menggunakan indeks ke log kueri lambat, atur parameter ini ke 1. Nilai default-nya adalah 0. Kueri yang tidak menggunakan indeks dicatat meskipun runtime-nya kurang dari nilai parameter long\_query\_time.
- log\_output *option*: Anda dapat menentukan salah satu opsi berikut untuk parameter log\_output:
	- TABLE (default)– Menulis kueri umum ke tabel mysql.general\_log, dan kueri lambat ke tabel mysql.slow\_log.
	- FILE– Menulis log umum dan log kueri lambat ke sistem file. File log dirotasi setiap jam.
	- NONE– Menonaktifkan pengelogan.

Saat pengelogan diaktifkan, Amazon RDS merotasi log tabel atau menghapus file log secara berkala. Langkah ini merupakan tindakan pencegahan untuk mengurangi kemungkinan file log besar memblokir penggunaan basis data atau memengaruhi performa. Rotasi dan penghapusan pendekatan pengelogan FILE dan TABLE sebagai berikut:

- Saat pengelogan FILE diaktifkan, file log akan diperiksa setiap jam dan file log yang lebih lama dari 24 jam akan dihapus. Dalam beberapa kasus, ukuran file log gabungan yang tersisa setelah penghapusan mungkin melebihi ambang batas 2 persen dari ruang yang dialokasikan oleh instans DB. Dalam kasus ini, file log paling besar akan dihapus hingga ukuran file log tidak lagi melebihi ambang batas.
- Saat pengelogan TABLE diaktifkan, dalam beberapa kasus tabel log dirotasi setiap 24 jam. Rotasi ini terjadi jika ruang yang digunakan oleh log tabel lebih dari 20 persen dari ruang penyimpanan yang dialokasikan. Ini juga terjadi jika ukuran semua log yang digabungkan lebih besar dari 10 GB. Jika jumlah ruang yang digunakan untuk instans DB lebih besar dari 90 persen dari ruang penyimpanan yang dialokasikan untuk instans DB, ambang untuk rotasi log akan berkurang. Tabel log ini kemudian dirotasi jika ruang yang digunakan oleh log tabel lebih dari 10 persen dari ruang penyimpanan yang dialokasikan. Tabel ini juga dirotasi jika ukuran semua log yang digabungkan lebih besar dari 5 GB.

Saat tabel log dirotasi, tabel log saat ini disalin ke tabel log cadangan dan entri di tabel log saat ini dihapus. Jika sudah ada, tabel log cadangan akan dihapus sebelum tabel log saat ini disalin ke cadangan. Anda dapat meminta tabel log cadangan jika diperlukan. Tabel log cadangan untuk tabel mysql.general\_log bernama mysql.general\_log\_backup. Tabel log cadangan untuk tabel mysql.slow\_log bernama mysql.slow\_log\_backup.

Anda dapat merotasi tabel mysql.general\_log dengan mengikuti prosedur mysql.rds\_rotate\_general\_log. Anda dapat merotasi mysql.slow\_log tabel dengan mengikuti mysql.rds\_rotate\_slow\_log prosedur.

Log tabel dirotasi selama upgrade versi basis data.

Amazon RDS mencatat rotasi log TABLE dan FILE dalam peristiwa Amazon RDS dan mengirimkan pemberitahuan kepada Anda.

Untuk bekerja dengan log dari konsol Amazon RDS, Amazon RDS API, Amazon RDS CLI, AWS atau SDK, setel parameter ke FILE. log\_output Seperti log kesalahan MariaDB, file log ini dirotasi setiap jam. File log yang dihasilkan selama 24 jam sebelumnya akan dipertahankan.

Untuk informasi selengkapnya tentang kueri lambat dan log umum, buka topik berikut di dokumentasi MariaDB:

- [Log kueri lambat](http://mariadb.com/kb/en/mariadb/slow-query-log/)
- [Log kueri umum](http://mariadb.com/kb/en/mariadb/general-query-log/)

# <span id="page-1589-0"></span>Menerbitkan log MariaDB ke Log Amazon CloudWatch

Anda dapat mengonfigurasi instans MariaDB Anda untuk mempublikasikan data log ke grup log di Amazon Logs. CloudWatch Dengan CloudWatch Log, Anda dapat melakukan analisis real-time dari data log, dan menggunakannya CloudWatch untuk membuat alarm dan melihat metrik. Anda dapat menggunakan CloudWatch Log untuk menyimpan catatan log Anda dalam penyimpanan yang sangat tahan lama.

Amazon RDS menerbitkan masing-masing log basis data MariaDB sebagai aliran basis data terpisah di grup log. Misalnya, misalkan Anda mengonfigurasi fungsi ekspor untuk menyertakan log kueri lambat. Kemudian data kueri lambat disimpan dalam log stream kueri lambat di grup log /aws/rds/ instance/*my\_instance*/slowquery.

Log kesalahan diaktifkan secara default. Tabel berikut merangkum persyaratan untuk log MariaDB lainnya.

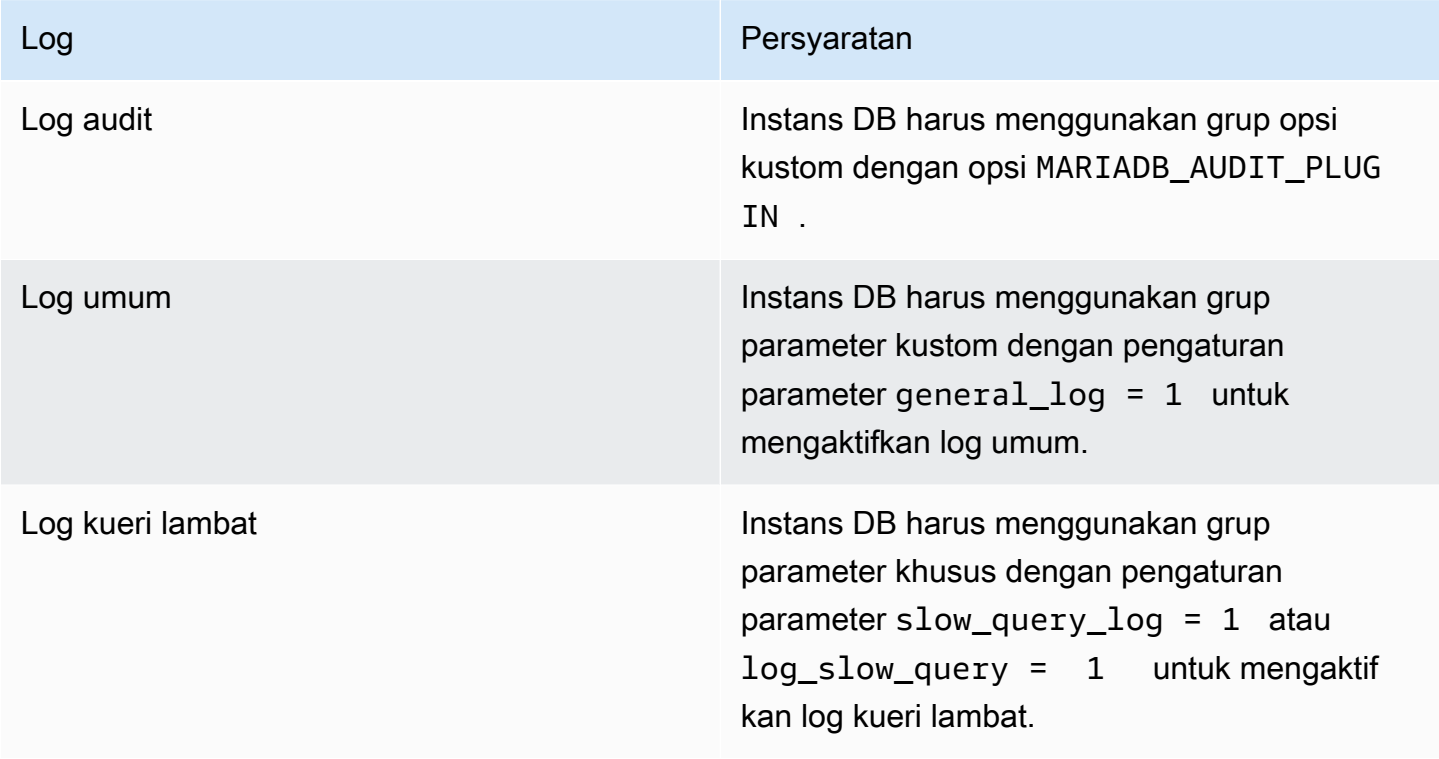

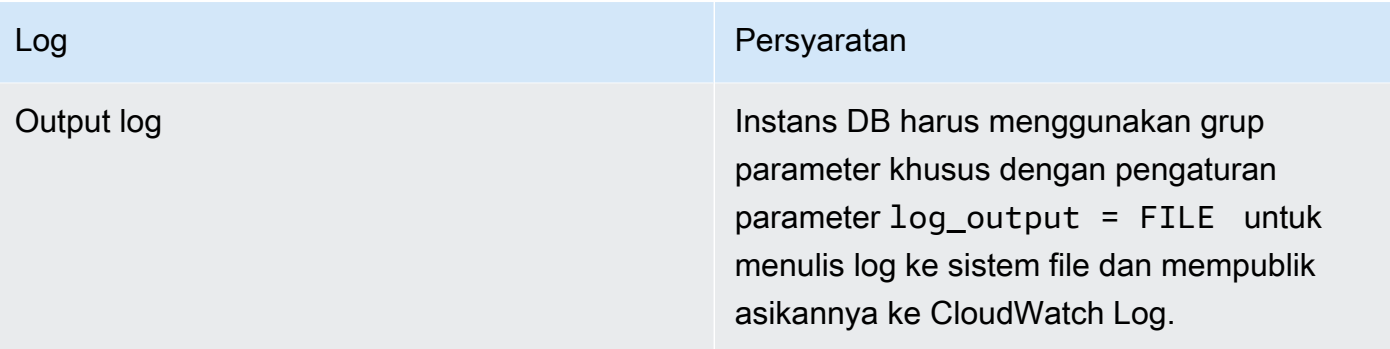

#### Konsol

Untuk memublikasikan log MariaDB CloudWatch ke Log dari konsol

- 1. Buka konsol Amazon RDS di [https://console.aws.amazon.com/rds/.](https://console.aws.amazon.com/rds/)
- 2. Di panel navigasi, pilih Basis Data, lalu pilih instans DB yang ingin diubah.
- 3. Pilih Ubah.
- 4. Di bagian Log ekspor, pilih log yang ingin Anda mulai terbitkan ke CloudWatch Log.
- 5. Pilih Lanjutkan, lalu pilih Ubah Instans DB di halaman ringkasan.

#### AWS CLI

Anda dapat mempublikasikan log MariaDB dengan file. AWS CLI Anda dapat memanggil perintah [modify-db-instance](https://docs.aws.amazon.com/cli/latest/reference/rds/modify-db-instance.html) dengan parameter berikut:

- --db-instance-identifier
- --cloudwatch-logs-export-configuration
	- **a** Note

Perubahan pada opsi --cloudwatch-logs-export-configuration selalu diterapkan ke instans DB secara langsung. Oleh karena itu, opsi --apply-immediately dan --noapply-immediately tidak akan berpengaruh.

Anda juga dapat mempublikasikan log MariaDB dengan memanggil perintah berikut: AWS CLI

• [create-db-instance](https://docs.aws.amazon.com/cli/latest/reference/rds/create-db-instance.html)

- [restore-db-instance-from-db-snapshot](https://docs.aws.amazon.com/cli/latest/reference/rds/restore-db-instance-from-db-snapshot.html)
- [restore-db-instance-from-s3](https://docs.aws.amazon.com/cli/latest/reference/rds/restore-db-instance-from-s3.html)
- [restore-db-instance-to-point-in-time](https://docs.aws.amazon.com/cli/latest/reference/rds/restore-db-instance-to-point-in-time.html)

Jalankan salah satu AWS CLI perintah ini dengan opsi berikut:

- --db-instance-identifier
- --enable-cloudwatch-logs-exports
- --db-instance-class
- --engine

Opsi lain mungkin diperlukan tergantung pada AWS CLI perintah yang Anda jalankan.

#### Example

Contoh berikut memodifikasi instance MariaDB yang ada untuk mempublikasikan file log ke Log. CloudWatch Nilai --cloudwatch-logs-export-configuration adalah objek JSON. Kunci untuk objek ini adalah EnableLogTypes, dan nilainya adalah serangkaian string dengan setiap kombinasi audit, error, general, dan slowquery.

Untuk Linux, macOS, atau Unix:

```
aws rds modify-db-instance \ 
     --db-instance-identifier mydbinstance \ 
     --cloudwatch-logs-export-configuration '{"EnableLogTypes":
["audit","error","general","slowquery"]}'
```
Untuk Windows:

```
aws rds modify-db-instance ^ 
     --db-instance-identifier mydbinstance ^ 
     --cloudwatch-logs-export-configuration '{"EnableLogTypes":
["audit","error","general","slowquery"]}'
```
#### Example

Perintah berikut membuat instance MariaDB dan menerbitkan file log ke Log. CloudWatch Nilai --enable-cloudwatch-logs-exports adalah rangkaian string JSON. String dapat berupa kombinasi audit, error, general, dan slowquery.

Untuk Linux, macOS, atau Unix:

```
aws rds create-db-instance \ 
     --db-instance-identifier mydbinstance \ 
    --enable-cloudwatch-logs-exports '["audit","error","general","slowquery"]' \
     --db-instance-class db.m4.large \ 
     --engine mariadb
```
Untuk Windows:

```
aws rds create-db-instance ^ 
     --db-instance-identifier mydbinstance ^ 
     --enable-cloudwatch-logs-exports '["audit","error","general","slowquery"]' ^ 
     --db-instance-class db.m4.large ^ 
     --engine mariadb
```
# RDS API

Anda dapat menerbitkan log MariaDB dengan RDS API. Anda dapat memanggil operasi [ModifyDBInstance](https://docs.aws.amazon.com/AmazonRDS/latest/APIReference/API_ModifyDBInstance.html) dengan parameter berikut:

- DBInstanceIdentifier
- CloudwatchLogsExportConfiguration
	- a Note

Perubahan pada parameter CloudwatchLogsExportConfiguration selalu diterapkan ke instans DB secara langsung. Oleh karena itu, parameter ApplyImmediately tidak memiliki dampak.

Anda juga dapat menerbitkan log MariaDB dengan memanggil operasi RDS API berikut:

- **[CreateDBInstance](https://docs.aws.amazon.com/AmazonRDS/latest/APIReference/API_CreateDBInstance.html)**
- [RestoreDBInstanceFromDBSnapshot](https://docs.aws.amazon.com/AmazonRDS/latest/APIReference/API_RestoreDBInstanceFromDBSnapshot.html)
- [RestoreDBInstanceFromS3](https://docs.aws.amazon.com/AmazonRDS/latest/APIReference/API_RestoreDBInstanceFromS3.html)
- [RestoreDBInstanceToPointInTime](https://docs.aws.amazon.com/AmazonRDS/latest/APIReference/API_RestoreDBInstanceToPointInTime.html)

Jalankan salah satu operasi RDS API ini dengan parameter berikut:

- DBInstanceIdentifier
- EnableCloudwatchLogsExports
- Engine
- DBInstanceClass

<span id="page-1593-0"></span>Parameter lain mungkin diperlukan tergantung pada AWS CLI perintah yang Anda jalankan.

# Ukuran file log

Ukuran file log umum, log kesalahan, dan log kueri lambat MariaDB dibatasi hingga tidak lebih dari 2 persen dari ruang penyimpanan yang dialokasikan untuk instans DB. Untuk mempertahankan ambang batas ini, log secara otomatis dirotasi setiap jam dan file log yang lebih lama dari 24 jam dihapus. Jika ukuran file log gabungan melebihi ambang batas setelah menghapus file log lama, file log paling besar akan dihapus hingga ukuran file log tidak lagi melebihi ambang batas.

# <span id="page-1593-1"></span>Mengelola log MariaDB berbasis tabel

Anda dapat mengarahkan log kueri lambat dan log umum ke tabel di instans DB. Untuk melakukannya, buat grup parameter DB dan atur parameter server log\_output ke TABLE. Kueri umum lalu dicatat ke tabel mysql.general\_log, dan kueri lambat dicatat ke tabel mysql.slow\_log. Anda dapat mengueri tabel untuk mengakses informasi log. Mengaktifkan pencatatan ini akan meningkatkan jumlah data yang akan ditulis ke basis data. Hal ini dapat menurunkan performa.

Log umum dan log kueri lambat dinonaktifkan secara default. Untuk mengaktifkan pencatatan ke tabel, Anda juga harus mengatur parameter server berikut ke1:

- general\_log
- slow\_query\_log atau log\_slow\_query

Tabel log terus bertambah hingga aktivitas pencatatan terkait dinonaktifkan dengan mengatur ulang parameter yang sesuai ke 0. Banyak data yang sering terakumulasi seiring berjalannya waktu, yang dapat menghabiskan banyak persentase ruang penyimpanan yang dialokasikan. Amazon RDS tidak mengizinkan Anda memotong tabel log, tetapi Anda dapat memindahkan kontennya. Merotasi tabel akan menyimpan kontennya ke tabel cadangan, lalu membuat tabel log kosong yang baru. Anda dapat merotasi tabel log secara manual dengan mengikuti prosedur perintah berikut, dengan permintaan perintah ditunjukkan oleh PROMPT>:

```
PROMPT> CALL mysql.rds_rotate_slow_log;
PROMPT> CALL mysql.rds_rotate_general_log;
```
Untuk menghapus data lama sepenuhnya dan mengosongkan kembali ruang disk, lakukan prosedur yang sesuai dua kali secara berurutan.

# <span id="page-1594-0"></span>Format pengelogan biner

MariaDB di Amazon RDS mendukung format pengelogan biner berbasis baris, berbasis pernyataan, dan campuran. Format pengelogan biner default adalah campuran. Untuk detail tentang format log biner MariaDB lainnya, lihat [Format log biner](http://mariadb.com/kb/en/mariadb/binary-log-formats/) dalam dokumentasi MariaDB.

Jika Anda berencana menggunakan replikasi, format pengelogan biner itu penting. Hal ini karena menentukan catatan perubahan data yang dicatat di sumber dan dikirim ke target replikasi. Untuk informasi tentang kelebihan dan kelemahan format pengelogan biner lainnya untuk replikasi, lihat [Kelebihan dan kelemahan replikasi berbasis pernyataan dan berbasis baris](https://dev.mysql.com/doc/refman/5.7/en/replication-sbr-rbr.html) dalam dokumentasi MySQL.

# **A** Important

Mengatur format pengelogan biner ke berbasis baris dapat menghasilkan file log biner yang sangat besar. File log biner besar mengurangi jumlah penyimpanan yang tersedia untuk instans DB. File ini juga dapat meningkatkan jumlah waktu untuk melakukan operasi pemulihan instans DB.

Replikasi berbasis pernyataan dapat menyebabkan inkonsistensi antara instans DB sumber dan replika baca. Untuk informasi selengkapnya, lihat [Pernyataan yang tidak aman untuk](https://mariadb.com/kb/en/library/unsafe-statements-for-statement-based-replication/)  [replikasi berbasis pernyataan](https://mariadb.com/kb/en/library/unsafe-statements-for-statement-based-replication/) dalam dokumentasi MariaDB.

#### Untuk mengatur format pengelogan biner MariaDB

- 1. Masuk ke AWS Management Console dan buka konsol Amazon RDS di [https://](https://console.aws.amazon.com/rds/) [console.aws.amazon.com/rds/.](https://console.aws.amazon.com/rds/)
- 2. Di panel navigasi, pilih Grup parameter.
- 3. Pilih grup parameter yang digunakan oleh instans DB yang ingin diubah.

Anda tidak dapat mengubah grup parameter default. Jika instans DB menggunakan grup parameter default, buat grup parameter baru dan hubungkan dengan instans DB.

Untuk informasi selengkapnya tentang grup parameter DB, lihat [Bekerja dengan grup parameter.](#page-641-0)

- 4. Untuk Tindakan grup parameter, pilih Edit.
- 5. Atur parameter binlog\_format ke format pengelogan biner pilihan Anda (ROW, STATEMENT, atau MIXED).
- 6. Pilih Simpan perubahan untuk menyimpan pembaruan ke grup parameter DB.

# <span id="page-1595-0"></span>Mengakses log biner MariaDB

Anda dapat menggunakan utilitas mysqlbinlog untuk mengunduh log biner dalam format teks dari instans DB MariaDB. Log biner diunduh ke komputer lokal Anda. Untuk informasi selengkapnya tentang penggunaan utilitas mysqlbinlog, buka [Menggunakan mysqlbinlog](http://mariadb.com/kb/en/mariadb/using-mysqlbinlog/) dalam dokumentasi MariaDB.

Untuk menjalankan utilitas mysqlbinlog terhadap instans Amazon RDS, gunakan opsi berikut:

- Tentukan opsi --read-from-remote-server.
- --host: Tentukan nama DNS dari titik akhir instans.
- --port: Tentukan port yang digunakan oleh instans.
- --user: Tentukan pengguna MariaDB yang telah diberikan izin slave replikasi.
- --password: Tentukan kata sandi untuk pengguna, atau menghapus nilai kata sandi agar utilitas meminta Anda memasukkan kata sandi.
- --result-file: Tentukan file lokal yang menerima output.
- Tentukan nama satu atau beberapa file log biner. Untuk mendapatkan daftar log yang tersedia, gunakan perintah SQL SHOW BINARY LOGS.

Untuk informasi selengkapnya tentang opsi mysqlbinlog, buka [opsi mysqlbinlog](http://mariadb.com/kb/en/mariadb/mysqlbinlog-options/) dalam dokumentasi MariaDB.

Berikut ini adalah contohnya:

Untuk Linux, macOS, atau Unix:

```
mysqlbinlog \ 
     --read-from-remote-server \ 
    --host=mariadbinstance1.1234abcd.region.rds.amazonaws.com \
    --port=3306 \
     --user ReplUser \ 
    --password <password> \
     --result-file=/tmp/binlog.txt
```
Untuk Windows:

```
mysqlbinlog ^ 
     --read-from-remote-server ^ 
     --host=mariadbinstance1.1234abcd.region.rds.amazonaws.com ^ 
    --port=3306 ^{\circ} --user ReplUser ^ 
    --password <password> ^
     --result-file=/tmp/binlog.txt
```
Amazon RDS biasanya membersihkan log biner sesegera mungkin. Namun, log biner harus tetap tersedia di instans untuk diakses oleh mysqlbinlog. Untuk menentukan jumlah jam bagi RDS untuk mempertahankan log biner, gunakan prosedur tersimpan mysql.rds set configuration. Tentukan periode dengan waktu yang cukup bagi Anda untuk mengunduh log. Setelah Anda mengatur periode retensi, pantau penggunaan penyimpanan untuk instans DB guna memastikan bahwa log biner yang dipertahankan tidak memakan terlalu banyak ruang penyimpanan.

Contoh berikut menetapkan periode retensi ke 1 hari.

```
call mysql.rds_set_configuration('binlog retention hours', 24);
```
Untuk menampilkan pengaturan saat ini, gunakan prosedur tersimpan mysql.rds\_show\_configuration.

```
call mysql.rds_show_configuration;
```
# <span id="page-1597-0"></span>Anotasi log biner

Di instans DB MariaDB, Anda dapat menggunakan peristiwa Annotate\_rows untuk menganotasi peristiwa baris dengan salinan kueri SQL yang menyebabkan peristiwa baris. Pendekatan ini memberikan fungsionalitas serupa untuk mengaktifkan parameter binlog\_rows\_query\_log\_events di instans DB RDS for MySQL.

Anda dapat mengaktifkan anotasi log biner secara global dengan membuat grup parameter kustom dan mengatur parameter binlog\_annotate\_row\_events ke **1**. Anda juga dapat mengaktifkan anotasi pada tingkat sesi, dengan memanggil SET SESSION binlog\_annotate\_row\_events = 1. Gunakan replicate\_annotate\_row\_events untuk mereplikasi anotasi log biner instans replika jika pengelogan biner diaktifkan pada instans tersebut. Tidak ada hak istimewa khusus yang diperlukan untuk menggunakan pengaturan ini.

Berikut ini adalah contoh dari transaksi berbasis baris di MariaDB. Penggunaan pengelogan berbasis baris dipicu dengan mengatur tingkat isolasi transaksi ke read-committed.

```
CREATE DATABASE IF NOT EXISTS test;
USE test;
CREATE TABLE square(x INT PRIMARY KEY, y INT NOT NULL) ENGINE = InnoDB;
SET SESSION TRANSACTION ISOLATION LEVEL READ COMMITTED;
BEGIN
INSERT INTO square(x, y) VALUES(5, 5 * 5);
COMMIT;
```
Tanpa anotasi, entri log biner untuk transaksi terlihat seperti berikut:

```
BEGIN
/*!*/;
# at 1163
# at 1209
#150922 7:55:57 server id 1855786460 end_log_pos 1209 Table_map: 
  `test`.`square` mapped to number 76
#150922 7:55:57 server id 1855786460 end_log_pos 1247 Write_rows: table id 76 
 flags: STMT_END_F
### INSERT INTO `test`.`square`
### SET
### @1=5
### @2=25
# at 1247
#150922 7:56:01 server id 1855786460 end_log_pos 1274 Xid = 62
```
COMMIT/\*!\*/;

Pernyataan berikut memungkinkan anotasi tingkat sesi untuk transaksi yang sama ini, dan menonaktifkannya setelah melakukan transaksi:

```
CREATE DATABASE IF NOT EXISTS test;
USE test;
CREATE TABLE square(x INT PRIMARY KEY, y INT NOT NULL) ENGINE = InnoDB;
SET SESSION TRANSACTION ISOLATION LEVEL READ COMMITTED;
SET SESSION binlog_annotate_row_events = 1;
BEGIN;
INSERT INTO square(x, y) VALUES(5, 5 * 5);
COMMIT;
SET SESSION binlog_annotate_row_events = 0;
```
Dengan anotasi, entri log biner untuk transaksi terlihat seperti berikut:

```
BEGIN
/*!*/;
# at 423
# at 483
# at 529
#150922 8:04:24 server id 1855786460 end_log_pos 483 Annotate_rows:
#Q> INSERT INTO square(x, y) VALUES(5, 5 * 5)
#150922 8:04:24 server id 1855786460 end_log_pos 529 Table_map: `test`.`square` 
 mapped to number 76
#150922 8:04:24 server id 1855786460 end_log_pos 567 Write_rows: table id 76 flags: 
 STMT_END_F
### INSERT INTO `test`.`square`
### SET
### @1=5
### @2=25
# at 567
#150922 8:04:26 server id 1855786460 end_log_pos 594 Xid = 88
COMMIT/*!*/;
```
# File log basis data Microsoft SQL Server

Anda dapat mengakses log kesalahan, log agen, file jejak, dan file dump Microsoft SQL Server dengan menggunakan konsol Amazon RDS, AWS CLI, atau RDS API. Untuk informasi selengkapnya tentang melihat, mengunduh, dan melihat log basis data berbasis file, lihat [Memantau file log Amazon](#page-1577-0) [RDS](#page-1577-0).

# Topik

- [Jadwal retensi](#page-1599-0)
- [Melihat log kesalahan SQL Server menggunakan prosedur rds\\_read\\_error\\_log](#page-1600-0)
- [Menerbitkan log SQL Server ke Amazon CloudWatch Logs](#page-1600-1)

# <span id="page-1599-0"></span>Jadwal retensi

File log dirotasi setiap hari dan setiap kali instans DB Anda dimulai ulang. Berikut ini adalah jadwal retensi untuk log Microsoft SQL Server di Amazon RDS.

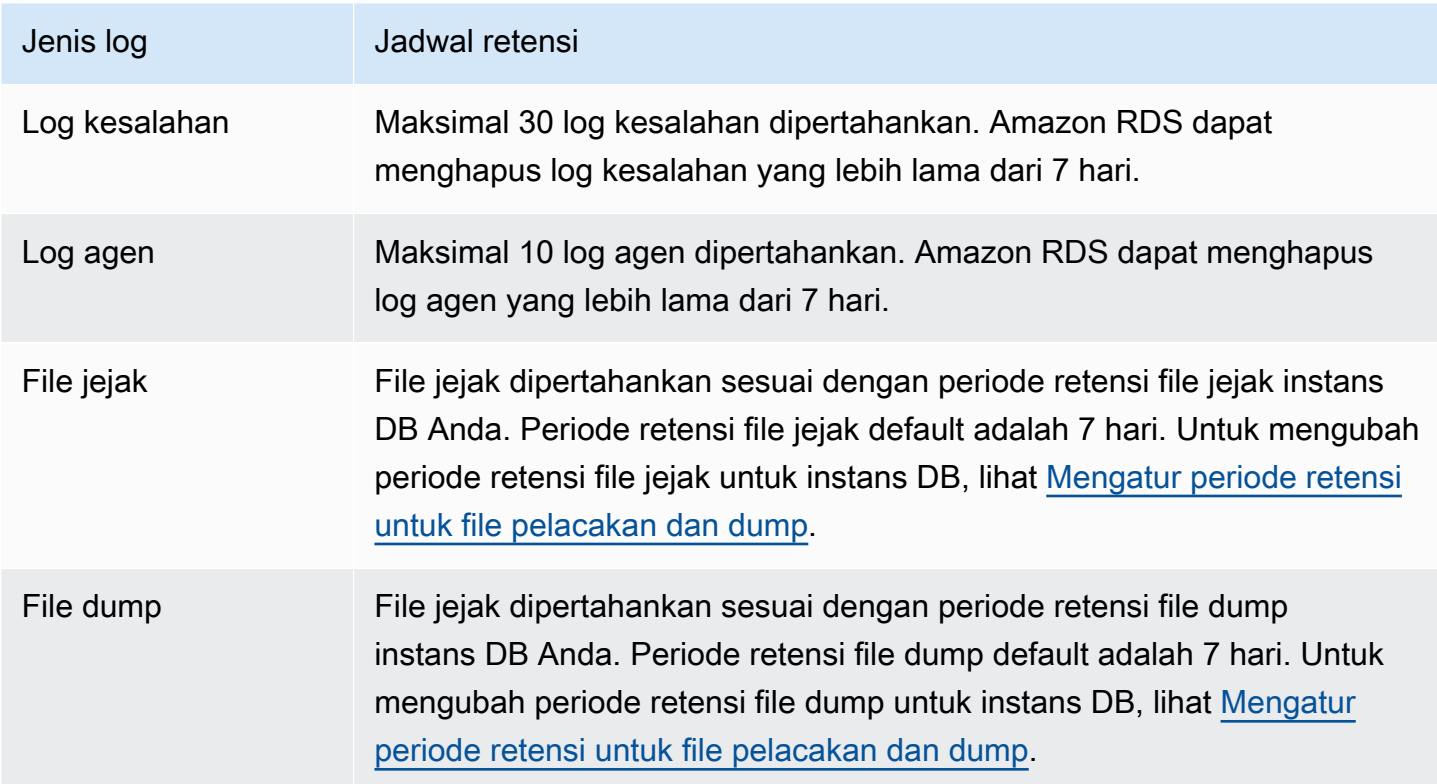

# <span id="page-1600-0"></span>Melihat log kesalahan SQL Server menggunakan prosedur rds\_read\_error\_log

Anda dapat menggunakan prosedur tersimpan Amazon RDS rds\_read\_error\_log untuk melihat log kesalahan dan log agen. Untuk informasi selengkapnya, lihat [Melihat log kesalahan dan agen](#page-3035-0).

# <span id="page-1600-1"></span>Menerbitkan log SQL Server ke Amazon CloudWatch Logs

Dengan Amazon RDS for SQL Server, Anda dapat mempublikasikan kesalahan dan peristiwa log agen langsung ke Amazon Logs. CloudWatch Analisis data log dengan CloudWatch Log, lalu gunakan CloudWatch untuk membuat alarm dan melihat metrik.

Dengan CloudWatch Log, Anda dapat melakukan hal berikut:

- Menyimpan log dalam ruang penyimpanan tahan lama dengan periode retensi yang Anda tentukan.
- Mencari dan memfilter data log.
- Berbagi data log antarakun.
- Mengekspor log ke Amazon S3.
- Streaming data ke OpenSearch Layanan Amazon.
- Memproses data log secara real-time dengan Amazon Kinesis Data Streams. Untuk informasi selengkapnya, lihat [Bekerja dengan Amazon CloudWatch Logs](https://docs.aws.amazon.com/kinesisanalytics/latest/dev/cloudwatch-logs.html) di Amazon Managed Service for Apache Flink for SQL Applications Developer Guide.

Amazon RDS menerbitkan setiap log basis data SQL Server sebagai aliran basis data terpisah dalam grup log. Misalnya, jika Anda mempublikasikan log agen dan log kesalahan, data kesalahan disimpan dalam aliran log kesalahan di grup /aws/rds/instance/*my\_instance*/error log, dan data log agen disimpan dalam grup /aws/rds/instance/*my\_instance*/agent log.

Untuk instans DB Multi-AZ, Amazon RDS menerbitkan log basis data sebagai dua aliran terpisah dalam grup log. Misalnya, jika Anda menerbitkan log kesalahan, data kesalahan akan disimpan dalam log stream kesalahan /aws/rds/instance/*my\_instance.node1*/error dan /aws/rds/instance/*my\_instance.node2*/error masing-masing. Log stream tidak berubah selama failover dan log stream kesalahan setiap simpul dapat berisi log kesalahan dari instans primer atau sekunder. Dengan Multi-AZ, aliran log secara otomatis dibuat /aws/rds/ instance/*my\_instance*/rds-events untuk menyimpan data peristiwa seperti kegagalan instans DB.

# **G** Note

Menerbitkan log SQL Server ke CloudWatch Log tidak diaktifkan secara default. Menerbitkan file jejak dan dump tidak didukung. Menerbitkan log SQL Server ke CloudWatch Log didukung di semua wilayah, kecuali untuk Asia Pasifik (Hong Kong).

### Konsol

Untuk mempublikasikan log SQL Server DB ke CloudWatch Log dari AWS Management Console

- 1. Buka konsol Amazon RDS di [https://console.aws.amazon.com/rds/.](https://console.aws.amazon.com/rds/)
- 2. Di panel navigasi, pilih Basis Data, lalu pilih instans DB yang ingin diubah.
- 3. Pilih Ubah.
- 4. Di bagian Log ekspor, pilih log yang ingin Anda mulai terbitkan ke CloudWatch Log.

Anda dapat memilih Log agen, Log kesalahan, atau keduanya.

5. Pilih Lanjutkan, lalu pilih Ubah Instans DB di halaman ringkasan.

# AWS CLI

Untuk menerbitkan log SQL Server, Anda dapat menggunakan perintah [modify-db-instance](https://docs.aws.amazon.com/cli/latest/reference/rds/modify-db-instance.html) dengan parameter berikut:

- --db-instance-identifier
- --cloudwatch-logs-export-configuration
	- **a** Note

Perubahan pada opsi --cloudwatch-logs-export-configuration selalu diterapkan ke instans DB secara langsung. Oleh karena itu, opsi --apply-immediately dan --noapply-immediately tidak akan berpengaruh.

Anda juga dapat menerbitkan log SQL Server menggunakan perintah berikut:

• [create-db-instance](https://docs.aws.amazon.com/cli/latest/reference/rds/create-db-instance.html)

- [restore-db-instance-from-db-snapshot](https://docs.aws.amazon.com/cli/latest/reference/rds/restore-db-instance-from-db-snapshot.html)
- [restore-db-instance-to-point-in-time](https://docs.aws.amazon.com/cli/latest/reference/rds/restore-db-instance-to-point-in-time.html)

#### Example

Contoh berikut membuat instance SQL Server DB dengan penerbitan CloudWatch Log diaktifkan. Nilai --enable-cloudwatch-logs-exports adalah rangkaian JSON dari string yang dapat mencakup error, agent, atau keduanya.

Untuk Linux, macOS, atau Unix:

```
aws rds create-db-instance \ 
     --db-instance-identifier mydbinstance \ 
     --enable-cloudwatch-logs-exports '["error","agent"]' \ 
     --db-instance-class db.m4.large \ 
     --engine sqlserver-se
```
Untuk Windows:

```
aws rds create-db-instance ^ 
     --db-instance-identifier mydbinstance ^ 
     --enable-cloudwatch-logs-exports "[\"error\",\"agent\"]" ^ 
     --db-instance-class db.m4.large ^ 
     --engine sqlserver-se
```
#### **a** Note

Saat menggunakan command prompt Windows, Anda harus meng-escape tanda kutip ganda (") dalam kode JSON dengan memberikan garis miring terbalik (\) di depannya.

#### Example

Contoh berikut memodifikasi instance SQL Server DB yang ada untuk mempublikasikan file log ke Log. CloudWatch Nilai --cloudwatch-logs-export-configuration adalah objek JSON. Kunci untuk objek ini adalah EnableLogTypes, dan nilainya berupa rangkaian string yang dapat mencakup error, agent, atau keduanya.

Untuk Linux, macOS, atau Unix:

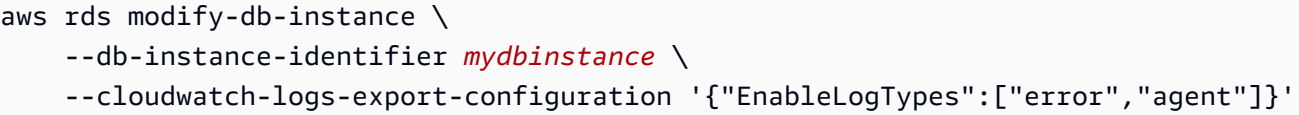

#### Untuk Windows:

```
aws rds modify-db-instance ^ 
     --db-instance-identifier mydbinstance ^ 
     --cloudwatch-logs-export-configuration "{\"EnableLogTypes\":[\"error\",\"agent\"]}"
```
#### **a** Note

Saat menggunakan command prompt Windows, Anda harus meng-escape tanda kutip ganda (") dalam kode JSON dengan memberikan garis miring terbalik (\) di depannya.

#### Example

Contoh berikut memodifikasi instance SQL Server DB yang ada untuk menonaktifkan file log agen penerbitan ke CloudWatch Log. Nilai --cloudwatch-logs-export-configuration adalah objek JSON. Kunci untuk objek ini adalah DisableLogTypes, dan nilainya berupa rangkaian string yang dapat mencakup error, agent, atau keduanya.

Untuk Linux, macOS, atau Unix:

```
aws rds modify-db-instance \ 
     --db-instance-identifier mydbinstance \ 
     --cloudwatch-logs-export-configuration '{"DisableLogTypes":["agent"]}'
```
Untuk Windows:

```
aws rds modify-db-instance ^ 
     --db-instance-identifier mydbinstance ^ 
     --cloudwatch-logs-export-configuration "{\"DisableLogTypes\":[\"agent\"]}"
```
#### **a** Note

Saat menggunakan perintah Windows, Anda harus meng-escape tanda kutip ganda (") dalam kode JSON dengan memberinya awalan garis miring terbalik (\).

# File log basis data MySQL

Anda dapat memantau log MySQL secara langsung melalui konsol Amazon RDS, Amazon RDS API, AWS CLI, atau AWS SDK. Anda juga dapat mengakses log MySQL dengan mengarahkan log ke tabel basis data di basis data utama dan mengkueri tabel tersebut. Anda dapat menggunakan utilitas mysqlbinlog untuk mengunduh log biner.

Untuk mengetahui informasi selengkapnya tentang cara melihat, mengunduh, dan melihat log basis data berbasis file, lihat [Memantau file log Amazon RDS](#page-1577-0).

Topik

- [Ikhtisar log basis data RDS for MySQL](#page-1605-0)
- [Menerbitkan log MySQL ke Amazon Logs CloudWatch](#page-1609-0)
- [Mengelola log MySQL berbasis tabel](#page-1613-0)
- [Mengkonfigurasi pengelogan biner MySQL](#page-1614-0)
- [Mengakses log biner MySQL](#page-1616-0)

<span id="page-1605-0"></span>Ikhtisar log basis data RDS for MySQL

Anda dapat memantau jenis file log RDS for MySQL berikut:

- Log kesalahan
- Log kueri lambat
- Log umum
- Log audit

Log kesalahan RDS for MySQL dihasilkan secara default. Anda dapat membuat kueri lambat dan log umum dengan mengatur parameter di grup parameter DB Anda.

# Topik

- [Log kesalahan RDS for MySQL](#page-1606-0)
- [Log umum dan kueri lambat RDS for MySQL](#page-1606-1)
- [Log audit MySQL](#page-1607-0)
- [Rotasi dan retensi log untuk RDS for MySQL](#page-1607-1)
- [Batas ukuran pada log redo](#page-1609-1)

#### <span id="page-1606-0"></span>Log kesalahan RDS for MySQL

Kesalahan tulis RDS for MySQL dalam file mysql-error.log. Setiap file log memiliki jam pembuatan (dalam UTC) yang ditambahkan pada namanya. File log juga memiliki stempel waktu yang membantu Anda menentukan kapan entri log ditulis.

RDS for MySQL ditulis ke log kesalahan hanya saat dinyalakan, dimatikan, dan saat terjadi kesalahan. Instans DB dapat memakan waktu berjam-jam atau berhari-hari tanpa perlu menulis entri baru ke log kesalahan. Jika Anda melihat tidak ada entri terbaru, berarti server tidak mengalami kesalahan yang akan mengakibatkan entri log.

Secara desain, log kesalahan difilter sehingga hanya peristiwa tak terduga seperti kesalahan yang ditampilkan. Namun, log kesalahan juga berisi beberapa informasi basis data tambahan, misalnya kemajuan kueri, yang tidak ditampilkan. Oleh karena itu, bahkan tanpa kesalahan aktual, ukuran log kesalahan mungkin meningkat dikarenakan aktivitas basis data yang sedang berlangsung. Dan meskipun Anda mungkin melihat ukuran tertentu dalam byte atau kilobyte untuk log kesalahan di AWS Management Console, log tersebut mungkin memiliki 0 byte saat Anda mengunduhnya.

RDS for MySQL menulis mysql-error.log ke disk setiap 5 menit. Ini menambahkan konten log kemysql-error-running.log.

RDS for MySQL merotasi file mysql-error-running.log setiap jam. Ini mempertahankan log yang dihasilkan selama dua minggu terakhir.

**a** Note

Periode retensi log berbeda antara Amazon RDS dan Aurora.

<span id="page-1606-1"></span>Log umum dan kueri lambat RDS for MySQL

Anda dapat menulis log umum dan log kueri lambat RDS for MySQL ke file atau tabel basis data. Untuk melakukannya, atur parameter di grup parameter DB Anda. Untuk informasi tentang pembuatan dan modifikasi grup parameter DB, lihat [Bekerja dengan grup parameter.](#page-641-0) Anda harus mengatur parameter ini sebelum dapat melihat log kueri lambat atau log umum di konsol Amazon RDS atau dengan menggunakan Amazon RDS API, Amazon RDS CLI, atau AWS SDK.

Anda dapat mengontrol pengelogan RDS for MySQL dengan menggunakan parameter dalam daftar ini:

• slow\_query\_log: Untuk membuat log kueri lambat, atur ke 1. Nilai default-nya adalah 0.

- general\_log: Untuk membuat log umum, atur ke 1. Nilai default-nya adalah 0.
- long\_query\_time: Untuk mencegah kueri yang berjalan cepat masuk ke log kueri lambat, tentukan nilai untuk runtime kueri terpendek yang akan dicatat, dalam detik. Nilai default-nya adalah 10 detik; nilai minimumnya adalah 0. Jika log\_output = FILE, Anda dapat menentukan nilai titik mengambang yang masuk ke resolusi mikrodetik. Jika log\_output = TABLE, Anda harus menentukan nilai integer dengan resolusi kedua. Hanya kueri yang runtime-nya melampaui nilai long\_query\_time yang akan dicatat. Misalnya, mengatur long\_query\_time ke 0,1 akan mencegah pengelogan kueri apa pun yang berjalan kurang dari 100 milidetik.
- log\_queries\_not\_using\_indexes: Untuk mencatat semua kueri yang tidak menggunakan indeks pada log kueri lambat, atur ke 1. Kueri yang tidak menggunakan indeks dicatat meskipun runtime-nya kurang dari nilai parameter long\_query\_time. Nilai default-nya adalah 0.
- log output *option*: Anda dapat menentukan salah satu opsi berikut untuk parameter log\_output.
	- TABLE (default) Menulis kueri umum ke tabel mysql.general\_log, dan kueri lambat ke tabel mysql.slow\_log.
	- FILE Menulis log umum dan log kueri lambat ke sistem file.
	- NONE Menonaktifkan pengelogan.

Untuk informasi selengkapnya tentang log umum dan kueri lambat, buka topik berikut di dokumentasi MySQL:

- [Log kueri lambat](https://dev.mysql.com/doc/refman/8.0/en/slow-query-log.html)
- [Log kueri umum](https://dev.mysql.com/doc/refman/8.0/en/query-log.html)

# <span id="page-1607-0"></span>Log audit MySQL

Untuk mengakses log audit, instans DB harus menggunakan grup opsi kustom dengan opsi MARIADB\_AUDIT\_PLUGIN. Untuk informasi selengkapnya, lihat [Dukungan MariaDB Audit Plugin](#page-3248-0) [untuk MySQL.](#page-3248-0)

<span id="page-1607-1"></span>Rotasi dan retensi log untuk RDS for MySQL

Saat pengelogan diaktifkan, Amazon RDS merotasi log tabel atau menghapus file log secara berkala. Langkah ini merupakan tindakan pencegahan untuk mengurangi kemungkinan file log besar memblokir penggunaan basis data atau memengaruhi performa. RDS for MySQL menangani rotasi dan penghapusan sebagai berikut:

- Ukuran file log umum, log kesalahan, dan log kueri lambat MySQL dibatasi hingga tidak lebih dari 2 persen dari ruang penyimpanan yang dialokasikan untuk instans DB. Untuk mempertahankan ambang batas ini, log secara otomatis dirotasi setiap jam. MySQL menghapus file log yang berusia lebih dari dua minggu. Jika ukuran file log gabungan melebihi ambang batas setelah file log lama dihapus, file log paling lama akan dihapus hingga ukuran file log tidak lagi melebihi ambang batas.
- Jika pengelogan FILE diaktifkan, file log akan diperiksa setiap jam dan file log yang berusia lebih dari dua minggu akan dihapus. Dalam beberapa kasus, ukuran file log gabungan yang tersisa setelah penghapusan mungkin melebihi ambang batas 2 persen dari ruang yang dialokasikan oleh instans DB. Dalam kasus ini, file log yang paling lama akan dihapus hingga ukuran file log tidak lagi melebihi ambang batas.
- Saat pengelogan TABLE diaktifkan, dalam beberapa kasus tabel log dirotasi setiap 24 jam. Rotasi ini terjadi jika ruang yang digunakan oleh log tabel lebih dari 20 persen dari ruang penyimpanan yang dialokasikan. Ini juga terjadi jika ukuran semua log yang digabungkan lebih besar dari 10 GB. Jika jumlah ruang yang digunakan untuk instans DB lebih besar dari 90 persen dari ruang penyimpanan yang dialokasikan untuk instans DB, ambang batas untuk rotasi log akan berkurang. Tabel log ini kemudian dirotasi jika ruang yang digunakan oleh log tabel lebih dari 10 persen dari ruang penyimpanan yang dialokasikan. Tabel ini juga dirotasi jika ukuran semua log yang digabungkan lebih besar dari 5 GB. Anda dapat berlangganan peristiwa low\_free\_storage yang akan diberitahukan saat tabel log dirotasi untuk mengosongkan ruang. Untuk informasi selengkapnya, lihat [Menggunakan pemberitahuan peristiwa Amazon RDS](#page-1503-0).

Saat tabel log dirotasi, tabel log saat ini akan disalin terlebih dahulu ke tabel log cadangan. Kemudian entri dalam tabel log saat ini dihapus. Jika sudah ada, tabel log cadangan akan dihapus sebelum tabel log saat ini disalin ke cadangan. Anda dapat meminta tabel log cadangan jika diperlukan. Tabel log cadangan untuk tabel mysql.general\_log bernama mysql.general\_log\_backup. Tabel log cadangan untuk tabel mysql.slow\_log bernama mysql.slow\_log\_backup.

Anda dapat merotasi tabel mysql.general\_log dengan mengikuti prosedur mysql.rds rotate general log. Anda dapat merotasi mysql.slow log tabel dengan mengikuti mysql.rds\_rotate\_slow\_log prosedur.

Log tabel dirotasi selama upgrade versi basis data.

Untuk bekerja dengan log dari konsol Amazon RDS, Amazon RDS API, Amazon RDS CLI, atau AWS SDK, atur parameter log\_output ke FILE. Seperti log kesalahan MySQL, file log ini dirotasi setiap

jam. File log yang dihasilkan selama dua minggu sebelumnya akan dipertahankan. Perhatikan bahwa periode retensi log berbeda antara Amazon RDS dan Aurora.

<span id="page-1609-1"></span>Batas ukuran pada log redo

Untuk RDS for MySQL versi 8.0.32 dan yang lebih rendah, nilai default parameter ini adalah 256 MB. Jumlah ini diturunkan dengan mengalikan nilai default parameter innodb\_log\_file\_size (128 MB) dengan nilai default parameter innodb\_log\_files\_in\_group (2). Untuk informasi selengkapnya, lihat [Praktik terbaik untuk mengonfigurasi parameter untuk Amazon RDS for MySQL,](https://aws.amazon.com/blogs/database/best-practices-for-configuring-parameters-for-amazon-rds-for-mysql-part-1-parameters-related-to-performance/)  [bagian 1: Parameter yang terkait dengan performa.](https://aws.amazon.com/blogs/database/best-practices-for-configuring-parameters-for-amazon-rds-for-mysql-part-1-parameters-related-to-performance/)

Dimulai dengan RDS for MySQL versi 8.0.33, Amazon RDS menggunakan parameter innodb\_redo\_log\_capacity, bukan parameter innodb\_log\_file\_size. Nilai default Amazon RDS parameter innodb\_redo\_log\_capacity adalah 2 GB. Untuk informasi selengkapnya, lihat [Perubahan pada MySQL 8.0.30](https://dev.mysql.com/doc/relnotes/mysql/8.0/en/news-8-0-30.html) di dokumentasi MySQL.

# <span id="page-1609-0"></span>Menerbitkan log MySQL ke Amazon Logs CloudWatch

Anda dapat mengonfigurasi instans MySQL DB Anda untuk mempublikasikan data log ke grup log di Amazon Logs. CloudWatch Dengan CloudWatch Log, Anda dapat melakukan analisis real-time dari data log, dan menggunakannya CloudWatch untuk membuat alarm dan melihat metrik. Anda dapat menggunakan CloudWatch Log untuk menyimpan catatan log Anda dalam penyimpanan yang sangat tahan lama.

Amazon RDS menerbitkan setiap log basis data MySQL sebagai aliran basis data terpisah di grup log. Misalnya, jika Anda mengonfigurasi fungsi ekspor untuk menyertakan log kueri lambat, data kueri lambat akan disimpan dalam log stream kueri lambat di grup log /aws/rds/ instance/*my\_instance*/slowquery.

Log kesalahan diaktifkan secara default. Tabel berikut merangkum persyaratan untuk log MySQL lain.

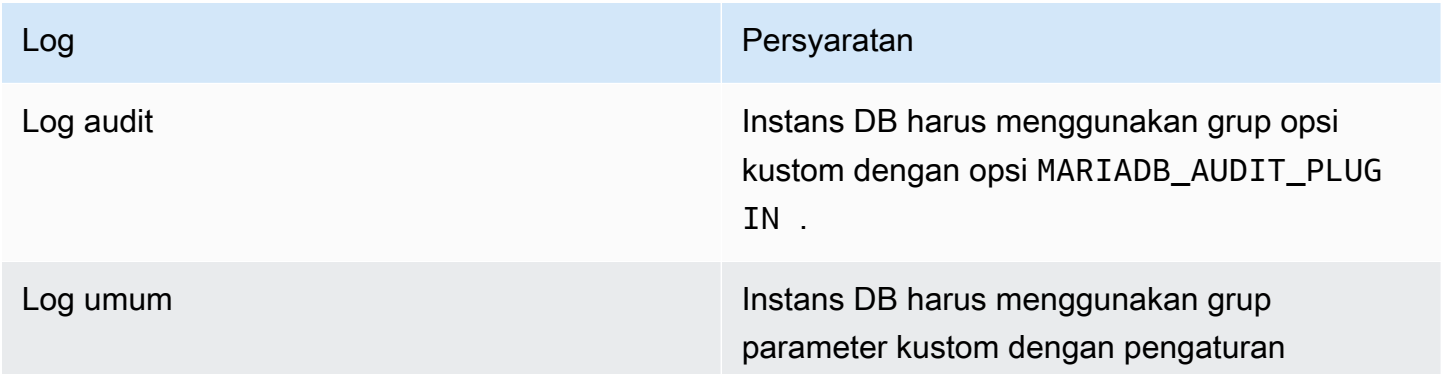

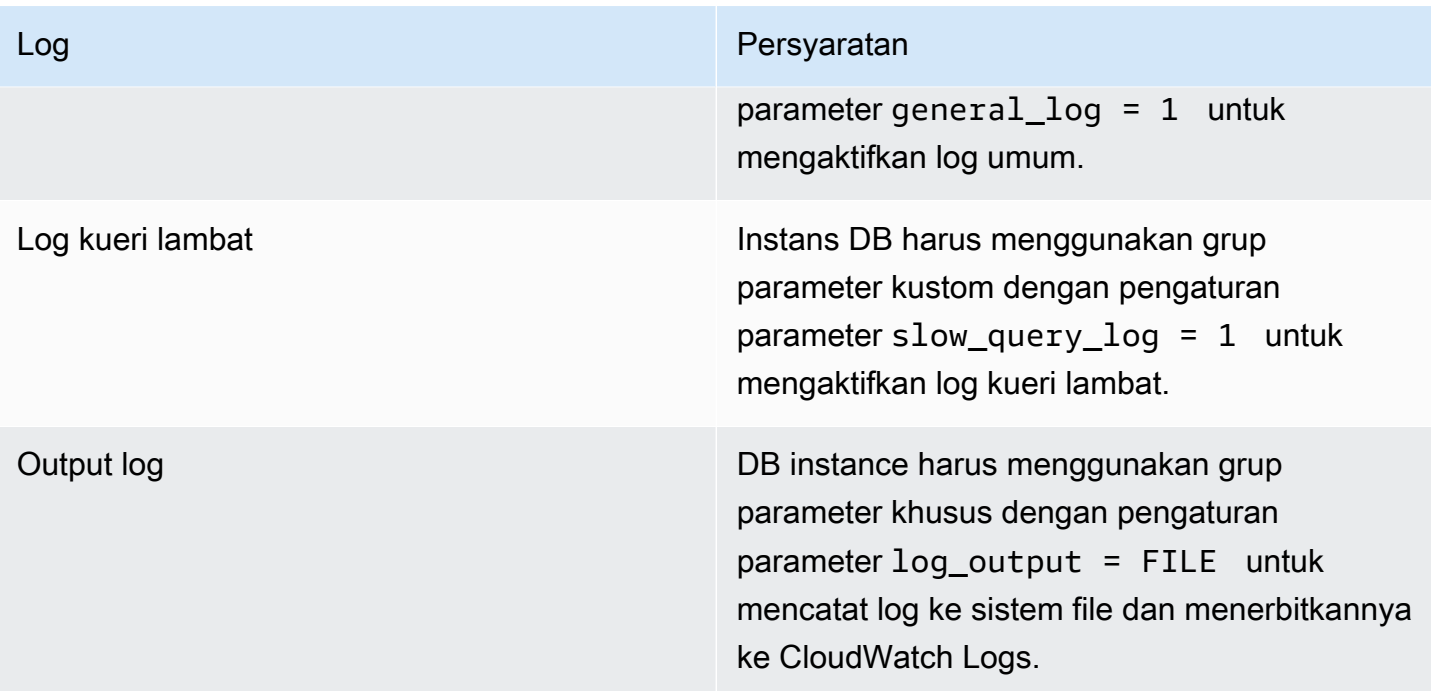

### Konsol

Untuk mempublikasikan log MySQL CloudWatch ke Log menggunakan konsol

- 1. Buka konsol Amazon RDS di [https://console.aws.amazon.com/rds/.](https://console.aws.amazon.com/rds/)
- 2. Di panel navigasi, pilih Basis Data, lalu pilih instans DB yang ingin diubah.
- 3. Pilih Ubah.
- 4. Di bagian Log ekspor, pilih log yang ingin Anda mulai terbitkan ke CloudWatch Log.
- 5. Pilih Lanjutkan, lalu pilih Ubah Instans DB di halaman ringkasan.

# AWS CLI

Anda dapat menerbitkan log MySQL dengan AWS CLI. Anda dapat memanggil perintah [modify](https://docs.aws.amazon.com/cli/latest/reference/rds/modify-db-instance.html)[db-instance](https://docs.aws.amazon.com/cli/latest/reference/rds/modify-db-instance.html) dengan parameter berikut:

- --db-instance-identifier
- --cloudwatch-logs-export-configuration

### **a** Note

Perubahan pada opsi --cloudwatch-logs-export-configuration selalu diterapkan ke instans DB secara langsung. Oleh karena itu, opsi --apply-immediately dan --noapply-immediately tidak akan berpengaruh.

Anda juga dapat menerbitkan log MySQL dengan memanggil perintah AWS CLI berikut:

- [create-db-instance](https://docs.aws.amazon.com/cli/latest/reference/rds/create-db-instance.html)
- [restore-db-instance-from-db-snapshot](https://docs.aws.amazon.com/cli/latest/reference/rds/restore-db-instance-from-db-snapshot.html)
- [restore-db-instance-from-s3](https://docs.aws.amazon.com/cli/latest/reference/rds/restore-db-instance-from-s3.html)
- [restore-db-instance-to-point-in-time](https://docs.aws.amazon.com/cli/latest/reference/rds/restore-db-instance-to-point-in-time.html)

Jalankan salah satu perintah AWS CLI ini dengan opsi berikut:

- --db-instance-identifier
- --enable-cloudwatch-logs-exports
- --db-instance-class
- --engine

Opsi lain mungkin diperlukan bergantung pada perintah AWS CLI yang Anda jalankan.

#### Example

Contoh berikut memodifikasi instance MySQL DB yang ada untuk mempublikasikan file log ke Log. CloudWatch Nilai --cloudwatch-logs-export-configuration adalah objek JSON. Kunci untuk objek ini adalah EnableLogTypes, dan nilainya adalah serangkaian string dengan setiap kombinasi audit, error, general, dan slowquery.

Untuk Linux, macOS, atau Unix:

```
aws rds modify-db-instance \ 
     --db-instance-identifier mydbinstance \ 
     --cloudwatch-logs-export-configuration '{"EnableLogTypes":
["audit","error","general","slowquery"]}'
```
#### Untuk Windows:

```
aws rds modify-db-instance ^ 
     --db-instance-identifier mydbinstance ^ 
     --cloudwatch-logs-export-configuration '{"EnableLogTypes":
["audit","error","general","slowquery"]}'
```
#### Example

Contoh berikut membuat instance MySQL DB dan menerbitkan file log ke Log. CloudWatch Nilai --enable-cloudwatch-logs-exports adalah rangkaian string JSON. String dapat berupa kombinasi audit, error, general, dan slowquery.

Untuk Linux, macOS, atau Unix:

```
aws rds create-db-instance \ 
     --db-instance-identifier mydbinstance \ 
    --enable-cloudwatch-logs-exports '["audit","error","general","slowquery"]' \
     --db-instance-class db.m4.large \ 
     --engine MySQL
```
Untuk Windows:

```
aws rds create-db-instance ^ 
     --db-instance-identifier mydbinstance ^ 
     --enable-cloudwatch-logs-exports '["audit","error","general","slowquery"]' ^ 
     --db-instance-class db.m4.large ^ 
     --engine MySQL
```
#### RDS API

Anda dapat menerbitkan log MySQL dengan RDS API. Anda dapat memanggil tindakan [ModifyDBInstance](https://docs.aws.amazon.com/AmazonRDS/latest/APIReference/API_ModifyDBInstance.html) dengan parameter berikut:

- DBInstanceIdentifier
- CloudwatchLogsExportConfiguration

## **a** Note

Perubahan pada parameter CloudwatchLogsExportConfiguration selalu diterapkan ke instans DB secara langsung. Oleh karena itu, parameter ApplyImmediately tidak memiliki dampak.

Anda juga dapat menerbitkan log MySQL dengan memanggil operasi RDS API berikut:

- [CreateDBInstance](https://docs.aws.amazon.com/AmazonRDS/latest/APIReference/API_CreateDBInstance.html)
- [RestoreDBInstanceFromDBSnapshot](https://docs.aws.amazon.com/AmazonRDS/latest/APIReference/API_RestoreDBInstanceFromDBSnapshot.html)
- [RestoreDBInstanceFromS3](https://docs.aws.amazon.com/AmazonRDS/latest/APIReference/API_RestoreDBInstanceFromS3.html)
- [RestoreDBInstanceToPointInTime](https://docs.aws.amazon.com/AmazonRDS/latest/APIReference/API_RestoreDBInstanceToPointInTime.html)

Jalankan salah satu operasi RDS API ini dengan parameter berikut:

- DBInstanceIdentifier
- EnableCloudwatchLogsExports
- Engine
- DBInstanceClass

Parameter lain mungkin diperlukan bergantung pada perintah AWS CLI yang Anda jalankan.

# <span id="page-1613-0"></span>Mengelola log MySQL berbasis tabel

Anda dapat mengarahkan log umum dan log kueri lambat ke tabel di instans DB dengan membuat grup parameter DB dan menetapkan parameter server log\_output ke TABLE. Kueri umum lalu dicatat ke tabel mysql.general\_log dan kueri lambat dicatat ke tabel mysql.slow\_log. Anda dapat mengueri tabel untuk mengakses informasi log. Mengaktifkan pencatatan ini akan meningkatkan jumlah data yang akan ditulis ke basis data. Hal ini dapat menurunkan performa.

Log umum dan log kueri lambat dinonaktifkan secara default. Untuk mengaktifkan pencatatan ke tabel, Anda juga harus menetapkan parameter server general\_log dan slow\_query\_log ke 1.

Tabel log terus bertambah hingga aktivitas pencatatan terkait dinonaktifkan dengan mengatur ulang parameter yang sesuai ke 0. Banyak data yang sering terakumulasi seiring berjalannya waktu. Hal ini dapat menghabiskan cukup banyak ruang penyimpanan yang dialokasikan. Amazon RDS tidak

memungkinkan Anda memotong tabel log, tetapi Anda dapat memindahkan konten tabel. Merotasi tabel akan menyimpan kontennya ke tabel cadangan dan membuat tabel log kosong yang baru. Anda dapat merotasi tabel log secara manual dengan mengikuti prosedur perintah berikut, dengan permintaan perintah ditunjukkan oleh PROMPT>:

```
PROMPT> CALL mysql.rds_rotate_slow_log;
PROMPT> CALL mysql.rds_rotate_general_log;
```
Untuk menghapus data lama sepenuhnya dan mengosongkan kembali ruang disk, panggil prosedur yang sesuai dua kali secara berurutan.

<span id="page-1614-0"></span>Mengkonfigurasi pengelogan biner MySQL

Log biner adalah sekumpulan file log yang berisi informasi tentang modifikasi data yang dibuat ke instans server MySQL. Log biner berisi informasi seperti berikut:

- Peristiwa yang menggambarkan perubahan basis data seperti pembuatan tabel atau modifikasi baris
- Informasi tentang durasi setiap pernyataan yang memperbarui data
- Peristiwa untuk pernyataan yang bisa saja memperbarui data, tetapi tidak

Log biner mencatat pernyataan yang dikirim selama replikasi. Log ini juga diperlukan untuk beberapa operasi pemulihan. Untuk informasi selengkapnya, lihat [Log Biner](https://dev.mysql.com/doc/refman/8.0/en/binary-log.html) dan [Ikhtisar Log Biner](https://dev.mysql.com/doc/internals/en/binary-log-overview.html) dalam dokumentasi MySQL.

Fitur cadangan otomatis menentukan apakah pengelogan biner diaktifkan atau dinonaktifkan untuk MySQL. Anda memiliki opsi berikut:

# Aktifkan logging biner

Mengatur periode retensi cadangan ke nilai non-nol positif.

Nonaktifkan logging biner

Mengatur periode retensi cadangan ke nol.

Untuk informasi selengkapnya, lihat [Mengaktifkan pencadangan otomatis.](#page-1079-0)

MySQL di Amazon RDS mendukung format pengelogan biner berbasis baris, berbasis pernyataan, dan campuran. Kami merekomendasikan campuran kecuali Anda memerlukan format binlog

tertentu. Untuk detail tentang format log biner MySQL lainnya, lihat [Format pengelogan biner](https://dev.mysql.com/doc/refman/8.0/en/binary-log-formats.html) dalam dokumentasi MySQL.

Jika Anda berencana menggunakan replikasi, format pengelogan biner diperlukan karena menentukan catatan perubahan data yang dicatat di sumber dan dikirim ke target replikasi. Untuk informasi tentang kelebihan dan kelemahan format pengelogan biner lainnya untuk replikasi, lihat [Kelebihan dan kelemahan replikasi berbasis pernyataan dan berbasis baris](https://dev.mysql.com/doc/refman/8.0/en/replication-sbr-rbr.html) dalam dokumentasi MySQL.

### **A** Important

Mengatur format pengelogan biner ke berbasis baris dapat menghasilkan file log biner yang sangat besar. File log biner besar mengurangi jumlah penyimpanan yang tersedia untuk klaster DB dan dapat meningkatkan jumlah waktu yang dibutuhkan untuk melakukan operasi pemulihan klaster DB.

Replikasi berbasis pernyataan dapat menyebabkan inkonsistensi antara klaster DB dan replika baca. Untuk informasi selengkapnya, lihat [Penentuan pernyataan yang aman dan](https://dev.mysql.com/doc/refman/8.0/en/replication-rbr-safe-unsafe.html)  [tidak aman dalam pengelogan biner](https://dev.mysql.com/doc/refman/8.0/en/replication-rbr-safe-unsafe.html) di dokumentasi MySQL.

Mengaktifkan pengelogan biner akan meningkatkan jumlah operasi I/O disk tulis untuk klaster DB. Anda dapat memantau penggunaan IOPS dengan WriteIOPS CloudWatch metrik.

Untuk mengatur format pengelogan biner MySQL

- 1. Buka konsol Amazon RDS di [https://console.aws.amazon.com/rds/.](https://console.aws.amazon.com/rds/)
- 2. Di panel navigasi, pilih Grup parameter.
- 3. Pilih grup parameter DB, yang terkait dengan instans DB, yang ingin dimodifikasi.

Anda tidak dapat mengubah grup parameter default. Jika klaster DB menggunakan grup parameter default, buat grup parameter baru dan hubungkan dengan klaster DB.

Untuk informasi selengkapnya tentang grup parameter, lihat [Bekerja dengan grup parameter.](#page-641-0)

- 4. Dari Tindakan, pilih Edit.
- 5. Atur parameter binlog\_format ke format pengelogan biner pilihan Anda (ROW, STATEMENT, atau MIXED).

Anda dapat menonaktifkan pengelogan biner dengan mengatur periode retensi cadangan instans DB ke nol, tetapi tindakan ini akan menonaktifkan cadangan otomatis harian.

Menonaktifkan backup otomatis mematikan atau menonaktifkan variabel sesi. log bin Ini menonaktifkan logging biner pada RDS untuk instance MySQL DB, yang pada gilirannya mengatur ulang variabel binlog\_format sesi ke nilai default dalam database. ROW Sebaiknya jangan menonaktifkan cadangan. Untuk informasi selengkapnya tentang pengaturan Periode penyimpanan cadangan, lihat [Pengaturan untuk instans DB](#page-730-0).

6. Pilih Simpan perubahan untuk menyimpan pembaruan ke grup parameter DB.

Karena parameter binlog\_format bersifat dinamis, Anda tidak perlu me-reboot instans DB untuk menerapkan perubahan.

#### **A** Important

Mengubah grup parameter DB memengaruhi semua instans DB yang menggunakan grup parameter tersebut. Jika Anda ingin menentukan format pengelogan biner lainnya untuk instans DB MySQL di Wilayah AWS, instans DB harus menggunakan grup parameter DB yang berbeda. Grup parameter ini mengidentifikasi format pengelogan yang berbeda. Tetapkan grup parameter DB yang sesuai ke masing-masing instans DB.

# <span id="page-1616-0"></span>Mengakses log biner MySQL

Anda dapat menggunakan utilitas mysqlbinlog untuk mengunduh atau mengalirkan log biner dari instans DB RDS untuk MySQL. Log biner diunduh ke komputer lokal, tempat Anda dapat melakukan tindakan seperti memutar ulang log menggunakan utilitas mysql. Untuk informasi selengkapnya tentang cara menggunakan utilitas mysqlbinlog, lihat [Menggunakan mysqlbinlog untuk](https://dev.mysql.com/doc/refman/8.0/en/mysqlbinlog-backup.html)  [mencadangkan file log biner](https://dev.mysql.com/doc/refman/8.0/en/mysqlbinlog-backup.html) dalam dokumentasi MySQL.

Untuk menjalankan utilitas mysqlbinlog terhadap instans Amazon RDS, gunakan opsi berikut:

- --read-from-remote-server Wajib diisi.
- --host Nama DNS dari titik akhir instans.
- --port Port yang digunakan oleh instans.
- --user Pengguna MySQL yang telah diberi izin REPLICATION SLAVE.
- --password Kata sandi untuk pengguna MySQL, atau hapus nilai kata sandi agar utilitas meminta Anda memasukkan kata sandi.
- $\cdot$  --raw Mengunduh file dalam format biner.
- --result-file File lokal untuk menerima output mentah.
- --stop-never Mengalirkan file log biner.
- --verbose Jika Anda menggunakan format binlog ROW, sertakan opsi ini untuk melihat peristiwa baris sebagai pernyataan pseudo-SQL. Untuk informasi selengkapnya tentang opsi --verbose, lihat [tampilan peristiwa baris mysqlbinlog](https://dev.mysql.com/doc/refman/8.0/en/mysqlbinlog-row-events.html) dalam dokumentasi MySQL.
- Tentukan nama satu atau beberapa file log biner. Untuk mendapatkan daftar log yang tersedia, gunakan perintah SQL SHOW BINARY LOGS.

Untuk informasi selengkapnya tentang opsi mysqlbinlog, lihat [mysqlbinlog — untuk memperoses file](https://dev.mysql.com/doc/refman/8.0/en/mysqlbinlog.html)  [log biner](https://dev.mysql.com/doc/refman/8.0/en/mysqlbinlog.html) dalam dokumentasi MySQL.

Contoh berikut menunjukkan cara menggunakan utilitas mysqlbinlog.

Untuk Linux, macOS, atau Unix:

```
mysqlbinlog \ 
     --read-from-remote-server \ 
    --host=MySQLInstance1.cg034hpkmmjt.region.rds.amazonaws.com \
    --port=3306 \
     --user ReplUser \ 
     --password \ 
    --raw \setminus --verbose \ 
     --result-file=/tmp/ \ 
     binlog.00098
```
Untuk Windows:

```
mysqlbinlog ^ 
     --read-from-remote-server ^ 
    --host=MySQLInstance1.cg034hpkmmjt.region.rds.amazonaws.com ^
    --port=3306 ^{\circ} --user ReplUser ^ 
     --password ^ 
    --raw ^
     --verbose ^ 
     --result-file=/tmp/ ^ 
     binlog.00098
```
Amazon RDS biasanya membersihkan log biner sesegera mungkin, tetapi log biner ini harus tetap tersedia di instans untuk diakses oleh mysqlbinlog. Untuk menentukan jumlah jam yang dibutuhkan RDS untuk mempertahankan log biner, gunakan prosedur tersimpan [mysql.rds\\_set\\_configuration](#page-3287-0) dan tentukan periode yang cukup agar Anda dapat mengunduh log. Setelah Anda mengatur periode retensi, pantau penggunaan penyimpanan untuk instans DB guna memastikan bahwa log biner yang dipertahankan tidak memakan terlalu banyak ruang penyimpanan.

Contoh berikut menetapkan periode retensi ke 1 hari.

call mysql.rds\_set\_configuration('binlog retention hours', 24);

Untuk menampilkan pengaturan saat ini, gunakan prosedur tersimpan [mysql.rds\\_show\\_configuration](#page-3290-0).

call mysql.rds\_show\_configuration;

# File log basis data Oracle

Anda dapat mengakses log peringatan, file audit, dan file jejak Oracel dengan menggunakan konsol Amazon RDS atau API. Untuk informasi selengkapnya tentang melihat, mengunduh, dan melihat log basis data berbasis file, lihat [Memantau file log Amazon RDS.](#page-1577-0)

File audit Oracle yang disediakan adalah file audit Oracle standar. Amazon RDS mendukung fitur audit mendetail (FGA) Oracle. Namun, akses log tidak menyediakan akses ke peristiwa FGA yang disimpan di tabel SYS.FGA\_LOG\$ yang dapat diakses melalui tampilan DBA\_FGA\_AUDIT\_TRAIL.

Operasi API [DescribeDBLogFiles](https://docs.aws.amazon.com/AmazonRDS/latest/APIReference/API_DescribeDBLogFiles.html) yang mencantumkan file log Oracle yang tersedia untuk instans DB mengabaikan parameter MaxRecords dan menampilkan hingga 1.000 data. Panggilan menampilkan LastWritten sebagai tanggal POSIX dalam milidetik.

# Topik

- [Jadwal retensi](#page-1619-0)
- [Bekerja dengan file jejak Oracle](#page-1620-0)
- [Menerbitkan log Oracle ke Amazon CloudWatch Logs](#page-1623-0)
- [Metode sebelumnya untuk mengakses log peringatan dan log pendengar](#page-1628-0)

# <span id="page-1619-0"></span>Jadwal retensi

Mesin basis data Oracle dapat merotasi file log jika menjadi sangat besar. Untuk mempertahankan file audit atau jejak, unduh semuanya. Jika menyimpan file secara lokal, Anda dapat menurunkan biaya penyimpanan Amazon RDS dan menyediakan lebih banyak ruang untuk data Anda.

Tabel berikut menunjukkan jadwal retensi untuk log peringatan, file audit, dan file jejak Oracle di Amazon RDS.

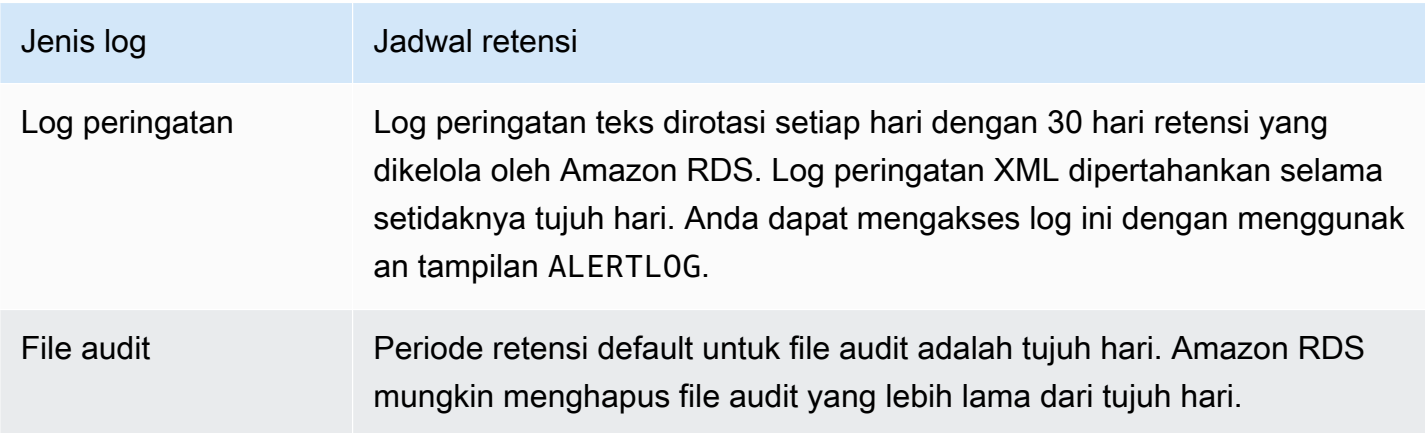
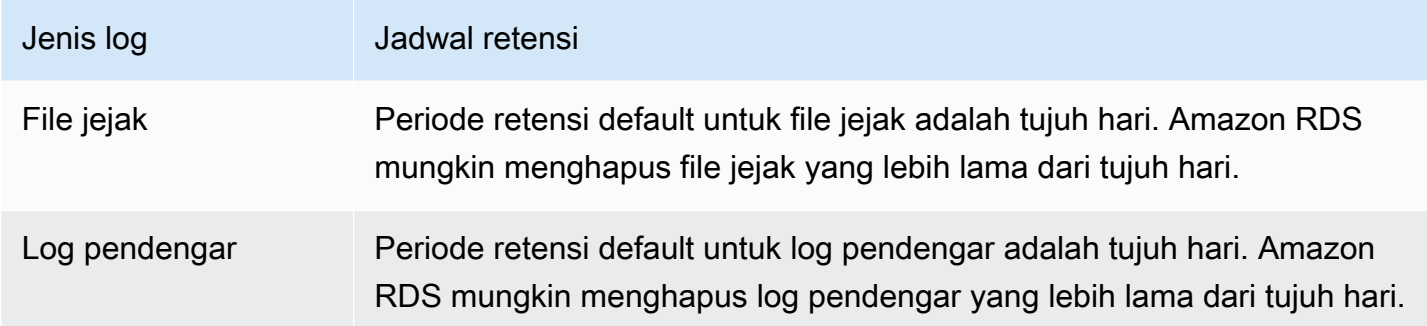

**a** Note

File audit dan file jejak memiliki konfigurasi penyimpanan yang sama.

# Bekerja dengan file jejak Oracle

Selanjutnya, Anda dapat menemukan deskripsi prosedur Amazon RDS untuk membuat, menyegarkan, mengakses, dan menghapus file jejak.

Topik

- [Membuat daftar file](#page-1620-0)
- [Membuat file jejak dan melacak sesi](#page-1621-0)
- [Mengambil file jejak](#page-1622-0)
- [Membersihkan file jejak](#page-1622-1)

#### <span id="page-1620-0"></span>Membuat daftar file

Anda dapat menggunakan salah satu dari dua prosedur untuk mengizinkan akses ke file apa pun di jalur background\_dump\_dest. Prosedur pertama menyegarkan tampilan yang berisi daftar semua file saat ini ada di background\_dump\_dest.

EXEC rdsadmin.manage\_tracefiles.refresh\_tracefile\_listing;

Setelah tampilan dimuat ulang, buat kueri tampilan berikut untuk mengakses hasil.

```
SELECT * FROM rdsadmin.tracefile_listing;
```
Alternatif untuk proses sebelumnya adalah menggunakan FROM table untuk mengalirkan data nonrelasional dalam format seperti tabel untuk mencantumkan konten direktori basis data.

SELECT \* FROM TABLE(rdsadmin.rds\_file\_util.listdir('BDUMP'));

Kueri berikut menunjukkan teks file log.

```
SELECT text FROM 
  TABLE(rdsadmin.rds_file_util.read_text_file('BDUMP','alert_dbname.log.date'));
```
Pada replika baca, dapatkan nama direktori BDUMP dengan mengkueri V \$DATABASE.DB\_UNIQUE\_NAME. Jika nama uniknya adalah DATABASE\_B, maka direktori BDUMPnya adalah BDUMP\_B. Contoh berikut mengkueri nama BDUMP pada replika dan kemudian menggunakan nama ini untuk mengkueri konten alert\_DATABASE.log.2020-06-23.

```
SELECT 'BDUMP' || (SELECT regexp_replace(DB_UNIQUE_NAME,'.*(_[A-Z])', '\1') FROM V
$DATABASE) AS BDUMP_VARIABLE FROM DUAL;
BDUMP_VARIABLE
--------------
BDUMP_B
SELECT TEXT FROM 
  table(rdsadmin.rds_file_util.read_text_file('BDUMP_B','alert_DATABASE.log.2020-06-23'));
```
<span id="page-1621-0"></span>Membuat file jejak dan melacak sesi

Karena tidak ada batasan pada ALTER SESSION, banyak metode standar untuk menghasilkan file jejak dalam Oracle yang tetap tersedia untuk instans DB Amazon RDS. Prosedur berikut disediakan untuk file jejak yang memerlukan akses lebih besar.

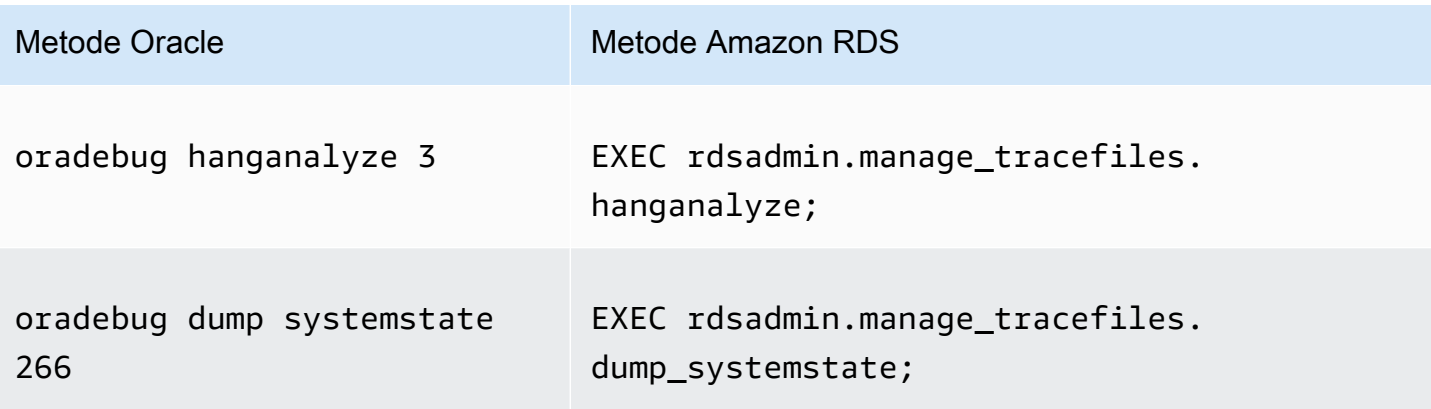

Anda dapat menggunakan berbagai metode standar untuk melacak sesi individu yang terhubung ke instans DB Oracle di Amazon RDS. Untuk memungkinkan pelacakan sesi, Anda dapat menjalankan subprogram dalam paket PL/SQL yang disediakan oleh Oracle, seperti DBMS\_SESSION dan DBMS\_MONITOR. Untuk informasi selengkapnya, lihat [Mengaktifkan pelacakan untuk sesi](https://docs.oracle.com/database/121/TGSQL/tgsql_trace.htm#GUID-F872D6F9-E015-481F-80F6-8A7036A6AD29) dalam dokumentasi Oracle.

<span id="page-1622-0"></span>Mengambil file jejak

Anda dapat mengambil file jejak apa pun dalam background\_dump\_dest menggunakan kueri SQL standar di tabel eksternal yang dikelola Amazon RDS. Untuk menggunakan metode ini, Anda harus menjalankan prosedur untuk menetapkan lokasi untuk tabel ini ke file jejak spesifik.

Misalnya, Anda dapat menggunakan tampilan rdsadmin.tracefile\_listing yang disebutkan sebelumnya untuk mencantumkan semua file jejak pada sistem. Anda kemudian dapat mengatur tampilan tracefile\_table untuk diarahkan ke file ke jejak yang dimaksud dengan menggunakan prosedur berikut.

```
EXEC 
 rdsadmin.manage_tracefiles.set_tracefile_table_location('CUST01_ora_3260_SYSTEMSTATE.trc');
```
Contoh berikut membuat tabel eksternal dalam skema saat ini dengan lokasi yang diatur ke file yang disediakan. Anda dapat mengambil konten ke dalam file lokal menggunakan kueri SQL.

```
SPOOL /tmp/tracefile.txt
SELECT * FROM tracefile_table;
SPOOL OFF;
```
<span id="page-1622-1"></span>Membersihkan file jejak

File jejak dapat terakumulasi dan menghabiskan ruang disk. Amazon RDS menghapus file jejak secara default dan file log yang lebih lama dari tujuh hari. Anda dapat melihat dan mengatur periode retensi file jejak menggunakan prosedur show\_configuration. Anda harus menjalankan perintah SET SERVEROUTPUT ON agar dapat melihat hasil konfigurasi.

Contoh berikut menunjukkan periode retensi file jejak saat ini, lalu mengatur periode retensi file jejak baru.

```
# Show the current tracefile retention
SQL> EXEC rdsadmin.rdsadmin_util.show_configuration;
NAME:tracefile retention
VALUE:10080
```
DESCRIPTION:tracefile expiration specifies the duration in minutes before tracefiles in bdump are automatically deleted. # Set the tracefile retention to 24 hours: SQL> EXEC rdsadmin.rdsadmin\_util.set\_configuration('tracefile retention',1440); SQL> commit; #show the new tracefile retention SQL> EXEC rdsadmin.rdsadmin util.show configuration; NAME:tracefile retention VALUE:1440 DESCRIPTION:tracefile expiration specifies the duration in minutes before tracefiles in bdump are automatically deleted.

Selain proses pembersihan berkala, Anda dapat menghapus file secara manual dari background\_dump\_dest. Contoh berikut menunjukkan cara membersihkan semua file yang lebih lama dari lima menit.

```
EXEC rdsadmin.manage_tracefiles.purge_tracefiles(5);
```
Anda juga dapat membersihkan semua file yang cocok dengan pola tertentu (jika Anda melakukannya, jangan sertakan ekstensi file, seperti .trc). Contoh berikut menunjukkan cara membersihkan semua file yang dimulai dengan SCHPOC1\_ora\_5935.

EXEC rdsadmin.manage\_tracefiles.purge\_tracefiles('SCHPOC1\_ora\_5935');

### Menerbitkan log Oracle ke Amazon CloudWatch Logs

Anda dapat mengonfigurasi RDS untuk instans Oracle DB untuk mempublikasikan data log ke grup log di Amazon CloudWatch Logs. Dengan CloudWatch Log, Anda dapat menganalisis data log, dan menggunakannya CloudWatch untuk membuat alarm dan melihat metrik. Anda dapat menggunakan CloudWatch Log untuk menyimpan catatan log Anda dalam penyimpanan yang sangat tahan lama.

Amazon RDS menerbitkan setiap log basis data Oracle sebagai aliran basis data terpisah di grup log. Misalnya, jika Anda mengonfigurasi fungsi ekspor untuk menyertakan log audit, data audit akan disimpan dalam log stream audit di grup log /aws/rds/instance/my\_instance/audit. Tabel berikut merangkum persyaratan untuk RDS untuk Oracle untuk menerbitkan log ke Amazon Logs. **CloudWatch** 

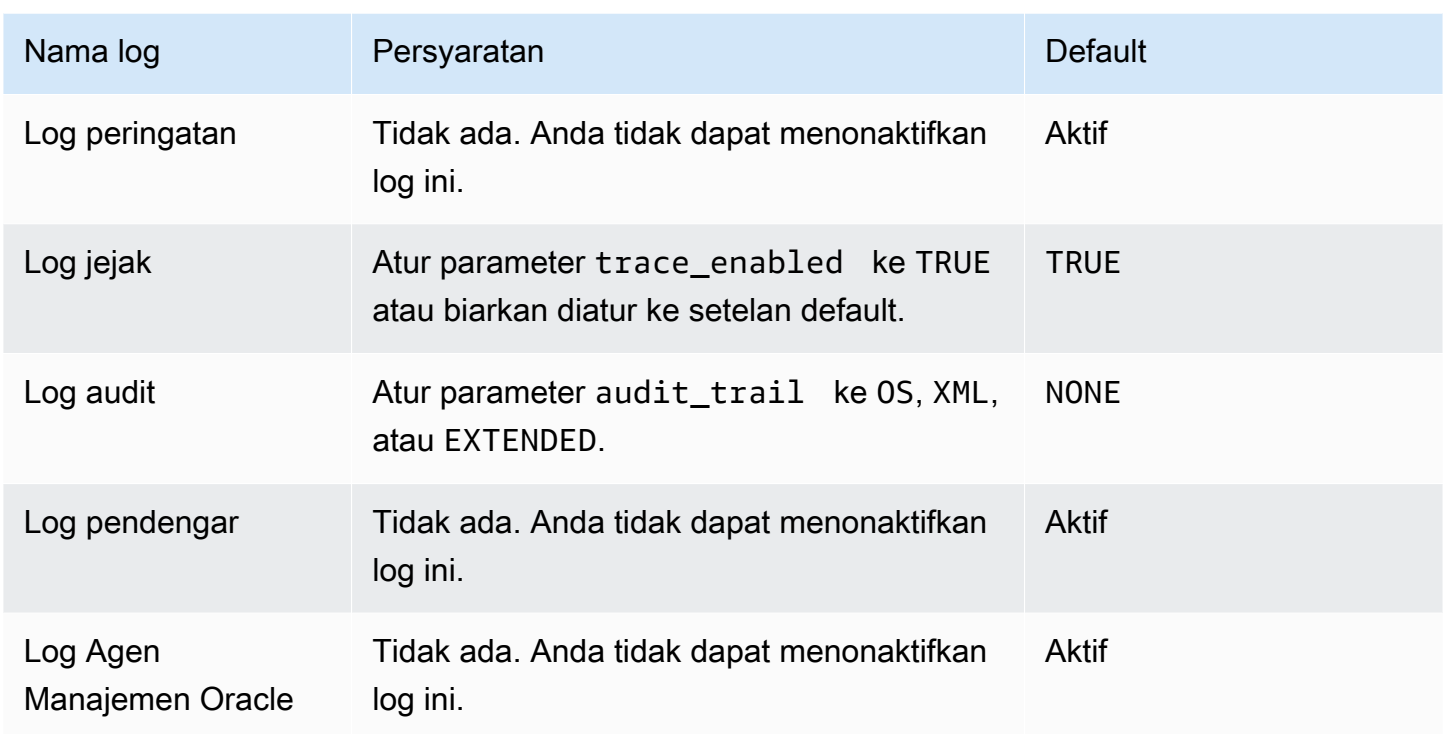

Log Agen Manajemen Oracle ini terdiri dari grup log yang ditunjukkan pada tabel berikut.

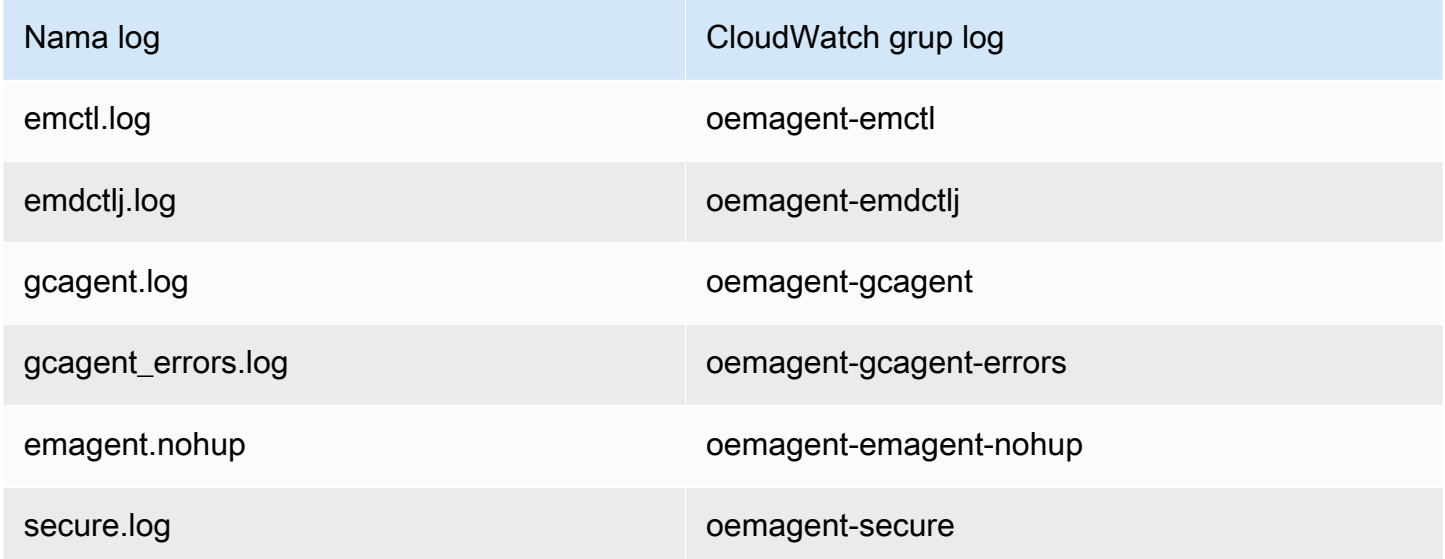

Untuk informasi selengkapnya, lihat [Menemukan Log Agen Manajemen dan File Jejak](https://docs.oracle.com/en/enterprise-manager/cloud-control/enterprise-manager-cloud-control/13.4/emadm/locating-management-agent-log-and-trace-files1.html#GUID-9C710D78-6AA4-42E4-83CD-47B5FF4892DF) dalam dokumentasi Oracle.

#### Konsol

Untuk mempublikasikan log Oracle DB ke CloudWatch Log dari AWS Management Console

- 1. Buka konsol Amazon RDS di [https://console.aws.amazon.com/rds/.](https://console.aws.amazon.com/rds/)
- 2. Di panel navigasi, pilih Basis Data, lalu pilih instans DB yang ingin diubah.
- 3. Pilih Ubah.
- 4. Di bagian Log ekspor, pilih log yang ingin Anda mulai terbitkan ke CloudWatch Log.
- 5. Pilih Lanjutkan, lalu pilih Ubah Instans DB di halaman ringkasan.

#### AWS CLI

Untuk menerbitkan log Oracle, Anda dapat menggunakan perintah [modify-db-instance](https://docs.aws.amazon.com/cli/latest/reference/rds/modify-db-instance.html) dengan parameter berikut:

- --db-instance-identifier
- --cloudwatch-logs-export-configuration
	- **a** Note

Perubahan pada opsi --cloudwatch-logs-export-configuration selalu diterapkan ke instans DB secara langsung. Oleh karena itu, opsi --apply-immediately dan --noapply-immediately tidak akan berpengaruh.

Anda juga dapat menerbitkan log Oracle menggunakan perintah berikut:

- [create-db-instance](https://docs.aws.amazon.com/cli/latest/reference/rds/create-db-instance.html)
- [restore-db-instance-from-db-snapshot](https://docs.aws.amazon.com/cli/latest/reference/rds/restore-db-instance-from-db-snapshot.html)
- [restore-db-instance-from-s3](https://docs.aws.amazon.com/cli/latest/reference/rds/restore-db-instance-from-s3.html)
- [restore-db-instance-to-point-in-time](https://docs.aws.amazon.com/cli/latest/reference/rds/restore-db-instance-to-point-in-time.html)

#### Example

Contoh berikut membuat instance Oracle DB dengan penerbitan CloudWatch Log diaktifkan. Nilai - cloudwatch-logs-export-configuration adalah rangkaian string JSON. String dapat berupa kombinasi alert, audit, listener, dan trace.

Untuk Linux, macOS, atau Unix:

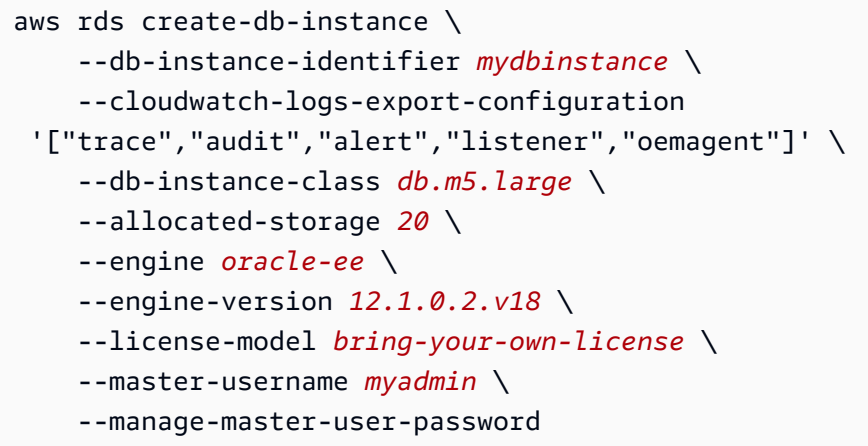

#### Untuk Windows:

```
aws rds create-db-instance ^ 
     --db-instance-identifier mydbinstance ^ 
     --cloudwatch-logs-export-configuration trace alert audit listener oemagent ^ 
     --db-instance-class db.m5.large ^ 
     --allocated-storage 20 ^ 
     --engine oracle-ee ^ 
     --engine-version 12.1.0.2.v18 ^ 
     --license-model bring-your-own-license ^ 
     --master-username myadmin ^ 
     --manage-master-user-password
```
#### Example

Contoh berikut memodifikasi instance Oracle DB yang ada untuk mempublikasikan file log ke Log. CloudWatch Nilai --cloudwatch-logs-export-configuration adalah objek JSON. Kunci untuk objek ini adalah EnableLogTypes, dan nilainya adalah serangkaian string dengan setiap kombinasi alert, audit, listener, dan trace.

Untuk Linux, macOS, atau Unix:

```
aws rds modify-db-instance \ 
     --db-instance-identifier mydbinstance \ 
     --cloudwatch-logs-export-configuration '{"EnableLogTypes":
["trace","alert","audit","listener","oemagent"]}'
```
Untuk Windows:

```
aws rds modify-db-instance ^ 
     --db-instance-identifier mydbinstance ^ 
     --cloudwatch-logs-export-configuration EnableLogTypes=\"trace\",\"alert\",\"audit
\",\"listener\",\"oemagent\"
```
Example

Contoh berikut memodifikasi instans Oracle DB yang ada untuk menonaktifkan audit penerbitan dan file log pendengar ke Log. CloudWatch Nilai --cloudwatch-logs-export-configuration adalah objek JSON. Kunci untuk objek ini adalah DisableLogTypes, dan nilainya adalah serangkaian string dengan setiap kombinasi alert, audit, listener, dan trace.

Untuk Linux, macOS, atau Unix:

```
aws rds modify-db-instance \ 
     --db-instance-identifier mydbinstance \ 
     --cloudwatch-logs-export-configuration '{"DisableLogTypes":["audit","listener"]}'
```
Untuk Windows:

```
aws rds modify-db-instance ^ 
     --db-instance-identifier mydbinstance ^ 
     --cloudwatch-logs-export-configuration DisableLogTypes=\"audit\",\"listener\"
```
#### RDS API

Anda dapat menerbitkan log DB Oracle dengan RDS API. Anda dapat memanggil tindakan [ModifyDBInstance](https://docs.aws.amazon.com/AmazonRDS/latest/APIReference/API_ModifyDBInstance.html) dengan parameter berikut:

- DBInstanceIdentifier
- CloudwatchLogsExportConfiguration

#### **a** Note

Perubahan pada parameter CloudwatchLogsExportConfiguration selalu diterapkan ke instans DB secara langsung. Oleh karena itu, parameter ApplyImmediately tidak memiliki dampak.

Anda juga dapat menerbitkan log Oracle dengan memanggil operasi RDS API berikut:

- [CreateDBInstance](https://docs.aws.amazon.com/AmazonRDS/latest/APIReference/API_CreateDBInstance.html)
- [RestoreDBInstanceFromDBSnapshot](https://docs.aws.amazon.com/AmazonRDS/latest/APIReference/API_RestoreDBInstanceFromDBSnapshot.html)
- [RestoreDBInstanceFromS3](https://docs.aws.amazon.com/AmazonRDS/latest/APIReference/API_RestoreDBInstanceFromS3.html)
- [RestoreDBInstanceToPointInTime](https://docs.aws.amazon.com/AmazonRDS/latest/APIReference/API_RestoreDBInstanceToPointInTime.html)

Jalankan salah satu operasi RDS API ini dengan parameter berikut:

- DBInstanceIdentifier
- EnableCloudwatchLogsExports
- Engine
- DBInstanceClass

Parameter lain mungkin diperlukan bergantung pada operasi RDS yang Anda jalankan.

Metode sebelumnya untuk mengakses log peringatan dan log pendengar

Anda dapat melihat log peringatan menggunakan konsol Amazon RDS. Anda juga dapat menggunakan pernyataan SQL berikut untuk mengakses log peringatan.

SELECT message\_text FROM alertlog;

Tampilan listenerlog berisi entri untuk Oracle Database versi 12.1.0.2 dan versi yang lebih lama. Untuk mengakses log pendengar untuk versi basis data ini, gunakan kueri berikut.

SELECT message\_text FROM listenerlog;

Untuk Oracle Database versi 12.2.0.1 dan yang lebih baru, akses log listener menggunakan Amazon Logs. CloudWatch

# **a** Note

Oracle merotasi log peringatan dan pendengar jika melebihi 10 MB. Pada saat itu, log ini tidak tersedia dari tampilan Amazon RDS.

# File log basis data RDS for PostgreSQL

RDS for PostgreSQL mencatat aktivitas basis data ke file log PostgreSQL default. Untuk instans DB PostgreSQL on-premise, pesan ini disimpan secara lokal di log/postgresql.log. Untuk instans DB RDS for PostgreSQL, file log tersedia di instans Amazon RDS. Selain itu, Anda harus menggunakan Konsol Amazon RDS untuk melihat atau mengunduh kontennya. Tingkat penglogan default menangkap kegagalan masuk, kesalahan server fatal, kebuntuan, dan kegagalan kueri.

Untuk informasi selengkapnya tentang cara menampilkan, mengunduh, dan melihat log basis data berbasis file, lihat [Memantau file log Amazon RDS](#page-1577-0). Untuk mempelajari selengkapnya tentang log PostgreSQL, lihat [Menggunakan log Amazon RDS dan Aurora PostgreSQL: Bagian 1](https://aws.amazon.com/blogs/database/working-with-rds-and-aurora-postgresql-logs-part-1/) dan [Menggunakan log Amazon RDS dan Aurora PostgreSQL: Bagian 2.](https://aws.amazon.com/blogs/database/working-with-rds-and-aurora-postgresql-logs-part-2/)

Selain log PostgreSQL standar yang dibahas dalam topik ini, RDS for PostgreSQL juga mendukung ekstensi PostgreSQL Audit (pgAudit). Sebagian besar industri dan lembaga pemerintah yang teregulasi perlu mempertahankan log audit atau jejak audit perubahan yang dibuat pada data untuk memenuhi persyaratan hukum. Untuk informasi tentang cara menginstal dan menggunakan pgAudit, lihat [Menggunakan pgAudit untuk membuat log aktivitas basis data](#page-4284-0).

Topik

- [Parameter yang memengaruhi perilaku pengelogan](#page-1630-0)
- [Mengaktifkan pengelogan kueri untuk instans DB RDS for PostgreSQL](#page-1634-0)
- [Menerbitkan log PostgreSQL ke Amazon Logs CloudWatch](#page-1638-0)

# <span id="page-1630-0"></span>Parameter yang memengaruhi perilaku pengelogan

Anda dapat menyesuaikan perilaku pengelogan untuk instans DB RDS for PostgreSQL dengan mengubah berbagai parameter. Dalam tabel berikut, Anda dapat menemukan parameter yang memengaruhi durasi penyimpanan log, waktu untuk memutar log, dan apakah akan menampilkan log sebagai format CSV (nilai yang dipisahkan koma). Anda juga dapat menemukan output teks yang dikirim ke STDERR, di antara pengaturan lainnya. Untuk mengubah pengaturan parameter yang dapat dimodifikasi, gunakan grup parameter DB kustom untuk Instans DB RDS for PostgreSQL. Untuk informasi selengkapnya, lihat [Bekerja dengan grup parameter DB dalam instance DB.](#page-645-0) Seperti disebutkan dalam tabel, log\_line\_prefix tidak dapat diubah.

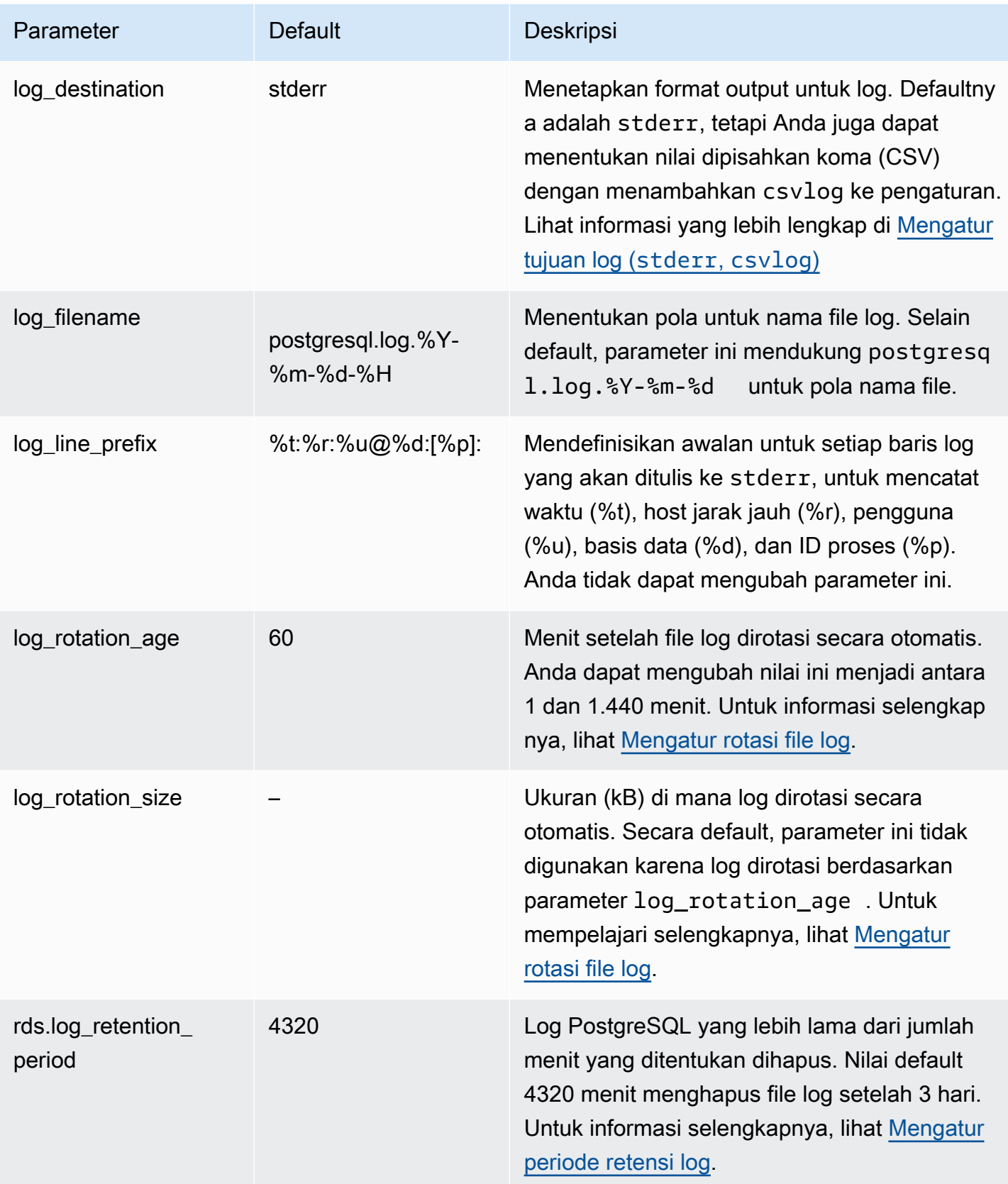

Untuk mengidentifikasi masalah aplikasi, Anda dapat mencari kegagalan kueri, kegagalan masuk, kebuntuan, dan kesalahan server fatal di log. Misalnya, anggaplah Anda mengonversi aplikasi lama dari Oracle ke Amazon RDS PostgreSQL, tetapi tidak semua kueri dikonversi dengan benar. Kueri yang salah format ini menghasilkan pesan kesalahan yang dapat Anda temukan di log untuk membantu mengidentifikasi masalah. Untuk informasi selengkapnya tentang pengelogan kueri, lihat [Mengaktifkan pengelogan kueri untuk instans DB RDS for PostgreSQL](#page-1634-0).

Dalam topik berikut, Anda dapat menemukan informasi tentang cara mengatur berbagai parameter yang mengontrol detail dasar untuk log PostgreSQL Anda.

Topik

- [Mengatur periode retensi log](#page-1632-1)
- [Mengatur rotasi file log](#page-1632-0)
- [Mengatur tujuan log \(stderr, csvlog\)](#page-1633-0)
- Memahami parameter log line prefix

#### <span id="page-1632-1"></span>Mengatur periode retensi log

Parameter rds.log\_retention\_period menentukan berapa lama instans DB RDS for PostgreSQL menyimpan file log-nya. Pengaturan default-nya adalah 3 hari (4.320 menit), tetapi Anda dapat mengatur nilai ini ke mana saja dari 1 hari (1.440 menit) hingga 7 hari (10.080 menit). Pastikan bahwa instans DB RDS for PostgreSQL Anda memiliki penyimpanan yang cukup untuk menyimpan file log selama periode waktu tertentu.

Kami menyarankan agar log Anda dipublikasikan secara rutin ke Amazon CloudWatch Logs sehingga Anda dapat melihat dan menganalisis data sistem lama setelah log dihapus dari cluster DB Aurora Anda. Instans DB RDS for PostgreSQL. Untuk informasi selengkapnya, lihat [Menerbitkan log](#page-1638-0)  [PostgreSQL ke Amazon Logs CloudWatch .](#page-1638-0) .

#### <span id="page-1632-0"></span>Mengatur rotasi file log

Amazon RDS membuat file log baru setiap jam secara default. Waktu dikendalikan oleh parameter log\_rotation\_age. Parameter ini memiliki nilai default 60 (menit), tetapi Anda dapat mengaturnya ke mana saja dari 1 menit hingga 24 jam (1.440 menit). Ketika tiba waktunya rotasi, file log baru yang berbeda akan dibuat. File ini diberi nama sesuai dengan pola yang ditentukan oleh parameter log\_filename.

File log juga dapat dirotasi sesuai dengan ukurannya, seperti yang ditentukan dalam parameter log rotation size. Parameter ini menentukan bahwa log harus dirotasi saat mencapai ukuran yang ditentukan (dalam kilobyte). Untuk instans DB RDS for PostgreSQL, log\_rotation\_size tidak diatur, yaitu tidak ada nilai yang ditentukan. Namun, Anda dapat mengatur parameter dari 0-2097151 kB (kilobyte).

Nama file log didasarkan pada pola nama file yang ditentukan dalam parameter log\_filename. Pengaturan yang tersedia untuk parameter ini adalah sebagai berikut:

- postgresql.log.%Y-%m-%d Format default untuk nama file log. Termasuk tahun, bulan, dan tanggal dalam nama file log.
- postgresql.log.%Y-%m-%d-%H Termasuk jam dalam format nama file log.

Untuk informasi selengkapnya, lihat log rotation age dan log rotation size dalam dokumentasi PostgreSQL.

#### <span id="page-1633-0"></span>Mengatur tujuan log (**stderr**, **csvlog**)

Secara default, Amazon RDS PostgreSQL menghasilkan log dalam format kesalahan standar (stderr). Format ini adalah pengaturan default untuk parameter log\_destination. Setiap pesan diawali menggunakan pola yang ditentukan dalam parameter log\_line\_prefix. Untuk mengetahui informasi selengkapnya, lihat [Memahami parameter log\\_line\\_prefix.](#page-1634-1)

RDS for PostgreSQL juga dapat menghasilkan log dalam format csvlog. csvlog berguna untuk menganalisis data log sebagai data nilai yang dipisahkan koma (CSV). Misalnya, anggaplah Anda menggunakan ekstensi log\_fdw untuk bekerja dengan log Anda sebagai tabel asing. Tabel asing yang dibuat pada file log stderr berisi satu kolom dengan data peristiwa log. Dengan menambahkan csvlog ke parameter log destination, Anda mendapatkan file log dalam format CSV dengan demarkasi untuk beberapa kolom tabel asing. Anda kini dapat mengurutkan dan menganalisis log dengan lebih mudah. Untuk mempelajari cara menggunakan log\_fdw dengan csvlog, lihat [Menggunakan ekstensi log\\_fdw untuk mengakses log DB menggunakan SQL.](#page-4357-0)

Jika Anda menentukan csvlog untuk parameter ini, perhatikan bahwa file stderr dan csvlog dihasilkan. Pastikan untuk memantau penyimpanan yang digunakan oleh log, dengan mempertimbangkan rds.log\_retention\_period dan pengaturan lain yang memengaruhi penyimpanan log dan omset. Menggunakan stderr dan csvlog lebih dari dua kali lipat penyimpanan yang digunakan oleh log.

Jika Anda menambahkan csvlog ke log\_destination dan ingin kembali ke stderr sendiri, Anda perlu mengatur ulang parameter. Untuk melakukannya, buka Konsol Amazon RDS, lalu buka grup parameter DB untuk instans Anda. Pilih parameter log\_destination, pilih Edit parameter, lalu pilih Atur ulang.

Untuk informasi selengkapnya tentang cara mengonfigurasi pengelogan, lihat [Menggunakan log](https://aws.amazon.com/blogs/database/working-with-rds-and-aurora-postgresql-logs-part-1/)  [Amazon RDS dan Aurora PostgreSQL: Bagian 1.](https://aws.amazon.com/blogs/database/working-with-rds-and-aurora-postgresql-logs-part-1/)

<span id="page-1634-1"></span>Memahami parameter log\_line\_prefix

Format log stderr mengawali setiap pesan log dengan detail yang ditentukan oleh parameter log\_line\_prefix, sebagai berikut.

```
%t:%r:%u@%d:[%p]:t
```
Anda dapat mengubah pengaturan ini: Setiap entri log yang dikirim ke stderr berisi informasi berikut.

- %t Waktu entri log
- %r Alamat host jarak jauh
- %u@%d Nama pengguna @ nama basis data
- [%p] ID Proses jika tersedia

## <span id="page-1634-0"></span>Mengaktifkan pengelogan kueri untuk instans DB RDS for PostgreSQL

Anda dapat mengumpulkan informasi yang lebih mendetail tentang aktivitas basis data, termasuk kueri, kueri yang menunggu kunci, titik pemeriksaan, dan banyak detail lainnya dengan mengatur beberapa parameter yang tercantum dalam tabel berikut. Topik ini berfokus pada kueri pengelogan.

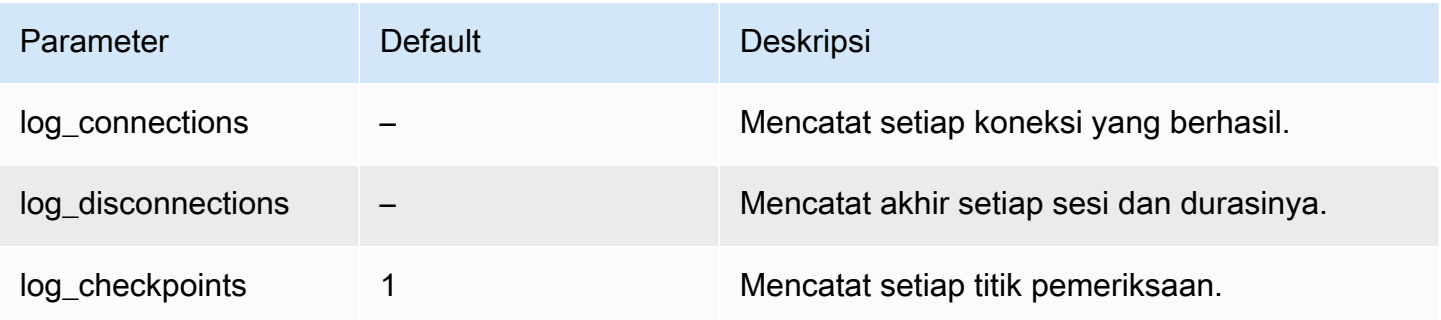

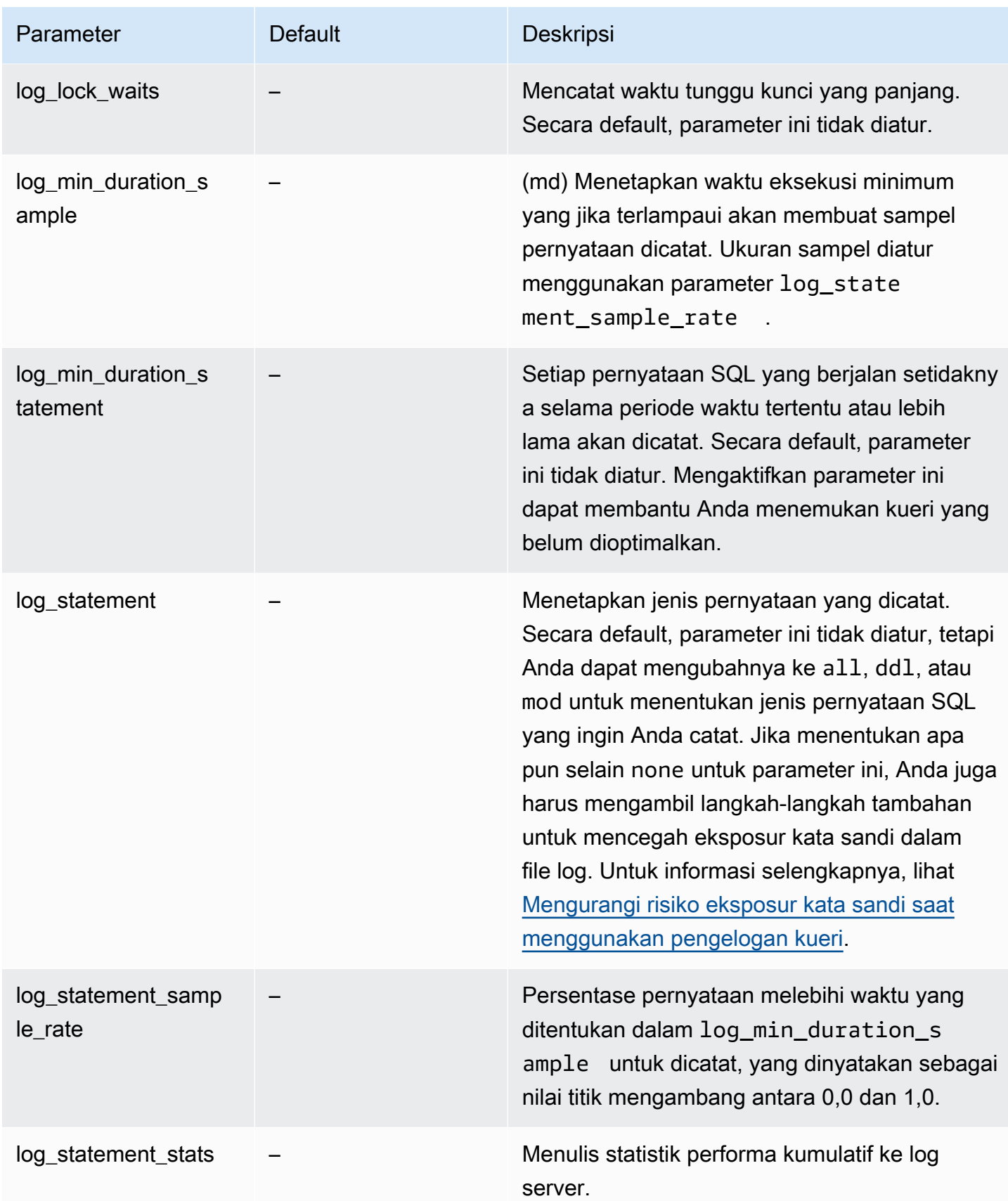

Menggunakan pengelogan untuk menemukan kueri performa lambat

Anda dapat mencatat pernyataan dan kueri SQL untuk membantu menemukan kueri performa lambat. Anda mengaktifkan kemampuan ini dengan memodifikasi pengaturan di log\_statement dan parameter log\_min\_duration seperti yang diuraikan dalam bagian ini. Sebelum mengaktifkan pengelogan kueri untuk instans DB RDS for PostgreSQL, Anda harus mengetahui kemungkinan eksposur kata sandi di dalam log dan cara mengurangi risiko ini. Untuk informasi selengkapnya, lihat [Mengurangi risiko eksposur kata sandi saat menggunakan pengelogan kueri](#page-1638-1).

Berikut ini, Anda dapat menemukan informasi referensi tentang parameter log\_statement dan log\_min\_duration.

#### log\_statement

Parameter ini menentukan jenis pernyataan SQL yang harus dikirim ke log. Nilai default-nya adalah none. Jika Anda mengubah parameter ini ke all, ddl, atau mod, pastikan untuk menerapkan tindakan yang disarankan untuk mengurangi risiko eksposur kata sandi di dalam log. Untuk informasi selengkapnya, lihat [Mengurangi risiko eksposur kata sandi saat menggunakan pengelogan kueri](#page-1638-1).

#### all

Mencatat semua pernyataan. Pengaturan ini direkomendasikan untuk tujuan debugging.

#### ddl

Mencatat semua pernyataan bahasa definisi data (DDL), seperti CREATE, ALTER, DROP, dan seterusnya.

#### mod

Mencatat semua pernyataan DDL dan pernyataan bahasa manipulasi data (DML), seperti INSERT, UPDATE, dan DELETE, yang mengubah data.

#### none

Tidak ada pernyataan SQL yang dicatat. Kami merekomendasikan pengaturan ini untuk menghindari risiko eksposur kata sandi di dalam log.

#### log\_min\_duration\_statement

Setiap pernyataan SQL yang berjalan setidaknya selama periode waktu tertentu atau lebih lama akan dicatat. Secara default, parameter ini tidak diatur. Mengaktifkan parameter ini dapat membantu Anda menemukan kueri yang belum dioptimalkan.

#### –1–2147483647

Jumlah milidetik (md) runtime di mana pernyataan dicatat.

Untuk menyiapkan pengelogan kueri

Langkah-langkah ini mengasumsikan bahwa Instans DB RDS for PostgreSQL menggunakan grup parameter DB kustom.

1. Atur parameter log\_statement ke all. Contoh berikut ini menunjukkan informasi yang ditulis ke file postgresql.log dengan pengaturan parameter ini.

```
2022-10-05 22:05:52 UTC:52.95.4.1(11335):postgres@labdb:[3639]:LOG: statement: 
 SELECT feedback, s.sentiment,s.confidence
FROM support,aws_comprehend.detect_sentiment(feedback, 'en') s
ORDER BY s.confidence DESC;
2022-10-05 22:05:52 UTC:52.95.4.1(11335):postgres@labdb:[3639]:LOG: QUERY 
 STATISTICS
2022-10-05 22:05:52 UTC:52.95.4.1(11335):postgres@labdb:[3639]:DETAIL: ! system 
 usage stats:
! 0.017355 s user, 0.000000 s system, 0.168593 s elapsed
! [0.025146 s user, 0.000000 s system total]
! 36644 kB max resident size
! 0/8 [0/8] filesystem blocks in/out
! 0/733 [0/1364] page faults/reclaims, 0 [0] swaps
! 0 [0] signals rcvd, 0/0 [0/0] messages rcvd/sent
! 19/0 [27/0] voluntary/involuntary context switches
2022-10-05 22:05:52 UTC:52.95.4.1(11335):postgres@labdb:[3639]:STATEMENT: SELECT 
 feedback, s.sentiment,s.confidence
FROM support,aws_comprehend.detect_sentiment(feedback, 'en') s
ORDER BY s.confidence DESC;
2022-10-05 22:05:56 UTC:52.95.4.1(11335):postgres@labdb:[3639]:ERROR: syntax error 
 at or near "ORDER" at character 1
2022-10-05 22:05:56 UTC:52.95.4.1(11335):postgres@labdb:[3639]:STATEMENT: ORDER BY 
 s.confidence DESC;
----------------------- END OF LOG ----------------------
```
2. Atur parameter log\_min\_duration\_statement. Contoh berikut ini menunjukkan informasi yang ditulis ke file postgresql.log saat pengaturan parameter ini diatur ke 1.

Kueri yang melebihi durasi yang ditentukan dalam parameter log min duration statement dicatat. Bagian berikut menunjukkan satu contoh. Anda dapat melihat file log untuk instans DB RDS for PostgreSQL di Konsol Amazon RDS.

```
2022-10-05 19:05:19 UTC:52.95.4.1(6461):postgres@labdb:[6144]:LOG: statement: DROP 
 table comments;
2022-10-05 19:05:19 UTC:52.95.4.1(6461):postgres@labdb:[6144]:LOG: duration: 
 167.754 ms
2022-10-05 19:08:07 UTC::@:[355]:LOG: checkpoint starting: time
2022-10-05 19:08:08 UTC::@:[355]:LOG: checkpoint complete: wrote 11 buffers 
 (0.0\%); 0 WAL file(s) added, 0 removed, 0 recycled; write=1.013 s, sync=0.006 s,
 total=1.033 s; sync files=8, longest=0.004 s, average=0.001 s; distance=131028 kB, 
 estimate=131028 kB
    ----------------------- END OF LOG ----------------------
```
<span id="page-1638-1"></span>Mengurangi risiko eksposur kata sandi saat menggunakan pengelogan kueri

Kami menyarankan agar Anda tetap mengatur log\_statement ke none agar tidak mengekspos kata sandi. Jika Anda mengatur log\_statement ke all, ddl, atau mod, sebaiknya Anda mengambil satu atau beberapa langkah berikut.

- Untuk klien, enkripsi informasi sensitif. Untuk informasi selengkapnya, lihat [Opsi Enkripsi](https://www.postgresql.org/docs/current/encryption-options.html) dalam dokumentasi PostgreSQL. Gunakan opsi ENCRYPTED (dan UNENCRYPTED) dari pernyataan CREATE dan ALTER. Untuk informasi selengkapnya, lihat [CREATE USER](https://www.postgresql.org/docs/current/sql-createuser.html) dalam dokumentasi PostgreSQL.
- Untuk instans DB RDS for PostgreSQL, siapkan dan gunakan ekstensi PostgreSQL Audit (pgAudit). Ekstensi ini menyunting informasi sensitif dalam pernyataan CREATE dan ALTER yang dikirim ke log. Untuk informasi selengkapnya, lihat [Menggunakan pgAudit untuk membuat log](#page-4284-0)  [aktivitas basis data](#page-4284-0).
- Batasi akses ke CloudWatch log.
- Gunakan mekanisme autentikasi yang lebih kuat seperti IAM.

## <span id="page-1638-0"></span>Menerbitkan log PostgreSQL ke Amazon Logs CloudWatch

Untuk menyimpan catatan log PostgreSQL Anda dalam penyimpanan yang sangat tahan lama, Anda dapat menggunakan Amazon Logs. CloudWatch Dengan CloudWatch Log, Anda juga dapat melakukan analisis real-time data log dan digunakan CloudWatch untuk melihat metrik dan membuat alarm. Misalnya, jika Anda mengatur log\_statement ke ddl, Anda dapat menyiapkan alarm untuk memperingatkan Anda setiap kali pernyataan DDL dijalankan. Anda dapat memilih agar log PostgreSQL Anda diunggah ke Log selama proses pembuatan RDS CloudWatch untuk instance PostgreSQL DB. Jika memilih untuk tidak mengunggah log pada saat itu, Anda nantinya dapat mengubah instans untuk mulai mengunggah log sejak saat itu. Dengan kata lain, log yang ada tidak diunggah. Hanya log baru yang diunggah saat dibuat pada RDS Anda yang dimodifikasi untuk instans DB PostgreSQL.

Semua RDS yang tersedia saat ini untuk versi PostgreSQL mendukung penerbitan file log ke Log. CloudWatch Untuk informasi selengkapnya, lihat [Pembaruan Amazon RDS for PostgreSQL](https://docs.aws.amazon.com/AmazonRDS/latest/PostgreSQLReleaseNotes/postgresql-versions.html) di Catatan Rilis Amazon RDS for PostgreSQL..

Untuk bekerja dengan CloudWatch Log, konfigurasikan RDS Anda untuk instans PostgreSQL DB untuk mempublikasikan data log ke grup log.

Anda dapat mempublikasikan jenis log berikut ke CloudWatch Log untuk RDS untuk PostgreSQL:

- Postgresql log
- Mengupgrade log

Setelah Anda menyelesaikan konfigurasi, Amazon RDS menerbitkan peristiwa log untuk mencatat aliran dalam grup log. CloudWatch Sebagai contoh, data log PostgreSQL disimpan dalam grup log /aws/rds/instance/*my\_instance*/postgresql. Untuk melihat log Anda, buka CloudWatch konsol di <https://console.aws.amazon.com/cloudwatch/>.

#### Konsol

Untuk mempublikasikan log PostgreSQL ke Log menggunakan konsol CloudWatch

- 1. Buka konsol Amazon RDS di [https://console.aws.amazon.com/rds/.](https://console.aws.amazon.com/rds/)
- 2. Di panel navigasi, pilih Basis Data.
- 3. Pilih instans DB yang ingin diubah, lalu pilih Ubah.
- 4. Di bagian Log ekspor, pilih log yang ingin Anda mulai terbitkan ke CloudWatch Log.

Bagian ekspor Log hanya tersedia untuk versi PostgreSQL yang mendukung penerbitan ke Log. **CloudWatch** 

5. Pilih Lanjutkan, lalu pilih Ubah Instans DB di halaman ringkasan.

#### AWS CLI

Anda dapat menerbitkan log PostgreSQL dengan AWS CLI. Anda dapat memanggil perintah [modify-db-instance](https://docs.aws.amazon.com/cli/latest/reference/rds/modify-db-instance.html) dengan parameter berikut:

- --db-instance-identifier
- --cloudwatch-logs-export-configuration

#### **a** Note

Perubahan pada opsi --cloudwatch-logs-export-configuration selalu diterapkan ke instans DB secara langsung. Oleh karena itu, opsi --apply-immediately dan --noapply-immediately tidak akan berpengaruh.

Anda juga dapat menerbitkan log PostgreSQL dengan memanggil perintah CLI berikut:

- [create-db-instance](https://docs.aws.amazon.com/cli/latest/reference/rds/create-db-instance.html)
- [restore-db-instance-from-db-snapshot](https://docs.aws.amazon.com/cli/latest/reference/rds/restore-db-instance-from-db-snapshot.html)
- [restore-db-instance-to-point-in-time](https://docs.aws.amazon.com/cli/latest/reference/rds/restore-db-instance-to-point-in-time.html)

Jalankan salah satu perintah CLI ini dengan opsi berikut:

- --db-instance-identifier
- --enable-cloudwatch-logs-exports
- --db-instance-class
- --engine

Opsi lain mungkin diperlukan bergantung pada perintah CLI yang Anda jalankan.

Example Memodifikasi instance untuk mempublikasikan log ke CloudWatch Log

Contoh berikut memodifikasi instance PostgreSQL DB yang ada untuk mempublikasikan file log ke Log. CloudWatch Nilai --cloudwatch-logs-export-configuration adalah objek JSON. Kunci untuk objek ini adalah EnableLogTypes, dan nilainya adalah serangkaian string dengan kombinasi upgrade dan postgresql apa pun.

Untuk Linux, macOS, atau Unix:

```
aws rds modify-db-instance \ 
     --db-instance-identifier mydbinstance \ 
     --cloudwatch-logs-export-configuration '{"EnableLogTypes":["postgresql", 
  "upgrade"]}'
```
Untuk Windows:

```
aws rds modify-db-instance ^ 
     --db-instance-identifier mydbinstance ^ 
     --cloudwatch-logs-export-configuration '{"EnableLogTypes":
["postgresql","upgrade"]}'
```
Example Buat instance untuk mempublikasikan log ke CloudWatch Log

Contoh berikut membuat instance PostgreSQL DB dan menerbitkan file log ke Log. CloudWatch Nilai --enable-cloudwatch-logs-exports adalah rangkaian string JSON. String dapat berupa kombinasi postgresql dan upgrade.

Untuk Linux, macOS, atau Unix:

```
aws rds create-db-instance \ 
     --db-instance-identifier mydbinstance \ 
     --enable-cloudwatch-logs-exports '["postgresql","upgrade"]' \ 
     --db-instance-class db.m4.large \ 
     --engine postgres
```
Untuk Windows:

```
aws rds create-db-instance ^ 
     --db-instance-identifier mydbinstance ^ 
     --enable-cloudwatch-logs-exports '["postgresql","upgrade"]' ^ 
     --db-instance-class db.m4.large ^ 
     --engine postgres
```
#### RDS API

Anda dapat menerbitkan log PostgreSQL dengan RDS API. Anda dapat memanggil tindakan [ModifyDBInstance](https://docs.aws.amazon.com/AmazonRDS/latest/APIReference/API_ModifyDBInstance.html) dengan parameter berikut:

- DBInstanceIdentifier
- CloudwatchLogsExportConfiguration

#### **a** Note

Perubahan pada parameter CloudwatchLogsExportConfiguration selalu diterapkan ke instans DB secara langsung. Oleh karena itu, parameter ApplyImmediately tidak memiliki dampak.

Anda juga dapat menerbitkan log PostgreSQL dengan memanggil operasi RDS API berikut:

- [CreateDBInstance](https://docs.aws.amazon.com/AmazonRDS/latest/APIReference/API_CreateDBInstance.html)
- [RestoreDBInstanceFromDBSnapshot](https://docs.aws.amazon.com/AmazonRDS/latest/APIReference/API_RestoreDBInstanceFromDBSnapshot.html)
- [RestoreDBInstanceToPointInTime](https://docs.aws.amazon.com/AmazonRDS/latest/APIReference/API_RestoreDBInstanceToPointInTime.html)

Jalankan salah satu operasi RDS API ini dengan parameter berikut:

- DBInstanceIdentifier
- EnableCloudwatchLogsExports
- Engine
- DBInstanceClass

Parameter lain mungkin diperlukan bergantung pada operasi yang Anda jalankan.

# Memantau panggilan API Amazon RDS di AWS CloudTrail

AWS CloudTrail adalah layanan AWS yang membantu Anda mengaudit akun AWS Anda. AWS CloudTraildiaktifkan untuk akun AWS Anda saat Anda membuatnya. Lihat informasi yang lebih lengkap tentang CloudTrail di [Panduan Pengguna AWS CloudTrail.](https://docs.aws.amazon.com/awscloudtrail/latest/userguide/)

Topik

- [Integrasi CloudTrail dengan Amazon RDS](#page-1643-0)
- [Entri file log Amazon RDS](#page-1644-0)

# <span id="page-1643-0"></span>Integrasi CloudTrail dengan Amazon RDS

Semua tindakan Amazon RDS dilog oleh CloudTrail. CloudTrail menyediakan rekam tindakan yang diambil oleh pengguna, peran, atau layanan AWS di Amazon RDS.

# Peristiwa CloudTrail

CloudTrail menangkap panggilan API untuk Amazon RDS sebagai peristiwa. Sebuah peristiwa mewakili satu permintaan dari sumber apa pun dan mencakup informasi tentang tindakan yang diminta, tanggal dan waktu tindakan, parameter permintaan, dan sebagainya. Peristiwa mencakup panggilan dari konsol Amazon RDS dan dari panggilan kode ke operasi API Amazon RDS.

Aktivitas Amazon RDS direkam dalam peristiwa CloudTrail di Riwayat peristiwa. Anda dapat menggunakan konsol CloudTrail untuk melihat aktivitas dan peristiwa API yang direkam selama 90 hari terakhir di Kawasan AWS. Lihat informasi yang lebih lengkap di [Melihat peristiwa dengan riwayat](https://docs.aws.amazon.com/awscloudtrail/latest/userguide/view-cloudtrail-events.html) [peristiwa CloudTrail](https://docs.aws.amazon.com/awscloudtrail/latest/userguide/view-cloudtrail-events.html).

# Jejak CloudTrail

Untuk rekam berlanjut peristiwa di AWS akun Anda, yang meliputi peristiwa-peristiwa untuk Amazon RDS, buatlah jejak. Sebuah jejak adalah konfigurasi yang memungkinkan pengiriman peristiwa ke bucket Amazon S3 yang ditentukan. Biasanya, CloudTrail mengirimkan file log dalam waktu 15 menit dari aktivitas akun.

#### **a** Note

Jika Anda tidak mengonfigurasikan jejak, Anda masih dapat melihat peristiwa terbaru dalam konsol CloudTrail dalam Riwayat peristiwa.

Anda dapat membuat dua jenis jejak untuk akun AWS: jejak yang berlaku untuk semua Kawasan, atau jejak yang berlaku untuk satu Kawasan. Secara bawaan, ketika Anda membuat jejak di konsol, jejak itu berlaku untuk semua Kawasan.

Selain itu, Anda dapat mengonfigurasikan layanan AWS lainnya untuk menganalisis lebih lanjut dan menindaki data peristiwa yang terkumpul di log CloudTrail. Lihat informasi yang lebih lengkap di:

- [Ikhtisar untuk membuat jejak](https://docs.aws.amazon.com/awscloudtrail/latest/userguide/cloudtrail-create-and-update-a-trail.html)
- [Layanan dan integrasi yang didukung CloudTrail](https://docs.aws.amazon.com/awscloudtrail/latest/userguide/cloudtrail-aws-service-specific-topics.html#cloudtrail-aws-service-specific-topics-integrations)
- [Mengonfigurasikan notifikasi Amazon SNS untuk CloudTrail](https://docs.aws.amazon.com/awscloudtrail/latest/userguide/getting_notifications_top_level.html)
- [Menerima file log CloudTrail dari beberapa Kawasan](https://docs.aws.amazon.com/awscloudtrail/latest/userguide/receive-cloudtrail-log-files-from-multiple-regions.html) dan [Menerima file log CloudTrail dari](https://docs.aws.amazon.com/awscloudtrail/latest/userguide/cloudtrail-receive-logs-from-multiple-accounts.html)  [beberapa akun](https://docs.aws.amazon.com/awscloudtrail/latest/userguide/cloudtrail-receive-logs-from-multiple-accounts.html)

# <span id="page-1644-0"></span>Entri file log Amazon RDS

File log CloudTrail berisi satu atau beberapa entri log. File log CloudTrail bukan sebuah jejak tumpukan terurut panggilan API publik, sehingga file itu tidak muncul dengan urutan tertentu.

Contoh berikut menunjukkan entri log CloudTrail yang memperlihatkan tindakan CreateDBInstance.

```
{ 
     "eventVersion": "1.04", 
     "userIdentity": { 
         "type": "IAMUser", 
         "principalId": "AKIAIOSFODNN7EXAMPLE", 
         "arn": "arn:aws:iam::123456789012:user/johndoe", 
         "accountId": "123456789012", 
         "accessKeyId": "AKIAI44QH8DHBEXAMPLE", 
         "userName": "johndoe" 
     }, 
     "eventTime": "2018-07-30T22:14:06Z", 
     "eventSource": "rds.amazonaws.com", 
     "eventName": "CreateDBInstance", 
     "awsRegion": "us-east-1", 
     "sourceIPAddress": "192.0.2.0", 
     "userAgent": "aws-cli/1.15.42 Python/3.6.1 Darwin/17.7.0 botocore/1.10.42", 
     "requestParameters": { 
         "enableCloudwatchLogsExports": [
```

```
 "audit", 
             "error", 
             "general", 
             "slowquery" 
         ], 
         "dBInstanceIdentifier": "test-instance", 
         "engine": "mysql", 
         "masterUsername": "myawsuser", 
         "allocatedStorage": 20, 
         "dBInstanceClass": "db.m1.small", 
         "masterUserPassword": "****" 
     }, 
     "responseElements": { 
         "dBInstanceArn": "arn:aws:rds:us-east-1:123456789012:db:test-instance", 
         "storageEncrypted": false, 
         "preferredBackupWindow": "10:27-10:57", 
         "preferredMaintenanceWindow": "sat:05:47-sat:06:17", 
         "backupRetentionPeriod": 1, 
         "allocatedStorage": 20, 
         "storageType": "standard", 
         "engineVersion": "8.0.28", 
         "dbInstancePort": 0, 
         "optionGroupMemberships": [ 
             { 
                  "status": "in-sync", 
                  "optionGroupName": "default:mysql-8-0" 
 } 
         ], 
         "dBParameterGroups": [ 
\{\hspace{.1cm} \} "dBParameterGroupName": "default.mysql8.0", 
                  "parameterApplyStatus": "in-sync" 
 } 
         ], 
         "monitoringInterval": 0, 
         "dBInstanceClass": "db.m1.small", 
         "readReplicaDBInstanceIdentifiers": [], 
         "dBSubnetGroup": { 
             "dBSubnetGroupName": "default", 
             "dBSubnetGroupDescription": "default", 
             "subnets": [ 
\overline{a} "subnetAvailabilityZone": {"name": "us-east-1b"}, 
                      "subnetIdentifier": "subnet-cbfff283",
```

```
 "subnetStatus": "Active" 
                 }, 
\overline{a} "subnetAvailabilityZone": {"name": "us-east-1e"}, 
                     "subnetIdentifier": "subnet-d7c825e8", 
                     "subnetStatus": "Active" 
                 }, 
\overline{a} "subnetAvailabilityZone": {"name": "us-east-1f"}, 
                     "subnetIdentifier": "subnet-6746046b", 
                     "subnetStatus": "Active" 
                 }, 
\overline{a} "subnetAvailabilityZone": {"name": "us-east-1c"}, 
                     "subnetIdentifier": "subnet-bac383e0", 
                     "subnetStatus": "Active" 
                 }, 
\overline{a} "subnetAvailabilityZone": {"name": "us-east-1d"}, 
                     "subnetIdentifier": "subnet-42599426", 
                     "subnetStatus": "Active" 
                 }, 
\overline{a} "subnetAvailabilityZone": {"name": "us-east-1a"}, 
                     "subnetIdentifier": "subnet-da327bf6", 
                     "subnetStatus": "Active" 
 } 
             ], 
             "vpcId": "vpc-136a4c6a", 
             "subnetGroupStatus": "Complete" 
         "masterUsername": "myawsuser", 
         "multiAZ": false, 
         "autoMinorVersionUpgrade": true, 
         "engine": "mysql", 
         "cACertificateIdentifier": "rds-ca-2015", 
         "dbiResourceId": "db-ETDZIIXHEWY5N7GXVC4SH7H5IA", 
         "dBSecurityGroups": [], 
         "pendingModifiedValues": { 
             "masterUserPassword": "****", 
             "pendingCloudwatchLogsExports": { 
                 "logTypesToEnable": [ 
                     "audit", 
                     "error",
```
},

```
 "general", 
                      "slowquery" 
 ] 
 } 
         }, 
         "dBInstanceStatus": "creating", 
         "publiclyAccessible": true, 
         "domainMemberships": [], 
         "copyTagsToSnapshot": false, 
         "dBInstanceIdentifier": "test-instance", 
         "licenseModel": "general-public-license", 
         "iAMDatabaseAuthenticationEnabled": false, 
         "performanceInsightsEnabled": false, 
         "vpcSecurityGroups": [ 
\{\hspace{.1cm} \} "status": "active", 
                 "vpcSecurityGroupId": "sg-f839b688" 
 } 
        \mathbf{I} }, 
     "requestID": "daf2e3f5-96a3-4df7-a026-863f96db793e", 
     "eventID": "797163d3-5726-441d-80a7-6eeb7464acd4", 
     "eventType": "AwsApiCall", 
     "recipientAccountId": "123456789012"
}
```
Seperti ditunjukkan pada elemen userIdentity dalam contoh sebelumnya, setiap entri peristiwa atau log berisi informasi tentang siapa yang membuat permintaan. Informasi identitas membantu Anda menentukan hal-hal berikut:

- Apakah permintaan dibuat dengan kredensial akar atau pengguna IAM.
- Apakah permintaan dibuat dengan kredensial keamanan sementara untuk suatu peran atau pengguna gabungan.
- Apakah permintaan dibuat oleh layanan AWS lain.

Lihat informasi yang lebih lengkap tentang userIdentity di [Elemen userIdentity CloudTrail](https://docs.aws.amazon.com/awscloudtrail/latest/userguide/cloudtrail-event-reference-user-identity.html). Lihat informasi yang lebih lengkap tentang CreateDBInstance dan tindakan Amazon RDS lain di [Referensi API Amazon RDS.](https://docs.aws.amazon.com/AmazonRDS/latest/APIReference/)

# Memantau Amazon RDS dengan Aliran Aktivitas Basis Data

Dengan menggunakan Aliran Aktivitas Basis Data, Anda dapat memantau aliran aktivitas basis data secara waktu nyaris nyata.

Topik

- [Ikhtisar Aliran Aktivitas Basis Data](#page-1648-0)
- [Mengonfigurasikan pengauditan terpadu untuk basis data Oracle](#page-1655-0)
- [Mengonfigurasikan kebijakan pengauditan untuk Microsoft SQL Server](#page-1656-0)
- [Memulai aliran aktivitas basis data](#page-1657-0)
- [Mengubah aliran aktivitas basis data](#page-1660-0)
- [Mendapatkan status aliran aktivitas basis data](#page-1663-0)
- [Menghentikan aliran aktivitas basis data](#page-1664-0)
- [Memantau aliran aktivitas basis data](#page-1666-0)
- [Mengelola akses ke aliran aktivitas basis data](#page-1708-0)

# <span id="page-1648-0"></span>Ikhtisar Aliran Aktivitas Basis Data

Sebagai seorang administrator basis data Amazon RDS, Anda perlu melindungi basis data Anda dan memenuhi persyaratan kepatuhan dan peraturan. Satu strateginya adalah mengintegrasikan aliran aktivitas basis data dengan alat pemantauan. Dengan cara ini, Anda memantau dan mengatur alarm untuk aktivitas pengauditan basis data klaster Anda.

Ancaman keamanan bersifat eksternal dan internal. Untuk melindungi terhadap ancaman internal, Anda dapat mengendalikan akses administrator ke aliran data dengan mengonfigurasikan fitur Aliran Aktivitas Basis Data. DBA Amazon RDS tidak memiliki akses ke pengumpulan, pengiriman, penyimpanan, dan pengolahan aliran.

Topik

- [Cara kerja aliran aktivitas basis data](#page-1649-0)
- [Pengauditan di Oracle Database dan Microsoft SQL Server Database](#page-1649-1)
- [Mode asinkron untuk aliran aktivitas basis data](#page-1653-0)
- [Persyaratan dan keterbatasan untuk aliran aktivitas basis data](#page-1653-1)
- [Kawasan dan ketersediaan versi](#page-1653-2)

#### • [Kelas-kelas instans basis data yang didukung untuk aliran aktivitas basis data](#page-1654-0)

### <span id="page-1649-0"></span>Cara kerja aliran aktivitas basis data

Amazon RDS Anda mendorong aktivitas ke aliran data Amazon Kinesis dalam waktu nyaris nyata. Aliran Kinesis dibuat secara otomatis. Dari Kinesis, Anda dapat mengonfigurasi AWS layanan seperti Amazon Data Firehose dan AWS Lambda menggunakan aliran dan menyimpan data.

#### **A** Important

Penggunaan fitur aliran aktivitas basis data di Amazon Aurora adalah gratis, tetapi Amazon Kinesis mengenakan biaya untuk aliran data. Lihat informasi yang lebih lengkap di [struktur](https://aws.amazon.com/kinesis/data-streams/pricing/) [harga Amazon Kinesis Data Streams.](https://aws.amazon.com/kinesis/data-streams/pricing/)

Anda dapat mengonfigurasikan aplikasi untuk pengelolaan kepatuhan agar menggunakan aliran aktivitas basis data. Aplikasi-aplikasi ini dapat menggunakan aliran untuk menghasilkan peringatan dan aktivitas audit pada basis data.

Amazon RDS mendukung aliran aktivitas basis data dalam deployment multi-AZ. Dalam hal ini, aliran aktivitas basis data mengaudit baik instans utama maupun instans siaga.

#### <span id="page-1649-1"></span>Pengauditan di Oracle Database dan Microsoft SQL Server Database

Pengauditan adalah pemantauan dan perekaman tindakan basis data yang dikonfigurasikan. Amazon RDS tidak menangkap aktivitas basis data secara bawaan. Anda membuat dan mengelola sendiri kebijakan audit di basis data Anda.

#### Topik

- [Pengauditan terpadu di Oracle Database](#page-1649-2)
- [Pengauditan di Microsoft SQL Server](#page-1650-0)
- [Bidang-bidang audit non-asli untuk Oracle Database dan SQL Server](#page-1651-0)
- [Penindasan grup parameter basis data](#page-1652-0)

#### <span id="page-1649-2"></span>Pengauditan terpadu di Oracle Database

Di sebuah basis data Oracle, kebijakan audit terpadu adalah grup setelan audit bernama yang dapat Anda gunakan untuk mengaudit sebuah aspek perilaku pengguna. Kebijakan dapat sesederhana

mengaudit aktivitas seorang pengguna. Anda juga dapat membuat kebijakan audit yang rumit yang bersyarat.

Basis data Oracle menulis rekam audit, yang meliputi rekam audit SYS, ke Jejak audit terpadu. Misalnya, jika terjadi kesalahan selama pernyataan INSERT, pengauditan standar menunjukkan nomor kesalahan dan SQL yang dijalankan. Jejak audit berada dalam sebuah tabel hanya baca dalam skema AUDSYS. Untuk mengakses rekam ini, lakukan kueri tampilan kamus data UNIFIED\_AUDIT\_TRAIL.

Biasanya, Anda mengonfigurasikan aliran aktivitas basis data sebagai berikut:

1. Buat kebijakan audit Oracle Database dengan menggunakan perintah CREATE AUDIT POLICY.

Oracle Database menghasilkan rekam audit.

- 2. Aktifkan kebijakan audit dengan menggunakan perintah AUDIT POLICY.
- 3. Konfigurasikan aliran aktivitas basis data.

Hanya aktivitas yang sesuai dengan kebijakan audit Oracle Database yang ditangkap dan dikirim ke aliran data Amazon Kinesis. Ketika aliran aktivitas basis data diaktifkan, administrator basis data Oracle tidak dapat mengubah kebijakan audit atau menghapus log audit.

Untuk mempelajari lebih lanjut kebijakan audit terpadu, lihat [Tentang Aktivitas Pengauditan dengan](https://docs.oracle.com/en/database/oracle/oracle-database/19/dbseg/configuring-audit-policies.html#GUID-2435D929-10AD-43C7-8A6C-5133170074D0)  [Kebijakan Audit Terpadu dan AUDIT](https://docs.oracle.com/en/database/oracle/oracle-database/19/dbseg/configuring-audit-policies.html#GUID-2435D929-10AD-43C7-8A6C-5133170074D0) dalam Panduan Keamanan Oracle Database.

<span id="page-1650-0"></span>Pengauditan di Microsoft SQL Server

Aliran Aktivitas Basis Data menggunakan fitur SQLAudit untuk mengaudit basis data SQL Server.

Instans RDS for SQL Server berisi unsur-unsur berikut:

- Audit server Audit server SQL mengumpulkan satu kejadian tindakan tingkat server atau basis data, dan sekelompok tindakan untuk dipantau. Audit-audit tingkat server RDS\_DAS\_AUDIT dan RDS\_DAS\_AUDIT\_CHANGES dikelola oleh RDS.
- Spesifikasi audit server Spesifikasi audit server merekam peristiwa tingkat server. Anda dapat mengubah spesifikasi RDS\_DAS\_SERVER\_AUDIT\_SPEC. Spesifikasi ini terkait dengan audit serverRDS\_DAS\_AUDIT. Spesifikasi RDS\_DAS\_CHANGES\_AUDIT\_SPEC dikelola oleh RDS.
- Spesifikasi audit basis data Spesifikasi audit basis data merekam peristiwa tingkat basis data. Anda dapat membuat spesifikasi audit basis data RDS\_DAS\_DB\_<name> dan menautkannya dengan audit server RDS\_DAS\_AUDIT.

Anda dapat mengonfigurasikan aliran aktivitas basis data dengan menggunakan konsol atau CLI. Biasanya, Anda mengonfigurasikan aliran aktivitas basis data sebagai berikut:

- 1. (Opsional) Buat spesifikasi audit basis data dengan perintah CREATE DATABASE AUDIT SPECIFICATION dan tautkan dengan audit server RDS\_DAS\_AUDIT.
- 2. (Opsional) Ubah spesifikasi audit server dengan perintah ALTER SERVER AUDIT SPECIFICATION dan tentukan kebijakan.
- 3. Aktifkan kebijakan audit basis data dan server. Sebagai contoh:

```
ALTER DATABASE AUDIT SPECIFICATION [<Your database specification>] WITH 
(STATE=ON)
```
ALTER SERVER AUDIT SPECIFICATION [RDS\_DAS\_SERVER\_AUDIT\_SPEC] WITH (STATE=ON)

4. Konfigurasikan aliran aktivitas basis data.

Hanya aktivitas-aktivitas yang sesuai dengan kebijakan audit server dan basis data yang ditangkap dan dikirim ke aliran data Amazon Kinesis. Ketika aliran aktivitas basis data diaktifkan dan kebijakan dikunci, administrator basis data tidak dapat mengubah kebijakan audit atau menghapus log audit.

## **A** Important

Jika spesifikasi audit basis data untuk basis data tertentu diaktifkan dan kebijakan dalam keadaan terkunci, maka basis data tidak dapat didrop.

Lihat informasi yang lebih lengkap tentang audit SQL Server di [Komponen-Komponen Audit SQL](https://learn.microsoft.com/en-us/sql/relational-databases/security/auditing/sql-server-audit-database-engine?view=sql-server-ver16)  [Server](https://learn.microsoft.com/en-us/sql/relational-databases/security/auditing/sql-server-audit-database-engine?view=sql-server-ver16) dalam dokumentasi Microsoft SQL Server.

<span id="page-1651-0"></span>Bidang-bidang audit non-asli untuk Oracle Database dan SQL Server

Ketika Anda memulai aliran aktivitas basis data, setiap peristiwa basis data menghasilkan peristiwa aliran aktivitas yang terkait. Misalnya, pengguna basis data dapat menjalankan pernyataanpernyataan SELECT dan INSERT. Basis data mengaudit kedua peristiwa ini dan mengirimkannya ke aliran data Amazon Kinesis.

Peristiwa-peristiwa disajikan dalam aliran sebagai objek JSON. Sebuah objek JSON berisi DatabaseActivityMonitoringRecord, yang berisi larik databaseActivityEventList. Bidang-bidang yang telah ditetapkan dalam larik mencakup class, clientApplication, dancommand.

Secara bawaan, aliran aktivitas tidak mencakup bidang-bidang audit asli mesin. Anda dapat mengonfigurasikan Amazon RDS for Oracle dan SQL Server agar menyertakan bidang-bidang tambahan ini di dalam objek JSON engineNativeAuditFields.

Di Oracle Database, sebagian besar peristiwa dalam jejak audit terpadu memeta ke bidang-bidang dalam aliran aktivitas data RDS. Misalnya, bidang UNIFIED\_AUDIT\_TRAIL.SQL\_TEXT dalam pengauditan terpadu memeta ke bidang commandText dalam aliran aktivitas basis data. Namun, bidang-bidang audit Oracle Database seperti OS\_USERNAME tidak memeta ke bidang-bidang yang telah ditentukan dalam aliran aktivitas basis data.

Di SQL Server, sebagian besar bidang peristiwa yang direkam oleh SQLAudit memeta ke bidang-bidang dalam aliran aktivitas basis data RDS. Misalnya, bidang code dari sys.fn\_get\_audit\_file dalam audit memeta ke bidang commandText dalam aliran aktivitas basis data. Namun, bidang-bidang audit basis data SQL Server seperti permission\_bitmask tidak memeta ke bidang-bidang yang telah ditentukan dalam aliran aktivitas basis data.

Untuk informasi selengkapnya tentang databaseActivityEvent Daftar, lihat[databaseActivityEventDaftar array JSON.](#page-1684-0)

<span id="page-1652-0"></span>Penindasan grup parameter basis data

Biasanya, Anda mengaktifkan pengauditan terpadu di RDS for Oracle dengan melampirkan grup parameter. Namun, Aliran Aktivitas Basis Data memerlukan konfigurasi tambahan. Untuk meningkatkan pengalaman pelanggan Anda, Amazon RDS melakukan hal-hal berikut:

- Jika Anda mengaktifkan aliran aktivitas, RDS for Oracle mengabaikan parameter-parameter pengauditan dalam grup parameter.
- Jika Anda menonaktifkan aliran aktivitas, RDS for Oracle berhenti mengabaikan parameterparameter pengauditan.

Aliran aktivitas basis data untuk SQL Server benar-benar independen terhadap parameter-parameter yang Anda tetapkan dalam opsi SQLAudit.

# <span id="page-1653-0"></span>Mode asinkron untuk aliran aktivitas basis data

Aliran aktivitas di Amazon RDS selalu asinkron. Ketika sesi basis data menghasilkan peristiwa aliran aktivitas, sesi akan kembali dengan seketika ke aktivitas normal. Di latar belakang, Amazon RDS menjadikan peristiwa aliran aktivitas sebuah rekam yang awet.

Jika kesalahan terjadi dalam tugas latar belakang, Amazon RDS akan menghasilkan peristiwa. Peristiwa ini menunjukkan awal dan akhir segala jendela waktu ketika rekam peristiwa aliran aktivitas mungkin telah hilang. Mode asinkron lebih memprioritaskan kinerja basis data daripada akurasi aliran aktivitas.

# <span id="page-1653-1"></span>Persyaratan dan keterbatasan untuk aliran aktivitas basis data

Dalam RDS, aliran aktivitas basis data memiliki persyaratan dan keterbatasan berikut:

- Amazon Kinesis diharuskan untuk aliran aktivitas basis data.
- AWS Key Management Service (AWS KMS) diperlukan untuk aliran aktivitas database karena selalu dienkripsi.
- Menerapkan enkripsi tambahan ke aliran data Amazon Kinesis Anda tidak kompatibel dengan aliran aktivitas database, yang sudah dienkripsi dengan kunci Anda. AWS KMS
- Anda membuat dan mengelola sendiri kebijakan audit. Berbeda dengan Amazon Aurora, RDS for Oracle tidak menangkap aktivitas basis data secara bawaan.
- Anda membuat dan mengelola sendiri kebijakan atau spesifikasi audit. Berbeda dengan Amazon Aurora, Amazon RDS tidak menangkap aktivitas basis data secara bawaan.
- Dalam deployment Multi-AZ, mulai aliran aktivitas basis data hanya pada instans basis data utama. Aliran aktivitas mengaudit secara otomatis baik instans basis data utama maupun instans basis data siaga. Tidak ada langkah tambahan yang diperlukan selama pindah saat gagal (failover).
- Mengganti nama instans basis data tidak membuat aliran Kinesis baru.
- CDB tidak didukung untuk RDS for Oracle.
- Replika baca tidak didukung.

## <span id="page-1653-2"></span>Kawasan dan ketersediaan versi

Ketersediaan dan dukungan fitur bervariasi di berbagai versi khusus dari setiap mesin basis data, dan di seluruh Wilayah AWS. Lihat informasi yang lebih lengkap tentang ketersediaan versi dan Kawasan dengan aliran aktivitas basis data di [Aliran aktivitas basis data.](#page-269-0)

# <span id="page-1654-0"></span>Kelas-kelas instans basis data yang didukung untuk aliran aktivitas basis data

Untuk RDS for Oracle, Anda dapat menggunakan aliran aktivitas basis data dengan kelas-kelas instans basis data berikut:

- db.m4.\*large
- db.m5.\*large
- db.m5d.\*large
- db.m6i.\*large
- db.r4.\*large
- db.r5.\*large
- db.r5.\*large.tpc\*.mem\*x
- db.r5b.\*large
- db.r5b.\*large.tpc\*.mem\*x
- db.r5d.\*large
- db.r6i.\*large
- db.x2idn.\*large
- db.x2iedn.\*large
- db.x2iezn.\*large
- db.z1d.\*large

Untuk RDS for SQL Server, Anda dapat menggunakan aliran aktivitas basis data dengan kelas-kelas instans basis data berikut:

- db.m4.\*large
- db.m5.\*large
- db.m5d.\*large
- db.m6i.\*large
- db.r4.\*large
- db.r5.\*large
- db.r5b.\*large
- db.r5d.\*large
- db.r6i.\*large
- db.x1e.\*large
- db.z1d.\*large

<span id="page-1655-0"></span>Lihat informasi yang lebih lengkap tentang jenis-jenis kelas instans di [Kelas instans DB .](#page-53-0)

# Mengonfigurasikan pengauditan terpadu untuk basis data Oracle

Ketika Anda mengonfigurasikan pengauditan terpadu untuk digunakan dengan aliran aktivitas basis data, situasi-situasi berikut mungkin terjadi:

• Pengauditan terpadu tidak dikonfigurasikan untuk basis data Oracle Anda.

Dalam hal ini, buat kebijakan-kebijakan baru dengan perintah CREATE AUDIT POLICY, lalu aktifkan kebijakan dengan perintah AUDIT POLICY. Contoh berikut membuat dan mengaktifkan sebuah kebijakan untuk memantau pengguna dengan privilese dan peran yang spesifik.

```
CREATE AUDIT POLICY table_pol
PRIVILEGES CREATE ANY TABLE, DROP ANY TABLE
ROLES emp_admin, sales_admin;
AUDIT POLICY table_pol;
```
Lihat petunjuk lengkapnya di [Mengonfigurasikan Kebijakan Audit](https://docs.oracle.com/en/database/oracle/oracle-database/19/dbseg/configuring-audit-policies.html#GUID-22CDB667-5AA2-4051-A262-FBD0236763CB) dalam dokumentasi Oracle Database.

• Pengauditan terpadu dikonfigurasikan untuk basis data Oracle Anda.

Bila Anda mengaktifkan suatu aliran aktivitas basis data, RDS for Oracle membersihkan secara otomatis data audit yang ada. Sistem juga mencabut privilese jejak audit. RDS for Oracle tidak dapat lagi melakukan hal-hal berikut:

- Membersihkan rekam jejak audit terpadu.
- Menambah, menghapus, atau mengubah kebijakan audit terpadu.
- Memperbarui stempel waktu yang terakhir diarsipkan.

#### **A** Important

Kami sangat menyarankan supaya Anda membuat cadangan data audit sebelum mengaktifkan aliran aktivitas basis data.
Lihat deskripsi tampilan UNIFIED AUDIT TRAIL di UNIFIED AUDIT TRAIL. Jika Anda memiliki akun dengan Oracle Support, lihat [Cara Membersihkan JEJAK AUDIT TERPADU.](https://support.oracle.com/knowledge/Oracle%20Database%20Products/1582627_1.html)

# Mengonfigurasikan kebijakan pengauditan untuk Microsoft SQL Server

Sebuah instans basis data SQL Server memiliki audit server RDS\_DAS\_AUDIT, yang dikelola oleh Amazon RDS. Anda dapat menentukan kebijakan untuk merekam peristiwa server dalam spesifikasi audit server RDS\_DAS\_SERVER\_AUDIT\_SPEC. Anda dapat membuat spesifikasi audit basis data, seperti RDS\_DAS\_DB\_<name>, dan menentukan kebijakan untuk merekam peristiwa basis data. Lihat daftar grup tindakan audit tingkat server dan basis data di [Grup Tindakan dan Tindakan Audit SQL](https://learn.microsoft.com/en-us/sql/relational-databases/security/auditing/sql-server-audit-action-groups-and-actions)  [Server](https://learn.microsoft.com/en-us/sql/relational-databases/security/auditing/sql-server-audit-action-groups-and-actions) dalam dokumentasi Microsoft SQL Server.

Kebijakan server bawaan memantau hanya upaya masuk yang gagal dan perubahan pada semua spesifikasi audit basis data atau server untuk aliran aktivitas basis data.

Keterbatasan untuk audit dan spesifikasi audit meliputi:

- Anda tidak dapat mengubah spesifikasi audit server atau basis data saat aliran aktivitas basis data dalam keadaan terkunci.
- Anda tidak dapat mengubah spesifikasi audit server RDS\_DAS\_AUDIT.
- Anda tidak dapat mengubah audit SQL Server RDS\_DAS\_CHANGES atau spesifikasi audit server terkaitnya RDS\_DAS\_CHANGES\_AUDIT\_SPEC.
- Saat membuat spesifikasi audit basis data, Anda harus menggunakan format RDS\_DAS\_DB\_<name>, misalnya, RDS\_DAS\_DB\_databaseActions.

### **A** Important

Untuk kelas instans yang lebih kecil, sebaiknya jangan audit semua melainkan hanya data yang diperlukan. Hal ini membantu mengurangi dampak kinerja Aliran Aktivitas Basis Data pada kelas instans ini.

Kode contoh berikut mengubah spesifikasi audit server RDS\_DAS\_SERVER\_AUDIT\_SPEC dan mengaudit semua tindakan masuk yang berhasil dan tindakan keluar:

ALTER SERVER AUDIT SPECIFICATION [RDS\_DAS\_SERVER\_AUDIT\_SPEC]

```
 WITH (STATE=OFF);
ALTER SERVER AUDIT SPECIFICATION [RDS_DAS_SERVER_AUDIT_SPEC] 
       ADD (LOGOUT_GROUP), 
       ADD (SUCCESSFUL_LOGIN_GROUP) 
      WITH (STATE = ON);
```
Kode contoh berikut membuat spesifikasi audit basis data RDS\_DAS\_DB\_database\_spec dan melampirkannya pada audit server RDS\_DAS\_AUDIT:

```
USE testDB;
CREATE DATABASE AUDIT SPECIFICATION [RDS_DAS_DB_database_spec] 
      FOR SERVER AUDIT [RDS_DAS_AUDIT] 
      ADD ( INSERT, UPDATE, DELETE 
           ON testTable BY testUser ) 
     WITH (STATE = ON);
```
Setelah spesifikasi audit dikonfigurasikan, pastikan bahwa spesifikasi-spesifikasi RDS\_DAS\_SERVER\_AUDIT\_SPEC dan RDS\_DAS\_DB\_<name> diatur ke keadaan ON. Kini, keduanya dapat mengirim data audit ke aliran aktivitas basis data Anda.

## Memulai aliran aktivitas basis data

Ketika Anda memulai aliran aktivitas untuk instans basis data, setiap peristiwa aktivitas basis data yang Anda konfigurasikan dalam kebijakan audit akan menghasilkan peristiwa aliran aktivitas. Perintah-perintah SQL seperti CONNECT dan SELECT menghasilkan peristiwa akses. Perintahperintah SQL seperti CREATE dan INSERT menghasilkan peristiwa perubahan.

## **A** Important

Mengaktifkan aliran aktivitas untuk instans basis data Oracle akan membersihkan data audit yang ada. Hal ini juga mencabut privilese jejak audit. Ketika aliran diaktifkan, RDS for Oracle tidak dapat lagi melakukan hal-hal berikut:

- Membersihkan rekam jejak audit terpadu.
- Menambah, menghapus, atau mengubah kebijakan audit terpadu.
- Memperbarui stempel waktu yang terakhir diarsipkan.

#### Konsol

Untuk memulai aliran aktivitas basis data

- 1. Buka konsol Amazon RDS di [https://console.aws.amazon.com/rds/.](https://console.aws.amazon.com/rds/)
- 2. Di panel navigasi, pilih Basis data.
- 3. Pilih instans basis data Amazon RDS tempat Anda ingin memulai aliran aktivitas. Dalam deployment Multi-AZ, mulai aliran hanya pada instans utama. Aliran aktivitas mengaudit instansinstans utama dan siaga.
- 4. Untuk Tindakan, pilih Mulai aliran aktivitas.

Jendela Mulai aliran aktivitas basis data activity: *nama* muncul, dengan *nama* adalah instans RDS Anda.

- 5. Masukkan setelan berikut:
	- Untuk AWS KMS key, pilih sebuah kunci dari daftar AWS KMS keys.

Amazon RDS menggunakan kunci KMS untuk mengenkripsi kunci yang pada gilirannya mengenkripsi aktivitas basis data. Pilih kunci KMS selain kunci bawaan. Lihat informasi yang lebih lengkap tentang kunci enkripsi dan AWS KMS di [Apakah AWS Key Management](https://docs.aws.amazon.com/kms/latest/developerguide/overview.html) [Service?](https://docs.aws.amazon.com/kms/latest/developerguide/overview.html) dalam Panduan Pengembang AWS Key Management Service.

- Untuk Peristiwa aktivitas basis data, pilih Aktifkan bidang-bidang audit asli mesin untuk menyertakan bidang-bidang audit khusus mesin.
- Pilih Seketika.

Bila Anda memilih Segera, instans RDS memulai ulang dengan seketika. Jika Anda memilih Selama jendela pemeliharaan berikutnya, instans RDS tidak seketika memulai ulang. Dalam hal ini, aliran aktivitas basis data tidak dimulai hingga jendela pemeliharaan berikutnya.

6. Pilih Mulai aliran aktivitas basis data.

Status untuk basis data menunjukkan bahwa aliran aktivitas dimulai.

### **a** Note

Jika Anda mendapatkan kesalahan You can't start a database activity stream in this configuration, periksa [Kelas-kelas instans basis data yang](#page-1654-0) 

[didukung untuk aliran aktivitas basis data](#page-1654-0) untuk melihat apakah instans RDS Anda menggunakan kelas instans yang didukung.

#### AWS CLI

Untuk memulai aliran aktivitas database untuk instans DB, database menggunakan [start-activity](https://docs.aws.amazon.com/cli/latest/reference/rds/start-activity-stream.html)[streamA](https://docs.aws.amazon.com/cli/latest/reference/rds/start-activity-stream.html)WS CLIperintah.

- --resource-arn *arn* Menentukan Amazon Resource Name (ARN) instans basis data.
- --kms-key-id *key* Menentukan pengidentifikasi kunci KMS untuk mengenkripsi pesan dalam aliran aktivitas basis data. Pengidentifikasi kunci KMS AWS adalah ARN kunci, ID kunci, ARN alias, atau nama alias bagi AWS KMS key.
- --engine-native-audit-fields-included Menyertakan bidang-bidang pengauditan khusus mesin dalam aliran data. Untuk mengecualikan bidang-bidang ini, pilih --no-enginenative-audit-fields-included (bawaan).

Contoh berikut memulai aliran aktivitas basis data untuk sebuah instans basis data dalam mode asinkron.

Untuk Linux, macOS, atau Unix:

```
aws rds start-activity-stream \ 
     --mode async \ 
     --kms-key-id my-kms-key-arn \ 
     --resource-arn my-instance-arn \ 
     --engine-native-audit-fields-included \ 
     --apply-immediately
```
Untuk Windows:

```
aws rds start-activity-stream ^ 
     --mode async ^ 
     --kms-key-id my-kms-key-arn ^ 
     --resource-arn my-instance-arn ^ 
     --engine-native-audit-fields-included ^ 
     --apply-immediately
```
## API RDS

Untuk memulai aliran aktivitas database untuk , instans DB, instance menggunakan [StartActivityStreamo](https://docs.aws.amazon.com/AmazonRDS/latest/APIReference/API_StartActivityStream.html)perasi.

Panggil tindakan dengan parameter-parameter di bawah:

- Region
- KmsKeyId
- ResourceArn
- Mode
- EngineNativeAuditFieldsIncluded

# Mengubah aliran aktivitas basis data

Anda mungkin ingin menyesuaikan kebijakan audit Amazon RDS saat aliran aktivitas dimulai. Jika tidak ingin kehilangan waktu dan data dengan menghentikan aliran aktivitas, Anda dapat mengubah keadaan kebijakan audit ke salah satu setelan berikut:

Terkunci (bawaan)

Kebijakan audit di basis data Anda bersifat hanya baca.

Tidak Terkunci

Kebijakan audit di basis data Anda bersifat baca/tulis.

Langkah-langkah dasarnya adalah sebagai berikut:

- 1. Ubah keadaan kebijakan audit ke tidak terkunci.
- 2. Sesuaikan kebijakan audit Anda.
- 3. Ubah keadaan kebijakan audit ke terkunci.

### Konsol

Untuk mengubah keadaan kebijakan audit aliran aktivitas Anda

1. Buka konsol Amazon RDS di [https://console.aws.amazon.com/rds/.](https://console.aws.amazon.com/rds/)

- 2. Di panel navigasi, pilih Basis data.
- 3. Untuk Tindakan, pilih Ubah aliran aktivitas basis data.

Jendela Ubah aliran aktivitas basis data: *nama* muncul, dengan *nama* adalah instans RDS Anda.

4. Pilih salah satu opsi berikut:

**Terkunci** 

Ketika kebijakan audit Anda kunci, kebijakan itu menjadi hanya baca. Anda tidak dapat mengedit kebijakan audit, kecuali kuncinya Anda buka atau aliran aktivitas Anda hentikan.

### Tidak Terkunci

Ketika kebijakan audit Anda buka kuncinya, kebijakan itu menjadi baca/tulis. Anda dapat mengedit kebijakan audit selagi aliran aktivitas dimulai.

5. Pilih Ubah aliran aktivitas basis data.

Status untuk basis data Amazon RDS menunjukkan Mengonfigurasikan aliran aktivitas.

6. (Opsional) Pilih penaut instans basis data. Lalu pilih tab Konfigurasi.

Bidang Status kebijakan Audit menunjukkan salah satu nilai berikut:

- Terkunci
- Tidak Terkunci
- Kebijakan penguncian
- Kebijakan pembukaan kunci

### AWS CLI

Untuk mengubah status aliran aktivitas untuk instance database, gunakan [modify-activity-streamA](https://docs.aws.amazon.com/cli/latest/reference/rds/modify-activity-stream.html)WS CLIperintah.

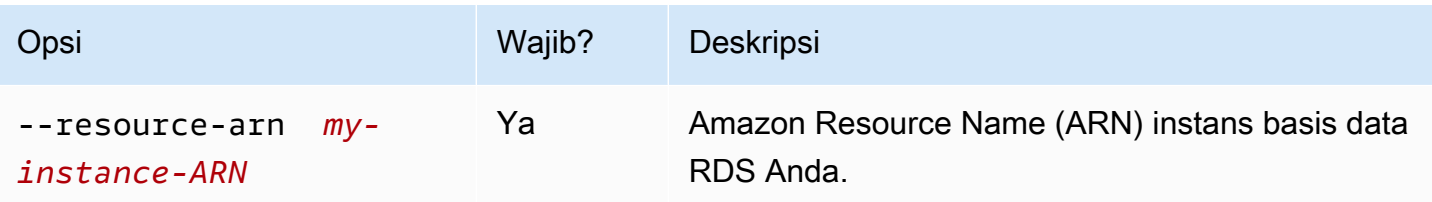

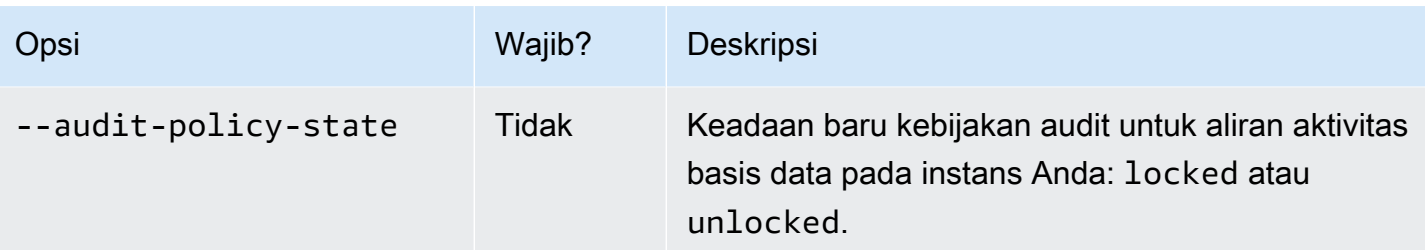

Contoh berikut membuka kebijakan audit untuk aliran aktivitas yang dimulai pada *my-instance-ARN*.

Untuk Linux, macOS, atau Unix:

```
aws rds modify-activity-stream \ 
     --resource-arn my-instance-ARN \ 
     --audit-policy-state unlocked
```
Untuk Windows:

```
aws rds modify-activity-stream ^ 
     --resource-arn my-instance-ARN ^ 
     --audit-policy-state unlocked
```
Contoh berikut menjelaskan instans *my-instance*. Contoh output sebagian menunjukkan bahwa kebijakan audit tidak terkunci.

```
aws rds describe-db-instances --db-instance-identifier my-instance
{ 
     "DBInstances": [ 
         { 
 ... 
             "Engine": "oracle-ee", 
             ... 
             "ActivityStreamStatus": "started", 
             "ActivityStreamKmsKeyId": "ab12345e-1111-2bc3-12a3-ab1cd12345e", 
             "ActivityStreamKinesisStreamName": "aws-rds-das-db-
AB1CDEFG23GHIJK4LMNOPQRST", 
             "ActivityStreamMode": "async", 
             "ActivityStreamEngineNativeAuditFieldsIncluded": true, 
             "ActivityStreamPolicyStatus": "unlocked", 
 ...
```
}

 $\mathbf{I}$ }

## API RDS

Untuk mengubah status kebijakan aliran aktivitas database Anda, gunakan [ModifyActivityStreamo](https://docs.aws.amazon.com/AmazonRDS/latest/APIReference/API_ModifyActivityStream.html)perasi.

Panggil tindakan dengan parameter-parameter di bawah:

- AuditPolicyState
- ResourceArn

# Mendapatkan status aliran aktivitas basis data

Anda bisa mendapatkan status aliran aktivitas untuk instans basis data Amazon RDS Anda dengan menggunakan konsol atau AWS CLI.

Konsol

Untuk mendapatkan status aliran aktivitas basis data

- 1. Buka konsol Amazon RDS di [https://console.aws.amazon.com/rds/.](https://console.aws.amazon.com/rds/)
- 2. Di panel navigasi, pilih Basis data, lalu pilih penaut Instans basis data.
- 3. Pilih tab Konfigurasi, dan periksa Aliran aktivitas basis data untuk statusnya.

## AWS CLI

Anda bisa mendapatkan konfigurasi aliran aktivitas untuk instans basis data sebagai respons terhadap permintaan CLI [describe-db-instance](https://docs.aws.amazon.com/cli/latest/reference/rds/describe-db-instances.html).

Contoh berikut menjelaskan *my-instance*.

aws rds --region *my-region* describe-db-instances --db-instance-identifier *my-db*

Contoh berikut menunjukkan respons JSON. Bidang-bidang berikut ditampilkan:

• ActivityStreamKinesisStreamName

- ActivityStreamKmsKeyId
- ActivityStreamStatus
- ActivityStreamMode
- ActivityStreamPolicyStatus

```
{ 
     "DBInstances": [ 
         { 
 ... 
              "Engine": "oracle-ee", 
              ... 
              "ActivityStreamStatus": "starting", 
              "ActivityStreamKmsKeyId": "ab12345e-1111-2bc3-12a3-ab1cd12345e", 
              "ActivityStreamKinesisStreamName": "aws-rds-das-db-
AB1CDEFG23GHIJK4LMNOPQRST", 
              "ActivityStreamMode": "async", 
              "ActivityStreamEngineNativeAuditFieldsIncluded": true, 
              "ActivityStreamPolicyStatus": locked", 
              ... 
         } 
     ]
}
```
### API RDS

Anda bisa mendapatkan konfigurasi aliran aktivitas untuk instans basis data sebagai respons operasi [DescribeDBInstances](https://docs.aws.amazon.com/AmazonRDS/latest/APIReference/API_DescribeDBInstances.html).

## Menghentikan aliran aktivitas basis data

Anda dapat menghentikan aliran aktivitas menggunakan konsol atau AWS CLI.

Jika Anda menghapus instans basis data Amazon RDS, aliran aktivitas dihentikan dan aliran Amazon Kinesis yang mendasari dihapus secara otomatis.

Konsol

Untuk mematikan aliran aktivitas

1. Buka konsol Amazon RDS di [https://console.aws.amazon.com/rds/.](https://console.aws.amazon.com/rds/)

- 2. Di panel navigasi, pilih Database.
- 3. Pilih basis data yang ingin Anda hentikan aliran aktivitas basis datanya.
- 4. Untuk Tindakan, pilih Hentikan aliran aktivitas. Jendela Aliran Aktivitas Basis Data akan muncul.
	- a. Pilih Seketika.

Bila Anda memilih Segera, instans RDS memulai ulang dengan seketika. Jika Anda memilih Selama jendela pemeliharaan berikutnya, instans RDS tidak seketika memulai ulang. Dalam hal ini, aliran aktivitas basis data tidak berhenti hingga jendela pemeliharaan berikutnya.

b. Pilih Lanjutkan.

## AWS CLI

Untuk menghentikan aliran aktivitas database untuk database Anda, konfigurasikan instans DB menggunakan AWS CLI perintah [stop-activity-stream.](https://docs.aws.amazon.com/cli/latest/reference/rds/stop-activity-stream.html) Tandai Kawasan AWS untuk instans basis data dengan menggunakan parameter --region. Parameter --apply-immediately bersifat opsional.

Untuk Linux, macOS, atau Unix:

```
aws rds --region MY_REGION \ 
     stop-activity-stream \ 
     --resource-arn MY_DB_ARN \ 
     --apply-immediately
```
Untuk Windows:

```
aws rds --region MY_REGION ^ 
     stop-activity-stream ^ 
     --resource-arn MY_DB_ARN ^ 
     --apply-immediately
```
## API RDS

Untuk menghentikan aliran aktivitas database untuk database Anda, konfigurasikan instans DB menggunakan [StopActivityStreamo](https://docs.aws.amazon.com/AmazonRDS/latest/APIReference/API_StopActivityStream.html)perasi. Tandai Kawasan AWS untuk instans basis data dengan menggunakan parameter Region. Parameter ApplyImmediately bersifat opsional.

# Memantau aliran aktivitas basis data

Aliran aktivitas basis data memantau dan melaporkan aktivitas. Aliran aktivitas dikumpulkan dan dikirim ke Amazon Kinesis. Dari Kinesis, Anda dapat memantau aliran aktivitas, atau layanan dan aplikasi lain dapat menggunakan aliran aktivitas untuk analisis lebih lanjut. Anda dapat menemukan nama aliran Kinesis yang mendasarinya dengan menggunakan AWS CLI perintah atau operasi API RDS.

Amazon RDS mengelola aliran Kinesis untuk Anda sebagai berikut:

- Amazon RDS membuat aliran Kinesis secara otomatis dengan periode retensi 24 jam.
- Amazon RDS menskalakan aliran Kinesis jika perlu.
- Jika Anda menghentikan aliran aktivitas basis data atau menghapus instans basis data, Amazon RDS menghapus aliran Kinesis.

Kategori-kategori aktivitas berikut dipantau dan dimasukkan ke dalam log audit aliran aktivitas:

- Perintah SQL Semua perintah SQL diaudit, begitu pula dengan pernyataan yang disiapkan, fungsi bawaan, dan fungsi dalam PL/SQL. Panggilan ke prosedur tersimpan akan diaudit. Setiap pernyataan SQL yang diterbitkan di dalam prosedur atau fungsi tersimpan juga diaudit.
- Informasi basis data lainnya Aktivitas yang dipantau mencakup pernyataan SQL lengkap, hitungan baris yang terpengaruh dari perintah DML, objek yang diakses, dan nama basis data unik. Aliran aktivitas basis data juga memantau variabel pengikatan dan parameter prosedur tersimpan.

## **A** Important

Teks SQL lengkap setiap pernyataan, yang meliputi semua data sensitif, dapat dilihat di log audit aliran aktivitas. Namun, kata sandi pengguna basis data disensor jika Oracle dapat memastikannya dari konteks, seperti dalam pernyataan SQL berikut.

ALTER ROLE role-name WITH password

• Informasi koneksi – Aktivitas yang dipantau mencakup sesi dan informasi jaringan, ID proses server, dan kode keluar.

Jika aliran aktivitas mengalami kegagalan saat memantau instans basis data, Anda akan diberi tahu melalui peristiwa RDS.

### Topik

- [Mengakses aliran aktivitas dari Kinesis](#page-1667-0)
- [Isi dan contoh log Audit](#page-1668-0)
- [databaseActivityEventDaftar array JSON](#page-1684-0)
- [Memproses aliran aktivitas database menggunakan AWS SDK](#page-1698-0)

## <span id="page-1667-0"></span>Mengakses aliran aktivitas dari Kinesis

Saat Anda mengaktifkan aliran aktivitas untuk basis data, aliran Kinesis dibuat untuk Anda. Dari Kinesis, Anda dapat memantau aktivitas basis data Anda secara waktu nyata. Untuk menganalisis lebih lanjut aktivitas basis data, Anda dapat menghubungkan aliran Kinesis dengan aplikasi konsumen. Anda juga dapat menghubungkan aliran ke aplikasi manajemen kepatuhan seperti Database Imperva. SecureSphere

Anda dapat mengakses aliran Kinesis dari konsol RDS atau konsol Kinesis.

Untuk mengakses aliran aktivitas dari Kinesis dengan menggunakan konsol RDS

- 1. Buka konsol Amazon RDS di [https://console.aws.amazon.com/rds/.](https://console.aws.amazon.com/rds/)
- 2. Di panel navigasi, pilih Basis data.
- 3. Pilih instans basis data Amazon RDS tempat Anda memulai aliran aktivitas.
- 4. Pilih Konfigurasi.
- 5. Di bawah Aliran aktivitas basis data, pilih penaut di bawah Aliran Kinesis.
- 6. Di konsol Kinesis, pilih Pemantauan untuk mulai mengamati aktivitas basis data.

Untuk mengakses aliran aktivitas dari Kinesis dengan menggunakan konsol Kinesis

- 1. Buka konsol Kinesis di<https://console.aws.amazon.com/kinesis>.
- 2. Pilih aliran aktivitas Anda dari daftar aliran Kinesis.

Nama aliran aktivitas mencakup awalan aws-rds-das-db- diikuti dengan ID sumber daya basis data. Berikut sebuah contohnya.

aws-rds-das-db-NHVOV4PCLWHGF52NP

Untuk memakai konsol Amazon RDS guna menemukan ID sumber daya bagi basis data, pilih instans basis data Anda dari daftar basis data, lalu pilih tab Konfigurasi.

Untuk menggunakan AWS CLI untuk menemukan nama aliran Kinesis lengkap untuk aliran aktivitas, gunakan permintaan CLI dan catat nilai dalam respons. ActivityStreamKinesisStreamName

3. Pilih Pemantauan untuk mulai mengamati aktivitas basis data.

Lihat informasi yang lebih lengkap tentang penggunaan Amazon Kinesis di [Apakah Amazon Kinesis](https://docs.aws.amazon.com/streams/latest/dev/introduction.html) Data Streams?

## <span id="page-1668-0"></span>Isi dan contoh log Audit

Peristiwa-peristiwa yang dipantau disajikan dalam aliran aktivitas basis data berupa string JSON. Strukturnya terdiri atas objek JSON yang berisi DatabaseActivityMonitoringRecord, yang selanjutnya berisi sebuah larik peristiwa aktivitas databaseActivityEventList.

## Topik

- [Contoh-contoh log audit untuk aliran aktivitas](#page-1668-1)
- [Objek JSON DatabaseActivityMonitoringRecords](#page-1681-0)
- [databaseActivityEvents Objek JSON](#page-1682-0)

<span id="page-1668-1"></span>Contoh-contoh log audit untuk aliran aktivitas

Berikut adalah contoh log audit JSON terdekripsi dari rekam peristiwa aktivitas.

Example Rekam peristiwa aktivitas dari pernyataan SQL CONNECT

Rekam peristiwa aktivitas berikut menunjukkan upaya masuk dengan penggunaan pernyataan SQL CONNECT (command) oleh JDBC Thin Client (clientApplication) untuk basis data Oracle Anda.

```
{ 
     "class": "Standard", 
     "clientApplication": "JDBC Thin Client", 
     "command": "LOGON", 
     "commandText": null, 
     "dbid": "0123456789", 
     "databaseName": "ORCL", 
     "dbProtocol": "oracle",
```

```
 "dbUserName": "TEST", 
 "endTime": null, 
 "errorMessage": null, 
 "exitCode": 0, 
 "logTime": "2021-01-15 00:15:36.233787", 
 "netProtocol": "tcp", 
 "objectName": null, 
 "objectType": null, 
 "paramList": [], 
 "pid": 17904, 
 "remoteHost": "123.456.789.012", 
 "remotePort": "25440", 
 "rowCount": null, 
 "serverHost": "987.654.321.098", 
 "serverType": "oracle", 
 "serverVersion": "19.0.0.0.ru-2020-01.rur-2020-01.r1.EE.3", 
 "serviceName": "oracle-ee", 
 "sessionId": 987654321, 
 "startTime": null, 
 "statementId": 1, 
 "substatementId": null, 
 "transactionId": "0000000000000000", 
 "engineNativeAuditFields": { 
     "UNIFIED_AUDIT_POLICIES": "TEST_POL_EVERYTHING", 
     "FGA_POLICY_NAME": null, 
     "DV_OBJECT_STATUS": null, 
     "SYSTEM_PRIVILEGE_USED": "CREATE SESSION", 
     "OLS_LABEL_COMPONENT_TYPE": null, 
     "XS_SESSIONID": null, 
     "ADDITIONAL_INFO": null, 
     "INSTANCE_ID": 1, 
     "DBID": 123456789 
     "DV_COMMENT": null, 
     "RMAN_SESSION_STAMP": null, 
     "NEW_NAME": null, 
     "DV_ACTION_NAME": null, 
     "OLS_PROGRAM_UNIT_NAME": null, 
     "OLS_STRING_LABEL": null, 
     "RMAN_SESSION_RECID": null, 
     "OBJECT_PRIVILEGES": null, 
     "OLS_OLD_VALUE": null, 
     "XS_TARGET_PRINCIPAL_NAME": null, 
    "XS NS ATTRIBUTE": null,
     "XS_NS_NAME": null,
```

```
 "DBLINK_INFO": null, 
         "AUTHENTICATION_TYPE": "(TYPE\u003d(DATABASE));(CLIENT ADDRESS\u003d((ADDRESS
\u003d(PROTOCOL\u003dtcp)(HOST\u003d205.251.233.183)(PORT\u003d25440))));", 
         "OBJECT_EDITION": null, 
         "OLS_PRIVILEGES_GRANTED": null, 
         "EXCLUDED_USER": null, 
         "DV_ACTION_OBJECT_NAME": null, 
         "OLS_LABEL_COMPONENT_NAME": null, 
         "EXCLUDED_SCHEMA": null, 
         "DP_TEXT_PARAMETERS1": null, 
         "XS_USER_NAME": null, 
        "XS ENABLED ROLE": null,
        "XS_NS_ATTRIBUTE_NEW_VAL": null,
         "DIRECT_PATH_NUM_COLUMNS_LOADED": null, 
         "AUDIT_OPTION": null, 
         "DV_EXTENDED_ACTION_CODE": null, 
         "XS_PACKAGE_NAME": null, 
         "OLS_NEW_VALUE": null, 
         "DV_RETURN_CODE": null, 
         "XS_CALLBACK_EVENT_TYPE": null, 
         "USERHOST": "a1b2c3d4e5f6.amazon.com", 
         "GLOBAL_USERID": null, 
         "CLIENT_IDENTIFIER": null, 
         "RMAN_OPERATION": null, 
         "TERMINAL": "unknown", 
         "OS_USERNAME": "sumepate", 
         "OLS_MAX_READ_LABEL": null, 
        "XS_PROXY_USER_NAME": null,
        "XS_DATASEC_POLICY_NAME": null,
         "DV_FACTOR_CONTEXT": null, 
         "OLS_MAX_WRITE_LABEL": null, 
         "OLS_PARENT_GROUP_NAME": null, 
         "EXCLUDED_OBJECT": null, 
         "DV_RULE_SET_NAME": null, 
         "EXTERNAL_USERID": null, 
         "EXECUTION_ID": null, 
         "ROLE": null, 
         "PROXY_SESSIONID": 0, 
         "DP_BOOLEAN_PARAMETERS1": null, 
         "OLS_POLICY_NAME": null, 
         "OLS_GRANTEE": null, 
         "OLS_MIN_WRITE_LABEL": null, 
         "APPLICATION_CONTEXTS": null, 
         "XS_SCHEMA_NAME": null,
```
}

}

 "DV\_GRANTEE": null, "XS\_COOKIE": null, "DBPROXY\_USERNAME": null, "DV\_ACTION\_CODE": null, "OLS\_PRIVILEGES\_USED": null, "RMAN\_DEVICE\_TYPE": null, "XS\_NS\_ATTRIBUTE\_OLD\_VAL": null, "TARGET\_USER": null, "XS\_ENTITY\_TYPE": null, "ENTRY\_ID": 1, "XS\_PROCEDURE\_NAME": null, "XS\_INACTIVITY\_TIMEOUT": null, "RMAN\_OBJECT\_TYPE": null, "SYSTEM\_PRIVILEGE": null, "NEW\_SCHEMA": null, "SCN": 5124715

Rekam peristiwa aktivitas berikut menunjukkan kegagalan upaya masuk untuk basis data SQL Server Anda.

```
{ 
     "type": "DatabaseActivityMonitoringRecord", 
     "clusterId": "", 
     "instanceId": "db-4JCWQLUZVFYP7DIWP6JVQ77O3Q", 
     "databaseActivityEventList": [ 
         { 
              "class": "LOGIN", 
              "clientApplication": "Microsoft SQL Server Management Studio", 
              "command": "LOGIN FAILED", 
              "commandText": "Login failed for user 'test'. Reason: Password did not 
  match that for the login provided. [CLIENT: local-machine]", 
              "databaseName": "", 
              "dbProtocol": "SQLSERVER", 
              "dbUserName": "test", 
              "endTime": null, 
              "errorMessage": null, 
              "exitCode": 0, 
              "logTime": "2022-10-06 21:34:42.7113072+00", 
              "netProtocol": null, 
              "objectName": "", 
              "objectType": "LOGIN",
```

```
 "paramList": null, 
             "pid": null, 
             "remoteHost": "local machine", 
             "remotePort": null, 
            "rowCount": 0,
             "serverHost": "172.31.30.159", 
             "serverType": "SQLSERVER", 
             "serverVersion": "15.00.4073.23.v1.R1", 
             "serviceName": "sqlserver-ee", 
             "sessionId": 0, 
             "startTime": null, 
             "statementId": "0x1eb0d1808d34a94b9d3dcf5432750f02", 
             "substatementId": 1, 
             "transactionId": "0", 
             "type": "record", 
             "engineNativeAuditFields": { 
                  "target_database_principal_id": 0, 
                  "target_server_principal_id": 0, 
                 "target_database_principal_name": "", 
                 "server_principal_id": 0, 
                 "user defined information": "",
                 "response_rows": 0, 
                 "database_principal_name": "", 
                 "target_server_principal_name": "", 
                 "schema_name": "", 
                 "is_column_permission": false, 
                 "object_id": 0, 
                  "server_instance_name": "EC2AMAZ-NFUJJNO", 
                "target server principal sid": null,
                 "additional_information": "<action_info "xmlns=\"http://
schemas.microsoft.com/sqlserver/2008/sqlaudit_data\"><pooled_connection>0</
pooled connection><error>0x00004818</error><state>8</state><address>local machine</
address><PasswordFirstNibbleHash>B</PasswordFirstNibbleHash></action_info>"-->, 
                 "duration milliseconds": 0,
                  "permission_bitmask": "0x00000000000000000000000000000000", 
                 "data_sensitivity_information": "", 
                 "session_server_principal_name": "", 
                 "connection_id": "98B4F537-0F82-49E3-AB08-B9D33B5893EF", 
                 "audit_schema_version": 1, 
                  "database_principal_id": 0, 
                 "server_principal_sid": null, 
                 "user_defined_event_id": 0, 
                 "host_name": "EC2AMAZ-NFUJJNO" 
 }
```
}

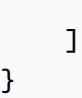

**a** Note

Jika aliran aktivitas basis data tidak diaktifkan, maka bidang terakhir dalam dokumen JSON adalah "engineNativeAuditFields": { }.

Example Rekam peristiwa aktivitas pernyataan CREATE TABLE

Contoh berikut menunjukkan peristiwa CREATE TABLE untuk basis data Oracle Anda.

```
{ 
     "class": "Standard", 
     "clientApplication": "sqlplus@ip-12-34-5-678 (TNS V1-V3)", 
     "command": "CREATE TABLE", 
     "commandText": "CREATE TABLE persons(\n person_id NUMBER GENERATED BY DEFAULT AS 
  IDENTITY,\n first_name VARCHAR2(50) NOT NULL,\n last_name VARCHAR2(50) NOT NULL,
\n PRIMARY KEY(person_id)\n)", 
     "dbid": "0123456789", 
     "databaseName": "ORCL", 
     "dbProtocol": "oracle", 
     "dbUserName": "TEST", 
     "endTime": null, 
     "errorMessage": null, 
     "exitCode": 0, 
     "logTime": "2021-01-15 00:22:49.535239", 
     "netProtocol": "beq", 
     "objectName": "PERSONS", 
     "objectType": "TEST", 
     "paramList": [], 
     "pid": 17687, 
     "remoteHost": "123.456.789.0", 
     "remotePort": null, 
     "rowCount": null, 
     "serverHost": "987.654.321.01", 
     "serverType": "oracle", 
     "serverVersion": "19.0.0.0.ru-2020-01.rur-2020-01.r1.EE.3", 
     "serviceName": "oracle-ee", 
     "sessionId": 1234567890,
```

```
 "startTime": null, 
     "statementId": 43, 
     "substatementId": null, 
     "transactionId": "090011007F0D0000", 
     "engineNativeAuditFields": { 
         "UNIFIED_AUDIT_POLICIES": "TEST_POL_EVERYTHING", 
         "FGA_POLICY_NAME": null, 
         "DV_OBJECT_STATUS": null, 
         "SYSTEM_PRIVILEGE_USED": "CREATE SEQUENCE, CREATE TABLE", 
         "OLS_LABEL_COMPONENT_TYPE": null, 
         "XS_SESSIONID": null, 
         "ADDITIONAL_INFO": null, 
         "INSTANCE_ID": 1, 
         "DV_COMMENT": null, 
         "RMAN_SESSION_STAMP": null, 
         "NEW_NAME": null, 
         "DV_ACTION_NAME": null, 
         "OLS_PROGRAM_UNIT_NAME": null, 
         "OLS_STRING_LABEL": null, 
         "RMAN_SESSION_RECID": null, 
         "OBJECT_PRIVILEGES": null, 
         "OLS_OLD_VALUE": null, 
         "XS_TARGET_PRINCIPAL_NAME": null, 
        "XS NS ATTRIBUTE": null,
        "XS_NS_NAME": null,
         "DBLINK_INFO": null, 
         "AUTHENTICATION_TYPE": "(TYPE\u003d(DATABASE));(CLIENT ADDRESS\u003d((PROTOCOL
\u003dbeq)(HOST\u003d123.456.789.0)));", 
         "OBJECT_EDITION": null, 
         "OLS_PRIVILEGES_GRANTED": null, 
         "EXCLUDED_USER": null, 
         "DV_ACTION_OBJECT_NAME": null, 
         "OLS_LABEL_COMPONENT_NAME": null, 
         "EXCLUDED_SCHEMA": null, 
         "DP_TEXT_PARAMETERS1": null, 
        "XS USER NAME": null,
        "XS ENABLED ROLE": null,
         "XS_NS_ATTRIBUTE_NEW_VAL": null, 
         "DIRECT_PATH_NUM_COLUMNS_LOADED": null, 
         "AUDIT_OPTION": null, 
         "DV_EXTENDED_ACTION_CODE": null, 
         "XS_PACKAGE_NAME": null, 
         "OLS_NEW_VALUE": null, 
         "DV_RETURN_CODE": null,
```
 "XS\_CALLBACK\_EVENT\_TYPE": null, "USERHOST": "ip-10-13-0-122", "GLOBAL\_USERID": null, "CLIENT\_IDENTIFIER": null, "RMAN\_OPERATION": null, "TERMINAL": "pts/1", "OS\_USERNAME": "rdsdb", "OLS\_MAX\_READ\_LABEL": null, "XS\_PROXY\_USER\_NAME": null, "XS\_DATASEC\_POLICY\_NAME": null, "DV\_FACTOR\_CONTEXT": null, "OLS\_MAX\_WRITE\_LABEL": null, "OLS\_PARENT\_GROUP\_NAME": null, "EXCLUDED\_OBJECT": null, "DV\_RULE\_SET\_NAME": null, "EXTERNAL\_USERID": null, "EXECUTION\_ID": null, "ROLE": null, "PROXY\_SESSIONID": 0, "DP\_BOOLEAN\_PARAMETERS1": null, "OLS\_POLICY\_NAME": null, "OLS\_GRANTEE": null, "OLS\_MIN\_WRITE\_LABEL": null, "APPLICATION CONTEXTS": null, "XS SCHEMA NAME": null, "DV\_GRANTEE": null, "XS\_COOKIE": null, "DBPROXY\_USERNAME": null, "DV\_ACTION\_CODE": null, "OLS\_PRIVILEGES\_USED": null, "RMAN\_DEVICE\_TYPE": null, "XS\_NS\_ATTRIBUTE\_OLD\_VAL": null, "TARGET\_USER": null, "XS\_ENTITY\_TYPE": null, "ENTRY\_ID": 12, "XS\_PROCEDURE\_NAME": null, "XS\_INACTIVITY\_TIMEOUT": null, "RMAN\_OBJECT\_TYPE": null, "SYSTEM\_PRIVILEGE": null, "NEW\_SCHEMA": null, "SCN": 5133083

}

}

#### Contoh berikut menunjukkan peristiwa CREATE TABLE untuk basis data SQL Server Anda.

```
{ 
     "type": "DatabaseActivityMonitoringRecord", 
     "clusterId": "", 
     "instanceId": "db-4JCWQLUZVFYP7DIWP6JVQ77O3Q", 
     "databaseActivityEventList": [ 
         { 
              "class": "SCHEMA", 
              "clientApplication": "Microsoft SQL Server Management Studio - Query", 
              "command": "ALTER", 
              "commandText": "Create table [testDB].[dbo].[TestTable2](\r\ntextA 
 \text{varchar}(6000), \r \n\ textB varchar(6000)\r \n\,
              "databaseName": "testDB", 
              "dbProtocol": "SQLSERVER", 
              "dbUserName": "test", 
              "endTime": null, 
              "errorMessage": null, 
              "exitCode": 1, 
              "logTime": "2022-10-06 21:44:38.4120677+00", 
              "netProtocol": null, 
              "objectName": "dbo", 
              "objectType": "SCHEMA", 
              "paramList": null, 
              "pid": null, 
              "remoteHost": "local machine", 
              "remotePort": null, 
              "rowCount": 0, 
              "serverHost": "172.31.30.159", 
              "serverType": "SQLSERVER", 
              "serverVersion": "15.00.4073.23.v1.R1", 
              "serviceName": "sqlserver-ee", 
              "sessionId": 84, 
              "startTime": null, 
              "statementId": "0x5178d33d56e95e419558b9607158a5bd", 
              "substatementId": 1, 
              "transactionId": "4561864", 
              "type": "record", 
              "engineNativeAuditFields": { 
                  "target_database_principal_id": 0, 
                  "target_server_principal_id": 0, 
                  "target_database_principal_name": "", 
                  "server_principal_id": 2, 
                  "user_defined_information": "",
```
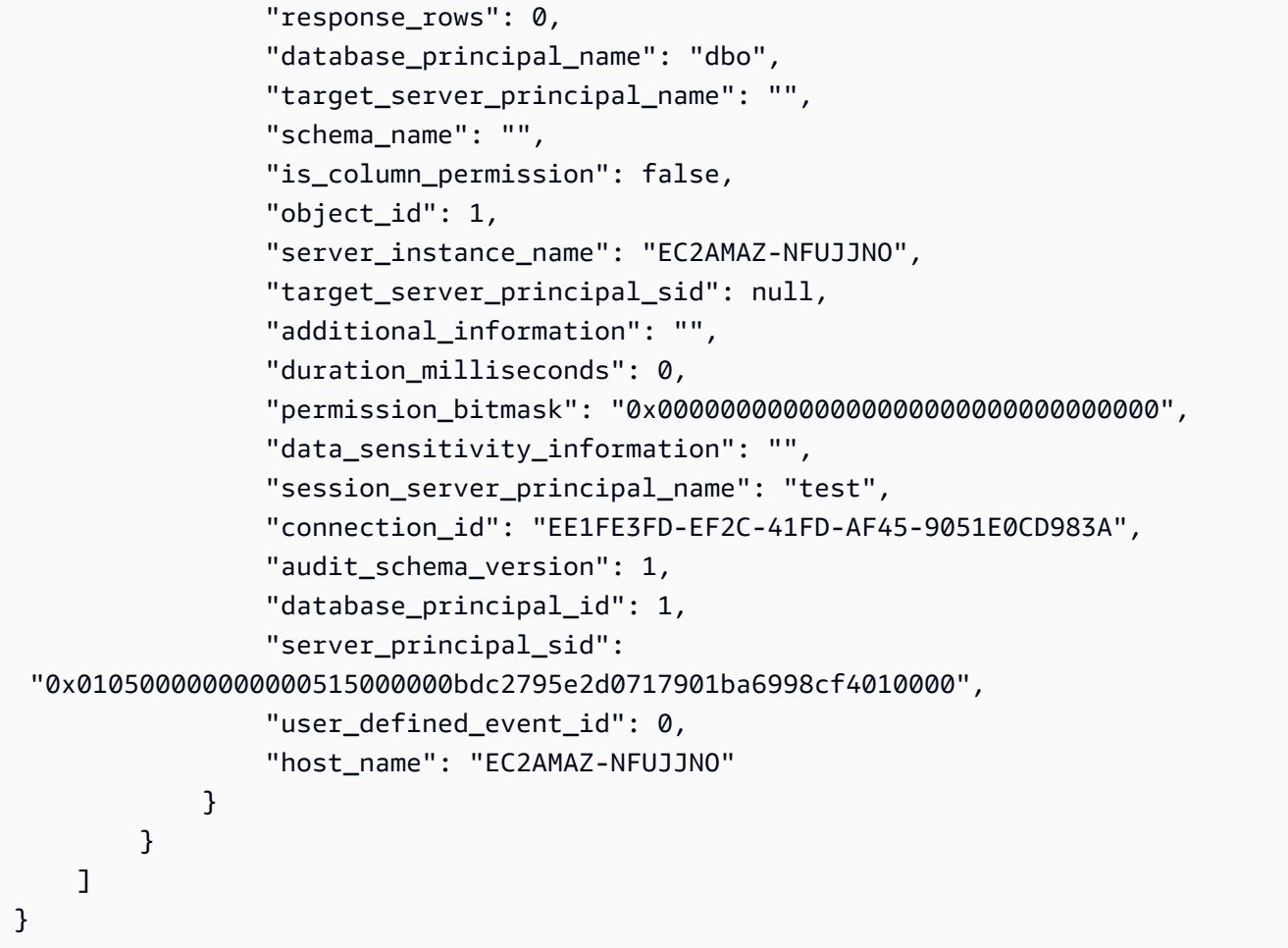

Example Rekam peristiwa aktivitas pernyataan SELECT

Contoh berikut menunjukkan peristiwa SELECT untuk basis data Oracle Anda.

```
{ 
     "class": "Standard", 
     "clientApplication": "sqlplus@ip-12-34-5-678 (TNS V1-V3)", 
     "command": "SELECT", 
     "commandText": "select count(*) from persons", 
     "databaseName": "1234567890", 
     "dbProtocol": "oracle", 
     "dbUserName": "TEST", 
     "endTime": null, 
     "errorMessage": null, 
     "exitCode": 0, 
     "logTime": "2021-01-15 00:25:18.850375", 
     "netProtocol": "beq", 
     "objectName": "PERSONS", 
     "objectType": "TEST",
```

```
 "paramList": [], 
     "pid": 17687, 
     "remoteHost": "123.456.789.0", 
     "remotePort": null, 
     "rowCount": null, 
     "serverHost": "987.654.321.09", 
     "serverType": "oracle", 
     "serverVersion": "19.0.0.0.ru-2020-01.rur-2020-01.r1.EE.3", 
     "serviceName": "oracle-ee", 
     "sessionId": 1080639707, 
     "startTime": null, 
     "statementId": 44, 
     "substatementId": null, 
     "transactionId": null, 
     "engineNativeAuditFields": { 
         "UNIFIED_AUDIT_POLICIES": "TEST_POL_EVERYTHING", 
         "FGA_POLICY_NAME": null, 
         "DV_OBJECT_STATUS": null, 
         "SYSTEM_PRIVILEGE_USED": null, 
         "OLS_LABEL_COMPONENT_TYPE": null, 
         "XS_SESSIONID": null, 
         "ADDITIONAL_INFO": null, 
         "INSTANCE_ID": 1, 
         "DV_COMMENT": null, 
         "RMAN_SESSION_STAMP": null, 
         "NEW_NAME": null, 
         "DV_ACTION_NAME": null, 
         "OLS_PROGRAM_UNIT_NAME": null, 
         "OLS_STRING_LABEL": null, 
         "RMAN_SESSION_RECID": null, 
         "OBJECT_PRIVILEGES": null, 
         "OLS_OLD_VALUE": null, 
         "XS_TARGET_PRINCIPAL_NAME": null, 
        "XS NS ATTRIBUTE": null,
         "XS_NS_NAME": null, 
         "DBLINK_INFO": null, 
         "AUTHENTICATION_TYPE": "(TYPE\u003d(DATABASE));(CLIENT ADDRESS\u003d((PROTOCOL
\u003dbeq)(HOST\u003d123.456.789.0)));", 
         "OBJECT_EDITION": null, 
         "OLS_PRIVILEGES_GRANTED": null, 
         "EXCLUDED_USER": null, 
         "DV_ACTION_OBJECT_NAME": null, 
         "OLS_LABEL_COMPONENT_NAME": null, 
         "EXCLUDED_SCHEMA": null,
```
 "DP\_TEXT\_PARAMETERS1": null, "XS USER NAME": null, "XS ENABLED ROLE": null, "XS\_NS\_ATTRIBUTE\_NEW\_VAL": null, "DIRECT\_PATH\_NUM\_COLUMNS\_LOADED": null, "AUDIT\_OPTION": null, "DV\_EXTENDED\_ACTION\_CODE": null, "XS\_PACKAGE\_NAME": null, "OLS\_NEW\_VALUE": null, "DV\_RETURN\_CODE": null, "XS\_CALLBACK\_EVENT\_TYPE": null, "USERHOST": "ip-12-34-5-678", "GLOBAL\_USERID": null, "CLIENT\_IDENTIFIER": null, "RMAN\_OPERATION": null, "TERMINAL": "pts/1", "OS\_USERNAME": "rdsdb", "OLS\_MAX\_READ\_LABEL": null, "XS\_PROXY\_USER\_NAME": null, "XS\_DATASEC\_POLICY\_NAME": null, "DV\_FACTOR\_CONTEXT": null, "OLS\_MAX\_WRITE\_LABEL": null, "OLS\_PARENT\_GROUP\_NAME": null, "EXCLUDED\_OBJECT": null, "DV\_RULE\_SET\_NAME": null, "EXTERNAL\_USERID": null, "EXECUTION\_ID": null, "ROLE": null, "PROXY\_SESSIONID": 0, "DP\_BOOLEAN\_PARAMETERS1": null, "OLS\_POLICY\_NAME": null, "OLS\_GRANTEE": null, "OLS\_MIN\_WRITE\_LABEL": null, "APPLICATION\_CONTEXTS": null, "XS\_SCHEMA\_NAME": null, "DV\_GRANTEE": null, "XS\_COOKIE": null, "DBPROXY\_USERNAME": null, "DV\_ACTION\_CODE": null, "OLS\_PRIVILEGES\_USED": null, "RMAN\_DEVICE\_TYPE": null, "XS\_NS\_ATTRIBUTE\_OLD\_VAL": null, "TARGET\_USER": null, "XS\_ENTITY\_TYPE": null,

```
 "ENTRY_ID": 13, 
          "XS_PROCEDURE_NAME": null, 
         "XS_INACTIVITY_TIMEOUT": null,
          "RMAN_OBJECT_TYPE": null, 
          "SYSTEM_PRIVILEGE": null, 
          "NEW_SCHEMA": null, 
          "SCN": 5136972 
     }
}
```
Contoh berikut menunjukkan peristiwa SELECT untuk basis data SQL Server Anda.

```
{ 
     "type": "DatabaseActivityMonitoringRecord", 
     "clusterId": "", 
     "instanceId": "db-4JCWQLUZVFYP7DIWP6JVQ77O3Q", 
     "databaseActivityEventList": [ 
          { 
              "class": "TABLE", 
              "clientApplication": "Microsoft SQL Server Management Studio - Query", 
              "command": "SELECT", 
              "commandText": "select * from [testDB].[dbo].[TestTable]", 
              "databaseName": "testDB", 
              "dbProtocol": "SQLSERVER", 
              "dbUserName": "test", 
              "endTime": null, 
              "errorMessage": null, 
              "exitCode": 1, 
              "logTime": "2022-10-06 21:24:59.9422268+00", 
              "netProtocol": null, 
              "objectName": "TestTable", 
              "objectType": "TABLE", 
              "paramList": null, 
              "pid": null, 
              "remoteHost": "local machine", 
              "remotePort": null, 
              "rowCount": 0, 
              "serverHost": "172.31.30.159", 
              "serverType": "SQLSERVER", 
              "serverVersion": "15.00.4073.23.v1.R1", 
              "serviceName": "sqlserver-ee", 
              "sessionId": 62, 
              "startTime": null,
```

```
 "statementId": "0x03baed90412f564fad640ebe51f89b99", 
              "substatementId": 1, 
              "transactionId": "4532935", 
              "type": "record", 
              "engineNativeAuditFields": { 
                 "target database principal id": 0,
                  "target_server_principal_id": 0, 
                  "target_database_principal_name": "", 
                  "server_principal_id": 2, 
                  "user_defined_information": "", 
                  "response_rows": 0, 
                  "database_principal_name": "dbo", 
                  "target_server_principal_name": "", 
                  "schema_name": "dbo", 
                  "is_column_permission": true, 
                  "object_id": 581577110, 
                  "server_instance_name": "EC2AMAZ-NFUJJNO", 
                  "target_server_principal_sid": null, 
                  "additional_information": "", 
                  "duration_milliseconds": 0, 
                  "permission_bitmask": "0x00000000000000000000000000000001", 
                  "data_sensitivity_information": "", 
                  "session_server_principal_name": "test", 
                  "connection_id": "AD3A5084-FB83-45C1-8334-E923459A8109", 
                  "audit_schema_version": 1, 
                  "database_principal_id": 1, 
                  "server_principal_sid": 
  "0x010500000000000515000000bdc2795e2d0717901ba6998cf4010000", 
                  "user_defined_event_id": 0, 
                  "host_name": "EC2AMAZ-NFUJJNO" 
              } 
         } 
    \mathbf{I}}
```
### <span id="page-1681-0"></span>Objek JSON DatabaseActivityMonitoringRecords

Rekam peristiwa aktivitas basis data berada dalam objek JSON yang berisi informasi berikut.

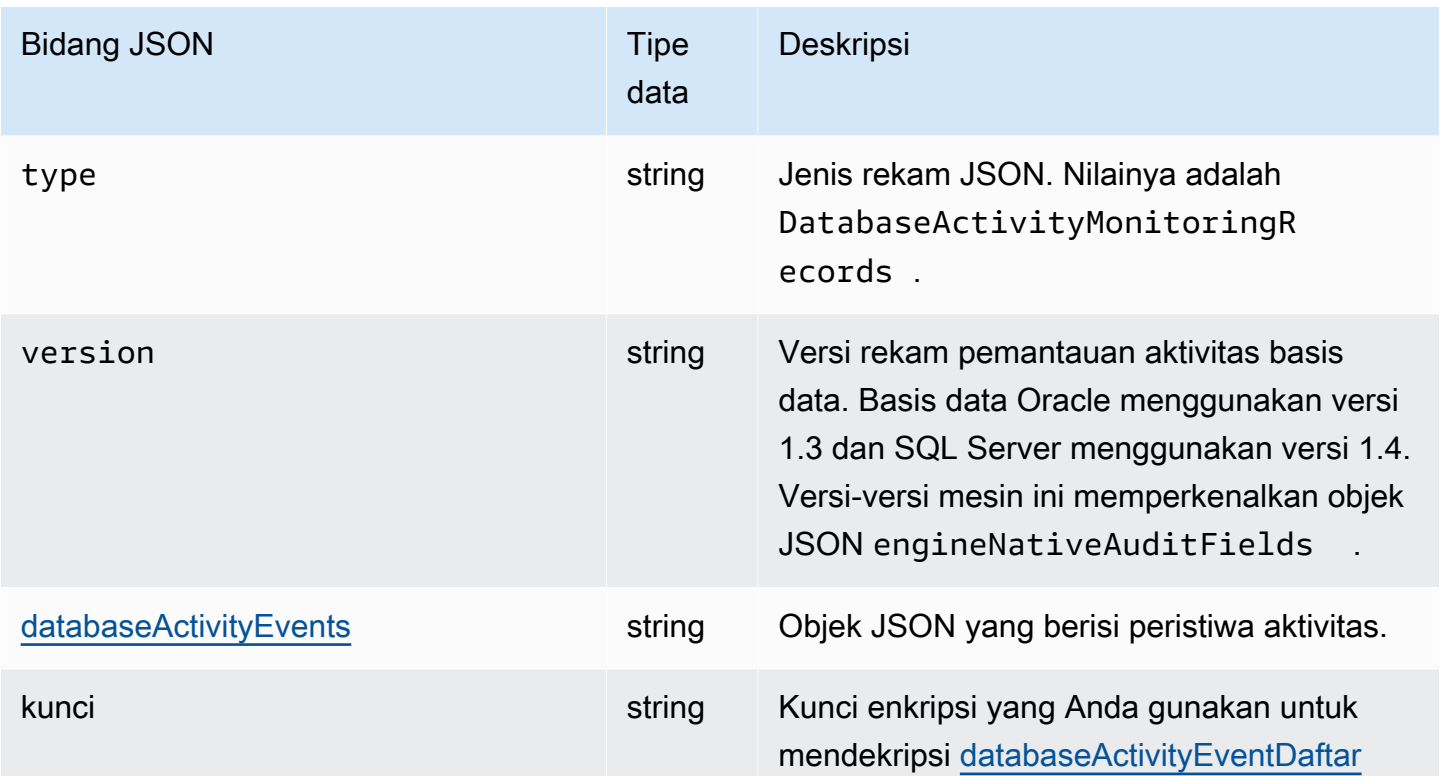

## <span id="page-1682-0"></span>databaseActivityEvents Objek JSON

Objek JSON databaseActivityEvents berisi informasi berikut.

Bidang-bidang tingkat atas dalam rekam JSON

Setiap peristiwa dalam log audit dibungkus dalam sebuah rekam dalam format JSON. Rekam ini berisi bidang-bidang berikut.

### tipe

Bidang ini selalu memiliki nilai DatabaseActivityMonitoringRecords.

versi

Bidang ini mewakili versi protokol atau kontrak data aliran aktivitas basis data. Versi menentukan bidang-bidang yang tersedia.

### databaseActivityEvents

String terenkripsi yang mewakili satu atau beberapa peristiwa aktivitas. String disajikan berupa larik byte base64. Saat Anda mendekripsi string, hasilnya adalah rekam dalam format JSON dengan bidang-bidang seperti ditunjukkan dalam contoh di bagian ini.

#### kunci

Kunci data terenkripsi yang digunakan untuk mengenkripsi string databaseActivityEvents. Ini sama dengan AWS KMS key yang Anda berikan saat memulai aliran aktivitas database.

Contoh berikut menunjukkan format rekam ini.

```
{ 
   "type":"DatabaseActivityMonitoringRecords", 
   "version":"1.3", 
   "databaseActivityEvents":"encrypted audit records", 
   "key":"encrypted key"
}
```

```
 "type":"DatabaseActivityMonitoringRecords", 
 "version":"1.4", 
 "databaseActivityEvents":"encrypted audit records", 
 "key":"encrypted key"
```
Lakukan langkah-langkah berikut untuk mendekripsi isi bidang databaseActivityEvents:

- 1. Lakukan dekripsi nilai dalam bidang JSON key dengan menggunakan kunci KMS yang Anda sediakan ketika memulai aliran aktivitas basis data. Melakukan hal itu akan menghasilkan kunci enkripsi data berupa teks jelas.
- 2. Base64 mendekode nilai dalam bidang JSON databaseActivityEvents untuk mendapatkan teks sandi, dalam format biner, dari muatan audit.
- 3. Lakukan dekripsi teks sandi biner dengan kunci enkripsi data yang Anda dekode pada langkah pertama.
- 4. Lakukan dekompresi muatan yang terdekripsi.
	- Muatan terenkripsi ada di bidang databaseActivityEvents.
	- Bidang databaseActivityEventList berisi larik rekam audit. Bidang type dalam larik dapat berupa record atau heartbeat.

Rekam peristiwa aktivitas log audit adalah objek JSON yang berisi informasi berikut.

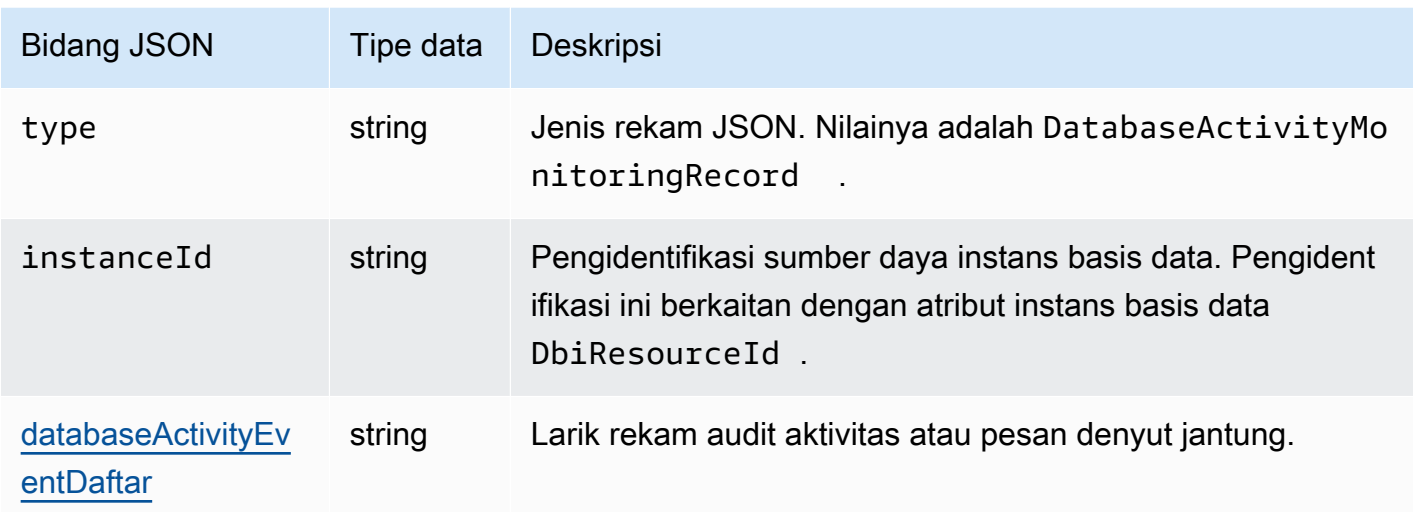

## <span id="page-1684-0"></span>databaseActivityEventDaftar array JSON

Muatan log audit adalah larik JSON databaseActivityEventList terenkripsi. tabel berikut memerinci secara alfabetis bidang-bidang untuk setiap peristiwa aktivitas dalam larik DatabaseActivityEventList terdekripsi sebuah log audit.

Ketika pengauditan terpadu diaktifkan di Oracle Database, rekam audit diisi dalam jejak audit baru ini. Tampilan UNIFIED\_AUDIT\_TRAIL memperlihatkan rekam audit dalam bentuk tabel dengan mengambil rekam audit dari jejak audit. Ketika Anda memulai aliran aktivitas basis data, kolom di UNIFIED\_AUDIT\_TRAIL memeta ke sebuah bidang di dalam larik databaseActivityEventList.

## **A** Important

Struktur peristiwa dapat berubah sewaktu-waktu. Amazon RDS mungkin menambahkan bidang-bidang baru ke peristiwa aktivitas di masa mendatang. Dalam aplikasi yang menguraikan data JSON, pastikan bahwa kode Anda dapat mengabaikan atau mengambil tindakan yang tepat untuk nama-nama bidang yang tidak dikenal.

## databaseActivityEventDaftar bidang untuk Amazon RDS for Oracle

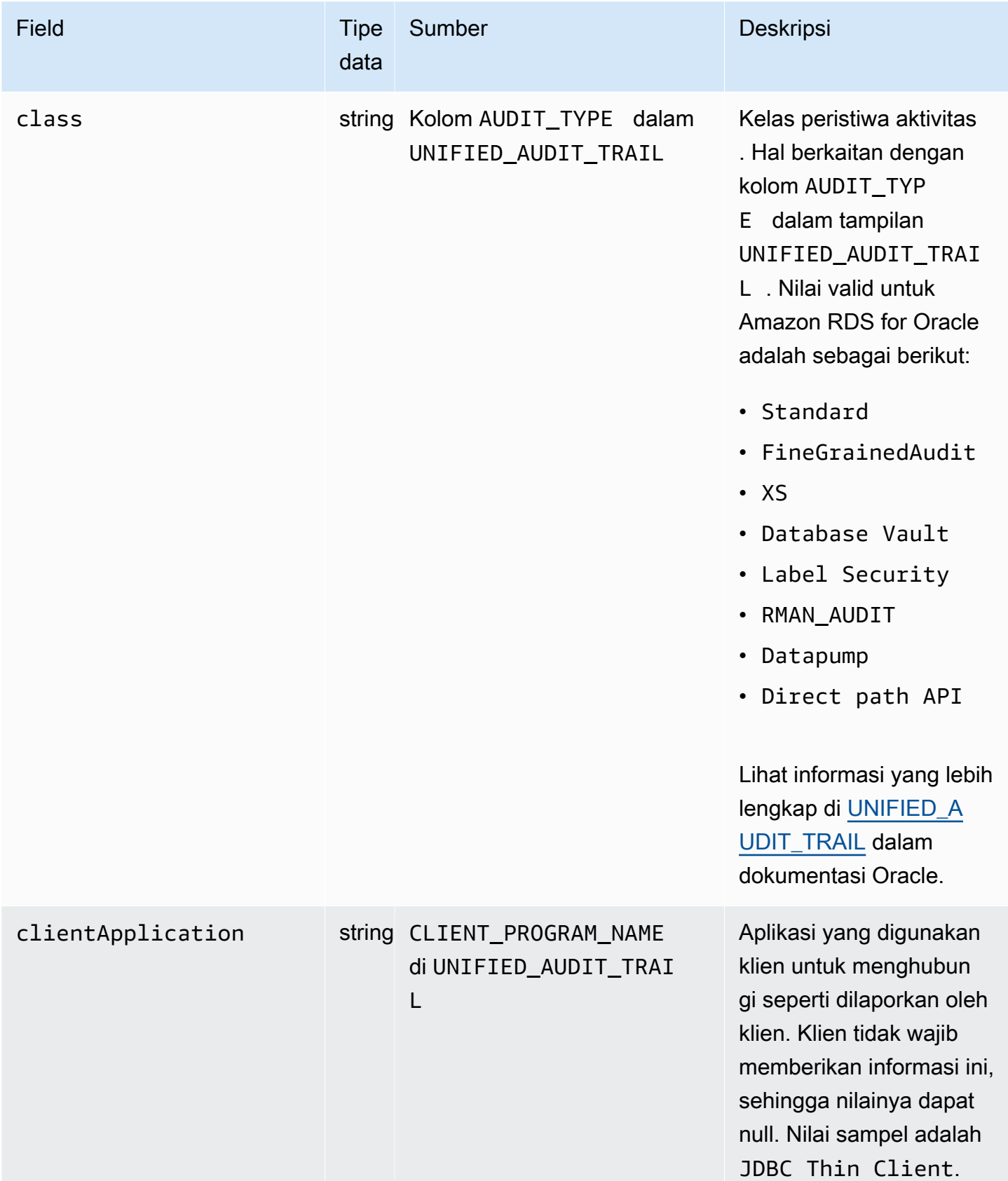

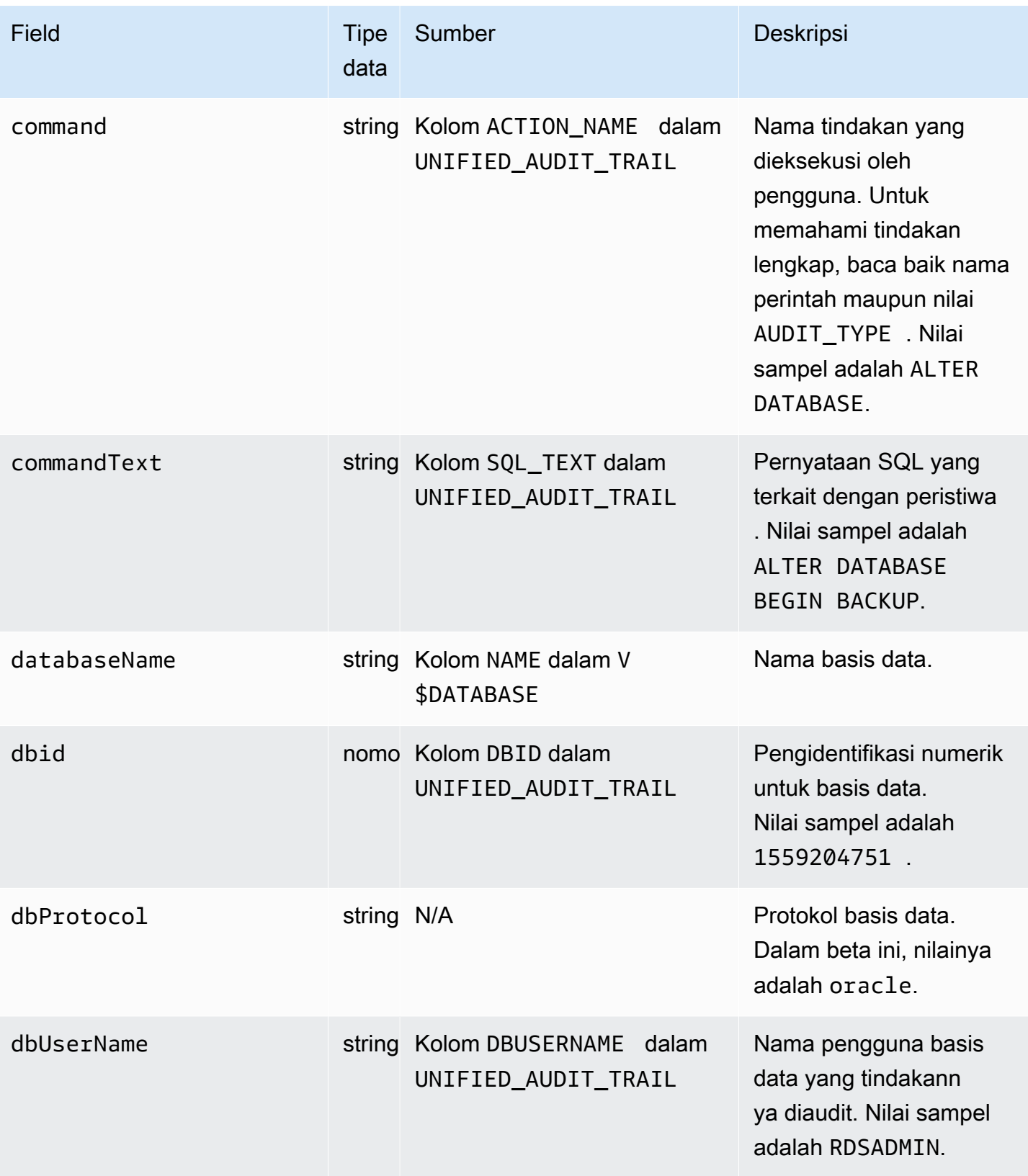

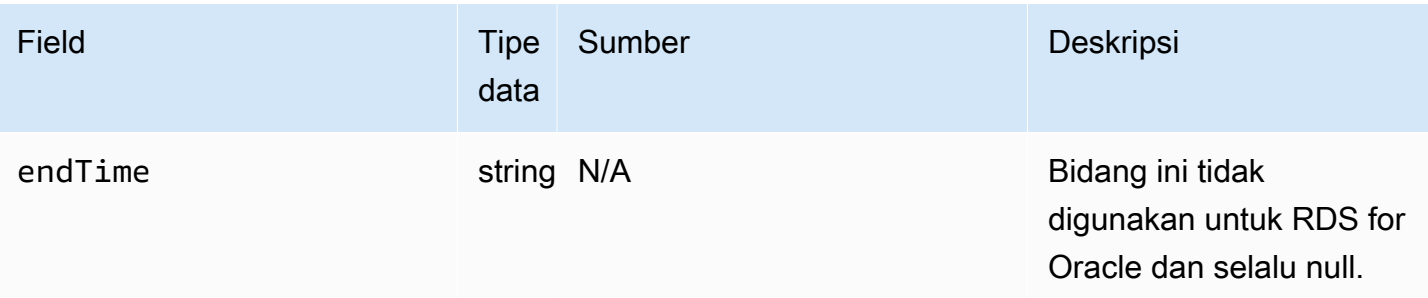

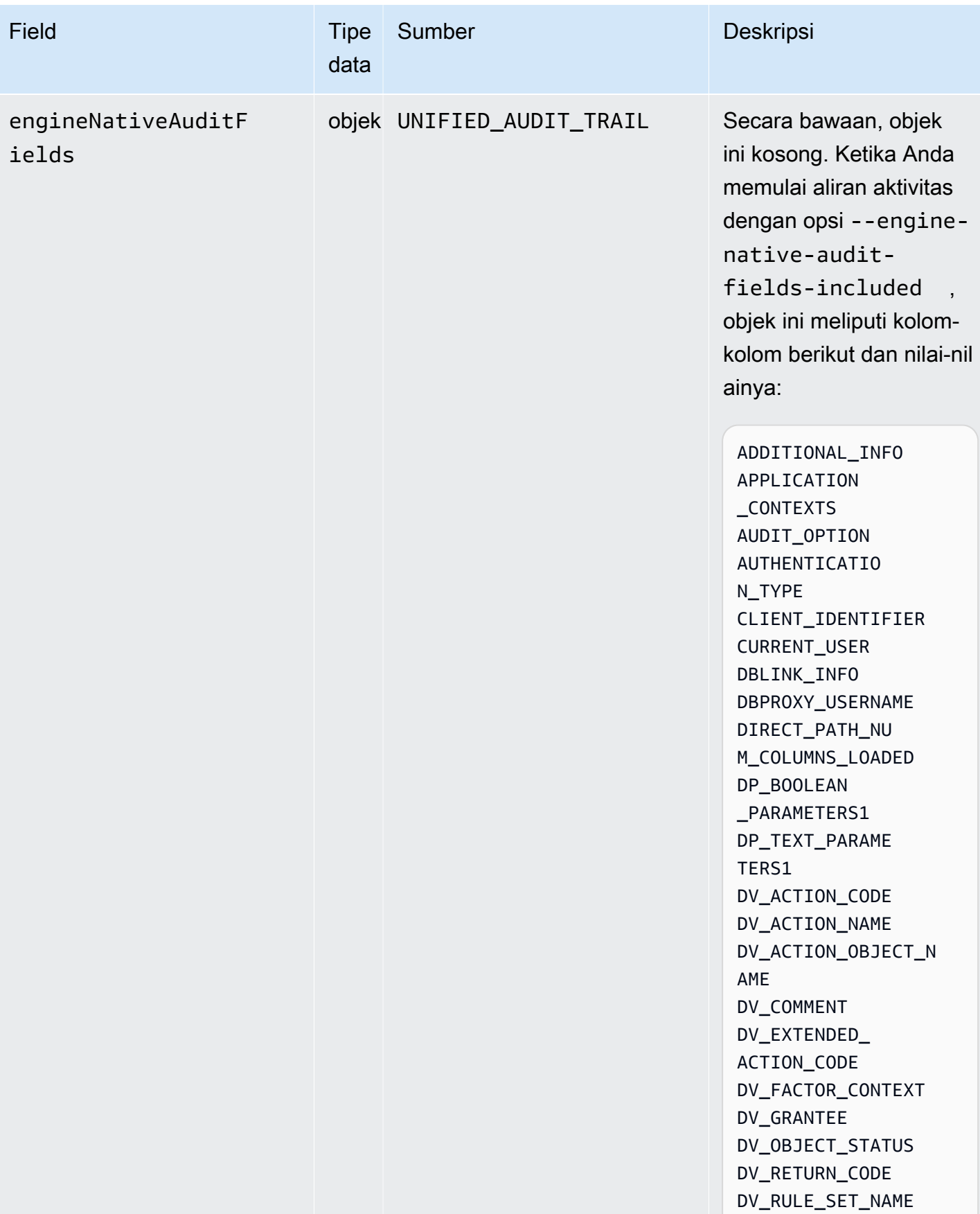

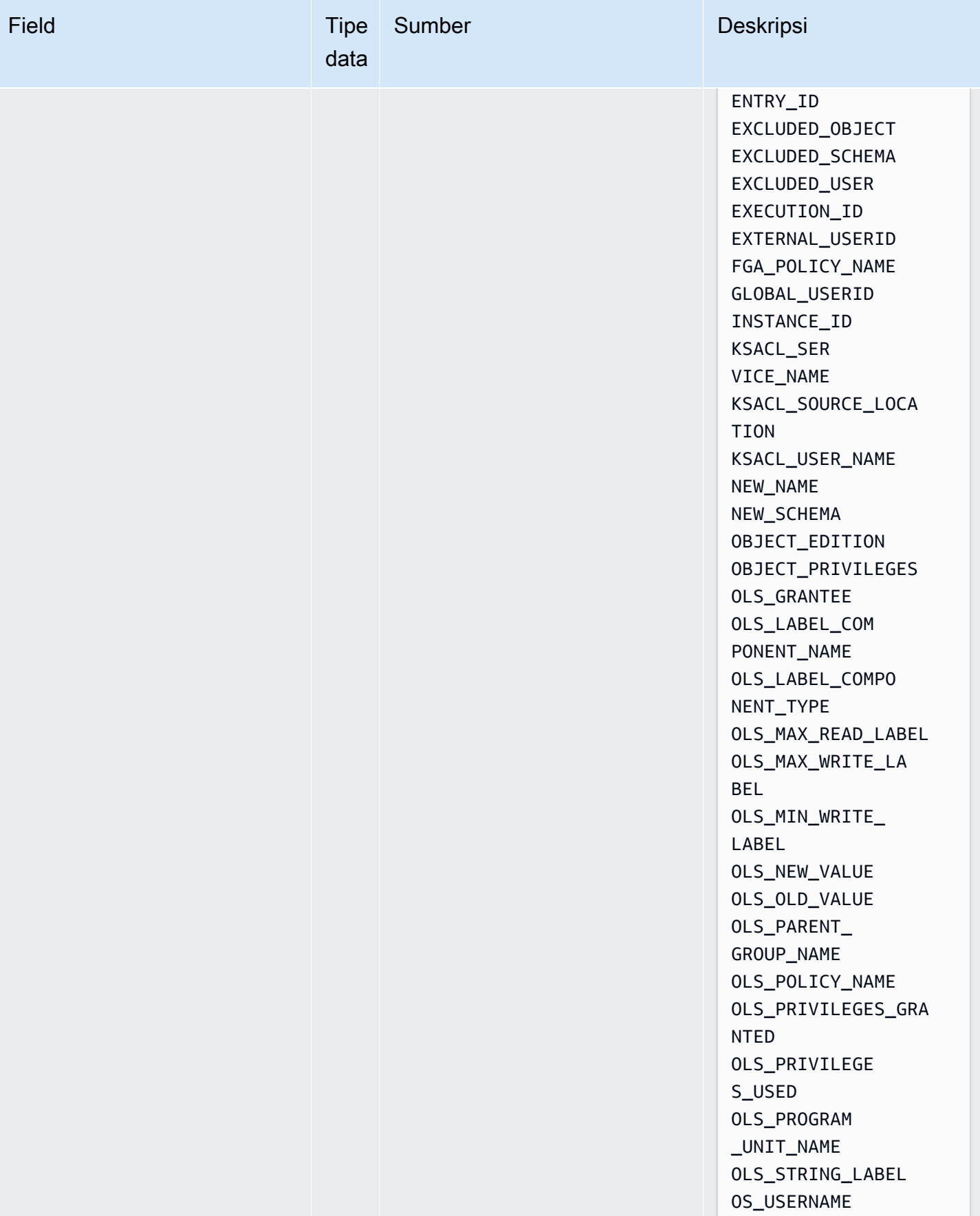

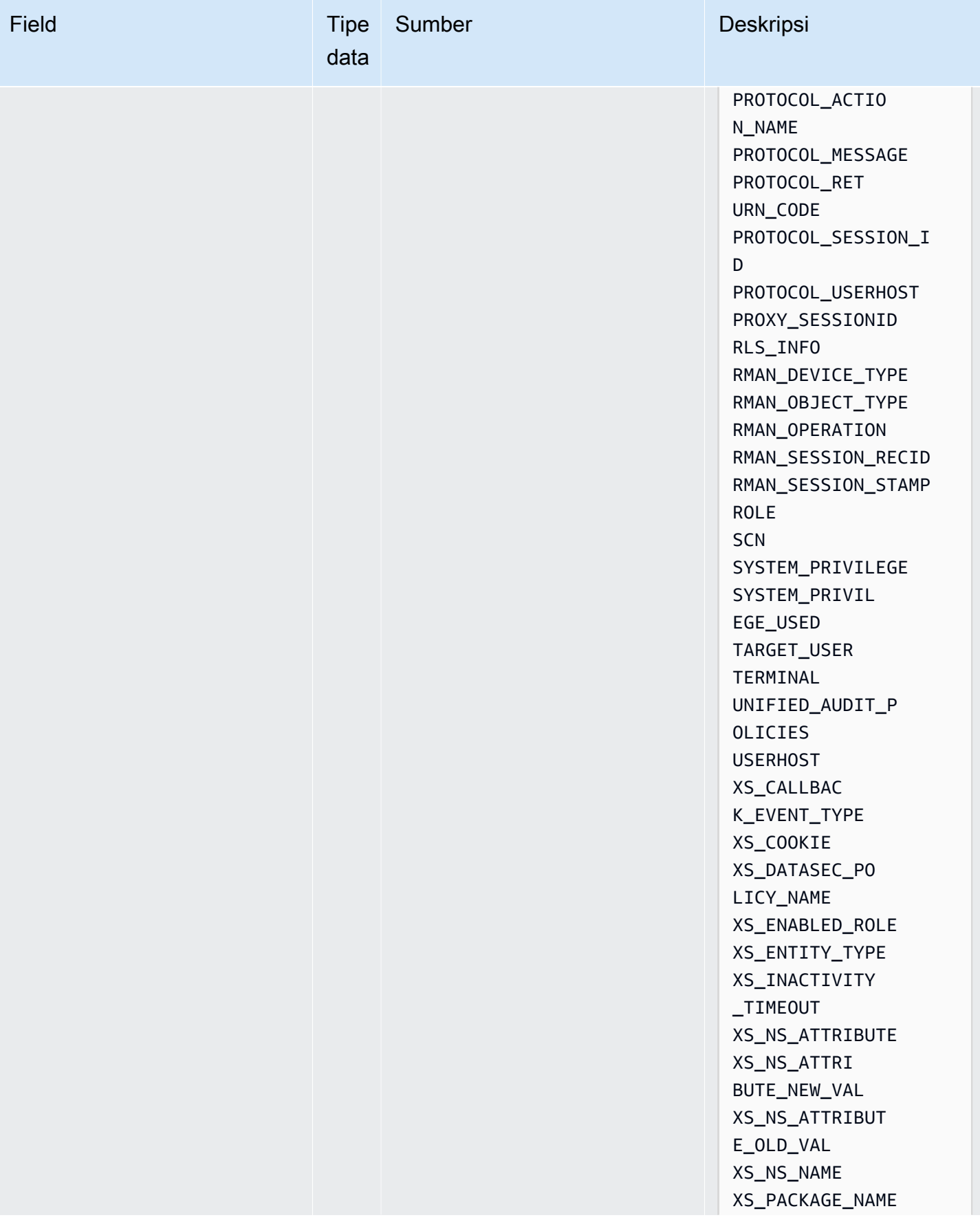

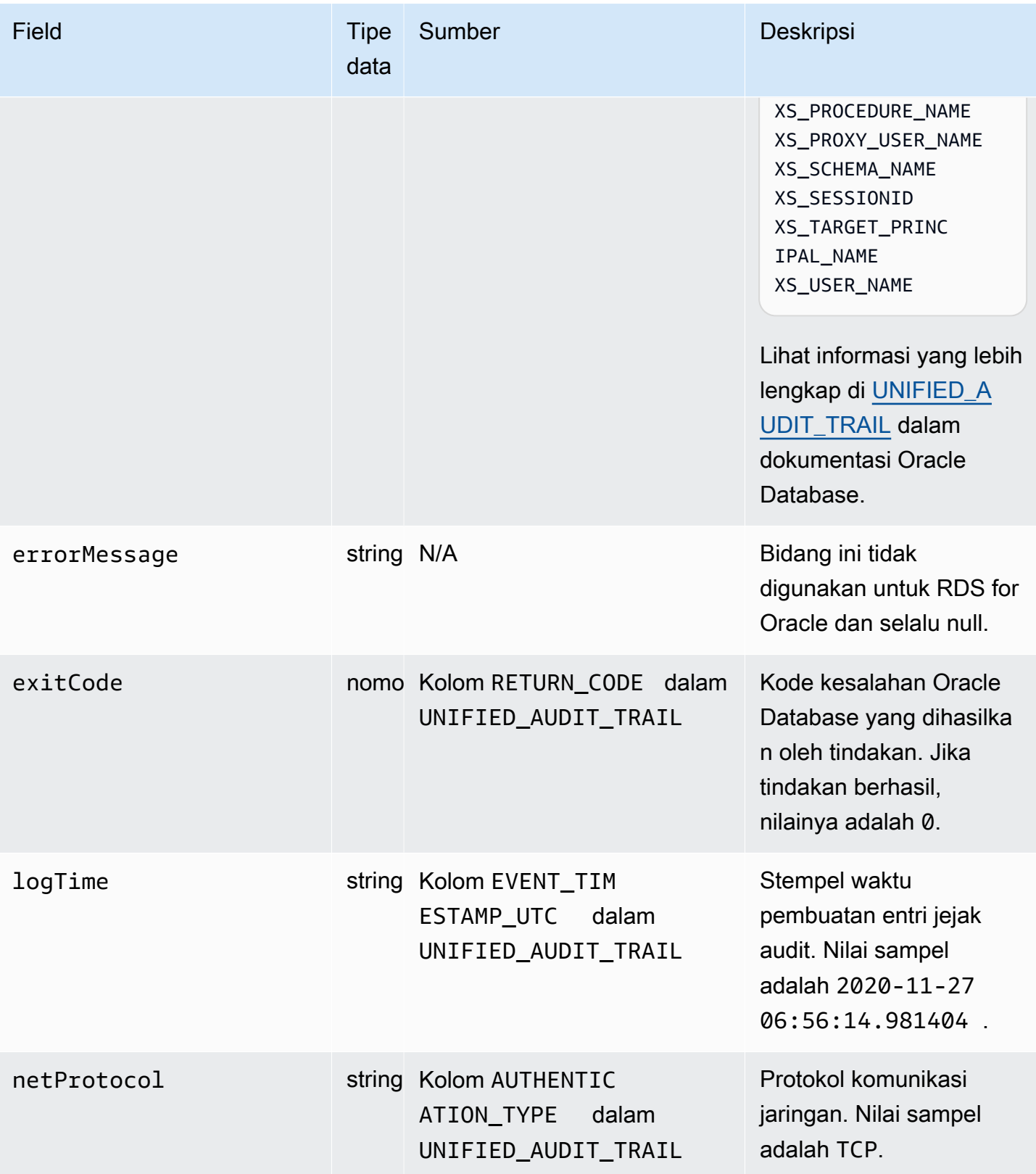
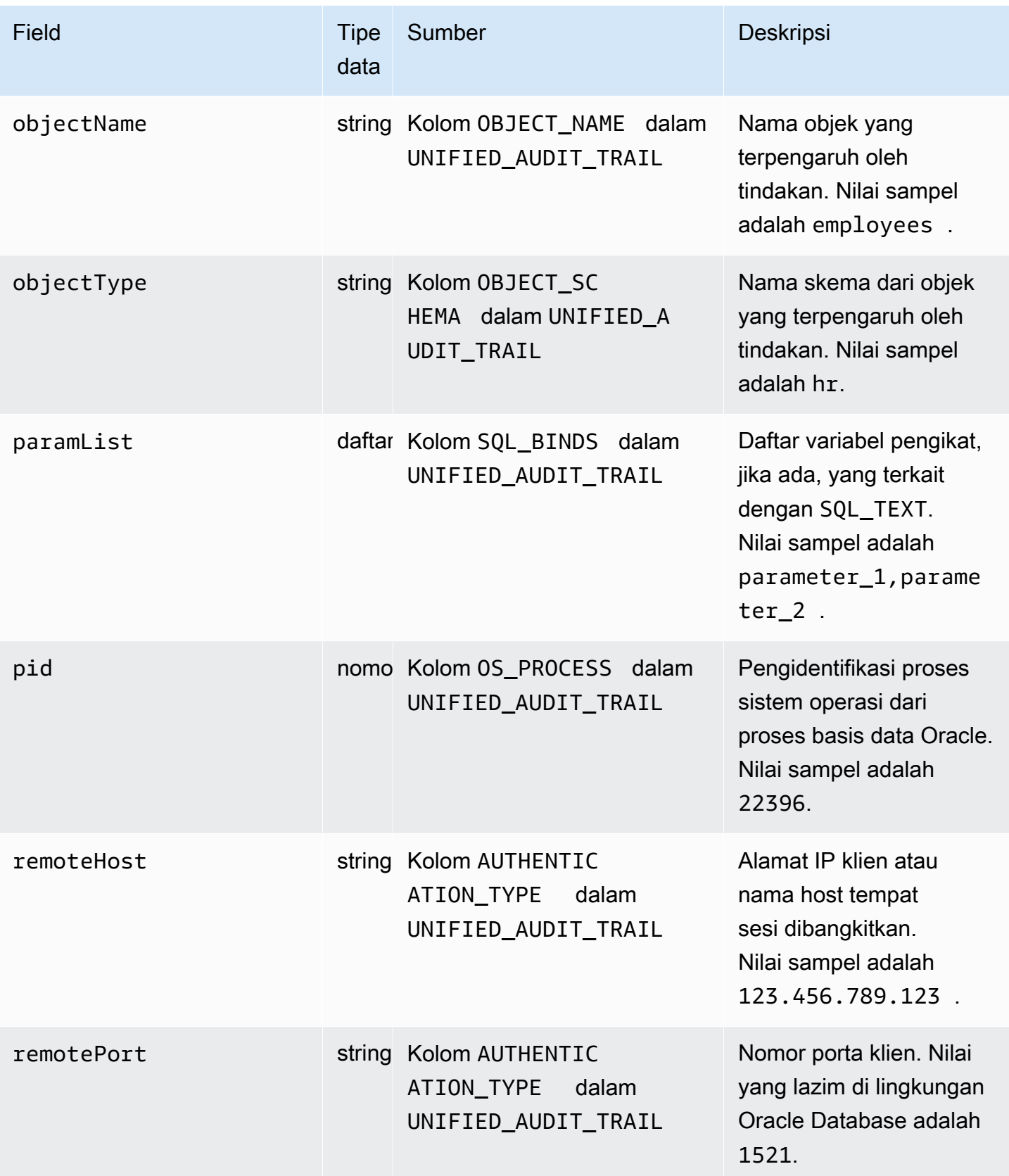

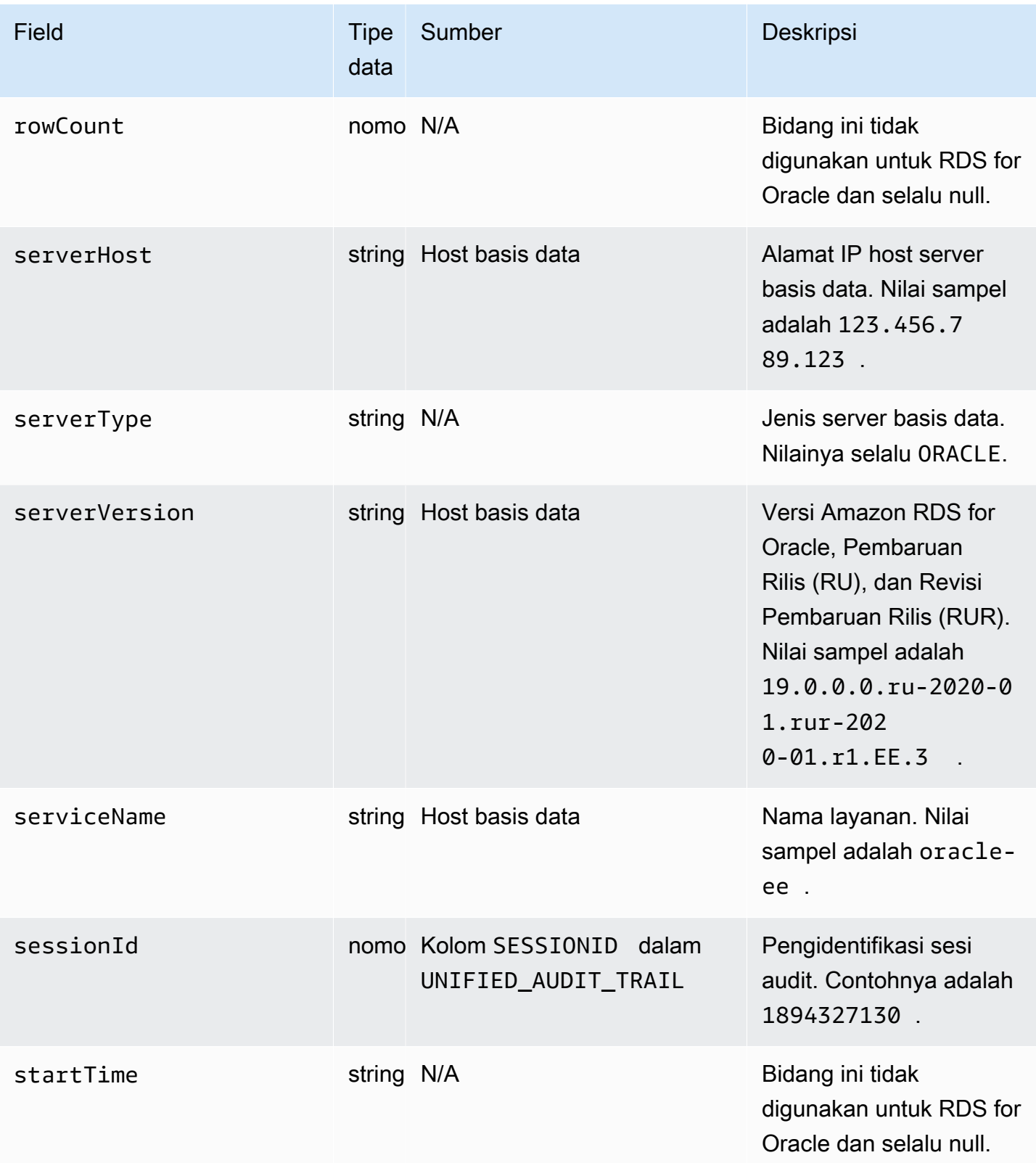

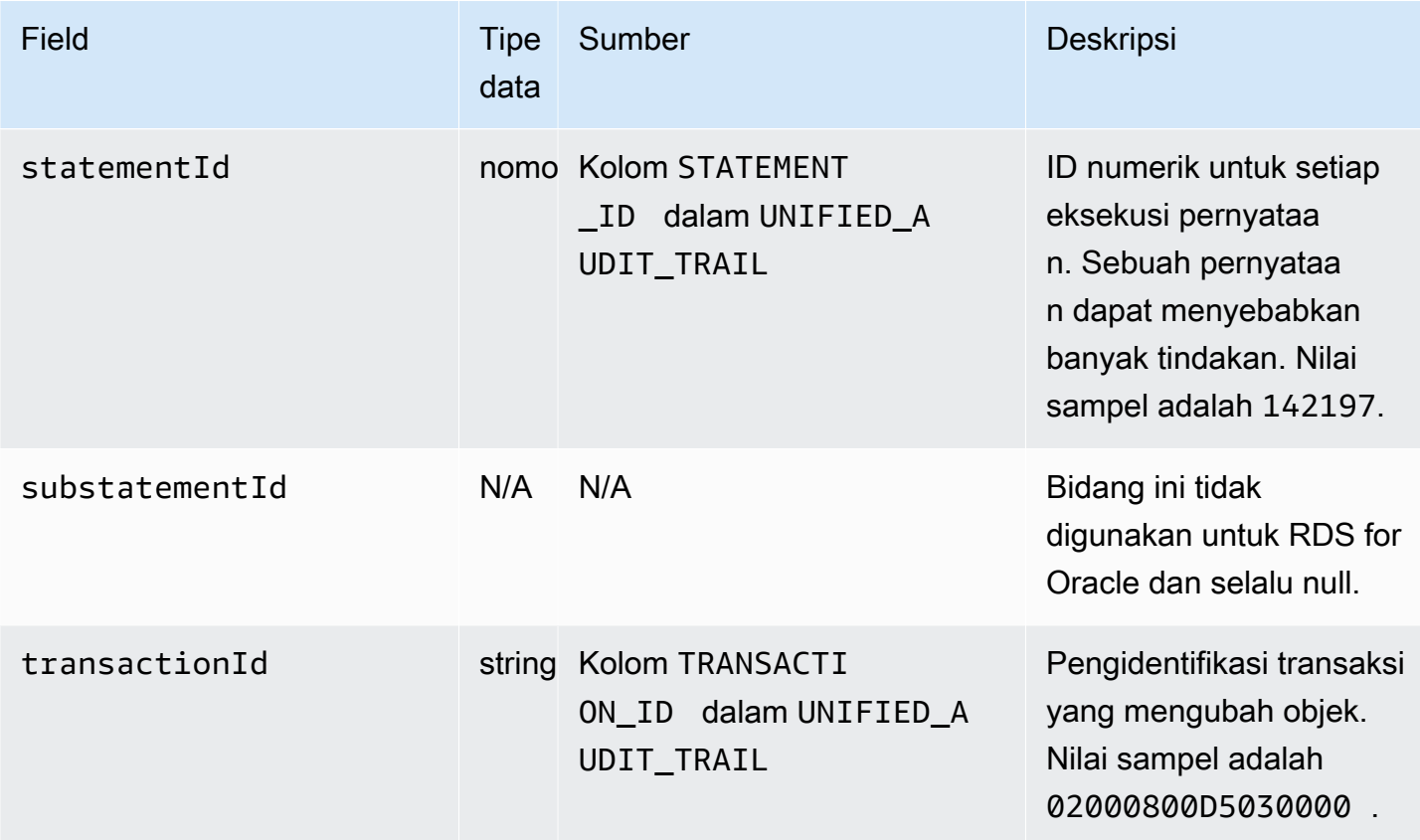

databaseActivityEventDaftar bidang untuk Amazon RDS for SQL Server

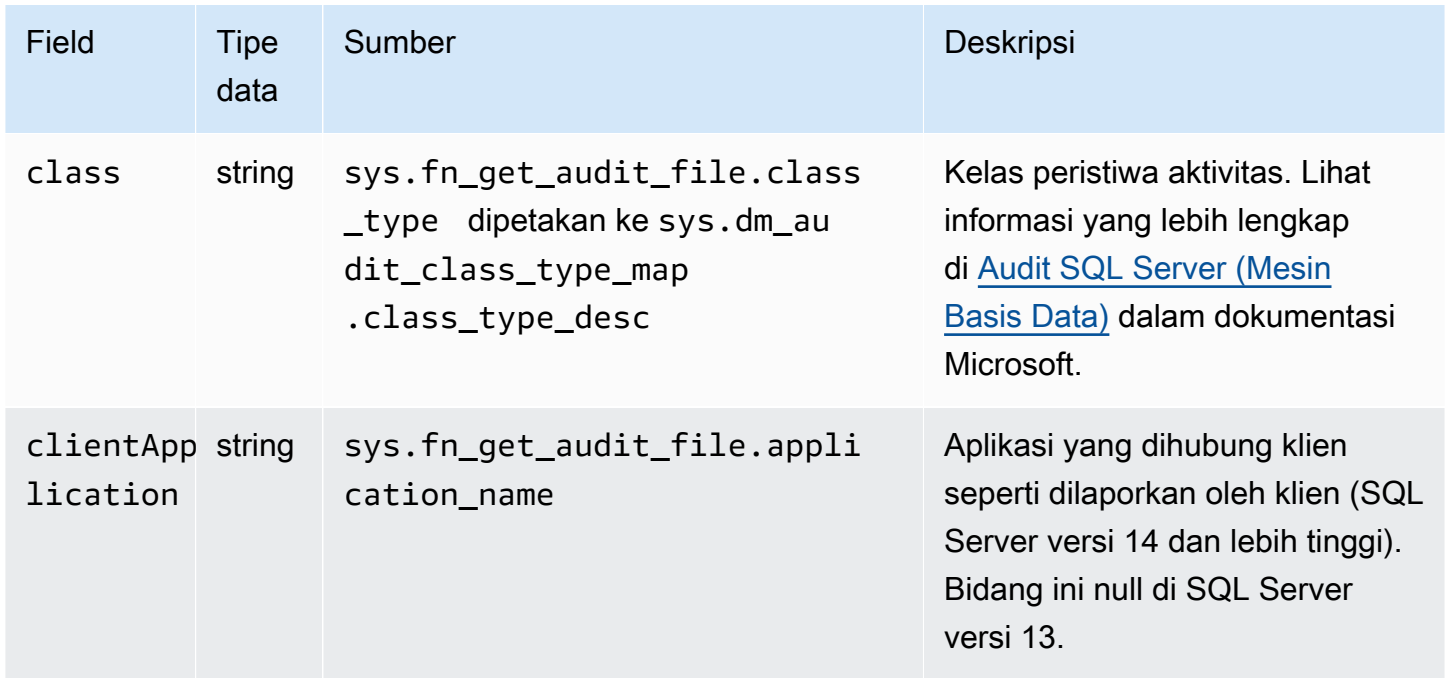

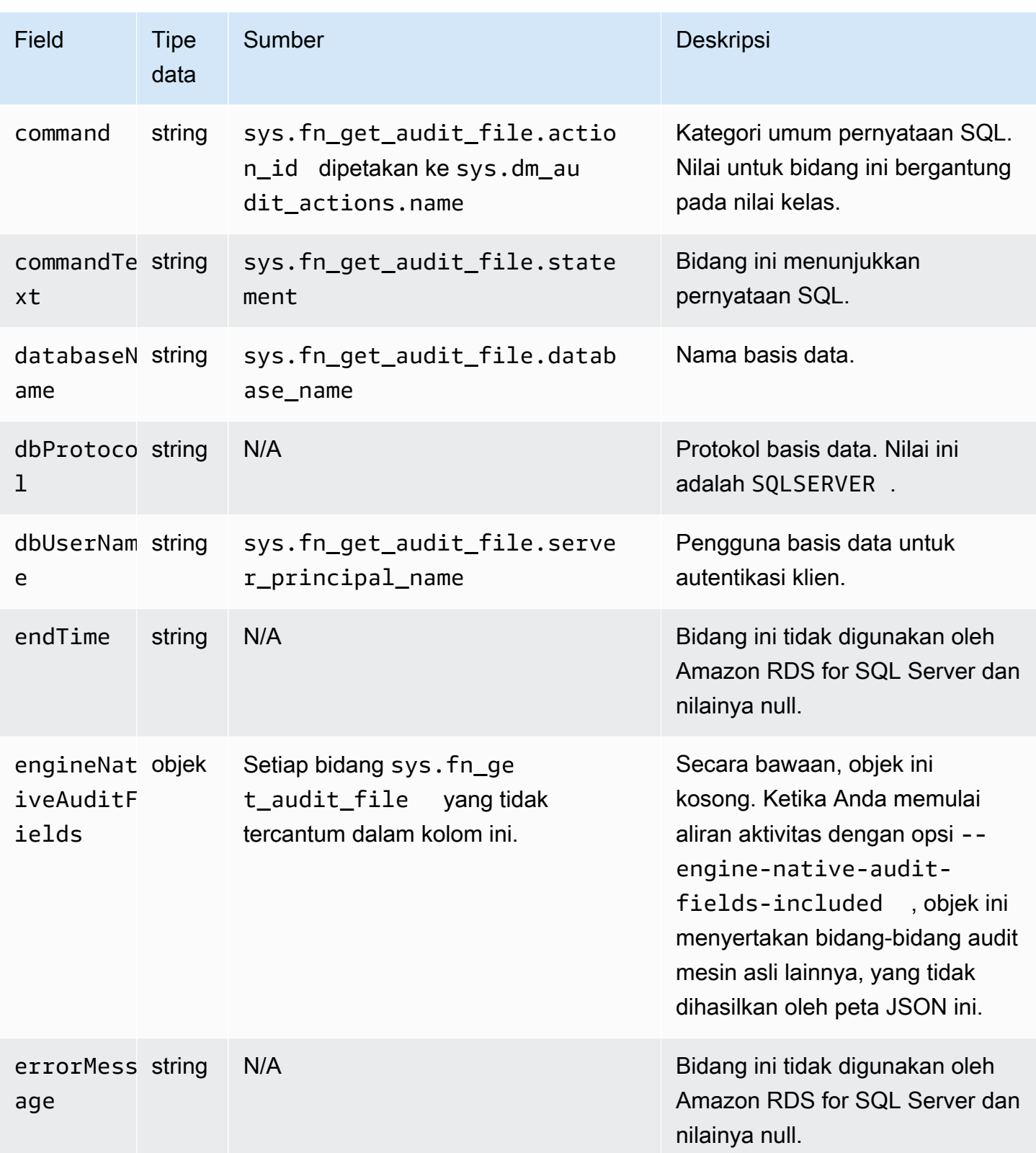

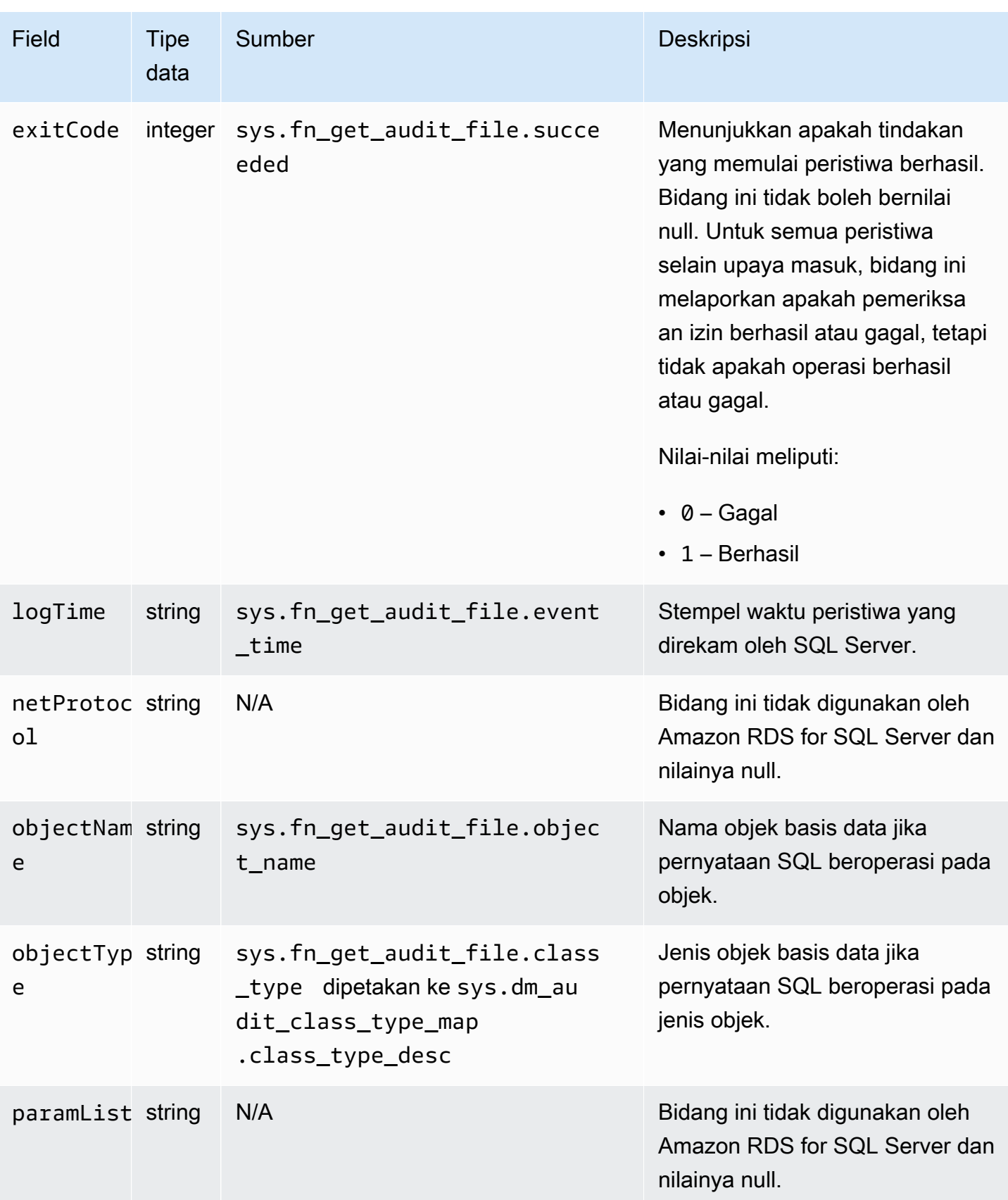

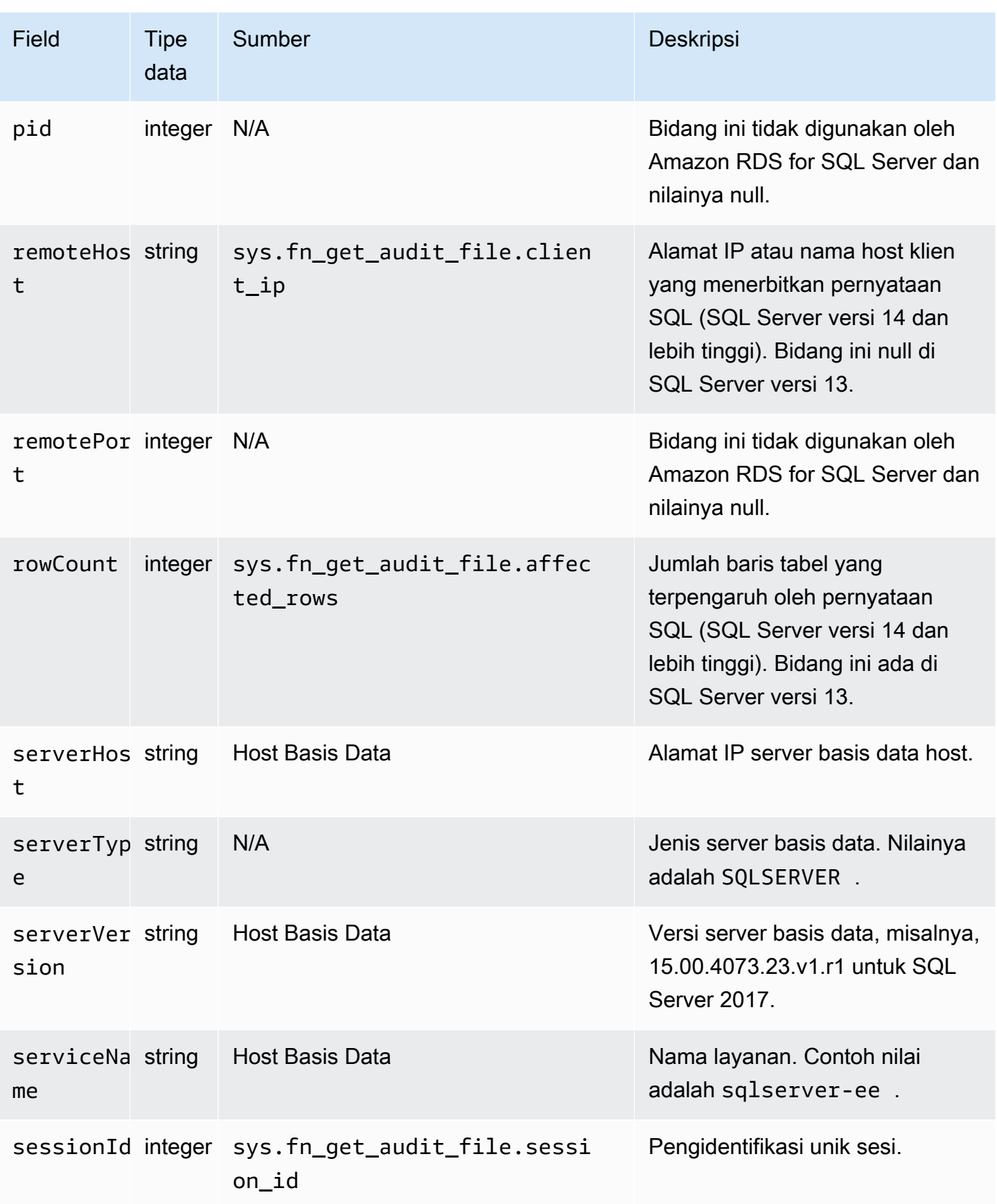

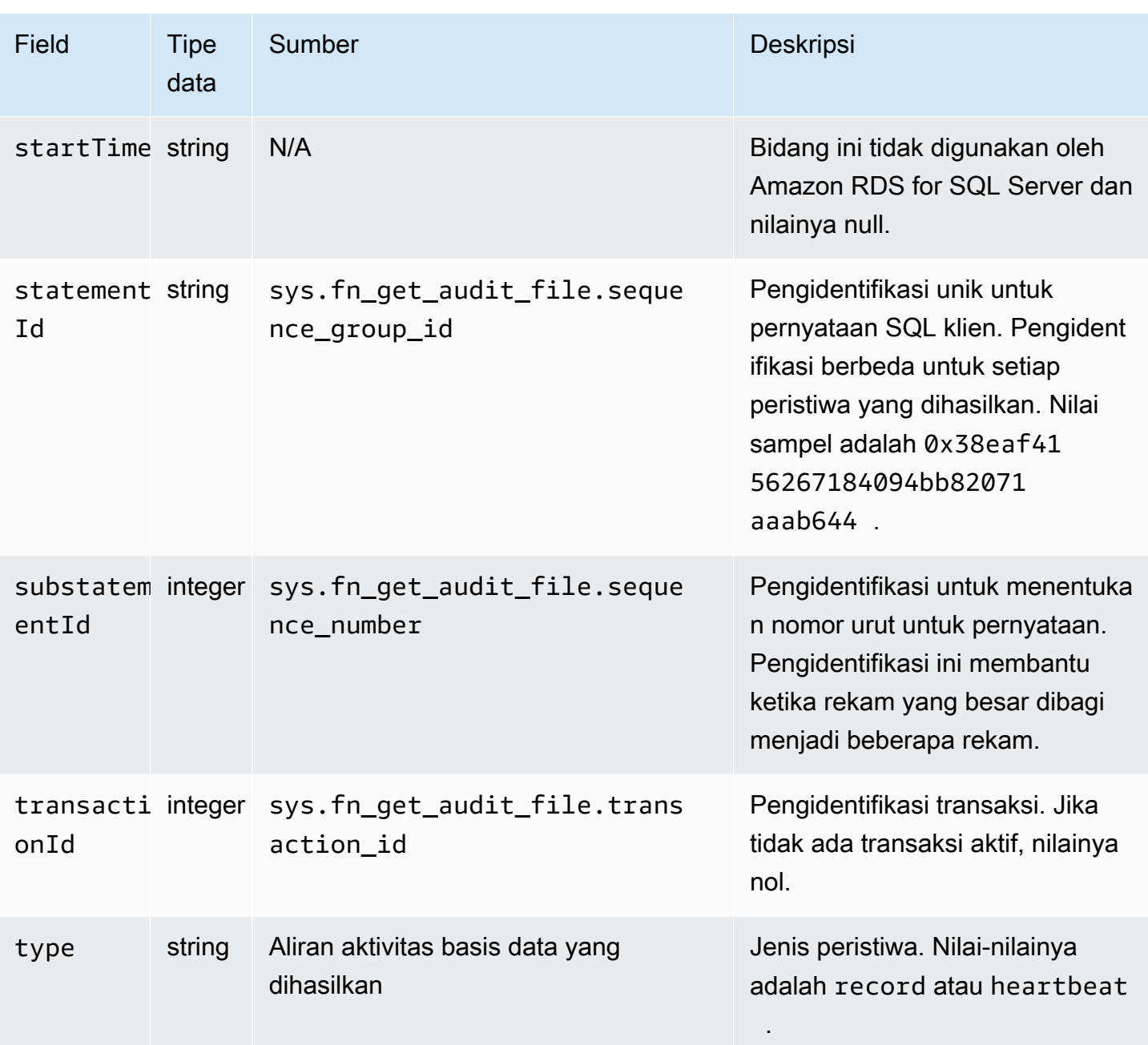

### Memproses aliran aktivitas database menggunakan AWS SDK

Anda dapat memproses aliran aktivitas secara terprogram menggunakan SDK AWS . Berikut adalah contoh Java dan Python yang berfungsi penuh tentang penggunaan rekam Aliran Aktivitas Basis Data untuk pengaktifan berbasis instans.

Java

```
import java.io.ByteArrayInputStream;
```

```
import java.io.ByteArrayOutputStream; 
import java.io.IOException; 
import java.net.InetAddress; 
import java.nio.ByteBuffer; 
import java.nio.charset.StandardCharsets; 
import java.security.NoSuchAlgorithmException; 
import java.security.NoSuchProviderException; 
import java.security.Security;
import java.util.HashMap; 
import java.util.List; 
import java.util.Map; 
import java.util.UUID; 
import java.util.zip.GZIPInputStream; 
import javax.crypto.Cipher; 
import javax.crypto.NoSuchPaddingException; 
import javax.crypto.spec.SecretKeySpec; 
import com.amazonaws.auth.AWSStaticCredentialsProvider; 
import com.amazonaws.auth.BasicAWSCredentials; 
import com.amazonaws.encryptionsdk.AwsCrypto; 
import com.amazonaws.encryptionsdk.CryptoInputStream; 
import com.amazonaws.encryptionsdk.jce.JceMasterKey; 
import 
  com.amazonaws.services.kinesis.clientlibrary.exceptions.InvalidStateException; 
import com.amazonaws.services.kinesis.clientlibrary.exceptions.ShutdownException; 
import com.amazonaws.services.kinesis.clientlibrary.exceptions.ThrottlingException; 
import com.amazonaws.services.kinesis.clientlibrary.interfaces.IRecordProcessor; 
import 
  com.amazonaws.services.kinesis.clientlibrary.interfaces.IRecordProcessorCheckpointer; 
import 
  com.amazonaws.services.kinesis.clientlibrary.interfaces.IRecordProcessorFactory; 
import 
  com.amazonaws.services.kinesis.clientlibrary.lib.worker.InitialPositionInStream; 
import 
  com.amazonaws.services.kinesis.clientlibrary.lib.worker.KinesisClientLibConfiguration; 
import com.amazonaws.services.kinesis.clientlibrary.lib.worker.ShutdownReason; 
import com.amazonaws.services.kinesis.clientlibrary.lib.worker.Worker;
import com.amazonaws.services.kinesis.clientlibrary.lib.worker.Worker.Builder;
import com.amazonaws.services.kinesis.model.Record; 
import com.amazonaws.services.kms.AWSKMS; 
import com.amazonaws.services.kms.AWSKMSClientBuilder; 
import com.amazonaws.services.kms.model.DecryptRequest; 
import com.amazonaws.services.kms.model.DecryptResult;
```

```
import com.amazonaws.util.Base64; 
import com.amazonaws.util.IOUtils; 
import com.google.gson.Gson;
import com.google.gson.GsonBuilder; 
import com.google.gson.annotations.SerializedName; 
import org.bouncycastle.jce.provider.BouncyCastleProvider; 
public class DemoConsumer { 
     private static final String STREAM_NAME = "aws-rds-das-[instance-external-
resource-id]"; // aws-rds-das-db-ABCD123456 
     private static final String APPLICATION_NAME = "AnyApplication"; //unique 
  application name for dynamo table generation that holds kinesis shard tracking 
    private static final String AWS ACCESS KEY =
  "[AWS_ACCESS_KEY_TO_ACCESS_KINESIS]"; 
     private static final String AWS_SECRET_KEY = 
  "[AWS_SECRET_KEY_TO_ACCESS_KINESIS]"; 
     private static final String RESOURCE_ID = "[external-resource-id]"; // db-
ABCD123456 
     private static final String REGION_NAME = "[region-name]"; //us-east-1, us-
east-2... 
     private static final BasicAWSCredentials CREDENTIALS = new 
  BasicAWSCredentials(AWS_ACCESS_KEY, AWS_SECRET_KEY); 
     private static final AWSStaticCredentialsProvider CREDENTIALS_PROVIDER = new 
  AWSStaticCredentialsProvider(CREDENTIALS); 
     private static final AwsCrypto CRYPTO = new AwsCrypto(); 
     private static final AWSKMS KMS = AWSKMSClientBuilder.standard() 
             .withRegion(REGION_NAME) 
             .withCredentials(CREDENTIALS_PROVIDER).build(); 
     class Activity { 
         String type; 
         String version; 
         String databaseActivityEvents; 
         String key; 
     } 
     class ActivityEvent { 
         @SerializedName("class") String _class; 
         String clientApplication; 
         String command; 
         String commandText; 
         String databaseName;
```

```
 String dbProtocol; 
        String dbUserName; 
        String endTime; 
        String errorMessage; 
        String exitCode; 
        String logTime; 
        String netProtocol; 
        String objectName; 
        String objectType; 
        List<String> paramList; 
        String pid; 
        String remoteHost; 
        String remotePort; 
        String rowCount; 
        String serverHost; 
        String serverType; 
        String serverVersion; 
        String serviceName; 
        String sessionId; 
        String startTime; 
        String statementId; 
        String substatementId; 
        String transactionId; 
        String type; 
    } 
    class ActivityRecords { 
        String type; 
        String clusterId; // note that clusterId will contain an empty string on RDS 
 Oracle and RDS SQL Server 
        String instanceId; 
        List<ActivityEvent> databaseActivityEventList; 
    } 
    static class RecordProcessorFactory implements IRecordProcessorFactory { 
        @Override 
        public IRecordProcessor createProcessor() { 
             return new RecordProcessor(); 
        } 
    } 
    static class RecordProcessor implements IRecordProcessor { 
        private static final long BACKOFF_TIME_IN_MILLIS = 3000L;
```

```
 private static final int PROCESSING_RETRIES_MAX = 10; 
         private static final long CHECKPOINT_INTERVAL_MILLIS = 60000L; 
         private static final Gson GSON = new 
 GsonBuilder().serializeNulls().create(); 
         private static final Cipher CIPHER; 
         static { 
             Security.insertProviderAt(new BouncyCastleProvider(), 1); 
             try { 
                 CIPHER = Cipher.getInstance("AES/GCM/NoPadding", "BC"); 
             } catch (NoSuchAlgorithmException | NoSuchPaddingException | 
 NoSuchProviderException e) { 
                 throw new ExceptionInInitializerError(e); 
 } 
         } 
         private long nextCheckpointTimeInMillis; 
        @Override 
         public void initialize(String shardId) { 
         } 
         @Override 
         public void processRecords(final List<Record> records, final 
 IRecordProcessorCheckpointer checkpointer) { 
             for (final Record record : records) { 
                 processSingleBlob(record.getData()); 
 } 
             if (System.currentTimeMillis() > nextCheckpointTimeInMillis) { 
                 checkpoint(checkpointer); 
                 nextCheckpointTimeInMillis = System.currentTimeMillis() + 
 CHECKPOINT_INTERVAL_MILLIS; 
 } 
         } 
         @Override 
         public void shutdown(IRecordProcessorCheckpointer checkpointer, 
 ShutdownReason reason) { 
             if (reason == ShutdownReason.TERMINATE) { 
                 checkpoint(checkpointer); 
 } 
         }
```

```
 private void processSingleBlob(final ByteBuffer bytes) { 
             try { 
                 // JSON $Activity 
                 final Activity activity = GSON.fromJson(new String(bytes.array(), 
 StandardCharsets.UTF_8), Activity.class); 
                 // Base64.Decode 
                 final byte[] decoded = 
 Base64.decode(activity.databaseActivityEvents); 
                 final byte[] decodedDataKey = Base64.decode(activity.key); 
                 Map<String, String> context = new HashMap<>(); 
                 context.put("aws:rds:db-id", RESOURCE_ID); 
                 // Decrypt 
                 final DecryptRequest decryptRequest = new DecryptRequest() 
  .withCiphertextBlob(ByteBuffer.wrap(decodedDataKey)).withEncryptionContext(context); 
                final DecryptResult decryptResult = KMS.decrypt(decryptRequest);
                 final byte[] decrypted = decrypt(decoded, 
 getByteArray(decryptResult.getPlaintext())); 
                 // GZip Decompress 
                 final byte[] decompressed = decompress(decrypted); 
                 // JSON $ActivityRecords 
                 final ActivityRecords activityRecords = GSON.fromJson(new 
 String(decompressed, StandardCharsets.UTF_8), ActivityRecords.class); 
                 // Iterate throught $ActivityEvents 
                 for (final ActivityEvent event : 
 activityRecords.databaseActivityEventList) { 
                     System.out.println(GSON.toJson(event)); 
 } 
             } catch (Exception e) { 
                 // Handle error. 
                 e.printStackTrace(); 
 } 
        } 
         private static byte[] decompress(final byte[] src) throws IOException { 
             ByteArrayInputStream byteArrayInputStream = new 
 ByteArrayInputStream(src); 
             GZIPInputStream gzipInputStream = new 
 GZIPInputStream(byteArrayInputStream);
```

```
 return IOUtils.toByteArray(gzipInputStream); 
         } 
         private void checkpoint(IRecordProcessorCheckpointer checkpointer) { 
            for (int i = 0; i < PROCESSING_RETRIES_MAX; i++) {
                 try { 
                     checkpointer.checkpoint(); 
                     break; 
                 } catch (ShutdownException se) { 
                     // Ignore checkpoint if the processor instance has been shutdown 
 (fail over). 
                     System.out.println("Caught shutdown exception, skipping 
 checkpoint." + se); 
                     break; 
                 } catch (ThrottlingException e) { 
                     // Backoff and re-attempt checkpoint upon transient failures 
                    if (i >= (PROCESSING\_RETRIES\_MAX - 1)) {
                        System.out.println("Checkpoint failed after " + (i + 1) +
"attempts." + e);
                         break; 
                     } else { 
                         System.out.println("Transient issue when checkpointing - 
\text{attempt} " + (i + 1) + " of " + PROCESSING_RETRIES_MAX + e);
1999 1999 1999 1999 1999
                 } catch (InvalidStateException e) { 
                     // This indicates an issue with the DynamoDB table (check for 
 table, provisioned IOPS). 
                     System.out.println("Cannot save checkpoint to the DynamoDB table 
used by the Amazon Kinesis Client Library." + e);
                     break; 
 } 
                 try { 
                     Thread.sleep(BACKOFF_TIME_IN_MILLIS); 
                 } catch (InterruptedException e) { 
                     System.out.println("Interrupted sleep" + e); 
 } 
 } 
        } 
    } 
     private static byte[] decrypt(final byte[] decoded, final byte[] decodedDataKey) 
 throws IOException { 
        // Create a JCE master key provider using the random key and an AES-GCM 
 encryption algorithm
```

```
 final JceMasterKey masterKey = JceMasterKey.getInstance(new 
 SecretKeySpec(decodedDataKey, "AES"), 
                 "BC", "DataKey", "AES/GCM/NoPadding"); 
        try (final CryptoInputStream<JceMasterKey> decryptingStream = 
 CRYPTO.createDecryptingStream(masterKey, new ByteArrayInputStream(decoded)); 
             final ByteArrayOutputStream out = new ByteArrayOutputStream()) { 
            IOUtils.copy(decryptingStream, out); 
            return out.toByteArray(); 
        } 
    } 
    public static void main(String[] args) throws Exception { 
        final String workerId = InetAddress.getLocalHost().getCanonicalHostName() + 
 ":" + UUID.randomUUID(); 
        final KinesisClientLibConfiguration kinesisClientLibConfiguration = 
                new KinesisClientLibConfiguration(APPLICATION_NAME, STREAM_NAME, 
 CREDENTIALS_PROVIDER, workerId); 
 kinesisClientLibConfiguration.withInitialPositionInStream(InitialPositionInStream.LATEST); 
        kinesisClientLibConfiguration.withRegionName(REGION_NAME); 
        final Worker worker = new Builder() 
                 .recordProcessorFactory(new RecordProcessorFactory()) 
                 .config(kinesisClientLibConfiguration) 
                .build();
        System.out.printf("Running %s to process stream %s as worker %s...\n", 
 APPLICATION_NAME, STREAM_NAME, workerId); 
        try { 
            worker.run(); 
        } catch (Throwable t) { 
            System.err.println("Caught throwable while processing data."); 
            t.printStackTrace(); 
            System.exit(1); 
        } 
        System.exit(0); 
    } 
    private static byte[] getByteArray(final ByteBuffer b) { 
       byte[] byteArray = new byte[b.remaining()];
        b.get(byteArray); 
        return byteArray; 
    }
```
}

#### Python

```
import base64 
import json 
import zlib 
import aws_encryption_sdk 
from aws_encryption_sdk import CommitmentPolicy 
from aws_encryption_sdk.internal.crypto import WrappingKey 
from aws_encryption_sdk.key_providers.raw import RawMasterKeyProvider 
from aws_encryption_sdk.identifiers import WrappingAlgorithm, EncryptionKeyType 
import boto3 
REGION NAME = '<region>' # us-east-1
RESOURCE_ID = '<external-resource-id>' # db-ABCD123456
STREAM_NAME = 'aws-rds-das-' + RESOURCE_ID # aws-rds-das-db-ABCD123456 
enc_client = 
 aws_encryption_sdk.EncryptionSDKClient(commitment_policy=CommitmentPolicy.FORBID_ENCRYPT_AL
class MyRawMasterKeyProvider(RawMasterKeyProvider): 
     provider_id = "BC" 
     def __new__(cls, *args, **kwargs): 
         obj = super(RawMasterKeyProvider, cls).__new__(cls) 
         return obj 
     def __init__(self, plain_key): 
         RawMasterKeyProvider.__init__(self) 
         self.wrapping_key = 
  WrappingKey(wrapping_algorithm=WrappingAlgorithm.AES_256_GCM_IV12_TAG16_NO_PADDING, 
                                         wrapping_key=plain_key, 
  wrapping_key_type=EncryptionKeyType.SYMMETRIC) 
     def _get_raw_key(self, key_id): 
         return self.wrapping_key 
def decrypt_payload(payload, data_key): 
   my key provider = MyRawMasterKeyProvider(data key)
    my_key_provider.add_master_key("DataKey") 
     decrypted_plaintext, header = enc_client.decrypt(
```

```
 source=payload, 
 materials manager=aws encryption sdk.materials managers.default.DefaultCryptoMaterialsManag
     return decrypted_plaintext 
def decrypt_decompress(payload, key): 
    decryption = decrypt\_payload(payload, key) return zlib.decompress(decrypted, zlib.MAX_WBITS + 16) 
def main(): 
     session = boto3.session.Session() 
     kms = session.client('kms', region_name=REGION_NAME) 
     kinesis = session.client('kinesis', region_name=REGION_NAME) 
     response = kinesis.describe_stream(StreamName=STREAM_NAME) 
    shard iters = []
     for shard in response['StreamDescription']['Shards']: 
         shard_iter_response = kinesis.get_shard_iterator(StreamName=STREAM_NAME, 
  ShardId=shard['ShardId'], 
  ShardIteratorType='LATEST') 
         shard_iters.append(shard_iter_response['ShardIterator']) 
    while len(shard_iters) > 0:
         next_shard_iters = [] 
         for shard_iter in shard_iters: 
             response = kinesis.get_records(ShardIterator=shard_iter, Limit=10000) 
             for record in response['Records']: 
                record data = record['Data']
                record data = ijson.loads(record data) payload_decoded = 
  base64.b64decode(record_data['databaseActivityEvents']) 
                 data_key_decoded = base64.b64decode(record_data['key']) 
                 data_key_decrypt_result = 
  kms.decrypt(CiphertextBlob=data_key_decoded, 
  EncryptionContext={'aws:rds:db-id': RESOURCE_ID}) 
                 print (decrypt_decompress(payload_decoded, 
  data_key_decrypt_result['Plaintext'])) 
             if 'NextShardIterator' in response: 
                 next_shard_iters.append(response['NextShardIterator']) 
         shard_iters = next_shard_iters
```

```
if __name__ == '__main__': main()
```
### Mengelola akses ke aliran aktivitas basis data

Setiap pengguna dengan privilese peran AWS Identity and Access Management (IAM) yang sesuai untuk aliran aktivitas basis data dapat membuat, memulai, menghentikan, dan mengubah setelan aliran aktivitas untuk instans basis data. Semua tindakan ini dimasukkan ke dalam log audit aliran. Untuk praktik kepatuhan terbaik, sebaiknya jangan berikan privilese ini kepada DBA.

Anda mengatur akses ke aliran aktivitas basis data dengan menggunakan kebijakan IAM. Lihat informasi yang lebih lengkap tentang autentikasi Amazon RDS di [Manajemen identitas dan akses](#page-4701-0)  [untuk Amazon RDS](#page-4701-0). Lihat informasi yang lebih lengkap tentang pembuatan kebijakan IAM di [Membuat dan menggunakan kebijakan IAM untuk akses basis data IAM](#page-4765-0).

Example Kebijakan untuk memungkinkan pengonfigurasian aliran aktivitas basis data

Untuk memberi pengguna akses terperinci untuk mengubah aliran aktivitas, gunakan kunci-kunci konteks operasi khusus layanan rds:StartActivityStream dan rds:StopActivityStream dalam kebijakan IAM. Contoh kebijakan IAM berikut memungkinkan pengguna atau peran mengonfigurasikan aliran aktivitas.

```
{ 
    "Version":"2012-10-17", 
    "Statement":[ 
          { 
               "Sid":"ConfigureActivityStreams", 
               "Effect":"Allow", 
               "Action": [ 
                    "rds:StartActivityStream", 
                    "rds:StopActivityStream" 
               ], 
               "Resource":"*", 
             } 
       ]
}
```
#### Example Kebijakan untuk memungkinkan pemulaian aliran aktivitas basis data

Contoh kebijakan IAM berikut memungkinkan pengguna atau peran memulai aliran aktivitas.

```
{ 
     "Version":"2012-10-17", 
     "Statement":[ 
          { 
               "Sid":"AllowStartActivityStreams", 
               "Effect":"Allow", 
               "Action":"rds:StartActivityStream", 
               "Resource":"*" 
          } 
     ]
}
```
Example Kebijakan untuk memungkinkan penghentian aliran aktivitas basis data

Contoh kebijakan IAM berikut memungkinkan pengguna atau peran menghentikan aliran aktivitas.

```
{ 
     "Version":"2012-10-17", 
     "Statement":[ 
          { 
               "Sid":"AllowStopActivityStreams", 
               "Effect":"Allow", 
               "Action":"rds:StopActivityStream", 
               "Resource":"*" 
          } 
       ]
}
```
Example Kebijakan untuk menolak pemulaian aliran aktivitas basis data

Contoh kebijakan IAM berikut mencegah pengguna atau peran dari memulai aliran aktivitas.

```
{ 
     "Version":"2012-10-17", 
     "Statement":[ 
          { 
               "Sid":"DenyStartActivityStreams", 
               "Effect":"Deny",
```

```
 "Action":"rds:StartActivityStream", 
               "Resource":"*" 
          } 
       ]
}
```
Example Kebijakan untuk menolak penghentian aliran aktivitas basis data

Contoh kebijakan IAM berikut mencegah pengguna atau peran dari menghentikan aliran aktivitas.

```
{ 
      "Version":"2012-10-17", 
      "Statement":[ 
          { 
               "Sid":"DenyStopActivityStreams", 
               "Effect":"Deny", 
               "Action":"rds:StopActivityStream", 
               "Resource":"*" 
          } 
     ]
}
```
# Menggunakan Amazon RDS Custom

Amazon RDS Custom mengotomatiskan tugas dan operasi administrasi basis data. Dengan RDS Custom, Anda sebagai administrator basis data dapat mengakses dan menyesuaikan lingkungan basis data dan sistem operasi Anda. Dengan RDS Custom, Anda dapat melakukan penyesuaian untuk memenuhi persyaratan aplikasi lama, kustom, dan paket.

Untuk mengetahui seminar web dan blog terbaru tentang RDS Custom, lihat [Sumber daya Amazon](https://aws.amazon.com/rds/custom/resources/)  [RDS Custom.](https://aws.amazon.com/rds/custom/resources/)

Topik

- [Mengatasi tantangan penyesuaian basis data](#page-1711-0)
- [Model manajemen dan manfaat Amazon RDS Custom](#page-1713-0)
- [Arsitektur Amazon RDS Custom](#page-1717-0)
- [Keamanan di Amazon RDS Custom](#page-1725-0)
- [Menggunakan RDS Custom for Oracle](#page-1733-0)
- [Menggunakan RDS Custom for SQL Server](#page-1898-0)

# <span id="page-1711-0"></span>Mengatasi tantangan penyesuaian basis data

Amazon RDS Custom menghadirkan manfaat Amazon RDS ke pasar yang tidak dapat dengan mudah berpindah ke layanan terkelola penuh karena adanya penyesuaian yang perlu dilakukan dengan aplikasi pihak ketiga. Amazon RDS Custom menghemat waktu administratif, tahan lama, dan dapat diskalakan sesuai bisnis Anda.

Jika Anda memerlukan seluruh database dan sistem operasi untuk dikelola sepenuhnya oleh AWS, kami merekomendasikan Amazon RDS. Jika Anda memerlukan hak administratif ke basis data dan sistem operasi yang mendasari untuk membuat aplikasi dependen tersedia, Amazon RDS Custom adalah opsi yang lebih tepat. Jika Anda masih ingin memegang penuh tanggung jawab manajemen dan hanya memerlukan layanan komputas terkelola, opsi terbaiknya adalah mengelola basis data komersial Anda secara mandiri di Amazon EC2.

Untuk memberikan pengalaman layanan terkelola, Amazon RDS tidak mengizinkan Anda mengakses host yang mendasarinya. Amazon RDS juga melarang akses ke beberapa prosedur dan objek yang memerlukan hak istimewa tingkat tinggi. Namun, untuk beberapa aplikasi, Anda mungkin perlu melakukan operasi sebagai pengguna sistem operasi (OS) yang memiliki hak istimewa.

Misalnya, Anda mungkin perlu melakukan hal berikut:

- Menginstal basis data kustom serta patch dan paket OS.
- Mengonfigurasi pengaturan basis data tertentu.
- Mengonfigurasi sistem file untuk berbagi file secara langsung dengan aplikasinya.

Jika aplikasi Anda perlu disesuaikan, sebelumnya Anda harus melakukan deployment basis data onpremise atau di Amazon EC2. Dalam hal ini, Anda memegang sebagian besar atau seluruh tanggung jawab untuk manajemen basis data, seperti yang dirangkum dalam tabel berikut.

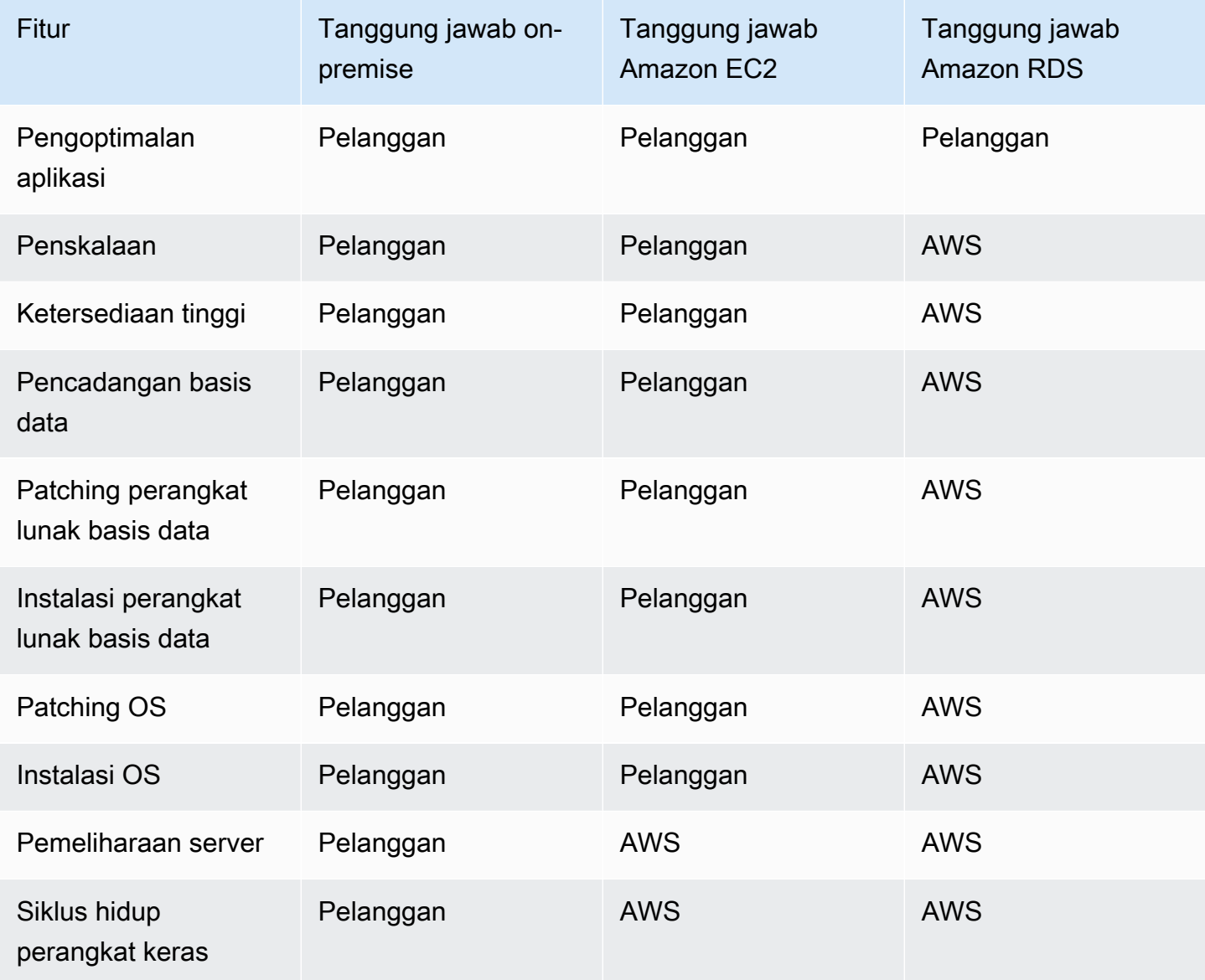

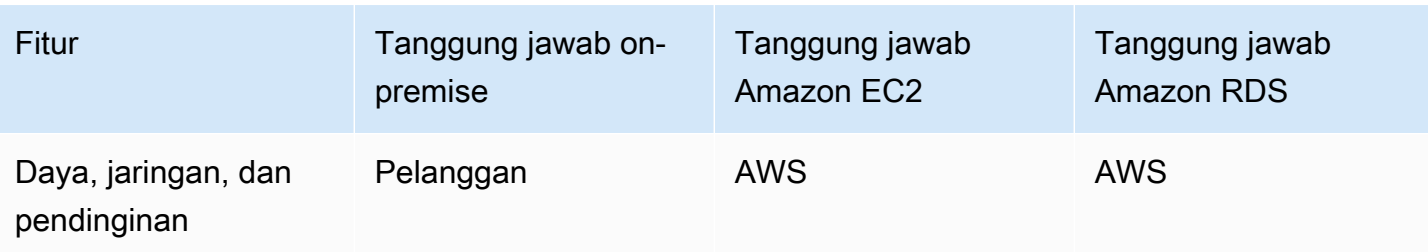

Ketika Anda mengelola perangkat lunak basis data secara mandiri, Anda akan memiliki kontrol yang lebih besar, tetapi juga lebih rentan terhadap kesalahan pengguna. Misalnya, ketika melakukan perubahan secara manual, Anda mungkin secara tidak sengaja menyebabkan waktu henti pada aplikasi. Anda mungkin perlu waktu berjam-jam untuk memeriksa setiap perubahan untuk mengidentifikasi dan memperbaiki masalah. Idealnya, Anda menginginkan layanan basis data terkelola yang mengotomatiskan tugas umum DBA, tetapi juga mendukung akses istimewa ke basis data dan sistem operasi yang mendasarinya.

# <span id="page-1713-0"></span>Model manajemen dan manfaat Amazon RDS Custom

Amazon RDS Custom adalah layanan basis data terkelola untuk aplikasi lama, kustom, dan paket yang memerlukan akses ke sistem operasi dan lingkungan basis data yang mendasarinya. RDS Custom mengotomatiskan pengaturan, operasi, dan penskalaan database AWS Cloud sekaligus memberi Anda akses ke database dan sistem operasi yang mendasarinya. Dengan akses ini, Anda dapat mengonfigurasi pengaturan, menginstal patch, dan mengaktifkan fitur asli untuk memenuhi persyaratan aplikasi dependen. Dengan RDS Custom, Anda dapat menjalankan beban kerja database Anda menggunakan AWS Management Console atau file. AWS CLI

RDS Custom hanya mendukung mesin DB Oracle Database dan Microsoft SQL Server.

Topik

- [Model tanggung jawab bersama dalam RDS Custom](#page-1713-1)
- [Perimeter dukungan dan konfigurasi yang tidak didukung di RDS Custom](#page-1716-0)
- [Manfaat utama RDS Custom](#page-1716-1)

# <span id="page-1713-1"></span>Model tanggung jawab bersama dalam RDS Custom

Dengan RDS Custom, Anda menggunakan fitur terkelola dari Amazon RDS, tetapi mengelola host dan menyesuaikan OS seperti di Amazon EC2. Anda memiliki tanggung jawab manajemen basis

data tambahan selain yang Anda lakukan di Amazon RDS. Hasilnya, kontrol Anda terhadap basis data dan manajemen instans DB lebih besar dibandingkan dengan yang Anda lakukan di Amazon RDS, dan masih bisa mendapatkan manfaat dari otomatisasi RDS.

Tanggung jawab bersama berarti:

1. Anda memegang tanggung jawab atas proses saat menggunakan fitur RDS Custom.

Misalnya, di RDS Custom for Oracle, Anda mengontrol patch basis data Oracle mana yang akan digunakan dan menentukan waktu penerapannya ke instans DB Anda.

2. Anda bertanggung jawab untuk memastikan bahwa setiap penyesuaian ke fitur RDS Custom berfungsi dengan benar.

Untuk mencegah penyesuaian yang tidak valid, RDS Custom memiliki perangkat lunak otomatisasi yang berjalan di luar instans DB Anda. Jika instans Amazon EC2 yang mendasari Anda mengalami gangguan, RDS Custom berupaya menyelesaikan masalah ini secara otomatis dengan melakukan reboot atau mengganti instans EC2. Satu-satunya perubahan yang dapat dilihat oleh pengguna adalah alamat IP baru. Untuk informasi selengkapnya, lihat [Penggantian host Amazon](#page-1720-0) [RDS Custom](#page-1720-0).

Tabel berikut menjelaskan model tanggung jawab bersama untuk berbagai fitur RDS Custom.

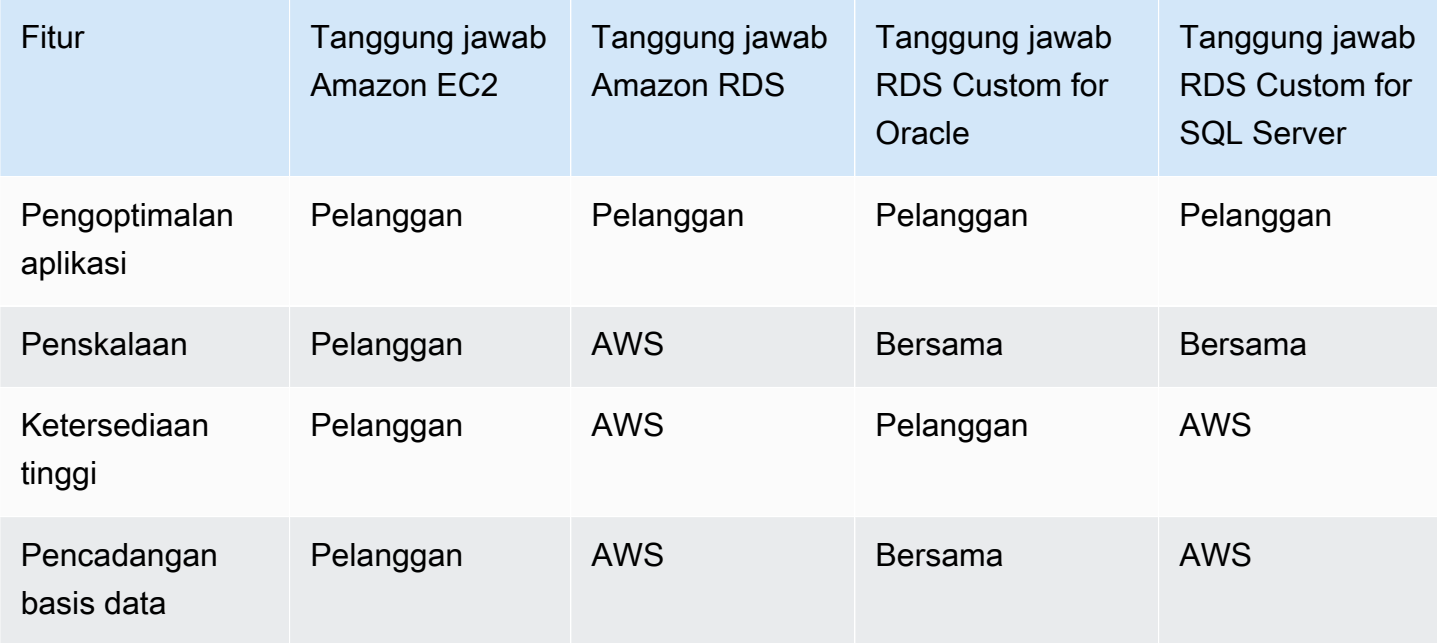

Layanan Basis Data Relasional Amazon Panduan Pengguna

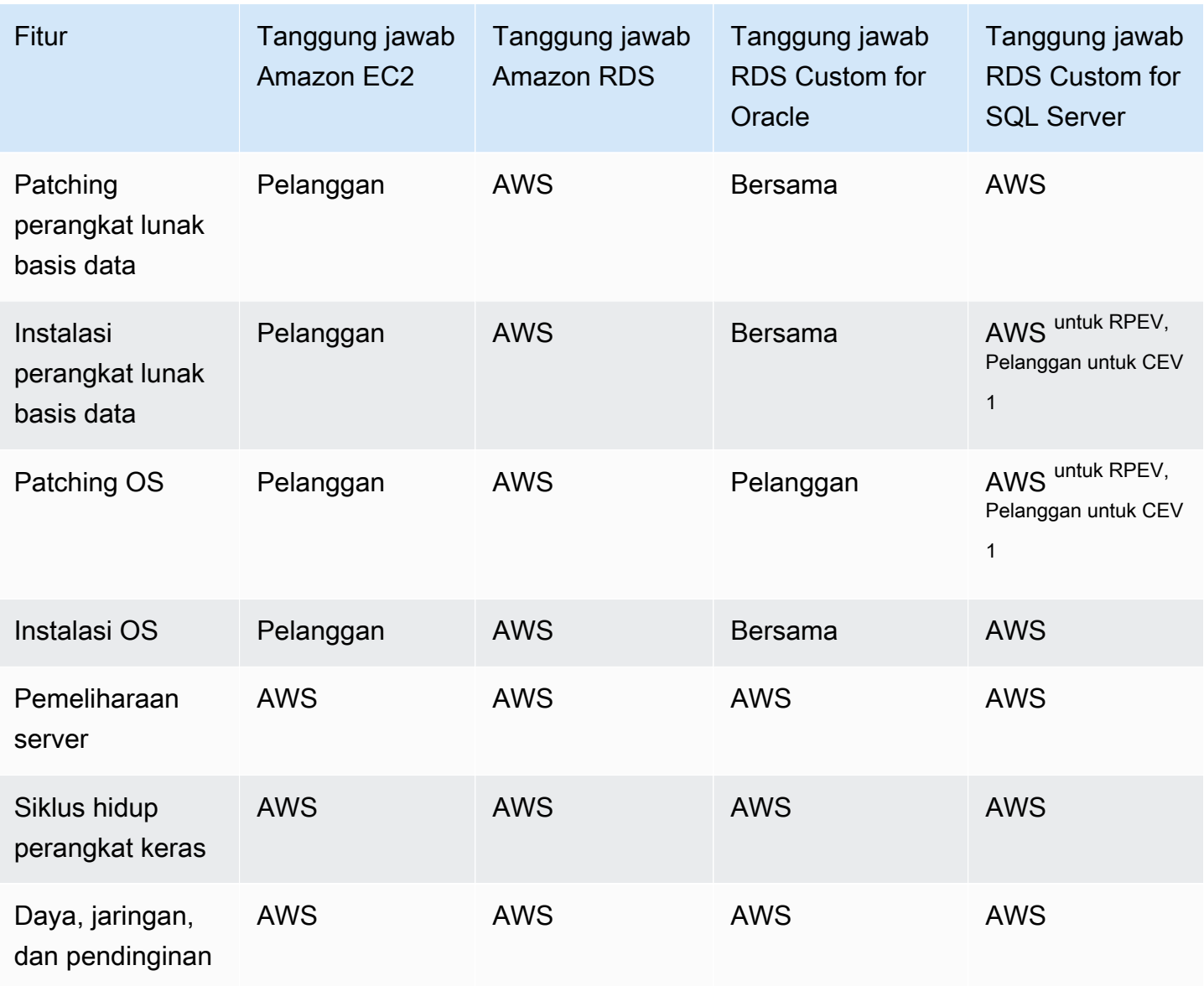

Versi mesin khusus (CEV) adalah snapshot volume biner dari versi database dan Amazon Machine Image (AMI). Versi mesin yang disediakan RDS (RPEV) adalah default Amazon Machine Image (AMI) dan instalasi Microsoft SQL Server.

Anda dapat membuat instans DB RDS Custom menggunakan Microsoft SQL Server. Dalam kasus ini:

- Anda dapat memilih dari dua model lisensi: Lisensi Termasuk (LI) dan Bring Your Own Media (BYOM).
- Dengan LI, Anda tidak perlu membeli lisensi SQL Server secara terpisah. AWS memegang lisensi untuk perangkat lunak database SQL Server.

• Dengan BYOM, Anda menyediakan dan menginstal binari dan lisensi Microsoft SQL Server Anda sendiri.

Anda dapat membuat instans DB RDS Custom menggunakan Oracle Database. Dalam kasus ini, lakukan hal berikut:

• Kelola media Anda sendiri.

Ketika menggunakan RDS Custom, Anda mengunggah patch dan file instalasi basis data Anda sendiri. Anda membuat versi mesin kustom (CEV) dari file-file ini. Kemudian Anda dapat membuat instans DB RDS Custom menggunakan CEV ini.

• Kelola lisensi Anda sendiri.

Anda membawa lisensi Oracle Database Anda sendiri dan mengelola lisensi secara mandiri.

## <span id="page-1716-0"></span>Perimeter dukungan dan konfigurasi yang tidak didukung di RDS Custom

RDS Custom menyediakan kemampuan pemantauan yang disebut perimeter dukungan. Fitur ini memastikan konfigurasi host dan lingkungan basis data Anda sudah benar. Jika Anda melakukan perubahan yang membuat instans DB Anda berada di luar perimeter dukungan, RDS Custom akan mengubah status instans menjadi unsupported-configuration hingga Anda memperbaiki masalah konfigurasi ini secara manual. Untuk informasi selengkapnya, lihat [Perimeter dukungan RDS](#page-1721-0)  [Custom](#page-1721-0).

## <span id="page-1716-1"></span>Manfaat utama RDS Custom

Dengan RDS Custom, Anda dapat melakukan hal berikut:

- Mengotomatiskan banyak tugas administratif yang sama dengan Amazon RDS, termasuk tugas berikut:
	- Manajemen siklus hidup basis data
	- Pencadangan dan point-in-time pemulihan otomatis (PITR)
	- Memantau kesehatan instans RDS Custom DB dan mengamati perubahan pada infrastruktur, sistem operasi, dan proses database.
	- Memberikan notifikasi atau mengambil tindakan untuk memperbaiki masalah sesuai gangguan pada instans DB
- Menginstal aplikasi pihak ketiga.

Anda dapat menginstal perangkat lunak untuk menjalankan aplikasi dan agen kustom. Karena Anda memiliki akses istimewa ke host, Anda dapat memodifikasi sistem file untuk mendukung aplikasi lama.

• Menginstal patch kustom.

Anda dapat menerapkan patch basis data kustom atau memodifikasi paket OS pada instans DB RDS Custom Anda.

• Menyiapkan basis data on-premise sebelum memindahkannya ke layanan terkelola penuh.

Jika Anda mengelola basis data on-premise Anda sendiri, Anda dapat mengatur basis data ke RDS Custom sebagaimana adanya. Setelah Anda memahami lingkungan cloud, Anda bisa memigrasikan basis data Anda ke instans DB Amazon RDS yang terkelola sepenuhnya.

• Membuat otomatisasi Anda sendiri.

Anda dapat membuat, menjadwalkan, dan menjalankan skrip otomatisasi kustom untuk alat bantu pelaporan, manajemen, atau diagnostik.

# <span id="page-1717-0"></span>Arsitektur Amazon RDS Custom

Arsitektur Amazon RDS Custom didasarkan pada Amazon RDS, dengan perbedaan penting. Diagram berikut menunjukkan komponen utama arsitektur RDS Custom.

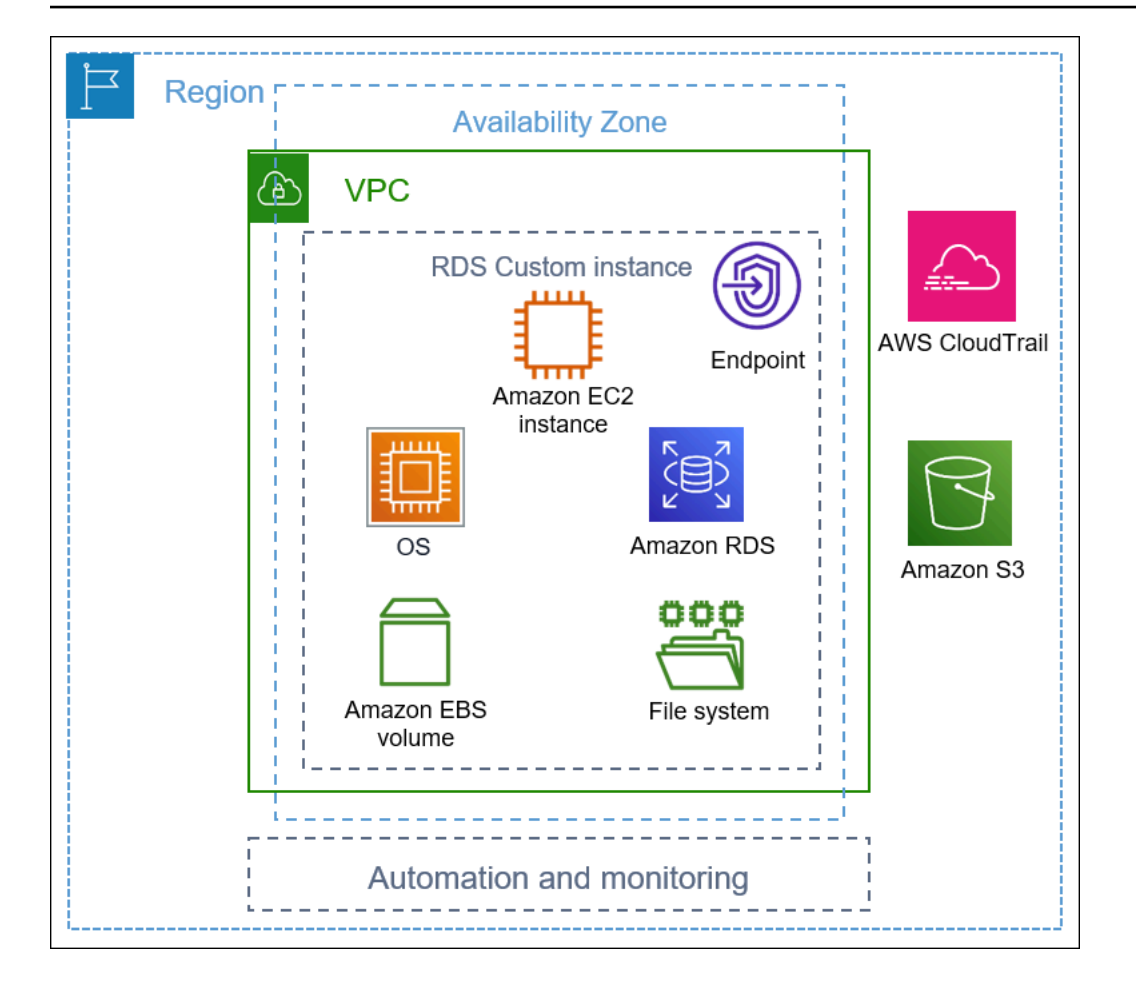

Topik

- [VPC](#page-1718-0)
- [Otomatisasi dan pemantauan RDS Custom](#page-1719-0)
- [Amazon S3](#page-1723-0)
- [AWS CloudTrail](#page-1724-0)

# <span id="page-1718-0"></span>VPC

Seperti di Amazon RDS, instans DB RDS Custom Anda berada di cloud privat virtual (VPC).

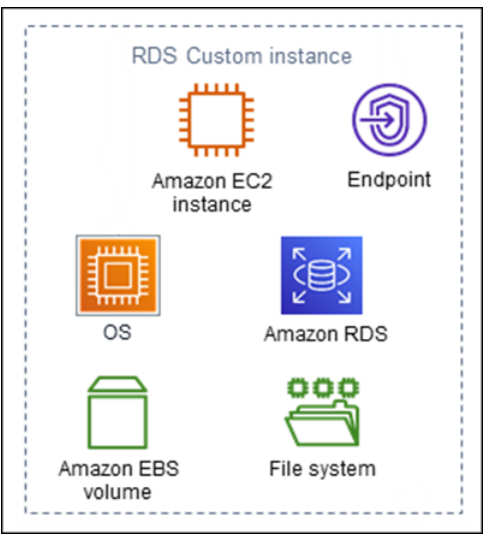

Instans DB RDS Custom Anda terdiri dari komponen utama berikut:

- Instans Amazon EC2
- Titik akhir instans
- Sistem operasi diinstal pada instans Amazon EC2
- Penyimpanan Amazon EBS yang berisi sistem file tambahan

# <span id="page-1719-0"></span>Otomatisasi dan pemantauan RDS Custom

RDS Custom memiliki perangkat lunak otomatisasi yang berjalan di luar instans DB. Perangkat lunak ini berkomunikasi dengan agen pada instans DB dan dengan komponen lain dalam lingkungan RDS Custom secara keseluruhan.

Fitur pemantauan dan pemulihan RDS Custom menawarkan fungsionalitas yang mirip dengan Amazon RDS. Secara default, RDS Custom dalam mode otomatisasi penuh. Perangkat lunak otomatisasi memiliki tanggung jawab utama sebagai berikut:

- Mengumpulkan metrik dan mengirimkan pemberitahuan
- Melakukan pemulihan instans otomatis

Tanggung jawab penting otomatisasi RDS Custom adalah merespons masalah instans Amazon EC2 Anda. Karena berbagai alasan, host mungkin terganggu atau tidak dapat dijangkau. RDS Custom menyelesaikan masalah ini dengan boot ulang atau penggantian instans Amazon EC2.

Topik

- [Penggantian host Amazon RDS Custom](#page-1720-0)
- [Perimeter dukungan RDS Custom](#page-1721-0)

#### <span id="page-1720-0"></span>Penggantian host Amazon RDS Custom

Jika host Amazon EC2 mengalami gangguan, RDS Custom mencoba untuk boot ulang. Jika upaya ini gagal, RDS Custom menggunakan fitur hentikan dan mulai yang sama yang disertakan dalam Amazon EC2. Satu-satunya perubahan yang terlihat oleh pelanggan ketika host diganti adalah alamat IP publik baru.

Topik

- [Menghentikan dan memulai host](#page-1720-1)
- [Efek penggantian host](#page-1720-2)
- [Praktik terbaik untuk host Amazon EC2](#page-1721-1)

<span id="page-1720-1"></span>Menghentikan dan memulai host

RDS Custom mengambil langkah-langkah berikut secara otomatis, tanpa memerlukan intervensi pengguna:

1. Menghentikan host Amazon EC2.

Instans EC2 melakukan pematian normal dan berhenti berjalan. Semua volume Amazon EBS tetap terlampir pada instans dan datanya tetap ada. Setiap data yang disimpan dalam volume penyimpanan instans (tidak didukung pada RDS Custom) atau RAM komputer host hilang.

Untuk informasi selengkapnya, lihat [Menghentikan dan memulai instans Anda](https://docs.aws.amazon.com/AWSEC2/latest/UserGuide/Stop_Start.html) dalam Panduan Pengguna Amazon EC2 untuk Instans Linux.

2. Memulai host Amazon EC2.

Instans EC2 bermigrasi ke perangkat keras host baru yang mendasarinya. Dalam beberapa kasus, instans DB RDS Custom tetap berada di host asli.

#### <span id="page-1720-2"></span>Efek penggantian host

Di RDS Custom, Anda memiliki kontrol penuh atas volume perangkat root dan volume penyimpanan Amazon EBS. Volume root dapat berisi data dan konfigurasi penting yang tidak ingin Anda hilangkan. RDS Custom for Oracle mempertahankan semua basis data dan data pelanggan setelah operasi, termasuk data volume root. Tidak perlu ada intervensi pengguna. Pada RDS Custom for SQL Server, data basis data dipertahankan, tetapi semua data pada drive C:, termasuk sistem operasi dan data pelanggan, hilang.

Setelah proses penggantian, host Amazon EC2 memiliki alamat IP publik baru. Host mempertahankan hal berikut:

- ID Instans
- Alamat IP privat
- Alamat IP elastis
- Metadata instans
- Data volume penyimpanan data
- Data volume root (pada RDS Custom for Oracle)

<span id="page-1721-1"></span>Praktik terbaik untuk host Amazon EC2

Fitur penggantian host Amazon EC2 mencakup sebagian besar skenario gangguan Amazon EC2. Sebaiknya Anda untuk mematuhi praktik terbaik berikut:

- Sebelum mengubah konfigurasi atau sistem operasi, cadangkan data Anda. Jika volume root atau sistem operasi rusak, penggantian host tidak dapat memperbaikinya. Satu-satunya pilihan Anda adalah pemulihan dari snapshot DB atau pemulihan titik waktu.
- Jangan menghentikan atau mengakhiri host Amazon EC2 fisik secara manual. Kedua tindakan tersebut mengakibatkan instans ditempatkan di luar perimeter dukungan RDS Custom.
- (RDS Custom for SQL Server) Jika Anda melampirkan volume tambahan ke host Amazon EC2, konfigurasikan untuk dipasang kembali saat memulai ulang. Jika host mengalami gangguan, RDS Custom mungkin menghentikan dan memulai host secara otomatis.

#### <span id="page-1721-0"></span>Perimeter dukungan RDS Custom

RDS Custom menyediakan kemampuan pemantauan tambahan yang disebut perimeter dukungan. Pemantauan tambahan ini memastikan bahwa instans DB RDS Custom Anda menggunakan infrastruktur AWS, sistem operasi, dan basis data yang didukung.

Perimeter dukungan memeriksa apakah instans DB Anda sesuai dengan persyaratan yang tercantum dalam [Memperbaiki konfigurasi yang tidak didukung di RDS Custom for Oracle](#page-1879-0) dan [Memperbaiki](#page-2069-0)

[konfigurasi yang tidak didukung di RDS Custom for SQL Server](#page-2069-0). Jika salah satu persyaratan ini tidak terpenuhi, RDS Custom menganggap instans DB Anda berada di luar perimeter dukungan.

#### Topik

- [Konfigurasi yang tidak didukung di RDS Custom](#page-1722-0)
- [Memecahkan masalah konfigurasi yang tidak didukung](#page-1723-1)

<span id="page-1722-0"></span>Konfigurasi yang tidak didukung di RDS Custom

Saat instans DB Anda berada di luar perimeter dukungan, RDS Custom mengubah status instans DB menjadi unsupported-configuration dan mengirimkan pemberitahuan peristiwa. Setelah Anda memperbaiki masalah konfigurasi, RDS Custom mengubah status instans DB kembali ke available.

Saat instans DB Anda dalam status unsupported-configuration, pernyataan berikut benar:

- Basis data Anda dapat dijangkau. Terdapat pengecualian ketika instans DB berstatus unsupported-configuration karena basis data mati secara tidak terduga.
- Anda tidak dapat memodifikasi instans DB Anda.
- Anda tidak dapat mengambil snapshot DB.
- Pencadangan otomatis tidak dibuat.
- Khusus untuk instans DB RDS Custom for SQL Server, RDS Custom tidak mengganti instans Amazon EC2 yang mendasarinya jika mengalami gangguan. Untuk informasi selengkapnya tentang penggantian host, lihat [Penggantian host Amazon RDS Custom](#page-1720-0).
- Anda dapat menghapus instans DB, tetapi sebagian besar operasi API RDS Custom lainnya tidak tersedia.
- RDS Custom terus mendukung pemulihan titik waktu (PITR) dengan mengarsipkan file log pengulangan dan mengunggahnya ke Amazon S3. PITR dalam status unsupportedconfiguration berbeda dalam hal berikut:
	- PITR mungkin memerlukan waktu lama untuk memulihkan sepenuhnya ke instans DB RDS Custom baru. Situasi ini terjadi karena Anda tidak dapat mengambil snapshot otomatis atau manual saat instans dalam status unsupported-configuration.
	- PITR harus memutar ulang lebih banyak log pengulangan mulai dari snapshot terbaru yang diambil sebelum instans memasuki status unsupported-configuration.

• Dalam beberapa kasus, instans DB berada dalam status unsupported-configuration karena Anda membuat perubahan yang mencegah pengunggahan file log pengulangan yang diarsipkan. Contohnya termasuk menghentikan instans EC2, menghentikan agen RDS Custom, dan melepaskan volume EBS. Dalam kasus seperti itu, PITR tidak dapat memulihkan instans DB ke waktu pemulihan terbaru.

<span id="page-1723-1"></span>Memecahkan masalah konfigurasi yang tidak didukung

RDS Custom menyediakan panduan pemecahan masalah untuk status unsupportedconfiguration. Meskipun beberapa panduan berlaku untuk RDS Custom for Oracle dan RDS Custom for SQL Server, panduan lain bergantung pada mesin DB Anda. Untuk informasi pemecahan masalah khusus mesin, lihat topik berikut:

- [Memperbaiki konfigurasi yang tidak didukung di RDS Custom for Oracle](#page-1879-0)
- [Memperbaiki konfigurasi yang tidak didukung di RDS Custom for SQL Server](#page-2069-0)

# <span id="page-1723-0"></span>Amazon S3

Jika menggunakan RDS Custom for Oracle, Anda mengunggah media instalasi ke bucket Amazon S3 buatan pengguna. RDS Custom for Oracle menggunakan media di bucket ini untuk membuat versi mesin kustom (CEV). CEV adalah snapshot volume biner dari versi basis data dan Amazon Machine Image (AMI). Dari CEV, Anda dapat membuat instans DB RDS Custom. Untuk informasi selengkapnya, lihat [Menggunakan versi mesin kustom untuk Amazon RDS Custom for Oracle](#page-1767-0).

Untuk RDS Custom for Oracle dan RDS Custom for SQL Server, RDS Custom otomatis membuat bucket Amazon S3 yang diawali dengan string do-not-delete-rds-custom-. RDS Custom menggunakan bucket S3 do-not-delete-rds-custom- untuk menyimpan jenis file berikut:

- Log AWS CloudTrail untuk jejak yang dibuat oleh RDS Custom
- Artefak perimeter dukungan (lihat [Perimeter dukungan RDS Custom\)](#page-1721-0)
- File log pengulangan basis data (khusus RDS Custom for Oracle)
- Log transaksi (khusus RDS Custom for SQL Server)
- Artefak versi mesin kustom (khusus RDS Custom for Oracle)

RDS Custom membuat bucket S3 do-not-delete-rds-custom- saat Anda membuat salah satu sumber daya berikut:

- CEV pertama untuk RDS Custom for Oracle
- Instans DB pertama untuk RDS Custom for SQL Server

RDS Custom membuat satu bucket untuk setiap kombinasi berikut:

- ID Akun AWS
- Jenis mesin (baik RDS Custom for Oracle atau RDS Custom for SQL Server)
- Wilayah AWS

Misalnya, jika Anda membuat CEV RDS Custom for Oracle dalam satu Wilayah AWS, ada satu bucket do-not-delete-rds-custom-. Jika Anda membuat beberapa instans RDS Custom for SQL Server dan instans tersebut berada di Wilayah AWS yang berbeda, satu bucket do-notdelete-rds-custom- ada di masing-masing Wilayah AWS. Jika Anda membuat satu instans RDS Custom for Oracle dan dua instans RDS Custom for SQL Server dalam satu Wilayah AWS, akan ada dua bucket do-not-delete-rds-custom-.

# <span id="page-1724-0"></span>AWS CloudTrail

RDS Custom secara otomatis membuat jejak AWS CloudTrail yang namanya dimulai dengan donot-delete-rds-custom-. Perimeter dukungan RDS Custom bergantung pada peristiwa dari CloudTrail untuk menentukan apakah tindakan Anda memengaruhi otomatisasi RDS Custom. Untuk informasi selengkapnya, lihat [Memecahkan masalah konfigurasi yang tidak didukung](#page-1723-1).

RDS Custom membuat jejak saat Anda membuat instans DB pertama. RDS Custom membuat satu jejak untuk setiap kombinasi berikut:

- ID Akun AWS
- Jenis mesin (baik RDS Custom for Oracle atau RDS Custom for SQL Server)
- Wilayah AWS

Saat Anda menghapus instans DB RDS Custom, CloudTrail untuk instans ini tidak dihapus secara otomatis. Dalam hal ini, Akun AWS Anda terus ditagih untuk CloudTrail yang tidak dihapus. RDS Custom tidak bertanggung jawab atas penghapusan sumber daya ini. Untuk mempelajari cara menghapus CloudTrail secara manual, lihat [Menghapus jejak](https://docs.aws.amazon.com/awscloudtrail/latest/userguide/cloudtrail-delete-trails-console.html) di Panduan Pengguna AWS CloudTrail.

# <span id="page-1725-0"></span>Keamanan di Amazon RDS Custom

Pahami pertimbangan keamanan untuk RDS Custom.

Topik

- [Cara RDS Custom mengelola tugas dengan aman untuk Anda](#page-1725-1)
- [Sertifikat SSL](#page-1726-0)
- [Mengamankan bucket Amazon S3 Anda dari masalah "confused deputy"](#page-1726-1)
- [Merotasi kredensial RDS Custom for Oracle untuk program kepatuhan](#page-1727-0)

# <span id="page-1725-1"></span>Cara RDS Custom mengelola tugas dengan aman untuk Anda

RDS Custom menggunakan alat dan teknik berikut untuk menjalankan operasi dengan aman untuk Anda:

AWSServiceRoleForRDSCustom peran terkait layanan

Peran terkait layanan ditentukan sebelumnya oleh layanan dan mencakup semua izin yang diperlukan layanan untuk memanggil Layanan AWS lainnya untuk Anda. Untuk RDS Custom, AWSServiceRoleForRDSCustom adalah peran terkait layanan yang didefinisikan sesuai dengan prinsip hak akses paling rendah. RDS Custom menggunakan izin di AmazonRDSCustomServiceRolePolicy, yang merupakan kebijakan yang dilampirkan pada peran ini, untuk melakukan sebagian besar penyediaan dan semua tugas manajemen di luar host. Untuk informasi lebih lanjut, lihat [CustomServiceRolePolicyAmazonRDS](https://docs.aws.amazon.com/aws-managed-policy/latest/reference/AmazonRDSCustomServiceRolePolicy.html).

Saat melakukan tugas di host, otomatisasi Kustom RDS menggunakan kredenal dari peran terkait layanan untuk menjalankan perintah menggunakan. AWS Systems Manager Anda dapat mengaudit riwayat perintah melalui riwayat perintah Systems Manager dan AWS CloudTrail. Systems Manager terhubung ke instans DB RDS Custom Anda menggunakan pengaturan jaringan Anda. Untuk informasi selengkapnya, lihat [Langkah 4: Konfigurasikan IAM untuk RDS](#page-1751-0) [Custom for Oracle](#page-1751-0).

Kredensial IAM sementara

Saat menyediakan atau menghapus sumber daya, RDS Custom terkadang menggunakan kredensial sementara yang berasal dari kredensial prinsipal IAM pemanggil. Kredensial IAM ini dibatasi oleh kebijakan IAM yang dilampirkan pada prinsipal tersebut dan kedaluwarsa setelah operasi selesai. Untuk mempelajari tentang izin yang diperlukan untuk prinsipal IAM yang

menggunakan RDS Custom, lihat [Langkah 5: Berikan izin yang diperlukan ke pengguna atau](#page-1758-0) [peran IAM Anda.](#page-1758-0)

Profil instans Amazon EC2

Profil instans EC2 adalah kontainer untuk peran IAM yang dapat Anda gunakan untuk meneruskan informasi peran ke instans EC2. Instans EC2 mendasari instans DB RDS Custom. Anda memberikan profil instans saat membuat instans DB RDS Custom. RDS Custom menggunakan kredensial profil instans EC2 saat melakukan tugas manajemen berbasis host seperti pencadangan. Untuk informasi selengkapnya, lihat [Buat peran IAM dan profil instans](#page-1752-0)  [secara manual.](#page-1752-0)

#### Pasangan kunci SSH

Ketika RDS Custom membuat instans EC2 yang mendasari instans DB, layanan ini membuat pasangan kunci SSH untuk Anda. Kuncinya menggunakan awalan do-not-delete-rdscustom-ssh-privatekey-db- penamaan. AWS Secrets Manager menyimpan kunci pribadi SSH ini sebagai rahasia di Anda Akun AWS. Amazon RDS tidak menyimpan, mengakses, atau menggunakan kredensial ini. Untuk informasi selengkapnya, lihat [Pasangan kunci Amazon EC2](https://docs.aws.amazon.com/AWSEC2/latest/UserGuide/ec2-key-pairs.html) [dan instans Linux](https://docs.aws.amazon.com/AWSEC2/latest/UserGuide/ec2-key-pairs.html).

### <span id="page-1726-0"></span>Sertifikat SSL

Instans DB RDS Custom tidak mendukung sertifikat SSL terkelola. Jika Anda ingin men-deploy SSL, Anda dapat mengelola sendiri sertifikat SSL di wallet Anda sendiri dan membuat pendengar SSL untuk mengamankan koneksi antara basis data klien atau untuk replikasi basis data. Untuk informasi selengkapnya, lihat [Configuring Transport Layer Security Authentication](https://docs.oracle.com/en/database/oracle/oracle-database/19/dbseg/configuring-secure-sockets-layer-authentication.html#GUID-6AD89576-526F-4D6B-A539-ADF4B840819F) dalam dokumentasi Oracle Database.

### <span id="page-1726-1"></span>Mengamankan bucket Amazon S3 Anda dari masalah "confused deputy"

Saat Anda membuat versi mesin kustom (CEV) Amazon RDS Custom for Oracle atau instans DB RDS Custom for SQL Server, RDS Custom membuat bucket Amazon S3. Bucket S3 menyimpan file seperti artefak CEV, log redo (transaksi), item konfigurasi untuk perimeter dukungan, dan log AWS CloudTrail .

Anda dapat membuat bucket S3 ini lebih aman dengan menggunakan kunci konteks kondisi global untuk mencegah masalah confused deputy. Untuk informasi selengkapnya, lihat [Pencegahan](#page-4757-0) [masalah confused deputy lintas layanan](#page-4757-0).

Contoh RDS Custom for Oracle berikut menunjukkan penggunaan kunci konteks kondisi global aws:SourceArn dan aws:SourceAccount dalam kebijakan bucket S3. Untuk RDS Custom for Oracle, pastikan untuk menyertakan Amazon Resource Names (ARN) untuk CEV dan instans DB. Untuk RDS Custom for SQL Server, pastikan untuk menyertakan ARN untuk instans DB.

```
...
{ 
   "Sid": "AWSRDSCustomForOracleInstancesObjectLevelAccess", 
   "Effect": "Allow", 
   "Principal": { 
      "Service": "custom.rds.amazonaws.com" 
   }, 
   "Action": [ 
      "s3:GetObject", 
      "s3:GetObjectVersion", 
      "s3:DeleteObject", 
      "s3:DeleteObjectVersion", 
      "s3:GetObjectRetention", 
      "s3:BypassGovernanceRetention" 
   ], 
   "Resource": "arn:aws:s3:::do-not-delete-rds-custom-123456789012-us-east-2-c8a6f7/
RDSCustomForOracle/Instances/*", 
   "Condition": { 
      "ArnLike": { 
          "aws:SourceArn": [ 
              "arn:aws:rds:us-east-2:123456789012:db:*", 
              "arn:aws:rds:us-east-2:123456789012:cev:*/*" 
         \mathbf{I} }, 
      "StringEquals": { 
          "aws:SourceAccount": "123456789012" 
     } 
   }
},
...
```
### <span id="page-1727-0"></span>Merotasi kredensial RDS Custom for Oracle untuk program kepatuhan

Beberapa program kepatuhan mewajibkan kredensial pengguna basis data diubah secara berkala, misalnya, setiap 90 hari. RDS Custom for Oracle secara otomatis merotasi kredensial untuk beberapa pengguna basis data yang telah ditentukan.
#### Topik

- [Rotasi kredensial otomatis untuk pengguna yang telah ditentukan](#page-1728-0)
- [Pedoman untuk merotasi kredensial pengguna](#page-1729-0)
- [Kredensial pengguna yang dirotasi secara manual](#page-1730-0)

## <span id="page-1728-0"></span>Rotasi kredensial otomatis untuk pengguna yang telah ditentukan

Jika instans DB RDS Custom for Oracle Anda di-host di Amazon RDS, kredensial untuk pengguna Oracle yang telah ditentukan sebelumnya akan dirotasi setiap 30 hari secara otomatis. Kredensi untuk pengguna sebelumnya berada di. AWS Secrets Manager

<span id="page-1728-1"></span>Pengguna Oracle yang telah ditetapkan

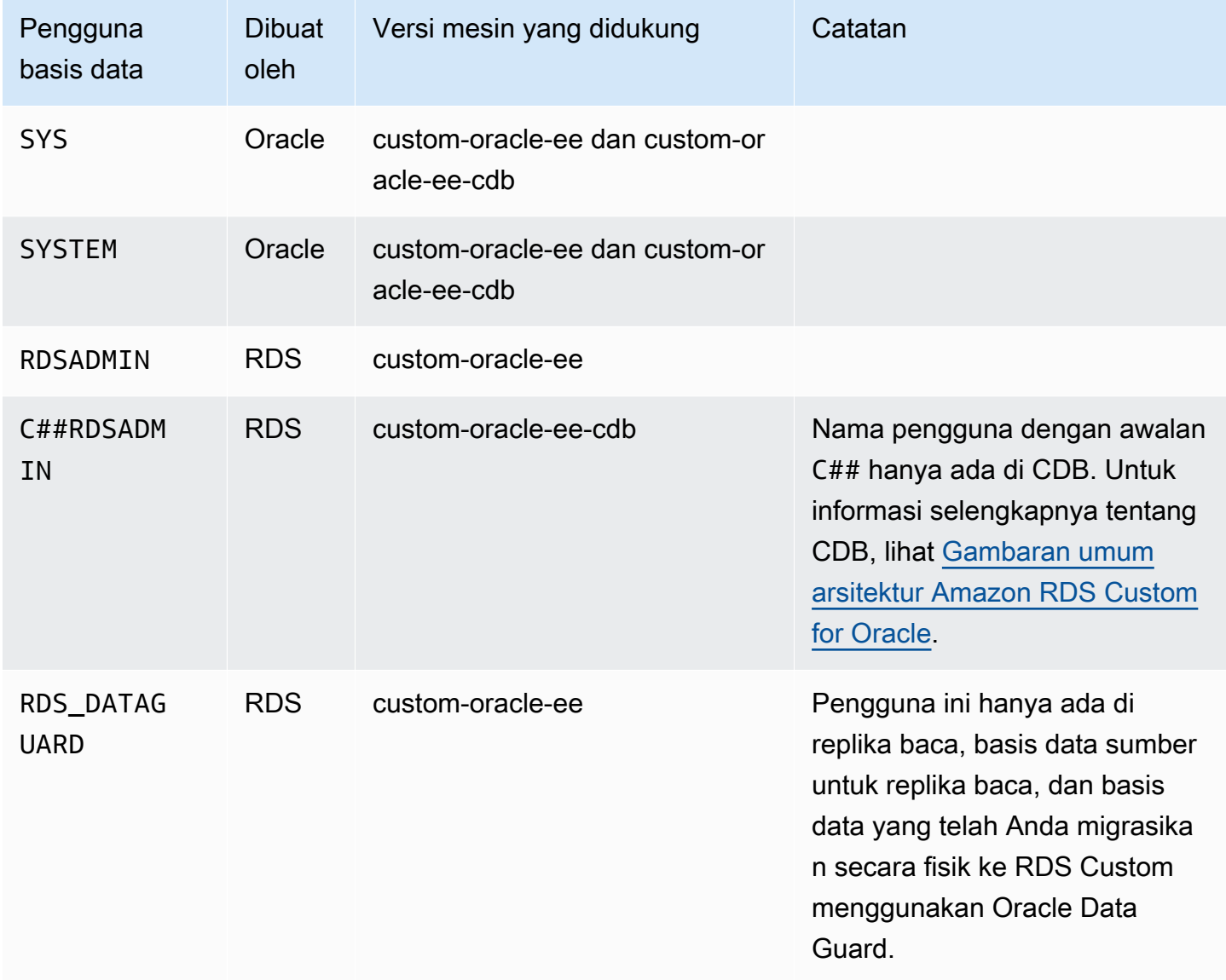

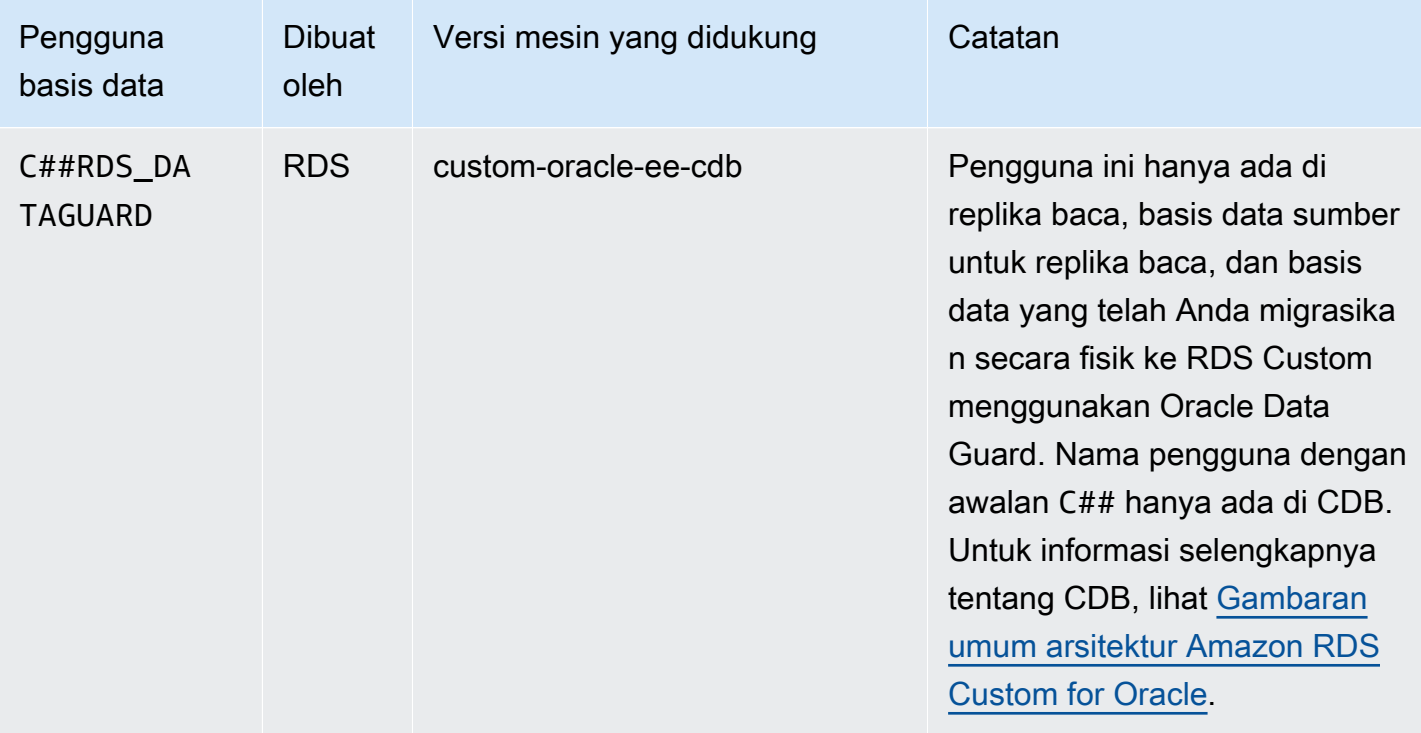

Pengecualian untuk rotasi kredensial otomatis adalah instans DB RDS Custom for Oracle yang telah Anda konfigurasi secara manual sebagai basis data siaga. RDS hanya merotasi kredensial untuk replika baca yang telah Anda buat menggunakan perintah CLI create-db-instance-readreplica atau API CreateDBInstanceReadReplica.

#### <span id="page-1729-0"></span>Pedoman untuk merotasi kredensial pengguna

Untuk memastikan bahwa kredensial Anda dirotasi sesuai dengan program kepatuhan Anda, perhatikan pedoman berikut:

- Jika instans DB Anda merotasi kredensial secara otomatis, jangan mengubah atau menghapus rahasia, file kata sandi, atau kata sandi secara manual untuk pengguna yang tercantum di [Pengguna Oracle yang telah ditentukan sebelumnya.](#page-1728-1) Jika tidak, RDS Custom dapat menempatkan instans DB Anda di luar perimeter dukungan, yang menangguhkan rotasi otomatis.
- Pengguna master RDS tidak ditentukan sebelumnya, jadi Anda bertanggung jawab untuk mengubah kata sandi secara manual atau mengatur rotasi otomatis di Secrets Manager. Untuk informasi selengkapnya, lihat [Memutar AWS Secrets Manager rahasia](https://docs.aws.amazon.com/secretsmanager/latest/userguide/rotating-secrets.html).

Merotasi kredensial RDS Custom for Oracle untuk program kepatuhan 1691

### <span id="page-1730-0"></span>Kredensial pengguna yang dirotasi secara manual

Untuk kategori basis data berikut, RDS tidak secara otomatis merotasi kredensial untuk pengguna yang tercantum di [Pengguna Oracle yang telah ditentukan sebelumnya](#page-1728-1):

- Basis data yang Anda konfigurasi secara manual untuk berfungsi sebagai basis data siaga.
- Basis data on-premise.
- Instans DB yang berada di luar perimeter dukungan atau dalam status yang tidak memungkinkan otomatisasi RDS Custom berjalan. Dalam hal ini, RDS Custom juga tidak merotasi kunci.

Jika basis data Anda berada di salah satu kategori di atas, Anda harus merotasi kredensial pengguna Anda secara manual.

Untuk merotasi kredensial pengguna secara manual untuk instans DB

- 1. Masuk ke AWS Management Console dan buka konsol Amazon RDS di [https://](https://console.aws.amazon.com/rds/) [console.aws.amazon.com/rds/.](https://console.aws.amazon.com/rds/)
- 2. Di Basis Data, pastikan RDS saat ini tidak mencadangkan instans DB Anda atau melakukan operasi seperti mengonfigurasi ketersediaan tinggi.
- 3. Di halaman detail basis data, pilih Konfigurasi dan catat ID Sumber Daya untuk instans DB. Atau Anda dapat menggunakan AWS CLI perintahdescribe-db-instances.
- 4. Buka konsol Secrets Manager di [https://console.aws.amazon.com/secretsmanager/.](https://console.aws.amazon.com/secretsmanager/)
- 5. Di kotak pencarian, masukkan ID Sumber Daya DB Anda dan temukan rahasianya dalam form berikut:

do-not-delete-rds-custom-*db-resource-id*-*numeric-string*

Rahasia ini menyimpan kata sandi untuk RDSADMIN, SYS, dan SYSTEM. Contoh kunci berikut ditujukan untuk instans DB dengan ID sumber daya DB db-ABCDEFG12HIJKLNMNOPQRS3TUVWX:

do-not-delete-rds-custom-db-ABCDEFG12HIJKLNMNOPQRS3TUVWX-123456

### **A** Important

Jika instans DB Anda adalah replika baca dan menggunakan mesin custom-oracleee-cdb, ada dua rahasia dengan akhiran *db-resource-id*-*numeric-string*, satu untuk pengguna master dan yang lainnya untuk RDSADMIN, SYS, dan SYSTEM. Untuk menemukan rahasia yang benar, jalankan perintah berikut pada host:

cat /opt/aws/rdscustomagent/config/database\_metadata.json | python3 -c "import sys,json; print(json.load(sys.stdin)['dbMonitoringUserPassword'])"

Atribut dbMonitoringUserPassword menunjukkan rahasia untuk RDSADMIN, SYS, dan SYSTEM.

6. Jika instans DB Anda ada dalam konfigurasi Oracle Data Guard, temukan rahasianya dalam form berikut:

do-not-delete-rds-custom-*db-resource-id*-*numeric-string*-dg

Rahasia ini menyimpan kata sandi untuk RDS\_DATAGUARD. Contoh kunci berikut ditujukan untuk instans DB dengan ID sumber daya DB db-ABCDEFG12HIJKLNMNOPQRS3TUVWX:

do-not-delete-rds-custom-db-ABCDEFG12HIJKLNMNOPQRS3TUVWX-789012-dg

- 7. Untuk semua pengguna database yang tercantum dalam [pengguna Oracle yang telah ditentukan](#page-1728-1)  [sebelumnya,](#page-1728-1) perbarui kata sandi dengan mengikuti petunjuk di [Ubah rahasia](https://docs.aws.amazon.com/secretsmanager/latest/userguide/manage_update-secret.html). AWS Secrets Manager
- 8. Jika basis data Anda adalah basis data mandiri atau basis data sumber dalam konfigurasi Oracle Data Guard:
	- a. Mulai klien Oracle SQL Anda dan masuk sebagai SYS.
	- b. Jalankan pernyataan SQL dalam form berikut untuk setiap pengguna basis data yang tercantum di [Pengguna Oracle yang telah ditentukan sebelumnya](#page-1728-1):

ALTER USER *user-name* IDENTIFIED BY *pwd-from-secrets-manager* ACCOUNT UNLOCK;

Misalnya, jika kata sandi baru untuk RDSADMIN yang disimpan di Secrets Manager adalah pwd-123, jalankan pernyataan berikut:

ALTER USER RDSADMIN IDENTIFIED BY pwd-123 ACCOUNT UNLOCK;

9. Jika instans DB Anda menjalankan Oracle Database 12c Release 1 (12.1) dan dikelola oleh Oracle Data Guard, salin file kata sandi (orapw) secara manual dari instans DB primer ke setiap instans DB siaga.

Jika instans DB Anda di-host di Amazon RDS, lokasi file kata sandi adalah /rdsdbdata/ config/orapw. Untuk basis data yang tidak di-host di Amazon RDS, lokasi default-nya adalah \$ORACLE\_HOME/dbs/orapw\$ORACLE\_SID di Linux dan UNIX serta %ORACLE\_HOME% \database\PWD%ORACLE\_SID%.ora di Windows.

# Menggunakan RDS Custom for Oracle

Di bagian berikut ini, Anda dapat menemukan petunjuk untuk membuat, mengelola, dan memelihara instans DB RDS Custom for Oracle.

#### Topik

- [Alur kerja RDS Custom for Oracle](#page-1733-0)
- [Arsitektur basis data untuk Amazon RDS Custom for Oracle](#page-1739-0)
- [Ketersediaan fitur dan dukungan untuk RDS Custom for Oracle](#page-1741-0)
- [Persyaratan dan batasan RDS Custom for Oracle](#page-1743-0)
- [Menyiapkan lingkungan Anda untuk Amazon RDS Custom for Oracle](#page-1747-0)
- [Menggunakan versi mesin kustom untuk Amazon RDS Custom for Oracle](#page-1767-0)
- [Mengonfigurasi instans DB untuk Amazon RDS Custom for Oracle](#page-1798-0)
- [Mengelola instans DB Amazon RDS Custom for Oracle](#page-1817-0)
- [Menggunakan replika Oracle untuk RDS Custom for Oracle](#page-1834-0)
- [Mencadangkan dan memulihkan instans DB Amazon RDS Custom for Oracle](#page-1842-0)
- [Menggunakan grup opsi di RDS Custom for Oracle](#page-1853-0)
- [Memigrasikan basis data on-premise ke RDS Custom for Oracle](#page-1862-0)
- [Memutakhirkan instans basis data untuk Amazon RDS Custom for Oracle](#page-1863-0)
- [Memecahkan masalah basis data untuk Amazon RDS Custom for Oracle](#page-1876-0)

## <span id="page-1733-0"></span>Alur kerja RDS Custom for Oracle

Diagram berikut menunjukkan alur kerja umum untuk RDS Custom for Oracle.

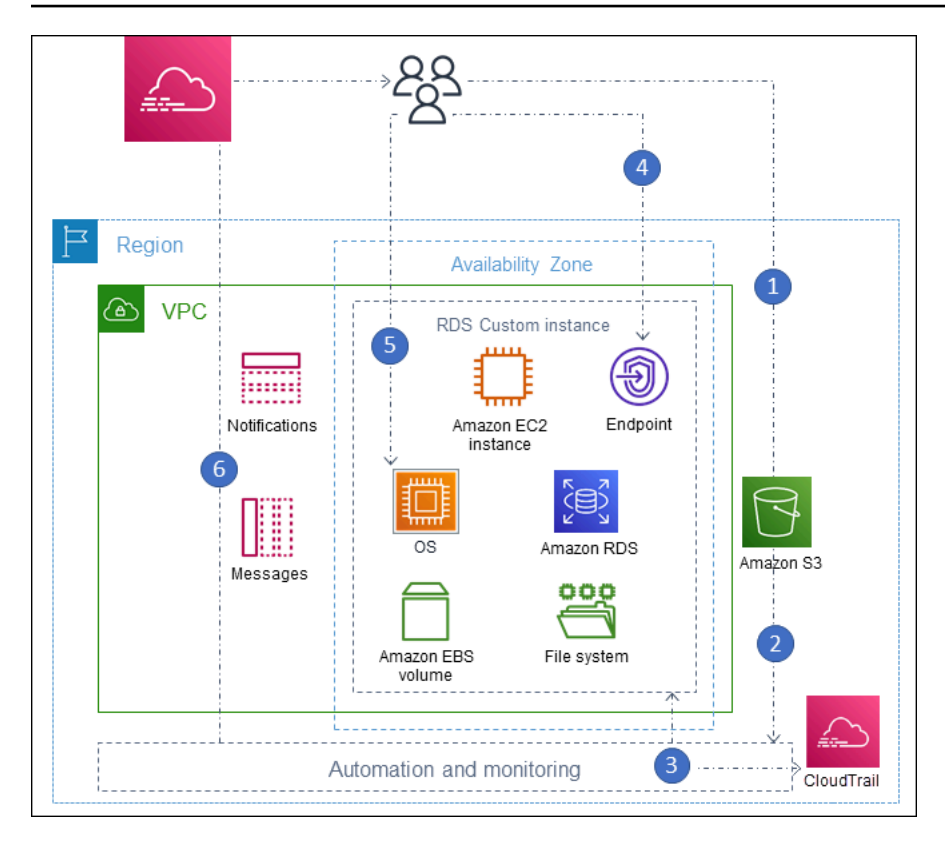

Langkah-langkahnya adalah sebagai berikut:

1. Unggah perangkat lunak basis data Anda ke bucket Amazon S3.

Untuk informasi selengkapnya, lihat [Langkah 3: Unggah file instalasi Anda ke Amazon S3.](#page-1770-0)

2. Buat versi mesin kustom (CEV) RDS Custom for Oracle dari media Anda.

Pilih arsitektur multi-penghuni Oracle atau non-CDB tradisional. Untuk informasi selengkapnya, lihat [Membuat CEV.](#page-1785-0)

3. Buat instans DB RDS Custom for Oracle dari CEV.

Untuk informasi selengkapnya, lihat [Membuat instans DB RDS Custom for Oracle.](#page-1799-0)

4. Hubungkan aplikasi Anda ke titik akhir instans DB.

Untuk informasi selengkapnya, lihat [Menghubungkan ke instans DB RDS Custom Anda](#page-1808-0) [menggunakan SSH](#page-1808-0) dan [Menghubungkan ke instans DB RDS Custom Anda menggunakan](#page-1806-0)  [Session Manager.](#page-1806-0)

- 5. (Opsional) Akses host untuk menyesuaikan perangkat lunak Anda.
- 6. Pantau pemberitahuan dan pesan yang dihasilkan oleh otomatisasi RDS Custom.

### File instalasi basis data

Tanggung jawab Anda terhadap media adalah perbedaan utama antara Amazon RDS dan RDS Custom. Amazon RDS, yang merupakan layanan terkelola penuh, menyediakan Amazon Machine Image (AMI) dan perangkat lunak basis data. Perangkat lunak basis data Amazon RDS sudah diinstal sebelumnya, jadi Anda hanya perlu memilih mesin dan versi basis data, serta membuat basis data Anda.

Untuk RDS Custom, Anda menyediakan media Anda sendiri. Saat Anda membuat versi mesin kustom, RDS Custom menginstal media yang Anda berikan. Media RDS Custom berisi file instalasi dan patch basis data Anda. Model layanan ini disebut Bawa Media Anda Sendiri (BYOM).

Versi mesin kustom untuk RDS Custom for Oracle

Versi mesin kustom (CEV) RDS Custom for Oracle adalah snapshot volume biner dari versi basis data dan AMI. Secara default, RDS Custom for Oracle menggunakan AMI terbaru yang disediakan Amazon EC2. Anda juga dapat memilih untuk menggunakan kembali AMI yang ada.

Manifes CEV

Setelah mengunduh file instalasi basis data Oracle dari Oracle, Anda mengunggahnya ke bucket Amazon S3. Saat membuat CEV, Anda menentukan nama file dalam dokumen JSON yang disebut manifes CEV. RDS Custom for Oracle menggunakan file yang ditentukan dan AMI untuk membuat CEV Anda.

RDS Custom for Oracle menyediakan templat manifes JSON dengan file .zip yang kami rekomendasikan untuk setiap rilis Oracle Database yang didukung. Misalnya, templat berikut adalah untuk 19.17.0.0.0 RU.

```
{ 
     "mediaImportTemplateVersion": "2020-08-14", 
     "databaseInstallationFileNames": [ 
         "V982063-01.zip" 
     ], 
     "opatchFileNames": [ 
          "p6880880_190000_Linux-x86-64.zip" 
     ], 
     "psuRuPatchFileNames": [ 
          "p34419443_190000_Linux-x86-64.zip", 
         "p34411846_190000_Linux-x86-64.zip"
```
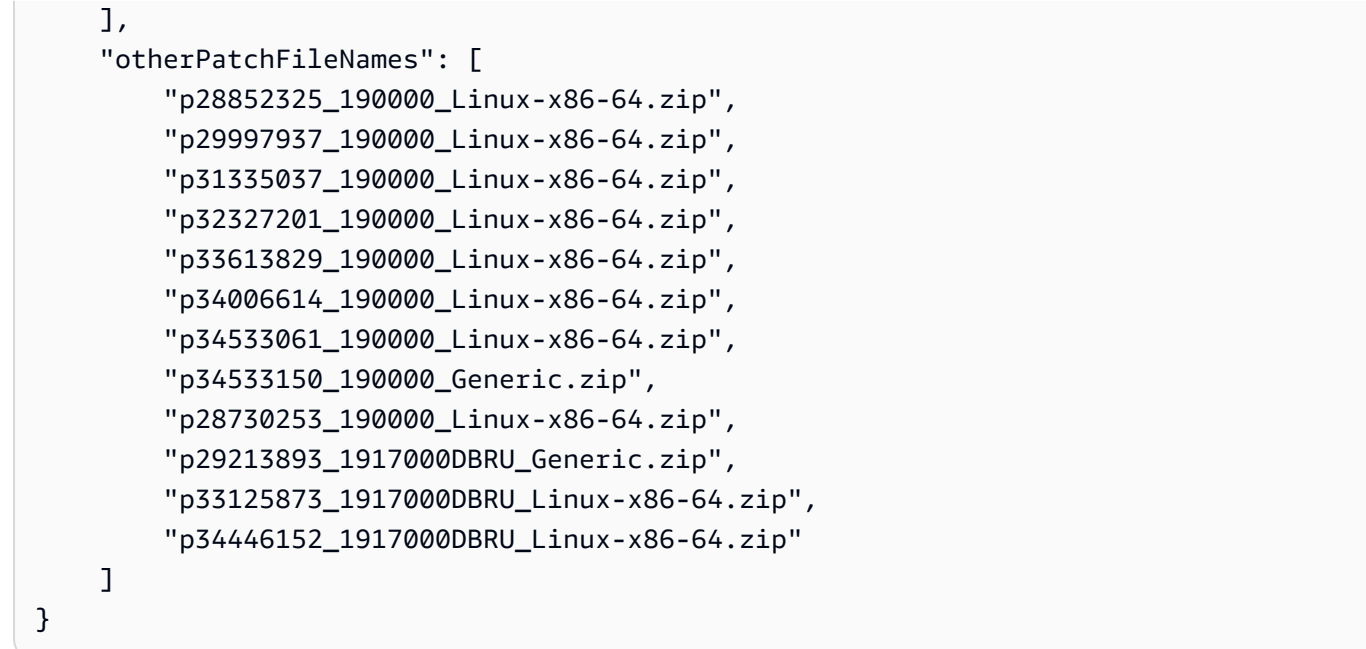

Anda juga dapat menentukan parameter instalasi dalam manifes JSON. Misalnya, Anda dapat mengatur nilai nondefault untuk basis Oracle, beranda Oracle, serta ID dan nama pengguna dan grup UNIX/Linux. Untuk informasi selengkapnya, lihat [Bidang JSON di manifes CEV.](#page-1776-0)

#### Format penamaan CEV

Beri nama CEV RDS Custom for Oracle Anda menggunakan string yang ditentukan pelanggan. Format nama adalah sebagai berikut, bergantung pada rilis Oracle Database Anda:

- 19.*customized\_string*
- 18.*customized\_string*
- 12.2.*customized\_string*
- 12.1.*customized\_string*

Anda dapat menggunakan 1-50 karakter alfanumerik, garis bawah, tanda hubung, dan titik. Misalnya, Anda dapat memberi nama CEV 19.my\_cev1.

Arsitektur multi-penghuni Oracle di RDS Custom for Oracle

Arsitektur multi-penghuni Oracle memungkinkan basis data Oracle berfungsi sebagai basis data kontainer (CDB). Sebuah CDB mencakup nol, satu, atau banyak basis data pluggable (PDB) yang dibuat pelanggan. PDB adalah kumpulan skema dan objek portabel yang muncul ke aplikasi sebagai non-CDB tradisional. Mulai dari Oracle Database 21c, semua basis data Oracle adalah CDB.

Saat membuat RDS Custom for Oracle CEV, Anda menentukan arsitektur CDB atau non-CDB. Anda dapat membuat RDS Custom for Oracle CDB hanya ketika CEV yang digunakan untuk membuatnya menggunakan arsitektur multi-penghuni Oracle. Untuk informasi selengkapnya, lihat [Menggunakan](#page-1767-0)  [versi mesin kustom untuk Amazon RDS Custom for Oracle.](#page-1767-0)

### Membuat instans DB untuk RDS Custom for Oracle

Setelah Anda membuat CEV, CEV tersebut tersedia untuk digunakan. Anda dapat membuat beberapa CEV dan dapat membuat beberapa instans DB RDS Custom for Oracle dari CEV apa pun. Anda juga dapat mengubah status CEV agar tersedia atau tidak aktif.

Anda dapat membuat instans DB RDS Custom for Oracle dengan arsitektur Multipenyewa Oracle (jenis mesin custom-oracle-ee-cdb) atau dengan arsitektur non-CDB tradisional (jenis mesin custom-oracle-ee). Saat Anda membuat basis data kontainer (CDB), basis data tersebut berisi satu basis data pluggable (PDB) dan satu seed PDB. Anda dapat membuat PDB tambahan secara manual menggunakan Oracle SQL.

Untuk membuat instans DB RDS Custom for Oracle Anda, gunakan perintah create-dbinstance. Dalam perintah ini, tentukan CEV yang akan digunakan. Prosedurnya mirip dengan membuat instans DB Amazon RDS. Namun, ada beberapa parameter yang berbeda. Untuk informasi selengkapnya, lihat [Mengonfigurasi instans DB untuk Amazon RDS Custom for Oracle.](#page-1798-0)

#### Koneksi basis data

Seperti instans DB Amazon RDS, instans DB RDS Custom berada di cloud privat virtual (VPC). Aplikasi Anda terhubung ke basis data Oracle menggunakan pendengar Oracle.

Jika basis data Anda adalah CDB, Anda dapat menggunakan pendengar L\_RDSCDB\_001 untuk terhubung ke root CDB dan ke PDB. Jika Anda menghubungkan non-CDB ke CDB, pastikan untuk mengatur USE\_SID\_AS\_SERVICE\_LISTENER = ON agar aplikasi yang dimigrasikan tetap memiliki pengaturan yang sama.

Ketika Anda terhubung ke non-CDB, pengguna master adalah pengguna untuk non-CDB. Ketika Anda terhubung ke CDB, pengguna master adalah pengguna untuk CDB. Untuk terhubung ke root CDB, masuk ke host, mulai klien SQL, dan buat pengguna administratif dengan perintah SQL.

## Kustomisasi RDS Custom

Anda dapat mengakses host RDS Custom untuk menginstal atau menyesuaikan perangkat lunak. Untuk menghindari konflik antara perubahan dan otomatisasi RDS Custom, Anda dapat menjeda

otomatisasi selama jangka waktu tertentu. Selama periode ini, RDS Custom tidak melakukan pemantauan atau pemulihan instans. Pada akhir periode, RDS Custom melanjutkan otomatisasi penuh. Untuk informasi selengkapnya, lihat [Menjeda dan melanjutkan instans RDS Custom DB.](#page-1821-0)

## <span id="page-1739-0"></span>Arsitektur basis data untuk Amazon RDS Custom for Oracle

RDS Custom for Oracle mendukung arsitektur Oracle multi-penghuni dan nonmulti-penghuni.

Topik

- [Arsitektur basis data Oracle yang didukung](#page-1739-1)
- [Jenis mesin yang didukung](#page-1739-2)
- [Fitur yang didukung dalam arsitektur multi-penghuni](#page-1740-0)

## <span id="page-1739-1"></span>Arsitektur basis data Oracle yang didukung

Oracle Database 19c mendukung arsitektur Oracle multi-penghuni dan nonmulti-penghuni. Arsitektur multi-penghuni Oracle, disebut juga arsitektur CDB, memungkinkan basis data Oracle untuk berfungsi sebagai basis data kontainer (CDB). CDB mencakup basis data pluggable (PDB). PDB adalah kumpulan skema dan objek yang muncul ke aplikasi sebagai basis data Oracle tradisional. Untuk informasi selengkapnya, lihat [Introduction to the Multitenant Architecture](https://docs.oracle.com/en/database/oracle/oracle-database/19/multi/introduction-to-the-multitenant-architecture.html) di Oracle Multitenant Administrator's Guide.

Arsitektur CDB dan non-CDB tidak dapat digunakan bersamaan. Jika bukan CDB, basis data Oracle adalah non-CDB sehingga tidak dapat berisi PDB. Di RDS Custom for Oracle, hanya Oracle Database 19c yang mendukung arsitektur CDB. Jadi, jika Anda membuat instans DB menggunakan rilis basis data Oracle sebelumnya, Anda hanya dapat membuat non-CDB. Untuk informasi selengkapnya, lihat [Pertimbangan arsitektur multi-penghuni](#page-1798-1).

## <span id="page-1739-2"></span>Jenis mesin yang didukung

Saat Anda membuat CEV atau instans DB Amazon RDS Custom for Oracle, pilih salah satu dari jenis mesin berikut:

• custom-oracle-ee-cdb

Jenis mesin ini menentukan arsitektur multi-penghuni. Opsi ini hanya tersedia untuk Oracle Database 19c. Saat Anda membuat instans RDS untuk Oracle DB menggunakan arsitektur multipenghuni, CDB Anda menyertakan kontainer berikut:

- Root CDB (CDB\$ROOT)
- Seed PDB (PDB\$SEED)
- PDB awal

Anda dapat membuat lebih banyak PDB menggunakan perintah Oracle SQL CREATE PLUGGABLE DATABASE. Anda tidak dapat menggunakan API RDS untuk membuat atau menghapus PDB.

• custom-oracle-ee

Jenis mesin ini menentukan arsitektur non-CDB tradisional. Non-CDB tidak bisa berisi basis data pluggable (PDB).

Untuk informasi selengkapnya, lihat [Pertimbangan arsitektur multi-penghuni.](#page-1798-1)

<span id="page-1740-0"></span>Fitur yang didukung dalam arsitektur multi-penghuni

Instans CDB RDS Custom for Oracle mendukung fitur berikut:

- Cadangan
- Melakukan pemulihan dan pemulihan titik waktu (PITR) dari cadangan
- Replika baca
- Peningkatan versi minor

## <span id="page-1741-0"></span>Ketersediaan fitur dan dukungan untuk RDS Custom for Oracle

Dalam topik ini, Anda dapat menemukan ringkasan ketersediaan fitur RDS Custom for Oracle dan dukungan untuk referensi cepat.

Topik

- [Wilayah AWS dan dukungan versi database untuk RDS Custom untuk Oracle](#page-1741-1)
- [Dukungan versi basis data untuk RDS Custom for Oracle](#page-1741-2)
- [Edisi dan dukungan lisensi untuk RDS Custom for Oracle](#page-1741-3)
- [Dukungan kelas instans DB untuk RDS Custom for Oracle](#page-1741-4)
- [Dukungan grup opsi untuk RDS Custom for Oracle](#page-1742-0)

## <span id="page-1741-1"></span>Wilayah AWS dan dukungan versi database untuk RDS Custom untuk Oracle

Ketersediaan dan dukungan fitur bervariasi di antara versi-versi spesifik setiap mesin basis data, dan di seluruh Wilayah AWS. Untuk informasi selengkapnya tentang ketersediaan versi dan Wilayah RDS Custom for Oracle, lihat [RDS Custom](#page-332-0).

## <span id="page-1741-2"></span>Dukungan versi basis data untuk RDS Custom for Oracle

RDS Custom for Oracle mendukung versi basis data Oracle berikut:

- Oracle Database 19c
- Oracle Database 18c
- Oracle Database 12c Rilis 2 (12.2)
- Oracle Database 12c Rilis 1 (12.1)

<span id="page-1741-3"></span>Edisi dan dukungan lisensi untuk RDS Custom for Oracle

<span id="page-1741-4"></span>RDS Custom for Oracle hanya mendukung Enterprise Edition pada model BYOL.

Dukungan kelas instans DB untuk RDS Custom for Oracle

RDS Custom for Oracle mendukung kelas instans DB berikut.

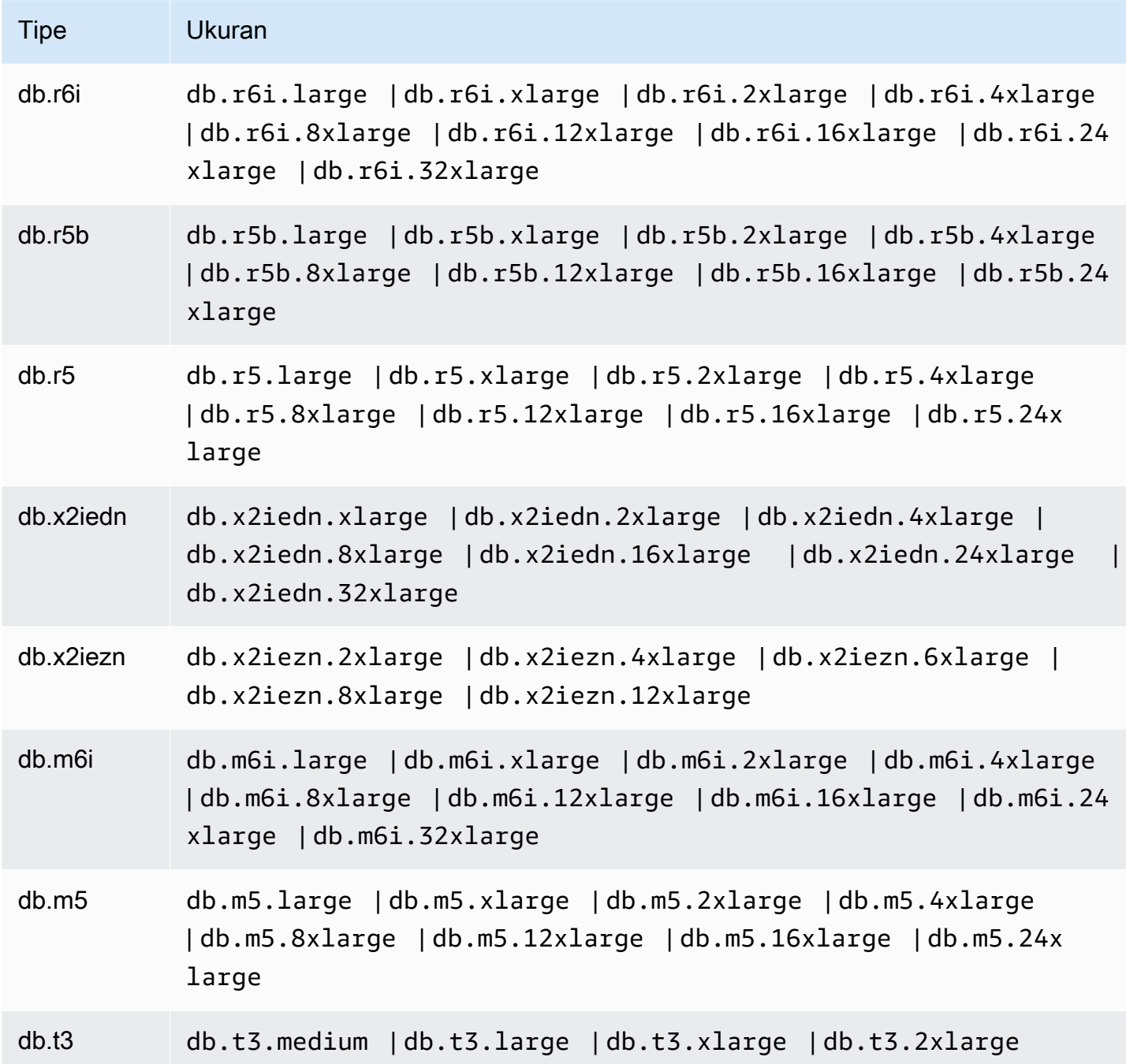

<span id="page-1742-0"></span>Dukungan grup opsi untuk RDS Custom for Oracle

Anda dapat menentukan grup opsi saat membuat atau memodifikasi instans DB RDS Custom for Oracle. Untuk informasi selengkapnya, lihat [Menggunakan grup opsi di RDS Custom for Oracle](#page-1853-0).

## <span id="page-1743-0"></span>Persyaratan dan batasan RDS Custom for Oracle

Dalam topik ini, Anda dapat menemukan ringkasan ketersediaan dan persyaratan fitur Amazon RDS Custom for Oracle untuk referensi cepat.

Topik

- [Persyaratan umum untuk RDS Custom for Oracle](#page-1743-1)
- [Batasan umum untuk RDS Custom for Oracle](#page-1744-0)
- [Batasan CEV dan AMI untuk RDS Custom for Oracle](#page-1745-0)
- [Setelan yang tidak didukung untuk membuat dan memodifikasi alur kerja](#page-1745-1)
- [Kuota instans DB untuk Akun AWS Anda](#page-1746-0)

## <span id="page-1743-1"></span>Persyaratan umum untuk RDS Custom for Oracle

Pastikan untuk memenuhi persyaratan berikut untuk Amazon RDS Custom for Oracle:

- Anda memiliki akses ke [My Oracle Support](https://support.oracle.com/portal/) dan [Oracle Software Delivery Cloud](https://edelivery.oracle.com/osdc/faces/Home.jspx) untuk mengunduh daftar file penginstalan dan patch yang didukung untuk RDS Custom for Oracle. Jika Anda menggunakan patch yang tidak dikenal, pembuatan versi mesin kustom (CEV) gagal. Dalam hal ini, hubungi tim dukungan RDS Custom dan minta untuk menambahkan patch yang hilang. Untuk informasi selengkapnya, lihat [Langkah 2: Unduh file dan patch instalasi basis data Anda dari](#page-1769-0)  [Oracle Software Delivery Cloud](#page-1769-0).
- Anda memiliki akses ke Amazon S3. Anda memerlukan layanan ini karena alasan berikut:
	- Anda mengunggah file penginstalan Oracle Anda ke bucket S3. Anda menggunakan file penginstalan yang diunggah untuk membuat CEV RDS Custom Anda.
	- RDS Custom for Oracle menggunakan skrip yang diunduh dari bucket S3 yang didefinisikan secara internal untuk melakukan tindakan pada instans DB Anda. Skrip ini diperlukan untuk onboarding dan otomatisasi RDS Custom.
	- RDS Custom for Oracle mengunggah file tertentu ke bucket S3 yang terletak di akun pelanggan Anda. Bucket ini menggunakan format penamaan berikut: do-not-delete-rdscustom-*account\_id*-*region*-*six\_character\_alphanumeric\_string*. Misalnya, Anda mungkin memiliki bucket bernama do-not-delete-rds-custom-123456789012-useast-1-12a3b4.

Lihat informasi yang lebih lengkap di [Langkah 3: Unggah file instalasi Anda ke Amazon S3](#page-1770-0) dan [Membuat CEV.](#page-1785-0)

Persyaratan dan batasan RDS Custom for Oracle 1705

- Anda menggunakan kelas instans DB yang tercantum di [Dukungan kelas instans DB untuk RDS](#page-1741-4)  [Custom for Oracle](#page-1741-4) untuk membuat instans DB RDS Custom for Oracle.
- Instans DB RDS Custom for Oracle Anda menjalankan Oracle Linux 7 Update 9 atau lebih tinggi.
- Anda menentukan solid state drive gp2, gp3, atau io1 untuk penyimpanan Amazon EBS. Ukuran penyimpanan maksimum adalah 64 TiB.
- Anda memiliki kunci AWS KMS untuk membuat instans DB RDS Custom for Oracle. Untuk informasi selengkapnya, lihat [Langkah 1: Buat atau gunakan kembali kunci enkripsi simetris AWS](#page-1747-1) [KMS.](#page-1747-1)
- Anda memiliki peran AWS Identity and Access Management (IAM) dan profil instans yang diperlukan untuk membuat instans DB RDS Custom for Oracle. Untuk informasi selengkapnya, lihat [Langkah 4: Konfigurasikan IAM untuk RDS Custom for Oracle.](#page-1751-0)
- Pengguna AWS Identity and Access Management (IAM) yang membuat instans CEV atau RDS Custom DB memiliki izin yang diperlukan untuk IAM,, dan CloudTrail Amazon S3.

Untuk informasi selengkapnya, lihat [Langkah 5: Berikan izin yang diperlukan ke pengguna atau](#page-1758-0)  [peran IAM Anda.](#page-1758-0)

- Anda menyediakan cloud privat virtual (VPC) dan konfigurasi grup keamanan Anda sendiri. Untuk informasi selengkapnya, lihat [Langkah 6: Konfigurasikan VPC Anda untuk RDS Custom for Oracle](#page-1761-0).
- Anda menyediakan konfigurasi jaringan yang dapat digunakan RDS Custom for Oracle untuk mengakses Layanan AWS lainnya. Untuk persyaratan spesifik, lihat [Langkah 4: Konfigurasikan](#page-1751-0)  [IAM untuk RDS Custom for Oracle](#page-1751-0).

<span id="page-1744-0"></span>Batasan umum untuk RDS Custom for Oracle

Batasan berikut berlaku untuk RDS Custom for Oracle:

- Anda tidak dapat mengubah pengidentifikasi instans DB milik Instans DB RDS Custom for Oracle yang sudah ada.
- Anda tidak dapat menentukan arsitektur multipenghuni Oracle untuk rilis basis data selain Oracle Database 19c.
- Anda tidak dapat membuat beberapa basis data Oracle pada satu instans DB RDS Custom for Oracle.
- Anda tidak dapat menghentikan instans DB RDS Custom for Oracle atau instans Amazon EC2 yang mendasarinya. Penagihan untuk instans DB RDS Custom for Oracle tidak dapat dihentikan.
- Anda tidak dapat menggunakan manajemen memori bersama otomatis. RDS Custom for Oracle hanya mendukung manajemen memori otomatis. Untuk informasi selengkapnya, lihat [Manajemen](https://docs.oracle.com/en/database/oracle/oracle-database/19/admin/managing-memory.html#GUID-04EFED7D-D1F1-43C3-B78F-0FF9AFAC02B0)  [Memori Otomatis](https://docs.oracle.com/en/database/oracle/oracle-database/19/admin/managing-memory.html#GUID-04EFED7D-D1F1-43C3-B78F-0FF9AFAC02B0) dalam Panduan Administrator Oracle Database.
- Pastikan untuk tidak mengubah DB\_UNIQUE\_NAME untuk instans DB primer. Mengubah nama ini akan menyebabkan operasi pemulihan menjadi macet.

Untuk batasan khusus terkait memodifikasi instans DB RDS Custom for Oracle, lihat [Memodifikasi](#page-1825-0)  [instans DB RDS Custom for Oracle](#page-1825-0). Untuk batasan replikasi, lihat [Batasan umum untuk replikasi RDS](#page-1837-0)  [Custom for Oracle](#page-1837-0).

## <span id="page-1745-0"></span>Batasan CEV dan AMI untuk RDS Custom for Oracle

Batasan berikut berlaku untuk CEV dan AMI RDS Custom for Oracle:

• Anda tidak dapat menyediakan AMI Anda sendiri untuk digunakan dalam CEV RDS Custom for Oracle. Anda dapat menentukan AMI default atau AMI yang sebelumnya telah digunakan oleh CEV RDS Custom for Oracle.

#### **a** Note

RDS Custom for Oracle merilis AMI default baru ketika kerentanan dan eksposur umum ditemukan. Tidak ada jadwal tetap yang tersedia atau dijamin. RDS Custom for Oracle cenderung menerbitkan AMI default baru setiap 30 hari.

- Anda tidak dapat memodifikasi CEV untuk menggunakan AMI yang berbeda.
- Anda tidak dapat membuat instans CDB dari CEV yang menggunakan mesin custom-oracleee. CEV harus menggunakan custom-oracle-ee-cdb.
- RDS Custom for Oracle saat ini tidak memungkinkan Anda meng-upgrade OS instans DB RDS Custom for Oracle Anda dengan panggilan API RDS. Sebagai solusinya, Anda dapat memperbarui OS Anda secara manual dengan perintah berikut: sudo yum update --security.

<span id="page-1745-1"></span>Setelan yang tidak didukung untuk membuat dan memodifikasi alur kerja

Saat membuat atau memodifikasi instans DB RDS Custom for Oracle, Anda tidak dapat melakukan hal berikut:

• Mengubah jumlah inti dan thread per inti CPU pada kelas instans DB.

- Mengaktifkan penskalaan otomatis penyimpanan.
- Membuat deployment Multi-AZ.

#### **a** Note

Untuk solusi HA alternatif, lihat artikel blog AWS, [Membangun ketersediaan tinggi untuk](https://aws.amazon.com/blogs/database/build-high-availability-for-amazon-rds-custom-for-oracle-using-read-replicas/) [Amazon RDS Custom for Oracle menggunakan replika baca.](https://aws.amazon.com/blogs/database/build-high-availability-for-amazon-rds-custom-for-oracle-using-read-replicas/)

- Mengatur retensi cadangan ke 0.
- Mengonfigurasi autentikasi Kerberos.
- Menentukan grup parameter atau grup opsi DB Anda sendiri.
- Mengaktifkan Wawasan Performa.
- Mengaktifkan upgrade versi minor otomatis.

### <span id="page-1746-0"></span>Kuota instans DB untuk Akun AWS Anda

Pastikan jumlah gabungan instans DB RDS Custom dan Amazon RDS tidak melebihi batas kuota Anda. Misalnya, jika kuota Amazon RDS adalah 40 instans DB, Anda dapat memiliki 20 instans DB RDS Custom for Oracle dan 20 instans DB Amazon RDS.

## <span id="page-1747-0"></span>Menyiapkan lingkungan Anda untuk Amazon RDS Custom for Oracle

Sebelum Anda membuat instans DB Amazon RDS Custom for Oracle, lakukan tugas-tugas berikut.

Topik

- [Langkah 1: Buat atau gunakan kembali kunci enkripsi simetris AWS KMS](#page-1747-1)
- [Langkah 2: Mengunduh dan menginstal AWS CLI](#page-1748-0)
- [Langkah 3: Ekstrak CloudFormation template untuk RDS Custom untuk Oracle](#page-1748-1)
- [Langkah 4: Konfigurasikan IAM untuk RDS Custom for Oracle](#page-1751-0)
- [Langkah 5: Berikan izin yang diperlukan ke pengguna atau peran IAM Anda](#page-1758-0)
- [Langkah 6: Konfigurasikan VPC Anda untuk RDS Custom for Oracle](#page-1761-0)

## <span id="page-1747-1"></span>Langkah 1: Buat atau gunakan kembali kunci enkripsi simetris AWS KMS

Kunci yang dikelola pelanggan adalah AWS KMS keys di akun AWS Anda yang Anda buat, miliki, dan kelola. Kunci KMS enkripsi simetris yang dikelola pelanggan diperlukan untuk RDS Custom. Saat Anda membuat instans DB RDS Custom for Oracle, Anda menyediakan pengidentifikasi kunci KMS. Untuk informasi selengkapnya, lihat [Mengonfigurasi instans DB untuk Amazon RDS Custom for](#page-1798-0) [Oracle](#page-1798-0).

Anda memiliki opsi berikut:

- Jika Anda memiliki kunci KMS yang dikelola pelanggan yang sudah ada di Akun AWS Anda, Anda dapat menggunakannya dengan RDS Custom. Tidak ada tindakan lebih lanjut yang diperlukan.
- Jika Anda telah membuat kunci KMS enkripsi simetris yang dikelola pelanggan untuk mesin RDS Custom yang berbeda, Anda dapat menggunakan kembali kunci KMS yang sama. Tidak ada tindakan lebih lanjut yang diperlukan.
- Jika Anda tidak memiliki kunci KMS enkripsi simetris yang dikelola pelanggan yang sudah ada di akun Anda, buat kunci KMS dengan mengikuti petunjuk dalam [Membuat kunci](https://docs.aws.amazon.com/kms/latest/developerguide/create-keys.html#create-symmetric-cmk) dalam Panduan Developer AWS Key Management Service.
- Jika Anda membuat CEV atau instans DB RDS Custom, dan kunci KMS Anda berada di Akun AWS yang berbeda, pastikan untuk menggunakan AWS CLI. Anda tidak dapat menggunakan konsol AWS dengan kunci KMS lintas akun.

#### **A** Important

RDS Custom tidak mendukung kunci KMS yang dikelola AWS.

Pastikan kunci enkripsi simetris Anda memberikan akses ke operasi kms:Decrypt dan kms:GenerateDataKey ke peran AWS Identity and Access Management (IAM) di profil instans IAM Anda. Jika Anda memiliki kunci enkripsi simetris baru di akun Anda, perubahan tidak diperlukan. Jika tidak, pastikan kebijakan kunci enkripsi simetris Anda memberikan akses ke operasi ini.

Untuk informasi selengkapnya, lihat [Langkah 4: Konfigurasikan IAM untuk RDS Custom for Oracle](#page-1751-0).

Untuk informasi selengkapnya tentang mengonfigurasi IAM untuk RDS Custom for Oracle, lihat [Langkah 4: Konfigurasikan IAM untuk RDS Custom for Oracle.](#page-1751-0)

## <span id="page-1748-0"></span>Langkah 2: Mengunduh dan menginstal AWS CLI

AWS memberi Anda antarmuka baris perintah untuk menggunakan fitur RDS Custom. Anda dapat menggunakan AWS CLI versi 1 atau versi 2.

Untuk informasi tentang mengunduh dan menginstal AWS CLI, lihat [Menginstal atau memperbarui](https://docs.aws.amazon.com/cli/latest/userguide/getting-started-install.html) [versi terbaru AWS CLI](https://docs.aws.amazon.com/cli/latest/userguide/getting-started-install.html).

Lewati langkah ini jika salah satu hal berikut ini berlaku:

- Anda berencana untuk mengakses RDS Custom hanya dari AWS Management Console.
- Anda telah mengunduh AWS CLI untuk Amazon RDS atau mesin DB RDS Custom yang berbeda.

## <span id="page-1748-1"></span>Langkah 3: Ekstrak CloudFormation template untuk RDS Custom untuk Oracle

Untuk menyederhanakan pengaturan, kami sangat menyarankan Anda menggunakan AWS CloudFormation template untuk membuat CloudFormation tumpukan. Jika Anda berencana untuk mengonfigurasi IAM dan VPC Anda secara manual, lewati langkah ini.

#### Topik

- [Langkah 3a: Unduh file CloudFormation template](#page-1749-0)
- [Langkah 3b: custom-oracle-iam Ekstrak.json](#page-1749-1)
- [Langkah 3c: Ekstrak custom-vpc.json](#page-1750-0)

<span id="page-1749-0"></span>Langkah 3a: Unduh file CloudFormation template

CloudFormation Template adalah deklarasi AWS sumber daya yang membentuk tumpukan. Templat ini disimpan sebagai file JSON.

Untuk mengunduh file CloudFormation template

- 1. Buka menu konteks (klik kanan) untuk [custom-oracle-iamtautan.zip](samples/custom-oracle-iam.zip) dan pilih Simpan Tautan Sebagai.
- 2. Simpan file tersebut ke komputer Anda.
- 3. Ulangi langkah-langkah sebelumnya untuk tautan [custom-vpc.zip](samples/custom-vpc.zip).

Jika Anda telah mengonfigurasi VPC untuk RDS Custom, lewati langkah ini.

<span id="page-1749-1"></span>Langkah 3b: custom-oracle-iam Ekstrak.json

Buka file custom-oracle-iam.zip yang Anda unduh, lalu ekstrak custom-oracle-iam.json file tersebut. Bagian awal file terlihat seperti berikut ini.

```
{ 
   "AWSTemplateFormatVersion": "2010-09-09", 
   "Parameters": { 
     "EncryptionKey": { 
       "Type": "String", 
       "Default": "*", 
       "Description": "KMS Key ARN for encryption of data managed by RDS Custom and by 
  DB Instances." 
     } 
   }, 
   "Resources": { 
     "RDSCustomInstanceServiceRole": { 
       "Type": "AWS::IAM::Role", 
       "Properties": { 
          "RoleName": { "Fn::Sub": "AWSRDSCustomInstanceRole-${AWS::Region}" }, 
          "AssumeRolePolicyDocument": { 
            "Version": "2012-10-17", 
            "Statement": [ 
\{\hspace{.1cm} \} "Action": "sts:AssumeRole", 
                "Effect": "Allow", 
                "Principal": { 
                   "Service": "ec2.amazonaws.com"
```
 } } ] },...

<span id="page-1750-0"></span>Langkah 3c: Ekstrak custom-vpc.json

#### **a** Note

Jika Anda sudah mengonfigurasi VPC yang ada untuk RDS Custom for Oracle, lewati langkah ini. Untuk informasi selengkapnya, lihat [Konfigurasikan VPC Anda secara manual](#page-1764-0) [untuk RDS Custom for Oracle.](#page-1764-0)

Buka file custom-vpc.zip yang Anda unduh, lalu ekstrak custom-vpc.json file tersebut. Bagian awal file terlihat seperti berikut ini.

```
{ 
   "AWSTemplateFormatVersion": "2010-09-09", 
   "Parameters": { 
     "PrivateVpc": { 
       "Type": "AWS::EC2::VPC::Id", 
       "Description": "Private VPC Id to use for RDS Custom DB Instances" 
     }, 
     "PrivateSubnets": { 
       "Type": "List<AWS::EC2::Subnet::Id>", 
       "Description": "Private Subnets to use for RDS Custom DB Instances" 
     }, 
     "RouteTable": { 
       "Type": "String", 
       "Description": "Route Table that must be associated with the PrivateSubnets and 
  used by S3 VPC Endpoint", 
       "AllowedPattern": "rtb-[0-9a-z]+" 
     } 
   }, 
   "Resources": { 
     "DBSubnetGroup": { 
       "Type": "AWS::RDS::DBSubnetGroup", 
       "Properties": { 
         "DBSubnetGroupName": "rds-custom-private", 
         "DBSubnetGroupDescription": "RDS Custom Private Network", 
         "SubnetIds": {
```

```
 "Ref": "PrivateSubnets" 
      } 
   } 
 },...
```
## <span id="page-1751-0"></span>Langkah 4: Konfigurasikan IAM untuk RDS Custom for Oracle

Anda menggunakan peran IAM atau pengguna IAM (dikenal sebagai entitas IAM) untuk membuat instans DB RDS Custom menggunakan konsol atau AWS CLI. Entitas IAM ini harus memiliki izin yang diperlukan untuk pembuatan instans.

Anda dapat mengonfigurasi IAM menggunakan salah satu CloudFormation atau langkah manual.

#### **A** Important

Kami sangat menyarankan agar Anda mengonfigurasi RDS Custom for Oracle menggunakan lingkungan AWS CloudFormation. Teknik ini adalah yang termudah dan paling tidak rentan kesalahan.

#### Topik

- [Konfigurasikan IAM menggunakan CloudFormation](#page-1751-1)
- [Buat peran IAM dan profil instans secara manual](#page-1752-0)

<span id="page-1751-1"></span>Konfigurasikan IAM menggunakan CloudFormation

Ketika Anda menggunakan CloudFormation template untuk IAM, itu menciptakan sumber daya yang diperlukan berikut:

- Profil instans bernama AWSRDSCustomInstanceProfile-*region*
- Peran layanan bernama AWSRDSCustomInstanceRole-*region*
- Kebijakan akses bernama AWSRDSCustomIamRolePolicy yang dilampirkan ke peran layanan

Untuk mengkonfigurasi IAM menggunakan CloudFormation

- 1. Buka CloudFormation konsol di [https://console.aws.amazon.com/cloudformation.](https://console.aws.amazon.com/cloudformation/)
- 2. Mulai wizard Buat Tumpukan, dan pilih Buat Tumpukan.
- 3. Pada halaman Buat tumpukan, lakukan hal berikut:
- a. Untuk Siapkan templat, pilih Templat sudah siap.
- b. Untuk Sumber templat, pilih Unggah file templat.
- c. Untuk Pilih file, navigasikan ke, lalu pilih custom-oracle-iam.json.
- d. Pilih Berikutnya.
- 4. Pada halaman Tentukan detail tumpukan, lakukan hal berikut:
	- a. Untuk Nama tumpukan, masukkan **custom-oracle-iam**.
	- b. Pilih Berikutnya.
- 5. Pada halaman Konfigurasikan opsi tumpukan, pilih Berikutnya.
- 6. Pada halaman Tinjauan custom-oracle-iam, lakukan hal berikut:
	- a. Pilih kotak centang Saya memahami bahwa AWS CloudFormation dapat membuat sumber daya IAM dengan nama kustom.
	- b. Pilih Kirim.

CloudFormation membuat peran IAM yang dibutuhkan RDS Custom for Oracle. Di panel kiri, saat custom-oracle-iammenampilkan CREATE\_COMPLETE, lanjutkan ke langkah berikutnya.

- 7. Di panel kiri, pilih custom-oracle-iam. Di panel kanan, lakukan hal berikut:
	- a. Pilih Info tumpukan. *Tumpukan Anda memiliki ID dalam format arn:aws:cloudformation: region: account-no:stack/ identifier. custom-oracle-iam*
	- b. Pilih Sumber daya. Anda akan melihat yang berikut ini:
		- Sebuah contoh profil bernama AWSRDSCustomInstanceProfile- *region*
		- Peran layanan bernama AWSRDSCustomInstanceRole- *wilayah*

Saat membuat instans DB RDS Custom, Anda harus menyediakan ID profil instans.

<span id="page-1752-0"></span>Buat peran IAM dan profil instans secara manual

Konfigurasi paling mudah saat Anda gunakan CloudFormation. Namun, Anda juga dapat mengonfigurasi IAM secara manual. Untuk pengaturan manual, lakukan hal berikut:

• [Langkah 1: Buat peran IAM AWSRDSCustomInstanceRoleForRdsCustomInstance](#page-1753-0).

- [Langkah 2: Tambahkan kebijakan akses ke AWSRDSCustomInstanceRoleForRdsCustomInstance.](#page-1753-1)
- [Langkah 2: Tambahkan kebijakan akses ke AWSRDSCustomInstanceRoleForRdsCustomInstance.](#page-1758-1)
- [Langkah 4: Tambahkan AWSRDSCustomInstanceRoleForRdsCustomInstance ke](#page-1758-2) [AWSRDSCustomInstanceProfile](#page-1758-2).

<span id="page-1753-0"></span>Langkah 1: Buat peran IAM AWSRDSCustomInstanceRoleForRdsCustomInstance

Pada langkah ini, Anda membuat peran menggunakan format penamaan AWSRDSCustomInstanceRole-*region*. Dengan menggunakan kebijakan kepercayaan, Amazon EC2 dapat mengambil peran tersebut. Contoh berikut mengasumsikan bahwa Anda telah mengatur variabel lingkungan \$REGION ke Wilayah AWS tempat Anda ingin membuat instans DB Anda.

```
aws iam create-role \ 
   --role-name AWSRDSCustomInstanceRole-$REGION \ 
   --assume-role-policy-document '{ 
     "Version": "2012-10-17", 
        "Statement": [ 
         \{ "Action": "sts:AssumeRole", 
            "Effect": "Allow", 
            "Principal": { 
                 "Service": "ec2.amazonaws.com" 
            } 
          } 
        ] 
     }'
```
<span id="page-1753-1"></span>Langkah 2: Tambahkan kebijakan akses ke AWSRDSCustomInstanceRoleForRdsCustomInstance

Saat Anda menyematkan kebijakan inline dalam peran IAM, kebijakan inline ini digunakan sebagai bagian dari kebijakan akses (izin) peran. Anda membuat kebijakan AWSRDSCustomIamRolePolicy yang mengizinkan Amazon EC2 mengirim dan menerima pesan serta melakukan berbagai tindakan.

Contoh berikut membuat kebijakan akses bernama AWSRDSCustomIamRolePolicy, dan menambahkannya ke peran IAM AWSRDSCustomInstanceRole-*region*. Contoh ini mengasumsikan bahwa Anda telah menetapkan variabel lingkungan berikut:

#### \$REGION

Tetapkan variabel ini ke Wilayah AWS tempat Anda berencana untuk membuat instans DB Anda.

#### \$ACCOUNT\_ID

Tetapkan variabel ini ke nomor Akun AWS Anda.

#### \$KMS\_KEY

Atur variabel ini ke Amazon Resource Name (ARN) milik AWS KMS key yang ingin Anda gunakan untuk instans DB RDS Custom. Untuk menentukan lebih dari satu kunci KMS, tambahkan ke bagian Resources dalam ID pernyataan (Sid) 11.

```
aws iam put-role-policy \ 
   --role-name AWSRDSCustomInstanceRole-$REGION \ 
   --policy-name AWSRDSCustomIamRolePolicy \ 
   --policy-document '{ 
     "Version": "2012-10-17", 
     "Statement": [ 
          { 
              "Sid": "1", 
              "Effect": "Allow", 
              "Action": [ 
                  "ssm:DescribeAssociation", 
                  "ssm:GetDeployablePatchSnapshotForInstance", 
                  "ssm:GetDocument", 
                  "ssm:DescribeDocument", 
                  "ssm:GetManifest", 
                  "ssm:GetParameter", 
                  "ssm:GetParameters", 
                  "ssm:ListAssociations", 
                  "ssm:ListInstanceAssociations", 
                  "ssm:PutInventory", 
                  "ssm:PutComplianceItems", 
                  "ssm:PutConfigurePackageResult", 
                  "ssm:UpdateAssociationStatus", 
                  "ssm:UpdateInstanceAssociationStatus", 
                  "ssm:UpdateInstanceInformation", 
                  "ssm:GetConnectionStatus", 
                  "ssm:DescribeInstanceInformation", 
                  "ssmmessages:CreateControlChannel", 
                  "ssmmessages:CreateDataChannel", 
                  "ssmmessages:OpenControlChannel", 
                  "ssmmessages:OpenDataChannel" 
              ], 
              "Resource": [
```

```
\mathbf{u} \star \mathbf{u} ] 
          }, 
          { 
               "Sid": "2", 
               "Effect": "Allow", 
               "Action": [ 
                    "ec2messages:AcknowledgeMessage", 
                    "ec2messages:DeleteMessage", 
                    "ec2messages:FailMessage", 
                    "ec2messages:GetEndpoint", 
                    "ec2messages:GetMessages", 
                    "ec2messages:SendReply" 
               ], 
               "Resource": [ 
                  \mathbf{u} \star \mathbf{u} ] 
          }, 
          { 
               "Sid": "3", 
               "Effect": "Allow", 
               "Action": [ 
                    "logs:PutRetentionPolicy", 
                    "logs:PutLogEvents", 
                    "logs:DescribeLogStreams", 
                    "logs:DescribeLogGroups", 
                    "logs:CreateLogStream", 
                    "logs:CreateLogGroup" 
               ], 
               "Resource": [ 
                    "arn:aws:logs:'$REGION':'$ACCOUNT_ID':log-group:rds-custom-instance*" 
               ] 
          }, 
          { 
               "Sid": "4", 
               "Effect": "Allow", 
               "Action": [ 
                    "s3:putObject", 
                    "s3:getObject", 
                    "s3:getObjectVersion" 
               ], 
               "Resource": [ 
                    "arn:aws:s3:::do-not-delete-rds-custom-*/*" 
               ]
```
},

```
 { 
                  "Sid": "5", 
                   "Effect": "Allow", 
                   "Action": [ 
                        "cloudwatch:PutMetricData" 
                  ], 
                  "Resource": [ 
                       0\star 0 ], 
                  "Condition": { 
                        "StringEquals": { 
                              "cloudwatch:namespace": [ 
                                    "RDSCustomForOracle/Agent" 
\sim 100 \sim 100 \sim 100 \sim 100 \sim 100 \sim 100 \sim 100 \sim 100 \sim 100 \sim 100 \sim 100 \sim 100 \sim 100 \sim 100 \sim 100 \sim 100 \sim 100 \sim 100 \sim 100 \sim 100 \sim 100 \sim 100 \sim 100 \sim 100 \sim 
 } 
 } 
            }, 
             { 
                  "Sid": "6", 
                  "Effect": "Allow", 
                  "Action": [ 
                        "events:PutEvents" 
                  ], 
                  "Resource": [ 
\mathbf{u} \star \mathbf{u} ] 
             }, 
             { 
                  "Sid": "7", 
                   "Effect": "Allow", 
                   "Action": [ 
                        "secretsmanager:GetSecretValue", 
                        "secretsmanager:DescribeSecret" 
                  ], 
                  "Resource": [ 
                        "arn:aws:secretsmanager:'$REGION':'$ACCOUNT_ID':secret:do-not-delete-
rds-custom-*" 
                  ] 
             }, 
             { 
                 "Sid": "8", 
                 "Effect": "Allow", 
                 "Action": [
```

```
 "s3:ListBucketVersions" 
             ], 
             "Resource": [ 
               "arn:aws:s3:::do-not-delete-rds-custom-*" 
             ] 
          }, 
           { 
              "Sid": "9", 
              "Effect": "Allow", 
              "Action": "ec2:CreateSnapshots", 
              "Resource": [ 
                   "arn:aws:ec2:*:*:instance/*", 
                  "arn:aws:ec2:*:*:volume/*" 
              ], 
              "Condition": { 
                   "StringEquals": { 
                       "ec2:ResourceTag/AWSRDSCustom": "custom-oracle" 
 } 
              } 
            }, 
            { 
              "Sid": "10", 
              "Effect": "Allow", 
              "Action": "ec2:CreateSnapshots", 
              "Resource": [ 
                   "arn:aws:ec2:*::snapshot/*" 
              ] 
            }, 
            { 
              "Sid": "11", 
              "Effect": "Allow", 
              "Action": [ 
                "kms:Decrypt", 
                "kms:GenerateDataKey" 
              ], 
              "Resource": [ 
                "arn:aws:kms:'$REGION':'$ACCOUNT_ID':key/'$KMS_KEY'" 
              ] 
            }, 
            { 
              "Sid": "12", 
              "Effect": "Allow", 
              "Action": "ec2:CreateTags", 
              "Resource": "*",
```

```
 "Condition": { 
                                          "StringLike": { 
                                                    "ec2:CreateAction": [ 
                                                               "CreateSnapshots" 
\sim 100 \sim 100 \sim 100 \sim 100 \sim 100 \sim 100 \sim 100 \sim 100 \sim 100 \sim 100 \sim 100 \sim 100 \sim 100 \sim 100 \sim 100 \sim 100 \sim 100 \sim 100 \sim 100 \sim 100 \sim 100 \sim 100 \sim 100 \sim 100 \sim 
 } 
 } 
                     } 
          \mathbf{I}}'
```
<span id="page-1758-1"></span>Langkah 3: Buat profil contoh Kustom RDS AWSRDSCustomInstanceProfile

Profil instans adalah kontainer yang menyertakan peran IAM tunggal. RDS Custom menggunakan profil instans untuk meneruskan peran ke instans.

Jika Anda menggunakan CLI untuk membuat peran, Anda dapat membuat peran dan profil instans sebagai tindakan terpisah, dengan nama yang mungkin berbeda. Buat profil instans IAM Anda sebagai berikut, dengan memberinya nama menggunakan format AWSRDSCustomInstanceProfile-*region*. Contoh berikut mengasumsikan bahwa Anda telah mengatur variabel lingkungan \$REGION ke Wilayah AWS tempat Anda ingin membuat instans DB Anda.

```
aws iam create-instance-profile \ 
     --instance-profile-name AWSRDSCustomInstanceProfile-$REGION
```
<span id="page-1758-2"></span>Langkah 4: Tambahkan AWSRDSCustomInstanceRoleForRdsCustomInstance ke AWSRDSCustomInstanceProfile

Tambahkan peran IAM Anda ke profil instans yang sebelumnya Anda buat. Contoh berikut mengasumsikan bahwa Anda telah mengatur variabel lingkungan \$REGION ke Wilayah AWS tempat Anda ingin membuat instans DB Anda.

```
aws iam add-role-to-instance-profile \ 
     --instance-profile-name AWSRDSCustomInstanceProfile-$REGION \ 
     --role-name AWSRDSCustomInstanceRole-$REGION
```
<span id="page-1758-0"></span>Langkah 5: Berikan izin yang diperlukan ke pengguna atau peran IAM Anda

Pastikan bahwa prinsipal IAM (pengguna atau peran) yang membuat CEV atau instans DB RDS Custom memiliki salah satu kebijakan berikut:

- Kebijakan AdministratorAccess
- Kebijakan AmazonRDSFullAccess dengan izin yang diperlukan untuk Amazon S3 dan AWS KMS, pembuatan CEV, dan pembuatan instans DB

Topik

- [Izin IAM yang diperlukan untuk Amazon S3 dan AWS KMS](#page-1759-0)
- [Izin IAM yang diperlukan untuk membuat CEV](#page-1760-0)
- [Izin IAM yang diperlukan untuk membuat instans DB dari CEV](#page-1761-1)

<span id="page-1759-0"></span>Izin IAM yang diperlukan untuk Amazon S3 dan AWS KMS

Untuk membuat CEV atau instans DB RDS Custom for Oracle, prinsipal IAM Anda perlu mengakses Amazon S3 dan AWS KMS. Contoh kebijakan JSON berikut memberikan izin yang diperlukan.

```
{ 
     "Version": "2012-10-17", 
     "Statement": [ 
          { 
               "Sid": "CreateS3Bucket", 
               "Effect": "Allow", 
               "Action": [ 
                   "s3:CreateBucket", 
                   "s3:PutBucketPolicy", 
                   "s3:PutBucketObjectLockConfiguration", 
                   "s3:PutBucketVersioning" 
               ], 
               "Resource": "arn:aws:s3:::do-not-delete-rds-custom-*" 
          }, 
          { 
               "Sid": "CreateKmsGrant", 
               "Effect": "Allow", 
               "Action": [ 
                   "kms:CreateGrant", 
                   "kms:DescribeKey" 
               ], 
               "Resource": "*" 
          } 
     ]
}
```
<span id="page-1760-0"></span>Untuk informasi selengkapnya tentang izin kms:CreateGrant, lihat [Manajemen AWS KMS key](#page-4677-0).

Izin IAM yang diperlukan untuk membuat CEV

Untuk membuat CEV, prinsipal IAM Anda memerlukan izin tambahan berikut:

```
s3:GetObjectAcl
s3:GetObject
s3:GetObjectTagging
s3:ListBucket
mediaimport:CreateDatabaseBinarySnapshot
```
Contoh kebijakan JSON berikut memberikan izin tambahan yang diperlukan untuk mengakses bucket *my-custom-installation-files*dan isinya.

```
{ 
     "Version": "2012-10-17", 
     "Statement": [ 
          { 
               "Sid": "AccessToS3MediaBucket", 
               "Effect": "Allow", 
               "Action": [ 
                    "s3:GetObjectAcl", 
                    "s3:GetObject", 
                    "s3:GetObjectTagging", 
                    "s3:ListBucket" 
               ], 
               "Resource": [ 
                    "arn:aws:s3:::my-custom-installation-files", 
                    "arn:aws:s3:::my-custom-installation-files/*" 
              \mathbf{I} }, 
          { 
               "Sid": "PermissionForByom", 
               "Effect": "Allow", 
               "Action": [ 
                    "mediaimport:CreateDatabaseBinarySnapshot" 
               ], 
               "Resource": "*" 
          } 
     ]
}
```
Anda dapat memberikan izin serupa untuk Amazon S3 ke akun pemanggil menggunakan kebijakan bucket S3.

<span id="page-1761-1"></span>Izin IAM yang diperlukan untuk membuat instans DB dari CEV

Untuk membuat instans DB RDS Custom for Oracle dari CEV yang ada, prinsipal IAM memerlukan izin tambahan berikut.

```
iam:SimulatePrincipalPolicy
cloudtrail:CreateTrail
cloudtrail:StartLogging
```
Contoh kebijakan JSON berikut memberikan izin yang diperlukan untuk memvalidasi peran IAM dan mencatat log informasi ke AWS CloudTrail.

```
{ 
     "Version": "2012-10-17", 
     "Statement": [ 
          { 
               "Sid": "ValidateIamRole", 
               "Effect": "Allow", 
               "Action": "iam:SimulatePrincipalPolicy", 
               "Resource": "*" 
          }, 
          { 
               "Sid": "CreateCloudTrail", 
               "Effect": "Allow", 
               "Action": [ 
                   "cloudtrail:CreateTrail", 
                   "cloudtrail:StartLogging" 
              ], 
               "Resource": "arn:aws:cloudtrail:*:*:trail/do-not-delete-rds-custom-*" 
          } 
     ]
}
```
## <span id="page-1761-0"></span>Langkah 6: Konfigurasikan VPC Anda untuk RDS Custom for Oracle

Instans DB RDS Custom Anda berada di cloud privat virtual (VPC) yang didasarkan pada layanan Amazon VPC, seperti instans Amazon EC2 atau instans Amazon RDS. Anda menyediakan dan mengonfigurasi VPC Anda sendiri. Tidak seperti RDS Custom for SQL Server, RDS Custom for

Oracle tidak membuat daftar kontrol akses atau grup keamanan. Anda harus melampirkan grup keamanan, subnet, dan tabel rute Anda sendiri.

Anda dapat mengonfigurasi virtual private cloud (VPC) menggunakan salah satu CloudFormation atau proses manual.

#### **A** Important

Kami sangat menyarankan agar Anda mengonfigurasi RDS Custom for Oracle menggunakan lingkungan AWS CloudFormation. Teknik ini adalah yang termudah dan paling tidak rentan kesalahan.

#### Topik

- [Konfigurasikan VPC Anda menggunakan CloudFormation \(disarankan\)](#page-1762-0)
- [Konfigurasikan VPC Anda secara manual untuk RDS Custom for Oracle](#page-1764-0)

<span id="page-1762-0"></span>Konfigurasikan VPC Anda menggunakan CloudFormation (disarankan)

Jika Anda telah mengonfigurasi VPC Anda untuk mesin RDS Custom yang berbeda, dan ingin menggunakan kembali VPC yang ada, lewati langkah ini. Bagian ini mengasumsikan hal berikut:

- Anda telah digunakan CloudFormation untuk membuat profil dan peran instans IAM Anda.
- Anda mengetahui ID tabel rute Anda.

Agar menjadi privat, instans DB harus berada dalam subnet privat. Agar menjadi privat, subnet tidak boleh dikaitkan dengan tabel rute yang memiliki gateway internet default. Untuk informasi selengkapnya, lihat [Mengonfigurasi tabel rute](https://docs.aws.amazon.com/vpc/latest/userguide/VPC_Route_Tables.html) dalam Panduan Pengguna Amazon VPC.

Ketika Anda menggunakan CloudFormation template untuk VPC Anda, itu menciptakan sumber daya berikut:

- VPC privat
- Grup subnet bernama rds-custom-private
- Titik akhir VPC berikut, yang digunakan instans DB Anda untuk berkomunikasi dengan Layanan AWS dependen:
	- com.amazonaws.*region*.ec2messages
- com.amazonaws.*region*.events
- com.amazonaws.*region*.logs
- com.amazonaws.*region*.monitoring
- com.amazonaws.*region*.s3
- com.amazonaws.*region*.secretsmanager
- com.amazonaws.*region*.ssm
- com.amazonaws.*region*.ssmmessages

#### **a** Note

Untuk pengaturan jaringan yang kompleks dengan akun yang ada, sebaiknya Anda mengonfigurasi akses ke layanan dependen secara manual jika akses belum ada. Untuk informasi selengkapnya, lihat [Pastikan VPC Anda dapat mengakses Layanan AWS](#page-1764-1) [dependen](#page-1764-1).

Untuk mengkonfigurasi VPC Anda menggunakan CloudFormation

- 1. Buka CloudFormation konsol di [https://console.aws.amazon.com/cloudformation.](https://console.aws.amazon.com/cloudformation/)
- 2. Mulai wizard Buat Tumpukan, dan pilih Buat Tumpukan lalu Dengan sumber daya baru (standar).
- 3. Pada halaman Buat tumpukan, lakukan hal berikut:
	- a. Untuk Siapkan templat, pilih Templat sudah siap.
	- b. Untuk Sumber templat, pilih Unggah file templat.
	- c. Untuk Pilih file, navigasikan ke, lalu pilih custom-vpc.json.
	- d. Pilih Berikutnya.
- 4. Pada halaman Tentukan detail tumpukan, lakukan hal berikut:
	- a. Untuk Nama tumpukan, masukkan **custom-vpc**.
	- b. Untuk Parameter, pilih subnet privat yang akan digunakan untuk instans DB RDS Custom.
	- c. Pilih ID VPC privat yang akan digunakan untuk instans DB RDS Custom.
	- d. Masukkan tabel rute yang dikaitkan dengan subnet privat.
	- e. Pilih Berikutnya.
- 5. Pada halaman Konfigurasikan opsi tumpukan, pilih Berikutnya.<br>Menyiapkan lingkungan RDS Custom for Oracle Anda psi tumpukan, pilih Berikutnya.
6. Pada halaman Tinjau custom-vpc, pilih Kirim.

CloudFormation mengkonfigurasi VPC pribadi Anda. Di panel kiri, ketika custom-vpc menunjukkan CREATE\_COMPLETE, lanjutkan ke langkah berikutnya.

- 7. (Opsional) Tinjau detail VPC Anda. Di panel Tumpukan, pilih custom-vpc. Di panel kanan, lakukan hal berikut:
	- a. Pilih Info tumpukan. Tumpukan Anda memiliki ID dalam format arn:aws:cloudformation:*region*:*account-no*:stack/custom-vpc/*identifier*.
	- b. Pilih Sumber daya. *Anda akan melihat grup subnet bernama rds-customprivatedan beberapa titik akhir VPC yang menggunakan format penamaan vpce- string.* Setiap titik akhir sesuai dengan Layanan AWS yang akan berkomunikasi dengan RDS Custom. Untuk informasi selengkapnya, lihat [Pastikan VPC Anda dapat](#page-1764-0) [mengakses Layanan AWS dependen](#page-1764-0).
	- c. Pilih Parameter. Anda akan melihat subnet privat, VPC privat, dan tabel rute yang Anda tentukan saat Anda membuat tumpukan. Saat Anda membuat instans DB, Anda harus menyediakan ID VPC dan grup subnet.

Konfigurasikan VPC Anda secara manual untuk RDS Custom for Oracle

Sebagai alternatif untuk mengotomatiskan pembuatan VPC dengan AWS CloudFormation, Anda dapat mengonfigurasi VPC Anda secara manual. Opsi ini mungkin yang terbaik jika Anda memiliki pengaturan jaringan kompleks yang menggunakan sumber daya yang ada.

Topik

- [Pastikan VPC Anda dapat mengakses Layanan AWS dependen](#page-1764-0)
- [Konfigurasikan layanan metadata instans](#page-1766-0)

<span id="page-1764-0"></span>Pastikan VPC Anda dapat mengakses Layanan AWS dependen

RDS Custom mengirimkan komunikasi dari instans DB Anda ke Layanan AWS lain. Pastikan layanan berikut dapat diakses dari subnet tempat Anda membuat instans DB RDS Custom for Oracle:

- Amazon CloudWatch
- CloudWatch Log Amazon
- CloudWatch Acara Amazon
- Amazon EC2
- Amazon EventBridge
- Amazon S3
- AWS Secrets Manager
- AWS Systems Manager

Jika akses ke Layanan AWS di atas saat ini tidak ada, konfigurasikan titik akhir VPC berikut:

- com.amazonaws.region.ec2messages
- com.amazonaws.region.events
- com.amazonaws.region.logs
- com.amazonaws.region.monitoring
- com.amazonaws.region.s3
- com.amazonaws.region.secretsmanager
- com.amazonaws.region.ssmmessages

Jika RDS Custom tidak dapat berkomunikasi dengan layanan yang diperlukan, RDS Custom akan menerbitkan peristiwa berikut:

Database instance in incompatible-network. SSM Agent connection not available. Amazon RDS can't connect to the dependent AWS services.

Untuk menghindari kesalahan incompatible-network, pastikan komponen VPC yang diperlukan dalam komunikasi antara instans DB RDS Custom Anda dan Layanan AWS memenuhi persyaratan berikut:

- Instans DB dapat membuat koneksi keluar pada port 443 ke Layanan AWS lainnya.
- VPC mengizinkan respons masuk untuk permintaan yang berasal dari instans DB RDS Custom Anda.
- RDS Custom dapat secara tepat me-resolve nama domain titik akhir untuk masing-masing Layanan AWS.

RDS Custom mengandalkan konektivitas AWS Systems Manager untuk otomatisasi. Untuk informasi tentang cara mengonfigurasi titik akhir VPC, lihat [Membuat titik akhir VPC untuk Systems Manager.](https://docs.aws.amazon.com/systems-manager/latest/userguide/setup-create-vpc.html#sysman-setting-up-vpc-create)

Untuk daftar titik akhir di setiap Wilayah, lihat [Titik akhir dan kuota AWS Systems Manager](https://docs.aws.amazon.com/general/latest/gr/ssm.html) dalam Referensi Umum Amazon Web Services.

Jika Anda sudah mengonfigurasi VPC untuk mesin DB RDS Custom yang berbeda, Anda dapat menggunakan kembali VPC tersebut dan melewati proses ini.

<span id="page-1766-0"></span>Konfigurasikan layanan metadata instans

Pastikan instans Anda dapat melakukan hal berikut:

- Mengakses layanan metadata instans menggunakan Instance Metadata Service Version 2 (IMDSv2).
- Memungkinkan komunikasi keluar melalui port 80 (HTTP) ke alamat IP tautan IMDS.
- Meminta metadata instans dari http://169.254.169.254, tautan IMDSv2.

Untuk informasi selengkapnya, lihat [Gunakan IMDSv2](https://docs.aws.amazon.com/AWSEC2/latest/UserGuide/configuring-instance-metadata-service.html) dalam Panduan Pengguna Amazon EC2 untuk Instans Linux.

Otomatisasi RDS Custom for Oracle menggunakan IMDSv2 secara default, dengan mengatur HttpTokens=enabled di instans Amazon EC2 yang mendasarinya. Namun, Anda dapat menggunakan IMDSv1 jika ingin. Untuk informasi selengkapnya, lihat [Konfigurasikan opsi metadata](https://docs.aws.amazon.com/AWSEC2/latest/UserGuide/configuring-instance-metadata-options.html) [instans](https://docs.aws.amazon.com/AWSEC2/latest/UserGuide/configuring-instance-metadata-options.html) dalam Panduan Pengguna Amazon EC2 untuk Instans Linux.

# Menggunakan versi mesin kustom untuk Amazon RDS Custom for Oracle

Versi mesin kustom (CEV) untuk Amazon RDS Custom for Oracle adalah snapshot volume biner dari mesin basis data dan Amazon Machine Image (AMI) tertentu. Secara default, RDS Custom for Oracle menggunakan AMI terbaru yang tersedia yang dikelola oleh RDS Custom, tetapi Anda dapat menentukan AMI yang digunakan dalam CEV sebelumnya. Anda menyimpan file instalasi basis data di Amazon S3. RDS Custom menggunakan file instalasi dan AMI untuk membuat CEV Anda.

Topik

- [Persiapan membuat CEV](#page-1767-0)
- [Membuat CEV](#page-1785-0)
- [Mengubah status CEV](#page-1791-0)
- [Melihat detail CEV](#page-1793-0)
- [Menghapus CEV](#page-1796-0)

## <span id="page-1767-0"></span>Persiapan membuat CEV

Untuk membuat CEV, akses file dan patch instalasi yang disimpan di bucket Amazon S3 Anda untuk salah satu rilis berikut:

- Oracle Database 19c
- Oracle Database 18c
- Oracle Database 12c Rilis 2 (12.2)
- Oracle Database 12c Rilis 1 (12.1)

Misalnya, Anda dapat menggunakan RU/RUR April 2021 untuk Oracle Database 19c atau kombinasi file dan patch instalasi yang valid. Untuk informasi selengkapnya tentang versi dan Wilayah yang didukung oleh RDS Custom for Oracle, lihat [RDS Custom dengan RDS for Oracle.](https://docs.aws.amazon.com/AmazonRDS/latest/UserGuide/Concepts.RDS_Fea_Regions_DB-eng.Feature.RDSCustom.html#Concepts.RDS_Fea_Regions_DB-eng.Feature.RDSCustom.ora)

Topik

- [Langkah 1 \(Opsional\): Unduh templat manifes](#page-1768-0)
- [Langkah 2: Unduh file dan patch instalasi basis data Anda dari Oracle Software Delivery Cloud](#page-1769-0)
- [Langkah 3: Unggah file instalasi Anda ke Amazon S3](#page-1770-0)
- [Langkah 4 \(Opsional\): Bagikan media instalasi Anda di S3 di seluruh Akun AWS](#page-1773-0)
- [Langkah 5: Siapkan manifes CEV](#page-1776-0)
- [Langkah 6 \(Opsional\): Validasi manifes CEV](#page-1785-1)
- [Langkah 7: Tambahkan izin IAM yang diperlukan](#page-1785-2)

<span id="page-1768-0"></span>Langkah 1 (Opsional): Unduh templat manifes

Manifes CEV adalah dokumen JSON yang menyertakan daftar file .zip instalasi basis data untuk CEV Anda. Untuk membuat CEV, lakukan hal berikut:

- 1. Identifikasi file instalasi basis data Oracle yang ingin Anda sertakan dalam CEV Anda.
- 2. Unduh file instalasi.
- 3. Buat manifes JSON yang mencantumkan file instalasi.

RDS Custom for Oracle menyediakan templat manifes JSON dengan file .zip yang kami rekomendasikan untuk setiap rilis Oracle Database yang didukung. Misalnya, templat berikut adalah untuk 19.17.0.0.0 RU.

```
{ 
     "mediaImportTemplateVersion": "2020-08-14", 
     "databaseInstallationFileNames": [ 
         "V982063-01.zip" 
     ], 
     "opatchFileNames": [ 
          "p6880880_190000_Linux-x86-64.zip" 
     ], 
     "psuRuPatchFileNames": [ 
          "p34419443_190000_Linux-x86-64.zip", 
         "p34411846_190000_Linux-x86-64.zip" 
     ], 
     "otherPatchFileNames": [ 
         "p28852325_190000_Linux-x86-64.zip", 
         "p29997937_190000_Linux-x86-64.zip", 
         "p31335037_190000_Linux-x86-64.zip", 
         "p32327201_190000_Linux-x86-64.zip", 
         "p33613829_190000_Linux-x86-64.zip", 
         "p34006614_190000_Linux-x86-64.zip", 
         "p34533061_190000_Linux-x86-64.zip", 
         "p34533150_190000_Generic.zip", 
         "p28730253_190000_Linux-x86-64.zip", 
         "p29213893_1917000DBRU_Generic.zip", 
         "p33125873_1917000DBRU_Linux-x86-64.zip",
```
"p34446152\_1917000DBRU\_Linux-x86-64.zip"

}

 $\mathbf{I}$ 

Setiap templat memiliki readme terkait yang mencakup instruksi untuk mengunduh patch, URL untuk file .zip, dan checksum file. Anda dapat menggunakan templat ini apa adanya atau memodifikasinya dengan patch Anda sendiri. Untuk meninjau template, unduh [custom-oracle-manifest.zip](samples/custom-oracle-manifest.zip) ke disk lokal Anda dan kemudian buka dengan aplikasi pengarsipan file. Untuk informasi selengkapnya, lihat [Langkah 5: Siapkan manifes CEV](#page-1776-0).

<span id="page-1769-0"></span>Langkah 2: Unduh file dan patch instalasi basis data Anda dari Oracle Software Delivery Cloud

Ketika telah mengidentifikasi file instalasi yang diinginkan untuk CEV Anda, unduh ke sistem lokal Anda. File dan patch instalasi Oracle Database di-host di Oracle Software Delivery Cloud. Setiap CEV membutuhkan rilis dasar, seperti Oracle Database 19c atau Oracle Database 12c Rilis 2 (12.2), dan daftar patch opsional.

Cara mengunduh file instalasi basis data untuk Oracle Database

- 1. Buka <https://edelivery.oracle.com/>dan masuk.
- 2. Masukkan **Oracle Database Enterprise Edition** di kotak dan pilih Search.
- 3. Pilih salah satu rilis dasar berikut:
	- DLP: Oracle Database Enterprise Edition 19.3.0.0.0 (Oracle Database Enterprise Edition).
	- Pilih DLP: Oracle Database 12c Enterprise Edition 18.0.0.0.0 (Oracle Database Enterprise Edition).
	- Pilih DLP: Oracle Database 12c Enterprise Edition 12.2.0.1.0 (Oracle Database Enterprise Edition).
	- Pilih DLP: Oracle Database 12c Enterprise Edition 12.1.0.2.0 (Oracle Database Enterprise Edition).
- 4. Pilih Continue.
- 5. Hapus kotak centang Download Queue.
- 6. Pilih opsi yang sesuai dengan rilis dasar Anda:
	- Oracle Database 19.3.0.0.0 Long Term Release.
	- Oracle Database 18.0.0.0.0
	- Oracle Database 12.2.0.1.0.
- Oracle Database 12.1.0.2.0.
- 7. Pilih Linux x86-64 di Platform/Languages.
- 8. Pilih Continue, lalu tandatangani pengabaian.
- 9. Pilih file .zip yang sesuai dengan rilis basis data Anda:

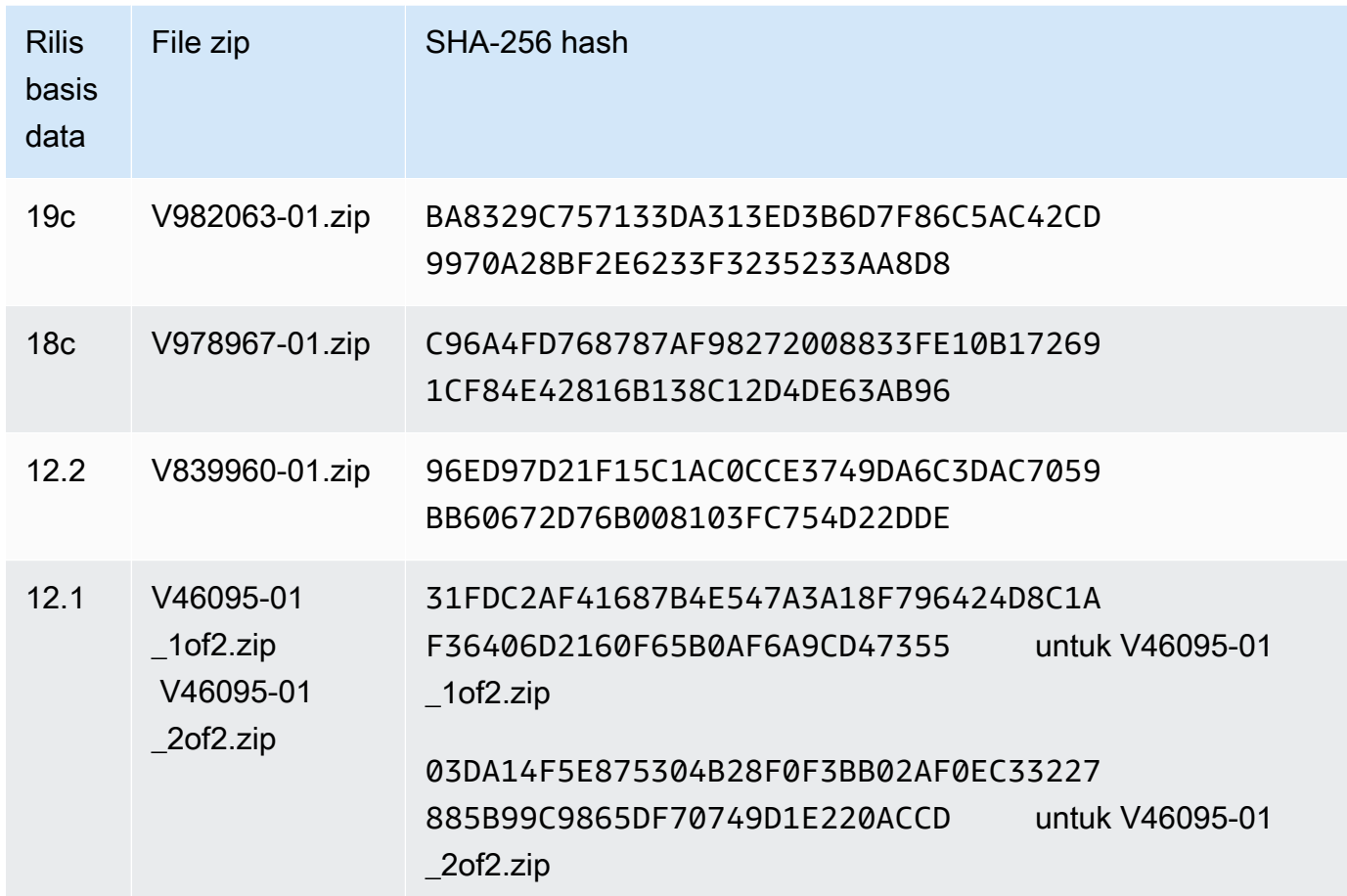

- 10. Unduh patch Oracle yang diinginkan dari updates.oracle.com atau support.oracle.com ke sistem lokal Anda. Anda dapat menemukan URL untuk patch di lokasi berikut:
	- File readme dalam file.zip yang Anda unduh di [Langkah 1 \(Opsional\): Unduh templat manifes](#page-1768-0)
	- Patch yang tercantum di setiap Pembaruan Rilis (RU) di [Catatan rilis untuk Amazon Relational](https://docs.aws.amazon.com/AmazonRDS/latest/OracleReleaseNotes)  [Database Service \(Amazon RDS\) for Oracle](https://docs.aws.amazon.com/AmazonRDS/latest/OracleReleaseNotes)

<span id="page-1770-0"></span>Langkah 3: Unggah file instalasi Anda ke Amazon S3

Unggah file instalasi dan patch Oracle ke Amazon S3 menggunakan AWS CLI. Bucket S3 yang berisi file instalasi harus berada di Wilayah AWS yang sama dengan CEV Anda.

Contoh di bagian ini menggunakan placeholder berikut:

- *install-or-patch-file.zip* File media instalasi Oracle. Misalnya, p32126828\_190000\_Linux-x86-64.zip adalah patch.
- *my-custom-installation-files* Bucket Amazon S3 yang ditunjuk untuk file instalasi yang Anda unggah.
- *123456789012/cev1* Prefiks opsional di bucket Amazon S3 Anda.
- *source-bucket* Bucket Amazon S3 tempat Anda dapat mengatur file secara opsional.

#### Topik

- [Langkah 3a: Verifikasi bahwa bucket S3 Anda berada di Wilayah AWS yang benar](#page-1771-0)
- [Langkah 3b: Pastikan kebijakan bucket S3 Anda memiliki izin yang benar](#page-1771-1)
- [Langkah 3c: Unggah file Anda menggunakan perintah cp atau sinkronisasi](#page-1772-0)
- [Langkah 3d: Buat daftar file di bucket S3](#page-1773-1)

<span id="page-1771-0"></span>Langkah 3a: Verifikasi bahwa bucket S3 Anda berada di Wilayah AWS yang benar

Verifikasi bahwa bucket S3 Anda berada di AWS Wilayah tempat Anda berencana untuk menjalankan perintah create-custom-db-engine-version.

aws s3api get-bucket-location --bucket *my-custom-installation-files*

<span id="page-1771-1"></span>Langkah 3b: Pastikan kebijakan bucket S3 Anda memiliki izin yang benar

Anda dapat membuat CEV dari awal atau dari CEV sumber. Jika Anda berencana membuat CEV baru dari CEV sumber, pastikan kebijakan bucket S3 Anda memiliki izin yang benar:

- 1. Identifikasi bucket S3 yang dipesan oleh RDS Custom. Nama bucket memiliki format do-notdelete-rds-custom-*account*-*region*-*string*. Misalnya, bucket mungkin diberi nama donot-delete-rds-custom-*123456789012*-*us-east-1*-*abc123EXAMPLE*.
- 2. Pastikan izin berikut ditambahkan ke kebijakan bucket S3 Anda. Ganti do-not-delete-rdscustom-*123456789012*-*us-east-1*-*abc123EXAMPLE* dengan nama bucket Anda.

 "Sid": "AWSRDSCustomForOracleCustomEngineVersionGetObject", "Effect": "Allow",

{

```
 "Principal": { 
         "Service": "custom.rds.amazonaws.com" 
     }, 
     "Action": [ 
         "s3:GetObject", 
         "s3:GetObjectTagging" 
     ], 
     "Resource": "arn:aws:s3:::do-not-delete-rds-custom-123456789012-us-
east-1-abc123EXAMPLE/CustomEngineVersions/*"
}, ...
```
<span id="page-1772-0"></span>Langkah 3c: Unggah file Anda menggunakan perintah cp atau sinkronisasi

Pilih salah satu opsi berikut:

• Gunakan aws s3 cp untuk mengunggah satu file .zip.

Unggah setiap file.zip instalasi secara terpisah. Jangan gabungkan file.zip menjadi satu file.zip.

• Gunakan aws s3 sync untuk mengunggah direktori.

#### Example

Contoh berikut mengunggah *install-or-patch-file.zip* ke folder *123456789012/cev1* di bucket Amazon S3 RDS Custom. Jalankan perintah aws s3 terpisah untuk setiap .zip yang ingin Anda unggah.

Untuk Linux, macOS, atau Unix:

```
aws s3 cp install-or-patch-file.zip \ 
     s3://my-custom-installation-files/123456789012/cev1/
```
Untuk Windows:

```
aws s3 cp install-or-patch-file.zip ^ 
     s3://my-custom-installation-files/123456789012/cev1/
```
## Example

Contoh berikut mengunggah file di folder *cev1* lokal Anda ke folder *123456789012/cev1* di bucket Amazon S3 Anda.

Untuk Linux, macOS, atau Unix:

```
aws s3 sync cev1 \backslash s3://my-custom-installation-files/123456789012/cev1/
```
Untuk Windows:

```
aws s3 sync cev1 ^ 
     s3://my-custom-installation-files/123456789012/cev1/
```
#### Example

Contoh berikut mengunggah semua file *source-bucket* ke folder *123456789012/cev1* di bucket Amazon S3 Anda.

Untuk Linux, macOS, atau Unix:

```
aws s3 sync s3://source-bucket/ \ 
     s3://my-custom-installation-files/123456789012/cev1/
```
Untuk Windows:

```
aws s3 sync s3://source-bucket/ ^ 
     s3://my-custom-installation-files/123456789012/cev1/
```
<span id="page-1773-1"></span>Langkah 3d: Buat daftar file di bucket S3

Contoh berikut menggunakan perintah s3 ls untuk membuat daftar file di bucket Amazon S3 RDS Custom Anda.

```
aws s3 ls \backslash s3://my-custom-installation-files/123456789012/cev1/
```
<span id="page-1773-0"></span>Langkah 4 (Opsional): Bagikan media instalasi Anda di S3 di seluruh Akun AWS

Untuk bagian ini, bucket Amazon S3 berisi file instalasi Oracle yang Anda unggah adalah bucket media Anda. Organisasi Anda mungkin menggunakan beberapa Akun AWS dalam satu Wilayah AWS. Jika demikian, Anda mungkin ingin menggunakan satu Akun AWS untuk mengisi bucket media dan Akun AWS yang lain untuk membuat CEV. Jika Anda tidak ingin membagikan bucket media, lewati ke bagian berikutnya.

Bagian ini mengasumsikan hal berikut:

- Anda dapat mengakses akun yang membuat bucket media Anda dan akun lain tempat Anda ingin membuat CEV.
- Anda bermaksud membuat CEV hanya dalam satu Wilayah AWS. Jika Anda ingin menggunakan beberapa Wilayah, buat bucket media di setiap Wilayah.
- Anda menggunakan CLI. Jika Anda menggunakan konsol Amazon S3, sesuaikan langkah-langkah berikut.

Cara mengonfigurasi bucket media Anda untuk dibagikan ke seluruh Akun AWS

- 1. Masuk ke Akun AWS yang berisi bucket S3 tempat Anda mengunggah media instalasi Anda.
- 2. Mulai dengan templat kebijakan JSON kosong atau kebijakan yang sudah ada yang dapat Anda sesuaikan.

Perintah berikut mengambil kebijakan yang ada dan menyimpannya sebagai *my-policy.json*. Dalam contoh ini, bucket S3 yang berisi file instalasi Anda diberi nama *oracle-mediabucket*.

```
aws s3api get-bucket-policy \ 
     --bucket oracle-media-bucket \ 
     --query Policy \ 
     --output text > my-policy.json
```
- 3. Edit izin bucket media sebagai berikut:
	- Dalam elemen Resource templat Anda, tentukan bucket S3 tempat Anda mengunggah file instalasi Oracle Database.
	- Dalam elemen Principal, tentukan ARN untuk semua Akun AWS yang ingin Anda gunakan untuk membuat CEV. Anda dapat menambahkan root, pengguna, atau peran ke daftar izin bucket S3. Untuk informasi selengkapnya, lihat [Pengidentifikasi IAM](https://docs.aws.amazon.com/IAM/latest/UserGuide/reference_identifiers.html) di Panduan Pengguna AWS Identity and Access Management.

```
{ 
     "Version": "2008-10-17", 
     "Statement": [ 
          { 
               "Sid": "GrantAccountsAccess",
```
}

```
 "Effect": "Allow", 
             "Principal": { 
                 "AWS": [ 
                     "arn:aws:iam::account-1:root", 
                     "arn:aws:iam::account-2:user/user-name-with-path", 
                     "arn:aws:iam::account-3:role/role-name-with-path", 
 ... 
 ] 
             }, 
             "Action": [ 
                 "s3:GetObject", 
                 "s3:GetObjectAcl", 
                 "s3:GetObjectTagging", 
                 "s3:ListBucket", 
                 "s3:GetBucketLocation" 
             ], 
             "Resource": [ 
                 "arn:aws:s3:::oracle-media-bucket", 
                 "arn:aws:s3:::oracle-media-bucket/*" 
 ] 
         } 
    \mathbf{I}
```
4. Lampirkan kebijakan tersebut ke bucket media Anda.

Dalam contoh berikut, *oracle-media-bucket*adalah nama bucket S3 yang berisi file instalasi Anda, dan *my-policy.json adalah nama file JSON* Anda.

```
aws s3api put-bucket-policy \ 
     --bucket oracle-media-bucket \ 
     --policy file://my-policy.json
```
- 5. Masuk ke Akun AWS tempat Anda ingin membuat CEV.
- 6. Verifikasi bahwa akun ini dapat mengakses bucket media di Akun AWS yang membuatnya.

```
aws s3 ls --query "Buckets[].Name"
```
Untuk informasi selengkapnya, lihat [aws s3 ls](https://docs.aws.amazon.com/cli/latest/reference/s3/ls.html) di Referensi Perintah AWS CLI.

7. Buat CEV dengan mengikuti langkah-langkah di [Membuat CEV.](#page-1785-0)

<span id="page-1776-0"></span>Langkah 5: Siapkan manifes CEV

Sebuah manifes CEV adalah dokumen JSON yang mencakup hal-hal berikut ini:

- (Wajib) Daftar file .zip instalasi yang Anda unggah ke Amazon S3. RDS Custom menerapkan patch sesuai urutan yang dicantumkan di manifes.
- (Opsional) Parameter instalasi yang menetapkan nilai nondefault untuk basis Oracle, beranda Oracle, serta ID dan nama pengguna dan grup UNIX/Linux. Ketahui bahwa Anda tidak dapat memodifikasi parameter instalasi untuk CEV yang ada atau instans DB yang ada. Anda juga tidak dapat meningkatkan dari satu CEV ke CEV lain ketika parameter instalasi memiliki pengaturan yang berbeda.

Untuk contoh manifes CEV, lihat templat JSON yang Anda unduh di [Langkah 1 \(Opsional\): Unduh](#page-1768-0)  [templat manifes.](#page-1768-0) Anda juga dapat meninjau sampel di [Contoh manifes CEV.](#page-1780-0)

Topik

- [Bidang JSON di manifes CEV](#page-1776-1)
- [Membuat manifes CEV](#page-1779-0)
- [Contoh manifes CEV](#page-1780-0)

<span id="page-1776-1"></span>Bidang JSON di manifes CEV

Tabel berikut menjelaskan bidang JSON dalam manifes.

Bidang JSON di manifes CEV

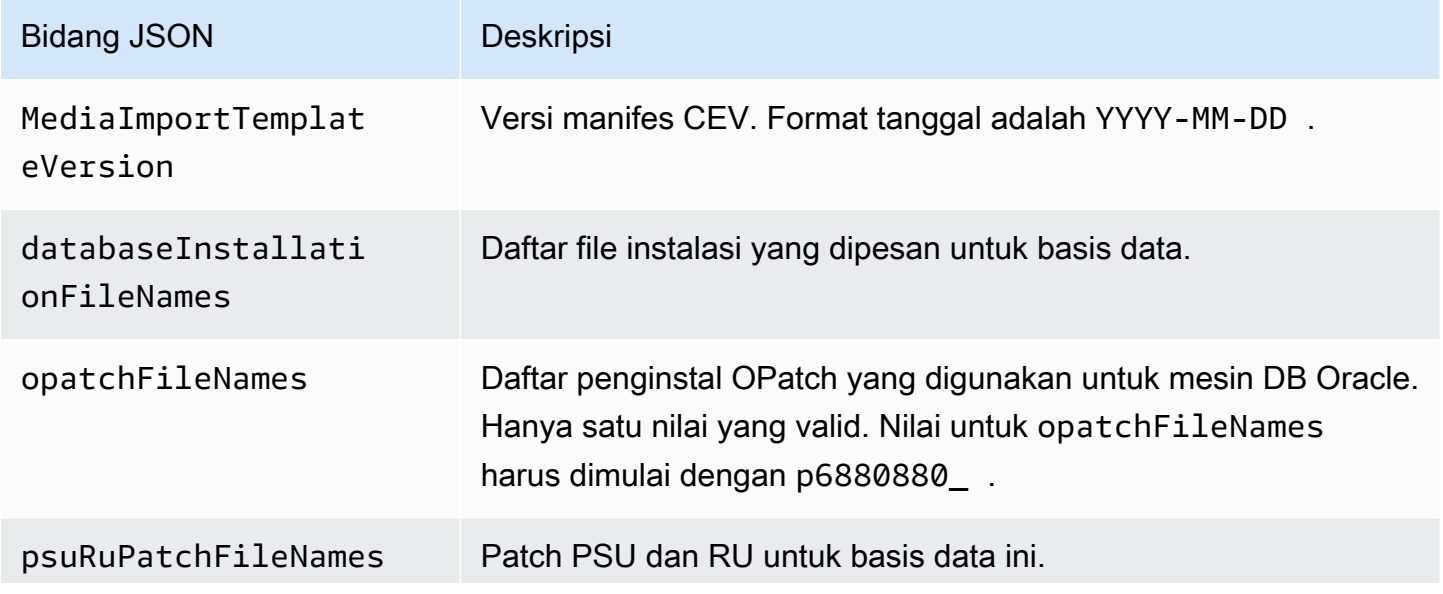

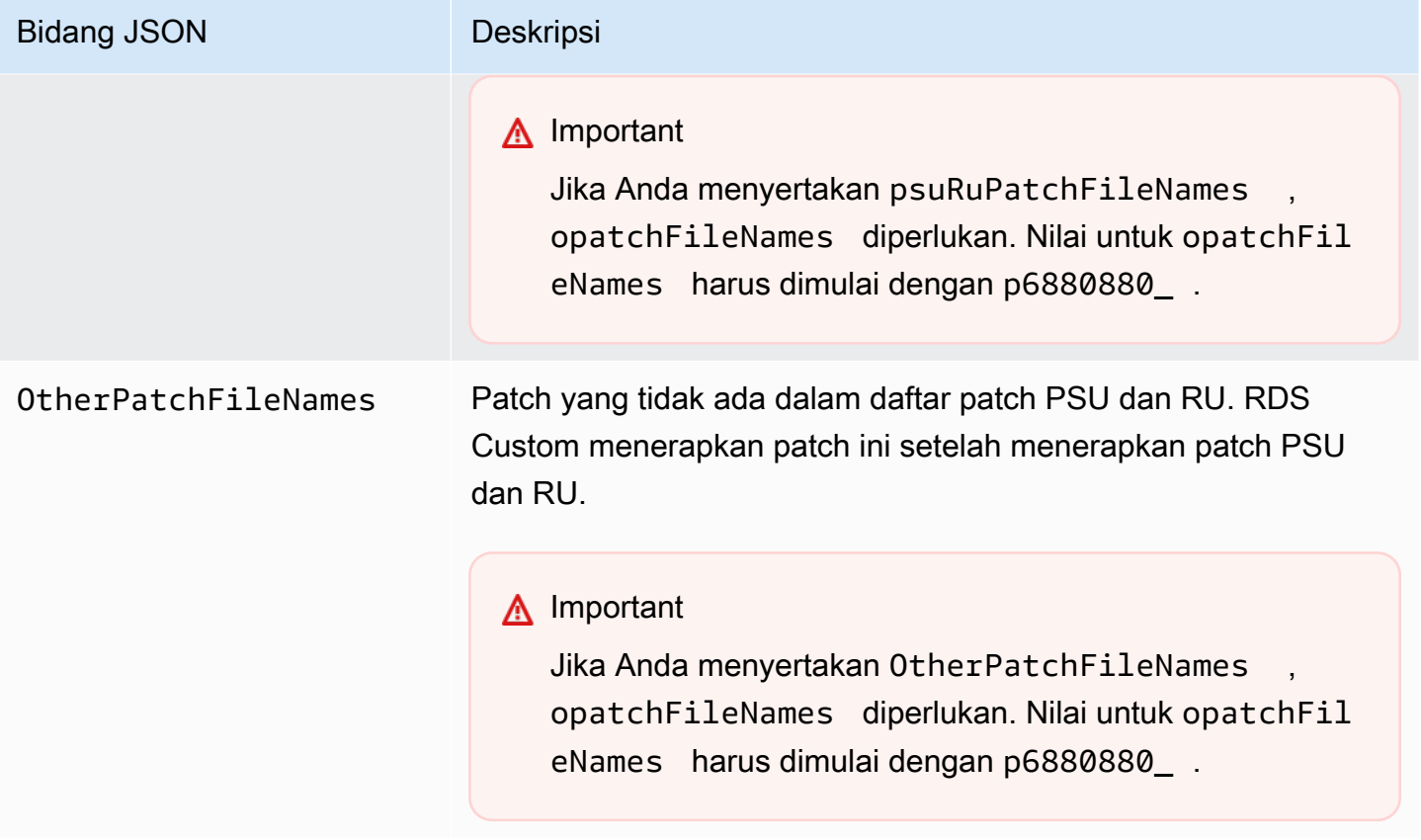

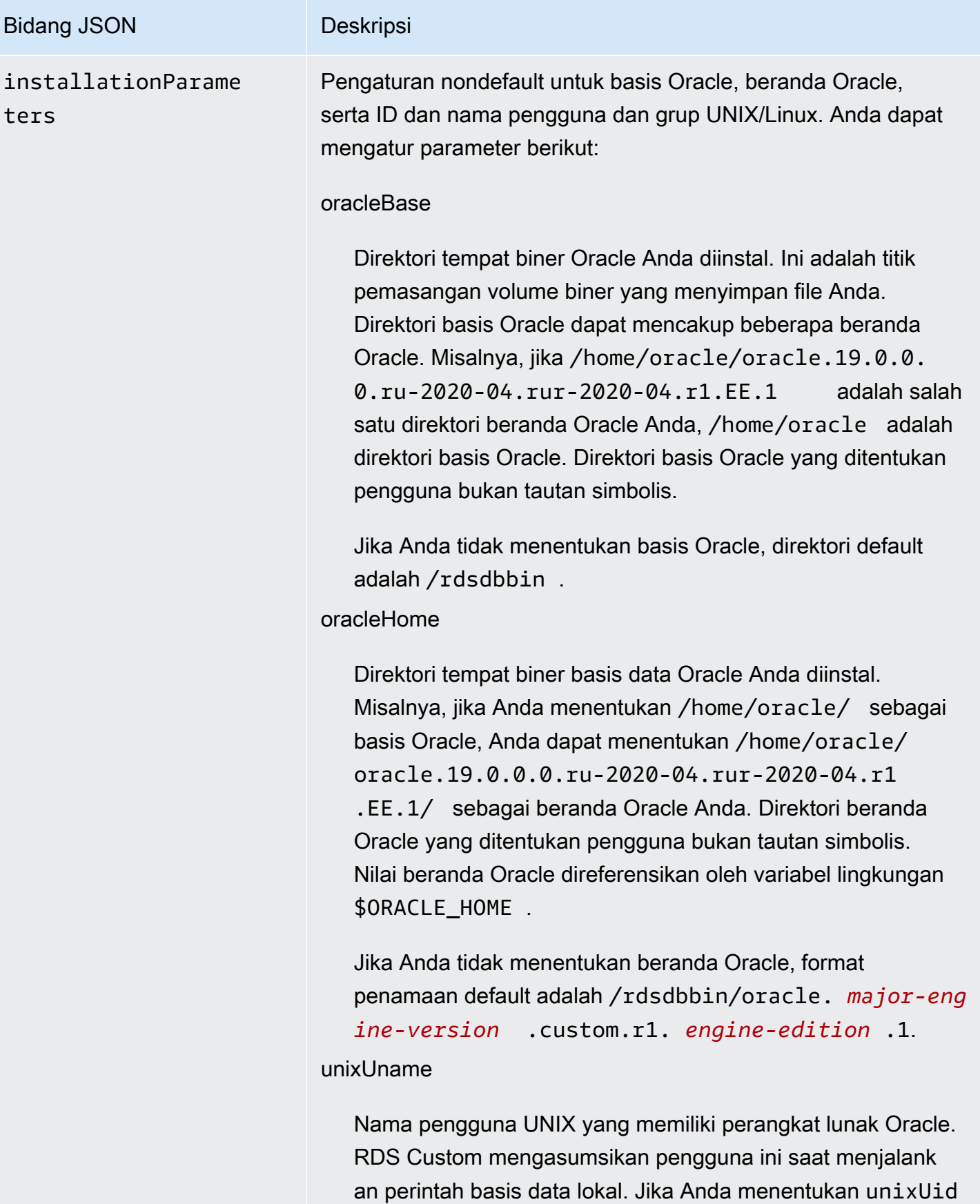

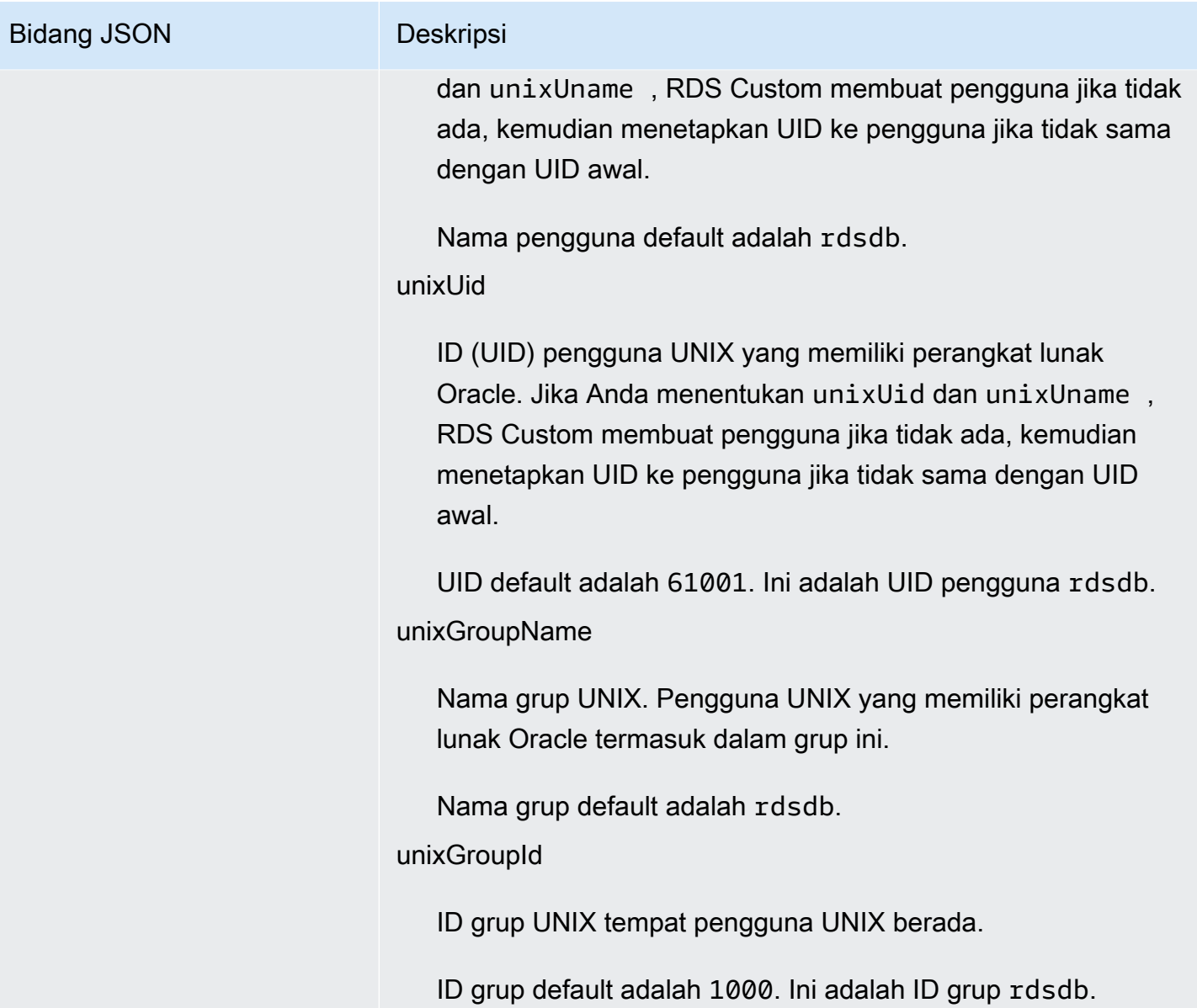

Setiap rilis Oracle Database memiliki daftar file instalasi yang didukung yang berbeda. Saat membuat manifes CEV Anda, pastikan Anda hanya menentukan file yang didukung oleh RDS Custom for Oracle. Jika tidak, pembuatan CEV gagal dengan kesalahan. Semua patch yang tercantum dalam [Catatan rilis untuk Amazon Relational Database Service \(Amazon RDS\) for Oracle](https://docs.aws.amazon.com/AmazonRDS/latest/OracleReleaseNotes) didukung.

<span id="page-1779-0"></span>Membuat manifes CEV

Cara membuat manifes CEV

1. Buat daftar semua file instalasi yang berencana Anda terapkan, dalam urutan yang ingin Anda terapkan.

- 2. Korelasikan file instalasi dengan bidang JSON yang dijelaskan dalam [Bidang JSON di manifes](#page-1776-1)  [CEV.](#page-1776-1)
- 3. Lakukan salah satu dari langkah berikut:
	- Buat manifes CEV sebagai file teks JSON.
	- Edit templat manifes CEV saat Anda membuat CEV di konsol. Untuk informasi selengkapnya, lihat [Membuat CEV](#page-1785-0).

### <span id="page-1780-0"></span>Contoh manifes CEV

Contoh berikut menunjukkan file manifes CEV untuk rilis Oracle Database yang berbeda. Jika Anda menyertakan bidang JSON dalam manifes, pastikan tidak kosong. Misalnya, manifes CEV berikut ini tidak valid karena otherPatchFileNames kosong.

```
{ 
     "mediaImportTemplateVersion": "2020-08-14", 
     "databaseInstallationFileNames": [ 
          "V982063-01.zip" 
     ], 
     "opatchFileNames": [ 
          "p6880880_190000_Linux-x86-64.zip" 
     ], 
     "psuRuPatchFileNames": [ 
          "p32126828_190000_Linux-x86-64.zip" 
     ], 
     "otherPatchFileNames": [ 
    \mathbf{I}}
```
## Topik

- [Sample CEV manifest for Oracle Database 12c Release 1 \(12.1\)](#page-1781-0)
- [Sample CEV manifest for Oracle Database 12c Release 2 \(12.2\)](#page-1782-0)
- [Sample CEV manifest for Oracle Database 18c](#page-1783-0)
- [Sample CEV manifest for Oracle Database 19c](#page-1784-0)

#### <span id="page-1781-0"></span>Example Contoh manifes CEV untuk Oracle Database 12c Rilis 1 (12.1)

Dalam contoh PSU Juli 2021 untuk Oracle Database 12c Rilis 1 (12.1) berikut, RDS Custom menerapkan patch sesuai urutan yang ditentukan. Dengan demikian, RDS Custom menerapkan p32768233, lalu p32876425, lalu p18759211, dan seterusnya. Contoh ini menetapkan nilai baru untuk pengguna dan grup UNIX, serta beranda Oracle dan basis Oracle.

```
{ 
     "mediaImportTemplateVersion":"2020-08-14", 
     "databaseInstallationFileNames":[ 
         "V46095-01_1of2.zip", 
         "V46095-01_2of2.zip" 
     ], 
     "opatchFileNames":[ 
         "p6880880_121010_Linux-x86-64.zip" 
     ], 
     "psuRuPatchFileNames":[ 
         "p32768233_121020_Linux-x86-64.zip" 
     ], 
     "otherPatchFileNames":[ 
         "p32876425_121020_Linux-x86-64.zip", 
         "p18759211_121020_Linux-x86-64.zip", 
         "p19396455_121020_Linux-x86-64.zip", 
         "p20875898_121020_Linux-x86-64.zip", 
         "p22037014_121020_Linux-x86-64.zip", 
         "p22873635_121020_Linux-x86-64.zip", 
         "p23614158_121020_Linux-x86-64.zip", 
         "p24701840_121020_Linux-x86-64.zip", 
         "p25881255_121020_Linux-x86-64.zip", 
         "p27015449_121020_Linux-x86-64.zip", 
         "p28125601_121020_Linux-x86-64.zip", 
         "p28852325_121020_Linux-x86-64.zip", 
         "p29997937_121020_Linux-x86-64.zip", 
         "p31335037_121020_Linux-x86-64.zip", 
         "p32327201_121020_Linux-x86-64.zip", 
         "p32327208_121020_Generic.zip", 
         "p17969866_12102210119_Linux-x86-64.zip", 
         "p20394750_12102210119_Linux-x86-64.zip", 
         "p24835919_121020_Linux-x86-64.zip", 
         "p23262847_12102201020_Linux-x86-64.zip", 
         "p21171382_12102201020_Generic.zip", 
         "p21091901_12102210720_Linux-x86-64.zip", 
         "p33013352_12102210720_Linux-x86-64.zip",
```
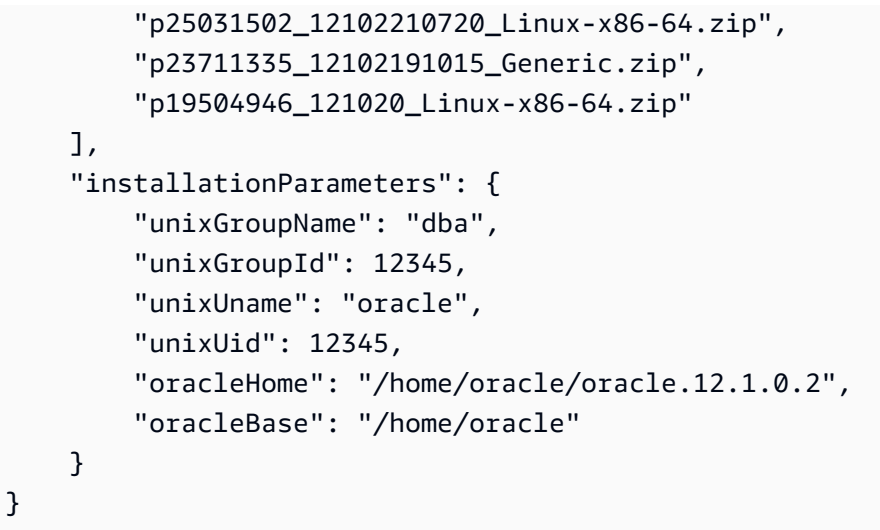

<span id="page-1782-0"></span>Example Contoh manifes CEV untuk Oracle Database 12c Rilis 2 (12.2)

Dalam contoh PSU Oktober 2021 untuk Oracle Database 12c Rilis 2 (12.2) berikut, RDS Custom menerapkan p33261817, lalu p33192662, lalu p29213893, dan seterusnya. Contoh ini menetapkan nilai baru untuk pengguna dan grup UNIX, serta beranda Oracle dan basis Oracle.

```
{ 
     "mediaImportTemplateVersion":"2020-08-14", 
     "databaseInstallationFileNames":[ 
         "V839960-01.zip" 
     ], 
     "opatchFileNames":[ 
          "p6880880_122010_Linux-x86-64.zip" 
     ], 
     "psuRuPatchFileNames":[ 
         "p33261817_122010_Linux-x86-64.zip" 
     ], 
     "otherPatchFileNames":[ 
         "p33192662_122010_Linux-x86-64.zip", 
         "p29213893_122010_Generic.zip", 
         "p28730253_122010_Linux-x86-64.zip", 
         "p26352615_12201211019DBOCT2021RU_Linux-x86-64.zip", 
         "p23614158_122010_Linux-x86-64.zip", 
         "p24701840_122010_Linux-x86-64.zip", 
         "p25173124_122010_Linux-x86-64.zip", 
         "p25881255_122010_Linux-x86-64.zip", 
         "p27015449_122010_Linux-x86-64.zip", 
         "p28125601_122010_Linux-x86-64.zip", 
         "p28852325_122010_Linux-x86-64.zip",
```

```
 "p29997937_122010_Linux-x86-64.zip", 
          "p31335037_122010_Linux-x86-64.zip", 
          "p32327201_122010_Linux-x86-64.zip", 
          "p32327208_122010_Generic.zip" 
     ], 
     "installationParameters": { 
          "unixGroupName": "dba", 
          "unixGroupId": 12345, 
          "unixUname": "oracle", 
          "unixUid": 12345, 
          "oracleHome": "/home/oracle/oracle.12.2.0.1", 
          "oracleBase": "/home/oracle" 
     }
}
```
<span id="page-1783-0"></span>Example Contoh manifes CEV untuk Oracle Database 18c

Dalam contoh PSU Oktober 2021 untuk Oracle Database 18c berikut, RDS Custom menerapkan p32126855, lalu p28730253, lalu p27539475, dan seterusnya. Contoh ini menetapkan nilai baru untuk pengguna dan grup UNIX, serta beranda Oracle dan basis Oracle.

```
{ 
     "mediaImportTemplateVersion":"2020-08-14", 
     "databaseInstallationFileNames":[ 
         "V978967-01.zip" 
     ], 
     "opatchFileNames":[ 
         "p6880880_180000_Linux-x86-64.zip" 
     ], 
     "psuRuPatchFileNames":[ 
         "p32126855_180000_Linux-x86-64.zip" 
     ], 
     "otherPatchFileNames":[ 
         "p28730253_180000_Linux-x86-64.zip", 
         "p27539475_1813000DBRU_Linux-x86-64.zip", 
         "p29213893_180000_Generic.zip", 
         "p29374604_1813000DBRU_Linux-x86-64.zip", 
         "p29782284_180000_Generic.zip", 
         "p28125601_180000_Linux-x86-64.zip", 
         "p28852325_180000_Linux-x86-64.zip", 
         "p29997937_180000_Linux-x86-64.zip", 
         "p31335037_180000_Linux-x86-64.zip", 
         "p31335142_180000_Generic.zip"
```

```
 ] 
     "installationParameters": { 
          "unixGroupName": "dba", 
          "unixGroupId": 12345, 
          "unixUname": "oracle", 
          "unixUid": 12345, 
          "oracleHome": "/home/oracle/18.0.0.0.ru-2020-10.rur-2020-10.r1", 
          "oracleBase": "/home/oracle/" 
     }
}
```
<span id="page-1784-0"></span>Example Contoh manifes CEV untuk Oracle Database 19c

Dalam contoh untuk Oracle Database 19c berikut, RDS Custom menerapkan p32126828, lalu p29213893, lalu p29782284, dan seterusnya. Contoh ini menetapkan nilai baru untuk pengguna dan grup UNIX, serta beranda Oracle dan basis Oracle.

```
{ 
     "mediaImportTemplateVersion": "2020-08-14", 
     "databaseInstallationFileNames": [ 
          "V982063-01.zip" 
     ], 
     "opatchFileNames": [ 
          "p6880880_190000_Linux-x86-64.zip" 
     ], 
     "psuRuPatchFileNames": [ 
          "p32126828_190000_Linux-x86-64.zip" 
     ], 
     "otherPatchFileNames": [ 
          "p29213893_1910000DBRU_Generic.zip", 
          "p29782284_1910000DBRU_Generic.zip", 
          "p28730253_190000_Linux-x86-64.zip", 
          "p29374604_1910000DBRU_Linux-x86-64.zip", 
          "p28852325_190000_Linux-x86-64.zip", 
          "p29997937_190000_Linux-x86-64.zip", 
          "p31335037_190000_Linux-x86-64.zip", 
          "p31335142_190000_Generic.zip" 
     ], 
     "installationParameters": { 
          "unixGroupName": "dba", 
          "unixGroupId": 12345, 
          "unixUname": "oracle", 
          "unixUid": 12345,
```

```
 "oracleHome": "/home/oracle/oracle.19.0.0.0.ru-2020-04.rur-2020-04.r1.EE.1", 
         "oracleBase": "/home/oracle" 
     }
}
```
<span id="page-1785-1"></span>Langkah 6 (Opsional): Validasi manifes CEV

Secara opsional, verifikasi bahwa manifes adalah file JSON yang valid dengan menjalankan skrip Python json.tool. Misalnya, jika Anda mengubah ke direktori yang berisi manifes CEV bernama manifest.json, jalankan perintah berikut.

python -m json.tool < manifest.json

<span id="page-1785-2"></span>Langkah 7: Tambahkan izin IAM yang diperlukan

Pastikan bahwa pengguna utama IAM yang membuat CEV memiliki kebijakan yang diperlukan yang dijelaskan dalam [Langkah 5: Berikan izin yang diperlukan ke pengguna atau peran IAM Anda.](#page-1758-0)

### <span id="page-1785-0"></span>Membuat CEV

Anda dapat membuat CEV menggunakan AWS Management Console atau AWS CLI. Tentukan arsitektur multi-penghuni atau nonmulti-penghuni. Untuk informasi selengkapnya, lihat [Pertimbangan](#page-1798-0)  [arsitektur multi-penghuni](#page-1798-0).

Biasanya, membuat CEV membutuhkan waktu sekitar dua jam. Setelah CEV dibuat, Anda dapat menggunakannya untuk membuat instans DB RDS Custom. Untuk informasi selengkapnya, lihat [Membuat instans DB RDS Custom for Oracle.](#page-1799-0)

Perhatikan persyaratan dan batasan berikut untuk membuat CEV:

- Bucket Amazon S3 yang berisi file instalasi Anda harus Wilayah AWS sama dengan CEV Anda. Jika tidak, proses pembuatan gagal.
- Nama CEV harus dalam format*major-engine-version*.*customized\_string*, seperti dalam19.cdb\_cev1.
- Nama CEV harus berisi 1-50 karakter alfanumerik, garis bawah, tanda hubung, atau titik.
- Nama CEV tidak dapat berisi periode berturut-turut, seperti pada. 19. . cdb\_cev1

#### Konsol

#### Cara membuat CEV

- 1. Masuk ke AWS Management Console dan buka konsol Amazon RDS di [https://](https://console.aws.amazon.com/rds/) [console.aws.amazon.com/rds/](https://console.aws.amazon.com/rds/).
- 2. Di panel navigasi, pilih Versi mesin kustom.

Halaman Versi mesin kustom menampilkan semua CEV yang ada saat ini. Jika Anda belum membuat CEV, halaman tersebut kosong.

- 3. Pilih Buat versi mesin kustom.
- 4. Di bagian Jenis mesin, lakukan hal berikut:
	- a. Untuk Jenis mesin, pilih Oracle.
	- b. Untuk Pengaturan arsitektur, Anda dapat memilih Arsitektur multi-penghuni jika ingin, untuk membuat CEV Multi-penghuni yang menggunakan mesin custom-oracle-ee-cdb. Anda dapat membuat CDB RDS Custom for Oracle hanya dengan CEV Multi-penghuni. Jika Anda tidak memilih opsi ini, CEV Anda adalah non-CDB, yang menggunakan mesin customoracle-ee.

#### **a** Note

Arsitektur yang Anda pilih adalah karakteristik permanen CEV Anda. Anda tidak dapat memodifikasi CEV Anda untuk menggunakan arsitektur yang berbeda nanti.

- c. Pilih salah satu opsi berikut:
	- Buat CEV baru Buat CEV dari awal. Dalam hal ini, Anda harus menentukan manifes JSON yang menentukan biner basis data.
	- Buat CEV dari sumber Dalam Tentukan CEV yang ingin Anda salin, pilih CEV yang ada untuk digunakan sebagai sumber CEV. Dalam hal ini, Anda dapat menentukan Amazon Machine Image (AMI) baru, tetapi tidak dapat menentukan biner basis data yang berbeda.
- d. Untuk Versi mesin, pilih versi mesin utama.
- 5. Dalam Detail versi, lakukan hal berikut:
	- a. Masukkan nama yang valid dalam Nama versi mesin kustom. Misalnya, Anda dapat memasukkan nama **19.cdb\_cev1**.
- b. (Opsional) Masukkan deskripsi untuk CEV Anda.
- 6. Di Media instalasi, lakukan hal berikut:
	- a. (Opsional) Untuk ID AMI, biarkan bidang kosong untuk menggunakan AMI terbaru yang disediakan layanan, atau masukkan AMI yang sebelumnya Anda gunakan untuk membuat CEV. Untuk mendapatkan ID AMI yang valid, gunakan salah satu teknik berikut:
		- Di konsol, pilih Versi mesin kustom di panel navigasi kiri, dan pilih nama CEV. ID AMI yang digunakan oleh CEV muncul di tab Konfigurasi.
		- Di AWS CLI, gunakan perintah describe-db-engine-versions. Cari output untuk ImageID.
	- b. Untuk Lokasi file manifes S3, masukkan lokasi bucket Amazon S3 yang Anda tentukan di [Langkah 3: Unggah file instalasi Anda ke Amazon S3](#page-1770-0). Misalnya, masukkan **s3://mycustom-installation-files/123456789012/cev1/**.
		- **a** Note

Wilayah AWS tempat Anda membuat CEV harus berada di Wilayah yang sama dengan bucket S3.

- c. (Khusus buat CEV baru) Untuk manifes CEV, masukkan manifes JSON yang Anda buat di [Membuat manifes CEV](#page-1779-0).
- 7. Di bagian Kunci KMS, pilih Masukkan ARN kunci untuk membuat daftar kunci AWS KMS yang tersedia. Lalu pilih kunci KMS Anda dari daftar.

Kunci AWS KMS diperlukan untuk RDS Custom. Untuk informasi selengkapnya, lihat [Langkah 1:](#page-1747-0) [Buat atau gunakan kembali kunci enkripsi simetris AWS KMS.](#page-1747-0)

- 8. (Opsional) Pilih Tambahkan tag baru guna membuat pasangan nilai kunci untuk CEV Anda.
- 9. Pilih Buat versi mesin kustom.

Jika format manifes JSON tidak valid, konsol akan menampilkan Terjadi kesalahan saat memvalidasi manifes CEV. Perbaiki masalah dan coba lagi.

Halaman Versi mesin kustom muncul. CEV Anda ditampilkan dengan status Membuat. Proses untuk membuat CEV membutuhkan waktu sekitar dua jam.

Menggunakan CEV untuk RDS Custom for Oracle 1749

#### AWS CLI

Untuk membuat CEV dengan menggunakanAWS CLI, jalankan perintah [create-custom-db-engine](https://docs.aws.amazon.com/cli/latest/reference/rds/create-custom-db-engine-version.html)[version.](https://docs.aws.amazon.com/cli/latest/reference/rds/create-custom-db-engine-version.html)

Opsi berikut diperlukan:

- --engine Tentukan jenis mesin, baik custom-oracle-ee-cdb untuk CDB atau customoracle-ee untuk non-CDB. Anda dapat membuat CDB hanya dari CEV yang dibuat dengan custom-oracle-ee-cdb. Anda dapat membuat non-CDB hanya dari CEV yang dibuat dengan custom-oracle-ee.
- --engine-version Tentukan versi mesin. Formatnya adalah *major-engine-version*. *customized\_string*. Nama CEV harus berisi 1-50 karakter alfanumerik, garis bawah, tanda hubung, atau titik. Nama CEV tidak dapat berisi periode berturut-turut, seperti pada. 19..cdb\_cev1
- --kms-key-id Tentukan AWS KMS key.
- --manifest Tentukan *manifest\_json\_string* atau --manifest file:*file\_name*. Karakter baris baru tidak diizinkan di *manifest\_json\_string*. Pastikan tidak ada kutipan ganda (") dalam kode JSON dengan memberikan awalan garis miring terbalik (\).

Contoh berikut menunjukkan *manifest\_json\_string* untuk 19c dari [Langkah 5: Siapkan](#page-1776-0) [manifes CEV.](#page-1776-0) Contoh tersebut menetapkan nilai baru untuk basis Oracle, beranda Oracle, serta ID dan nama pengguna dan grup UNIX/Linux. Jika Anda menyalin string ini, hapus semua karakter baris baru sebelum menempelkannya ke perintah Anda.

```
"{\"mediaImportTemplateVersion\": \"2020-08-14\",
\"databaseInstallationFileNames\": [\"V982063-01.zip\"],
\"opatchFileNames\": [\"p6880880_190000_Linux-x86-64.zip\"],
\"psuRuPatchFileNames\": [\"p32126828_190000_Linux-x86-64.zip\"],
\"otherPatchFileNames\": [\"p29213893_1910000DBRU_Generic.zip\",
\"p29782284_1910000DBRU_Generic.zip\",\"p28730253_190000_Linux-
x86-64.zip\",\"p29374604_1910000DBRU_Linux-x86-64.zip\",
\"p28852325_190000_Linux-x86-64.zip\",\"p29997937_190000_Linux-x86-64.zip
\",\"p31335037_190000_Linux-x86-64.zip\",\"p31335142_190000_Generic.zip
\"]\"installationParameters\":{ \"unixGroupName\":\"dba\", 
\ \"unixUname\":\"oracle\", \ \"oracleHome\":\"/home/oracle/
oracle.19.0.0.0.ru-2020-04.rur-2020-04.r1.EE.1\", \ \"oracleBase\":\"/
home/oracle/\"}}"
```
• --database-installation-files-s3-bucket-name – Tentukan nama bucket yang sama dengan yang Anda tentukan di [Langkah 3: Unggah file instalasi Anda ke Amazon S3.](#page-1770-0) Wilayah AWS tempat Anda menjalankan create-custom-db-engine-version harus merupakan Wilayah yang sama dengan bucket Amazon S3.

Anda juga dapat menentukan parameter berikut:

- --description Tentukan deskripsi CEV Anda.
- --database-installation-files-s3-prefix Tentukan nama folder yang Anda tentukan di [Langkah 3: Unggah file instalasi Anda ke Amazon S3](#page-1770-0).
- --image-id Tentukan ID AMI yang ingin digunakan kembali. Untuk menemukan ID yang valid, jalankan perintah describe-db-engine-versions, lalu cari output untuk ImageID. Secara default, RDS Custom for Oracle menggunakan AMI terbaru yang tersedia.

Contoh berikut membuat CEV multi-penghuni Oracle bernama 19.cdb\_cev1. Contoh menggunakan kembali AMI yang ada, bukan menggunakan AMI terbaru yang tersedia. Pastikan bahwa nama CEV Anda dimulai dengan nomor versi mesin utama.

#### Example

Untuk Linux, macOS, atau Unix:

```
aws rds create-custom-db-engine-version \ 
     --engine custom-oracle-ee-cdb \ 
     --engine-version 19.cdb_cev1 \ 
     --database-installation-files-s3-bucket-name us-east-1-123456789012-custom-
installation-files \ 
     --database-installation-files-s3-prefix 123456789012/cev1 \ 
     --kms-key-id my-kms-key \ 
     --description "test cev" \ 
     --manifest manifest_string \ 
     --image-id ami-012a345678901bcde
```
Untuk Windows:

```
aws rds create-custom-db-engine-version ^ 
     --engine custom-oracle-ee-cdb ^ 
     --engine-version 19.cdb_cev1 ^
```

```
 --database-installation-files-s3-bucket-name us-east-1-123456789012-custom-
installation-files ^ 
     --database-installation-files-s3-prefix 123456789012/cev1 ^ 
     --kms-key-id my-kms-key ^ 
     --description "test cev" ^ 
     --manifest manifest_string ^ 
     --image-id ami-012a345678901bcde
```
#### Example

Dapatkan detail tentang CEV Anda dengan menggunakan perintah describe-db-engineversions.

```
aws rds describe-db-engine-versions \ 
     --engine custom-oracle-ee-cdb \ 
     --include-all
```
Output contoh parsial berikut menunjukkan mesin, grup parameter, manifes, dan informasi lainnya.

```
{ 
     "DBEngineVersions": [ 
         { 
              "Engine": "custom-oracle-ee-cdb", 
              "EngineVersion": "19.cdb_cev1", 
              "DBParameterGroupFamily": "custom-oracle-ee-cdb-19", 
              "DBEngineDescription": "Containerized Database for Oracle Custom EE", 
              "DBEngineVersionDescription": "test cev", 
              "Image": { 
                  "ImageId": "ami-012a345678901bcde", 
                  "Status": "active" 
             }, 
              "ValidUpgradeTarget": [], 
              "SupportsLogExportsToCloudwatchLogs": false, 
              "SupportsReadReplica": true, 
              "SupportedFeatureNames": [], 
              "Status": "available", 
              "SupportsParallelQuery": false, 
              "SupportsGlobalDatabases": false, 
              "MajorEngineVersion": "19", 
              "DatabaseInstallationFilesS3BucketName": "us-east-1-123456789012-custom-
installation-files", 
              "DatabaseInstallationFilesS3Prefix": "123456789012/cev1",
```

```
 "DBEngineVersionArn": "arn:aws:rds:us-east-1:123456789012:cev:custom-
oracle-ee-cdb/19.cdb_cev1/abcd12e3-4f5g-67h8-i9j0-k1234l56m789", 
             "KMSKeyId": "arn:aws:kms:us-
east-1:732027699161:key/1ab2345c-6d78-9ef0-1gh2-3456i7j89k01", 
             "CreateTime": "2023-03-07T19:47:58.131000+00:00", 
             "TagList": [], 
             "SupportsBabelfish": false,
...
```
Kegagalan dalam membuat CEV

Jika proses untuk membuat CEV gagal, RDS Custom mengeluarkan RDS-EVENT-0198 dengan pesan Creation failed for custom engine version *major-engineversion.cev\_name* yang menyertakan detail tentang kegagalan. Misalnya, peristiwa mencetak file yang tidak ada.

Anda tidak dapat memodifikasi CEV yang gagal. Anda hanya dapat menghapusnya, lalu mencoba membuat CEV lagi setelah memperbaiki penyebab kegagalan. Untuk informasi tentang pemecahan masalah alasan kegagalan pembuatan CEV, lihat [Memecahkan masalah pembuatan versi mesin](#page-1877-0) [kustom untuk RDS Custom for Oracle.](#page-1877-0)

### <span id="page-1791-0"></span>Mengubah status CEV

Anda dapat mengubah CEV menggunakan AWS Management Console atau AWS CLI. Anda dapat mengubah deskripsi CEV atau status ketersediaannya. CEV Anda memiliki salah satu dari nilai status berikut:

- available Anda dapat menggunakan CEV ini untuk membuat instans DB RDS Custom baru atau meningkatkan instans DB. Ini adalah status default untuk CEV yang baru dibuat.
- inactive Anda tidak dapat membuat atau meningkatkan instans RDS Custom dengan CEV ini. Anda tidak dapat memulihkan snapshot DB untuk membuat instans DB RDS Custom baru dengan CEV ini.

Anda dapat mengubah CEV dari status apa pun yang didukung ke status lain yang didukung. Anda dapat mengubah status untuk mencegah penggunaan CEV yang tidak disengaja atau membuat CEV yang dihentikan memenuhi syarat untuk digunakan lagi. Misalnya, Anda dapat mengubah status CEV Anda dari available ke inactive, dan dari inactive kembali ke available.

#### Konsol

Cara mengubah CEV

- 1. Masuk ke AWS Management Console dan buka konsol Amazon RDS di [https://](https://console.aws.amazon.com/rds/) [console.aws.amazon.com/rds/](https://console.aws.amazon.com/rds/).
- 2. Di panel navigasi, pilih Versi mesin kustom.
- 3. Pilih CEV yang deskripsi atau statusnya ingin Anda ubah.
- 4. Untuk Tindakan, pilih Ubah.
- 5. Lakukan salah satu dari perubahan berikut:
	- Untuk Pengaturan status CEV, pilih status ketersediaan baru.
	- Untuk Deskripsi versi, masukkan deskripsi baru.
- 6. Pilih Ubah CEV.

Jika CEV sedang digunakan, konsol akan menampilkan Anda tidak dapat mengubah status CEV. Perbaiki masalah dan coba lagi.

Halaman Versi mesin kustom muncul.

#### AWS CLI

Untuk memodifikasi CEV dengan menggunakanAWS CLI, jalankan perintah [modify-custom-db](https://docs.aws.amazon.com/cli/latest/reference/rds/modify-custom-db-engine-version.html)[engine-version.](https://docs.aws.amazon.com/cli/latest/reference/rds/modify-custom-db-engine-version.html) Anda dapat menemukan CEV untuk dimodifikasi dengan menjalankan perintah. [describe-db-engine-versions](https://docs.aws.amazon.com/cli/latest/reference/rds/describe-db-engine-versions.html)

Opsi berikut diperlukan:

- --engine custom-oracle-ee
- --engine-version *cev*, dengan *cev* adalah nama versi mesin kustom yang ingin Anda modifikasi
- --status *status*, dengan *status* adalah status ketersediaan yang ingin Anda tetapkan ke **CEV**

Contoh berikut mengubah CEV bernama 19.my\_cev1 dari statusnya saat ini menjadiinactive.

#### Example

Untuk Linux, macOS, atau Unix:

```
aws rds modify-custom-db-engine-version \ 
     --engine custom-oracle-ee \ 
     --engine-version 19.my_cev1 \ 
     --status inactive
```
Untuk Windows:

```
aws rds modify-custom-db-engine-version ^ 
     --engine custom-oracle-ee ^ 
     --engine-version 19.my_cev1 ^ 
     --status inactive
```
## <span id="page-1793-0"></span>Melihat detail CEV

Anda dapat melihat detail tentang manifes CEV dan perintah yang digunakan untuk membuat CEV Anda dengan menggunakan AWS Management Console atau AWS CLI.

Konsol

Cara melihat detail CEV

- 1. Masuk ke AWS Management Console dan buka konsol Amazon RDS di [https://](https://console.aws.amazon.com/rds/) [console.aws.amazon.com/rds/](https://console.aws.amazon.com/rds/).
- 2. Di panel navigasi, pilih Versi mesin kustom.

Halaman Versi mesin kustom menampilkan semua CEV yang ada saat ini. Jika Anda belum membuat CEV, halaman tersebut kosong.

- 3. Pilih nama CEV yang ingin Anda lihat.
- 4. Pilih Konfigurasi untuk melihat parameter instalasi yang ditentukan dalam manifes Anda.

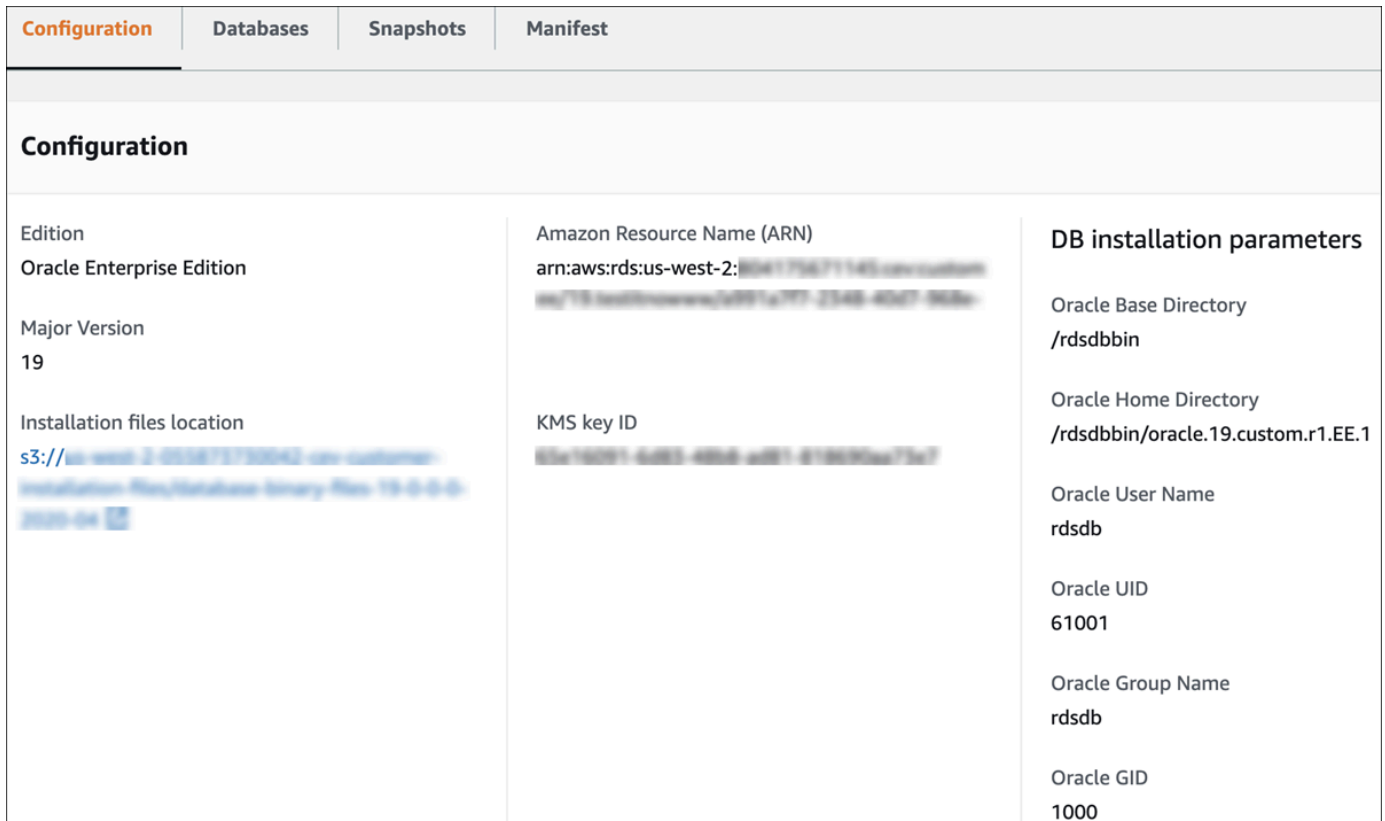

5. Pilih Manifes untuk melihat parameter instalasi yang ditentukan dalam opsi --manifest perintah create-custom-db-engine-version. Anda dapat menyalin teks ini, mengganti nilai sesuai kebutuhan, dan menggunakannya dalam perintah baru.

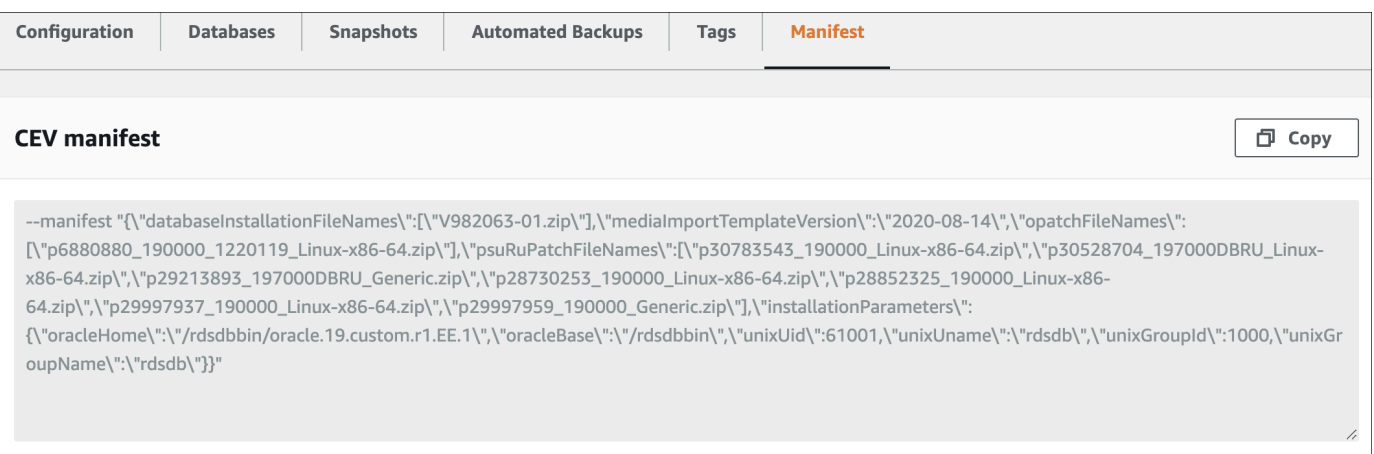

## AWS CLI

Untuk melihat detail tentang CEV dengan menggunakanAWS CLI, jalankan [describe-db-engine](https://docs.aws.amazon.com/cli/latest/reference/rds/describe-db-engine-versions.html)[versionsp](https://docs.aws.amazon.com/cli/latest/reference/rds/describe-db-engine-versions.html)erintah.

Opsi berikut diperlukan:

- --engine custom-oracle-ee
- --engine-version *major-engine-version*.*customized\_string*

Contoh berikut membuat CEV bernama 19.my\_cev1. Pastikan bahwa nama CEV Anda dimulai dengan nomor versi mesin utama.

Example

Untuk Linux, macOS, atau Unix:

```
aws rds describe-db-engine-versions \ 
     --engine custom-oracle-ee \ 
     --engine-version 19.my_cev1
```
Untuk Windows:

```
aws rds describe-db-engine-versions ^ 
     --engine custom-oracle-ee ^ 
     --engine-version 19.my_cev1
```
Output contoh parsial berikut menunjukkan mesin, grup parameter, manifes, dan informasi lainnya.

```
"DBEngineVersions": [ 
     { 
         "Engine": "custom-oracle-ee", 
         "MajorEngineVersion": "19", 
         "EngineVersion": "19.my_cev1", 
         "DatabaseInstallationFilesS3BucketName": "us-east-1-123456789012-cev-customer-
installation-files", 
         "DatabaseInstallationFilesS3Prefix": "123456789012/cev1", 
         "CustomDBEngineVersionManifest": "{\n\"mediaImportTemplateVersion\": 
  \"2020-08-14\",\n\"databaseInstallationFileNames\": [\n\"V982063-01.zip\"\n],
\n\"installationParameters\": {\n\"oracleBase\":\"/tmp\",\n\"oracleHome\":\"/
tmp/Oracle\"\n},\n\"opatchFileNames\": [\n\"p6880880_190000_Linux-x86-64.zip
\"\n],\n\"psuRuPatchFileNames\": [\n\"p32126828_190000_Linux-x86-64.zip
\"\n],\n\"otherPatchFileNames\": [\n\"p29213893_1910000DBRU_Generic.zip\",\n
\"p29782284_1910000DBRU_Generic.zip\",\n\"p28730253_190000_Linux-x86-64.zip\",\n
\"p29374604_1910000DBRU_Linux-x86-64.zip\",\n\"p28852325_190000_Linux-x86-64.zip\",
```

```
\n\"p29997937_190000_Linux-x86-64.zip\",\n\"p31335037_190000_Linux-x86-64.zip\",\n
\"p31335142_190000_Generic.zip\"\n]\n}\n", 
         "DBParameterGroupFamily": "custom-oracle-ee-19", 
         "DBEngineDescription": "Oracle Database server EE for RDS Custom", 
         "DBEngineVersionArn": "arn:aws:rds:us-west-2:123456789012:cev:custom-oracle-
ee/19.my_cev1/0a123b45-6c78-901d-23e4-5678f901fg23", 
         "DBEngineVersionDescription": "test", 
         "KMSKeyId": "arn:aws:kms:us-east-1:123456789012:key/ab1c2de3-f4g5-6789-h012-
h3ijk4567l89", 
         "CreateTime": "2022-11-18T09:17:07.693000+00:00", 
         "ValidUpgradeTarget": [ 
         { 
             "Engine": "custom-oracle-ee", 
             "EngineVersion": "19.cev.2021-01.09", 
             "Description": "test", 
             "AutoUpgrade": false, 
             "IsMajorVersionUpgrade": false 
         }
]
```
## <span id="page-1796-0"></span>Menghapus CEV

Anda dapat menghapus CEV menggunakan AWS Management Console atau AWS CLI. Biasanya, penghapusan membutuhkan waktu beberapa menit.

Untuk menghapusnya, CEV tidak dapat digunakan oleh salah satu dari berikut ini:

- Instans DB RDS Custom
- Snapshot instans DB RDS Custom
- Cadangan otomatis instans DB RDS Custom

Konsol

Cara menghapus CEV

- 1. Masuk ke AWS Management Console dan buka konsol Amazon RDS di [https://](https://console.aws.amazon.com/rds/) [console.aws.amazon.com/rds/](https://console.aws.amazon.com/rds/).
- 2. Di panel navigasi, pilih Versi mesin kustom.
- 3. Pilih CEV yang deskripsi atau statusnya ingin Anda hapus.
- 4. Untuk Tindakan, pilih Hapus.

Kotak dialog Hapus *cev\_name?* muncul.

5. Masukkan **delete me**, lalu pilih Hapus.

Di halaman Versi mesin kustom, banner menunjukkan bahwa CEV Anda sedang dihapus.

AWS CLI

Untuk menghapus CEV dengan menggunakanAWS CLI, jalankan perintah [delete-custom-db-engine](https://docs.aws.amazon.com/cli/latest/reference/rds/delete-custom-db-engine-version.html)[version.](https://docs.aws.amazon.com/cli/latest/reference/rds/delete-custom-db-engine-version.html)

Opsi berikut diperlukan:

- --engine custom-oracle-ee
- --engine-version *cev*, dengan *cev* adalah nama versi mesin kustom yang akan dihapus

Contoh berikut menghapus CEV bernama 19.my\_cev1.

Example

Untuk Linux, macOS, atau Unix:

```
aws rds delete-custom-db-engine-version \ 
     --engine custom-oracle-ee \ 
     --engine-version 19.my_cev1
```
Untuk Windows:

```
aws rds delete-custom-db-engine-version ^ 
     --engine custom-oracle-ee ^ 
     --engine-version 19.my_cev1
```
# Mengonfigurasi instans DB untuk Amazon RDS Custom for Oracle

Anda dapat membuat instans DB RDS Custom, kemudian menghubungkannya menggunakan Secure Shell (SSH) atau AWS Systems Manager.

Topik

- [Pertimbangan arsitektur multi-penghuni](#page-1798-0)
- [Membuat instans DB RDS Custom for Oracle](#page-1799-0)
- [Peran tertaut layanan RDS Custom](#page-1806-0)
- [Menghubungkan ke instans DB RDS Custom Anda menggunakan Session Manager](#page-1806-1)
- [Menghubungkan ke instans DB RDS Custom Anda menggunakan SSH](#page-1808-0)
- [Masuk ke basis data RDS Custom for Oracle Anda sebagai SYS](#page-1813-0)
- [Menginstal komponen perangkat lunak tambahan pada instans DB RDS Custom for Oracle](#page-1816-0)

## <span id="page-1798-0"></span>Pertimbangan arsitektur multi-penghuni

Jika Anda membuat instans DB Amazon RDS Custom for Oracle dengan arsitektur multi-penghuni (jenis mesin custom-oracle-ee-cdb), basis data Anda adalah basis data kontainer (CDB). Jika Anda tidak menentukan arsitektur multi-penghuni, basis data Anda adalah non-CDB tradisional yang menggunakan jenis mesin custom-oracle-ee. Non-CDB tidak bisa berisi basis data pluggable (PDB). Untuk informasi selengkapnya, lihat [Arsitektur basis data untuk Amazon RDS Custom for](#page-1739-0) [Oracle](#page-1739-0).

Saat Anda membuat instans CDB RDS Custom for Oracle, pertimbangkan hal berikut:

- Anda dapat membuat basis data multi-penghuni hanya dari Oracle Database 19c CEV.
- Anda dapat membuat instans CDB hanya jika CEV menggunakan jenis mesin custom-oracleee-cdb.
- Secara default, CDB Anda diberi nama RDSCDB, yang juga merupakan nama Oracle System ID (Oracle SID). Anda dapat memilih nama yang berbeda.
- CDB Anda hanya berisi satu PDB awal. Nama default PDB adalah ORCL. Anda dapat memilih nama yang berbeda untuk PDB awal, tetapi Oracle SID dan nama PDB tidak boleh sama.
- RDS Custom for Oracle tidak menyediakan API untuk PDB. Untuk membuat PDB tambahan, gunakan perintah Oracle SQL CREATE PLUGGABLE DATABASE. RDS Custom for Oracle tidak

membatasi jumlah PDB yang dapat Anda buat. Secara umum, Anda bertanggung jawab untuk membuat dan mengelola PDB, seperti dalam deployment on-premise.

- Anda tidak dapat menggunakan API RDS untuk membuat, mengubah, dan menghapus PDB: Anda harus menggunakan pernyataan Oracle SQL. Saat Anda membuat PDB menggunakan Oracle SQL, kami sarankan Anda mengambil snapshot manual sesudahnya jika Anda perlu melakukan point-in-time pemulihan (PITR).
- Anda tidak dapat mengganti nama PDB yang ada menggunakan API Amazon RDS. Anda juga tidak dapat mengganti nama CDB menggunakan perintah modify-db-instance.
- Mode terbuka untuk root CDB adalah READ WRITE di basis data primer dan MOUNTED di basis data siaga terpasang. RDS Custom for Oracle mencoba membuka semua PDB ketika membuka CDB. Jika tidak dapat membuka semua PDB, RDS Custom for Oracle akan mengeluarkan peristiwa tenant database shutdown.

## <span id="page-1799-0"></span>Membuat instans DB RDS Custom for Oracle

Buat instans DB Amazon RDS Custom for Oracle menggunakan AWS Management Console atau AWS CLI. Prosedurnya mirip dengan prosedur untuk membuat instans DB Amazon RDS. Untuk informasi selengkapnya, lihat [Membuat instans DB Amazon RDS](#page-565-0).

Jika menyertakan parameter instalasi dalam manifes CEV, instans DB Anda menggunakan basis Oracle, beranda Oracle, dan ID serta nama pengguna dan grup UNIX/Linux yang Anda tentukan. File oratab, yang dibuat oleh Oracle Database selama instalasi, menunjuk ke lokasi instalasi sebenarnya, bukan ke tautan simbolis. Ketika menjalankan perintah, RDS Custom for Oracle berjalan sebagai pengguna OS yang dikonfigurasi, bukan pengguna default rdsdb. Untuk informasi selengkapnya, lihat [Langkah 5: Siapkan manifes CEV](#page-1776-0).

Sebelum Anda mencoba membuat atau terhubung ke instans DB RDS Custom, selesaikan tugas di [Menyiapkan lingkungan Anda untuk Amazon RDS Custom for Oracle.](#page-1747-1)

### Konsol

Cara membuat instans DB RDS Custom for Oracle

- 1. Masuk ke AWS Management Console dan buka konsol Amazon RDS di [https://](https://console.aws.amazon.com/rds/) [console.aws.amazon.com/rds/](https://console.aws.amazon.com/rds/).
- 2. Di panel navigasi, pilih Basis Data.
- 3. Pilih Buat basis data.
- 4. Di bagian Pilih metode pembuatan basis data, pilih Pembuatan Standar.
- 5. Di bagian Opsi mesin, lakukan hal berikut:
	- a. Untuk Jenis mesin, pilih Oracle.
	- b. Untuk Jenis manajemen basis data, pilih Amazon RDS Custom.
	- c. Untuk Pengaturan arsitektur, lakukan hal berikut:
		- Pilih Arsitektur multipenyewa untuk membuat basis data kontainer (CDB). Saat pembuatan, CDB Anda berisi satu seed PDB dan satu PDB awal.

#### **a** Note

Pengaturan Arsitektur multipenyewa hanya didukung untuk Oracle Database 19c.

- Hapus Arsitektur multipenyewa untuk membuat non-CDB. Non-CDB tidak boleh berisi PDB.
- d. Untuk Edisi, pilih Oracle Enterprise Edition.
- e. Untuk Versi mesin kustom, pilih versi mesin kustom (CEV) RDS Custom yang ada. CEV memiliki format seperti berikut: *major-engine-version*.*customized\_string*. Contoh pengidentifikasi adalah19.cdb\_cev1.

Jika memilih Arsitektur multipenyewa pada langkah sebelumnya, Anda hanya dapat menentukan CEV yang menggunakan jenis mesin custom-oracle-ee-cdb. Konsol memfilter CEV yang dibuat dengan jenis mesin custom-oracle-ee.

- 6. Di bagian Templat, pilih Produksi.
- 7. Di bagian Pengaturan, lakukan hal berikut:
	- a. Untuk Pengidentifikasi instans DB, masukkan nama unik untuk instans DB Anda.
	- b. Untuk Nama pengguna master, masukkan nama pengguna. Anda dapat mengambil nilai ini dari konsol nanti.

Ketika Anda terhubung ke non-CDB, pengguna master adalah pengguna untuk non-CDB. Ketika Anda terhubung ke CDB, pengguna master adalah pengguna untuk CDB. Untuk terhubung ke root CDB, masuk ke host, mulai klien SQL, dan buat pengguna administratif dengan perintah SQL.

- c. Hapus Buat kata sandi secara otomatis.
- 8. Pilih Kelas instans DB.

Untuk kelas yang didukung, lihat [Dukungan kelas instans DB untuk RDS Custom for Oracle](#page-1741-0).

- 9. Di bagian Penyimpanan, lakukan hal berikut:
	- a. Untuk Tipe penyimpanan, pilih tipe SSD: io1, gp2, atau gp3. Anda memiliki opsi tambahan berikut:
		- Untuk io1 atau gp3, pilih kecepatan untuk IOPS yang Tersedia. Default-nya adalah 1000 untuk io1 dan 12000 untuk gp3.
		- Untuk gp3, pilih kecepatan untuk Throughput penyimpanan. Defaultnya adalah 500 MiBps.
	- b. Untuk Penyimpanan yang dialokasikan, pilih ukuran penyimpanan. Default-nya adalah 40 GiB.
- 10. Untuk Konektivitas, tentukan Cloud privat virtual (VPC), grup subnet DB, dan grup keamanan VPC (firewall).
- 11. Untuk Keamanan RDS Custom, lakukan hal berikut:
	- a. Untuk Profil instans IAM, pilih profil instans untuk instans DB RDS Custom for Oracle Anda.

Profil instans IAM harus dimulai dengan AWSRDSCustom, misalnya *AWSRDSCustomInstanceProfileForRdsCustomInstance*.

b. Untuk Enkripsi, pilih Masukkan kunci ARN untuk mencantumkan kunci AWS KMS yang tersedia. Lalu pilih kunci Anda dari daftar.

Kunci AWS KMS diperlukan untuk RDS Custom. Untuk informasi selengkapnya, lihat [Langkah 1: Buat atau gunakan kembali kunci enkripsi simetris AWS KMS.](#page-1747-0)

- 12. Untuk Opsi basis data, lakukan hal berikut:
	- a. (Opsional) Untuk ID Sistem (SID), masukkan nilai untuk SID Oracle, yang juga merupakan nama CDB Anda. SID adalah nama instans basis data Oracle yang mengelola file basis data Anda. Dalam konteks ini, istilah "instans basis data Oracle" mengacu secara eksklusif pada area global sistem (SGA) dan proses latar belakang Oracle. Jika Anda tidak menentukan nilai, default-nya adalah **RDSCDB**.
	- b. (Opsional) Untuk Nama basis data awal, masukkan nama. Nilai default-nya adalah **ORCL**. Dalam arsitektur mutipenyewa, nama basis data awal adalah nama PDB.

## **a** Note

Nama SID dan PDB harus berbeda.

c. Untuk Grup opsi, pilih grup opsi atau terima default.

## **a** Note

Satu-satunya opsi yang didukung untuk RDS Custom for Oracle adalah Timezone. Untuk informasi selengkapnya, lihat [Zona waktu Oracle](#page-1856-0).

- d. Untuk Periode retensi cadangan pilih nilai. Anda tidak dapat memilih 0 hari.
- e. Untuk bagian yang tersisa, tentukan pengaturan instans DB RDS Custom pilihan Anda. Untuk informasi tentang setiap pengaturan, lihat [Pengaturan untuk instans DB.](#page-577-0) Pengaturan berikut tidak muncul di konsol dan tidak didukung:
	- Fitur prosesor
	- Penskalaan otomatis penyimpanan
	- Ketersediaan & daya tahan
	- Opsi Autentikasi kata sandi dan Kerberos dalam Autentikasi basis data (hanya Autentikasi kata sandi yang didukung)
	- Wawasan Kinerja
	- Ekspor log
	- Aktifkan peningkatan versi minor otomatis
	- Perlindungan penghapusan

# 13. Pilih Buat basis data.

# **A** Important

Saat membuat instans DB RDS Custom for Oracle, Anda mungkin menerima kesalahan berikut: Peran terkait layanan sedang dalam proses pembuatan. Coba lagi nanti. Jika ya, tunggu beberapa menit dan coba buat instans DB lagi.

Tombol Lihat detail kredensial muncul di halaman Basis data.

Untuk melihat nama pengguna dan kata sandi master untuk instans DB RDS Custom, pilih Lihat detail kredensial.

Untuk terhubung ke instans DB sebagai pengguna master, gunakan nama pengguna dan kata sandi yang muncul.

#### **A** Important

Anda tidak dapat melihat kata sandi pengguna master lagi di konsol. Jika tidak mencatatnya, Anda mungkin harus mengubahnya. Untuk mengubah kata sandi pengguna master setelah instans DB RDS Custom tersedia, masuk ke basis data dan jalankan perintah ALTER USER. Anda tidak dapat mengatur ulang kata sandi menggunakan opsi Ubah di konsol.

- 14. Pilih Basis data untuk melihat daftar instans DB RDS Custom.
- 15. Pilih instans DB RDS Custom yang baru saja Anda buat.

Pada konsol RDS, detail untuk instans DB RDS Custom baru muncul:

- Instans DB akan berstatus membuat hingga instans DB RDS Custom selesai dibuat dan siap digunakan. Saat statusnya berubah menjadi tersedia, Anda dapat terhubung ke instans DB. Bergantung pada kelas instans dan penyimpanan yang dialokasikan, perlu waktu beberapa menit agar instans DB baru tersedia.
- Peran memiliki nilai Instans (RDS Custom).
- Mode otomatisasi RDS Custom memiliki nilai Otomatisasi penuh. Pengaturan ini berarti bahwa instans DB menyediakan pemantauan otomatis dan pemulihan instans.

### AWS CLI

Anda membuat instance RDS Custom DB dengan menggunakan [create-db-instance](https://docs.aws.amazon.com/cli/latest/reference/rds/create-db-instance.html)AWS CLIperintah.

Opsi berikut diperlukan:

- --db-instance-identifier
- --db-instance-class (untuk daftar kelas instans yang didukung, lihat [Dukungan kelas instans](#page-1741-0)  [DB untuk RDS Custom for Oracle\)](#page-1741-0)
- --engine *engine-type* (dengan *engine-type* adalah custom-oracle-ee-cdb untuk CDB dan custom-oracle-ee untuk non-CDB)
- --engine-version *cev* (dengan *cev* adalah nama versi mesin kustom yang Anda tentukan di [Membuat CEV\)](#page-1785-0)
- --kms-key-id *my-kms-key*
- --backup-retention-period *days* (dengan nilai *days* lebih besar dari 0)
- --no-auto-minor-version-upgrade
- --custom-iam-instance-profile AWSRDSCustomInstanceRole-*us-east-1* (dengan *region* merupakan Wilayah AWS tempat Anda membuat instans DB)

Contoh berikut membuat instans DB RDS Custom bernama my-cfo-cdb-instance. Basis data adalah CDB dengan nama nondefault *MYCDB*. Nama PDB nondefault adalah *MYPDB*. Periode retensi cadangan adalah tiga hari.

#### Example

Untuk Linux, macOS, atau Unix:

```
aws rds create-db-instance \ 
     --engine custom-oracle-ee-cdb \ 
     --db-instance-identifier my-cfo-cdb-instance \ 
     --engine-version 19.cdb_cev1 \ 
     --db-name MYPDB \ 
     --db-system-id MYCDB \ 
     --allocated-storage 250 \ 
     --db-instance-class db.m5.xlarge \ 
     --db-subnet-group mydbsubnetgroup \ 
     --master-username myuser \ 
     --master-user-password mypassword \ 
     --backup-retention-period 3 \ 
     --port 8200 \ 
     --kms-key-id my-kms-key \ 
     --no-auto-minor-version-upgrade \ 
     --custom-iam-instance-profile AWSRDSCustomInstanceRole-us-east-1
```
Untuk Windows:

```
aws rds create-db-instance ^ 
     --engine custom-oracle-ee-cdb ^
```

```
 --db-instance-identifier my-cfo-cdb-instance ^ 
 --engine-version 19.cdb_cev1 ^ 
 --db-name MYPDB ^ 
 --db-system-id MYCDB ^ 
 --allocated-storage 250 ^ 
 --db-instance-class db.m5.xlarge ^ 
 --db-subnet-group mydbsubnetgroup ^ 
 --master-username myuser ^ 
 --master-user-password mypassword ^ 
 --backup-retention-period 3 ^ 
 --port 8200 ^ 
 --kms-key-id my-kms-key ^ 
 --no-auto-minor-version-upgrade ^ 
 --custom-iam-instance-profile AWSRDSCustomInstanceRole-us-east-1
```
#### **a** Note

Tentukan kata sandi selain perintah yang ditampilkan di sini sebagai praktik keamanan terbaik.

Dapatkan detail tentang instans Anda menggunakan perintah describe-db-instances.

Example

```
aws rds describe-db-instances --db-instance-identifier my-cfo-cdb-instance
```
Output parsial berikut menunjukkan mesin, grup parameter, dan informasi lainnya.

```
 { 
              "DBInstanceIdentifier": "my-cfo-cdb-instance", 
              "DBInstanceClass": "db.m5.xlarge", 
              "Engine": "custom-oracle-ee-cdb", 
              "DBInstanceStatus": "available", 
              "MasterUsername": "admin", 
              "DBName": "MYPDB", 
              "DBSystemID": "MYCDB", 
              "Endpoint": { 
                  "Address": "my-cfo-cdb-instance.abcdefghijkl.us-
east-1.rds.amazonaws.com", 
                  "Port": 1521, 
                  "HostedZoneId": "A1B2CDEFGH34IJ"
```

```
 }, 
            "AllocatedStorage": 100, 
            "InstanceCreateTime": "2023-04-12T18:52:16.353000+00:00", 
             "PreferredBackupWindow": "08:46-09:16", 
             "BackupRetentionPeriod": 7, 
            "DBSecurityGroups": [], 
             "VpcSecurityGroups": [ 
\overline{a} "VpcSecurityGroupId": "sg-0a1bcd2e", 
                    "Status": "active" 
 } 
            ], 
             "DBParameterGroups": [ 
\overline{a} "DBParameterGroupName": "default.custom-oracle-ee-cdb-19", 
                    "ParameterApplyStatus": "in-sync" 
 } 
            ],
...
```
# Peran tertaut layanan RDS Custom

Peran tertaut layanan memberi Amazon RDS Custom akses ke sumber daya di Akun AWS Anda. Hal ini membuat penggunaan RDS Custom lebih mudah karena Anda tidak perlu menambahkan izin yang diperlukan secara manual. RDS Custom menetapkan izin perannya yang tertaut layanan, dan kecuali ditetapkan lain, hanya RDS Custom yang dapat mengambil perannya. Izin yang ditentukan mencakup kebijakan kepercayaan dan kebijakan izin, dan kebijakan izin tersebut tidak dapat dilampirkan ke entitas IAM lainnya.

Saat Anda membuat instans DB RDS Custom, peran terkait layanan Amazon RDS dan RDS Custom dibuat (jika belum ada) dan digunakan. Untuk informasi selengkapnya, lihat [Menggunakan peran](#page-4824-0)  [terkait layanan untuk Amazon RDS.](#page-4824-0)

Saat pertama kali membuat instans DB RDS Custom for Oracle, Anda mungkin menerima kesalahan berikut: Peran terkait layanan sedang dalam proses pembuatan. Coba lagi nanti. Jika ya, tunggu beberapa menit dan coba buat instans DB lagi.

<span id="page-1806-0"></span>Menghubungkan ke instans DB RDS Custom Anda menggunakan Session Manager

Setelah membuat instans DB RDS Custom, Anda dapat terhubung ke instans tersebut menggunakan AWS Systems Manager Session Manager. Ini adalah teknik yang lebih disukai ketika instans DB Anda tidak dapat diakses publik.

Session Manager memungkinkan Anda mengakses instans Amazon EC2 melalui shell berbasis browser atau melalui AWS CLI. Untuk informasi selengkapnya, lihat [AWS Systems Manager Session](https://docs.aws.amazon.com/systems-manager/latest/userguide/session-manager.html)  [Manager](https://docs.aws.amazon.com/systems-manager/latest/userguide/session-manager.html).

Konsol

Cara terhubung ke instans DB Anda menggunakan Session Manager

- 1. Masuk ke AWS Management Console dan buka konsol Amazon RDS di [https://](https://console.aws.amazon.com/rds/) [console.aws.amazon.com/rds/](https://console.aws.amazon.com/rds/).
- 2. Di panel navigasi, pilih Basis Data, kemudian pilih instans DB RDS Custom tempat Anda ingin terhubung.
- 3. Pilih Konfigurasi.
- 4. Catat ID Sumber Daya untuk instans DB Anda. Misalnya, ID sumber daya mungkin db-ABCDEFGHIJKLMNOPQRS0123456.
- 5. Buka konsol Amazon EC2 di<https://console.aws.amazon.com/ec2/>.
- 6. Di panel navigasi, pilih Instans.
- 7. Cari nama instans EC2 Anda, lalu klik ID instans yang terkait dengannya. Misalnya, ID instans mungkin i-abcdefghijklm01234.
- 8. Pilih Hubungkan.
- 9. Pilih Session Manager.
- 10. Pilih Hubungkan.

Sebuah jendela terbuka untuk sesi Anda.

#### AWS CLI

Anda dapat terhubung ke instans DB RDS Custom menggunakan AWS CLI. Teknik ini membutuhkan plugin Session Manager untuk AWS CLI. Untuk mempelajari cara menginstal plugin, lihat [Instal plugin](https://docs.aws.amazon.com/systems-manager/latest/userguide/session-manager-working-with-install-plugin.html)  [Session Manager untuk AWS CLI.](https://docs.aws.amazon.com/systems-manager/latest/userguide/session-manager-working-with-install-plugin.html)

Untuk menemukan ID sumber daya DB dari instans DB RDS Custom Anda, gunakan aws rds [describe-db-instances](https://docs.aws.amazon.com/cli/latest/reference/rds/describe-db-instances.html).

```
aws rds describe-db-instances \ 
    --query 'DBInstances[*].[DBInstanceIdentifier,DbiResourceId]' \
     --output text
```
Output sampel berikut menunjukkan ID sumber daya untuk instans RDS Custom Anda. Prefiksnya adalah db-.

db-ABCDEFGHIJKLMNOPQRS0123456

Untuk menemukan ID instans EC2 dari instans DB Anda, gunakan aws ec2 describeinstances. Contoh berikut menggunakan db-ABCDEFGHIJKLMNOPQRS0123456 untuk ID sumber daya.

```
aws ec2 describe-instances \ 
     --filters "Name=tag:Name,Values=db-ABCDEFGHIJKLMNOPQRS0123456" \ 
     --output text \ 
     --query 'Reservations[*].Instances[*].InstanceId'
```
Output sampel berikut menunjukkan ID instans EC2.

i-abcdefghijklm01234

Gunakan perintah aws ssm start-session yang menyediakan ID instans EC2 dalam parameter --target.

aws ssm start-session --target "i-abcdefghijklm01234"

Koneksi yang berhasil terlihat seperti berikut.

```
Starting session with SessionId: yourid-abcdefghijklm1234
[ssm-user@ip-123-45-67-89 bin]$
```
# Menghubungkan ke instans DB RDS Custom Anda menggunakan SSH

Secure Shell Protocol (SSH) adalah protokol jaringan yang mendukung komunikasi terenkripsi melalui jaringan yang tidak aman. Setelah membuat instans DB RDS Custom, Anda dapat terhubung ke instans tersebut menggunakan klien ssh. Untuk informasi selengkapnya, lihat [Terhubung ke](https://docs.aws.amazon.com/AWSEC2/latest/UserGuide/AccessingInstancesLinux.html) [instans Linux Anda menggunakan SSH.](https://docs.aws.amazon.com/AWSEC2/latest/UserGuide/AccessingInstancesLinux.html)

Teknik koneksi SSH Anda bergantung pada apakah instans DB Anda bersifat pribadi, artinya tidak menerima koneksi dari internet publik. Dalam hal ini, Anda harus menggunakan tunneling SSH untuk menghubungkan utilitas ssh ke instans Anda. Teknik ini mengangkut data dengan aliran data khusus

(terowongan) di dalam sesi SSH yang ada. Anda dapat mengonfigurasi tunneling SSH menggunakan AWS Systems Manager.

## **a** Note

Berbagai strategi didukung untuk mengakses instans pribadi. Untuk mempelajari cara menghubungkan klien ssh ke instans pribadi menggunakan host bastion, lihat [Host](https://aws.amazon.com/solutions/implementations/linux-bastion/) [Bastion Linux Hosts di AWS](https://aws.amazon.com/solutions/implementations/linux-bastion/). Untuk mempelajari cara mengonfigurasi penerusan port, lihat [Penerusan Port Menggunakan AWS Systems Manager Session Manager.](https://aws.amazon.com/blogs/aws/new-port-forwarding-using-aws-system-manager-sessions-manager/)

Jika instans DB Anda berada di subnet publik dan memiliki pengaturan yang tersedia untuk umum, tidak diperlukan tunneling SSH. Anda dapat terhubung dengan SSH seperti halnya ke instans Amazon EC2 publik.

Untuk menghubungkan klien SSH ke instans DB Anda, selesaikan langkah-langkah berikut:

- 1. [Langkah 1: Konfigurasi instans DB Anda untuk memungkinkan koneksi SSH](#page-1809-0)
- 2. [Langkah 2: Ambil kunci rahasia SSH dan ID instans EC2 Anda](#page-1810-0)
- 3. [Langkah 3: Terhubung ke instans EC2 Anda menggunakan utilitas SSH](#page-1812-0)

<span id="page-1809-0"></span>Langkah 1: Konfigurasi instans DB Anda untuk memungkinkan koneksi SSH

Untuk memastikan instans DB Anda dapat menerima koneksi SSH, lakukan hal berikut:

• Pastikan grup keamanan instans DB Anda mengizinkan koneksi masuk pada port 22 untuk TCP.

Untuk mempelajari cara mengonfigurasi grup keamanan bagi instans DB Anda, lihat [Mengontrol](#page-4817-0) [akses dengan grup keamanan](#page-4817-0).

• Jika Anda tidak berencana untuk menggunakan tunneling SSH, pastikan instans DB Anda berada di subnet publik dan dapat diakses publik.

Di konsol, bidang yang relevan dapat diakses publik di tab Konektivitas & keamanan pada halaman detail basis data. Untuk memeriksa pengaturan Anda di CLI, jalankan perintah berikut:

```
aws rds describe-db-instances \
--query 'DBInstances[*].
{DBInstanceIdentifier:DBInstanceIdentifier,PubliclyAccessible:PubliclyAccessible}' \
--output table
```
Untuk mengubah pengaturan aksesibilitas instans DB Anda, lihat [Memodifikasi instans DB Amazon](#page-727-0)  [RDS](#page-727-0).

<span id="page-1810-0"></span>Langkah 2: Ambil kunci rahasia SSH dan ID instans EC2 Anda

Untuk terhubung ke instans DB menggunakan SSH, Anda memerlukan pasangan kunci pair yang terkait dengan instans. RDS Custom membuat pasangan kunci SSH atas nama Anda, menamainya dengan prefiks do-not-delete-rds-custom-ssh-privatekey-db-. AWS Secrets Manager menyimpan kunci pribadi SSH Anda sebagai rahasia.

Ambil kunci rahasia SSH Anda menggunakan AWS Management Console atau AWS CLI. Jika instans Anda memiliki DNS publik dan Anda tidak ingin menggunakan tunneling SSH, ambil juga nama DNS. Anda menentukan nama DNS untuk koneksi publik.

Konsol

Cara mengambil kunci SSH rahasia

- 1. Masuk ke AWS Management Console dan buka konsol Amazon RDS di [https://](https://console.aws.amazon.com/rds/) [console.aws.amazon.com/rds/](https://console.aws.amazon.com/rds/).
- 2. Di panel navigasi, pilih Basis Data, kemudian pilih instans DB RDS Custom tempat Anda ingin terhubung.
- 3. Pilih Konfigurasi.
- 4. Perhatikan nilai ID Sumber Daya. Misalnya, ID sumber daya instans DB mungkin adalah db-ABCDEFGHIJKLMNOPQRS0123456.
- 5. Buka konsol Amazon EC2 di<https://console.aws.amazon.com/ec2/>.
- 6. Di panel navigasi, pilih Instans.
- 7. Temukan nama instans EC2 Anda dan pilih ID instans yang terkait dengannya. Misalnya, ID instans EC2 mungkin adalah i-abcdefghijklm01234.
- 8. Di bagian Detail, temukan Nama pasangan kunci. Nama pasangan menyertakan ID sumber daya instans DB. Misalnya, nama pasangan mungkin adalah do-not-delete-rds-custom-sshprivatekey-db-ABCDEFGHIJKLMNOPQRS0123456-0d726c.
- 9. Jika instans EC2 Anda bersifat publik, perhatikan DNS IPv4 Publik. Misalnya, alamat Sistem Nama Domain (DNS) publik mungkin adalah ec2-12-345-678-901.useast-2.compute.amazonaws.com.
- 10. Buka AWS Secrets Manager konsol di <https://console.aws.amazon.com/secretsmanager/>.
- 11. Pilih rahasia yang bernama sama dengan pasangan kunci Anda.
- 12. Pilih Ambil nilai rahasia.
- 13. Salin kunci privat SSH ke dalam file teks, kemudian simpan file dengan ekstensi .pem. Misalnya, simpan file sebagai /tmp/do-not-delete-rds-custom-ssh-privatekey-db-ABCDEFGHIJKLMNOPQRS0123456-0d726c.pem.

AWS CLI

Untuk mengambil kunci privat SSH dan menyimpannya dalam file .pem, Anda dapat menggunakan file AWS CLI.

1. Temukan ID sumber daya DB dari instans DB RDS Custom Anda menggunakan aws rds [describe-db-instances](https://docs.aws.amazon.com/cli/latest/reference/rds/describe-db-instances.html).

```
aws rds describe-db-instances \ 
    --query 'DBInstances[*].[DBInstanceIdentifier,DbiResourceId]' \
     --output text
```
Output sampel berikut menunjukkan ID sumber daya untuk instans RDS Custom Anda. Prefiksnya adalah db-.

db-ABCDEFGHIJKLMNOPQRS0123456

2. Temukan ID instans EC2 dari instans DB Anda menggunakan aws ec2 describeinstances. Contoh berikut menggunakan db-ABCDEFGHIJKLMNOPQRS0123456 untuk ID sumber daya.

```
aws ec2 describe-instances \ 
     --filters "Name=tag:Name,Values=db-ABCDEFGHIJKLMNOPQRS0123456" \ 
     --output text \ 
     --query 'Reservations[*].Instances[*].InstanceId'
```
Output sampel berikut menunjukkan ID instans EC2.

i-abcdefghijklm01234

3. Untuk menemukan nama kunci, tentukan ID instans EC2. Contoh berikut menjelaskan instans EC2 *i-0bdc4219e66944afa*.

```
aws ec2 describe-instances \ 
     --instance-ids i-0bdc4219e66944afa \ 
     --output text \ 
     --query 'Reservations[*].Instances[*].KeyName'
```
Output sampel berikut menunjukkan nama kunci yang menggunakan prefiks do-not-deleterds-custom-ssh-privatekey-.

do-not-delete-rds-custom-ssh-privatekey-db-ABCDEFGHIJKLMNOPQRS0123456-0d726c

4. Simpan kunci privat dalam file .pem yang diberi nama menurut kunci menggunakan aws secretsmanager. Contoh berikut menyimpan file di direktori /tmp Anda.

```
aws secretsmanager get-secret-value \ 
     --secret-id do-not-delete-rds-custom-ssh-privatekey-db-
ABCDEFGHIJKLMNOPQRS0123456-0d726c \ 
     --query SecretString \ 
     --output text >/tmp/do-not-delete-rds-custom-ssh-privatekey-db-
ABCDEFGHIJKLMNOPQRS0123456-0d726c.pem
```
<span id="page-1812-0"></span>Langkah 3: Terhubung ke instans EC2 Anda menggunakan utilitas SSH

Teknik koneksi Anda bergantung pada apakah Anda terhubung ke instans DB pribadi atau terhubung ke instans publik. Koneksi pribadi mengharuskan Anda mengonfigurasi tunneling SSH melalui. AWS Systems Manager

Cara terhubung ke instans EC2 Anda menggunakan utilitas SSH

1. Untuk koneksi pribadi, ubah file konfigurasi SSH Anda menjadi perintah proksi AWS Systems Manager Session Manager. Untuk koneksi publik, lewati ke Langkah 2.

Tambahkan baris berikut ke ~/.ssh/config. Baris ini melakukan proksi perintah SSH untuk host yang namanya dimulai dengan i- atau mi-.

```
Host i-* mi-* 
     ProxyCommand sh -c "aws ssm start-session --target %h --document-name AWS-
StartSSHSession --parameters 'portNumber=%p'"
```
2. Ubah ke direktori yang berisi file .pem Anda. Dengan menggunakan chmod, atur izin ke 400.

```
cd /tmp
chmod 400 do-not-delete-rds-custom-ssh-privatekey-db-
ABCDEFGHIJKLMNOPQRS0123456-0d726c.pem
```
3. Jalankan utilitas ssh, tentukan file.pem dan nama DNS publik (untuk koneksi publik) atau ID instans EC2 (untuk koneksi pribadi). Masuk sebagai pengguna ec2-user.

Contoh berikut menghubungkan ke instans publik menggunakan nama DNS *ec2-12-345-678-901.us-east-2.compute.amazonaws.com*.

```
ssh -i \backslash "do-not-delete-rds-custom-ssh-privatekey-db-
ABCDEFGHIJKLMNOPQRS0123456-0d726c.pem" \ 
     ec2-user@ec2-12-345-678-901.us-east-2.compute.amazonaws.com
```
Contoh berikut menghubungkan ke instans pribadi menggunakan ID instans EC2 *i-0bdc4219e66944afa*.

```
ssh -i \lambda "do-not-delete-rds-custom-ssh-privatekey-db-
ABCDEFGHIJKLMNOPQRS0123456-0d726c.pem" \ 
     ec2-user@i-0bdc4219e66944afa
```
Masuk ke basis data RDS Custom for Oracle Anda sebagai SYS

Setelah membuat instans DB RDS Custom, Anda dapat masuk ke basis data Oracle sebagai pengguna SYS, yang memberi Anda hak istimewa SYSDBA. Anda memiliki opsi masuk berikut:

- Dapatkan kata sandi SYS dari Secrets Manager dan tentukan kata sandi ini di klien SQL Anda.
- Gunakan autentikasi OS untuk masuk ke basis data Anda. Dalam hal ini, Anda tidak memerlukan kata sandi.

Menemukan kata sandi SYS untuk basis data RDS Custom for Oracle

Anda dapat masuk ke basis data Oracle sebagai SYS atau SYSTEM, atau dengan menentukan nama pengguna master dalam panggilan API. Kata sandi untuk SYS dan SYSTEM disimpan di Secrets Manager. *Rahasianya menggunakan format penamaan do-not-delete-rds -custom-*

*resource\_id - uuid.* Anda dapat menemukan kata sandi menggunakan AWS Management Console.

#### Konsol

Cara menemukan kata sandi SYS untuk basis data Anda di Secrets Manager

- 1. Masuk ke AWS Management Console dan buka konsol Amazon RDS di [https://](https://console.aws.amazon.com/rds/) [console.aws.amazon.com/rds/](https://console.aws.amazon.com/rds/).
- 2. Di konsol RDS, selesaikan langkah-langkah berikut:
	- a. Di panel navigasi, pilih Basis Data.
	- b. Pilih nama instans DB RDS Custom for Oracle Anda.
	- c. Pilih Konfigurasi.
	- d. Salin nilai di bawah ID Sumber Daya. Misalnya, ID sumber daya mungkin adalah db-ABC12CDE3FGH4I5JKLMNO6POR7
- 3. Buka konsol Secrets Manager di [https://console.aws.amazon.com/secretsmanager/.](https://console.aws.amazon.com/secretsmanager/)
- 4. Di konsol Secrets Manager, selesaikan langkah-langkah berikut:
	- a. Pada panel navigasi kiri, pilih Rahasia.
	- b. Filter rahasia berdasarkan ID sumber daya yang Anda salin di langkah 5.
	- c. Pilih rahasia bernama do-not-delete-rds-custom- *resource\_id uuid, di mana resource\_id adalah ID* sumber daya yang Anda salin di langkah 5. Misalnya, jika ID sumber daya Anda adalah DB-ABC12CDE3FGH4i5JKLmNo6PQR7, rahasia Anda akan diberi nama -Custom-DB-ABC12CDE3fGH4i5JKLmNo6PQR7. do-not-delete-rds
	- d. Di bagian Nilai rahasia, pilih Ambil nilai rahasia.
	- e. Di bagian Kunci/nilai, salin nilai untuk kata sandi.
- 5. Instal SQL\*Plus pada instans DB Anda dan masuk ke basis data Anda sebagai SYS. Untuk informasi selengkapnya, lihat [Langkah 3: Hubungkan klien SQL Anda ke instans DB Oracle.](#page-462-0)

Masuk ke basis data RDS Custom for Oracle Anda menggunakan autentikasi OS

Pengguna OS rdsdb memiliki biner basis data Oracle. Anda dapat beralih ke pengguna rdsdb dan masuk ke basis data RDS Custom for Oracle tanpa kata sandi.

Mengonfigurasi instans DB RDS Custom for Oracle 1776

- 1. Hubungkan ke instans DB Anda dengan AWS Systems Manager. Untuk informasi selengkapnya, lihat [Menghubungkan ke instans DB RDS Custom Anda menggunakan Session Manager.](#page-1806-0)
- 2. Di browser web, buka [https://www.oracle.com/database/technologies/instant-client/linux-x86-64](https://www.oracle.com/database/technologies/instant-client/linux-x86-64-downloads.html) [downloads.html](https://www.oracle.com/database/technologies/instant-client/linux-x86-64-downloads.html).
- 3. Untuk versi basis data terbaru yang muncul di halaman web, salin tautan .rpm (bukan tautan .zip) untuk Instant Client Basic Package dan SQL\*Plus Package. Sebagai contoh, tautan berikut adalah untuk Oracle Database versi 21.9:
	- https://download.oracle.com/otn\_software/linux/instantclient/219000/ oracle-instantclient-basic -21.9.0.0.0-1.el8.x86\_64.rpm
	- https://download.oracle.com/otn\_software/linux/instantclient/219000/ oracle-instantclientsqlplus -21.9.0.0.0-1.el8.x86\_64.rpm
- 4. Dalam sesi SSH Anda, jalankan perintah wget untuk mengunduh file .rpm dari tautan yang Anda peroleh pada langkah sebelumnya. Contoh berikut mengunduh file .rpm untuk Oracle Database versi 21.9:

```
wget https://download.oracle.com/otn_software/linux/instantclient/219000/oracle-
instantclient-basic-21.9.0.0.0-1.el8.x86_64.rpm
wget https://download.oracle.com/otn_software/linux/instantclient/219000/oracle-
instantclient-sqlplus-21.9.0.0.0-1.el8.x86_64.rpm
```
5. Instal paket dengan menjalankan perintah yum sebagai berikut:

sudo yum install oracle-instantclient-\*.rpm

6. Beralih ke pengguna rdsdb.

```
sudo su - rdsdb
```
7. Masuk ke basis data Anda menggunakan autentikasi OS.

```
$ sqlplus / as sysdba
SQL*Plus: Release 21.0.0.0.0 - Production on Wed Apr 12 20:11:08 2023
Version 21.9.0.0.0
Copyright (c) 1982, 2020, Oracle. All rights reserved.
```
Connected to: Oracle Database 19c Enterprise Edition Release 19.0.0.0.0 - Production Version 19.10.0.0.0

Menginstal komponen perangkat lunak tambahan pada instans DB RDS Custom for **Oracle** 

Dalam instans DB yang baru dibuat, lingkungan basis data Anda mencakup biner Oracle, basis data, dan pendengar basis data. Anda mungkin ingin menginstal perangkat lunak tambahan pada sistem operasi host instans DB. Misalnya, Anda mungkin ingin menginstal Oracle Application Express (APEX), agen Oracle Enterprise Manager (OEM), atau agen Guardium S-TAP. Untuk panduan dan petunjuk tingkat tinggi, lihat postingan blog AWS terperinci [Install additional software components on](https://aws.amazon.com/blogs/database/install-additional-software-components-on-amazon-rds-custom-for-oracle/)  [Amazon RDS Custom for Oracle](https://aws.amazon.com/blogs/database/install-additional-software-components-on-amazon-rds-custom-for-oracle/).

# Mengelola instans DB Amazon RDS Custom for Oracle

Amazon RDS Custom mendukung subset tugas manajemen biasa untuk instans DB Amazon RDS. Di bawah ini, Anda dapat menemukan petunjuk untuk tugas manajemen RDS Custom for Oracle yang didukung menggunakan AWS Management Console dan AWS CLI.

Topik

- [Menangani basis data kontainer \(CDB\) di RDS Custom for Oracle](#page-1817-0)
- [Menggunakan fitur ketersediaan tinggi untuk RDS Custom for Oracle](#page-1818-0)
- [Menyesuaikan lingkungan RDS Custom Anda](#page-1819-0)
- [Memodifikasi instans DB RDS Custom for Oracle](#page-1825-0)
- [Mengubah set karakter instans DB RDS Custom for Oracle](#page-1829-0)
- [Mengatur nilai NLS\\_LANG di RDS Custom for Oracle](#page-1830-0)
- [Dukungan untuk Enkripsi Data Transparan](#page-1831-0)
- [Menandai sumber daya RDS Custom for Oracle](#page-1831-1)
- [Menghapus instans DB RDS Custom for Oracle](#page-1832-0)

# <span id="page-1817-0"></span>Menangani basis data kontainer (CDB) di RDS Custom for Oracle

Anda dapat membuat instans DB RDS Custom for Oracle dengan arsitektur Multipenyewa Oracle (jenis mesin custom-oracle-ee-cdb) atau dengan arsitektur non-CDB tradisional (jenis mesin custom-oracle-ee). Saat Anda membuat basis data kontainer (CDB), basis data tersebut berisi satu basis data pluggable (PDB) dan satu seed PDB. Anda dapat membuat PDB tambahan secara manual menggunakan Oracle SQL.

# Nama PDB dan CDB

Saat membuat instans CDB RDS Custom for Oracle, Anda menentukan nama untuk PDB awal. Secara default, PDB awal Anda diberi nama ORCL. Anda dapat memilih nama yang berbeda.

Secara default, CDB Anda diberi nama RDSCDB. Anda dapat memilih nama yang berbeda. Nama CDB juga merupakan nama pengidentifikasi sistem (SID) Oracle Anda, yang secara unik mengidentifikasi memori dan proses yang mengelola CDB Anda. Untuk informasi lebih lanjut tentang SID Oracle, lihat [Oracle System Identifier \(SID\)](https://docs.oracle.com/en/database/oracle/oracle-database/19/cncpt/oracle-database-instance.html#GUID-8BB8140D-63ED-454E-AAC3-1964F80D102D) di Oracle Database Concepts.

Anda tidak dapat mengganti nama PDB yang ada menggunakan API Amazon RDS. Anda juga tidak dapat mengganti nama CDB menggunakan perintah modify-db-instance.

#### Manajemen PDB

Dalam model tanggung jawab bersama RDS Custom for Oracle, Anda bertanggung jawab untuk mengelola PDB dan membuat PDB tambahan. RDS Custom tidak membatasi jumlah PDB. Anda dapat membuat, memodifikasi, dan menghapus PDB secara manual dengan menghubungkan ke root CDB dan menjalankan pernyataan SQL. Buat PDB pada volume data Amazon EBS untuk mencegah instans DB keluar dari perimeter dukungan.

Untuk memodifikasi CDB atau PDB Anda, selesaikan langkah-langkah berikut:

- 1. Jeda otomatisasi untuk mencegah gangguan terhadap tindakan RDS Custom.
- 2. Ubah CDB atau PDB Anda.
- 3. Cadangkan semua PDB yang dimodifikasi.
- 4. Lanjutkan otomatisasi RDS Custom.

## Pemulihan otomatis root CDB

RDS Custom membuat root CDB tetap terbuka dengan cara yang sama seperti membuat non-CDB tetap terbuka. Jika keadaan root CDB berubah, otomatisasi pemantauan dan pemulihan mencoba memulihkan root CDB ke keadaan yang diinginkan. Anda menerima pemberitahuan peristiwa RDS saat root CDB dimatikan (RDS-EVENT-0004) atau dimulai ulang (RDS-EVENT-0006), mirip dengan arsitektur non-CDB. RDS Custom mencoba untuk membuka semua PDB dalam mode READ WRITE saat memulai instans DB. Jika beberapa PDB tidak dapat dibuka, RDS Custom menerbitkan peristiwa berikut: tenant database shutdown.

# <span id="page-1818-0"></span>Menggunakan fitur ketersediaan tinggi untuk RDS Custom for Oracle

Untuk mendukung replikasi antara instans RDS Custom for Oracle, Anda dapat mengonfigurasi ketersediaan tinggi (HA) dengan Oracle Data Guard. Instans DB primer secara otomatis menyinkronkan data ke instans siaga.

Anda dapat mengonfigurasi lingkungan ketersediaan tinggi dengan cara berikut:

- Konfigurasikan instans siaga di Zona Ketersediaan (AZ) yang berbeda agar tahan terhadap kegagalan AZ.
- Tempatkan basis data siaga Anda dalam mode terpasang atau hanya baca.
- Failover atau beralih dari basis data primer ke basis data siaga tanpa kehilangan data.

• Migrasikan data dengan mengonfigurasi ketersediaan tinggi untuk instans on-premise Anda, lalu lakukan failover atau beralih ke basis data siaga RDS Custom.

Untuk mempelajari cara mengonfigurasi ketersediaan tinggi, lihat laporan resmi [Membangun](https://aws.amazon.com/blogs/database/build-high-availability-for-amazon-rds-custom-for-oracle-using-read-replicas/)  [ketersediaan tinggi untuk Amazon RDS Custom for Oracle menggunakan replika baca](https://aws.amazon.com/blogs/database/build-high-availability-for-amazon-rds-custom-for-oracle-using-read-replicas/). Anda dapat melakukan tugas-tugas berikut:

- Gunakan terowongan jaringan privat virtual (VPN) guna mengenkripsi data bergerak untuk instans ketersediaan tinggi Anda. Enkripsi saat bergerak tidak dikonfigurasi secara otomatis oleh RDS Custom.
- Konfigurasikan Oracle Fast-Failover Observer (FSFO) untuk memantau instans ketersediaan tinggi Anda.
- Izinkan pengamat untuk melakukan failover otomatis ketika kondisi yang diperlukan terpenuhi.

# <span id="page-1819-0"></span>Menyesuaikan lingkungan RDS Custom Anda

RDS Custom for Oracle menyertakan fitur bawaan yang memungkinkan Anda menyesuaikan lingkungan instans DB tanpa menghentikan otomatisasi. Misalnya, Anda dapat menggunakan API RDS untuk menyesuaikan lingkungan Anda dengan cara berikut:

- Buat dan pulihkan snapshot DB untuk membuat lingkungan klona.
- Buat replika baca.
- Ubah pengaturan penyimpanan.
- Ubah CEV untuk menerapkan pembaruan rilis

Untuk beberapa penyesuaian, seperti mengubah zona waktu atau set karakter, Anda tidak dapat menggunakan API RDS. Dalam kasus ini, Anda perlu mengubah lingkungan secara manual dengan mengakses instans Amazon EC2 sebagai pengguna root atau masuk ke basis data Oracle sebagai SYSDBA.

Untuk menyesuaikan instans secara manual, Anda harus menjeda dan melanjutkan otomatisasi RDS Custom. Jeda ini memastikan bahwa penyesuaian Anda tidak mengganggu otomatisasi RDS Custom. Dengan cara ini, Anda menghindari melanggar perimeter dukungan, yang menempatkan instans dalam status unsupported-configuration sampai Anda memperbaiki masalah yang mendasarinya. Menjeda dan melanjutkan adalah satu-satunya tugas otomatisasi yang didukung saat memodifikasi instans DB RDS Custom for Oracle.

Langkah-langkah umum untuk menyesuaikan lingkungan RDS Custom

Untuk menyesuaikan instans DB RDS Custom Anda, selesaikan langkah-langkah berikut:

- 1. Jeda otomatisasi RDS Custom selama periode tertentu menggunakan konsol atau CLI.
- 2. Identifikasi instans Amazon EC2 yang mendasari.
- 3. Terhubung ke instans Amazon EC2 yang mendasari menggunakan kunci SSH atau AWS Systems Manager.
- 4. Verifikasi pengaturan konfigurasi Anda saat ini di basis data atau lapisan sistem operasi.

Anda dapat memvalidasi perubahan dengan membandingkan konfigurasi awal dengan konfigurasi yang diubah. Bergantung pada jenis penyesuaian, gunakan alat OS atau kueri basis data.

- 5. Sesuaikan instans DB RDS Custom for Oracle sesuai kebutuhan.
- 6. Boot ulang instans atau basis data Anda jika perlu.

### **a** Note

Di CDB Oracle on-premise, Anda dapat mempertahankan mode terbuka yang ditentukan untuk PDB menggunakan perintah bawaan atau setelah pemicu startup. Mekanisme ini menentukan status PDB saat CDB dimulai ulang. Saat membuka CDB Anda, otomatisasi RDS Custom membuang status tersimpan yang ditentukan pengguna dan mencoba membuka semua PDB. Jika RDS Custom tidak dapat membuka semua PDB, peristiwa berikut akan muncul: The following PDBs failed to open: *list-of-PDBs*.

- 7. Verifikasi pengaturan konfigurasi baru Anda dengan membandingkannya dengan pengaturan sebelumnya.
- 8. Lanjutkan otomatisasi RDS Custom dengan salah satu cara berikut:
	- Lanjutkan otomatisasi secara manual.
	- Tunggu hingga periode jeda berakhir. Dalam hal ini, RDS Custom melanjutkan pemantauan dan pemulihan instans secara otomatis.
- 9. Verifikasi kerangka kerja otomatisasi RDS Custom

Jika Anda mengikuti langkah-langkah sebelumnya dengan benar, RDS Custom memulai pencadangan otomatis. Status instans di konsol menunjukkan Tersedia.

Untuk praktik dan step-by-step petunjuk terbaik, lihat posting AWS blog [Membuat perubahan](https://aws.amazon.com/blogs/database/part-1-make-configuration-changes-to-an-amazon-rds-custom-for-oracle-instance/)  [konfigurasi pada instans Amazon RDS Custom for Oracle: Bagian 1](https://aws.amazon.com/blogs/database/part-1-make-configuration-changes-to-an-amazon-rds-custom-for-oracle-instance/) dan Buat [Ulang Kustom Amazon](https://aws.amazon.com/blogs/database/part-2-recreate-an-amazon-rds-custom-for-oracle-database/) [RDS untuk database Oracle](https://aws.amazon.com/blogs/database/part-2-recreate-an-amazon-rds-custom-for-oracle-database/): Bagian 2.

<span id="page-1821-0"></span>Menjeda dan melanjutkan instans RDS Custom DB

Anda dapat menjeda dan melanjutkan otomatisasi untuk instans DB menggunakan konsol atau CLI.

Konsol

Cara menjeda atau melanjutkan otomatisasi RDS Custom

- 1. Masuk ke AWS Management Console dan buka konsol Amazon RDS di [https://](https://console.aws.amazon.com/rds/) [console.aws.amazon.com/rds/](https://console.aws.amazon.com/rds/).
- 2. Di panel navigasi, pilih Basis data, lalu pilih instans DB RDS Custom yang ingin Anda ubah.
- 3. Pilih Ubah. Halaman Modifikasi instans DB muncul.
- 4. Untuk Mode otomatisasi RDS Custom, pilih salah satu opsi berikut:
	- Dijeda akan menjeda pemantauan dan pemulihan instans untuk instans DB RDS Custom. Masukkan durasi jeda yang Anda inginkan (dalam hitungan menit) untuk Durasi mode otomatisasi. Nilai minimum adalah 60 menit (default). Nilai maksimum adalah 1.440 menit.
	- Otomatisasi penuh akan melanjutkan otomatisasi.
- 5. Pilih Lanjutkan untuk memeriksa ringkasan perubahan.

Sebuah pesan menunjukkan bahwa RDS Custom akan segera menerapkan perubahan.

6. Jika perubahan Anda benar, pilih Modifikasi instans DB. Anda juga dapat memilih Kembali untuk mengedit perubahan atau Batal untuk membatalkan perubahan.

Pada konsol RDS, detail untuk modifikasi muncul. Jika Anda menjeda otomatisasi, Status instans DB RDS Custom Anda menunjukkan Otomatisasi dihentikan sementara.

7. (Opsional) Di panel navigasi, pilih Basis Data, lalu pilih instans DB RDS Custom.

Di panel Ringkasan, Mode otomatisasi RDS Custom menunjukkan status otomatisasi. Jika otomatisasi dijeda, nilainya adalah Dihentikan sementara. Otomatisasi dilanjutkan dalam *hitungan* menit.

## AWS CLI

Untuk menjeda atau melanjutkan otomatisasi RDS Custom, gunakan perintah modify-dbinstance AWS CLI. Identifikasi instans DB menggunakan parameter --db-instanceidentifier yang diperlukan. Kontrol mode otomatisasi dengan parameter berikut:

- --automation-mode menentukan status jeda instans DB. Nilai yang valid adalah all-paused yang menghentikan otomatisasi, dan full yang melanjutkannya.
- --resume-full-automation-mode-minutes menentukan durasi jeda. Nilai default adalah 60 menit.

# **a** Note

Terlepas dari apakah Anda menentukan --no-apply-immediately atau --applyimmediately, RDS Custom menerapkan modifikasi secara asinkron sesegera mungkin.

Dalam respons perintah, ResumeFullAutomationModeTime menunjukkan waktu untuk melanjutkan dalam timestamp UTC. Saat mode otomatisasi adalah all-paused, Anda dapat menggunakan modify-db-instance untuk melanjutkan mode otomatisasi atau memperpanjang periode jeda. Tidak ada opsi modify-db-instance lain yang didukung.

Contoh berikut menjeda otomatisasi my-custom-instance selama 90 menit.

Example

Untuk Linux, macOS, atau Unix:

```
aws rds modify-db-instance \ 
     --db-instance-identifier my-custom-instance \ 
     --automation-mode all-paused \ 
     --resume-full-automation-mode-minutes 90
```
#### Untuk Windows:

```
aws rds modify-db-instance ^ 
     --db-instance-identifier my-custom-instance ^ 
     --automation-mode all-paused ^ 
     --resume-full-automation-mode-minutes 90
```
Contoh berikut memperpanjang durasi jeda selama 30 menit. 30 menit ditambahkan ke waktu awal yang ditunjukkan dalam ResumeFullAutomationModeTime.

Example

Untuk Linux, macOS, atau Unix:

```
aws rds modify-db-instance \ 
     --db-instance-identifier my-custom-instance \ 
     --automation-mode all-paused \ 
     --resume-full-automation-mode-minutes 30
```
Untuk Windows:

```
aws rds modify-db-instance ^ 
     --db-instance-identifier my-custom-instance ^ 
     --automation-mode all-paused ^ 
     --resume-full-automation-mode-minutes 30
```
Contoh berikut melanjutkan otomatisasi penuh untuk my-custom-instance.

Example

Untuk Linux, macOS, atau Unix:

```
aws rds modify-db-instance \ 
     --db-instance-identifier my-custom-instance \ 
     --automation-mode full \
```
Untuk Windows:

```
aws rds modify-db-instance ^ 
     --db-instance-identifier my-custom-instance ^ 
     --automation-mode full
```
Dalam output sampel parsial berikut, nilai AutomationMode yang tertunda adalah full.

```
{ 
     "DBInstance": { 
          "PubliclyAccessible": true, 
          "MasterUsername": "admin", 
         "MonitoringInterval": 0,
```

```
 "LicenseModel": "bring-your-own-license", 
         "VpcSecurityGroups": [ 
             { 
                  "Status": "active", 
                  "VpcSecurityGroupId": "0123456789abcdefg" 
 } 
         ], 
         "InstanceCreateTime": "2020-11-07T19:50:06.193Z", 
         "CopyTagsToSnapshot": false, 
         "OptionGroupMemberships": [ 
\{\hspace{.1cm} \} "Status": "in-sync", 
                  "OptionGroupName": "default:custom-oracle-ee-19" 
 } 
         ], 
         "PendingModifiedValues": { 
             "AutomationMode": "full" 
         }, 
         "Engine": "custom-oracle-ee", 
         "MultiAZ": false, 
         "DBSecurityGroups": [], 
         "DBParameterGroups": [ 
\{\hspace{.1cm} \} "DBParameterGroupName": "default.custom-oracle-ee-19", 
                  "ParameterApplyStatus": "in-sync" 
             } 
         ], 
         ... 
         "ReadReplicaDBInstanceIdentifiers": [], 
         "AllocatedStorage": 250, 
         "DBInstanceArn": "arn:aws:rds:us-west-2:012345678912:db:my-custom-instance", 
         "BackupRetentionPeriod": 3, 
         "DBName": "ORCL", 
         "PreferredMaintenanceWindow": "fri:10:56-fri:11:26", 
         "Endpoint": { 
             "HostedZoneId": "ABCDEFGHIJKLMNO", 
             "Port": 8200, 
             "Address": "my-custom-instance.abcdefghijk.us-west-2.rds.amazonaws.com" 
         }, 
         "DBInstanceStatus": "automation-paused", 
         "IAMDatabaseAuthenticationEnabled": false, 
         "AutomationMode": "all-paused", 
         "EngineVersion": "19.my_cev1", 
         "DeletionProtection": false,
```

```
 "AvailabilityZone": "us-west-2a", 
         "DomainMemberships": [], 
         "StorageType": "gp2", 
         "DbiResourceId": "db-ABCDEFGHIJKLMNOPQRSTUVW", 
         "ResumeFullAutomationModeTime": "2020-11-07T20:56:50.565Z", 
         "KmsKeyId": "arn:aws:kms:us-west-2:012345678912:key/
aa111a11-111a-11a1-1a11-1111a11a1a1a", 
         "StorageEncrypted": false, 
         "AssociatedRoles": [], 
         "DBInstanceClass": "db.m5.xlarge", 
         "DbInstancePort": 0, 
         "DBInstanceIdentifier": "my-custom-instance", 
         "TagList": [] 
     }
```
<span id="page-1825-0"></span>Memodifikasi instans DB RDS Custom for Oracle

Memodifikasi instans DB RDS Custom for Oracle sama dengan memodifikasi instans DB Amazon RDS. Anda dapat mengubah pengaturan seperti berikut ini:

- Kelas instans DB
- Alokasi dan jenis penyimpanan
- Periode retensi cadangan
- Perlindungan penghapusan
- Grup opsi
- CEV (lihat [Memutakhirkan instans basis data RDS Custom for Oracle\)](#page-1869-0)
- Port

#### Topik

- [Persyaratan dan batasan saat memodifikasi penyimpanan instans DB](#page-1826-0)
- [Persyaratan dan batasan saat memodifikasi kelas instans DB](#page-1826-1)
- [Cara RDS Custom membuat instans DB saat Anda memodifikasi kelas instans](#page-1827-0)
- [Memodifikasi instans DB RDS Custom for Oracle](#page-1827-1)

#### <span id="page-1826-0"></span>Persyaratan dan batasan saat memodifikasi penyimpanan instans DB

Pertimbangkan persyaratan dan batasan berikut saat Anda memodifikasi penyimpanan untuk instans DB RDS Custom for Oracle:

- Penyimpanan minimum yang dialokasikan untuk RDS Custom for Oracle adalah 40 GiB, dan maksimum 64 TiB.
- Seperti Amazon RDS, Anda tidak dapat mengurangi penyimpanan yang dialokasikan. Ini adalah pembatasan volume Amazon EBS.
- Penskalaan otomatis penyimpanan tidak didukung untuk instans DB RDS Custom for Oracle.
- Setiap volume penyimpanan yang Anda lampirkan secara manual ke instans DB RDS Custom berada di luar perimeter dukungan.

Untuk informasi selengkapnya, lihat [Perimeter dukungan RDS Custom.](#page-1721-0)

• Penyimpanan Amazon EBS magnetik (standar) tidak didukung untuk RDS Custom. Anda hanya dapat memilih jenis penyimpanan SSD io1, gp2, atau gp3.

Untuk informasi selengkapnya tentang penyimpanan Amazon EBS, lihat [Penyimpanan instans](#page-232-0)  [DB Amazon RDS.](#page-232-0) Untuk informasi umum tentang modifikasi penyimpanan, lihat [Menggunakan](#page-859-0)  [penyimpanan untuk instans DB Amazon RDS.](#page-859-0)

<span id="page-1826-1"></span>Persyaratan dan batasan saat memodifikasi kelas instans DB

Pertimbangkan persyaratan dan batasan berikut saat Anda memodifikasi kelas instans untuk instans DB RDS Custom for Oracle:

- Instans DB Anda harus berada dalam status available.
- Instans DB Anda harus memiliki ruang kosong minimal 100 MiB pada volume root, volume data, dan volume biner.
- Anda hanya dapat menetapkan satu IP elastis (EIP) ke instans DB RDS Custom for Oracle saat menggunakan antarmuka jaringan elastis (ENI) default. Jika Anda melampirkan beberapa ENI ke instans DB, operasi modifikasi akan gagal.
- Semua tag RDS Custom for Oracle harus ada.
- Jika Anda menggunakan replikasi RDS Custom for Oracle, perhatikan persyaratan dan batasan berikut:
	- Untuk instans DB dan replika baca primer, Anda dapat mengubah kelas instans hanya untuk satu instans DB pada satu waktu.
- Jika instans DB RDS Custom for Oracle Anda memiliki basis data primer atau replika onpremise, pastikan untuk memperbarui alamat IP pribadi secara manual pada instans DB onpremise setelah modifikasi selesai. Tindakan ini diperlukan untuk melestarikan DataGuard fungsionalitas Oracle. RDS Custom for Oracle menerbitkan peristiwa ketika modifikasi berhasil.
- Anda tidak dapat memodifikasi kelas instans DB RDS Custom for Oracle saat instans DB primer atau replika baca memiliki konfigurasi FSFO (Fast-Start Failover).

<span id="page-1827-0"></span>Cara RDS Custom membuat instans DB saat Anda memodifikasi kelas instans

Ketika Anda memodifikasi kelas instans, RDS Custom membuat instans DB seperti berikut:

- Membuat instans Amazon EC2.
- Membuat volume root dari snapshot DB terbaru. RDS Custom for Oracle tidak mempertahankan informasi yang ditambahkan ke volume root setelah snapshot DB terbaru.
- Membuat CloudWatch alarm Amazon.
- Membuat pasangan kunci SSH Amazon EC2 jika Anda telah menghapus pasangan kunci asli. Jika tidak, RDS Custom for Oracle mempertahankan pasangan kunci asli.
- Membuat sumber daya baru menggunakan tag yang dilampirkan ke instans DB Anda saat Anda memulai modifikasi. RDS Custom tidak mentransfer tag ke sumber daya baru ketika dilampirkan langsung ke sumber daya yang mendasarinya.
- Mentransfer volume biner dan data dengan modifikasi terbaru ke instans DB baru.
- Mentransfer alamat IP elastis (EIP). Jika instans DB dapat diakses publik, RDS Custom melampirkan alamat IP publik ke instans DB baru untuk sementara sebelum mentransfer EIP. Jika instans DB tidak dapat diakses publik, RDS Custom tidak membuat alamat IP publik.

# <span id="page-1827-1"></span>Memodifikasi instans DB RDS Custom for Oracle

Anda dapat memodifikasi kelas atau penyimpanan instans DB menggunakan konsol, AWS CLI, atau API RDS.

Konsol

Cara memodifikasi instans DB RDS Custom for Oracle

1. Masuk ke AWS Management Console dan buka konsol Amazon RDS di [https://](https://console.aws.amazon.com/rds/) [console.aws.amazon.com/rds/](https://console.aws.amazon.com/rds/).

- 2. Di panel navigasi, pilih Basis data.
- 3. Pilih instans DB yang ingin Anda modifikasi.
- 4. Pilih Ubah.
- 5. (Opsional) Dalam Konfigurasi instans, pilih nilai untuk Kelas instans DB. Untuk kelas yang didukung, lihat [Dukungan kelas instans DB untuk RDS Custom for Oracle.](#page-1741-0)
- 6. (Opsional) Di bagian Penyimpanan, lakukan perubahan berikut sesuai kebutuhan:
	- a. Masukkan nilai baru untuk Penyimpanan yang dialokasikan. Nilai ini harus lebih besar dari nilai saat ini, dan antara 40 GiB–64 TiB.
	- b. Ubah nilai untuk Jenis penyimpanan menjadi SSD Tujuan Umum (gp2), SSD Tujuan Umum (gp3), atau IOPS yang Tersedia (io1).
	- c. Jika menggunakan IOPS yang Tersedia (io1) atau SSD Tujuan Umum (gp3), Anda dapat mengubah nilai IOPS yang Tersedia.
- 7. (Opsional) Di bagian Konfigurasi tambahan, lakukan perubahan berikut sesuai kebutuhan:
	- Untuk Grup opsi, pilih grup opsi baru. Untuk informasi selengkapnya, lihat [Menggunakan](#page-1853-0)  [grup opsi di RDS Custom for Oracle](#page-1853-0).
- 8. Pilih Lanjutkan.
- 9. Pilih Terapkan segera atau Terapkan di jendela pemeliharaan terjadwal berikutnya.
- 10. Pilih Ubah instans DB.

### AWS CLI

Untuk memodifikasi penyimpanan untuk RDS Custom untuk instans Oracle DB, gunakan perintah. [modify-db-instance](https://docs.aws.amazon.com/cli/latest/reference/rds/modify-db-instance.html)AWS CLI Atur parameter berikut sesuai kebutuhan:

- --db-instance-class Kelas instans baru. Untuk kelas yang didukung, lihat [Dukungan kelas](#page-1741-0)  [instans DB untuk RDS Custom for Oracle.](#page-1741-0)
- --allocated-storage Jumlah penyimpanan yang akan dialokasikan untuk instans DB, dalam gibibyte. Nilai ini harus lebih besar dari nilai saat ini, dan antara 40–65.536 GiB.
- --storage-type Jenis penyimpanan: gp2, gp3, atau io1.
- --iops IOPS yang tersedia untuk instans DB, jika menggunakan jenis penyimpanan io1 atau gp3.
- --apply-immediately Gunakan --apply-immediately untuk langsung menerapkan perubahan penyimpanan.

Gunakan --no-apply-immediately (default) untuk menerapkan perubahan saat jendela pemeliharaan berikutnya.

Contoh berikut mengubah kelas instance DB my-cfo-instance untuk db.m5.16xlarge. Perintah ini juga mengubah ukuran penyimpanan menjadi 1 TiB, jenis penyimpanan menjadi io1, IOPS yang Tersedia menjadi 3000, dan grup opsi menjadi cfo-ee-19-mt.

Example

Untuk Linux, macOS, atau Unix:

```
aws rds modify-db-instance \ 
     --db-instance-identifier my-cfo-instance \ 
     --db-instance-class db.m5.16xlarge \ 
     --storage-type io1 \ 
     --iops 3000 \ 
     --allocated-storage 1024 \ 
     --option-group cfo-ee-19-mt \ 
     --apply-immediately
```
Untuk Windows:

```
aws rds modify-db-instance ^ 
     --db-instance-identifier my-cfo-instance ^ 
     --db-instance-class db.m5.16xlarge ^ 
     --storage-type io1 ^ 
     --iops 3000 ^ 
     --allocated-storage 1024 ^ 
     --option-group cfo-ee-19-mt ^ 
     --apply-immediately
```
<span id="page-1829-0"></span>Mengubah set karakter instans DB RDS Custom for Oracle

Set karakter RDS Custom for Oracle default adalah US7ASCII. Anda mungkin ingin menentukan set karakter yang berbeda untuk memenuhi persyaratan bahasa atau karakter multibyte. Jika menggunakan RDS Custom for Oracle, Anda dapat menjeda otomatisasi dan kemudian mengubah set karakter basis data secara manual.

Mengubah set karakter instans DB RDS Custom for Oracle memiliki persyaratan berikut:

- Anda hanya dapat mengubah karakter pada instans RDS Custom yang baru tersedia yang memiliki basis data kosong atau starter tanpa data aplikasi. Untuk semua skenario lainnya, ubah set karakter menggunakan DMU (Database Migration Assistant for Unicode).
- Anda hanya dapat mengubah ke set karakter yang didukung oleh RDS for Oracle. Untuk informasi selengkapnya, lihat [Set karakter DB yang didukung.](#page-3383-0)

Cara mengubah set karakter instans DB RDS Custom for Oracle

- 1. Jeda otomatisasi RDS Custom. Untuk informasi selengkapnya, lihat [Menjeda dan melanjutkan](#page-1821-0)  [instans RDS Custom DB](#page-1821-0).
- 2. Masuk ke basis data Anda sebagai pengguna dengan hak istimewa SYSDBA.
- 3. Mulai ulang basis data dalam mode terbatas, ubah set karakter, dan kemudian mulai ulang basis data dalam mode normal.

Jalankan skrip berikut di klien SQL Anda:

```
SHUTDOWN IMMEDIATE;
STARTUP RESTRICT;
ALTER DATABASE CHARACTER SET INTERNAL_CONVERT AL32UTF8;
SHUTDOWN IMMEDIATE;
STARTUP;
SELECT VALUE FROM NLS_DATABASE_PARAMETERS WHERE PARAMETER = 'NLS_CHARACTERSET';
```
Verifikasi bahwa output menunjukkan set karakter yang benar:

```
VALUE
--------
AL32UTF8
```
4. Lanjutkan otomatisasi RDS Custom. Untuk informasi selengkapnya, lihat [Menjeda dan](#page-1821-0)  [melanjutkan instans RDS Custom DB](#page-1821-0).

# <span id="page-1830-0"></span>Mengatur nilai NLS\_LANG di RDS Custom for Oracle

Lokal adalah serangkaian informasi yang membahas persyaratan bahasa dan budaya yang sesuai dengan bahasa dan negara tertentu. Guna menentukan perilaku lokal untuk perangkat lunak Oracle, atur variabel lingkungan NLS\_LANG pada host klien Anda. Variabel ini mengatur bahasa, wilayah, dan set karakter yang digunakan oleh aplikasi klien dan server basis data.

Untuk RDS Custom for Oracle, Anda hanya dapat mengatur bahasa dalam variabel NLS\_LANG: wilayah dan karakter menggunakan default. Bahasa ini digunakan untuk pesan, pemeriksaan, nama hari, dan nama bulan basis data Oracle. Setiap bahasa yang didukung memiliki nama yang unik, misalnya, Amerika, Prancis, atau Jerman. Jika bahasa tidak ditentukan, nilai default-nya adalah Amerika.

Setelah membuat basis data RDS Custom for Oracle, Anda dapat mengatur NLS\_LANG di host klien Anda ke bahasa selain bahasa Inggris. Untuk melihat daftar bahasa yang didukung oleh Oracle Database, masuk ke basis data RDS Custom for Oracle dan jalankan kueri berikut:

```
SELECT VALUE FROM V$NLS_VALID_VALUES WHERE PARAMETER='LANGUAGE' ORDER BY VALUE;
```
Anda dapat mengatur NLS\_LANG pada baris perintah host. Contoh berikut menetapkan bahasa ke bahasa Jerman untuk aplikasi klien Anda menggunakan shell Z di Linux.

```
export NLS_LANG=German
```
Aplikasi Anda membaca nilai NLS\_LANG saat dimulai dan kemudian mengomunikasikannya ke basis data saat terhubung.

Untuk informasi selengkapnya, lihat [Memilih Lokal dengan Variabel Lingkungan NLS\\_LANG](https://docs.oracle.com/en/database/oracle/oracle-database/21/nlspg/setting-up-globalization-support-environment.html#GUID-86A29834-AE29-4BA5-8A78-E19C168B690A) di Oracle Database Globalization Support Guide.

<span id="page-1831-0"></span>Dukungan untuk Enkripsi Data Transparan

RDS Custom mendukung Enkripsi Data Transparan (TDE) untuk instans DB RDS Custom for Oracle.

Namun, Anda tidak dapat mengaktifkan TDE menggunakan opsi dalam grup opsi khusus seperti di RDS for Oracle. Anda mengaktifkan TDE secara manual. Untuk informasi tentang penggunaan Enkripsi Data Transparan Oracle, lihat [Securing stored data using Transparent Data Encryption](http://docs.oracle.com/cd/E11882_01/network.112/e40393/asotrans.htm#BABFGJAG) di dokumentasi Oracle.

<span id="page-1831-1"></span>Menandai sumber daya RDS Custom for Oracle

Anda dapat menandai sumber daya RDS Custom sama seperti sumber daya Amazon RDS, tetapi dengan beberapa perbedaan penting:

• Jangan membuat atau memodifikasi tag AWSRDSCustom yang diperlukan untuk otomatisasi RDS Custom. Jika melakukannya, Anda dapat merusak otomatisasi.

- Tag Name ditambahkan ke sumber daya RDS Custom dengan nilai prefiks do-not-delete-rdscustom. Setiap nilai yang diteruskan pelanggan untuk kunci akan ditimpa.
- Tag yang ditambahkan ke instans DB RDS Custom selama pembuatan disebarkan ke semua sumber daya RDS Custom terkait lainnya.
- Tag tidak disebarkan saat Anda menambahkannya ke sumber daya RDS Custom setelah pembuatan instans DB.

Untuk informasi umum tentang penandaan sumber daya, lihat [Memberi tag pada sumber daya](#page-837-0)  [Amazon RDS.](#page-837-0)

<span id="page-1832-0"></span>Menghapus instans DB RDS Custom for Oracle

Untuk menghapus instans DB RDS Custom, lakukan hal berikut:

- Berikan nama instans DB.
- Hapus opsi untuk mengambil snapshot DB akhir dari instans DB.
- Pilih atau hapus opsi untuk mempertahankan cadangan otomatis.

Anda dapat menghapus instans DB RDS Custom menggunakan konsol atau CLI. Waktu yang diperlukan untuk menghapus instans DB dapat bervariasi bergantung pada periode retensi cadangan (yaitu, berapa banyak cadangan yang harus dihapus) dan berapa banyak data yang dihapus.

### Konsol

Cara menghapus instans DB RDS Custom

- 1. Masuk ke AWS Management Console dan buka konsol Amazon RDS di [https://](https://console.aws.amazon.com/rds/) [console.aws.amazon.com/rds/](https://console.aws.amazon.com/rds/).
- 2. Di panel navigasi, pilih Basis data, lalu pilih instans DB RDS Custom yang ingin dihapus. Instans DB RDS Custom menunjukkan peran Instans (RDS Custom).
- 3. Untuk Tindakan, pilih Hapus.
- 4. Untuk mempertahankan cadangan otomatis, pilih Pertahankan cadangan otomatis.
- 5. Masukkan **delete me** di kotak teks.
- 6. Pilih Hapus.

# AWS CLI

Anda menghapus instans RDS Custom DB dengan menggunakan [delete-db-instance](https://docs.aws.amazon.com/cli/latest/reference/rds/delete-db-instance.html)AWS CLIperintah. Identifikasi instans DB menggunakan parameter --db-instance-identifier yang diperlukan. Parameter yang tersisa sama dengan instans DB Amazon RDS, dengan pengecualian berikut:

- --skip-final-snapshot diperlukan.
- --no-skip-final-snapshot tidak didukung.
- --final-db-snapshot-identifier tidak didukung.

Contoh berikut menghapus instans DB RDS Custom bernama my-custom-instance dan mempertahankan cadangan otomatis.

Example

Untuk Linux, macOS, atau Unix:

```
aws rds delete-db-instance \ 
     --db-instance-identifier my-custom-instance \ 
     --skip-final-snapshot \ 
     --no-delete-automated-backups
```
Untuk Windows:

```
aws rds delete-db-instance ^ 
     --db-instance-identifier my-custom-instance ^ 
     --skip-final-snapshot ^ 
     --no-delete-automated-backups
```
# Menggunakan replika Oracle untuk RDS Custom for Oracle

Anda dapat membuat replika Oracle untuk instans DB RDS Custom for Oracle. Basis data kontainer (CDB) dan non-CDB didukung. Membuat replika RDS Custom for Oracle mirip dengan membuat replika RDS for Oracle, tetapi dengan perbedaan penting. Untuk informasi umum tentang membuat dan mengelola replika Oracle, lihat [Menggunakan replika baca instans DB](#page-801-0) dan [Menggunakan replika](#page-3683-0)  [baca untuk Amazon RDS for Oracle.](#page-3683-0)

Topik

- [Gambaran umum replikasi RDS Custom for Oracle](#page-1834-0)
- [Pedoman dan batasan untuk replikasi RDS Custom for Oracle](#page-1836-0)
- [Mempromosikan replika RDS Custom for Oracle ke instans DB mandiri](#page-1840-0)

# <span id="page-1834-0"></span>Gambaran umum replikasi RDS Custom for Oracle

Arsitektur replikasi RDS Custom for Oracle sebanding dengan replikasi RDS for Oracle. Instans DB primer direplikasi secara asinkron ke satu atau beberapa replika Oracle.

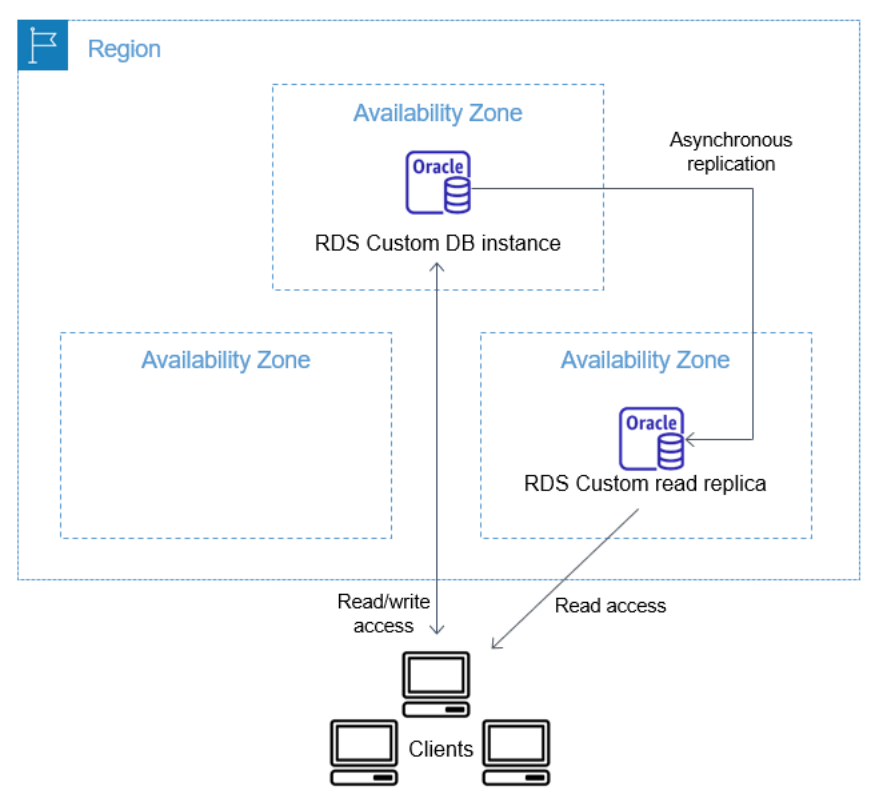

#### Jumlah maksimum replika

Seperti halnya RDS for Oracle, Anda dapat membuat hingga lima replika Oracle terkelola dari instans DB primer RDS Custom for Oracle Anda. Anda juga dapat membuat replika Oracle (eksternal) Anda sendiri yang dikonfigurasi secara manual. Replika eksternal tidak dihitung terhadap batas instans DB Anda. Replika ini juga terletak di luar perimeter dukungan RDS Custom. Untuk informasi selengkapnya tentang perimeter dukungan, lihat [Perimeter dukungan RDS Custom.](#page-1721-0)

#### Konvensi penamaan replika

Nama replika Oracle didasarkan pada nama unik basis data. Formatnya adalah *DB\_UNIQUE\_NAME*\_*X*, dengan huruf ditambahkan secara berurutan. Misalnya, jika nama unik basis data Anda adalah ORCL, dua replika pertama akan diberi nama ORCL\_A dan ORCL\_B. Enam huruf pertama, A–F, dialokasikan untuk RDS Custom. RDS Custom menyalin parameter basis data dari instans DB primer Anda ke replika. Untuk informasi selengkapnya, lihat [DB\\_UNIQUE\\_NAME](https://docs.oracle.com/database/121/REFRN/GUID-3547C937-5DDA-49FF-A9F9-14FF306545D8.htm#REFRN10242) dalam dokumentasi Oracle.

### Retensi cadangan replika

Secara default, replika RDS Custom Oracle menggunakan periode retensi cadangan yang sama dengan instans DB primer Anda. Anda dapat memodifikasi periode retensi cadangan menjadi 1–35 hari. RDS Custom mendukung pencadangan, pemulihan, dan point-in-time pemulihan (PITR). Untuk informasi selengkapnya tentang mencadangkan dan memulihkan instans DB RDS Custom, lihat [Mencadangkan dan memulihkan instans DB Amazon RDS Custom for Oracle](#page-1842-0).

### **a** Note

Saat membuat replika Oracle, RDS Custom menghentikan sementara pembersihan file log redo. Dengan cara ini, RDS Custom dipastikan dapat menerapkan log ini ke replika Oracle baru setelah tersedia.

### Promosi replika

Anda dapat mempromosikan replika Oracle terkelola di RDS Custom for Oracle menggunakan konsol, perintah AWS CLI promote-read-replica, atau API PromoteReadReplica. Jika Anda menghapus instans DB primer Anda, dan semua replika berkondisi baik, RDS Custom for Oracle akan mempromosikan replika terkelola Anda ke instans mandiri secara otomatis. Jika replika telah dijeda otomatisasinya atau berada di luar perimeter dukungan, Anda harus memperbaiki
replika ini sebelum RDS Custom dapat mempromosikannya secara otomatis. Anda hanya dapat mempromosikan replika Oracle eksternal secara manual.

Pedoman dan batasan untuk replikasi RDS Custom for Oracle

Saat Anda membuat replika RDS Custom for Oracle, tidak semua opsi replika RDS Oracle didukung.

Topik

- [Pedoman umum untuk replikasi RDS Custom for Oracle](#page-1836-0)
- [Batasan umum untuk replikasi RDS Custom for Oracle](#page-1837-0)
- [Persyaratan dan batasan jaringan untuk replikasi RDS Custom for Oracle](#page-1837-1)
- [Batasan replika eksternal untuk RDS Custom for Oracle](#page-1838-0)
- [Batasan promosi replika untuk RDS Custom for Oracle](#page-1839-0)
- [Pedoman promosi replika untuk RDS Custom for Oracle](#page-1839-1)

<span id="page-1836-0"></span>Pedoman umum untuk replikasi RDS Custom for Oracle

Saat menggunakan RDS Custom for Oracle, ikuti pedoman ini:

- Jangan memodifikasi pengguna RDS\_DATAGUARD. Pengguna ini dialokasikan untuk otomatisasi RDS Custom for Oracle. Memodifikasi pengguna ini dapat memberikan hasil yang tidak diinginkan, seperti ketidakmampuan untuk membuat replika Oracle untuk instans DB RDS Custom for Oracle Anda.
- Jangan mengubah kata sandi pengguna replikasi. kata sandi ini diperlukan untuk mengelola konfigurasi Oracle Data Guard pada host RDS Custom. Jika Anda mengubah kata sandi ini, RDS Custom for Oracle mungkin menempatkan replika Oracle Anda di luar perimeter dukungan. Untuk informasi selengkapnya, lihat [Perimeter dukungan RDS Custom](#page-1721-0).

Kata sandi disimpan di AWS Secrets Manager, yang diberi tag dengan ID sumber daya DB. Setiap replika Oracle memiliki rahasia tersendiri di Secrets Manager. Format rahasianya adalah sebagai berikut.

```
do-not-delete-rds-custom-db-DB_resource_id-6-digit_UUID-dg
```
• Jangan mengubah DB\_UNIQUE\_NAME untuk instans DB primer. Mengubah nama ini akan menyebabkan operasi pemulihan menjadi macet.

• Jangan menentukan klausa STANDBYS=NONE dalam perintah CREATE PLUGGABLE DATABASE di CDB RDS Custom. Dengan demikian, jika failover terjadi, CDB siaga Anda akan berisi semua PDB.

<span id="page-1837-0"></span>Batasan umum untuk replikasi RDS Custom for Oracle

RDS Custom for Oracle memiliki batasan berikut:

- Anda tidak dapat membuat replika RDS Custom for Oracle dalam mode hanya baca. Namun, Anda dapat secara manual mengubah mode replika terpasang menjadi hanya-baca, dan dari hanya baca ke terpasang. Untuk informasi selengkapnya, lihat dokumentasi untuk perintah [create-db-instance](https://docs.aws.amazon.com/cli/latest/reference/rds/create-db-instance-read-replica.html)[read-replica](https://docs.aws.amazon.com/cli/latest/reference/rds/create-db-instance-read-replica.html)AWS CLI.
- Anda tidak dapat membuat replika RDS Custom for Oracle lintas Wilayah.
- Anda tidak dapat mengubah nilai parameter CommunicationTimeout Oracle Data Guard. Parameter ini diatur ke 15 detik untuk instans DB RDS Custom for Oracle.

<span id="page-1837-1"></span>Persyaratan dan batasan jaringan untuk replikasi RDS Custom for Oracle

Pastikan konfigurasi jaringan Anda mendukung replika RDS Custom for Oracle. Pertimbangkan hal berikut:

- Pastikan untuk mengaktifkan port 1140 untuk komunikasi masuk dan keluar dalam cloud privat virtual (VPC) Anda untuk instans DB primer dan semua replika. Hal ini diperlukan untuk komunikasi Oracle Data Guard antar-replika baca.
- RDS Custom for Oracle memvalidasi jaringan saat membuat replika Oracle. Jika instans DB primer dan replika baru tidak dapat terhubung melalui jaringan, RDS Custom for Oracle tidak membuat replika dan menetapkannya ke status INCOMPATIBLE\_NETWORK.
- Untuk replika Oracle eksternal, seperti yang Anda buat di Amazon EC2 atau on-premise, gunakan port dan pendengar lain untuk replikasi Oracle Data Guard. Mencoba menggunakan port 1140 dapat menyebabkan konflik dengan otomatisasi RDS Custom.
- File /rdsdbdata/config/tnsnames.ora berisi nama layanan jaringan yang dipetakan ke alamat protokol pendengar. Perhatikan persyaratan dan rekomendasi berikut:
	- Entri di tnsnames.ora yang diawali dengan rds\_custom\_ dialokasikan untuk RDS Custom saat menangani operasi replika Oracle.

Saat membuat entri manual di tnsnames.ora, jangan gunakan awalan ini.

• Dalam beberapa kasus, Anda sebaiknya menjalankan peralihan atau failover secara manual, atau menggunakan teknologi failover seperti Fast-Start Failover (FSFO). Jika demikian, pastikan untuk menyinkronkan entri tnsnames.ora secara manual dari instans DB primer ke semua instans siaga. Rekomendasi ini berlaku untuk replika Oracle yang dikelola oleh RDS Custom dan replika Oracle eksternal.

Otomatisasi kustom RDS memperbarui entri tnsnames.ora hanya pada instans DB primer. Pastikan juga untuk melakukan sinkronisasi saat Anda menambahkan atau menghapus replika Oracle.

Jika Anda tidak menyinkronkan file tnsnames.ora dan menjalankan peralihan atau failover secara manual, Oracle Data Guard pada instans DB primer mungkin tidak dapat berkomunikasi dengan replika Oracle.

<span id="page-1838-0"></span>Batasan replika eksternal untuk RDS Custom for Oracle

Replika eksternal RDS Custom for Oracle, yang menyertakan replika on-premise, memiliki batasan berikut:

• RDS Custom for Oracle tidak mendeteksi perubahan peran instans pada failover manual, seperti FSFO, untuk replika Oracle eksternal.

RDS Custom for Oracle mendeteksi perubahan untuk replika terkelola. Perubahan peran dicatat dalam log peristiwa. Anda juga dapat melihat status baru dengan menggunakan [describe-db](https://docs.aws.amazon.com/cli/latest/reference/rds/describe-db-instances.html)[instancesA](https://docs.aws.amazon.com/cli/latest/reference/rds/describe-db-instances.html)WS CLIperintah.

• RDS Custom for Oracle tidak mendeteksi lag replikasi tinggi untuk replika Oracle eksternal.

RDS Custom for Oracle mendeteksi lag untuk replika terkelola. Lag replikasi tinggi menghasilkan peristiwa Replication has stopped. Anda juga dapat melihat status replikasi dengan menggunakan [describe-db-instancesA](https://docs.aws.amazon.com/cli/latest/reference/rds/describe-db-instances.html)WS CLIperintah, tetapi mungkin ada penundaan untuk diperbarui.

• RDS Custom for Oracle tidak mempromosikan replika Oracle eksternal secara otomatis jika Anda menghapus instans DB primer Anda.

Fitur promosi otomatis hanya tersedia untuk replika Oracle terkelola. Untuk informasi tentang mempromosikan replika Oracle secara manual, lihat laporan resmi [Memungkinkan ketersediaan](https://d1.awsstatic.com/whitepapers/enabling-high-availability-with-data-guard-on-amazon-rds-custom-for-oracle.pdf) [tinggi dengan Data Guard di Amazon RDS Custom for Oracle.](https://d1.awsstatic.com/whitepapers/enabling-high-availability-with-data-guard-on-amazon-rds-custom-for-oracle.pdf)

### <span id="page-1839-0"></span>Batasan promosi replika untuk RDS Custom for Oracle

Mempromosikan replika Oracle yang dikelola RDS Custom for Oracle sama dengan mempromosikan replika yang dikelola RDS, dengan beberapa perbedaan. Perhatikan batasan berikut untuk replika RDS Custom for Oracle:

- Anda tidak dapat mempromosikan replika saat RDS Custom for Oracle mencadangkannya.
- Anda tidak dapat mengubah periode retensi cadangan menjadi 0 saat Anda mempromosikan replika Oracle Anda.
- Anda tidak dapat mempromosikan replika Anda ketika tidak dalam status kondisi baik.

Jika Anda mengeluarkan delete-db-instance pada instans DB primer, RDS Custom for Oracle memvalidasi bahwa setiap replika Oracle terkelola berkondisi baik dan tersedia untuk promosi. Replika mungkin tidak memenuhi syarat untuk promosi karena otomatisasinya dijeda atau berada di luar perimeter dukungan. Dalam kasus seperti itu, RDS Custom for Oracle menerbitkan peristiwa yang menjelaskan masalahnya sehingga Anda dapat memperbaiki replika Oracle Anda secara manual.

<span id="page-1839-1"></span>Pedoman promosi replika untuk RDS Custom for Oracle

Saat mempromosikan replika, perhatikan pedoman berikut:

- Jangan memulai failover saat RDS Custom for Oracle mempromosikan replika Anda. Jika tidak, alur kerja promosi bisa macet.
- Jangan beralih ke instans DB primer Anda saat RDS Custom for Oracle mempromosikan replika Oracle Anda. Jika tidak, alur kerja promosi bisa macet.
- Jangan menonaktifkan instans DB primer Anda saat RDS Custom for Oracle mempromosikan replika Oracle Anda. Jika tidak, alur kerja promosi bisa macet.
- Jangan mencoba memulai ulang replikasi dengan instans DB Anda yang baru dipromosikan sebagai target. Setelah RDS Custom for Oracle mempromosikan replika Oracle Anda, replika ini menjadi instans DB mandiri dan tidak lagi memiliki peran replika.

Untuk informasi selengkapnya, lihat [Memecahkan masalah promosi replika untuk RDS Custom for](#page-1896-0) [Oracle](#page-1896-0).

# Mempromosikan replika RDS Custom for Oracle ke instans DB mandiri

Sama seperti RDS for Oracle, Anda dapat mempromosikan replika RDS Custom for Oracle ke instans DB mandiri. Saat Anda mempromosikan replika Oracle, RDS Custom for Oracle akan memboot ulang instans DB sebelum replika Oracle tersedia. Untuk informasi selengkapnya tentang mempromosikan replika Oracle, lihat [Mempromosikan replika baca menjadi instans DB mandiri.](#page-815-0)

Langkah-langkah berikut ini menunjukkan proses umum untuk mempromosikan replika Oracle ke instans DB:

- 1. Hentikan transaksi apa pun agar tidak ditulis ke instans DB primer.
- 2. Tunggu RDS Custom for Oracle untuk menerapkan semua pembaruan ke replika Oracle Anda.
- 3. Promosikan replika Oracle Anda dengan memilih opsi Promosikan di konsol Amazon RDS, perintah AWS CLI [promote-read-replica](https://docs.aws.amazon.com/cli/latest/reference/rds/promote-read-replica.html), atau operasi API Amazon RDS [PromoteReadReplica](https://docs.aws.amazon.com/AmazonRDS/latest/APIReference/API_PromoteReadReplica.html).

Promosi replika Oracle membutuhkan waktu beberapa menit. Selama prosesnya, RDS Custom for Oracle menghentikan replikasi dan mem-boot ulang replika Anda. Saat boot ulang selesai, replika Oracle tersedia sebagai instans DB mandiri.

#### Konsol

Untuk mempromosikan replika RDS Custom for Oracle ke instans DB mandiri

- 1. Masuk ke AWS Management Console lalu buka konsol Amazon RDS di [https://](https://console.aws.amazon.com/rds/)  [console.aws.amazon.com/rds/](https://console.aws.amazon.com/rds/).
- 2. Di konsol Amazon RDS, pilih Database.

Panel Basis Data muncul. Setiap replika Oracle menampilkan Replika di kolom Peran.

- 3. Pilih replika RDS Custom for Oracle yang ingin Anda promosikan.
- 4. Untuk Tindakan, pilih Promosikan.
- 5. Di halaman Promosikan replika Oracle, masukkan periode retensi cadangan dan periode pencadangan untuk instans DB yang baru dipromosikan. Anda tidak dapat mengatur nilai ini ke  $\overline{0}$ .
- 6. Saat pengaturan sudah sesuai dengan keinginan Anda, pilih Promosikan replika Oracle.

# AWS CLI

Untuk mempromosikan replika RDS Custom for Oracle Anda ke instans DB mandiri, gunakan perintah AWS CLI [promote-read-replica](https://docs.aws.amazon.com/cli/latest/reference/rds/promote-read-replica.html).

#### Example

Untuk Linux, macOS, atau Unix:

```
aws rds promote-read-replica \
--db-instance-identifier my-custom-read-replica \
--backup-retention-period 2 \
--preferred-backup-window 23:00-24:00
```
Untuk Windows:

```
aws rds promote-read-replica ^
--db-instance-identifier my-custom-read-replica ^
--backup-retention-period 2 ^
--preferred-backup-window 23:00-24:00
```
# API RDS

Untuk mempromosikan replika RDS Custom for Oracle Anda menjadi instans DB mandiri, panggil operasi API Amazon RDS [PromoteReadReplica](https://docs.aws.amazon.com/AmazonRDS/latest/APIReference/API_PromoteReadReplica.html) dengan parameter wajib DBInstanceIdentifier.

# Mencadangkan dan memulihkan instans DB Amazon RDS Custom for **Oracle**

Seperti Amazon RDS, RDS Custom membuat dan menyimpan cadangan otomatis instans DB RDS Custom Anda selama jendela pencadangan instans DB Anda. Anda juga dapat mencadangkan instans DB secara manual.

Prosedurnya sama dengan mengambil snapshot instans DB Amazon RDS. Snapshot pertama instans DB RDS Custom berisi data untuk instans DB penuh. Snapshot berikutnya bersifat inkremental.

Kembalikan snapshot DB menggunakan file AWS Management Console atau file. AWS CLI

Topik

- [Membuat snapshot RDS Custom for Oracle](#page-1842-0)
- [Memulihkan dari snapshot DB RDS Custom for Oracle](#page-1844-0)
- [Memulihkan instans RDS Custom for Oracle ke suatu titik waktu](#page-1846-0)
- [Menghapus snapshot RDS Custom for Oracle](#page-1849-0)
- [Menghapus cadangan otomatis RDS Custom for Oracle](#page-1851-0)

# <span id="page-1842-0"></span>Membuat snapshot RDS Custom for Oracle

RDS Custom for Oracle membuat snapshot volume penyimpanan instans DB Anda, mencadangkan seluruh instans DB dan bukan hanya basis data individual. Ketika instans DB Anda berisi basis data kontainer (CDB), snapshot instans menyertakan CDB root dan semua PDB.

Saat Anda membuat snapshot RDS Custom for Oracle, tentukan instans DB RDS Custom mana yang akan dicadangkan. Beri nama snapshot sehingga Anda dapat melakukan proses pemulihan dari snapshot tersebut nanti.

Saat Anda membuat snapshot, RDS Custom for Oracle membuat snapshot Amazon EBS untuk setiap volume yang dilampirkan ke instans DB. RDS Custom for Oracle menggunakan snapshot EBS volume root untuk mendaftarkan Amazon Machine Image (AMI) baru. Agar mudah dikaitkan dengan instans DB tertentu, snapshot ditandai dengan DBSnapshotIdentifier, DbiResourceId, dan VolumeType.

Membuat snapshot DB menghasilkan suspensi I/O singkat. Suspensi ini dapat bertahan beberapa detik hingga beberapa menit, bergantung pada ukuran dan kelas instans DB Anda. Waktu

pembuatan snapshot bervariasi sesuai dengan ukuran basis data Anda. Karena snapshot mencakup seluruh volume penyimpanan, ukuran file seperti file sementara juga memengaruhi waktu pembuatan snapshot. Untuk mempelajari selengkapnya tentang membuat snapshot, lihat [Membuat snapshot DB](#page-1107-0) [untuk instans DB Single-AZ.](#page-1107-0)

Buat snapshot RDS Custom for Oracle menggunakan konsol atau AWS CLI.

## Konsol

Cara membuat snapshot RDS Custom

- 1. Masuk ke AWS Management Console dan buka konsol Amazon RDS di [https://](https://console.aws.amazon.com/rds/) [console.aws.amazon.com/rds/.](https://console.aws.amazon.com/rds/)
- 2. Di panel navigasi, pilih Basis Data.
- 3. Dalam daftar instans DB RDS Custom, pilih instans yang ingin Anda ambil snapshot-nya.
- 4. Untuk Tindakan, pilih Ambil snapshot.

Jendela Ambil snapshot DB akan muncul.

- 5. Untuk Nama snapshot, masukkan nama snapshot.
- 6. Pilih Ambil snapshot.

#### AWS CLI

Anda membuat snapshot dari instans RDS Custom DB dengan menggunakan perintah. [create-db](https://docs.aws.amazon.com/cli/latest/reference/rds/create-db-snapshot.html)[snapshot](https://docs.aws.amazon.com/cli/latest/reference/rds/create-db-snapshot.html) AWS CLI

Tentukan opsi berikut:

- --db-instance-identifier Mengidentifikasi instans DB RDS Custom mana yang akan Anda cadangkan
- --db-snapshot-identifier Memberi nama snapshot RDS Custom sehingga Anda dapat melakukan proses pemulihan dari snapshot tersebut nanti

Dalam contoh ini, Anda membuat snapshot DB bernama *my-custom-snapshot* untuk instans DB RDS Custom bernama *my-custom-instance*.

#### Example

Untuk Linux, macOS, atau Unix:

```
aws rds create-db-snapshot \ 
     --db-instance-identifier my-custom-instance \ 
     --db-snapshot-identifier my-custom-snapshot
```
Untuk Windows:

```
aws rds create-db-snapshot ^ 
     --db-instance-identifier my-custom-instance ^ 
     --db-snapshot-identifier my-custom-snapshot
```
# <span id="page-1844-0"></span>Memulihkan dari snapshot DB RDS Custom for Oracle

Saat memulihkan instans DB RDS Custom for Oracle, Anda memberikan nama untuk snapshot DB dan instans baru. Anda tidak dapat memulihkan dari snapshot ke instans DB RDS Custom yang ada. Instans DB RDS Custom for Oracle baru dibuat saat Anda melakukan pemulihan.

Proses pemulihan berbeda dari pemulihan di Amazon RDS dalam hal berikut:

- Sebelum memulihkan snapshot, RDS Custom for Oracle mencadangkan file konfigurasi yang ada. File tersebut tersedia di instans yang dipulihkan di direktori /rdsdbdata/config/backup. RDS Custom for Oracle memulihkan snapshot DB dengan parameter default dan menimpa file konfigurasi basis data sebelumnya dengan yang sudah ada. Dengan demikian, instans yang dipulihkan tidak mempertahankan parameter dan perubahan kustom pada file konfigurasi basis data.
- Basis data yang dipulihkan memiliki nama yang sama seperti di snapshot. Anda tidak dapat menentukan nama yang berbeda. (Untuk RDS Custom for Oracle, default-nya adalah ORCL.)

Konsol

Cara memulihkan instans DB RDS Custom dari snapshot DB

- 1. Masuk ke AWS Management Console dan buka konsol Amazon RDS di [https://](https://console.aws.amazon.com/rds/) [console.aws.amazon.com/rds/.](https://console.aws.amazon.com/rds/)
- 2. Di panel navigasi, pilih Snapshot.
- 3. Pilih snapshot DB yang ingin dipulihkan.
- 4. Untuk Tindakan, pilih Pulihkan snapshot.
- 5. Di halaman Pulihkan instans DB, untuk Pengidentifikasi instans DB, masukkan nama instans DB RDS Custom Anda yang dipulihkan.

#### 6. Pilih Pulihkan instans DB.

#### AWS CLI

Anda mengembalikan snapshot RDS Custom DB dengan menggunakan perintah [restore-db](https://docs.aws.amazon.com/cli/latest/reference/rds/restore-db-instance-from-db-snapshot.html)[instance-from AWS CLI -db-snapshot.](https://docs.aws.amazon.com/cli/latest/reference/rds/restore-db-instance-from-db-snapshot.html)

Jika snapshot yang Anda pulihkan adalah untuk instans DB privat, pastikan untuk menentukan dbsubnet-group-name dan no-publicly-accessible yang benar. Jika tidak, default instans DB diatur agar dapat diakses publik. Opsi berikut diperlukan:

- db-snapshot-identifier Mengidentifikasi snapshot yang akan dipulihkan
- db-instance-identifier Menentukan nama instans DB RDS Custom yang akan dibuat dari snapshot DB
- custom-iam-instance-profile Menentukan profil instans yang terkait dengan instans Amazon EC2 yang mendasari instans DB RDS Custom.

Kode berikut memulihkan snapshot bernama my-custom-snapshot untuk my-custom-instance.

#### Example

Untuk Linux, macOS, atau Unix:

```
aws rds restore-db-instance-from-db-snapshot \ 
   --db-snapshot-identifier my-custom-snapshot \ 
   --db-instance-identifier my-custom-instance \ 
   --custom-iam-instance-profile AWSRDSCustomInstanceProfileForRdsCustomInstance \ 
   --no-publicly-accessible
```
Untuk Windows:

```
aws rds restore-db-instance-from-db-snapshot ^ 
   --db-snapshot-identifier my-custom-snapshot ^ 
  --db-instance-identifier my-custom-instance ^ 
   --custom-iam-instance-profile AWSRDSCustomInstanceProfileForRdsCustomInstance ^ 
   --no-publicly-accessible
```
# <span id="page-1846-0"></span>Memulihkan instans RDS Custom for Oracle ke suatu titik waktu

Anda dapat memulihkan instans DB ke titik waktu tertentu (PITR) dan membuat instans DB baru. Untuk mendukung PITR, instans DB Anda harus mengatur retensi cadangan ke nilai bukan nol.

Waktu pemulihan terbaru untuk instans DB RDS Custom for Oracle bergantung pada beberapa faktor, tetapi biasanya dalam 5 menit dari waktu saat ini. Untuk melihat waktu restorable terbaru untuk instans DB, gunakan AWS CLI [describe-db-instancesp](https://docs.aws.amazon.com/cli/latest/reference/rds/describe-db-instances.html)erintah dan lihat nilai yang dikembalikan di LatestRestorableTime bidang untuk instans DB. Untuk melihat waktu pemulihan terbaru setiap instans DB di konsol Amazon RDS, pilih Cadangan otomatis.

Anda dapat memulihkan ke titik waktu mana pun dalam periode retensi cadangan Anda. Untuk melihat waktu pemulihan terbaru setiap instans DB, pilih Cadangan otomatis di konsol Amazon RDS.

Untuk informasi umum tentang PITR, lihat [Memulihkan instans DB dengan waktu yang ditentukan.](#page-1122-0)

Topik

• [Pertimbangan PITR untuk RDS Custom for Oracle](#page-1846-1)

<span id="page-1846-1"></span>Pertimbangan PITR untuk RDS Custom for Oracle

PITR di RDS Custom for Oracle berbeda dari PITR di Amazon RDS dalam beberapa hal penting berikut:

- Basis data yang dipulihkan memiliki nama yang sama seperti pada instans DB sumber. Anda tidak dapat menentukan nama yang berbeda. Default-nya adalah ORCL.
- AWSRDSCustomIamRolePolicy membutuhkan izin baru. Untuk informasi selengkapnya, lihat [Langkah 2: Tambahkan kebijakan akses ke AWSRDSCustomInstanceRoleForRdsCustomInstance.](#page-1753-0)
- Semua instans DB RDS Custom for Oracle harus mengatur retensi cadangan ke nilai bukan nol.
- Jika Anda mengubah zona waktu sistem operasi atau instans DB, PITR mungkin tidak berfungsi. Untuk informasi selengkapnya tentang perubahan zona waktu, lihat [Zona waktu Oracle](#page-1856-0).
- Jika Anda menyetel otomatisasi keALL PAUSED, RDS Custom menjeda unggahan file log redo yang diarsipkan, termasuk log yang dibuat sebelum waktu restorable (LRT) terbaru. Sebaiknya Anda menjeda otomatisasi untuk jangka waktu yang singkat.

Sebagai ilustrasi, asumsikan bahwa LRT Anda 10 menit yang lalu. Anda menjeda otomatisasi. Selama jeda, RDS Custom tidak mengunggah log pengulangan yang diarsipkan. Jika instans DB crash, Anda hanya dapat memulihkan ke waktu sebelum LRT yang ada saat Anda menjeda. Saat Anda melanjutkan otomatisasi, RDS Custom melanjutkan pengunggahan log. LRT berlanjut. Aturan PITR normal berlaku.

- Di RDS Custom, Anda dapat menentukan secara manual jumlah jam arbitrer untuk mempertahankan log pengulangan yang diarsipkan sebelum RDS Custom menghapusnya setelah diunggah. Tentukan jumlah jam sebagai berikut:
	- 1. Buat file teks bernama /opt/aws/rdscustomagent/config/ redo\_logs\_custom\_configuration.json.
	- 2. Tambahkan objek JSON dalam format berikut: {"archivedLogRetentionHours" : "*num\_of\_hours*"}. Angka tersebut harus berupa bilangan bulat dalam kisaran 1-840.
- Asumsikan bahwa Anda menghubungkan non-CDB ke basis data kontainer (CDB) sebagai PDB dan kemudian mencoba PITR. Operasi hanya akan berhasil jika sebelumnya Anda mencadangkan PDB. Setelah membuat atau memodifikasi PDB, sebaiknya Anda selalu mencadangkan PDB.
- Sebaiknya Anda tidak menyesuaikan parameter inisialisasi basis data. Misalnya, memodifikasi parameter berikut memengaruhi PITR:
	- CONTROL\_FILE\_RECORD\_KEEP\_TIME memengaruhi aturan untuk mengunggah dan menghapus log.
	- LOG\_ARCHIVE\_DEST\_*n* tidak mendukung banyak tujuan.
	- ARCHIVE\_LAG\_TARGETmempengaruhi waktu restorable terbaru. ARCHIVE\_LAG\_TARGETdiatur ke 300 karena tujuan titik pemulihan (RPO) adalah 5 menit. Untuk menghormati tujuan ini, RDS mengganti log pengulangan online setiap 5 menit dan menyimpannya dalam ember Amazon S3. Jika frekuensi sakelar log menyebabkan masalah kinerja untuk database RDS Custom for Oracle, Anda dapat menskalakan instans dan penyimpanan DB Anda ke yang memiliki IOPS dan throughput yang lebih tinggi. Jika perlu untuk rencana pemulihan Anda, Anda dapat menyesuaikan pengaturan parameter ARCHIVE\_LAG\_TARGET inisialisasi ke nilai dari 60-7200.
- Jika Anda menyesuaikan parameter inisialisasi database, kami sangat menyarankan Anda menyesuaikan hanya yang berikut ini:
	- COMPATIBLE
	- MAX\_STRING\_SIZE
	- DB\_FILES
	- UNDO\_TABLESPACE
	- ENABLE\_PLUGGABLE\_DATABASE
	- CONTROL\_FILES

• AUDIT\_TRAIL Mencadangkan dan memulihkan instans DB RDS Custom for Oracle 1809

## • AUDIT TRAIL DEST

Untuk semua parameter inisialisasi lainnya, RDS Custom memulihkan nilai default. Jika Anda memodifikasi parameter yang tidak ada dalam daftar sebelumnya, mungkin ada efek buruk pada PITR dan menyebabkan hasil yang tidak terduga. Misalnya, CONTROL\_FILE\_RECORD\_KEEP\_TIME memengaruhi aturan untuk mengunggah dan menghapus log.

Anda dapat memulihkan instans RDS Custom DB ke titik waktu menggunakan AWS Management Console, API AWS CLI, atau RDS.

Konsol

Cara memulihkan instans DB RDS Custom ke waktu tertentu

- 1. Masuk ke AWS Management Console dan buka konsol Amazon RDS di [https://](https://console.aws.amazon.com/rds/) [console.aws.amazon.com/rds/.](https://console.aws.amazon.com/rds/)
- 2. Di panel navigasi, pilih Pencadangan otomatis.
- 3. Pilih instans DB RDS Custom yang ingin Anda pulihkan.
- 4. Untuk Tindakan, pilih Pulihkan ke titik waktu.

Jendela Pulihkan ke titik waktu akan muncul.

5. Pilih Waktu pemulihan terbaru untuk memulihkan ke waktu terbaru yang dimungkinkan atau pilih Kustom untuk memilih waktu.

Jika Anda memilih Kustom, masukkan tanggal dan waktu untuk memulihkan instans.

Waktu ditampilkan dalam zona waktu lokal Anda, yang ditunjukkan dengan offset dari Waktu Universal Terkoordinasi (UTC). Misalnya, UTC-5 adalah Waktu Standar Timur/Waktu Musim Panas Tengah.

- 6. Untuk Pengidentifikasi instans DB, masukkan nama target instans DB RDS Custom yang dipulihkan. Nama harus unik.
- 7. Pilih opsi lain sesuai kebutuhan, seperti kelas instans DB.
- 8. Pilih Pulihkan ke titik waktu.

#### AWS CLI

Anda mengembalikan instans DB ke waktu tertentu dengan menggunakan point-in-time AWS CLI perintah [restore-db-instance-to-](https://docs.aws.amazon.com/cli/latest/reference/rds/restore-db-instance-to-point-in-time.html) untuk membuat instance RDS Custom DB baru.

Gunakan salah satu opsi berikut untuk menentukan cadangan yang akan dipulihkan dari:

- --source-db-instance-identifier *mysourcedbinstance*
- --source-dbi-resource-id *dbinstanceresourceID*
- --source-db-instance-automated-backups-arn *backupARN*

Opsi custom-iam-instance-profile diperlukan.

Contoh berikut memulihkan my-custom-db-instance ke instans DB baru bernama myrestored-custom-db-instance pada waktu yang ditentukan.

#### Example

Untuk Linux, macOS, atau Unix:

```
aws rds restore-db-instance-to-point-in-time \ 
     --source-db-instance-identifier my-custom-db-instance\ 
     --target-db-instance-identifier my-restored-custom-db-instance \ 
     --custom-iam-instance-profile AWSRDSCustomInstanceProfileForRdsCustomInstance \ 
     --restore-time 2022-10-14T23:45:00.000Z
```
Untuk Windows:

```
aws rds restore-db-instance-to-point-in-time ^ 
     --source-db-instance-identifier my-custom-db-instance ^ 
     --target-db-instance-identifier my-restored-custom-db-instance ^ 
     --custom-iam-instance-profile AWSRDSCustomInstanceProfileForRdsCustomInstance ^ 
     --restore-time 2022-10-14T23:45:00.000Z
```
<span id="page-1849-0"></span>Menghapus snapshot RDS Custom for Oracle

Anda dapat menghapus snapshot DB yang dikelola RDS Custom for Oracle saat tidak lagi membutuhkannya. Prosedur penghapusan sama untuk instans DB Amazon RDS dan RDS Custom.

Snapshot Amazon EBS untuk biner dan volume root tetap ada di akun Anda untuk waktu yang lebih lama karena mungkin ditautkan ke beberapa instans yang berjalan di akun Anda atau ke snapshot

RDS Custom for Oracle lainnya. Snapshot EBS ini dihapus secara otomatis setelah tidak lagi terkait dengan sumber daya RDS Custom for Oracle yang ada (instans DB atau cadangan).

Konsol

Cara menghapus snapshot instans DB RDS Custom

- 1. Masuk ke AWS Management Console dan buka konsol Amazon RDS di [https://](https://console.aws.amazon.com/rds/) [console.aws.amazon.com/rds/.](https://console.aws.amazon.com/rds/)
- 2. Di panel navigasi, pilih Snapshot.
- 3. Pilih snapshot DB yang ingin Anda hapus.
- 4. Untuk Tindakan, pilih Hapus snapshot.
- 5. Pilih Hapus di halaman konfirmasi.

#### AWS CLI

Untuk menghapus snapshot RDS Custom, gunakan perintah. AWS CLI [delete-db-snapshot](https://docs.aws.amazon.com/cli/latest/reference/rds/delete-db-snapshot.html)

Opsi berikut diperlukan:

• --db-snapshot-identifier — Snapshot yang akan dihapus

Contoh berikut menghapus snapshot DB my-custom-snapshot.

Example

Untuk Linux, macOS, atau Unix:

```
aws rds delete-db-snapshot \ 
   --db-snapshot-identifier my-custom-snapshot
```
#### Untuk Windows:

```
aws rds delete-db-snapshot ^ 
   --db-snapshot-identifier my-custom-snapshot
```
# <span id="page-1851-0"></span>Menghapus cadangan otomatis RDS Custom for Oracle

Anda dapat menghapus cadangan otomatis yang disimpan untuk RDS Custom for Oracle saat tidak diperlukan lagi. Prosedurnya sama dengan prosedur untuk menghapus cadangan Amazon RDS.

Konsol

Untuk menghapus cadangan otomatis yang dipertahankan

- 1. Masuk ke AWS Management Console dan buka konsol Amazon RDS di [https://](https://console.aws.amazon.com/rds/) [console.aws.amazon.com/rds/.](https://console.aws.amazon.com/rds/)
- 2. Di panel navigasi, pilih Pencadangan otomatis.
- 3. Pilih Dipertahankan.
- 4. Pilih cadangan otomatis yang dipertahankan yang ingin Anda hapus.
- 5. Untuk Tindakan, pilih Hapus.
- 6. Di halaman konfirmasi, masukkan **delete me** dan pilih Hapus.

#### AWS CLI

Anda dapat menghapus cadangan otomatis yang dipertahankan dengan menggunakan AWS CLI perintah [delete-db-instance-automated-backup.](https://docs.aws.amazon.com/cli/latest/reference/rds/delete-db-instance-automated-backup.html)

Opsi berikut digunakan untuk menghapus cadangan otomatis yang dipertahankan:

• --dbi-resource-id — Pengidentifikasi sumber daya untuk instans DB RDS Custom sumber.

[Anda dapat menemukan pengenal sumber daya untuk instance DB sumber dari cadangan](https://docs.aws.amazon.com/cli/latest/reference/rds/describe-db-instance-automated-backups.html) [otomatis yang dipertahankan dengan menggunakan AWS CLI perintah describe-db-instance](https://docs.aws.amazon.com/cli/latest/reference/rds/describe-db-instance-automated-backups.html)[automated -backup.](https://docs.aws.amazon.com/cli/latest/reference/rds/describe-db-instance-automated-backups.html)

Contoh berikut menghapus cadangan otomatis yang dipertahankan dengan pengidentifikasi sumber daya instans DB sumber custom-db-123ABCEXAMPLE.

#### Example

Untuk Linux, macOS, atau Unix:

aws rds delete-db-instance-automated-backup \

--dbi-resource-id *custom-db-123ABCEXAMPLE*

## Untuk Windows:

aws rds delete-db-instance-automated-backup ^ --dbi-resource-id *custom-db-123ABCEXAMPLE*

# Menggunakan grup opsi di RDS Custom for Oracle

RDS Custom menggunakan grup opsi untuk mengaktifkan dan mengonfigurasi fitur tambahan. Grup opsi menentukan fitur yang disebut opsi, yang tersedia untuk instans DB RDS Custom for Oracle. Opsi dapat memiliki pengaturan yang menentukan cara kerja opsi. Saat Anda mengaitkan instans DB RDS Custom for Oracle dengan grup opsi, opsi yang ditentukan dan pengaturan opsi diaktifkan untuk instans ini. Untuk informasi umum tentang grup opsi di Amazon RDS, lihat [Menggunakan grup opsi](#page-619-0).

Topik

- [Gambaran umum grup opsi di RDS Custom for Oracle](#page-1853-0)
- [Zona waktu Oracle](#page-1856-0)

# <span id="page-1853-0"></span>Gambaran umum grup opsi di RDS Custom for Oracle

Untuk mengaktifkan opsi ini untuk basis data Oracle, Anda dapat menambahkannya ke grup opsi, lalu mengaitkan grup opsi dengan instans DB Anda. Untuk informasi selengkapnya, lihat [Menggunakan](#page-619-0) [grup opsi](#page-619-0).

## Topik

- [Ringkasan opsi RDS Custom for Oracle](#page-1853-1)
- [Langkah-langkah dasar untuk menambahkan opsi ke instans DB RDS Custom for Oracle](#page-1854-0)
- [Membuat grup opsi untuk di RDS Custom for Oracle](#page-1854-1)
- [Mengaitkan grup opsi dengan instans DB RDS Custom for Oracle](#page-1856-1)

<span id="page-1853-1"></span>Ringkasan opsi RDS Custom for Oracle

RDS Custom for Oracle mendukung opsi berikut untuk instans DB.

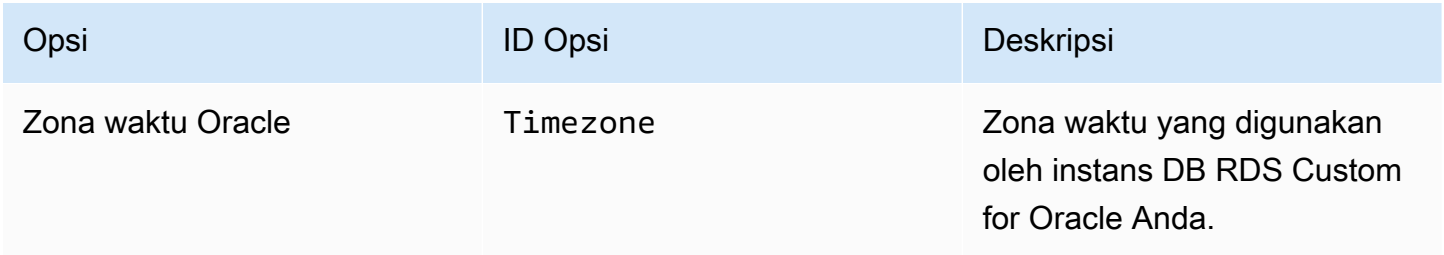

#### <span id="page-1854-0"></span>Langkah-langkah dasar untuk menambahkan opsi ke instans DB RDS Custom for Oracle

Prosedur umum untuk menambahkan opsi ke instans DB RDS Custom for Oracle Anda adalah sebagai berikut:

- 1. Buat grup opsi baru, atau salin atau ubah grup opsi yang ada.
- 2. Tambahkan opsi untuk grup opsi.
- 3. Kaitkan grup opsi dengan instans DB Anda saat membuat atau memodifikasinya.

<span id="page-1854-1"></span>Membuat grup opsi untuk di RDS Custom for Oracle

Anda dapat membuat grup opsi baru yang pengaturannya berasal dari grup opsi default. Anda kemudian perlu menambahkan satu atau beberapa opsi ke grup opsi baru. Sebagai alternatif, jika sudah memiliki grup opsi, Anda dapat menyalin grup opsi tersebut dengan semua opsinya ke grup opsi baru. Untuk mempelajari cara menyalin grup opsi, lihat [Menyalin grup opsi](#page-624-0).

Grup opsi default untuk RDS Custom for Oracle adalah default:custom-oracle-ee dan default:custom-oracle-ee-cdb. Ketika membuat grup opsi baru, pengaturannya diambil dari grup opsi default. Setelah menambahkan opsi TIME\_ZONE, kemudian Anda dapat mengaitkan grup opsi dengan instans DB Anda.

#### Konsol

Salah satu cara untuk membuat grup opsi adalah dengan menggunakan AWS Management Console.

Untuk membuat grup opsi baru menggunakan konsol

- 1. Masuk ke AWS Management Console lalu buka konsol Amazon RDS di [https://](https://console.aws.amazon.com/rds/)  [console.aws.amazon.com/rds/](https://console.aws.amazon.com/rds/).
- 2. Di panel navigasi, pilih Grup opsi.
- 3. Pilih Buat grup.
- 4. Di jendela Buat grup opsi, lakukan hal berikut:
	- a. Untuk Nama, ketikkan nama untuk grup opsi yang unik dalam akun AWS Anda. Nama tersebut hanya boleh berisi huruf, angka, dan tanda hubung.
	- b. Untuk Deskripsi, ketikkan deskripsi singkat grup opsi. Deskripsi digunakan untuk tampilan.
	- c. Untuk Mesin, pilih salah satu dari mesin DB RDS Custom for Oracle berikut:
		- custom-oracle-ee
- custom-oracle-ee-cdb
- d. Untuk Versi mesin utama, pilih versi mesin utama yang didukung oleh RDS Custom for Oracle. Untuk informasi selengkapnya, lihat [RDS Custom for Oracle.](#page-333-0)
- 5. Untuk melanjutkan, pilih Buat. Untuk membatalkan operasi, pilih Batal.

AWS CLI

Untuk membuat grup opsi, gunakan perintah AWS CLI [create-option-group](https://docs.aws.amazon.com/cli/latest/reference/rds/create-option-group.html) dengan parameter wajib berikut.

- --option-group-name
- --engine-name
- --major-engine-version
- --option-group-description

#### Example

Contoh berikut membuat grup opsi bernama testoptiongroup, yang terkait dengan mesin DB Oracle Enterprise Edition. Deskripsi diapit dalam tanda petik.

Untuk Linux, macOS, atau Unix:

```
aws rds create-option-group \ 
     --option-group-name testoptiongroup \ 
     --engine-name custom-oracle-ee-cdb \ 
     --major-engine-version 19 \ 
     --option-group-description "Test option group for a Custom Oracle CDB"
```
Untuk Windows:

```
aws rds create-option-group ^ 
     --option-group-name testoptiongroup ^ 
     --engine-name custom-oracle-ee-cdb ^ 
     --major-engine-version 19 ^ 
     --option-group-description "Test option group for a Custom Oracle CDB"
```
# API RDS

Untuk membuat grup opsi, panggil operasi [CreateOptionGroup](https://docs.aws.amazon.com/AmazonRDS/latest/APIReference/API_CreateOptionGroup.html) API Amazon RDS.

### <span id="page-1856-1"></span>Mengaitkan grup opsi dengan instans DB RDS Custom for Oracle

Anda dapat mengaitkan grup opsi Anda dengan instans DB baru atau yang sudah ada:

- Untuk instans DB baru, terapkan grup opsi saat Anda membuat instans. Untuk informasi selengkapnya, lihat [Membuat instans DB RDS Custom for Oracle.](#page-1799-0)
- Untuk instans DB yang sudah ada, terapkan grup opsi dengan memodifikasi instans dan menambahkan grup opsi baru. Untuk informasi selengkapnya, lihat [Memodifikasi instans DB RDS](#page-1825-0)  [Custom for Oracle](#page-1825-0).

# <span id="page-1856-0"></span>Zona waktu Oracle

Untuk mengubah zona waktu sistem yang digunakan oleh instans DB RDS Custom for Oracle, gunakan opsi zona waktu. Misalnya, Anda dapat mengubah zona waktu instans DB agar kompatibel dengan lingkungan on-premise atau aplikasi lama. Opsi zona waktu mengubah zona waktu di tingkat host. Mengubah zona waktu memengaruhi semua kolom dan nilai tanggal, termasuk SYSDATE dan **SYSTIMESTAMP** 

Topik

- [Pengaturan opsi zona waktu di RDS Custom for Oracle](#page-1856-2)
- [Zona waktu yang tersedia di RDS Custom for Oracle](#page-1857-0)
- [Pertimbangan untuk mengatur zona waktu di RDS Custom for Oracle](#page-1858-0)
- [Batasan untuk mengatur zona waktu di RDS Custom for Oracle](#page-1859-0)
- [Menambahkan opsi zona waktu ke grup opsi](#page-1859-1)
- [Menghapus opsi zona waktu](#page-1861-0)

<span id="page-1856-2"></span>Pengaturan opsi zona waktu di RDS Custom for Oracle

Amazon RDS mendukung pengaturan berikut untuk opsi zona waktu.

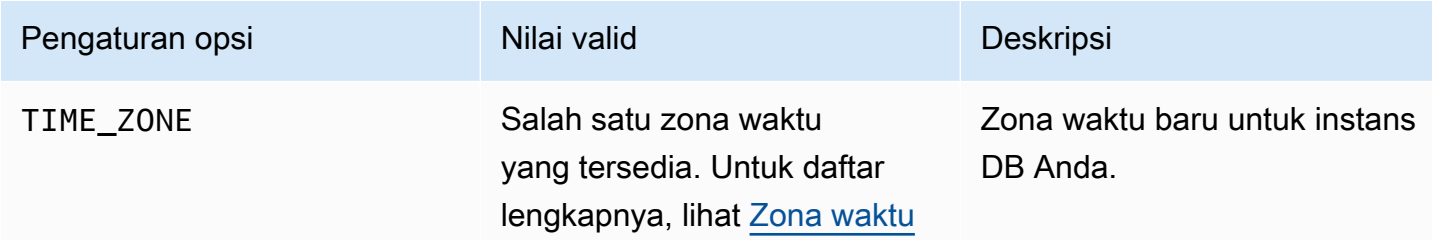

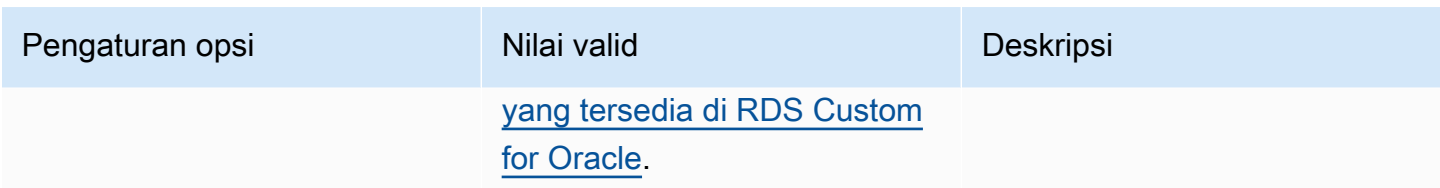

<span id="page-1857-0"></span>Zona waktu yang tersedia di RDS Custom for Oracle

Anda dapat menggunakan nilai berikut untuk opsi zona waktu.

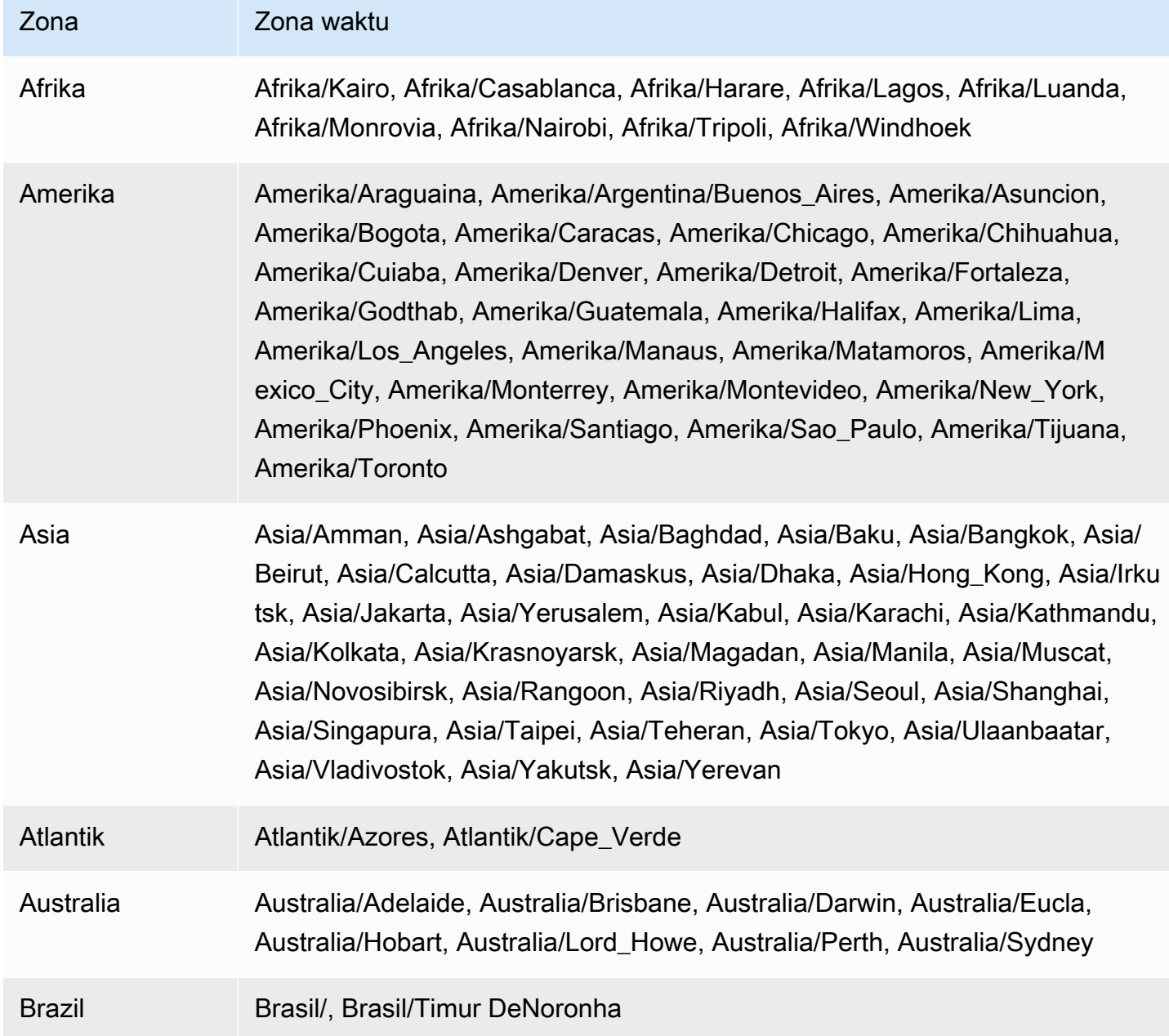

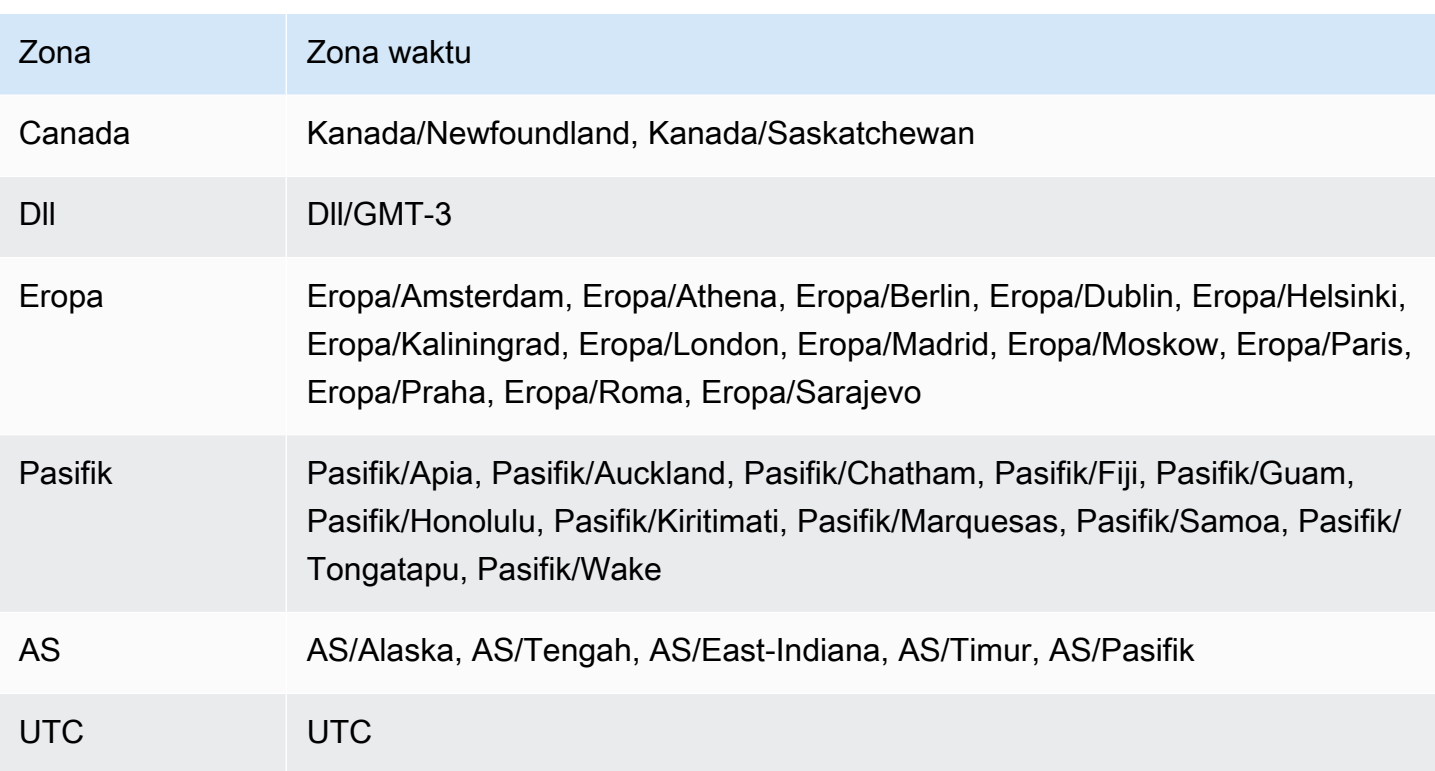

<span id="page-1858-0"></span>Pertimbangan untuk mengatur zona waktu di RDS Custom for Oracle

Jika Anda memilih untuk mengatur zona waktu untuk instans DB, pertimbangkan hal berikut:

- Saat Anda menambahkan opsi zona waktu, pemadaman singkat terjadi saat instans DB Anda dimulai ulang secara otomatis.
- Jika tidak sengaja mengatur zona waktu secara tidak benar, Anda harus memulihkan instans DB ke pengaturan zona waktu sebelumnya. Untuk alasan ini, kami sangat menyarankan agar Anda menggunakan salah satu strategi berikut sebelum menambahkan opsi zona waktu ke instans Anda:
	- Jika instans DB RDS Custom for Oracle Anda menggunakan grup opsi default, ambil snapshot instans DB. Untuk informasi selengkapnya, lihat [Membuat snapshot RDS Custom for Oracle.](#page-1842-0)
	- Jika instans DB Anda saat ini menggunakan grup opsi nondefault, ambil snapshot instans DB Anda, lalu buat grup opsi baru dengan opsi zona waktu.
- Kami sangat menyarankan Anda membuat cadangan instans DB secara manual setelah menerapkan opsi Timezone.
- Kami sangat menyarankan Anda untuk menguji opsi zona waktu pada instans DB uji sebelum menambahkannya ke instans DB produksi. Menambahkan opsi zona waktu dapat menyebabkan masalah dengan tabel yang menggunakan tanggal sistem untuk menambahkan tanggal atau

waktu. Sebaiknya Anda menganalisis data dan aplikasi untuk menilai dampak dari perubahan zona waktu.

<span id="page-1859-0"></span>Batasan untuk mengatur zona waktu di RDS Custom for Oracle

Perhatikan batasan berikut:

- Anda tidak dapat mengubah zona waktu secara langsung di host tanpa memindahkannya ke luar perimeter dukungan. Untuk mengubah zona waktu basis data, Anda harus membuat grup opsi.
- Karena opsi zona waktu adalah opsi persisten (tetapi bukan opsi permanen), Anda tidak dapat melakukan hal berikut:
	- Menghapus opsi dari grup opsi setelah Anda menambahkan opsi.
	- Mengubah pengaturan zona waktu opsi ke zona waktu yang berbeda.
- Anda tidak dapat mengaitkan beberapa grup opsi dengan instans DB RDS Custom for Oracle Anda.
- Anda tidak dapat mengatur zona waktu untuk masing-masing PDB dalam CDB.

<span id="page-1859-1"></span>Menambahkan opsi zona waktu ke grup opsi

Grup opsi default untuk RDS Custom for Oracle adalah default:custom-oracle-ee dan default:custom-oracle-ee-cdb. Ketika membuat grup opsi baru, pengaturannya diambil dari grup opsi default. Untuk informasi umum tentang grup opsi di Amazon RDS, lihat [Menggunakan grup](#page-619-0) [opsi](#page-619-0).

#### Konsol

Cara menambahkan opsi zona waktu ke grup opsi

- 1. Masuk ke AWS Management Console dan buka konsol Amazon RDS di [https://](https://console.aws.amazon.com/rds/) [console.aws.amazon.com/rds/](https://console.aws.amazon.com/rds/).
- 2. Di panel navigasi, pilih Grup opsi.
- 3. Pilih grup opsi yang ingin Anda ubah, lalu pilih Tambahkan opsi.
- 4. Di jendela Tambahkan opsi, lakukan hal berikut:
	- a. Pilih Zona Waktu.
	- b. Di Pengaturan opsi, pilih zona waktu.

c. Untuk mengaktifkan opsi pada semua instans DB RDS Custom for Oracle segera setelah Anda menambahkannya, untuk Terapkan langsung, pilih Ya. Jika Anda memilih Tidak (default), opsi diaktifkan untuk setiap instans DB terkait selama jendela pemeliharaan berikutnya.

#### d.

# **A** Important

Jika Anda menambahkan opsi zona waktu ke grup opsi yang sudah ada yang sudah terpasang ke satu atau lebih instans DB, pemadaman singkat terjadi saat semua instans DB secara otomatis dimulai ulang.

- 5. Jika pengaturan sudah sesuai keinginan Anda, pilih Tambahkan opsi.
- 6. Cadangkan instans DB RDS Custom for Oracle yang zona waktunya diperbarui. Untuk informasi selengkapnya, lihat [Membuat snapshot RDS Custom for Oracle](#page-1842-0).

# AWS CLI

Contoh berikut menggunakan perintah AWS CLI [add-option-to-option-group](https://docs.aws.amazon.com/cli/latest/reference/rds/add-option-to-option-group.html) untuk menambahkan Timezone opsi dan pengaturan TIME\_ZONE opsi ke grup opsi yang disebuttestoptiongroup. Zona waktu ditetapkan ke America/Los\_Angeles.

Untuk Linux, macOS, atau Unix:

```
aws rds add-option-to-option-group \ 
     --option-group-name "testoptiongroup" \ 
     --options "OptionName=Timezone,OptionSettings=[{Name=TIME_ZONE,Value=America/
Los_Angeles}]" \ 
     --apply-immediately
```
Untuk Windows:

```
aws rds add-option-to-option-group ^ 
     --option-group-name "testoptiongroup" ^ 
     --options "OptionName=Timezone,OptionSettings=[{Name=TIME_ZONE,Value=America/
Los_Angeles}]" ^ 
     --apply-immediately
```
#### <span id="page-1861-0"></span>Menghapus opsi zona waktu

Opsi zona waktu adalah opsi persisten, tetapi bukan opsi permanen. Anda tidak dapat menghapus opsi dari grup opsi setelah menambahkannya. Untuk memisahkan grup opsi lama dari instans DB Anda:

- 1. Buat grup opsi baru dengan opsi Timezone yang diperbarui.
- 2. Kaitkan grup opsi dengan instans DB Anda saat membuat atau memodifikasi instans.

# Memigrasikan basis data on-premise ke RDS Custom for Oracle

Sebelum memigrasikan basis data Oracle on-premise ke RDS Custom for Oracle, Anda perlu mempertimbangkan faktor-faktor berikut:

- Jumlah waktu henti yang mampu ditanggung aplikasi
- Ukuran basis data sumber
- Konektivitas jaringan
- Persyaratan untuk rencana fallback
- Sumber dan target versi basis data Oracle dan jenis OS instans DB
- Alat replikasi yang tersedia, seperti AWS Database Migration Service, Oracle GoldenGate, atau alat replikasi pihak ketiga

Berdasarkan faktor-faktor tersebut, Anda dapat memilih migrasi fisik, migrasi logis, atau kombinasi. Jika memilih migrasi fisik, Anda dapat menggunakan teknik berikut:

## Duplikasi RMAN

Duplikasi basis data aktif tidak memerlukan cadangan basis data sumber Anda. Tindakan ini menduplikasi basis data sumber langsung ke host tujuan dengan menyalin file basis data melalui jaringan ke instans tambahan. Perintah DUPLICATE RMAN menyalin file yang diperlukan sebagai salinan gambar atau set cadangan. Untuk mempelajari teknik ini, lihat postingan blog AWS [Physical migration of Oracle databases to Amazon RDS Custom using RMAN duplication](https://aws.amazon.com/blogs/database/physical-migration-of-oracle-databases-to-amazon-rds-custom-using-rman-duplication/).

#### Oracle Data Guard

Dalam teknik ini, Anda mencadangkan basis data on-premise primer dan menyalin cadangan ke bucket Amazon S3. Kemudian Anda menyalin cadangan ke instans DB siaga RDS Custom for Oracle. Setelah melakukan konfigurasi yang diperlukan, Anda beralih secara manual dari basis data utama ke basis data siaga RDS Custom for Oracle. Untuk mempelajari teknik ini, lihat postingan blog AWS [Physical migration of Oracle databases to Amazon RDS Custom using Data](https://aws.amazon.com/blogs/database/physical-migration-of-oracle-databases-to-amazon-rds-custom-using-data-guard/)  [Guard](https://aws.amazon.com/blogs/database/physical-migration-of-oracle-databases-to-amazon-rds-custom-using-data-guard/).

Untuk informasi umum tentang impor data secara logis ke RDS for Oracle, lihat [Mengimpor data ke](#page-3643-0)  [Oracle di Amazon RDS.](#page-3643-0)

# Memutakhirkan instans basis data untuk Amazon RDS Custom for Oracle

Anda dapat memutakhirkan instans basis data Amazon RDS Custom dengan mengubahnya agar menggunakan versi mesin kustom (CEV) baru. Lihat informasi umum tentang pemutakhiran di [Meng](#page-784-0)[upgrade versi mesin instans DB](#page-784-0).

Topik

- [Ikhtisar pemutakhiran di RDS Custom for Oracle](#page-1863-0)
- [Persyaratan untuk pemutakhiran RDS Custom for Oracle](#page-1865-0)
- [Pertimbangan-pertimbangan untuk pemutakhiran basis data RDS Custom for Oracle](#page-1866-0)
- [Pertimbangan-pertimbangan untuk pemutakhiran OS RDS Custom for Oracle](#page-1867-0)
- [Melihat target pemutakhiran CEV yang valid untuk instans basis data RDS Custom for Oracle](#page-1868-0)
- [Memutakhirkan instans basis data RDS Custom for Oracle](#page-1869-0)
- [Melihat pemutakhiran basis data yang tertunda untuk instans basis data RDS Custom](#page-1873-0)
- [Memecahkan masalah kegagalan pemutakhiran untuk instans basis data RDS Custom for Oracle](#page-1874-0)

<span id="page-1863-0"></span>Ikhtisar pemutakhiran di RDS Custom for Oracle

Dengan RDS Custom for Oracle, Anda dapat menambal basis data Oracle atau sistem operasi (OS) instans basis data Anda dengan membuat CEV baru dan lalu mengubah instans Anda agar menggunakan CEV baru itu.

# Topik

- [Opsi-opsi pemutakhiran CEV](#page-1863-1)
- [Menambal tanpa CEV](#page-1864-0)
- [Langkah-langkah umum untuk menambal instans basis data Anda dengan CEV](#page-1865-1)

# <span id="page-1863-1"></span>Opsi-opsi pemutakhiran CEV

Saat membuat CEV untuk pemutakhiran, Anda memiliki opsi-opsi yang saling eksklusif berikut:

Basis data saja

Gunakan ulang Amazon Machine Image (AMI) yang saat ini digunakan oleh instans basis data Anda, tetapi tentukan file biner basis data yang berbeda. RDS Custom mengalokasikan volume biner baru, lalu melampirkannya pada instans Amazon EC2 yang ada. RDS Custom mengganti seluruh volume basis data dengan volume baru yang menggunakan versi basis data target Anda.

### OS saja

Gunakan ulang file biner basis data yang saat ini digunakan oleh instans basis data Anda, tetapi tentukan AMI yang berbeda. RDS Custom mengalokasikan instans Amazon EC2 baru, lalu melampirkan volume biner yang ada pada instans yang baru. Volume basis data yang ada dipertahankan.

Jika ingin memutakhirkan OS dan basis data, Anda harus memutakhirkan CEV dua kali. Anda dapat memutakhirkan OS dan kemudian basis data, atau memutakhirkan basis data dan kemudian OS.

# **A** Warning

Ketika Anda menambal OS, Anda kehilangan data volume root dan segala kustomisasi OS yang ada. Maka, kami sangat menganjurkan agar Anda tidak menggunakan volume root untuk instalasi atau untuk menyimpan data atau file permanen. Kami juga menganjurkan supaya Anda membuat cadangan data sebelum melakukan pemutakhiran.

# <span id="page-1864-0"></span>Menambal tanpa CEV

Kami sangat menganjurkan agar Anda memutakhirkan instans basis data RDS Custom for Oracle dengan menggunakan CEV. Automasi RDS Custom for Oracle menyinkronkan metadata tambalan dengan file biner basis data pada instans basis data Anda.

Dalam keadaan khusus, RDS Custom mendukung penerapan tambalan basis data "satu kali" secara langsung ke instans Amazon EC2 yang mendasari dengan menggunakan utilitas OPatch. Kasus penggunaan yang valid mungkin adalah tambalan basis data yang ingin Anda terapkan seketika, tetapi tim RDS Custom sedang memutakhirkan fitur CEV, sehingga ada ketertundaan. Untuk menerapkan tambalan basis data secara manual, lakukan langkah-langkah berikut:

- 1. Jeda automasi RDS Custom.
- 2. Terapkan tambalan Anda ke file biner basis data di instans Amazon EC2.
- 3. Lanjutkan automasi RDS Custom.

Kerugian teknik di atas adalah Anda harus menerapkan tambalan basis data secara manual ke setiap instans yang ingin Anda mutakhirkan. Sebaliknya, ketika membuat CEV baru, Anda dapat membuat atau memutakhirkan beberapa instans basis data dengan menggunakan CEV yang sama.

<span id="page-1865-1"></span>Langkah-langkah umum untuk menambal instans basis data Anda dengan CEV

Apakah Anda menambal OS atau basis data, lakukan langkah-langkah dasar berikut:

- 1. Buat CEV yang berisi salah satu elemen berikut, sesuai dengan apakah Anda menambal basis data atau OS:
	- Oracle Database RU yang ingin diterapkan untuk instans basis data Anda
	- AMI yang berbeda—entah yang terbaru yang tersedia atau yang Anda tentukan—dan CEV yang ada untuk digunakan sebagai sumber

Ikuti langkah-langkah di [Membuat CEV.](#page-1785-0)

- 2. (Opsional untuk penambalan basis data) Periksa pemutakhiran versi mesin yang tersedia dengan menjalankan describe-db-engine-versions.
- 3. Mulai proses penambalan dengan menjalankan modify-db-instance.

Status instans yang ditambal berbeda sebagai berikut:

- Selagi RDS menambal basis data, status instans basis data berubah ke Memutakhirkan.
- Selagi RDS menambal OS, status instans basis data berubah ke Memodifikasi.

Ketika instans basis data memiliki status Tersedia, penambalan selesai.

4. Pastikan bahwa instans basis data Anda menggunakan CEV baru dengan menjalankan describe-db-instances.

# <span id="page-1865-0"></span>Persyaratan untuk pemutakhiran RDS Custom for Oracle

Saat memutakhirkan instans basis data RDS Custom for Oracle ke CEV target, pastikan untuk memenuhi persyaratan berikut:

- CEV target yang menjadi sasaran pemutakhiran Anda harus ada.
- Anda harus memutakhirkan entah OS atau basis data dalam satu operasi. Memutakhirkan OS dan basis data sekaligus dalam satu panggilan API tidak didukung.
- CEV target harus menggunakan setelan parameter instalasi yang ada dalam manifes CEV saat ini. Misalnya, Anda tidak dapat memutakhirkan basis data yang menggunakan Oracle home default ke CEV yang menggunakan Oracle home non-default.
- Untuk pemutakhiran basis data, CEV target harus menggunakan versi basis data kecil baru, bukan versi utama baru. Misalnya, Anda tidak dapat memutakhirkan dari CEV Oracle Database 12c ke CEV Oracle Database 19c. Namun, Anda dapat memutakhirkan dari versi-versi 21.0.0.0.ru-2023-04.rur-2023-04.r1 ke versi 21.0.0.0.ru-2023-07.rur-2023-07.r1.
- Untuk pemutakhiran OS, CEV target harus menggunakan AMI yang berbeda, tetapi memiliki versi utama yang sama.

# <span id="page-1866-0"></span>Pertimbangan-pertimbangan untuk pemutakhiran basis data RDS Custom for Oracle

Jika Anda merencanakan untuk memutakhirkan basis data, pertimbangkan hal-hal berikut:

- Saat Anda memutakhirkan file biner basis data di instans basis data utama Anda, RDS Custom for Oracle memutakhirkan replika baca Anda secara otomatis. Saat memutakhirkan OS, Anda harus memutakhirkan replika baca secara manual.
- Ketika Anda memutakhirkan basis data kontainer (CDB) ke versi basis data baru, RDS Custom for Oracle memeriksa bahwa semua PDB terbuka atau dapat dibuka. Jika kondisi ini tidak terpenuhi, RDS Custom menghentikan pemeriksaan dan mengembalikan basis data ke keadaan semula tanpa mencoba pemutakhiran. Jika kondisi terpenuhi, RDS Custom menambal dahulu root CDB, lalu menambal semua PDB lain (yang meliputi PDB\$SEED) secara paralel.

Setelah penambalan selesai, RDS Custom mencoba membuka semua PDB. Jika ada PDB yang gagal dibuka, Anda menerima peristiwa berikut: The following PDBs failed to open: *list-of-PDBs*. Jika RDS Custom gagal menambal root CDB atau salah satu PDB, instans ditempatkan ke dalam keadaan PATCH\_DB\_FAILED.

- Anda mungkin ingin melakukan pemutakhiran versi basis data utama dan konversi non-CDB ke CDB dengan serentak. Dalam hal ini, sebaiknya lanjutkan sebagai berikut:
	- 1. Buat RDS Custom baru untuk instans basis data Oracle yang menggunakan arsitektur multipenghuni Oracle.
	- 2. Lekatkan non-CDB ke root CDB Anda, menjadikannya PDB. Pastikan bahwa non-CDB adalah versi utama yang sama dengan CDB Anda.
	- 3. Lakukan konversi PDB Anda dengan menjalankan skrip Oracle SQL noncdb\_to\_pdb.sql.
	- 4. Lakukan validasi instans CDB Anda.

#### 5. Mutakhirkan instans CDB Anda.

# <span id="page-1867-0"></span>Pertimbangan-pertimbangan untuk pemutakhiran OS RDS Custom for Oracle

Ketika Anda merencanakan pemutakhiran OS, pertimbangkan hal-hal berikut:

• Anda tidak dapat menyediakan AMI Anda sendiri untuk digunakan dalam CEV RDS Custom for Oracle. Anda dapat menentukan AMI default atau AMI yang pernah digunakan oleh CEV RDS Custom for Oracle.

#### **a** Note

RDS Custom for Oracle merilis AMI default baru ketika ditemukan kerentanan dan eksposur umum. Tidak ada jadwal tetap yang tersedia atau dijamin. RDS Custom for Oracle cenderung menerbitkan AMI default baru setiap 30 hari.

- Saat memutakhirkan OS di instans basis data utama, Anda harus memutakhirkan replika bacanya yang terkait secara manual.
- Cadangkan kapasitas komputasi Amazon EC2 yang cukup untuk jenis instans Anda di AZ sebelum mulai menambal OS.

Saat membuat Reservasi Kapasitas, Anda menentukan AZ, jumlah instans, dan atribut-atribut instans (yang meliputi jenis instans). Misalnya, jika instans basis data Anda menggunakan instans EC2 tipe r5.large yang mendasari, sebaiknya cadangkan kapasitas EC2 untuk r5.large di AZ Anda. Selama penambalan OS, RDS Custom membuat satu host baru bertipe db.r5.large, yang dapat mogok jika AZ tidak memiliki kapasitas EC2 untuk jenis instans ini. Jika mencadangkan kapasitas EC2, Anda menurunkan risiko penambalan diblokir akibat batasan kapasitas. Lihat informasi yang lebih lengkap di [Reservasi Kapasitas Atas Permintaan](https://docs.aws.amazon.com/AWSEC2/latest/UserGuide/ec2-capacity-reservations.html) dalam Panduan Pengguna Amazon EC2 untuk Instans Linux.

- Cadangkan instans basis data Anda sebelum memutakhirkan OS-nya. Pemutakhiran menghapus data volume root Anda dan segala kustomisasi OS yang ada.
- Dalam model tanggung jawab bersama, Anda bertanggung jawab untuk menjaga OS tetap mutakhir. RDS Custom for Oracle tidak mengamanatkan tambalan yang Anda terapkan untuk OS Anda. Jika RDS Custom for Oracle Anda berfungsi, Anda dapat menggunakan AMI yang terkait dengan CEV ini tanpa batas waktu.

<span id="page-1868-0"></span>Melihat target pemutakhiran CEV yang valid untuk instans basis data RDS Custom for **Oracle** 

Anda dapat melihat CEV yang ada di halaman Versi mesin kustom di AWS Management Console.

Anda juga dapat menggunakan [describe-db-engine-versions](https://docs.aws.amazon.com/cli/latest/reference/rds/describe-db-engine-versions.html) AWS CLI perintah untuk menemukan CEV yang valid untuk digunakan ketika Anda meng-upgrade instance DB Anda, seperti yang ditunjukkan pada contoh berikut. Contoh ini beranggapan bahwa Anda membuat instans basis data dengan menggunakan versi mesin 19.my\_cev1, dan bahwa ada versi-versi pemutakhiran 19.my\_cev2 dan 19.my\_cev.

```
aws rds describe-db-engine-versions --engine custom-oracle-ee --engine-version 
  19.my_cev1
```
Output-nya menyerupai yang berikut. Bidang ImageId menunjukkan ID AMI.

```
{ 
     "DBEngineVersions": [ 
         { 
              "Engine": "custom-oracle-ee", 
              "EngineVersion": "19.my_cev1", 
              ... 
              "Image": { 
                  "ImageId": "ami-2345", 
                  "Status": "active" 
             }, 
              "DBEngineVersionArn": "arn:aws:rds:us-west-2:123456789012:cev:custom-
oracle-ee/19.my_cev1/12a34b5c-67d8-90e1-2f34-gh56ijk78lm9" 
              "ValidUpgradeTarget": [ 
\overline{a} "Engine": "custom-oracle-ee", 
                      "EngineVersion": "19.my_cev2", 
                      "Description": "19.my_cev2 description", 
                      "AutoUpgrade": false, 
                      "IsMajorVersionUpgrade": false 
                  }, 
\overline{a} "Engine": "custom-oracle-ee", 
                      "EngineVersion": "19.my_cev3", 
                      "Description": "19.my_cev3 description", 
                      "AutoUpgrade": false, 
                      "IsMajorVersionUpgrade": false
```
 } ] ...

# <span id="page-1869-0"></span>Memutakhirkan instans basis data RDS Custom for Oracle

Untuk memutakhirkan instans basis data RDS Custom for Oracle, ubahlah instans agar menggunakan CEV baru. CEV ini boleh berisi entah file biner basis data baru atau AMI baru. Jika ingin memutakhirkan basis data dan OS, Anda harus melakukan dua pemutakhiran terpisah.

#### **a** Note

Jika Anda memutakhirkan basis data, RDS Custom memutakhirkan secara otomatis replika baca setelah memutakhirkan instans basis data utama. Jika Anda memutakhirkan OS, Anda harus memutakhirkan replika secara manual.

Sebelum Anda mulai, tinjau [Persyaratan untuk pemutakhiran RDS Custom for Oracle](#page-1865-0) dan [Pertimbangan-pertimbangan untuk pemutakhiran basis data RDS Custom for Oracle.](#page-1866-0)

#### Konsol

Untuk memutakhirkan instans basis data RDS Custom for Oracle

- 1. Masuk ke AWS Management Console dan buka konsol Amazon RDS di [https://](https://console.aws.amazon.com/rds/) [console.aws.amazon.com/rds/.](https://console.aws.amazon.com/rds/)
- 2. Di panel navigasi, pilih Basis data, lalu pilih instans basis data RDS Custom for Oracle yang ingin Anda mutakhirkan.
- 3. Pilih Ubah. Halaman Ubah instans basis data muncul.
- 4. Untuk Versi mesin basis data, pilih CEV baru. Lakukan hal-hal berikut:
	- Jika Anda menambal basis data, pastikan bahwa CEV menentukan file biner basis data yang berbeda dengan yang digunakan oleh instans basis data, dan tidak menentukan AMI yang berbeda dengan AMI yang saat ini digunakan oleh instans basis data.
	- Jika Anda menambal OS, pastikan bahwa CEV menentukan AMI yang berbeda dengan AMI yang saat ini digunakan oleh instans basis data, dan tidak menentukan file biner basis data yang berbeda.

# **A** Warning

Ketika Anda menambal OS, Anda kehilangan data volume root dan segala kustomisasi OS yang ada.

5. Pilih Lanjutkan untuk memeriksa ringkasan perubahan.

Untuk menerapkan perubahan dengan serta-merta, pilih Terapkan seketika.

6. Jika perubahan Anda benar, pilih Ubah instans basis data. Atau pilih Kembali untuk mengedit perubahan atau Batalkan untuk membatalkan perubahan.

# AWS CLI

Contoh-contoh berikut menunjukkan beberapa skenario pemutakhiran yang mungkin. Contoh-contoh beranggapan bahwa Anda membuat instans basis data RDS Custom for Oracle dengan karakteristikkarakteristik sebagai berikut:

- Instans basis data bernama my-custom-instance
- CEV bernama 19.my cev1
- Oracle Database 19c yang menggunakan arsitektur non-CDB
- Oracle Linux 7.9 yang menggunakan AMI ami-1234

AMI terbaru yang disediakan layanan adalah ami-2345. Anda dapat menemukan AMI dengan menjalankan perintah CLI describe-db-engine-versions.

# Topik

- [Memutakhirkan OS](#page-1870-0)
- [Memutakhirkan basis data](#page-1872-0)

# <span id="page-1870-0"></span>Memutakhirkan OS

Dalam contoh ini, Anda ingin memutakhirkan ami-1234 ke ami-2345, yang merupakan AMI terbaru yang disediakan layanan. Karena ini pemutakhiran OS, file biner basis data untuk ami-1234 dan ami-2345 harus sama. Anda membuat CEV baru bernama 19.my\_cev2 berdasarkan 19.my\_cev1.

## Example

Untuk Linux, macOS, atau Unix:

```
aws rds create-custom-db-engine-version \ 
     --engine custom-oracle-ee \ 
     --engine-version 19.my_cev2 \ 
     --description "Non-CDB CEV based on ami-2345" \ 
     --kms-key-id key-name \ 
     --source-custom-db-engine-version-identifer arn:aws:rds:us-
west-2:123456789012:cev:custom-oracle-ee/19.my_cev1/12345678-ab12-1234-cde1-
abcde123456789 \ 
     --image-id ami-2345
```
Untuk Windows:

```
aws rds create-custom-db-engine-version ^ 
     --engine custom-oracle-ee ^ 
     --engine-version 19.my_cev2 ^ 
     --description "Non-CDB CEV based on ami-2345" ^ 
     --kms-key-id key-name ^ 
     --source-custom-db-engine-version-identifer arn:aws:rds:us-
west-2:123456789012:cev:custom-oracle-ee/19.my_cev1/12345678-ab12-1234-cde1-
abcde123456789 ^ 
     --image-id ami-2345
```
Untuk memutakhirkan instans RDS Custom DB, gunakan [modify-db-instance](https://docs.aws.amazon.com/cli/latest/reference/rds/modify-db-instance.html) AWS CLI perintah dengan parameter berikut:

- --db-instance-identifier Tentukan instans basis data RDS Custom for Oracle yang akan dimutakhirkan.
- --engine-version Tentukan CEV yang memiliki AMI baru.
- --no-apply-immediately | --apply-immediately Tentukan apakah akan melakukan pemutakhiran dengan serta-merta atau menunggu sampai jendela pemeliharaan terjadwal.

Contoh berikut memutakhirkan my-custom-instance ke versi 19.my\_cev2. Hanya OS yang dimutakhirkan.

Example

Untuk Linux, macOS, atau Unix:
```
aws rds modify-db-instance \ 
     --db-instance-identifier my-custom-instance \ 
     --engine-version 19.my_cev2 \ 
     --apply-immediately
```
Untuk Windows:

```
aws rds modify-db-instance ^ 
     --db-instance-identifier my-custom-instance ^ 
     --engine-version 19.my_cev2 ^ 
     --apply-immediately
```
#### Memutakhirkan basis data

Dalam contoh ini, Anda ingin menerapkan tambalan Oracle p35042068 ke instans basis data RDS for Oracle Anda. Karena Anda memutakhirkan OS di [Memutakhirkan OS,](#page-1870-0) instans basis data Anda saat ini menggunakan 19.my\_cev2, yang berdasarkan ami-2345. Anda membuat CEV baru bernama 19.my\_cev3 yang juga menggunakan ami-2345, tetapi Anda menentukan manifes JSON baru dalam variabel lingkungan \$MANIFEST. Maka, hanya file biner basis data yang berbeda di CEV baru Anda dan di CEV yang saat ini digunakan instans Anda.

#### Example

Untuk Linux, macOS, atau Unix:

```
aws rds create-custom-db-engine-version \ 
     --engine custom-oracle-ee \ 
     --engine-version 19.my_cev3 \ 
     --description "Non-CDB CEV with p35042068 based on ami-2345" \ 
     --kms-key-id key-name \ 
     --image-id ami-2345 \ 
     --manifest $MANIFEST
```
Untuk Windows:

```
aws rds create-custom-db-engine-version ^ 
     --engine custom-oracle-ee ^ 
     --engine-version 19.my_cev3 ^ 
     --description "Non-CDB CEV with p35042068 based on ami-2345" ^ 
     --kms-key-id key-name ^
```

```
 --image-id ami-2345 ^ 
 --manifest $MANIFEST
```
Contoh berikut memutakhirkan my-custom-instance ke versi mesin 19.my\_cev3. Hanya basis data yang dimutakhirkan.

Example

Untuk Linux, macOS, atau Unix:

```
aws rds modify-db-instance \ 
     --db-instance-identifier my-custom-instance \ 
     --engine-version 19.my_cev3 \ 
     --apply-immediately
```
Untuk Windows:

```
aws rds modify-db-instance ^ 
     --db-instance-identifier my-custom-instance ^ 
     --engine-version 19.my_cev3 ^ 
     --apply-immediately
```
Melihat pemutakhiran basis data yang tertunda untuk instans basis data RDS Custom

Anda dapat melihat upgrade database tertunda untuk instans Amazon RDS Custom DB Anda dengan menggunakan perintah or. [describe-db-instancesd](https://docs.aws.amazon.com/cli/latest/reference/rds/describe-db-instances.html)[escribe-pending-maintenance-actions](https://docs.aws.amazon.com/cli/latest/reference/rds/describe-pending-maintenance-actions.html) AWS CLI

Namun, pendekatan ini tidak berfungsi jika Anda menggunakan opsi --apply-immediately atau jika pemutakhiran sedang berlangsung.

Perintah describe-db-instances berikut menunjukkan pemutakhiran basis data tertunda untuk my-custom-instance.

```
aws rds describe-db-instances --db-instance-identifier my-custom-instance
```
Output-nya menyerupai yang berikut.

```
{ 
       "DBInstances": [ 
\overline{\mathcal{L}}
```

```
 "DBInstanceIdentifier": "my-custom-instance", 
             "EngineVersion": "19.my_cev1", 
 ... 
             "PendingModifiedValues": { 
                 "EngineVersion": "19.my_cev3" 
             ... 
 } 
         } 
    \mathbf{I}}
```
Memecahkan masalah kegagalan pemutakhiran untuk instans basis data RDS Custom for Oracle

Jika pemutakhiran instans basis data RDS Custom gagal, peristiwa RDS dihasilkan dan status instans basis data menjadi upgrade-failed.

Anda dapat melihat status ini dengan menggunakan [describe-db-instances](https://docs.aws.amazon.com/cli/latest/reference/rds/describe-db-instances.html) AWS CLI perintah, seperti yang ditunjukkan pada contoh berikut.

aws rds describe-db-instances --db-instance-identifier my-custom-instance

Output-nya menyerupai yang berikut.

```
{ 
     "DBInstances": [ 
          { 
             "DBInstanceIdentifier": "my-custom-instance", 
              "EngineVersion": "19.my_cev1", 
               ... 
               "PendingModifiedValues": { 
                   "EngineVersion": "19.my_cev3" 
               ... 
 } 
              "DBInstanceStatus": "upgrade-failed" 
          } 
    \overline{1}}
```
Setelah suatu kegagalan pemutakhiran, semua tindakan basis data diblokir kecuali untuk mengubah instans basis data guna melakukan tugas-tugas berikut:

- Mencoba lagi pemutakhiran yang sama
- Menjeda dan melanjutkan automasi RDS Custom
- oint-in-time Pemulihan P (PITR)
- Menghapus instans basis data

#### **a** Note

Jika automasi telah dijeda untuk instans basis data RDS Custom, Anda tidak dapat mencoba lagi pemutakhiran sampai melanjutkan automasi.

Tindakan yang sama berlaku untuk kegagalan pemutakhiran bagi replika baca yang dikelola RDS sebagaimana untuk yang utama.

Untuk informasi selengkapnya, lihat [Memecahkan masalah pemutakhiran untuk RDS Custom for](#page-1895-0)  [Oracle](#page-1895-0).

# Memecahkan masalah basis data untuk Amazon RDS Custom for Oracle

Model tanggung jawab bersama RDS Custom menyediakan akses tingkat shell OS dan akses administrator basis data. RDS Custom menjalankan sumber daya di akun Anda, tidak seperti Amazon RDS, yang menjalankan sumber daya di akun sistem. Bersama akses yang lebih besar datang tanggung jawab yang lebih besar. Pada bagian-bagian berikut, Anda dapat mempelajari cara memecahkan masalah pada instans basis data Amazon RDS Custom.

#### **a** Note

Bagian ini menjelaskan cara memecahkan masalah RDS Custom for Oracle. Lihat pemecahan masalah RDS Custom for SQL Server di [Memecahkan masalah basis data untuk](#page-2063-0) [Amazon RDS Custom for SQL Server.](#page-2063-0)

## Topik

- [Melihat peristiwa RDS Custom](#page-1876-0)
- [Berlangganan acara RDS Custom](#page-1877-0)
- [Memecahkan masalah pembuatan versi mesin kustom untuk RDS Custom for Oracle](#page-1877-1)
- [Memperbaiki konfigurasi yang tidak didukung di RDS Custom for Oracle](#page-1879-0)
- [Memecahkan masalah pemutakhiran untuk RDS Custom for Oracle](#page-1895-0)
- [Memecahkan masalah promosi replika untuk RDS Custom for Oracle](#page-1896-0)

## <span id="page-1876-0"></span>Melihat peristiwa RDS Custom

Prosedur untuk melihat peristiwa adalah sama untuk instans basis data RDS Custom dan Amazon RDS. Untuk informasi selengkapnya, lihat [Melihat peristiwa Amazon RDS.](#page-1500-0)

Untuk melihat pemberitahuan acara khusus RDS menggunakan AWS CLI, gunakan describeevents perintah. RDS Custom memperkenalkan beberapa peristiwa baru. Kategori-kategori peristiwa sama dengan untuk Amazon RDS. Lihat daftar peristiwa di [Kategori peristiwa dan pesan](#page-1535-0)  [peristiwa Amazon RDS](#page-1535-0).

Contoh berikut mengambil perincian peristiwa-peristiwa yang telah terjadi untuk instans basis data RDS Custom yang ditentukan.

```
aws rds describe-events \ 
     --source-identifier my-custom-instance \ 
     --source-type db-instance
```
#### <span id="page-1877-0"></span>Berlangganan acara RDS Custom

Prosedur untuk berlangganan peristiwa sama untuk instans basis data RDS Custom dan Amazon RDS. Untuk informasi selengkapnya, lihat [Berlangganan pemberitahuan peristiwa Amazon RDS](#page-1511-0).

Untuk berlangganan notifikasi peristiwa RDS Custom dengan menggunakan CLI, gunakan perintah create-event-subscription. Sertakan parameter-parameter yang diperlukan berikut:

- --subscription-name
- --sns-topic-arn

Contoh berikut membuat pelangganan untuk peristiwa-peristiwa pencadangan dan pemulihan untuk sebuah instans basis data RDS Custom di akun AWS saat ini. Notifikasi dikirim ke topik Amazon Simple Notification Service (Amazon SNS), yang ditentukan oleh --sns-topic-arn.

```
aws rds create-event-subscription \ 
     --subscription-name my-instance-events \ 
     --source-type db-instance \ 
     --event-categories '["backup","recovery"]' \ 
     --sns-topic-arn arn:aws:sns:us-east-1:123456789012:interesting-events
```
<span id="page-1877-1"></span>Memecahkan masalah pembuatan versi mesin kustom untuk RDS Custom for Oracle

Jika pembuatan CEV gagal, RDS Custom menerbitkan RDS-EVENT-0198 dengan pesan Creation failed for custom engine version *major-engine-version.cev\_name* dan menyertakan detail kegagalan itu. Misalnya, peristiwa mencetak file yang hilang.

Pembuatan CEV mungkin gagal karena masalah berikut:

- Bucket Amazon S3 yang berisi file instalasi Anda tidak berada di AWS Wilayah yang sama dengan CEV Anda.
- Saat Anda meminta pembuatan CEV Wilayah AWS untuk pertama kalinya, RDS Custom membuat bucket S3 untuk menyimpan sumber daya Kustom RDS (seperti artefak CEV, AWS CloudTrail log, dan log transaksi).

Pembuatan CEV gagal jika RDS Custom tidak dapat membuat bucket S3. Entah pemanggil tidak memiliki izin-izin S3 seperti dijelaskan di [Langkah 5: Berikan izin yang diperlukan ke pengguna](#page-1758-0)  [atau peran IAM Anda](#page-1758-0), atau jumlah bucket S3 telah mencapai batas.

- Pemanggil tidak memiliki izin-izin untuk mendapatkan file dari bucket S3 yang berisi file-file media instalasi. Izin-izin ini dijelaskan di [Langkah 7: Tambahkan izin IAM yang diperlukan.](#page-1785-0)
- Kebijakan IAM Anda memiliki syarat aws:SourceIp. Pastikan untuk mengikuti rekomendasi di [AWS Menolak akses ke AWS berdasarkan IP sumber](https://docs.aws.amazon.com/IAM/latest/UserGuide/reference_policies_examples_aws_deny-ip.html) dalam Panduan Pengguna AWS Identity and Access Management . Pastikan juga bahwa pemanggil memiliki izin S3 yang dijelaskan di [Langkah](#page-1758-0) [5: Berikan izin yang diperlukan ke pengguna atau peran IAM Anda.](#page-1758-0)
- File-file media instalasi yang tercantum dalam manifes CEV tidak ada di bucket S3 Anda.
- Checksum SHA-256 file-file instalasi tidak dikenal bagi RDS Custom.

Pastikan bahwa checksum SHA-256 file-file yang disediakan cocok dengan checksum SHA-256 di situs web Oracle. Jika checksum cocok, hubungi [Dukungan AWS](https://aws.amazon.com/premiumsupport) dan berikan nama CEV, nama file, dan checksum yang gagal.

- Versi OPatch tidak kompatibel dengan file-file tambalan Anda. Anda mungkin mendapatkan pesan berikut: OPatch is lower than minimum required version. Check that the version meets the requirements for all patches, and try again. Untuk menerapkan tambalan Oracle, Anda harus menggunakan versi utilitas OPatch yang kompatibel. Anda dapat menemukan versi utilitas OPatch yang disyaratkan di file readme tambalan. Unduh utilitas OPatch terbaru dari My Oracle Support, dan coba buat CEV lagi.
- Tambalan yang ditentukan dalam manifes CEV berurutan salah.

Anda dapat melihat peristiwa RDS baik di konsol RDS (di panel navigasi, pilih Acara) atau dengan menggunakan perintah. describe-events AWS CLI Durasi bawaan adalah 60 menit. Jika tidak ada peristiwa yang ditampilkan, tentukan durasi yang lebih lama, seperti ditunjukkan pada contoh berikut.

```
aws rds describe-events --duration 360
```
Saat ini, MediaImport layanan yang mengimpor file dari Amazon S3 untuk membuat CEV tidak terintegrasi dengannya. AWS CloudTrail Oleh karena itu, jika Anda mengaktifkan pencatatan data untuk Amazon RDS CloudTrail, panggilan ke MediaImport layanan seperti CreateCustomDbEngineVersion peristiwa tidak dicatat.

Namun, Anda mungkin melihat panggilan dari gateway API yang mengakses bucket Amazon S3 Anda. Panggilan ini berasal dari MediaImport layanan untuk CreateCustomDbEngineVersion acara tersebut.

## <span id="page-1879-0"></span>Memperbaiki konfigurasi yang tidak didukung di RDS Custom for Oracle

Dalam model tanggung jawab bersama, Anda bertanggung jawab untuk memperbaiki masalah konfigurasi yang menempatkan instans basis data RDS Custom for Oracle Anda ke dalam keadaan unsupported-configuration. Jika masalahnya ada pada AWS infrastruktur, Anda dapat menggunakan konsol atau AWS CLI untuk memperbaikinya. Jika masalahnya ada pada sistem operasi atau konfigurasi basis data, Anda dapat masuk ke host untuk memperbaikinya.

#### **a** Note

Bagian ini menjelaskan cara memperbaiki konfigurasi yang tidak didukung di RDS Custom for Oracle. Lihat informasi tentang RDS Custom for SQL Server di [Memperbaiki konfigurasi yang](#page-2069-0) [tidak didukung di RDS Custom for SQL Server.](#page-2069-0)

Pada tabel berikut, Anda dapat menemukan deskripsi notifikasi dan peristiwa yang dikirim oleh perimeter dukungan dan cara memperbaikinya. Semua notifikasi ini dan perimeter dukungan dapat berubah sewaktu-waktu. Lihat latar belakang perimeter dukungan di [Perimeter dukungan RDS](#page-1721-0)  [Custom](#page-1721-0). Lihat deskripsi peristiwa di [Kategori peristiwa dan pesan peristiwa Amazon RDS.](#page-1535-0)

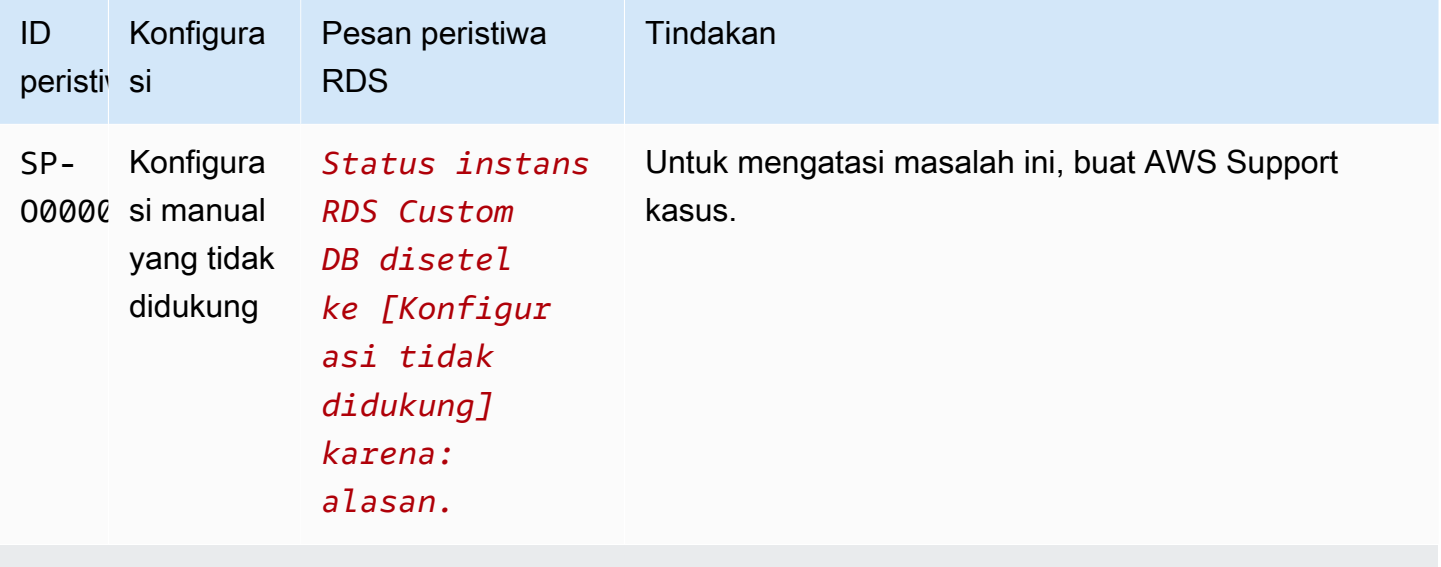

AWS sumber daya (infrastruktur)

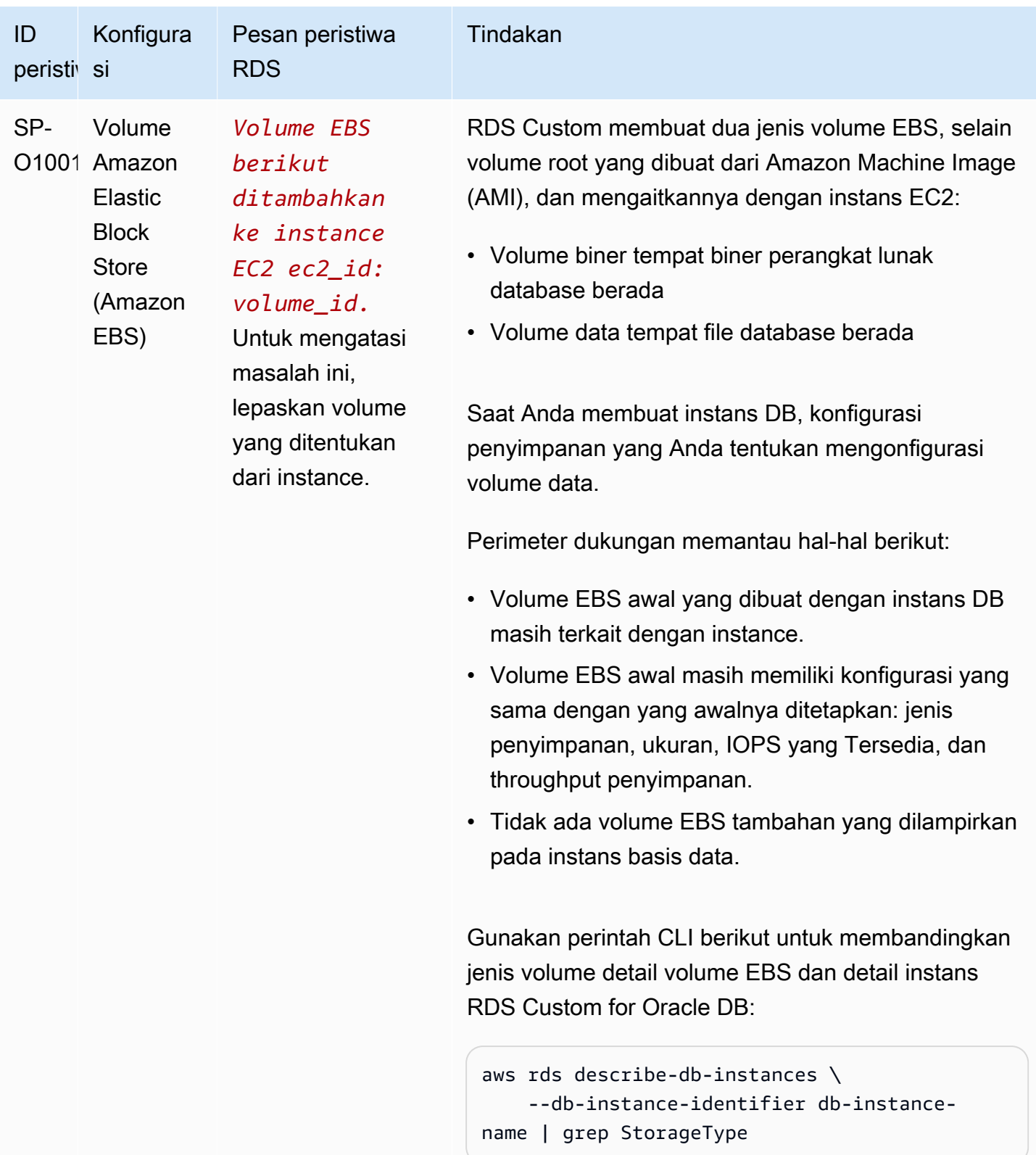

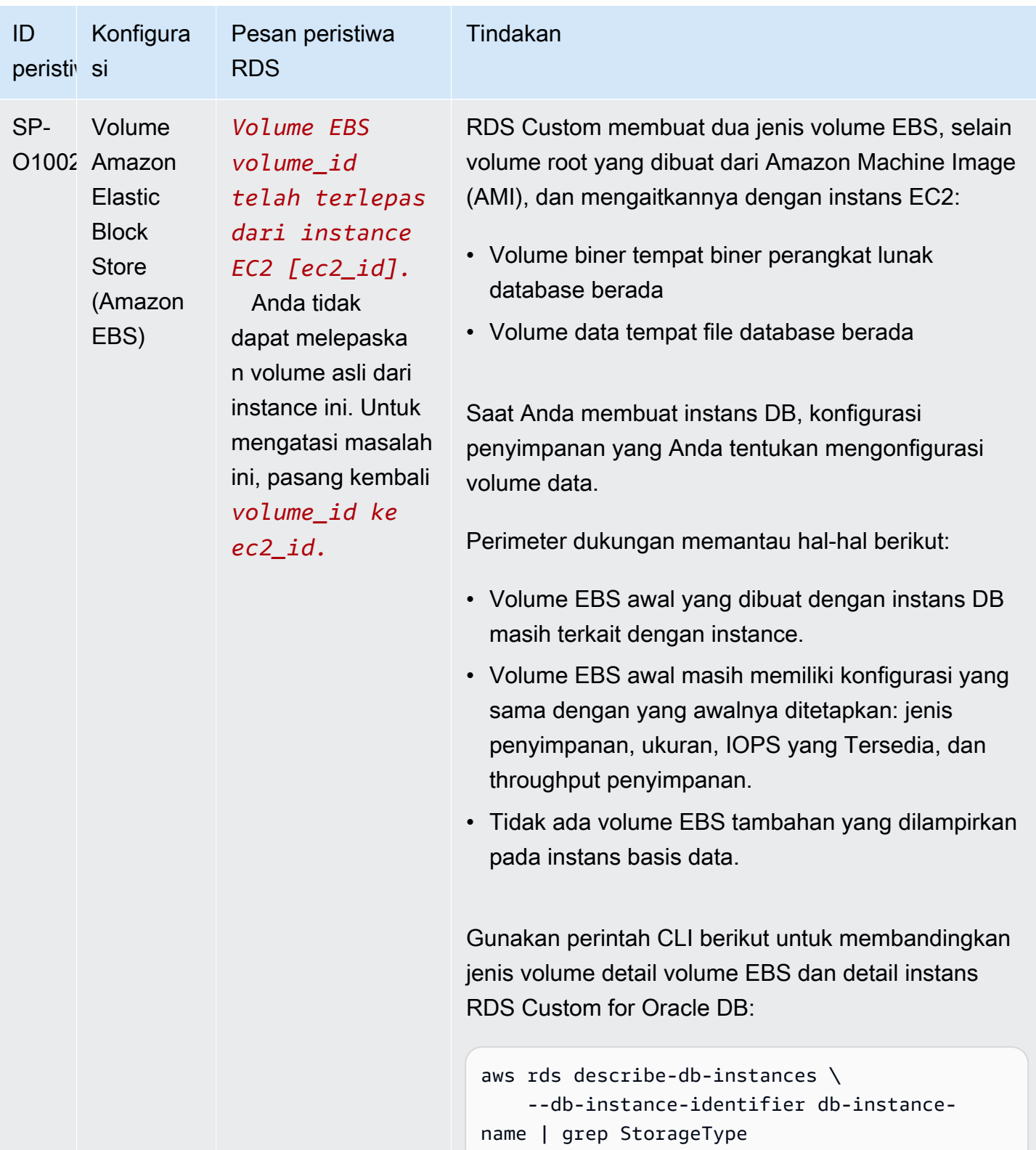

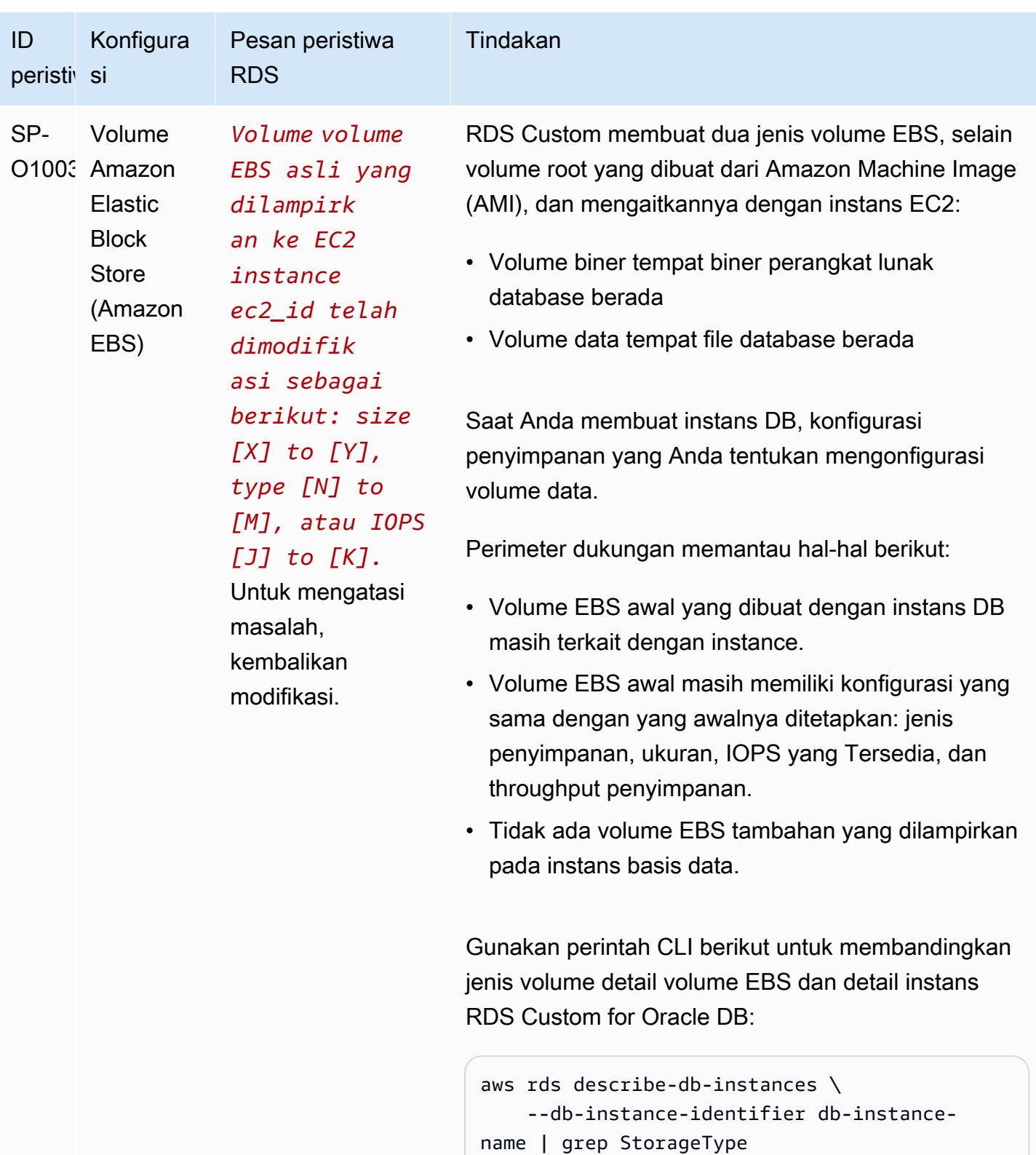

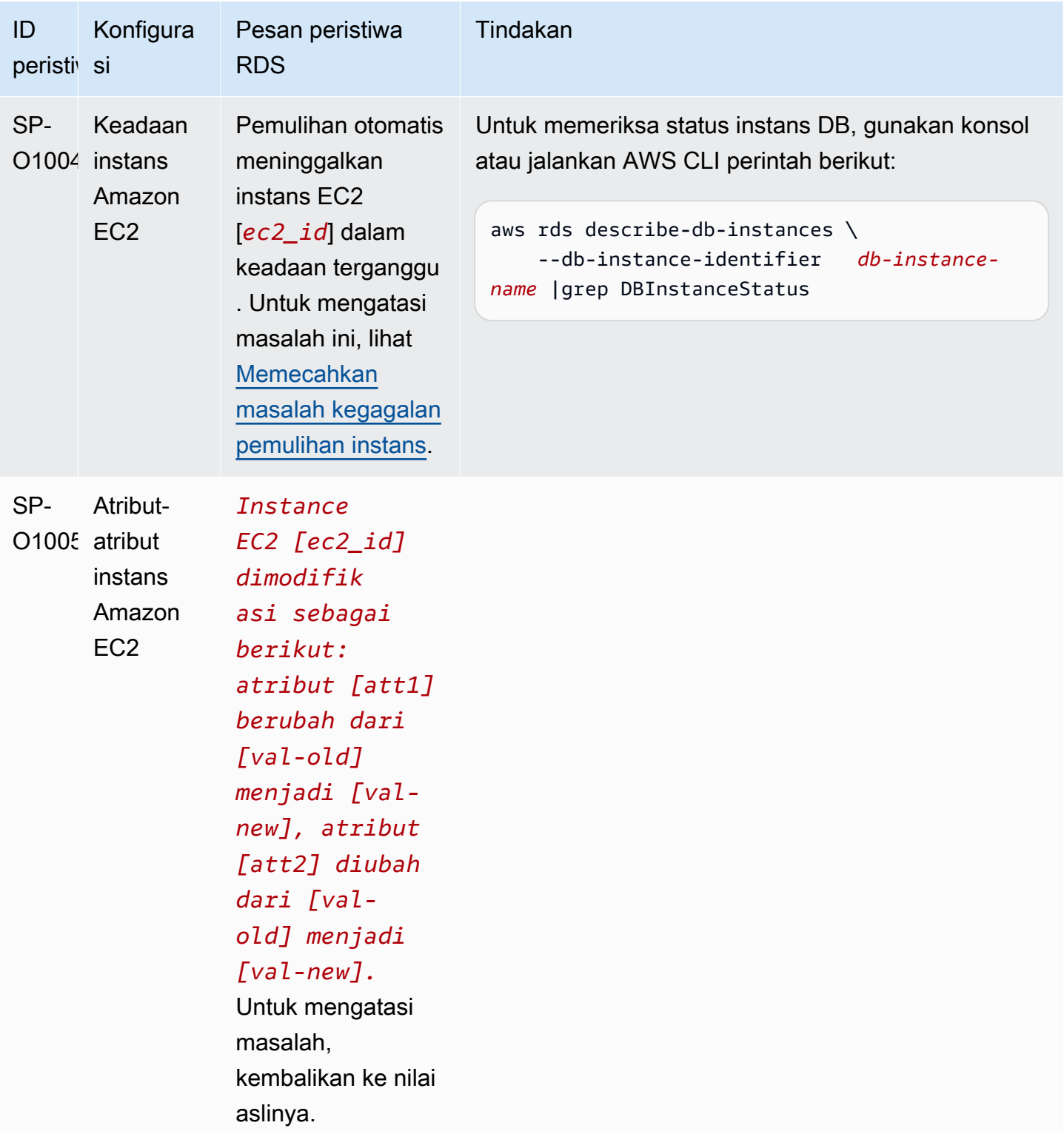

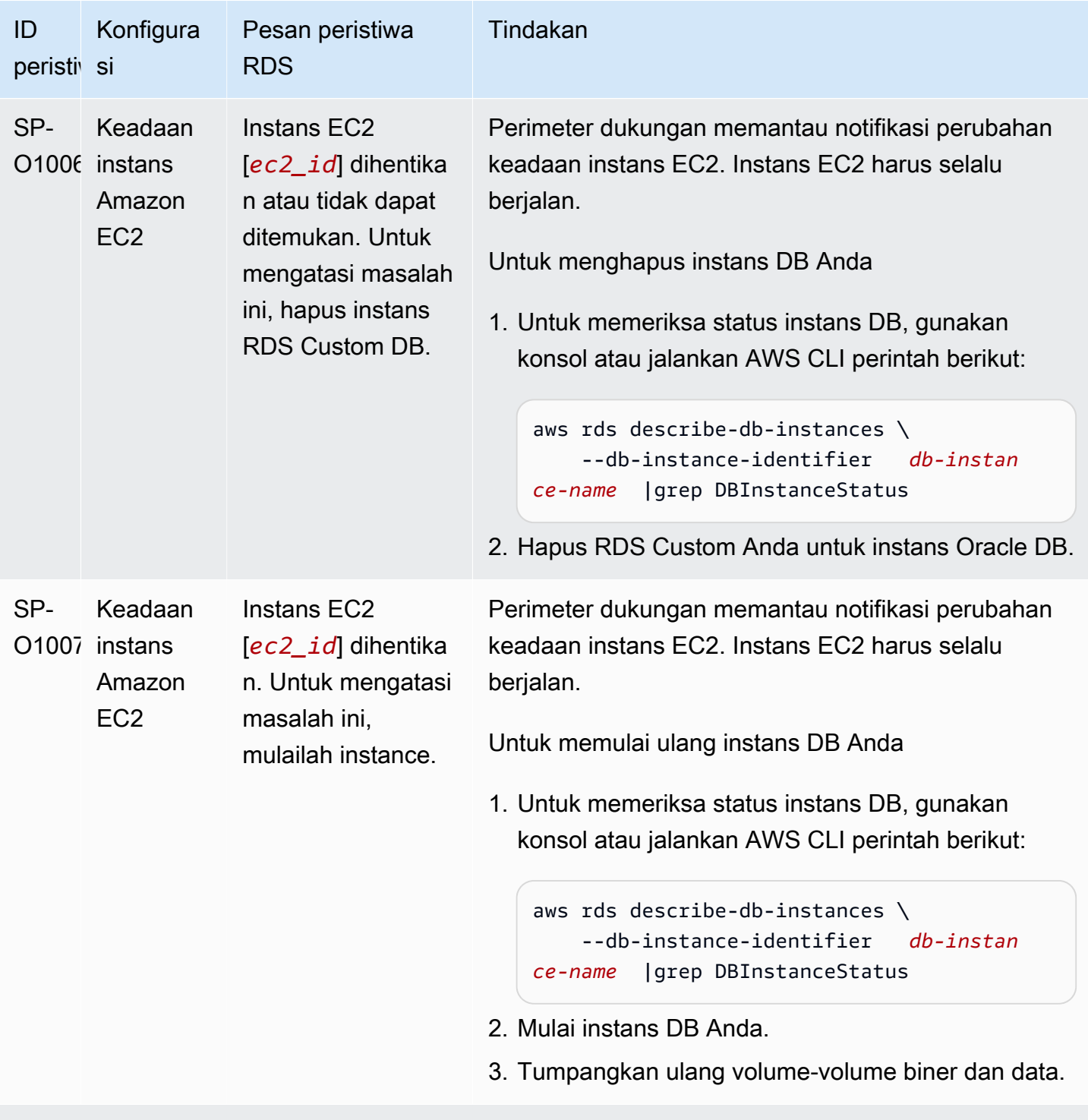

## Sistem operasi

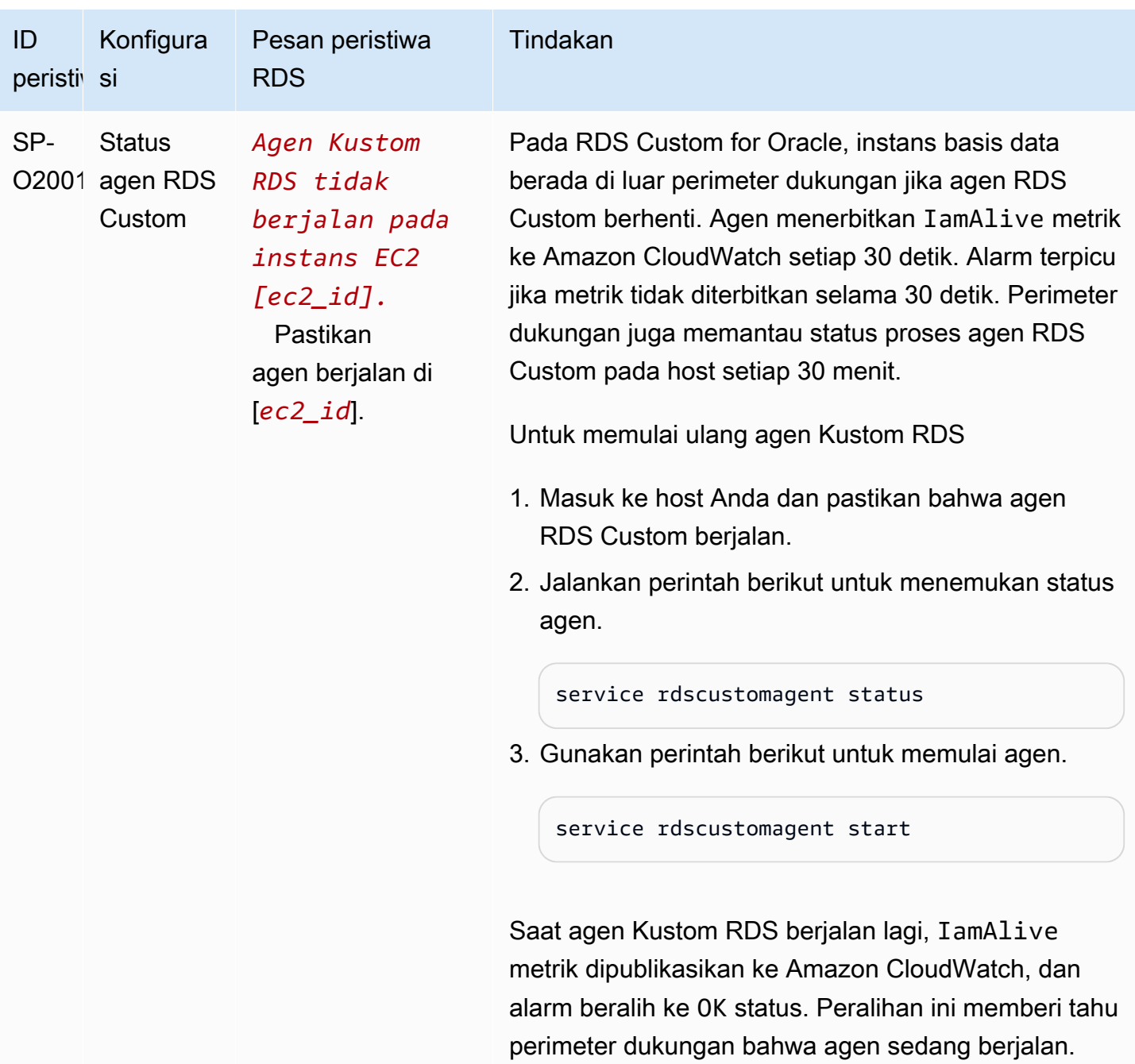

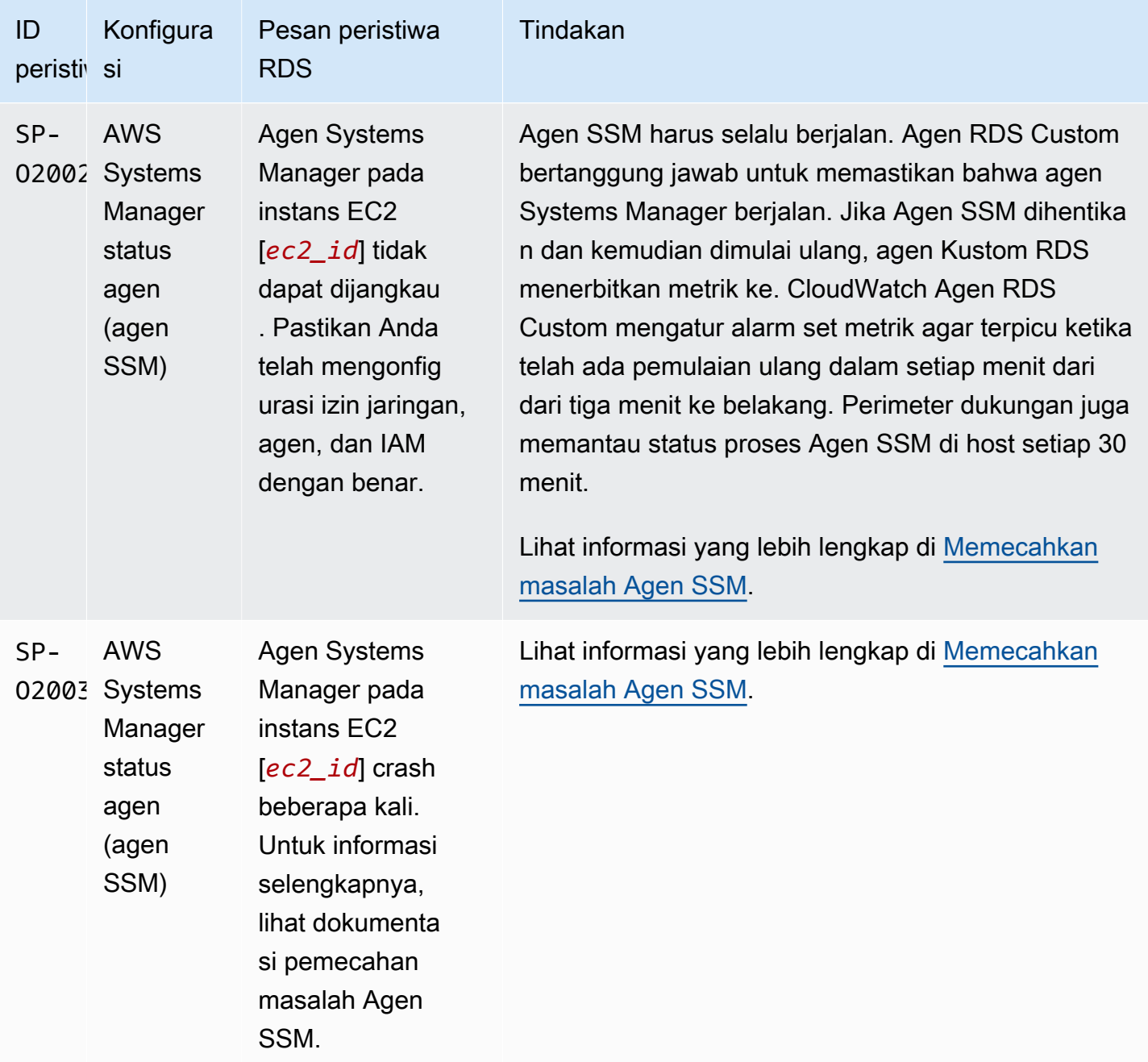

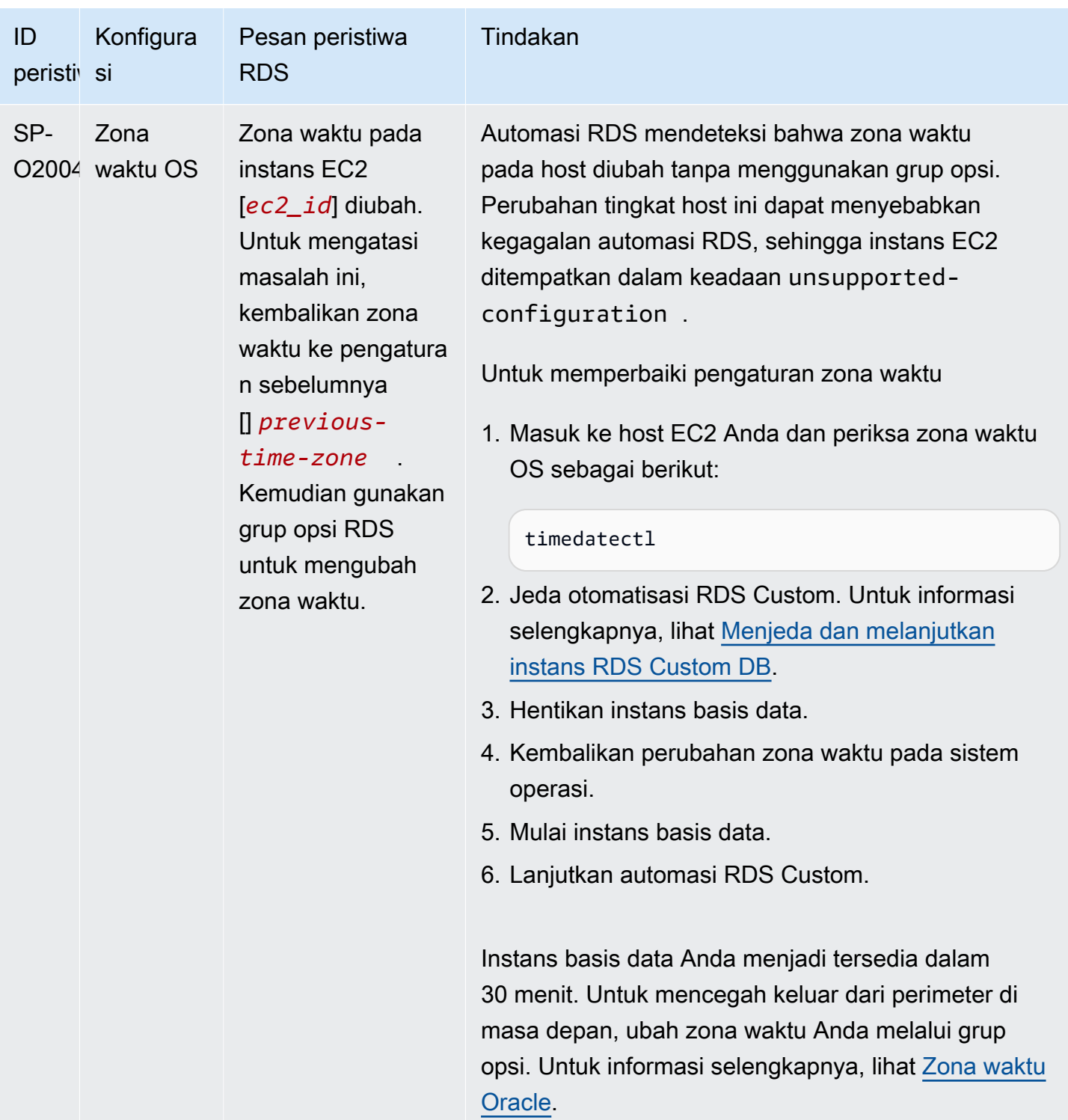

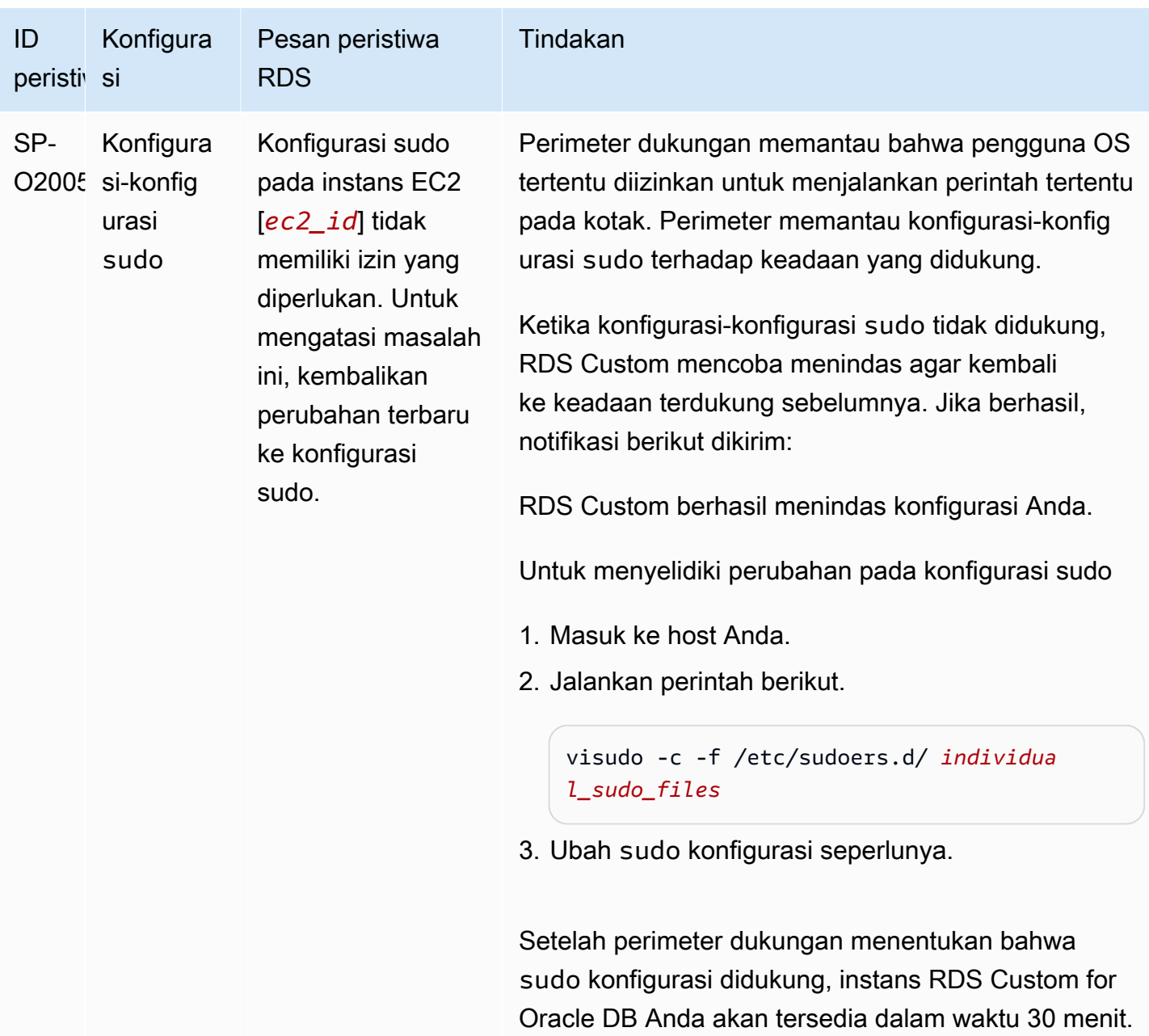

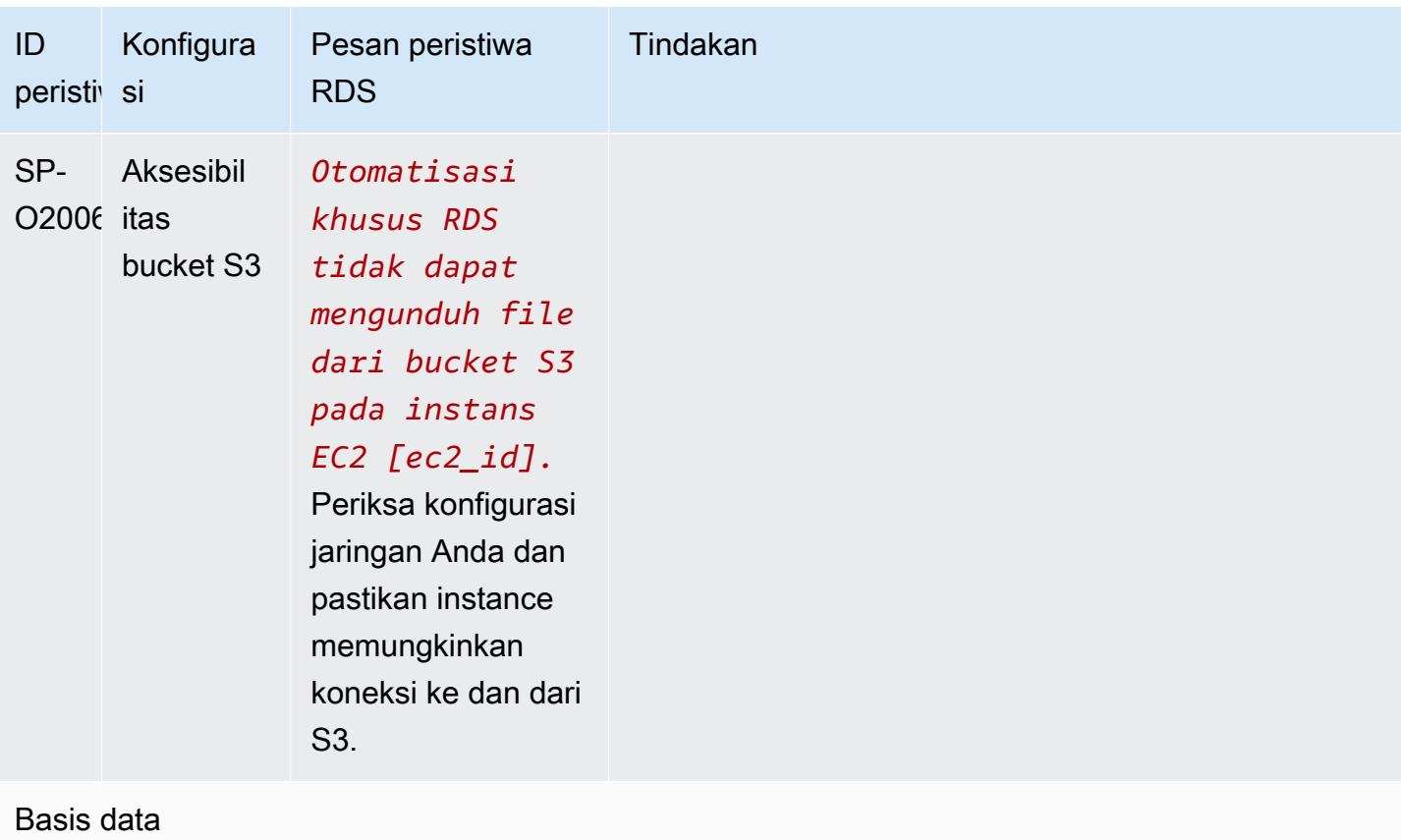

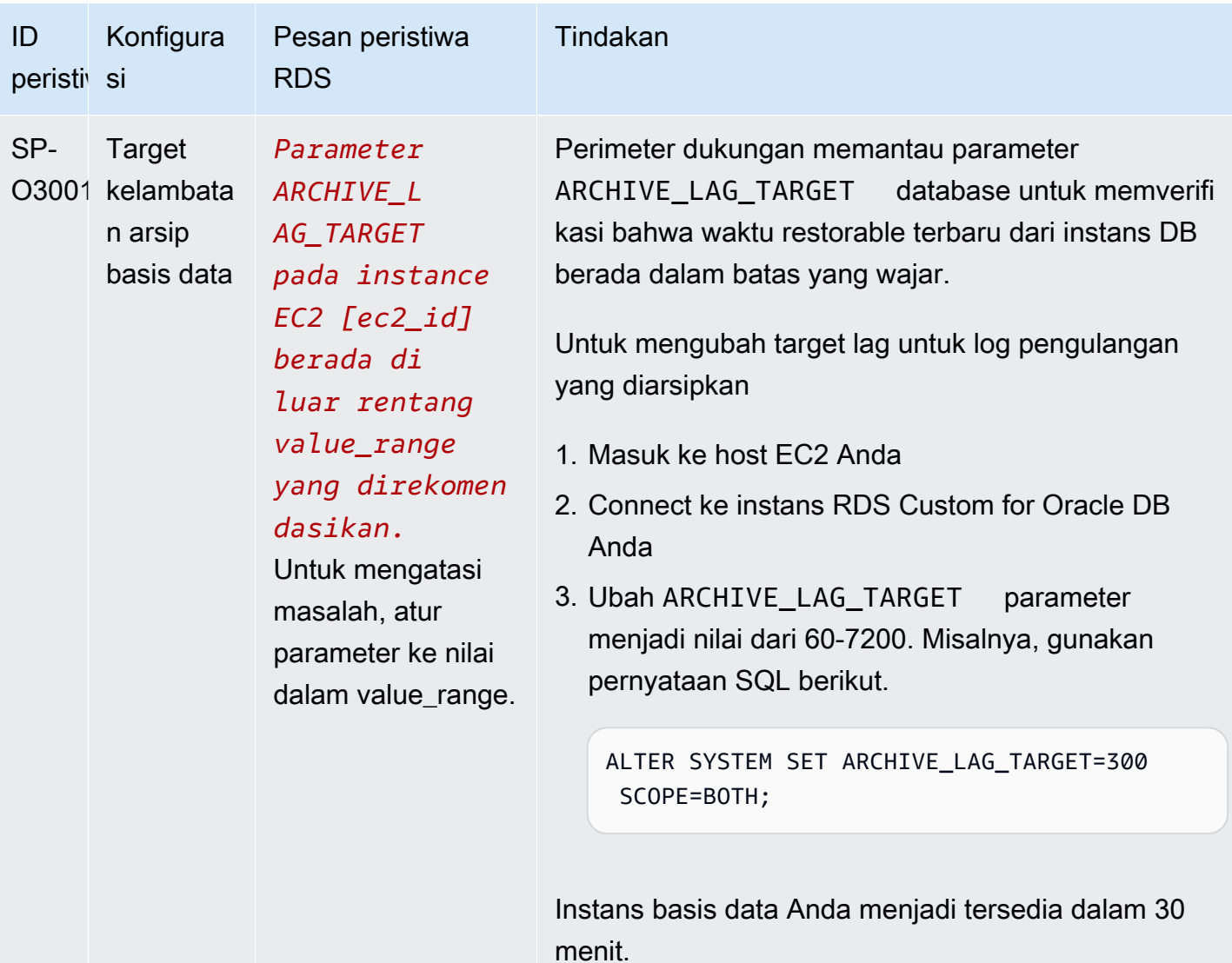

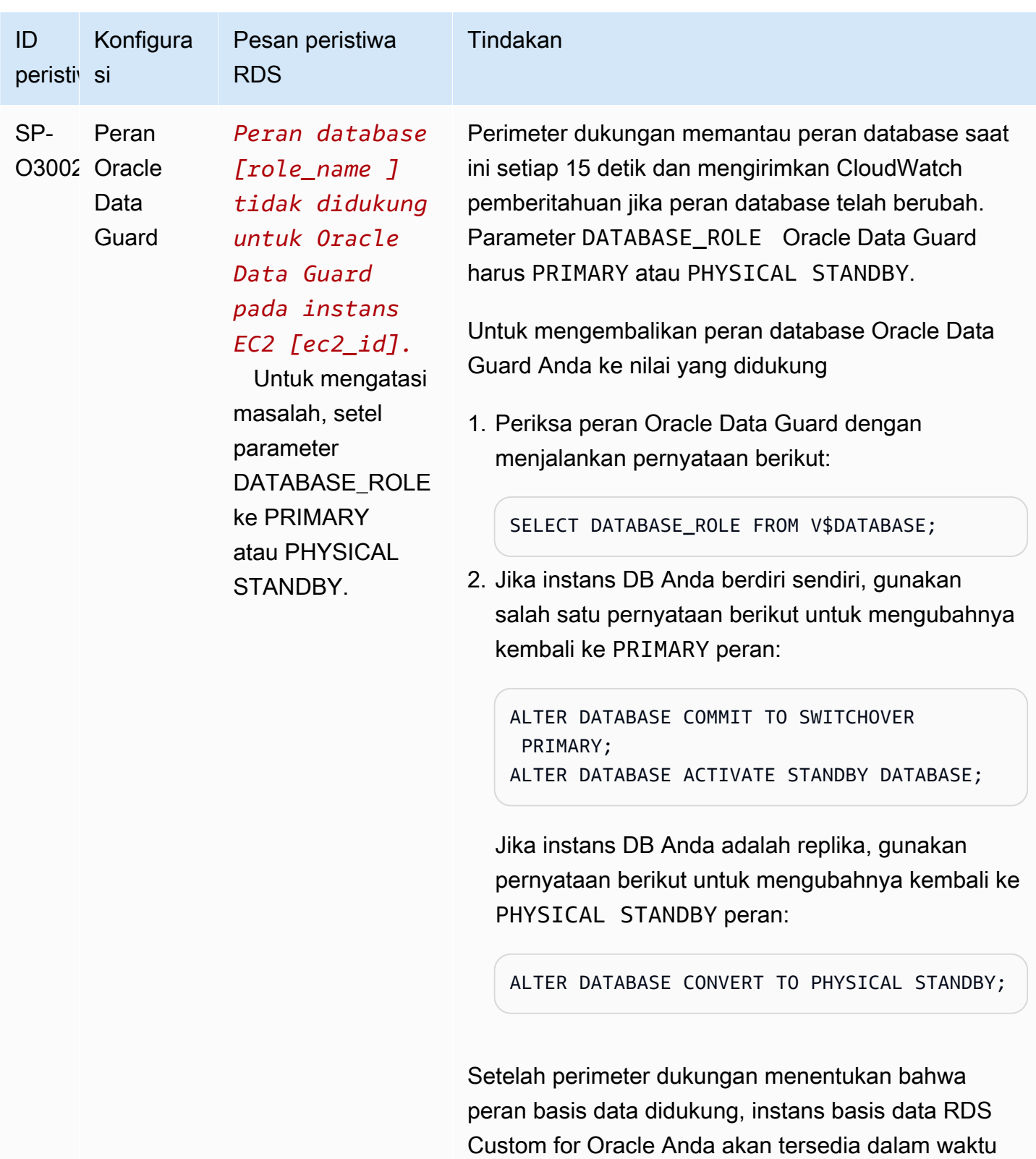

15 detik.

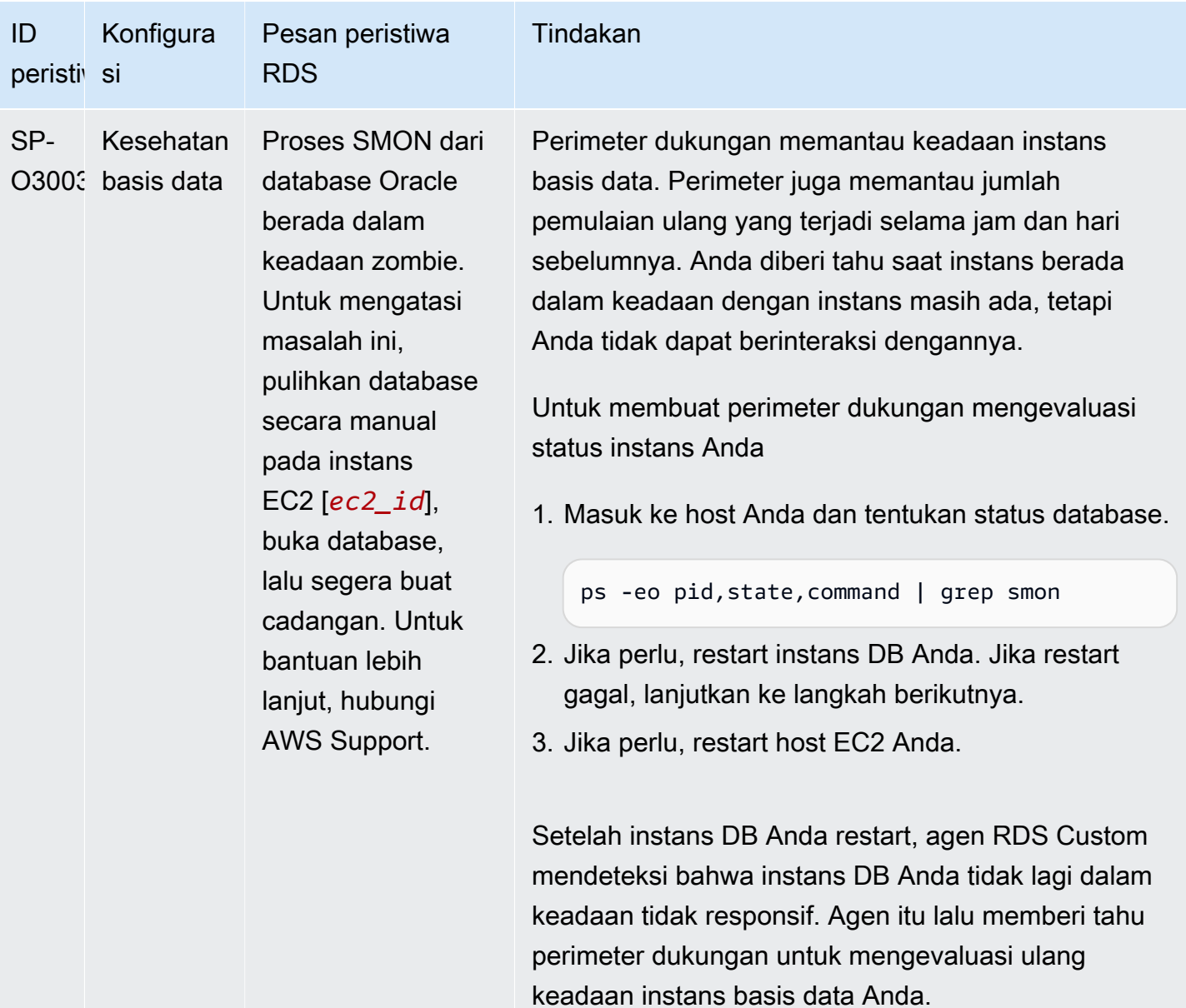

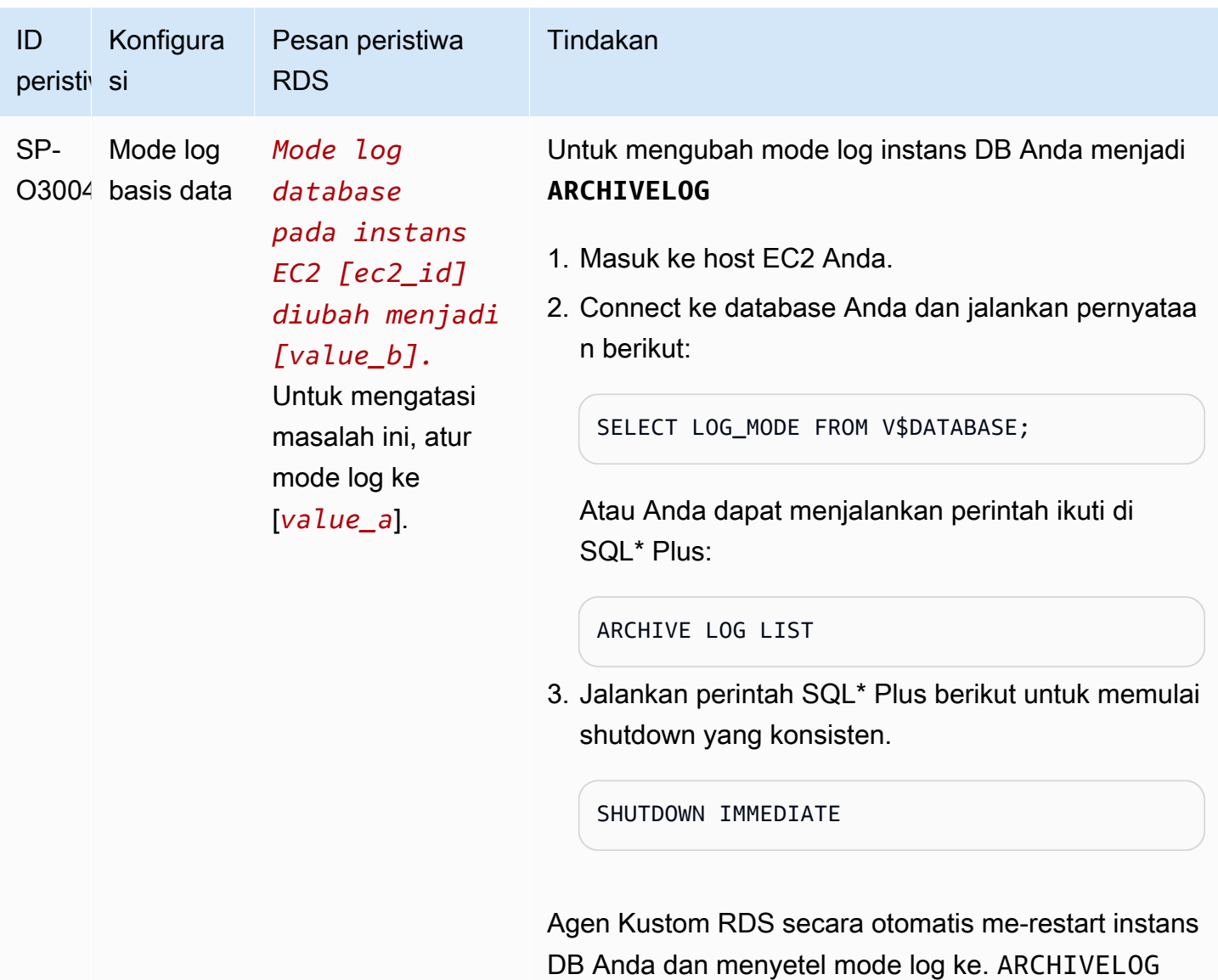

menit.

Instans basis data Anda menjadi tersedia dalam 30

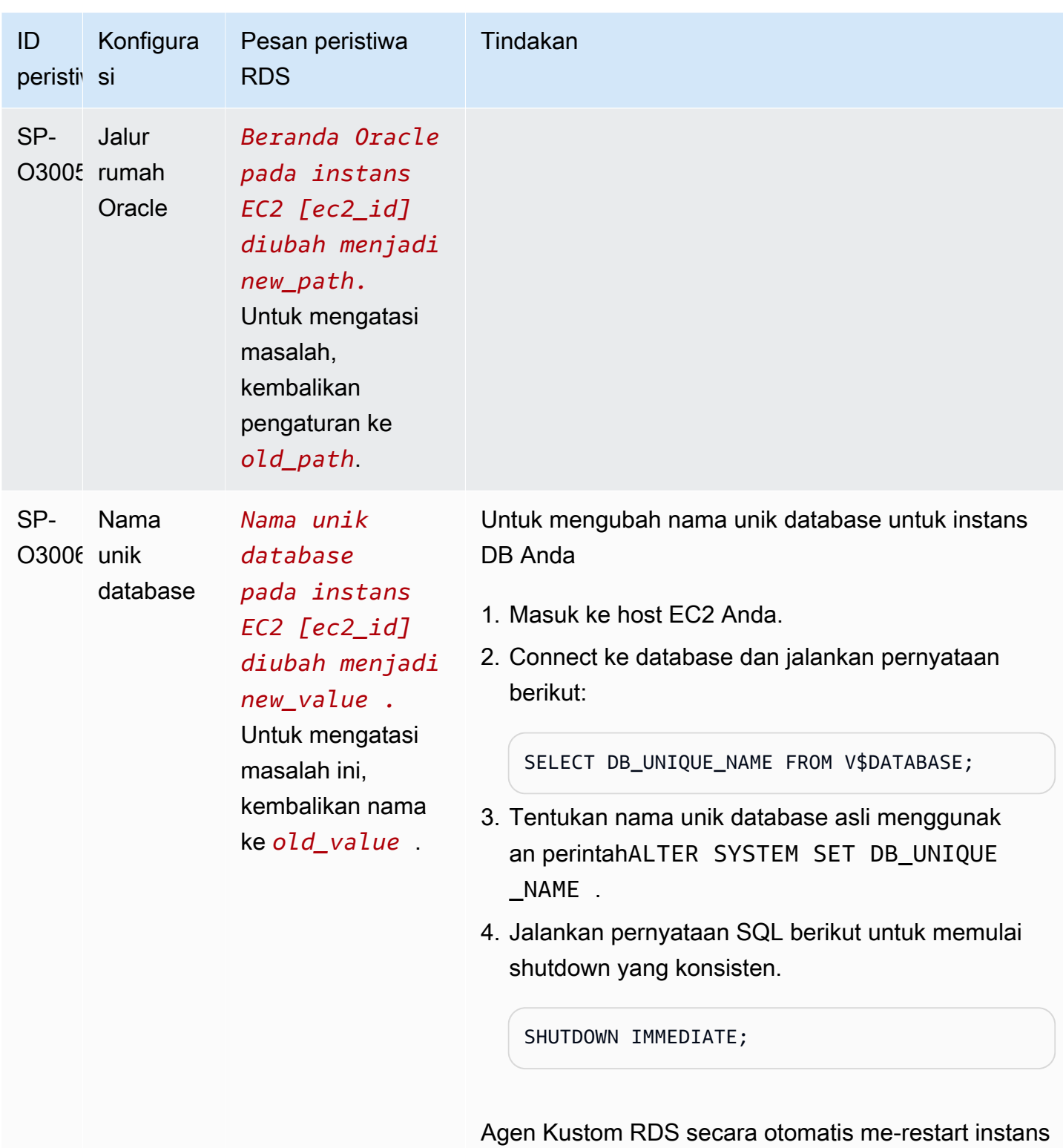

DB Anda dan menyetel mode log ke. ARCHIVELOG Instans basis data Anda menjadi tersedia dalam 30 menit.

### <span id="page-1895-0"></span>Memecahkan masalah pemutakhiran untuk RDS Custom for Oracle

Pemutakhiran instans RDS Custom for Oracle Anda mungkin gagal. Di bawah, Anda dapat menemukan teknik-teknik yang dapat Anda gunakan selama pemutakhiran basis data RDS Custom untuk instans basis data Oracle:

- Periksa file log output pemutakhiran di direktori /tmp pada instans basis data Anda. Nama-nama log bergantung pada versi mesin basis data Anda. Misalnya, Anda mungkin melihat log yang berisi string catupgrd ataucatup.
- Periksa file alert.log yang terletak di direktori /rdsdbdata/log/trace.
- Jalankan perintah grep berikut di direktori root untuk melacak proses pemutakhiran OS. Perintah ini menunjukkan letak file log sedang ditulis dan menentukan keadaan proses pemutakhiran.

ps -aux | grep upg

Berikut menampilkan contoh output.

```
root 18884 0.0 0.0 235428 8172 ? S< 17:03 0:00 /usr/bin/
sudo -u rdsdb /rdsdbbin/scripts/oracle-control ORCL op_apply_upgrade_sh RDS-
UPGRADE/2.upgrade.sh
rdsdb 18886 0.0 0.0 153968 12164 ? S< 17:03 0:00 /usr/bin/perl -T -
w /rdsdbbin/scripts/oracle-control ORCL op_apply_upgrade_sh RDS-UPGRADE/2.upgrade.sh
rdsdb 18887 0.0 0.0 113196 3032 ? S< 17:03 0:00 /bin/sh /rdsdbbin/
oracle/rdbms/admin/RDS-UPGRADE/2.upgrade.sh
rdsdb 18900 0.0 0.0 113196 1812 ? S< 17:03 0:00 /bin/sh /rdsdbbin/
oracle/rdbms/admin/RDS-UPGRADE/2.upgrade.sh
rdsdb 18901 0.1 0.0 167652 20620 ? S< 17:03 0:07 /rdsdbbin/oracle/
perl/bin/perl catctl.pl -n 4 -d /rdsdbbin/oracle/rdbms/admin -l /tmp catupgrd.sql
root 29944 0.0 0.0 112724 2316 pts/0 S+ 18:43 0:00 grep --color=auto 
 upg
```
• Jalankan kueri SQL berikut untuk memeriksa keadaan komponen-komponen saat ini untuk menemukan versi basis data dan opsi-opsi yang diinstal pada instans basis data.

SET LINESIZE 180 COLUMN COMP\_ID FORMAT A15 COLUMN COMP\_NAME FORMAT A40 TRUNC COLUMN STATUS FORMAT A15 TRUNC SELECT COMP\_ID, COMP\_NAME, VERSION, STATUS FROM DBA\_REGISTRY ORDER BY 1;

#### Outputnya menyerupai berikut.

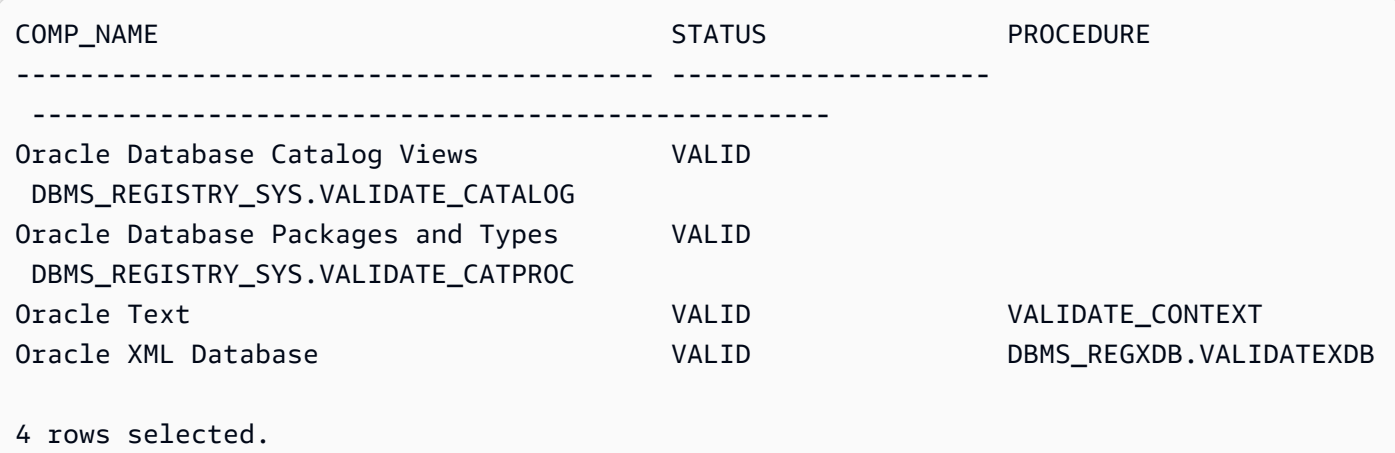

• Jalankan kueri SQL berikut untuk memeriksa objek-objek yang tidak valid yang mungkin mengganggu proses pemutakhiran.

```
SET PAGES 1000 LINES 2000
COL OBJECT FOR A40
SELECT SUBSTR(OWNER,1,12) OWNER, 
        SUBSTR(OBJECT_NAME,1,30) OBJECT, 
        SUBSTR(OBJECT_TYPE,1,30) TYPE, STATUS, 
        CREATED
FROM DBA_OBJECTS 
WHERE STATUS <>'VALID' 
AND OWNER IN ('SYS','SYSTEM','RDSADMIN','XDB');
```
## <span id="page-1896-0"></span>Memecahkan masalah promosi replika untuk RDS Custom for Oracle

Anda dapat mempromosikan replika Oracle terkelola di RDS Custom for Oracle menggunakan konsol, promote-read-replica AWS CLI perintah, atau API. PromoteReadReplica Jika Anda menghapus instans DB primer Anda, dan semua replika berkondisi baik, RDS Custom for Oracle akan mempromosikan replika terkelola Anda ke instans mandiri secara otomatis. Jika replika telah menjeda automasi atau berada di luar perimeter dukungan, Anda harus memperbaiki replika sebelum RDS Custom dapat mempromosikannya secara otomatis. Untuk informasi selengkapnya, lihat [Batasan promosi replika untuk RDS Custom for Oracle.](#page-1839-0)

Alur kerja promosi replika mungkin macet dalam situasi berikut:

• Instans basis data utama berada dalam keadaan STORAGE\_FULL.

- Basis data utama tidak dapat mengarsipkan semua log redo daring/online.
- Ada celah antara file log redo yang diarsipkan di replika Oracle Anda dan basis data utama.

Untuk merespons alur kerja yang macet, selesaikan langkah-langkah berikut:

- 1. Sinkronkan celah log redo pada instans basis data replika Oracle Anda.
- 2. Paksa promosi replika baca ke log redo terbaru yang diterapkan. Jalankan perintah SQL\*Plus berikut:

```
ALTER DATABASE ACTIVATE STANDBY DATABASE;
SHUTDOWN IMMEDIATE
STARTUP
```
3. Hubungi AWS Support dan minta untuk memindahkan instans DB Anda ke status yang tersedia.

# Menggunakan RDS Custom for SQL Server

Di bagian berikut ini, Anda dapat menemukan petunjuk untuk membuat, mengelola, dan memelihara instans DB RDS Custom for SQL Server.

#### Topik

- [Alur kerja RDS Custom for SQL Server](#page-1898-0)
- [Persyaratan dan batasan untuk Amazon RDS Custom for SQL Server](#page-1901-0)
- [Menyiapkan lingkungan Anda untuk Amazon RDS Custom for SQL Server](#page-1951-0)
- [Bawa Media Sendiri dengan RDS Custom for SQL Server](#page-1973-0)
- [Menggunakan versi mesin kustom untuk RDS Custom for SQL Server](#page-1975-0)
- [Membuat dan menghubungkan ke instans DB untuk Amazon RDS Custom for SQL Server](#page-1998-0)
- [Mengelola instans DB Amazon RDS Custom for SQL Server](#page-2010-0)
- [Mengelola deployment Multi-AZ untuk RDS Custom for SQL Server](#page-2024-0)
- [Mencadangkan dan memulihkan instans DB Amazon RDS Custom for SQL Server](#page-2040-0)
- [Memigrasikan basis data on-premise ke Amazon RDS Custom for SQL Server](#page-2057-0)
- [Memutakhirkan instans basis data untuk Amazon RDS Custom for SQL Server](#page-2061-0)
- [Memecahkan masalah basis data untuk Amazon RDS Custom for SQL Server](#page-2063-0)

# <span id="page-1898-0"></span>Alur kerja RDS Custom for SQL Server

Diagram berikut menunjukkan alur kerja yang lazim untuk RDS Custom for SQL Server.

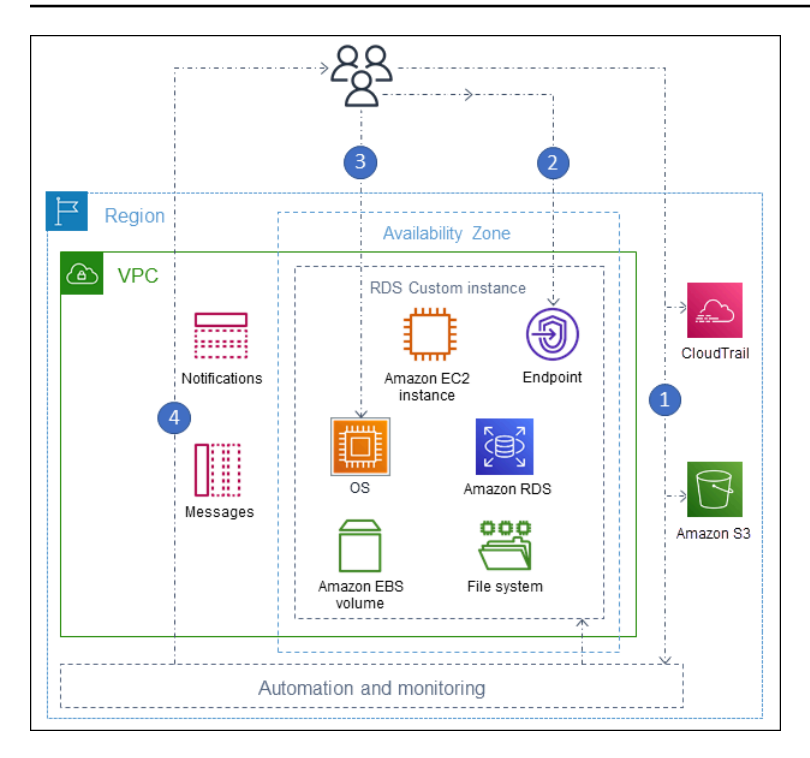

Langkah konversinya adalah sebagai berikut:

1. Buat instans basis data RDS Custom for SQL Server dari versi mesin yang ditawarkan oleh RDS Custom.

Lihat informasi yang lebih lengkap di [Membuat instans DB untuk RDS Custom for SQL Server](#page-1998-1).

2. Hubungkan aplikasi Anda dengan titik akhir instans basis data RDS Custom.

Lihat informasi yang lebih lengkap di [Menghubungkan ke instans RDS Custom DB Anda](#page-2004-0) [menggunakan AWS Systems Manager](#page-2004-0) dan [Menghubungkan ke instans RDS Custom DB Anda](#page-2006-0) [menggunakan RDP](#page-2006-0).

- 3. (Opsional) Akses host untuk menyesuaikan perangkat lunak Anda.
- 4. Pantau notifikasi dan pesan yang dihasilkan oleh automasi RDS Custom.

Membuat instans basis data untuk RDS Custom

Anda membuat instans basis data RDS Custom dengan menggunakan perintah create-dbinstance. Prosedurnya mirip dengan membuat instans Amazon RDS. Namun, beberapa parameternya berbeda. Lihat informasi yang lebih lengkap di [Membuat dan menghubungkan ke](#page-1998-0) [instans DB untuk Amazon RDS Custom for SQL Server.](#page-1998-0)

## Koneksi basis data

Seperti instans basis data Amazon RDS, instans basis data RDS Custom for SQL Server berada di VPC. Aplikasi Anda menghubungi instans RDS Custom dengan menggunakan klien seperti SQL Server Management Suite (SSMS), persis seperti di RDS for SQL Server.

## Kustomisasi RDS Custom

Anda dapat mengakses host RDS Custom untuk menginstal atau menyesuaikan perangkat lunak. Untuk menghindari konflik antara perubahan Anda dan automasi RDS Custom, Anda dapat menjeda automasi selama jangka waktu tertentu. Selama periode ini, RDS Custom tidak melakukan pemantauan atau pemulihan instans. Pada akhir periode, RDS Custom melanjutkan automasi penuh. Lihat informasi yang lebih lengkap di [Menjeda dan melanjutkan otomatisasi RDS Custom.](#page-2010-1)

## <span id="page-1901-0"></span>Persyaratan dan batasan untuk Amazon RDS Custom for SQL Server

Berikut ini, Anda dapat menemukan ringkasan persyaratan dan batasan Amazon RDS Custom for SQL Server untuk referensi cepat. Persyaratan dan batasan juga muncul di bagian yang relevan.

Topik

- [Ketersediaan wilayah dan versi](#page-1901-1)
- [Persyaratan umum untuk RDS Custom for SQL Server](#page-1901-2)
- [Dukungan kelas instans DB untuk RDS Custom for SQL Server](#page-1902-0)
- [Batasan untuk RDS Custom for SQL Server](#page-1904-0)
- [Dukungan kolasi dan karakter untuk instans DB RDS Custom for SQL Server](#page-1904-1)
- [Zona waktu lokal untuk instans DB RDS Custom for SQL Server](#page-1934-0)
- [Menggunakan Kunci Master Layanan dengan RDS Custom for SQL Server](#page-1948-0)

## <span id="page-1901-1"></span>Ketersediaan wilayah dan versi

Ketersediaan dan dukungan fitur bervariasi di seluruh versi spesifik dari setiap mesin basis data, dan di seluruh Wilayah AWS. Untuk informasi selengkapnya tentang ketersediaan versi dan Wilayah Amazon RDS dengan Amazon RDS Custom for SQL Server, lihat [RDS Custom for SQL Server](#page-336-0).

### <span id="page-1901-2"></span>Persyaratan umum untuk RDS Custom for SQL Server

Pastikan mengikuti persyaratan berikut untuk Amazon RDS Custom for SQL Server:

- Gunakan kelas instans yang ditunjukkan di [Dukungan kelas instans DB untuk RDS Custom for](#page-1902-0) [SQL Server.](#page-1902-0) Satu-satunya jenis penyimpanan yang didukung adalah solid state drive (SSD) tipe gp2, gp3, io1, dan io2 Block Express. Batas penyimpanan maksimum adalah 16 TiB.
- Pastikan Anda memiliki AWS KMS kunci enkripsi simetris untuk membuat instance RDS Custom DB. Untuk informasi selengkapnya, lihat [Pastikan Anda memiliki kunci enkripsi simetris AWS KMS](#page-1959-0).
- Pastikan Anda membuat peran AWS Identity and Access Management (IAM) dan profil instance. Untuk informasi selengkapnya, lihat [Membuat profil instans dan peran IAM Anda secara manual.](#page-1960-0)
- Pastikan untuk menyediakan konfigurasi jaringan yang dapat digunakan RDS Custom untuk mengakses lainnya Layanan AWS. Untuk persyaratan khusus, lihat [Konfigurasikan jaringan, profil](#page-1955-0)  [instans, dan enkripsi](#page-1955-0).

• Jumlah gabungan instans DB RDS Custom dan Amazon RDS tidak boleh melebihi batas kuota Anda. Misalnya, jika kuota adalah 40 instans DB, Anda dapat memiliki 20 instans DB RDS Custom for SQL Server dan 20 instans DB Amazon RDS.

## <span id="page-1902-0"></span>Dukungan kelas instans DB untuk RDS Custom for SQL Server

Periksa apakah kelas instans DB didukung di Wilayah Anda dengan menggunakan perintah [describe](https://awscli.amazonaws.com/v2/documentation/api/latest/reference/rds/describe-orderable-db-instance-options.html)[orderable-db-instance-options](https://awscli.amazonaws.com/v2/documentation/api/latest/reference/rds/describe-orderable-db-instance-options.html).

RDS Kustom untuk SQL Server mendukung kelas instans DB yang ditunjukkan pada tabel berikut:

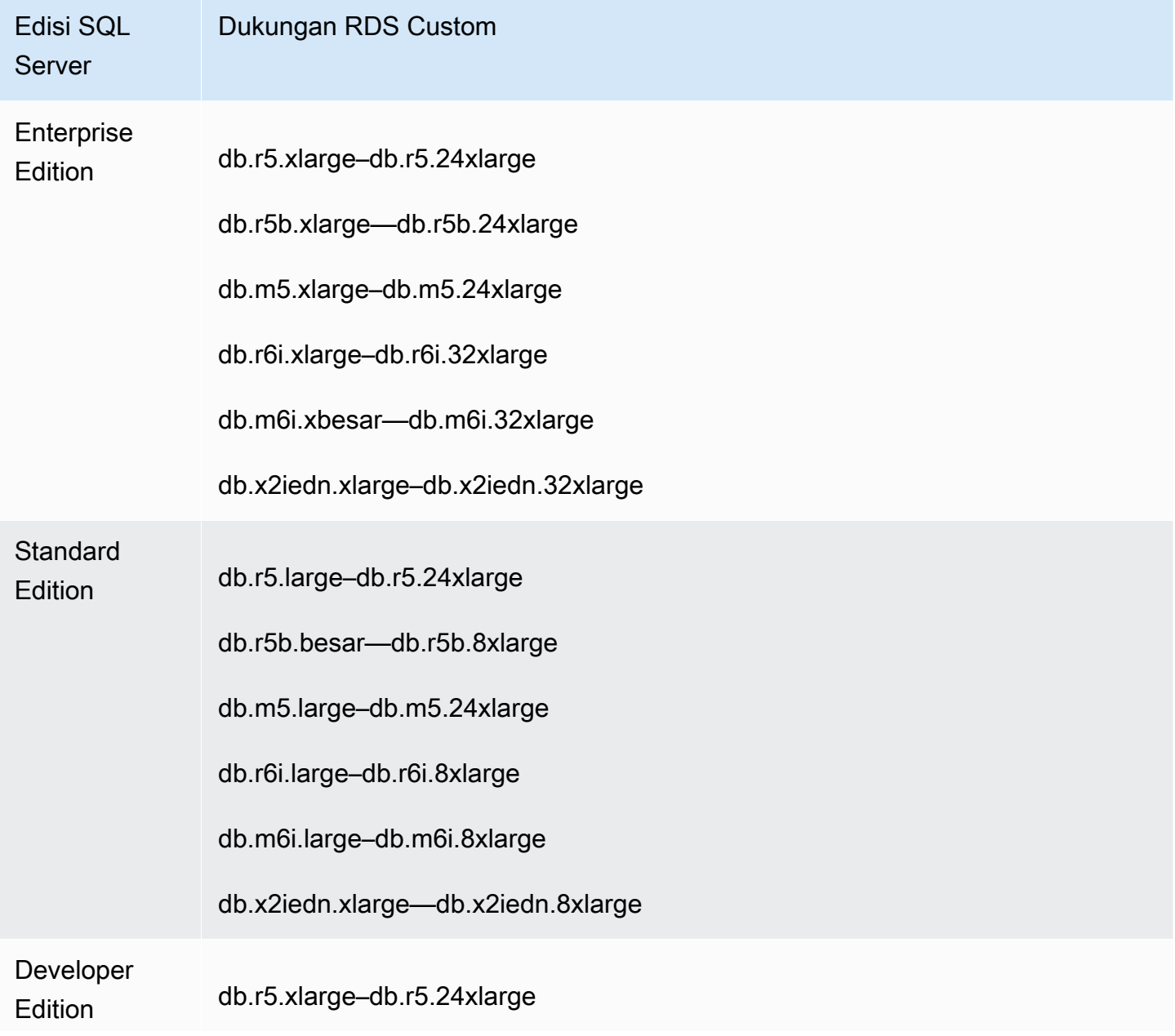

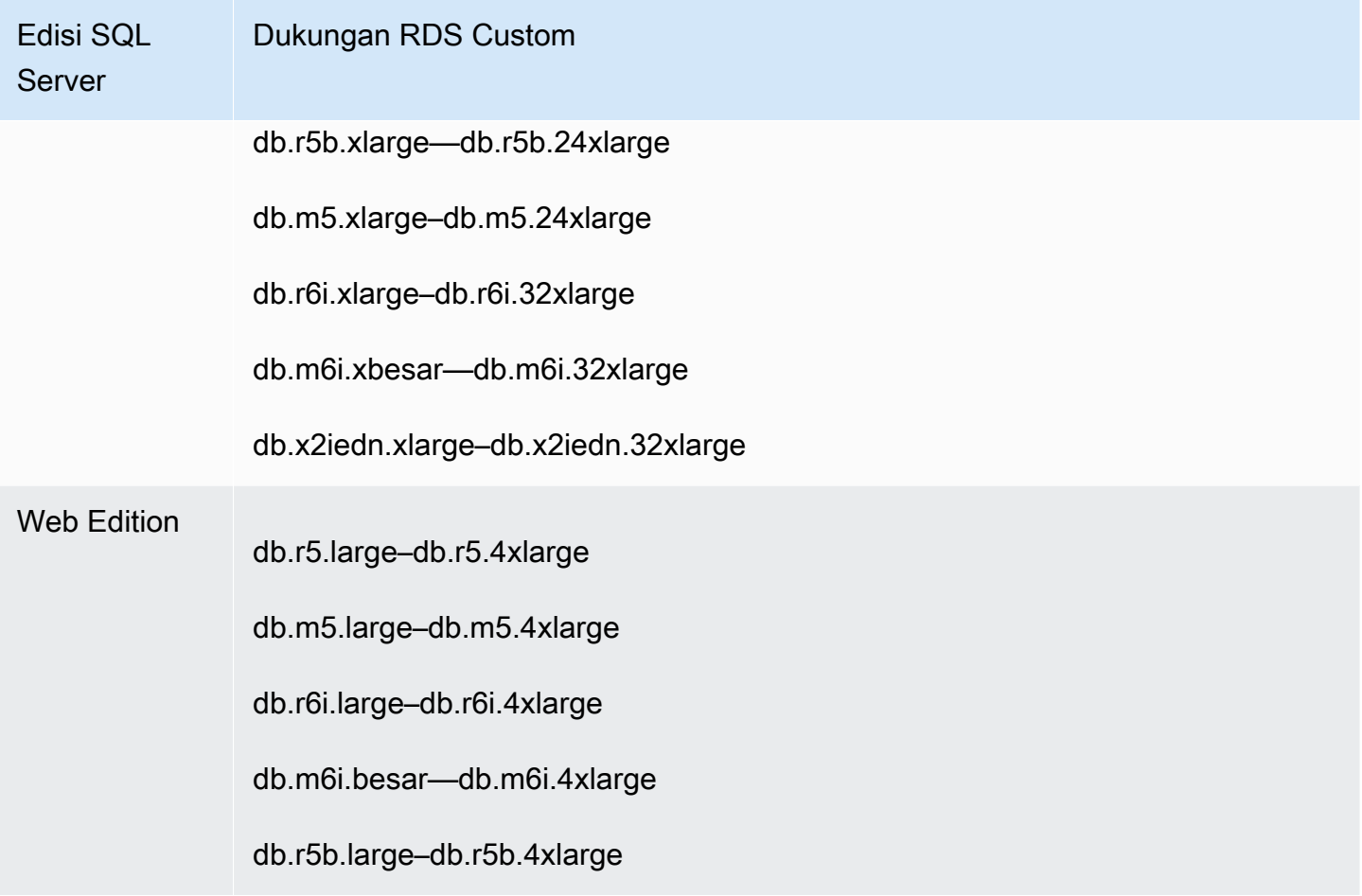

Rekomendasi berikut berlaku untuk tipe kelas db.x2iedn:

- Saat pembuatan, penyimpanan lokal adalah perangkat mentah dan tidak terisi. Sebelum menggunakan instance DB dengan kelas instance ini, Anda harus memasang dan memformat penyimpanan lokal. Setelah itu, tempdb konfigurasikan untuk memastikan kinerja yang optimal. Untuk informasi selengkapnya, lihat [Mengoptimalkan performa tempdb di Amazon RDS Custom for](https://aws.amazon.com/blogs/database/optimize-tempdb-performance-in-amazon-rds-custom-for-sql-server-using-local-instance-storage/)  [SQL Server menggunakan penyimpanan instans lokal.](https://aws.amazon.com/blogs/database/optimize-tempdb-performance-in-amazon-rds-custom-for-sql-server-using-local-instance-storage/)
- Penyimpanan lokal kembali ke status mentah dan tidak dialokasikan saat Anda menjalankan operasi instans DB seperti komputasi skala, penggantian instance, pemulihan snapshot, atau pointin-time pemulihan (PITR). Dalam situasi ini, Anda harus memasang kembali, memformat ulang, dan mengkonfigurasi ulang drive dan tempdb mengembalikan fungsionalitas.
- Untuk instans multi-AZ, sebaiknya Anda melakukan konfigurasi pada instans DB siaga. Dengan cara ini, jika failover terjadi, sistem terus beroperasi tanpa masalah karena konfigurasi sudah ada pada instance siaga.

## <span id="page-1904-0"></span>Batasan untuk RDS Custom for SQL Server

Batasan berikut berlaku untuk RDS Custom for SQL Server:

- Anda tidak dapat membuat replika baca di Amazon RDS untuk instans DB RDS Custom for SQL Server. Namun, Anda dapat mengonfigurasi ketersediaan tinggi secara otomatis dengan deployment Multi-AZ. Untuk informasi selengkapnya, lihat [Mengelola deployment Multi-AZ untuk](#page-2024-0)  [RDS Custom for SQL Server](#page-2024-0).
- Untuk instans DB RDS Custom for SQL Server yang tidak dibuat dengan versi mesin kustom (CEV), perubahan pada sistem operasi Microsoft Windows atau drive C: tidak dijamin akan tetap ada. Misalnya, Anda akan kehilangan perubahan tersebut saat menskalakan komputasi atau memulai operasi pemulihan snapshot. Jika instans DB RDS Custom for SQL Server dibuat dengan CEV, perubahan tersebut tetap ada.
- Tidak semua opsi didukung. Misalnya, saat membuat instans DB RDS Custom for SQL Server, Anda tidak dapat melakukan hal berikut:
	- Mengubah jumlah inti dan thread per inti CPU pada kelas instans DB.
	- Mengaktifkan penskalaan otomatis penyimpanan.
	- Konfigurasikan autentikasi Kerberos menggunakan AWS Management Console. Namun, Anda dapat mengonfigurasi Autentikasi Windows secara manual dan menggunakan Kerberos.
	- Tentukan grup parameter DB, grup opsi, atau set karakter Anda sendiri.
	- Aktifkan Wawasan Performa.
	- Aktifkan peningkatan versi minor otomatis.
- Penyimpanan instans DB maksimum adalah 16 TiB.

<span id="page-1904-1"></span>Dukungan kolasi dan karakter untuk instans DB RDS Custom for SQL Server

RDS Custom for SQL Server mendukung berbagai kolasi server, baik dalam enkode tradisional maupun UTF-8, untuk lokal SQL\_Latin, Jepang, Jerman, dan Arab. Kolasi server default adalah SQL Latin1 General CP1 CI AS, tetapi Anda dapat memilih menggunakan kolasi lain yang didukung. Anda dapat memilih kolasi menggunakan prosedur yang sama dengan RDS for SQL Server. Untuk informasi selengkapnya, lihat [Kolasi dan set karakter untuk Microsoft SQL Server](#page-3013-0).

Persyaratan dan batasan berikut berlaku saat menggunakan kolasi server di RDS Custom for SQL Server:

- Anda dapat mengatur kolasi server saat membuat instans DB RDS Custom for SQL Server. Anda tidak dapat mengubah kolasi tingkat server setelah instans DB dibuat.
- Anda tidak dapat mengubah kolasi tingkat server saat melakukan pemulihan dari snapshot DB atau selama pemulihan titik waktu (PITR).
- Saat Anda membuat instans DB dari RDS Custom for SQL Server CEV, instans DB tidak mewarisi kolasi server dari CEV. Sebaliknya, kolasi server default SQL\_Latin1\_General\_CP1\_CI\_AS digunakan. Jika Anda telah mengonfigurasi kolasi server non-default pada RDS Custom for SQL Server CEV dan ingin menggunakan kolasi server yang sama pada instans DB baru, pastikan untuk memilih kolasi yang sama saat membuat instans DB dari CEV.

#### **G** Note

Jika kolasi yang Anda pilih saat membuat instans DB berbeda dari kolasi CEV, basis data sistem Microsoft SQL Server pada instans DB RDS Custom for SQL Server baru akan dibuat kembali untuk menggunakan kolasi yang diperbarui. Proses pembuatan kembali hanya dilakukan pada instans DB RDS Custom for SQL Server baru dan tidak berdampak pada CEV itu sendiri. Setiap modifikasi sebelumnya yang Anda buat untuk basis data sistem pada CEV tidak akan dipertahankan pada instans DB RDS Custom for SQL Server baru setelah basis data sistem dibuat kembali. Contoh beberapa modifikasi termasuk objek yang ditentukan pengguna dalam basis data master, pekerjaan terjadwal dalam basis data msdb, atau perubahan pengaturan basis data default dalam basis data model pada CEV Anda. Anda dapat membuat ulang modifikasi secara manual setelah instans DB RDS Custom for SQL Server baru dibuat.

- Saat Anda membuat instans DB dari versi mesin kustom (CEV) RDS Custom for SQL Server dan memilih kolasi yang berbeda dari CEV, pastikan citra emas (AMI) Anda yang digunakan untuk pembuatan CEV memenuhi persyaratan berikut sehingga basis data sistem Microsoft SQL Server pada instans DB baru dapat dibuat kembali:
	- Untuk SQL Server 2022, pastikan setup.exe file berada di jalur berikut: C:\Program Files \Microsoft SQL Server\160\Setup Bootstrap\SQL2022\setup.exe
	- Untuk SQL Server 2019, pastikan file setup.exe berada di jalur berikut: C:\Program Files \Microsoft SQL Server\150\Setup Bootstrap\SQL2019\setup.exe
	- Salinan data dan templat log untuk basis data master, model, dan msdb harus ada di lokasi default. Untuk informasi selengkapnya, lihat [Rebuild system databases](https://learn.microsoft.com/en-us/sql/relational-databases/databases/rebuild-system-databases?view=sql-server-ver16#Restrictions) di dokumentasi publik Microsoft.
- Pastikan SQL Server Database Engine Anda menggunakan NT Service\MSSQLSERVER atau NT AUTHORITY\NETWORK SERVICE sebagai akun layanan. Akun lain tidak akan memiliki izin yang diperlukan pada drive C:\ saat mengonfigurasi kolasi server non-default untuk instans DB.
- Jika kolasi server yang dipilih untuk instans DB baru sama dengan yang dikonfigurasi pada CEV, basis data sistem Microsoft SQL Server pada instans DB RDS Custom for SQL Server baru tidak menjalani proses pembuatan ulang. Setiap modifikasi sebelumnya yang Anda buat pada basis data sistem di CEV secara otomatis akan tetap ada di instans DB RDS Custom for SQL Server yang baru.

Anda dapat mengatur kolasi Anda ke salah satu nilai yang tercantum dalam tabel berikut ini.

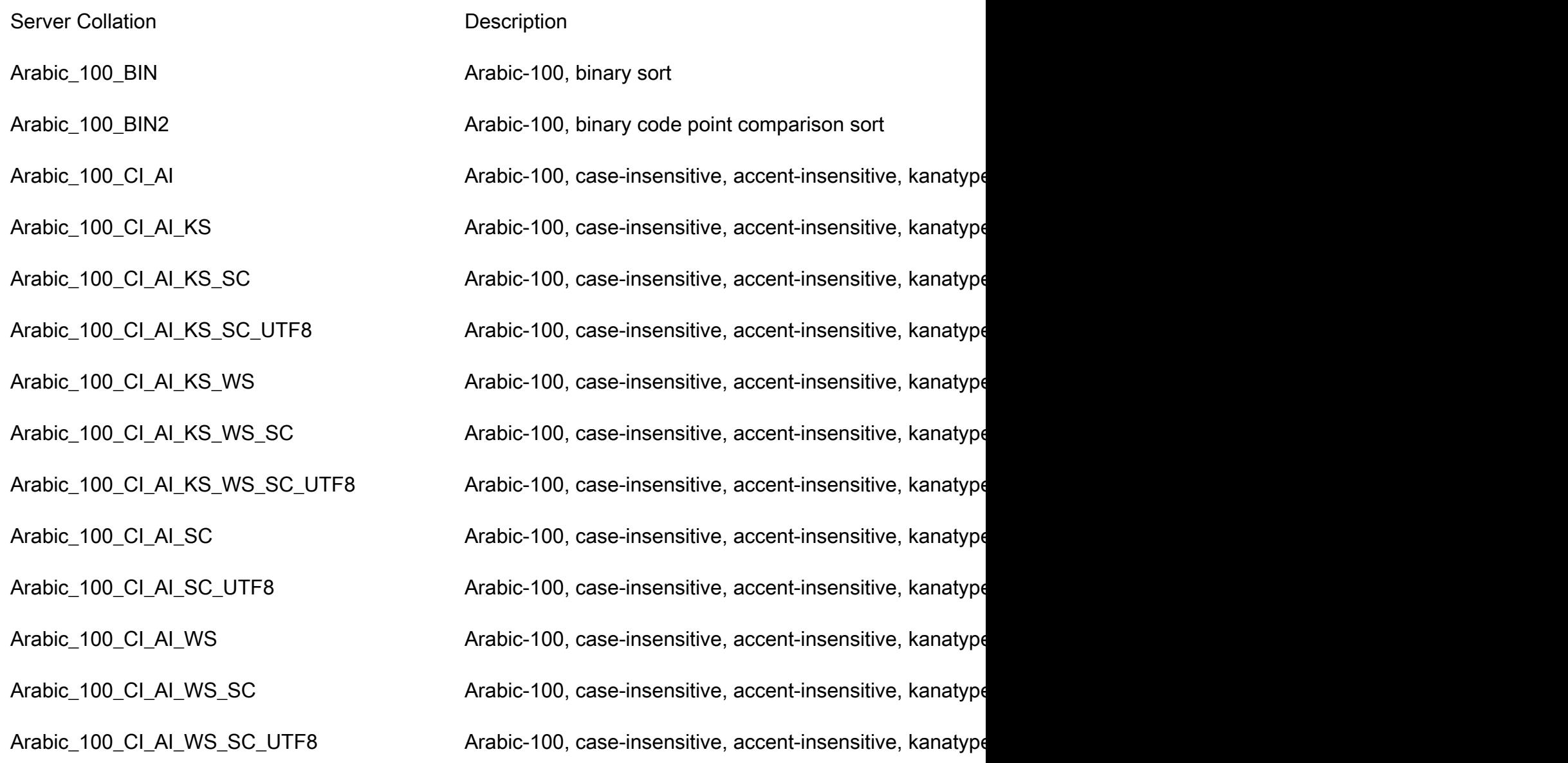

Arabic\_100\_CI\_AS Arabic-100, case-insensitive, accent-sensitive, kanatype-Arabic\_100\_CI\_AS\_KS Arabic-100, case-insensitive, accent-sensitive, kanatype-Arabic\_100\_CI\_AS\_KS\_SC Arabic-100, case-insensitive, accent-sensitive, kanatype-Arabic\_100\_CI\_AS\_KS\_SC\_UTF8 Arabic-100, case-insensitive, accent-sensitive, kanatype-Arabic\_100\_CI\_AS\_KS\_WS Arabic-100, case-insensitive, accent-sensitive, kanatype-Arabic\_100\_CI\_AS\_KS\_WS\_SC Arabic-100, case-insensitive, accent-sensitive, kanatype-Arabic\_100\_CI\_AS\_KS\_WS\_SC\_UTF8 Arabic-100, case-insensitive, accent-sensitive, kanatype-Arabic\_100\_CI\_AS\_SC Arabic-100, case-insensitive, accent-sensitive, kanatype-Arabic\_100\_CI\_AS\_SC\_UTF8 Arabic-100, case-insensitive, accent-sensitive, kanatype-Arabic\_100\_CI\_AS\_WS Arabic-100, case-insensitive, accent-sensitive, kanatype-Arabic\_100\_CI\_AS\_WS\_SC  $\qquad \qquad$  Arabic-100, case-insensitive, accent-sensitive, kanatype-Arabic\_100\_CI\_AS\_WS\_SC\_UTF8 Arabic-100, case-insensitive, accent-sensitive, kanatype-Arabic\_100\_CS\_AI **Arabic-100, case-sensitive, accent-insensitive**, kanatype-insensitive, kanatype-insensitive, with Arabic\_100\_CS\_AI\_KS Arabic-100, case-sensitive, accent-insensitive, kanatype-sensitive, with  $\overline{S}$ Arabic\_100\_CS\_AI\_KS\_SC Arabic-100, case-sensitive, accent-insensitive, kanatype-sensitive, insensitive, supple Arabic\_100\_CS\_AI\_KS\_SC\_UTF8 Arabic-100, case-sensitive, accent-insensitive, kanatype-Arabic\_100\_CS\_AI\_KS\_WS Arabic-100, case-sensitive, accent-insensitive, kanatype-Arabic\_100\_CS\_AI\_KS\_WS\_SC Arabic-100, case-sensitive, accent-insensitive, kanatype-Arabic\_100\_CS\_AI\_KS\_WS\_SC\_UTF8 Arabic-100, case-sensitive, accent-insensitive, kanatype-Arabic\_100\_CS\_AI\_SC  $\qquad \qquad$  Arabic-100, case-sensitive, accent-insensitive, kanatype-i Arabic\_100\_CS\_AI\_SC\_UTF8 Arabic-100, case-sensitive, accent-insensitive, kanatype-insensitive, and characters, the mental characters, with  $\frac{1}{100}$ Arabic\_100\_CS\_AI\_WS Arabic-100, case-sensitive, accent-insensitive, kanatype-insensitive, width-sensitive, with

Persyaratan dan batasan RDS Custom for SQL Server 1869 1869 1869 1869 1872 1869 1872 1873 1889 1874 1875 1889
Arabic\_BIN Arabic, binary sort

Arabic\_100\_CS\_AI\_WS\_SC Arabic-100, case-sensitive, accent-insensitive, kanatype-insensitive, supplementary characters Arabic\_100\_CS\_AI\_WS\_SC\_UTF8 Arabic-100, case-sensitive, accent-insensitive, kanatype-insensitive, and characters, u Arabic\_100\_CS\_AS Arabic-100, case-sensitive, accent-sensitive, kanatype-insensitive, width-insensitive, width-Arabic\_100\_CS\_AS\_KS Arabic-100, case-sensitive, accent-sensitive, kanatype-sensitive, width-insensitive, with Arabic\_100\_CS\_AS\_KS\_SC ARRED Arabic-100, case-sensitive, accent-sensitive, kanatype-sonsitive, supplementary characterssupplementary characterssupplementary characterssupplementary characterssupplementary characterssupplem Arabic\_100\_CS\_AS\_KS\_SC\_UTF8 Arabic-100, case-sensitive, accent-sensitive, kanatype-s Arabic\_100\_CS\_AS\_KS\_WS Arabic-100, case-sensitive, accent-sensitive, kanatype-sensitive, width-sensitive, with Arabic\_100\_CS\_AS\_KS\_WS\_SC Arabic-100, case-sensitive, accent-sensitive, kanatype-sensitive, supplementary characters Arabic\_100\_CS\_AS\_KS\_WS\_SC\_UTF8 Arabic-100, case-sensitive, accent-sensitive, kanatype-s Arabic\_100\_CS\_AS\_SC Arabic-100, case-sensitive, accent-sensitive, kanatype-insensitive, supplementary characters Arabic\_100\_CS\_AS\_SC\_UTF8 Arabic-100, case-sensitive, accent-sensitive, kanatype-in Arabic\_100\_CS\_AS\_WS Arabic-100, case-sensitive, accent-sensitive, kanatype-in Arabic\_100\_CS\_AS\_WS\_SC ARRED Arabic-100, case-sensitive, accent-sensitive, kanatype-in Arabic\_100\_CS\_AS\_WS\_SC\_UTF8 Arabic-100, case-sensitive, accent-sensitive, kanatype-in

Arabic\_BIN2 Arabic, binary code point comparison sort

Arabic\_CI\_AI Arabic, case-insensitive, accent-insensitive, kanatype-insensitive, width-Arabic\_CI\_AI\_KS Arabic, case-insensitive, accent-insensitive, kanatype-ser Arabic\_CI\_AI\_KS\_WS Arabic, case-insensitive, accent-insensitive, kanatype-ser Arabic\_CI\_AI\_WS Arabic, case-insensitive, accent-insensitive, kanatype-ins Arabic\_CI\_AS Arabic, case-insensitive, accent-sensitive, kanatype-insensitive, width-insensitive, width-insensitive, with  $\sim$ Arabic\_CI\_AS\_KS Arabic, case-insensitive, accent-sensitive, kanatype-sensitive, width-insensitive, width-insensitive, width-

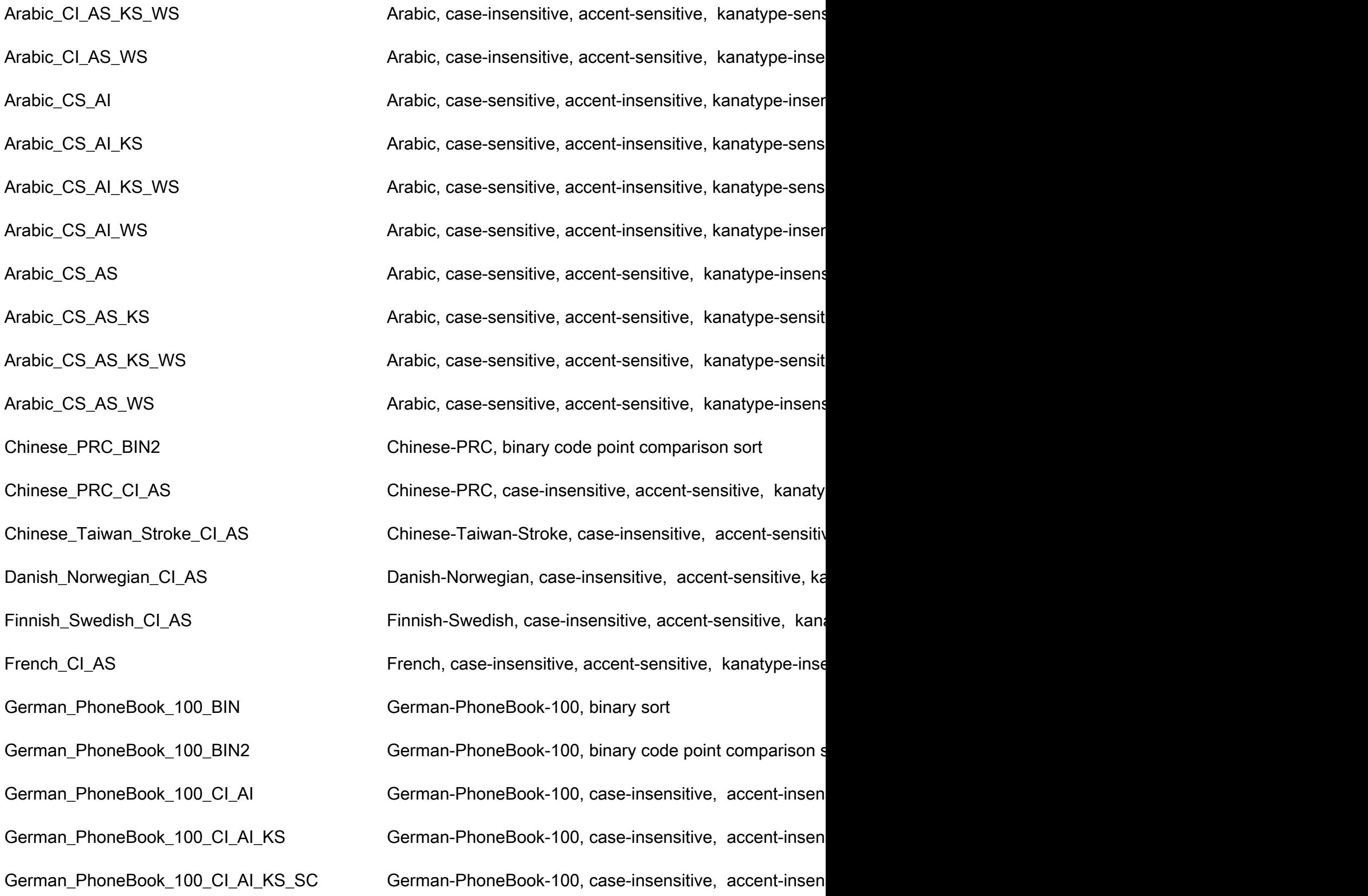

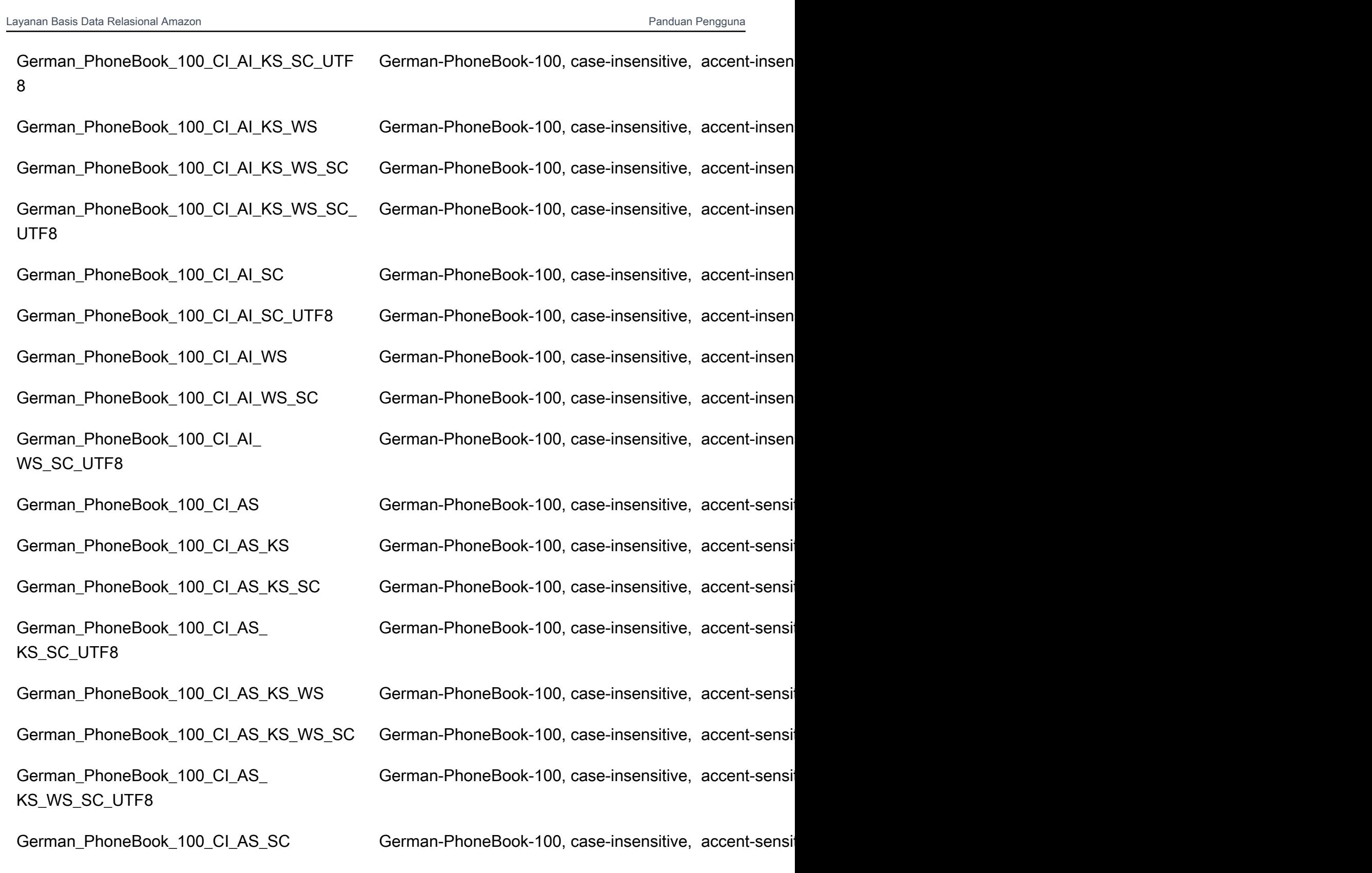

German\_PhoneBook\_100\_CI\_AS\_SC\_UTF8 German-PhoneBook-100, case-insensitive, accent-sensitive, accent-sensitive, accent-sensitive, accent-sensitive, accent-sensitive, u German\_PhoneBook\_100\_CI\_AS\_WS German-PhoneBook-100, case-insensitive, accent-sensitive, with-

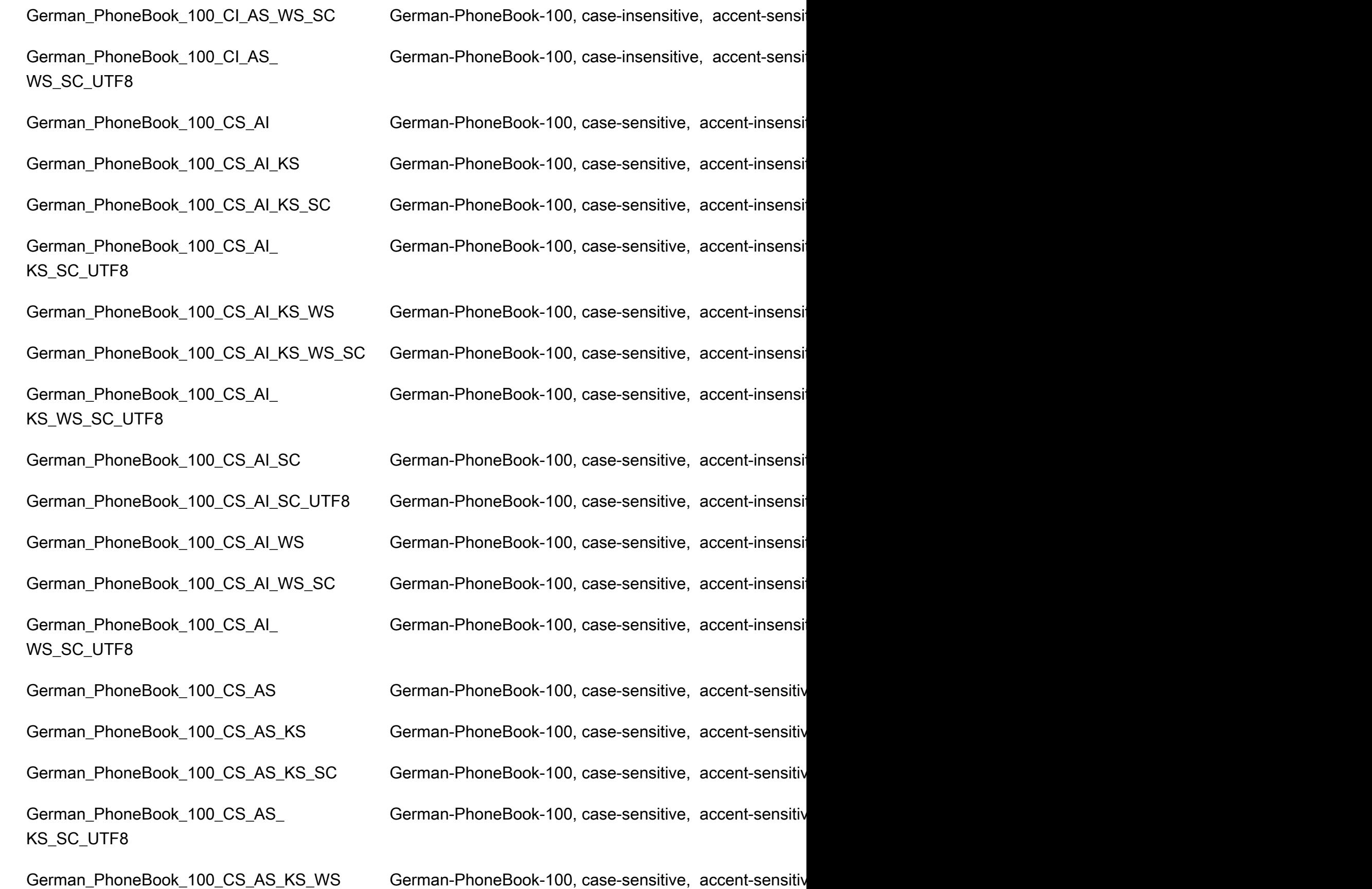

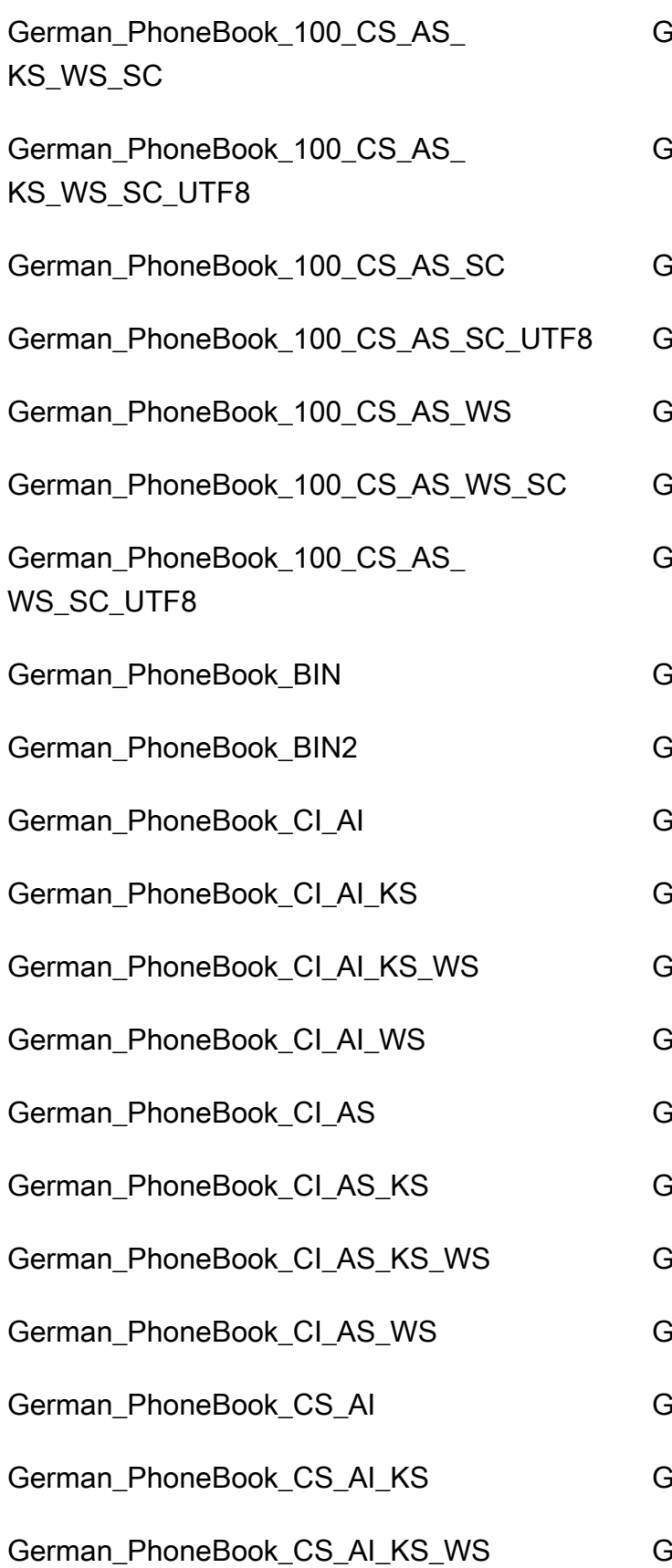

German-PhoneBook-100, case-sensitive, accent-sensitive

German-PhoneBook-100, case-sensitive, accent-sensitiv

German-PhoneBook-100, case-sensitive, accent-sensitiv German-PhoneBook-100, case-sensitive, accent-sensitive German-PhoneBook-100, case-sensitive, accent-sensitiv German-PhoneBook-100, case-sensitive, accent-sensitive German-PhoneBook-100, case-sensitive, accent-sensitiv

## German-PhoneBook, binary sort

German-PhoneBook, binary code point comparison sort German-PhoneBook, case-insensitive, accent-insensitive, German-PhoneBook, case-insensitive, accent-insensitive, German-PhoneBook, case-insensitive, accent-insensitive German-PhoneBook, case-insensitive, accent-insensitive, German-PhoneBook, case-insensitive, accent-sensitive, German-PhoneBook, case-insensitive, accent-sensitive, German-PhoneBook, case-insensitive, accent-sensitive, German-PhoneBook, case-insensitive, accent-sensitive, German-PhoneBook, case-sensitive, accent-insensitive, German-PhoneBook, case-sensitive, accent-insensitive, German-PhoneBook, case-sensitive, accent-insensitive,

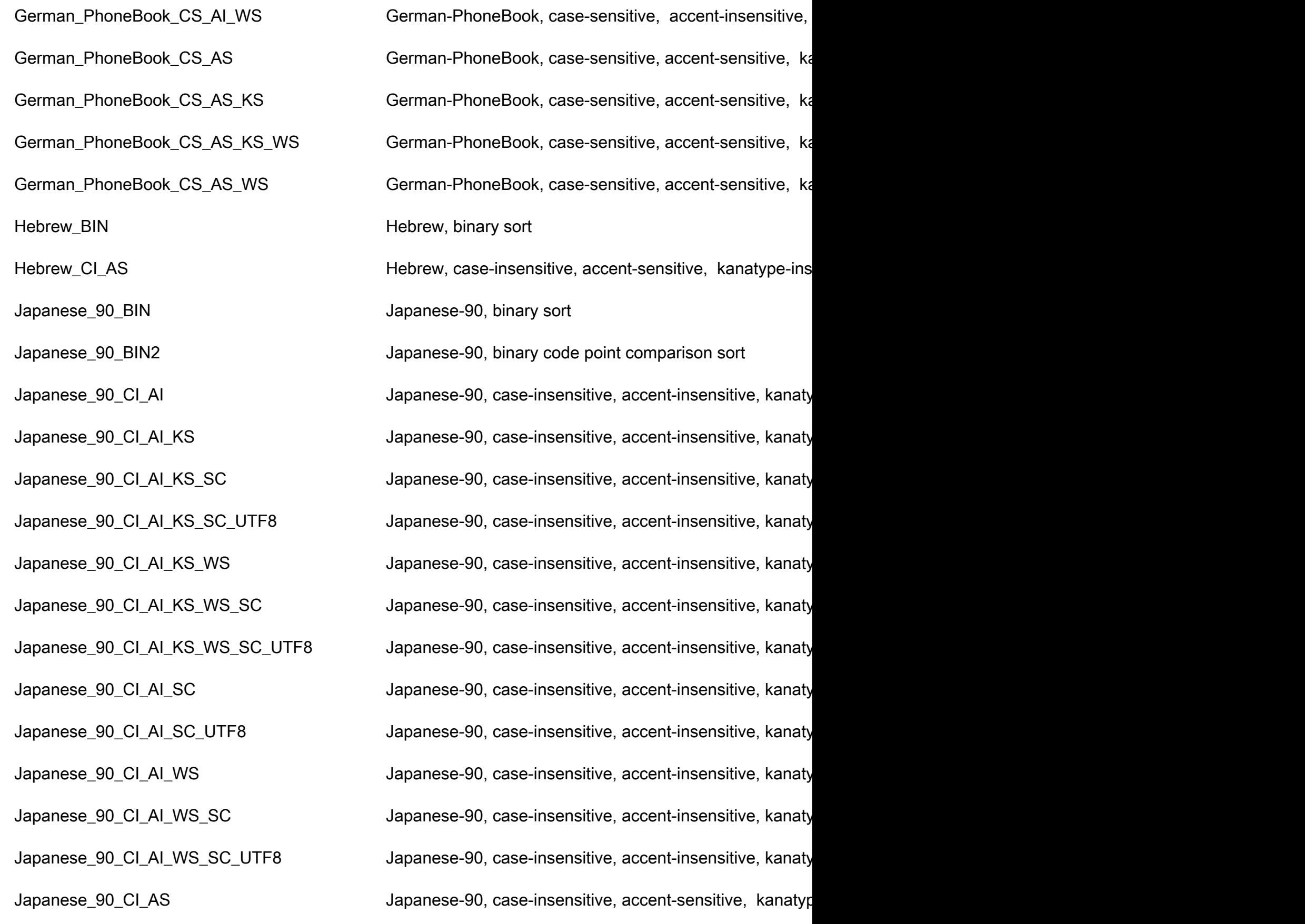

Japanese\_90\_CI\_AS\_KS Japanese-90, case-insensitive, accent-sensitive, kanatype-sensitive, width-insensitive, width-Japanese\_90\_CI\_AS\_KS\_SC Japanese-90, case-insensitive, accent-sensitive, kanatypuntary characters. Japanese\_90\_CI\_AS\_KS\_SC\_UTF8 Japanese-90, case-insensitive, accent-sensitive, kanatypuntary characters, insensitive, supplementary characters, units, units, units, units, units, units, units, units, units, units, units, un Japanese\_90\_CI\_AS\_KS\_WS Japanese-90, case-insensitive, accent-sensitive, kanatype-Japanese\_90\_CI\_AS\_KS\_WS\_SC Japanese-90, case-insensitive, accent-sensitive, kanatyp Japanese\_90\_CI\_AS\_KS\_WS\_SC\_UTF8 Japanese-90, case-insensitive, accent-sensitive, kanatyp Japanese\_90\_CI\_AS\_SC  $\rule{1em}{0.15mm}$  Japanese-90, case-insensitive, accent-sensitive, kanatyp Japanese\_90\_CI\_AS\_SC\_UTF8 Japanese-90, case-insensitive, accent-sensitive, kanatyp Japanese\_90\_CI\_AS\_WS Japanese-90, case-insensitive, accent-sensitive, kanatype-Japanese\_90\_CI\_AS\_WS\_SC  $\qquad \qquad$  Japanese-90, case-insensitive, accent-sensitive, kanatyp Japanese\_90\_CI\_AS\_WS\_SC\_UTF8 Japanese-90, case-insensitive, accent-sensitive, kanatypuntary characters, supplem Japanese\_90\_CS\_AI Japanese-90, case-sensitive, accent-insensitive, kanatyp Japanese\_90\_CS\_AI\_KS Japanese-90, case-sensitive, accent-insensitive, kanatyp Japanese\_90\_CS\_AI\_KS\_SC Japanese-90, case-sensitive, accent-insensitive, kanatyp Japanese\_90\_CS\_AI\_KS\_SC\_UTF8 Japanese-90, case-sensitive, accent-insensitive, kanatyp Japanese\_90\_CS\_AI\_KS\_WS Japanese-90, case-sensitive, accent-insensitive, kanatyp Japanese\_90\_CS\_AI\_KS\_WS\_SC Japanese-90, case-sensitive, accent-insensitive, kanatyp Japanese\_90\_CS\_AI\_KS\_WS\_SC\_UTF8 Japanese-90, case-sensitive, accent-insensitive, kanatyp Japanese\_90\_CS\_AI\_SC Japanese-90, case-sensitive, accent-insensitive, kanatyp Japanese\_90\_CS\_AI\_SC\_UTF8 Japanese-90, case-sensitive, accent-insensitive, kanatyp Japanese\_90\_CS\_AI\_WS Japanese-90, case-sensitive, accent-insensitive, kanatyp Japanese\_90\_CS\_AI\_WS\_SC  $\qquad \qquad$  Japanese-90, case-sensitive, accent-insensitive, kanatyp Japanese\_BIN Japanese, binary sort Japanese\_BIN2 Japanese, binary code point comparison sort Japanese\_Bushu\_Kakusu\_100\_BIN Japanese-Bushu-Kakusu-100, binary sort Japanese\_Bushu\_Kakusu\_100\_CI\_AI\_KS\_S C\_UTF8

Japanese\_90\_CS\_AI\_WS\_SC\_UTF8 Japanese-90, case-sensitive, accent-insensitive, kanatyp Japanese\_90\_CS\_AS Japanese-90, case-sensitive, accent-sensitive, kanatype Japanese\_90\_CS\_AS\_KS Japanese-90, case-sensitive, accent-sensitive, kanatype Japanese\_90\_CS\_AS\_KS\_SC  $\qquad \qquad$  Japanese-90, case-sensitive, accent-sensitive, kanatype Japanese\_90\_CS\_AS\_KS\_SC\_UTF8 Japanese-90, case-sensitive, accent-sensitive, kanatype Japanese\_90\_CS\_AS\_KS\_WS Japanese-90, case-sensitive, accent-sensitive, kanatype Japanese\_90\_CS\_AS\_KS\_WS\_SC Japanese-90, case-sensitive, accent-sensitive, kanatype Japanese\_90\_CS\_AS\_KS\_WS\_SC\_UTF8 Japanese-90, case-sensitive, accent-sensitive, kanatype Japanese\_90\_CS\_AS\_SC  $\qquad \qquad$  Japanese-90, case-sensitive, accent-sensitive, kanatype Japanese\_90\_CS\_AS\_SC\_UTF8 Japanese-90, case-sensitive, accent-sensitive, kanatype Japanese\_90\_CS\_AS\_WS Japanese-90, case-sensitive, accent-sensitive, kanatype Japanese\_90\_CS\_AS\_WS\_SC Japanese-90, case-sensitive, accent-sensitive, kanatype Japanese\_90\_CS\_AS\_WS\_SC\_UTF8 Japanese-90, case-sensitive, accent-sensitive, kanatype

Japanese\_Bushu\_Kakusu\_100\_BIN2 Japanese-Bushu-Kakusu-100, binary code point compar

Japanese\_Bushu\_Kakusu\_100\_CI\_AI Japanese-Bushu-Kakusu-100, case-insensitive, accent-in

Japanese\_Bushu\_Kakusu\_100\_CI\_AI\_KS Japanese-Bushu-Kakusu-100, case-insensitive, accent-i

Japanese\_Bushu\_Kakusu\_100\_CI\_AI\_KS\_SC Japanese-Bushu-Kakusu-100, case-insensitive, accent-in

Japanese-Bushu-Kakusu-100, case-insensitive, accent-insensitive, width-insensitive, supplementary characters,

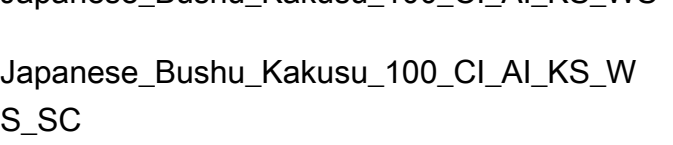

Japanese\_Bushu\_Kakusu\_100\_CI\_AI\_KS\_W S\_SC\_UTF8

Japanese\_Bushu\_Kakusu\_100\_CI\_AI\_SC\_U TF8

Japanese\_Bushu\_Kakusu\_100\_CI\_AI\_WS\_S C\_UTF8

Japanese\_Bushu\_Kakusu\_100\_CI\_AS\_KS\_S C\_UTF8

Japanese\_Bushu\_Kakusu\_100\_CI\_AS\_KS\_W S

Japanese\_Bushu\_Kakusu\_100\_CI\_AS\_KS\_W S\_SC

Japanese\_Bushu\_Kakusu\_100\_CI\_AS\_KS\_W S\_SC\_UTF8

Japanese\_Bushu\_Kakusu\_100\_CI\_AI\_KS\_WS Japanese-Bushu-Kakusu-100, case-insensitive, accent-in

Japanese-Bushu-Kakusu-100, case-insensitive, accent-insensitive, supplementary

Japanese-Bushu-Kakusu-100, case-insensitive, accent-i

Japanese\_Bushu\_Kakusu\_100\_CI\_AI\_SC Japanese-Bushu-Kakusu-100, case-insensitive, accent-in

Japanese-Bushu-Kakusu-100, case-insensitive, accent-insensitive, width-insensitive, supplementary characters,

Japanese\_Bushu\_Kakusu\_100\_CI\_AI\_WS Japanese-Bushu-Kakusu-100, case-insensitive, accent-in Japanese\_Bushu\_Kakusu\_100\_CI\_AI\_WS\_SC Japanese-Bushu-Kakusu-100, case-insensitive, accent-in

Japanese-Bushu-Kakusu-100, case-insensitive, accent-insensitive, width-sensitive, supplementary characters, su

Japanese\_Bushu\_Kakusu\_100\_CI\_AS Japanese-Bushu-Kakusu-100, case-insensitive, accent-s

Japanese\_Bushu\_Kakusu\_100\_CI\_AS\_KS Japanese-Bushu-Kakusu-100, case-insensitive, accent-s

Japanese\_Bushu\_Kakusu\_100\_CI\_AS\_KS\_SC Japanese-Bushu-Kakusu-100, case-insensitive, accent-s

Japanese-Bushu-Kakusu-100, case-insensitive, accent-s

Japanese-Bushu-Kakusu-100, case-insensitive, accent-s

Japanese-Bushu-Kakusu-100, case-insensitive, accent-s

Japanese-Bushu-Kakusu-100, case-insensitive, accent-s

Japanese\_Bushu\_Kakusu\_100\_CI\_AS\_SC Japanese-Bushu-Kakusu-100, case-insensitive, accent-s

Japanese\_Bushu\_Kakusu\_100\_CI\_AS\_SC\_U TF8

Japanese\_Bushu\_Kakusu\_100\_CI\_AS\_WS\_S C

Japanese\_Bushu\_Kakusu\_100\_CI\_AS\_WS\_S C\_UTF8

Japanese\_Bushu\_Kakusu\_100\_CS\_AI\_KS\_SC Japanese-Bushu-Kakusu-100, case-sensitive, accent-ins

Japanese\_Bushu\_Kakusu\_100\_CS\_AI\_KS\_S C\_UTF8

Japanese\_Bushu\_Kakusu\_100\_CS\_AI\_KS\_W S

Japanese\_Bushu\_Kakusu\_100\_CS\_AI\_KS\_W S\_SC

Japanese\_Bushu\_Kakusu\_100\_CS\_AI\_KS\_W S\_SC\_UTF8

Japanese\_Bushu\_Kakusu\_100\_CS\_AI\_SC\_U TF8

Japanese\_Bushu\_Kakusu\_100\_CS\_AI\_WS\_S C

Japanese\_Bushu\_Kakusu\_100\_CS\_AI\_WS\_S C\_UTF8

Japanese-Bushu-Kakusu-100, case-insensitive, accent-s

Japanese\_Bushu\_Kakusu\_100\_CI\_AS\_WS Japanese-Bushu-Kakusu-100, case-insensitive, accent-s

Japanese-Bushu-Kakusu-100, case-insensitive, accent-s

Japanese-Bushu-Kakusu-100, case-insensitive, accent-s

Japanese\_Bushu\_Kakusu\_100\_CS\_AI Japanese-Bushu-Kakusu-100, case-sensitive, accent-ins

Japanese\_Bushu\_Kakusu\_100\_CS\_AI\_KS Japanese-Bushu-Kakusu-100, case-sensitive, accent-ins

Japanese-Bushu-Kakusu-100, case-sensitive, accent-ins

Japanese-Bushu-Kakusu-100, case-sensitive, accent-ins

Japanese-Bushu-Kakusu-100, case-sensitive, accent-ins

Japanese-Bushu-Kakusu-100, case-sensitive, accent-ins

Japanese\_Bushu\_Kakusu\_100\_CS\_AI\_SC Japanese-Bushu-Kakusu-100, case-sensitive, accent-ins

Japanese-Bushu-Kakusu-100, case-sensitive, accent-ins

Japanese\_Bushu\_Kakusu\_100\_CS\_AI\_WS Japanese-Bushu-Kakusu-100, case-sensitive, accent-ins

Japanese-Bushu-Kakusu-100, case-sensitive, accent-ins

Japanese-Bushu-Kakusu-100, case-sensitive, accent-ins

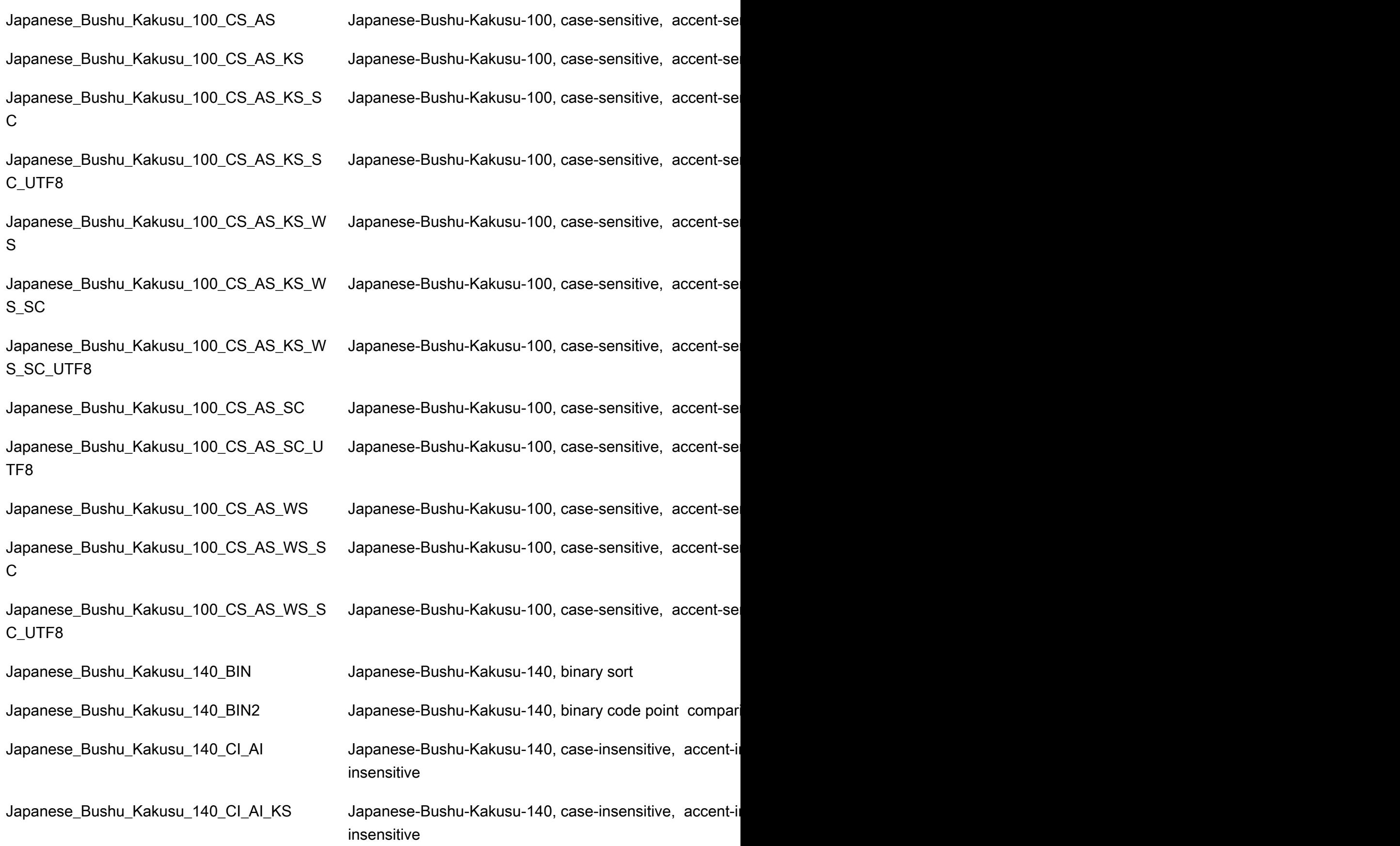

Persyaratan dan batasan RDS Custom for SQL Server 1880

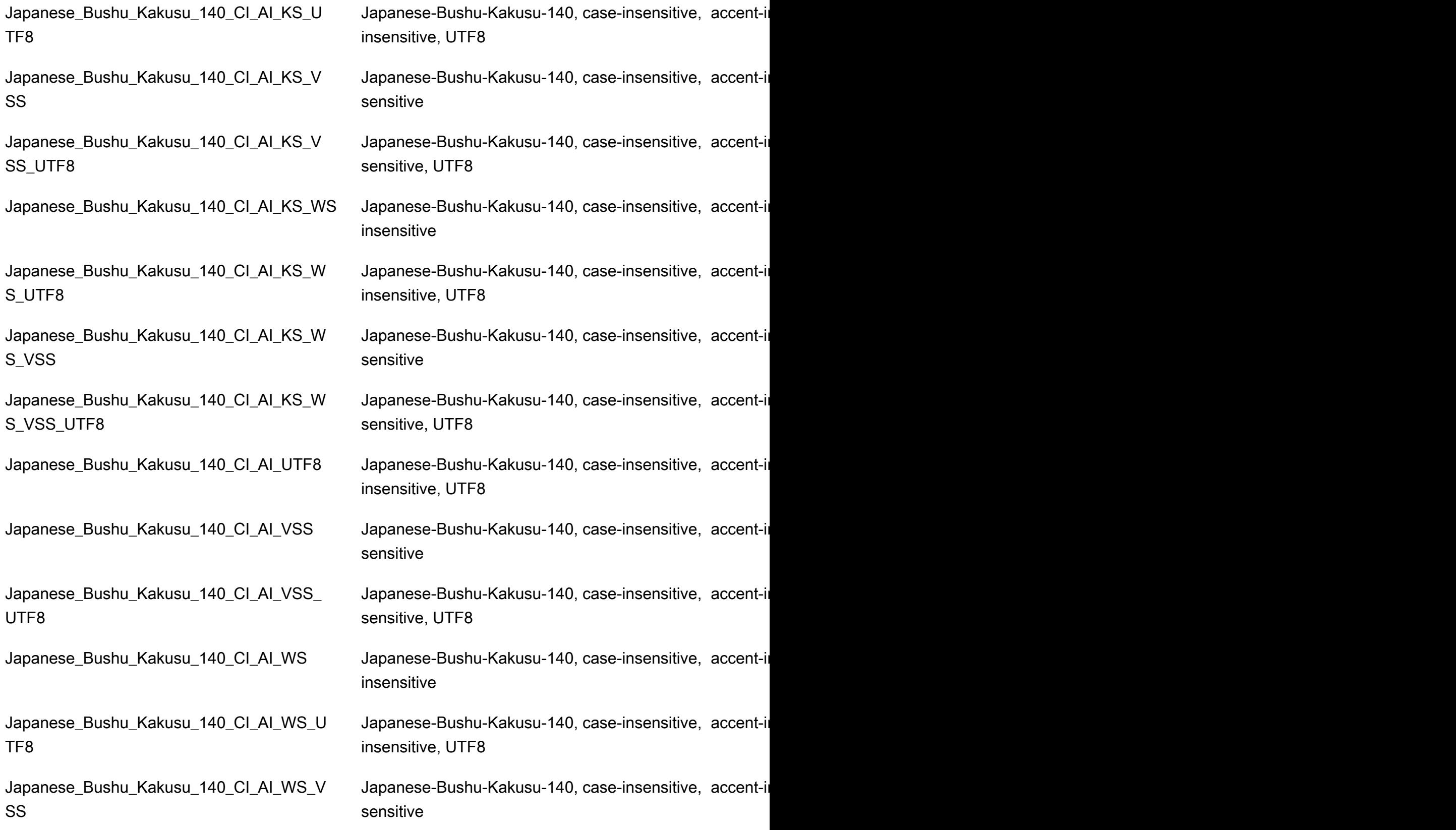

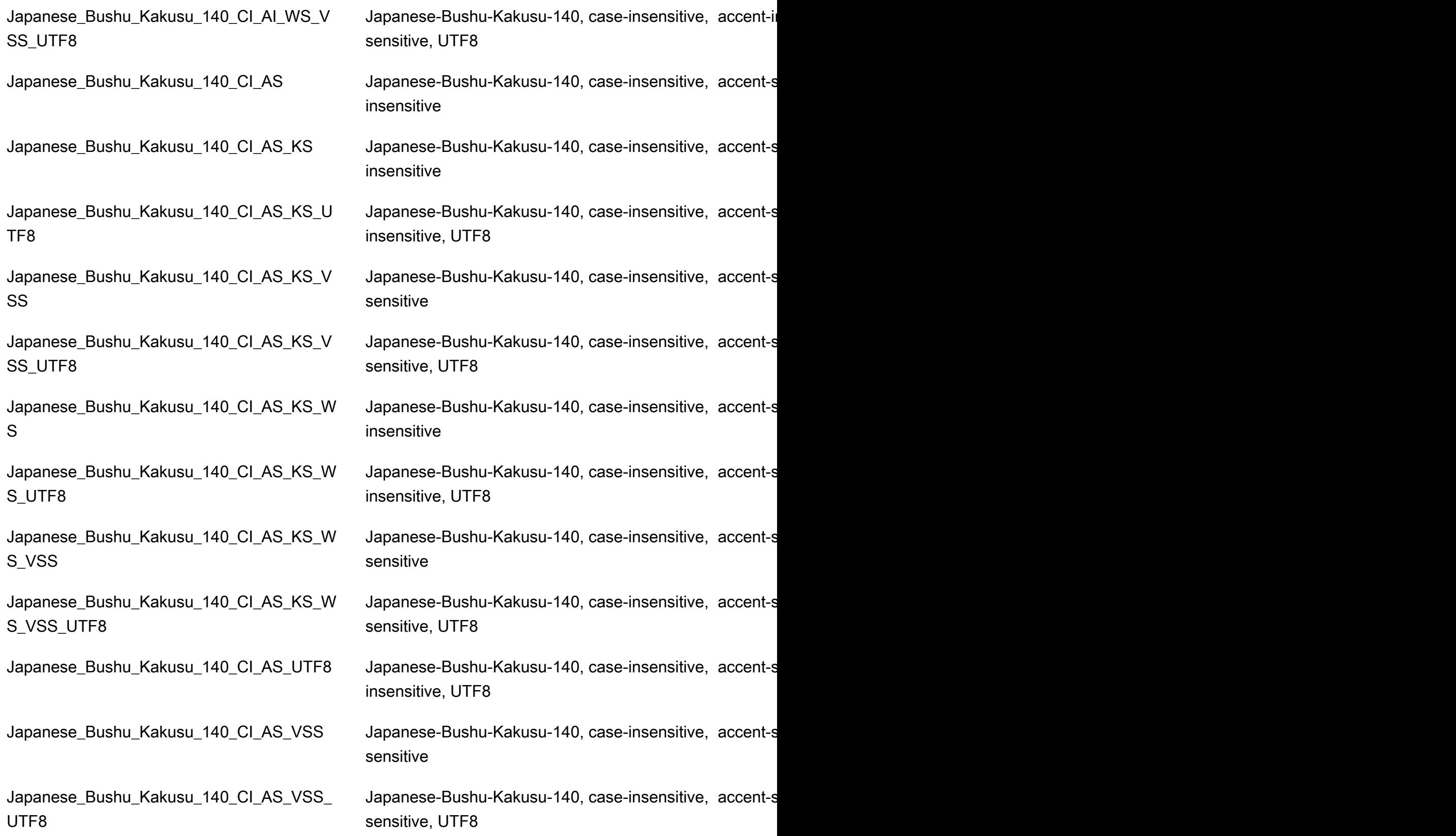

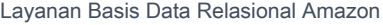

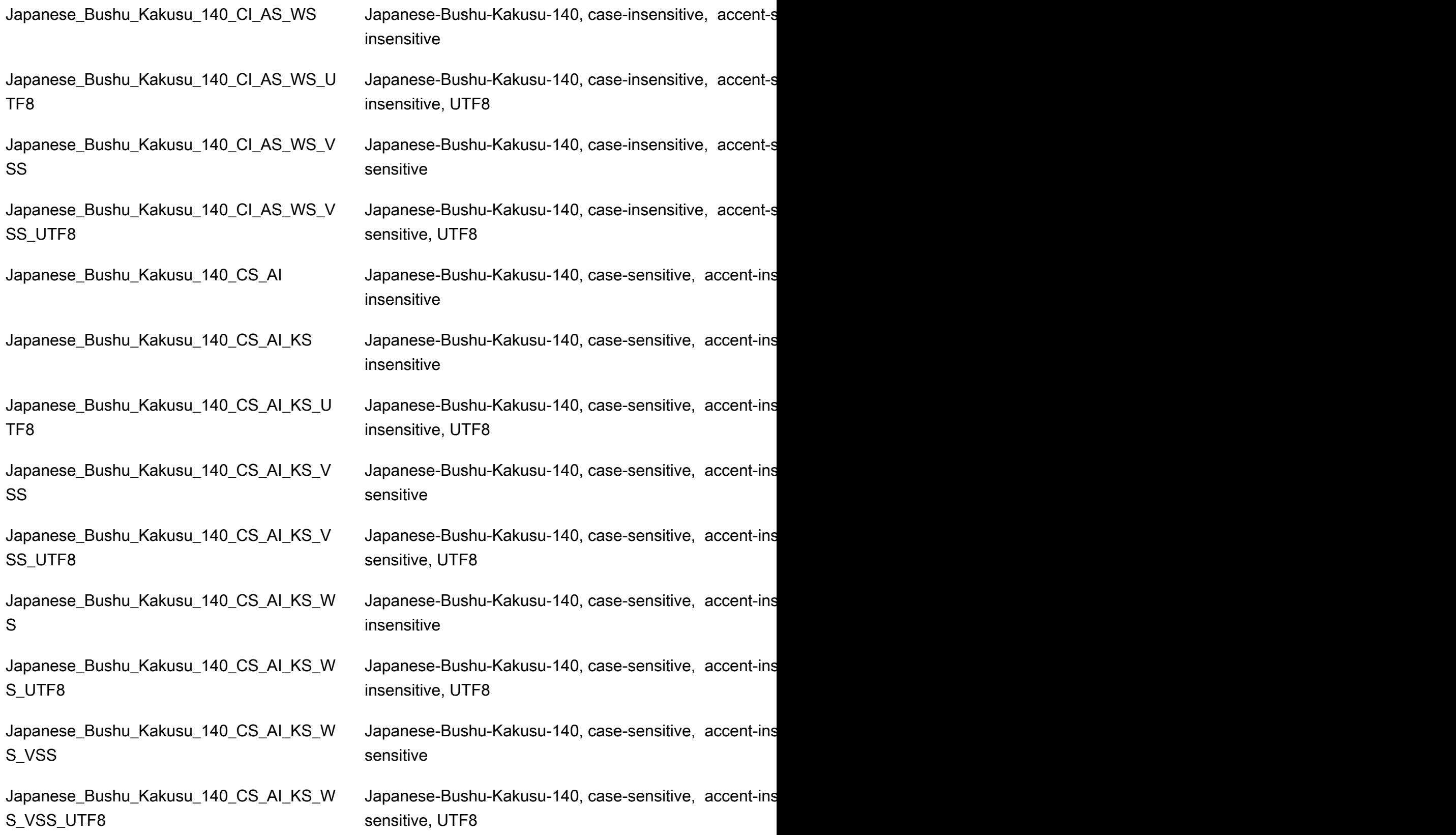

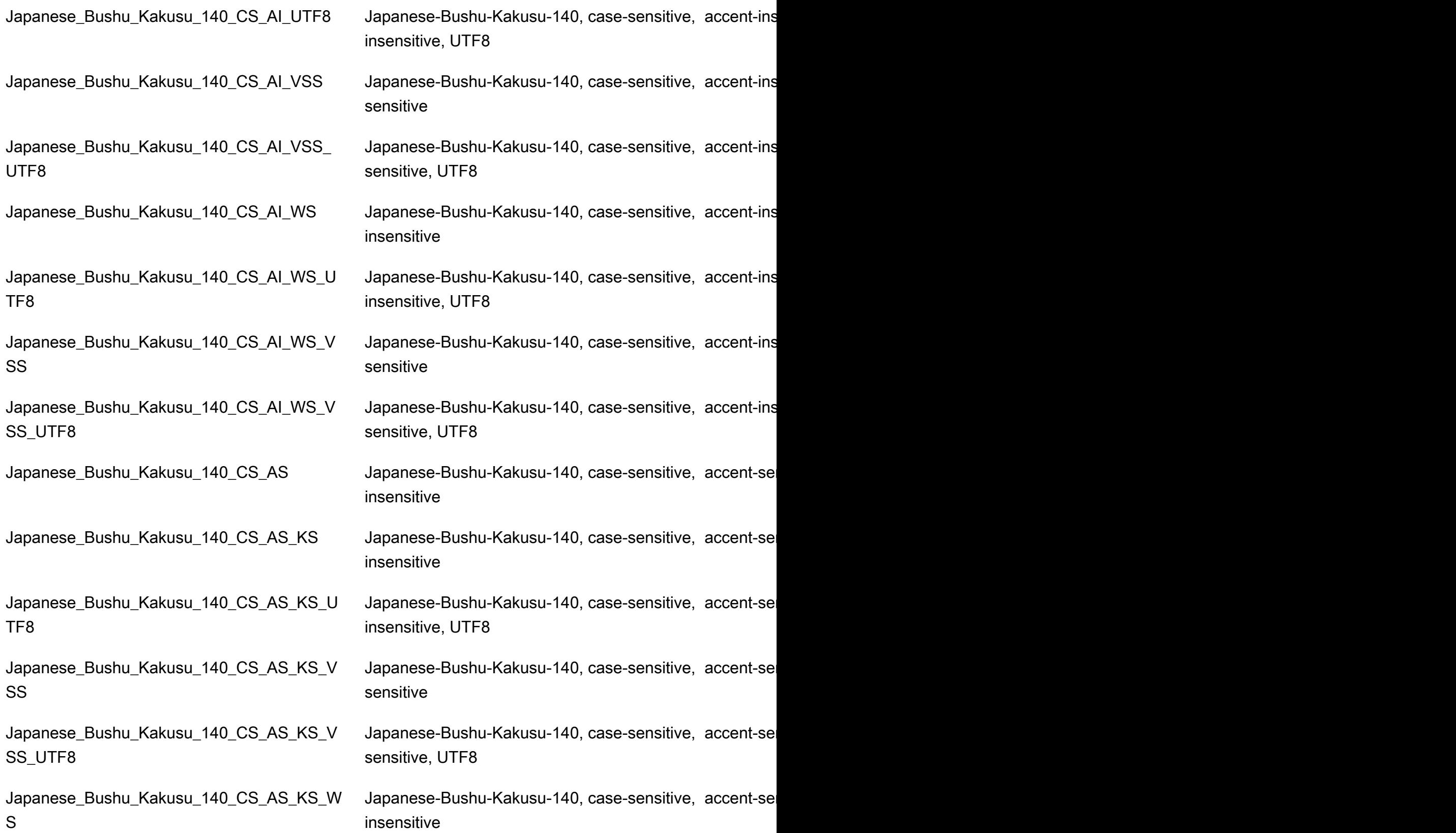

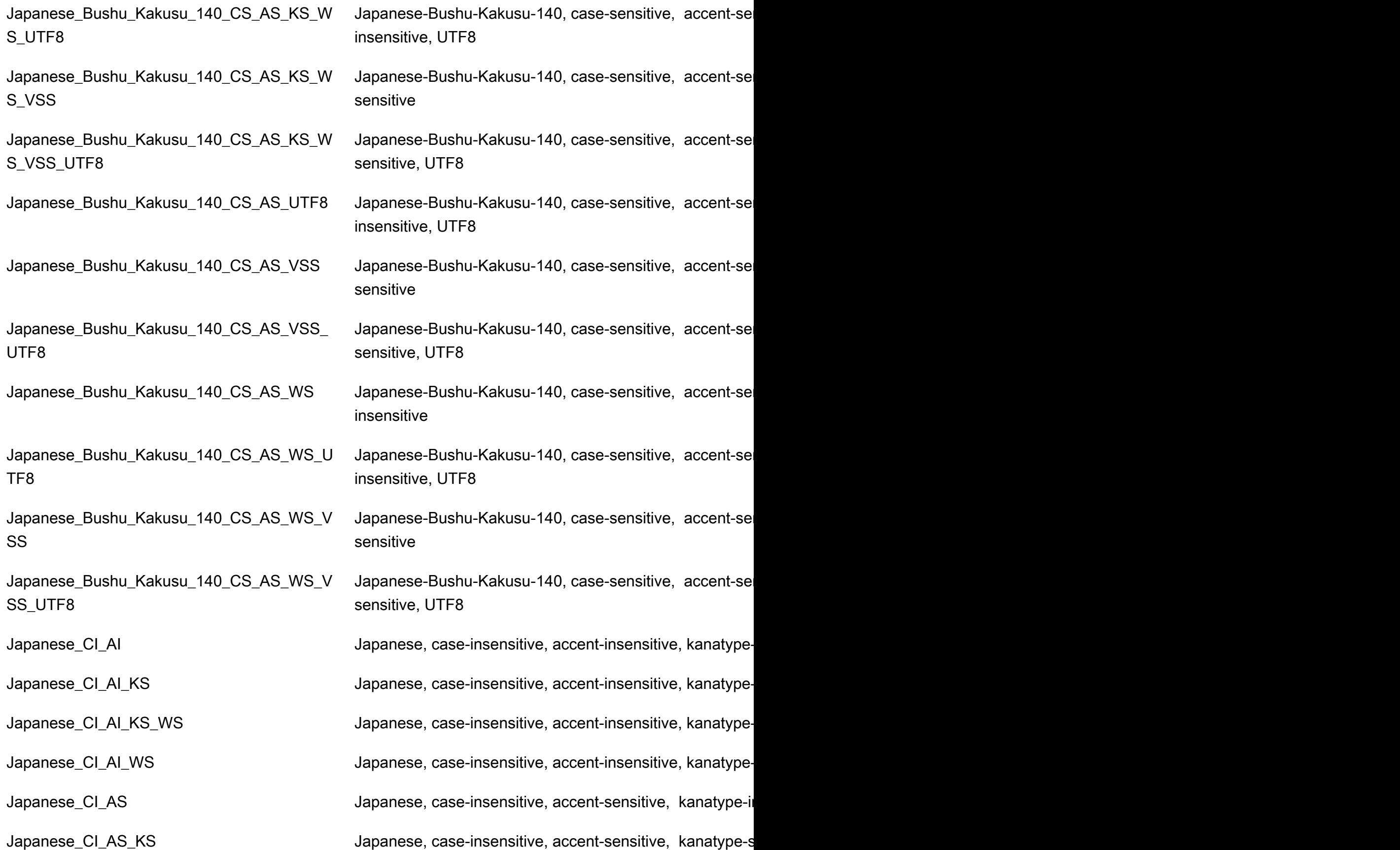

Persyaratan dan batasan RDS Custom for SQL Server 1885

Japanese\_CI\_AS\_KS\_WS Japanese, case-insensitive, accent-sensitive, kanatype-sensitive, width-sensitive, with  $\frac{1}{100}$ Japanese\_CI\_AS\_WS Moreover Community Japanese, case-insensitive, accent-sensitive, kanatype-insensitive, with Japanese\_CS\_AI Japanese, case-sensitive, accent-insensitive, kanatype-in Japanese\_CS\_AI\_KS Japanese, case-sensitive, accent-insensitive, kanatype-sensitive, with a sensitive of the in Japanese\_CS\_AI\_KS\_WS Japanese, case-sensitive, accent-insensitive, kanatype-sensitive, with  $\frac{1}{100}$ Japanese\_CS\_AI\_WS Japanese, case-sensitive, accent-insensitive, kanatype-in Japanese\_CS\_AS Japanese, case-sensitive, accent-sensitive, kanatype-ins Japanese\_CS\_AS\_KS Japanese, case-sensitive, accent-sensitive, kanatype-sensitive, width-insensitive, width-insensitive, width-insensitive, width-insensitive, width-insensitive, width-insensitive, width-insensitive, width-Japanese\_CS\_AS\_KS\_WS Japanese, case-sensitive, accent-sensitive, kanatype-se Japanese\_CS\_AS\_WS Mexicosaly Japanese, case-sensitive, accent-sensitive, kanatype-ins Japanese\_Unicode\_BIN Japanese-Unicode, binary sort Japanese\_Unicode\_BIN2 Japanese-Unicode, binary code point comparison sort Japanese\_Unicode\_CI\_AI die and apanese-Unicode, case-insensitive, accent-insensitive, Japanese\_Unicode\_CI\_AI\_KS Japanese-Unicode, case-insensitive, accent-insensitive, Japanese\_Unicode\_CI\_AI\_KS\_WS Japanese-Unicode, case-insensitive, accent-insensitive, Japanese\_Unicode\_CI\_AI\_WS Japanese-Unicode, case-insensitive, accent-insensitive, Japanese\_Unicode\_CI\_AS Japanese-Unicode, case-insensitive, accent-sensitive, kanatype-insensitive, with-insensitive, with-Japanese\_Unicode\_CI\_AS\_KS Japanese-Unicode, case-insensitive, accent-sensitive, ka Japanese\_Unicode\_CI\_AS\_KS\_WS \_\_\_\_\_\_\_\_\_\_\_\_\_\_Japanese-Unicode, case-insensitive, accent-sensitive, ka Japanese\_Unicode\_CI\_AS\_WS Japanese-Unicode, case-insensitive, accent-sensitive, ka Japanese\_Unicode\_CS\_AI Japanese-Unicode, case-sensitive, accent-insensitive, kanatype-insensitive, with-insensitive, with Japanese\_Unicode\_CS\_AI\_KS Japanese-Unicode, case-sensitive, accent-insensitive, ka Japanese\_XJIS\_100\_BIN Japanese-XJIS-100, binary sort Japanese\_XJIS\_100\_CI\_AI\_KS\_WS\_SC\_UTF 8

Japanese\_Unicode\_CS\_AI\_KS\_WS Japanese-Unicode, case-sensitive, accent-insensitive, kanatype-sensitive, with-sensitive, with-Japanese\_Unicode\_CS\_AI\_WS Japanese-Unicode, case-sensitive, accent-insensitive, ka Japanese\_Unicode\_CS\_AS Japanese-Unicode, case-sensitive, accent-sensitive, kan Japanese\_Unicode\_CS\_AS\_KS Japanese-Unicode, case-sensitive, accent-sensitive, kan Japanese\_Unicode\_CS\_AS\_KS\_WS Japanese-Unicode, case-sensitive, accent-sensitive, kan Japanese\_Unicode\_CS\_AS\_WS Japanese-Unicode, case-sensitive, accent-sensitive, kan

Japanese\_XJIS\_100\_BIN2 Japanese-XJIS-100, binary code point comparison sort Japanese\_XJIS\_100\_CI\_AI Japanese-XJIS-100, case-insensitive, accent-insensitive Japanese\_XJIS\_100\_CI\_AI\_KS Japanese-XJIS-100, case-insensitive, accent-insensitive Japanese\_XJIS\_100\_CI\_AI\_KS\_SC Japanese-XJIS-100, case-insensitive, accent-insensitive Japanese\_XJIS\_100\_CI\_AI\_KS\_SC\_UTF8 Japanese-XJIS-100, case-insensitive, accent-insensitive Japanese\_XJIS\_100\_CI\_AI\_KS\_WS Japanese-XJIS-100, case-insensitive, accent-insensitive Japanese\_XJIS\_100\_CI\_AI\_KS\_WS\_SC Japanese-XJIS-100, case-insensitive, accent-insensitive Japanese-XJIS-100, case-insensitive, accent-insensitive

Japanese\_XJIS\_100\_CI\_AI\_SC Japanese-XJIS-100, case-insensitive, accent-insensitive Japanese\_XJIS\_100\_CI\_AI\_SC\_UTF8 Japanese-XJIS-100, case-insensitive, accent-insensitive Japanese\_XJIS\_100\_CI\_AI\_WS Japanese-XJIS-100, case-insensitive, accent-insensitive Japanese\_XJIS\_100\_CI\_AI\_WS\_SC Japanese-XJIS-100, case-insensitive, accent-insensitive Japanese\_XJIS\_100\_CI\_AI\_WS\_SC\_UTF8 Japanese-XJIS-100, case-insensitive, accent-insensitive Japanese\_XJIS\_100\_CI\_AS Japanese-XJIS-100, case-insensitive, accent-sensitive, k Japanese\_XJIS\_100\_CI\_AS\_KS\_WS\_SC\_UTF 8

Japanese\_XJIS\_100\_CS\_AI\_KS\_WS\_SC\_UTF 8

Japanese\_XJIS\_100\_CI\_AS\_KS Japanese-XJIS-100, case-insensitive, accent-sensitive, k Japanese\_XJIS\_100\_CI\_AS\_KS\_SC Japanese-XJIS-100, case-insensitive, accent-sensitive, k Japanese\_XJIS\_100\_CI\_AS\_KS\_SC\_UTF8 Japanese-XJIS-100, case-insensitive, accent-sensitive, k Japanese\_XJIS\_100\_CI\_AS\_KS\_WS Japanese-XJIS-100, case-insensitive, accent-sensitive, kanatype-sensitive, with-Japanese\_XJIS\_100\_CI\_AS\_KS\_WS\_SC Japanese-XJIS-100, case-insensitive, accent-sensitive, k Japanese-XJIS-100, case-insensitive, accent-sensitive, k

Japanese\_XJIS\_100\_CI\_AS\_SC Japanese-XJIS-100, case-insensitive, accent-sensitive, k Japanese\_XJIS\_100\_CI\_AS\_SC\_UTF8 Japanese-XJIS-100, case-insensitive, accent-sensitive, k Japanese\_XJIS\_100\_CI\_AS\_WS Japanese-XJIS-100, case-insensitive, accent-sensitive, k Japanese\_XJIS\_100\_CI\_AS\_WS\_SC Japanese-XJIS-100, case-insensitive, accent-sensitive, k Japanese\_XJIS\_100\_CI\_AS\_WS\_SC\_UTF8 Japanese-XJIS-100, case-insensitive, accent-sensitive, k Japanese\_XJIS\_100\_CS\_AI Japanese-XJIS-100, case-sensitive, accent-insensitive, k Japanese\_XJIS\_100\_CS\_AI\_KS Japanese-XJIS-100, case-sensitive, accent-insensitive, k Japanese\_XJIS\_100\_CS\_AI\_KS\_SC Japanese-XJIS-100, case-sensitive, accent-insensitive, k Japanese\_XJIS\_100\_CS\_AI\_KS\_SC\_UTF8 Japanese-XJIS-100, case-sensitive, accent-insensitive, k Japanese\_XJIS\_100\_CS\_AI\_KS\_WS Japanese-XJIS-100, case-sensitive, accent-insensitive, k Japanese\_XJIS\_100\_CS\_AI\_KS\_WS\_SC Japanese-XJIS-100, case-sensitive, accent-insensitive, k Japanese-XJIS-100, case-sensitive, accent-insensitive, k

Japanese\_XJIS\_100\_CS\_AI\_SC Japanese-XJIS-100, case-sensitive, accent-insensitive, k Japanese\_XJIS\_100\_CS\_AI\_SC\_UTF8 Japanese-XJIS-100, case-sensitive, accent-insensitive, k Japanese\_XJIS\_100\_CS\_AS\_KS\_ WS\_SC\_UTF8 Japanese\_XJIS\_100\_CS\_AS\_SC Japanese-XJIS-100, case-sensitive, accent-sensitive, ka Japanese\_XJIS\_100\_CS\_AS\_SC\_UTF8 Japanese-XJIS-100, case-sensitive, accent-sensitive, ka Japanese\_XJIS\_100\_CS\_AS\_WS Japanese-XJIS-100, case-sensitive, accent-sensitive, ka Japanese\_XJIS\_100\_CS\_AS\_WS\_SC Japanese-XJIS-100, case-sensitive, accent-sensitive, ka Japanese\_XJIS\_100\_CS\_AS\_WS\_SC\_UTF8 Japanese-XJIS-100, case-sensitive, accent-sensitive, ka Japanese\_XJIS\_140\_BIN Japanese-XJIS-140, binary sort Japanese\_XJIS\_140\_BIN2 Japanese-XJIS-140, binary code point comparison sort ve Japanese\_XJIS\_140\_CI\_AI\_KS Japanese-XJIS-140, case-insensitive, accent-insensitive

Japanese\_XJIS\_100\_CS\_AI\_WS Japanese-XJIS-100, case-sensitive, accent-insensitive, k Japanese\_XJIS\_100\_CS\_AI\_WS\_SC Japanese-XJIS-100, case-sensitive, accent-insensitive, k Japanese\_XJIS\_100\_CS\_AI\_WS\_SC\_UTF8 Japanese-XJIS-100, case-sensitive, accent-insensitive, k Japanese\_XJIS\_100\_CS\_AS Japanese-XJIS-100, case-sensitive, accent-sensitive, ka Japanese\_XJIS\_100\_CS\_AS\_KS Japanese-XJIS-100, case-sensitive, accent-sensitive, ka Japanese\_XJIS\_100\_CS\_AS\_KS\_SC Japanese-XJIS-100, case-sensitive, accent-sensitive, ka Japanese\_XJIS\_100\_CS\_AS\_KS\_SC\_UTF8 Japanese-XJIS-100, case-sensitive, accent-sensitive, ka Japanese\_XJIS\_100\_CS\_AS\_KS\_WS Japanese-XJIS-100, case-sensitive, accent-sensitive, ka Japanese\_XJIS\_100\_CS\_AS\_KS\_WS\_SC Japanese-XJIS-100, case-sensitive, accent-sensitive, ka Japanese-XJIS-100, case-sensitive, accent-sensitive, ka

Japanese\_XJIS\_140\_CI\_AI dapanese-XJIS-140, case-insensitive, accent-insensitive

Japanese\_XJIS\_140\_CI\_AI\_KS\_UTF8 Japanese-XJIS-140, case-insensitive, accent-insensitive ve, UTF8

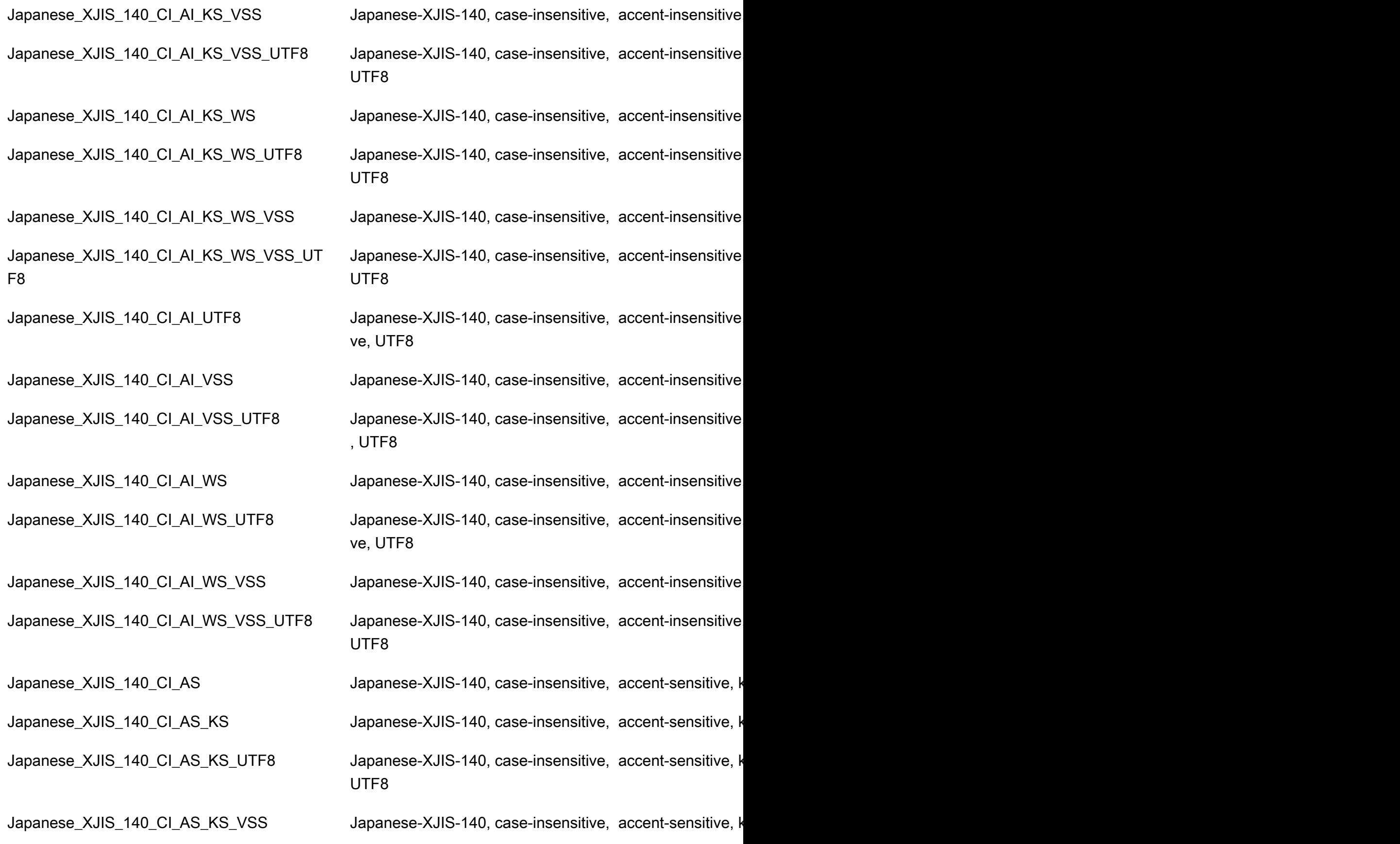

Persyaratan dan batasan RDS Custom for SQL Server 1890

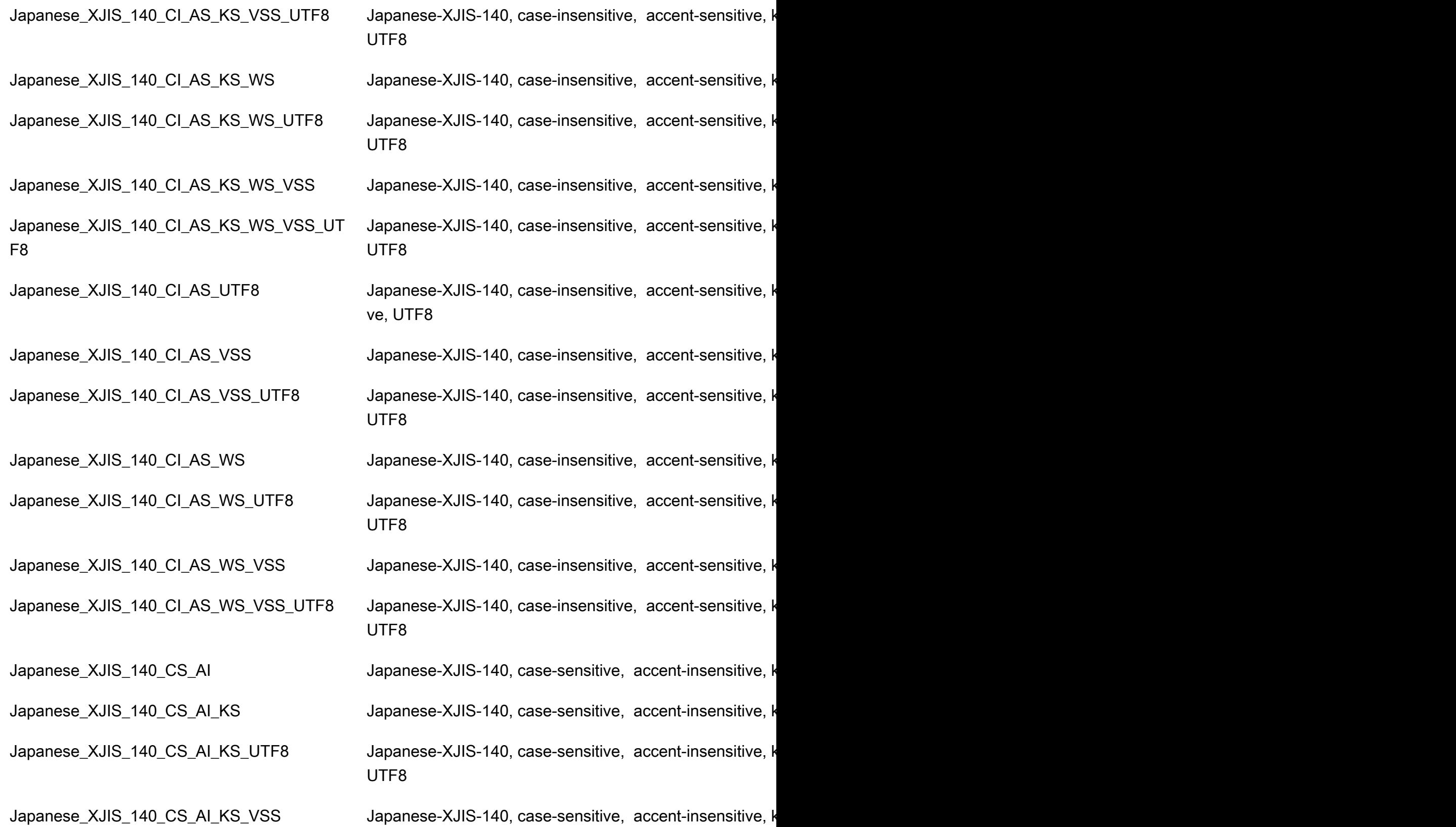

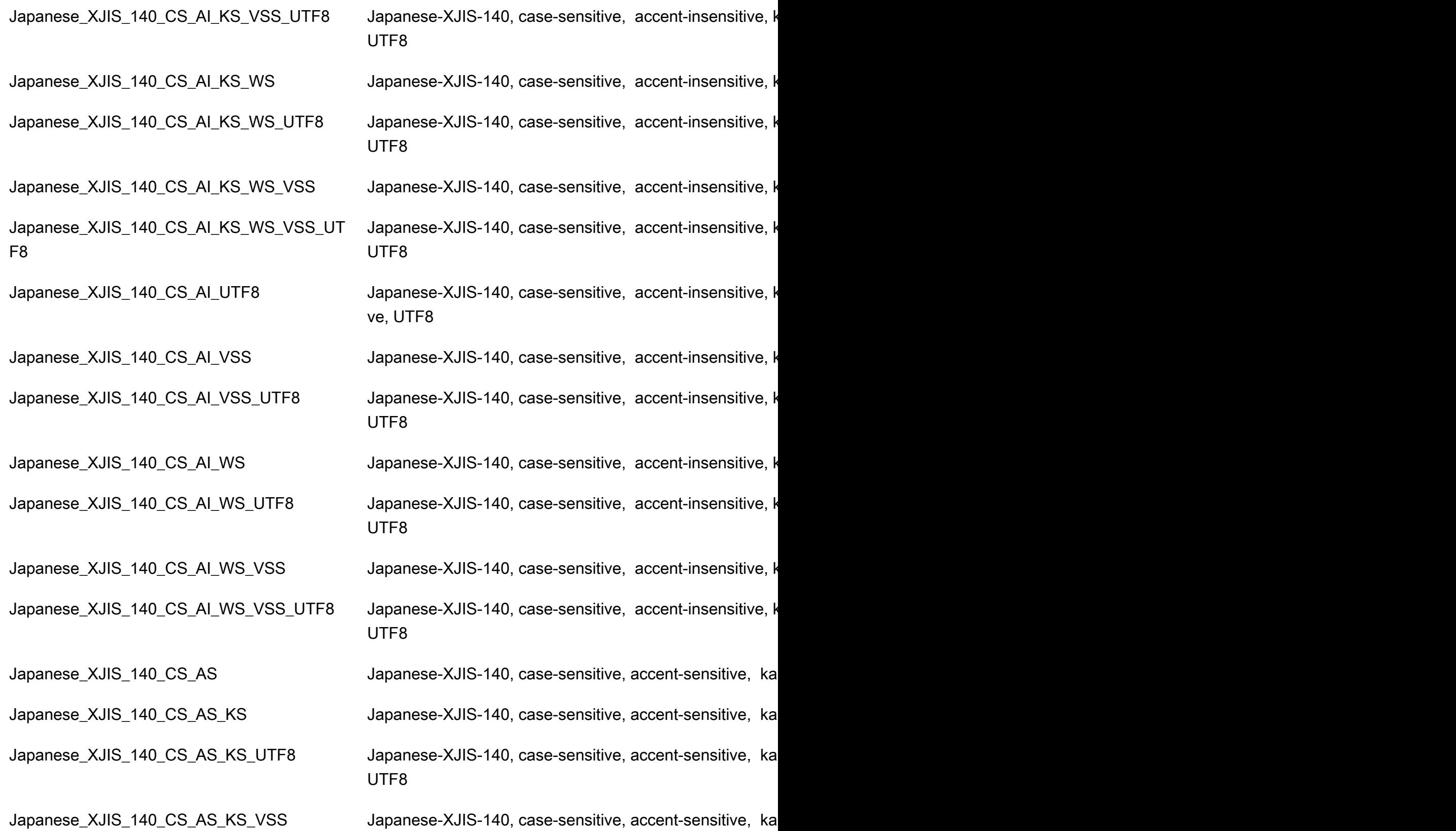

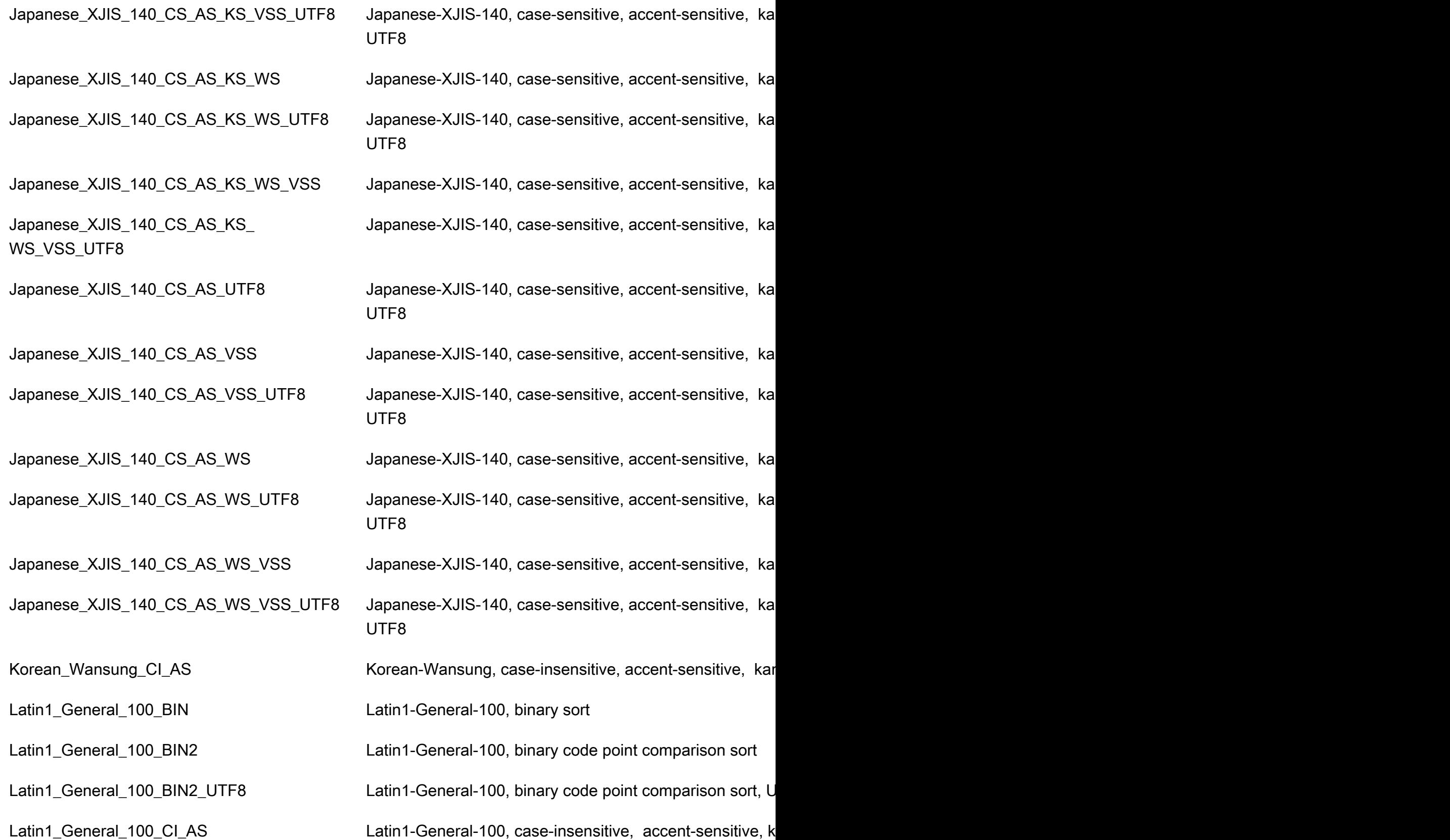

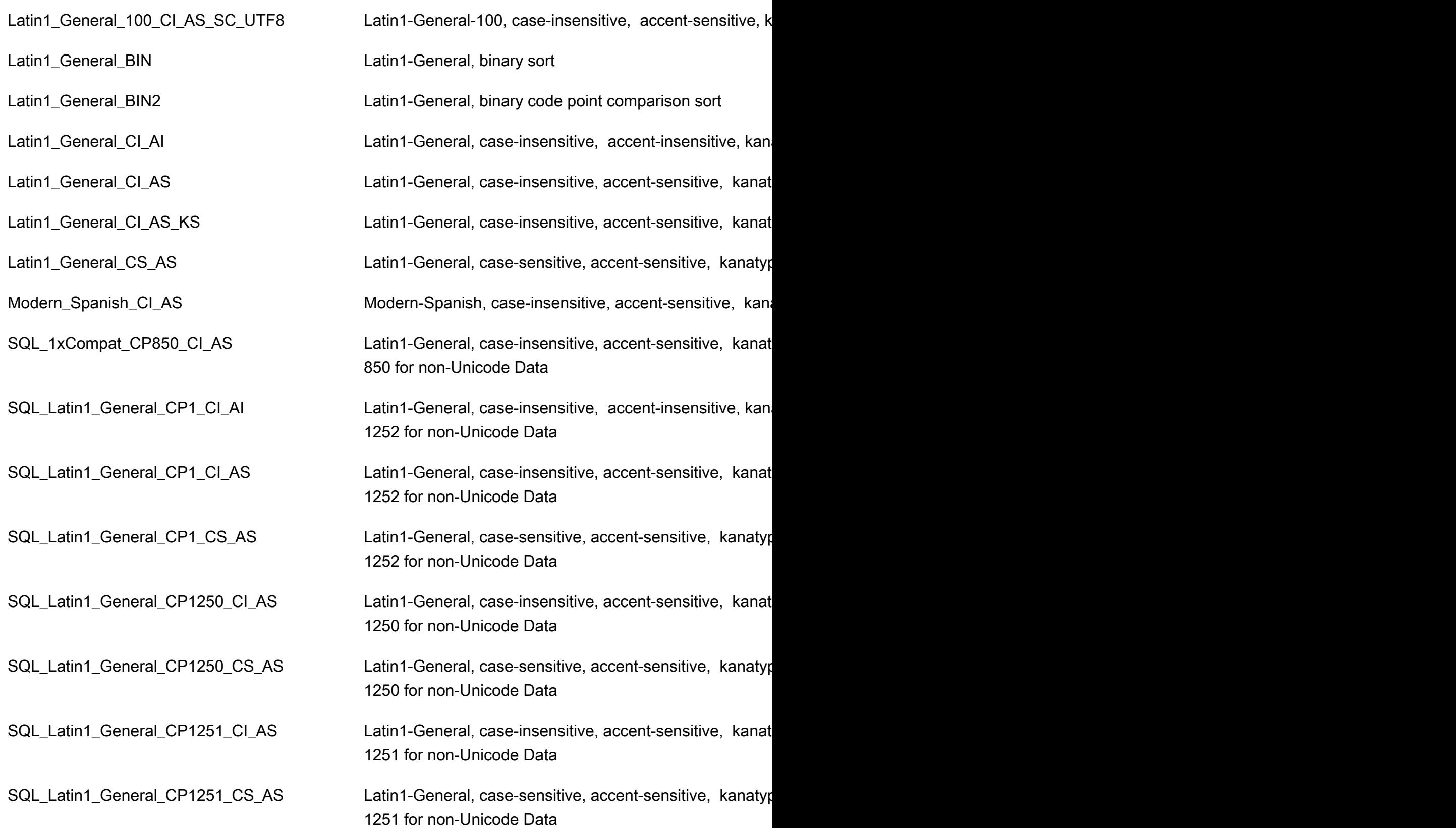

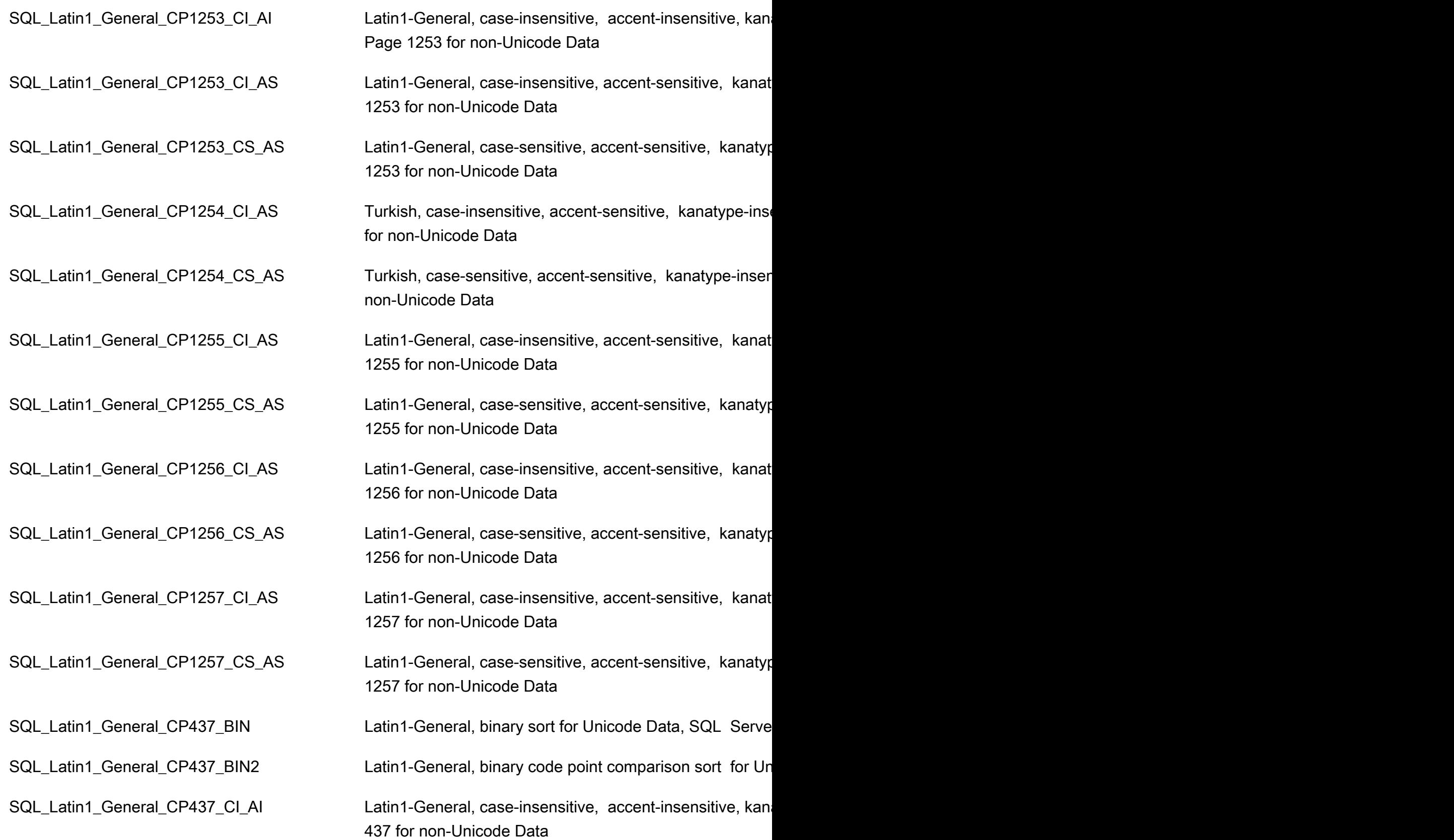

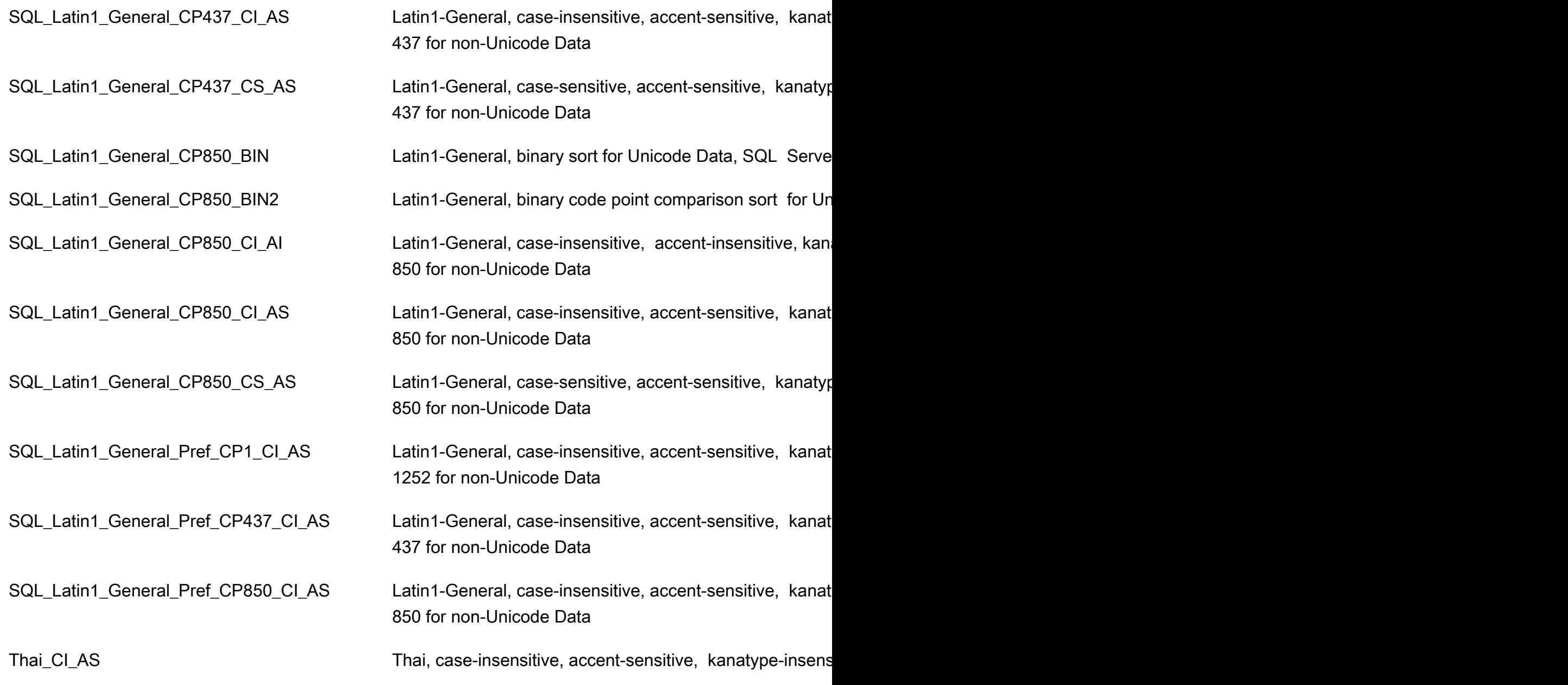

## Zona waktu lokal untuk instans DB RDS Custom for SQL Server

Zona waktu instans DB RDS Custom for SQL Server diatur secara default. Nilai default saat ini adalah Waktu Universal Terkoordinasi (UTC). Anda dapat mengatur zona waktu instans DB ke zona waktu lokal agar sesuai dengan zona waktu aplikasi Anda.

Anda akan menetapkan zona waktu saat pertama kali membuat instans DB. Anda dapat membuat instans DB dengan menggunakan [AWS Management Console](https://docs.aws.amazon.com/AmazonRDS/latest/UserGuide/USER_CreateDBInstance.html), tindakan [CreatedBInstance](https://docs.aws.amazon.com/AmazonRDS/latest/APIReference/API_CreateDBInstance.html.html) Amazon RDS API, atau perintah. AWS CLI [create-db-instance](https://docs.aws.amazon.com/cli/latest/reference/rds/create-db-instance.html)

Jika instans DB Anda adalah bagian dari deployment Multi-AZ, ketika Anda mengalami failover, zona waktu lokal yang Anda tetapkan tidak akan berubah.

Saat Anda meminta point-in-time pemulihan, Anda menentukan waktu untuk memulihkannya. Waktu ditampilkan dalam zona waktu lokal Anda. Untuk informasi selengkapnya, lihat [Memulihkan instans](#page-1122-0) [DB dengan waktu yang ditentukan.](#page-1122-0)

Berikut ini adalah batasan untuk menetapkan zona waktu lokal pada instans DB:

- Anda dapat mengonfigurasi zona waktu untuk instans DB selama pembuatan instans, tetapi Anda tidak dapat mengubah zona waktu instans DB RDS Custom for SQL Server yang ada.
- Jika zona waktu instans DB RDS Custom for SQL Server yang ada dimodifikasi, RDS Custom mengubah status instans DB menjadi unsupported-configuration dan mengirimkan pemberitahuan peristiwa.
- Anda tidak dapat memulihkan snapshot dari instans DB dalam satu zona waktu ke instans DB dalam zona waktu yang berbeda.
- Kami sangat menyarankan agar Anda tidak memulihkan file cadangan dari satu zona waktu ke zona waktu yang berbeda. Jika memulihkan file cadangan dari satu zona waktu ke zona waktu yang berbeda, Anda harus mengaudit kueri dan aplikasi Anda untuk mengetahui efek dari perubahan zona waktu. Untuk informasi selengkapnya, lihat [Mengimpor dan mengekspor basis](#page-2714-0)  [data SQL Server menggunakan pencadangan dan pemulihan native](#page-2714-0).

## Zona waktu yang didukung

Anda dapat mengatur zona waktu lokal Anda ke salah satu nilai yang tercantum dalam tabel berikut ini.

Zona waktu yang didukung untuk RDS Custom for SQL Server

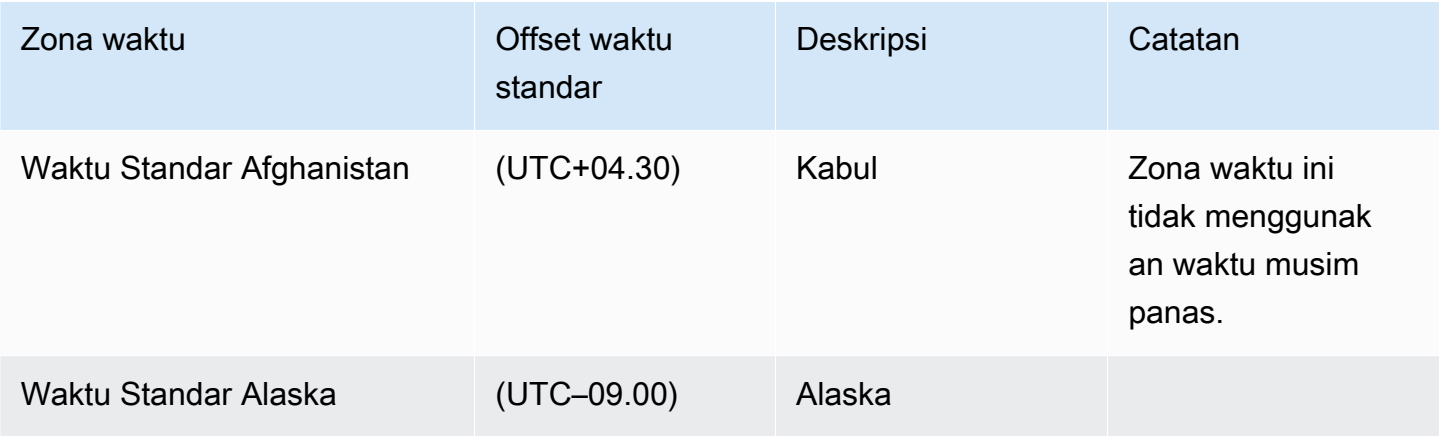

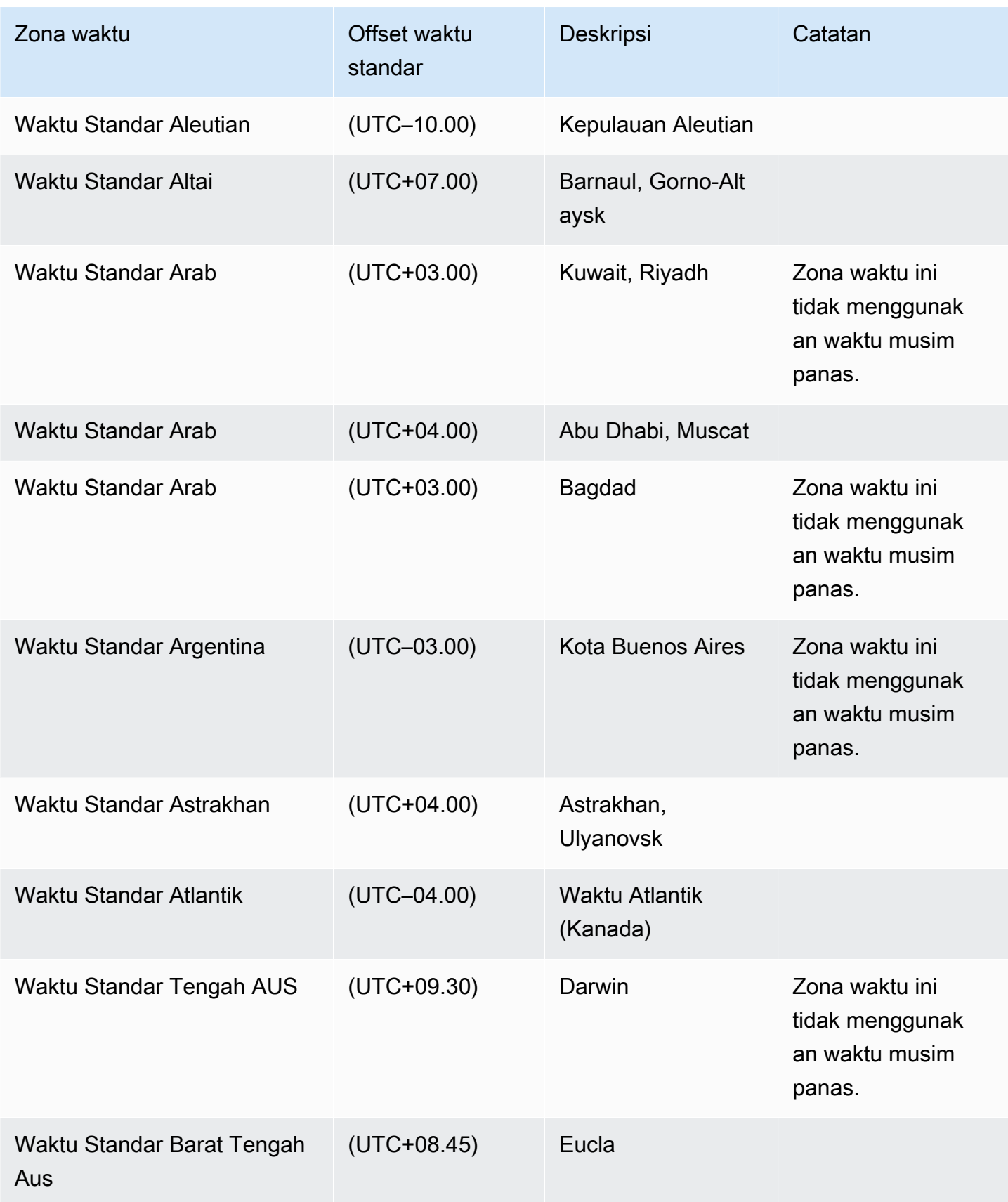

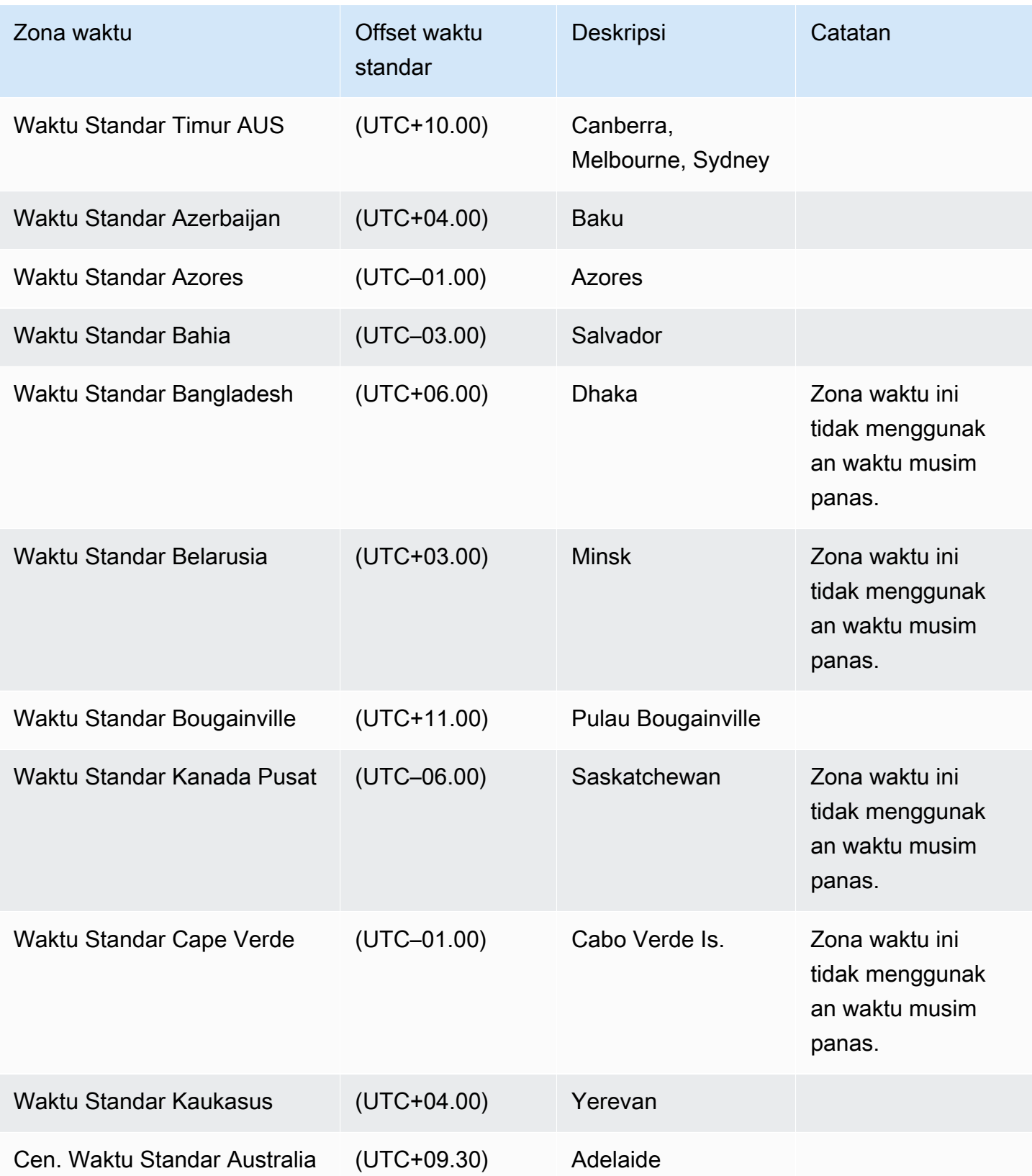

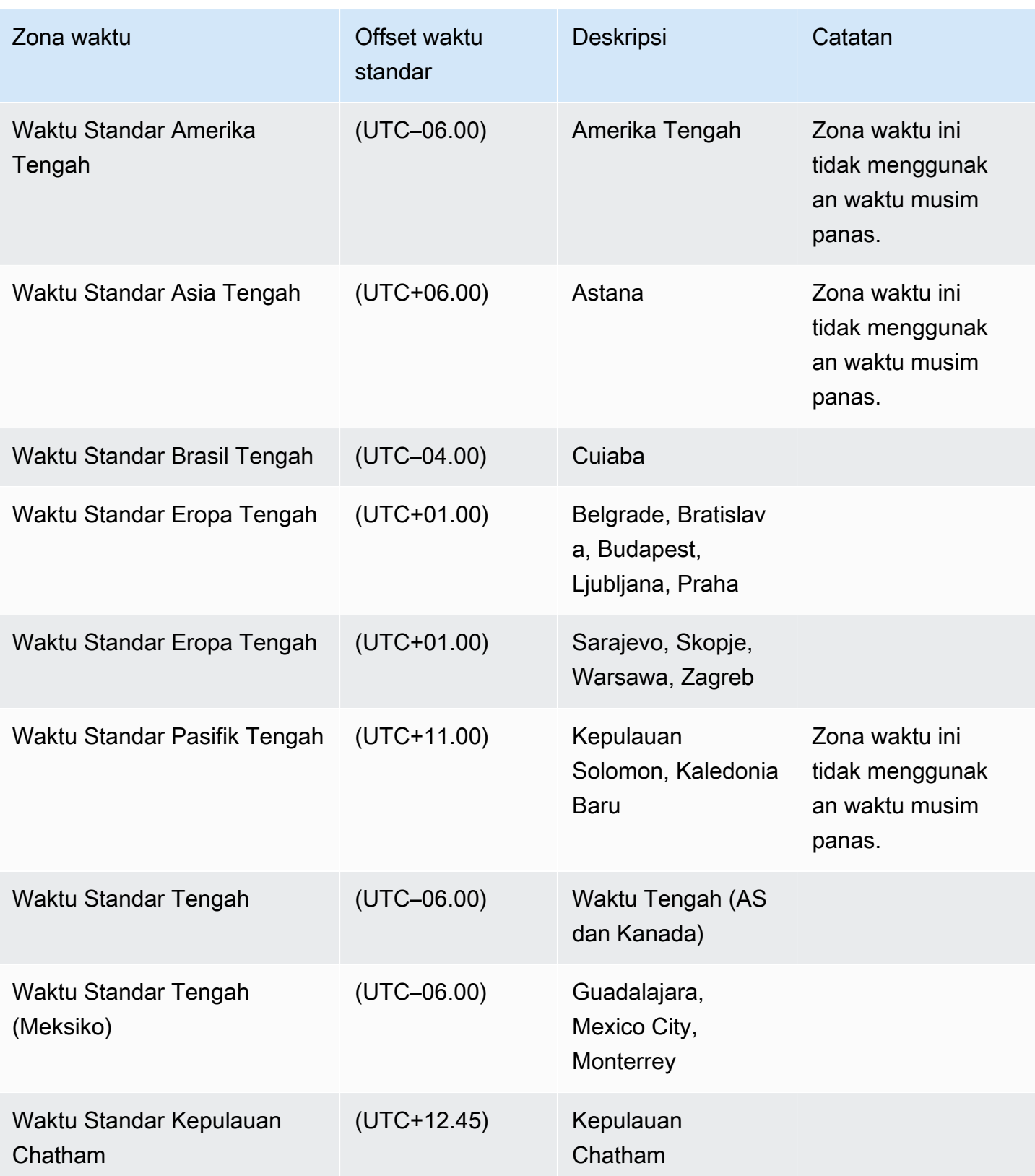

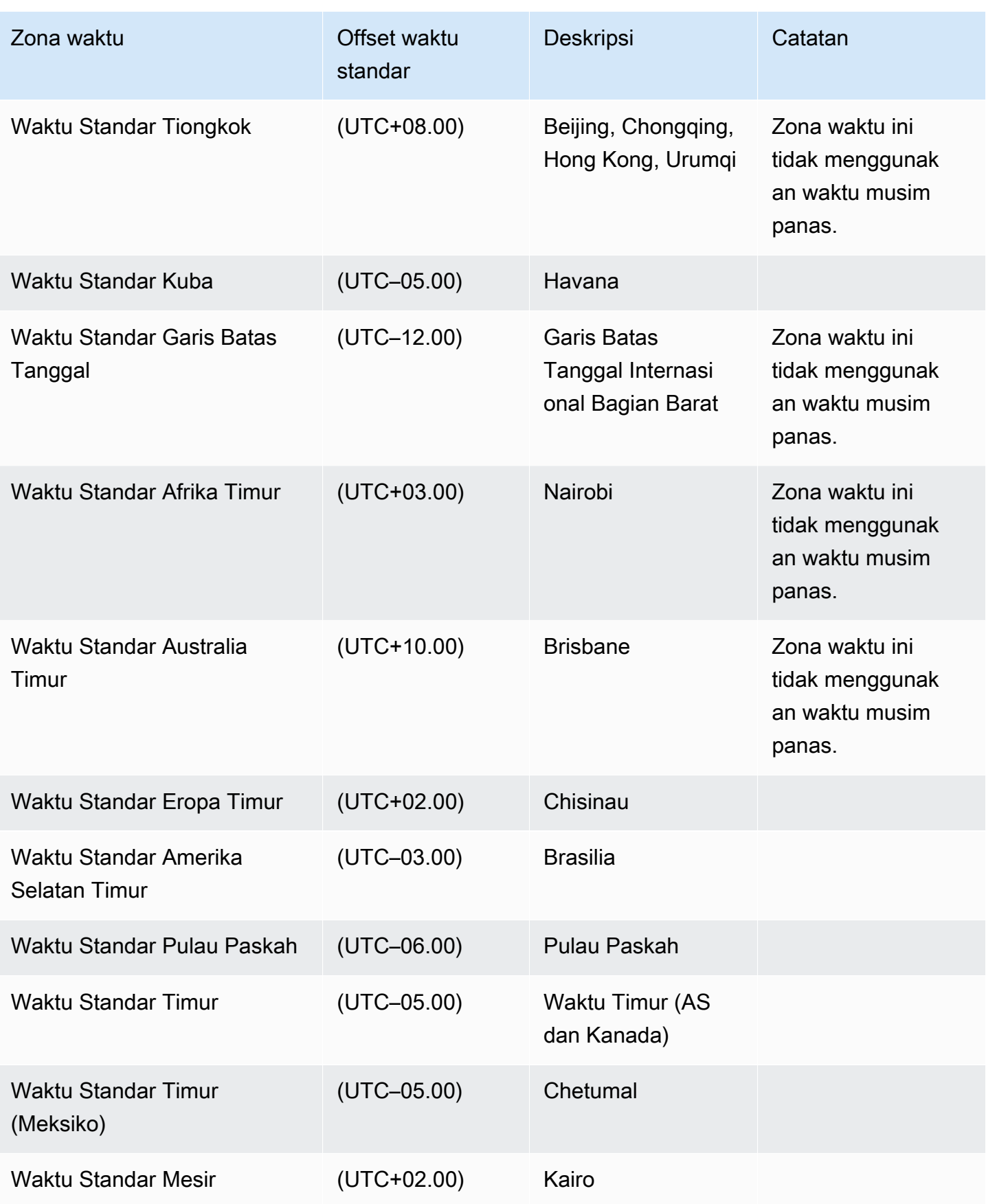

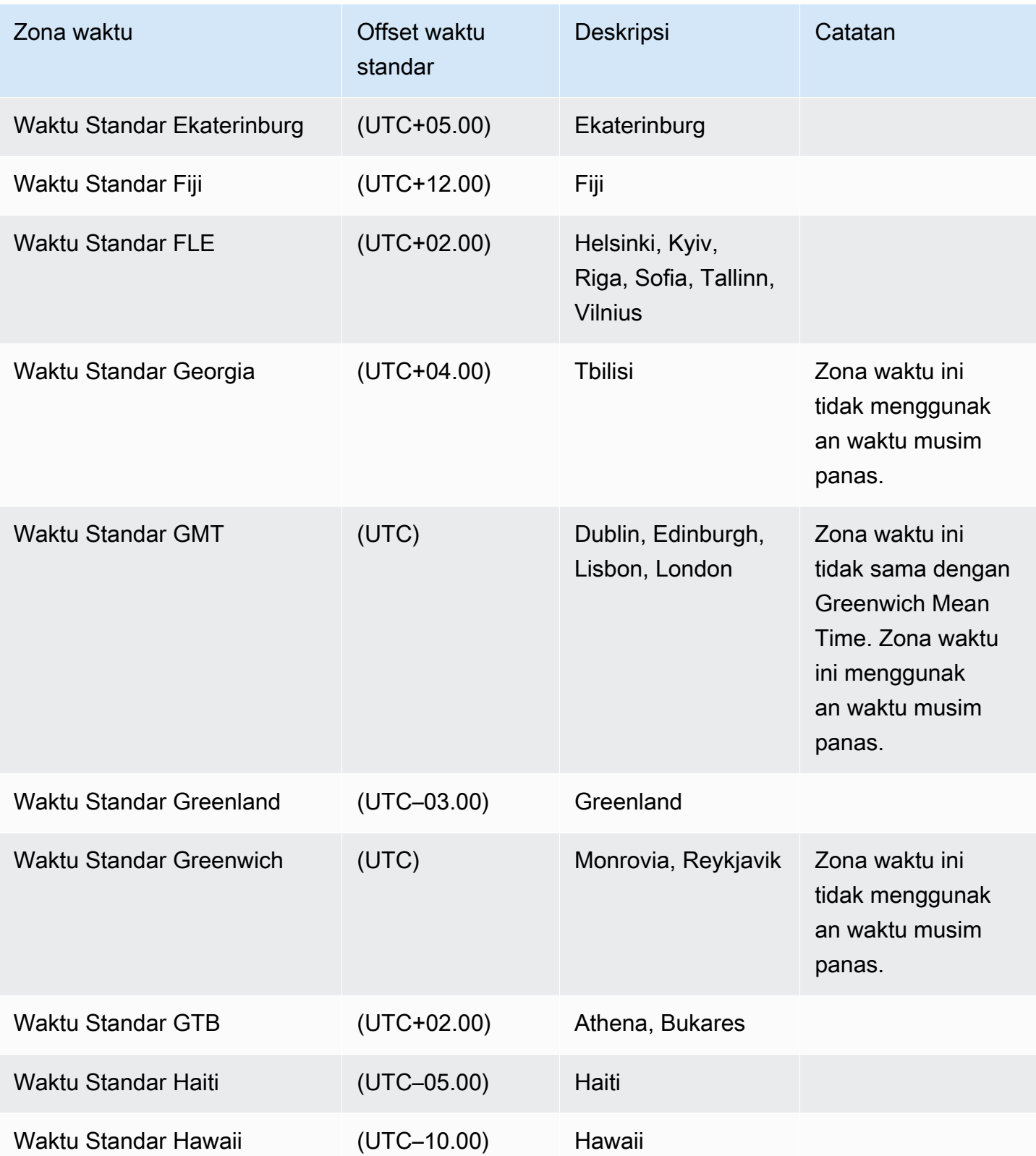

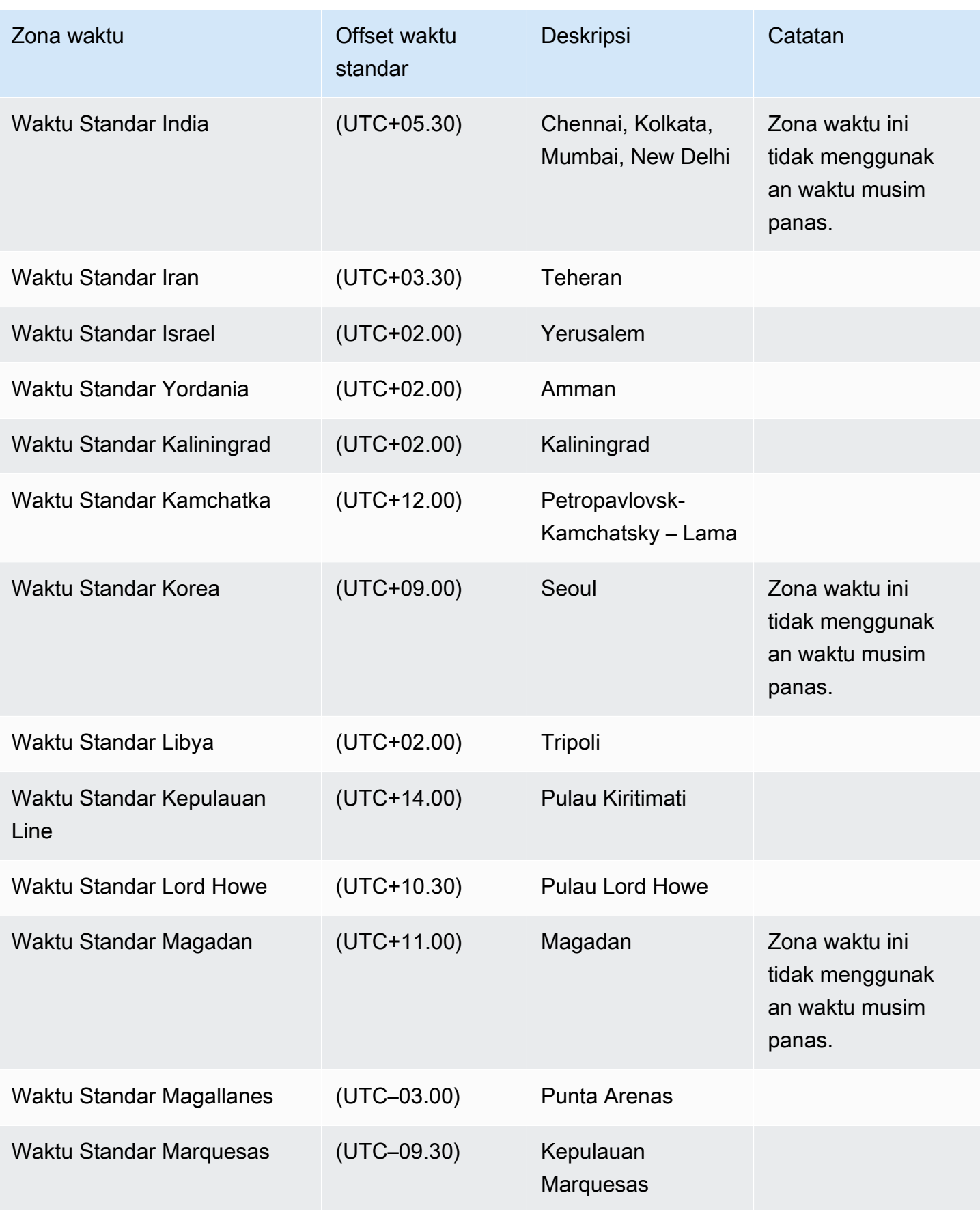

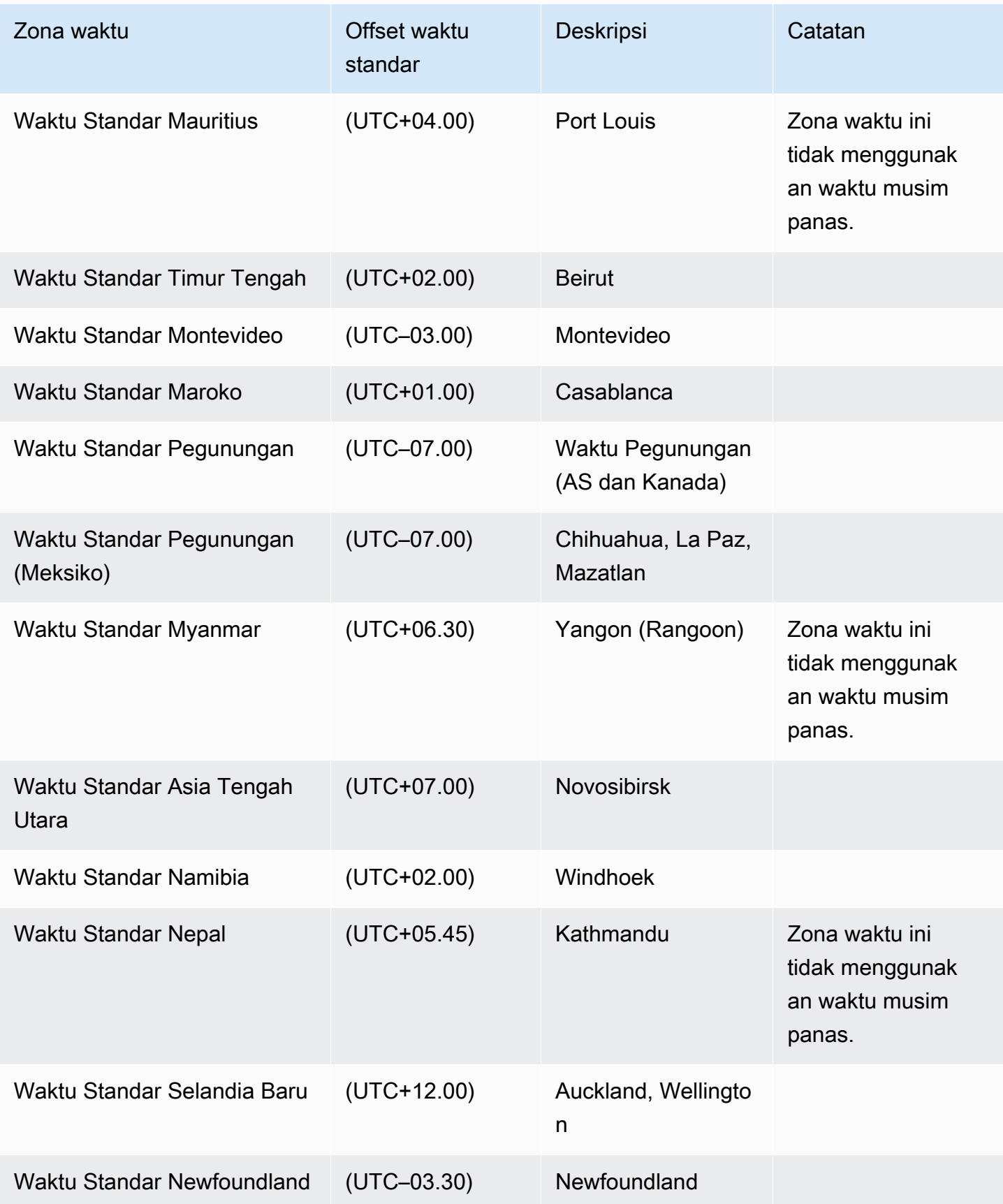

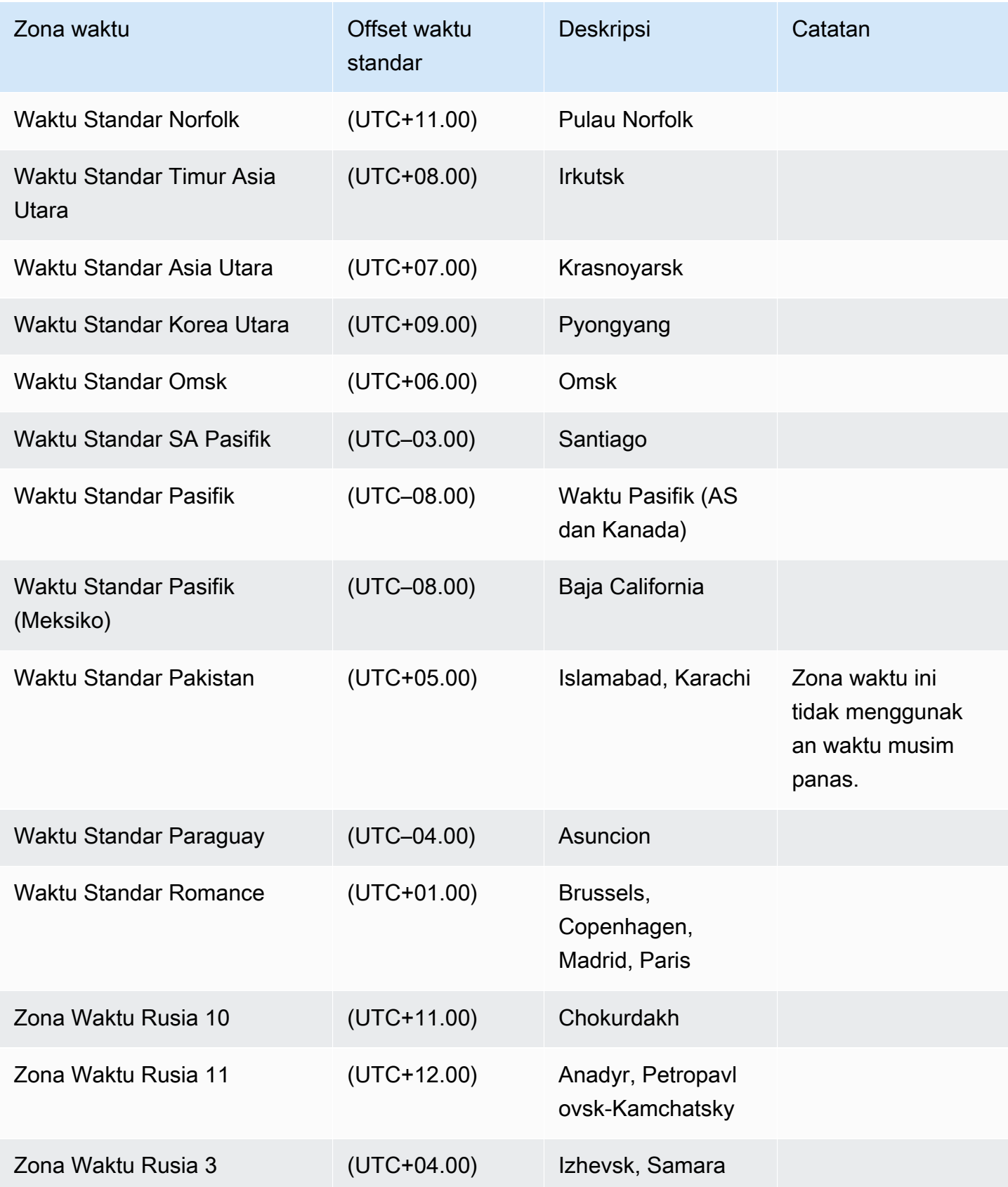
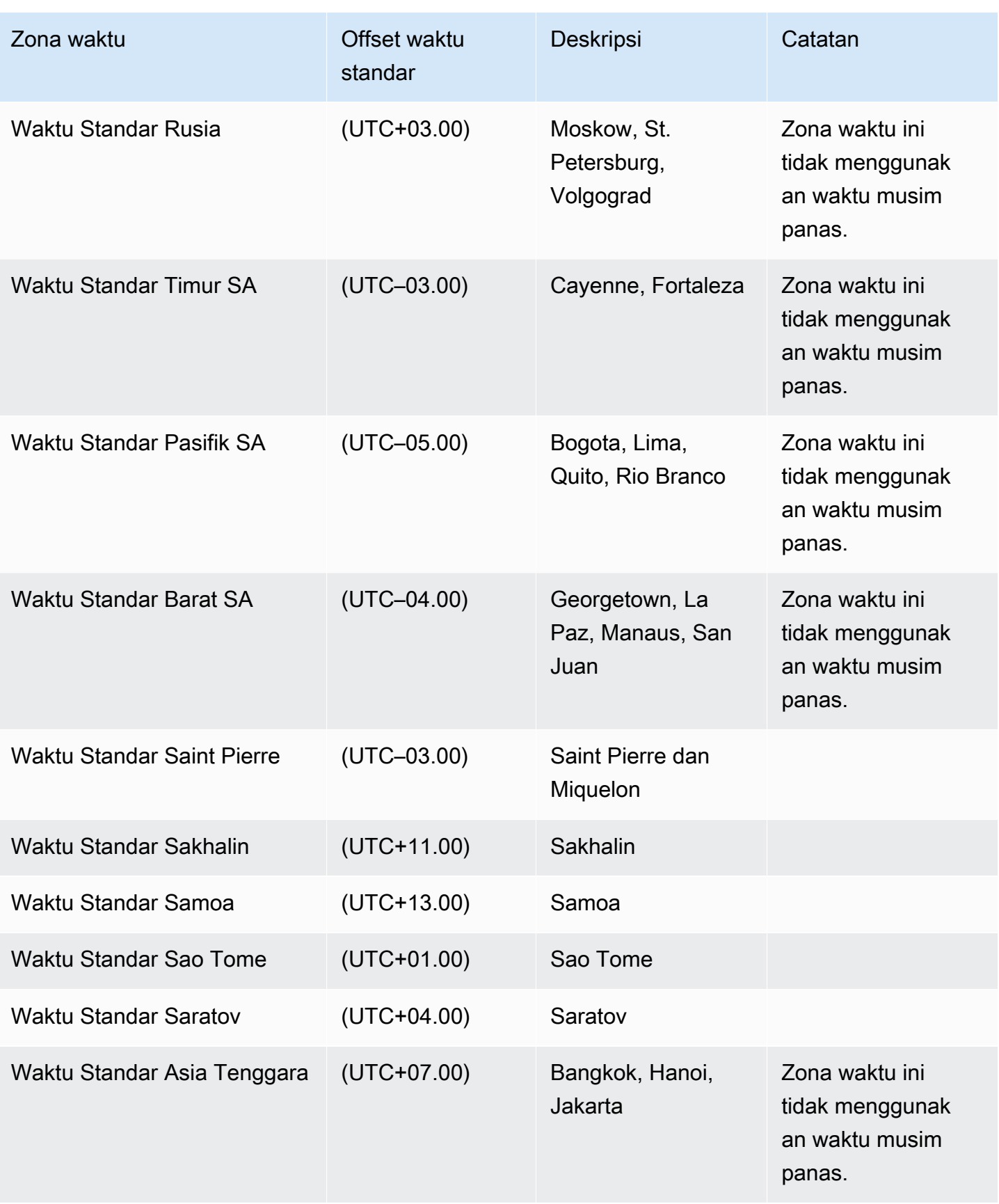

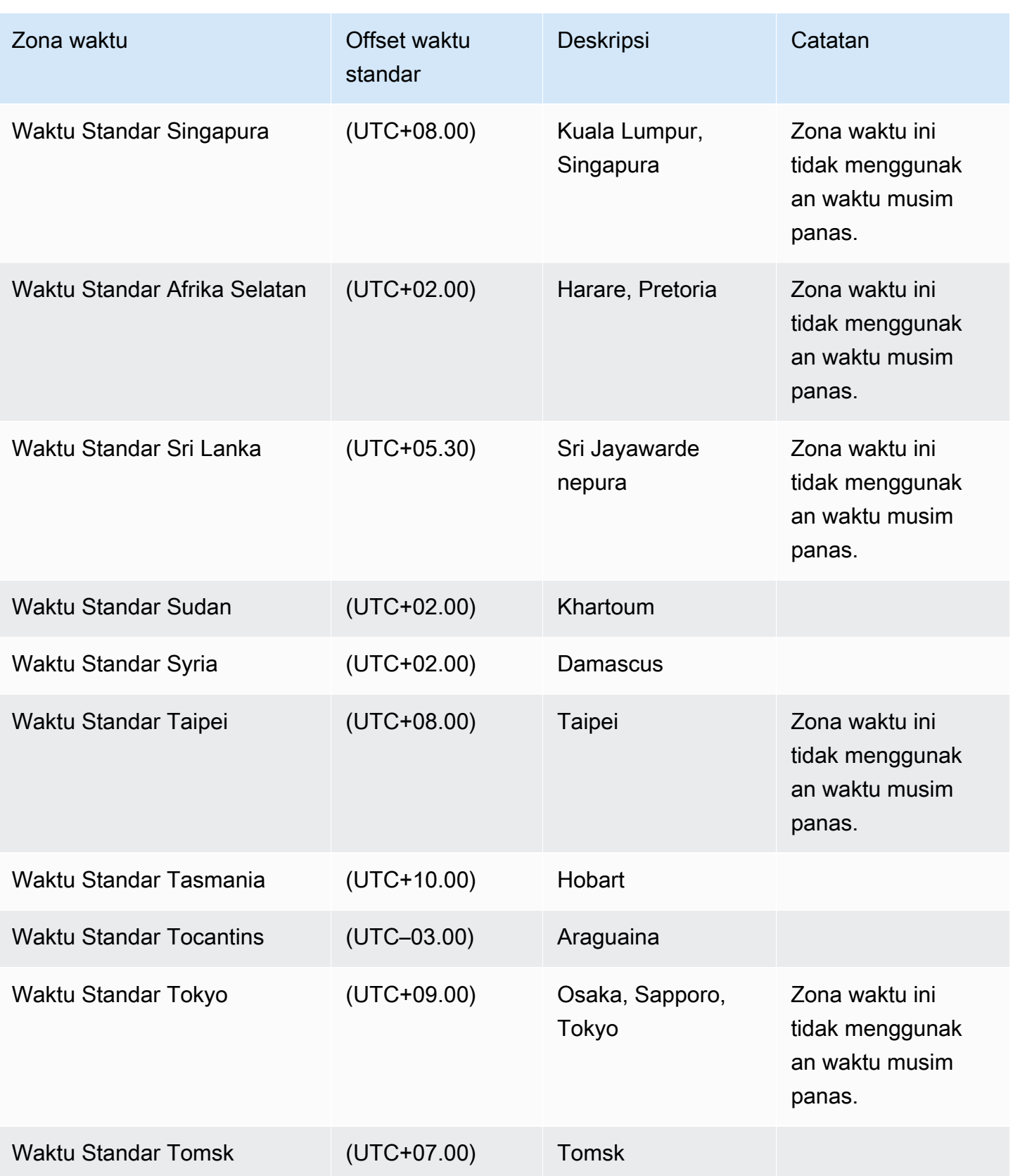

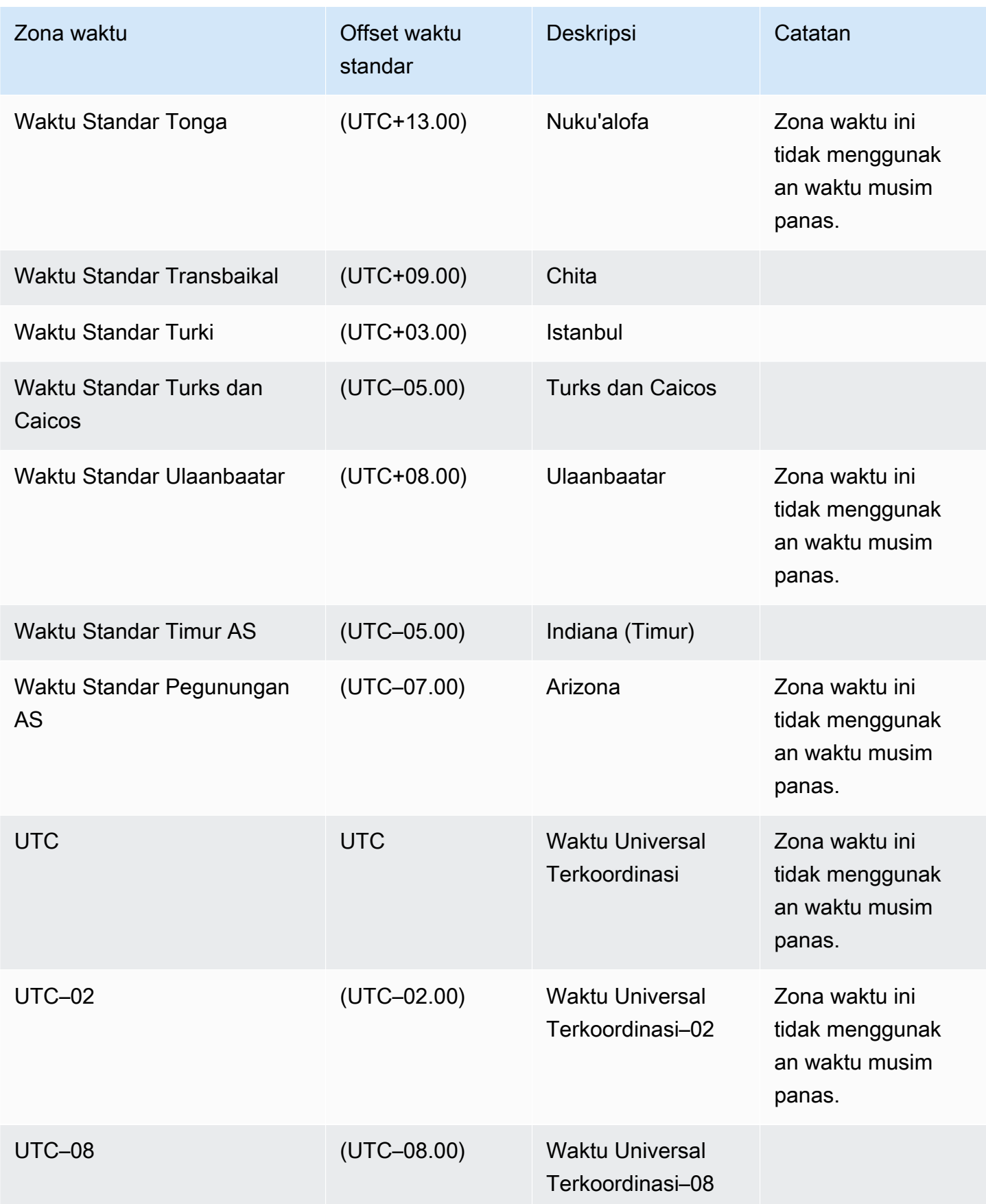

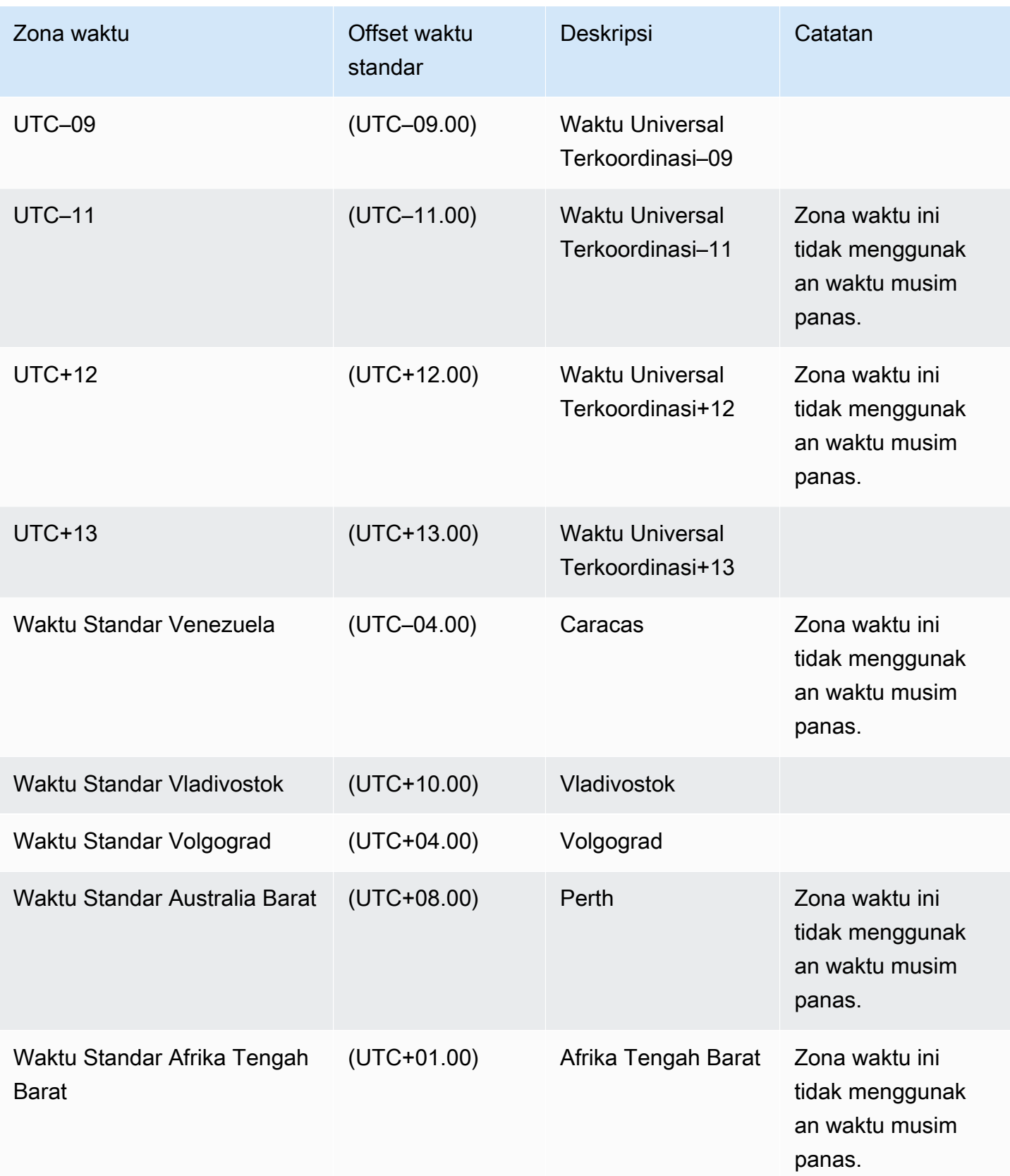

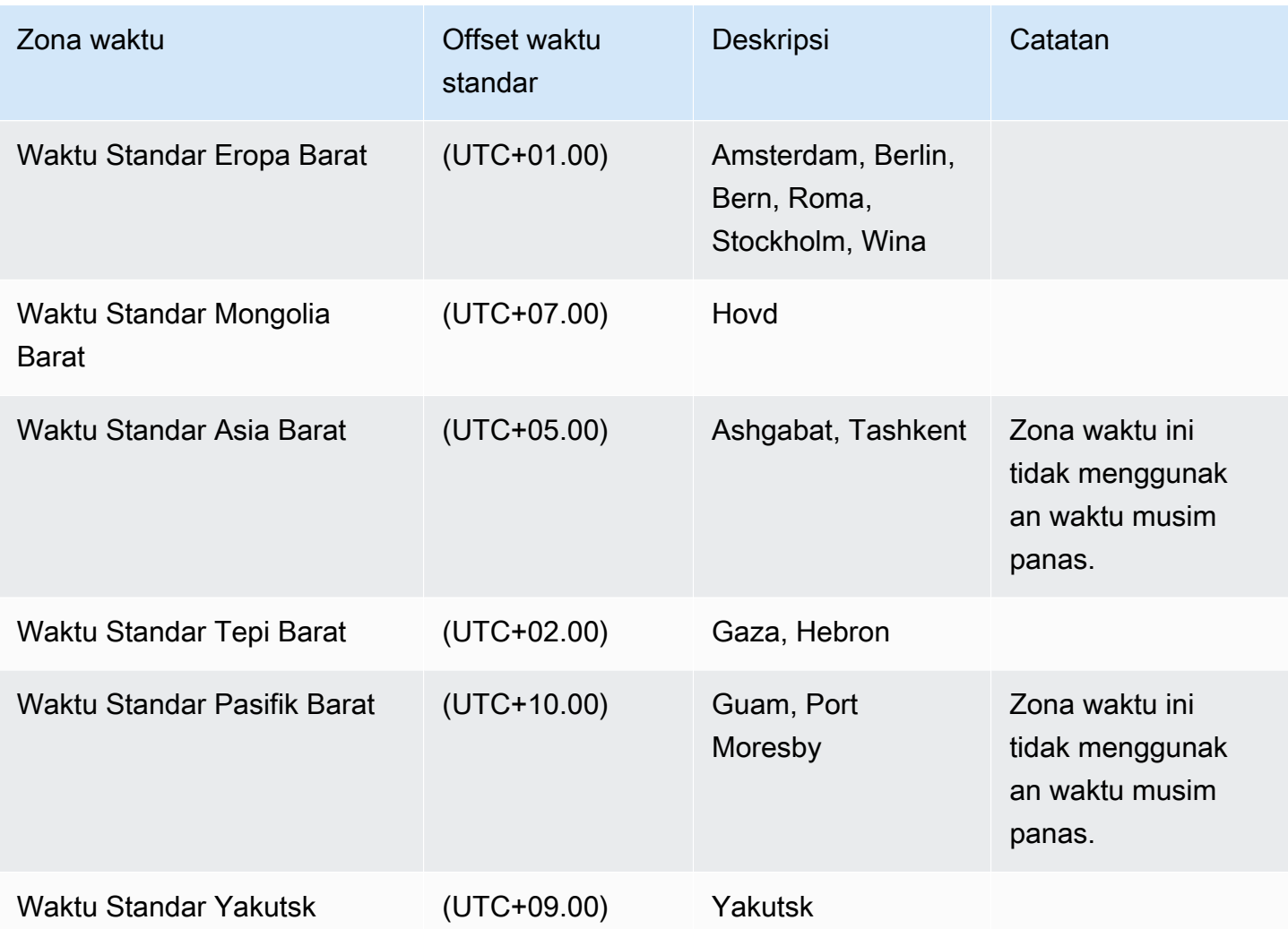

Menggunakan Kunci Master Layanan dengan RDS Custom for SQL Server

RDS Custom for SQL Server mendukung penggunaan Kunci Master Layanan (SMK). RDS Custom mempertahankan SMK yang sama selama masa pakai instans DB RDS Custom for SQL Server Anda. Dengan mempertahankan SMK yang sama, instans DB Anda dapat menggunakan objek yang dienkripsi dengan SMK, seperti kata sandi dan kredensial server yang ditautkan. Jika Anda menggunakan deployment Multi-AZ, RDS Custom juga menyinkronkan dan mengelola SMK antara instans DB primer dan sekunder.

Topik

- [Ketersediaan wilayah dan versi](#page-1949-0)
- [Fitur yang didukung](#page-1949-1)
- [Menggunakan TDE](#page-1949-2)
- [Mengonfigurasi fitur](#page-1950-0)
- [Persyaratan dan pembatasan](#page-1950-1)

<span id="page-1949-0"></span>Ketersediaan wilayah dan versi

Penggunaan SMK didukung di semua Wilayah tempat RDS Custom for SQL Server tersedia, untuk semua versi SQL Server yang tersedia di RDS Custom. Untuk informasi selengkapnya tentang ketersediaan versi dan Wilayah Amazon RDS dengan RDS Custom for SQL Server, lihat [RDS](#page-336-0)  [Custom for SQL Server.](#page-336-0)

#### <span id="page-1949-1"></span>Fitur yang didukung

Saat menggunakan SMK dengan RDS Custom for SQL Server, fitur berikut didukung:

- Enkripsi Data Transparan (TDE)
- Enkripsi tingkat kolom
- Database Mail
- Server Tertaut
- SQL Server Integration Services (SSIS)

#### <span id="page-1949-2"></span>Menggunakan TDE

SMK memungkinkan kemampuan untuk mengonfigurasi Enkripsi Data Transparan (TDE), yang mengenkripsi data sebelum ditulis ke penyimpanan, dan mendekripsi data secara otomatis saat data dibaca dari penyimpanan. Tidak seperti RDS for SQL Server, mengonfigurasi TDE pada instans DB RDS Custom for SQL Server tidak memerlukan penggunaan grup opsi. Sebagai gantinya, setelah membuat sertifikat dan kunci enkripsi basis data, Anda dapat menjalankan perintah berikut untuk mengaktifkan TDE di tingkat basis data:

```
ALTER DATABASE [myDatabase] SET ENCRYPTION ON;
```
Untuk informasi selengkapnya tentang penggunaan TDE dengan RDS for SQL Server, lihat [Dukungan untuk Enkripsi Data Transparan di SQL Server](#page-2888-0).

Untuk informasi detail tentang TDE di Microsoft SQL Server, lihat [Transparent data encryption](https://learn.microsoft.com/en-us/sql/relational-databases/security/encryption/transparent-data-encryption?view=sql-server-ver15) di dokumentasi Microsoft.

#### <span id="page-1950-0"></span>Mengonfigurasi fitur

Untuk langkah-langkah mendetail tentang mengonfigurasi fitur yang menggunakan SMK dengan RDS Custom for SQL Server, Anda dapat menggunakan postingan di blog basis data Amazon RDS berikut:

- Server tertaut: [Configuring linked servers on RDS Custom for SQL Server](https://aws.amazon.com/blogs/database/configure-linked-servers-on-amazon-rds-custom-for-sql-server/).
- SSIS: [Migrate SSIS packages to RDS Custom for SQL Server](https://aws.amazon.com/blogs/database/migrate-microsoft-sql-server-ssis-packages-to-amazon-rds-custom-for-sql-server/).
- TDE: [Secure your data using TDE on RDS Custom for SQL Server.](https://aws.amazon.com/blogs/database/secure-your-data-at-rest-on-amazon-rds-custom-for-sql-server-using-transparent-data-encryption-tde-or-column-level-encryption-cle/)

#### <span id="page-1950-1"></span>Persyaratan dan pembatasan

Saat menggunakan SMK dengan instans DB RDS Custom for SQL Server, ingat persyaratan dan batasan berikut:

- Jika membuat ulang SMK pada instans DB Anda, Anda harus segera melakukan snapshot DB manual. Sebaiknya hindari pembuatan ulang SMK jika memungkinkan.
- Anda harus menjaga cadangan sertifikat server dan kata sandi kunci master basis data. Jika tidak mempertahankan cadangan tersebut, Anda dapat kehilangan data.
- Jika mengonfigurasi SSIS, Anda harus menggunakan dokumen SSM untuk menggabungkan instans DB RDS Custom for SQL Server ke domain jika terjadi komputasi skala atau penggantian host.
- Ketika TDE atau enkripsi kolom diaktifkan, cadangan basis data dienkripsi secara otomatis. Saat Anda melakukan pemulihan snapshot atau pemulihan titik waktu, SMK dari instans DB sumber akan dipulihkan guna mendekripsi data untuk pemulihan, dan SMK baru akan dihasilkan untuk mengenkripsi ulang data pada instans yang dipulihkan.

Untuk informasi selengkapnya tentang Kunci Master Layanan di Microsoft SQL Server, lihat [SQL](https://learn.microsoft.com/en-us/sql/relational-databases/security/encryption/sql-server-and-database-encryption-keys-database-engine?view=sql-server-ver15) [Server and Database Encryption Keys](https://learn.microsoft.com/en-us/sql/relational-databases/security/encryption/sql-server-and-database-encryption-keys-database-engine?view=sql-server-ver15) dalam dokumentasi Microsoft.

# Menyiapkan lingkungan Anda untuk Amazon RDS Custom for SQL Server

Sebelum Anda membuat dan mengelola instans DB untuk instans DB Amazon RDS Custom for SQL Server, pastikan untuk melakukan tugas-tugas berikut.

Daftar Isi

- [Prasyarat untuk menyiapkan RDS Custom for SQL Server](#page-1951-0)
- [Unduh dan instal AWS CLI.](#page-1952-0)
- [Berikan izin yang diperlukan ke prinsipal IAM Anda](#page-1953-0)
- [Konfigurasikan jaringan, profil instans, dan enkripsi](#page-1955-0)
	- [Mengonfigurasi dengan AWS CloudFormation](#page-1955-1)
		- [Sumber daya yang dibuat oleh CloudFormation](#page-1955-2)
		- [Mengunduh file templat](#page-1956-0)
		- [Mengkonfigurasi sumber daya menggunakan CloudFormation](#page-1956-1)
	- [Mengonfigurasi secara manual](#page-1959-0)
		- [Pastikan Anda memiliki kunci enkripsi simetris AWS KMS](#page-1959-1)
		- [Membuat profil instans dan peran IAM Anda secara manual](#page-1960-0)
			- [Buat peran AWSRDSCustomSQLServerInstanceRole IAM](#page-1961-0)
			- [Menambahkan kebijakan akses ke AWSRDSCustomSQLServerInstanceRole](#page-1961-1)
			- [Buat profil instans RDS Custom for SQL Server](#page-1967-0)
			- [Tambahkan AWSRDSCustomSQLServerInstanceRole ke profil instans RDS Custom for](#page-1967-1) [SQL Server](#page-1967-1)
		- [Mengonfigurasi VPC Anda secara manual](#page-1967-2)
			- [Konfigurasikan grup keamanan VPC](#page-1969-0)
			- [Konfigurasikan titik akhir untuk Layanan AWS dependen](#page-1969-1)
			- [Konfigurasikan layanan metadata instans](#page-1972-0)

<span id="page-1951-0"></span>Prasyarat untuk menyiapkan RDS Custom for SQL Server

Sebelum membuat instans DB RDS Custom for SQL Server, pastikan lingkungan Anda memenuhi persyaratan yang dijelaskan dalam topik ini. Sebagai bagian dari proses penyiapan ini, pastikan

• Konfigurasikan pengguna dan peran AWS Identity and Access Management (IAM) yang ditentukan.

Kedua hal ini akan digunakan untuk membuat instans DB RDS Custom atau diteruskan sebagai parameter dalam permintaan pembuatan.

• Konfirmasikan bahwa tidak ada kebijakan kontrol layanan (SCP) yang membatasi izin tingkat akun.

Jika akun yang Anda gunakan adalah bagian dari Organisasi AWS, akun tersebut mungkin memiliki kebijakan kontrol layanan (SCP) yang membatasi izin tingkat akun. Pastikan SCP tidak membatasi izin pada pengguna dan peran yang Anda buat menggunakan prosedur berikut.

Untuk informasi selengkapnya tentang SCP, lihat [Kebijakan kontrol layanan \(SCP\)](https://docs.aws.amazon.com/organizations/latest/userguide/orgs_manage_policies_scps.html) dalam Panduan Pengguna AWS Organizations. Gunakan perintah AWS CL[Idescribe-organization](https://docs.aws.amazon.com/cli/latest/reference/organizations/describe-organization.html) untuk memeriksa apakah akun Anda adalah bagian dari Organisasi AWS.

Untuk informasi selengkapnya tentang AWS Organizations, lihat [Apa itu AWS Organizations](https://docs.aws.amazon.com/organizations/latest/userguide/orgs_introduction.html) dalam Panduan Pengguna AWS Organizations.

### **a** Note

Untuk step-by-step tutorial tentang cara mengatur prasyarat dan meluncurkan Amazon RDS Custom untuk SQL Server, lihat posting blog [Memulai Amazon RDS Custom for SQL](https://aws.amazon.com/blogs/database/get-started-with-amazon-rds-custom-for-sql-server-using-an-aws-cloudformation-template-network-setup/) Server menggunakan template (Pengaturan jaringan) CloudFormation

Untuk setiap tugas, Anda dapat menemukan deskripsi berikut terkait persyaratan dan batasan khusus untuk tugas tersebut. Misalnya, saat Anda membuat instans DB RDS Custom for SQL Server, gunakan salah satu instans SQL Server yang tercantum di dalam [Dukungan kelas instans DB untuk](#page-1902-0) [RDS Custom for SQL Server](#page-1902-0).

Untuk persyaratan umum yang berlaku untuk RDS Custom for SQL Server, lihat [Persyaratan umum](#page-1901-0) [untuk RDS Custom for SQL Server.](#page-1901-0)

## <span id="page-1952-0"></span>Unduh dan instal AWS CLI.

AWS memberi Anda antarmuka baris perintah untuk menggunakan fitur RDS Custom. Anda dapat menggunakan AWS CLI versi 1 atau versi 2.

Untuk informasi tentang mengunduh dan menginstal AWS CLI, lihat [Menginstal atau memperbarui](https://docs.aws.amazon.com/cli/latest/userguide/getting-started-install.html) [versi terbaru AWS CLI](https://docs.aws.amazon.com/cli/latest/userguide/getting-started-install.html).

Lewati langkah ini jika salah satu hal berikut ini berlaku:

- Anda berencana untuk mengakses RDS Custom hanya dari AWS Management Console.
- Anda telah mengunduh AWS CLI untuk Amazon RDS atau mesin DB RDS Custom yang berbeda.

<span id="page-1953-0"></span>Berikan izin yang diperlukan ke prinsipal IAM Anda

Anda menggunakan peran IAM atau pengguna IAM (disebut sebagai prinsipal IAM) untuk membuat instans DB RDS Custom for SQL Server menggunakan konsol atau CLI. Prinsipal IAM ini harus memiliki salah satu dari kebijakan berikut untuk pembuatan instans DB yang berhasil:

- Kebijakan AdministratorAccess
- Kebijakan AmazonRDSFullAccess dengan izin tambahan berikut:

```
iam:SimulatePrincipalPolicy
cloudtrail:CreateTrail
cloudtrail:StartLogging
s3:CreateBucket
s3:PutBucketPolicy
s3:PutBucketObjectLockConfiguration
s3:PutBucketVersioning 
kms:CreateGrant
kms:DescribeKey
```
Untuk informasi selengkapnya tentang izin kms:CreateGrant, lihat [Manajemen AWS KMS key](#page-4677-0).

Contoh kebijakan JSON berikut memberikan izin yang diperlukan.

```
{ 
     "Version": "2012-10-17", 
     "Statement": [ 
         \{ "Sid": "ValidateIamRole", 
               "Effect": "Allow", 
               "Action": "iam:SimulatePrincipalPolicy", 
               "Resource": "*" 
          },
```

```
 { 
          "Sid": "CreateCloudTrail", 
          "Effect": "Allow", 
          "Action": [ 
               "cloudtrail:CreateTrail", 
              "cloudtrail:StartLogging" 
          ], 
          "Resource": "arn:aws:cloudtrail:*:*:trail/do-not-delete-rds-custom-*" 
     }, 
     { 
          "Sid": "CreateS3Bucket", 
          "Effect": "Allow", 
          "Action": [ 
               "s3:CreateBucket", 
              "s3:PutBucketPolicy", 
              "s3:PutBucketObjectLockConfiguration", 
              "s3:PutBucketVersioning" 
          ], 
          "Resource": "arn:aws:s3:::do-not-delete-rds-custom-*" 
     }, 
     { 
          "Sid": "CreateKmsGrant", 
          "Effect": "Allow", 
          "Action": [ 
              "kms:CreateGrant", 
              "kms:DescribeKey" 
          ], 
          "Resource": "*" 
     } 
\mathbf{I}
```
Selain itu, prinsipal IAM memerlukan izin iam:PassRole pada peran IAM. Izin ini harus dilampirkan ke profil instans yang diteruskan dalam parameter custom-iam-instance-profile dalam permintaan untuk membuat instans DB RDS Custom. Profil instans dan peran terlampirnya dibuat nanti dalam [Konfigurasikan jaringan, profil instans, dan enkripsi.](#page-1955-0)

Pastikan izin yang tercantum sebelumnya tidak dibatasi oleh kebijakan kontrol layanan (SCP), batasan izin, atau kebijakan sesi yang terkait dengan prinsipal IAM.

}

## <span id="page-1955-0"></span>Konfigurasikan jaringan, profil instans, dan enkripsi

Anda dapat mengonfigurasi peran profil instans IAM, cloud privat virtual (VPC), dan kunci enkripsi simetris AWS KMS dengan menggunakan salah satu dari proses berikut:

- [Mengonfigurasi dengan AWS CloudFormation](#page-1955-1) (direkomendasikan)
- [Mengonfigurasi secara manual](#page-1959-0)

Jika akun Anda merupakan bagian dari AWS Organisasi, pastikan izin yang diperlukan oleh peran profil instans tidak dibatasi oleh kebijakan kontrol layanan (SCP).

Konfigurasi jaringan berikut dirancang untuk beroperasi paling baik dengan instans DB yang tidak dapat diakses secara publik. Artinya, Anda tidak dapat terhubung langsung ke instans DB dari luar VPC.

<span id="page-1955-1"></span>Mengonfigurasi dengan AWS CloudFormation

Untuk menyederhanakan pengaturan, Anda dapat menggunakan file AWS CloudFormation template untuk membuat CloudFormation tumpukan. Untuk mempelajari cara membuat tumpukan, lihat [Membuat tumpukan di konsol AWS CloudFormation](https://docs.aws.amazon.com/AWSCloudFormation/latest/UserGuide/cfn-console-create-stack.html) dalam Panduan Pengguna AWS CloudFormation.

Untuk tutorial tentang cara meluncurkan Amazon RDS Custom for SQL Server menggunakan templat AWS CloudFormation, lihat [Memulai Amazon RDS Custom for SQL Server menggunakan templat](https://aws.amazon.com/blogs/database/get-started-with-amazon-rds-custom-for-sql-server-using-an-aws-cloudformation-template-network-setup/) [AWS CloudFormation](https://aws.amazon.com/blogs/database/get-started-with-amazon-rds-custom-for-sql-server-using-an-aws-cloudformation-template-network-setup/) dalam Blog Basis Data AWS.

Topik

- [Sumber daya yang dibuat oleh CloudFormation](#page-1955-2)
- [Mengunduh file templat](#page-1956-0)
- [Mengkonfigurasi sumber daya menggunakan CloudFormation](#page-1956-1)

<span id="page-1955-2"></span>Sumber daya yang dibuat oleh CloudFormation

Berhasil membuat CloudFormation tumpukan membuat sumber daya berikut diAkun AWS:

- Kunci KMS enkripsi simetris untuk enkripsi data yang dikelola oleh RDS Custom.
- Profil instans dan peran IAM terkait untuk dilampirkan ke instans RDS Custom.
- VPC dengan rentang CIDR ditentukan sebagai parameter. CloudFormation Nilai default-nya adalah 10.0.0.0/16.
- Dua subnet privat dengan rentang CIDR yang ditentukan dalam parameter, dan dua Zona Ketersediaan yang berbeda di Wilayah AWS. Nilai default untuk CIDR subnet adalah 10.0.128.0/20 dan 10.0.144.0/20.
- Opsi DHCP yang diatur untuk VPC dengan resolusi nama domain ke server Sistem Nama Domain (DNS) Amazon.
- Tabel rute untuk dikaitkan dengan dua subnet privat dan tanpa akses ke internet.
- Daftar Kontrol Akses (ACL) Jaringan untuk dikaitkan dengan dua subnet privat dan akses yang dibatasi pada HTTPS.
- Grup keamanan VPC untuk dikaitkan dengan instans RDS Custom. Akses dibatasi untuk HTTPS keluar ke titik akhir Layanan AWS yang diperlukan oleh RDS Custom.
- Grup keamanan VPC untuk dikaitkan dengan titik akhir VPC yang dibuat untuk titik akhir Layanan AWS yang diperlukan oleh RDS Custom.
- Grup subnet DB tempat instans RDS Custom dibuat.
- Titik akhir VPC untuk setiap titik akhir Layanan AWS yang diperlukan oleh RDS Custom.

Gunakan prosedur berikut untuk membuat CloudFormation tumpukan untuk RDS Custom for SQL Server.

### <span id="page-1956-0"></span>Mengunduh file templat

Untuk mengunduh file templat

- 1. Buka menu konteks (klik kanan) untuk [custom-sqlserver-onboardtautan.zip](samples/custom-sqlserver-onboard.zip) dan pilih Simpan Tautan Sebagai.
- 2. Simpan dan ekstrak file ke komputer Anda.

<span id="page-1956-1"></span>Mengkonfigurasi sumber daya menggunakan CloudFormation

Untuk mengkonfigurasi sumber daya menggunakan CloudFormation

- 1. Buka CloudFormation konsol di [https://console.aws.amazon.com/cloudformation.](https://console.aws.amazon.com/cloudformation/)
- 2. Untuk memulai wizard Buat Tumpukan, pilih Buat Tumpukan.

Halaman Buat tumpukan muncul.

- 3. Untuk Prasyarat Siapkan templat, pilih Template sudah siap.
- 4. Untuk Tentukan templat, lakukan hal berikut:
	- a. Untuk Sumber templat, pilih Unggah file templat.
	- b. Untuk Pilih file, navigasikan ke dan pilih file yang benar.
- 5. Pilih Berikutnya.

Halaman Tentukan detail tumpukan muncul.

- 6. Untuk Nama tumpukan, masukkan **rds-custom-sqlserver**.
- 7. Untuk Parameter, lakukan hal berikut:
	- a. Untuk mempertahankan opsi default, pilih Berikutnya.
	- b. Untuk mengubah opsi, pilih rentang blok CIDR yang sesuai untuk VPC dan dua subnetnya, lalu pilih Berikutnya.

Baca deskripsi setiap parameter dengan cermat sebelum mengubah parameter.

- 8. Pada halaman Konfigurasikan opsi tumpukan, pilih Berikutnya.
- 9. Pada halaman Tinjauan rds-custom-sqlserver, lakukan hal berikut:
	- a. Untuk Kemampuan, pilih kotak centang Saya memahami bahwa AWS CloudFormation dapat membuat sumber daya IAM dengan nama kustom.
	- b. Pilih Buat tumpukan.
- 10. (Opsional): Anda dapat memperbarui izin SQS dalam peran profil instans.

Jika Anda hanya ingin menerapkan instans DB AZ tunggal, Anda dapat mengedit file CloudFormation template untuk menghapus izin SQS. Izin SQS hanya diperlukan untuk deployment Multi-AZ dan memungkinkan RDS Custom for SQL Server memanggil Amazon SQS untuk melakukan tindakan tertentu. Karena tidak diperlukan untuk deployment AZ Tunggal, Anda dapat memilih untuk menghapus izin ini untuk mengikuti prinsip hak akses paling rendah.

Jika Anda ingin mengonfigurasi deployment Multi-AZ, Anda tidak perlu menghapus izin SQS.

## **a** Note

Jika Anda menghapus izin SQS lalu memilih untuk memodifikasi ke deployment Multi-AZ, pembuatan Multi-AZ akan gagal. Anda perlu menambahkan kembali izin SQS sebelum memodifikasi ke deployment Multi-AZ.

Untuk membuat perubahan opsional ini ke CloudFormation template, buka CloudFormation konsol di [https://console.aws.amazon.com/cloudformation,](https://console.aws.amazon.com/cloudformation/) dan edit file template dengan menghapus baris berikut:

```
\overline{a} "Sid": "SendMessageToSQSQueue", 
          "Effect": "Allow", 
          "Action": [ 
            "SQS:SendMessage", 
            "SQS:ReceiveMessage", 
            "SQS:DeleteMessage", 
            "SQS:GetQueueUrl" 
          ], 
          "Resource": [ 
           \mathcal{L} "Fn::Sub": "arn:${AWS::Partition}:sqs:${AWS::Region}:
${AWS::AccountId}:do-not-delete-rds-custom-*" 
            } 
          ], 
          "Condition": { 
            "StringLike": { 
              "aws:ResourceTag/AWSRDSCustom": "custom-sqlserver" 
            } 
         } 
       }
```
CloudFormation menciptakan sumber daya yang dibutuhkan RDS Custom untuk SQL Server. Jika pembuatan tumpukan gagal, baca tab Peristiwa untuk melihat pembuatan sumber daya mana yang gagal dan alasan statusnya.

Tab Output untuk CloudFormation tumpukan ini di konsol harus memiliki informasi tentang semua sumber daya yang akan diteruskan sebagai parameter untuk membuat instance RDS Custom untuk SQL Server DB. Pastikan untuk menggunakan grup keamanan VPC dan grup subnet DB yang dibuat oleh CloudFormation untuk instans RDS Custom DB. Secara default, RDS mencoba melampirkan grup keamanan VPC default, yang mungkin tidak memiliki akses yang Anda butuhkan.

#### **a** Note

Saat Anda menghapus CloudFormation tumpukan, semua sumber daya yang dibuat oleh tumpukan akan dihapus kecuali kunci KMS. Kunci KMS beralih ke status pending-deletion dan dihapus setelah 30 hari. Untuk menjaga kunci KMS, lakukan [CancelKeyDeletion](https://docs.aws.amazon.com/kms/latest/APIReference/API_CancelKeyDeletion.html)operasi selama masa tenggang 30 hari.

Jika Anda biasa CloudFormation membuat sumber daya, Anda dapat melewati[Mengonfigurasi secara](#page-1959-0) [manual](#page-1959-0).

<span id="page-1959-0"></span>Mengonfigurasi secara manual

Jika Anda memilih untuk mengonfigurasi sumber daya secara manual, lakukan tugas berikut.

#### **a** Note

Untuk menyederhanakan pengaturan, Anda dapat menggunakan file AWS CloudFormation template untuk membuat CloudFormation tumpukan daripada konfigurasi manual. Untuk informasi selengkapnya, lihat [Mengonfigurasi dengan AWS CloudFormation.](#page-1955-1)

### Topik

- [Pastikan Anda memiliki kunci enkripsi simetris AWS KMS](#page-1959-1)
- [Membuat profil instans dan peran IAM Anda secara manual](#page-1960-0)
- [Mengonfigurasi VPC Anda secara manual](#page-1967-2)

<span id="page-1959-1"></span>Pastikan Anda memiliki kunci enkripsi simetris AWS KMS

Enkripsi simetris AWS KMS key diperlukan untuk RDS Custom. Saat Anda membuat instans DB RDS Custom for SQL Server, pastikan untuk menyediakan pengidentifikasi kunci KMS. Untuk informasi

selengkapnya, lihat [Membuat dan menghubungkan ke instans DB untuk Amazon RDS Custom for](#page-1998-0)  [SQL Server.](#page-1998-0)

Anda memiliki opsi berikut:

- Jika Anda memiliki kunci KMS yang dikelola pelanggan yang sudah ada di Akun AWS Anda, Anda dapat menggunakannya dengan RDS Custom. Tidak ada tindakan lebih lanjut yang diperlukan.
- Jika Anda telah membuat kunci KMS enkripsi simetris yang dikelola pelanggan untuk mesin RDS Custom yang berbeda, Anda dapat menggunakan kembali kunci KMS yang sama. Tidak ada tindakan lebih lanjut yang diperlukan.
- Jika Anda tidak memiliki kunci KMS enkripsi simetris yang dikelola pelanggan yang sudah ada di akun Anda, buat kunci KMS dengan mengikuti petunjuk dalam [Membuat kunci](https://docs.aws.amazon.com/kms/latest/developerguide/create-keys.html#create-symmetric-cmk) dalam Panduan Developer AWS Key Management Service.
- Jika Anda membuat CEV atau instans DB RDS Custom, dan kunci KMS Anda berada di Akun AWS yang berbeda, pastikan untuk menggunakan AWS CLI. Anda tidak dapat menggunakan konsol AWS dengan kunci KMS lintas akun.

#### **A** Important

RDS Custom tidak mendukung kunci KMS yang dikelola AWS.

Pastikan kunci enkripsi simetris Anda memberikan akses ke operasi kms:Decrypt dan kms:GenerateDataKey ke peran AWS Identity and Access Management (IAM) di profil instans IAM Anda. Jika Anda memiliki kunci enkripsi simetris baru di akun Anda, perubahan tidak diperlukan. Jika tidak, pastikan kebijakan kunci enkripsi simetris Anda memberikan akses ke operasi ini.

Untuk informasi selengkapnya, lihat [Langkah 4: Konfigurasikan IAM untuk RDS Custom for Oracle](#page-1751-0).

<span id="page-1960-0"></span>Membuat profil instans dan peran IAM Anda secara manual

Untuk menggunakan RDS Custom for SQL Server, buat profil instans IAM dan peran IAM seperti yang dijelaskan berikut.

Untuk membuat profil instans IAM dan peran IAM untuk RDS Custom for SQL Server

1. Buat peran IAM bernama AWSRDSCustomSQLServerInstanceRole dengan kebijakan kepercayaan yang memungkinkan Amazon EC2 mengambil peran ini.

- 2. Tambahkan kebijakan akses ke AWSRDSCustomSQLServerInstanceRole.
- 3. Buat profil instans IAM untuk RDS Custom for SQL Server yang bernama AWSRDSCustomSQLServerInstanceProfile.
- 4. Tambahkan peran AWSRDSCustomSQLServerInstanceRole ke profil instans.

<span id="page-1961-0"></span>Buat peran AWSRDSCustomSQLServerInstanceRole IAM

Contoh berikut membuat peran AWSRDSCustomSQLServerInstanceRole. Kebijakan kepercayaan memungkinkan Amazon EC2 mengambil peran tersebut.

```
aws iam create-role \ 
     --role-name AWSRDSCustomSQLServerInstanceRole \ 
     --assume-role-policy-document '{ 
         "Version": "2012-10-17", 
           "Statement": [ 
\{\hspace{.8cm},\hspace{.8cm}\} "Action": "sts:AssumeRole", 
               "Effect": "Allow", 
               "Principal": { 
                   "Service": "ec2.amazonaws.com" 
 } 
 } 
 ] 
         }'
```
<span id="page-1961-1"></span>Menambahkan kebijakan akses ke AWSRDSCustomSQLServerInstanceRole

Saat Anda menyematkan kebijakan inline dalam sebuah peran, kebijakan inline ini digunakan sebagai bagian dari kebijakan akses (izin) peran. Anda membuat kebijakan AWSRDSCustomSQLServerIamRolePolicy, yang memungkinkan Amazon EC2 mendapatkan dan menerima pesan serta melakukan berbagai tindakan.

Pastikan izin dalam kebijakan akses tidak dibatasi oleh SCP atau batasan izin yang terkait dengan peran profil instans.

Contoh berikut membuat kebijakan akses bernama AWSRDSCustomSQLServerIamRolePolicy, dan menambahkannya ke peran AWSRDSCustomSQLServerInstanceRole. Contoh ini mengasumsikan bahwa variabel '\$REGION', \$ACCOUNT\_ID, dan '\$CUSTOMER\_KMS\_KEY\_ID' telah ditetapkan. '\$CUSTOMER\_KMS\_KEY\_ID' adalah ID, bukan Amazon Resource Name (ARN), milik kunci KMS yang Anda tentukan di [Pastikan Anda memiliki kunci enkripsi simetris AWS KMS](#page-1959-1).

```
 aws iam put-role-policy \ 
     --role-name AWSRDSCustomSQLServerInstanceRole \ 
     --policy-name AWSRDSCustomSQLServerIamRolePolicy \ 
     --policy-document '{ 
         "Version": "2012-10-17", 
         "Statement": [ 
\{\hspace{.1cm} \} "Sid": "ssmAgent1", 
                  "Effect": "Allow", 
                  "Action": [ 
                      "ssm:GetDeployablePatchSnapshotForInstance", 
                      "ssm:ListAssociations", 
                      "ssm:PutInventory", 
                      "ssm:PutConfigurePackageResult", 
                      "ssm:UpdateInstanceInformation", 
                      "ssm:GetManifest" 
                  ], 
                  "Resource": "*" 
             }, 
\{\hspace{.1cm} \} "Sid": "ssmAgent2", 
                  "Effect": "Allow", 
                  "Action": [ 
                      "ssm:ListInstanceAssociations", 
                      "ssm:PutComplianceItems", 
                      "ssm:UpdateAssociationStatus", 
                      "ssm:DescribeAssociation", 
                      "ssm:UpdateInstanceAssociationStatus" 
                  ], 
                  "Resource": "arn:aws:ec2:'$REGION':'$ACCOUNT_ID':instance/*", 
                  "Condition": { 
                      "StringLike": { 
                          "aws:ResourceTag/AWSRDSCustom": "custom-sqlserver" 
1 1 1 1 1 1 1
 } 
             }, 
\{\hspace{.1cm} \} "Sid": "ssmAgent3", 
                  "Effect": "Allow", 
                  "Action": [ 
                      "ssm:UpdateAssociationStatus", 
                      "ssm:DescribeAssociation",
```

```
 "ssm:GetDocument", 
                       "ssm:DescribeDocument" 
                   ], 
                   "Resource": "arn:aws:ssm:*:*:document/*" 
              }, 
\{\hspace{.1cm} \} "Sid": "ssmAgent4", 
                   "Effect": "Allow", 
                   "Action": [ 
                       "ssmmessages:CreateControlChannel", 
                       "ssmmessages:CreateDataChannel", 
                       "ssmmessages:OpenControlChannel", 
                       "ssmmessages:OpenDataChannel" 
                   ], 
                   "Resource": "*" 
              }, 
\{\hspace{.1cm} \} "Sid": "ssmAgent5", 
                   "Effect": "Allow", 
                   "Action": [ 
                       "ec2messages:AcknowledgeMessage", 
                       "ec2messages:DeleteMessage", 
                       "ec2messages:FailMessage", 
                       "ec2messages:GetEndpoint", 
                       "ec2messages:GetMessages", 
                       "ec2messages:SendReply" 
                   ], 
                   "Resource": "*" 
              }, 
\{\hspace{.1cm} \} "Sid": "ssmAgent6", 
                   "Effect": "Allow", 
                   "Action": [ 
                       "ssm:GetParameters", 
                       "ssm:GetParameter" 
                   ], 
                   "Resource": "arn:aws:ssm:*:*:parameter/*" 
              }, 
              { 
                   "Sid": "ssmAgent7", 
                   "Effect": "Allow", 
                   "Action": [ 
                       "ssm:UpdateInstanceAssociationStatus", 
                       "ssm:DescribeAssociation"
```

```
 ], 
                 "Resource": "arn:aws:ssm:*:*:association/*" 
            }, 
             { 
                 "Sid": "eccSnapshot1", 
                 "Effect": "Allow", 
                 "Action": "ec2:CreateSnapshot", 
                 "Resource": [ 
                     "arn:aws:ec2:'$REGION':'$ACCOUNT_ID':volume/*" 
                 ], 
                 "Condition": { 
                     "StringLike": { 
                         "aws:ResourceTag/AWSRDSCustom": "custom-sqlserver" 
1 1 1 1 1 1 1
 } 
            }, 
\{\hspace{.1cm} \} "Sid": "eccSnapshot2", 
                 "Effect": "Allow", 
                 "Action": "ec2:CreateSnapshot", 
                 "Resource": [ 
                     "arn:aws:ec2:'$REGION'::snapshot/*" 
                 ], 
                 "Condition": { 
                     "StringLike": { 
                         "aws:RequestTag/AWSRDSCustom": "custom-sqlserver" 
1 1 1 1 1 1 1
 } 
            }, 
\{\hspace{.1cm} \} "Sid": "eccCreateTag", 
                 "Effect": "Allow", 
                 "Action": "ec2:CreateTags", 
                 "Resource": "*", 
                 "Condition": { 
                     "StringLike": { 
                         "aws:RequestTag/AWSRDSCustom": "custom-sqlserver", 
                         "ec2:CreateAction": [ 
                             "CreateSnapshot" 
\blacksquare1 1 1 1 1 1 1
 } 
            }, 
\{\hspace{.1cm} \}
```

```
 "Sid": "s3BucketAccess", 
                  "Effect": "Allow", 
                  "Action": [ 
                      "s3:putObject", 
                      "s3:getObject", 
                      "s3:getObjectVersion", 
                      "s3:AbortMultipartUpload" 
                  ], 
                  "Resource": [ 
                      "arn:aws:s3:::do-not-delete-rds-custom-*/*" 
 ] 
             }, 
             { 
                  "Sid": "customerKMSEncryption", 
                  "Effect": "Allow", 
                  "Action": [ 
                      "kms:Decrypt", 
                      "kms:GenerateDataKey*" 
                  ], 
                  "Resource": [ 
                      "arn:aws:kms:'$REGION':'$ACCOUNT_ID':key/'$CUSTOMER_KMS_KEY_ID'" 
 ] 
             }, 
             { 
                  "Sid": "readSecretsFromCP", 
                  "Effect": "Allow", 
                  "Action": [ 
                      "secretsmanager:GetSecretValue", 
                      "secretsmanager:DescribeSecret" 
                  ], 
                  "Resource": [ 
                      "arn:aws:secretsmanager:'$REGION':'$ACCOUNT_ID':secret:do-not-
delete-rds-custom-*" 
                  ], 
                  "Condition": { 
                      "StringLike": { 
                          "aws:ResourceTag/AWSRDSCustom": "custom-sqlserver" 
1 1 1 1 1 1 1
 } 
             }, 
\{\hspace{.1cm} \} "Sid": "publishCWMetrics", 
                  "Effect": "Allow", 
                  "Action": "cloudwatch:PutMetricData",
```

```
 "Resource": "*", 
                  "Condition": { 
                      "StringEquals": { 
                           "cloudwatch:namespace": "rdscustom/rds-custom-sqlserver-agent" 
1 1 1 1 1 1 1
 } 
             }, 
\{\hspace{.1cm} \} "Sid": "putEventsToEventBus", 
                  "Effect": "Allow", 
                  "Action": "events:PutEvents", 
                  "Resource": "arn:aws:events:'$REGION':'$ACCOUNT_ID':event-bus/default" 
             }, 
\{\hspace{.1cm} \} "Sid": "cwlOperations1", 
                  "Effect": "Allow", 
                  "Action": [ 
                      "logs:PutRetentionPolicy", 
                      "logs:PutLogEvents", 
                      "logs:DescribeLogStreams", 
                      "logs:CreateLogStream", 
                      "logs:CreateLogGroup" 
                  ], 
                  "Resource": "arn:aws:logs:'$REGION':'$ACCOUNT_ID':log-group:rds-custom-
instance-*" 
             }, 
\{\hspace{.1cm} \} "Condition": { 
                  "StringLike": { 
                      "aws:ResourceTag/AWSRDSCustom": "custom-sqlserver" 
 } 
             }, 
              "Action": [ 
                  "SQS:SendMessage", 
                  "SQS:ReceiveMessage", 
                  "SQS:DeleteMessage", 
                  "SQS:GetQueueUrl" 
             ], 
              "Resource": [ 
                  "arn:aws:sqs:'$REGION':'$ACCOUNT_ID':do-not-delete-rds-custom-*" 
             ], 
              "Effect": "Allow", 
              "Sid": "SendMessageToSQSQueue" 
         }
```
 $\mathbf{I}$ 

}'

<span id="page-1967-0"></span>Buat profil instans RDS Custom for SQL Server

Buat profil instans Anda sebagai berikut, dengan memberinya nama AWSRDSCustomSQLServerInstanceProfile.

```
aws iam create-instance-profile \ 
     --instance-profile-name AWSRDSCustomSQLServerInstanceProfile
```
<span id="page-1967-1"></span>Tambahkan AWSRDSCustomSQLServerInstanceRole ke profil instans RDS Custom for SQL Server

Tambahkan peran AWSRDSCustomInstanceRoleForRdsCustomInstance ke profil AWSRDSCustomSQLServerInstanceProfile.

```
aws iam add-role-to-instance-profile \ 
     --instance-profile-name AWSRDSCustomSQLServerInstanceProfile \ 
     --role-name AWSRDSCustomSQLServerInstanceRole
```
<span id="page-1967-2"></span>Mengonfigurasi VPC Anda secara manual

Instans DB RDS Custom Anda berada di cloud privat virtual (VPC) yang didasarkan pada layanan Amazon VPC, seperti instans Amazon EC2 atau instans Amazon RDS. Anda menyediakan dan mengonfigurasi VPC Anda sendiri. Dengan demikian, Anda memiliki kontrol penuh atas pengaturan jaringan instans Anda.

RDS Custom mengirimkan komunikasi dari instans DB Anda ke Layanan AWS lain. Pastikan layanan berikut dapat diakses dari subnet tempat Anda membuat instans DB RDS Custom for Oracle:

- Amazon CloudWatch
- CloudWatch Log Amazon
- CloudWatch Acara Amazon
- Amazon EC2
- Amazon EventBridge
- Amazon S3
- AWS Secrets Manager
- AWS Systems Manager

Jika akses ke Layanan AWS di atas saat ini tidak ada, konfigurasikan titik akhir VPC berikut:

- com.amazonaws.region.ec2messages
- com.amazonaws.region.events
- com.amazonaws.region.logs
- com.amazonaws.region.monitoring
- com.amazonaws.region.s3
- com.amazonaws.region.secretsmanager
- com.amazonaws.region.ssmmessages

Jika RDS Custom tidak dapat berkomunikasi dengan layanan yang diperlukan, RDS Custom akan menerbitkan peristiwa berikut:

Database instance in incompatible-network. SSM Agent connection not available. Amazon RDS can't connect to the dependent AWS services.

Untuk menghindari kesalahan incompatible-network, pastikan komponen VPC yang diperlukan dalam komunikasi antara instans DB RDS Custom Anda dan Layanan AWS memenuhi persyaratan berikut:

- Instans DB dapat membuat koneksi keluar pada port 443 ke Layanan AWS lainnya.
- VPC mengizinkan respons masuk untuk permintaan yang berasal dari instans DB RDS Custom Anda.
- RDS Custom dapat secara tepat me-resolve nama domain titik akhir untuk masing-masing Layanan AWS.

RDS Custom mengandalkan konektivitas AWS Systems Manager untuk otomatisasi. Untuk informasi tentang cara mengonfigurasi titik akhir VPC, lihat [Membuat titik akhir VPC untuk Systems Manager.](https://docs.aws.amazon.com/systems-manager/latest/userguide/setup-create-vpc.html#sysman-setting-up-vpc-create) Untuk daftar titik akhir di setiap Wilayah, lihat [Titik akhir dan kuota AWS Systems Manager](https://docs.aws.amazon.com/general/latest/gr/ssm.html) dalam Referensi Umum Amazon Web Services.

Jika Anda sudah mengonfigurasi VPC untuk mesin DB RDS Custom yang berbeda, Anda dapat menggunakan kembali VPC tersebut dan melewati proses ini.

#### Topik

• [Konfigurasikan grup keamanan VPC](#page-1969-0)

- [Konfigurasikan titik akhir untuk Layanan AWS dependen](#page-1969-1)
- [Konfigurasikan layanan metadata instans](#page-1972-0)

<span id="page-1969-0"></span>Konfigurasikan grup keamanan VPC

Grup keamanan bertindak sebagai firewall virtual untuk instans VPC, yang mengontrol lalu lintas masuk dan keluar. Instans DB RDS Custom memiliki grup keamanan default yang melindungi instans ini. Pastikan grup keamanan Anda mengizinkan lalu lintas antara RDS Custom dan Layanan AWS lainnya.

Untuk mengonfigurasi grup keamanan Anda untuk RDS Custom

- 1. Masuk ke AWS Management Console dan buka konsol Amazon VPC di [https://](https://console.aws.amazon.com/vpc)  [console.aws.amazon.com/vpc](https://console.aws.amazon.com/vpc).
- 2. Izinkan RDS Custom untuk menggunakan grup keamanan default, atau buat grup keamanan Anda sendiri.

Untuk petunjuk mendetail, lihat [Memberikan akses ke instans DB di VPC Anda dengan membuat](#page-379-0)  [grup keamanan](#page-379-0).

- 3. Pastikan grup keamanan Anda mengizinkan koneksi keluar pada port 443. RDS Custom membutuhkan port ini untuk berkomunikasi dengan Layanan AWS dependen.
- 4. Jika Anda memiliki VPC privat dan menggunakan titik akhir VPC, pastikan grup keamanan yang terkait dengan instans DB mengizinkan koneksi keluar pada port 443 ke titik akhir VPC. Pastikan juga bahwa grup keamanan yang terkait dengan VPC mengizinkan koneksi masuk pada port 443 dari instans DB.

Jika koneksi masuk tidak diizinkan, instans RDS Custom tidak dapat terhubung ke AWS Systems Manager dan titik akhir Amazon EC2. Untuk informasi selengkapnya, lihat [Membuat titik akhir](https://docs.aws.amazon.com/systems-manager/latest/userguide/setup-create-vpc.html) [Cloud Privat Virtual](https://docs.aws.amazon.com/systems-manager/latest/userguide/setup-create-vpc.html) dalam Panduan Pengguna AWS Systems Manager.

Untuk informasi selengkapnya tentang grup keamanan, lihat [Grup keamanan untuk VPC Anda](https://docs.aws.amazon.com/vpc/latest/userguide/VPC_SecurityGroups.html) dalam Panduan Developer Amazon VPC.

<span id="page-1969-1"></span>Konfigurasikan titik akhir untuk Layanan AWS dependen

Pastikan VPC Anda mengizinkan lalu lintas keluar ke Layanan AWS berikut yang berkomunikasi dengan instans DB:

- Amazon CloudWatch
- CloudWatch Log Amazon
- CloudWatch Acara Amazon
- Amazon EC2
- Amazon EventBridge
- Amazon S3
- AWS Secrets Manager
- AWS Systems Manager

Kami menyarankan Anda menambahkan titik akhir untuk setiap layanan ke VPC Anda menggunakan petunjuk berikut. Namun, Anda dapat menggunakan solusi apa pun yang memungkinkan VPC Anda berkomunikasi dengan titik akhir layanan AWS. Misalnya, Anda dapat menggunakan Network Address Translation (NAT) atau AWS Direct Connect.

Untuk mengonfigurasi titik akhir untuk Layanan AWS yang beroperasi dengan RDS Custom

- 1. Buka konsol Amazon VPC di [https://console.aws.amazon.com/vpc/.](https://console.aws.amazon.com/vpc/)
- 2. Pada bilah navigasi, gunakan pemilih Wilayah untuk memilih Wilayah AWS.
- 3. Di panel navigasi, pilih Titik akhir. Pada panel utama, pilih Buat Titik Akhir.
- 4. Untuk Kategori layanan, pilih Layanan AWS.
- 5. Untuk Nama Layanan, pilih titik akhir yang ditunjukkan dalam tabel.
- 6. Untuk VPC, pilih VPC Anda.
- 7. Untuk Subnet, pilih subnet dari setiap Zona Ketersediaan yang akan disertakan.

Titik akhir VPC dapat mencakup beberapa Zona Ketersediaan. AWS membuat sebuah antarmuka jaringan elastis untuk titik akhir VPC di setiap subnet yang Anda pilih. Setiap antarmuka jaringan memiliki nama host Sistem Nama Domain (DNS) dan alamat IP privat.

8. Untuk Grup keamanan, pilih atau buat grup keamanan.

Anda dapat menggunakan grup keamanan untuk mengontrol akses ke titik akhir Anda, seperti Anda menggunakan firewall. Untuk informasi selengkapnya, lihat [Grup Keamanan untuk VPC](https://docs.aws.amazon.com/vpc/latest/userguide/VPC_SecurityGroups.html)  [Anda](https://docs.aws.amazon.com/vpc/latest/userguide/VPC_SecurityGroups.html) dalam Panduan Pengguna Amazon VPC.

9. Secara opsional, Anda dapat melampirkan kebijakan ke titik akhir VPC. Kebijakan titik akhir dapat mengontrol akses ke Layanan AWS yang Anda hubungkan. Kebijakan default mengizinkan semua permintaan melewati titik akhir. Jika Anda menggunakan kebijakan kustom, pastikan permintaan dari instans DB diizinkan dalam kebijakan ini.

10. Pilih Buat titik akhir.

Tabel berikut menjelaskan cara menemukan daftar titik akhir yang dibutuhkan VPC Anda untuk komunikasi keluar.

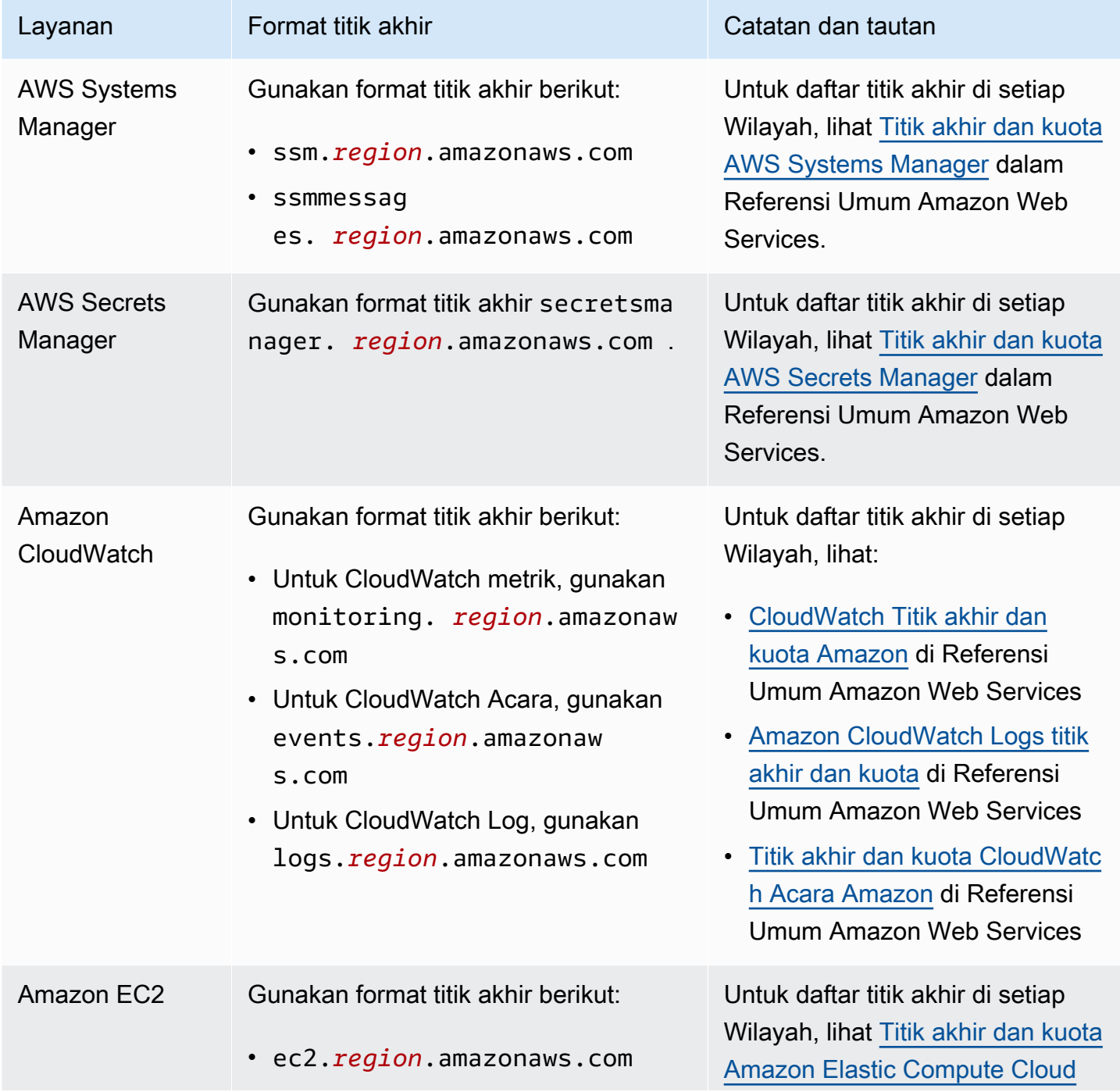

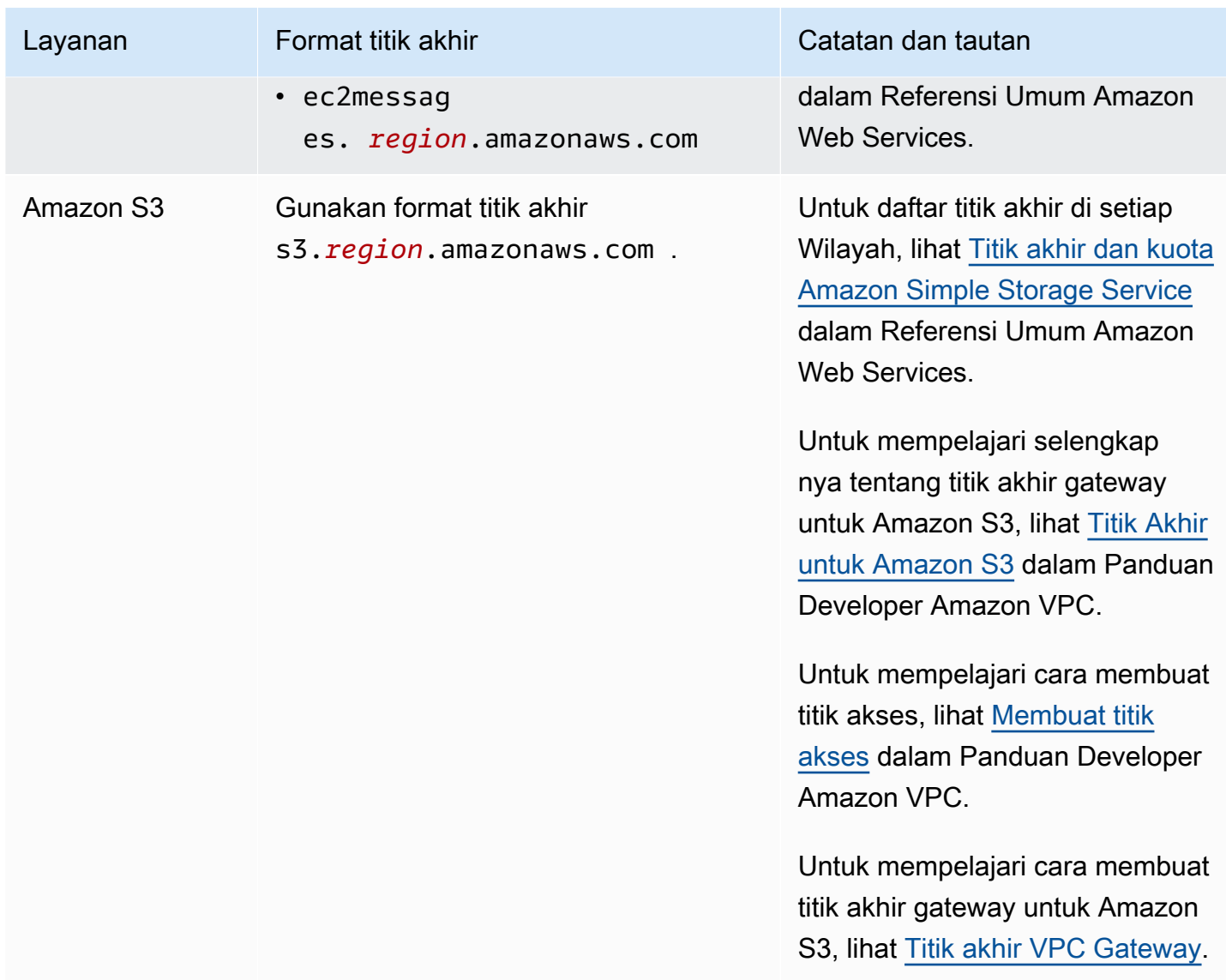

<span id="page-1972-0"></span>Konfigurasikan layanan metadata instans

Pastikan instans Anda dapat melakukan hal berikut:

- Mengakses layanan metadata instans menggunakan Instance Metadata Service Version 2 (IMDSv2).
- Memungkinkan komunikasi keluar melalui port 80 (HTTP) ke alamat IP tautan IMDS.
- Meminta metadata instans dari http://169.254.169.254, tautan IMDSv2.

Untuk informasi selengkapnya, lihat [Gunakan IMDSv2](https://docs.aws.amazon.com/AWSEC2/latest/UserGuide/configuring-instance-metadata-service.html) dalam Panduan Pengguna Amazon EC2 untuk Instans Linux.

Menyiapkan lingkungan RDS Custom for SQL Server Anda 1934

# Bawa Media Sendiri dengan RDS Custom for SQL Server

RDS Custom for SQL Server mendukung dua model lisensi: Lisensi Tercakup (LI, License Included) dan Bawa Media Sendiri (BYOM, Bring Your Own Media).

Dengan BYOM, Anda dapat melakukan hal-hal berikut:

- 1. Menyediakan dan menginstal file biner Microsoft SQL Server Anda sendiri dengan pembaruan kumulatif (CU) yang didukung pada AWS EC2 Windows AMI.
- 2. Menyimpan AMI sebagai citra emas, yakni templat yang dapat Anda gunakan untuk membuat versi mesin kustom (CEV).
- 3. Membuat CEV dari citra emas Anda.
- 4. Membuat instans basis data RDS Custom for SQL Server baru dengan menggunakan CEV Anda.

Amazon RDS kemudian mengelola instans basis data Anda untuk Anda.

#### **a** Note

Jika memiliki juga instans basis data RDS Custom for SQL Server dengan Lisensi Tercakup (LI), Anda tidak dapat menggunakan perangkat lunak SQL Server dari instans basis data dengan BYOM ini. Anda harus membawa file biner SQL Server Anda sendiri ke BYOM.

## <span id="page-1973-0"></span>Persyaratan untuk BYOM bagi RDS Custom for SQL Server

Persyaratan umum yang sama untuk versi mesin kustom dengan RDS Custom for SQL Server juga berlaku untuk BYOM. Untuk informasi selengkapnya, lihat [Persyaratan untuk CEV RDS Custom for](#page-1981-0)  [SQL Server.](#page-1981-0)

Saat BYOM digunakan, pastikan bahwa Anda memenuhi persyaratan tambahan berikut:

- Gunakan salah satu edisi yang didukung berikut: SQL Server 2022 atau 2019 Enterprise, Standard, atau edisi Developer.
- Berikan privilese peran server sysadmin (SA) SQL Server kepada NT AUTHORITY\SYSTEM.
- Jaga agar Windows Server OS dikonfigurasikan dengan waktu UTC.

Instans Amazon EC2 Windows diatur secara bawaan ke zona waktu UTC. Lihat informasi yang lebih lengkap tentang cara melihat dan mengubah waktu untuk instans Windows di [Mengatur waktu](https://docs.aws.amazon.com/AWSEC2/latest/WindowsGuide/windows-set-time.html)  [untuk instans Windows.](https://docs.aws.amazon.com/AWSEC2/latest/WindowsGuide/windows-set-time.html)

• Buka TCP porta 1433 dan UDP porta 1434 untuk memungkinkan koneksi SSM.

Keterbatasan BYOM untuk RDS Custom for SQL Server

Keterbatasan umum yang sama untuk RDS Custom for SQL Server juga berlaku untuk BYOM. Untuk informasi selengkapnya, lihat [Persyaratan dan batasan untuk Amazon RDS Custom for SQL Server.](#page-1901-1)

Dengan BYOM, keterbatasan tambahan berikut berlaku:

- Hanya instans SQL Server bawaan (MSSQLSERVER) yang didukung. Instans SQL Server bernama tidak didukung. RDS Custom for SQL Server mendeteksi dan memantau hanya instans SQL Server bawaan.
- Hanya instalasi tunggal SQL Server yang didukung pada setiap AMI. Lebih dari satu instalasi berbagai versi SQL Server tidak didukung.
- Edisi SQL Server Web tidak didukung dengan BYOM.
- Versi evaluasi edisi SQL Server tidak didukung dengan BYOM. Saat Anda menginstal SQL Server, jangan centang kotak untuk menggunakan versi evaluasi.
- Ketersediaan dan dukungan fitur bervariasi di antara versi-versi spesifik setiap mesin basis data, dan di antara Wilayah AWS. Lihat informasi yang lebih lengkap di [Ketersediaan wilayah untuk CEV](#page-1980-0) [RDS Custom for SQL Server](#page-1980-0) dan [Dukungan versi untuk CEV RDS Custom for SQL Server](#page-1980-1).

## Membuat instans basis data RDS Custom for SQL Server dengan BYOM

Lihat cara menyiapkan dan membuat instans basis data RDS Custom for SQL Server dengan BYOM di [Mempersiapkan CEV menggunakan Bawa Media Anda Sendiri \(BYOM\)](#page-1976-0).

# Menggunakan versi mesin kustom untuk RDS Custom for SQL Server

Versi mesin kustom (CEV) untuk RDS Custom for SQL Server adalah Amazon Machine Image (AMI) yang mencakup Microsoft SQL Server.

Langkah-langkah dasar alur kerja CEV adalah sebagai berikut:

- 1. Pilih AMI Windows AWS EC2 untuk digunakan sebagai citra dasar bagi CEV. Anda memiliki opsi untuk menggunakan Microsoft SQL Server yang sudah diinstal sebelumnya atau membawa media Anda sendiri untuk menginstal SQL Server sendiri.
- 2. Instal perangkat lunak lain pada sistem operasi (OS) serta sesuaikan konfigurasi OS dan SQL Server untuk memenuhi kebutuhan perusahaan Anda.
- 3. Simpan AMI sebagai citra emas
- 4. Buat versi mesin kustom (CEV) dari citra emas Anda.
- 5. Buat instans DB RDS Custom for SQL Server baru dengan menggunakan CEV Anda.

Amazon RDS kemudian mengelola instans DB tersebut untuk Anda.

CEV memungkinkan Anda mempertahankan konfigurasi acuan OS dan basis data pilihan Anda. Menggunakan CEV memastikan bahwa konfigurasi host, seperti instalasi agen pihak ketiga atau kustomisasi OS lainnya, dipertahankan pada instans DB RDS Custom for SQL Server. Dengan CEV, Anda dapat dengan cepat menyebarkan armada instans DB RDS Custom for SQL Server dengan konfigurasi yang sama.

#### Topik

- [Persiapan membuat CEV untuk RDS Custom for SQL Server](#page-1975-0)
- [Membuat CEV untuk RDS Custom for SQL Server](#page-1983-0)
- [Memodifikasi CEV untuk RDS Custom for SQL Server](#page-1989-0)
- [Melihat detail CEV untuk Amazon RDS Custom for SQL Server](#page-1993-0)
- [Menghapus CEV untuk RDS Custom for SQL Server](#page-1995-0)

# <span id="page-1975-0"></span>Persiapan membuat CEV untuk RDS Custom for SQL Server

Anda dapat membuat CEV menggunakan Amazon Machine Image (AMI) yang berisi Microsoft SQL Server Termasuk Lisensi (LI) yang sudah diinstal sebelumnya atau dengan AMI tempat Anda menginstal media instalasi SQL Server sendiri (BYOM).

#### Daftar Isi

- [Mempersiapkan CEV menggunakan Bawa Media Anda Sendiri \(BYOM\)](#page-1976-0)
- [Mempersiapkan CEV menggunakan SQL Server \(LI\) yang sudah diinstal sebelumnya](#page-1978-0)
- [Ketersediaan wilayah untuk CEV RDS Custom for SQL Server](#page-1980-0)
- [Dukungan versi untuk CEV RDS Custom for SQL Server](#page-1980-1)
- [Persyaratan untuk CEV RDS Custom for SQL Server](#page-1981-0)
- [Batasan untuk CEV RDS Custom for SQL Server](#page-1982-0)

<span id="page-1976-0"></span>Mempersiapkan CEV menggunakan Bawa Media Anda Sendiri (BYOM)

Langkah-langkah berikut menggunakan AMI dengan Windows Server 2019 Base sebagai contoh.

Cara membuat CEV menggunakan BYOM

- 1. Pada konsol Amazon EC2, pilih Luncurkan Instans.
- 2. Untuk Nama, masukkan nama instans.
- 3. Di bagian Mulai Cepat, pilih Windows.
- 4. Pilih Microsoft Windows Server 2019 Base.
- 5. Pilih jenis instans yang sesuai, pasangan kunci, pengaturan jaringan dan penyimpanan, lalu luncurkan instans.
- 6. Setelah meluncurkan atau membuat instans EC2, pastikan AMI Windows yang benar dipilih dari Langkah 4:
	- a. Pilih instans EC2 di konsol Amazon EC2.
	- b. Di bagian Detail, periksa operasi Penggunaan dan pastikan bahwa itu diatur ke: 0002RunInstances.

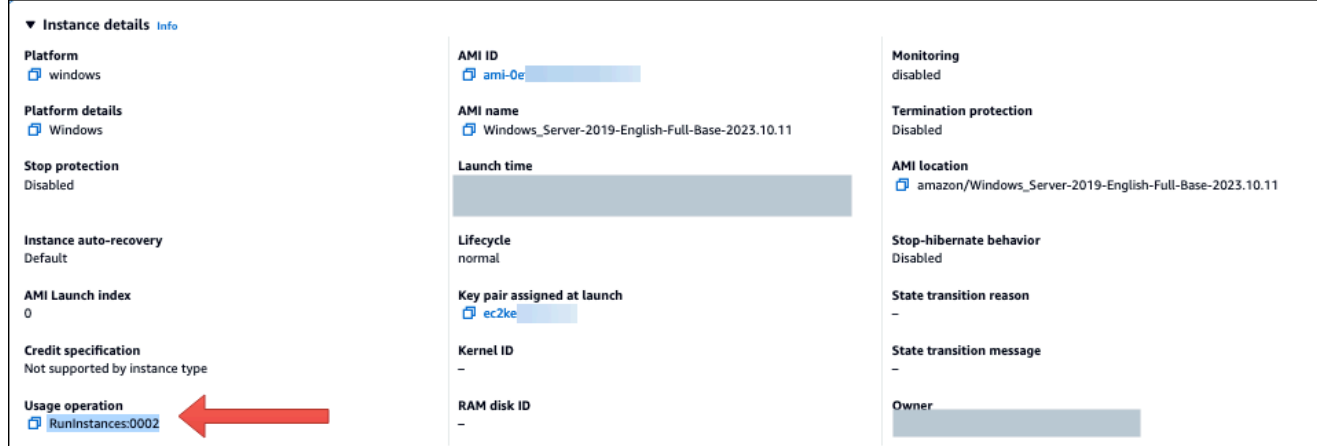

7. Masuk ke instans EC2 dan salin media instalasi SQL Server Anda ke instans.

#### **a** Note

Jika Anda membangun CEV menggunakan edisi SQL Server Developer, Anda mungkin perlu mendapatkan media instalasi menggunakan langganan [Microsoft Visual Studio](https://my.visualstudio.com/Downloads?q=sqlserver%20developer) Anda.

- 8. Instal SQL Server. Pastikan Anda melakukan hal berikut:
	- a. Tinjau [Persyaratan untuk BYOM bagi RDS Custom for SQL Server](#page-1973-0) dan [Dukungan versi](#page-1980-1)  [untuk CEV RDS Custom for SQL Server.](#page-1980-1)
	- b. Atur direktori root instans ke default C:\Program Files\Microsoft SQL Server\. Jangan ubah direktori ini.
	- c. Atur SQL Server Database Engine Account Name ke NT Service\MSSQLSERVER atau NT AUTHORITY\NETWORK SERVICE.
	- d. Atur mode Startup SQL Server ke Manual.
	- e. Pilih mode Autentikasi SQL Server sebagai Mixed.
	- f. Biarkan pengaturan saat ini untuk direktori Data default dan lokasi TempDB.
- 9. Berikan hak istimewa peran server sysadmin (SA) SQL Server untuk NT AUTHORITY\SYSTEM:

```
USE [master]
GO
EXEC master..sp_addsrvrolemember @loginame = N'NT AUTHORITY\SYSTEM' , @rolename = 
  N'sysadmin'
```
GO

- 10. Instal perangkat lunak tambahan atau sesuaikan konfigurasi OS dan basis data untuk memenuhi kebutuhan Anda.
- 11. Jalankan Sysprep pada instans EC2. Untuk informasi selengkapnya, lihat [Membuat Amazon](https://docs.aws.amazon.com/AWSEC2/latest/WindowsGuide/Creating_EBSbacked_WinAMI.html#sysprep-using-ec2launchv2)  [Machine Image \(AMI\) terstandardisasi menggunakan Sysprep](https://docs.aws.amazon.com/AWSEC2/latest/WindowsGuide/Creating_EBSbacked_WinAMI.html#sysprep-using-ec2launchv2).
- 12. Simpan AMI berisi versi SQL Server yang diinstal, perangkat lunak lain, dan penyesuaian. Ini akan menjadi citra emas Anda.
- 13. Buat CEV baru dengan memberikan ID AMI dari gambar yang Anda buat. Untuk langkah mendetail, lihat [Membuat CEV untuk RDS Custom for SQL Server](#page-1983-0).
- 14. Buat RDS Custom baru untuk instans DB SQL Server menggunakan CEV. Untuk langkah mendetail, lihat [Membuat instans DB RDS Custom for SQL Server dari CEV](#page-1986-0).

<span id="page-1978-0"></span>Mempersiapkan CEV menggunakan SQL Server (LI) yang sudah diinstal sebelumnya

Langkah-langkah berikut untuk membuat CEV menggunakan Microsoft SQL Server (LI) yang sudah diinstal sebelumnya menggunakan AMI dengan SQL Server CU20 nomor Rilis 2023.05.10 sebagai contoh. Ketika Anda membuat CEV, pilih AMI dengan nomor rilis terbaru. Hal ini memastikan bahwa Anda menggunakan versi Windows Server dan SQL Server yang didukung dengan Pembaruan Kumulatif (CU) terbaru.

Cara membuat CEV menggunakan Microsoft SQL Server (LI) yang sudah diinstal sebelumnya

- 1. Pilih AWS EC2 Windows Amazon Machine Image (AMI) terbaru yang tersedia dengan Microsoft Windows Server Termasuk Lisensi (LI) dan SQL Server.
	- a. Cari CU20 dalam [riwayat versi AMI Windows.](https://docs.aws.amazon.com/AWSEC2/latest/WindowsGuide/ec2-windows-ami-version-history.html)
	- b. Perhatikan nomor Rilis. Untuk SQL Server 2019 CU20, nomor rilisnya adalah 2023.05.10.

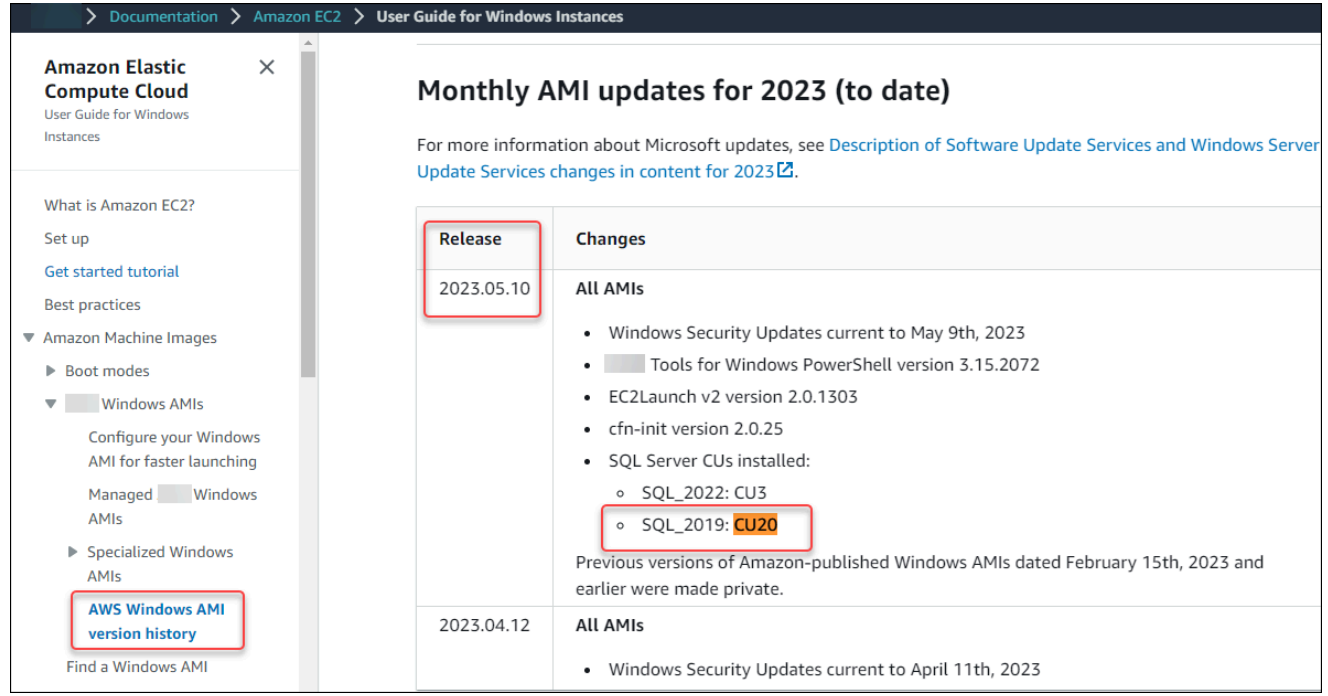

- c. Buka konsol Amazon EC2 di<https://console.aws.amazon.com/ec2/>.
- d. Di panel navigasi kiri konsol Amazon EC2, pilih Gambar, lalu AMI.
- e. Pilih Gambar publik.
- f. Masukkan 2023.05.10 ke kotak pencarian. Daftar AMI akan muncul.
- g. Masukkan Windows\_Server-2019-English-Full-SQL\_2019 ke kotak pencarian untuk memfilter hasilnya. Hasil berikut akan muncul.

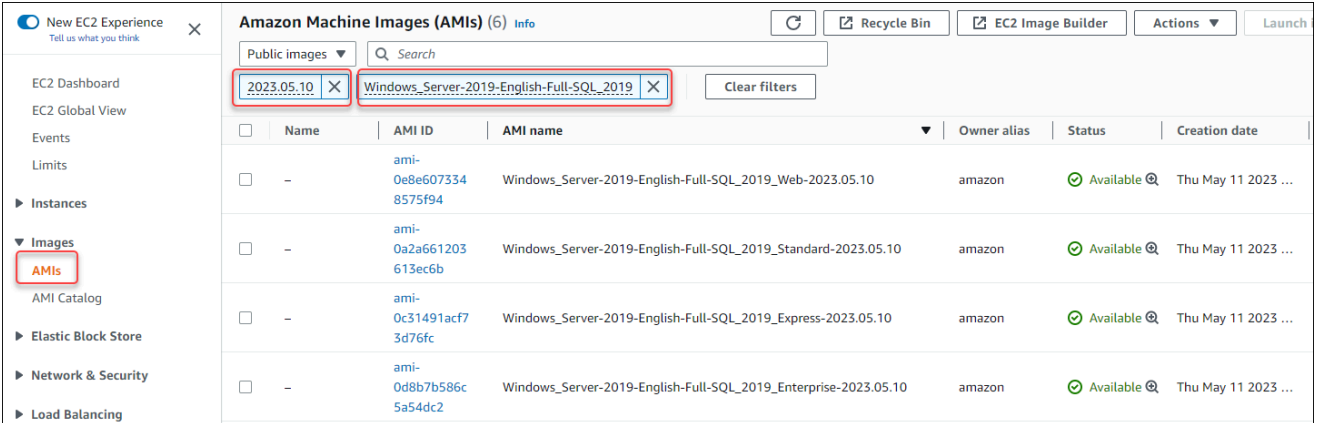

- h. Pilih AMI dengan edisi SQL Server yang ingin Anda gunakan.
- 2. Buat atau luncurkan instans EC2 dari AMI pilihan Anda.
- 3. Masuk ke instans EC2 dan instal perangkat lunak tambahan atau sesuaikan konfigurasi OS dan basis data untuk memenuhi kebutuhan Anda.
- 4. Jalankan Sysprep pada instans EC2. Untuk informasi selengkapnya tentang menyiapkan AMI menggunakan Sysprep, lihat [Membuat Amazon Machine Image \(AMI\) terstandardisasi](https://docs.aws.amazon.com/AWSEC2/latest/WindowsGuide/Creating_EBSbacked_WinAMI.html#sysprep-using-ec2launchv2) [menggunakan Sysprep](https://docs.aws.amazon.com/AWSEC2/latest/WindowsGuide/Creating_EBSbacked_WinAMI.html#sysprep-using-ec2launchv2).
- 5. Simpan AMI berisi versi SQL Server yang diinstal, perangkat lunak lain, dan penyesuaian. Ini akan menjadi citra emas Anda.
- 6. Buat CEV baru dengan memberikan ID AMI dari gambar yang Anda buat. Untuk langkahlangkah mendetail tentang membuat CEV, lihat [Membuat CEV untuk RDS Custom for SQL](#page-1983-0)  [Server](#page-1983-0).
- 7. Buat RDS Custom baru untuk instans DB SQL Server menggunakan CEV. Untuk langkah mendetail, lihat [Membuat instans DB RDS Custom for SQL Server dari CEV](#page-1986-0).

Ketersediaan wilayah untuk CEV RDS Custom for SQL Server

Dukungan versi mesin kustom (CEV) untuk RDS Custom for SQL Server tersedia di Wilayah AWS berikut:

- AS Timur (Ohio)
- AS Timur (Virginia Utara)
- US West (Oregon)
- Asia Pasifik (Mumbai)
- Asia Pasifik (Seoul)
- Asia Pasifik (Singapura)
- Asia Pasifik (Sydney)
- Asia Pasifik (Tokyo)
- Kanada (Pusat)
- Eropa (Frankfurt)
- Eropa (Irlandia)
- Europe (London)
- Europe (Stockholm)
- Amerika Selatan (Sao Paulo)

Dukungan versi untuk CEV RDS Custom for SQL Server

Pembuatan CEV untuk RDS Custom for SQL Server didukung untuk AMI Windows AWS EC2 berikut:

- Untuk CEV yang menggunakan media pra-instal, AMI Windows AWS EC2 dengan Lisensi Termasuk (LI) Microsoft Windows Server 2019 (OS) dan SQL Server 2022 atau 2019
- Untuk CEV yang menggunakan bring your own media (BYOM), AWS EC2 Windows AMI dengan Microsoft Windows Server 2019 (OS)

Pembuatan CEV untuk RDS Custom for SQL Server didukung untuk edisi sistem operasi (OS) dan basis data berikut:

- Untuk CEV yang menggunakan media pra-instal:
	- SQL Server 2022 dengan CU9, untuk edisi Enterprise, Standard, dan Web
	- SQL Server 2019 dengan CU17, CU18, CU20, dan CU22, untuk edisi Enterprise, Standard, dan Web
- Untuk CEV yang menggunakan bring your own media (BYOM):
	- SQL Server 2022 dengan CU9, untuk edisi Enterprise, Standard, dan Developer
	- SQL Server 2019 dengan CU17, CU18, CU20, dan CU22, untuk edisi Enterprise, Standard, dan Developer
- Untuk CEV yang menggunakan media yang sudah diinstal sebelumnya atau bawa media Anda sendiri (BYOM), Windows Server 2019 adalah satu-satunya OS yang didukung

Persyaratan untuk CEV RDS Custom for SQL Server

Persyaratan berikut berlaku saat membuat CEV untuk RDS Custom for SQL Server:

- AMI yang digunakan untuk membuat CEV harus didasarkan pada konfigurasi OS dan basis data yang didukung oleh RDS Custom for SQL Server. Untuk informasi selengkapnya tentang konfigurasi yang didukung, lihat [Persyaratan dan batasan untuk Amazon RDS Custom for SQL](#page-1901-0) [Server](#page-1901-0).
- CEV harus memiliki nama yang unik. Anda tidak dapat membuat CEV dengan nama yang sama seperti CEV yang sudah ada.
- Anda harus memberi nama CEV menggunakan pola penamaan SQL Server yaitu versi utama + versi minor + string yang disesuaikan. Versi utama + versi minor harus sesuai dengan versi SQL Server yang disediakan dengan AMI. Misalnya, Anda dapat memberi nama AMI dengan SQL Server 2019 CU17 sebagai 15.00.4249.2.my\_cevtest.
- Anda harus menyiapkan AMI menggunakan Sysprep. Untuk informasi selengkapnya tentang menyiapkan AMI menggunakan Sysprep, lihat [Membuat Amazon Machine Image \(AMI\)](https://docs.aws.amazon.com/AWSEC2/latest/WindowsGuide/Creating_EBSbacked_WinAMI.html#sysprep-using-ec2launchv2) [terstandardisasi menggunakan Sysprep](https://docs.aws.amazon.com/AWSEC2/latest/WindowsGuide/Creating_EBSbacked_WinAMI.html#sysprep-using-ec2launchv2).
- Anda bertanggung jawab untuk menjaga siklus hidup AMI. Instans DB RDS Custom for SQL Server yang dibuat dari CEV tidak menyimpan salinan AMI. Instans ini mempertahankan pointer ke AMI yang Anda gunakan untuk membuat CEV. AMI harus ada untuk instans DB RDS Custom for SQL Server agar tetap dapat dioperasikan.

Batasan untuk CEV RDS Custom for SQL Server

Batasan berikut berlaku untuk versi mesin kustom dengan RDS Custom for SQL Server:

- Anda tidak dapat menghapus CEV jika ada sumber daya, seperti instans DB atau snapshot DB, yang terkait dengannya.
- Untuk membuat instans DB RDS Custom for SQL Server, CEV harus memiliki status pendingvalidation, available, failed, atau validating. Anda tidak dapat membuat instans DB RDS Custom for SQL Server menggunakan CEV jika status CEV incompatible-imageconfiguration.
- Untuk memodifikasi instans DB RDS Custom for SQL Server agar dapat menggunakan CEV baru, CEV harus berstatus available.
- Anda tidak dapat membuat AMI atau CEV dari instans DB RDS Custom for SQL Server yang ada.
- Anda tidak dapat memodifikasi CEV yang ada untuk menggunakan AMI yang berbeda. Namun, Anda dapat memodifikasi instans DB RDS Custom for SQL Server agar menggunakan CEV yang berbeda. Untuk informasi selengkapnya, lihat [Memodifikasi instans DB RDS Custom for SQL](#page-2015-0)  [Server](#page-2015-0).
- Salinan CEV lintas wilayah tidak didukung.
- Salinan CEV lintas akun tidak didukung.
- Anda tidak dapat mengembalikan atau memulihkan CEV setelah menghapusnya. Namun, Anda dapat membuat CEV baru dari AMI yang sama.
- Instans DB RDS Custom for SQL Server menyimpan file basis data SQL Server Anda dalam drive D:\. AMI yang terkait dengan CEV harus menyimpan file basis data sistem Microsoft SQL Server di drive C:\.
- Instans DB RDS Custom for SQL Server mempertahankan perubahan konfigurasi yang dibuat ke SQL Server. Semua perubahan konfigurasi untuk OS pada instans DB RDS Custom for SQL Server yang sedang berjalan yang dibuat dari CEV tidak dipertahankan. Jika Anda perlu membuat

perubahan konfigurasi permanen ke OS dan mempertahankannya sebagai konfigurasi dasar baru, buat CEV baru dan modifikasi instans DB untuk menggunakan CEV baru.

## **A** Important

Memodifikasi instans DB RDS Custom for SQL Server untuk menggunakan CEV baru adalah operasi offline. Anda dapat langsung melakukan modifikasi atau menjadwalkannya agar dilakukan saat jendela pemeliharaan mingguan.

• Saat Anda memodifikasi CEV, Amazon RDS tidak mendorong modifikasi tersebut ke instans DB RDS Custom for SQL Server terkait. Anda harus memodifikasi setiap instans DB RDS Custom for SQL Server untuk menggunakan CEV baru atau yang diperbarui. Untuk informasi selengkapnya, lihat [Memodifikasi instans DB RDS Custom for SQL Server](#page-2015-0).

## **A** Important

•

Jika AMI yang digunakan oleh CEV dihapus, modifikasi apa pun yang mungkin memerlukan penggantian host, misalnya komputasi skala, akan gagal. Instans DB RDS Custom for SQL Server kemudian akan ditempatkan di luar perimeter dukungan RDS. Sebaiknya Anda menghindari menghapus AMI apa pun yang terkait dengan CEV.

## <span id="page-1983-0"></span>Membuat CEV untuk RDS Custom for SQL Server

Anda dapat membuat versi mesin kustom (CEV) menggunakan AWS Management Console atau AWS CLI. Kemudian, Anda dapat menggunakan CEV tersebut untuk membuat instans DB RDS Custom for SQL Server.

Pastikan bahwa Amazon Machine Image (AMI) berada di akun dan Wilayah AWS yang sama dengan CEV Anda. Jika tidak, proses untuk membuat CEV akan gagal.

Untuk informasi selengkapnya, lihat [Membuat dan menghubungkan ke instans DB untuk Amazon](#page-1998-0) [RDS Custom for SQL Server](#page-1998-0).

## **A** Important

Langkah-langkah untuk membuat CEV sama untuk AMI yang dibuat dengan SQL Server yang sudah diinstal sebelumnya dan yang dibuat menggunakan bawa media Anda sendiri (BYOM).

#### Konsol

Cara membuat CEV

- 1. Masuk ke AWS Management Console dan buka konsol Amazon RDS di [https://](https://console.aws.amazon.com/rds/) [console.aws.amazon.com/rds/](https://console.aws.amazon.com/rds/).
- 2. Di panel navigasi, pilih Versi mesin kustom.

Halaman Versi mesin kustom menampilkan semua CEV yang ada saat ini. Jika Anda belum membuat CEV, tabel akan kosong.

- 3. Pilih Buat versi mesin kustom.
- 4. Untuk Jenis mesin, pilih Microsoft SQL Server.
- 5. Untuk Edisi, pilih edisi mesin DB yang ingin Anda gunakan.
- 6. Untuk Versi utama, pilih versi mesin utama yang diinstal pada AMI Anda.
- 7. Di Detail versi, masukkan nama yang valid dalam Nama versi mesin kustom.

Format namanya adalah *major-engine-version*.*minor-engineversion*.*customized\_string*. Anda dapat menggunakan 1-50 karakter alfanumerik, garis bawah, tanda hubung, dan titik. Misalnya, Anda dapat memasukkan nama **15.00.4249.2.my\_cevtest**.

Jika ingin, masukkan Deskripsi untuk CEV Anda.

- 8. Untuk Media Instalasi, telusuri atau masukkan ID AMI yang ingin Anda buat menjadi CEV.
- 9. Di bagian Tag, tambahkan tag apa pun untuk mengidentifikasi CEV.
- 10. Pilih Buat versi mesin kustom.

Halaman Versi mesin kustom muncul. CEV Anda ditampilkan dengan status pending-validation

## AWS CLI

Untuk membuat CEV dengan menggunakanAWS CLI, jalankan perintah [create-custom-db-engine](https://docs.aws.amazon.com/cli/latest/reference/rds/create-custom-db-engine-version.html)[version.](https://docs.aws.amazon.com/cli/latest/reference/rds/create-custom-db-engine-version.html)

Opsi berikut diperlukan:

- --engine
- --engine-version

• --image-id

Anda juga dapat menentukan parameter berikut:

- --description
- --region
- --tags

Contoh berikut membuat CEV bernama 15.00.4249.2.my\_cevtest. Pastikan bahwa nama CEV Anda dimulai dengan nomor versi mesin utama.

#### Example

Untuk Linux, macOS, atau Unix:

```
aws rds create-custom-db-engine-version \ 
     --engine custom-sqlserver-ee \ 
     --engine-version 15.00.4249.2.my_cevtest \ 
     --image-id ami-0r93cx31t5r596482 \ 
     --description "Custom SQL Server EE 15.00.4249.2 cev test"
```
Output parsial berikut menunjukkan mesin, grup parameter, dan informasi lainnya.

```
"DBEngineVersions": [ 
     { 
     "Engine": "custom-sqlserver-ee", 
     "MajorEngineVersion": "15.00", 
     "EngineVersion": "15.00.4249.2.my_cevtest", 
     "DBEngineDescription": "Microsoft SQL Server Enterprise Edition for RDS Custom for 
  SQL Server", 
     "DBEngineVersionArn": "arn:aws:rds:us-east-1:<my-account-id>:cev:custom-sqlserver-
ee/15.00.4249.2.my_cevtest/a1234a1-123c-12rd-bre1-1234567890", 
     "DBEngineVersionDescription": "Custom SQL Server EE 15.00.4249.2 cev test", 
     "Image": [ 
         "ImageId": "ami-0r93cx31t5r596482", 
         "Status": "pending-validation" 
      ], 
     "CreateTime": "2022-11-20T19:30:01.831000+00:00",
```

```
 "SupportsLogExportsToCloudwatchLogs": false, 
     "SupportsReadReplica": false, 
     "Status": "pending-validation", 
     "SupportsParallelQuery": false, 
     "SupportsGlobalDatabases": false, 
     "TagList": [] 
     }
]
```
Jika proses untuk membuat CEV gagal, RDS Custom for SQL Server mengeluarkan RDS-EVENT-0198 dengan pesan Creation failed for custom engine version *majorengine-version.cev\_name*. Pesan tersebut mencakup detail tentang kegagalan, misalnya, peristiwa mencetak file yang tidak ada. Untuk menemukan ide pemecahan masalah dalam pembuatan CEV, lihat [Memecahkan masalah kesalahan CEV untuk RDS Custom for SQL Server.](#page-2064-0)

<span id="page-1986-0"></span>Membuat instans DB RDS Custom for SQL Server dari CEV

Setelah Anda berhasil membuat CEV, status CEV akan menunjukkan pending-validation. Kini Anda dapat membuat RDS Custom baru untuk instans DB SQL Server menggunakan CEV. Untuk membuat instans DB RDS Custom for SQL Server baru dari CEV, lihat [Membuat instans DB untuk](#page-1998-1) [RDS Custom for SQL Server](#page-1998-1).

Siklus hidup CEV

Siklus hidup CEV mencakup status-status berikut.

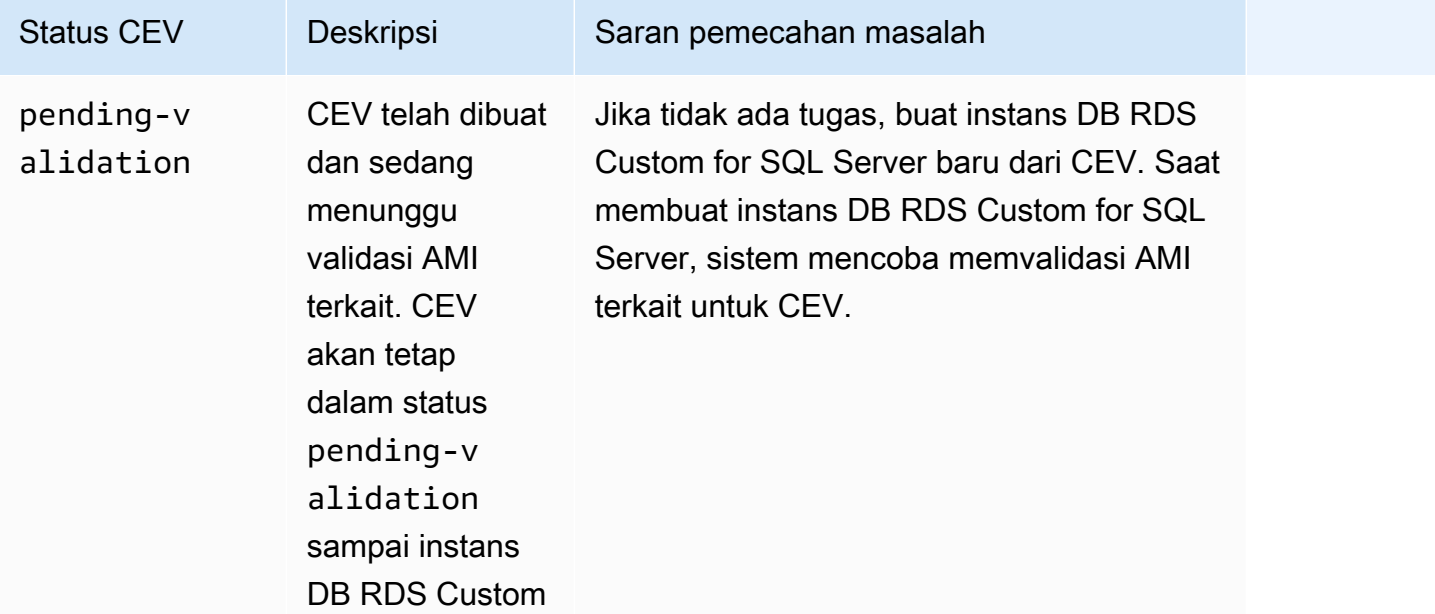

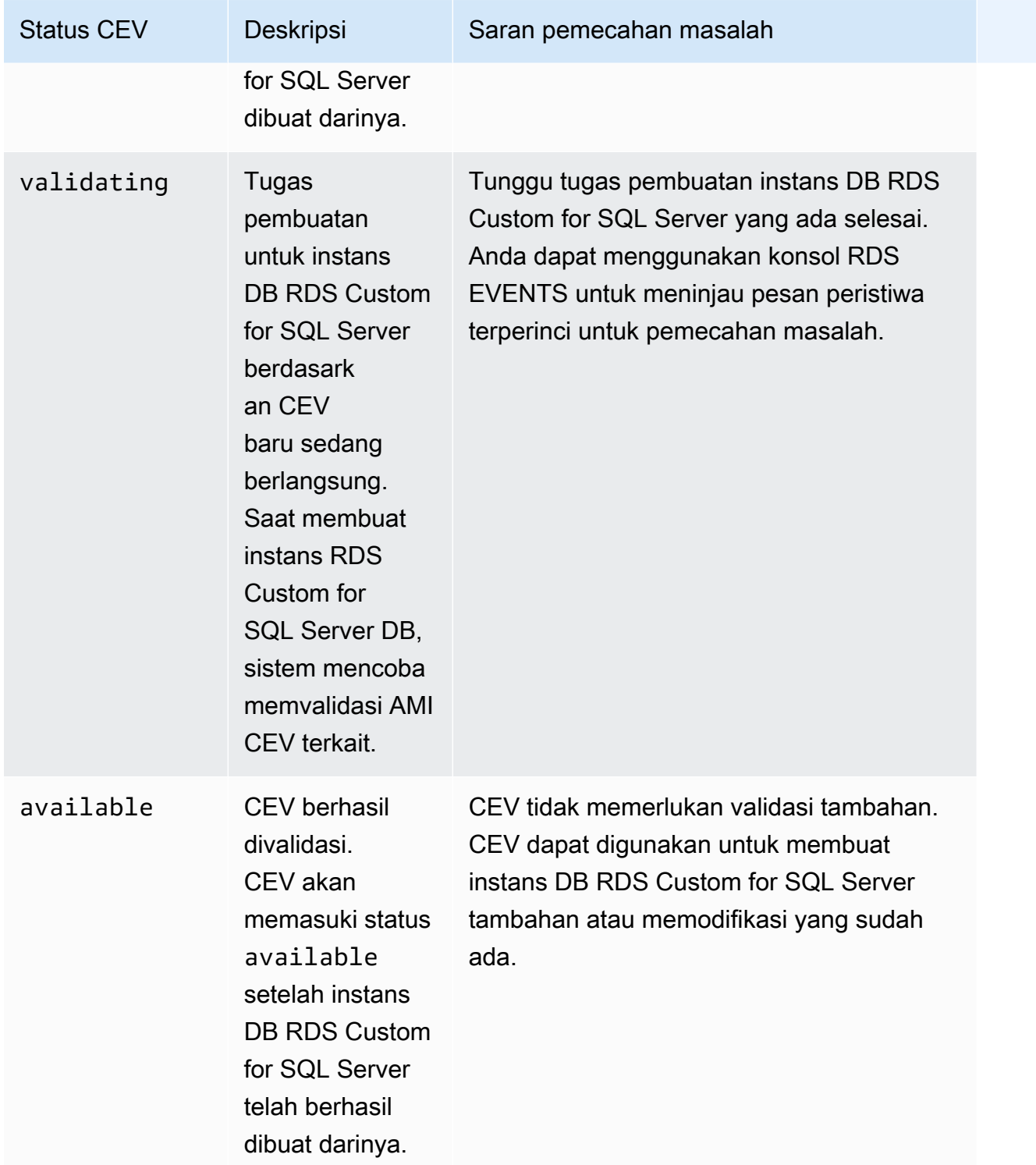

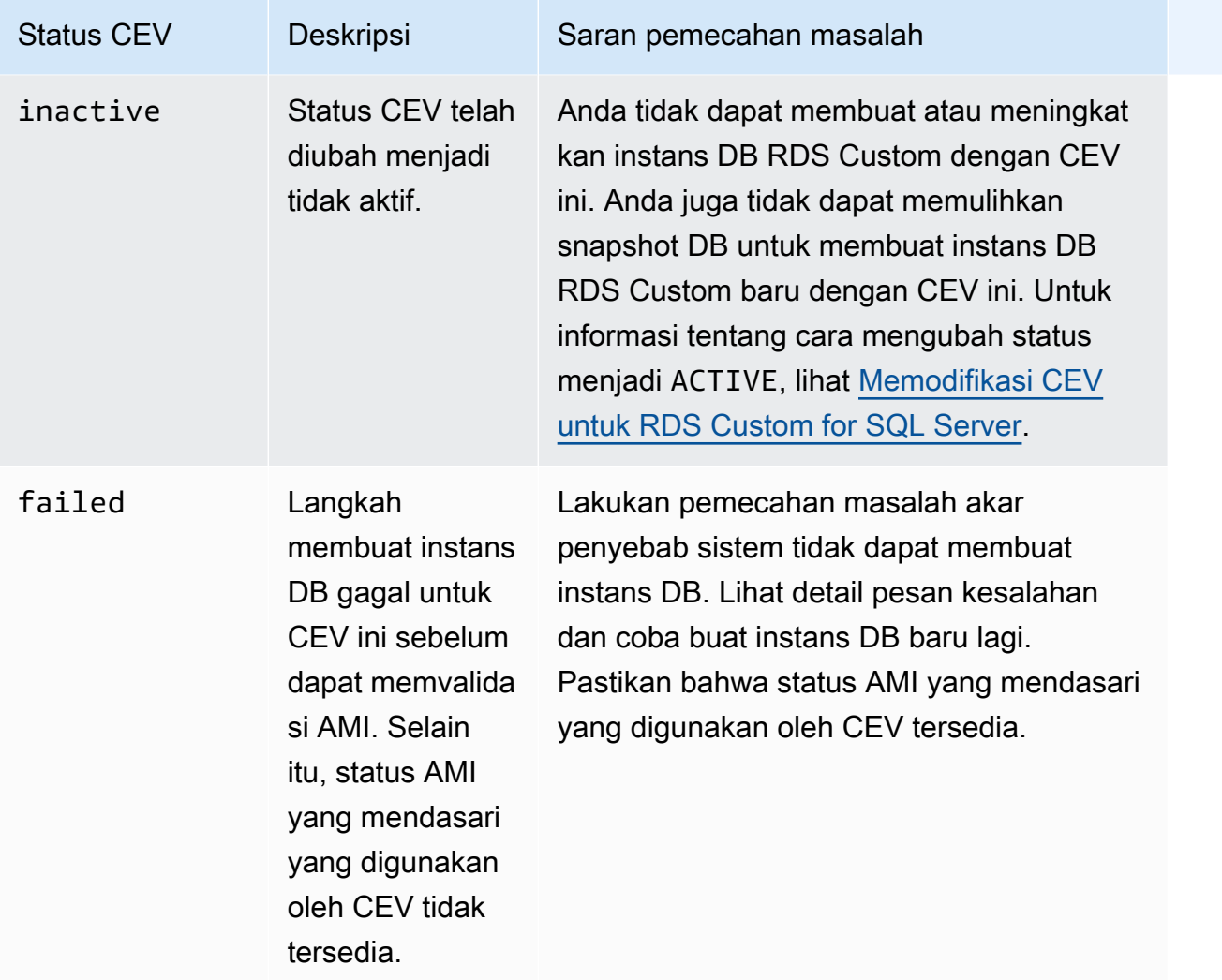

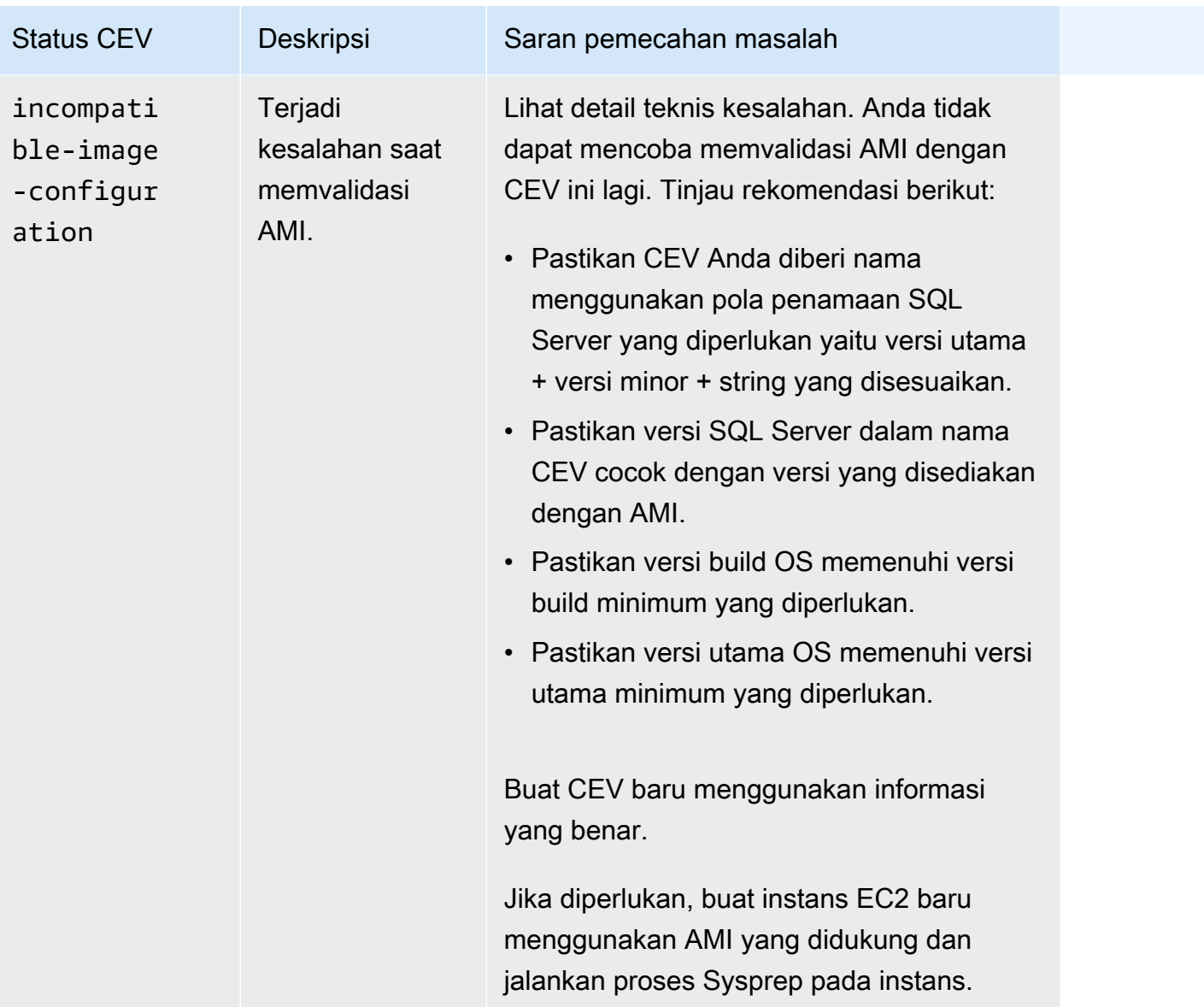

<span id="page-1989-0"></span>Memodifikasi CEV untuk RDS Custom for SQL Server

Anda dapat mengubah CEV menggunakan AWS Management Console atau AWS CLI. Anda dapat mengubah deskripsi CEV atau status ketersediaannya. CEV Anda memiliki salah satu dari nilai status berikut:

- available Anda dapat menggunakan CEV ini untuk membuat instans DB RDS Custom baru atau meningkatkan instans DB. Ini adalah status default untuk CEV yang baru dibuat.
- inactive Anda tidak dapat membuat atau meningkatkan instans DB RDS Custom dengan CEV ini. Anda tidak dapat memulihkan snapshot DB untuk membuat instans DB RDS Custom baru dengan CEV ini.

Anda dapat mengubah status CEV dari available ke inactive atau dari inactive ke available. Anda dapat mengubah status ke INACTIVE untuk mencegah penggunaan CEV yang tidak disengaja atau membuat CEV yang dihentikan memenuhi syarat untuk digunakan lagi.

Konsol

Cara mengubah CEV

- 1. Masuk ke AWS Management Console dan buka konsol Amazon RDS di [https://](https://console.aws.amazon.com/rds/) [console.aws.amazon.com/rds/](https://console.aws.amazon.com/rds/).
- 2. Di panel navigasi, pilih Versi mesin kustom.
- 3. Pilih CEV yang deskripsi atau statusnya ingin Anda ubah.
- 4. Untuk Tindakan, pilih Ubah.
- 5. Lakukan salah satu dari perubahan berikut:
	- Untuk Pengaturan status CEV, pilih status ketersediaan baru.
	- Untuk Deskripsi versi, masukkan deskripsi baru.
- 6. Pilih Ubah CEV.

Jika CEV sedang digunakan, konsol akan menampilkan Anda tidak dapat mengubah status CEV. Perbaiki masalah, lalu coba lagi.

Halaman Versi mesin kustom muncul.

#### AWS CLI

Untuk memodifikasi CEV dengan menggunakanAWS CLI, jalankan perintah [modify-custom-db](https://docs.aws.amazon.com/cli/latest/reference/rds/modify-custom-db-engine-version.html)[engine-version.](https://docs.aws.amazon.com/cli/latest/reference/rds/modify-custom-db-engine-version.html) Anda dapat menemukan CEV untuk dimodifikasi dengan menjalankan perintah. [describe-db-engine-versions](https://docs.aws.amazon.com/cli/latest/reference/rds/describe-db-engine-versions.html)

Opsi berikut diperlukan:

- --engine
- --engine-version *cev*, dengan *cev* adalah nama versi mesin kustom yang ingin Anda modifikasi
- --status *status*, dengan *status* adalah status ketersediaan yang ingin Anda tetapkan ke **CEV**

Contoh berikut mengubah CEV bernama 15.00.4249.2.my\_cevtest dari statusnya saat ini menjadiinactive.

Example

Untuk Linux, macOS, atau Unix:

```
aws rds modify-custom-db-engine-version \ 
     --engine custom-sqlserver-ee \ 
     --engine-version 15.00.4249.2.my_cevtest \ 
     --status inactive
```
Untuk Windows:

```
aws rds modify-custom-db-engine-version ^ 
     --engine custom-sqlserver-ee ^ 
     --engine-version 15.00.4249.2.my_cevtest ^ 
     --status inactive
```
Memodifikasi instans DB RDS Custom for SQL Server untuk menggunakan CEV baru

Anda dapat memodifikasi instans DB RDS Custom for SQL Server yang ada agar menggunakan CEV yang berbeda. Perubahan yang dapat Anda lakukan meliputi:

- Mengubah CEV
- Mengubah kelas instans DB
- Mengubah periode retensi cadangan dan waktu pencadangan
- Mengubah waktu pemeliharaan

### Konsol

Cara memodifikasi instans DB RDS Custom for SQL Server

- 1. Masuk ke AWS Management Console dan buka konsol Amazon RDS di [https://](https://console.aws.amazon.com/rds/) [console.aws.amazon.com/rds/](https://console.aws.amazon.com/rds/).
- 2. Di panel navigasi, pilih Basis data.
- 3. Pilih instans DB yang ingin Anda modifikasi.
- 4. Pilih Ubah.
- 5. Lakukan perubahan berikut sesuai kebutuhan:
	- a. Untuk Versi mesin DB, pilih CEV yang berbeda.
	- b. Ubah nilai untuk Kelas instans DB. Untuk kelas yang didukung, lihat [Dukungan kelas instans](#page-1902-0)  [DB untuk RDS Custom for SQL Server.](#page-1902-0)
	- c. Ubah nilai untuk Periode retensi cadangan.
	- d. Untuk Jendela cadangan, tetapkan nilai untuk Waktu mulai dan Durasi.
	- e. Untuk Jendela pemeliharaan instans DB, tetapkan nilai untuk Hari mulai, Waktu mulai, dan Durasi.
- 6. Pilih Lanjutkan.
- 7. Pilih Terapkan segera atau Terapkan di jendela pemeliharaan terjadwal berikutnya.
- 8. Pilih Ubah instans DB.

## **a** Note

Saat memodifikasi instans DB dari satu CEV ke CEV lain, misalnya, saat meningkatkan versi minor, basis data sistem SQL Server, termasuk data dan konfigurasinya, dipertahankan dari instans DB RDS Custom for SQL Server saat ini.

## AWS CLI

Untuk memodifikasi instance DB untuk menggunakan CEV yang berbeda dengan menggunakanAWS CLI, jalankan [modify-db-instancep](https://docs.aws.amazon.com/cli/latest/reference/rds/modify-custom-db-engine-version.html)erintah.

Opsi berikut diperlukan:

- --db-instance-identifier
- --engine-version *cev*, dengan *cev* adalah nama versi mesin kustom yang ingin Anda gunakan untuk instans DB.

Contoh berikut memodifikasi instans DB bernama my-cev-db-instance untuk menggunakan CEV bernama 15.00.4249.2.my\_cevtest\_new dan menerapkan perubahan segera.

#### Example

Untuk Linux, macOS, atau Unix:

aws rds modify-db-instance \ --db-instance-identifier my-cev-db-instance \ --engine-version *15.00.4249.2.my\_cevtest\_new* \ --apply-immediately

Untuk Windows:

aws rds modify-db-instance ^ --db-instance-identifier my-cev-db-instance ^ --engine-version *15.00.4249.2.my\_cevtest\_new* ^ --apply-immediately

## Melihat detail CEV untuk Amazon RDS Custom for SQL Server

Anda dapat melihat detail CEV dengan menggunakan AWS Management Console atau AWS CLI.

Konsol

Untuk melihat detail CEV

- 1. Masuk ke AWS Management Console dan buka konsol Amazon RDS di [https://](https://console.aws.amazon.com/rds/) [console.aws.amazon.com/rds/](https://console.aws.amazon.com/rds/).
- 2. Di panel navigasi, pilih Versi mesin kustom.

Halaman Versi mesin kustom menampilkan semua CEV yang saat ini ada. Jika Anda belum membuat CEV sama sekali, halaman akan kosong.

- 3. Pilih nama CEV yang ingin Anda lihat.
- 4. Pilih Konfigurasi untuk melihat detailnya.

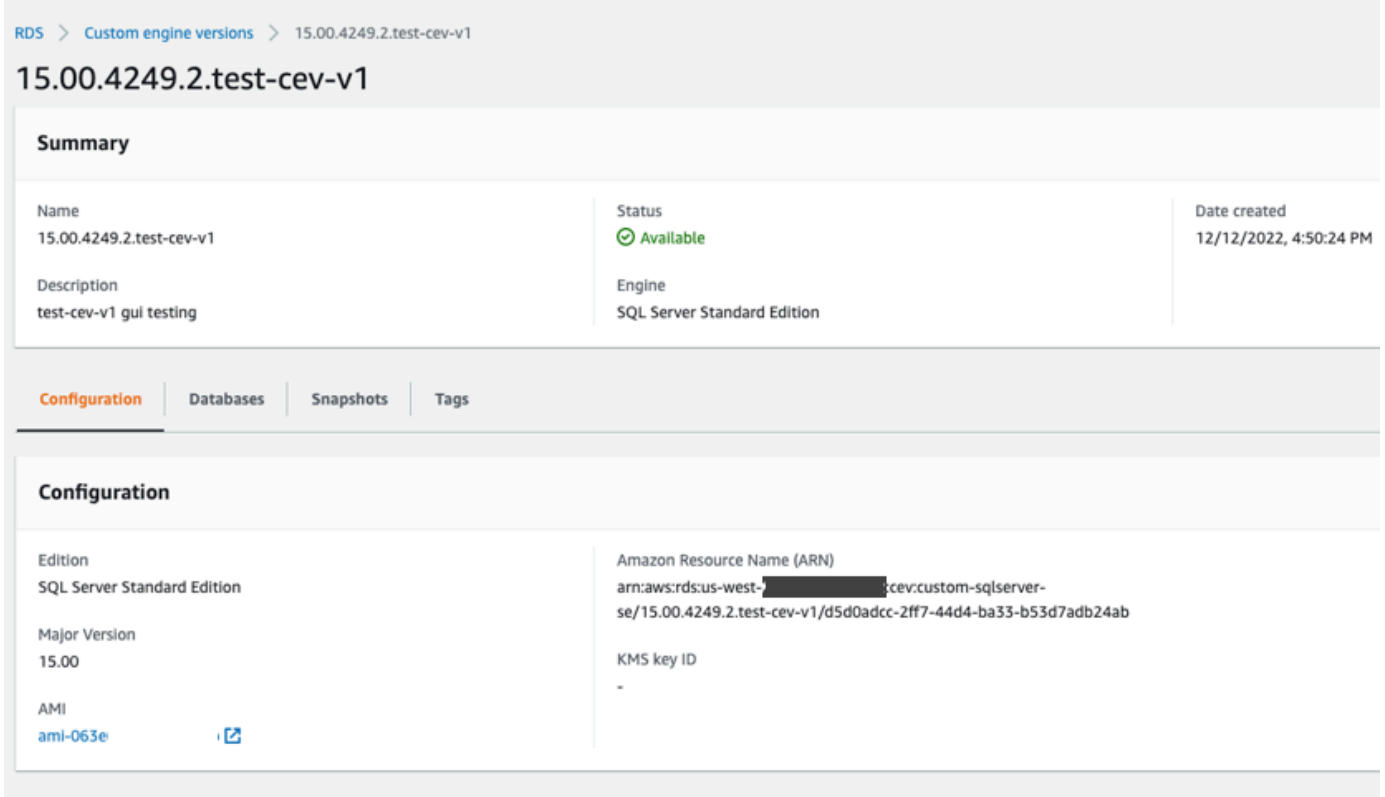

## AWS CLI

Untuk melihat detail CEV dengan menggunakan AWS CLI, jalankan perintah [describe-db-engine](https://docs.aws.amazon.com/cli/latest/reference/rds/describe-db-engine-versions.html)[versions.](https://docs.aws.amazon.com/cli/latest/reference/rds/describe-db-engine-versions.html)

Anda juga dapat menentukan opsi-opsi berikut:

• --include-all, untuk melihat semua CEV dengan keadaan siklus hidup apa pun. Tanpa opsi - include-all, hanya CEV dalam keadaan siklus hidup available yang akan dihasilkan.

```
aws rds describe-db-engine-versions --engine custom-sqlserver-ee --engine-version 
 15.00.4249.2.my_cevtest --include-all
{ 
     "DBEngineVersions": [ 
         { 
             "Engine": "custom-sqlserver-ee", 
             "MajorEngineVersion": "15.00", 
             "EngineVersion": "15.00.4249.2.my_cevtest", 
              "DBParameterGroupFamily": "custom-sqlserver-ee-15.0",
```

```
 "DBEngineDescription": "Microsoft SQL Server Enterprise Edition for custom 
  RDS", 
              "DBEngineVersionArn": "arn:aws:rds:us-east-1:{my-account-id}:cev:custom-
sqlserver-ee/15.00.4249.2.my_cevtest/a1234a1-123c-12rd-bre1-1234567890", 
              "DBEngineVersionDescription": "Custom SQL Server EE 15.00.4249.2 cev test", 
              "Image": { 
                  "ImageId": "ami-0r93cx31t5r596482", 
                  "Status": "pending-validation" 
              }, 
              "DBEngineMediaType": "AWS Provided", 
              "CreateTime": "2022-11-20T19:30:01.831000+00:00", 
              "ValidUpgradeTarget": [], 
              "SupportsLogExportsToCloudwatchLogs": false, 
              "SupportsReadReplica": false, 
              "SupportedFeatureNames": [], 
              "Status": "pending-validation", 
              "SupportsParallelQuery": false, 
              "SupportsGlobalDatabases": false, 
              "TagList": [], 
              "SupportsBabelfish": false 
         } 
    \overline{1}}
```
Anda dapat menggunakan filter untuk melihat CEV dengan status siklus hidup tertentu. Misalnya, untuk melihat CEV yang memiliki status siklus hidup pending-validation, available, ataufailed:

```
aws rds describe-db-engine-versions engine custom-sqlserver-ee
                 region us-west-2 include-all query 'DBEngineVersions[?Status == 
 pending-validation || 
                 Status == available || Status == failed]'
```
Menghapus CEV untuk RDS Custom for SQL Server

Anda dapat menghapus CEV menggunakan AWS Management Console atau AWS CLI. Biasanya, tugas ini membutuhkan waktu beberapa menit.

Sebelum menghapus CEV, pastikan CEV tidak digunakan oleh salah satu dari berikut ini:

- Instans DB RDS Custom
- Snapshot instans DB RDS Custom

• Cadangan otomatis instans DB RDS Custom

Konsol

Cara menghapus CEV

- 1. Masuk ke AWS Management Console dan buka konsol Amazon RDS di [https://](https://console.aws.amazon.com/rds/) [console.aws.amazon.com/rds/](https://console.aws.amazon.com/rds/).
- 2. Di panel navigasi, pilih Versi mesin kustom.
- 3. Pilih CEV yang deskripsi atau statusnya ingin Anda hapus.
- 4. Untuk Tindakan, pilih Hapus.

Kotak dialog Hapus *cev\_name?* muncul.

5. Masukkan **delete me**, lalu pilih Hapus.

Di halaman Versi mesin kustom, banner menunjukkan bahwa CEV Anda sedang dihapus.

#### AWS CLI

Untuk menghapus CEV dengan menggunakanAWS CLI, jalankan perintah [delete-custom-db-engine](https://docs.aws.amazon.com/cli/latest/reference/rds/delete-custom-db-engine-version.html)[version.](https://docs.aws.amazon.com/cli/latest/reference/rds/delete-custom-db-engine-version.html)

Opsi berikut diperlukan:

- --engine custom-sqlserver-ee
- --engine-version *cev*, dengan *cev* adalah nama versi mesin kustom yang akan dihapus

Contoh berikut menghapus CEV bernama 15.00.4249.2.my\_cevtest.

#### Example

Untuk Linux, macOS, atau Unix:

```
aws rds delete-custom-db-engine-version \ 
     --engine custom-sqlserver-ee \ 
     --engine-version 15.00.4249.2.my_cevtest
```
#### Untuk Windows:

```
aws rds delete-custom-db-engine-version ^ 
     --engine custom-sqlserver-ee ^ 
     --engine-version 15.00.4249.2.my_cevtest
```
# <span id="page-1998-0"></span>Membuat dan menghubungkan ke instans DB untuk Amazon RDS Custom for SQL Server

Anda dapat membuat instans DB RDS Custom, kemudian menghubungkannya menggunakan AWS Systems Manager atau Remote Desktop Protocol (RDP).

## **A** Important

Sebelum dapat membuat atau terhubung ke instans DB RDS Custom for SQL Server, pastikan untuk menyelesaikan tugas dalam [Menyiapkan lingkungan Anda untuk Amazon](#page-1951-0) [RDS Custom for SQL Server](#page-1951-0).

Anda dapat menandai instans DB RDS Custom saat membuatnya, tetapi jangan membuat atau memodifikasi tag AWSRDSCustom yang diperlukan untuk otomatisasi RDS Custom. Untuk informasi selengkapnya, lihat [Menandai sumber daya RDS Custom for SQL Server.](#page-2019-0) Saat pertama kali membuat instans DB RDS Custom for SQL Server, Anda mungkin menerima kesalahan berikut: Peran terkait layanan sedang dalam proses pembuatan. Coba lagi nanti. Jika ya, tunggu beberapa menit dan coba buat instans DB lagi.

Topik

- [Membuat instans DB untuk RDS Custom for SQL Server](#page-1998-1)
- [Peran tertaut layanan RDS Custom](#page-2003-0)
- [Menghubungkan ke instans RDS Custom DB Anda menggunakan AWS Systems Manager](#page-2004-0)
- [Menghubungkan ke instans RDS Custom DB Anda menggunakan RDP](#page-2006-0)

<span id="page-1998-1"></span>Membuat instans DB untuk RDS Custom for SQL Server

Buat instans DB Amazon RDS Custom for SQL Server menggunakan AWS Management Console atau AWS CLI. Prosedurnya mirip dengan prosedur untuk membuat instans DB Amazon RDS.

Untuk informasi selengkapnya, lihat [Membuat instans DB Amazon RDS.](#page-565-0)

Konsol

Cara membuat instans DB RDS Custom for SQL Server

1. Masuk ke AWS Management Console dan buka konsol Amazon RDS di [https://](https://console.aws.amazon.com/rds/) [console.aws.amazon.com/rds/](https://console.aws.amazon.com/rds/).

- 2. Di panel navigasi, pilih Basis Data.
- 3. Pilih Buat basis data.
- 4. Pilih Pembuatan Standar untuk metode pembuatan basis data.
- 5. Untuk Opsi mesin, pilih Microsoft SQL Server untuk jenis mesin.
- 6. Untuk Jenis manajemen basis data, pilih Amazon RDS Custom.
- 7. Di bagian Edisi, pilih edisi mesin DB yang ingin Anda gunakan.
- 8. (Opsional) Jika Anda bermaksud membuat instans DB dari CEV, centang kotak centang Gunakan versi mesin kustom (CEV). Pilih CEV Anda di daftar drop-down.
- 9. Untuk versi Database, pertahankan versi nilai default.
- 10. Untuk Templat, pilih Produksi.
- 11. Di bagian Pengaturan, masukkan nama unik untuk Pengidentifikasi instans DB.
- 12. Untuk memasukkan kata sandi master, lakukan hal berikut:
	- a. Di bagian Pengaturan, buka Pengaturan Kredensial.
	- b. Hapus kotak centang Buat kata sandi secara otomatis.
	- c. Ubah nilai Nama pengguna master dan masukkan kata sandi yang sama di Kata sandi master dan Konfirmasi kata sandi.

Secara default, instans DB RDS Custom baru menggunakan kata sandi yang dihasilkan secara otomatis untuk pengguna master.

13. Di bagian Ukuran instans DB, pilih nilai untuk Kelas instans DB.

Untuk kelas yang didukung, lihat [Dukungan kelas instans DB untuk RDS Custom for SQL Server.](#page-1902-0)

- 14. Pilih pengaturan Penyimpanan.
- 15. Untuk Keamanan RDS Custom, lakukan hal berikut:
	- a. Untuk Profil instans IAM, pilih profil instans untuk instans DB RDS Custom for SQL Server Anda.

Profil instans IAM harus dimulai dengan AWSRDSCustom, misalnya *AWSRDSCustomInstanceProfileForRdsCustomInstance*.

b. Untuk Enkripsi, pilih Masukkan kunci ARN untuk mencantumkan kunci AWS KMS yang tersedia. Lalu pilih kunci Anda dari daftar.

Kunci AWS KMS diperlukan untuk RDS Custom. Untuk informasi selengkapnya, lihat [Pastikan Anda memiliki kunci enkripsi simetris AWS KMS.](#page-1959-0)

- 16. Untuk bagian yang tersisa, tentukan pengaturan instans DB RDS Custom pilihan Anda. Untuk informasi tentang setiap pengaturan, lihat [Pengaturan untuk instans DB](#page-577-0). Pengaturan berikut tidak muncul di konsol dan tidak didukung:
	- Fitur prosesor
	- Penskalaan otomatis penyimpanan
	- Ketersediaan & daya tahan
	- Opsi Autentikasi kata sandi dan Kerberos dalam Autentikasi basis data (hanya Autentikasi kata sandi yang didukung)
	- Grup Opsi basis data dalam Konfigurasi tambahan
	- Wawasan Kinerja
	- Ekspor log
	- Aktifkan peningkatan versi minor otomatis
	- Perlindungan penghapusan

Periode retensi cadangan didukung, tetapi Anda tidak dapat memilih 0 hari.

17. Pilih Buat basis data.

Tombol Lihat detail kredensial muncul di halaman Basis data.

Untuk melihat nama pengguna dan kata sandi master untuk instans DB RDS Custom, pilih Lihat detail kredensial.

Untuk terhubung ke instans DB sebagai pengguna master, gunakan nama pengguna dan kata sandi yang muncul.

## **A** Important

Anda tidak dapat melihat kata sandi pengguna master lagi. Jika tidak mencatatnya, Anda mungkin harus mengubahnya. Untuk mengubah kata sandi pengguna master setelah instans DB RDS Custom tersedia, ubah instans DB. Untuk informasi selengkapnya

tentang cara mengubah instans DB, lihat [Mengelola instans DB Amazon RDS Custom](#page-2010-0) [for SQL Server.](#page-2010-0)

- 18. Pilih Basis data untuk melihat daftar instans DB RDS Custom.
- 19. Pilih instans DB RDS Custom yang baru saja Anda buat.

Pada konsol RDS, detail untuk instans DB RDS Custom baru muncul:

- Instans DB akan berstatus membuat hingga instans DB RDS Custom selesai dibuat dan siap digunakan. Saat statusnya berubah menjadi tersedia, Anda dapat terhubung ke instans DB. Bergantung pada kelas instans dan penyimpanan yang dialokasikan, perlu waktu beberapa menit agar instans DB baru tersedia.
- Peran memiliki nilai Instans (RDS Custom).
- Mode otomatisasi RDS Custom memiliki nilai Otomatisasi penuh. Pengaturan ini berarti bahwa instans DB menyediakan pemantauan otomatis dan pemulihan instans.

#### AWS CLI

Anda membuat instance RDS Custom DB dengan menggunakan [create-db-instance](https://docs.aws.amazon.com/cli/latest/reference/rds/create-db-instance.html)AWS CLIperintah.

Opsi berikut diperlukan:

- --db-instance-identifier
- --db-instance-class (untuk daftar kelas instans yang didukung, lihat [Dukungan kelas instans](#page-1902-0)  [DB untuk RDS Custom for SQL Server\)](#page-1902-0)
- --engine (custom-sqlserver-ee, custom-sqlserver-se, atau custom-sqlserver-web)
- --kms-key-id
- --custom-iam-instance-profile

Contoh berikut membuat instans DB RDS Custom for SQL Server bernama my-custom-instance. Periode retensi cadangan adalah 3 hari.

#### **a** Note

Untuk membuat instans DB dari versi mesin kustom (CEV), berikan nama CEV yang ada ke parameter --engine-version. Misalnya, --engine-version 15.00.4249.2.my\_cevtest

Example

Untuk Linux, macOS, atau Unix:

```
aws rds create-db-instance \ 
     --engine custom-sqlserver-ee \ 
     --engine-version 15.00.4073.23.v1 \ 
     --db-instance-identifier my-custom-instance \ 
     --db-instance-class db.m5.xlarge \ 
     --allocated-storage 20 \ 
     --db-subnet-group mydbsubnetgroup \ 
     --master-username myuser \ 
     --master-user-password mypassword \ 
     --backup-retention-period 3 \ 
     --no-multi-az \ 
     --port 8200 \ 
     --kms-key-id mykmskey \ 
     --custom-iam-instance-profile AWSRDSCustomInstanceProfileForRdsCustomInstance
```
Untuk Windows:

```
aws rds create-db-instance ^ 
     --engine custom-sqlserver-ee ^ 
     --engine-version 15.00.4073.23.v1 ^ 
     --db-instance-identifier my-custom-instance ^ 
     --db-instance-class db.m5.xlarge ^ 
     --allocated-storage 20 ^ 
     --db-subnet-group mydbsubnetgroup ^ 
     --master-username myuser ^ 
     --master-user-password mypassword ^ 
     --backup-retention-period 3 ^ 
    --no-mullti-az ^
     --port 8200 ^ 
     --kms-key-id mykmskey ^
```
--custom-iam-instance-profile *AWSRDSCustomInstanceProfileForRdsCustomInstance*

#### **a** Note

Tentukan kata sandi selain perintah yang ditampilkan di sini sebagai praktik keamanan terbaik.

Dapatkan detail tentang instans Anda menggunakan perintah describe-db-instances.

```
aws rds describe-db-instances --db-instance-identifier my-custom-instance
```
Output parsial berikut menunjukkan mesin, grup parameter, dan informasi lainnya.

```
{ 
     "DBInstances": [ 
\overline{\mathcal{L}} "PendingModifiedValues": {}, 
              "Engine": "custom-sqlserver-ee", 
              "MultiAZ": false, 
              "DBSecurityGroups": [], 
              "DBParameterGroups": [ 
\overline{a} "DBParameterGroupName": "default.custom-sqlserver-ee-15", 
                      "ParameterApplyStatus": "in-sync" 
 } 
              ], 
              "AutomationMode": "full", 
              "DBInstanceIdentifier": "my-custom-instance", 
              "TagList": [] 
         } 
     ]
}
```
## <span id="page-2003-0"></span>Peran tertaut layanan RDS Custom

Peran tertaut layanan memberi Amazon RDS Custom akses ke sumber daya di Akun AWS Anda. Hal ini membuat penggunaan RDS Custom lebih mudah karena Anda tidak perlu menambahkan izin yang diperlukan secara manual. RDS Custom menetapkan izin perannya yang tertaut layanan, dan kecuali ditetapkan lain, hanya RDS Custom yang dapat mengambil perannya. Izin yang ditentukan

mencakup kebijakan kepercayaan dan kebijakan izin, dan kebijakan izin tersebut tidak dapat dilampirkan ke entitas IAM lainnya.

Saat Anda membuat instans DB RDS Custom, peran terkait layanan Amazon RDS dan RDS Custom dibuat (jika belum ada) dan digunakan. Untuk informasi selengkapnya, lihat [Menggunakan peran](#page-4824-0)  [terkait layanan untuk Amazon RDS.](#page-4824-0)

Saat pertama kali membuat instans DB RDS Custom for SQL Server, Anda mungkin menerima kesalahan berikut: Peran terkait layanan sedang dalam proses pembuatan. Coba lagi nanti. Jika ya, tunggu beberapa menit dan coba buat instans DB lagi.

## <span id="page-2004-0"></span>Menghubungkan ke instans RDS Custom DB Anda menggunakan AWS Systems Manager

Setelah membuat instans DB RDS Custom, Anda dapat terhubung ke instans tersebut menggunakan Session Manager AWS Systems Manager. Session Manager adalah kapabilitas Systems Manager terkelola penuh yang memungkinkan Anda mengelola instans Amazon EC2 melalui shell berbasis browser atau melalui AWS CLI. Untuk informasi selengkapnya, lihat [AWS Systems Manager Session](https://docs.aws.amazon.com/systems-manager/latest/userguide/session-manager.html)  [Manager](https://docs.aws.amazon.com/systems-manager/latest/userguide/session-manager.html).

#### Konsol

Cara terhubung ke instans DB Anda menggunakan Session Manager

- 1. Masuk ke AWS Management Console dan buka konsol Amazon RDS di [https://](https://console.aws.amazon.com/rds/) [console.aws.amazon.com/rds/](https://console.aws.amazon.com/rds/).
- 2. Di panel navigasi, pilih Basis Data, kemudian pilih instans DB RDS Custom tempat Anda ingin terhubung.
- 3. Pilih Konfigurasi.
- 4. Catat nilai ID Sumber Daya untuk instans DB Anda. Misalnya, ID sumber daya mungkin db-ABCDEFGHIJKLMNOPQRS0123456.
- 5. Buka konsol Amazon EC2 di<https://console.aws.amazon.com/ec2/>.
- 6. Di panel navigasi, pilih Instans.
- 7. Cari nama instans EC2 Anda, lalu pilih ID instans yang terkait dengannya. Misalnya, ID instans mungkin i-abcdefghijklm01234.
- 8. Pilih Hubungkan.

9. Pilih Session Manager.

10. Pilih Hubungkan.

Sebuah jendela terbuka untuk sesi Anda.

AWS CLI

Anda dapat terhubung ke instans DB RDS Custom menggunakan AWS CLI. Teknik ini membutuhkan plugin Session Manager untuk AWS CLI. Untuk mempelajari cara menginstal plugin, lihat [Instal plugin](https://docs.aws.amazon.com/systems-manager/latest/userguide/session-manager-working-with-install-plugin.html)  [Session Manager untuk AWS CLI.](https://docs.aws.amazon.com/systems-manager/latest/userguide/session-manager-working-with-install-plugin.html)

Untuk menemukan ID sumber daya DB dari instans DB RDS Custom Anda, gunakan [describe](https://docs.aws.amazon.com/cli/latest/reference/rds/describe-db-instances.html)[db-instances](https://docs.aws.amazon.com/cli/latest/reference/rds/describe-db-instances.html).

```
aws rds describe-db-instances \ 
     --query 'DBInstances[*].[DBInstanceIdentifier,DbiResourceId]' \ 
     --output text
```
Output sampel berikut menunjukkan ID sumber daya untuk instans RDS Custom Anda. Prefiksnya adalah db-.

db-ABCDEFGHIJKLMNOPQRS0123456

Untuk menemukan ID instans EC2 dari instans DB Anda, gunakan aws ec2 describeinstances. Contoh berikut menggunakan db-ABCDEFGHIJKLMNOPQRS0123456 untuk ID sumber daya.

```
aws ec2 describe-instances \ 
     --filters "Name=tag:Name,Values=db-ABCDEFGHIJKLMNOPQRS0123456" \ 
     --output text \ 
     --query 'Reservations[*].Instances[*].InstanceId'
```
Output sampel berikut menunjukkan ID instans EC2.

```
i-abcdefghijklm01234
```
Gunakan perintah aws ssm start-session yang menyediakan ID instans EC2 dalam parameter --target.

aws ssm start-session --target "i-abcdefghijklm01234"

Koneksi yang berhasil terlihat seperti berikut.

```
Starting session with SessionId: yourid-abcdefghijklm1234
[ssm-user@ip-123-45-67-89 bin]$
```
## <span id="page-2006-0"></span>Menghubungkan ke instans RDS Custom DB Anda menggunakan RDP

Setelah membuat instans DB RDS Custom, Anda dapat terhubung ke instans tersebut menggunakan klien RDP. Prosedurnya sama dengan menghubungkan ke instans Amazon EC2. Untuk informasi selengkapnya, lihat [Terhubung ke instans Windows Anda.](https://docs.aws.amazon.com/AWSEC2/latest/WindowsGuide/connecting_to_windows_instance.html)

Untuk terhubung ke instans DB, Anda memerlukan pasangan kunci yang terkait dengan instans. RDS Custom membuat pasangan kunci untuk Anda. Nama pasangan menggunakan prefiksdo-notdelete-rds-custom-*DBInstanceIdentifier*. AWS Secrets Manager menyimpan kunci privat Anda sebagai rahasia.

Selesaikan tugas dalam langkah-langkah berikut:

- 1. [Konfigurasi instans DB Anda untuk memungkinkan koneksi RDP](#page-2006-1).
- 2. [Ambil kunci rahasia Anda.](#page-2007-0)
- 3. [Terhubung ke instans EC2 Anda menggunakan utilitas RDP](#page-2009-0).

<span id="page-2006-1"></span>Konfigurasi instans DB Anda untuk memungkinkan koneksi RDP

Untuk mengizinkan koneksi RDP, konfigurasikan grup keamanan VPC Anda dan tetapkan aturan firewall pada host.

Konfigurasi grup keamanan VPC

Pastikan grup keamanan VPC yang terkait dengan instans DB Anda mengizinkan koneksi masuk pada port 3389 untuk Transmission Control Protocol (TCP). Untuk mempelajari cara mengonfigurasi grup keamanan VPC, lihat [Konfigurasikan grup keamanan VPC](#page-1969-0).

Tetapkan aturan firewall pada host

Untuk mengizinkan koneksi masuk pada port 3389 untuk TCP, tetapkan aturan firewall pada host. Contoh berikut menunjukkan cara melakukan hal ini.

Sebaiknya Anda menggunakan nilai -Profile spesifik: Public, Private, atau Domain. Menggunakan Any mengacu pada ketiga nilai. Anda juga dapat menentukan kombinasi nilai yang dipisahkan dengan koma. Untuk informasi selengkapnya tentang menyetel aturan firewall, lihat [Mengatur- NetFirewallRule](https://docs.microsoft.com/en-us/powershell/module/netsecurity/set-netfirewallrule?view=windowsserver2019-ps) dalam dokumentasi Microsoft.

Cara menggunakan Systems Manager Session Manager untuk menetapkan aturan firewall

- 1. Hubungkan ke Session Manager seperti yang ditunjukkan di [Menghubungkan ke instans RDS](#page-2004-0) [Custom DB Anda menggunakan AWS Systems Manager.](#page-2004-0)
- 2. Jalankan perintah berikut.

```
Set-NetFirewallRule -DisplayName "Remote Desktop - User Mode (TCP-In)" -Direction 
  Inbound -LocalAddress Any -Profile Any
```
Cara menggunakan perintah CLI Systems Manager untuk menetapkan aturan firewall

1. Gunakan perintah berikut untuk membuka RDP pada host.

```
OPEN_RDP_COMMAND_ID=$(aws ssm send-command --region $AWS_REGION \ 
     --instance-ids $RDS_CUSTOM_INSTANCE_EC2_ID \ 
     --document-name "AWS-RunPowerShellScript" \ 
     --parameters '{"commands":["Set-NetFirewallRule -DisplayName \"Remote Desktop - 
 User Mode (TCP-In)\" -Direction Inbound -LocalAddress Any -Profile Any"]}' \ 
     --comment "Open RDP port" | jq -r ".Command.CommandId")
```
2. Gunakan ID perintah yang ditampilkan dalam output untuk mendapatkan status perintah sebelumnya. Untuk menggunakan kueri berikut guna menampilkan ID perintah, pastikan bahwa Anda telah menginstal plug-in jq.

```
aws ssm list-commands \ 
     --region $AWS_REGION \ 
     --command-id $OPEN_RDP_COMMAND_ID
```
#### <span id="page-2007-0"></span>Ambil kunci rahasia Anda

Ambil kunci rahasia Anda menggunakan AWS Management Console atau AWS CLI.

#### Konsol

Cara mengambil kunci rahasia

- 1. Masuk ke AWS Management Console dan buka konsol Amazon RDS di [https://](https://console.aws.amazon.com/rds/) [console.aws.amazon.com/rds/](https://console.aws.amazon.com/rds/).
- 2. Di panel navigasi, pilih Basis Data, kemudian pilih instans DB RDS Custom tempat Anda ingin terhubung.
- 3. Pilih tab Konfigurasi.
- 4. Perhatikan ID instans DB untuk instans DB Anda, misalnya, *my-custom-instance*.
- 5. Buka konsol Amazon EC2 di<https://console.aws.amazon.com/ec2/>.
- 6. Di panel navigasi, pilih Instans.
- 7. Cari nama instans EC2 Anda, lalu pilih ID instans yang terkait dengannya.

Dalam contoh ini, ID instans adalah i-abcdefghijklm01234.

- 8. Di bagian Detail, temukan Nama pasangan kunci. Nama pasangan mencakup pengidentifikasi DB. Dalam contoh ini, nama pasangan adalah do-not-delete-rds-custom-*my-custominstance*-*0d726c*.
- 9. Dalam ringkasan instans, temukan DNS IPv4 Publik. Misalnya, DNS publik mungkin adalah ec2-12-345-678-901.us-east-2.compute.amazonaws.com.
- 10. Buka AWS Secrets Manager konsol di <https://console.aws.amazon.com/secretsmanager/>.
- 11. Pilih rahasia yang bernama sama dengan pasangan kunci Anda.
- 12. Pilih Ambil nilai rahasia.

#### AWS CLI

Cara mengambil kunci privat

1. Dapatkan daftar instans DB RDS Custom Anda dengan memanggil perintah aws rds describe-db-instances.

```
aws rds describe-db-instances \ 
    --query 'DBInstances[*].[DBInstanceIdentifier,DbiResourceId]' \
     --output text
```
- 2. Pilih pengidentifikasi instans DB dari output sampel, misalnya do-not-delete-rdscustom-*my-custom-instance*.
- 3. Temukan ID instans EC2 dari instans DB Anda dengan memanggil perintah aws ec2 describe-instances. Contoh berikut menggunakan nama instans EC2 untuk mendeskripsikan instans DB.

```
aws ec2 describe-instances \ 
     --filters "Name=tag:Name,Values=do-not-delete-rds-custom-my-custom-instance" \ 
     --output text \ 
     --query 'Reservations[*].Instances[*].InstanceId'
```
Output sampel berikut menunjukkan ID instans EC2.

i-abcdefghijklm01234

4. Temukan nama kunci dengan menentukan ID instans EC2, seperti yang ditunjukkan pada contoh berikut.

```
aws ec2 describe-instances \ 
     --instance-ids i-abcdefghijklm01234 \ 
     --output text \ 
     --query 'Reservations[*].Instances[*].KeyName'
```
Output sampel berikut menunjukkan nama kunci yang menggunakan prefiks do-not-deleterds-custom-*DBInstanceIdentifier*.

do-not-delete-rds-custom-*my-custom-instance*-*0d726c*

<span id="page-2009-0"></span>Terhubung ke instans EC2 Anda menggunakan utilitas RDP

Ikuti prosedur di [Hubungkan ke instans Windows Anda menggunakan RDP](https://docs.aws.amazon.com/AWSEC2/latest/WindowsGuide/connecting_to_windows_instance.html#connect-rdp) di Panduan Pengguna Amazon EC2 untuk Instans Windows. Prosedur ini mengasumsikan bahwa Anda membuat file .pem yang berisi kunci privat Anda.

## <span id="page-2010-0"></span>Mengelola instans DB Amazon RDS Custom for SQL Server

Amazon RDS Custom for SQL Server mendukung subset tugas manajemen biasa untuk instans DB Amazon RDS. Di bawah ini, Anda dapat menemukan petunjuk untuk tugas manajemen RDS Custom for SQL Server yang didukung menggunakan AWS Management Console dan AWS CLI.

Topik

- [Menjeda dan melanjutkan otomatisasi RDS Custom](#page-2010-1)
- [Memodifikasi instans DB RDS Custom for SQL Server](#page-2015-0)
- [Memodifikasi penyimpanan untuk instans DB RDS Custom for SQL Server](#page-2017-0)
- [Menandai sumber daya RDS Custom for SQL Server](#page-2019-0)
- [Menghapus instans DB RDS Custom for SQL Server](#page-2020-0)
- [Memulai dan menghentikan instans DB RDS Custom for SQL Server](#page-2022-0)

## <span id="page-2010-1"></span>Menjeda dan melanjutkan otomatisasi RDS Custom

Secara otomatis, RDS Custom menyediakan pemantauan dan pemulihan instans untuk instans DB RDS Custom for SQL Server. Jika Anda perlu menyesuaikan instans, lakukan hal berikut:

- 1. Jeda otomatisasi RDS Custom untuk periode tertentu. Jeda memastikan bahwa penyesuaian Anda tidak mengganggu otomatisasi RDS Custom.
- 2. Sesuaikan instans DB RDS Custom for SQL Server sesuai kebutuhan.
- 3. Lakukan salah satu dari langkah berikut:
	- Lanjutkan otomatisasi secara manual.
	- Tunggu hingga periode jeda berakhir. Dalam hal ini, RDS Custom melanjutkan pemantauan dan pemulihan instans secara otomatis.

## **A** Important

Menjeda dan melanjutkan otomatisasi adalah satu-satunya tugas otomatisasi yang didukung saat memodifikasi instans DB RDS Custom for SQL Server.

## Konsol

Cara menjeda atau melanjutkan otomatisasi RDS Custom

- 1. Masuk ke AWS Management Console dan buka konsol Amazon RDS di [https://](https://console.aws.amazon.com/rds/) [console.aws.amazon.com/rds/.](https://console.aws.amazon.com/rds/)
- 2. Di panel navigasi, pilih Basis data, lalu pilih instans DB RDS Custom yang ingin Anda ubah.
- 3. Pilih Ubah. Halaman Modifikasi instans DB muncul.
- 4. Untuk Mode otomatisasi RDS Custom, pilih salah satu opsi berikut:
	- Dijeda akan menjeda pemantauan dan pemulihan instans untuk instans DB RDS Custom. Masukkan durasi jeda yang Anda inginkan (dalam hitungan menit) untuk Durasi mode otomatisasi. Nilai minimum adalah 60 menit (default). Nilai maksimum adalah 1.440 menit.
	- Otomatisasi penuh akan melanjutkan otomatisasi.
- 5. Pilih Lanjutkan untuk memeriksa ringkasan perubahan.

Sebuah pesan menunjukkan bahwa RDS Custom akan segera menerapkan perubahan.

6. Jika perubahan Anda benar, pilih Modifikasi instans DB. Anda juga dapat memilih Kembali untuk mengedit perubahan atau Batal untuk membatalkan perubahan.

Pada konsol RDS, detail untuk modifikasi muncul. Jika Anda menjeda otomatisasi, Status instans DB RDS Custom Anda menunjukkan Otomatisasi dihentikan sementara.

7. (Opsional) Di panel navigasi, pilih Basis Data, lalu pilih instans DB RDS Custom.

Di panel Ringkasan, Mode otomatisasi RDS Custom menunjukkan status otomatisasi. Jika otomatisasi dijeda, nilainya adalah Dihentikan sementara. Otomatisasi dilanjutkan dalam *hitungan* menit.

## AWS CLI

Untuk menjeda atau melanjutkan otomatisasi kustom RDS, gunakan perintah. modify-dbinstance AWS CLI Identifikasi instans DB menggunakan parameter --db-instanceidentifier yang diperlukan. Kontrol mode otomatisasi dengan parameter berikut:

• --automation-mode menentukan status jeda instans DB. Nilai yang valid adalah all-paused yang menghentikan otomatisasi, dan full yang melanjutkannya.

• --resume-full-automation-mode-minutes menentukan durasi jeda. Nilai default adalah 60 menit.

## **a** Note

Terlepas dari apakah Anda menentukan --no-apply-immediately atau --applyimmediately, RDS Custom menerapkan modifikasi secara asinkron sesegera mungkin.

Dalam respons perintah, ResumeFullAutomationModeTime menunjukkan waktu untuk melanjutkan dalam timestamp UTC. Saat mode otomatisasi adalah all-paused, Anda dapat menggunakan modify-db-instance untuk melanjutkan mode otomatisasi atau memperpanjang periode jeda. Tidak ada opsi modify-db-instance lain yang didukung.

Contoh berikut menjeda otomatisasi my-custom-instance selama 90 menit.

Example

Untuk Linux, macOS, atau Unix:

```
aws rds modify-db-instance \ 
     --db-instance-identifier my-custom-instance \ 
     --automation-mode all-paused \ 
     --resume-full-automation-mode-minutes 90
```
Untuk Windows:

```
aws rds modify-db-instance ^ 
     --db-instance-identifier my-custom-instance ^ 
     --automation-mode all-paused ^ 
     --resume-full-automation-mode-minutes 90
```
Contoh berikut memperpanjang durasi jeda selama 30 menit. 30 menit ditambahkan ke waktu awal yang ditunjukkan dalam ResumeFullAutomationModeTime.

Example

Untuk Linux, macOS, atau Unix:

```
aws rds modify-db-instance \ 
     --db-instance-identifier my-custom-instance \
```

```
 --automation-mode all-paused \ 
 --resume-full-automation-mode-minutes 30
```
Untuk Windows:

```
aws rds modify-db-instance ^ 
     --db-instance-identifier my-custom-instance ^ 
     --automation-mode all-paused ^ 
     --resume-full-automation-mode-minutes 30
```
Contoh berikut melanjutkan otomatisasi penuh untuk my-custom-instance.

Example

Untuk Linux, macOS, atau Unix:

```
aws rds modify-db-instance \ 
     --db-instance-identifier my-custom-instance \ 
     --automation-mode full \
```
Untuk Windows:

```
aws rds modify-db-instance ^ 
     --db-instance-identifier my-custom-instance ^ 
     --automation-mode full
```
Dalam output sampel parsial berikut, nilai AutomationMode yang tertunda adalah full.

```
{ 
     "DBInstance": { 
         "PubliclyAccessible": true, 
         "MasterUsername": "admin", 
         "MonitoringInterval": 0, 
         "LicenseModel": "bring-your-own-license", 
         "VpcSecurityGroups": [ 
\{\hspace{.1cm} \} "Status": "active", 
                  "VpcSecurityGroupId": "0123456789abcdefg" 
 } 
         ], 
         "InstanceCreateTime": "2020-11-07T19:50:06.193Z", 
         "CopyTagsToSnapshot": false,
```

```
 "OptionGroupMemberships": [ 
\{\hspace{.1cm} \} "Status": "in-sync", 
                  "OptionGroupName": "default:custom-oracle-ee-19" 
 } 
         ], 
         "PendingModifiedValues": { 
              "AutomationMode": "full" 
         }, 
         "Engine": "custom-oracle-ee", 
         "MultiAZ": false, 
         "DBSecurityGroups": [], 
         "DBParameterGroups": [ 
            \left\{ \right. "DBParameterGroupName": "default.custom-oracle-ee-19", 
                  "ParameterApplyStatus": "in-sync" 
 } 
         ], 
         ... 
         "ReadReplicaDBInstanceIdentifiers": [], 
         "AllocatedStorage": 250, 
         "DBInstanceArn": "arn:aws:rds:us-west-2:012345678912:db:my-custom-instance", 
         "BackupRetentionPeriod": 3, 
         "DBName": "ORCL", 
         "PreferredMaintenanceWindow": "fri:10:56-fri:11:26", 
         "Endpoint": { 
              "HostedZoneId": "ABCDEFGHIJKLMNO", 
              "Port": 8200, 
              "Address": "my-custom-instance.abcdefghijk.us-west-2.rds.amazonaws.com" 
         }, 
         "DBInstanceStatus": "automation-paused", 
         "IAMDatabaseAuthenticationEnabled": false, 
         "AutomationMode": "all-paused", 
         "EngineVersion": "19.my_cev1", 
         "DeletionProtection": false, 
         "AvailabilityZone": "us-west-2a", 
         "DomainMemberships": [], 
         "StorageType": "gp2", 
         "DbiResourceId": "db-ABCDEFGHIJKLMNOPQRSTUVW", 
         "ResumeFullAutomationModeTime": "2020-11-07T20:56:50.565Z", 
         "KmsKeyId": "arn:aws:kms:us-west-2:012345678912:key/
aa111a11-111a-11a1-1a11-1111a11a1a1a", 
         "StorageEncrypted": false, 
         "AssociatedRoles": [],
```

```
 "DBInstanceClass": "db.m5.xlarge", 
     "DbInstancePort": 0, 
     "DBInstanceIdentifier": "my-custom-instance", 
     "TagList": [] 
 }
```
<span id="page-2015-0"></span>Memodifikasi instans DB RDS Custom for SQL Server

Cara memodifikasi instans DB RDS Custom for SQL Server mirip dengan Amazon RDS, tetapi perubahan yang dapat Anda lakukan terbatas pada hal berikut:

- Mengubah kelas instans DB
- Mengubah periode retensi cadangan dan waktu pencadangan
- Mengubah waktu pemeliharaan
- Meningkatkan versi mesin DB saat versi baru tersedia
- Mengubah penyimpanan yang dialokasikan, IOPS yang tersedia, dan jenis penyimpanan
- Mengubah port basis data
- Mengubah pengidentifikasi instans DB
- Mengubah kredensial master
- Mengizinkan dan menghapus deployment Multi-AZ
- Mengizinkan akses publik
- Mengubah grup keamanan
- Mengubah grup subnet

Batasan berikut berlaku untuk modifikasi instans DB RDS Custom for SQL Server:

- Opsi DB kustom dan grup parameter tidak didukung.
- Setiap volume penyimpanan yang Anda lampirkan secara manual ke instans DB RDS Custom berada di luar perimeter dukungan.

Untuk informasi selengkapnya, lihat [Perimeter dukungan RDS Custom.](#page-1721-0)
#### Konsol

Cara memodifikasi instans DB RDS Custom for SQL Server

- 1. Masuk ke AWS Management Console dan buka konsol Amazon RDS di [https://](https://console.aws.amazon.com/rds/) [console.aws.amazon.com/rds/.](https://console.aws.amazon.com/rds/)
- 2. Di panel navigasi, pilih Basis Data.
- 3. Pilih instans DB yang ingin Anda ubah.
- 4. Pilih Ubah.
- 5. Lakukan perubahan berikut sesuai kebutuhan:
	- a. Untuk Versi mesin DB, pilih versi baru.
	- b. Ubah nilai untuk Kelas instans DB. Untuk kelas yang didukung, lihat [Dukungan kelas instans](#page-1902-0)  [DB untuk RDS Custom for SQL Server](#page-1902-0)
	- c. Ubah nilai untuk Periode retensi cadangan.
	- d. Untuk Jendela cadangan, tetapkan nilai untuk Waktu mulai dan Durasi.
	- e. Untuk Jendela pemeliharaan instans DB, tetapkan nilai untuk Hari mulai, Waktu mulai, dan Durasi.
- 6. Pilih Lanjutkan.
- 7. Pilih Terapkan segera atau Terapkan di jendela pemeliharaan terjadwal berikutnya.
- 8. Pilih Ubah instans DB.

#### AWS CLI

Untuk memodifikasi contoh RDS Custom untuk SQL Server DB, gunakan perintah. [modify-db](https://docs.aws.amazon.com/cli/latest/reference/rds/modify-db-instance.html)[instance](https://docs.aws.amazon.com/cli/latest/reference/rds/modify-db-instance.html) AWS CLI Atur parameter berikut sesuai kebutuhan:

- --db-instance-class Untuk kelas yang didukung, lihat [Dukungan kelas instans DB untuk](#page-1902-0) [RDS Custom for SQL Server](#page-1902-0)
- --engine-version Nomor versi mesin basis data yang akan ditingkatkan.
- --backup-retention-period Lama waktu mempertahankan cadangan otomatis, dari 0–35 hari.
- --preferred-backup-window Rentang waktu harian selama cadangan otomatis dibuat.
- --preferred-maintenance-window Rentang waktu mingguan (dalam UTC) pemeliharaan sistem dapat dilakukan.

• --apply-immediately – Gunakan --apply-immediately untuk langsung menerapkan perubahan penyimpanan.

Gunakan --no-apply-immediately (default) untuk menerapkan perubahan saat jendela pemeliharaan berikutnya.

## Memodifikasi penyimpanan untuk instans DB RDS Custom for SQL Server

Memodifikasi penyimpanan untuk instans DB RDS Custom for SQL Server mirip dengan memodifikasi penyimpanan untuk instans DB Amazon RDS, tetapi Anda hanya dapat melakukan hal berikut:

- Meningkatkan ukuran penyimpanan yang dialokasikan.
- Mengubah jenis penyimpanan. Anda dapat menggunakan jenis penyimpanan yang tersedia seperti Tujuan Umum atau IOPS yang Tersedia. IOPS yang disediakan didukung untuk jenis penyimpanan Block Express gp3, io1, dan io2.
- Ubah IOPS yang disediakan, jika Anda menggunakan tipe volume yang mendukung IOPS Terketentuan.

Batasan berikut berlaku saat memodifikasi penyimpanan untuk instans DB RDS Custom for SQL Server:

- Ukuran penyimpanan minimum yang dialokasikan untuk RDS Custom for SQL Server adalah 20 GiB dan ukuran penyimpanan maksimum yang didukung adalah 16 TiB.
- Seperti Amazon RDS, Anda tidak dapat mengurangi penyimpanan yang dialokasikan. Ini adalah batasan volume Amazon Elastic Block Store (Amazon EBS). Lihat informasi yang lebih lengkap di [Menggunakan penyimpanan untuk instans DB Amazon RDS](#page-859-0)
- Penskalaan otomatis penyimpanan tidak didukung untuk instans DB RDS Custom for SQL Server.
- Volume penyimpanan apa pun yang Anda lampirkan secara manual ke instans DB RDS Custom Anda tidak dipertimbangkan untuk penskalaan penyimpanan. Hanya volume data default yang disediakan RDS, yaitu drive D, yang dipertimbangkan untuk penskalaan penyimpanan.

Untuk informasi selengkapnya, lihat [Perimeter dukungan RDS Custom.](#page-1721-0)

• Menskalakan penyimpanan biasanya tidak menyebabkan pemadaman atau penurunan performa instans DB. Setelah Anda mengubah ukuran penyimpanan untuk instans DB, status instans DB adalah storage-optimization.

• Optimalisasi penyimpanan dapat membutuhkan waktu beberapa jam. Anda tidak dapat melakukan modifikasi penyimpanan lebih lanjut selama enam (6) jam atau hingga optimalisasi penyimpanan pada instans selesai, mana pun yang lebih lama. Lihat informasi yang lebih lengkap di [Menggunakan penyimpanan untuk instans DB Amazon RDS](#page-859-0)

Untuk informasi selengkapnya tentang penyimpanan, lihat [Penyimpanan instans DB Amazon RDS.](#page-232-0)

Untuk informasi umum tentang modifikasi penyimpanan, lihat [Menggunakan penyimpanan untuk](#page-859-0) [instans DB Amazon RDS.](#page-859-0)

#### Konsol

Cara mengubah penyimpanan untuk instans DB RDS Custom for SQL Server

- 1. Masuk ke AWS Management Console dan buka konsol Amazon RDS di [https://](https://console.aws.amazon.com/rds/) [console.aws.amazon.com/rds/.](https://console.aws.amazon.com/rds/)
- 2. Di panel navigasi, pilih Basis Data.
- 3. Pilih instans DB yang ingin Anda ubah.
- 4. Pilih Ubah.
- 5. Lakukan perubahan berikut sesuai kebutuhan:
	- a. Masukkan nilai baru untuk Penyimpanan yang dialokasikan. Nilai ini harus lebih besar dari nilai saat ini, dan antara 20 GiB–16 TiB.
	- b. Ubah nilai untuk Jenis penyimpanan. Anda dapat memilih dari jenis penyimpanan IOPS Tujuan Umum atau Provisioned yang tersedia. IOPS yang disediakan didukung untuk jenis penyimpanan Block Express gp3, io1, dan io2.
	- c. Jika Anda menentukan jenis penyimpanan yang mendukung IOPS Terketentuan, Anda dapat menentukan nilai IOPS yang Disediakan.
- 6. Pilih Lanjutkan.
- 7. Pilih Terapkan segera atau Terapkan di jendela pemeliharaan terjadwal berikutnya.
- 8. Pilih Ubah instans DB.

#### AWS CLI

Untuk memodifikasi penyimpanan untuk instans RDS Custom for SQL Server DB, gunakan perintah. [modify-db-instance](https://docs.aws.amazon.com/cli/latest/reference/rds/modify-db-instance.html) AWS CLI Atur parameter berikut sesuai kebutuhan:

- --allocated-storage Jumlah penyimpanan yang akan dialokasikan untuk instans DB, dalam gibibyte. Nilai ini harus lebih besar dari nilai saat ini, dan antara 20–16.384 GiB.
- --storage-type— Jenis penyimpanan, misalnya, gp2, gp3, io1, atau io2.
- --iops IOPS yang Tersedia untuk instans DB. Anda dapat menentukan ini hanya untuk jenis penyimpanan yang mendukung IOPS Terketentuan (gp3, io1, dan io2).
- --apply-immediately Gunakan --apply-immediately untuk langsung menerapkan perubahan penyimpanan.

Gunakan --no-apply-immediately (default) untuk menerapkan perubahan saat jendela pemeliharaan berikutnya.

Contoh berikut mengubah ukuran penyimpanan menjadi 200 GiB, tipe penyimpanan my-custominstance menjadi io1, dan IOPS yang Disediakan menjadi 3000.

#### Example

Untuk Linux, macOS, atau Unix:

```
aws rds modify-db-instance \ 
     --db-instance-identifier my-custom-instance \ 
     --storage-type io1 \ 
    -iops 3000 \
     --allocated-storage 200 \ 
     --apply-immediately
```
Untuk Windows:

```
aws rds modify-db-instance ^ 
     --db-instance-identifier my-custom-instance ^ 
     --storage-type io1 ^ 
    -iops 3000 \land --allocated-storage 200 ^ 
     --apply-immediately
```
Menandai sumber daya RDS Custom for SQL Server

Anda dapat menandai sumber daya RDS Custom sama seperti sumber daya Amazon RDS, tetapi dengan beberapa perbedaan penting:

- Jangan membuat atau memodifikasi tag AWSRDSCustom yang diperlukan untuk otomatisasi RDS Custom. Jika melakukannya, Anda dapat merusak otomatisasi.
- Tag Name ditambahkan ke sumber daya RDS Custom dengan nilai prefiks do-not-delete-rdscustom. Setiap nilai yang diteruskan pelanggan untuk kunci akan ditimpa.
- Tag yang ditambahkan ke instans DB RDS Custom selama pembuatan disebarkan ke semua sumber daya RDS Custom terkait lainnya.
- Tag tidak disebarkan saat Anda menambahkannya ke sumber daya RDS Custom setelah pembuatan instans DB.

Untuk informasi umum tentang penandaan sumber daya, lihat [Memberi tag pada sumber daya](#page-837-0)  [Amazon RDS.](#page-837-0)

## Menghapus instans DB RDS Custom for SQL Server

Untuk menghapus instans DB RDS Custom for SQL Server, lakukan hal berikut:

- Berikan nama instans DB.
- Pilih atau hapus opsi untuk mengambil snapshot DB akhir dari instans DB.
- Pilih atau hapus opsi untuk mempertahankan cadangan otomatis.

Anda dapat menghapus instans DB RDS Custom for SQL Server menggunakan konsol atau CLI. Waktu yang diperlukan untuk menghapus instans DB dapat bervariasi bergantung pada periode retensi cadangan (yaitu, berapa banyak cadangan yang harus dihapus), berapa banyak data yang dihapus, dan apakah snapshot akhir diambil.

## **A** Warning

Menghapus instans DB RDS Custom for SQL Server akan menghapus instans EC2 dan volume Amazon EBS terkait secara permanen. Anda tidak boleh menghentikan atau menghapus sumber daya ini kapan saja karena dapat menyebabkan kegagalan penghapusan dan pembuatan snapshot akhir.

## **a** Note

Anda tidak dapat membuat snapshot DB akhir dari instans DB Anda jika memiliki status creating, failed, incompatible-create, incompatible-restore, atau

incompatible-network. Untuk informasi selengkapnya, lihat [Melihat status instans DB](#page-1214-0) [Amazon RDS.](#page-1214-0)

## **A** Important

Ketika memilih untuk mengambil snapshot akhir, sebaiknya Anda menghindari penulisan data ke instans DB saat penghapusan instans DB sedang berlangsung. Setelah penghapusan instans DB dimulai, perubahan data tidak dijamin akan ditangkap oleh snapshot akhir.

Konsol

## Cara menghapus instans DB RDS Custom

- 1. Masuk ke AWS Management Console dan buka konsol Amazon RDS di [https://](https://console.aws.amazon.com/rds/) [console.aws.amazon.com/rds/.](https://console.aws.amazon.com/rds/)
- 2. Di panel navigasi, pilih Basis data, lalu pilih instans DB RDS Custom for SQL Server yang ingin Anda hapus. Instans DB RDS Custom for SQL Server menunjukkan peran Instans (RDS Custom for SQL Server).
- 3. Untuk Tindakan, pilih Hapus.
- 4. Untuk mengambil snapshot akhir, pilih Buat snapshot akhir dan berikan nama untuk Nama snapshot akhir.
- 5. Untuk mempertahankan cadangan otomatis, pilih Pertahankan cadangan otomatis.
- 6. Masukkan **delete me** dalam kotak.
- 7. Pilih Hapus.

#### AWS CLI

Anda menghapus instans RDS Custom untuk SQL Server DB dengan menggunakan perintah. [delete-db-instance](https://docs.aws.amazon.com/cli/latest/reference/rds/delete-db-instance.html) AWS CLI Identifikasi instans DB menggunakan parameter --db-instanceidentifier yang diperlukan. Parameter yang tersisa sama dengan instans DB Amazon RDS.

Contoh berikut menghapus instans DB RDS Custom for SQL Server bernamamy-custominstance, mengambil snapshot akhir, dan mempertahankan cadangan otomatis.

#### Example

Untuk Linux, macOS, atau Unix:

```
aws rds delete-db-instance \ 
     --db-instance-identifier my-custom-instance \ 
     --no-skip-final-snapshot \ 
     --final-db-snapshot-identifier my-custom-instance-final-snapshot \ 
     --no-delete-automated-backups
```
Untuk Windows:

```
aws rds delete-db-instance ^ 
     --db-instance-identifier my-custom-instance ^ 
     --no-skip-final-snapshot ^ 
     --final-db-snapshot-identifier my-custom-instance-final-snapshot ^ 
     --no-delete-automated-backups
```
Untuk mengambil snapshot akhir, opsi --final-db-snapshot-identifier diperlukan dan harus ditentukan.

Untuk melewati snapshot akhir, tentukan opsi --skip-final-snapshot, bukan opsi --no-skipfinal-snapshot dan --final-db-snapshot-identifier dalam perintah.

Untuk menghapus cadangan otomatis, tentukan opsi --delete-automated-backups, bukan opsi --no-delete-automated-backups dalam perintah.

## Memulai dan menghentikan instans DB RDS Custom for SQL Server

Anda dapat memulai dan menghentikan instans DB RDS Custom for SQL Server. Persyaratan dan batasan umum yang sama untuk instans DB RDS for SQL Server berlaku untuk menghentikan dan memulai instans RDS Custom for SQL Server DB Anda. Untuk informasi selengkapnya, lihat [Menghentikan sementara instans DB Amazon RDS.](#page-691-0)

Pertimbangan berikut juga berlaku untuk memulai dan menghentikan instans DB RDS Custom for SQL Server Anda:

• Memodifikasi atribut instans EC2 dari instans DB RDS Custom for SQL Server saat instans DB STOPPED tidak didukung.

- Anda dapat menghentikan dan memulai instans DB RDS Custom for SQL Server hanya jika dikonfigurasi untuk Zona Ketersediaan tunggal. Anda tidak dapat menghentikan instans DB RDS Custom for SQL Server dalam konfigurasi Multi-AZ.
- Snapshot SYSTEM akan dibuat ketika Anda menghentikan instans DB RDS Custom for SQL Server. Snapshot akan dihapus secara otomatis ketika Anda memulai instans DB RDS Custom for SQL Server lagi.
- Jika Anda menghapus instans EC2 saat instans DB RDS Custom for SQL Server dihentikan, drive C: akan diganti ketika Anda memulai instans DB RDS Custom for SQL Server lagi.
- Drive C: \, nama host, dan konfigurasi kustom Anda tetap ada saat Anda menghentikan instans DB RDS Custom for SQL Server, selama Anda tidak memodifikasi jenis instans.
- Tindakan berikut akan mengakibatkan RDS Custom menempatkan instans DB di luar perimeter dukungan, dan Anda masih dikenakan biaya untuk jam instans DB:
	- Memulai instans EC2 yang mendasarinya saat Amazon RDS dihentikan. Untuk mengatasinya, Anda dapat memanggil API Amazon RDS start-db-instance atau menghentikan EC2 sehingga instans RDS Custom kembali STOPPED.
	- Menghentikan instans EC2 yang mendasari saat instans RDS Custom for SQL Server DB ACTIVE.

Untuk detail selengkapnya tentang menghentikan dan memulai instans DB, lihat [Menghentikan](#page-691-0) [sementara instans DB Amazon RDS](#page-691-0) dan [Memulai instans DB Amazon RDS yang sebelumnya](#page-697-0)  [dihentikan.](#page-697-0)

# Mengelola deployment Multi-AZ untuk RDS Custom for SQL Server

Dalam deployment instans DB Multi-AZ untuk RDS Custom for SQL Server, Amazon RDS secara otomatis menyediakan dan memelihara replika siaga sinkron di Zona Ketersediaan (AZ) yang berbeda. Instans DB primer direplikasi secara sinkron ke seluruh Zona Ketersediaan ke replika siaga untuk memberikan redundansi data.

## **A** Important

Deployment Multi-AZ untuk RDS Custom for SQL Server berbeda dari Multi-AZ untuk RDS for SQL Server. Tidak seperti Multi-AZ untuk RDS untuk SQL Server, Anda harus menyiapkan prasyarat untuk RDS Custom for SQL Server sebelum membuat instans DB Multi-AZ Anda karena RDS Custom berjalan di dalam akun Anda sendiri, yang memerlukan izin.

Jika Anda tidak menyelesaikan prasyarat, instans DB Multi-AZ Anda mungkin gagal dijalankan, atau secara otomatis kembali ke instans DB AZ Tunggal. Untuk informasi selengkapnya tentang prasyarat, lihat [Prasyarat untuk deployment Multi-AZ dengan RDS](#page-2027-0)  [Custom for SQL Server.](#page-2027-0)

Menjalankan instans DB dengan ketersediaan tinggi dapat meningkatkan ketersediaan selama pemeliharaan sistem terencana. Jika terjadi pemeliharaan basis data yang direncanakan atau gangguan layanan yang tidak direncanakan, Amazon RDS secara otomatis gagal ke instans DB up-to-date sekunder. Fungsi ini memungkinkan operasi basis data berlanjut dengan cepat tanpa gangguan manual. Instans primer dan siaga menggunakan titik akhir yang sama, yang alamat jaringan fisiknya beralih ke replika sekunder sebagai bagian dari proses failover. Anda tidak perlu mengonfigurasi ulang aplikasi Anda saat terjadi failover.

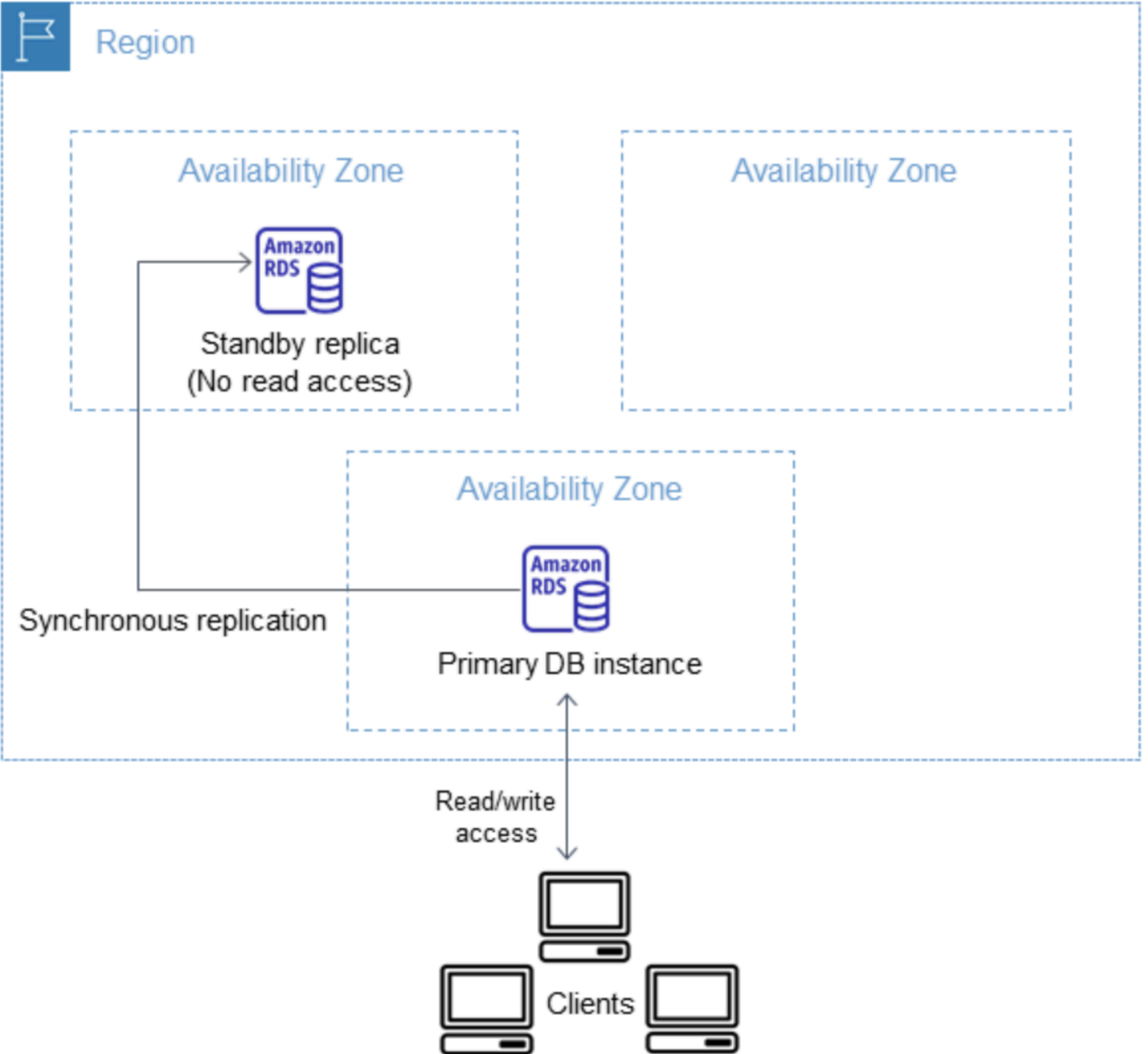

Anda dapat membuat deployment Multi-AZ RDS Custom for SQL Server dengan menentukan Multi-AZ saat membuat instans DB RDS Custom. Anda dapat menggunakan konsol untuk mengonversi instans DB RDS Custom for SQL Server ke deployment Multi-AZ dengan memodifikasi instans DB dan menentukan opsi Multi-AZ. Anda juga dapat menentukan deployment instans DB Multi-AZ dengan CLI AWS atau API Amazon RDS.

Konsol RDS menunjukkan Zona Ketersediaan dari replika siaga (AZ sekunder). Anda juga dapat menggunakan perintah describe-db-instances CLI atau operasi DescribeDBInstances API untuk menemukan AZ sekunder.

Instans DB RDS Custom for SQL Server dengan deployment Multi-AZ dapat meningkatkan latensi penulisan dan commit dibandingkan dengan deployment AZ Tunggal. Peningkatan ini dapat terjadi karena replikasi data sinkron di antara instans DB. Anda mungkin mengalami perubahan latensi jika deployment ke replika siaga gagal, meskipun AWS direkayasa dengan konektivitas jaringan latensi rendah di antara Zona Ketersediaan.

## **a** Note

Untuk beban kerja produksi, kami menyarankan agar Anda menggunakan kelas instans DB dengan IOPS yang Tersedia (operasi input/output per detik) untuk performa yang cepat dan konsisten. Untuk informasi selengkapnya tentang kelas instans DB, lihat [Persyaratan dan](#page-1901-0)  [batasan untuk Amazon RDS Custom for SQL Server](#page-1901-0).

## Topik

- [Ketersediaan wilayah dan versi](#page-2026-0)
- [Batasan untuk deployment Multi-AZ dengan RDS Custom for SQL Server](#page-2027-1)
- [Prasyarat untuk deployment Multi-AZ dengan RDS Custom for SQL Server](#page-2027-0)
- [Membuat deployment Multi-AZ RDS Custom for SQL Server](#page-2028-0)
- [Mengubah deployment AZ Tunggal RDS for SQL Server ke deployment Multi-AZ](#page-2028-1)
- [Memodifikasi deployment Multi-AZ RDS Custom for SQL Server ke deployment AZ Tunggal](#page-2034-0)
- [Proses failover untuk deployment Multi-AZ RDS for SQL Server](#page-2036-0)
- [Pengaturan time to live \(TTL\) dengan aplikasi yang menggunakan deployment Multi-AZ RDS](#page-2039-0)  [Custom for SQL Server](#page-2039-0)

## <span id="page-2026-0"></span>Ketersediaan wilayah dan versi

Deployment Multi-AZ untuk RDS Custom for SQL Server didukung untuk edisi SQL Server berikut:

• SQL Server 2022 dan 2019: Edisi Perusahaan, Standar, Web, dan Pengembang

## **a** Note

Deployment Multi-AZ untuk RDS Custom for SQL Server tidak didukung di SQL Server 2019 CU8 (15.00.4073.23) atau versi yang lebih rendah.

Deployment Multi-AZ untuk RDS Custom for SQL Server tersedia di semua Wilayah tempat RDS Custom for SQL Server tersedia. Untuk informasi selengkapnya tentang ketersediaan Wilayah untuk deployment Multi-AZ untuk RDS Custom for SQL Server, lihat [RDS Custom for SQL Server](#page-336-0).

<span id="page-2027-1"></span>Batasan untuk deployment Multi-AZ dengan RDS Custom for SQL Server

Deployment Multi-AZ dengan RDS Custom for SQL Server memiliki batasan berikut:

- Deployment Multi-AZ lintas Wilayah tidak didukung.
- Anda tidak dapat mengonfigurasi instans DB sekunder untuk menerima aktivitas baca basis data.
- Saat Anda menggunakan Versi Mesin Kustom (CEV) dengan deployment Multi-AZ, instans DB sekunder Anda juga akan menggunakan CEV yang sama. Instans DB sekunder tidak dapat menggunakan CEV yang berbeda.

## <span id="page-2027-0"></span>Prasyarat untuk deployment Multi-AZ dengan RDS Custom for SQL Server

Jika Anda memiliki deployment RDS Custom for SQL Server AZ Tunggal, prasyarat tambahan berikut diperlukan sebelum memodifikasinya ke deployment Multi-AZ. Anda dapat memilih untuk menyelesaikan prasyarat secara manual atau dengan templat yang disediakan. CloudFormation CloudFormation Template terbaru berisi prasyarat untuk penerapan Single-AZ dan Multi-AZ.

## **A** Important

Untuk menyederhanakan penyiapan, kami sarankan Anda menggunakan file templat AWS CloudFormation terbaru yang disediakan dalam petunjuk penyiapan jaringan untuk membuat prasyarat. Untuk informasi selengkapnya, lihat [Mengonfigurasi dengan AWS CloudFormation.](#page-1955-0)

## **a** Note

Saat Anda memodifikasi deployment AZ Tunggal untuk RDS Custom for SQL Server yang ada ke deployment Multi-AZ, Anda harus menyelesaikan prasyarat ini. Jika Anda tidak

menyelesaikan prasyarat, penyiapan Multi-AZ akan gagal. Untuk menyelesaikan prasyarat, ikuti langkah-langkah dalam [Mengubah deployment AZ Tunggal RDS for SQL Server ke](#page-2028-1) [deployment Multi-AZ.](#page-2028-1)

- Perbarui aturan masuk dan keluar grup keamanan RDS untuk mengizinkan port 1120.
- Tambahkan sebuah aturan dalam Daftar Kontrol Akses (ACL) jaringan privat Anda yang mengizinkan port TCP 0-65535 untuk VPC instans DB.
- Buat titik akhir VPC Amazon SQS baru yang mengizinkan instans DB RDS Custom for SQL Server berkomunikasi dengan SQS.
- Perbarui izin SQS dalam peran profil instans.

## <span id="page-2028-0"></span>Membuat deployment Multi-AZ RDS Custom for SQL Server

Untuk membuat deployment Multi-AZ RDS Custom for SQL Server, ikuti langkah-langkah dalam [Membuat dan menghubungkan ke instans DB untuk Amazon RDS Custom for SQL Server.](#page-1998-0)

**A** Important

Untuk menyederhanakan penyiapan, kami sarankan Anda menggunakan file templat AWS CloudFormation terbaru yang disediakan dalam petunjuk penyiapan jaringan. Untuk informasi selengkapnya, lihat [Mengonfigurasi dengan AWS CloudFormation.](#page-1955-0)

<span id="page-2028-1"></span>Membuat deployment Multi-AZ membutuhkan waktu beberapa menit.

## Mengubah deployment AZ Tunggal RDS for SQL Server ke deployment Multi-AZ

Anda dapat memodifikasi instans DB RDS Custom for SQL Server yang ada dari deployment AZ Tunggal ke deployment Multi-AZ. Jika Anda mengubah instans DB, Amazon RDS akan melakukan beberapa tindakan:

- Mengambil snapshot instans DB primer.
- Membuat volume baru untuk replika siaga dari snapshot. Volume tersebut diinisialisasi di latar belakang, dan performa volume maksimum akan tercapai setelah data sepenuhnya diinisialisasi.
- Mengaktifkan replikasi tingkat blok yang sinkron antara instans DB primer dan sekunder.

## **A** Important

Sebaiknya hindari memodifikasi instans DB RDS Custom for SQL Server dari deployment AZ Tunggal ke Multi-AZ pada instans DB produksi selama periode aktivitas puncak.

AWS menggunakan snapshot untuk membuat instans siaga untuk menghindari waktu henti saat Anda mengonversi dari AZ Tunggal ke Multi-AZ, tetapi performa mungkin akan terpengaruh selama dan setelah mengonversi ke Multi-AZ. Hal ini dapat memberikan dampak yang signifikan terhadap beban kerja yang sensitif terhadap latensi tulis. Meskipun kemampuan ini memungkinkan volume besar dipulihkan dengan cepat dari snapshot, hal ini dapat menyebabkan peningkatan latensi operasi I/O karena replikasi sinkron. Latensi ini dapat memengaruhi performa basis data Anda.

## Topik

- [Mengkonfigurasi prasyarat untuk memodifikasi single-AZ ke penerapan Multi-AZ menggunakan](#page-2029-0) **[CloudFormation](#page-2029-0)**
- [Mengonfigurasi prasyarat untuk memodifikasi Deployment AZ Tunggal ke Multi-AZ](#page-2030-0)
- [Modifikasi menggunakan konsol RDS, AWS CLI, atau API RDS.](#page-2033-0)

<span id="page-2029-0"></span>Mengkonfigurasi prasyarat untuk memodifikasi single-AZ ke penerapan Multi-AZ menggunakan **CloudFormation** 

Untuk menggunakan penerapan Multi-AZ, Anda harus memastikan bahwa Anda telah menerapkan CloudFormation template terbaru dengan prasyarat, atau mengonfigurasi prasyarat terbaru secara manual. Jika Anda telah menerapkan template CloudFormation prasyarat terbaru, Anda dapat melewati langkah-langkah ini.

Untuk mengonfigurasi prasyarat penerapan RDS Custom for SQL Server Multi-AZ menggunakan **CloudFormation** 

- 1. Buka CloudFormation konsol di [https://console.aws.amazon.com/cloudformation.](https://console.aws.amazon.com/cloudformation/)
- 2. Untuk memulai wizard Buat Tumpukan, pilih tumpukan yang ada yang Anda gunakan untuk membuat deployment AZ Tunggal lalu pilih Perbarui.

Halaman Perbarui tumpukan muncul.

- 3. Untuk Prasyarat Siapkan templat, pilih Ganti templat saat ini.
- 4. Untuk Tentukan templat, lakukan hal berikut:
- a. Unduh file templat AWS CloudFormation terbaru. Buka menu konteks (klik kanan) untuk [custom-sqlserver-onboardtautan.zip](samples/custom-sqlserver-onboard.zip) dan pilih Simpan Tautan Sebagai.
- b. Simpan dan ekstrak file custom-sqlserver-onboard.json ke komputer Anda.
- c. Untuk Sumber templat, pilih Unggah file templat.
- d. Untuk Pilih file, navigasikan ke dan pilih custom-sqlserver-onboard.json.
- 5. Pilih Berikutnya.

Halaman Tentukan detail tumpukan muncul.

6. Untuk mempertahankan opsi default, pilih Berikutnya.

Halaman Opsi Lanjutan muncul.

- 7. Untuk mempertahankan opsi default, pilih Berikutnya.
- 8. Untuk mempertahankan opsi default, pilih Berikutnya.
- 9. Pada halaman Tinjauan Perubahan, lakukan hal berikut:
	- a. Untuk Kemampuan, pilih kotak centang Saya memahami bahwa AWS CloudFormation dapat membuat sumber daya IAM dengan nama kustom.
	- b. Pilih Kirim.
- 10. Periksa apakah pembaruan berhasil. Status operasi yang sukses menunjukkan UPDATE\_COMPLETE.

Jika pembaruan gagal, konfigurasi baru apa pun yang ditentukan dalam proses pembaruan akan dibatalkan. Sumber daya yang ada masih akan dapat digunakan. Misalnya, jika Anda menambahkan aturan ACL jaringan bernomor 18 dan 19, tetapi ada aturan yang ada dengan nomor yang sama, pembaruan akan menampilkan kesalahan berikut: Resource handler returned message: "The network acl entry identified by 18 already exists. Dalam skenario ini, Anda dapat mengubah aturan ACL yang ada untuk menggunakan nomor yang lebih rendah dari 18, lalu coba lagi pembaruan tersebut.

<span id="page-2030-0"></span>Mengonfigurasi prasyarat untuk memodifikasi Deployment AZ Tunggal ke Multi-AZ

## **A** Important

Untuk menyederhanakan penyiapan, kami sarankan Anda menggunakan file templat AWS CloudFormation terbaru yang disediakan dalam petunjuk penyiapan jaringan. Untuk informasi selengkapnya, lihat [Mengkonfigurasi prasyarat untuk memodifikasi single-AZ ke penerapan](#page-2029-0) [Multi-AZ menggunakan CloudFormation.](#page-2029-0)

Jika Anda memilih untuk mengonfigurasi prasyarat secara manual, lakukan tugas berikut.

- 1. Buka konsol Amazon VPC di [https://console.aws.amazon.com/vpc/.](https://console.aws.amazon.com/vpc/)
- 2. Pilih Titik akhir. Halaman Buat titik akhir muncul.
- 3. Untuk Kategori Layanan, pilih Layanan AWS.
- 4. Di Layanan, cari *SQS*
- 5. Di VPC, pilih VPC tempat instans DB RDS Custom for SQL Server digunakan.
- 6. Di Subnet, pilih subnet tempat instans DB RDS Custom for SQL Server digunakan.
- 7. Di Grup Keamanan, pilih vpc-endpoint-sg grup *-*.
- 8. Untuk Kebijakan, pilih Kustom
- 9. Dalam kebijakan kustom Anda, ganti *Partisi AWS*, *Wilayah*, *accountId*, dan *IAM-Instance-role* dengan nilai Anda sendiri.

```
\{ \} "Version": "2012-10-17", 
         "Statement": [ 
\{\hspace{.1cm} \} "Condition": { 
                     "StringLike": { 
                         "aws:ResourceTag/AWSRDSCustom": "custom-sqlserver" 
 } 
\mathbb{R}, \mathbb{R} "Action": [ 
                     "SQS:SendMessage", 
                     "SQS:ReceiveMessage", 
                     "SQS:DeleteMessage", 
                     "SQS:GetQueueUrl" 
                 ], 
                 "Resource": "arn:${AWS::Partition}:sqs:${AWS::Region}:
${AWS::AccountId}:do-not-delete-rds-custom-*", 
                 "Effect": "Allow", 
                 "Principal": { 
                     "AWS": "arn:${AWS::Partition}:iam::${AWS::AccountId}:role/{IAM-
Instance-role}"
```
 } } ] }

10. Perbarui Profil instans dengan izin untuk mengakses Amazon SQS. Ganti *Partisi AWS*, *Wilayah*, dan *accountId* dengan nilai Anda sendiri.

```
{
     "Sid": "SendMessageToSQSQueue", 
     "Effect": "Allow", 
     "Action": [ 
       "SQS:SendMessage", 
       "SQS:ReceiveMessage", 
       "SQS:DeleteMessage", 
       "SQS:GetQueueUrl" 
    ], 
     "Resource": [ 
     \{ "Fn::Sub": "arn:${AWS::Partition}:sqs:${AWS::Region}:${AWS::AccountId}:do-
not-delete-rds-custom-*" 
      } 
    ], 
     "Condition": { 
       "StringLike": { 
         "aws:ResourceTag/AWSRDSCustom": "custom-sqlserver" 
      } 
    } 
  } 
 >
```
- 11. Perbarui aturan masuk dan keluar grup keamanan Amazon RDS untuk mengizinkan port 1120.
	- a. Di Grup Keamanan, pilih rds-custom-instance-sg grup *-*.
	- b. *Untuk Aturan Masuk, buat aturan TCP Kustom untuk mengizinkan port 1120 dari grup sumber. rds-custom-instance-sg*
	- c. *Untuk Aturan Keluar, buat aturan TCP Kustom untuk mengizinkan port 1120 ke grup tujuan. rds-custom-instance-sg*

12. Tambahkan sebuah aturan dalam Daftar Kontrol Akses (ACL) jaringan privat Anda yang mengizinkan port TCP 0-65535 untuk subnet sumber instans DB.

#### **a** Note

Saat membuat Aturan Masuk dan Aturan Keluar, catat Nomor aturan tertinggi yang ada. Aturan baru yang Anda buat harus memiliki Nomor aturan yang lebih rendah dari 100 dan tidak sama dengan Nomor aturan yang ada.

- a. Di ACL Jaringan, pilih private-network-acl grup *-*.
- b. Untuk Aturan Masuk, buat aturan Semua TCP untuk mengizinkan port TCP 0-65535 dengan sumber *privatesubnet1* dan *privatesubnet2*.
- c. Untuk Aturan Keluar, buat aturan Semua TCP untuk mengizinkan port TCP 0-65535 ke *privatesubnet1* dan *privatesubnet2* tujuan.

<span id="page-2033-0"></span>Modifikasi menggunakan konsol RDS, AWS CLI, atau API RDS.

Setelah menyelesaikan prasyarat, Anda dapat memodifikasi instans DB RDS Custom for SQL Server dari deployment AZ Tunggal ke Multi-AZ menggunakan konsol RDS, AWS CLI, atau API RDS.

#### Konsol

Untuk memodifikasi deployment AZ Tunggal RDS Custom for SQL Server yang ada ke Multi-AZ

- 1. Masuk ke AWS Management Console lalu buka konsol Amazon RDS di [https://](https://console.aws.amazon.com/rds/)  [console.aws.amazon.com/rds/](https://console.aws.amazon.com/rds/).
- 2. Di konsol Amazon RDS, pilih Database.

Panel Basis Data muncul.

- 3. Pilih instans DB RDS Custom for SQL Server yang ingin Anda modifikasi.
- 4. Untuk Tindakan, pilih Konversikan ke deployment Multi-AZ.
- 5. Pada halaman Konfirmasi, pilih Terapkan segera untuk segera menerapkan perubahan. Memilih opsi ini tidak akan menyebabkan waktu henti, tetapi ada kemungkinan dampak performa. Atau, Anda dapat memilih untuk menerapkan pembaruan pada periode pemeliharaan berikutnya. Untuk informasi selengkapnya, lihat [Menggunakan pengaturan Terapkan Segera.](#page-729-0)
- 6. Pada halaman Konfirmasi, pilih Konversi ke Multi-AZ.

## AWS CLI

Untuk mengonversi ke penyebaran instans DB multi-AZ dengan menggunakanAWS CLI, panggil [modify-db-instance](https://docs.aws.amazon.com/cli/latest/reference/rds/modify-db-instance.html)perintah dan atur opsi. --multi-az Tentukan pengidentifikasi instans DB dan nilai untuk opsi lain yang ingin Anda modifikasi. Untuk informasi tentang setiap opsi, lihat [Pengaturan](#page-730-0) [untuk instans DB.](#page-730-0)

#### Example

Kode berikut memodifikasi mycustomdbinstance dengan menyertakan opsi --multi-az. Perubahan diterapkan selama jendela pemeliharaan berikutnya dengan menggunakan --noapply-immediately. Gunakan --apply-immediately untuk menerapkan perubahan dengan serta-merta. Untuk informasi selengkapnya, lihat [Menggunakan pengaturan Terapkan Segera.](#page-729-0)

Untuk Linux, macOS, atau Unix:

```
aws rds modify-db-instance \ 
     --db-instance-identifier mycustomdbinstance \ 
     --multi-az \ 
     --no-apply-immediately
```
Untuk Windows:

```
aws rds modify-db-instance ^ 
     --db-instance-identifier mycustomdbinstance ^ 
    --multi-az \wedge --no-apply-immediately
```
## API RDS

Untuk mengonversi ke deployment instans DB Multi-AZ dengan API RDS, panggil operasi [ModifyDBInstance](https://docs.aws.amazon.com/AmazonRDS/latest/APIReference/API_ModifyDBInstance.html) dan atur parameter MultiAZ ke true.

<span id="page-2034-0"></span>Memodifikasi deployment Multi-AZ RDS Custom for SQL Server ke deployment AZ **Tunggal** 

Anda dapat memodifikasi instans DB RDS Custom for SQL Server yang ada dari deployment Multi-AZ ke AZ Tunggal.

#### Konsol

Untuk memodifikasi instans DB RDS Custom for SQL Server dari deployment Multi-AZ ke AZ Tunggal.

- 1. Masuk ke AWS Management Console lalu buka konsol Amazon RDS di https:// [console.aws.amazon.com/rds/](https://console.aws.amazon.com/rds/).
- 2. Di konsol Amazon RDS, pilih Database.

Panel Basis Data muncul.

- 3. Pilih instans DB RDS Custom for SQL Server yang ingin Anda modifikasi.
- 4. Untuk Deployment Multi-AZ, pilih Tidak.
- 5. Pada halaman Konfirmasi, pilih Terapkan segera untuk segera menerapkan perubahan. Memilih opsi ini tidak akan menyebabkan waktu henti, tetapi ada kemungkinan dampak performa. Atau, Anda dapat memilih untuk menerapkan pembaruan pada periode pemeliharaan berikutnya. Untuk informasi selengkapnya, lihat [Menggunakan pengaturan Terapkan Segera.](#page-729-0)
- 6. Di halaman Konfirmasi, pilih Modifikasi Instans DB.

## AWS CLI

Untuk memodifikasi penyebaran Multi-AZ ke penyebaran Single-AZ dengan menggunakanAWS CLI, panggil [modify-db-instance](https://docs.aws.amazon.com/cli/latest/reference/rds/modify-db-instance.html)perintah dan sertakan opsi. --no-multi-az Tentukan pengidentifikasi instans DB dan nilai untuk opsi lain yang ingin Anda modifikasi. Untuk informasi tentang setiap opsi, lihat [Pengaturan untuk instans DB](#page-730-0).

## Example

Kode berikut memodifikasi mycustomdbinstance dengan menyertakan opsi --no-multi-az. Perubahan diterapkan selama jendela pemeliharaan berikutnya dengan menggunakan --noapply-immediately. Gunakan --apply-immediately untuk menerapkan perubahan dengan serta-merta. Untuk informasi selengkapnya, lihat [Menggunakan pengaturan Terapkan Segera.](#page-729-0)

Untuk Linux, macOS, atau Unix:

```
aws rds modify-db-instance \ 
     --db-instance-identifier mycustomdbinstance \ 
    --no-multi-az \setminus --no-apply-immediately
```
#### Untuk Windows:

```
aws rds modify-db-instance ^ 
     --db-instance-identifier mycustomdbinstance ^ 
    --no-multi-az \ \ < --no-apply-immediately
```
#### API RDS

Untuk memodifikasi deployment Multi-AZ ke deployment AZ Tunggal dengan menggunakan API RDS, panggil operasi [ModifyDBInstance](https://docs.aws.amazon.com/AmazonRDS/latest/APIReference/API_ModifyDBInstance.html) dan atur parameter MultiAZ ke false.

## <span id="page-2036-0"></span>Proses failover untuk deployment Multi-AZ RDS for SQL Server

Jika penghentian instans DB terencana atau tidak terencana terjadi karena cacat infrastruktur, Amazon RDS akan otomatis beralih ke replika siaga di Zona Ketersediaan lain jika Anda telah mengaktifkan Multi-AZ. Durasi penyelesaian failover bergantung pada aktivitas basis data dan kondisi lain pada saat instans DB primer tidak tersedia. Durasi failover biasanya 60–120 detik. Namun, transaksi besar atau proses pemulihan yang panjang dapat meningkatkan durasi failover. Setelah failover selesai, perlu waktu tambahan agar konsol RDS dapat menampilkan Zona Ketersediaan baru.

#### **a** Note

Anda dapat memaksa failover secara manual saat mem-boot ulang instans DB dengan failover. Untuk informasi selengkapnya tentang mem-boot ulang instans DB, lihat [Mem-boot](#page-796-0)  [ulang instans DB](#page-796-0)

Amazon RDS menangani failover secara otomatis sehingga Anda dapat melanjutkan operasi basis data secepat mungkin tanpa intervensi administratif. Instans DB primer otomatis beralih ke replika siaga jika salah satu dari kondisi yang dijelaskan dalam tabel berikut terjadi. Anda dapat melihat alasan failover ini di log peristiwa RDS.

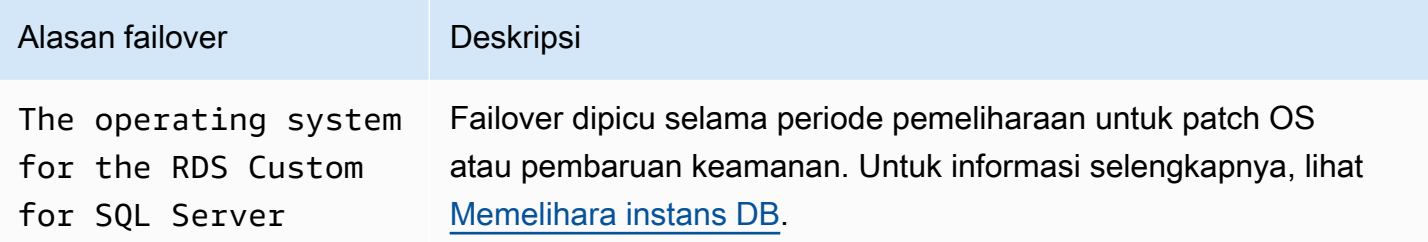

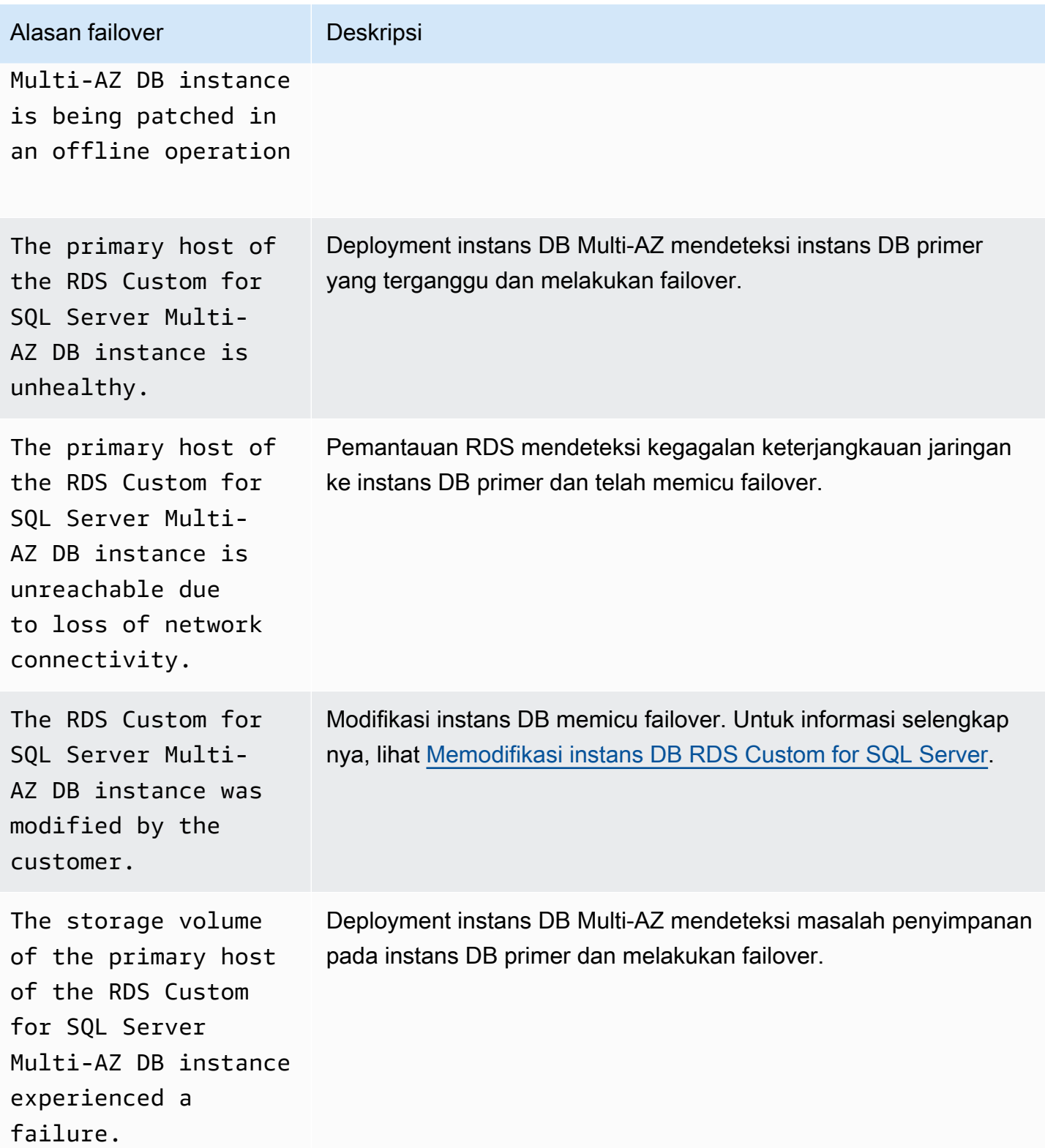

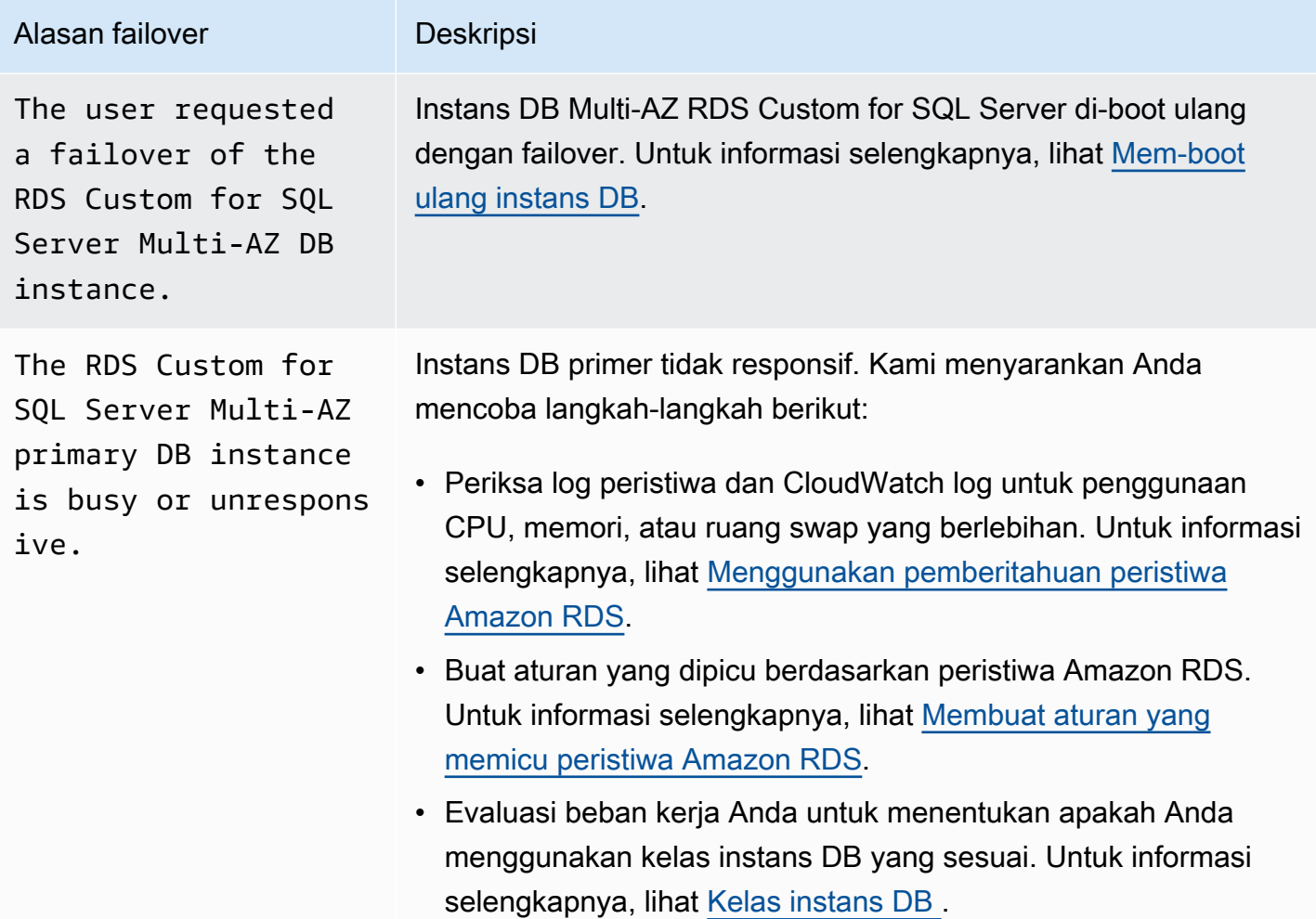

Untuk mengetahui apakah instans DB Multi-AZ mengalami failover, Anda dapat melakukan tindakan berikut:

- Siapkan langganan peristiwa DB untuk memberi tahu Anda melalui email atau SMS bahwa failover telah dimulai. Untuk informasi selengkapnya tentang peristiwa, lihat [Menggunakan pemberitahuan](#page-1503-0) [peristiwa Amazon RDS](#page-1503-0).
- Lihat peristiwa DB Anda dengan menggunakan konsol RDS atau operasi API.
- Lihat status deployment instans DB Multi-AZ RDS Custom for SQL Server Anda saat ini dengan menggunakan konsol RDS, CLI, atau operasi API.

<span id="page-2039-0"></span>Pengaturan time to live (TTL) dengan aplikasi yang menggunakan deployment Multi-AZ RDS Custom for SQL Server

Mekanisme failover secara otomatis mengubah catatan Sistem Nama Domain (DNS) milik instans DB untuk mengarah ke instans DB siaga. Oleh karena itu, Anda perlu membuat kembali koneksi yang ada ke instans DB Anda. Pastikan bahwa setiap nilai konfigurasi cache DNS time-to-live (TTL) rendah, dan validasi bahwa aplikasi Anda tidak akan cache DNS untuk waktu yang lama. Nilai TTL yang tinggi dapat mencegah aplikasi Anda terhubung kembali dengan cepat ke instans DB setelah failover.

# Mencadangkan dan memulihkan instans DB Amazon RDS Custom for SQL Server

Seperti Amazon RDS, RDS Custom membuat dan menyimpan cadangan otomatis instans DB RDS Custom for SQL Server Anda saat retensi cadangan diaktifkan. Anda juga dapat mencadangkan instans DB secara manual. Cadangan otomatis terdiri dari cadangan snapshot dan cadangan log transaksi. Cadangan snapshot diambil untuk seluruh volume penyimpanan instans DB selama jendela cadangan yang Anda tentukan. Cadangan log transaksi diambil untuk basis data yang memenuhi syarat PITR pada periode interval reguler. RDS Custom menyimpan cadangan otomatis instans DB Anda sesuai dengan periode retensi cadangan yang Anda tentukan. Anda dapat menggunakan cadangan otomatis untuk memulihkan instans DB Anda ke titik waktu dalam periode retensi cadangan.

Anda juga dapat mengambil cadangan snapshot secara manual. Anda dapat membuat instans DB baru dari cadangan snapshot ini kapan saja. Untuk informasi selengkapnya tentang cara membuat snapshot DB secara manual, lihat [Membuat snapshot RDS Custom for SQL Server](#page-2040-0).

Meskipun cadangan snapshot berfungsi secara operasional sebagai cadangan penuh, Anda hanya ditagih untuk penggunaan penyimpanan tambahan. Snapshot pertama instans DB RDS Custom berisi data untuk instans DB penuh. Snapshot berikutnya dari basis data yang sama bersifat inkremental, artinya hanya data yang berubah setelah snapshot terbaru Anda yang disimpan.

Topik

- [Membuat snapshot RDS Custom for SQL Server](#page-2040-0)
- [Memulihkan dari snapshot DB RDS Custom for SQL Server](#page-2042-0)
- [Memulihkan instans RDS Custom for SQL Server ke suatu titik waktu](#page-2044-0)
- [Menghapus snapshot RDS Custom for SQL Server](#page-2054-0)
- [Menghapus cadangan otomatis RDS Custom for SQL Server](#page-2055-0)

## <span id="page-2040-0"></span>Membuat snapshot RDS Custom for SQL Server

RDS Custom for SQL Server membuat snapshot volume penyimpanan instans DB Anda, mencadangkan seluruh instans DB dan bukan hanya basis data individual. Saat Anda membuat snapshot, tentukan instans DB RDS Custom for SQL Server mana yang akan dicadangkan. Beri nama snapshot sehingga Anda dapat melakukan proses pemulihan dari snapshot tersebut nanti. Saat Anda membuat snapshot, RDS Custom for SQL Server membuat snapshot Amazon EBS untuk volume (D:), yang merupakan volume basis data yang dilampirkan ke instans DB. Agar mudah dikaitkan dengan instans DB tertentu, snapshot ditandai dengan DBSnapshotIdentifier, DbiResourceId, dan VolumeType.

Membuat snapshot DB menghasilkan suspensi I/O singkat. Suspensi ini dapat bertahan beberapa detik hingga beberapa menit, bergantung pada ukuran dan kelas instans DB Anda. Waktu pembuatan snapshot bervariasi menurut jumlah total dan ukuran basis data Anda. Untuk mempelajari selengkapnya tentang jumlah basis data yang memenuhi syarat untuk operasi pemulihan titik waktu (PITR), lihat [Jumlah basis data yang memenuhi syarat untuk PITR per jenis kelas instans](#page-2045-0).

Karena snapshot mencakup seluruh volume penyimpanan, ukuran file seperti file sementara juga memengaruhi waktu pembuatan snapshot. Untuk mempelajari selengkapnya tentang membuat snapshot, lihat [Membuat snapshot DB untuk instans DB Single-AZ.](#page-1107-0)

Buat snapshot RDS Custom for SQL Server menggunakan konsol atau AWS CLI.

Konsol

Cara membuat snapshot RDS Custom

- 1. Masuk ke AWS Management Console dan buka konsol Amazon RDS di [https://](https://console.aws.amazon.com/rds/) [console.aws.amazon.com/rds/](https://console.aws.amazon.com/rds/).
- 2. Di panel navigasi, pilih Basis Data.
- 3. Dalam daftar instans DB RDS Custom, pilih instans yang ingin Anda ambil snapshot-nya.
- 4. Untuk Tindakan, pilih Ambil snapshot.

Jendela Ambil snapshot DB akan muncul.

- 5. Untuk Nama snapshot, masukkan nama snapshot.
- 6. Pilih Ambil snapshot.

#### AWS CLI

Anda membuat snapshot dari instans RDS Custom DB dengan menggunakan perintah. [create-db](https://docs.aws.amazon.com/cli/latest/reference/rds/create-db-snapshot.html)[snapshotA](https://docs.aws.amazon.com/cli/latest/reference/rds/create-db-snapshot.html)WS CLI

Tentukan opsi berikut:

Mencadangkan dan memulihkan instans DB RDS Custom for SQL Server 2003

- --db-instance-identifier Mengidentifikasi instans DB RDS Custom mana yang akan Anda cadangkan
- --db-snapshot-identifier Memberi nama snapshot RDS Custom sehingga Anda dapat melakukan proses pemulihan dari snapshot tersebut nanti

Dalam contoh ini, Anda membuat snapshot DB bernama *my-custom-snapshot* untuk instans DB RDS Custom bernama *my-custom-instance*.

Example

Untuk Linux, macOS, atau Unix:

```
aws rds create-db-snapshot \ 
     --db-instance-identifier my-custom-instance \ 
     --db-snapshot-identifier my-custom-snapshot
```
Untuk Windows:

```
aws rds create-db-snapshot ^ 
     --db-instance-identifier my-custom-instance ^ 
     --db-snapshot-identifier my-custom-snapshot
```
## <span id="page-2042-0"></span>Memulihkan dari snapshot DB RDS Custom for SQL Server

Saat memulihkan instans DB RDS Custom for SQL Server, Anda memberikan nama untuk snapshot DB dan instans baru. Anda tidak dapat memulihkan dari snapshot ke instans DB RDS Custom yang ada. Instans DB RDS Custom for SQL Server baru dibuat saat Anda melakukan pemulihan.

Memulihkan dari snapshot akan mengembalikan volume penyimpanan ke titik waktu ketika snapshot diambil. Hal ini akan mencakup semua basis data dan file lain yang ada pada volume (D:).

Konsol

Cara memulihkan instans DB RDS Custom dari snapshot DB

- 1. Masuk ke AWS Management Console dan buka konsol Amazon RDS di [https://](https://console.aws.amazon.com/rds/) [console.aws.amazon.com/rds/](https://console.aws.amazon.com/rds/).
- 2. Di panel navigasi, pilih Snapshot.
- 3. Pilih snapshot DB yang ingin Anda pulihkan.
- 4. Untuk Tindakan, pilih Pulihkan snapshot.
- 5. Di halaman Pulihkan instans DB, untuk Pengidentifikasi instans DB, masukkan nama instans DB RDS Custom Anda yang dipulihkan.
- 6. Pilih Pulihkan instans DB.

#### AWS CLI

Anda mengembalikan snapshot RDS Custom DB dengan menggunakan perintah [restore-db](https://docs.aws.amazon.com/cli/latest/reference/rds/restore-db-instance-from-db-snapshot.html)[instance-fromAWS CLI-db-snapshot.](https://docs.aws.amazon.com/cli/latest/reference/rds/restore-db-instance-from-db-snapshot.html)

Jika snapshot yang Anda pulihkan adalah untuk instans DB privat, pastikan untuk menentukan dbsubnet-group-name dan no-publicly-accessible yang benar. Jika tidak, default instans DB diatur agar dapat diakses publik. Opsi berikut diperlukan:

- db-snapshot-identifier Mengidentifikasi snapshot yang akan dipulihkan
- db-instance-identifier Menentukan nama instans DB RDS Custom yang akan dibuat dari snapshot DB
- custom-iam-instance-profile Menentukan profil instans yang terkait dengan instans Amazon EC2 yang mendasari instans DB RDS Custom.

Kode berikut memulihkan snapshot bernama my-custom-snapshot untuk my-custom-instance.

Example

Untuk Linux, macOS, atau Unix:

```
aws rds restore-db-instance-from-db-snapshot \ 
   --db-snapshot-identifier my-custom-snapshot \ 
   --db-instance-identifier my-custom-instance \ 
   --custom-iam-instance-profile AWSRDSCustomInstanceProfileForRdsCustomInstance \ 
   --no-publicly-accessible
```
#### Untuk Windows:

```
aws rds restore-db-instance-from-db-snapshot ^ 
   --db-snapshot-identifier my-custom-snapshot ^ 
   --db-instance-identifier my-custom-instance ^ 
   --custom-iam-instance-profile AWSRDSCustomInstanceProfileForRdsCustomInstance ^ 
   --no-publicly-accessible
```
## <span id="page-2044-0"></span>Memulihkan instans RDS Custom for SQL Server ke suatu titik waktu

Anda dapat memulihkan instans DB ke titik waktu tertentu (PITR) dan membuat instans DB baru. Untuk mendukung PITR, instans DB Anda harus mengaktifkan retensi cadangan.

Waktu pemulihan terbaru untuk instans DB RDS Custom for SQL Server bergantung pada beberapa faktor, tetapi biasanya dalam 5 menit dari waktu saat ini. Untuk melihat waktu restorable terbaru untuk instans DB, gunakan AWS CLI [describe-db-instancesp](https://docs.aws.amazon.com/cli/latest/reference/rds/describe-db-instances.html)erintah dan lihat nilai yang dikembalikan di LatestRestorableTime bidang untuk instans DB. Untuk melihat waktu pemulihan terbaru setiap instans DB di konsol Amazon RDS, pilih Cadangan otomatis.

Anda dapat memulihkan ke titik waktu mana pun dalam periode retensi cadangan Anda. Untuk melihat waktu pemulihan terbaru setiap instans DB, pilih Cadangan otomatis di konsol Amazon RDS.

Untuk informasi umum tentang PITR, lihat [Memulihkan instans DB dengan waktu yang ditentukan.](#page-1122-0)

Topik

- [Pertimbangan PITR untuk RDS Custom for SQL Server](#page-2044-1)
- [Jumlah basis data yang memenuhi syarat untuk PITR per jenis kelas instans](#page-2045-0)
- [Membuat basis data tidak memenuhi syarat untuk PITR](#page-2047-0)
- [Log transaksi di Amazon S3](#page-2051-0)
- [Pemulihan PITR menggunakan AWS Management Console, AWS CLI, atau API RDS.](#page-2052-0)

<span id="page-2044-1"></span>Pertimbangan PITR untuk RDS Custom for SQL Server

PITR di RDS Custom for SQL Server berbeda dari PITR di Amazon RDS dalam beberapa hal penting berikut:

- PITR hanya memulihkan basis data dalam instans DB. PITR tidak memulihkan sistem operasi atau file pada drive C:.
- Untuk instans DB RDS Custom for SQL Server, basis data dicadangkan secara otomatis dan memenuhi syarat untuk PITR hanya dalam kondisi berikut:
	- Basis data online.
	- Model pemulihannya diatur ke FULL.
	- Dapat ditulis.
	- Memiliki file fisik di drive D:.
- Tidak tercantum dalam tabel rds pitr blocked databases. Untuk informasi selengkapnya, lihat [Membuat basis data tidak memenuhi syarat untuk PITR.](#page-2047-0)
- Basis data yang memenuhi syarat untuk PITR ditentukan oleh urutan ID basis data. RDS Custom for SQL Server memungkinkan hingga 5.000 basis data per instans DB. Namun, jumlah maksimum basis data yang dipulihkan oleh operasi PITR untuk instans DB RDS Custom for SQL Server bergantung pada jenis kelas instans. Untuk informasi selengkapnya, lihat [Jumlah basis data yang](#page-2045-0)  [memenuhi syarat untuk PITR per jenis kelas instans.](#page-2045-0)

Basis data lain yang bukan bagian dari PITR dapat dipulihkan dari snapshot DB, termasuk cadangan snapshot otomatis yang digunakan untuk PITR.

- Menambahkan basis data baru, mengganti nama basis data, atau memulihkan basis data yang memenuhi syarat untuk PITR memulai snapshot instans DB.
- Jumlah maksimum basis data yang memenuhi syarat untuk PITR berubah ketika instans basis data melewati operasi komputasi skala, bergantung pada jenis kelas instans target. Jika skala instans dinaikkan dan memungkinkan lebih banyak basis data pada instans memenuhi syarat untuk PITR, snapshot baru akan diambil.
- Basis data yang dipulihkan memiliki nama yang sama seperti pada instans DB sumber. Anda tidak dapat menentukan nama yang berbeda.
- AWSRDSCustomSQLServerIamRolePolicy membutuhkan akses ke layanan AWS lain. Untuk informasi selengkapnya, lihat [Menambahkan kebijakan akses ke](#page-1961-0)  [AWSRDSCustomSQLServerInstanceRole](#page-1961-0).
- Perubahan zona waktu tidak didukung untuk RDS Custom for SQL Server. Jika Anda mengubah zona waktu sistem operasi atau instans DB, PITR (dan otomatisasi lainnya) tidak berfungsi.

<span id="page-2045-0"></span>Jumlah basis data yang memenuhi syarat untuk PITR per jenis kelas instans

Tabel berikut menunjukkan jumlah maksimum basis data yang memenuhi syarat untuk PITR berdasarkan jenis kelas instans.

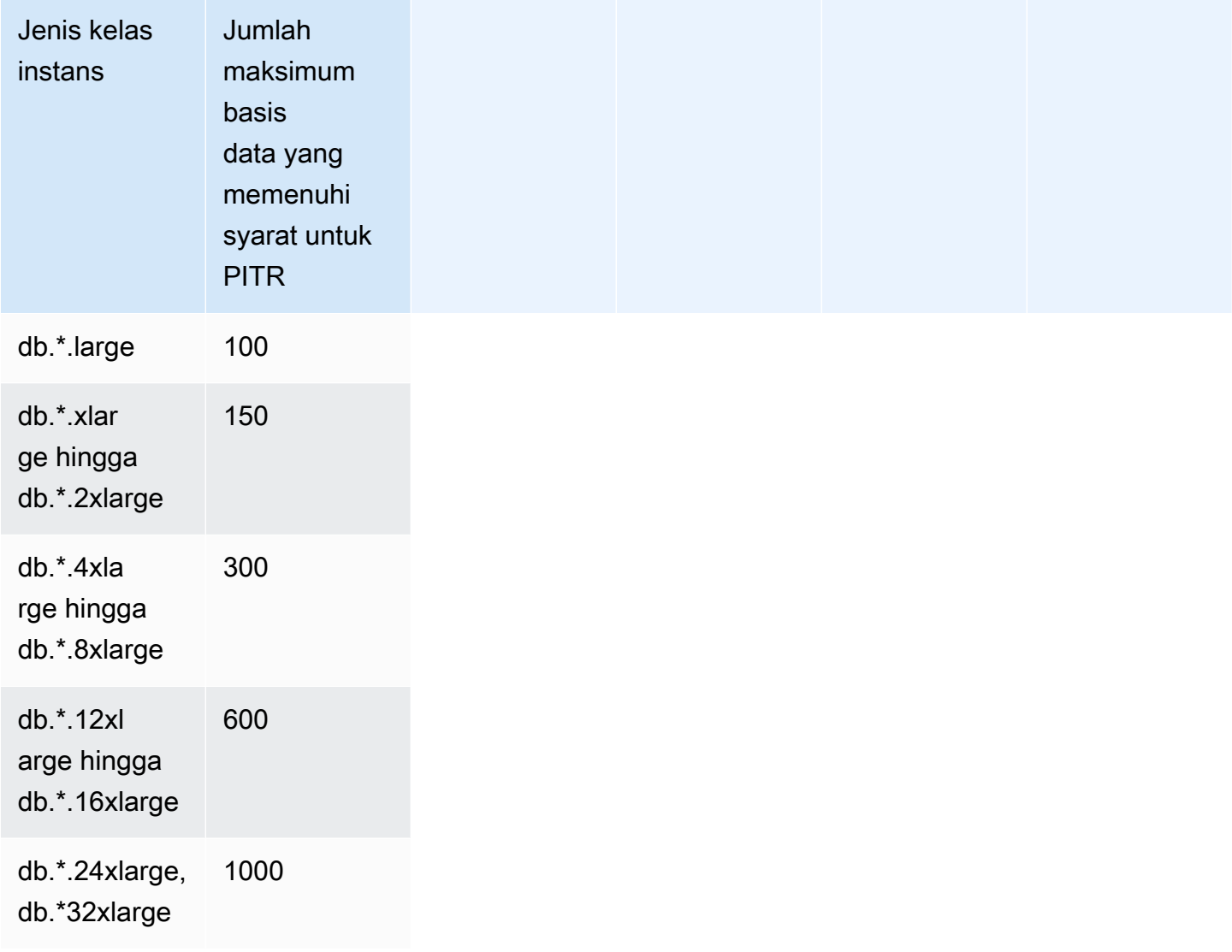

\* Menunjukkan jenis kelas instans yang berbeda.

Jumlah maksimum basis data yang memenuhi syarat untuk PITR pada instans DB bergantung pada jenis kelas instans. Jumlahnya berkisar dari 100 pada jenis kelas instans terkecil hingga 1000 pada jenis kelas instans terbesar yang didukung oleh RDS Custom for SQL Server. Basis data sistem SQL server (master, model, msdb, tempdb), tidak termasuk dalam batas ini. Ketika skala instans DB dinaikkan atau diturunkan, bergantung pada jenis kelas instans target, RDS Custom akan otomatis memperbarui jumlah basis data yang memenuhi syarat untuk PITR. RDS Custom for SQL Server akan mengirim RDS-EVENT-0352 ketika jumlah maksimum basis data yang memenuhi syarat untuk PITR berubah pada instans DB. Untuk informasi selengkapnya, lihat [Peristiwa versi mesin](#page-1574-0)  [kustom.](#page-1574-0)

## **a** Note

Dukungan PITR untuk lebih dari 100 basis data hanya tersedia pada instans DB yang dibuat setelah 26 Agustus 2023. Untuk instans yang dibuat sebelum 26 Agustus 2023, jumlah maksimum basis data yang memenuhi syarat untuk PITR adalah 100, terlepas dari kelas instansnya. Guna mengaktifkan dukungan PITR untuk lebih dari 100 basis data pada instans DB yang dibuat sebelum 26 Agustus 2023, Anda dapat melakukan tindakan berikut:

• Tingkatkan versi mesin DB ke 15.00.4322.2.v1 atau lebih tinggi

Selama operasi PITR, RDS Custom akan memulihkan semua basis data yang merupakan bagian dari PITR pada instans DB sumber pada waktu pemulihan. Setelah instans DB target menyelesaikan operasi pemulihan, jika retensi cadangan diaktifkan, instans DB akan mulai mencadangkan berdasarkan jumlah maksimum basis data yang memenuhi syarat untuk PITR pada instans DB target.

Misalnya, jika instans DB Anda berjalan pada db.\*.xlarge yang memiliki 200 basis data:

- 1. RDS Custom for SQL Server akan memilih 150 basis data pertama yang diurutkan berdasarkan ID basis data untuk cadangan PITR.
- 2. Anda memodifikasi instans untuk menaikkan skala hingga db.\*.4xlarge.
- 3. Setelah operasi komputasi skala selesai, RDS Custom for SQL Server akan memilih 300 basis data pertama, diurutkan berdasarkan ID basis data, untuk cadangan PITR. Masing-masing dari 200 basis data yang memenuhi kondisi persyaratan PITR sekarang akan memenuhi syarat untuk PITR.
- 4. Sekarang Anda memodifikasi instans untuk menurunkan skala kembali ke db.\*.xlarge.
- 5. Setelah operasi komputasi skala selesai, RDS Custom for SQL Server akan kembali memilih 150 basis data pertama, diurutkan berdasarkan ID basis data, untuk cadangan PITR.

<span id="page-2047-0"></span>Membuat basis data tidak memenuhi syarat untuk PITR

Anda dapat memilih untuk mengecualikan basis data individual dari PITR. Untuk melakukan ini, masukkan nilai database\_id ke dalam tabel rds\_pitr\_blocked\_databases. Gunakan skrip SQL berikut untuk membuat tabel.

Cara membuat tabel rds\_pitr\_blocked\_databases

• Jalankan skrip SQL berikut.

```
create table msdb..rds_pitr_blocked_databases
(
database_id INT NOT NULL,
database name SYSNAME NOT NULL,
db_entry_updated_date datetime NOT NULL DEFAULT GETDATE(),
db_entry_updated_by SYSNAME NOT NULL DEFAULT CURRENT_USER,
PRIMARY KEY (database_id)
);
```
Untuk daftar basis data yang memenuhi syarat dan tidak memenuhi syarat, lihat file RI.End pada direktori RDSCustomForSQLServer/Instances/*DB\_instance\_resource\_ID*/ TransactionLogMetadata di bucket Amazon S3 do-not-delete-rdscustom-*\$ACCOUNT\_ID*-*\$REGION*-*unique\_identifier*. Untuk informasi selengkapnya tentang file RI.End, lihat [Log transaksi di Amazon S3](#page-2051-0).

Anda juga dapat menentukan daftar basis data yang memenuhi syarat untuk PITR menggunakan skrip SQL berikut. Tetapkan variabel @limit ke jumlah maksimum basis data yang memenuhi syarat untuk PITR untuk kelas instans. Untuk informasi selengkapnya, lihat [Jumlah basis data yang](#page-2045-0)  [memenuhi syarat untuk PITR per jenis kelas instans.](#page-2045-0)

Cara menentukan daftar basis data yang memenuhi syarat untuk PITR pada kelas instans DB

• Jalankan skrip SQL berikut.

```
DECLARE @Limit INT;
SET @Limit = (insert-database-instance-limit-here);
USE msdb;
IF (EXISTS (SELECT * FROM INFORMATION_SCHEMA.TABLES WHERE TABLE_SCHEMA = 'dbo' AND 
  TABLE_NAME = 'rds_pitr_blocked_databases')) 
     WITH TABLE0 AS ( 
         SELECT hdrs.database_id as DatabaseId, sdb.name as DatabaseName, 
  'ALWAYS_ON_NOT_WRITABLE_REPLICA' as Reason, NULL as DatabaseNameOnPitrTable 
         FROM sys.dm_hadr_database_replica_states hdrs 
         INNER JOIN sys.databases sdb ON sdb.database_id = hdrs.database_id 
         WHERE (hdrs.is_local = 1 AND hdrs.is_primary_replica = 0)
```

```
 OR (sys.fn_hadr_is_primary_replica (sdb.name) = 1 AND DATABASEPROPERTYEX 
 (sdb.name, 'Updateability') = 'READ_ONLY') 
    ), 
    TABLE1 as ( 
            SELECT dbs.database_id as DatabaseId, sysdbs.name as DatabaseName, 
 'OPTOUT' as Reason, 
            CASE WHEN dbs.database_name = sysdbs.name THEN NULL ELSE 
dbs.database name END AS DatabaseNameOnPitrTable
           FROM msdb.dbo.rds pitr blocked databases dbs
            INNER JOIN sys.databases sysdbs ON dbs.database_id = sysdbs.database_id 
           WHERE sysdbs.database_id > 4
            ), 
    TABLE2 as ( 
           SELECT
            db.name AS DatabaseName, 
            db.create_date AS CreateDate, 
            db.state_desc AS DatabaseState, 
            db.database_id AS DatabaseId, 
            rs.database_guid AS DatabaseGuid, 
            rs.last_log_backup_lsn AS LastLogBackupLSN, 
            rs.recovery_fork_guid RecoveryForkGuid, 
            rs.first_recovery_fork_guid AS FirstRecoveryForkGuid, 
            db.recovery_model_desc AS RecoveryModel, 
            db.is_auto_close_on AS IsAutoClose, 
            db.is_read_only as IsReadOnly, 
            NEWID() as FileName, 
            CASE WHEN(db.state_desc = 'ONLINE' 
                    AND db.recovery model desc != 'SIMPLE'
                     AND((db.is_auto_close_on = 0 and db.collation_name IS NOT NULL) 
 OR db.is_auto_close_on = 1)) 
                    AND db.is read only != 1
                    AND db.user access = \varnothing AND db.source_database_id IS NULL 
                    AND db.is in standby != 1THEN 1 ELSE 0 END AS IsPartOfSnapshot,
            CASE WHEN db.source_database_id IS NULL THEN 0 ELSE 1 END AS 
 IsDatabaseSnapshot 
            FROM sys.databases db 
            INNER JOIN sys.database_recovery_status rs 
            ON db.database_id = rs.database_id 
            WHERE DB_NAME(db.database_id) NOT IN('tempdb') AND 
            db.database_id NOT IN (SELECT DISTINCT DatabaseId FROM TABLE1) AND 
            db.database_id NOT IN (SELECT DISTINCT DatabaseId FROM TABLE0) 
        ),
```

```
 TABLE3 as( 
             Select @Limit+count(DatabaseName) as TotalNumberOfDatabases from TABLE2 
where TABLE2.IsPartOfSnapshot=1 and DatabaseName in ('master','model','msdb')
\overline{\phantom{a}} SELECT TOP(SELECT TotalNumberOfDatabases from TABLE3) 
 DatabaseName,CreateDate,DatabaseState,DatabaseId from TABLE2 where 
 TABLE2.IsPartOfSnapshot=1 
         ORDER BY TABLE2.DatabaseID ASC
ELSE 
    WITH TABLE0 AS (
         SELECT hdrs.database_id as DatabaseId, sdb.name as DatabaseName, 
 'ALWAYS ON NOT WRITABLE REPLICA' as Reason, NULL as DatabaseNameOnPitrTable
        FROM sys.dm hadr database replica states hdrs
         INNER JOIN sys.databases sdb ON sdb.database_id = hdrs.database_id 
        WHERE (hdrs.is_local = 1 AND hdrs.is_primary_replica = 0)
         OR (sys.fn_hadr_is_primary_replica (sdb.name) = 1 AND DATABASEPROPERTYEX 
  (sdb.name, 'Updateability') = 'READ_ONLY') 
     ), 
     TABLE1 as ( 
             SELECT 
             db.name AS DatabaseName, 
             db.create_date AS CreateDate, 
             db.state_desc AS DatabaseState, 
             db.database_id AS DatabaseId, 
             rs.database_guid AS DatabaseGuid, 
             rs.last_log_backup_lsn AS LastLogBackupLSN, 
             rs.recovery_fork_guid RecoveryForkGuid, 
            rs.first recovery fork quid AS FirstRecoveryForkGuid,
             db.recovery_model_desc AS RecoveryModel, 
             db.is_auto_close_on AS IsAutoClose, 
             db.is_read_only as IsReadOnly, 
             NEWID() as FileName, 
             CASE WHEN(db.state_desc = 'ONLINE' 
                      AND db.recovery_model_desc != 'SIMPLE' 
                      AND((db.is_auto_close_on = 0 and db.collation_name IS NOT NULL) 
 OR db.is_auto_close_on = 1)) 
                     AND db.is read only != 1
                     AND db.user access = \varnothingAND db.source database id IS NULL
                      AND db.is_in_standby != 1 
                     THEN 1 ELSE 0 END AS IsPartOfSnapshot,
             CASE WHEN db.source_database_id IS NULL THEN 0 ELSE 1 END AS 
  IsDatabaseSnapshot
```

```
 FROM sys.databases db
```

```
 INNER JOIN sys.database_recovery_status rs 
             ON db.database_id = rs.database_id 
            WHERE DB_NAME(db.database_id) NOT IN('tempdb') AND
             db.database_id NOT IN (SELECT DISTINCT DatabaseId FROM TABLE0) 
         ), 
         TABLE2 as( 
             SELECT @Limit+count(DatabaseName) as TotalNumberOfDatabases from TABLE1 
where TABLE1.IsPartOfSnapshot=1 and DatabaseName in ('master','model','msdb')
\overline{\phantom{a}} select top(select TotalNumberOfDatabases from TABLE2) 
 DatabaseName,CreateDate,DatabaseState,DatabaseId from TABLE1 where 
 TABLE1.IsPartOfSnapshot=1 
         ORDER BY TABLE1.DatabaseID ASC
```
#### **a** Note

Basis data yang hanya merupakan tautan simbolis juga dikecualikan dari basis data yang memenuhi syarat untuk operasi PITR. Kueri di atas tidak memfilter berdasarkan kriteria ini.

<span id="page-2051-0"></span>Log transaksi di Amazon S3

Periode retensi cadangan menentukan apakah log transaksi untuk instans DB RDS Custom for SQL Server secara otomatis diekstraksi dan diunggah ke Amazon S3. Nilai bukan nol berarti cadangan otomatis dibuat dan agen RDS Custom mengunggah log transaksi ke S3 setiap 5 menit.

File log transaksi pada S3 dienkripsi saat diam menggunakan AWS KMS key yang Anda berikan saat membuat instans DB. Untuk informasi selengkapnya, lihat [Melindungi data menggunakan enkripsi sisi](https://docs.aws.amazon.com/AmazonS3/latest/userguide/serv-side-encryption.html)  [server](https://docs.aws.amazon.com/AmazonS3/latest/userguide/serv-side-encryption.html) di Panduan Pengguna Amazon Simple Storage Service.

Log transaksi untuk setiap basis data diunggah ke bucket S3 bernama do-not-delete-rdscustom-*\$ACCOUNT\_ID*-*\$REGION*-*unique\_identifier*. Direktori RDSCustomForSQLServer/ Instances/*DB\_instance\_resource\_ID* di bucket S3 berisi dua subdirektori:

• TransactionLogs — Berisi log transaksi untuk setiap basis data dan metadata masing-masing.

Nama file log transaksi mengikuti pola *yyyyMMddHHmm*.*database\_id*.*timestamp*, misalnya:

#### 202110202230.11.1634769287

Mencadangkan dan memulihkan instans DB RDS Custom for SQL Server 2013
Nama file yang sama dengan akhiran \_metadata berisi informasi tentang log transaksi seperti nomor urut log, nama basis data, dan RdsChunkCount. RdsChunkCount menentukan berapa banyak file fisik yang mewakili satu file log transaksi. Anda mungkin melihat file dengan sufiks \_0001, \_0002, dan sebagainya, yang berarti potongan fisik dari file log transaksi. Jika Anda ingin menggunakan potongan file log transaksi, pastikan untuk menggabungkan potongan setelah mengunduhnya.

Pertimbangkan skenario ketika Anda memiliki file berikut:

- 202110202230.11.1634769287
- 202110202230.11.1634769287\_0001
- 202110202230.11.1634769287\_0002
- 202110202230.11.1634769287\_metadata

RdsChunkCount adalah 3. Urutan untuk menggabungkan file adalah sebagai berikut: 202110202230.11.1634769287, 202110202230.11.1634769287\_0001, 202110202230.11.1634769287\_0002.

• TransactionLogMetadata — Berisi informasi metadata tentang setiap iterasi ekstraksi log transaksi.

File RI.End berisi informasi untuk semua basis data yang log transaksinya diekstraksi dan semua basis data yang ada tetapi tidak log transaksinya tidak diekstraksi. Nama file RI.End mengikuti pola *yyyyMMddHHmm*.RI.End.*timestamp*, misalnya:

202110202230.RI.End.1634769281

Pemulihan PITR menggunakan AWS Management Console, AWS CLI, atau API RDS.

Anda dapat memulihkan instans DB RDS Custom for SQL Server ke suatu titik waktu menggunakan AWS Management Console, AWS CLI, atau API RDS.

Konsol

Cara memulihkan instans DB RDS Custom ke waktu tertentu

1. Masuk ke AWS Management Console dan buka konsol Amazon RDS di [https://](https://console.aws.amazon.com/rds/) [console.aws.amazon.com/rds/](https://console.aws.amazon.com/rds/).

- 2. Di panel navigasi, pilih Pencadangan otomatis.
- 3. Pilih instans DB RDS Custom yang ingin Anda pulihkan.
- 4. Untuk Tindakan, pilih Pulihkan ke titik waktu.

Jendela Pulihkan ke titik waktu akan muncul.

5. Pilih Waktu pemulihan terbaru untuk memulihkan ke waktu terbaru yang dimungkinkan atau pilih Kustom untuk memilih waktu.

Jika Anda memilih Kustom, masukkan tanggal dan waktu untuk memulihkan instans.

Waktu ditampilkan dalam zona waktu lokal Anda, yang ditunjukkan dengan offset dari Waktu Universal Terkoordinasi (UTC). Misalnya, UTC-5 adalah Waktu Standar Timur/Waktu Musim Panas Tengah.

- 6. Untuk Pengidentifikasi instans DB, masukkan nama target instans DB RDS Custom yang dipulihkan. Nama harus unik.
- 7. Pilih opsi lain sesuai kebutuhan, seperti kelas instans DB.
- 8. Pilih Pulihkan ke titik waktu.

#### AWS CLI

Anda mengembalikan instans DB ke waktu tertentu dengan menggunakan point-in-time AWS CLI perintah [restore-db-instance-to-](https://docs.aws.amazon.com/cli/latest/reference/rds/restore-db-instance-to-point-in-time.html) untuk membuat instance RDS Custom DB baru.

Gunakan salah satu opsi berikut untuk menentukan cadangan yang akan dipulihkan dari:

- --source-db-instance-identifier *mysourcedbinstance*
- --source-dbi-resource-id *dbinstanceresourceID*
- --source-db-instance-automated-backups-arn *backupARN*

Opsi custom-iam-instance-profile diperlukan.

Contoh berikut memulihkan my-custom-db-instance ke instans DB baru bernama myrestored-custom-db-instance pada waktu yang ditentukan.

#### Example

Untuk Linux, macOS, atau Unix:

```
aws rds restore-db-instance-to-point-in-time \ 
     --source-db-instance-identifier my-custom-db-instance\ 
     --target-db-instance-identifier my-restored-custom-db-instance \ 
     --custom-iam-instance-profile AWSRDSCustomInstanceProfileForRdsCustomInstance \ 
     --restore-time 2022-10-14T23:45:00.000Z
```
Untuk Windows:

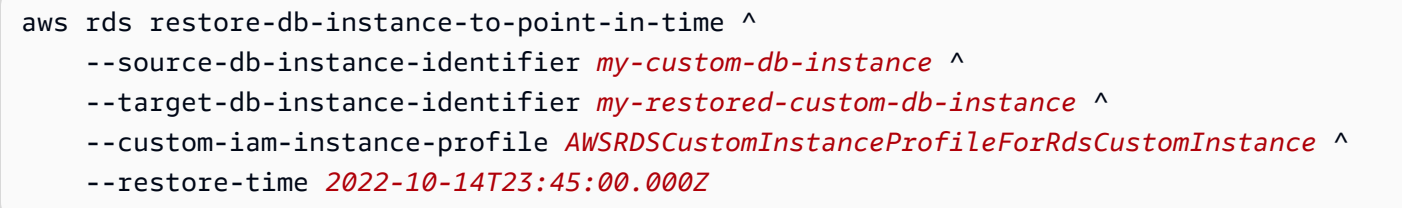

Menghapus snapshot RDS Custom for SQL Server

Anda dapat menghapus snapshot DB yang dikelola RDS Custom for SQL Server saat tidak lagi membutuhkannya. Prosedur penghapusan sama untuk instans DB Amazon RDS dan RDS Custom.

Snapshot Amazon EBS untuk biner dan volume root tetap ada di akun Anda untuk waktu yang lebih lama karena mungkin ditautkan ke beberapa instans yang berjalan di akun Anda atau ke snapshot RDS Custom for SQL Server lainnya. Snapshot EBS ini dihapus secara otomatis setelah tidak lagi terkait dengan sumber daya RDS Custom for SQL Server yang ada (instans DB atau cadangan).

Konsol

Cara menghapus snapshot instans DB RDS Custom

- 1. Masuk ke AWS Management Console dan buka konsol Amazon RDS di [https://](https://console.aws.amazon.com/rds/) [console.aws.amazon.com/rds/](https://console.aws.amazon.com/rds/).
- 2. Di panel navigasi, pilih Snapshot.
- 3. Pilih snapshot DB yang ingin Anda hapus.
- 4. Untuk Tindakan, pilih Hapus snapshot.
- 5. Pilih Hapus di halaman konfirmasi.

### AWS CLI

Untuk menghapus snapshot RDS Custom, gunakan perintah. AWS CLI [delete-db-snapshot](https://docs.aws.amazon.com/cli/latest/reference/rds/delete-db-snapshot.html)

Opsi berikut diperlukan:

• --db-snapshot-identifier — Snapshot yang akan dihapus

Contoh berikut menghapus snapshot DB my-custom-snapshot.

Example

Untuk Linux, macOS, atau Unix:

```
aws rds delete-db-snapshot \ 
   --db-snapshot-identifier my-custom-snapshot
```
Untuk Windows:

```
aws rds delete-db-snapshot ^ 
   --db-snapshot-identifier my-custom-snapshot
```
### Menghapus cadangan otomatis RDS Custom for SQL Server

Anda dapat menghapus cadangan otomatis yang disimpan untuk RDS Custom for SQL Server saat tidak diperlukan lagi. Prosedurnya sama dengan prosedur untuk menghapus cadangan Amazon RDS.

Konsol

Untuk menghapus cadangan otomatis yang dipertahankan

- 1. Masuk ke AWS Management Console lalu buka konsol Amazon RDS di [https://](https://console.aws.amazon.com/rds/)  [console.aws.amazon.com/rds/](https://console.aws.amazon.com/rds/).
- 2. Di panel navigasi, pilih Pencadangan otomatis.
- 3. Pilih Dipertahankan.
- 4. Pilih cadangan otomatis yang dipertahankan yang ingin Anda hapus.
- 5. Untuk Tindakan, pilih Hapus.
- 6. Di halaman konfirmasi, masukkan **delete me** dan pilih Hapus.

### AWS CLI

Anda dapat menghapus cadangan otomatis yang dipertahankan dengan menggunakan AWS CLI perintah [delete-db-instance-automated-backup.](https://docs.aws.amazon.com/cli/latest/reference/rds/delete-db-instance-automated-backup.html)

Opsi berikut digunakan untuk menghapus cadangan otomatis yang dipertahankan:

• --dbi-resource-id — Pengidentifikasi sumber daya untuk instans DB RDS Custom sumber.

[Anda dapat menemukan pengenal sumber daya untuk instance DB sumber dari cadangan](https://docs.aws.amazon.com/cli/latest/reference/rds/describe-db-instance-automated-backups.html) [otomatis yang dipertahankan dengan menggunakan AWS CLI perintah describe-db-instance](https://docs.aws.amazon.com/cli/latest/reference/rds/describe-db-instance-automated-backups.html)[automated -backup.](https://docs.aws.amazon.com/cli/latest/reference/rds/describe-db-instance-automated-backups.html)

Contoh berikut menghapus cadangan otomatis yang dipertahankan dengan pengidentifikasi sumber daya instans DB sumber custom-db-123ABCEXAMPLE.

Example

Untuk Linux, macOS, atau Unix:

```
aws rds delete-db-instance-automated-backup \ 
     --dbi-resource-id custom-db-123ABCEXAMPLE
```
Untuk Windows:

aws rds delete-db-instance-automated-backup ^ --dbi-resource-id *custom-db-123ABCEXAMPLE*

# Memigrasikan basis data on-premise ke Amazon RDS Custom for SQL Server

Anda dapat menggunakan proses berikut untuk memigrasikan basis data Microsoft SQL Server onpremise ke Amazon RDS Custom for SQL Server menggunakan pencadangan dan pemulihan native:

- 1. Lakukan pencadangan lengkap basis data pada instans DB on-premise.
- 2. Unggah file cadangan ke Amazon S3.
- 3. Unggah file cadangan dari S3 ke instans DB RDS Custom for SQL Server Anda.
- 4. Kembalikan basis data menggunakan file cadangan yang diunduh pada instans DB RDS Custom for SQL Server.

Proses ini menjelaskan migrasi basis data dari on-premise ke RDS Custom for SQL Server menggunakan pencadangan dan pemulihan penuh native. Untuk mengurangi waktu cutover selama proses migrasi, Anda juga dapat mempertimbangkan untuk menggunakan cadangan diferensial atau log.

Untuk informasi umum tentang pencadangan dan pemulihan native untuk RDS for SQL Server, lihat [Mengimpor dan mengekspor basis data SQL Server menggunakan pencadangan dan pemulihan](#page-2714-0) [native](#page-2714-0).

### Topik

- **[Prasyarat](#page-2057-0)**
- [Mencadangkan basis data on-premise](#page-2058-0)
- [Mengunggah file cadangan ke Amazon S3](#page-2058-1)
- [Mengunduh file cadangan dari Amazon S3](#page-2058-1)
- [Memulihkan file cadangan ke instans DB RDS Custom for SQL Server](#page-2059-0)

### <span id="page-2057-0"></span>Prasyarat

Lakukan tugas berikut sebelum memigrasikan basis data:

1. Konfigurasi Remote Desktop Connection (RDP) untuk instans DB RDS Custom for SQL Server Anda. Untuk informasi selengkapnya, lihat [Menghubungkan ke instans RDS Custom DB Anda](#page-2006-0) [menggunakan RDP](#page-2006-0).

2. Konfigurasikan akses ke Amazon S3 sehingga Anda dapat mengunggah dan mengunduh file cadangan basis data. Untuk informasi selengkapnya, lihat [Mengintegrasikan instans DB Amazon](#page-2785-0)  [RDS for SQL Server dengan Amazon S3.](#page-2785-0)

### <span id="page-2058-0"></span>Mencadangkan basis data on-premise

Anda menggunakan cadangan native SQL Server untuk mengambil cadangan penuh basis data pada instans DB on-premise.

Contoh berikut menunjukkan cadangan basis data yang disebut mydatabase, dengan opsi COMPRESSION yang ditentukan untuk mengurangi ukuran file cadangan.

Cara membuat cadangan basis data on-premise

- 1. Dengan menggunakan SQL Server Management Studio (SSMS), hubungkan ke instans SQL Server on-premise.
- 2. Jalankan perintah T-SQL berikut.

```
backup database mydatabase to
disk ='C:\Program Files\Microsoft SQL Server\MSSQL13.MSSQLSERVER\MSSQL\Backup\mydb-
full-compressed.bak'
with compression;
```
### <span id="page-2058-1"></span>Mengunggah file cadangan ke Amazon S3

Anda menggunakan file AWS Management Console untuk mengunggah file cadangan mydb-fullcompressed.bak ke Amazon S3.

Cara mengunggah file cadangan ke Amazon S3

- 1. Masuk ke AWS Management Console dan buka konsol Amazon S3 di [https://](https://console.aws.amazon.com/s3/)  [console.aws.amazon.com/s3/](https://console.aws.amazon.com/s3/).
- 2. Untuk Bucket, pilih nama bucket tempat Anda ingin mengunggah file cadangan.
- 3. Pilih Unggah.
- 4. Di jendela Unggah, lakukan salah satu hal berikut:
	- Seret dan lepaskan mydb-full-compressed.bak ke jendela Unggah.
	- Pilih Tambah file, pilih mydb-full-compressed.bak, lalu pilih Buka.

Amazon S3 mengunggah file cadangan Anda sebagai objek S3. Setelah unggahan selesai, Anda melihat pesan sukses di halaman Unggah: status.

Mengunduh file cadangan dari Amazon S3

Anda menggunakan konsol untuk mengunduh file cadangan dari S3 ke instans DB RDS Custom for SQL Server.

Cara mengunduh file cadangan dari S3

- 1. Gunakan RDP untuk menghubungkan ke instans DB RDS for SQL Server.
- 2. Masuk ke AWS Management Console dan buka konsol Amazon S3 di [https://](https://console.aws.amazon.com/s3/)  [console.aws.amazon.com/s3/](https://console.aws.amazon.com/s3/).
- 3. Dari daftar Bucket, pilih nama bucket yang berisi file cadangan Anda.
- 4. Pilih file cadangan mydb-full-compressed.bak.
- 5. Untuk Tindakan, pilih Unduh sebagai.
- 6. Buka menu konteks (klik kanan) untuk tautan yang diberikan, lalu pilih Simpan Sebagai.
- 7. Simpan mydb-full-compressed.bak ke direktori D:\rdsdbdata\BACKUP.

<span id="page-2059-0"></span>Memulihkan file cadangan ke instans DB RDS Custom for SQL Server

Anda menggunakan pemulihan SQL Server native untuk memulihkan file cadangan ke instans DB RDS Custom for SQL Server.

Dalam contoh ini, opsi MOVE ditentukan karena direktori data dan file log berbeda dari instans DB onpremise.

Cara mengembalikan file cadangan

- 1. Gunakan SSMS untuk menghubungkan ke instans DB RDS for SQL Server.
- 2. Jalankan perintah T-SQL berikut.

```
restore database mydatabase from disk='D:\rdsdbdata\BACKUP\mydb-full-
compressed.bak'
with move 'mydatabase' to 'D:\rdsdbdata\DATA\mydatabase.mdf',
move 'mydatabase_log' to 'D:\rdsdbdata\DATA\mydatabase_log.ldf';
```
# Memutakhirkan instans basis data untuk Amazon RDS Custom for SQL Server

Anda dapat memutakhirkan instans basis data Amazon RDS Custom for SQL Server dengan mengubahnya agar menggunakan versi mesin basis data baru, sebagaimana Anda lakukan untuk Amazon RDS.

Keterbatasan yang sama untuk memutakhirkan instans basis data RDS Custom for SQL Server berlaku sebagaimana mengubah instans basis data RDS Custom for SQL Server secara umum. Untuk informasi selengkapnya, lihat [Memodifikasi instans DB RDS Custom for SQL Server.](#page-2015-0)

Lihat informasi umum tentang memutakhirkan instans basis data di [Meng-upgrade versi mesin](#page-784-0) [instans DB.](#page-784-0)

### Peningkatan versi utama

Amazon RDS Custom for SQL Server saat ini mendukung peningkatan versi utama berikut.

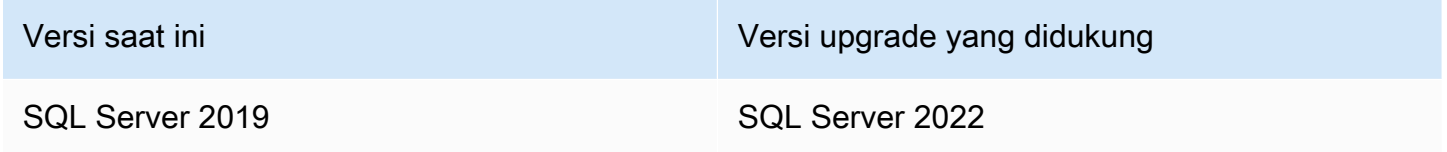

Anda dapat menggunakan kueri AWS CLI, seperti contoh berikut, untuk menemukan upgrade yang tersedia untuk versi mesin basis data tertentu.

Example

Untuk Linux, macOS, atau Unix:

```
aws rds describe-db-engine-versions \ 
     --engine sqlserver-se \ 
    -engine-version 15.00.4322.2.v1 \
     --query "DBEngineVersions[*].ValidUpgradeTarget[*].{EngineVersion:EngineVersion}" \ 
     --output table
```
Untuk Windows:

```
aws rds describe-db-engine-versions ^ 
     --engine sqlserver-se ^
```

```
 --engine-version 15.00.4322.2.v1 ^ 
 --query "DBEngineVersions[*].ValidUpgradeTarget[*].{EngineVersion:EngineVersion}" ^ 
 --output table
```
Tingkat kompatibilitas basis data

Anda dapat menggunakan basis data Microsoft SQL Server untuk menyesuaikan beberapa perilaku basis data guna meniru versi SQL Server yang lebih lama. Untuk informasi selengkapnya, lihat [Compatibility level](https://msdn.microsoft.com/en-us/library/bb510680.aspx) dalam dokumentasi Microsoft.

Saat Anda meng-upgrade instans DB, semua basis data yang ada tetap memiliki tingkat kompatibilitas aslinya. Misalnya, jika Anda meningkatkan dari SQL Server 2019 ke SQL Server 2022, semua database yang ada memiliki tingkat kompatibilitas 150. Setiap database baru yang dibuat setelah upgrade memiliki tingkat kompatibilitas 160.

Anda dapat mengubah tingkat kompatibilitas basis data dengan menggunakan perintah ALTER DATABASE. Misalnya, untuk mengubah database bernama customeracct agar kompatibel dengan SQL Server 2022, keluarkan perintah berikut:

ALTER DATABASE customeracct SET COMPATIBILITY\_LEVEL = 160

## Memecahkan masalah basis data untuk Amazon RDS Custom for SQL

## Server

Model tanggung jawab bersama RDS Custom menyediakan akses tingkat shell OS dan akses administrator basis data. RDS Custom menjalankan sumber daya di akun Anda, tidak seperti Amazon RDS, yang menjalankan sumber daya di akun sistem. Bersama akses yang lebih besar datang tanggung jawab yang lebih besar. Pada bagian-bagian berikut, Anda dapat mempelajari cara memecahkan masalah pada instans basis data Amazon RDS Custom for SQL Server.

### **a** Note

Bagian ini menjelaskan cara memecahkan masalah RDS Custom for SQL Server. Untuk pemecahan masalah RDS Custom for Oracle, lihat [Memecahkan masalah basis data untuk](#page-1876-0)  [Amazon RDS Custom for Oracle](#page-1876-0).

## Topik

- [Menampilkan peristiwa RDS Custom](#page-2063-0)
- [Berlangganan acara RDS Custom](#page-2064-0)
- [Memecahkan masalah kesalahan CEV untuk RDS Custom for SQL Server](#page-2064-1)
- [Memperbaiki konfigurasi yang tidak didukung di RDS Custom for SQL Server](#page-2069-0)
- [Pemecahan masalah Storage-Full di RDS Kustom untuk SQL Server](#page-2094-0)

## <span id="page-2063-0"></span>Menampilkan peristiwa RDS Custom

Prosedur untuk melihat peristiwa adalah sama untuk instans basis data RDS Custom dan Amazon RDS. Untuk informasi selengkapnya, lihat [Melihat peristiwa Amazon RDS.](#page-1500-0)

Untuk melihat pemberitahuan acara khusus RDS menggunakan AWS CLI, gunakan describeevents perintah. RDS Custom memperkenalkan beberapa peristiwa baru. Kategori-kategori peristiwa sama dengan untuk Amazon RDS. Lihat daftar peristiwa di [Kategori peristiwa dan pesan](#page-1535-0)  [peristiwa Amazon RDS](#page-1535-0).

Contoh berikut mengambil perincian peristiwa-peristiwa yang telah terjadi untuk instans basis data RDS Custom yang ditentukan.

```
aws rds describe-events \
```

```
 --source-identifier my-custom-instance \ 
 --source-type db-instance
```
### <span id="page-2064-0"></span>Berlangganan acara RDS Custom

Prosedur untuk berlangganan peristiwa sama untuk instans basis data RDS Custom dan Amazon RDS. Untuk informasi selengkapnya, lihat [Berlangganan pemberitahuan peristiwa Amazon RDS](#page-1511-0).

Untuk berlangganan notifikasi peristiwa RDS Custom dengan menggunakan CLI, gunakan perintah create-event-subscription. Sertakan parameter-parameter yang diperlukan berikut:

- --subscription-name
- --sns-topic-arn

Contoh berikut membuat pelangganan untuk peristiwa-peristiwa pencadangan dan pemulihan untuk sebuah instans basis data RDS Custom di akun AWS saat ini. Notifikasi dikirim ke topik Amazon Simple Notification Service (Amazon SNS), yang ditentukan oleh --sns-topic-arn.

```
aws rds create-event-subscription \ 
     --subscription-name my-instance-events \ 
     --source-type db-instance \ 
     --event-categories '["backup","recovery"]' \ 
     --sns-topic-arn arn:aws:sns:us-east-1:123456789012:interesting-events
```
<span id="page-2064-1"></span>Memecahkan masalah kesalahan CEV untuk RDS Custom for SQL Server

Ketika Anda mencoba untuk membuat CEV, itu mungkin gagal. Dalam hal ini, RDS Custom menerbitkan pesan peristiwa RDS-EVENT-0198. Lihat informasi yang lebih lengkap tentang penampilan peristiwa RDS di [Kategori peristiwa dan pesan peristiwa Amazon RDS.](#page-1535-0)

Gunakan informasi berikut untuk membantu Anda mengatasi penyebab yang mungkin.

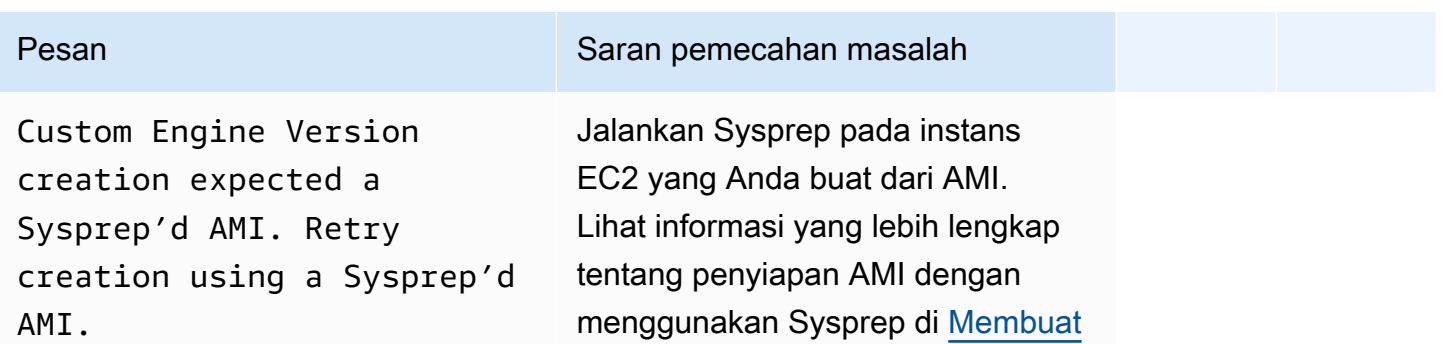

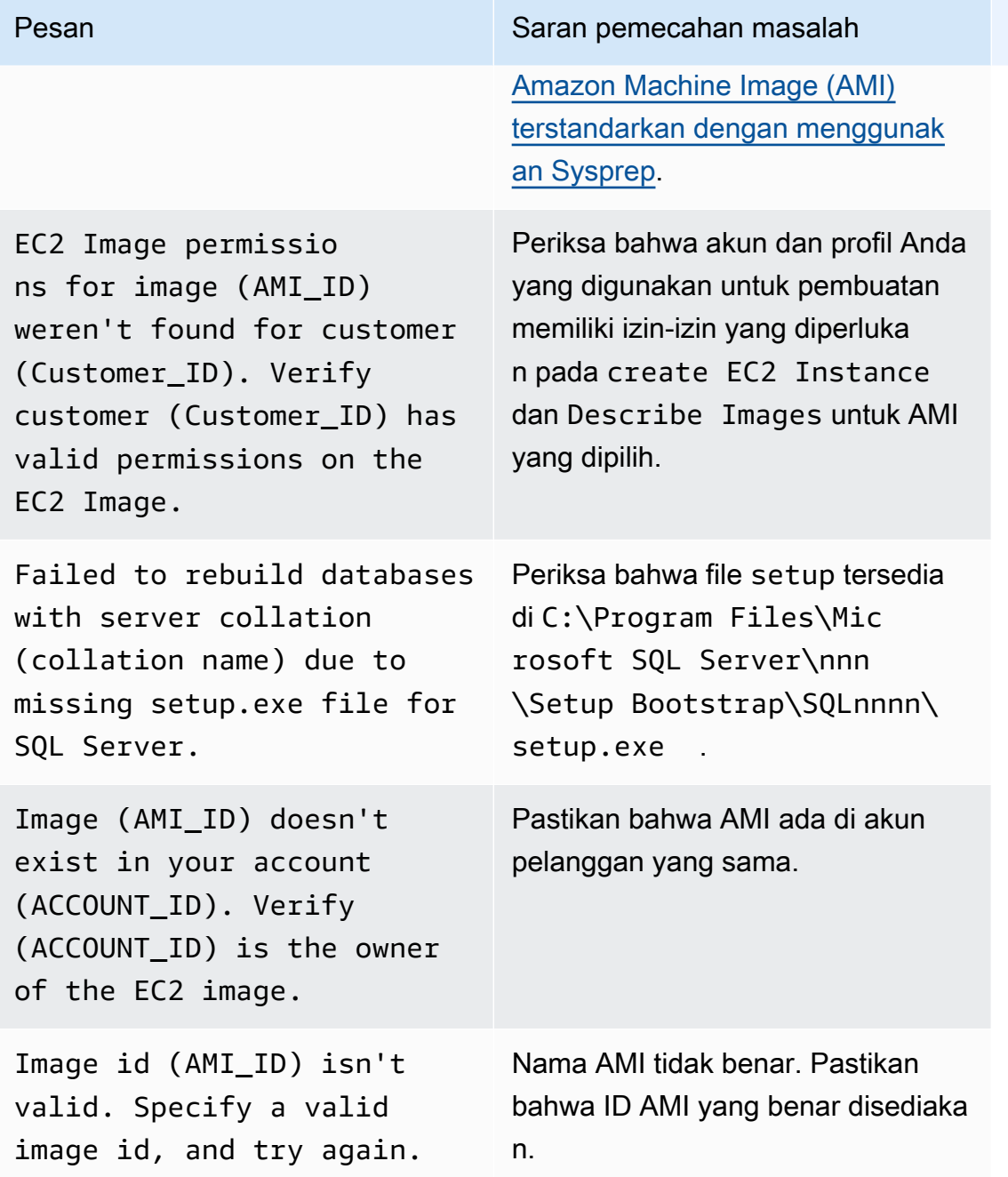

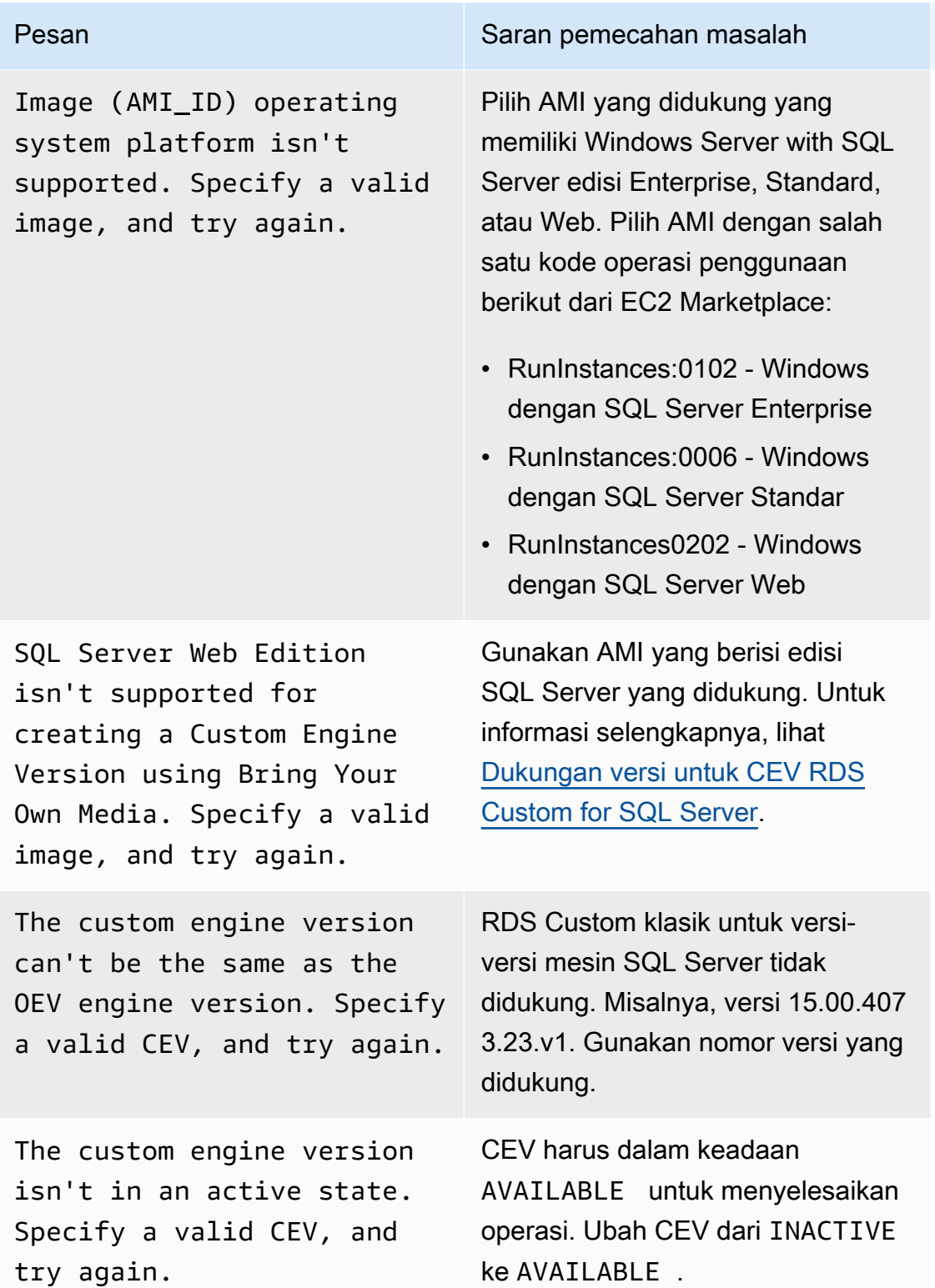

Memecahkan masalah Amazon RDS Custom for SQL Server 2028

```
Memecahkan masalah Amazon RDS Custom for SQL Server 2029
```
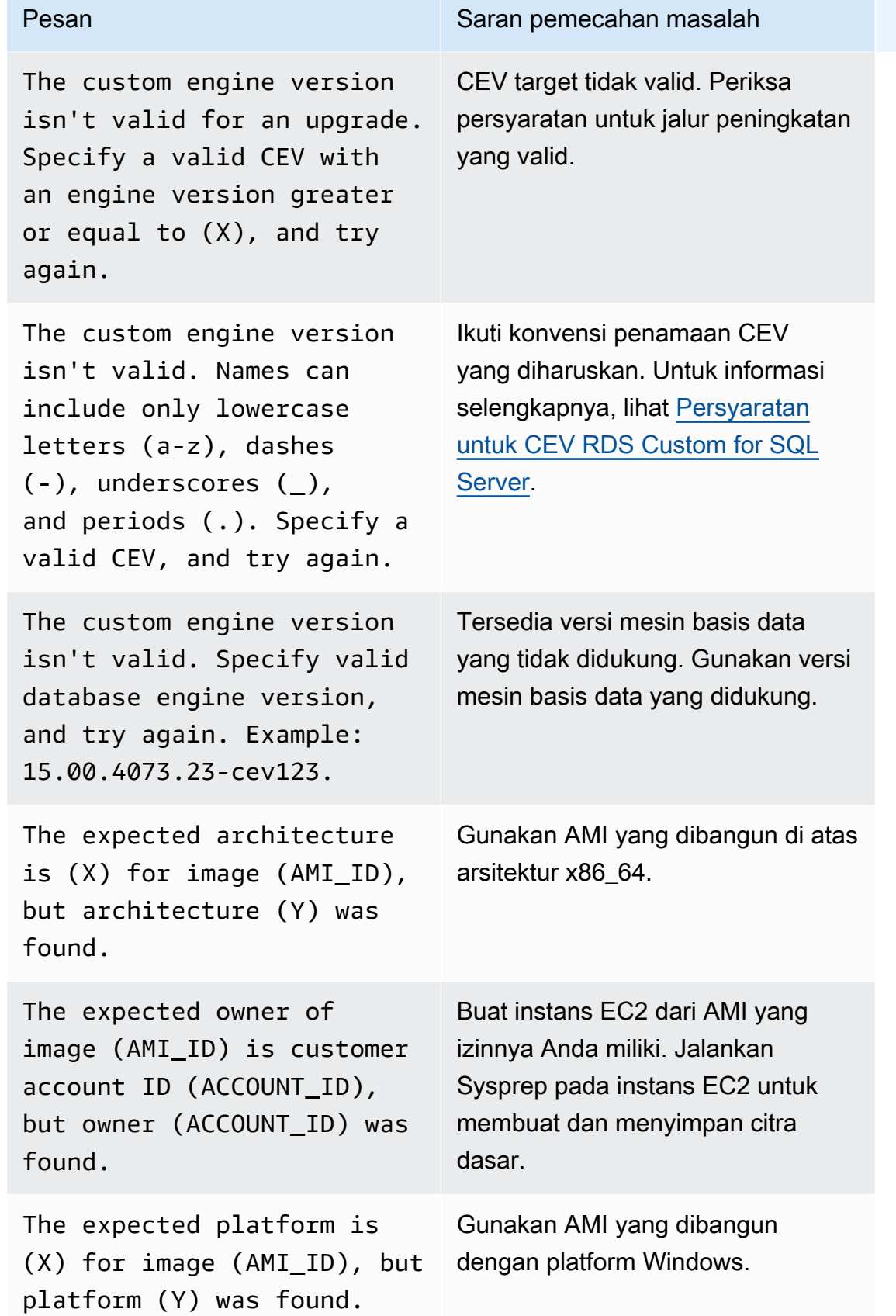

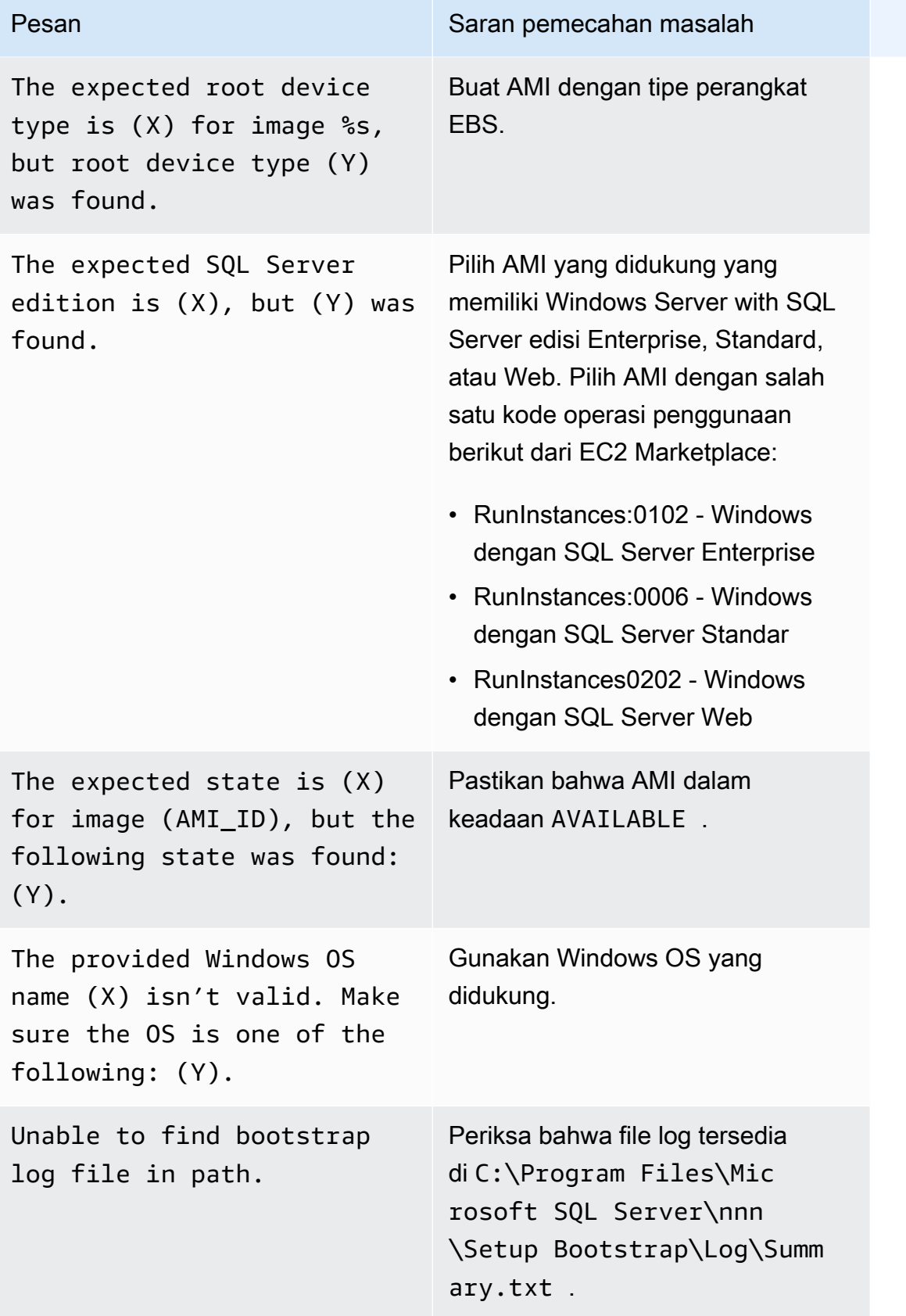

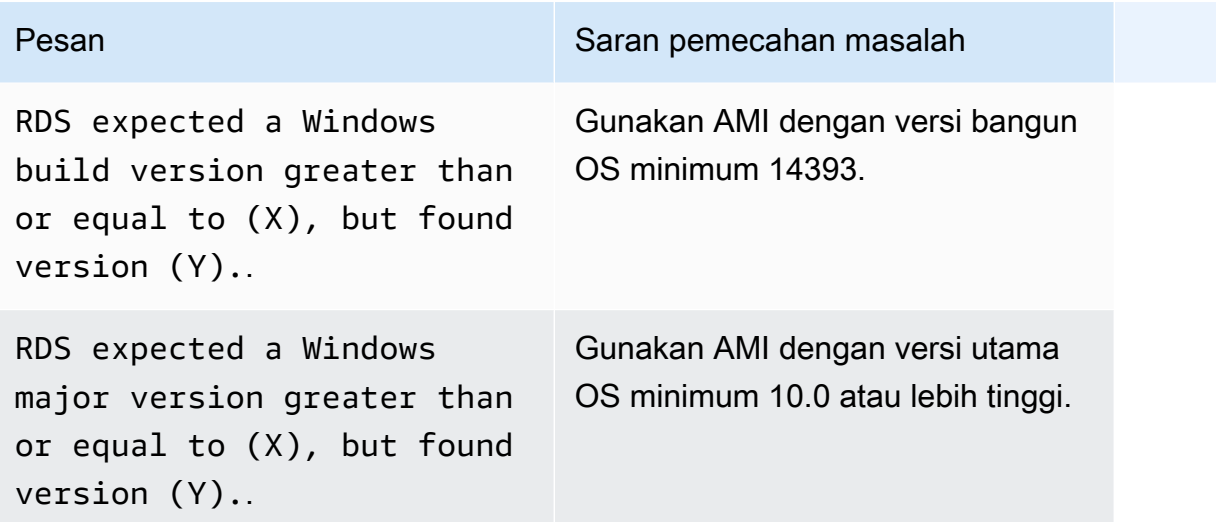

## <span id="page-2069-0"></span>Memperbaiki konfigurasi yang tidak didukung di RDS Custom for SQL Server

Akibat model tanggung jawab bersama, Anda bertanggung jawab untuk memperbaiki masalah konfigurasi yang menempatkan instans basis data RDS Custom for SQL Server Anda ke dalam keadaan unsupported-configuration. Jika masalahnya ada pada AWS infrastruktur, Anda dapat menggunakan konsol atau AWS CLI untuk memperbaikinya. Jika masalahnya ada pada sistem operasi atau konfigurasi basis data, Anda dapat masuk ke host untuk memperbaikinya.

### **a** Note

Bagian ini menjelaskan cara memperbaiki konfigurasi yang tidak didukung di RDS Custom for SQL Server. Lihat informasi yang lebih lengkap tentang RDS Custom for Oracle di [Memperbaiki konfigurasi yang tidak didukung di RDS Custom for Oracle.](#page-1879-0)

Pada tabel berikut, Anda dapat menemukan deskripsi notifikasi dan peristiwa yang dikirim oleh perimeter dukungan dan cara memperbaikinya. Semua notifikasi ini dan perimeter dukungan dapat berubah sewaktu-waktu. Lihat latar belakang perimeter dukungan di [Perimeter dukungan RDS](#page-1721-0)  [Custom](#page-1721-0). Lihat deskripsi peristiwa di [Kategori peristiwa dan pesan peristiwa Amazon RDS.](#page-1535-0)

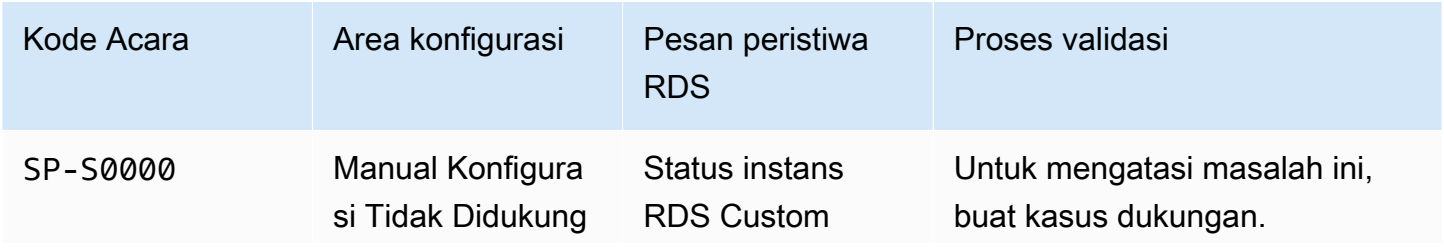

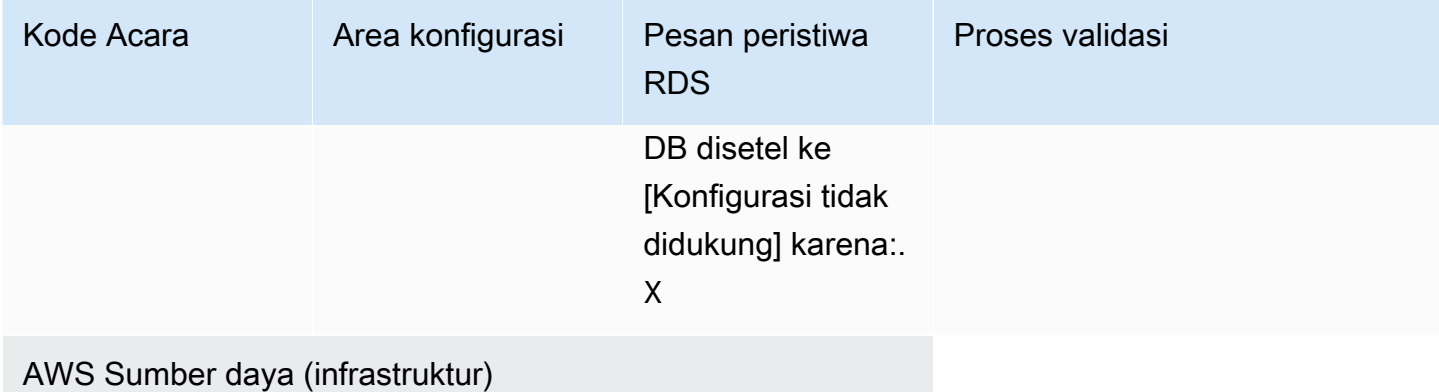

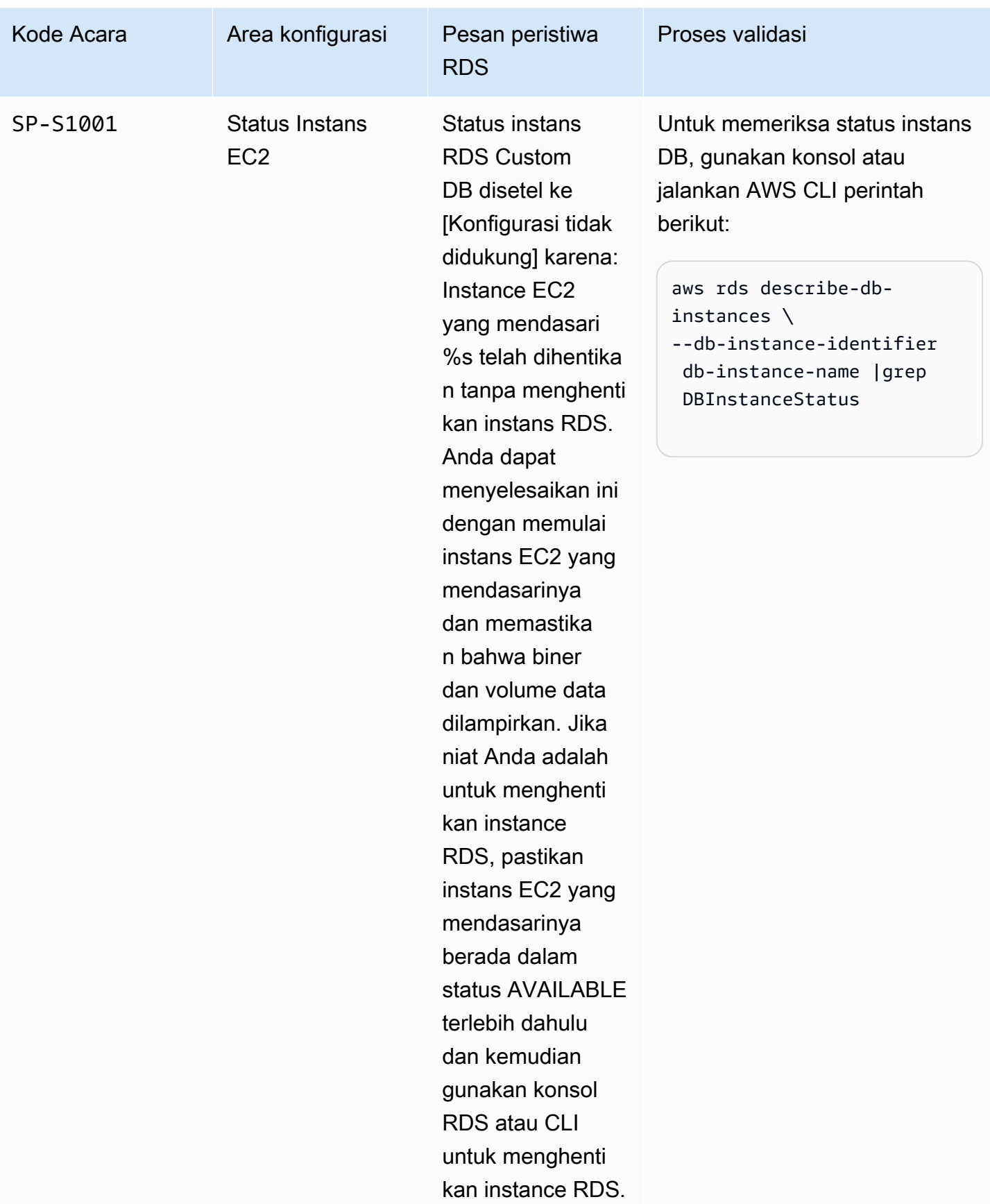

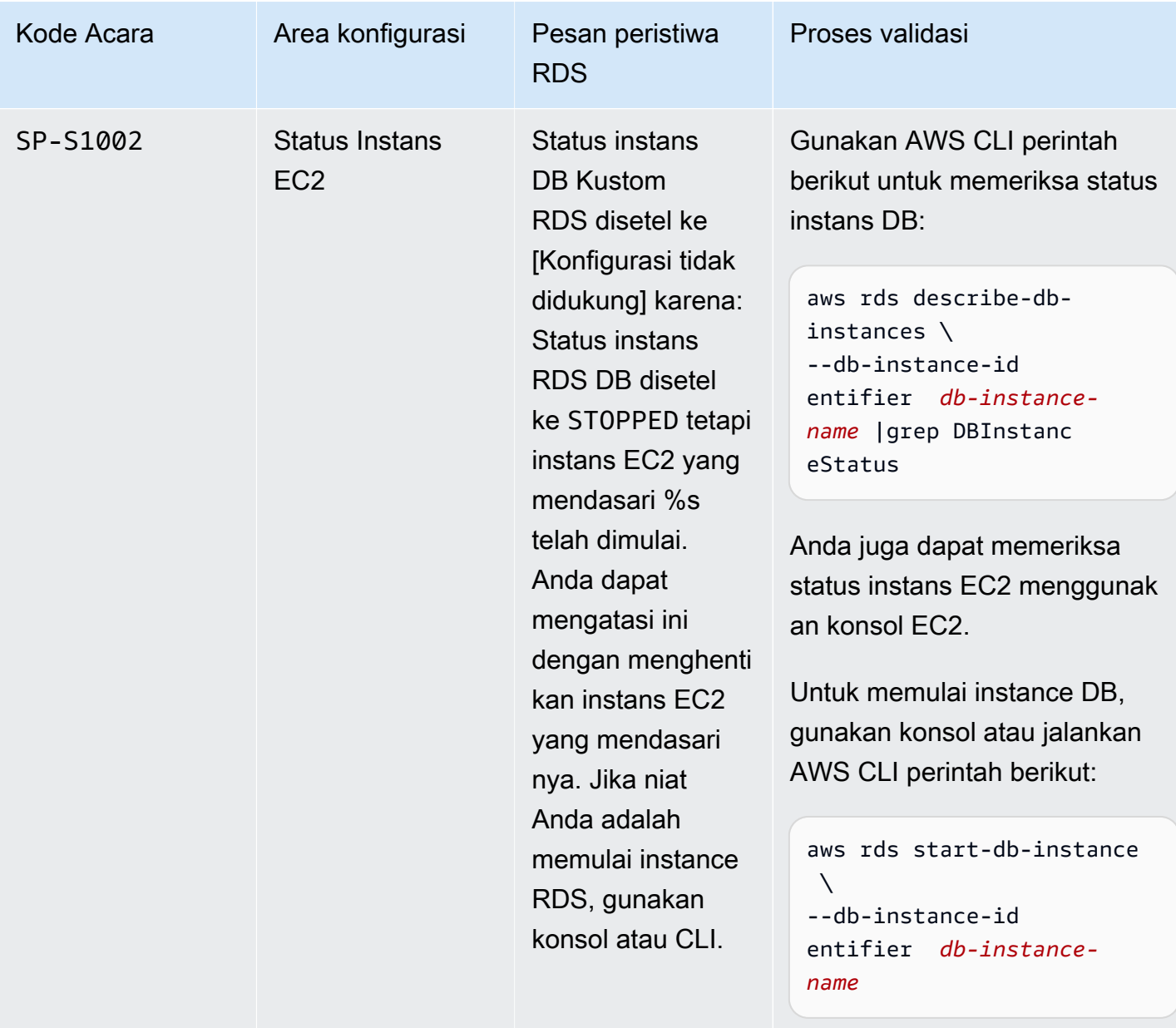

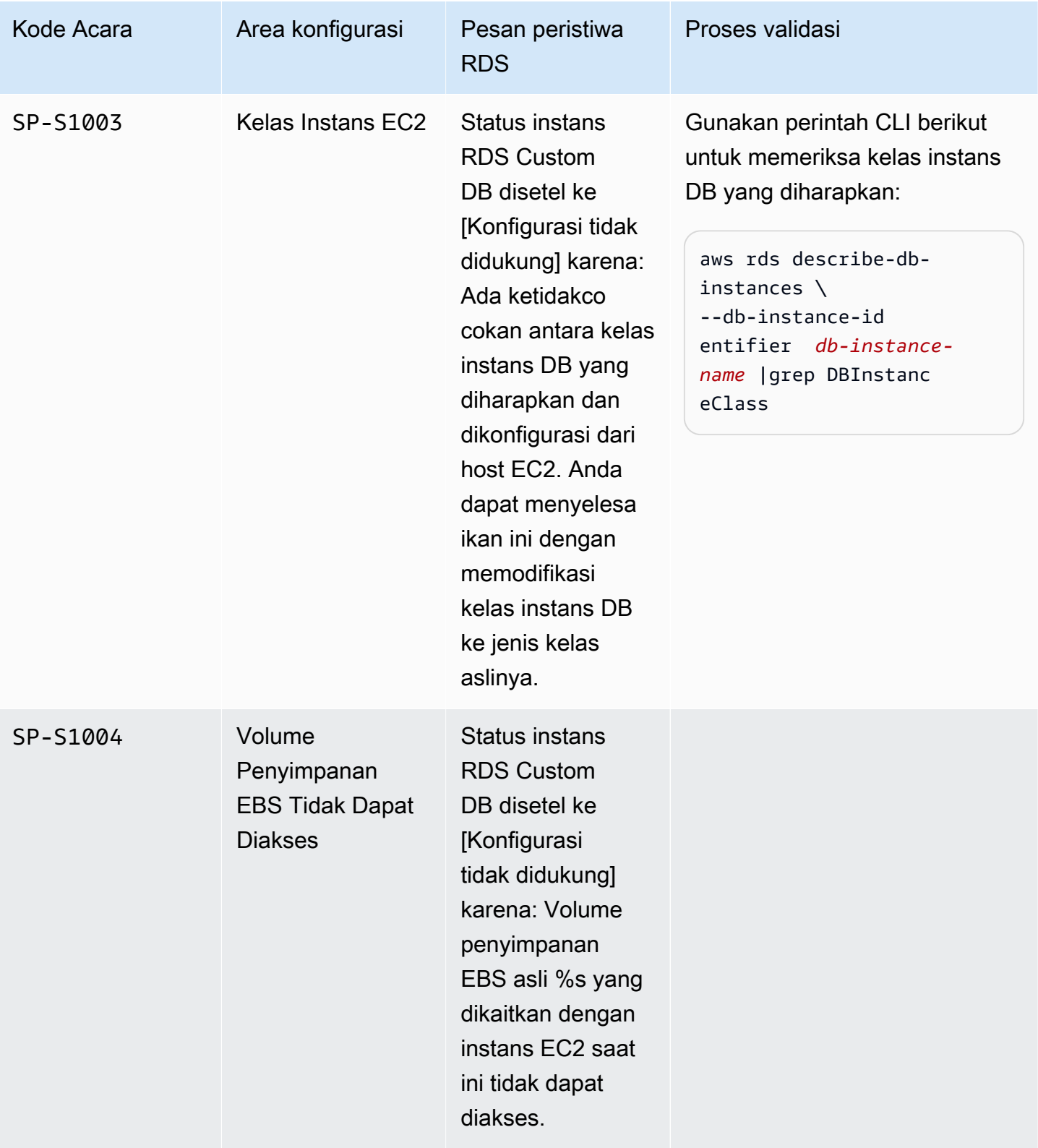

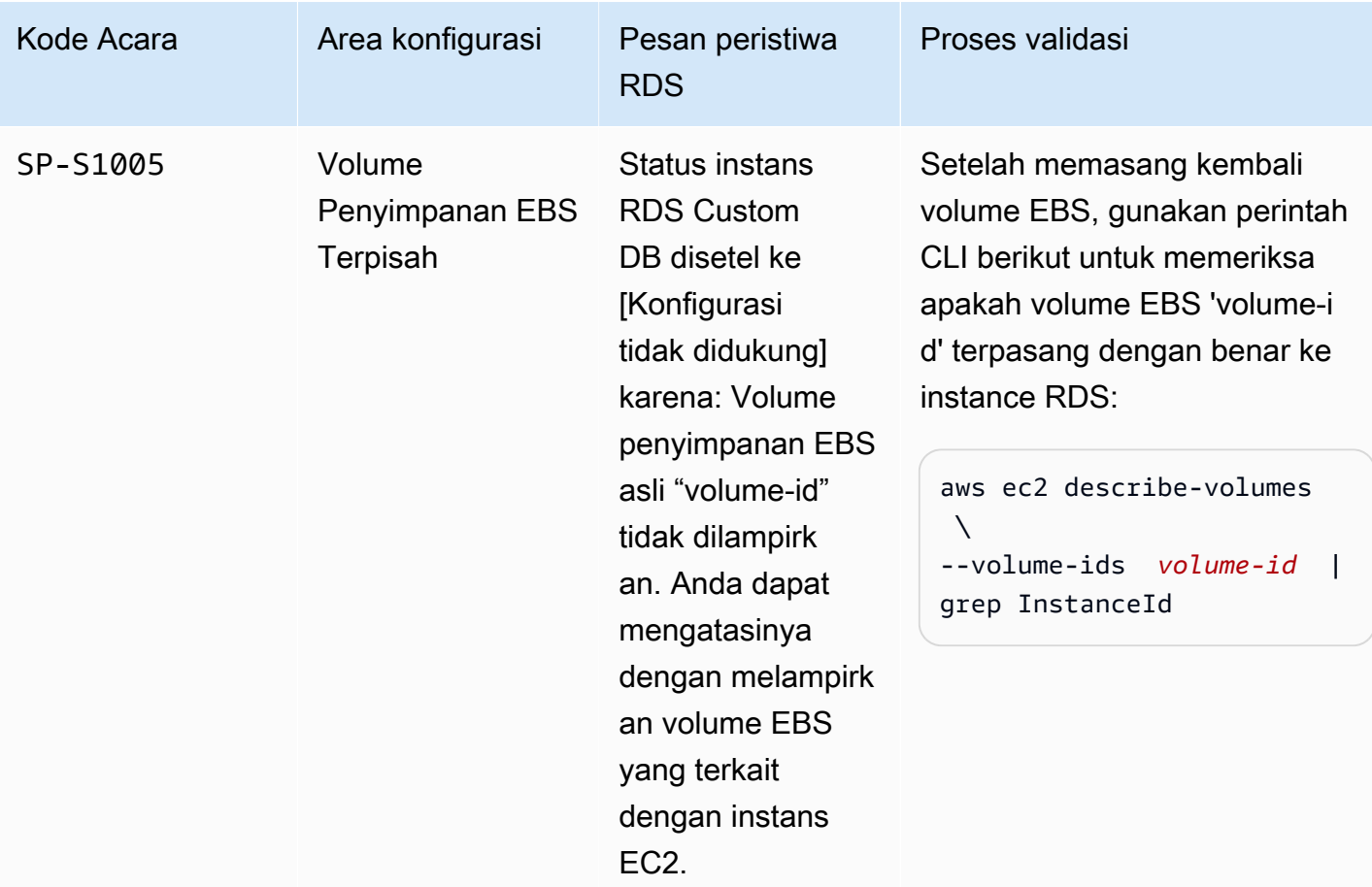

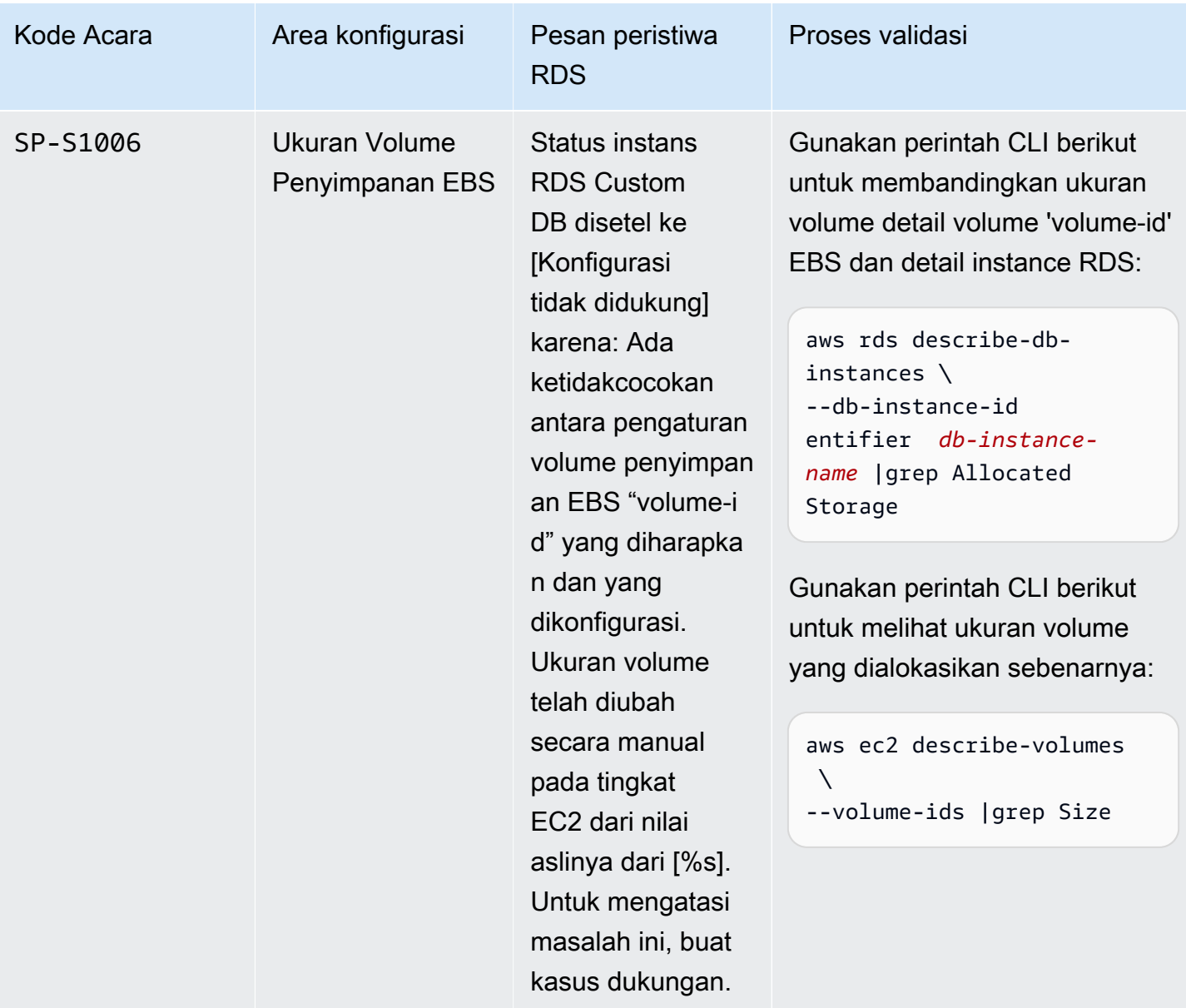

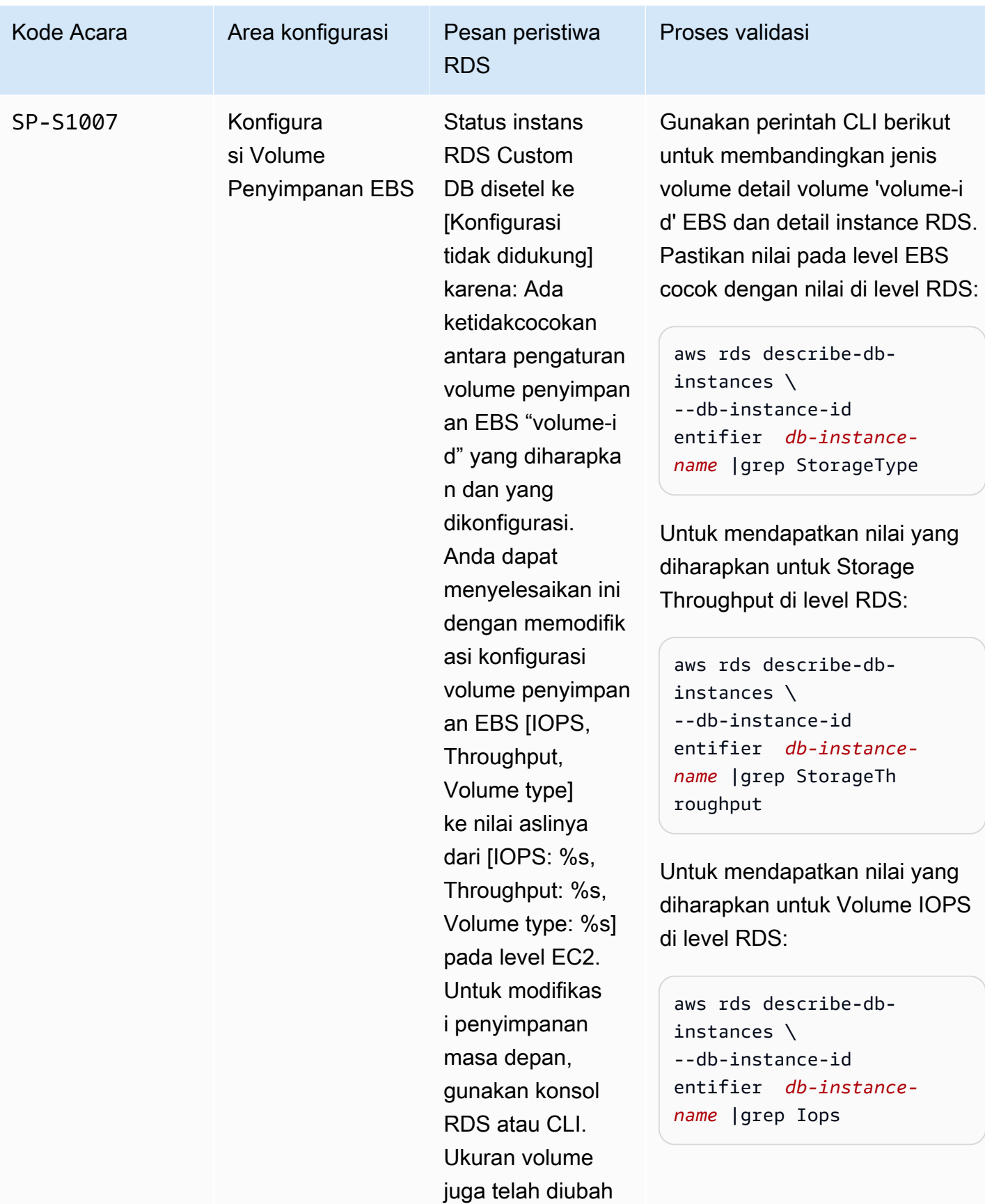

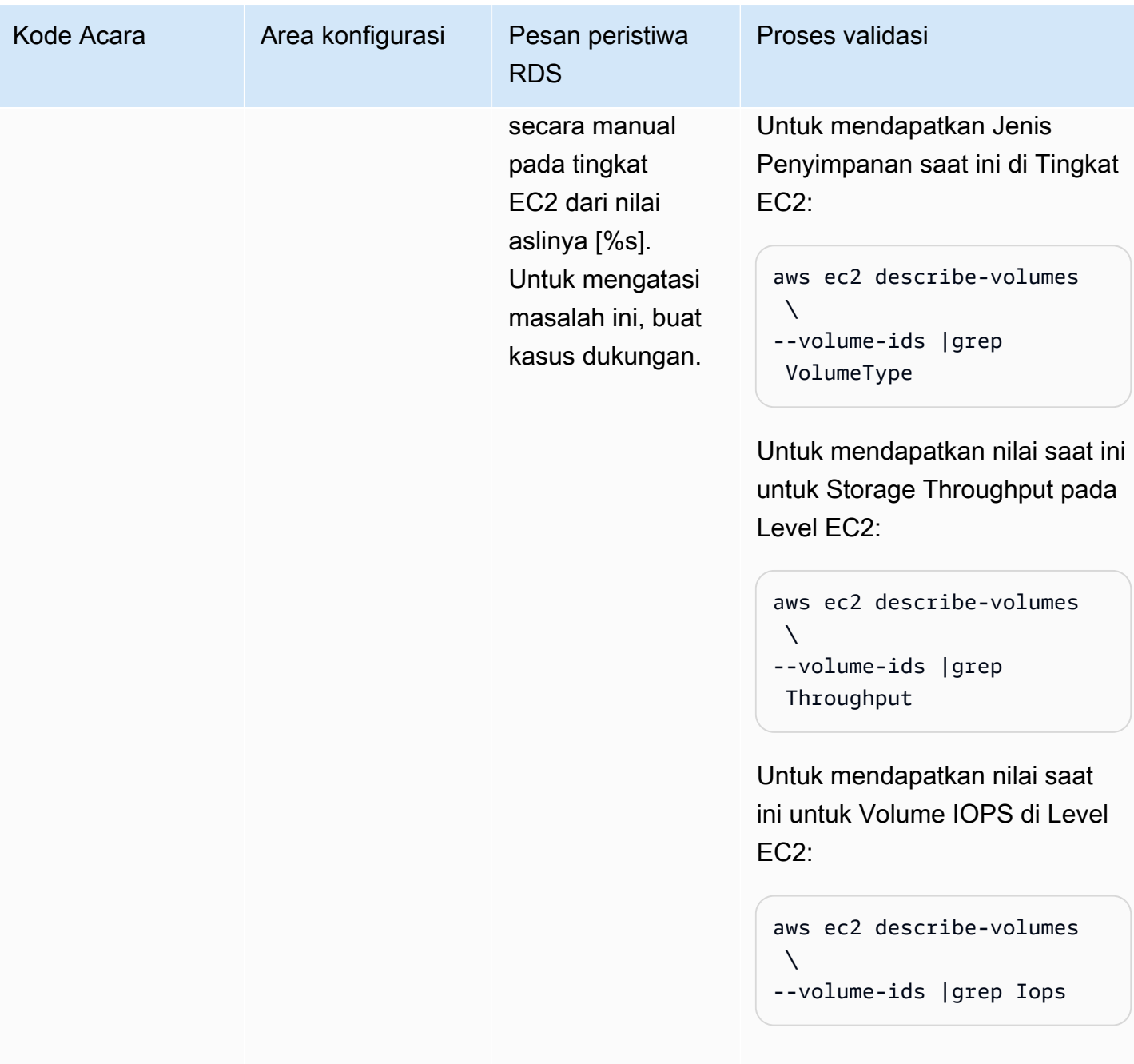

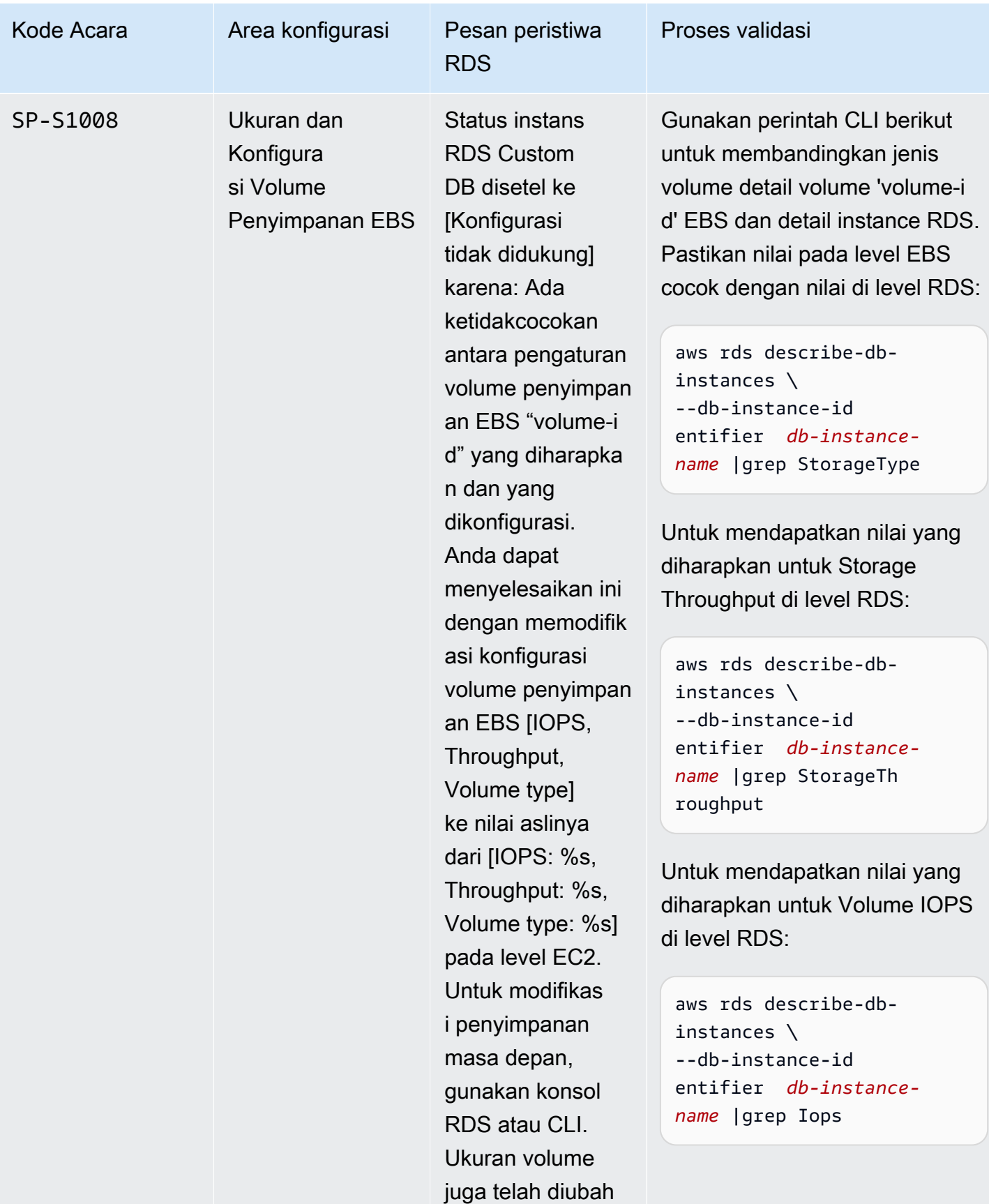

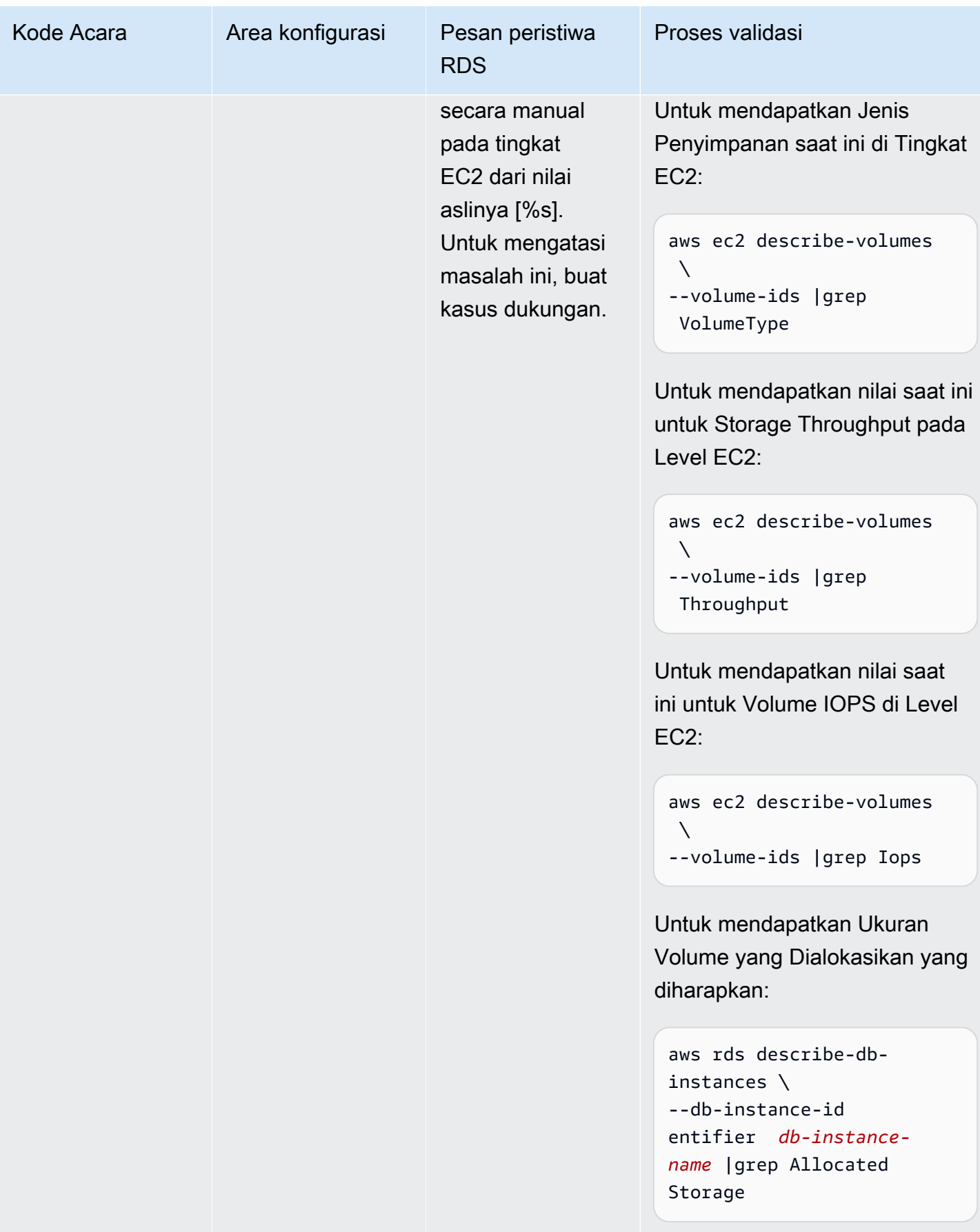

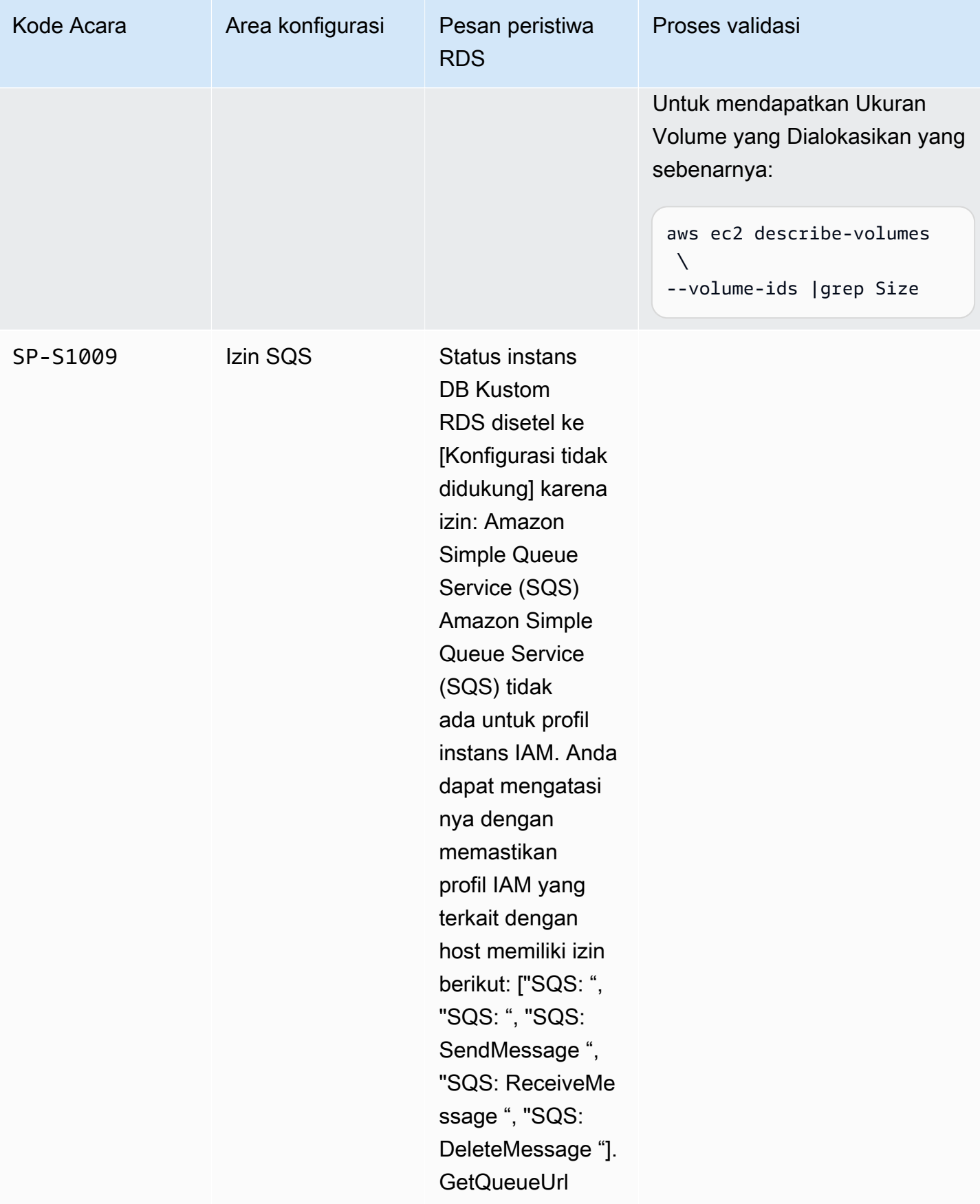

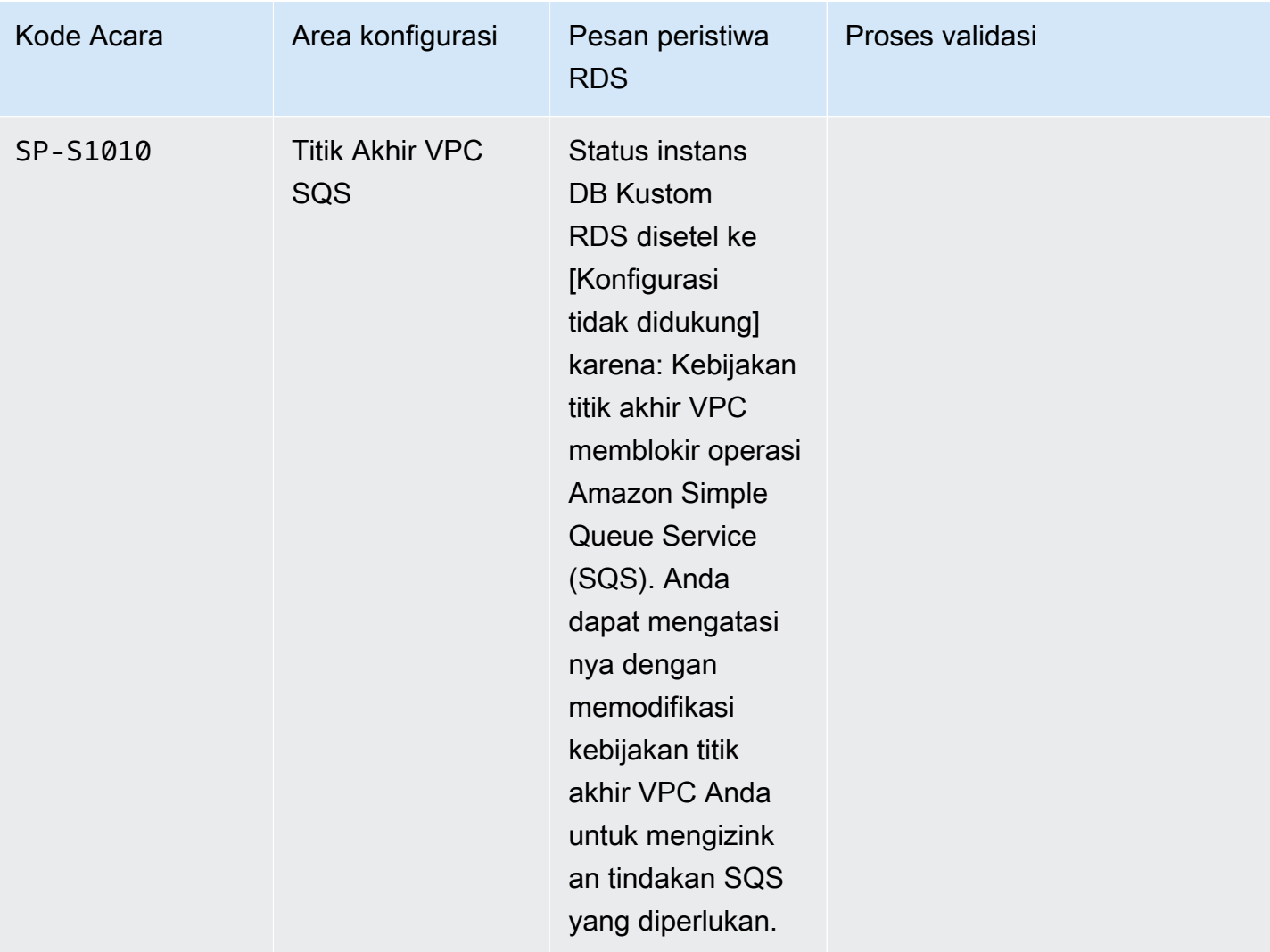

Sistem Operasi

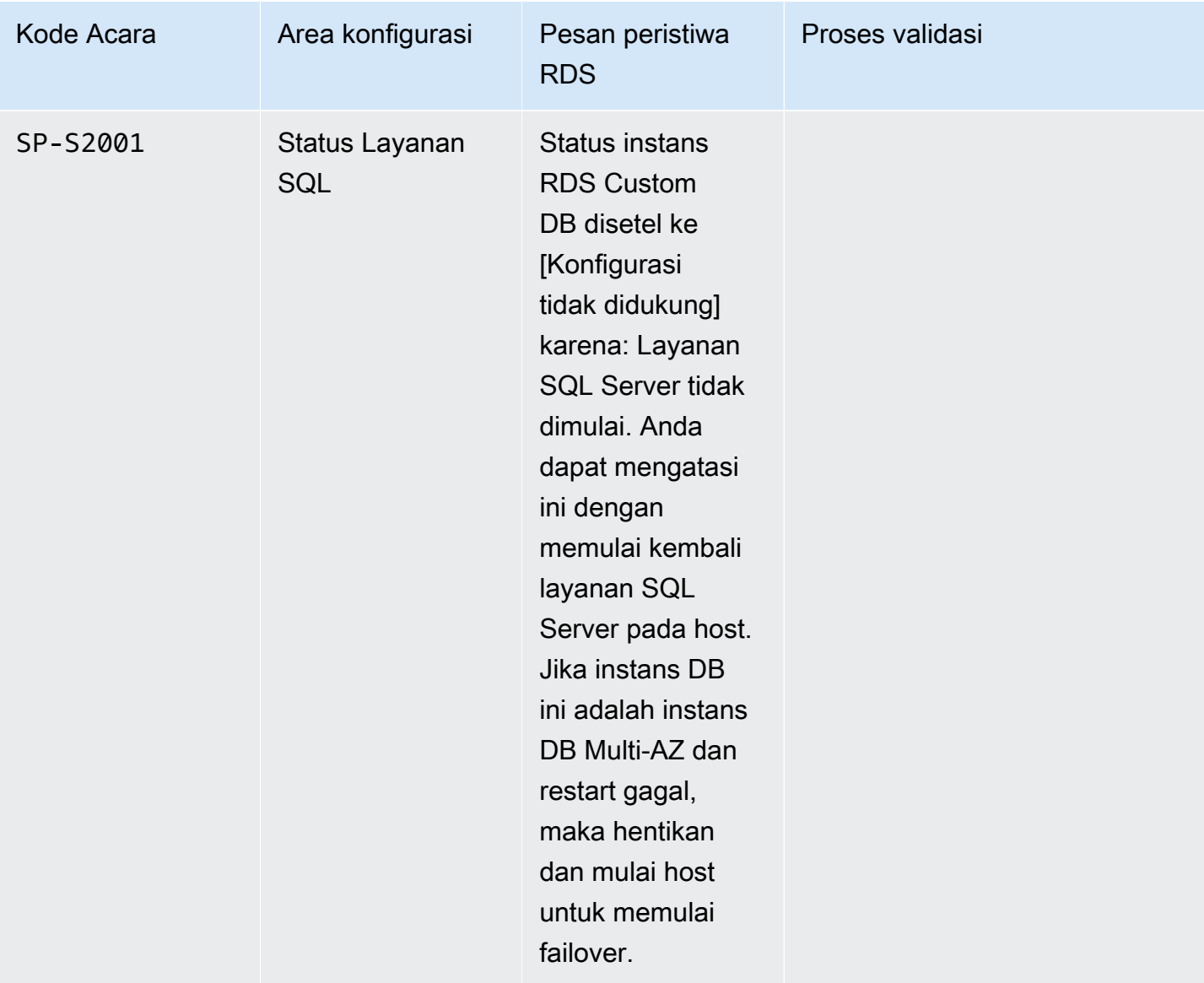

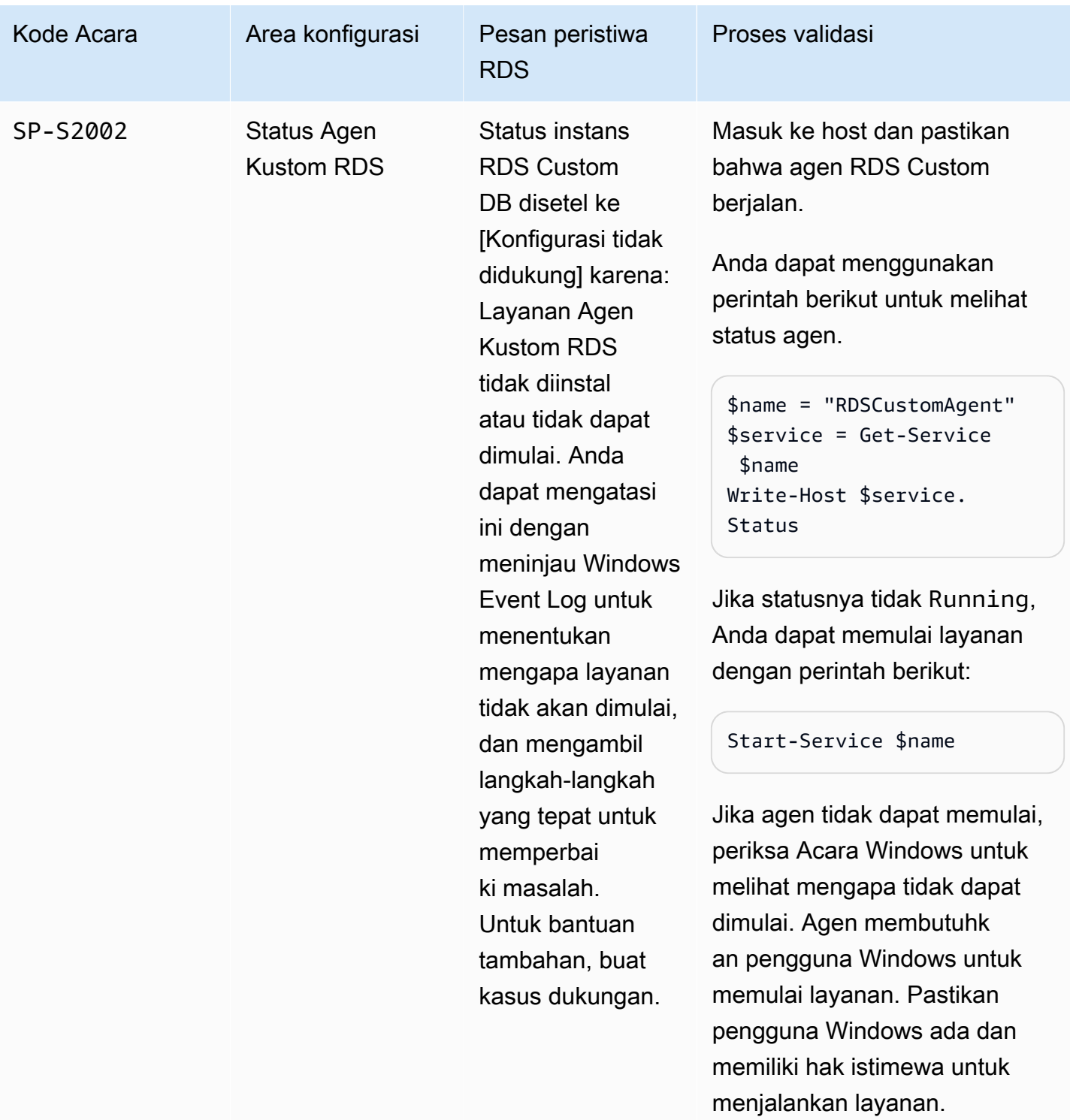

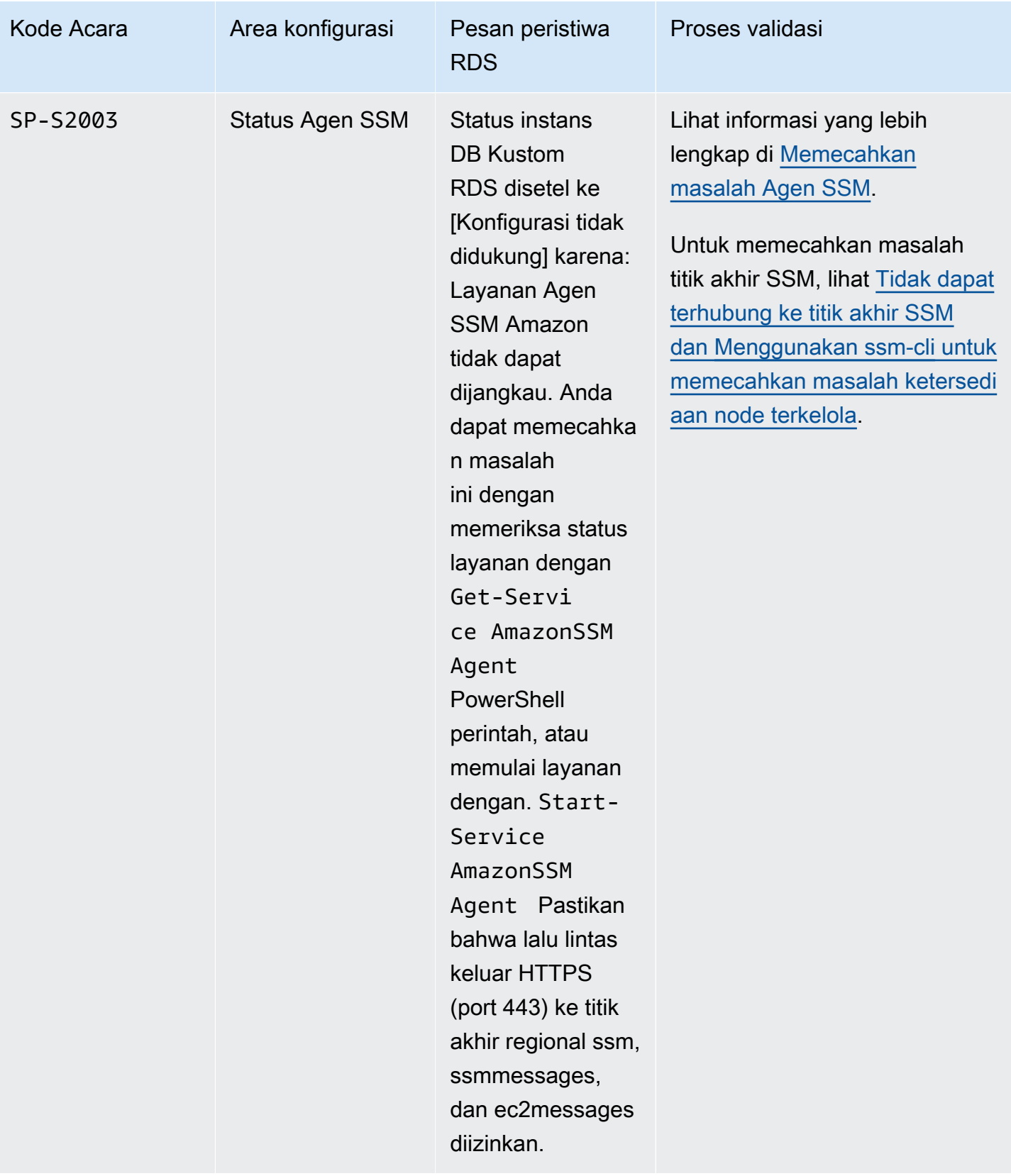

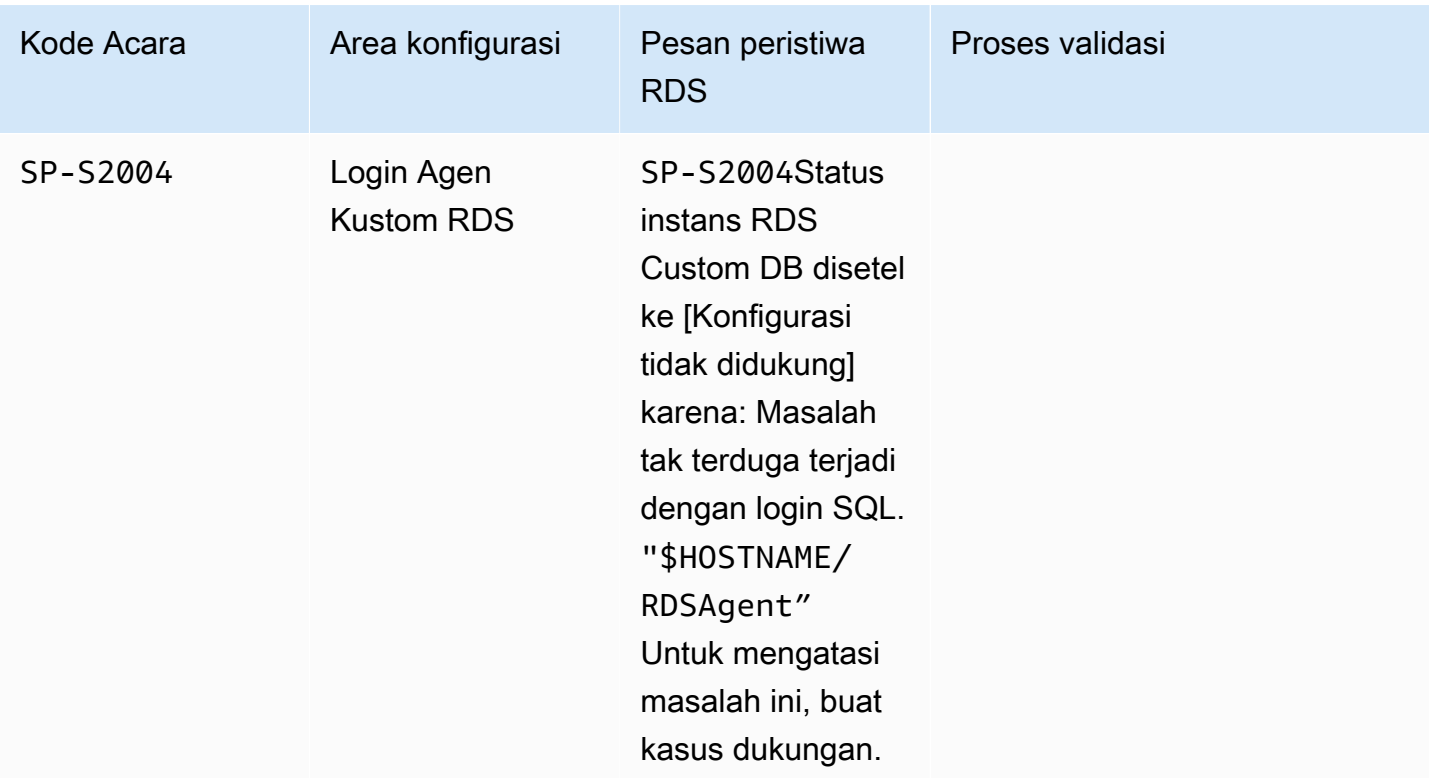

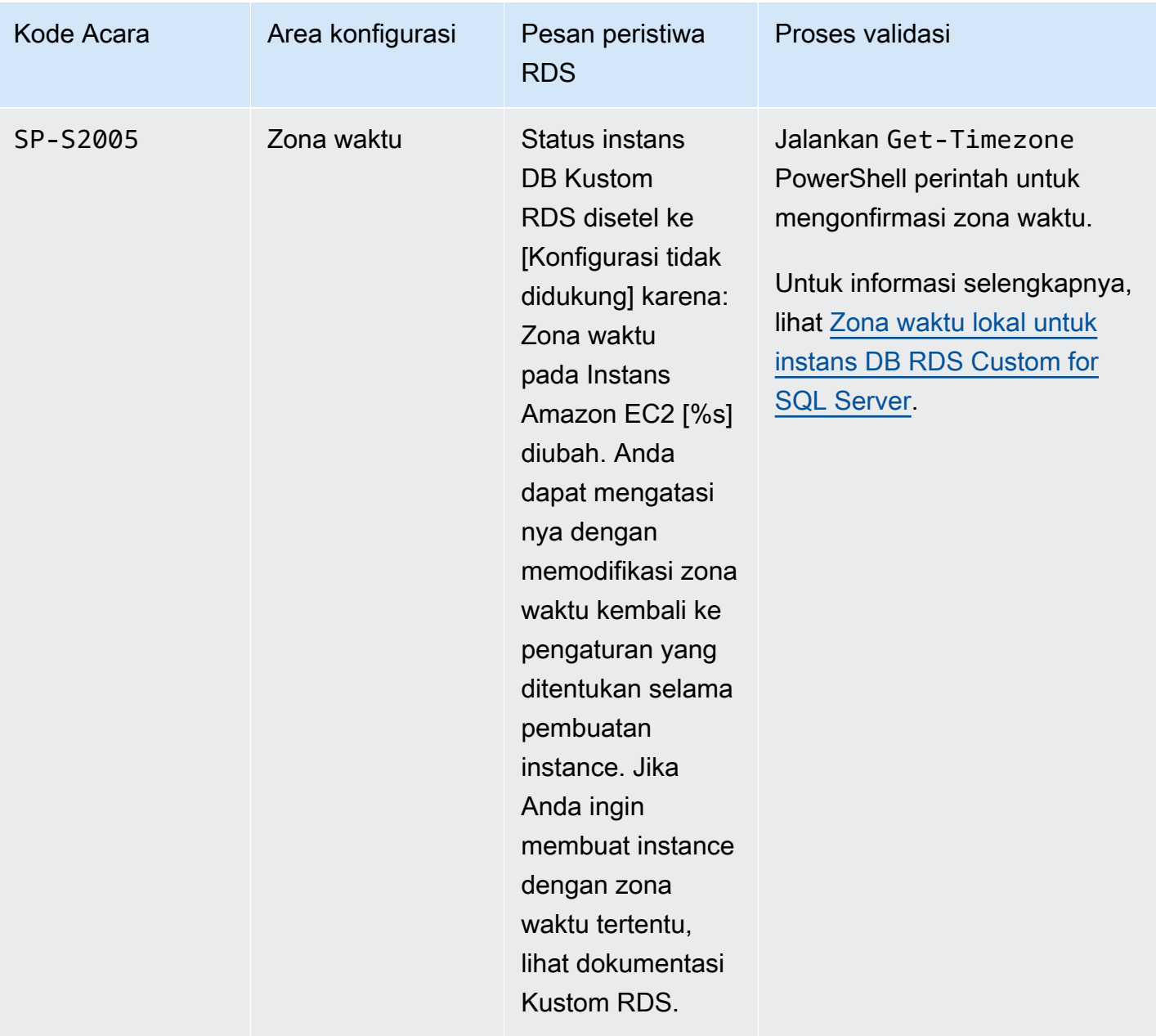

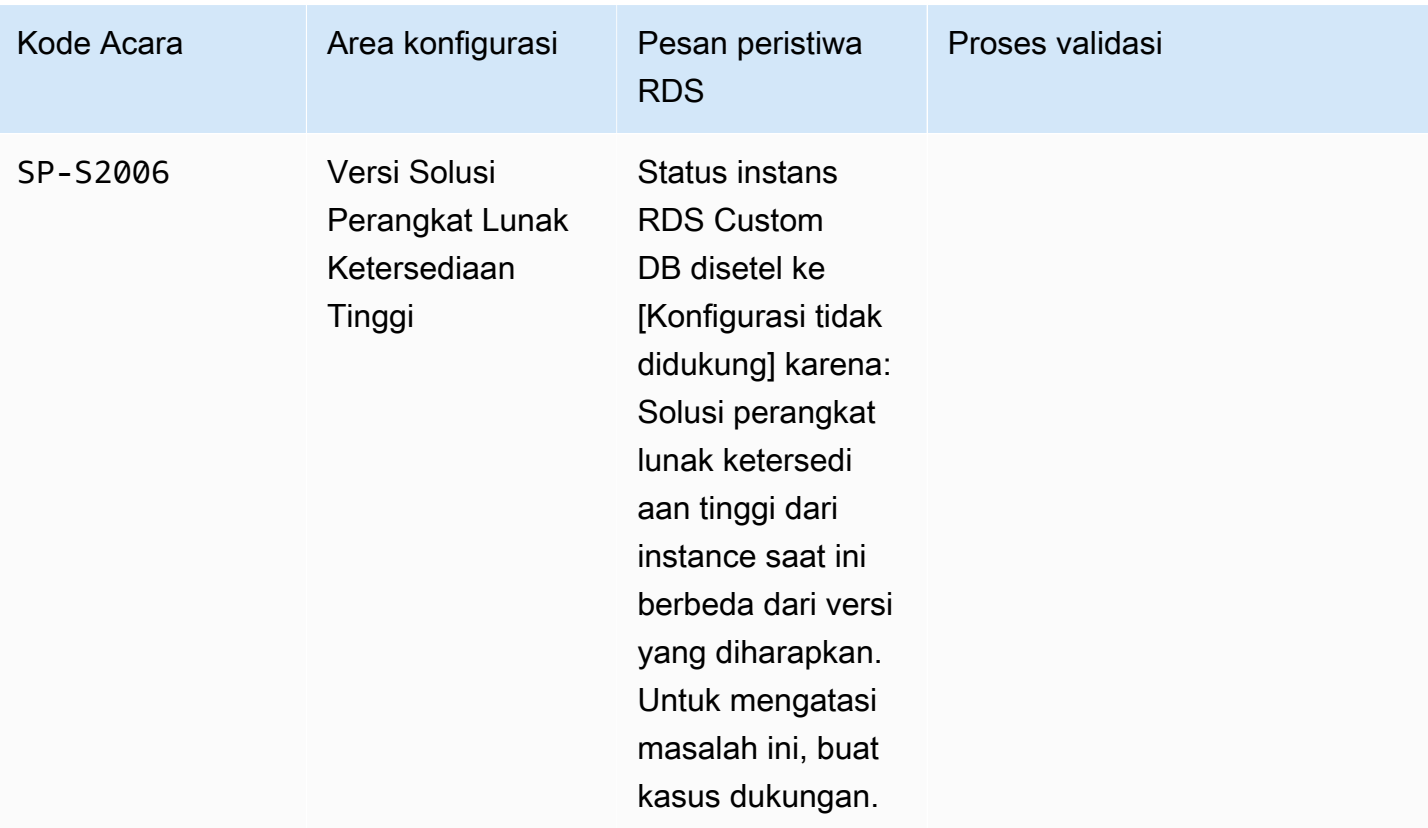
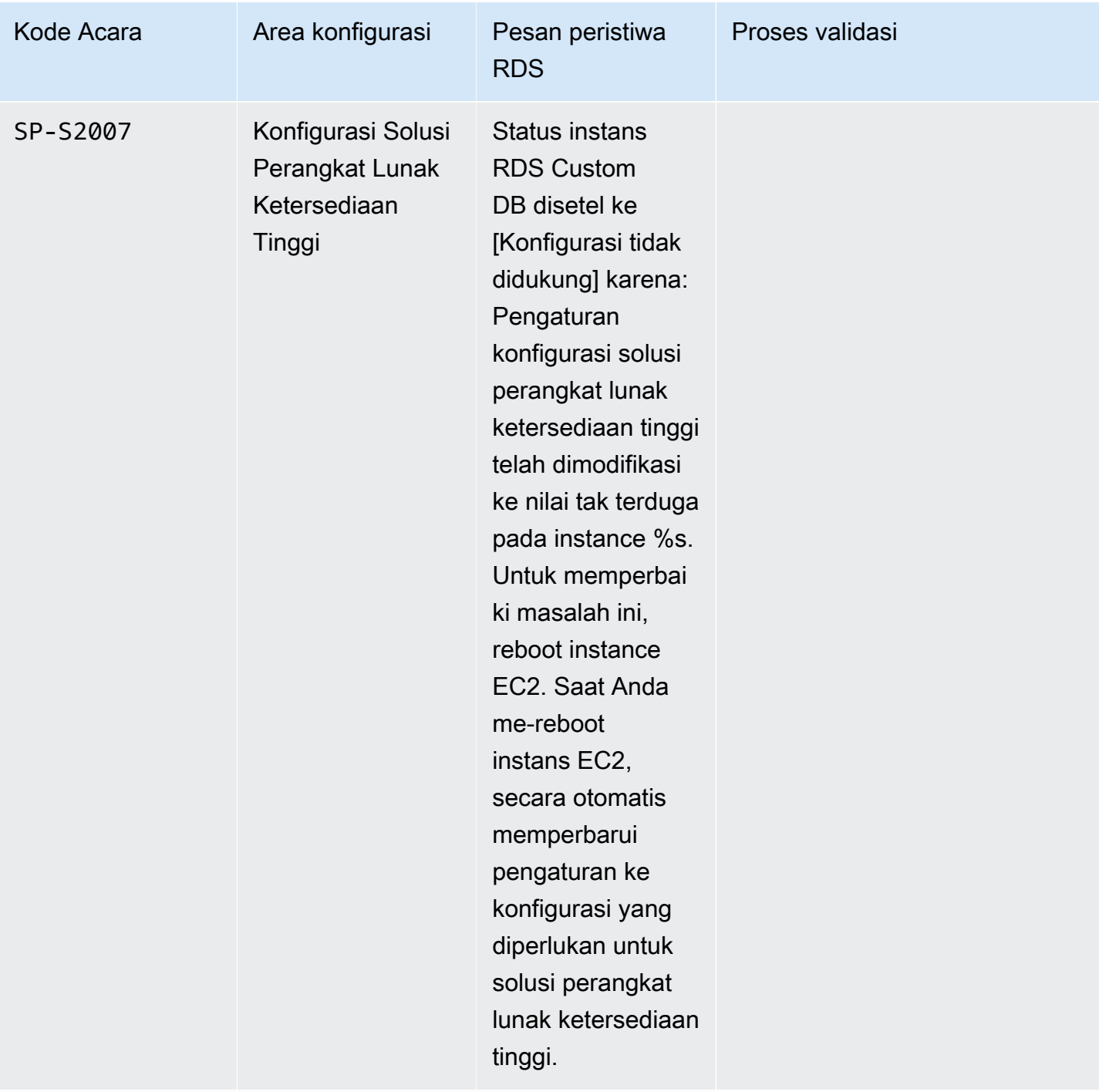

Basis data

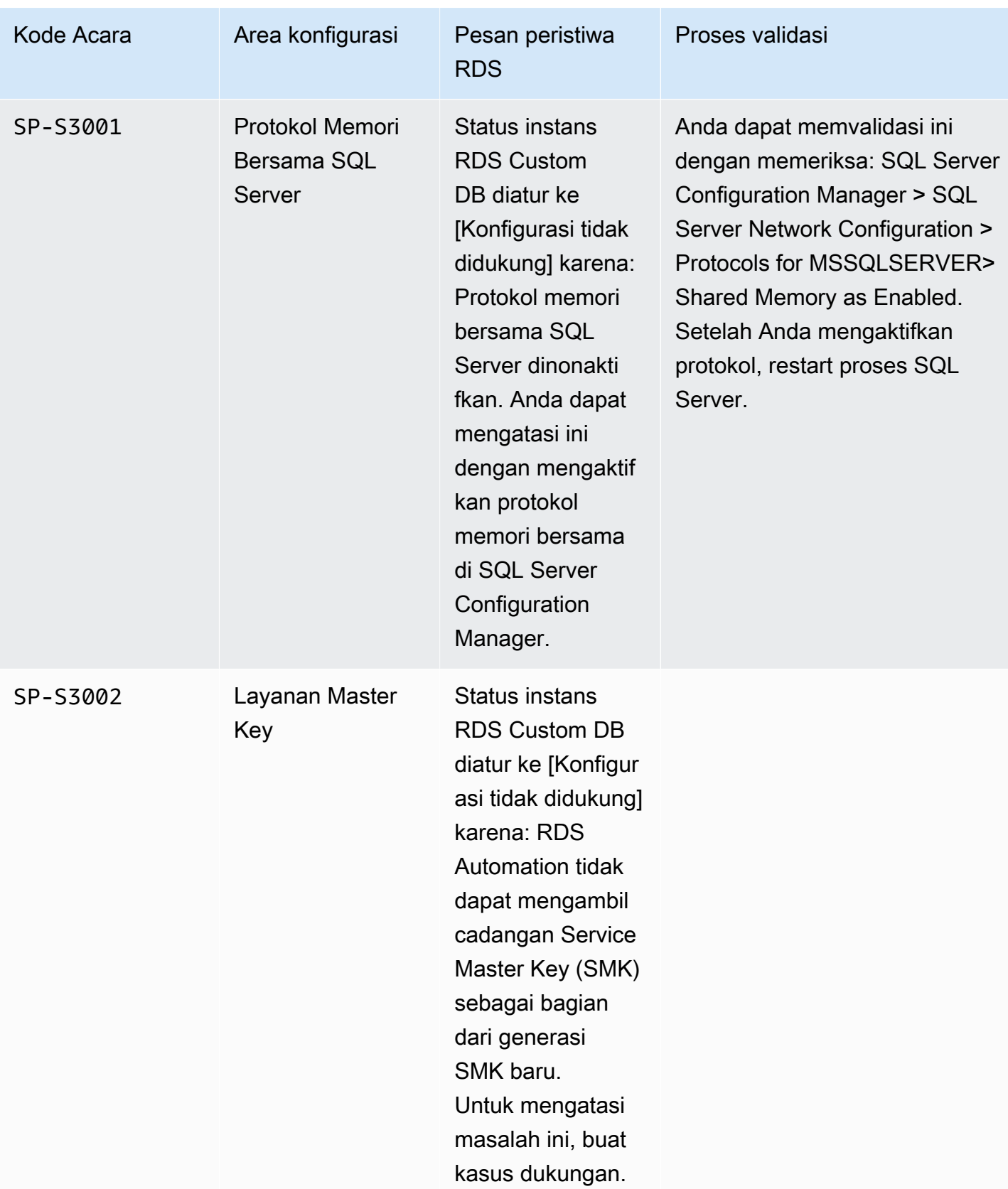

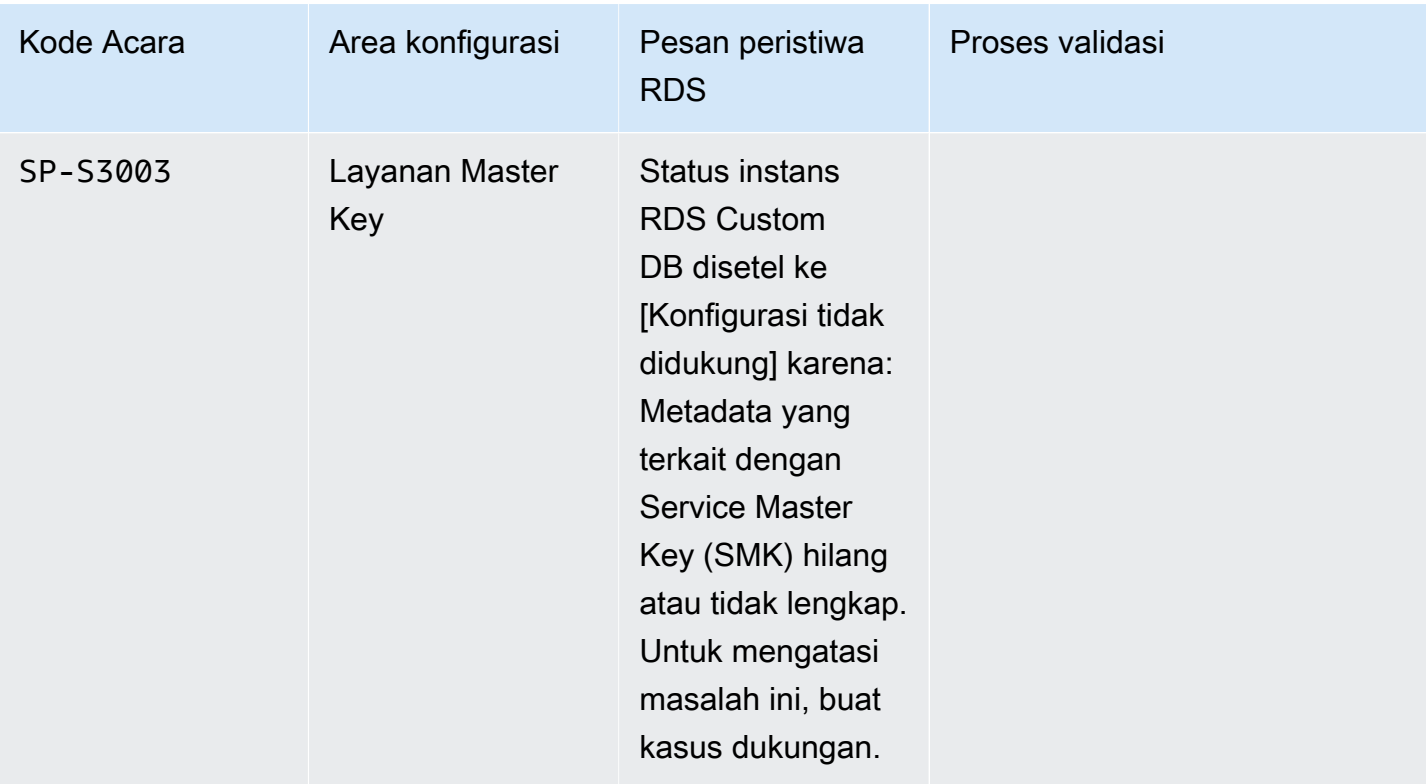

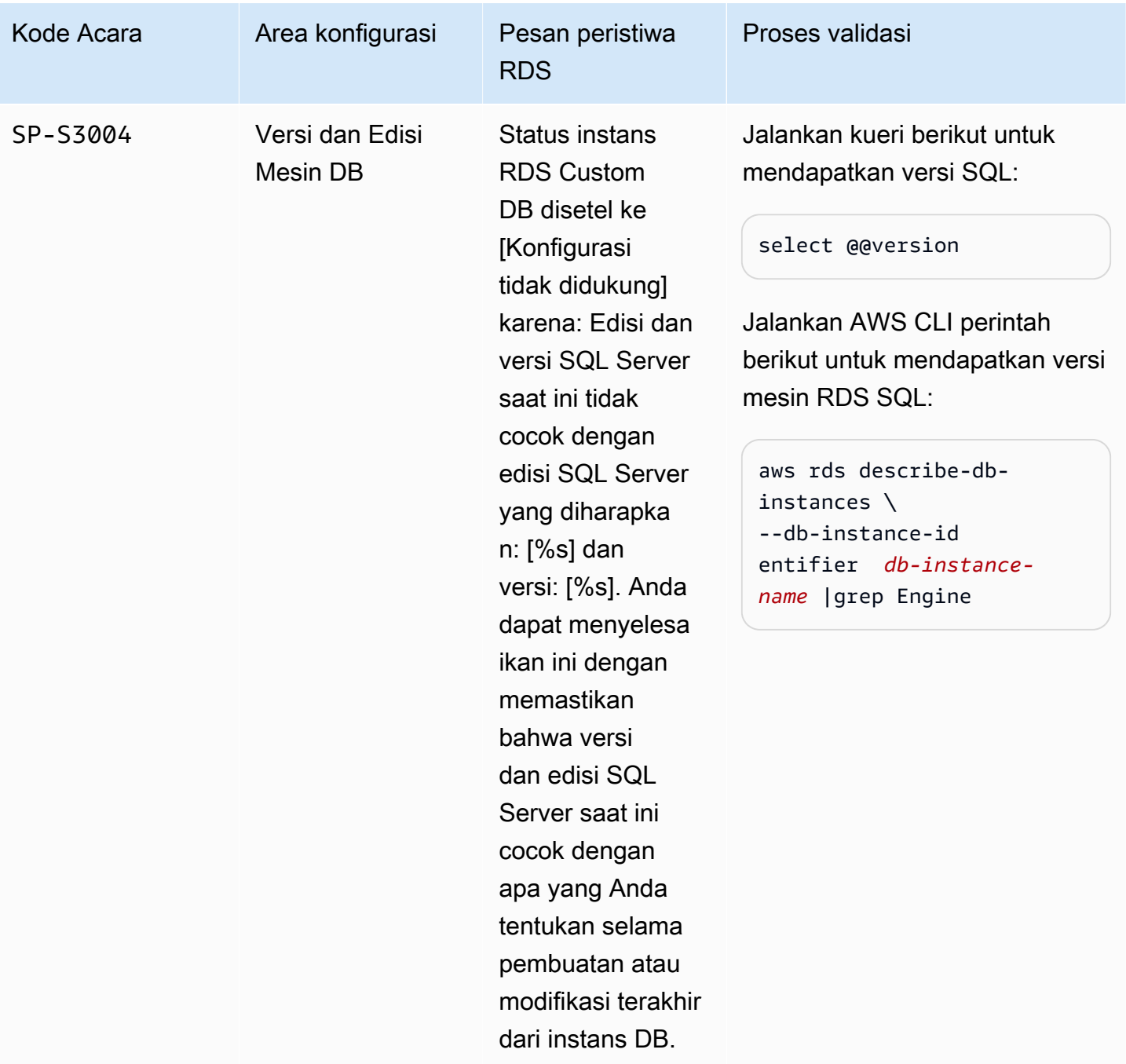

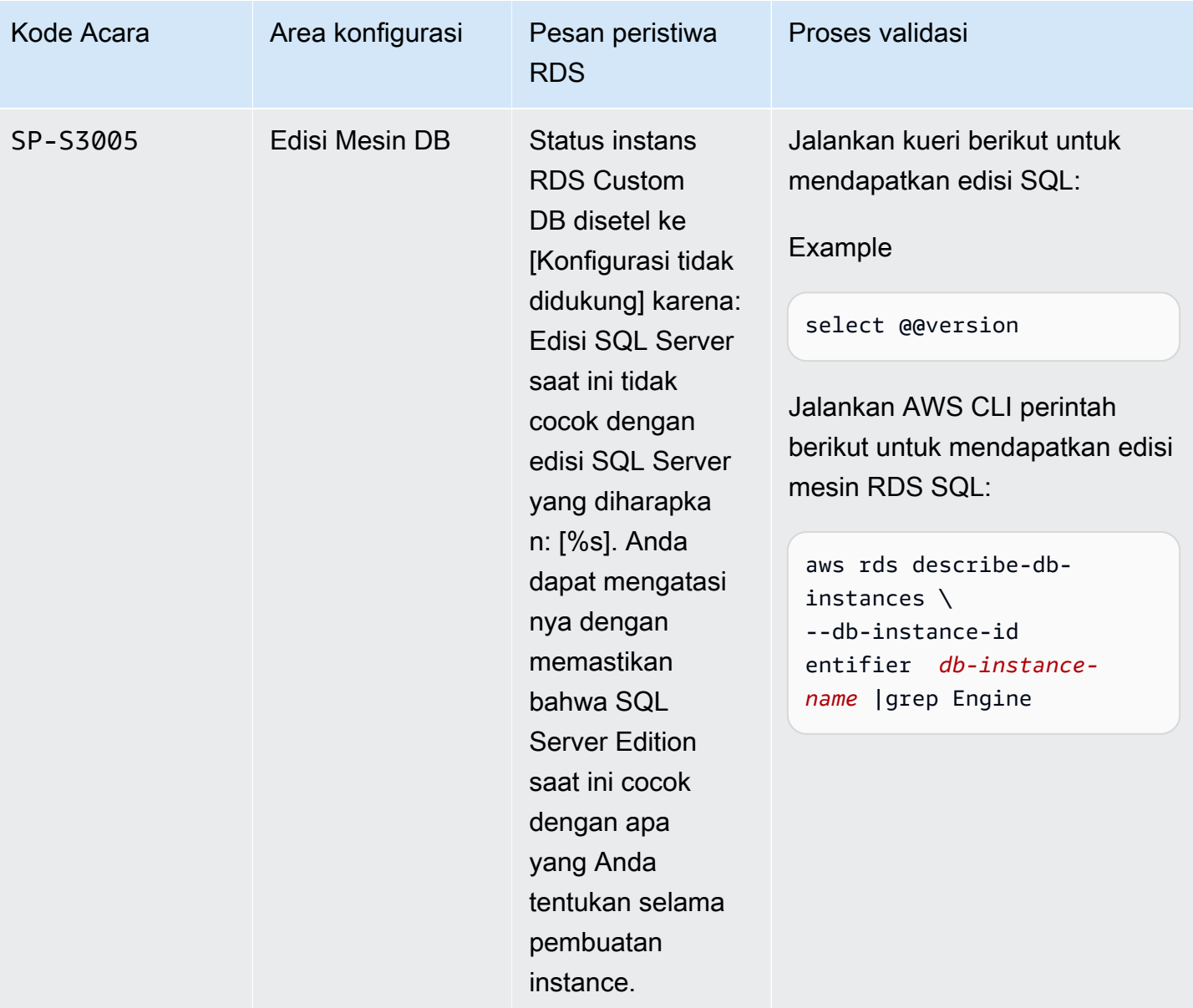

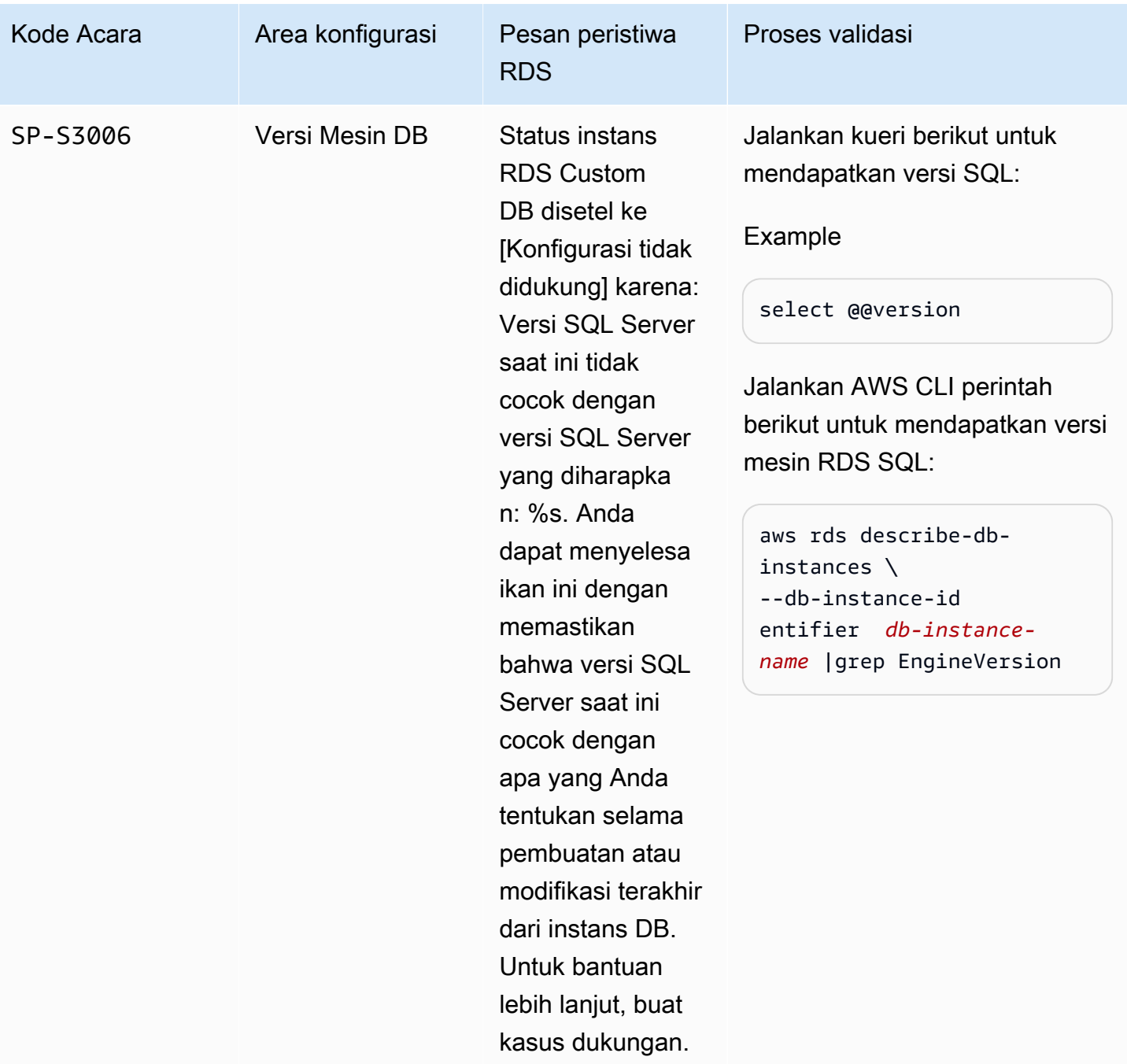

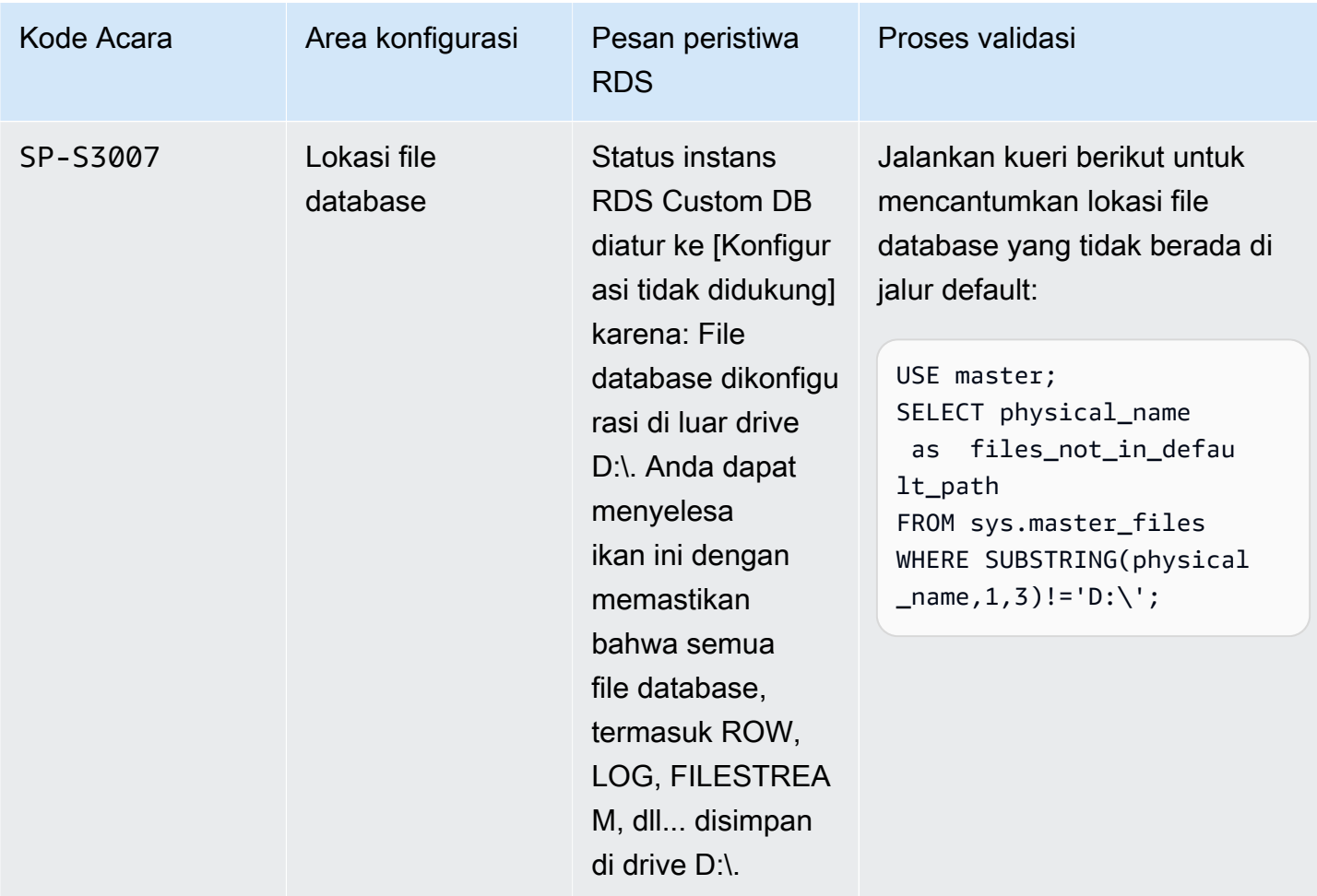

## Pemecahan masalah **Storage-Full** di RDS Kustom untuk SQL Server

RDS Custom memantau ruang yang tersedia pada volume root (C:) dan data (D:) dari RDS Custom for SQL Server DB instance. RDS Custom memindahkan status instans ke Storage-Full status ketika salah satu volume memiliki ruang disk kurang dari 500 MiB yang tersedia. Untuk menskalakan penyimpanan instance, lihat[Memodifikasi penyimpanan untuk instans DB RDS Custom for SQL](#page-2017-0)  [Server](#page-2017-0).

#### **a** Note

Instans dalam Storage-Full dapat memakan waktu hingga 30 menit untuk diselesaikan setelah penskalaan penyimpanan.

## Menggunakan Amazon RDS on AWS Outposts

Amazon RDS on AWS Outposts memperluas basis data RDS for SQL Server, RDS for MySQL, dan RDS for PostgreSQL ke lingkungan AWS Outposts. AWS Outposts menggunakan perangkat keras yang sama dengan yang ada di Wilayah AWS publik untuk menghadirkan layanan AWS, infrastruktur, dan model operasi on-premise. Dengan RDS on Outposts, Anda dapat menyediakan instans DB terkelola di dekat aplikasi bisnis yang harus dijalankan secara on-premise. Untuk informasi selengkapnya tentang AWS Outposts, lihat [AWS Outposts.](https://aws.amazon.com/outposts/)

Untuk menyediakan dan mengelola instans DB RDS on Outposts on-premise, Anda menggunakan AWS Management Console, AWS CLI, dan RDS API yang sama seperti instans DB RDS yang berjalan di AWS Cloud. RDS on Outposts mengotomatiskan tugas, seperti penyediaan basis data, sistem operasi dan patch basis data, pencadangan, dan pengarsipan jangka panjang di Amazon S3.

RDS on Outposts mendukung pencadangan otomatis instans DB. Perlu adanya konektivitas jaringan antara Outpost Anda dan Wilayah AWS untuk mencadangkan dan memulihkan instans DB. Semua snapshot DB dan log transaksi dari Outpost disimpan di Wilayah AWS Anda. Dari Wilayah AWS Anda, Anda dapat memulihkan instans DB dari snapshot DB ke Outpost yang berbeda. Untuk informasi selengkapnya, lihat [Pengantar cadangan](#page-1073-0).

RDS on Outposts mendukung pemeliharaan otomatis dan peningkatan instans DB. Untuk informasi selengkapnya, lihat [Memelihara instans DB.](#page-768-0)

RDS on Outposts menggunakan enkripsi diam untuk instans DB dan snapshot DB yang menggunakan AWS KMS key Anda. Untuk informasi selengkapnya tentang enkripsi diam, lihat [Mengenkripsi sumber daya Amazon RDS.](#page-4670-0)

Secara default, instans EC2 di subnet Outpost dapat menggunakan Layanan DNS Amazon Route 53 untuk menyelesaikan nama domain ke alamat IP. Waktu resolusi dengan Route 53 mungkin akan lebih lama, tergantung latensi jalur antara Outpost Anda dan Wilayah AWS. Dalam kasus tersebut, Anda dapat menggunakan server DNS yang diinstal secara lokal di lingkungan on-premise Anda. Untuk informasi selengkapnya, lihat [DNS](https://docs.aws.amazon.com/outposts/latest/userguide/outposts-networking-components.html#dns) dalam Panduan Pengguna AWS Outposts.

Saat konektivitas jaringan ke Wilayah AWS tidak tersedia, instans DB Anda akan terus berjalan secara lokal. Anda dapat terus mengakses instans DB menggunakan resolusi nama DNS dengan mengonfigurasi server DNS lokal sebagai server sekunder. Namun, Anda tidak dapat membuat instans DB baru atau mengambil tindakan baru pada instans DB yang sudah ada. Pencadangan otomatis tidak dapat dilakukan saat tidak ada konektivitas. Jika terjadi kegagalan instans DB, instans DB tidak secara otomatis diganti hingga konektivitas pulih. Kami sarankan untuk memulihkan konektivitas jaringan secepatnya.

Topik

- [Prasyarat untuk Amazon RDS on AWS Outposts](#page-2096-0)
- [Dukungan Amazon RDS on AWS Outposts untuk fitur Amazon RDS](#page-2097-0)
- [Kelas instans DB yang didukung untuk Amazon RDS on AWS Outposts](#page-2104-0)
- [Alamat IP milik pelanggan untuk Amazon RDS on AWS Outposts](#page-2106-0)
- [Mengelola deployment Multi-AZ untuk Amazon RDS di AWS Outposts](#page-2109-0)
- [Membuat instans DB untuk Amazon RDS on AWS Outposts](#page-2113-0)
- [Membuat replika baca untuk Amazon RDS di AWS Outposts](#page-2123-0)
- [Pertimbangan untuk memulihkan instans DB di Amazon RDS di AWS Outposts](#page-2126-0)

## <span id="page-2096-0"></span>Prasyarat untuk Amazon RDS on AWS Outposts

Berikut adalah prasyarat penggunaan Amazon RDS on AWS Outposts:

- Instal AWS Outposts di pusat data on-premise Anda. Untuk informasi selengkapnya tentang AWS Outposts, lihat [AWS Outposts.](https://aws.amazon.com/outposts/)
- Pastikan ada setidaknya satu subnet yang tersedia untuk RDS on Outposts. Anda dapat menggunakan subnet yang sama untuk beban kerja lainnya.
- Pastikan koneksi jaringan antara Outpost Anda dan Wilayah AWS kuat.

# <span id="page-2097-0"></span>Dukungan Amazon RDS on AWS Outposts untuk fitur Amazon RDS

Tabel berikut menjelaskan fitur Amazon RDS yang didukung oleh Amazon RDS on AWS Outposts.

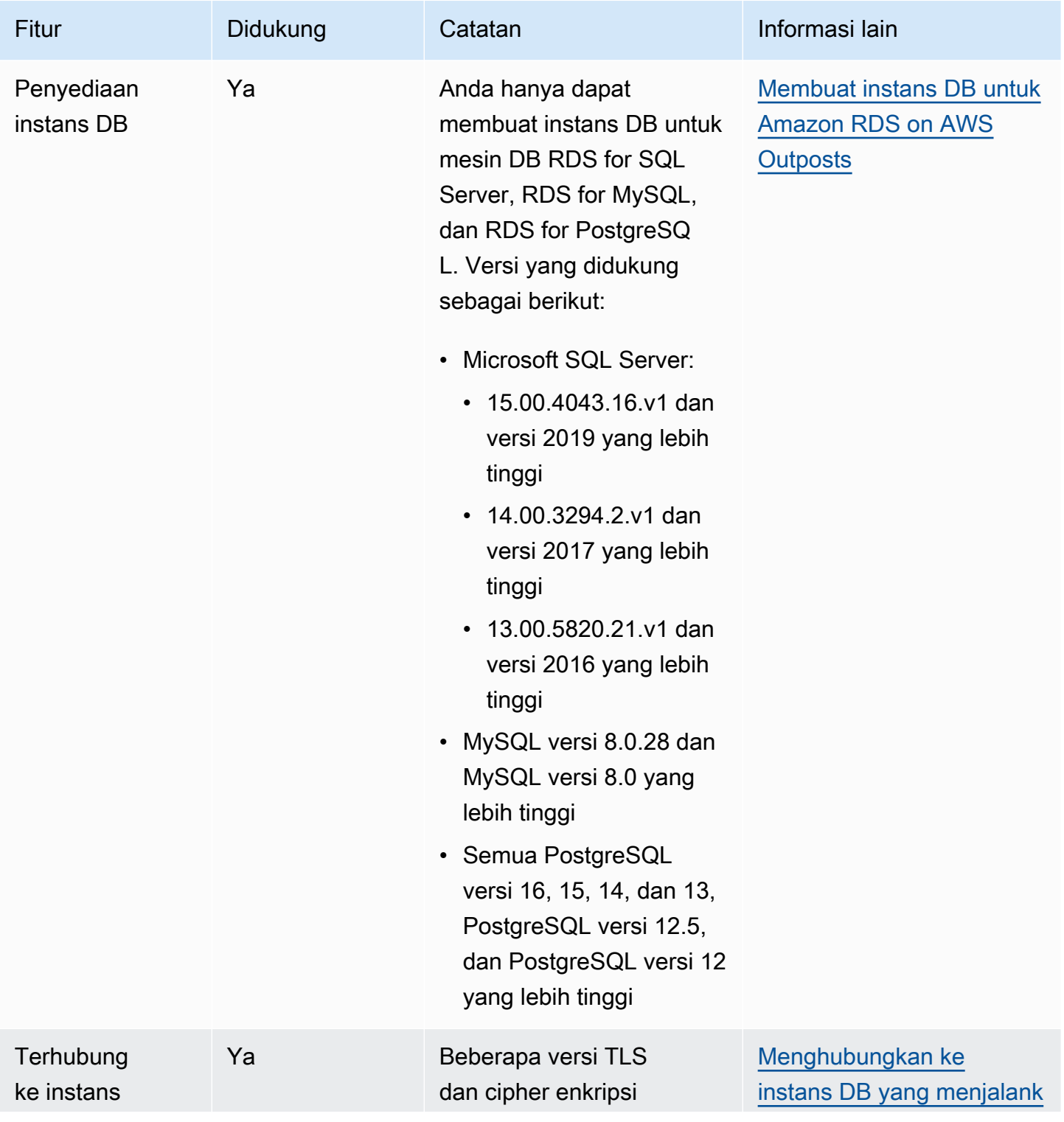

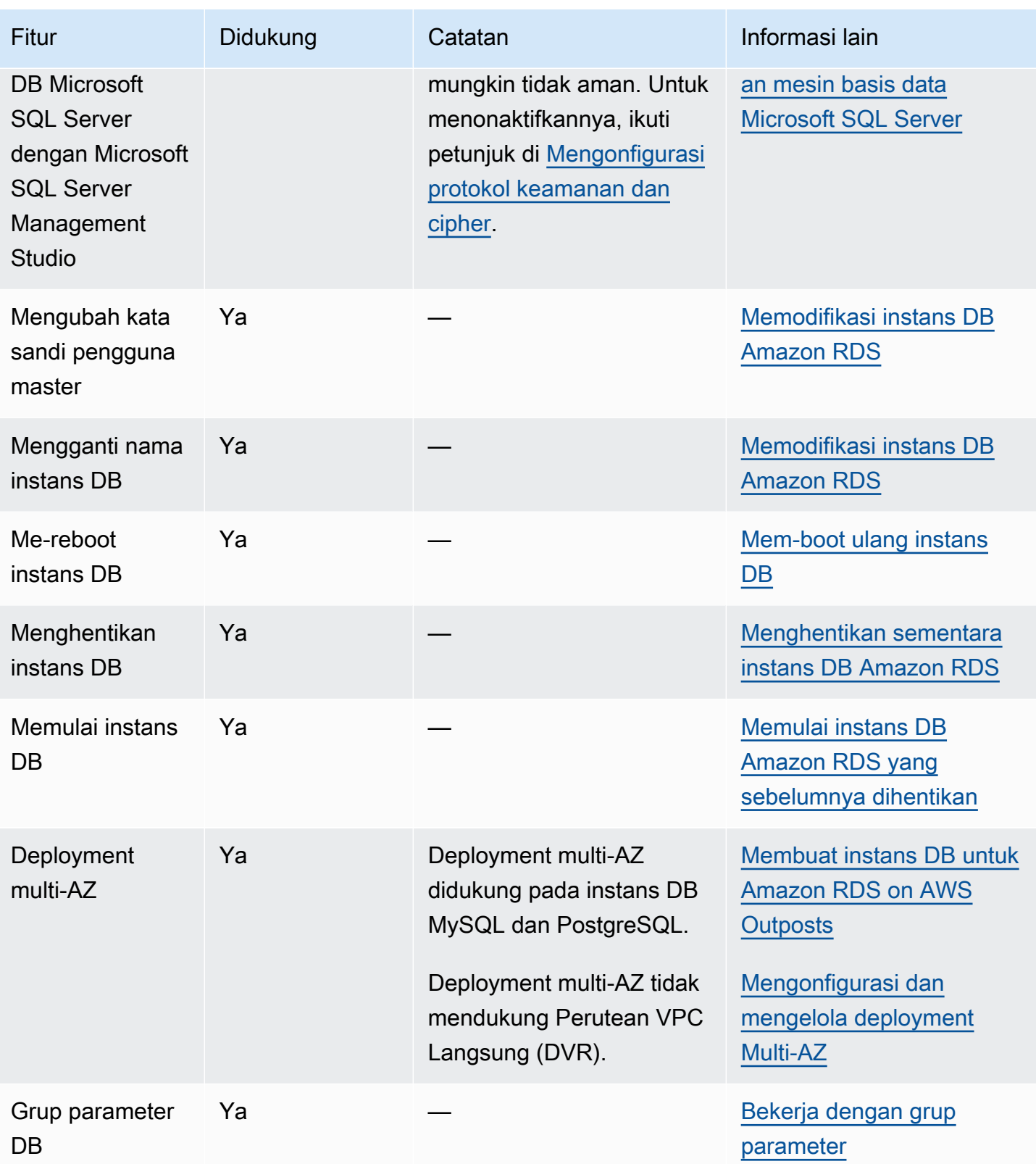

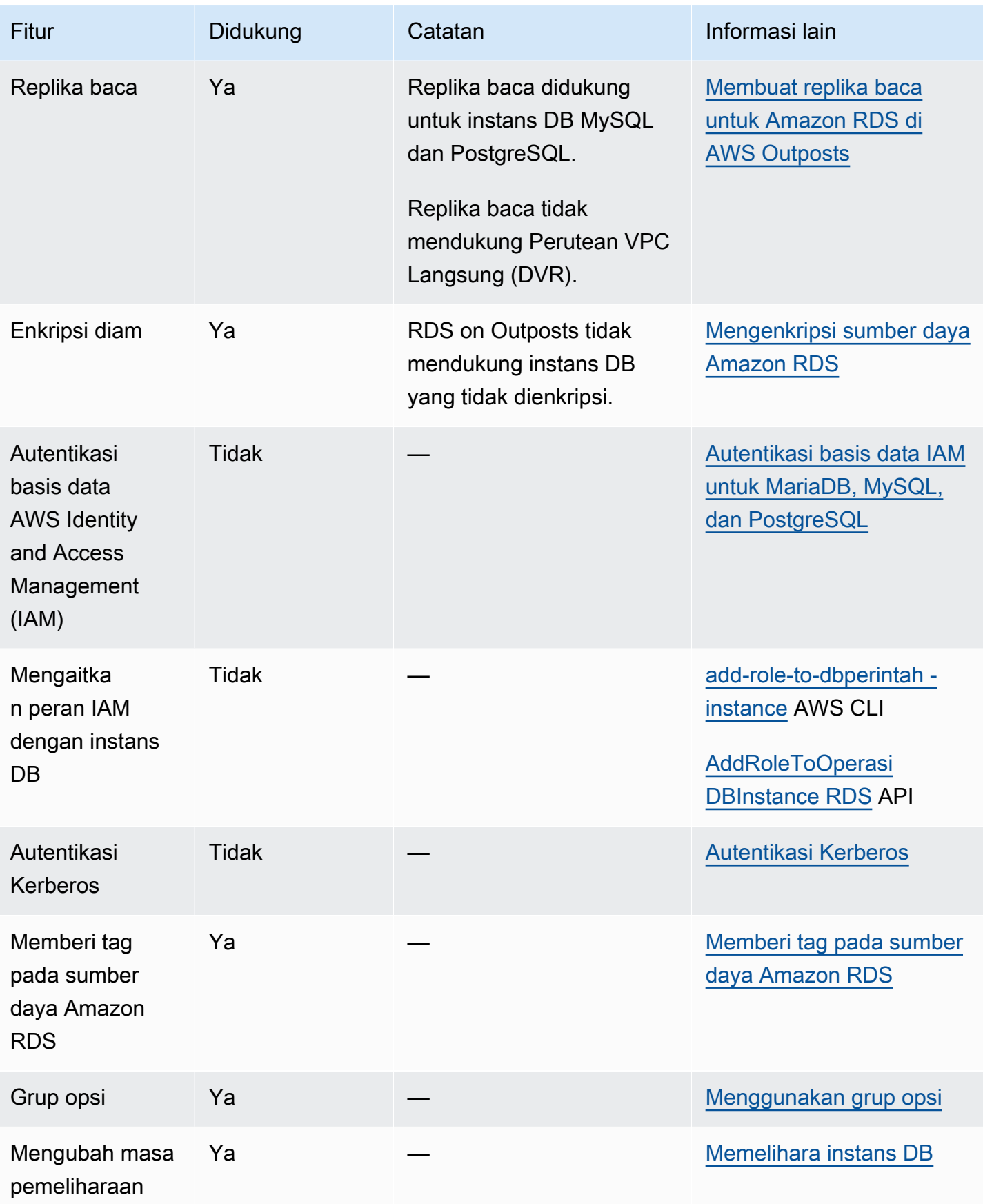

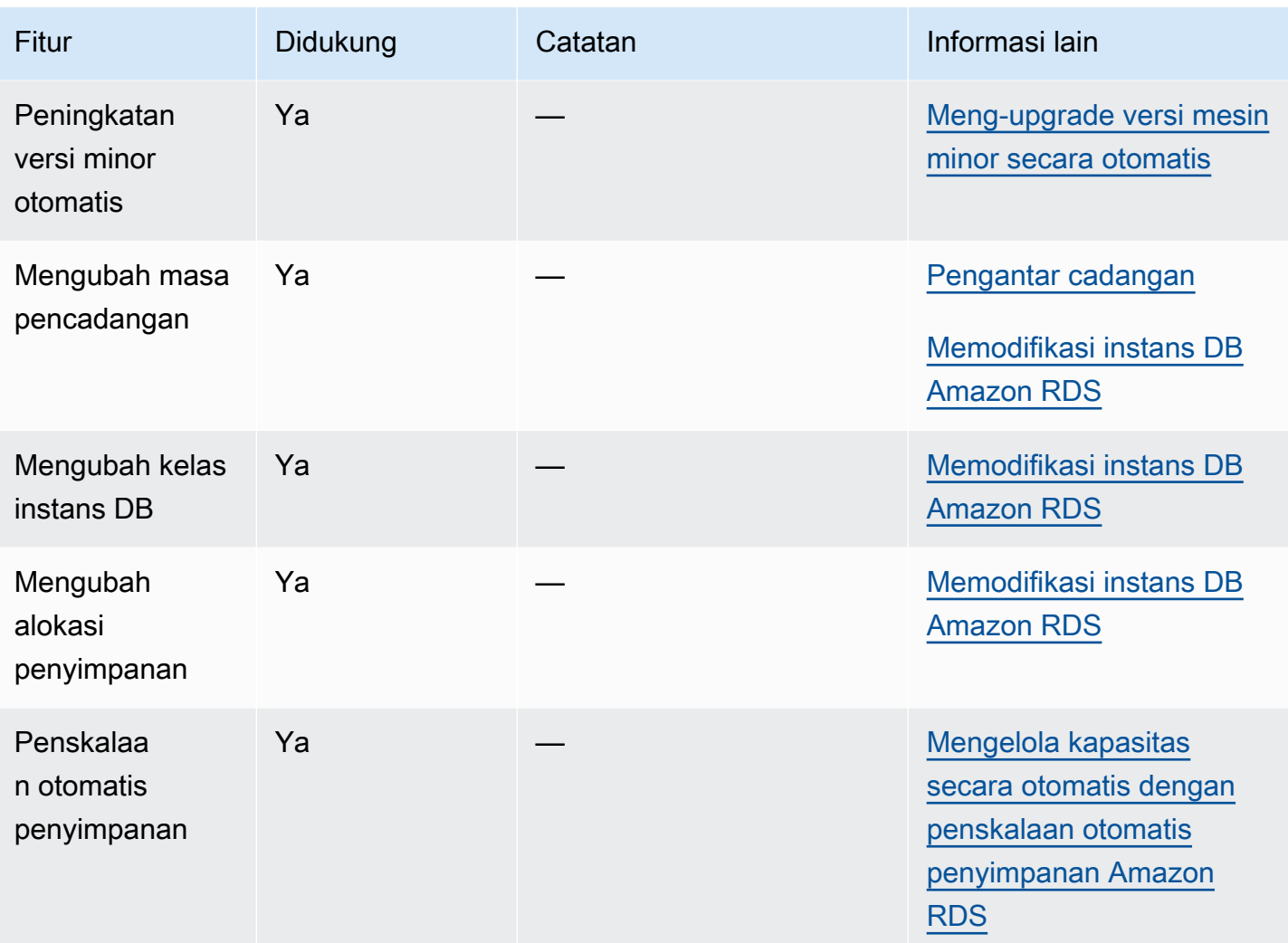

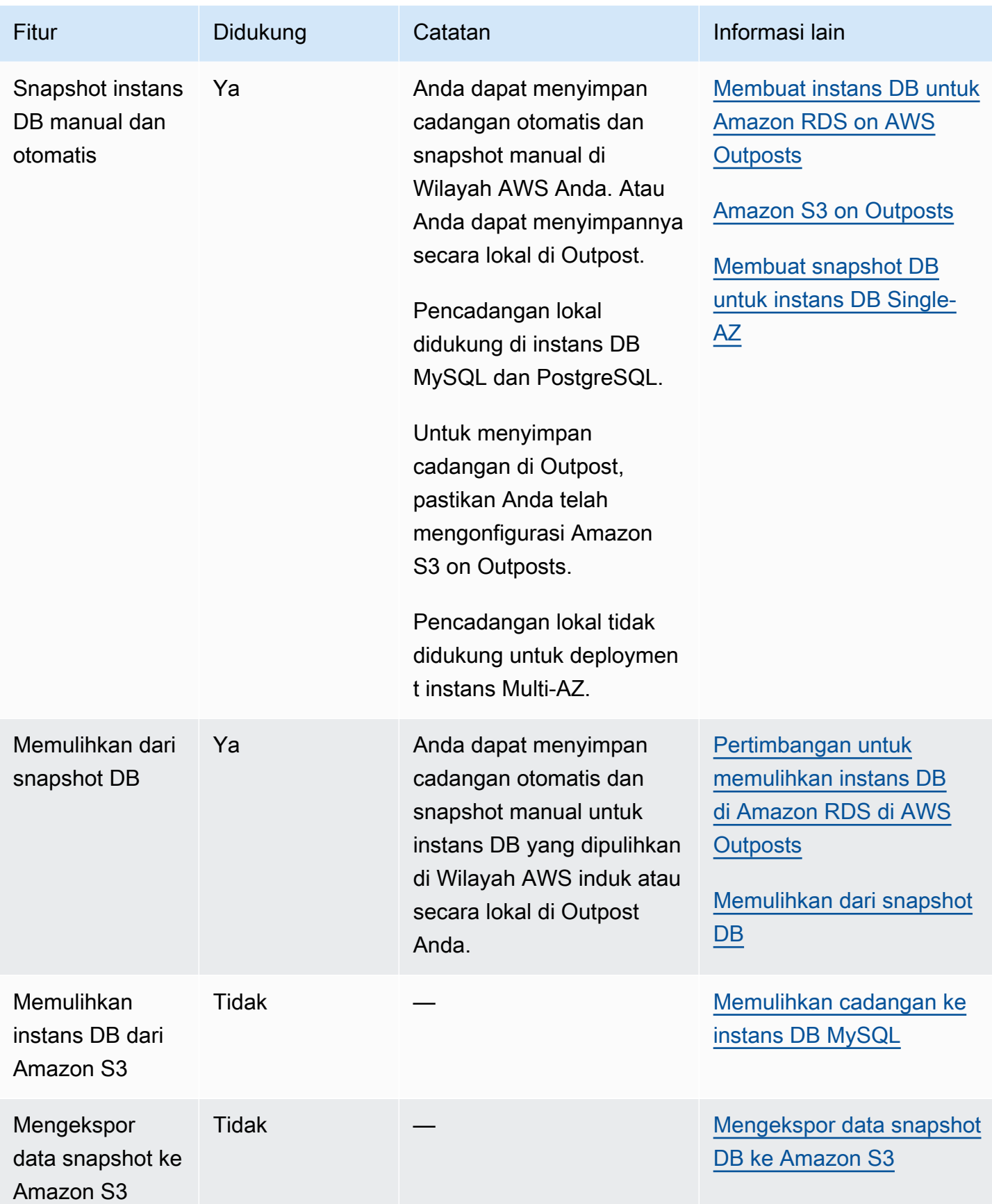

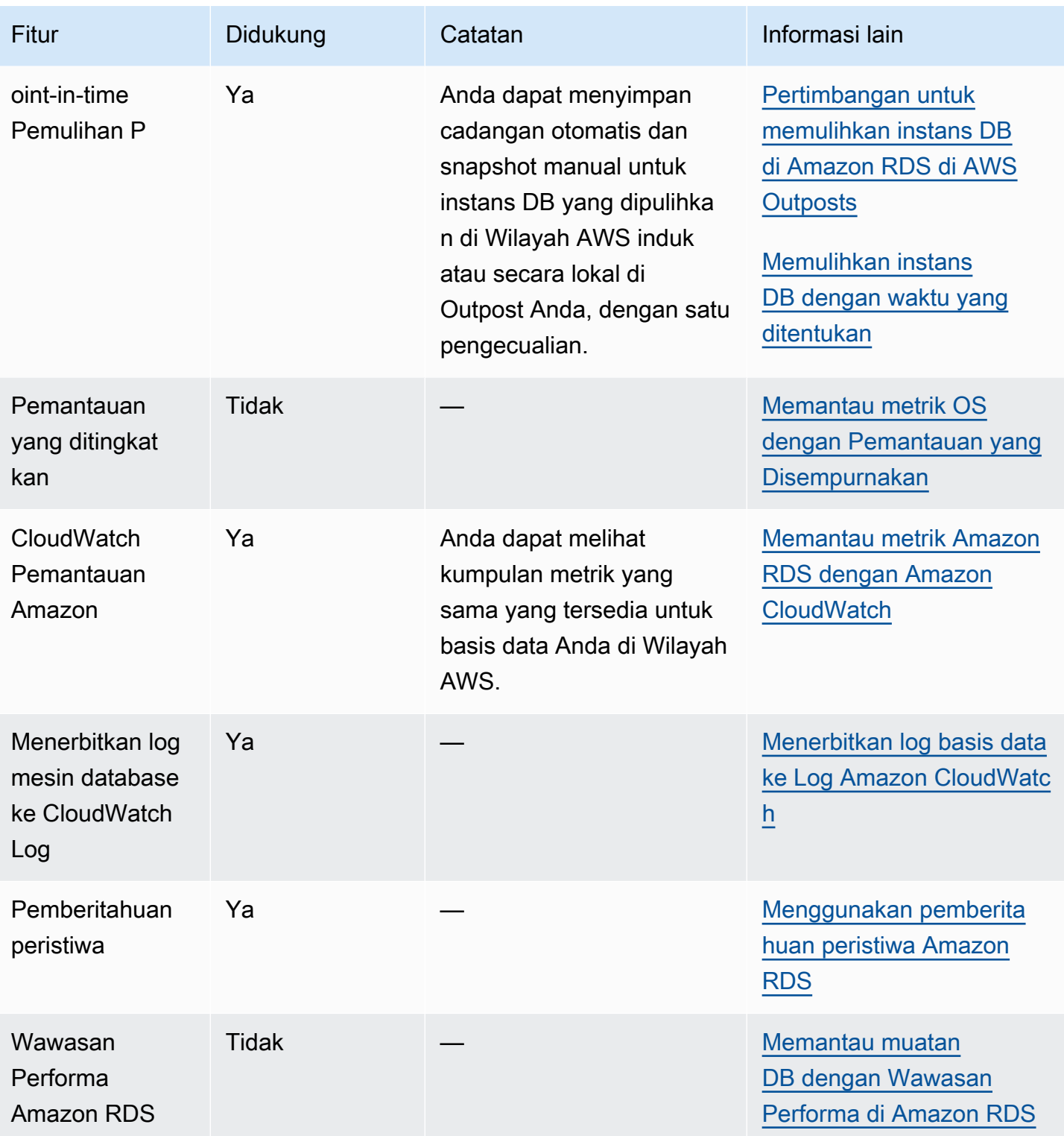

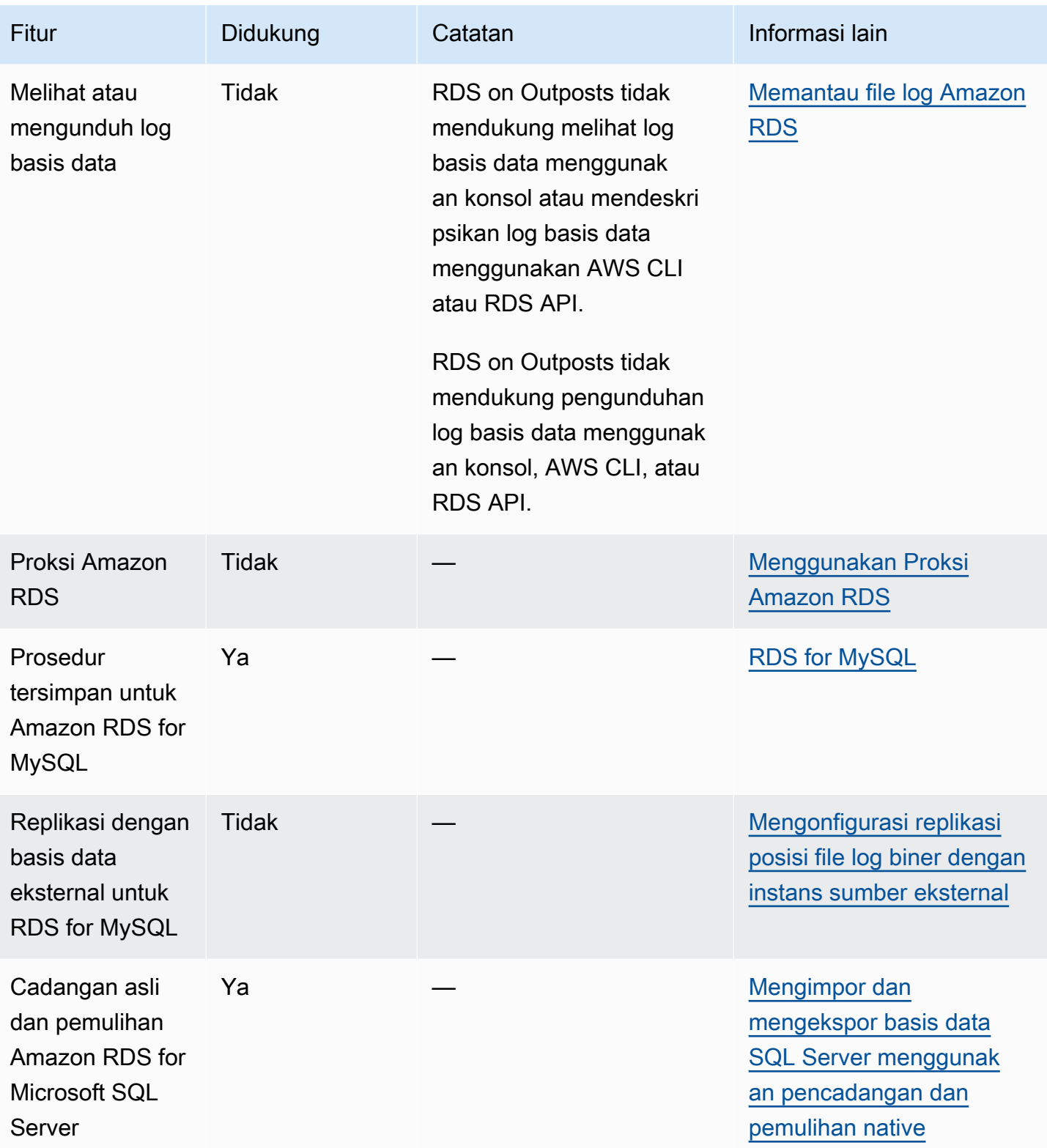

# <span id="page-2104-0"></span>Kelas instans DB yang didukung untuk Amazon RDS on AWS **Outposts**

Amazon RDS on AWS Outposts mendukung kelas instans DB berikut:

- Kelas instans DB tujuan umum
	- db.m5.24xlarge
	- db.m5.12xlarge
	- db.m5.4xlarge
	- db.m5.2xlarge
	- db.m5.xlarge
	- db.m5.large
- Kelas instans DB yang dioptimalkan memori
	- db.r5.24xlarge
	- db.r5.12xlarge
	- db.r5.4xlarge
	- db.r5.2xlarge
	- db.r5.xlarge
	- db.r5.large

Bergantung pada konfigurasi Outpost Anda, beberapa kelas ini mungkin tidak tersedia. Sebagai contoh, jika Anda belum membeli kelas db.r5 untuk Outpost Anda, maka Anda tidak dapat menggunakannya dengan RDS on Outposts.

Hanya penyimpanan SSD tujuan umum yang didukung untuk instans DB RDS on Outposts. Untuk informasi selengkapnya tentang kelas instans DB, lihat [Kelas instans DB .](#page-53-0)

Amazon RDS mengelola pemeliharaan dan pemulihan untuk instans DB Anda dan membutuhkan kapasitas aktif pada Outpost untuk melakukannya. Kami menyarankan Anda mengonfigurasi instans EC2 N+1 untuk setiap kelas instans DB di lingkungan produksi Anda. RDS on Outposts dapat menggunakan kapasitas ekstra dari instans EC2 ini untuk operasi pemeliharaan dan perbaikan. Misalnya, jika lingkungan produksi Anda memiliki 3 kelas instans DB db.m5.large dan 5 db.r5.xlarge, kami sarankan untuk memiliki setidaknya 4 instans EC2 m5.large dan 6 instans EC2 r5.xlarge.

Untuk informasi selengkapnya, lihat [Ketahanan di AWS Outposts](https://docs.aws.amazon.com/outposts/latest/userguide/disaster-recovery-resiliency.html) dalam Panduan Pengguna AWS Outposts.

## <span id="page-2106-0"></span>Alamat IP milik pelanggan untuk Amazon RDS on AWS Outposts

Amazon RDS on AWS Outposts menggunakan informasi tentang jaringan on-premise yang Anda berikan untuk membuat kolam alamat. Kolam ini dikenal sebagai kolam alamat IP milik pelanggan (kolom CoIP). Alamat IP milik pelanggan (CoIP) menyediakan konektivitas lokal atau eksternal untuk sumber daya di subnet Outpost Anda melalui jaringan on-premise. Untuk informasi selengkapnya tentang CoIP, lihat [Alamat IP milik pelanggan](https://docs.aws.amazon.com/outposts/latest/userguide/routing.html#ip-addressing) dalam Panduan Pengguna AWS Outposts.

Setiap instans DB RDS on Outposts memiliki alamat IP privat untuk lalu lintas di dalam cloud privat virtual (VPC). Alamat IP privat ini tidak dapat diakses publik. Anda dapat menggunakan opsi Publik untuk menentukan apakah selain alamat IP privat, instans DB juga memiliki alamat IP publik. Penggunaan alamat IP publik untuk koneksi akan merutekannya melalui internet dan dapat mengakibatkan latensi tinggi dalam beberapa kasus.

Alih-alih menggunakan alamat IP privat dan publik ini, RDS on Outposts mendukung penggunaan CoIP untuk instans DB melalui subnet mereka. Saat menggunakan CoIP untuk instans DB RDS on Outposts, Anda terhubung ke instans DB dengan titik akhir instans DB. RDS on Outposts kemudian secara otomatis menggunakan CoIP untuk semua koneksi dari dalam dan luar VPC.

Berikut manfaat CoIP untuk instans DB RDS on Outposts:

- Latensi koneksi lebih rendah
- Keamanan yang ditingkatkan

## Menggunakan CoIP

Anda dapat mengaktifkan atau menonaktifkan CoIP untuk instans DB RDS on Outposts menggunakan AWS Management Console, AWS CLI, atau RDS API:

• Dengan AWS Management Console, pilih pengaturan Alamat IP milik pelanggan (CoIP) di Jenis akses untuk menggunakan CoIP. Pilih salah satu pengaturan lain untuk menonaktifkannya.

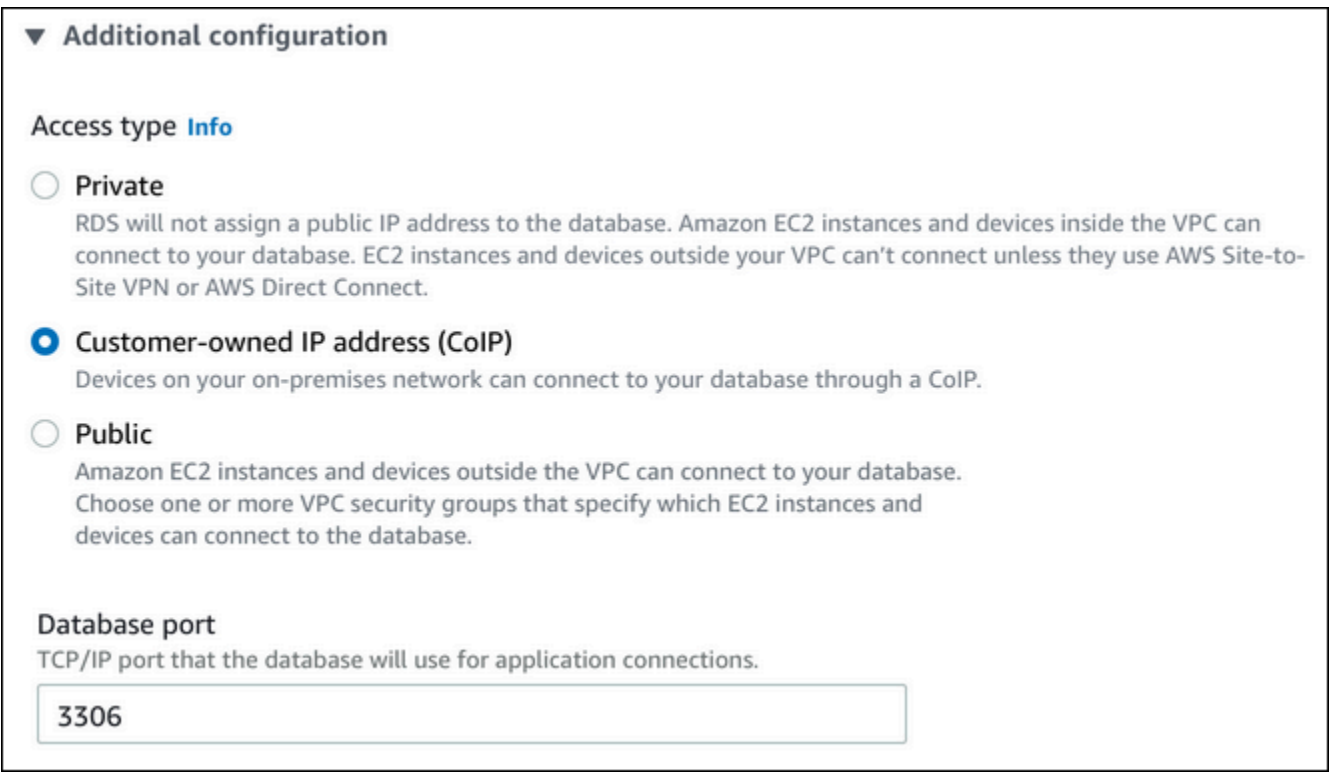

- Dengan AWS CLI, gunakan opsi --enable-customer-owned-ip | --no-enablecustomer-owned-ip.
- Dengan RDS API, gunakan parameter EnableCustomerOwnedIp.

Anda dapat mengaktifkan atau menonaktifkan CoIP saat melakukan salah satu tindakan berikut:

• Membuat instans DB

Untuk informasi selengkapnya, lihat [Membuat instans DB untuk Amazon RDS on AWS Outposts](#page-2113-0).

• Memodifikasi instans DB

Untuk informasi selengkapnya, lihat [Memodifikasi instans DB Amazon RDS.](#page-727-0)

• Membuat replika baca

Untuk informasi selengkapnya, lihat [Membuat replika baca untuk Amazon RDS di AWS Outposts.](#page-2123-0)

• Memulihkan instans DB dari snapshot DB

Untuk informasi selengkapnya, lihat [Memulihkan dari snapshot DB.](#page-1115-0)

• Untuk memulihkan instans DB ke waktu tertentu

#### Untuk informasi selengkapnya, lihat [Memulihkan instans DB dengan waktu yang ditentukan.](#page-1122-0)

### **a** Note

Dalam beberapa kasus, Anda mungkin telah mengaktifkan CoIP untuk instans DB tetapi Amazon RDS tidak dapat mengalokasikan CoIP untuk instans DB tersebut. Dalam kasus seperti itu, status instans DB diubah menjadi jaringan tidak kompatibel. Untuk informasi selengkapnya tentang status instans DB, lihat [Melihat status instans DB Amazon RDS](#page-1214-0).

## Batasan

Batasan berikut berlaku untuk dukungan CoIP pada instans DB RDS on Outposts:

- Saat menggunakan CoIP untuk instans DB, pastikan aksesibilitas publik untuk instans DB tersebut telah dinonaktifkan.
- Pastikan bahwa aturan masuk untuk grup keamanan VPC Anda menyertakan rentang alamat CoIP (blok CIDR). Untuk informasi selengkapnya tentang pengaturan grup keamanan, lihat [Memberikan](#page-379-0)  [akses ke instans DB di VPC Anda dengan membuat grup keamanan.](#page-379-0)
- Anda tidak dapat menetapkan CoIP dari kolam CoIP ke instans DB. Saat Anda menggunakan CoIP untuk instans DB, Amazon RDS secara otomatis menetapkan CoIP dari kolam CoIP ke instans DB.
- Anda harus menggunakan Akun AWS yang memiliki sumber daya Outpost (pemilik) atau berbagi sumber daya berikut dengan Akun AWS (konsumen) lain dalam organisasi yang sama:
	- Outpost
	- Tabel rute gateway lokal (LGW) untuk VPC instans DB
	- Kolam CoIP atau kolam untuk tabel rute LGW

Untuk informasi selengkapnya, lihat [Menggunakan sumber daya bersama AWS Outposts](https://docs.aws.amazon.com/outposts/latest/userguide/sharing-outposts.html) dalam Panduan Pengguna AWS Outposts.

# <span id="page-2109-0"></span>Mengelola deployment Multi-AZ untuk Amazon RDS di AWS **Outposts**

Untuk deployment multi-AZ, Amazon RDS membuat instans DB primer di satu AWS Outpost. RDS secara sinkron mereplikasi data ke instans DB siaga di Outpost yang berbeda.

Deployment multi-AZ pada AWS Outposts beroperasi seperti deployment Multi-AZ di Wilayah AWS, tetapi dengan perbedaan sebagai berikut:

- Memerlukan koneksi lokal antara dua Outpost atau lebih.
- Memerlukan kolam IP milik pelanggan (CoIP). Untuk informasi selengkapnya, lihat [Alamat IP milik](#page-2106-0) [pelanggan untuk Amazon RDS on AWS Outposts](#page-2106-0).
- Replikasi berjalan di jaringan lokal Anda.

Multi-AZ di AWS Outposts tersedia untuk semua versi MySQL dan PostgreSQL yang didukung di RDS di Outpost. Pencadangan lokal tidak didukung untuk deployment multi-AZ. Untuk informasi selengkapnya, lihat [Membuat instans DB untuk Amazon RDS on AWS Outposts.](#page-2113-0)

## Mengelola model tanggung jawab bersama

Meski AWS menggunakan upaya komersial sewajarnya untuk menyediakan instans DB yang dikonfigurasi untuk ketersediaan tinggi, ketersediaan menggunakan model tanggung jawab bersama. Kemampuan RDS di Outpost untuk melakukan failover dan memperbaiki instans DB mengharuskan setiap Outpost Anda terhubung ke Wilayah AWS.

RDS di Outpost juga memerlukan konektivitas antara Outpost yang menjadi host instans DB primer dan Outpost yang menjadi host instans DB siaga untuk sinkronisasi replikasi. Segala dampak pada koneksi ini dapat menghambat failover RDS di Outpost.

Sebagai dampak dari replikasi data sinkron, latensi untuk deployment instans DB standar mungkin akan naik. Bandwidth dan latensi koneksi antara Outpost yang menjadi host instans DB primer dan Outpost yang menjadi host instans DB siaga secara langsung memengaruhi latensi. Untuk informasi selengkapnya, lihat [Prasyarat](#page-2110-0).

## Meningkatkan ketersediaan

Guna meningkatkan ketersediaan, kami sarankan untuk melakukan tindakan berikut:

- Alokasikan kapasitas tambahan yang cukup untuk aplikasi misi penting Anda agar dapat melakukan pemulihan dan failover jika terjadi masalah pada host yang mendasarinya. Ini berlaku untuk semua Outpost yang berisi subnet di grup subnet DB Anda. Untuk informasi selengkapnya, lihat [Ketahanan di AWS Outposts.](https://docs.aws.amazon.com/outposts/latest/userguide/disaster-recovery-resiliency.html)
- Sediakan konektivitas jaringan tambahan untuk Outpost Anda.
- Gunakan lebih dari dua Outpost. Memiliki lebih dari dua Outpost memungkinkan Amazon RDS memulihkan instans DB. RDS melakukan pemulihan ini dengan memindahkan instans DB ke Outpost lain jika Outpost saat ini mengalami kegagalan.
- Sediakan sumber daya ganda dan konektivitas jaringan tambahan untuk Outpost Anda.

Kami merekomendasikan hal berikut untuk jaringan lokal Anda:

• Latensi waktu pulang pergi (RTT) antara Outpost yang menjadi host instans DB primer Anda dan Outpost yang menjadi host instans DB siaga Anda secara langsung memengaruhi latensi penulisan. Pertahankan latensi RTT antara AWS Outposts dalam milidetik satu digit kecil. Sebaiknya kurang dari 5 milidetik, tetapi persyaratan Anda mungkin berbeda.

Anda dapat menemukan dampak bersih terhadap latensi jaringan di metrik Amazon CloudWatch untuk WriteLatency. Untuk informasi selengkapnya, lihat [CloudWatch Metrik Amazon untuk](#page-1421-0)  [Amazon RDS.](#page-1421-0)

• Ketersediaan koneksi di antara Outpost memengaruhi ketersediaan keseluruhan instans DB Anda. Sediakan konektivitas jaringan tambahan di antara Outpost.

## <span id="page-2110-0"></span>Prasyarat

Berikut prasyarat deployment multi-AZ pada RDS di Outpost:

- Memiliki setidaknya dua Outpost yang terhubung melalui koneksi lokal dan dilampirkan ke Zona Ketersediaan yang berbeda di Wilayah AWS.
- Pastikan hal berikut ada di grup subnet DB Anda:
	- Setidaknya dua subnet dalam setidaknya dua Zona Ketersediaan dalam Wilayah AWS yang ditentukan.
	- Subnet hanya di Outpost.
	- Setidaknya dua subnet dalam setidaknya dua Outpost di dalam cloud privat virtual (VPC) yang sama.

• Kaitkan VPC instans DB Anda dengan semua tabel rute gateway lokal Anda. Pengaitan ini perlu dilakukan karena replikasi berjalan di jaringan lokal Anda menggunakan gateway lokal Outpost Anda.

Sebagai contoh, misalnya VPC Anda berisi subnet-A di Outpost-A dan subnet-B di Outpost-B. Outpost-A menggunakan LocalGateway-A (LGW-A), dan Outpost-B menggunakan LocalGateway-B (LGW-B). LGW-A memiliki RouteTable-A, dan LGW-B memiliki RouteTable-B. Anda ingin menggunakan RouteTable-A dan RouteTable-B untuk lalu lintas replikasi. Untuk melakukannya, kaitkan VPC Anda dengan RouteTable-A dan RouteTable-B.

Untuk informasi selengkapnya tentang cara pembuatan pengaitan, lihat perintah AWS CLI [create](https://docs.aws.amazon.com/cli/latest/reference/ec2/create-local-gateway-route-table-vpc-association.html)[local-gateway-route-table-vpc-association](https://docs.aws.amazon.com/cli/latest/reference/ec2/create-local-gateway-route-table-vpc-association.html) Amazon EC2.

- Pastikan Outpost Anda menggunakan perutean IP milik pelanggan (CoIP). Setiap tabel rute juga harus memiliki setidaknya satu kolam alamat. Amazon RDS mengalokasikan alamat IP tambahan untuk setiap instans DB primer dan siaga untuk sinkronisasi data.
- Pastikan Akun AWS yang memiliki instans DB RDS memiliki tabel rute gateway lokal dan kolam CoIP. Atau pastikan akun tersebut menjadi bagian dari Resource Access Manager dengan akses ke tabel rute gateway lokal dan kolam CoIP.
- Pastikan alamat IP di kolam CoIP Anda dapat dirutekan dari satu gateway lokal Outpost ke gateway lokal lainnya.
- Pastikan blok CIDR VPC (misalnya, 10.0.0.0/4) dan blok CIDR kolam CoIP Anda tidak berisi alamat IP dari Kelas E (240.0.0.0/4). RDS menggunakan alamat IP ini secara internal.
- Pastikan penyiapan lalu lintas keluar dan lalu lintas masuk terkait sudah benar.

RDS di Outpost membuat koneksi jaringan privat virtual (VPN) antara instans DB primer dan siaga. Agar koneksi ini berfungsi dengan baik, jaringan lokal Anda harus mengizinkan lalu lintas keluar dan lalu lintas masuk terkait untuk Internet Security Association and Key Management Protocol (ISAKMP). Hal ini dilakukan menggunakan User Datagram Protocol (UDP) port 500 dan IP Security (IPsec) Network Address Translation Traversal (NAT-T) menggunakan UDP port 4500.

Untuk informasi selengkapnya tentang CoIP, lihat [Alamat IP milik pelanggan untuk Amazon RDS on](#page-2106-0)  [AWS Outposts](#page-2106-0) dalam panduan ini, dan [Alamat IP milik pelanggan](https://docs.aws.amazon.com/outposts/latest/userguide/how-racks-work.html#ip-addressing) dalam Panduan Pengguna AWS Outposts.

## Mengelola operasi API untuk izin Amazon EC2

Baik Anda menggunakan CoIP untuk instans DB di AWS Outposts atau tidak, RDS perlu mengakses sumber daya kolam CoIP Anda. RDS dapat memanggil operasi API izin EC2 berikut ini untuk CoIP atas nama Anda untuk deployment Multi-AZ:

- CreateCoipPoolPermission Saat Anda membuat instans DB Multi-AZ di RDS di Outpost
- DeleteCoipPoolPermission Saat Anda menghapus instans DB Multi-AZ di RDS di Outpost

Operasi API ini memberikan izin kepada atau menghapusnya dari akun RDS internal untuk mengalokasikan alamat IP elastis dari kolam CoIP yang ditetapkan oleh izin tersebut. Anda dapat melihat alamat IP ini menggunakan operasi API DescribeCoipPoolUsage. Untuk informasi selengkapnya tentang CoIP, lihat [Alamat IP milik pelanggan untuk Amazon RDS on AWS Outposts](#page-2106-0) dan [Alamat IP milik pelanggan](https://docs.aws.amazon.com/outposts/latest/userguide/how-racks-work.html#ip-addressing) dalam Panduan Pengguna AWS Outposts.

RDS juga dapat memanggil operasi API izin EC2 berikut ini untuk tabel rute gateway lokal atas nama Anda untuk deployment Multi-AZ:

- CreateLocalGatewayRouteTablePermission Saat Anda membuat instans DB Multi-AZ di RDS di Outpost
- DeleteLocalGatewayRouteTablePermission Saat Anda menghapus instans DB Multi-AZ di RDS di Outpost

Operasi API ini memberikan izin kepada, atau menghapusnya dari, akun RDS internal untuk mengaitkan VPC RDS internal dengan tabel rute gateway lokal Anda. Anda dapat melihat kaitan tabel rute-VPC ini menggunakan operasi API DescribeLocalGatewayRouteTableVpcAssociations.

## <span id="page-2113-0"></span>Membuat instans DB untuk Amazon RDS on AWS Outposts

Pembuatan instans DB Amazon RDS on AWS Outposts mirip dengan pembuatan instans DB Amazon RDS di AWS Cloud. Namun, grup subnet DB yang berkaitan dengan Outpost harus ditentukan.

Cloud privat virtual (VPC) berdasarkan layanan Amazon VPC dapat menjangkau semua Zona Ketersediaan dalam sebuah Wilayah AWS. Anda dapat memperluas VPC di Wilayah AWS ke Outpost Anda dengan menambahkan subnet Outpost. Untuk menambahkan subnet Outpost ke VPC, tentukan Amazon Resource Name (ARN) Outpost saat membuat subnet.

Sebelum membuat instans DB RDS on Outposts, Anda dapat membuat grup subnet DB yang menyertakan satu subnet yang dikaitkan dengan Outpost Anda. Tentukan grup subnet DB ini saat Anda membuat instans DB RDS on Outposts. Anda juga dapat membuat grup subnet DB baru saat membuat instans DB.

Untuk informasi selengkapnya tentang konfigurasi AWS Outposts, lihat [Panduan Pengguna AWS](https://docs.aws.amazon.com/outposts/latest/userguide/)  [Outposts.](https://docs.aws.amazon.com/outposts/latest/userguide/)

#### Konsol

<span id="page-2113-1"></span>Membuat grup subnet DB

Buat grup subnet DB dengan satu subnet yang ditautkan dengan Outpost Anda.

Anda juga dapat membuat grup subnet DB baru Outpost saat membuat instans DB. Jika Anda ingin melakukannya, lewati prosedur ini.

#### **a** Note

Untuk membuat grup subnet DB untuk AWS Cloud, tentukan setidaknya dua subnet.

Untuk membuat grup subnet DB untuk Outpost Anda

- 1. Masuk ke AWS Management Console dan buka konsol Amazon RDS di [https://](https://console.aws.amazon.com/rds/) [console.aws.amazon.com/rds/](https://console.aws.amazon.com/rds/).
- 2. Di sudut kanan atas konsol Amazon RDS, pilih Wilayah AWS tempat Anda ingin membuat grup subnet DB.
- 3. Pilih Grup subnet, lalu pilih Buat Grup Subnet DB.

#### Halaman Buat grup subnet DB akan muncul.

RDS > Subnet groups > Create DB subnet group

## **Create DB Subnet Group**

To create a new subnet group, give it a name and a description, and choose an existing VPC. You will then be able to add subnets related to that VPC.

#### **Subnet group details**

#### Name

You won't be able to modify the name after your subnet group has been created.

Must contain from 1 to 255 characters. Alphanumeric characters, spaces, hyphens, underscores, and periods are allowed.

#### **Description**

#### **VPC**

Choose a VPC identifier that corresponds to the subnets you want to use for your DB subnet group. You won't be able to choose a different VPC identifier after your subnet group has been created.

 $\overline{\mathbf{v}}$ 

Choose a VPC

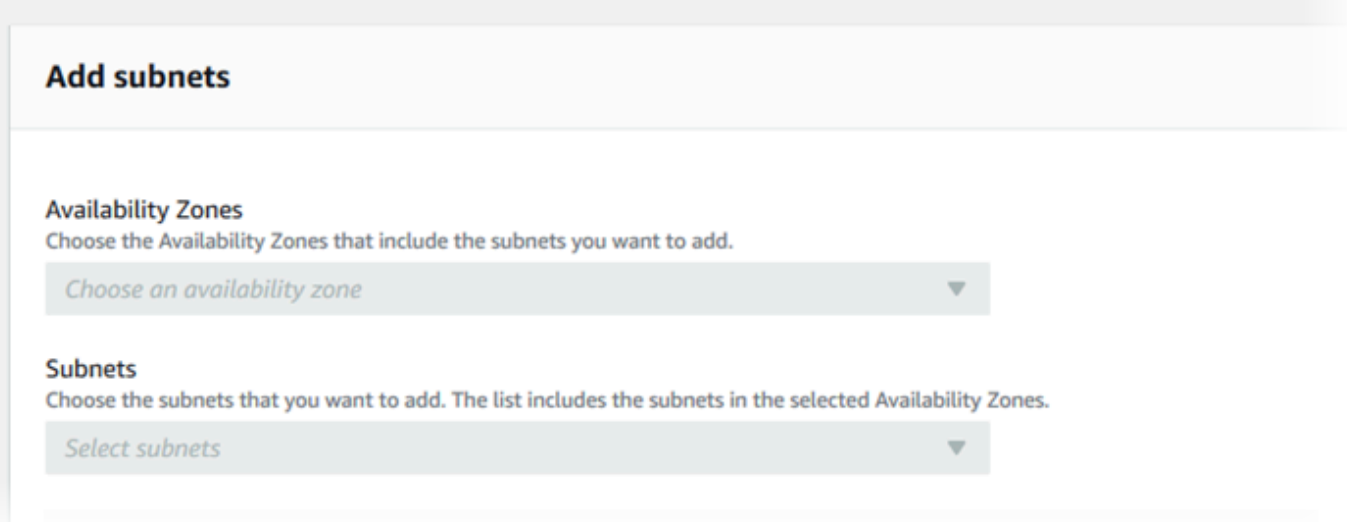

- 4. Untuk Nama, pilih nama grup subnet DB.
- 5. Untuk Deskripsi, pilih deskripsi untuk grup subnet DB.
- 6. Untuk VPC, pilih VPC yang akan dibuatkan grup subnet DB.
- 7. Untuk Zona Ketersediaan, pilih Zona Ketersediaan untuk Pos Anda.
- 8. Untuk Subnet, pilih subnet yang akan digunakan oleh RDS on Outposts.
- 9. Pilih Buat untuk membuat grup subnet DB.

Membuat instans DB RDS on Outposts

Buat instans DB, dan pilih Outpost untuk instans DB Anda.

Untuk membuat instans DB RDS on Outposts menggunakan konsol

- 1. Masuk ke AWS Management Console dan buka konsol Amazon RDS di [https://](https://console.aws.amazon.com/rds/) [console.aws.amazon.com/rds/](https://console.aws.amazon.com/rds/).
- 2. Di sudut kanan atas konsol Amazon RDS, pilih Wilayah AWS untuk melampirkan Outpost yang akan dibuatkan instans DB.
- 3. Di panel navigasi, pilih Basis data.
- 4. Pilih Buat basis data.

AWS Management Console mendeteksi Outpost yang tersedia yang telah Anda konfigurasi dan memberikan opsi On-premise di bagian Lokasi basis data.

#### **a** Note

Jika Anda belum mengonfigurasi Outpost, bagian Lokasi basis data tidak akan muncul atau opsi RDS on Outposts tidak tersedia di bagian Pilih metode pembuatan on-premise.

- 5. Untuk Lokasi basis data, pilih On-premise.
- 6. Untuk Metode pembuatan on-premise, pilih RDS on Outposts.
- 7. Tentukan pengaturan untuk Konektivitas Outpost. Pengaturan ini untuk Outpost yang menggunakan VPC yang memiliki grup subnet DB untuk instans DB Anda. VPC Anda harus berdasarkan layanan Amazon VPC.
	- a. Untuk Cloud Privat Virtual (VPC), pilih VPC yang berisi grup subnet DB untuk instans DB Anda.
	- b. Untuk Grup keamanan VPC, pilih grup keamanan Amazon VPC untuk instans DB Anda.
	- c. Untuk Grup subnet DB, pilih grup subnet DB untuk instans DB Anda.

Anda dapat memilih grup subnet DB yang sudah ada yang dikaitkan dengan Outpost misalnya, jika Anda melakukan prosedur di [Membuat grup subnet DB.](#page-2113-1)

Anda juga dapat membuat grup subnet DB baru untuk Outpost.

8. Untuk Deployment Multi-AZ, pilih Buat instans siaga (disarankan untuk penggunaan produksi) untuk membuat instans DB siaga di Outpost lain.

#### **a** Note

Opsi ini tidak tersedia untuk Microsoft SQL Server. Jika Anda memilih untuk membuat deployment Multi-AZ, Anda tidak dapat menyimpan cadangan di Outpost Anda.

- 9. Di bagian Cadangan, lakukan hal berikut:
	- a. Untuk Target pencadangan, pilih salah satu opsi berikut:
		- AWS Cloud untuk menyimpan cadangan otomatis dan snapshot manual di Wilayah AWS induk.
		- Outpost (on-premise) untuk membuat cadangan lokal.

#### **a** Note

Untuk menyimpan cadangan di Outpost, Outpost Anda harus memiliki kemampuan Amazon S3. Untuk informasi selengkapnya, lihat [Amazon S3 on](https://aws.amazon.com/s3/outposts/) [Outposts.](https://aws.amazon.com/s3/outposts/)

Pencadangan lokal tidak didukung untuk deployment multi-AZ atau replika baca.

b. Pilih Aktifkan pencadangan otomatis untuk membuat point-in-time snapshot dari instans DB Anda.

Saat pencadangan otomatis diaktifkan, Anda dapat memilih nilai untuk Periode penyimpanan cadangan dan Jendela pencadangan, atau menggunakan nilai default.

10. Tentukan pengaturan instans DB lainnya sesuai kebutuhan.

Untuk informasi tentang pengaturan saat membuat instans DB, lihat [Pengaturan untuk instans](#page-577-0) [DB.](#page-577-0)

11. Pilih Buat basis data.

Halaman Basis data muncul. Banner memberitahukan bahwa instans DB Anda sedang dibuat, dan menampilkan tombol Lihat detail kredensial.

Melihat detail instans DB

Setelah membuat instans DB, Anda dapat melihat kredensial dan detail lainnya.

Untuk melihat detail instans DB

1. Untuk melihat nama pengguna utama dan kata sandi instans DB, pilih Lihat detail kredensial di halaman Basis data.

Anda dapat terhubung ke instans DB sebagai pengguna utama menggunakan kredensial tersebut.

#### **A** Important

Anda tidak dapat melihat kata sandi pengguna utama lagi. Jika tidak direkam, Anda mungkin perlu mengubahnya. Untuk mengubah kata sandi pengguna utama setelah instans DB tersedia, modifikasi instans DB. Untuk informasi selengkapnya tentang modifikasi instans DB, lihat [Memodifikasi instans DB Amazon RDS.](#page-727-0)

2. Pilih nama instans DB baru di halaman Basis data.

Detail instans DB baru akan muncul di konsol RDS. Instans DB akan berstatus Sedang dibuat hingga proses pembuatannya selesai dan siap untuk digunakan. Setelah statusnya berubah menjadi Tersedia, Anda dapat terhubung ke instans DB ini. Perubahan status instans DB menjadi tersedia mungkin perlu beberapa menit, tergantung alokasi penyimpanan dan kelas instans DB.

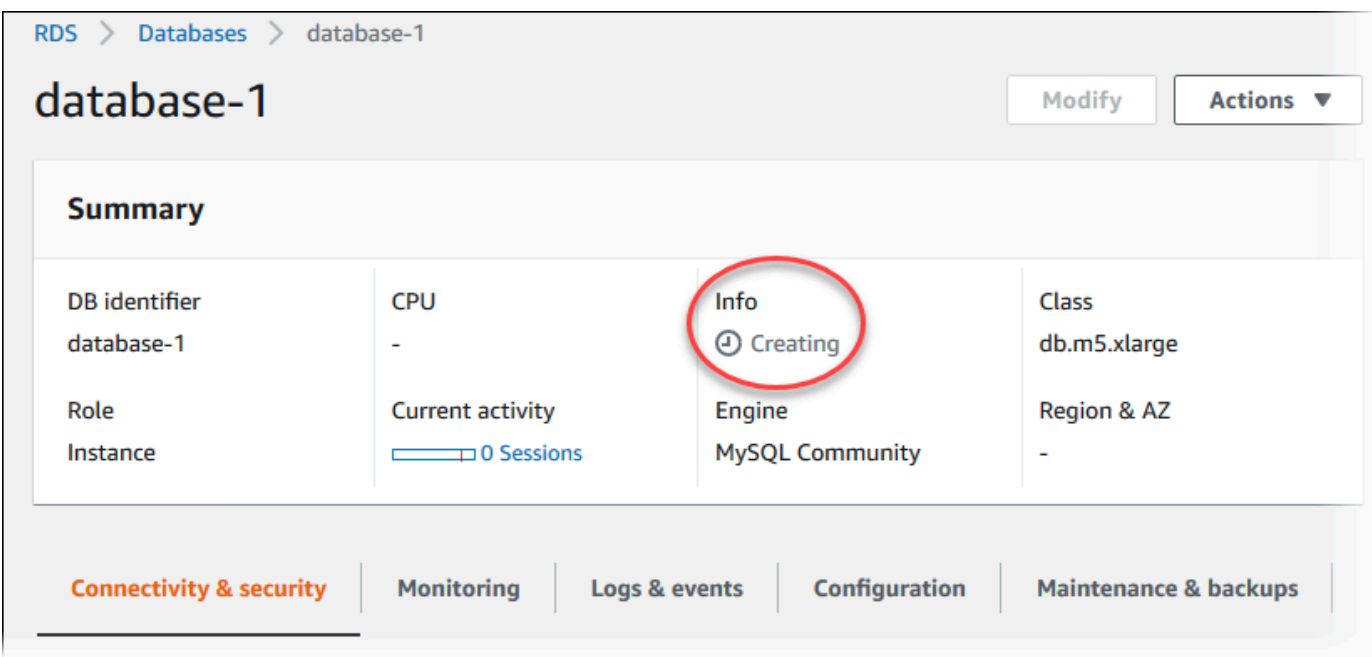

Setelah instans DB tersedia, Anda dapat mengelolanya dengan cara yang sama seperti Anda mengelola instans DB RDS di AWS Cloud.

### AWS CLI

Sebelum membuat instans DB baru di Outpost dengan AWS CLI, pertama-tama buat grup subnet DB untuk digunakan oleh RDS on Outposts.

Untuk membuat grup subnet DB untuk Outpost Anda

Gunakan perintah [create-db-subnet-group](https://docs.aws.amazon.com/cli/latest/reference/rds/create-db-subnet-group.html). Untuk --subnet-ids, tentukan grup subnet di Outpost yang akan digunakan oleh RDS on Outposts.

Untuk Linux, macOS, atau Unix:

```
aws rds create-db-subnet-group \ 
    --db-subnet-group-name myoutpostdbsubnetgr \ 
    --db-subnet-group-description "DB subnet group for RDS on Outposts" \ 
    --subnet-ids subnet-abc123
```
Untuk Windows:

```
aws rds create-db-subnet-group ^ 
    --db-subnet-group-name myoutpostdbsubnetgr ^
```

```
 --db-subnet-group-description "DB subnet group for RDS on Outposts" ^ 
--subnet-ids subnet-abc123
```
Untuk membuat instans DB RDS on Outposts menggunakan AWS CLI

- Gunakan perintah [create-db-instance](https://docs.aws.amazon.com/cli/latest/reference/rds/create-db-instance.html). Tentukan Availability Zone untuk Outpost, grup keamanan Amazon VPC yang ditautkan dengan Outpost, dan grup subnet DB yang Anda buat untuk Outpost. Anda dapat menyertakan opsi berikut:
	- --db-instance-identifier
	- --db-instance-class
	- --engine Mesin basis data. Gunakan salah satu nilai berikut:
		- MySQL Pilih mysql.
		- PostgreSQL Pilih postgres.
		- Microsoft SQL Server Pilih sqlserver-ee, sqlserver-se, atau sqlserver-web.
	- --availability-zone
	- --vpc-security-group-ids
	- --db-subnet-group-name
	- --allocated-storage
	- --max-allocated-storage
	- --master-username
	- --master-user-password
	- --multi-az | --no-multi-az (Opsional) Apakah akan membuat instans DB siaga di Zona Ketersediaan yang berbeda. Default-nya adalah --no-multi-az.

Opsi --multi-az tidak tersedia untuk SQL Server.

- --backup-retention-period
- --backup-target (Opsional) Tempat penyimpanan cadangan otomatis dan snapshot manual. Gunakan salah satu nilai berikut:
	- outposts Simpan secara lokal di Outpost.
	- region Simpan di Wilayah AWS induk. Ini adalah nilai default-nya.

Jika Anda menggunakan opsi --multi-az, Anda tidak dapat menggunakan outposts untuk --backup-target. Selain itu, instans DB tidak dapat memiliki replika baca jika Anda menggunakan outposts untuk --backup-target.

- --storage-encrypted
- --kms-key-id

#### Example

Contoh berikut membuat instans DB MySQL bernama myoutpostdbinstance dan cadangan disimpan di Outpost Anda.

Untuk Linux, macOS, atau Unix:

```
aws rds create-db-instance \ 
    --db-instance-identifier myoutpostdbinstance \ 
    --engine-version 8.0.17 \ 
    --db-instance-class db.m5.large \ 
    --engine mysql \ 
    --availability-zone us-east-1d \ 
    --vpc-security-group-ids outpost-sg \ 
    --db-subnet-group-name myoutpostdbsubnetgr \ 
    --allocated-storage 100 \ 
    --max-allocated-storage 1000 \ 
    --master-username masterawsuser \ 
    --manage-master-user-password \ 
    --backup-retention-period 3 \ 
    --backup-target outposts \ 
    --storage-encrypted \ 
    --kms-key-id mykey
```
#### Untuk Windows:

```
aws rds create-db-instance ^ 
    --db-instance-identifier myoutpostdbinstance ^ 
    --engine-version 8.0.17 ^ 
    --db-instance-class db.m5.large ^ 
    --engine mysql ^ 
    --availability-zone us-east-1d ^ 
    --vpc-security-group-ids outpost-sg ^ 
    --db-subnet-group-name myoutpostdbsubnetgr ^
```

```
 --allocated-storage 100 ^ 
--max-allocated-storage 1000 ^ 
--master-username masterawsuser ^ 
--manage-master-user-password ^ 
--backup-retention-period 3 ^ 
--backup-target outposts ^ 
--storage-encrypted ^ 
--kms-key-id mykey
```
Untuk informasi tentang pengaturan saat membuat instans DB, lihat [Pengaturan untuk instans DB](#page-577-0).

### API RDS

[Untuk membuat instans DB baru di Outpost dengan RDS API, pertama-tama buat grup subnet DB](https://docs.aws.amazon.com/AmazonRDS/latest/APIReference/API_CreateDBSubnetGroup.html)  [untuk digunakan oleh RDS di Outposts dengan memanggil operasi createDB. SubnetGroup](https://docs.aws.amazon.com/AmazonRDS/latest/APIReference/API_CreateDBSubnetGroup.html) Untuk SubnetIds, tentukan grup subnet di Outpost yang akan digunakan oleh RDS on Outposts.

Selanjutnya, panggil operasi [CreateDBInstance](https://docs.aws.amazon.com/AmazonRDS/latest/APIReference/API_CreateDBInstance.html) dengan parameter berikut. Tentukan Zona Ketersediaan untuk Outpost, grup keamanan Amazon VPC yang terkait dengan Outpost, dan grup subnet DB yang Anda buat untuk Outpost.

- AllocatedStorage
- AvailabilityZone
- BackupRetentionPeriod
- BackupTarget

Jika Anda membuat deployment instans DB Multi-AZ, Anda tidak dapat menggunakan outposts untuk BackupTarget. Selain itu, instans DB tidak dapat memiliki replika baca jika Anda menggunakan outposts untuk BackupTarget.

- DBInstanceClass
- DBInstanceIdentifier
- VpcSecurityGroupIds
- DBSubnetGroupName
- Engine
- EngineVersion
- MasterUsername
- MasterUserPassword
- MaxAllocatedStorage (opsional)
- MultiAZ (opsional)
- StorageEncrypted
- KmsKeyID

Untuk informasi tentang pengaturan saat membuat instans DB, lihat [Pengaturan untuk instans DB](#page-577-0).

## <span id="page-2123-0"></span>Membuat replika baca untuk Amazon RDS di AWS Outposts

Amazon RDS on AWS Outposts menggunakan fungsionalitas replikasi bawaan mesin MySQL dan PostgreSQL DB untuk membuat replika baca dari instans DB sumber. Instans DB sumber menjadi instans DB primer. Pembaruan pada instans DB primer disalin secara asinkron ke replika baca. Anda dapat mengurangi beban instans DB primer dengan merutekan kueri baca dari aplikasi Anda ke replika baca. Dengan replika baca, Anda dapat dengan mudah menskalakan di luar batasan kapasitas instans DB tunggal untuk beban kerja basis data dengan pembacaan intensif.

Saat Anda membuat replika baca dari instans DB RDS on Outposts, replika baca ini menggunakan alamat IP milik pelanggan (CoIP). Untuk informasi selengkapnya, lihat [Alamat IP milik pelanggan](#page-2106-0) [untuk Amazon RDS on AWS Outposts.](#page-2106-0)

Replika baca di RDS on Outposts memiliki batasan sebagai berikut:

- Anda tidak dapat membuat replika baca untuk RDS for SQL Server di instans DB RDS on Outposts.
- Replika baca lintas Wilayah tidak didukung di RDS on Outposts.
- Replika baca bertingkat tidak didukung di RDS on Outposts.
- Instans DB RDS on Outposts tidak dapat memiliki cadangan lokal. Target cadangan untuk instans DB sumber harus berupa Wilayah AWS Anda.
- Replika baca memerlukan kolam IP milik pelanggan (CoIP). Untuk informasi selengkapnya, lihat [Alamat IP milik pelanggan untuk Amazon RDS on AWS Outposts.](#page-2106-0)
- Replika baca di RDS di Outposts hanya dapat dibuat di virtual private cloud (VPC) yang sama dengan instans DB sumber.
- Replika baca di RDS di Outposts dapat ditemukan di Outpost yang sama atau Outpost lain di VPC yang sama dengan instans DB sumber.

Anda dapat membuat replika baca dari RDS pada instans DB Outposts menggunakan AWS Management Console, AWS CLI, atau RDS API. Untuk informasi selengkapnya tentang replika baca, lihat [Menggunakan replika baca instans DB.](#page-801-0)
### Konsol

Untuk membuat replika baca dari instans DB sumber

- 1. Masuk ke AWS Management Console dan buka konsol Amazon RDS di [https://](https://console.aws.amazon.com/rds/) [console.aws.amazon.com/rds/.](https://console.aws.amazon.com/rds/)
- 2. Di panel navigasi, pilih Basis Data.
- 3. Pilih instans DB yang ingin Anda gunakan sebagai sumber untuk replika baca.
- 4. Untuk Tindakan, pilih Buat replika baca.
- 5. Untuk Pengidentifikasi instans DB, masukkan nama replika baca.
- 6. Tentukan pengaturan untuk Konektivitas Outpost. Pengaturan ini ditujukan untuk Outpost yang menggunakan cloud privat virtual (VPC) yang memiliki grup subnet DB untuk instans DB Anda. VPC Anda harus berdasarkan layanan Amazon VPC.
- 7. Pilih kelas instans DB Anda. Sebaiknya gunakan kelas dan jenis penyimpanan instans DB yang sama seperti atau lebih besar dari instans DB sumber untuk replika baca.
- 8. Untuk Deployment multi-AZ, pilih Buat instans siaga (direkomendasikan untuk penggunaan produksi) untuk membuat instans DB siaga di Zona Ketersediaan yang berbeda.

Pembuatan replika baca sebagai instans Multi-AZ DB tidak bergantung pada apakah basis data sumber merupakan instans DB Multi-AZ.

9. (Opsional) Di bagian bawah Konektivitas, tentukan nilai untuk Grup Subnet dan Zona Ketersediaan.

Jika Anda menentukan nilai baik untuk Grup Subnet maupun Zona Ketersediaan, replika baca akan dibuat di Outpost yang terkait dengan Zona Ketersediaan di grup subnet DB.

Jika Anda menentukan nilai untuk Grup Subnet dan Tidak ada preferensi untuk Zona Ketersediaan, replika baca akan dibuat di Outpost acak di grup subnet DB.

10. Untuk AWS KMS key, pilih AWS KMS key pengenal kunci KMS.

Replika baca harus dienkripsi.

- 11. Pilih opsi lain sesuai kebutuhan.
- 12. Pilih Buat replika baca.

Setelah replika baca dibuat, Anda dapat melihatnya di halaman Basis data di konsol RDS. Halaman tersebut menunjukkan Replika di kolom Peran.

### AWS CLI

[Untuk membuat replika baca dari sumber MySQL atau PostgreSQL DB instance, gunakan perintah](https://docs.aws.amazon.com/cli/latest/reference/rds/create-db-instance-read-replica.html)  [replica. AWS CLI create-db-instance-read](https://docs.aws.amazon.com/cli/latest/reference/rds/create-db-instance-read-replica.html)

Anda dapat mengontrol tempat pembuatan replika baca dengan menentukan opsi --db-subnetgroup-name dan --availability-zone:

- Jika Anda menentukan opsi --db-subnet-group-name dan --availability-zone, replika baca akan dibuat di Outpost yang terkait dengan Zona Ketersediaan di grup subnet DB.
- Jika Anda hanya menentukan opsi --db-subnet-group-name tetapi tidak dengan opsi availability-zone, replika baca akan dibuat di Outpost acak di grup subnet DB.
- Jika Anda tidak menentukan keduanya, replika baca akan dibuat di Outpost yang sama dengan instans DB sumber RDS on Outposts.

Contoh berikut membuat replika dan menentukan lokasi replika baca dengan menyertakan opsi - db-subnet-group-name dan --availability-zone.

Example

Untuk Linux, macOS, atau Unix:

```
aws rds create-db-instance-read-replica \ 
     --db-instance-identifier myreadreplica \ 
     --source-db-instance-identifier mydbinstance \ 
     --db-subnet-group-name myoutpostdbsubnetgr \ 
     --availability-zone us-west-2a
```
Untuk Windows:

```
aws rds create-db-instance-read-replica ^ 
     --db-instance-identifier myreadreplica ^ 
     --source-db-instance-identifier mydbinstance ^ 
     --db-subnet-group-name myoutpostdbsubnetgr ^ 
     --availability-zone us-west-2a
```
### API RDS

[Untuk membuat replika baca dari instans MySQL atau PostgreSQL DB sumber, panggil operasi](https://docs.aws.amazon.com/AmazonRDS/latest/APIReference/API_CreateDBInstanceReadReplica.html) [Amazon RDS API CreateDB dengan parameter wajib berikut: InstanceReadReplica](https://docs.aws.amazon.com/AmazonRDS/latest/APIReference/API_CreateDBInstanceReadReplica.html)

- DBInstanceIdentifier
- SourceDBInstanceIdentifier

Anda dapat mengontrol tempat pembuatan replika baca dengan menentukan parameter DBSubnetGroupName dan AvailabilityZone:

- Jika Anda menentukan parameter DBSubnetGroupName dan AvailabilityZone, replika baca akan dibuat di Outpost yang terkait dengan Zona Ketersediaan di grup subnet DB.
- Jika Anda hanya menentukan parameter DBSubnetGroupName tetapi tidak dengan parameter AvailabilityZone, replika baca akan dibuat di Outpost acak di grup subnet DB.
- Jika Anda tidak menentukan keduanya, replika baca akan dibuat di Outpost yang sama dengan instans DB sumber RDS on Outposts.

# Pertimbangan untuk memulihkan instans DB di Amazon RDS di AWS Outposts

Saat memulihkan instans DB di Amazon RDS di AWS Outposts, umumnya Anda dapat memilih lokasi penyimpanan untuk pencadangan otomatis dan snapshot manual instans DB yang dipulihkan.

- Saat memulihkan dari snapshot DB manual, Anda dapat menyimpan cadangan di Wilayah AWS induk atau secara lokal di Outpost Anda.
- Saat memulihkan dari cadangan otomatis (pemulihan titik waktu), opsi Anda lebih terbatas:
	- Jika memulihkan dari Wilayah AWS induk, Anda dapat menyimpan cadangan baik di Wilayah AWS atau di Outpost Anda.
	- Jika memulihkan dari Outpost Anda, Anda hanya menyimpan cadangan di Outpost.

# Menggunakan Proksi Amazon RDS

Dengan menggunakan Proksi Amazon RDS, Anda dapat mengizinkan berbagai aplikasi untuk berkumpul dan berbagi koneksi basis data untuk meningkatkan kemampuan penskalaannya. Proksi RDS membuat aplikasi lebih tangguh terhadap kegagalan basis data dengan secara otomatis menghubungkan ke sebuah instans DB siaga sekaligus menjaga koneksi aplikasi. Dengan menggunakan RDS Proxy, Anda juga dapat menerapkan autentikasi AWS Identity and Access Management (IAM) untuk database, dan menyimpan kredensil dengan aman. AWS Secrets Manager

Dengan Proksi RDS, Anda dapat menangani lonjakan yang tidak dapat diprediksi dalam lalu lintas basis data. Jika tidak, lonjakan ini dapat menyebabkan masalah karena permintaan koneksi berlebihan atau koneksi baru yang dibuat sangatlah tinggi. Proksi RDS membangun kumpulan koneksi basis data dan menggunakan ulang koneksi dalam kumpulan ini. Pendekatan ini menghindari overhead memori dan CPU dari membuka koneksi basis data baru. Untuk melindungi basis data dari permintaan berlebihan, Anda dapat mengontrol jumlah koneksi basis data yang dibuat.

Proksi RDS mengantrekan atau membatasi koneksi aplikasi yang tidak dapat dilayani segera dari kumpulan koneksi. Meskipun latensi dapat meningkat, aplikasi Anda dapat terus diskalakan tanpa kegagalan mendadak atau membanjiri basis data. Jika permintaan koneksi melebihi batas yang Anda tentukan, Proksi RDS akan menolak koneksi aplikasi (yakni melepaskan beban). Selain itu, Proksi RDS akan mempertahankan performa yang dapat diprediksi untuk beban yang dapat dilayani RDS dengan kapasitas yang tersedia.

Anda dapat mengurangi overhead untuk memproses kredensial dan membangun koneksi yang aman untuk setiap koneksi baru. Proksi RDS dapat menangani beberapa dari pekerjaan itu untuk mewakili basis data.

Proksi RDS sepenuhnya kompatibel dengan versi mesin yang didukungnya. Anda dapat mengaktifkan Proksi RDS pada sebagian besar aplikasi tanpa perubahan kode.

Topik

- [Ketersediaan wilayah dan versi](#page-2128-0)
- [Kuota dan Pembatasan untuk Proksi RDS](#page-2128-1)
- [Merencanakan lokasi penggunaan Proksi RDS](#page-2133-0)
- [Konsep dan terminologi Proksi RDS](#page-2134-0)
- [Memulai dengan Proksi RDS](#page-2140-0)
- [Mengelola Proksi RDS](#page-2161-0)
- [Bekerja dengan titik akhir Proksi Amazon RDS](#page-2181-0)
- [Memantau metrik Proxy RDS dengan Amazon CloudWatch](#page-2192-0)
- [Bekerja dengan peristiwa Proksi RDS](#page-2200-0)
- [Contoh baris perintah Proksi RDS](#page-2203-0)
- [Pemecahan masalah untuk Proksi RDS](#page-2206-0)
- [Penggunaan Proksi RDS dengan AWS CloudFormation](#page-2216-0)

# <span id="page-2128-0"></span>Ketersediaan wilayah dan versi

Ketersediaan dan dukungan fitur bervariasi di berbagai versi khusus dari setiap mesin basis data, dan di seluruh Wilayah AWS. Untuk informasi selengkapnya tentang versi dan ketersediaan Wilayah Amazon RDS dengan Proksi RDS, lihat [Proksi Amazon RDS.](#page-342-0)

# <span id="page-2128-1"></span>Kuota dan Pembatasan untuk Proksi RDS

Kuota dan batasan berikut berlaku untuk Proksi RDS:

- Anda dapat memiliki hingga 20 proxy untuk setiap ID AWS akun. Jika aplikasi Anda memerlukan lebih banyak proxy, Anda dapat meminta proxy tambahan dengan membuka tiket dengan organisasi Support. AWS
- Setiap proksi dapat memiliki hingga 200 rahasia Secrets Manager terkait. Sehingga, setiap proksi dapat terhubung ke hingga 200 akun pengguna yang berbeda pada waktu tertentu.
- Setiap proksi memiliki titik akhir default. Anda juga dapat menambahkan hingga 20 titik akhir proksi untuk setiap proksi. Anda dapat membuat, melihat, mengubah, dan menghapus titik akhir ini.
- Untuk instans DB RDS dalam konfigurasi replikasi, Anda dapat mengaitkan proksi dengan instans DB penulis saja, bukan dengan replika baca.
- Proksi RDS Anda harus berada dalam cloud privat virtual (VPC) yang sama seperti basis data. Proksi tersebut tidak dapat diakses publik, meskipun basis datanya dapat diakses publik. Misalnya, jika membuat prototipe basis data di host lokal, Anda tidak dapat terhubung ke proksi kecuali Anda menyiapkan persyaratan jaringan yang diperlukan untuk mengizinkan koneksi ke proksi. Ini karena host lokal Anda berada di luar VPC proksi.
- Anda tidak dapat menggunakan Proksi RDS dengan VPC yang penghuniannya diatur ke dedicated.
- Jika Anda menggunakan Proksi RDS dengan instans DB RDS yang autentikasi IAM-nya diaktifkan, periksa autentikasi pengguna. Pengguna yang terhubung melalui proksi harus melakukan autentikasi melalui kredensial masuk. Untuk detail tentang Secrets Manager dan dukungan IAM di Proksi RDS, lihat [Menyiapkan kredensi database di AWS Secrets Manager](#page-2143-0) dan [Menyiapkan AWS](#page-2146-0)  [Identity and Access Management kebijakan \(IAM\).](#page-2146-0)
- Anda tidak dapat menggunakan Proksi RDS dengan DNS kustom saat menggunakan validasi nama host SSL.
- Setiap proksi dapat dikaitkan dengan satu klaster DB target. Namun, Anda dapat mengaitkan beberapa proksi dengan klaster DB yang sama.
- Pernyataan apa pun dengan teks berukuran lebih dari 16 KB menyebabkan proksi menyematkan sesi ke koneksi saat ini.
- Wilayah tertentu memiliki batasan Zona Ketersediaan (AZ) untuk dipertimbangkan saat membuat proksi. Wilayah AS Timur (Virginia Utara) tidak mendukung Proksi RDS di Zona Ketersediaan use1-az3. Wilayah AS Barat (California Utara) tidak mendukung Proksi RDS di Zona Ketersediaan usw1-az2. Saat memilih subnet sekaligus membuat proksi, pastikan Anda tidak memilih subnet di Zona Ketersediaan yang disebutkan di atas.

Untuk batasan tambahan untuk setiap mesin DB, lihat bagian berikut:

- [Batasan tambahan untuk RDS for MariaDB](#page-2129-0)
- [Batasan tambahan untuk RDS for Microsoft SQL Server](#page-2130-0)
- [Batasan tambahan untuk RDS for MySQL](#page-2131-0)
- [Batasan tambahan untuk RDS for PostgreSQL](#page-2132-0)

## <span id="page-2129-0"></span>Batasan tambahan untuk RDS for MariaDB

Batasan tambahan berikut berlaku untuk Proksi RDS dengan basis data RDS for MariaDB:

- Saat ini, semua proksi mendengarkan di port 3306 untuk MariaDB. Proksi ini masih terhubung ke basis data Anda menggunakan port yang sudah ditentukan dalam pengaturan basis data.
- Anda tidak dapat menggunakan Proksi RDS dengan basis data MariaDB yang dikelola sendiri dalam instans Amazon EC2.
- Anda tidak dapat menggunakan Proksi RDS dengan instans DB RDS for MariaDB dengan parameter read\_only dalam grup parameter DB-nya diatur ke 1.
- Proksi RDS tidak mendukung mode terkompresi MariaDB. Misalnya, Proksi RDS tidak mendukung kompresi yang digunakan oleh opsi --compress atau -C perintah mysql.
- Beberapa pernyataan dan fungsi SQL dapat mengubah status koneksi tanpa menyebabkan penyematan. Untuk perilaku penyematan terbaru, lihat [Menghindari penyematan](#page-2174-0).
- Proksi RDS tidak mendukung plugin auth ed25519 MariaDB.
- Proksi RDS tidak mendukung Keamanan Lapisan Pengangkutan (TLS) versi 1.3 untuk basis data MariaDB.
- Koneksi basis data yang memproses perintah GET DIAGNOSTIC mungkin menampilkan informasi yang tidak akurat saat Proksi RDS menggunakan kembali koneksi basis data yang sama untuk menjalankan kueri lain. Hal ini bisa terjadi ketika Proksi RDS me-multipleks koneksi basis data. Untuk informasi selengkapnya, lihat [Ikhtisar konsep Proksi RDS.](#page-2135-0)
	- **A** Important

Untuk proksi yang terkait dengan basis data MariaDB, jangan atur parameter konfigurasi sql\_auto\_is\_null ke true atau nilai bukan nol dalam kueri inisialisasi. Tindakan ini bisa menyebabkan perilaku aplikasi yang salah.

# <span id="page-2130-0"></span>Batasan tambahan untuk RDS for Microsoft SQL Server

Batasan tambahan berikut berlaku untuk Proksi RDS dengan basis data RDS for Microsoft SQL Server:

- Jumlah rahasia Secrets Manager yang perlu dibuat untuk proksi bergantung pada kolasi yang digunakan instans DB Anda. Misalnya, misalkan instans DB Anda menggunakan kolasi peka huruf besar/kecil. Jika aplikasi Anda menerima "Admin" dan "admin," berarti proksi Anda memerlukan dua rahasia terpisah. Untuk informasi selengkapnya tentang pemeriksaan di SQL Server, lihat dokumentasi [Microsoft SQL Server.](https://docs.microsoft.com/en-us/sql/relational-databases/collations/collation-and-unicode-support?view=sql-server-ver16)
- Proksi RDS tidak mendukung koneksi yang menggunakan Active Directory.
- Anda tidak dapat menggunakan autentikasi IAM dengan klien yang tidak mendukung properti token. Untuk informasi selengkapnya, lihat [Pertimbangan untuk terhubung ke proksi dengan](#page-2160-0) [Microsoft SQL Server.](#page-2160-0)
- Hasil dari @@IDENTITY, @@ROWCOUNT, dan SCOPE IDENTITY tidak selalu akurat. Sebagai solusi, ambil nilainya dalam pernyataan sesi yang sama untuk memastikan bahwa hasilnya menampilkan informasi yang benar.
- Jika koneksi menggunakan beberapa kumpulan hasil aktif (MARS), Proksi RDS tidak akan menjalankan kueri inisialisasi. Untuk informasi tentang MARS, lihat dokumentasi [Microsoft SQL](https://docs.microsoft.com/en-us/sql/relational-databases/native-client/features/using-multiple-active-result-sets-mars?view=sql-server-ver16)  [Server](https://docs.microsoft.com/en-us/sql/relational-databases/native-client/features/using-multiple-active-result-sets-mars?view=sql-server-ver16).
- RDS Proxy tidak mendukung RDS untuk instans SQL Server DB yang berjalan pada versi utama SQL Server 2014.

## <span id="page-2131-0"></span>Batasan tambahan untuk RDS for MySQL

Batasan tambahan berikut berlaku untuk Proksi RDS dengan basis data RDS for MySQL:

- Proksi RDS tidak mendukung plugin autentikasi sha256\_password dan caching\_sha2\_password MySQL. Plugin ini menerapkan hashing SHA-256 untuk kata sandi akun pengguna.
- Saat ini, semua proksi mendengarkan di port 3306 untuk MySQL. Proksi ini masih terhubung ke basis data Anda menggunakan port yang sudah ditentukan dalam pengaturan basis data.
- Anda tidak dapat menggunakan Proksi RDS dengan basis data MySQL yang dikelola sendiri dalam instans EC2.
- Anda tidak dapat menggunakan Proksi RDS dengan instans DB RDS for MySQL dengan parameter read\_only dalam grup parameter DB-nya diatur ke 1.
- Proksi RDS tidak mendukung mode terkompresi MySQL. Misalnya, Proksi RDS tidak mendukung kompresi yang digunakan oleh opsi --compress atau -C perintah mysql.
- Koneksi basis data yang memproses perintah GET DIAGNOSTIC mungkin menampilkan informasi yang tidak akurat saat Proksi RDS menggunakan kembali koneksi basis data yang sama untuk menjalankan kueri lain. Hal ini bisa terjadi ketika Proksi RDS me-multipleks koneksi basis data.
- Beberapa pernyataan dan fungsi SQL seperti SET LOCAL dapat mengubah status koneksi tanpa menyebabkan penyematan. Untuk perilaku penyematan terbaru, lihat [Menghindari penyematan](#page-2174-0).

### **A** Important

Untuk proksi yang terkait dengan basis data MySQL, jangan atur parameter konfigurasi sql\_auto\_is\_null ke true atau nilai bukan nol dalam kueri inisialisasi. Tindakan ini bisa menyebabkan perilaku aplikasi yang salah.

## <span id="page-2132-0"></span>Batasan tambahan untuk RDS for PostgreSQL

Batasan tambahan berikut berlaku untuk Proksi RDS dengan basis data RDS for PostgreSQL:

- Proksi RDS tidak mendukung filter penyematan sesi untuk PostgreSQL.
- Saat ini, semua proksi mendengarkan di port 5432 untuk PostgreSQL.
- Untuk PostgreSQL, Proksi RDS saat ini tidak mendukung pembatalan kueri dari klien dengan mengeluarkan CancelRequest. Misalnya, hal ini bisa terjadi ketika Anda membatalkan kueri yang berjalan lama dalam sesi psql interaktif dengan menggunakan Ctrl+C.
- Hasil dari fungsi [lastval](https://www.postgresql.org/docs/current/functions-sequence.html) PostgreSQL tidak selalu akurat. Sebagai solusi, gunakan pernyataan [INSERT](https://www.postgresql.org/docs/current/sql-insert.html) dengan klausul RETURNING.
- Proksi RDS saat ini tidak mendukung mode replikasi streaming.
- Dengan RDS for PostgreSQL 16, modifikasi nilai scram\_iterations secara khusus memengaruhi proses autentikasi antara proksi dan basis data. Khususnya, jika Anda ClientPasswordAuthType mengonfigurasinyascram-sha-256, penyesuaian apa pun yang dilakukan pada scram\_iterations nilai tidak memengaruhi otentikasi client-to-proxy kata sandi. Sebaliknya, nilai iterasi untuk otentikasi client-to-proxy kata sandi ditetapkan pada 4096.

### **A** Important

Untuk proksi yang ada dengan basis data PostgreSQL, jika Anda mengubah autentikasi basis data untuk menggunakan SCRAM saja, proksi akan menjadi tidak tersedia selama maksimal 60 detik. Untuk menghindari masalah ini, lakukan salah satu hal berikut:

- Pastikan basis data memungkinkan autentikasi SCRAM dan MD5.
- Untuk hanya menggunakan autentikasi SCRAM, buat proksi baru, migrasi lalu lintas aplikasi Anda ke proksi baru, lalu hapus proksi yang sebelumnya terkait dengan basis data.

# <span id="page-2133-0"></span>Merencanakan lokasi penggunaan Proksi RDS

Anda dapat menentukan instans, klaster, dan aplikasi DB mana yang mungkin paling banyak mendapatkan manfaat dari penggunaan Proksi RDS. Untuk melakukannya, pertimbangkan faktorfaktor berikut:

- Instans DB apa pun yang mengalami kesalahan "terlalu banyak koneksi" adalah kandidat yang baik untuk dikaitkan dengan proksi. Ini sering ditandai dengan nilai ConnectionAttempts CloudWatch metrik yang tinggi. Proksi tersebut memungkinkan aplikasi untuk membuka banyak koneksi klien sekaligus mengelola koneksi jangka panjang dalam jumlah lebih kecil ke klaster DB.
- Untuk instans DB yang menggunakan kelas AWS instans yang lebih kecil, seperti T2 atau T3, menggunakan proxy dapat membantu menghindari kondisi. out-of-memory Tindakan ini juga dapat membantu mengurangi overhead CPU untuk membangun koneksi. Kondisi ini dapat terjadi saat berurusan dengan koneksi dalam jumlah besar.
- Anda dapat memantau CloudWatch metrik Amazon tertentu untuk menentukan apakah instans DB mendekati jenis batas tertentu. Batasan ini ditujukan untuk jumlah koneksi dan memori terkait dengan pengelolaan koneksi. Anda juga dapat memantau CloudWatch metrik tertentu untuk menentukan apakah instans DB menangani banyak koneksi berumur pendek. Pembukaan dan penutupan koneksi tersebut dapat membebani overhead performa pada basis data Anda. Untuk informasi tentang metrik yang akan dipantau, lihat [Memantau metrik Proxy RDS dengan Amazon](#page-2192-0)  [CloudWatch](#page-2192-0).
- Fungsi AWS Lambda juga bisa menjadi kandidat yang tepat untuk penggunaan proksi. Fungsi ini sering membuat koneksi basis data pendek yang mendapatkan manfaat dari kumpulan koneksi yang ditawarkan oleh Proksi RDS. Anda dapat memanfaatkan autentikasi IAM apa pun yang Anda miliki untuk fungsi Lambda, alih-alih mengelola kredensial basis data dalam kode aplikasi Lambda.
- Aplikasi yang biasanya membuka dan menutup koneksi basis data dalam jumlah besar dan tidak memiliki mekanisme pengumpulan koneksi bawaan adalah kandidat yang tepat untuk menggunakan proksi.
- Aplikasi yang dapat mempertahankan koneksi terbuka dalam jumlah besar selama jangka waktu yang lama biasanya merupakan kandidat yang tepat untuk penggunaan proksi. Aplikasi dalam industri seperti Perangkat Lunak sebagai Layanan (SaaS) atau e-niaga sering kali meminimalkan latensi untuk permintaan basis data dengan membiarkan koneksi terbuka. Dengan Proksi RDS, aplikasi dapat mempertahankan lebih banyak koneksi tetap terbuka daripada saat terhubung langsung ke klaster DB.
- Mungkin Anda belum mengadopsi autentikasi IAM dan Secrets Manager karena kompleksitas penyiapan autentikasi tersebut untuk semua klaster DB. Jika demikian, Anda dapat terus

menerapkan metode autentikasi yang sudah ada dan mendelegasikan autentikasi ke proksi. Proksi dapat menerapkan kebijakan autentikasi koneksi klien untuk aplikasi tertentu. Anda dapat memanfaatkan autentikasi IAM apa pun yang Anda miliki untuk fungsi Lambda, alih-alih mengelola kredensial basis data dalam kode aplikasi Lambda.

• Proksi RDS dapat membantu membuat aplikasi lebih tangguh dan transparan terhadap kegagalan basis data. Proksi RDS melewati cache Sistem Nama Domain (DNS) untuk mengurangi waktu failover hingga 66% untuk instans DB Amazon RDS Multi-AZ. Proksi RDS juga secara otomatis merutekan lalu lintas ke instans basis data baru sekaligus mempertahankan koneksi aplikasi. Hal ini membuat failover lebih transparan untuk aplikasi.

# <span id="page-2134-0"></span>Konsep dan terminologi Proksi RDS

Anda dapat menyederhanakan manajemen koneksi untuk instans DB Amazon RDS dengan menggunakan Proksi RDS.

Proksi RDS menangani lalu lintas jaringan antara aplikasi klien dan basis data. Tindakan ini dilakukan secara aktif terlebih dahulu dengan memahami protokol basis data. Lalu perilakunya disesuaikan berdasarkan operasi SQL dari aplikasi Anda dan serangkaian hasil dari basis data.

Proksi RDS mengurangi overhead memori dan CPU untuk manajemen koneksi pada basis data Anda. basis data membutuhkan lebih sedikit sumber daya memori dan CPU saat aplikasi membuka banyak koneksi secara bersamaan. Logika juga tidak dibutuhkan dalam aplikasi Anda untuk menutup dan membuka kembali koneksi yang idle dalam waktu yang lama. Demikian pula, logika aplikasi yang dibutuhkan untuk membangun kembali koneksi juga lebih sedikit jika terjadi masalah pada basis data.

Infrastruktur untuk Proksi RDS memiliki ketersediaan tinggi dan di-deploy pada berbagai Zona Ketersediaan (AZ). Komputasi, memori, dan penyimpanan untuk Proksi RDS tidak bergantung pada instans DB RDS. Independensi ini membantu menurunkan overhead pada server basis data Anda, sehingga dapat mencurahkan sumber dayanya untuk melayani beban kerja basis data. Sumber daya komputasi Proksi RDS bersifat nirserver, yang diskalakan secara otomatis berdasarkan beban kerja basis data Anda.

### Topik

- [Ikhtisar konsep Proksi RDS](#page-2135-0)
- [Pengumpulan koneksi](#page-2136-0)
- [Keamanan Proksi RDS](#page-2136-1)
- **[Failover](#page-2138-0)**

• [Transaksi](#page-2140-1)

# <span id="page-2135-0"></span>Ikhtisar konsep Proksi RDS

Proksi RDS menangani infrastruktur untuk melakukan pengumpulan koneksi dan fitur lain yang dijelaskan di bagian berikutnya. Anda melihat proksi ditampilkan dalam konsol RDS pada halaman Proksi.

Setiap proksi menangani koneksi ke instans DB RDS tunggal. Proksi tersebut secara otomatis menentukan instans penulis saat ini untuk instans atau klaster DB RDS Multi-AZ.

Koneksi yang dibiarkan terbuka dan disediakan oleh proksi untuk digunakan oleh aplikasi basis data Anda akan membentuk kumpulan koneksi.

Secara default, Proksi RDS dapat menggunakan ulang koneksi setelah setiap transaksi dalam sesi Anda. Penggunaan kembali tingkat transaksi ini disebut multiplexing. Jika Proksi RDS secara temporer menghapus satu koneksi dari kumpulan koneksi untuk menggunakannya kembali, operasi tersebut disebut borrowing koneksi. Jika aman dilakukan, Proksi RDS akan mengembalikan koneksi tersebut ke kumpulan koneksi.

Dalam beberapa kasus, Proksi RDS tidak dapat memastikan keamanan penggunaan ulang sebuah koneksi basis data di luar sesi saat ini. Untuk kasus seperti ini, Proksi RDS akan tetap mempertahankan sesi pada koneksi yang sama hingga sesi berakhir. Perilaku fallback ini disebut pinning.

Proksi memiliki titik akhir default. Anda terhubung ke titik akhir ini saat menggunakan instans DB Amazon RDS. Anda melakukannya alih-alih terhubung ke titik akhir baca/tulis yang terhubung langsung ke klaster . Untuk klaster DB RDS, Anda juga dapat membuat titik akhir baca/tulis dan hanya-baca tambahan. Untuk informasi selengkapnya, lihat [Ikhtisar titik akhir proksi](#page-2181-1).

Misalnya, Anda masih dapat terhubung ke titik akhir klaster untuk koneksi baca/tulis tanpa pengumpulan koneksi. Anda masih dapat terhubung ke titik akhir pembaca untuk koneksi keseimbangan beban hanya-baca. Anda masih dapat terhubung ke titik akhir instans untuk melakukan diagnosis dan memecahkan masalah instans DB tertentu dengan klaster. Jika Anda menggunakan layanan AWS lain seperti AWS Lambda untuk terhubung ke basis data RDS, ubah pengaturan koneksinya untuk menggunakan titik akhir proksi. Misalnya, tentukan titik akhir proksi untuk mengizinkan fungsi Lambda mengakses basis data Anda sekaligus memanfaatkan fungsionalitas Proksi RDS.

Setiap proksi berisi sebuah grup target. Grup target ini berisi instans DB RDS yang menjadi tujuan koneksi proksi. Instans DB RDS yang terkait dengan proksi disebut sebagai target proksi tersebut. Untuk kemudahan, saat Anda membuat proksi melalui konsol, Proksi RDS juga membuat grup target yang sesuai dan mendaftarkan target terkait ini secara otomatis.

Keluarga mesin adalah serangkaian mesin basis data terkait yang menggunakan protokol DB yang sama. Anda dapat memilih keluarga mesin untuk setiap proksi yang Anda buat.

## <span id="page-2136-0"></span>Pengumpulan koneksi

Setiap proksi melakukan pengumpulan koneksi untuk instans penulis dari basis data RDS terkaitnya. Pengumpulan koneksi adalah pengoptimalan yang menurunkan overhead yang terkait dengan pembukaan dan penutupan koneksi dan dengan menjaga banyak koneksi terbuka secara bersamaan. Overhead ini mencakup memori yang diperlukan untuk menangani setiap koneksi baru. Ini juga melibatkan overhead CPU untuk menutup setiap koneksi dan membuka koneksi yang baru. Contohnya meliputi jabat tangan Keamanan Lapisan Pengangkutan/Lapisan Soket Aman (TLS/SSL), autentikasi, kemampuan negosiasi, dan sebagainya. Pengumpulan koneksi menyederhanakan logika aplikasi Anda. Anda tidak perlu menulis kode aplikasi untuk meminimalkan jumlah koneksi terbuka secara bersamaan.

Setiap proksi juga melakukan multipleks koneksi, yang juga dikenal sebagai penggunaan ulang koneksi. Dengan multiplexing, Proksi RDS melakukan semua operasi untuk transaksi menggunakan satu koneksi basis data acuan. RDS kemudian dapat menggunakan koneksi yang berbeda untuk transaksi berikutnya. Anda dapat membuka banyak koneksi ke proksi secara bersamaan, dan proksi akan mempertahankan koneksi terbuka dalam jumlah yang lebih kecil ke instans atau klaster DB. Tindakan ini akan lebih meminimalkan overhead memori untuk koneksi di server basis data. Teknik ini juga mengurangi kemungkinan kesalahan "terlalu banyak koneksi".

### <span id="page-2136-1"></span>Keamanan Proksi RDS

Proksi RDS menggunakan mekanisme keamanan RDS yang sudah ada seperti TLS/SSL dan AWS Identity and Access Management (IAM). Untuk informasi umum tentang fitur keamanan tersebut, lihat [Keamanan dalam Amazon RDS.](#page-4641-0) Selain itu, pastikan Anda benar-benar mengetahui bagaimana cara kerja RDS dengan autentikasi, otorisasi, dan bidang keamanan lainnya.

Proksi RDS dapat bertindak sebagai lapisan keamanan tambahan antara aplikasi klien dan basis data acuan. Misalnya, Anda dapat terhubung ke proksi menggunakan TLS 1.2, meskipun instans DB acuan mendukung TLS versi yang lebih lama. Anda dapat terhubung ke proksi menggunakan peran IAM. Hal ini terjadi bahkan jika proksi terhubung ke basis data menggunakan pengguna native dan metode autentikasi kata sandi. Dengan menggunakan teknik ini, Anda dapat menerapkan persyaratan autentikasi yang kuat untuk aplikasi basis data tanpa sebuah upaya migrasi yang mahal untuk instans DB itu sendiri.

Anda menyimpan kredensial basis data yang digunakan oleh Proksi RDS dalam AWS Secrets Manager. Setiap pengguna basis data untuk sebuah instans DB RDS yang diakses oleh proksi harus memiliki rahasia yang sesuai di Secrets Manager. Anda juga dapat menyiapkan autentikasi IAM untuk pengguna Proksi RDS. Dengan melakukannya, Anda dapat menerapkan autentikasi IAM untuk akses basis data meskipun basis data menggunakan autentikasi kata sandi native. Sebaiknya gunakan fitur keamanan ini, alih-alih menyematkan kredensial basis data dalam kode aplikasi Anda.

### Penggunaan TLS/SSL dengan Proksi RDS

Anda dapat terhubung ke Proksi RDS menggunakan protokol TLS/SSL.

**a** Note

Proksi RDS menggunakan sertifikat dari AWS Certificate Manager (ACM). Jika Anda menggunakan Proksi RDS, Anda tidak perlu mengunduh sertifikat Amazon RDS atau memperbarui aplikasi yang menggunakan koneksi Proksi RDS.

Untuk menerapkan TLS untuk semua koneksi antara proksi dan basis data, Anda dapat menentukan pengaturan Wajibkan Keamanan Lapisan Pengangkutan saat membuat atau mengubah sebuah AWS Management Console.

Proksi RDS juga dapat memastikan agar sesi Anda menggunakan TLS/SSL antara klien Anda dan titik akhir Proksi RDS. Untuk membuat Proksi RDS melakukannya, tentukan persyaratan pada sisi klien. Variabel sesi SSL tidak diatur untuk koneksi SSL ke basis data menggunakan Proksi RDS.

- Untuk RDS for MySQL, tentukan persyaratan pada sisi klien dengan parameter --ssl-mode saat Anda menjalankan perintah mysql.
- Untuk Amazon RDS PostgreSQL, tentukan sslmode=require sebagai bagian dari string conninfo saat Anda menjalankan perintah psql.

Proksi RDS mendukung protokol TLS versi 1.0, 1.1, dan 1.2. Anda dapat terhubung ke proksi menggunakan versi TLS yang lebih tinggi daripada yang digunakan dalam basis data acuan.

Secara default, program klien membangun koneksi terenkripsi dengan Proksi RDS, dengan ketersediaan kontrol lebih lanjut melalui opsi --ssl-mode. Dari sisi klien, Proksi RDS mendukung semua mode SSL.

Untuk klien, mode SSL adalah sebagai berikut:

#### DIUTAMAKAN

SSL adalah pilihan pertama, tetapi tidak diharuskan.

### NONAKTIFKAN

Tidak ada SSL yang diperbolehkan.

#### DIPERLUKAN

Menerapkan SSL.

#### VERIFY\_CA

Menerapkan SSL dan memverifikasi otoritas sertifikat (CA).

#### VERIFY\_IDENTITY

Menerapkan SSL dan memverifikasi CA dan nama host CA.

Saat menggunakan sebuah klien dengan --ssl-mode VERIFY\_CA atau VERIFY\_IDENTITY, tentukan opsi --ssl-ca yang menunjuk ke CA dalam format .pem. Untuk file .pem yang akan digunakan, unduh semua CA PEM root dari [Layanan Kepercayaan Amazon](https://www.amazontrust.com/repository/) dan tempatkan ke dalam satu file .pem.

Proksi RDS menggunakan sertifikat wildcard, yang berlaku untuk domain dan subdomainnya. Jika Anda menggunakan klien mysql untuk terhubung dengan mode SSL VERIFY\_IDENTITY, Anda kini harus menggunakan perintah mysql yang kompatibel dengan MySQL 8.0.

### <span id="page-2138-0"></span>Failover

Failover adalah fitur ketersediaan tinggi yang menggantikan instans basis data dengan yang lain saat instans asli tidak tersedia. Failover dapat terjadi karena sebuah masalah pada instans basis data. Bisa juga bagian dari prosedur pemeliharaan normal, seperti saat upgrade basis data. Failover berlaku untuk instans DB RDS dengan konfigurasi Multi-AZ.

Terhubung melalui proksi membuat aplikasi Anda lebih tangguh menghadapi failover basis data. Saat instans DB asli tidak tersedia, Proksi RDS akan terhubung ke basis data siaga tanpa kehilangan koneksi aplikasi yang idle. Hal ini dapat membantu mempercepat dan menyederhanakan proses failover. Dampaknya terhadap aplikasi juga lebih kecil dibandingkan masalah reboot atau basis data pada umumnya.

Tanpa Proksi RDS, failover dapat menyebabkan pemadaman singkat. Selama pemadaman, Anda tidak dapat melakukan operasi tulis pada basis data dengan failover. Koneksi semua basis data yang ada akan terganggu, dan aplikasi Anda harus membuka ulang koneksi tersebut. basis data akan tersedia untuk koneksi dan operasi tulis baru saat instans DB hanya-baca dipromosikan menggantikan yang tidak tersedia.

Selama failover DB, Proksi RDS terus menerima koneksi di alamat IP yang sama dan secara otomatis mengarahkan koneksi ke instans DB primer baru. Klien yang terhubung melalui Proksi RDS tidak rentan terhadap hal berikut:

- Penundaan propagasi Sistem Nama Domain (DNS) saat failover.
- Caching DNS lokal.
- Waktu koneksi habis.
- Ketidakpastian tentang instans DB mana yang merupakan instans penulis saat ini.
- Menunggu respons kueri dari penulis sebelumnya yang menjadi tidak tersedia tanpa menutup koneksi.

Untuk aplikasi yang mempertahankan kumpulan koneksinya sendiri, melewati Proksi RDS berarti sebagian besar koneksi tetap aktif selama failover atau gangguan lainnya. Hanya koneksi yang berada di tengah transaksi atau pernyataan SQL yang dibatalkan. Proksi RDS segera menerima koneksi baru. Saat penulis basis data tidak tersedia, Proksi RDS akan mengantrekan permintaan masuk.

Untuk aplikasi yang tidak mempertahankan kumpulan koneksinya sendiri, Proksi RDS menawarkan tingkat koneksi yang lebih cepat dan lebih banyak koneksi terbuka. Hal ini menyebabkan overhead yang mahal dikarenakan seringnya koneksi ulang dari basis data. Hal ini dilakukan dengan menggunakan kembali koneksi basis data yang dipertahankan dalam kumpulan koneksi Proksi RDS. Pendekatan ini sangatlah penting untuk koneksi TLS, yang memerlukan biaya penyiapan yang sangat besar.

# <span id="page-2140-1"></span>Transaksi

Semua pernyataan dalam satu transaksi selalu menggunakan koneksi basis data acuan yang sama. Koneksi akan dapat digunakan oleh sesi yang berbeda saat transaksi berakhir. Penggunaan transaksi sebagai unit granularitas memiliki konsekuensi sebagai berikut:

- Penggunaan ulang koneksi bisa terjadi setelah setiap pernyataan jika pengaturan autocommit RDS for MySQL diaktifkan.
- Sebaliknya, jika pengaturan autocommit dinonaktifkan, pernyataan pertama yang Anda terbitkan dalam sesi akan memulai transaksi baru. Misalnya, Anda memasukkan urutan pernyataan SELECT, INSERT, UPDATE, dan bahasa manipulasi data (DML) lainnya. Dalam hal ini, penggunaan kembali koneksi tidak terjadi hingga Anda mengeluarkan COMMIT, ROLLBACK, atau mengakhiri transaksi.
- Memasukkan pernyataan bahasa definisi data (DDL) akan menyebabkan transaksi berakhir setelah pernyataan tersebut selesai.

Proksi RDS mendeteksi waktu saat transaksi berakhir melalui protokol jaringan yang digunakan oleh aplikasi klien basis data. Deteksi transaksi tidak bergantung pada kata kunci seperti COMMIT atau ROLLBACK yang muncul dalam teks pernyataan SQL.

Dalam beberapa kasus, Proksi RDS dapat mendeteksi permintaan basis data yang membuatnya tidak praktis untuk memindahkan sesi Anda ke koneksi yang berbeda. Dalam kasus ini, multiplexing dinonaktifkan untuk koneksi tersebut hingga sesi Anda berakhir. Aturan serupa berlaku jika Proksi RDS tidak dapat memastikan apakah multiplexing praktis untuk sesi ini. Operasi ini disebut pinning. Untuk mendeteksi dan meminimalkan pinning, lihat [Menghindari penyematan](#page-2174-0).

# <span id="page-2140-0"></span>Memulai dengan Proksi RDS

Di bagian berikut ini, Anda dapat menemukan cara menyiapkan dan mengelola Proksi RDS. Anda juga dapat menemukan cara mengatur opsi keamanan terkait. Opsi ini mengontrol siapa saja yang dapat mengakses setiap proksi dan cara setiap proksi terhubung ke instans DB.

Topik

- [Menyiapkan prasyarat jaringan](#page-2141-0)
- [Menyiapkan kredensi database di AWS Secrets Manager](#page-2143-0)
- [Menyiapkan AWS Identity and Access Management kebijakan \(IAM\)](#page-2146-0)
- [Membuat Proksi RDS](#page-2149-0)
- [Melihat Proksi RDS](#page-2156-0)
- [Terhubung ke basis data melalui Proksi RDS](#page-2158-0)

### <span id="page-2141-0"></span>Menyiapkan prasyarat jaringan

Menggunakan Proksi RDS mengharuskan Anda memiliki cloud privat virtual (VPC) umum antara instans DB RDS dan Proksi RDS. VPC ini harus memiliki minimal dua subnet yang berada di Zona Ketersediaan yang berbeda. Akun Anda dapat memiliki subnet ini atau membagikannya dengan akun lain. Untuk informasi tentang berbagi VPC, lihat [Bekerja dengan VPC bersama](https://docs.aws.amazon.com/vpc/latest/userguide/vpc-sharing.html).

Sumber daya aplikasi klien seperti Amazon EC2, Lambda, atau Amazon ECS bisa berada di VPC yang sama dengan proksi. Atau sumber daya ini bisa berada di VPC terpisah dari proksi. Jika Anda berhasil terhubung ke instans DB RDS apa pun, berarti Anda sudah memiliki sumber daya jaringan yang diperlukan.

Topik

- [Mendapatkan informasi tentang subnet Anda](#page-2141-1)
- [Perencanaan untuk kapasitas alamat IP](#page-2142-0)

### <span id="page-2141-1"></span>Mendapatkan informasi tentang subnet Anda

Untuk membuat proxy, Anda harus menyediakan subnet dan VPC tempat proxy beroperasi di dalamnya. Contoh Linux berikut menunjukkan AWS CLI perintah yang memeriksa VPC dan subnet yang dimiliki oleh Anda. Akun AWS Khususnya, Anda meneruskan ID subnet sebagai parameter ketika Anda membuat proksi menggunakan CLI.

```
aws ec2 describe-vpcs
aws ec2 describe-internet-gateways
aws ec2 describe-subnets --query '*[].[VpcId,SubnetId]' --output text | sort
```
Contoh Linux berikut menunjukkan AWS CLI perintah untuk menentukan ID subnet yang sesuai dengan instance RDS DB cluster DB tertentu. Temukan ID VPC untuk instans DB. Periksa VPC untuk menemukan subnetnya. Contoh Linux berikut menunjukkan caranya.

<sup>\$ #</sup>From the DB instance, trace through the DBSubnetGroup and Subnets to find the subnet IDs.

```
$ aws rds describe-db-instances --db-instance-identifier my_instance_id --query '*[].
[DBSubnetGroup]|[0]|[0]|[Subnets]|[0]|[*].SubnetIdentifier' --output text
```

```
subnet_id_1
subnet_id_2
subnet_id_3
...
```

```
$ #From the DB instance, find the VPC.
$ aws rds describe-db-instances --db-instance-identifier my_instance_id --query '*[].
[DBSubnetGroup]|[0]|[0].VpcId' --output text
```
*my\_vpc\_id*

```
$ aws ec2 describe-subnets --filters Name=vpc-id,Values=my_vpc_id --query '*[].
[SubnetId]' --output text
```
*subnet\_id\_1 subnet\_id\_2 subnet\_id\_3 subnet\_id\_4 subnet\_id\_5 subnet\_id\_6*

### <span id="page-2142-0"></span>Perencanaan untuk kapasitas alamat IP

Proksi RDS secara otomatis menyesuaikan kapasitasnya sesuai kebutuhan berdasarkan ukuran dan jumlah instans DB yang didaftarkan di proksi. Operasi tertentu mungkin juga memerlukan kapasitas proksi tambahan seperti menambah ukuran basis data yang terdaftar atau operasi pemeliharaan Proksi RDS internal. Selama operasi ini, proksi Anda mungkin memerlukan lebih banyak alamat IP untuk menyediakan kapasitas tambahan. Alamat tambahan ini memungkinkan proksi Anda diskalakan tanpa memengaruhi beban kerja Anda. Kurangnya alamat IP kosong di subnet Anda mencegah proksi dari menaikkan skala. Hal ini dapat menyebabkan latensi kueri yang lebih tinggi atau kegagalan koneksi klien. RDS memberi tahu Anda melalui peristiwa RDS-EVENT-0243 ketika tidak ada cukup alamat IP kosong di subnet Anda. Untuk informasi tentang peristiwa ini, lihat [Bekerja](#page-2200-0) [dengan peristiwa Proksi RDS.](#page-2200-0)

Berikut adalah jumlah minimum alamat IP yang disarankan untuk dibiarkan kosong di subnet Anda untuk proksi Anda berdasarkan ukuran kelas instans DB.

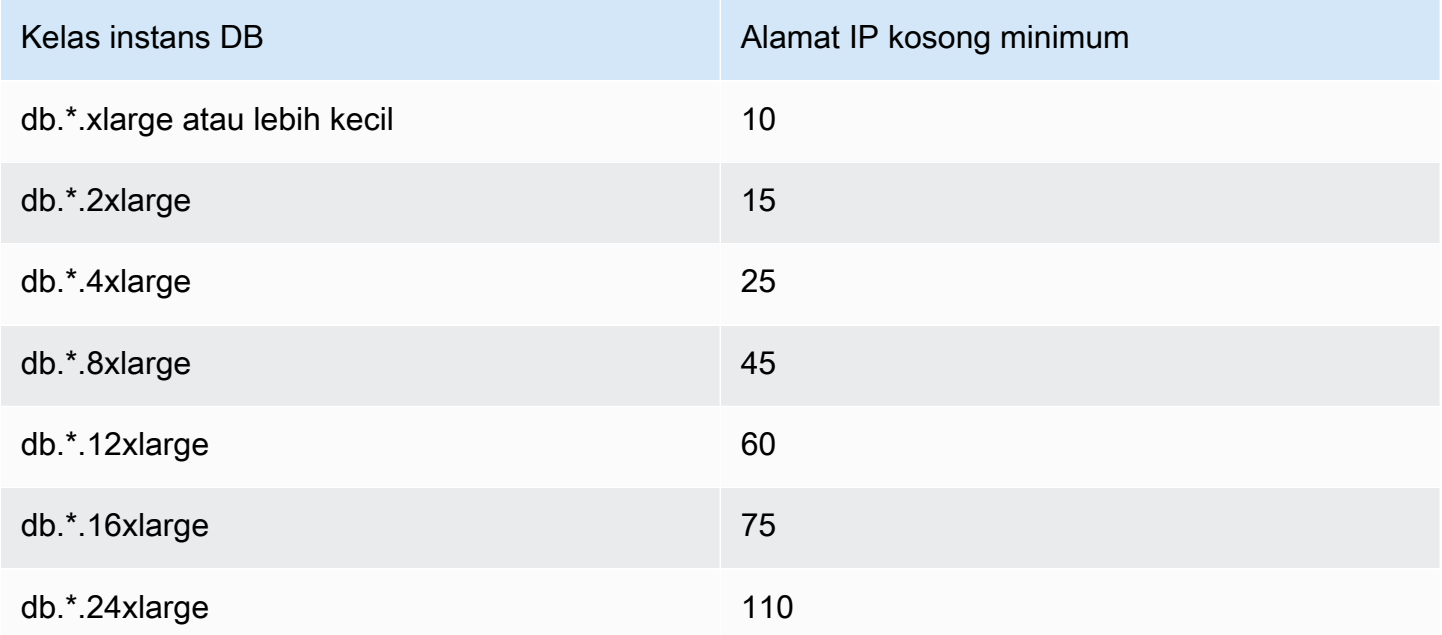

Jumlah alamat IP yang direkomendasikan ini adalah perkiraan untuk proksi dengan titik akhir default saja. Proksi dengan titik akhir tambahan atau replika baca mungkin memerlukan lebih banyak alamat IP kosong. Untuk setiap titik akhir tambahan, sebaiknya Anda mencadangkan tiga alamat IP lagi. Untuk setiap replika baca, sebaiknya Anda mencadangkan alamat IP tambahan seperti yang ditentukan dalam tabel berdasarkan ukuran replika baca tersebut.

#### **a** Note

Proksi RDS tidak mendukung lebih dari 215 alamat IP di satu VPC.

### <span id="page-2143-0"></span>Menyiapkan kredensi database di AWS Secrets Manager

Untuk setiap proksi yang Anda buat, pertama-tama Anda harus menggunakan layanan Secrets Manager untuk menyimpan kumpulan kredensial nama pengguna dan kata sandi. Anda dapat membuat rahasia Secrets Manager terpisah untuk setiap akun pengguna basis data yang terhubung ke instans DB RDS.

Dalam konsol Secrets Manager, Anda dapat membuat rahasia ini dengan nilai untuk kolom username dan password. Dengan melakukannya, proksi dapat terhubung ke pengguna basis data yang sesuai di instans DB RDS yang Anda kaitkan dengan proksi. Untuk melakukannya, Anda dapat menggunakan pengaturan Kredensial untuk basis data lain, Kredensial untuk basis data RDS, atau Jenis rahasia lainnya. Masukkan nilai yang sesuai di kolom Nama pengguna dan Kata sandi, dan nilai untuk kolom lain yang wajib diisi. Proksi akan mengabaikan kolom lain seperti Host dan Port jika ada dalam rahasia tersebut. Detail tersebut secara otomatis diisi oleh proksi.

Anda juga dapat memilih Jenis rahasia lainnya. Dalam kasus ini, Anda membuat rahasia dengan kunci bernama username dan password.

Karena rahasia yang digunakan oleh proksi Anda tidak terikat dengan server basis data tertentu, Anda dapat menggunakan kembali rahasia di beberapa proksi. Untuk melakukannya, gunakan kredensial yang sama di beberapa server basis data. Misalnya, Anda dapat menggunakan kredensial yang sama di seluruh server pengembangan dan pengujian.

Untuk terhubung melalui proksi sebagai pengguna basis data tertentu, pastikan kata sandi yang terkait dengan rahasia cocok dengan kata sandi basis data untuk pengguna tersebut. Jika ada ketidakcocokan, Anda dapat memperbarui rahasia terkait dalam Secrets Manager. Dalam kasus ini, Anda masih dapat terhubung ke akun lain yang memiliki kredensial rahasia dan kata sandi basis data yang cocok.

### **a** Note

Untuk RDS untuk SQL Server, RDS Proxy memerlukan rahasia di Secrets Manager yang peka huruf besar/kecil terhadap kode aplikasi terlepas dari pengaturan pemeriksaan instans DB. Misalnya, jika aplikasi Anda dapat menggunakan nama pengguna "Admin" atau "admin", maka konfigurasikan proxy dengan rahasia untuk "Admin" dan "admin". RDS Proxy tidak mengakomodasi username case-insensitivity dalam proses otentikasi antara klien dan proxy. Untuk informasi selengkapnya tentang pemeriksaan di SQL Server, lihat dokumentasi [Microsoft SQL Server.](https://docs.microsoft.com/en-us/sql/relational-databases/collations/collation-and-unicode-support?view=sql-server-ver16)

Saat Anda membuat proxy melalui AWS CLI atau RDS API, Anda menentukan Amazon Resource Names (ARN) dari rahasia yang sesuai. Anda melakukannya untuk semua akun pengguna DB yang dapat diakses proksi. Dalam AWS Management Console, Anda memilih rahasia dengan nama deskriptif mereka.

Untuk petunjuk tentang cara membuat rahasia di Secrets Manager, lihat halaman [Membuat rahasia](https://docs.aws.amazon.com/secretsmanager/latest/userguide/manage_create-basic-secret.html) dalam dokumentasi Secrets Manager. Gunakan salah satu teknik berikut:

- Gunakan [Secrets Manager](https://aws.amazon.com/secrets-manager/) di konsol.
- Untuk menggunakan CLI untuk membuat rahasia Secrets Manager untuk digunakan oleh Proksi RDS, gunakan perintah seperti berikut.

```
aws secretsmanager create-secret 
   --name "secret_name" 
   --description "secret_description" 
   --region region_name
   --secret-string '{"username":"db_user","password":"db_user_password"}'
```
Misalnya, perintah berikut ini membuat rahasia Secrets Manager untuk dua pengguna basis data, yang satu bernama admin dan yang lain bernama app-user.

```
aws secretsmanager create-secret \ 
   --name admin_secret_name --description "db admin user" \ 
   --secret-string '{"username":"admin","password":"choose_your_own_password"}'
aws secretsmanager create-secret \ 
   --name proxy_secret_name --description "application user" \ 
   --secret-string '{"username":"app-user","password":"choose_your_own_password"}'
```
Untuk melihat rahasia yang dimiliki oleh AWS akun Anda, gunakan perintah seperti berikut ini.

aws secretsmanager list-secrets

Saat Anda membuat proksi menggunakan CLI, Anda meneruskan Amazon Resource Name (ARN) dari satu atau beberapa rahasia ke parameter --auth. Contoh Linux berikut menunjukkan cara menyiapkan laporan hanya dengan nama dan ARN dari setiap rahasia yang dimiliki oleh akun Anda AWS . Contoh ini menggunakan parameter --output table yang tersedia di AWS CLI versi 2. Jika Anda menggunakan AWS CLI versi 1, gunakan --output text sebagai gantinya.

```
aws secretsmanager list-secrets --query '*[].[Name,ARN]' --output table
```
Untuk memverifikasi bahwa Anda telah menyimpan kredensial yang benar dan dalam format yang benar dalam rahasia, gunakan perintah seperti berikut. Gantikan nama pendek atau ARN rahasia untuk *your\_secret\_name*.

```
aws secretsmanager get-secret-value --secret-id your_secret_name
```
Output harus mencakup baris yang menampilkan nilai yang dienkode JSON seperti berikut.

```
"SecretString": "{\"username\":\"your_username\",\"password\":\"your_password\"}",
```
### <span id="page-2146-0"></span>Menyiapkan AWS Identity and Access Management kebijakan (IAM)

Setelah membuat rahasia di Secrets Manager, Anda dapat membuat kebijakan IAM yang dapat mengakses rahasia tersebut. Untuk informasi umum tentang cara menggunakan IAM, lihat [Manajemen identitas dan akses untuk Amazon RDS](#page-4701-0).

### **G** Tip

Prosedur berikut berlaku jika Anda menggunakan konsol IAM. Jika Anda menggunakan AWS Management Console for RDS, RDS dapat membuat kebijakan IAM untuk Anda secara otomatis. Dalam kasus ini, Anda dapat melewati prosedur berikut.

Untuk membuat kebijakan IAM yang mengakses rahasia Secrets Manager untuk digunakan oleh proksi Anda

1. Masuk ke konsol IAM. Ikuti proses Buat peran, seperti yang dijelaskan dalam [Membuat peran](https://docs.aws.amazon.com/IAM/latest/UserGuide/id_roles_create.html)  [IAM](https://docs.aws.amazon.com/IAM/latest/UserGuide/id_roles_create.html), memilih [Membuat peran untuk mendelegasikan izin ke layanan.](https://docs.aws.amazon.com/IAM/latest/UserGuide/id_roles_create_for-service.html) AWS

Pilih Layanan AWS untuk Jenis entitas tepercaya. Di bagian Kasus penggunaan, pilih RDS dari menu drop-down Kasus penggunaan untuk layanan AWS . Pilih RDS – Tambahkan Peran ke basis data.

2. Untuk peran baru, lakukan langkah Tambahkan kebijakan sebaris. Gunakan prosedur umum yang sama seperti dalam [Mengedit kebijakan IAM](https://docs.aws.amazon.com/IAM/latest/UserGuide/access_policies_manage-edit.html). Tempelkan JSON berikut ke dalam kotak teks JSON. Ganti ID akun Anda sendiri. Gantikan AWS Wilayah Anda untukus-east-2. Ganti Amazon Resource Name (ARN) dengan rahasia yang Anda buat, lihat [Menentukan kunci KMS](https://docs.aws.amazon.com/kms/latest/developerguide/cmks-in-iam-policies.html)  [dalam pernyataan kebijakan IAM.](https://docs.aws.amazon.com/kms/latest/developerguide/cmks-in-iam-policies.html) Untuk kms:Decrypt tindakan, gantikan ARN dari default AWS KMS key atau kunci KMS Anda sendiri. Mana yang Anda gunakan bergantung pada mana yang Anda gunakan untuk mengenkripsi rahasia Secrets Manager.

```
{ 
      "Version": "2012-10-17", 
      "Statement": [ 
\overline{\mathcal{L}}
```

```
 "Sid": "VisualEditor0", 
             "Effect": "Allow", 
             "Action": "secretsmanager:GetSecretValue", 
             "Resource": [ 
                 "arn:aws:secretsmanager:us-east-2:account_id:secret:secret_name_1", 
                 "arn:aws:secretsmanager:us-east-2:account_id:secret:secret_name_2" 
            \mathbf{I} }, 
         { 
             "Sid": "VisualEditor1", 
             "Effect": "Allow", 
             "Action": "kms:Decrypt", 
             "Resource": "arn:aws:kms:us-east-2:account_id:key/key_id", 
             "Condition": { 
                 "StringEquals": { 
                      "kms:ViaService": "secretsmanager.us-east-2.amazonaws.com" 
 } 
 } 
         } 
     ]
}
```
3. Edit kebijakan kepercayaan untuk peran IAM ini. Tempelkan JSON berikut ke dalam kotak teks JSON.

```
{ 
   "Version": "2012-10-17", 
   "Statement": [ 
      { 
        "Sid": "", 
        "Effect": "Allow", 
        "Principal": { 
           "Service": "rds.amazonaws.com" 
        }, 
        "Action": "sts:AssumeRole" 
      } 
  \mathbf{I}}
```
Perintah berikut akan melakukan operasi yang sama melalui AWS CLI.

PREFIX=*my\_identifier*

```
Menyiapkan kebijakan IAM 2109
```

```
USER_ARN=$(aws sts get-caller-identity --query "Arn" --output text) 
aws iam create-role --role-name m\gamma role name \
   --assume-role-policy-document '{"Version":"2012-10-17","Statement":
[{"Effect":"Allow","Principal":{"Service":
["rds.amazonaws.com"]},"Action":"sts:AssumeRole"}]}'
ROLE_ARN=arn:aws:iam::account_id:role/my_role_name
aws iam put-role-policy --role-name my_role_name \ 
   --policy-name $PREFIX-secret-reader-policy --policy-document 
  '{"Version":"2012-10-17","Statement":
[{"Sid":"getsecretvalue","Effect":"Allow","Action":
["secretsmanager:GetSecretValue","kms:Decrypt"],"Resource":"*"}]}'
aws kms create-key --description "$PREFIX-test-key" --policy '{ 
   "Id":"$PREFIX-kms-policy", 
   "Version":"2012-10-17", 
   "Statement": 
    \Gamma\sqrt{ } "Sid":"Enable IAM User Permissions", 
          "Effect":"Allow", 
          "Principal":{"AWS":"arn:aws::iam:account_id:root"}, 
          "Action":"kms:*","Resource":"*" 
       }, 
\overline{\mathcal{L}} "Sid":"Allow access for Key Administrators", 
          "Effect":"Allow", 
          "Principal": 
           \mathcal{L} "AWS": 
                ["$USER_ARN","arn:aws::iam:account_id:role/Admin"] 
            }, 
          "Action": 
           \Gamma "kms:Create*", 
              "kms:Describe*", 
              "kms:Enable*", 
              "kms:List*", 
              "kms:Put*", 
              "kms:Update*", 
              "kms:Revoke*", 
              "kms:Disable*",
```

```
 "kms:Get*", 
               "kms:Delete*", 
               "kms:TagResource", 
               "kms:UntagResource", 
               "kms:ScheduleKeyDeletion", 
               "kms:CancelKeyDeletion" 
             ], 
          "Resource":"*" 
        }, 
        { 
          "Sid":"Allow use of the key", 
          "Effect":"Allow", 
          "Principal":{"AWS":"$ROLE_ARN"}, 
          "Action":["kms:Decrypt","kms:DescribeKey"], 
          "Resource":"*" 
        } 
      ]
}'
```
## <span id="page-2149-0"></span>Membuat Proksi RDS

Untuk mengelola koneksi untuk kumpulan instans DB tertentu, Anda dapat membuat proksi. Anda dapat mengaitkan proksi dengan instans DB RDS for MariaDB, RDS for Microsoft SQL Server, RDS for MySQL, atau RDS for PostgreSQL.

AWS Management Console

Untuk membuat proksi

- 1. Masuk ke AWS Management Console dan buka konsol Amazon RDS di [https://](https://console.aws.amazon.com/rds/) [console.aws.amazon.com/rds/.](https://console.aws.amazon.com/rds/)
- 2. Di panel navigasi, pilih Proksi.
- 3. Pilih Buat proksi.
- 4. Pilih semua pengaturan untuk proksi Anda.

Untuk Konfigurasi proksi, masukkan informasi untuk opsi berikut:

• Keluarga mesin. Pengaturan ini menentukan protokol jaringan basis data mana yang dikenali proksi ketika menafsirkan lalu lintas jaringan ke dan dari basis data. Untuk RDS for MariaDB atau RDS for MySQL, pilih MariaDB dan MySQL. Untuk RDS for PostgreSQL, pilih PostgreSQL. Untuk RDS for SQL Server, pilih SQL Server.

- ID proksi. Tentukan nama yang unik dalam ID AWS akun Anda dan AWS Wilayah saat ini.
- Batas waktu koneksi klien idle. Pilih periode waktu saat koneksi klien menjadi idle sebelum proksi menutupnya. Nilai default-nya adalah 1.800 detik (30 menit). Koneksi klien dianggap idle jika aplikasi tidak mengirimkan permintaan baru dalam waktu yang ditentukan setelah permintaan sebelumnya selesai. Koneksi basis data yang mendasarinya akan tetap terbuka dan dikembalikan ke kumpulan koneksi. Oleh karena itu, koneksi dapat digunakan kembali untuk koneksi klien baru.

Jika Anda ingin proksi secara proaktif menghapus koneksi yang sudah tidak terpakai, kurangi batas waktu koneksi klien idle. Saat beban kerja meningkat, untuk menghemat biaya pembangunan koneksi, tambah batas waktu koneksi klien idle."

Untuk Konfigurasi grup target, masukkan informasi untuk opsi berikut:

- basis data. Pilih satu instans DB RDS yang akan diakses melalui proksi ini. Daftar ini hanya mencakup instans dan klaster DB dengan mesin basis data, versi mesin, dan pengaturan lainnya yang kompatibel. Jika daftar kosong, buat instans atau klaster DB baru yang kompatibel dengan Proksi RDS. Untuk melakukannya, ikuti prosedur dalam [Membuat instans](#page-565-0)  [DB Amazon RDS.](#page-565-0) Lalu, coba buat proksi lagi.
- Koneksi maksimum kumpulan koneksi. Tentukan sebuah nilai dari 1 hingga 100. Pengaturan ini merepresentasikan persentase dari nilai max\_connections yang dapat digunakan oleh Proksi RDS untuk koneksinya. Jika hanya ingin menggunakan satu proksi dengan instans atau klaster DB ini, Anda dapat mengatur nilai ini ke 100. Untuk detail tentang cara Proksi RDS menggunakan pengaturan ini, lihat [MaxConnectionsPercent](#page-2171-0).
- Filter penyematan sesi. (Opsional) Opsi ini memungkinkan Anda untuk memaksa Proksi RDS untuk tidak memberi pin untuk jenis status sesi tertentu yang terdeteksi. Tindakan ini menghindari langkah-langkah keamanan default untuk me-multipleks koneksi basis data di seluruh koneksi klien. Saat ini, pengaturan tidak didukung untuk PostgreSQL. Satu-satunya pilihan adalah EXCLUDE\_VARIABLE\_SETS.

Mengaktifkan pengaturan ini dapat menyebabkan variabel sesi dari satu koneksi memengaruhi koneksi lain. Hal ini dapat menyebabkan kesalahan atau masalah ketepatan jika kueri Anda bergantung pada nilai variabel sesi yang ditetapkan di luar transaksi saat ini. Pertimbangkan untuk menggunakan opsi ini setelah memastikan bahwa aplikasi Anda sudah bisa berbagi koneksi basis data dengan aman di seluruh koneksi klien.

Pola berikut bisa dianggap aman:

- Pernyataan SET di mana tidak ada perubahan pada nilai variabel sesi efektif, yaitu tidak ada perubahan pada variabel sesi.
- Anda mengubah nilai variabel sesi dan mengeksekusi pernyataan dalam transaksi yang sama.

Untuk informasi selengkapnya, lihat [Menghindari penyematan](#page-2174-0).

- Batas waktu peminjaman koneksi. Dalam beberapa kasus, mungkin Anda berharap proksi tersebut sekali-sekali menggunakan semua koneksi basis data yang tersedia. Dalam kasus seperti itu, Anda dapat menentukan durasi proksi harus menunggu koneksi basis data menjadi tersedia sebelum menampilkan kesalahan batas waktu. Anda dapat menentukan periode hingga maksimum lima menit. Pengaturan ini hanya berlaku jika proksi memiliki koneksi terbuka maksimum dan semua koneksi sudah digunakan.
- Kueri inisialisasi. (Opsional) Anda dapat menentukan satu atau beberapa pernyataan SQL agar proksi berjalan saat membuka setiap koneksi basis data baru. Pengaturan ini biasanya digunakan dengan pernyataan SET untuk memastikan bahwa setiap koneksi memiliki pengaturan yang identik seperti zona waktu dan kumpulan karakter. Untuk beberapa pernyataan, gunakan titik koma sebagai pemisah. Anda juga dapat menyertakan beberapa variabel dalam satu pernyataan SET, seperti SET x=1, y=2.

Untuk Autentikasi, masukkan informasi untuk opsi berikut:

- Peran IAM. Pilih peran IAM yang memiliki izin untuk mengakses rahasia Secrets Manager yang Anda pilih sebelumnya. Atau, Anda dapat membuat peran IAM baru dari AWS Management Console.
- Rahasia Secrets Manager. Pilih setidaknya satu rahasia Secrets Manager terpisah yang berisi kredensial pengguna basis data yang memungkinkan proksi mengakses instans DB RDS.
- Jenis autentikasi klien. Pilih jenis autentikasi yang digunakan proksi untuk koneksi dari klien. Pilihan Anda berlaku untuk semua rahasia Secrets Manager yang Anda kaitkan dengan proksi ini. Jika Anda perlu menentukan jenis otentikasi klien yang berbeda untuk setiap rahasia, maka buat proxy Anda dengan menggunakan AWS CLI atau API sebagai gantinya.
- Autentikasi IAM. Pilih apakah akan mewajibkan , mengizinkan, atau melarang autentikasi IAM untuk koneksi ke proksi Anda. Opsi izinkan hanya berlaku untuk proksi untuk RDS for SQL Server. Pilihan Anda berlaku untuk semua rahasia Secrets Manager yang Anda kaitkan dengan proksi ini. Jika Anda perlu menentukan otentikasi IAM yang berbeda untuk setiap rahasia, buat proxy Anda dengan menggunakan AWS CLI atau API sebagai gantinya.

Untuk Konektivitas, masukkan informasi untuk opsi berikut:

- Wajibkan Keamanan Lapisan Pengangkutan. Pilih pengaturan ini jika Anda ingin proksi menerapkan TLS/SSL untuk semua koneksi klien. Untuk koneksi terenkripsi atau tidak terenkripsi ke sebuah proksi, proksi menggunakan pengaturan enkripsi yang sama saat membuat koneksi ke basis data acuan.
- Subnet. Bidang ini telah diisi sebelumnya dengan semua subnet yang terkait dengan VPC Anda. Anda dapat menghapus subnet apa pun yang tidak diperlukan oleh proksi ini. Anda harus membiarkan setidaknya dua subnet.

Masukkan konfigurasi konektivitas tambahan:

• Grup keamanan VPC. Pilih grup keamanan VPC yang sudah ada. Atau, Anda dapat membuat grup keamanan baru dari AWS Management Console. Anda harus mengonfigurasi Aturan masuk untuk mengizinkan aplikasi Anda mengakses proksi. Anda juga harus mengonfigurasi Aturan keluar untuk mengizinkan lalu lintas dari target DB Anda.

#### **a** Note

Grup keamanan ini harus mengizinkan koneksi dari proksi ke basis data. Grup keamanan yang sama digunakan sebagai jalur masuk dari aplikasi ke proksi, dan jalur keluar dari proksi ke basis data. Misalnya, anggap saja Anda menggunakan grup keamanan yang sama untuk basis data dan proksi Anda. Dalam kasus ini, pastikan sumber daya dalam grup keamanan tersebut dapat berkomunikasi dengan sumber daya lain dalam grup keamanan yang sama.

Saat menggunakan VPC bersama, Anda tidak dapat menggunakan grup keamanan default untuk VPC, atau grup keamanan milik akun lain. Pilih grup keamanan milik akun Anda. Jika belum ada, buat satu. Untuk informasi selengkapnya tentang batasan ini, lihat [Bekerja dengan VPC bersama](https://docs.aws.amazon.com/vpc/latest/userguide/vpc-sharing.html#vpc-share-limitations).

RDS mendeploy proksi di beberapa Zona Ketersediaan untuk memastikan ketersediaan yang tinggi. Untuk mengaktifkan komunikasi lintas-AZ untuk proksi semacam ini, daftar kontrol akses (ACL) untuk subnet proksi Anda harus mengizinkan jalan keluar khusus port mesin dan semua port untuk masuk. Untuk informasi selengkapnya tentang ACL jaringan, lihat [Mengontrol lalu lintas ke subnet menggunakan ACL jaringan.](https://docs.aws.amazon.com/vpc/latest/userguide/vpc-network-acls.html) Jika ACL jaringan untuk proksi

dan target Anda identik, Anda harus menambahkan aturan masuknya protokol TCP tempat Sumber diatur ke CIDR VPC. Anda juga harus menambahkan aturan keluar protokol TCP khusus port mesin tempat Sumber diatur ke CIDR VPC.

(Opsional) Masukkan konfigurasi lanjutan:

• Aktifkan pengelogan yang disempurnakan. Anda dapat mengaktifkan pengaturan ini untuk memecahkan masalah kompatibilitas proksi atau masalah performa.

Jika pengaturan ini diaktifkan, Proksi RDS akan menyertakan informasi mendetail tentang pernyataan SQL dalam log-nya. Informasi ini membantu Anda untuk men-debug masalah yang melibatkan perilaku SQL atau performa serta skalabilitas koneksi proksi. Informasi debug mencakup teks dari pernyataan SQL yang Anda kirimkan melalui proksi. Oleh karena, hanya aktifkan pengaturan ini untuk debugging atau jika Anda memiliki prosedur keamanan untuk melindungi informasi sensitif apa pun yang muncul dalam log.

Untuk meminimalkan overhead yang terkait dengan proksi Anda, Proksi RDS secara otomatis menonaktifkan pengaturan ini 24 jam setelah Anda mengaktifkannya. Aktifkan sementara untuk memecahkan masalah tertentu.

5. Pilih Buat Proksi.

### AWS CLI

Untuk membuat proxy dengan menggunakan AWS CLI, panggil [create-db-proxy](https://docs.aws.amazon.com/cli/latest/reference/rds/create-db-proxy.html)perintah dengan parameter yang diperlukan berikut:

- --db-proxy-name
- --engine-family
- --role-arn
- --auth
- --vpc-subnet-ids

Nilai --engine-family ini bersifat peka huruf besar-kecil.

### Example

Untuk Linux, macOS, atau Unix:

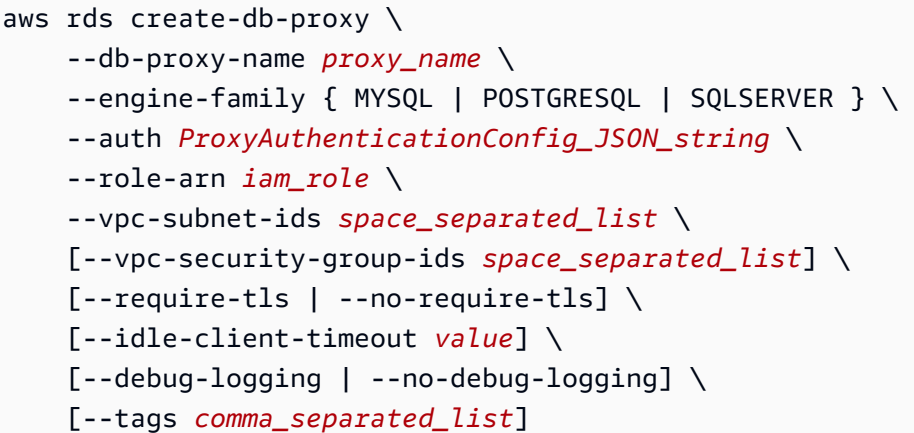

Untuk Windows:

```
aws rds create-db-proxy ^ 
     --db-proxy-name proxy_name ^ 
    --engine-family { MYSQL | POSTGRESQL | SQLSERVER } ^
     --auth ProxyAuthenticationConfig_JSON_string ^ 
     --role-arn iam_role ^ 
     --vpc-subnet-ids space_separated_list ^ 
     [--vpc-security-group-ids space_separated_list] ^ 
     [--require-tls | --no-require-tls] ^ 
     [--idle-client-timeout value] ^ 
     [--debug-logging | --no-debug-logging] ^ 
     [--tags comma_separated_list]
```
Berikut ini adalah contoh nilai JSON untuk opsi --auth. Contoh ini menerapkan jenis autentikasi klien yang berbeda untuk setiap rahasia.

```
\Gamma { 
     "Description": "proxy description 1", 
     "AuthScheme": "SECRETS", 
     "SecretArn": "arn:aws:secretsmanager:us-
west-2:123456789123:secret/1234abcd-12ab-34cd-56ef-1234567890ab", 
     "IAMAuth": "DISABLED", 
     "ClientPasswordAuthType": "POSTGRES_SCRAM_SHA_256" 
   }, 
   { 
     "Description": "proxy description 2", 
     "AuthScheme": "SECRETS",
```

```
 "SecretArn": "arn:aws:secretsmanager:us-
west-2:111122223333:seret/1234abcd-12ab-34cd-56ef-1234567890cd", 
     "IAMAuth": "DISABLED", 
     "ClientPasswordAuthType": "POSTGRES_MD5" 
   }, 
   { 
     "Description": "proxy description 3", 
     "AuthScheme": "SECRETS", 
     "SecretArn": "arn:aws:secretsmanager:us-
west-2:111122221111:secret/1234abcd-12ab-34cd-56ef-1234567890ef", 
     "IAMAuth": "REQUIRED" 
   } 
]
```
### **G** Tip

Jika Anda belum tahu ID subnet yang akan digunakan untuk parameter --vpc-subnetids, lihat [Menyiapkan prasyarat jaringan](#page-2141-0) untuk contoh tentang cara menemukannya.

#### **a** Note

Grup keamanan ini harus mengizinkan akses ke basis data yang terhubung ke proksi. Grup keamanan yang sama digunakan sebagai jalur masuk dari aplikasi ke proksi, dan jalur keluar dari proksi ke basis data. Misalnya, anggap saja Anda menggunakan grup keamanan yang sama untuk basis data dan proksi Anda. Dalam kasus ini, pastikan sumber daya dalam grup keamanan tersebut dapat berkomunikasi dengan sumber daya lain dalam grup keamanan yang sama.

Saat menggunakan VPC bersama, Anda tidak dapat menggunakan grup keamanan default untuk VPC, atau grup keamanan milik akun lain. Pilih grup keamanan milik akun Anda. Jika belum ada, buat satu. Untuk informasi selengkapnya tentang batasan ini, lihat [Bekerja](https://docs.aws.amazon.com/vpc/latest/userguide/vpc-sharing.html#vpc-share-limitations) [dengan VPC bersama](https://docs.aws.amazon.com/vpc/latest/userguide/vpc-sharing.html#vpc-share-limitations).

Untuk membuat asosiasi yang tepat untuk proxy, Anda juga menggunakan [register-db-proxy](https://docs.aws.amazon.com/cli/latest/reference/rds/register-db-proxy-targets.html)[targetsp](https://docs.aws.amazon.com/cli/latest/reference/rds/register-db-proxy-targets.html)erintah. Tentukan nama grup target default. Proksi RDS secara otomatis membuat grup target dengan nama ini saat Anda membuat setiap proksi.

```
aws rds register-db-proxy-targets 
     --db-proxy-name value
     [--target-group-name target_group_name] 
     [--db-instance-identifiers space_separated_list] # rds db instances, or 
     [--db-cluster-identifiers cluster_id] # rds db cluster (all instances)
```
### API RDS

Untuk membuat proksi RDS, panggil operasi API Amazon RDS [CreateDBProxy.](https://docs.aws.amazon.com/AmazonRDS/latest/APIReference/API_CreateDBProxy.html) Anda melewati parameter dengan struktur [AuthConfigd](https://docs.aws.amazon.com/AmazonRDS/latest/APIReference/API_AuthConfig.html)ata.

Proksi RDS secara otomatis membuat grup target bernama default saat Anda membuat setiap proksi. [Anda mengaitkan instance RDS DB cluster dengan grup target dengan memanggil fungsi](https://docs.aws.amazon.com/AmazonRDS/latest/APIReference/API_RegisterDBProxyTargets.html)  [registerDB. ProxyTargets](https://docs.aws.amazon.com/AmazonRDS/latest/APIReference/API_RegisterDBProxyTargets.html)

### <span id="page-2156-0"></span>Melihat Proksi RDS

Setelah membuat satu atau beberapa proksi RDS, Anda dapat melihat semuanya. Dengan begitu, Anda dapat memeriksa detail konfigurasinya dan memilih mana yang akan dimodifikasi, dihapus, dan sebagainya.

Agar aplikasi basis data dapat menggunakan proksi, Anda harus menyediakan titik akhir proksi dalam string koneksi.

AWS Management Console

Untuk melihat proksi

- 1. Masuk ke AWS Management Console dan buka konsol Amazon RDS di [https://](https://console.aws.amazon.com/rds/) [console.aws.amazon.com/rds/.](https://console.aws.amazon.com/rds/)
- 2. Di sudut kanan atas AWS Management Console, pilih AWS Wilayah tempat Anda membuat Proxy RDS.
- 3. Di panel navigasi, pilih Proksi.
- 4. Pilih nama proksi RDS untuk menampilkan detailnya.
- 5. Pada halaman detail, bagian Grup target menunjukkan bagaimana proksi dikaitkan dengan instans DB RDS. Anda dapat mengikuti tautan ke halaman grup target default untuk melihat

detail selengkapnya tentang pengaitan antara proksi dan basis data. Halaman ini adalah tempat Anda melihat pengaturan yang Anda tentukan saat membuat proksi. Ini termasuk persentase koneksi maksimum, batas waktu peminjaman koneksi, keluarga mesin, dan filter penyematan sesi.

### CLI

Untuk melihat proxy Anda menggunakan CLI, gunakan perintah. [describe-db-proxies](https://docs.aws.amazon.com/cli/latest/reference/rds/describe-db-proxies.html) Secara default, ini menampilkan semua proxy yang dimiliki oleh akun Anda AWS . Untuk melihat detail dari satu proksi, masukkan namanya dengan parameter --db-proxy-name.

```
aws rds describe-db-proxies [--db-proxy-name proxy_name]
```
Untuk melihat informasi lain yang terkait dengan proksi, gunakan perintah berikut.

```
aws rds describe-db-proxy-target-groups --db-proxy-name proxy_name
```

```
aws rds describe-db-proxy-targets --db-proxy-name proxy_name
```
Gunakan urutan perintah berikut untuk melihat detail selengkapnya tentang hal-hal yang terkait dengan proksi:

- 1. Untuk mendapatkan daftar proxy, jalankan. [describe-db-proxies](https://docs.aws.amazon.com/cli/latest/reference/rds/describe-db-proxies.html)
- 2. Untuk menampilkan parameter koneksi seperti persentase maksimum koneksi yang dapat digunakan proxy, jalankan [describe-db-proxy-target-groups](https://docs.aws.amazon.com/cli/latest/reference/rds/describe-db-proxy-target-groups.html)--db-proxy-name. Gunakan nama proksi sebagai nilai parameter.
- 3. Untuk melihat detail cluster yang terkait dengan grup target yang dikembalikan, jalankan. [describe](https://docs.aws.amazon.com/cli/latest/reference/rds/describe-db-proxy-targets.html)[db-proxy-targets](https://docs.aws.amazon.com/cli/latest/reference/rds/describe-db-proxy-targets.html)

### API RDS

Untuk melihat proksi Anda menggunakan API RDS, gunakan operasi [DescribeDBProxies](https://docs.aws.amazon.com/AmazonRDS/latest/APIReference/API_DescribeDBProxies.html). Operasi ini akan menampilkan nilai dari jenis data [DBProxy.](https://docs.aws.amazon.com/AmazonRDS/latest/APIReference/API_DBProxy.html)

Untuk melihat detail pengaturan koneksi untuk proxy, gunakan pengidentifikasi proxy dari nilai pengembalian ini dengan operasi [ProxyTargetGroupsDescribeDB.](https://docs.aws.amazon.com/AmazonRDS/latest/APIReference/API_DescribeDBProxyTargetGroups.html) Ia mengembalikan nilai-nilai dari tipe ProxyTargetGroup data [DB.](https://docs.aws.amazon.com/AmazonRDS/latest/APIReference/API_DBProxyTargetGroup.html)

[Untuk melihat instance RDS atau cluster Aurora DB yang terkait dengan proxy, gunakan operasi](https://docs.aws.amazon.com/AmazonRDS/latest/APIReference/API_DescribeDBProxyTargets.html) [DescribeDB. ProxyTargets](https://docs.aws.amazon.com/AmazonRDS/latest/APIReference/API_DescribeDBProxyTargets.html) Ia mengembalikan nilai-nilai dari tipe ProxyTarget data [DB.](https://docs.aws.amazon.com/AmazonRDS/latest/APIReference/API_DBProxyTarget.html)

# <span id="page-2158-0"></span>Terhubung ke basis data melalui Proksi RDS

Cara terhubung ke instans DB RDS melalui proksi atau dengan menghubungkan ke basis data umumnya sama. Untuk informasi selengkapnya, lihat [Ikhtisar titik akhir proksi](#page-2181-1).

Topik

- [Terhubung ke sebuah proksi menggunakan autentikasi native](#page-2158-1)
- [Terhubung ke sebuah proksi menggunakan autentikasi IAM](#page-2159-0)
- [Pertimbangan untuk terhubung ke proksi dengan Microsoft SQL Server](#page-2160-0)
- [Pertimbangan untuk terhubung ke sebuah proksi dengan PostgreSQL](#page-2160-1)

<span id="page-2158-1"></span>Terhubung ke sebuah proksi menggunakan autentikasi native

Gunakan langkah berikut untuk terhubung ke proksi menggunakan autentikasi native:

1. Temukan titik akhir proksi. Di AWS Management Console, Anda dapat menemukan titik akhir pada halaman detail untuk proxy yang sesuai. Dengan itu AWS CLI, Anda dapat menggunakan [describe-db-proxiesp](https://docs.aws.amazon.com/cli/latest/reference/rds/describe-db-proxies.html)erintah. Contoh berikut menunjukkan caranya.

```
# Add --output text to get output as a simple tab-separated list.
$ aws rds describe-db-proxies --query '*[*].
{DBProxyName:DBProxyName,Endpoint:Endpoint}'
\Gamma\Gamma { 
              "Endpoint": "the-proxy.proxy-demo.us-east-1.rds.amazonaws.com", 
              "DBProxyName": "the-proxy" 
         }, 
         { 
              "Endpoint": "the-proxy-other-secret.proxy-demo.us-
east-1.rds.amazonaws.com", 
              "DBProxyName": "the-proxy-other-secret" 
         }, 
         { 
              "Endpoint": "the-proxy-rds-secret.proxy-demo.us-
east-1.rds.amazonaws.com",
```

```
 "DBProxyName": "the-proxy-rds-secret" 
          }, 
          { 
              "Endpoint": "the-proxy-t3.proxy-demo.us-east-1.rds.amazonaws.com", 
              "DBProxyName": "the-proxy-t3" 
          } 
     ]
]
```
- 2. Tentukan titik akhir sebagai parameter host dalam string koneksi untuk aplikasi klien Anda. Misalnya, tentukan titik akhir proksi sebagai nilai untuk opsi mysql -h atau opsi psql -h.
- 3. Masukkan nama dan kata sandi pengguna basis data yang sama seperti biasanya.

### <span id="page-2159-0"></span>Terhubung ke sebuah proksi menggunakan autentikasi IAM

Saat Anda menggunakan autentikasi IAM dengan Proksi RDS, siapkan pengguna basis data Anda untuk melakukan autentikasi dengan nama dan kata sandi pengguna reguler. Autentikasi IAM berlaku untuk Proksi RDS yang mengambil kredensial nama dan kata sandi pengguna dari Secrets Manager. Koneksi dari Proksi RDS ke basis data acuan tidak melewati IAM.

Untuk terhubung ke Proksi RDS menggunakan autentikasi IAM, gunakan prosedur koneksi umum yang sama seperti autentikasi IAM dengan instans DB RDS. Untuk informasi umum tentang cara menggunakan IAM, lihat [Keamanan dalam Amazon RDS.](#page-4641-0)

Perbedaan utama dalam penggunaan IAM untuk Proksi RDS meliputi:

• Anda tidak dapat mengonfigurasi setiap pengguna basis data dengan plugin otorisasi. Pengguna basis data masih memiliki nama dan kata sandi pengguna reguler dalam basis data. Anda dapat menyiapkan rahasia Secrets Manager yang berisi nama dan kata sandi pengguna ini, dan mengotorisasi Proksi RDS untuk mengambil kredensial dari Secrets Manager.

Autentikasi IAM berlaku untuk koneksi antara program klien Anda dan proksi. Proksi kemudian melakukan autentikasi ke basis data menggunakan kredensial nama dan kata sandi pengguna yang diambil dari Secrets Manager.

- Anda menentukan titik akhir proksi, bukan instans, klaster, atau titik akhir pembaca. Untuk detail tentang titik akhir proksi, lihat [Menghubungkan ke instans DB menggunakan autentikasi IAM](#page-4772-0).
- Dalam kasus autentikasi IAM basis data langsung, Anda secara selektif memilih pengguna basis data dan mengonfigurasinya untuk diidentifikasi dengan plugin autentikasi khusus. Anda kemudian dapat terhubung ke pengguna tersebut menggunakan autentikasi IAM.
Dalam kasus penggunaan proksi, Anda memberi proksi Rahasia yang berisi nama pengguna dan kata sandi pengguna tertentu (autentikasi native). Anda kemudian terhubung ke proksi menggunakan autentikasi IAM. Di sini, Anda melakukannya dengan membuat token autentikasi dengan titik akhir proksi, bukan titik akhir basis data. Anda juga menggunakan nama pengguna yang cocok dengan salah satu nama pengguna untuk rahasia yang Anda berikan.

• Pastikan Anda menggunakan Keamanan Lapisan Pengangkutan (TLS)/Lapisan Soket Aman (SSL) saat terhubung ke sebuah proksi menggunakan autentikasi IAM.

Anda dapat memberi pengguna tertentu akses ke proksi dengan mengubah kebijakan IAM. Berikut contohnya.

"Resource": "arn:aws:rds-db:us-east-2:1234567890:dbuser:prx-ABCDEFGHIJKL01234/db\_user"

## Pertimbangan untuk terhubung ke proksi dengan Microsoft SQL Server

Untuk terhubung ke proksi menggunakan autentikasi IAM, Anda tidak menggunakan kolom kata sandi. Sebagai gantinya, Anda memasukkan properti token yang sesuai untuk setiap jenis driver basis data di kolom token. Misalnya, gunakan properti accessToken untuk JDBC, atau properti sq1 copt ss\_access\_token untuk ODBC. Atau gunakan AccessToken properti untuk SqlClient driver.NET. Anda tidak dapat menggunakan autentikasi IAM dengan klien yang tidak mendukung properti token.

Dalam beberapa kondisi, proksi tidak dapat berbagi koneksi basis data dan sebagai gantinya menyematkan koneksi dari aplikasi klien Anda ke proksi ke koneksi basis data khusus. Untuk informasi selengkapnya tentang cara kondisi ini, lihat [Menghindari penyematan](#page-2174-0).

Pertimbangan untuk terhubung ke sebuah proksi dengan PostgreSQL

Untuk PostgreSQL, saat klien memulai koneksi ke basis data PostgreSQL, pesan startup akan dikirimkan. Pesan ini berisi pasangan nama parameter dan string nilai. Untuk detailnya, lihat StartupMessage dalam [Format pesan PostgreSQL](https://www.postgresql.org/docs/current/protocol-message-formats.html) dalam dokumentasi PostgreSQL.

Saat terhubung melalui proksi RDS, pesan startup bisa menyertakan parameter yang dikenal saat ini sebagai berikut:

- user
- database

• replication

Pesan startup juga bisa menyertakan parameter runtime tambahan berikut:

- [application\\_name](https://www.postgresql.org/docs/current/runtime-config-logging.html#GUC-APPLICATION-NAME)
- [client\\_encoding](https://www.postgresql.org/docs/current/runtime-config-client.html#GUC-CLIENT-ENCODING)
- [DateStyle](https://www.postgresql.org/docs/current/runtime-config-client.html#GUC-DATESTYLE)
- [TimeZone](https://www.postgresql.org/docs/current/runtime-config-client.html#GUC-TIMEZONE)
- [extra\\_float\\_digits](https://www.postgresql.org/docs/current/runtime-config-client.html#GUC-EXTRA-FLOAT-DIGITS)

Untuk informasi selengkapnya tentang pesan PostgreSQL, lihat [Protokol Frontend/Backend](https://www.postgresql.org/docs/current/protocol.html) dalam dokumentasi PostgreSQL.

Untuk PostgreSQL, jika Anda menggunakan JDBC, sebaiknya lakukan tindakan berikut untuk menghindari penyematan:

- Atur parameter koneksi JDBC assumeMinServerVersion ke setidaknya 9.0 untuk menghindari penyematan. Tindakan ini dapat mencegah driver JDBC melakukan perjalanan roundtrip ekstra selama startup koneksi saat menjalankan SET extra\_float\_digits = 3.
- Atur parameter koneksi JDBC ApplicationName ke *any/your-application-name* untuk menghindari penyematan. Tindakan ini dapat mencegah driver JDBC melakukan roundtrip ekstra selama startup koneksi saat menjalankan SET application\_name = "PostgreSQL JDBC Driver". Perhatikan bahwa parameter JDBC adalah ApplicationName, tetapi parameter PostgreSQL StartupMessage adalah application\_name.

Untuk informasi selengkapnya, lihat [Menghindari penyematan](#page-2174-0). Untuk informasi selengkapnya tentang cara terhubung menggunakan JDBC, lihat [Terhubung ke basis data](https://jdbc.postgresql.org/documentation/setup/) dalam dokumentasi PostgreSQL.

# Mengelola Proksi RDS

Bagian ini berisi informasi tentang cara mengelola operasi dan konfigurasi Proksi RDS. Prosedur ini membantu aplikasi Anda memaksimalkan koneksi basis data dan mencapai penggunaan ulang koneksi maksimum. Semakin banyak yang dapat Anda manfaatkan dari penggunaan ulang koneksi, semakin banyak overhead CPU dan memori yang bisa dihemat. Pada akhirnya, tindakan ini dapat mengurangi latensi untuk aplikasi Anda dan memungkinkan basis data untuk mendedikasikan lebih banyak sumber dayanya untuk memproses permintaan aplikasi.

#### Topik

- [Mengubah Proksi RDS](#page-2162-0)
- [Menambahkan pengguna basis data baru](#page-2169-0)
- [Mengubah kata sandi untuk pengguna basis data](#page-2170-0)
- [Koneksi klien dan basis data](#page-2170-1)
- [Mengonfigurasi pengaturan koneksi](#page-2171-0)
- [Menghindari penyematan](#page-2174-0)
- [Menghapus Proksi RDS](#page-2180-0)

## <span id="page-2162-0"></span>Mengubah Proksi RDS

Anda dapat mengubah pengaturan spesifik yang terkait dengan proksi setelah Anda membuat proksi. Caranya adalah dengan mengubah proksi itu sendiri, grup target terkaitnya, atau keduanya. Setiap proksi memiliki satu grup target terkait.

<span id="page-2162-1"></span>AWS Management Console

#### **A** Important

Nilai dalam kolom Jenis autentikasi klien dan Autentikasi IAM berlaku untuk semua rahasia Secrets Manager yang terkait dengan proksi ini. Untuk menentukan nilai yang berbeda untuk setiap rahasia, ubah proxy Anda dengan menggunakan AWS CLI atau API sebagai gantinya.

Untuk mengubah pengaturan proksi

- 1. Masuk ke AWS Management Console dan buka konsol Amazon RDS di [https://](https://console.aws.amazon.com/rds/) [console.aws.amazon.com/rds/.](https://console.aws.amazon.com/rds/)
- 2. Di panel navigasi, pilih Proksi.
- 3. Dalam daftar proksi, pilih proksi yang pengaturannya ingin diubah atau kunjungi halaman detailnya.
- 4. Untuk Tindakan, pilih Ubah.
- 5. Masukkan atau pilih properti yang akan diubah. Anda dapat mengubah opsi berikut:
	- ID proksi Mengganti nama proksi dengan memasukkan ID baru.
- Batas waktu koneksi klien idle Masukkan periode waktu untuk batas waktu koneksi klien idle.
- Peran IAM Mengubah peran IAM yang digunakan untuk mengambil rahasia dari Secrets Manager.
- Rahasia Secrets Manager Menambahkan atau membuang rahasia Secrets Manager. Rahasia ini sesuai dengan nama dan kata sandi pengguna basis data.
- Jenis autentikasi klien (PostgreSQL saja) Mengubah jenis autentikasi untuk koneksi klien ke proksi.
- Autentikasi IAM Mewajibkan atau melarang autentikasi IAM untuk koneksi ke proksi.
- Wajibkan Keamanan Lapisan Pengangkutan Mengaktifkan atau menonaktifkan persyaratan untuk Keamanan Lapisan Pengangkutan (TLS).
- Grup keamanan VPC Menambahkan atau menghapus grup keamanan VPC yang akan digunakan proksi.
- Aktifkan pencatatan log yang disempurnakan Mengaktifkan atau menonaktifkan pencatatan log yang disempurnakan.
- 6. Pilih Ubah.

Jika pengaturan yang ingin diubah tidak tercantum, gunakan prosedur berikut untuk memperbarui grup target untuk proksi. Grup target yang terkait dengan proksi mengontrol pengaturan yang terkait dengan koneksi basis data fisik. Setiap proksi memiliki satu grup target terkait bernama default, yang dibuat secara otomatis dengan proksi.

Anda hanya dapat mengubah grup target dari halaman detail proksi, bukan dari daftar pada halaman Proksi.

Untuk mengubah pengaturan grup target proksi

- 1. Pada halaman Proksi, buka halaman detail proksi.
- 2. Untuk Grup target, pilih tautan default. Saat ini, semua proksi memiliki satu grup target bernama default.
- 3. Pada halaman detail grup target default, pilih Ubah.
- 4. Pilih pengaturan baru untuk properti yang dapat diubah:
	- Basis data Pilih instans atau klaster DB RDS.
	- Koneksi maksimum kumpulan koneksi Sesuaikan persentase maksimum koneksi yang tersedia yang dapat digunakan proksi.

• Filter penyematan sesi – (Opsional) Pilih filter penyematan sesi. Tindakan ini menghindari langkah-langkah keamanan default untuk me-multipleks koneksi basis data di seluruh koneksi klien. Saat ini, pengaturan tidak didukung untuk PostgreSQL. Satu-satunya pilihan adalah EXCLUDE\_VARIABLE\_SETS.

Mengaktifkan pengaturan ini dapat menyebabkan variabel sesi dari satu koneksi memengaruhi koneksi lain. Hal ini dapat menyebabkan kesalahan atau masalah ketepatan jika kueri Anda bergantung pada nilai variabel sesi yang ditetapkan di luar transaksi saat ini. Pertimbangkan untuk menggunakan opsi ini setelah memastikan bahwa aplikasi Anda sudah bisa berbagi koneksi basis data dengan aman di seluruh koneksi klien.

Pola berikut bisa dianggap aman:

- Pernyataan SET di mana tidak ada perubahan pada nilai variabel sesi efektif, yaitu tidak ada perubahan pada variabel sesi.
- Anda mengubah nilai variabel sesi dan mengeksekusi pernyataan dalam transaksi yang sama.

Untuk informasi selengkapnya, lihat [Menghindari penyematan](#page-2174-0).

- Batas waktu peminjaman koneksi Sesuaikan interval batas waktu peminjaman koneksi. Pengaturan ini berlaku saat jumlah maksimum koneksi sudah digunakan semua untuk proksi. Pengaturan ini menentukan seberapa lama proksi harus menunggu koneksi menjadi tersedia sebelum menampilkan sebuah kesalahan batas waktu.
- Kueri inisialisasi (Opsional) Tambahkan kueri inisialisasi, atau ubah kueri inisialisasi ini. Anda dapat menentukan satu atau beberapa pernyataan SQL untuk proksi yang akan dijalankan saat membuka setiap koneksi basis data baru. Pengaturan ini biasanya digunakan dengan pernyataan SET untuk memastikan bahwa setiap koneksi memiliki pengaturan yang identik seperti zona waktu dan kumpulan karakter. Untuk beberapa pernyataan, gunakan titik koma sebagai pemisah. Anda juga dapat menyertakan beberapa variabel dalam satu pernyataan SET, seperti SET x=1, y=2.

Anda tidak dapat mengubah properti tertentu, seperti ID grup target dan mesin basis data.

5. Pilih Ubah grup target.

#### AWS CLI

Untuk memodifikasi proxy menggunakan AWS CLI, gunakan perintah [modify-db-proxy,](https://docs.aws.amazon.com/cli/latest/reference/rds/modify-db-proxy.html) [modify-db](https://docs.aws.amazon.com/cli/latest/reference/rds/modify-db-proxy-target-group.html)[proxy-target-group](https://docs.aws.amazon.com/cli/latest/reference/rds/modify-db-proxy-target-group.html) [deregister-db-proxy-targets,](https://docs.aws.amazon.com/cli/latest/reference/rds/deregister-db-proxy-targets.html) dan [register-db-proxy-targets.](https://docs.aws.amazon.com/cli/latest/reference/rds/register-db-proxy-targets.html)

Dengan perintah modify-db-proxy, Anda dapat mengubah properti seperti berikut:

- Kumpulan rahasia Secrets Manager yang digunakan proksi.
- Apakah TLS diperlukan.
- Batas waktu klien idle.
- Apakah harus mencatat informasi tambahan dari pernyataan SQL untuk debugging.
- Peran IAM yang digunakan untuk mengambil rahasia Secrets Manager.
- Grup keamanan yang digunakan proksi.

Contoh berikut menunjukkan cara mengganti nama proksi yang sudah ada.

aws rds modify-db-proxy --db-proxy-name *the-proxy* --new-db-proxy-name *the\_new\_name*

Untuk mengubah pengaturan terkait koneksi atau mengganti nama grup target, gunakan perintah modify-db-proxy-target-group. Saat ini, semua proksi memiliki satu grup target bernama default. Saat bekerja dengan grup target ini, Anda menentukan nama proksi dan default untuk nama grup target.

Contoh berikut ini menunjukkan cara memeriksa pengaturan MaxIdleConnectionsPercent untuk proksi terlebih dahulu dan kemudian mengubahnya menggunakan grup target.

```
aws rds describe-db-proxy-target-groups --db-proxy-name the-proxy
{ 
     "TargetGroups": [ 
         { 
              "Status": "available", 
              "UpdatedDate": "2019-11-30T16:49:30.342Z", 
              "ConnectionPoolConfig": { 
                  "MaxIdleConnectionsPercent": 50,
                  "ConnectionBorrowTimeout": 120, 
                  "MaxConnectionsPercent": 100, 
                  "SessionPinningFilters": [] 
              }, 
              "TargetGroupName": "default",
```

```
 "CreatedDate": "2019-11-30T16:49:27.940Z", 
              "DBProxyName": "the-proxy", 
              "IsDefault": true 
         } 
    \mathbf{I}}
aws rds modify-db-proxy-target-group --db-proxy-name the-proxy --target-group-name 
  default --connection-pool-config '
{ "MaxIdleConnectionsPercent": 75 }'
{ 
     "DBProxyTargetGroup": { 
         "Status": "available", 
         "UpdatedDate": "2019-12-02T04:09:50.420Z", 
         "ConnectionPoolConfig": { 
              "MaxIdleConnectionsPercent": 75,
              "ConnectionBorrowTimeout": 120, 
              "MaxConnectionsPercent": 100, 
              "SessionPinningFilters": [] 
         }, 
         "TargetGroupName": "default", 
         "CreatedDate": "2019-11-30T16:49:27.940Z", 
         "DBProxyName": "the-proxy", 
         "IsDefault": true 
     }
}
```
Dengan perintah deregister-db-proxy-targets dan register-db-proxy-targets, Anda dapat mengubah instans DB RDS mana yang dikaitkan dengan proksi melalui grup targetnya. Saat ini, setiap proksi dapat terhubung ke satu instans DB RDS. Grup target melacak detail koneksi untuk semua instans DB RDS dalam sebuah konfigurasi Multi-AZ.

Contoh berikut dimulai dengan proksi yang dikaitkan dengan klaster Aurora MySQL bernama cluster-56-2020-02-25-1399. Contoh ini menunjukkan cara mengubah proksi sehingga dapat terhubung ke klaster lainnya yang bernama provisioned-cluster.

Saat menggunakan instans DB RDS, Anda dapat menentukan opsi --db-instance-identifier.

Contoh berikut mengubah proksi Aurora MySQL. Proksi Aurora PostgreSQL memiliki port 5432.

```
aws rds describe-db-proxy-targets --db-proxy-name the-proxy
```
{

```
 "Targets": [ 
         { 
              "Endpoint": "instance-9814.demo.us-east-1.rds.amazonaws.com", 
              "Type": "RDS_INSTANCE", 
              "Port": 3306, 
              "RdsResourceId": "instance-9814" 
         }, 
         { 
              "Endpoint": "instance-8898.demo.us-east-1.rds.amazonaws.com", 
              "Type": "RDS_INSTANCE", 
              "Port": 3306, 
              "RdsResourceId": "instance-8898" 
         }, 
         { 
              "Endpoint": "instance-1018.demo.us-east-1.rds.amazonaws.com", 
              "Type": "RDS_INSTANCE", 
              "Port": 3306, 
              "RdsResourceId": "instance-1018" 
         }, 
         { 
              "Type": "TRACKED_CLUSTER", 
              "Port": 0, 
              "RdsResourceId": "cluster-56-2020-02-25-1399" 
         }, 
         { 
              "Endpoint": "instance-4330.demo.us-east-1.rds.amazonaws.com", 
              "Type": "RDS_INSTANCE", 
              "Port": 3306, 
              "RdsResourceId": "instance-4330" 
         } 
     ]
}
aws rds deregister-db-proxy-targets --db-proxy-name the-proxy --db-cluster-identifier 
 cluster-56-2020-02-25-1399
aws rds describe-db-proxy-targets --db-proxy-name the-proxy
{ 
     "Targets": []
}
```

```
aws rds register-db-proxy-targets --db-proxy-name the-proxy --db-cluster-identifier 
  provisioned-cluster
{ 
     "DBProxyTargets": [ 
         \{ "Type": "TRACKED_CLUSTER", 
              "Port": 0, 
              "RdsResourceId": "provisioned-cluster" 
          }, 
          { 
              "Endpoint": "gkldje.demo.us-east-1.rds.amazonaws.com", 
              "Type": "RDS_INSTANCE", 
              "Port": 3306, 
              "RdsResourceId": "gkldje" 
          }, 
          { 
              "Endpoint": "provisioned-1.demo.us-east-1.rds.amazonaws.com", 
              "Type": "RDS_INSTANCE", 
              "Port": 3306, 
              "RdsResourceId": "provisioned-1" 
         } 
     ]
}
```
#### API RDS

[Untuk memodifikasi proxy menggunakan RDS API, Anda menggunakan operasi M](https://docs.aws.amazon.com/AmazonRDS/latest/APIReference/API_RegisterDBProxyTargets.html)[odifyDBProxy,](https://docs.aws.amazon.com/AmazonRDS/latest/APIReference/API_ModifyDBProxy.html)  [ModifyDB, DeregisterDB](https://docs.aws.amazon.com/AmazonRDS/latest/APIReference/API_ModifyDBProxy.html)[, dan operasi RegisterDB. ProxyTargetGroup ProxyTargets ProxyTargets](https://docs.aws.amazon.com/AmazonRDS/latest/APIReference/API_RegisterDBProxyTargets.html)

Dengan ModifyDBProxy, Anda dapat mengubah properti seperti berikut:

- Kumpulan rahasia Secrets Manager yang digunakan proksi.
- Apakah TLS diperlukan.
- Batas waktu klien idle.
- Apakah harus mencatat informasi tambahan dari pernyataan SQL untuk debugging.
- Peran IAM yang digunakan untuk mengambil rahasia Secrets Manager.
- Grup keamanan yang digunakan proksi.

Dengan ModifyDBProxyTargetGroup, Anda dapat mengubah pengaturan terkait koneksi atau mengganti nama grup target. Saat ini, semua proksi memiliki satu grup target bernama default. Saat bekerja dengan grup target ini, Anda menentukan nama proksi dan default untuk nama grup target.

Dengan DeregisterDBProxyTargets dan RegisterDBProxyTargets, Anda dapat mengubah instans DB RDS mana yang dikaitkan dengan proksi melalui grup targetnya. Saat ini, setiap proksi dapat terhubung ke satu instans DB RDS . Grup target melacak detail koneksi untuk instans DB RDS dalam konfigurasi Multi-AZ .

## <span id="page-2169-0"></span>Menambahkan pengguna basis data baru

Dalam beberapa kasus, Anda dapat menambahkan pengguna basis data baru ke instans atau klaster DB RDS yang terkait dengan proksi. Jika demikian, tambahkan atau ganti tujuan sebuah rahasia Secrets Manager untuk menyimpan kredensial dari pengguna tersebut. Untuk melakukan ini, pilih salah satu opsi berikut:

- 1. Buat rahasia Secrets Manager yang baru, dengan menggunakan prosedur yang dijelaskan dalam [Menyiapkan kredensi database di AWS Secrets Manager](#page-2143-0).
- 2. Perbarui peran IAM untuk memberi Proksi RDS akses ke rahasia Secrets Manager baru. Untuk melakukannya, perbarui bagian sumber daya dari kebijakan peran IAM.
- 3. Ubah Proksi RDS untuk menambahkan rahasia Secrets Manager baru di bagian Rahasia Secrets Manager.
- 4. Jika pengguna baru menggantikan yang sudah ada, perbarui kredensial yang tersimpan dalam rahasia Secrets Manager proksi untuk pengguna yang sudah ada.

Menambahkan pengguna basis data baru ke basis data PostgreSQL

Saat menambahkan pengguna baru ke database PostgreSQL Anda, jika Anda telah menjalankan perintah berikut:

REVOKE CONNECT ON DATABASE postgres FROM PUBLIC;

Berikan hak istimewa CONNECT kepada pengguna rdsproxyadmin sehingga pengguna dapat memantau koneksi pada basis data target.

```
GRANT CONNECT ON DATABASE postgres TO rdsproxyadmin;
```
Anda juga dapat mengizinkan pengguna basis data target lainnya untuk melakukan pemeriksaan kondisi dengan mengubah rdsproxyadmin ke pengguna basis data dalam perintah di atas.

## <span id="page-2170-0"></span>Mengubah kata sandi untuk pengguna basis data

Dalam beberapa kasus, Anda dapat mengubah kata sandi untuk pengguna basis data dalam klaster Aurora yang terkait dengan proksi. Jika demikian, perbarui rahasia Secrets Manager yang sesuai dengan kata sandi baru.

## <span id="page-2170-1"></span>Koneksi klien dan basis data

Koneksi dari aplikasi Anda ke Proksi RDS dikenal sebagai koneksi klien. Koneksi dari proxy ke basis data adalah koneksi basis data. Saat menggunakan Proksi RDS, koneksi klien berakhir di proksi sementara koneksi basis data dikelola dalam Proksi RDS.

Pengumpulan koneksi sisi aplikasi dapat memberikan manfaat untuk mengurangi pembuatan koneksi berulang antara aplikasi Anda dan Proksi RDS.

Pertimbangkan aspek konfigurasi berikut sebelum menerapkan kumpulan koneksi sisi aplikasi:

- Masa pakai maks koneksi klien: Proksi RDS menerapkan masa pakai maksimum koneksi klien selama 24 jam. Nilai ini tidak dapat dikonfigurasi. Konfigurasikan kumpulan Anda dengan masa pakai koneksi maksimum kurang dari 24 jam guna menghindari penurunan koneksi klien yang tidak terduga.
- Batas waktu idle koneksi klien: Proksi RDS menerapkan waktu idle maksimum untuk koneksi klien. Konfigurasikan kumpulan Anda dengan batas waktu koneksi idle dengan nilai yang lebih rendah dari pengaturan batas waktu idle koneksi klien untuk Proksi RDS guna menghindari penurunan koneksi yang tidak terduga.

Jumlah maksimum koneksi klien yang dikonfigurasi dalam kumpulan koneksi sisi aplikasi Anda tidak harus dibatasi pada pengaturan max\_connections untuk Proksi RDS.

Pengumpulan koneksi klien menghasilkan masa pakai koneksi klien yang lebih lama. Jika koneksi Anda mengalami penyematan, pengumpulan koneksi klien dapat mengurangi efisiensi multiplexing. Koneksi klien yang disematkan tetapi idle dalam kumpulan koneksi sisi aplikasi terus berpegang pada koneksi basis data dan mencegah koneksi basis data digunakan kembali oleh koneksi klien lainnya. Tinjau log proksi untuk memeriksa apakah koneksi Anda mengalami penyematan.

# <span id="page-2171-0"></span>Mengonfigurasi pengaturan koneksi

Untuk menyesuaikan pengumpulan koneksi Proksi RDS, Anda dapat mengubah pengaturan berikut:

- [IdleClientTimeout](#page-2171-1)
- [MaxConnectionsPercent](#page-2171-2)
- [MaxIdleConnectionsPercent](#page-2173-0)
- [ConnectionBorrowTimeout](#page-2173-1)

## <span id="page-2171-1"></span>IdleClientTimeout

Anda dapat menentukan berapa lama koneksi klien bisa berada dalam status idle sebelum proksi menutupnya. Nilai default-nya adalah 1.800 detik (30 menit).

Koneksi klien dianggap idle jika aplikasi tidak mengirimkan permintaan baru dalam waktu yang ditentukan setelah permintaan sebelumnya selesai. Koneksi basis data yang mendasarinya akan tetap terbuka dan dikembalikan ke kumpulan koneksi. Oleh karena itu, koneksi dapat digunakan kembali untuk koneksi klien baru. Jika Anda ingin proksi secara proaktif menghapus koneksi yang sudah tidak terpakai, turunkan batas waktu koneksi klien yang idle. Jika beban kerja Anda sering terhubung dengan proksi, maka naikkan batas waktu koneksi klien yang idle untuk menghemat biaya pembangunan koneksi.

Pengaturan ini diwakili oleh bidang batas waktu koneksi klien Idle di konsol RDS dan IdleClientTimeout pengaturan di AWS CLI dan API. Untuk mempelajari cara mengubah nilai kolom Batas waktu koneksi klien idle di konsol RDS, lihat [AWS Management Console.](#page-2162-1) [Untuk](https://docs.aws.amazon.com/AmazonRDS/latest/APIReference/API_ModifyDBProxy.html)  mempelajari cara mengubah nilai IdleClientTimeout [setelan, lihat perintah CLI](https://docs.aws.amazon.com/AmazonRDS/latest/APIReference/API_ModifyDBProxy.html) [modify-db](https://docs.aws.amazon.com/cli/latest/reference/rds/modify-db-proxy.html)[prox](https://docs.aws.amazon.com/cli/latest/reference/rds/modify-db-proxy.html)[yatau operasi API ModifyDBProxy.](https://docs.aws.amazon.com/AmazonRDS/latest/APIReference/API_ModifyDBProxy.html)

## <span id="page-2171-2"></span>MaxConnectionsPercent

Anda dapat membatasi jumlah koneksi yang dapat dibuat oleh Proksi RDS dengan basis data target. Anda menentukan batas dalam bentuk persentase koneksi maksimum yang tersedia untuk basis data Anda. Pengaturan ini diwakili oleh bidang koneksi maksimum Connection pool di konsol RDS dan MaxConnectionsPercent pengaturan di AWS CLI dan API.

Nilai MaxConnectionsPercent dinyatakan sebagai persentase dari pengaturan max\_connections untuk instans DB RDS yang digunakan oleh grup target. Proksi tidak membuat semua koneksi ini di depan. Pengaturan ini memungkinkan proksi membuat koneksi ini karena beban kerja membutuhkannya.

Misalnya, untuk target basis data terdaftar dengan max\_connections diatur ke 1000, dan MaxConnectionsPercent diatur ke 95, Proksi RDS menetapkan 950 koneksi sebagai batas atas koneksi bersamaan ke target basis data tersebut.

Efek samping umum beban kerja yang mencapai jumlah maksimum koneksi basis data yang diizinkan adalah peningkatan latensi kueri secara keseluruhan, disertai peningkatan metrik DatabaseConnectionsBorrowLatency. Anda dapat memantau koneksi basis data yang saat ini digunakan dan total koneksi basis data yang diizinkan dengan membandingkan metrik DatabaseConnections dan MaxDatabaseConnectionsAllowed.

Saat mengatur parameter ini, perhatikan praktik terbaik berikut:

- Izinkan headroom koneksi yang cukup untuk perubahan pola beban kerja. Sebaiknya atur parameter ini setidaknya 30% di atas penggunaan maksimum yang dipantau baru-baru ini. Karena Proksi RDS mendistribusikan ulang kuota koneksi basis data di beberapa simpul, perubahan kapasitas internal mungkin memerlukan setidaknya 30% headroom untuk koneksi tambahan guna menghindari peningkatan latensi pinjaman.
- Proksi RDS mencadangkan jumlah koneksi tertentu untuk pemantauan aktif guna mendukung failover cepat, perutean lalu lintas, dan operasi internal. Metrik MaxDatabaseConnectionsAllowed tidak mencakup koneksi yang dicadangkan ini. Metrik ini mewakili jumlah koneksi yang tersedia untuk melayani beban kerja, dan bisa lebih rendah dari nilai yang berasal dari pengaturan MaxConnectionsPercent.

Nilai MaxConnectionsPercent minimum yang direkomendasikan

- db.t3.small: 30
- db.t3.medium atau lebih: 20

Untuk mempelajari cara mengubah nilai kolom Batas waktu maksimum kumpulan koneksi di konsol RDS, lihat [AWS Management Console.](#page-2162-1) [Untuk mempelajari cara mengubah nilai](https://docs.aws.amazon.com/AmazonRDS/latest/APIReference/API_ModifyDBProxyTargetGroup.html) MaxConnectionsPercent [setelan, lihat perintah CLI m](https://docs.aws.amazon.com/AmazonRDS/latest/APIReference/API_ModifyDBProxyTargetGroup.html)[odify-db-proxy-target-grou](https://docs.aws.amazon.com/cli/latest/reference/rds/modify-db-proxy-target-group.html)[p atau operasi](https://docs.aws.amazon.com/AmazonRDS/latest/APIReference/API_ModifyDBProxyTargetGroup.html) [API ModifyDB. ProxyTargetGroup](https://docs.aws.amazon.com/AmazonRDS/latest/APIReference/API_ModifyDBProxyTargetGroup.html)

Untuk informasi tentang batas koneksi basis data, lihat [Jumlah maksimum koneksi basis data](https://docs.aws.amazon.com/AmazonRDS/latest/UserGuide/CHAP_Limits.html#RDS_Limits.MaxConnections).

## <span id="page-2173-0"></span>MaxIdleConnectionsPercent

Anda dapat mengontrol jumlah koneksi basis data idle yang dapat disimpan oleh Proksi RDS di kumpulan koneksi. Secara default, Proksi RDS menganggap koneksi basis data di kumpulannya menjadi idle jika tidak ada aktivitas pada koneksi selama lima menit.

Anda menentukan batas dalam bentuk persentase koneksi maksimum yang tersedia untuk basis data Anda. Nilai default-nya adalah 50 persen dari MaxConnectionsPercent, dan batas atasnya adalah nilai MaxConnectionsPercent. Dengan nilai tinggi, proksi membiarkan koneksi basis data idle dengan persentase yang tinggi tetap terbuka. Dengan nilai rendah, proksi menutup koneksi basis data idle dengan persentase yang tinggi. Jika beban kerja Anda tidak dapat diprediksi, pertimbangkan untuk mengatur nilai tinggi untuk MaxIdleConnectionsPercent. Jika Anda melakukannya, Proksi RDS dapat mengakomodasi lonjakan aktivitas tanpa membuka banyak koneksi basis data baru.

Pengaturan ini diwakili oleh MaxIdleConnectionsPercent pengaturan DBProxyTargetGroup di AWS CLI dan API. [Untuk mempelajari cara mengubah nilai](https://docs.aws.amazon.com/AmazonRDS/latest/APIReference/API_ModifyDBProxyTargetGroup.html) MaxIdleConnectionsPercent [setelan, lihat perintah CLI](https://docs.aws.amazon.com/AmazonRDS/latest/APIReference/API_ModifyDBProxyTargetGroup.html) [modify-db-proxy-target-group](https://docs.aws.amazon.com/cli/latest/reference/rds/modify-db-proxy-target-group.html) [atau operasi API ModifyDB.](https://docs.aws.amazon.com/AmazonRDS/latest/APIReference/API_ModifyDBProxyTargetGroup.html) **[ProxyTargetGroup](https://docs.aws.amazon.com/AmazonRDS/latest/APIReference/API_ModifyDBProxyTargetGroup.html)** 

<span id="page-2173-1"></span>Untuk informasi tentang batas koneksi basis data, lihat [Jumlah maksimum koneksi basis data](https://docs.aws.amazon.com/AmazonRDS/latest/UserGuide/CHAP_Limits.html#RDS_Limits.MaxConnections).

## ConnectionBorrowTimeout

Anda dapat memilih berapa lama Proksi RDS menunggu koneksi basis data dalam kumpulan koneksi menjadi tersedia untuk digunakan sebelum menampilkan eror batas waktu. Periode default-nya adalah 120 detik. Pengaturan ini berlaku saat jumlah koneksi mencapai titik maksimum, sehingga tidak ada koneksi yang tersedia dalam kumpulan koneksi. Pengaturan ini juga berlaku ketika tidak ada instans basis data yang tersedia untuk menangani permintaan, seperti saat operasi failover sedang berlangsung. Dengan pengaturan ini, Anda dapat mengatur periode tunggu terbaik untuk aplikasi Anda tanpa mengubah batas waktu kueri dalam kode aplikasi Anda.

Pengaturan ini diwakili oleh bidang batas waktu pinjam koneksi di konsol RDS atau ConnectionBorrowTimeout pengaturan DBProxyTargetGroup di API atau. AWS CLI Untuk mempelajari cara mengubah nilai kolom Batas waktu peminjaman koneksi di konsol RDS, lihat [AWS](#page-2162-1)  [Management Console](#page-2162-1). [Untuk mempelajari cara mengubah nilai](https://docs.aws.amazon.com/AmazonRDS/latest/APIReference/API_ModifyDBProxyTargetGroup.html) ConnectionBorrowTimeout [setelan, lihat perintah CLI](https://docs.aws.amazon.com/AmazonRDS/latest/APIReference/API_ModifyDBProxyTargetGroup.html) [modify-db-proxy-target-group](https://docs.aws.amazon.com/cli/latest/reference/rds/modify-db-proxy-target-group.html) [atau operasi API ModifyDB.](https://docs.aws.amazon.com/AmazonRDS/latest/APIReference/API_ModifyDBProxyTargetGroup.html) **[ProxyTargetGroup](https://docs.aws.amazon.com/AmazonRDS/latest/APIReference/API_ModifyDBProxyTargetGroup.html)** 

## <span id="page-2174-0"></span>Menghindari penyematan

Multiplexing akan lebih efisien saat permintaan basis data tidak bergantung pada informasi status dari permintaan sebelumnya. Dalam kasus ini, Proksi RDS dapat menggunakan kembali koneksi saat setiap transaksi selesai. Contoh informasi status tersebut mencakup sebagian besar variabel dan parameter konfigurasi yang dapat diubah melalui pernyataan SET atau SELECT. Secara default, transaksi SQL pada koneksi klien dapat bermultipleks antar-koneksi basis data acuan.

Koneksi ke proksi dapat memasukkan status yang disebut sebagai penyematan. Saat koneksi disematkan, setiap transaksi berikutnya akan menggunakan koneksi basis data acuan yang sama hingga sesi berakhir. Koneksi klien lainnya juga tidak dapat menggunakan kembali koneksi basis data tersebut hingga sesi berakhir. Sesi berakhir saat koneksi klien terputus.

Proksi RDS secara otomatis menyematkan koneksi klien ke koneksi DB tertentu saat mendeteksi perubahan sebuah status sesi yang tidak sesuai untuk sesi lainnya. Penyematan mengurangi efektivitas penggunaan kembali koneksi. Jika semua atau hampir semua koneksi Anda mengalami penyematan, pertimbangkan untuk mengubah kode aplikasi atau beban kerja untuk mengurangi kondisi yang menyebabkan penyematan.

Misalnya, aplikasi Anda mengubah variabel sesi atau parameter konfigurasi. Dalam hal ini, pernyataan selanjutnya dapat mengandalkan variabel atau parameter baru yang berlaku. Oleh karena itu, saat Proksi RDS memproses permintaan untuk mengubah variabel sesi atau pengaturan konfigurasi, sesi ini akan disematkan ke koneksi DB. Dengan demikian, tahap sesi tetap berfungsi untuk semua transaksi berikutnya dalam sesi yang sama.

Untuk beberapa mesin basis data, aturan ini tidak berlaku untuk semua parameter yang dapat Anda atur. Proksi RDS melacak pernyataan dan variabel tertentu. Oleh karena itu, Proksi RDS tidak menyematkan sesi saat Anda mengubahnya. Dalam kasus ini, Proksi RDS hanya menggunakan kembali koneksi untuk sesi lain yang memiliki nilai yang sama untuk pengaturan tersebut. Untuk detail tentang apa yang dilacak Proksi RDS untuk mesin basis data, lihat berikut ini:

- [Apa yang Dilacak Proksi RDS untuk basis data RDS for SQL Server](#page-2174-1)
- [Apa yang dilacak Proksi RDS untuk basis data RDS for MariaDB dan RDS for MySQL](#page-2175-0)

## <span id="page-2174-1"></span>Apa yang Dilacak Proksi RDS untuk basis data RDS for SQL Server

Berikut ini adalah pernyataan SQL Server yang dilacak Proksi RDS:

• USE

- SET ANSI NULLS
- SET ANSI\_PADDING
- SET ANSI\_WARNINGS
- SET ARITHABORT
- SET CONCAT\_NULL\_YIELDS\_NULL
- SET CURSOR\_CLOSE\_ON\_COMMIT
- SET DATEFIRST
- SET DATEFORMAT
- SET LANGUAGE
- SET LOCK\_TIMEOUT
- SET NUMERIC\_ROUNDABORT
- SET QUOTED\_IDENTIFIER
- SET TEXTSIZE
- SET TRANSACTION ISOLATION LEVEL

<span id="page-2175-0"></span>Apa yang dilacak Proksi RDS untuk basis data RDS for MariaDB dan RDS for MySQL

Berikut ini adalah pernyataan MariaDB dan MySQL yang dilacak Proksi RDS:

- DROP DATABASE
- DROP SCHEMA
- USE

Berikut ini adalah variabel MySQL dan MariaDB yang dilacak Proksi RDS:

- AUTOCOMMIT
- AUTO\_INCREMENT\_INCREMENT
- CHARACTER SET (or CHAR SET)
- CHARACTER\_SET\_CLIENT
- CHARACTER\_SET\_DATABASE
- CHARACTER\_SET\_FILESYSTEM
- CHARACTER\_SET\_CONNECTION
- CHARACTER\_SET\_RESULTS
- CHARACTER\_SET\_SERVER
- COLLATION\_CONNECTION
- COLLATION\_DATABASE
- COLLATION\_SERVER
- INTERACTIVE\_TIMEOUT
- NAMES
- NET\_WRITE\_TIMEOUT
- QUERY\_CACHE\_TYPE
- SESSION\_TRACK\_SCHEMA
- SQL\_MODE
- TIME\_ZONE
- TRANSACTION\_ISOLATION (or TX\_ISOLATION)
- TRANSACTION\_READ\_ONLY (or TX\_READ\_ONLY)
- WAIT\_TIMEOUT

#### Meminimalkan penyematan

Penyetelan performa untuk Proksi RDS meliputi upaya memaksimalkan penggunaan kembali koneksi tingkat transaksi (multiplexing) dengan meminimalkan penyematan.

Anda dapat meminimalkan penyematan dengan melakukan hal berikut:

- Hindari permintaan basis data yang tidak perlu yang dapat menyebabkan penyematan.
- Atur variabel dan pengaturan konfigurasi secara konsisten di semua koneksi. Dengan demikian, sesi berikutnya cenderung menggunakan kembali koneksi yang memiliki pengaturan tertentu tersebut.

Akan tetapi, untuk pengaturan PostgreSQL, sebuah variabel bisa menimbulkan penyematan sesi.

• Untuk basis data keluarga MySQL, terapkan sebuah filter penyematan sesi ke proksi. Anda dapat mengecualikan jenis operasi tertentu dari penyematan sesi jika Anda mengetahui bahwa tindakan ini tidak memengaruhi operasi yang benar aplikasi Anda.

- Lihat seberapa sering penyematan terjadi dengan memantau CloudWatch metrik DatabaseConnectionsCurrentlySessionPinned Amazon. Untuk informasi tentang ini dan CloudWatch metrik lainnya, liha[tMemantau metrik Proxy RDS dengan Amazon CloudWatch.](#page-2192-0)
- Jika menggunakan pernyataan SET untuk melakukan inisialisasi yang identik untuk setiap koneksi klien, Anda dapat melakukannya sekaligus mempertahankan multiplexing tingkat transaksi. Dalam kasus ini, Anda memindahkan pernyataan yang menyiapkan status sesi awal ke dalam kueri inisialisasi yang digunakan oleh proksi. Properti ini adalah string yang berisi satu atau beberapa pernyataan SQL, yang dipisahkan oleh titik koma.

Misalnya, Anda dapat menentukan kueri inisialisasi untuk proksi yang menetapkan parameter konfigurasi tertentu. Kemudian, Proksi RDS menerapkan pengaturan tersebut setiap kali koneksi baru untuk proksi itu disiapkan. Anda dapat menghapus pernyataan SET yang sesuai dari kode aplikasi, sehingga tidak mengganggu multiplexing tingkat transaksi.

Untuk metrik tentang seberapa sering penyematan terjadi pada proksi, lihat [Memantau metrik](#page-2192-0) [Proxy RDS dengan Amazon CloudWatch.](#page-2192-0)

Kondisi yang menyebabkan penyematan untuk semua keluarga mesin

Proksi menyematkan sesi ke koneksi saat ini dalam situasi berikut ketika multiplexing dapat menyebabkan perilaku yang tidak terduga:

• Pernyataan apa pun dengan ukuran teks lebih dari 16 KB bisa menyebabkan proksi menyematkan sesi.

Kondisi yang menyebabkan penyematan untuk RDS for Microsoft SQL Server

Untuk RDS for SQL Server, interaksi berikut dapat menyebabkan penyematan:

- Menggunakan beberapa kumpulan hasil yang aktif (MARS). Untuk informasi tentang MARS, lihat dokumentasi [SQL Server.](https://docs.microsoft.com/en-us/sql/relational-databases/native-client/features/using-multiple-active-result-sets-mars?view=sql-server-ver16)
- Menggunakan komunikasi koordinator transaksi terdistribusi (DTC).
- Membuat tabel sementara, transaksi, kursor, atau pernyataan yang disiapkan.
- Menggunakan pernyataan SET berikut:
	- SET ANSI\_DEFAULTS
	- SET ANSI\_NULL\_DFLT
- SET ARITHIGNORE
- SET DEADLOCK\_PRIORITY
- SET FIPS\_FLAGGER
- SET FMTONLY
- SET FORCEPLAN
- SET IDENTITY\_INSERT
- SET NOCOUNT
- SET NOEXEC
- SET OFFSETS
- SET PARSEONLY
- SET QUERY\_GOVERNOR\_COST\_LIMIT
- SET REMOTE\_PROC\_TRANSACTIONS
- SET ROWCOUNT
- SET SHOWPLAN\_ALL, SHOWPLAN\_TEXT, dan SHOWPLAN\_XML
- SET STATISTICS
- SET XACT\_ABORT

Kondisi yang menyebabkan penyematan untuk RDS for MariaDB dan RDS for MySQL

Untuk MariaDB dan MySQL, interaksi berikut juga dapat menyebabkan penyematan:

- Pernyataan kunci tabel eksplisit LOCK TABLE, LOCK TABLES, atau FLUSH TABLES WITH READ LOCK menyebabkan proksi menyematkan sesi.
- Membuat kunci bernama dengan menggunakan GET\_LOCK menyebabkan proksi menyematkan sesi.
- Menetapkan variabel pengguna atau variabel sistem (dengan beberapa pengecualian) menyebabkan proksi menyematkan sesi. Jika situasi ini terlalu banyak mengurangi frekuensi penggunaan kembali koneksi Anda, pilih operasi SET agar tidak menyebabkan penyematan. Untuk informasi tentang cara melakukannya dengan mengatur properti filter penyematan sesi, lihat [Membuat Proksi RDS](#page-2149-0) dan [Mengubah Proksi RDS.](#page-2162-0)
- Membuat tabel sementara menyebabkan proksi menyematkan sesi. Dengan begitu, konten tabel sementara dipertahankan sepanjang sesi, terlepas dari batasan transaksi.
- Memanggil fungsi ROW COUNT, FOUND ROWS, dan LAST INSERT ID terkadang menyebabkan penyematan.
- Pernyataan yang disiapkan menyebabkan proksi menyematkan sesi. Aturan ini berlaku terlepas dari apakah pernyataan yang disiapkan menggunakan teks SQL maupun protokol biner.
- Proksi RDS tidak menyematkan koneksi saat Anda menggunakan SET LOCAL.
- Memanggil prosedur tersimpan dan fungsi tersimpan tidak menyebabkan pinning. Proksi RDS tidak mendeteksi perubahan status sesi apa pun yang terjadi akibat perintah tersebut. Pastikan aplikasi Anda tidak mengubah status sesi di dalam rutinitas tersimpan jika Anda mengandalkan status sesi tersebut untuk bertahan di seluruh transaksi. Misalnya, Proxy RDS saat ini tidak kompatibel dengan prosedur tersimpan yang membuat tabel sementara yang bertahan di semua transaksi.

Jika memiliki pengetahuan mendalam tentang perilaku aplikasi, Anda dapat menangani perilaku penyematan untuk pernyataan aplikasi tertentu. Untuk melakukannya, pilih opsi Filter penyematan sesi saat membuat proksi. Saat ini, Anda dapat memilih untuk tidak menggunakan penyematan sesi untuk pengaturan variabel sesi dan pengaturan konfigurasi.

Kondisi yang menyebabkan penyematan untuk RDS for PostgreSQL

Untuk PostgreSQL, interaksi berikut juga menyebabkan penyematan:

- Menggunakan SET perintah.
- MenggunakanPREPARE,DISCARD,DEALLOCATE, atau EXECUTE perintah untuk mengelola pernyataan yang disiapkan.
- Membuat urutan sementara, tabel, atau tampilan.
- Mendeklarasikan kursor.
- Membuang status sesi.
- Mendengarkan di saluran notifikasi.
- Memuat modul perpustakaan sepertiauto explain.
- Memanipulasi urutan menggunakan fungsi seperti nextval dan. setval
- Berinteraksi dengan kunci menggunakan fungsi seperti pg\_advisory\_lock danpg\_try\_advisory\_lock.
- Mengatur parameter, atau mengatur ulang parameter ke defaultnya. Secara khusus, menggunakan SET dan set\_config perintah untuk menetapkan nilai default ke variabel sesi.
- Memanggil prosedur tersimpan dan fungsi tersimpan tidak menyebabkan pinning. Proksi RDS tidak mendeteksi perubahan status sesi apa pun yang terjadi akibat perintah tersebut. Pastikan aplikasi

Anda tidak mengubah status sesi di dalam rutinitas tersimpan jika Anda mengandalkan status sesi tersebut untuk bertahan di seluruh transaksi. Misalnya, Proxy RDS saat ini tidak kompatibel dengan prosedur tersimpan yang membuat tabel sementara yang bertahan di semua transaksi.

## <span id="page-2180-0"></span>Menghapus Proksi RDS

Anda dapat menghapus proksi saat tidak lagi membutuhkannya. Atau Anda dapat menghapus proksi jika Anda merasa instans atau klaster DB yang terkait dengannya sedang dalam perbaikan.

AWS Management Console

Untuk menghapus proksi

- 1. Masuk ke AWS Management Console dan buka konsol Amazon RDS di [https://](https://console.aws.amazon.com/rds/) [console.aws.amazon.com/rds/.](https://console.aws.amazon.com/rds/)
- 2. Di panel navigasi, pilih Proksi.
- 3. Pilih proksi yang akan dihapus dari daftar.
- 4. Pilih Hapus Proksi.

#### AWS CLI

Untuk menghapus proxy DB, gunakan AWS CLI perintah [delete-db-proxy.](https://docs.aws.amazon.com/cli/latest/reference/rds/delete-db-proxy.html) Untuk menghapus asosiasi terkait, gunakan juga [deregister-db-proxy-targets](https://docs.aws.amazon.com/cli/latest/reference/rds/deregister-db-proxy-targets.html)perintah.

```
aws rds delete-db-proxy --name proxy_name
aws rds deregister-db-proxy-targets 
     --db-proxy-name proxy_name
     [--target-group-name target_group_name] 
     [--target-ids comma_separated_list] # or 
     [--db-instance-identifiers instance_id] # or 
     [--db-cluster-identifiers cluster_id]
```
## API RDS

Untuk menghapus proksi DB, panggil fungsi Amazon RDS API [DeleteDBProxy](https://docs.aws.amazon.com/AmazonRDS/latest/APIReference/API_DeleteDBProxy.html). [Untuk menghapus](https://docs.aws.amazon.com/AmazonRDS/latest/APIReference/API_DeregisterDBProxyTargets.html) [item dan asosiasi terkait, Anda juga memanggil fungsi D](https://docs.aws.amazon.com/AmazonRDS/latest/APIReference/API_DeregisterDBProxyTargets.html)[eleteDB ProxyTargetGroup dan](https://docs.aws.amazon.com/AmazonRDS/latest/APIReference/API_DeleteDBProxyTargetGroup.html)  [DeregisterDB](https://docs.aws.amazon.com/AmazonRDS/latest/APIReference/API_DeleteDBProxyTargetGroup.html)[. ProxyTargets](https://docs.aws.amazon.com/AmazonRDS/latest/APIReference/API_DeregisterDBProxyTargets.html)

# <span id="page-2181-1"></span>Bekerja dengan titik akhir Proksi Amazon RDS

Pelajari titik akhir untuk Proksi RDS dan cara menggunakannya. Dengan titik akhir proksi, Anda dapat memanfaatkan kemampuan berikut:

- Anda dapat menggunakan beberapa titik akhir dengan proksi untuk memantau dan memecahkan masalah koneksi dari aplikasi yang berbeda secara independen.
- Anda dapat menggunakan titik akhir lintas-VPC untuk mengizinkan akses ke basis data dalam satu VPC dari sumber daya seperti instans Amazon EC2 di VPC yang berbeda.

Topik

- [Ikhtisar titik akhir proksi](#page-2181-0)
- [Titik akhir proksi untuk klaster DB Multi-AZ](#page-2182-0)
- [Mengakses basis data RDS di seluruh VPC](#page-2184-0)
- [Membuat titik akhir proksi](#page-2185-0)
- [Melihat titik akhir proksi](#page-2188-0)
- [Mengubah titik akhir proksi](#page-2189-0)
- [Menghapus titik akhir proksi](#page-2190-0)
- [Batasan untuk titik akhir proksi](#page-2192-1)

## <span id="page-2181-0"></span>Ikhtisar titik akhir proksi

Bekerja dengan titik akhir Proksi RDS melibatkan jenis prosedur yang sama seperti dengan titik akhir instans RDS. Jika Anda belum terbiasa dengan titik akhir RDS, temukan informasi selengkapnya di [Menghubungkan ke instans DB yang menjalankan mesin basis data MySQL](https://docs.aws.amazon.com/AmazonRDS/latest/UserGuide/USER_ConnectToInstance.html) dan [Menghubungkan ke](https://docs.aws.amazon.com/AmazonRDS/latest/UserGuide/USER_ConnectToPostgreSQLInstance.html) [instans DB yang menjalankan mesin basis data PostgreSQL.](https://docs.aws.amazon.com/AmazonRDS/latest/UserGuide/USER_ConnectToPostgreSQLInstance.html)

Untuk titik akhir proksi yang Anda buat, Anda juga dapat mengaitkan titik akhir tersebut dengan cloud privat virtual (VPC) yang berbeda dengan yang digunakan oleh proksi itu sendiri. Dengan demikian, Anda dapat terhubung ke proksi dari VPC yang berbeda, misalnya VPC yang digunakan oleh aplikasi lain dalam organisasi Anda.

Untuk informasi tentang batas yang terkait dengan titik akhir proksi, lihat [Batasan untuk titik akhir](#page-2192-1) [proksi](#page-2192-1).

Dalam log Proksi RDS, setiap entri diawali dengan nama titik akhir proksi terkait. Nama ini bisa berupa nama yang Anda tentukan untuk titik akhir yang ditentukan pengguna. Atau, bisa menjadi nama khusus default untuk titik akhir default proksi yang melakukan permintaan baca/tulis.

Setiap titik akhir proxy memiliki kumpulan CloudWatch metriknya sendiri. Anda dapat memantau metrik untuk semua titik akhir proksi. Anda juga dapat memantau metrik untuk titik akhir tertentu, atau untuk semua titik akhir baca/tulis atau hanya-baca dari proksi. Untuk informasi selengkapnya, lihat [Memantau metrik Proxy RDS dengan Amazon CloudWatch.](#page-2192-0)

Titik akhir proksi menggunakan mekanisme autentikasi yang sama seperti proksi yang terkait. Proksi RDS secara otomatis menyiapkan izin dan otorisasi untuk titik akhir yang ditentukan pengguna, yang konsisten dengan properti proksi terkait.

## <span id="page-2182-0"></span>Titik akhir proksi untuk klaster DB Multi-AZ

Secara default, titik akhir yang Anda hubungkan saat Anda menggunakan Proksi RDS dengan klaster DB Multi-AZ memiliki kapabilitas baca/tulis. Akibatnya, titik akhir ini mengirimkan semua permintaan ke instans penulis klaster. Semua koneksi tersebut dihitung terhadap nilai max\_connections untuk instans penulis. Jika proksi Anda dikaitkan dengan klaster DB Multi-AZ, Anda dapat membuat titik akhir baca/tulis atau hanya-baca tambahan untuk proksi itu.

Anda dapat menggunakan titik akhir hanya baca dengan proksi Anda untuk kueri hanya baca. Anda dapat melakukannya dengan cara yang sama seperti Anda menggunakan titik akhir pembaca untuk klaster DB multi-AZ. Tindakan ini membantu Anda memanfaatkan skalabilitas baca klaster Multi-AZ dengan satu atau beberapa instans DB pembaca. Anda dapat menjalankan lebih banyak kueri simultan dan membuat lebih banyak koneksi simultan dengan menggunakan titik akhir hanyabaca dan menambahkan lebih banyak instans DB pembaca untuk klaster DB Multi-AZ Anda sesuai kebutuhan. Titik akhir pembaca ini membantu meningkatkan skalabilitas baca aplikasi padat kueri. Titik akhir pembaca juga membantu meningkatkan ketersediaan koneksi Anda jika instans DB pembaca di klaster Anda menjadi tidak tersedia.

## <span id="page-2182-1"></span>Titik akhir pembaca untuk klaster DB Multi-AZ

Dengan Proksi RDS, Anda dapat membuat dan menggunakan titik akhir pembaca. Namun, titik akhir ini hanya berfungsi untuk proksi yang terkait dengan klaster DB Multi-AZ. Jika menggunakan RDS CLI atau API, Anda dapat melihat atribut TargetRole dengan nilai READ\_ONLY. Anda dapat memanfaatkan proksi tersebut dengan mengubah target proksi dari instans DB RDS untuk klaster DB Multi-AZ.

Anda dapat membuat dan terhubung ke titik akhir hanya-baca yang disebut titik akhir pembaca jika Anda menggunakan Proksi RDS dengan klaster DB Multi-AZ.

Cara titik akhir pembaca membantu ketersediaan aplikasi

Dalam beberapa kasus, instans pembaca di klaster Anda mungkin menjadi tidak tersedia. Jika itu terjadi, koneksi yang menggunakan titik akhir pembaca proksi DB dapat pulih lebih cepat daripada koneksi yang menggunakan titik akhir pembaca klaster Multi-AZ. Proksi RDS merutekan koneksi hanya ke instans pembaca yang tersedia dalam klaster. Tidak ada penundaan dikarenakan caching DNS saat instans menjadi tidak tersedia.

Jika koneksi di-multipleks, Proksi RDS mengarahkan kueri berikutnya ke instans pembaca yang berbeda tanpa mengganggu aplikasi. Jika instans pembaca dalam status tidak tersedia, semua koneksi klien ke titik akhir instans tersebut ditutup.

Jika koneksi disematkan, kueri berikutnya pada koneksi akan menampilkan kesalahan. Namun, aplikasi Anda dapat langsung terhubung kembali ke titik akhir proksi yang sama. Proksi RDS merutekan koneksi ke instans DB pembaca yang berbeda yang ada dalam status available. Ketika menghubungkan kembali secara manual, Proksi RDS tidak memeriksa keterlambatan replikasi antara instans pembaca lama dan baru.

Jika klaster DB Multi-AZ Anda tidak memiliki instans pembaca yang tersedia, Proksi RDS akan mencoba terhubung ke titik akhir pembaca jika tersedia. Jika tidak ada instans pembaca yang tersedia dalam periode batas waktu peminjaman koneksi, upaya koneksi akan gagal. Jika instans pembaca menjadi tersedia, upaya koneksi berhasil.

Cara titik akhir pembaca membantu skalabilitas kueri

Titik akhir pembaca untuk proksi membantu skalabilitas kueri klaster DB Multi-AZ dengan cara berikut:

- Jika praktis, Proksi RDS menggunakan instans DB pembaca yang sama untuk semua masalah kueri yang menggunakan koneksi titik akhir pembaca tertentu. Dengan demikian, satu kumpulan kueri terkait pada tabel yang sama dapat memanfaatkan caching, optimasi rencana, dan sebagainya, pada instans DB tertentu.
- Jika instans DB pembaca tidak tersedia, pengaruh pada aplikasi Anda bergantung pada apakah sesi di-multipleks atau disematkan. Jika sesi di-multipleks, Proksi RDS merutekan setiap kueri berikutnya untuk instans DB pembaca yang berbeda tanpa campur tangan Anda. Jika sesi disematkan, aplikasi Anda mengalami kesalahan dan harus dihubungkan kembali. Anda dapat

segera terhubung kembali ke titik akhir pembaca dan Proksi RDS merutekan koneksi ke instans DB pembaca yang tersedia. Untuk informasi selengkapnya tentang cara memultipleks dan menyematkan untuk sesi proksi, lihat [Ikhtisar konsep Proksi RDS.](#page-2135-0)

## <span id="page-2184-0"></span>Mengakses basis data RDS di seluruh VPC

Secara default, semua komponen tumpukan teknologi RDS Anda berada dalam Amazon VPC yang sama. Misalnya, anggaplah bahwa aplikasi yang berjalan di instans Amazon EC2 terhubung ke instans DB Amazon RDS. Dalam hal ini, server aplikasi dan basis data keduanya harus berada dalam VPC yang sama.

Dengan Proksi RDS, Anda dapat menyiapkan akses ke instans DB Amazon RDS di satu VPC dari sumber daya di VPC lain, seperti instans EC2. Misalnya, organisasi Anda mungkin memiliki beberapa aplikasi yang mengakses sumber daya basis data yang sama. Setiap aplikasi mungkin berada dalam VPC-nya sendiri.

Untuk mengaktifkan akses lintas-VPC, Anda membuat titik akhir baru untuk proksi tersebut. Proksi itu sendiri berada di VPC yang sama dengan instans DB Amazon RDS. Namun, titik akhir lintas-VPC berada di VPC lain, bersama dengan sumber daya lain seperti instans EC2. Titik akhir lintas-VPC dikaitkan dengan subnet dan grup keamanan dari VPC yang sama sebagai EC2 dan sumber daya lainnya. Pengaitan ini memungkinkan Anda terhubung ke titik akhir dari aplikasi yang jika sebaliknya tidak dapat mengakses basis data dikarenakan pembatasan VPC.

Langkah-langkah berikut menjelaskan cara membuat dan mengakses titik akhir lintas-VPC melalui Proksi RDS:

- 1. Buat dua VPC, atau pilih dua VPC yang sudah Anda gunakan untuk pekerjaan RDS. Setiap VPC harus memiliki sumber daya jaringan yang terkaitnya sendiri seperti gateway internet, tabel rute, subnet, dan grup keamanan. Jika Anda hanya memiliki satu VPC, Anda dapat melihat [Mulai](#page-383-0)  [menggunakan Amazon RDS](#page-383-0) untuk mengetahui langkah-langkah penyiapan VPC lain agar berhasil menggunakan RDS. Anda juga dapat memeriksa VPC yang ada di konsol Amazon EC2 untuk melihat jenis sumber daya yang dapat dihubungkan bersama.
- 2. Buat proksi DB yang terkait dengan instans Amazon RDS yang ingin Anda hubungkan. Ikuti prosedur di [Membuat Proksi RDS](#page-2149-0).
- 3. Pada halaman Detail untuk proksi Anda di konsol RDS, di bagian Titik akhir proksi, pilih Buat titik akhir. Ikuti prosedur di [Membuat titik akhir proksi.](#page-2185-0)
- 4. Pilih apakah lintas-titik akhir VPC akan bersifat baca/tulis atau hanya-baca.
- 5. Alih-alih menerima pengaturan default VPC yang sama dengan instans DB Amazon RDS, pilih VPC yang berbeda. VPC ini harus berada di Wilayah AWS yang sama dengan VPC tempat proksi berada.
- 6. Sekarang, alih-alih menerima pengaturan default untuk subnet dan grup keamanan dari VPC yang sama dengan instans DB Amazon RDS, buatlah pilihan baru. Buat pilihan ini berdasarkan subnet dan grup keamanan dari VPC yang Anda pilih.
- 7. Anda tidak perlu mengubah pengaturan apa pun untuk rahasia Secrets Manager. Kredensial yang sama dapat digunakan untuk semua titik akhir proksi Anda, terlepas dari VPC tempat setiap titik akhir berada.
- 8. Tunggu sampai titik akhir baru untuk mencapai status Tersedia.
- 9. Buat catatan nama titik akhir lengkap. Ini adalah nilai yang berakhiran *Region\_name*.rds.amazonaws.com yang Anda berikan sebagai bagian dari string koneksi untuk aplikasi basis data Anda.
- 10.Akses titik akhir baru dari sumber daya di VPC yang sama dengan titik akhir. Cara mudah untuk menguji proses ini adalah membuat instans EC2 baru di VPC ini. Kemudian, masuk ke instans EC2 dan jalankan perintah mysql atau psql untuk terhubung dengan menggunakan nilai titik akhir dalam string koneksi Anda.

## <span id="page-2185-0"></span>Membuat titik akhir proksi

Konsol

Untuk membuat titik akhir proksi

- 1. Masuk ke AWS Management Console dan buka konsol Amazon RDS di [https://](https://console.aws.amazon.com/rds/) [console.aws.amazon.com/rds/](https://console.aws.amazon.com/rds/).
- 2. Di panel navigasi, pilih Proksi.
- 3. Klik nama proksi yang titik akhir barunya ingin dibuat.

Halaman detail untuk proksi tersebut muncul.

4. Di bagian Titik akhir proksi, pilih Buat titik akhir proksi.

Jendela Buat titik akhir proksi akan muncul.

5. Untuk Nama titik akhir proksi, masukkan nama deskriptif pilihan Anda.

6. Untuk Peran target, pilih apakah akan membuat titik akhir lintas-VPC bersifat baca/tulis atau hanya-baca.

Koneksi yang menggunakan titik akhir baca/tulis dapat melakukan segala jenis operasi, seperti pernyataan bahasa definisi data (DDL), pernyataan bahasa manipulasi data (DML), dan kueri. Titik akhir ini terhubung ke instans primer klaster DB RDS. Anda dapat menggunakan titik akhir baca/tulis untuk operasi basis data umum jika Anda hanya menggunakan titik akhir tunggal dalam aplikasi Anda. Anda juga dapat menggunakan endpoint baca/tulis untuk operasi administratif, aplikasi pemrosesan transaksi online (OLTP), dan extract-transform-load (ETL) pekerjaan.

Koneksi yang menggunakan titik akhir hanya-baca hanya dapat melakukan kueri. Proksi RDS dapat menggunakan salah satu instans pembaca untuk setiap koneksi ke titik akhir. Dengan begitu, aplikasi intensif kueri dapat memanfaatkan kemampuan pengklasteran klaster DB Multi-AZ. Koneksi hanya-baca ini tidak membebankan overhead apa pun pada instans primer klaster. Dengan begitu, kueri pelaporan dan analisis Anda tidak akan memperlambat operasi menulis aplikasi OLTP Anda.

- 7. Untuk Cloud Privat Virtual (VPC), pilih default untuk mengakses titik akhir dari instans EC2 yang sama atau sumber daya lain yang biasanya digunakan untuk mengakses proksi atau basis data terkaitnya. Untuk menyiapkan akses lintas-VPC untuk proksi ini, pilih VPC selain default. Untuk informasi selengkapnya tentang akses lintas-VPC, lihat [Mengakses basis data RDS di seluruh](#page-2184-0) [VPC.](#page-2184-0)
- 8. Untuk Subnet, Proksi RDS mengisi subnet yang sama dengan proksi terkait secara default. Untuk membatasi akses ke titik akhir agar hanya sebagian dari rentang alamat VPC dapat terhubung, hapus satu subnet atau lebih.
- 9. Untuk Grup keamanan VPC, Anda dapat memilih grup keamanan yang sudah ada atau membuat grup keamanan baru. Proksi RDS mengisi grup keamanan atau beberapa grup keamanan yang sama sebagai proksi terkait secara default. Jika aturan masuk dan keluar proksi sesuai untuk titik akhir ini, pertahankan pilihan default.

Jika Anda memilih untuk membuat grup keamanan baru, tentukan nama grup keamanan tersebut di halaman ini. Kemudian, edit pengaturan grup keamanan dari konsol EC2 nanti.

10. Pilih Buat titik akhir proksi.

## AWS CLI

Untuk membuat titik akhir proxy, gunakan AWS CLI [create-db-proxy-endpointp](https://docs.aws.amazon.com/cli/latest/reference/rds/create-db-proxy-endpoint.html)erintah.

Sertakan parameter-parameter yang diperlukan berikut:

- --db-proxy-name *value*
- --db-proxy-endpoint-name *value*
- --vpc-subnet-ids *list\_of\_ids*. Pisahkan ID subnet dengan spasi. Anda tidak menentukan ID dari VPC itu sendiri.

Anda juga dapat menentukan parameter opsional berikut:

- --target-role { READ WRITE | READ ONLY }. Pengaturan default parameter ini adalah READ\_WRITE. Ketika proksi dikaitkan dengan klaster DB Multi-AZ yang hanya berisi instans DB penulis, Anda tidak dapat menentukan READ\_ONLY. Untuk informasi selengkapnya tentang tujuan penggunaan titik akhir hanya-baca dengan klaster DB Multi-AZ, lihat [Titik akhir pembaca untuk](#page-2182-1)  [klaster DB Multi-AZ](#page-2182-1).
- --vpc-security-group-ids *value*. Pisahkan ID grup keamanan dengan spasi. Jika Anda menghilangkan parameter ini, Proksi RDS menggunakan grup keamanan default untuk VPC. Proksi RDS menentukan VPC berdasarkan ID subnet yang Anda tentukan untuk parameter - vpc-subnet-ids.

#### Example

Contoh berikut membuat titik akhir proksi bernama my-endpoint.

Untuk Linux, macOS, atau Unix:

```
aws rds create-db-proxy-endpoint \ 
  --db-proxy-name my-proxy \ 
   --db-proxy-endpoint-name my-endpoint \ 
  --vpc-subnet-ids subnet_id subnet_id subnet_id ... \ 
  --target-role READ_ONLY \ 
   --vpc-security-group-ids security_group_id ]
```
#### Untuk Windows:

```
aws rds create-db-proxy-endpoint ^ 
   --db-proxy-name my-proxy ^ 
   --db-proxy-endpoint-name my-endpoint ^ 
   --vpc-subnet-ids subnet_id_1 subnet_id_2 subnet_id_3 ... ^
```

```
--target-role READ ONLY ^
 --vpc-security-group-ids security_group_id
```
## API RDS

Untuk membuat titik akhir proxy, gunakan tindakan [ProxyEndpointCreateDB](https://docs.aws.amazon.com/AmazonRDS/latest/APIReference/API_CreateDBProxyEndpoint.html) API RDS.

## <span id="page-2188-0"></span>Melihat titik akhir proksi

#### Konsol

Untuk melihat detail titik akhir proksi

- 1. Masuk ke AWS Management Console dan buka konsol Amazon RDS di [https://](https://console.aws.amazon.com/rds/) [console.aws.amazon.com/rds/](https://console.aws.amazon.com/rds/).
- 2. Di panel navigasi, pilih Proksi.
- 3. Dalam daftar, pilih proksi yang titik akhirnya ingin dilihat. Klik nama proksi untuk melihat halaman detailnya.
- 4. Di bagian Titik akhir proksi, pilih titik akhir yang ingin dilihat. Klik namanya untuk melihat halaman detailnya.
- 5. Periksa parameter yang nilainya Anda minati. Anda dapat mengubah properti seperti berikut ini:
	- Apakah titik akhir ini baca/tulis atau hanya-baca.
	- Alamat titik akhir yang Anda gunakan dalam string koneksi basis data.
	- VPC, subnet, dan grup keamanan yang terkait dengan titik akhir.

#### AWS CLI

Untuk melihat satu atau beberapa titik akhir proxy, gunakan AWS CLI [describe-db-proxy](https://docs.aws.amazon.com/cli/latest/reference/rds/describe-db-proxy-endpoints.html)[endpoints](https://docs.aws.amazon.com/cli/latest/reference/rds/describe-db-proxy-endpoints.html)perintah.

Anda dapat menyertakan parameter opsional berikut:

- --db-proxy-endpoint-name
- --db-proxy-name

Contoh berikut menjelaskan titik akhir proksi my-endpoint.

#### Example

Untuk Linux, macOS, atau Unix:

```
aws rds describe-db-proxy-endpoints \ 
   --db-proxy-endpoint-name my-endpoint
```
Untuk Windows:

```
aws rds describe-db-proxy-endpoints ^ 
   --db-proxy-endpoint-name my-endpoint
```
#### API RDS

Untuk mendeskripsikan satu atau beberapa titik akhir proxy, gunakan operasi RDS API [ProxyEndpointsDescribeDB.](https://docs.aws.amazon.com/AmazonRDS/latest/APIReference/API_DescribeDBProxyEndpoints.html)

## <span id="page-2189-0"></span>Mengubah titik akhir proksi

Konsol

Untuk mengubah satu atau beberapa titik akhir proksi

- 1. Masuk ke AWS Management Console dan buka konsol Amazon RDS di [https://](https://console.aws.amazon.com/rds/) [console.aws.amazon.com/rds/](https://console.aws.amazon.com/rds/).
- 2. Di panel navigasi, pilih Proksi.
- 3. Dalam daftar, pilih proksi yang titik akhirnya ingin diubah. Klik nama proksi untuk melihatnya
- 4. Di bagian Titik akhir proksi, pilih titik akhir yang ingin diubah. Anda dapat memilihnya dalam daftar, atau mengeklik namanya untuk melihat halaman detail.
- 5. Di halaman detail proksi, di bagian Titik akhir proksi, pilih Edit. Atau, di halaman detail titik akhir proksi, untuk Tindakan, pilih Edit.
- 6. Ubah nilai parameter yang ingin dimodifikasi.
- 7. Pilih Simpan perubahan.

#### AWS CLI

Untuk memodifikasi titik akhir proxy, gunakan AWS CLI [modify-db-proxy-endpointp](https://docs.aws.amazon.com/cli/latest/reference/rds/modify-db-proxy-endpoint.html)erintah dengan parameter yang diperlukan berikut:

#### • --db-proxy-endpoint-name

Tentukan perubahan ke properti titik akhir dengan menggunakan satu atau beberapa parameter berikut:

- --new-db-proxy-endpoint-name
- --vpc-security-group-ids. Pisahkan ID grup keamanan dengan spasi.

Contoh berikut mengganti nama titik akhir proksi my-endpoint menjadi new-endpoint-name.

Example

Untuk Linux, macOS, atau Unix:

```
aws rds modify-db-proxy-endpoint \ 
   --db-proxy-endpoint-name my-endpoint \ 
   --new-db-proxy-endpoint-name new-endpoint-name
```
Untuk Windows:

```
aws rds modify-db-proxy-endpoint ^ 
   --db-proxy-endpoint-name my-endpoint ^ 
   --new-db-proxy-endpoint-name new-endpoint-name
```
### API RDS

<span id="page-2190-0"></span>Untuk memodifikasi titik akhir proxy, gunakan operasi RDS API [ProxyEndpointModifyDB.](https://docs.aws.amazon.com/AmazonRDS/latest/APIReference/API_ModifyDBProxyEndpoint.html)

## Menghapus titik akhir proksi

Anda dapat menghapus titik akhir proksi menggunakan konsol seperti yang dijelaskan berikut ini.

Anda tidak dapat menghapus titik akhir proksi default yang dibuat secara otomatis oleh Proksi RDS untuk setiap proksi.

Saat Anda menghapus proksi, Proksi RDS secara otomatis menghapus semua titik akhir terkait.

**a** Note

#### Konsol

Untuk menghapus titik akhir proksi menggunakan AWS Management Console

- 1. Di panel navigasi, pilih Proksi.
- 2. Dalam daftar, pilih proksi yang titik akhirnya ingin dihapus. Klik nama proksi untuk melihat halaman detailnya.
- 3. Di bagian Titik akhir proksi, pilih titik akhir yang ingin dihapus. Anda dapat memilih satu atau beberapa titik akhir dalam daftar, atau mengeklik nama titik akhir tunggal untuk melihat halaman detail.
- 4. Di halaman detail proksi, di bagian Titik akhir proksi, pilih Hapus. Atau, di halaman detail titik akhir proksi, untuk Tindakan, pilih Hapus.

#### AWS CLI

Untuk menghapus titik akhir proxy, jalankan [delete-db-proxy-endpointp](https://docs.aws.amazon.com/cli/latest/reference/rds/delete-db-proxy-endpoint.html)erintah dengan parameter yang diperlukan berikut:

• --db-proxy-endpoint-name

Perintah berikut akan menghapus titik akhir proksi bernama my-endpoint.

Untuk Linux, macOS, atau Unix:

```
aws rds delete-db-proxy-endpoint \ 
   --db-proxy-endpoint-name my-endpoint
```
Untuk Windows:

```
aws rds delete-db-proxy-endpoint ^ 
   --db-proxy-endpoint-name my-endpoint
```
## API RDS

Untuk menghapus titik akhir proxy dengan RDS API, jalankan operasi [ProxyEndpointDeleteDB.](https://docs.aws.amazon.com/AmazonRDS/latest/APIReference/API_DeleteDBProxyEndpoint.html) Tentukan nama titik akhir proksi untuk parameter DBProxyEndpointName.

## <span id="page-2192-1"></span>Batasan untuk titik akhir proksi

Titik akhir Proksi RDS memiliki batasan berikut:

- Setiap proksi memiliki titik akhir default yang dapat dimodifikasi, tetapi tidak dapat dibuat atau dihapus.
- Jumlah maksimum titik akhir yang ditentukan pengguna untuk proksi adalah 20. Dengan demikian, proksi dapat memiliki hingga 21 titik akhir: titik akhir default, ditambah 20 titik akhir yang Anda buat.
- Jika Anda mengaitkan titik akhir tambahan dengan proksi, Proksi RDS secara otomatis menentukan instans DB dalam klaster Anda yang digunakan untuk setiap titik akhir.

# <span id="page-2192-0"></span>Memantau metrik Proxy RDS dengan Amazon CloudWatch

Anda dapat memantau Proxy RDS dengan menggunakan Amazon CloudWatch. CloudWatch mengumpulkan dan memproses data mentah dari proxy menjadi metrik yang dapat dibaca. nearreal-time Untuk menemukan metrik ini di CloudWatch konsol, pilih Metrik, lalu pilih RDS, dan pilih Metrik Per-Proxy. Untuk informasi selengkapnya, lihat [Menggunakan CloudWatch metrik](https://docs.aws.amazon.com/AmazonCloudWatch/latest/monitoring/working_with_metrics.html) Amazon di Panduan CloudWatch Pengguna Amazon.

## **a** Note

RDS menerbitkan metrik ini untuk setiap instans Amazon EC2 yang mendasarinya yang terkait dengan proksi. Satu proksi dapat dilayani oleh lebih dari satu instans EC2. Gunakan CloudWatch statistik untuk menggabungkan nilai untuk proxy di semua instance terkait. Beberapa metrik ini mungkin tidak terlihat hingga koneksi berhasil disambungkan terlebih dahulu oleh proksi.

Dalam log Proksi RDS, setiap entri diawali dengan nama titik akhir proksi terkait. Nama ini dapat berupa nama yang Anda tentukan untuk titik akhir yang ditetapkan pengguna, atau nama khusus default untuk titik akhir default proksi yang melakukan permintaan baca/tulis.

Semua metrik Proksi RDS berada di dalam grup proxy.

Setiap titik akhir proxy memiliki CloudWatch metriknya sendiri. Anda dapat memantau penggunaan setiap titik akhir proksi secara independen. Untuk informasi selengkapnya tentang titik akhir proksi, lihat [Bekerja dengan titik akhir Proksi Amazon RDS.](#page-2181-1)

Anda dapat menggabungkan beberapa nilai untuk setiap metrik menggunakan salah satu kumpulan dimensi berikut. Misalnya, dengan menggunakan kumpulan dimensi ProxyName, Anda dapat menganalisis semua lalu lintas untuk proksi tertentu. Dengan menggunakan kumpulan dimensi lainnya, Anda dapat membagi beberapa metrik dengan cara yang berbeda. Anda dapat membagi metrik berdasarkan titik akhir atau basis data target yang berbeda dari setiap proksi, atau lalu lintas baca/tulis dan hanya baca ke setiap basis data.

- <span id="page-2193-1"></span>• Kumpulan dimensi 1: ProxyName
- <span id="page-2193-2"></span>• Kumpulan dimensi 2: ProxyName, EndpointName
- <span id="page-2193-3"></span>• Kumpulan dimensi 3: ProxyName, TargetGroup, Target
- <span id="page-2193-0"></span>• Kumpulan dimensi 4: ProxyName, TargetGroup, TargetRole

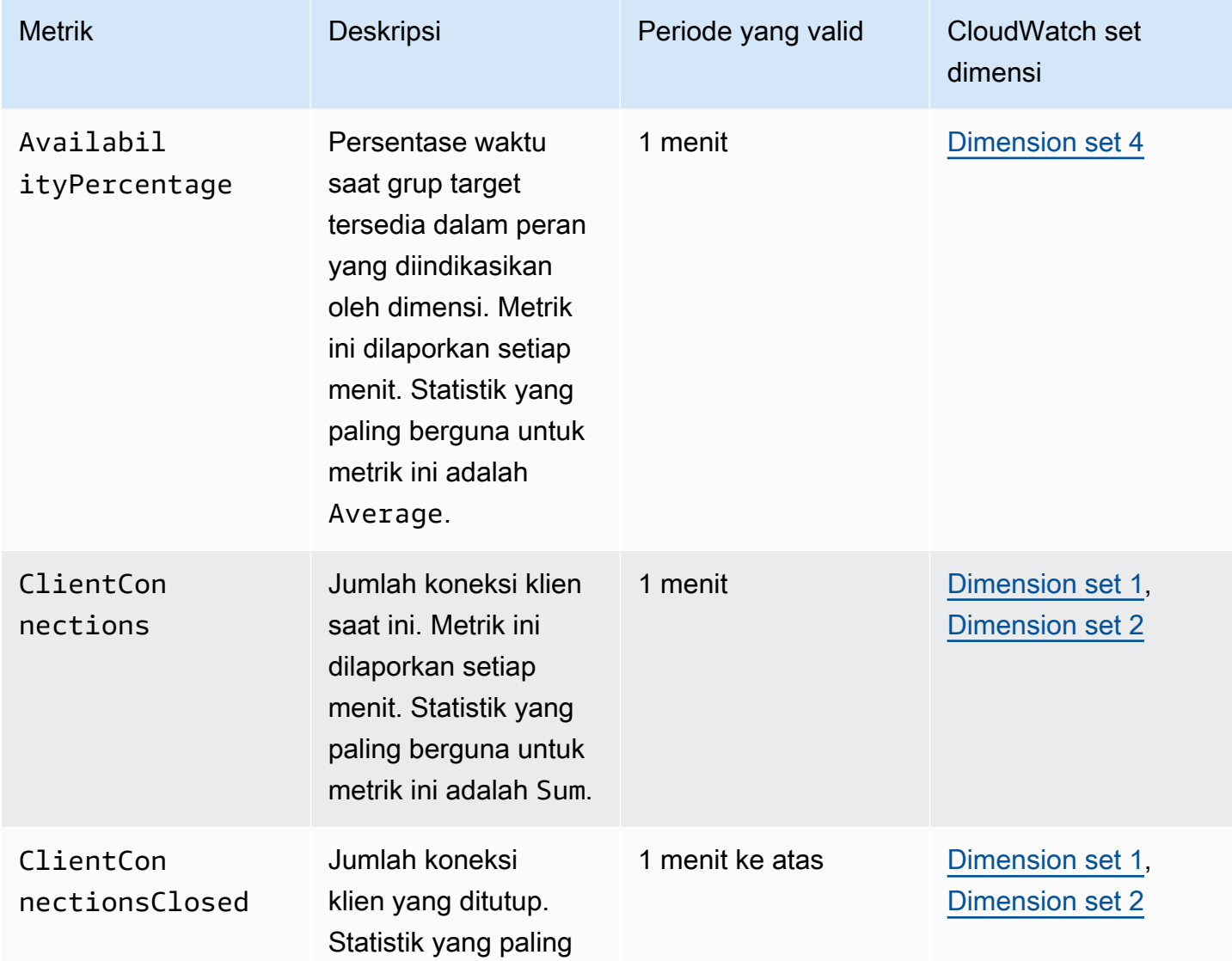

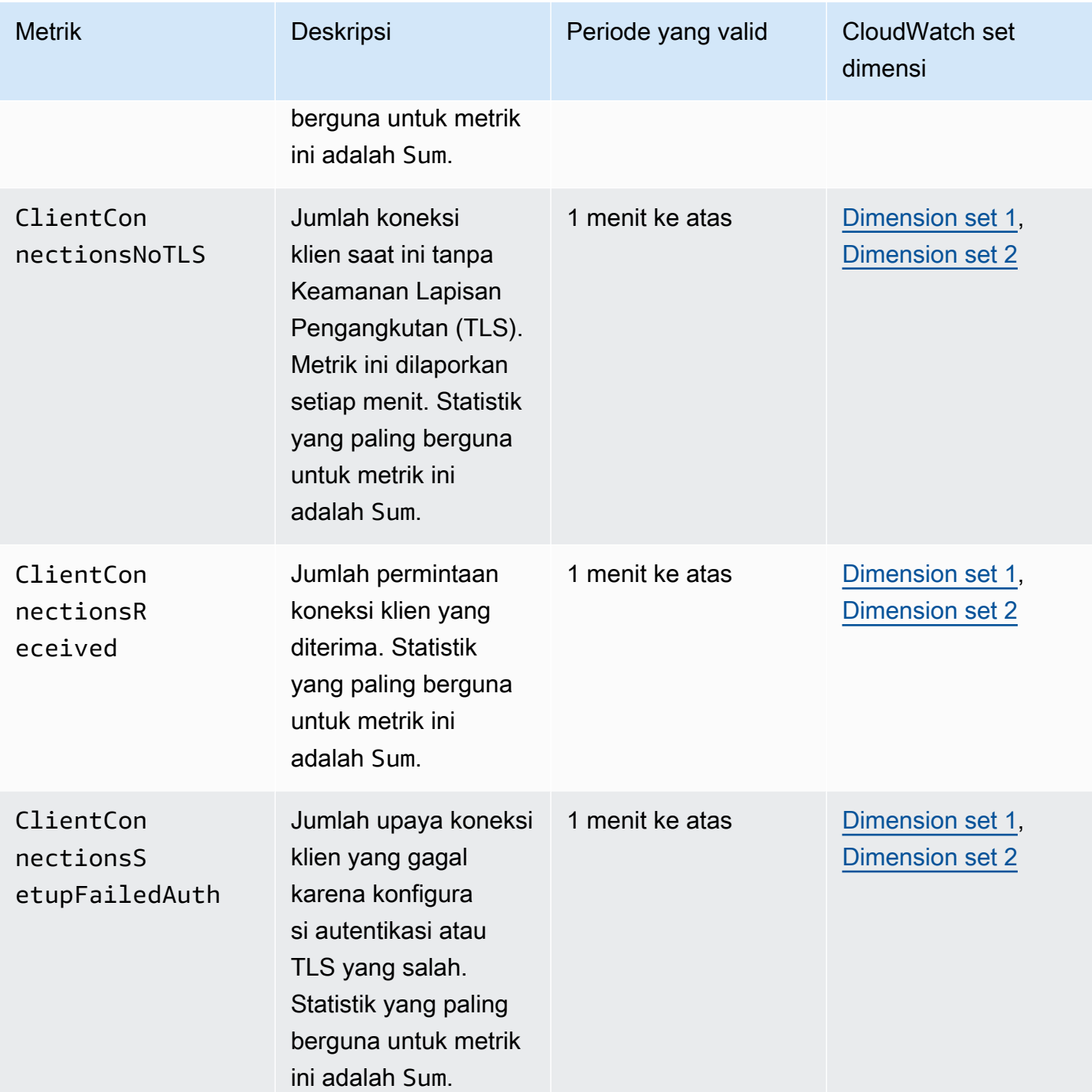

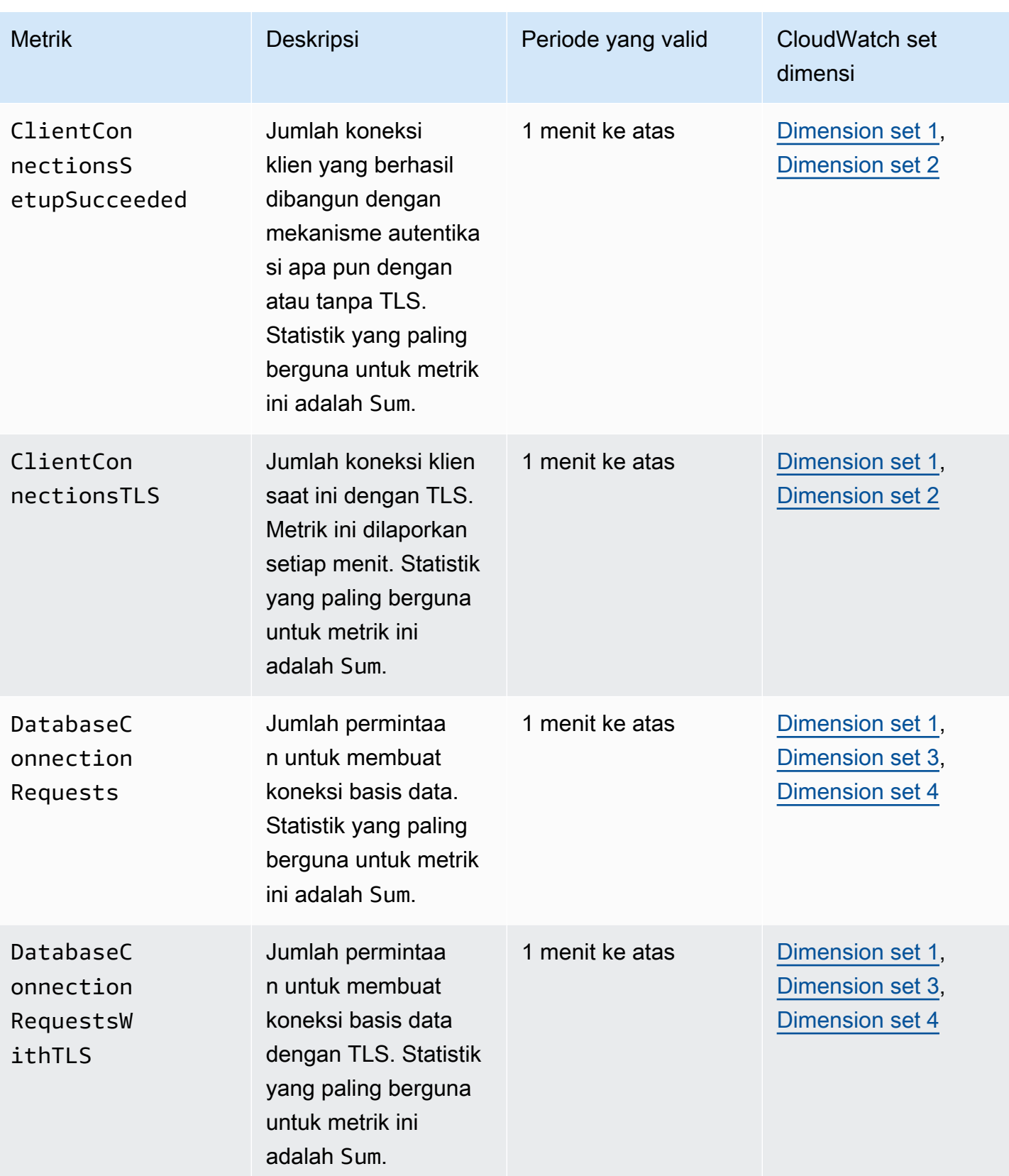
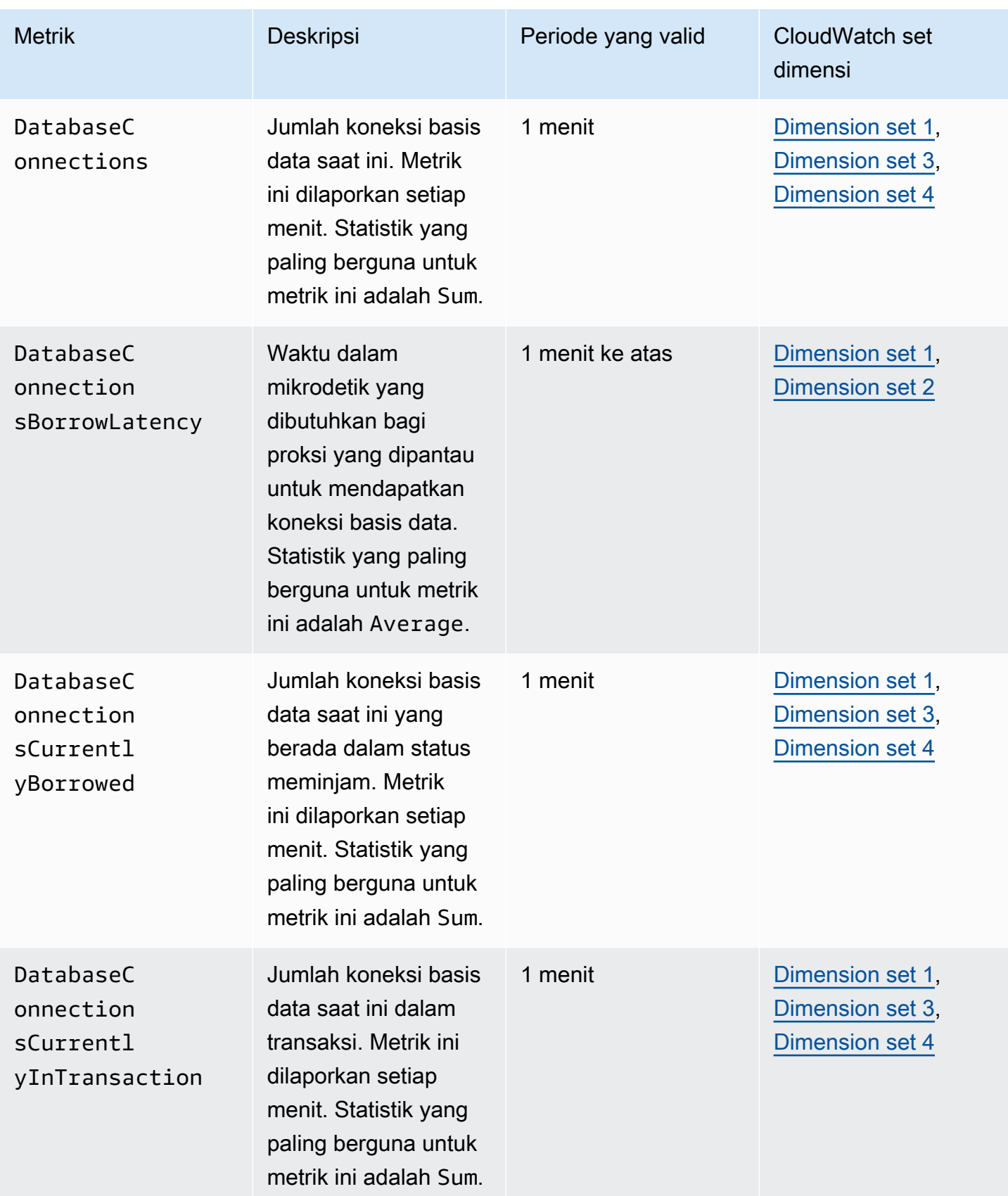

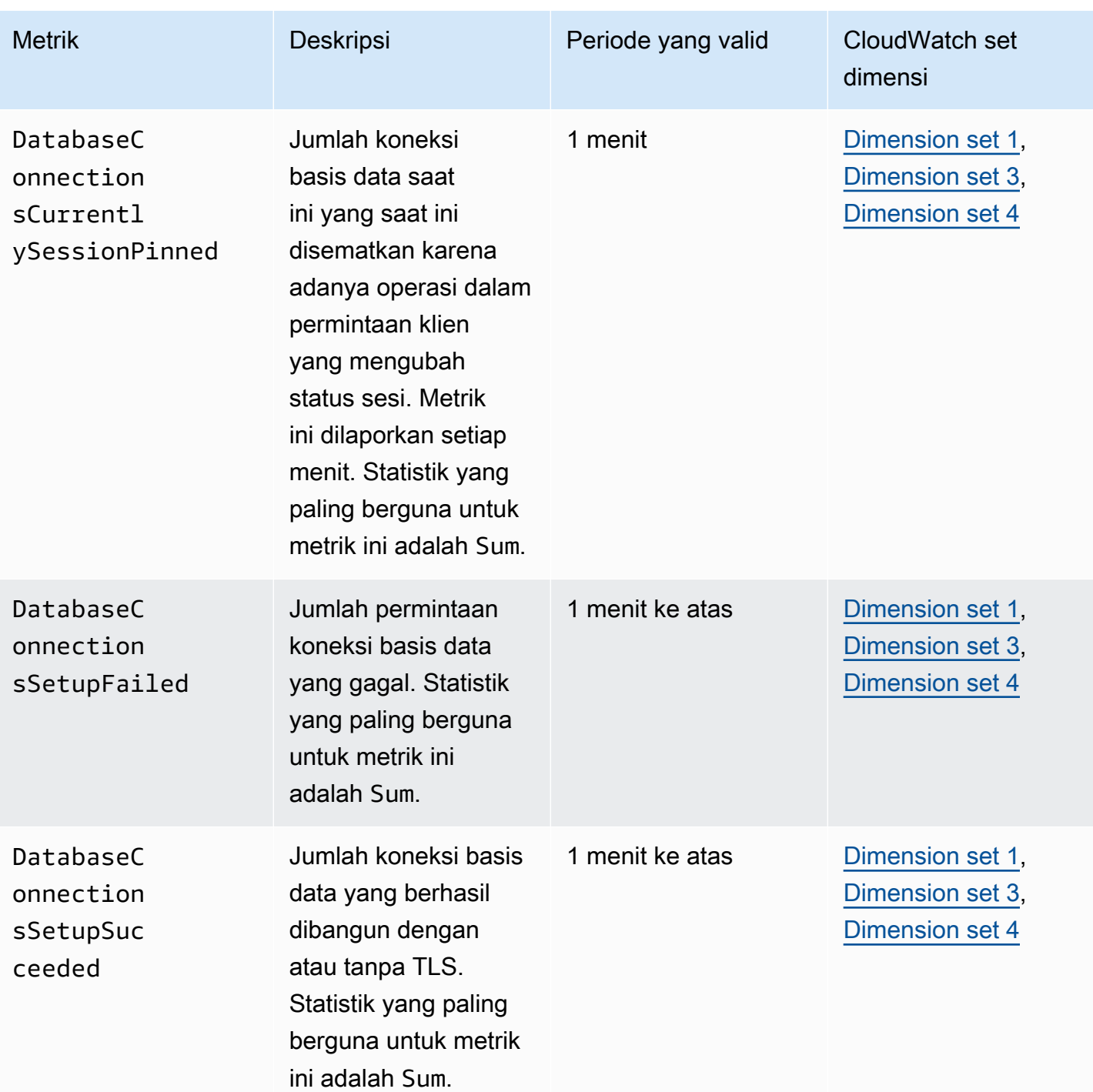

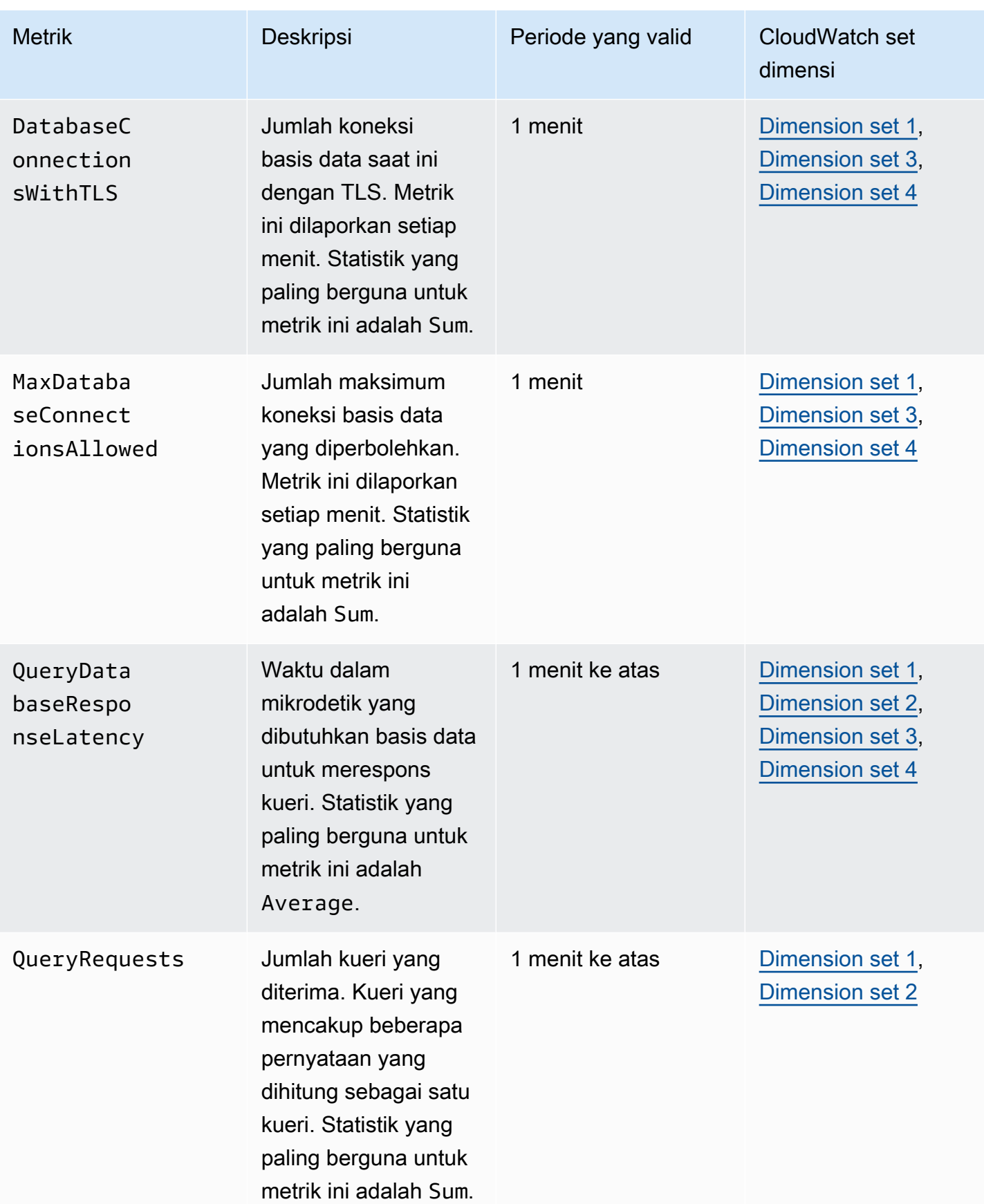

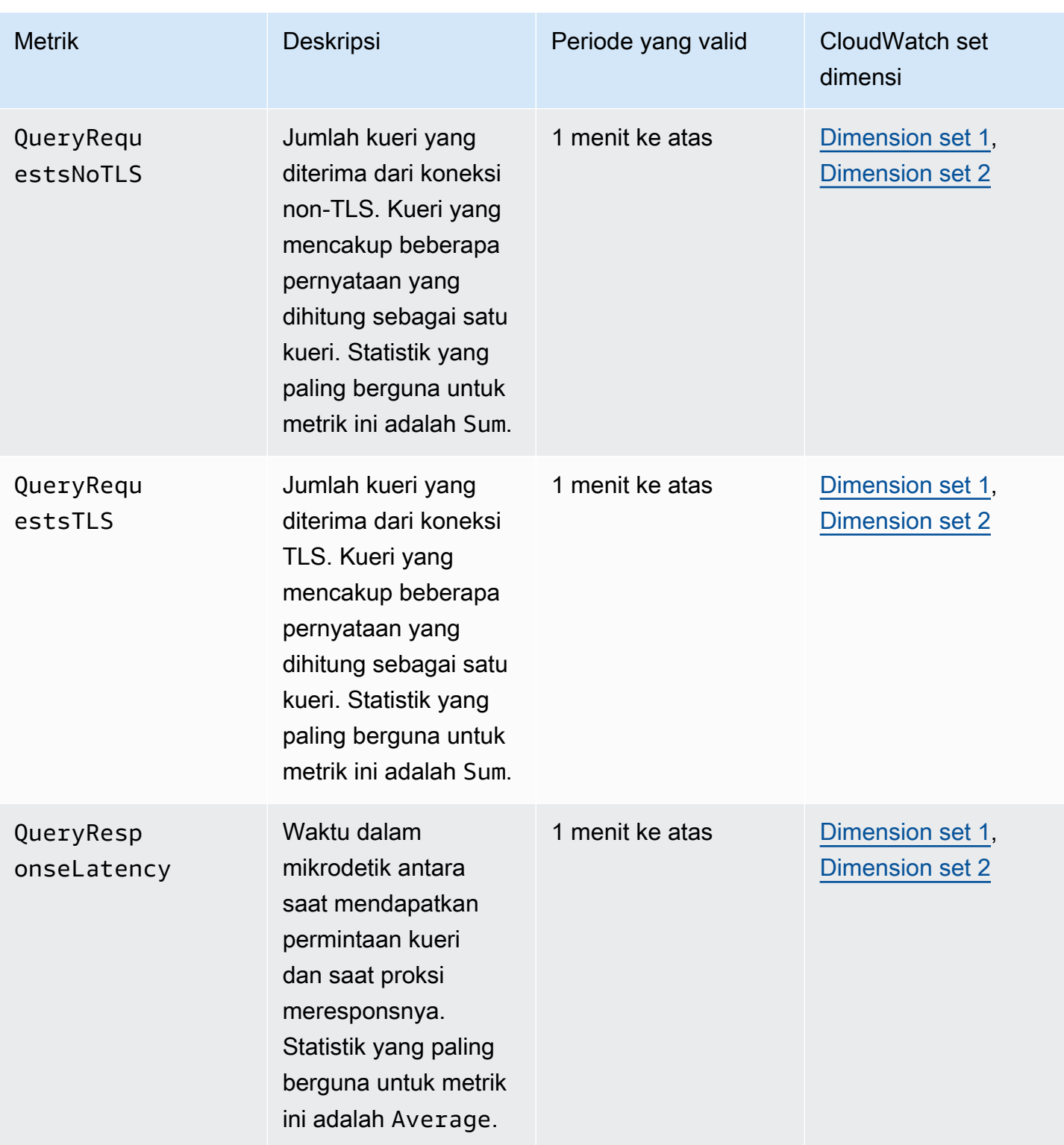

Anda dapat menemukan log aktivitas Proxy RDS CloudWatch di bawah. AWS Management Console Setiap proksi memiliki entri di halaman Grup log.

### **A** Important

Log ini ditujukan untuk konsumsi manusia untuk tujuan pemecahan masalah dan bukan untuk akses terprogram. Format dan konten log dapat berubah sewaktu-waktu. Khususnya, log lama tidak berisi awalan yang menunjukkan titik akhir untuk setiap permintaan. Dalam log yang lebih baru, setiap entri diawali dengan nama titik akhir proksi terkait. Nama ini dapat berupa nama yang Anda tentukan untuk titik akhir yang ditentukan pengguna, atau nama khusus default untuk permintaan yang menggunakan titik akhir default proksi.

# Bekerja dengan peristiwa Proksi RDS

Peristiwa menunjukkan perubahan dalam lingkungan seperti lingkungan AWS atau layanan atau aplikasi dari mitra perangkat lunak sebagai layanan (SaaS). Atau bisa berupa salah satu aplikasi atau layanan kustom Anda sendiri. Misalnya, Amazon RDS menghasilkan peristiwa saat Anda membuat atau memodifikasi Proksi RDS. Amazon RDS Aurora mengirimkan acara ke CloudWatch Acara dan EventBridge Amazon dalam waktu hampir nyata. Temukan daftar peristiwa Proksi RDS yang dapat dijadikan langganan dan contoh peristiwa Proksi RDS di bawah.

Berikut informasi selengkapnya tentang cara bekerja dengan peristiwa:

- Untuk petunjuk tentang cara melihat peristiwa menggunakan AWS Management Console, AWS CLI, atau API RDS, lihat [Melihat peristiwa Amazon RDS](#page-1500-0).
- Untuk mempelajari cara mengonfigurasi Amazon RDS Aurora untuk mengirim acara EventBridge, lihat. [Membuat aturan yang memicu peristiwa Amazon RDS](#page-1529-0)

## Peristiwa Proksi RDS

Tabel berikut menunjukkan kategori peristiwa dan daftar peristiwa saat Proksi RDS berupa jenis sumber.

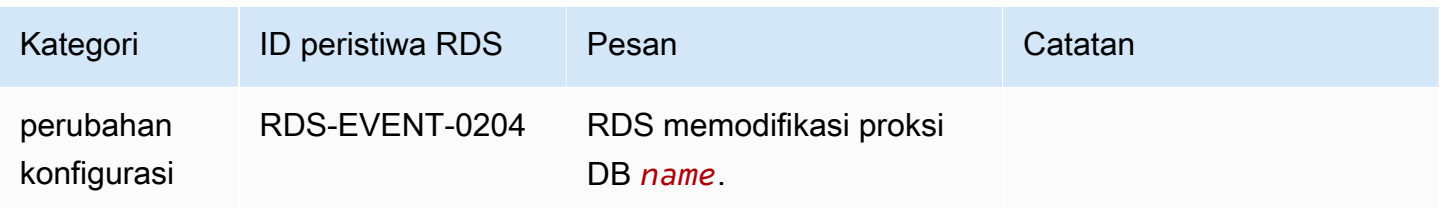

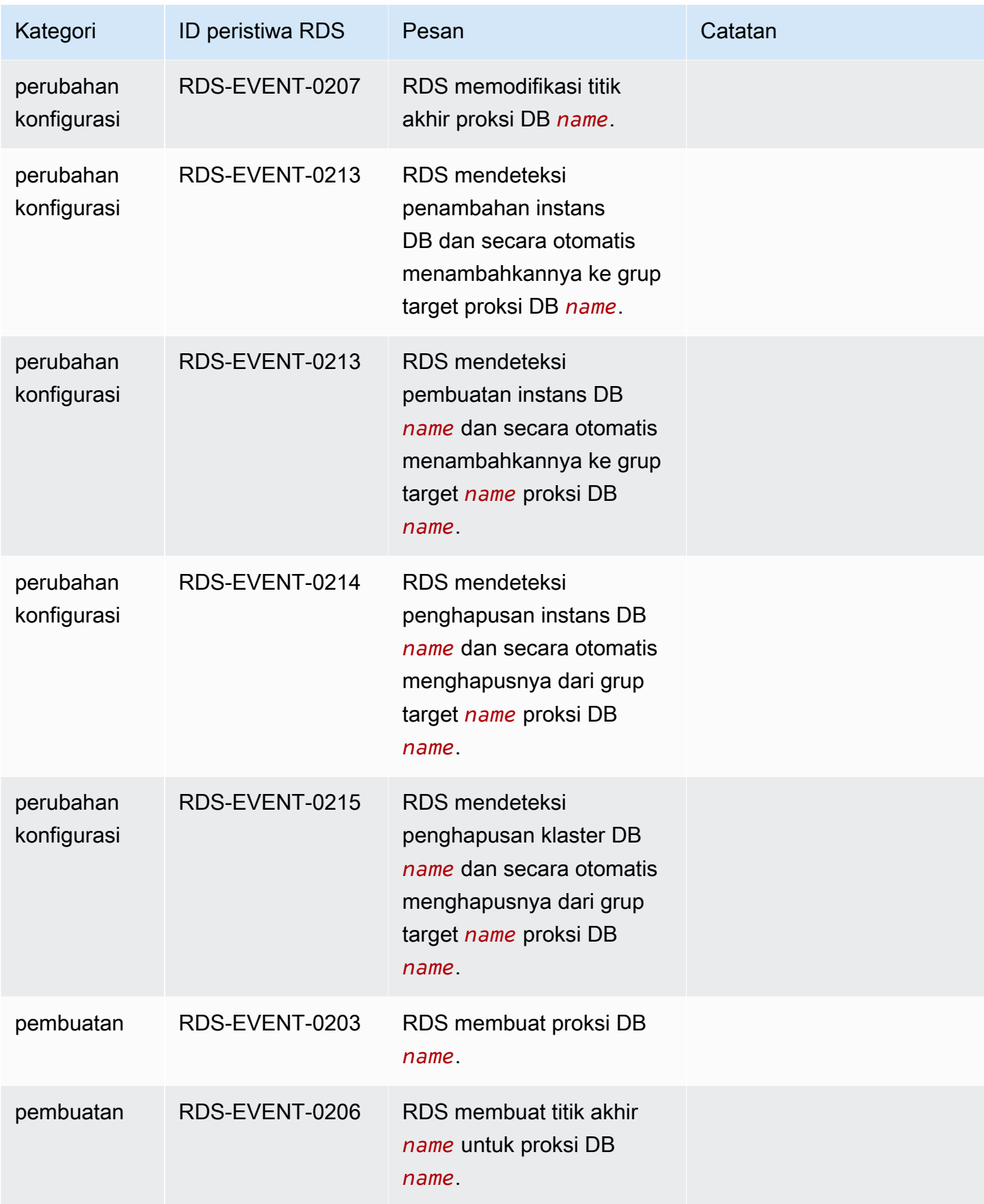

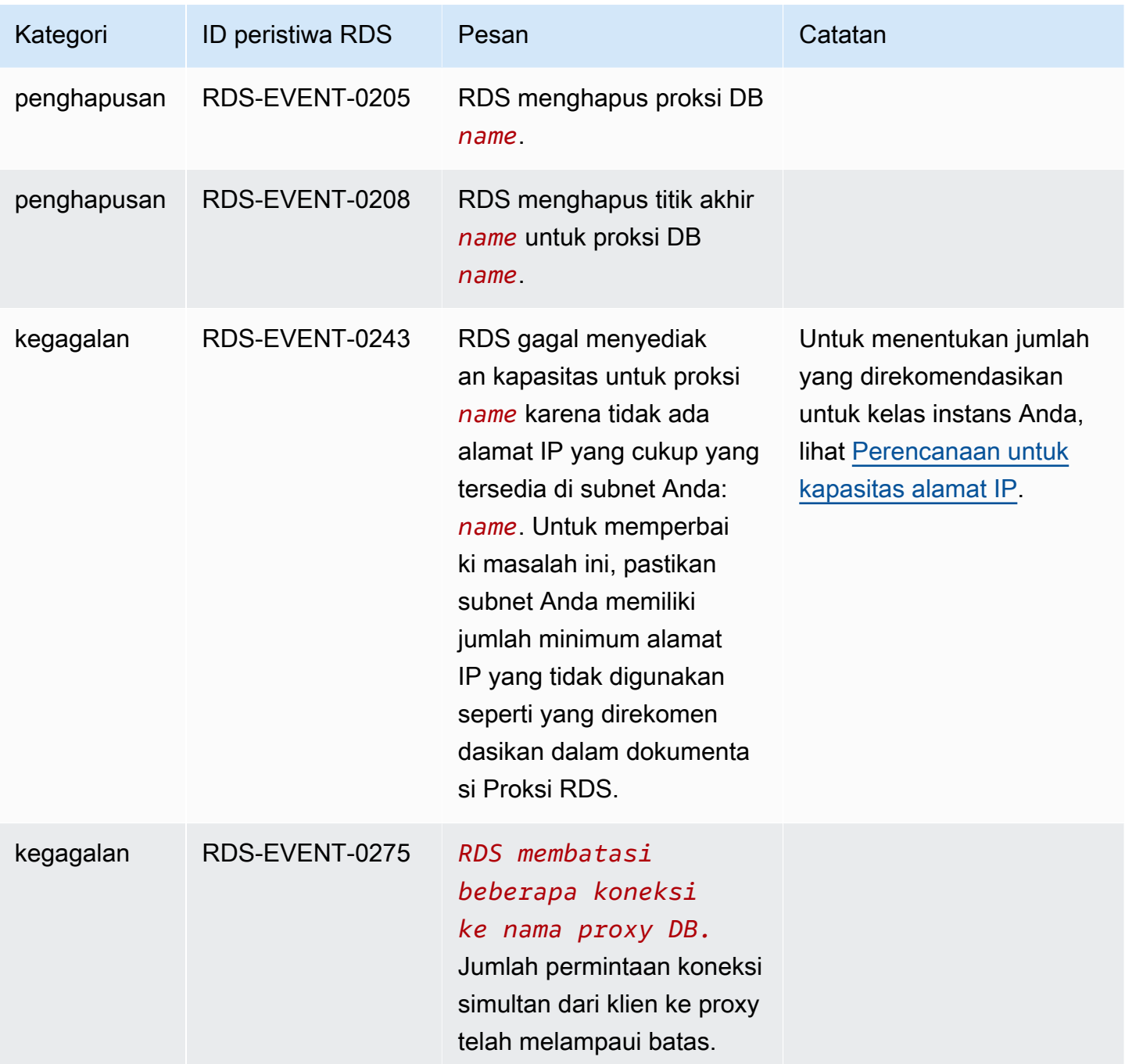

Berikut adalah contoh peristiwa Proksi RDS dalam format JSON. Peristiwa ini menunjukkan bahwa RDS memodifikasi titik akhir bernama my-endpoint dari Proksi RDS bernama my-rds-proxy. ID peristiwa ini adalah RDS-EVENT-0207.

```
{ 
   "version": "0", 
   "id": "68f6e973-1a0c-d37b-f2f2-94a7f62ffd4e",
```

```
 "detail-type": "RDS DB Proxy Event", 
   "source": "aws.rds", 
   "account": "123456789012", 
   "time": "2018-09-27T22:36:43Z", 
   "region": "us-east-1", 
   "resources": [ 
      "arn:aws:rds:us-east-1:123456789012:db-proxy:my-rds-proxy" 
   ], 
   "detail": { 
     "EventCategories": [ 
       "configuration change" 
     ], 
     "SourceType": "DB_PROXY", 
     "SourceArn": "arn:aws:rds:us-east-1:123456789012:db-proxy:my-rds-proxy", 
     "Date": "2018-09-27T22:36:43.292Z", 
     "Message": "RDS modified endpoint my-endpoint of DB Proxy my-rds-proxy.", 
     "SourceIdentifier": "my-endpoint", 
     "EventID": "RDS-EVENT-0207" 
   }
}
```
## Contoh baris perintah Proksi RDS

Untuk melihat cara kombinasi perintah koneksi dan pernyataan SQL berinteraksi dengan Proksi RDS, perhatikan contoh berikut.

#### Contoh

- [Preserving Connections to a MySQL Database Across a Failover](#page-2203-0)
- [Adjusting the max\\_connections Setting for an Aurora DB Cluster](#page-2205-0)

<span id="page-2203-0"></span>Example Mencadangkan koneksi ke basis data MySQL di seluruh failover

Contoh MySQL ini menunjukkan bagaimana koneksi terbuka terus berfungsi selama failover. Contohnya adalah ketika Anda me-reboot basis data atau basis data tidak tersedia karena terjadi masalah. Contoh ini menggunakan proksi bernama the-proxy dan klaster DB Aurora dengan instans DB instance-8898 dan instance-9814. Saat Anda menjalankan perintah failoverdb-cluster dari baris perintah Linux, instans penulis yang terhubung ke proksi berubah ke instans DB yang berbeda. Anda dapat melihat bahwa instans DB yang terkait dengan proksi ini berubah saat koneksi masih terbuka.

```
$ mysql -h the-proxy.proxy-demo.us-east-1.rds.amazonaws.com -u admin_user -p
Enter password:
...
mysql> select @@aurora_server_id;
+--------------------+
| @@aurora_server_id |
+--------------------+
| instance-9814 |
+--------------------+
1 row in set (0.01 sec)
mysql>
[1]+ Stopped mysql -h the-proxy.proxy-demo.us-east-1.rds.amazonaws.com 
 -u admin_user -p
$ # Initially, instance-9814 is the writer.
$ aws rds failover-db-cluster --db-cluster-identifier cluster-56-2019-11-14-1399
JSON output
$ # After a short time, the console shows that the failover operation is complete.
$ # Now instance-8898 is the writer.
$fg
mysql -h the-proxy.proxy-demo.us.us-east-1.rds.amazonaws.com -u admin_user -p
mysql> select @@aurora_server_id;
+--------------------+
| @@aurora_server_id |
+--------------------+
| instance-8898 |
+--------------------+
1 row in set (0.01 sec)
mysql>
[1]+ Stopped mysql -h the-proxy.proxy-demo.us-east-1.rds.amazonaws.com 
 -u admin_user -p
$ aws rds failover-db-cluster --db-cluster-identifier cluster-56-2019-11-14-1399
JSON output
$ # After a short time, the console shows that the failover operation is complete.
$ # Now instance-9814 is the writer again.
$fg
mysql -h the-proxy.proxy-demo.us-east-1.rds.amazonaws.com -u admin_user -p
mysql> select @@aurora_server_id;
+--------------------+
```
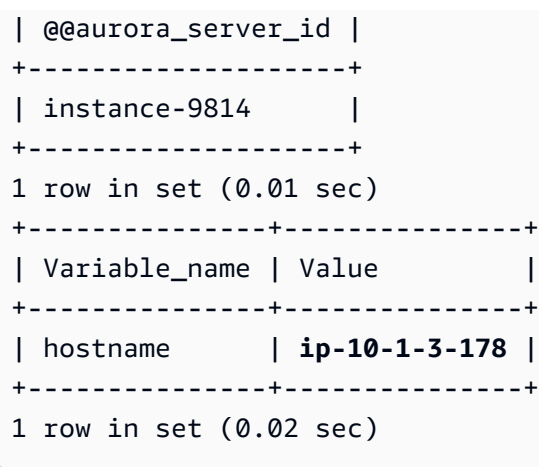

<span id="page-2205-0"></span>Example Menyesuaikan pengaturan max\_connections untuk klaster DB Aurora

Contoh ini menunjukkan cara menyesuaikan pengaturan max\_connections untuk klaster DB Aurora MySQL. Untuk melakukannya, buat grup parameter klaster DB Anda sendiri berdasarkan pengaturan parameter default untuk klaster yang kompatibel dengan MySQL 5.7. Tentukan nilai untuk pengaturan max\_connections, dengan mengganti formula yang menetapkan nilai default. Kaitkan grup parameter klaster DB dengan klaster DB Anda.

```
export REGION=us-east-1
export CLUSTER_PARAM_GROUP=rds-proxy-mysql-57-max-connections-demo
export CLUSTER_NAME=rds-proxy-mysql-57
aws rds create-db-parameter-group --region $REGION \ 
   --db-parameter-group-family aurora-mysql5.7 \ 
   --db-parameter-group-name $CLUSTER_PARAM_GROUP \ 
   --description "Aurora MySQL 5.7 cluster parameter group for RDS Proxy demo."
aws rds modify-db-cluster --region $REGION \ 
   --db-cluster-identifier $CLUSTER_NAME \ 
   --db-cluster-parameter-group-name $CLUSTER_PARAM_GROUP
echo "New cluster param group is assigned to cluster:"
aws rds describe-db-clusters --region $REGION \ 
   --db-cluster-identifier $CLUSTER_NAME \ 
   --query '*[*].{DBClusterParameterGroup:DBClusterParameterGroup}'
echo "Current value for max_connections:"
aws rds describe-db-cluster-parameters --region $REGION \ 
   --db-cluster-parameter-group-name $CLUSTER_PARAM_GROUP \ 
  --query '*[*].{ParameterName:ParameterName,ParameterValue:ParameterValue}' \
   --output text | grep "^max_connections"
```

```
echo -n "Enter number for max_connections setting: "
read answer
aws rds modify-db-cluster-parameter-group --region $REGION --db-cluster-parameter-
group-name $CLUSTER_PARAM_GROUP \ 
   --parameters "ParameterName=max_connections,ParameterValue=$
$answer,ApplyMethod=immediate"
echo "Updated value for max_connections:"
aws rds describe-db-cluster-parameters --region $REGION \ 
   --db-cluster-parameter-group-name $CLUSTER_PARAM_GROUP \ 
   --query '*[*].{ParameterName:ParameterName,ParameterValue:ParameterValue}' \ 
   --output text | grep "^max_connections"
```
## Pemecahan masalah untuk Proksi RDS

Setelah itu, Anda dapat menemukan ide pemecahan masalah untuk beberapa masalah Proxy RDS umum dan informasi tentang CloudWatch log untuk RDS Proxy.

Dalam log Proksi RDS, setiap entri diawali dengan nama titik akhir proksi terkait. Nama ini bisa berupa nama yang Anda tentukan untuk titik akhir yang ditentukan pengguna. Atau, bisa menjadi nama khusus default untuk titik akhir default proksi yang melakukan permintaan baca/tulis. Untuk informasi selengkapnya tentang titik akhir proksi, lihat [Bekerja dengan titik akhir Proksi Amazon RDS.](#page-2181-0)

Topik

- [Memverifikasi konektivitas untuk proksi](#page-2206-0)
- [Masalah dan solusi umum](#page-2208-0)

## <span id="page-2206-0"></span>Memverifikasi konektivitas untuk proksi

Anda dapat menggunakan perintah berikut untuk memverifikasi bahwa semua komponen seperti proksi, basis data, dan instans komputasi dalam koneksi dapat berkomunikasi satu sama lain.

Periksa proxy itu sendiri menggunakan [describe-db-proxies](https://docs.aws.amazon.com/cli/latest/reference/rds/describe-db-proxies.html)perintah. Periksa juga kelompok target terkait menggunakan perintah [describe-db-proxy-target-groups](https://docs.aws.amazon.com/cli/latest/reference/rds/describe-db-proxy-target-groups.html). Periksa apakah detail target cocok dengan instans DB RDS yang ingin dikaitkan dengan proksi. Gunakan perintah seperti berikut ini.

```
aws rds describe-db-proxies --db-proxy-name $DB_PROXY_NAME
```
aws rds describe-db-proxy-target-groups --db-proxy-name \$DB\_PROXY\_NAME

Untuk mengonfirmasi bahwa proxy dapat terhubung ke database yang mendasarinya, periksa target yang ditentukan dalam grup target menggunakan [describe-db-proxy-targets](https://docs.aws.amazon.com/cli/latest/reference/rds/describe-db-proxy-targets.html)perintah. Gunakan perintah seperti berikut.

aws rds describe-db-proxy-targets --db-proxy-name \$DB\_PROXY\_NAME

Output dari [describe-db-proxy-targets](https://docs.aws.amazon.com/cli/latest/reference/rds/describe-db-proxy-targets.html)perintah termasuk TargetHealth bidang. Anda dapat memeriksa kolom State, Reason, dan Description di dalam TargetHealth untuk memeriksa apakah proksi dapat berkomunikasi dengan instans DB acuan.

- Nilai State dari AVAILABLE mengindikasikan bahwa proksi dapat terhubung ke instans DB.
- Nilai State dari UNAVAILABLE mengindikasikan masalah koneksi sementara atau permanen. Dalam kasus ini, periksa kolom Reason dan Description. Misalnya, jika Reason memiliki nilai PENDING\_PROXY\_CAPACITY, coba hubungkan lagi setelah proksi menyelesaikan operasi penskalaan. Jika Reason memiliki nilai UNREACHABLE, CONNECTION\_FAILED, atau AUTH\_FAILURE, gunakan penjelasan dari kolom Description untuk membantu Anda mendiagnosis masalah.
- Kolom State muungkin memiliki nilai REGISTERING dalam waktu yang singkat sebelum berubah ke AVAILABLE atau UNAVAILABLE.

Jika perintah Netcat berikut (nc) berhasil, Anda dapat mengakses titik akhir proksi dari instans EC2 atau sistem lain tempat Anda masuk. Perintah ini melaporkan kegagalan jika Anda tidak berada di VPC yang sama dengan proksi dan basis data terkait. Anda mungkin dapat masuk secara langsung ke basis data tanpa berada di VPC yang sama. Akan tetapi, Anda tidak dapat masuk ke proksi kecuali Anda berada di VPC yang sama.

```
nc -zx MySQL_proxy_endpoint 3306
```

```
nc -zx PostgreSQL_proxy_endpoint 5432
```
Anda dapat menggunakan perintah berikut untuk memastikan bahwa instans EC2 Anda memiliki properti yang dibutuhkan. Khususnya, VPC untuk instans EC2 harus sama dengan VPC untuk yang terhubung dengan proksi.

```
aws ec2 describe-instances --instance-ids your_ec2_instance_id
```
Periksa rahasia Secrets Manager yang digunakan oleh proksi.

```
aws secretsmanager list-secrets
aws secretsmanager get-secret-value --secret-id your_secret_id
```
Pastikan kolom SecretString yang ditampilkan oleh get-secret-value dienkode sebagai string JSON yang mencakup kolom username dan password. Contoh berikut menunjukkan format kolom SecretString.

```
{ 
   "ARN": "some_arn", 
   "Name": "some_name", 
   "VersionId": "some_version_id", 
   "SecretString": '{"username":"some_username","password":"some_password"}', 
   "VersionStages": [ "some_stage" ], 
   "CreatedDate": some_timestamp
}
```
## <span id="page-2208-0"></span>Masalah dan solusi umum

Bagian ini menjelaskan beberapa masalah umum dan solusi potensial saat menggunakan Proksi RDS.

Setelah menjalankan perintah aws rds describe-db-proxy-targets CLI, jika deskripsi TargetHealth menyatakan Proxy does not have any registered credentials, verifikasi hal-hal berikut:

- Ada kredensial yang terdaftar bagi pengguna untuk mengakses proksi.
- Peran IAM untuk mengakses rahasia Secrets Manager yang digunakan oleh proksi valid.

Anda mungkin mengalami peristiwa RDS berikut saat membuat atau terhubung ke proksi DB.

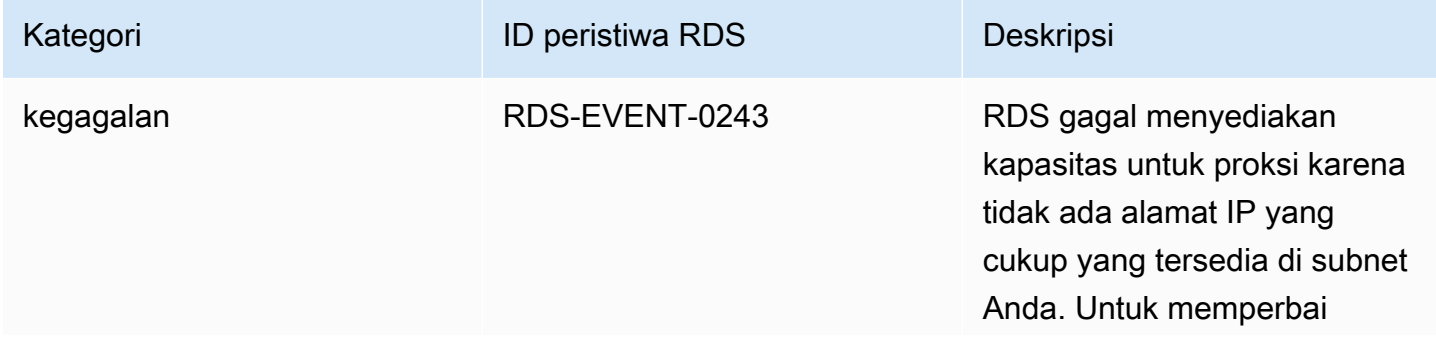

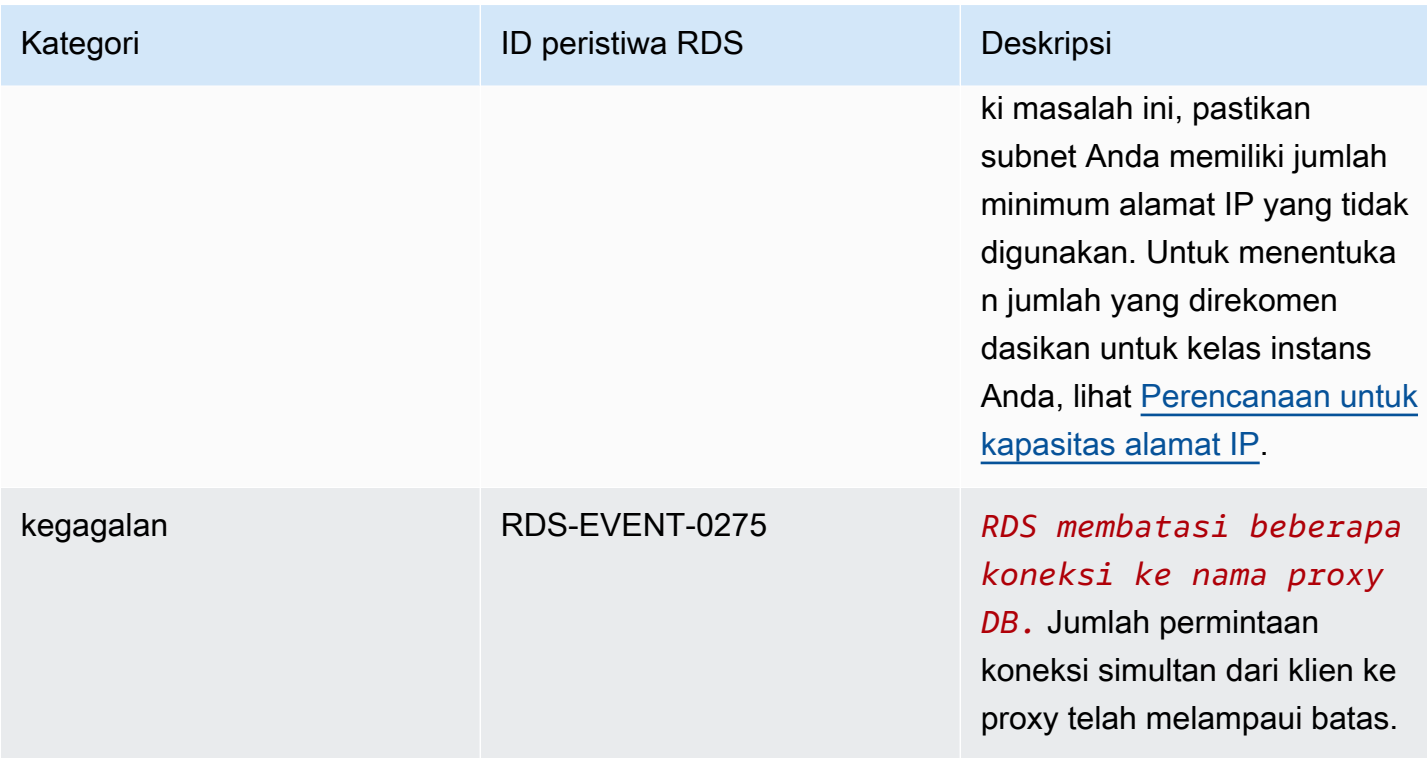

Anda mungkin mengalami masalah berikut saat membuat proksi baru atau terhubung ke proksi.

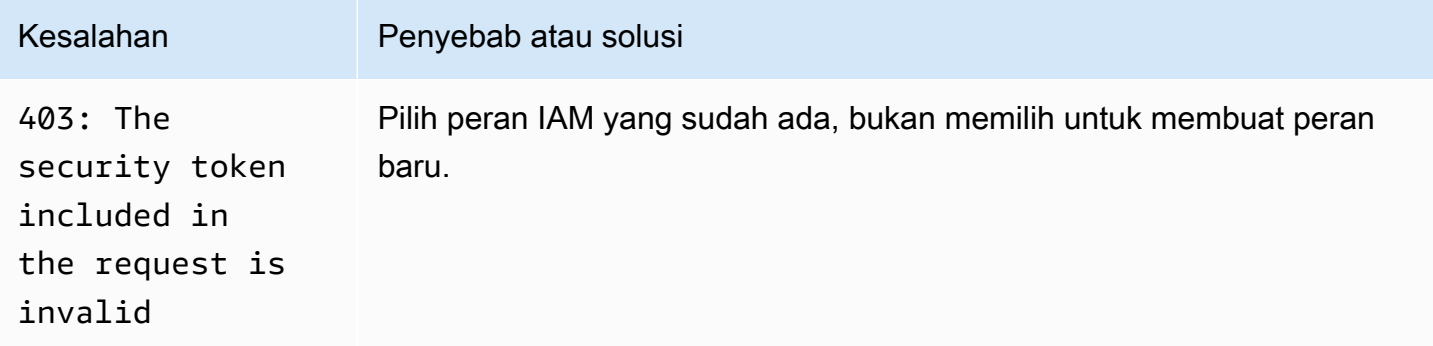

Anda mungkin mengalami masalah berikut saat terhubung ke proksi MySQL.

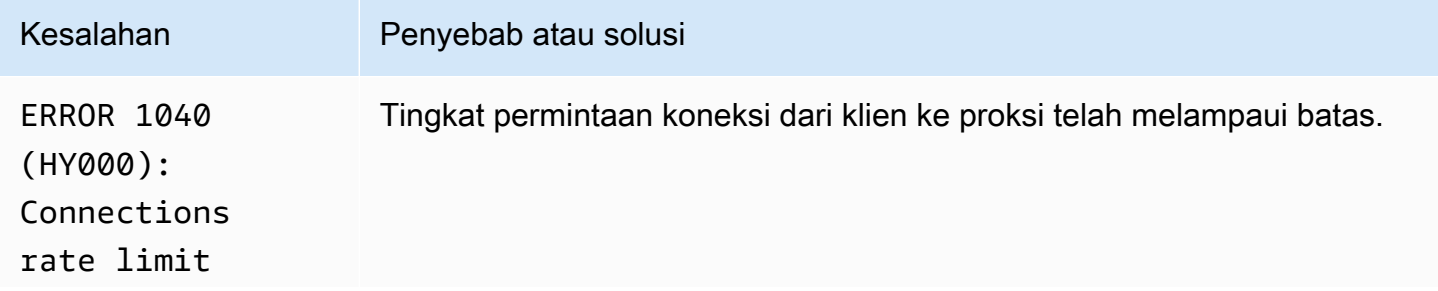

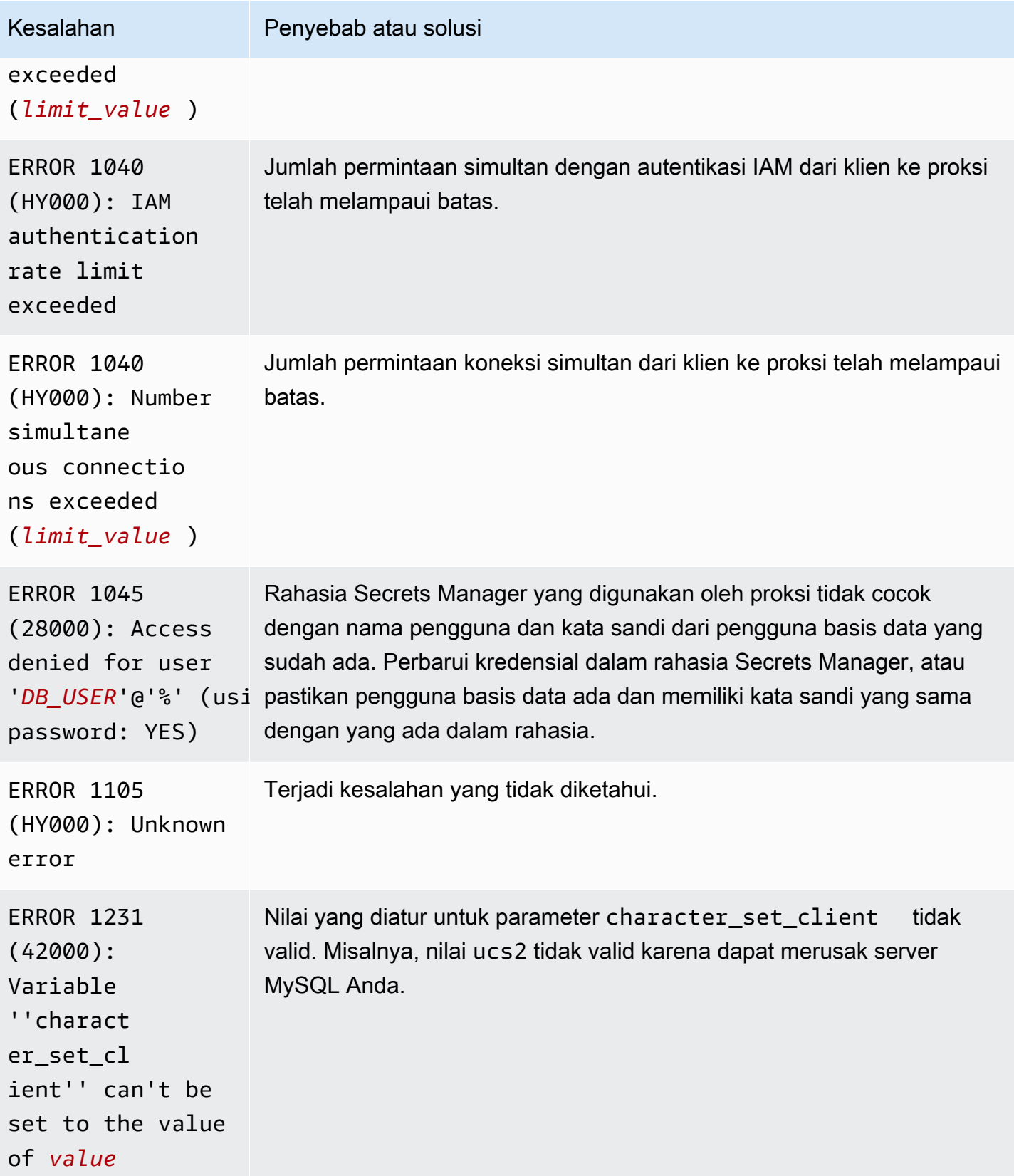

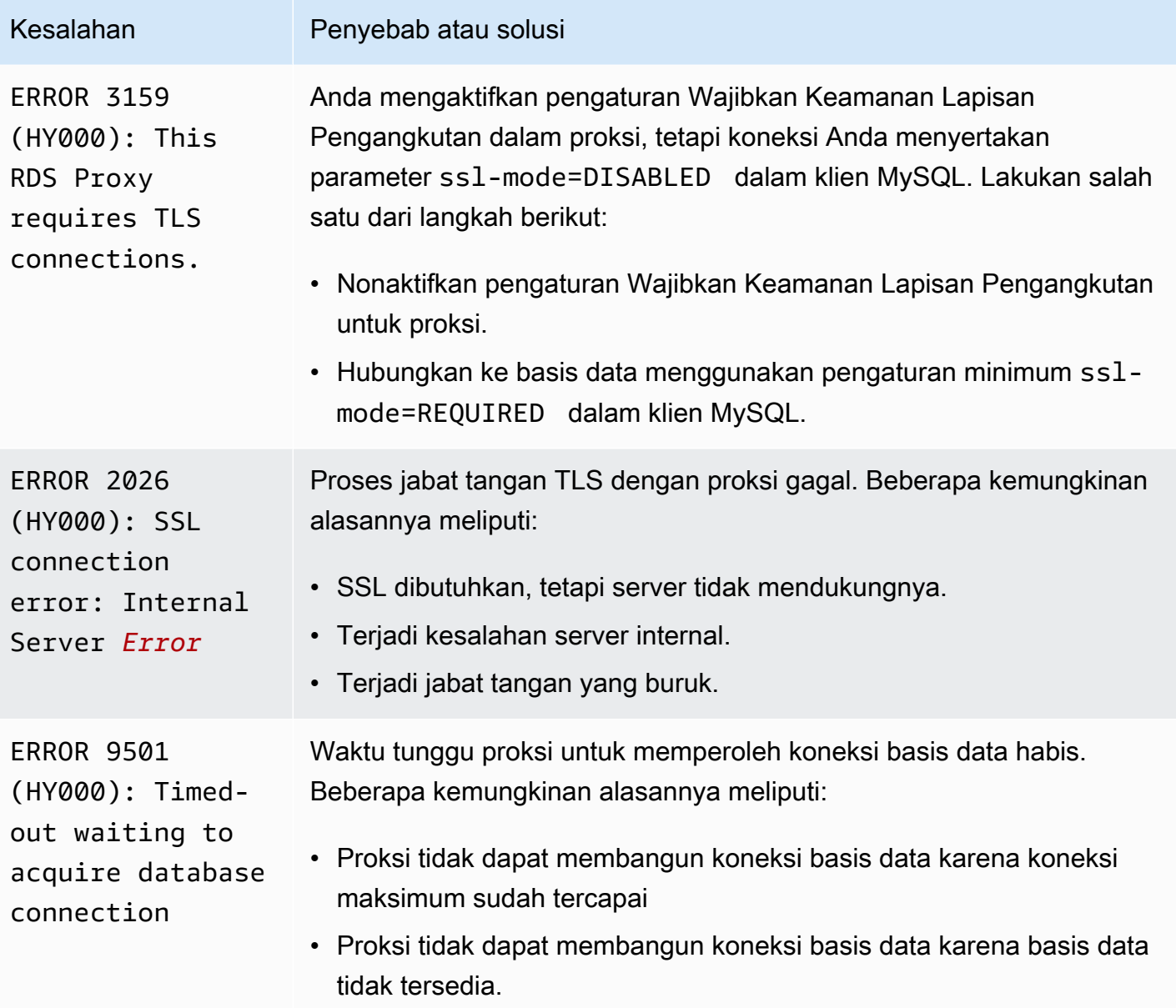

Anda mungkin mengalami masalah berikut saat terhubung ke proksi PostgreSQL.

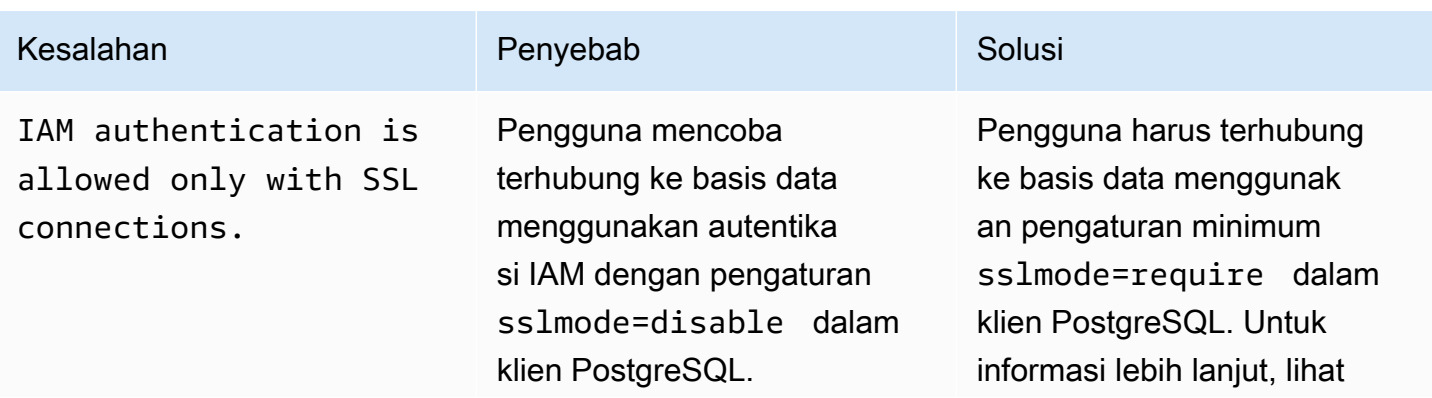

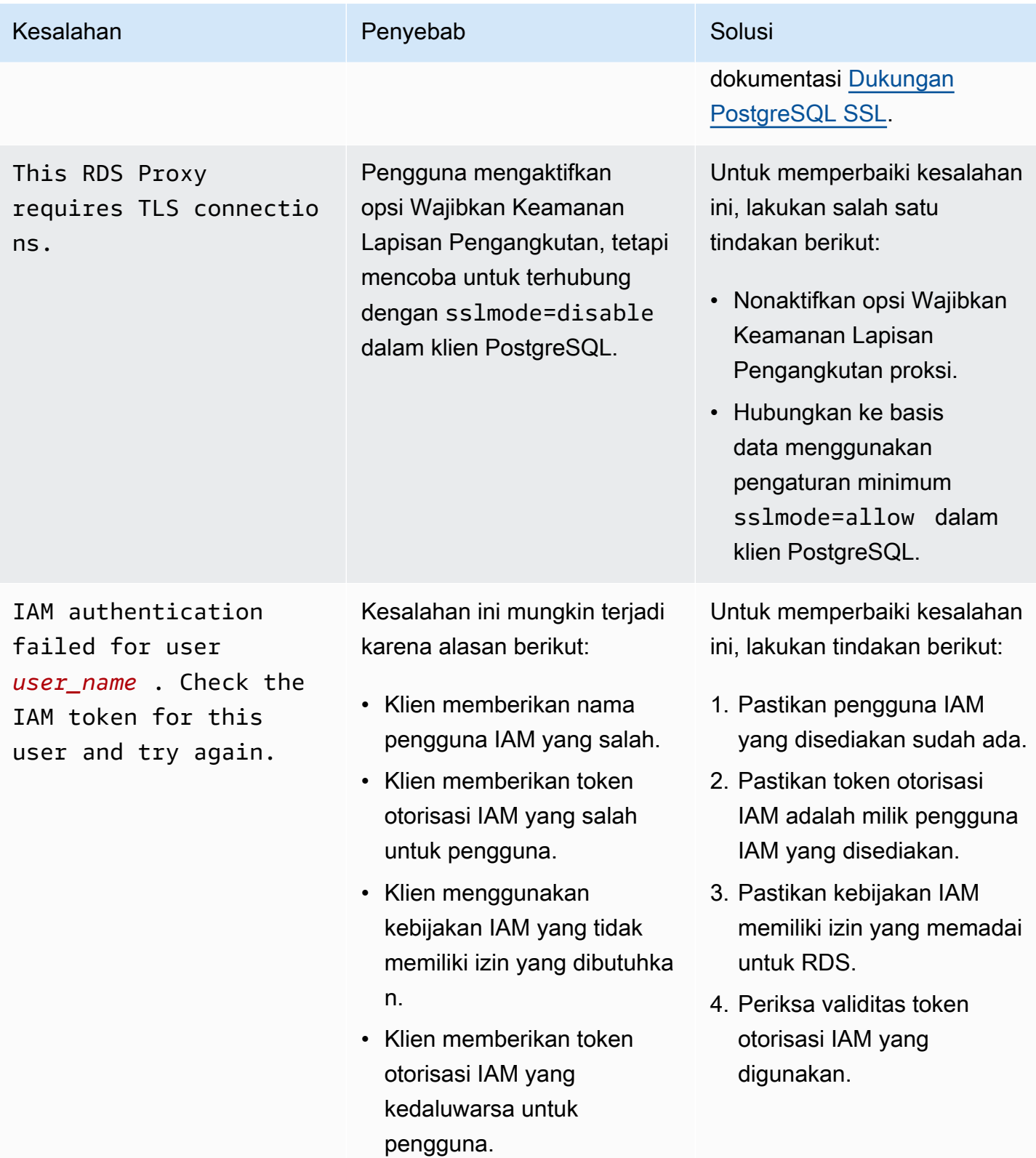

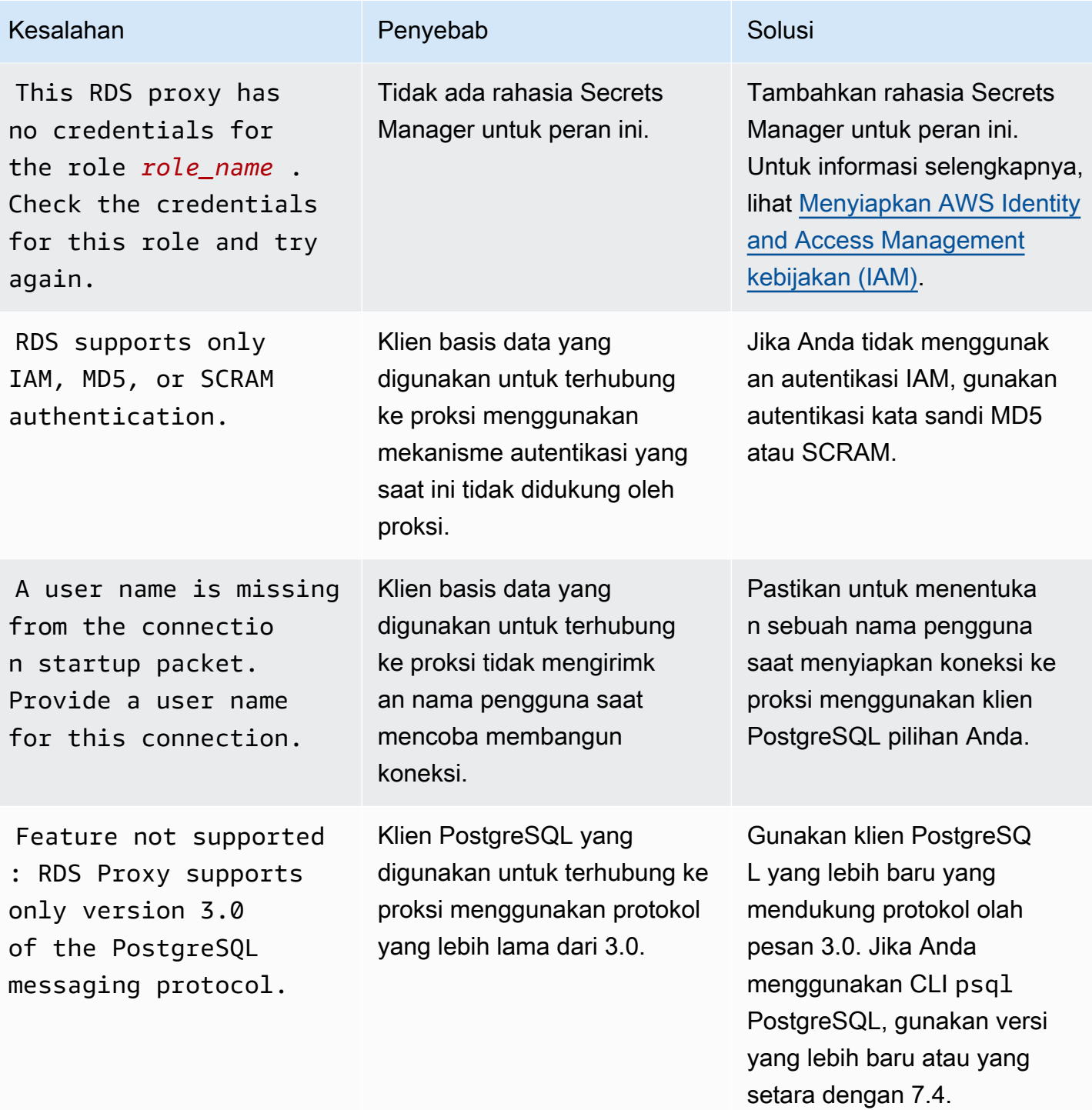

Layanan Basis Data Relasional Amazon **Panduan Pengguna** Panduan Pengguna

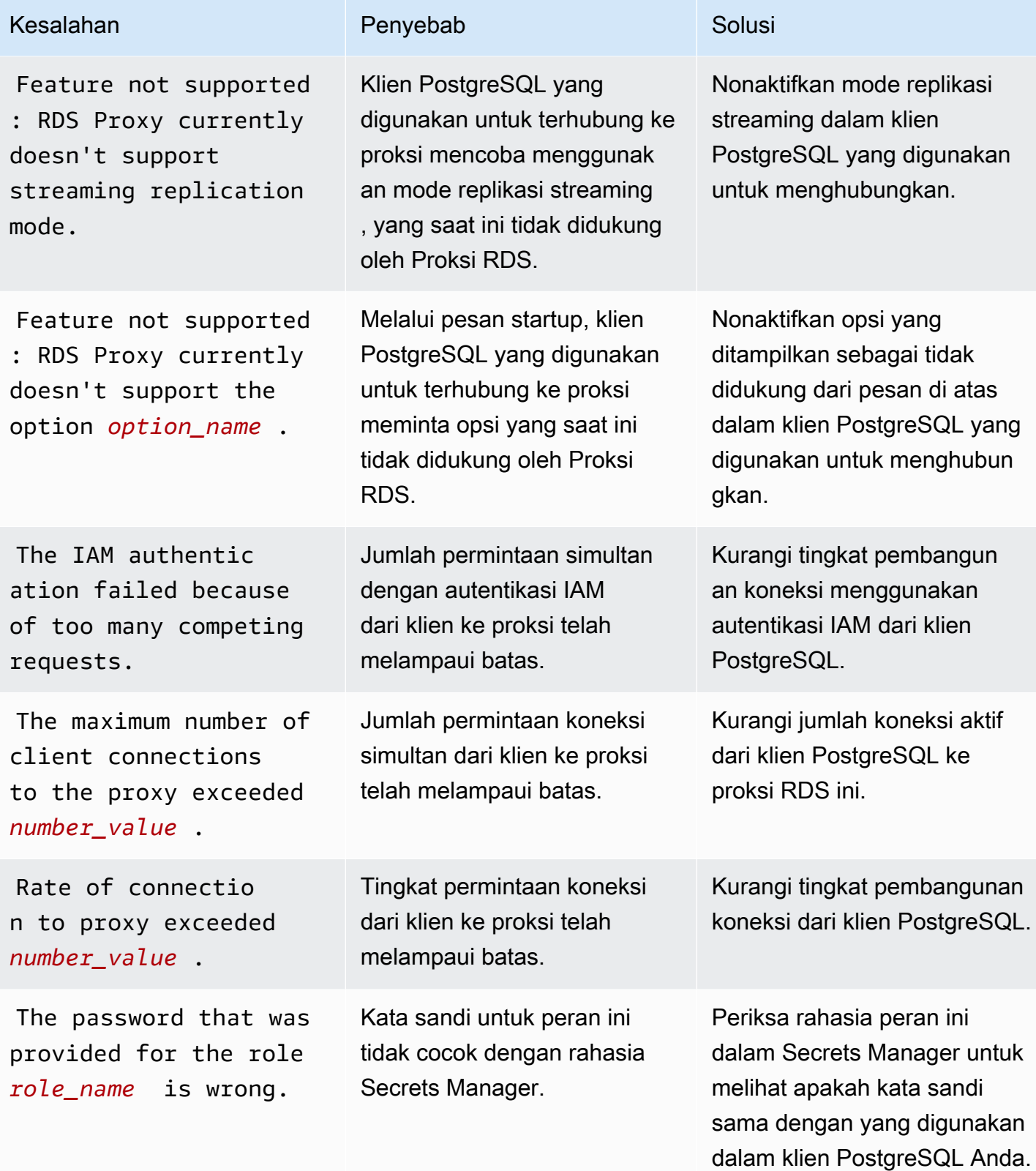

Layanan Basis Data Relasional Amazon **Panduan Pengguna** Panduan Pengguna

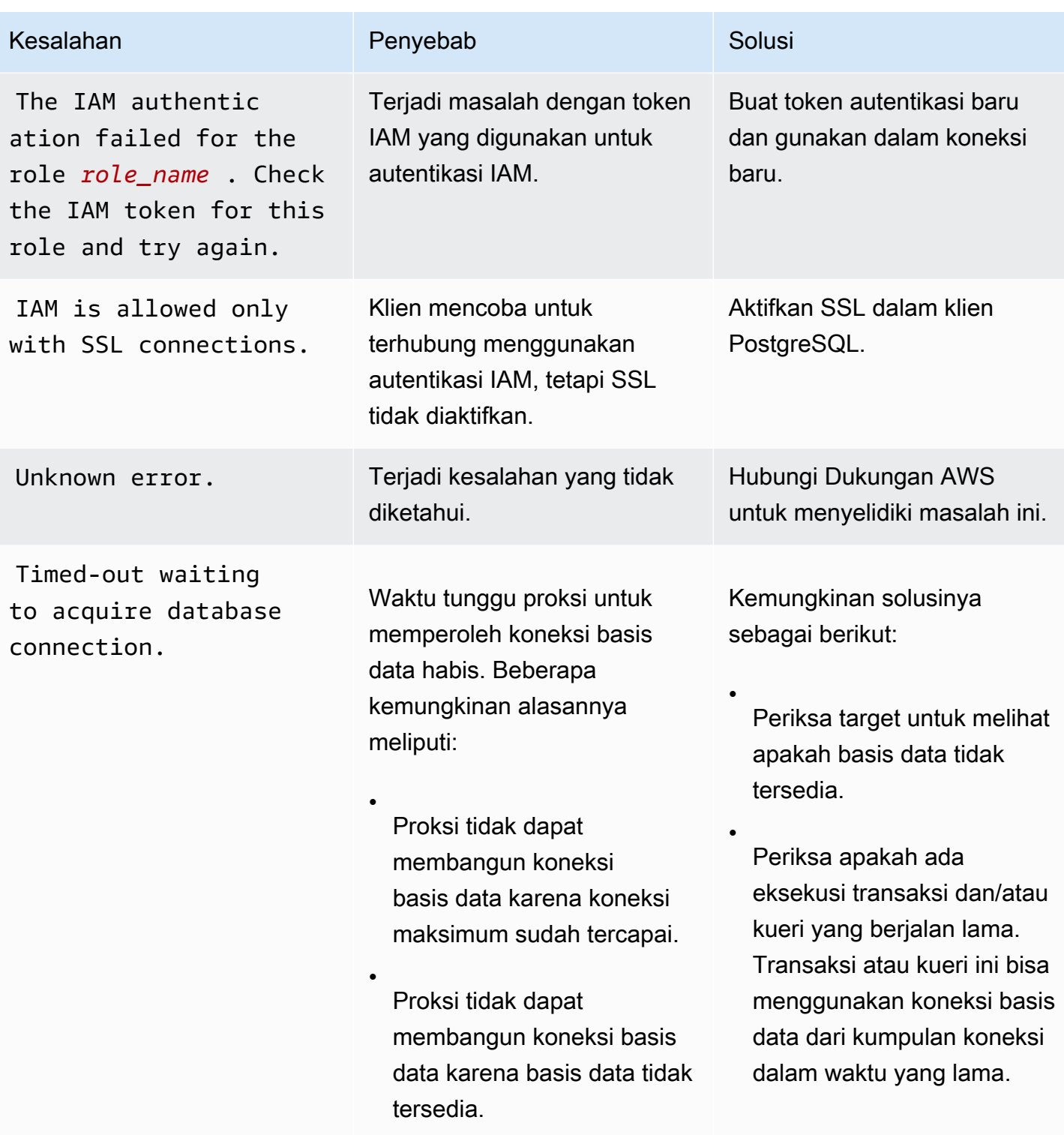

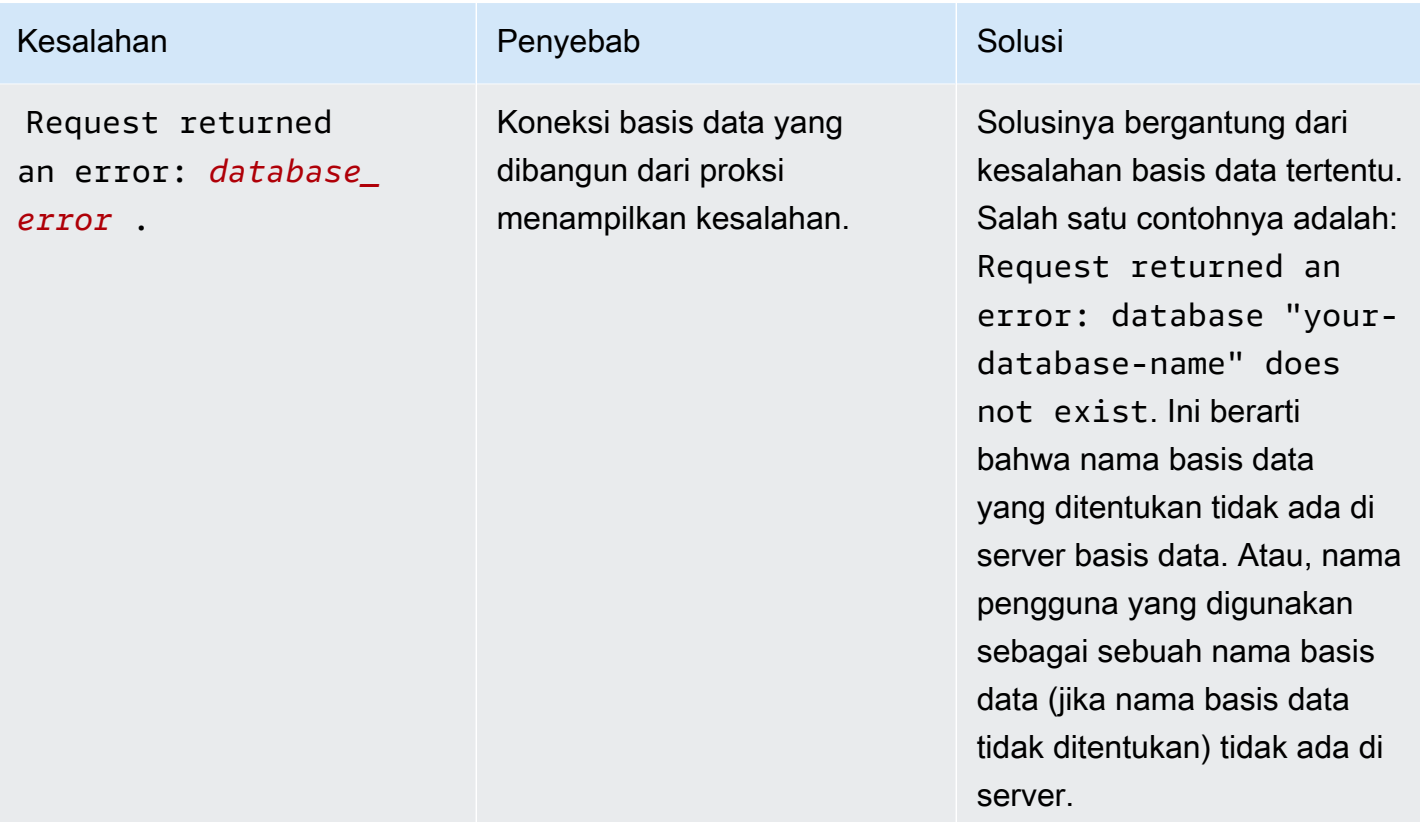

## Penggunaan Proksi RDS dengan AWS CloudFormation

Anda dapat menggunakan Proksi RDS dengan AWS CloudFormation. Hal ini membantu Anda membuat grup sumber daya terkait. Grup semacam ini bisa mencakup proksi yang dapat terhubung ke instans DB Amazon RDS. Dukungan Proksi RDS dalam AWS CloudFormation melibatkan dua jenis registri baru: DBProxy dan DBProxyTargetGroup.

Daftar berikut menunjukkan contoh templat AWS CloudFormation untuk Proksi RDS.

```
Resources: 
  DBProxy: 
    Type: AWS::RDS::DBProxy 
    Properties: 
      DBProxyName: CanaryProxy 
      EngineFamily: MYSQL 
      RoleArn: 
       Fn::ImportValue: SecretReaderRoleArn 
      Auth: 
        - {AuthScheme: SECRETS, SecretArn: !ImportValue ProxySecret, IAMAuth: DISABLED} 
      VpcSubnetIds:
```

```
 Fn::Split: [",", "Fn::ImportValue": SubnetIds] 
 ProxyTargetGroup: 
   Type: AWS::RDS::DBProxyTargetGroup 
   Properties: 
     DBProxyName: CanaryProxy 
     TargetGroupName: default 
     DBInstanceIdentifiers: 
       - Fn::ImportValue: DBInstanceName 
   DependsOn: DBProxy
```
Untuk informasi selengkapnya tentang sumber daya dalam sampel ini, lihat [DBProxy](https://docs.aws.amazon.com/AWSCloudFormation/latest/UserGuide/aws-resource-rds-dbproxy.html)dan [DBProxyTargetGroup](https://docs.aws.amazon.com/AWSCloudFormation/latest/UserGuide/aws-resource-rds-dbproxytargetgroup.html).

Untuk informasi selengkapnya tentang sumber daya yang dapat dibuat menggunakan AWS CloudFormation, lihat [Referensi jenis sumber daya RDS.](https://docs.aws.amazon.com/AWSCloudFormation/latest/UserGuide/AWS_RDS.html)

# Menggunakan integrasi nol-ETL Amazon RDS dengan Amazon Redshift (pratinjau)

Ini adalah dokumentasi prarilis untuk integrasi nol-ETL Amazon RDS dengan Amazon Redshift, yang sedang dalam rilis pratinjau. Dokumentasi dan fitur dapat berubah. Sebaiknya gunakan fitur ini hanya dalam lingkungan pengujian, bukan dalam lingkungan produksi. Untuk syarat dan ketentuan pratinjau, lihat Beta dan Pratinjau dalam [Persyaratan Layanan AWS](https://aws.amazon.com/service-terms/).

Integrasi nol-ETL Amazon RDS dengan Amazon Redshift memungkinkan analisis hampir waktu nyata dan machine learning (ML) menggunakan Amazon Redshift pada data transaksional berukuran petabyte dari RDS. Extract, transform, and load (ETL) adalah proses menggabungkan data dari berbagai sumber ke dalam repositori pusat yang besar.

Integrasi nol-ETL membuat data dalam basis data RDS Anda Kluster Aurora waktu dekat. Setelah data tersebut berada di Amazon Redshift, Anda dapat memberi daya pada beban kerja analitik, ML, dan AI menggunakan kemampuan bawaan Amazon Redshift, seperti pembelajaran mesin, tampilan terwujud, berbagi data, akses gabungan ke beberapa penyimpanan data dan data lake, serta integrasi dengan Amazon, Amazon, dan lainnya. SageMaker QuickSight Layanan AWS

Untuk membuat integrasi Nol-ETL, Anda menentukan instans DB AZ tunggal atau multi-AZ cluster Aurora DB sumbernya, dan gudang data Amazon Redshift sebagai target. Integrasi ini mereplikasi data dari basis data sumber ke gudang data target.

Diagram berikut menggambarkan fungsi ini:

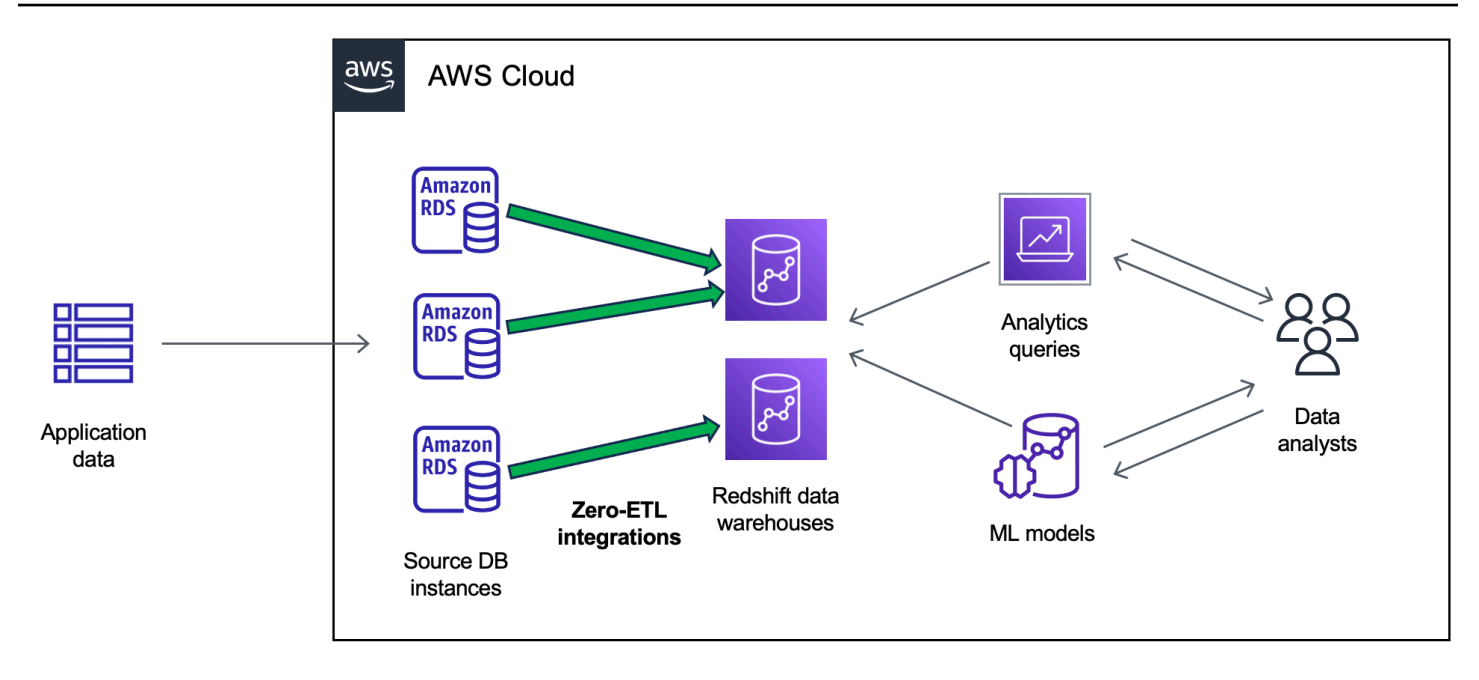

Integrasi memantau kondisi pipeline data dan memulihkan dari masalah jika memungkinkan. Anda dapat membuat integrasi dari beberapa basis data RDS klaster ke dalam satu namespace Amazon Redshift, memungkinkan Anda memperoleh wawasan di beberapa aplikasi.

Topik

- [Manfaat](#page-2219-0)
- [Konsep utama](#page-2220-0)
- [Batasan pratinjau](#page-2221-0)
- [Kuota](#page-2222-0)
- [Wilayah yang Didukung](#page-2223-0)
- [Mulai menggunakan integrasi nol-ETL Amazon RDS dengan Amazon Redshift](#page-2223-1)
- [Membuat integrasi nol-ETL Amazon RDS dengan Amazon Redshift](#page-2226-0)
- [Menambahkan data ke database RDS sumber cluster dan menanyakannya di Amazon Redshift](#page-2234-0)
- [Melihat dan memantau integrasi nol-ETL Amazon RDS dengan Amazon Redshift](#page-2241-0)
- [Menghapus integrasi nol-ETL Amazon RDS dengan Amazon Redshift](#page-2244-0)
- [Memecahkan masalah integrasi nol-ETL Amazon RDS dengan Amazon Redshift](#page-2245-0)

# <span id="page-2219-0"></span>Manfaat

Integrasi nol-ETL RDS dengan Amazon Redshift memiliki manfaat berikut:

- Membantu Anda memperoleh wawasan menyeluruh dari berbagai sumber data.
- Menghilangkan kebutuhan untuk membangun dan memelihara pipeline data yang kompleks yang melakukan operasi extract, transform, and load (ETL). Integrasi nol-ETL menghilangkan tantangan yang muncul dalam membangun dan mengelola pipeline dengan menyediakan dan mengelolanya untuk Anda.
- Mengurangi beban dan biaya operasional, serta membantu Anda fokus pada peningkatan aplikasi Anda.
- Memungkinkan Anda memanfaatkan analitik Amazon Redshift dan kemampuan ML untuk memperoleh wawasan dari data transaksional dan data lainnya, guna merespons secara efektif peristiwa kritis dan sensitif terhadap waktu.

# <span id="page-2220-0"></span>Konsep utama

Saat mulai menggunakan integrasi nol-ETL, pertimbangkan konsep berikut ini:

Integrasi

Pipa data yang dikelola sepenuhnya yang secara otomatis mereplikasi data dan skema transaksional dari database RDS Aurora gudang data Amazon Redshift.

### Database sumber

Basis data RDS cluster tempat data direplikasi. Anda dapat menentukan instans DB AZ Tunggal atau Multi-AZ. Beberapa basis data sumber dapat menulis ke target yang sama. Ada beberapa batasan pengaturan untuk basis data sumber, yang diuraikan dala[mthe section called "Batasan](#page-2221-0) [pratinjau"](#page-2221-0).

### Gudang data target

Gudang data Amazon Redshift tempat tujuan data direplikasi. Ada dua jenis gudang data: gudang data [klaster terprovisi](https://docs.aws.amazon.com/redshift/latest/mgmt/working-with-clusters.html) dan gudang data [nirserver.](https://docs.aws.amazon.com/redshift/latest/mgmt/serverless-workgroup-namespace.html) Gudang data klaster terprovisi adalah kumpulan sumber daya komputasi yang disebut simpul, yang diatur ke dalam grup yang disebut klaster. Gudang data nirserver terdiri dari grup kerja yang menyimpan sumber daya komputasi, serta ruang nama yang menampung objek basis data dan pengguna. Kedua gudang data ini menjalankan mesin Amazon Redshift dan berisi satu atau beberapa basis data.

Untuk informasi selengkapnya, lihat [Arsitektur sistem gudang data](https://docs.aws.amazon.com/redshift/latest/dg/c_high_level_system_architecture.html) dalam Panduan Developer Amazon Redshift.

# <span id="page-2221-0"></span>Batasan pratinjau

Batasan berikut berlaku pada integrasi nol-ETL RDS dengan Amazon Redshift.

Topik

- [Batasan umum](#page-2221-1)
- **[Batasan RDS for MySQL](#page-2222-1)**
- [Batasan Amazon Redshift](#page-2222-2)

## <span id="page-2221-1"></span>Batasan umum

- basis data sumber harus berada di Wilayah yang sama dengan gudang data Amazon Redshift target.
- Anda tidak dapat mengganti nama jika memiliki integrasi yang ada.
- Anda tidak dapat menghapus database yang memiliki integrasi yang ada. Anda harus menghapus semua integrasi yang terkait terlebih dahulu.
- Jika Anda menghentikan basis data sumber, beberapa transaksi terakhir mungkin tidak direplikasi ke gudang data target sampai Anda melanjutkan database.
- Anda tidak dapat menghapus integrasi jika database sumber dihentikan.
- Amazon RDS hanya mendukung deployment instans DB AZ Tunggal dan Multi-AZ sebagai sumber integrasi. Amazon RDS saat ini tidak mendukung klaster DB Multi-AZ.
- Integrasi nol-ETL saat ini tidak mendukung pemfilteran data.
- Jika database Anda adalah sumber penerapan biru/hijau, lingkungan biru dan hijau tidak dapat memiliki integrasi nol-ETL selama peralihan. Anda harus menghapus integrasi tersebut terlebih dahulu dan beralih, lalu membuat ulang integrasi.
- Saat Anda pertama kali membuat integrasi, atau ketika tabel sedang disinkronkan ulang, seeding data dari sumber ke target dapat memakan waktu 20-25 menit atau lebih tergantung ukuran basis data sumber. Penundaan ini dapat menyebabkan peningkatan lag replika.
- Beberapa jenis data tidak didukung. Untuk daftar jenis data yang didukung, lihat [the section called](#page-2237-0)  ["Perbedaan jenis data"](#page-2237-0).
- Referensi kunci asing dengan pembaruan tabel yang telah ditentukan sebelumnya tidak didukung. Secara khusus, ON DELETE dan ON UPDATE aturan tidak didukung denganCASCADE,SET NULL, dan SET DEFAULT tindakan. Mencoba membuat atau memperbarui tabel dengan referensi tersebut ke tabel lain akan menempatkan tabel ke dalam keadaan gagal.
- Transaksi XA tidak didukung.
- Pengidentifikasi objek (termasuk nama basis data, nama tabel, nama kolom, dan lainnya) hanya dapat berisi karakter alfanumerik, angka, \$, dan \_ (garis bawah).

## <span id="page-2222-1"></span>Batasan RDS for MySQL

- Database sumber Anda harus menjalankan RDS untuk MySQL versi 8.0.28 atau lebih tinggi.
- Integrasi nol-ETL mengandalkan pencatatan log biner MySQL (binlog) untuk mengambil perubahan data yang sedang berlangsung. Sebaiknya jangan gunakan pemfilteran data berbasis binlog, karena hal ini dapat menyebabkan inkonsistensi data antara basis data sumber dan target.
- Tabel sistem, tabel sementara, dan tampilan RDS for MySQL tidak direplikasi ke Amazon Redshift.
- Integrasi nol-ETL didukung hanya untuk basis data yang dikonfigurasi untuk menggunakan mesin penyimpanan InnoDB.
- Klaster DB sumber tidak dapat dikonfigurasi dengan Otoritas Sertifikat (CA) rds-ca-ecc384-g1.
- Operasi partisi ALTER TABLE menyebabkan tabel Anda melakukan sinkronisasi ulang untuk memuat ulang data dari RDS ke Amazon Redshift. Tabel tidak akan tersedia untuk kueri saat disinkronkan ulang.

## <span id="page-2222-2"></span>Batasan Amazon Redshift

Untuk mengetahui daftar batasan Amazon Redshift yang terkait dengan integrasi nol-ETL, lihat [Pertimbangan](https://docs.aws.amazon.com/redshift/latest/mgmt/zero-etl.reqs-lims.html) dalam Panduan Manajemen Amazon Redshift.

## <span id="page-2222-0"></span>Kuota

Akun Anda memiliki kuota berikut yang terkait dengan integrasi nol-ETL RDS dengan Amazon Redshift. Kecuali ditentukan lain, masing-masing kuota ditentukan untuk setiap Wilayah.

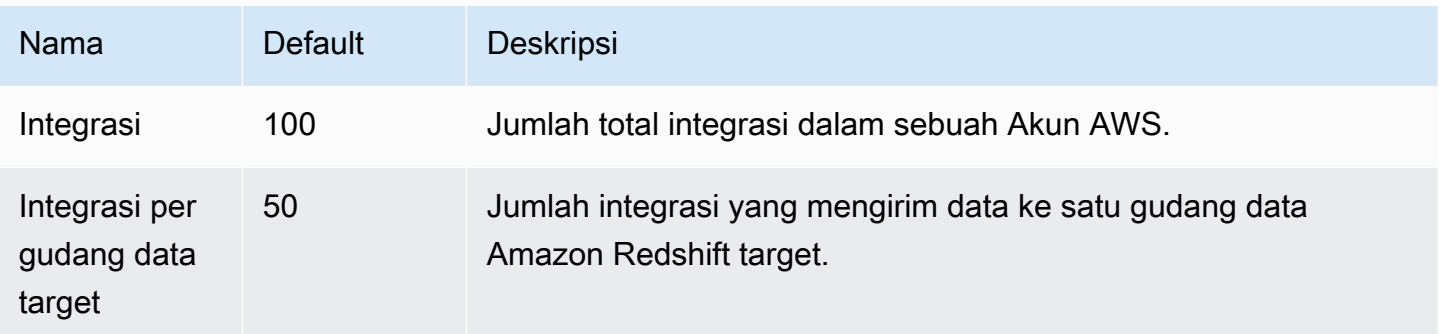

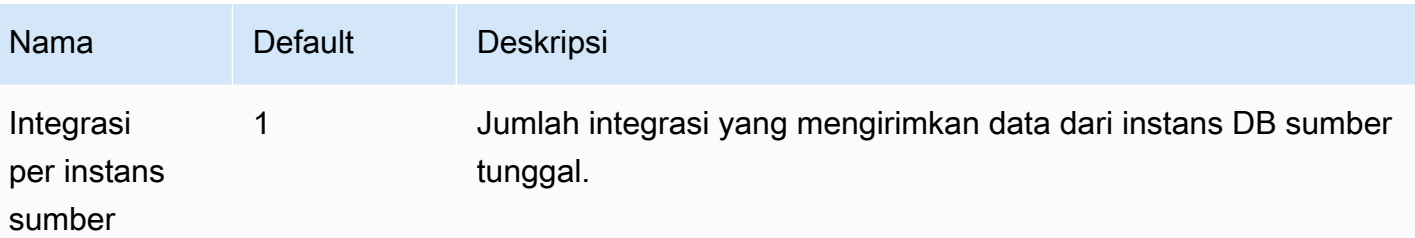

Selain itu, Amazon Redshift menempatkan batasan tertentu pada jumlah tabel yang diizinkan di setiap instans DB atau simpul klaster. Untuk informasi selengkapnya, lihat [Kuota dan batasan di](https://docs.aws.amazon.com/redshift/latest/mgmt/amazon-redshift-limits.html) [Amazon Redshift](https://docs.aws.amazon.com/redshift/latest/mgmt/amazon-redshift-limits.html) dalam Panduan Manajemen Amazon Redshift.

# <span id="page-2223-0"></span>Wilayah yang Didukung

Integrasi RDS Zero-ETL dengan Amazon Redshift tersedia dalam subset. Wilayah AWS Untuk mengetahui daftar Wilayah yang didukung, lihat [the section called "Integrasi nol-ETL ".](#page-356-0)

# <span id="page-2223-1"></span>Mulai menggunakan integrasi nol-ETL Amazon RDS dengan Amazon Redshift

Ini adalah dokumentasi prarilis untuk integrasi nol-ETL Amazon RDS dengan Amazon Redshift, yang sedang dalam rilis pratinjau. Dokumentasi dan fitur dapat berubah. Sebaiknya gunakan fitur ini hanya dalam lingkungan pengujian, bukan dalam lingkungan produksi. Untuk syarat dan ketentuan pratinjau, lihat Beta dan Pratinjau dalam [Persyaratan Layanan AWS](https://aws.amazon.com/service-terms/).

Sebelum Anda membuat integrasi nol-ETL dengan Amazon Redshift, konfigurasikan database RDS Kluster Aurora izin yang diperlukan. Selama pengaturan, Anda akan menyelesaikan langkah-langkah berikut:

- 1. [Buat grup parameter DB kustom.](#page-2224-0)
- 2. [Buat basis data sumber .](#page-2224-1)
- 3. [Buat gudang data Amazon Redshift target.](#page-2224-2)

Setelah Anda menyelesaikan tugas-tugas ini, lanjutkan ke [the section called "Membuat integrasi nol-](#page-2226-0)[ETL".](#page-2226-0)

## <span id="page-2224-0"></span>Langkah 1: Buat grup parameter DB kustom

Integrasi nol-ETL Amazon RDS dengan Amazon Redshift memerlukan nilai spesifik untuk parameter DB yang mengontrol pencatatan log biner (binlog). Untuk mengonfigurasi logging biner, Anda harus terlebih dahulu membuat grup parameter DB kustom, dan kemudian mengaitkannya dengan database sumber.

Buat grup parameter DB kustom dengan pengaturan berikut . Untuk petunjuk cara membuat grup parameter, lihat [the section called "Bekerja dengan grup parameter DB".](#page-645-0)

- binlog\_format=ROW
- binlog\_row\_image=full
- binlog\_checksum=NONE

Selain itu, pastikan parameter binlog\_row\_value\_options tidak diatur ke PARTIAL\_JSON.

## <span id="page-2224-1"></span>Langkah 2: Buat basis data sumber

database ini akan menjadi sumber replikasi data ke Amazon Redshift.

database harus menjalankan RDS untuk MySQL versi 8.0.28 atau lebih tinggi Aurora MySQL versi 3.05 (kompatibel dengan MySQL 8.0.32) atau lebih tinggi. Untuk petunjuk cara membuat . [the section](#page-565-0)  [called "Membuat instans DB"](#page-565-0)

Di bagian Konfigurasi tambahan, ubah grup parameter DB default ke grup parameter kustom yang Anda buat pada langkah sebelumnya.

### **a** Note

Untuk petunjuk, lihat [the section called "Mem-boot ulang instans DB".](#page-796-0)

Selain itu, pastikan bahwa backup otomatis diaktifkan pada database. Untuk informasi selengkapnya, lihat [the section called "Mengaktifkan pencadangan otomatis"](#page-1079-0).

## <span id="page-2224-2"></span>Langkah 3: Buat gudang data Amazon Redshift

Setelah membuat basis data sumber, Anda harus membuat dan mengonfigurasi gudang data target di Amazon Redshift. Gudang data harus memenuhi persyaratan berikut:

- Dibuat dalam pratinjau
	- Untuk membuat klaster terprovisi dalam pratinjau, pilih Buat klaster pratinjau dari banner di dasbor klaster terprovisi. Untuk informasi selengkapnya, lihat [Membuat klaster pratinjau.](https://docs.aws.amazon.com/redshift/latest/mgmt/managing-clusters-console.html#cluster-preview)

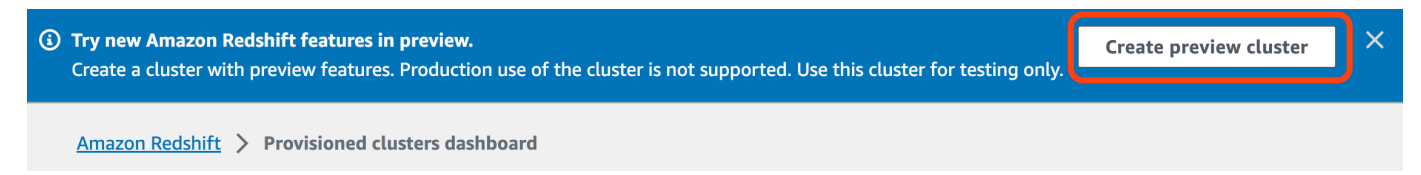

Saat membuat klaster, tetapkan Jalur pratinjau ke preview\_2023.

• Untuk membuat grup kerja Redshift Nirserver dalam pratinjau, pilih Buat grup kerja pratinjau dari banner di dasbor Nirserver. Untuk informasi selengkapnya, lihat [Membuat grup kerja pratinjau](https://docs.aws.amazon.com/redshift/latest/mgmt/serverless-workgroup-preview.html).

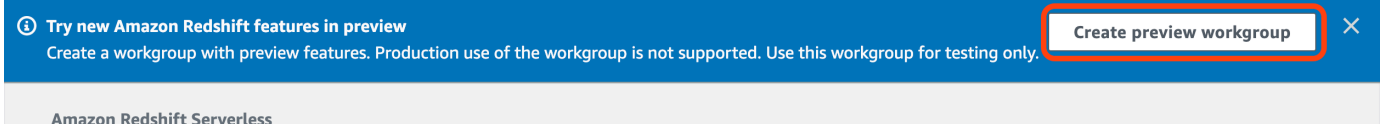

- Menggunakan jenis simpul RA3 (ra3.16xlarge, ra3.4xlarge, atau ra3.xlplus) dengan setidaknya dua node, atau Redshift Nirserver
- Terenkripsi (jika menggunakan klaster yang disediakan). Untuk informasi selengkapnya, lihat [Enkripsi basis data Amazon Redshift](https://docs.aws.amazon.com/redshift/latest/mgmt/working-with-db-encryption.html).

Untuk petunjuk cara membuat gudang data, lihat [Membuat klaster](https://docs.aws.amazon.com/redshift/latest/mgmt/managing-clusters-console.html#create-cluster) untuk klaster terprovisi, atau [Membuat grup kerja dengan ruang nama](https://docs.aws.amazon.com/redshift/latest/mgmt/serverless-console-workgroups-create-workgroup-wizard.html) untuk Redshift Nirserver.

### Aktifkan kepekaan huruf besar/kecil di gudang data

Agar integrasi berhasil, parameter kepekaan huruf besar/kecil ([enable\\_case\\_sensitive\\_identifier](https://docs.aws.amazon.com/redshift/latest/dg/r_enable_case_sensitive_identifier.html)) harus diaktifkan untuk gudang data. Secara default, kepekaan huruf besar/kecil dinonaktifkan di semua klaster terprovisi dan grup kerja Redshift Nirserver.

Untuk mengaktifkan kepekaan huruf besar/kecil, lakukan langkah-langkah berikut bergantung pada jenis gudang data Anda:

• Klaster terprovisi – Untuk mengaktifkan kepekaan huruf besar/kecil pada klaster terprovisi, buat grup parameter kustom dengan parameter enable\_case\_sensitive\_identifier diaktifkan. Kemudian, hubungkan grup parameter dengan klaster. Untuk petunjuknya, lihat [Mengelola grup](https://docs.aws.amazon.com/redshift/latest/mgmt/managing-parameter-groups-console.html) [parameter menggunakan konsol](https://docs.aws.amazon.com/redshift/latest/mgmt/managing-parameter-groups-console.html) atau [Mengonfigurasi nilai parameter menggunakan AWS CLI.](https://docs.aws.amazon.com/redshift/latest/mgmt/working-with-parameter-groups.html#configure-parameters-using-the-clil)

### **a** Note

Ingatlah untuk mem-boot ulang klaster setelah Anda mengaitkan grup parameter kustom dengannya.

• Grup kerja Nirserver – Untuk mengaktifkan kepekaan huruf besar/kecil di grup kerja Redshift Nirserver, Anda harus menggunakan AWS CLI. Konsol Amazon Redshift saat ini tidak mendukung modifikasi nilai parameter Redshift Nirserver. Kirim permintaan [update-workgroup](https://docs.aws.amazon.com/cli/latest/reference/redshift-serverless/update-workgroup.html) berikut:

```
aws redshift-serverless update-workgroup \ 
   --workgroup-name target-workgroup \ 
   --config-parameters 
  parameterKey=enable_case_sensitive_identifier,parameterValue=true
```
Anda tidak perlu mem-boot ulang grup kerja setelah Anda mengubah nilai parameternya.

### Konfigurasikan otorisasi untuk gudang data

Setelah Anda membuat gudang data, Anda harus mengkonfigurasi sumber RDS database cluster sebagai sumber integrasi resmi. Untuk petunjuknya, lihat [Mengonfigurasi otorisasi untuk gudang data](https://docs.aws.amazon.com/redshift/latest/mgmt/zero-etl-using.setting-up.html#zero-etl-using.redshift-iam) [Amazon Redshift Anda.](https://docs.aws.amazon.com/redshift/latest/mgmt/zero-etl-using.setting-up.html#zero-etl-using.redshift-iam)

## Langkah selanjutnya

Dengan basis data RDS sumber cluster dan gudang data target Amazon Redshift, Anda sekarang dapat membuat integrasi nol-ETL dan mereplikasi data. Untuk petunjuk, lihat [the section called](#page-2226-0)  ["Membuat integrasi nol-ETL".](#page-2226-0)

# <span id="page-2226-0"></span>Membuat integrasi nol-ETL Amazon RDS dengan Amazon Redshift

Ini adalah dokumentasi prarilis untuk integrasi nol-ETL Amazon RDS dengan Amazon Redshift, yang sedang dalam rilis pratinjau. Dokumentasi dan fitur dapat berubah. Sebaiknya gunakan fitur ini hanya dalam lingkungan pengujian, bukan dalam lingkungan produksi. Untuk syarat dan ketentuan pratinjau, lihat Beta dan Pratinjau dalam [Persyaratan Layanan AWS](https://aws.amazon.com/service-terms/).

Saat membuat integrasi Amazon RDS Zero-ETL, Anda menentukan cluster target. Anda juga dapat menyesuaikan pengaturan enkripsi dan menambahkan tag. Amazon RDS menciptakan integrasi antara cluster sumber dan targetnya. Setelah integrasi aktif, data apa pun yang Anda masukkan ke dalam database sumber akan direplikasi ke target Amazon Redshift yang dikonfigurasi.

Topik

- [Prasyarat](#page-2227-0)
- [Izin yang diperlukan](#page-2227-1)
- [Membuat integrasi nol-ETL](#page-2230-0)
- [Langkah selanjutnya](#page-2233-0)

## <span id="page-2227-0"></span>Prasyarat

Sebelum membuat integrasi Nol-ETL, Anda harus membuat cluster DB instans Single-AZ atau multi-AZ DB sumber dan gudang data Amazon target. Anda juga harus mengizinkan replikasi ke gudang data dengan menambahkan database sebagai sumber integrasi resmi.

Untuk petunjuk cara menyelesaikan setiap langkah ini, lihat [the section called "Mulai menggunakan](#page-2223-1) [integrasi nol-ETL".](#page-2223-1)

## <span id="page-2227-1"></span>Izin yang diperlukan

Izin IAM tertentu diperlukan untuk membuat integrasi nol-ETL. Setidaknya, Anda memerlukan izin untuk melakukan tindakan berikut:

•

- Lihat dan hapus semua integrasi nol-ETL.
- Buat integrasi masuk ke gudang data target. Anda tidak memerlukan izin ini jika akun yang sama memiliki gudang data Amazon Redshift dan akun ini merupakan prinsipal yang diotorisasi untuk gudang data tersebut. Untuk informasi tentang menambahkan prinsipal resmi, lihat [Mengonfigurasi](https://docs.aws.amazon.com/redshift/latest/mgmt/zero-etl-using.setting-up.html#zero-etl-using.redshift-iam)  [otorisasi untuk gudang data Amazon Redshift Anda](https://docs.aws.amazon.com/redshift/latest/mgmt/zero-etl-using.setting-up.html#zero-etl-using.redshift-iam).

Contoh kebijakan berikut menunjukkan [izin hak akses paling rendah](https://docs.aws.amazon.com/IAM/latest/UserGuide/best-practices.html#grant-least-privilege) yang diperlukan untuk membuat dan mengelola integrasi. Anda mungkin tidak memerlukan izin persis ini jika pengguna atau peran Anda memiliki izin yang lebih luas, seperti kebijakan terkelola AdministratorAccess.

#### **a** Note

Amazon Resource Name (ARN) Redshift memiliki format berikut ini. Perhatikan penggunaan garis miring ke depan (/), bukan titik dua (:), sebelum UUID ruang nama nirserver.

- Klaster terprovisi arn:aws:**redshift**:{region}:{accountid}:namespace**:***namespace-uuid*
- Nirserver arn:aws:**redshift-serverless**:{region}:{accountid}:namespace**/***namespace-uuid*

Contoh kebijakan

```
{ 
      "Version": "2012-10-17", 
      "Statement": [{ 
          "Effect": "Allow", 
          "Action": [ 
               "rds:CreateIntegration" 
          ], 
          "Resource": [ 
               "arn:aws:rds:{region}:{account-id}:db:source-db", 
               "arn:aws:rds:{region}:{account-id}:integration:*" 
         \mathbf{I} }, 
      { 
          "Effect": "Allow", 
          "Action": [ 
               "rds:DescribeIntegrations" 
          ], 
          "Resource": ["*"] 
     }, 
      { 
          "Effect": "Allow", 
          "Action": [ 
               "rds:DeleteIntegration" 
          ], 
          "Resource": [ 
               "arn:aws:rds:{region}:{account-id}:integration:*" 
         \mathbf{I} }, 
      {
```

```
 "Effect": "Allow", 
          "Action": [ 
               "redshift:CreateInboundIntegration" 
          ], 
          "Resource": [ 
               "arn:aws:redshift:{region}:{account-id}:namespace:namespace-uuid" 
         \mathbf{I} }]
}
```
### <span id="page-2229-0"></span>Memilih gudang data target di akun yang berbeda

Jika Anda berencana untuk menentukan gudang data Amazon Redshift target yang ada di gudang lain Akun AWS, Anda harus membuat peran yang memungkinkan pengguna di akun saat ini mengakses sumber daya di akun target. Untuk informasi selengkapnya, lihat [Menyediakan akses ke](https://docs.aws.amazon.com/IAM/latest/UserGuide/id_roles_common-scenarios_aws-accounts.html) [pengguna IAM di pengguna lain Akun AWS yang Anda miliki](https://docs.aws.amazon.com/IAM/latest/UserGuide/id_roles_common-scenarios_aws-accounts.html).

Peran harus memiliki izin berikut, yang memungkinkan pengguna melihat klaster terprovisi Amazon Redshift dan ruang nama Redshift Nirserver di akun target.

Izin dan kebijakan kepercayaan yang diperlukan

```
{ 
     "Version":"2012-10-17", 
     "Statement":[ 
         { 
             "Effect":"Allow", 
             "Action":[ 
                 "redshift:DescribeClusters", 
                 "redshift-serverless:ListNamespaces" 
             ], 
             "Resource":[ 
                \mathbf{u} \star \mathbf{u} ] 
         } 
    \mathbf{I}}
```
Peran harus memiliki kebijakan kepercayaan berikut ini, yang menentukan ID akun target.

```
 "Version":"2012-10-17",
```
{

```
 "Statement":[ 
        { 
           "Effect":"Allow", 
           "Principal":{ 
               "AWS": "arn:aws:iam::{external-account-id}:root" 
           }, 
           "Action":"sts:AssumeRole" 
        } 
    ]
}
```
Untuk petunjuk cara membuat peran, lihat [Membuat peran menggunakan kebijakan kepercayaan](https://docs.aws.amazon.com/IAM/latest/UserGuide/id_roles_create_for-custom.html) [kustom.](https://docs.aws.amazon.com/IAM/latest/UserGuide/id_roles_create_for-custom.html)

## <span id="page-2230-0"></span>Membuat integrasi nol-ETL

Anda dapat membuat integrasi nol-ETL menggunakan AWS Management Console, AWS CLI, atau API RDS.

Secara default, RDS for MySQL akan langsung melakukan purging file log biner. Karena integrasi nol-ETL bergantung pada log biner untuk mereplikasi data dari sumber ke target, periode retensi untuk database sumber harus setidaknya satu jam. Segera setelah Anda membuat integrasi, Amazon RDS memeriksa periode penyimpanan file log biner untuk database sumber yang dipilih. Jika nilai saat ini adalah 0, Amazon RDS secara otomatis mengubahnya menjadi 1. Jika tidak, nilainya tetap sama.

#### Konsol

Untuk membuat integrasi nol-ETL

- 1. Masuk ke AWS Management Console dan buka konsol Amazon RDS di [https://](https://console.aws.amazon.com/rds/) [console.aws.amazon.com/rds/.](https://console.aws.amazon.com/rds/)
- 2. Di panel navigasi kiri, pilih Integrasi nol-ETL.
- 3. Pilih Buat integrasi nol-ETL.
- 4. Untuk Pengidentifikasi integrasi, masukkan nama untuk integrasi. Nama dapat memiliki maksimal 63 karakter alfanumerik dan dapat menyertakan tanda hubung.
- 5. Pilih Selanjutnya.
- 6. Untuk Sumber, pilih berasal. instance harus menjalankan RDS untuk MySQL versi 8.0.28 atau lebih tinggi Aurora MySQL versi 3.05 atau lebih tinggi).

### **a** Note

, RDS memberi tahu Anda jika parameter DB tidak dikonfigurasi dengan benar. Jika Anda menerima pesan ini, Anda dapat memilih Perbaiki untuk saya, atau mengonfigurasinya secara manual. Untuk petunjuk cara memperbaikinya secara manual, lihat [the section called "Langkah 1: Buat grup parameter DB kustom".](#page-2224-0) Memodifikasi parameter DB membutuhkan boot ulang. Sebelum Anda dapat membuat integrasi, reboot harus lengkap dan nilai parameter baru harus berhasil diterapkan ke database.

- 7. Setelah database sumber Anda berhasil dikonfigurasi, pilih Berikutnya.
- 8. Untuk Target, lakukan hal berikut:
	- 1. (Opsional) Untuk menggunakan target Amazon Redshift yang berbeda Akun AWS , pilih Tentukan akun yang berbeda. Kemudian, masukkan ARN peran IAM dengan izin untuk menampilkan gudang data Anda. Untuk petunjuk cara membuat peran IAM, lihat [the section](#page-2229-0) [called "Memilih gudang data target di akun yang berbeda"](#page-2229-0).
	- 2. Anda dapat memilih klaster Amazon Redshift terprovisi atau ruang nama Redshift Nirserver sebagai target.

### **a** Note

RDS akan memberi tahu Anda jika pengaturan kebijakan sumber daya atau kepekaan huruf besar/kecil untuk gudang data yang ditentukan tidak dikonfigurasi dengan benar. Jika Anda menerima pesan ini, Anda dapat memilih Perbaiki untuk saya, atau mengonfigurasinya secara manual. Untuk petunjuk cara memperbaikinya secara manual, lihat [Mengaktifkan kepekaan huruf besar/kecil untuk gudang data Anda](https://docs.aws.amazon.com/redshift/latest/mgmt/zero-etl-using.setting-up.html#zero-etl-setting-up.case-sensitivity) dan [Mengonfigurasi otorisasi untuk gudang data Anda](https://docs.aws.amazon.com/redshift/latest/mgmt/zero-etl-using.setting-up.html#zero-etl-using.redshift-iam) dalam Panduan Manajemen Amazon Redshift.

Modifikasi kepekaan huruf besar/kecil untuk klaster Redshift terprovisi memerlukan boot ulang. Sebelum Anda dapat membuat integrasi, boot ulang harus selesai dan nilai parameter baru harus berhasil diterapkan ke klaster.

Jika sumber dan target yang Anda pilih berada di Akun AWS yang berbeda, maka Amazon RDS tidak dapat memperbaiki pengaturan ini untuk Anda. Anda harus menavigasi ke akun lain dan memperbaikinya secara manual di Amazon Redshift.
- 9. Setelah gudang data target Anda dikonfigurasi dengan benar, pilih Berikutnya.
- 10. (Opsional) Untuk Tag, tambahkan satu atau beberapa tag ke integrasi. Untuk informasi selengkapnya, lihat [the section called "Memberi tag pada sumber daya RDS".](#page-837-0)
- 11. Untuk Enkripsi, tentukan cara enkripsi integrasi Anda. Secara default, RDS mengenkripsi semua integrasi dengan file. Kunci milik AWS Untuk memilih kunci yang dikelola pelanggan, aktifkan Sesuaikan pengaturan enkripsi dan pilih kunci KMS yang akan digunakan untuk enkripsi. Untuk informasi selengkapnya, lihat [the section called "Mengenkripsi sumber daya Amazon RDS".](#page-4670-0)

## **a** Note

Jika Anda menentukan kunci KMS kustom, kebijakan kunci harus mengizinkan tindakan kms:CreateGrant untuk prinsipal layanan Amazon Redshift (redshift.amazonaws.com). Untuk informasi selengkapnya, lihat [Membuat kebijakan](https://docs.aws.amazon.com/kms/latest/developerguide/key-policy-overview.html)  [kunci](https://docs.aws.amazon.com/kms/latest/developerguide/key-policy-overview.html) di Panduan Developer AWS Key Management Service .

Secara opsional, tambahkan konteks enkripsi. Untuk informasi lebih lanjut, lihat [Konteks enkripsi](https://docs.aws.amazon.com/kms/latest/developerguide/concepts.html#encrypt_context) di Panduan Developer AWS Key Management Service .

- 12. Pilih Selanjutnya.
- 13. Tinjau pengaturan integrasi Anda dan pilih Buat integrasi nol-ETL. Dibutuhkan sekitar 30 menit agar integrasi menjadi aktif.

Jika pembuatan gagal, lihat [the section called "Saya tidak dapat membuat integrasi nol-ETL"](#page-2246-0) untuk langkah-langkah pemecahan masalah.

Integrasi memiliki status Creating ketika sedang dibuat dan gudang data Amazon Redshift target memiliki status Modifying. Selama waktu ini, Anda tidak dapat mengueri gudang data atau membuat perubahan konfigurasi apa pun di dalamnya.

Ketika integrasi berhasil dibuat, status integrasi dan gudang data Amazon Redshift target berubah menjadi Active.

## AWS CLI

Untuk membuat integrasi nol-ETL menggunakan AWS CLI, gunakan perintah [create-integration](https://docs.aws.amazon.com/cli/latest/reference/rds/create-integration.html) dengan opsi berikut:

• --integration-name – Tentukan nama untuk integrasi.

- --source-arn— Tentukan ARN dari cluster yang akan menjadi sumber integrasi.
- --target-arn Tentukan ARN gudang data Amazon Redshift yang akan menjadi target integrasi.

### Example

Untuk Linux, macOS, atau Unix:

```
aws rds create-integration \ 
     --integration-name my-integration \ 
     --source-arn arn:aws:rds:{region}:{account-id}:my-cluster \ 
     --target-arn arn:aws:redshift:{region}:{account-id}:namespace:namespace-uuid
```
Untuk Windows:

```
aws rds create-integration ^ 
     --integration-name my-integration ^ 
     --source-arn arn:aws:rds:{region}:{account-id}:my-cluster ^ 
     --target-arn arn:aws:redshift:{region}:{account-id}:namespace:namespace-uuid
```
## API RDS

Untuk membuat integrasi nol-ETL menggunakan API Amazon RDS, gunakan operasi [CreateIntegration](https://docs.aws.amazon.com/AmazonRDS/latest/APIReference/API_CreateIntegration.html) dengan parameter berikut ini:

- IntegrationName Tentukan nama untuk integrasi.
- SourceArn— Tentukan ARN dari cluster yang akan menjadi sumber integrasi.
- TargetArn Tentukan ARN gudang data Amazon Redshift yang akan menjadi target integrasi.

# Langkah selanjutnya

Setelah berhasil membuat integrasi nol-ETL, Anda harus membuat basis data tujuan dalam klaster atau grup kerja Amazon Redshift target Anda. Kemudian, Anda dapat mulai menambahkan data ke database RDS sumber cluster dan menanyakannya di Amazon Redshift. Untuk petunjuknya, lihat [Membuat basis data tujuan di Amazon Redshift](https://docs.aws.amazon.com/redshift/latest/mgmt/zero-etl-using.creating-db.html).

# Menambahkan data ke database RDS sumber cluster dan menanyakannya di Amazon Redshift

Ini adalah dokumentasi prarilis untuk integrasi nol-ETL Amazon RDS dengan Amazon Redshift, yang sedang dalam rilis pratinjau. Dokumentasi dan fitur dapat berubah. Sebaiknya gunakan fitur ini hanya dalam lingkungan pengujian, bukan dalam lingkungan produksi. Untuk syarat dan ketentuan pratinjau, lihat Beta dan Pratinjau dalam [Persyaratan Layanan AWS](https://aws.amazon.com/service-terms/).

Untuk menyelesaikan pembuatan integrasi nol-ETL yang mereplikasi data dari Amazon RDS ke dalam Amazon Redshift, Anda harus membuat basis data tujuan di Amazon Redshift.

Pertama, hubungkan ke klaster atau grup kerja Amazon Redshift Anda dan buat basis data dengan referensi ke pengidentifikasi integrasi Anda. Kemudian, Anda dapat menambahkan data ke basis data RDS sumber Anda cluster dan melihatnya direplikasi di Amazon Redshift.

Topik

- [Buat basis data tujuan di Amazon Redshift](#page-2234-0)
- [Tambahkan data ke database sumber](#page-2234-1)
- [Kueri data Anda di Amazon Redshift](#page-2235-0)
- [Perbedaan jenis data antara basis data RDS dan Amazon Redshift](#page-2237-0)

# <span id="page-2234-0"></span>Buat basis data tujuan di Amazon Redshift

Sebelum Anda dapat mulai mereplikasi data ke Amazon Redshift, setelah Anda membuat integrasi, Anda harus membuat basis data tujuan di gudang data target Anda. Basis data tujuan ini harus menyertakan referensi ke pengidentifikasi integrasi. Anda dapat menggunakan konsol Amazon Redshift atau Editor kueri v2 untuk membuat basis data.

Untuk petunjuk cara membuat basis data tujuan, lihat [Membuat basis data tujuan di Amazon](https://docs.aws.amazon.com/redshift/latest/mgmt/zero-etl-using.creating-db.html#zero-etl-using.create-db)  [Redshift.](https://docs.aws.amazon.com/redshift/latest/mgmt/zero-etl-using.creating-db.html#zero-etl-using.create-db)

# <span id="page-2234-1"></span>Tambahkan data ke database sumber

Tambahkan beberapa data ke database RDS Kluster yang ingin Anda tiru ke gudang data Amazon Redshift Anda.

### **G** Note

Ada perbedaan antara jenis data di Amazon RDS dan Amazon Redshift. Untuk tabel pemetaan jenis data, lihat [the section called "Perbedaan jenis data"](#page-2237-0).

Pertama, sambungkan ke database sumber menggunakan klien MySQL pilihan Anda. Untuk petunjuk, lihat [the section called "Menghubungkan ke instans DB yang menjalankan MySQL".](#page-3052-0)

Kemudian, buat tabel dan masukkan urutan data sampel.

## **A** Important

Pastikan tabel memiliki kunci primer. Jika tidak, tabel tidak dapat direplikasi ke gudang data target.

Contoh berikut menggunakan [utilitas MySQL Workbench.](https://dev.mysql.com/downloads/workbench/)

```
CREATE DATABASE my_db;
USE my_db;
CREATE TABLE books_table (ID int NOT NULL, Title VARCHAR(50) NOT NULL, Author 
  VARCHAR(50) NOT NULL,
Copyright INT NOT NULL, Genre VARCHAR(50) NOT NULL, PRIMARY KEY (ID));
INSERT INTO books_table VALUES (1, 'The Shining', 'Stephen King', 1977, 'Supernatural 
  fiction');
```
# <span id="page-2235-0"></span>Kueri data Anda di Amazon Redshift

Setelah Anda menambahkan data ke database RDS cluster , itu direplikasi ke Amazon Redshift dan siap untuk ditanyakan.

Untuk mengueri data yang direplikasi

1. Buka konsol Amazon Redshift dan pilih Editor kueri v2 dari panel navigasi kiri.

- 2. Hubungkan ke klaster atau grup kerja Anda dan pilih basis data tujuan Anda (yang Anda buat dari integrasi) dari menu dropdown (destination\_database dalam contoh ini). Untuk petunjuk cara membuat basis data tujuan, lihat [Membuat basis data tujuan di Amazon Redshift](https://docs.aws.amazon.com/redshift/latest/mgmt/zero-etl-using.creating-db.html#zero-etl-using.create-db).
- 3. Jalankan perintah berikut untuk memilih semua data dari tabel yang Anda buat di basis data RDS sumber DB cluster:

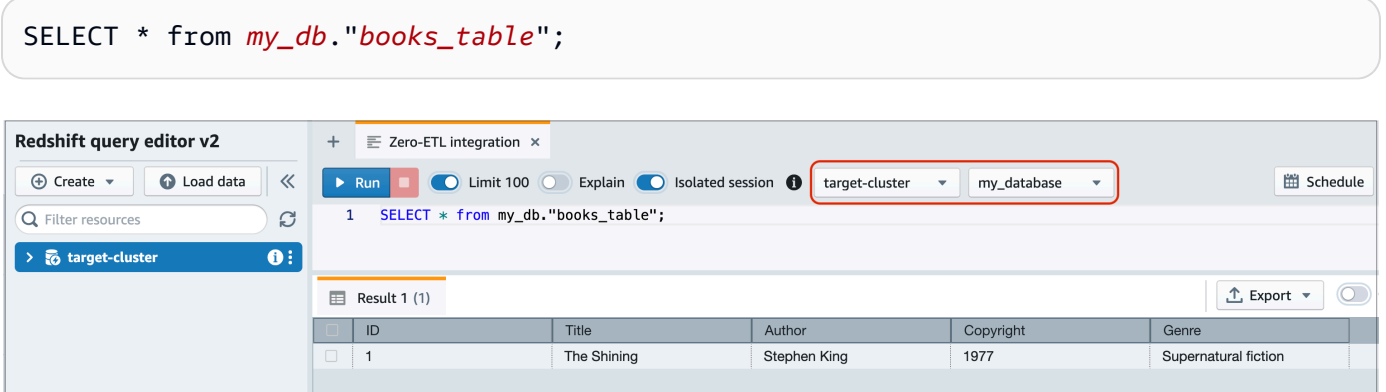

- *my\_db* adalah nama skema basis data RDS.
- *books\_table* adalah nama tabel RDS.

Anda juga dapat mengueri data menggunakan klien baris perintah:

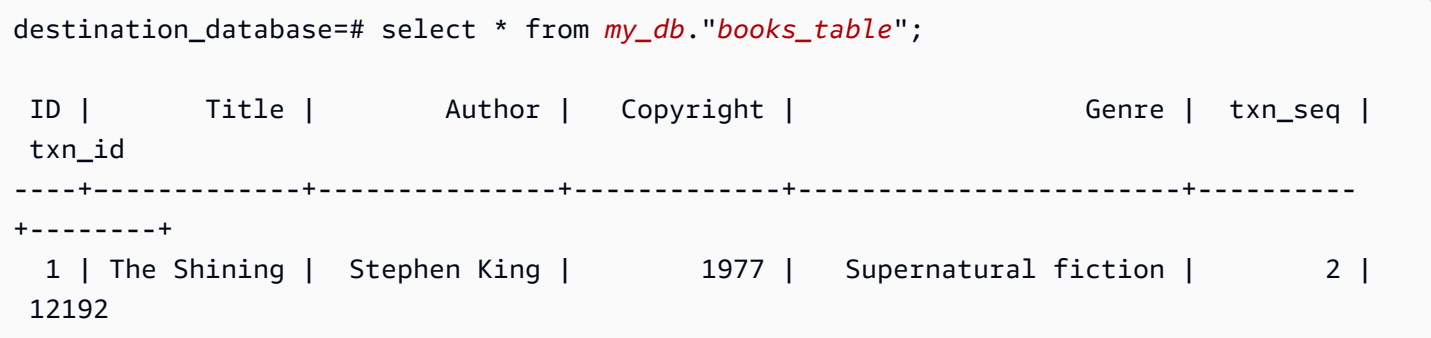

### **a** Note

Untuk kepekaan huruf besar/kecil, gunakan tanda kutip ganda (" ") untuk nama skema, tabel, dan kolom. Untuk informasi selengkapnya, lihat [enable\\_case\\_sensitive\\_identifier](https://docs.aws.amazon.com/redshift/latest/dg/r_enable_case_sensitive_identifier.html).

# <span id="page-2237-0"></span>Perbedaan jenis data antara basis data RDS dan Amazon Redshift

Tabel berikut menunjukkan pemetaan jenis data RDS for MySQL ke jenis data Amazon Redshift yang sesuai. Amazon RDS saat ini hanya mendukung jenis data ini untuk integrasi nol-ETL.

Jika tabel di database sumber Anda menyertakan tipe data yang tidak didukung, tabel akan tidak sinkron dan tidak dapat dikonsumsi oleh target Amazon Redshift. Streaming dari sumber ke target berlanjut, tetapi tabel dengan jenis data yang tidak didukung tidak tersedia. Untuk memperbaiki tabel dan membuatnya tersedia di Amazon Redshift, Anda harus mengembalikan perubahan yang melanggar secara manual, lalu menyegarkan integrasi dengan menjalankan [ALTER](https://docs.aws.amazon.com/redshift/latest/dg/r_ALTER_DATABASE.html)  [DATABASE...INTEGRATION REFRESH](https://docs.aws.amazon.com/redshift/latest/dg/r_ALTER_DATABASE.html).

# RDS for MySQL

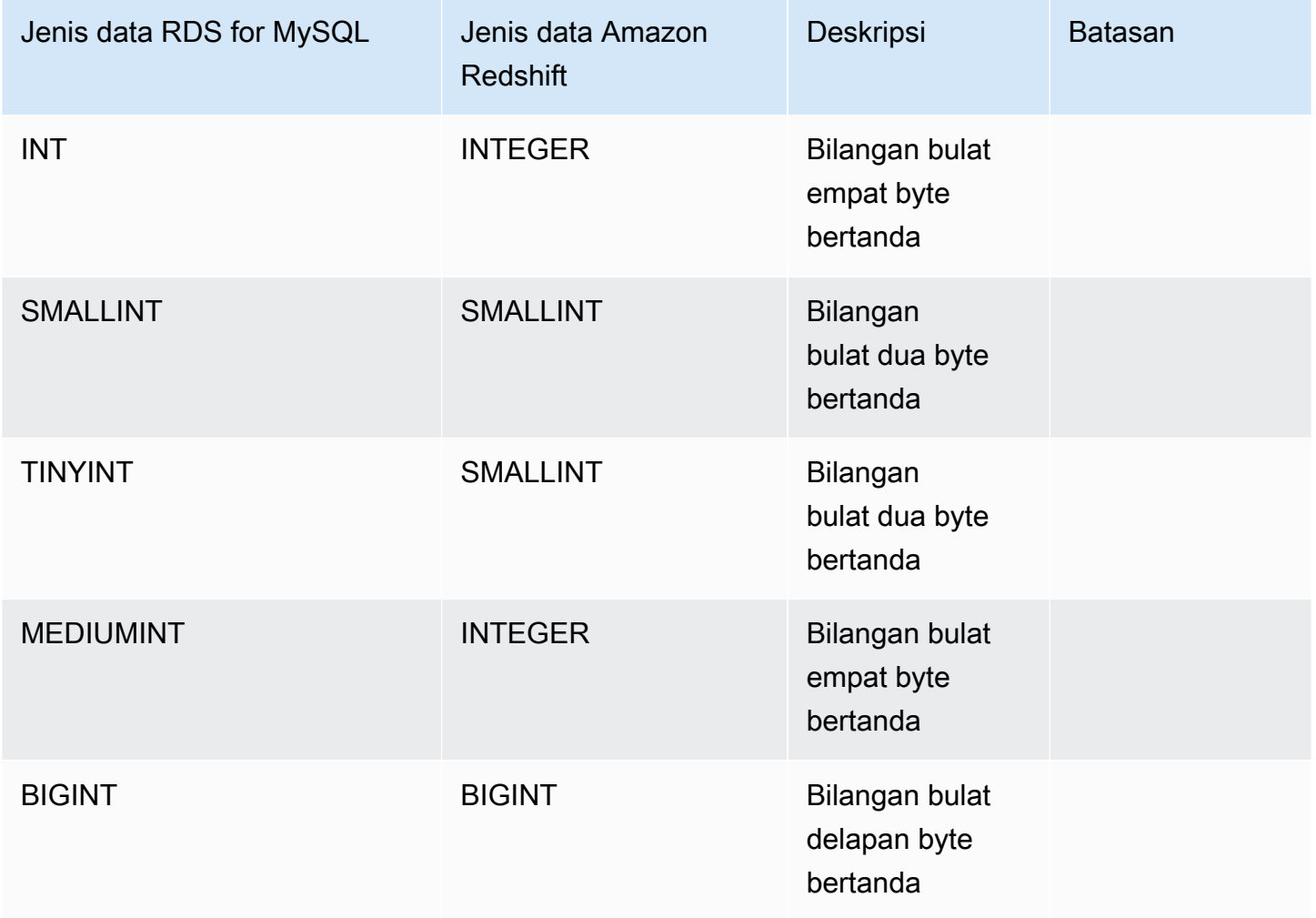

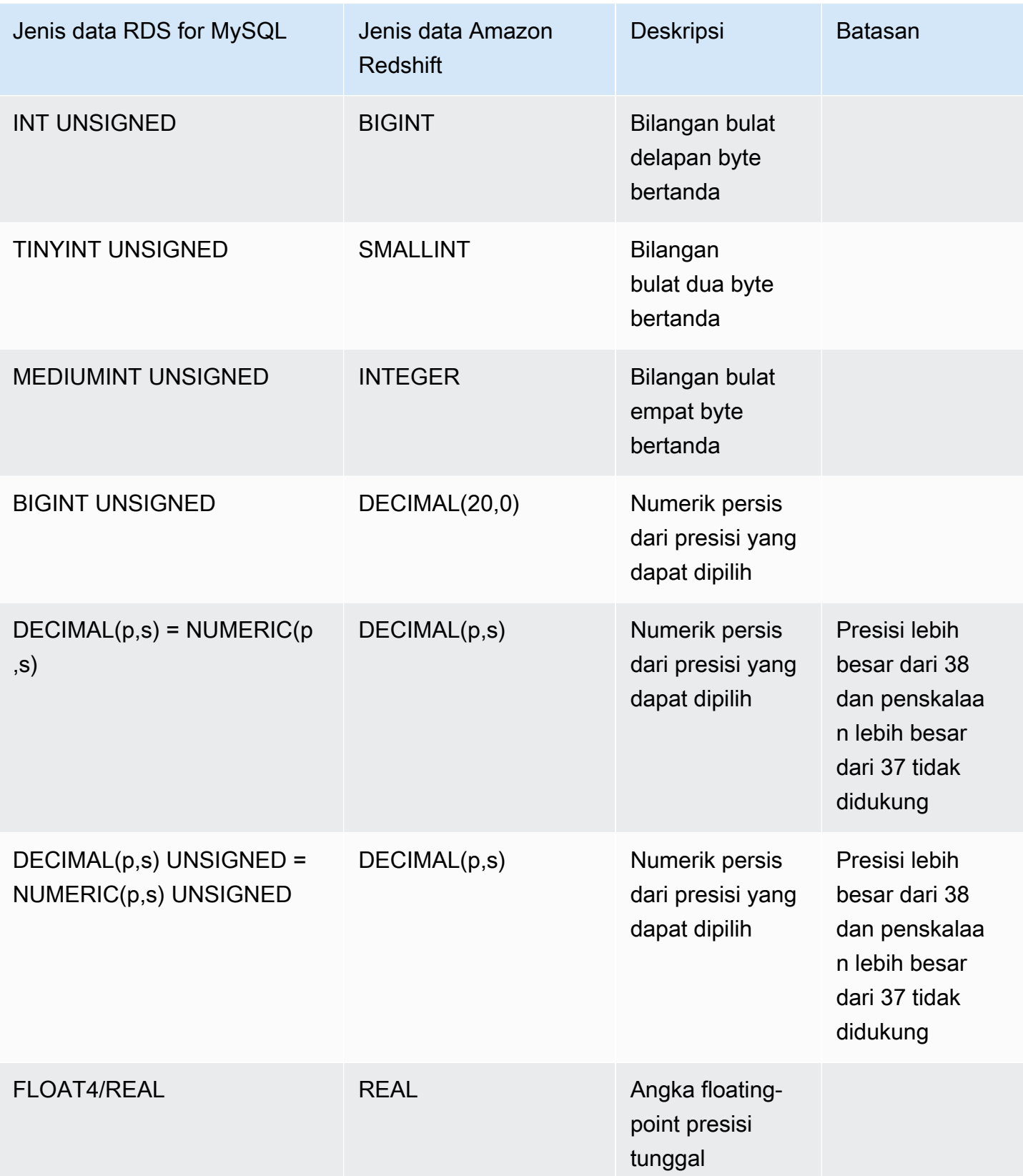

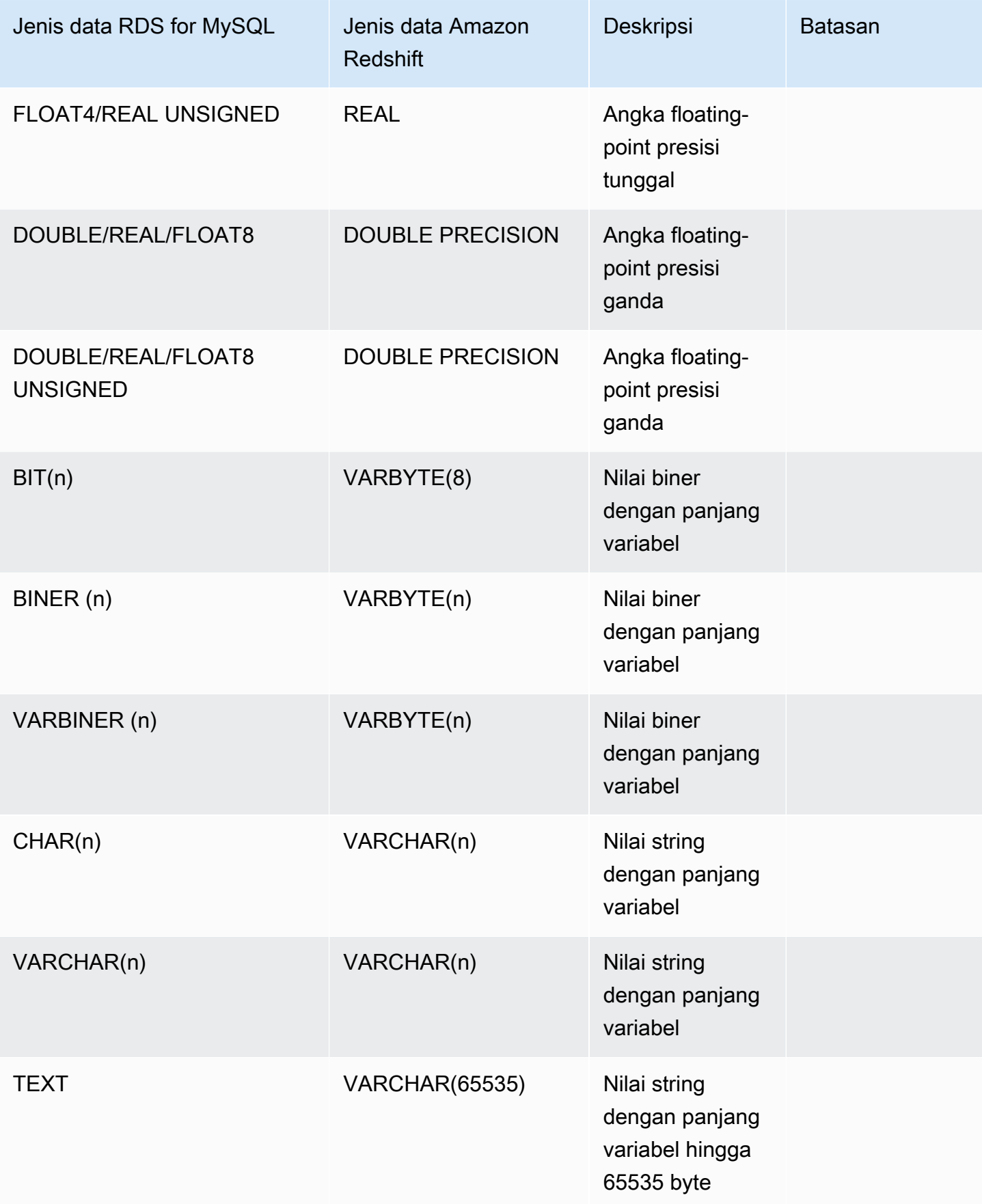

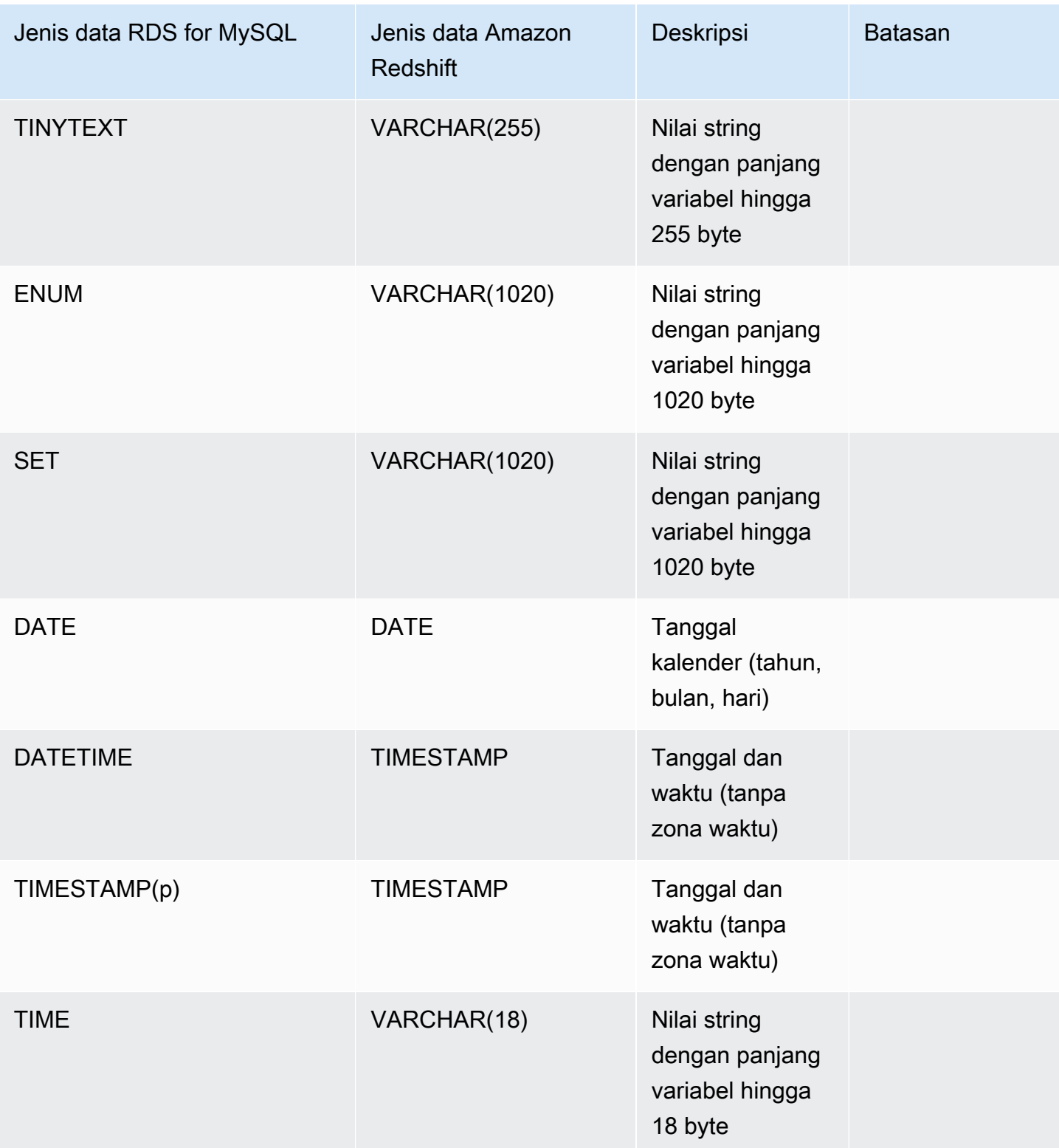

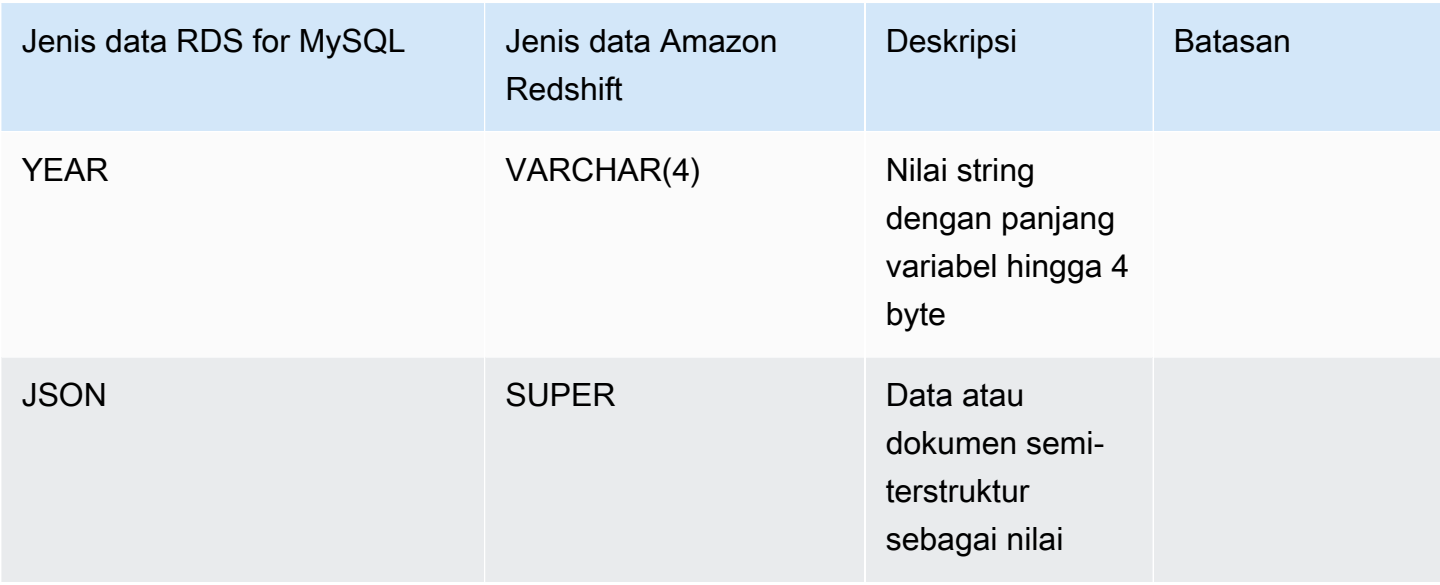

# Melihat dan memantau integrasi nol-ETL Amazon RDS dengan Amazon Redshift

Ini adalah dokumentasi prarilis untuk integrasi nol-ETL Amazon RDS dengan Amazon Redshift, yang sedang dalam rilis pratinjau. Dokumentasi dan fitur dapat berubah. Sebaiknya gunakan fitur ini hanya dalam lingkungan pengujian, bukan dalam lingkungan produksi. Untuk syarat dan ketentuan pratinjau, lihat Beta dan Pratinjau dalam [Persyaratan Layanan AWS](https://aws.amazon.com/service-terms/).

Anda dapat melihat detail integrasi nol-ETL Amazon RDS untuk melihat informasi konfigurasi dan statusnya saat ini. Anda juga dapat memantau status integrasi dengan mengueri tampilan sistem tertentu di Amazon Redshift. Selain itu, Amazon Redshift menerbitkan metrik terkait integrasi tertentu ke Amazon, yang dapat Anda lihat dalam konsol CloudWatch Amazon Redshift.

Topik

- [Melihat integrasi](#page-2242-0)
- [Memantau integrasi menggunakan tabel sistem](#page-2243-0)
- [Integrasi pemantauan dengan Amazon EventBridge](#page-2244-0)

# <span id="page-2242-0"></span>Melihat integrasi

Anda dapat melihat integrasi Amazon RDS Zero-ETL dengan Amazon Redshift menggunakan,, atau RDS AWS Management Console API. AWS CLI

Konsol

Untuk melihat detail integrasi nol-ETL

- 1. Masuk ke AWS Management Console dan buka konsol Amazon RDS di [https://](https://console.aws.amazon.com/rds/) [console.aws.amazon.com/rds/.](https://console.aws.amazon.com/rds/)
- 2. Di panel navigasi sebelah kiri, pilih Integrasi nol-ETL.
- 3. Pilih integrasi untuk melihat detail lebih lanjut tentangnya, seperti basis data sumber dan gudang data target.

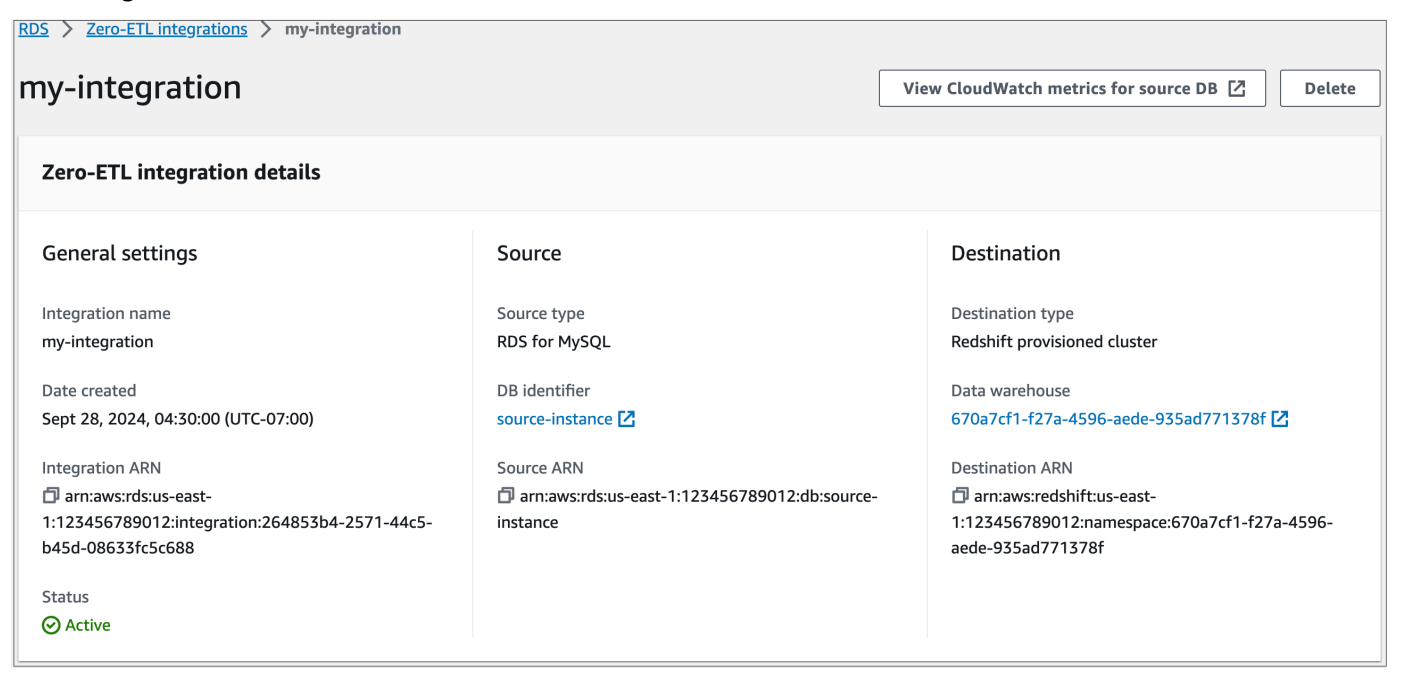

Integrasi dapat memiliki status berikut:

- Creating Integrasi sedang dibuat.
- Active Integrasi sedang mengirimkan data transaksional ke gudang data target.
- Syncing Integrasi telah mengalami kesalahan yang dapat dipulihkan dan sedang melakukan reseeding data. Tabel yang terpengaruh tidak tersedia untuk kueri di Amazon Redshift hingga selesai disinkronkan ulang.
- Needs attention Integrasi mengalami peristiwa atau kesalahan yang memerlukan intervensi manual untuk menyelesaikannya. Untuk memperbaiki masalah, ikuti petunjuk dalam pesan kesalahan di halaman detail integrasi.
- Failed Integrasi mengalami peristiwa atau kesalahan yang tidak dapat dipulihkan dan tidak dapat diperbaiki. Anda harus menghapus dan membuat ulang integrasi.
- Deleting Integrasi sedang dihapus.

### AWS CLI

Untuk melihat semua integrasi nol-ETL di akun saat ini menggunakan AWS CLI, gunakan [perintah](https://docs.aws.amazon.com/cli/latest/reference/rds/describe-integrations.html) [deskripsi-integrasi dan tentukan opsi.](https://docs.aws.amazon.com/cli/latest/reference/rds/describe-integrations.html) --integration-identifier

### Example

Untuk Linux, macOS, atau Unix:

```
aws rds describe-integrations \ 
     --integration-identifier ee605691-6c47-48e8-8622-83f99b1af374
```
Untuk Windows:

```
aws rds describe-integrations ^ 
     --integration-identifier ee605691-6c47-48e8-8622-83f99b1af374
```
## API RDS

Untuk melihat integrasi nol-ETL menggunakan API Amazon RDS, gunakan operasi [DescribeIntegrations](https://docs.aws.amazon.com/AmazonRDS/latest/APIReference/API_DescribeIntegrations.html) dengan parameter IntegrationIdentifier.

# <span id="page-2243-0"></span>Memantau integrasi menggunakan tabel sistem

Amazon Redshift memiliki tabel dan tampilan sistem yang berisi informasi tentang bagaimana sistem berfungsi. Anda dapat mengueri tabel dan tampilan sistem ini dengan cara yang sama seperti Anda akan mengueri tabel basis data lainnya. Untuk informasi selengkapnya tentang tabel dan tampilan sistem di Amazon Redshift, lihat [Referensi tabel sistem](https://docs.aws.amazon.com/redshift/latest/dg/cm_chap_system-tables.html) dalam Panduan Developer Basis Data Amazon Redshift.

Anda dapat mengueri tampilan dan tabel sistem berikut untuk mendapatkan informasi tentang integrasi nol-ETL Anda dengan Amazon Redshift:

- [SVV\\_INTEGRATION](https://docs.aws.amazon.com/redshift/latest/dg/r_SVV_INTEGRATION.html)  Menyediakan detail konfigurasi untuk integrasi Anda.
- [SVV\\_INTEGRATION\\_TABLE\\_STATE](https://docs.aws.amazon.com/redshift/latest/dg/r_SVV_INTEGRATION_TABLE_STATE.html) Menjelaskan status setiap tabel dalam integrasi.
- [SYS\\_INTEGRATION\\_TABLE\\_STATE\\_CHANGE](https://docs.aws.amazon.com/redshift/latest/dg/r_SYS_INTEGRATION_TABLE_STATE_CHANGE.html)  Menampilkan log perubahan status tabel untuk integrasi.
- SYS INTEGRATION ACTIVITY Menyediakan informasi tentang proses integrasi yang selesai.

Semua CloudWatch metrik Amazon terkait integrasi berasal dari Amazon Redshift. Untuk informasi selengkapnya, lihat [Memantau integrasi nol-ETL](https://docs.aws.amazon.com/redshift/latest/mgmt/zero-etl-using.monitoring.html) dalam Panduan Manajemen Amazon Redshift. Saat ini, Amazon RDS Aurora tidak mempublikasikan metrik integrasi apa pun. CloudWatch

# <span id="page-2244-0"></span>Integrasi pemantauan dengan Amazon EventBridge

Amazon Redshift mengirimkan peristiwa terkait integrasi ke Amazon. EventBridge Untuk daftar peristiwa dan ID peristiwa terkait, lihat [notifikasi peristiwa integrasi nol-ETL dengan Amazon di](https://docs.aws.amazon.com/redshift/latest/mgmt/integration-event-notifications) [Panduan Manajemen Pergeseran Merah EventBridge Amazon.](https://docs.aws.amazon.com/redshift/latest/mgmt/integration-event-notifications)

# Menghapus integrasi nol-ETL Amazon RDS dengan Amazon Redshift

Ini adalah dokumentasi prarilis untuk integrasi nol-ETL Amazon RDS dengan Amazon Redshift, yang sedang dalam rilis pratinjau. Dokumentasi dan fitur dapat berubah. Sebaiknya gunakan fitur ini hanya dalam lingkungan pengujian, bukan dalam lingkungan produksi. Untuk syarat dan ketentuan pratinjau, lihat Beta dan Pratinjau dalam [Persyaratan Layanan AWS](https://aws.amazon.com/service-terms/).

Data transaksional Anda tidak dihapus dari Amazon RDS atau Amazon Redshift, tetapi Amazon RDS tidak mengirim data baru ke Amazon Redshift.

Anda hanya dapat menghapus integrasi ketika integrasi ini memiliki status Active, Failed, Syncing, atau Needs attention.

Anda dapat menghapus integrasi nol-ETL menggunakan AWS Management Console,, atau RDS API AWS CLI.

## Konsol

Untuk menghapus integrasi nol-ETL

- 1. Masuk ke AWS Management Console dan buka konsol Amazon RDS di [https://](https://console.aws.amazon.com/rds/) [console.aws.amazon.com/rds/.](https://console.aws.amazon.com/rds/)
- 2. Di panel navigasi sebelah kiri, pilih Integrasi nol-ETL.
- 3. Pilih integrasi nol-ETL yang ingin Anda hapus.
- 4. Pilih Tindakan, Hapus, dan konfirmasi penghapusan.

# AWS CLI

Untuk menghapus integrasi nol-ETL, gunakan perintah [delete-integration](https://docs.aws.amazon.com/cli/latest/reference/rds/delete-integration.html) dan tentukan opsi - integration-identifier.

### Example

Untuk Linux, macOS, atau Unix:

```
aws rds delete-integration \ 
     --integration-identifier ee605691-6c47-48e8-8622-83f99b1af374
```
Untuk Windows:

```
aws rds delete-integration ^ 
     --integration-identifier ee605691-6c47-48e8-8622-83f99b1af374
```
# API RDS

Untuk menghapus integrasi nol-ETL menggunakan API Amazon RDS, gunakan operasi [DeleteIntegration](https://docs.aws.amazon.com/AmazonRDS/latest/APIReference/API_DeleteIntegration.html) dengan parameter IntegrationIdentifier.

# Memecahkan masalah integrasi nol-ETL Amazon RDS dengan Amazon Redshift

Ini adalah dokumentasi prarilis untuk integrasi nol-ETL Amazon RDS dengan Amazon Redshift, yang sedang dalam rilis pratinjau. Dokumentasi dan fitur dapat berubah. Sebaiknya gunakan

fitur ini hanya dalam lingkungan pengujian, bukan dalam lingkungan produksi. Untuk syarat dan ketentuan pratinjau, lihat Beta dan Pratinjau di [Persyaratan Layanan AWS](https://aws.amazon.com/service-terms/).

Anda dapat memeriksa status integrasi nol-ETL dengan mengueri tabel sistem [SVV\\_INTEGRATION](https://docs.aws.amazon.com/redshift/latest/dg/r_SVV_INTEGRATION.html)  di Amazon Redshift. Jika kolom state memiliki nilai ErrorState, artinya ada sesuatu yang salah. Untuk informasi selengkapnya, lihat [the section called "Pemantauan menggunakan tabel sistem"](#page-2243-0).

Gunakan informasi berikut untuk memecahkan masalah umum integrasi nol-ETL Amazon RDS dengan Amazon Redshift.

Topik

- [Saya tidak dapat membuat integrasi nol-ETL](#page-2246-0)
- [Integrasi saya dalam status Syncing permanen](#page-2247-0)
- [Satu atau beberapa tabel Amazon Redshift saya memerlukan sinkronisasi ulang](#page-2247-1)

# <span id="page-2246-0"></span>Saya tidak dapat membuat integrasi nol-ETL

Jika Anda tidak dapat membuat integrasi nol-ETL, pastikan hal berikut sudah benar untuk instans DB sumber Anda:

- sumber Anda menjalankan RDS untuk MySQL versi 8.0.28 atau lebih tinggi Aurora MySQL versi 3.05 (kompatibel dengan MySQL 8.0.32) atau lebih tinggi. Untuk memvalidasi versi mesin, pilih tab Konfigurasi untuk instans DB dan periksa Versi mesin.
- Anda mengonfigurasi parameter DB dengan benar. Jika parameter yang diperlukan tidak diatur dengan benar atau tidak terkait dengan instans DB, pembuatan akan gagal. Lihat [the section called](#page-2224-0) ["Langkah 1: Buat grup parameter DB kustom".](#page-2224-0)

Selain itu, pastikan hal-hal berikut ini sudah benar untuk gudang data target Anda:

- Kepekaan huruf besar/kecil diaktifkan. Lihat [Mengaktifkan kepekaan huruf besar/kecil untuk](https://docs.aws.amazon.com/redshift/latest/mgmt/zero-etl-using.setting-up.html#zero-etl-setting-up.case-sensitivity)  [gudang data Anda](https://docs.aws.amazon.com/redshift/latest/mgmt/zero-etl-using.setting-up.html#zero-etl-setting-up.case-sensitivity).
- Anda menambahkan pengguna utama resmi dan sumber integrasi yang benar. Untuk petunjuknya, lihat [Mengonfigurasi otorisasi untuk gudang data Amazon Redshift Anda.](https://docs.aws.amazon.com/redshift/latest/mgmt/zero-etl-using.setting-up.html#zero-etl-using.redshift-iam)

# <span id="page-2247-0"></span>Integrasi saya dalam status **Syncing** permanen

Integrasi Anda mungkin secara konsisten menunjukkan status Syncing jika Anda mengubah nilai salah satu parameter DB yang diperlukan.

Untuk memperbaiki masalah ini, periksa nilai parameter dalam grup parameter yang terkait dengan instans DB sumber, dan pastikan nilai tersebut cocok dengan nilai yang diperlukan. Untuk informasi selengkapnya, lihat [the section called "Langkah 1: Buat grup parameter DB kustom".](#page-2224-0)

Jika Anda memodifikasi parameter, pastikan untuk melakukan boot ulang instans DB untuk menerapkan perubahan.

# <span id="page-2247-1"></span>Satu atau beberapa tabel Amazon Redshift saya memerlukan sinkronisasi ulang

Untuk menjalankan perintah tertentu di instans DB sumber, Anda mungkin perlu menyinkronkan ulang tabel Anda. Dalam kasus ini, tampilan sistem [SVV\\_INTEGRATION\\_TABLE\\_STATE](https://docs.aws.amazon.com/redshift/latest/dg/r_SVV_INTEGRATION_TABLE_STATE.html) menunjukkan table\_state dari ResyncRequired. Artinya, integrasi harus memuat ulang data sepenuhnya untuk tabel tersebut dari MySQL ke Amazon Redshift.

Tabel akan memasuki status Syncing saat mulai disinkronkan ulang. Anda tidak perlu mengambil tindakan manual apa pun untuk menyinkronkan ulang tabel. Saat data tabel disinkronkan ulang, Anda mungkin tidak dapat mengaksesnya di Amazon Redshift.

Berikut ini adalah beberapa contoh operasi yang dapat menempatkan tabel ke dalam status ResyncRequired, dan beberapa kemungkinan alternatif untuk dipertimbangkan.

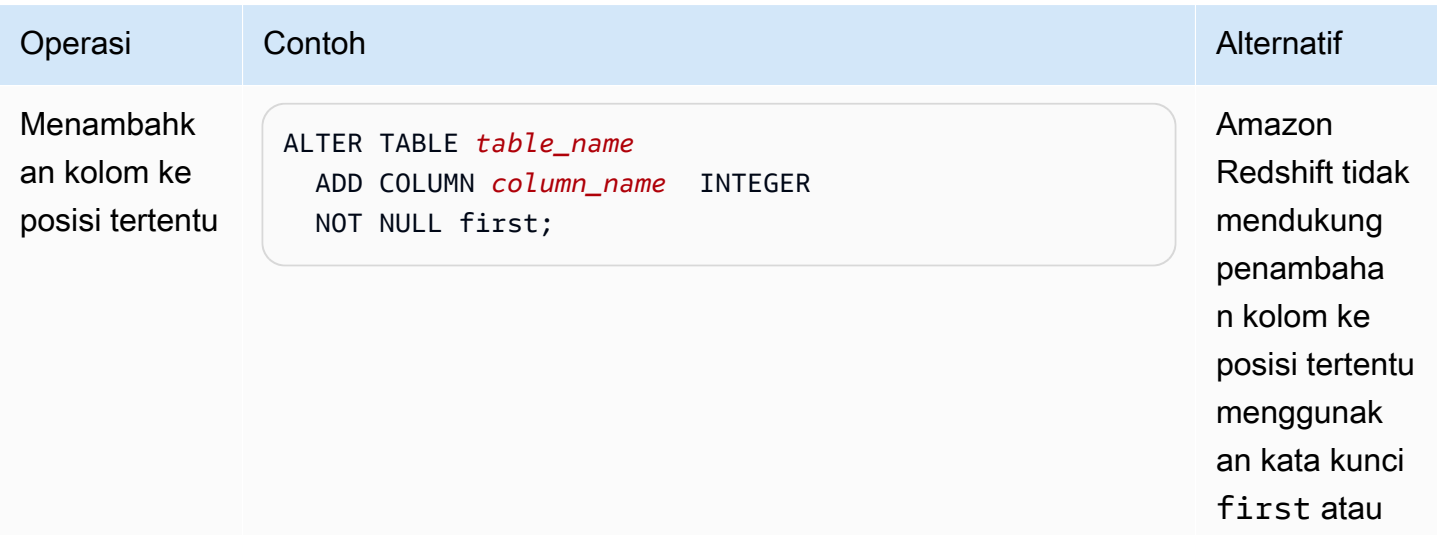

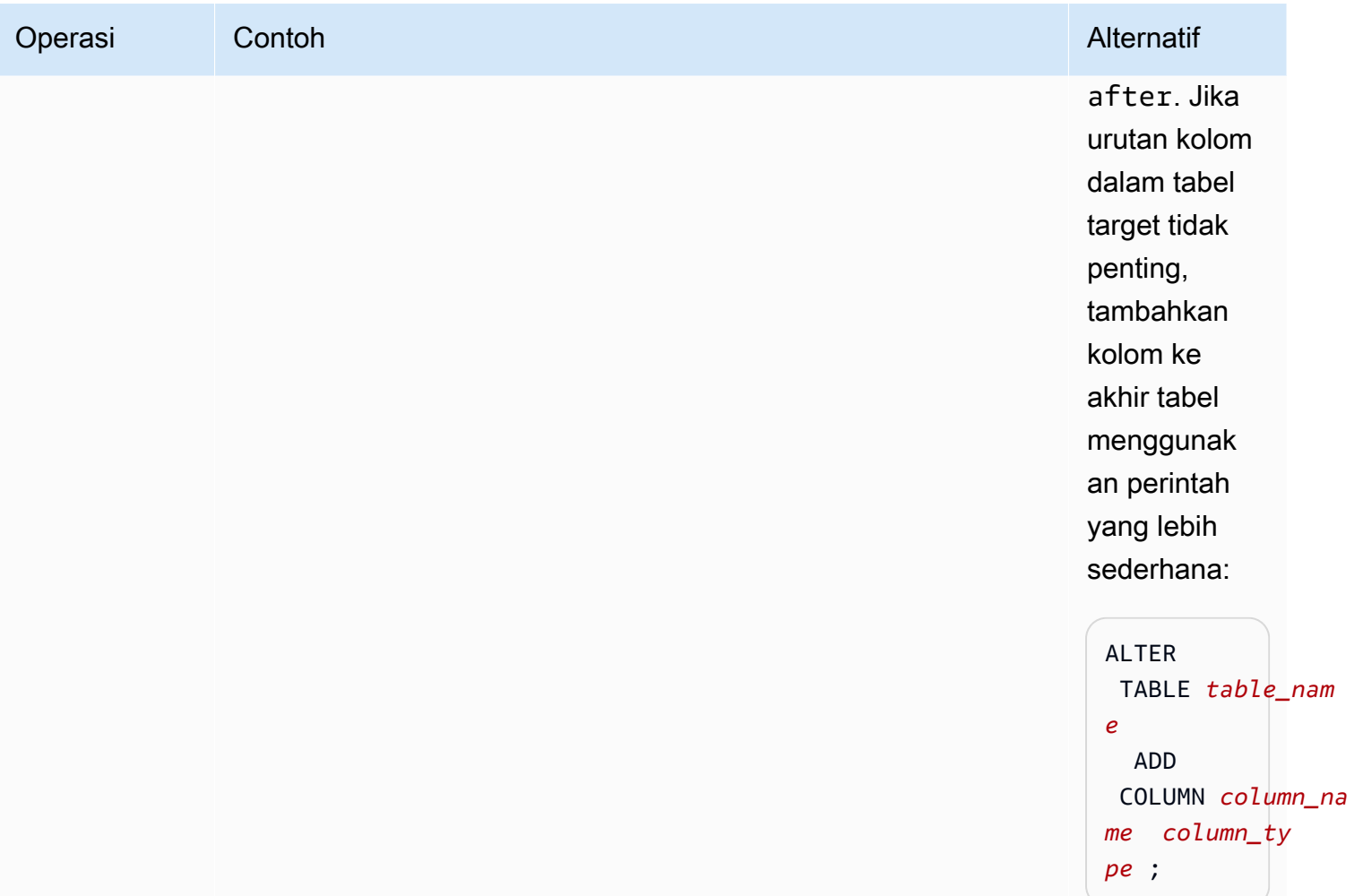

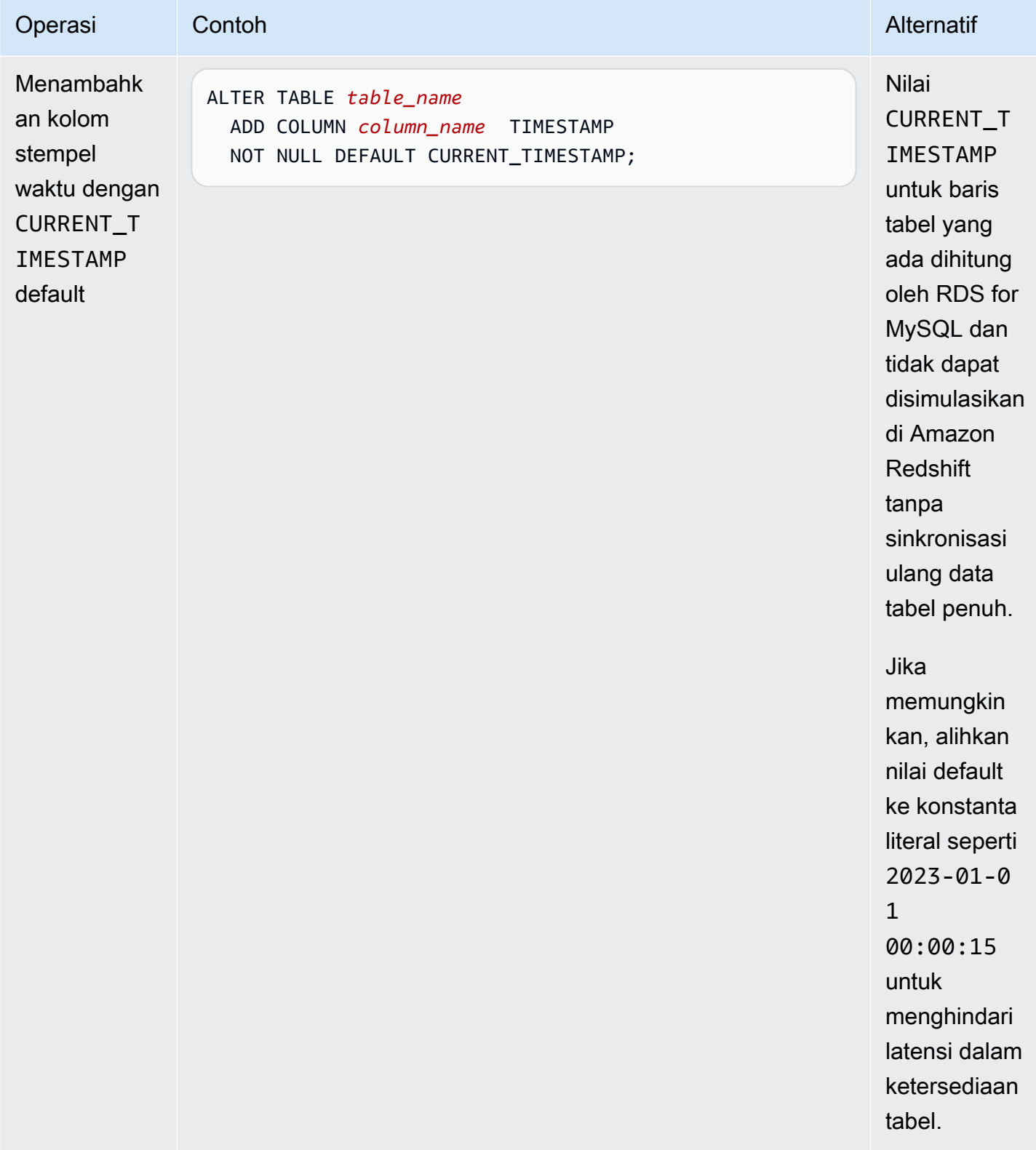

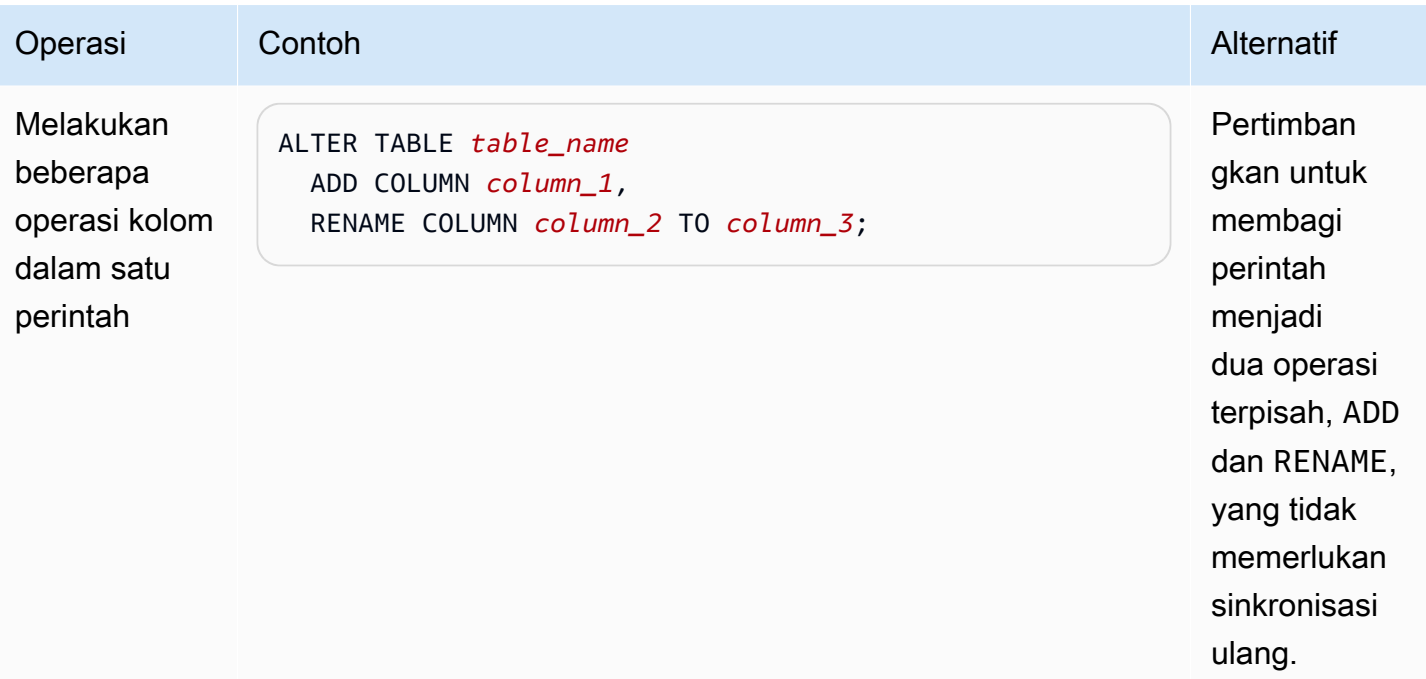

# Amazon RDS for Db2

Amazon RDS mendukung instans DB yang menjalankan edisi IBM Db2 berikut:

- Db2 Standard Edition
- Db2 Advanced Edition

Amazon RDS mendukung instans DB yang menjalankan versi Db2 berikut:

• Db2 11.5

Untuk informasi selengkapnya tentang dukungan versi kecil, lihat [Versi-versi Db2 pada Amazon RDS.](#page-2256-0)

Sebelum membuat instans DB, selesaikan langkah-langkah di bagian [Menyiapkan Amazon](#page-374-0) [RDS](#page-374-0) dalam panduan pengguna ini. Saat Anda membuat instans DB menggunakan pengguna utama, pengguna tersebut mendapatkan otoritas DBADM, dengan beberapa batasan. Gunakan pengguna ini untuk tugas administratif seperti membuat akun basis data tambahan. Anda tidak dapat menggunakan otoritas tingkat instans SYSADM, SYSCTRL, SYSMAINT, atau otoritas tingkat basis data SECADM.

Anda dapat membuat berikut ini:

- Instans DB
- Snapshot DB
- P oint-in-time mengembalikan
- Pencadangan penyimpanan otomatis
- Pencadangan penyimpanan manual

Anda dapat menggunakan instans DB yang menjalankan Db2 di cloud privat virtual (VPC). Anda juga dapat menambahkan fitur ke instans DB RDS for Db2 dengan mengaktifkan berbagai opsi. Amazon RDS mendukung deployment Multi-AZ untuk RDS for Db2 sebagai solusi failover dengan ketersediaan tinggi.

## **A** Important

Untuk memberikan pengalaman layanan terkelola, Amazon RDS tidak memberikan akses shell ke instans DB. Hal tersebut juga membatasi akses ke prosedur dan tabel sistem tertentu yang membutuhkan hak istimewa tinggi. Anda dapat mengakses basis data Anda menggunakan klien SQL standar seperti IBM Db2 CLP. Namun, Anda tidak dapat mengakses host secara langsung dengan menggunakan Telnet atau Secure Shell (SSH).

## Topik

- [Ikhtisar Db2 di Amazon RDS](#page-2252-0)
- [Prasyarat untuk membuat instans basis data RDS for Db2](#page-2274-0)
- [Menghubungkan ke instans DB RDS untuk Db2 Anda](#page-2276-0)
- [Mengamankan koneksi instans basis data RDS for Db2](#page-2298-0)
- [Mengadministrasikan instans basis data RDS for Db2 Anda](#page-2320-0)
- [Mengintegrasikan instans basis data RDS for Db2 dengan Amazon S3](#page-2346-0)
- [Memigrasikan data ke Db2 di Amazon RDS](#page-2354-0)
- [Pilihan untuk RDS untuk instans Db2 DB](#page-2374-0)
- [Prosedur tersimpan eksternal untuk RDS untuk Db2](#page-2390-0)
- [Masalah dan batasan yang diketahui untuk Amazon RDS untuk Db2](#page-2399-0)
- [Referensi prosedur tersimpan RDS for Db2](#page-2400-0)
- [Referensi fungsi buatan pengguna RDS for Db2](#page-2444-0)

# <span id="page-2252-0"></span>Ikhtisar Db2 di Amazon RDS

Anda dapat membaca bagian-bagian berikut untuk mendapatkan ikhtisar Db2 di Amazon RDS.

## Topik

- [Fitur-fitur RDS for Db2](#page-2253-0)
- [Versi-versi Db2 pada Amazon RDS](#page-2256-0)
- [Opsi-opsi pelisensian RDS for Db2](#page-2260-0)
- [Kelas-kelas instans RDS for Db2](#page-2266-0)
- [Parameter-parameter RDS for Db2](#page-2268-0)
- [Pemeriksaan EBCDIC untuk database Db2 di Amazon RDS](#page-2272-0)

# <span id="page-2253-0"></span>Fitur-fitur RDS for Db2

Amazon RDS for Db2 mendukung sebagian besar fitur dan kemampuan basis data IBM Db2. Beberapa fitur mungkin memiliki dukungan terbatas atau privilese yang dibatasi. Lihat informasi yang lebih lengkap tentang fitur-fitur basis data Db2 untuk versi Db2 tertentu dalam [dokumentasi IBM Db2.](https://www.ibm.com/docs/en/db2)

Anda dapat memfilter fitur-fitur Amazon RDS baru pada halaman [Apa yang Baru dengan Basis](https://aws.amazon.com/about-aws/whats-new/database/)  [Data?](https://aws.amazon.com/about-aws/whats-new/database/). Untuk Produk, pilih Amazon RDS. Kemudian, Anda dapat mencari dengan menggunakan kata kunci seperti**Db2 2023**.

**a** Note

Daftar berikut tidak lengkap.

Topik

- [Fitur-fitur yang didukung di RDS for Db2](#page-2253-1)
- [Fitur-fitur yang tidak didukung di RDS for Db2](#page-2255-0)

<span id="page-2253-1"></span>Fitur-fitur yang didukung di RDS for Db2

RDS untuk Db2 mendukung fitur yang mencakup fitur asli IBM Db2 dan fitur yang merupakan inti dari Amazon RDS.

Fitur-fitur asli bagi IBM Db2

RDS for Db2 mendukung semua fitur basis data Db2 berikut:

- Pembuatan basis data standar yang menggunakan set kode, kolasi, ukuran halaman, dan wilayah buatan pelanggan. Gunakan prosedur tersimpan [rdsadmin.create\\_database](#page-2419-0) Amazon RDS.
- Penambahan, penghapusan, atau pengubahan pengguna dan grup lokal. Gunakan prosedurprosedur tersimpan Amazon RDS untuk [Memberikan dan mencabut privilese.](#page-2401-0)
- Pembuatan peran dengan prosedur tersimpan [rdsadmin.create\\_role](#page-2401-1) Amazon RDS.
- Dukungan untuk tabel tersusun baris standar.
- Dukungan untuk beban kerja analitis bagi tabel tersusun kolom.
- Kemampuan mendefinisikan fitur-fitur kompatibilitas Db2 seperti Oracle dan MySQL.
- Support untuk prosedur tersimpan eksternal Java berbasis.
- Support untuk enkripsi data dalam perjalanan dengan menggunakan SSL/TLS.
- Pemantauan status basis data (ALIVE, DOWN, STORAGE\_FULL, UNKNOWN, dan STANDBY\_CONNECTABLE).
- Pemulihan database offline atau online Linux (LE) yang disediakan pelanggan. Gunakan prosedurprosedur tersimpan Amazon RDS untuk [Mengelola basis data.](#page-2419-1)
- Penerapan log arsip Db2 yang disediakan pelanggan untuk menjaga database tetap disinkronkan dengan database Db2 yang dikelola sendiri. Gunakan prosedur-prosedur tersimpan Amazon RDS untuk [Mengelola basis data](#page-2419-1).
- Support untuk audit tingkat instans dan tingkat database Db2.
- Dukungan untuk federasi homogen.
- Kemampuan memuatkan tabel dari file data di Amazon Simple Storage Service (Amazon S3).
- Otorisasi yang diberikan kepada pengguna, grup atau peran, sepertiCONNECT,SYSMON,ACCESSCTRL,DATAACCESS,SQLADM,WLMADM, EXPLAINLOAD, atau IMPLICIT\_SCHEMA

Fitur-fitur inti bagi Amazon RDS

RDS for Db2 mendukung fitur-fitur inti Amazon RDS berikut:

- Grup parameter khusus untuk ditetapkan ke instance DB.
- Pembuatan, modifikasi, dan penghapusan instans DB.
- Pemulihan cadangan database offline atau online Linux (LE) Db2 yang dikelola sendiri.

#### **a** Note

Agar dapat memulihkan cadangan, jangan berikan nama ke basis data saat Anda membuat instans basis data. Untuk informasi selengkapnya, lihat [Membuat instans DB](#page-565-0)  [Amazon RDS.](#page-565-0)

• Support jenis penyimpanan gp3, io2, dan io1.

- Penggunaan AWS Managed Microsoft AD untuk Kerberos otentikasi, dan otorisasi grup LDAP untuk RDS untuk Db2.
- Modifikasi grup keamanan, port, jenis instans, penyimpanan, periode retensi cadangan, dan pengaturan lain untuk instans Db2 yang ada.
- Perlindungan penghapusan untuk instans DB.
- point-in-time Pemulihan Lintas Wilayah (PITR).
- Penggunaan AWS Key Management Service (AWS KMS) untuk enkripsi penyimpanan dan enkripsi saat istirahat.
- Instans DB multi-AZ dengan satu siaga untuk ketersediaan tinggi.
- Reboot instance DB.
- Pembaruan untuk menguasai kata sandi.
- Pemulihan instans DB ke waktu tertentu.
- Backup dan restorasi instans DB dengan menggunakan backup tingkat penyimpanan.
- Mulai dan hentikan instans DB.
- Pemeliharaan instans DB.

<span id="page-2255-0"></span>Fitur-fitur yang tidak didukung di RDS for Db2

RDS for Db2 tidak mendukung fitur-fitur basis data Db2 berikut:

- SYSADM,SECADM, dan SYSMAINT akses untuk pengguna master.
- Prosedur tersimpan eksternal ditulis dalam C, C ++, atau Cobol.
- Beberapa instans Db2 DB pada satu host.
- Beberapa database Db2 pada RDS tunggal untuk instance Db2 DB.
- Plugin GSS-API eksternal untuk otentikasi.
- Plugin pihak ketiga eksternal untuk mencadangkan atau memulihkan database Db2.
- Multi-node massively parallel processing (MPP), seperti. IBM Db2 Warehouse
- IBM Db2 pureScale.
- Pemulihan Bencana Ketersediaan Tinggi (HADR).
- Enkripsi basis data asli.
- Federasi heterogen untuk Db2.

• Cross-Region point-in-time-recovery (PITR) untuk backup terenkripsi.

# <span id="page-2256-0"></span>Versi-versi Db2 pada Amazon RDS

Untuk Db2, nomor versi berbentuk major.minor.build.revision, misalnya, 11.5.9.0.sb000000.r1. Implementasi versi kami cocok dengan Db2.

### utama

Nomor versi utama adalah bilangan bulat dan bagian fraksional pertama dari nomor versi, misalnya, 11.5. Perubahan versi dianggap besar jika nomor versi utama berubah — misalnya, dari versi 11.5 ke 12.1.

#### kecil

Nomor versi minor adalah bagian ketiga dan keempat dari nomor versi, misalnya, 9.0 di 11.5.9.0. Bagian ketiga menunjukkan modpack Db2, misalnya, 9 di 9.0. Bagian keempat menunjukkan fixpack Db2, misalnya, 0 di 9.0. Perubahan versi dianggap kecil jika modpack Db2 atau fixpack Db2 berubah—misalnya, beralih dari versi 11.5.9.0 ke 11.5.9.1, atau dari 11.5.9.0 ke 11.5.10.0, dengan pengecualian untuk menyediakan pembaruan tabel katalog. (Amazon RDS menangani pengecualian ini.)

### membangun

Nomor build adalah bagian kelima dari nomor versi, misalnya, sb00000000 di 11.5.9.0.sb00000000. Nomor build di mana bagian angka adalah semua nol menunjukkan build standar. Nomor build di mana bagian angka tidak semua nol menunjukkan build khusus. Nomor bangun berubah jika ada perbaikan keamanan atau bangun khusus versi Db2 yang ada. Perubahan nomor build juga menunjukkan bahwa Amazon RDS secara otomatis menerapkan versi minor baru.

#### revisi

Nomor revisi adalah bagian keenam dari nomor versi, misalnya, r1 di 11.5.9.0.sb000000.r1. Revisi adalah revisi Amazon RDS untuk rilis Db2 yang ada. Perubahan nomor revisi menunjukkan bahwa Amazon RDS secara otomatis menerapkan versi minor baru.

#### Topik

- [Versi-versi kecil Db2 yang didukung di Amazon RDS](#page-2257-0)
- [Versi-versi utama Db2 yang didukung di Amazon RDS](#page-2259-0)

# <span id="page-2257-0"></span>Versi-versi kecil Db2 yang didukung di Amazon RDS

Tabel berikut menunjukkan versi-versi kecil Db2 yang saat ini didukung oleh Amazon RDS.

### **a** Note

Tanggal yang berupa hanya bulan dan tahun merupakan perkiraan, dan akan diperbarui dengan tanggal persisnya saat diketahui.

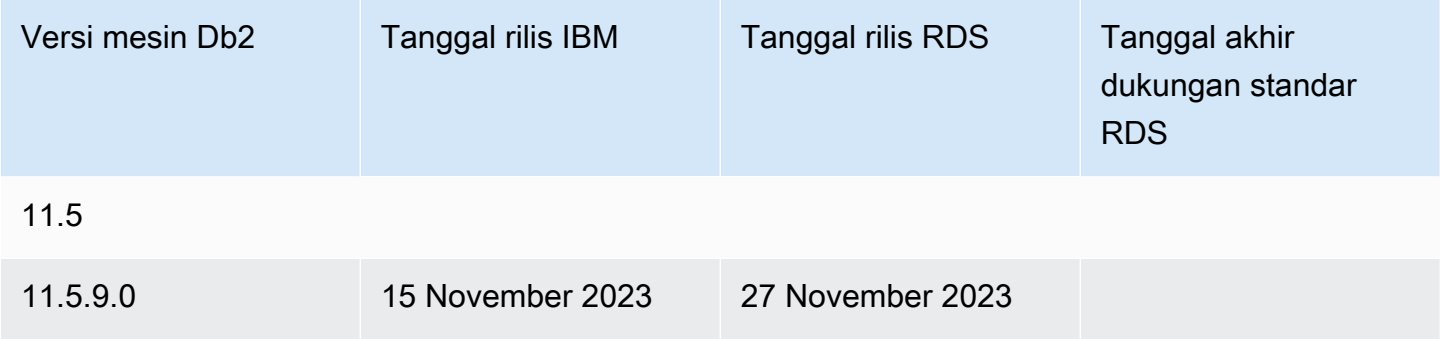

Anda dapat menentukan sebarang versi Db2 yang saat ini didukung ketika membuat instans basis data baru. Anda dapat menentukan versi utama (seperti Db2 11.5) dan sebarang versi kecil yang didukung untuk versi utama itu. Jika tidak ada versi yang ditentukan, Amazon RDS menetapkan bawaan ke versi yang didukung, biasanya versi terbaru. Jika versi utama ditentukan tetapi versi kecilnya tidak, Amazon RDS menetapkan bawaan ke rilis terbaru versi utama yang telah Anda tentukan. Untuk melihat daftar versi yang didukung, serta versi bawaan untuk instans basis data yang baru dibuat, gunakan perintah [describe-db-engine-versions](https://docs.aws.amazon.com/cli/latest/reference/rds/describe-db-engine-versions.html) AWS Command Line Interface (AWS CLI).

Misalnya, untuk memerinci versi-versi mesin yang didukung bagi RDS for Db2, jalankan perintah AWS CLI berikut. Ganti *region* dengan Wilayah AWS Anda.

Untuk Linux, macOS, atau Unix:

```
aws rds describe-db-engine-versions \ 
     --filters Name=engine,Values=db2-ae,db2-se \ 
     --query "DBEngineVersions[].{Engine:Engine, EngineVersion:EngineVersion, 
 DBParameterGroupFamily:DBParameterGroupFamily}" \ 
     --region region
```
Untuk Windows:

```
aws rds describe-db-engine-versions ^ 
    --filters Name=engine, Values=db2-ae, db2-se ^
     --query "DBEngineVersions[].{Engine:Engine, EngineVersion:EngineVersion, 
  DBParameterGroupFamily:DBParameterGroupFamily}" ^ 
     --region region
```
Perintah ini menghasilkan output yang serupa dengan contoh berikut:

```
\Gamma { 
     "Engine": "db2-ae", 
     "EngineVersion": "11.5.9.0.sb00000000.r1", 
     "DBParameterGroupFamily": "db2-ae-11.5" 
     }, 
     { 
     "Engine": "db2-se", 
     "EngineVersion": "11.5.9.0.sb00000000.r1", 
     "DBParameterGroupFamily": "db2-se-11.5" 
     }
\mathbf{I}
```
Versi Db2 bawaan mungkin berbeda-beda menurut Wilayah AWS. Untuk membuat instans basis data dengan versi kecil tertentu, tentukan versi kecil selama pembuatan instans basis data. Anda dapat menentukan versi default untuk mesin Wilayah AWS for db2-ae dan db2-se database dengan menjalankan describe-db-engine-versions perintah. Contoh berikut mengembalikan versi default untuk db2-ae di AS Timur (Virginia N.).

Untuk Linux, macOS, atau Unix:

```
aws rds describe-db-engine-versions \ 
     --default-only --engine db2-ae \ 
     --query "DBEngineVersions[].{Engine:Engine, EngineVersion:EngineVersion, 
  DBParameterGroupFamily:DBParameterGroupFamily}" \ 
     --region us-east-1
```
#### Untuk Windows:

```
aws rds describe-db-engine-versions ^ 
     --default-only --engine db2-ae ^ 
     --query "DBEngineVersions[].{Engine:Engine, EngineVersion:EngineVersion, 
DBParameterGroupFamily:DBParameterGroupFamily}" ^
```
--region *us-east-1*

Perintah ini menghasilkan output yang serupa dengan contoh berikut:

```
\Gamma { 
      "Engine": "db2-ae", 
      "EngineVersion": "11.5.9.0.sb00000000.r1", 
      "DBParameterGroupFamily": "db2-ae-11.5" 
      }
\mathbf{I}
```
Dengan Amazon RDS, Anda mengendalikan waktu untuk memutakhirkan instans Db2 Anda ke versi utama baru yang didukung oleh Amazon RDS. Anda dapat mempertahankan kompatibilitas dengan versi Db2 tertentu, menguji versi baru dengan aplikasi Anda sebelum dikerahkan dalam produksi, dan melakukan pemutakhiran versi utama pada waktu yang paling pas dengan jadwal Anda.

Saat pemutakhiran versi minor otomatis diaktifkan, Amazon RDS secara otomatis memutakhirkan instans DB Anda ke versi minor Db2 baru karena didukung oleh Amazon RDS. Proses patching ini terjadi selama periode pemeliharaan terjadwal Anda. Anda dapat memodifikasi instans DB untuk mengaktifkan atau menonaktifkan peningkatan versi kecil otomatis.

Kecuali untuk versi Db2 11.5.9.1 dan 11.5.10.0, peningkatan otomatis ke versi minor Db2 baru mencakup peningkatan otomatis ke build dan revisi baru. Untuk 11.5.9.1 dan 11.5.10.0, tingkatkan versi minor secara manual.

Jika Anda memilih untuk tidak melakukan peningkatan terjadwal otomatis, Anda dapat melakukan peningkatan manual ke rilis versi kecil yang didukung dengan mengikuti prosedur yang sama seperti untuk pembaruan versi utama. Lihat informasinya di [Meng-upgrade versi mesin instans DB.](#page-784-0)

## <span id="page-2259-0"></span>Versi-versi utama Db2 yang didukung di Amazon RDS

Versi-versi utama RDS for Db2 tersedia di bawah dukungan standar setidaknya sampai akhir dukungan (dasar) IBM untuk versi IBM yang bersangkutan. Tabel berikut memerinci tanggal-tanggal yang dapat Anda gunakan untuk merencanakan siklus pengujian dan pemutakhiran. Jika Amazon memperpanjang dukungan untuk suatu versi RDS for Db2 lebih lama daripada yang dinyatakan semula, kami merencanakan untuk memperbarui tabel ini agar mencerminkan tanggal yang lebih belakangan.

Anda dapat menggunakan tanggal berikut untuk merencanakan siklus pengujian dan peningkatan Anda.

## **G** Note

Tanggal yang hanya terdiri atas bulan dan tahun merupakan perkiraan dan akan diperbarui dengan tanggal persis ketika diketahui.

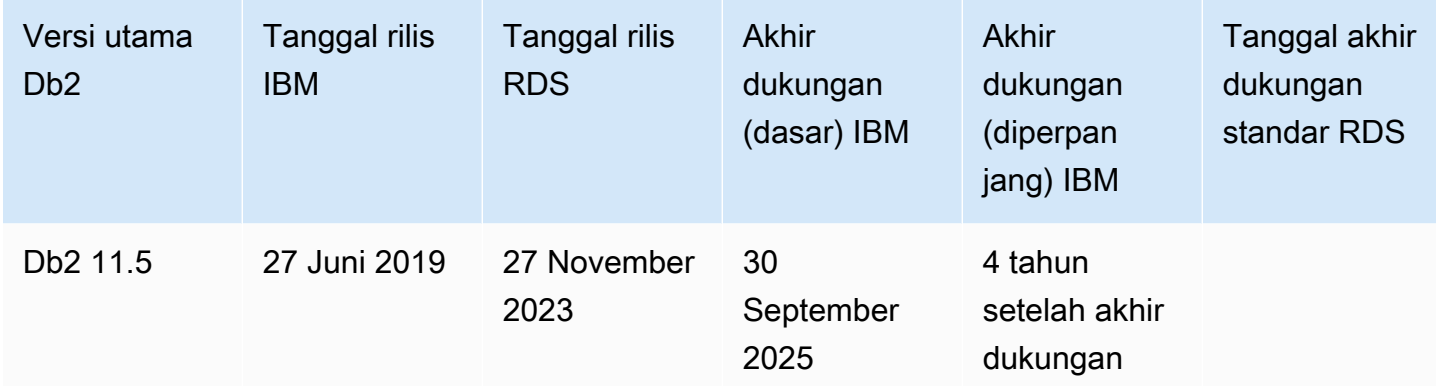

# <span id="page-2260-0"></span>Opsi-opsi pelisensian RDS for Db2

Amazon RDS for Db2 memiliki satu opsi pelisensian: Bawa Lisensi Sendiri (BYOL).

## Bawa Lisensi Sendiri

Dalam model BYOL, Anda menggunakan lisensi basis data Db2 milik Anda yang ada untuk mengerahkan basis data di Amazon RDS. Periksa bahwa Anda memiliki lisensi basis data Db2 yang tepat untuk kelas instans basis data dan edisi basis data Db2 yang ingin Anda jalankan. Anda juga harus mengikuti kebijakan IBM untuk pelisensian perangkat lunak basis data IBM di lingkungan komputasi cloud.

## **a** Note

Instans DB multi-AZ adalah siaga dingin karena database Db2 diinstal tetapi tidak berjalan. Standbys tidak dapat dibaca, dijalankan, atau melayani permintaan. Untuk informasi selengkapnya, lihat [informasi IBM Db2 perizinan](https://www.ibm.com/support/customer/csol/terms/licenses#license-search) di situs web IBM.

Dalam model ini, Anda terus menggunakan akun dukungan IBM aktif Anda, dan menghubungi IBM secara langsung untuk permintaan layanan basis data Db2. Jika Anda memiliki AWS Support akun dengan dukungan kasus, Anda dapat menghubungi AWS Support untuk masalah Amazon RDS.

Amazon Web Services dan IBM memiliki proses dukungan multivendor untuk kasus-kasus yang memerlukan bantuan dari kedua organisasi.

Amazon RDS mendukung model BYOL untuk Db2 Standard Edition dan Db2 Advanced Edition.

### Topik

- [ID IBM](#page-2261-0)
- [Menambahkan ID IBM ke grup parameter](#page-2261-1)
- [Integrasi dengan AWS License Manager](#page-2264-0)

## <span id="page-2261-0"></span>ID IBM

Dalam model BYOL, Anda memerlukan IBM Customer ID dan IBM Site ID Anda untuk membuat, mengubah, atau memulihkan instans basis data RDS for Db2. Anda harus membuat grup parameter kustom dengan IBM Customer ID dan IBM Site ID Anda sebelum membuat instans basis data RDS for Db2. Untuk informasi selengkapnya, lihat [Menambahkan ID IBM ke grup parameter](#page-2261-1). Anda dapat menjalankan beberapa instans basis data RDS for Db2 dengan IBM Customer IDs dan IBM Site IDs yang berbeda dalam Akun AWS atau Wilayah AWS yang sama.

# **A** Important

Jika Anda adalah IBM Db2 pelanggan yang sudah ada, Anda dapat menemukan IBM Customer ID dan Anda IBM Site ID di sertifikat Bukti Hak Anda dariIBM. Untuk informasi selengkapnya, lihat [petunjuk tentang cara melihat situs web Anda IBM Customer ID dan IBM](https://www.ibm.com/support/pages/node/7116085) [Site ID](https://www.ibm.com/support/pages/node/7116085) di situs web IBM.

Jika Anda adalah IBM Db2 pelanggan baru, Anda harus terlebih dahulu membeli lisensi perangkat lunak Db2 dari. [IBM](https://www.ibm.com/products/db2/pricing) Setelah Anda membeli lisensi perangkat lunak Db2, Anda akan menerima Bukti Hak dariIBM, yang mencantumkan Anda dan AndaIBM Customer ID. IBM Site ID

Jika kami tidak dapat memverifikasi lisensi Anda oleh Anda IBM Customer ID dan AndaIBM Site ID, kami dapat menghentikan instans DB apa pun yang berjalan dengan lisensi yang tidak diverifikasi ini.

<span id="page-2261-1"></span>Menambahkan ID IBM ke grup parameter

Karena Anda tidak dapat mengubah grup parameter default, Anda harus membuat grup parameter kustom dan lalu mengubahnya agar menyertakan nilai-nilai untuk IBM Customer ID dan IBM Site ID Anda. Lihat informasi yang lebih lengkap tentang grup parameter di [Bekerja dengan grup parameter](#page-645-0) [DB dalam instance DB.](#page-645-0)

## **A** Important

Anda harus membuat grup parameter kustom dengan IBM Customer ID dan IBM Site ID Anda sebelum membuat instans basis data RDS for Db2.

Gunakan setelan parameter dalam tabel berikut.

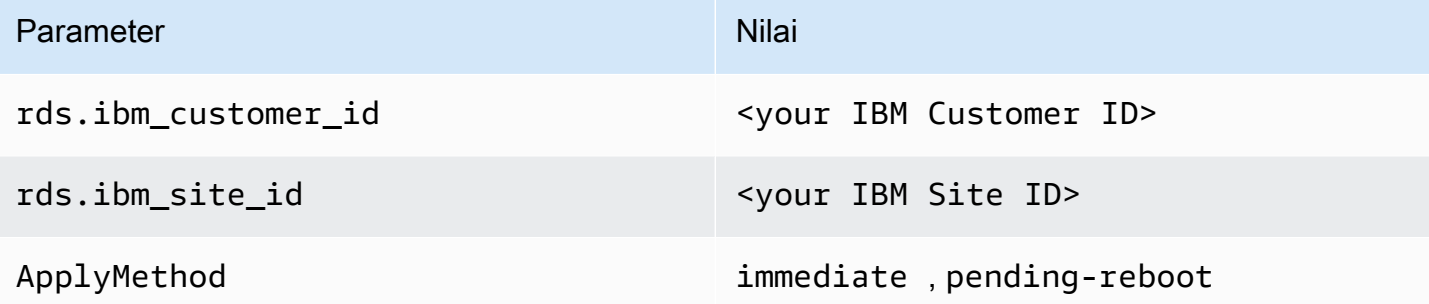

Parameter-parameter ini dinamis, yang berarti bahwa setiap perubahannya akan berlaku dengan serta-merta dan Anda tidak perlu mem-boot ulang instans basis data. Jika tidak ingin perubahan berlaku dengan serta-merta, Anda dapat mengatur ApplyMethod ke pending-reboot dan menjadwalkan perubahan ini agar dibuat selama jendela pemeliharaan.

Anda dapat membuat dan mengubah grup parameter kustom dengan menggunakan AWS Management Console, AWS CLI, atau Amazon RDS API.

Konsol

Untuk menambahkan IBM Customer ID dan IBM Site ID Anda ke grup parameter

- 1. Buat grup parameter basis data baru. Lihat informasi yang lebih lengkap tentang cara membuat grup parameter basis data di [Membuat grup parameter DB](#page-646-0).
- 2. Ubah grup parameter yang Anda buat. Lihat informasi yang lebih lengkap tentang mengubah grup parameter di [Memodifikasi parameter dalam grup parameter DB](#page-650-0).

### AWS CLI

Untuk menambahkan IBM Customer ID dan IBM Site ID Anda ke grup parameter

1. Buat grup parameter kustom dengan menjalankan perintah [create-db-parameter-group.](https://docs.aws.amazon.com/cli/latest/reference/rds/create-db-parameter-group.html)

Sertakan opsi-opsi yang diperlukan berikut:

- --db-parameter-group-name Nama untuk grup parameter yang sedang Anda buat.
- --db-parameter-group-family Edisi mesin dan versi utama Db2. Nilai-nilai yang valid: db2-se-11.5, db2-ae-11.5.
- --description Deskripsi untuk grup parameter ini.

Lihat informasi yang lebih lengkap tentang cara membuat grup parameter basis data di [Membuat](#page-646-0)  [grup parameter DB.](#page-646-0)

2. Ubah parameter-parameter dalam grup parameter kustom yang Anda buat dengan menjalankan perintah [modify-db-parameter-group.](https://docs.aws.amazon.com/cli/latest/reference/rds/modify-db-parameter-group.html)

Sertakan opsi-opsi yang diperlukan berikut:

- --db-parameter-group-name Nama grup parameter yang Anda buat.
- --parameters Array nama parameter, nilai parameter, dan metode aplikasi untuk pembaruan parameter.

Lihat informasi yang lebih lengkap tentang mengubah grup parameter di [Memodifikasi parameter](#page-650-0) [dalam grup parameter DB.](#page-650-0)

## RDS API

Untuk menambahkan IBM Customer ID dan IBM Site ID Anda ke grup parameter

1. Buat grup parameter basis data kustom dengan menggunakan operasi [CreateDBParameterGroup](https://docs.aws.amazon.com/AmazonRDS/latest/APIReference/API_CreateDBParameterGroup.html) API Amazon RDS.

Sertakan parameter-parameter yang diperlukan berikut:

- DBParameterGroupName
- DBParameterGroupFamily

• Description

Lihat informasi yang lebih lengkap tentang cara membuat grup parameter basis data di [Membuat](#page-646-0)  [grup parameter DB.](#page-646-0)

2. Ubah parameter-parameter dalam grup parameter kustom yang Anda buat dengan menggunakan operasi [ModifyDBParameterGroup](https://docs.aws.amazon.com/AmazonRDS/latest/APIReference/API_ModifyDBParameterGroup.html) API RDS.

Sertakan parameter-parameter yang diperlukan berikut:

- DBParameterGroupName
- Parameters

Lihat informasi yang lebih lengkap tentang mengubah grup parameter di [Memodifikasi parameter](#page-650-0) [dalam grup parameter DB.](#page-650-0)

Anda kini siap untuk membuat instans basis data dan melampirkan grup parameter kustom ke instans itu. Lihat informasi yang lebih lengkap di [Membuat instans DB Amazon RDS](#page-565-0) dan [Mengaitkan grup](#page-648-0)  [parameter DB dengan instans DB](#page-648-0).

<span id="page-2264-0"></span>Integrasi dengan AWS License Manager

Untuk membantu memantau RDS untuk penggunaan lisensi Db2 dalam model BYOL, [AWS License](https://aws.amazon.com/license-manager/)  [Manager](https://aws.amazon.com/license-manager/)terintegrasi dengan RDS untuk Db2. License Manager mendukung pelacakan RDS untuk edisi mesin Db2 berdasarkan CPU virtual (VCPU). Anda juga dapat menggunakan License Manager AWS Organizations untuk mengelola semua akun organisasi Anda secara terpusat.

Tabel berikut menunjukkan filter informasi produk untuk RDS untuk Db2.

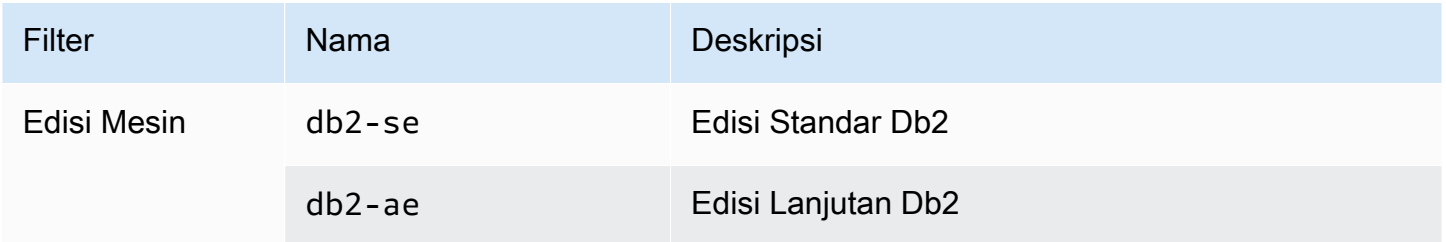

Untuk melacak penggunaan lisensi RDS Anda untuk instans Db2 DB, Anda dapat membuat lisensi yang dikelola sendiri. Dalam hal ini, sumber daya RDS untuk Db2 yang cocok dengan filter informasi

produk secara otomatis dikaitkan dengan lisensi yang dikelola sendiri. Penemuan RDS untuk instans Db2 DB dapat memakan waktu hingga 24 jam.

Konsol

Untuk membuat lisensi yang dikelola sendiri untuk melacak penggunaan lisensi RDS Anda untuk instans Db2 DB

- 1. Kunjungi<https://console.aws.amazon.com/license-manager/>.
- 2. Buat lisensi yang dikelola sendiri.

Untuk petunjuk, lihat [Membuat lisensi yang dikelola sendiri](https://docs.aws.amazon.com/license-manager/latest/userguide/create-license-configuration.html) di Panduan AWS License Manager Pengguna.

Tambahkan aturan untuk Filter Informasi Produk RDS dalam panel Informasi Produk.

Untuk informasi selengkapnya, lihat [ProductInformationd](https://docs.aws.amazon.com/license-manager/latest/APIReference/API_ProductInformation.html)i Referensi AWS License Manager API.

## AWS CLI

Untuk membuat lisensi yang dikelola sendiri dengan menggunakan AWS CLI, panggil [create-license](https://docs.aws.amazon.com/cli/latest/reference/license-manager/create-license-configuration.html)[configurationp](https://docs.aws.amazon.com/cli/latest/reference/license-manager/create-license-configuration.html)erintah. Gunakan parameter --cli-input-json atau --cli-input-yaml untuk meneruskan parameter ke perintah.

## Example

Kode berikut membuat lisensi yang dikelola sendiri untuk Db2 Standard Edition.

```
aws license-manager create-license-configuration --cli-input-json file://rds-db2-
se.json
```
Berikut adalah sampel file rds-db2-se.json yang digunakan dalam contoh.

```
{ 
     "Name": "rds-db2-se", 
     "Description": "RDS Db2 Standard Edition", 
     "LicenseCountingType": "vCPU", 
     "LicenseCountHardLimit": false, 
     "ProductInformationList": [ 
          { 
              "ResourceType": "RDS",
```

```
 "ProductInformationFilterList": [ 
\overline{a} "ProductInformationFilterName": "Engine Edition", 
                    "ProductInformationFilterValue": ["db2-se"], 
                    "ProductInformationFilterComparator": "EQUALS" 
 } 
 ] 
        } 
    \mathbf{I}}
```
Untuk informasi selengkapnya tentang informasi produk, lihat [Penemuan otomatis inventaris sumber](https://docs.aws.amazon.com/license-manager/latest/userguide/automated-discovery.html)  [daya](https://docs.aws.amazon.com/license-manager/latest/userguide/automated-discovery.html) dalam Panduan Pengguna AWS License Manager .

Untuk informasi selengkapnya tentang *--cli-input* parameter, lihat [Menghasilkan AWS CLI](https://docs.aws.amazon.com/cli/latest/userguide/cli-usage-skeleton.html) [kerangka dan parameter input dari file input JSON atau YAMM di Panduan](https://docs.aws.amazon.com/cli/latest/userguide/cli-usage-skeleton.html) Pengguna.AWS CLI

# <span id="page-2266-0"></span>Kelas-kelas instans RDS for Db2

Penghitungan dan kapasitas memori instans basis data ditentukan oleh kelas instansnya. Kelas instans basis data yang Anda butuhkan bergantung pada daya pemrosesan dan kebutuhan memori Anda.

# Kelas-kelas instans RDS for Db2 yang didukung

Kelas-kelas instans RDS for Db2 yang didukung merupakan subkumpulan kelas-kelas instans basis data Amazon RDS. Lihat daftar lengkap kelas instans Amazon RDS di [Kelas instans DB .](#page-53-0)

Tabel berikut memerinci kelas-kelas instans yang didukung untuk basis data Db2 11.5.9.0.

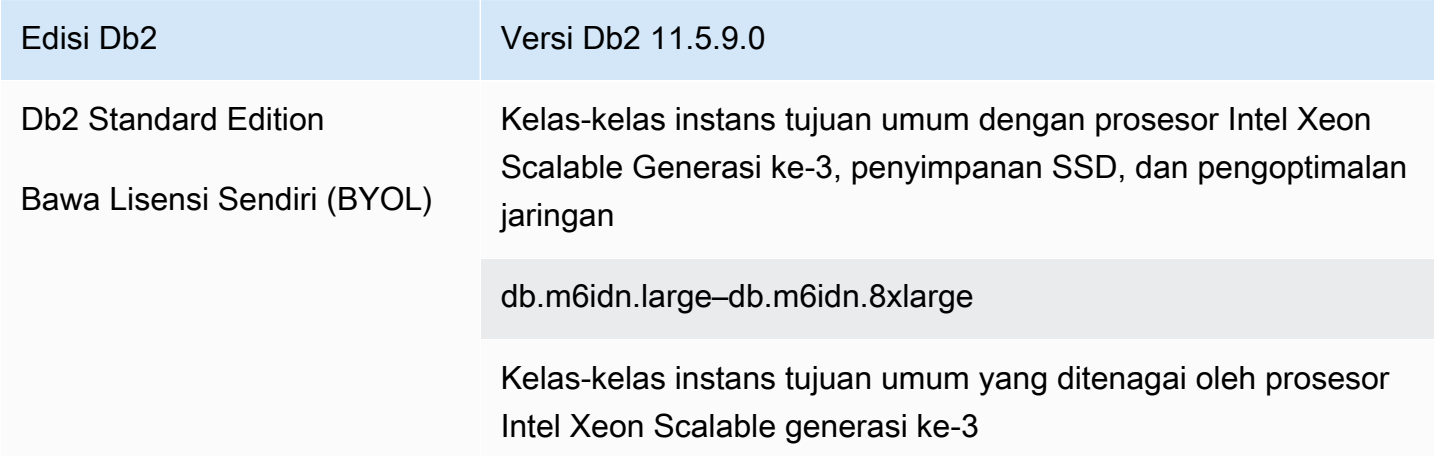

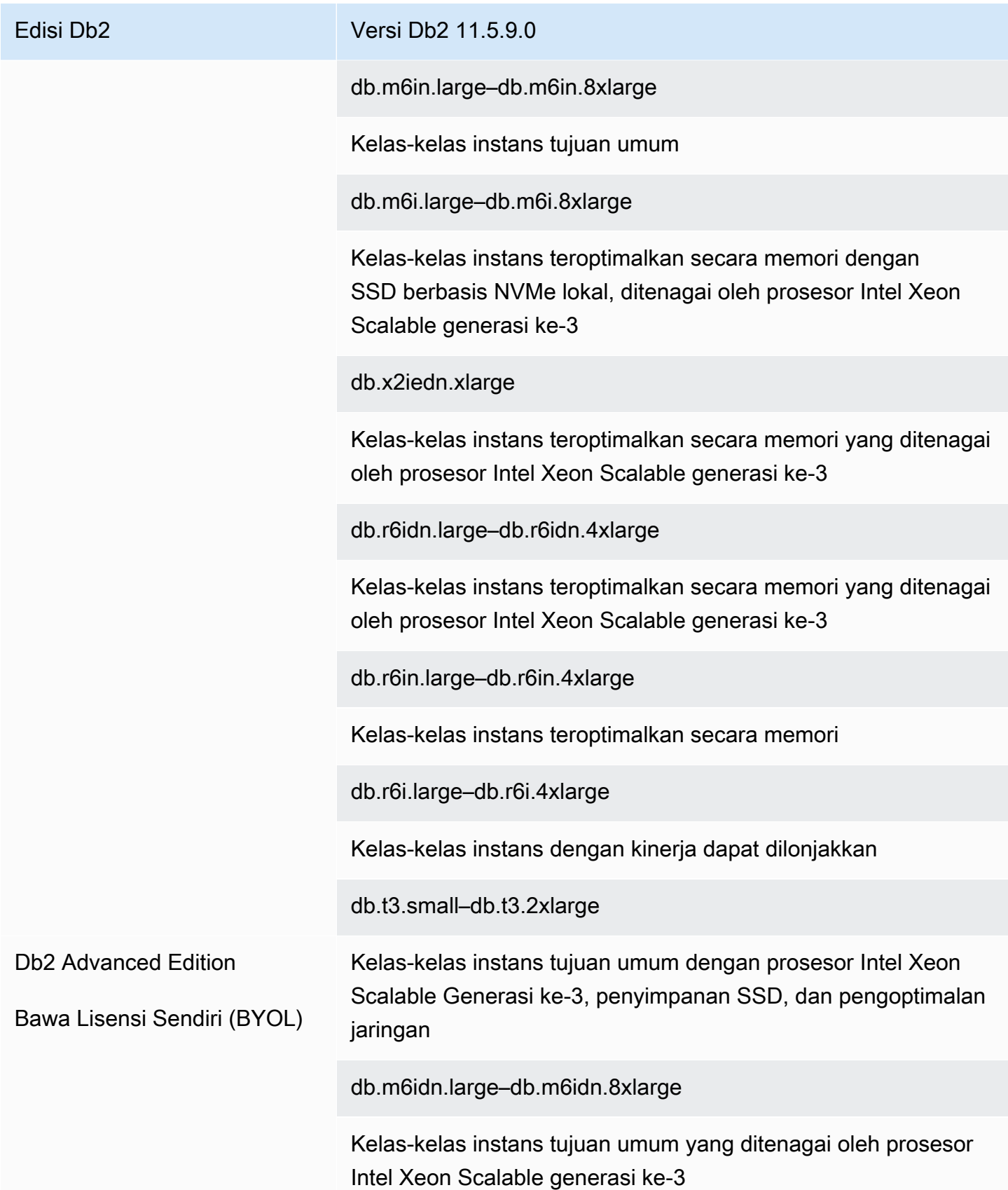
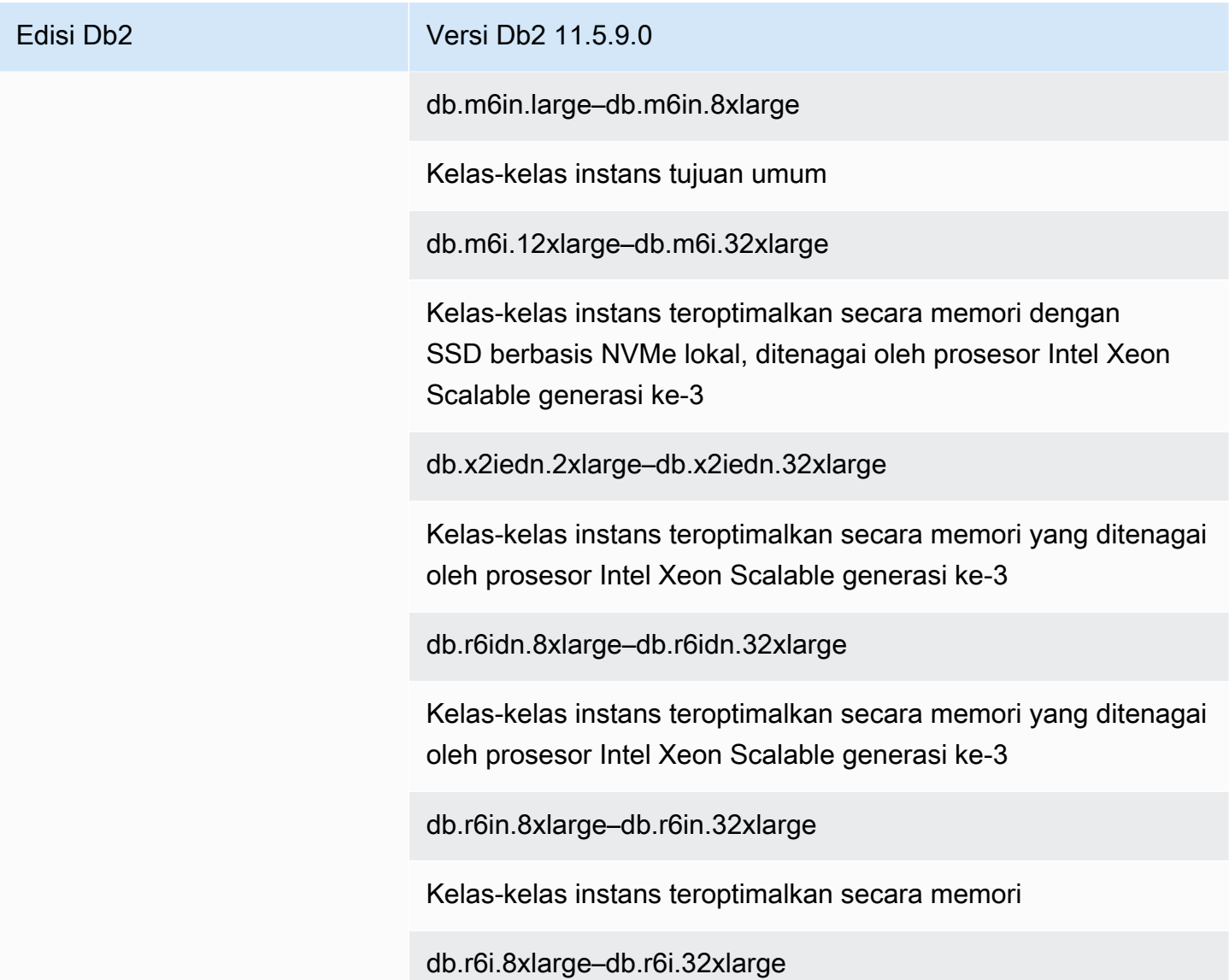

# Parameter-parameter RDS for Db2

RDS for Db2 mendukung pengubahan parameter-parameter manajer basis data (tingkat instans) dan parameter-parameter registri Db2 melalui grup parameter. Parameter-parameter basis data hanya dapat diubah melalui prosedur tersimpan [rdsadmin.update\\_db\\_param](#page-2424-0).

Secara bawaan, instans basis data RDS for Db2 menggunakan grup parameter basis data yang spesifik untuk basis data dan instans basis data Db2. Grup parameter ini berisi parameter-parameter untuk mesin basis data IBM Db2. Lihat informasi tentang cara menangani grup parameter dan mengatur parameter di [Bekerja dengan grup parameter](#page-641-0).

Parameter-parameter RDS for Db2 diatur ke nilai bawaan mesin penyimpanan yang Anda pilih. Lihat informasi yang lebih lengkap tentang aneka parameter Db2 di [Parameter-parameter konfigurasi basis](https://www.ibm.com/docs/en/db2/11.5?topic=parameters-database-configuration)  [data Db2](https://www.ibm.com/docs/en/db2/11.5?topic=parameters-database-configuration) dalam dokumentasi IBM Db2.

Anda dapat melihat parameter yang tersedia untuk versi Db2 tertentu menggunakan AWS Management Console atau AWS Command Line Interface ()AWS CLI. Lihat informasi tentang cara menampilkan di konsol parameter-parameter dalam grup parameter Db2 di [Melihat nilai parameter](#page-660-0)  [untuk grup parameter DB.](#page-660-0)

Dengan menggunakan AWS CLI, Anda dapat melihat parameter untuk versi Db2 dengan menjalankan perintah. [describe-engine-default-parameters](https://docs.aws.amazon.com/cli/latest/reference/rds/describe-engine-default-parameters.html) Tentukan salah satu dari nilai-nilai berikut untuk opsi --db-parameter-group-family:

- db2-ae-11.5
- db2-se-11.5

Misalnya, untuk melihat parameter-parameter untuk Db2 Standard Edition 11.5, jalankan perintah berikut.

aws rds describe-engine-default-parameters --db-parameter-group-family db2-se-11.5

Perintah ini menghasilkan output yang serupa dengan contoh berikut.

```
{ 
     "EngineDefaults": { 
          "Parameters": [ 
\{\hspace{.1cm} \} "ParameterName": "agent_stack_sz", 
                  "ParameterValue": "1024", 
                   "Description": "You can use this parameter to determine the amount of 
  memory that is allocated by Db2 for each agent thread stack.", 
                  "Source": "engine-default", 
                  "ApplyType": "static", 
                  "DataType": "integer", 
                  "AllowedValues": "256-32768", 
                  "IsModifiable": false 
              }, 
\{\hspace{.1cm} \} "ParameterName": "agentpri", 
                  "ParameterValue": "-1",
```
 "Description": "This parameter controls the priority given to all agents and to other database manager instance processes and threads by the operating system scheduler. This priority determines how CPU time is allocated to the database manager processes, agents, and threads relative to other processes and threads running on the machine.",

```
 "Source": "engine-default", 
                    "ApplyType": "static", 
                    "DataType": "integer", 
                    "AllowedValues": "1-99", 
                    "IsModifiable": false 
               }, 
               ... 
          ] 
     }
}
```
Untuk memerinci hanya parameter-parameter yang dapat diubah untuk Db2 Standard Edition 11.5, jalankan perintah berikut:

Untuk Linux, macOS, atau Unix:

```
aws rds describe-engine-default-parameters \ 
     --db-parameter-group-family db2-se-11.5 \ 
     --query 'EngineDefaults.Parameters[?IsModifiable==`true`].
{ParameterName:ParameterName, DefaultValue:ParameterValue}'
```
Untuk Windows:

```
aws rds describe-engine-default-parameters ^ 
     --db-parameter-group-family db2-se-11.5 ^ 
     --query 'EngineDefaults.Parameters[?IsModifiable==`true`].
{ParameterName:ParameterName, DefaultValue:ParameterValue}'
```
#### Topik

- [Menentukan parameter yang dapat diubah](#page-2271-0)
- [Mengubah parameter](#page-2272-0)

### <span id="page-2271-0"></span>Menentukan parameter yang dapat diubah

Untuk menentukan parameter-parameter manajer basis data, basis data, dan registri yang dapat Anda ubah, jalankan perintah berikut.

1. Connect ke database Db2 Anda. Dalam contoh berikut, ganti *database\_name*, *master\_username*, dan *master\_password* dengan informasi Anda sendiri.

db2 "connect to *database\_name* user *master\_username* using *master\_password*"

2. Temukan versi Db2 yang didukung.

```
db2 "select service_level, fixpack_num from table(sysproc.env_get_inst_info()) as 
  instanceinfo"
```
- 3. Lihat parameter-parameter untuk versi Db2 tertentu.
	- Lihat parameter-parameter konfigurasi manajer basis data. Periksa grup parameter yang dilampirkan ke instans DB Anda dengan menggunakan AWS Management Console atau dengan menjalankan perintah berikut:

```
db2 "select cast(substr(name,1,24) as varchar(24)) as name, case 
    when value flags = 'NONE' then '' else value flags end flags,
     cast(substr(value,1,64) as varchar(64)) as current_value 
     from sysibmadm.dbmcfg 
     order by name asc with UR"
```
• Lihat semua parameter konfigurasi basis data Anda.

db2 "select cast(substr(name,1,24) as varchar(24)) as name, case when value\_flags = 'NONE' then '' else value\_flags end flags, cast(substr(value,1,64) as varchar(64)) as current\_value from table(db\_get\_cfg(null)) order by name asc, member asc with UR"

• Lihat variabel-variabel registri yang saat ini ditetapkan.

```
db2 "select cast(substr(reg_var_name,1,50) as varchar(50)) as reg_var_name, 
     cast(substr(reg_var_value,1,50) as varchar(50)) as reg_var_value, 
     level from table(env_get_reg_variables(null)) 
     order by reg_var_name,member with UR"
```
• Lihat daftar semua variabel registri yang didukung.

db2 "select cast(substr(reg\_var\_name,1,50) as varchar(50)) as reg\_var\_name, cast(substr(reg\_var\_value,1,50) as varchar(50)) as reg\_var\_value, level from table(env\_get\_reg\_variables(null,1)) order by reg\_var\_name, member with UR"

### <span id="page-2272-0"></span>Mengubah parameter

Anda dapat mengubah parameter-parameter manajer basis data dan registri dalam grup parameter kustom. Pertama, buat grup parameter kustom, lalu ubah parameter-parameter dalam grup parameter kustom tersebut. Untuk informasi selengkapnya, lihat [Bekerja dengan grup parameter DB](#page-645-0)  [dalam instance DB.](#page-645-0)

Untuk mengubah parameter-parameter basis data, jalankan perintah berikut.

1. Hubungi basis data rdsadmin. Dalam contoh berikut, ganti *master\_username* dan *master\_password* dengan informasi Anda.

db2 "connect to rdsadmin user *master\_username* using *master\_password*"

2. Ubah parameter-parameter basis data dengan memanggil prosedur tersimpan rdsadmin.update\_db\_param. Lihat informasi yang lebih lengkap di [rdsadmin.update\\_db\\_param.](#page-2424-0)

```
db2 "call rdsadmin.update_db_param( 
     'database_name', 
     'parameter_to_modify', 
     'changed_value')"
```
# <span id="page-2272-1"></span>Pemeriksaan EBCDIC untuk database Db2 di Amazon RDS

RDS untuk Db2 mendukung pemeriksaan EBCDIC untuk database Db2. Anda hanya dapat menentukan urutan pemeriksaan EBCDIC untuk database saat membuat database menggunakan prosedur tersimpan Amazon [the section called "rdsadmin.create\\_database"](#page-2419-0) RDS.

Saat Anda membuat RDS untuk instans Db2 DB dengan menggunakanAWS Management Console,AWS CLI, atau RDS API, Anda dapat menentukan nama database. Jika Anda menentukan nama database, Amazon RDS membuat database dengan pemeriksaan default. SYSTEM Jika Anda perlu membuat database dengan pemeriksaan EBCDIC, jangan tentukan nama database saat Anda membuat instance DB.

Pengumpulan untuk database di RDS untuk Db2 diatur pada saat pembuatan dan tidak dapat diubah. Jika Anda menentukan nama database ketika Anda membuat instance DB dan Anda ingin database dengan pemeriksaan EBCDIC, hapus instans DB dan buat yang baru.

Untuk membuat database Db2 dengan pemeriksaan EBCDIC

- 1. Buat RDS untuk instans Db2 DB tanpa menentukan nama database dengan menggunakanAWS Management Console,AWS CLI, atau RDS API. Untuk informasi selengkapnya, lihat [Membuat](#page-572-0)  [instans DB.](#page-572-0)
- 2. Buat database Db2 dan atur opsi pemeriksaan ke nilai EBCDIC dengan memanggil prosedur yang disimpan. rdsadmin.create\_database Untuk informasi selengkapnya, lihat [rdsadmin.create\\_database](#page-2419-0).

### **A** Important

Setelah Anda membuat database menggunakan prosedur tersimpan, Anda tidak dapat mengubah urutan pemeriksaan. Jika Anda ingin database menggunakan urutan pemeriksaan yang berbeda, jatuhkan database dengan memanggil prosedur yang [the](#page-2422-0) [section called "rdsadmin.drop\\_database"](#page-2422-0) disimpan. Kemudian, buat database dengan urutan pemeriksaan yang diperlukan.

# Prasyarat untuk membuat instans basis data RDS for Db2

Butir-butir berikut adalah prasyarat sebelum membuat instans basis data.

Topik

- [Akun Administrator](#page-2274-0)
- [Pertimbangan tambahan](#page-2275-0)

# <span id="page-2274-0"></span>Akun Administrator

Saat membuat instans basis data, Anda harus menetapkan akun administrator untuk instans itu. Amazon RDS memberikan wewenang ACCESSCTRL kepada akun administrator basis data lokal ini.

Akun administrator memiliki berbagai karakteristik, kemampuan, dan keterbatasan berikut:

- Seorang pengguna lokal dan bukan Akun AWS.
- Tidak memiliki otoritas tingkat instans Db2 seperti SYSADM, SYSMAINT, atau SYSCTRL.
- Tidak dapat menghentikan atau memulai instans Db2.
- Tidak dapat mengedrop basis data Db2 jika Anda menentukan nama saat membuat instans basis data.
- Memiliki akses penuh ke basis data Db2 yang meliputi tabel dan tampilan katalog.
- Dapat membuat pengguna dan grup lokal dengan menggunakan prosedur tersimpan Amazon RDS.
- Dapat memberikan dan mencabut otoritas dan privilese.

Akun administrator dapat melakukan tugas-tugas berikut:

- Membuat, mengubah, atau menghapus instans basis data.
- Membuat cuplikan basis data.
- Memulai point-in-time mengembalikan.
- Membuat cadangan otomatis cuplikan basis data.
- Membuat cadangan manual cuplikan basis data.
- Menggunakan fitur-fitur Amazon RDS lainnya.

# <span id="page-2275-0"></span>Pertimbangan tambahan

Sebelum membuat instance DB, pertimbangkan item berikut:

- Setiap instans basis data RDS for Db2 dapat menampung satu basis data Db2.
- Nama basis data awal
	- Jika Anda tidak memberikan nama basis data saat membuat instans basis data, Amazon RDS tidak membuat basis data.
	- Jangan berikan nama database dalam keadaan berikut:
		- Anda ingin menggunakan prosedur tersimpan Amazon RDS untuk [membuat](#page-2419-0) atau [menjatuhkan](#page-2422-0) database.
		- Anda ingin membuat database yang menggunakan urutan pemeriksaan EBCDIC. Untuk informasi selengkapnya, lihat [Pemeriksaan EBCDIC untuk database Db2 di Amazon RDS.](#page-2272-1)
		- Anda ingin memulihkan cadangan dari Amazon S3.
		- Anda bermigrasi dari AIX atauWindows. Untuk informasi selengkapnya, lihat [Migrasi satu kali](#page-2360-0)  [dari lingkungan AIX atau Windows ke Linux.](#page-2360-0)
- Dalam model Bawa Lisensi Sendiri (BYOL), Anda harus membuat dahulu sebuah grup parameter kustom yang berisi IBM Customer ID dan IBM Site ID. Lihat informasi yang lebih lengkap di [Bawa](#page-2260-0)  [Lisensi Sendiri](#page-2260-0).

# Menghubungkan ke instans DB RDS untuk Db2 Anda

Setelah Amazon RDS menyediakan instans DB RDS untuk Db2, Anda dapat menggunakan aplikasi klien SQL standar apa pun untuk terhubung ke instans DB. Karena Amazon RDS adalah layanan terkelola, Anda tidak dapat masuk sebagaiSYSADM, SYSCTRL, SECADM, atauSYSMAINT.

Anda dapat terhubung ke instans DB yang menjalankan mesin basis data IBM Db2 dengan menggunakan IBM Db2 CLP, IBM CLPPlus, DBeaver, atauIBM Db2 Data Management Console.

Topik

- [Menemukan titik akhir instans basis data RDS for Db2 Anda](#page-2276-0)
- [Menghubungi instans basis data RDS for Db2 dengan IBM Db2 CLP](#page-2278-0)
- [Menghubungi instans basis data RDS for Db2 dengan IBM CLPPlus](#page-2282-0)
- [Menghubungi instans basis data RDS for Db2 dengan DBeaver](#page-2285-0)
- [Menghubungi instans basis data RDS for Db2 dengan IBM Db2 Data Management Console](#page-2289-0)
- [Pertimbangan-pertimbangan untuk grup keamanan](#page-2297-0)

# <span id="page-2276-0"></span>Menemukan titik akhir instans basis data RDS for Db2 Anda

Setiap instans basis data Amazon RDS memiliki titik akhir, dan setiap titik akhir memiliki nama dan nomor porta DNS untuk instans basis data. Untuk menghubungkan instans basis Anda dengan aplikasi klien SQL, Anda memerlukan nama dan nomor porta DNS untuk instans basis data itu.

Anda dapat menemukan titik akhir instans basis data dengan menggunakan AWS Management Console atau AWS CLI.

Konsol

Untuk menemukan titik akhir suatu instans basis data RDS for Db2

- 1. Masuk ke AWS Management Console dan buka konsol Amazon RDS di [https://](https://console.aws.amazon.com/rds/) [console.aws.amazon.com/rds/](https://console.aws.amazon.com/rds/).
- 2. Di sudut kanan atas konsol, pilih Wilayah AWS untuk instans basis data Anda.
- 3. Temukan nama dan nomor porta DNS untuk instans basis data RDS for Db2 Anda.
	- a. Pilih Basis data untuk menampilkan daftar instans basis data Anda.
	- b. Pilih nama instans basis data RDS for Db2 untuk menampilkan detail instans.

c. Pada tab Konektivitas dan keamanan, salin titik akhir. Selain itu, catat nomor porta. Anda memerlukan titik akhir dan nomor porta untuk menghubungi instans basis data.

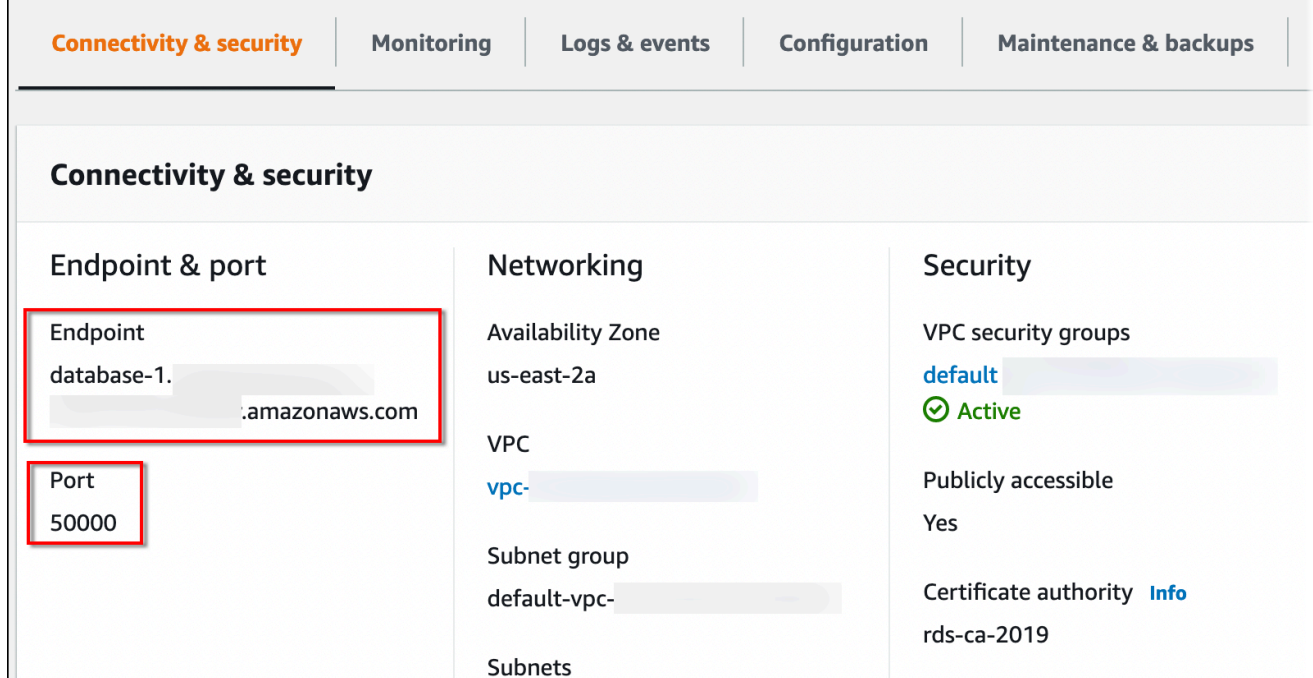

#### AWS CLI

Untuk menemukan titik akhir suatu instans basis data RDS for Db2, jalan perintah [describe-db](https://docs.aws.amazon.com/cli/latest/reference/rds/describe-db-instances.html)[instances.](https://docs.aws.amazon.com/cli/latest/reference/rds/describe-db-instances.html) Dalam contoh berikut, ganti *database-1* dengan nama instans basis data Anda.

Untuk Linux, macOS, atau Unix:

```
aws rds describe-db-instances \ 
     --db-instance-identifier database-1 \ 
     --query 'DBInstances[].
{DBInstanceIdentifier:DBInstanceIdentifier,DBName:DBName,Endpoint:Endpoint}' \ 
     --output json
```
Untuk Windows:

```
aws rds describe-db-instances ^ 
     --db-instance-identifier database-1 ^ 
     --query 'DBInstances[].
{DBInstanceIdentifier:DBInstanceIdentifier,DBName:DBName,Endpoint:Endpoint}' ^ 
     --output json
```
Perintah ini menghasilkan output yang serupa dengan contoh berikut. Baris Address di dalam output berisi nama DNS.

```
\Gamma { 
          "DBInstanceIdentifier": "database-1", 
          "DBName": "DB2DB", 
          "Endpoint": { 
               "Address": "database-1.123456789012.us-east-2.amazonaws.com", 
               "Port": 50000, 
               "HostedZoneId": "Z2OC4A7DETW6VH" 
          } 
     }
]
```
# <span id="page-2278-0"></span>Menghubungi instans basis data RDS for Db2 dengan IBM Db2 CLP

<span id="page-2278-2"></span>Anda dapat menggunakan utilitas baris perintah seperti IBM Db2 CLP untuk menghubungi instans basis data Amazon RDS for Db2. Utilitas ini adalah bagian dari IBM Data Server Runtime Client. Untuk mengunduh klien dari IBM Fix Central, lihat [Paket Klien Server Data IBM Versi 11.5 Mod 8 Fix](https://www.ibm.com/support/pages/node/6830885) [Pack 0](https://www.ibm.com/support/pages/node/6830885) dalam Dukungan IBM.

Topik

- [Terminologi](#page-2278-1)
- [Menginstal klien](#page-2279-0)
- [Menghubungi instans basis data](#page-2279-1)
- [Memecahkan masalah koneksi dengan instans basis data RDS for Db2 Anda](#page-2281-0)

### <span id="page-2278-1"></span>Terminologi

Istilah-istilah berikut membantu menjelaskan perintah-perintah yang digunakan saat [menghubungi](#page-2279-1) [instans basis data RDS for Db2 Anda.](#page-2279-1)

### buat katalog simpul tcpip

Perintah ini mendaftarkan simpul basis data jauh di klien Db2 lokal, yang membuat simpul dapat diakses oleh aplikasi klien. Untuk membuat katalog sebuah simpul, Anda memberikan informasi seperti nama host server, nomor porta, dan protokol komunikasi. Simpul yang dikatalogkan kemudian mewakili server target tempat berada satu atau beberapa basis data jauh. Lihat

informasi yang lebih lengkap di [perintah CATALOG TCPIP/TCPIP4/TCPIP6 NODE](https://www.ibm.com/docs/en/db2/11.5?topic=commands-catalog-tcpip-node) dalam dokumentasi IBM Db2.

#### buat katalog basis data

Perintah ini mendaftarkan basis data jauh di klien Db2 lokal, yang membuat basis data dapat diakses oleh aplikasi klien. Untuk membuat katalog sebuah basis data, Anda memberikan informasi seperti alias basis data, simpul tempat basis data berada, dan jenis autentikasi yang diperlukan untuk menghubungi basis data. Lihat informasi yang lebih lengkap di [perintah](https://www.ibm.com/docs/en/db2/11.5?topic=commands-catalog-database) [CATALOG DATABASE](https://www.ibm.com/docs/en/db2/11.5?topic=commands-catalog-database) dalam dokumentasi IBM Db2.

## <span id="page-2279-0"></span>Menginstal klien

Setelah itu[downloading the package for Linux](#page-2278-2), instal klien menggunakan hak root atau administrator.

#### **a** Note

Untuk menginstal klien pada AIX atau Windows, ikuti prosedur yang sama, tetapi sesuaikan perintah untuk sistem operasi Anda.

#### Untuk menginstal klien di Linux

- 1. Jalankan **./db2\_install -f sysreq** dan pilih **yes** untuk menerima lisensi.
- 2. Pilih lokasi untuk menginstal klien.
- 3. Jalankan **clientInstallDir/instance/db2icrt -s client***instance\_name*. Ganti *instance\_name* dengan pengguna sistem operasi yang valid di Linux. Di Linux, nama instans basis data Db2 dikaitkan dengan nama pengguna sistem operasi.

Perintah ini membuat direktori **sqllib** di bawah direktori home pengguna yang ditunjuk di Linux.

### <span id="page-2279-1"></span>Menghubungi instans basis data

Untuk menghubungi instans basis data RDS for Db2, Anda memerlukan nama dan nomor porta DNS. Lihat informasi tentang cara menemukan info itu di [Menemukan titik akhir.](#page-2276-0) Anda juga perlu mengetahui nama basis data, nama pengguna master, dan kata sandi master yang Anda tentukan saat membuat instans basis data RDS for Db2. Lihat informasi yang lebih lengkap tentang cara menemukan info itu di [Membuat instans DB.](#page-572-0)

Untuk menghubungi instans basis data RDS for Db2 dengan IBM Db2 CLP

- 1. Masuk dengan nama pengguna yang Anda tentukan selama instalasi klien IBM Db2 CLP.
- 2. Buat katalog instans basis data RDS for Db2 Anda. Dalam contoh berikut, ganti *node\_name*, *dns\_name*, dan *port* dengan nama untuk simpul dalam katalog lokal, nama DNS untuk instans basis data Anda, dan nomor porta.

db2 catalog TCPIP node *node\_name* remote *dns\_name* server *port*

Contoh

db2 catalog TCPIP node remnode remote database-1.123456789012.useast-1.amazonaws.com server 50000

3. Buat katalog basis data rdsadmin dan basis data Anda. Ini akan memungkinkan Anda menghubungi basis data rdsadmin untuk melakukan tugas-tugas administratif dengan menggunakan prosedur tersimpan Amazon RDS. Untuk informasi selengkapnya, lihat [Mengadministrasikan instans basis data RDS for Db2 Anda](#page-2320-0).

Dalam contoh berikut, ganti *database\_alias*, *node\_name*, dan *database\_name* dengan alias untuk basis data ini, nama simpul yang ditentukan pada langkah sebelumnya, dan nama basis data Anda. server\_encryptmengenkripsi nama pengguna dan kata sandi Anda saat melalui jaringan.

```
db2 catalog database rdsadmin [ as database_alias ] at node node_name
 authentication server_encrypt
```
db2 catalog database *database\_name* [ as *database\_alias* ] at node *node\_name* authentication server\_encrypt

Contoh

db2 catalog database rdsadmin at node remnode authentication server\_encrypt

db2 catalog database testdb as rdsdb2 at node remnode authentication server\_encrypt

4. Hubungi basis data RDS for Db2 Anda. Dalam contoh berikut, ganti *rds\_database\_alias*, *master\_username*, dan *master\_password* dengan nama basis data Anda, nama pengguna master, dan kata sandi master instans basis data RDS for Db2 Anda.

db2 connect to *rds\_database\_alias* user *master\_username* using *master\_password*

Perintah ini menghasilkan output yang serupa dengan contoh berikut:

```
Database Connection Information 
   Database server = DB2/LINUXX8664 11.5.9.0SOL authorization ID = ADMINLocal database alias = TESTDB
```
5. Jalankan kueri dan lihat hasil. Contoh berikut menunjukkan pernyataan SQL yang memilih basis data yang Anda buat.

db2 "select current server from sysibm.dual"

Perintah ini menghasilkan output yang serupa dengan contoh berikut:

1 ------------------ TESTDB 1 record(s) selected.

<span id="page-2281-0"></span>Memecahkan masalah koneksi dengan instans basis data RDS for Db2 Anda

Jika Anda menerima kesalahan NULLID berikut, itu biasanya menunjukkan bahwa versi klien Anda dan versi server RDS for Db2 tidak cocok. Lihat versi-versi klien Db2 yang didukung di [Kombinasi](https://www.ibm.com/docs/en/db2/11.5?topic=communications-supported-combinations-clients-drivers-server-levels)  [klien, driver, dan level server yang didukung](https://www.ibm.com/docs/en/db2/11.5?topic=communications-supported-combinations-clients-drivers-server-levels) dalam dokumentasi IBM Db2.

```
db2 "select * from syscat.tables"
SQL0805N Package "NULLID.SQLC2O29 0X4141414141454A69" was not found.
SQLSTATE=51002
```
Setelah menerima kesalahan ini, Anda harus mengikat paket dari klien Db2 lama Anda ke versi server Db2 yang didukung oleh RDS for Db2.

Untuk mengikat paket dari klien Db2 yang lebih lama pada server Db2 yang lebih baru

- 1. Temukan file-file pengikat pada mesin klien. File-file ini biasanya terletak di direktori bnd dari jalur instalasi klien Db2 dan memiliki ekstensi .bnd.
- 2. Hubungi server Db2. Dalam contoh berikut, ganti *database\_name* dengan nama basis data Db2 Anda. Ganti *master\_username* dan *master\_password* dengan informasi Anda. Pengguna ini memiliki otoritas DBADM.

db2 connect to *database\_name* user *master\_username* using *master\_password*

- 3. Jalankan perintah bind untuk mengikat paket.
	- a. Arahkan ke direktori tempat file pengikat berada di mesin klien.
	- b. Jalankan perintah bind untuk setiap file.

Opsi-opsi berikut diperlukan:

- blocking all Mengikat semua paket dalam file pengikat pada satu permintaan basis data.
- grant public Memberikan izin ke public untuk mengeksekusi paket.
- sqlerror continue Menetapkan bahwa proses bind berlanjut sekalipun terjadi kesalahan.

Lihat informasi yang lebih lengkap tentang perintah bind di [perintah BIND](https://www.ibm.com/docs/en/db2/11.5?topic=commands-bind) dalam dokumentasi IBM Db2.

4. Periksa bahwa pengikatan berhasil dengan mengueri tampilan katalog syscat.package atau memeriksa pesan yang dihasilkan setelah perintah bind.

Lihat informasi yang lebih lengkap di [Daftar File Pengikatan dan Nama Paket Db2 v11.5](https://www.ibm.com/support/pages/node/6190455) dalam Dukungan IBM.

# <span id="page-2282-0"></span>Menghubungi instans basis data RDS for Db2 dengan IBM CLPPlus

Anda dapat menggunakan utilitas seperti IBM CLPPlus untuk menghubungi instans basis data Amazon RDS for Db2. Utilitas ini adalah bagian dari IBM Data Server Runtime Client. Untuk mengunduh klien dari IBM Fix Central, lihat [Paket Klien Server Data IBM Versi 11.5 Mod 8 Fix Pack 0](https://www.ibm.com/support/pages/node/6830885) dalam Dukungan IBM.

### **A** Important

Sebaiknya jalankan IBM CLPPlus pada sebuah sistem operasi yang mendukung antarmuka pengguna grafis seperti macOS, Windows, atau Linux dengan Desktop. Jika menjalankan Linux tanpa antarmuka, gunakan opsi -nw dengan perintah CLPPlus.

### Topik

- [Menginstal klien](#page-2283-0)
- [Menghubungi instans basis data](#page-2283-1)

### <span id="page-2283-0"></span>Menginstal klien

Setelah mengunduh paket untuk Linux, instal klien.

#### **a** Note

Untuk menginstal klien pada AIX atau Windows, ikuti prosedur yang sama, tetapi sesuaikan perintah untuk sistem operasi Anda.

Untuk menginstal klien di Linux

- 1. Jalankan **./db2\_install**.
- 2. Jalankan **clientInstallDir/instance/db2icrt -s client***instance\_name*. Ganti *instance\_name* dengan pengguna sistem operasi yang valid di Linux. Di Linux, nama instans basis data Db2 dikaitkan dengan nama pengguna sistem operasi.

Perintah ini membuat direktori **sqllib** di bawah direktori home pengguna yang ditunjuk di Linux.

### <span id="page-2283-1"></span>Menghubungi instans basis data

Untuk menghubungi instans basis data RDS for Db2, Anda memerlukan nama dan nomor porta DNS. Lihat informasi tentang cara menemukan info itu di [Menemukan titik akhir.](#page-2276-0) Anda juga perlu mengetahui nama basis data, nama pengguna master, dan kata sandi master yang Anda tentukan saat membuat instans basis data RDS for Db2. Lihat informasi yang lebih lengkap tentang cara menemukan info itu di [Membuat instans DB.](#page-572-0)

#### Untuk menghubungi instans basis data RDS for Db2 dengan IBM CLPPlus

1. Tinjau sintaks perintah. Dalam contoh berikut, ganti *clientDir* dengan lokasi tempat klien diinstal.

```
cd clientDir/bin 
     ./clpplus -h
```
2. Konfigurasikan server Db2 Anda. Dalam contoh berikut, ganti *dns\_name*, *database\_name*, *endpoint*, dan *port* dengan nama DNS, nama basis data, titik akhir, dan porta untuk instans basis data RDS for Db2 Anda. Untuk informasi selengkapnya, lihat [Menemukan titik akhir instans](#page-2276-0)  [basis data RDS for Db2 Anda](#page-2276-0).

```
db2cli writecfg add -dsn dns_name -database database_name -host endpoint -port port
  -parameter "Authentication=SERVER_ENCRYPT"
```
3. Hubungi instans basis data RDS for Db2 Anda. Dalam contoh berikut, ganti *master\_username* dan *dns\_name* dengan nama pengguna master dan nama DNS.

./clpplus -nw *master\_username*@*dns\_name*

4. Jendela Java Shell terbuka. Masukkan kata sandi master untuk instans Db2 basis data Anda.

**a** Note

Jika jendela Java Shell tidak membuka, jalankan **./clpplus -nw** untuk menggunakan jendela baris perintah yang sama.

```
Enter password: *********
```
Koneksi terbentuk dan menghasilkan output yang serupa dengan contoh berikut:

```
Database Connection Information :
---------------------------------
Hostname = database-1.abcdefghij.us-east-1.rds.amazonaws.com
Database server = DB2/LINUXX8664 SQL110590
SQL authorization ID = admin
Local database alias = DB2DB
```
Port = 50000

5. Jalankan kueri dan lihat hasil. Contoh berikut menunjukkan pernyataan SQL yang memilih basis data yang Anda buat.

SQL > select current server from sysibm.dual;

Perintah ini menghasilkan output yang serupa dengan contoh berikut:

```
1 
                  -------------------- 
       DB2DB 
       SQL>
```
## <span id="page-2285-0"></span>Menghubungi instans basis data RDS for Db2 dengan DBeaver

Anda dapat menggunakan alat-alat pihak ketiga seperti DBeaver untuk menghubungi instans basis data Amazon RDS for Db2. Untuk mengunduh utilitas ini, lihat [Komunitas DBeaver.](https://dbeaver.io/)

Untuk menghubungi instans basis data RDS for Db2, Anda memerlukan nama dan nomor porta DNS. Lihat informasi tentang cara menemukan info itu di [Menemukan titik akhir.](#page-2276-0) Anda juga perlu mengetahui nama basis data, nama pengguna master, dan kata sandi master yang Anda tentukan saat membuat instans basis data RDS for Db2. Lihat informasi yang lebih lengkap tentang cara menemukan info itu di [Membuat instans DB.](#page-572-0)

Untuk menghubungi instans basis data RDS for Db2 dengan DBeaver

- 1. Mulai DBeaver.
- 2. Pilih ikon Koneksi Baru di bilah alat, lalu pilih Db2 for LUW.

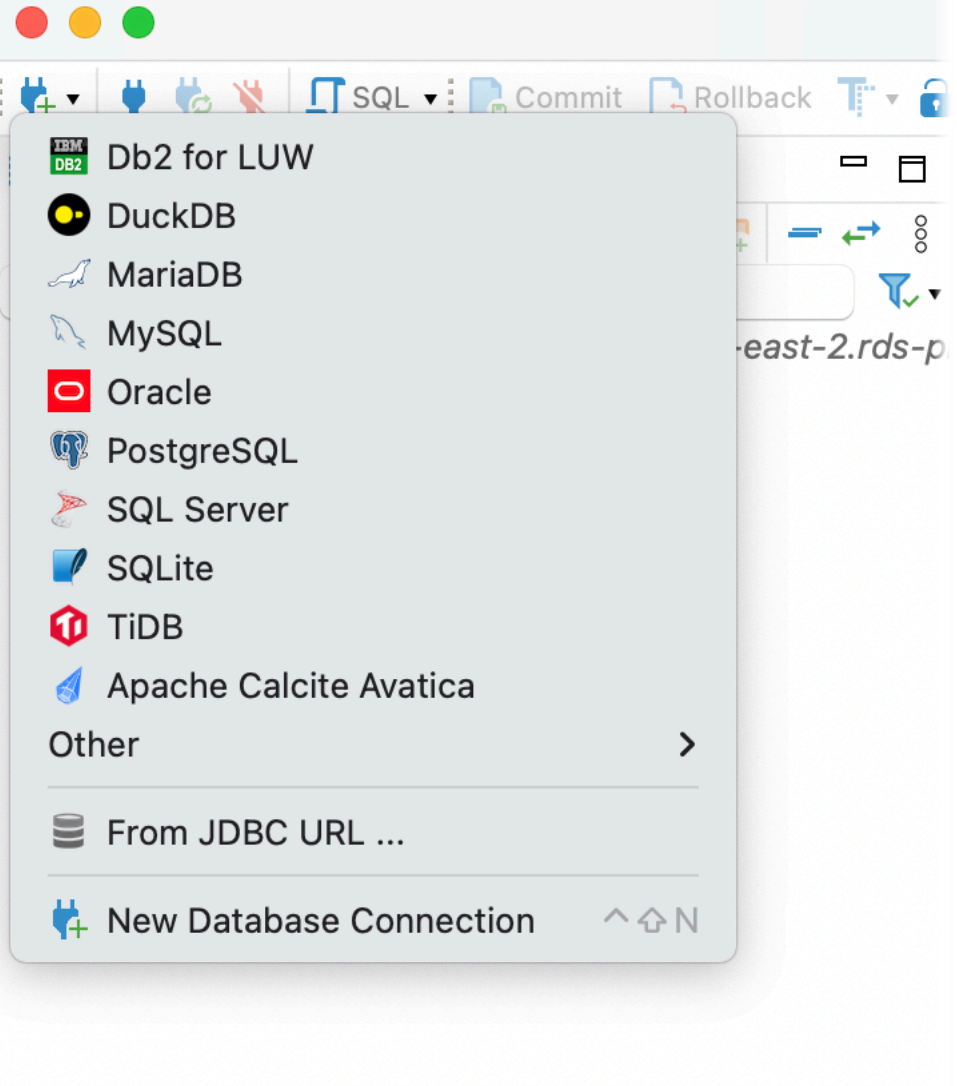

- 3. Di jendela Hubungi basis data, berikan informasi instans basis data RDS for Db2 Anda.
	- a. Masukkan informasi berikut:
		- Untuk Host, masukkan nama DNS instans basis data.
		- Untuk Porta, masukkan nomor porta untuk instans basis data.
		- Untuk Basis Data, masukkan nama basis data.
		- Untuk Nama Pengguna, masukkan nama administrator basis data untuk instans basis data.
		- Untuk Kata Sandi, masukkan kata sandi administrator basis data untuk instans basis data.
	- b. Pilih Simpan kata sandi.
	- c. Pilih Pengaturan Driver.

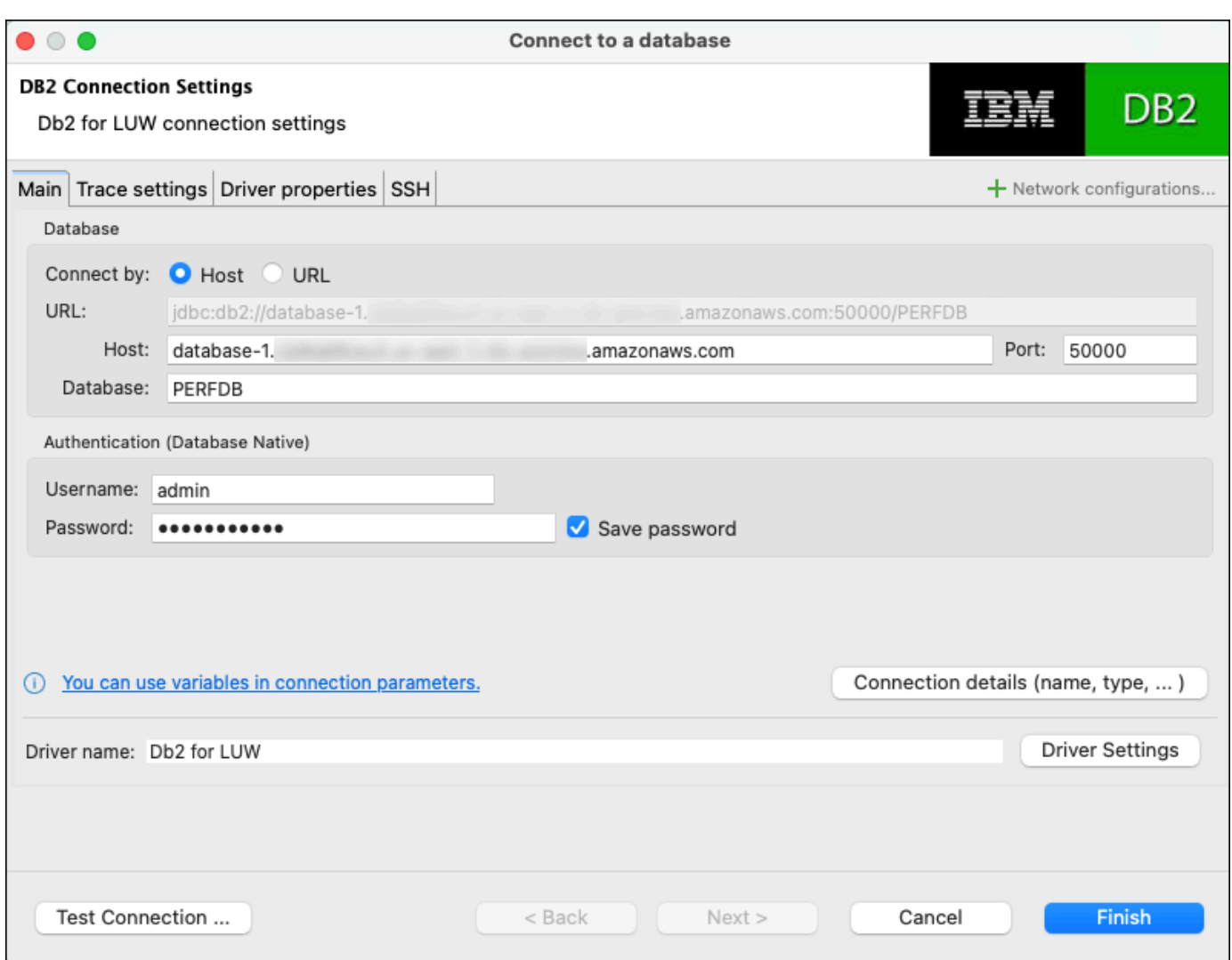

- 4. Di jendela Edit Driver, tentukan properti keamanan tambahan.
	- a. Pilih tab Properti driver.
	- b. Tambahkan dua Properti Pengguna.
		- i. Buka menu konteks (klik kanan), lalu pilih Tambahkan properti baru.
		- ii. Untuk Nama Properti, tambahkan encryptionAlgorithm, lalu pilih Oke.
		- iii. Dengan baris encryptionAlgorithm dipilih, pilih kolom Nilai dan tambahkan 2.
		- iv. Buka menu konteks (klik kanan), lalu pilih Tambahkan properti baru.
		- v. Untuk Nama Properti, tambahkan securityMechanism, lalu pilih Oke.
		- vi. Dengan baris securityMechanism dipilih, pilih kolom Nilai dan tambahkan 7.
	- c. Pilih OK.

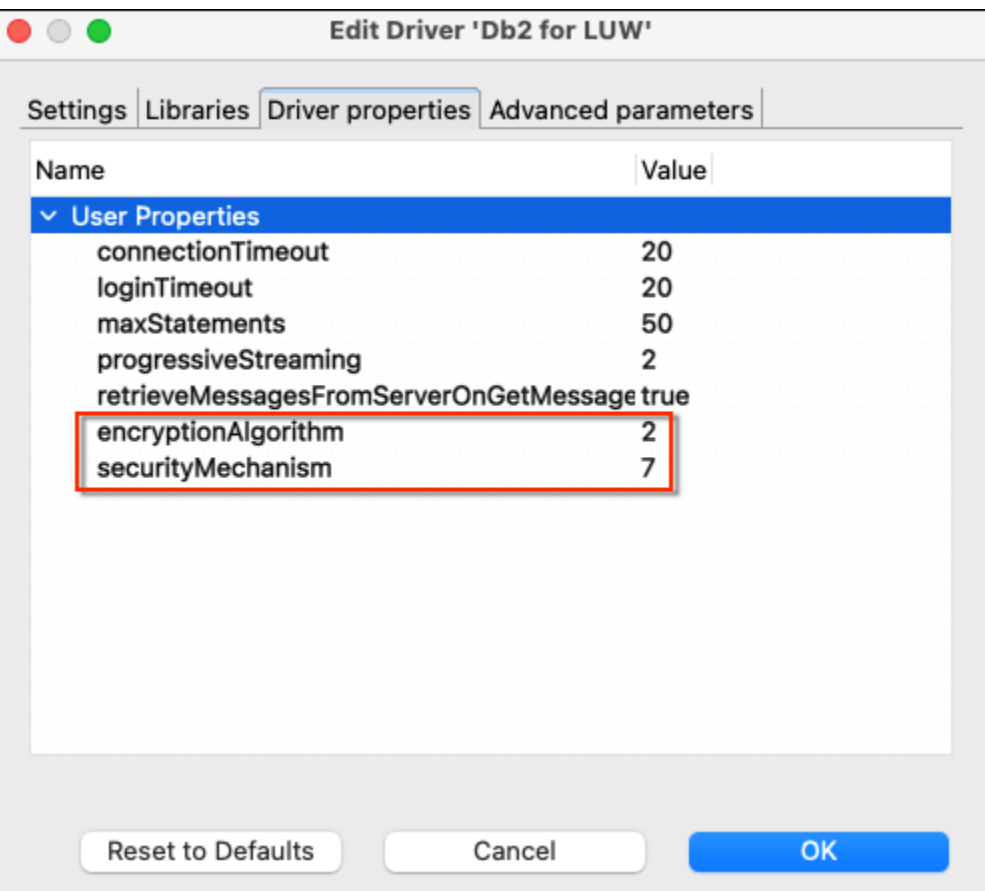

- 5. Di jendela Hubungi basis data, pilih Uji Koneksi. Jika Anda belum menginstal driver JBDC Db2 di komputer Anda, maka driver diunduh secara otomatis.
- 6. Pilih Oke.
- 7. Pilih Selesai.
- 8. Di tab Navigasi Basis Data, pilih nama basis data. Anda kini dapat menjelajahi objek-objek.

Anda kini siap untuk menjalankan perintah SQL.

Untuk menjalankan perintah SQL dan melihat hasilnya

- 1. Di menu atas, pilih SQL. Menu ini membuka panel skrip SQL.
- 2. Di panel Skrip, masukkan perintah SQL.
- 3. Untuk menjalankan perintah, pilih tombol Jalankan kueri SQL.
- 4. Di panel hasil SQL, lihat hasil kueri SQL Anda.

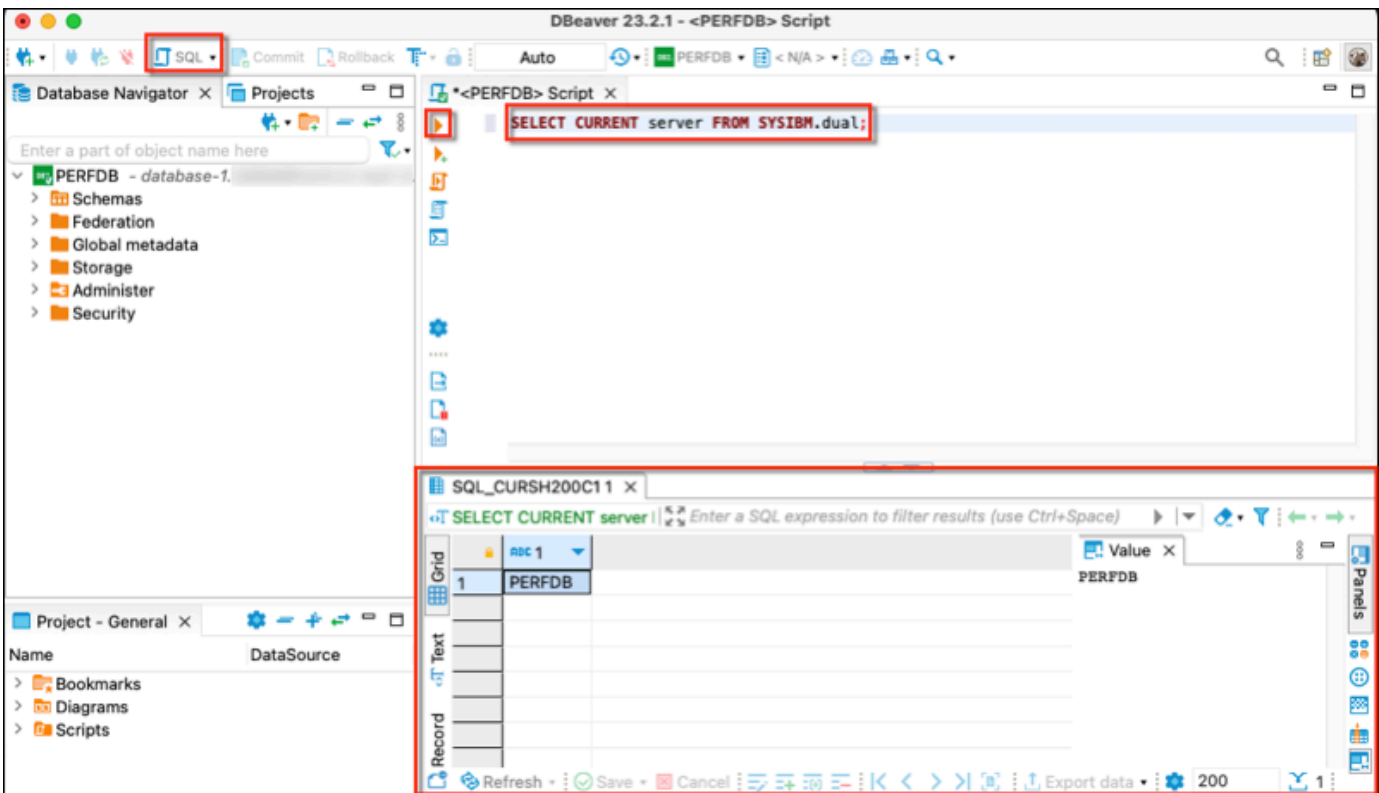

# <span id="page-2289-0"></span>Menghubungi instans basis data RDS for Db2 dengan IBM Db2 Data Management Console

Anda dapat menghubungi instans basis data Amazon RDS for Db2 Anda dengan IBM Db2 Data Management Console. IBM Db2 Data Management Console dapat mengadministrasikan dan memantau beberapa instans basis data RDS for Db2. Untuk mengunduh utilitas ini, lihat [rilis-rilis IBM](https://www.ibm.com/support/pages/ibm-db2-data-management-console-version-31x-releases-new-features-and-enhancements) [Db2 Data Management Console Versi 3.1x](https://www.ibm.com/support/pages/ibm-db2-data-management-console-version-31x-releases-new-features-and-enhancements) di Dukungan IBM.

IBM Db2 Data Management Console mensyaratkan basis data Db2 repositori menyimpan metadata dan metrik kinerja, tetapi tidak dapat membuat secara otomatis repositori untuk RDS for Db2.

Anda harus membuat dahulu basis data repositori untuk memantau satu atau beberapa instans basis data RDS for Db2. Lalu, hubungkan dengan instans basis data RDS for Db2 Anda dengan IBM Db2 Data Management Console.

Topik

- [Membuat basis data repositori untuk memantau instans basis data](#page-2290-0)
- [Menghubungi instans basis data RDS for Db2 dengan IBM Db2 Data Management Console](#page-2291-0)

## <span id="page-2290-0"></span>Membuat basis data repositori untuk memantau instans basis data

Anda dapat menggunakan instans basis data RDS for Db2 berukuran tepat yang ada sebagai repositori bagi IBM Db2 Data Management Console untuk memantau instans basis data RDS for Db2 yang lain. Namun, karena pengguna admin tidak memiliki otoritas SYSCTRL untuk membuat kolam penyangga dan ruang tabel, penggunaan pembuatan repositori IBM Db2 Data Management Console untuk membuat basis data repositori gagal. Alih-alih, Anda harus membuat basis data repositori untuk memantau instans basis data RDS for Db2 Anda. Anda dapat membuat basis data repositori dengan dua cara. Anda dapat membuat secara manual kolam penyangga, ruang tabel, dan objek untuk sebuah repositori IBM Db2 Data Management Console. Atau Anda dapat membuat instans Amazon EC2 terpisah guna menjadi host repositori IBM Db2 Data Management Console.

Topik

- [Membuat secara manual kolam penyangga, ruang tabel, dan objek](#page-2290-1)
- [Membuat instans Amazon EC2 untuk menjadi host repositori IBM Db2 Data Management Console](#page-2291-1)

<span id="page-2290-1"></span>Membuat secara manual kolam penyangga, ruang tabel, dan objek

Untuk membuat kolam penyangga, ruang tabel, dan objek untuk digunakan IBM Db2 Data Management Console

- 1. Izinkan privilese untuk kolam penyangga dan ruang tabel.
	- a. Buat perubahan pada skrip, terutama untuk kolam penyangga dan ruang tabel. Lihat informasi yang lebih lengkap di [Mengonfigurasikan basis data repositori](https://www.ibm.com/docs/en/db2-data-mgr-console/3.1.x?topic=environment-configuring-repository-database#db2user) dalam dokumentasi IBM Db2 Data Management Console.
	- b. Hubungi basis data rdsadmin. Dalam contoh berikut, ganti *master\_username* dan *master\_password* dengan informasi Anda sendiri.

db2 connect to rdadmin user *master\_username* using *master\_password*

c. Buat kolam penyangga bagi IBM Db2 Data Management Console. Dalam contoh berikut, ganti *database\_name* dengan nama repositori yang Anda buat bagi IBM Db2 Data Management Console guna memantau instans basis data RDS for Db2 Anda.

```
db2 "call rdsadmin.create_bufferpool('database_name', 
      'BP4CONSOLE', 1000, 'Y', 'Y', 16384)"
```
d. Buat ruang tabel untuk IBM Db2 Data Management Console. Dalam contoh berikut, ganti *database\_name* dengan nama repositori yang Anda buat bagi IBM Db2 Data Management Console guna memantau instans basis data RDS for Db2 Anda.

```
db2 "call rdsadmin.create_tablespace('database_name', 
      'TS4CONSOLE', 'BP4CONSOLE', 16384)"
```
e. Buat ruang tabel sementara untuk IBM Db2 Data Management Console. Dalam contoh berikut, ganti *database\_name* dengan nama repositori yang Anda buat bagi IBM Db2 Data Management Console guna memantau instans basis data RDS for Db2 Anda.

```
db2 "call rdsadmin.create_tablespace('database_name', 
     'TS4CONSOLE_TEMP', 'BP4CONSOLE', 16384, 0, 0, 'T')"
```
2. Buat objek-objek IBM Db2 Data Management Console secara manual. Lihat informasi yang lebih lengkap di [Mengonfigurasikan basis data repositori](https://www.ibm.com/docs/en/db2-data-mgr-console/3.1.x?topic=environment-configuring-repository-database#db2user) dalam dokumentasi IBM Db2 Data Management Console.

<span id="page-2291-1"></span>Membuat instans Amazon EC2 untuk menjadi host repositori IBM Db2 Data Management Console

Anda dapat membuat instans Amazon Elastic Compute Cloud (Amazon EC2) terpisah untuk menjadi host repositori IBM Db2 Data Management Console. Lihat informasi tentang cara membuat instans Amazon EC2 di [Tutorial: Memulai instans Linux Amazon EC2](https://docs.aws.amazon.com/AWSEC2/latest/UserGuide/EC2_GetStarted.html) dalam Panduan Pengguna Amazon EC2 untuk Instans Linux.

# <span id="page-2291-0"></span>Menghubungi instans basis data RDS for Db2 dengan IBM Db2 Data Management **Console**

Untuk menghubungi instans basis data RDS for Db2, Anda memerlukan nama dan nomor porta DNS. Lihat informasi tentang cara menemukan info itu di [Menemukan titik akhir.](#page-2276-0) Anda juga perlu mengetahui nama basis data, nama pengguna master, dan kata sandi master yang Anda tentukan saat membuat instans basis data RDS for Db2. Lihat informasi yang lebih lengkap tentang cara menemukan info itu di [Membuat instans DB.](#page-572-0) Jika Anda menghubungi melalui internet, izinkan lalu lintas ke porta basis data. Untuk informasi selengkapnya, lihat [Membuat instans DB](#page-572-0).

Untuk menghubungi instans basis data RDS for Db2 dengan IBM Db2 Data Management Console

- 1. Mulai IBM Db2 Data Management Console.
- 2. Konfigurasikan repositori.
- a. Di bagian Koneksi dan basis data, masukkan informasi berikut untuk instans basis data RDS for Db2 Anda:
	- Untuk Host, masukkan nama DNS instans basis data.
	- Untuk Porta, masukkan nomor porta untuk instans basis data.
	- Untuk Basis Data, masukkan nama basis data.

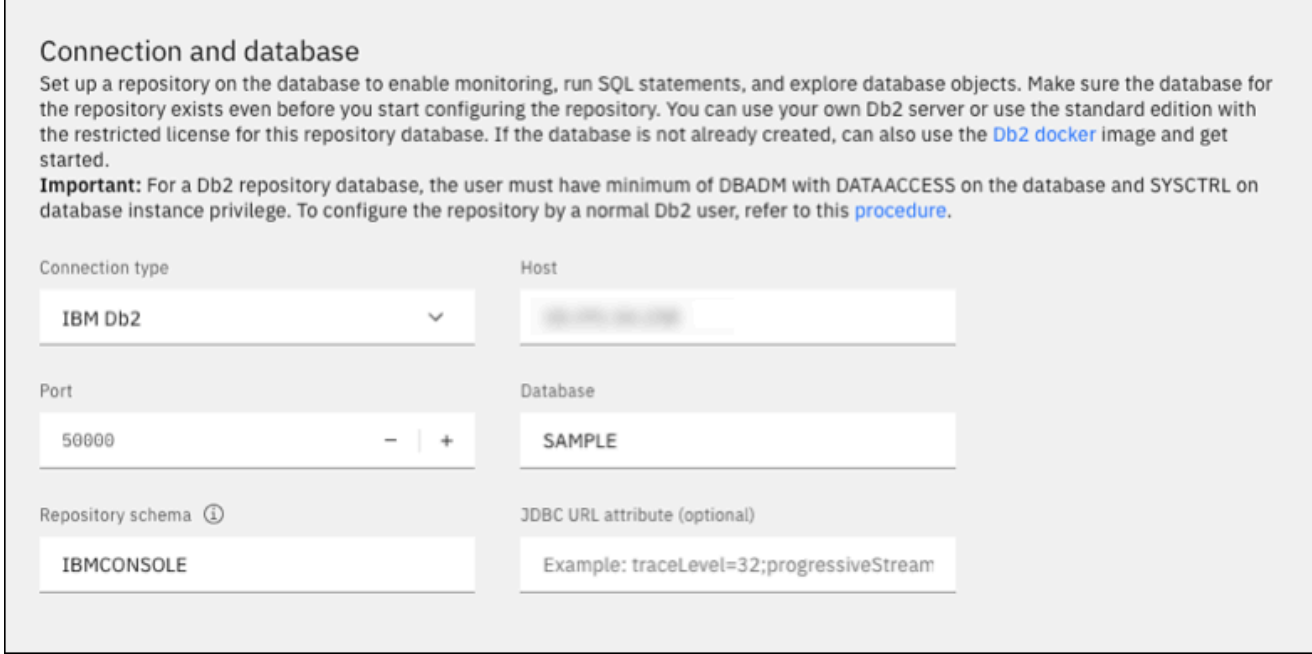

- b. Di bagian Keamanan dan kredensial, masukkan informasi berikut untuk instans basis data RDS for Db2 Anda:
	- Untuk Jenis keamanan, pilih Pengguna dan kata sandi terenkripsi.
	- Untuk Nama Pengguna, masukkan nama administrator basis data untuk instans basis data.
	- Untuk Kata Sandi, masukkan kata sandi administrator basis data untuk instans basis data.
- c. Pilih Uji koneksi.

### **a** Note

Jika koneksi tidak berhasil, pastikan bahwa porta basis data terbuka melalui aturan masuk grup keamanan. Untuk informasi selengkapnya, lihat [Pertimbangan](#page-2297-0)[pertimbangan untuk grup keamanan.](#page-2297-0)

Pesan kesalahan berikut menunjukkan bahwa pengguna admin yang menghubungi instans basis data RDS for Db2 tidak memiliki privilese untuk membuat kolam penyangga atau ruang tabel. Pesan ini juga menunjukkan bahwa untuk basis data repositori Db2, pengguna harus memiliki DBADM dan DATACCESS pada basis data. Pengguna juga harus memiliki SYSCTRL pada privilese database-instance.

Error: "ADMIN" does not have the privilege to perform operation "CREATE BUFFERPOOL".. SQLCODE=-552, SQLSTATE=42502 For a Db2 repository database, the user must have minimum of DBADM with DATAACCESS on the database and SYSCTRL on database instance privilege. To configure the repository by a normal Db2 user, refer to this procedure

Pastikan bahwa Anda membuat kolam penyangga, ruang tabel, dan objek untuk repositori IBM Db2 Data Management Console guna memantau instans basis data RDS for Db2 Anda. Atau, Anda dapat menggunakan instans basis data Amazon EC2 Db2 untuk menjadi host repositori IBM Db2 Data Management Console guna memantau instans basis data RDS for Db2 Anda. Untuk informasi selengkapnya, lihat [Membuat basis data repositori untuk](#page-2290-0) [memantau instans basis data](#page-2290-0).

d. Setelah Anda berhasil menguji koneksi, pilih Berikutnya.

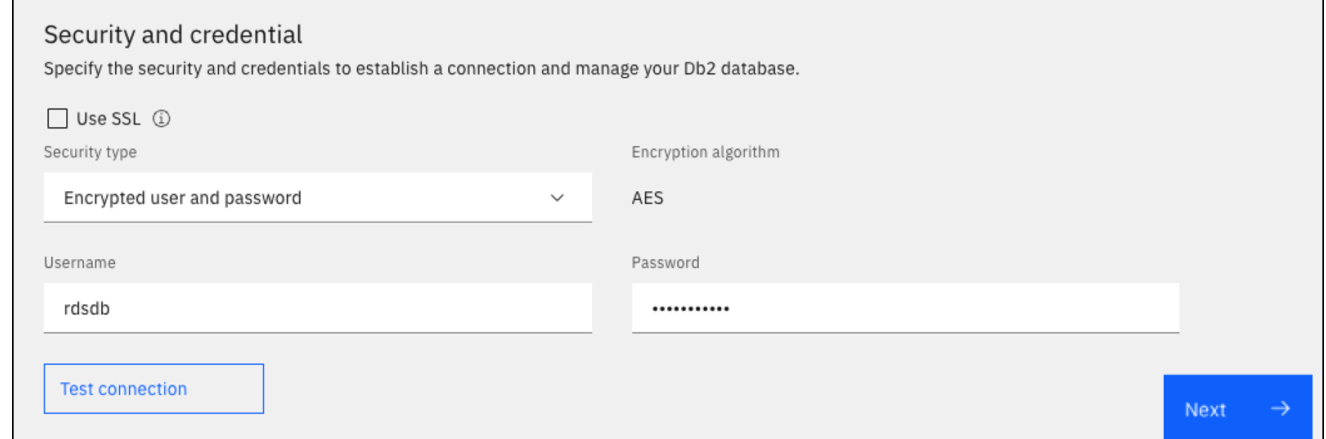

3. Di jendela Atur keikutsertaan statistik pemantauan peristiwa, pilih Berikutnya.

- 4. (Opsional) Tambahkan koneksi baru. Jika Anda ingin menggunakan instans basis data RDS for Db2 yang berbeda untuk administrasi dan pemantauan, maka tambahkan koneksi dengan instans basis data RDS for Db2 nonrepositori.
	- a. Di bagian Koneksi dan basis data, masukkan informasi berikut untuk instans basis data RDS for Db2 yang akan digunakan untuk administrasi dan pemantauan:
		- Untuk Nama koneksi, masukkan pengenal basis data Db2.
		- Untuk Host, masukkan nama DNS instans basis data.
		- Untuk Porta, masukkan nomor porta untuk instans basis data.
		- Untuk Basis Data, masukkan nama basis data.

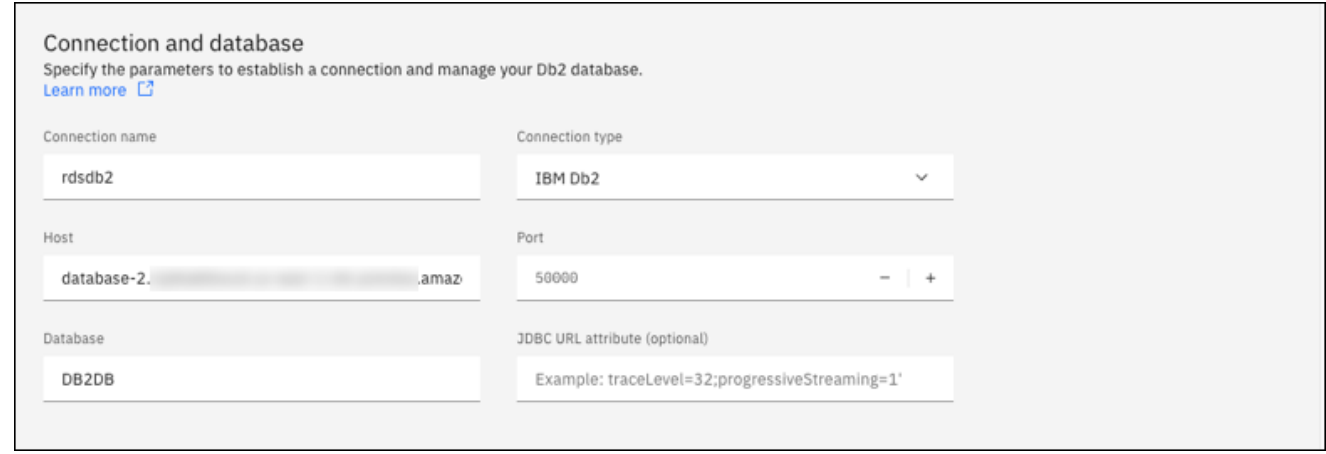

- b. Di bagian Keamanan dan kredensial, pilih Aktifkan pengumpulan data pemantauan.
- c. Masukkan informasi berikut untuk instans basis data RDS for Db2 Anda:
	- Untuk Nama Pengguna, masukkan nama administrator basis data untuk instans basis data.
	- Untuk Kata Sandi, masukkan kata sandi administrator basis data untuk instans basis data.
- d. Pilih Uji koneksi.
- e. Setelah Anda berhasil menguji koneksi, pilih Simpan.

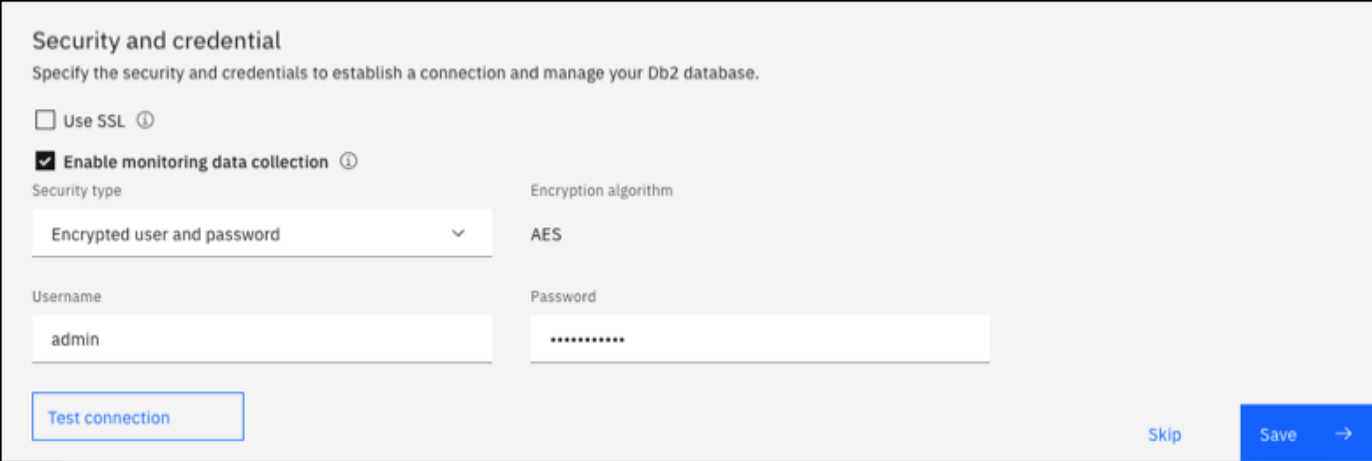

Setelah koneksi ditambahkan, muncul jendela yang mirip dengan jendela berikut. Jendela ini menunjukkan bahwa basis data Anda berhasil dikonfigurasikan.

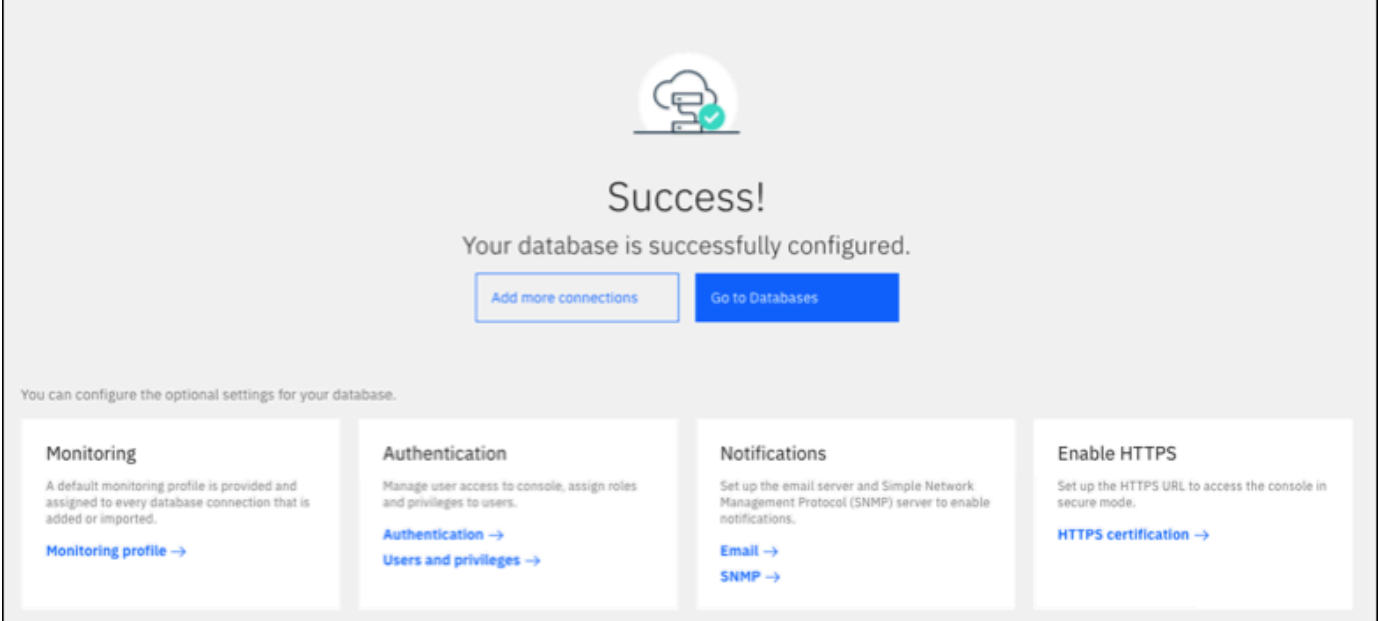

5. Pilih Tuju Basis Data. Muncul jendela basis data yang serupa dengan jendela berikut. Jendela ini adalah dasbor yang menampilkan metrik, status, dan koneksi.

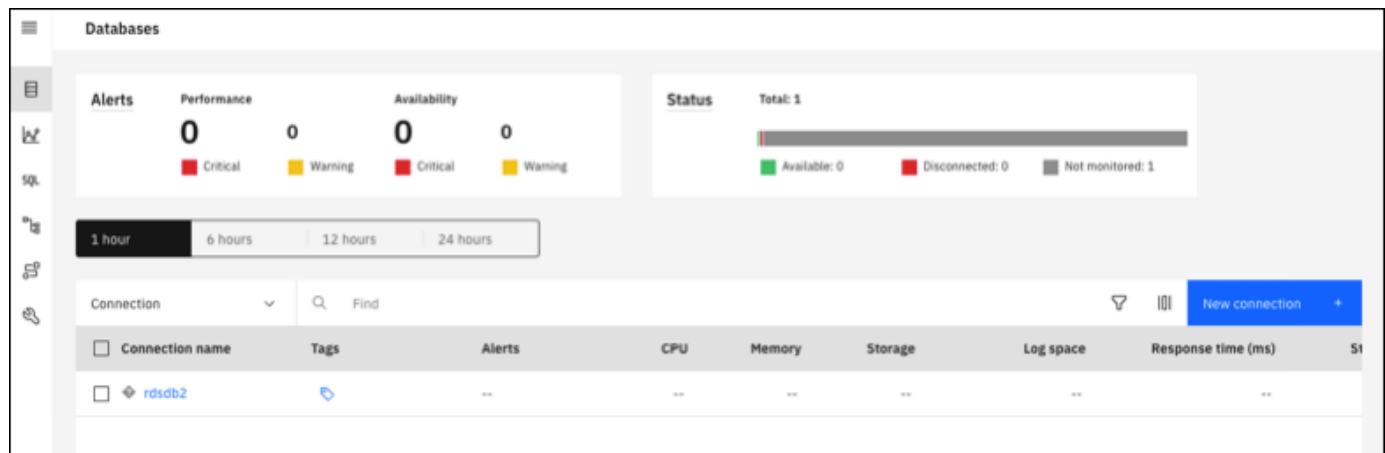

Anda kini dapat mulai menggunakan IBM Db2 Data Management Console untuk melakukan jenisjenis tugas berikut:

- Mengelola beberapa instans basis data RDS for Db2.
- Menjalankan perintah SQL.
- Menjelajahi, membuat, atau mengubah data dan objek basis data.
- Membuat pernyataan EXPLAIN PLAN di SQL.
- Menyetel kueri.

Untuk menjalankan perintah SQL dan melihat hasilnya

- 1. Di bilah navigasi kiri, pilih SQL.
- 2. Masukkan perintah SQL.
- 3. Pilih Jalankan semua.
- 4. Untuk melihat hasilnya, pilih tab Hasil.

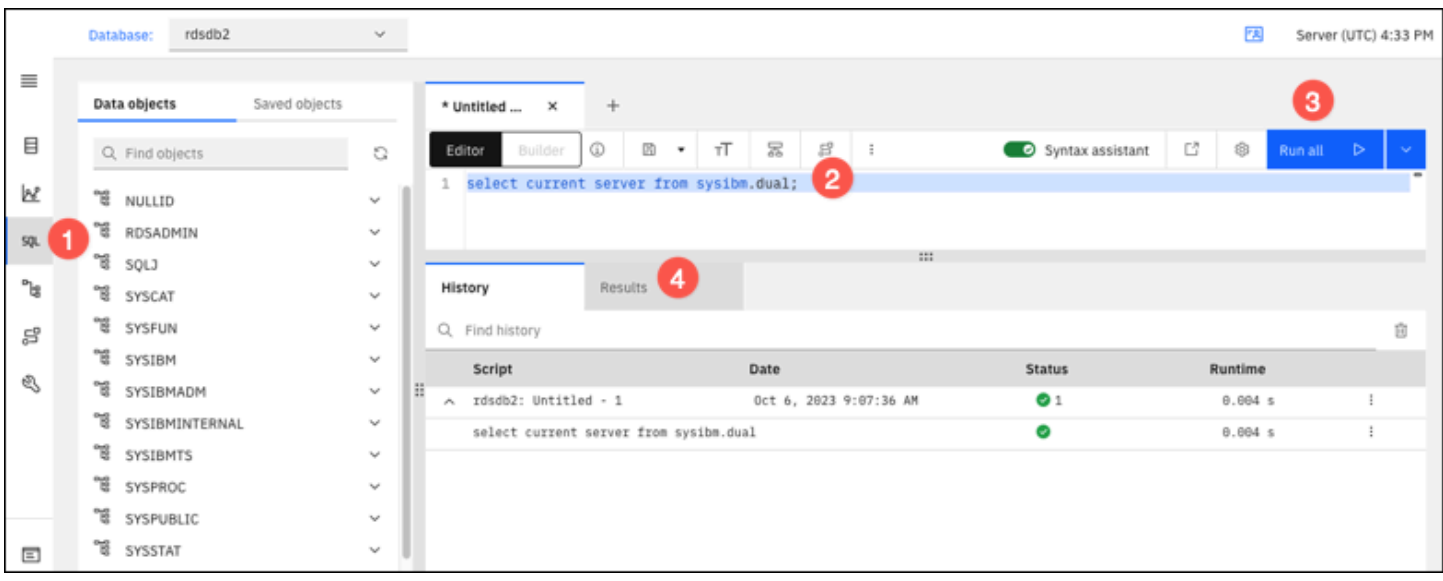

# <span id="page-2297-0"></span>Pertimbangan-pertimbangan untuk grup keamanan

Agar Anda dapat menghubungi instans basis data RDS for Db2, instans itu harus dikaitkan dengan sebuah grup keamanan yang berisi alamat-alamat IP dan konfigurasi jaringan yang diperlukan. Instans basis data RDS for Db2 Anda mungkin menggunakan grup keamanan bawaan. Jika Anda menetapkan grup keamanan nonkonfigurasi bawaan saat membuat instans basis data RDS for Db2, tembok api/firewall akan mencegah koneksi internet. Lihat informasi tentang cara membuat grup keamanan baru di [Mengontrol akses dengan grup keamanan](#page-4817-0).

Setelah grup keamanan baru dibuat, ubah instans basis data Anda untuk mengaitkannya dengan grup keamanan itu. Untuk informasi selengkapnya, lihat [Memodifikasi instans DB Amazon RDS.](#page-727-0)

Anda dapat meningkatkan keamanan dengan menggunakan SSL untuk mengenkripsi koneksi dengan instans basis data Anda. Lihat informasi yang lebih lengkap di [Menggunakan SSL/TLS](#page-2298-0)  [dengan instans basis data RDS for Db2.](#page-2298-0)

# Mengamankan koneksi instans basis data RDS for Db2

Amazon RDS for Db2 mendukung cara-cara meningkatkan keamanan untuk instans basis data RDS for Db2 Anda.

#### Topik

- [Menggunakan SSL/TLS dengan instans basis data RDS for Db2](#page-2298-0)
- [Menggunakan autentikasi Kerberos untuk RDS for Db2](#page-2305-0)

# <span id="page-2298-0"></span>Menggunakan SSL/TLS dengan instans basis data RDS for Db2

SSL adalah sebuah protokol standar industri untuk mengamankan koneksi jaringan antara klien dan server. Setelah SSL versi 3.0, namanya diubah menjadi TLS, tetapi kami masih sering merujuk ke protokol ini dengan SSL. Amazon RDS mendukung enkripsi SSL untuk instans basis data RDS for Db2. Dengan SSL/TLS, Anda dapat mengenkripsi koneksi antara klien aplikasi dan instans basis data RDS for Db2 Anda. Dukungan SSL/TLS tersedia di semua Wilayah AWS untuk RDS for Db2.

Untuk mengaktifkan enkripsi SSL/TLS bagi instans basis data RDS for Db2, tambahkan opsi SSL Db2 ke grup parameter yang terkait dengan instans basis data. Amazon RDS menggunakan porta kedua, sebagaimana diperlukan oleh Db2, untuk koneksi SSL/TLS. Melakukan hal ini memungkinkan komunikasi baik teks jelas maupun berenkripsi SSL terjadi serentak antara instans basis data dan klien Db2. Misalnya, Anda dapat menggunakan porta dengan komunikasi teks jelas untuk berkomunikasi dengan sumber daya lain di dalam VPC sambil menggunakan porta komunikasi berenkripsi SSL untuk berkomunikasi dengan sumber daya di luar VPC.

Topik

- [Membuat koneksi SSL/TLS](#page-2298-1)
- [Hubungi server basis data Db2 Anda](#page-2300-0)

## <span id="page-2298-1"></span>Membuat koneksi SSL/TLS

Untuk membuat koneksi SSL/TLS, pilih otoritas sertifikat (CA), unduh bundel sertifikat untuk semua Wilayah AWS, dan tambahkan parameter-parameter ke grup parameter kustom.

Langkah 1: Pilih CA dan unduh sertifikat

Pilih otoritas sertifikat (CA) dan unduh bundel sertifikat untuk semua Wilayah AWS. Untuk informasi selengkapnya, lihat .

Langkah 2: Perbarui parameter-parameter dalam grup parameter kustom

#### **A** Important

Jika Anda menggunakan model Bawa Lisensi Sendiri (BYOL) untuk RDS for Db2, ubah grup parameter kustom yang Anda buat untuk IBM Customer ID dan IBM Site ID Anda. Jika Anda menggunakan model pelisensian yang lain untuk RDS for Db2, maka ikuti prosedur untuk menambahkan parameter ke grup parameter kustom. Untuk informasi selengkapnya, lihat [Opsi-opsi pelisensian RDS for Db2](#page-2260-1).

Anda tidak dapat mengubah grup parameter bawaan untuk instans basis data RDS for Db2. Oleh karena itu, Anda harus membuat grup parameter kustom, mengubahnya, dan lalu melampirkannya pada instans basis data RDS for Db2 Anda. Lihat informasi yang lebih lengkap tentang grup parameter di [Bekerja dengan grup parameter DB dalam instance DB.](#page-645-0)

Gunakan setelan parameter dalam tabel berikut.

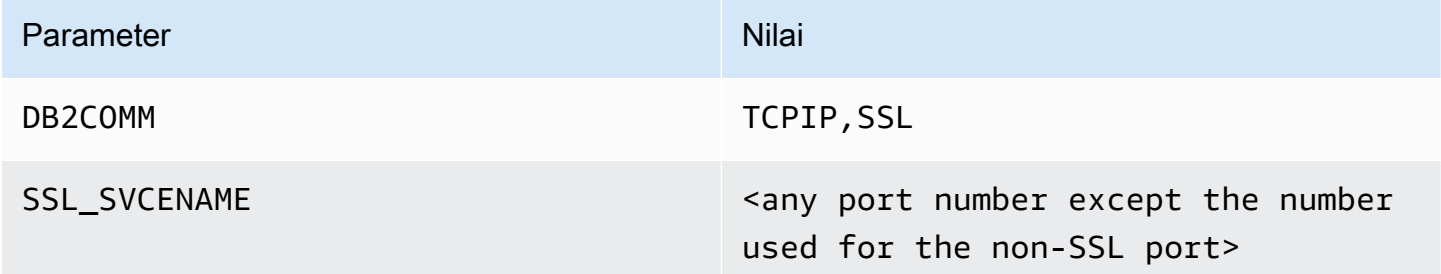

Untuk memperbarui parameter-parameter dalam grup parameter kustom

1. Buat grup parameter kustom dengan menjalankan perintah [create-db-parameter-group.](https://docs.aws.amazon.com/cli/latest/reference/rds/create-db-parameter-group.html)

Sertakan opsi-opsi yang diperlukan berikut:

- --db-parameter-group-name Nama untuk grup parameter yang sedang Anda buat.
- --db-parameter-group-family Edisi mesin dan versi utama Db2. Nilai-nilai yang valid: db2-se-11-5, db2-ae-11.5.

• --description – Deskripsi untuk grup parameter ini.

Lihat informasi yang lebih lengkap tentang cara membuat grup parameter basis data di [Membuat](#page-646-0)  [grup parameter DB.](#page-646-0)

2. Ubah parameter-parameter dalam grup parameter kustom yang Anda buat dengan menjalankan perintah [modify-db-parameter-group.](https://docs.aws.amazon.com/cli/latest/reference/rds/modify-db-parameter-group.html)

Sertakan opsi-opsi yang diperlukan berikut:

- --db-parameter-group-name Nama grup parameter yang Anda buat.
- --parameters Larik nama parameter, nilai parameter, dan metode aplikasi untuk pembaruan parameter.

Lihat informasi yang lebih lengkap tentang mengubah grup parameter di [Memodifikasi parameter](#page-650-0) [dalam grup parameter DB.](#page-650-0)

3. Kaitkan grup parameter dengan instans basis data RDS for Db2 Anda. Untuk informasi selengkapnya, lihat [Mengaitkan grup parameter DB dengan instans DB](#page-648-0).

<span id="page-2300-0"></span>Hubungi server basis data Db2 Anda

Petunjuk untuk menghubungi server basis data Db2 Anda bersifat spesifik bahasa.

Java

Untuk menghubungi server basis data Db2 Anda dengan menggunakan Java

- 1. Mengunduh driver JDBC. Lihat informasi yang lebih lengkap di [Versi dan Unduhan Driver](https://www.ibm.com/support/pages/db2-jdbc-driver-versions-and-downloads) [JDBC Db2](https://www.ibm.com/support/pages/db2-jdbc-driver-versions-and-downloads) dalam dokumentasi Dukungan IBM.
- 2. Buat file skrip shell dengan isi berikut. Skrip ini menambahkan semua sertifikat dari bundel ke sebuah Java KeyStore.

#### **A** Important

Periksa bahwa keytool ada di jalur dalam skrip sehingga skrip dapat menemukannya. Jika klien Db2 digunakan, Anda dapat menemukan keytool di bawah ~sqlib/java/jdk64/jre/bin.

```
#!/bin/bash
PEM_FILE=$1
PASSWORD=$2
KEYSTORE=$3
# number of certs in the PEM file
CERTS=$(grep 'END CERTIFICATE' $PEM_FILE| wc -l)
for N in $(seq 0 $(($CERTS - 1))); do 
     ALIAS="${PEM_FILE%.*}-$N" 
     cat $PEM_FILE | 
     awk "n==$N { print }; /END CERTIFICATE/ { n++ }" | 
     keytool -noprompt -import -trustcacerts -alias $ALIAS -keystore $KEYSTORE -
storepass $PASSWORD
done
```
3. Untuk menjalankan skrip shell dan mengimpor file PEM beserta bundel sertifikat ke dalam Java KeyStore, jalankan perintah berikut. Ganti *shell\_file\_name.sh* dengan nama file skrip shell Anda dan *pasword* dengan kata sandi untuk Java KeyStore Anda.

./*shell\_file\_name.sh* global-bundle.pem *password* truststore.jks

- 4. Untuk menghubungi server Db2 Anda, jalankan perintah berikut. Ganti penampungpenampung nilai berikut dalam contoh dengan informasi instans basis data RDS for Db2 Anda.
	- *ip\_address* Alamat IP untuk titik akhir instans basis data Anda.
	- *port* Nomor porta untuk koneksi SSL. Ini boleh berupa sebarang nomor porta selain nomor yang digunakan untuk porta non-SSL.
	- *database\_name* Nama basis data dalam instans basis data Anda.
	- *master\_username* Nama pengguna master untuk instans basis data Anda.
	- *master\_password* Kata sandi master untuk instans basis data Anda.

```
export trustStorePassword=MyPassword
java -cp ~/dsdriver/jdbc_sqlj_driver/linuxamd64/db2jcc4.jar \
com.ibm.db2.jcc.DB2Jcc -url \
"jdbc:db2://ip_address:port/database_name:\
sslConnection=true;sslTrustStoreLocation=\
~/truststore.jks;\
sslTrustStorePassword=${trustStorePassword};\
```

```
sslVersion=TLSv1.2;\
encryptionAlgorithm=2;\
securityMechanism=7;" \
-user master_username -password master_password
```
#### Node.Js

Untuk menghubungi server basis data Db2 Anda dengan menggunakan Node.js

- 1. Instal driver node-ibm\_db. Lihat informasi yang lebih lengkap di [Menginstal driver node](https://www.ibm.com/docs/en/db2/11.5?topic=nodejs-installing-node-db-driver-linux-unix-systems)[ibm\\_db pada sistem-sistem Linux dan UNIX](https://www.ibm.com/docs/en/db2/11.5?topic=nodejs-installing-node-db-driver-linux-unix-systems) dalam dokumentasi IBM Db2.
- 2. Buat file JavaScript berdasarkan isi berikut. Ganti penampung-penampung nilai berikut dalam contoh dengan informasi instans basis data RDS for Db2 Anda.
	- *ip\_address* Alamat IP untuk titik akhir instans basis data Anda.
	- *master\_username* Nama pengguna master untuk instans basis data Anda.
	- *master\_password* Kata sandi master untuk instans basis data Anda.
	- *database\_name* Nama basis data dalam instans basis data Anda.
	- *port* Nomor porta untuk koneksi SSL. Ini boleh berupa sebarang nomor porta selain nomor yang digunakan untuk porta non-SSL.

```
var ibmdb = require("ibm_db");
const hostname = "ip_address";
const username = "master_username";
const password = "master_password";
const database = "database_name";
const port = "port";
const certPath = "/root/qa-bundle.pem";
ibmdb.open("DRIVER={DB2};DATABASE=" + database + ";HOSTNAME=" +
 hostname + ";UID=" + username + ";PWD=" + password + ";PORT=" + port + 
  ";PROTOCOL=TCPIP;SECURITY=SSL;SSLServerCertificate=" + certPath + ";", function 
  (err, conn){ 
  if (err) return console.log(err); 
  conn.close(function () { 
  console.log('done'); 
  });
});
```
3. Untuk menjalankan file JavaScript, jalankan perintah berikut.

node ssl-test.js

#### Python

Untuk menghubungi server basis data Db2 Anda dengan menggunakan Python

- 1. Buat file Python dengan isi berikut. Ganti penampung-penampung nilai berikut dalam contoh dengan informasi instans basis data RDS for Db2 Anda.
	- *port* Nomor porta untuk koneksi SSL. Ini boleh berupa sebarang nomor porta selain nomor yang digunakan untuk porta non-SSL.
	- *master\_username* Nama pengguna master untuk instans basis data Anda.
	- *master\_password* Kata sandi master untuk instans basis data Anda.
	- *database\_name* Nama basis data dalam instans basis data Anda.
	- *ip\_address* Alamat IP untuk titik akhir instans basis data Anda.

```
import click
import ibm_db
import sys
port = port;
master_user_id = "master_username" # Master id used to create your DB instance
master_password = "master_password" # Master password used to create your DB 
  instance
db_name = "database_name" # If not given "db-name'
vpc_customer_private_ip = "ip_address" # Hosts end points - Customer private IP 
 Addressicert_path = "/root/ssl/global-bundle.pem" # cert path
@click.command() 
@click.option("--path", help="certificate path")
def db2_connect(path): 
     try: 
        conn = ibm_db.connect(f"DATABASE={db_name};HOSTNAME={vpc_customer_private_ip};PORT={port}; 
 PROTOCOL=TCPIP;UID={master_user_id};PWD={master_password};SECURITY=ssl;SSLServerCertifi
  "", "")
```
```
 try: 
              ibm_db.exec_immediate(conn, 'create table tablename (a int);') 
              print("Query executed successfully") 
         except Exception as e: 
              print(e) 
         finally: 
              ibm_db.close(conn) 
              sys.exit(1) 
     except Exception as ex: 
         print("Trying to connect...")
if __name__ == '__main__": db2_connect()
```
2. Buat skrip shell berikut, yang menjalankan file Python yang Anda buat. Ganti *python\_file\_name.py* dengan nama file skrip Python Anda.

```
#!/bin/bash
PEM_FILE=$1
# number of certs in the PEM file
CERTS=$(grep 'END CERTIFICATE' $PEM_FILE| wc -l)
for N in $(seq 0 $(($CERTS - 1))); do 
     ALIAS="${PEM_FILE%.*}-$N" 
     cert=`cat $PEM_FILE | awk "n==$N { print }; /END CERTIFICATE/ { n++ }"` 
     cat $PEM_FILE | awk "n==$N { print }; /END CERTIFICATE/ { n++ }" > 
  $ALIAS.pem 
     python3 <python_file_name.py> --path $ALIAS.pem 
     output=`echo $?` 
    if [ $output == 1 ]; then
         break 
     fi
done
```
3. Untuk mengimpor file PEM beserta bundel sertifikat dan menjalankan skrip shell, jalankan perintah berikut. Ganti *shell\_file\_name.sh* dengan nama file skrip shell Anda.

./*shell\_file\_name.sh* global-bundle.pem

# Menggunakan autentikasi Kerberos untuk RDS for Db2

Anda kini dapat menggunakan autentikasi Kerberos untuk mengautentikasi pengguna saat menghubungi instans basis data Amazon RDS for Db2 Anda. Instans basis data Anda bekerja dengan AWS Directory Service for Microsoft Active Directory (AWS Managed Microsoft AD) untuk mengaktifkan autentikasi Kerberos. Ketika pengguna mengautentikasi dengan instans basis data RDS for Db2 yang digabungkan dengan domain tepercaya, permintaan autentikasi diteruskan ke direktori yang Anda buat dengan AWS Directory Service. Lihat informasi yang lebih lengkap di [Apakah AWS Directory Service?](https://docs.aws.amazon.com/directoryservice/latest/admin-guide/what_is.html) dalam Panduan Administrasi AWS Directory Service.

Pertama, buat direktori AWS Managed Microsoft AD untuk menyimpan kredensial pengguna. Kemudian, tambahkan domain dan informasi lain dari direktori AWS Managed Microsoft AD Anda ke instans basis data RDS for Db2 Anda. Saat pengguna mengautentikasi dengan instans basis data RDS for Db2, permintaan autentikasi diteruskan ke direktori AWS Managed Microsoft AD.

Menyimpan semua kredensial Anda di direktori yang sama dapat menghemat waktu dan tenaga Anda. Dengan pendekatan ini, Anda memiliki sebuah tempat terpusat untuk menyimpan dan mengelola kredensial bagi beberapa instans basis data. Menggunakan direktori juga dapat meningkatkan profil keamanan keseluruhan Anda.

#### Topik

- [Kawasan dan ketersediaan versi](#page-2305-0)
- [Ikhtisar autentikasi Kerberos untuk instans basis data RDS for Db2](#page-2306-0)
- [Menyiapkan autentikasi Kerberos untuk basis data RDS for Db2](#page-2307-0)
- [Mengelola instans basis data dalam domain](#page-2317-0)
- [Menghubungi RDS for Db2 dengan autentikasi Kerberos](#page-2319-0)

# <span id="page-2305-0"></span>Kawasan dan ketersediaan versi

Ketersediaan dan dukungan fitur bervariasi di antara versi-versi spesifik setiap mesin basis data, dan di antara Wilayah AWS. Lihat informasi yang lebih lengkap tentang ketersediaan versi dan kawasan RDS for Db2 dengan autentikasi Kerberos di [Autentikasi Kerberos.](#page-312-0)

## **a** Note

Autentikasi Kerberos tidak didukung untuk kelas instans basis data yang sudah diusangkan untuk instans basis data RDS for Db2. Lihat informasi yang lebih lengkap di [Kelas-kelas](#page-2266-0)  [instans RDS for Db2](#page-2266-0).

# <span id="page-2306-0"></span>Ikhtisar autentikasi Kerberos untuk instans basis data RDS for Db2

Untuk menyiapkan autentikasi Kerberos bagi instans basis data RDS for Db2, selesaikan langkahlangkah umum berikut, yang nanti akan dijelaskan lebih terperinci:

- 1. Gunakan AWS Managed Microsoft AD untuk membuat direktori AWS Managed Microsoft AD. Anda dapat menggunakanAWS Management Console, AWS Command Line Interface (AWS CLI), atau AWS Directory Service untuk membuat direktori. Lihat informasi yang lebih lengkap di [Membuat direktori AWS Managed Microsoft AD Anda](https://docs.aws.amazon.com/directoryservice/latest/admin-guide/ms_ad_getting_started_create_directory.html) dalam Panduan Administrasi AWS Directory Service.
- 2. Buat sebuah peran AWS Identity and Access Management (IAM) yang menggunakan kebijakan IAM terkelola AmazonRDSDirectoryServiceAccess. Peran IAM memungkinkan Amazon RDS melakukan panggilan ke direktori Anda.

Agar peran IAM mengizinkan akses, titik akhir AWS Security Token Service (AWS STS) harus diaktifkan dalam Wilayah AWS yang benar untuk Akun AWS Anda. Titik akhir AWS STS akan aktif secara bawaan di semua Wilayah AWS, dan Anda dapat menggunakannya tanpa tindakan lebih lanjut. Lihat informasi yang lebih lengkap di [Mengaktifkan dan menonaktifkan AWS STS di Wilayah](https://docs.aws.amazon.com/IAM/latest/UserGuide/id_credentials_temp_enable-regions.html#sts-regions-activate-deactivate)  [AWS](https://docs.aws.amazon.com/IAM/latest/UserGuide/id_credentials_temp_enable-regions.html#sts-regions-activate-deactivate) dalam Panduan Pengguna IAM.

- 3. Buat atau ubah instans basis data RDS for Db2 dengan menggunakan AWS Management Console, AWS CLI, atau RDS API dengan salah satu metode berikut:
	- Buat instans basis data RDS for Db2 baru dengan menggunakan konsol, perintah [create](https://docs.aws.amazon.com/cli/latest/reference/rds/create-db-instance.html)[db-instance](https://docs.aws.amazon.com/cli/latest/reference/rds/create-db-instance.html), atau operasi API [CreateDBInstance](https://docs.aws.amazon.com/AmazonRDS/latest/APIReference/API_CreateDBInstance.html). Untuk petunjuk, lihat [Membuat instans DB](#page-565-0)  [Amazon RDS](#page-565-0).
	- Ubah instans basis data RDS for Db2 yang ada dengan menggunakan konsol, perintah [modify](https://docs.aws.amazon.com/cli/latest/reference/rds/modify-db-instance.html)[db-instance](https://docs.aws.amazon.com/cli/latest/reference/rds/modify-db-instance.html), atau operasi API [ModifyDBInstance](https://docs.aws.amazon.com/AmazonRDS/latest/APIReference/API_ModifyDBInstance.html). Lihat petunjuknya di [Memodifikasi instans DB](#page-727-0) [Amazon RDS](#page-727-0).
	- Pulihkan instans basis data RDS for Db2 dari cuplikan basis data dengan menggunakan konsol, perintah [restore-db-instance-from-db-snapshot](https://docs.aws.amazon.com/cli/latest/reference/rds/restore-db-instance-from-db-snapshot.html), atau operasi API [RestoreDBInstanceFromDBSnapshot.](https://docs.aws.amazon.com/AmazonRDS/latest/APIReference/API_RestoreDBInstanceFromDBSnapshot.html) Lihat petunjuknya di [Memulihkan dari snapshot DB](#page-1115-0).

• Pulihkan instans RDS untuk Db2 DB ke point-in-time menggunakan konsol, [restore-db-instance](https://docs.aws.amazon.com/cli/latest/reference/rds/restore-db-instance-to-point-in-time.html)[to-point-in-time](https://docs.aws.amazon.com/cli/latest/reference/rds/restore-db-instance-to-point-in-time.html)perintah, atau operasi API. [RestoreDBInstanceToPointInTime](https://docs.aws.amazon.com/AmazonRDS/latest/APIReference/API_RestoreDBInstanceToPointInTime.html) Untuk petunjuk, lihat [Memulihkan instans DB dengan waktu yang ditentukan.](#page-1122-0)

Anda dapat menemukan instans basis data di Amazon Virtual Private Cloud (VPC) yang sama dengan direktori atau di Akun AWS atau VPC yang berbeda. Saat Anda membuat atau mengubah instans basis data RDS for Db2, lakukan tugas-tugas berikut:

- Sediakan pengidentifikasi domain (pengidentifikasi d-\*) yang dihasilkan saat Anda membuat direktori.
- Beri nama juga peran IAM yang Anda buat.
- Periksa bahwa grup keamanan instans basis data dapat menerima lalu lintas masuk dari grup keamanan direktori.
- 4. Konfigurasikan klien Db2 Anda, dan periksa bahwa lalu lintas dapat mengalir antara host klien dan AWS Directory Service untuk porta-porta berikut:
	- TCP/UDP porta 53 DNS
	- TCP 88 autentikasi Kerberos
	- TCP 389 LDAP
	- TCP 464 autentikasi Kerberos

<span id="page-2307-0"></span>Menyiapkan autentikasi Kerberos untuk basis data RDS for Db2

Anda menggunakan AWS Directory Service for Microsoft Active Directory (AWS Managed Microsoft AD) untuk mengatur autentikasi Kerberos bagi instans basis data RDS for Db2. Untuk mengatur autentikasi Kerberos, ikuti langkah-langkah ini:

#### Topik

- [Langkah 1: Buat sebuah direktori dengan menggunakan AWS Managed Microsoft AD](#page-2308-0)
- [Langkah 2: Buat peran IAM untuk Amazon RDS untuk mengakses AWS Directory Service](#page-2312-0)
- [Langkah 3: Buat dan konfigurasikan pengguna](#page-2314-0)
- [Langkah 4: Buat grup admin RDS for Db2 di AWS Managed Microsoft AD](#page-2314-1)
- [Langkah 5: Buat atau ubah instans basis data RDS for Db2](#page-2314-2)
- [Langkah 6: Konfigurasikan klien Db2](#page-2316-0)

#### <span id="page-2308-0"></span>Langkah 1: Buat sebuah direktori dengan menggunakan AWS Managed Microsoft AD

AWS Directory Service membuat Active Directory terkelola penuh di AWS Cloud. Saat Anda membuat direktori AWS Managed Microsoft AD, AWS Directory Service membuat dua pengontrol domain dan server DNS untuk Anda. Server-server direktori dibuat di subnet yang berbeda di VPC. Redundansi ini membantu memastikan bahwa direktori Anda tetap dapat diakses meskipun terjadi kegagalan.

Saat Anda membuat direktori AWS Managed Microsoft AD, AWS Directory Service melakukan tugastugas berikut untuk Anda:

- Menyiapkan Active Directory di dalam VPC Anda.
- Membuat akun administrator direktori dengan nama pengguna Admin dan kata sandi yang ditentukan. Anda menggunakan akun ini untuk mengelola direktori Anda.

#### **A** Important

Pastikan untuk menyimpan kata sandi ini. AWS Directory Service tidak menyimpan kata sandi ini, dan kata sandi ini tidak dapat diambil atau diatur ulang.

• Membuat grup keamanan untuk pengontrol direktori. Grup keamanan harus mengizinkan komunikasi dengan instans basis data RDS for Db2.

Saat Anda meluncurkan AWS Directory Service for Microsoft Active Directory, AWS membuat unit organisasi (OU) yang berisi semua objek direktori Anda. OU ini, yang memiliki nama NetBIOS yang Anda masukkan saat membuat direktori, terletak di domain akar. Domain akar dimiliki dan dikelola oleh AWS.

Akun Admin yang dibuat dengan direktori AWS Managed Microsoft AD Anda memiliki izin untuk tugas-tugas administratif paling umum bagi OU Anda:

- Membuat, memperbarui, atau menghapus pengguna
- Menambahkan sumber daya ke domain Anda seperti server file atau cetak, lalu menetapkan izin untuk sumber daya tersebut kepada pengguna di OU Anda
- Membuat OU dan kontainer tambahan
- Melimpahkan kewenangan
- Memulihkan objek-objek yang dihapus dari Keranjang Sampah Active Directory.

• Menjalankan modul-modul Active Directory dan Domain Name Service (DNS) untuk Windows PowerShell di AWS Directory Service.

Akun Admin juga memiliki hak melakukan aktivitas-aktivitas selingkup domain berikut:

- Mengelola konfigurasi DNS (menambahkan, menghapus, atau memperbarui rekam, zona, dan penerus).
- Melihat log peristiwa DNS.
- Melihat log peristiwa keamanan.

Untuk membuat direktori dengan AWS Managed Microsoft AD

- 1. Masuk ke AWS Management Console dan buka konsol AWS Directory Service di [https://](https://console.aws.amazon.com/directoryservicev2/)  [console.aws.amazon.com/directoryservicev2/](https://console.aws.amazon.com/directoryservicev2/).
- 2. Pilih Siapkan direktori.
- 3. Pilih AWS Managed Microsoft AD. AWS Managed Microsoft AD adalah satu-satunya opsi yang saat ini didukung untuk digunakan dengan Amazon RDS.
- 4. Pilih Berikutnya.
- 5. Di halaman Masukkan informasi direktori, berikan informasi berikut:
	- Edisi Pilih edisi yang memenuhi kebutuhan Anda.
	- Nama DNS direktori Nama berkualifikasi penuh untuk direktori, seperti corp.example.com.
	- Nama NetBIOS direktori Nama pendek opsional untuk direktori, seperti CORP.
	- Deskripsi direktori Deskripsi opsional untuk direktori.
	- Kata sandi admin Kata sandi untuk administrator direktori. Proses pembuatan direktori menciptakan akun administrator dengan nama pengguna Admin dan kata sandi ini.

Kata sandi administrator direktori tidak boleh menyertakan kata "admin." Kata sandi bersifat peka kapital dan harus terdiri atas 8–64 karakter. Kata sandi juga harus berisi setidaknya satu karakter dari tiga di antara empat kategori berikut:

- Huruf kecil (a-z)
- Huruf besar (A-Z)
- Angka (0–9)
- Karakter nonalfanumerik  $(\sim 0.00448\%$  ^&\*\_-+=`|\(){}[|:;"'<>,.?/)

• Ulangi kata sandi – Ketik ulang kata sandi administrator.

#### **A** Important

Pastikan untuk menyimpan kata sandi ini. AWS Directory Service tidak menyimpan kata sandi ini, dan kata sandi ini tidak dapat diambil atau diatur ulang.

- 6. Pilih Berikutnya.
- 7. Di halaman Pilih VPC dan subnet, berikan informasi berikut:
	- VPC Pilih VPC untuk direktori. Anda dapat membuat instans basis data RDS for Db2 dalam VPC yang sama ini atau dalam VPC yang berbeda.
	- Subnet Pilih subnet untuk server direktori. Kedua subnet harus berada di Zona Ketersediaan yang berbeda.
- 8. Pilih Berikutnya.
- 9. Tinjau informasi direktori. Jika perubahan diperlukan, pilih Sebelumnya dan buat perubahan. Jika informasi sudah benar, pilih Buat direktori.

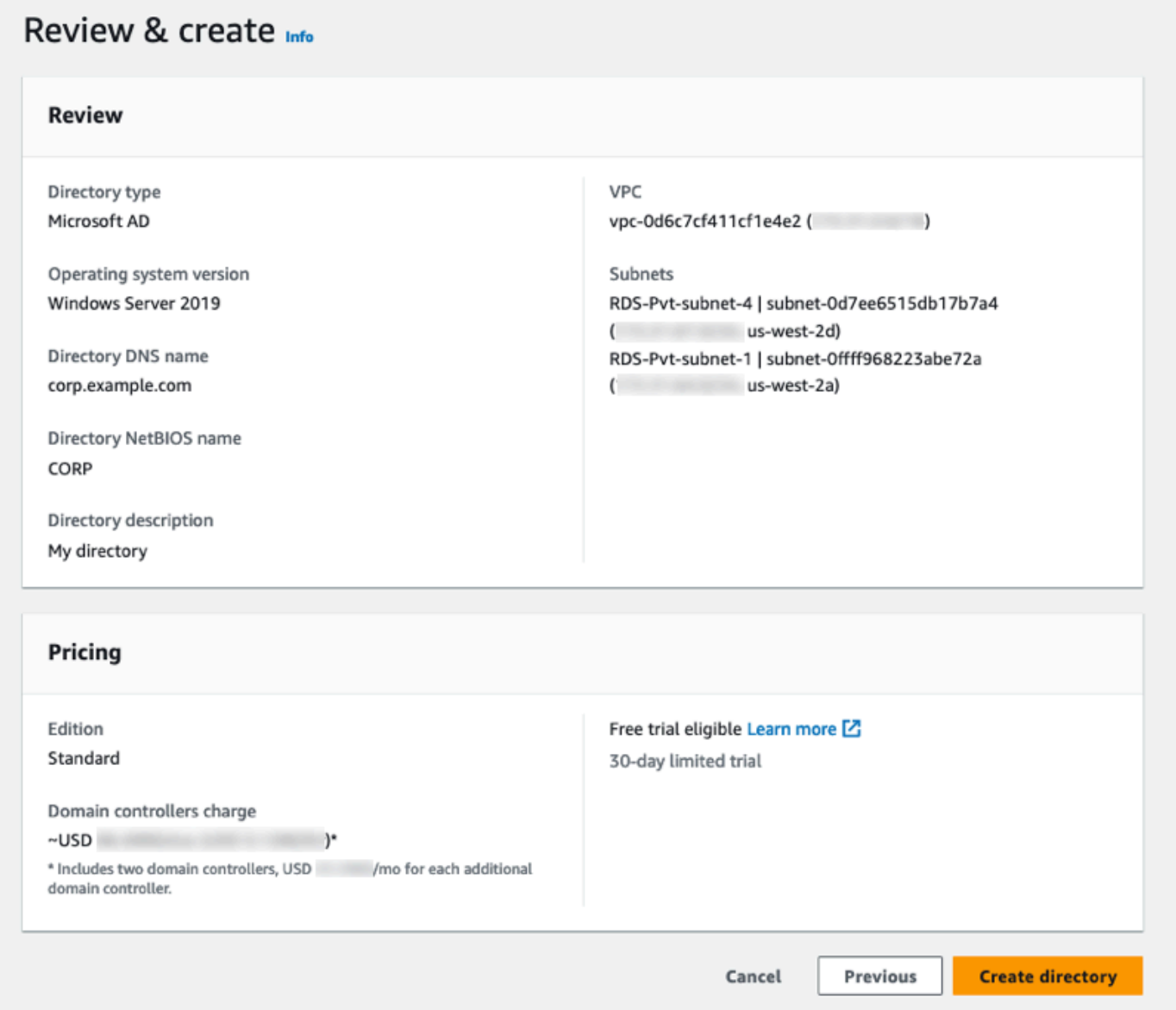

Pembuatan direktori memerlukan waktu beberapa menit. Setelah direktori berhasil dibuat, nilai Status berubah menjadi Aktif.

Untuk melihat informasi tentang direktori Anda, pilih ID direktori di ID Direktori. Buat catatan tentang nilai ID Direktori. Anda memerlukan nilai ini saat membuat atau mengubah instans basis data RDS for D<sub>b</sub>2.

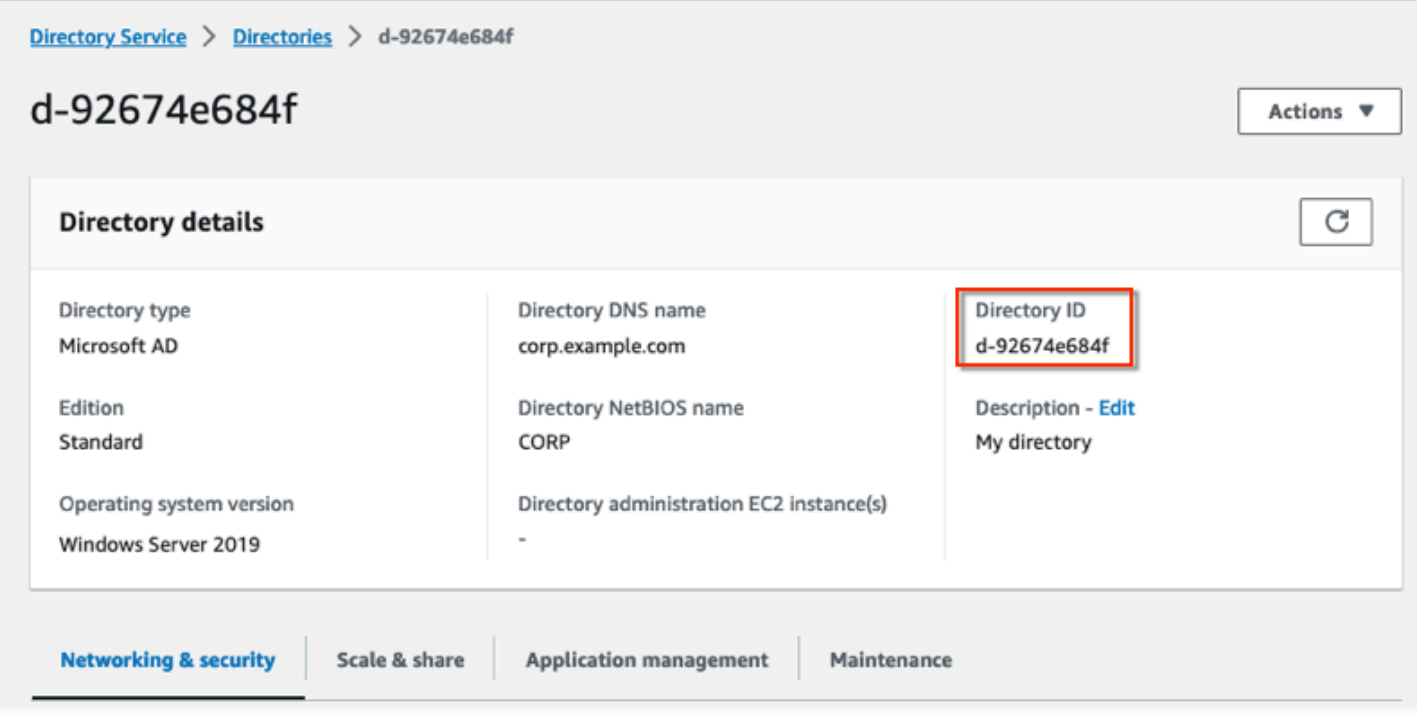

<span id="page-2312-0"></span>Langkah 2: Buat peran IAM untuk Amazon RDS untuk mengakses AWS Directory Service

Agar Amazon RDS memanggil AWS Directory Service untuk Anda, akun Akun AWS Anda memerlukan peran IAM yang menggunakan kebijakan IAM terkelola AmazonRDSDirectoryServiceAccess. Peran ini memungkinkan Amazon RDS melakukan panggilan ke AWS Directory Service.

Saat Anda membuat instans basis data dengan menggunakan AWS Management Console dan akun pengguna konsol Anda memiliki izin iam:CreateRole, konsol akan membuat secara otomatis peran IAM yang diperlukan. Dalam hal ini, nama perannya adalah rds-directoryservicekerberos-access-role. Jika tidak, Anda harus membuat peran IAM secara manual. Saat Anda membuat peran IAM ini, pilih Directory Service, lalu lampirkan kebijakan terkelola AWS AmazonRDSDirectoryServiceAccess ke peran itu.

Lihat informasi yang lebih lengkap tentang membuat peran IAM untuk sebuah layanan di [Membuat](https://docs.aws.amazon.com/IAM/latest/UserGuide/id_roles_create_for-service.html) [peran untuk melimpahkan izin ke layanan AWS](https://docs.aws.amazon.com/IAM/latest/UserGuide/id_roles_create_for-service.html) dalam Panduan Pengguna IAM.

**a** Note

Peran IAM yang digunakan untuk autentikasi Windows untuk RDS for Microsoft SQL Server tidak dapat digunakan untuk RDS for Db2.

Sebagai alternatif untuk penggunaan kebijakan terkelola AmazonRDSDirectoryServiceAccess, Anda dapat membuat kebijakan dengan izin-izin yang diperlukan. Dalam hal ini, peran IAM harus memiliki kebijakan kepercayaan IAM berikut:

```
{ 
   "Version": "2012-10-17", 
   "Statement": [ 
     { 
        "Sid": "", 
        "Effect": "Allow", 
        "Principal": { 
          "Service": [ 
             "directoryservice.rds.amazonaws.com", 
             "rds.amazonaws.com" 
          ] 
        }, 
        "Action": "sts:AssumeRole" 
     } 
   ]
}
```
Peran ini juga harus memiliki kebijakan peran IAM berikut:

```
{ 
   "Version": "2012-10-17", 
   "Statement": [ 
     { 
        "Action": [ 
          "ds:DescribeDirectories", 
          "ds:AuthorizeApplication", 
          "ds:UnauthorizeApplication", 
          "ds:GetAuthorizedApplicationDetails" 
        ], 
      "Effect": "Allow", 
      "Resource": "*" 
     } 
  \mathbf{I}}
```
#### <span id="page-2314-0"></span>Langkah 3: Buat dan konfigurasikan pengguna

Anda dapat membuat pengguna dengan alat Active Directory Users and Computers. Inilah salah satu alat Active Directory Domain Services dan Active Directory Lightweight Directory Services. Lihat informasi yang lebih lengkap di [Menambahkan Pengguna dan Komputer ke domain Active](https://learn.microsoft.com/en-us/troubleshoot/windows-server/identity/create-an-active-directory-server#add-users-and-computers-to-the-active-directory-domain) [Directory](https://learn.microsoft.com/en-us/troubleshoot/windows-server/identity/create-an-active-directory-server#add-users-and-computers-to-the-active-directory-domain) dalam dokumentasi Microsoft. Dalam hal ini, pengguna adalah orang atau entitas lain, seperti komputer, yang merupakan bagian dari domain dan yang identitasnya dipelihara di dalam direktori.

Untuk membuat pengguna di direktori AWS Directory Service, Anda harus menghubungi instans Amazon EC2 berbasis Windows yang merupakan anggota direktori AWS Directory Service. Pada saat yang sama, Anda harus masuk sebagai pengguna yang memiliki privilese membuat pengguna. Lihat informasi yang lebih lengkap di [Membuat pengguna](https://docs.aws.amazon.com/directoryservice/latest/admin-guide/ms_ad_manage_users_groups_create_user.html) dalam Panduan Administrasi AWS Directory Service.

<span id="page-2314-1"></span>Langkah 4: Buat grup admin RDS for Db2 di AWS Managed Microsoft AD

RDS for Db2 tidak mendukung autentikasi Kerberos untuk pengguna master atau dua pengguna yang dicadangkan Amazon RDS rdsdb dan rdsadmin. Sebagai gantinya, Anda perlu membuat grup baru yang bernama masterdba di AWS Managed Microsoft AD. Lihat informasi yang lebih lengkap di [Membuat Akun Grup Active Directory](https://learn.microsoft.com/en-us/windows/security/operating-system-security/network-security/windows-firewall/create-a-group-account-in-active-directory) dalam dokumentasi Microsoft. Semua pengguna yang Anda tambahkan ke grup ini akan memiliki privilese pengguna master.

Setelah Anda mengaktifkan autentikasi Kerberos, pengguna master kehilangan peran masterdba. Akibatnya, pengguna master tidak akan dapat mengakses keanggotaan grup pengguna lokal instans kecuali Anda menonaktifkan autentikasi Kerberos. Untuk terus menggunakan pengguna master dengan login kata sandi, buat pengguna di AWS Managed Microsoft AD dengan nama yang sama dengan pengguna master. Lalu, tambahkan pengguna itu ke grup masterdba.

<span id="page-2314-2"></span>Langkah 5: Buat atau ubah instans basis data RDS for Db2

Buat atau ubah instans basis data RDS for Db2 untuk digunakan dengan direktori Anda. Anda dapat menggunakanAWS Management Console, AWS CLI, atau RDS API untuk mengaitkan instans basis data dengan direktori. Anda dapat melakukannya dengan salah satu cara berikut:

• Buat instans basis data RDS for Db2 baru dengan menggunakan konsol, perintah [create-db](https://docs.aws.amazon.com/cli/latest/reference/rds/create-db-instance.html)[instance,](https://docs.aws.amazon.com/cli/latest/reference/rds/create-db-instance.html) atau operasi API [CreateDBInstance](https://docs.aws.amazon.com/AmazonRDS/latest/APIReference/API_CreateDBInstance.html). Lihat petunjuknya di [Membuat instans DB Amazon](#page-565-0)  [RDS](#page-565-0).

- Ubah instans basis data RDS for Db2 yang ada dengan menggunakan konsol, perintah [modify](https://docs.aws.amazon.com/cli/latest/reference/rds/modify-db-instance.html)[db-instance](https://docs.aws.amazon.com/cli/latest/reference/rds/modify-db-instance.html), atau operasi API [ModifyDBInstance.](https://docs.aws.amazon.com/AmazonRDS/latest/APIReference/API_ModifyDBInstance.html) Lihat petunjuknya di [Memodifikasi instans DB](#page-727-0)  [Amazon RDS.](#page-727-0)
- Pulihkan instans basis data RDS for Db2 dari cuplikan basis data dengan menggunakan konsol, perintah [restore-db-instance-from-db-snapshot,](https://docs.aws.amazon.com/cli/latest/reference/rds/restore-db-instance-from-db-snapshot.html) atau operasi API [RestoreDBInstanceFromDBSnapshot](https://docs.aws.amazon.com/AmazonRDS/latest/APIReference/API_RestoreDBInstanceFromDBSnapshot.html). Lihat petunjuknya di [Memulihkan dari snapshot DB.](#page-1115-0)
- Pulihkan instans RDS untuk Db2 DB ke point-in-time menggunakan konsol, [restore-db-instance](https://docs.aws.amazon.com/cli/latest/reference/rds/restore-db-instance-to-point-in-time.html)[to-point-in-timep](https://docs.aws.amazon.com/cli/latest/reference/rds/restore-db-instance-to-point-in-time.html)erintah, atau operasi API. [RestoreDBInstanceToPointInTime](https://docs.aws.amazon.com/AmazonRDS/latest/APIReference/API_RestoreDBInstanceToPointInTime.html) Lihat petunjuknya di [Memulihkan instans DB dengan waktu yang ditentukan](#page-1122-0).

Autentikasi Kerberos hanya didukung untuk instans basis data RDS for Db2 dalam VPC. Instans basis data boleh berada dalam VPC yang sama dengan direktori, atau dalam VPC yang berbeda. Instans basis data harus menggunakan grup keamanan yang memungkinkan data masuk dan keluar di dalam VPC direktori, sehingga instans basis data dapat berkomunikasi dengan direktori.

#### Konsol

Saat Anda menggunakan konsol untuk membuat, mengubah, atau memulihkan instans basis data, pilih Autentikasi kata sandi dan Kerberos di bagian Autentikasi basis data. Kemudian, pilih Telusuri direktori. Pilih direktori atau pilih Buat direktori untuk menggunakan Directory Service.

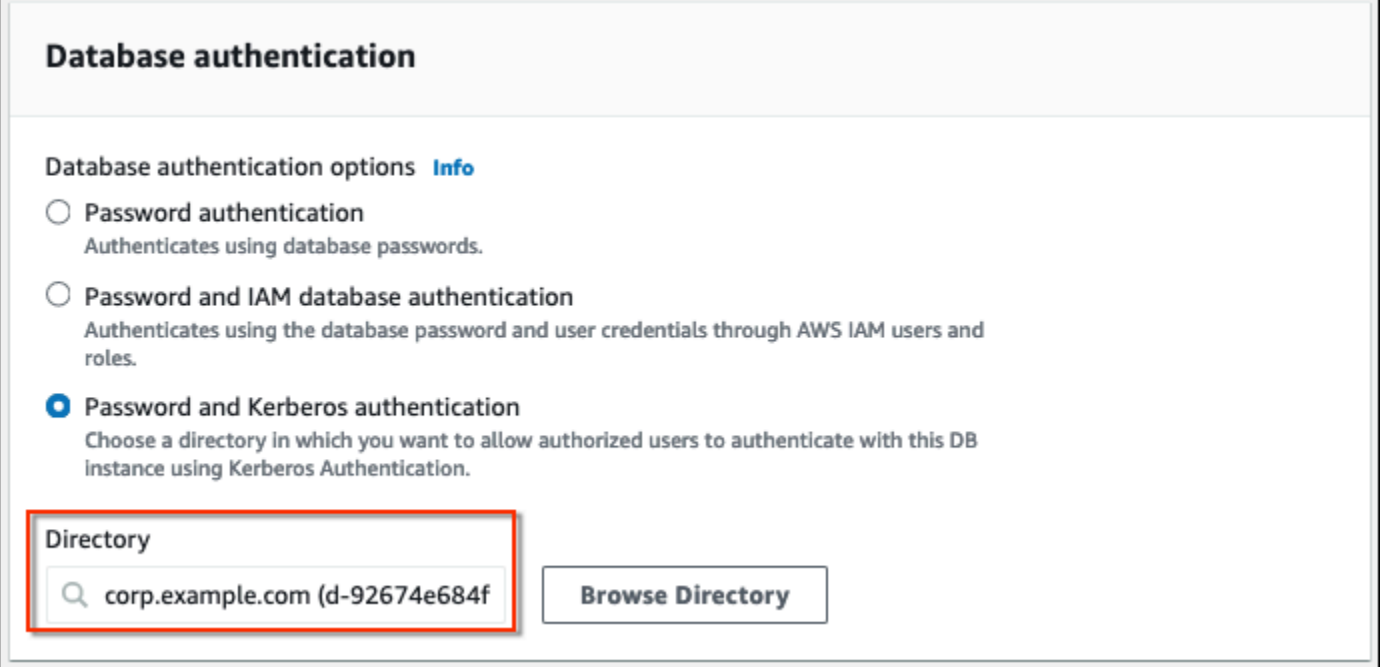

#### AWS CLI

Saat Anda menggunakan AWS CLI, parameter-parameter berikut diperlukan untuk instans basis data agar dapat menggunakan direktori yang Anda buat:

- Untuk parameter --domain, gunakan pengidentifikasi domain (pengidentifikasi "d-\*") yang dihasilkan saat Anda membuat direktori.
- Untuk parameter --domain-iam-role-name, gunakan peran yang Anda buat dengan menggunakan kebijakan IAM terkelola AmazonRDSDirectoryServiceAccess.

Contoh berikut mengubah instans basis data untuk menggunakan direktori. Ganti penampung nilai berikut dalam contoh dengan nilai-nilai Anda sendiri:

- *db\_instance\_name* Nama instans basis data RDS for Db2 Anda.
- *directory\_id* ID direktori AWS Directory Service for Microsoft Active Directory yang Anda buat.
- *role\_name* Nama peran IAM yang Anda buat.

```
aws rds modify-db-instance --db-instance-identifier db_instance_name --domain 
 d-directory_id --domain-iam-role-name role_name
```
**A** Important

Jika Anda mengubah instans basis data untuk mengaktifkan autentikasi Kerberos, but ulang instans basis data setelah membuat perubahan.

<span id="page-2316-0"></span>Langkah 6: Konfigurasikan klien Db2

Untuk mengonfigurasikan klien Db2

1. Buat file /etc/krb5.conf (atau setara) untuk menunjuk ke domain.

#### **a** Note

Untuk sistem operasi Windows, buat file C:\windows\krb5.ini.

- 2. Periksa bahwa lalu lintas dapat mengalir antara host klien dan AWS Directory Service. Gunakan utilitas jaringan seperti Netcat untuk tugas-tugas berikut:
	- a. Periksa lalu lintas atas DNS untuk porta 53.
	- b. Periksa lalu lintas atas TCP/UDP untuk porta 53 dan untuk Kerberos, yang mencakup portaporta 88 dan 464 untuk AWS Directory Service.
- 3. Periksa bahwa trafik dapat mengalir antara host klien dan instans basis data melalui porta basis data. Anda dapat menggunakan perintah db2 untuk menghubungkan dan mengakses basis data.

Contoh berikut adalah /etc/krb5.conf konten file untuk: AWS Managed Microsoft AD

```
[libdefaults]
default_realm = EXAMPLE.COM
[realms]
EXAMPLE.COM = {
kdc = example.com
admin_server = example.com
}
[domain_realm]
.example.com = EXAMPLE.COM
example.com = EXAMPLE.COM
```
<span id="page-2317-0"></span>Mengelola instans basis data dalam domain

Anda dapat menggunakan AWS Management Console, AWS CLI, atau RDS API untuk mengelola instans basis data Anda dan hubungannya dengan Microsoft Active Directory Anda. Misalnya, Anda dapat mengaitkan Active Directory untuk mengaktifkan autentikasi Kerberos. Anda juga dapat menghapus kaitan untuk Active Directory guna menonaktifkan autentikasi Kerberos. Anda juga dapat memindahkan instans basis data agar diautentikasi secara eksternal oleh satu Microsoft Active Directory ke yang lain.

Misalnya, dengan perintah CLI [modify-db-instance](https://docs.aws.amazon.com/cli/latest/reference/rds/modify-db-instance.html), Anda dapat melakukan tindakan-tindakan berikut:

- Coba kembali pengaktifan autentikasi Kerberos untuk keanggotaan yang gagal dengan menentukan ID direktori keanggotaan saat ini untuk opsi --domain.
- Nonaktifkan autentikasi Kerberos pada instans basis data dengan menentukan none opsi domain.

• Pindahkan instans basis data dari satu domain ke domain lain dengan menentukan pengidentifikasi domain dari domain baru untuk opsi --domain.

Memahami keanggotaan domain

Setelah Anda membuat atau mengubah instans basis data, instans akan menjadi anggota domain. Anda dapat melihat status keanggotaan domain di konsol atau dengan menjalankan perintah CLI [describe-db-instances](https://docs.aws.amazon.com/cli/latest/reference/rds/describe-db-instances.html). Status instans basis data dapat berupa salah satu nilai berikut:

- kerberos-enabled Instans basis data telah mengaktifkan autentikasi Kerberos.
- enabling-kerberos AWS sedang dalam proses mengaktifkan autentikasi Kerberos pada instans basis data ini.
- pending-enable-kerberos Pengaktifan autentikasi Kerberos tertunda pada instans basis data ini.
- pending-maintenance-enable-kerberos AWS akan mencoba mengaktifkan autentikasi Kerberos pada instans basis data selama jendela pemeliharaan terjadwal berikutnya.
- pending-disable-kerberos Penonaktifan autentikasi Kerberos tertunda pada instans basis data ini.
- pending-maintenance-disable-kerberos AWS akan mencoba menonaktifkan autentikasi Kerberos pada instans basis data selama jendela pemeliharaan terjadwal berikutnya.
- enable-kerberos-failed Masalah konfigurasi mencegah AWS mengaktifkan autentikasi Kerberos pada instans basis data. Perbaiki masalah konfigurasi sebelum menerbitkan ulang perintah untuk mengubah instans basis data.
- disabling-kerberos AWS sedang dalam proses menonaktifkan autentikasi Kerberos pada instans basis data ini.

Permintaan untuk mengaktifkan autentikasi Kerberos dapat gagal karena masalah konektivitas jaringan atau peran IAM yang salah. Dalam beberapa kasus, upaya mengaktifkan autentikasi Kerberos mungkin gagal saat Anda membuat atau memodifikasi instans basis data. Jika ini terjadi, periksa bahwa Anda menggunakan peran IAM yang benar, dan lalu ubah instans basis data untuk bergabung dengan domain.

# <span id="page-2319-0"></span>Menghubungi RDS for Db2 dengan autentikasi Kerberos

Untuk menghubungi RDS for Db2 dengan autentikasi Kerberos

1. Pada penggugah/prompt perintah, jalankan perintah berikut. Dalam contoh berikut, ganti *nama pengguna* dengan nama pengguna Microsoft Active Directory Anda.

kinit *username*

2. Jika instans basis data RDS for Db2 menggunakan VPC yang dapat diakses oleh publik, tambahkan alamat IP untuk titik akhir instans basis data Anda ke file /etc/hosts Anda di klien Amazon EC2. Misalnya, perintah berikut memperoleh alamat IP, lalu memasukkannya ke file / etc/hosts.

```
% dig +short Db2-endpoint.AWS-Region.rds.amazonaws.com 
;; Truncated, retrying in TCP mode.
ec2-34-210-197-118.AWS-Region.compute.amazonaws.com.
34.210.197.118
```

```
% echo "34.210.197.118 Db2-endpoint.AWS-Region.rds.amazonaws.com" >> /etc/hosts
```
3. Gunakan perintah berikut untuk masuk ke instans basis data RDS for Db2 yang terkait dengan Active Directory. Ganti *database\_name* dengan nama basis data RDS for Db2 Anda.

db2 connect to *database\_name*

# Mengadministrasikan instans basis data RDS for Db2 Anda

Topik ini membahas tugas-tugas pengelolaan umum yang Anda lakukan dengan instans basis data RDS for Db2. Beberapa tugas sama untuk semua instans basis data Amazon RDS. Tugas-tugas lain bersifat khusus untuk RDS for Db2.

Tugas-tugas berikut bersifat umum untuk semua basis data RDS. Ada juga tugas-tugas khusus untuk RDS for Db2, seperti menghubungi basis data RDS for Db2 dengan klien SQL standar.

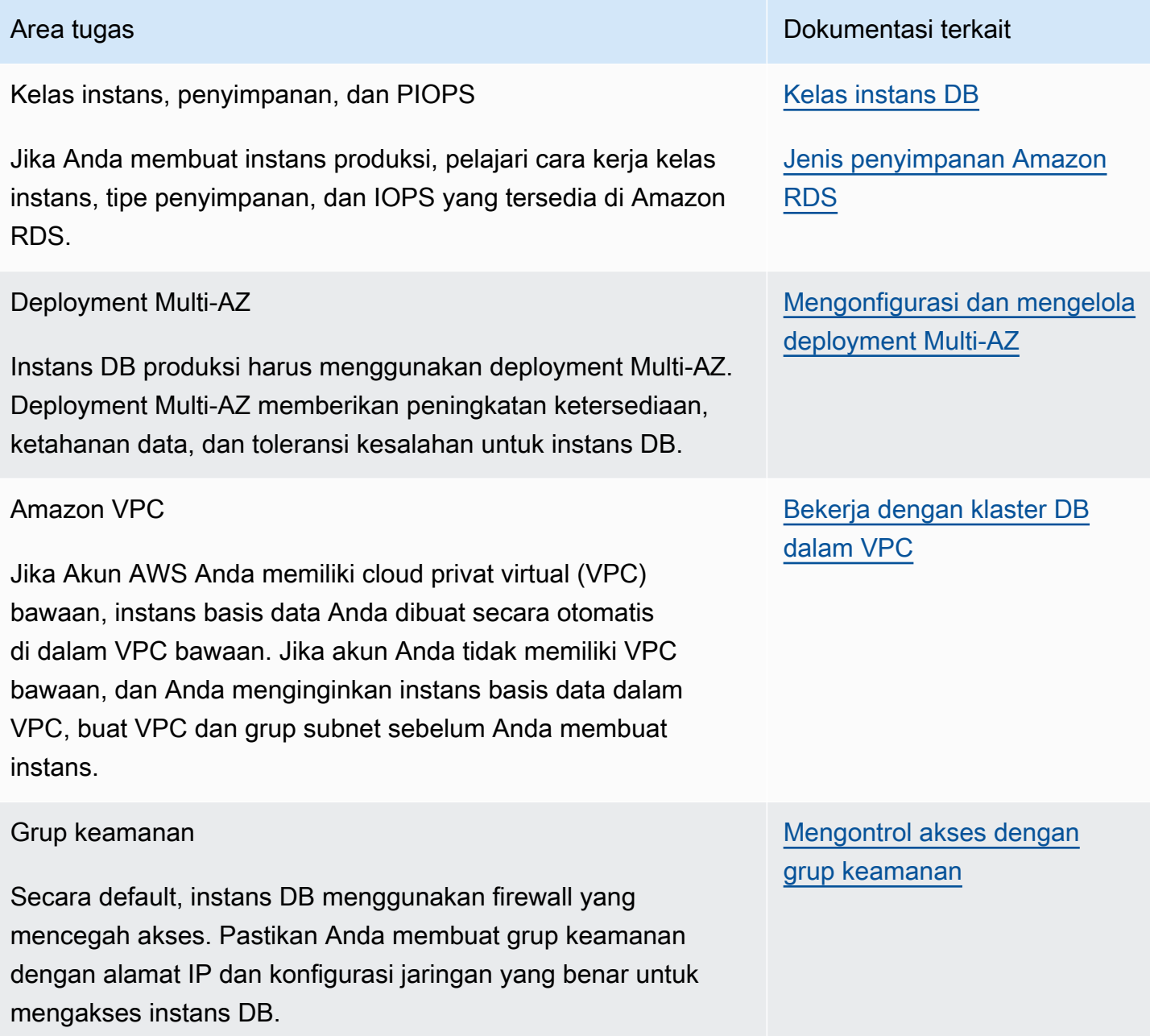

#### Grup parameter

Karena instans basis data RDS for Db2 mengharuskan Anda menambahkan parameter-parameter rds.ibm\_customer\_i d dan rds.ibm\_site\_id , buat grup parameter sebelum Anda membuat instans basis data. Jika instans basis data Anda membutuhkan parameter-parameter basis data spesifik yang lain, tambahkan juga semua parameter itu ke grup parameter ini sebelum Anda membuat instans basis data.

Menghubungi instans basis data

Setelah membuat grup keamanan dan mengaitkannya dengan instans basis data, Anda dapat menghubungi instans basis data dengan sebarang aplikasi klien SQL standar seperti IBM Db2 CLP.

Pencadangan dan pemulihan

Anda dapat mengonfigurasikan instans basis data Anda agar mengambil cadangan penyimpanan otomatis, atau mengambil cuplikan penyimpanan manual, lalu memulihkan instans dari cadangan atau cuplikan itu.

Area tugas **Dokumentasi terkait** 

[Menambahkan ID IBM ke grup](#page-2261-0) [parameter](#page-2261-0)

[Bekerja dengan grup](#page-641-0) [parameter](#page-641-0)

[Menghubungkan ke instans](#page-2276-0) [DB RDS untuk Db2 Anda](#page-2276-0)

[Mencadangkan, memulihkan,](#page-1072-0) [dan mengekspor data](#page-1072-0)

Layanan Basis Data Relasional Amazon Panduan Pengguna

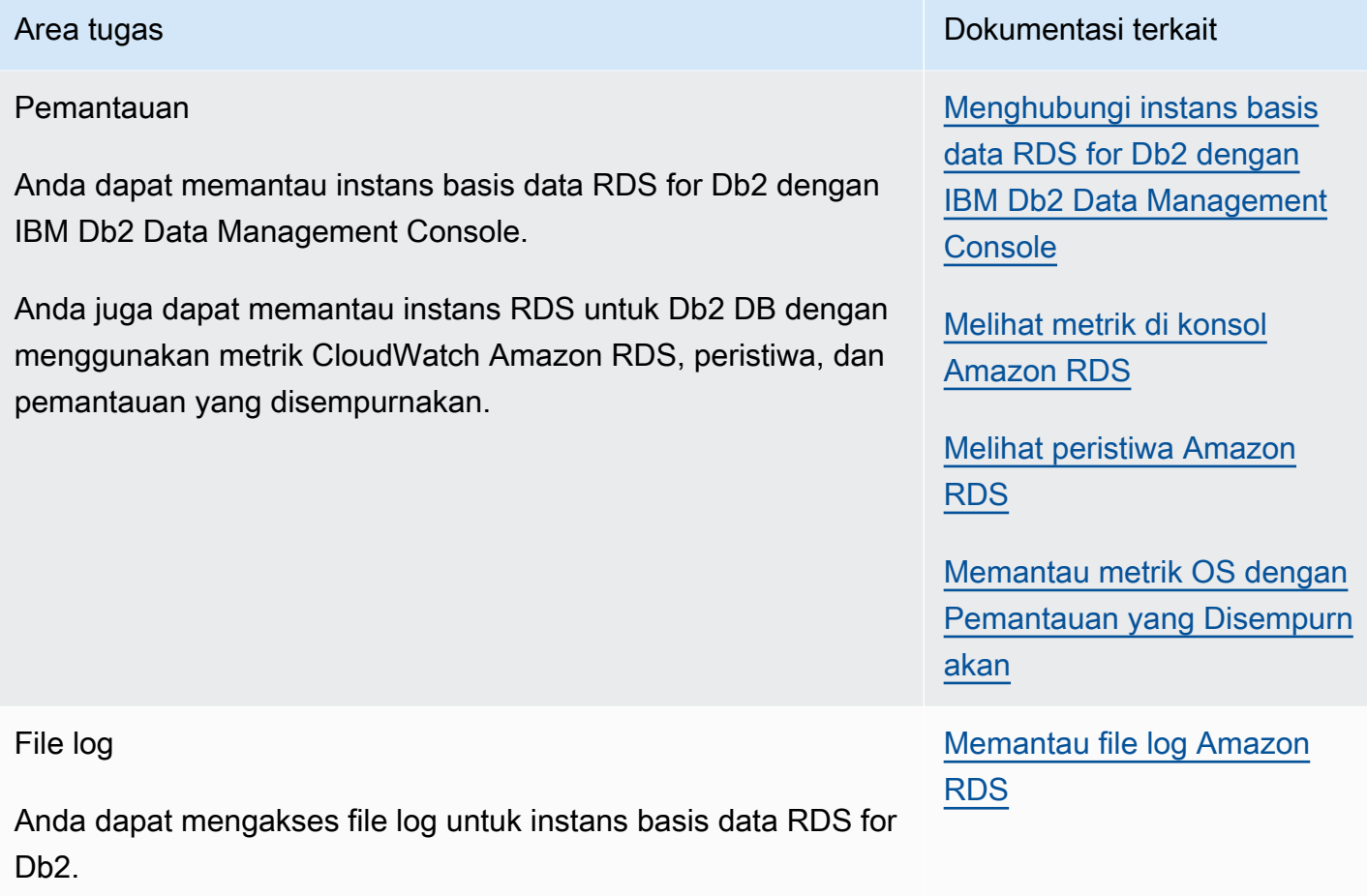

#### Topik

- [Melakukan tugas-tugas sistem umum untuk instans basis data RDS for Db2](#page-2322-0)
- [Melakukan tugas-tugas basis data umum untuk instans basis data Amazon RDS for Db2](#page-2333-0)

# <span id="page-2322-0"></span>Melakukan tugas-tugas sistem umum untuk instans basis data RDS for Db2

Anda dapat melakukan tugas-tugas administrator basis data umum tertentu yang terkait dengan sistem di instans basis data Amazon RDS Anda yang menjalankan Db2. Untuk memberikan pengalaman layanan terkelola, Amazon RDS tidak memberikan akses shell ke instans basis data, dan membatasi akses ke sejumlah prosedur dan tabel sistem tertentu yang memerlukan privilese lanjut.

#### Topik

- [Membuat titik akhir basis data kustom](#page-2323-0)
- [Memberikan dan mencabut privilese](#page-2323-1)

#### • [Melampirkan pada instans basis data RDS for Db2 jauh](#page-2333-1)

# <span id="page-2323-0"></span>Membuat titik akhir basis data kustom

Ketika bermigrasi ke RDS for Db2, Anda dapat menggunakan URL titik akhir basis data kustom untuk meminimalkan perubahan pada aplikasi Anda. Misalnya, jika db2.example.com digunakan sebagai rekam DNS Anda saat ini, Anda dapat menambahkannya ke Amazon Route 53. Di Route 53, Anda dapat menggunakan zona-zona yang di-hosting privat untuk memetakan titik akhir basis data DNS Anda saat ini ke titik akhir basis data RDS for Db2. Untuk menambahkan rekam A atau CNAME kustom bagi titik akhir basis data Amazon RDS, lihat [Mendaftarkan dan mengelola domain dengan](https://docs.aws.amazon.com/Route53/latest/DeveloperGuide/registrar.html)  [menggunakan Amazon Route 53](https://docs.aws.amazon.com/Route53/latest/DeveloperGuide/registrar.html) dalam Panduan Pengembang Amazon Route 53.

#### **a** Note

Jika domain Anda tidak dapat ditransfer ke Route 53, Anda dapat meminta penyedia DNS Anda membuat rekam CNAME bagi URL titik akhir basis data RDS for Db2. Bacalah dokumentasi penyedia DNS Anda.

## <span id="page-2323-1"></span>Memberikan dan mencabut privilese

Pengguna mendapatkan akses ke basis data melalui keanggotaan dalam grup yang dilampirkan pada basis data. Jika Anda menghapus semua grup yang dilampirkan pada basis data dari seorang pengguna, maka pengguna itu tidak dapat menghubungi basis data.

Gunakan prosedur-prosedur berikut untuk memberikan dan mencabut privilese untuk mengontrol akses ke basis data Anda.

Prosedur-prosedur ini menggunakan IBM Db2 CLP yang berjalan pada mesin lokal untuk menghubungi instans basis data RDS for Db2. Pastikan untuk membuat katalog simpul TCPIP dan basis data untuk menghubungi instans basis data RDS for Db2 yang berjalan di mesin lokal Anda. Untuk informasi selengkapnya, lihat [Menghubungi instans basis data RDS for Db2 dengan IBM Db2](#page-2278-0) [CLP](#page-2278-0).

#### Topik

- [Memberikan akses ke basis data Anda kepada pengguna](#page-2324-0)
- [Mengubah kata sandi pengguna](#page-2327-0)
- [Menambahkan grup ke pengguna](#page-2327-1)
- [Menghapus grup dari pengguna](#page-2328-0)
- [Menghapus pengguna](#page-2328-1)
- [Memerinci pengguna](#page-2329-0)
- **[Membuat peran](#page-2329-1)**
- [Memberikan peran](#page-2330-0)
- [Pemberian otorisasi database](#page-2330-1)
- [Membatalkan otorisasi basis data](#page-2332-0)

<span id="page-2324-0"></span>Memberikan akses ke basis data Anda kepada pengguna

Untuk memberikan akses ke basis data Anda kepada seorang pengguna

1. Hubungi basis data rdsadmin dengan menggunakan nama pengguna master dan kata sandi master untuk instans basis data RDS for Db2 Anda. Dalam contoh berikut, ganti *master\_username* dan *master\_password* dengan informasi Anda sendiri.

db2 connect to rdsadmin user *master\_username* using *master\_password*

Perintah ini menghasilkan output yang serupa dengan contoh berikut:

```
Database Connection Information 
Database server = DB2/LINUXX8664 11.5.8.0
SOL authorization ID = ADMINLocal database alias = RDSADMIN
```
2. Tambahkan pengguna ke daftar otorisasi Anda dengan memanggil rdsadmin.add\_user. Untuk informasi selengkapnya, lihat [rdsadmin.add\\_user.](#page-2404-0)

```
db2 "call rdsadmin.add_user( 
     'username', 
     'password', 
     'group_name,group_name')"
```
3. (Opsional) Tambahkan grup lain ke pengguna dengan memanggil rdsadmin.add\_groups. Untuk informasi selengkapnya, lihat [rdsadmin.add\\_groups](#page-2407-0).

```
db2 "call rdsadmin.add_groups(
```
 '*username*', '*group\_name*,*group\_name*')"

4. Tegaskan otoritas yang tersedia untuk pengguna. Dalam contoh berikut, ganti *rds\_database\_alias*, *master\_user*, dan *master\_password* dengan informasi Anda sendiri. Juga, ganti *username* dengan nama pengguna si pengguna.

```
db2 terminate
db2 connect to rds_database_alias user master_user using master_password
db2 "SELECT SUBSTR(AUTHORITY,1,20) AUTHORITY, D_USER, D_GROUP, D_PUBLIC 
        FROM TABLE (SYSPROC.AUTH_LIST_AUTHORITIES_FOR_AUTHID ('username', 'U') ) AS 
  T 
        ORDER BY AUTHORITY"
```
Perintah ini menghasilkan output yang serupa dengan contoh berikut:

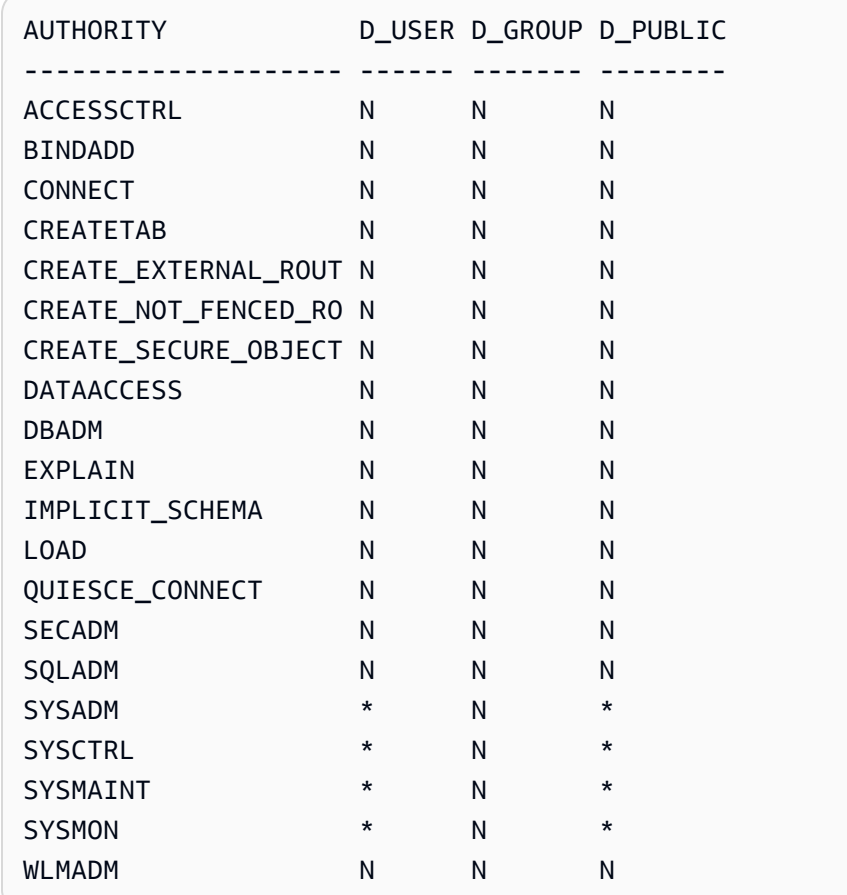

5. Berikan peran-peran RDS for Db2 ROLE\_NULLID\_PACKAGES, ROLE\_TABLESPACES, dan ROLE\_PROCEDURES ke grup tempat Anda menambahkan pengguna.

# **a** Note

Kami membuat instans basis data RDS for Db2 dalam mode RESTRICTIVE. Oleh karena itu, peran-peran RDS for Db2 ROLE\_NULLID\_PACKAGES, ROLE\_TABLESPACES, dan ROLE\_PROCEDURES memberikan privilese eksekusi pada paket-paket NULLID untuk IBM Db2 CLP dan Dynamic SQL. Peran-peran ini juga memberi pengguna privilese pada ruang tabel.

a. Connect ke database Db2 Anda. Dalam contoh berikut, ganti *database\_name*, *master\_user*, dan *master\_password* dengan informasi Anda sendiri.

```
db2 connect to database_name user master_user using master_password
```
b. Berikan peran ROLE\_NULLED\_PACKAGES kepada sebuah grup. Dalam contoh berikut, ganti *group\_name* dengan nama grup yang ingin Anda tambahi peran.

db2 "grant role ROLE\_NULLID\_PACKAGES to group *group\_name*"

c. Berikan peran ROLE\_TABLESPACES kepada grup yang sama. Dalam contoh berikut, ganti *group\_name* dengan nama grup yang ingin Anda tambahi peran.

db2 "grant role ROLE\_TABLESPACES to group *group\_name*"

d. Berikan peran ROLE\_PROCEDURES kepada grup yang sama. Dalam contoh berikut, ganti *group\_name* dengan nama grup yang ingin Anda tambahi peran.

db2 "grant role ROLE\_PROCEDURES to group *group\_name*"

6. Berikan otoritas-otoritas connect, bindadd, createtab, dan IMPLICIT\_SCHEMA kepada grup yang Anda tambahi pengguna. Dalam contoh berikut, ganti *group\_name* dengan nama grup kedua yang ingin Anda tambahi pengguna.

```
db2 "grant usage on workload SYSDEFAULTUSERWORKLOAD to public"
db2 "grant connect, bindadd, createtab, implicit_schema on database to 
 group group_name"
```
7. Ulangi langkah 4 hingga 6 untuk setiap grup lain yang Anda tambahi pengguna.

8. Coba akses pengguna dengan menghubungkan sebagai pengguna, membuat tabel, memasukkan nilai ke dalam tabel, dan mengambil data dari tabel. Dalam contoh berikut, ganti *rds\_database\_alias*, *username*, dan *password* dengan nama basis data dan nama pengguna dan kata sandi si pengguna.

```
db2 connect to rds_database_alias user username using password
db2 "create table t1(c1 int not null)"
db2 "insert into t1 values (1),(2),(3),(4)"
db2 "select * from t1"
```
<span id="page-2327-0"></span>Mengubah kata sandi pengguna

Untuk mengubah kata sandi seorang pengguna

1. Hubungi basis data rdsadmin dengan menggunakan nama pengguna master dan kata sandi master untuk instans basis data RDS for Db2 Anda. Dalam contoh berikut, ganti *master\_username* dan *master\_password* dengan informasi Anda sendiri.

```
db2 connect to rdsadmin user master_username using master_password
```
2. Ubah kata sandi dengan memanggil rdsadmin.change\_password. Untuk informasi selengkapnya, lihat [rdsadmin.change\\_password](#page-2405-0).

```
db2 "call rdsadmin.change_password( 
     'username', 
     'new_password')"
```
<span id="page-2327-1"></span>Menambahkan grup ke pengguna

Untuk menambahkan grup ke seorang pengguna

1. Hubungi basis data rdsadmin dengan menggunakan nama pengguna master dan kata sandi master untuk instans basis data RDS for Db2 Anda. Dalam contoh berikut, ganti *master\_username* dan *master\_password* dengan informasi Anda sendiri.

db2 connect to rdsadmin user *master\_username* using *master\_password*

2. Tambahkan grup ke pengguna dengan memanggil rdsadmin.add groups. Untuk informasi selengkapnya, lihat [rdsadmin.add\\_groups](#page-2407-0).

```
db2 "call rdsadmin.add_groups( 
     'username', 
     'group_name,group_name')"
```
#### <span id="page-2328-0"></span>Menghapus grup dari pengguna

Untuk menghapus grup dari seorang pengguna

1. Hubungi basis data rdsadmin dengan menggunakan nama pengguna master dan kata sandi master untuk instans basis data RDS for Db2 Anda. Dalam contoh berikut, ganti *master\_username* dan *master\_password* dengan informasi Anda sendiri.

db2 connect to rdsadmin user *master\_username* using *master\_password*

2. Hapus grup dengan memanggil rdsadmin.remove\_groups. Untuk informasi selengkapnya, lihat [rdsadmin.remove\\_groups.](#page-2408-0)

#### **A** Warning

Jika Anda menghapus semua grup yang dilampirkan pada basis data dari seorang pengguna, maka pengguna itu tidak dapat menghubungi basis data. Ini karena Amazon RDS memberikan wewenang kepada grup, bukan pengguna.

```
db2 "call rdsadmin.remove_groups( 
     'username', 
     'group_name,group_name')"
```
#### <span id="page-2328-1"></span>Menghapus pengguna

Untuk menghapus seorang pengguna dari daftar otorisasi

1. Hubungi basis data rdsadmin dengan menggunakan nama pengguna master dan kata sandi master untuk instans basis data RDS for Db2 Anda. Dalam contoh berikut, ganti *master\_username* dan *master\_password* dengan informasi Anda sendiri.

```
db2 connect to rdsadmin user master_username using master_password
```
2. Hapus pengguna dari daftar otorisasi dengan memanggil rdsadmin.remove\_user. Untuk informasi selengkapnya, lihat [rdsadmin.remove\\_user](#page-2406-0).

```
db2 "call rdsadmin.remove_user('username')"
```
#### <span id="page-2329-0"></span>Memerinci pengguna

Untuk memerinci pengguna pada sebuah daftar otorisasi, panggil prosedur tersimpan rdsadmin.list\_users. Untuk informasi selengkapnya, lihat [rdsadmin.list\\_users.](#page-2406-1)

```
db2 "call rdsadmin.list_users()"
```
#### <span id="page-2329-1"></span>Membuat peran

Anda dapat menggunakan prosedur tersimpan [rdsadmin.create\\_role](#page-2401-0) untuk membuat peran.

Untuk membuat grup

1. Hubungi basis data rdsadmin. Dalam contoh berikut, ganti *master\_username* dan *master\_password* dengan informasi Anda.

db2 connect to rdsadmin user *master\_username* using *master\_password*

2. Atur Db2 ke konten keluaran.

db2 set serveroutput on

3. Buat peran. Untuk informasi selengkapnya, lihat [the section called "rdsadmin.create\\_role".](#page-2401-0)

```
db2 "call rdsadmin.create_role( 
     'database_name', 
     'role_name')"
```
4. Setel Db2 agar tidak menampilkan konten.

db2 set serveroutput off

#### <span id="page-2330-0"></span>Memberikan peran

Anda dapat menggunakan prosedur [rdsadmin.grant\\_role](#page-2402-0) tersimpan untuk menetapkan peran ke peran, pengguna, atau grup.

Untuk menetapkan peran

1. Hubungi basis data rdsadmin. Dalam contoh berikut, ganti *master\_username* dan *master\_password* dengan informasi Anda.

db2 connect to rdsadmin user *master\_username* using *master\_password*

2. Atur Db2 ke konten keluaran.

```
db2 set serveroutput on
```
3. Tetapkan peran. Untuk informasi selengkapnya, lihat [the section called "rdsadmin.grant\\_role"](#page-2402-0).

```
db2 "call rdsadmin.grant_role( 
     'database_name', 
     'role_name', 
     'grantee', 
     'admin_option')"
```
4. Setel Db2 agar tidak menampilkan konten.

```
db2 set serveroutput off
```
<span id="page-2330-1"></span>Pemberian otorisasi database

Pengguna master, yang memiliki DBADM otorisasi, dapat memberikanDBADM,ACCESSCTRL, atau DATAACCESS otorisasi untuk peran, pengguna, atau grup.

Untuk memberikan otorisasi database

1. Hubungi basis data rdsadmin dengan menggunakan nama pengguna master dan kata sandi master untuk instans basis data RDS for Db2 Anda. Dalam contoh berikut, ganti *master\_username* dan *master\_password* dengan informasi Anda sendiri.

db2 connect to rdsadmin user *master\_username* using *master\_password*

2. Berikan akses pengguna dengan meneleponrdsadmin.dbadm\_grant. Untuk informasi selengkapnya, lihat [rdsadmin.dbadm\\_grant.](#page-2408-1)

```
db2 "call rdsadmin.dbadm_grant( 
     ?, 
     'database_name, 
     'authorization', 
     'grantee')"
```
#### Contoh kasus penggunaan

Prosedur berikut memandu Anda melalui pembuatan peran, memberikan DBADM otorisasi untuk peran, dan menetapkan peran kepada pengguna.

Untuk membuat peran, berikan **DBADM** otorisasi, dan tetapkan peran ke pengguna

1. Hubungi basis data rdsadmin dengan menggunakan nama pengguna master dan kata sandi master untuk instans basis data RDS for Db2 Anda. Dalam contoh berikut, ganti *master\_username* dan *master\_password* dengan informasi Anda sendiri.

```
db2 connect to rdsadmin user master_username using master_password
```
2. Buat peran yang dipanggil PROD\_ROLE untuk database yang disebutTESTDB. Untuk informasi selengkapnya, lihat rdsadmin.create role.

```
db2 "call rdsadmin.create_role( 
     'TESTDB', 
     'PROD_ROLE')"
```
3. Tetapkan peran ke pengguna yang dipanggilPROD\_USER. PROD\_USEROtorisasi admin diberikan untuk menetapkan peran. Untuk informasi selengkapnya, lihat [rdsadmin.grant\\_role](#page-2402-0).

```
db2 "call rdsadmin.grant_role( 
     ?, 
     'TESTDB', 
     'PROD_ROLE', 
     'USER PROD_USER', 
     'Y')"
```
4. (Opsional) Berikan otorisasi atau hak istimewa tambahan. Contoh berikut memberikan DBADM otorisasi untuk peran bernama PROD\_ROLE untuk database yang disebut. FUNDPROD Untuk informasi selengkapnya, lihat [rdsadmin.dbadm\\_grant.](#page-2408-1)

```
db2 "call rdsadmin.dbadm_grant( 
     ?, 
      'FUNDPROD', 
     'DBADM', 
     'ROLE PROD_ROLE')"
```
5. Hentikan sesi Anda.

db2 terminate

6. Hubungi basis data testdb dengan menggunakan nama pengguna master dan kata sandi master untuk instans basis data RDS for Db2 Anda. Dalam contoh berikut, ganti *master\_username* dan *master\_password* dengan informasi Anda sendiri.

db2 connect to testdb user *master\_username* using *master\_password*

7. Tambahkan lebih banyak otorisasi ke peran.

db2 "grant connect, implicit\_schema on database to role PROD\_ROLE"

<span id="page-2332-0"></span>Membatalkan otorisasi basis data

Pengguna master, yang memiliki DBADM otorisasi, dapat mencabut, DBADMACCESSCTRL, atau DATAACCESS otorisasi dari peran, pengguna, atau grup.

Untuk mencabut otorisasi basis data

1. Hubungi basis data rdsadmin dengan menggunakan nama pengguna master dan kata sandi master untuk instans basis data RDS for Db2 Anda. Dalam contoh berikut, ganti *master\_username* dan *master\_password* dengan informasi Anda sendiri.

db2 connect to rdsadmin user *master\_username* using *master\_password*

2. Cabut akses pengguna dengan menelepon. rdsadmin.dbadm\_revoke Untuk informasi selengkapnya, lihat [rdsadmin.dbadm\\_revoke](#page-2410-0).

```
db2 "call rdsadmin.dbadm_revoke( 
     ?, 
     'database_name, 
     'authorization', 
     'grantee')"
```
<span id="page-2333-1"></span>Melampirkan pada instans basis data RDS for Db2 jauh

Untuk melampirkan pada instans basis data RDS for Db2 jauh

- 1. Jalankan sesi IBM Db2 CLP sisi klien. Lihat informasi tentang membuat katalog instans basis data dan basis data RDS for Db2 di [Menghubungi instans basis data RDS for Db2 dengan IBM](#page-2278-0) [Db2 CLP.](#page-2278-0) Catat nama pengguna master dan kata sandi master untuk instans basis data RDS for Db2 Anda.
- 2. Lampirkan pada instans basis data RDS for Db2. Dalam contoh berikut, ganti *node\_name*, *master\_username*, dan *master\_password* dengan nama simpul TCPIP yang Anda buatkan katalog dan nama pengguna master dan kata sandi master untuk instans basis data RDS for Db2 Anda.

db2 attach to *node\_name* user *master\_username* using *master\_password*

Setelah melampirkan pada instans basis data RDS for Db2 jauh, Anda dapat menjalankan perintah berikut dan perintah-perintah get snapshot lainnya. Lihat informasi yang lebih lengkap di [perintah](https://www.ibm.com/docs/en/db2/11.5?topic=commands-get-snapshot)  [GET SNAPSHOT](https://www.ibm.com/docs/en/db2/11.5?topic=commands-get-snapshot) dalam dokumentasi IBM Db2.

db2 list applications db2 get snapshot for all databases db2 get snapshot for database manager db2 get snapshot for all applications

<span id="page-2333-0"></span>Melakukan tugas-tugas basis data umum untuk instans basis data Amazon RDS for Db2

Anda dapat melakukan tugas-tugas DBA umum tertentu yang terkait dengan basis data di instans basis data RDS for Db2 Anda. Untuk memberikan pengalaman layanan terkelola, Amazon RDS tidak memberikan akses shell ke instans basis data. Selain itu, pengguna master tidak dapat menjalankan perintah atau utilitas yang membutuhkan otoritas SYSADM, SYSMAINT, atau SYSCTRL.

Topik

- [Mengelola kolam penyangga](#page-2334-0)
- [Mengelola penyimpanan](#page-2337-0)
- [Mengelola ruang tabel](#page-2337-1)
- [Menghasilkan laporan kinerja](#page-2343-0)

# <span id="page-2334-0"></span>Mengelola kolam penyangga

Anda dapat membuat, mengubah, atau mengedrop kolam penyangga untuk basis data RDS for Db2. Membuat, mengubah, atau mengedrop kolam penyangga membutuhkan otoritas SYSADMIN dengan tingkat lebih tinggi, yang tidak tersedia untuk pengguna master. Sebagai gantinya, gunakan prosedurprosedur tersimpan Amazon RDS.

Anda juga dapat menguras kolam penyangga.

Topik

- [Membuat kolam penyangga](#page-2334-1)
- [Mengubah kolam penyangga](#page-2335-0)
- [Mengedrop kolam penyangga](#page-2336-0)
- [Menguras kolam penyangga](#page-2336-1)

# <span id="page-2334-1"></span>Membuat kolam penyangga

Untuk membuat kolam penyangga bagi basis data RDS for Db2 Anda, panggil prosedur tersimpan rdsadmin.create\_bufferpool. Lihat informasi yang lebih lengkap di [pernyataan CREATE](https://www.ibm.com/docs/en/db2/11.5?topic=statements-create-bufferpool) [BUFFERPOOL](https://www.ibm.com/docs/en/db2/11.5?topic=statements-create-bufferpool) dalam dokumentasi IBM Db2.

Untuk membuat kolam penyangga

1. Hubungi basis data rdsadmin dengan menggunakan nama pengguna master dan kata sandi master untuk instans basis data RDS for Db2 Anda. Dalam contoh berikut, ganti *master\_username* dan *master\_password* dengan informasi Anda sendiri.

db2 "connect to rdsadmin user *master\_user* using *master\_password*"

2. Buat kolam penyangga dengan memanggil rdsadmin.create\_bufferpool. Untuk informasi selengkapnya, lihat [rdsadmin.create\\_bufferpool](#page-2413-0).

```
db2 "call rdsadmin.create_bufferpool( 
     'database_name', 
     'buffer_pool_name', 
     buffer_pool_size, 
     'immediate', 
     'automatic', 
     page_size, 
     number_block_pages, 
     block_size)"
```
<span id="page-2335-0"></span>Mengubah kolam penyangga

Untuk mengubah kolam penyangga bagi basis data RDS for Db2 Anda, panggil prosedur tersimpan rdsadmin.alter\_bufferpool. Lihat informasi yang lebih lengkap di [pernyataan ALTER](https://www.ibm.com/docs/en/db2/11.5?topic=statements-alter-bufferpool)  [BUFFERPOOL](https://www.ibm.com/docs/en/db2/11.5?topic=statements-alter-bufferpool) dalam dokumentasi IBM Db2.

Untuk mengubah kolam penyangga

1. Hubungi basis data rdsadmin dengan menggunakan nama pengguna master dan kata sandi master untuk instans basis data RDS for Db2 Anda. Dalam contoh berikut, ganti *master\_username* dan *master\_password* dengan informasi Anda sendiri.

db2 "connect to rdsadmin user *master\_username* using *master\_password*"

2. Ubah kolam penyangga dengan memanggil rdsadmin.alter\_bufferpool. Untuk informasi selengkapnya, lihat [rdsadmin.alter\\_bufferpool](#page-2415-0).

```
db2 "call rdsadmin.alter_bufferpool( 
     'database_name', 
     'buffer_pool_name', 
     buffer_pool_size, 
     'immediate', 
     'automatic', 
     change_number_blocks, 
     number_block_pages,
```
*block\_size*)"

<span id="page-2336-0"></span>Mengedrop kolam penyangga

Untuk mengedrop kolam penyangga bagi basis data RDS for Db2 Anda, panggil prosedur tersimpan rdsadmin.drop\_bufferpool. Lihat informasi yang lebih lengkap di [Mengedrop kolam penyangga](https://www.ibm.com/docs/en/db2/11.5?topic=pools-dropping-buffer) dalam dokumentasi IBM Db2.

# **A** Important

Pastikan bahwa tidak ada ruang tabel yang ditetapkan untuk kolam penyangga yang ingin Anda drop.

Untuk mengedrop kolam penyangga

1. Hubungi basis data rdsadmin dengan menggunakan nama pengguna master dan kata sandi master untuk instans basis data RDS for Db2 Anda. Dalam contoh berikut, ganti *master\_username* dan *master\_password* dengan informasi Anda sendiri.

db2 "connect to rdsadmin user *master\_user* using *master\_password*"

2. Drop kolam penyangga dengan memanggil rdsadmin.drop\_bufferpool. Untuk informasi selengkapnya, lihat [rdsadmin.drop\\_bufferpool](#page-2417-0).

```
db2 "call rdsadmin.drop_bufferpool( 
     'database_name', 
     'buffer_pool_name')"
```
#### <span id="page-2336-1"></span>Menguras kolam penyangga

Anda dapat menguras kolam penyangga untuk memaksakan sebuah titik cek sehingga RDS for Db2 menulis halaman dari memori ke penyimpanan.

# **a** Note

Anda tidak perlu menguras kolam penyangga. Db2 menulis log secara sinkron sebelum menuntaskan/commit transaksi. Halaman kotor mungkin masih ada di kolam penyangga, tetapi Db2 menulisnya ke penyimpanan secara asinkron. Walaupun sistem mati secara tidak terduga, ketika Anda memulai ulang basis data, Db2 melakukan secara otomatis pemulihan kemacetan itu. Selama pemulihan kemacetan, Db2 menulis perubahan yang tuntas/commit ke basis data atau menggulirkan balik perubahan untuk transaksi yang tidak tuntas.

Untuk menguras kolam penyangga

1. Connect ke database Db2 Anda menggunakan nama pengguna master dan kata sandi utama untuk RDS Anda untuk instans Db2 DB. Dalam contoh berikut, ganti *rds\_database\_alias*, *master\_username*, dan *master\_password* dengan informasi Anda sendiri.

db2 connect to *rds\_database\_alias* user *master\_username* using *master\_password*

2. Kuras kolam penyangga.

```
db2 flush bufferpools all
```
# <span id="page-2337-0"></span>Mengelola penyimpanan

Db2 menggunakan penyimpanan otomatis untuk mengelola penyimpanan fisik bagi objek basis data seperti tabel, indeks, dan file sementara. Alih-alih mengalokasikan ruang penyimpanan secara manual dan melacak jalur penyimpanan yang digunakan, penyimpanan otomatis memungkinkan sistem Db2 membuat dan mengelola jalur penyimpanan sebagaimana dibutuhkan. Ini dapat menyederhanakan administrasi basis data Db2 dan mengurangi kemungkinan kesalahan karena kealpaan manusia. Lihat informasi yang lebih lengkap di [Penyimpanan otomatis](https://www.ibm.com/docs/en/db2/11.5?topic=overview-automatic-storage) dalam dokumentasi IBM Db2.

Dengan RDS for Db2, Anda dapat menambah secara dinamis ukuran penyimpanan dengan ekspansi otomatis volume logis dan sistem file. Untuk informasi selengkapnya, lihat [Menggunakan](#page-859-0) [penyimpanan untuk instans DB Amazon RDS.](#page-859-0)

# <span id="page-2337-1"></span>Mengelola ruang tabel

Anda dapat membuat, mengubah, atau mengedrop ruang tabel untuk basis data RDS for Db2. Membuat, mengubah, atau mengedrop ruang tabel memerlukan otoritas SYSADM dengan tingkat lebih tinggi, yang tidak tersedia untuk pengguna master. Sebagai gantinya, gunakan prosedur-prosedur tersimpan Amazon RDS.

#### Topik

- [Membuat ruang tabel](#page-2338-0)
- [Mengubah ruang tabel](#page-2339-0)
- [Mengedrop ruang tabel](#page-2340-0)
- [Memeriksa status ruang tabel](#page-2340-1)
- [Menghasilkan informasi terperinci tentang ruang tabel](#page-2341-0)
- [Memerinci status dan grup penyimpanan bagi ruang tabel](#page-2342-0)
- [Memerinci ruang tabel sebuah tabel](#page-2342-1)
- [Memerinci kontainer ruang tabel](#page-2343-1)

#### <span id="page-2338-0"></span>Membuat ruang tabel

Untuk membuat ruang tabel bagi basis data RDS for Db2 Anda, panggil prosedur tersimpan rdsadmin.create\_tablespace. Lihat informasi yang lebih lengkap di [pernyataan CREATE](https://www.ibm.com/docs/en/db2/11.5?topic=statements-create-tablespace) [TABLESPACE](https://www.ibm.com/docs/en/db2/11.5?topic=statements-create-tablespace) dalam dokumentasi IBM Db2.

#### **A** Important

Untuk membuat ruang tabel, Anda harus memiliki kolam penyangga dengan ukuran halaman yang sama untuk dikaitkan dengan ruang tabel. Untuk informasi selengkapnya, lihat [Mengelola kolam penyangga](#page-2334-0).

#### Untuk membuat ruang tabel

1. Hubungi basis data rdsadmin dengan menggunakan nama pengguna master dan kata sandi master untuk instans basis data RDS for Db2 Anda. Dalam contoh berikut, ganti *master\_username* dan *master\_password* dengan informasi Anda sendiri.

db2 "connect to rdsadmin user *master\_username* using *master\_password*"

2. Buat ruang tabel dengan memanggil rdsadmin.create\_tablespace. Untuk informasi selengkapnya, lihat [rdsadmin.create\\_tablespace](#page-2432-0).

```
db2 "call rdsadmin.create_tablespace( 
     'database_name',
```

```
 'tablespace_name', 
 'buffer_pool_name', 
 tablespace_initial_size, 
 tablespace_increase_size, 
 'tablespace_type')"
```
<span id="page-2339-0"></span>Mengubah ruang tabel

Untuk mengubah ruang tabel bagi basis data RDS for Db2 Anda, panggil prosedur tersimpan rdsadmin.alter\_tablespace. Anda dapat menggunakan prosedur tersimpan ini untuk mengubah kolam penyangga sebuah ruang tabel, menurunkan tanda air tinggi, atau membawa daring ruang tabel. Lihat informasi yang lebih lengkap di [pernyataan ALTER TABLESPACE](https://www.ibm.com/docs/en/db2/11.5?topic=statements-alter-tablespace) dalam dokumentasi IBM Db2.

Untuk mengubah ruang tabel

1. Hubungi basis data rdsadmin dengan menggunakan nama pengguna master dan kata sandi master untuk instans basis data RDS for Db2 Anda. Dalam contoh berikut, ganti *master\_username* dan *master\_password* dengan informasi Anda sendiri.

db2 "connect to rdsadmin user *master\_username* using *master\_password*"

2. Ubah ruang tabel dengan memanggil rdsadmin.alter\_tablespace. Untuk informasi selengkapnya, lihat [rdsadmin.alter\\_tablespace](#page-2435-0).

```
db2 "call rdsadmin.alter_tablespace( 
     'database_name', 
     'tablespace_name', 
     'buffer_pool_name', 
     buffer_pool_size, 
     tablespace_increase_size, 
     'max_size', 'reduce_max', 
     'reduce_stop', 
     'reduce_value', 
     'lower_high_water', 
     'lower_high_water_stop', 
     'switch_online')"
```
#### Mengedrop ruang tabel

Untuk mengedrop ruang tabel bagi basis data RDS for Db2 Anda, panggil prosedur tersimpan rdsadmin.drop\_tablespace. Sebelum Anda mengedrop ruang tabel, drop dahulu semua objek di ruang tabel seperti tabel, indeks, atau objek besar (LOB). Lihat informasi yang lebih lengkap di [Mengedrop ruang tabel](https://www.ibm.com/docs/en/db2/11.5?topic=spaces-dropping-table) dalam dokumentasi IBM Db2.

Untuk mengedrop ruang tabel

1. Hubungi basis data rdsadmin dengan menggunakan nama pengguna master dan kata sandi master untuk instans basis data RDS for Db2 Anda. Dalam contoh berikut, ganti *master\_username* dan *master\_password* dengan informasi Anda sendiri.

```
db2 "connect to rdsadmin user master_username using master_password"
```
2. Drop ruang tabel dengan memanggil rdsadmin.drop\_tablespace. Untuk informasi selengkapnya, lihat [rdsadmin.drop\\_tablespace.](#page-2437-0)

```
db2 "call rdsadmin.drop_tablespace( 
     'database_name', 
     'tablespace_name')"
```
Memeriksa status ruang tabel

Anda dapat memeriksa status ruang tabel dengan menggunakan perintah cast.

Untuk memeriksa status ruang tabel

1. Connect ke database Db2 Anda menggunakan nama pengguna master dan kata sandi utama untuk RDS Anda untuk instans Db2 DB. Dalam contoh berikut, ganti *rds\_database\_alias*, *master\_username*, dan *master\_password* dengan informasi Anda sendiri.

db2 connect to *rds\_database\_alias* user *master\_username* using *master\_password*

2. Menghasilkan output ringkasan.

Untuk output ringkasan:

```
db2 "select cast(tbsp_id as smallint) as tbsp_id,
cast(tbsp_name as varchar(35)) as tbsp_name,
```
cast(tbsp\_type as varchar(3)) as tbsp\_type, cast(tbsp\_state as varchar(10)) as state,  $cast(tbsp content type as variable() )$  as varchar(8)) as contents from table(mon\_get\_tablespace(null,-1)) order by tbsp\_id"

Menghasilkan informasi terperinci tentang ruang tabel

Untuk menghasilkan informasi terperinci tentang ruang tabel

1. Connect ke database Db2 Anda menggunakan nama pengguna master dan kata sandi utama untuk RDS Anda untuk instans Db2 DB. Dalam contoh berikut, ganti *rds\_database\_alias*, *master\_username*, dan *master\_password* dengan informasi Anda sendiri.

db2 connect to *rds\_database\_alias* user *master\_username* using *master\_password*

2. Menghasilkan perincian semua ruang tabel dalam basis data untuk satu anggota atau semua anggota.

Untuk satu anggota:

```
db2 "select cast(member as smallint) as member,
cast(tbsp_id as smallint) as tbsp_id,
cast(tbsp_name as varchar(35)) as tbsp_name,
cast(tbsp_type as varchar(3)) as tbsp_type,
cast(tbsp_state as varchar(10)) as state,
cast(tbsp_content_type as varchar(8)) as contents,
cast(tbsp_total_pages as integer) as total_pages,
cast(tbsp_used_pages as integer) as used_pages,
cast(tbsp_free_pages as integer) as free_pages,
cast(tbsp_page_top as integer) as page_hwm,
cast(tbsp_page_size as integer) as page_sz,
cast(tbsp_extent_size as smallint) as extent_sz,
cast(tbsp_prefetch_size as smallint) as prefetch_sz,
cast(tbsp_initial_size as integer) as initial_size,
cast(tbsp_increase_size_percent as smallint) as increase_pct,
cast(storage_group_name as varchar(12)) as stogroup from 
  table(mon_get_tablespace(null,-1)) order by member, tbsp_id "
```
Untuk semua anggota:

db2 "select cast(member as smallint) as member

cast(tbsp\_id as smallint) as tbsp\_id,  $cast(tbsp$  name as varchar(35)) as tbsp name,  $cast(tbsp$  type as varchar $(3)$ ) as tbsp type, cast(tbsp\_state as varchar(10)) as state, cast(tbsp\_content\_type as varchar(8)) as contents, cast(tbsp\_total\_pages as integer) as total\_pages, cast(tbsp\_used\_pages as integer) as used\_pages, cast(tbsp\_free\_pages as integer) as free\_pages, cast(tbsp\_page\_top as integer) as page\_hwm, cast(tbsp\_page\_size as integer) as page\_sz, cast(tbsp\_extent\_size as smallint) as extent\_sz, cast(tbsp\_prefetch\_size as smallint) as prefetch\_sz, cast(tbsp\_initial\_size as integer) as initial\_size, cast(tbsp\_increase\_size\_percent\_as\_smallint) as increase\_pct, cast(storage\_group\_name as varchar(12)) as stogroup from table(mon\_get\_tablespace(null,-2)) order by member, tbsp\_id "

Memerinci status dan grup penyimpanan bagi ruang tabel

Untuk memerinci status dan grup penyimpanan bagi ruang tabel, jalankan pernyataan SQL berikut:

```
db2 "SELECT varchar(tbsp_name, 30) as tbsp_name, 
                    varchar(TBSP_STATE, 30) state, 
                    tbsp_type, 
                    varchar(storage_group_name,30) storage_group
FROM TABLE(MON_GET_TABLESPACE('',-2)) AS t"
```
Memerinci ruang tabel sebuah tabel

Untuk memerinci ruang tabel sebuah tabel, jalankan pernyataan SQL berikut. Dalam contoh berikut, ganti *SCHEMA\_NAME* dan *TABLE\_NAME* dengan nama-nama skema dan tabel Anda.

```
db2 "SELECT 
    VARCHAR(SD.TBSPACE,30) AS DATA_SPACE, 
    VARCHAR(SL.TBSPACE,30) AS LONG_SPACE, 
    VARCHAR(SI.TBSPACE,30) AS INDEX_SPACE 
  FROM 
    SYSCAT.DATAPARTITIONS P 
    JOIN SYSCAT.TABLESPACES SD ON SD.TBSPACEID = P.TBSPACEID 
    LEFT JOIN SYSCAT.TABLESPACES SL ON SL.TBSPACEID = P.LONG_TBSPACEID 
    LEFT JOIN SYSCAT.TABLESPACES SI ON SI.TBSPACEID = P.INDEX_TBSPACEID 
  WHERE
```

```
 TABSCHEMA = 'SCHEMA_NAME' 
 AND TABNAME = 'TABLE_NAME'"
```
Memerinci kontainer ruang tabel

Untuk memerinci kontainer ruang tabel bagi sebuah ruang tabel

1. Connect ke database Db2 Anda menggunakan nama pengguna master dan kata sandi utama untuk RDS Anda untuk instans Db2 DB. Dalam contoh berikut, ganti *rds\_database\_alias*, *master\_username*, dan *master\_password* dengan informasi Anda sendiri.

```
db2 connect to rds_database_alias user master_username using master_password
```
2. Menghasilkan daftar semua kontainer ruang tabel dalam basis data atau kontainer ruang tabel tertentu.

Untuk semua kontainer ruang tabel:

```
db2 "select cast(member as smallint) as member,
cast(tbsp_name as varchar(35)) as tbsp_name,
cast(container_id as smallint) as id,
cast(container_name as varchar(60)) as container_path, container_type as type from 
  table(mon_get_container(null,-2)) order by member,tbsp_id,container_id"
```
Untuk kontainer ruang tabel tertentu:

db2 "select cast(member as smallint) as member, cast(tbsp\_name as varchar(35)) as tbsp\_name, cast(container\_id as smallint) as id, cast(container\_name as varchar(60)) as container\_path, container\_type as type from table(mon\_get\_container('TBSP\_1',-2)) order by member, tbsp\_id,container\_id"

### Menghasilkan laporan kinerja

Anda dapat menghasilkan laporan kinerja dengan prosedur atau skrip. Lihat informasi tentang penggunaan prosedur di [Prosedur DBSUMMARY - Menghasilkan laporan ringkasan metrik kinerja](https://www.ibm.com/docs/en/db2/11.5?topic=mm-dbsummary-procedure-generate-summary-report-system-application-performance-metrics) [sistem dan aplikasi](https://www.ibm.com/docs/en/db2/11.5?topic=mm-dbsummary-procedure-generate-summary-report-system-application-performance-metrics) dalam dokumentasi IBM Db2.

Db2 menyertakan file db2mon.sh dalam direktori ~sqllib/sample/perf-nya. Menjalankan skrip akan menghasilkan laporan metrik SQL yang berbiaya rendah dan ekstensif. Untuk mengunduh file db2mon.sh dan file skrip terkait, lihat direktori [perf](https://github.com/IBM/db2-samples/tree/master/perf) di repositori GitHub db2-samples IBM.

Untuk menghasilkan laporan kinerja dengan skrip

1. Connect ke database Db2 Anda menggunakan nama pengguna master dan kata sandi utama untuk RDS Anda untuk instans Db2 DB. Dalam contoh berikut, ganti *master\_username* dan *master\_password* dengan informasi Anda sendiri.

db2 connect to rdsadmin user *master\_username* using *master\_password*

2. Buat kolam penyangga bernama db2monbp dengan ukuran halaman 4096 dengan memanggil rdsadmin.create\_bufferpool. Untuk informasi selengkapnya, lihat [rdsadmin.create\\_bufferpool](#page-2413-0).

db2 "call rdsadmin.create\_bufferpool('*database\_name*','db2monbp',4096)"

3. Buat ruang tabel sementara bernama db2montmptbsp yang menggunakan kolam penyangga db2monbp dengan memanggil rdsadmin.create\_tablespace. Untuk informasi selengkapnya, lihat [rdsadmin.create\\_tablespace](#page-2432-0).

db2 "call rdsadmin.create\_tablespace('database\_name',\ 'db2montmptbsp','db2monbp',4096,1000,100,'T')"

- 4. Buka skrip db2mon.sh, dan ubah baris tentang menghubungi basis data.
	- a. Hapus baris berikut.

db2 -v connect to \$dbName

b. Ganti baris pada langkah sebelumnya dengan baris berikut. Dalam contoh berikut, ganti *master\_username* dan *master\_password* dengan nama pengguna master dan kata sandi master untuk instans basis data RDS for Db2 Anda.

db2 -v connect to \$dbName user *master\_username* using *master\_password*

5. Ubah ke direktori tempat skrip terletak. Dalam contoh berikut, ganti *directory* dengan nama direktori tempat skrip terletak.

### cd *directory*

6. Jalankan skrip db2mon.sh untuk menghasilkan laporan pada interval tertentu. Dalam contoh berikut, ganti *rds\_database\_alias* dan *seconds* dengan nama basis data Anda dan jumlah detik (0 hingga 3600) yang menyelang pembuatan laporan.

./db2mon.sh *rds\_database\_alias seconds* | tee -a db2mon.out

# <span id="page-2346-1"></span>Mengintegrasikan instans basis data RDS for Db2 dengan Amazon S3

Anda dapat mentransfer file antara RDS untuk instans Db2 DB dan bucket Amazon Simple Storage Service (Amazon S3) Simple Storage Service (Amazon S3) dengan prosedur tersimpan Amazon RDS. Untuk informasi selengkapnya, lihat [Referensi prosedur tersimpan RDS for Db2.](#page-2400-0)

**a** Note

Instans DB dan bucket Amazon S3 Anda harus berada di Wilayah AWS yang sama.

Agar RDS for Db2 yang berintegrasi dengan Amazon S3, instans basis data Anda harus memiliki akses ke bucket Amazon S3 tempat RDS for Db2 berada. Jika saat ini Anda tidak memiliki bucket S3, [buat bucket](https://docs.aws.amazon.com/AmazonS3/latest/userguide/creating-bucket-overview.html).

### Topik

- [Langkah 1: Buat kebijakan IAM](#page-2346-0)
- [Langkah 2: Buat peran IAM dan lampirkan kebijakan IAM Anda](#page-2349-0)
- [Langkah 3: Tambahkan peran IAM ke instans basis data RDS for Db2](#page-2351-0)

# <span id="page-2346-0"></span>Langkah 1: Buat kebijakan IAM

Pada langkah ini, Anda membuat kebijakan AWS Identity and Access Management (IAM) dengan izin yang diperlukan untuk mentransfer file dari bucket Amazon S3 ke instans RDS DB Anda. Langkah ini beranggapan bahwa Anda telah membuat bucket S3. Lihat informasi yang lebih lengkap di [Membuat](https://docs.aws.amazon.com/AmazonS3/latest/userguide/create-bucket-overview.html) [bucket](https://docs.aws.amazon.com/AmazonS3/latest/userguide/create-bucket-overview.html) dalam Panduan Pengguna Amazon S3.

Sebelum Anda membuat kebijakan, catat potongan-potongan informasi berikut:

- Amazon Resource Name (ARN) untuk bucket Anda
- ARN untuk kunci AWS Key Management Service (AWS KMS) Anda, jika bucket Anda menggunakan SSE-KMS atau SSE-S3 enkripsi.

Buat kebijakan IAM yang mencakup izin-izin berikut:

```
"kms:GenerateDataKey",
"kms:Decrypt",
"s3:PutObject",
"s3:GetObject",
"s3:AbortMultipartUpload",
"s3:ListBucket",
"s3:DeleteObject",
"s3:GetObjectVersion",
"s3:ListMultipartUploadParts"
```
Anda dapat membuat kebijakan IAM dengan menggunakan AWS Management Console atau AWS Command Line Interface (AWS CLI).

Konsol

Untuk membuat kebijakan IAM untuk mengizinkan Amazon RDS mengakses bucket Amazon S3

- 1. Masuk ke AWS Management Console dan buka konsol IAM di [https://console.aws.amazon.com/](https://console.aws.amazon.com/iam/) [iam/.](https://console.aws.amazon.com/iam/)
- 2. Di panel navigasi, pilih Kebijakan.
- 3. Pilih Buat kebijakan, lalu pilih JSON.
- 4. Tambahkan tindakan berdasarkan layanan. Untuk mentransfer file dari bucket Amazon S3 ke Amazon RDS, Anda harus memilih izin bucket dan izin objek.
- 5. Perluas Sumber Daya. Anda harus menentukan sumber daya bucket dan objek.
- 6. Pilih Berikutnya.
- 7. Untuk Nama kebijakan, masukkan nama untuk kebijakan ini.
- 8. (Opsional) Untuk Deskripsi, masukkan deskripsi untuk kebijakan ini.
- 9. Pilih Buat kebijakan.

#### AWS CLI

Untuk membuat kebijakan IAM guna mengizinkan Amazon RDS mengakses bucket Amazon S3 Anda

1. Jalankan perintah [create-policy](https://docs.aws.amazon.com/cli/latest/reference/iam/create-policy.html). Dalam contoh berikut, ganti *iam\_policy\_name* dan *s3\_bucket\_name* dengan nama untuk kebijakan IAM Anda dan nama bucket Amazon S3 tempat basis data RDS for Db2 Anda berada.

Untuk Linux, macOS, atau Unix:

```
aws iam create-policy \ 
     --policy-name iam_policy_name \ 
     --policy-document '{ 
        "Version": "2012-10-17", 
        "Statement": [ 
          { 
            "Effect": "Allow", 
            "Action": [ 
              "kms:GenerateDataKey", 
              "kms:Decrypt", 
              "s3:PutObject", 
              "s3:GetObject", 
              "s3:AbortMultipartUpload", 
              "s3:ListBucket", 
              "s3:DeleteObject", 
              "s3:GetObjectVersion", 
              "s3:ListMultipartUploadParts" 
            ], 
            "Resource": [ 
              "arn:aws:s3:::s3_bucket_name/*", 
              "arn:aws:s3:::s3_bucket_name" 
            ] 
          } 
      \mathbf{I} }'
```
Untuk Windows:

```
aws iam create-policy ^ 
     --policy-name iam_policy_name ^ 
     --policy-document '{ 
        "Version": "2012-10-17", 
       "Statement": [ 
          { 
            "Effect": "Allow", 
              "Action": [ 
                 "s3:PutObject", 
                 "s3:GetObject", 
                 "s3:AbortMultipartUpload", 
                "s3:ListBucket", 
                "s3:DeleteObject", 
                "s3:GetObjectVersion",
```

```
 "s3:ListMultipartUploadParts" 
             ], 
             "Resource": [ 
                "arn:aws:s3:::s3_bucket_name/*", 
                "arn:aws:s3:::s3_bucket_name" 
 ] 
         } 
       ] 
     }'
```
2. Setelah kebijakan dibuat, catat ARN kebijakan. Anda memerlukan ARN untuk [Langkah 2: Buat](#page-2349-0)  [peran IAM dan lampirkan kebijakan IAM Anda.](#page-2349-0)

Lihat informasi tentang pembuatan kebijakan IAM di [Membuat kebijakan IAM](https://docs.aws.amazon.com/IAM/latest/UserGuide/access_policies_create.html) dalam Panduan Pengguna IAM.

# <span id="page-2349-0"></span>Langkah 2: Buat peran IAM dan lampirkan kebijakan IAM Anda

Langkah ini beranggapan bahwa Anda telah membuat kebijakan IAM di [Langkah 1: Buat kebijakan](#page-2346-0) [IAM](#page-2346-0). Pada langkah ini, Anda membuat peran IAM untuk instans basis data RDS for Db2 dan kemudian melampirkan kebijakan IAM ke peran itu.

Anda dapat membuat peran IAM untuk instans DB Anda dengan menggunakan AWS Management Console atau. AWS CLI

Konsol

Untuk membuat peran IAM dan melampirkan kebijakan IAM padanya

- 1. Masuk ke AWS Management Console dan buka konsol IAM di [https://console.aws.amazon.com/](https://console.aws.amazon.com/iam/) [iam/.](https://console.aws.amazon.com/iam/)
- 2. Di panel navigasi, silakan pilih Peran.
- 3. Pilih Buat peran.
- 4. Untuk jenis entitas tepercaya, pilih Layanan AWS.
- 5. Untuk Layanan atau kasus penggunaan, pilih RDS, lalu pilih RDS –Tambah Peran ke Basis Data.
- 6. Pilih Berikutnya.
- 7. Untuk Kebijakan izin, cari dan pilih nama kebijakan IAM yang Anda buat.
- 8. Pilih Berikutnya.

Buat peran IAM dan lampirkan kebijakan IAM Anda 2311

- 9. Untuk Nama peran, masukkan nama peran.
- 10. (Opsional) Untuk Deskripsi, masukkan deskripsi untuk peran baru ini.
- 11. Pilih Buat peran.

AWS CLI

Untuk membuat peran IAM dan melampirkan kebijakan IAM padanya

1. Jalankan perintah [create-role](https://docs.aws.amazon.com/cli/latest/reference/iam/create-role.html). Dalam contoh berikut, ganti *iam\_role\_name* dengan nama untuk peran IAM Anda.

Untuk Linux, macOS, atau Unix:

```
aws iam create-role \ 
     --role-name iam_role_name \ 
     --assume-role-policy-document '{ 
        "Version": "2012-10-17", 
        "Statement": [ 
          { 
            "Effect": "Allow", 
            "Principal": { 
               "Service": "rds.amazonaws.com" 
            }, 
            "Action": "sts:AssumeRole" 
          } 
       \mathbf{I} }'
```
Untuk Windows:

```
aws iam create-role ^ 
     --role-name iam_role_name ^ 
     --assume-role-policy-document '{ 
       "Version": "2012-10-17", 
       "Statement": [ 
          { 
            "Effect": "Allow", 
            "Principal": { 
              "Service": "rds.amazonaws.com" 
            }, 
            "Action": "sts:AssumeRole"
```
 } ] }'

- 2. Setelah peran dibuat, catat ARN peran tersebut. Anda memerlukan ARN untuk [Langkah 3:](#page-2351-0)  [Tambahkan peran IAM ke instans basis data RDS for Db2.](#page-2351-0)
- 3. Jalankan perintah [attach-role-policy](https://docs.aws.amazon.com/cli/latest/reference/iam/attach-role-policy.html). Dalam contoh berikut, ganti *iam\_policy\_arn* dengan ARN dari kebijakan IAM yang Anda buat di [Langkah 1: Buat kebijakan IAM.](#page-2346-0) Ganti *iam\_role\_name* dengan nama peran IAM yang baru saja Anda buat.

Untuk Linux, macOS, atau Unix:

```
aws iam attach-role-policy \ 
    --policy-arn iam_policy_arn \ 
    --role-name iam_role_name
```
Untuk Windows:

```
aws iam attach-role-policy ^ 
    --policy-arn iam_policy_arn ^ 
    --role-name iam_role_name
```
Lihat informasi yang lebih lengkap di [Membuat peran untuk melimpahkan izin ke pengguna IAM](https://docs.aws.amazon.com/IAM/latest/UserGuide/id_roles_create_for-user.html) dalam Panduan Pengguna IAM.

# <span id="page-2351-0"></span>Langkah 3: Tambahkan peran IAM ke instans basis data RDS for Db2

Pada langkah ini, Anda menambahkan peran IAM ke instans basis data RDS for Db2. Perhatikan persyaratan berikut:

- Anda harus memiliki akses ke peran IAM dengan kebijakan izin Amazon S3 yang disyaratkan terlampir padanya.
- Anda hanya dapat mengaitkan satu peran IAM dengan instans basis data RDS for Db2 Anda pada setiap saat.
- Instans basis data RDS for Db2 Anda harus dalam keadaan Tersedia.

Anda dapat menambahkan peran IAM ke instans DB Anda dengan menggunakan AWS Management Console atau. AWS CLI

#### Konsol

Untuk menambahkan peran IAM ke instans basis data RDS for Db2

- 1. Masuk ke AWS Management Console dan buka konsol Amazon RDS di [https://](https://console.aws.amazon.com/rds/) [console.aws.amazon.com/rds/.](https://console.aws.amazon.com/rds/)
- 2. Di panel navigasi, pilih Basis Data.
- 3. Pilih nama instans basis data RDS for Db2 Anda.
- 4. Pada tab Konektivitas dan keamanan, gulir turun ke bagian Kelola peran IAM di bagian bawah halaman.
- 5. Untuk Tambahkan peran IAM ke instans ini, pilih peran yang Anda buat di [Langkah 2: Buat peran](#page-2349-0)  [IAM dan lampirkan kebijakan IAM Anda.](#page-2349-0)
- 6. Untuk Fitur, pilih S3\_INTEGRATION.
- 7. Pilih Tambahkan peran.

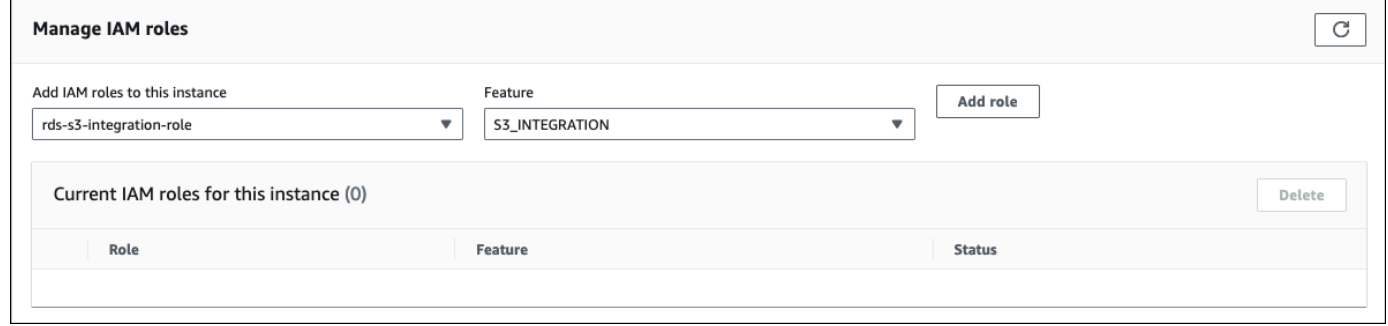

### AWS CLI

Untuk menambahkan peran IAM ke instans basis data RDS for Db2 Anda, jalankan perintah [add](https://docs.aws.amazon.com/cli/latest/reference/rds/add-role-to-db-instance.html)[role-to-db-instance](https://docs.aws.amazon.com/cli/latest/reference/rds/add-role-to-db-instance.html). Dalam contoh berikut, ganti *db\_instance\_name* dan *iam\_role\_arn* dengan nama instans basis data Anda dan ARN peran IAM yang Anda buat di [Langkah 2: Buat peran IAM](#page-2349-0)  [dan lampirkan kebijakan IAM Anda](#page-2349-0).

Untuk Linux, macOS, atau Unix:

```
aws rds add-role-to-db-instance \ 
     --db-instance-identifier db_instance_name \ 
     --feature-name S3_INTEGRATION \ 
     --role-arn iam_role_arn \
```
### Untuk Windows:

```
aws rds add-role-to-db-instance ^ 
     --db-instance-identifier db_instance_name ^ 
    --feature-name S3 INTEGRATION ^
     --role-arn iam_role_arn ^
```
Untuk memastikan bahwa peran berhasil ditambahkan ke instans basis data RDS for Db2 Anda, jalankan perintah [describe-db-instances](https://docs.aws.amazon.com/cli/latest/reference/rds/describe-db-instances.html). Dalam contoh berikut, ganti *db\_instance\_name* dengan nama instans basis data Anda.

Untuk Linux, macOS, atau Unix:

```
aws rds describe-db-instances \ 
     --filters "Name=db-instance-id,Values=db_instance_name" \ 
     --query 'DBInstances[].AssociatedRoles'
```
Untuk Windows:

```
aws rds describe-db-instances ^ 
     --filters "Name=db-instance-id,Values=db_instance_name" ^ 
     --query 'DBInstances[].AssociatedRoles'
```
Perintah ini menghasilkan output yang serupa dengan contoh berikut:

```
\Gamma\Gamma { 
               "RoleArn": "arn:aws:iam::0123456789012:role/rds-db2-s3-role", 
               "FeatureName": "S3_INTEGRATION", 
               "Status": "ACTIVE" 
          } 
      ]
]
```
# Memigrasikan data ke Db2 di Amazon RDS

Anda dapat memigrasikan basis data Db2 kelolaan sendiri ke RDS for Db2 dengan menggunakan AWS atau alat Db2 asli.

### Topik

- [Pendekatan migrasi yang menggunakan AWS](#page-2354-0)
- [Alat Db2 asli](#page-2361-0)

# <span id="page-2354-0"></span>Pendekatan migrasi yang menggunakan AWS

Anda dapat melakukan migrasi satu kali database Db2 dariLinux,AIX, atau lingkungan Windows ke Amazon RDS untuk Db2. Untuk meminimalkan waktu henti, Anda dapat melakukan migrasi waktu henti nyaris nol. Anda juga dapat melakukan migrasi sinkron melalui replikasi atau penggunaan. AWS Database Migration Service

Untuk migrasi satu kali untuk database Linux Db2 berbasis, Amazon RDS hanya mendukung backup offline dan online. Amazon RDS tidak mendukung incremental dan Delta backup. Untuk migrasi mendekati nol untuk basis data Db2 Linux berbasis, Amazon RDS memerlukan cadangan online. Kami menyarankan Anda menggunakan backup online untuk migrasi downtime mendekati nol dan backup offline untuk migrasi yang dapat menangani downtime.

### Topik

- [Migrasi satu kali dari lingkungan Linux ke Linux](#page-2354-1)
- [Migrasi waktu henti nyaris nol untuk basis data Db2 berbasis Linux](#page-2357-0)
- [Migrasi satu kali dari lingkungan AIX atau Windows ke Linux](#page-2360-0)
- [Migrasi sinkron dari ke lingkungan LinuxLinux](#page-2361-1)
- [Menggunakan AWS Database Migration Service \(AWS DMS\)](#page-2361-2)

### <span id="page-2354-1"></span>Migrasi satu kali dari lingkungan Linux ke Linux

Dengan pendekatan migrasi ini, Anda mencadangkan basis data Db2 kelolaan sendiri ke bucket Amazon S3. Kemudian, Anda menggunakan prosedur tersimpan Amazon RDS untuk memulihkan database Db2 Anda ke Amazon RDS untuk instans Db2 DB. Lihat informasi yang lebih lengkap tentang penggunaan Amazon S3 di [Mengintegrasikan instans basis data RDS for Db2 dengan](#page-2346-1) [Amazon S3](#page-2346-1) .

### Topik

- [Keterbatasan dan rekomendasi untuk menggunakan pemulihan asli](#page-2355-0)
- [Menyiapkan pencadangan dan pemulihan asli](#page-2356-0)
- [Memulihkan basis data Db2 Anda](#page-2356-1)

<span id="page-2355-0"></span>Keterbatasan dan rekomendasi untuk menggunakan pemulihan asli

Keterbatasan dan rekomendasi berikut berlaku untuk penggunaan pemulihan asli:

- Amazon RDS hanya mendukung backup offline dan online untuk native restore. Amazon RDS tidak mendukung inkremental atau Delta backup.
- Anda tidak dapat memulihkan dari bucket Amazon S3 di Wilayah AWS yang berbeda dari Wilayah tempat instans RDS untuk Db2 DB Anda berada.
- Anda tidak dapat memulihkan basis data jika instans basis data RDS for Db2 sudah berisi basis data.
- Amazon S3 membatasi ukuran file yang diunggah ke bucket Amazon S3 hingga 5 TB. Jika file cadangan basis data Anda melebihi 5 TB, maka bagi file itu menjadi beberapa file yang lebih kecil.
- Amazon RDS tidak mendukung rutinitas eksternal yang tidak berpagar, pemulihan inkremental, atau pemulihan Delta.
- Anda tidak dapat memulihkan dari sebuah basis data sumber terenkripsi, tetapi dapat memulihkan ke sebuah instans basis data Amazon RDS terenkripsi.

Saat Anda memulihkan basis data Anda, cadangan akan disalin dan diekstrak pada instans basis data RDS for Db2 Anda. Sebaiknya sediakan ruang penyimpanan untuk instans basis data RDS for Db2 Anda dengan ukuran yang sama dengan atau lebih besar daripada jumlah ukuran cadangan ditambah ukuran basis data asli pada disk.

Ukuran maksimal basis data yang dipulihkan adalah ukuran basis data maksimal yang didukung dikurangi ukuran cadangan. Misalnya, jika ukuran basis data maksimal yang didukung adalah 64 TiB dan ukuran cadangan adalah 30 TiB, maka ukuran maksimal basis data yang dipulihkan adalah 34 TiB.

#### 64 TiB - 30 TiB = 34 TiB

#### <span id="page-2356-0"></span>Menyiapkan pencadangan dan pemulihan asli

Untuk pencadangan dan pemulihan asli, Anda memerlukan AWS komponen berikut:

• Bucket Amazon S3 untuk menyimpan file cadangan Anda: Unggah file cadangan apa pun yang ingin Anda migrasikan ke Amazon RDS. Kami menyarankan Anda menggunakan backup offline untuk migrasi yang dapat menangani downtime. Jika sudah memiliki bucket S3, Anda dapat menggunakannya. Jika Anda tidak memiliki bucket S3, lihat [Membuat bucket](https://docs.aws.amazon.com/AmazonS3/latest/userguide/create-bucket-overview.html) dalam Panduan Pengguna Amazon S3.

### **G** Note

Jika database Anda besar dan akan membutuhkan waktu lama untuk mentransfer ke ember S3, Anda dapat memesan AWS Snow Family perangkat dan meminta AWS untuk melakukan pencadangan. Setelah Anda menyalin file ke perangkat dan mengembalikannya ke tim Snow Family, tim akan mentransfer citra cadangan Anda ke bucket S3 Anda. Lihat informasi yang lebih lengkap dalam [dokumentasi AWS Snow Family.](https://docs.aws.amazon.com/snowball/)

- Peran IAM untuk mengakses bucket S3: Jika Anda sudah memiliki peran IAM, Anda dapat menggunakan peran tersebut. Jika Anda tidak memiliki peran, lihat [Langkah 2: Buat peran IAM dan](#page-2349-0)  [lampirkan kebijakan IAM Anda.](#page-2349-0)
- Kebijakan IAM dengan hubungan kepercayaan dan izin yang dilampirkan pada peran IAM Anda: Untuk informasi selengkapnya, lihat. [Langkah 1: Buat kebijakan IAM](#page-2346-0)
- Peran IAM ditambahkan ke RDS Anda untuk instans Db2 DB: Untuk informasi selengkapnya, lihat. [Langkah 3: Tambahkan peran IAM ke instans basis data RDS for Db2](#page-2351-0)

### <span id="page-2356-1"></span>Memulihkan basis data Db2 Anda

Setelah menyiapkan pencadangan dan pemulihan asli, Anda siap untuk memulihkan basis data Db2 ke instans basis data RDS for Db2.

Untuk memulihkan basis data Db2 ke instans basis data RDS for Db2

- 1. Hubungi instans basis data RDS for Db2 Anda. Untuk informasi selengkapnya, lihat [Menghubungkan ke instans DB RDS untuk Db2 Anda.](#page-2276-0)
- 2. Pulihkan basis data Anda dengan memanggil rdsadmin.restore\_database. Lihat informasi yang lebih lengkap di [rdsadmin.restore\\_database](#page-2425-0).

### <span id="page-2357-0"></span>Migrasi waktu henti nyaris nol untuk basis data Db2 berbasis Linux

Dengan pendekatan migrasi ini, Anda memigrasikan basis data Db2 berbasis Linux dari satu basis data Db2 kelolaan sendiri (sumber) ke Amazon RDS for Db2. Pendekatan ini menghasilkan pemadaman atau waktu henti minimal atau nol bagi aplikasi atau pengguna. Pendekatan ini mencadangkan basis data Anda dan memulihkannya dengan pemutaran ulang log, yang membantu mencegah gangguan pada operasi yang sedang berjalan dan menyediakan ketersediaan tinggi basis data Anda.

Untuk mencapai migrasi waktu henti nyaris nol, RDS for Db2 mengimplementasikan pemulihan dengan pemutaran ulang log. Pendekatan ini mengambil cadangan basis data Db2 berbasis Linux kelolaan sendiri Anda dan memulihkannya di server RDS for Db2. Dengan prosedur-prosedur tersimpan Amazon RDS, Anda lalu menerapkan log transaksi selanjutnya untuk memutakhirkan basis data.

Topik

- [Keterbatasan dan rekomendasi migrasi waktu henti nyaris nol](#page-2357-1)
- [Menyiapkan migrasi waktu henti nyaris nol](#page-2358-0)
- [Memigrasikan basis data Db2 Anda](#page-2359-0)

<span id="page-2357-1"></span>Keterbatasan dan rekomendasi migrasi waktu henti nyaris nol

Keterbatasan berikut berlaku pada penggunaan migrasi waktu henti nyaris nol:

- Amazon RDS memerlukan cadangan online untuk migrasi downtime mendekati nol. Ini karena Amazon RDS menyimpan database Anda dalam status tertunda rollforward saat Anda mengunggah log transaksi yang diarsipkan. Untuk informasi selengkapnya, lihat [the section called](#page-2359-0) ["Memigrasikan basis data Db2 Anda"](#page-2359-0).
- Anda tidak dapat memulihkan dari bucket Amazon S3 di Wilayah AWS yang berbeda dari Wilayah tempat instans RDS untuk Db2 DB Anda berada.
- Anda tidak dapat memulihkan basis data jika instans basis data RDS for Db2 sudah berisi basis data.
- Amazon S3 membatasi ukuran file yang diunggah ke bucket S3 pada 5 TB. Jika file cadangan basis data Anda melebihi 5 TB, maka bagi file itu menjadi beberapa file yang lebih kecil.
- Amazon RDS tidak mendukung rutinitas eksternal yang tidak berpagar, pemulihan inkremental, atau pemulihan Delta.

• Anda tidak dapat memulihkan dari sebuah basis data sumber terenkripsi, tetapi dapat memulihkan ke sebuah instans basis data Amazon RDS terenkripsi.

Ketika Anda memulihkan database Anda, Amazon RDS menyalin cadangan Anda dan kemudian mengekstraknya pada RDS Anda untuk instans Db2 DB. Sebaiknya sediakan ruang penyimpanan untuk instans basis data RDS for Db2 Anda dengan ukuran yang sama dengan atau lebih besar daripada jumlah ukuran cadangan ditambah ukuran basis data asli pada disk.

Ukuran maksimal basis data yang dipulihkan adalah ukuran basis data maksimal yang didukung dikurangi ukuran cadangan. Misalnya, jika ukuran basis data maksimal yang didukung adalah 64 TiB dan ukuran cadangan adalah 30 TiB, maka ukuran maksimal basis data yang dipulihkan adalah 34 TiB.

64 TiB - 30 TiB = 34 TiB

<span id="page-2358-0"></span>Menyiapkan migrasi waktu henti nyaris nol

Untuk migrasi downtime mendekati nol, Anda memerlukan komponen berikut: AWS

• Bucket Amazon S3 untuk menyimpan file cadangan Anda: Unggah file cadangan apa pun yang ingin Anda migrasikan ke Amazon RDS. Amazon RDS memerlukan cadangan online untuk migrasi downtime mendekati nol. Jika sudah memiliki bucket S3, Anda dapat menggunakannya. Jika Anda tidak memiliki bucket S3, lihat [Membuat bucket](https://docs.aws.amazon.com/AmazonS3/latest/userguide/create-bucket-overview.html) dalam Panduan Pengguna Amazon S3.

Jika database Anda besar dan akan membutuhkan waktu lama untuk mentransfer ke ember S3, Anda dapat memesan AWS Snow Family perangkat dan meminta AWS untuk melakukan pencadangan. Setelah Anda menyalin file ke perangkat dan mengembalikannya ke tim Snow Family, tim akan mentransfer citra cadangan Anda ke bucket S3 Anda. Lihat informasi yang lebih lengkap dalam [dokumentasi AWS Snow Family.](https://docs.aws.amazon.com/snowball/)

- Peran IAM untuk mengakses bucket S3: Jika Anda sudah memiliki peran AWS Identity and Access Management (IAM), Anda dapat menggunakan peran tersebut. Jika Anda tidak memiliki peran, lihat [Langkah 2: Buat peran IAM dan lampirkan kebijakan IAM Anda.](#page-2349-0)
- Kebijakan IAM dengan hubungan kepercayaan dan izin yang dilampirkan pada peran IAM Anda: Untuk informasi selengkapnya, lihat. [Langkah 1: Buat kebijakan IAM](#page-2346-0)

**a** Note

• Peran IAM ditambahkan ke RDS Anda untuk instans Db2 DB: Untuk informasi selengkapnya, lihat. [Langkah 3: Tambahkan peran IAM ke instans basis data RDS for Db2](#page-2351-0)

<span id="page-2359-0"></span>Memigrasikan basis data Db2 Anda

Setelah menyiapkan migrasi waktu henti nyaris nol, Anda siap untuk memigrasikan basis data Db2 ke instans basis data RDS for Db2.

Untuk melakukan migrasi waktu henti nyaris nol

- 1. Lakukan pencadangan daring basis data sumber Anda. Lihat informasi yang lebih lengkap di [perintah BACKUP DATABASE](https://www.ibm.com/docs/en/db2/11.5?topic=commands-backup-database) dalam dokumentasi IBM Db2.
- 2. Salin cadangan basis data ke sebuah bucket Amazon S3. Lihat informasi tentang cara menggunakan Amazon S3 dalam [Panduan Pengguna Amazon Simple Storage Service.](https://docs.aws.amazon.com/AmazonS3/latest/userguide/Welcome.html)
- 3. Hubungi server rdsadmin dengan *master\_username* dan *master\_password* untuk instans basis data RDS for Db2 Anda.

db2 connect to rdsadmin user *master\_username* using *master\_password*

- 4. Pulihkan cadangan pada server RDS for Db2 dengan memanggil rdsadmin.restore database. Atur backup type ke ONLINE. Untuk informasi selengkapnya, lihat [rdsadmin.restore\\_database](#page-2425-0).
- 5. Salin log arsip Anda dari server sumber ke bucket S3. Lihat informasi yang lebih lengkap di [Pengelogan arsip](https://www.ibm.com/docs/en/db2/11.5?topic=logging-archive) dalam dokumentasi IBM Db2.
- 6. Terapkan log arsip sebanyak yang diperlukan dengan memanggil rdsadmin.rollforward\_database. Atur complete\_rollforward ke FALSE untuk menjaga basis data dalam keadaan ROLL-FORWARD PENDING. Untuk informasi selengkapnya, lihat [rdsadmin.rollforward\\_database](#page-2427-0).
- 7. Setelah Anda menerapkan semua log arsip, bawa daring basis data dengan memanggil rdsadmin.complete\_rollforward. Untuk informasi selengkapnya, lihat [rdsadmin.complete\\_rollforward](#page-2430-0).
- 8. Alihkan koneksi aplikasi ke server RDS for Db2 dengan memperbarui titik akhir aplikasi Anda untuk basis data atau dengan memperbarui titik akhir DNS agar mengarahkan lalu lintas ke server RDS for Db2. Anda juga dapat menggunakan fitur perutean ulang klien otomatis Db2 pada basis data Db2 kelolaan sendiri Anda dengan titik akhir basis data RDS for Db2. Lihat informasi yang lebih lengkap di [Deskripsi dan penyiapan perutean ulang klien otomatis](https://www.ibm.com/docs/en/db2/11.5?topic=reroute-configuring-automatic-client) dalam dokumentasi IBM Db2.

### 9. (Opsional) Matikan basis data sumber Anda.

### <span id="page-2360-0"></span>Migrasi satu kali dari lingkungan AIX atau Windows ke Linux

Dengan pendekatan migrasi ini, Anda menggunakan alat-alat Db2 asli untuk mencadangkan basis data Db2 kelolaan sendiri ke bucket Amazon S3. Alat-alat Db2 asli meliputi utilitas export, perintah sistem db2move, atau perintah sistem db2look. Basis data Db2 Anda dapat kelolaan sendiri atau di Amazon Elastic Compute Cloud (Amazon EC2). Anda dapat memindahkan data dari sistem AIX atau Windows Anda ke bucket Amazon S3. Lalu, menggunakan klien Db2 untuk memuatkan data secara langsung dari bucket S3 ke basis data RDS for Db2 Anda. Waktu henti bergantung pada ukuran basis data Anda. Lihat informasi yang lebih lengkap tentang penggunaan Amazon S3 di [Mengintegrasikan instans basis data RDS for Db2 dengan Amazon S3](#page-2346-1) .

Untuk memigrasikan basis data Db2 ke RDS for Db2

- 1. Buat persiapan untuk mencadangkan basis data Anda. Konfigurasikan jumlah penyimpanan yang cukup untuk menampung cadangan pada sistem Db2 kelolaan sendiri.
- 2. Cadangkan basis data Anda.
	- a. Jalankan [perintah sistem db2look](https://www.ibm.com/docs/en/db2/11.5?topic=commands-db2look-db2-statistics-ddl-extraction-tool) untuk mengekstrak file bahasa definisi data (DDL) untuk semua objek.
	- b. Jalankan [utilitas ekspor Db2](https://www.ibm.com/docs/en/db2/11.5?topic=utility-exporting-data), [perintah sistem db2move,](https://www.ibm.com/docs/en/db2/11.5?topic=commands-db2move-database-movement-tool) atau [pernyataan CREATE](https://www.ibm.com/docs/en/db2/11.5?topic=statements-create-table-external)  [EXTERNAL TABLE](https://www.ibm.com/docs/en/db2/11.5?topic=statements-create-table-external) untuk menurunkan data tabel Db2 ke penyimpanan di sistem Db2 Anda.
- 3. Pindahkan cadangan Anda ke bucket Amazon S3. Untuk informasi selengkapnya, lihat [Mengintegrasikan instans basis data RDS for Db2 dengan Amazon S3](#page-2346-1) .

### **a** Note

Jika database Anda besar dan akan membutuhkan waktu lama untuk mentransfer ke ember S3, Anda dapat memesan AWS Snow Family perangkat dan meminta AWS untuk melakukan pencadangan. Setelah Anda menyalin file ke perangkat dan mengembalikannya ke tim Snow Family, tim akan mentransfer citra cadangan Anda ke bucket S3 Anda. Lihat informasi yang lebih lengkap dalam [dokumentasi AWS Snow](https://docs.aws.amazon.com/snowball/)  [Family](https://docs.aws.amazon.com/snowball/).

4. Gunakan klien Db2 untuk memuatkan data secara langsung dari bucket S3 ke basis data RDS for Db2 Anda.

### <span id="page-2361-1"></span>Migrasi sinkron dari ke lingkungan LinuxLinux

Dengan pendekatan migrasi ini, Anda menyiapkan replikasi antara basis data Db2 kelolaan sendiri dan instans basis data RDS for Db2. Perubahan yang dibuat pada basis data kelolaan sendiri bereplikasi ke instans basis data RDS for Db2 dalam waktu nyaris nyata. Pendekatan ini dapat memberikan ketersediaan yang sinambung dan meminimalkan waktu henti selama proses migrasi.

### <span id="page-2361-2"></span>Menggunakan AWS Database Migration Service (AWS DMS)

Anda dapat menggunakan AWS DMS untuk migrasi satu kali dan kemudian menyinkronkan dari Db2 di Linux, Unix, dan Windows ke Amazon RDS untuk Db2. Untuk informasi lebih lanjut, lihat [Apa itu](https://docs.aws.amazon.com/dms/latest/userguide/Welcome.html)  [AWS Database Migration Service?](https://docs.aws.amazon.com/dms/latest/userguide/Welcome.html) .

# <span id="page-2361-0"></span>Alat Db2 asli

Anda dapat menggunakan beberapa alat, utilitas, dan perintah Db2 asli untuk memindahkan data dari basis data Db2 ke basis data Amazon RDS for Db2. Untuk menggunakan semua alat Db2 asli ini, Anda harus dapat menghubungkan mesin klien Anda dengan instans basis data RDS for Db2. Untuk informasi selengkapnya, lihat [Menghubungkan mesin klien dengan instans basis data RDS for Db2.](#page-2362-0)

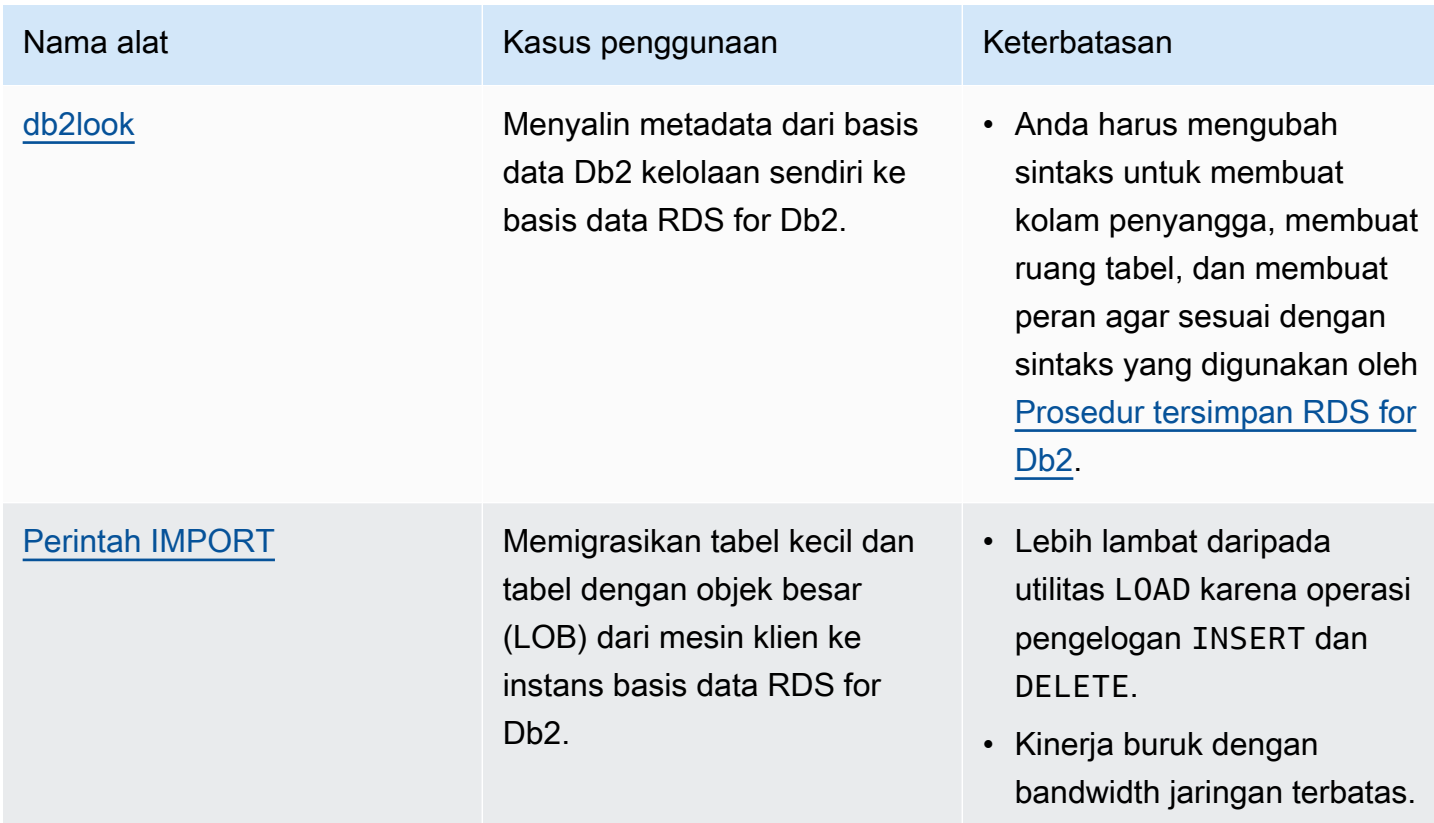

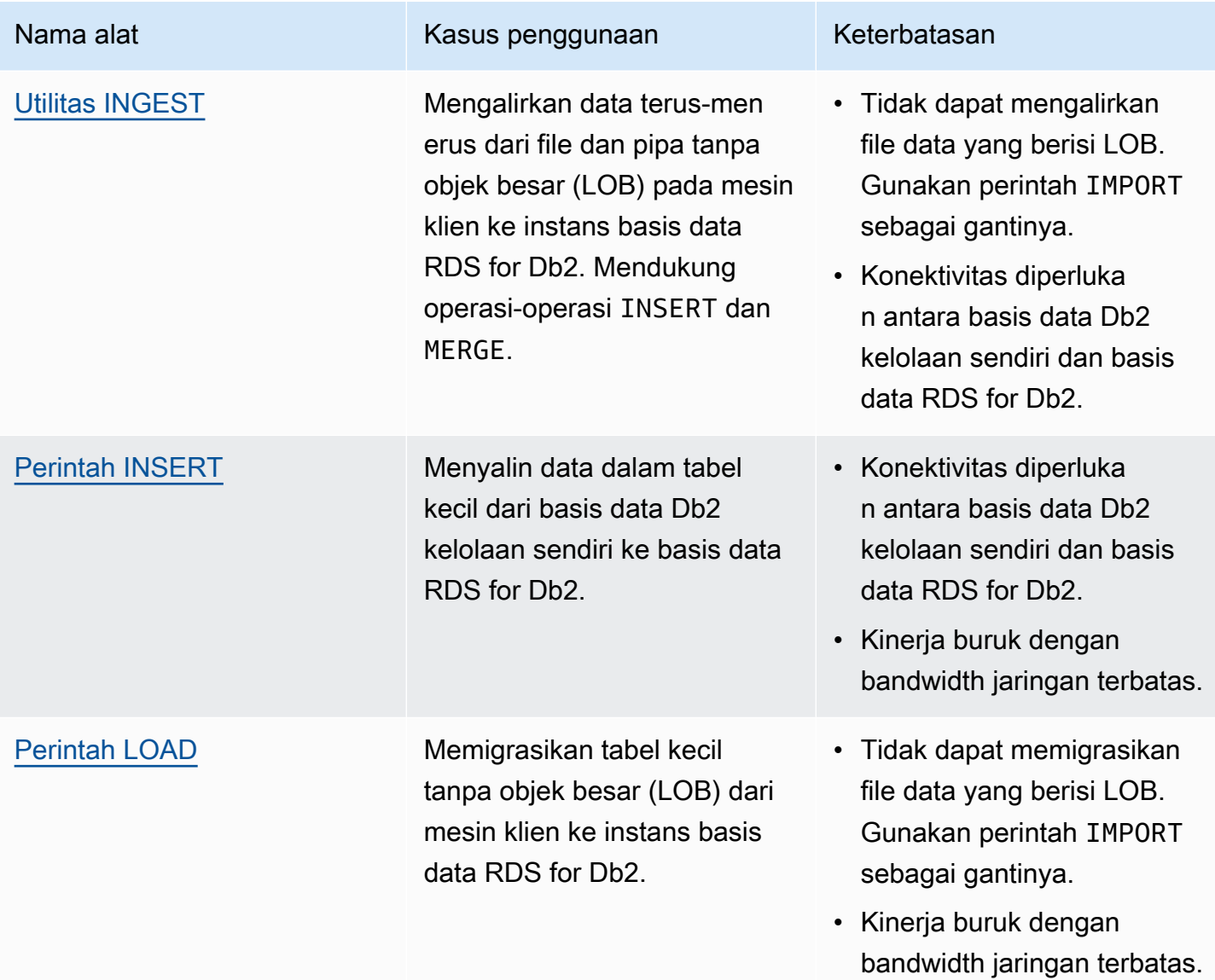

<span id="page-2362-0"></span>Menghubungkan mesin klien dengan instans basis data RDS for Db2

Untuk menggunakan segala alat Db2 asli untuk memindahkan data dari basis data Db2 ke basis data Amazon RDS for Db2, Anda harus menghubungkan dahulu mesin klien Anda dengan instans basis data RDS for Db2.

Mesin klien dapat berupa:

• Instans Amazon Elastic Compute Cloud (Amazon EC2) pada Linux, Windows, atau macOS. Instans ini semestinya berada dalam cloud privat virtual (VPC) yang sama dengan instans basis data RDS for Db2 Anda, AWS Cloud9 atau AWS CloudShell.

- Instans Db2 kelolaan sendiri di instans Amazon EC2. Instans semestinya berada dalam VPC yang sama.
- Instans Db2 kelolaan sendiri di instans Amazon EC2. Instans boleh berada di VPC yang berbeda jika Anda mengaktifkan perekanan/peering VPC. Lihat informasi yang lebih lengkap di [Membuat](https://docs.aws.amazon.com/vpc/latest/peering/create-vpc-peering-connection.html) [koneksi peering VPC](https://docs.aws.amazon.com/vpc/latest/peering/create-vpc-peering-connection.html) dalam Panduan Peering VPC Amazon Virtual Private Cloud.
- Mesin lokal yang menjalankan Linux, Windows, atau macOS dalam lingkungan kelolaan sendiri. Anda harus memiliki konektivitas publik dengan RDS for Db2 atau mengaktifkan konektivitas VPN antara instans Db2 kelolaan sendiri dan AWS.

Untuk menghubungkan mesin klien dengan instans basis data RDS for Db2, masuk ke mesin klien Anda dengan IBM Db2 Data Management Console. Lihat informasi yang lebih lengkap di [Membuat](#page-565-0)  [instans DB Amazon RDS](#page-565-0) dan [IBM Db2 Data Management Console.](#page-2289-0)

Anda dapat menggunakan AWS Database Migration Service (AWS DMS) untuk menjalankan kueri terhadap basis data, menjalankan rencana eksekusi SQL, dan memantau basis data. Lihat informasi yang lebih lengkap di [Apakah Layanan Migrasi Basis Data AWS?](https://docs.aws.amazon.com/dms/latest/userguide/Welcome.html) dalam Panduan Pengguna AWS Database Migration Service.

Setelah berhasil menghubungkan mesin klien dengan instans basis data RDS for Db2, Anda siap untuk menggunakan semua alat Db2 asli untuk menyalin data. Untuk informasi selengkapnya, lihat [Alat Db2 asli](#page-2361-0).

### <span id="page-2363-0"></span>Alat db2look

db2look adalah alat Db2 asli yang mengekstrak file bahasa definisi data (DDL), objek, otorisasi, konfigurasi, WLM, dan tata letak basis data. Anda dapat menggunakan db2look untuk menyalin metadata dari basis data dari basis data Db2 kelolaan sendiri ke basis data RDS for Db2. Lihat informasi yang lebih lengkap di [Meniru basis data dengan menggunakan db2look](https://www.ibm.com/docs/en/db2/11.5?topic=tools-db2look) dalam dokumentasi IBM Db2.

Untuk menyalin metadata basis data

1. Jalankan alat db2look pada sistem Db2 kelolaan sendiri untuk mengekstrak file DDL. Dalam contoh berikut, ganti *database\_name* dengan nama basis data Db2 Anda.

db2look -d *database\_name* -e -l -a -f -wlm -cor -createdb -printdbcfg -o db2look.sql

2. Jika mesin klien Anda memiliki akses ke basis data sumber (Db2 kelolaan sendiri) dan instans basis data RDS for Db2, Anda dapat membuat file db2look.sql di mesin klien dengan

melampirkan secara langsung pada instans jarak jauh. Lalu, buat katalog instans Db2 kelolaan sendiri jauh.

a. Buat katalog simpul. Dalam contoh berikut, ganti *dns\_ip\_address* dan *porta* dengan nama DNS atau alamat IP dan nomor porta basis data Db2 kelolaan sendiri.

```
db2 catalog tcpip node srcnode REMOTE dns_ip_address server port
```
b. Buat katalog basis data. Dalam contoh berikut, ganti *source\_database\_name* dan *source\_database\_alias* dengan nama basis data Db2 kelolaan sendiri dan alias yang ingin Anda gunakan untuk basis data ini.

```
db2 catalog database source_database_name as source_database_alias at node 
  srcnode \ 
     authentication server_encrypt
```
c. Lampirkan ke basis data sumber. Dalam contoh berikut, ganti *source\_database\_alias*, *user\_id*, dan *user\_password* dengan alias yang Anda buat pada langkah di atas dan ID pengguna dan kata sandi untuk basis data Db2 kelolaan sendiri.

```
db2look -d source_database_alias -i user_id -w user_password -e -l -a -f -wlm \ 
     -cor -createdb -printdbcfg -o db2look.sql
```
- 3. Jika Anda tidak dapat mengakses basis data Db2 kelolaan sendiri jauh dari mesin klien, salin file db2look.sql ke mesin klien. Kemudian, buat katalog instans basis data RDS for Db2.
	- a. Buat katalog simpul. Dalam contoh berikut, ganti *dns\_ip\_address* dan *porta* dengan nama DNS atau alamat IP dan nomor porta instans basis data RDS for Db2.

db2 catalog tcpip node remnode REMOTE *dns\_ip\_address* server *port*

b. Buat katalog basis data. Dalam contoh berikut, ganti *rds\_database\_name* dan *rds\_database\_alias* dengan nama basis data RDS for Db2 dan alias yang ingin Anda gunakan untuk basis data ini.

db2 catalog database *rds\_database\_name* as *rds\_database\_alias* at node remnode \ authentication server\_encrypt

c. Buat katalog basis data admin yang mengelola RDS for Db2. Anda tidak dapat menggunakan basis data ini untuk menyimpan data apa pun.

db2 catalog database rdsadmin as rdsadmin at node remnode authentication server\_encrypt

- 4. Buat kolam penyangga dan ruang tabel. Administrator tidak memiliki privilese untuk membuat kolam penyangga atau ruang tabel. Namun, Anda dapat menggunakan prosedur tersimpan Amazon RDS untuk membuat keduanya.
	- a. Temukan nama dan definisi kolam penyangga dan ruang tabel dalam file db2look.sql.
	- b. Hubungi Amazon RDS dengan menggunakan nama pengguna master dan kata sandi master untuk instans basis data RDS for Db2 Anda. Dalam contoh berikut, ganti *master\_username* dan *master\_password* dengan informasi Anda sendiri.

```
db2 connect to rdsadmin user master_username using master_password
```
c. Buat kolam penyangga dengan memanggil rdsadmin.create\_bufferpool. Untuk informasi selengkapnya, lihat [rdsadmin.create\\_bufferpool](#page-2413-0).

```
db2 "call rdsadmin.create_bufferpool( 
     'database_name', 
     'buffer_pool_name', 
     buffer_pool_size, 
     'immediate', 
     'automatic', 
     page_size, 
     number_block_pages, 
     block_size)"
```
d. Buat ruang tabel dengan memanggil rdsadmin.create\_tablespace. Untuk informasi selengkapnya, lihat [rdsadmin.create\\_tablespace](#page-2432-0).

```
db2 "call rdsadmin.create_tablespace( 
     'database_name', 
     'tablespace_name', 
     'buffer_pool_name', 
     tablespace_initial_size, 
     tablespace_increase_size, 
     'tablespace_type')"
```
e. Ulangi langkah c atau d untuk setiap kolam penyangga atau ruang tabel yang ingin Anda tambahkan.

#### f. Akhiri koneksi Anda.

db2 terminate

- 5. Buat tabel dan objek.
	- a. Hubungi basis data RDS for Db2 Anda dengan menggunakan nama pengguna master dan kata sandi master untuk instans basis data RDS for Db2 Anda. Dalam contoh berikut, ganti *rds\_database\_name*, *master\_username*, dan *master\_password* dengan informasi Anda sendiri.

db2 connect to *rds\_database\_name* user *master\_username* using *master\_password*

b. Jalankan file db2look.sql.

db2 -tvf db2look.sql

c. Akhiri koneksi Anda.

db2 terminate

### <span id="page-2366-0"></span>Perintah IMPORT dengan mesin klien

Anda dapat menggunakan perintah IMPORT dari mesin klien untuk mengimpor data Anda ke server Amazon RDS for Db2.

### **A** Important

Metode perintah IMPORT berguna untuk memigrasikan tabel kecil dan tabel yang menyertakan objek besar (LOB). Perintah IMPORT lebih lambat daripada utilitas LOAD karena operasi-operasi pengelogan INSERT dan DELETE. Jika bandwidth jaringan Anda antara mesin klien dan RDS for Db2 terbatas, sebaiknya gunakan pendekatan migrasi yang berbeda. Untuk informasi selengkapnya, lihat [Alat Db2 asli.](#page-2361-0)

Untuk mengimpor data ke server RDS for Db2

- 1. Masuk ke mesin klien Anda dengan IBM Db2 Data Management Console. Untuk informasi selengkapnya, lihat [Menghubungi instans basis data RDS for Db2 dengan IBM Db2 Data](#page-2289-0) [Management Console](#page-2289-0).
- 2. Buat katalog basis data RDS for Db2 pada mesin klien.
	- a. Buat katalog simpul. Dalam contoh berikut, ganti *dns\_ip\_address* dan *porta* dengan nama DNS atau alamat IP dan nomor porta basis data Db2 kelolaan sendiri.

db2 catalog tcpip node srcnode REMOTE *dns\_ip\_address* server *port*

b. Buat katalog basis data. Dalam contoh berikut, ganti *source\_database\_name* dan *source\_database\_alias* dengan nama basis data Db2 kelolaan sendiri dan alias yang ingin Anda gunakan untuk basis data ini.

db2 catalog database *source\_database\_name* as *source\_database\_alias* at node srcnode \ authentication server\_encrypt

3. Lampirkan ke basis data sumber. Dalam contoh berikut, ganti *source\_database\_alias*, *user\_id*, dan *user\_password* dengan alias yang Anda buat pada langkah di atas dan ID pengguna dan kata sandi untuk basis data Db2 kelolaan sendiri.

```
db2look -d source_database_alias -i user_id -w user_password -e -l -a -f -wlm \ 
     -cor -createdb -printdbcfg -o db2look.sql
```
4. Hasilkan file data dengan menggunakan perintah EXPORT pada sistem Db2 kelolaan sendiri Anda. Dalam contoh berikut, ganti *directory* dengan direktori pada mesin klien tempat file data Anda berada. Ganti *file\_name* dan *table\_name* dengan nama file data dan nama tabel.

db2 "export to /*directory*/*file\_name*.txt of del lobs to /*directory*/lobs/ \ modified by coldel\| select \* from *table\_name*"

5. Hubungi basis data RDS for Db2 Anda dengan menggunakan nama pengguna master dan kata sandi master untuk instans basis data RDS for Db2 Anda. Dalam contoh berikut, ganti *rds\_database\_alias*, *master\_username*, dan *master\_password* dengan informasi Anda sendiri.

```
db2 connect to rds_database_alias user master_username using master_password
```
6. Gunakan perintah IMPORT untuk mengimpor data dari file pada mesin klien ke dalam basis data RDS for Db2 jauh. Lihat informasi yang lebih lengkap di [perintah IMPORT](https://www.ibm.com/docs/en/db2/11.5?topic=commands-import) dalam dokumentasi IBM Db2. Dalam contoh berikut, ganti *directory* dan *file\_name* dengan direktori pada mesin klien tempat file data Anda berada dan nama file data itu. Ganti *SCHEMA\_NAME* dan *TABLE\_NAME* dengan nama skema dan tabel Anda.

db2 "IMPORT from /*directory*/*file\_name*.tbl OF DEL LOBS FROM /*directory*/lobs/ \ modified by coldel\| replace into *SCHEMA\_NAME*.*TABLE\_NAME*"

7. Akhiri koneksi Anda.

db2 terminate

### <span id="page-2368-0"></span>Utilitas INGEST

Anda dapat menggunakan utilitas INGEST untuk mengalirkan dengan kontinu data dari file dan pipa pada mesin klien ke instans basis data Amazon RDS for Db2 target. Utilitas INGEST mendukung operasi-operasi INSERT dan MERGE. Lihat informasi yang lebih lengkap di [utilitas Ingest](https://www.ibm.com/docs/en/db2/11.1?topic=reference-ingest-utility) dalam dokumentasi IBM Db2.

Karena utilitas INGEST mendukung nama panggilan, Anda dapat menggunakannya untuk mentransfer data dari basis data Db2 kelolaan sendiri ke basis data RDS for Db2. Pendekatan ini berfungsi selama ada konektivitas jaringan di antara kedua basis data.

#### **A** Important

Utilitas INGEST tidak mendukung objek besar (LOB). Gunakan [perintah](#page-2366-0) IMPORT sebagai gantinya.

Untuk menggunakan fitur RESTARTABLE dalam utilitas INGEST, jalankan perintah berikut pada basis data RDS for Db2.

```
db2 "call sysproc.sysinstallobjects('INGEST','C',NULL,NULL)"
```
# <span id="page-2369-0"></span>Perintah INSERT dari basis data Db2 kelolaan sendiri ke basis data Amazon RDS for Db2

Anda dapat menggunakan perintah INSERT dari server Db2 kelolaan sendiri untuk memasukkan data Anda ke dalam basis data RDS for Db2. Dengan pendekatan migrasi ini, Anda menggunakan nama panggilan untuk instans basis data RDS for Db2 jauh. Basis data Db2 kelolaan sendiri Anda (sumber) harus dapat menghubungi basis data RDS for Db2 (target).

**A** Important

Metode perintah INSERT berguna untuk memigrasikan tabel kecil. Jika bandwidth jaringan antara basis data Db2 kelolaan sendiri Anda dan basis data RDS for Db2 terbatas, sebaiknya gunakan pendekatan migrasi yang berbeda. Untuk informasi selengkapnya, lihat [Alat Db2](#page-2361-0) [asli](#page-2361-0).

Untuk menyalin data dari basis data Db2 kelolaan sendiri ke basis data RDS for Db2

- 1. Buat katalog instans basis data RDS for Db2 pada instans Db2 kelolaan sendiri.
	- a. Buat katalog simpul. Dalam contoh berikut, ganti *dns\_ip\_address* dan *porta* dengan nama DNS atau alamat IP dan nomor porta basis data Db2 kelolaan sendiri.

db2 catalog tcpip node remnode REMOTE *dns\_ip\_address* SERVER *port*

b. Buat katalog basis data. Dalam contoh berikut, ganti *rds\_database\_name* dengan nama basis data pada instans basis data RDS for Db2 Anda.

db2 catalog database *rds\_database\_name* as remdb at node remnode \ authentication server\_encrypt

2. Aktifkan federasi pada instans Db2 kelolaan sendiri. Dalam contoh berikut, ganti *source\_database\_name* dengan nama basis data Anda pada instans Db2 kelolaan sendiri.

db2 update dbm cfg using FEDERATED YES *source\_database\_name*

- 3. Buat tabel pada instans basis data RDS for Db2.
	- a. Buat katalog simpul. Dalam contoh berikut, ganti *dns\_ip\_address* dan *porta* dengan nama DNS atau alamat IP dan nomor porta basis data Db2 kelolaan sendiri.

```
db2 catalog tcpip node srcnode REMOTE dns_ip_address server port
```
b. Buat katalog basis data. Dalam contoh berikut, ganti *source\_database\_name* dan *source\_database\_alias* dengan nama basis data Db2 kelolaan sendiri dan alias yang ingin Anda gunakan untuk basis data ini.

```
db2 catalog database source_database_name as source_database_alias at node 
  srcnode \ 
     authentication server_encrypt
```
4. Lampirkan ke basis data sumber. Dalam contoh berikut, ganti *source\_database\_alias*, *user\_id*, dan *user\_password* dengan alias yang Anda buat pada langkah di atas dan ID pengguna dan kata sandi untuk basis data Db2 kelolaan sendiri.

```
db2look -d source_database_alias -i user_id -w user_password -e -l -a -f -wlm \ 
     -cor -createdb -printdbcfg -o db2look.sql
```
- 5. Siapkan federasi, dan buat nama panggilan untuk tabel basis data RDS for Db2 pada instans Db2 kelolaan sendiri.
	- a. Hubungi basis data lokal Anda. Dalam contoh berikut, ganti *source\_database\_name* dengan nama basis data pada instans Db2 kelolaan sendiri Anda.

db2 connect to *source\_database\_name*

b. Buat pembungkus untuk mengakses sumber data Db2.

db2 create wrapper drda

c. Tentukan sumber data pada basis data federasi. Dalam contoh berikut, ganti *admin* dan *admin\_password* dengan kredensial Anda untuk instans Db2 kelolaan sendiri Anda. Ganti *rds\_database\_name* dengan nama basis data pada instans basis data RDS for Db2 Anda.

```
db2 "create server rdsdb2 type DB2/LUW version '11.5.9.0' \ 
    wrapper drda authorization "admin" password "admin_password" \ 
     options( dbname 'rds_database_name', node 'remnode')"
```
d. Petakan pengguna pada kedua basis data. Dalam contoh berikut, ganti *master\_username* dan *master\_password* dengan kredensial Anda untuk instans basis data RDS for Db2 Anda.

db2 "create user mapping for user server rdsdb2 \ options (REMOTE\_AUTHID '*master\_username*', REMOTE\_PASSWORD '*master\_password*')"

e. Periksa koneksi dengan server RDS for Db2.

db2 set passthru rdsdb2

f. Buat nama panggilan untuk tabel di basis data RDS for Db2 jauh. Dalam contoh berikut, ganti *NICKNAME* dan *TABLE\_NAME* dengan nama panggilan untuk tabel dan nama tabel.

db2 create nickname REMOTE.*NICKNAME* for RDSDB2.*TABLE\_NAME.NICKNAME*

6. Masukkan data ke dalam tabel di basis data RDS for Db2 jauh. Gunakan nama panggilan dalam pernyataan select di tabel lokal dalam instans Db2 kelolaan sendiri. Dalam contoh berikut, ganti *NICKNAME* dan *TABLE\_NAME* dengan nama panggilan untuk tabel dan nama tabel.

db2 "INSERT into REMOTE.*NICKNAME* select \* from RDS2DB2.*TABLE\_NAME.NICKNAME*"

### <span id="page-2371-0"></span>Perintah LOAD dengan mesin klien

Anda dapat menggunakan perintah LOAD CLIENT untuk memuatkan data dari file ke server RDS for Db2. Karena tidak ada konektivitas SSH ke server Amazon RDS for Db2, Anda dapat menggunakan perintah LOAD CLIENT pada server Db2 kelolaan sendiri atau mesin klien Db2 Anda.

### **A** Important

Metode perintah LOAD berguna untuk memigrasikan tabel kecil. Jika bandwidth jaringan Anda antara klien dan RDS for Db2 terbatas, sebaiknya gunakan pendekatan migrasi yang berbeda. Lihat informasi yang lebih lengkap di [Alat Db2 asli](#page-2361-0).

Jika file data Anda menyertakan rujukan ke nama file objek besar (LOB), maka perintah LOAD tidak akan berfungsi karena objek besar harus berada di server Db2. Jika Anda mencoba

memuatkan LOB dari mesin klien ke server RDS for Db2, Anda akan menerima kesalahan SQL3025N. Gunakan [perintah IMPORT](#page-2366-0) sebagai gantinya.

Untuk memuatkan data ke server RDS for Db2

- 1. Masuk ke mesin klien Anda dengan IBM Db2 Data Management Console. Untuk informasi selengkapnya, lihat [Menghubungi instans basis data RDS for Db2 dengan IBM Db2 Data](#page-2289-0) [Management Console](#page-2289-0).
- 2. Buat katalog basis data RDS for Db2 pada mesin klien.
	- a. Buat katalog simpul. Dalam contoh berikut, ganti *dns\_ip\_address* dan *porta* dengan nama DNS atau alamat IP dan nomor porta basis data Db2 kelolaan sendiri.

db2 catalog tcpip node srcnode REMOTE *dns\_ip\_address* server *port*

b. Buat katalog basis data. Dalam contoh berikut, ganti *source\_database\_name* dan *source\_database\_alias* dengan nama basis data Db2 kelolaan sendiri dan alias yang ingin Anda gunakan untuk basis data ini.

```
db2 catalog database source_database_name as source_database_alias at node 
  srcnode \ 
     authentication server_encrypt
```
3. Lampirkan ke basis data sumber. Dalam contoh berikut, ganti *source\_database\_alias*, *user\_id*, dan *user\_password* dengan alias yang Anda buat pada langkah di atas dan ID pengguna dan kata sandi untuk basis data Db2 kelolaan sendiri.

```
db2look -d source_database_alias -i user_id -w user_password -e -l -a -f -wlm \ 
     -cor -createdb -printdbcfg -o db2look.sql
```
4. Hasilkan file data dengan menggunakan perintah EXPORT pada sistem Db2 kelolaan sendiri Anda. Dalam contoh berikut, ganti *directory* dengan direktori pada mesin klien tempat file data Anda berada. Ganti *file\_name* dan *TABLE\_NAME* dengan nama file data dan nama tabel.

```
db2 "export to /directory/file_name.txt of del modified by coldel\| \ 
     select * from TPCH.TABLE_NAME"
```
5. Hubungi basis data RDS for Db2 Anda dengan menggunakan nama pengguna master dan kata sandi master untuk instans basis data RDS for Db2 Anda. Dalam contoh berikut, ganti *rds\_database\_alias*, *master\_username*, dan *master\_password* dengan informasi Anda sendiri.

db2 connect to *rds\_database\_alias* user *master\_username* using *master\_password*

6. Gunakan perintah LOAD untuk memuatkan data dari file pada mesin klien ke basis data RDS for Db2 jauh. Lihat informasi yang lebih lengkap di [perintah LOAD](https://www.ibm.com/docs/en/db2/11.5?topic=commands-load) dalam dokumentasi IBM Db2. Dalam contoh berikut, ganti *directory* dengan direktori pada mesin klien tempat file data Anda berada. Ganti *file\_name* dan *TABLE\_NAME* dengan nama file data dan nama tabel.

```
db2 "LOAD CLIENT from /directory/file_name.txt \ 
    modified by coldel\| replace into TPCH.TABLE_NAME \ 
     nonrecoverable without prompting"
```
7. Akhiri koneksi Anda.

db2 terminate

# Pilihan untuk RDS untuk instans Db2 DB

Berikut ini menunjukkan opsi, atau fitur tambahan, yang tersedia untuk instans Amazon RDS yang menjalankan mesin Db2 DB. Untuk mengaktifkan opsi ini, Anda dapat menambahkannya ke grup opsi khusus, lalu mengaitkan grup opsi dengan instans DB Anda. Untuk informasi selengkapnya tentang cara menggunakan grup opsi, lihat [Menggunakan grup opsi](#page-619-0).

Amazon RDS mendukung opsi berikut untuk Db2:

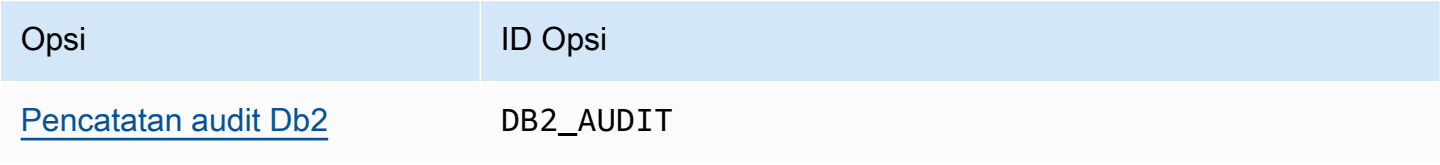

# <span id="page-2375-0"></span>Pencatatan audit Db2

Dengan pencatatan audit Db2, Amazon RDS mencatat aktivitas database, termasuk pengguna yang masuk ke database dan kueri yang dijalankan terhadap database. RDS mengunggah log audit yang telah selesai ke bucket Amazon S3 Anda, menggunakan peran (IAM) AWS Identity and Access Management yang Anda berikan.

Topik

- [Menyiapkan pencatatan audit Db2](#page-2375-1)
- [Mengelola pencatatan audit Db2](#page-2385-0)
- [Melihat log audit](#page-2387-0)
- [Pemecahan masalah pencatatan audit Db2](#page-2388-0)

### <span id="page-2375-1"></span>Menyiapkan pencatatan audit Db2

Untuk mengaktifkan audit logging untuk database RDS untuk Db2, Anda mengaktifkan DB2\_AUDIT opsi pada RDS untuk instans Db2 DB. Kemudian, konfigurasikan kebijakan audit untuk mengaktifkan fitur untuk database tertentu. Untuk mengaktifkan opsi pada RDS untuk instans Db2 DB, Anda mengonfigurasi pengaturan opsi untuk opsi tersebut. DB2\_AUDIT Anda melakukannya dengan memberikan Amazon Resource Names (ARN) untuk bucket Amazon S3 Anda dan peran IAM dengan izin untuk mengakses bucket Anda.

Untuk mengatur pencatatan audit Db2 untuk database RDS untuk Db2, selesaikan langkah-langkah berikut.

Topik

- [Langkah 1: Buat bucket Amazon S3.](#page-2376-0)
- [Langkah 2: Buat kebijakan IAM](#page-2376-1)
- [Langkah 3: Buat peran IAM dan lampirkan kebijakan IAM Anda](#page-2381-0)
- [Langkah 4: Konfigurasikan grup opsi untuk pencatatan audit Db2](#page-2383-0)
- [Langkah 5: Konfigurasikan kebijakan audit](#page-2384-0)
- [Langkah 6: Periksa konfigurasi audit](#page-2385-1)
Langkah 1: Buat bucket Amazon S3.

Jika Anda belum melakukannya, buat bucket Amazon S3 tempat Amazon RDS dapat mengunggah RDS Anda untuk file log audit database Db2. Pembatasan berikut berlaku untuk bucket S3 yang Anda gunakan sebagai target untuk file audit:

- Itu harus sama Wilayah AWS dengan RDS Anda untuk instans Db2 DB.
- Bucket S3 tidak boleh dibuka untuk umum.
- Bucket S3 tidak dapat menggunakan [Kunci Objek S3.](https://docs.aws.amazon.com/AmazonS3/latest/dev/object-lock-overview.html)
- Pemilik bucket juga harus menjadi pemilik peran IAM.

Untuk mempelajari cara membuat bucket Amazon S3, lihat [Membuat bucket](https://docs.aws.amazon.com/AmazonS3/latest/userguide/create-bucket-overview.html) di Panduan Pengguna Amazon S3.

Setelah mengaktifkan pencatatan audit, Amazon RDS secara otomatis mengirimkan log dari instans DB Anda ke lokasi berikut:

- Log tingkat instans DB *bucket\_name*/db2-auditlogs/*dbi\_resource\_id*/*date\_time\_utc*/
- Log tingkat basis data *bucket\_name*/db2-auditlogs/*dbi\_resource\_id*/*date\_time\_utc*/*db\_name*/

Catat Nama Sumber Daya Amazon (ARN) untuk bucket Anda. Informasi ini diperlukan untuk menyelesaikan langkah-langkah selanjutnya.

<span id="page-2376-0"></span>Langkah 2: Buat kebijakan IAM

Buat kebijakan IAM dengan izin yang diperlukan untuk mentransfer file log audit dari instans DB ke bucket Amazon S3. Langkah ini mengasumsikan bahwa Anda memiliki bucket S3.

Sebelum Anda membuat kebijakan, kumpulkan informasi berikut:

- ARN untuk ember Anda.
- ARN untuk kunci AWS Key Management Service (AWS KMS) Anda, jika bucket Anda menggunakan SSE-KMS enkripsi.

Buat kebijakan IAM yang mencakup izin-izin berikut:

"s3:ListBucket", "s3:GetBucketACL", "s3:GetBucketLocation", "s3:PutObject", "s3:ListMultipartUploadParts", "s3:AbortMultipartUpload", "s3:ListAllMyBuckets"

**a** Note

Amazon RDS memerlukan s3:ListAllMyBuckets tindakan secara internal untuk memverifikasi bahwa yang sama Akun AWS memiliki bucket S3 dan RDS untuk instans Db2 DB.

Jika bucket Anda menggunakan SSE-KMS enkripsi, sertakan juga izin berikut:

"kms:GenerateDataKey", "kms:Decrypt"

Anda dapat membuat kebijakan IAM dengan menggunakan AWS Management Console atau AWS Command Line Interface (AWS CLI).

Konsol

Untuk membuat kebijakan IAM untuk mengizinkan Amazon RDS mengakses bucket Amazon S3

- 1. Masuk ke AWS Management Console dan buka konsol IAM di [https://console.aws.amazon.com/](https://console.aws.amazon.com/iam/) [iam/.](https://console.aws.amazon.com/iam/)
- 2. Di panel navigasi, pilih Kebijakan.
- 3. Pilih Buat kebijakan, lalu pilih JSON.
- 4. Di Tambahkan tindakan, filter berdasarkan S3. Tambahkan akses ListBucket, GetBucketAcl, dan GetBucketLocation.
- 5. Untuk Menambahkan sumber daya, pilih Tambah. Untuk jenis Resource, pilih bucket, lalu masukkan nama bucket Anda. Kemudian, pilih Tambahkan sumber daya.
- 6. Pilih Tambahkan pernyataan baru.
- 7. Di Tambahkan tindakan, filter berdasarkan S3. Tambahkan akses PutObject, ListMultipartUploadParts, dan AbortMultipartUpload.
- 8. Untuk Menambahkan sumber daya, pilih Tambah. Untuk jenis Sumber Daya, pilih objek, dan masukkan *nama bucket Anda/\**. Kemudian, pilih Tambahkan sumber daya.
- 9. Pilih Tambahkan pernyataan baru.
- 10. Di Tambahkan tindakan, filter berdasarkan S3. Tambahkan akses ListAllMyBuckets.
- 11. Untuk Menambahkan sumber daya, pilih Tambah. Untuk jenis Sumber Daya, pilih Semua Sumber Daya. Kemudian, pilih Tambahkan sumber daya.
- 12. Jika Anda menggunakan kunci KMS Anda sendiri untuk mengenkripsi data:
	- 1. Pilih Tambahkan pernyataan baru.
	- 2. Di Tambahkan tindakan, filter berdasarkan KMS. Tambahkan akses GenerateDataKeydan Dekripsi.
	- 3. Untuk Menambahkan sumber daya, pilih Tambah. Untuk jenis Sumber Daya, pilih Semua Sumber Daya. Kemudian, pilih Tambahkan sumber daya.
- 13. Pilih Berikutnya.
- 14. Untuk Nama kebijakan, masukkan nama untuk kebijakan ini.
- 15. (Opsional) Untuk Deskripsi, masukkan deskripsi untuk kebijakan ini.
- 16. Pilih Buat kebijakan.

## AWS CLI

Untuk membuat kebijakan IAM guna mengizinkan Amazon RDS mengakses bucket Amazon S3 Anda

1. Jalankan perintah [create-policy](https://docs.aws.amazon.com/cli/latest/reference/iam/create-policy.html). Dalam contoh berikut, ganti *iam\_policy\_name dan s3\_bucket\_name dengan nama untuk kebijakan IAM Anda dan nama bucket Amazon* S3 target Anda.

Untuk Linux, macOS, atau Unix:

```
aws iam create-policy \ 
     --policy-name iam_policy_name \ 
     --policy-document '{ 
          "Version": "2012-10-17", 
          "Statement": [ 
\{\hspace{.1cm} \} "Sid": "Statement1", 
                   "Effect": "Allow", 
                   "Action": [
```

```
 "s3:ListBucket", 
                     "s3:GetBucketAcl", 
                     "s3:GetBucketLocation" 
                 ], 
                 "Resource": [ 
                     "arn:aws:s3:::s3_bucket_name" 
 ] 
             }, 
\{\hspace{.1cm} \} "Sid": "Statement2", 
                 "Effect": "Allow", 
                 "Action": [ 
                     "s3:PutObject", 
                     "s3:ListMultipartUploadParts", 
                     "s3:AbortMultipartUpload" 
                 ], 
                 "Resource": [ 
                     "arn:aws:s3:::s3_bucket_name/*" 
 ] 
             }, 
             { 
                 "Sid": "Statement3", 
                 "Effect": "Allow", 
                 "Action": [ 
                     "s3:ListAllMyBuckets" 
                 ], 
                 "Resource": [ 
                    ^{\rm m}\star ^{\rm m} ] 
             }, 
             { 
                 "Sid": "Statement4", 
                 "Effect": "Allow", 
                 "Action": [ 
                     "kms:GenerateDataKey", 
                     "kms:Decrypt" 
                 ], 
                 "Resource": [ 
 "*" 
 ] 
             } 
        ]
```
}'

Untuk Windows:

```
aws iam create-policy ^ 
     --policy-name iam_policy_name ^ 
     --policy-document '{ 
         "Version": "2012-10-17", 
         "Statement": [ 
             { 
                 "Sid": "Statement1", 
                 "Effect": "Allow", 
                 "Action": [ 
                     "s3:ListBucket", 
                     "s3:GetBucketAcl", 
                     "s3:GetBucketLocation" 
                 ], 
                 "Resource": [ 
                     "arn:aws:s3:::s3_bucket_name" 
 ] 
             }, 
             { 
                 "Sid": "Statement2", 
                 "Effect": "Allow", 
                 "Action": [ 
                     "s3:PutObject", 
                     "s3:ListMultipartUploadParts", 
                     "s3:AbortMultipartUpload" 
                 ], 
                 "Resource": [ 
                     "arn:aws:s3:::s3_bucket_name/*" 
 ] 
             }, 
             { 
                 "Sid": "Statement3", 
                 "Effect": "Allow", 
                 "Action": [ 
                     "s3:ListAllMyBuckets" 
                 ], 
                 "Resource": [ 
 "*" 
 ] 
             }, 
             { 
                 "Sid": "Statement4",
```

```
 "Effect": "Allow", 
              "Action": [ 
                 "kms:GenerateDataKey", 
                 "kms:Decrypt" 
              ], 
              "Resource": [ 
 "*" 
 ] 
 } 
       ] 
  }'
```
2. Setelah kebijakan dibuat, catat ARN kebijakan. Anda memerlukan ARN untuk [Langkah 3: Buat](#page-2381-0)  [peran IAM dan lampirkan kebijakan IAM Anda.](#page-2381-0)

Lihat informasi tentang pembuatan kebijakan IAM di [Membuat kebijakan IAM](https://docs.aws.amazon.com/IAM/latest/UserGuide/access_policies_create.html) dalam Panduan Pengguna IAM.

<span id="page-2381-0"></span>Langkah 3: Buat peran IAM dan lampirkan kebijakan IAM Anda

Langkah ini mengasumsikan bahwa Anda membuat kebijakan IAM di. [Langkah 2: Buat kebijakan IAM](#page-2376-0) Pada langkah ini, Anda membuat peran IAM untuk RDS Anda untuk instans Db2 DB dan kemudian melampirkan kebijakan IAM Anda ke peran tersebut.

Anda dapat membuat peran IAM untuk instans DB Anda dengan menggunakan konsol atau. AWS CLI

Konsol

Untuk membuat peran IAM dan melampirkan kebijakan IAM padanya

- 1. Masuk ke AWS Management Console dan buka konsol IAM di [https://console.aws.amazon.com/](https://console.aws.amazon.com/iam/) [iam/.](https://console.aws.amazon.com/iam/)
- 2. Di panel navigasi, silakan pilih Peran.
- 3. Pilih Buat peran.
- 4. Untuk jenis entitas tepercaya, pilih Layanan AWS.
- 5. Untuk Service atau use case, pilih RDS, lalu pilih RDS Add Role to Database.
- 6. Pilih Berikutnya.
- 7. Untuk Kebijakan izin, cari dan pilih nama kebijakan IAM yang Anda buat.

8. Pilih Berikutnya.

- 9. Untuk Nama peran, masukkan nama peran.
- 10. (Opsional) Untuk Deskripsi, masukkan deskripsi untuk peran baru ini.
- 11. Pilih Buat peran.

AWS CLI

Untuk membuat peran IAM dan melampirkan kebijakan IAM padanya

1. Jalankan perintah [create-role](https://docs.aws.amazon.com/cli/latest/reference/iam/create-role.html). Dalam contoh berikut, ganti *iam\_role\_name* dengan nama untuk peran IAM Anda.

Untuk Linux, macOS, atau Unix:

```
aws iam create-role \ 
     --role-name iam_role_name \ 
     --assume-role-policy-document '{ 
        "Version": "2012-10-17", 
        "Statement": [ 
         \left\{ \right. "Effect": "Allow", 
             "Principal": { 
               "Service": "rds.amazonaws.com" 
             }, 
             "Action": "sts:AssumeRole" 
          } 
       \mathbf{I} }'
```
Untuk Windows:

```
aws iam create-role ^ 
     --role-name iam_role_name ^ 
     --assume-role-policy-document '{ 
       "Version": "2012-10-17", 
       "Statement": [ 
          { 
            "Effect": "Allow", 
            "Principal": { 
              "Service": "rds.amazonaws.com"
```

```
 }, 
         "Action": "sts:AssumeRole" 
      } 
   ] 
 }'
```
- 2. Setelah peran dibuat, perhatikan ARN dari peran ini. Anda membutuhkan ARN ini untuk langkah selanjutnya,. [Langkah 4: Konfigurasikan grup opsi untuk pencatatan audit Db2](#page-2383-0)
- 3. Jalankan perintah [attach-role-policy](https://docs.aws.amazon.com/cli/latest/reference/iam/attach-role-policy.html). Dalam contoh berikut, ganti *iam\_policy\_arn* dengan ARN dari kebijakan IAM yang Anda buat di [Langkah 2: Buat kebijakan IAM.](#page-2376-0) Ganti *iam\_role\_name* dengan nama peran IAM yang baru saja Anda buat.

Untuk Linux, macOS, atau Unix:

```
aws iam attach-role-policy \setminus --policy-arn iam_policy_arn \ 
    --role-name iam_role_name
```
Untuk Windows:

```
aws iam attach-role-policy ^ 
    --policy-arn iam_policy_arn ^ 
    --role-name iam_role_name
```
Lihat informasi yang lebih lengkap di [Membuat peran untuk melimpahkan izin ke pengguna IAM](https://docs.aws.amazon.com/IAM/latest/UserGuide/id_roles_create_for-user.html) dalam Panduan Pengguna IAM.

<span id="page-2383-0"></span>Langkah 4: Konfigurasikan grup opsi untuk pencatatan audit Db2

Proses untuk menambahkan opsi pencatatan audit Db2 ke RDS untuk instans Db2 DB adalah sebagai berikut:

- 1. Buat grup opsi baru, atau salin atau ubah grup opsi yang sudah ada.
- 2. Tambahkan dan konfigurasikan semua opsi yang diperlukan.
- 3. Kaitkan grup opsi dengan instans DB.

Setelah Anda menambahkan opsi pencatatan audit Db2, Anda tidak perlu memulai ulang instans DB Anda. Begitu grup opsi aktif, Anda dapat membuat audit dan menyimpan log audit di bucket S3.

Untuk menambah dan mengonfigurasi pencatatan audit Db2 pada grup opsi instans DB

- 1. Pilih salah satu cara berikut:
	- Gunakan grup opsi yang sudah ada.
	- Buat grup opsi DB kustom, dan gunakan grup opsi itu. Untuk informasi selengkapnya, lihat [Membuat grup opsi.](#page-622-0)
- 2. Tambahkan opsi DB2\_AUDIT ke grup opsi, dan konfigurasikan pengaturan opsi. Untuk informasi cara menambahkan aturan selengkapnya, lihat [Menambahkan opsi ke grup opsi](#page-625-0).
	- Untuk IAM\_ROLE\_ARN, masukkan ARN dari peran IAM yang Anda buat. the section called ["Buat peran IAM dan lampirkan kebijakan IAM Anda"](#page-2381-0)
	- Untuk S3 BUCKET ARN, masukkan ARN bucket S3 yang akan digunakan untuk log audit Db2 Anda. Bucket harus berada di Wilayah yang sama dengan RDS Anda untuk instans Db2 DB. Kebijakan yang terkait dengan peran IAM yang Anda masukkan harus mengizinkan operasi yang diperlukan pada sumber daya ini.
- 3. Terapkan grup opsi ke instans DB baru atau yang sudah ada. Pilih salah satu cara berikut:
	- Jika Anda membuat instans DB baru, terapkan grup opsi ketika Anda meluncurkan instans.
	- Di instans DB yang sudah ada, terapkan grup opsi dengan mengubah instans lalu memberikan grup opsi baru. Untuk informasi selengkapnya, lihat [Memodifikasi instans DB Amazon RDS](#page-727-0).

Langkah 5: Konfigurasikan kebijakan audit

Untuk mengonfigurasi kebijakan audit untuk database RDS untuk Db2 Anda, sambungkan ke rdsadmin database menggunakan nama pengguna utama dan kata sandi utama untuk RDS Anda untuk instans Db2 DB. Kemudian, panggil prosedur rdsadmin.configure\_db\_audit tersimpan dengan nama DB database Anda dan nilai parameter yang berlaku.

Contoh berikut menghubungkan ke database dan mengkonfigurasi kebijakan audit untuk testdb dengan kategori AUDIT, CHECKING, OBJMAINT, SECMAINT, SYSADMIN, dan VALIDATE. Nilai status BOTH mencatat keberhasilan dan kegagalan, dan ERROR TYPE secara NORMAL default. Untuk informasi selengkapnya tentang cara menggunakan prosedur tersimpan ini, liha[tthe section called](#page-2439-0)  ["rdsadmin.configure\\_db\\_audit"](#page-2439-0).

```
db2 "connect to rdsadmin user master_user using master_password"
db2 "call rdsadmin.configure_db_audit('testdb', 'ALL', 'BOTH', ?)"
```
<span id="page-2385-0"></span>Langkah 6: Periksa konfigurasi audit

Untuk memastikan kebijakan audit Anda diatur dengan benar, periksa status konfigurasi audit Anda.

Untuk memeriksa konfigurasi, sambungkan ke rdsadmin database menggunakan nama pengguna utama dan kata sandi master untuk RDS Anda untuk instans Db2 DB. Kemudian, jalankan pernyataan SQL berikut dengan nama DB database Anda. Dalam contoh berikut, nama DB adalah *testdb*.

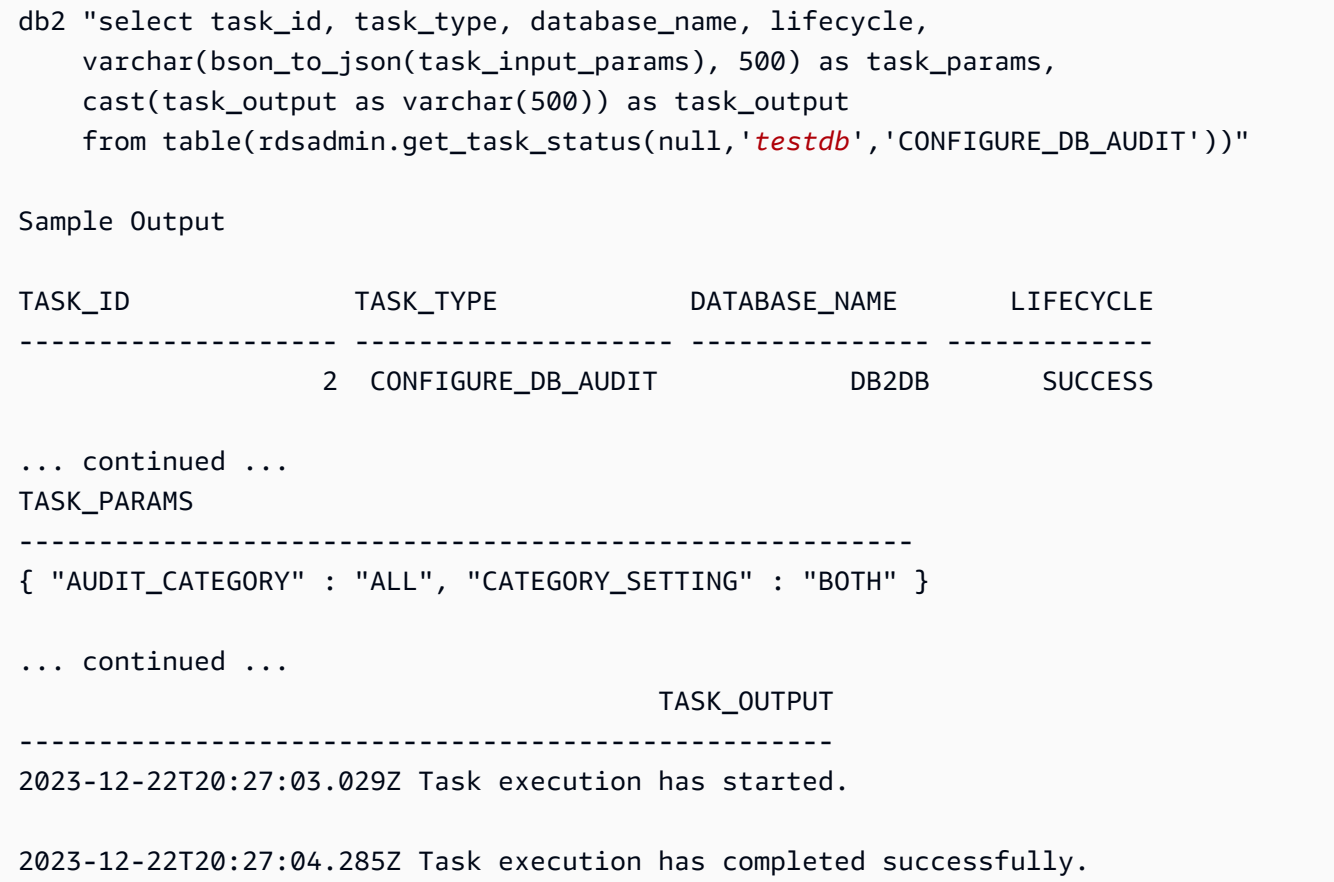

# Mengelola pencatatan audit Db2

Setelah menyiapkan pencatatan audit Db2, Anda dapat mengubah kebijakan audit untuk database tertentu, atau menonaktifkan pencatatan audit di tingkat database atau untuk seluruh instans DB. Anda juga dapat mengubah bucket Amazon S3 tempat file log Anda diunggah.

Topik

- [Memodifikasi kebijakan audit Db2](#page-2386-0)
- [Memodifikasi lokasi file log Anda](#page-2386-1)

## • [Menonaktifkan pencatatan audit Db2](#page-2386-2)

### <span id="page-2386-0"></span>Memodifikasi kebijakan audit Db2

Untuk memodifikasi kebijakan audit untuk RDS tertentu untuk database Db2, jalankan prosedur yang rdsadmin.configure\_db\_audit disimpan. Dengan prosedur tersimpan ini, Anda dapat mengubah kategori, pengaturan kategori, dan konfigurasi jenis kesalahan kebijakan audit. Untuk informasi selengkapnya, lihat the section called "rdsadmin.configure db audit".

### <span id="page-2386-1"></span>Memodifikasi lokasi file log Anda

Untuk mengubah bucket Amazon S3 tempat file log Anda diunggah, lakukan salah satu hal berikut:

- Ubah grup opsi saat ini yang dilampirkan ke RDS Anda untuk instans Db2 DB Perbarui S3\_BUCKET\_ARN pengaturan untuk DB2\_AUDIT opsi untuk menunjuk ke bucket baru. Juga, pastikan untuk memperbarui kebijakan IAM yang dilampirkan ke peran IAM yang ditentukan oleh IAM\_ROLE\_ARN pengaturan di grup opsi terlampir. Kebijakan IAM ini harus menyediakan bucket baru Anda dengan izin akses yang diperlukan. Untuk informasi tentang izin yang diperlukan dalam kebijakan IAM, lihat. [Buat kebijakan IAM](#page-2376-0)
- Lampirkan RDS Anda untuk instans Db2 DB ke grup opsi yang berbeda Ubah instans DB Anda untuk mengubah grup opsi yang dilampirkan padanya. Pastikan bahwa grup opsi baru dikonfigurasi dengan benar S3\_BUCKET\_ARN dan IAM\_ROLE\_ARN pengaturan. Untuk informasi tentang cara mengkonfigurasi pengaturan ini untuk DB2\_AUDIT opsi, liha[tKonfigurasikan grup opsi](#page-2383-0).

Saat Anda memodifikasi grup opsi, pastikan Anda segera menerapkan perubahan. Untuk informasi selengkapnya, lihat [the section called "Memodifikasi instans DB"](#page-727-0).

<span id="page-2386-2"></span>Menonaktifkan pencatatan audit Db2

Untuk menonaktifkan pencatatan audit Db2, lakukan salah satu hal berikut:

- Nonaktifkan pencatatan audit untuk instans RDS untuk Db2 DB Ubah instans DB Anda dan hapus grup opsi dengan DB2\_AUDIT opsi darinya. Untuk informasi selengkapnya, lihat [the section called](#page-727-0)  ["Memodifikasi instans DB"](#page-727-0).
- Nonaktifkan pencatatan audit untuk database tertentu Hentikan pencatatan audit dan hapus kebijakan audit rdsadmin.disable\_db\_audit dengan memanggil nama DB database Anda. Untuk informasi selengkapnya, lihat [the section called "rdsadmin.disable\\_db\\_audit".](#page-2443-0)

```
db2 "call rdsadmin.disable_db_audit( 
     'db_name')"
```
# Melihat log audit

Setelah mengaktifkan pencatatan audit Db2, tunggu setidaknya satu jam sebelum melihat data audit di bucket Amazon S3 Anda. Amazon RDS secara otomatis mengirimkan log dari RDS Anda untuk instans Db2 DB ke lokasi berikut:

- Log tingkat instans DB *bucket\_name*/db2-auditlogs/*dbi\_resource\_id*/*date\_time\_utc*/
- Log tingkat basis data *bucket\_name*/db2-auditlogs/*dbi\_resource\_id*/*date\_time\_utc*/*db\_name*/

Contoh tangkapan layar berikut dari konsol Amazon S3 menunjukkan daftar folder untuk RDS untuk file log tingkat instans Db2 DB.

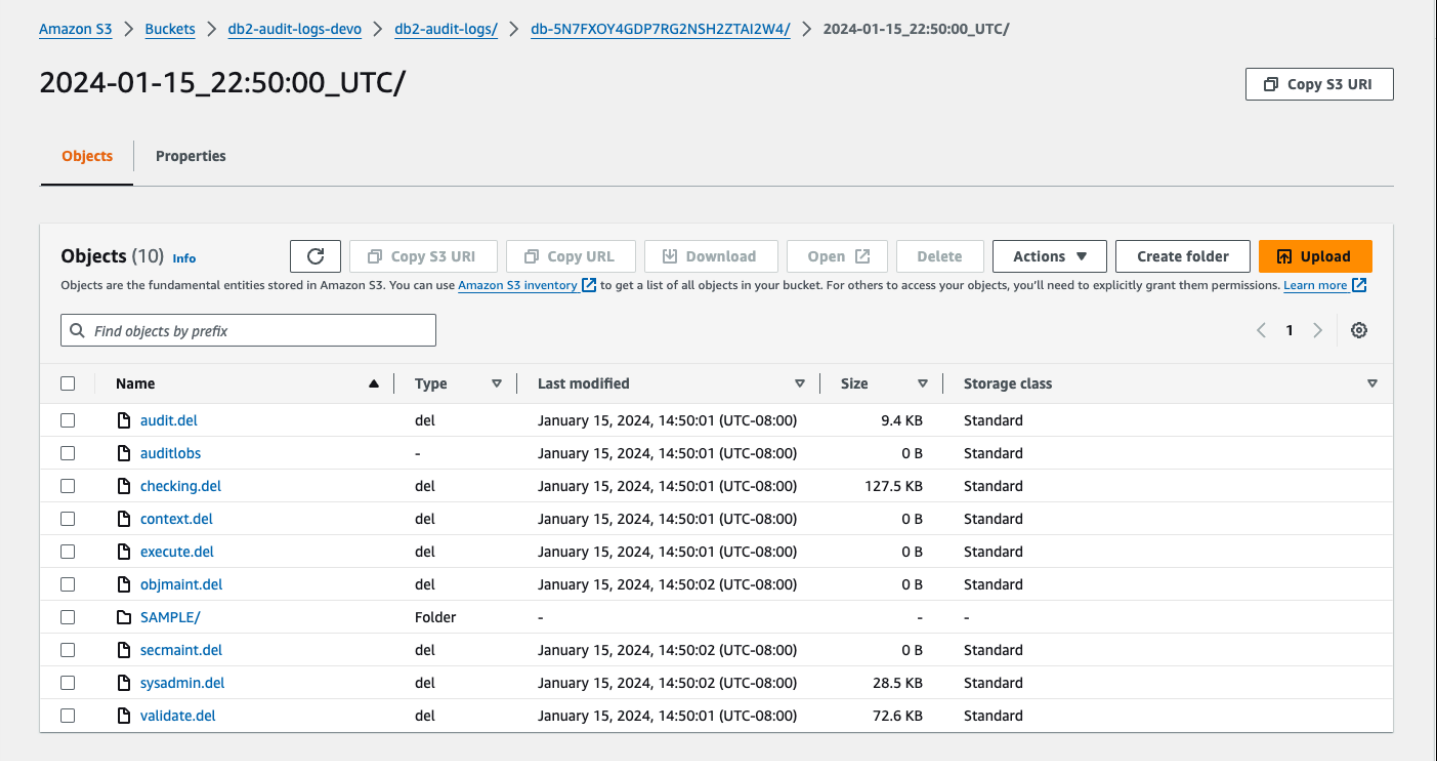

Contoh screenshot berikut dari konsol Amazon S3 menunjukkan file log tingkat database untuk RDS untuk instans Db2 DB.

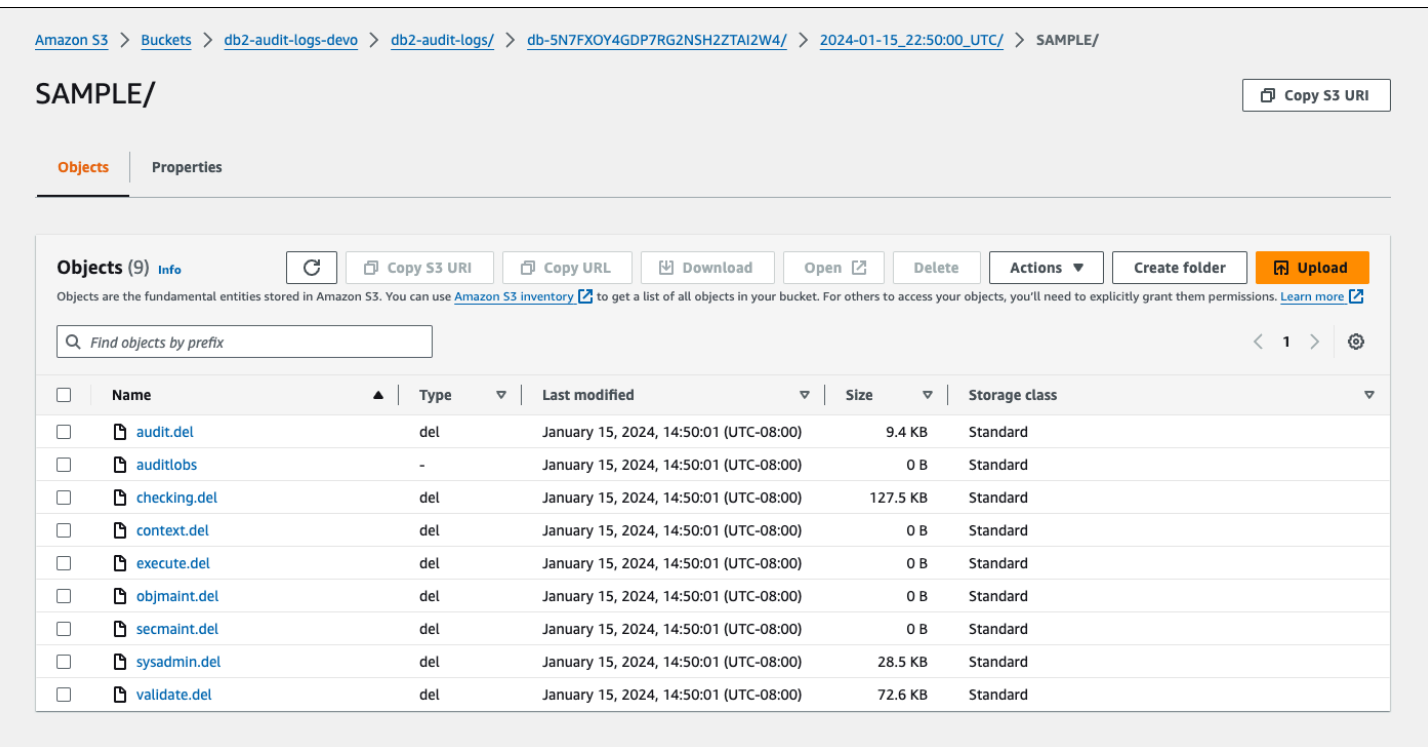

# Pemecahan masalah pencatatan audit Db2

Gunakan informasi berikut untuk memecahkan masalah umum dengan pencatatan audit Db2.

Tidak dapat mengonfigurasi kebijakan audit

Jika memanggil prosedur yang disimpan rdsadmin.configure\_db\_audit mengembalikan kesalahan, bisa jadi grup opsi dengan DB2\_AUDIT opsi tidak terkait dengan RDS untuk instans Db2 DB. Ubah instance DB untuk menambahkan grup opsi, lalu coba panggil prosedur tersimpan lagi. Untuk informasi selengkapnya, lihat [Memodifikasi instans DB Amazon RDS.](#page-727-0)

Tidak ada data di bucket Amazon S3

Jika data pencatatan hilang dari bucket Amazon S3, periksa hal berikut:

- Bucket Amazon S3 berada di Wilayah yang sama dengan RDS Anda untuk instans Db2 DB.
- Peran yang Anda tentukan dalam pengaturan IAM\_ROLE\_ARN opsi dikonfigurasi dengan izin yang diperlukan untuk mengunggah log ke bucket Amazon S3 Anda. Untuk informasi selengkapnya, lihat [Buat kebijakan IAM](#page-2376-0).
- ARN untuk pengaturan S3\_BUCKET\_ARN opsi IAM\_ROLE\_ARN dan benar dalam grup opsi yang terkait dengan RDS Anda untuk instans Db2 DB. Untuk informasi selengkapnya, lihat [Konfigurasikan grup opsi](#page-2383-0).

Anda dapat memeriksa status tugas konfigurasi logging audit Anda dengan menghubungkan ke database dan menjalankan pernyataan SQL. Untuk informasi selengkapnya, lihat [Periksa konfigurasi](#page-2385-0) [audit](#page-2385-0).

Anda juga dapat memeriksa acara untuk mengetahui lebih lanjut tentang mengapa log mungkin hilang. Untuk informasi tentang cara melihat acara, lihat[the section called "Melihat log, peristiwa, dan](#page-1494-0)  [aliran di konsol Amazon RDS".](#page-1494-0)

# Prosedur tersimpan eksternal untuk RDS untuk Db2

Anda dapat membuat rutinitas eksternal dan mendaftarkannya dengan RDS Anda untuk database Db2 sebagai prosedur tersimpan eksternal. Saat ini, RDS untuk Db2 hanya mendukung rutinitas berbasis Java untuk prosedur tersimpan eksternal.

# Prosedur tersimpan eksternal berbasis Java

Prosedur tersimpan eksternal berbasis Java adalah rutinitas Java eksternal yang Anda daftarkan dengan RDS Anda untuk database Db2 sebagai prosedur tersimpan eksternal.

Topik

- [Batasan untuk prosedur tersimpan eksternal berbasis Java](#page-2390-0)
- [Mengkonfigurasi prosedur tersimpan eksternal berbasis Java](#page-2392-0)

# <span id="page-2390-0"></span>Batasan untuk prosedur tersimpan eksternal berbasis Java

Sebelum Anda mengembangkan rutinitas eksternal Anda, pertimbangkan batasan dan batasan berikut.

Untuk membuat rutinitas eksternal Anda, pastikan untuk menggunakan Java Development Kit (JDK) yang disediakan oleh Db2. Untuk informasi selengkapnya, lihat [dukungan perangkat lunak Java](https://www.ibm.com/docs/en/db2/11.5?topic=servers-java-software-support-db2-database-products) [untuk produk database Db2](https://www.ibm.com/docs/en/db2/11.5?topic=servers-java-software-support-db2-database-products).

Program Java Anda dapat membuat file hanya di /tmp direktori, dan Amazon RDS tidak mendukung pengaktifan izin executable atau Set User ID (SUID) pada file-file ini. Program Java Anda juga tidak dapat menggunakan panggilan sistem soket atau panggilan sistem berikut:

- \_sysctl
- acct
- afs\_syscall
- bpf
- capset
- chown
- chroot
- create\_module
- delete\_module
- fanotify\_init
- fanotify\_mark
- finit\_module
- fsconfig
- fsopen
- fspick
- get\_kernel\_syms
- getpmsg
- init\_module
- mount
- move\_mount
- nfsservctl
- open\_by\_handle\_at
- open\_tree
- pivot\_root
- putpmsg
- query\_module
- quotactl
- reboot
- security
- setdomainname
- setfsuid
- sethostname
- sysfs
- tuxcall
- umount2
- uselib
- ustat
- vhangup
- vserver

Untuk pembatasan tambahan pada rutinitas eksternal untuk Db2, lihat [Pembatasan rutinitas eksternal](https://www.ibm.com/docs/en/db2/11.5?topic=routines-restrictions-external) dalam dokumentasi. IBM Db2

# <span id="page-2392-0"></span>Mengkonfigurasi prosedur tersimpan eksternal berbasis Java

Untuk mengkonfigurasi prosedur tersimpan eksternal, buat file.jar dengan rutinitas eksternal Anda, instal pada database RDS untuk Db2 Anda, dan kemudian daftarkan sebagai prosedur tersimpan eksternal.

### Topik

- [Langkah 1: Aktifkan prosedur tersimpan eksternal](#page-2392-1)
- [Langkah 2: Instal file.jar dengan rutinitas eksternal Anda](#page-2396-0)
- [Langkah 3: Daftarkan prosedur tersimpan eksternal](#page-2397-0)
- [Langkah 4: Validasi prosedur tersimpan eksternal](#page-2397-1)

<span id="page-2392-1"></span>Langkah 1: Aktifkan prosedur tersimpan eksternal

Untuk mengaktifkan prosedur tersimpan eksternal, dalam grup parameter kustom yang terkait dengan instans DB Anda, setel parameter db2\_alternate\_authz\_behaviour ke salah satu nilai berikut:

- EXTERNAL\_ROUTINE\_DBADM— Secara implisit memberikan izin kepada pengguna, grup, atau peran apa pun dengan DBADM otoritas. CREATE\_EXTERNAL\_ROUTINE
- EXTERNAL ROUTINE DBAUTH— Memungkinkan pengguna dengan DBADM wewenang untuk memberikan CREATE\_EXTERNAL\_ROUTINE izin kepada pengguna, grup, atau peran apa pun. Dalam hal ini, tidak ada pengguna, grup, atau peran yang secara implisit diberikan izin ini, bahkan pengguna dengan DBADM otoritas.

Untuk informasi selengkapnya tentang pengaturan ini, lihat [pernyataan GRANT \(otoritas database\)](https://www.ibm.com/docs/en/db2/11.5?topic=statements-grant-database-authorities) dalam IBM Db2 dokumentasi.

Anda dapat membuat dan mengubah grup parameter kustom dengan menggunakan AWS Management Console, AWS CLI, atau Amazon RDS API.

### Konsol

Untuk mengkonfigurasi parameter db2\_alternate\_authz\_behavior dalam grup parameter kustom

- 1. Jika Anda ingin menggunakan grup parameter DB kustom yang berbeda dari yang digunakan instans DB Anda, buat grup parameter DB baru. Pastikan bahwa grup parameter kustom baru menyertakan IBM ID untuk opsi lisensi Bring Your Own License (BYOL). Untuk informasi tentang ID ini, lihat[the section called "ID IBM".](#page-2261-0) Lihat informasi yang lebih lengkap tentang cara membuat grup parameter basis data di [Membuat grup parameter DB](#page-646-0).
- 2. Tetapkan nilai untuk db2 alternate authz behaviour parameter dalam grup parameter kustom Anda. Lihat informasi yang lebih lengkap tentang mengubah grup parameter di [Memodifikasi parameter dalam grup parameter DB](#page-650-0).

## AWS CLI

Untuk mengkonfigurasi parameter db2\_alternate\_authz\_behavior dalam grup parameter kustom

1. Jika Anda ingin menggunakan grup parameter DB kustom yang berbeda dari yang digunakan instans DB Anda, buat grup parameter khusus dengan menjalankan [create-db-parameter](https://docs.aws.amazon.com/cli/latest/reference/rds/create-db-parameter-group.html)[groupp](https://docs.aws.amazon.com/cli/latest/reference/rds/create-db-parameter-group.html)erintah. Pastikan bahwa grup parameter kustom baru menyertakan IBM ID untuk opsi lisensi Bring Your Own License (BYOL). Untuk informasi tentang ID ini, lihat[the section called "ID](#page-2261-0)  [IBM"](#page-2261-0).

Sertakan opsi-opsi yang diperlukan berikut:

- --db-parameter-group-name Nama untuk grup parameter yang sedang Anda buat.
- --db-parameter-group-family Edisi mesin dan versi utama Db2. Nilai yang valid adalah db2-se-11.5 dan db2-ae-11.5.
- --description Deskripsi untuk grup parameter ini.

Lihat informasi yang lebih lengkap tentang cara membuat grup parameter basis data di [Membuat](#page-646-0)  [grup parameter DB.](#page-646-0)

Contoh berikut menunjukkan cara membuat grup parameter kustom bernama MY\_EXT\_SP\_PARAM\_GROUP untuk keluarga grup parameterdb2-se-11.5.

Untuk Linux, macOS, atau Unix:

```
aws rds create-db-parameter-group \
--region us-east-1 \
--db-parameter-group-name MY_EXT_SP_PARAM_GROUP \
--db-parameter-group-family db2-se-11.5 \ 
--description "test db2 external routines"
```
Untuk Windows:

```
aws rds create-db-parameter-group ^
--region us-east-1 ^
--db-parameter-group-name MY_EXT_SP_PARAM_GROUP ^
--db-parameter-group-family db2-se-11.5 ^
--description "test db2 external routines"
```
2. Ubah db2\_alternate\_authz\_behaviour parameter dalam grup parameter kustom Anda dengan menjalankan [modify-db-parameter-groupp](https://docs.aws.amazon.com/cli/latest/reference/rds/modify-db-parameter-group.html)erintah.

Sertakan opsi-opsi yang diperlukan berikut:

- --db-parameter-group-name Nama grup parameter yang Anda buat.
- --parameters Array nama parameter, nilai parameter, dan metode aplikasi untuk pembaruan parameter.

Lihat informasi yang lebih lengkap tentang mengubah grup parameter di [Memodifikasi parameter](#page-650-0) [dalam grup parameter DB.](#page-650-0)

Contoh berikut menunjukkan cara memodifikasi grup parameter MY\_EXT\_SP\_PARAM\_GROUP dengan menetapkan nilai db2\_alternate\_authz\_behaviour keEXTERNAL\_ROUTINE\_DBADM.

Untuk Linux, macOS, atau Unix:

```
aws rds modify-db-parameter-group \ 
     --db-parameter-group-name MY_EXT_SP_PARAM_GROUP \ 
     --parameters 
 "ParameterName='db2_alternate_authz_behaviour',ParameterValue='EXTERNAL_ROUTINE_DBADM',App
```
Untuk Windows:

```
aws rds modify-db-parameter-group ^ 
    --db-parameter-group-name MY_EXT_SP_PARAM_GROUP ^
     --parameters 
 "ParameterName='db2_alternate_authz_behaviour',ParameterValue='EXTERNAL_ROUTINE_DBADM',App
```
## API RDS

Untuk mengkonfigurasi parameter db2\_alternate\_authz\_behavior dalam grup parameter kustom

1. Jika Anda ingin menggunakan grup parameter DB kustom yang berbeda dari yang digunakan instans DB Anda, buat grup parameter DB baru dengan menggunakan [CreateDBParameterGroupo](https://docs.aws.amazon.com/AmazonRDS/latest/APIReference/API_CreateDBParameterGroup.html)perasi Amazon RDS API. Pastikan bahwa grup parameter kustom baru menyertakan ID IBM untuk opsi lisensi Bring Your Own License (BYOL). Untuk informasi tentang ID ini, liha[tthe section called "ID IBM".](#page-2261-0)

Sertakan parameter-parameter yang diperlukan berikut:

- DBParameterGroupName
- DBParameterGroupFamily
- Description

Lihat informasi yang lebih lengkap tentang cara membuat grup parameter basis data di [Membuat](#page-646-0)  [grup parameter DB.](#page-646-0)

2. Ubah db2\_alternate\_authz\_behaviour parameter dalam grup parameter kustom yang Anda buat dengan menggunakan [ModifyDBParameterGroup](https://docs.aws.amazon.com/AmazonRDS/latest/APIReference/API_ModifyDBParameterGroup.html)operasi RDS API.

Sertakan parameter-parameter yang diperlukan berikut:

- DBParameterGroupName
- Parameters

Lihat informasi yang lebih lengkap tentang mengubah grup parameter di [Memodifikasi parameter](#page-650-0) [dalam grup parameter DB.](#page-650-0)

<span id="page-2396-0"></span>Langkah 2: Instal file.jar dengan rutinitas eksternal Anda

Setelah Anda membuat rutinitas Java Anda, buat file.jar dan kemudian jalankan db2 "call sqlj.install\_jar('file:*file\_path*',*jar\_ID*)" untuk menginstalnya pada database RDS untuk Db2 Anda.

Contoh berikut menunjukkan cara membuat rutin Java dan menginstalnya pada database RDS untuk Db2. Contoh termasuk kode sampel untuk rutinitas sederhana yang dapat Anda gunakan untuk menguji proses. Contoh ini membuat asumsi berikut:

- Kode Java dikompilasi pada server tempat Db2 diinstal. Ini adalah praktik terbaik karena tidak mengkompilasi dengan JDK yang disediakan IBM dapat mengakibatkan kesalahan yang tidak dapat dijelaskan.
- Server memiliki database RDS untuk Db2 yang dikatalogkan secara lokal.

Jika Anda ingin mencoba proses dengan kode contoh berikut, salin dan kemudian simpan ke file bernamaMYJAVASP.java.

```
import java.sql.*;
public class MYJAVASP
{
public static void my_JAVASP (String inparam) throws SQLException, Exception
{
try
{
// Obtain the calling context's connection details.
Connection myConn = DriverManager.getConnection("jdbc:default:connection");
String myQuery = "INSERT INTO TEST.TEST_TABLE VALUES (?, CURRENT DATE)";
PreparedStatement myStmt = myConn.prepareStatement(myQuery);
myStmt.setString(1, inparam);
myStmt.executeUpdate();
}
catch (SQLException sql_ex)
{
throw sql_ex;
}
catch (Exception ex)
{
throw ex;
}
}
```
Perintah berikut mengkompilasi rutin Java.

~/sqllib/java/jdk64/bin/javac MYJAVASP.java

Perintah berikut membuat file.jar.

~/sqllib/java/jdk64/bin/jar cvf MYJAVASP.jar MYJAVASP.class

Perintah berikut terhubung ke database bernama MY\_DB2\_DATABASE dan menginstal file.jar.

```
db2 "connect to MY_DB2_DATABASE user master_username using master_password" 
db2 "call sqlj.install_jar('file:/tmp/MYJAVASP.jar','MYJAVASP')"
db2 "call sqlj.refresh_classes()"
```
<span id="page-2397-0"></span>Langkah 3: Daftarkan prosedur tersimpan eksternal

Setelah Anda menginstal file.jar pada RDS Anda untuk database Db2, daftarkan sebagai prosedur tersimpan dengan menjalankan perintah or. db2 CREATE PROCEDURE db2 REPLACE PROCEDURE

Contoh berikut menunjukkan cara menghubungkan ke database dan mendaftarkan rutinitas Java yang dibuat pada langkah sebelumnya sebagai prosedur tersimpan.

```
db2 "connect to MY_DB2_DATABASE user master_username using master_password"
create procedure TESTSP.MYJAVASP (in input char(6))
specific myjavasp
dynamic result sets 0
deterministic
language java
parameter style java
no dbinfo
fenced
threadsafe
modifies sql data
program type sub
external name 'MYJAVASP!my_JAVASP';
```
<span id="page-2397-1"></span>Langkah 4: Validasi prosedur tersimpan eksternal

Gunakan langkah-langkah berikut untuk menguji sampel prosedur tersimpan eksternal yang terdaftar pada langkah sebelumnya.

Untuk memvalidasi prosedur tersimpan eksternal

1. Buat tabel seperti TEST.TEST\_TABLE pada contoh berikut.

db2 "create table TEST.TEST\_TABLE(C1 char(6), C2 date)"

2. Panggil prosedur tersimpan eksternal yang baru. Panggilan mengembalikan status0.

```
db2 "call TESTSP.MYJAVASP('test')"
Return Status = 0
```
3. Kueri tabel yang Anda buat di langkah 1 untuk memverifikasi hasil panggilan prosedur yang disimpan.

```
db2 "SELECT * from TEST.TEST_TABLE"
```
Query menghasilkan output yang mirip dengan contoh berikut:

C1 C2 ------ --------- test 02/05/2024

# Masalah dan batasan yang diketahui untuk Amazon RDS untuk D<sub>b</sub>2

Item berikut adalah masalah dan batasan yang diketahui untuk bekerja dengan Amazon RDS untuk D<sub>b</sub>2.

Topik

• [Batasan otentikasi](#page-2399-0)

# <span id="page-2399-0"></span>Batasan otentikasi

Amazon RDS disetel DB2AUTH keJCC\_ENFORCE\_SECMEC. Karena tidak JCC\_ENFORCE\_SECMEC dapat dimodifikasi, Amazon RDS memberlakukan enkripsi kata sandi pada koneksi JDBC.

# Referensi prosedur tersimpan RDS for Db2

Topik-topik ini menjelaskan prosedur-prosedur tersimpan sistem yang tersedia untuk instans Amazon RDS yang menjalankan mesin RDS for Db2. Pengguna master harus menjalankan prosedurprosedur ini.

Topik

- [Memberikan dan mencabut privilese](#page-2401-0)
- [Mengelola kolam penyangga](#page-2413-0)
- [Mengelola basis data](#page-2419-0)
- [Mengelola ruang tabel](#page-2432-0)
- [Mengelola kebijakan audit](#page-2439-1)

# <span id="page-2401-0"></span>Memberikan dan mencabut privilese

Prosedur-prosedur tersimpan berikut memberikan dan mencabut privilese.

Topik

- [rdsadmin.create\\_role](#page-2401-1)
- [rdsadmin.grant\\_role](#page-2402-0)
- [rdsadmin.add\\_user](#page-2404-0)
- [rdsadmin.change\\_password](#page-2405-0)
- [rdsadmin.list\\_users](#page-2406-0)
- [rdsadmin.remove\\_user](#page-2406-1)
- [rdsadmin.add\\_groups](#page-2407-0)
- [rdsadmin.remove\\_groups](#page-2408-0)
- [rdsadmin.dbadm\\_grant](#page-2408-1)
- [rdsadmin.dbadm\\_revoke](#page-2410-0)

# <span id="page-2401-1"></span>rdsadmin.create\_role

Menciptakan peran.

Sintaks

```
db2 "call rdsadmin.create_role( 
     'database_name', 
     'role_name')"
```
Parameter-parameter

Parameter-parameter berikut diperlukan:

### *database\_name*

Nama database yang akan dijalankan perintah. Tipe datanya varchar.

#### *role\_name*

Nama peran yang ingin Anda buat. Tipe datanya varchar.

#### Catatan penggunaan

Lihat informasi tentang pemeriksaan status pembuatan peran di [rdsadmin.get\\_task\\_status](#page-2445-0).

Contoh-contoh

Contoh berikut menciptakan peran berjudul MY\_ROLE untuk basis data DB2DB.

```
db2 "call rdsadmin.create_role( 
     'DB2DB', 
     'MY_ROLE')"
```
<span id="page-2402-0"></span>rdsadmin.grant\_role

Menetapkan peran ke peran, pengguna, atau grup.

Sintaks

```
db2 "call rdsadmin.grant_role( 
     ?, 
     'database_name', 
      'role_name', 
      'grantee', 
      'admin_option')"
```
#### Parameter-parameter

Parameter output berikut diperlukan:

?

Penanda parameter yang menampilkan pengenal unik untuk tugas tersebut. Parameter ini hanya menerima?.

Parameter input berikut diperlukan:

#### *database\_name*

Nama database yang akan dijalankan perintah. Tipe datanya varchar.

#### *role\_name*

Nama peran yang ingin Anda buat. Tipe datanya varchar.

#### *penerima hibah*

Peran, pengguna, atau grup untuk menerima otorisasi. Tipe datanya varchar. Nilai yang valid:ROLE,USER,GROUP,PUBLIC.

Format harus nilai diikuti dengan nama. Pisahkan beberapa nilai dan nama dengan koma. Contoh: 'USER *user1*, *user2*, GROUP *group1*, *group2*'. Ganti nama dengan informasi Anda sendiri.

Parameter input berikut adalah opsional:

#### *admin\_option*

Menentukan apakah penerima hibah ROLE memiliki DBADM otorisasi untuk menetapkan peran. Tipe datanya char. Nilai default-nya N.

#### Catatan penggunaan

Untuk informasi tentang memeriksa status penetapan peran, lihat[rdsadmin.get\\_task\\_status.](#page-2445-0)

#### Contoh-contoh

Contoh berikut menetapkan peran yang dipanggil ROLE\_TEST untuk database TESTDB untuk peran yang dipanggilrole1, pengguna dipanggiluser1, dan grup yang dipanggilgroup1. ROLE\_TESTdiberikan otorisasi admin untuk menetapkan peran.

```
db2 "call rdsadmin.grant_role( 
     ?, 
     'TESTDB', 
     'ROLE_TEST', 
      'ROLE role1, USER user1, GROUP group1', 
      'Y')"
```
Contoh berikut menetapkan peran yang dipanggil ROLE\_TEST untuk database TESTDB untukPUBLIC. ROLE\_TESTtidak diberikan otorisasi admin untuk menetapkan peran.

```
db2 "call rdsadmin.grant_role( 
     ?, 
      'TESTDB', 
      'ROLE_TEST',
```
'PUBLIC')"

### <span id="page-2404-0"></span>rdsadmin.add\_user

Menambahkan pengguna ke daftar otorisasi.

#### Sintaks

```
db2 "call rdsadmin.add_user( 
     'username', 
     'password', 
     'group_name,group_name')"
```
#### Parameter-parameter

Parameter-parameter berikut diperlukan:

#### *username*

Nama pengguna seorang pengguna. Tipe datanya varchar.

#### *password*

Kata sandi seorang pengguna. Tipe datanya varchar.

Parameter berikut bersifat opsional:

#### *group\_name*

Nama grup yang ingin Anda tambahi pengguna. Tipe datanya varchar. Defaultnya adalah string kosong atau null.

#### Catatan penggunaan

Anda dapat menambahkan seorang pengguna ke satu atau beberapa grup dengan memisahkan nama-nama grup dengan koma.

Anda dapat membuat grup saat membuat pengguna baru, atau saat [menambahkan grup ke](#page-2324-0) [pengguna yang ada](#page-2324-0). Anda tidak dapat membuat grup dengan sendirinya.

#### **a** Note

Jumlah maksimum pengguna yang dapat Anda tambahkan dengan menelepon rdsadmin.add\_user adalah 5.000.

Lihat informasi tentang pemeriksaan status penambahan pengguna di [rdsadmin.get\\_task\\_status](#page-2445-0).

#### Contoh-contoh

Contoh berikut membuat pengguna dipanggil jorge\_souza dan menetapkan pengguna ke grup yang dipanggil sales daninside\_sales.

```
db2 "call rdsadmin.add_user( 
     'jorge_souza', 
     '*******', 
     'sales,inside_sales')"
```
<span id="page-2405-0"></span>rdsadmin.change\_password

Mengubah kata sandi pengguna.

Sintaks

```
db2 "call rdsadmin.change_password( 
     'username', 
     'new_password')"
```
Parameter-parameter

Parameter-parameter berikut diperlukan:

#### *username*

Nama pengguna seorang pengguna. Tipe datanya varchar.

### *new\_password*

Kata sandi baru untuk si pengguna. Tipe datanya varchar.

#### Catatan penggunaan

Lihat informasi tentang pemeriksaan status perubahan kata sandi di [rdsadmin.get\\_task\\_status.](#page-2445-0)

Contoh-contoh

Contoh berikut mengubah kata sandi untuk jorge\_souza.

```
db2 "call rdsadmin.change_password( 
     'jorge_souza', 
     '*******')"
```
<span id="page-2406-0"></span>rdsadmin.list\_users

Memerinci pengguna pada daftar otorisasi.

Sintaks

```
db2 "call rdsadmin.list_users()"
```
Catatan penggunaan

Lihat informasi tentang pemeriksaan status pemerincian pengguna di [rdsadmin.get\\_task\\_status](#page-2445-0).

<span id="page-2406-1"></span>rdsadmin.remove\_user

Menghapus pengguna dari daftar otorisasi.

Sintaks

```
db2 "call rdsadmin.remove_user('username')"
```
Parameter-parameter

Parameter berikut diperlukan:

#### *username*

Nama pengguna seorang pengguna. Tipe datanya varchar.

Catatan penggunaan

Lihat informasi tentang pemeriksaan status penghapusan pengguna di [rdsadmin.get\\_task\\_status.](#page-2445-0)

#### Contoh-contoh

Contoh berikut menghapus jorge\_souza dari kemampuan mengakses basis data dalam instans basis data RDS for Db2.

db2 "call rdsadmin.remove\_user('jorge\_souza')"

# <span id="page-2407-0"></span>rdsadmin.add\_groups

Menambahkan grup ke pengguna.

#### Sintaks

```
db2 "call rdsadmin.add_groups( 
     'username', 
     'group_name,group_name')"
```
#### Parameter-parameter

Parameter-parameter berikut diperlukan:

#### *username*

Nama pengguna seorang pengguna. Tipe datanya varchar.

#### *group\_name*

Nama grup yang ingin Anda tambahi pengguna. Tipe datanya varchar. Default-nya adalah string kosong.

#### Catatan penggunaan

Anda dapat menambahkan satu atau beberapa grup ke seorang pengguna dengan memisahkan nama-nama grup dengan koma. Lihat informasi tentang pemeriksaan status penambahan grup di [rdsadmin.get\\_task\\_status](#page-2445-0).

#### Contoh-contoh

Contoh berikut menambahkan grup-grup direct\_sales dan b2b\_sales ke pengguna jorge\_souza.

```
db2 "call rdsadmin.add_groups( 
     'jorge_souza',
```
'direct\_sales,b2b\_sales')"

#### <span id="page-2408-0"></span>rdsadmin.remove\_groups

Menghapus grup dari serang pengguna.

**Sintaks** 

```
db2 "call rdsadmin.remove_groups( 
     'username', 
     'group_name,group_name')"
```
#### Parameter-parameter

Parameter-parameter berikut diperlukan:

#### *username*

Nama pengguna seorang pengguna. Tipe datanya varchar.

#### *group\_name*

Nama grup yang darinya Anda ingin menghapus pengguna. Tipe datanya varchar.

#### Catatan penggunaan

Anda dapat menghapus satu atau beberapa grup dari seorang pengguna dengan memisahkan nama-nama grup dengan koma.

Lihat informasi tentang pemeriksaan status penghapusan grup di [rdsadmin.get\\_task\\_status](#page-2445-0).

#### Contoh-contoh

Contoh berikut menghapus grup-grup direct\_sales dan b2b\_sales dari pengguna jorge\_souza.

```
db2 "call rdsadmin.remove_groups( 
     'jorge_souza', 
     'direct_sales,b2b_sales')"
```
# <span id="page-2408-1"></span>rdsadmin.dbadm\_grant

MemberikanDBADM,ACCESSCTRL, atau DATAACCESS otorisasi untuk peran, pengguna, atau grup.

#### **Sintaks**

```
db2 "call rdsadmin.dbadm_grant( 
     ?, 
     'database_name, 
     'authorization', 
      'grantee')"
```
#### Parameter-parameter

Parameter output berikut diperlukan:

?

Penanda parameter yang menampilkan pengenal unik untuk tugas tersebut. Parameter ini hanya menerima?.

Parameter input berikut diperlukan:

#### *database\_name*

Nama database yang akan dijalankan perintah. Tipe datanya varchar.

#### *otorisasi*

Jenis otorisasi untuk diberikan. Tipe datanya varchar. Nilai-nilai yang valid: DBADM, ACCESSCTRL, DATAACCESS.

Pisahkan beberapa jenis dengan koma.

### *penerima hibah*

Peran, pengguna, atau grup untuk menerima otorisasi. Tipe datanya varchar. Nilai-nilai yang valid: ROLE, USER, GROUP.

Format harus nilai diikuti dengan nama. Pisahkan beberapa nilai dan nama dengan koma. Contoh: 'USER *user1*, *user2*, GROUP *group1*, *group2*'. Ganti nama dengan informasi Anda sendiri.

#### Catatan penggunaan

Peran untuk menerima akses harus ada.

Untuk informasi tentang memeriksa status pemberian akses admin database, lihat[rdsadmin.get\\_task\\_status](#page-2445-0).

#### Contoh-contoh

Contoh berikut memberikan akses admin database ke database yang diberi nama TESTDB untuk peran ROLE\_DBA tersebut.

```
db2 "call rdsadmin.dbadm_grant( 
     ?, 
      'TESTDB', 
      'DBADM', 
      'ROLE ROLE_DBA')"
```
Contoh berikut memberikan akses admin database ke database bernama TESTDB untuk user1 dangroup1.

```
db2 "call rdsadmin.dbadm_grant( 
     ?, 
     'TESTDB', 
     'DBADM', 
      'USER user1, GROUP group1')"
```
Contoh berikut memberikan akses admin database ke database bernama TESTDB untukuser1,, user2group1, dangroup2.

```
db2 "call rdsadmin.dbadm_grant( 
     ?, 
     'TESTDB', 
     'DBADM', 
    'USER user1, user2, GROUP group1, group2')"
```
<span id="page-2410-0"></span>rdsadmin.dbadm\_revoke

MencabutDBADM,ACCESSCTRL, atau DATAACCESS otorisasi dari peran, pengguna, atau grup.

Sintaks

```
db2 "call rdsadmin.dbadm_revoke( 
     ?, 
     'database_name,
```
 '*authorization*', '*grantee*')"

Parameter-parameter

Parameter output berikut diperlukan:

?

Pengidentifikasi unik untuk tugas tersebut. Parameter ini hanya menerima?.

Parameter input berikut diperlukan:

#### *database\_name*

Nama database yang akan dijalankan perintah. Tipe datanya varchar.

#### *otorisasi*

Jenis otorisasi untuk dicabut. Tipe datanya varchar. Nilai-nilai yang valid: DBADM, ACCESSCTRL, DATAACCESS.

Pisahkan beberapa jenis dengan koma.

#### *penerima hibah*

Peran, pengguna, atau grup untuk mencabut otorisasi dari. Tipe datanya varchar. Nilai-nilai yang valid: ROLE, USER, GROUP.

Format harus nilai diikuti dengan nama. Pisahkan beberapa nilai dan nama dengan koma. Contoh: 'USER *user1*, *user2*, GROUP *group1*, *group2*'. Ganti nama dengan informasi Anda sendiri.

### Catatan penggunaan

Untuk informasi tentang memeriksa status pembatalan akses admin database, lihat. [rdsadmin.get\\_task\\_status](#page-2445-0)

#### Contoh-contoh

Contoh berikut mencabut akses admin database ke database yang diberi nama TESTDB untuk peran ROLE\_DBA tersebut.
```
db2 "call rdsadmin.dbadm_revoke( 
     ?, 
     'TESTDB', 
     'DBADM', 
      'ROLE ROLE_DBA')"
```
Contoh berikut mencabut akses admin database ke database bernama TESTDB untuk user1 dangroup1.

```
db2 "call rdsadmin.dbadm_revoke( 
     ?, 
     'TESTDB', 
     'DBADM', 
     'USER user1, GROUP group1')"
```
Contoh berikut mencabut akses admin database ke database bernama TESTDB untukuser1,, user2group1, dangroup2.

```
db2 "call rdsadmin.dbadm_revoke( 
     ?, 
     'TESTDB', 
     'DBADM', 
      'USER user1, user2, GROUP group1, group2')"
```
# Mengelola kolam penyangga

Prosedur-prosedur tersimpan berikut mengelola kolam penyangga.

Topik

- [rdsadmin.create\\_bufferpool](#page-2413-0)
- [rdsadmin.alter\\_bufferpool](#page-2415-0)
- [rdsadmin.drop\\_bufferpool](#page-2417-0)

# <span id="page-2413-0"></span>rdsadmin.create\_bufferpool

Membuat kolam penyangga.

### Sintaks

```
db2 "call rdsadmin.create_bufferpool( 
     'database_name', 
     'buffer_pool_name', 
     buffer_pool_size, 
     'immediate', 
      'automatic', 
     page_size, 
     number_block_pages, 
     block_size)"
```
### Parameter-parameter

Parameter-parameter berikut diperlukan:

### *database\_name*

Nama database untuk menjalankan perintah pada. Tipe datanya varchar.

### *buffer\_pool\_name*

Nama kolam penyangga yang akan dibuat. Tipe datanya varchar.

Parameter berikut ini bersifat opsional:

# *buffer\_pool\_size*

Ukuran kolam penyangga berupa jumlah halaman. Tipe datanya integer. Nilai default-nya -1.

### *immediate*

Menentukan apakah perintah berjalan dengan serta-merta. Tipe datanya char. Nilai default-nya Y.

### *automatic*

Menentukan apakah akan mengatur kolam buffer untuk otomatis. Tipe datanya char. Nilai default-nya Y.

### *page\_size*

Ukuran halaman kolam penyangga. Tipe datanya integer. Nilai yang valid:4096,8192,16384,32768. Nilai default-nya 8192.

### *number\_block\_pages*

Jumlah halaman blok di kolam penyangga. Tipe datanya integer. Nilai default-nya 0.

### *block\_size*

Ukuran blok untuk halaman blok. Tipe datanya integer. Nilai-nilai yang valid: 2 sampai 256. Nilai default-nya 32.

### Catatan penggunaan

Lihat informasi tentang pemeriksaan status pembuatan kolam penyangga di [rdsadmin.get\\_task\\_status](#page-2445-0).

### Contoh-contoh

Contoh berikut membuat kolam penyangga bernama BP8 untuk basis data bernama TESTDB dengan parameter-parameter default, sehingga kolam penyangga menggunakan ukuran halaman 8 KB.

```
db2 "call rdsadmin.create_bufferpool( 
     'TESTDB', 
     BP8')"
```
Contoh berikut membuat kumpulan buffer BP16 yang disebut database TESTDB yang menggunakan ukuran halaman 16 KB dengan jumlah halaman awal 1.000 dan diatur ke otomatis. Db2 segera

menjalankan perintah. Jika Anda menggunakan jumlah halaman awal -1, maka Db2 akan menggunakan alokasi halaman otomatis.

```
db2 "call rdsadmin.create_bufferpool( 
      'TESTDB', 
      'BP16', 
     1000, 
      'Y', 
      'Y', 
      16384)"
```
Contoh berikut membuat kolam buffer dipanggil BP16 untuk database yang disebutTESTDB. Buffer pool ini memiliki ukuran halaman 16 KB dengan jumlah halaman awal 10.000. Db2 menjalankan perintah segera menggunakan 500 halaman blok dengan ukuran blok 512.

```
db2 "call rdsadmin.create_bufferpool( 
      'TESTDB', 
      'BP16', 
      10000, 
      'Y', 
      'Y', 
      16384, 
      500, 
      512)"
```
<span id="page-2415-0"></span>rdsadmin.alter\_bufferpool

Mengubah kolam penyangga.

### Sintaks

```
db2 "call rdsadmin.alter_bufferpool( 
      'database_name', 
     'buffer_pool_name', 
     buffer_pool_size, 
     'immediate', 
     'automatic', 
     change_number_blocks, 
     number_block_pages, 
     block_size)"
```
### Parameter-parameter

Parameter-parameter berikut diperlukan:

### *database\_name*

Nama database untuk menjalankan perintah pada. Tipe datanya varchar.

### *buffer\_pool\_name*

Nama kolam penyangga untuk diubah. Tipe datanya varchar.

### *buffer\_pool\_size*

Ukuran kolam penyangga berupa jumlah halaman. Tipe datanya integer.

Parameter berikut ini bersifat opsional:

### *immediate*

Menentukan apakah perintah berjalan dengan serta-merta. Tipe datanya char. Nilai default-nya Y.

### *automatic*

Menentukan apakah akan mengatur kolam buffer untuk otomatis. Tipe datanya char. Nilai default-nya N.

### *change\_number\_blocks*

Menentukan apakah ada perubahan jumlah halaman blok di kolam penyangga. Tipe datanya char. Nilai default-nya N.

### *number\_block\_pages*

Jumlah halaman blok di kolam penyangga. Tipe datanya integer. Nilai default-nya 0.

### *block\_size*

Ukuran blok untuk halaman blok. Tipe datanya integer. Nilai-nilai yang valid: 2 sampai 256. Nilai default-nya 32.

### Catatan penggunaan

Lihat informasi tentang pemeriksaan status pengubahan kolam penyangga di [rdsadmin.get\\_task\\_status](#page-2445-0).

### Contoh-contoh

Contoh berikut mengubah kumpulan buffer yang dipanggil BP16 untuk database yang dipanggil TESTDB untuk non-otomatis, dan mengubah ukuran menjadi 10.000 halaman. Db2 segera menjalankan perintah ini.

```
db2 "call rdsadmin.alter_bufferpool( 
      'TESTDB', 
      'BP16', 
      10000, 
      'Y', 
      'N')"
```
<span id="page-2417-0"></span>rdsadmin.drop\_bufferpool

Mengedrop kolam penyangga.

**Sintaks** 

```
db2 "call rdsadmin.drop_bufferpool( 
     'database_name', 
     'buffer_pool_name'"
```
### Parameter-parameter

Parameter-parameter berikut diperlukan:

### *database\_name*

Nama basis data yang memiliki kolam penyangga. Tipe datanya varchar.

*buffer\_pool\_name*

Nama kolam penyangga untuk dijatuhkan. Tipe datanya varchar.

Catatan penggunaan

Lihat informasi tentang pemeriksaan status pengedropan kolam penyangga di [rdsadmin.get\\_task\\_status](#page-2445-0).

Contoh-contoh

Contoh berikut mengedrop kolam penyangga bernama BP16 untuk basis data bernama TESTDB.

```
db2 "call rdsadmin.drop_bufferpool( 
     'TESTDB', 
     'BP16')"
```
# Mengelola basis data

Prosedur-prosedur tersimpan berikut mengelola basis data.

Topik

- [rdsadmin.create\\_database](#page-2419-0)
- [rdsadmin.drop\\_database](#page-2422-0)
- [rdsadmin.update\\_db\\_param](#page-2424-0)
- rdsadmin.restore database
- [rdsadmin.rollforward\\_database](#page-2427-0)
- [rdsadmin.complete\\_rollforward](#page-2430-0)

# <span id="page-2419-0"></span>rdsadmin.create\_database

Membuat basis data.

### **Sintaks**

db2 "call rdsadmin.create\_database('*database\_name*')"

### Parameter-parameter

# **a** Note

Prosedur tersimpan ini tidak memvalidasi kombinasi parameter yang diperlukan. Saat Anda memanggil [rdsadmin.get\\_task\\_status](#page-2445-0), fungsi buatan pengguna ini dapat menghasilkan kesalahan karena kombinasi database\_codeset, database\_territory, dan database\_collation yang tidak valid. Lihat informasi yang lebih lengkap di [Choosing the](https://www.ibm.com/docs/en/db2/11.5?topic=support-choosing-code-page-territory-collation-your-database) [code page, territory, and collation for your database](https://www.ibm.com/docs/en/db2/11.5?topic=support-choosing-code-page-territory-collation-your-database) dalam dokumentasi IBM Db2.

Parameter berikut diperlukan:

### *database\_name*

Nama basis data yang akan dibuat. Tipe datanya varchar.

Parameter berikut ini bersifat opsional:

### *database\_page\_size*

Ukuran halaman default basis data. Nilai yang valid:4096,8192,16384,32768. Tipe datanya integer. Nilai default-nya 8192.

# **A** Important

Amazon RDS mendukung atomisitas tulis untuk halaman 4 KiB, 8 KiB, dan 16 KiB. Sebaliknya, 32 halaman KiB berisiko robek, atau sebagian data ditulis ke meja. Jika Anda menggunakan 32 halaman KiB, kami sarankan Anda mengaktifkan point-intime pemulihan dan pencadangan otomatis. Jika tidak, Anda berisiko tidak dapat pulih dari halaman yang sobek. Lihat informasi yang lebih lengkap di [the section called](#page-1073-0)  ["Pengantar cadangan"](#page-1073-0) dan [the section called "Memulihkan instans DB dengan waktu yang](#page-1122-0) [ditentukan"](#page-1122-0).

# *database\_code\_set*

Set kode untuk basis data. Tipe datanya varchar. Nilai default-nya UTF-8.

### *database\_territory*

Kode negara dua huruf untuk basis data. Tipe datanya varchar. Nilai default-nya US.

### *database\_collation*

Urutan pemeriksaan yang menentukan bagaimana string karakter yang disimpan dalam database diurutkan dan dibandingkan. Tipe datanya varchar.

Nilai yang valid:

- COMPATIBILITY— Urutan pemeriksaan IBM Db2 Versi 2.
- EBCDIC\_819\_037— Halaman kode ISO Latin, pemeriksaan; CCSID 037 (EBCDIC US English).
- EBCDIC\_819\_500— Halaman kode ISO Latin, pemeriksaan; CCSID 500 (EBCDIC International).
- EBCDIC\_850\_037— Halaman kode Latin ASCII, pemeriksaan; CCSID 037 (EBCDIC US English).
- EBCDIC 850 500— Halaman kode Latin ASCII, pemeriksaan; CCSID 500 (EBCDIC International).
- EBCDIC 932 5026— Halaman kode ASCII Jepang, pemeriksaan; CCSID 037 (EBCDIC US English).
- EBCDIC 932 5035— Halaman kode ASCII Jepang, pemeriksaan; CCSID 500 (EBCDIC International).
- EBCDIC\_1252\_037— Halaman kode Windows Latin, pemeriksaan; CCSID 037 (EBCDIC US English).
- EBCDIC\_1252\_500— Halaman kode Windows Latin, pemeriksaan; CCSID 500 (EBCDIC International).
- IDENTITY— Pemeriksaan default. String dibandingkan byte untuk byte.
- IDENTITY 16BIT— Skema Pengkodean Kompatibilitas untuk urutan pemeriksaan UTF-16:8bit (CESU-8). Untuk informasi selengkapnya, lihat [Laporan Teknis Unicode #26 di situs](https://www.unicode.org/reports/tr26/tr26-4.html) web Unicode Consortium.
- NLSCHAR— Hanya untuk digunakan dengan halaman kode Thailand (CP874).
- SYSTEM— Jika Anda menggunakanSYSTEM, database mengambil urutan pemeriksaan secara otomatis untuk database\_codeset dan. database\_territory

Nilai default-nya IDENTITY.

Selain itu, RDS untuk Db2 mendukung kelompok pengumpulan berikut: dan. language-awarecollation locale-sensitive-collation Untuk informasi selengkapnya, lihat [Memilih](https://www.ibm.com/docs/en/db2/11.5?topic=collation-choosing-unicode-database)  [pemeriksaan untuk database Unicode](https://www.ibm.com/docs/en/db2/11.5?topic=collation-choosing-unicode-database) dalam dokumentasi. IBM Db2

# *database\_autoconfigure\_str*

Sintaks AUTOCONFIGURE perintah, misalnya, 'AUTOCONFIGURE APPLY DB'. Tipe datanya varchar. Defaultnya adalah string kosong atau null.

Lihat informasi yang lebih lengkap di [AUTOCONFIGURE command](https://www.ibm.com/docs/en/db2/11.5?topic=cc-autoconfigure) dalam dokumentasi IBM Db2.

# Catatan penggunaan

Anda dapat membuat basis data dengan memanggil rdsadmin.create\_database jika Anda tidak menentukan nama basis data saat membuat instans basis data RDS for Db2 dengan menggunakan konsol Amazon RDS atau AWS CLI. Untuk informasi selengkapnya, lihat [Membuat instans DB.](#page-572-0)

Pertimbangan-pertimbangan khusus:

- PerintahCREATE DATABASE yang dikirim ke instans Db2 menggunakan opsi RESTRICTIVE.
- RDS untuk Db2 hanya menggunakan. AUTOMATIC STORAGE
- RDS for Db2 menggunakan nilai-nilai default untuk NUMSEGS dan DFT\_EXTENT\_SZ.
- RDS for Db2 menggunakan enkripsi penyimpanan dan tidak mendukung enkripsi basis data.

Lihat informasi yang lebih lengkap tentang semua pertimbangan ini di [CREATE DATABASE](https://www.ibm.com/docs/en/db2/11.5?topic=commands-create-database#:~:text=in%20the%20database.-,RESTRICTIVE,-If%20the%20RESTRICTIVE)  [command](https://www.ibm.com/docs/en/db2/11.5?topic=commands-create-database#:~:text=in%20the%20database.-,RESTRICTIVE,-If%20the%20RESTRICTIVE) dalam dokumentasi IBM Db2.

Sebelum memanggil rdsadmin.create\_database, Anda harus menghubungi basis data rdsadmin. Dalam contoh berikut, ganti *master\_username* dan *master\_password* dengan informasi instans basis data RDS for Db2 Anda.

```
db2 connect to rdsadmin user master_username using master_password
```
Lihat informasi tentang pemeriksaan status pembuatan basis data di [rdsadmin.get\\_task\\_status](#page-2445-0).

### Contoh-contoh

*Contoh berikut membuat database yang disebut TESTJP dengan kombinasi yang benar dari parameter database\_code\_set, database\_territory, dan database\_collation untuk Jepang.*

```
db2 "call rdsadmin.create_database('TESTJP', 4096, 'IBM-437', 'JP', 'SYSTEM')"
```
### <span id="page-2422-0"></span>rdsadmin.drop\_database

Mengedrop basis data.

### Sintaks

db2 "call rdsadmin.drop\_database('*database\_name*')"

Parameter-parameter

Parameter berikut diperlukan:

### *database\_name*

Nama basis data yang akan didrop. Tipe datanya varchar.

### Catatan penggunaan

Anda dapat menjatuhkan database dengan menelepon rdsadmin.drop\_database hanya jika kondisi berikut terpenuhi:

- Anda tidak menentukan nama basis data saat membuat instans basis data RDS for Db2 dengan menggunakan konsol Amazon RDS atau AWS CLI. Untuk informasi selengkapnya, lihat [Membuat](#page-572-0)  [instans DB.](#page-572-0)
- Anda membuat basis data dengan memanggil prosedur tersimpan [the section called](#page-2419-0) ["rdsadmin.create\\_database"](#page-2419-0).
- Anda memulihkan basis data dari citra offline atau cadangan dengan memanggil prosedur tersimpan [the section called "rdsadmin.restore\\_database"](#page-2425-0).

Sebelum memanggil rdsadmin.drop\_database, Anda harus menghubungi basis data rdsadmin. Dalam contoh berikut, ganti *master\_username* dan *master\_password* dengan informasi instans basis data RDS for Db2 Anda.

db2 connect to rdsadmin user *master\_username* using *master\_password*

Lihat informasi tentang pemeriksaan status pengedropan basis data di [rdsadmin.get\\_task\\_status.](#page-2445-0)

#### Contoh-contoh

Contoh berikut mengedrop basis data bernama TESTDB.

```
db2 "call rdsadmin.drop_database('TESTDB')"
```
Contoh-contoh respons

Jika Anda melewatkan nama database yang salah, maka prosedur yang disimpan mengembalikan contoh respons berikut.

SQL0438N Application raised error or warning with diagnostic text: "Cannot drop database. Database with provided name does not exist". SQLSTATE=99993

Jika Anda membuat database menggunakan konsol Amazon RDS atau AWS CLI, maka prosedur yang disimpan mengembalikan contoh respons berikut.

Return Status = 0

Setelah menerima Return Status =  $\theta$ , panggil prosedur tersimpan [the section called](#page-2445-0) ["rdsadmin.get\\_task\\_status"](#page-2445-0). Respons yang mirip dengan contoh berikut menjelaskan status.

1 ERROR DROP\_DATABASE RDSDB 2023-10-10-16.33.03.744122 2023-10-10-16.33.30.143797 - 2023-10-10-16.33.30.098857 Task execution has started. 2023-10-10-16.33.30.143797 Caught exception during executing task id 1, Aborting task. Reason Dropping database created via rds CreateDBInstance api is not allowed. Only database created using rdsadmin.create\_database can be dropped

### <span id="page-2424-0"></span>rdsadmin.update\_db\_param

Memperbarui parameter-parameter basis data.

#### Sintaks

```
db2 "call rdsadmin.update_db_param( 
     'database_name', 
     'parameter_to_modify', 
     'changed_value)"
```
Parameter-parameter

Parameter-parameter berikut diperlukan:

#### *database\_name*

Nama database untuk menjalankan tugas. Tipe datanya varchar.

### *parameter\_to\_modify*

Nama parameter yang akan diubah. Tipe datanya varchar. Untuk informasi selengkapnya, lihat [Parameter-parameter RDS for Db2.](#page-2268-0)

### *changed\_value*

Nilai untuk mengubah nilai parameter. Tipe datanya varchar.

#### Catatan penggunaan

Lihat informasi tentang pemeriksaan status pembaruan parameter basis data di [rdsadmin.get\\_task\\_status](#page-2445-0).

### Contoh-contoh

Contoh berikut memperbarui parameter archretrydelay ke 100 untuk basis data bernama TESTDB.

```
db2 "call rdsadmin.update_db_param( 
     'TESTDB', 
     'archretrydelay', 
     '100')";
```
Contoh berikut menunda validasi objek yang dibuat pada basis data bernama TESTDB untuk menghindari pemeriksaan dependensi.

```
db2 "call rdsadmin.update_db_param( 
     'TESTDB', 
     'auto_reval', 
     'deferred_force')"
```
<span id="page-2425-0"></span>rdsadmin.restore\_database

Memulihkan basis data.

Sintaks

```
db2 "call rdsadmin.restore_database( 
     ?, 
     'database_name', 
     's3_bucket_name', 
     's3_prefix', 
     restore_timestamp, 
     'backup_type')"
```
Parameter-parameter

Parameter output berikut diperlukan:

?

Pasar parameter yang mengeluarkan pesan kesalahan. Parameter ini hanya menerima?.

Parameter input berikut diperlukan:

### *database\_name*

Nama basis data yang akan dipulihkan. Nama ini harus sama dengan nama basis data dalam citra cadangan. Tipe datanya varchar.

### *s3\_bucket\_name*

Nama bucket Amazon S3 tempat cadangan Anda berada. Tipe datanya varchar.

### *s3\_prefix*

Awalan yang digunakan untuk pencocokan file selama pengunduhan. Tipe datanya varchar.

Jika parameter ini kosong, maka semua file di bucket Amazon S3 akan diunduh. Berikut ini adalah contoh awalan.

backupfolder/SAMPLE.0.rdsdb.DBPART000.20230615010101

### *restore\_timestamp*

Stempel waktu citra cadangan basis data. Tipe datanya varchar.

Stempel waktu disertakan dalam nama file cadangan. Misalnya, 20230615010101 adalah stempel waktu untuk nama file SAMPLE.0.rdsdb.DBPART000.20230615010101.001.

### *backup\_type*

Jenis cadangan. Tipe datanya varchar. Nilai-nilai yang valid: OFFLINE, ONLINE.

Gunakan ONLINE untuk migrasi waktu henti nyaris nol. Untuk informasi selengkapnya, lihat [Migrasi waktu henti nyaris nol untuk basis data Db2 berbasis Linux.](#page-2357-0)

### Catatan penggunaan

Anda dapat memulihkan basis data dengan memanggil rdsadmin.restore\_database jika Anda tidak menentukan nama basis data saat membuat instans basis data RDS for Db2 dengan menggunakan konsol Amazon RDS atau AWS CLI. Untuk informasi selengkapnya, lihat [Membuat](#page-572-0)  [instans DB.](#page-572-0)

Sebelum memulihkan database, Anda harus menyediakan ruang penyimpanan untuk RDS Anda untuk instans Db2 DB yang sama dengan atau lebih besar dari jumlah ukuran cadangan Anda dan database Db2 asli pada disk. Saat Anda memulihkan cadangan, Amazon RDS mengekstrak file cadangan pada instans basis data RDS for Db2 Anda.

Setiap file cadangan harus 5 TB atau lebih kecil. Jika file cadangan melebihi 5 TB, Anda harus membagi file cadangan tersebut ke dalam beberapa file yang lebih kecil.

Untuk memastikan bahwa prosedur tersimpan rdsadmin.restore\_database memulihkan semua file, jangan sertakan akhiran nomor file setelah stempel waktu dalam nama file. Misalnya, *s3\_prefix* backupfolder/SAMPLE.0.rdsdb.DBPART000.20230615010101 memulihkan filefile berikut:

```
SAMPLE.0.rdsdb.DBPART000.20230615010101.001
SAMPLE.0.rdsdb.DBPART000.20230615010101.002
SAMPLE.0.rdsdb.DBPART000.20230615010101.003
SAMPLE.0.rdsdb.DBPART000.20230615010101.004
SAMPLE.0.rdsdb.DBPART000.20230615010101.005
```
Lihat informasi tentang pemeriksaan status pemulihan basis data Anda di [rdsadmin.get\\_task\\_status.](#page-2445-0)

Lihat cara membawa online basis data dan menerapkan log transaksi tambahan setelah memulihkan basis data di [rdsadmin.rollforward\\_database.](#page-2427-0)

### Contoh-contoh

Contoh berikut memulihkan cadangan offline dengan satu atau beberapa file yang memiliki *backupfolder/SAMPLE.0.rdsdb.DBPART000.20230615010101s3\_prefix*.

```
db2 "call rdsadmin.restore_database( 
     ?, 
     'SAMPLE', 
     'myS3bucket', 
     'backupfolder/SAMPLE.0.rdsdb.DBPART000.20230615010101', 
    20230615010101,
     'OFFLINE')"
```
# <span id="page-2427-0"></span>rdsadmin.rollforward\_database

Membawa online basis data dan menerapkan log transaksi tambahan setelah memulihkan basis data dengan memanggil [rdsadmin.restore\\_database.](#page-2425-0)

### **Sintaks**

```
db2 "call rdsadmin.rollforward_database( 
     ?, 
     'database_name',
```

```
 's3_bucket_name', 
 s3_prefix, 
 'rollfoward_to_option', 
 'complete_rollforward')"
```
Parameter-parameter

Parameter output berikut diperlukan:

?

Penanda parameter yang mengeluarkan pesan kesalahan. Parameter ini hanya menerima?.

Parameter input berikut diperlukan:

*database\_name*

Nama database untuk melakukan operasi pada. Tipe datanya varchar.

### *s3\_bucket\_name*

Nama bucket Amazon S3 tempat cadangan Anda berada. Tipe datanya varchar.

### *s3\_prefix*

Awalan yang digunakan untuk pencocokan file selama pengunduhan. Tipe datanya varchar.

Jika parameter ini kosong, maka semua file di bucket S3 akan diunduh. Contoh berikut adalah contoh awalan.

backupfolder/SAMPLE.0.rdsdb.DBPART000.20230615010101

Parameter input berikut adalah opsional:

### *rollforward\_to\_option*

Titik yang ingin Anda tuju untuk pengguliran maju. Tipe datanya varchar. Nilai-nilai yang valid: END\_OF\_LOGS, END\_OF\_BACKUP. Nilai default-nya END OF LOGS.

### *complete\_rollforward*

Menentukan apakah menyelesaikan proses pengguliran maju. Tipe datanya varchar. Nilai default-nya TRUE.

Jika TRUE, maka setelah selesai, basis data akan online dan dapat diakses. Jika FALSE, maka basis data tetap dalam keadaan ROLL-FORWARD PENDING.

### Catatan penggunaan

Setelah memanggil [rdsadmin.restore\\_database](#page-2425-0), Anda harus memanggil rollforward\_database untuk menerapkan log arsip dari bucket S3. Anda juga dapat menggunakan prosedur tersimpan ini untuk memulihkan log transaksi tambahan setelah memanggil rdsadmin.restore database.

Jika Anda mengatur complete\_rollforward ke FALSE, maka basis data Anda dalam keadaan ROLL-FORWARD PENDING dan offline. Untuk membawa database online, Anda harus menelepo[nrdsadmin.complete\\_rollforward.](#page-2430-0)

Lihat informasi tentang pemeriksaan status pengguliran maju basis data di [rdsadmin.get\\_task\\_status](#page-2445-0).

### Contoh-contoh

Contoh berikut menggulir maju ke cadangan online basis data dengan log transaksi dan lalu membawa online basis data itu.

```
db2 "call rdsadmin.rollforward_database( 
     ?, 
     null, 
     null, 
      'END_OF_LOGS', 
      'TRUE')"
```
Contoh berikut bergulir ke cadangan online database tanpa log transaksi, dan kemudian membawa database online.

```
db2 "call rdsadmin.rollforward_database( 
     ?, 
     'TESTDB', 
      'S3Bucket', 
      'logsfolder/, 
      'END_OF_BACKUP', 
      'TRUE')"
```
Contoh berikut bergulir ke cadangan online database dengan log transaksi, dan kemudian tidak membawa database online.

```
db2 "call rdsadmin.rollforward_database( 
     ?, 
     'TESTDB', 
     null, 
      'onlinebackup/TESTDB', 
      'END_OF_LOGS', 
      'FALSE')"
```
Contoh berikut bergulir ke cadangan online database dengan log transaksi tambahan, dan kemudian tidak membawa database online.

```
db2 "call rdsadmin.rollforward_database( 
     ?, 
     'TESTDB', 
     'S3Bucket', 
     'logsfolder/S0000155.LOG', 
     'END_OF_LOGS', 
      'FALSE')"
```
<span id="page-2430-0"></span>rdsadmin.complete\_rollforward

Membawa online basis data dari keadaan ROLL-FORWARD PENDING.

**Sintaks** 

```
db2 "call rdsadmin.complete_rollforward( 
     ?, 
     'database_name')"
```
Parameter-parameter

Parameter output berikut diperlukan:

?

Penanda parameter yang mengeluarkan pesan kesalahan. Parameter ini hanya menerima?.

Parameter input berikut diperlukan:

### *database\_name*

Nama basis data yang ingin Anda bawa online. Tipe datanya varchar.

### Catatan penggunaan

Jika Anda menelepon [rdsadmin.rollforward\\_database](#page-2427-0) dengan complete\_rollforward set toFALSE, maka database Anda dalam ROLL-FORWARD PENDING keadaan dan offline. Untuk menyelesaikan proses pengguliran maju dan membawa online basis data, panggil rdsadmin.complete\_rollforward.

Lihat informasi tentang memeriksa status penyelesaian proses pengguliran maju di [rdsadmin.get\\_task\\_status](#page-2445-0).

Contoh-contoh

Contoh berikut membawa online basis data TESTDB.

```
db2 "call rdsadmin.complete_rollfoward( 
     ?, 
     'TESTDB')"
```
# Mengelola ruang tabel

Prosedur-prosedur tersimpan berikut mengelola ruang tabel.

Topik

- [rdsadmin.create\\_tablespace](#page-2432-0)
- [rdsadmin.alter\\_tablespace](#page-2435-0)
- [rdsadmin.drop\\_tablespace](#page-2437-0)

# <span id="page-2432-0"></span>rdsadmin.create\_tablespace

Membuat ruang tabel.

Sintaks

```
db2 "call rdsadmin.create_tablespace( 
     'database_name', 
     'tablespace_name', 
     'buffer_pool_name', 
     tablespace_page_size, 
     tablespace_initial_size, 
     tablespace_increase_size, 
     'tablespace_type')"
```
### Parameter-parameter

Parameter-parameter berikut diperlukan:

### *database\_name*

Nama database untuk membuat tablespace di. Tipe datanya varchar.

### *tablespace\_name*

Nama tablespace yang akan dibuat. Tipe datanya varchar.

Parameter berikut ini bersifat opsional:

# *buffer\_pool\_name*

Nama kolam buffer untuk menetapkan tablespace. Tipe datanya varchar. Default-nya adalah string kosong.

# **A** Important

Anda harus sudah memiliki kolam penyangga dengan ukuran halaman yang sama untuk dikaitkan dengan ruang tabel.

# *tablespace\_page\_size*

Ukuran halaman tablespace dalam byte. Tipe datanya integer. Nilai yang valid:4096,8192,16384,32768. Defaultnya adalah ukuran halaman yang digunakan saat Anda membuat database dengan menelepon[rdsadmin.create\\_database](#page-2419-0).

# **A** Important

Amazon RDS mendukung atomisitas tulis untuk halaman 4 KiB, 8 KiB, dan 16 KiB. Sebaliknya, 32 halaman KiB berisiko robek, atau sebagian data ditulis ke meja. Jika Anda menggunakan 32 halaman KiB, kami sarankan Anda mengaktifkan point-intime pemulihan dan pencadangan otomatis. Jika tidak, Anda berisiko tidak dapat pulih dari halaman yang sobek. Lihat informasi yang lebih lengkap di [the section called](#page-1073-0)  ["Pengantar cadangan"](#page-1073-0) dan [the section called "Memulihkan instans DB dengan waktu yang](#page-1122-0) [ditentukan"](#page-1122-0).

# *tablespace\_initial\_size*

Ukuran awal ruang tabel dalam kilobyte (KB). Tipe datanya integer. Nilai yang valid: 48 atau lebih tinggi. Default-nya adalah null.

Jika Anda tidak menetapkan nilai, Db2 menetapkan nilai yang sesuai untuk Anda.

### **a** Note

Parameter ini tidak berlaku untuk ruang tabel sementara karena sistem mengelola ruang tabel sementara.

### *tablespace\_increase\_size*

Persentase yang digunakan untuk menambah ruang tabel apabila penuh. Tipe datanya integer. Nilai-nilai yang valid: 1–100. Default-nya adalah null.

Jika Anda tidak menetapkan nilai, Db2 menetapkan nilai yang sesuai untuk Anda.

### **a** Note

Parameter ini tidak berlaku untuk ruang tabel sementara karena sistem mengelola ruang tabel sementara.

### *tablespace\_type*

Ukuran ruang tabel. Tipe datanya char. Nilai yang valid: U (untuk data pengguna) atau T (untuk data sementara). Nilai default-nya U.

### Catatan penggunaan

RDS untuk Db2 selalu membuat database besar untuk data.

Lihat informasi tentang pemeriksaan status pembuatan ruang tabel di rdsadmin.get task status.

### Contoh-contoh

Contoh berikut membuat tablespace dipanggil SP8 dan menetapkan kumpulan buffer dipanggil BP8 untuk database yang dipanggil. TESTDB Tablespace memiliki ukuran halaman tablespace awal 4.096 byte, tablespace awal 1.000 KB, dan peningkatan ukuran tabel disetel ke 50%.

```
db2 "call rdsadmin.create_tablespace( 
      'TESTDB', 
      'SP8', 
      'BP8', 
      4096, 
      1000, 
      50)"
```
Contoh berikut menciptakan tablespace sementara yang disebutSP8. Ini menetapkan kumpulan buffer BP8 yang disebut berukuran 8 KiB untuk database yang disebut. TESTDB

```
db2 "call rdsadmin.create_tablespace( 
      'TESTDB', 
      'SP8', 
      'BP8', 
      8192, 
      NULL, 
      NULL, 
      'T')"
```
# <span id="page-2435-0"></span>rdsadmin.alter\_tablespace

Mengubah ruang tabel.

### Sintaks

```
db2 "call rdsadmin.alter_tablespace( 
     'database_name', 
     'tablespace_name', 
     'buffer_pool_name', 
     tablespace_increase_size, 
     'max_size', 
     'reduce_max', 
     'reduce_stop', 
      'reduce_value', 
     'lower_high_water', 
      'lower_high_water_stop', 
      'switch_online')"
```
### Parameter-parameter

Parameter-parameter berikut diperlukan:

### *database\_name*

Nama basis data yang menggunakan ruang tabel. Tipe datanya varchar.

### *tablespace\_name*

Nama tablespace untuk diubah. Tipe datanya varchar.

Parameter berikut ini bersifat opsional:

# *buffer\_pool\_name*

Nama kolam buffer untuk menetapkan tablespace. Tipe datanya varchar. Default-nya adalah string kosong.

# **A** Important

Anda harus sudah memiliki kolam penyangga dengan ukuran halaman yang sama untuk dikaitkan dengan ruang tabel.

# *tablespace\_increase\_size*

Persentase yang digunakan untuk menambah ruang tabel apabila penuh. Tipe datanya integer. Nilai-nilai yang valid: 1–100. Nilai default-nya 0.

### *max\_size*

Ukuran maksimum ruang tabel. Tipe datanya varchar. Nilai-nilai yang valid: *integer* K | M | G, atau NONE. Nilai default-nya NONE.

### *reduce\_max*

Menentukan apakah akan mengurangi tanda air tinggi ke batas maksimumnya. Tipe datanya char. Nilai default-nya N.

### *reduce\_stop*

Menentukan apakah akan menyela perintah reduce-max atau reduce-value sebelumnya. Tipe datanya char. Nilai default-nya N.

### *reduce\_value*

Jumlah atau persentase yang digunakan untuk mengurangi tanda air tinggi ruang tabel. Tipe datanya varchar. Nilai-nilai yang valid: *integer* KiB| MiB | GiB, atau 1–100. Default IN.

### *lower\_high\_water*

Menentukan apakah akan menjalankan ALTER TABLESPACE LOWER HIGH WATER MARK perintah. Tipe datanya char. Nilai default-nya N.

### *lower\_high\_water\_stop*

Menentukan apakah akan menjalankan ALTER TABLESPACE LOWER HIGH WATER MARK STOP perintah. Tipe datanya char. Nilai default-nya N.

### *switch\_online*

Menentukan apakah akan menjalankan ALTER TABLESPACE SWITCH ONLINE perintah. Tipe datanya char. Nilai default-nya N.

Catatan penggunaan

Lihat informasi tentang pemeriksaan status pengubahan ruang tabel di [rdsadmin.get\\_task\\_status](#page-2445-0).

Contoh-contoh

Contoh berikut mengubah ruang tabel bernama SP8 dan menetapkan kolam penyangga bernama BP8 untuk basis data bernama TESTDB untuk menurunkan tanda air tinggi.

```
db2 "call rdsadmin.alter_tablespace( 
      'TESTDB', 
      'SP8', 
      'BP8', 
      NULL, 
      NULL, 
      'Y')"
```
<span id="page-2437-0"></span>rdsadmin.drop\_tablespace

Mengedrop ruang tabel.

Sintaks

```
db2 "call rdsadmin.drop_tablespace( 
     'database_name', 
     'tablespace_name')"
```
Parameter-parameter

Parameter-parameter berikut diperlukan:

### *database\_name*

Nama basis data yang memiliki ruang tabel. Tipe datanya varchar.

### *tablespace\_name*

Nama tablespace yang akan dijatuhkan. Tipe datanya varchar.

### Catatan penggunaan

Lihat informasi tentang pemeriksaan status pengedropan ruang tabel di [rdsadmin.get\\_task\\_status](#page-2445-0).

### Contoh-contoh

Contoh berikut mengedrop ruang tabel bernama SP8 untuk basis data bernama TESTDB.

```
db2 "call rdsadmin.drop_tablespace( 
      'TESTDB', 
     'SP8')"
```
# Mengelola kebijakan audit

Prosedur tersimpan berikut mengelola kebijakan audit untuk RDS untuk database Db2 yang menggunakan audit logging. Untuk informasi selengkapnya, lihat [the section called "Pencatatan audit](#page-2375-0)  [Db2"](#page-2375-0).

Topik

- [rdsadmin.configure\\_db\\_audit](#page-2439-0)
- [rdsadmin.disable\\_db\\_audit](#page-2443-0)

# <span id="page-2439-0"></span>rdsadmin.configure\_db\_audit

*Mengkonfigurasi kebijakan audit untuk RDS untuk database Db2 yang ditentukan oleh db\_name.* Jika kebijakan yang Anda konfigurasikan tidak ada, memanggil prosedur tersimpan ini akan membuatnya. Jika kebijakan ini memang ada, memanggil prosedur tersimpan ini akan mengubahnya dengan nilai parameter yang Anda berikan.

**Sintaksis** 

```
db2 "call rdsadmin.configure_db_audit( 
      'db_name', 
     'category', 
     'category_setting', 
      '?')"
```
Parameter-parameter

Parameter-parameter berikut diperlukan.

# *db\_nama*

Nama DB dari database RDS untuk Db2 untuk mengonfigurasi kebijakan audit untuk. Tipe datanya varchar.

# *kategori*

Nama kategori untuk mengonfigurasi kebijakan audit ini. Tipe datanya varchar. Berikut ini adalah nilai yang valid untuk parameter ini:

• ALLDenganALL, Amazon RDS tidak termasukCONTEXT,EXECUTE, atau ERROR kategori.

- AUDIT
- CHECKING
- CONTEXT
- ERROR
- EXECUTE— Anda dapat mengkonfigurasi kategori ini dengan data atau tanpa data. Dengan data berarti juga mencatat nilai data input yang disediakan untuk variabel host dan penanda parameter apa pun. Defaultnya adalah tanpa data. Untuk informasi selengkapnya, lihat deskripsi parameter *category\_setting* dan parameter. [the section called "Contoh-contoh"](#page-2441-0)
- OBJMAINT
- SECMAINT
- SYSADMIN
- VALIDATE

Untuk informasi selengkapnya tentang kategori ini, lihat [IBM Db2dokumentasi.](https://www.ibm.com/docs/en/db2/11.1?topic=statements-create-audit-policy)

### *category\_setting*

Pengaturan untuk kategori audit yang ditentukan. Tipe datanya varchar.

Tabel berikut menunjukkan nilai pengaturan kategori yang valid untuk setiap kategori.

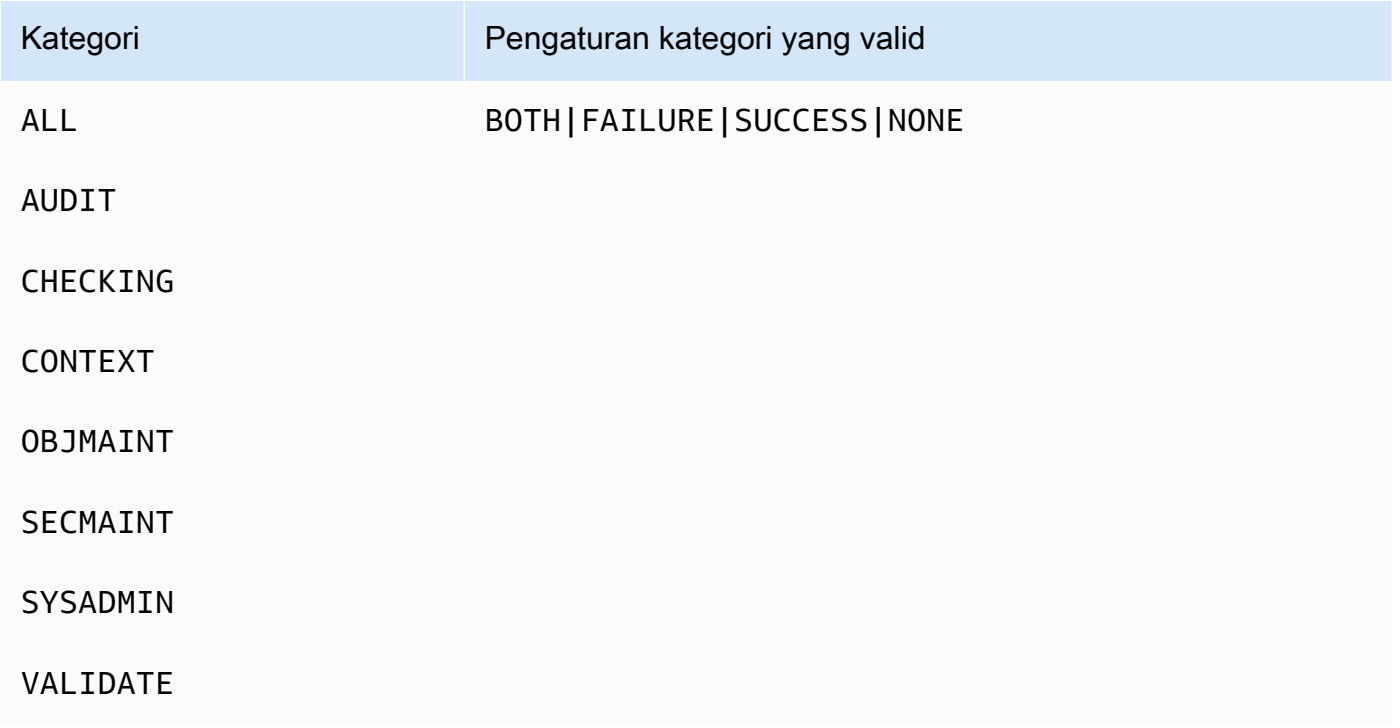

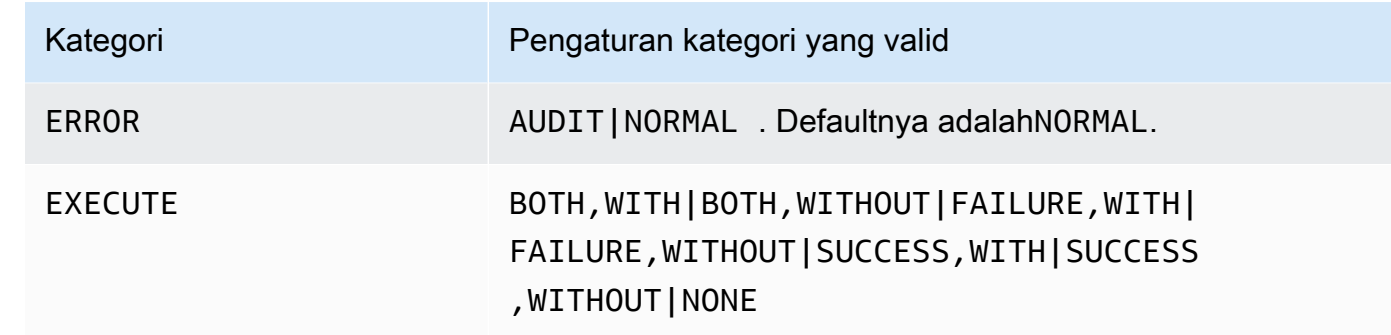

### Catatan penggunaan

Sebelum Anda meneleponrdsadmin.configure\_db\_audit, pastikan instans RDS untuk Db2 DB dengan database tempat Anda mengonfigurasi kebijakan audit dikaitkan dengan grup opsi yang memiliki opsi. DB2\_AUDIT Untuk informasi selengkapnya, lihat [the section called "Menyiapkan](#page-2375-1)  [pencatatan audit Db2"](#page-2375-1).

Setelah mengonfigurasi kebijakan audit, Anda dapat memeriksa status konfigurasi audit untuk database dengan mengikuti langkah-langkahny[aPeriksa konfigurasi audit.](#page-2385-0)

ALLMenentukan category parameter tidak termasukCONTEXT,EXECUTE, atau ERROR kategori. Untuk menambahkan kategori ini ke kebijakan audit Anda, hubungi rdsadmin.configure\_db\_audit secara terpisah dengan setiap kategori yang ingin Anda tambahkan. Untuk informasi selengkapnya, lihat [the section called "Contoh-contoh"](#page-2441-0).

### <span id="page-2441-0"></span>Contoh-contoh

Contoh berikut membuat atau memodifikasi kebijakan audit untuk database bernamaTESTDB. Dalam contoh 1 hingga 5, jika ERROR kategori sebelumnya tidak dikonfigurasi, kategori ini disetel ke NORMAL (default). Untuk mengubah pengaturan ituAUDIT, ikuti[Example 6: Specifying the ERROR category.](#page-2442-0)

Contoh 1: Menentukan kategori **ALL**

```
db2 "call rdsadmin.configure_db_audit('TESTDB', 'ALL', 'BOTH', ?)"
```
Dalam contoh, panggilan mengkonfigurasiAUDIT,,CHECKING,OBJMAINT, SECMAINTSYSADMIN, dan VALIDATE kategori dalam kebijakan audit. Menentukan BOTH berarti bahwa peristiwa yang berhasil dan gagal akan diaudit untuk masing-masing kategori ini.

Contoh 2: Menentukan **EXECUTE** kategori dengan data

```
db2 "call rdsadmin.configure_db_audit('TESTDB', 'EXECUTE', 'SUCCESS,WITH', ?)"
```
Dalam contoh, panggilan mengonfigurasi EXECUTE kategori dalam kebijakan audit. Menentukan SUCCESS,WITH berarti bahwa log untuk kategori ini hanya akan mencakup peristiwa yang berhasil, dan akan menyertakan nilai data input yang disediakan untuk variabel host dan penanda parameter.

Contoh 3: Menentukan **EXECUTE** kategori tanpa data

```
db2 "call rdsadmin.configure_db_audit('TESTDB', 'EXECUTE', 'FAILURE,WITHOUT', ?)"
```
Dalam contoh, panggilan mengonfigurasi EXECUTE kategori dalam kebijakan audit. Menentukan FAILURE,WITHOUT berarti bahwa log untuk kategori ini hanya akan mencakup peristiwa yang gagal, dan tidak akan menyertakan nilai data input yang disediakan untuk variabel host dan penanda parameter.

Contoh 4: Menentukan **EXECUTE** kategori tanpa acara status

```
db2 "call rdsadmin.configure_db_audit('TESTDB', 'EXECUTE', 'NONE', ?)"
```
Dalam contoh, panggilan mengonfigurasi EXECUTE kategori dalam kebijakan audit. Menentukan NONE berarti tidak ada acara dalam kategori ini yang akan diaudit.

Contoh 5: Menentukan kategori **OBJMAINT**

```
db2 "call rdsadmin.configure_db_audit('TESTDB', 'OBJMAINT', 'NONE', ?)"
```
Dalam contoh, panggilan mengonfigurasi OBJMAINT kategori dalam kebijakan audit. Menentukan NONE berarti tidak ada acara dalam kategori ini yang akan diaudit.

<span id="page-2442-0"></span>Contoh 6: Menentukan kategori **ERROR**

```
db2 "call rdsadmin.configure_db_audit('TESTDB', 'ERROR', 'AUDIT', ?)"
```
Dalam contoh, panggilan mengonfigurasi ERROR kategori dalam kebijakan audit. Menentukan AUDIT berarti bahwa semua kesalahan, termasuk kesalahan yang terjadi dalam pencatatan audit itu sendiri, ditangkap dalam log. Jenis kesalahan default adalahNORMAL. DenganNORMAL, kesalahan yang dihasilkan oleh audit diabaikan dan hanya SQLCODE s untuk kesalahan yang terkait dengan operasi yang dilakukan ditangkap.

# <span id="page-2443-0"></span>rdsadmin.disable\_db\_audit

Menghentikan pencatatan audit untuk database RDS untuk Db2 yang ditentukan oleh *db\_name* dan menghapus kebijakan audit yang dikonfigurasi untuknya.

### **a** Note

Prosedur tersimpan ini hanya menghapus kebijakan audit yang dikonfigurasi dengan menelepo[nthe section called "rdsadmin.configure\\_db\\_audit".](#page-2439-0)

### Sintaksis

db2 "call rdsadmin.disable\_db\_audit('*db\_name*')"

### Parameter-parameter

Parameter-parameter berikut diperlukan.

### *db\_nama*

Nama DB dari database RDS untuk Db2 untuk menonaktifkan audit logging untuk. Tipe datanya varchar.

### Catatan penggunaan

Panggilan rdsadmin.disable\_db\_audit tidak menonaktifkan pencatatan audit untuk RDS untuk instans Db2 DB. Untuk menonaktifkan pencatatan audit pada tingkat instans DB, hapus grup opsi dari instans DB. Untuk informasi selengkapnya, lihat [Menonaktifkan pencatatan audit Db2.](#page-2386-0)

### Contoh-contoh

Contoh berikut menonaktifkan audit logging untuk database bernamaTESTDB.

```
db2 "call rdsadmin.disable_db_audit('TESTDB')"
```
# Referensi fungsi buatan pengguna RDS for Db2

Topik-topik ini menjelaskan fungsi buatan pengguna yang tersedia untuk instans Amazon RDS yang menjalankan mesin RDS for Db2.

Topik

• [Memeriksa status tugas](#page-2445-1)

# <span id="page-2445-1"></span>Memeriksa status tugas

Anda dapat menggunakan fungsi rdsadmin.get\_task\_status buatan pengguna untuk memeriksa status tugas-tugas berikut. Daftar ini tidak lengkap.

- Membuat, mengubah, atau mengedrop kolam penyangga
- Membuat, mengubah, atau mengedrop ruang tabel
- Membuat atau mengedrop basis data
- Memulihkan cadangan basis data dari Amazon S3
- Menggulir maju log basis data dari Amazon S3

<span id="page-2445-0"></span>rdsadmin.get\_task\_status

Menghasilkan status tugas.

### Sintaks

```
db2 "select task_id, task_type, database_name, lifecycle, 
     varchar(bson_to_json(task_input_params), 500) as task_params, 
     cast(task_output as varchar(500)) as task_output 
     from table(rdsadmin.get_task_status(task_id,'database_name','task_type'))"
```
### Parameter-parameter

Parameter-parameter berikut bersifat opsional. Jika Anda tidak memberikan parameter sama sekali, fungsi buatan pengguna ini akan menghasilkan status semua tugas untuk semua basis data. Amazon RDS mempertahankan riwayat tugas selama 35 hari.

### *task\_id*

ID tugas yang sedang dijalankan. ID ini dihasilkan saat Anda menjalankan sebuah tugas. Default:  $\Omega$ .

### *database\_name*

Nama basis data yang menjalankan tugas.

### *task\_type*

Jenis tugas untuk dikueri. Nilai yang valid: ADD\_GROUPSADD\_USER,ALTER\_BUFFERPOOL,ALTER\_TABLESPACE,CHANGE\_PASSWORD,COMPLETE\_RO

### Contoh-contoh

Contoh berikut menampilkan kolom-kolom yang dihasilkan saat rdsadmin.get\_task\_status dipanggil.

db2 "describe select \* from table(rdsadmin.get\_task\_status())"

Contoh berikut memerinci status semua tugas.

```
db2 "select task_id, task_type, database_name, lifecycle, 
     varchar(bson_to_json(task_input_params), 500) as task_params, 
     cast(task_output as varchar(500)) as task_output 
    from table(rdsadmin.get_task_status(null,null,null))"
```
Contoh berikut memerinci status tugas tertentu.

```
db2 "select task_id, task_type, database_name, 
     varchar(bson_to_json(task_input_params), 500) as task_params 
    from table(rdsadmin.get_task_status(1,null,null))"
```
Contoh berikut memerinci status tugas dan basis data tertentu.

```
db2 "select task_id, task_type, database_name, 
     varchar(bson_to_json(task_input_params), 500) as task_params 
     from table(rdsadmin.get_task_status(2,'SAMPLE',null))"
```
Contoh berikut memerinci status semua tugas ADD\_GROUPS.

db2 "select task\_id, task\_type, database\_name, varchar(bson\_to\_json(task\_input\_params), 500) as task\_params from table(rdsadmin.get\_task\_status(null,null,'add\_groups'))"

Contoh berikut memerinci status semua tugas untuk basis data tertentu.

```
db2 "select task_id, task_type, database_name, 
     varchar(bson_to_json(task_input_params), 500) as task_params 
     from table(rdsadmin.get_task_status(null,'testdb', null))"
```
Contoh berikut menghasilkan nilai-nilai JSON berupa kolom.

```
db2 "select varchar(r.task_type,25) as task_type, varchar(r.lifecycle,10) as lifecycle, 
  r.created_at, u.* from 
    table(rdsadmin.get_task_status(null,null,'restore_db')) as r,
  json_table(r.task_input_params, 'strict $' columns(s3_prefix varchar(500) 
     null on empty, s3_bucket_name varchar(500) null on empty) error on error ) as U"
```
### Respons

Fungsi buatan pengguna rdsadmin.get\_task\_status menghasilkan kolom-kolom berikut:

### TASK\_ID

ID tugas.

### TASK\_TYPE

Bergantung pada parameter-parameter input.

- ADD\_GROUPS Menambahkan grup.
- ADD\_USER Menambahkan pengguna.
- ALTER\_BUFFERPOOL Mengubah kolam penyangga.
- ALTER\_TABLESPACE Mengubah ruang tabel.
- CHANGE\_PASSWORD Mengubah kata sandi pengguna.
- COMPLETE\_ROLLFORWARD Menyelesaikan tugas rdsadmin.rollforward\_database dan mengaktifkan basis data.
- CREATE\_BUFFERPOOL Membuat kolam penyangga.
- CREATE DATABASE Membuat basis data.
- CREATE ROLE Membuat peran Db2 untuk pengguna.
- CREATE TABLESPACE Membuat ruang tabel.
- DROP\_BUFFERPOOL Mengedrop kolam penyangga.
- DROP\_DATABASE Menghapus basis data.
- DROP\_TABLESPACE Mengedrop ruang tabel.
- LIST\_USERS Memerinci semua pengguna.
- REMOVE\_GROUPS Menghapus grup.
- REMOVE\_USER Menghapus pengguna.
- RESTORE\_DB Memulihkan basis data lengkap.
- ROLLFORWARD DB LOG Melakukan tugas rdsadmin.rollforward database pada log basis data.
- ROLLFORWARD\_STATUS Menghasilkan status tugas rdsadmin.rollforward\_database.
- UPDATE DB PARAM Memperbarui parameter data.

### DATABASE\_NAME

Nama basis data yang terkait dengan tugas.

### COMPLETED\_WORK\_BYTES

Jumlah byte yang dipulihkan oleh tugas.

### DURATION\_MINS

Waktu yang dibutuhkan untuk menyelesaikan tugas.

### LIFECYCLE

Status tugas. Status yang mungkin:

- CREATED Setelah tugas diserahkan ke Amazon RDS, Amazon RDS menetapkan statusnya ke CREATED.
- IN PROGRESS Setelah tugas dimulai, Amazon RDS menetapkan statusnya ke IN\_PROGRESS. Diperlukan hingga 5 menit agar status berubah dari CREATED ke IN\_PROGRESS.
- SUCCESS Setelah tugas selesai, Amazon RDS menetapkan statusnya ke SUCCESS.
- ERROR Jika tugas pemulihan gagal, Amazon RDS menetapkan statusnya ke ERROR. Lihat informasi yang lebih lengkap tentang kesalahan ini di TASK\_OUPUT.

### CREATED\_BY

authid yang membuat perintah.

#### CREATED\_AT

Tanggal dan waktu ketika tugas dibuat.

### LAST\_UPDATED\_AT

Tanggal dan waktu ketika tugas terakhir diperbarui.

#### TASK\_INPUT\_PARAMS

Parameter-parameter berbeda-beda berdasarkan jenis tugas. Semua parameter input disajikan berupa objek JSON. Misalnya, kunci JSON untuk tugas RESTORE\_DB adalah sebagai berikut:

- DBNAME
- RESTORE\_TIMESTAMP
- S3\_BUCKET\_NAME
- S3\_PREFIX

### TASK\_OUTPUT

Informasi tambahan tentang tugas. Jika terjadi kesalahan selama pemulihan asli, kolom ini mencakup informasi tentang kesalahan itu.

#### Contoh respons

Contoh respons berikut menunjukkan bahwa basis data bernama TESTJP berhasil dibuat. Lihat informasi yang lebih lengkap di prosedur tersimpan [the section called "rdsadmin.create\\_database"](#page-2419-0).

```
`1 SUCCESS CREATE_DATABASE RDSDB 2023-10-24-18.32.44.962689 2023-10-24-18.34.50.038523 
  1 TESTJP { "CODESET" : "IBM-437", "TERRITORY" : "JP", "COLLATION" : "SYSTEM", 
  "AUTOCONFIGURE_CMD" : "", "PAGESIZE" : 4096 } 
2023-10-24-18.33.30.079048 Task execution has started.
```
2023-10-24-18.34.50.038523 Task execution has completed successfully`.

Contoh respons berikut menjelaskan alasan gagalnya pengedropan basis data. Lihat informasi yang lebih lengkap di prosedur tersimpan [the section called "rdsadmin.drop\\_database"](#page-2422-0).

```
1 ERROR DROP_DATABASE RDSDB 2023-10-10-16.33.03.744122 2023-10-10-16.33.30.143797 - 
  2023-10-10-16.33.30.098857 Task execution has started.
2023-10-10-16.33.30.143797 Caught exception during executing task id 1, Aborting task. 
Reason Dropping database created via rds CreateDBInstance api is not allowed. 
Only database created using rdsadmin.create_database can be dropped
```
Contoh respon berikut menunjukkan keberhasilan pemulihan database. Lihat informasi yang lebih lengkap di prosedur tersimpan [the section called "rdsadmin.restore\\_database"](#page-2425-0).

```
1 RESTORE_DB SAMPLE SUCCESS 
{ "S3_BUCKET_NAME" : "mybucket", "S3_PREFIX" : 
  "SAMPLE.0.rdsdb3.DBPART000.20230413183211.001", "RESTORE_TIMESTAMP" : 
  "20230413183211", "BACKUP_TYPE" : "offline" }
```
2023-11-06-18.31.03.115795 Task execution has started. 2023-11-06-18.31.04.300231 Preparing to download 2023-11-06-18.31.08.368827 Download complete. Starting Restore 2023-11-06-18.33.13.891356 Task Completed Successfully

# Amazon RDS for MariaDB

Amazon RDS mendukung instans DB yang menjalankan versi MariaDB berikut:

- MariaDB 10.11
- MariaDB 10.6
- MariaDB 10.5
- MariaDB 10.4
- MariaDB 10.3 (akhir dukungan standar RDS dijadwalkan pada 23 Oktober 2023)

Untuk informasi selengkapnya tentang dukungan versi kecil, lihat [Versi-versi MariaDB pada Amazon](#page-2466-0)  [RDS](#page-2466-0).

Untuk membuat instans DB MariaDB, gunakan alat manajemen atau antarmuka Amazon RDS. Anda kemudian dapat menggunakan alat Amazon RDS untuk melakukan tindakan manajemen untuk instans DB. Tindakan tersebut termasuk seperti berikut:

- Mengonfigurasi ulang atau mengubah ukuran instans DB
- Mengizinkan koneksi ke instans DB
- Membuat dan memulihkan dari cadangan atau snapshot
- Membuat Sekunder Multi-AZ
- Membuat replika baca
- Memantau performa instans DB Anda

Untuk menyimpan dan mengakses data dalam instans DB Anda, gunakan utilitas dan aplikasi MariaDB standar.

MariaDB tersedia di semua Wilayah AWS. Untuk informasi selengkapnya tentang Wilayah AWS, lihat [Wilayah, Zona Ketersediaan, dan Zona Lokal.](#page-252-0)

Anda dapat menggunakan basis data Amazon RDS for MariaDB untuk membangun aplikasi yang mematuhi HIPAA. Anda dapat menyimpan informasi terkait perawatan kesehatan, termasuk informasi kesehatan yang dilindungi (PHI), berdasarkan Perjanjian Rekan Bisnis (BAA) dengan AWS. Untuk informasi selengkapnya, lihat [Kepatuhan HIPAA](https://aws.amazon.com/compliance/hipaa-compliance/). AWS Layanan dalam Cakupan telah dinilai sepenuhnya oleh auditor pihak ketiga dan menghasilkan sertifikasi, pengesahan kepatuhan, atau

Otoritas untuk Beroperasi (ATO). Untuk informasi selengkapnya, lihat [layanan AWS dalam cakupan](https://aws.amazon.com/compliance/services-in-scope/)  [berdasarkan program kepatuhan](https://aws.amazon.com/compliance/services-in-scope/).

Sebelum membuat instans DB, selesaikan langkah-langkah di [Menyiapkan Amazon RDS](#page-374-0). Saat Anda membuat instans DB, pengguna master RDS mendapatkan hak istimewa DBA, dengan beberapa batasan. Gunakan akun ini untuk tugas administratif seperti membuat akun basis data tambahan.

Anda dapat membuat berikut ini:

- Instans DB
- Snapshot DB
- Pemulihan titik waktu
- Pencadangan otomatis
- Pencadangan manual

Anda dapat menggunakan instans DB yang menjalankan MariaDB di dalam cloud privat virtual (VPC) berdasarkan Amazon VPC. Anda juga dapat menambahkan fitur ke instans DB MariaDB Anda dengan mengaktifkan berbagai opsi. Amazon RDS mendukung deployment multi-AZ untuk MariaDB sebagai solusi failover dengan ketersediaan tinggi.

### **A** Important

Untuk memberikan pengalaman layanan terkelola, Amazon RDS tidak memberikan akses shell ke instans DB. Hal tersebut juga membatasi akses ke prosedur dan tabel sistem tertentu yang membutuhkan hak istimewa tingkat lanjut. Anda dapat mengakses basis data Anda menggunakan klien SQL standar seperti klien mysql. Namun, Anda tidak dapat mengakses host secara langsung dengan menggunakan Telnet atau Secure Shell (SSH).

## Topik

- [Dukungan fitur MariaDB di Amazon RDS](#page-2453-0)
- [Versi-versi MariaDB pada Amazon RDS](#page-2466-0)
- [Menghubungkan ke instans DB yang menjalankan mesin basis data MariaDB](#page-2472-0)
- [Mengamankan koneksi instans DB MariaDB](#page-2479-0)
- [Meningkatkan performa kueri RDS for MariaDB dengan Amazon RDS Optimized Reads](#page-2490-0)
- [Meningkatkan performa penulisan dengan Amazon RDS Optimized Writes for MariaDB](#page-2495-0)
- [Meningkatkan mesin DB MariaDB](#page-2503-0)
- [Mengimpor data ke instans basis data MariaDB](#page-2517-0)
- [Menggunakan replikasi MariaDB di Amazon RDS](#page-2550-0)
- [Opsi untuk mesin basis data MariaDB](#page-2575-0)
- [Parameter untuk MariaDB](#page-2582-0)
- [Memigrasikan data dari snapshot DB MySQL ke instans DB MariaDB](#page-2586-0)
- [MariaDB di referensi Amazon RDS SQL](#page-2590-0)
- [Zona waktu lokal untuk instans basis data MariaDB](#page-2597-0)
- [Masalah umum dan batasan untuk RDS for MariaDB](#page-2601-0)

# <span id="page-2453-0"></span>Dukungan fitur MariaDB di Amazon RDS

RDS for MariaDB mendukung sebagian besar fitur dan kemampuan MariaDB. Beberapa fitur mungkin memiliki dukungan terbatas atau privilese yang dibatasi.

Anda dapat memfilter fitur-fitur Amazon RDS baru pada halaman [Apa yang Baru dengan Basis](https://aws.amazon.com/about-aws/whats-new/database/)  [Data?](https://aws.amazon.com/about-aws/whats-new/database/). Untuk Produk, pilih Amazon RDS. Lalu, cari dengan menggunakan kata kunci seperti **MariaDB 2023**.

**a** Note

Daftar-daftar berikut tidak lengkap.

Topik

- [Dukungan fitur MariaDB di versi-versi utama Amazon RDS for MariaDB](#page-2453-1)
- [Mesin penyimpanan yang didukung untuk MariaDB di Amazon RDS](#page-2461-0)
- [Penghangatan cache untuk MariaDB di Amazon RDS](#page-2463-0)
- [Fitur-fitur MariaDB yang didukung oleh Amazon RDS](#page-2464-0)

## <span id="page-2453-1"></span>Dukungan fitur MariaDB di versi-versi utama Amazon RDS for MariaDB

Di bagian-bagian berikut, temukan informasi tentang dukungan fitur MariaDB pada versi-versi utama Amazon RDS for MariaDB:

#### Topik

- [Dukungan MariaDB 10.11 di Amazon RDS](#page-2454-0)
- [Dukungan MariaDB 10.6 di Amazon RDS](#page-2457-0)
- [Dukungan MariaDB 10.5 di Amazon RDS](#page-2459-0)
- [Dukungan MariaDB 10.4 di Amazon RDS](#page-2460-0)
- [Dukungan MariaDB 10.3 di Amazon RDS](#page-2460-1)

Lihat informasi tentang versi-versi kecil Amazon RDS for MariaDB yang didukung di [Versi-versi](#page-2466-0)  [MariaDB pada Amazon RDS.](#page-2466-0)

<span id="page-2454-0"></span>Dukungan MariaDB 10.11 di Amazon RDS

Amazon RDS mendukung fitur-fitur baru berikut untuk instans basis data Anda yang menjalankan MariaDB versi 10.11 atau lebih tinggi.

- Pengaya Pemeriksaan Pengulangan Penggunaan Kata Sandi Anda dapat menggunakan pengaya Pemeriksaan Pengulangan Penggunaan Kata Sandi MariaDB untuk mencegah pengguna mengulang penggunaan kata sandi dan untuk mengatur periode retensi kata sandi. Lihat informasi yang lebih lengkap di [Pengaya Pemeriksaan Pengulangan Penggunaan Kata Sandi](https://mariadb.com/kb/en/password-reuse-check-plugin/).
- Otorisasi GRANT TO PUBLIC Anda dapat memberikan privilese kepada semua pengguna yang memiliki akses ke server Anda. Lihat informasi yang lebih lengkap di [GRANT TO PUBLIC.](https://mariadb.com/kb/en/grant/#to-public)
- Pemisahan privilese-privilese SUPER dan ADMIN HANYA BACA Anda dapat menghapus privilese ADMIN HANYA BACA dari semua pengguna, bahkan dari pengguna yang pernah memiliki privilese SUPER.
- Keamanan Anda kini dapat mengatur opsi --ssl sebagai bawaan untuk klien MariaDB Anda. MariaDB tidak lagi menonaktifkan SSL secara diam-diam jika konfigurasinya salah.
- Perintah dan fungsi SQL Anda kini dapat menggunakan perintah SHOW ANALYZE FORMAT=JSON dan fungsi ROW\_NUMBER, SFORMAT, danRANDOM\_BYTES. SFORMAT memungkinkan pemformatan string dan diaktifkan secara bawaan. Anda dapat mengonversi partisi ke tabel dan tabel ke partisi dalam satu perintah. Ada juga beberapa perbaikan seputar fungsi-fungsi JSON\_\*(). Fungsi-fungsi DES\_ENCRYPT dan DES\_DECRYPT diusangkan untuk versi 10.10 dan yang lebih tinggi. Lihat informasi yang lebih lengkap di [SFORMAT](https://mariadb.com/kb/en/sformat/).
- Penyempurnaan InnoDB Penyempurnaan ini mencakup butir-butir berikut:
	- Peningkatan kinerja dalam log redo untuk mengurangi amplifikasi tulis dan meningkatkan konkurensi.
- Kemampuan bagi Anda untuk mengubah ruang tabel undo tanpa menginisialisasikan ulang direktori data. Peningkatan ini mengurangi sisihan umum/overhead bidang kontrol. Mesin ini membutuhkan pemulaian ulang, tetapi tidak memerlukan inisialisasi ulang setelah mengubah ruang tabel undo.
- Dukungan untuk CHECK TABLE … EXTENDED dan untuk indeks menurun secara internal.
- Perbaikan untuk penyisipan massal.
- Perubahan Binlog Perubahan ini mencakup butir-butir berikut:
	- Mengelog ALTER dalam dua fase untuk mengurangi latensi replikasi. Parameter binlog\_alter\_two\_phase dinonaktifkan secara bawaan, tetapi dapat diaktifkan melalui grup parameter.
	- Mengelog explicit\_defaults\_for\_timestamp.
	- Tidak lagi mengelog INCIDENT\_EVENT jika transaksi dapat digulirkan balik dengan selamat.
- Peningkatan replikasi Instans basis data MariaDB versi 10.11 menggunakan replikasi GTID secara bawaan jika master mendukungnya. Juga, Seconds\_Behind\_Master lebih cermat.
- Klien Anda dapat menggunakan opsi-opsi baris perintah baru untuk mysqlbinglog dan mariadb-dump. Anda dapat menggunakan mariadb-dump untuk membuang dan memulihkan data historis.
- Tata versi/versioning sistem Anda dapat mengubah riwayat. MariaDB membuat secara otomatis partisi baru.
- DDL Atomis CREATE OR REPLACE kini atomis. Entah pernyataan itu berhasil atau benar-benar dibalik.
- Penulisan log redo Log redo menulis secara asinkron.
- Fungsi tersimpan Fungsi tersimpan kini mendukung parameter-parameter IN, OUT, dan INOUT yang sama dengan yang di dalam prosedur tersimpan.
- Parameter diusangkan atau dihapus Parameter-parameter berikut diusangkan atau dihapus untuk instans basis data MariaDB versi 10.11:
	- [innodb\\_change\\_buffering](https://mariadb.com/kb/en/innodb-system-variables/#innodb_change_buffering)
	- [innodb\\_disallow\\_writes](https://mariadb.com/kb/en/innodb-system-variables/#innodb_disallow_writes)
	- innodb log write ahead size
	- [innodb\\_prefix\\_index\\_cluster\\_optimization](https://mariadb.com/kb/en/innodb-system-variables/#innodb_prefix_index_cluster_optimization)
	- [keep\\_files\\_on\\_create](https://mariadb.com/kb/en/server-system-variables/#keep_files_on_create)
	- [old](https://mariadb.com/kb/en/server-system-variables/#old)

Versi-versi utama MariaDB 2417

- Parameter dinamis Parameter-parameter berikut kini dinamis untuk instans basis data MariaDB versi 10.11:
	- [innodb\\_log\\_file\\_size](https://mariadb.com/kb/en/innodb-system-variables/#innodb_log_file_size)
	- innodb write io threads
	- [innodb\\_read\\_io\\_threads](https://mariadb.com/kb/en/innodb-system-variables/#innodb_read_io_threads)
- Nilai bawaan baru untuk parameter Parameter-parameter berikut memiliki nilai bawaan baru untuk instans basis data MariaDB versi 10.11:
	- Nilai bawaan parameter [explicit\\_defaults\\_for\\_timestamp](https://mariadb.com/kb/en/server-system-variables/#explicit_defaults_for_timestamp) berubah dari OFF ke ON.
	- Nilai bawaan parameter [optimizer\\_prune\\_level](https://mariadb.com/kb/en/server-system-variables/#optimizer_prune_level) berubah dari 1 ke 2.
- Nilai valid baru untuk parameter Parameter-parameter berikut memiliki nilai valid baru untuk instans basis data MariaDB versi 10.11:
	- Nilai-nilai yang valid untuk parameter [old](https://mariadb.com/kb/en/server-system-variables/#old) digabungkan ke dalam nilai-nilai untuk parameter [old\\_mode](https://mariadb.com/kb/en/server-system-variables/#old_mode).
	- Nilai-nilai yang valid untuk parameter [histogram\\_type](https://mariadb.com/kb/en/server-system-variables/#histogram_type) kini meliputi JSON\_HB.
	- Rentang nilai yang valid untuk parameter [innodb\\_log\\_buffer\\_size](https://mariadb.com/kb/en/innodb-system-variables/#innodb_log_buffer_size) kini 262144 hingga 4294967295 (256 KB hingga 4096 MB).
	- Rentang nilai yang valid untuk parameter [innodb\\_log\\_file\\_size](https://mariadb.com/kb/en/innodb-system-variables/#innodb_log_file_size) kini 4194304 hingga 512GB (4 MB hingga 512 GB).
	- Nilai-nilai yang valid untuk parameter [optimizer\\_prune\\_level](https://mariadb.com/kb/en/server-system-variables/#optimizer_prune_level) kini meliputi 2.
- Parameter baru Parameter-parameter berikut adalah baru untuk instans basis data MariaDB versi  $10.11$ 
	- Parameter [binlog\\_alter\\_two\\_phase](https://mariadb.com/kb/en/replication-and-binary-log-system-variables//#binlog_alter_two_phase) dapat meningkatkan kinerja replikasi.
	- Parameter [log\\_slow\\_min\\_examined\\_row\\_limit](https://mariadb.com/kb/en/server-system-variables/#log_slow_min_examined_row_limit) dapat meningkatkan kinerja.
	- Parameter [log\\_slow\\_query](https://mariadb.com/kb/en/server-system-variables/#log_slow_query) dan [parameter log\\_slow\\_query\\_file](https://mariadb.com/kb/en/server-system-variables/#log_slow_query_file) masing-masing adalah alias untuk slow\_query\_log dan slow\_query\_log\_file.
	- [optimizer\\_extra\\_pruning\\_depth](https://mariadb.com/kb/en/server-system-variables/#optimizer_extra_pruning_depth)
	- [system\\_versioning\\_insert\\_history](https://mariadb.com/kb/en/system-versioned-tables/#system_versioning_insert_history)

Lihat daftar semua fitur dan dokumentasi dalam informasi berikut di situs web MariaDB.

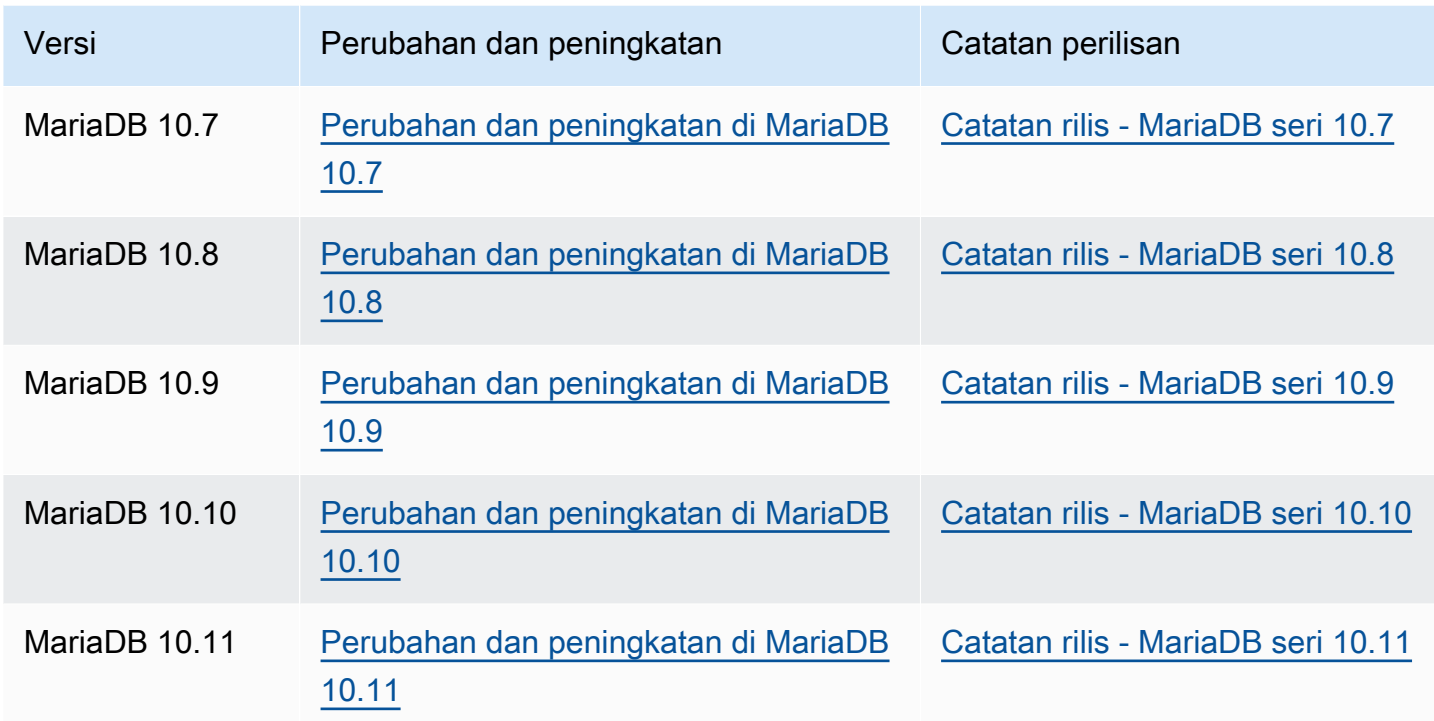

Lihat daftar fitur yang tidak didukung di [Fitur-fitur MariaDB yang didukung oleh Amazon RDS.](#page-2464-0)

<span id="page-2457-0"></span>Dukungan MariaDB 10.6 di Amazon RDS

Amazon RDS mendukung fitur-fitur baru berikut untuk instans basis data Anda yang menjalankan MariaDB versi 10.6 atau lebih tinggi:

- Mesin penyimpanan MyRocks Anda dapat menggunakan mesin penyimpanan MyRocks dengan RDS for MariaDB untuk mengoptimalkan konsumsi penyimpanan aplikasi web kinerja tinggi intensif tulis. Lihat informasi yang lebih lengkap di [Mesin penyimpanan yang didukung untuk MariaDB di](#page-2461-0) [Amazon RDS](#page-2461-0) dan [MyRocks.](https://mariadb.com/kb/en/myrocks/)
- Autentikasi basis data AWS Identity and Access Management (IAM) Anda dapat menggunakan autentikasi basis data IAM untuk keamanan yang lebih kuat dan pengelolaan terpusat terhadap koneksi dengan instans basis data MariaDB Anda. Lihat informasi yang lebih lengkap di [Autentikasi](#page-4759-0) [basis data IAM untuk MariaDB, MySQL, dan PostgreSQL.](#page-4759-0)
- Opsi pemutakhiran Anda kini dapat memutakhirkan ke RDS for MariaDB versi 10.6 dari sebarang rilis utama sebelumnya (10.3, 10.4, 10.5). Anda juga dapat memulihkan cuplikan dari instans basis data MySQL 5.6 atau 5.7 yang ada ke instans MariaDB 10.6. Lihat informasi yang lebih lengkap di [Meningkatkan mesin DB MariaDB.](#page-2503-0)
- Replikasi tertunda Anda kini dapat mengatur periode waktu yang dapat dikonfigurasikan bagi replika baca untuk tertinggal di belakang basis data sumber. Dalam konfigurasi replikasi MariaDB standar, ada penundaan replikasi minimal antara sumber dan replika. Dengan replikasi tertunda, Anda dapat menetapkan penundaan disengaja sebagai strategi untuk pemulihan bencana. Lihat informasi yang lebih lengkap di [Mengonfigurasi replikasi tertunda dengan MariaDB](#page-2559-0).
- Kompatibilitas Oracle PL/SQL Dengan menggunakan RDS for MariaDB versi 10.6, Anda dapat memigrasikan dengan lebih mudah aplikasi Oracle lama Anda ke Amazon RDS. Lihat informasi yang lebih lengkap di [SQL\\_MODE=ORACLE](https://mariadb.com/kb/en/sql_modeoracle/).
- DDL Atomis Pernyataan-pernyataan bahasa data dinamis (DDL) Anda dapat selamat secara relatif dari kemacetan dengan RDS for MariaDB versi 10.6. CREATE TABLE,ALTER TABLE,RENAME TABLE,DROP TABLE, DROP DATABASE dan pernyataan-pernyataan DDL terkait kini atomis. Entah pernyataan itu berhasil, atau benar-benar dibalik. Lihat informasi yang lebih lengkap di [DDL Atomis.](https://mariadb.com/kb/en/atomic-ddl/)
- Penyempurnaan lain Penyempurnaan ini mencakup fungsi JSON\_TABLE untuk mengubah data JSON ke format relasional dalam SQL, dan pemuatan data tabel kosong yang lebih cepat dengan Innodb. Penyempurnaan juga meliputi sys\_schema baru untuk analisis dan pemecahan masalah, penyempurnaan pengoptimal untuk mengabaikan indeks yang tidak terpakai, dan peningkatan kinerja. Lihat informasi yang lebih lengkap di [JSON\\_TABLE](https://mariadb.com/kb/en/json_table/).
- Nilai bawaan baru untuk parameter Parameter-parameter berikut memiliki nilai bawaan baru untuk instans basis data MariaDB versi 10.6:
	- Nilai bawaan untuk parameter-parameter berikut telah berubah dari utf8 ke utf8mb3:
		- [character\\_set\\_client](https://mariadb.com/kb/en/server-system-variables/#character_set_client)
		- [character\\_set\\_connection](https://mariadb.com/kb/en/server-system-variables/#character_set_connection)
		- character set results
		- [character\\_set\\_system](https://mariadb.com/kb/en/server-system-variables/#character_set_system)

Meskipun nilai-nilai bawaan telah berubah untuk semua parameter ini, tidak ada perubahan fungsional. Lihat informasi yang lebih lengkap di [Set Karakter dan Kolasi yang Didukung](https://mariadb.com/kb/en/supported-character-sets-and-collations/) dalam dokumentasi MariaDB.

- Nilai bawaan parameter collation connection telah berubah dari utf8 general ci ke utf8mb3\_general\_ci. Meskipun nilai bawaan telah berubah untuk parameter ini, tidak ada perubahan fungsional.
- Nilai bawaan parameter [old\\_mode](https://mariadb.com/kb/en/server-system-variables/#old_mode) telah berubah dari unset ke UTF8\_IS\_UTF8MB3. Meskipun nilai bawaan telah berubah untuk parameter ini, tidak ada perubahan fungsional.

Lihat daftar semua fitur MariaDB 10.6 dan dokumentasinya di [Perubahan dan peningkatan dalam](https://mariadb.com/kb/en/changes-improvements-in-mariadb-106/) [MariaDB 10.6](https://mariadb.com/kb/en/changes-improvements-in-mariadb-106/) dan [Catatan rilis - seri MariaDB 10.6](https://mariadb.com/kb/en/release-notes-mariadb-106-series/) di situs web MariaDB.

Lihat daftar fitur yang tidak didukung di [Fitur-fitur MariaDB yang didukung oleh Amazon RDS.](#page-2464-0)

## <span id="page-2459-0"></span>Dukungan MariaDB 10.5 di Amazon RDS

Amazon RDS mendukung fitur-fitur baru berikut untuk instans basis data Anda yang menjalankan MariaDB versi 10.5 atau lebih baru:

- Penyempurnaan InnoDB MariaDB versi 10.5 menyertakan penyempurnaan InnoDB. Lihat informasi yang lebih lengkap di [InnoDB: Peningkatan Kinerja, dll.](https://mariadb.com/kb/en/changes-improvements-in-mariadb-105/#innodb-performance-improvements-etc) dalam dokumentasi MariaDB.
- Pembaruan skema kinerja MariaDB versi 10.5 mencakup pembaruan skema kinerja. Lihat informasi yang lebih lengkap di [Pembaruan Skema Kinerja Agar Sesuai Dengan Instrumentasi dan](https://mariadb.com/kb/en/changes-improvements-in-mariadb-105/#performance-schema-updates-to-match-mysql-57-instrumentation-and-tables)  [Tabel MySQL 5.7](https://mariadb.com/kb/en/changes-improvements-in-mariadb-105/#performance-schema-updates-to-match-mysql-57-instrumentation-and-tables) dalam dokumentasi MariaDB.
- Satu file dalam log redo InnoDB Dalam versi MariaDB sebelum versi 10.5, nilai parameter innodb\_log\_files\_in\_group telah ditetapkan ke 2. Pada MariaDB versi 10.5, nilai parameter ini diatur ke 1.

Jika Anda memutakhirkan dari versi lebih lama ke MariaDB versi 10.5, dan Anda tidak mengubah parameter, nilai parameter innodb\_log\_file\_size tidak berubah. Namun, itu berlaku untuk satu file log, bukan dua. Hasilnya adalah instans basis data MariaDB versi 10.5 Anda yang dimutakhirkan menggunakan setengah ukuran log redo yang digunakannya sebelum pemutakhiran. Perubahan ini dapat memberikan dampak kinerja yang nyata. Untuk mengatasi masalah ini, Anda dapat menggandakan nilai parameter innodb\_log\_file\_size. Lihat informasi tentang cara mengubah parameter di [Memodifikasi parameter dalam grup parameter DB.](#page-650-0)

• Perintah SHOW SLAVE STATUS tidak didukung – Dalam versi MariaDB sebelum versi 10.5, perintah SHOW SLAVE STATUS memerlukan privilese REPLICATION SLAVE. Pada MariaDB versi 10.5, perintah SHOW REPLICA STATUS yang setara memerlukan privilese REPLICATION REPLICA ADMIN. Privilese baru ini tidak diberikan kepada pengguna master RDS.

Alih-alih menggunakan perintah SHOW REPLICA STATUS, jalankan prosedur tersimpan mysql.rds\_replica\_status baru untuk menghasilkan informasi yang serupa. Lihat informasi yang lebih lengkap di [mysql.rds\\_replica\\_status.](#page-2590-1)

• Perintah SHOW RELAYLOG EVENTS tidak didukung – Dalam versi MariaDB sebelum versi 10.5, perintah SHOW RELAYLOG EVENTS memerlukan privilese REPLICATION SLAVE. Pada MariaDB versi 10.5, perintah ini memerlukan privilese REPLICATION REPLICA ADMIN. Privilese baru ini tidak diberikan kepada pengguna master RDS.

- Nilai bawaan baru untuk parameter Parameter-parameter berikut memiliki nilai bawaan baru untuk instans basis data MariaDB versi 10.5:
	- Nilai bawaan parameter max connections telah berubah menjadi LEAST({DBInstanceClassMemory/25165760},12000). Lihat informasi tentang fungsi parameter LEAST di [Fungsi parameter DB.](#page-680-0)
	- Nilai bawaan parameter [innodb\\_adaptive\\_hash\\_index](https://mariadb.com/kb/en/innodb-system-variables/#innodb_adaptive_hash_index) telah berubah menjadi OFF (0).
	- Nilai bawaan parameter [innodb\\_checksum\\_algorithm](https://mariadb.com/kb/en/innodb-system-variables/#innodb_checksum_algorithm) telah berubah menjadi full\_crc32.
	- Nilai bawaan parameter [innodb\\_log\\_file\\_size](https://mariadb.com/kb/en/innodb-system-variables/#innodb_log_file_size) telah berubah menjadi 2 GB.

Lihat daftar semua fitur MariaDB 10.5 dan dokumentasinya di [Perubahan dan peningkatan dalam](https://mariadb.com/kb/en/changes-improvements-in-mariadb-105/) [MariaDB 10.5](https://mariadb.com/kb/en/changes-improvements-in-mariadb-105/) dan [Catatan rilis - seri MariaDB 10.5](https://mariadb.com/kb/en/release-notes-mariadb-105-series/) di situs web MariaDB.

<span id="page-2460-0"></span>Lihat daftar fitur yang tidak didukung di [Fitur-fitur MariaDB yang didukung oleh Amazon RDS.](#page-2464-0)

Dukungan MariaDB 10.4 di Amazon RDS

Amazon RDS mendukung fitur-fitur baru berikut untuk instans basis data Anda yang menjalankan MariaDB versi 10.4 atau lebih baru:

- Penyempurnaan keamanan akun pengguna Peningkatan [Kedaluwarsa kata sandi](https://mariadb.com/kb/en/user-password-expiry/) dan [penguncian akun](https://mariadb.com/kb/en/account-locking/)
- Penyempurnaan pengoptimal – [Fitur jejak pengoptimal](https://mariadb.com/kb/en/optimizer-trace-overview/)
- Penyempurnaan InnoDB – [Dukungan DROP COLUMN instan](https://mariadb.com/kb/en/alter-table/#drop-column) dan ekstensi VARCHAR instan untuk ROW\_FORMAT=DYNAMIC dan ROW\_FORMAT=COMPACT
- Parameter baru Meliputi [tcp\\_nodelay,](https://mariadb.com/kb/en/server-system-variables/#tcp_nodelay) [tls\\_versi,](https://mariadb.com/kb/en/ssltls-system-variables/#tls_version) dan [gtid\\_cleanup\\_batch\\_size](https://mariadb.com/kb/en/gtid/#gtid_cleanup_batch_size)

Lihat daftar semua fitur MariaDB 10.4 dan dokumentasinya di [Perubahan dan peningkatan dalam](https://mariadb.com/kb/en/library/changes-improvements-in-mariadb-104/) [MariaDB 10.4](https://mariadb.com/kb/en/library/changes-improvements-in-mariadb-104/) dan [Catatan rilis - seri MariaDB 10.4](https://mariadb.com/kb/en/library/release-notes-mariadb-104-series/) di situs web MariaDB.

<span id="page-2460-1"></span>Lihat daftar fitur yang tidak didukung di [Fitur-fitur MariaDB yang didukung oleh Amazon RDS.](#page-2464-0)

Dukungan MariaDB 10.3 di Amazon RDS

Amazon RDS mendukung fitur-fitur baru berikut untuk instans basis data Anda yang menjalankan MariaDB versi 10.3 atau lebih baru:

- Kompatibilitas Oracle pengurai kompatibilitas PL/SQL, urutan, INTERSECT dan EXCEPT untuk melengkapi UNION, deklarasi-deklarasi TYPE OF dan ROW TYPE OF baru, dan kolom yang tidak terlihat
- Pemrosesan data temporal Tabel berversi sistem untuk mengueri keadaan dahulu dan kini basis data
- Fleksibilitas Agregat buatan pengguna, kompresi kolom yang independen terhadap penyimpanan, dan dukungan protokol proksi untuk merelai alamat IP klien ke server
- Kemudahan dikelola Operasi ADD COLUMN instan dan operasi bahasa definisi data (DDL) cepat hentikan bila gagal/fail fast

Lihat daftar semua fitur MariaDB 10.3 dan dokumentasinya di [Perubahan dan peningkatan dalam](https://mariadb.com/kb/en/library/changes-improvements-in-mariadb-103/) [MariaDB 10.3](https://mariadb.com/kb/en/library/changes-improvements-in-mariadb-103/) dan [Catatan rilis - seri MariaDB 10.3](https://mariadb.com/kb/en/library/release-notes-mariadb-103-series/) di situs web MariaDB.

<span id="page-2461-0"></span>Lihat daftar fitur yang tidak didukung di [Fitur-fitur MariaDB yang didukung oleh Amazon RDS.](#page-2464-0)

# Mesin penyimpanan yang didukung untuk MariaDB di Amazon RDS

RDS for MariaDB mendukung mesin-mesin penyimpanan berikut.

### Topik

- [Mesin penyimpanan InnoDB](#page-2461-1)
- [Mesin penyimpanan MyRocks](#page-2462-0)

<span id="page-2461-1"></span>Mesin-mesin penyimpanan lain saat ini tidak didukung oleh RDS for MariaDB.

## Mesin penyimpanan InnoDB

Meskipun MariaDB mendukung banyak mesin penyimpanan dengan berbagai kemampuan, tidak semuanya dioptimalkan untuk pemulihan dan ketahanan data. InnoDB adalah mesin penyimpanan yang dianjurkan untuk instans basis data MariaDB di Amazon RDS. Fitur Amazon RDS seperti Pemulihan Titik Waktu dan pemulihan cuplikan memerlukan mesin penyimpanan yang dapat dipulihkan dan hanya didukung untuk mesin penyimpanan yang disarankan untuk versi MariaDB.

Lihat informasi yang lebih lengkap di [InnoDB](https://mariadb.com/kb/en/innodb/).

## <span id="page-2462-0"></span>Mesin penyimpanan MyRocks

Mesin penyimpanan MyRocks tersedia dalam RDS for MariaDB versi 10.6 dan lebih tinggi. Sebelum menggunakan mesin penyimpanan MyRocks di basis data produksi, kami menyarankan supaya Anda melakukan pembandingan dan pengujian menyeluruh untuk memverifikasi semua potensi manfaat dibandingkan dengan InnoDB untuk kasus penggunaan Anda.

Grup parameter bawaan untuk MariaDB versi 10.6 mencakup parameter-parameter MyRocks. Lihat informasi yang lebih lengkap di [Parameter untuk MariaDB](#page-2582-0) dan [Bekerja dengan grup parameter.](#page-641-0)

Untuk membuat tabel yang menggunakan mesin penyimpanan MyRocks, tentukan ENGINE=RocksDB dalam pernyataan CREATE TABLE. Contoh berikut akan membuat tabel yang menggunakan mesin penyimpanan MyRocks.

CREATE TABLE test (a INT NOT NULL, b CHAR(10)) ENGINE=RocksDB;

Kami sangat menganjurkan agar Anda tidak menjalankan transaksi yang mencakup tabel-tabel InnoDB dan MyRocks. MariaDB tidak menjamin ACID (atomisitas, konsistensi, isolasi, ketahanan) untuk transaksi melintas mesin penyimpanan. Meskipun memiliki tabel InnoDB serentak dengan tabel MyRocks dalam satu instans basis data dapat dilakukan, pendekatan ini tidak kami anjurkan kecuali selama migrasi dari satu mesin penyimpanan ke mesin penyimpanan yang lain. Ketika tabel InnoDB dan tabel MyRocks berada di satu instans basis data, setiap mesin penyimpanan memiliki kolam penyangga sendiri, yang dapat menyebabkan kinerja menurun.

MyRocks tidak mendukung isolasi SERIALIZABLE atau kunci celah. Jadi, secara umum, Anda tidak dapat menggunakan MyRocks dengan replikasi berbasis pernyataan. Lihat informasi yang lebih lengkap di [MyRocks dan Replikasi.](https://mariadb.com/kb/en/myrocks-and-replication/)

Saat ini, Anda hanya dapat mengubah parameter-parameter MyRocks berikut:

- [rocksdb\\_block\\_cache\\_size](https://mariadb.com/kb/en/myrocks-system-variables/#rocksdb_block_cache_size)
- [rocksdb\\_bulk\\_load](https://mariadb.com/kb/en/myrocks-system-variables/#rocksdb_bulk_load)
- [rocksdb\\_bulk\\_load\\_size](https://mariadb.com/kb/en/myrocks-system-variables/#rocksdb_bulk_load_size)
- [rocksdb\\_deadlock\\_detect](https://mariadb.com/kb/en/myrocks-system-variables/#rocksdb_deadlock_detect)
- [rocksdb\\_deadlock\\_detect\\_depth](https://mariadb.com/kb/en/myrocks-system-variables/#rocksdb_deadlock_detect_depth)
- [rocksdb\\_max\\_latest\\_deadlocks](https://mariadb.com/kb/en/myrocks-system-variables/#rocksdb_max_latest_deadlocks)

Mesin penyimpanan MyRocks dan mesin penyimpanan InnoDB dapat bersaing memperoleh memori berdasarkan setelan untuk parameter-parameter rocksdb block cache size dan innodb\_buffer\_pool\_size. Dalam beberapa kasus, Anda mungkin hanya bermaksud menggunakan mesin penyimpanan MyRocks pada instans basis data tertentu. Jika demikian, sebaiknya atur innodb\_buffer\_pool\_size minimal parameter ke nilai minimal dan atur rocksdb\_block\_cache\_size setinggi mungkin.

Anda dapat mengakses file log MyRocks dengan menggunakan operasi-operasi [DescribeDBLogFiles](https://docs.aws.amazon.com/AmazonRDS/latest/APIReference/API_DescribeDBLogFiles.html) dan [DownloadDBLogFilePortion](https://docs.aws.amazon.com/AmazonRDS/latest/APIReference/API_DownloadDBLogFilePortion.html).

Lihat informasi yang lebih lengkap tentang MyRocks di [MyRocks](https://mariadb.com/kb/en/myrocks/) di situs web MariaDB.

## <span id="page-2463-0"></span>Penghangatan cache untuk MariaDB di Amazon RDS

Penghangatan cache InnoDB dapat memberikan raihan kinerja untuk instans basis data MariaDB Anda dengan menyimpan status saat ini dari kolam penyangga ketika instans basis data dimatikan, lalu memuatkan ulang kolam penyangga itu dari informasi tersimpan ketika instans basis data dimulai. Pendekatan ini mengabaikan kebutuhan bagi kolam penyangga untuk "menghangat" dari penggunaan basis data normal dan malah mengisi dahulu kolam penyangga dengan halaman untuk kueri-kueri umum yang diketahui. Lihat informasi yang lebih lengkap tentang penghangatan cache di [Menguras dan memulihkan kolam penyangga](http://mariadb.com/kb/en/mariadb/xtradbinnodb-buffer-pool/#dumping-and-restoring-the-buffer-pool) dalam dokumentasi MariaDB.

Penghangatan cache diaktifkan secara bawaan pada instans basis data MariaDB 10.3 dan yang lebih tinggi. Untuk mengaktifkannya, atur parameter-parameter innodb\_buffer\_pool\_dump\_at\_shutdown dan innodb\_buffer\_pool\_load\_at\_startup ke 1 dalam grup parameter untuk instans basis data Anda. Mengubah nilai parameter-parameter ini di grup parameter akan memengaruhi semua instans basis data MariaDB yang menggunakan grup parameter itu. Untuk mengaktifkan penghangatan cache bagi instans basis data MariaDB tertentu, Anda mungkin perlu membuat grup parameter baru bagi instans itu. Lihat informasi tentang grup parameter di [Bekerja dengan grup parameter](#page-641-0).

Penghangatan cache terutama memberikan manfaat kinerja ke instans basis data yang menggunakan penyimpanan standar. Jika menggunakan penyimpanan PIOPS, Anda biasanya tidak melihat manfaat kinerja yang kentara.

#### **A** Important

Jika instans basis data MariaDB tidak mati secara normal, seperti saat pindah saat gagal/ failover, status kolam penyangga tidak disimpan ke disk. Dalam kasus ini, MariaDB

memuatkan file kolam penyangga apa pun yang tersedia saat instans basis data dimulai ulang. Tidak ada kerugian yang timbul, tetapi kolam penyangga yang dipulihkan mungkin tidak mencerminkan status terbaru kolam penyangga itu sebelum pemulaian ulang. Untuk memastikan bahwa Anda memiliki status terbaru kolam penyangga yang tersedia untuk menghangatkan cache saat pemulaian ulang, sebaiknya kuras kolam penyangga secara berkala "atas permintaan." Anda dapat menguras atau mengisi kolam penyangga atas permintaan.

Anda dapat membuat peristiwa untuk menguras kolam penyangga secara otomatis dan pada interval berkala. Misalnya, pernyataan berikut membuat peristiwa bernama periodic\_buffer\_pool\_dump yang menguras kolam penyangga setiap jam.

```
CREATE EVENT periodic_buffer_pool_dump 
    ON SCHEDULE EVERY 1 HOUR 
    DO CALL mysql.rds_innodb_buffer_pool_dump_now();
```
Lihat informasi yang lebih lengkap di [Peristiwa](http://mariadb.com/kb/en/mariadb/stored-programs-and-views-events/) dalam dokumentasi MariaDB.

Menguras dan mengisi kolam penyangga atas permintaan

Anda dapat menyimpan dan memuatkan cache atas permintaan dengan menggunakan prosedur tersimpan berikut:

- Untuk menguras keadaan saat ini kolam penyangga ke disk, panggil prosedur tersimpan [mysql.rds\\_innodb\\_buffer\\_pool\\_dump\\_now.](#page-3351-0)
- Untuk memuatkan keadaan tersimpan kolam penyangga dari disk, panggil prosedur tersimpan [mysql.rds\\_innodb\\_buffer\\_pool\\_load\\_now](#page-3351-1).
- Untuk membatalkan operasi pemuatan yang sedang berlangsung, panggil prosedur tersimpan [mysql.rds\\_innodb\\_buffer\\_pool\\_load\\_abort.](#page-3351-2)

# <span id="page-2464-0"></span>Fitur-fitur MariaDB yang didukung oleh Amazon RDS

Fitur-fitur MariaDB berikut tidak didukung di Amazon RDS:

- Mesin penyimpanan S3
- Pengaya autentikasi GSSAPI
- Pengaya autentikasi Unix Socket
- Pengaya enkripsi AWS Key Management
- Replikasi tertunda untuk versi-versi MariaDB di bawah 10.6
- Enkripsi MariaDB asli saat rehat untuk InnoDB dan Aria

Anda dapat mengaktifkan enkripsi saat rehat untuk instans basis data MariaDB dengan mengikuti petunjuk di [Mengenkripsi sumber daya Amazon RDS](#page-4670-0).

- HandlerSocket
- Jenis tabel JSON untuk versi-versi MariaDB di bawah 10.6
- MariaDB ColumnStore
- MariaDB Galera Cluster
- Replikasi multisumber
- Mesin penyimpanan MyRocks untuk versi-versi MariaDB di bawah 10.6
- Pengaya validasi kata sandi, simple password check, dan cracklib password check
- Mesin penyimpanan Spider
- Mesin penyimpanan Sphinx
- Mesin penyimpanan TokuDB
- Atribut-atribut objek khusus mesin penyimpanan, sebagaimana dijelaskan di [Atribut-atribut Tabel/](http://mariadb.com/kb/en/mariadb/engine-defined-new-tablefieldindex-attributes/) [Bidang/Indeks baru yang ditentukan mesin](http://mariadb.com/kb/en/mariadb/engine-defined-new-tablefieldindex-attributes/) dalam dokumentasi MariaDB
- Enkripsi tabel dan ruang tabel
- Pengaya Pengelolaan Kunci Hashicorp
- Menjalankan dua pemutakhiran secara paralel

Untuk memberikan pengalaman layanan terkelola, Amazon RDS tidak memberikan akses shell ke instans basis data, dan membatasi akses ke sejumlah prosedur dan tabel sistem tertentu yang memerlukan privilese lanjut. Amazon RDS mendukung akses ke basis data di instans basis data dengan menggunakan aplikasi klien SQL standar. Amazon RDS tidak mengizinkan akses host langsung ke instans basis data dengan menggunakan Telnet, Secure Shell (SSH), atau Windows Remote Desktop Connection.

# <span id="page-2466-0"></span>Versi-versi MariaDB pada Amazon RDS

Untuk MariaDB, nomor versi disusun sebagai versi X.Y.Z. Dalam terminologi Amazon RDS, X.Y menunjukkan versi utama, dan Z adalah nomor versi kecil. Untuk implementasi Amazon RDS, perubahan versi dianggap besar jika nomor versi utama berubah, misalnya, dari versi 10.5 ke 10.6. Perubahan versi dianggap kecil jika hanya nomor versi minor yang berubah, misalnya dari versi 10.6.14 ke 10.6.16.

Topik

- [Versi-versi kecil MariaDB yang didukung di Amazon RDS](#page-2466-1)
- [Versi-versi utama MariaDB yang didukung di Amazon RDS](#page-2468-0)
- [Akhir dukungan standar MariaDB 10.3 RDS](#page-2469-0)
- [Akhir dukungan standar MariaDB 10.2 RDS](#page-2470-0)
- [Versi-versi yang dihentikan untuk Amazon RDS for MariaDB](#page-2471-0)

# <span id="page-2466-1"></span>Versi-versi kecil MariaDB yang didukung di Amazon RDS

Amazon RDS saat ini mendukung versi-versi kecil MariaDB berikut.

#### **a** Note

Tanggal yang berupa hanya bulan dan tahun merupakan perkiraan, dan akan diperbarui dengan tanggal persisnya saat diketahui.

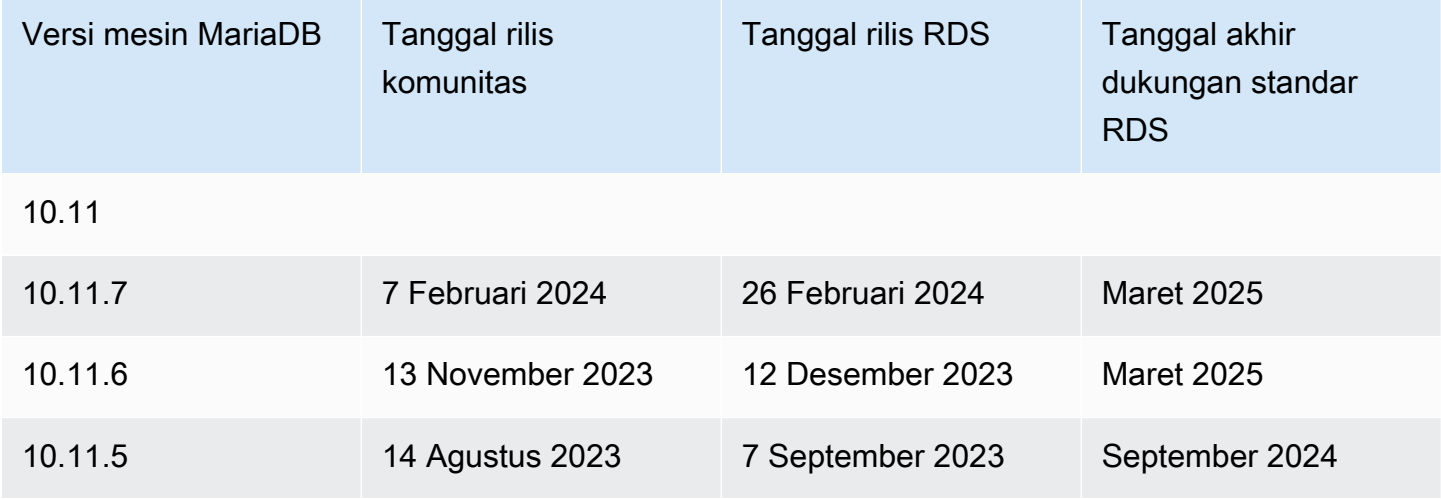

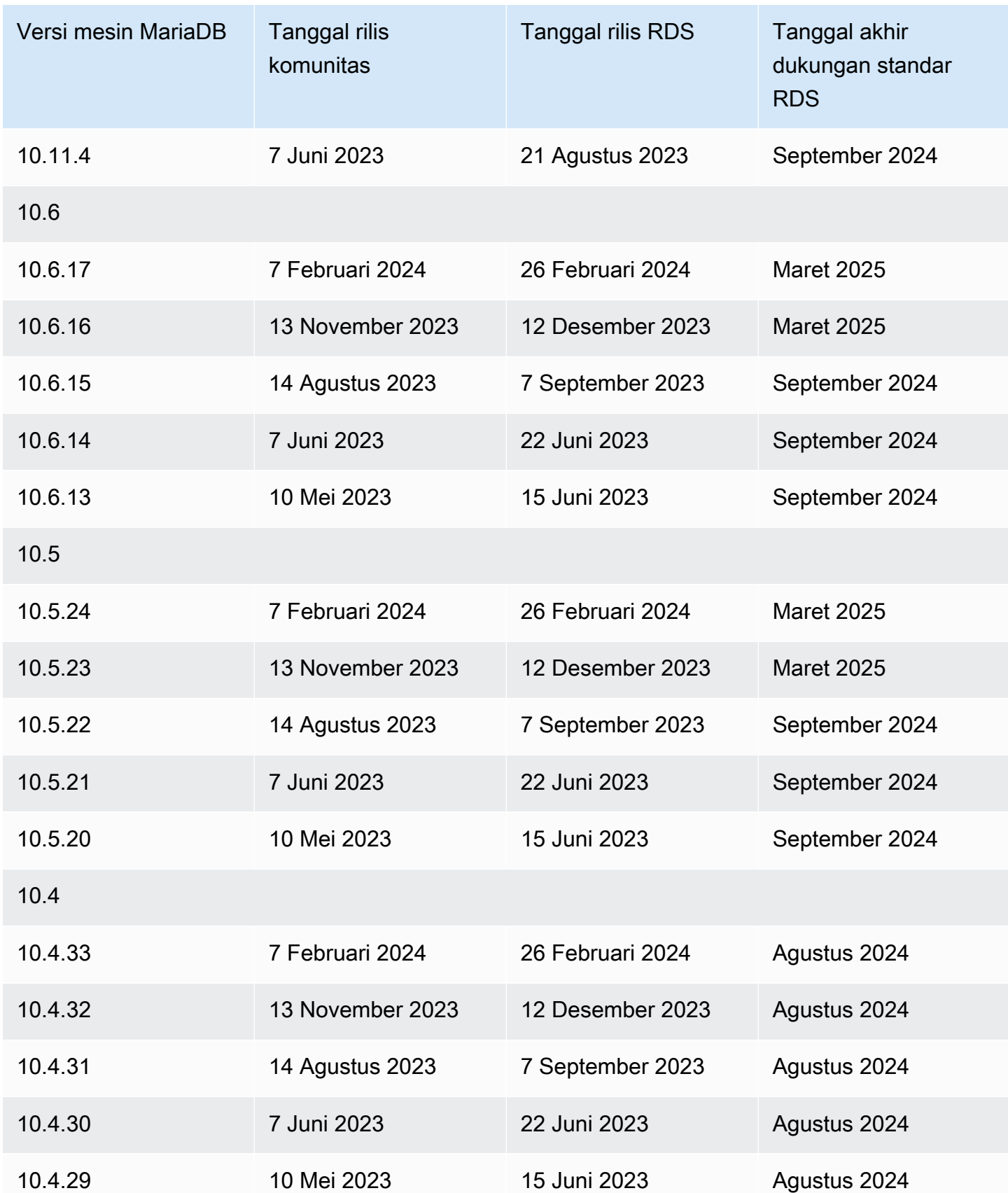

Anda dapat menentukan versi MariaDB mana pun yang saat ini didukung ketika membuat instans basis data baru. Anda dapat menentukan versi utama (seperti MariaDB 10.5) dan sebarang versi kecil yang didukung untuk versi utama itu. Jika tidak ada versi yang ditentukan, Amazon RDS menjadikan default sebuah versi yang didukung, biasanya versi terbaru. Jika versi utama ditentukan tetapi versi kecil tidak, Amazon RDS menjadikan menetapkan default ke rilis versi utama terbaru yang telah Anda tentukan. Untuk melihat daftar versi yang didukung, serta default untuk instans DB yang baru dibuat, gunakan perintah. [describe-db-engine-versions](https://docs.aws.amazon.com/cli/latest/reference/rds/describe-db-engine-versions.html) AWS CLI

Misalnya, untuk menampilkan daftar versi-versi mesin yang didukung untuk RDS for MariaDB, jalankan perintah CLI berikut:

```
aws rds describe-db-engine-versions --engine mariadb --query "*[].
{Engine:Engine,EngineVersion:EngineVersion}" --output text
```
Versi MariaDB default mungkin berbeda-beda menurut Wilayah AWS. Untuk membuat instans basis data dengan versi kecil tertentu, tentukan versi kecil selama pembuatan instans basis data. Anda dapat menentukan versi minor default untuk Wilayah AWS menggunakan AWS CLI perintah berikut:

```
aws rds describe-db-engine-versions --default-only --engine mariadb 
  --engine-version major-engine-version --region region --query "*[].
{Engine:Engine,EngineVersion:EngineVersion}" --output text
```
Ganti *major-engine-version*dengan versi mesin utama, dan ganti *wilayah* dengan Wilayah AWS. Misalnya, AWS CLI perintah berikut mengembalikan versi mesin minor MariaDB default untuk versi utama 10,5 dan AS Barat (Oregon Wilayah AWS ) (us-barat-2):

```
aws rds describe-db-engine-versions --default-only --engine mariadb --engine-version 
  10.5 --region us-west-2 --query "*[].{Engine:Engine,EngineVersion:EngineVersion}" --
output text
```
## <span id="page-2468-0"></span>Versi-versi utama MariaDB yang didukung di Amazon RDS

Versi-versi utama RDS for MariaDB tetap tersedia setidaknya sampai akhir pemakaian komunitas untuk versi komunitas yang bersangkutan. Anda dapat menggunakan tanggal-tanggal berikut untuk merencanakan siklus pengujian dan pemutakhiran. Jika Amazon memperpanjang dukungan untuk versi RDS for MariaDB lebih lama daripada yang dinyatakan semula, kami merencanakan untuk memperbarui tabel ini guna mencerminkan tanggal yang mundur itu.

### **a** Note

Tanggal yang berupa hanya bulan dan tahun merupakan perkiraan, dan akan diperbarui dengan tanggal persisnya saat diketahui.

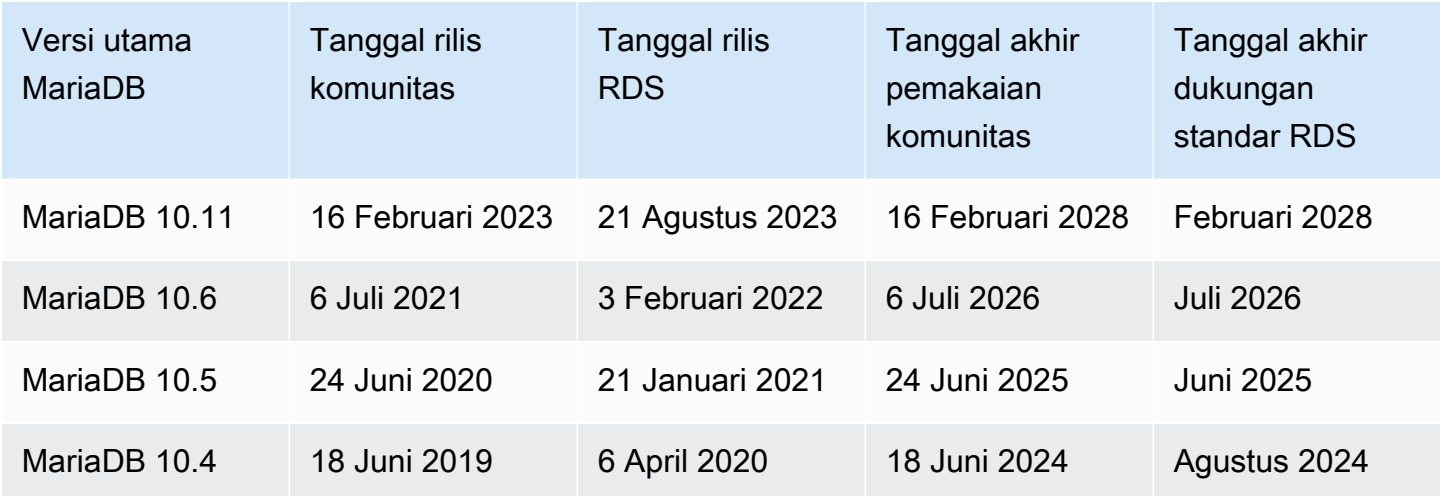

## <span id="page-2469-0"></span>Akhir dukungan standar MariaDB 10.3 RDS

Pada 23 Oktober 2023, Amazon RDS memulai proses akhir dukungan standar RDS untuk MariaDB versi 10.3 dengan menggunakan jadwal berikut, yang mencakup rekomendasi pemutakhiran. Kami menyarankan agar Anda memutakhirkan semua instans basis data MariaDB 10.3 ke MariaDB 10.6 sesegera mungkin. Untuk informasi selengkapnya, lihat [Meningkatkan mesin DB MariaDB](#page-2503-0).

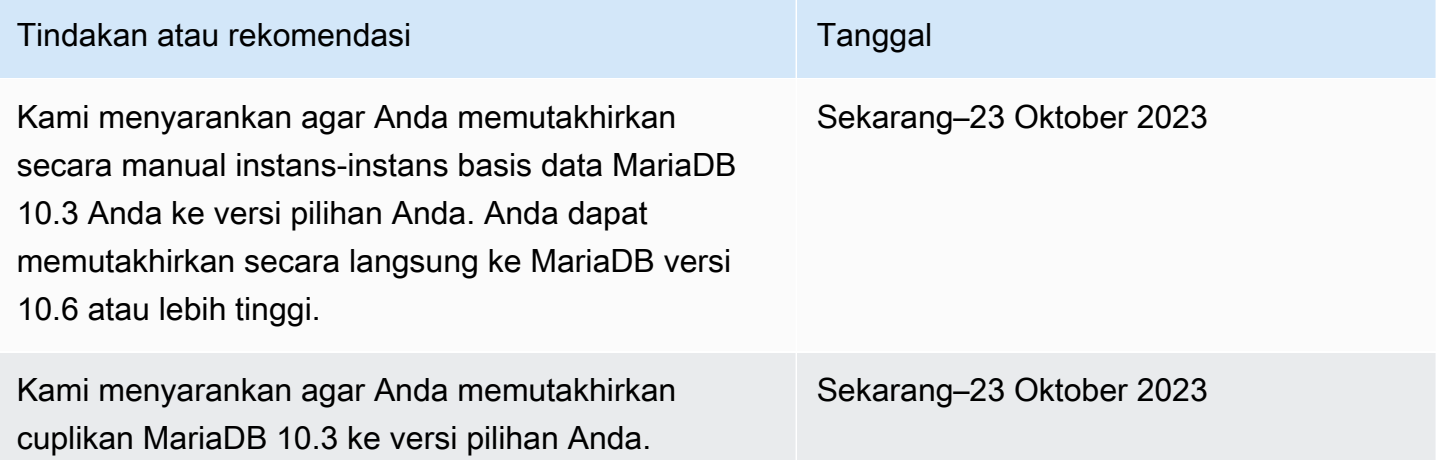

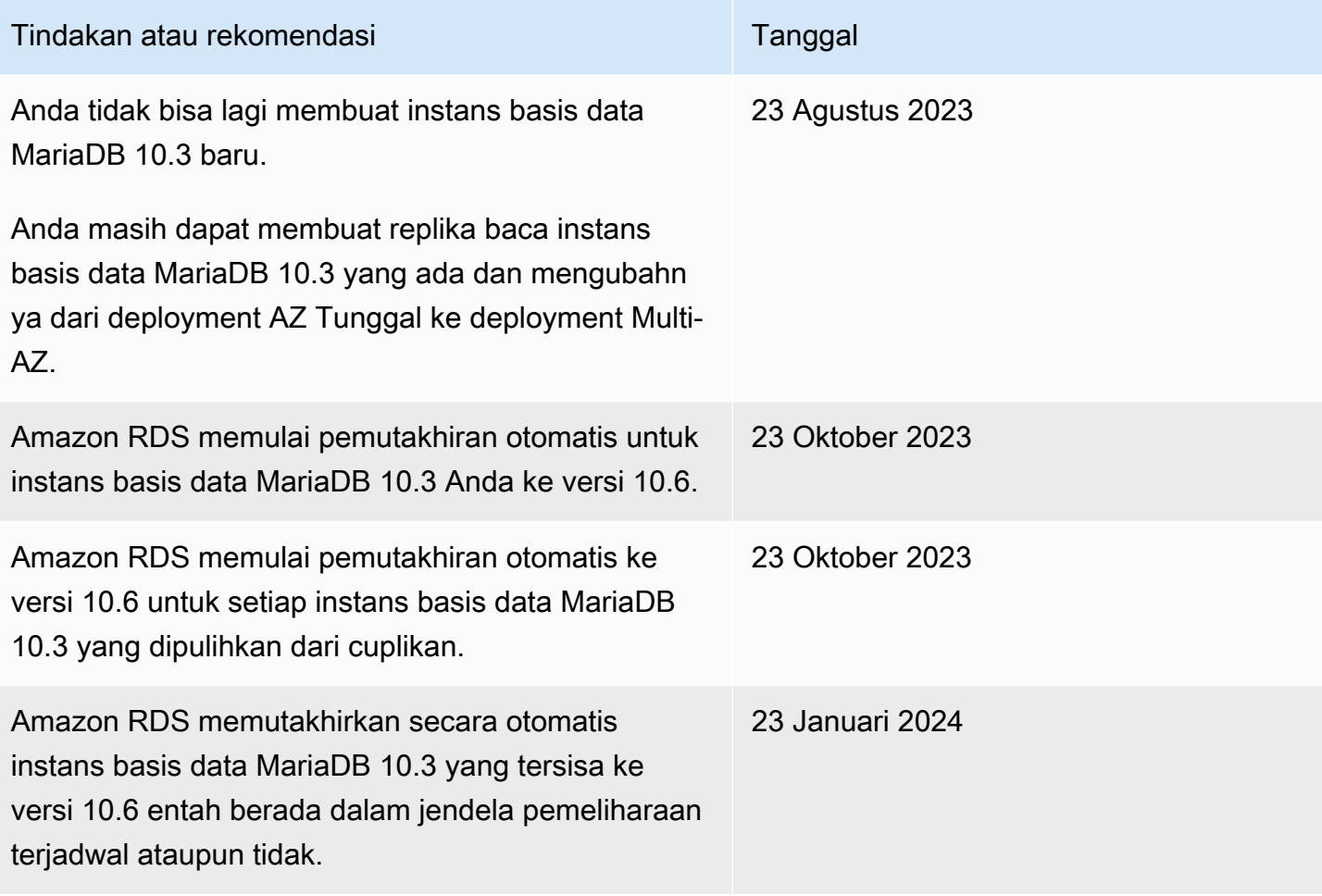

## <span id="page-2470-0"></span>Akhir dukungan standar MariaDB 10.2 RDS

Pada 15 Oktober 2022, Amazon RDS memulai proses akhir dukungan standar RDS untuk MariaDB versi 10.2 dengan menggunakan jadwal berikut, yang mencakup rekomendasi pemutakhiran. Kami menyarankan agar Anda memutakhirkan semua instans basis data MariaDB 10.2 ke MariaDB 10.3 atau lebih tinggi sesegera mungkin. Untuk informasi selengkapnya, lihat [Meningkatkan mesin DB](#page-2503-0)  [MariaDB.](#page-2503-0)

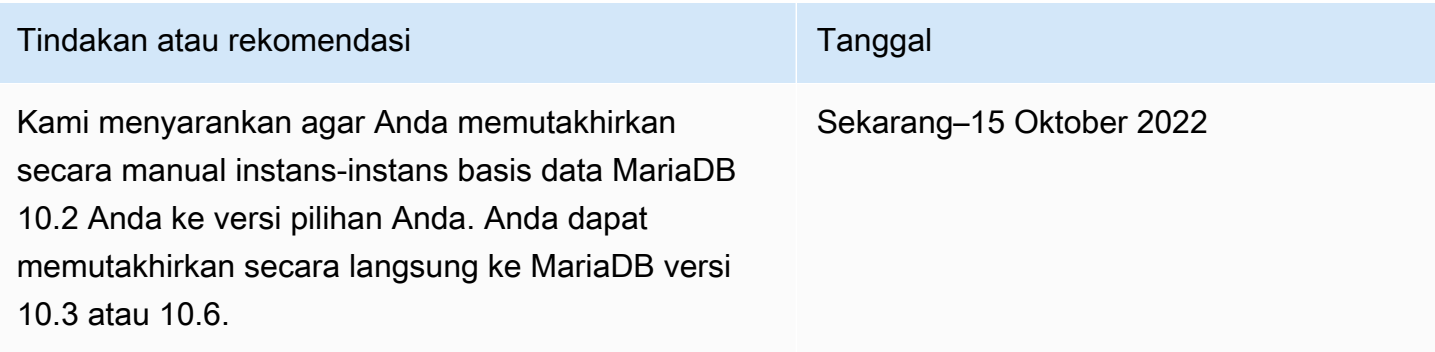

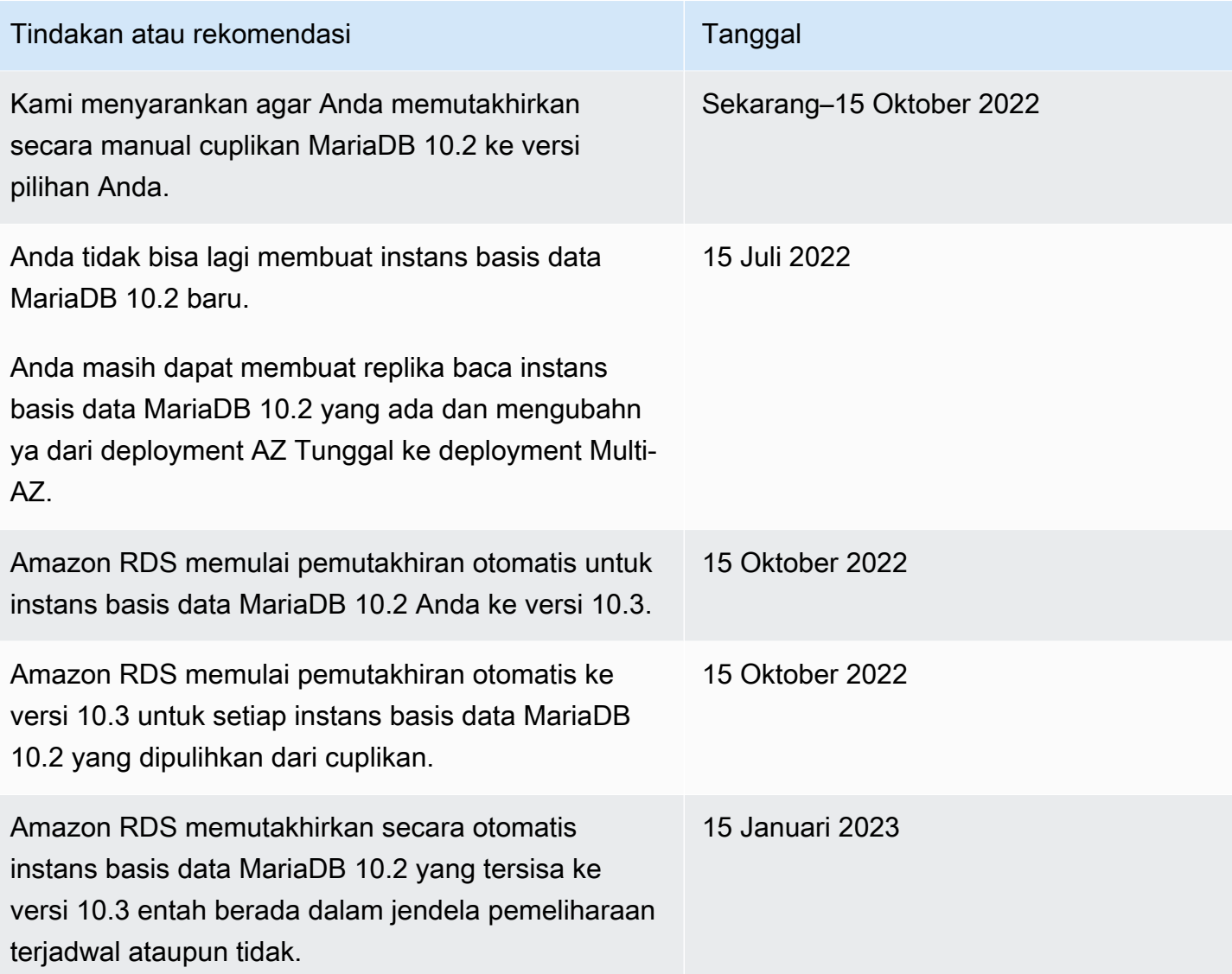

Lihat informasi yang lebih lengkap tentang akhir dukungan standar RDS untuk Amazon RDS for MariaDB 10.2 di [Pengumuman: Tanggal Akhir Pemakaian Amazon Relational Database Service](https://repost.aws/questions/QUPGswEbHrT0m4tNgAVNmssw/announcement-amazon-relational-database-service-amazon-rds-for-maria-db-10-2-end-of-life-date-is-october-15-2022)  [\(Amazon RDS\) for MariaDB 10.2 adalah 15 Oktober 2022.](https://repost.aws/questions/QUPGswEbHrT0m4tNgAVNmssw/announcement-amazon-relational-database-service-amazon-rds-for-maria-db-10-2-end-of-life-date-is-october-15-2022)

## <span id="page-2471-0"></span>Versi-versi yang dihentikan untuk Amazon RDS for MariaDB

Amazon RDS for MariaDB versi 10.0, 10.1, dan 10.2 dihentikan.

Lihat informasi tentang kebijakan pengusangan Amazon RDS for MariaDB, lihat [Tanya Jawab Umum](https://aws.amazon.com/rds/faqs/)  [Amazon RDS.](https://aws.amazon.com/rds/faqs/)

# <span id="page-2472-0"></span>Menghubungkan ke instans DB yang menjalankan mesin basis data MariaDB

Setelah Amazon RDS menyediakan instans DB, Anda dapat menggunakan aplikasi klien MariaDB standar atau utilitas guna terhubung ke instans tersebut. Dalam string koneksi, tentukan alamat Sistem Nama Domain (DNS) dari titik akhir instans DB sebagai parameter host. Tentukan juga nomor port dari titik akhir instans DB sebagai parameter port.

Anda dapat terhubung ke instans DB Amazon RDS for MariaDB menggunakan alat seperti klien baris perintah MySQL. Untuk mengetahui informasi selengkapnya tentang cara menggunakan klien baris perintah MySQL, lihat [alat baris perintah mysql](http://mariadb.com/kb/en/mariadb/mysql-command-line-client/) di dokumentasi MySQL. Satu aplikasi berbasis GUI yang dapat Anda gunakan untuk terhubung adalah Heidi. Untuk mengetahui informasi selengkapnya, lihat halaman [Mengunduh HeidiSQL.](http://www.heidisql.com/download.php) [Untuk mengetahui informasi tentang cara menginstal MySQL](https://dev.mysql.com/doc/refman/8.0/en/installing.html) [\(termasuk klien baris perintah MySQL\), lihat Menginstal dan meningkatkan MySQL](https://dev.mysql.com/doc/refman/8.0/en/installing.html).

Sebagian besar distribusi Linux menyertakan klien MariaDB, bukan klien Oracle MySQL. Untuk menginstal klien baris perintah MySQL di Amazon Linux 2023, jalankan perintah berikut:

sudo dnf install mariadb105

Untuk menginstal klien baris perintah MySQL di Amazon Linux 2, jalankan perintah berikut:

sudo yum install mariadb

Untuk menginstal klien baris perintah MySQL di sebagian besar distribusi Linux berbasis DEB, jalankan perintah berikut.

apt-get install mariadb-client

Untuk memeriksa versi klien baris perintah MySQL Anda, jalankan perintah berikut.

```
mysql --version
```
Untuk membaca dokumentasi MySQL untuk versi klien Anda saat ini, jalankan perintah berikut.

man mysql

Untuk terhubung ke instans DB dari luar cloud privat virtual (VPC) berdasarkan Amazon VPC, instans DB harus dapat diakses secara publik. Selain itu, akses harus diberikan menggunakan aturan masuk grup keamanan instans DB, dan persyaratan lain harus terpenuhi. Untuk mengetahui informasi selengkapnya, lihat [Tidak dapat terhubung ke instans DB Amazon RDS](#page-4890-0).

Anda dapat menggunakan enkripsi SSL pada koneksi ke instans DB MariaDB. Untuk mengetahui informasinya, lihat [Menggunakan SSL/TLS dengan instans basis data MariaDB.](#page-2481-0)

Topik

- [Menemukan informasi koneksi untuk instans DB MariaDB](#page-2473-0)
- [Menghubungkan dari klien baris perintah MySQL \(tidak terenkripsi\)](#page-2477-0)
- [Memecahkan masalah koneksi ke instans DB MariaDB Anda](#page-2477-1)

## <span id="page-2473-0"></span>Menemukan informasi koneksi untuk instans DB MariaDB

Informasi koneksi untuk instans DB mencakup titik akhir, port, dan pengguna basis datanya yang valid, seperti pengguna utama. Sebagai contoh, anggaplah bahwa nilai titik akhir adalah mydb.123456789012.us-east-1.rds.amazonaws.com. Dalam hal ini, nilai port adalah 3306, dan pengguna basis data adalah admin. Dengan informasi ini, Anda menentukan nilai-nilai berikut dalam string koneksi:

- Untuk host atau nama host, atau nama DNS, tentukan mydb.123456789012.useast-1.rds.amazonaws.com.
- Untuk port, tentukan 3306.
- Untuk pengguna, tentukan admin.

Untuk terhubung ke instans DB, gunakan klien apa saja untuk mesin DB MariaDB. Misalnya, Anda dapat menggunakan klien baris perintah MySQL atau MySQL Workbench.

Untuk menemukan informasi koneksi untuk instans DB, Anda dapat menggunakan [describe-db](https://docs.aws.amazon.com/cli/latest/reference/rds/describe-db-instances.html)[instancesp](https://docs.aws.amazon.com/cli/latest/reference/rds/describe-db-instances.html)erintah, AWS Command Line Interface (AWS CLI)AWS Management Console, atau operasi Amazon RDS API [DescribedBInstances](https://docs.aws.amazon.com/AmazonRDS/latest/APIReference/API_DescribeDBInstances.html) untuk mencantumkan detailnya.

### Konsol

Untuk menemukan informasi koneksi instans DB di AWS Management Console

- 1. Masuk ke AWS Management Console dan buka konsol Amazon RDS di [https://](https://console.aws.amazon.com/rds/) [console.aws.amazon.com/rds/](https://console.aws.amazon.com/rds/).
- 2. Di panel navigasi, pilih Basis data untuk menampilkan daftar instans DB Anda.
- 3. Pilih nama instans DB MariaDB untuk menampilkan detailnya.
- 4. Di tab Konektivitas & keamanan, salin titik akhir. Selain itu, catat nomor porta. Anda memerlukan titik akhir dan nomor port untuk terhubung ke instans DB.

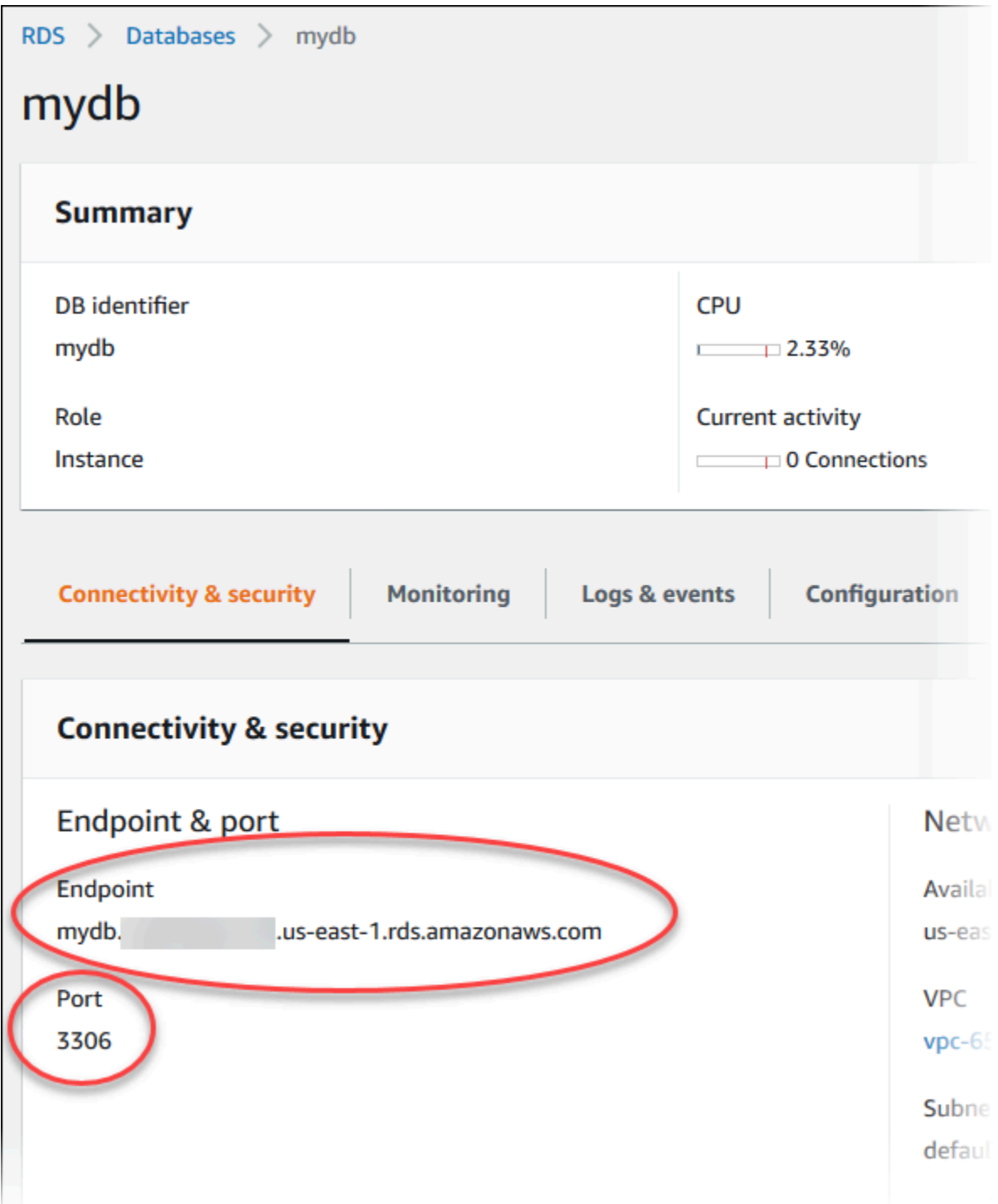

5. Jika Anda perlu menemukan nama pengguna utama, pilih tab Konfigurasi dan lihat nilai Nama pengguna utama.

### AWS CLI

Untuk menemukan informasi koneksi untuk instance MariaDB dengan menggunakan, panggil AWS CLI perintah. [describe-db-instances](https://docs.aws.amazon.com/cli/latest/reference/rds/describe-db-instances.html) Dalam panggilan tersebut, buat kueri untuk ID instans DB, titik akhir, port, dan nama pengguna utama.

Untuk Linux, macOS, atau Unix:

```
aws rds describe-db-instances \ 
   --filters "Name=engine,Values=mariadb" \ 
  --query "*[].[DBInstanceIdentifier,Endpoint.Address,Endpoint.Port,MasterUsername]"
```
Untuk Windows:

```
aws rds describe-db-instances ^ 
   --filters "Name=engine,Values=mariadb" ^ 
  --query "*[].[DBInstanceIdentifier,Endpoint.Address,Endpoint.Port,MasterUsername]"
```
Output Anda akan terlihat seperti berikut ini.

```
\Gamma\Gamma "mydb1", 
           "mydb1.123456789012.us-east-1.rds.amazonaws.com", 
           3306, 
           "admin" 
      ], 
     \Gamma "mydb2", 
           "mydb2.123456789012.us-east-1.rds.amazonaws.com", 
           3306, 
           "admin" 
      ]
]
```
### API RDS

Untuk menemukan informasi koneksi instans DB dengan menggunakan API Amazon RDS, panggil operasi [DescribeDBInstances](https://docs.aws.amazon.com/AmazonRDS/latest/APIReference/API_DescribeDBInstances.html). Dalam output, temukan nilai untuk alamat titik akhir, port titik akhir, dan nama pengguna utama.

# <span id="page-2477-0"></span>Menghubungkan dari klien baris perintah MySQL (tidak terenkripsi)

### **A** Important

Hanya gunakan koneksi MySQL yang tidak terenkripsi saat klien dan server berada di VPC yang sama dan jaringan tepercaya. Untuk mengetahui informasi tentang cara menggunakan koneksi terenkripsi, lihat [Menghubungkan dari klien baris perintah MySQL dengan SSL/TLS](#page-2483-0)  [\(terenkripsi\)](#page-2483-0).

Untuk terhubung ke instans DB menggunakan klien baris perintah MySQL, masukkan perintah berikut pada prompt perintah di komputer klien. Melakukan langkah ini akan menghubungkan Anda ke basis data di instans DB MariaDB. Lakukan penggantian nama DNS (titik akhir) instans DB Anda untuk *<endpoint>*, dan nama pengguna utama yang Anda gunakan untuk *<mymasteruser>*. Masukkan kata sandi utama yang Anda gunakan saat dimintai kata sandi.

mysql -h *<endpoint>* -P 3306 -u *<mymasteruser>* -p

Setelah memasukkan kata sandi untuk pengguna, Anda akan melihat output yang terlihat seperti berikut ini.

```
Welcome to the MariaDB monitor. Commands end with ; or \gtrsimg.
Your MariaDB connection id is 31
Server version: 10.6.10-MariaDB-log Source distribution 
Copyright (c) 2000, 2018, Oracle, MariaDB Corporation Ab and others. 
Type 'help;' or '\h' for help. Type '\c' to clear the current input statement. 
MariaDB [(none)]>
```
## <span id="page-2477-1"></span>Memecahkan masalah koneksi ke instans DB MariaDB Anda

Dua penyebab umum kegagalan koneksi ke instans DB baru adalah sebagai berikut:

• Instans DB dibuat menggunakan grup keamanan yang tidak mengotorisasi koneksi dari perangkat atau instans Amazon EC2 tempat aplikasi atau utilitas MariaDB berjalan. Instans DB harus memiliki grup keamanan VPC yang mengotorisasi koneksi. Untuk mengetahui informasi selengkapnya, lihat [Amazon VPC dan Amazon RDS](#page-4830-0).

Anda dapat menambahkan atau mengedit aturan masuk di grup keamanan. Untuk Sumber, pilih IP Saya. Pilihan ini akan mengizinkan akses ke instans DB dari alamat IP yang terdeteksi di browser Anda.

• Instans DB dibuat menggunakan port default 3306, dan perusahaan Anda memiliki aturan firewall yang memblokir koneksi ke port tersebut dari perangkat di jaringan perusahaan Anda. Untuk memperbaiki kegagalan ini, buat ulang instans dengan port yang berbeda.

Untuk mengetahui informasi selengkapnya tentang masalah koneksi, lihat [Tidak dapat terhubung ke](#page-4890-0)  [instans DB Amazon RDS.](#page-4890-0)

# <span id="page-2479-0"></span>Mengamankan koneksi instans DB MariaDB

Anda dapat mengelola keamanan instans DB MariaDB Anda.

Topik

- [Keamanan MariaDB di Amazon RDS](#page-2479-1)
- [Mengenkripsi dengan SSL/TLS koneksi klien dengan instans basis data MariaDB](#page-2481-1)
- [Memperbarui aplikasi untuk terhubung ke instans MariaDB menggunakan sertifikat SSL/TLS baru](#page-2485-0)

# <span id="page-2479-1"></span>Keamanan MariaDB di Amazon RDS

Keamanan untuk instans basis data MariaDB dikelola pada tiga tingkat:

- AWS Identity and Access Management mengendalikan siapa yang dapat melakukan tindakan pengelolaan Amazon RDS pada instans basis data. Jika Anda menghubungi AWS dengan menggunakan kredensial IAM, akun IAM Anda harus memiliki kebijakan IAM yang memberikan izin yang disyaratkan untuk menjalankan operasi pengelolaan Amazon RDS. Lihat informasi yang lebih lengkap di [Manajemen identitas dan akses untuk Amazon RDS](#page-4701-0).
- Saat membuat instans basis data, Anda menggunakan grup keamanan VPC untuk mengendalikan perangkat dan instans Amazon EC2 yang boleh membuka koneksi dengan titik akhir dan porta instans basis data. Koneksi ini dapat dibuat dengan menggunakan Lapisan Soket Aman (SSL) dan Keamanan Lapisan Pengangkutan (TLS). Selain itu, aturan tembok api/firewall di perusahaan Anda dapat mengendalikan apakah perangkat yang berjalan di perusahaan Anda boleh membuka koneksi dengan instans basis data.
- Setelah koneksi dibuka untuk instans basis data MariaDB, autentikasi masuk dan izin diterapkan dengan cara yang sama dengan pada instans MariaDB mandiri. Perintah-perintah seperti CREATE USER, RENAME USER, GRANT, REVOKE dan SET PASSWORD bekerja sebagaimana pada basis data mandiri, seperti mengubah langsung tabel skema basis data.

Saat Anda membuat instans basis data Amazon RDS, pengguna master memiliki privilese-privilese bawaan berikut:

- alter
- alter routine
- create
- create routine
- create temporary tables
- create user
- create view
- delete
- drop
- event
- execute
- grant option
- index
- insert
- lock tables
- process
- references
- reload

Privilese ini terbatas pada instans basis data MariaDB. Privilese ini tidak memberikan akses ke operasi-operasi FLUSH LOGS atau FLUSH TABLES WITH READ LOCK.

- replication client
- replication slave
- select
- show databases
- show view
- trigger
- update

Lihat informasi yang lebih lengkap tentang semua privilese ini di [Pengelolaan akun pengguna](http://mariadb.com/kb/en/mariadb/grant/) dalam dokumentasi MariaDB.

### **a** Note

Meskipun Anda dapat menghapus pengguna master di instans basis data, hal itu tidak kami sarankan. Untuk membuat ulang pengguna master, gunakan API ModifyDBInstance atau modify-db-instance AWS CLI dan tetapkan kata sandi pengguna master baru dengan parameter yang sesuai. Jika tidak ada dalam instans, pengguna master akan dibuat dengan kata sandi yang ditentukan.

Untuk menyediakan layanan pengelolaan bagi setiap instans basis data, pengguna rdsadmin dibuat saat instans basis data dibuat. Mencoba mengedrop, mengganti nama, mengubah kata sandi, atau mengubah privilese untuk akun rdsadmin Anda akan menghasilkan kesalahan.

Untuk memungkinkan pengelolaan instans basis data, perintah-perintah kill dan kill\_query standar telah dibatasi. Perintah-perintah Amazon RDS mysql.rds\_kill, mysql.rds kill query, dan mysql.rds kill query id disediakan untuk digunakan pada MariaDB dan juga MySQL sehingga Anda dapat mengakhiri sesi atau kueri pengguna pada instans basis data.

# <span id="page-2481-1"></span>Mengenkripsi dengan SSL/TLS koneksi klien dengan instans basis data MariaDB

Lapisan Soket Aman (Secure Sockets Layer, SSL) adalah protokol standar industri untuk mengamankan koneksi jaringan antara klien dan server. Setelah SSL versi 3.0, namanya diubah menjadi Keamanan Lapisan Pengangkutan (TLS). Amazon RDS mendukung enkripsi SSL/TLS untuk instans basis data MariaDB. Dengan SSL/TLS, Anda dapat mengenkripsi koneksi antara klien aplikasi dan instans basis data MariaDB. Dukungan SSL/TLS tersedia di semua. Wilayah AWS

## Topik

- [Menggunakan SSL/TLS dengan instans basis data MariaDB](#page-2481-0)
- [Mewajibkan SSL/TLS untuk semua koneksi dengan instans basis data MariaDB](#page-2483-1)
- [Menghubungkan dari klien baris perintah MySQL dengan SSL/TLS \(terenkripsi\)](#page-2483-0)

## <span id="page-2481-0"></span>Menggunakan SSL/TLS dengan instans basis data MariaDB

Amazon RDS membuat sertifikat SSL/TLS dan menginstal sertifikat tersebut pada instans DB ketika Amazon RDS menyediakan instans. Sertifikat ini ditandatangani oleh otoritas sertifikat. Sertifikat SSL/ TLS mencakup titik akhir instans DB sebagai Nama Umum (Common Name, CN) untuk sertifikat SSL/TLS guna menghalangi serangan spoofing.

Sertifikat SSL/TLS yang dibuat oleh Amazon RDS adalah entitas root tepercaya dan semestinya berfungsi dalam sebagian besar kasus, tetapi mungkin gagal jika aplikasi Anda tidak menerima rantai sertifikat. Jika aplikasi Anda tidak menerima rantai sertifikat, Anda mungkin perlu menggunakan sertifikat perantara untuk terhubung dengan Wilayah AWS Anda. Misalnya, Anda harus menggunakan sertifikat perantara untuk terhubung ke AWS GovCloud (US) Wilayah menggunakan SSL/TLS.

Untuk informasi tentang mengunduh sertifikat, lihat . Lihat informasi yang lebih lengkap tentang cara menggunakan TLS/SSL dengan MySQL di [Memperbarui aplikasi untuk terhubung ke instans](#page-2485-0)  [MariaDB menggunakan sertifikat SSL/TLS baru.](#page-2485-0)

Amazon RDS for MariaDB mendukung Transport Layer Security (TLS) versi 1.3, 1.2, 1.1, dan 1.0. Dukungan TLS tergantung pada versi minor MariaDB. Tabel berikut menunjukkan dukungan TLS untuk MariaDB versi minor.

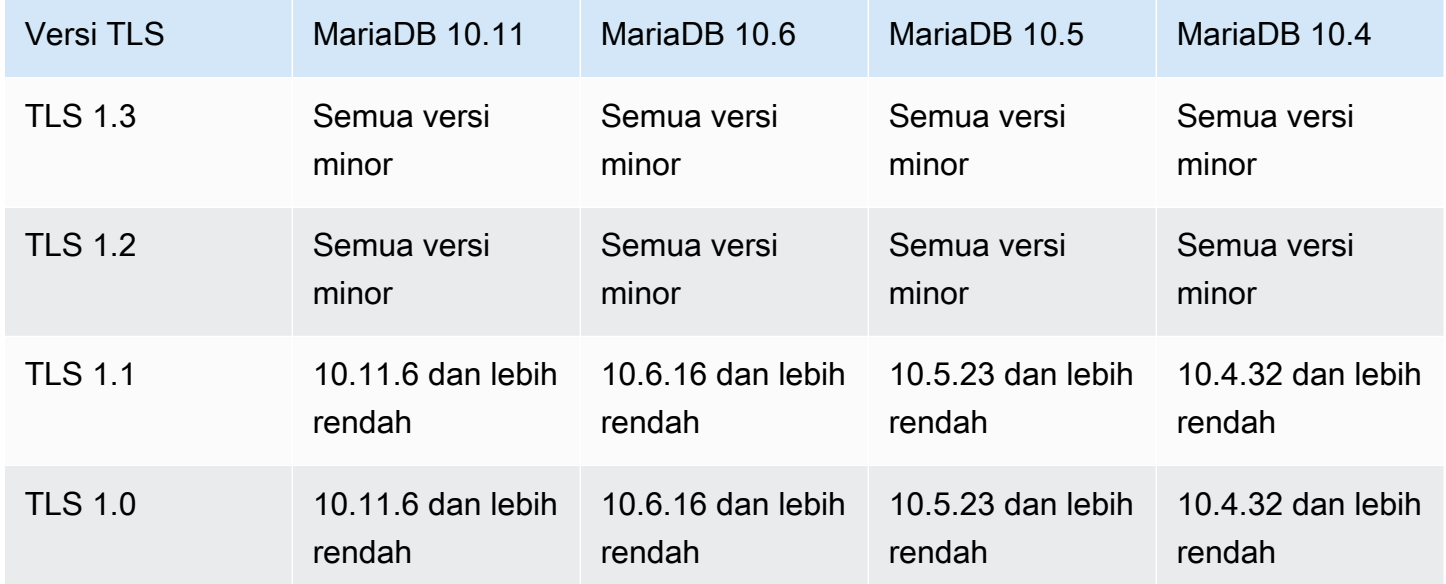

Anda dapat meminta koneksi SSL/TLS untuk akun pengguna tertentu. Misalnya, Anda dapat menggunakan salah satu pernyataan berikut, sesuai dengan versi MariaDB, untuk mewajibkan koneksi SSL/TLS pada akun pengguna encrypted\_user.

Gunakan pernyataan berikut.

```
ALTER USER 'encrypted_user'@'%' REQUIRE SSL;
```
Lihat informasi yang lebih lengkap tentang koneksi SSL/TLS dengan MariaDB di [Securing](https://mariadb.com/kb/en/securing-connections-for-client-and-server/)  [Connections for Client and Server](https://mariadb.com/kb/en/securing-connections-for-client-and-server/) dalam dokumentasi MariaDB.

<span id="page-2483-1"></span>Mewajibkan SSL/TLS untuk semua koneksi dengan instans basis data MariaDB

Gunakan parameter require\_secure\_transport untuk mewajibkan bahwa semua koneksi pengguna dengan instans basis data MariaDB Anda menggunakan SSL/TLS. Secara default, parameter require secure transport diatur ke OFF. Anda dapat mengatur parameter require\_secure\_transport ke ON guna mewajibkan SSL/TLS untuk koneksi dengan instans basis data Anda.

#### **a** Note

Parameter require\_secure\_transport hanya didukung untuk MariaDB versi 10.5 dan lebih tinggi.

Anda dapat mengatur nilai parameter require\_secure\_transport dengan memperbarui grup parameter basis data untuk instans basis data Anda. Anda tidak perlu mem-boot ulang instans DB agar perubahan berlaku.

Saat parameter require\_secure\_transport diatur ke ON untuk suatu instans DB, klien basis data dapat terhubung dengannya jika dapat membentuk koneksi terenkripsi. Jika tidak, pesan kesalahan yang serupa dengan yang berikut ini ditampilkan kepada klien:

```
ERROR 1045 (28000): Access denied for user 'USER'@'localhost' (using password: YES | 
 NO)
```
Lihat informasi tentang pengaturan parameter di [Memodifikasi parameter dalam grup parameter DB.](#page-650-0)

Lihat informasi yang lebih lengkap tentang parameter require\_secure\_transport dalam [dokumentasi MariaDB.](https://mariadb.com/docs/ent/ref/mdb/system-variables/require_secure_transport/)

<span id="page-2483-0"></span>Menghubungkan dari klien baris perintah MySQL dengan SSL/TLS (terenkripsi)

Parameter-parameter program klien mysql sedikit berbeda jika Anda menggunakan MySQL versi 5.7, MySQL versi 8.0, atau versi MariaDB.

Untuk mengetahui versi yang Anda miliki, jalankan perintah mysql dengan opsi --version. Dalam contoh berikut, output menunjukkan bahwa program klien berasal dari MariaDB.
```
$ mysql --version
mysql Ver 15.1 Distrib 10.5.15-MariaDB, for osx10.15 (x86_64) using readline 5.1
```
Sebagian besar distribusi Linux, seperti Amazon Linux, CentOS, SUSE, dan Debian telah mengganti MySQL dengan MariaDB, dan versi mysql di dalamnya adalah dari MariaDB.

Untuk terhubung dengan instans DB Anda menggunakan SSL/TLS, ikuti langkah-langkah ini:

Untuk terhubung dengan instans DB dengan SSL/TLS menggunakan klien baris perintah MySQL

1. Unduh sertifikat root yang berfungsi untuk semua Wilayah AWS.

Untuk informasi tentang mengunduh sertifikat, lihat .

2. Gunakan klien baris perintah MySQL untuk terhubung dengan instans DB melalui enkripsi SSL/ TLS. Untuk parameter -h, ganti nama (titik akhir) DNS untuk instans DB Anda. Untuk parameter --ssl-ca, ganti nama file sertifikat SSL/TLS. Untuk parameter -P, ganti port untuk instans DB Anda. Untuk parameter -u, ganti nama pengguna dari pengguna basis data yang valid, seperti pengguna master. Masukkan kata sandi pengguna master ketika diminta.

Contoh berikut menunjukkan cara meluncurkan klien dengan menggunakan parameter --sslca yang memakai klien MariaDB:

```
mysql -h mysql–instance1.123456789012.us-east-1.rds.amazonaws.com --ssl-ca=global-
bundle.pem --ssl -P 3306 -u myadmin -p
```
Untuk mewajibkan bahwa koneksi SSL/TLS memeriksa titik akhir instans basis data terhadap titik akhir dalam sertifikat SSL/TLS, masukkan perintah berikut:

```
mysql -h mysql–instance1.123456789012.us-east-1.rds.amazonaws.com --ssl-ca=global-
bundle.pem --ssl-verify-server-cert -P 3306 -u myadmin -p
```
Contoh berikut menunjukkan cara meluncurkan klien dengan menggunakan parameter --sslca yang memakai klien MySQL 5.7 atau lebih tinggi:

```
mysql -h mysql–instance1.123456789012.us-east-1.rds.amazonaws.com --ssl-ca=global-
bundle.pem --ssl-mode=REQUIRED -P 3306 -u myadmin -p
```
3. Masukkan kata sandi pengguna master ketika diminta.

Anda semestinya melihat output yang serupa berikut.

```
Welcome to the MariaDB monitor. Commands end with ; or \qquadq.
Your MariaDB connection id is 31
Server version: 10.6.10-MariaDB-log Source distribution 
Copyright (c) 2000, 2018, Oracle, MariaDB Corporation Ab and others. 
Type 'help;' or '\h' for help. Type '\c' to clear the current input statement.
MariaDB [(none)]>
```
# Memperbarui aplikasi untuk terhubung ke instans MariaDB menggunakan sertifikat SSL/TLS baru

Sejak 13 Januari 2023, Amazon RDS telah menerbitkan serifikat Otoritas Sertifikat (CA) baru untuk terhubung ke instans DB RDS menggunakan Lapisan Soket Aman atau Keamanan Lapisan Pengangkutan (SSL/TLS). Setelah itu, Anda dapat menemukan informasi tentang pembaruan aplikasi untuk menggunakan sertifikat baru.

Topik ini dapat membantu menentukan apakah aplikasi Anda memerlukan verifikasi sertifikat untuk terhubung ke instans DB Anda.

#### **G** Note

Beberapa aplikasi dikonfigurasi untuk terhubung ke MariaDB hanya jika aplikasi tersebut berhasil memverifikasi sertifikat pada server. Untuk aplikasi tersebut, Anda harus memperbarui penyimpanan kepercayaan aplikasi klien untuk menyertakan sertifikat CA baru. Anda dapat menentukan mode SSL berikut: disabled, preferred, dan required. Saat Anda menggunakan mode SSL preferred dan sertifikat CA tidak ada atau tidak diperbarui, koneksi kembali tidak menggunakan SSL dan masih berhasil terhubung. Sebaiknya hindari mode preferred. Dalam mode preferred, jika koneksi menghadapi sertifikat yang tidak valid, koneksi berhenti menggunakan enkripsi dan melanjutkan tanpa enkripsi.

Setelah Anda memperbarui sertifikat CA di penyimpanan kepercayaan aplikasi klien, Anda dapat merotasi sertifikat di instans DB Anda. Sebaiknya Anda menguji prosedur ini di lingkungan pengembangan dan penahapan sebelum menerapkannya di lingkungan produksi Anda.

Untuk informasi selengkapnya tentang rotasi sertifikat, lihat [Merotasi sertifikat SSL/TLS.](#page-4687-0) Untuk informasi selengkapnya tentang cara mengunduh sertifikat, lihat . Untuk informasi tentang menggunakan SSL/TLS dengan instans DB MariaDB, lihat [Menggunakan SSL/TLS dengan instans](#page-2481-0)  [basis data MariaDB.](#page-2481-0)

Topik

- [Menentukan apakah klien memerlukan verifikasi sertifikat agar dapat terhubung](#page-2486-0)
- [Memperbarui penyimpanan kepercayaan aplikasi Anda](#page-2487-0)
- [Contoh kode Java untuk membangun koneksi SSL](#page-2488-0)

#### <span id="page-2486-0"></span>Menentukan apakah klien memerlukan verifikasi sertifikat agar dapat terhubung

Anda dapat memeriksa apakah klien JDBC dan klien MySQL memerlukan verifikasi sertifikat untuk terhubung.

#### JDBC

Contoh MySQL Connector/J 8.0 berikut menunjukkan satu cara untuk memeriksa properti koneksi JDBC aplikasi untuk menentukan apakah koneksi yang berhasil memerlukan sertifikat yang valid. Untuk informasi selengkapnya tentang semua opsi koneksi JDBC untuk MySQL, lihat [Properti](https://dev.mysql.com/doc/connector-j/en/connector-j-reference-configuration-properties.html) [konfigurasi](https://dev.mysql.com/doc/connector-j/en/connector-j-reference-configuration-properties.html) di dokumentasi MySQL.

Saat menggunakan MySQL Connector/J 8.0, koneksi SSL memerlukan verifikasi terhadap sertifikat CA server jika properti koneksi Anda memiliki sslMode yang diatur ke VERIFY\_CA atau VERIFY\_IDENTITY, seperti pada contoh berikut.

```
Properties properties = new Properties();
properties.setProperty("sslMode", "VERIFY_IDENTITY");
properties.put("user", DB_USER);
properties.put("password", DB_PASSWORD);
```
#### **a** Note

Jika Anda menggunakan MySQL Java Connector v5.1.38 atau yang lebih baru, atau MySQL Java Connector v8.0.9 atau yang lebih baru untuk terhubung ke basis data Anda, meski Anda belum mengonfigurasi aplikasi secara eksplisit untuk menggunakan SSL/TLS saat terhubung

ke basis data Anda, driver klien ini akan menggunakan SSL/TLS secara default. Selain itu, saat menggunakan SSL/TLS, aplikasi akan melakukan verifikasi sertifikat parsial dan gagal terhubung jika sertifikat server basis data kedaluwarsa.

Tentukan kata sandi selain prompt yang ditampilkan di sini sebagai praktik terbaik keamanan.

MySQL

Contoh Klien MySQL berikut menunjukkan dua cara untuk memeriksa koneksi MySQL skrip untuk menentukan apakah koneksi yang berhasil memerlukan sertifikat yang valid. Untuk informasi selengkapnya tentang semua opsi koneksi dengan Klien MySQL, lihat [Konfigurasi sisi klien untuk](https://dev.mysql.com/doc/refman/en/using-encrypted-connections.html#using-encrypted-connections-client-side-configuration)  [koneksi terenkripsi](https://dev.mysql.com/doc/refman/en/using-encrypted-connections.html#using-encrypted-connections-client-side-configuration) di dokumentasi MySQL.

Saat menggunakan Klien MySQL 5.7 atau MySQL 8.0, koneksi SSL memerlukan verifikasi terhadap sertifikat CA server jika, untuk opsi --ssl-mode, Anda menentukan VERIFY\_CA atau VERIFY\_IDENTITY, seperti pada contoh berikut.

mysql -h mysql-database.rds.amazonaws.com -uadmin -ppassword --ssl-ca=/tmp/*ssl-cert.pem* --ssl-mode=VERIFY\_CA

Saat menggunakan Klien MySQL 5.6, koneksi SSL memerlukan verifikasi terhadap sertifikat CA server jika Anda menentukan opsi --ssl-verify-server-cert, seperti pada contoh berikut.

mysql -h mysql-database.rds.amazonaws.com -uadmin -ppassword --ssl-ca=/tmp/*ssl-cert.pem* --ssl-verify-server-cert

<span id="page-2487-0"></span>Memperbarui penyimpanan kepercayaan aplikasi Anda

Untuk informasi tentang pembaruan penyimpanan kepercayaan untuk aplikasi MySQL, lihat [Menggunakan TLS/SSL dengan MariaDB Connector/J](https://mariadb.com/kb/en/library/using-tls-ssl-with-mariadb-java-connector/) di dokumentasi MariaDB.

Untuk informasi tentang cara mengunduh sertifikat root, lihat .

Untuk contoh skrip yang mengimpor sertifikat, lihat [Contoh skrip untuk mengimpor sertifikat ke trust](#page-4697-0)  [store Anda.](#page-4697-0)

#### **a** Note

Saat memperbarui penyimpanan kepercayaan, Anda dapat mempertahankan sertifikat lama selain menambahkan sertifikat baru.

Jika Anda menggunakan driver JDBC MariaDB Connector/J dalam aplikasi, atur properti berikut dalam aplikasi.

```
System.setProperty("javax.net.ssl.trustStore", certs);
System.setProperty("javax.net.ssl.trustStorePassword", "password");
```
Saat Anda memulai aplikasi, atur properti berikut.

```
java -Djavax.net.ssl.trustStore=/path_to_truststore/MyTruststore.jks -
Djavax.net.ssl.trustStorePassword=my_truststore_password com.companyName.MyApplication
```
#### **a** Note

Tentukan kata sandi selain prompt yang ditampilkan di sini sebagai praktik terbaik keamanan.

<span id="page-2488-0"></span>Contoh kode Java untuk membangun koneksi SSL

Contoh kode berikut menunjukkan cara menyiapkan koneksi SSL menggunakan JDBC.

```
private static final String DB_USER = "admin"; 
         private static final String DB_USER = "user name"; 
         private static final String DB_PASSWORD = "password"; 
         // This key store has only the prod root ca. 
         private static final String KEY_STORE_FILE_PATH = "file-path-to-keystore"; 
         private static final String KEY_STORE_PASS = "keystore-password";
```

```
 public static void main(String[] args) throws Exception { 
         Class.forName("org.mariadb.jdbc.Driver"); 
         System.setProperty("javax.net.ssl.trustStore", KEY_STORE_FILE_PATH); 
         System.setProperty("javax.net.ssl.trustStorePassword", KEY_STORE_PASS); 
        Properties properties = new Properties();
         properties.put("user", DB_USER); 
         properties.put("password", DB_PASSWORD); 
         Connection connection = DriverManager.getConnection("jdbc:mysql://ssl-mariadb-
public.cni62e2e7kwh.us-east-1.rds.amazonaws.com:3306?useSSL=true",properties); 
         Statement stmt=connection.createStatement(); 
        ResultSet rs=stmt.executeQuery("SELECT 1 from dual");
         return; 
     }
```

```
A Important
```
Setelah Anda menentukan bahwa koneksi database Anda menggunakan SSL/TLS dan telah memperbarui toko kepercayaan aplikasi Anda, Anda dapat memperbarui database Anda untuk menggunakan sertifikat 2048-g1. rds-ca-rsa Untuk mengetahui petunjuknya, lihat langkah 3 dalam [Memperbarui sertifikat CA Anda dengan memodifikasi instans atau cluster](#page-4688-0)  [DB.](#page-4688-0)

Tentukan kata sandi selain prompt yang ditampilkan di sini sebagai praktik terbaik keamanan.

# Meningkatkan performa kueri RDS for MariaDB dengan Amazon RDS Optimized Reads

Anda dapat mempercepat pemrosesan kueri untuk RDS for MariaDB dengan Amazon RDS Optimized Reads. Instans DB RDS for MariaDB yang menggunakan RDS Optimized Reads dapat memproses kueri hingga 2x lebih cepat dibandingkan dengan instans DB yang tidak menggunakannya.

Topik

- [Ikhtisar RDS Optimized Reads](#page-2490-0)
- [Kasus penggunaan RDS Optimized Reads](#page-2491-0)
- [Praktik terbaik RDS Optimized Reads](#page-2491-1)
- [Menggunakan RDS Optimized Reads](#page-2492-0)
- [Memantau instans DB yang menggunakan RDS Optimized Reads](#page-2493-0)
- [Batasan RDS Optimized Reads](#page-2493-1)

# <span id="page-2490-0"></span>Ikhtisar RDS Optimized Reads

Saat Anda menggunakan instans DB RDS for MariaDB yang mengaktifkan RDS Optimized Reads, performa kueri instans DB Anda akan lebih cepat melalui penggunaan penyimpanan instans. Penyimpanan instans menyediakan penyimpanan tingkat blok sementara untuk instans Anda. Penyimpanan terletak di solid state drive (SSD) Non-Volatile Memory Express (NVMe) yang secara fisik terpasang ke server host. Penyimpanan ini dioptimalkan untuk latensi rendah, performa I/O acak tinggi, dan throughput baca berurutan tinggi.

RDS Optimized Reads diaktifkan secara default ketika instans DB menggunakan kelas instans DB dengan penyimpanan instans, seperti db.m5d atau db.m6gd. Dengan RDS Optimized Reads, beberapa objek sementara disimpan di penyimpanan instans. Objek sementara ini termasuk file sementara internal, tabel sementara internal pada disk, file peta memori, dan file cache log biner (binlog). Untuk informasi selengkapnya tentang penyimpanan instans, lihat [Penyimpanan instans](https://docs.aws.amazon.com/AWSEC2/latest/UserGuide/InstanceStorage.html) [Amazon EC2](https://docs.aws.amazon.com/AWSEC2/latest/UserGuide/InstanceStorage.html) dalam Panduan Pengguna Amazon Elastic Compute Cloud untuk Instans Linux.

Beban kerja yang menghasilkan objek sementara di MariaDB untuk pemrosesan kueri dapat memanfaatkan penyimpanan instans untuk mempercepat pemrosesan kueri. Jenis beban kerja ini mencakup kueri yang melibatkan pengurutan, agregasi hash, penggabungan dengan beban tinggi, Ekspresi Tabel Umum (CTE), dan kueri pada kolom yang tidak diindeks. Volume penyimpanan instans ini memberikan IOPS dan performa yang lebih tinggi, terlepas dari konfigurasi penyimpanan yang digunakan untuk penyimpanan Amazon EBS secara persisten. Karena RDS Optimized Reads memindahkan beban operasi pada objek sementara ke penyimpanan instans, operasi input/output per detik (IOPS) atau throughput penyimpanan persisten (Amazon EBS) kini dapat digunakan untuk operasi pada objek persisten. Operasi ini mencakup pembacaan dan penulisan file data biasa, dan operasi mesin latar belakang, seperti flushing dan penggabungan buffer sisipan.

#### **a** Note

Snapshot RDS manual dan otomatis hanya berisi file mesin untuk objek persisten. Objek sementara yang dibuat di penyimpanan instans tidak disertakan dalam snapshot RDS.

### <span id="page-2491-0"></span>Kasus penggunaan RDS Optimized Reads

Jika Anda memiliki beban kerja yang sangat bergantung pada objek sementara, seperti tabel atau file internal, untuk eksekusi kueri, Anda dapat memperoleh manfaat dengan mengaktifkan RDS Optimized Reads. Kasus penggunaan berikut ini adalah kandidat untuk RDS Optimized Reads:

- Aplikasi yang menjalankan kueri analitis dengan ekspresi tabel umum (CTE) yang kompleks, tabel turunan, dan operasi pengelompokan
- Replika baca yang melayani lalu lintas baca padat dengan kueri yang tidak dioptimalkan
- Aplikasi yang menjalankan kueri pelaporan berdasarkan permintaan atau dinamis yang melibatkan operasi yang kompleks, seperti kueri dengan klausa GROUP BY dan ORDER BY
- Beban kerja yang menggunakan tabel sementara internal untuk pemrosesan kueri

Anda dapat memantau variabel status mesin created\_tmp\_disk\_tables untuk menentukan jumlah tabel sementara berbasis disk yang dibuat pada instans DB Anda.

- Aplikasi yang membuat tabel sementara dalam jumlah besar, baik secara langsung maupun dalam prosedur, untuk menyimpan hasil sementara
- Kueri basis data yang melakukan pengelompokan atau pengurutan pada kolom yang tidak diindeks

### <span id="page-2491-1"></span>Praktik terbaik RDS Optimized Reads

Gunakan praktik terbaik RDS Optimized Reads berikut:

- Tambahkan logika coba lagi untuk kueri hanya baca jika terjadi kegagalan karena penyimpanan instans penuh selama eksekusi.
- Pantau ruang penyimpanan yang tersedia di penyimpanan instans dengan CloudWatch metrikFreeLocalStorage. Jika penyimpanan instans hampir penuh karena beban kerja pada instans DB, modifikasi instans DB untuk menggunakan kelas instans DB yang lebih besar.
- Jika memori instans DB sudah memadai tetapi masih mencapai batas penyimpanan pada penyimpanan instans, tingkatkan nilai binlog\_cache\_size untuk mempertahankan entri binlog khusus sesi dalam memori. Konfigurasi ini akan mencegah penulisan entri binlog ke file cache binlog sementara pada disk.

Parameter binlog\_cache\_size dibuat per sesi. Anda dapat mengubah nilai untuk setiap sesi baru. Pengaturan untuk parameter ini dapat meningkatkan pemanfaatan memori pada instans DB selama beban kerja mencapai puncaknya. Oleh karena itu, pertimbangkan untuk meningkatkan nilai parameter berdasarkan pola beban kerja aplikasi Anda dan memori yang tersedia pada instans DB.

- Gunakan nilai default MIXED untuk binlog format. Tergantung ukuran transaksi, mengatur binlog\_format ke ROW dapat menghasilkan file cache binlog berukuran besar pada penyimpanan instans.
- Jangan melakukan perubahan besar-besaran dalam satu transaksi. Transaksi seperti ini dapat menghasilkan file cache binlog berukuran besar pada penyimpanan instans dan dapat menyebabkan masalah ketika penyimpanan instans penuh. Pertimbangkan untuk membagi penulisan menjadi beberapa transaksi kecil guna meminimalkan penggunaan penyimpanan untuk file cache binlog.

# <span id="page-2492-0"></span>Menggunakan RDS Optimized Reads

Saat Anda menyediakan instans DB RDS for MariaDB dengan salah satu kelas instans DB berikut dalam deployment instans DB Satu AZ atau deployment instans DB Multi-AZ, instans DB akan otomatis menggunakan RDS Optimized Reads.

Untuk mengaktifkan RDS Optimized Reads, lakukan salah satu tindakan berikut:

- Buat instans DB RDS for MariaDB menggunakan salah satu kelas instans DB berikut. Untuk informasi selengkapnya, lihat [Membuat instans DB Amazon RDS](#page-565-0).
- Modifikasi instans DB RDS for MariaDB untuk menggunakan salah satu kelas instans DB berikut. Untuk informasi selengkapnya, lihat [Memodifikasi instans DB Amazon RDS.](#page-727-0)

RDS Optimized Reads tersedia di semua Wilayah AWS tempat satu atau lebih kelas instans DB dengan penyimpanan SSD NVMe lokal didukung. Untuk informasi tentang kelas instans DB, lihat [the](#page-53-0)  [section called "Kelas instans DB"](#page-53-0).

Ketersediaan kelas instans DB berbeda untuk Wilayah AWS. Untuk menentukan apakah kelas instans DB didukung secara spesifik Wilayah AWS, lihat[the section called "Menentukan dukungan](#page-167-0)  [kelas instans DB di Wilayah AWS".](#page-167-0)

Jika Anda tidak ingin menggunakan RDS Optimized Reads, modifikasi instans DB Anda agar tidak menggunakan kelas instans DB yang mendukung fitur tersebut.

### <span id="page-2493-0"></span>Memantau instans DB yang menggunakan RDS Optimized Reads

Anda dapat memantau instans DB yang menggunakan Bacaan yang Dioptimalkan RDS dengan metrik berikut: CloudWatch

- FreeLocalStorage
- ReadIOPSLocalStorage
- ReadLatencyLocalStorage
- ReadThroughputLocalStorage
- WriteIOPSLocalStorage
- WriteLatencyLocalStorage
- WriteThroughputLocalStorage

Metrik ini menyediakan data tentang penyimpanan instans, IOPS, dan throughput yang tersedia. Untuk informasi selengkapnya tentang metrik ini, lihat [Metrik CloudWatch tingkat instans Amazon](#page-1421-0)  [untuk Amazon RDS](#page-1421-0).

## <span id="page-2493-1"></span>Batasan RDS Optimized Reads

Batasan berikut berlaku untuk RDS Optimized Reads:

- RDS Optimized Reads didukung untuk versi RDS for MariaDB berikut:
	- 10.11.4 dan versi 10.11 yang lebih tinggi
	- 10.6.7 dan versi 10.6 yang lebih tinggi
	- 10.5.16 dan versi 10.5 yang lebih tinggi

• 10.4.25 dan versi 10.4 yang lebih tinggi

Untuk informasi tentang versi RDS for MariaDB, lihat [Versi-versi MariaDB pada Amazon RDS.](#page-2466-0)

- Anda tidak dapat mengubah lokasi objek sementara ke penyimpanan persisten (Amazon EBS) pada kelas instans DB yang mendukung RDS Optimized Reads.
- Saat pencatatan log biner pada instans DB diaktifkan, ukuran transaksi maksimum dibatasi oleh ukuran penyimpanan instans. Di MariaDB, setiap sesi yang membutuhkan penyimpanan lebih banyak daripada nilai binlog\_cache\_size transaksi penulisan akan berubah menjadi file cache binlog sementara, yang dibuat pada penyimpanan instans.
- Transaksi dapat gagal ketika penyimpanan instans penuh.

# Meningkatkan performa penulisan dengan Amazon RDS Optimized Writes for MariaDB

Anda dapat meningkatkan performa transaksi penulisan dengan RDS Optimized Writes for MariaDB. Ketika basis data RDS for MariaDB Anda menggunakan RDS Optimized Writes, RDS dapat mencapai throughput transaksi penulisan hingga dua kali lebih tinggi.

Topik

- [Ikhtisar RDS Optimized Writes](#page-2495-0)
- [Menggunakan RDS Optimized Writes](#page-2496-0)
- [Mengaktifkan RDS Optimized Writes pada basis data yang sudah ada](#page-2501-0)
- [Batasan RDS Optimized Writes](#page-2502-0)

# <span id="page-2495-0"></span>Ikhtisar RDS Optimized Writes

Saat RDS Optimized Writes diaktifkan, basis data RDS for MariaDB Anda hanya menulis sekali ketika melakukan flashing data ke penyimpanan yang kuat tanpa memerlukan buffer penulisan ganda. basis data terus melindungi properti ACID untuk menghasilkan transaksi basis data yang andal dan meningkatkan performa.

basis data relasional, seperti MariaDB, menyediakan properti ACID seperti atomisitas, konsistensi, isolasi, dan daya tahan untuk transaksi basis data yang andal. Untuk membantu menyediakan properti ini, MariaDB menggunakan tempat penyimpanan data yang disebut buffer penulisan ganda guna mencegah kesalahan penulisan sebagian halaman. Kesalahan ini terjadi ketika terjadi kegagalan perangkat keras saat basis data sedang memperbarui halaman, seperti dalam kasus pemadaman listrik. basis data MariaDB dapat mendeteksi penulisan sebagian halaman dan memulihkan dengan salinan halaman di buffer penulisan ganda. Selain memberikan perlindungan, teknik ini juga menambah jumlah operasi penulisan. Untuk informasi selengkapnya tentang buffer penulisan ganda MariaDB, lihat [Buffer Penulisan Ganda InnoDB](https://mariadb.com/kb/en/innodb-doublewrite-buffer/) dalam dokumentasi MariaDB.

Dengan mengaktifkan RDS Optimized Writes, basis data RDS for MariaDB hanya menulis sekali ketika melakukan flashing data ke penyimpanan tahan lama tanpa menggunakan buffer penulisan ganda. RDS Optimized Writes berguna jika Anda menjalankan beban kerja penulisan berat pada basis data RDS for MariaDB. Contoh basis data dengan beban kerja penulisan berat antara lain basis data yang mendukung pembayaran digital, perdagangan finansial, dan aplikasi game.

basis data ini dijalankan pada kelas instans DB yang menggunakan AWS Nitro System. Karena konfigurasi perangkat keras dalam sistem ini, basis data dapat menulis halaman 16-KiB secara langsung ke file data secara andal dan kuat dalam satu langkah. AWS Nitro System mendukung RDS Optimized Writes.

Anda dapat mengatur rds.optimized\_writes parameter basis data baru untuk mengontrol fitur RDS Optimized Writes untuk basis data RDS for MariaDB. Akses parameter ini di grup parameter DB pada RDS for MariaDB untuk versi berikut:

- 10.11.4 dan versi 10.11 yang lebih tinggi
- 10.6.10 dan versi 10.6 yang lebih tinggi

Tetapkan parameter menggunakan nilai berikut:

- AUTO Aktifkan RDS Optimized Writes jika didukung oleh basis data. Nonaktifkan RDS Optimized Writes jika tidak didukung basis data. Ini adalah pengaturan default.
- OFF Nonaktifkan RDS Optimized Writes meski didukung oleh basis data.

Jika Anda memigrasikan basis data RDS for MariaDB yang dikonfigurasi untuk menggunakan RDS Optimized Writes ke kelas instans DB yang tidak mendukung fitur tersebut, RDS secara otomatis menonaktifkan RDS Optimized Writes untuk basis data tersebut.

Saat RDS Optimized Writes dinonaktifkan, basis data akan menggunakan buffer penulisan ganda MariaDB.

Untuk menentukan apakah basis data RDS for MariaDB menggunakan RDS Optimized Writes, lihat nilai saat ini parameter innodb\_doublewrite basis data. Jika basis data menggunakan RDS Optimized Writes, parameter ini diatur ke FALSE (0).

## <span id="page-2496-0"></span>Menggunakan RDS Optimized Writes

Anda dapat mengaktifkan RDS Optimized Writes saat membuat basis data RDS for MariaDB dengan konsol RDS, AWS CLI, atau API RDS. RDS Optimized Writes diaktifkan secara otomatis ketika kedua kondisi berikut berlaku selama pembuatan basis data:

- Anda menentukan versi mesin DB dan kelas instans DB yang mendukung RDS Optimized Writes.
	- RDS Optimized Writes didukung untuk versi RDS for MariaDB berikut:
		- 10.11.4 dan versi 10.11 yang lebih tinggi

• 10.6.10 dan versi 10.6 yang lebih tinggi

Untuk informasi tentang versi RDS for MariaDB, lihat [Versi-versi MariaDB pada Amazon RDS.](#page-2466-0)

- RDS Optimized Writes didukung untuk basis data RDS for MariaDB yang menggunakan kelas instans DB berikut:
	- db.m7g
	- db.m6g
	- db.m6gd
	- db.m6i
	- $\cdot$  db.m5
	- db.m5d
	- db.r7g
	- db.r6g
	- db.r6gd
	- db.r6i
	- $\cdot$  db.r5
	- db.r5b
	- db.r5d
	- db.x2idn
	- db.x2iedn

Untuk informasi tentang kelas instans DB, lihat [the section called "Kelas instans DB".](#page-53-0)

Ketersediaan kelas instans DB untuk Wilayah AWS berbeda-beda. Untuk mengetahui dukungan kelas instans DB pada suatu Wilayah AWS, lihat [the section called "Menentukan dukungan kelas](#page-167-0)  [instans DB di Wilayah AWS"](#page-167-0).

• Dalam grup parameter yang terkait dengan basis data, parameter rds.optimized\_writes diatur ke AUTO. Dalam grup parameter default, parameter ini selalu diatur ke AUTO.

Jika Anda ingin menggunakan versi mesin DB dan kelas instans DB yang mendukung RDS Optimized Writes, tetapi tidak ingin menggunakan fitur ini, tentukan grup parameter khusus saat Anda membuat basis data. Dalam grup parameter ini, atur parameter rds.optimized\_writes ke OFF. Agar nantinya basis data menggunakan RDS Optimized Writes, Anda dapat mengatur parameter Menggunakan dengan basis data baru 2459

ke AUTO untuk mengaktifkannya. Untuk informasi tentang pembuatan grup parameter khusus dan pengaturan parameter, lihat [Bekerja dengan grup parameter](#page-641-0).

Untuk informasi tentang pembuatan instans DB, lihat [Membuat instans DB Amazon RDS.](#page-565-0)

Konsol

Saat menggunakan konsol RDS untuk membuat basis data RDS for MariaDB, Anda dapat memfilter versi mesin DB dan kelas instans DB yang mendukung RDS Optimized Writes. Setelah mengaktifkan filter, Anda dapat memilih versi mesin DB dan kelas instans DB yang tersedia.

Untuk memilih versi mesin DB yang mendukung RDS Optimized Writes, filter versi mesin DB RDS for MariaDB yang mendukungnya di Versi mesin, lalu pilih versi.

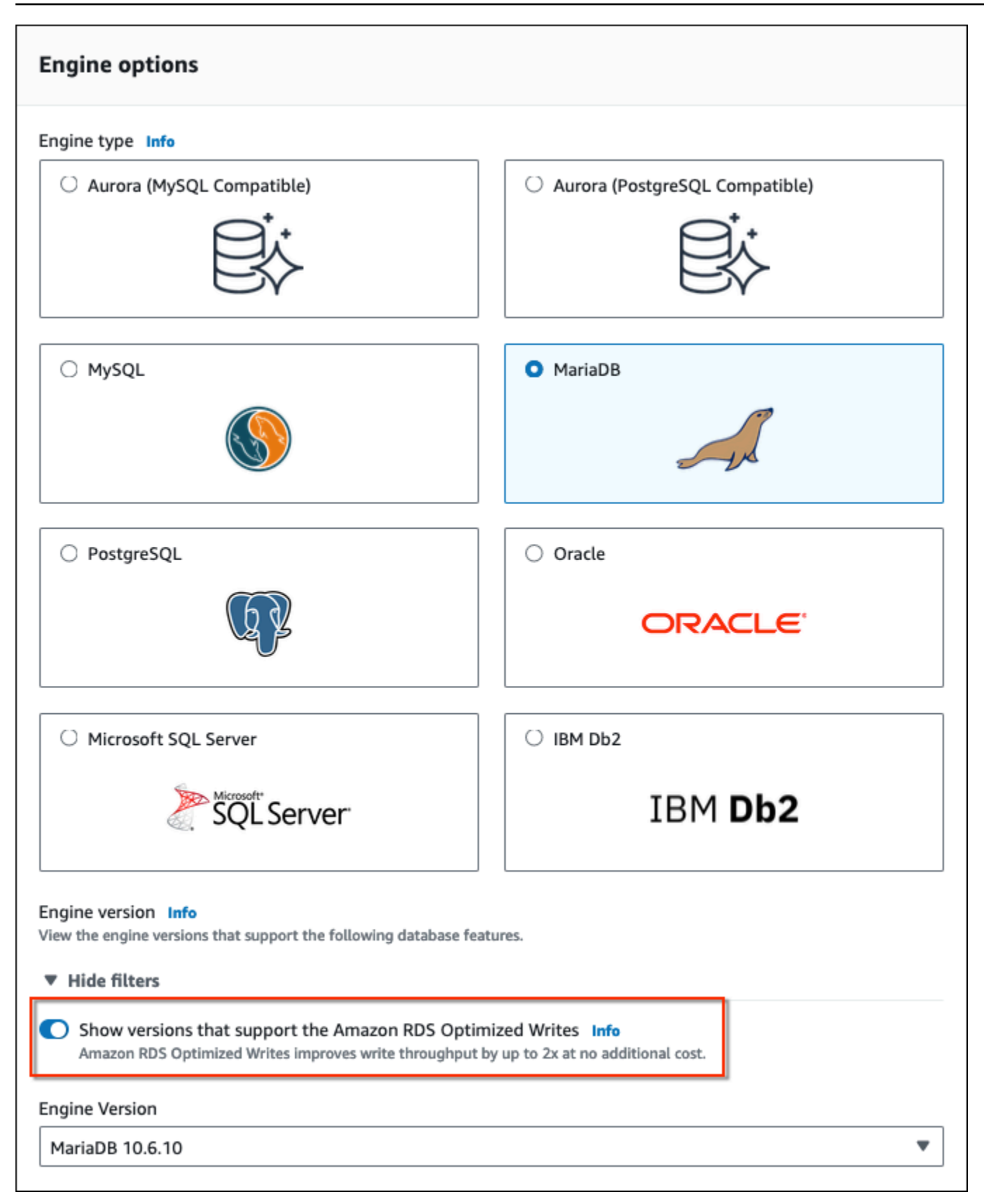

Di bagian Konfigurasi instans, gunakan filter untuk menemukan kelas instans DB yang mendukung RDS Optimized Writes, lalu pilih kelas instans DB.

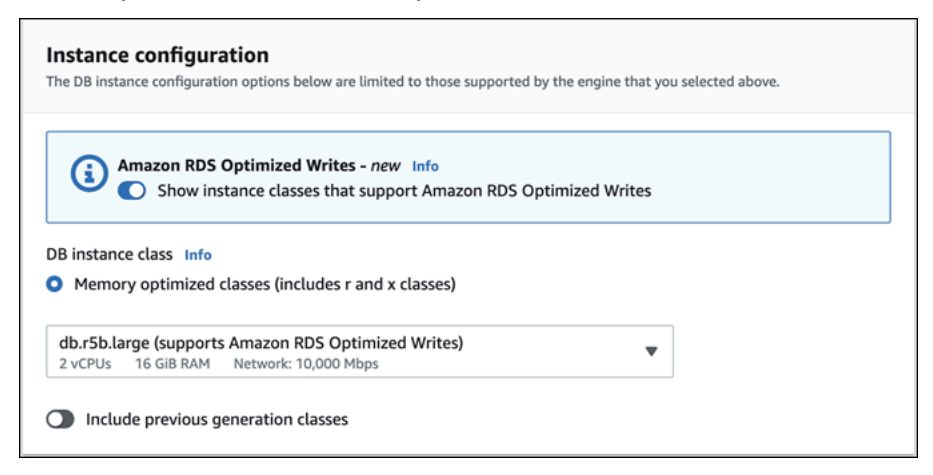

Setelah menentukan pilihan ini, Anda dapat memilih pengaturan lain sesuai kebutuhan dan menyelesaikan pembuatan basis data RDS for MariaDB dengan konsol.

AWS CLI

Untuk membuat instance DB dengan menggunakanAWS CLI, gunakan [create-db-instance](https://docs.aws.amazon.com/cli/latest/reference/rds/create-db-instance.html)perintah. Pastikan nilai --engine-version dan --db-instance-class mendukung RDS Optimized Writes. Selain itu, pastikan parameter rds.optimized\_writes untuk grup parameter yang terkait dengan instans DB telah diatur ke AUTO. Contoh ini mengaitkan grup parameter default dengan instans DB.

Example Membuat instans DB yang menggunakan RDS Optimized Writes

Untuk Linux, macOS, atau Unix:

```
aws rds create-db-instance \ 
     --db-instance-identifier mydbinstance \ 
     --engine mariadb \ 
     --engine-version 10.6.10 \ 
     --db-instance-class db.r5b.large \ 
     --manage-master-user-password \ 
     --master-username admin \ 
     --allocated-storage 200
```
Untuk Windows:

```
aws rds create-db-instance ^ 
     --db-instance-identifier mydbinstance ^
```

```
 --engine mariadb ^ 
 --engine-version 10.6.10 ^ 
 --db-instance-class db.r5b.large ^ 
 --manage-master-user-password ^ 
 --master-username admin ^ 
 --allocated-storage 200
```
#### API RDS

Anda dapat membuat instans DB menggunakan operasi [CreateDBInstance.](https://docs.aws.amazon.com/AmazonRDS/latest/APIReference/API_CreateDBInstance.html) Saat Anda menggunakan operasi ini, pastikan nilai EngineVersion dan DBInstanceClass mendukung RDS Optimized Writes. Selain itu, pastikan parameter rds.optimized\_writes untuk grup parameter yang terkait dengan instans DB telah diatur ke AUTO.

### <span id="page-2501-0"></span>Mengaktifkan RDS Optimized Writes pada basis data yang sudah ada

Untuk mengubah basis data RDS for MariaDB yang sudah ada untuk mengaktifkan RDS Optimized Writes, basis data harus dibuat dengan versi mesin DB dan kelas instans DB yang didukung. Selain itu, basis data harus sudah dibuat setelah RDS Optimized Writes dirilis pada 7 Maret 2023, karena konfigurasi sistem file yang diperlukan tidak kompatibel dengan basis data yang dibuat sebelum dirilis. Jika kondisi ini terpenuhi, Anda dapat mengaktifkan RDS Optimized Writes dengan mengatur parameter rds.optimized\_writes ke AUTO.

Jika basis data Anda tidak dibuat dengan versi mesin, kelas instans, atau konfigurasi sistem file yang didukung, Anda dapat menggunakan Deployment Blue/Green RDS untuk bermigrasi ke konfigurasi yang didukung. Sambil membuat deployment blue/green, lakukan hal berikut:

- Pilih Aktifkan Optimized Writes pada basis data hijau, lalu tentukan versi mesin dan kelas instans DB yang mendukung RDS Optimized Writes. Untuk daftar versi mesin dan kelas instans yang didukung, lihat [the section called "Menggunakan dengan basis data baru"](#page-2496-0).
- Di bagian Penyimpanan, pilih Tingkatkan konfigurasi sistem file penyimpanan. Opsi ini meningkatkan basis data ke konfigurasi sistem file dasar yang kompatibel.

Saat Anda membuat deployment blue/green, jika parameter rds.optimized\_writes diatur ke AUTO, RDS Optimized Writes akan secara otomatis diaktifkan pada lingkungan hijau. Anda kemudian dapat beralih antara deployment blue/green, yang mendukung lingkungan hijau sebagai lingkungan produksi yang baru.

Untuk informasi selengkapnya, lihat [the section called "Membuat deployment blue/green".](#page-1048-0)

# <span id="page-2502-0"></span>Batasan RDS Optimized Writes

Saat Anda memulihkan basis data RDS for MariaDB dari snapshot, Anda hanya bisa mengaktifkan RDS Optimized Writes untuk basis data jika semua kondisi berikut terpenuhi:

- Snapshot dibuat dari basis data yang mendukung RDS Optimized Writes.
- Snapshot dibuat dari basis data yang dibuat setelah RDS Optimized Writes dirilis.
- Snapshot dikembalikan ke basis data yang mendukung RDS Optimized Writes.
- basis data yang dipulihkan berkaitan dengan grup parameter yang parameter rds.optimized\_writes-nya diatur ke AUTO.

# Meningkatkan mesin DB MariaDB

Ketika Amazon RDS mendukung versi baru mesin basis data, Anda dapat meningkatkan instans DB Anda ke versi baru. Ada dua jenis peningkatan untuk instans DB MariaDB: peningkatan versi mayor dan versi minor.

Peningkatan versi mayor dapat berisi perubahan basis data yang tidak memiliki kompatibilitas mundur dengan aplikasi yang ada. Oleh karena itu, Anda harus melakukan peningkatan versi mayor untuk instans DB Anda secara manual. Anda dapat memulai peningkatan versi mayor dengan mengubah instans DB Anda. Namun, sebelum Anda melakukan peningkatan versi mayor, kami sarankan agar Anda mengikuti petunjuk dalam [Peningkatan versi mayor untuk MariaDB](#page-2509-0).

Sebaliknya, tingkatkan versi minor hanya menyertakan perubahan yang kompatibel dengan aplikasi yang ada. Anda dapat memulai peningkatan versi minor secara manual dengan memodifikasi instans DB Anda. Atau Anda dapat mengaktifkan opsi Peningkatan versi minor otomatis saat membuat atau memodifikasi instans DB. Tindakan ini akan membuat instans DB Anda secara otomatis ditingkatkan setelah pengujian Amazon RDS dan menyetujui versi baru. Untuk informasi tentang melakukan peningkatan, lihat [Meng-upgrade versi mesin instans DB.](#page-784-0)

Jika instans DB MariaDB Anda menggunakan replika baca, Anda harus meningkatkan semua replika baca sebelum meningkatkan instans sumber. Jika instans DB Anda ada dalam deployment Multi-AZ, replika penulis dan siaga akan ditingkatkan. Instans DB Anda mungkin tidak tersedia hingga peningkatan selesai.

Untuk informasi selengkapnya tentang versi yang didukung MariaDB dan manajemen versi, lihat [Versi-versi MariaDB pada Amazon RDS.](#page-2466-0)

Peningkatan mesin basis data memerlukan waktu henti. Durasi waktu henti bervariasi berdasarkan ukuran instans DB Anda.

**G** Tip

Anda dapat meminimalkan waktu henti yang diperlukan untuk peningkatan instans DB dengan menggunakan deployment blue/green. Untuk informasi selengkapnya, lihat [Menggunakan Deployment Blue/Green Amazon RDS untuk pembaruan basis data](#page-1031-0).

#### Topik

• [Gambaran umum peningkatan](#page-2504-0)

- [Nomor versi MariaDB](#page-2506-0)
- **[Nomor versi RDS](#page-2508-0)**
- [Peningkatan versi mayor untuk MariaDB](#page-2509-0)
- [Meningkatkan instans DB MariaDB](#page-2509-1)
- [Peningkatan versi minor otomatis untuk MariaDB](#page-2510-0)
- [Menggunakan replika baca untuk mengurangi waktu henti saat meningkatkan basis data MariaDB](#page-2513-0)

### <span id="page-2504-0"></span>Gambaran umum peningkatan

Saat Anda menggunakan AWS Management Console untuk memutakhirkan instans DB, ini menunjukkan target pemutakhiran yang valid untuk instans DB. Anda juga dapat menggunakan AWS CLI perintah berikut untuk mengidentifikasi target pemutakhiran yang valid untuk instans DB:

Untuk Linux, macOS, atau Unix:

```
aws rds describe-db-engine-versions \ 
   --engine mariadb \ 
   --engine-version version-number \ 
   --query "DBEngineVersions[*].ValidUpgradeTarget[*].{EngineVersion:EngineVersion}" --
output text
```
Untuk Windows:

```
aws rds describe-db-engine-versions ^ 
   --engine mariadb ^ 
   --engine-version version-number ^ 
   --query "DBEngineVersions[*].ValidUpgradeTarget[*].{EngineVersion:EngineVersion}" --
output text
```
Misalnya, untuk mengidentifikasi target pemutakhiran yang valid untuk instance MariaDB versi 10.5.17 DB, jalankan perintah berikut: AWS CLI

Untuk Linux, macOS, atau Unix:

```
aws rds describe-db-engine-versions \ 
   --engine mariadb \ 
   --engine-version 10.5.17 \
```

```
 --query "DBEngineVersions[*].ValidUpgradeTarget[*].{EngineVersion:EngineVersion}" --
output text
```
Untuk Windows:

```
aws rds describe-db-engine-versions ^ 
   --engine mariadb ^ 
   --engine-version 10.5.17 ^ 
   --query "DBEngineVersions[*].ValidUpgradeTarget[*].{EngineVersion:EngineVersion}" --
output text
```
Amazon RDS mengambil dua atau lebih snapshot DB selama proses peningkatan. Amazon RDS mengambil hingga dua snapshot dari instans DB sebelum melakukan perubahan peningkatan. Jika peningkatan tidak berfungsi untuk basis data Anda, Anda dapat memulihkan salah satu snapshot ini untuk membuat instans DB yang menjalankan versi lama. Amazon RDS mengambil snapshot lain dari instans DB saat peningkatan selesai. Amazon RDS mengambil snapshot ini terlepas dari apakah AWS Backup mengelola cadangan untuk instans DB.

#### **a** Note

Amazon RDS hanya mengambil snapshot DB jika Anda telah mengatur periode retensi cadangan untuk instans DB Anda ke angka yang lebih besar dari 0. Untuk mengubah periode retensi cadangan Anda, lihat [Memodifikasi instans DB Amazon RDS.](#page-727-0)

Setelah peningkatan selesai, Anda tidak dapat kembali ke versi mesin basis data sebelumnya. Jika Anda ingin kembali ke versi yang lebih lama, pulihkan snapshot DB pertama yang diambil untuk membuat instans DB baru.

Anda mengontrol waktu untuk meningkatkan instans DB Anda ke versi baru yang didukung oleh Amazon RDS. Tingkat kontrol ini membantu Anda menjaga kompatibilitas dengan versi basis data spesifik dan menguji versi baru untuk aplikasi Anda sebelum menerapkannya dalam produksi. Saat Anda siap, Anda dapat melakukan peningkatan versi pada waktu yang paling cocok dengan jadwal Anda.

Jika instans DB Anda menggunakan replikasi baca, Anda harus meningkatkan semua replikasi baca sebelum meningkatkan instans sumber.

Jika instans DB Anda ada dalam deployment Multi-AZ, instans DB primer dan siaga akan ditingkatkan. Instans DB primer dan siaga ditingkatkan pada saat yang sama dan Anda akan mengalami pemadaman hingga peningkatan selesai. Waktu pemadaman bervariasi berdasarkan mesin basis data, versi mesin, dan ukuran instans DB Anda.

# <span id="page-2506-0"></span>Nomor versi MariaDB

Urutan penomoran versi untuk RDS untuk mesin database MariaDB baik dalam bentuk major.minor.patch.yyyymmdd atau major.minor.patch, misalnya, 10.11.5.R2.20231201 atau 10.4.30. Format yang digunakan tergantung pada versi mesin MariaDB.

#### mayor

Nomor versi utama adalah bilangan bulat dan bagian fraksional pertama dari nomor versi, misalnya, 10.11. Peningkatan versi mayor akan meningkatkan bagian mayor dari nomor versi. Misalnya, upgrade dari 10.5 .20 ke 10.6.12 adalah upgrade versi utama, di mana 10.5 dan 10.6 adalah nomor versi utama.

#### kecil

Nomor versi minor adalah bagian ketiga dari nomor versi, misalnya, 5 di 10.11.5.

#### tambalan

Patch adalah bagian keempat dari nomor versi, misalnya, R2 di 10.11.5.R2. Versi patch RDS mencakup perbaikan bug penting yang ditambahkan ke versi minor setelah dirilis.

#### YYYMMDD

Tanggal adalah bagian kelima dari nomor versi, misalnya, 20231201 di 10.11.5.R2.20231201. Versi tanggal RDS adalah patch keamanan yang mencakup perbaikan keamanan penting yang ditambahkan ke versi minor setelah dirilis. Itu tidak termasuk perbaikan apa pun yang mungkin mengubah perilaku mesin.

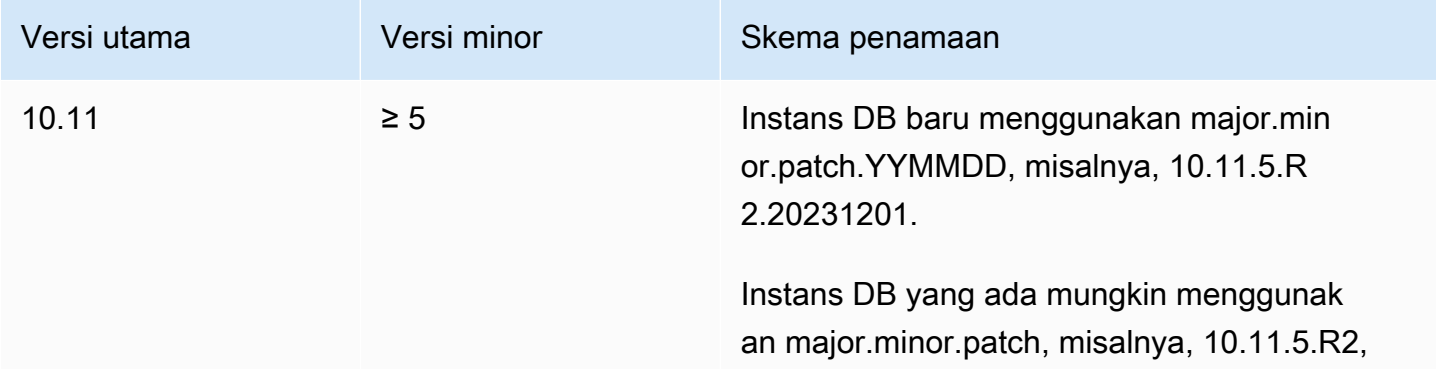

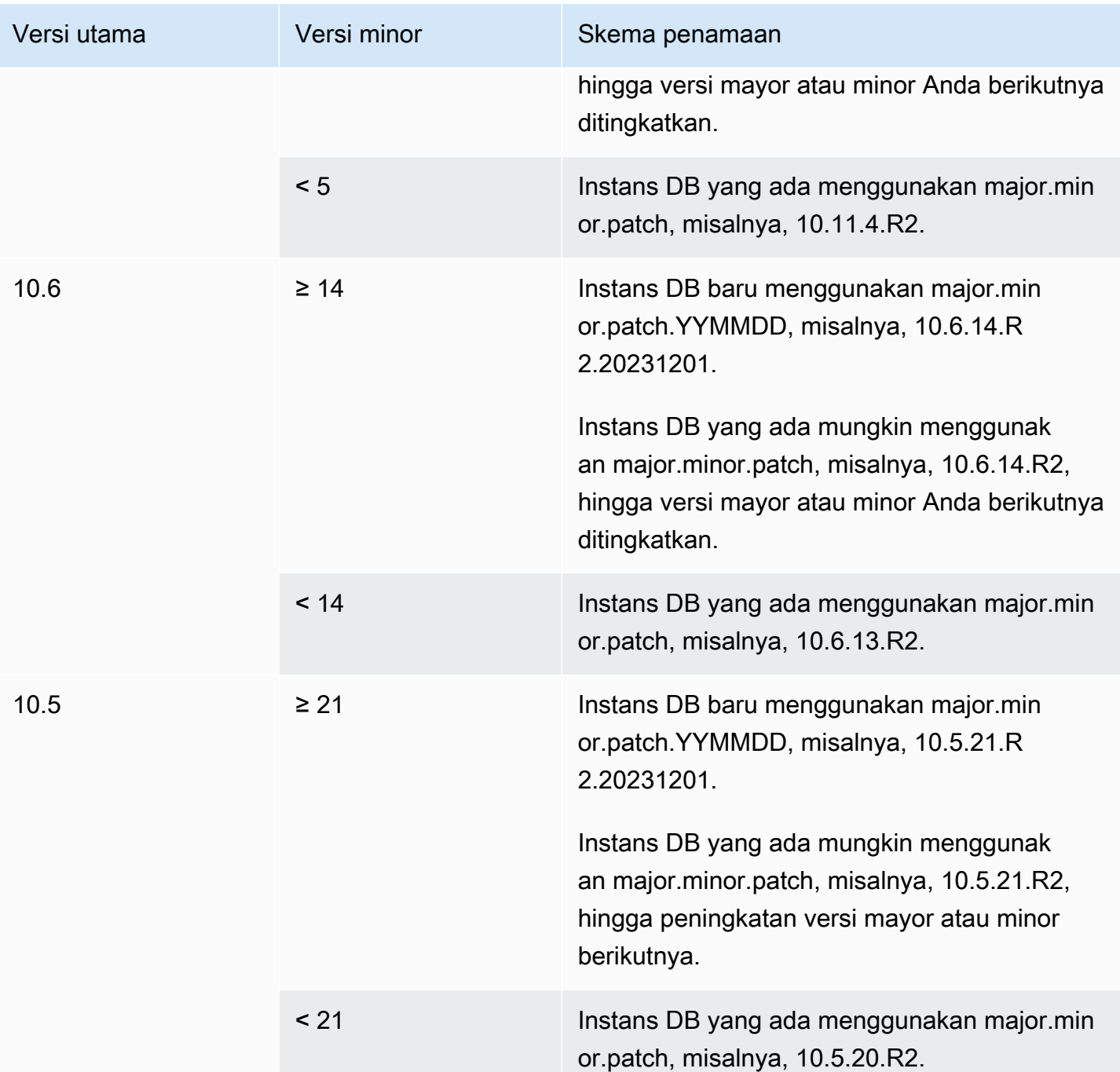

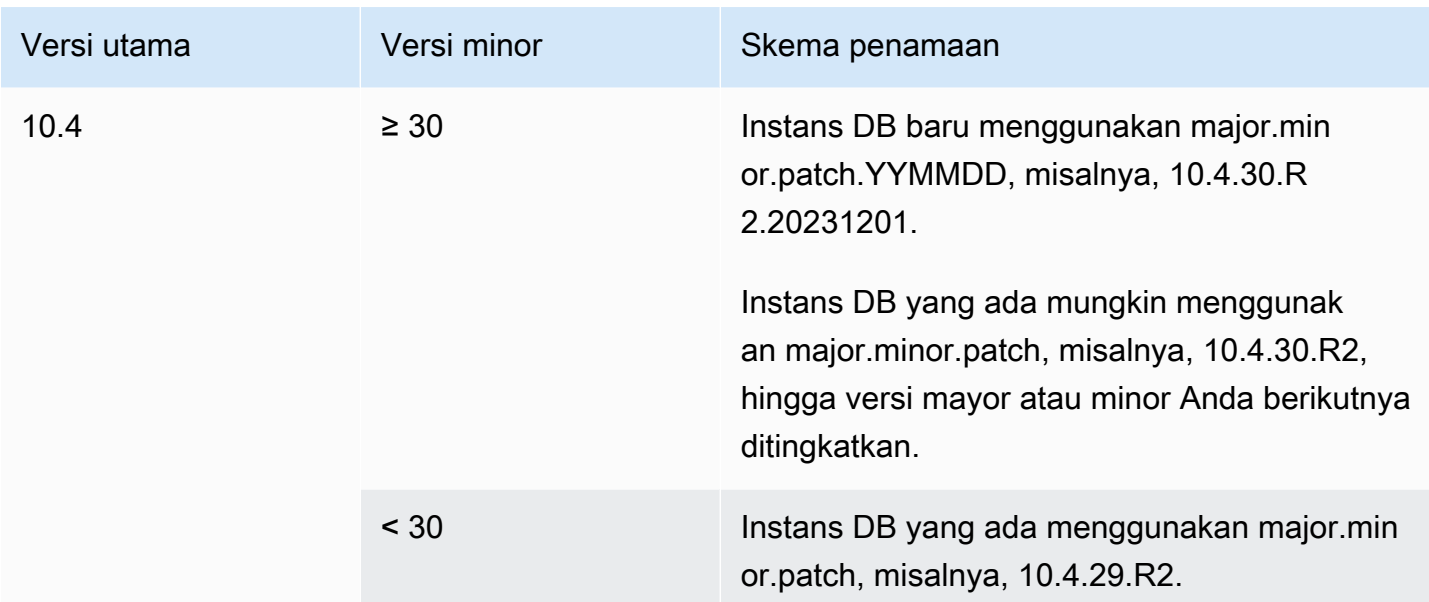

### <span id="page-2508-0"></span>Nomor versi RDS

Nomor versi RDS menggunakan skema *major*.*minor*.*patch* atau

*major*.*minor*.*patch.YYYYMMDD* penamaan. Versi patch RDS mencakup perbaikan bug penting yang ditambahkan ke versi minor setelah dirilis. Versi tanggal RDS (*YYMMDD*) adalah patch keamanan. Patch keamanan tidak menyertakan perbaikan apa pun yang dapat mengubah perilaku mesin.

Untuk mengidentifikasi nomor versi Amazon RDS untuk basis data Anda, Anda harus terlebih dahulu membuat ekstensi rds\_tools dengan menggunakan perintah berikut:

CREATE EXTENSION rds\_tools;

Anda dapat mengetahui nomor versi RDS dari database RDS untuk MariaDB Anda dengan kueri SQL berikut:

mysql> **select mysql.rds\_version();**

Misalnya, query RDS untuk MariaDB 10.6.14 database mengembalikan output berikut:

```
+---------------------+
| mysql.rds_version() |
+---------------------+
```
| 10.6.14.R2.20231201 | +---------------------+ 1 row in set (0.01 sec)

### <span id="page-2509-0"></span>Peningkatan versi mayor untuk MariaDB

Peningkatan versi mayor dapat berisi perubahan basis data yang tidak memiliki kompatibilitas mundur dengan aplikasi yang ada. Akibatnya, Amazon RDS tidak menerapkan peningkatan versi mayor secara otomatis. Anda harus memodifikasi instans DB Anda secara manual. Kami menyarankan Anda untuk menguji peningkatan apa pun secara menyeluruh sebelum menerapkannya ke instans produksi Anda.

Amazon RDS mendukung peningkatan di tempat berikut untuk versi mayor mesin basis data MariaDB:

- Versi MariaDB mana pun ke MariaDB 10.11
- Versi MariaDB mana pun ke MariaDB 10.6
- MariaDB 10.4 ke MariaDB 10.5
- MariaDB 10.3 ke MariaDB 10.4

Untuk melakukan peningkatan versi mayor ke versi MariaDB yang lebih rendah dari 10.6, tingkatkan ke setiap versi mayor secara berurutan. Misalnya, untuk meningkatkan dari versi 10.3 ke versi 10.5, tingkatkan dengan urutan sebagai berikut: 10.3 ke 10.4 lalu 10.4 ke 10.5.

Jika Anda menggunakan grup parameter kustom, dan melakukan peningkatan versi mayor, Anda harus menentukan grup parameter default untuk versi mesin DB baru atau membuat grup parameter kustom Anda sendiri untuk versi mesin DB baru. Pengaitan grup parameter baru dengan instans DB akan memerlukan boot ulang basis data yang dimulai oleh pelanggan setelah peningkatan selesai. Status grup parameter instans akan menampilkan pending-reboot jika instans perlu di-boot ulang untuk menerapkan perubahan grup parameter. Status grup parameter suatu instans dapat dilihat di AWS Management Console atau dengan menggunakan panggilan "describe" seperti describe-dbinstances.

### <span id="page-2509-1"></span>Meningkatkan instans DB MariaDB

Untuk informasi tentang peningkatan instans DB MariaDB secara manual atau otomatis, lihat [Meng](#page-784-0)[upgrade versi mesin instans DB](#page-784-0).

# <span id="page-2510-0"></span>Peningkatan versi minor otomatis untuk MariaDB

Jika Anda menentukan pengaturan berikut saat membuat atau memodifikasi instans DB, Anda dapat melakukan peningkatan instans DB secara otomatis.

- Pengaturan Peningkatan versi minor otomatis diaktifkan.
- Pengaturan Periode retensi cadangan lebih besar dari 0.

Di AWS Management Console, pengaturan ini berada di bawah Konfigurasi tambahan. Gambar berikut menunjukkan pengaturan Peningkatan versi minor otomatis.

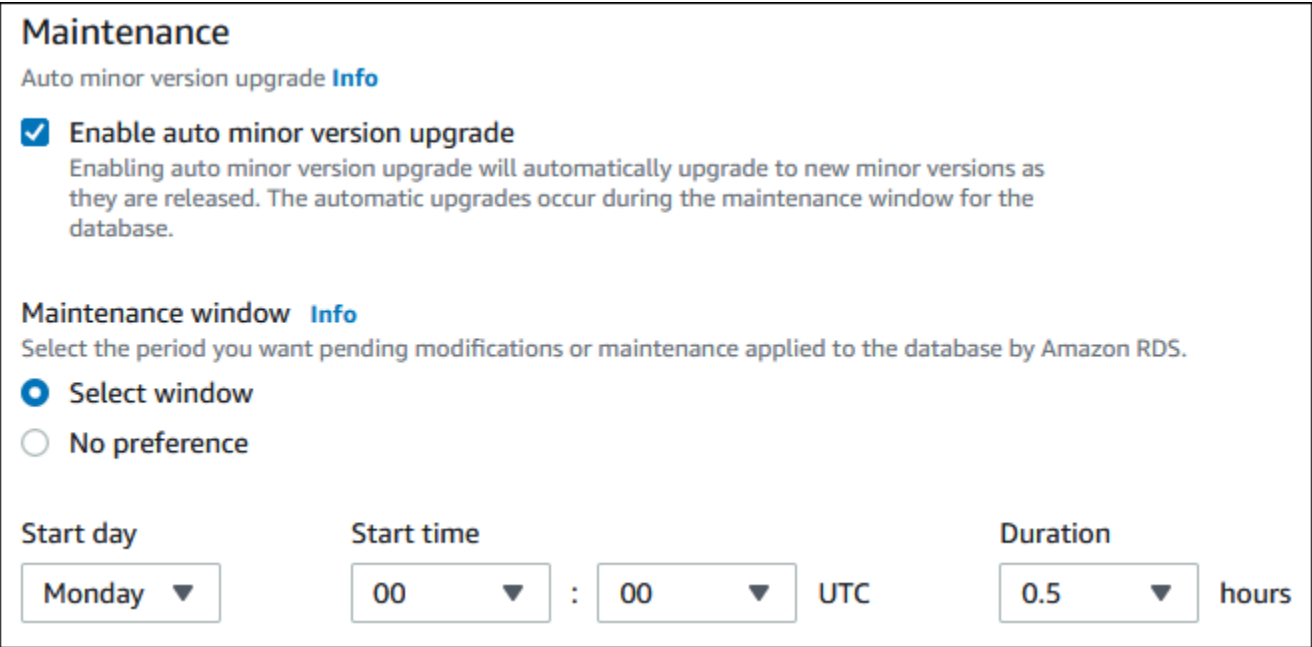

Untuk informasi selengkapnya tentang pengaturan ini, lihat [Pengaturan untuk instans DB](#page-730-0).

Untuk beberapa RDS untuk versi utama MariaDB di Wilayah AWS beberapa, satu versi minor ditunjuk oleh RDS sebagai versi upgrade otomatis. Setelah versi minor diuji dan disetujui oleh Amazon RDS, tingkatkan versi minor terjadi secara otomatis selama periode pemeliharaan Anda. RDS tidak secara otomatis menetapkan versi minor yang lebih baru sebagai versi peningkatan otomatis. Sebelum RDS menetapkan versi peningkatan otomatis yang lebih baru, beberapa kriteria dipertimbangkan, seperti yang berikut ini:

- Masalah keamanan yang diketahui
- Bug dalam versi komunitas MariaDB
- Stabilitas armada secara keseluruhan sejak versi minor dirilis

#### **a** Note

Support untuk menggunakan TLS versi 1.0 dan 1.1 telah dihapus dimulai dengan versi minor tertentu dari MariaDB. Untuk informasi tentang versi minor MariaDB yang didukung, lihat. [the](#page-2481-0)  [section called "Dukungan SSL/TLS"](#page-2481-0)

Anda dapat menggunakan AWS CLI perintah berikut untuk menentukan versi target pemutakhiran minor otomatis saat ini untuk versi minor MariaDB tertentu secara spesifik. Wilayah AWS

Untuk Linux, macOS, atau Unix:

```
aws rds describe-db-engine-versions \
--engine mariadb \
--engine-version minor-version \
--region region \
--query "DBEngineVersions[*].ValidUpgradeTarget[*].
{AutoUpgrade:AutoUpgrade,EngineVersion:EngineVersion}" \
--output text
```
Untuk Windows:

```
aws rds describe-db-engine-versions ^
--engine mariadb ^
--engine-version minor-version ^
--region region ^
--query "DBEngineVersions[*].ValidUpgradeTarget[*].
{AutoUpgrade:AutoUpgrade,EngineVersion:EngineVersion}" ^
--output text
```
Misalnya, AWS CLI perintah berikut menentukan target pemutakhiran minor otomatis untuk MariaDB minor versi 10.5.16 di AS Timur (Ohio) (us-timur-2). Wilayah AWS

Untuk Linux, macOS, atau Unix:

```
aws rds describe-db-engine-versions \
--engine mariadb \
--engine-version 10.5.16 \
--region us-east-2 \
--query "DBEngineVersions[*].ValidUpgradeTarget[*].
{AutoUpgrade:AutoUpgrade,EngineVersion:EngineVersion}" \
```
--output table

#### Untuk Windows:

```
aws rds describe-db-engine-versions ^
--engine mariadb ^
--engine-version 10.5.16 ^
--region us-east-2 ^
--query "DBEngineVersions[*].ValidUpgradeTarget[*].
{AutoUpgrade:AutoUpgrade,EngineVersion:EngineVersion}" ^
--output table
```
Output Anda akan seperti yang berikut ini.

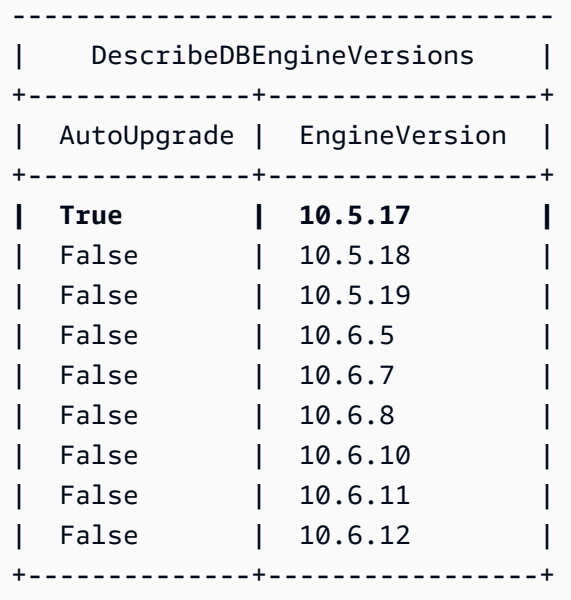

Dalam contoh ini, nilai AutoUpgrade adalah True untuk MariaDB versi 10.5.17. Jadi, target peningkatan minor otomatis adalah MariaDB versi 10.5.17, yang disorot pada output.

Instans DB MariaDB secara otomatis ditingkatkan selama periode pemeliharaan Anda jika kriteria berikut terpenuhi:

- Pengaturan Peningkatan versi minor otomatis diaktifkan.
- Pengaturan Periode retensi cadangan lebih besar dari 0.
- Instans DB menjalankan versi mesin DB minor yang lebih rendah dari versi minor peningkatan otomatis saat ini.

#### Untuk informasi selengkapnya, lihat [Meng-upgrade versi mesin minor secara otomatis.](#page-787-0)

# <span id="page-2513-0"></span>Menggunakan replika baca untuk mengurangi waktu henti saat meningkatkan basis data MariaDB

Dalam kebanyakan kasus, deployment blue/green adalah opsi terbaik untuk mengurangi waktu henti saat meningkatkan instans DB MariaDB. Untuk informasi selengkapnya, lihat [Menggunakan](#page-1031-0)  [Deployment Blue/Green Amazon RDS untuk pembaruan basis data.](#page-1031-0)

Jika Anda tidak dapat menggunakan deployment blue/green dan instans DB MariaDB Anda saat ini sedang digunakan dengan aplikasi produksi, Anda dapat menggunakan prosedur berikut untuk meningkatkan versi basis data untuk instans DB Anda. Prosedur ini dapat mengurangi jumlah waktu henti untuk aplikasi Anda.

Dengan menggunakan replika baca, Anda dapat melakukan sebagian besar langkah-langkah pemeliharaan terlebih dahulu dan meminimalkan perubahan yang diperlukan selama pemadaman sebenarnya. Dengan teknik ini, Anda dapat menguji dan mempersiapkan instans DB baru tanpa membuat perubahan pada instans DB Anda yang sudah ada.

Prosedur berikut menunjukkan contoh peningkatan dari MariaDB versi 10.5 ke MariaDB versi 10.6. Anda dapat menggunakan langkah umum yang sama untuk peningkatan ke versi mayor lainnya.

Untuk meningkatkan basis data MariaDB saat instans DB sedang digunakan

- 1. Masuk ke AWS Management Console dan buka konsol Amazon RDS di [https://](https://console.aws.amazon.com/rds/) [console.aws.amazon.com/rds/.](https://console.aws.amazon.com/rds/)
- 2. Buat sebuah replika baca dari instans DB MariaDB 10.5 Anda. Proses ini membuat salinan yang dapat ditingkatkan dari basis data Anda. Mungkin ada replika baca lainnya dari instans DB tersebut.
	- a. Pada konsol, pilih Basis data, lalu pilih instans DB yang ingin Anda tingkatkan.
	- b. Untuk Tindakan, pilih Buat replika baca.
	- c. Berikan nilai untuk Pengidentifikasi instans DB untuk replika baca Anda dan pastikan bahwa Kelas instans DB dan pengaturan lainnya sudah sesuai dengan instans DB MariaDB 10.5 Anda.
	- d. Pilih Buat replika baca.
- 3. (Opsional) Ketika replika baca telah dibuat dan Status menunjukkan Tersedia, ubah replika baca menjadi deployment Multi-AZ dan aktifkan pencadangan.

Secara default, replika baca dibuat sebagai deployment AZ Tunggal dengan pencadangan dinonaktifkan. Karena replika baca ini akhirnya akan menjadi instans DB produksi, praktik terbaiknya adalah mengonfigurasi deployment Multi-AZ dan mengaktifkan pencadangan sekarang.

- a. Pada konsol, pilih Basis data, lalu pilih replika baca yang baru saja Anda buat.
- b. Pilih Ubah.
- c. Untuk Deployment Multi-AZ, pilih Buat instans siaga.
- d. Untuk Periode Retensi Cadangan, pilih nilai selain nol positif, misalnya 3 hari, lalu pilih Lanjutkan.
- e. Untuk Penjadwalan modifikasi, pilih Terapkan segera.
- f. Pilih Modifikasi instans DB.
- 4. Saat Status replika baca menunjukkan Tersedia, tingkatkan replika baca ke MariaDB 10.6.
	- a. Pada konsol, pilih Basis data, lalu pilih replika baca yang baru saja Anda buat.
	- b. Pilih Ubah.
	- c. Untuk Versi mesin DB, pilih MariaDB versi 10.6 sebagai target peningkatan, lalu pilih Lanjutkan.
	- d. Untuk Penjadwalan modifikasi, pilih Terapkan segera.
	- e. Pilih Modifikasi instans DB untuk memulai peningkatan.
- 5. Ketika pemutakhiran selesai dan Status menunjukkan Tersedia, verifikasi bahwa replika baca yang ditingkatkan adalah up-to-date dengan sumber MariaDB 10.5 instans DB. Untuk memverifikasi, hubungkan ke replika baca dan jalankan perintah SHOW REPLICA STATUS. Jika Seconds\_Behind\_Master bidangnya0, maka replikasi adalah up-to-date.

#### **a** Note

Versi sebelumnya dari MariaDB menggunakan SHOW SLAVE STATUS, bukan SHOW REPLICA STATUS. Jika Anda menggunakan MariaDB sebelum versi 10.6, gunakan SHOW SLAVE STATUS.

6. (Opsional) Buat replika baca dari replika baca Anda.

Jika Anda ingin instans DB memiliki replika baca setelah dipromosikan menjadi instans DB mandiri, Anda dapat membuat replika baca sekarang.

- a. Pada konsol, pilih Basis data, lalu pilih replika baca yang baru saja Anda tingkatkan.
- b. Untuk Tindakan, pilih Buat replika baca.
- c. Berikan nilai untuk Pengidentifikasi instans DB untuk replika baca Anda dan pastikan bahwa Kelas instans DB dan pengaturan lainnya sudah sesuai dengan instans DB MariaDB 10.5 Anda.
- d. Pilih Buat replika baca.
- 7. (Opsional) Konfigurasikan grup parameter kustom DB untuk replika baca.

Jika Anda ingin instans DB menggunakan grup parameter kustom setelah dipromosikan menjadi instans DB mandiri, Anda dapat membuat grup parameter DB sekarang dan mengaitkannya dengan replika baca.

- a. Buat grup parameter DB kustom untuk MariaDB 10.6. Untuk petunjuk, lihat [Membuat grup](#page-646-0) [parameter DB.](#page-646-0)
- b. Modifikasi parameter yang ingin Anda ubah dalam grup parameter DB yang baru saja Anda buat. Untuk petunjuk, lihat [Memodifikasi parameter dalam grup parameter DB](#page-650-0).
- c. Pada konsol, pilih Basis data, lalu pilih replika baca.
- d. Pilih Ubah.
- e. Untuk Grup parameter DB, pilih grup parameter MariaDB 10.6 yang baru Anda buat, lalu pilih Lanjutkan.
- f. Untuk Penjadwalan modifikasi, pilih Terapkan segera.
- g. Pilih Modifikasi instans DB untuk memulai peningkatan.
- 8. Jadikan replika baca MariaDB 10.6 Anda sebagai instans DB mandiri.

#### **A** Important

Saat Anda mempromosikan replika baca MariaDB 10.6 Anda menjadi instans DB mandiri, replika baca ini bukan lagi merupakan replika dari instans DB MariaDB 10.5 Anda. Kami sarankan Anda mempromosikan replika baca MariaDB selama periode pemeliharaan jika instans DB MariaDB 10.5 sumber Anda berada dalam mode hanya baca dan semua operasi tulis ditangguhkan. Saat promosi selesai, Anda dapat mengarahkan operasi tulis Anda ke instans DB MariaDB 10.6 yang telah ditingkatkan untuk memastikan bahwa tidak ada operasi tulis yang hilang. Selain itu, sebelum mempromosikan replika baca MariaDB 10.6, kami sarankan Anda menjalankan semua operasi bahasa definisi data (DDL) yang diperlukan di replika

baca MariaDB 10.6 tersebut. Contohnya adalah membuat indeks. Pendekatan ini akan menghindari efek negatif pada performa replika baca MariaDB 10.6 setelah dipromosikan. Untuk mempromosikan replika baca, gunakan prosedur berikut.

- a. Pada konsol, pilih Basis data, lalu pilih replika baca yang baru saja Anda tingkatkan.
- b. Untuk Tindakan, pilih Promosikan.
- c. Pilih Ya untuk mengaktifkan pencadangan otomatis untuk instans replika baca. Untuk informasi selengkapnya, lihat [Pengantar cadangan](#page-1073-0).
- d. Pilih Lanjutkan.
- e. Pilih Promosikan Replika Baca.
- 9. Sekarang Anda memiliki versi peningkatan dari basis data MariaDB Anda. Pada tahap ini, Anda dapat mengarahkan aplikasi Anda ke instans DB MariaDB 10.6 yang baru.

# Mengimpor data ke instans basis data MariaDB

Anda dapat menggunakan beberapa teknik untuk mengimpor data ke dalam instans basis data RDS for MariaDB. Pendekatan terbaik bergantung pada sumber data, jumlah data, dan apakah impor dilakukan satu kali atau berlanjut. Jika Anda turut memigrasikan aplikasi bersama data, pertimbangkan juga jumlah waktu henti yang bersedia Anda terima.

Temukan teknik-teknik untuk mengimpor data ke instans basis data RDS for MariaDB dalam tabel berikut.

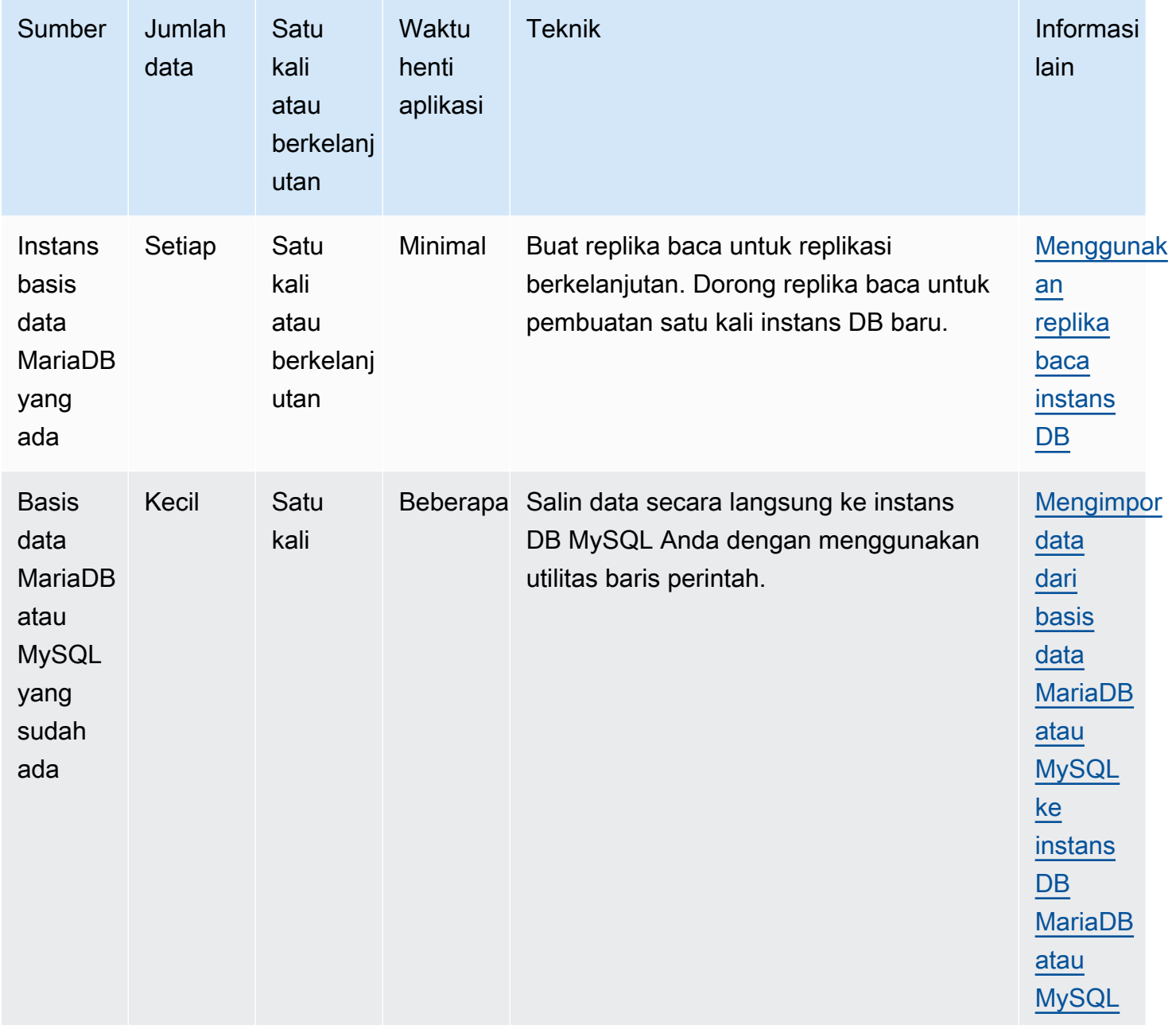

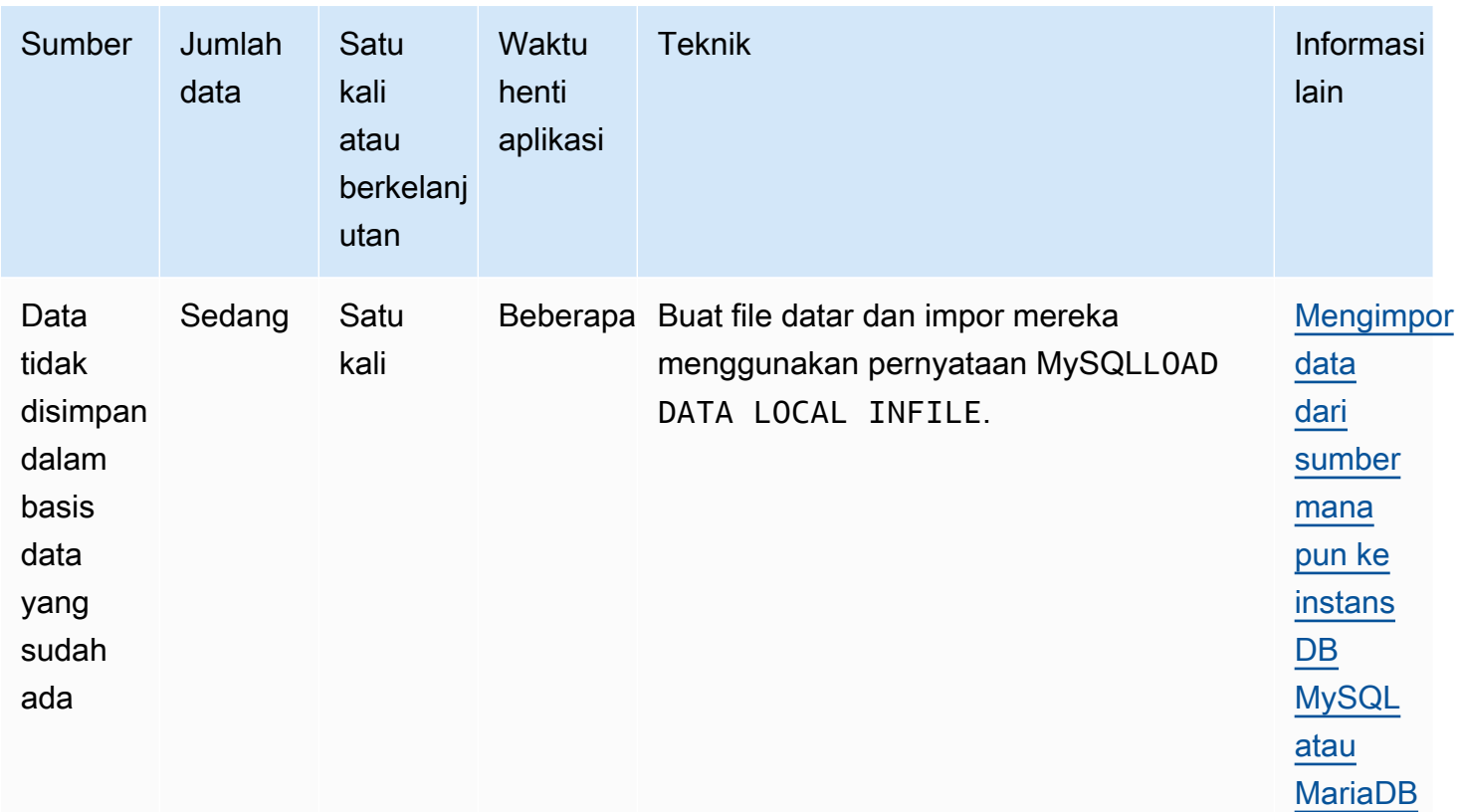

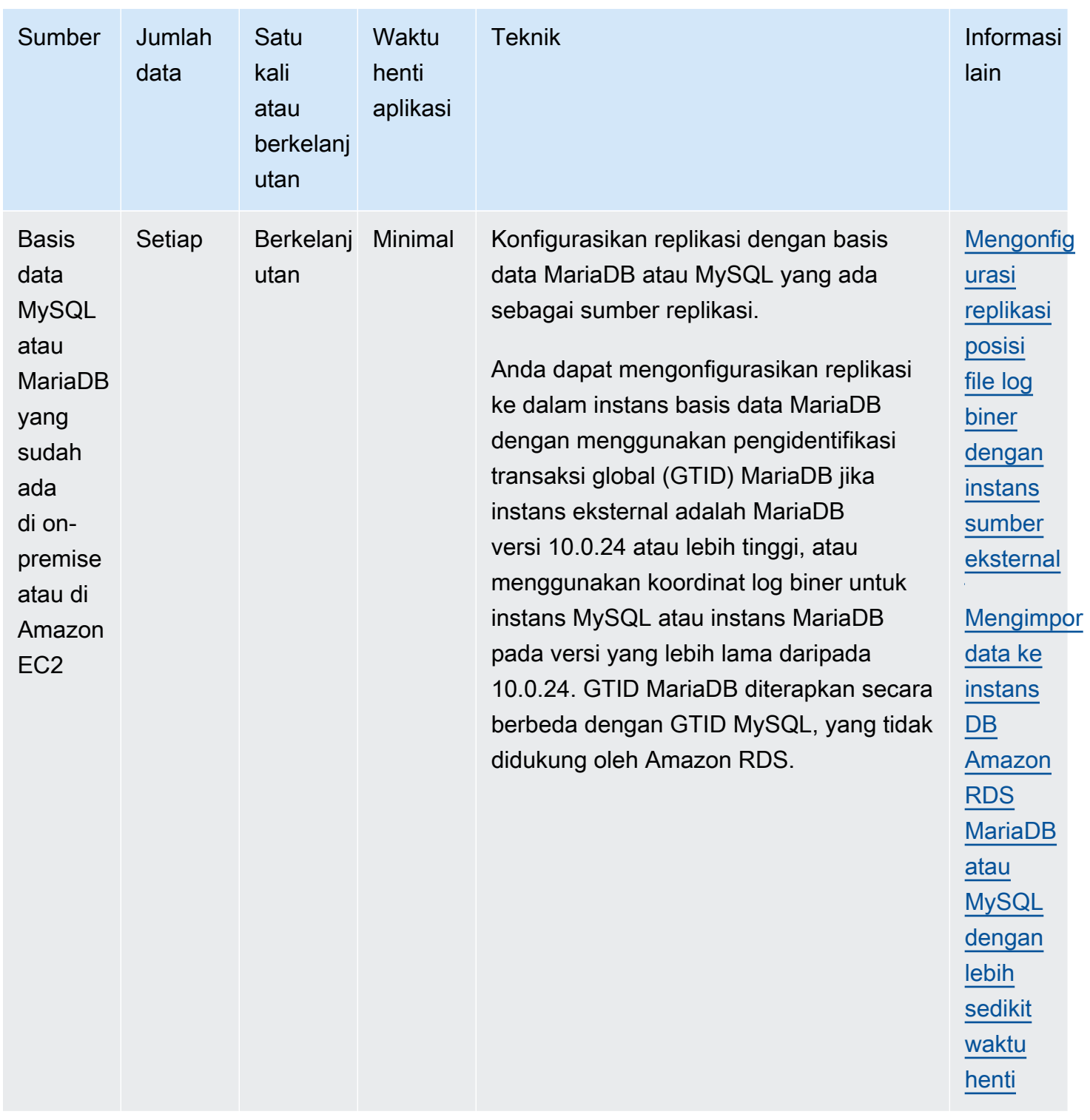
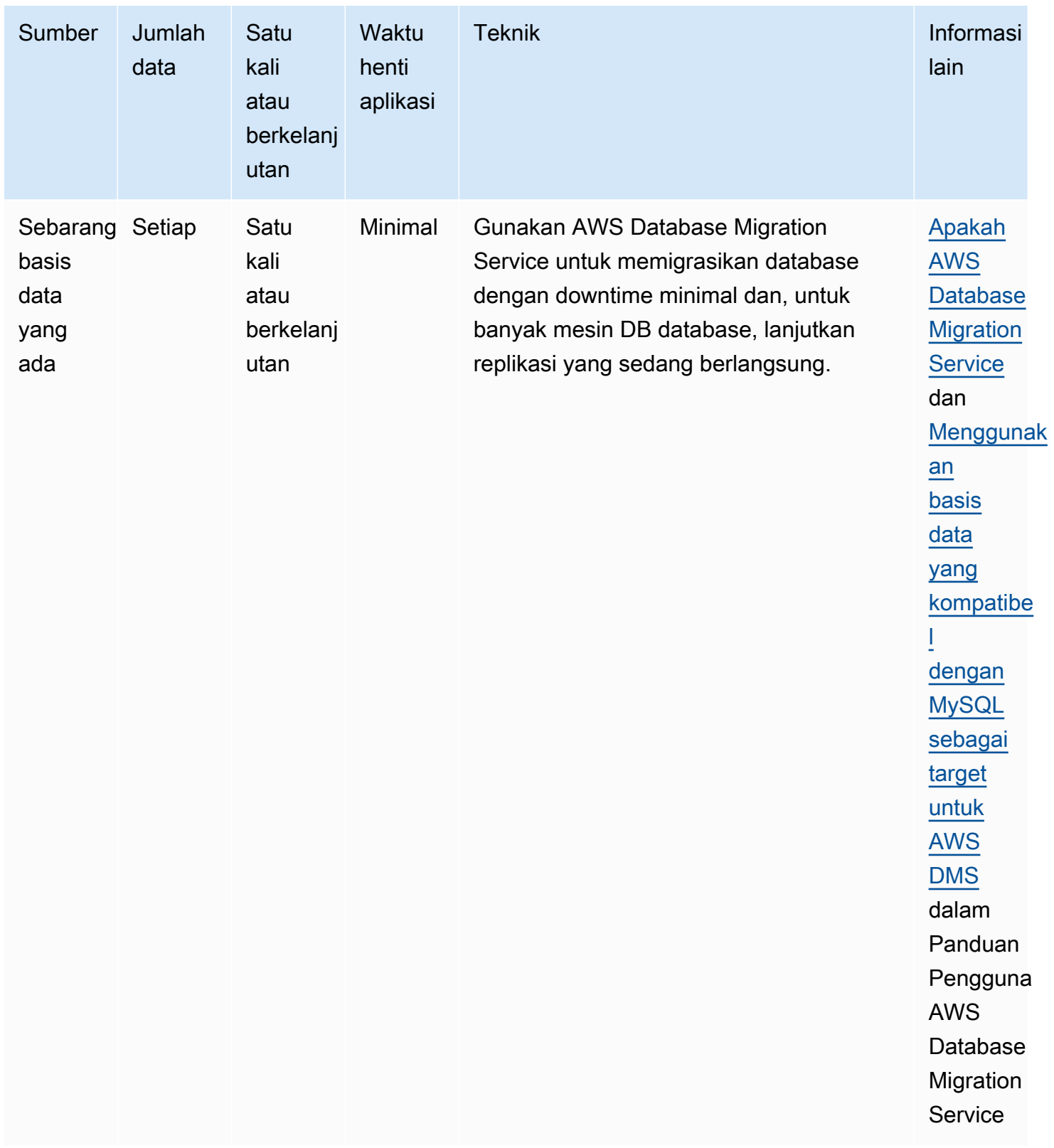

#### **a** Note

Basis data sistem MySQL berisi informasi autentikasi dan otorisasi yang dibutuhkan untuk masuk ke instans basis data Anda dan mengakses datanya. Pengedropan, pengubahan, penggantian nama, atau pemenggalan tabel, data, atau konten lain basis data MySQL dalam instans basis data Anda dapat mengakibatkan kesalahan dan mungkin membuat instans basis data Anda dan datanya tidak dapat diakses. Jika ini terjadi, instans DB dapat dipulihkan dari snapshot menggunakan AWS CLI [restore-db-instance-from-db-snapshot](https://docs.aws.amazon.com/cli/latest/reference/rds/restore-db-instance-from-db-snapshot.html)atau dipulihkan menggunakan [restore-db-instance-to-point-in-time](https://docs.aws.amazon.com/cli/latest/reference/rds/restore-db-instance-to-point-in-time.html)perintah.

# Mengimpor data dari basis data MariaDB atau MySQL ke instans DB MariaDB atau MySQL

Anda juga dapat mengimpor data dari basis data MariaDB atau MySQL yang sudah ada ke instans DB MySQL atau MariaDB. Hal ini dilakukan dengan menyalin basis data dengan [mysqldump](https://dev.mysql.com/doc/refman/8.0/en/mysqldump.html) dan memasukkannya langsung ke dalam instans DB MariaDB atau MySQL. Utilitas baris perintah mysqldump umumnya digunakan untuk membuat pencadangan dan mentransfer data dari satu server MySQL atau MariaDB ke server lainnya. Utilitas ini disertakan dalam perangkat lunak klien MySQL dan MariaDB.

#### **a** Note

Jika Anda mengimpor atau mengekspor data dalam jumlah besar dengan instans MySQL DB, lebih andal dan lebih cepat untuk memindahkan data masuk dan keluar dari Amazon RDS dengan menggunakan file cadangan dan Amazon S3. xtrabackup Untuk informasi selengkapnya, lihat [Memulihkan cadangan ke instans DB MySQL](#page-3133-0).

Perintah mysqldump yang umum digunakan untuk memindahkan data dari basis data eksternal ke instans DB Amazon RDS adalah seperti berikut.

```
mysqldump -u local_user \ 
     --databases database_name \ 
     --single-transaction \ 
     --compress \ 
     --order-by-primary \ 
     -plocal_password | mysql -u RDS_user \
```
- --port=*port\_number* \
- --host=*host\_name* \
- -p*RDS\_password*

### **A** Important

Pastikan tidak ada spasi di antara opsi -p dan kata sandi yang dimasukkan. Tentukan kredensial yang berbeda dari perintah yang ditunjukkan di sini sebagai praktik terbaik keamanan.

Perhatikan rekomendasi dan pertimbangan berikut:

- Jangan sertakan skema berikut dalam file dump: sys, performance\_schema, dan information\_schema. Utilitas mysqldump tidak menyertakan skema tersebut secara default.
- Jika Anda perlu memigrasikan pengguna dan hak istimewa, pertimbangkan untuk menggunakan alat yang menghasilkan bahasa kontrol data (DCL) untuk membuatnya kembali, seperti utilitas. [pt](https://www.percona.com/doc/percona-toolkit/LATEST/pt-show-grants.html)[show-grants](https://www.percona.com/doc/percona-toolkit/LATEST/pt-show-grants.html)
- Untuk melakukan impor, pastikan pengguna yang melakukannya memiliki akses ke instans DB. Untuk informasi selengkapnya, lihat [Mengontrol akses dengan grup keamanan](#page-4817-0).

Parameternya adalah sebagai berikut:

- -u *local\_user* Gunakan untuk menentukan nama pengguna. Saat menggunakan parameter ini untuk pertama kalinya, Anda harus menentukan nama akun pengguna pada basis data MariaDB atau MySQL lokal yang diidentifikasi oleh parameter --databases.
- --databases *database\_name* Gunakan untuk menentukan nama basis data pada instans MariaDB atau MySQL lokal yang ingin Anda impor ke Amazon RDS.
- --single-transaction Gunakan untuk memastikan bahwa semua data yang dimuat dari basis data lokal konsisten dengan satu titik waktu. Jika ada proses lain yang mengubah data saat mysqldump membacanya, penggunaan parameter ini dapat membantu menjaga integritas data.
- --compress Gunakan untuk mengurangi konsumsi bandwidth jaringan dengan mengompres data dari basis data lokal sebelum mengirimkannya ke Amazon RDS.
- --order-by-primary Gunakan untuk mengurangi waktu pemuatan dengan mengurutkan setiap tabel data berdasarkan kunci primernya.
- -p*local\_password* Gunakan untuk menentukan kata sandi. Saat menggunakan parameter ini untuk pertama kalinya, Anda harus menentukan kata sandi untuk akun pengguna yang diidentifikasi oleh parameter -u.
- -u *RDS\_user* Gunakan untuk menentukan nama pengguna. Saat menggunakan parameter ini untuk kedua kalinya, Anda harus menentukan nama akun pengguna pada basis data default untuk instans DB MariaDB atau MySQL yang diidentifikasi oleh parameter --host.
- --port *port\_number* Gunakan untuk menentukan port instans DB MariaDB atau MySQL Anda. Secara default, port ini adalah 3306, kecuali jika Anda mengubah nilainya saat membuat instans.
- --host *host\_name* Gunakan untuk menentukan nama Sistem Nama Domain (DNS) dari titik akhir instans DB Amazon RDS, misalnya, myinstance.123456789012.useast-1.rds.amazonaws.com. Anda dapat menemukan nilai titik akhir dalam detail instans di Konsol Manajemen Amazon RDS.
- -p*RDS\_password* Gunakan untuk menentukan kata sandi. Saat menggunakan parameter ini untuk kedua kalinya, Anda harus menentukan kata sandi untuk akun pengguna yang diidentifikasi oleh parameter -u kedua.

Pastikan Anda membuat prosedur, pemicu, fungsi, atau peristiwa tersimpan apa pun secara manual di dalam basis data Amazon RDS Anda. Jika objek ini berada di basis data yang Anda salin, jangan sertakan saat Anda menjalankan mysqldump. Untuk melakukannya, sertakan parameter berikut ke perintah mysqldump Anda: --routines=0 --triggers=0 --events=0.

Contoh berikut menyalin basis data sampel world pada host lokal ke instans DB MySQL.

Untuk Linux, macOS, atau Unix:

```
sudo mysqldump -u localuser \ 
     --databases world \ 
     --single-transaction \ 
     --compress \ 
     --order-by-primary \ 
     --routines=0 \ 
     --triggers=0 \ 
     --events=0 \ 
     -plocalpassword | mysql -u rdsuser \ 
         --port=3306 \ 
         --host=myinstance.123456789012.us-east-1.rds.amazonaws.com \ 
         -prdspassword
```
Untuk Windows, jalankan perintah berikut pada jendela perintah yang telah dibuka dengan mengeklik kanan Jendela Perintah pada menu program Windows dan memilih Jalankan sebagai administrator:

```
mysqldump -u localuser ^ 
     --databases world ^ 
     --single-transaction ^ 
     --compress ^ 
     --order-by-primary ^ 
     --routines=0 ^ 
     --triggers=0 ^ 
     --events=0 ^ 
     -plocalpassword | mysql -u rdsuser ^ 
         --port=3306 ^ 
         --host=myinstance.123456789012.us-east-1.rds.amazonaws.com ^ 
         -prdspassword
```
**a** Note

Tentukan kredensial yang berbeda dari perintah yang ditunjukkan di sini sebagai praktik terbaik keamanan.

# <span id="page-2524-0"></span>Mengimpor data ke instans DB Amazon RDS MariaDB atau MySQL dengan lebih sedikit waktu henti

Dalam beberapa kasus, mungkin Anda harus mengimpor data dari basis data MariaDB atau MySQL eksternal yang mendukung aplikasi live ke instans DB MariaDB, instans DB MySQL, atau klaster DB Multi-AZ MySQL. Gunakan prosedur berikut untuk meminimalkan dampak terhadap ketersediaan aplikasi. Prosedur ini juga dapat berguna jika Anda menggunakan basis data yang sangat besar. Dengan menggunakan prosedur ini, Anda dapat mengurangi biaya impor dengan mengurangi jumlah data yang dilewatkan di seluruh jaringan AWS.

Dalam prosedur ini, Anda dapat mentransfer salinan data basis data Anda ke instans Amazon EC2 dan mengimpor data ke basis data Amazon RDS baru. Anda kemudian menggunakan replikasi untuk membawa database Amazon RDS up-to-date dengan instans eksternal langsung Anda, sebelum mengarahkan aplikasi Anda ke database Amazon RDS. Lakukan konfigurasi pada replikasi MariaDB berdasarkan pengidentifikasi transaksi global (GTID) jika instans eksternalnya adalah MariaDB 10.0.24 atau yang lebih tinggi dan instans targetnya adalah RDS for MariaDB. Jika tidak, lakukan konfigurasi pada replikasi berdasarkan koordinat log biner. Kami menyarankan replikasi berbasis

GTID jika basis data eksternal Anda mendukungnya karena replikasi berbasis GTID adalah metode yang lebih andal. Untuk informasi selengkapnya, lihat [Global transaction ID](http://mariadb.com/kb/en/mariadb/global-transaction-id/) dalam dokumentasi MariaDB.

## **a** Note

Jika Anda ingin mengimpor data ke instans DB MySQL dan skenario Anda mendukungnya, sebaiknya pindahkan data ke dan dari Amazon RDS dengan menggunakan file cadangan dan Amazon S3. Untuk informasi selengkapnya, lihat [Memulihkan cadangan ke instans DB](#page-3133-0)  [MySQL.](#page-3133-0)

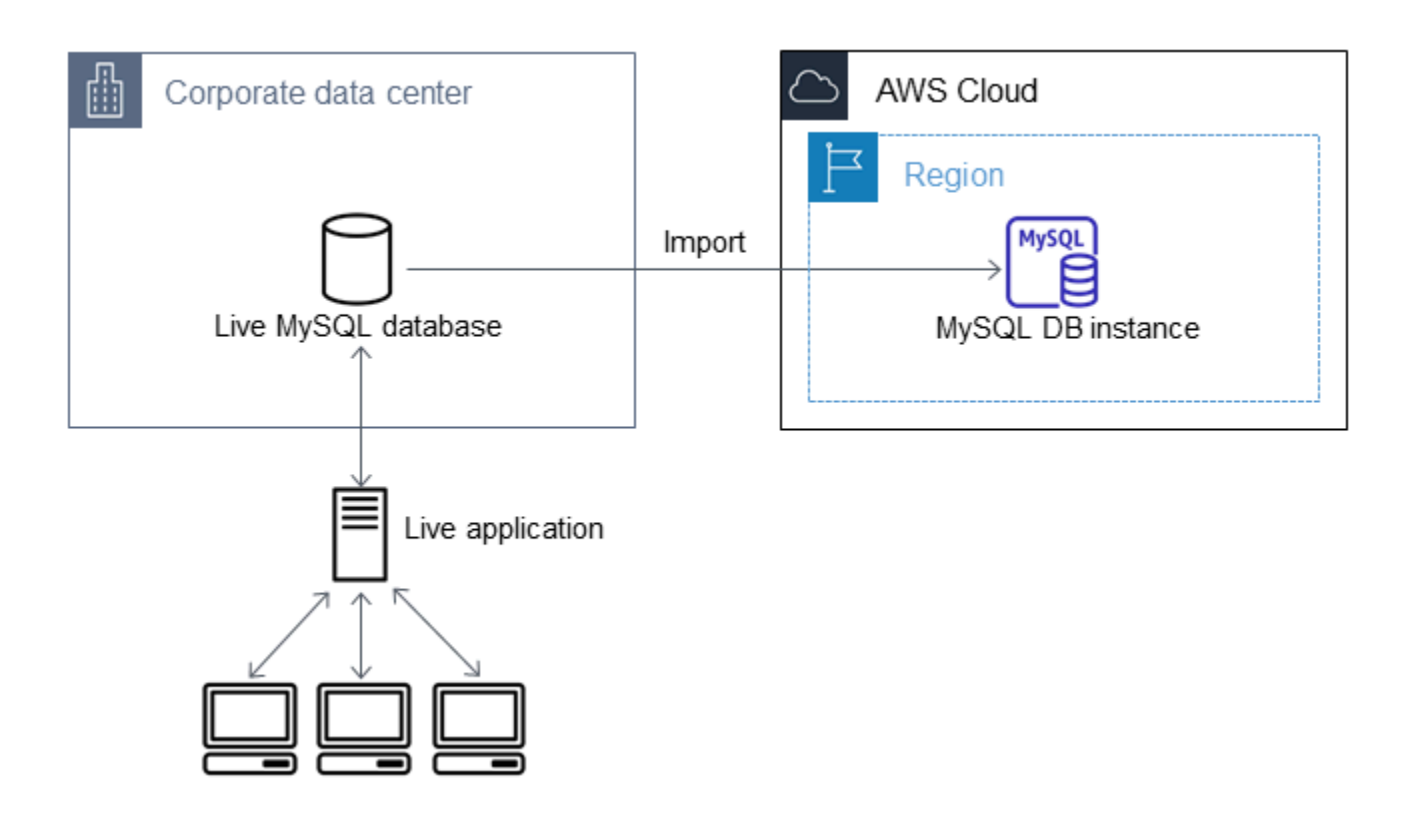

### **a** Note

Kami tidak menyarankan Anda untuk menggunakan prosedur ini dengan basis data MySQL sumber dari versi MySQL sebelum versi 5.5 karena ada potensi masalah replikasi. Untuk informasi selengkapnya, lihat [Replication compatibility between MySQL versions](https://dev.mysql.com/doc/refman/8.0/en/replication-compatibility.html) dalam dokumentasi MySQL.

## Membuat salinan basis data yang sudah ada

Langkah pertama dalam proses memigrasikan jumlah data yang besar ke basis data RDS for MariaDB atau RDS for MySQL dengan waktu henti minimal adalah membuat salinan data sumber.

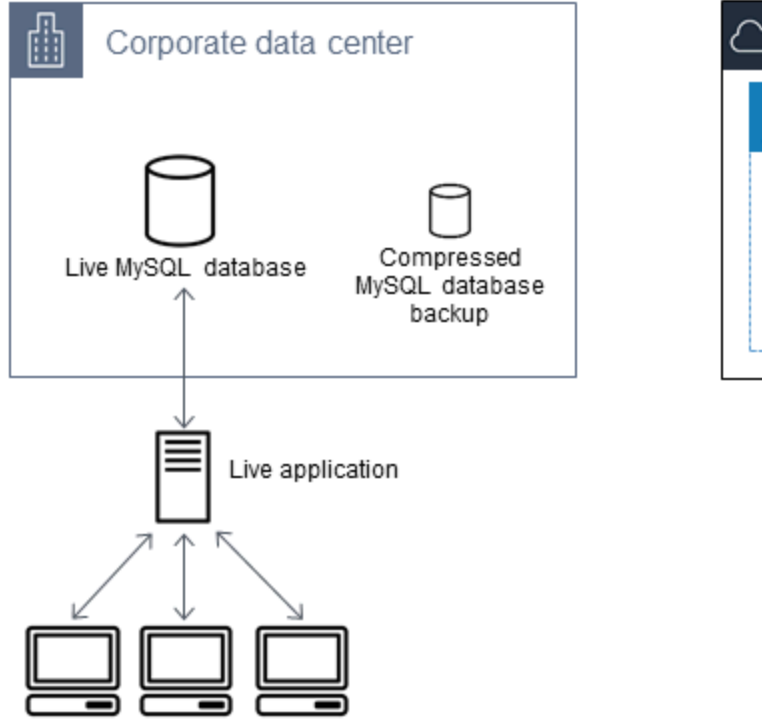

**AWS Cloud** Region **MySQL** MySQL DB instance

Anda dapat menggunakan utilitas mysqldump untuk membuat cadangan basis data dalam format SQL atau delimited-text. Kami sarankan Anda melakukan uji coba dengan setiap format dalam lingkungan non-produksi untuk melihat metode mana yang dapat meminimalkan jumlah waktu untuk menjalankan mysqldump.

Kami juga sarankan Anda menimbang performa mysqldump dibandingkan dengan manfaat yang ditawarkan dengan menggunakan format delimited-text untuk pemuatan. Pencadangan yang menggunakan format delimited-text akan menciptakan sebuah file teks yang dipisahkan oleh tab untuk setiap tabel yang disalin ke lokasi lain. Untuk mengurangi jumlah waktu yang dibutuhkan untuk mengimpor basis data Anda, Anda dapat memuat file tersebut secara paralel menggunakan perintah LOAD DATA LOCAL INFILE. Untuk informasi selengkapnya tentang memilih format mysqldump dan kemudian memuat data, lihat [Using mysqldump for backups](https://dev.mysql.com/doc/mysql-backup-excerpt/8.0/en/using-mysqldump.html) di dalam dokumentasi MySQL.

Sebelum memulai operasi pencadangan, pastikan Anda mengatur opsi replikasi pada basis data MariaDB atau MySQL yang Anda salin ke Amazon RDS. Opsi replikasi mencakup pengaktifan pencatatan log biner dan pengaturan ID server yang unik. Pengaturan opsi ini menyebabkan server Anda mulai mencatat log transaksi basis data dan menyiapkannya menjadi sebuah instans replikasi sumber di lain waktu dalam proses ini.

#### **a** Note

Gunakan opsi --single-transaction dengan mysqldump karena opsi ini mencadangkan status konsisten basis data. Untuk memastikan file dump valid, jangan menjalankan pernyataan bahasa definisi data (DDL) saat mysqldump sedang berjalan. Anda dapat menjadwalkan jadwal pemeliharaan untuk operasi ini. Jangan sertakan skema berikut dalam file dump: sys, performance\_schema, dan information\_schema. Utilitas mysqldump mengecualikan skema ini secara default. Untuk memigrasikan pengguna dan hak istimewa, pertimbangkan untuk menggunakan alat yang menghasilkan bahasa kontrol data (DCL) untuk membuatnya kembali, seperti utilitas. [pt-](https://www.percona.com/doc/percona-toolkit/LATEST/pt-show-grants.html)

[show-grants](https://www.percona.com/doc/percona-toolkit/LATEST/pt-show-grants.html)

#### Mengatur opsi replikasi

1. Edit file my.cnf (file ini biasanya ada di bawah /etc).

sudo vi /etc/my.cnf

Tambahkan opsi log\_bin dan server\_id ke bagian [mysqld]. Opsi log\_bin menyediakan sebuah pengidentifikasi nama file untuk file log biner. Opsi server\_id menyediakan pengidentifikasi unik untuk server dalam hubungan sumber-replika.

Contoh berikut menunjukkan bagian [mysqld] yang diperbarui dari sebuah file my.cnf.

```
[mysqld]
log-bin=mysql-bin
server-id=1
```
Untuk informasi selengkapnya, lihat [dokumentasi MySQL](https://dev.mysql.com/doc/refman/8.0/en/replication-howto-masterbaseconfig.html).

2. Untuk replikasi dengan klaster DB Multi-AZ, atur ENFORCE\_GTID\_CONSISTENCY dan parameter GTID\_MODE ke ON.

```
mysql> SET @@GLOBAL.ENFORCE_GTID_CONSISTENCY = ON;
```
mysql> SET @@GLOBAL.GTID\_MODE = ON;

Pengaturan ini tidak diperlukan untuk replikasi dengan instans DB.

3. Mulai ulang layanan mysql.

sudo service mysqld restart

Membuat salinan cadangan basis data yang sudah ada

1. Buat cadangan data Anda menggunakan utilitas mysqldump, dengan menentukan format SQL atau delimited-text.

Tentukan --master-data=2 untuk membuat file cadangan yang dapat digunakan untuk memulai replikasi antar server. Untuk informasi selengkapnya, lihat dokumentasi [mysqldump](https://dev.mysql.com/doc/refman/8.0/en/mysqldump.html#option_mysqldump_master-data).

Untuk meningkatkan performa dan memastikan integritas data, gunakan opsi --order-byprimary dan --single-transaction mysqldump.

Untuk menghindari penyertaan basis data sistem MySQL di dalam cadangan, jangan gunakan opsi --all-databases dengan mysqldump. Untuk informasi selengkapnya, lihat [Creating a data](https://dev.mysql.com/doc/mysql-replication-excerpt/8.0/en/replication-howto-mysqldump.html) [snapshot using mysqldump](https://dev.mysql.com/doc/mysql-replication-excerpt/8.0/en/replication-howto-mysqldump.html) dalam dokumentasi MySQL.

Gunakan chmod sesuai kebutuhan untuk memastikan bahwa direktori tempat file cadangan diciptakan dapat ditulis.

A Important

Pada Windows, jalankan jendela perintah sebagai administrator.

• Untuk membuat output SQL, gunakan perintah berikut.

Untuk Linux, macOS, atau Unix:

```
sudo mysqldump \ 
     --databases database_name \ 
     --master-data=2 \ 
     --single-transaction \
```

```
 --order-by-primary \ 
 -r backup.sql \ 
 -u local_user \
```
-p *password*

#### **a** Note

Tentukan kredensial selain prompt yang ditampilkan di sini sebagai praktik terbaik keamanan.

Untuk Windows:

```
mysqldump ^ 
     --databases database_name ^ 
     --master-data=2 ^ 
     --single-transaction ^ 
     --order-by-primary ^ 
    -r backup.sql ^
     -u local_user ^ 
     -p password
```
#### **a** Note

Tentukan kredensial selain prompt yang ditampilkan di sini sebagai praktik terbaik keamanan.

• Untuk membuat output delimited-text, gunakan perintah berikut.

Untuk Linux, macOS, atau Unix:

```
sudo mysqldump \ 
     --tab=target_directory \ 
     --fields-terminated-by ',' \ 
     --fields-enclosed-by '"' \ 
     --lines-terminated-by 0x0d0a \ 
     database_name \ 
     --master-data=2 \ 
     --single-transaction \ 
     --order-by-primary \
```
-p *password*

```
mysqldump ^ 
     --tab=target_directory ^ 
     --fields-terminated-by "," ^ 
     --fields-enclosed-by """ ^ 
     --lines-terminated-by 0x0d0a ^ 
     database_name ^ 
     --master-data=2 ^ 
     --single-transaction ^ 
     --order-by-primary ^ 
     -p password
```
#### **a** Note

Tentukan kredensial selain prompt yang ditampilkan di sini sebagai praktik terbaik keamanan.

Pastikan Anda membuat prosedur, pemicu, fungsi, atau peristiwa tersimpan apa pun secara manual di dalam basis data Amazon RDS Anda. Jika Anda memiliki objek-objek tersebut di dalam basis data yang Anda salin, jangan sertakan saat Anda menjalankan mysqldump. Untuk melakukannya, sertakan argumen berikut dengan perintah mysqldump Anda: --routines=0 --triggers=0 --events=0.

Saat menggunakan format delimited-text, muncul komentar CHANGE MASTER TO saat Anda menjalankan mysqldump. Komentar ini berisi nama dan posisi file log master. Jika instans eksternalnya bukan MariaDB versi 10.0.24 atau yang lebih tinggi, catat nilai untuk MASTER\_LOG\_FILE dan MASTER\_LOG\_POS. Anda memerlukan nilai-nilai ini saat menyiapkan replikasi.

```
-- Position to start replication or point-in-time recovery from
--
-- CHANGE MASTER TO MASTER_LOG_FILE='mysql-bin-changelog.000031', 
 MASTER_LOG_POS=107;
```
Jika Anda menggunakan format SQL, Anda dapat memperoleh nama dan posisi file log master pada komentar CHANGE MASTER TO tersebut di dalam file cadangan. Jika instans eksternalnya adalah MariaDB versi 10.0.24 atau yang lebih tinggi, Anda dapat memperoleh GTID pada langkah berikutnya.

2. Jika instans eksternal yang Anda gunakan adalah MariaDB versi 10.0.24 atau yang lebih tinggi, Anda dapat menggunakan replikasi berbasis GTID. Jalankan SHOW MASTER STATUS pada instans MariaDB eksternal untuk mendapatkan nama dan posisi file log biner, lalu konversi ke GTID dengan menjalankan BINLOG\_GTID\_POS pada instans MariaDB eksternal.

SELECT BINLOG\_GTID\_POS('*binary log file name*', *binary log file position*);

Catat GTID yang ditampilkan; Anda membutuhkannya untuk mengonfigurasi replikasi.

- 3. Kompres data yang disalin untuk mengurangi jumlah sumber daya jaringan yang dibutuhkan untuk menyalin data Anda ke basis data Amazon RDS. Catat ukuran file cadangan. Anda memerlukan informasi ini saat menentukan seberapa besar instans Amazon EC2 yang harus dibuat. Setelah selesai, kompres file cadangan menggunakan GZIP atau utilitas kompresi pilihan Anda.
	- Untuk mengompresi output SQL, gunakan perintah berikut.

gzip backup.sql

• Untuk mengompresi output delimited-text, gunakan perintah berikut.

tar -zcvf backup.tar.gz *target\_directory*

## Buat sebuah instans Amazon EC2 dan salin basis data terkompresi

Penyalinan file cadangan basis data terkompresi ke sebuah instans Amazon EC2 membutuhkan lebih sedikit sumber daya jaringan dibandingkan dengan melakukan penyalinan langsung data tidak terkompresi antar instans basis data. Setelah data Anda berada di Amazon EC2, Anda dapat menyalinnya dari sana langsung ke basis data MariaDB atau MySQL Anda. Agar Anda dapat menghemat biaya sumber daya jaringan, instans Amazon EC2 Anda harus berada di AWS Wilayah yang sama dengan instans Amazon RDS DB Anda. Memiliki instans Amazon EC2 di AWS Wilayah yang sama dengan database Amazon RDS Anda juga mengurangi latensi jaringan selama impor.

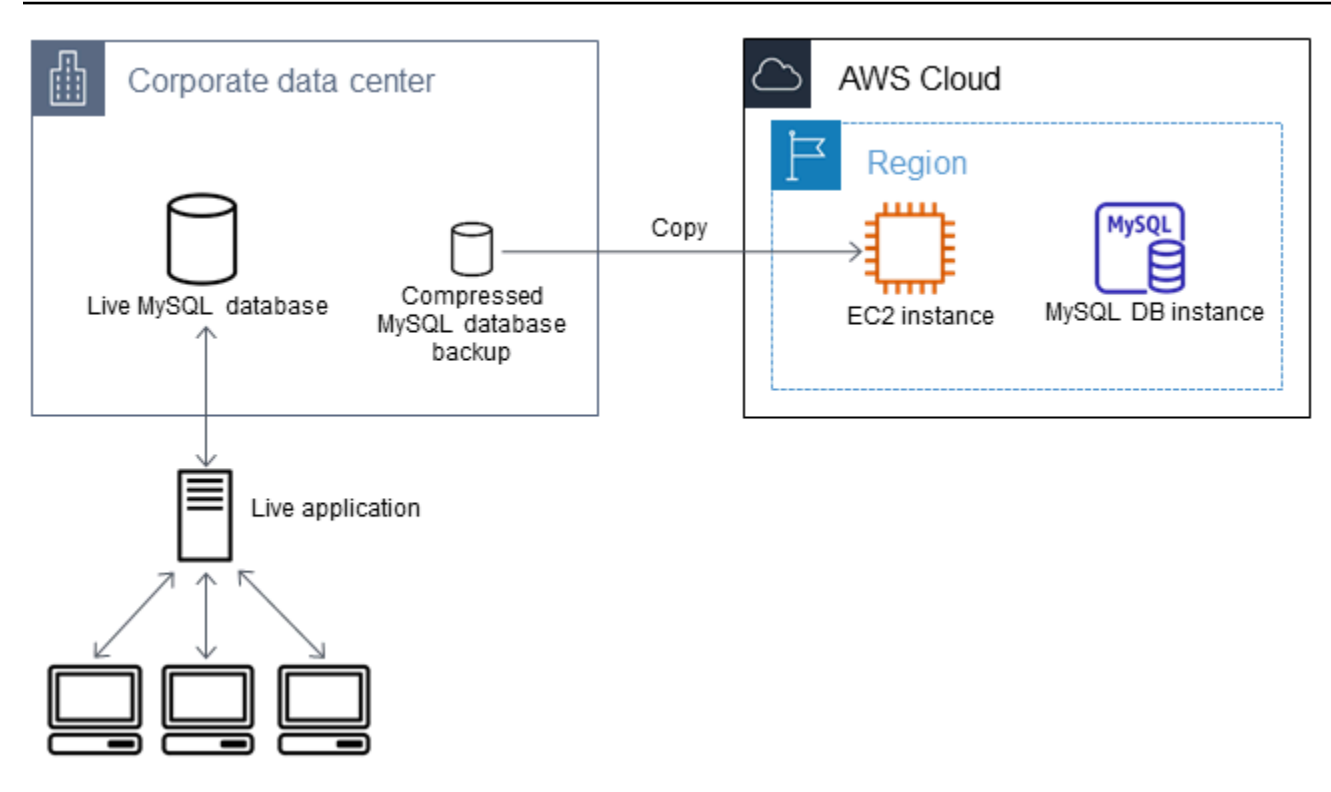

Membuat instans Amazon EC2 dan menyalin data Anda

- 1. Di Wilayah AWS tempat Anda berencana untuk membuat database RDS, buat virtual private cloud (VPC), grup keamanan VPC, dan subnet VPC. Pastikan aturan masuk untuk grup keamanan VPC Anda mengizinkan alamat IP yang dibutuhkan agar aplikasi Anda dapat terhubung ke AWS. Anda dapat menentukan rentang alamat IP (misalnya, 203.0.113.0/24), atau grup keamanan VPC lainnya. Anda dapat menggunakan [Konsol Manajemen Amazon VPC](https://console.aws.amazon.com/vpc) untuk membuat dan mengelola VPC, subnet, dan grup keamanan. Untuk informasi selengkapnya, lihat [Mulai](https://docs.aws.amazon.com/AmazonVPC/latest/GettingStartedGuide/GetStarted.html) [menggunakan Amazon VPC](https://docs.aws.amazon.com/AmazonVPC/latest/GettingStartedGuide/GetStarted.html) dalam Panduan Memulai Amazon Virtual Private Cloud.
- 2. Buka [Konsol Manajemen Amazon EC2](https://console.aws.amazon.com/ec2) dan pilih AWS Wilayah yang berisi instans Amazon EC2 dan database Amazon RDS Anda. Luncurkan sebuah instans Amazon EC2 menggunakan VPC, subnet, dan grup keamanan yang Anda buat pada Langkah 1. Pastikan Anda memilih tipe instans dengan penyimpanan yang cukup untuk file cadangan basis data Anda saat tidak terkompresi. Untuk detail tentang instans Amazon EC2 lihat [Mulai menggunakan instans Linux Amazon EC2](https://docs.aws.amazon.com/AWSEC2/latest/UserGuide/EC2_GetStarted.html) dalam Panduan Pengguna Amazon Elastic Compute Cloud untuk Linux.
- 3. Untuk terhubung ke basis data Amazon RDS Anda dari instans Amazon EC2 Anda, edit grup keamanan VPC Anda. Tambahkan aturan masuk yang menentukan alamat IP privat instans EC2 Anda. Anda dapat menemukan alamat IP pribadi pada tab Detail dari panel Instans dalam jendela konsol EC2. Untuk mengedit grup keamanan VPC dan menambahkan aturan masuk, pilih Grup Keamanan dalam panel navigasi konsol EC2, pilih grup keamanan Anda, lalu tambahkan aturan

masuk untuk MySQL atau Aurora yang menentukan alamat IP privat instans EC2 Anda. Untuk mempelajari cara menambahkan aturan ke sebuah grup keamanan VPC, lihat [Menambahkan dan](https://docs.aws.amazon.com/vpc/latest/userguide/VPC_SecurityGroups.html#AddRemoveRules) [menghapus aturan](https://docs.aws.amazon.com/vpc/latest/userguide/VPC_SecurityGroups.html#AddRemoveRules) di dalam Panduan Pengguna Amazon VPC.

4. Salin file cadangan basis data terkompresi Anda dari sistem lokal ke instans Amazon EC2 Anda. Gunakan chmod sesuai kebutuhan untuk memastikan Anda memiliki izin menulis pada direktori target instans Amazon EC2. Anda dapat menggunakan scp atau klien Secure Shell (SSH) untuk menyalin file. Berikut adalah contohnya.

scp -r -i *key pair*.pem backup.sql.gz ec2-user@*EC2 DNS*:/*target\_directory*/backup.sql.gz

#### **A** Important

Pastikan untuk menyalin data sensitif menggunakan protokol transfer jaringan yang aman.

5. Hubungkan ke instans Amazon EC2 Anda dan instal pembaruan terkini dan alat klien MySQL dengan menggunakan perintah berikut.

sudo yum update -y sudo yum install mysql -y

Untuk informasi selengkapnya, lihat [Membuat koneksi ke instans Anda](https://docs.aws.amazon.com/AWSEC2/latest/UserGuide/ec2-connect-to-instance-linux.html) dalam Panduan Pengguna Amazon Elastic Compute Cloud untuk Linux.

### **A** Important

Contoh ini menginstal klien MySQL pada Amazon Machine Image (AMI) untuk distribusi Linux Amazon. Untuk menginstal klien MySQL pada distribusi yang berbeda, seperti Linux Ubuntu atau Red Hat Enterprise, contoh ini tidak berlaku. Untuk informasi tentang penginstalan MySQL, lihat [Installing and Upgrading MySQL](https://dev.mysql.com/doc/refman/8.0/en/installing.html) dalam dokumentasi MySQL.

- 6. Saat terhubung ke instans Amazon EC2, dekompresi file cadangan basis data Anda. Berikut ini adalah beberapa contohnya.
	- Untuk mendekompresi output SQL, gunakan perintah berikut.

```
gzip backup.sql.gz -d
```
• Untuk mendekompresi output delimited-text, gunakan perintah berikut:

tar xzvf backup.tar.gz

Buat basis data MySQL atau MariaDB dan impor data dari instans Amazon EC2 Anda

Dengan membuat instance MariaDB, instans MySQL DB, atau kluster DB MySQL Multi-AZ di Wilayah yang AWS sama dengan instans Amazon EC2 Anda, Anda dapat mengimpor file cadangan database dari EC2 lebih cepat daripada melalui internet.

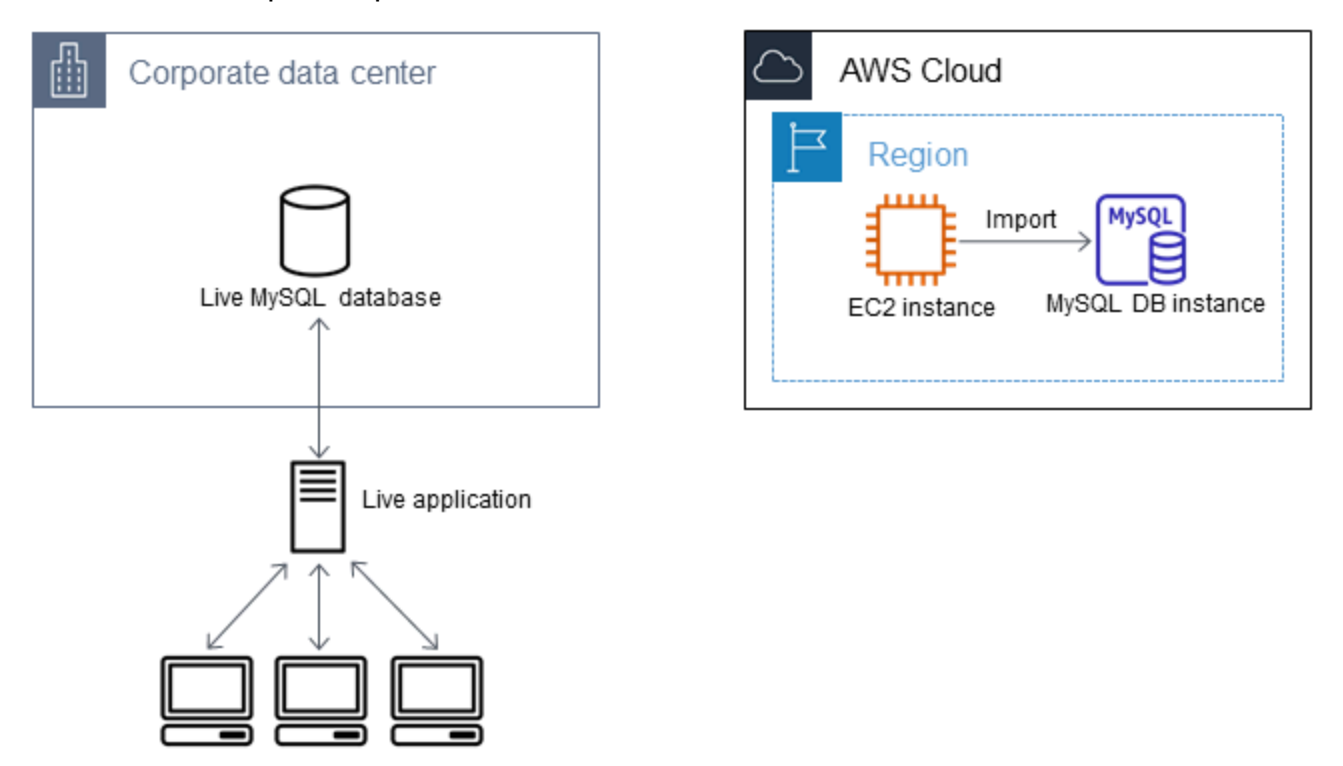

Untuk membuat basis data MariaDB atau MySQL dan mengimpor data Anda

- 1. Tentukan kelas instans DB dan jumlah ruang penyimpanan yang dibutuhkan untuk mendukung perkiraan beban kerja untuk basis data Amazon RDS ini. Sebagai bagian dari proses ini, putuskan berapa ruang dan kapasitas pemrosesan yang memadai untuk prosedur pemuatan data Anda. Putuskan juga apa yang diperlukan untuk menangani beban kerja produksi. Anda dapat memperkirakan ini berdasarkan ukuran dan sumber daya dari basis data MariaDB atau MySQL sumber. Untuk informasi selengkapnya, lihat [Kelas instans DB](#page-53-0) .
- 2. Buat instans DB atau cluster DB multi-AZ di AWS Wilayah yang berisi instans Amazon EC2 Anda.

Untuk membuat klaster DB Multi-AZ MySQL, ikuti petunjuk di [Membuat klaster DB Multi-AZ.](#page-913-0)

Untuk membuat instans DB MariaDB atau MySQL, ikuti petunjuk di [Membuat instans DB](#page-565-0)  [Amazon RDS](#page-565-0) dan gunakan pedoman berikut ini:

- Tentukan versi mesin DB yang kompatibel dengan instans DB sumber Anda, seperti berikut:
	- Jika instans sumber Anda adalah MySQL 5.5.x, instans DB Amazon RDS harus MySQL.
	- Jika instans sumber Anda adalah MySQL 5.6.x atau 5.7.x, instans DB Amazon RDS harus MySQL atau MariaDB.
	- Jika instans sumber Anda adalah MySQL 8.0.x, instans DB Amazon RDS harus MySQL 8.0.x.
	- Jika instans sumber Anda adalah MariaDB 5.5 atau yang lebih tinggi, instans DB Amazon RDS harus MariaDB.
- Tentukan cloud privat virtual (VPC) dan grup keamanan VPC yang sama untuk instans Amazon EC2 Anda. Pendekatan ini memastikan bahwa instans Amazon EC2 dan instans Amazon RDS Anda terlihat oleh satu sama lain pada jaringan. Pastikan instans DB Anda dapat diakses publik. Untuk mengatur replikasi dengan basis data sumber Anda yang akan dijelaskan nanti, instans DB Anda harus dapat diakses publik.
- Jangan mengonfigurasikan lebih dari satu Zona Ketersediaan, retensi cadangan, atau replika baca sebelum Anda selesai mengimpor cadangan basis data. Setelah impor selesai, Anda dapat mengonfigurasi Multi-AZ dan retensi cadangan untuk instans produksi.
- 3. Tinjau opsi konfigurasi default untuk basis data Amazon RDS. Jika grup parameter default untuk basis data tidak memiliki opsi konfigurasi yang Anda inginkan, temukan grup parameter lain atau buat grup parameter baru. Untuk informasi selengkapnya tentang pembuatan grup parameter, lihat [Bekerja dengan grup parameter.](#page-641-0)
- 4. Hubungkan ke basis data Amazon RDS baru sebagai pengguna master. Buat pengguna yang diperlukan untuk mendukung administrator, aplikasi, dan layanan yang harus mengakses instans. Nama host untuk basis data Amazon RDS adalah nilai Titik akhir untuk instans ini tanpa menyertakan nomor port. Contohnya adalah mysampledb.123456789012.uswest-2.rds.amazonaws.com. Anda dapat menemukan nilai titik akhir dalam detail basis data di Konsol Manajemen Amazon RDS.
- 5. Hubungkan ke instans Amazon EC2 Anda. Untuk informasi selengkapnya, lihat [Membuat](https://docs.aws.amazon.com/AWSEC2/latest/UserGuide/ec2-connect-to-instance-linux.html) [koneksi ke instans Anda](https://docs.aws.amazon.com/AWSEC2/latest/UserGuide/ec2-connect-to-instance-linux.html) dalam Panduan Pengguna Amazon Elastic Compute Cloud untuk Linux.
- 6. Hubungkan ke basis data Amazon RDS Anda sebagai sebuah host jarak jauh dari instans Amazon EC2 Anda menggunakan perintah mysql. Berikut adalah contohnya.

mysql -h *host\_name* -P 3306 -u *db\_master\_user* -p

Nama host adalah titik akhir basis data Amazon RDS.

- 7. Pada prompt mysql, jalankan perintah source dan berikan nama file dump basis data Anda untuk memuat data ke dalam instans DB Amazon RDS:
	- Untuk format SQL, gunakan perintah berikut.

```
mysql> source backup.sql;
```
• Untuk format delimited-text, pertama-tama buat basis data, jika ini bukan basis data default yang Anda buat saat mengatur basis data Amazon RDS.

```
mysql> create database database_name;
mysql> use database_name;
```
Lalu buat tabel.

```
mysql> source table1.sql
mysql> source table2.sql
etc...
```
Lalu impor data.

```
mysql> LOAD DATA LOCAL INFILE 'table1.txt' INTO TABLE table1 FIELDS TERMINATED BY 
 ',' ENCLOSED BY '"' LINES TERMINATED BY '0x0d0a';
mysql> LOAD DATA LOCAL INFILE 'table2.txt' INTO TABLE table2 FIELDS TERMINATED BY 
  ',' ENCLOSED BY '"' LINES TERMINATED BY '0x0d0a';
etc...
```
Untuk meningkatkan performa, Anda dapat melakukan operasi ini secara paralel dari beberapa koneksi sehingga semua tabel Anda akan diciptakan dan kemudian dimuat secara bersamaan.

#### **a** Note

Jika Anda menggunakan opsi pemformatan data apa pun dengan mysqldump saat Anda pertama kali membuang tabel, pastikan untuk menggunakan opsi yang sama untuk memastikan interpretasi yang tepat dari konten file data. LOAD DATA LOCAL INFILE

8. Jalankan SELECT kueri sederhana terhadap satu atau dua tabel dalam database yang diimpor untuk memverifikasi bahwa impor berhasil.

Jika Anda tidak lagi memerlukan instans Amazon EC2 yang digunakan dalam prosedur ini, hentikan instans EC2 untuk mengurangi penggunaan sumber daya Anda. AWS Untuk mengakhiri sebuah instans EC2, lihat [Mengakhiri instans](https://docs.aws.amazon.com/AWSEC2/latest/UserGuide/terminating-instances.html#terminating-instances-console) di Panduan Pengguna Amazon EC2.

## Replikasi antara basis data eksternal Anda dan basis data Amazon RDS baru

Basis data sumber Anda kemungkinan diperbarui pada saat menyalin dan mentransfer data ke basis data MariaDB atau MySQL. Dengan demikian, Anda dapat menggunakan replikasi untuk membawa database yang disalin up-to-date dengan database sumber.

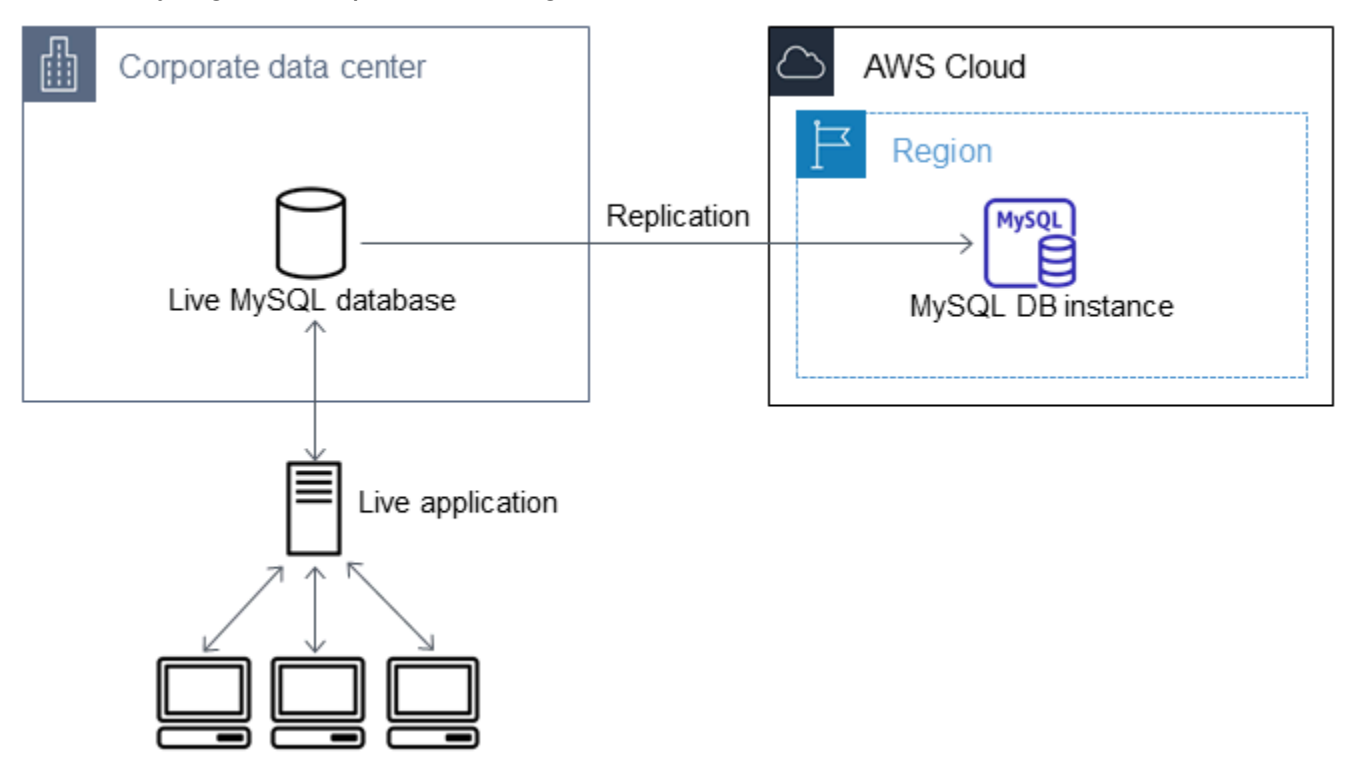

Izin yang dibutuhkan untuk memulai replikasi pada basis data Amazon RDS dibatasi dan tidak tersedia untuk pengguna master Amazon RDS Anda. Karena itu, pastikan gunakan perintah Amazon RDS atau perintah [mysql.rds\\_set\\_external\\_master\\_gtid](#page-2592-0) untuk mengonfigurasi replikasi, dan perintah [mysql.rds\\_start\\_replication](#page-3346-0) untuk memulai replikasi antara basis data live Anda dan basis data Amazon RDS Anda.

#### Memulai replikasi

Sebelumnya, Anda sudah mengaktifkan pencatatan log biner dan mengatur ID server unik untuk basis data sumber Anda. Sekarang Anda dapat mengatur basis data Amazon RDS Anda sebagai replika dengan basis data live Anda sebagai instans replikasi sumber.

1. Di Konsol Manajemen Amazon RDS, tambahkan alamat IP server yang meng-host basis data sumber ke grup keamanan VPC untuk basis data Amazon RDS. Untuk informasi selengkapnya tentang cara memodifikasi grup keamanan VPC, lihat [Grup keamanan untuk VPC Anda](https://docs.aws.amazon.com/vpc/latest/userguide/VPC_SecurityGroups.html) dalam Panduan Pengguna Amazon Virtual Private Cloud.

Anda juga mungkin harus mengonfigurasi jaringan lokal Anda untuk mengizinkan koneksi dari alamat IP basis data Amazon RDS Anda agar klaster DB ini dapat berkomunikasi dengan instans sumber Anda. Untuk menemukan alamat IP basis data Amazon RDS, gunakan perintah host.

host *rds\_db\_endpoint*

Nama host adalah nama DNS dari titik akhir basis data Amazon RDS, misalnya, myinstance.123456789012.us-east-1.rds.amazonaws.com. Anda dapat menemukan nilai titik akhir dalam detail instans di Konsol Manajemen Amazon RDS.

2. Menggunakan klien pilihan Anda, hubungkan ke instans sumber dan buat pengguna untuk digunakan untuk replikasi. Akun ini digunakan hanya untuk replikasi dan harus dibatasi pada domain Anda untuk meningkatkan keamanan. Berikut adalah contohnya.

MySQL 5.5, 5.6, dan 5.7

CREATE USER 'repl\_user'@'mydomain.com' IDENTIFIED BY '*password*';

#### MySQL 8.0

```
CREATE USER 'repl_user'@'mydomain.com' IDENTIFIED WITH mysql_native_password BY 
  'password';
```
#### **a** Note

Tentukan kredensial selain prompt yang ditampilkan di sini sebagai praktik terbaik keamanan.

3. Untuk instans sumber, berikan hak istimewa REPLICATION CLIENT dan REPLICATION SLAVE kepada pengguna replikasi Anda. Misalnya, untuk memberikan hak akses REPLICATION CLIENT dan REPLICATION SLAVE pada semua basis data untuk pengguna 'repl\_user' bagi domain Anda, jalankan perintah berikut.

MySQL 5.5, 5.6, dan 5.7

GRANT REPLICATION CLIENT, REPLICATION SLAVE ON \*.\* TO 'repl\_user'@'mydomain.com' IDENTIFIED BY '*password*';

#### MySQL 8.0

GRANT REPLICATION CLIENT, REPLICATION SLAVE ON \*.\* TO 'repl\_user'@'mydomain.com';

#### **a** Note

Tentukan kredensial selain prompt yang ditampilkan di sini sebagai praktik terbaik keamanan.

4. Jika Anda menggunakan format SQL untuk menciptakan file cadangan dan instans eksternalnya bukan MariaDB 10.0.24 atau yang lebih tinggi, lihat konten dari file tersebut.

```
cat backup.sql
```
File tersebut menyertakan sebuah komentar CHANGE MASTER TO yang berisi nama dan posisi file log master. Komentar ini disertakan dalam file cadangan saat Anda menggunakan opsi - master-data dengan mysqldump. Catat nilai untuk MASTER\_LOG\_FILE dan MASTER\_LOG\_POS.

```
--
-- Position to start replication or point-in-time recovery from
--
-- CHANGE MASTER TO MASTER_LOG_FILE='mysql-bin-changelog.000031', MASTER_LOG_POS=107;
```
Jika Anda menggunakan format delimited-text untuk membuat file cadangan dan instans eksternalnya bukan MariaDB 10.0.24 atau yang lebih tinggi, Anda seharusnya sudah memiliki koordinat log biner dari langkah 1 pada prosedur "Membuat salinan cadangan basis data yang sudah ada" dalam topik ini.

Mengimpor data ke instans DB dengan lebih sedikit waktu henti 2501

Jika instans eksternalnya adalah MariaDB 10.0.24 atau yang lebih tinggi, Anda seharusnya sudah memiliki GTID untuk memulai replikasi dari langkah 2 pada prosedur "Membuat salinan cadangan basis data yang sudah ada" dalam topik ini.

5. Jadikan basis data Amazon RDS sebagai replika. Jika instans eksternalnya bukan MariaDB 10.0.24 atau yang lebih tinggi, hubungkan basis data Amazon RDS sebagai pengguna master dan identifikasi basis data sumber sebagai instans replikasi sumber dengan menggunakan perintah . Gunakan nama file log master dan posisi log master yang Anda tentukan dalam langkah sebelumnya jika Anda memiliki sebuah file cadangan format SQL. Atau gunakan nama dan posisi yang Anda tentukan saat membuat file cadangan jika Anda menggunakan format delimited-text. Berikut adalah contohnya.

```
CALL mysql.rds_set_external_master ('myserver.mydomain.com', 3306, 
     'repl_user', 'password', 'mysql-bin-changelog.000031', 107, 0);
```
**a** Note

Tentukan kredensial selain prompt yang ditampilkan di sini sebagai praktik terbaik keamanan.

Jika instans eksternalnya adalah MariaDB 10.0.24 atau yang lebih tinggi, hubungkan basis data Amazon RDS sebagai pengguna master dan identifikasi basis data sumber sebagai instans replikasi sumber dengan menggunakan perintah [mysql.rds\\_set\\_external\\_master\\_gtid](#page-2592-0). Gunakan GTID yang Anda tentukan pada langkah 2 dalam prosedur "Membuat salinan cadangan basis data yang sudah ada" dalam topik ini. Berikut adalah contohnya.

```
CALL mysql.rds_set_external_master_gtid ('source_server_ip_address', 3306, 
  'ReplicationUser', 'password', 'GTID', 0);
```
source\_server\_ip\_address adalah alamat IP instans replikasi sumber. Alamat DNS privat EC2 saat ini tidak didukung.

#### **a** Note

Tentukan kredensial selain prompt yang ditampilkan di sini sebagai praktik terbaik keamanan.

6. Pada basis data Amazon RDS, terbitkan perintah [mysql.rds\\_start\\_replication](#page-3346-0) untuk memulai replikasi.

CALL mysql.rds\_start\_replication;

7. Pada database Amazon RDS, jalankan perintah [SHOW REPLICA STATUS](https://dev.mysql.com/doc/refman/8.0/en/show-replica-status.html) untuk menentukan kapan replika up-to-date dengan instance replikasi sumber. Hasil perintah SHOW REPLICA STATUS mencakup bidang Seconds\_Behind\_Master. Ketika Seconds\_Behind\_Master bidang mengembalikan 0, maka replika adalah up-to-date dengan contoh replikasi sumber.

**a** Note

Versi MySQL sebelumnya menggunakan SHOW SLAVE STATUS, bukan SHOW REPLICA STATUS. Jika Anda menggunakan versi MySQL sebelum 8.0.23, gunakan SHOW SLAVE STATUS.

Untuk instans DB MariaDB 10.5, 10.6, atau 10.11, jalankan prosedur [mysql.rds\\_replica\\_status,](#page-2590-0) bukan perintah MySQL.

8. Setelah database Amazon RDS up-to-date, aktifkan backup otomatis sehingga Anda dapat memulihkan database tersebut jika diperlukan. Anda dapat mengaktifkan atau memodifikasi pencadangan otomatis untuk basis data Amazon RDS Anda menggunakan [Konsol Manajemen](https://console.aws.amazon.com/rds/) [Amazon RDS](https://console.aws.amazon.com/rds/). Untuk informasi selengkapnya, lihat [Pengantar cadangan.](#page-1073-0)

## Mengalihkan aplikasi live Anda ke instans Amazon RDS Anda

Setelah up-to-date database MariaDB atau MySQL dengan instance replikasi sumber, Anda sekarang dapat memperbarui aplikasi langsung Anda untuk menggunakan instans Amazon RDS.

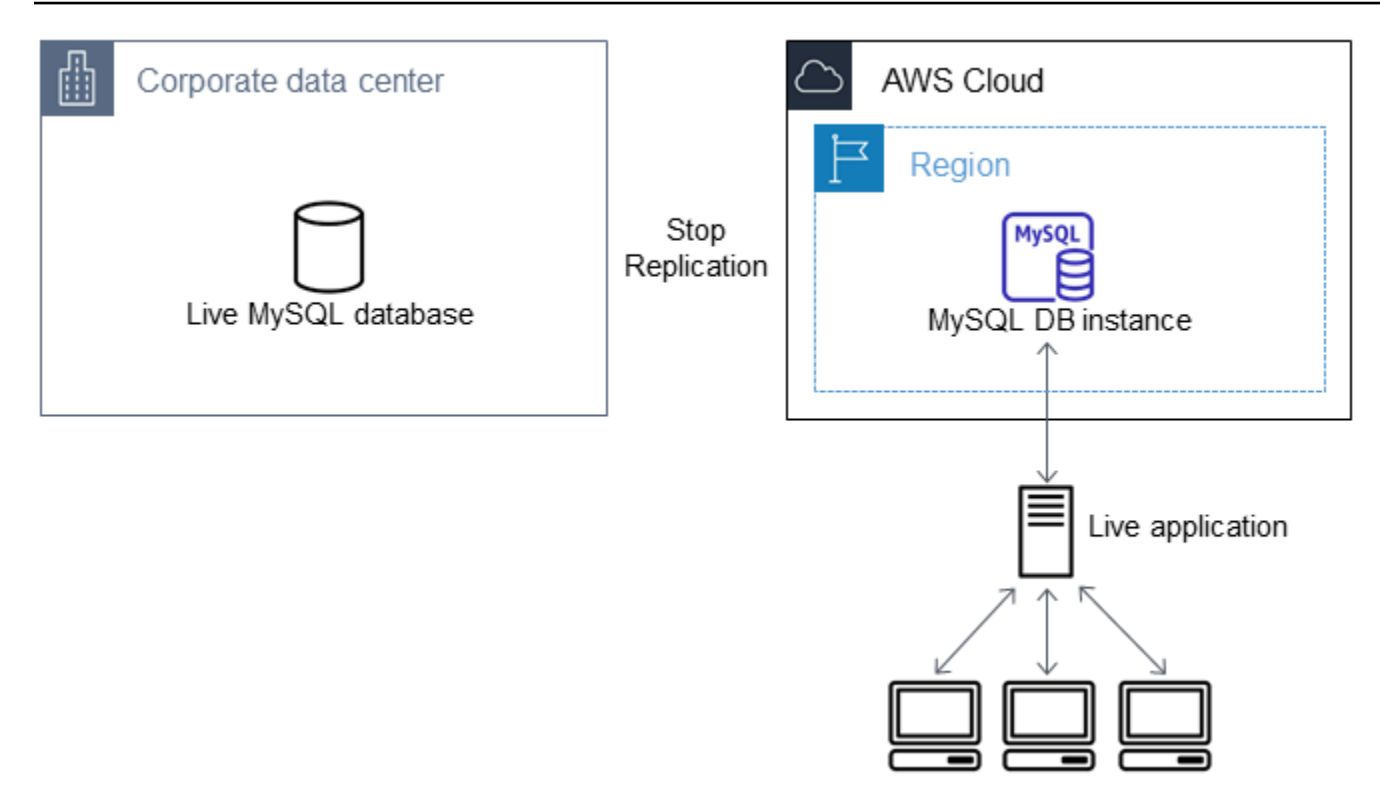

Mengalihkan aplikasi live Anda ke basis data MariaDB atau MySQL Anda dan menghentikan replikasi

- 1. Untuk menambahkan grup keamanan VPC untuk basis data Amazon RDS, tambahkan alamat IP server yang meng-host aplikasi. Untuk informasi selengkapnya tentang cara memodifikasi grup keamanan VPC, lihat [Grup keamanan untuk VPC Anda](https://docs.aws.amazon.com/vpc/latest/userguide/VPC_SecurityGroups.html) dalam Panduan Pengguna Amazon Virtual Private Cloud.
- 2. Verifikasi bahwa Seconds\_Behind\_Master bidang dalam hasil perintah [SHOW REPLICA](https://dev.mysql.com/doc/refman/8.0/en/show-replica-status.html)  [STATUS](https://dev.mysql.com/doc/refman/8.0/en/show-replica-status.html) adalah 0, yang menunjukkan bahwa replika up-to-date dengan contoh replikasi sumber.

SHOW REPLICA STATUS;

#### **a** Note

Versi MySQL sebelumnya menggunakan SHOW SLAVE STATUS, bukan SHOW REPLICA STATUS. Jika Anda menggunakan versi MySQL sebelum 8.0.23, gunakan SHOW SLAVE STATUS.

Untuk instans DB MariaDB 10.5, 10.6, atau 10.11, jalankan prosedur [mysql.rds\\_replica\\_status,](#page-2590-0) bukan perintah MySQL.

- 3. Tutup semua koneksi ke sumber setelah transaksi selesai.
- 4. Perbarui aplikasi Anda untuk menggunakan basis data Amazon RDS. Pembaruan ini biasanya melibatkan perubahan pengaturan koneksi untuk mengidentifikasi nama host dan port basis data Amazon RDS, akun pengguna dan kata sandi untuk terhubung, dan basis data yang digunakan.
- 5. Hubungkan ke instans DB.

Untuk klaster DB Multi-AZ, hubungkan ke instans DB penulis.

6. Hentikan replikasi untuk instans Amazon RDS menggunakan perintah [mysql.rds\\_stop\\_replication](#page-3350-0).

```
CALL mysql.rds_stop_replication;
```
7. Jalankan perintah [mysql.rds\\_reset\\_external\\_master](#page-3329-0) pada basis data Amazon RDS Anda untuk mereset konfigurasi replikasi sehingga instans ini tidak lagi diidentifikasi sebagai replika.

CALL mysql.rds\_reset\_external\_master;

8. Aktifkan fitur Amazon RDS tambahan seperti dukungan Multi-AZ dan replika baca. Lihat informasi yang lebih lengkap di [Mengonfigurasi dan mengelola deployment Multi-AZ](#page-887-0) dan [Menggunakan](#page-801-0) [replika baca instans DB](#page-801-0).

# Mengimpor data dari sumber mana pun ke instans DB MySQL atau MariaDB

Sebaiknya buat snapshot DB dari instans Amazon RDS DB target sebelum dan sesudah pemuatan data. Snapshot DB Amazon RDS adalah cadangan lengkap instans DB Anda yang dapat digunakan untuk memulihkan instans DB Anda ke status yang diketahui. Saat Anda memulai sebuah snapshot DB, operasi I/O ke instans DB Anda untuk sementara ditangguhkan selama basis data Anda dicadangkan.

Jika perlu, segera buat sebuah snapshot DB sebelum pemuatan agar Anda dapat memulihkan basis data ke statusnya sebelum pemuatan. Dengan snapshot DB yang diambil segera setelah pemuatan, Anda tidak perlu memuat data lagi jika terjadi hal-hal yang tidak diinginkan dan snapshot ini juga dapat digunakan untuk melakukan seeding instans basis data baru.

Daftar berikut menunjukkan langkah-langkah yang harus diambil. Setiap langkah dibahas secara lebih mendetail di bawah.

1. Buat file datar yang berisi data yang akan dimuat.

- 2. Hentikan aplikasi apa pun yang mengakses instans DB target.
- 3. Buat sebuah snapshot DB.
- 4. Pertimbangkan menonaktifkan pencadangan otomatis Amazon RDS.
- 5. Muat data.
- 6. Aktifkan pencadangan otomatis lagi.

## Langkah 1: Buat file datar yang berisi data yang akan dimuat

Gunakan format umum, seperti CSV (Comma-Separated Values), untuk menyimpan data yang akan dimuat. Setiap tabel harus memiliki file sendiri; Anda tidak dapat menggabungkan data untuk beberapa tabel dalam file yang sama. Beri setiap file nama yang sama dengan tabelnya. Ekstensi file dapat berupa apa pun yang Anda inginkan. Misalnya, jika nama tabelnya sales, nama file-nya mungkin sales.csv atau sales.txt, tetapi bukan sales\_01.csv.

Jika memungkinkan, urutkan data berdasarkan kunci primer tabel yang dimuat. Tindakan ini secara drastis meningkatkan waktu pemuatan dan meminimalkan kebutuhan penyimpanan disk.

Kecepatan dan efisiensi prosedur ini ditentukan oleh kemampuan untuk mempertahankan ukuran file tetap kecil. Jika ukuran file individual yang tidak terkompresi lebih besar dari 1 GiB, bagilah ke dalam beberapa file dan muat setiap file secara terpisah.

Pada sistem seperti Unix (termasuk Linux), gunakan perintah split. Misalnya, perintah berikut membagi file sales.csv menjadi beberapa file berukuran kurang dari 1 GiB, yang hanya membagi pada jeda baris (-C 1024m). File-file baru tersebut diberi nama sales.part\_00, sales.part\_01, dan seterusnya.

```
split -C 1024m -d sales.csv sales.part_
```
Utilitas yang serupa juga tersedia untuk sistem operasi lain.

## Langkah 2: Hentikan aplikasi apa pun yang mengakses instans DB target

Sebelum memulai pemuatan besar, hentikan semua aktivitas aplikasi yang mengakses instans DB target yang akan Anda muati. Kami menyarankan hal ini terutama jika sesi lain akan memodifikasi tabel yang sedang dimuat atau tabel yang menjadi rujukan. Tindakan ini dapat mengurangi risiko pelanggaran pembatasan yang terjadi selama pemuatan dan meningkatkan performa pemuatan.

Tindakan ini juga memungkinkan untuk memulihkan instans DB ke titik tepat sebelum pemuatan tanpa kehilangan perubahan yang dibuat oleh proses yang tidak terlibat dalam pemuatan.

Tentu saja, terkadang ini tidak memungkinkan atau tidak praktis. Jika Anda tidak dapat menghentikan aplikasi dari mengakses instans DB sebelum pemuatan, lakukan langkah-langkah untuk memastikan ketersediaan dan integritas data Anda. Langkah-langkah tertentu yang dibutuhkan dapat bervariasi tergantung kasus penggunaan dan persyaratan situs tertentu.

## Langkah 3: Buat snapshot DB

Jika Anda berencana memuat data ke dalam instans DB baru yang tidak berisi data, Anda dapat melompati langkah ini. Sebaliknya, dengan membuat snapshot DB dari instans DB Anda, Anda dapat memulihkan instans DB ke titik tepat sebelum pemuatan, jika memang diperlukan. Seperti yang disebutkan sebelumnya, saat Anda memulai snapshot DB, operasi I/O ke instans DB Anda ditangguhkan selama beberapa menit selama basis data dicadangkan.

Contoh berikut menggunakan AWS CLI create-db-snapshot perintah untuk membuat snapshot DB dari AcmeRDS instance dan memberikan snapshot DB pengenal. "preload"

Untuk Linux, macOS, atau Unix:

```
aws rds create-db-snapshot \ 
     --db-instance-identifier AcmeRDS \ 
     --db-snapshot-identifier preload
```
#### Untuk Windows:

```
aws rds create-db-snapshot ^ 
     --db-instance-identifier AcmeRDS ^ 
     --db-snapshot-identifier preload
```
Anda juga dapat menggunakan pemulihan dari fungsionalitas snapshot DB untuk membuat instans DB pengujian untuk melakukan dry run atau untuk membatalkan perubahan yang dibuat selama pemuatan.

Harap diingat bahwa pemulihan basis data dari sebuah snapshot DB akan menciptakan sebuah instans DB baru yang, seperti semua instans DB, memiliki pengidentifikasi yang unik dan titik akhir. Untuk memulihkan instans DB tanpa mengubah titik akhir, pertama-tama hapus instans DB sehingga Anda dapat menggunakan ulang titik akhir.

Misalnya, untuk membuat instans DB untuk dry run atau pengujian lainnya, beri instans DB tersebut pengidentifikasinya sendiri. Dalam contoh ini, AcmeRDS-2" adalah pengidentifikasinya. Contoh ini terhubung ke instans DB menggunakan titik akhir yang terkait dengan AcmeRDS-2.

Untuk Linux, macOS, atau Unix:

```
aws rds restore-db-instance-from-db-snapshot \ 
     --db-instance-identifier AcmeRDS-2 \ 
     --db-snapshot-identifier preload
```
Untuk Windows:

```
aws rds restore-db-instance-from-db-snapshot ^ 
     --db-instance-identifier AcmeRDS-2 ^ 
     --db-snapshot-identifier preload
```
Untuk menggunakan ulang titik akhir yang sudah ada, pertama-tama hapus instans DB kemudian berikan pengidentifikasi yang sama kepada basis data yang dipulihkan.

Untuk Linux, macOS, atau Unix:

```
aws rds delete-db-instance \ 
     --db-instance-identifier AcmeRDS \ 
     --final-db-snapshot-identifier AcmeRDS-Final
aws rds restore-db-instance-from-db-snapshot \ 
     --db-instance-identifier AcmeRDS \ 
     --db-snapshot-identifier preload
```
Untuk Windows:

```
aws rds delete-db-instance ^ 
     --db-instance-identifier AcmeRDS ^ 
     --final-db-snapshot-identifier AcmeRDS-Final
aws rds restore-db-instance-from-db-snapshot ^ 
     --db-instance-identifier AcmeRDS ^ 
     --db-snapshot-identifier preload
```
Contoh sebelumnya mengambil snapshot DB akhir sebuah instans DB sebelum menghapusnya. Ini adalah langkah opsional, tetapi direkomendasikan.

## Langkah 4: Pertimbangkan untuk menonaktifkan pencadangan otomatis Amazon RDS

## **A** Warning

Jangan mematikan cadangan otomatis jika Anda perlu melakukan point-in-time pemulihan.

Mematikan pencadangan otomatis menghapus semua cadangan yang ada, jadi point-in-time pemulihan tidak mungkin dilakukan setelah pencadangan otomatis dimatikan. Penonaktifan pencadangan otomatis adalah sebuah optimisasi performa dan tidak dibutuhkan untuk pemuatan data. Snapshot DB manual tidak terpengaruh dengan menonaktifkan pencadangan otomatis. Semua snapshot DB manual yang sudah ada tetap tersedia untuk pemulihan.

Penonaktifan pencadangan otomatis mengurangi waktu pemuatan sekitar 25 persen dan mengurangi jumlah ruang penyimpanan yang dibutuhkan selama pemuatan. Jika Anda berencana memuat data ke dalam sebuah instans DB baru yang tidak berisi data, penonaktifan pencadangan adalah cara yang mudah untuk mempercepat pemuatan dan menghindari penggunaan penyimpanan tambahan yang diperlukan untuk pencadangan. Namun, dalam beberapa kasus Anda mungkin berencana untuk melakukan pemuatan ke dalam instans DB yang sudah berisi data. Jika demikian, pertimbangkan manfaat mematikan cadangan terhadap dampak kehilangan kemampuan untuk melakukan. point-intime-recovery

Instans DB memiliki pencadangan otomatis yang diaktifkan secara default (dengan periode retensi satu hari). Untuk menonaktifkan pencadangan otomatis, atur periode retensi pencadangan ke nol. Setelah pemuatan selesai, Anda dapat mengaktifkan kembali pencadangan dengan mengatur periode retensi pencadangan ke nilai selain nol. Untuk mengaktifkan atau menonaktifkan pencadangan, Amazon RDS mematikan instans DB dan memulainya kembali untuk mengaktifkan atau menonaktifkan pencatatan log MariaDB atau MySQL.

Gunakan AWS CLI modify-db-instance perintah untuk mengatur retensi cadangan ke nol dan segera terapkan perubahan. Untuk mengatur periode retensi menjadi nol diperlukan mulai ulang instans DB, jadi tunggu hingga mulai ulang selesai sebelum melanjutkan.

Untuk Linux, macOS, atau Unix:

```
aws rds modify-db-instance \setminus --db-instance-identifier AcmeRDS \ 
     --apply-immediately \ 
     --backup-retention-period 0
```
#### Untuk Windows:

```
aws rds modify-db-instance ^ 
     --db-instance-identifier AcmeRDS ^ 
     --apply-immediately ^ 
     --backup-retention-period 0
```
Anda dapat memeriksa status instans DB Anda dengan AWS CLI describe-db-instances perintah. Contoh berikut ini menampilkan status instans DB dari instans DB AcmeRDS.

```
aws rds describe-db-instances --db-instance-identifier AcmeRDS --query "*[].
{DBInstanceStatus:DBInstanceStatus}"
```
Saat status instans DB adalah available, Anda dapat melanjutkan.

Langkah 5: Muat data

Gunakan pernyataan LOAD DATA LOCAL INFILE MySQL untuk membaca baris dari file datar Anda ke dalam tabel database.

Contoh berikut menunjukkan cara memuat data dari file bernama sales.txt ke dalam tabel bernama Sales dalam database.

```
mysql> LOAD DATA LOCAL INFILE 'sales.txt' INTO TABLE Sales FIELDS TERMINATED BY ' ' 
  ENCLOSED BY '' ESCAPED BY '\\';
Query OK, 1 row affected (0.01 sec)
Records: 1 Deleted: 0 Skipped: 0 Warnings: 0
```
Untuk informasi selengkapnya tentang LOAD DATA pernyataan tersebut, lihat [dokumentasi MySQL](https://dev.mysql.com/doc/refman/8.0/en/load-data.html).

Langkah 6: Aktifkan pencadangan otomatis Amazon RDS

Setelah pemuatan selesai, aktifkan pencadangan otomatis Amazon RDS dengan mengatur periode retensi pencadangan kembali ke nilai sebelum pemuatan. Sebagaimana dijelaskan sebelumnya, Amazon RDS akan memulai ulang instans DB, jadi bersiaplah untuk pemadaman singkat.

Contoh berikut menggunakan AWS CLI modify-db-instance perintah untuk mengaktifkan backup otomatis untuk instans AcmeRDS DB dan mengatur periode retensi menjadi satu hari.

Untuk Linux, macOS, atau Unix:

```
aws rds modify-db-instance \ 
     --db-instance-identifier AcmeRDS \ 
     --backup-retention-period 1 \ 
     --apply-immediately
```
Untuk Windows:

```
aws rds modify-db-instance ^ 
     --db-instance-identifier AcmeRDS ^ 
     --backup-retention-period 1 ^ 
     --apply-immediately
```
# Menggunakan replikasi MariaDB di Amazon RDS

Anda biasanya menggunakan replika baca untuk mengonfigurasi replikasi antara instans DB Amazon RDS. Untuk informasi umum tentang replika baca, lihat [Menggunakan replika baca instans DB.](#page-801-0) Untuk informasi spesifik tentang menggunakan replika baca di Amazon RDS for MariaDB, lihat [Menggunakan replika baca MariaDB](#page-2551-0).

Anda juga dapat mengonfigurasi replikasi berdasarkan koordinat log biner untuk instans DB MariaDB. Untuk instans MariaDB, Anda juga dapat mengonfigurasi replikasi berdasarkan ID transaksi global (GTID), yang memberikan keselamatan kerusakan yang lebih baik. Untuk informasi selengkapnya, lihat [Mengonfigurasikan replikasi berbasis GTID dengan instans sumber eksternal.](#page-2566-0)

Berikut ini adalah opsi replikasi lain yang tersedia RDS for MariaDB:

- Anda dapat menyiapkan replikasi antara instans DB RDS for MariaDB dan instans MySQL atau MariaDB yang berada di luar Amazon RDS. Untuk informasi tentang cara mengonfigurasi replikasi dengan sumber eksternal, lihat [Mengonfigurasi replikasi posisi file log biner dengan instans sumber](#page-2570-0)  [eksternal.](#page-2570-0)
- Anda dapat mengonfigurasi replikasi untuk mengimpor basis data dari instans MySQL atau MariaDB yang berada di luar Amazon RDS, atau untuk mengekspor basis data ke instans tersebut. Untuk informasi selengkapnya, lihat [Mengimpor data ke instans DB Amazon RDS MariaDB atau](#page-2524-0) [MySQL dengan lebih sedikit waktu henti](#page-2524-0) dan [Mengekspor data dari instans DB MySQL dengan](#page-3241-0)  [menggunakan replikasi](#page-3241-0).

Untuk opsi replikasi ini, Anda dapat menggunakan replikasi berbasis baris, replikasi berbasis pernyataan, atau replikasi campuran. Replikasi berbasis baris hanya mereplikasi baris yang diubah yang dihasilkan dari laporan SQL. Replikasi berbasis pernyataan mereplikasi seluruh pernyataan SQL. Replikasi campuran menggunakan replikasi berbasis pernyataan jika memungkinkan, tetapi ke replikasi berbasis baris ketika pernyataan SQL yang tidak aman untuk replikasi berbasis pernyataan dijalankan. Dalam sebagian besar kasus, replikasi campuran direkomendasikan. Format biner log dari DB instans menentukan apakah replikasi berbasis baris, berbasis pernyataan, atau campuran. Untuk informasi mengenai pengaturan format log biner, lihat [Format pengelogan biner.](#page-1594-0)

Topik

- [Menggunakan replika baca MariaDB](#page-2551-0)
- [Mengonfigurasikan replikasi berbasis GTID dengan instans sumber eksternal](#page-2566-0)
- [Mengonfigurasi replikasi posisi file log biner dengan instans sumber eksternal](#page-2570-0)

# <span id="page-2551-0"></span>Menggunakan replika baca MariaDB

Setelah itu, Anda bisa menemukan informasi spesifik tentang menggunakan replika baca di Amazon RDS for MariaDB. Untuk mengetahui informasi umum tentang replika baca dan petunjuk penggunaannya, lihat [Menggunakan replika baca instans DB](#page-801-0).

Topik

- [Mengonfigurasi replika baca dengan MariaDB](#page-2551-1)
- [Mengonfigurasi filter replikasi dengan MariaDB](#page-2552-0)
- [Mengonfigurasi replikasi tertunda dengan MariaDB](#page-2559-0)
- [Memperbarui replika baca dengan MariaDB](#page-2561-0)
- [Menggunakan deployment replika baca multi-AZ dengan MariaDB](#page-2561-1)
- [Menggunakan replika baca berjenjang dengan RDS for MariaDB](#page-2562-0)
- [Memantau replika baca MariaDB](#page-2563-0)
- [Memulai dan menghentikan replikasi dengan replika baca MariaDB](#page-2564-0)
- [Pemecahan Masalah kendala replika baca MariaDB](#page-2564-1)

## <span id="page-2551-1"></span>Mengonfigurasi replika baca dengan MariaDB

Sebelum instans DB MariaDB dapat berfungsi sebagai sumber replikasi, pastikan untuk mengaktifkan pencadangan otomatis pada instans DB sumber dengan mengatur periode retensi cadangan ke nilai selain 0. Persyaratan ini juga berlaku untuk replika baca yang merupakan instans DB sumber untuk replika baca lain.

Anda dapat membuat hingga 15 replika baca dari satu instans DB dalam Wilayah yang sama. Agar replikasi beroperasi secara efektif, setiap replika baca harus memiliki jumlah sumber daya komputasi dan penyimpanan yang sama seperti instans DB sumber. Jika Anda menskalakan instans DB sumber, replika baca juga perlu diskalakan.

RDS for MariaDB mendukung replika baca berjenjang. Untuk mempelajari cara mengonfigurasi replika baca berjenjang, lihat [Menggunakan replika baca berjenjang dengan RDS for MariaDB.](#page-2562-0)

Anda dapat menjalankan beberapa replika baca, membuat dan menghapus tindakan pada saat yang sama yang mereferensikan instans DB sumber yang sama. Saat Anda melakukan tindakan ini, tidak boleh ada lebih dari 15 replika baca untuk setiap instans sumber.

## <span id="page-2552-0"></span>Mengonfigurasi filter replikasi dengan MariaDB

Anda dapat menggunakan filter replikasi untuk mengetahui basis data dan tabel mana yang direplikasi dengan replika baca. Filter replikasi dapat menyertakan basis data dan tabel ke dalam replikasi atau mengecualikan mereka dari replikasi.

Berikut ini adalah beberapa kasus penggunaan untuk replikasi filter:

- Untuk mengurangi ukuran replika baca. Dengan filter replikasi, Anda dapat mengecualikan basis data dan tabel yang tidak diperlukan pada replika baca.
- Untuk mengecualikan basis data dan tabel dari replika baca untuk alasan keamanan.
- Untuk mereplikasi basis data yang berbeda dan tabel untuk kasus penggunaan tertentu di replika baca yang berbeda. Misalnya, Anda mungkin menggunakan replika baca khusus untuk analitik atau penyerpihan.
- Untuk instans DB yang memiliki replika baca berbeda Wilayah AWS, untuk mereplikasi basis data atau tabel yang berbeda secara berbeda Wilayah AWS.

#### **a** Note

Anda juga dapat menggunakan filter replikasi untuk menentukan basis data dan tabel apa yang direplikasi dengan instans DB MariaDB primer yang dikonfigurasi sebagai replika dalam topologi replikasi masuk. Untuk mengetahui informasi selengkapnya tentang konfigurasi ini, lihat [Mengonfigurasi replikasi posisi file log biner dengan instans sumber eksternal.](#page-3201-0)

### Topik

- [Mengatur parameter filter replikasi untuk RDS for MariaDB](#page-2552-1)
- [Keterbatasan filter replikasi untuk RDS for MariaDB](#page-2554-0)
- [Contoh filter replikasi untuk RDS for MariaDB](#page-2554-1)
- [Melihat filter replikasi untuk replika baca](#page-2558-0)

<span id="page-2552-1"></span>Mengatur parameter filter replikasi untuk RDS for MariaDB

Untuk mengonfigurasi filter replikasi, atur parameter filter replikasi berikut pada replika baca:

- replicate-do-db Mereplikasi perubahan ke basis data yang ditentukan. Ketika Anda menetapkan parameter ini untuk replika baca, hanya basis data yang ditentukan dalam parameter yang direplikasi.
- replicate-ignore-db Jangan mereplikasi perubahan ke basis data yang ditentukan. Ketika parameter replicate-do-db diatur untuk replika baca, parameter ini tidak dievaluasi.
- replicate-do-table Mereplikasi perubahan ke tabel yang ditentukan. Ketika Anda menetapkan parameter ini untuk replika baca, hanya tabel yang ditentukan dalam parameter yang direplikasi. Juga, ketika parameter replicate-do-db atau replicate-ignore-db diatur, basis data yang mencakup tabel tertentu harus disertakan dalam replikasi dengan replika baca.
- replicate-ignore-table Jangan mereplikasi perubahan ke tabel yang ditentukan. Ketika parameter replicate-do-table diatur untuk replika baca, parameter ini tidak dievaluasi.
- replicate-wild-do-table Mereplikasi tabel berdasarkan basis data dan pola nama tabel yang ditentukan. Karakter wildcard % dan \_ didukung. Ketika parameter replicate-do-db atau replicate-ignore-db diatur, pastikan untuk menyertakan basis data yang mencakup tabel tertentu dalam replikasi dengan replika baca.
- replicate-wild-ignore-table Jangan mereplikasi tabel berdasarkan basis data dan pola nama tabel yang ditentukan. Karakter wildcard % dan didukung. Ketika parameter replicatedo-table atau replicate-wild-do-table diatur untuk replika baca, parameter ini tidak dievaluasi.

Parameter dievaluasi sesuai dengan urutannya dalam daftar. Untuk mengetahui informasi selengkapnya tentang cara kerja parameter ini, lihat [Dokumentasi MariaDB.](https://mariadb.com/kb/en/replication-filters/#replication-filters-for-replication-slaves)

Secara default, masing-masing parameter ini memiliki nilai kosong. Pada setiap replika baca, Anda dapat menggunakan parameter ini untuk mengatur, mengubah, dan menghapus filter replikasi. Ketika Anda menetapkan salah satu parameter ini, pisahkan masing-masing filter dari yang lain dengan koma.

Anda dapat menggunakan karakter wildcard % dan dalam parameter replicate-wild-dotable dan replicate-wild-ignore-table. Parameter wildcard % mencocokkan dengan sejumlah karakter, dan wildcard \_ hanya mencocokkan satu karakter.

Format logging biner dari instans DB sumber penting untuk replikasi karena menentukan catatan perubahan data. Pengaturan parameter binlog\_format menentukan apakah replikasi berbasis baris atau berbasis pernyataan. Untuk informasi selengkapnya, lihat [Format pengelogan biner](#page-1594-0).

### **a** Note

Semua pernyataan bahasa definisi data (DDDL) direplikasi sebagai pernyataan, terlepas dari pengaturan binlog\_format pada instans DB sumber.

<span id="page-2554-0"></span>Keterbatasan filter replikasi untuk RDS for MariaDB

Keterbatasan tersebut berlaku kepada filter replikasi untuk RDS for MariaDB:

- Setiap parameter filter replikasi memiliki batas 2.000 karakter.
- Koma tidak didukung dalam filter replikasi.
- Opsi MariaDB binlog do db dan binlog ignore db untuk filter log biner tidak didukung.
- Filter replikasi tidak mendukung transaksi XA.

Untuk mengetahui informasi selengkapnya, lihat [Pembatasan pada Transaksi XA](https://dev.mysql.com/doc/refman/8.0/en/xa-restrictions.html) dalam dokumentasi MySQL.

• Filter replikasi tidak didukung RDS for MariaDB versi 10.2.

<span id="page-2554-1"></span>Contoh filter replikasi untuk RDS for MariaDB

Untuk mengonfigurasi filter replikasi untuk replika baca, modifikasi parameter filter replikasi dalam grup parameter yang terkait dengan replika baca tersebut.

#### **a** Note

Anda tidak dapat mengubah grup parameter default. Jika replika baca menggunakan grup parameter default, buat grup parameter baru dan kaitkan dengan replika baca tersebut. Untuk informasi selengkapnya tentang grup parameter DB, lihat [Bekerja dengan grup parameter.](#page-641-0)

Anda dapat mengatur parameter dalam grup parameter menggunakan AWS Management Console, AWS CLI, atau API RDS. Untuk informasi tentang mengatur parameter, lihat [Memodifikasi parameter](#page-650-0)  [dalam grup parameter DB.](#page-650-0) Ketika Anda mengatur parameter dalam grup parameter, semua instans DB yang terkait dengan grup parameter tersebut menggunakan pengaturan parameter. Jika Anda mengatur parameter filter replikasi dalam grup parameter, pastikan bahwa grup parameter dikaitkan hanya dengan replika baca. Biarkan parameter filter replikasi kosong untuk instans DB sumber.

Contoh berikut mengatur parameter menggunakan AWS CLI. Contoh ini menetapkan ApplyMethod ke immediate sehingga perubahan parameter terjadi segera setelah perintah CLI selesai. Jika Anda ingin menerapkan perubahan tertunda setelah replika baca di-reboot, atur ApplyMethod ke pending-reboot.

Contoh berikut mengatur filter replikasi:

- [Including databases in replication](#page-2555-0)
- [Including tables in replication](#page-2555-1)
- [Including tables in replication with wildcard characters](#page-2556-0)
- [Escaping wildcard characters in names](#page-2556-1)
- [Excluding databases from replication](#page-2557-0)
- [Excluding tables from replication](#page-2557-1)
- [Excluding tables from replication using wildcard characters](#page-2558-1)

<span id="page-2555-0"></span>Example Termasuk basis data dalam replikasi

Contoh berikut menyertakan basis data mydb1 dan mydb2 dalam replikasi. Ketika Anda mengatur replicate-do-db untuk replika baca, hanya basis data yang ditentukan dalam parameter yang direplikasi.

Untuk Linux, macOS, atau Unix:

```
aws rds modify-db-parameter-group \ 
   --db-parameter-group-name myparametergroup \ 
   --parameters "[{"ParameterName": "replicate-do-db", "ParameterValue": "mydb1,mydb2", 
  "ApplyMethod":"immediate"}]"
```
Untuk Windows:

```
aws rds modify-db-parameter-group ^ 
   --db-parameter-group-name myparametergroup ^ 
   --parameters "[{"ParameterName": "replicate-do-db", "ParameterValue": "mydb1,mydb2", 
  "ApplyMethod":"immediate"}]"
```
<span id="page-2555-1"></span>Example Termasuk tabel dalam replikasi

Contoh berikut menyertakan tabel table1 dan table2 dalam basis data mydb1 dalam replikasi.
Untuk Linux, macOS, atau Unix:

```
aws rds modify-db-parameter-group \ 
   --db-parameter-group-name myparametergroup \ 
   --parameters "[{"ParameterName": "replicate-do-table", "ParameterValue": 
  "mydb1.table1,mydb1.table2", "ApplyMethod":"immediate"}]"
```
Untuk Windows:

```
aws rds modify-db-parameter-group ^ 
   --db-parameter-group-name myparametergroup ^ 
   --parameters "[{"ParameterName": "replicate-do-table", "ParameterValue": 
  "mydb1.table1,mydb1.table2", "ApplyMethod":"immediate"}]"
```
Example Menyertakan tabel dalam replikasi menggunakan karakter wildcard

Contoh berikut menyertakan tabel dengan nama berawalan orders dan returns dalam basis data mydb dalam replikasi.

Untuk Linux, macOS, atau Unix:

```
aws rds modify-db-parameter-group \ 
   --db-parameter-group-name myparametergroup \ 
   --parameters "[{"ParameterName": "replicate-wild-do-table", "ParameterValue": 
  "mydb.orders%,mydb.returns%", "ApplyMethod":"immediate"}]"
```
Untuk Windows:

```
aws rds modify-db-parameter-group ^ 
  --db-parameter-group-name myparametergroup ^
   --parameters "[{"ParameterName": "replicate-wild-do-table", "ParameterValue": 
  "mydb.orders%,mydb.returns%", "ApplyMethod":"immediate"}]"
```
Example Mengeluarkan karakter wildcard dalam nama

Contoh berikut menunjukkan kepada Anda cara menggunakan karakter escape \ untuk mengeluarkan karakter wildcard yang merupakan bagian dari nama.

Asumsikan bahwa Anda memiliki beberapa nama tabel dalam basis data mydb1 yang dimulai dengan my\_table, dan Anda ingin menyertakan tabel ini dalam replikasi. Nama tabel meliputi garis bawah,

yang juga merupakan karakter wildcard, sehingga contoh ini melepaskan garis bawah dalam nama tabel.

Untuk Linux, macOS, atau Unix:

```
aws rds modify-db-parameter-group \ 
   --db-parameter-group-name myparametergroup \ 
   --parameters "[{"ParameterName": "replicate-wild-do-table", "ParameterValue": "my
\_table%", "ApplyMethod":"immediate"}]"
```
Untuk Windows:

```
aws rds modify-db-parameter-group ^ 
   --db-parameter-group-name myparametergroup ^ 
   --parameters "[{"ParameterName": "replicate-wild-do-table", "ParameterValue": "my
\_table%", "ApplyMethod":"immediate"}]"
```
Example Mengecualikan basis data dari replikasi

Contoh berikut mengecualikan basis data mydb1 dan mydb2 dari replikasi.

Untuk Linux, macOS, atau Unix:

```
aws rds modify-db-parameter-group \ 
   --db-parameter-group-name myparametergroup \ 
   --parameters "[{"ParameterName": "replicate-ignore-db", "ParameterValue": 
  "mydb1,mydb2", "ApplyMethod":"immediate"}]"
```
Untuk Windows:

```
aws rds modify-db-parameter-group ^ 
  --db-parameter-group-name myparametergroup ^
   --parameters "[{"ParameterName": "replicate-ignore-db", "ParameterValue": 
  "mydb1,mydb2", "ApplyMethod":"immediate"}]"
```
Example Mengecualikan tabel dari replikasi

Contoh berikut mengecualikan tabel table1 dan table2 dalam basis data mydb1 dari replikasi.

Untuk Linux, macOS, atau Unix:

```
aws rds modify-db-parameter-group \ 
   --db-parameter-group-name myparametergroup \ 
   --parameters "[{"ParameterName": "replicate-ignore-table", "ParameterValue": 
  "mydb1.table1,mydb1.table2", "ApplyMethod":"immediate"}]"
```
Untuk Windows:

```
aws rds modify-db-parameter-group ^ 
   --db-parameter-group-name myparametergroup ^ 
   --parameters "[{"ParameterName": "replicate-ignore-table", "ParameterValue": 
  "mydb1.table1,mydb1.table2", "ApplyMethod":"immediate"}]"
```
Example Mengecualikan tabel dari replikasi menggunakan karakter wildcard

Contoh berikut mengecualikan tabel dengan nama berawalan orders dan returns dalam basis data mydb dari replikasi.

Untuk Linux, macOS, atau Unix:

```
aws rds modify-db-parameter-group \ 
   --db-parameter-group-name myparametergroup \ 
   --parameters "[{"ParameterName": "replicate-wild-ignore-table", "ParameterValue": 
  "mydb.orders%,mydb.returns%", "ApplyMethod":"immediate"}]"
```
Untuk Windows:

```
aws rds modify-db-parameter-group ^ 
   --db-parameter-group-name myparametergroup ^ 
   --parameters "[{"ParameterName": "replicate-wild-ignore-table", "ParameterValue": 
  "mydb.orders%,mydb.returns%", "ApplyMethod":"immediate"}]"
```
Melihat filter replikasi untuk replika baca

Anda dapat melihat filter replikasi untuk replika baca dengan cara berikut:

• Memeriksa pengaturan parameter filter replikasi dalam grup parameter yang terkait dengan replika baca.

Untuk mengetahui petunjuknya, lihat [Melihat nilai parameter untuk grup parameter DB.](#page-660-0)

• Dalam klien MariaDB, hubungkan ke replika baca dan jalankan pernyataan SHOW REPLICA STATUS.

Dalam output, bidang berikut menunjukkan filter replikasi untuk replika baca:

- Replicate\_Do\_DB
- Replicate\_Ignore\_DB
- Replicate\_Do\_Table
- Replicate\_Ignore\_Table
- Replicate\_Wild\_Do\_Table
- Replicate\_Wild\_Ignore\_Table

Untuk mengetahui informasi selengkapnya tentang bidang ini, lihat [Memeriksa Status Replikasi](https://dev.mysql.com/doc/refman/8.0/en/replication-administration-status.html) dalam dokumentasi MySQL.

**a** Note

Versi sebelumnya dari MariaDB menggunakan SHOW SLAVE STATUS, bukan SHOW REPLICA STATUS. Jika Anda menggunakan MariaDB sebelum versi 10.5, gunakan SHOW SLAVE STATUS.

## Mengonfigurasi replikasi tertunda dengan MariaDB

Anda dapat menggunakan replikasi tertunda sebagai strategi pemulihan bencana. Dengan replikasi tertunda, Anda menentukan jumlah waktu minimum, dalam detik, untuk menunda replikasi dari sumber ke replika baca. Jika terjadi bencana, seperti tabel yang terhapus secara tidak sengaja, Anda menyelesaikan langkah-langkah berikut untuk memulihkan dari bencana dengan cepat:

• Hentikan replikasi ke replika baca sebelum perubahan yang menyebabkan bencana dikirim ke replika tersebut.

Untuk menghentikan replikasi, gunakan prosedur yang tersimpan di [mysql.rds\\_stop\\_replication.](#page-3350-0)

• Tingkatkan replika baca menjadi instans DB sumber baru dengan menggunakan petunjuk di [Mempromosikan replika baca menjadi instans DB mandiri.](#page-815-0)

### **a** Note

• Replikasi tertunda didukung untuk versi MariaDB 10.6 dan yang lebih tinggi.

- Gunakan prosedur yang tersimpan untuk mengonfigurasi replikasi tertunda. Anda tidak dapat mengonfigurasi replikasi tertunda dengan AWS Management Console, AWS CLI, atau Amazon RDS API.
- Anda dapat menggunakan replikasi berdasarkan pengidentifikasi transaksi global (GTID) dalam konfigurasi replikasi tertunda.

Topik

- [Mengonfigurasi replikasi tertunda selama pembuatan replika baca](#page-2560-0)
- [Mengubah replikasi tertunda untuk replika baca yang sudah ada](#page-2561-0)
- [Mempromosikan replika baca](#page-2561-1)

<span id="page-2560-0"></span>Mengonfigurasi replikasi tertunda selama pembuatan replika baca

Untuk mengonfigurasi replikasi tertunda untuk replika baca di masa mendatang yang dibuat dari instans DB, jalankan prosedur tersimpan [mysql.rds\\_set\\_configuration](#page-3287-0) dengan parameter target delay.

Untuk mengonfigurasi replikasi tertunda selama pembuatan replika baca

- 1. Dengan menggunakan klien MariaDB, hubungkan ke instans DB MariaDB untuk menjadi sumber replika baca sebagai pengguna master.
- 2. Jalankan prosedur tersimpan [mysql.rds\\_set\\_configuration](#page-3287-0) dengan parameter target delay.

Misalnya, jalankan prosedur tersimpan berikut untuk menentukan bahwa replikasi ditunda setidaknya satu jam (3.600 detik) untuk replika baca yang dibuat dari instans DB saat ini.

call mysql.rds\_set\_configuration('target delay', 3600);

#### **a** Note

Setelah menjalankan prosedur tersimpan ini, replika baca apa pun yang Anda buat menggunakan AWS CLI atau API Amazon RDS dikonfigurasi dengan replikasi tertunda selama jumlah detik yang ditentukan.

#### <span id="page-2561-0"></span>Mengubah replikasi tertunda untuk replika baca yang sudah ada

Untuk mengubah replikasi tertunda untuk replika baca yang ada, jalankan prosedur tersimpan [mysql.rds\\_set\\_source\\_delay](#page-3343-0).

Untuk mengubah replikasi tertunda untuk replika baca yang sudah ada

- 1. Dengan menggunakan klien MariaDB, hubungkan ke replika baca sebagai pengguna master.
- 2. Gunakan prosedur yang tersimpan di [mysql.rds\\_stop\\_replication](#page-3350-0) untuk menghentikan replikasi.
- 3. Jalankan prosedur yang tersimpan di [mysql.rds\\_set\\_source\\_delay](#page-3343-0).

Misalnya, jalankan prosedur tersimpan berikut untuk menentukan bahwa replikasi ke replika baca ditunda setidaknya satu jam (3600 detik).

call mysql.rds set source delay(3600);

4. Gunakan prosedur yang tersimpan di [mysql.rds\\_start\\_replication](#page-3346-0) untuk memulai replikasi.

#### <span id="page-2561-1"></span>Mempromosikan replika baca

Setelah replikasi dihentikan, dalam skenario pemulihan bencana, Anda dapat mempromosikan replika baca menjadi instans DB sumber baru. Untuk mengetahui informasi tentang cara mempromosikan replika baca, lihat [Mempromosikan replika baca menjadi instans DB mandiri.](#page-815-0)

## Memperbarui replika baca dengan MariaDB

Replika baca dirancang untuk mendukung kueri baca, tetapi Anda mungkin memerlukan pembaruan sesekali. Misalnya, Anda mungkin perlu menambahkan indeks untuk mempercepat jenis kueri tertentu yang mengakses replika. Anda dapat mengaktifkan pembaruan dengan mengatur parameter read\_only untuk 0 dalam grup parameter DB untuk replika baca.

## Menggunakan deployment replika baca multi-AZ dengan MariaDB

Anda dapat membuat replika baca dari deployment instans DB Multi-AZ atau tunggal-AZ. Anda menggunakan deployment Multi-AZ untuk meningkatkan dan ketersediaan data kritis, tetapi Anda tidak dapat menggunakan sekunder Multi-AZ untuk melayani kueri baca-saja. Sebagai gantinya, Anda dapat membuat replika baca dari instans DB Multi-AZ multi-lalu lintas tinggi untuk mengeluarkan kueri baca-saja. Jika instans sumber dari deployment Multi-AZ gagal karena replika baca sekunder, setiap replika baca terkait akan otomatis untuk menggunakan sumber sekunder

(sekarang primer) sebagai sumber replikasinya. Untuk informasi selengkapnya, lihat [Mengonfigurasi](#page-887-0) [dan mengelola deployment Multi-AZ.](#page-887-0)

Anda dapat membuat replika baca sebagai instans DB Multi-AZ. Amazon RDS membuat instans siaga replika Anda di Zona Ketersediaan lain untuk dukungan failover untuk replika tersebut. Membuat replika baca Anda sebagai instans DB Multi-AZ tidak tergantung pada apakah basis data sumber adalah instans DB Multi-AZ.

## Menggunakan replika baca berjenjang dengan RDS for MariaDB

RDS for MariaDB mendukung replika baca berjenjang. Dengan replika baca berjenjang, Anda dapat menskalakan pembacaan tanpa menambahkan overhead ke instans DB RDS for MariaDB Anda.

Dengan replika baca berjenjang, instans DB RDS for MariaDB Anda mengirimkan data ke replika baca pertama dalam rantai. Replika baca tersebut kemudian mengirimkan data ke replika kedua dalam rantai, dan seterusnya. Hasil akhirnya adalah bahwa semua replika baca dalam rantai memiliki perubahan dari instans DB RDS for MariaDB, tetapi tanpa overhead hanya pada instans DB sumber.

Anda dapat membuat serangkaian hingga tiga replika baca dalam rantai dari instans DB RDS for MariaDB sumber. Misalnya, anggaplah bahwa Anda memiliki instans DB RDS for MariaDB, mariadb-main. Anda dapat melakukan hal berikut:

- Dimulai dengan mariadb-main, buat replika baca pertama dalam rantai, read-replica-1.
- Selanjutnya, dari read-replica-1, buat replika baca berikutnya dalam rantai, readreplica-2.
- Akhirnya, dari read-replica-2, buat replika baca ketiga dalam rantai, read-replica-3.

Anda tidak dapat membuat replika baca lain di luar replika baca berjenjang ketiga ini dalam seri untuk. mariadb-main Serangkaian instans lengkap dari instans DB RDS for MariaDB hingga akhir serangkaian replika baca berjenjang dapat terdiri dari paling banyak empat instans DB.

Agar replika baca berjenjang berfungsi, setiap sumber instans DB RDS for MariaDB harus mengaktifkan pencadangan otomatis. Untuk mengaktifkan pencadangan otomatis pada replika baca, pertama-tama buat replika baca, lalu ubah replika baca untuk mengaktifkan pencadangan otomatis. Untuk informasi selengkapnya, lihat [Membuat replika baca.](#page-812-0)

Seperti halnya replika baca lainnya, Anda dapat mempromosikan replika baca yang merupakan bagian dari kaskade. Mempromosikan replika baca dari dalam rantai replika baca menghilangkan replika itu dari rantai. Misalnya, misalkan Anda ingin memindahkan sebagian beban kerja dari instans mariadb-main DB Anda ke instans baru untuk digunakan oleh departemen akuntansi saja. Dengan asumsi rantai tiga replika baca dari contoh, Anda memutuskan untuk mempromosikan readreplica-2. Rantai terpengaruh sebagai berikut:

- Mempromosikan read-replica-2 menghapusnya dari rantai replikasi.
	- Sekarang menjadi instans DB baca/tulis penuh.
	- Itu terus bereplikasi read-replica-3, seperti yang dilakukan sebelum promosi.
- mariadb-main Anda terus mereplikasi ke read-replica-1.

Untuk mengetahui informasi selengkapnya tentang cara mempromosikan replika baca, lihat [Mempromosikan replika baca menjadi instans DB mandiri.](#page-815-0)

### Memantau replika baca MariaDB

Untuk replika baca MariaDB, Anda dapat memantau kelambatan replikasi di Amazon CloudWatch dengan melihat metrik Amazon RDS. ReplicaLag Metrik ReplicaLag melaporkan nilai dari kolom Seconds\_Behind\_Master dari perintah SHOW REPLICA STATUS.

#### **a** Note

Versi sebelumnya dari MariaDB menggunakan SHOW SLAVE STATUS, bukan SHOW REPLICA STATUS. Jika Anda menggunakan MariaDB sebelum versi 10.5, gunakan SHOW SLAVE STATUS.

Penyebab umum keterlambatan replikasi untuk MariaDB adalah sebagai berikut:

- Pemadaman jaringan.
- Menulis ke tabel dengan indeks pada replika baca. Jika parameter read only tidak diatur ke 0 pada replika baca, hal ini dapat merusak replikasi.
- Gunakan mesin penyimpanan nontransaksional seperti MyISAM. Replikasi hanya didukung untuk mesin penyimpanan InnoDB pada MariaDB.

Saat metrik ReplicaLag mencapai 0, replika telah menyamai instans DB sumber. Jika metrik ReplicaLag menampilkan -1, replikasi saat ini tidak aktif. ReplicaLag = -1 setara dengan Seconds\_Behind\_Master = NULL.

## Memulai dan menghentikan replikasi dengan replika baca MariaDB

Anda dapat menghentikan dan memulai ulang proses replikasi di instans Amazon RDS DB dengan memanggil prosedur yang disimpan sistem [mysql.rds\\_stop\\_replication](#page-3350-0) dan [mysql.rds\\_start\\_replication](#page-3346-0). Anda dapat melakukan ini saat mereplikasi antara dua instans Amazon RDS untuk operasi jangka panjang seperti membuat indeks besar. Anda juga perlu menghentikan dan memulai replikasi saat mengimpor atau mengekspor basis data. Untuk informasi selengkapnya, lihat [Mengimpor data ke basis data Amazon RDS MariaDB atau MySQL dengan lebih sedikit waktu](#page-3150-0)  [henti](#page-3150-0) dan [Mengekspor data dari instans DB MySQL dengan menggunakan replikasi](#page-3241-0).

Jika replikasi dihentikan selama lebih dari 30 hari berturut-turut, baik secara manual atau karena kesalahan replikasi, Amazon RDS menghentikan replikasi antara instans DB sumber dan semua replika baca. Hal ini dilakukan untuk mencegah peningkatan persyaratan penyimpanan pada instans DB sumber dan waktu failover yang lama. Instans DB replika baca masih tersedia. Namun, replikasi tidak dapat dilanjutkan karena log biner yang diperlukan oleh replika baca dihapus dari instans DB sumber setelah replikasi dihentikan. Anda dapat membuat replika baca baru untuk instans DB sumber untuk memulihkan replikasi.

## Pemecahan Masalah kendala replika baca MariaDB

Teknologi replikasi untuk MariaDB bersifat asinkron. Karena mereka tidak sinkron, sesekali BinLogDiskUsage meningkatkan instans DB sumber dan ReplicaLag pada replika baca diharapkan. Misalnya, volume operasi tulis tinggi ke instans DB sumber dapat terjadi secara paralel. Sebaliknya, operasi ke replika baca diseret menggunakan utas I/O tunggal, yang dapat menyebabkan jeda antara instans sumber dan replika baca. Untuk mengetahui informasi selengkapnya tentang replika hanya baca di dokumentasi MariaDB, buka [Ringkasan replikasi](http://mariadb.com/kb/en/mariadb/replication-overview/).

Anda dapat melakukan beberapa hal untuk mengurangi keterlambatan antara pembaruan ke instans DB sumber dan pembaruan berikutnya ke replika baca, seperti berikut:

- Mengukur replika baca untuk memiliki ukuran penyimpanan dan kelas instans DB yang sebanding dengan instans DB sumber.
- Memastikan kompatibilitas pengaturan parameter di grup parameter DB yang digunakan oleh instans DB sumber dan replika baca. Untuk informasi selengkapnya dan instans, lihat diskusi tentang max\_allowed\_packet nanti di bagian ini.

Amazon RDS memantau status replikasi replika baca Anda dan memperbarui Replication State bidang instans replika baca untuk Error jika replikasi berhenti karena alasan apa pun. Contohnya

mungkin jika kueri DML yang dijalankan pada replika baca Anda bertentangan dengan pembaruan yang dilakukan pada instans DB sumber.

Anda dapat meninjau perincian kesalahan terkait yang disebabkan oleh mesin MariaDB dengan melihat kolom Replication Error. Peristiwa yang menunjukkan status replika baca juga dihasilkan, termasuk [RDS-EVENT-0045,](#page-1563-0) [RDS-EVENT-0046](#page-1564-0), dan [RDS-EVENT-0047](#page-1553-0). Untuk mengetahui informasi selengkapnya tentang acara dan berlangganan acara, lihat [Menggunakan](#page-1503-0) [pemberitahuan peristiwa Amazon RDS.](#page-1503-0) Jika muncul pesan kesalahan MariaDB, periksa kesalahan di [dokumentasi pesan kesalahan MariaDB](http://mariadb.com/kb/en/mariadb/mariadb-error-codes/).

Satu masalah umum yang dapat menyebabkan kesalahan replikasi adalah ketika nilai untuk max\_allowed\_packet parameter untuk replika baca lebih kecil dari max\_allowed\_packet untuk instans DB sumber. Parameter max\_allowed\_packet adalah parameter kustom yang dapat Anda atur dalam grup parameter DB yang digunakan untuk menentukan ukuran maksimum kode DML yang dapat dijalankan pada basis data. Dalam beberapa kasus, nilai parameter max\_allowed\_packet dalam grup parameter DB yang terkait dengan instans DB sumber lebih kecil dari nilai parameter max\_allowed\_packet dalam grup parameter DB yang terkait dengan replika baca sumber. Dalam kasus ini, proses replikasi dapat menyebabkan kesalahan (Paket lebih besar dari byte 'maks\_allowed\_packet') dan menghentikan replikasi. Anda dapat memperbaiki kesalahan dengan memiliki replika sumber dan baca, gunakan grup parameter DB yang sama max\_allowed\_packet nilai parameter.

Situasi umum lainnya yang dapat menyebabkan kesalahan replikasi mencakup hal-hal berikut:

- Menulis ke tabel di replika baca. Jika Anda membuat indeks pada replika baca, parameter read\_only harus diatur ke 0 untuk membuat indeks. Jika Anda menulis pada replika baca, tindakan ini dapat merusak replikasi.
- Menggunakan mesin penyimpanan non-transaksional seperti replika baca MyISAM. memerlukan mesin penyimpanan transaksional. Replikasi hanya didukung untuk mesin penyimpanan InnoDB pada MariaDB.
- Gunakan kueri nondeterministik yang tidak aman seperti SYSDATE(). Untuk informasi selengkapnya, lihat [Penentuan laporan yang aman dan tidak aman dalam pengelogan biner](https://dev.mysql.com/doc/refman/8.0/en/replication-rbr-safe-unsafe.html).

Jika Anda memutuskan bahwa Anda dapat melewati kesalahan dengan aman, Anda dapat mengikuti langkah-langkah yang dijelaskan dalam [Melewati kesalahan replikasi saat ini](#page-3266-0). Jika tidak, Anda dapat menghapus replika baca dan membuat instans menggunakan pengidentifikasi instans DB yang sama sehingga titik akhir tetap sama dengan replika baca lama Anda. Jika kesalahan replikasi diperbaiki, Replication State berubah menjadi mereplikasi.

Untuk instans DB MariaDB, dalam beberapa kasus, replika baca tidak dapat dialihkan ke yang sekunder jika beberapa kejadian log biner (binlog) tidak di-flush saat kegagalan. Dalam kasus ini, hapus dan buat ulang replika baca secara manual. Anda dapat mengurangi kemungkinan terjadinya hal ini dengan menetapkan nilai parameter berikut: sync\_binlog=1 dan innodb\_flush\_log\_at\_trx\_commit=1. Pengaturan ini dapat mengurangi kinerja, jadi uji dampaknya sebelum menerapkan perubahan di lingkungan produksi.

# Mengonfigurasikan replikasi berbasis GTID dengan instans sumber eksternal

Anda dapat menyiapkan replikasi berdasarkan pengidentifikasi transaksi global (GTID) dari instans eksternal MariaDB versi 10.0.24 atau lebih tinggi ke dalam instans basis data RDS for MariaDB. Ikuti pedoman ini saat Anda menyiapkan instans sumber eksternal dan replika di Amazon RDS:

- Pantau peristiwa pindah saat gagal/failover untuk instans basis data RDS for MariaDB yang menjadi replika Anda. Jika terjadi pindah saat gagal/failover, maka instans basis data yang merupakan replika Anda dapat dibuat ulang pada sebuah host baru dengan alamat jaringan yang berbeda. Lihat informasi tentang cara memantau peristiwa pindah saat gagal/failover di [Menggunakan pemberitahuan peristiwa Amazon RDS](#page-1503-0).
- Pertahankan log biner (binlog) pada instans sumber Anda sampai Anda memastikan bahwa log itu telah diterapkan pada replika. Upaya mempertahankan ini memastikan bahwa Anda dapat memulihkan instans sumber jika terjadi kegagalan.
- Aktifkan pencadangan otomatis pada instans basis data MariaDB Anda di Amazon RDS. Mengaktifkan pencadangan otomatis memastikan bahwa Anda dapat memulihkan replika ke titik waktu tertentu jika Anda perlu menyinkronkan ulang instans sumber dan replika Anda. Lihat informasi tentang pencadangan dan pemulihan titik waktu di [Mencadangkan, memulihkan, dan](#page-1072-0) [mengekspor data.](#page-1072-0)

### **a** Note

Izin-izin yang dibutuhkan untuk memulai replikasi pada instans basis data MariaDB bersifat terbatas dan tidak tersedia bagi pengguna master Amazon RDS Anda. Karena itu, Anda harus menggunakan perintah-perintah Amazon RDS [mysql.rds\\_set\\_external\\_master\\_gtid](#page-2592-0) dan mysgl.rds start replication untuk menyiapkan replikasi antara basis data aktif dan basis data RDS for MariaDB Anda.

Untuk memulai replikasi antara instans sumber eksternal dan instans basis data MariaDB pada Amazon RDS, gunakan prosedur berikut.

Memulai replikasi

1. Jadikan instans basis data MariaDB sumber bersifat hanya baca:

```
mysql> FLUSH TABLES WITH READ LOCK;
mysql> SET GLOBAL read_only = ON;
```
2. Dapatkan GTID saat ini dari instans MariaDB eksternal. Ini dapat Anda lakukan dengan menggunakan mysql atau editor kueri pilihan Anda untuk menjalankan SELECT @@gtid\_current\_pos;.

GTID berformat <domain-id>-<server-id>-<sequence-id>. Sebuah GTID yang lazim terlihat seperti **0-1234510749-1728**. Lihat informasi yang lebih lengkap tentang GTID dan komponen-komponennya di [ID transaksi global](http://mariadb.com/kb/en/mariadb/global-transaction-id/) dalam dokumentasi MariaDB.

3. Salin basis data dari instans MariaDB eksternal ke instans basis data MariaDB dengan menggunakan mysqldump. Untuk basis data yang sangat besar, Anda mungkin perlu menggunakan prosedur di [Mengimpor data ke basis data Amazon RDS MariaDB atau MySQL](#page-3150-0) [dengan lebih sedikit waktu henti](#page-3150-0).

Untuk Linux, macOS, atau Unix:

```
mysqldump \ 
     --databases database_name \ 
     --single-transaction \ 
     --compress \ 
     --order-by-primary \ 
     -u local_user \ 
     -plocal_password | mysql \ 
         --host=hostname \ 
        --port=3306 \
         -u RDS_user_name \ 
         -pRDS_password
```
#### Untuk Windows:

```
mysqldump ^ 
     --databases database_name ^ 
     --single-transaction ^ 
     --compress ^ 
     --order-by-primary \ 
     -u local_user \ 
     -plocal_password | mysql ^ 
          --host=hostname ^ 
         --port=3306 ^{\circ} -u RDS_user_name ^ 
          -pRDS_password
```
#### **a** Note

Pastikan bahwa tidak ada spasi antara opsi -p dan kata sandi yang dimasukkan. Tetapkan kata sandi selain penggugah/prompt yang ditampilkan di sini sebagai praktik terbaik keamanan.

```
Gunakan opsi-opsi --host, --user (-u), --port dan -p dalam perintah mysql untuk 
menentukan nama host, nama pengguna, porta, dan kata sandi untuk menghubungi instans 
basis data MariaDB Anda. Nama host adalah nama DNS dari titik akhir instans basis data 
MariaDB, misalnya myinstance.123456789012.us-east-1.rds.amazonaws.com. Anda 
dapat menemukan nilai titik akhir dalam detail instans di Konsol Manajemen Amazon RDS.
```
4. Jadikan lagi instans MariaDB sumber bersifat dapat ditulis.

```
mysql> SET GLOBAL read_only = OFF;
mysql> UNLOCK TABLES;
```
5. Di Konsol Manajemen Amazon RDS, tambahkan alamat IP server yang menjadi host data basis data MariaDB eksternal ke grup keamanan VPC untuk instans basis data MariaDB. Lihat informasi yang lebih lengkap tentang cara mengubah grup keamanan VPC di [Grup keamanan](https://docs.aws.amazon.com/vpc/latest/userguide/VPC_SecurityGroups.html)  [untuk VPC](https://docs.aws.amazon.com/vpc/latest/userguide/VPC_SecurityGroups.html) dalam Panduan Pengguna Amazon Virtual Private Cloud.

Alamat IP dapat berubah jika kondisi-kondisi berikut terpenuhi:

- Anda menggunakan alamat IP publik untuk komunikasi antara instans sumber eksternal dan instans basis data.
- Instans sumber eksternal dihentikan dan dimulai ulang.

Jika kedua kondisi ini terpenuhi, periksa alamat IP sebelum menambahkannya.

Mungkin Anda juga harus mengonfigurasikan jaringan lokal Anda untuk mengizinkan koneksi dari alamat IP instans basis data MariaDB agar dapat berkomunikasi dengan instans MariaDB eksternal. Untuk menemukan alamat IP instans basis data MariaDB, gunakan perintah host.

host *db\_instance\_endpoint*

Nama host adalah nama DNS titik akhir instans basis data MariaDB.

6. Dengan menggunakan klien pilihan Anda, hubungi instans MariaDB eksternal dan buat akun pengguna MariaDB yang akan digunakan untuk replikasi. Akun ini digunakan hanya untuk replikasi dan harus dibatasi pada domain Anda untuk meningkatkan keamanan. Berikut sebuah contoh.

CREATE USER '*repl\_user*'@'*mydomain.com*' IDENTIFIED BY '*password*';

### **G** Note

Tetapkan kata sandi selain penggugah/prompt yang ditampilkan di sini sebagai praktik terbaik keamanan.

7. Untuk instans MariaDB eksternal, berikan privilese-privilese REPLICATION CLIENT dan REPLICATION SLAVE kepada pengguna replikasi Anda. Misalnya, untuk memberikan privileseprivilese REPLICATION CLIENT dan REPLICATION SLAVE pada semua basis data kepada pengguna 'repl\_user' bagi domain Anda, keluarkan perintah berikut.

GRANT REPLICATION CLIENT, REPLICATION SLAVE ON \*.\* TO '*repl\_user*'@'*mydomain.com*';

8. Jadikan instans basis data MariaDB sebagai replika. Hubungi instans basis data MariaDB sebagai pengguna master dan tandai basis data MariaDB eksternal sebagai instans sumber replikasi dengan menggunakan perintah [mysql.rds\\_set\\_external\\_master\\_gtid.](#page-2592-0) Gunakan GTID yang Anda peroleh dalam Langkah 2. Berikut sebuah contoh.

```
CALL mysql.rds_set_external_master_gtid ('mymasterserver.mydomain.com', 3306, 
  'repl_user', 'password', 'GTID', 0);
```
#### **a** Note

Tetapkan kata sandi selain penggugah/prompt yang ditampilkan di sini sebagai praktik terbaik keamanan.

9. Pada instans basis data MariaDB, terbitkan perintah [mysql.rds\\_start\\_replication](#page-3346-0) untuk memulai replikasi.

CALL mysql.rds\_start\_replication;

# Mengonfigurasi replikasi posisi file log biner dengan instans sumber eksternal

Anda dapat menyiapkan replikasi antara instans DB RDS for MySQL atau MariaDB dan instans MySQL atau MariaDB yang berada di luar Amazon RDS menggunakan replikasi file log biner.

Topik

- [Sebelum Anda mulai](#page-2570-0)
- [Mengonfigurasi replikasi posisi file log biner dengan instans sumber eksternal](#page-2571-0)

## <span id="page-2570-0"></span>Sebelum Anda mulai

Anda dapat mengonfigurasi replikasi menggunakan posisi file log biner transaksi yang direplikasi.

Izin yang diperlukan untuk memulai replikasi pada instans DB Amazon RDS dibatasi dan tidak tersedia untuk pengguna master Amazon RDS Anda. Karena itu, pastikan Anda menggunakan perintah dan [mysql.rds\\_start\\_replication](#page-3346-0) Amazon RDS untuk mengatur replikasi antara basis data live dan basis data Amazon RDS Anda.

Untuk mengatur format pencatatan log biner untuk basis data MySQL atau MariaDB, perbarui parameter binlog\_format. Jika instans DB Anda menggunakan grup parameter instans DB default, buat grup parameter DB baru untuk mengubah pengaturan binlog\_format. Kami sarankan Anda menggunakan pengaturan default untuk binlog\_format, yaitu MIXED. Namun, Anda juga

dapat mengatur binlog\_format ke ROW atau STATEMENT jika Anda memerlukan format log biner (binlog) tertentu. Boot ulang instans DB Anda agar perubahan diterapkan.

Untuk informasi tentang mengatur parameter binlog\_format, lihat [Mengkonfigurasi pengelogan](#page-1614-0)  [biner MySQL.](#page-1614-0) Untuk informasi tentang implikasi tipe replikasi MySQL yang berbeda-beda, lihat [Keuntungan dan kerugian replikasi berbasis pernyataan dan berbasis baris](https://dev.mysql.com/doc/refman/8.0/en/replication-sbr-rbr.html) dalam dokumentasi MySQL.

<span id="page-2571-0"></span>Mengonfigurasi replikasi posisi file log biner dengan instans sumber eksternal

Ikuti pedoman ini saat Anda menyiapkan instans sumber eksternal dan replika di Amazon RDS:

- Pantau peristiwa failover untuk instans DB Amazon RDS yang merupakan replika Anda. Jika terjadi failover, maka instans DB yang merupakan replika Anda dapat dibuat ulang pada host baru dengan alamat jaringan yang berbeda. Untuk informasi tentang cara pemonitoran peristiwa failover, lihat [Menggunakan pemberitahuan peristiwa Amazon RDS](#page-1503-0).
- Pertahankan binlog pada instans sumber Anda hingga Anda memverifikasi bahwa binlog tersebut telah diterapkan ke replika. Dengan mempertahankannya, Anda dapat memulihkan instans sumber Anda jika terjadi kegagalan.
- Aktifkan pencadangan otomatis pada instans DB Amazon RDS Anda. Dengan mengaktifkan pencadangan otomatis, Anda dapat memulihkan replika ke titik waktu tertentu jika Anda perlu menyinkronkan ulang instans sumber dan replika Anda. Untuk informasi tentang pencadangan dan point-in-time pemulihan, lihat. [Mencadangkan, memulihkan, dan mengekspor data](#page-1072-0)

Mengonfigurasi replikasi file log biner dengan Instans sumber eksternal

1. Jadikan instans MySQL atau MariaDB sumber sebagai hanya-baca.

```
mysql> FLUSH TABLES WITH READ LOCK;
mysql> SET GLOBAL read_only = ON;
```
2. Jalankan perintah SHOW MASTER STATUS pada instans MySQL atau MariaDB sumber untuk menentukan lokasi binlog.

Anda menerima output yang mirip dengan contoh berikut.

File Position ----------------------------------- mysql-bin-changelog.000031 107

------------------------------------

3. Salin basis data dari instans eksternal ke instans DB Amazon RDS menggunakan mysqldump. Untuk basis data yang sangat besar, Anda mungkin ingin menggunakan prosedur di [Mengimpor](#page-3150-0) [data ke basis data Amazon RDS MariaDB atau MySQL dengan lebih sedikit waktu henti.](#page-3150-0)

Untuk Linux, macOS, atau Unix:

```
mysqldump --databases database_name \ 
     --single-transaction \ 
     --compress \ 
     --order-by-primary \ 
     -u local_user \ 
     -plocal_password | mysql \ 
         --host=hostname \ 
        --port=3306 \
         -u RDS_user_name \ 
         -pRDS_password
```
Untuk Windows:

```
mysqldump --databases database_name ^ 
     --single-transaction ^ 
     --compress ^ 
     --order-by-primary ^ 
     -u local_user ^ 
     -plocal_password | mysql ^ 
          --host=hostname ^ 
          --port=3306 ^ 
          -u RDS_user_name ^ 
          -pRDS_password
```
#### **a** Note

Pastikan tidak ada spasi di antara opsi -p dan sandi yang dimasukkan.

Untuk menentukan nama host, nama pengguna, port, dan kata sandi untuk menghubungkan ke instans Amazon RDS DB Anda, gunakan opsi --host, --user (-u), --port, dan -p dalam perintah mysql. Nama host adalah nama Domain Name Service (DNS) dari titik akhir instans DB Amazon RDS, misalnya myinstance.123456789012.us-east-1.rds.amazonaws.com. Anda dapat menemukan nilai titik akhir dalam detail instans di AWS Management Console.

4. Jadikan instans DB MySQL atau MariaDB sumber sebagai writable (dapat diubah) lagi.

```
mysql> SET GLOBAL read_only = OFF;
mysql> UNLOCK TABLES;
```
Untuk informasi lebih lanjut tentang cara membuat cadangan untuk digunakan dengan replikasi, lihat [dokumentasi MySQL.](https://dev.mysql.com/doc/refman/8.0/en/replication-solutions-backups-read-only.html)

5. Di AWS Management Console, tambahkan alamat IP server yang meng-host basis data eksternal ke grup keamanan cloud privat virtual (VPC) untuk instans DB Amazon RDS. Untuk informasi selengkapnya tentang cara memodifikasi grup keamanan VPC, lihat [Grup keamanan](https://docs.aws.amazon.com/vpc/latest/userguide/VPC_SecurityGroups.html)  [untuk VPC Anda](https://docs.aws.amazon.com/vpc/latest/userguide/VPC_SecurityGroups.html) dalam Panduan Pengguna Amazon Virtual Private Cloud.

Alamat IP dapat berubah jika kondisi berikut terpenuhi:

- Anda menggunakan alamat IP publik untuk komunikasi antara instans sumber eksternal dan instans basis data.
- Instans sumber eksternal dihentikan dan dimulai ulang.

Jika semua kondisi ini terpenuhi, verifikasikan alamat IP sebelum menambahkannya.

Anda mungkin juga perlu mengonfigurasi jaringan lokal Anda untuk mengizinkan koneksi dari alamat IP instans Amazon RDS DB Anda. Anda melakukan ini agar jaringan lokal Anda dapat berkomunikasi dengan instans MySQL atau MariaDB eksternal Anda. Untuk menemukan alamat IP dari instans Amazon RDS DB, gunakan perintah host.

host *db\_instance\_endpoint*

Nama host adalah nama DNS dari titik akhir instans DB Amazon RDS.

6. Menggunakan klien pilihan Anda, hubungkan ke instans eksternal dan buat pengguna untuk digunakan untuk replikasi. Gunakan akun ini semata-mata untuk replikasi dan batasi hanya untuk domain Anda guna meningkatkan keamanan. Berikut adalah contohnya.

CREATE USER '*repl\_user'@'mydomain.com*' IDENTIFIED BY '*password*';

### **a** Note

Tentukan kata sandi selain prompt yang ditampilkan di sini sebagai praktik terbaik keamanan.

7. Untuk instans eksternal, berikan hak akses REPLICATION CLIENT dan REPLICATION SLAVE kepada pengguna replikasi Anda. Misalnya, untuk memberikan hak akses REPLICATION CLIENT dan REPLICATION SLAVE pada semua basis data untuk pengguna 'repl\_user' bagi domain Anda, jalankan perintah berikut.

GRANT REPLICATION CLIENT, REPLICATION SLAVE ON \*.\* TO '*repl\_user'@'mydomain.com*';

8. Jadikan instans Amazon RDS DB sebagai replika. Untuk melakukannya, pertama-tama hubungkan ke instans DB Amazon RDS sebagai pengguna master. Kemudian identifikasi basis data MySQL atau MariaDB eksternal sebagai instans sumber menggunakan perintah . Gunakan nama file log master dan posisi log master yang Anda tentukan pada langkah 2. Berikut adalah contohnya.

```
CALL mysql.rds_set_external_master ('mymasterserver.mydomain.com', 3306, 
  'repl_user', 'password', 'mysql-bin-changelog.000031', 107, 0);
```
#### **a** Note

Di RDS for MySQL, Anda dapat memilih untuk menggunakan replikasi tertunda dengan menjalankan prosedur tersimpan [mysql.rds\\_set\\_external\\_master\\_with\\_delay](#page-3338-0) sebagai gantinya. Di RDS for MySQL, salah satu alasan menggunakan replikasi tertunda adalah untuk mengaktifkan pemulihan bencana dengan prosedur tersimpan [mysql.rds\\_start\\_replication\\_until](#page-3347-0). Saat ini, RDS untuk MariaDB mendukung replikasi tertunda tetapi tidak mendukung prosedur mysql.rds\_start\_replication\_until.

9. Di instans DB Amazon RDS, terbitkan perintah [mysql.rds\\_start\\_replication](#page-3346-0) untuk memulai replikasi.

CALL mysql.rds\_start\_replication;

# Opsi untuk mesin basis data MariaDB

Pada bagian berikut ini, Anda dapat menemukan deskripsi untuk opsi, atau fitur tambahan, yang tersedia untuk instans Amazon RDS yang menjalankan Mesin DB MariaDB. Untuk mengaktifkan opsi ini, Anda menambahkannya ke grup opsi kustom, lalu mengaitkankannya dengan instans DB Anda. Untuk informasi selengkapnya tentang cara menggunakan grup opsi, lihat [Menggunakan grup opsi](#page-619-0).

Amazon RDS mendukung opsi berikut untuk MariaDB:

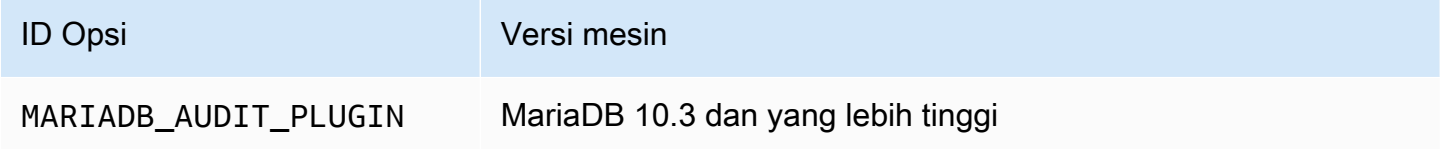

## Dukungan MariaDB Audit Plugin

Amazon RDS mendukung penggunaan MariaDB Audit Plugin di instans basis data MariaDB. MariaDB Plugin Audit mencatat aktivitas basis data seperti pengguna yang masuk ke basis data, kueri yang dijalankan terhadap basis data, dan banyak lagi. Catatan aktivitas basis data disimpan dalam file log.

## <span id="page-2575-0"></span>Pengaturan opsi Audit Plugin

Amazon RDS mendukung pengaturan berikut untuk opsi MariaDB Audit Plugin.

**a** Note

Jika Anda tidak mengonfigurasi pengaturan opsi di konsol RDS, RDS akan menggunakan pengaturan default.

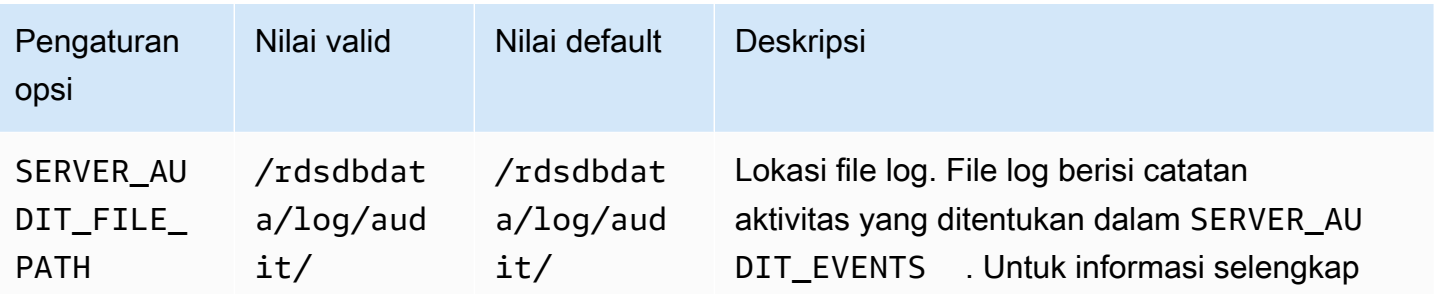

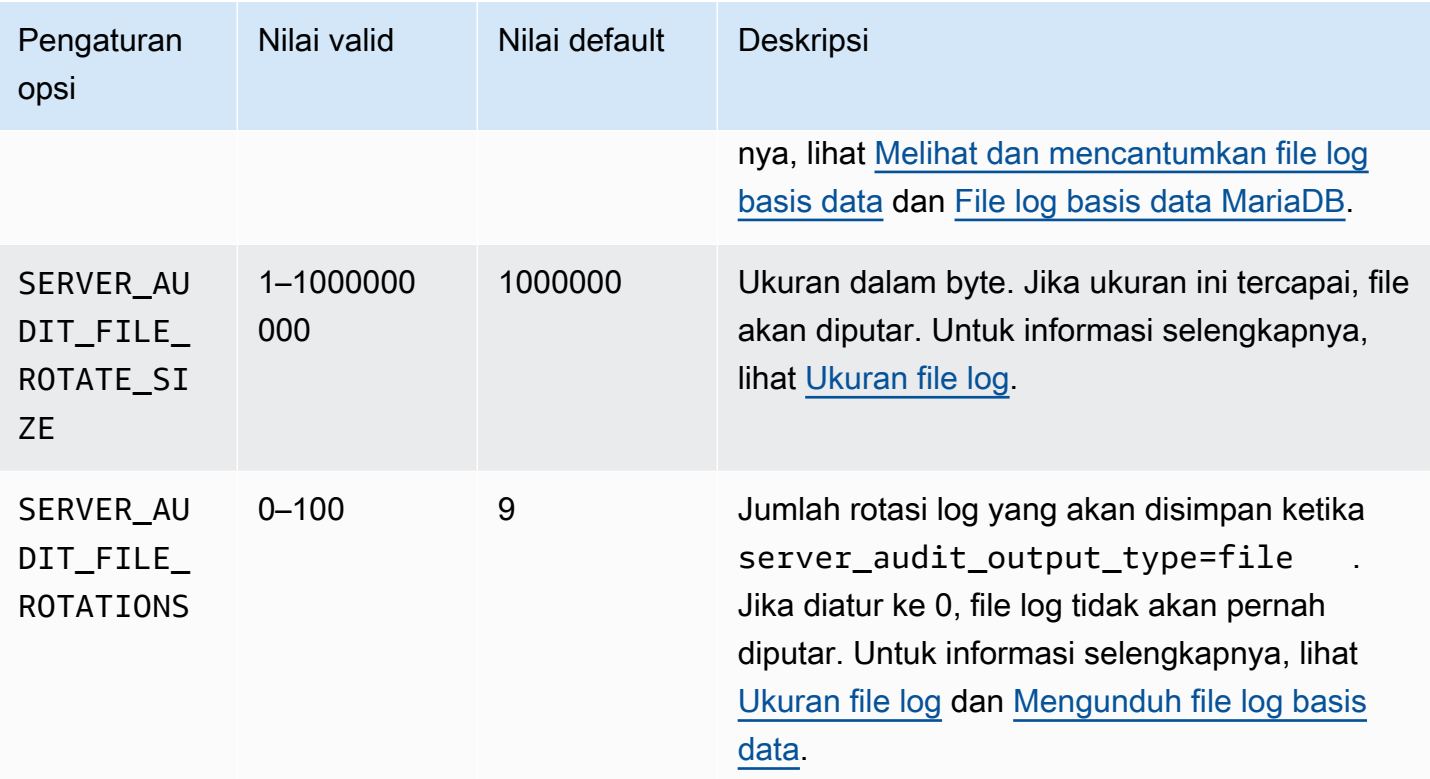

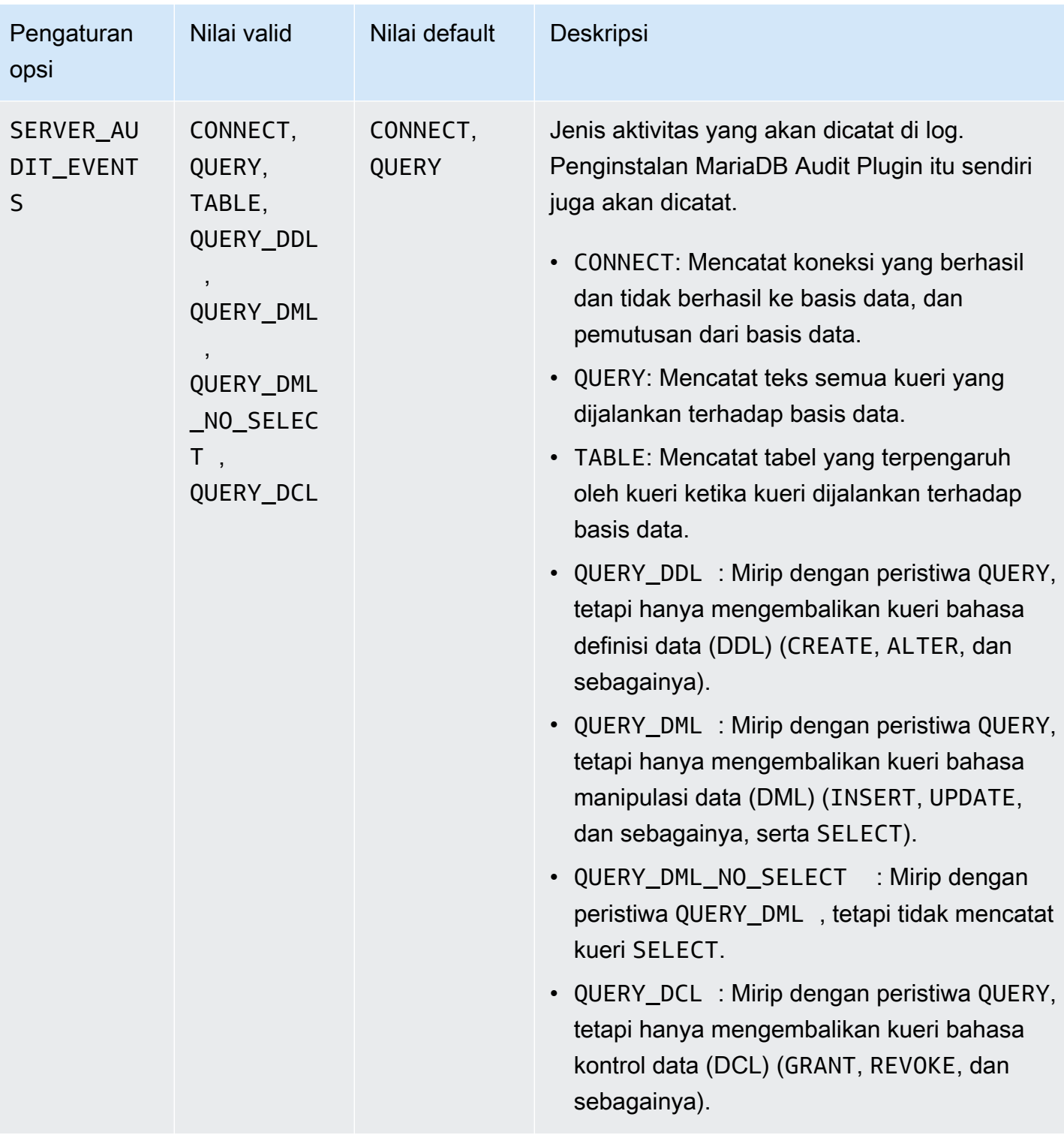

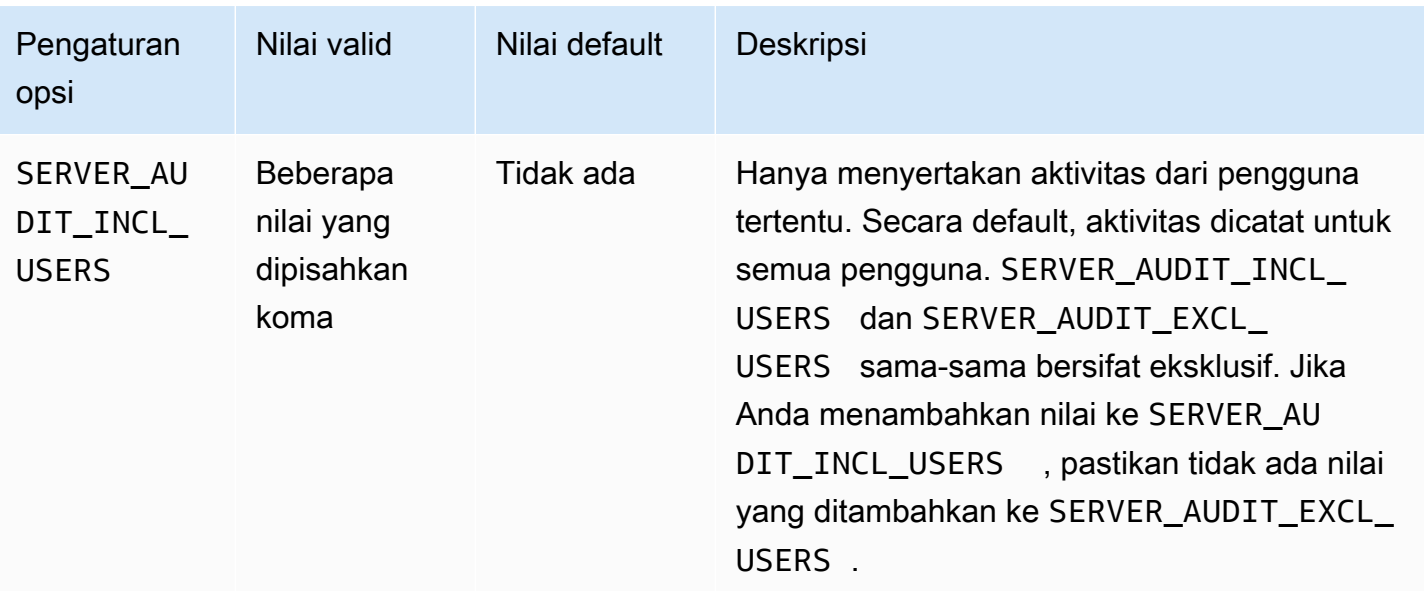

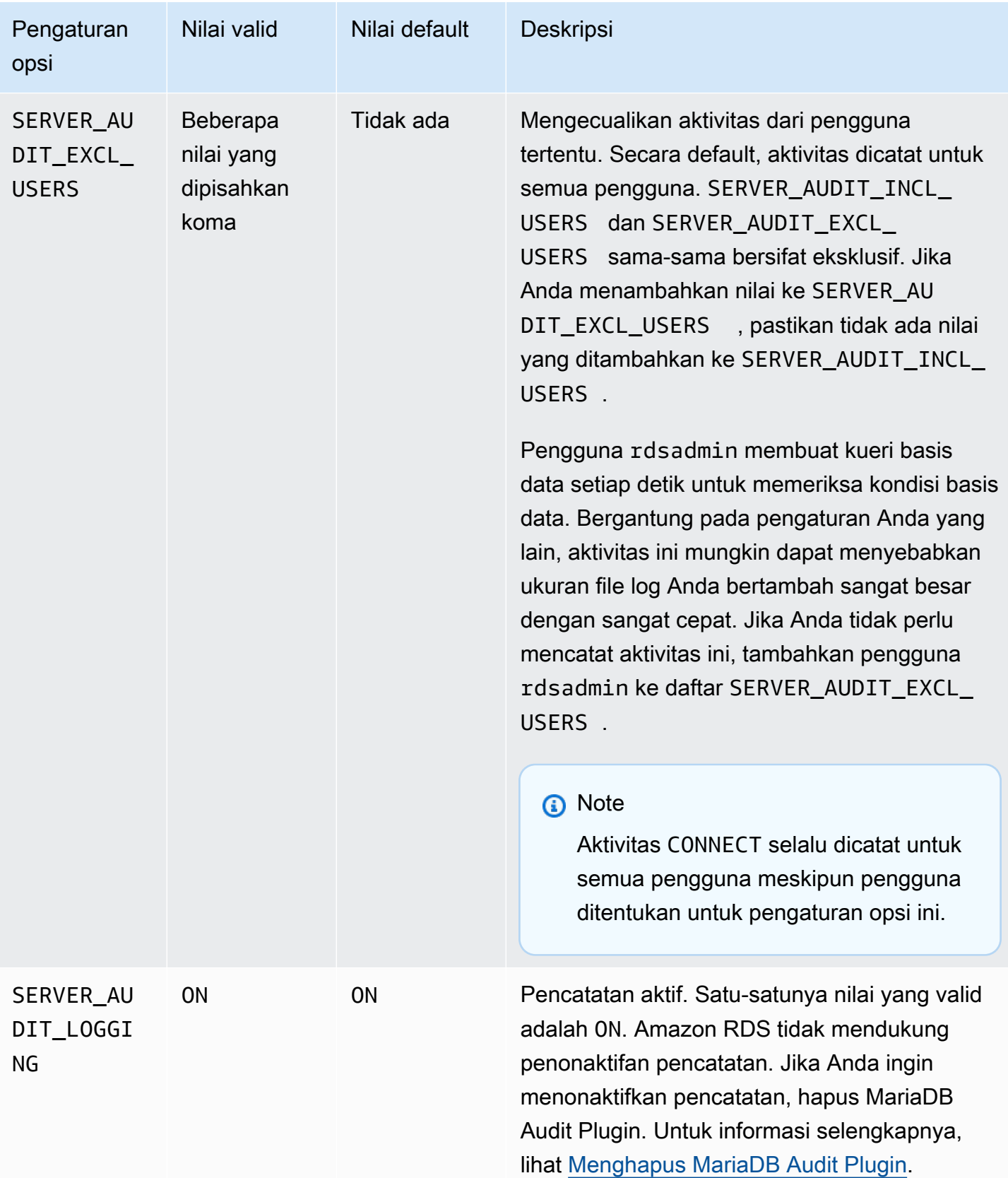

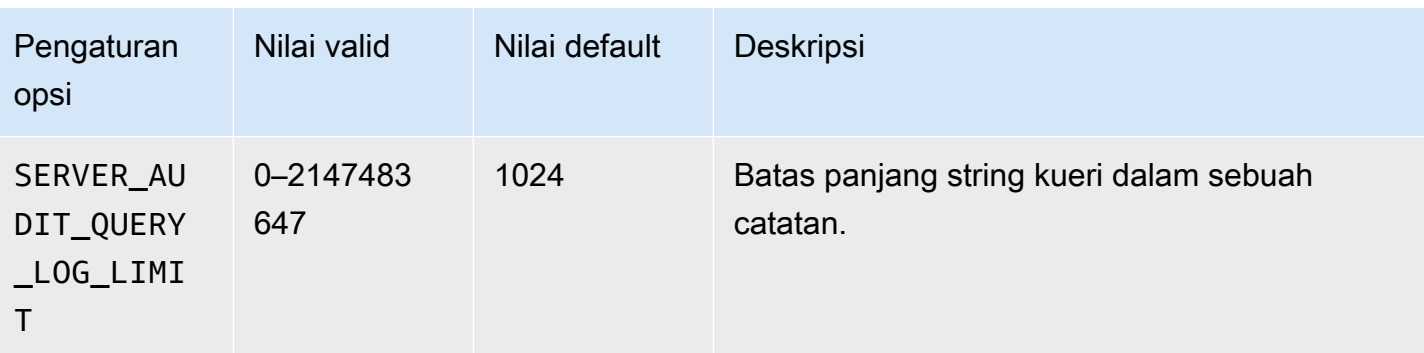

## Menambahkan MariaDB Audit Plugin

Proses umum untuk menambahkan MariaDB Audit Plugin ke instans DB adalah sebagai berikut:

- 1. Buat grup opsi baru, atau salin atau ubah grup opsi yang ada.
- 2. Tambahkan opsi ke grup opsi.
- 3. Kaitkan grup opsi dengan instans DB.

Setelah menambahkan MariaDB Audit Plugin, Anda tidak perlu memulai ulang instans DB Anda. Setelah grup opsi aktif, audit akan segera dimulai.

Untuk menambahkan MariaDB Audit Plugin

- 1. Tentukan grup opsi yang ingin Anda gunakan. Anda dapat membuat grup opsi baru atau menggunakan grup opsi yang ada. Jika Anda ingin menggunakan grup opsi yang ada, lewati ke langkah berikutnya. Jika tidak, buat grup opsi DB kustom. Pilih mariadb untuk Mesin, lalu pilih 10.3 atau yang lebih tinggi untuk Versi mesin utama. Untuk informasi selengkapnya, lihat [Membuat grup opsi.](#page-622-0)
- 2. Tambahkan opsi MARIADB\_AUDIT\_PLUGIN ke grup opsi, lalu konfigurasi pengaturan opsi. Untuk informasi selengkapnya tentang cara menambahkan opsi, lihat [Menambahkan opsi ke](#page-625-0) [grup opsi](#page-625-0). Untuk informasi selengkapnya tentang setiap pengaturan, lihat [Pengaturan opsi Audit](#page-2575-0) [Plugin](#page-2575-0).
- 3. Terapkan grup opsi ke instans DB baru atau yang sudah ada.
	- Untuk instans DB baru, Anda menerapkan grup opsi saat Anda meluncurkan instans. Untuk informasi selengkapnya, lihat [Membuat instans DB Amazon RDS](#page-565-0).

• Untuk instans DB yang sudah ada, terapkan grup opsi dengan mengubah instans DB dan melampirkan grup opsi baru. Untuk informasi selengkapnya, lihat [Memodifikasi instans DB](#page-727-0) [Amazon RDS.](#page-727-0)

## Melihat dan mengunduh log MariaDB Audit Plugin

Setelah mengaktifkan MariaDB Audit Plugin, Anda dapat mengakses hasilnya di file log dengan cara yang sama seperti Anda mengakses file log berbasis teks lainnya. File log audit terletak di / rdsdbdata/log/audit/. Untuk informasi tentang cara melihat file log di konsol, lihat [Melihat dan](#page-1577-0)  [mencantumkan file log basis data.](#page-1577-0) Untuk informasi tentang cara mengunduh file log, lihat [Mengunduh](#page-1578-0)  [file log basis data.](#page-1578-0)

## Mengubah pengaturan MariaDB Audit Plugin

Setelah mengaktifkan MariaDB Audit Plugin, Anda dapat mengubah pengaturan untuk plugin. Untuk informasi selengkapnya tentang cara mengubah pengaturan opsi, lihat [Memodifikasi pengaturan](#page-632-0) [opsi](#page-632-0). Untuk informasi selengkapnya tentang setiap pengaturan, lihat [Pengaturan opsi Audit Plugin.](#page-2575-0)

## <span id="page-2581-0"></span>Menghapus MariaDB Audit Plugin

Amazon RDS tidak mendukung penonaktifan log di MariaDB Audit Plugin. Namun, Anda dapat menghapus plugin dari instans DB. Jika Anda menghapus MariaDB Audit Plugin, instans DB dimulai ulang secara otomatis untuk menghentikan audit.

Untuk menghapus MariaDB Audit Plugin dari instans DB, lakukan salah satu hal berikut:

- Hapus opsi MariaDB Audit Plugin dari grup opsi tempatnya berada. Perubahan ini memengaruhi semua instans DB yang menggunakan grup opsi tersebut. Untuk informasi selengkapnya, lihat [Menghapus opsi dari grup opsi](#page-635-0)
- Ubah instans DB dan tentukan grup opsi berbeda yang tidak menyertakan plugin. Perubahan ini memengaruhi instans DB tunggal. Anda dapat menentukan grup opsi default (kosong) atau grup opsi kustom yang berbeda. Untuk informasi selengkapnya, lihat [Memodifikasi instans DB Amazon](#page-727-0)  [RDS](#page-727-0).

## Parameter untuk MariaDB

Secara default, instans DB MariaDB menggunakan grup parameter DB yang spesifik untuk basis data MariaDB. Grup parameter ini berisi beberapa, tetapi tidak semua, parameter yang terdapat dalam grup parameter DB Amazon RDS untuk mesin basis data MySQL. Grup parameter ini juga berisi sejumlah parameter khusus MariaDB yang baru. Untuk informasi tentang cara menangani grup parameter dan mengatur parameter, lihat [Bekerja dengan grup parameter](#page-641-0).

## Melihat parameter MariaDB

Parameter RDS for MariaDB diatur ke nilai default mesin penyimpanan yang telah Anda pilih. Untuk informasi selengkapnya tentang parameter MariaDB, lihat [dokumentasi MariaDB](http://mariadb.com/kb/en/mariadb/documentation/). Untuk informasi selengkapnya tentang mesin penyimpanan MariaDB, lihat [Mesin penyimpanan yang didukung untuk](#page-2461-0) [MariaDB di Amazon RDS](#page-2461-0).

Anda dapat melihat parameter yang tersedia untuk versi RDS for MariaDB tertentu menggunakan konsol RDS atau AWS CLI. Untuk informasi tentang cara melihat parameter dalam grup parameter MariaDB di konsol RDS, lihat [Melihat nilai parameter untuk grup parameter DB](#page-660-0).

Dengan menggunakan AWS CLI, Anda dapat melihat parameter untuk versi RDS for MariaDB dengan menjalankan perintah [describe-engine-default-parameters](https://docs.aws.amazon.com/cli/latest/reference/rds/describe-engine-default-parameters.html). Tentukan salah satu dari nilai-nilai berikut untuk opsi --db-parameter-group-family:

- mariadb10.11
- mariadb10.6
- mariadb10.5
- mariadb10.4
- mariadb10.3

Misalnya, untuk melihat parameter RDS for MariaDB versi 10.6, jalankan perintah berikut.

aws rds describe-engine-default-parameters --db-parameter-group-family mariadb10.6

Output Anda akan terlihat serupa dengan yang berikut ini.

```
{ 
     "EngineDefaults": { 
          "Parameters": [
```

```
\{\hspace{.1cm} \} "ParameterName": "alter_algorithm", 
                  "Description": "Specify the alter table algorithm.", 
                  "Source": "engine-default", 
                  "ApplyType": "dynamic", 
                  "DataType": "string", 
                  "AllowedValues": "DEFAULT,COPY,INPLACE,NOCOPY,INSTANT", 
                  "IsModifiable": true 
             }, 
\{\hspace{.1cm} \} "ParameterName": "analyze_sample_percentage", 
                  "Description": "Percentage of rows from the table ANALYZE TABLE will 
 sample to collect table statistics.", 
                  "Source": "engine-default", 
                  "ApplyType": "dynamic", 
                  "DataType": "float", 
                  "AllowedValues": "0-100", 
                  "IsModifiable": true 
             }, 
\{\hspace{.1cm} \} "ParameterName": "aria_block_size", 
                  "Description": "Block size to be used for Aria index pages.", 
                  "Source": "engine-default", 
                  "ApplyType": "static", 
                  "DataType": "integer", 
                  "AllowedValues": "1024-32768", 
                  "IsModifiable": false 
             }, 
             { 
                  "ParameterName": "aria_checkpoint_interval", 
                  "Description": "Interval in seconds between automatic checkpoints.", 
                  "Source": "engine-default", 
                  "ApplyType": "dynamic", 
                  "DataType": "integer", 
                  "AllowedValues": "0-4294967295", 
                  "IsModifiable": true 
             }, 
         ...
```
Untuk hanya mencantumkan parameter yang dapat dimodifikasi untuk RDS for MariaDB versi 10.6, jalankan perintah berikut.

Untuk Linux, macOS, atau Unix:

```
aws rds describe-engine-default-parameters --db-parameter-group-family mariadb10.6 \setminus --query 'EngineDefaults.Parameters[?IsModifiable==`true`]'
```
#### Untuk Windows:

```
aws rds describe-engine-default-parameters --db-parameter-group-family mariadb10.6 ^
    --query "EngineDefaults.Parameters[?IsModifiable==`true`]"
```
## Parameter MySQL yang tidak tersedia

Parameter MySQL berikut tidak tersedia dalam grup parameter DB khusus MariaDB:

- bind\_address
- binlog\_error\_action
- binlog\_gtid\_simple\_recovery
- binlog\_max\_flush\_queue\_time
- binlog\_order\_commits
- binlog\_row\_image
- binlog\_rows\_query\_log\_events
- binlogging\_impossible\_mode
- block\_encryption\_mode
- core\_file
- default\_tmp\_storage\_engine
- div\_precision\_increment
- end\_markers\_in\_json
- enforce\_gtid\_consistency
- eq\_range\_index\_dive\_limit
- explicit\_defaults\_for\_timestamp
- gtid\_executed
- gtid-mode
- gtid\_next
- gtid\_owned
- gtid\_purged
- log bin basename
- log\_bin\_index
- log\_bin\_use\_v1\_row\_events
- log\_slow\_admin\_statements
- log\_slow\_slave\_statements
- log\_throttle\_queries\_not\_using\_indexes
- master-info-repository
- optimalr\_trace
- optimizer\_trace\_features
- optimizer\_trace\_limit
- optimizer\_trace\_max\_mem\_size
- optimizer\_trace\_offset
- relay\_log\_info\_repository
- rpl\_stop\_slave\_timeout
- slave parallel workers
- slave\_pending\_jobs\_size\_max
- slave\_rows\_search\_algorithms
- storage\_engine
- table\_open\_cache\_instances
- timed\_mutexes
- transaction\_allow\_batching
- validate-password
- validate\_password\_dictionary\_file
- validate\_password\_length
- validate\_password\_mixed\_case\_count
- validate\_password\_number\_count
- validate\_password\_policy
- validate\_password\_special\_char\_count

Untuk informasi selengkapnya tentang parameter MySQL, lihat [dokumentasi MySQL.](https://dev.mysql.com/doc/refman/8.0/en/)

# Memigrasikan data dari snapshot DB MySQL ke instans DB MariaDB

Anda dapat memigrasi snapshot DB RDS for MySQL ke instans DB baru yang menjalankan MariaDB menggunakan AWS Management Console, AWS CLI, atau API Amazon RDS. Anda harus menggunakan snapshot DB yang dibuat dari instans DB Amazon RDS yang menjalankan MySQL 5.6 atau 5.7. Untuk mempelajari cara membuat snapshot DB RDS for MySQL, lihat [Membuat snapshot](#page-1107-0) [DB untuk instans DB Single-AZ.](#page-1107-0)

Memigrasi snapshot tidak memengaruhi instans DB asli tempat snapshot diambil. Anda dapat menguji dan memvalidasi instans DB baru sebelum mengalihkan lalu lintas ke instans DB sebagai pengganti instans DB asli.

Setelah Anda bermigrasi dari MySQL ke MariaDB, instans DB MariaDB dikaitkan dengan grup parameter dan grup opsi DB default. Setelah memulihkan snapshot DB, Anda dapat mengaitkan grup parameter DB kustom dengan instans DB baru. Namun, grup parameter MariaDB memiliki kumpulan variabel sistem berbeda yang dapat dikonfigurasi. Untuk informasi tentang perbedaan antara variabel sistem MySQL dan MariaDB, lihat [Perbedaan Variabel Sistem antara MariaDB dan MySQL](https://mariadb.com/kb/en/system-variable-differences-between-mariadb-and-mysql/). Untuk mempelajari tentang grup parameter DB, lihat [Bekerja dengan grup parameter](#page-641-0). Untuk mempelajari tentang grup opsi, lihat [Menggunakan grup opsi](#page-619-0).

## Melakukan migrasi

Anda dapat memigrasi snapshot DB RDS for MySQL ke instans DB MariaDB baru menggunakan AWS Management Console, AWS CLI, atau API RDS.

Konsol

Untuk memigrasikan snapshot DB MySQL ke instans DB MariaDB

- 1. Masuk ke AWS Management Console dan buka konsol Amazon RDS di [https://](https://console.aws.amazon.com/rds/) [console.aws.amazon.com/rds/](https://console.aws.amazon.com/rds/).
- 2. Di panel navigasi, pilih Snapshot, lalu pilih snapshot DB MySQL yang ingin Anda migrasi.
- 3. Untuk Tindakan, pilih Migrasikan snapshot. Halaman Migrasikan basis data akan muncul.
- 4. Untuk Migrasikan ke Mesin DB, pilih mariadb.

Amazon RDS memilih Versi mesin DB secara otomatis. Anda tidak dapat mengubah versi mesin DB.

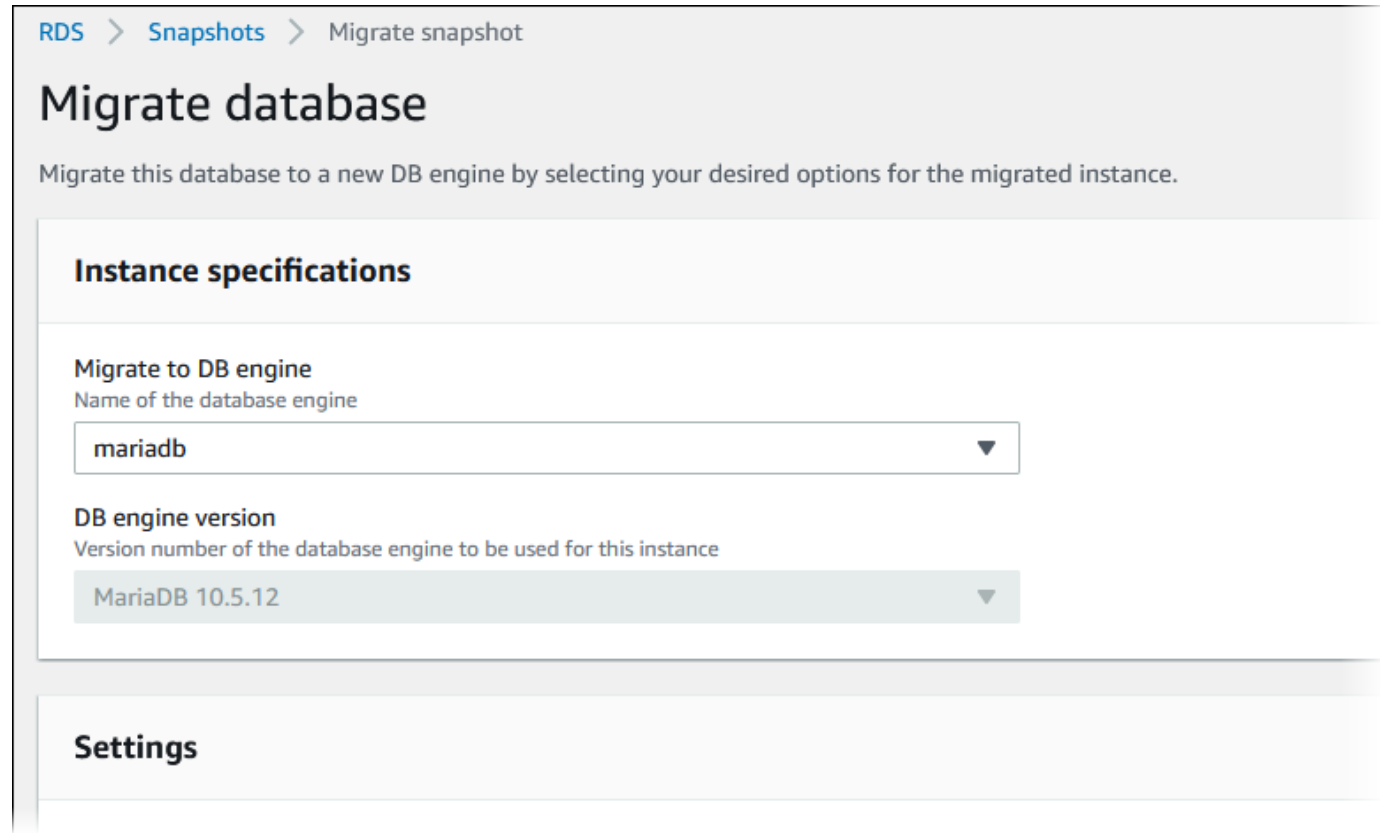

- 5. Untuk bagian yang tersisa, tentukan pengaturan instans DB Anda. Untuk informasi tentang setiap pengaturan, lihat [Pengaturan untuk instans DB.](#page-577-0)
- 6. Pilih Migrasikan.

#### AWS CLI

Untuk memigrasikan data dari snapshot DB MySQL ke instans DB MariaDB, gunakan perintah AWS CLI [restore-db-instance-from-db-snapshot](https://docs.aws.amazon.com/cli/latest/reference/rds/restore-db-instance-from-db-snapshot.html) dengan parameter berikut ini:

- -- db-instance-identifier Nama instans DB untuk membuat dari snapshot DB.
- -- db-snapshot-identifier Pengidentifikasi untuk snapshot DB untuk dipulihkan dari.
- --engine Mesin basis data digunakan untuk instans baru.

#### Example

Untuk Linux, macOS, atau Unix:

```
aws rds restore-db-instance-from-db-snapshot \ 
     --db-instance-identifier newmariadbinstance \
```

```
 --db-snapshot-identifier mysqlsnapshot \ 
 --engine mariadb
```
#### Untuk Windows:

```
aws rds restore-db-instance-from-db-snapshot ^ 
     --db-instance-identifier newmariadbinstance ^ 
     --db-snapshot-identifier mysqlsnapshot ^ 
     --engine mariadb
```
#### API

Untuk memigrasikan data dari snapshot DB MySQL ke instans DB MariaDB, panggil operasi API Amazon RDS [RestoreDBInstanceFromDBSnapshot](https://docs.aws.amazon.com/AmazonRDS/latest/APIReference/API_RestoreDBInstanceFromDBSnapshot.html).

## Ketidakcocokkan antara MariaDB dan MySQL

Ketidakcocokkan antara MySQL dan MariaDB meliputi hal berikut:

- Anda tidak dapat memigrasi snapshot DB yang dibuat dengan MySQL 8.0 ke MariaDB.
- Jika basis data MySQL sumber menggunakan hash kata sandi SHA256, pastikan untuk mengatur ulang kata sandi pengguna yang sudah di-hash SHA256 sebelum Anda terhubung ke basis data MariaDB. Kode berikut menunjukkan cara mengatur ulang kata sandi yang sudah di-hash SHA256.

```
SET old_passwords = 0;
UPDATE mysql.user SET plugin = 'mysql_native_password',
Password = PASSWORD('new_password')
WHERE (User, Host) = ('master_user_name', %);
FLUSH PRIVILEGES;
```
- Jika akun pengguna master RDS Anda menggunakan hash kata sandi SHA-256, pastikan untuk mengatur ulang kata sandi menggunakan AWS Management Console, perintah [modify-db](https://docs.aws.amazon.com/cli/latest/reference/rds/modify-db-instance.html)[instance](https://docs.aws.amazon.com/cli/latest/reference/rds/modify-db-instance.html) AWS CLI, atau Operasi API RDS [ModifyDBInstance](https://docs.aws.amazon.com/AmazonRDS/latest/APIReference/API_ModifyDBInstance.html). Untuk mengetahui informasi tentang cara mengubah instans DB, lihat [Memodifikasi instans DB Amazon RDS](#page-727-0).
- MariaDB tidak mendukung plugin Memcached. Namun, data yang digunakan oleh plugin Memcached disimpan sebagai tabel InnoDB. Setelah Anda memigrasikan snapshot DB MySQL, Anda dapat mengakses data yang digunakan oleh plugin Memcached menggunakan SQL. Untuk

informasi selengkapnya tentang basis data innodb\_memcache, lihat [Internal Plugin memcached](https://dev.mysql.com/doc/refman/8.0/en/innodb-memcached-internals.html)  [InnoDB.](https://dev.mysql.com/doc/refman/8.0/en/innodb-memcached-internals.html)

# MariaDB di referensi Amazon RDS SQL

Pada bagian berikut, Anda dapat menemukan deskripsi prosedur tersimpan sistem yang tersedia untuk instans Amazon RDS yang menjalankan mesin DB MariaDB.

Anda dapat menggunakan prosedur tersimpan sistem yang tersedia untuk instans DB MySQL dan instans DB MariaDB. Prosedur tersimpan ini didokumentasikan di [RDS for MySQL.](#page-3286-0) Instans DB MariaDB mendukung semua prosedur tersimpan, kecuali untuk mysql.rds\_start\_replication\_until dan mysql.rds\_start\_replication\_until\_gtid.

Selain itu, prosedur tersimpan sistem berikut hanya didukung untuk instans DB Amazon RDS yang menjalankan MariaDB:

- [mysql.rds\\_replica\\_status](#page-2590-0)
- [mysql.rds\\_set\\_external\\_master\\_gtid](#page-2592-0)
- [mysql.rds\\_kill\\_query\\_id](#page-2595-0)

## <span id="page-2590-0"></span>mysql.rds\_replica\_status

Menunjukkan status replikasi replika baca MariaDB.

Panggil prosedur ini pada replika baca untuk menampilkan informasi status parameter penting utas replika.

## **Sintaks**

```
CALL mysql.rds_replica_status;
```
## Catatan penggunaan

Prosedur ini hanya didukung untuk instans DB MariaDB yang menjalankan MariaDB versi 10.5 dan yang lebih tinggi.

Prosedur ini setara dengan perintah SHOW REPLICA STATUS. Perintah ini tidak didukung untuk MariaDB versi 10.5 dan instans DB yang lebih tinggi.

Dalam MariaDB versi sebelumnya, perintah SHOW SLAVE STATUS yang setara memerlukan hak istimewa REPLICATION SLAVE. Dalam MariaDB versi 10.5 dan yang lebih tinggi, diperlukan hak istimewa REPLICATION REPLICA ADMIN. Untuk melindungi manajemen RDS untuk MariaDB 10.5 dan instans DB yang lebih tinggi, hak istimewa baru ini tidak diberikan kepada pengguna master RDS.

### Contoh

Contoh berikut menunjukkan status replika baca MariaDB:

```
call mysql.rds_replica_status;
```
Responsnya terlihat seperti berikut:

```
*************************** 1. row *************************** 
                  Replica_IO_State: Waiting for master to send event 
                       Source_Host: XX.XX.XX.XXX 
                       Source_User: rdsrepladmin 
                       Source_Port: 3306 
                     Connect_Retry: 60 
                   Source_Log_File: mysql-bin-changelog.003988 
               Read_Source_Log_Pos: 405 
                    Relay_Log_File: relaylog.011024 
                     Relay_Log_Pos: 657 
            Relay_Source_Log_File: mysql-bin-changelog.003988 
                Replica_IO_Running: Yes 
               Replica_SQL_Running: Yes 
                   Replicate_Do_DB: 
               Replicate_Ignore_DB: 
                Replicate_Do_Table: 
           Replicate_Ignore_Table: 
 mysql.rds_sysinfo,mysql.rds_history,mysql.rds_replication_status 
          Replicate_Wild_Do_Table: 
      Replicate_Wild_Ignore_Table: 
                        Last_Errno: 0 
                        Last_Error: 
                      Skip_Counter: 0 
               Exec_Source_Log_Pos: 405 
                   Relay_Log_Space: 1016 
                   Until_Condition: None 
                    Until_Log_File: 
                     Until_Log_Pos: 0 
                Source_SSL_Allowed: No 
                Source_SSL_CA_File: 
                Source_SSL_CA_Path:
```
```
 Source_SSL_Cert: 
                 Source_SSL_Cipher: 
                    Source_SSL_Key: 
            Seconds_Behind_Master: 0 
    Source_SSL_Verify_Server_Cert: No 
                    Last IO Errno: 0
                     Last_IO_Error: 
                    Last_SQL_Errno: 0 
                   Last SOL Error:
      Replicate_Ignore_Server_Ids: 
                  Source_Server_Id: 807509301 
                    Source_SSL_Crl: 
                Source_SSL_Crlpath: 
                        Using_Gtid: Slave_Pos 
                       Gtid_IO_Pos: 0-807509301-3980 
          Replicate_Do_Domain_Ids: 
      Replicate_Ignore_Domain_Ids: 
                     Parallel_Mode: optimistic 
                          SQL_Delay: 0 
               SQL_Remaining_Delay: NULL 
        Replica_SQL_Running_State: Reading event from the relay log 
                Replica_DDL_Groups: 15
Replica_Non_Transactional_Groups: 0 
     Replica_Transactional_Groups: 3658
1 row in set (0.000 sec)
Query OK, 0 rows affected (0.000 sec)
```
## mysql.rds\_set\_external\_master\_gtid

Mengonfigurasi replikasi berbasis GTID dari instans MariaDB yang berjalan secara eksternal ke Amazon RDS ke instans DB MariaDB. Prosedur tersimpan ini hanya didukung jika instans MariaDB eksternal memiliki versi 10.0.24 atau lebih tinggi. Saat menyiapkan replikasi yang salah satu atau kedua instansnya tidak mendukung pengidentifikasi transaksi global (GTID) MariaDB, gunakan .

Menggunakan GTID untuk replikasi menyediakan fitur keselamatan jatuh yang tidak ditawarkan oleh replikasi log biner, jadi kami menyarankan Anda menggunakannya saat fitur ini didukung dalam replikasi.

#### Sintaks

```
CALL mysql.rds_set_external_master_gtid(
```

```
 host_name
```
, *host\_port*

```
 , replication_user_name
```

```
 , replication_user_password
```

```
 , gtid
```

```
 , ssl_encryption
```

```
);
```
### Parameter

#### host name

String. Nama host atau alamat IP instans MariaDB yang berjalan secara eksternal ke Amazon RDS yang akan menjadi instans sumber.

#### host\_port

Integer. Port yang digunakan oleh instans MariaDB yang berjalan secara eksternal ke Amazon RDS yang akan dikonfigurasi sebagai instans sumber. Jika konfigurasi jaringan Anda menyertakan replikasi port SSH yang mengonversi nomor port, tentukan nomor port yang diekspos oleh SSH.

#### replication user name

String. ID pengguna dengan izin REPLICATION SLAVE dalam instans DB MariaDB yang akan dikonfigurasi sebagai replika baca.

#### replication\_user\_password

String. Kata sandi ID pengguna yang ditentukan dalam replication\_user\_name. gtid

String. ID transaksi global pada instans sumber untuk memulai replikasi.

Anda dapat menggunakan @@gtid\_current\_pos untuk mendapatkan GTID saat ini jika instans sumber telah dikunci saat Anda mengonfigurasi replikasi, sehingga log biner tidak berubah di antara titik-titik ketika Anda mendapatkan GTID dan ketika replikasi dimulai.

Atau, jika Anda menggunakan mysqldump versi 10.0.13 atau yang lebih tinggi untuk mengisi instans replika sebelum memulai replikasi, Anda dapat mendapatkan posisi GTID di output menggunakan opsi --master-data atau --dump-slave. Jika Anda tidak menggunakan mysqldump versi 10.0.13 atau yang lebih tinggi, Anda dapat menjalankan SHOW MASTER STATUS atau menggunakan opsi mysqldump yang sama untuk mendapatkan nama dan posisi file log biner, lalu mengonversinya ke GTID dengan menjalankan BINLOG\_GTID\_POS di luar instans MariaDB:

```
SELECT BINLOG_GTID_POS('<binary log file name>', <br/>binary log file position>);
```
Untuk informasi selengkapnya tentang implementasi GTID MariaDB, buka [ID transaksi global](http://mariadb.com/kb/en/mariadb/global-transaction-id/) dalam dokumentasi MariaDB.

#### ssl\_encryption

Nilai yang menentukan apakah enkripsi Secure Socket Layer (SSL) digunakan pada koneksi replikasi. 1 menentukan untuk menggunakan enkripsi SSL, 0 menentukan untuk tidak menggunakan enkripsi. Default-nya adalah 0.

#### **a** Note

Opsi MASTER\_SSL\_VERIFY\_SERVER\_CERT tidak didukung. Opsi ini diatur ke 0, yang berarti koneksi dienkripsi, tetapi sertifikat tidak diverifikasi.

### Catatan penggunaan

Prosedur mysql.rds\_set\_external\_master\_gtid harus dijalankan oleh pengguna master. Prosedur ini harus dijalankan pada instans DB MariaDB yang Anda konfigurasikan sebagai replika instans MariaDB yang berjalan secara eksternal ke Amazon RDS. Sebelum menjalankan mysql.rds set external master qtid, Anda harus sudah mengonfigurasi instans MariaDB yang berjalan secara eksternal ke Amazon RDS sebagai instans sumber. Untuk informasi selengkapnya, lihat [Mengimpor data ke instans basis data MariaDB.](#page-2517-0)

#### **A** Warning

Jangan gunakan mysql.rds\_set\_external\_master\_gtid untuk mengelola replikasi antara dua instans DB Amazon RDS. Gunakan hanya saat mereplikasi instans MariaDB yang berjalan secara eksternal ke RDS. Untuk informasi tentang pengelolaan replikasi antara instans DB Amazon RDS, lihat [Menggunakan replika baca instans DB](#page-801-0).

Setelah memanggil mysql.rds\_set\_external\_master\_gtid untuk mengonfigurasi instans DB Amazon RDS sebagai replika baca, Anda dapat memanggil [mysql.rds\\_start\\_replication](#page-3346-0) pada replika

baca untuk memulai proses replikasi. Anda dapat memanggil [mysql.rds\\_reset\\_external\\_master](#page-3329-0) untuk menghapus konfigurasi replika baca.

Saat mysql.rds\_set\_external\_master\_gtid dipanggil, Amazon RDS mencatat waktu, pengguna, dan tindakan "set master" di tabel mysql.rds\_history dan mysql.rds\_replication\_status.

#### Contoh

Ketika dijalankan pada instans DB MariaDB, contoh berikut mengonfigurasinya sebagai replika instans MariaDB yang berjalan secara eksternal ke Amazon RDS.

```
call mysql.rds_set_external_master_gtid 
  ('Sourcedb.some.com',3306,'ReplicationUser','SomePassW0rd','0-123-456',0);
```
## mysql.rds\_kill\_query\_id

Mengakhiri kueri yang berjalan pada server MariaDB.

#### **Sintaksis**

```
CALL mysql.rds_kill_query_id(queryID);
```
### Parameter

#### queryID

Integer. Identitas kueri yang akan diakhiri.

### Catatan penggunaan

Untuk menghentikan kueri yang berjalan pada server MariaDB, gunakan prosedur mysql.rds\_kill\_query\_id dan teruskan ID kueri tersebut. Untuk mendapatkan ID kueri, kueri MariaDB [Tabel PROSESLIST skema informasi](http://mariadb.com/kb/en/mariadb/information-schema-processlist-table/), seperti yang ditunjukkan berikut ini:

SELECT USER, HOST, COMMAND, TIME, STATE, INFO, QUERY\_ID FROM INFORMATION\_SCHEMA.PROCESSLIST WHERE USER = '<user name>';

Koneksi ke server MariaDB dipertahankan.

### Contoh

Contoh berikut mengakhiri kueri dengan ID kueri 230040:

```
call mysql.rds_kill_query_id(230040);
```
## Zona waktu lokal untuk instans basis data MariaDB

Secara bawaan, zona waktu untuk instans basis data MariaDB adalah Waktu Universal Terkoordinasi (UTC). Anda dapat mengatur zona waktu untuk instans basis data Anda ke zona waktu lokal untuk aplikasi Anda.

Untuk mengatur zona waktu lokal bagi instans basis data, atur parameter time\_zone di grup parameter bagi instans basis data itu ke salah satu nilai yang didukung yang tercantum belakangan di bagian ini. Saat Anda mengatur parameter time\_zone untuk grup parameter, semua instans basis data dan replika baca yang menggunakan grup parameter itu berubah untuk menggunakan zona waktu lokal baru. Lihat informasi tentang pengaturan parameter di grup parameter di [Bekerja](#page-641-0)  [dengan grup parameter](#page-641-0).

Setelah Anda mengatur zona waktu lokal, semua koneksi baru ke basis data mencerminkan perubahan itu. Jika ada koneksi terbuka ke basis data Anda ketika Anda mengubah zona waktu lokal, Anda tidak akan melihat pembaruan zona waktu lokal sampai Anda menutup koneksi itu dan membuka koneksi baru.

Anda dapat mengatur zona waktu lokal yang berbeda untuk sebuah instans basis data dan satu atau beberapa replika baca. Untuk melakukannya, gunakan grup parameter yang berbeda untuk instans basis data dan replika dan atur parameter time\_zone dalam setiap grup parameter ke zona waktu lokal yang berbeda.

Jika Anda mereplikasi di seluruhWilayah AWS, instans basis data sumber dan replika baca menggunakan grup parameter yang berbeda (grup parameter bersifat unik bagi Wilayah AWS). Untuk menggunakan zona waktu lokal yang sama bagi setiap instans, Anda harus mengatur parameter time\_zone dalam grup-grup parameter instans itu dan replika baca.

Saat Anda memulihkan instans basis data dari cuplikan basis data, zona waktu lokal diatur ke UTC. Anda dapat memperbarui zona waktu ke zona waktu lokal Anda setelah pemulihan selesai. Jika Anda memulihkan instans basis data ke suatu titik waktu, maka zona waktu lokal untuk instans basis data yang dipulihkan adalah setelan zona waktu dari grup parameter instans basis data yang dipulihkan.

Internet Assigned Numbers Authority (IANA) menerbitkan zona-zona waktu baru di [https://](https://www.iana.org/time-zones)  [www.iana.org/time-zones](https://www.iana.org/time-zones) beberapa kali dalam setahun. Setiap kali RDS menerbitkan rilis pemeliharaan kecil baru MariaDB, rilis itu akan dikirimkan beserta data zona waktu terbaru pada saat terbit. Jika Anda menggunakan versi RDS for MariaDB terbaru, Anda akan memiliki data zona waktu terbaru dari RDS. Untuk memastikan bahwa instans basis data Anda memiliki data zona waktu terbaru, sebaiknya mutakhirkan ke versi mesin basis data yang lebih tinggi. Atau, Anda dapat

mengubah secara manual tabel zona waktu dalam instans basis data MariaDB. Untuk itu, Anda dapat menggunakan perintah-perintah SQL atau menjalankan [alat mysql\\_tzinfo\\_to\\_sql](https://mariadb.com/kb/en/mysql_tzinfo_to_sql/) di klien SQL. Setelah memperbarui data zona waktu secara manual, but ulang instans basis data Anda sehingga perubahan berlaku. RDS tidak mengubah atau mengatur ulang data zona waktu instans basis data yang sedang berjalan. Data zona waktu baru diinstal hanya ketika Anda melakukan pemutakhiran versi mesin basis data.

Anda dapat mengatur zona waktu lokal Anda ke salah satu nilai berikut.

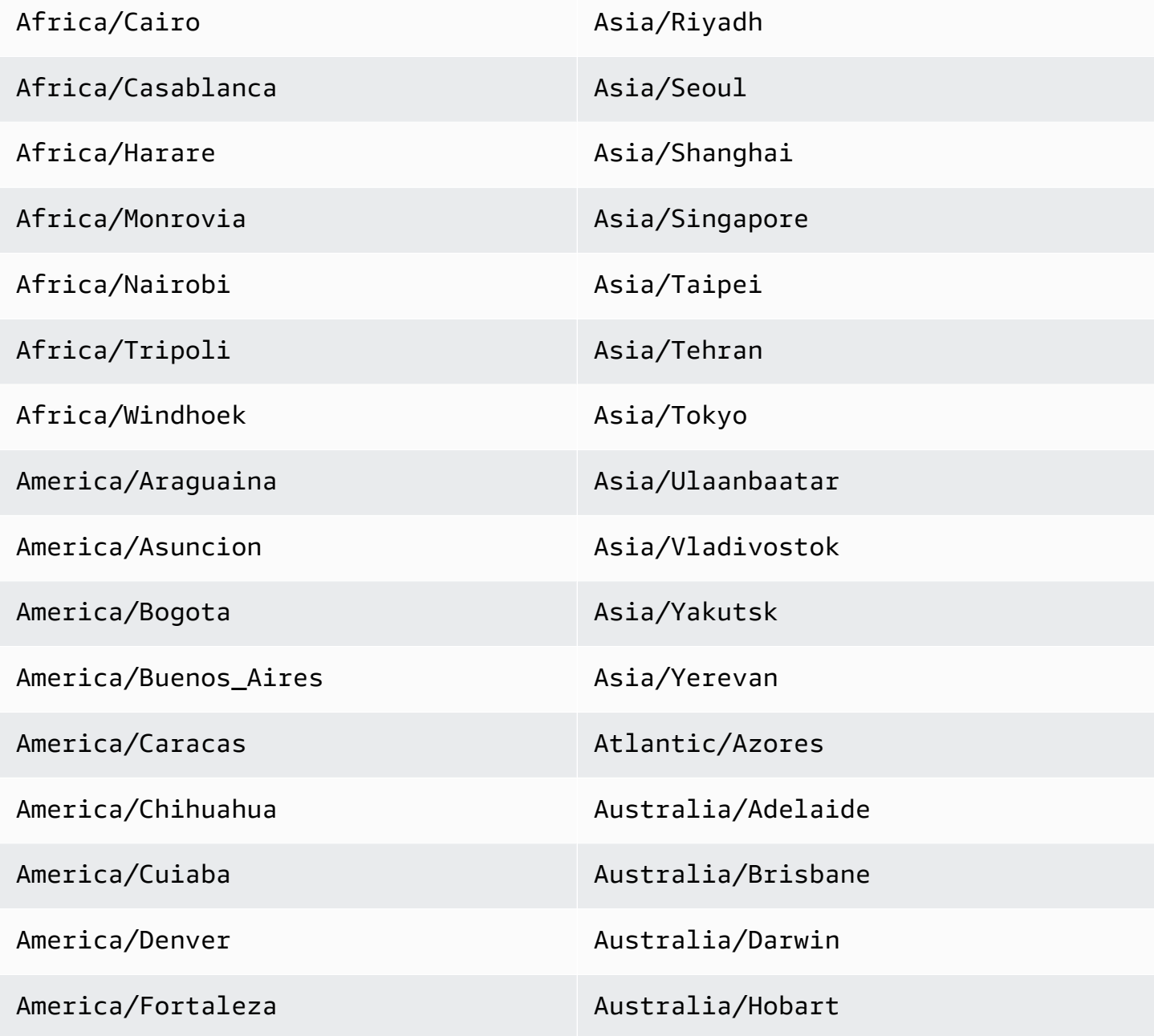

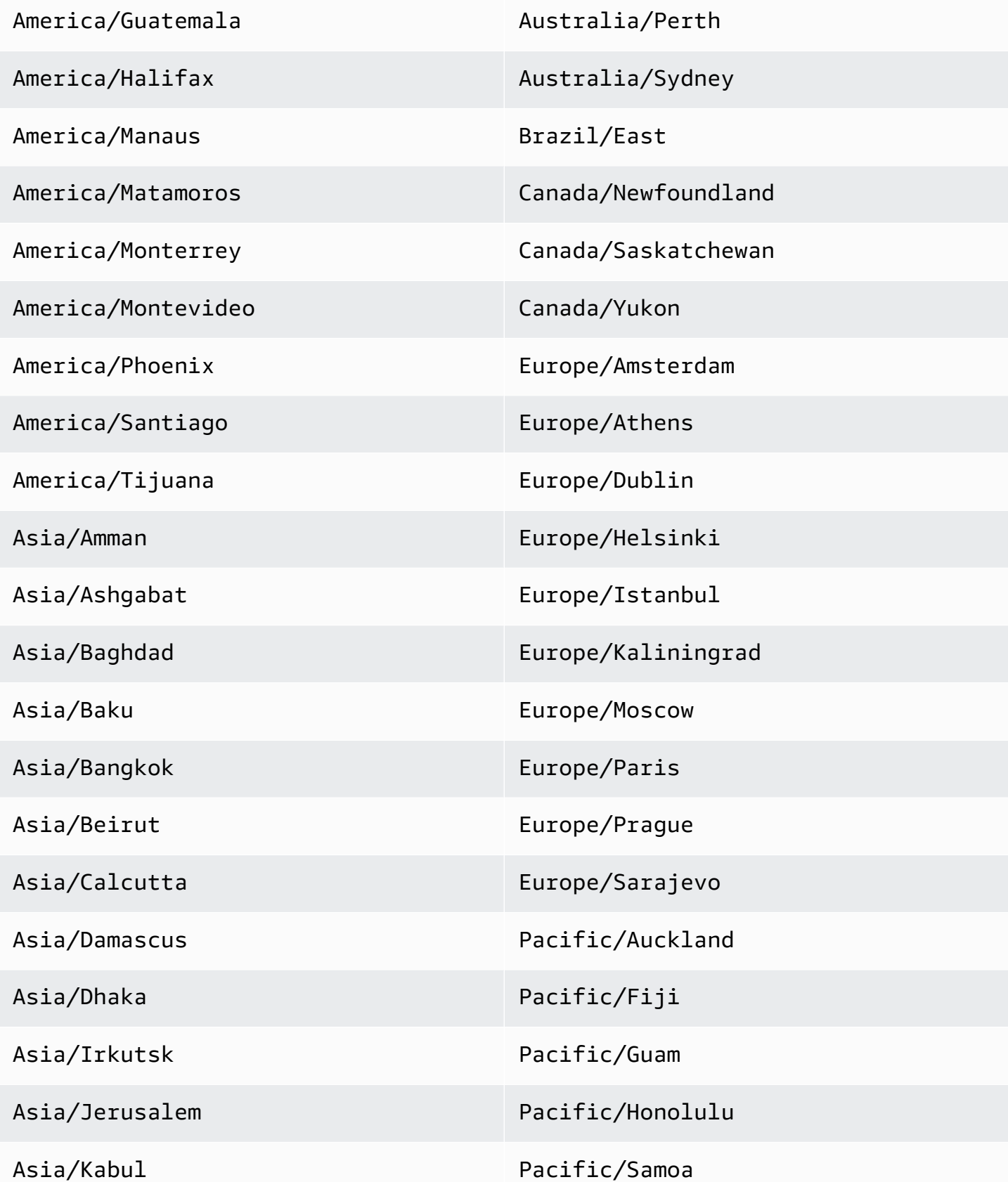

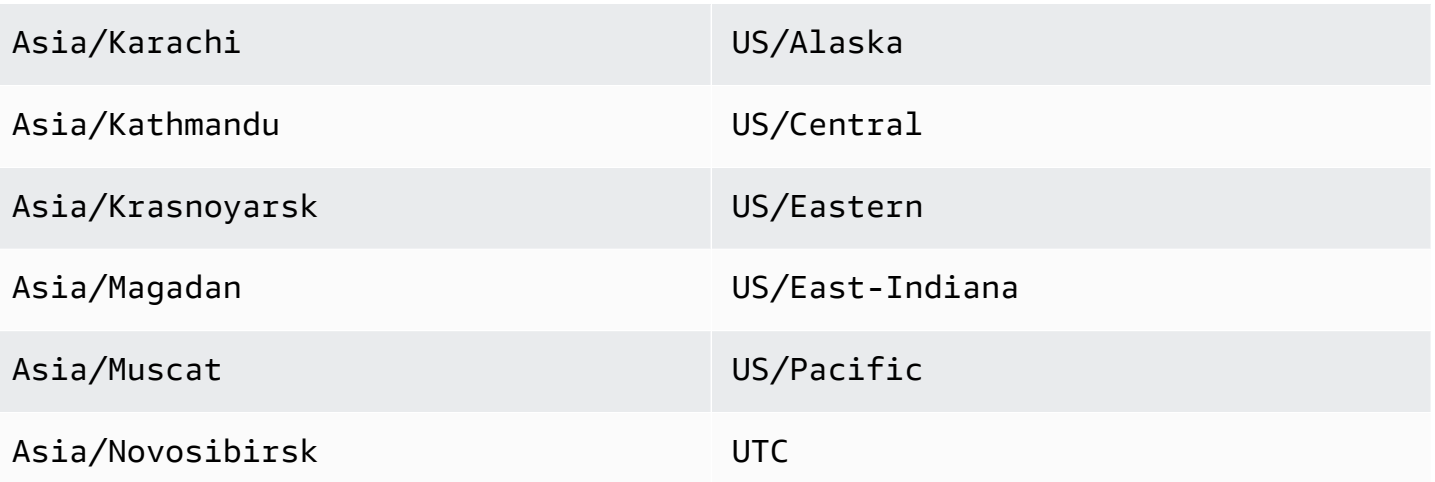

## Masalah umum dan batasan untuk RDS for MariaDB

Item berikut adalah masalah dan batasan umum saat menggunakan RDS for MariaDB.

#### **a** Note

Daftar ini bukanlah daftar lengkap.

### Topik

- [Batas ukuran file MariaDB di Amazon RDS](#page-2601-0)
- [Kata yang dicadangkan InnoDB](#page-2603-0)
- [Port kustom](#page-2603-1)
- [Wawasan Performa](#page-2603-2)

## <span id="page-2601-0"></span>Batas ukuran file MariaDB di Amazon RDS

Untuk instans DB MariaDB, ukuran tabel maksimumnya adalah 16 TB saat menggunakan ruang tabel file-per-table InnoDB. Batasan ini juga membatasi ruang tabel sistem hingga ukuran maksimum sebesar 16 TB. Ruang tabel file-per-table InnoDB (dengan masing-masing tabel dalam ruang tabelnya sendiri) diatur secara default untuk instans DB MariaDB. Batasan ini tidak terkait dengan batas penyimpanan maksimum untuk instans DB MariaDB. Untuk informasi selengkapnya tentang batas penyimpanan, lihat [Penyimpanan instans DB Amazon RDS](#page-232-0).

Ada kelebihan dan kekurangan dalam menggunakan ruang tabel file-per-table InnoDB, bergantung pada aplikasi Anda. Untuk menentukan pendekatan terbaik bagi aplikasi Anda, lihat [Ruang tabel file](https://dev.mysql.com/doc/refman/5.7/en/innodb-file-per-table-tablespaces.html)[per-table](https://dev.mysql.com/doc/refman/5.7/en/innodb-file-per-table-tablespaces.html) dalam dokumentasi MySQL.

Sebaiknya Anda tidak membiarkan tabel berkembang hingga ukuran file maksimum. Secara umum, praktik yang lebih baik adalah membagi data menjadi tabel yang lebih kecil, yang dapat meningkatkan waktu performa dan pemulihan.

Salah satu opsi yang dapat Anda gunakan untuk memecah tabel ke dalam tabel yang lebih kecil adalah partisi. Partisi mendistribusikan porsi tabel besar ke dalam file terpisah berdasarkan aturan yang Anda tentukan. Misalnya, jika menyimpan transaksi berdasarkan tanggal, Anda dapat membuat aturan partisi yang mendistribusikan transaksi lama ke dalam file terpisah menggunakan partisi.

Kemudian, Anda secara berkala dapat mengarsipkan data transaksi historis yang tidak diperlukan aplikasi Anda. Untuk informasi selengkapnya, lihat [Partisi](https://dev.mysql.com/doc/refman/5.7/en/partitioning.html) dalam dokumentasi MySQL.

Untuk menentukan ukuran semua ruang tabel InnoDB

• Gunakan perintah SQL berikut untuk menentukan apakah salah satu tabel Anda terlalu besar dan merupakan kandidat untuk partisi.

```
a Note
```
Untuk MariaDB 10.6 dan yang lebih tinggi, kueri ini juga mengembalikan ukuran ruang tabel sistem InnoDB.

Untuk versi MariaDB sebelum 10.6, Anda tidak dapat menentukan ukuran ruang tabel sistem InnoDB dengan mengkueri tabel sistem. Sebaiknya Anda meningkatkan ke versi yang lebih baru.

```
SELECT SPACE,NAME,ROUND((ALLOCATED_SIZE/1024/1024/1024), 2) 
as "Tablespace Size (GB)" 
FROM information_schema.INNODB_SYS_TABLESPACES ORDER BY 3 DESC;
```
Untuk menentukan ukuran tabel pengguna non-InnoDB

• Gunakan perintah SQL berikut untuk menentukan apakah ada tabel pengguna non-InnoDB yang terlalu besar.

SELECT TABLE\_SCHEMA, TABLE\_NAME, round(((DATA\_LENGTH + INDEX\_LENGTH+DATA\_FREE) / 1024 / 1024/ 1024), 2) As "Approximate size (GB)" FROM information\_schema.TABLES WHERE TABLE\_SCHEMA NOT IN ('mysql', 'information\_schema', 'performance\_schema') and ENGINE<>'InnoDB';

Untuk mengaktifkan ruang tabel file-per-table InnoDB

• Atur parameter innodb\_file\_per\_table ke 1 di grup parameter untuk instans DB.

Untuk menonaktifkan ruang tabel file-per-table InnoDB

• Atur parameter innodb file per table ke 0 di grup parameter untuk instans DB.

Untuk informasi tentang pembaruan grup parameter, lihat [Bekerja dengan grup parameter](#page-641-0).

Saat mengaktifkan atau menonaktifkan ruang tabel file-per-table InnoDB, Anda dapat menerbitkan perintah ALTER TABLE. Anda dapat menggunakan perintah ini untuk memindahkan tabel dari ruang tabel global ke ruang tabelnya sendiri. Anda juga dapat memindahkan tabel dari ruang tabelnya sendiri ke ruang tabel global. Berikut adalah contohnya.

ALTER TABLE table\_name ENGINE=InnoDB, ALGORITHM=COPY;

### <span id="page-2603-0"></span>Kata yang dicadangkan InnoDB

InnoDB adalah kata yang dicadangkan untuk RDS for MariaDB. Anda tidak dapat menggunakan nama ini untuk basis data MariaDB.

### <span id="page-2603-1"></span>Port kustom

Amazon RDS memblokir koneksi ke port kustom 33060 untuk mesin MariaDB. Pilih port yang berbeda untuk mesin MariaDB Anda.

### <span id="page-2603-2"></span>Wawasan Performa

Penghitung InnoDB tidak terlihat di Wawasan Performa untuk RDS for MariaDB versi 10.11 karena komunitas MariaDB tidak lagi mendukungnya.

# Amazon RDS for Microsoft SQL Server

Amazon RDS mendukung beberapa versi dan edisi Microsoft SQL Server. Tabel berikut menunjukkan versi minor terbaru yang didukung dari masing-masing versi utama. Untuk daftar lengkap versi, edisi, dan versi mesin RDS yang didukung, lihat [Versi Microsoft SQL Server di Amazon](#page-2620-0)  [RDS](#page-2620-0).

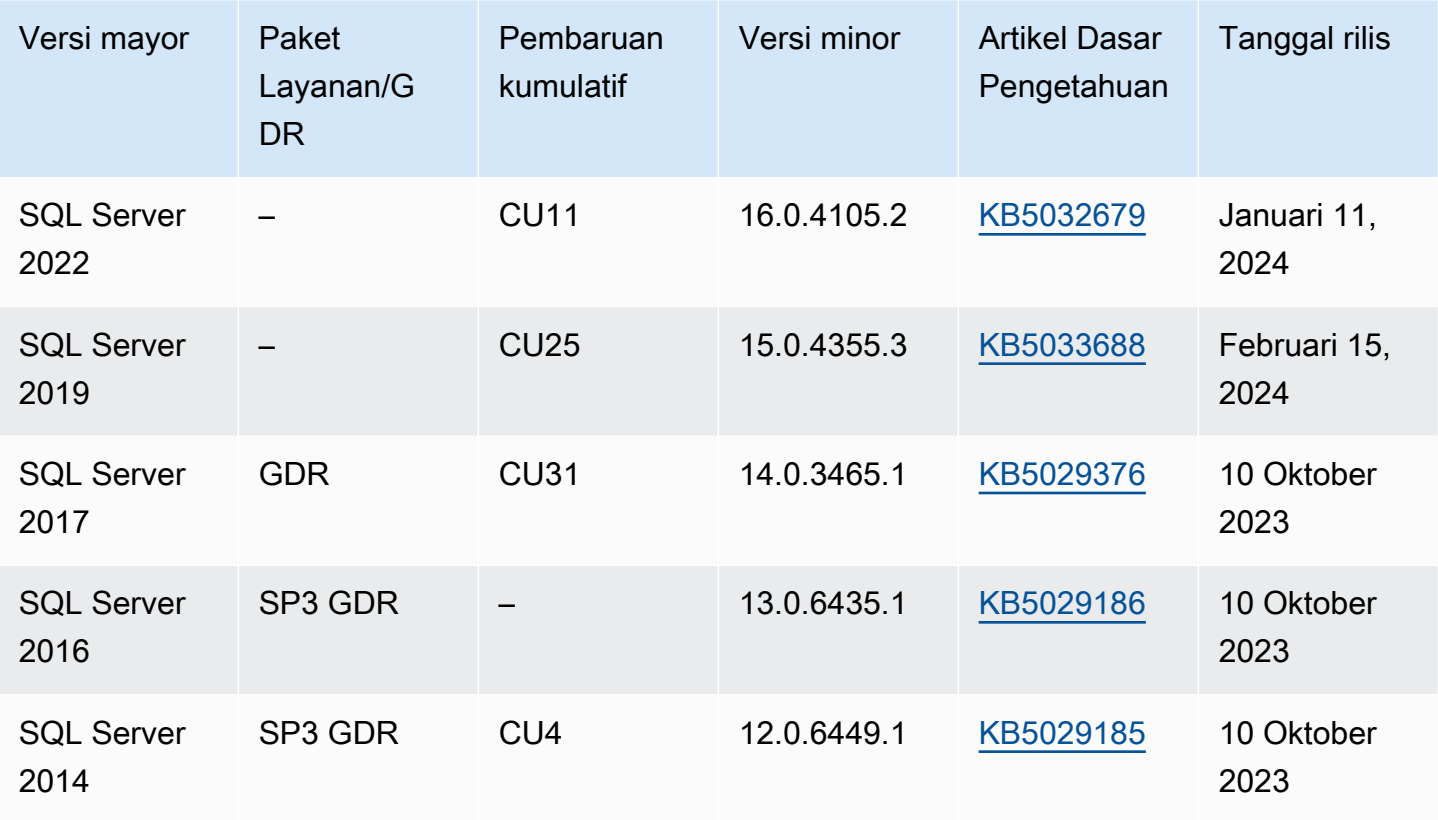

Untuk informasi tentang lisensi SQL Server, lihat [Melisensikan Microsoft SQL Server di Amazon](#page-2652-0)  [RDS](#page-2652-0). Untuk informasi tentang build SQL Server, lihat artikel dukungan Microsoft tentang [build SQL](https://support.microsoft.com/en-us/help/957826)  [Server terbaru.](https://support.microsoft.com/en-us/help/957826)

Dengan Amazon RDS, Anda dapat membuat instans DB dan snapshot DB, point-in-time pemulihan, dan pencadangan otomatis atau manual. Instans DB yang menjalankan SQL Server dapat digunakan di dalam VPC. Anda juga dapat menggunakan Secure Sockets Layer (SSL) untuk menghubungkan ke instans DB yang menjalankan SQL Server, dan Anda dapat menggunakan enkripsi data transparan (TDE) untuk mengenkripsi data diam. Amazon RDS saat ini mendukung deployment

Multi-AZ untuk SQL Server menggunakan SQL Server Database Mirroring (DBM) atau Always On Availability Group (AG) sebagai solusi failover dengan ketersediaan tinggi.

Untuk memberikan pengalaman layanan terkelola, Amazon RDS tidak menyediakan akses shell ke instans DB, dan membatasi akses ke prosedur sistem dan tabel tertentu yang memerlukan hak akses tingkat lanjut. Amazon RDS mendukung akses ke basis data pada instans DB menggunakan aplikasi klien SQL standar seperti Microsoft SQL Server Management Studio. Amazon RDS tidak mengizinkan akses host langsung ke instans DB melalui Telnet, Secure Shell (SSH), atau Windows Remote Desktop Connection. Saat Anda membuat instans DB, pengguna utama ditetapkan ke peran db\_owner untuk semua basis data pengguna pada instans tersebut, dan memiliki semua izin tingkat basis data kecuali yang digunakan untuk pencadangan. Amazon RDS mengelola pencadangan untuk Anda.

Sebelum membuat instans DB pertama, Anda harus menyelesaikan langkah-langkah di bagian pengaturan dalam panduan ini. Untuk informasi selengkapnya, lihat [Menyiapkan Amazon RDS](#page-374-0).

Topik

- [Tugas manajemen umum untuk Microsoft SQL Server di Amazon RDS](#page-2606-0)
- [Batasan untuk instans DB Microsoft SQL Server](#page-2608-0)
- [Dukungan kelas instans DB untuk Microsoft SQL Server](#page-2612-0)
- [Keamanan Microsoft SQL Server](#page-2617-0)
- [Dukungan program kepatuhan untuk instans DB Microsoft SQL Server](#page-2618-0)
- [Dukungan SSL untuk instans DB Microsoft SQL Server](#page-2620-1)
- [Versi Microsoft SQL Server di Amazon RDS](#page-2620-0)
- [Manajemen versi di Amazon RDS](#page-2622-0)
- [Fitur Microsoft SQL Server di Amazon RDS](#page-2624-0)
- [Dukungan Change Data Capture \(CDC\) untuk instans DB Microsoft SQL Server](#page-2627-0)
- [Fitur yang tidak didukung dan fitur dengan dukungan terbatas](#page-2628-0)
- [Deployment Multi-AZ menggunakan Microsoft SQL Server Database Mirroring atau Always On](#page-2630-0)  [Availability Group](#page-2630-0)
- [Menggunakan Enkripsi Data Transparan untuk mengenkripsi data diam](#page-2630-1)
- [Fungsi dan prosedur tersimpan Amazon RDS for Microsoft SQL Server](#page-2630-2)
- [Zona waktu lokal untuk instans DB Microsoft SQL Server](#page-2637-0)
- [Melisensikan Microsoft SQL Server di Amazon RDS](#page-2652-0)
- [Menghubungkan ke instans DB yang menjalankan mesin basis data Microsoft SQL Server](#page-2654-0)
- [Menggunakan Active Directory dengan RDS for SQL Server](#page-2664-0)
- [Memperbarui aplikasi untuk terhubung ke instans DB Microsoft SQL Server menggunakan sertifikat](#page-2701-0)  [SSL/TLS baru](#page-2701-0)
- [Meng-upgrade mesin DB Microsoft SQL Server](#page-2706-0)
- [Mengimpor dan mengekspor basis data SQL Server menggunakan pencadangan dan pemulihan](#page-2714-0) [native](#page-2714-0)
- [Menggunakan replika baca untuk Microsoft SQL Server di Amazon RDS](#page-2757-0)
- [Deployment Multi-AZ untuk Amazon RDS for Microsoft SQL Server](#page-2764-0)
- [Fitur tambahan untuk Microsoft SQL di Amazon RDS](#page-2772-0)
- [Opsi untuk mesin basis data Microsoft SQL Server](#page-2868-0)
- [Tugas DBA umum untuk Microsoft SQL Server](#page-3002-0)

# <span id="page-2606-0"></span>Tugas manajemen umum untuk Microsoft SQL Server di Amazon RDS

Berikut adalah tugas manajemen umum yang Anda lakukan dengan instans DB Amazon RDS for SQL Server, dengan tautan ke dokumentasi yang relevan untuk setiap tugas.

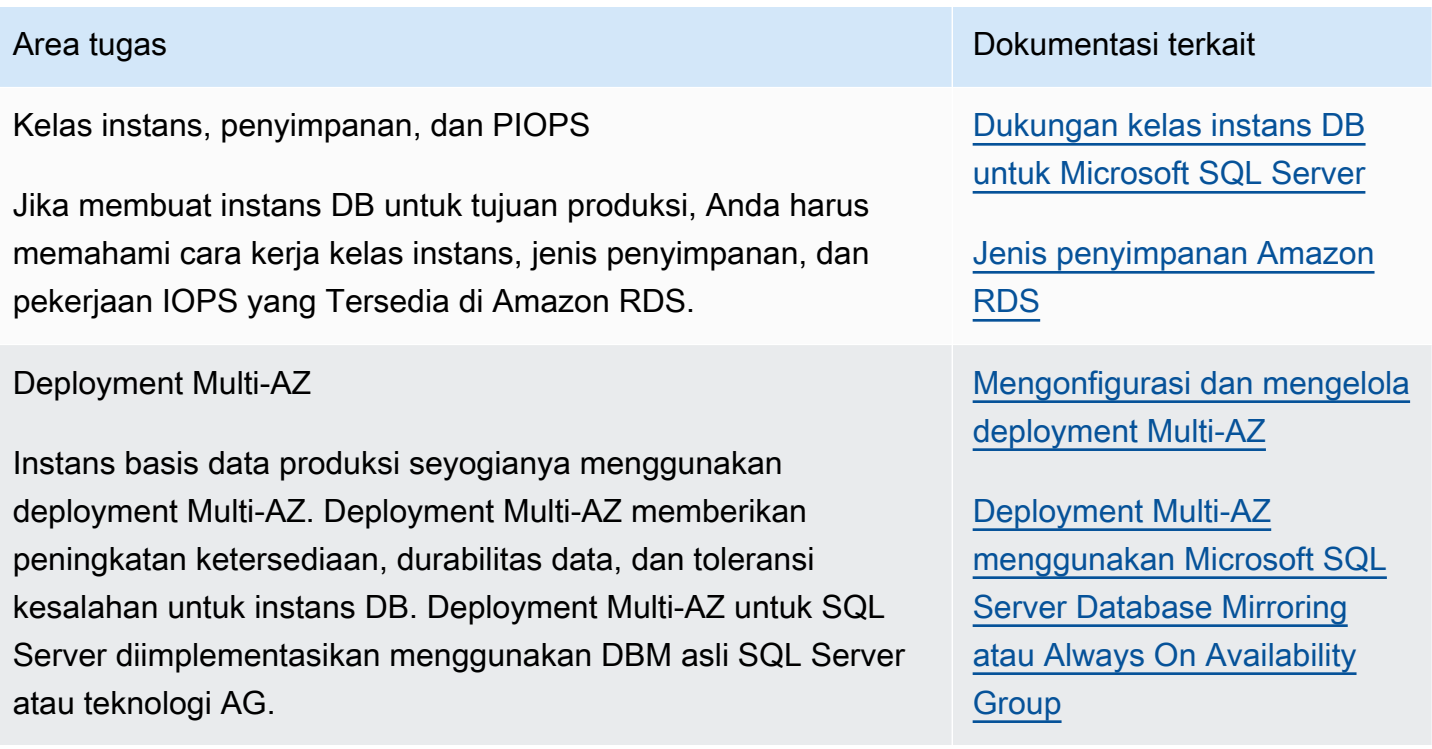

Layanan Basis Data Relasional Amazon **Panduan Pengguna** Panduan Pengguna

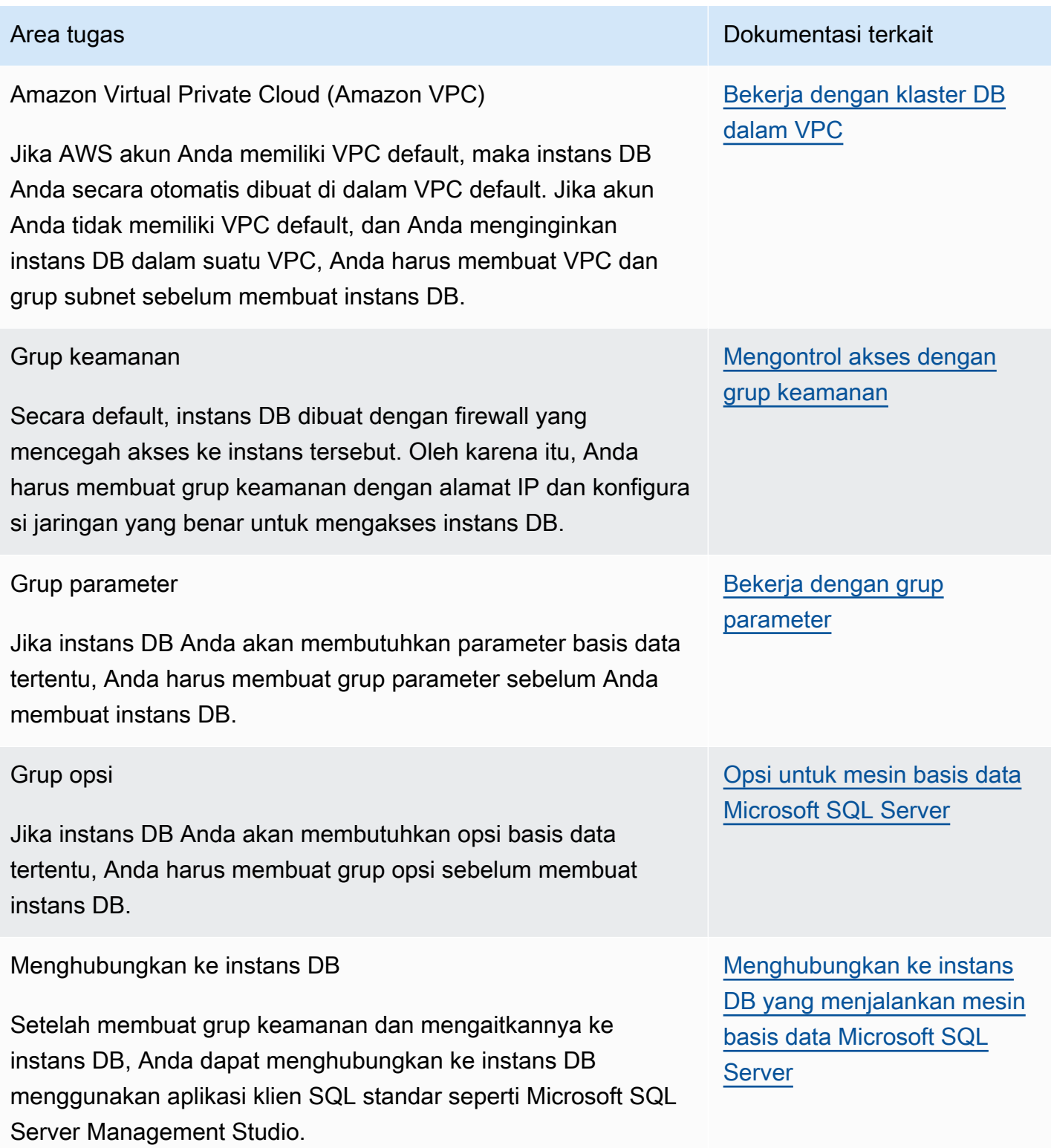

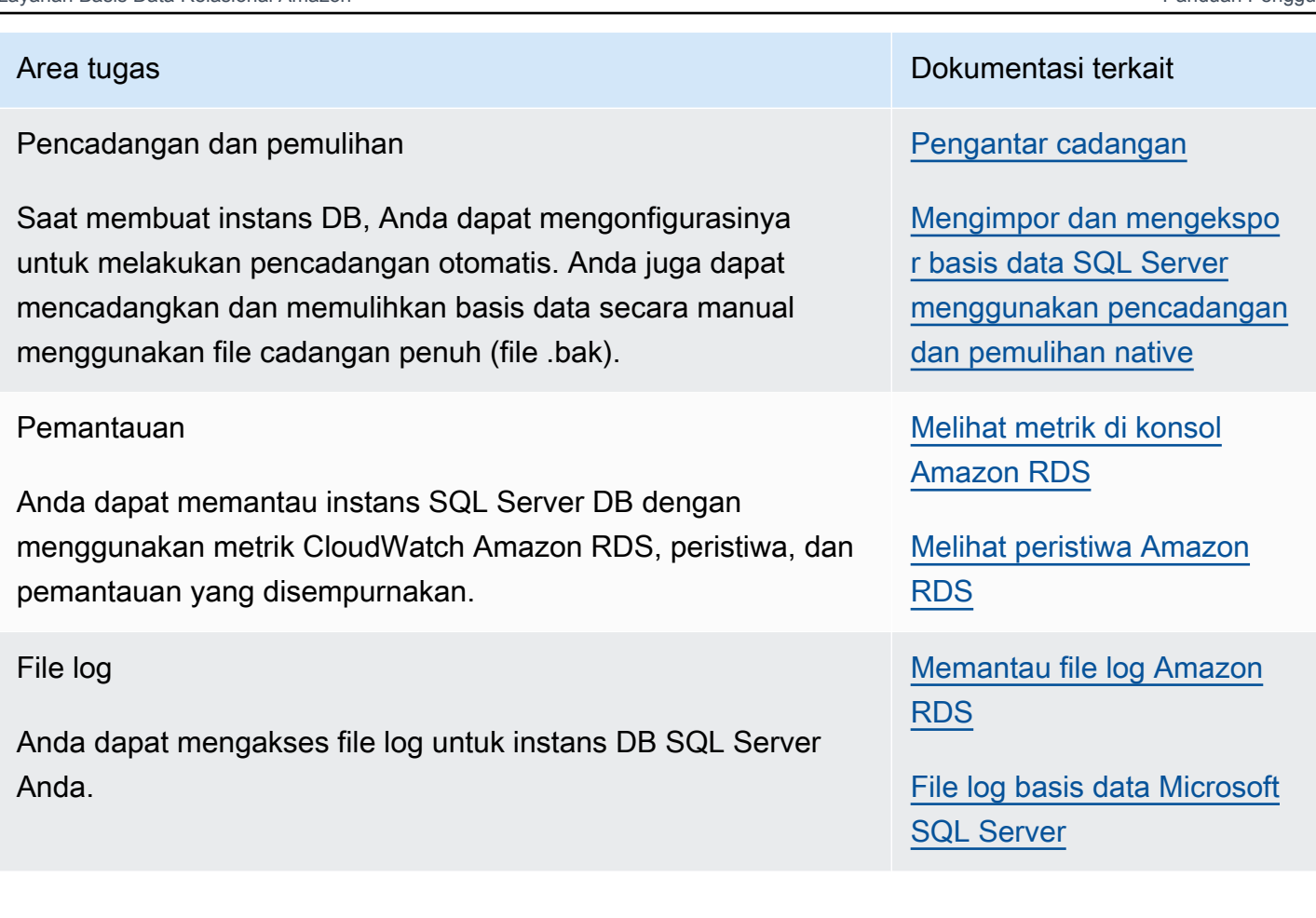

Ada juga tugas administratif lanjutan untuk bekerja dengan instans DB SQL Server. Untuk informasi selengkapnya, lihat dokumentasi berikut ini:

- [Tugas DBA umum untuk Microsoft SQL Server.](#page-3002-0)
- [Menggunakan AWS Managed Active Directory dengan RDS for SQL Server](#page-2686-0)
- [Mengakses basis data tempdb](#page-3004-0)

## <span id="page-2608-0"></span>Batasan untuk instans DB Microsoft SQL Server

Implementasi Amazon RDS dari Microsoft SQL Server pada instans DB memiliki beberapa batasan yang harus Anda ketahui:

• Jumlah maksimum basis data yang didukung pada instans DB bergantung pada jenis kelas instans dan mode ketersediaan—Single-AZ, Multi-AZ Database Mirroring (DBM), atau Multi-AZ Availability Group (AG). Basis data sistem Microsoft SQL Server tidak termasuk dalam batasan ini.

Tabel berikut menunjukkan jumlah maksimum basis data yang didukung untuk setiap jenis kelas instans dan mode ketersediaan. Gunakan tabel ini untuk membantu memutuskan apakah Anda dapat beralih dari satu jenis kelas instans ke kelas instans lainnya, atau dari satu mode ketersediaan ke mode lainnya. Jika instans DB sumber Anda memiliki lebih banyak basis data daripada yang dapat didukung oleh jenis kelas instans target atau mode ketersediaan, modifikasi instans DB akan gagal. Status permintaan Anda dapat dilihat di panel Peristiwa.

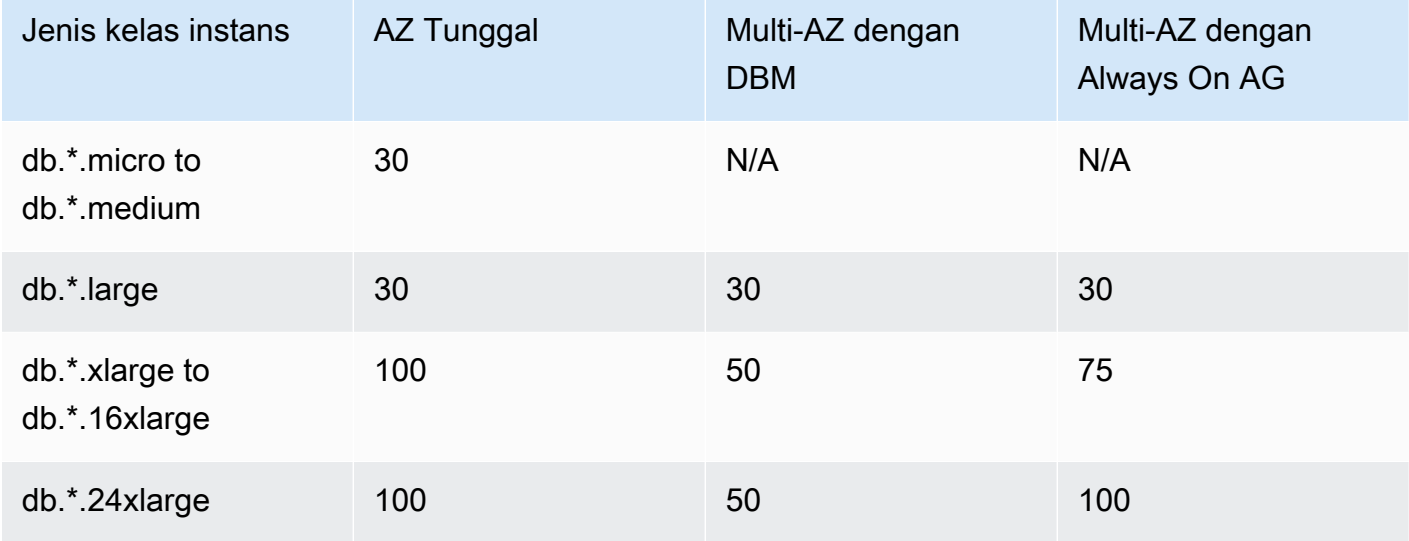

\* Menunjukkan jenis kelas instans yang berbeda.

Misalnya, instans DB Anda berjalan pada db.\*.16xlarge dengan AZ Tunggal dan memiliki 76 basis data. Anda mengubah instans DB untuk meningkatkan ke penggunaan Multi-AZ Always On AG. Peningkatan ini gagal, karena instans DB berisi lebih banyak basis data daripada yang dapat didukung oleh konfigurasi target Anda. Jika Anda meningkatkan jenis kelas instans Anda ke db.\*.24xlarge, modifikasi tersebut akan berhasil.

Jika peningkatan gagal, Anda melihat peristiwa dan pesan yang mirip dengan berikut ini:

- Tidak dapat mengubah kelas instans basis data. Instans memiliki 76 basis data, tetapi setelah konversi, hanya akan mendukung 75.
- Tidak dapat mengonversi instans DB menjadi Multi-AZ: instans memiliki 76 basis data, tetapi setelah konversi, hanya akan mendukung 75.

Jika point-in-time pemulihan atau pemulihan snapshot gagal, Anda melihat peristiwa dan pesan yang mirip dengan berikut ini:

- Instans basi data dimasukkan ke dalam pemulihan yang tidak kompatibel. Instans memiliki 76 basis data, tetapi setelah konversi, hanya akan mendukung 75.
- Port berikut disimpan untuk Amazon RDS, dan Anda tidak dapat menggunakannya saat membuat instans DB: 1234, 1434, 3260, 3343, 3389, 47001, dan 49152-49156.
- Koneksi klien dari alamat IP di dalam rentang 169.254.0.0/16 tidak diizinkan. Rentang ini adalah Automatic Private IP Addressing Range (APIPA) yang digunakan untuk alamat tautan lokal.
- SQL Server Standard Edition hanya menggunakan subset dari prosesor yang tersedia jika jumlah prosesor instans DB melebihi batas perangkat lunak (24 core, 4 soket, dan RAM 128 GB). Contohnya adalah kelas instans db.m5.24xlarge dan db.r5.24xlarge.

Untuk informasi selengkapnya, lihat tabel batas skala pada [Editions and supported features of SQL](https://docs.microsoft.com/en-us/sql/sql-server/editions-and-components-of-sql-server-version-15)  [Server 2019 \(15.x\)](https://docs.microsoft.com/en-us/sql/sql-server/editions-and-components-of-sql-server-version-15) dalam dokumentasi Microsoft.

- Amazon RDS for SQL Server tidak mendukung impor data ke basis data msdb.
- Anda tidak dapat mengganti nama basis data pada instans DB dalam deployment Multi-AZ SQL Server.
- Pastikan Anda menggunakan pedoman ini saat menetapkan parameter DB berikut pada RDS for SQL Server:
	- max server memory (mb) >= 256 MB
	- max worker threads >= (jumlah CPU logis \* 7)

Untuk informasi selengkapnya tentang cara menetapkan parameter DB, lihat [Bekerja dengan grup](#page-641-0) [parameter.](#page-641-0)

- Ukuran penyimpanan maksimum untuk instans DB SQL Server adalah sebagai berikut:
	- Penyimpanan Tujuan Umum (SSD) 16 TiB untuk semua edisi
	- Penyimpanan IOPS yang Tersedia 16 TiB untuk semua edisi
	- Penyimpanan Magnetik 1 TiB untuk semua edisi

Jika Anda memiliki skenario yang membutuhkan jumlah penyimpanan yang lebih besar, Anda dapat menggunakan sharding di beberapa instans DB untuk mengatasi batas tersebut. Pendekatan ini membutuhkan logika perutean yang bergantung pada data dalam aplikasi yang terhubung ke sistem sharding. Anda dapat menggunakan kerangka kerja sharding yang ada, atau Anda dapat menulis kode kustom untuk mengaktifkan sharding. Jika Anda menggunakan kerangka kerja yang ada, kerangka kerja tersebut tidak dapat menginstal komponen apa pun di server yang sama dengan instans DB.

• Ukuran penyimpanan minimum untuk instans DB SQL Server adalah sebagai berikut:

- Penyimpanan Tujuan Umum (SSD) 20 GiB untuk Edisi Enterprise, Standard, Web, dan Express
- Penyimpanan IOPS yang Tersedia 20 GiB untuk Edisi Enterprise Standar, dan Web dan Express
- Penyimpanan Magnetik 20 GiB untuk Edisi Enterprise Standar, dan Web dan Express
- Amazon RDS tidak mendukung menjalankan layanan ini di server yang sama dengan instans DB RDS Anda:
	- Layanan Kualitas Data
	- Layanan Data Master

Untuk menggunakan fitur ini, sebaiknya Anda menginstal SQL Server pada instans Amazon EC2, atau menggunakan instans SQL Server on-premise. Dalam kasus ini, instans EC2 atau SQL Server bertindak sebagai server Layanan Data Master untuk instans DB SQL Server Anda di Amazon RDS. Anda dapat menginstal SQL Server pada instans Amazon EC2 dengan penyimpanan Amazon EBS, sesuai dengan kebijakan lisensi Microsoft.

- Karena batasan di Microsoft SQL Server, pemulihan ke suatu titik waktu sebelum berhasil menjalankan DROP DATABASE mungkin tidak mencerminkan status basis data tersebut pada saat itu. Misalnya, basis data yang dihapus biasanya dikembalikan ke statusnya hingga 5 menit sebelum perintah DROP DATABASE dikeluarkan. Jenis pemulihan ini berarti Anda tidak dapat memulihkan transaksi yang dilakukan selama beberapa menit tersebut pada basis data yang dihapus. Untuk menyiasatinya, Anda dapat mengeluarkan kembali perintah DROP DATABASE setelah operasi pemulihan selesai. Menghentikan basis data akan menghapus log transaksi untuk basis data tersebut.
- Untuk SQL Server, Anda membuat basis data setelah membuat instans DB. Nama basis data mengikuti aturan penamaan SQL Server biasa dengan perbedaan berikut:
	- Nama basis data tidak boleh dimulai dengan rdsadmin.
	- Nama tersebut tidak boleh diawali atau diakhiri dengan spasi atau tab.
	- Nama tersebut tidak boleh berisi karakter apa pun yang membuat baris baru.
	- Nama tersebut tidak boleh berisi kutipan tunggal (').

## <span id="page-2612-0"></span>Dukungan kelas instans DB untuk Microsoft SQL Server

Komputasi dan kapasitas memori instans DB ditentukan oleh kelas instans DB-nya. Kelas instans DB yang Anda butuhkan tergantung pada kebutuhan daya dan memori pemrosesan Anda. Untuk informasi selengkapnya, lihat [Kelas instans DB .](#page-53-0)

Daftar kelas instans DB berikut yang didukung untuk Microsoft SQL Server disediakan di sini untuk memudahkan Anda. Untuk daftar terbaru, lihat konsol RDS: [https://console.aws.amazon.com/rds/.](https://console.aws.amazon.com/rds/)

Tidak semua kelas instans DB tersedia di semua versi minor SQL Server yang didukung. Misalnya, beberapa kelas instans DB yang lebih baru seperti db.r6i tidak tersedia pada versi minor yang lebih lama. Anda dapat menggunakan AWS CLI perintah [describe-orderable-db-instance-options](https://awscli.amazonaws.com/v2/documentation/api/latest/reference/rds/describe-orderable-db-instance-options.html) untuk mengetahui kelas instans DB mana yang tersedia untuk edisi dan versi SQL Server Anda.

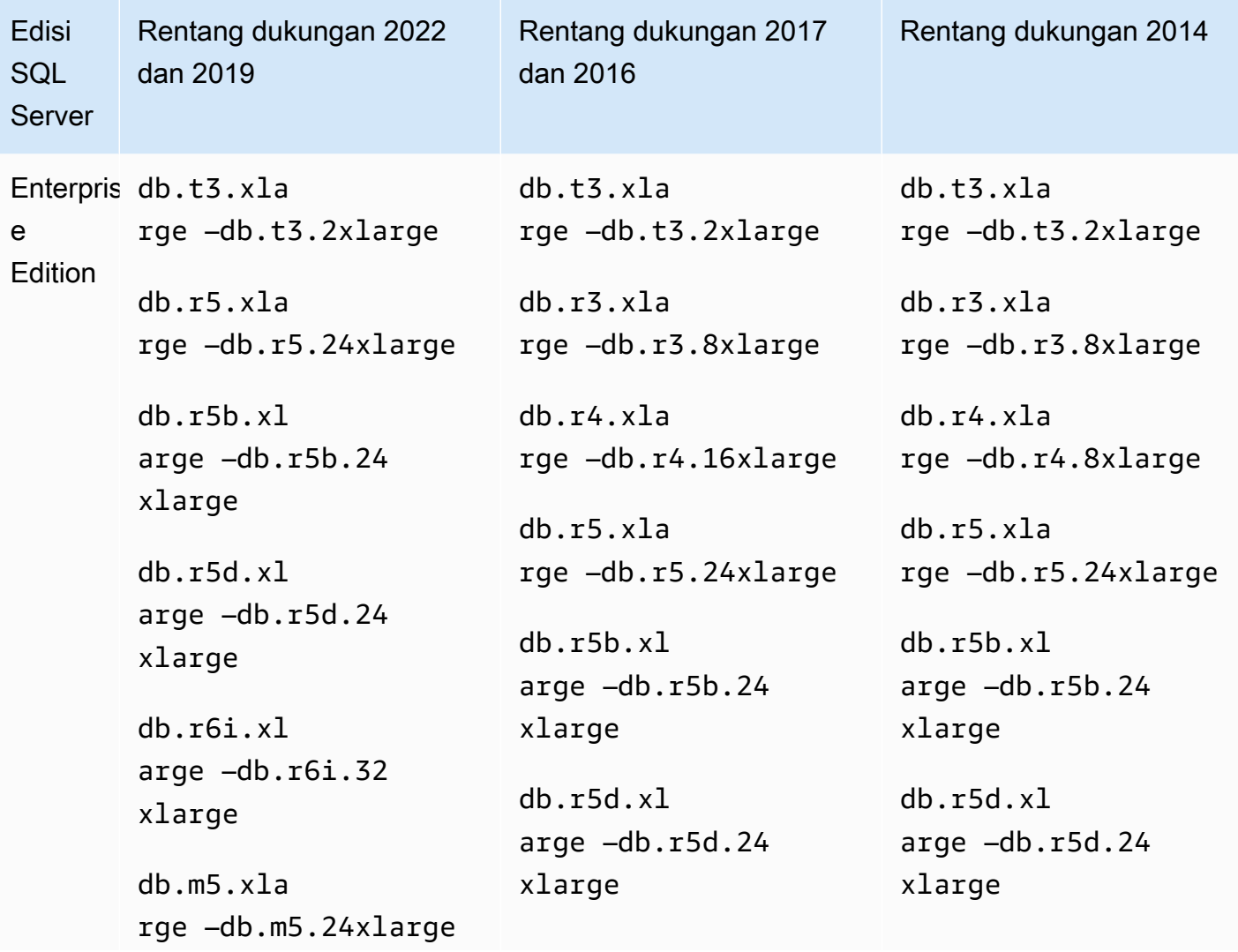

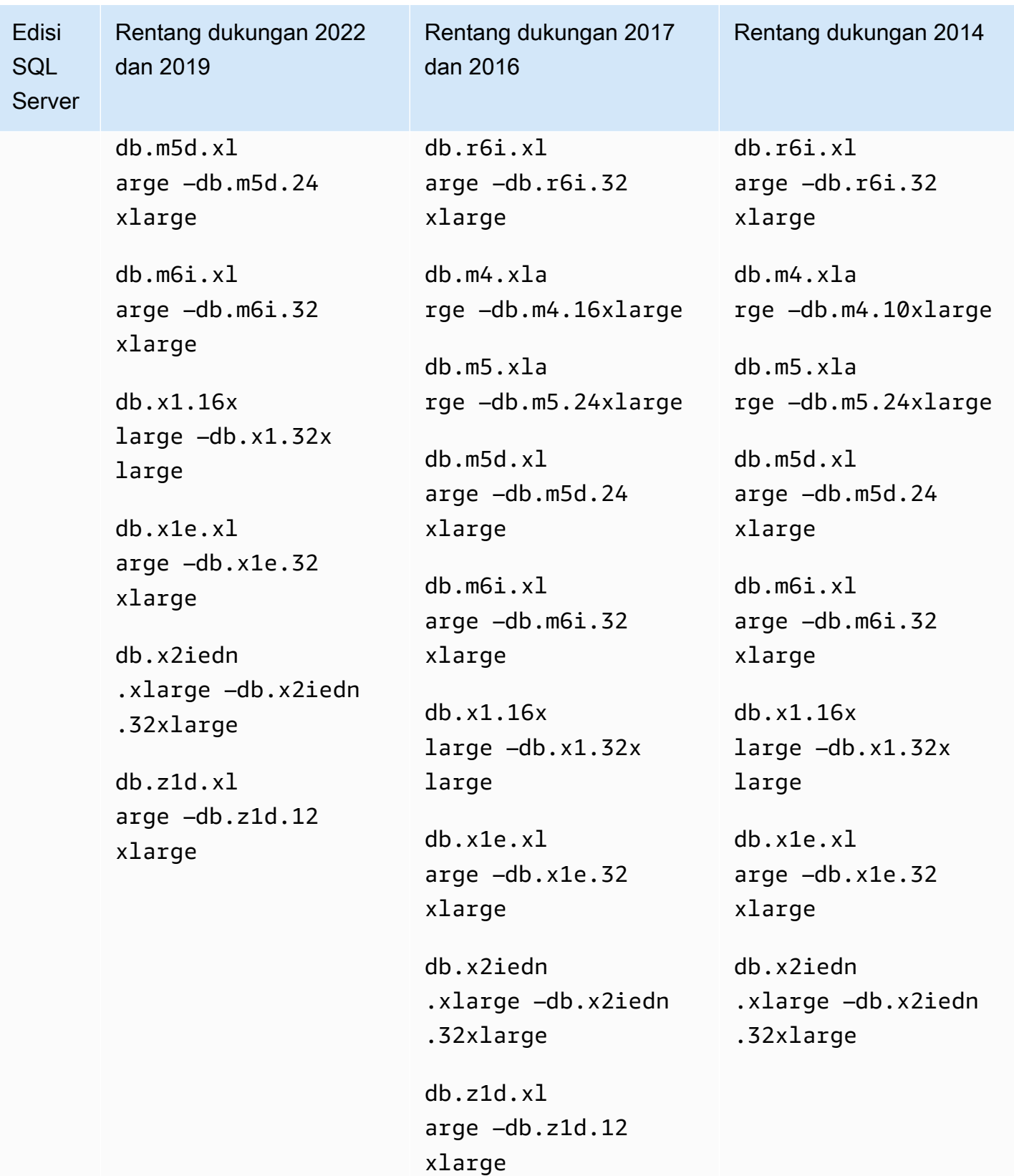

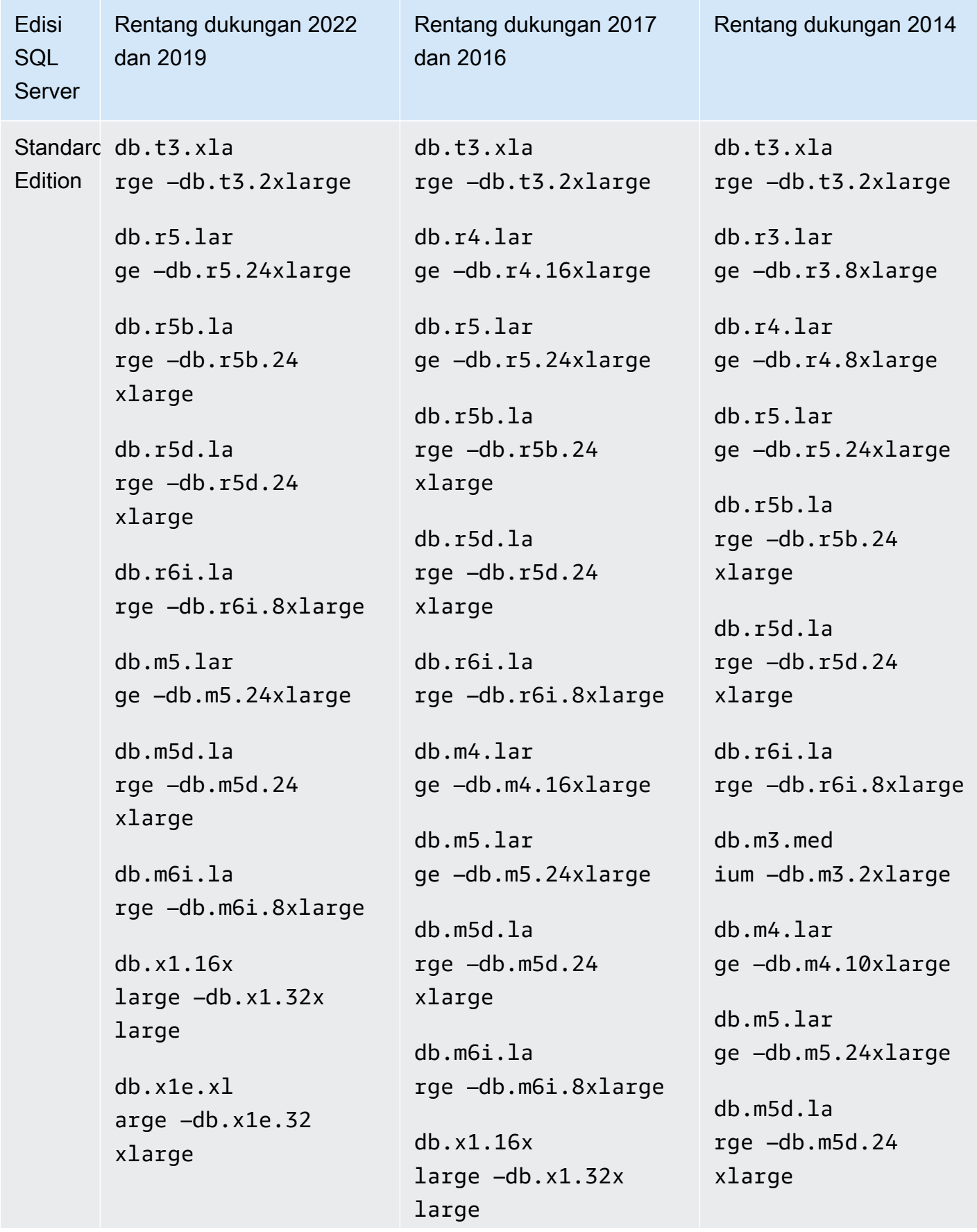

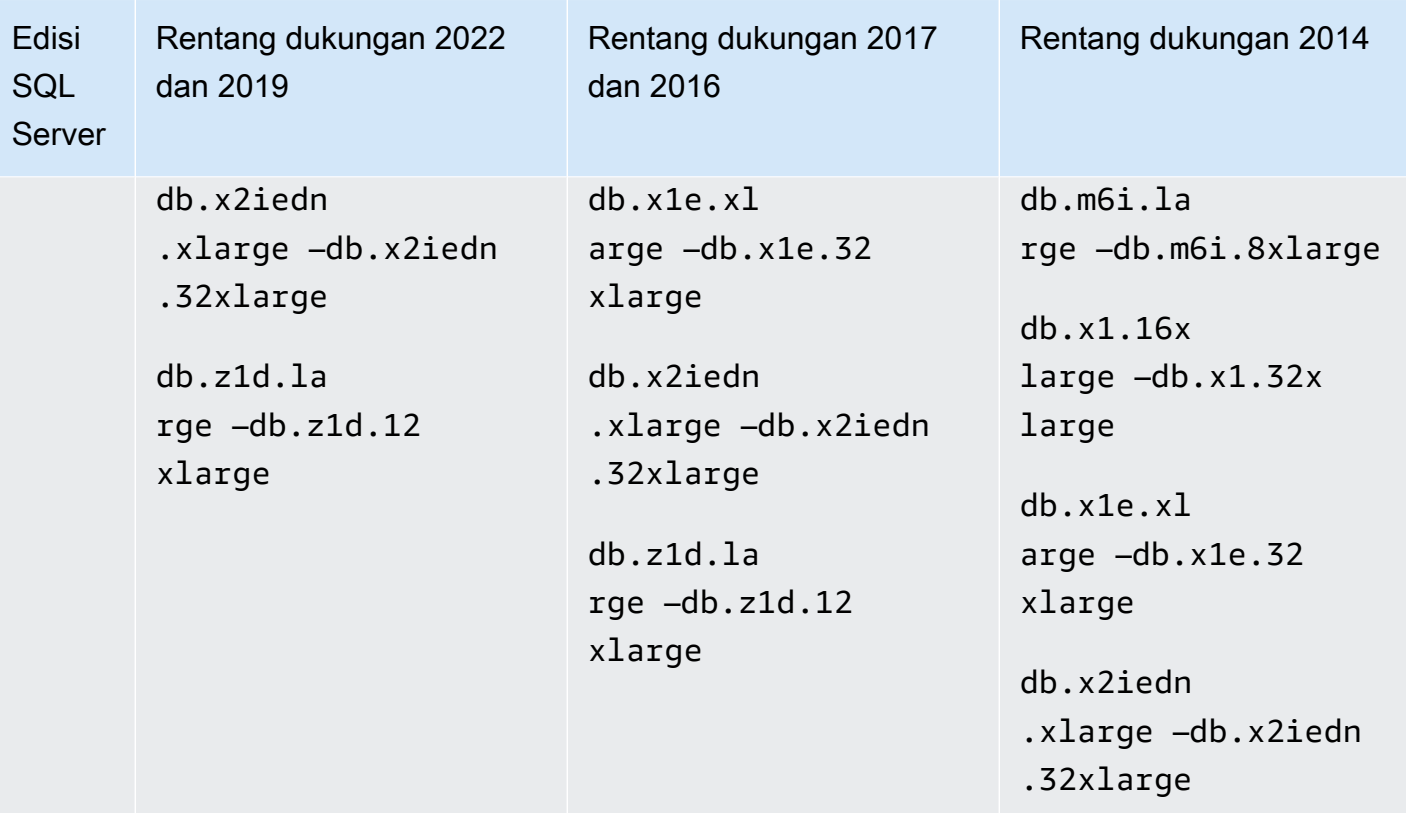

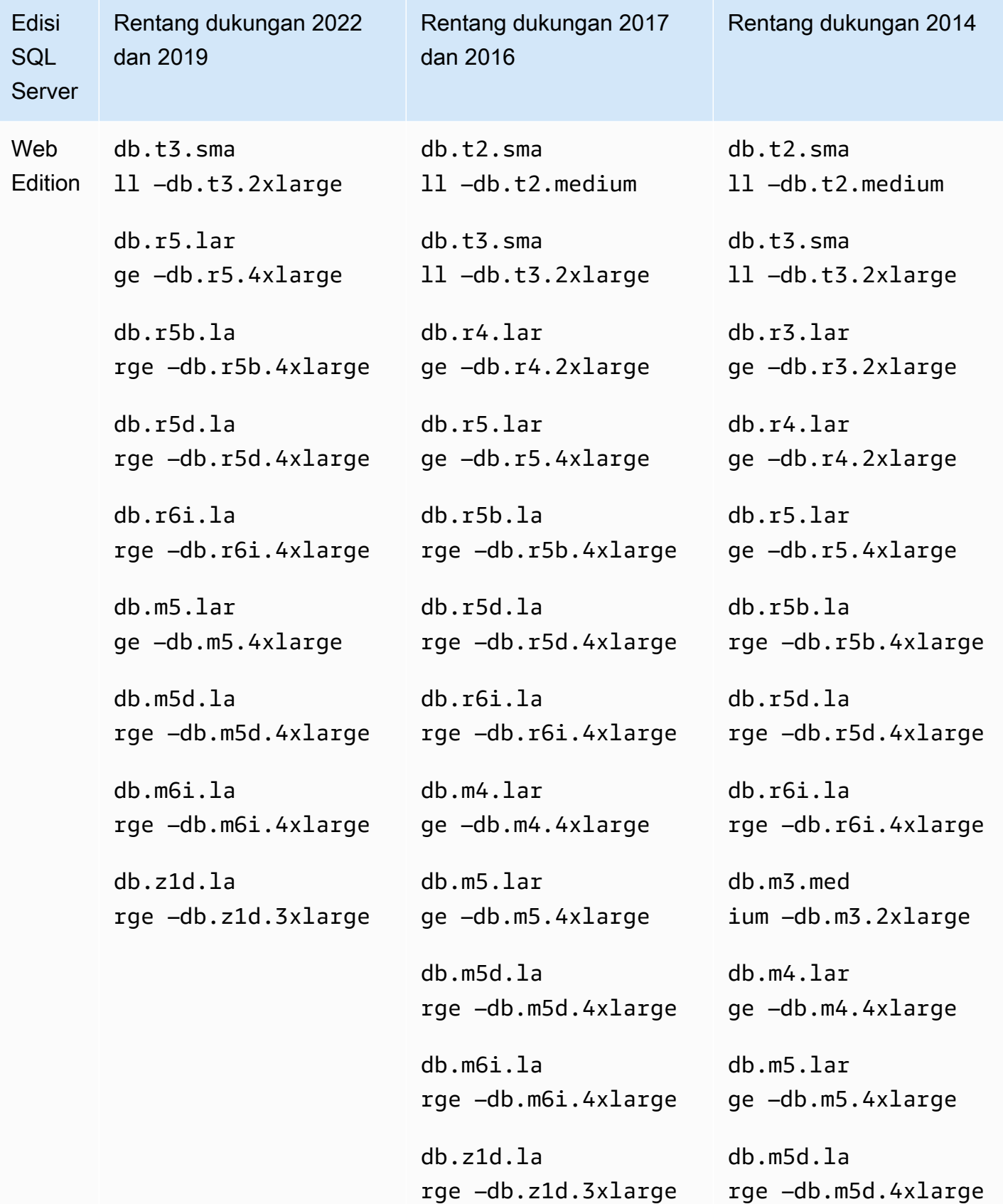

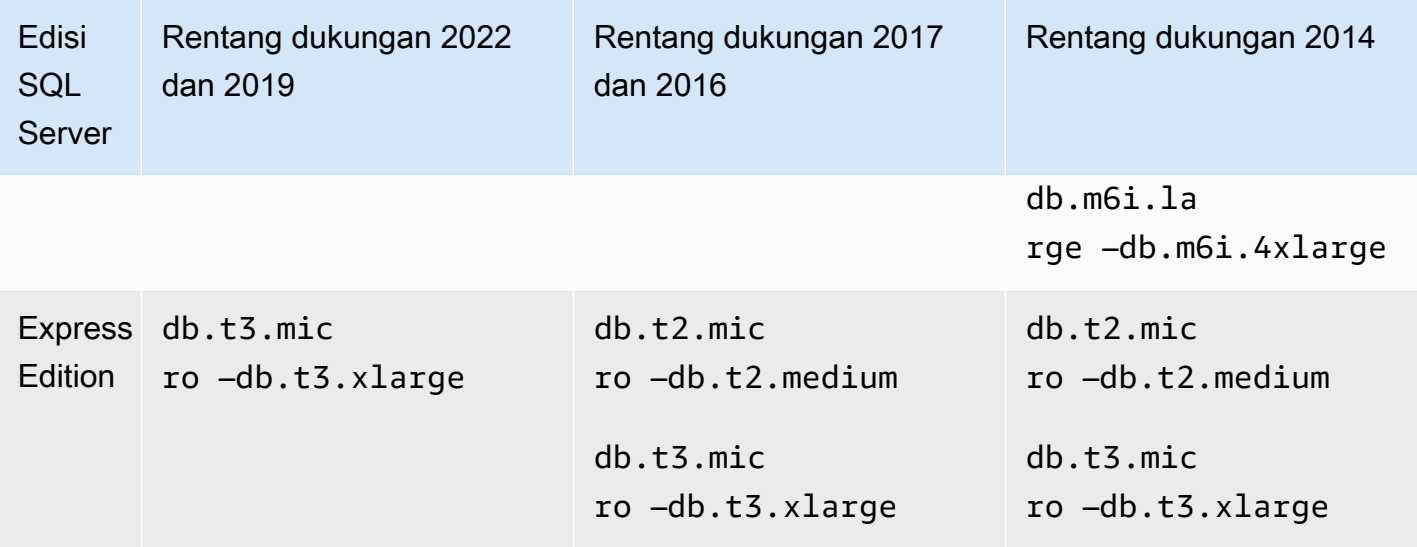

## <span id="page-2617-0"></span>Keamanan Microsoft SQL Server

Mesin basis data Microsoft SQL Server menggunakan keamanan berbasis peran. Nama pengguna utama yang Anda tentukan saat membuat instans DB adalah login SQL Server Authentication yang merupakan bagian dari peran server tetap processadmin, public, dan setupadmin.

Setiap pengguna yang membuat basis data ditetapkan ke peran db\_owner untuk basis data tersebut dan memiliki semua izin tingkat basis data kecuali yang digunakan untuk pencadangan. Amazon RDS mengelola pencadangan untuk Anda.

Peran tingkat server berikut saat ini tidak tersedia di Amazon RDS for SQL Server:

- bulkadmin
- dbcreator
- diskadmin
- securityadmin
- serveradmin
- sysadmin

Izin tingkat server berikut tidak tersedia di instans DB RDS for SQL Server:

- MENGUBAH BASIS DATA
- MENGUBAH PEMBERITAHUAN PERISTIWA
- MENGUBAH SUMBER DAYA
- MENGUBAH PENGATURAN (Anda dapat menggunakan operasi API grup parameter DB untuk mengubah parameter; untuk informasi selengkapnya, lihat [Bekerja dengan grup parameter](#page-641-0))
- AUTENTIKASI SERVER
- CONTROL\_SERVER
- MEMBUAT PEMBERITAHUAN PERISTIWA DDL
- MEMBUAT TITIK AKHIR
- MEMBUAT PERAN SERVER
- MEMBUAT PEMBERITAHUAN PERISTIWA LACAK
- MEMBATALKAN BASIS DATA
- UNIT AKSES EKSTERNAL
- PEMATIAN (Anda dapat menggunakan opsi boot ulang RDS)
- ASSEMBLY TIDAK AMAN
- MENGUBAH GRUP KETERSEDIAAN
- MEMBUAT GRUP KETERSEDIAAN

# <span id="page-2618-0"></span>Dukungan program kepatuhan untuk instans DB Microsoft SQL Server

AWS Layanan dalam lingkup telah sepenuhnya dinilai oleh auditor pihak ketiga dan menghasilkan sertifikasi, pengesahan kepatuhan, atau Otoritas untuk Beroperasi (ATO). Untuk informasi selengkapnya, lihat [layanan AWS dalam cakupan berdasarkan program kepatuhan.](https://aws.amazon.com/compliance/services-in-scope/)

### Dukungan HIPAA untuk instans DB Microsoft SQL Server

Anda dapat menggunakan basis data Amazon RDS for Microsoft SQL Server untuk membangun aplikasi yang mematuhi HIPAA. Anda dapat menyimpan informasi terkait perawatan kesehatan, termasuk informasi kesehatan yang dilindungi (PHI), berdasarkan Perjanjian Rekan Bisnis (BAA) dengan AWS. Untuk informasi selengkapnya, lihat [Kepatuhan HIPAA.](https://aws.amazon.com/compliance/hipaa-compliance/)

Amazon RDS for SQL Server mendukung HIPAA untuk versi dan edisi berikut:

- SQL Server 2022 Edisi Enterprise, Standard, dan Web
- SQL Server 2019 Edisi Enterprise, Standard, dan Web
- SQL Server 2017 Edisi Enterprise, Standard, dan Web
- SQL Server 2016 Edisi Enterprise, Standard, dan Web
- SQL Server 2014 Edisi Enterprise, Standard, dan Web

Untuk mengaktifkan dukungan HIPAA pada instans DB Anda, siapkan tiga komponen berikut.

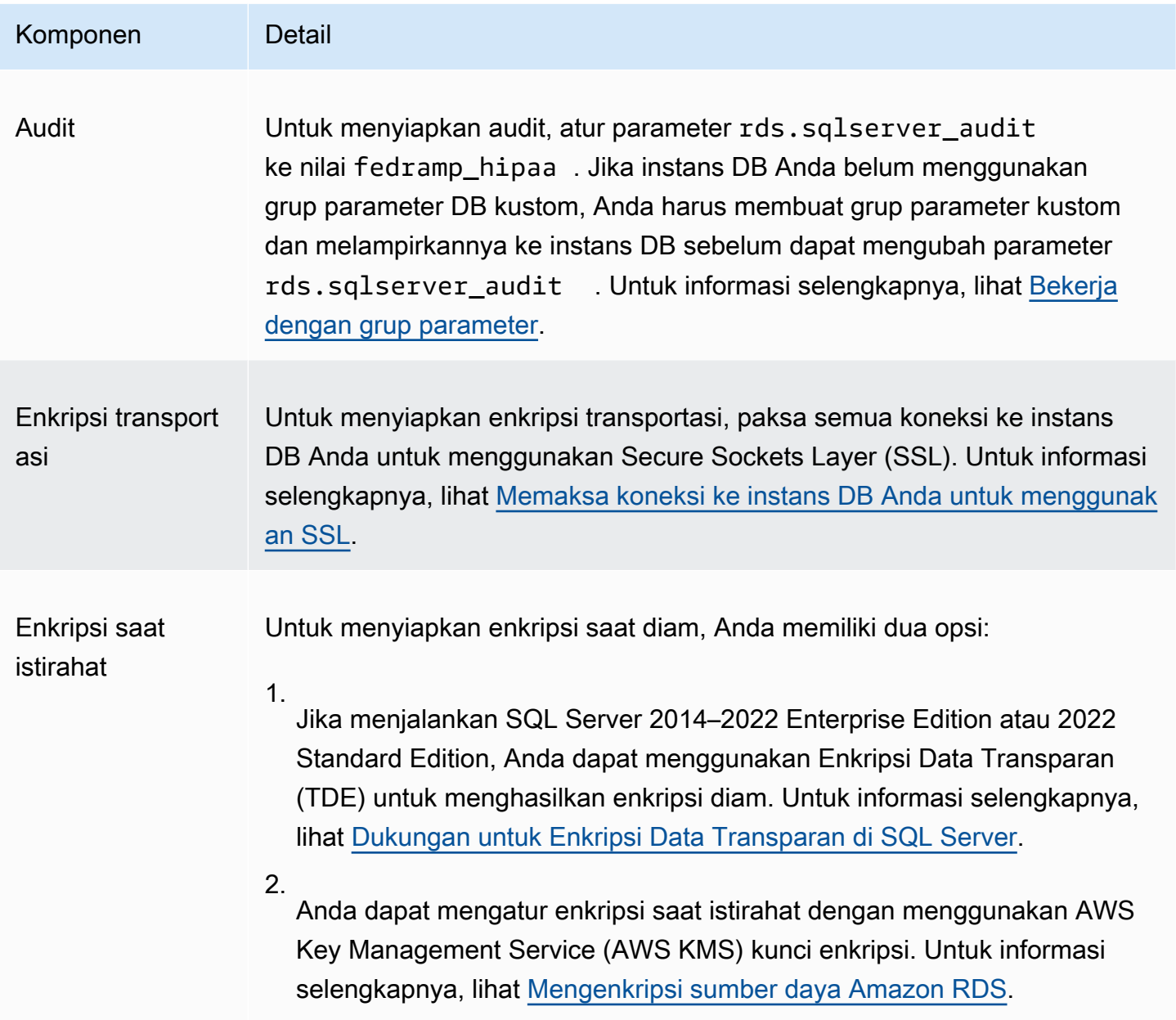

## <span id="page-2620-1"></span>Dukungan SSL untuk instans DB Microsoft SQL Server

Anda dapat menggunakan SSL untuk mengenkripsi koneksi antara aplikasi Anda dan instans DB Amazon RDS yang menjalankan Microsoft SQL Server. Anda juga dapat memaksa semua koneksi ke instans DB Anda untuk menggunakan SSL. Jika Anda memaksa koneksi untuk menggunakan SSL, hal ini terjadi secara transparan pada klien, dan klien tidak perlu melakukan tindakan apa pun untuk menggunakan SSL.

SSL didukung di semua AWS Wilayah dan untuk semua edisi SQL Server yang didukung. Untuk informasi selengkapnya, lihat [Menggunakan SSL dengan instans DB Microsoft SQL Server.](#page-2773-1)

# <span id="page-2620-0"></span>Versi Microsoft SQL Server di Amazon RDS

Anda dapat menentukan versi Microsoft SQL Server yang didukung saat ini ketika membuat instans DB baru. Anda dapat menentukan versi utama Microsoft SQL Server (seperti Microsoft SQL Server 14.00), dan versi minor yang didukung untuk versi utama yang ditentukan. Jika tidak ada versi yang ditentukan, Amazon RDS menetapkan ke versi yang didukung secara default, biasanya versi terbaru. Jika versi utama ditentukan tetapi versi kecil tidak, Amazon RDS menjadikan menetapkan default ke rilis versi utama terbaru yang telah Anda tentukan.

Tabel berikut menunjukkan versi yang didukung untuk semua edisi dan semua AWS Wilayah, kecuali jika disebutkan. Anda juga dapat menggunakan [describe-db-engine-versions](https://docs.aws.amazon.com/cli/latest/reference/rds/describe-db-engine-versions.html) AWS CLI perintah untuk melihat daftar versi yang didukung, serta default untuk instans DB yang baru dibuat.

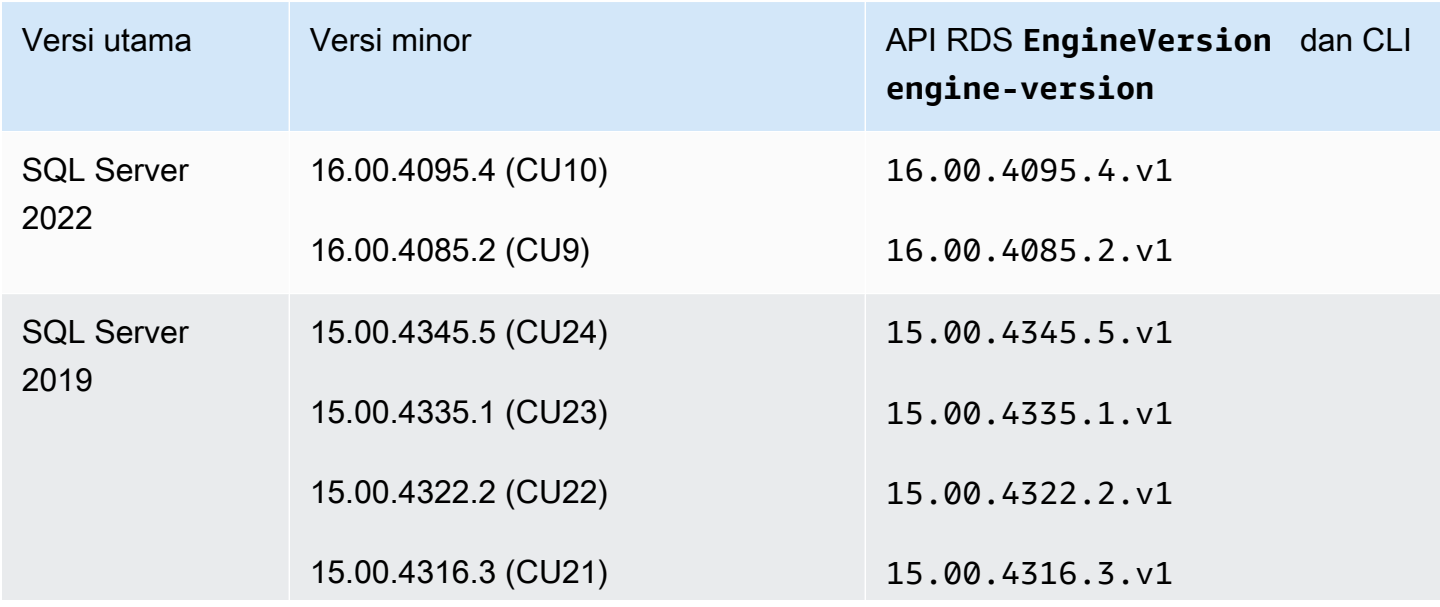

Versi SQL Server yang didukung di RDS

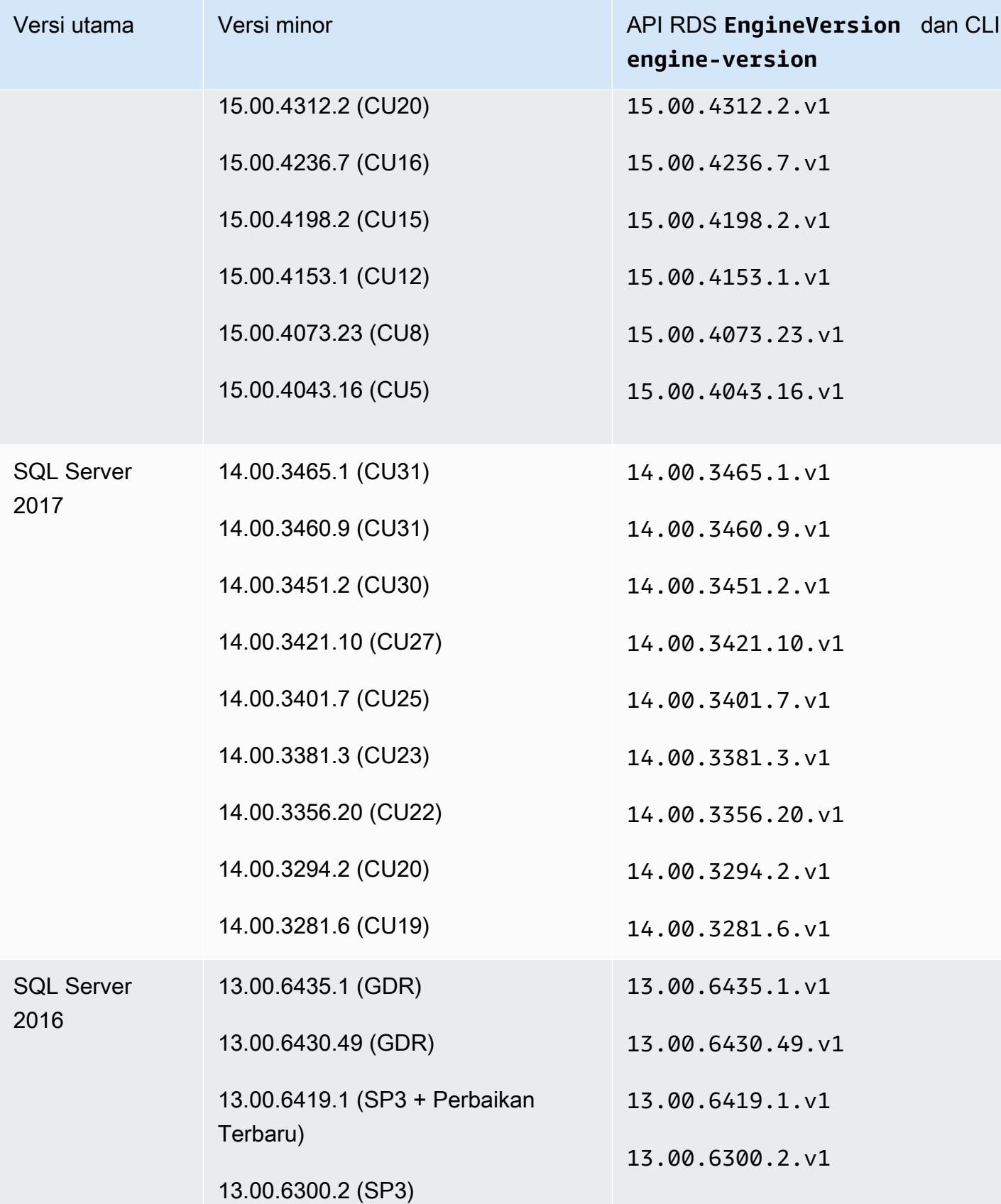

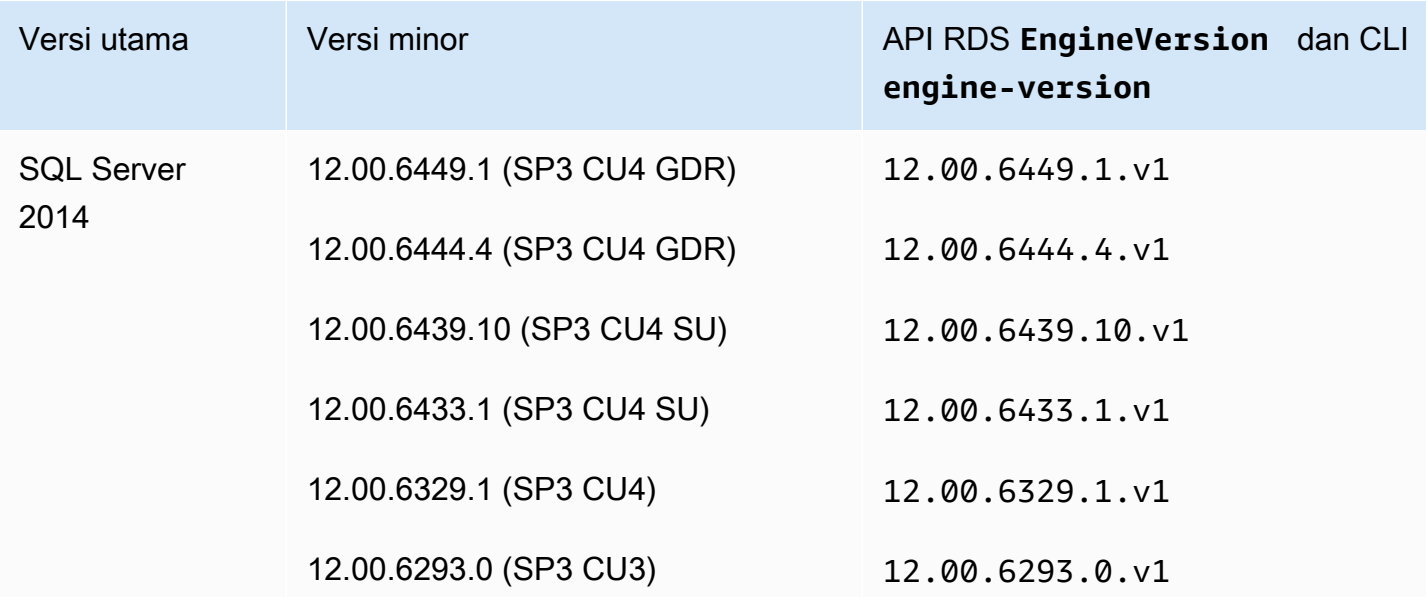

## <span id="page-2622-0"></span>Manajemen versi di Amazon RDS

Amazon RDS mencakup manajemen versi fleksibel yang memungkinkan Anda mengontrol kapan dan bagaimana patching dan tingkatkan instans DB Anda. Ini memungkinkan Anda untuk melakukan tindakan berikut terhadap mesin DB Anda:

- Menjaga kompatibilitas dengan versi patch mesin basis data.
- Uji versi patch baru untuk memverifikasi bahwa versi-versi tersebut berfungsi dengan aplikasi Anda sebelum menerapkannya dalam produksi.
- Rencanakan dan lakukan peningkatan versi untuk memenuhi perjanjian tingkat layanan dan persyaratan penentuan waktu Anda.

## Patching mesin Microsoft SQL Server di Amazon RDS

Amazon RDS secara berkala menggabungkan patch basis data Microsoft SQL Server resmi ke dalam versi mesin instans DB yang khusus untuk Amazon RDS. Untuk informasi selengkapnya tentang patch Microsoft SQL Server di setiap versi mesin, lihat [Versi dan dukungan fitur di Amazon](https://docs.aws.amazon.com/AmazonRDS/latest/UserGuide/CHAP_SQLServer.html#SQLServer.Concepts.General.FeatureSupport)  [RDS](https://docs.aws.amazon.com/AmazonRDS/latest/UserGuide/CHAP_SQLServer.html#SQLServer.Concepts.General.FeatureSupport).

Saat ini, Anda melakukan semua peningkatan mesin pada instans DB Anda secara manual. Untuk informasi selengkapnya, lihat [Meng-upgrade mesin DB Microsoft SQL Server](#page-2706-0).

# Jadwal penghentian untuk versi mesin utama Microsoft SQL Server di Amazon RDS

Tabel berikut menampilkan jadwal penghentian yang direncanakan untuk versi mesin utama Microsoft SQL Server.

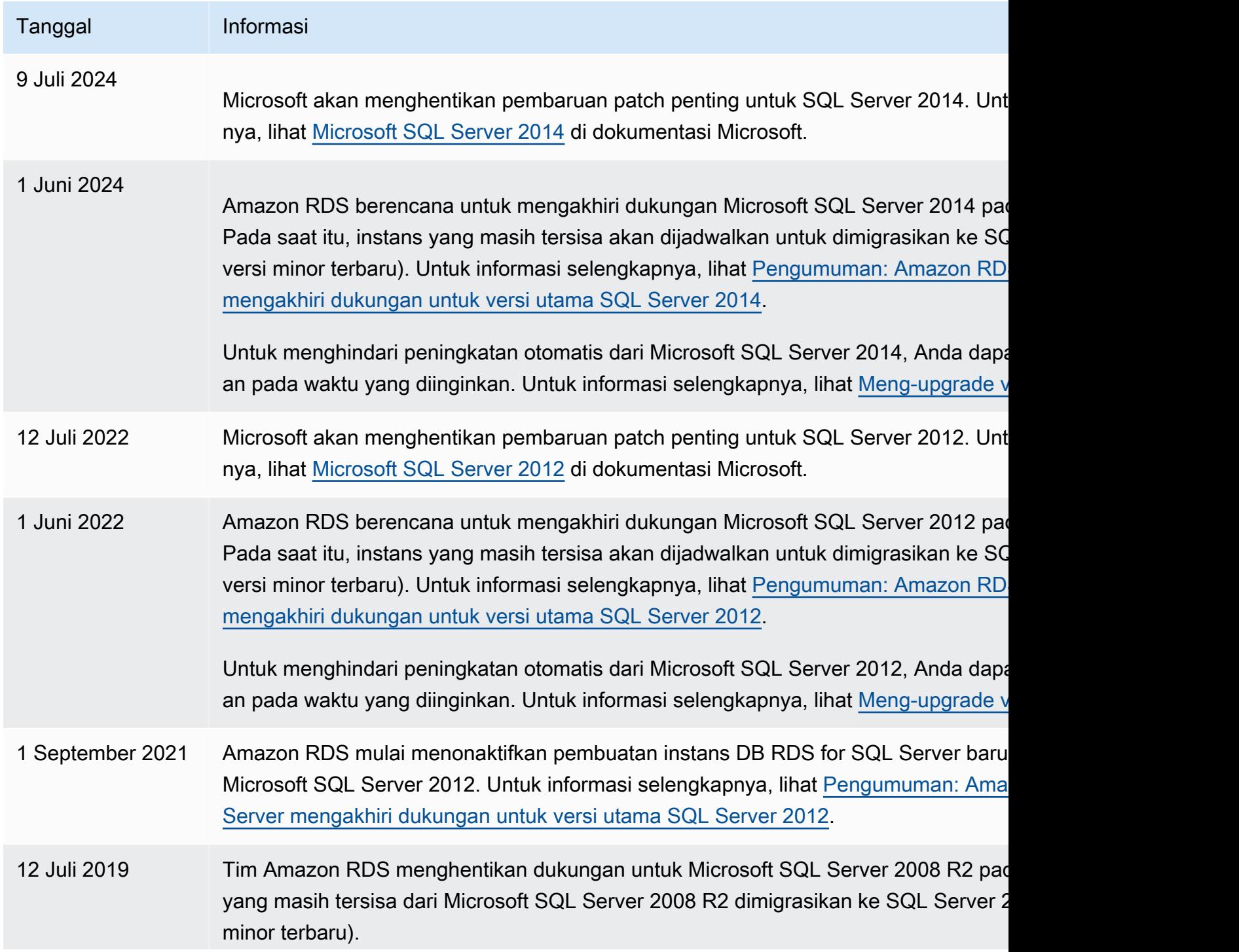

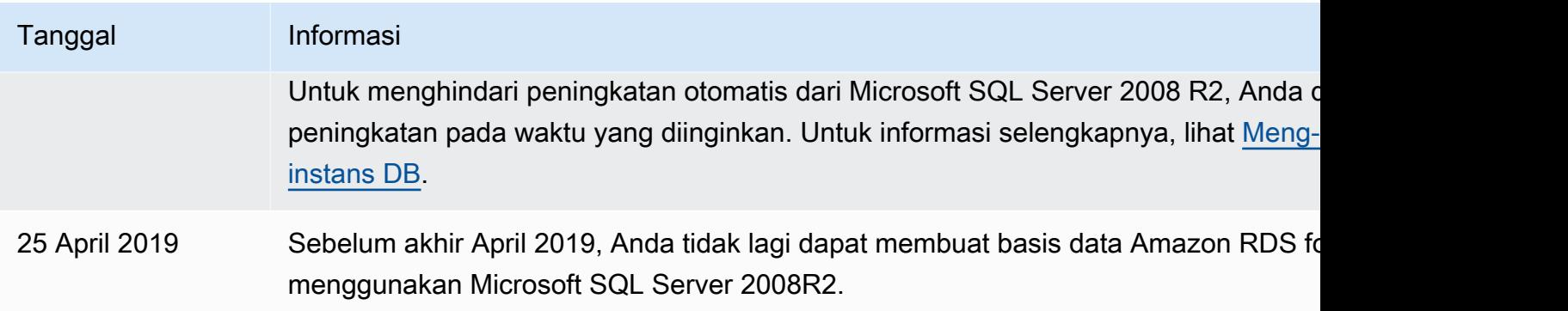

## <span id="page-2624-0"></span>Fitur Microsoft SQL Server di Amazon RDS

Versi SQL Server yang didukung di Amazon RDS dilengkapi fitur-fitur berikut. Secara umum, versi juga dilengkapi dengan fitur dari versi sebelumnya, kecuali dinyatakan lain dalam dokumentasi **Microsoft** 

Topik

- [Fitur Microsoft SQL Server 2022](#page-2624-1)
- [Fitur Microsoft SQL Server 2019](#page-2625-0)
- [Fitur Microsoft SQL Server 2017](#page-2626-0)
- [Fitur Microsoft SQL Server 2016](#page-2626-1)
- [Fitur Microsoft SQL Server 2014](#page-2627-1)
- [Akhir dukungan Microsoft SQL Server 2012 di Amazon RDS](#page-2627-2)
- [Akhir dukungan Microsoft SQL Server 2008 R2 di Amazon RDS](#page-2627-3)

## <span id="page-2624-1"></span>Fitur Microsoft SQL Server 2022

SQL Server 2022 dilengkapi dengan banyak fitur baru, seperti berikut ini:

- Parameter Sensitive Plan Optimization memungkinkan beberapa paket cache untuk satu pernyataan berparameter, berpotensi mengurangi masalah dengan sniffing parameter.
- SQL Server Ledger menyediakan kemampuan untuk membuktikan secara kriptografi bahwa data Anda belum diubah tanpa otorisasi.
- Inisialisasi file instan untuk peristiwa pertumbuhan file log transaksi menghasilkan eksekusi peristiwa pertumbuhan log yang lebih cepat hingga 64MB, termasuk untuk basis data dengan TDE yang diaktifkan.

• Penyempurnaan konkurensi latch halaman sistem – mengurangi pertentangan latch halaman saat mengalokasikan dan membatalkan alokasi halaman dan luasan data, memberikan peningkatan performa yang signifikan pada tempdb beban kerja yang berat.

Untuk daftar lengkap fitur SQL Server 2022, lihat [What's new in SQL Server 2022 \(16.x\)](https://learn.microsoft.com/en-us/sql/sql-server/what-s-new-in-sql-server-2022?view=sql-server-ver16) di dokumentasi Microsoft.

Untuk daftar fitur yang tidak didukung, lihat [Fitur yang tidak didukung dan fitur dengan dukungan](#page-2628-0)  [terbatas](#page-2628-0).

## <span id="page-2625-0"></span>Fitur Microsoft SQL Server 2019

SQL Server 2019 dilengkapi dengan banyak fitur baru, seperti berikut ini:

- Pemulihan basis data yang dipercepat (ADR) Mengurangi waktu pemulihan crash setelah mulai ulang atau rollback transaksi yang berjalan lama.
- Intelligent Query Processing (IQP):
	- Umpan balik pemberian memori mode baris Mengoreksi pemberian hak akses eksesif secara otomatis, yang sebaliknya akan mengakibatkan pemborosan memori dan pengurangan konkurensi.
	- Mode batch di rowstore Mengaktifkan eksekusi mode batch untuk beban kerja analitik tanpa memerlukan indeks columnstore.
	- Kompilasi ditangguhkan variabel tabel Menyempurnakan kualitas paket dan performa keseluruhan untuk kueri yang mereferensikan variabel tabel.
- Performa cerdas:
	- Opsi indeks OPTIMIZE\_FOR\_SEQUENTIAL\_KEY Meningkatkan throughput untuk sisipan konkurensi tinggi ke dalam indeks.
	- Peningkatan skalabilitas titik pemeriksaan tidak langsung Membantu basis data dengan beban kerja DML berat.
	- Pembaruan Concurrent Page Free Space (PFS) Memungkinkan penanganan sebagai latch bersama, bukan sebagai latch eksklusif.
- Memantau perbaikan:
	- Jenis tunggu WAIT\_ON\_SYNC\_STATISTICS\_REFRESH Menampilkan akumulasi waktu tingkat instans yang dihabiskan untuk operasi refresh statistik sinkron.
- Konfigurasi cakupan basis data Mencakup LIGHTWEIGHT\_QUERY\_PROFILING dan LAST\_QUERY\_PLAN\_STATS.
- Fungsi manajemen dinamis (DMF) Mencakup sys.dm\_exec\_query\_plan\_stats dan sys.dm\_db\_page\_info.
- Peringatan pemotongan panjang Pesan kesalahan pemotongan data secara default mencakup nama tabel dan kolom serta nilai yang dipotong.
- Pembuatan indeks online yang dapat dilanjutkan kembali Di SQL Server 2017, hanya pembuatan ulang indeks online yang dapat dilanjutkan kembali yang didukung.

Untuk daftar lengkap fitur SQL Server 2019, lihat [What's new in SQL Server 2019 \(15.x\)](https://docs.microsoft.com/en-us/sql/sql-server/what-s-new-in-sql-server-ver15) di dokumentasi Microsoft.

Untuk daftar fitur yang tidak didukung, lihat [Fitur yang tidak didukung dan fitur dengan dukungan](#page-2628-0)  [terbatas](#page-2628-0).

## <span id="page-2626-0"></span>Fitur Microsoft SQL Server 2017

SQL Server 2017 dilengkapi dengan banyak fitur baru, seperti berikut ini:

- Pemrosesan kueri adaptif
- Koreksi paket otomatis (fitur penyetelan otomatis)
- GraphDB
- Pembuatan ulang indeks yang dapat dilanjutkan

Untuk daftar lengkap fitur SQL Server 2017, lihat [What's new in SQL Server 2017](https://docs.microsoft.com/en-us/sql/sql-server/what-s-new-in-sql-server-2017) di dokumentasi Microsoft.

Untuk daftar fitur yang tidak didukung, lihat [Fitur yang tidak didukung dan fitur dengan dukungan](#page-2628-0)  [terbatas](#page-2628-0).

## <span id="page-2626-1"></span>Fitur Microsoft SQL Server 2016

Amazon RDS mendukung fitur SQL Server 2016 berikut:

- Selalu Dienkripsi
- Dukungan JSON
- Analitik Operasional
- Penyimpanan Kueri
- Tabel Temporal

Untuk daftar lengkap fitur SQL Server 2016, lihat [What's new in SQL Server 2016](https://docs.microsoft.com/en-us/sql/sql-server/what-s-new-in-sql-server-2016) di dokumentasi Microsoft.

### <span id="page-2627-1"></span>Fitur Microsoft SQL Server 2014

Selain fitur SQL Server 2012 yang didukung, Amazon RDS mendukung pengoptimal kueri baru yang tersedia di SQL Server 2014, dan juga fitur durabilitas tertunda.

Untuk daftar fitur yang tidak didukung, lihat [Fitur yang tidak didukung dan fitur dengan dukungan](#page-2628-0)  [terbatas](#page-2628-0).

SQL Server 2014 mendukung semua parameter dari SQL Server 2012 dan menggunakan nilai default yang sama. SQL Server 2014 mencakup satu parameter baru, checksum cadangan default. Untuk informasi selengkapnya, lihat [How to enable the CHECKSUM option if backup utilities do not](https://support.microsoft.com/en-us/kb/2656988) [expose the option](https://support.microsoft.com/en-us/kb/2656988) dalam dokumentasi Microsoft.

## <span id="page-2627-2"></span>Akhir dukungan Microsoft SQL Server 2012 di Amazon RDS

SQL Server 2012 telah mencapai akhir dukungannya di Amazon RDS.

RDS meningkatkan semua instans DB yang masih menggunakan SQL Server 2012 ke versi minor terbaru SQL Server 2014. Untuk informasi selengkapnya, lihat [Manajemen versi di Amazon RDS](#page-2622-0).

## <span id="page-2627-3"></span>Akhir dukungan Microsoft SQL Server 2008 R2 di Amazon RDS

SQL Server 2008 R2 telah mencapai akhir dukungannya di Amazon RDS.

RDS meningkatkan semua instans DB yang masih menggunakan SQL Server 2008 R2 ke versi minor terbaru SQL Server 2012. Untuk informasi selengkapnya, lihat [Manajemen versi di Amazon](#page-2622-0)  [RDS](#page-2622-0).

# <span id="page-2627-0"></span>Dukungan Change Data Capture (CDC) untuk instans DB Microsoft SQL Server

Amazon RDS mendukung Change Data Capture (CDC) untuk instans DB yang menjalankan Microsoft SQL Server. CDC menangkap perubahan yang dibuat pada data di tabel Anda, dan
menyimpan metadata tentang setiap perubahan yang bisa Anda akses nanti. Untuk informasi selengkapnya, lihat [Change Data Capture \(CDC\)](https://docs.microsoft.com/en-us/sql/relational-databases/track-changes/track-data-changes-sql-server#Capture) di dokumentasi Microsoft.

Amazon RDS mendukung CDC untuk edisi dan versi SQL Server berikut:

- Microsoft SQL Server Enterprise Edition (Semua versi)
- Microsoft SQL Server Standard Edition:
	- 2022
	- 2019
	- 2017
	- 2016 versi 13.00.4422.0 SP1 CU2 dan yang lebih baru

Untuk menggunakan CDC dengan instans DB Amazon RDS Anda, pertama-tama aktifkan atau nonaktifkan CDC di tingkat basis data dengan menggunakan prosedur tersimpan yang ditentukan RDS. Setelah itu, setiap pengguna yang memiliki peran db\_owner untuk basis data tersebut dapat menggunakan prosedur tersimpan Microsoft native untuk mengontrol CDC pada basis data tersebut. Untuk informasi selengkapnya, lihat [Menggunakan pengambilan data perubahan](#page-3026-0).

Anda dapat menggunakan CDC dan AWS Database Migration Service untuk mengaktifkan replikasi berkelanjutan dari instans SQL Server DB.

## Fitur yang tidak didukung dan fitur dengan dukungan terbatas

Fitur-fitur Microsoft SQL Server berikut tidak didukung di Amazon RDS:

- Mencadangkan ke Microsoft Azure Blob Storage
- Ekstensi kumpulan buffer
- Kebijakan kata sandi kustom
- Layanan Kualitas Data
- Pengiriman Log Basis Data
- Snapshot basis data (Amazon RDS hanya mendukung snapshot instans DB)
- Prosedur tersimpan yang diperluas, termasuk xp\_cmdshell
- Dukungan FILESTREAM
- Tabel file
- Machine Learning dan R Services (memerlukan akses OS untuk menginstalnya)
- Rencana pemeliharaan
- Pengumpul Data Performa
- Manajemen Berbasis Kebijakan
- PolyBase
- Replikasi
- Resource Governor
- Pemicu tingkat server
- Titik Akhir Service Broker
- Basis data stretch
- Properti basis data YANG DAPAT DIPERCAYA (membutuhkan peran sysadmin)
- Titik akhir T-SQL (semua operasi yang menggunakan CREATE ENDPOINT tidak tersedia)
- WCF Data Services

Fitur Microsoft SQL Server berikut memiliki dukungan terbatas di Amazon RDS:

- Kueri terdistribusi/server tertaut. Untuk informasi selengkapnya, lihat [Menerapkan server tertaut](https://aws.amazon.com/blogs/database/implement-linked-servers-with-amazon-rds-for-microsoft-sql-server/)  [dengan Amazon RDS for Microsoft SQL Server](https://aws.amazon.com/blogs/database/implement-linked-servers-with-amazon-rds-for-microsoft-sql-server/).
- Runtime Bahasa Umum (CLR). Di RDS for SQL Server 2016 dan versi yang lebih rendah, CLR didukung dalam mode SAFE dan hanya menggunakan bit assembly. CLR tidak didukung di RDS for SQL Server 2017 dan versi yang lebih tinggi. Untuk informasi selengkapnya, lihat [Common](https://docs.microsoft.com/en-us/sql/relational-databases/clr-integration/common-language-runtime-integration-overview)  [Runtime Language Integration](https://docs.microsoft.com/en-us/sql/relational-databases/clr-integration/common-language-runtime-integration-overview) di dokumentasi Microsoft.

Fitur berikut tidak didukung di Amazon RDS dengan SQL Server 2022:

- Penangguhan basis data untuk snapshot
- Sumber Data Eksternal
- Pencadangan dan pemulihan ke penyimpanan objek yang kompatibel dengan S3
- Integrasi penyimpanan objek
- TLS 1.3 dan MS-TDS 8.0
- Pembongkaran kompresi cadangan dengan QAT
- SQL Server Analysis Services (SSAS)
- Pencerminan basis data dengan deployment Multi-AZ. SQL Server Always On adalah satu-satunya metode yang didukung dengan deployment Multi-AZ.

# <span id="page-2630-0"></span>Deployment Multi-AZ menggunakan Microsoft SQL Server Database Mirroring atau Always On Availability Group

Amazon RDS mendukung deployment Multi-AZ untuk instans DB yang menjalankan Microsoft SQL Server menggunakan SQL Server Database Mirroring (DBM) atau Always On Availability Groups (AG). Deployment Multi-AZ memberikan peningkatan ketersediaan, durabilitas data, dan toleransi kesalahan untuk instans DB. Jika terjadi pemeliharaan basis data yang direncanakan atau gangguan layanan yang tidak direncanakan, Amazon RDS secara otomatis gagal ke replika up-to-date sekunder sehingga operasi basis data dapat dilanjutkan dengan cepat tanpa intervensi manual. Instans primer dan sekunder menggunakan titik akhir yang sama, yang alamat jaringan fisiknya bertransisi ke replika sekunder pasif sebagai bagian dari proses failover. Anda tidak perlu mengonfigurasi ulang aplikasi saat terjadi failover.

Amazon RDS mengelola failover dengan secara aktif memantau deployment Multi-AZ Anda dan memulai failover ketika masalah pada instans primer terjadi. Failover tidak akan terjadi kecuali instans siaga dan primer sepenuhnya sinkron. Amazon RDS secara aktif mempertahankan deployment Multi-AZ Anda dengan otomatis memperbaiki instans DB yang tidak berkondisi baik dan membangun kembali replikasi sinkron. Anda tidak perlu mengatur apa pun. Amazon RDS menangani instans primer, pemantau, dan siaga untuk Anda. Saat Anda menyiapkan Multi-AZ SQL Server, RDS mengonfigurasi instans sekunder pasif untuk semua basis data pada instans.

Untuk informasi lebih lanjut, lihat [Deployment Multi-AZ untuk Amazon RDS for Microsoft SQL Server.](#page-2764-0)

# Menggunakan Enkripsi Data Transparan untuk mengenkripsi data diam

Amazon RDS mendukung Enkripsi Data Transparan (TDE) Microsoft SQL Server, yang secara transparan mengenkripsi data yang disimpan. Amazon RDS menggunakan grup opsi untuk mengaktifkan dan mengonfigurasi fitur ini. Untuk informasi selengkapnya tentang opsi TDE, lihat [Dukungan untuk Enkripsi Data Transparan di SQL Server](#page-2888-0).

# Fungsi dan prosedur tersimpan Amazon RDS for Microsoft SQL Server

Berikut ini, Anda dapat menemukan daftar prosedur tersimpan dan fungsi Amazon RDS yang membantu mengotomatiskan tugas SQL Server.

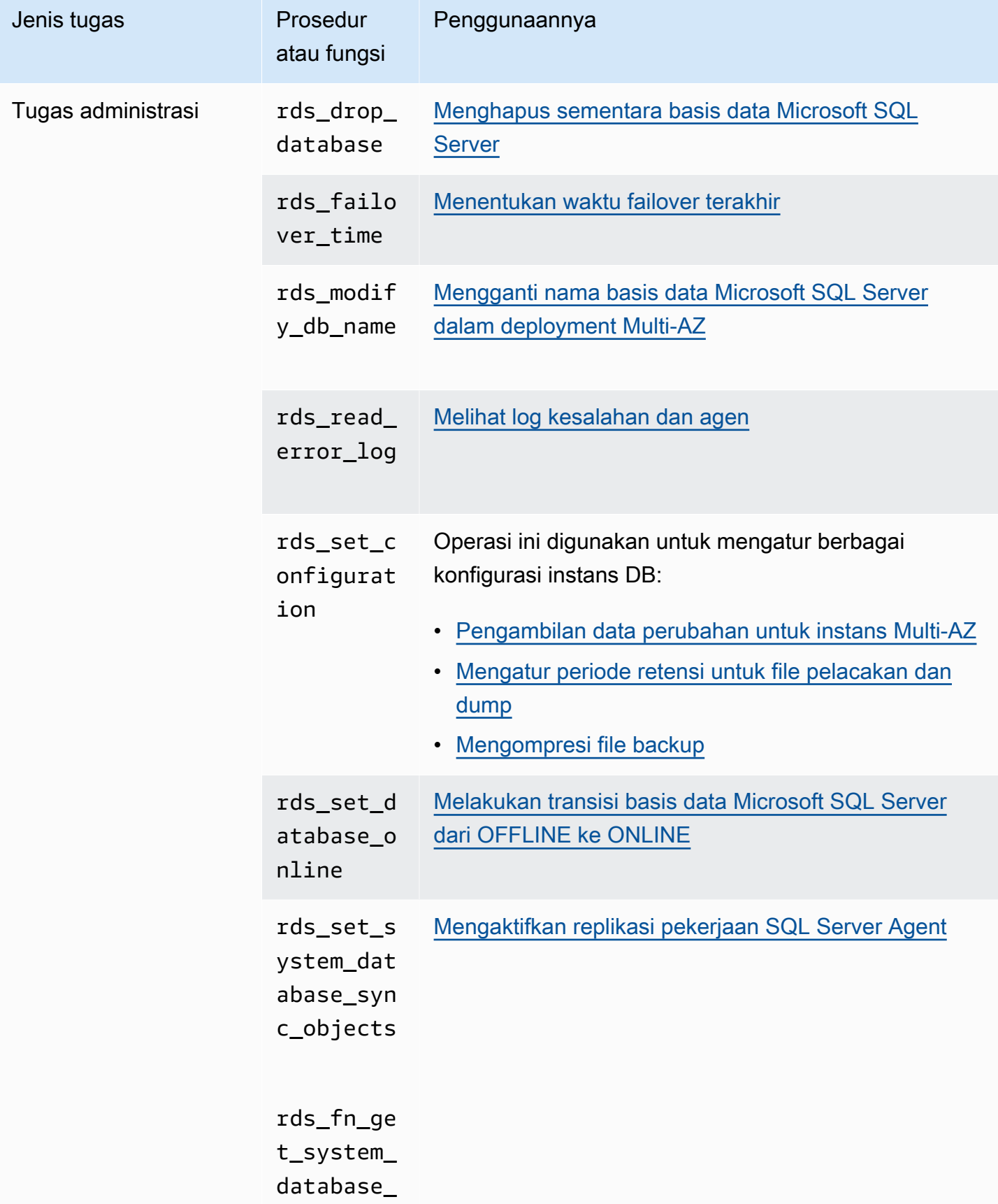

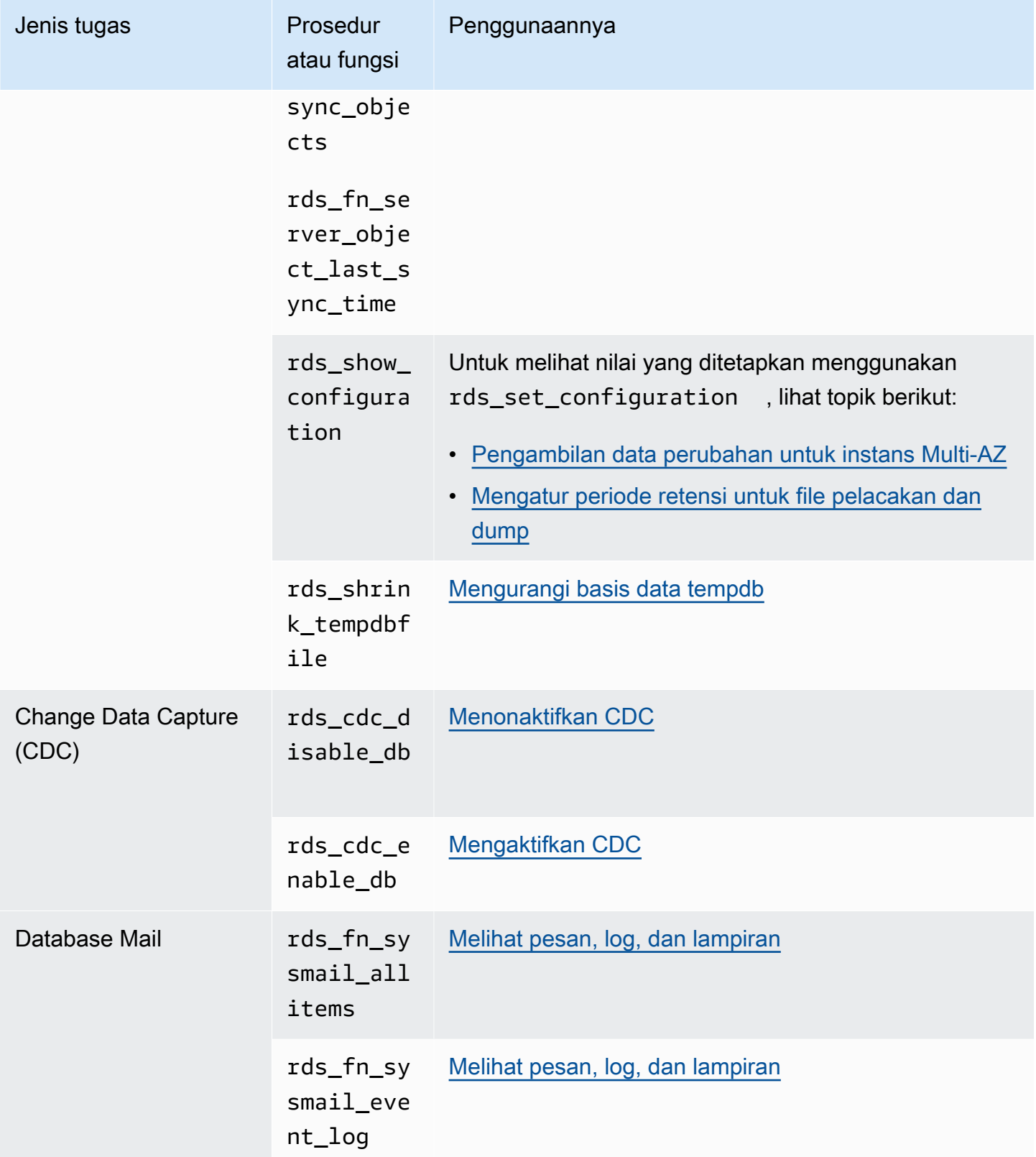

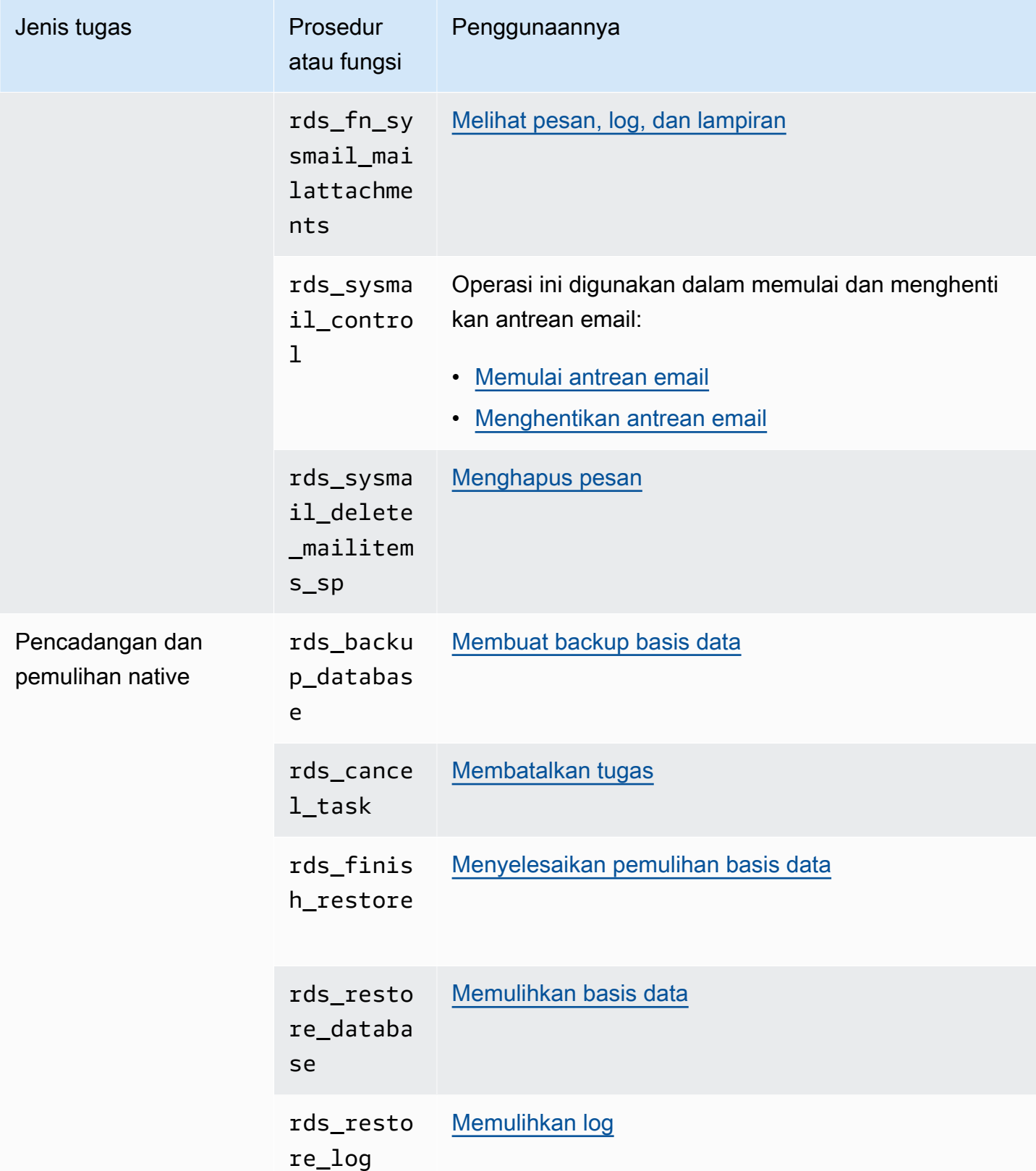

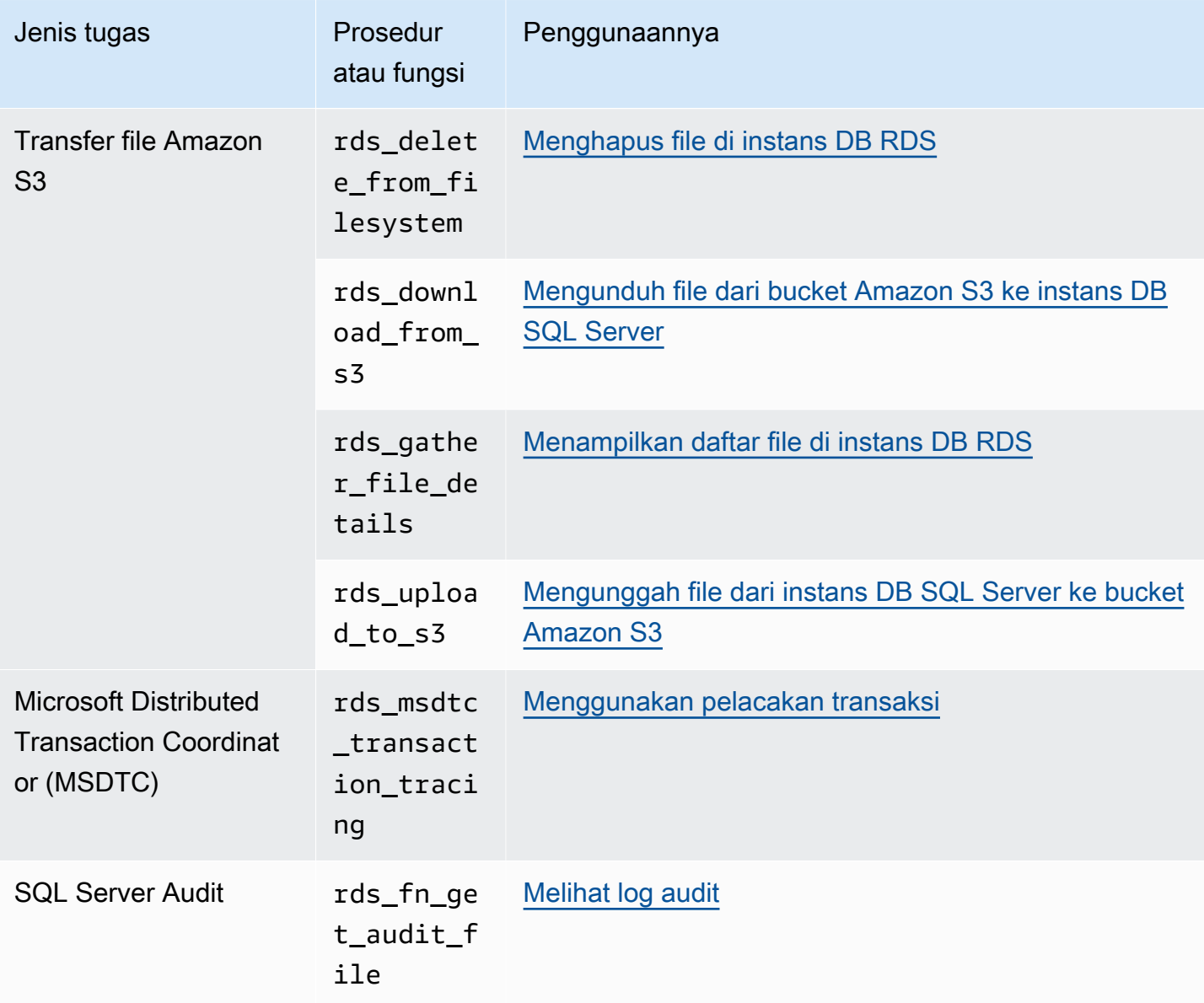

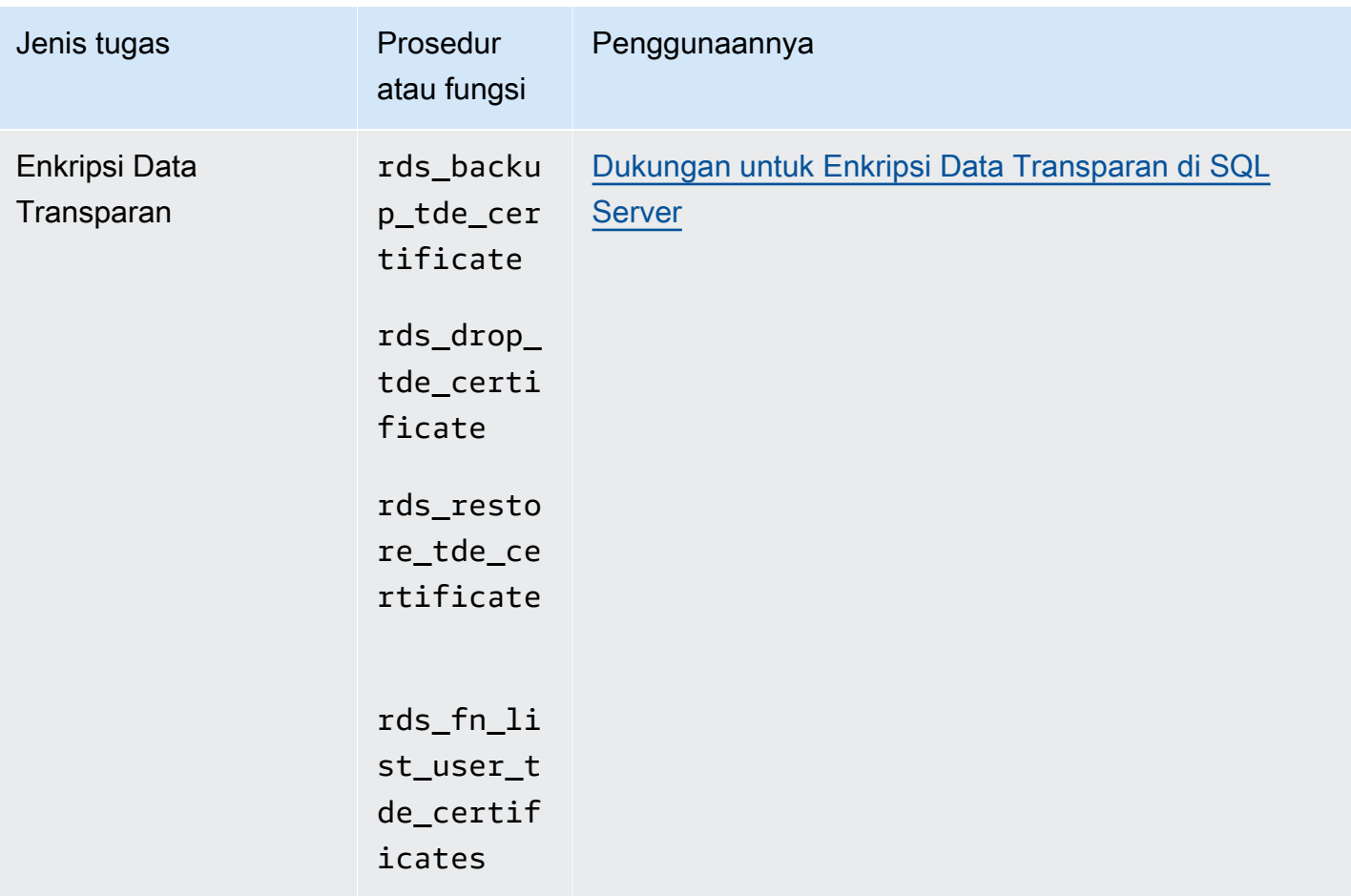

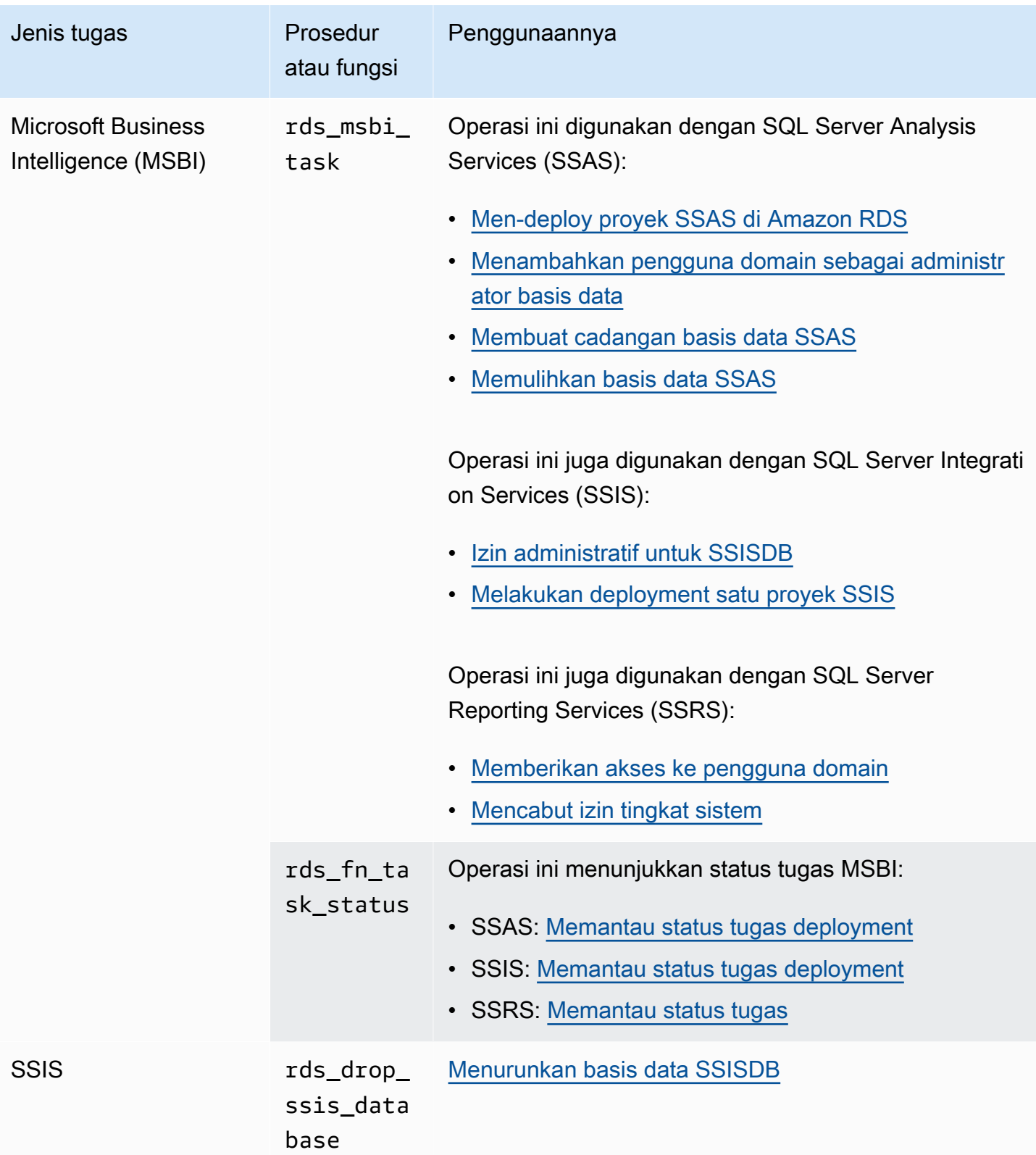

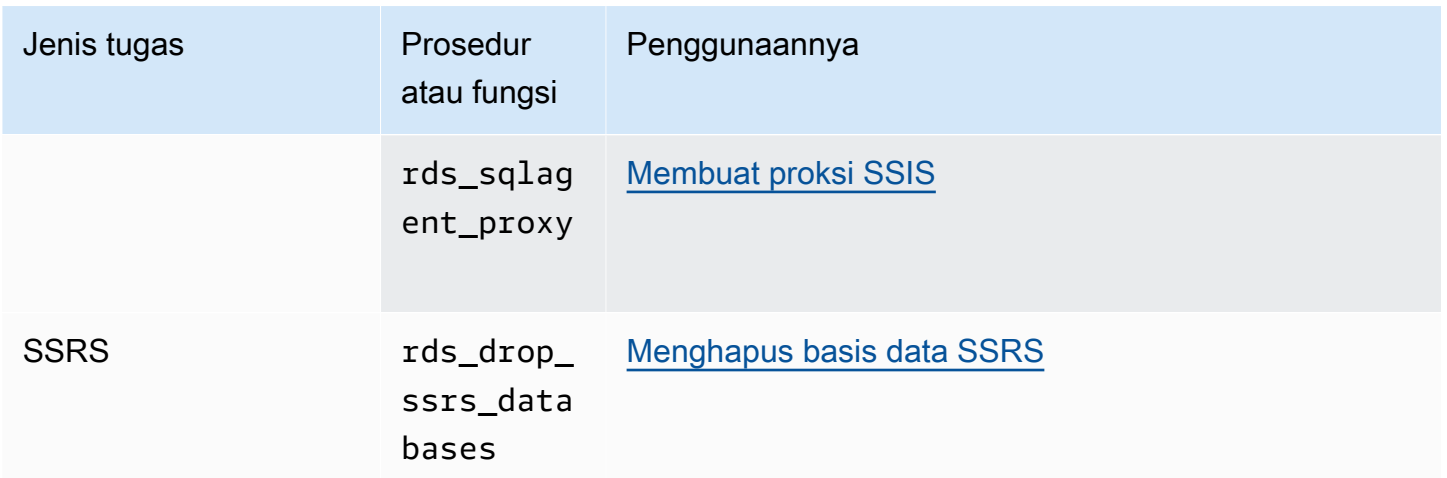

## Zona waktu lokal untuk instans DB Microsoft SQL Server

Zona waktu instans DB Amazon RDS yang menjalankan Microsoft SQL Server diatur secara default. Nilai default saat ini adalah Waktu Universal Terkoordinasi (UTC). Anda dapat mengatur zona waktu instans DB ke zona waktu lokal agar sesuai dengan zona waktu aplikasi Anda.

Anda akan menetapkan zona waktu saat pertama kali membuat instans DB. Anda dapat membuat instans DB dengan menggunakan [AWS Management Console](https://docs.aws.amazon.com/AmazonRDS/latest/UserGuide/USER_CreateDBInstance.html), tindakan [CreatedBInstance](https://docs.aws.amazon.com/AmazonRDS/latest/APIReference/API_CreateDBInstance.html.html) Amazon RDS API, atau perintah. AWS CLI [create-db-instance](https://docs.aws.amazon.com/cli/latest/reference/rds/create-db-instance.html)

Jika instans DB Anda adalah bagian dari deployment Multi-AZ (menggunakan SQL Server DBM atau AG), maka ketika Anda gagal, zona waktu Anda akan tetap menjadi zona waktu lokal yang Anda tetapkan. Untuk informasi selengkapnya, lihat [Deployment Multi-AZ menggunakan Microsoft SQL](#page-2630-0)  [Server Database Mirroring atau Always On Availability Group.](#page-2630-0)

Saat Anda meminta point-in-time pemulihan, Anda menentukan waktu untuk memulihkannya. Waktu ditampilkan dalam zona waktu lokal Anda. Untuk informasi selengkapnya, lihat [Memulihkan instans](#page-1122-0) [DB dengan waktu yang ditentukan.](#page-1122-0)

Berikut ini adalah batasan untuk menetapkan zona waktu lokal pada instans DB:

- Anda tidak dapat mengubah zona waktu Instans DB SQL Server yang sudah ada.
- Anda tidak dapat memulihkan snapshot dari instans DB dalam satu zona waktu ke instans DB dalam zona waktu yang berbeda.
- Kami sangat menyarankan agar Anda tidak memulihkan file cadangan dari satu zona waktu ke zona waktu yang berbeda. Jika memulihkan file cadangan dari satu zona waktu ke zona waktu yang berbeda, Anda harus mengaudit kueri dan aplikasi Anda untuk mengetahui efek dari

perubahan zona waktu. Untuk informasi selengkapnya, lihat [Mengimpor dan mengekspor basis](#page-2714-0)  [data SQL Server menggunakan pencadangan dan pemulihan native](#page-2714-0).

## Zona waktu yang didukung

Anda dapat mengatur zona waktu lokal Anda ke salah satu nilai yang tercantum dalam tabel berikut ini.

Zona waktu yang didukung untuk Amazon RDS di SQL Server

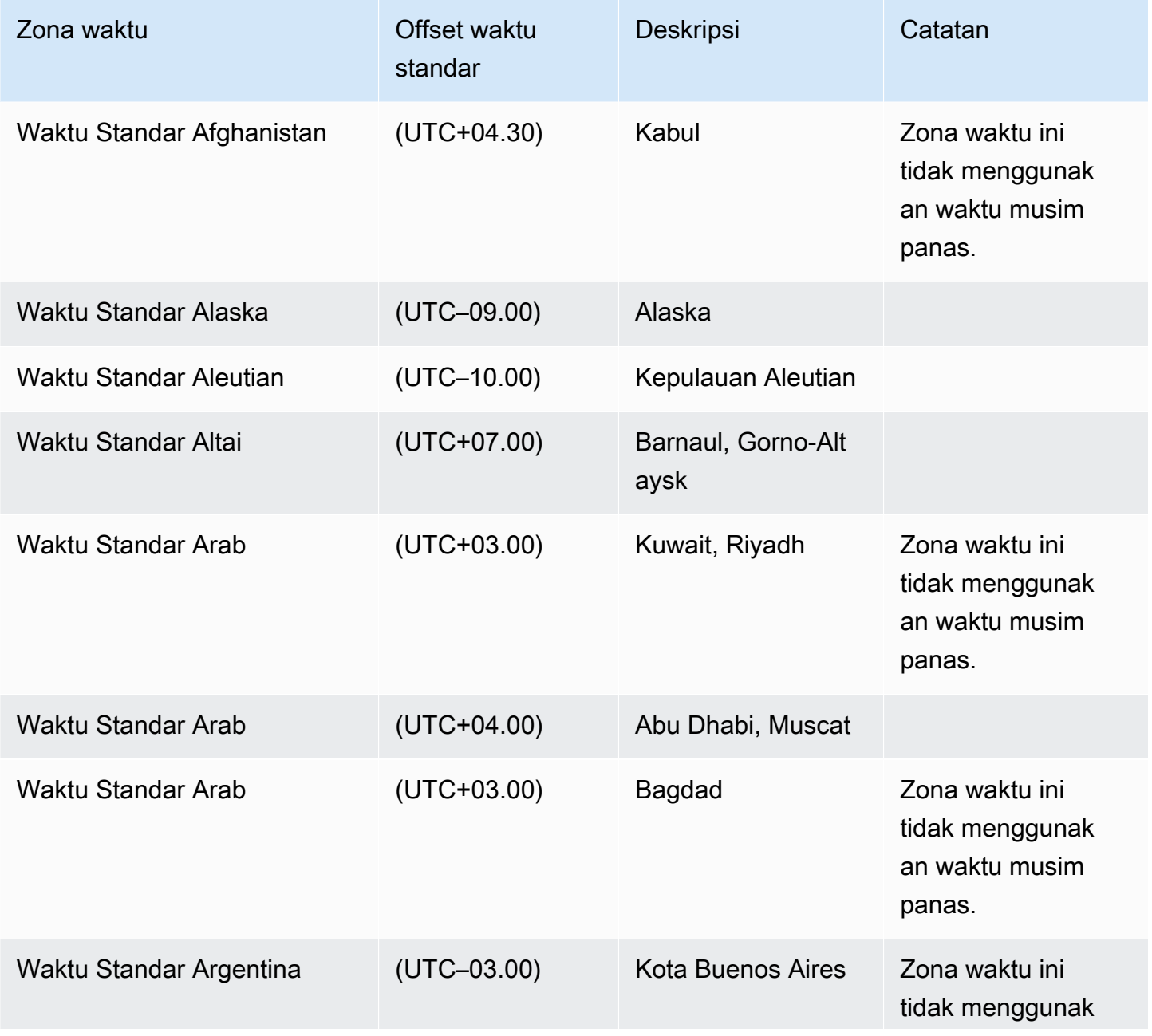

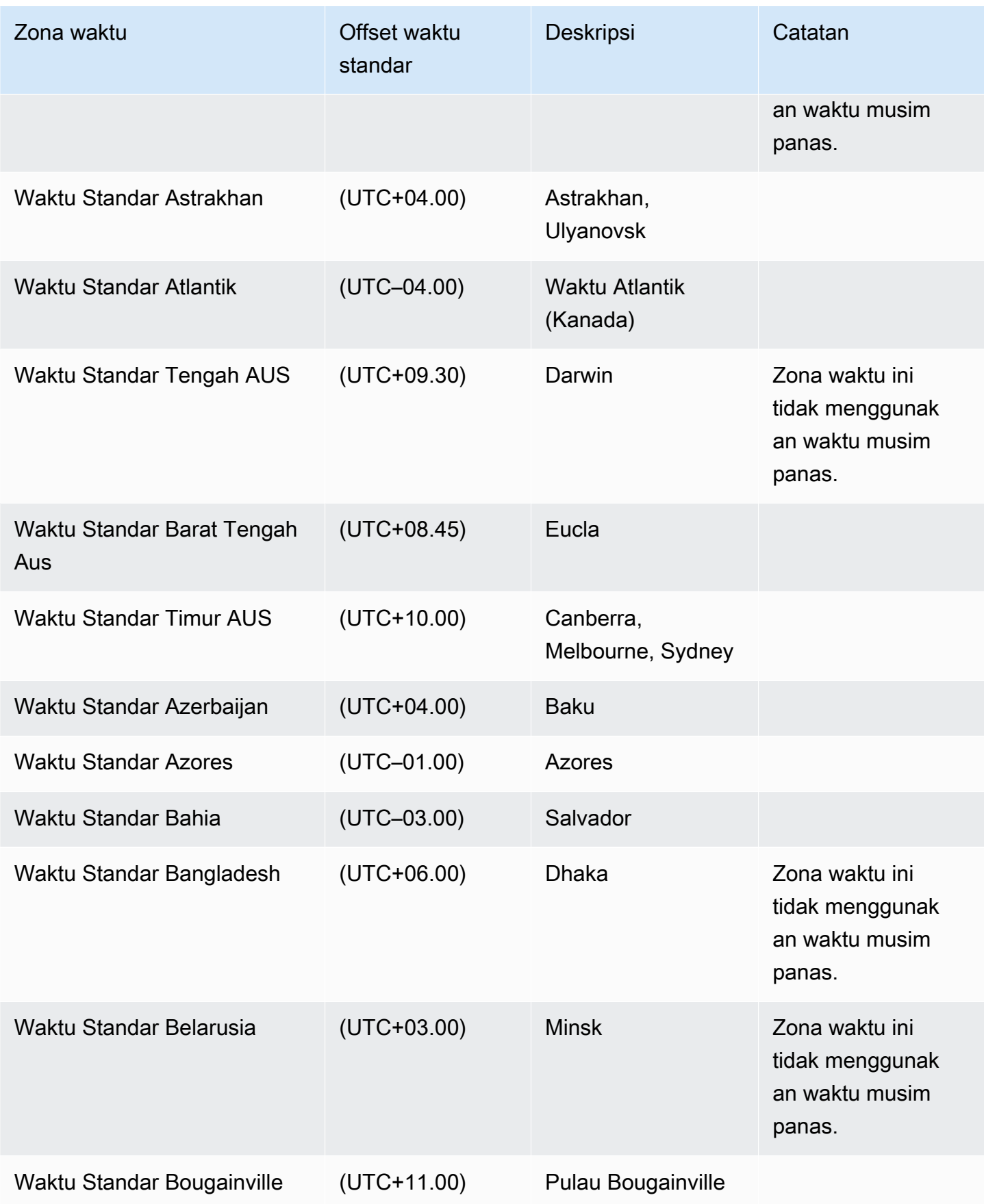

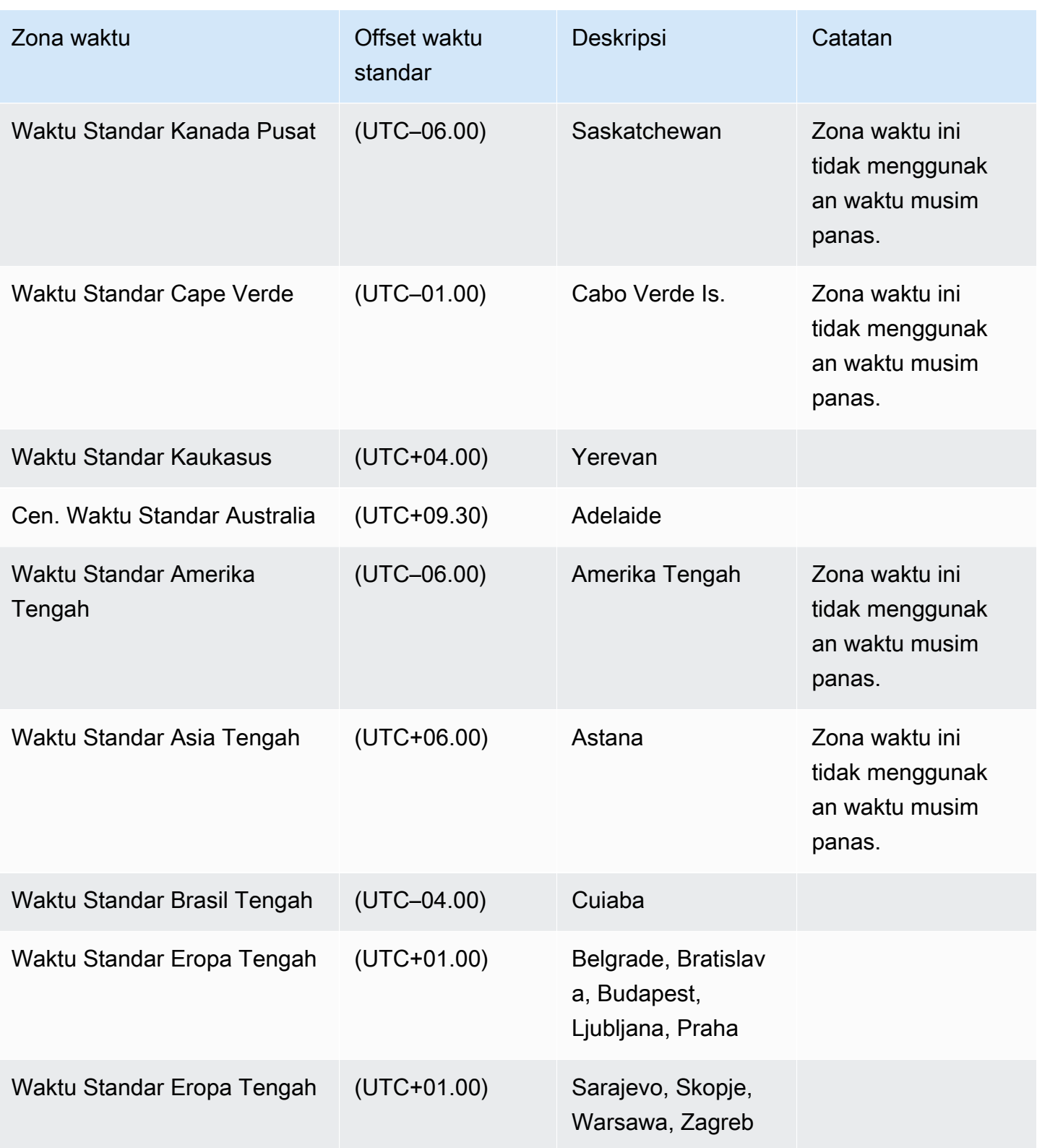

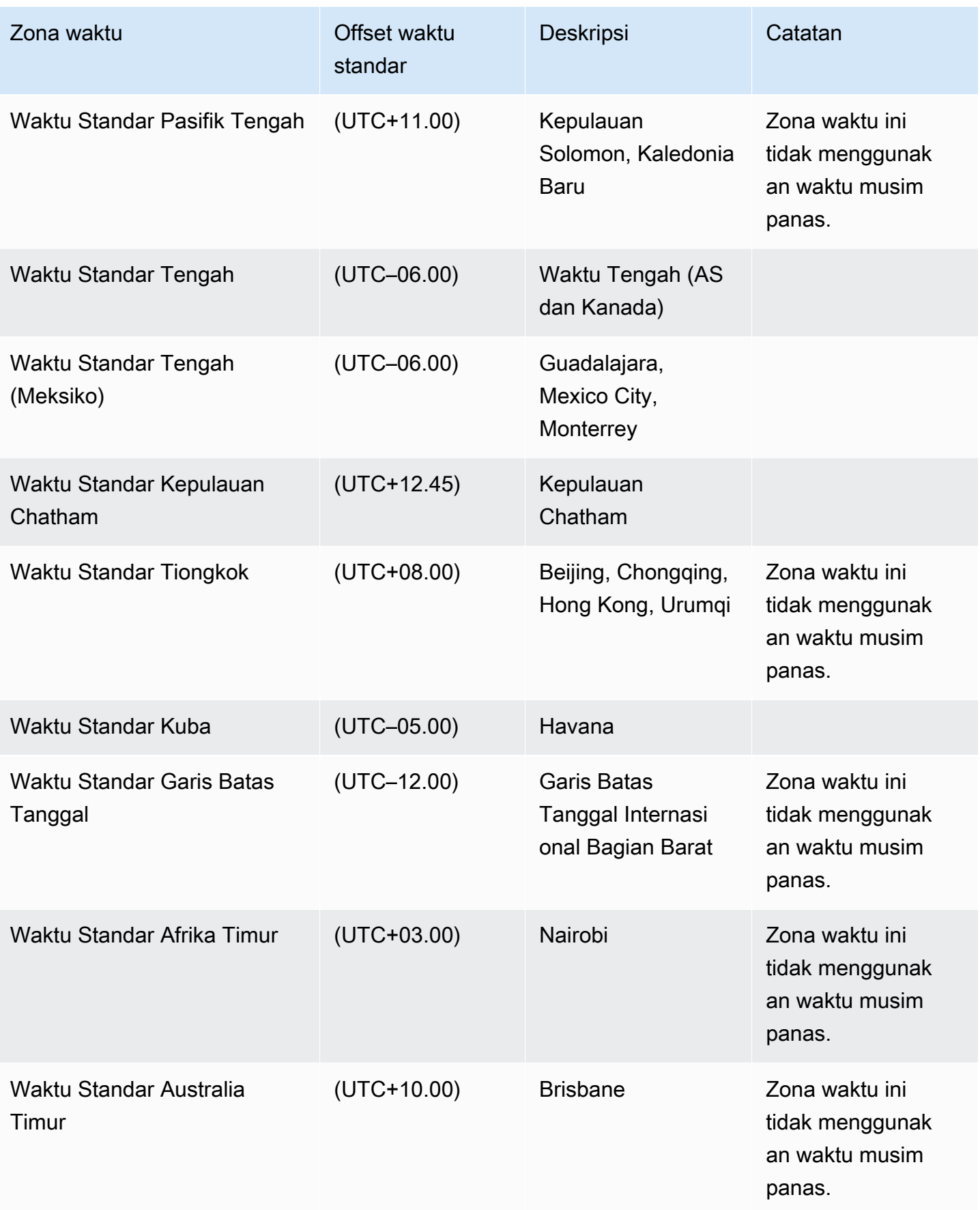

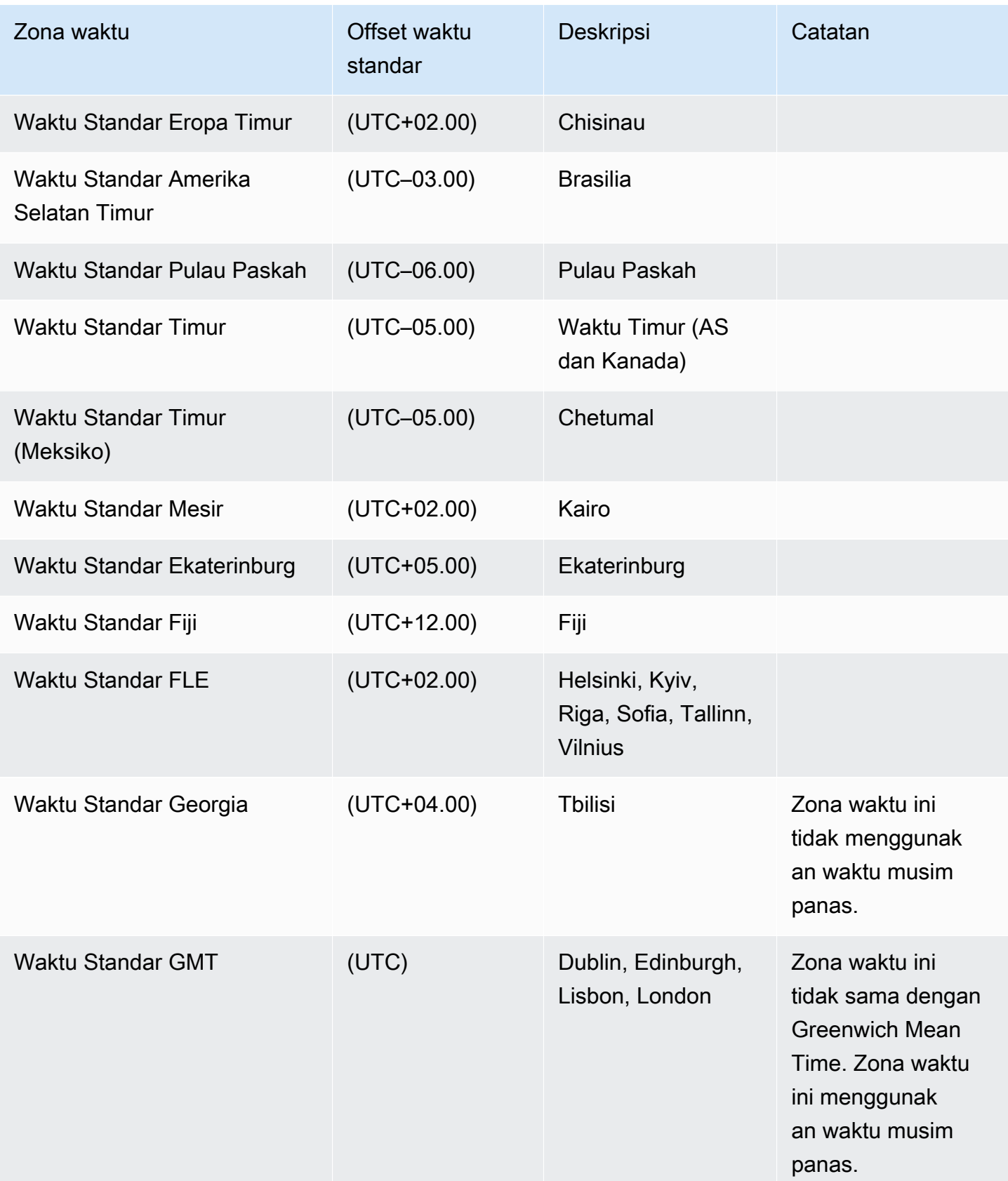

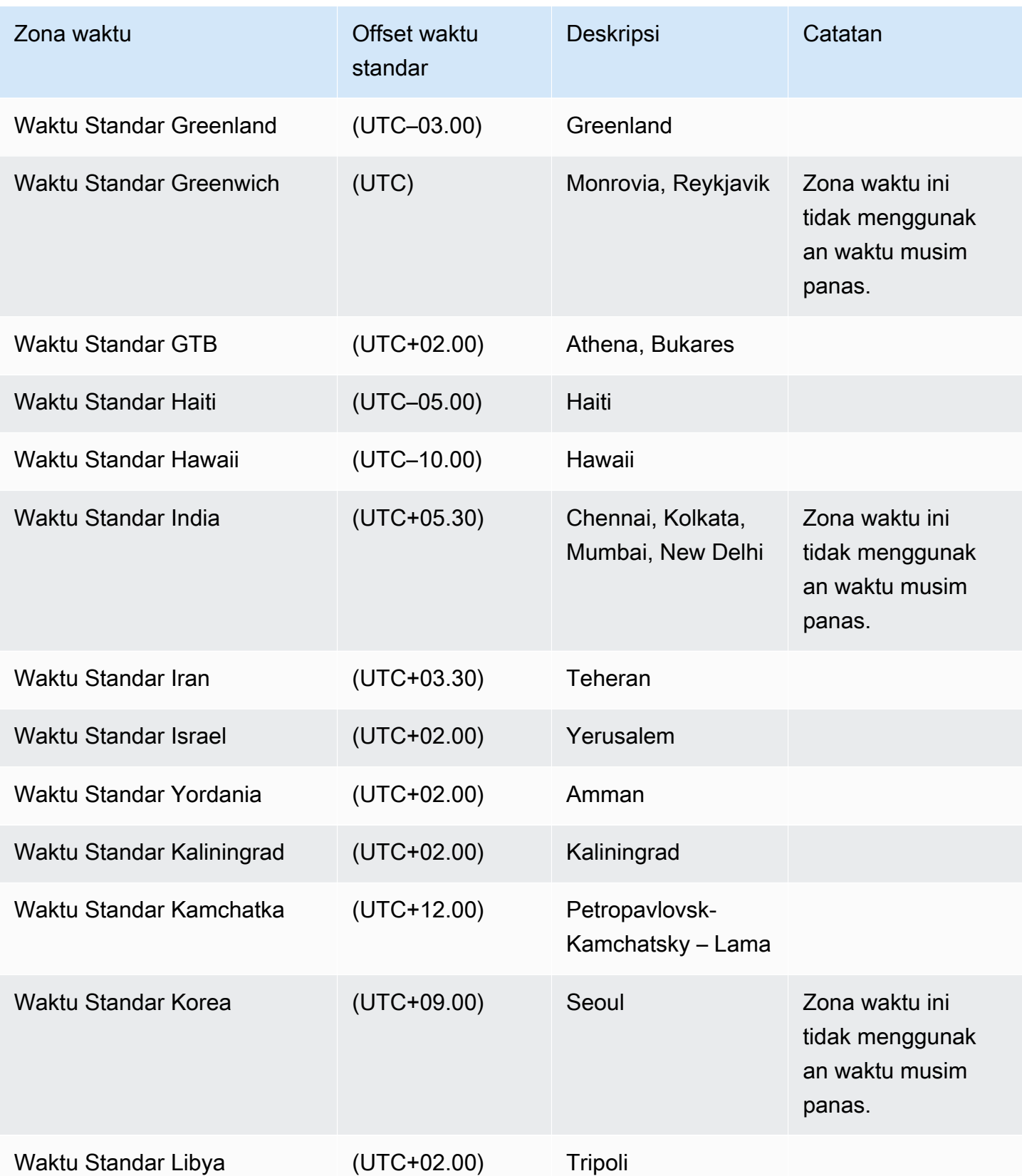

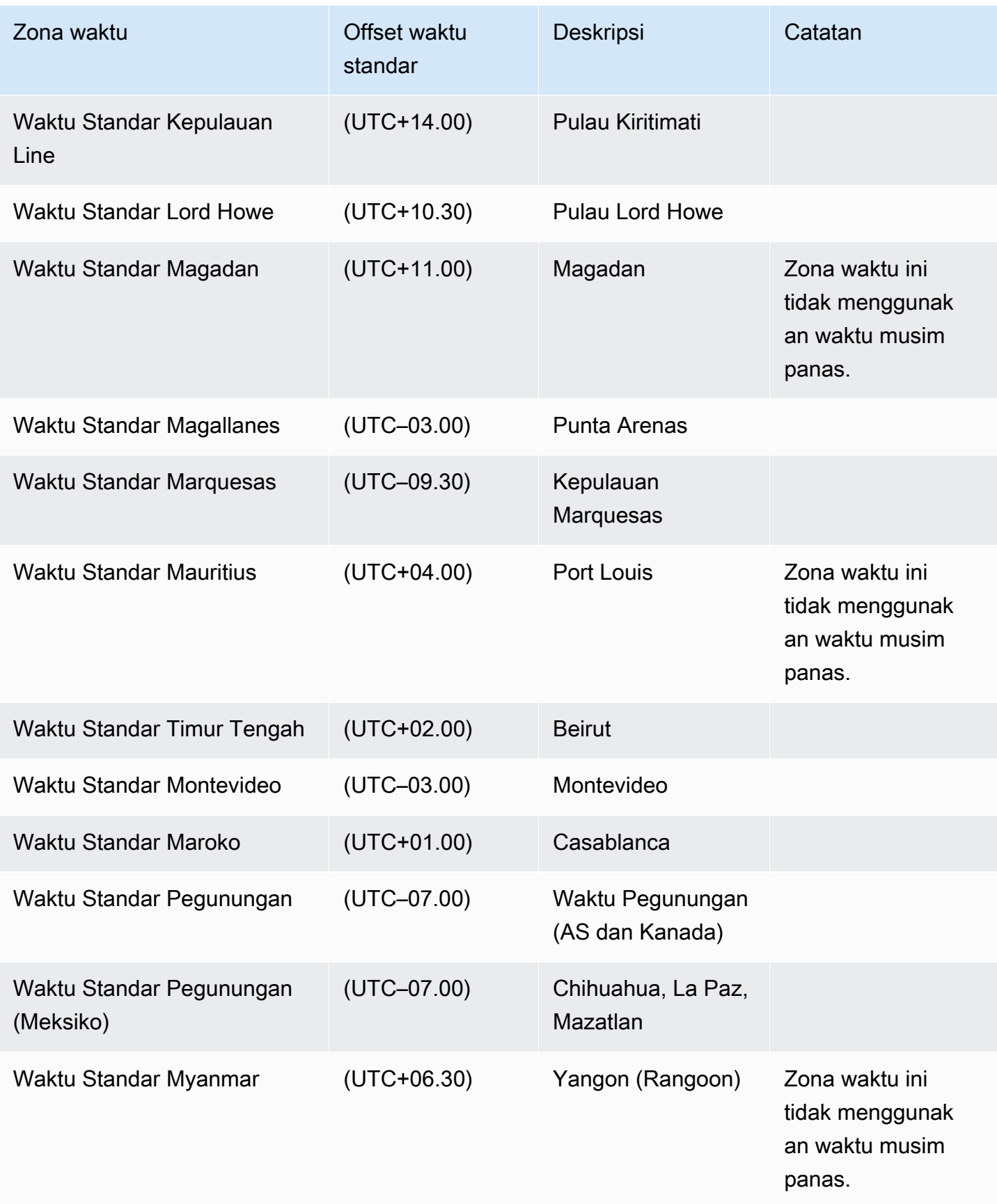

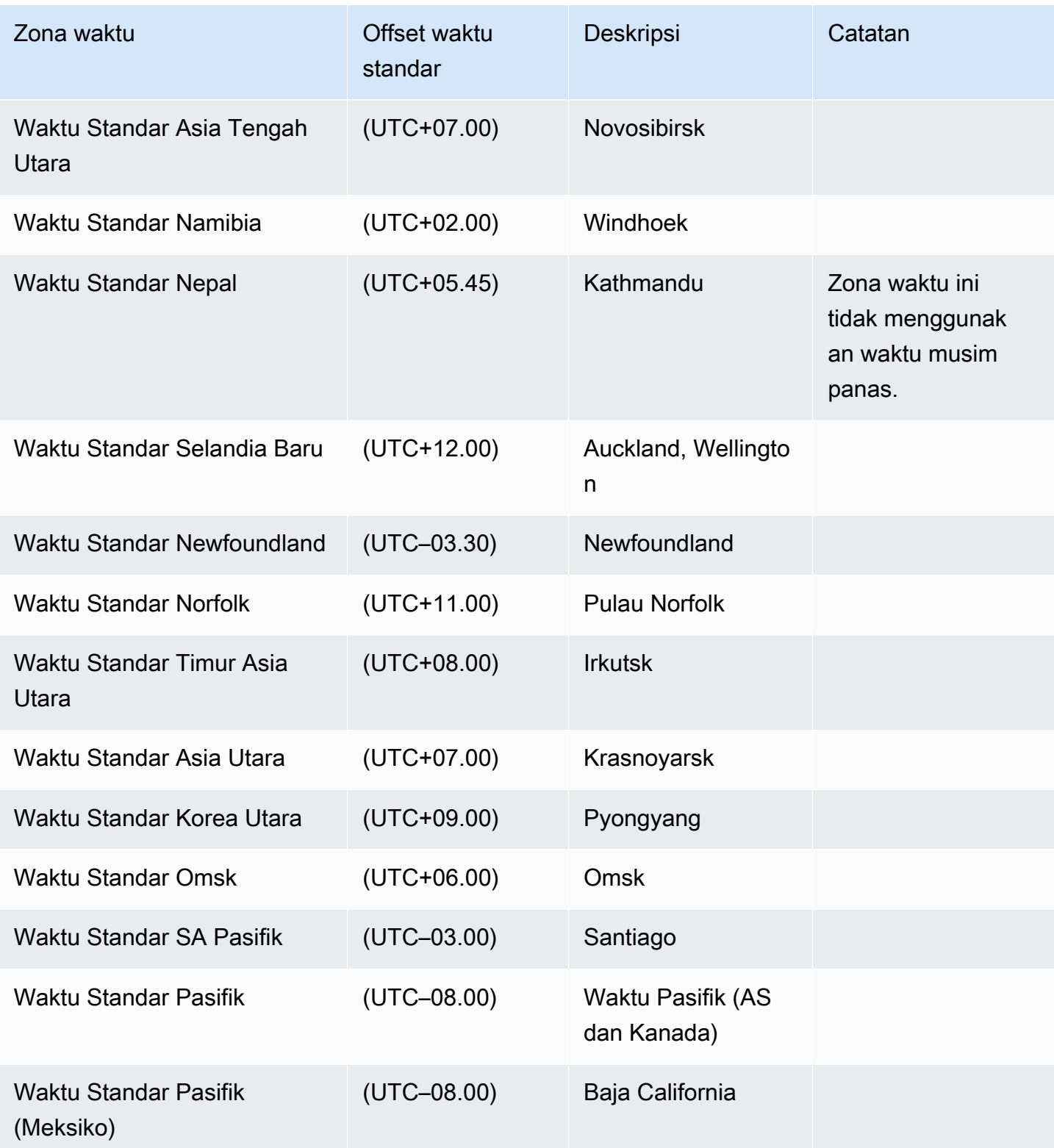

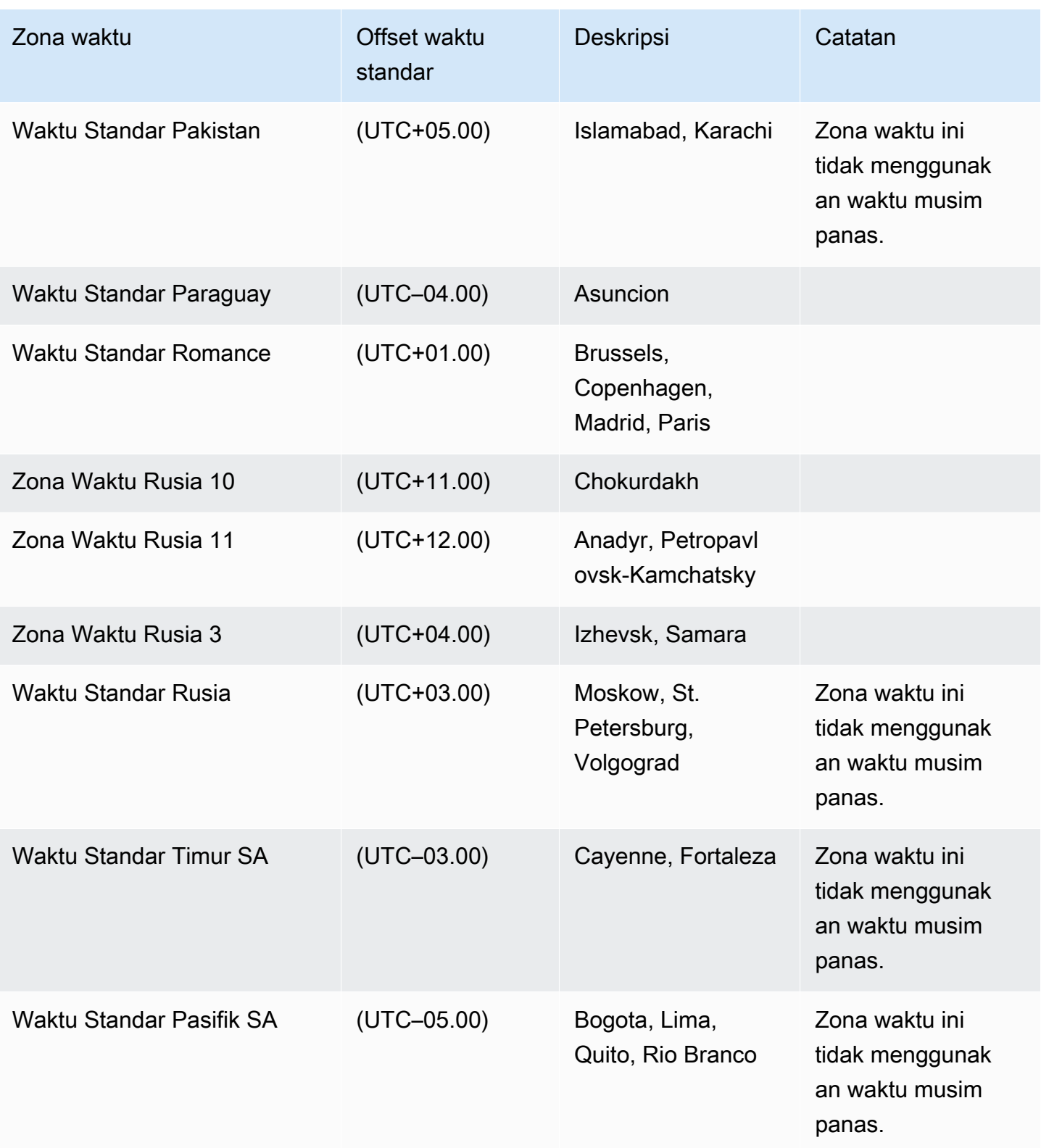

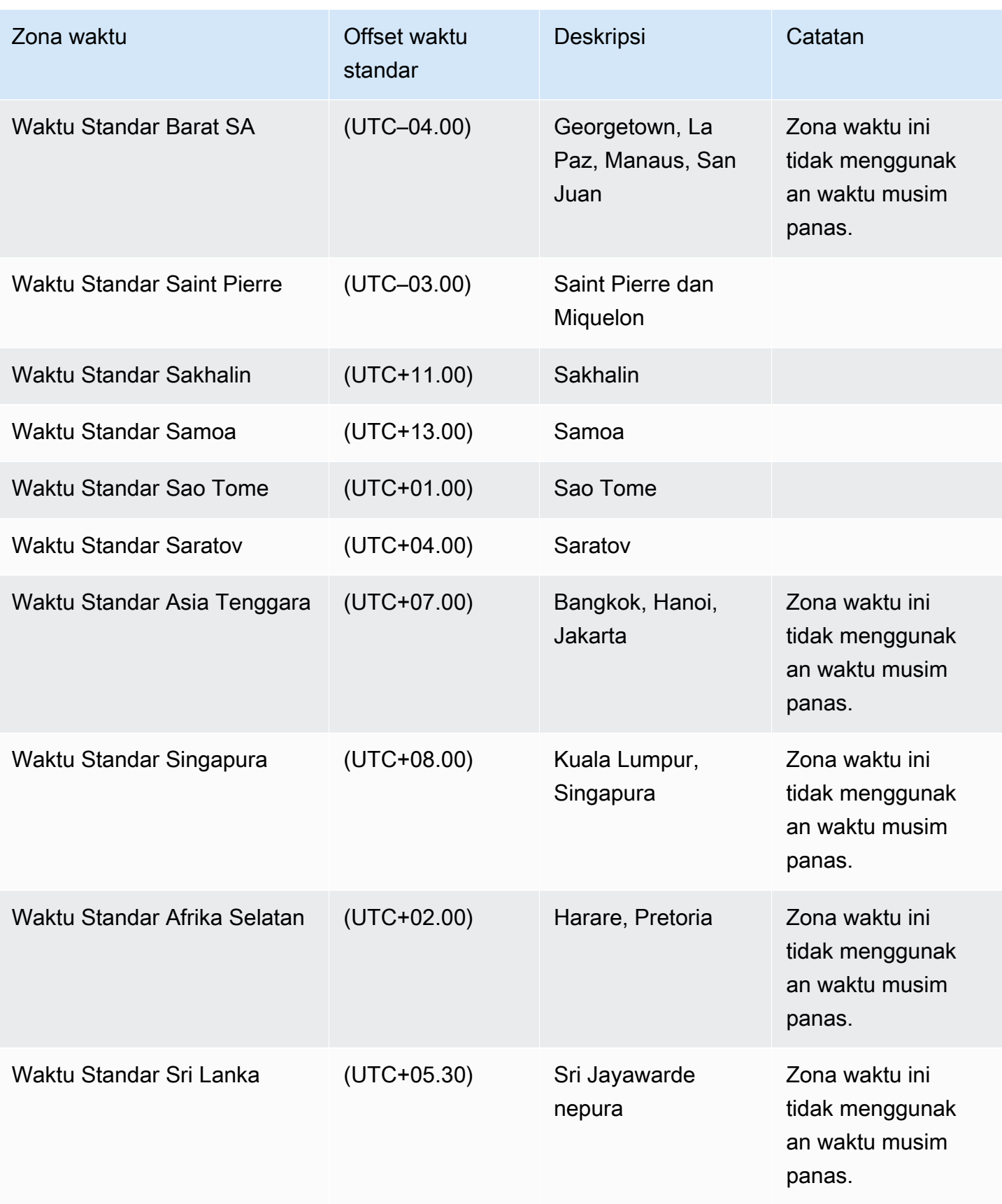

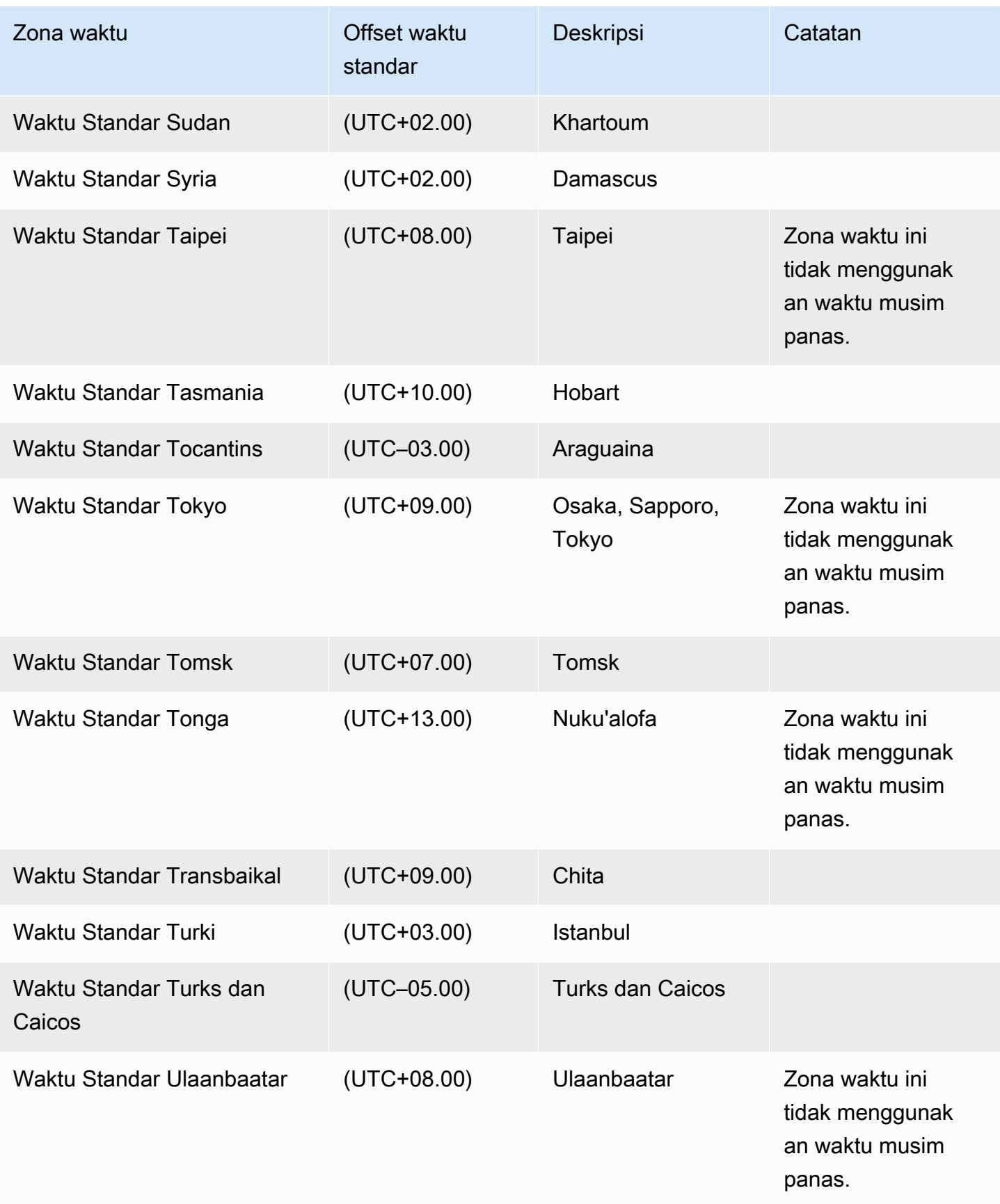

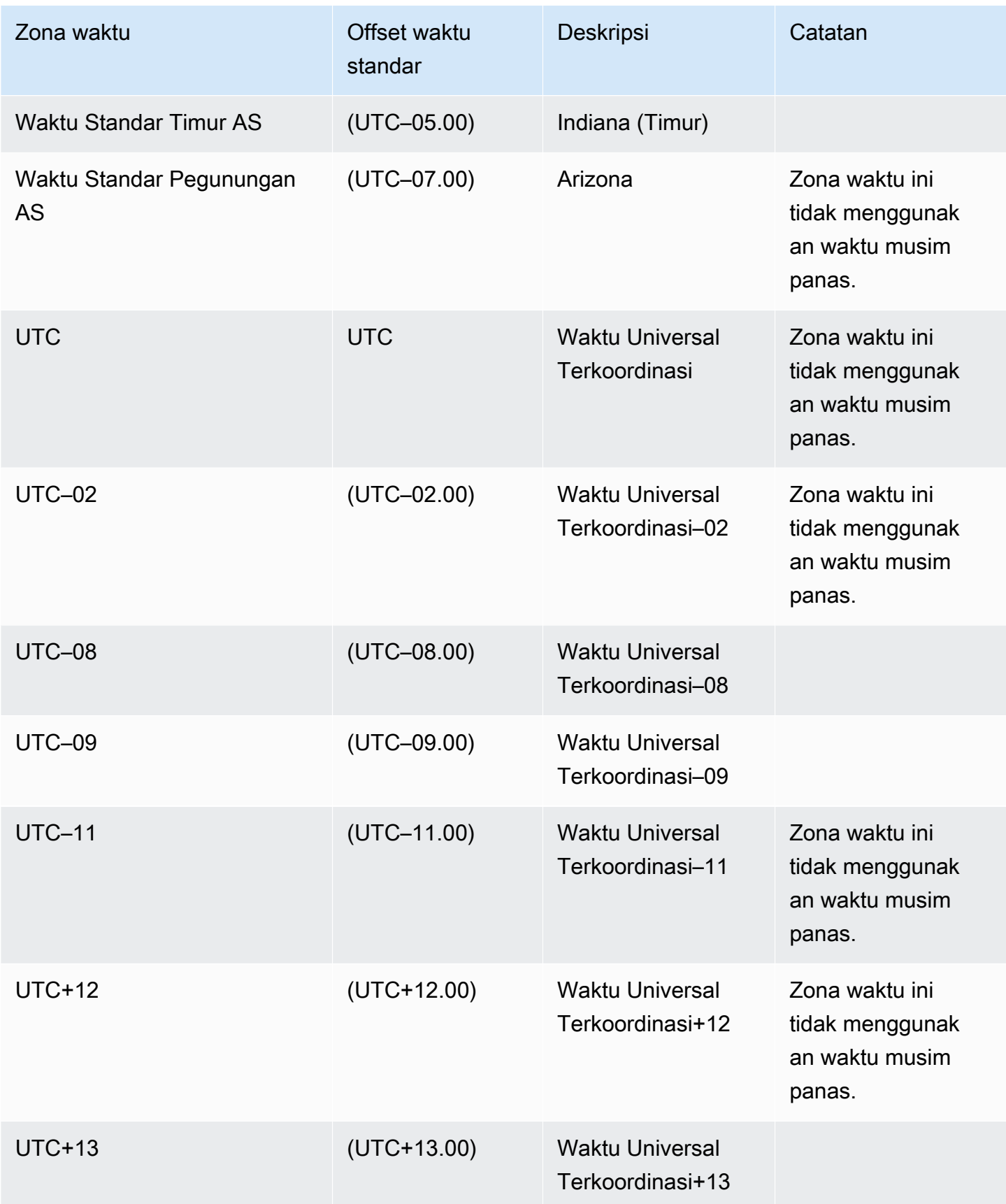

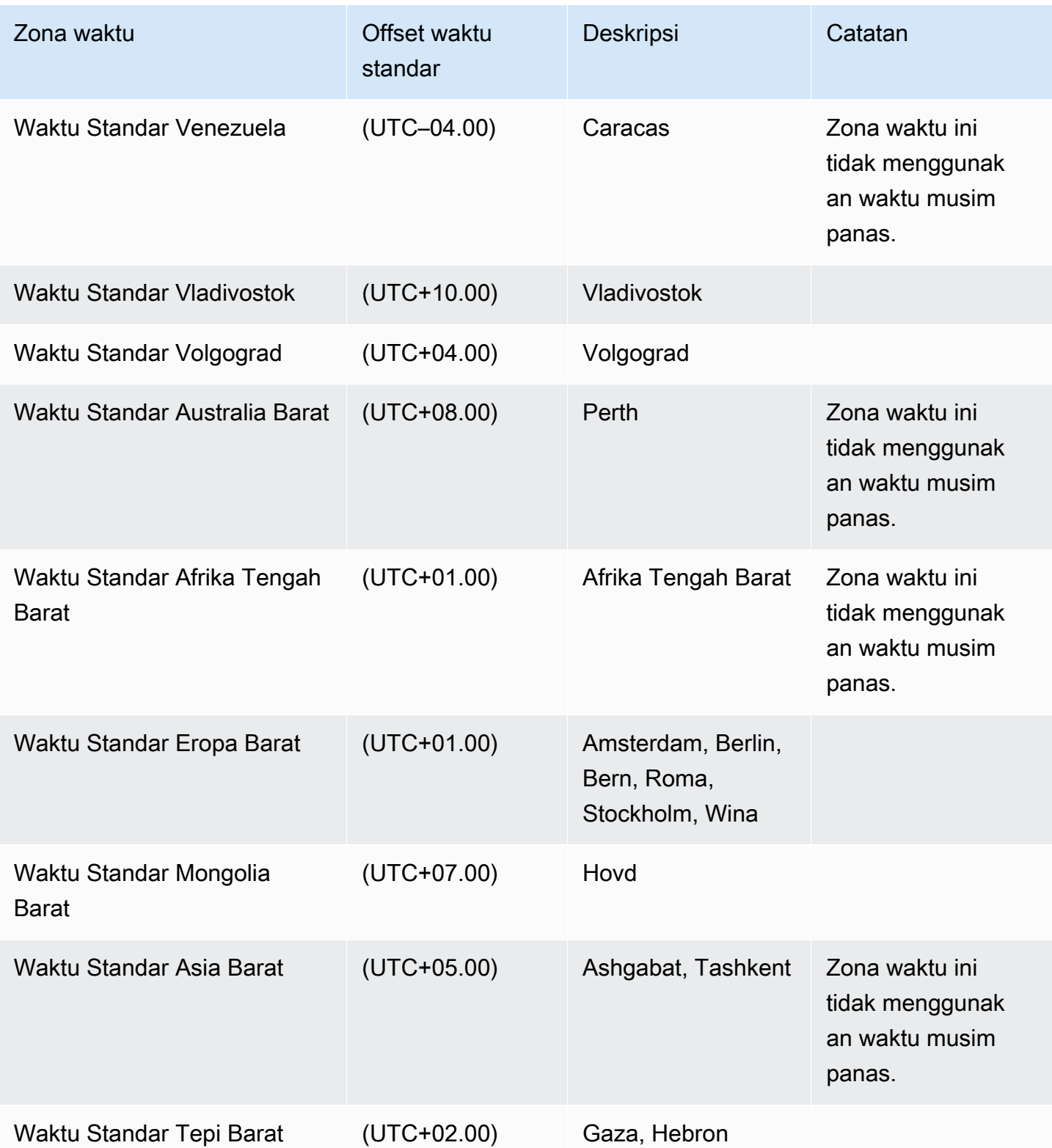

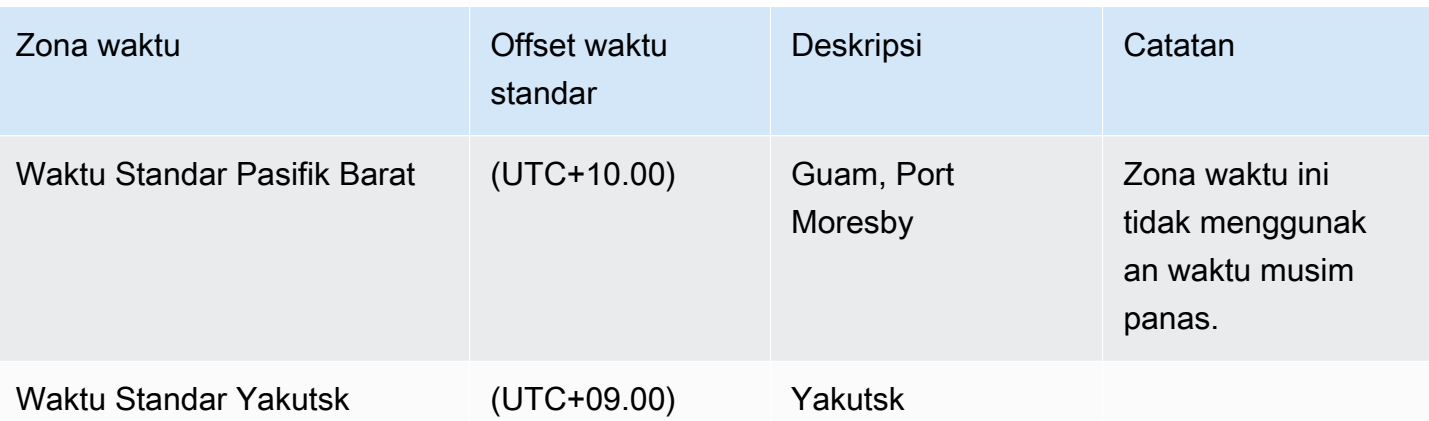

# Melisensikan Microsoft SQL Server di Amazon RDS

Saat Anda menyiapkan instans DB Amazon RDS untuk Microsoft SQL Server, lisensi perangkat lunak akan disertakan.

Ini berarti Anda tidak perlu membeli lisensi SQL Server terpisah. AWS memiliki lisensi untuk perangkat lunak basis data SQL Server. Harga Amazon RDS mencakup lisensi perangkat lunak, sumber daya perangkat keras yang mendasari, dan kemampuan manajemen Amazon RDS.

Amazon RDS mendukung edisi Microsoft SQL Server berikut:

- Perusahaan
- Standar
- Web
- Ekspres

#### **a** Note

Lisensi untuk Edisi Web SQL Server hanya mendukung halaman web publik dan yang dapat diakses internet, EBSIT, aplikasi web, dan layanan web. Tingkat dukungan ini diperlukan untuk mematuhi hak penggunaan Microsoft. Untuk informasi selengkapnya, lihat [ketentuan](https://aws.amazon.com/serviceterms)  [layanan AWS.](https://aws.amazon.com/serviceterms)

Amazon RDS mendukung deployment Multi-AZ untuk instans DB yang menjalankan Microsoft SQL Server menggunakan SQL Server Database Mirroring (DBM) atau Always On Availability Groups (AG). Tidak ada persyaratan lisensi tambahan untuk deployment multi-AZ. Untuk informasi selengkapnya, lihat [Deployment Multi-AZ untuk Amazon RDS for Microsoft SQL Server.](#page-2764-0)

#### Memulihkan instans DB yang telah dihentikan lisensinya

Amazon RDS mengambil gambar instans DB yang dihentikan lisensinya. Jika instans Anda dihentikan karena masalah lisensi, Anda dapat memulihkannya dari snapshot ke instans DB baru. Instans DB baru memiliki lisensi yang disertakan.

Untuk informasi selengkapnya, lihat [Memulihkan instans DB yang telah dihentikan lisensinya](#page-3024-0).

## Pengembangan dan pengujian

Karena persyaratan lisensi, kami tidak dapat menawarkan Edisi Pengembang SQL Server di Amazon RDS. Anda dapat menggunakan Edisi Ekspres untuk banyak kebutuhan pengembangan, pengujian, dan nonproduksi lainnya. Namun demikian, jika Anda memerlukan fitur lengkap dari instalasi SQL Server tingkat perusahaan untuk pengembangan, Anda dapat mengunduh dan menginstal Edisi Pengembang SQL Server di RDS Custom untuk SQL Server menggunakan CEV dengan BYOM. Untuk informasi selengkapnya, lihat [Mempersiapkan CEV menggunakan Bawa Media Anda Sendiri](#page-1976-0)  [\(BYOM\)](#page-1976-0). Infrastruktur khusus tidak diperlukan untuk Edisi Pengembang. Dengan menggunakan host Anda sendiri, Anda juga mendapatkan akses ke fitur kemampuan program lainnya yang tidak dapat diakses di Amazon RDS. Untuk informasi selengkapnya tentang perbedaan antara edisi SQL Server, lihat [Edisi dan fitur yang didukung SQL Server 2019](https://learn.microsoft.com/en-us/sql/sql-server/editions-and-components-of-sql-server-2019?view=sql-server-ver15) di dokumentasi Microsoft.

# Menghubungkan ke instans DB yang menjalankan mesin basis data Microsoft SQL Server

Setelah Amazon RDS menyediakan instans DB, Anda dapat menggunakan aplikasi klien SQL standar guna terhubung ke instans DB. Dalam topik ini, Anda terhubung ke instans DB Anda menggunakan Microsoft SQL Server Management Studio (SSMS) atau SQL Workbench/J.

Sebagai contoh yang akan memandu Anda melalui proses membuat dan menghubungkan ke instans DB sampel, lihat [Membuat dan menghubungkan ke instans DB Microsoft SQL Server.](#page-405-0)

## Sebelum Anda menyambungkan

Sebelum dapat terhubung ke instans DB, instans tersebut harus tersedia dan dapat diakses.

1. Pastikan statusnya available. Anda dapat memeriksa hal ini pada halaman detail untuk instans Anda di AWS Management Console atau menggunakan perintah AWS CLI [describe-db-instances](https://docs.aws.amazon.com/cli/latest/reference/rds/describe-db-instances.html).

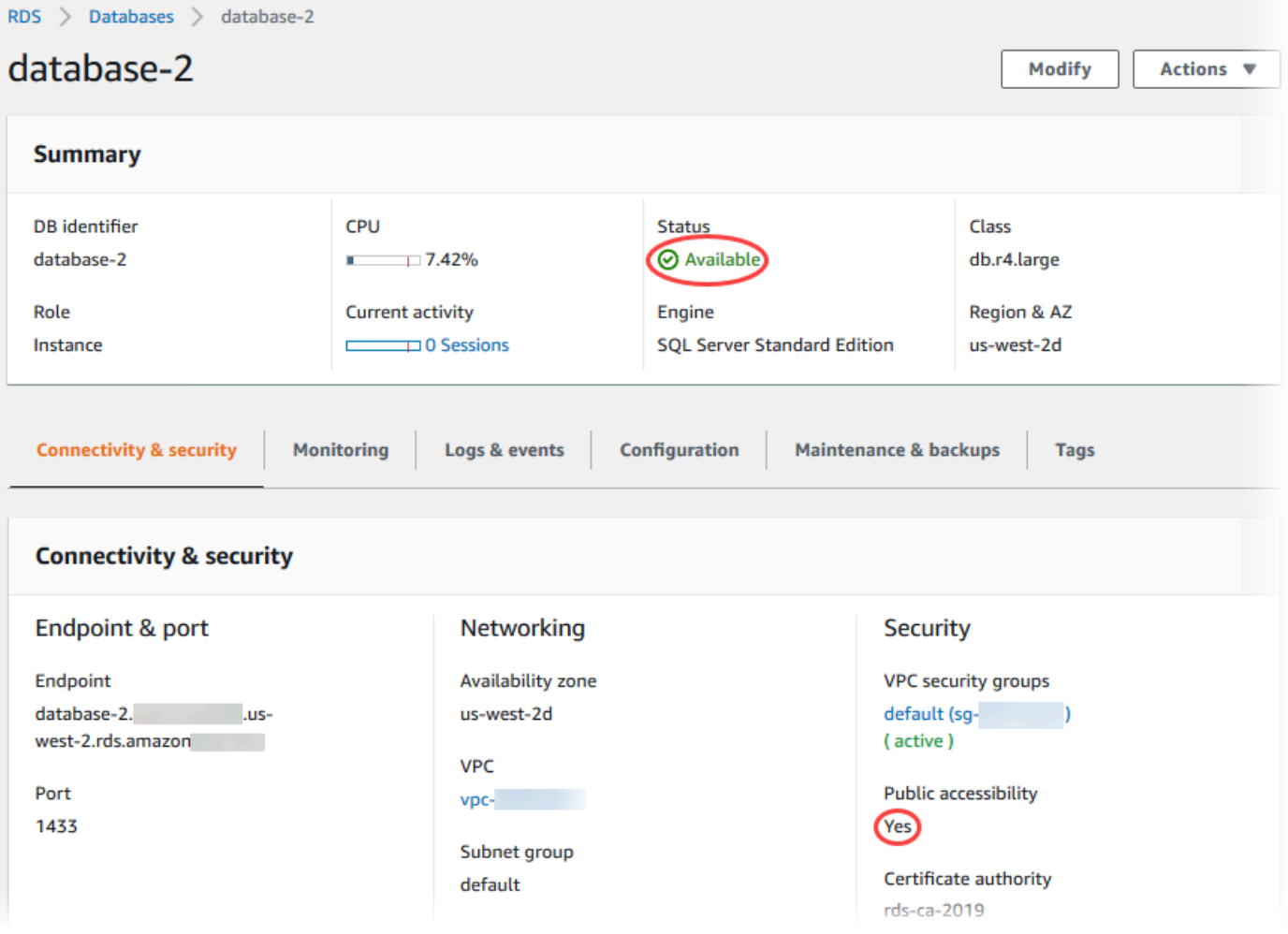

- 2. Pastikan bahwa instans tersebut dapat diakses sumber Anda. Tergantung pada skenario Anda, instans tersebut mungkin tidak perlu diakses publik. Untuk mengetahui informasi selengkapnya, lihat [Amazon VPC dan Amazon RDS](#page-4830-0).
- 3. Pastikan bahwa aturan masuk grup keamanan VPC Anda memungkinkan akses ke instans DB Anda. Untuk mengetahui informasi selengkapnya, lihat [Tidak dapat terhubung ke instans DB](#page-4890-0) [Amazon RDS](#page-4890-0).

#### Menemukan nomor port dan titik akhir instans DB

Anda memerlukan titik akhir dan nomor port untuk terhubung ke instans DB.

Untuk menemukan titik akhir dan port

- 1. Masuk ke AWS Management Console dan buka konsol Amazon RDS di [https://](https://console.aws.amazon.com/rds/) [console.aws.amazon.com/rds/](https://console.aws.amazon.com/rds/).
- 2. Di sudut kanan atas konsol Amazon RDS, pilih Wilayah AWS untuk instans DB Anda.
- 3. Temukan nomor port dan (titik akhir) nama Sistem Nama Domain (DNS) untuk instans DB Anda:
	- a. Buka konsol RDS dan pilih Basis data untuk menampilkan daftar instans DB Anda.
	- b. Pilih nama instans DB SQL Server untuk menampilkan detailnya.
	- c. Di tab Konektivitas & keamanan, salin titik akhir.

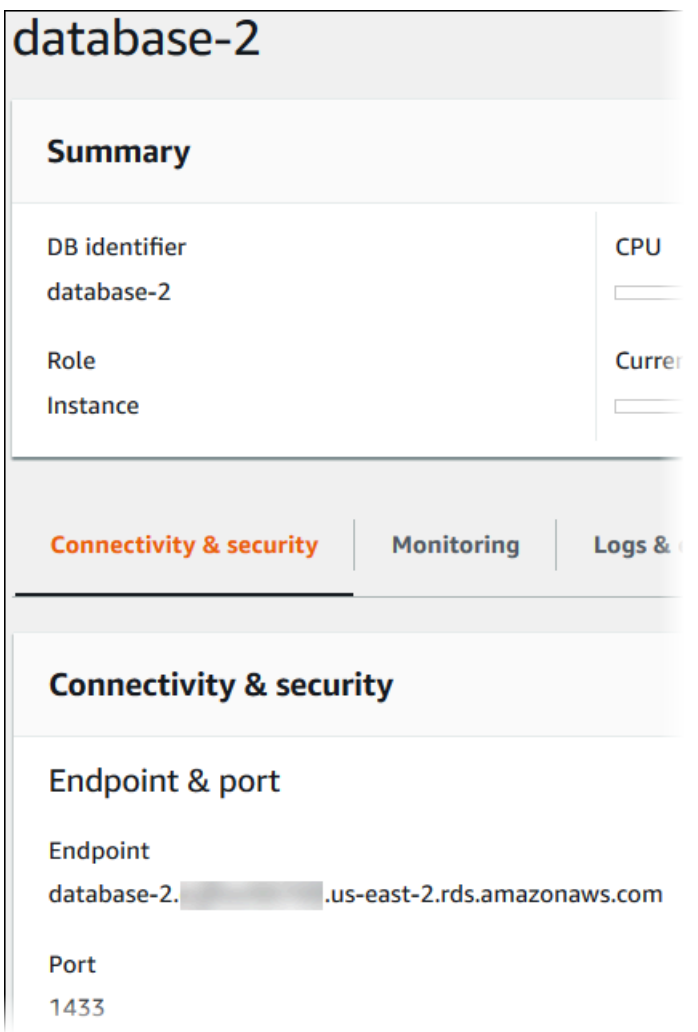

d. Catat nomor port tersebut.

# Menghubungkan ke instans DB Anda dengan Microsoft SQL Server Management Studio

Dalam prosedur ini, Anda terhubung ke sampel instans DB menggunakan Microsoft SQL Server Management Studio (SSMS). Untuk mengunduh versi mandiri dari utilitas ini, lihat [Mengunduh SQL](https://docs.microsoft.com/en-us/sql/ssms/download-sql-server-management-studio-ssms) [Server Management Studio \(SSMS\)](https://docs.microsoft.com/en-us/sql/ssms/download-sql-server-management-studio-ssms) dalam dokumentasi Microsoft.

Untuk terhubung ke instans DB menggunakan SSMS

1. Mulai SQL Server Management Studio.

Lalu, kotak dialog Hubungkan ke Server akan muncul.

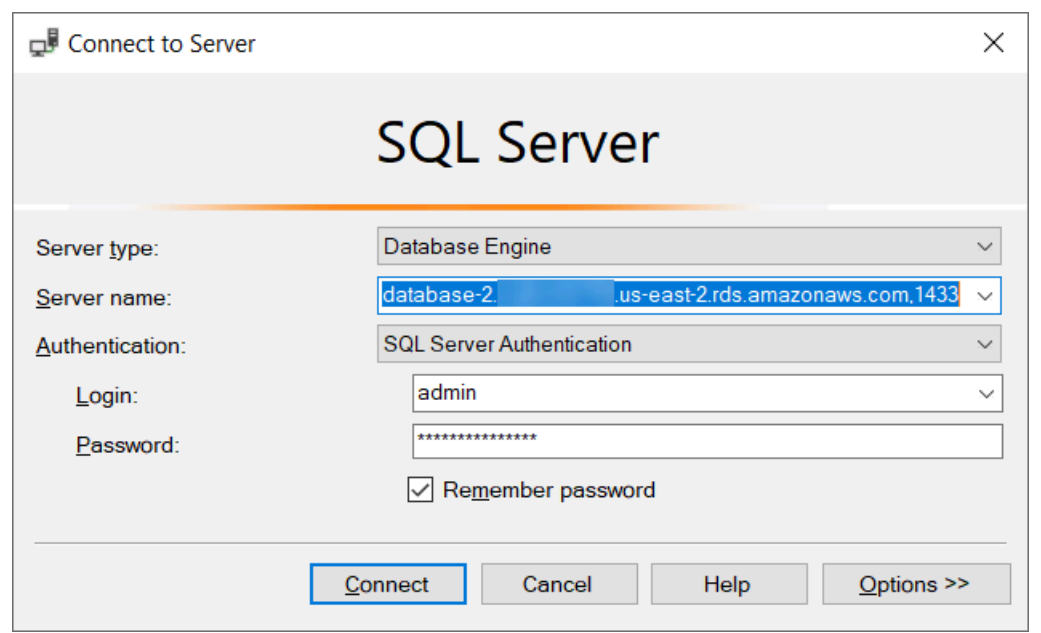

- 2. Berikan informasi untuk instans DB Anda:
	- a. Untuk Jenis server, pilih Mesin Basis Data.
	- b. Untuk Nama server, masukkan nama DNS (titik akhir) dan nomor port instans DB Anda, yang dipisahkan dengan koma.

#### **A** Important

Ubah titik dua antara titik akhir dan nomor port menjadi koma.

Nama server Anda akan terlihat seperti contoh berikut.

database-2.cg034itsfake.us-east-1.rds.amazonaws.com,1433

- c. Untuk Autentikasi, pilih Autentikasi SQL Server.
- d. Untuk Masuk, masukkan nama pengguna utama untuk instans DB Anda.
- e. Untuk Kata sandi, masukkan kata sandi untuk instans DB Anda.
- 3. Pilih Hubungkan.

Setelah beberapa saat, SSMS akan terhubung ke instans DB Anda.

Jika tidak dapat terhubung ke instans DB Anda, lihat [Pertimbangan grup keamanan](#page-2661-0) dan [Memecahkan masalah koneksi ke instans DB SQL Server Anda](#page-2661-1).

- 4. Instans DB SQL Server Anda hadir dengan data sistem bawaan standar SQL Server (master, model, msdb, dan tempdb). Untuk menjelajahi basis data sistem, lakukan tindakan berikut:
	- a. Di SSMS, pada menu Lihat, pilih Object Explorer.
	- b. Perluas instans DB Anda, perluas Basis Data, lalu perluas Basis Data Sistem.

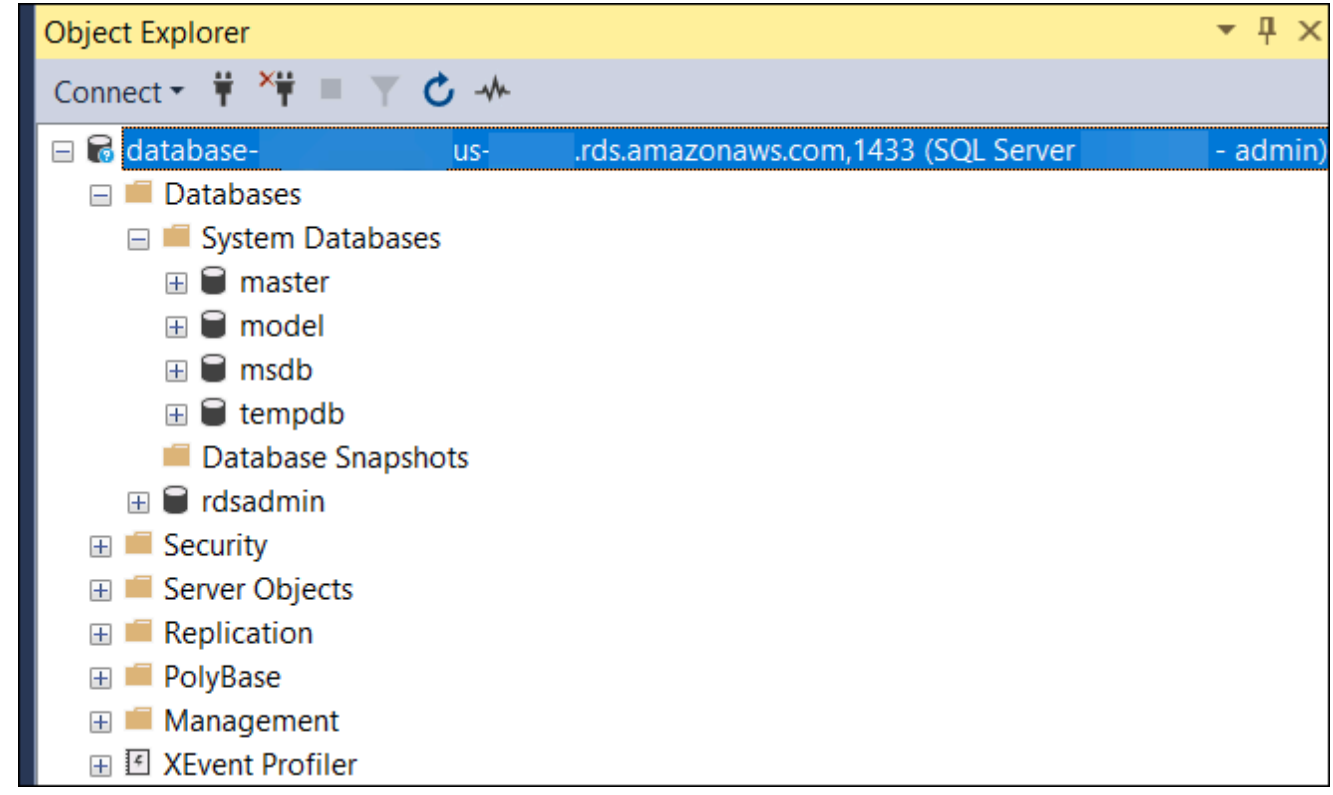

- 5. Instans DB SQL Server Anda juga dilengkapi dengan basis data bernama rdsadmin. Amazon RDS menggunakan basis data ini untuk menyimpan objek yang digunakan untuk mengelola basis data Anda. Basis data rdsadmin juga mencakup prosedur tersimpan yang dapat Anda jalankan untuk melakukan tugas tingkat lanjut. Untuk mengetahui informasi selengkapnya, lihat [Tugas DBA umum untuk Microsoft SQL Server.](#page-3002-0)
- 6. Sekarang Anda dapat mulai membuat basis data sendiri dan menjalankan kueri pada instans DB dan basis data Anda seperti biasa. Untuk menjalankan kueri pengujian pada instans DB Anda, lakukan tindakan berikut:
	- a. Di SSMS, pada menu File, arahkan ke Baru, lalu pilih Kueri dengan Koneksi Saat Ini.
	- b. Masukkan kueri SQL berikut.

select @@VERSION

c. Jalankan kueri. SSMS mengembalikan versi SQL Server dari instans DB Amazon RDS Anda.

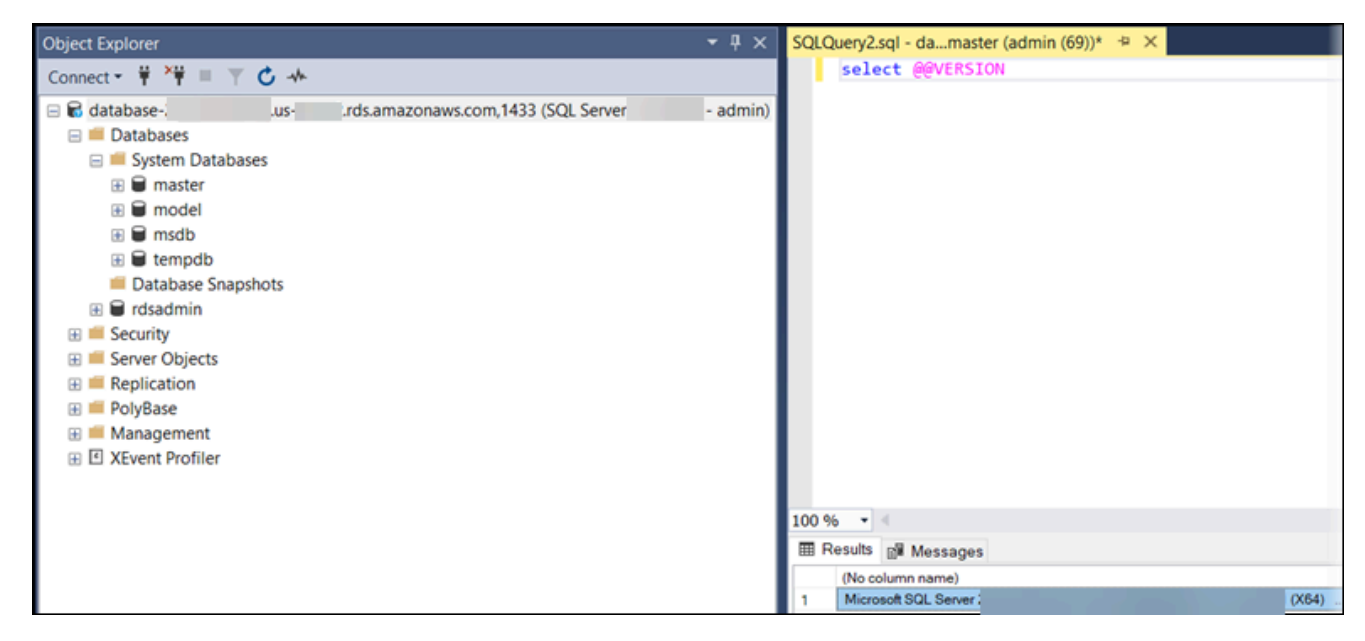

### Menghubungkan ke instans DB Anda dengan SQL Workbench/J

Contoh ini menunjukkan cara menghubungkan ke instans DB yang menjalankan mesin basis data Microsoft SQL Server menggunakan alat basis data SQL Workbench/J. Untuk mengunduh SQL Workbench/J, lihat [SQL Workbench/J](http://www.sql-workbench.net/).

SQL Workbench/J menggunakan JDBC untuk terhubung ke instans DB Anda. Anda juga memerlukan driver JDBC untuk SQL Server. Untuk mengunduh driver ini, lihat [Driver JDBC Microsoft 4.1](http://www.microsoft.com/en-us/download/details.aspx?id=11774) [\(pratinjau\) dan 4.0 untuk SQL Server.](http://www.microsoft.com/en-us/download/details.aspx?id=11774)

Untuk terhubung ke instans DB menggunakan SQL Workbench/J

1. Buka SQL Workbench/J. Kotak dialog Pilih Profil Koneksi akan muncul, seperti yang ditunjukkan berikut ini.

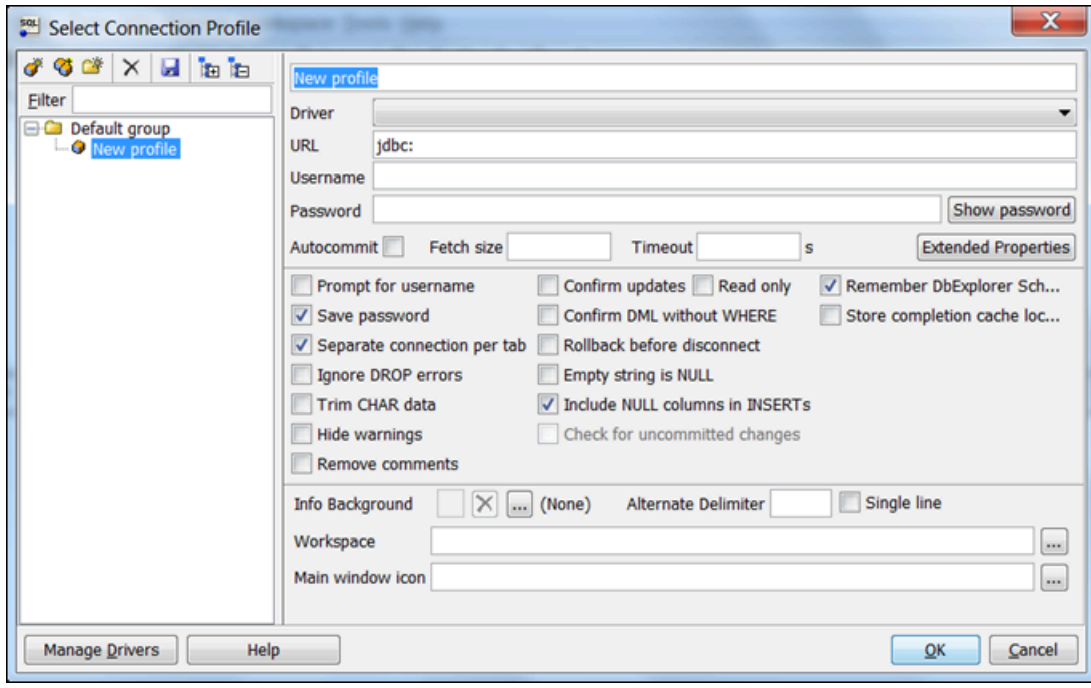

- 2. Di kotak pertama pada bagian atas kotak dialog, masukkan nama untuk profil.
- 3. Untuk Driver, pilih **SQL JDBC 4.0**.
- 4. Untuk URL, masukkan **jdbc:sqlserver://**, lalu masukkan titik akhir instans DB Anda. Misalnya, nilai URL dapat berupa seperti berikut ini.

jdbc:sqlserver://sqlsvr-pdz.abcd12340.us-west-2.rds.amazonaws.com:1433

- 5. Untuk Nama pengguna, masukkan nama pengguna utama untuk instans DB.
- 6. Untuk Kata sandi, masukkan kata sandi untuk pengguna utama.
- 7. Pilih ikon simpan di toolbar dialog, seperti yang ditunjukkan berikut.

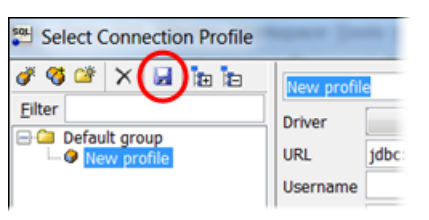

- 8. Pilih OKE. Setelah beberapa saat, SQL Workbench/J terhubung ke instans DB Anda. Jika tidak dapat terhubung ke instans DB Anda, lihat [Pertimbangan grup keamanan](#page-2661-0) dan [Memecahkan](#page-2661-1) [masalah koneksi ke instans DB SQL Server Anda.](#page-2661-1)
- 9. Dalam panel kueri, masukkan kueri SQL berikut.

select @@VERSION

10. Pilih ikon Execute di toolbar, seperti yang ditunjukkan berikut.

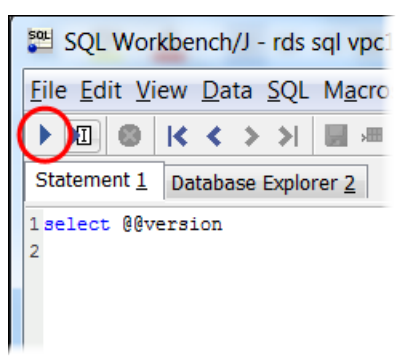

Kueri menampilkan informasi versi untuk instans DB Anda, serupa dengan yang berikut.

Microsoft SQL Server 2017 (RTM-CU22) (KB4577467) - 14.0.3356.20 (X64)

#### <span id="page-2661-0"></span>Pertimbangan grup keamanan

Untuk terhubung ke instans DB Anda, instans DB Anda harus dikaitkan dengan grup keamanan. Grup keamanan ini berisi alamat IP dan konfigurasi jaringan yang Anda gunakan untuk mengakses instans DB. Anda mungkin telah mengaitkan instans DB dengan grup keamanan yang sesuai saat Anda membuat instans DB Anda. Jika Anda menetapkan grup keamanan yang tidak dikonfigurasi saat membuat instans DB Anda, firewall instans DB Anda akan mencegah koneksi.

Dalam beberapa kasus, Anda mungkin perlu membuat grup keamanan baru untuk memungkinkan akses. Untuk petunjuk tentang cara membuat grup keamanan baru, lihat [Mengontrol akses dengan](#page-4817-0) [grup keamanan](#page-4817-0). Untuk topik yang dapat memandu Anda melalui proses penyiapan aturan grup keamanan VPC Anda, lihat [Tutorial: Membuat VPC untuk digunakan dengan instans DB \(khusus](#page-4856-0)  $IPv4$ ).

Setelah Anda membuat grup keamanan baru, ubah instans DB Anda untuk dikaitkan dengan grup keamanan. Untuk mengetahui informasi selengkapnya, lihat [Memodifikasi instans DB Amazon RDS.](#page-727-0)

Anda dapat meningkatkan keamanan menggunakan SSL untuk mengenkripsi koneksi ke instans DB Anda. Untuk mengetahui informasi selengkapnya, lihat [Menggunakan SSL dengan instans DB](#page-2773-0)  [Microsoft SQL Server.](#page-2773-0)

#### <span id="page-2661-1"></span>Memecahkan masalah koneksi ke instans DB SQL Server Anda

Tabel berikut menunjukkan pesan kesalahan yang dapat terjadi saat mencoba untuk terhubung ke instans DB SQL Server Anda.

Tidak dapat membuka koneksi ke SQL Server — Microsoft SQL Server, Kesalahan: 53

#### Masalah Saran pemecahan masalah

Pastikan bahwa Anda menentukan nama server dengan benar. Untuk Nama server, masukkan nama DNS dan nomor port instans DB sampel Anda, dipisahkan dengan koma.

#### **A** Important

Jika terdapat titik dua di antara nama DNS dan nomor port, ubah titik dua menjadi koma.

Nama server Anda akan terlihat seperti contoh berikut.

```
sample-instance.cg034itsfake.us-east-1.rds.am 
azonaws.com,1433
```
Tidak ada koneksi yang dapat dibuat karena mesin target secara aktif menolaknya — Microsoft SQL Server, Kesalahan: 10061

Terjadi kesalahan terkait jaringan atau khusus instans saat membuat koneksi ke SQL Server. Server tidak ditemukan atau tidak dapat diakses.. . Waktu operasi tunggu habis – Microsoft SQL Server, Kesalahan: 258

Anda dapat menghubungi instans DB, tetapi koneksinya ditolak. Masalah ini biasanya disebabkan karena kesalahan menentukan nama pengguna atau kata sandi. Verifikasi nama pengguna dan kata sandi, lalu coba lagi.

Aturan akses yang diterapkan oleh firewall lokal dan alamat IP yang diizinkan untuk mengakses instans DB mungkin tidak cocok. Kemungkinan besar masalahnya adalah aturan masuk dalam grup keamanan Anda. Untuk mengetahui informasi selengkapnya, lihat [Keamanan dalam Amazon RDS.](#page-4641-0)

Instans basis data Anda harus dapat diakses secara publik. Untuk menghubungakannya dari luar VPC, instans harus memiliki alamat IP publik yang ditetapkan.

#### **a** Note

Untuk mengetahui informasi selengkapnya tentang masalah koneksi, lihat [Tidak dapat](#page-4890-0) [terhubung ke instans DB Amazon RDS](#page-4890-0).
# Menggunakan Active Directory dengan RDS for SQL Server

Anda dapat menggabungkan instans DB RDS for SQL Server ke domain Microsoft Active Directory (AD). Domain AD Anda dapat di-host pada AD yang Dikelola AWS di dalam AWS, atau pada AD yang Dikelola Sendiri di lokasi pilihan Anda, termasuk pusat data korporasi Anda, di AWS EC2, atau di penyedia cloud lainnya.

Anda dapat mengautentikasi pengguna domain menggunakan autentikasi NTLM dengan Active Directory yang Dikelola Sendiri. Anda dapat menggunakan autentikasi Kerberos dan NTLM dengan Active Directory yang Dikelola AWS.

Pada bagian berikut, Anda dapat menemukan informasi tentang menggunakan Active Directory yang Dikelola Sendiri dan Active Directory yang Dikelola AWS untuk Microsoft SQL Server di Amazon RDS.

Topik

- [Menggunakan Directory Active yang Dikelola Sendiri dengan instans DB Amazon RDS for SQL](#page-2665-0)  [Server](#page-2665-0)
- [Menggunakan AWS Managed Active Directory dengan RDS for SQL Server](#page-2686-0)

# <span id="page-2665-0"></span>Menggunakan Directory Active yang Dikelola Sendiri dengan instans DB Amazon RDS for SQL Server

Anda dapat menggabungkan instans DB RDS for SQL Server langsung ke domain Active Directory (AD) yang dikelola sendiri, di mana pun AD Anda di-host: di pusat data korporasi, di AWS EC2, atau di penyedia cloud lainnya. Dengan AD yang dikelola sendiri, Anda menggunakan autentikasi NTLM untuk mengontrol autentikasi pengguna dan layanan secara langsung di instans DB RDS for SQL Server Anda tanpa menggunakan domain perantara dan forest trust. Saat pengguna mengautentikasi dengan instans DB RDS for SQL Server yang digabungkan ke domain AD yang dikelola sendiri, permintaan autentikasi diteruskan ke domain AD yang dikelola sendiri yang Anda tentukan.

Topik

- [Ketersediaan wilayah dan versi](#page-2665-1)
- **[Persyaratan](#page-2665-2)**
- [Batasan](#page-2669-0)
- [Gambaran umum pengaturan Directory Active yang Dikelola Sendiri](#page-2670-0)
- [Menyiapkan Directory Active yang Dikelola Sendiri](#page-2670-1)
- [Mengelola instans DB dalam Domain Directory Active yang dikelola sendiri](#page-2680-0)
- [Memahami keanggotaan Domain Directory Active yang dikelola sendiri](#page-2681-0)
- [Pemecahan masalah Directory Active yang dikelola sendiri](#page-2681-1)
- [Memulihkan instans DB SQL Server lalu menambahkannya ke domain Directory Active yang](#page-2684-0) [dikelola sendiri](#page-2684-0)

# <span id="page-2665-1"></span>Ketersediaan wilayah dan versi

Amazon RDS mendukung AD yang Dikelola Sendiri untuk SQL Server menggunakan NTLM di semua Wilayah AWS.

# <span id="page-2665-2"></span>Persyaratan

Pastikan Anda telah memenuhi persyaratan berikut sebelum menggabungkan instans DB RDS for SQL Server ke domain AD yang dikelola sendiri.

#### Topik

• [Konfigurasikan AD on-premise Anda](#page-2666-0)

- [Konfigurasikan konektivitas jaringan Anda](#page-2666-1)
- [Konfigurasikan akun layanan domain AD Anda](#page-2668-0)

<span id="page-2666-0"></span>Konfigurasikan AD on-premise Anda

Pastikan bahwa Anda memiliki Microsoft AD on-premise atau yang dikelola sendiri lainnya tempat Anda dapat menggabungkan instans Amazon RDS for SQL Server. AD on-premise Anda harus memiliki konfigurasi berikut:

- Jika Anda telah menentukan situs Directory Active, pastikan subnet di VPC yang terkait dengan instans DB RDS for SQL Server Anda ditentukan di situs Directory Active Anda. Konfirmasikan bahwa tidak ada konflik antara subnet di VPC Anda dan subnet di situs AD Anda yang lain.
- Pengontrol domain AD Anda memiliki tingkat fungsional domain Windows Server 2008 R2 atau lebih tinggi.
- Nama domain AD Anda tidak dapat menggunakan format Domain Label Tunggal (SLD). RDS for SQL Server tidak mendukung domain SLD.
- Nama domain yang sepenuhnya memenuhi syarat (FQDN) dan unit organisasi (OU) untuk AD Anda tidak dapat melebihi 64 karakter.

<span id="page-2666-1"></span>Konfigurasikan konektivitas jaringan Anda

Pastikan bahwa Anda telah memenuhi konfigurasi jaringan berikut:

- Konektivitas yang dikonfigurasi antara Amazon VPC tempat Anda ingin membuat instans DB RDS for SQL Server dan Directory Active yang dikelola sendiri. Anda dapat mengatur konektivitas menggunakan AWS Direct Connect, AWS VPN, peering VPC, atau AWS Transit Gateway.
- Untuk grup keamanan VPC, grup keamanan default untuk Amazon VPC default Anda sudah ditambahkan ke instans DB RDS for SQL Server Anda di konsol. Pastikan bahwa grup keamanan dan ACL jaringan VPC untuk subnet tempat Anda membuat instans DB RDS for SQL Server Anda mengizinkan lalu lintas pada port dan dengan arah yang ditunjukkan dalam diagram berikut.

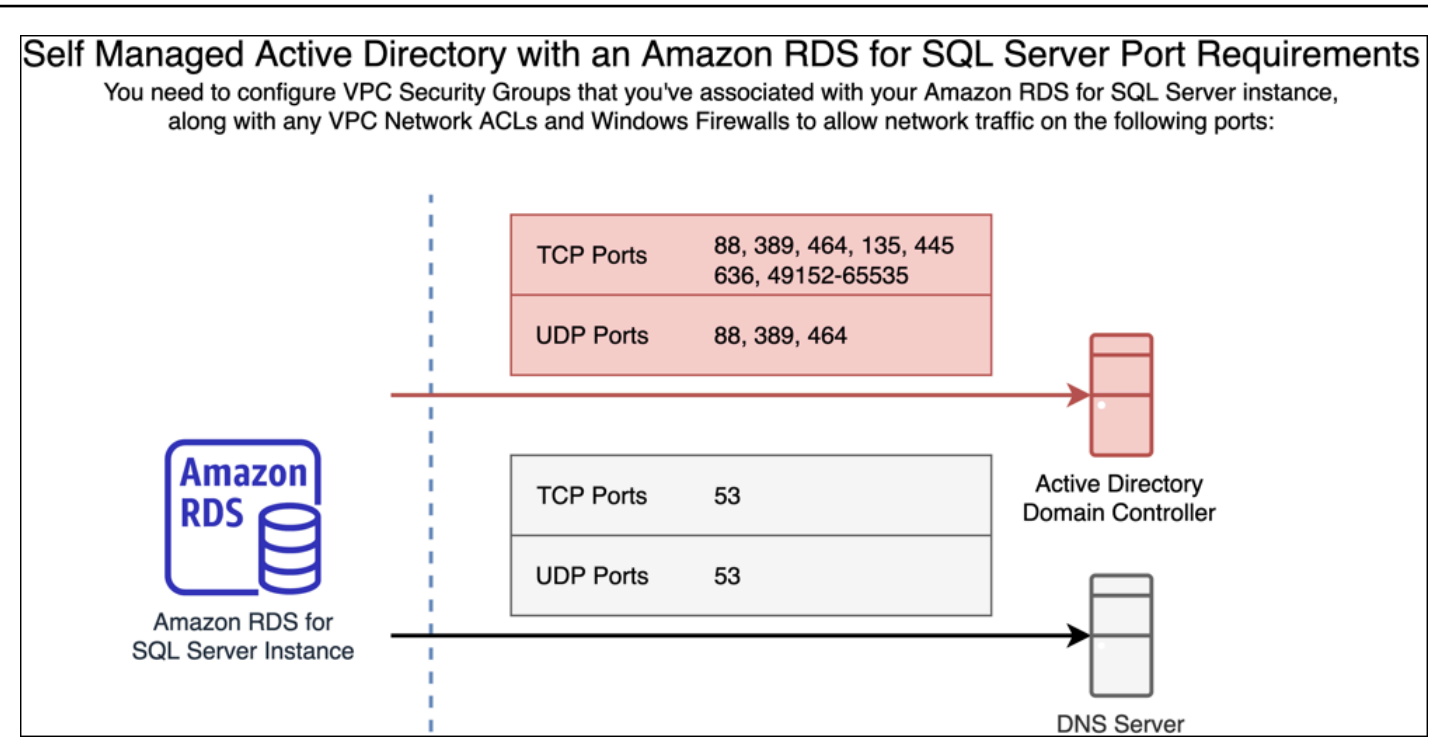

Tabel berikut mengidentifikasi peran masing-masing port.

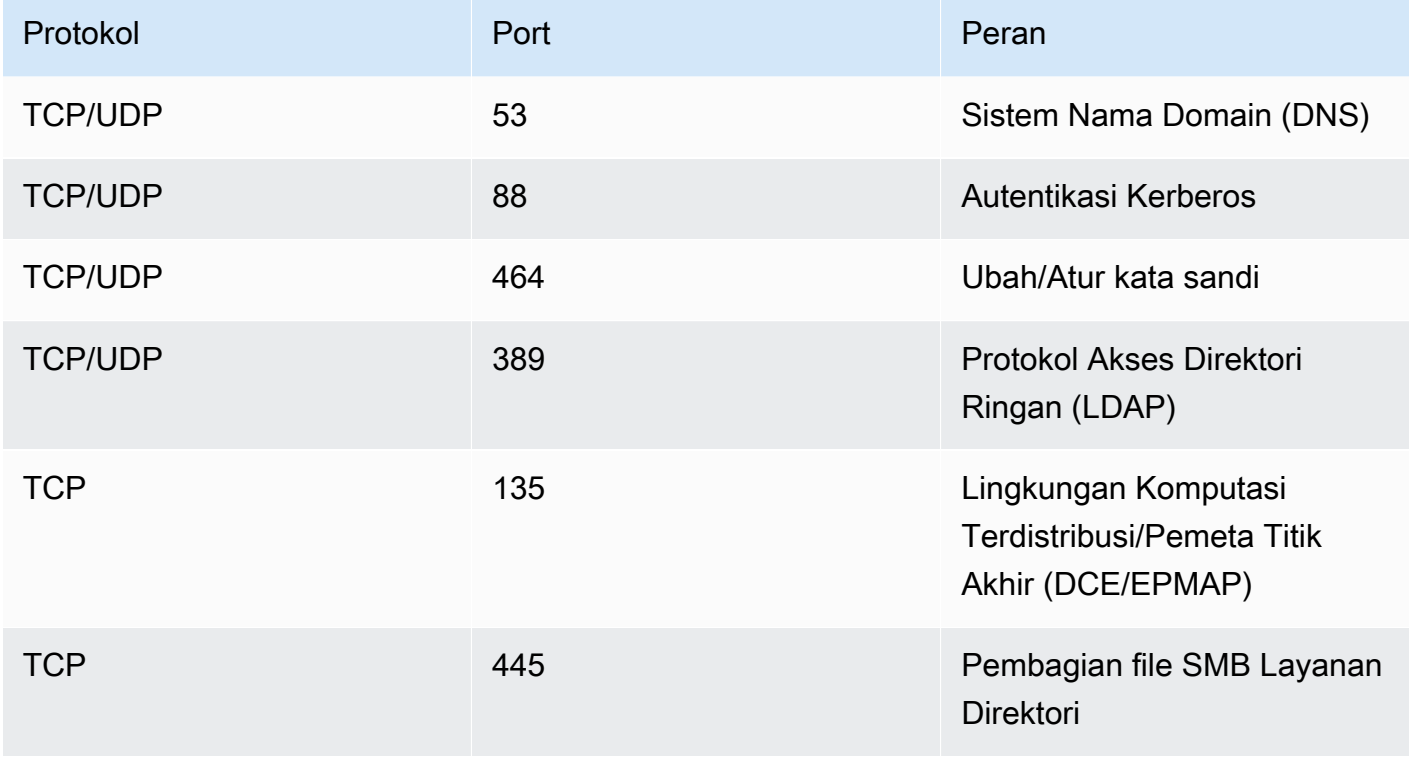

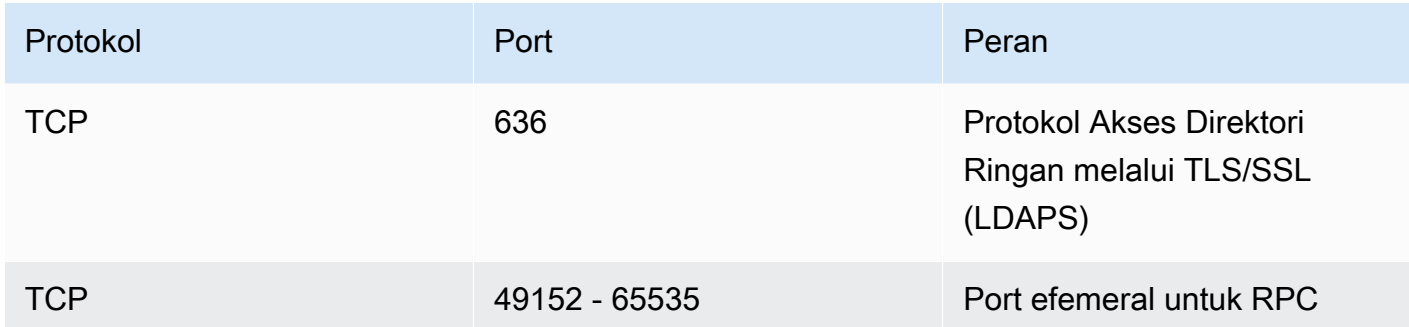

• Umumnya, server DNS domain terletak di pengontrol domain AD. Anda tidak perlu mengonfigurasi opsi DHCP VPC yang diatur untuk menggunakan fitur ini. Untuk informasi selengkapnya, lihat [Set](https://docs.aws.amazon.com/vpc/latest/userguide/VPC_DHCP_Options.html)  [opsi DHCP](https://docs.aws.amazon.com/vpc/latest/userguide/VPC_DHCP_Options.html) dalam Panduan Pengguna Amazon VPC.

### **A** Important

Jika Anda menggunakan ACL jaringan VPC, Anda juga harus mengizinkan lalu lintas keluar pada port dinamis (49152-65535) dari instans DB RDS for SQL Server Anda. Pastikan bahwa aturan lalu lintas ini juga dicerminkan pada firewall yang berlaku untuk masing-masing pengontrol domain AD, server DNS, dan instans DB RDS for SQL Server. Meskipun grup keamanan Amazon VPC mengharuskan port terbuka hanya pada arah ketika lalu lintas jaringan diinisiasi, sebagian besar firewall Windows dan ACL jaringan VPC mengharuskan port terbuka pada kedua arah.

<span id="page-2668-0"></span>Konfigurasikan akun layanan domain AD Anda

Pastikan bahwa Anda telah memenuhi persyaratan berikut untuk akun layanan domain AD:

- Pastikan bahwa Anda memiliki akun layanan di domain AD yang dikelola sendiri dengan izin delegasi untuk menggabungkan komputer ke domain. Akun layanan domain adalah akun pengguna di AD yang dikelola sendiri yang telah mendapatkan delegasi izin untuk melakukan tugas tertentu.
- Akun layanan domain perlu mendapatkan delegasi izin berikut di Unit Organisasi (OU) tempat Anda menggabungkan instans DB RDS for SQL Server Anda:
	- Kemampuan tervalidasi untuk menulis ke nama host DNS
	- Kemampuan tervalidasi untuk menulis ke nama prinsipal layanan
	- Membuat dan menghapus objek komputer

Hal ini merepresentasikan serangkaian izin minimum yang diperlukan untuk menggabungkan objek komputer ke Directory Active yang dikelola sendiri milik Anda. Untuk informasi selengkapnya, lihat [Errors when attempting to join computers to a domain](https://learn.microsoft.com/en-US/troubleshoot/windows-server/identity/access-denied-when-joining-computers) dalam dokumentasi Microsoft Windows Server.

# **A** Important

Jangan memindahkan objek komputer yang dibuat RDS for SQL Server di Unit Organisasi setelah instans DB Anda dibuat. Memindahkan objek terkait akan menyebabkan instans DB RDS for SQL Server Anda salah konfigurasi. Jika Anda perlu memindahkan objek komputer yang dibuat oleh Amazon RDS, gunakan operasi [ModifyDBInstance](https://docs.aws.amazon.com/AmazonRDS/latest/APIReference/API_ModifyDBInstance.html) API RDS untuk memodifikasi parameter domain dengan lokasi objek komputer yang diinginkan.

# <span id="page-2669-0"></span>Batasan

Batasan berikut berlaku untuk AD yang Dikelola Sendiri untuk SQL Server.

- NTLM adalah satu-satunya jenis autentikasi yang didukung. Autentikasi Kerberos tidak didukung. Jika Anda perlu menggunakan autentikasi Kerberos, Anda dapat menggunakan AWS Managed AD, bukan AD yang dikelola sendiri.
- Layanan Microsoft Distributed Transaction Coordinator (MSDTC) tidak didukung karena memerlukan autentikasi Kerberos.
- Instans DB RDS for SQL Server Anda tidak menggunakan server Protokol Waktu Jaringan (NTP) dari domain AD yang dikelola sendiri. Instans ini menggunakan layanan AWS NTP sebagai gantinya.
- Server tertaut SQL Server harus menggunakan autentikasi SQL untuk terhubung ke RDS lain untuk instans DB SQL Server yang digabungkan ke domain AD yang dikelola sendiri.
- Pengaturan Objek Kebijakan Grup (GPO) Microsoft dari domain AD yang dikelola sendiri tidak diterapkan ke instans DB RDS for SQL Server.

# <span id="page-2670-0"></span>Gambaran umum pengaturan Directory Active yang Dikelola Sendiri

Untuk mengatur AD yang dikelola sendiri untuk instans DB RDS for SQL Server, lakukan langkahlangkah berikut, yang dijelaskan secara lebih terperinci dalam [Menyiapkan Directory Active yang](#page-2670-1)  [Dikelola Sendiri](#page-2670-1):

Di domain AD Anda:

- Buat Unit Organisasi (OU).
- Buat pengguna domain AD.
- Delegasikan kontrol ke pengguna domain AD.

Dari AWS Management Console atau API:

- Buat kunci AWS KMS.
- Buat rahasia menggunakan AWS Secrets Manager.
- Buat atau modifikasi instans DB RDS for SQL Server dan gabungkan ke domain AD yang dikelola sendiri.

<span id="page-2670-1"></span>Menyiapkan Directory Active yang Dikelola Sendiri

Untuk mengatur AD yang Dikelola Sendiri, lakukan langkah-langkah berikut.

# Topik

- [Langkah 1: Buat Unit Organisasi di AD Anda](#page-2671-0)
- [Langkah 2: Buat pengguna domain AD di AD Anda](#page-2671-1)
- [Langkah 3: Delegasikan kontrol ke pengguna AD](#page-2672-0)
- [Langkah 4: Buat kunci AWS KMS](#page-2672-1)
- [Langkah 5: Buat rahasia AWS](#page-2674-0)
- [Langkah 6: Buat atau ubah instans DB SQL Server](#page-2676-0)
- [Langkah 7: Buat login SQL Server Autentikasi Windows](#page-2679-0)

# <span id="page-2671-0"></span>Langkah 1: Buat Unit Organisasi di AD Anda

# **A** Important

Sebaiknya buat kredensial OU dan layanan khusus yang ditujukan untuk OU tersebut untuk akun AWS apa pun yang memiliki instans DB RDS for SQL Server yang digabungkan dengan domain AD yang dikelola sendiri. Dengan mengkhususkan kredensial OU dan layanan, Anda dapat menghindari izin yang bertentangan dan mengikuti prinsip hak akses paling rendah.

### Untuk membuat OU di AD Anda

- 1. Hubungkan ke domain AD Anda sebagai administrator domain.
- 2. Buka Active Directory Users and Computers dan pilih domain tempat Anda ingin membuat OU Anda.
- 3. Klik kanan domain dan pilih New, lalu Organizational Unit.
- 4. Masukkan nama untuk OU.
- 5. Biarkan kotak tetap dicentang untuk Protect container from accidental deletion.
- 6. Klik OK. OU baru Anda akan muncul di bawah domain Anda.

<span id="page-2671-1"></span>Langkah 2: Buat pengguna domain AD di AD Anda

Kredensial pengguna domain akan digunakan untuk rahasia di AWS Secrets Manager.

Untuk membuat pengguna domain AD di AD Anda

- 1. Buka Active Directory Users and Computers dan pilih domain dan OU tempat Anda ingin membuat pengguna Anda.
- 2. Klik kanan objek Users dan pilih New, lalu User.
- 3. Masukkan nama depan, nama belakang, dan nama login untuk pengguna. Klik Next.
- 4. Masukkan kata sandi untuk pengguna. Jangan pilih "User must change password at next login". Jangan pilih "Account is disabled". Klik Next.
- 5. Klik OK. Pengguna baru Anda akan muncul di bawah domain Anda.

#### <span id="page-2672-0"></span>Langkah 3: Delegasikan kontrol ke pengguna AD

Untuk mendelegasikan kontrol ke pengguna domain AD di domain Anda

- 1. Buka snap-in MMC Active Directory Users and Computers dan pilih domain tempat Anda ingin membuat pengguna Anda.
- 2. Klik kanan OU yang Anda buat sebelumnya dan pilih Delegate Control.
- 3. Pada bagian Delegation of Control Wizard, klik Next.
- 4. Pada bagian Users or Groups, klik Add.
- 5. Pada bagian Select Users, Computers, or Groups, masukkan pengguna AD yang Anda buat lalu klik Check Names. Jika pemeriksaan pengguna AD Anda berhasil, klik OK.
- 6. Pada bagian Users or Groups, konfirmasikan bahwa pengguna AD Anda telah ditambahkan lalu klik Next.
- 7. Pada bagian Tasks to Delegate, pilih Create a custom task to delegate lalu klik Next.
- 8. Pada bagian Active Directory Object Type:
	- a. Pilih Only the following objects in the folder.
	- b. Pilih Computer Objects.
	- c. Pilih Create selected objects in this folder.
	- d. Pilih Delete selected objects in this folder lalu klik Next.
- 9. Pada bagian Permissions:
	- a. Tetap pilih General.
	- b. Pilih Validated write to DNS host name.
	- c. Pilih Validated write to service principal name lalu klik Next.
- 10. Untuk Completing the Delegation of Control Wizard, tinjau dan konfirmasikan pengaturan Anda lalu klik Finish.

<span id="page-2672-1"></span>Langkah 4: Buat kunci AWS KMS

Kunci KMS digunakan untuk mengenkripsi rahasia AWS Anda.

#### Untuk membuat kunci AWS KMS

### **a** Note

Untuk Kunci Enkripsi, jangan gunakan kunci KMS default AWS. Pastikan untuk membuat kunci AWS KMS di akun AWS yang sama yang berisi instans DB RDS for SQL Server yang ingin Anda gabungkan ke AD yang dikelola sendiri.

- 1. Di konsol AWS KMS, pilih Buat kunci.
- 2. Untuk Tipe Kunci, pilih Simetris.
- 3. Untuk Penggunaan Kunci, pilih Enkripsi dan dekripsi.
- 4. Untuk Opsi lanjutan:
	- a. Untuk Asal materi kunci, pilih KMS.
	- b. Untuk Regionalitas, pilih Kunci Wilayah Tunggal lalu klik Berikutnya.
- 5. Untuk Alias, berikan nama untuk kunci KMS.
- 6. (Opsional) Untuk Deskripsi, berikan deskripsi kunci KMS.
- 7. (Opsional) Untuk Tag, berikan tag kunci KMS lalu klik Berikutnya.
- 8. Untuk Administrator kunci, berikan nama pengguna IAM dan pilih nama pengguna tersebut.
- 9. Untuk Penghapusan kunci, biarkan kotak dipilih untuk Izinkan administrator kunci untuk menghapus kunci ini lalu klik Berikutnya.
- 10. Untuk Pengguna kunci, berikan pengguna IAM yang sama dari langkah sebelumnya dan pilih nama pengguna tersebut. Klik Berikutnya.
- 11. Tinjau konfigurasi tersebut.
- 12. Untuk Kebijakan kunci, sertakan yang berikut pada Pernyataan kebijakan:

```
{ 
     "Sid": "Allow use of the KMS key on behalf of RDS", 
     "Effect": "Allow", 
     "Principal": { 
          "Service": [ 
              "rds.amazonaws.com" 
          ] 
     }, 
     "Action": "kms:Decrypt", 
     "Resource": "*"
```
}

13. Klik Selesai.

<span id="page-2674-0"></span>Langkah 5: Buat rahasia AWS

Untuk membuat rahasia

**a** Note

Pastikan untuk membuat rahasia di akun AWS yang sama yang berisi instans DB RDS for SQL Server yang ingin Anda gabungkan ke AD yang dikelola sendiri.

- 1. Di AWS Secrets Manager, pilih Simpan rahasia baru.
- 2. Untuk Tipe rahasia, pilih Tipe rahasia lainnya.
- 3. Untuk Pasangan kunci/nilai, tambahkan dua kunci Anda:
	- a. Untuk kunci pertama, masukkan CUSTOMER\_MANAGED\_ACTIVE\_DIRECTORY\_USERNAME.
	- b. Untuk nilai kunci pertama, masukkan nama pengguna AD yang Anda buat di domain Anda pada langkah sebelumnya.
	- c. Untuk kunci kedua, masukkan CUSTOMER\_MANAGED\_ACTIVE\_DIRECTORY\_PASSWORD.
	- d. Untuk nilai kunci kedua, masukkan kata sandi yang Anda buat untuk pengguna AD di domain Anda.
- 4. Untuk Kunci enkripsi, masukkan kunci KMS yang Anda buat pada langkah sebelumnya lalu klik Berikutnya.
- 5. Untuk Nama rahasia, masukkan nama deskriptif yang akan membantu Anda menemukan rahasia Anda nanti.
- 6. (Opsional) Untuk Deskripsi, masukkan deskripsi untuk nama rahasia.
- 7. Untuk Izin sumber daya, klik Edit.
- 8. Tambahkan kebijakan berikut ke kebijakan izin:

#### **a** Note

Kami menyarankan Anda menggunakan kondisi aws:sourceAccount dan aws:sourceArn dalam kebijakan untuk menghindari masalah confused deputy. Gunakan Akun AWS untuk aws:sourceAccount dan ARN instans DB RDS for SQL Server untuk aws:sourceArn. Untuk informasi selengkapnya, lihat [Pencegahan](#page-4757-0)  [masalah confused deputy lintas layanan](#page-4757-0).

```
{ 
     "Version": "2012-10-17", 
     "Statement": 
    \Gamma { 
             "Effect": "Allow", 
             "Principal": 
             { 
                  "Service": "rds.amazonaws.com" 
             }, 
             "Action": "secretsmanager:GetSecretValue", 
             "Resource": "*", 
             "Condition": 
             { 
                 "StringEquals": 
\overline{a} "aws:sourceAccount": "123456789012" 
                 }, 
                 "ArnLike": 
\overline{a} "aws:sourceArn": "arn:aws:rds:us-west-2:123456789012:db:*" 
 } 
 } 
         } 
     ]
}
```
- 9. Klik Simpan lalu klik Berikutnya.
- 10. Untuk Konfigurasikan pengaturan rotasi, pertahankan nilai default dan pilih Berikutnya.
- 11. Tinjau pengaturan untuk rahasia lalu klik Simpan.
- 12. Pilih rahasia yang Anda buat dan salin nilai ARN Rahasia. Nilai ini akan digunakan pada langkah berikutnya untuk mengatur Directory Active yang dikelola sendiri.

<span id="page-2676-0"></span>Langkah 6: Buat atau ubah instans DB SQL Server

Anda dapat menggunakan konsol, CLI, atau API RDS untuk SQL Server dengan domain AD yang dikelola sendiri. Anda dapat melakukannya dengan salah satu cara berikut:

• Buat instance SQL Server DB baru menggunakan konsol, perintah [create-db-instanceC](https://docs.aws.amazon.com/cli/latest/reference/rds/create-db-instance.html)LI, atau operasi [CreateDBInstance RDS](https://docs.aws.amazon.com/AmazonRDS/latest/APIReference/API_CreateDBInstance.html) API.

Untuk petunjuk, lihat [Membuat instans DB Amazon RDS](#page-565-0).

• Ubah instance SQL Server DB yang ada menggunakan konsol, perintah [modify-db-instance](https://docs.aws.amazon.com/cli/latest/reference/rds/modify-db-instance.html)CLI, atau operasi [ModifyDBInstance](https://docs.aws.amazon.com/AmazonRDS/latest/APIReference/API_ModifyDBInstance.html) RDS API.

Untuk petunjuk, lihat [Memodifikasi instans DB Amazon RDS](#page-727-0).

• [Kembalikan instance SQL Server DB dari snapshot DB menggunakan konsol, perintah CLI r](https://docs.aws.amazon.com/AmazonRDS/latest/APIReference/API_RestoreDBInstanceFromDBSnapshot.html)[estore](https://docs.aws.amazon.com/cli/latest/reference/rds/restore-db-instance-from-db-snapshot.html)[db-instance-from-db-snapshot, atau operasi RestoreDB DBSnapsho](https://docs.aws.amazon.com/cli/latest/reference/rds/restore-db-instance-from-db-snapshot.html)[t RDS API. InstanceFrom](https://docs.aws.amazon.com/AmazonRDS/latest/APIReference/API_RestoreDBInstanceFromDBSnapshot.html)

Untuk petunjuk, lihat [Memulihkan dari snapshot DB.](#page-1115-0)

• Kembalikan instance SQL Server DB ke point-in-time menggunakan konsol, perintah [restore-db](https://docs.aws.amazon.com/cli/latest/reference/rds/restore-db-instance-to-point-in-time.html)[instance-to- point-in-time](https://docs.aws.amazon.com/cli/latest/reference/rds/restore-db-instance-to-point-in-time.html) CLI, atau operasi API RDS [InstanceToPointInTimeRestoreDB](https://docs.aws.amazon.com/AmazonRDS/latest/APIReference/API_RestoreDBInstanceToPointInTime.html).

Untuk petunjuk, lihat [Memulihkan instans DB dengan waktu yang ditentukan.](#page-1122-0)

Saat Anda menggunakan AWS CLI, parameter berikut diperlukan untuk instans DB agar dapat menggunakan domain Directory Active yang dikelola sendiri yang sudah Anda buat:

- Untuk parameter --domain-fqdn, gunakan nama domain yang sepenuhnya memenuhi syarat (FQDN) dari Directory Active Anda yang dikelola sendiri.
- Untuk parameter --domain-ou, gunakan OU yang Anda buat di AD yang dikelola sendiri.
- Untuk parameter --domain-auth-secret-arn, gunakan nilai ARN Rahasia yang Anda buat pada langkah sebelumnya.
- Untuk parameter --domain-dns-ips, gunakan alamat IPv4 primer dan sekunder dari server DNS untuk AD yang dikelola sendiri. Jika Anda tidak memiliki alamat IP server DNS sekunder, masukkan alamat IP primer dua kali.

Contoh perintah CLI berikut menunjukkan cara membuat, memodifikasi, dan menghapus instans DB RDS for SQL Server dengan domain AD yang dikelola sendiri.

### **A** Important

Jika Anda memodifikasi instans DB untuk menggabungkannya ke atau menghapusnya dari domain AD yang dikelola sendiri, boot ulang instans DB tersebut diperlukan agar modifikasi diterapkan. Anda dapat memilih untuk segera menerapkan perubahan atau menunggu hingga periode pemeliharaan berikutnya. Memilih opsi Terapkan Segera akan menyebabkan waktu henti untuk instans DB AZ Tunggal. Instans DB Multi-AZ akan melakukan failover sebelum menyelesaikan boot ulang. Untuk informasi selengkapnya, lihat [Menggunakan](#page-729-0) [pengaturan Terapkan Segera.](#page-729-0)

Perintah CLI berikut membuat RDS baru untuk instans DB SQL Server dan menggabungkannya ke domain AD yang dikelola sendiri.

Untuk Linux, macOS, atau Unix:

```
aws rds create-db-instance \ 
     --db-instance-identifier my-DB-instance \ 
     --db-instance-class db.m5.xlarge \ 
     --allocated-storage 50 \ 
     --engine sqlserver-se \ 
     --engine-version 15.00.4043.16.v1 \ 
     --license-model license-included \ 
     --master-username my-master-username \ 
     --master-user-password my-master-password \ 
     --domain-fqdn my_AD_domain.my_AD.my_domain \ 
     --domain-ou OU=my-AD-test-OU,DC=my-AD-test,DC=my-AD,DC=my-domain \ 
     --domain-auth-secret-arn "arn:aws:secretsmanager:region:account-number:secret:my-
AD-test-secret-123456" \ 
     --domain-dns-ips "10.11.12.13" "10.11.12.14"
```
#### Untuk Windows:

aws rds create-db-instance ^ --db-instance-identifier *my-DB-instance* ^ --db-instance-class *db.m5.xlarge* ^ --allocated-storage *50* ^ --engine *sqlserver-se* ^ --engine-version *15.00.4043.16.v1* ^ --license-model *license-included* ^ --master-username *my-master-username* ^

 --master-user-password *my-master-password* ^ --domain-fqdn *my-AD-test.my-AD.mydomain* ^ --domain-ou *OU=my-AD-test-OU,DC=my-AD-test,DC=my-AD,DC=my-domain* ^ --domain-auth-secret-arn *"arn:aws:secretsmanager:region:account-number:secret:my-AD-test-secret-123456" \* ^ --domain-dns-ips *"10.11.12.13" "10.11.12.14"*

Perintah CLI berikut memodifikasi RDS yang ada untuk instans DB SQL Server untuk menggunakan domain Active Directory yang dikelola sendiri.

Untuk Linux, macOS, atau Unix:

```
aws rds modify-db-instance \ 
     --db-instance-identifier my-DB-instance \ 
     --domain-fqdn my_AD_domain.my_AD.my_domain \ 
     --domain-ou OU=my-AD-test-OU,DC=my-AD-test,DC=my-AD,DC=my-domain \ 
     --domain-auth-secret-arn "arn:aws:secretsmanager:region:account-number:secret:my-
AD-test-secret-123456" \ 
     --domain-dns-ips "10.11.12.13" "10.11.12.14"
```
Untuk Windows:

```
aws rds modify-db-instance ^ 
     --db-instance-identifier my-DBinstance ^ 
     --domain-fqdn my_AD_domain.my_AD.my_domain ^ 
     --domain-ou OU=my-AD-test-OU,DC=my-AD-test,DC=my-AD,DC=my-domain ^ 
     --domain-auth-secret-arn "arn:aws:secretsmanager:region:account-number:secret:my-
AD-test-secret-123456" ^ 
     --domain-dns-ips "10.11.12.13" "10.11.12.14"
```
Perintah CLI berikut menghapus DB RDS for SQL Server instans dari domain Active Directory yang dikelola sendiri.

Untuk Linux, macOS, atau Unix:

```
aws rds modify-db-instance \ 
     --db-instance-identifier my-DB-instance \ 
     --disable-domain
```
#### Untuk Windows:

```
aws rds modify-db-instance ^ 
     --db-instance-identifier my-DB-instance ^ 
     --disable-domain
```
<span id="page-2679-0"></span>Langkah 7: Buat login SQL Server Autentikasi Windows

Gunakan kredensial pengguna master Amazon RDS untuk terhubung ke instans basis data SQL Server sebagaimana Anda lakukan dengan instans DB lain. Karena instans DB digabungkan ke domain AD yang dikelola sendiri, Anda dapat menyediakan login dan pengguna SQL Server. Anda melakukannya dari utilitas pengguna dan grup AD di domain AD yang dikelola sendiri. Izin basis data dikelola melalui izin SQL Server standar yang diberikan dan dicabut ke login Windows ini.

Agar pengguna AD yang dikelola sendiri dapat mengautentikasi dengan SQL Server, login Windows SQL Server harus ada untuk pengguna AD yang dikelola sendiri tersebut atau grup Directory Active yang dikelola sendiri tempat pengguna tersebut menjadi anggota. Kontrol akses fine-grained akan ditangani melalui pemberian dan pencabutan izin pada login SQL Server ini. Pengguna AD yang dikelola sendiri yang tidak memiliki login SQL Server atau yang tidak termasuk dalam grup AD yang dikelola sendiri dengan login tersebut tidak akan dapat mengakses instans DB SQL Server.

Izin ALTER ANY LOGIN diperlukan untuk membuat login SQL Server AD yang dikelola sendiri. Jika Anda belum membuat login apa pun dengan izin ini, hubungkan sebagai pengguna master instans DB menggunakan Autentikasi SQL Server dan buat login SQL Server AD yang dikelola sendiri dalam konteks pengguna master.

Anda dapat menjalankan perintah bahasa definisi data (DDL) berikut untuk membuat login SQL Server untuk pengguna atau grup AD yang dikelola sendiri.

#### **a** Note

Tentukan pengguna dan grup yang menggunakan nama login pra-Windows 2000 dalam format *my\_AD\_domain*\*my\_AD\_domain\_user*. Anda tidak dapat menggunakan nama prinsipal pengguna (UPN) dalam format *my\_AD\_domain\_user*@*my\_AD\_domain*.

```
USE [master]
GO
CREATE LOGIN [my_AD_domain\my_AD_domain_user] FROM WINDOWS WITH DEFAULT_DATABASE = 
  [master], DEFAULT_LANGUAGE = [us_english];
```
Untuk informasi selengkapnya, lihat [CREATE LOGIN \(Transact-SQL\)](https://msdn.microsoft.com/en-us/library/ms189751.aspx) dalam dokumentasi Microsoft Developer Network.

Pengguna (baik manusia maupun aplikasi) dari domain Anda kini dapat terhubung ke instans RDS for SQL Server dari mesin klien yang tergabung dengan domain AD yang dikelola sendiri menggunakan autentikasi Windows.

<span id="page-2680-0"></span>Mengelola instans DB dalam Domain Directory Active yang dikelola sendiri

Anda dapat menggunakan konsol AWS CLI, atau API Amazon RDS untuk mengelola instans DB Anda dan relasinya dengan domain AD yang dikelola sendiri. Misalnya, Anda dapat memindahkan instans DB ke dalam, ke luar dari, atau antar-domain.

Misalnya, menggunakan API Amazon RDS, Anda dapat melakukan hal berikut:

- Untuk mencoba kembali bergabung dengan domain yang dikelola sendiri untuk keanggotaan yang gagal, gunakan operasi API [ModifyDBInstance](https://docs.aws.amazon.com/AmazonRDS/latest/APIReference/API_ModifyDBInstance.html) dan tentukan serangkaian parameter yang sama:
	- --domain-fqdn
	- --domain-dns-ips
	- --domain-ou
	- --domain-auth-secret-arn
- Untuk menghapus instans DB dari domain yang dikelola sendiri, gunakan operasi API ModifyDBInstance dan tentukan --disable-domain untuk parameter domain.
- Untuk memindahkan instans DB dari satu domain yang dikelola sendiri ke yang lain, gunakan operasi API ModifyDBInstance dan tentukan parameter domain untuk domain baru:
	- --domain-fqdn
	- --domain-dns-ips
	- --domain-ou
	- --domain-auth-secret-arn
- Untuk menampilkan daftar keanggotaan domain AD yang dikelola sendiri untuk setiap instans DB, gunakan operasi API [DescribeDBInstances.](https://docs.aws.amazon.com/AmazonRDS/latest/APIReference/DescribeDBInstances.html)

# <span id="page-2681-0"></span>Memahami keanggotaan Domain Directory Active yang dikelola sendiri

Setelah Anda membuat atau memodifikasi instans DB, instans ini akan menjadi anggota domain AD yang dikelola sendiri. Konsol AWS menunjukkan status keanggotaan domain Directory Active yang dikelola sendiri untuk instans DB. Status instans DB dapat berupa salah satu dari daftar berikut:

- joined Instans adalah anggota domain AD.
- joining Instans sedang dalam proses untuk menjadi anggota domain.
- pending-join Keanggotaan instans tertunda.
- pending-maintenance-join— AWS akan mencoba menjadikan instance sebagai anggota domain AD selama jendela pemeliharaan terjadwal berikutnya.
- pending-removal Penghapusan instans dari domain tertunda.
- pending-maintenance-removal— AWS akan mencoba menghapus instance dari domain AD selama jendela pemeliharaan terjadwal berikutnya.
- failed Masalah konfigurasi telah mencegah instans bergabung dengan domain AD. Periksa dan perbaiki konfigurasi Anda sebelum menerbitkan ulang perintah modifikasi instans.
- removing Instans sedang dalam proses untuk dihapus dari domain AD.

Permintaan untuk menjadi anggota domain AD yang dikelola sendiri dapat gagal karena masalah konektivitas jaringan. Misalnya, Anda dapat membuat instans DB atau memodifikasi instans yang sudah ada dan mengalami kegagalan saat mencoba menjadikan instans DB sebagai anggota suatu domain AD yang dikelola sendiri. Dalam hal ini, terbitkan ulang perintah untuk membuat atau memodifikasi instans DB atau modifikasi instans yang baru dibuat untuk digabungkan ke domain AD yang dikelola sendiri.

# <span id="page-2681-1"></span>Pemecahan masalah Directory Active yang dikelola sendiri

Berikut ini adalah masalah yang mungkin Anda hadapi saat menyiapkan atau memodifikasi AD yang dikelola sendiri.

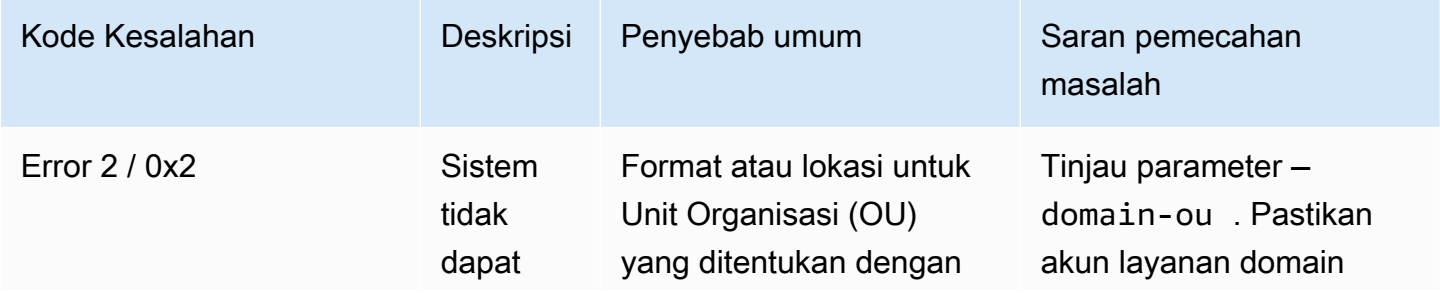

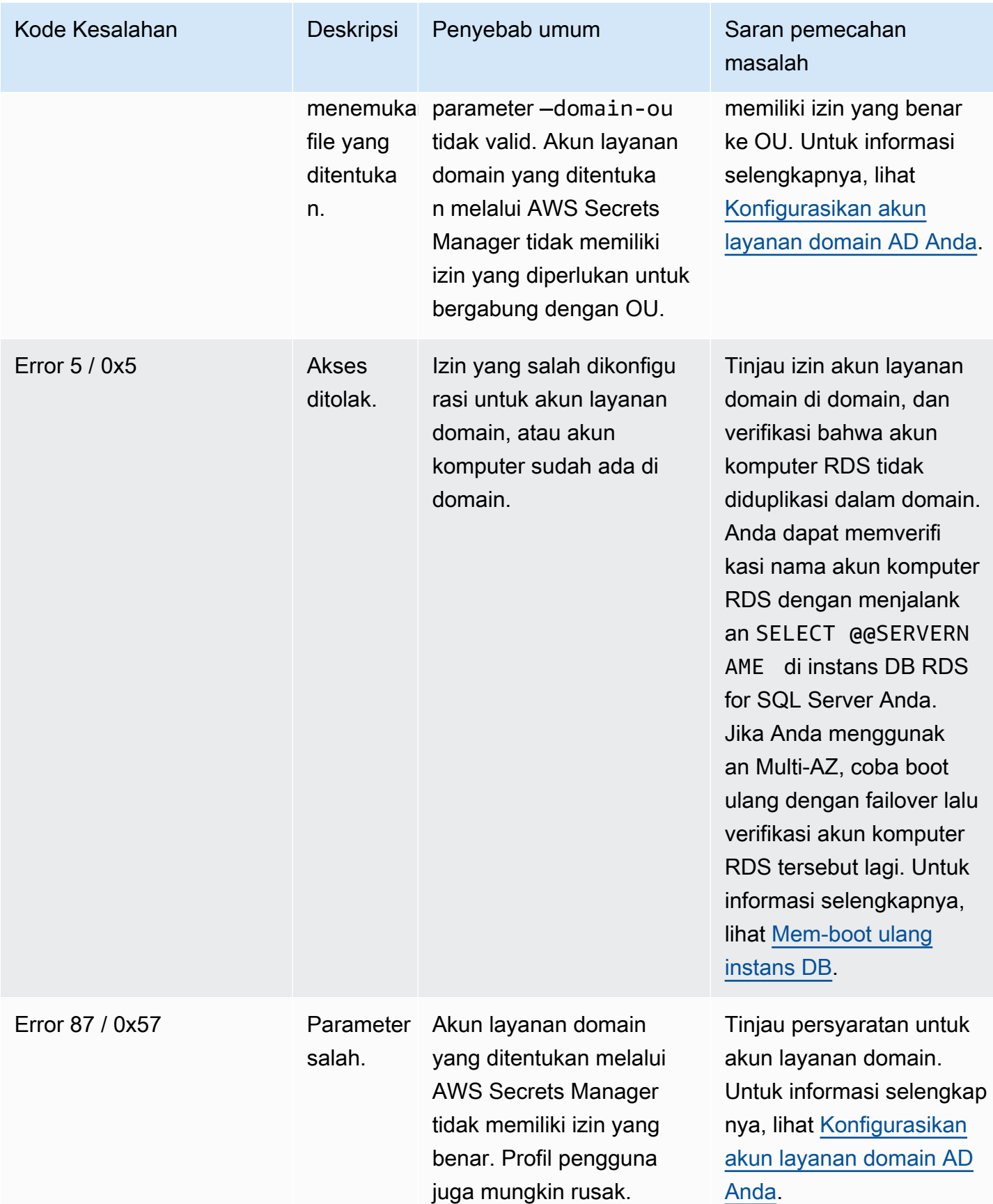

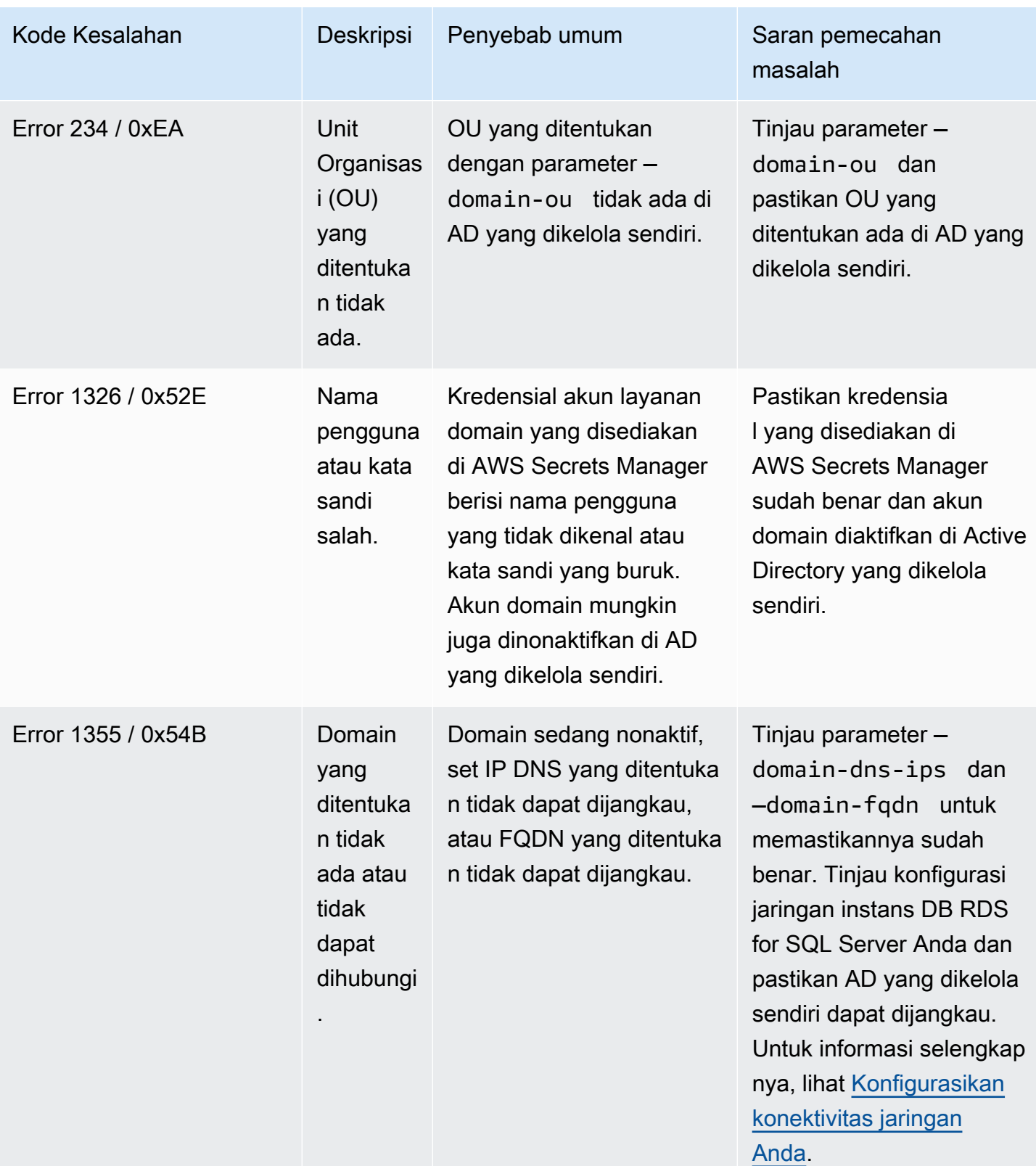

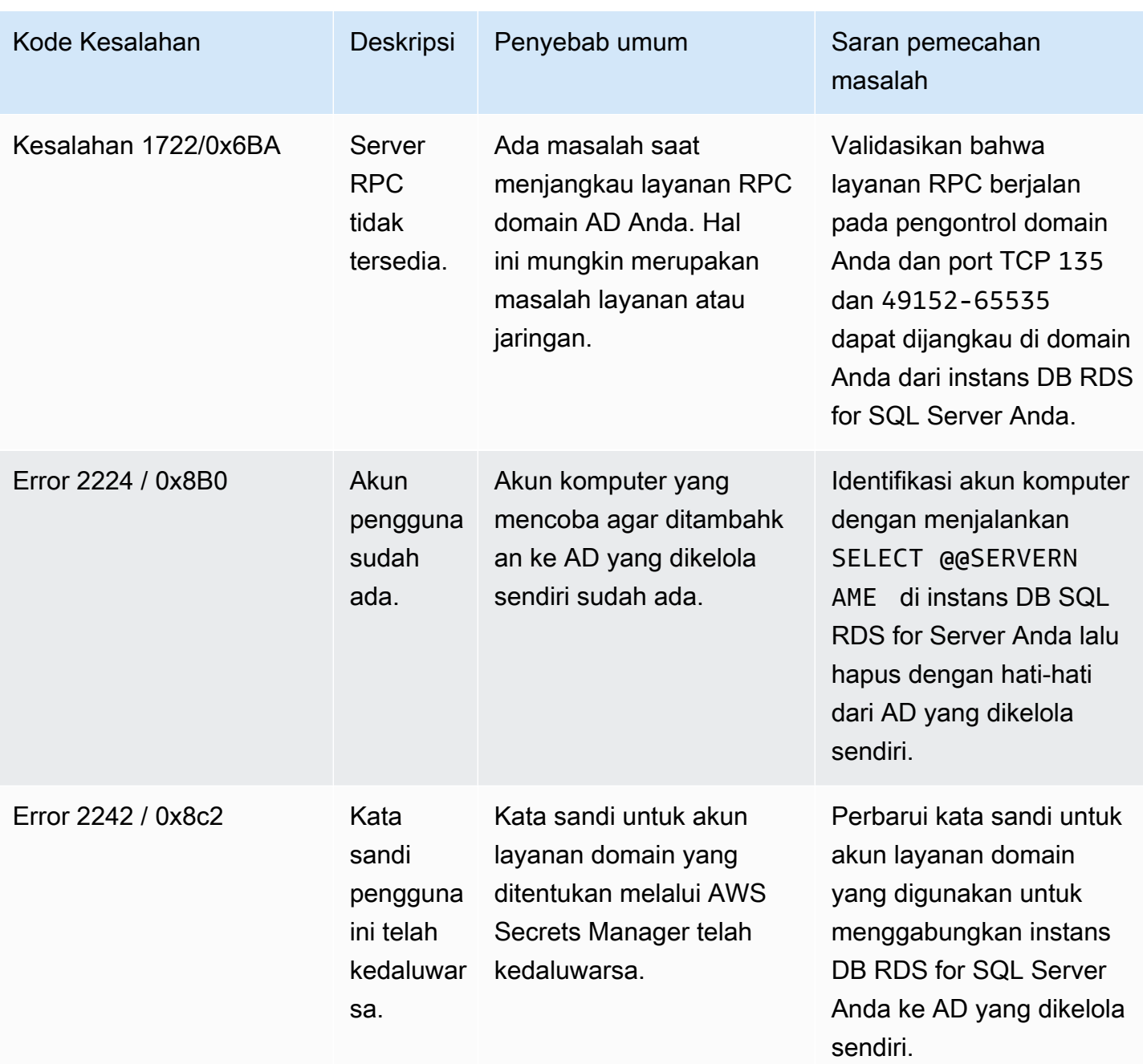

<span id="page-2684-0"></span>Memulihkan instans DB SQL Server lalu menambahkannya ke domain Directory Active yang dikelola sendiri

Anda dapat memulihkan snapshot DB atau melakukan point-in-time pemulihan (PITR) untuk instance SQL Server DB dan kemudian menambahkannya ke domain Active Directory yang dikelola sendiri. Setelah instans DB dipulihkan, modifikasi instans ini menggunakan proses yang dijelaskan dalam

[Langkah 6: Buat atau ubah instans DB SQL Server](#page-2676-0) untuk menambahkan instans DB ke domain AD yang dikelola sendiri.

# <span id="page-2686-0"></span>Menggunakan AWS Managed Active Directory dengan RDS for SQL Server

Sekarang Anda dapat menggunakan AWS Managed Microsoft AD untuk mengautentikasi pengguna dengan Autentikasi Windows saat mereka terhubung ke instans DB RDS for SQL Server. Instans DB dapat digunakan dengan AWS Directory Service for Microsoft Active Directory, yang juga disebut AWS Managed Microsoft AD, untuk mengaktifkan Autentikasi Windows. Ketika pengguna mengautentikasi dengan instans DB SQL Server yang tergabung ke domain tepercaya, permintaan autentikasi diteruskan ke direktori domain yang Anda buat dengan AWS Directory Service.

# Ketersediaan wilayah dan versi

Amazon RDS mendukung penggunaan hanya AWS Managed Microsoft AD untuk Autentikasi Windows. RDS tidak mendukung penggunaan AD Connector. Untuk informasi selengkapnya tentang IAM, lihat hal berikut:

- [Kebijakan kompatibilitas aplikasi untuk AWS Managed Microsoft AD](https://docs.aws.amazon.com/directoryservice/latest/admin-guide/ms_ad_app_compatibility.html)
- [Kebijakan kompatibilitas aplikasi untuk AD Connector](https://docs.aws.amazon.com/directoryservice/latest/admin-guide/ad_connector_app_compatibility.html)

Untuk informasi tentang ketersediaan versi dan Wilayah, lihat [Autentikasi Kerberos dengan RDS for](https://docs.aws.amazon.com/AmazonRDS/latest/UserGuide/Concepts.RDS_Fea_Regions_DB-eng.Feature.KerberosAuthentication.html#Concepts.RDS_Fea_Regions_DB-eng.Feature.KerberosAuthentication.sq)  [SQL Server.](https://docs.aws.amazon.com/AmazonRDS/latest/UserGuide/Concepts.RDS_Fea_Regions_DB-eng.Feature.KerberosAuthentication.html#Concepts.RDS_Fea_Regions_DB-eng.Feature.KerberosAuthentication.sq)

# Gambaran umum pengaturan autentikasi Windows

Amazon RDS menggunakan mode campuran untuk Autentikasi Windows. Pendekatan ini berarti pengguna master (nama dan kata sandi yang digunakan untuk membuat instans DB SQL Server) akan menggunakan Autentikasi SQL. Karena akun pengguna master adalah kredensial istimewa, Anda harus membatasi akses ke akun ini.

Untuk mendapatkan Autentikasi Windows menggunakan Microsoft Active Directory on-premise atau yang di-host sendiri, buat sebuah forest trust. Trust dapat bersifat satu atau dua arah. Untuk informasi selengkapnya tentang menyiapkan kepercayaan forest menggunakanAWS Directory Service, lihat [Kapan membuat relasi kepercayaan](https://docs.aws.amazon.com/directoryservice/latest/admin-guide/ms_ad_setup_trust.html) dalam Panduan Administrasi AWS Directory Service.

Untuk mengatur autentikasi Windows untuk instans DB SQL Server, lakukan langkah-langkah berikut, yang dijelaskan secara lebih terperinci dalam [Mengatur Autentikasi Windows untuk instans DB SQL](#page-2688-0)  [Server](#page-2688-0):

1. Gunakan AWS Managed Microsoft AD, baik dari AWS Management Console atau API AWS Directory Service, untuk membuat direktori AWS Managed Microsoft AD.

2. Jika Anda menggunakan AWS CLI atau API Amazon RDS untuk membuat instans DB SQL Server Anda, buat peran AWS Identity and Access Management (IAM). Peran ini menggunakan kebijakan IAM terkelola AmazonRDSDirectoryServiceAccess dan memungkinkan Amazon RDS melakukan panggilan ke direktori Anda. Jika Anda menggunakan konsol untuk membuat instans DB SQL Server, AWS akan membuat peran IAM untuk Anda.

Agar peran ini mengizinkan akses, titik akhir AWS Security Token Service (AWS STS) harus diaktifkan di Wilayah AWS untuk akun AWS Anda. Titik akhir AWS STS aktif secara default di semua Wilayah AWS, dan Anda dapat menggunakannya tanpa tindakan lebih lanjut. Untuk informasi selengkapnya, lihat [Mengelola AWS STS di Wilayah AWS](https://docs.aws.amazon.com/IAM/latest/UserGuide/id_credentials_temp_enable-regions.html) dalam Panduan Pengguna IAM.

- 3. Buat dan konfigurasikan pengguna dan grup dalam direktori AWS Managed Microsoft AD menggunakan alat Microsoft Directory Active. Untuk informasi selengkapnya tentang membuat pengguna dan grup di Active Directory Anda, lihat [Kelola pengguna dan grup di AWS Managed](https://docs.aws.amazon.com/directoryservice/latest/admin-guide/ms_ad_manage_users_groups.html) [Microsoft AD](https://docs.aws.amazon.com/directoryservice/latest/admin-guide/ms_ad_manage_users_groups.html) dalam Panduan Administrasi AWS Directory Service.
- 4. Jika Anda ingin menempatkan direktori dan instans DB di VPC yang berbeda, aktifkan lalu lintas antar-VPC.
- 5. Gunakan Amazon RDS untuk membuat instans DB SQL Server baru dari konsol, AWS CLI, atau API Amazon RDS. Dalam permintaan pembuatan, Anda perlu menyediakan pengidentifikasi domain (pengidentifikasi "d-\*") yang dihasilkan saat Anda membuat direktori dan nama peran yang Anda buat. Anda juga dapat memodifikasi instans DB SQL Server yang sudah ada untuk menggunakan Autentikasi Windows dengan mengatur domain dan parameter peran IAM untuk instans DB.
- 6. Gunakan kredensial pengguna master Amazon RDS untuk terhubung ke instans basis data SQL Server sebagaimana Anda lakukan dengan instans DB lain. Karena instans DB digabungkan ke domain AWS Managed Microsoft AD, Anda dapat menyediakan login dan pengguna SQL Server dari pengguna dan grup Directory Active dalam domainnya. (Hal ini dikenal sebagai login "Windows" SQL Server.) Izin basis data dikelola melalui izin SQL Server standar yang diberikan dan dicabut ke login Windows ini.

# Membuat titik akhir untuk autentikasi Kerberos

Autentikasi berbasis Kerberos mengharuskan bahwa titik akhir terdiri dari nama host yang ditentukan pelanggan, titik, lalu nama domain yang sepenuhnya memenuhi syarat (FQDN). Misalnya, berikut ini adalah contoh titik akhir yang mungkin Anda gunakan dengan autentikasi berbasis Kerberos. Dalam

contoh ini, nama host instans DB SQL Server adalah ad-test dan nama domainnya adalah corpad.company.com.

```
ad-test.corp-ad.company.com
```
Jika Anda ingin memastikan koneksi Anda menggunakan Kerberos, jalankan kueri berikut:

```
SELECT net_transport, auth_scheme 
   FROM sys.dm_exec_connections 
  WHERE session_id = @@SPID;
```
<span id="page-2688-0"></span>Mengatur Autentikasi Windows untuk instans DB SQL Server

Anda menggunakan AWS Directory Service for Microsoft Active Directory, yang juga disebut AWS Managed Microsoft AD, untuk mengatur Autentikasi Windows untuk instans DB SQL Server. Untuk mengatur Autentikasi Windows, lakukan langkah-langkah berikut.

Langkah 1: Buat direktori menggunakan AWS Directory Service for Microsoft Active Directory

AWS Directory Service membuat Microsoft Directory Active yang dikelola sepenuhnya di AWS Cloud. Saat Anda membuat direktori AWS Managed Microsoft AD, AWS Directory Service membuat dua pengontrol domain dan server Layanan Nama Domain (DNS) atas nama Anda. Server direktori dibuat dalam dua subnet di dua Zona Ketersediaan yang berbeda dalam sebuah VPC. Redundansi ini membantu memastikan bahwa direktori Anda tetap dapat diakses bahkan jika terjadi kegagalan.

Saat Anda membuat direktori AWS Managed Microsoft AD, AWS Directory Service melakukan tugas berikut ini atas nama Anda:

- Mengatur Microsoft Active Directory dengan VPC.
- Membuat akun administrator direktori dengan Admin nama pengguna dan kata sandi yang ditentukan. Anda menggunakan akun ini untuk mengelola direktori Anda.

#### **a** Note

Pastikan Anda menyimpan kata sandi ini. AWS Directory Service tidak menyimpan kata sandi ini, dan Anda tidak dapat mengambil atau mengatur ulang kata sandi ini.

• Membuat grup keamanan untuk pengontrol direktori.

Saat Anda meluncurkan sebuah AWS Directory Service for Microsoft Active Directory, AWS membuat Unit Organisasi (OU) yang berisi semua objek direktori Anda. OU ini, yang memiliki nama NetBIOS yang Anda ketik saat membuat direktori Anda, terletak di root domain. Root domain dimiliki dan dikelola oleh AWS.

Akun admin yang dibuat dengan direktori AWS Managed Microsoft AD Anda memiliki izin untuk aktivitas administratif paling umum untuk OU Anda:

- Membuat, memperbarui, atau menghapus pengguna, grup, dan komputer.
- Menambahkan sumber daya ke domain Anda seperti server file atau cetak, lalu memberikan izin untuk sumber daya tersebut ke pengguna dan grup di OU Anda.
- Membuat OU dan kontainer tambahan.
- Mendelegasikan otoritas.
- Membuat dan menautkan kebijakan grup.
- Memulihkan objek yang dihapus dari Keranjang Sampah Directory Active.
- Jalankan PowerShell modul AD dan DNS Windows pada Layanan Web Direktori Aktif.

Akun admin juga memiliki hak untuk melakukan aktivitas di seluruh domain berikut:

- Mengelola konfigurasi DNS (menambahkan, menghapus, atau memperbarui catatan, zona, dan penerus).
- Melihat log peristiwa DNS.
- Melihat log peristiwa keamanan.

Untuk membuat direktori dengan AWS Managed Microsoft AD

- 1. Di panel navigasi [konsol AWS Directory Service,](https://console.aws.amazon.com/directoryservicev2/) pilih Direktori, lalu pilih Siapkan direktori.
- 2. Pilih AWS Managed Microsoft AD. Ini adalah satu-satunya opsi yang saat ini didukung untuk digunakan dengan Amazon RDS.
- 3. Pilih Selanjutnya.
- 4. Di halaman Masukkan informasi direktori, berikan informasi berikut:

**Edisi** 

Pilih edisi sesuai kebutuhan Anda.

#### Nama DNS direktori

Nama yang sepenuhnya memenuhi syarat untuk direktori, seperti corp.example.com. Nama yang lebih panjang dari 47 karakter tidak didukung oleh SQL Server.

Nama NetBIOS direktori

Nama pendek opsional untuk direktori, seperti CORP.

Deskripsi direktori

Deskripsi opsional untuk direktori.

#### Kata sandi admin

Kata sandi administrator direktori. Proses pembuatan direktori akan membuat akun administrator dengan nama pengguna Admin dan kata sandi ini.

Kata sandi administrator direktori tidak dapat menyertakan kata admin. Kata sandi peka huruf besar/kecil dan harus memiliki panjang 8–64 karakter. Kata sandi juga harus berisi minimal satu karakter dalam tiga dari empat kategori berikut:

- Huruf kecil (a-z)
- Huruf besar (A-Z)
- Angka (0-9)
- Karakter non-alfanumerik  $(\sim 0.44\$  % ^ & \* \_ + = `|\(){}[]:; "' < >,.?/)

Konfirmasi kata sandi

Ketik ulang kata sandi administrator.

- 5. Pilih Selanjutnya.
- 6. Di halaman Pilih VPC dan subnet, berikan informasi berikut:

#### VPC

Pilih VPC untuk direktori.

#### **a** Note

Anda dapat menempatkan direktori dan instans DB di VPC yang berbeda, tetapi jika Anda melakukannya, pastikan untuk mengaktifkan lalu lintas antar-VPC. Untuk informasi selengkapnya, lihat [Langkah 4: Aktifkan lalu lintas antar-VPC antara](#page-2695-0) [direktori dan instans DB](#page-2695-0).

#### **Subnet**

Pilih subnet untuk server direktori. Kedua subnet harus berada di Zona Ketersediaan yang berbeda.

- 7. Pilih Berikutnya.
- 8. Tinjau informasi direktori. Jika perubahan diperlukan, pilih Sebelumnya. Jika informasi sudah benar, pilih Buat direktori.

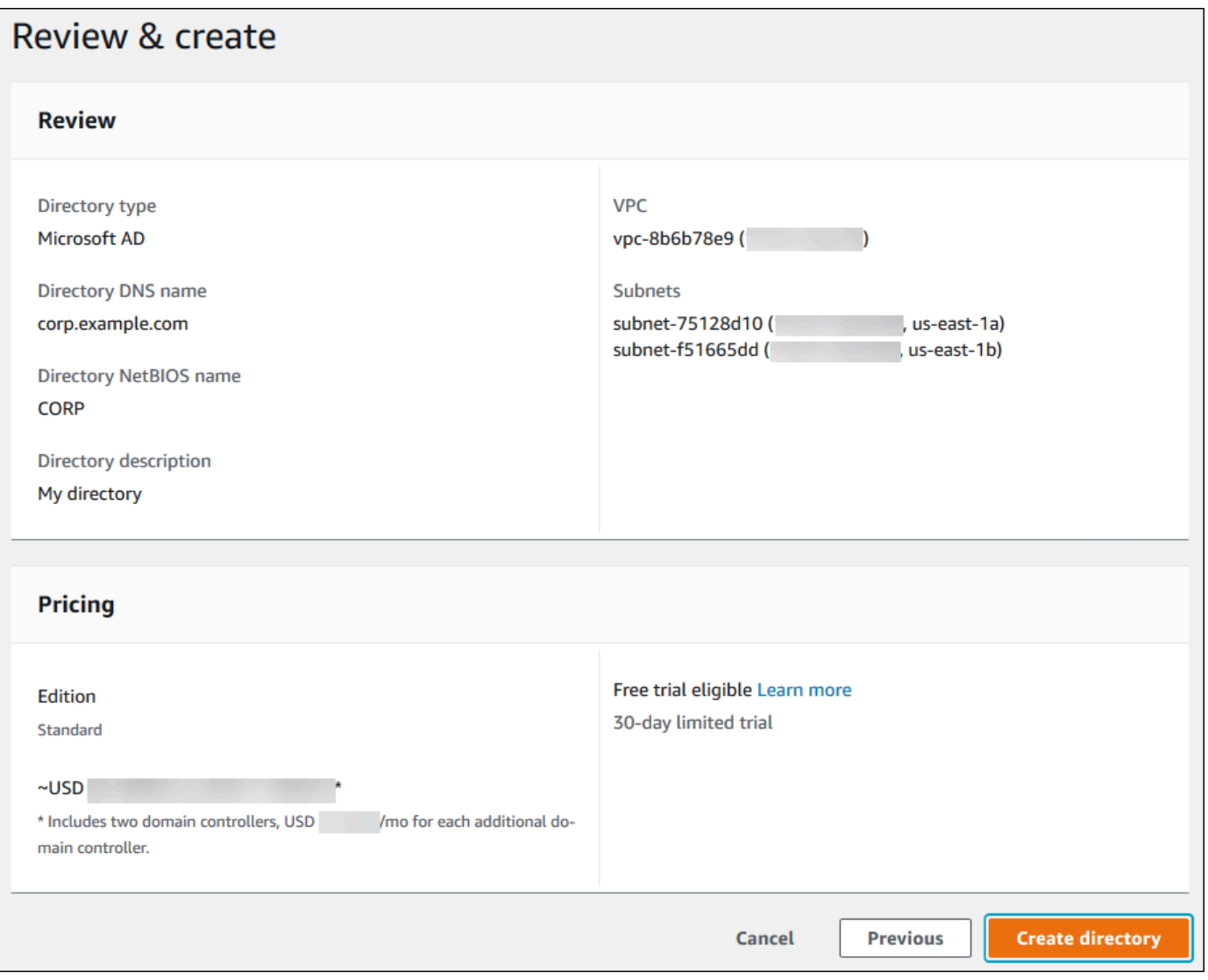

Pembuatan direktori memerlukan waktu beberapa menit. Setelah berhasil dibuat, nilai Status berubah menjadi Aktif.

Untuk melihat informasi tentang direktori Anda, pilih ID direktori di daftar direktori. Catat ID Direktori. Anda memerlukan nilai ini saat membuat atau memodifikasi instans DB SQL Server Anda.

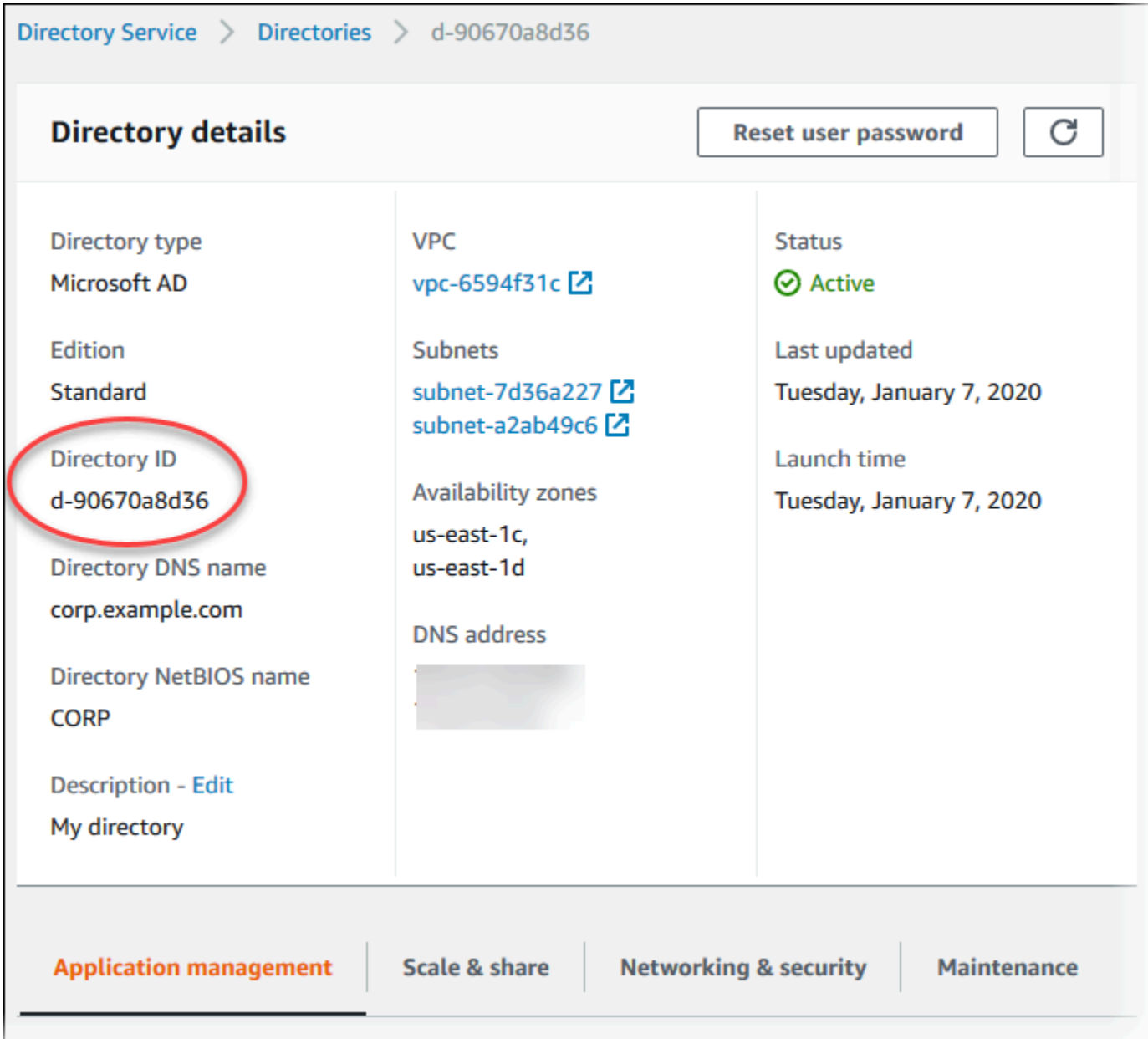

Langkah 2: Buat peran IAM yang akan digunakan oleh Amazon RDS

Jika Anda menggunakan konsol untuk membuat instans DB SQL Server, Anda dapat melewati langkah ini. Jika Anda menggunakan CLI atau API RDS untuk membuat instans DB SQL Server Anda, Anda harus membuat peran IAM yang menggunakan kebijakan IAM terkelola

AmazonRDSDirectoryServiceAccess. Peran ini memungkinkan Amazon RDS melakukan panggilan ke AWS Directory Service untuk Anda.

Jika Anda menggunakan kebijakan kustom untuk bergabung dengan domain, alih-alih menggunakan kebijakan AmazonRDSDirectoryServiceAccess yang dikelola AWS, pastikan Anda mengizinkan tindakan ds:GetAuthorizedApplicationDetails. Persyaratan ini berlaku mulai Juli 2019 karena perubahan di API AWS Directory Service.

Kebijakan IAM berikut, AmazonRDSDirectoryServiceAccess, menyediakan akses ke AWS Directory Service.

Example Kebijakan IAM untuk menyediakan akses ke AWS Directory Service

```
{ 
   "Version": "2012-10-17", 
   "Statement": [ 
     { 
        "Action": [ 
               "ds:DescribeDirectories", 
               "ds:AuthorizeApplication", 
               "ds:UnauthorizeApplication", 
               "ds:GetAuthorizedApplicationDetails" 
          ], 
        "Effect": "Allow", 
        "Resource": "*" 
      } 
  \mathbf{I}}
```
Sebaiknya gunakan kunci konteks kondisi global [aws:SourceArn](https://docs.aws.amazon.com/IAM/latest/UserGuide/reference_policies_condition-keys.html#condition-keys-sourcearn) dan [aws:SourceAccount](https://docs.aws.amazon.com/IAM/latest/UserGuide/reference_policies_condition-keys.html#condition-keys-sourceaccount) dalam relasi kepercayaan berbasis sumber daya untuk membatasi izin layanan ke sumber daya tertentu. Ini adalah cara paling efektif untuk melindungi dari [masalah confused deputy.](https://docs.aws.amazon.com/IAM/latest/UserGuide/confused-deputy.html)

Anda dapat menggunakan kedua kunci konteks kondisi global dan memiliki nilai aws:SourceArn yang berisi ID akun. Dalam hal ini, nilai aws:SourceAccount dan akun dalam nilai aws:SourceArn harus menggunakan ID akun yang sama ketika digunakan dalam pernyataan yang sama.

- Gunakan aws:SourceArn jika Anda ingin akses lintas layanan untuk satu sumber daya.
- Gunakan aws:SourceAccount jika Anda ingin mengizinkan sumber daya apa pun di akun tersebut dikaitkan dengan penggunaan lintas layanan.

Dalam relasi kepercayaan, pastikan untuk menggunakan kunci konteks kondisi global aws:SourceArn dengan Amazon Resource Name (ARN) dari sumber daya yang mengakses peran. Untuk Autentikasi Windows, pastikan untuk menyertakan instans DB, seperti yang ditunjukkan pada contoh berikut.

Example relasi kepercayaan dengan kunci konteks kondisi global untuk Autentikasi Windows

```
{ 
        "Version": "2012-10-17", 
        "Statement": [ 
               { 
                      "Effect": "Allow", 
                      "Principal": { 
                             "Service": "rds.amazonaws.com" 
                     }, 
                      "Action": "sts:AssumeRole", 
                      "Condition": { 
                            "StringEquals": { 
                                    "aws:SourceArn": [ 
                                          "arn:aws:rds:Region:my_account_ID:db:db_instance_identifier" 
\sim 100 \sim 100 \sim 100 \sim 100 \sim 100 \sim 100 \sim 100 \sim 100 \sim 100 \sim 100 \sim 100 \sim 100 \sim 100 \sim 100 \sim 100 \sim 100 \sim 100 \sim 100 \sim 100 \sim 100 \sim 100 \sim 100 \sim 100 \sim 100 \sim 
 } 
 } 
               } 
       \mathbf{I}}
```
Buat peran IAM menggunakan kebijakan IAM ini dan relasi kepercayaan. Untuk informasi selengkapnya tentang pembuatan peran IAM, lihat [Membuat kebijakan yang dikelola pelanggan](https://docs.aws.amazon.com/IAM/latest/UserGuide/access_policies_managed-using.html#create-managed-policy-console) dalam Panduan Pengguna IAM.

Langkah 3: Buat dan konfigurasikan pengguna dan grup

Anda dapat membuat pengguna dan grup dengan alat Active Directory Users and Computers. Alat ini merupakan salah satu alat Active Directory Domain Services dan Active Directory Lightweight Directory Services. Pengguna merepresentasikan orang individu atau entitas yang memiliki akses ke direktori Anda. Grup sangat berguna untuk memberikan atau menolak hak akses ke grup pengguna, daripada harus menerapkan hak akses tersebut ke setiap pengguna.

Untuk membuat pengguna dan grup di direktori AWS Directory Service, Anda harus terhubung ke instans EC2 Windows yang merupakan anggota dari direktori AWS Directory Service. Anda juga

harus masuk sebagai pengguna yang memiliki hak akses untuk membuat pengguna dan grup. Untuk informasi selengkapnya, lihat [Tambahkan pengguna dan grup \(AD Sederhana dan AWS Managed](https://docs.aws.amazon.com/directoryservice/latest/admin-guide/creating_ad_users_and_groups.html) [Microsoft AD\)](https://docs.aws.amazon.com/directoryservice/latest/admin-guide/creating_ad_users_and_groups.html) dalam Panduan Administrasi AWS Directory Service.

<span id="page-2695-0"></span>Langkah 4: Aktifkan lalu lintas antar-VPC antara direktori dan instans DB

Jika Anda ingin menempatkan direktori dan instans DB dalam VPC yang sama, lewati langkah ini dan lanjutkan ke [Langkah 5: Buat atau ubah instans DB SQL Server.](#page-2696-0)

Jika Anda ingin menempatkan direktori dan instans DB di VPC yang berbeda, konfigurasikan lalu lintas antar-VPC menggunakan peering VPC atau [AWS Transit Gateway.](https://docs.aws.amazon.com/vpc/latest/tgw/what-is-transit-gateway.html)

Prosedur berikut mengaktifkan lalu lintas antar-VPC menggunakan peering VPC. Ikuti petunjuk di [Apa yang dimaksud dengan peering VPC?](https://docs.aws.amazon.com/vpc/latest/peering/Welcome.html) dalam Panduan Peering Amazon Virtual Private Cloud.

Untuk mengaktifkan lalu lintas VPC menggunakan peering VPC

- 1. Siapkan aturan perutean VPC yang sesuai untuk memastikan lalu lintas jaringan dapat berjalan dua arah.
- 2. Pastikan grup keamanan instans DB dapat menerima lalu lintas masuk dari grup keamanan direktori.
- 3. Pastikan tidak ada aturan daftar kontrol akses (ACL) jaringan yang memblokir lalu lintas.

Jika akun AWS lain memiliki direktori, Anda harus berbagi direktori.

Untuk berbagi direktori antara akun AWS

- 1. Mulai berbagi direktori dengan akun AWS tempat instans DB akan dibuat dengan mengikuti petunjuk dalam [Tutorial: Berbagi direktori AWS Managed Microsoft AD untuk gabungan domain](https://docs.aws.amazon.com/directoryservice/latest/admin-guide/ms_ad_tutorial_directory_sharing.html)  [EC2 tanpa hambatan](https://docs.aws.amazon.com/directoryservice/latest/admin-guide/ms_ad_tutorial_directory_sharing.html) dalam Panduan Administrasi AWS Directory Service.
- 2. Masuk ke konsol AWS Directory Service menggunakan akun untuk instans DB, dan pastikan bahwa domain memiliki status SHARED sebelum melanjutkan.
- 3. Saat masuk ke konsol AWS Directory Service menggunakan akun untuk instans DB, catat nilai ID Direktori. Anda perlu menggunakan ID direktori ini untuk menggabungkan instans DB ke domain.

<span id="page-2696-0"></span>Langkah 5: Buat atau ubah instans DB SQL Server

Buat atau ubah instans DB SQL Server untuk digunakan dengan direktori Anda. Anda dapat menggunakan konsol, CLI, atau API RDS untuk mengaitkan suatu instans DB dengan direktori. Anda dapat menyesuaikan waktu ini dengan cara berikut:

• Buat instance SQL Server DB baru menggunakan konsol, perintah [create-db-instanceC](https://docs.aws.amazon.com/cli/latest/reference/rds/create-db-instance.html)LI, atau operasi [CreateDBInstance RDS](https://docs.aws.amazon.com/AmazonRDS/latest/APIReference/API_CreateDBInstance.html) API.

Untuk petunjuk, lihat [Membuat instans DB Amazon RDS](#page-565-0).

• Ubah instance SQL Server DB yang ada menggunakan konsol, perintah [modify-db-instance](https://docs.aws.amazon.com/cli/latest/reference/rds/modify-db-instance.html)CLI, atau operasi [ModifyDBInstance](https://docs.aws.amazon.com/AmazonRDS/latest/APIReference/API_ModifyDBInstance.html) RDS API.

Untuk petunjuk, lihat [Memodifikasi instans DB Amazon RDS](#page-727-0).

• [Kembalikan instance SQL Server DB dari snapshot DB menggunakan konsol, perintah CLI r](https://docs.aws.amazon.com/AmazonRDS/latest/APIReference/API_RestoreDBInstanceFromDBSnapshot.html)[estore](https://docs.aws.amazon.com/cli/latest/reference/rds/restore-db-instance-from-db-snapshot.html)[db-instance-from-db-snapshot, atau operasi RestoreDB DBSnapsho](https://docs.aws.amazon.com/cli/latest/reference/rds/restore-db-instance-from-db-snapshot.html)[t RDS API. InstanceFrom](https://docs.aws.amazon.com/AmazonRDS/latest/APIReference/API_RestoreDBInstanceFromDBSnapshot.html)

Untuk petunjuk, lihat [Memulihkan dari snapshot DB.](#page-1115-0)

• Kembalikan instance SQL Server DB ke point-in-time menggunakan konsol, perintah [restore-db](https://docs.aws.amazon.com/cli/latest/reference/rds/restore-db-instance-to-point-in-time.html)[instance-to- point-in-time](https://docs.aws.amazon.com/cli/latest/reference/rds/restore-db-instance-to-point-in-time.html) CLI, atau operasi API RDS [InstanceToPointInTimeRestoreDB](https://docs.aws.amazon.com/AmazonRDS/latest/APIReference/API_RestoreDBInstanceToPointInTime.html).

Untuk instruksi, lihat [Memulihkan instans DB dengan waktu yang ditentukan.](#page-1122-0)

Autentikasi Windows hanya mendukung instans DB SQL Server di VPC.

Agar instans DB dapat menggunakan direktori domain yang Anda buat, hal berikut diperlukan:

- Untuk Direktori, Anda harus memilih pengidentifikasi domain (d-*ID*) yang dibuat saat Anda membuat direktori.
- Pastikan bahwa grup keamanan VPC memiliki aturan keluar yang memungkinkan instans DB berkomunikasi dengan direktori.

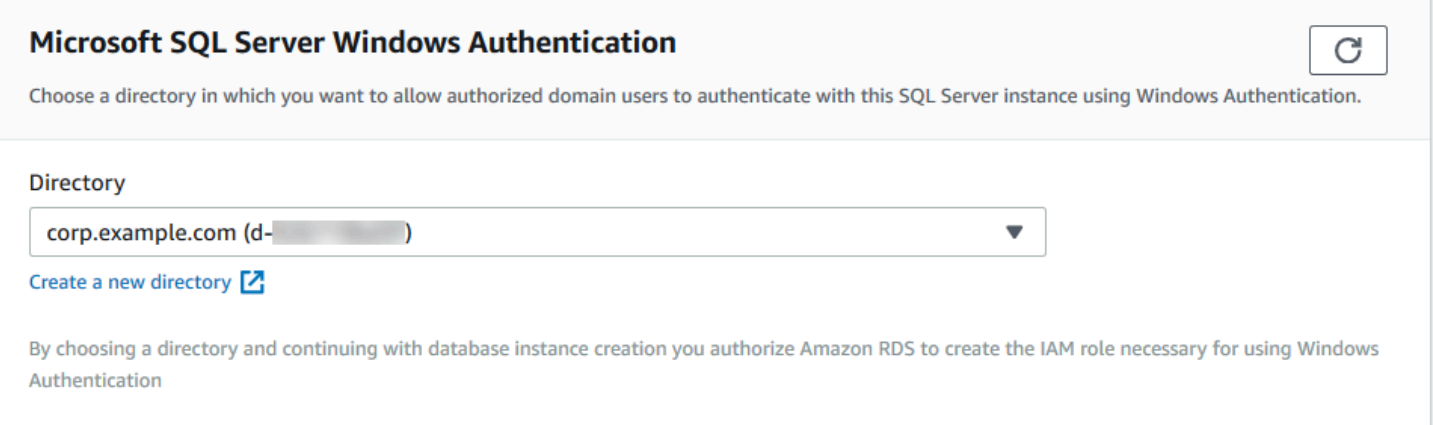

Saat Anda menggunakan AWS CLI, parameter berikut diperlukan agar instans DB dapat menggunakan direktori yang Anda buat:

- Untuk parameter --domain, gunakan pengidentifikasi domain (d-*ID*) yang dihasilkan saat Anda membuat direktori.
- Untuk parameter --domain-iam-role-name, gunakan peran yang Anda buat yang menggunakan kebijakan IAM terkelola AmazonRDSDirectoryServiceAccess.

Misalnya, perintah CLI berikut memodifikasi instans DB untuk menggunakan direktori.

Untuk Linux, macOS, atau Unix:

```
aws rds modify-db-instance \ 
     --db-instance-identifier mydbinstance \ 
     --domain d-ID \ 
     --domain-iam-role-name role-name
```
Untuk Windows:

```
aws rds modify-db-instance ^ 
     --db-instance-identifier mydbinstance ^ 
     --domain d-ID ^ 
     --domain-iam-role-name role-name
```
# **A** Important

Jika Anda memodifikasi instans DB untuk mengaktifkan autentikasi Kerberos, boot ulang instans DB tersebut setelah membuat perubahan.

Langkah 6: Buat login SQL Server Autentikasi Windows

Gunakan kredensial pengguna master Amazon RDS untuk terhubung ke instans basis data SQL Server sebagaimana Anda lakukan dengan instans DB lain. Karena instans DB digabungkan ke domain AWS Managed Microsoft AD, Anda dapat menyediakan login dan pengguna SQL Server. Anda melakukannya dari pengguna dan grup Active Directory di domain Anda. Izin basis data dikelola melalui izin SQL Server standar yang diberikan dan dicabut ke login Windows ini.

Agar pengguna Active Directory dapat mengautentikasi dengan SQL Server, login Windows SQL Server harus ada untuk pengguna tersebut atau grup tempat pengguna tersebut menjadi anggota. Kontrol akses fine-grained akan ditangani melalui pemberian dan pencabutan izin pada login SQL Server ini. Pengguna yang tidak memiliki login SQL Server atau yang tidak termasuk dalam grup dengan login tersebut tidak akan dapat mengakses instans DB SQL Server.

Izin ALTER ANY LOGIN diperlukan untuk membuat login Active Directory SQL Server. Jika Anda belum membuat login apa pun dengan izin ini, hubungkan sebagai pengguna master instans DB menggunakan Autentikasi SQL Server.

Jalankan perintah bahasa definisi data (DDL) berikut untuk membuat login SQL Server untuk pengguna atau grup Directory Active.

### **a** Note

Tentukan pengguna dan grup yang menggunakan nama login pra-Windows 2000 dalam format *domainName*\*login\_name*. Anda tidak dapat menggunakan nama prinsipal pengguna (UPN) dalam format *login\_name*@*DomainName*.

```
USE [master]
GO
CREATE LOGIN [mydomain\myuser] FROM WINDOWS WITH DEFAULT_DATABASE = [master], 
  DEFAULT_LANGUAGE = [us_english];
GO
```
Untuk informasi selengkapnya, lihat [CREATE LOGIN \(Transact-SQL\)](https://msdn.microsoft.com/en-us/library/ms189751.aspx) dalam dokumentasi Microsoft Developer Network.

Pengguna (baik manusia maupun aplikasi) dari domain Anda kini dapat terhubung ke instans RDS for SQL Server dari mesin klien yang tergabung dengan domain menggunakan autentikasi Windows.

# Mengelola instans DB di Domain

Anda dapat menggunakan konsol, AWS CLI, atau API Amazon RDS untuk mengelola instans DB Anda dan relasinya dengan domain Anda. Misalnya, Anda dapat memindahkan instans DB ke dalam, ke luar dari, atau antar-domain.

Misalnya, menggunakan API Amazon RDS, Anda dapat melakukan hal berikut:

- Untuk mencoba kembali bergabung dengan domain untuk keanggotaan yang gagal, gunakan operasi API [ModifyDBInstance](https://docs.aws.amazon.com/AmazonRDS/latest/APIReference/API_ModifyDBInstance.html) dan tentukan ID direktori keanggotaan saat ini.
- Untuk memperbarui nama peran IAM untuk keanggotaan, gunakan operasi API ModifyDBInstance dan tentukan ID direktori keanggotaan saat ini dan peran IAM baru.
- Untuk menghapus instans DB dari domain, gunakan operasi API ModifyDBInstance dan tentukan none sebagai parameter domain.
- Untuk memindahkan instans DB dari satu domain ke domain lain, gunakan operasi API ModifyDBInstance dan tentukan pengidentifikasi domain baru sebagai parameter domain.
- Untuk menampilkan daftar keanggotaan untuk setiap instans DB, gunakan operasi API [DescribeDBInstances](https://docs.aws.amazon.com/AmazonRDS/latest/APIReference/DescribeDBInstances.html).

# Memahami keanggotaan Domain

Setelah Anda membuat atau memodifikasi instans DB Anda, instans ini akan menjadi anggota domain. Konsol AWS menunjukkan status keanggotaan domain untuk instans DB. Status instans DB dapat berupa salah satu dari daftar berikut:

- joined Instans adalah anggota domain.
- joining Instans sedang dalam proses untuk menjadi anggota domain.
- pending-join Keanggotaan instans tertunda.
- pending-maintenance-join— AWS akan mencoba menjadikan instance sebagai anggota domain selama jendela pemeliharaan terjadwal berikutnya.
- pending-removal Penghapusan instans dari domain tertunda.
- pending-maintenance-removal— AWS akan mencoba untuk menghapus instance dari domain selama jendela pemeliharaan terjadwal berikutnya.
- failed Masalah konfigurasi telah mencegah instans bergabung dengan domain. Periksa dan perbaiki konfigurasi Anda sebelum menerbitkan ulang perintah modifikasi instans.
- removing Instans sedang dalam proses untuk dihapus dari domain.

Permintaan untuk menjadi anggota domain dapat gagal karena masalah konektivitas jaringan atau peran IAM yang salah. Misalnya, Anda dapat membuat instans DB atau memodifikasi instans yang sudah ada dan mengalami kegagalan saat mencoba menjadikan instans DB sebagai anggota suatu domain. Dalam hal ini, terbitkan ulang perintah untuk membuat atau memodifikasi instans DB atau modifikasi instans yang baru dibuat untuk digabungkan ke domain.

# Menghubungkan ke SQL Server dengan autentikasi Windows

Untuk terhubung ke SQL Server dengan Autentikasi Windows, Anda harus masuk ke komputer yang tergabung dengan domain sebagai pengguna domain. Setelah meluncurkan SQL Server Management Studio, pilih Autentikasi Windows sebagai jenis autentikasi, seperti yang ditunjukkan berikut ini.

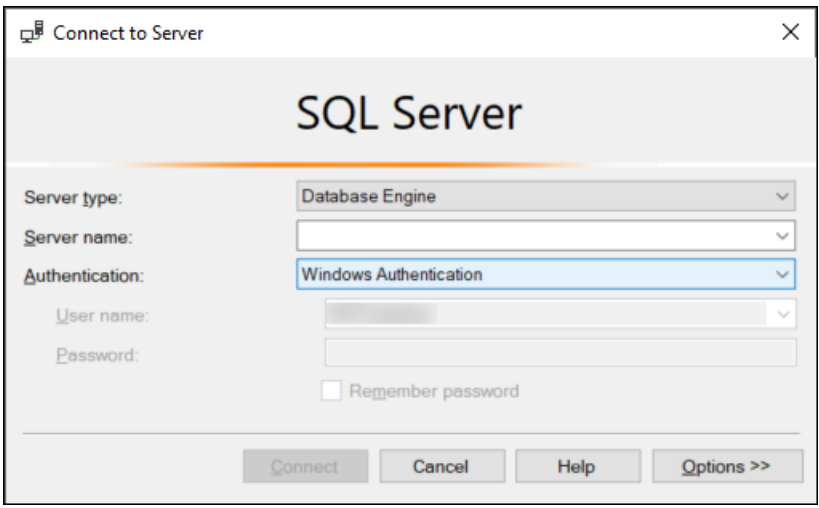

# Memulihkan instans DB SQL Server lalu menambahkannya ke domain

Anda dapat mengembalikan snapshot DB atau melakukan point-in-time pemulihan (PITR) untuk instance SQL Server DB dan kemudian menambahkannya ke domain. Setelah instans DB dipulihkan, modifikasi instans ini menggunakan proses yang dijelaskan dalam [Langkah 5: Buat atau ubah instans](#page-2696-0) [DB SQL Server](#page-2696-0) untuk menambahkan instans DB ke domain.

# Memperbarui aplikasi untuk terhubung ke instans DB Microsoft SQL Server menggunakan sertifikat SSL/TLS baru

Sejak 13 Januari 2023, Amazon RDS telah menerbitkan serifikat Otoritas Sertifikat (CA) baru untuk terhubung ke instans DB RDS menggunakan Lapisan Soket Aman atau Keamanan Lapisan Pengangkutan (SSL/TLS). Setelah itu, Anda dapat menemukan informasi tentang pembaruan aplikasi untuk menggunakan sertifikat baru.

Topik ini dapat membantu Anda menentukan apakah aplikasi klien menggunakan SSL/TLS untuk terhubung ke instans DB Anda. Jika demikian, Anda dapat memeriksa lebih lanjut apakah aplikasi tersebut memerlukan verifikasi sertifikat untuk terhubung.

### **a** Note

Beberapa aplikasi dikonfigurasi untuk terhubung ke instans DB SQL Server hanya jika aplikasi tersebut berhasil memverifikasi sertifikat di server. Untuk aplikasi tersebut, Anda harus memperbarui penyimpanan kepercayaan aplikasi klien untuk menyertakan sertifikat CA baru.

Setelah Anda memperbarui sertifikat CA di penyimpanan kepercayaan aplikasi klien, Anda dapat merotasi sertifikat di instans DB Anda. Sebaiknya Anda menguji prosedur ini di lingkungan pengembangan dan penahapan sebelum menerapkannya di lingkungan produksi Anda.

Untuk informasi selengkapnya tentang rotasi sertifikat, lihat [Merotasi sertifikat SSL/TLS.](#page-4687-0) Untuk informasi selengkapnya tentang cara mengunduh sertifikat, lihat . Untuk informasi tetang menggunakan SSL/TLS dengan instans DB Microsoft SQL Server, lihat [Menggunakan SSL dengan](#page-2773-0) [instans DB Microsoft SQL Server.](#page-2773-0)

### Topik

- [Menentukan apakah ada aplikasi yang terhubung ke instans DB Microsoft SQL Server Anda](#page-2702-0)  [menggunakan SSL](#page-2702-0)
- [Menentukan apakah klien memerlukan verifikasi sertifikat agar dapat terhubung](#page-2702-1)
- [Memperbarui penyimpanan kepercayaan aplikasi Anda](#page-2705-0)

# <span id="page-2702-0"></span>Menentukan apakah ada aplikasi yang terhubung ke instans DB Microsoft SQL Server Anda menggunakan SSL

Periksa konfigurasi instans DB untuk nilai parameter rds.force\_ssl. Secara default, parameter rds.force\_ssl diatur ke 0 (nonaktif). Jika parameter rds.force\_ssl diatur ke 1 (aktif), klien harus menggunakan SSL/TLS untuk koneksi. Lihat informasi lebih lanjut tentang grup parameter di [Bekerja dengan grup parameter](#page-641-0).

Jalankan kueri berikut untuk mendapatkan opsi enkripsi saat ini untuk semua koneksi terbuka ke instans DB. Kolom ENCRYPT\_OPTION pengembalian TRUE jika koneksi dienkripsi.

select SESSION\_ID, ENCRYPT\_OPTION, NET\_TRANSPORT, AUTH\_SCHEME from SYS.DM\_EXEC\_CONNECTIONS

Kueri ini hanya menunjukkan koneksi saat ini. Itu tidak menunjukkan apakah aplikasi yang telah terhubung dan terputus di masa lalu telah menggunakan SSL.

<span id="page-2702-1"></span>Menentukan apakah klien memerlukan verifikasi sertifikat agar dapat terhubung

Anda dapat memeriksa apakah jenis klien yang berbeda memerlukan verifikasi sertifikat untuk terhubung.

# **a** Note

Jika Anda menggunakan konektor selain yang tercantum di atas, lihat dokumentasi konektor spesifik untuk informasi tentang cara menerapkan koneksi terenkripsi. Untuk informasi selengkapnya, lihat [Modul koneksi untuk basis data Micro SQL](https://docs.microsoft.com/en-us/sql/connect/sql-connection-libraries?view=sql-server-ver15) di dokumentasi Micro SQL Server.

# SQL Server Management Studio

Periksa apakah enkripsi diberlakukan untuk koneksi SQL Server Management Studio:

- 1. Luncurkan SQL Server Management Studio.
- 2. Untuk Terhubung ke server, masukkan informasi server, nama pengguna login, dan kata sandi.
- 3. Pilih Opsi.
- 4. Centang jika Enkripsikan koneksi dipilih di halaman koneksi.

Untuk informasi selengkapnya tentang SQL Server Management Studio, lihat [Menggunakan SQL](http://msdn.microsoft.com/en-us/library/ms174173.aspx)  [Server Management Studio.](http://msdn.microsoft.com/en-us/library/ms174173.aspx)

### **Sqlcmd**

Contoh berikut dengan klien sqlcmd menunjukkan cara memeriksa koneksi SQL Server skrip untuk menentukan apakah koneksi yang berhasil memerlukan sertifikat yang valid. Untuk informasi selengkapnya, lihat [Menghubungkan dengan sqlcmd](https://docs.microsoft.com/en-us/sql/connect/odbc/linux-mac/connecting-with-sqlcmd?view=sql-server-ver15) di dokumentasi Microsoft SQL Server.

Saat menggunakan sqlcmd, koneksi SSL memerlukan verifikasi terhadap sertifikat server jika Anda menggunakan perintah -N untuk mengenkripsi koneksi, seperti pada contoh berikut.

\$ sqlcmd **-N** -S dbinstance.rds.amazon.com -d ExampleDB

### **a** Note

Jika sqlcmd dipanggil dengan opsi -C, itu menyetujui sertifikat server, meskipun tidak sesuai dengan penyimpanan kepercayaan klien.

# ADO.NET

Dalam contoh berikut, aplikasi terhubung menggunakan SSL, dan sertifikat server harus diverifikasi.

```
using SQLC = Microsoft.Data.SqlClient;
```
...

```
 static public void Main()
```

```
 { 
     using (var connection = new SQLC.SqlConnection( 
          "Server=tcp:dbinstance.rds.amazon.com;" + 
          "Database=ExampleDB;User ID=LOGIN_NAME;" + 
          "Password=YOUR_PASSWORD;" + 
         "Encrypt=True;TrustServerCertificate=False;"
          )) 
     { 
          connection.Open(); 
          ... 
     }
```
### Java

Dalam contoh berikut, aplikasi terhubung menggunakan SSL, dan sertifikat server harus diverifikasi.

```
String connectionUrl = 
     "jdbc:sqlserver://dbinstance.rds.amazon.com;" + 
     "databaseName=ExampleDB;integratedSecurity=true;" + 
     "encrypt=true;trustServerCertificate=false";
```
Untuk mengaktifkan enkripsi SSL bagi klien yang terhubung menggunakan JDBC, Anda mungkin perlu menambahkan sertifikat Amazon RDS ke penyimpanan sertifikat Java CA. Untuk instruksi, lihat [Mengonfigurasi klien untuk enkripsi](https://docs.microsoft.com/en-us/SQL/connect/jdbc/configuring-the-client-for-ssl-encryption?view=sql-server-2017) di dokumentasi Micro SQL Server. Anda juga dapat memberikan nama file sertifikat CA tepercaya secara langsung melalui aplikasi trustStore=*pathto-certificate-trust-store-file* dengan string koneksi.

#### **a** Note

Jika Anda menggunakan TrustServerCertificate=true (atau yang setara) dalam string koneksi, proses koneksi melewati validasi rantai persetujuan. Dalam hal ini, aplikasi akan terkoneksi meskipun sertifikat tidak dapat diverifikasi. Menggunakan TrustServerCertificate=false memberlakukan validasi sertifikat dan merupakan praktik terbaik.

# <span id="page-2705-0"></span>Memperbarui penyimpanan kepercayaan aplikasi Anda

Anda dapat memperbarui toko kepercayaan untuk aplikasi yang menggunakan Micro SQL Server. Untuk petunjuknya, lihat [Mengenkripsi koneksi spesifik.](#page-2774-0) Lihat juga [Mengonfigurasi klien untuk enkripsi](https://docs.microsoft.com/en-us/SQL/connect/jdbc/configuring-the-client-for-ssl-encryption?view=sql-server-2017) di dokumentasi Microsoft SQL Server.

Jika Anda menggunakan sistem operasi selain Micro Windows, lihat dokumentasi distribusi perangkat lunak untuk implementasi SSL/TLS untuk informasi tentang penambahan sertifikat root CA baru. Misalnya, OpenSSL dan GnuTLS merupakan pilihan populer. Gunakan metode implementasi untuk menambahkan kepercayaan pada sertifikat root CA RDS. Micro menyediakan instruksi untuk mengonfigurasi sertifikat pada beberapa sistem.

Untuk informasi tentang cara mengunduh sertifikat root, lihat .

Untuk contoh skrip yang mengimpor sertifikat, lihat [Contoh skrip untuk mengimpor sertifikat ke trust](#page-4697-0)  [store Anda.](#page-4697-0)

#### **a** Note

Saat memperbarui penyimpanan kepercayaan, Anda dapat mempertahankan sertifikat lama selain menambahkan sertifikat baru.

# Meng-upgrade mesin DB Microsoft SQL Server

Ketika Amazon RDS mendukung versi baru mesin basis data, Anda dapat meng-upgrade instans DB Anda ke versi baru. Ada dua jenis upgrade untuk instans DB SQL Server: upgrade versi mayor dan versi minor.

Upgrade versi mayor dapat berisi perubahan basis data yang tidak memiliki kompatibilitas mundur dengan aplikasi yang ada. Oleh karena itu, Anda harus melakukan upgrade versi mayor untuk instans DB Anda secara manual. Anda dapat memulai upgrade versi mayor dengan mengubah instans DB Anda. Namun, sebelum melakukan upgrade versi mayor, kami sarankan agar Anda menguji upgrade tersebut dengan mengikuti langkah-langkah yang dijelaskan dalam [Menguji](#page-2712-0)  [upgrade](#page-2712-0).

Sebaliknya, upgrade versi minor hanya menyertakan perubahan yang kompatibel dengan aplikasi yang ada. Anda dapat memulai upgrade versi minor secara manual dengan memodifikasi instans DB Anda.

Alternatifnya, Anda dapat mengaktifkan opsi Peningkatan versi minor otomatis saat membuat atau memodifikasi instans DB. Tindakan ini akan membuat instans DB Anda secara otomatis di-upgrade setelah pengujian Amazon RDS dan menyetujui versi baru. Anda dapat mengonfirmasi apakah upgrade versi minor akan bersifat otomatis dengan menggunakan perintah describe-db-engineversions AWS CLI. Sebagai contoh:

```
aws rds describe-db-engine-versions --engine sqlserver-se --engine-version 
 14.00.3281.6.v1
```
Dalam contoh berikut, perintah CLI menampilkan respons yang menampilkan AutoUpgrade true, sehingga menunjukkan bahwa upgrade bersifat otomatis.

```
...
"ValidUpgradeTarget": [ 
     { 
         "Engine": "sqlserver-se", 
         "EngineVersion": "14.00.3281.6.v1", 
         "Description": "SQL Server 2017 14.00.3281.6.v1", 
         "AutoUpgrade": true, 
         "IsMajorVersionUpgrade": false 
     }
```
...

Untuk informasi selengkapnya tentang cara melakukan upgrade, lihat [Meng-upgrade instans DB SQL](#page-2713-0)  [Server](#page-2713-0). Untuk informasi tentang versi SQL Server yang tersedia di Amazon RDS, lihat [Amazon RDS](#page-2604-0)  [for Microsoft SQL Server.](#page-2604-0)

Topik

- [Gambaran umum upgrade](#page-2707-0)
- [Upgrade versi mayor](#page-2708-0)
- [Pertimbangan Multi-AZ dan optimisasi dalam memori](#page-2710-0)
- [Pertimbangan replika baca](#page-2711-0)
- [Pertimbangan grup opsi](#page-2711-1)
- [Pertimbangan grup parameter](#page-2711-2)
- [Menguji upgrade](#page-2712-0)
- [Meng-upgrade instans DB SQL Server](#page-2713-0)
- [Meng-upgrade instans DB yang ditiadakan sebelum dukungan berakhir](#page-2713-1)

# <span id="page-2707-0"></span>Gambaran umum upgrade

Amazon RDS mengambil dua snapshot DB selama proses upgrade. Snapshot DB pertama adalah snapshot dari instans DB sebelum perubahan upgrade dibuat. Snapshot DB kedua diambil setelah upgrade selesai.

### **a** Note

Amazon RDS hanya mengambil snapshot DB jika Anda telah mengatur periode retensi cadangan untuk instans DB Anda ke angka yang lebih besar dari 0. Untuk mengubah periode retensi cadangan Anda, lihat [Memodifikasi instans DB Amazon RDS.](#page-727-0)

Setelah upgrade selesai, Anda tidak dapat kembali ke versi mesin basis data sebelumnya. Jika Anda ingin kembali ke versi yang lebih lama, pulihkan snapshot DB yang diambil sebelum upgrade untuk membuat instans DB baru.

Selama upgrade SQL Server versi minor atau mayor, metrik Ruang Penyimpanan Kosong dan Kedalaman Antrean Disk akan menampilkan -1. Setelah upgrade selesai, kedua metrik ini akan kembali normal.

# <span id="page-2708-0"></span>Upgrade versi mayor

Amazon RDS saat ini mendukung upgrade versi mayor berikut ke instans DB Microsoft SQL Server.

Anda dapat meng-upgrade instans DB Anda yang ada ke SQL Server 2017 atau 2019 dari versi apa pun kecuali SQL Server 2008. Untuk meng-upgrade dari SQL Server 2008, upgrade ke salah satu versi lainnya terlebih dahulu.

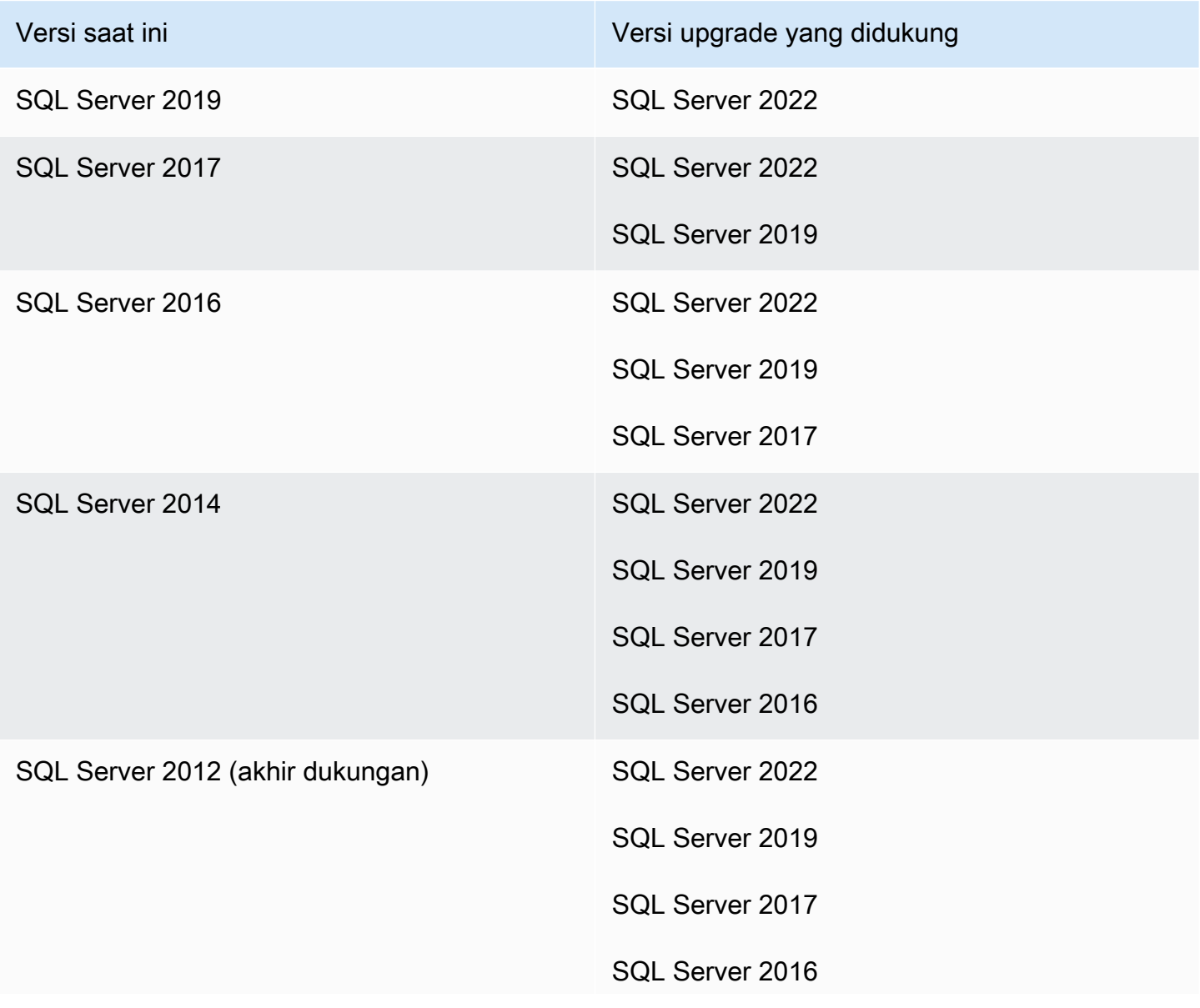

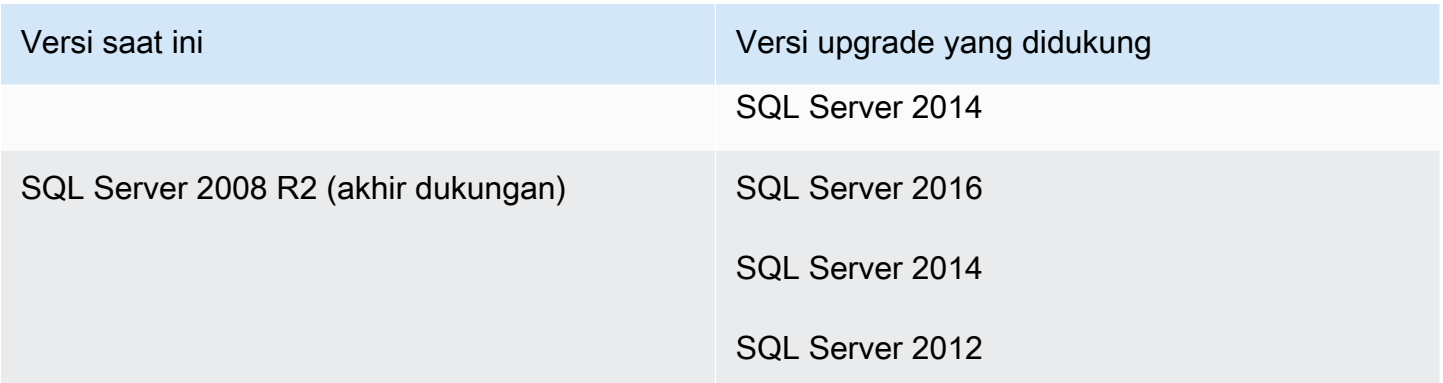

Anda dapat menggunakan kueri AWS CLI, seperti contoh berikut, untuk menemukan upgrade yang tersedia untuk versi mesin basis data tertentu.

#### Example

Untuk Linux, macOS, atau Unix:

```
aws rds describe-db-engine-versions \ 
     --engine sqlserver-se \ 
     --engine-version 14.00.3281.6.v1 \ 
     --query "DBEngineVersions[*].ValidUpgradeTarget[*].{EngineVersion:EngineVersion}" \ 
     --output table
```
Untuk Windows:

```
aws rds describe-db-engine-versions ^ 
     --engine sqlserver-se ^ 
     --engine-version 14.00.3281.6.v1 ^ 
     --query "DBEngineVersions[*].ValidUpgradeTarget[*].{EngineVersion:EngineVersion}" ^ 
     --output table
```
Output ini menunjukkan bahwa Anda dapat meng-upgrade versi 14.00.3281.6 ke versi SQL Server 2017 atau 2019 terbaru yang tersedia.

```
--------------------------
|DescribeDBEngineVersions|
+------------------------+
       | EngineVersion |
+------------------------+
   | 14.00.3294.2.v1 |
```
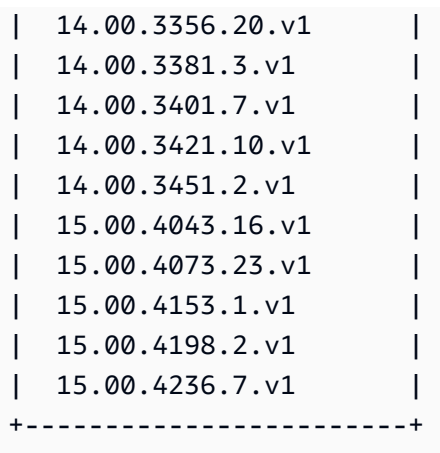

# Tingkat kompatibilitas basis data

Anda dapat menggunakan basis data Microsoft SQL Server untuk menyesuaikan beberapa perilaku basis data guna meniru versi SQL Server yang lebih lama. Untuk informasi selengkapnya, lihat [Compatibility level](https://msdn.microsoft.com/en-us/library/bb510680.aspx) dalam dokumentasi Microsoft.

Saat Anda meng-upgrade instans DB, semua basis data yang ada tetap memiliki tingkat kompatibilitas aslinya. Misalnya, jika Anda meng-upgrade dari SQL Server 2014 ke SQL Server 2016, semua basis data yang ada memiliki tingkat kompatibilitas 120. Setiap basis data baru yang dibuat setelah upgrade memiliki tingkat kompatibilitas 130.

Anda dapat mengubah tingkat kompatibilitas basis data dengan menggunakan perintah ALTER DATABASE. Misalnya, untuk mengubah basis data yang bernama customeracct agar kompatibel dengan SQL Server 2014, berikan perintah berikut:

```
ALTER DATABASE customeracct SET COMPATIBILITY_LEVEL = 120
```
# <span id="page-2710-0"></span>Pertimbangan Multi-AZ dan optimisasi dalam memori

Amazon RDS mendukung deployment Multi-AZ untuk instans DB yang menjalankan Microsoft SQL Server menggunakan Pencerminan Basis Data (DBM) atau Grup Ketersediaan (AG) Selalu Aktif SQL Server. Untuk informasi selengkapnya, lihat [Deployment Multi-AZ untuk Amazon RDS for Microsoft](#page-2764-0)  [SQL Server.](#page-2764-0)

Jika instans DB Anda berada dalam deployment Multi-AZ, instans primer dan siaga akan di-upgrade. Amazon RDS melakukan upgrade bergulir. Anda akan mengalami pemadaman hanya selama durasi failover.

<span id="page-2711-0"></span>SQL Server 2014 hingga Enterprise Edition 2019 mendukung optimisasi dalam memori.

# Pertimbangan replika baca

Selama upgrade versi basis data, Amazon RDS meng-upgrade semua replika baca Anda bersama instans DB primer. Amazon RDS tidak mendukung upgrade versi basis data pada replika baca secara terpisah. Untuk informasi selengkapnya tentang replika baca, lihat [Menggunakan replika baca](#page-2757-0)  [untuk Microsoft SQL Server di Amazon RDS.](#page-2757-0)

Saat Anda melakukan upgrade versi basis data instans DB primer, semua replika baca juga diupgrade secara otomatis. Amazon RDS akan meng-upgrade semua replika baca secara bersamaan sebelum meng-upgrade instans DB primer. Replika baca mungkin tidak tersedia sampai upgrade versi basis data pada instans DB primer selesai.

# <span id="page-2711-1"></span>Pertimbangan grup opsi

Jika instans DB Anda menggunakan grup opsi kustom, dalam beberapa kasus, Amazon RDS tidak dapat secara otomatis menetapkan grup opsi baru untuk DB Anda. Misalnya, saat Anda mengupgrade ke versi mayor baru, Anda harus menentukan grup opsi baru. Kami sarankan agar Anda membuat grup opsi baru, dan menambahkan opsi yang sama ke grup opsi kustom yang ada.

<span id="page-2711-2"></span>Untuk informasi selengkapnya, lihat [Membuat grup opsi](#page-622-0) atau [Menyalin grup opsi.](#page-624-0)

# Pertimbangan grup parameter

Jika instans DB Anda menggunakan grup parameter DB kustom:

- Amazon RDS secara otomatis mem-boot ulang instans DB setelah upgrade.
- Dalam beberapa kasus, RDS tidak dapat secara otomatis menetapkan grup parameter baru ke instans DB Anda.

Misalnya, saat Anda meng-upgrade ke versi mayor baru, Anda harus menentukan grup parameter baru. Kami menyarankan agar Anda membuat grup parameter baru, dan mengonfigurasi parameter seperti dalam grup parameter kustom yang ada.

Untuk informasi selengkapnya, lihat [Membuat grup parameter DB](#page-646-0) atau [Menyalin grup parameter DB](#page-656-0).

# <span id="page-2712-0"></span>Menguji upgrade

Sebelum melakukan upgrade versi mayor pada instans DB, Anda harus menguji kompatibilitas basis data Anda secara menyeluruh, dan semua aplikasi yang mengakses basis data, dengan versi baru. Kami menyarankan agar Anda menggunakan prosedur berikut.

Untuk menguji upgrade versi mayor

- 1. Tinjau [Upgrade SQL Server](https://docs.microsoft.com/en-us/sql/database-engine/install-windows/upgrade-sql-server) dalam dokumentasi Microsoft untuk versi baru mesin basis data untuk melihat apakah ada masalah kompatibilitas yang mungkin memengaruhi basis data atau aplikasi Anda.
- 2. Jika instans DB Anda menggunakan grup opsi kustom, buat grup opsi baru yang kompatibel dengan versi baru yang menjadi target upgrade Anda. Untuk informasi selengkapnya, lihat [Pertimbangan grup opsi](#page-2711-1).
- 3. Jika instans DB Anda menggunakan grup parameter kustom, buat grup parameter baru yang kompatibel dengan versi baru yang menjadi target upgrade Anda. Untuk informasi selengkapnya, lihat [Pertimbangan grup parameter](#page-2711-2).
- 4. Buat snapshot DB dari instans DB yang akan di-upgrade. Untuk informasi selengkapnya, lihat [Membuat snapshot DB untuk instans DB Single-AZ.](#page-1107-0)
- 5. Pulihkan snapshot DB untuk membuat instans DB uji baru. Untuk informasi selengkapnya, lihat [Memulihkan dari snapshot DB.](#page-1115-0)
- 6. Modifikasi instans DB uji baru ini untuk di-upgrade ke versi baru menggunakan salah satu metode berikut:
	- [Konsol](#page-785-0)
	- [AWS CLI](#page-786-0)
	- [API RDS](#page-787-0)
- 7. Evaluasi penyimpanan yang digunakan oleh instans yang di-upgrade untuk menentukan apakah upgrade memerlukan penyimpanan tambahan.
- 8. Jalankan pengujian jaminan kualitas terhadap instans DB yang di-upgrade sebanyak yang diperlukan untuk memastikan bahwa basis data dan aplikasi Anda berfungsi baik dengan versi baru. Terapkan setiap pengujian baru yang diperlukan untuk mengevaluasi dampak dari masalah kompatibilitas yang Anda identifikasi pada langkah 1. Uji semua prosedur tersimpan dan fungsi. Arahkan versi pengujian aplikasi Anda ke instans DB yang di-upgrade.

9. Jika semua pengujian berhasil, maka lakukan upgrade pada instans DB produksi Anda. Kami menyarankan agar Anda tidak mengizinkan operasi tulis ke instans DB hingga Anda mengonfirmasi bahwa semuanya berfungsi dengan benar.

# <span id="page-2713-0"></span>Meng-upgrade instans DB SQL Server

Untuk informasi tentang upgrade instans DB SQL Server secara manual atau otomatis, lihat hal berikut:

- [Meng-upgrade versi mesin instans DB](#page-784-0)
- [Praktik terbaik untuk meng-upgrade SQL Server 2008 R2 ke SQL Server 2016 di Amazon RDS for](https://aws.amazon.com/blogs/database/best-practices-for-upgrading-sql-server-2008-r2-to-sql-server-2016-on-amazon-rds-for-sql-server/)  [SQL Server](https://aws.amazon.com/blogs/database/best-practices-for-upgrading-sql-server-2008-r2-to-sql-server-2016-on-amazon-rds-for-sql-server/)
	- **A** Important

Jika Anda memiliki snapshot yang dienkripsi menggunakan AWS KMS, kami menyarankan agar Anda memulai upgrade sebelum dukungan berakhir.

# <span id="page-2713-1"></span>Meng-upgrade instans DB yang ditiadakan sebelum dukungan berakhir

Setelah sebuah versi mayor ditiadakan, Anda tidak dapat menginstal versi tersebut di instans DB baru. RDS akan mencoba meng-upgrade semua instans DB yang ada secara otomatis.

Jika Anda perlu memulihkan instans DB yang tidak digunakan lagi, Anda dapat melakukan point-intime pemulihan (PITR) atau memulihkan snapshot. Tindakan ini dapat memberikan akses sementara ke instans DB yang menggunakan versi yang sudah ditiadakan. Namun, setelah sebuah versi mayor sepenuhnya ditiadakan, instans DB ini juga akan secara otomatis di-upgrade ke versi yang didukung.

# Mengimpor dan mengekspor basis data SQL Server menggunakan pencadangan dan pemulihan native

Amazon RDS mendukung pencadangan dan pemulihan native untuk basis data Microsoft SQL Server menggunakan file cadangan penuh (file .bak). Saat Anda menggunakan RDS, Anda mengakses file yang disimpan di Amazon S3 bukannya menggunakan sistem file lokal di server basis data.

Misalnya, Anda dapat membuat backup penuh dari server lokal Anda, menyimpannya di S3, lalu memulihkannya ke instans DB Amazon RDS yang ada. Anda juga dapat membuat backup dari RDS, menyimpannya di S3, lalu memulihkannya kemana pun Anda inginkan.

Pencadangan dan pemulihan native tersedia di semua AWS Wilayah untuk instans DB Multi-AZ dan Single-AZ, termasuk instans DB Multi-AZ dengan replika baca. Pencadangan dan pemulihan native tersedia untuk semua edisi Microsoft SQL Server yang didukung di Amazon RDS.

Diagram berikut menunjukkan skenario yang didukung.

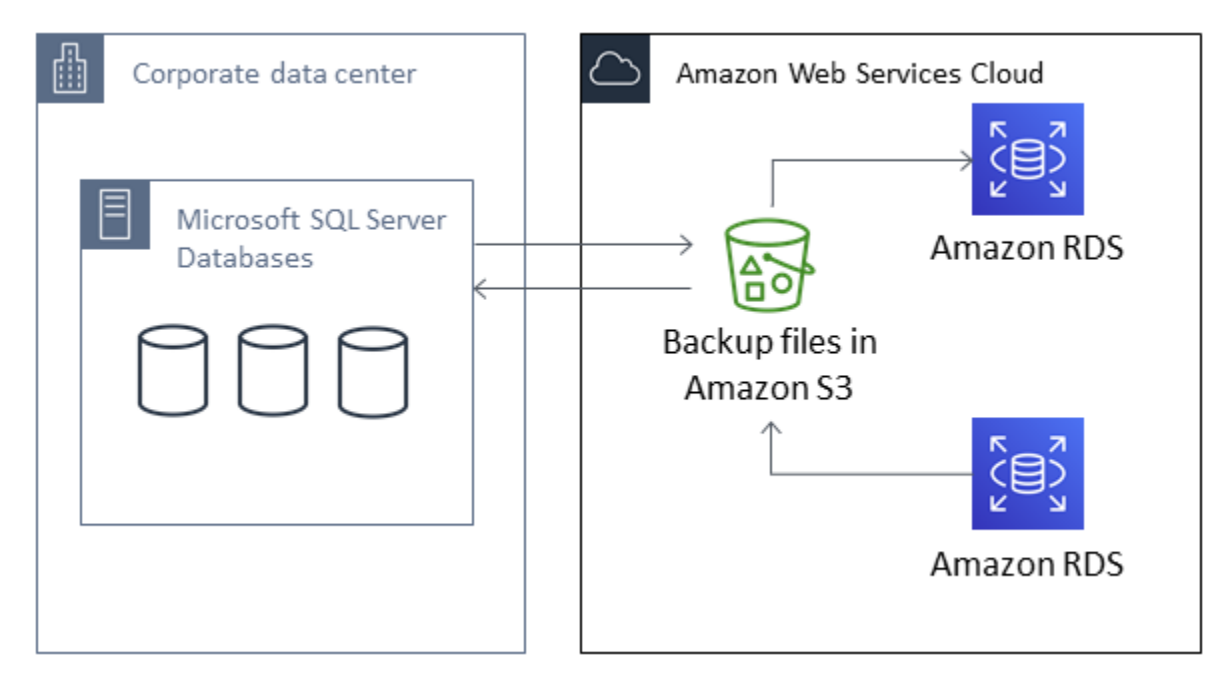

Menggunakan file .bak native untuk mencadangkan dan memulihkan basis data biasanya merupakan cara tercepat untuk mencadangkan dan memulihkan basis data. Ada banyak keuntungan tambahan jika menggunakan pencadangan dan pemulihan native. Misalnya, Anda dapat melakukan hal berikut:

- Memigrasi basis data ke atau dari Amazon RDS.
- Memigrasi basis data antara beberapa instans DB RDS untuk SQL Server.
- Memigrasi data, skema, prosedur tersimpan, pemicu, dan kode basis data lainnya di dalam file .bak.
- Mencadangkan dan memulihkan basis data tunggal, bukan seluruh instans DB.
- Membuat salinan basis data untuk pengembangan, pengujian, pelatihan, dan demonstrasi.
- Menyimpan dan mentransfer file backup dengan Amazon S3, untuk perlindungan tambahan bagi pemulihan bencana.
- Buat backup native dari basis data yang telah mengaktifkan Enkripsi Data Transparan (TDE), dan pulihkan backup tersebut ke basis data on-premise. Untuk informasi selengkapnya, lihat [Dukungan](#page-2888-0)  [untuk Enkripsi Data Transparan di SQL Server](#page-2888-0).
- Kembalikan cadangan native basis data on-premise yang mengaktifkan TDE ke RDS untuk instans SQL Server DB. Untuk informasi selengkapnya, lihat [Dukungan untuk Enkripsi Data Transparan di](#page-2888-0) [SQL Server.](#page-2888-0)

### Daftar Isi

- [Batasan dan rekomendasi](#page-2716-0)
- [Menyiapkan pencadangan dan pemulihan native](#page-2718-0)
	- [Membuat peran IAM secara manual untuk pencadangan dan pemulihan native](#page-2719-0)
- [Menggunakan pencadangan dan pemulihan native](#page-2723-0)
	- [Membuat backup basis data](#page-2724-0)
		- [Penggunaan](#page-2724-1)
		- [Contoh](#page-2726-0)
	- [Memulihkan basis data](#page-2727-0)
		- [Penggunaan](#page-2727-1)
		- [Contoh](#page-2729-0)
	- [Memulihkan log](#page-2731-0)
		- [Penggunaan](#page-2731-1)
		- [Contoh](#page-2732-0)
	- [Menyelesaikan pemulihan basis data](#page-2733-0)
		- [Penggunaan](#page-2733-1)
	- [Bekerja dengan basis data yang dipulihkan secara parsial](#page-2734-0)
		- [Menghilangkan basis data yang dipulihkan parsial](#page-2734-1)
		- [Pemulihan snapshot dan perilaku pemulihan titik waktu untuk pemulihan basis data parsial](#page-2734-2)
- [Membatalkan tugas](#page-2734-3)
	- [Penggunaan](#page-2735-0)
- [Melacak status tugas](#page-2735-1)
	- [Penggunaan](#page-2735-2)
	- [Contoh](#page-2735-3)
	- [Respons](#page-2736-0)
- [Mengompresi file backup](#page-2739-0)
- [Pemecahan Masalah](#page-2739-1)
- [Mengimpor dan mengekspor data SQL Server menggunakan metode lain](#page-2743-0)
	- [Mengimpor data ke RDS for SQL Server dengan menggunakan snapshot](#page-2743-1)
		- [Mengimpor data](#page-2748-0)
			- [Wizard Membuat dan Menerbitkan Skrip](#page-2748-1)
			- [Wizard Impor dan Ekspor](#page-2749-0)
			- [Penyalinan massal](#page-2750-0)
	- [Mengekspor data dari RDS for SQL Server](#page-2752-0)
		- [Wizard Impor dan Ekspor pada SQL Server](#page-2752-1)
		- [Wizard Membuat dan Menerbitkan Skrip dan utilitas bcp pada SQL Server](#page-2754-0)

# <span id="page-2716-0"></span>Batasan dan rekomendasi

Berikut ini adalah beberapa keterbatasan dalam menggunakan pencadangan dan pemulihan native:

- Anda tidak dapat mencadangkan ke, atau memulihkan dari, bucket Amazon S3 di Wilayah AWS yang berbeda dari instans DB Amazon RDS Anda.
- Anda tidak dapat memulihkan basis data dengan nama yang sama seperti basis data yang sudah ada. Nama basis data bersifat unik.
- Kami sangat menyarankan agar Anda tidak memulihkan cadangan dari satu zona waktu ke zona waktu yang berbeda. Jika Anda memulihkan cadangan dari satu zona waktu ke zona waktu yang berbeda, Anda harus mengaudit kueri dan aplikasi Anda untuk mengetahui efek dari perubahan zona waktu.
- Amazon S3 memiliki batas ukuran 5 TB per file. Untuk pencadangan native pada basis data yang lebih besar, Anda dapat menggunakan pencadangan multi-file. Batasan dan rekomendasi 2678
- Ukuran basis data maksimum yang dapat dicadangkan ke S3 bergantung pada memori, CPU, I/ O, dan sumber daya jaringan yang tersedia pada instans DB. Semakin besar basis data, semakin banyak memori yang dikonsumsi agen pencadangan. Pengujian kami menunjukkan bahwa Anda dapat membuat backup terkompresi dari basis data berukuran 16-TB pada jenis instans generasi terbaru kami dari ukuran instans 2xlarge dan lebih besar, dengan sumber daya sistem yang memadai.
- Anda tidak dapat mencadangkan atau memulihkan lebih dari 10 file backup sekaligus.
- Pencadangan diferensial didasarkan pada backup penuh yang terakhir. Agar pencadangan diferensial berhasil, Anda tidak dapat mengambil snapshot antara backup penuh terakhir dan pencadangan diferensial. Jika Anda menginginkan pencadangan diferensial, tetapi ada snapshot manual atau otomatis, maka lakukan backup penuh lainnya sebelum melakukan pencadangan diferensial.
- Pemulihan diferensial dan log diferensial tidak didukung untuk basis data dengan file yang file\_guid (pengidentifikasi unik) diatur ke NULL.
- Anda dapat menjalankan hingga dua tugas pencadangan atau pemulihan pada saat bersamaan.
- Anda tidak dapat melakukan pencadangan log native dari SQL Server di Amazon RDS.
- RDS mendukung pemulihan native basis data hingga 16 TB. Pemulihan native untuk basis data di Edisi Ekspres SQL Server dibatasi hingga 10 GB.
- Anda tidak dapat melakukan pencadangan native selama waktu pemeliharaan, atau saat Amazon RDS sedang dalam proses mengambil snapshot basis data. Jika tugas pencadangan native tumpang tindih dengan jendela pencadangan harian RDS, tugas pencadangan native akan dibatalkan.
- Pada instans DB Multi-AZ, Anda hanya dapat melakukan pemulihan native di basis data yang dicadangkan di model pemulihan penuh.
- Memulihkan dari pencadangan diferensial pada instans Multi-AZ tidak didukung.
- Memanggil prosedur RDS untuk pencadangan dan pemulihan native dalam transaksi tidak didukung.
- Gunakan enkripsi simetris AWS KMS key untuk mengenkripsi backup Anda. Amazon RDS tidak mendukung kunci KMS asimetris. Untuk informasi selengkapnya, lihat [Membuat kunci enkripsi](https://docs.aws.amazon.com/kms/latest/developerguide/create-keys.html#create-symmetric-cmk)  [simetris KMS](https://docs.aws.amazon.com/kms/latest/developerguide/create-keys.html#create-symmetric-cmk) di Panduan Pengembang AWS Key Management Service.
- File pencadangan native dienkripsi dengan kunci KMS yang ditentukan menggunakan mode kripto "Hanya Enkripsi". Saat Anda memulihkan file backup terenkripsi, ingatlah bahwa file tersebut dienkripsi dengan mode kripto "Encryption-Only".
- Anda tidak dapat memulihkan basis data yang berisi kelompok file FILESTREAM.

Jika basis data Anda dapat offline saat file backup dibuat, disalin, dan dipulihkan, kami menyarankan Anda untuk menggunakan pencadangan dan pemulihan native untuk memigrasinya ke RDS. Jika basis data on-premise Anda tidak dapat offline, kami sarankan untuk menggunakan AWS Database Migration Service untuk memigrasikan basis data Anda ke Amazon RDS. Untuk informasi selengkapnya, lihat [Apa yang dimaksud dengan AWS Database Migration Service?](https://docs.aws.amazon.com/dms/latest/userguide/Welcome.html)

Pencadangan dan pemulihan native tidak dimaksudkan untuk menggantikan kemampuan pemulihan data dari fitur salinan snapshot lintas-wilayah. Kami menyarankan agar Anda menggunakan salinan snapshot untuk menyalin snapshot basis data Anda ke Wilayah AWS lainnya untuk pemulihan bencana lintas wilayah di Amazon RDS. Untuk informasi selengkapnya, lihat [Menyalin snapshot DB.](#page-1141-0)

# <span id="page-2718-0"></span>Menyiapkan pencadangan dan pemulihan native

Untuk mengatur pencadangan dan pemulihan native, Anda memerlukan tiga komponen:

1. Bucket Amazon S3 untuk menyimpan file cadangan Anda.

Anda harus memiliki bucket S3 yang akan digunakan untuk file backup kemudian mengunggah backup yang ingin Anda migrasikan ke RDS. Jika sudah memiliki bucket Amazon S3, Anda dapat menggunakannya. Jika tidak, Anda dapat [membuat bucket.](https://docs.aws.amazon.com/AmazonS3/latest/user-guide/CreatingaBucket.html) Atau, Anda dapat memilih untuk dibuatkan bucket baru untuk Anda saat menambahkan opsi SQLSERVER\_BACKUP\_RESTORE dengan menggunakan AWS Management Console.

Untuk informasi tentang penggunaan S3, lihat [Panduan Pengguna Amazon Simple Storage](https://docs.aws.amazon.com/AmazonS3/latest/gsg/)  **[Service](https://docs.aws.amazon.com/AmazonS3/latest/gsg/)** 

2. Peran (IAM) AWS Identity and Access Management untuk mengakses bucket.

Jika sudah memiliki peran IAM, Anda dapat menggunakannya. Anda dapat memilih untuk dibuatkan IAM role baru untuk Anda ketika menambahkan opsi SQLSERVER\_BACKUP\_RESTORE dengan menggunakan AWS Management Console. Atau, Anda dapat membuatnya secara manual.

Jika Anda ingin membuat peran IAM baru secara manual, gunakan pendekatan yang dibahas di bagian berikutnya. Lakukan hal yang sama jika Anda ingin melampirkan hubungan kepercayaan dan kebijakan perizinan pada peran IAM yang sudah ada.

3. Opsi SQLSERVER\_BACKUP\_RESTORE ditambahkan ke grup opsi di instans DB Anda.

Untuk mengaktifkan pencadangan dan pemulihan native pada instans DB Anda, tambahkan opsi SQLSERVER\_BACKUP\_RESTORE untuk kelompok opsi pada instans DB Anda. Untuk informasi dan instruksi selengkapnya, silakan lihat [Dukungan untuk pencadangan dan pemulihan native di SQL](#page-2883-0) [Server.](#page-2883-0)

### <span id="page-2719-0"></span>Membuat peran IAM secara manual untuk pencadangan dan pemulihan native

Jika Anda ingin membuat peran IAM baru secara manual untuk digunakan dengan pencadangan dan pemulihan native, Anda dapat melakukannya. Dalam hal ini, Anda membuat peran untuk mendelegasikan izin dari layanan Amazon RDS ke bucket Amazon S3. Saat Anda membuat peran IAM, Anda melampirkan hubungan kepercayaan dan kebijakan perizinan. Hubungan kepercayaan memungkinkan RDS mengambil peran ini. Kebijakan izin menentukan tindakan yang dapat dilakukan peran ini. Untuk informasi selengkapnya tentang pembuatan peran, lihat [Membuat peran untuk](https://docs.aws.amazon.com/IAM/latest/UserGuide/id_roles_create_for-service.html)  [mendelegasikan izin ke layanan AWS.](https://docs.aws.amazon.com/IAM/latest/UserGuide/id_roles_create_for-service.html)

Untuk fitur pencadangan dan pemulihan native, gunakan hubungan kepercayaan dan kebijakan perizinan yang serupa dengan contoh dalam bagian ini. Dalam contoh berikut, kami menggunakan namapengguna utama layanan rds.amazonaws.com sebagai alias untuk semua akun layanan. Dalam contoh lain, kami menentukan Amazon Resource Name (ARN) untuk mengidentifikasi akun, pengguna, atau peran lain yang kami berikan akses ke dalam kebijakan kepercayaan.

Sebaiknya gunakan kunci konteks kondisi global [aws:SourceArn](https://docs.aws.amazon.com/IAM/latest/UserGuide/reference_policies_condition-keys.html#condition-keys-sourcearn) dan [aws:SourceAccount](https://docs.aws.amazon.com/IAM/latest/UserGuide/reference_policies_condition-keys.html#condition-keys-sourceaccount) dalam hubungan kepercayaan berbasis sumber daya untuk membatasi izin layanan ke sumber daya tertentu. Ini adalah perlindungan paling efektif dari [masalah deputi yang membingungkan](https://docs.aws.amazon.com/IAM/latest/UserGuide/confused-deputy.html).

Anda dapat menggunakan kedua kunci konteks kondisi global dan menetapkan nilai aws:SourceArn yang berisi ID akun. Dalam hal ini, nilai aws:SourceAccount dan akun dalam nilai aws:SourceArn harus menggunakan ID akun yang sama ketika digunakan dalam pernyataan yang sama.

- Gunakan aws:SourceArn jika Anda menginginkan akses lintas layanan untuk satu sumber daya.
- Gunakan aws:SourceAccount jika Anda ingin mengizinkan pengaitan sumber daya apa pun di akun tersebut dengan penggunaan lintas layanan.

Dalam hubungan kepercayaan, pastikan untuk menggunakan kunci konteks kondisi global aws:SourceArn dengan ARN penuh dari sumber daya yang mengakses peran. Untuk pencadangan dan pemulihan native, pastikan untuk menyertakan grup opsi DB dan instans DB, seperti yang ditunjukkan dalam contoh berikut.

### Example hubungan kepercayaan dengan kunci konteks kondisi global untuk pencadangan dan pemulihan native

```
{ 
       "Version": "2012-10-17", 
       "Statement": [ 
              { 
                     "Effect": "Allow", 
                     "Principal": { 
                           "Service": "rds.amazonaws.com" 
                    }, 
                     "Action": "sts:AssumeRole", 
                     "Condition": { 
                           "StringEquals": { 
                                  "aws:SourceArn": [ 
                                         "arn:aws:rds:Region:my_account_ID:db:db_instance_identifier", 
                                         "arn:aws:rds:Region:my_account_ID:og:option_group_name" 
\sim 100 \sim 100 \sim 100 \sim 100 \sim 100 \sim 100 \sim 100 \sim 100 \sim 100 \sim 100 \sim 100 \sim 100 \sim 100 \sim 100 \sim 100 \sim 100 \sim 100 \sim 100 \sim 100 \sim 100 \sim 100 \sim 100 \sim 100 \sim 100 \sim 
 } 
                    } 
              } 
       ]
}
```
Contoh berikut menggunakan ARN untuk menentukan sumber daya. Untuk informasi cara menggunakan ARN selengkapnya, lihat [Amazon resource name \(ARN\)](https://docs.aws.amazon.com/general/latest/gr/aws-arns-and-namespaces.html).

Example kebijakan perizinan untuk pencadangan dan pemulihan native tanpa didukung enkripsi

```
{ 
     "Version": "2012-10-17", 
     "Statement": 
    \Gamma { 
          "Effect": "Allow", 
          "Action": 
 [ 
                   "s3:ListBucket", 
                   "s3:GetBucketLocation" 
              ], 
          "Resource": "arn:aws:s3:::bucket_name" 
          }, 
          {
```

```
 "Effect": "Allow", 
                         "Action": 
\blacksquare [ \blacksquare \blacksquare \ "s3:GetObjectAttributes", 
                                                "s3:GetObject", 
                                                "s3:PutObject", 
                                                "s3:ListMultipartUploadParts", 
                                                "s3:AbortMultipartUpload" 
                                    ], 
                         "Resource": "arn:aws:s3:::bucket_name/*" 
 } 
             ]
}
```
Example kebijakan perizinan untuk pencadangan dan pemulihan native dengan didukung enkripsi

Jika Anda ingin mengenkripsi file backup, sertakan kunci enkripsi dalam kebijakan perizinan Anda. Untuk informasi kunci enkripsi selengkapnya, lihat [Memulai](https://docs.aws.amazon.com/kms/latest/developerguide/getting-started.html) di Panduan Developer AWS Key Management Service.

#### **G** Note

Anda harus menggunakan kunci KMS enkripsi simetris untuk mengenkripsi cadangan Anda. Amazon RDS tidak mendukung kunci KMS asimetris. Untuk informasi selengkapnya, lihat [Membuat kunci enkripsi simetris KMS](https://docs.aws.amazon.com/kms/latest/developerguide/create-keys.html#create-symmetric-cmk) di Panduan Pengembang AWS Key Management Service.

Peran IAM juga harus menjadi pengguna kunci dan administrator kunci untuk kunci KMS, yaitu, harus disebutkan dalam kebijakan kunci. Untuk informasi selengkapnya, lihat [Membuat](https://docs.aws.amazon.com/kms/latest/developerguide/create-keys.html#create-symmetric-cmk)  [kunci enkripsi simetris KMS](https://docs.aws.amazon.com/kms/latest/developerguide/create-keys.html#create-symmetric-cmk) di Panduan Pengembang AWS Key Management Service.

```
{ 
     "Version": "2012-10-17", 
     "Statement": 
    \Gamma { 
          "Effect": "Allow", 
          "Action": 
 [ 
                   "kms:DescribeKey", 
                   "kms:GenerateDataKey",
```

```
 "kms:Encrypt", 
                                  "kms:Decrypt" 
                         ], 
                 "Resource": "arn:aws:kms:region:account-id:key/key-id" 
                 }, 
                 { 
                 "Effect": "Allow", 
                 "Action": 
\blacksquare [ \blacksquare \blacksquare \ "s3:ListBucket", 
                                  "s3:GetBucketLocation" 
                         ], 
                 "Resource": "arn:aws:s3:::bucket_name" 
                 }, 
                 { 
                 "Effect": "Allow", 
                 "Action": 
                         \Gamma "s3:GetObjectAttributes", 
                                  "s3:GetObject", 
                                  "s3:PutObject", 
                                  "s3:ListMultipartUploadParts", 
                                  "s3:AbortMultipartUpload" 
                         ], 
                 "Resource": "arn:aws:s3:::bucket_name/*" 
                 } 
        ]
```
}

# <span id="page-2723-0"></span>Menggunakan pencadangan dan pemulihan native

Setelah Anda mengaktifkan dan mengkonfigurasi pencadangan dan pemulihan native, Anda dapat mulai menggunakannya. Pertama, Anda melakukan koneksi ke basis data Microsoft SQL Server, lalu Anda memanggil prosedur tersimpan Amazon RDS untuk melakukan pekerjaan tersebut. Untuk petunjuk tentang melakukan koneksi ke basis data Anda, lihat [Menghubungkan ke instans DB yang](#page-2654-0) [menjalankan mesin basis data Microsoft SQL Server](#page-2654-0).

Beberapa prosedur yang disimpan mewajibkan Anda untuk memberikan Amazon Resource Name (ARN) ke bucket dan file Amazon S3 Anda. Format untuk ARN Anda adalah arn:aws:s3:::*bucket\_name*/*file\_name.extension*. Amazon S3 tidak memerlukan nomor akun atau Wilayah AWS di ARN.

Jika Anda juga memberikan kunci KMS opsional, format untuk ARN kuncinya adalah arn:aws:kms:*region*:*account-id*:key/*key-id*. Untuk informasi selengkapnya, lihat [Amazon](https://docs.aws.amazon.com/general/latest/gr/aws-arns-and-namespaces.html) [Resource Name \(ARN\) \(ARN\) dan namespace layanan AWS.](https://docs.aws.amazon.com/general/latest/gr/aws-arns-and-namespaces.html) Anda harus menggunakan kunci KMS enkripsi simetris untuk mengenkripsi cadangan Anda. Amazon RDS tidak mendukung kunci KMS asimetris. Untuk informasi selengkapnya, lihat [Membuat kunci enkripsi simetris KMS](https://docs.aws.amazon.com/kms/latest/developerguide/create-keys.html#create-symmetric-cmk) di Panduan Pengembang AWS Key Management Service.

#### **a** Note

Baik ketika Anda menggunakan kunci KMS atau tidak, tugas pencadangan dan pemulihan native mengaktifkan enkripsi 256-bit Advanced Encryption Standard (AES) sisi server secara default untuk file yang diunggah ke S3.

Untuk petunjuk bagaimana cara memanggil setiap prosedur tersimpan, lihat topik berikut:

- [Membuat backup basis data](#page-2724-0)
- [Memulihkan basis data](#page-2727-0)
- [Memulihkan log](#page-2731-0)
- [Menyelesaikan pemulihan basis data](#page-2733-0)
- [Bekerja dengan basis data yang dipulihkan secara parsial](#page-2734-0)
- [Membatalkan tugas](#page-2734-3)
- [Melacak status tugas](#page-2735-1)

Menggunakan pencadangan dan pemulihan native 2685

# <span id="page-2724-0"></span>Membuat backup basis data

Untuk membuat backup basis data Anda, gunakan prosedur rds\_backup\_database yang disimpan.

#### **a** Note

Anda tidak dapat membuat backup basis data selama waktu pemeliharaan, atau saat Amazon RDS mengambil snapshot.

### <span id="page-2724-1"></span>Penggunaan

```
exec msdb.dbo.rds_backup_database 
 @source_db_name='database_name', 
 @s3_arn_to_backup_to='arn:aws:s3:::bucket_name/file_name.extension', 
  [@kms_master_key_arn='arn:aws:kms:region:account-id:key/key-id'], 
  [@overwrite_s3_backup_file=0|1], 
  [@type='DIFFERENTIAL|FULL'], 
  [@number_of_files=n];
```
Parameter berikut diperlukan:

- esource db name Nama basis data untuk dicadangkan.
- as3 arn to backup to ARN yang menunjukkan bucket Amazon S3 yang akan digunakan untuk pencadangan, ditambah nama file backup.

File dapat memiliki ekstensi apa saja, tetapi .bak biasanya digunakan.

Parameter berikut ini bersifat opsional:

- @kms\_master\_key\_arn— ARN untuk kunci KMS enkripsi simetris untuk digunakan untuk mengenkripsi item.
	- Anda tidak dapat menggunakan kunci enkripsi default. Jika Anda menggunakan kunci default, basis data tidak akan dicadangkan.
	- Jika Anda tidak menentukan pengidentifikasi kunci KMS, file backup tidak akan dienkripsi. Untuk informasi selengkapnya, lihat [Mengenkripsi sumber daya Amazon RDS.](https://docs.aws.amazon.com/AmazonRDS/latest/UserGuide/Overview.Encryption.html)
	- Saat Anda menentukan kunci KMS, enkripsi sisi klien digunakan.
- Amazon RDS tidak mendukung kunci KMS asimetris. Untuk informasi selengkapnya, lihat [Membuat kunci enkripsi simetris KMS](https://docs.aws.amazon.com/kms/latest/developerguide/create-keys.html#create-symmetric-cmk) di Panduan Pengembang AWS Key Management Service.
- @overwrite\_s3\_backup\_file Nilai yang menunjukkan apakah file backup yang sudah ada akan ditimpa.
	- 0 Tidak menimpa file yang ada. Nilai ini adalah default.

Mengatur @overwrite\_s3\_backup\_file ke 0 akan menghasilkan kesalahan jika file sudah ada.

- 1 Menimpa file yang sudah ada dengan nama yang ditentukan, meskipun itu bukan file cadangan.
- @type Jenis pencadangan.
	- DIFFERENTIAL Membuat pencadangan diferensial.
	- FULL Membuat backup penuh. Nilai ini adalah default.

Pencadangan diferensial didasarkan pada backup penuh yang terakhir. Agar pencadangan diferensial berhasil, Anda tidak dapat mengambil snapshot antara backup penuh terakhir dan pencadangan diferensial. Jika Anda menginginkan pencadangan diferensial, tetapi ada snapshot, lakukan pencadangan penuh lainnya sebelum melanjutkan dengan pencadangan diferensial.

Anda dapat mencari backup penuh atau snapshot terakhir menggunakan contoh kueri SQL berikut:

```
select top 1
database_name
   , backup_start_date
   , backup_finish_date
from msdb.dbo.backupset
where database_name='mydatabase'
and type = 'D'
order by backup_start_date desc;
```
- @number\_of\_files Jumlah file yang menjadi tempat di mana backup akan terbagi (terpotong). Jumlah maksimum adalah 10.
	- Pencadangan multi-file didukung untuk backup penuh dan pencadangan diferensial.
	- Jika Anda memasukkan nilai 1 atau menghilangkan parameter, akan dibuat file backup tunggal.

Berikan awalan yang sama-sama dimiliki beberapa file tersebut, lalu akhiri dengan tanda bintang (\*). Tanda bintang dapat diletakkan dimana saja di bagian *file\_name* dari ARN S3. Tanda

bintang diganti dengan serangkaian string alfanumerik dalam file yang dihasilkan, dimulai dengan 1-of-*number\_of\_files*.

Misalnya, jika nama file pada S3 ARN adalah backup\*.bak dan Anda mengatur @number\_of\_files=4, file backup yang dihasilkan adalah backup1-of-4.bak, backup2 of-4.bak, backup3-of-4.bak, dan backup4-of-4.bak.

- Jika salah satu nama file sudah ada, dan @overwrite\_s3\_backup\_file adalah 0, akan muncul kesalahan.
- Pencadangan multi-file hanya dapat memiliki satu tanda bintang di bagian *file\_name* dari ARN S3.
- Backup file tunggal dapat memiliki berapa saja tanda bintang dalam bagian *file\_name* dari ARN S3. Tanda bintang tidak dihapus dari nama file yang dihasilkan.

#### <span id="page-2726-0"></span>Contoh

Example dari pencadangan diferensial

```
exec msdb.dbo.rds_backup_database
@source_db_name='mydatabase',
@s3_arn_to_backup_to='arn:aws:s3:::mybucket/backup1.bak',
@overwrite_s3_backup_file=1,
@type='DIFFERENTIAL';
```
Example dari backup penuh dengan enkripsi

```
exec msdb.dbo.rds_backup_database
@source_db_name='mydatabase',
@s3_arn_to_backup_to='arn:aws:s3:::mybucket/backup1.bak',
@kms_master_key_arn='arn:aws:kms:us-east-1:123456789012:key/AKIAIOSFODNN7EXAMPLE',
@overwrite_s3_backup_file=1,
@type='FULL';
```
Example dari pencadangan multi-file

```
exec msdb.dbo.rds backup database
@source_db_name='mydatabase',
@s3_arn_to_backup_to='arn:aws:s3:::mybucket/backup*.bak',
@number_of_files=4;
```
Example dari pencadangan diferensial multi-file

```
exec msdb.dbo.rds_backup_database
@source_db_name='mydatabase',
@s3_arn_to_backup_to='arn:aws:s3:::mybucket/backup*.bak',
@type='DIFFERENTIAL',
@number_of_files=4;
```
Example dari pencadangan multi-file dengan enkripsi

```
exec msdb.dbo.rds_backup_database
@source_db_name='mydatabase',
@s3_arn_to_backup_to='arn:aws:s3:::mybucket/backup*.bak',
@kms_master_key_arn='arn:aws:kms:us-east-1:123456789012:key/AKIAIOSFODNN7EXAMPLE',
@number_of_files=4;
```
Example dari pencadangan multi-file dengan penimpaan S3

```
exec msdb.dbo.rds_backup_database
@source_db_name='mydatabase',
@s3_arn_to_backup_to='arn:aws:s3:::mybucket/backup*.bak',
@overwrite_s3_backup_file=1,
@number_of_files=4;
```
Example dari pencadangan file tunggal dengan parameter @number\_of\_files

Contoh ini menghasilkan file backup dengan nama backup\*.bak.

```
exec msdb.dbo.rds_backup_database
@source_db_name='mydatabase',
@s3_arn_to_backup_to='arn:aws:s3:::mybucket/backup*.bak',
@number_of_files=1;
```
#### <span id="page-2727-0"></span>Memulihkan basis data

Untuk memulihkan basis data Anda, panggil prosedur tersimpan rds\_restore\_database. Amazon RDS membuat snapshot awal basis data setelah tugas pemulihan selesai dan basis data terbuka.

#### <span id="page-2727-1"></span>Penggunaan

exec msdb.dbo.rds\_restore\_database

```
 @restore_db_name='database_name', 
 @s3_arn_to_restore_from='arn:aws:s3:::bucket_name/file_name.extension', 
 @with_norecovery=0|1, 
 [@kms_master_key_arn='arn:aws:kms:region:account-id:key/key-id'], 
 [@type='DIFFERENTIAL|FULL'];
```
Parameter berikut diperlukan:

- @restore\_db\_name Nama basis data yang akan dipulihkan. Nama basis data bersifat unik. Anda tidak dapat memulihkan basis data dengan nama yang sama seperti basis data yang sudah ada.
- @s3\_arn\_to\_restore\_from ARN yang menunjukkan prefiks Amazon S3 dan nama file backup yang digunakan untuk memulihkan basis data.
	- Untuk pencadangan file tunggal, berikan seluruh nama file.
	- Berikan awalan yang sama-sama dimiliki beberapa file tersebut, lalu akhiri dengan tanda bintang (\*).
	- Jika @s3\_arn\_to\_restore\_from kosong, pesan kesalahan berikut dikembalikan: Awalan ARN S3 tidak boleh kosong.

Parameter berikut ini diperlukan untuk pemulihan diferensial, tetapi opsional untuk pemulihan penuh:

- @with\_norecovery Klausul pemulihan yang digunakan untuk operasi pemulihan.
	- Atur ke 0 untuk memulihkan dengan RECOVERY. Dalam hal ini, basis data sedang online setelah pemulihan.
	- Atur ke 1 untuk memulihkan dengan NORECOVERY. Dalam hal ini, basis data tetap dalam status RESTORING setelah tugas pemulihan selesai. Dengan pendekatan ini, Anda dapat melakukan pemulihan diferensial berikutnya.
	- Untuk pemulihan DIFFERENTIAL, tentukan 0 atau 1.
	- Untuk pemulihan FULL, nilai ini default menjadi 0.

Parameter berikut ini bersifat opsional:

• @kms\_master\_key\_arn — Jika Anda mengenkripsi file backup, kunci KMS digunakan untuk mendekripsi file.

Saat Anda menentukan kunci KMS, enkripsi sisi klien digunakan.

• @type – Jenis pemulihan. Nilai yang valid adalah DIFFERENTIAL dan FULL. Nilai defaultnya adalah FULL.

### **a** Note

Untuk pemulihan diferensial, basis data harus berada dalam status RESTORING atau harus ada tugas yang memulihkan dengan NORECOVERY.

Anda tidak dapat memulihkan pencadangan diferensial di masa mendatang saat basis data online.

Anda tidak dapat mengirimkan tugas pemulihan untuk basis data yang sudah memiliki tugas pemulihan tertunda dengan RECOVERY.

Pemulihan penuh dengan NORECOVERY dan pemulihan diferensial tidak didukung pada instans Multi-AZ.

Memulihkan basis data di instans Multi-Z dengan replika baca itu serupa dengan memulihkan basis data di instans Multi-AZ. Anda tidak perlu mengambil tindakan tambahan apa pun untuk memulihkan basis data di replika.

#### <span id="page-2729-0"></span>Contoh

Example dari pemulihan file tunggal

```
exec msdb.dbo.rds_restore_database
@restore_db_name='mydatabase',
@s3_arn_to_restore_from='arn:aws:s3:::mybucket/backup1.bak';
```
#### Example dari pemulihan multi-file

Untuk menghindari kesalahan saat memulihkan beberapa file, pastikan semua file backup memiliki awalan yang sama, dan tidak ada file lain yang menggunakan awalan tersebut.

```
exec msdb.dbo.rds restore database
@restore_db_name='mydatabase',
@s3_arn_to_restore_from='arn:aws:s3:::mybucket/backup*';
```
Example dari pemulihan basis data penuh dengan RECOVERY

Tiga contoh berikut ini melakukan tugas yang sama, pemulihan penuh dengan RECOVERY.

exec msdb.dbo.rds restore database @restore\_db\_name='mydatabase', @s3\_arn\_to\_restore\_from='arn:aws:s3:::mybucket/backup1.bak';

exec msdb.dbo.rds\_restore\_database @restore\_db\_name='mydatabase', @s3\_arn\_to\_restore\_from='arn:aws:s3:::mybucket/backup1.bak', [@type='*DIFFERENTIAL|FULL*'];

exec msdb.dbo.rds restore database @restore\_db\_name='mydatabase', @s3\_arn\_to\_restore\_from='arn:aws:s3:::mybucket/backup1.bak', @type='FULL', @with\_norecovery=0;

Example dari pemulihan basis data penuh dengan enkripsi

```
exec msdb.dbo.rds_restore_database
@restore_db_name='mydatabase',
@s3_arn_to_restore_from='arn:aws:s3:::mybucket/backup1.bak',
@kms_master_key_arn='arn:aws:kms:us-east-1:123456789012:key/AKIAIOSFODNN7EXAMPLE';
```
Example dari pemulihan basis data penuh dengan NORECOVERY

```
exec msdb.dbo.rds_restore_database
@restore_db_name='mydatabase',
@s3_arn_to_restore_from='arn:aws:s3:::mybucket/backup1.bak',
@type='FULL',
@with_norecovery=1;
```
Example dari pemulihan diferensial dengan NORECOVERY

```
exec msdb.dbo.rds_restore_database
@restore_db_name='mydatabase',
@s3_arn_to_restore_from='arn:aws:s3:::mybucket/backup1.bak',
@type='DIFFERENTIAL',
@with_norecovery=1;
```
Example dari pemulihan diferensial dengan RECOVERY

exec msdb.dbo.rds restore database @restore\_db\_name='mydatabase', @s3\_arn\_to\_restore\_from='arn:aws:s3:::mybucket/backup1.bak', @type='DIFFERENTIAL', @with\_norecovery=0;

# <span id="page-2731-0"></span>Memulihkan log

<span id="page-2731-1"></span>Untuk memulihkan basis data Anda, panggil prosedur rds\_restore\_log yang disimpan.

Penggunaan

```
exec msdb.dbo.rds_restore_log 
  @restore_db_name='database_name', 
  @s3_arn_to_restore_from='arn:aws:s3:::bucket_name/log_file_name.extension', 
  [@kms_master_key_arn='arn:aws:kms:region:account-id:key/key-id'], 
  [@with_norecovery=0|1], 
  [@stopat='datetime'];
```
Parameter berikut diperlukan:

- @restore\_db\_name Nama basis data yang lognya akan dipulihkan.
- $e$ s3 arn to restore from ARN menunjukkan awalan Amazon S3 dan nama file log yang digunakan untuk memulihkan log. File dapat memiliki ekstensi apa saja, tetapi .trn biasanya digunakan.

Jika @s3\_arn\_to\_restore\_from kosong, pesan kesalahan berikut dikembalikan: Awalan ARN S3 tidak boleh kosong.

Parameter berikut ini bersifat opsional:

- @kms\_master\_key\_arn Jika Anda mengenkripsi log, kunci KMS digunakan untuk mendekripsi log.
- @with\_norecovery Klausul pemulihan yang digunakan untuk operasi pemulihan. Nilai ini default menjadi 1.
- Atur ke 0 untuk memulihkan dengan RECOVERY. Dalam hal ini, basis data sedang online setelah pemulihan. Anda tidak dapat memulihkan backup log lebih lanjut saat basis data sedang online.
- Atur ke 1 untuk memulihkan dengan NORECOVERY. Dalam hal ini, basis data tetap dalam status RESTORING setelah tugas pemulihan selesai. Dengan pendekatan ini, Anda dapat melakukan pemulihan log berikutnya.
- @stopat Nilai yang menentukan bahwa basis data dipulihkan ke statusnya pada tanggal dan waktu yang ditentukan (dalam format tanggal). Hanya catatan log transaksi yang ditulis sebelum tanggal dan waktu yang ditentukan diterapkan ke basis data.

Jika parameter ini tidak ditentukan (NULL), log lengkap dipulihkan.

### **a** Note

Untuk pemulihan log, basis data harus dalam keadaan memulihkan atau tugas yang memulihkan dengan NORECOVERY harus sudah ada. Anda tidak dapat memulihkan backup log saat basis data sedang online. Anda tidak dapat mengirimkan tugas pemulihan di basis data yang sudah memiliki tugas pemulihan tertunda dengan RECOVERY. Pemulihan log tidak didukung pada instans Multi-AZ.

#### <span id="page-2732-0"></span>**Contoh**

#### Example dari pemulihan log

```
exec msdb.dbo.rds_restore_log
@restore_db_name='mydatabase',
@s3_arn_to_restore_from='arn:aws:s3:::mybucket/mylog.trn';
```
#### Example dari pemulihan log dengan enkripsi

```
exec msdb.dbo.rds_restore_log
@restore_db_name='mydatabase',
@s3_arn_to_restore_from='arn:aws:s3:::mybucket/mylog.trn',
@kms_master_key_arn='arn:aws:kms:us-east-1:123456789012:key/AKIAIOSFODNN7EXAMPLE';
```
#### Example dari pemulihan log dengan NORECOVERY

Dua contoh berikut melakukan tugas yang sama, pemulihan log dengan NORECOVERY.

```
exec msdb.dbo.rds_restore_log
@restore_db_name='mydatabase',
@s3_arn_to_restore_from='arn:aws:s3:::mybucket/mylog.trn',
@with_norecovery=1;
```
exec msdb.dbo.rds\_restore\_log @restore\_db\_name='mydatabase', @s3\_arn\_to\_restore\_from='arn:aws:s3:::mybucket/mylog.trn';

Example dari pemulihan log dengan RECOVERY

```
exec msdb.dbo.rds_restore_log
@restore_db_name='mydatabase',
@s3_arn_to_restore_from='arn:aws:s3:::mybucket/mylog.trn',
@with_norecovery=0;
```
Example dari pemulihan log dengan klausul STOPAT

```
exec msdb.dbo.rds_restore_log
@restore_db_name='mydatabase',
@s3_arn_to_restore_from='arn:aws:s3:::mybucket/mylog.trn',
@with_norecovery=0,
@stopat='2019-12-01 03:57:09';
```
### <span id="page-2733-0"></span>Menyelesaikan pemulihan basis data

Jika tugas pemulihan terakhir pada basis data dilakukan menggunakan @with\_norecovery=1, basis data sekarang dalam status RESTORING. Buka basis data ini untuk operasi normal dengan menggunakan prosedur tersimpan rds\_finish\_restore.

#### <span id="page-2733-1"></span>Penggunaan

exec msdb.dbo.rds\_finish\_restore @db\_name='*database\_name*';

### **a** Note

Untuk menggunakan pendekatan ini, basis data harus berada dalam status RESTORING tanpa ada tugas pemulihan yang tertunda.

Prosedur rds\_finish\_restore tidak didukung dalam instans Multi-AZ.

Untuk menyelesaikan pemulihan basis data, gunakan master login. Atau gunakan login pengguna terbaru yang memulihkan basis data atau log dengan NORECOVERY.

# <span id="page-2734-0"></span>Bekerja dengan basis data yang dipulihkan secara parsial

<span id="page-2734-1"></span>Menghilangkan basis data yang dipulihkan parsial

Untuk melepaskan basis data yang dipulihkan parsial (dibiarkan dalam status RESTORING), gunakan prosedur tersimpan rds\_drop\_database.

exec msdb.dbo.rds\_drop\_database @db\_name='*database\_name*';

### **a** Note

Anda tidak dapat mengirimkan permintaan DROP basis data untuk basis data yang sudah memiliki tugas pemulihan tertunda atau sudah menyelesaikan tugas pemulihan. Untuk melepaskan basis data, gunakan master login. Atau gunakan login pengguna terbaru yang memulihkan basis data atau log dengan NORECOVERY.

<span id="page-2734-2"></span>Pemulihan snapshot dan perilaku pemulihan titik waktu untuk pemulihan basis data parsial

basis data yang dipulihkan parsial dalam instans sumber (dibiarkan dalam status RESTORING) akan dilepaskan dari target instans selama pemulihan snapshot dan pemulihan titik waktu.

### <span id="page-2734-3"></span>Membatalkan tugas

Untuk membatalkan tugas pencadangan atau pemulihan, panggil prosedur yang tersimpan rds\_cancel\_task.

#### **a** Note

Anda tidak dapat membatalkan tugas FINISH\_RESTORE.

#### <span id="page-2735-0"></span>Penggunaan

```
exec msdb.dbo.rds_cancel_task @task_id=ID_number;
```
Parameter berikut diperlukan:

• @task\_id – ID tugas yang dibatalkan. Anda bisa mendapatkan ID tugas dengan memanggil rds\_task\_status.

#### <span id="page-2735-1"></span>Melacak status tugas

Untuk melacak status tugas pencadangan dan pemulihan Anda, panggil prosedur tersimpan rds\_task\_status. Jika Anda tidak memberikan parameter apa pun, prosedur yang tersimpan akan memperlihatkan status semua tugas. Status tugas diperbarui kira-kira setiap dua menit sekali. Riwayat tugas disimpan selama 36 hari.

<span id="page-2735-2"></span>Penggunaan

```
exec msdb.dbo.rds_task_status 
  [@db_name='database_name'], 
  [@task_id=ID_number];
```
Parameter berikut ini bersifat opsional:

- @db\_name Nama basis data untuk menunjukkan status tugas.
- @task\_id ID tugas untuk menunjukkan status tugas.

#### <span id="page-2735-3"></span>Contoh

Example untuk menyusun daftar status untuk tugas tertentu

exec msdb.dbo.rds\_task\_status @task\_id=5;

Example untuk menyusun daftar status untuk basis data dan tugas tertentu

```
exec msdb.dbo.rds_task_status
@db_name='my_database',
@task_id=5;
```
### Example untuk menyusun daftar semua tugas dan statusnya di basis data tertentu

exec msdb.dbo.rds\_task\_status @db\_name='my\_database';

Example untuk menyusun daftar semua tugas dan statusnya di instans saat ini

exec msdb.dbo.rds\_task\_status;

### Respons

Prosedur tersimpan rds\_task\_status memunculkan kolom berikut.

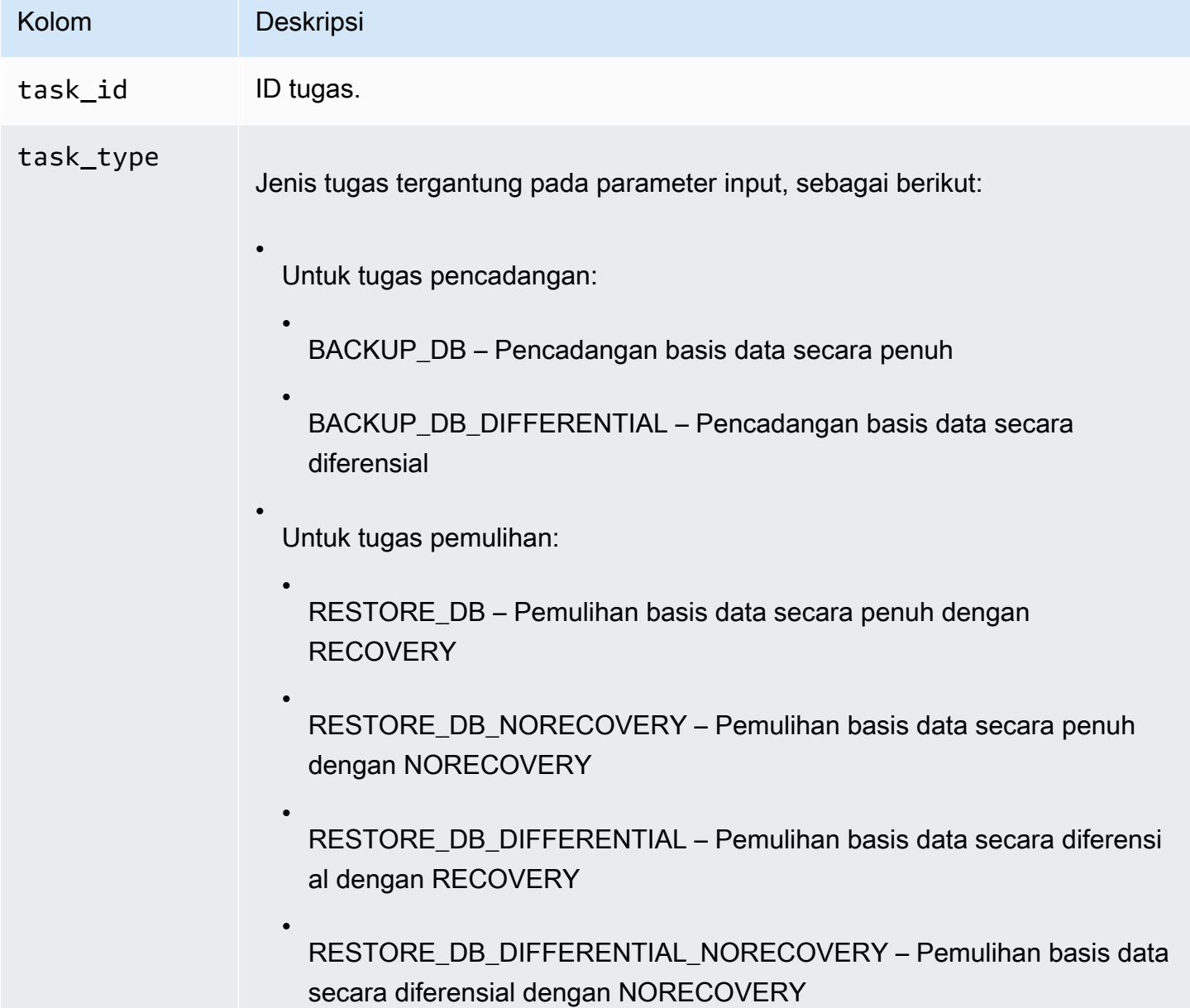

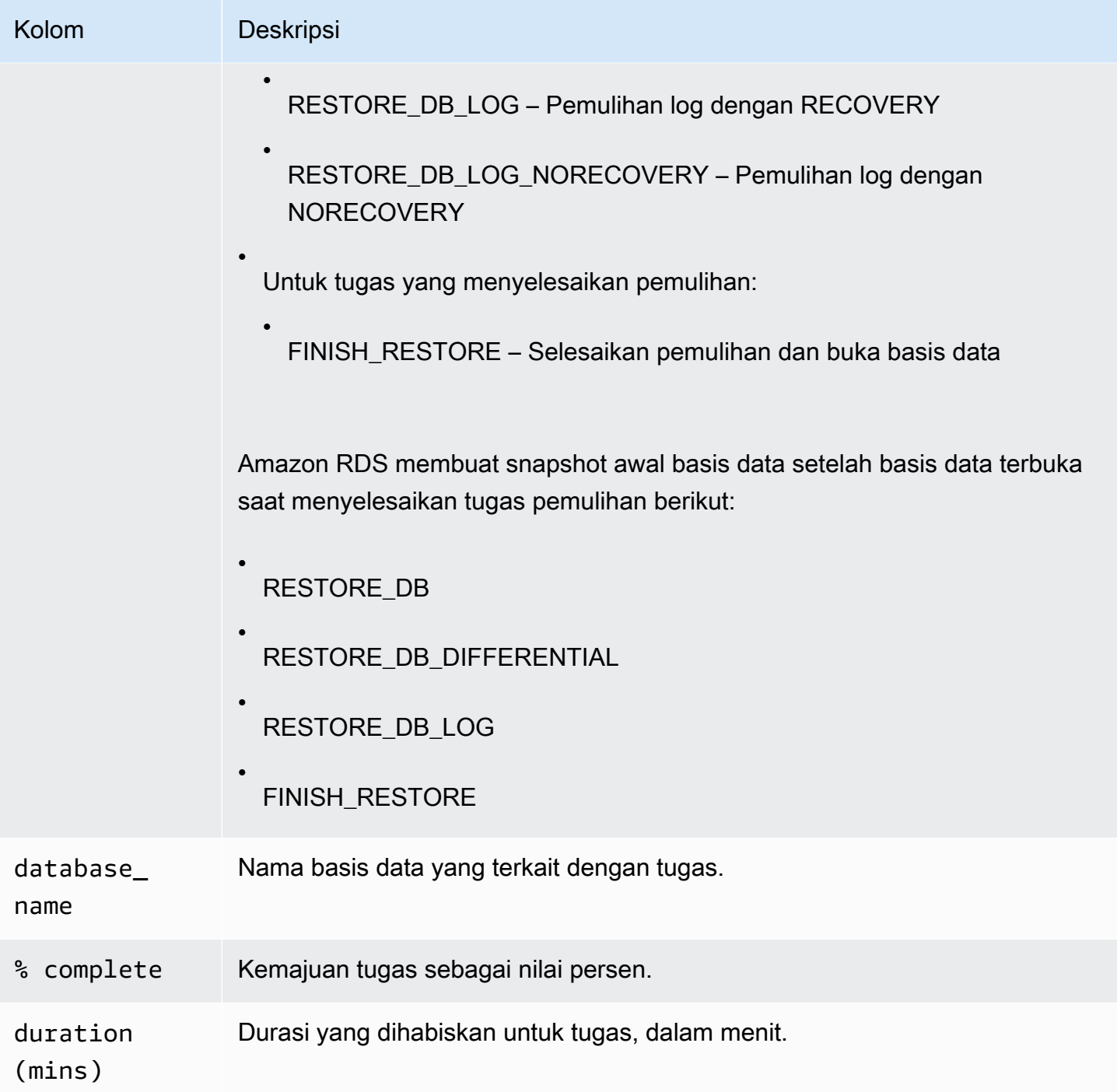

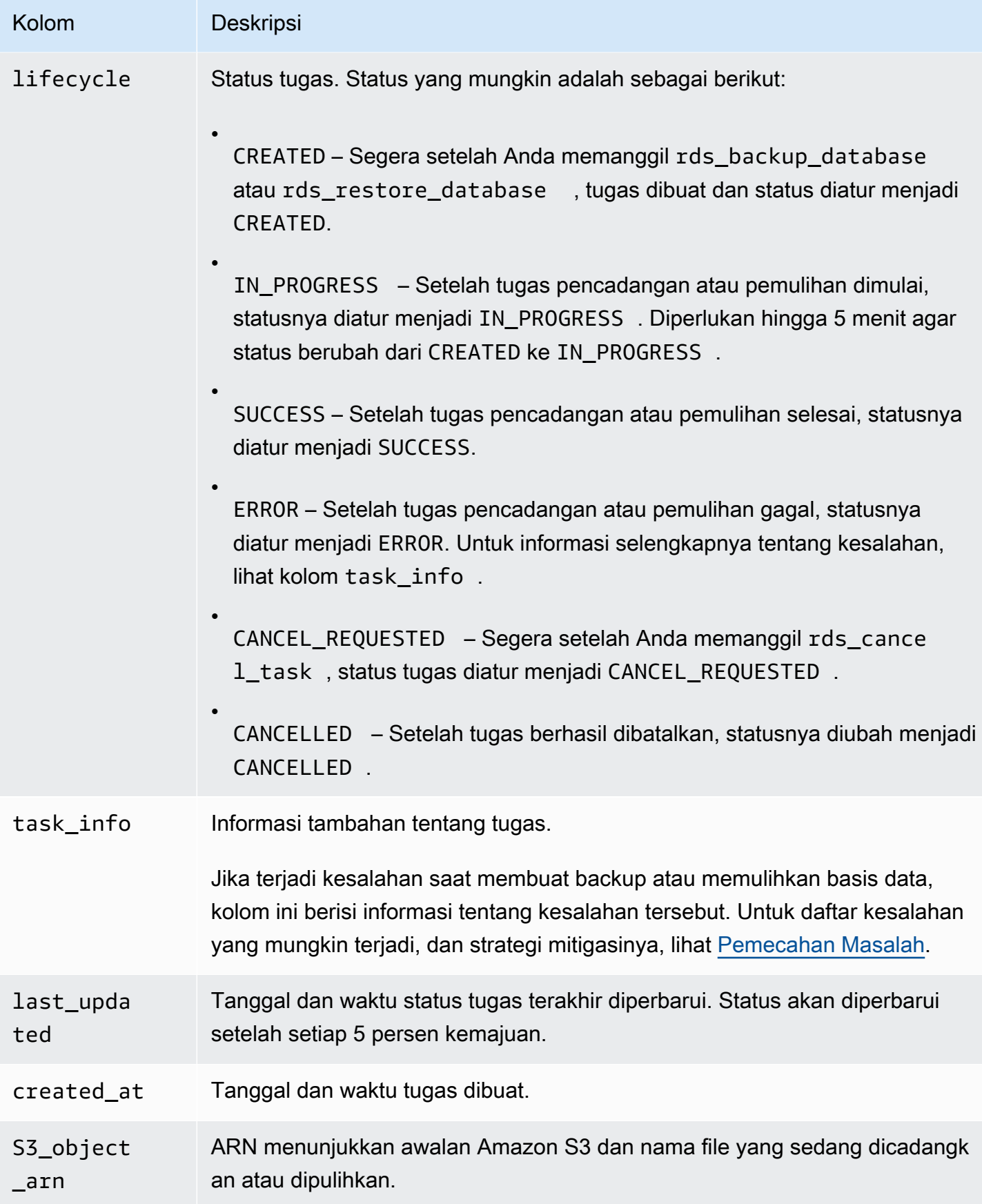

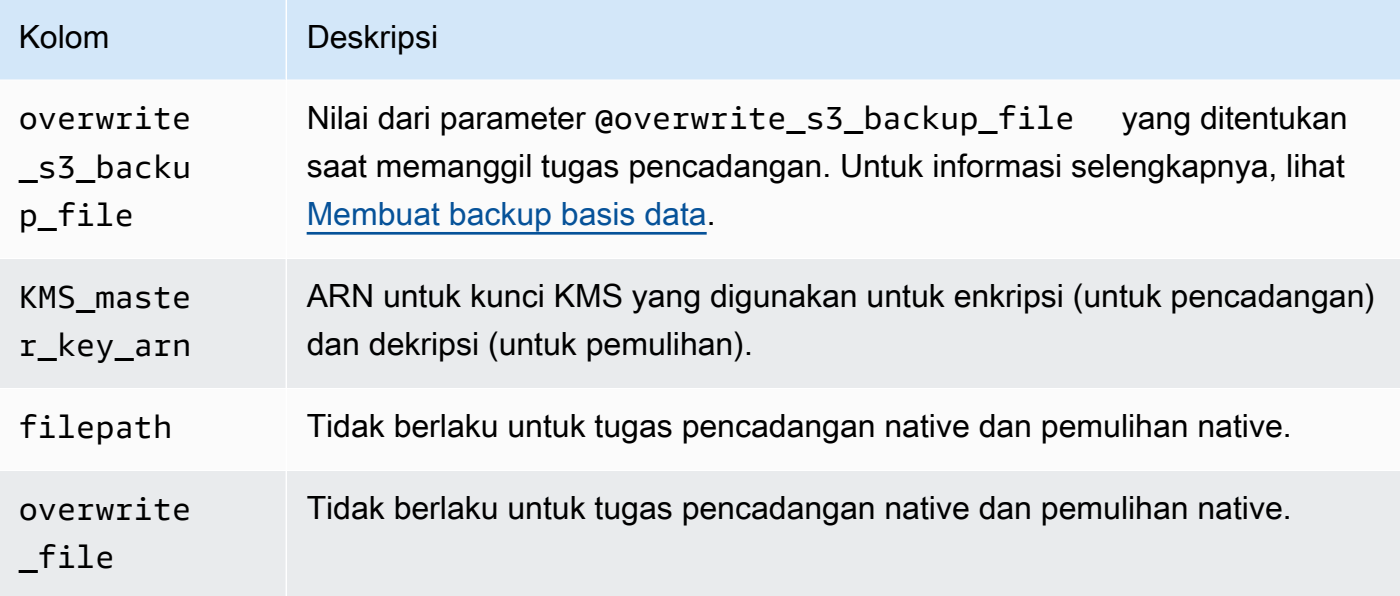

## <span id="page-2739-1"></span>Mengompresi file backup

Untuk menghemat ruang di bucket Amazon S3, Anda dapat mengompresi file backup. Untuk informasi selengkapnya tentang pengompresan file backup, lihat [Kompresi backup](https://msdn.microsoft.com/en-us/library/bb964719.aspx) dalam dokumentasi Microsoft.

Pengompresan file backup didukung untuk edisi basis data berikut:

- Edisi Perusahaan Microsoft SQL Server
- Edisi Standar Microsoft SQL Server

Untuk mengaktifkan kompresi untuk file backup Anda, jalankan kode berikut:

```
exec rdsadmin..rds_set_configuration 'S3 backup compression', 'true';
```
Untuk mengaktifkan kompresi untuk file backup Anda, jalankan kode berikut:

```
exec rdsadmin..rds_set_configuration 'S3 backup compression', 'false';
```
## <span id="page-2739-0"></span>Pemecahan Masalah

Berikut adalah masalah yang mungkin Anda hadapi saat menggunakan pencadangan native dan pemulihan native.

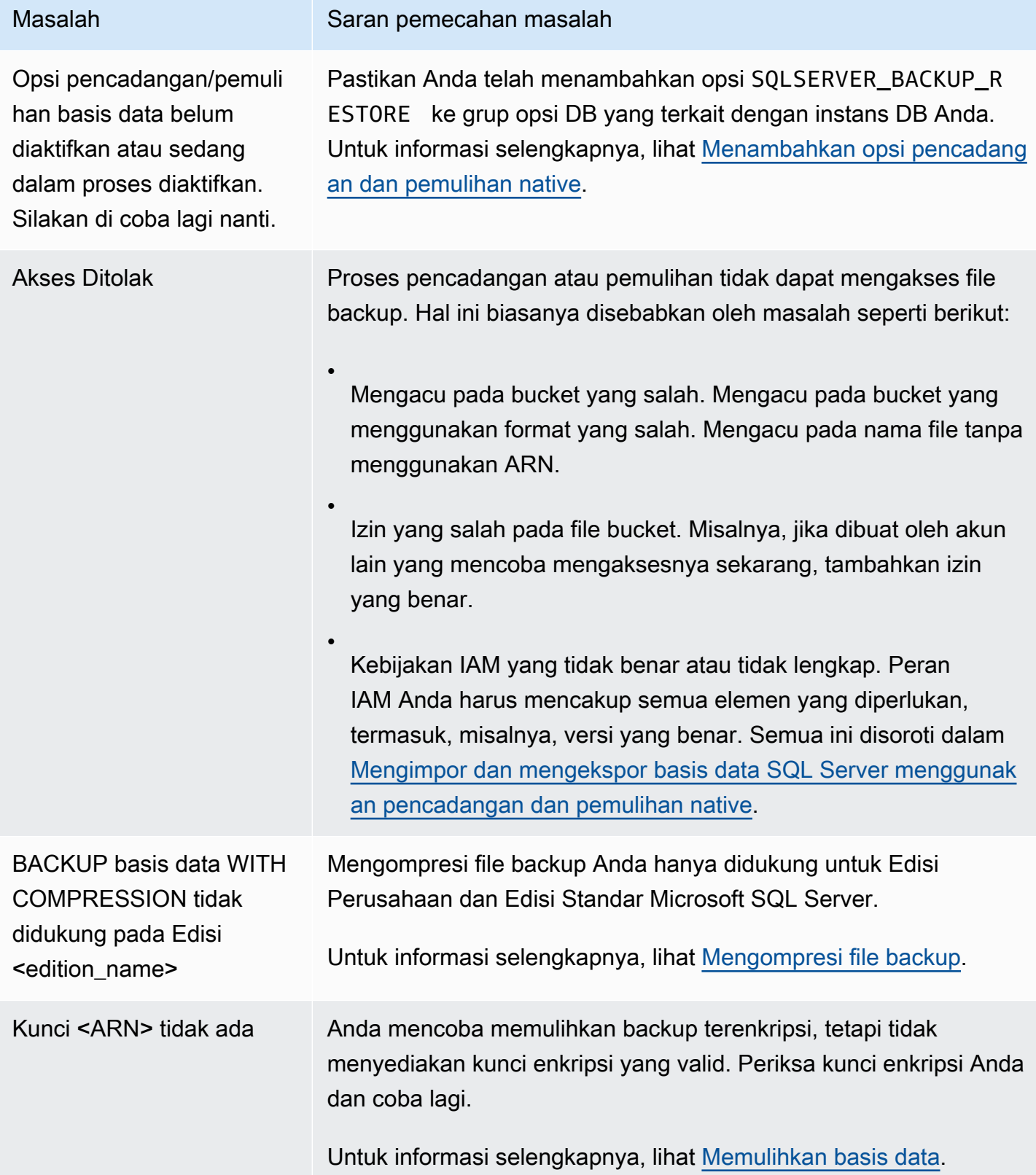

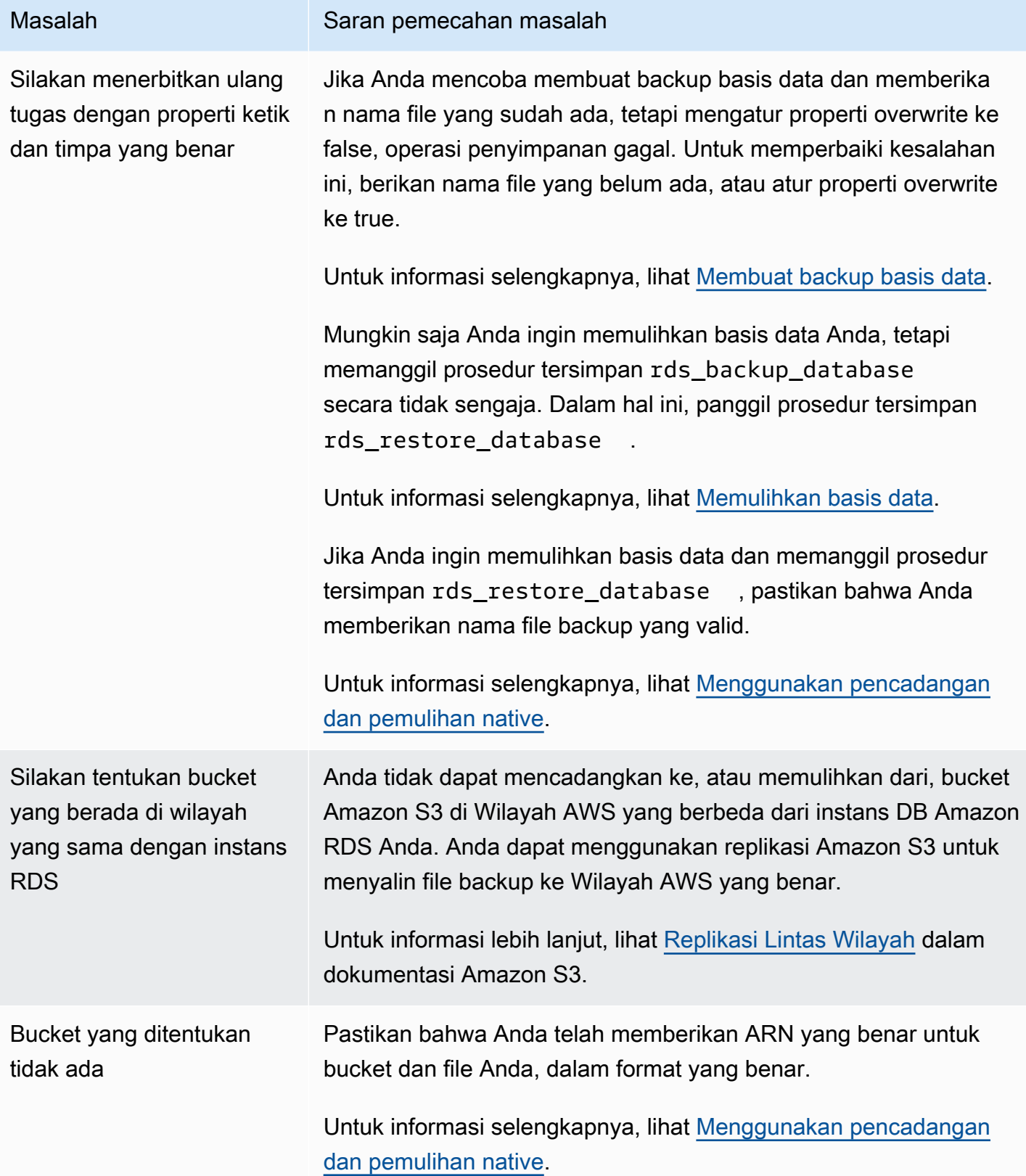

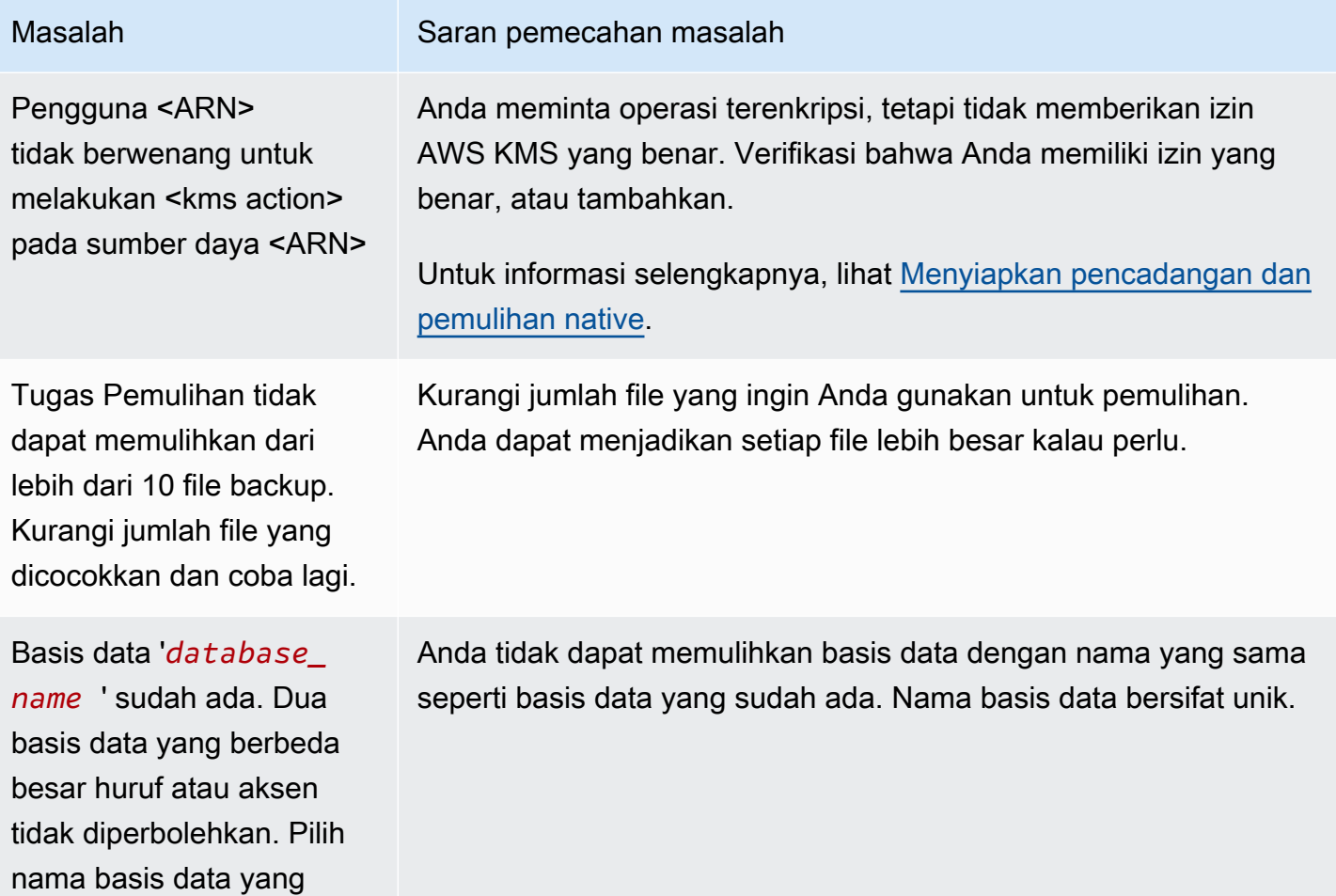

berbeda.

# Mengimpor dan mengekspor data SQL Server menggunakan metode lain

Selanjutnya, Anda dapat menemukan informasi tentang penggunaan snapshot untuk mengimpor data Microsoft SQL Server Anda ke Amazon RDS. Anda juga dapat menemukan informasi tentang penggunaan snapshot untuk mengekspor data Anda dari instans DB RDS yang menjalankan SQL Server.

Jika skenario Anda mendukung, lebih mudah untuk memindahkan data ke dan dari Amazon RDS dengan menggunakan fungsi pencadangan native dan pemulihan native. Untuk informasi selengkapnya, lihat [Mengimpor dan mengekspor basis data SQL Server menggunakan pencadangan](#page-2714-0) [dan pemulihan native](#page-2714-0).

**a** Note

Amazon RDS for Microsoft SQL Server tidak mendukung impor data ke basis data msdb.

### Mengimpor data ke RDS for SQL Server dengan menggunakan snapshot

Untuk mengimpor data ke dalam instans DB SQL Server dengan menggunakan snapshot

- 1. Buat instans DB. Untuk informasi selengkapnya, lihat [Membuat instans DB Amazon RDS.](#page-565-0)
- 2. Hentikan aplikasi dari mengakses instans DB tujuan.

Jika Anda mencegah akses ke instans DB saat mengimpor data, transfer data akan lebih cepat. Selain itu, Anda tidak perlu khawatir tentang konflik ketika data sedang dimuat jika aplikasi lain tidak dapat menulis ke instans DB pada waktu yang sama. Jika ada yang salah dan Anda harus kembali ke snapshot basis data sebelumnya, satu-satunya perubahan yang hilang adalah data hasil impor. Anda dapat mengimpor data ini kembali setelah Anda menyelesaikan masalah.

Untuk informasi tentang mengendalikan akses ke instans DB Anda, lihat [Mengontrol akses](#page-4817-0) [dengan grup keamanan.](#page-4817-0)

3. Buat snapshot basis data target.

Jika basis data target sudah terisi data, kami menyarankan agar Anda mengambil snapshot basis data sebelum Anda melakukan impor data. Jika ada yang salah dalam impor data atau Anda ingin membuang perubahan, Anda dapat memulihkan basis data ke status sebelumnya dengan menggunakan snapshot. Untuk informasi tentang snapshot basis data, lihat [Membuat](#page-1107-0)  [snapshot DB untuk instans DB Single-AZ.](#page-1107-0)

### **a** Note

Saat Anda mengambil snapshot basis data, operasi I/O ke basis data ditangguhkan untuk beberapa saat (milidetik) saat pencadangan sedang berlangsung.

4. Nonaktifkan pencadangan otomatis pada basis data target.

Menonaktifkan pencadangan otomatis pada instans DB target akan meningkatkan kinerja saat Anda mengimpor data Anda karena Amazon RDS tidak mencatat transaksi ketika pencadangan otomatis dinonaktifkan. Namun, ada beberapa hal yang perlu dipertimbangkan. Pencadangan otomatis diperlukan untuk melakukan pemulihan titik waktu. Dengan demikian, Anda tidak dapat memulihkan basis data ke titik waktu tertentu saat Anda melakukan impor data. Selain itu, semua pencadangan otomatis yang dibuat di instans DB akan dihapus kecuali jika Anda memilih untuk menyimpannya.

Memilih untuk menyimpan pencadangan otomatis dapat membantu melindungi Anda dari menghapus data secara tidak sengaja. Amazon RDS juga menyimpan properti instans basis data bersamaan dengan setiap pencadangan otomatis agar mudah dipulihkan. Dengan opsi ini, Anda dapat memulihkan instans basis data yang telah dihapus ke titik tertentu dalam periode retensi pencadangan bahkan setelah menghapusnya. Pencadangan otomatis secara otomatis dihapus di akhir waktu backup yang ditentukan, seperti halnya untuk instans basis data aktif.

Anda juga dapat menggunakan snapshot sebelumnya untuk memulihkan basis data, dan semua snapshot yang Anda ambil tetap tersedia. Untuk mengetahui informasi tentang pencadangan otomatis, lihat [Pengantar cadangan.](#page-1073-0)

5. Nonaktifkan batasan kunci asing, jika berlaku.

Jika Anda perlu menonaktifkan batasan kunci asing, Anda dapat melakukannya dengan skrip berikut.

```
--Disable foreign keys on all tables 
     DECLARE @table_name SYSNAME; 
     DECLARE @cmd NVARCHAR(MAX); 
     DECLARE table_cursor CURSOR FOR SELECT name FROM sys.tables; 
     OPEN table_cursor; 
     FETCH NEXT FROM table_cursor INTO @table_name; 
   WHILE @@FETCH_STATUS = 0 BEGIN
```

```
 SELECT @cmd = 'ALTER TABLE '+QUOTENAME(@table_name)+' NOCHECK CONSTRAINT 
 ALL'; 
      EXEC (@cmd); 
      FETCH NEXT FROM table_cursor INTO @table_name; 
    END 
    CLOSE table_cursor; 
    DEALLOCATE table_cursor; 
    GO
```
- 6. Lepaskan indeks, jika berlaku.
- 7. Nonaktifkan pemicu, jika berlaku.

Jika Anda perlu menonaktifkan pemicu, Anda dapat melakukannya dengan skrip berikut.

```
--Disable triggers on all tables 
     DECLARE @enable BIT = 0; 
     DECLARE @trigger SYSNAME; 
     DECLARE @table SYSNAME; 
     DECLARE @cmd NVARCHAR(MAX); 
     DECLARE trigger_cursor CURSOR FOR SELECT trigger_object.name trigger_name, 
     table_object.name table_name 
     FROM sysobjects trigger_object 
     JOIN sysobjects table_object ON trigger_object.parent_obj = table_object.id 
     WHERE trigger_object.type = 'TR'; 
     OPEN trigger_cursor; 
     FETCH NEXT FROM trigger_cursor INTO @trigger, @table; 
     WHILE @@FETCH_STATUS = 0 BEGIN 
       IF @enable = 1 
          SET @cmd = 'ENABLE '; 
       ELSE 
          SET @cmd = 'DISABLE '; 
       SET @cmd = @cmd + ' TRIGGER dbo.'+QUOTENAME(@trigger)+' ON 
  dbo.'+QUOTENAME(@table)+' '; 
       EXEC (@cmd); 
       FETCH NEXT FROM trigger_cursor INTO @trigger, @table; 
     END 
     CLOSE trigger_cursor;
```
DEALLOCATE trigger\_cursor;

GO

8. Kueri sumber instans SQL Server untuk setiap login yang ingin Anda impor ke instans DB tujuan.

SQL Server menyimpan login dan kata sandi di basis data master. Karena Amazon RDS tidak memberikan akses ke basis data master, Anda tidak dapat langsung melakukan impor login dan kata sandi ke instans DB tujuan Anda. Sebaliknya, Anda harus kueri basis data master pada sumber instans SQL Server untuk membuat file data definition language (DDL). File ini harus mencakup semua login dan kata sandi yang ingin Anda tambahkan ke instans DB tujuan. File ini juga harus menyertakan keanggotaan peran dan izin yang ingin Anda transfer.

Untuk informasi tentang membuat kueri basis data master, lihat [Cara mentransfer login and](http://support.microsoft.com/kb/918992) [kata sandi antar instans SQL Server 2005 dan SQL Server 2008](http://support.microsoft.com/kb/918992) di Microsoft Knowledge Base.

Output dari skrip tersebut adalah skrip lain yang dapat Anda jalankan di instans DB tujuan. Script dalam artikel Knowledge Base memiliki kode berikut:

p.type IN

Setiap tempat p.type muncul, gunakan kode berikut ini:

 $p.type = 'S'$ 

- 9. Impor data menggunakan metode di [Mengimpor data.](#page-2748-0)
- 10. Berikan akses aplikasi ke instans DB target.

Setelah impor data selesai, Anda dapat memberikan akses ke instans DB pada aplikasi yang Anda blokir selama impor. Untuk informasi tentang mengendalikan akses ke instans DB Anda, lihat [Mengontrol akses dengan grup keamanan](#page-4817-0).

11. Aktifkan pencadangan otomatis pada instans DB target.

Untuk mengetahui informasi tentang pencadangan otomatis, lihat [Pengantar cadangan.](#page-1073-0)

12. Aktifkan batasan kunci asing.

Jika Anda menonaktifkan batasan kunci asing sebelumnya, sekarang Anda dapat mengaktifkannya dengan skrip berikut.

```
--Enable foreign keys on all tables 
     DECLARE @table_name SYSNAME; 
     DECLARE @cmd NVARCHAR(MAX); 
    DECLARE table_cursor CURSOR FOR SELECT name FROM sys.tables; 
    OPEN table_cursor; 
     FETCH NEXT FROM table_cursor INTO @table_name; 
   WHILE @@FETCH_STATUS = 0 BEGIN
       SELECT @cmd = 'ALTER TABLE '+QUOTENAME(@table_name)+' CHECK CONSTRAINT ALL'; 
       EXEC (@cmd); 
      FETCH NEXT FROM table cursor INTO @table name;
     END 
    CLOSE table cursor;
    DEALLOCATE table cursor;
```
- 13. Aktifkan indeks, jika berlaku.
- 14. Aktifkan pemicu, jika berlaku.

Jika Anda menonaktifkan pemicu sebelumnya, sekarang Anda dapat mengaktifkannya dengan skrip berikut.

```
--Enable triggers on all tables 
     DECLARE @enable BIT = 1; 
     DECLARE @trigger SYSNAME; 
     DECLARE @table SYSNAME; 
     DECLARE @cmd NVARCHAR(MAX); 
     DECLARE trigger_cursor CURSOR FOR SELECT trigger_object.name trigger_name, 
     table_object.name table_name 
     FROM sysobjects trigger_object 
     JOIN sysobjects table_object ON trigger_object.parent_obj = table_object.id 
     WHERE trigger_object.type = 'TR'; 
     OPEN trigger_cursor; 
     FETCH NEXT FROM trigger_cursor INTO @trigger, @table; 
     WHILE @@FETCH_STATUS = 0 BEGIN 
       IF @enable = 1 
          SET @cmd = 'ENABLE '; 
       ELSE 
          SET @cmd = 'DISABLE ';
```

```
 SET @cmd = @cmd + ' TRIGGER dbo.'+QUOTENAME(@trigger)+' ON 
 dbo.'+QUOTENAME(@table)+' '; 
      EXEC (@cmd); 
      FETCH NEXT FROM trigger_cursor INTO @trigger, @table; 
    END 
    CLOSE trigger_cursor; 
   DEALLOCATE trigger cursor;
```
### <span id="page-2748-0"></span>Mengimpor data

Microsoft SQL Server Management Studio adalah klien SQL Server grafis yang disertakan dalam semua edisi Microsoft SQL Server kecuali Edisi Ekspres. SQL Server Management Studio Express tersedia dari Microsoft sebagai unduhan gratis. Untuk menemukan unduhan ini, lihat [situs web](http://www.microsoft.com/en-us/download/default.aspx)  [Microsoft.](http://www.microsoft.com/en-us/download/default.aspx)

### **a** Note

SQL Server Management Studio hanya tersedia sebagai aplikasi berbasis Windows.

SQL Server Management Studio mencakup alat-alat berikut, yang berguna dalam melakukan impor data ke instans DB SQL Server:

- Wizard Membuat dan Menerbitkan Skrip
- Wizard Impor dan Ekspor
- Penyalinan massal

Wizard Membuat dan Menerbitkan Skrip

Wizard Membuat dan Menerbitkan Skrip membuat skrip yang berisi skema basis data, data itu sendiri, atau keduanya. Anda dapat membuat skrip untuk basis data dalam deployment SQL Server lokal Anda. Kemudian, Anda dapat menjalankan skrip untuk mentransfer informasi yang dimuat ke instans DB Amazon RDS.

### **a** Note

Untuk basis data sebesar 1 GiB atau lebih besar, lebih efisien jika hanya membuat skrip skema basis data. Anda kemudian menggunakan Wizard Impor dan Ekspor atau fitur penyalinan massal dari SQL Server untuk mentransfer data.

Untuk informasi terperinci tentang Wizard Membuat dan Menerbitkan Skrip, lihat [Dokumentasi](http://msdn.microsoft.com/en-us/library/ms178078%28v=sql.105%29.aspx)  [Microsoft SQL Server.](http://msdn.microsoft.com/en-us/library/ms178078%28v=sql.105%29.aspx)

Di dalam wizard, perhatikan dengan cermat opsi lanjutan pada halaman Tetapkan Opsi Pembuatan Skrip untuk memastikan bahwa semua yang Anda inginkan dalam skrip Anda sudah dipilih. Misalnya, secara default, pemicu basis data tidak disertakan dalam skrip.

Saat skrip dibuat dan disimpan, Anda dapat menggunakan SQL Server Management Studio untuk membuat koneksi ke instans DB Anda lalu menjalankan skrip tersebut.

### Wizard Impor dan Ekspor

Wizard Impor dan Ekspor membuat paket Layanan Integrasi khusus, yang dapat Anda gunakan untuk menyalin data dari basis data SQL Server lokal Anda ke instans DB tujuan. Wizard dapat menyaring tabel mana dan bahkan tupel mana dalam tabel yang disalin ke instans DB tujuan.

### **a** Note

Wizard Impor dan Ekspor berfungsi dengan baik untuk set data besar, tapi mungkin bukan cara tercepat untuk melakukan ekspor data jarak jauh dari deployment lokal Anda. Untuk cara yang lebih cepat, pertimbangkan fitur penyalinan massal SQL Server.

Untuk informasi terperinci tentang Wizard Impor dan Ekspor, lihat [Dokumentasi Microsoft SQL](http://msdn.microsoft.com/en-us/library/ms140052%28v=sql.105%29.aspx) [Server](http://msdn.microsoft.com/en-us/library/ms140052%28v=sql.105%29.aspx).

Dalam wizard, di halaman Pilih Tujuan, lakukan hal berikut:

- Untuk Nama Server, ketik nama titik akhir untuk instans DB Anda.
- Untuk mode autentikasi server, pilih Gunakan Autentikasi SQL Server.
- Untuk Nama pengguna dan Kata Sandi, ketik kredensial untuk pengguna utama yang Anda buat untuk instans DB.

#### Penyalinan massal

Fitur penyalinan massal SQL Server adalah cara efisien menyalin data dari basis data sumber ke instans DB Anda. Penyalinan massal menuliskan data yang Anda tentukan ke file data, seperti file ASCII. Anda kemudian dapat menjalankan penyalinan massal untuk menulis isi file ke instans DB tujuan.

Bagian ini menggunakan utilitas bcp, yang sudah ada dalam semua edisi SQL Server. Untuk informasi terperinci tentang operasi impor dan ekspor massal, lihat [dokumentasi Microsoft SQL](http://msdn.microsoft.com/en-us/library/ms187042%28v=sql.105%29.aspx)  [Server](http://msdn.microsoft.com/en-us/library/ms187042%28v=sql.105%29.aspx).

### **a** Note

Sebelum Anda menggunakan penyalinan massal, Anda harus mengimpor skema basis data Anda terlebih dahulu ke instans DB tujuan. Wizard Membuat dan Menerbitkan Skrip, yang dijelaskan sebelumnya dalam topik ini, adalah alat yang sangat baik untuk tujuan ini.

Perintah berikut terkoneksi ke instans SQL Server lokal. Perintah tersebut membuat file tabdelimited dari tabel yang ditentukan dalam direktori root C:\ dari deployment SQL Server Anda. Tabel ditentukan oleh nama yang sesuai syarat, dan file teks memiliki nama yang sama dengan tabel yang sedang disalin.

```
bcp dbname.schema_name.table_name out C:\table_name.txt -n -S localhost -U username -
P password -b 10000
```
Kode sebelumnya mencakup opsi berikut:

- -n menentukan bahwa penyalinan massal menggunakan tipe data native dari data yang akan disalin.
- -S menentukan instans SQL Server yang terkoneksi dengan utilitas bcp.
- -U menentukan nama pengguna akun untuk login ke instans SQL Server.
- -P menentukan kata sandi untuk pengguna yang ditentukan oleh -U.
- -b menentukan jumlah baris per batch dari data yang diimpor.

#### **a** Note

Mungkin ada parameter lain yang penting untuk situasi impor Anda. Misalnya, Anda mungkin memerlukan parameter -E yang berkaitan dengan nilai identitas. Untuk informasi lebih lanjut; lihat deskripsi lengkap sintaks baris perintah untuk utilitas bcp di [Dokumentasi Microsoft SQL](http://msdn.microsoft.com/en-us/library/ms162802%28v=sql.105%29.aspx)  [Server](http://msdn.microsoft.com/en-us/library/ms162802%28v=sql.105%29.aspx).

Misalnya, anggaplah basis data bernama store yang menggunakan skema default, dbo, berisi tabel bernama customers. Akun pengguna admin, dengan kata sandi insecure, menyalin 10.000 baris tabel customers ke sebuah file bernama customers.txt.

```
bcp store.dbo.customers out C:\customers.txt -n -S localhost -U admin -P insecure -b 
  10000
```
Setelah Anda membuat file data, Anda dapat mengunggah data ke instans DB Anda dengan menggunakan perintah serupa. Sebelumnya, buat basis data dan skema pada instans DB target. Lalu gunakan argumen in untuk menentukan file input, bukan out untuk menentukan file output. Dibanding menggunakan localhost untuk menentukan instans SQL Server lokal, tentukan endpoint instans DB Anda. Jika Anda menggunakan port selain 1433, sebutkan juga. Nama pengguna dan kata sandi adalah pengguna utama dan kata sandi untuk instans DB Anda. Sintaksnya adalah sebagai berikut.

```
bcp dbname.schema_name.table_name
      in C:\table_name.txt -n -S endpoint,port -U master_user_name -
P master_user_password -b 10000
```
Untuk melanjutkan contoh sebelumnya, anggaplah bahwa nama pengguna master adalah admin, dan kata sandinya adalah insecure. Titik akhir untuk instans DB adalah rds.ckz2kqd4qsn1.useast-1.rds.amazonaws.com, dan Anda menggunakan port 4080. Perintah yang digunakan adalah sebagai berikut.

```
bcp store.dbo.customers in C:\customers.txt -n -S rds.ckz2kqd4qsn1.us-
east-1.rds.amazonaws.com,4080 -U admin -P insecure -b 10000
```
Mengimpor dan mengekspor data SQL Server menggunakan metode lain 2713

### **a** Note

Tentukan kata sandi selain prompt yang ditampilkan di sini sebagai praktik terbaik keamanan.

### Mengekspor data dari RDS for SQL Server

Anda dapat memilih salah satu opsi berikut untuk mengekspor data dari instans DB RDS untuk SQL Server:

- Pencadangan native untuk basis data menggunakan file backup penuh (.bak) Menggunakan .bak file untuk melakukan backup basis data sangatlah optimal, dan biasanya merupakan cara tercepat untuk mengekspor data. Untuk informasi selengkapnya, lihat [Mengimpor dan mengekspor basis](#page-2714-0)  [data SQL Server menggunakan pencadangan dan pemulihan native](#page-2714-0).
- Wizard Impor dan Ekspor pada SQL Server Untuk informasi lebih lanjut, lihat [Wizard Impor dan](#page-2752-0)  [Ekspor pada SQL Server](#page-2752-0).
- Wizard Membuat dan Menerbitkan Skrip dan utilitas bcp SQL Server Untuk informasi lebih lanjut, lihat [Wizard Membuat dan Menerbitkan Skrip dan utilitas bcp pada SQL Server.](#page-2754-0)

<span id="page-2752-0"></span>Wizard Impor dan Ekspor pada SQL Server

Anda dapat menggunakan Wizard Impor and Ekspor SQL Server untuk menyalin satu atau lebih tabel, tampilan, atau kueri dari instans DB RDS untuk SQL Server Anda ke penyimpanan data lain. Pilihan ini baik dilakukan jika penyimpanan data target bukan SQL Server. Untuk informasi selengkapnya, lihat [Wizard Impor dan Ekspor SQL Server](http://msdn.microsoft.com/en-us/library/ms141209%28v=sql.110%29.aspx) di dokumentasi SQL Server.

Wizard Impor dan Ekspor pada SQL Server tersedia sebagai bagian dari Microsoft SQL Server Management Studio. Klien SQL Server grafis ini tersedia dalam semua edisi Microsoft SQL Server kecuali Edisi Ekspres. SQL Server Management Studio hanya tersedia sebagai aplikasi berbasis Windows. SQL Server Management Studio Express tersedia dari Microsoft sebagai unduhan gratis. Untuk menemukan unduhan ini, lihat [situs web Microsoft.](http://www.microsoft.com/en-us/search/Results.aspx?q=sql%20server%20management%20studio)

Untuk menggunakan Wizard Impor dan Ekspor pada SQL Server untuk ekspor data

1. Dalam SQL Server Management Studio, hubungkan ke instans DB RDS untuk SQL Server Anda. Untuk detail tentang cara melakukannya, lihat [Menghubungkan ke instans DB yang](#page-2654-0)  [menjalankan mesin basis data Microsoft SQL Server](#page-2654-0).

Mengimpor dan mengekspor data SQL Server menggunakan metode lain 2714

- 2. Dalam Penjelajah objek, perluas Basis data, buka menu konteks (klik kanan) untuk basis data sumber, pilih Tugas, lalu pilih Ekspor Data. Wizard akan muncul.
- 3. Di halaman Pilih Sumber Data, lakukan hal berikut:
	- a. Untuk Sumber Data, pilih **SQL Server Native Client 11.0**.
	- b. Verifikasi bahwa kotak Nama server menampilkan titik akhir instans DB RDS untuk SQL Server Anda.
	- c. Pilih Gunakan Autentikasi SQL Server. Untuk Nama pengguna dan Kata sandi, ketik nama pengguna master dan kata sandi instans DB Anda.
	- d. Verifikasi bahwa kotak Basis data menampilkan basis data tempat Anda ingin melakukan ekspor data.
	- e. Pilih Selanjutnya.
- 4. Pada halaman Pilih tujuan, lakukan hal berikut ini:
	- a. Untuk Tujuan, pilih **SQL Server Native Client 11.0**.
		- **a** Note

Sumber data target lainnya tersedia. Ini termasuk penyedia data .NET Framework, penyedia OLE DB, penyedia SQL Server Native Client, penyedia ADO.NET, Microsoft Office Excel, Microsoft Office Access, dan sumber Flat File. Jika Anda memilih untuk menargetkan salah satu sumber data ini, lewati sisa langkah 4. Untuk detail tentang informasi koneksi yang harus diberikan selanjutnya, lihat [Pilih tujuan](http://msdn.microsoft.com/en-us/library/ms178430%28v=sql.110%29.aspx) dalam dokumentasi SQL Server.

- b. Untuk Nama server, ketik nama server dari instans DB SQL Server target.
- c. Pilih jenis autentikasi yang sesuai. Ketik nama pengguna dan kata sandi jika perlu.
- d. Untuk Basis data, pilih nama basis data target, atau pilih Baru untuk membuat basis data baru untuk diisi data yang di-ekspor.

Jika Anda memilih Baru, lihat [Buat basis data](http://msdn.microsoft.com/en-us/library/ms183323%28v=sql.110%29.aspx) dalam dokumentasi SQL Server untuk perincian tentang informasi basis data yang akan diberikan.

- e. Pilih Selanjutnya.
- 5. Di halaman Salinan atau Kueri Tabel, pilih Salin data dari satu atau lebih tabel atau tampilan atau Tulis kueri untuk menentukan data yang akan ditransfer. Pilih Selanjutnya.
- 6. Jika Anda memilih Tulis kueri untuk menentukan data yang akan ditransfer, Anda akan melihat halaman Berikan Kueri Sumber. Ketik atau tempel dalam kueri SQL, lalu pilih Parse untuk memverifikasinya. Setelah kueri memvalidasi, pilih Lanjut.
- 7. Di halaman Pilih Tabel dan Tampilan Sumber, lakukan hal berikut:
	- a. Pilih tabel dan tampilan yang ingin Anda ekspor, atau verifikasi bahwa kueri yang Anda berikan sudah dipilih.
	- b. Pilih Ubah Pemetaan dan tentukan basis data dan informasi pemetaan kolom. Untuk informasi lebih lanjut, lihat [Pemetaan kolom](http://msdn.microsoft.com/en-us/library/ms189660%28v=sql.110%29.aspx) dalam dokumentasi SQL Server.
	- c. (Opsional) Untuk melihat pratinjau data yang akan diekspor, pilih tabel, tampilan, atau kueri, kemudian pilih Pratinjau.
	- d. Pilih Selanjutnya.
- 8. Di halaman Jalankan Paket, pastikan bahwa Jalankan Segera dipilih. Pilih Selanjutnya.
- 9. Di halaman Selesaikan Wizard, pastikan bahwa detail ekspor data sudah seperti yang Anda harapkan. Pilih Selesai.
- 10. Di halaman Eksekusi berhasil, pilih Tutup.

<span id="page-2754-0"></span>Wizard Membuat dan Menerbitkan Skrip dan utilitas bcp pada SQL Server

Anda dapat menggunakan Wizard Membuat dan Menerbitkan Skrip SQL Server untuk membuat skrip untuk seluruh basis data atau hanya objek yang dipilih. Anda dapat menjalankan skrip ini di instans DB SQL Server target untuk membuat ulang objek yang terskrip. Anda kemudian dapat menggunakan utilitas bcp untuk melakukan bulk ekspor data untuk objek yang dipilih ke instans DB target. Pilihan ini baik dilakukan jika Anda ingin memindahkan seluruh basis data (termasuk objek selain tabel) atau data dalam jumlah besar antara dua instans DB SQL Server. Untuk penjelasan lengkap tentang sintaks baris perintah bcp, lihat [utilitas bcp](http://msdn.microsoft.com/en-us/library/ms162802%28v=sql.110%29.aspx) di dokumentasi Microsoft SQL Server.

Wizard Membuat dan Menerbitkan Skrip pada SQL Server tersedia sebagai bagian dari Microsoft SQL Server Management Studio. Klien SQL Server grafis ini tersedia dalam semua edisi Microsoft SQL Server kecuali Edisi Ekspres. SQL Server Management Studio hanya tersedia sebagai aplikasi berbasis Windows. SQL Server Management Studio Express tersedia dari Microsoft sebagai [unduhan gratis](http://www.microsoft.com/en-us/search/Results.aspx?q=sql%20server%20management%20studio).

Untuk menggunakan Wizard Membuat dan Menerbitkan Skrip serta utilitas bcp SQL Server untuk mengekspor data

- 1. Dalam SQL Server Management Studio, hubungkan ke instans DB RDS untuk SQL Server Anda. Untuk detail tentang cara melakukannya, lihat [Menghubungkan ke instans DB yang](#page-2654-0)  [menjalankan mesin basis data Microsoft SQL Server](#page-2654-0).
- 2. Pada Penjelajah Objek, perluas simpul Basis data dan pilih basis data yang ingin Anda skripkan.
- 3. Ikuti petunjuk di [Wizard Membuat dan Menerbitkan Skrip](http://msdn.microsoft.com/en-us/library/bb895179%28v=sql.110%29.aspx) dalam dokumentasi SQL Server untuk membuat file skrip.
- 4. Di SQL Server Management Studio, hubungkan ke instans DB SQL Server Anda.
- 5. Dengan instans DB SQL Server target yang dipilih di Penjelajah Objek, pilih Buka pada menu File, pilih File, lalu buka file skrip.
- 6. Jika Anda telah membuat skrip seluruh basis data, tinjau pernyataan CREATE basis data dalam skrip. Pastikan basis data dibuat di lokasi dan dengan parameter yang Anda inginkan. Untuk informasi selengkapnya, lihat [MEMBUAT BASIS DATA](http://msdn.microsoft.com/en-us/library/ms176061%28v=sql.110%29.aspx) di dokumentasi SQL Server.
- 7. Jika Anda membuat pengguna basis data dalam skrip, periksalah untuk melihat apakah login server ada pada instans DB target untuk pengguna tersebut. Jika tidak, buat login untuk pengguna tersebut; jika tidak, perintah terskrip untuk membuat basis data akan gagal. Untuk informasi selengkapnya, lihat [Membuat login](http://msdn.microsoft.com/en-us/library/aa337562%28v=sql.110%29.aspx) di dokumentasi SQL Server.
- 8. Pilih !Execute pada menu SQL Editor untuk menjalankan file skrip dan membuat objek basis data. Saat skrip selesai, verifikasi bahwa semua objek basis data yang ada sesuai dengan yang diharapkan.
- 9. Gunakan utilitas bcp untuk mengekspor data dari instans DB RDS untuk SQL Server ke dalam file. Buka prompt perintah dan ketik perintah berikut.

```
bcp database_name.schema_name.table_name out data_file -n -S aws_rds_sql_endpoint -
U username -P password
```
Kode sebelumnya mencakup opsi berikut:

- table\_name adalah nama dari salah satu tabel yang telah Anda buat ulang di basis data target dan sekarang ingin diisi dengan data.
- data\_file adalah jalur lengkap dan nama file data yang akan dibuat.
- -n menentukan bahwa penyalinan massal menggunakan tipe data native dari data yang akan disalin.
- -S menentukan instans DB SQL Server untuk ekspor.
- -U menentukan nama pengguna yang digunakan saat terkoneksi ke instans DB SQL Server.
- -P menentukan kata sandi untuk pengguna yang ditentukan oleh -U.

Bagian berikut menunjukkan contoh perintah.

```
bcp world.dbo.city out C:\Users\JohnDoe\city.dat -n -S sql-jdoe.1234abcd.us-
west-2.rds.amazonaws.com,1433 -U JohnDoe -P ClearTextPassword
```
Ulangi langkah ini hingga Anda memiliki file data untuk semua tabel yang ingin Anda ekspor.

- 10. Siapkan instans DB target Anda untuk impor data secara massal dengan mengikuti petunjuk di [Panduan dasar untuk mengimpor data secara massal](http://msdn.microsoft.com/en-us/library/ms189989%28v=sql.110%29.aspx) dalam dokumentasi SQL Server.
- 11. Tentukan metode impor massal yang akan digunakan setelah mempertimbangkan kinerja dan kekhawatiran lain yang dibahas dalam [Tentang operasi impor massal dan ekspor massal](http://msdn.microsoft.com/en-us/library/ms187042%28v=sql.105%29.aspx) dalam dokumentasi SQL Server.
- 12. Impor data secara massal dari file data yang Anda buat dengan menggunakan utilitas bcp. Untuk melakukannya, ikuti petunjuk di [impor dan ekspor data massal dengan menggunakan utilitas bcp](http://msdn.microsoft.com/en-us/library/aa337544%28v=sql.110%29.aspx) atau [impor data massal dengan menggunakan BULK INSERT atau OPENROWSET\(BULK...\)](http://msdn.microsoft.com/en-us/library/ms175915%28v=sql.110%29.aspx) di dokumentasi SQL Server, tergantung pada apa yang Anda putuskan di langkah 11.

# Menggunakan replika baca untuk Microsoft SQL Server di Amazon RDS

Anda biasanya menggunakan replika baca untuk mengonfigurasi replikasi antara instans DB Amazon RDS. Untuk informasi umum tentang replika baca, lihat [Menggunakan replika baca instans DB.](#page-801-0)

Di bagian ini, Anda dapat menemukan informasi spesifik tentang replika baca di Amazon RDS for SQL Server.

Topik

- [Mengonfigurasi replika baca untuk SQL Server](#page-2757-0)
- [Batasan replika baca dengan SQL Server](#page-2758-0)
- [Pertimbangan opsi untuk RDS untuk replika SQL Server](#page-2759-0)
- [Menyelaraskan pengguna dan objek basis data dengan replika baca SQL Server](#page-2760-0)
- [Pemecahan Masalah batasan replika baca SQL Server](#page-2762-0)

# <span id="page-2757-0"></span>Mengonfigurasi replika baca untuk SQL Server

Sebelum instans DB dapat berfungsi sebagai instans sumber untuk replikasi, Anda harus mengaktifkan pencadangan otomatis pada instans DB sumber. Untuk melakukannya, atur periode retensi cadangan ke nilai selain 0. Instans DB sumber harus merupakan deployment Multi-AZ dengan Always On Availability Groups (AGs). Mengatur jenis deployment ini juga memberlakukan pencadangan otomatis yang diaktifkan.

Membuat replika baca SQL Server tidak memerlukan pemadaman listrik untuk instans DB primer. Amazon RDS menetapkan parameter dan izin yang diperlukan untuk instans DB sumber dan replika baca tanpa gangguan layanan. Snapshot diambil dari instans DB sumber dan menjadi replika baca. Tidak terjadi penghentian saat Anda menghapus replika baca.

Anda dapat membuat hingga 15 replika baca dari satu instans DB sumber. Agar replikasi dapat beroperasi secara efektif, kami menyarankan Anda mengonfigurasi setiap replika baca dengan jumlah sumber daya komputasi dan penyimpanan yang sama dengan instans DB sumber. Jika Anda menskalakan instans DB sumber, replika baca juga perlu diskalakan.

Versi mesin SQL Server DB dari instans DB sumber dan semua replika baca harus sama. Amazon RDS meningkatkan primer segera setelah meningkatkan replika baca, terlepas dari jendela

pemeliharaan. Untuk informasi selengkapnya tentang meningkatkan versi mesin DB, lihat [Meng](#page-2706-0)[upgrade mesin DB Microsoft SQL Server](#page-2706-0).

Agar replika baca dapat menerima dan menerapkan perubahan dari sumber, harus memiliki sumber daya komputasi dan penyimpanan yang memadai. Jika replika baca mencapai kapasitas komputasi, jaringan, atau sumber daya penyimpanan, replika baca akan berhenti menerima atau menerapkan perubahan dari sumbernya. Anda dapat memodifikasi sumber daya penyimpanan dan CPU dari replika baca secara terpisah dari sumbernya dan replika baca lainnya.

# <span id="page-2758-0"></span>Batasan replika baca dengan SQL Server

Batasan berikut berlaku untuk replika baca SQL Server di Amazon RDS:

- Replika baca hanya tersedia pada mesin SQL Server Edisi Perusahaan (EE).
- Replika baca tersedia untuk SQL Server versi 2016–2022.
- Instans DB sumber yang akan direplikasi haruslah deployment Multi-AZ dengan Always On AG.
- Anda dapat membuat hingga 15 replika baca dari satu instans DB sumber. Replikasi mungkin tertinggal ketika instans DB sumber Anda memiliki lebih dari 5 replika baca.
- Replika baca hanya tersedia untuk instans DB yang berjalan di kelas instans DB dengan empat vCPU atau lebih.
- Berikut ini tidak didukung di Amazon RDS for SQL Server:
	- Penyimpanan cadangan replika baca
	- oint-in-time Pemulihan P dari replika baca
	- Tangkapan replika baca secara manual
	- Replika baca Multi-AZ
	- Membuat replika baca replika
	- Sinkronisasi login pengguna untuk membaca replika
- Amazon RDS for SQL Server tidak melakukan intervensi untuk mengurangi keterlambatan replika yang tinggi antara instans DB sumber dan replika baca-nya. Pastikan instans DB sumber dan replika pembacaannya berukuran benar, dalam hal daya komputasi dan penyimpanan, agar sesuai dengan beban operasionalnya.

# <span id="page-2759-0"></span>Pertimbangan opsi untuk RDS untuk replika SQL Server

Sebelum Anda membuat replika RDS untuk SQL Server, pertimbangkan persyaratan, batasan, dan rekomendasi berikut:

• Jika replika SQL Server Anda berada di Wilayah yang sama dengan lokasi instans DB sumbernya, pastikan replika tersebut berasal dari grup opsi yang sama dengan lokasi instans DB sumber. Perubahan pada grup opsi sumber atau keanggotaan grup opsi sumber menyebar ke replika. Perubahan ini diterapkan ke replika segera setelah diterapkan ke instans DB sumber, terlepas dari masa pemeliharaan replika.

Untuk informasi selengkapnya tentang grup opsi, lihat [Menggunakan grup opsi](#page-619-0).

• Saat Anda membuat replika lintas Wilayah SQL, Amazon RDS membuat grup opsi khusus untuk replika tersebut.

Anda tidak dapat menghapus replika lintas Wilayah SQL dari grup opsi khususnya. Tidak ada instans DB lain yang dapat menggunakan grup opsi khusus untuk replika lintas Wilayah SQL Server.

Opsi berikut adalah opsi yang direplikasi. Untuk menambahkan opsi replikasi ke replika lintas Wilayah SQL Server, tambahkan opsi tersebut ke grup opsi instans DB sumber. Opsi ini juga diinstal pada semua replika instans DB sumber.

• TDE

Opsi berikut adalah opsi yang direplikasi. Anda dapat menambahkan atau menghapus opsi nonreplikasi dari grup opsi khusus.

- MSDTC
- SQLSERVER\_AUDIT
- Untuk mengaktifkan opsi SQLSERVER\_AUDIT pada replika baca lintas wilayah, tambahkan opsi SQLSERVER\_AUDIT pada grup opsi khusus pada replika baca lintas wilayah dan grup opsi instans sumber. Dengan menambahkan opsi SQLSERVER\_AUDIT pada instans sumber replika baca Lintas wilayah SQL Server, Anda dapat membuat Objek Audit Tingkat Server dan Spesifikasi Audit Tingkat Server pada setiap replika baca lintas wilayah dari instans sumber. Untuk mengizinkan akses replika baca lintas wilayah untuk mengunggah log audit yang telah selesai ke bucket Amazon S3, tambahkan opsi SQLSERVER\_AUDIT ke grup opsi khusus dan konfigurasikan pengaturan opsi. Bucket Amazon S3 yang Anda gunakan sebagai target untuk berkas audit harus berada di Wilayah yang sama dengan replika baca lintas Wilayah. Anda

dapat mengubah pengaturan opsi SQLSERVER\_AUDIT untuk setiap replika baca lintas wilayah secara independen sehingga masing-masing dapat mengakses bucket Amazon S3 di Wilayah masing-masing.

Pilihan berikut tidak didukung untuk replika baca lintas Wilayah.

- SSRS
- SSAS
- SSIS

Opsi berikut didukung sebagian untuk replika baca lintas Wilayah.

- SQLSERVER\_BACKUP\_RESTORE
- Instans DB sumber dari replika SQL Server Lintas-wilayah dapat memiliki opsi SQLSERVER\_BACKUP\_RESTORE, tetapi Anda tidak dapat melakukan pemulihan native pada instans DB sumber sampai Anda menghapus semua replika Lintas wilayahnya. Setiap tugas pemulihan native yang ada akan dibatalkan selama pembuatan replika Lintas wilayah. Anda tidak dapat menambahkan opsi SQLSERVER\_BACKUP\_RESTORE ke grup opsi khusus.

Untuk informasi lain tentang backup dan pemulihan native, lihat [Mengimpor dan mengekspor](#page-2714-0)  [basis data SQL Server menggunakan pencadangan dan pemulihan native](#page-2714-0)

Saat Anda mempromosikan replika baca lintas Wilayah SQL, replika yang dipromosikan memiliki perilaku yang sama seperti instans DB SQL Server lainnya, termasuk manajemen opsinya. Untuk informasi selengkapnya tentang grup opsi, lihat [Menggunakan grup opsi.](#page-619-0)

# <span id="page-2760-0"></span>Menyelaraskan pengguna dan objek basis data dengan replika baca SQL Server

Setiap login, peran server kustom, pekerjaan agen SQL, atau objek tingkat server lainnya yang ada di instans DB utama pada saat membuat replika baca diharapkan hadir dalam replika baca yang baru dibuat. Namun, objek tingkat server apa pun yang dibuat dalam instans DB utama setelah pembuatan replika baca tidak akan direplikasi secara otomatis, dan Anda harus membuatnya secara manual di replika baca.

Pengguna basis data secara otomatis direplikasi dari instans DB primer ke replika baca. Karena basis data replika baca dalam mode hanya-baca, pengidentifikasi keamanan (SID) dari pengguna basis data tidak dapat diperbarui dalam basis data. Oleh karena itu, saat membuat login SQL di replika baca, penting untuk memastikan bahwa SID dari login itu cocok dengan SID dari login SQL yang

sesuai di instans DB utama. Jika Anda tidak menyinkronkan SID dari login SQL, mereka tidak akan dapat mengakses basis data dalam replika baca. Windows Active Directory (AD) Authenticated Login tidak mengalami masalah ini karena SQL Server memperoleh SID dari Active Directory.

Untuk menyinkronkan login SQL dari instans DB primer ke replika baca

- 1. Hubungkan ke instans DB utama.
- 2. Buat login SQL baru di instans DB primer.

```
USE [master]
GO
CREATE LOGIN TestLogin1
WITH PASSWORD = 'REPLACE WITH PASSWORD';
```
**a** Note

Tentukan kata sandi selain prompt yang ditampilkan di sini sebagai praktik terbaik keamanan.

3. Buat pengguna basis data baru untuk login SQL di basis data.

```
USE [REPLACE WITH YOUR DB NAME]
GO
CREATE USER TestLogin1 FOR LOGIN TestLogin1;
GO
```
4. Periksa SID dari login SQL yang baru dibuat di instans DB primer.

SELECT name, sid FROM sys.server\_principals WHERE name = *TestLogin1*;

5. Hubungkan ke replika baca. Buat login SQL baru.

```
CREATE LOGIN TestLogin1 WITH PASSWORD = 'REPLACE WITH PASSWORD', SID=[REPLACE WITH 
  sid FROM STEP #4];
```
Sebagai alternatif, jika Anda memiliki akses ke basis data replika baca, Anda dapat memperbaiki pengguna yatim piatu sebagai berikut:

1. Hubungkan ke replika baca.

2. Identifikasi pengguna yatim piatu dalam basis data.

```
USE [REPLACE WITH YOUR DB NAME]
GO
EXEC sp_change_users_login 'Report';
GO
```
3. Buat login SQL baru untuk pengguna basis data yatim piatu.

```
CREATE LOGIN TestLogin1 WITH PASSWORD = 'REPLACE WITH PASSWORD', SID=[REPLACE WITH 
  sid FROM STEP #2];
```
Contoh:

```
CREATE LOGIN TestLogin1 WITH PASSWORD = 'TestPa$$word#1', 
 SID=[0x1A2B3C4D5E6F7G8H9I0J1K2L3M4N5O6P];
```
### **a** Note

Tentukan kata sandi selain prompt yang ditampilkan di sini sebagai praktik terbaik keamanan.

## <span id="page-2762-0"></span>Pemecahan Masalah batasan replika baca SQL Server

Anda dapat memantau kelambatan replikasi di Amazon CloudWatch dengan melihat metrik Amazon RDS. ReplicaLag Untuk informasi tentang waktu keterlambatan replika, lihat [Memantau replikasi](#page-820-0)  [baca](#page-820-0).

Jika lag replikasi terlalu panjang, Anda dapat menggunakan kueri berikut untuk mendapatkan informasi tentang keterlambatan.

```
SELECT AR.replica_server_name
      , DB_NAME (ARS.database_id) 'database_name' 
      , AR.availability_mode_desc 
      , ARS.synchronization_health_desc 
      , ARS.last_hardened_lsn 
      , ARS.last_redone_lsn 
      , ARS.secondary_lag_seconds
```

```
INNER JOIN sys.availability_replicas AR ON ARS.replica_id = AR.replica_id
--WHERE DB_NAME(ARS.database_id) = 'database_name'
ORDER BY AR.replica_server_name;
```
# Deployment Multi-AZ untuk Amazon RDS for Microsoft SQL Server

Deployment Multi-AZ memberikan ketersediaan, durabilitas data, dan toleransi kesalahan yang lebih tinggi untuk instans basis data. Jika terjadi pemeliharaan basis data yang direncanakan atau gangguan layanan yang tidak direncanakan, Amazon RDS secara otomatis gagal ke instans DB up-to-date sekunder. Fungsi ini memungkinkan operasi basis data berlanjut dengan cepat tanpa gangguan manual. Instans primer dan siaga menggunakan titik akhir yang sama, yang alamat jaringan fisiknya beralih ke replika sekunder sebagai bagian dari proses failover. Anda tidak perlu mengonfigurasi ulang aplikasi Anda saat terjadi failover.

Amazon RDS mendukung deployment Multi-AZ untuk Microsoft SQL Server menggunakan Pencerminan Basis Data (DBM) atau Grup Ketersediaan (AG) Selalu Aktif SQL Server. Amazon RDS memantau dan menjaga kondisi deployment Multi-AZ Anda. Jika terjadi masalah, RDS secara otomatis memperbaiki instans DB yang tidak berkondisi baik, menetapkan ulang sinkronisasi, dan memulai failover. Failover hanya terjadi jika replika siaga dan primer disinkronkan sepenuhnya. Anda tidak perlu mengatur apa pun.

Saat Anda menyiapkan Multi-AZ SQL Server, RDS secara otomatis mengonfigurasi semua basis data pada instans untuk menggunakan DBM atau AG. Amazon RDS menangani instans DB primer, saksi, dan sekunder untuk Anda. Karena konfigurasinya otomatis, RDS memilih DBM atau AG Selalu Aktif berdasarkan versi SQL Server yang Anda deploy.

Amazon RDS mendukung Multi-AZ dengan AG Selalu Aktif untuk versi dan edisi SQL Server berikut:

- SQL Server 2022:
	- Standard Edition
	- Enterprise Edition
- SQL Server 2019:
	- Standard Edition 15.00.4073.23 dan lebih tinggi
	- Enterprise Edition
- SQL Server 2017:
	- Standard Edition 14.00.3401.7 dan lebih tinggi
	- Enterprise Edition 14.00.3049.1 dan lebih baru
- SQL Server 2016: Enterprise Edition 13.00.5216.0 dan lebih tinggi

Amazon RDS mendukung Multi-AZ dengan DBM untuk versi dan edisi SQL Server berikut, kecuali untuk versi yang disebutkan sebelumnya:

- SQL Server 2019: Standard Edition 15.00.4043.16
- SQL Server 2017: Standard Edition dan Enterprise Edition
- SQL Server 2016: Standard Edition dan Enterprise Edition
- SQL Server 2014: Standard Edition dan Enterprise Edition

Anda dapat menggunakan kueri SQL berikut untuk menentukan apakah instans DB SQL Server Anda adalah AZ Tunggal, Multi-AZ dengan DBM, atau Multi-AZ dengan AG Selalu Aktif:

```
SELECT CASE WHEN dm.mirroring_state_desc IS NOT NULL THEN 'Multi-AZ (Mirroring)' 
    WHEN dhdrs.group database id IS NOT NULL THEN 'Multi-AZ (AlwaysOn)'
     ELSE 'Single-AZ' 
     END 'high_availability'
FROM sys.databases sd
LEFT JOIN sys.database_mirroring dm ON sd.database_id = dm.database_id
LEFT JOIN sys.dm_hadr_database_replica_states dhdrs ON sd.database_id =
 dhdrs.database id AND dhdrs.is local = 1WHERE DB_NAME(sd.database_id) = 'rdsadmin';
```
Output-nya seperti berikut:

high\_availability Multi-AZ (AlwaysOn)

# Menambahkan Multi-AZ ke instans DB Microsoft SQL Server

Saat Anda membuat instance SQL Server DB baru menggunakan AWS Management Console, Anda dapat menambahkan Multi-AZ dengan Database Mirroring (DBM) atau Always On AG. Anda melakukannya dengan memilih Ya (Pencerminan/Selalu Aktif) dari Deployment Multi-AZ. Untuk informasi selengkapnya, lihat [Membuat instans DB Amazon RDS](#page-565-0).

Saat Anda mengubah instans DB SQL Server yang ada menggunakan konsol, Anda dapat menambahkan Multi-AZ dengan DBM atau AG dengan memilih Ya (Pencerminan/Selalu Aktif) dari daftar Deployment Multi-AZ di halaman Modifikasi instans DB. Untuk informasi selengkapnya, lihat [Memodifikasi instans DB Amazon RDS](#page-727-0).

### **a** Note

Jika instans DB Anda menjalankan Pencerminan Basis Data (DBM)—bukan Grup Ketersediaan (AG) Selalu Aktif—Anda mungkin perlu menonaktifkan optimisasi dalam memori sebelum menambahkan Multi-AZ. Nonaktifkan optimisasi dalam memori sebelum menambahkan Multi-AZ jika instans DB Anda menjalankan SQL Server 2014, 2016, atau 2017 Enterprise Edition dan telah mengaktifkan optimisasi dalam memori. Jika instans DB Anda sedang menjalankan AG, langkah ini tidak diperlukan.

# Menghapus Multi-AZ dari instans DB Microsoft SQL Server

Saat Anda memodifikasi instans SQL Server DB yang ada menggunakan AWS Management Console, Anda dapat menghapus Multi-AZ dengan DBM atau AG. Anda dapat melakukannya dengan memilih Tidak (Pencerminan/Selalu Aktif) dari Deployment Multi-AZ di halaman Modifikasi instans DB. Untuk informasi selengkapnya, lihat [Memodifikasi instans DB Amazon RDS](#page-727-0).

# Batasan, catatan dan rekomendasi deployment Multi-AZ Microsoft SQL Server

Berikut ini adalah beberapa batasan saat melakukan deployment Multi-AZ di instans DB SQL Server:

- Multi-AZ Lintas Wilayah tidak didukung.
- Menghentikan instans DB RDS for SQL Server dalam deployment Multi-AZ tidak didukung.
- Anda tidak dapat mengonfigurasi instans DB sekunder untuk menerima aktivitas baca basis data.
- Multi-AZ dengan Grup Ketersediaan (AG) Selalu Aktif mendukung optimisasi dalam memori.
- Multi-AZ dengan Grup Ketersediaan (AG) Selalu Aktif tidak mendukung autentikasi Kerberos untuk pendengar grup ketersediaan. Hal ini karena pendengar tidak memiliki Nama Prinsipal Layanan (SPN).
- Anda tidak dapat mengubah nama basis data di instans DB SQL Server dalam deployment Multi-AZ SQL Server. Jika Anda perlu mengubah nama basis data pada instans tersebut, pertama nonaktifkan Multi-AZ untuk instans DB, kemudian ubah nama basis datanya. Terakhir, aktifkan kembali Multi-AZ untuk instans DB.
- Anda hanya dapat memulihkan instans DB Multi-AZ yang dicadangkan menggunakan model pemulihan penuh.

• Deployment Multi-AZ memiliki batas 10.000 pekerjaan SQL Server Agent.

Jika Anda membutuhkan batas yang lebih tinggi, minta kenaikan dengan menghubungi AWS Support. Buka halaman [Pusat AWS Support](https://console.aws.amazon.com/support/home#/), masuk jika perlu, dan pilih Buat kasus. Pilih Peningkatan batas layanan. Lengkapi dan kirimkan formulir.

Berikut ini adalah beberapa catatan tentang penggunaan deployment Multi-AZ di instans DB SQL Server:

- Amazon RDS mengekspos [titik akhir pendengar grup ketersediaan](https://docs.microsoft.com/en-us/sql/database-engine/availability-groups/windows/listeners-client-connectivity-application-failover) AG Selalu Aktif. Titik akhir terlihat di konsol, dan ditampilkan oleh operasi API DescribeDBInstances sebagai entri di bidang titik akhir.
- Amazon RDS mendukung [failover multisubnet grup ketersediaan.](https://docs.microsoft.com/en-us/sql/database-engine/availability-groups/windows/listeners-client-connectivity-application-failover)
- Untuk menggunakan Multi-AZ SQL Server dengan instans DB SQL Server dalam cloud privat virtual (VPC), pertama, buat grup subnet DB yang memiliki subnet di setidaknya dua Zona Ketersediaan yang berbeda. Kemudian, tetapkan grup subnet DB menjadi replika primer instans DB SQL Server.
- Ketika instans DB diubah menjadi deployment Multi-AZ, selama modifikasi, statusnya adalah mengubah. Amazon RDS membuat replika siaga dan membuat cadangan instans DB primer. Setelah proses tersebut selesai, status instans DB primer menjadi tersedia.
- Deployment Multi-AZ mempertahankan semua basis data pada simpul yang sama. Jika terjadi failover pada basis data di host primer, semua basis data SQL Server Anda akan melakukan failover sebagai satu unit atomis ke host siaga. Amazon RDS menyediakan host baru yang berkondisi baik dan mengganti host yang tidak berkondisi baik.
- Multi-AZ dengan DBM atau AG mendukung replika siaga tunggal.
- Pengguna, login, dan izin akan direplikasi secara otomatis untuk Anda pada instans sekunder. Anda tidak perlu membuat ulang hal ini. Peran server yang ditentukan pengguna hanya direplikasi dalam instans DB yang menggunakan AG Selalu Aktif untuk deployment Multi-AZ.
- Dalam penerapan Multi-AZ, RDS untuk SQL Server membuat login SQL Server untuk memungkinkan Always On AG atau Pencerminan Database. RDS membuat login dengan pola berikut,, db\_<dbiResourceId>\_node1\_logindb\_<dbiResourceId>\_node2\_login, dan. db\_<dbiResourceId>\_witness\_login
- RDS untuk SQL Server membuat login SQL Server untuk memungkinkan akses membaca replika. RDS membuat login dengan pola berikut,db\_<readreplica\_dbiResourceId>\_node\_login.
- Dalam deployment Multi-AZ, pekerjaan SQL Server Agent direplikasi dari host utama ke host sekunder saat fitur replikasi pekerjaan diaktifkan. Untuk informasi selengkapnya, lihat [Mengaktifkan](#page-3030-0)  [replikasi pekerjaan SQL Server Agent.](#page-3030-0)
- Anda mungkin menemukan adanya peningkatan latensi dibandingkan dengan deployment instans DB standar (dalam satu Zona Ketersediaan) karena replikasi data yang sinkron.
- Waktu failover dipengaruhi oleh waktu yang diperlukan untuk menyelesaikan proses pemulihan. Transaksi besar akan meningkatkan waktu failover.
- Dalam deployment Multi-AZ SQL Server, boot ulang dengan failover akan mem-boot ulang hanya instans DB primer. Setelah failover, instans DB primer akan menjadi instans DB sekunder baru. Parameter mungkin tidak diperbarui untuk instans Multi-AZ. Untuk mem-boot ulang tanpa failover, instans DB primer dan sekunder, serta parameter diperbarui setelah boot ulang. Jika instans DB tidak responsif, kami sarankan boot ulang tanpa failover.

Berikut ini adalah beberapa rekomendasi penggunaan deployment Multi-AZ di instans DB Microsoft SQL Server:

- Untuk basis data yang digunakan dalam produksi atau praproduksi, kami merekomendasikan opsi berikut:
	- Deployment Multi-AZ untuk ketersediaan tinggi
	- "IOPS yang Tersedia" untuk performa yang cepat dan konsisten
	- "Memori dioptimalkan" alih-alih "Tujuan umum"
- Anda tidak dapat memilih Zona Ketersediaan (AZ) untuk instans sekunder, jadi ketika Anda melakukan deployment host aplikasi, pertimbangkan hal ini. Basis data Anda mungkin akan melakukan failover ke AZ lain, dan host aplikasi mungkin tidak berada di AZ yang sama dengan basis data. Untuk alasan ini, kami menyarankan Anda menyeimbangkan host aplikasi Anda di semua AZ di AWS Wilayah tertentu.
- Untuk performa terbaik, jangan aktifkan Pencerminan Basis Data atau AG Selalu Aktif selama operasi pemuatan data besar. Jika Anda ingin pemuatan data secepat mungkin, selesaikan pemuatan data sebelum mengonversi instans DB ke deployment Multi-AZ.
- Aplikasi yang mengakses basis data SQL Server harus memiliki penanganan pengecualian yang mengambil kesalahan koneksi. Sampel kode berikut menunjukkan try/catch block yang mengambil kesalahan komunikasi. Dalam contoh ini, pernyataan break keluar dari loop while jika koneksi berhasil, tetapi mencoba ulang hingga 10 kali jika pengecualian ditampilkan.

int RetryMaxAttempts = 10;

```
int RetryIntervalPeriodInSeconds = 1;
int iRetryCount = 0;
while (iRetryCount < RetryMaxAttempts)
{ 
    using (SqlConnection connection = new SqlConnection(DatabaseConnString)) 
   \mathcal{L} using (SqlCommand command = connection.CreateCommand()) 
        { 
           command.CommandText = "INSERT INTO SOME_TABLE VALUES ('SomeValue');"; 
           try 
           { 
              connection.Open(); 
              command.ExecuteNonQuery(); 
              break; 
           } 
           catch (Exception ex) 
          \mathcal{L} Logger(ex.Message); 
              iRetryCount++; 
           } 
           finally { 
              connection.Close(); 
           } 
        } 
    } 
    Thread.Sleep(RetryIntervalPeriodInSeconds * 1000);
}
```
• Jangan gunakan perintah Set Partner Off saat menggunakan instans Multi-AZ. Misalnya, jangan melakukan hal berikut.

```
--Don't do this
ALTER DATABASE db1 SET PARTNER off
```
• Jangan tetapkan mode pemulihan ke simple. Misalnya, jangan melakukan hal berikut.

```
--Don't do this
ALTER DATABASE db1 SET RECOVERY simple
```
• Jangan gunakan parameter DEFAULT\_DATABASE saat membuat login baru pada instans DB Multi-AZ karena pengaturan ini tidak dapat diterapkan pada instans cerminan siaga. Misalnya, jangan melakukan hal berikut.

```
--Don't do this
CREATE LOGIN [test_dba] WITH PASSWORD=foo, DEFAULT_DATABASE=[db2]
```
Selain itu, jangan melakukan hal berikut.

```
--Don't do this
ALTER LOGIN [test_dba] SET DEFAULT_DATABASE=[db3]
```
## Menentukan lokasi instans sekunder

Anda dapat menentukan lokasi replika sekunder dengan menggunakan AWS Management Console. Anda harus mengetahui lokasi instans sekunder jika Anda menyiapkan instans DB primer Anda dalam VPC.

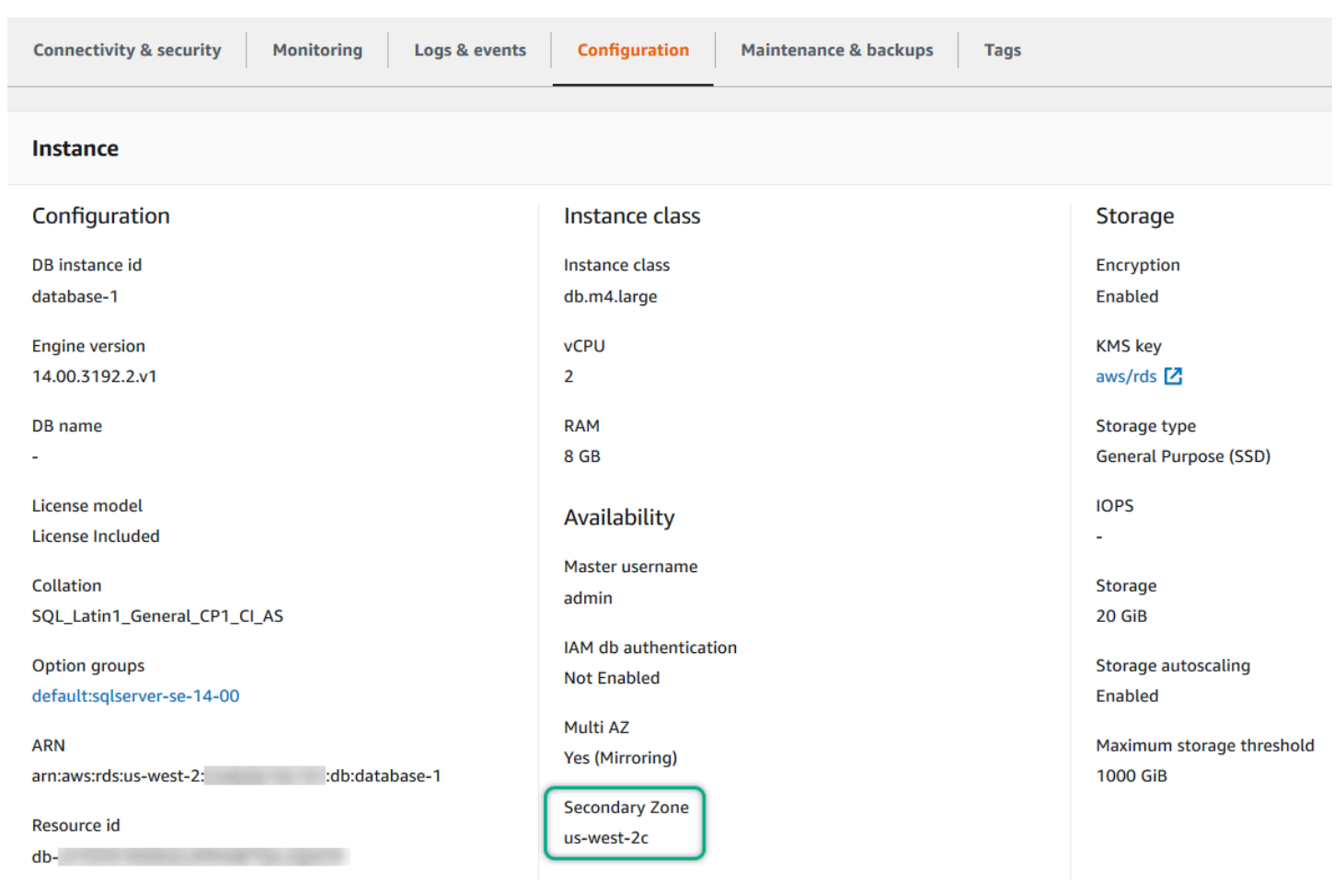

Anda juga dapat melihat Availability Zone sekunder menggunakan AWS CLI perintah describedb-instances atau operasi DescribeDBInstances RDS API. Output ini menunjukkan AZ sekunder tempat instans cerminan siaga berada.

## Bermigrasi dari Pencerminan Basis Data ke Grup Ketersediaan Selalu Aktif

Di Microsoft SQL Server Enterprise Edition versi 14.00.3049.1, Grup Ketersediaan (AG) Selalu Aktif diaktifkan secara default.

Untuk bermigrasi dari Pencerminan Basis Data (DBM) ke AG, pertama-tama periksa versi Anda. Jika Anda menggunakan instans DB dengan versi sebelum Enterprise Edition 13.00.5216.0, ubah instans tersebut agar di-patch ke versi 13.00.5216.0 atau yang lebih baru. Jika Anda menggunakan instans DB dengan versi sebelum Enterprise Edition 14.00.3049.1, ubah instans tersebut agar di-patch ke versi 14.00.3049.1 atau yang lebih baru.

Jika Anda ingin meningkatkan instans DB yang dicerminkan agar menggunakan AG, jalankan peningkatan terlebih dahulu, ubah instans tersebut untuk menghapus Multi-AZ, lalu ubah kembali untuk menambahkan Multi-AZ. Tindakan ini akan mengonversi instans Anda untuk menggunakan AG Selalu Aktif.
# Fitur tambahan untuk Microsoft SQL di Amazon RDS

Pada bagian berikut, Anda dapat menemukan informasi tentang penambahan instans Amazon RDS yang menjalankan mesin DB Microsoft SQL Server.

Topik

- [Menggunakan SSL dengan instans DB Microsoft SQL Server](#page-2773-0)
- [Mengonfigurasi protokol keamanan dan cipher](#page-2778-0)
- [Mengintegrasikan instans DB Amazon RDS for SQL Server dengan Amazon S3](#page-2785-0)
- [Menggunakan Database Mail di Amazon RDS for SQL Server](#page-2806-0)
- [Amazon RDS for SQL Server mendukung penyimpanan instans lokal untuk basis data tempdb](#page-2822-0)
- [Menggunakan kejadian diperpanjang dengan server Amazon RDS for Microsoft SQL Server](#page-2825-0)
- [Akses ke cadangan log transaksi dengan RDS for SQL Server](#page-2829-0)

# <span id="page-2773-0"></span>Menggunakan SSL dengan instans DB Microsoft SQL Server

Anda dapat menggunakan Secure Sockets Layer (SSL) untuk mengenkripsi koneksi antara aplikasi klien Anda dan instans DB Amazon RDS yang menjalankan Microsoft SQL Server. Dukungan SSL tersedia di semua wilayah AWS untuk semua edisi SQL Server yang didukung.

Saat Anda membuat instans DB SQL Server, Amazon RDS membuat sertifikat SSL untuk instans DB tersebut. Sertifikat SSL menyertakan titik akhir instans DB sebagai Nama Umum (CN) untuk sertifikat SSL guna melindungi dari serangan spoofing.

Ada 2 cara menggunakan SSL untuk terhubung ke instans DB SQL Server Anda:

- Paksa SSL untuk semua koneksi ini terjadi secara transparan pada klien, dan klien tidak perlu melakukan pekerjaan apa pun untuk menggunakan SSL.
- Enkripsi koneksi tertentu ini menyiapkan koneksi SSL dari komputer klien tertentu, dan Anda harus melakukan pekerjaan pada klien untuk mengenkripsi koneksi.

Untuk informasi tentang dukungan Transport Layer Security (TLS) untuk SQL Server, lihat [Dukungan](https://support.microsoft.com/en-ca/help/3135244/tls-1-2-support-for-microsoft-sql-server) [TLS 1.2 untuk Microsoft SQL Server.](https://support.microsoft.com/en-ca/help/3135244/tls-1-2-support-for-microsoft-sql-server)

Memaksa koneksi ke instans DB Anda untuk menggunakan SSL

Anda dapat memaksa semua koneksi ke instans DB Anda untuk menggunakan SSL. Jika Anda memaksa koneksi untuk menggunakan SSL, hal ini terjadi secara transparan pada klien, dan klien tidak perlu melakukan tindakan apa pun untuk menggunakan SSL.

Jika Anda ingin memaksa SSL, gunakan parameter rds.force\_ssl. Secara default, parameter rds.force\_ssl diatur ke 0 (off). Atur parameter rds.force\_ssl ke 1 (on) untuk memaksa koneksi untuk menggunakan SSL. Parameter rds.force\_ssl bersifat statis, sehingga setelah Anda mengubah nilai, Anda harus me-reboot instans DB Anda agar perubahan dapat berlaku.

Anda dapat memaksa semua koneksi ke instans DB Anda untuk menggunakan SSL

- 1. Tentukan grup parameter yang dilampirkan ke instans DB Anda:
	- a. Masuk ke AWS Management Console dan buka konsol Amazon RDS di [https://](https://console.aws.amazon.com/rds/) [console.aws.amazon.com/rds/](https://console.aws.amazon.com/rds/).
	- b. Di sudut kanan atas konsol Amazon RDS, pilih Wilayah AWS instans DB Anda.
- c. Di panel navigasi, pilih Basis data, lalu pilih nama instans DB Anda untuk memperlihatkan detailnya.
- d. Pilih tab Konfigurasi. Temukan Grup parameter di bagian tersebut.
- 2. Jika perlu, buat grup parameter baru. Jika instans DB Anda menggunakan grup parameter default, Anda harus membuat grup parameter baru. Jika instans DB Anda menggunakan grup parameter nondefault, Anda dapat memilih untuk mengedit grup parameter yang ada atau untuk membuat grup parameter baru. Jika Anda mengedit grup parameter yang sudah ada, perubahan akan memengaruhi semua instans DB yang menggunakan grup parameter tersebut.

Untuk membuat grup parameter baru, ikuti petunjuk di [Membuat grup parameter DB](#page-646-0).

- 3. Mengedit grup parameter baru atau yang sudah ada untuk mengatur parameter rds.force\_ssl ke true. Untuk mengedit grup parameter, ikuti petunjuk di [Memodifikasi](#page-650-0) [parameter dalam grup parameter DB.](#page-650-0)
- 4. Jika Anda membuat grup parameter baru, ubah instans DB Anda untuk melampirkan grup parameter baru. Ubah pengaturan Grup Parameter DB dari instans DB. Untuk informasi selengkapnya, lihat [Memodifikasi instans DB Amazon RDS](#page-727-0).
- 5. Reboot instans DB Anda. Untuk informasi selengkapnya, lihat [Mem-boot ulang instans DB.](#page-796-0)

# Mengenkripsi koneksi spesifik

Anda dapat memaksakan semua koneksi ke instans DB Anda untuk menggunakan SSL, atau Anda dapat mengenkripsi koneksi dari komputer klien tertentu saja. Untuk menggunakan SSL dari klien tertentu, Anda harus mendapatkan sertifikat untuk komputer klien, mengimpor sertifikat di komputer klien, kemudian mengenkripsi koneksi dari komputer klien.

## **a** Note

Semua instans SQL Server yang dibuat setelah 5 Agustus 2014, menggunakantitik akhir instans DB dalam bidang Common Name (CN) pada sertifikat SSL. Sebelum 5 Agustus 2014, verifikasi sertifikat SSL tidak tersedia untuk instans SQL Server berbasis VPC. Jika Anda memiliki instans DB SQL Server berbasis VPC yang dibuat sebelum 5 Agustus 2014, dan Anda ingin menggunakan verifikasi sertifikat SSL dan memastikan bahwa titik akhir instans disertakan sebagai CN untuk sertifikat SSL untuk instans DB tersebut, maka ubah nama instans tersebut. Saat Anda mengubah nama pada suatu instans DB, sertifikat baru akan diterapkan dan instans akan direboot untuk mengaktifkan sertifikat baru.

Mendapatkan sertifikat untuk komputer klien

Untuk mengenkripsi koneksi dari komputer klien ke instansDB Amazon RDS yang menjalankan Microsoft SQL Server, Anda memerlukan sertifikat di komputer klien Anda.

Untuk mendapatkan sertifikat tersebut, unduh sertifikat ke komputer klien Anda. Anda dapat mengunduh sertifikat root yang berfungsi untuk semua wilayah. Anda juga dapat mengunduh paket sertifikat yang berisi sertifikat root yang lama dan baru. Selain itu, Anda juga dapat mengunduh sertifikat menengah khusus wilayah. Untuk informasi selengkapnya tentang cara mengunduh sertifikat, lihat .

Setelah Anda mengunduh sertifikat yang sesuai, impor sertifikat ke sistem operasi Microsoft Windows dengan mengikuti prosedur di bagian berikut.

Mengimpor sertifikat untuk komputer klien

Anda dapat menggunakan prosedur berikut untuk mengimpor sertifikat Anda ke dalam sistem operasi Microsoft Windows di komputer klien Anda.

Impor sertifikat ke dalam sistem operasi Windows Anda:

- 1. Pada menu Mulai, ketik **Run** di kotak pencarian dan tekan Masuk.
- 2. Pada kotak Buka , ketik **MMC** lalu pilih OK.
- 3. Pada konsol MMC, pada menu File, pilih Tambah/Hapus Snap-in.
- 4. Pada kotak dialog Tambah atau Hapus Snap-in, untuk Snap-in yang tersedia, pilih **Certificates**, lalu pilih Tambahkan.
- 5. Pada kotak dialog Sertifikat snap-in, pilih Akun komputer, lalu pilih Selanjutnya.
- 6. Pada kotak dialog Pilih komputer, pilih Selesai.
- 7. Pada kotak dialog Tambah atau Hapus Snap-in, pilih OK.
- 8. Pada konsol MMC, perluas Sertifikat, buka menu konteks (klik kanan) untuk Otorisasi Sertifikasi Root Tepercaya, pilih Semua Tugas, lalu pilih Impor.
- 9. Di halaman pertama Certificate Import Wizard, pilih Selanjutnya.
- 10. Di halaman kedua Certificate Import Wizard, pilih Jelajahi. Pada jendela jelajah, ubah jenis file ke Semua file (\*.\*) karena .pem bukanlah esktensi sertifikat standar. Cari file .pem yang Anda unduh sebelumnya.
- 11. Pilih Buka untuk memilih file sertifikat, lalu pilih Selanjutnya.
- 12. Di halaman ketiga Certificate Import Wizard, pilih Selanjutnya.
- 13. Di halaman keempat Certificate Import Wizard, pilih Selanjutnya. Kotak dialog muncul yang menunjukkan bahwa impor berhasil.
- 14. Pada konsol MMC, perluas Sertifikat, perluas Otorisasi Sertifikasi Root Tepercaya, lalu pilih Sertifikat. Cari sertifikat untuk mengonfirmasi bahwa sertifikat itu ada, seperti yang ditunjukkan di sini.

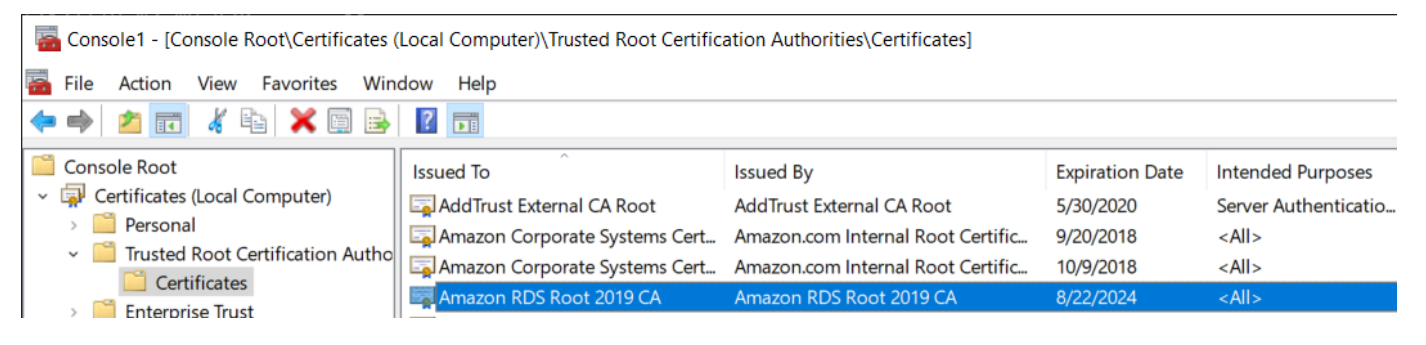

Mengenkripsi koneksi ke instans DB Amazon RDS yang menjalankan Microsoft SQL Server

Setelah Anda mengimpor sertifikat ke komputer klien, Anda dapat mengenkripsi koneksi dari komputer klien ke instans DB Amazon RDS yang menjalankan Microsoft SQL Server.

Untuk SQL Server Management Studio, gunakan prosedur berikut. Untuk informasi selengkapnya tentang SQL Server Management Studio, lihat [Menggunakan SQL Server Management Studio](http://msdn.microsoft.com/en-us/library/ms174173.aspx).

Untuk mengenkripsi koneksi dari SQL Server Management Studio

- 1. Luncurkan SQL Server Management Studio.
- 2. Untuk Terhubung ke server, ketikkan informasi server, nama pengguna login, dan kata sandi.
- 3. Pilih Opsi.
- 4. Pilih Enkripsikan koneksi.
- 5. Pilih Hubungkan.
- 6. Konfirmasikan bahwa koneksi Anda dienkripsi dengan menjalankan kueri berikut. Verifikasi bahwa kueri kembali true untuk encrypt\_option.

select ENCRYPT\_OPTION from SYS.DM\_EXEC\_CONNECTIONS where SESSION\_ID = @@SPID

Untuk klien SQL lain, gunakan prosedur berikut.

#### Untuk mengenkripsi koneksi dari klien SQL lainnya

1. Tambahkan encrypt=true ke string koneksi Anda. String ini mungkin tersedia sebagai opsi, atau sebagai properti di halaman koneksi di alat GUI.

### **a** Note

Untuk mengaktifkan enkripsi SSL untuk klien yang terhubung menggunakan JDBC, Anda mungkin perlu menambahkan sertifikat SQL Amazon RDS ke penyimpanan sertifikat Java CA (cacerts). Anda dapat melakukan ini dengan menggunakan utilitas [alat kunci.](http://docs.oracle.com/javase/7/docs/technotes/tools/solaris/keytool.html)

2. Konfirmasikan bahwa koneksi Anda dienkripsi dengan menjalankan kueri berikut. Verifikasi bahwa kueri kembali true untuk encrypt\_option.

select ENCRYPT\_OPTION from SYS.DM\_EXEC\_CONNECTIONS where SESSION\_ID = @@SPID

# <span id="page-2778-0"></span>Mengonfigurasi protokol keamanan dan cipher

Anda dapat mengaktifkan dan menonaktifkan protokol keamanan dan cipher tertentu menggunakan parameter DB. Parameter keamanan yang dapat Anda konfigurasi (kecuali untuk TLS versi 1.2) ditampilkan dalam tabel berikut.

Untuk parameter selain rds.fips, nilai dari default berarti bahwa nilai default sistem operasi digunakan, baik itu enabled atau disabled.

#### **a** Note

Anda tidak dapat menonaktifkan TLS 1.2, karena Amazon RDS menggunakannya secara internal.

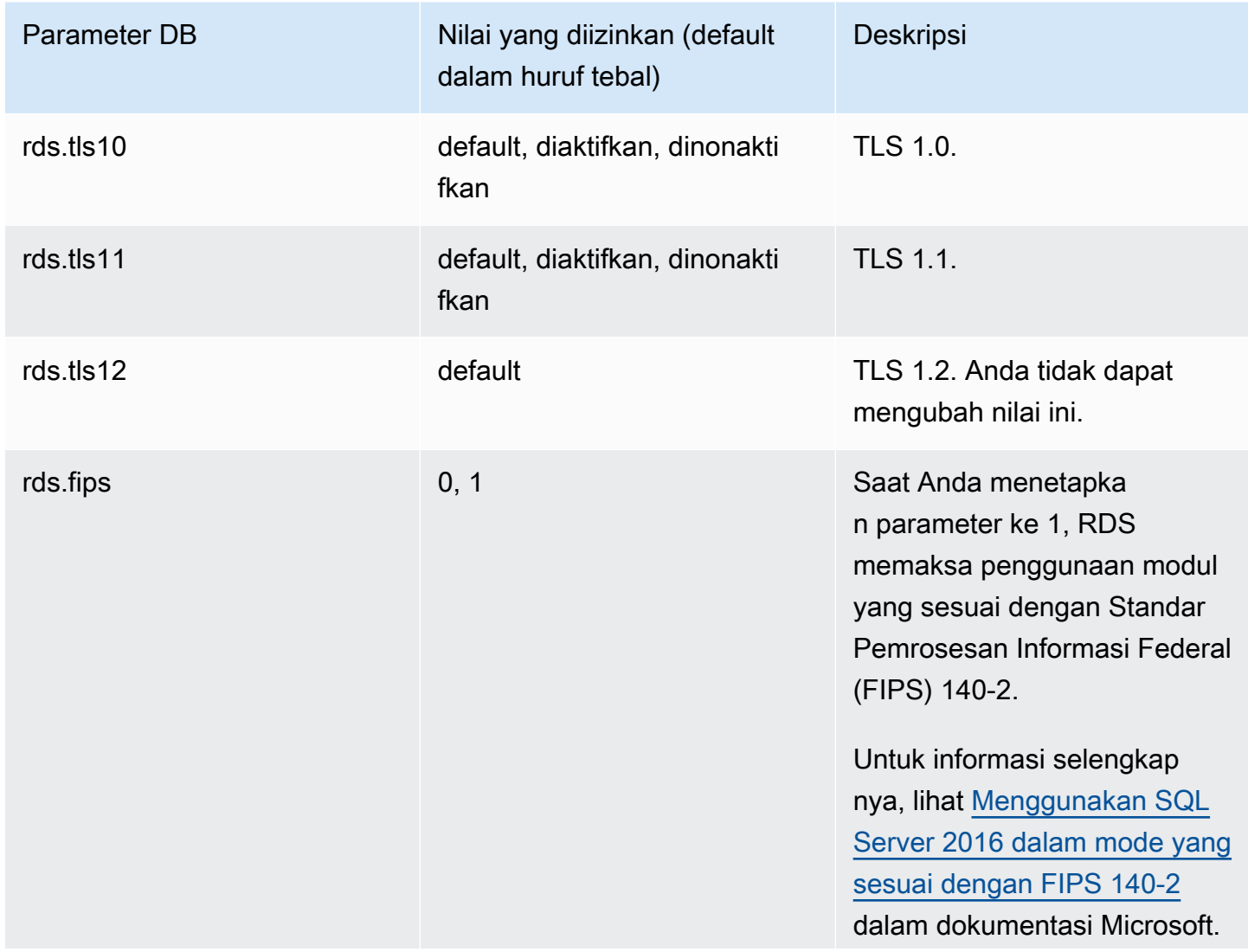

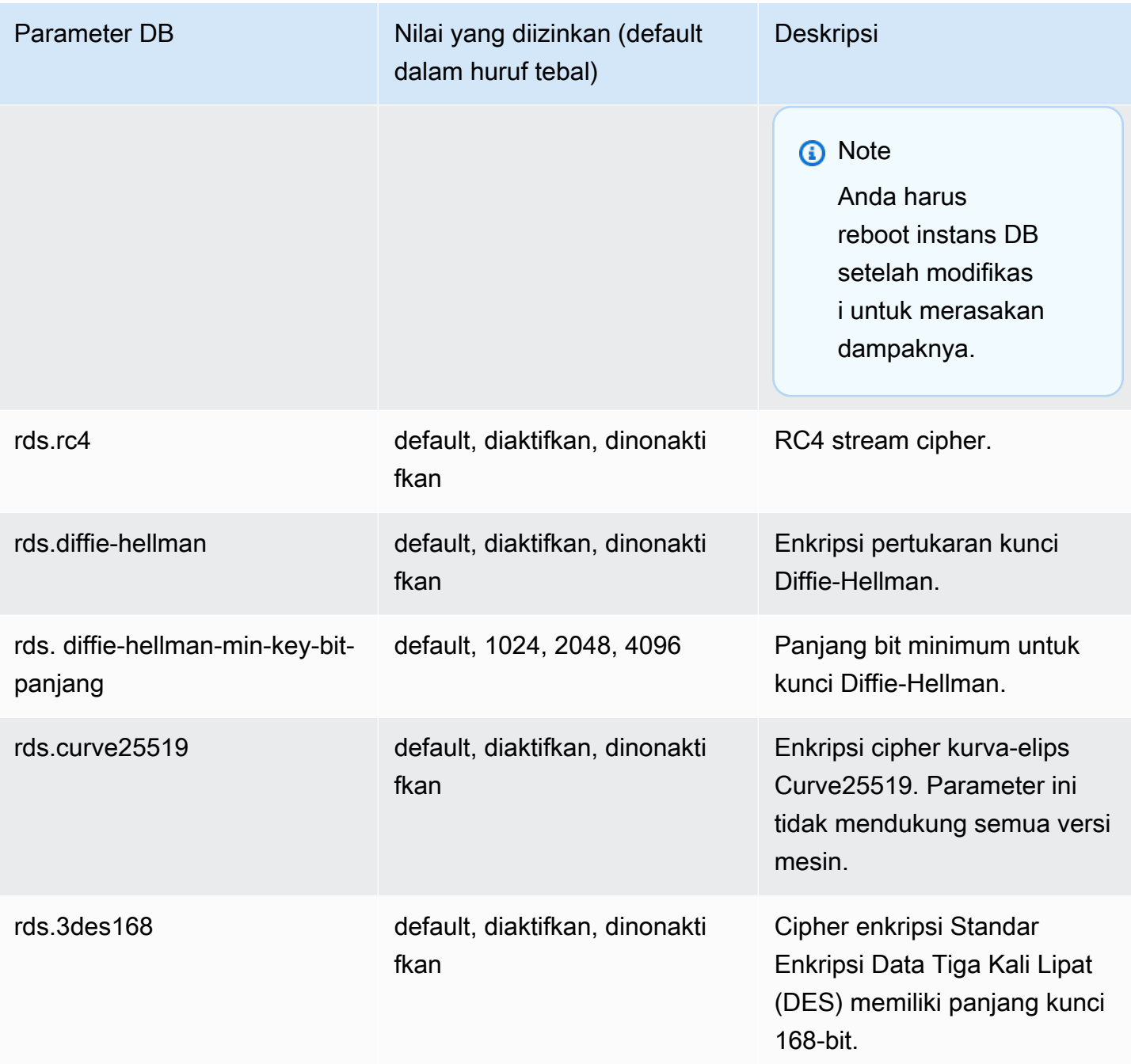

**a** Note

Untuk informasi selengkapnya tentang nilai default untuk protokol dan sandi keamanan SQL Server, lihat [Protokol dalam TLS/SSL \(Schannel SSP\)](https://docs.microsoft.com/en-us/windows/win32/secauthn/protocols-in-tls-ssl--schannel-ssp-) dan [Cipher Suite dalam TLS/SSL](https://docs.microsoft.com/en-us/windows/win32/secauthn/cipher-suites-in-schannel) [\(Schannel SSP\)](https://docs.microsoft.com/en-us/windows/win32/secauthn/cipher-suites-in-schannel) di dokumentasi Microsoft.

Gunakan proses berikut untuk mengonfigurasi protokol keamanan dan cipher:

- 1. Buat grup parameter DB kustom.
- 2. Ubah parameter di grup parameter.
- 3. Kaitkan grup parameter DB dengan instans DB Anda.

Untuk informasi selengkapnya tentang grup parameter DB, lihat [Bekerja dengan grup parameter.](#page-641-0)

Membuat grup parameter yang terkait dengan keamanan

Buat grup parameter untuk parameter terkait keamanan Anda yang sesuai dengan edisi SQL Server dan versi instans DB Anda.

#### Konsol

Prosedur berikut membuat grup parameter untuk Edisi Standar SQL Server 2016.

Untuk membuat grup parameter

- 1. Masuk ke AWS Management Console lalu buka konsol Amazon RDS di [https://](https://console.aws.amazon.com/rds/)  [console.aws.amazon.com/rds/](https://console.aws.amazon.com/rds/).
- 2. Di panel navigasi, pilih Grup parameter.
- 3. Pilih Buat grup parameter.
- 4. Di panel Buat grup parameter, lakukan hal berikut:
	- a. Untuk Rangkaian grup parameter, pilih sqlserver-se-13.0.
	- b. Untuk Nama grup, masukkan pengidentifikasi grup parameter, seperti **sqlserverciphers-se-13**.
	- c. Untuk Deskripsi, masukkan **Parameter group for security protocols and ciphers**.
- 5. Pilih Buat.

CLI

Prosedur berikut membuat grup parameter untuk Edisi Standar SQL Server 2016.

#### Untuk membuat grup parameter

• Jalankan salah satu perintah berikut ini.

#### Example

Untuk Linux, macOS, atau Unix:

```
aws rds create-db-parameter-group \ 
     --db-parameter-group-name sqlserver-ciphers-se-13 \ 
     --db-parameter-group-family "sqlserver-se-13.0" \ 
     --description "Parameter group for security protocols and ciphers"
```
Untuk Windows:

```
aws rds create-db-parameter-group ^ 
     --db-parameter-group-name sqlserver-ciphers-se-13 ^ 
     --db-parameter-group-family "sqlserver-se-13.0" ^ 
     --description "Parameter group for security protocols and ciphers"
```
### Mengubah parameter yang terkait dengan keamanan

Ubah parameter yang terkait dengan keamanan di grup parameter yang sesuai dengan edisi SQL Server dan versi instans DB Anda.

Konsol

Prosedur berikut akan mengubah grup parameter yang telah Anda buat untuk Edisi Standar SQL Server 2016. Contoh ini menonaktifkan TLS versi 1.0.

Untuk mengubah grup parameter

- 1. Masuk ke AWS Management Console lalu buka konsol Amazon RDS di [https://](https://console.aws.amazon.com/rds/)  [console.aws.amazon.com/rds/](https://console.aws.amazon.com/rds/).
- 2. Di panel navigasi, pilih Grup parameter.
- 3. Pilih grup parameter, seperti sqlserver-ciphers-se-13.
- 4. Di bagian Parameter, filter daftar parameter untuk **rds**.
- 5. Pilih Edit parameter.
- 6. Pilih rds.tls10.

Mengonfigurasi protokol keamanan dan cipher 2743

7. Untuk Nilai, pilih dinonaktifkan.

8. Pilih Smpan Perubahan.

#### CLI

Prosedur berikut akan mengubah grup parameter yang telah Anda buat untuk Edisi Standar SQL Server 2016. Contoh ini menonaktifkan TLS versi 1.0.

Untuk mengubah grup parameter

• Jalankan salah satu perintah berikut ini.

Example

Untuk Linux, macOS, atau Unix:

```
aws rds modify-db-parameter-group \ 
     --db-parameter-group-name sqlserver-ciphers-se-13 \ 
     --parameters 
  "ParameterName='rds.tls10',ParameterValue='disabled',ApplyMethod=pending-reboot"
```
Untuk Windows:

```
aws rds modify-db-parameter-group ^ 
     --db-parameter-group-name sqlserver-ciphers-se-13 ^ 
     --parameters 
  "ParameterName='rds.tls10',ParameterValue='disabled',ApplyMethod=pending-reboot"
```
# Mengaitkan grup parameter terkait keamanan dengan instans DB Anda

Untuk mengaitkan grup parameter dengan instans DB Anda, gunakan AWS Management Console atau AWS CLI.

Konsol

Anda dapat mengaitkan grup parameter dengan instans DB baru atau yang sudah ada:

• Untuk instans DB baru, kaitkan saat Anda meluncurkan instans. Untuk informasi selengkapnya, lihat [Membuat instans DB Amazon RDS.](#page-565-0)

• Untuk instans DB yang sudah ada, kaitkan dengan mengubah instans. Untuk informasi selengkapnya, lihat [Memodifikasi instans DB Amazon RDS](#page-727-0).

CLI

Anda dapat mengaitkan grup parameter dengan instans DB baru atau yang sudah ada.

Untuk membuat instans DB dengan grup parameter

• Tentukan jenis mesin DB dan versi utama yang sama seperti yang Anda gunakan saat membuat grup parameter.

Example

Untuk Linux, macOS, atau Unix:

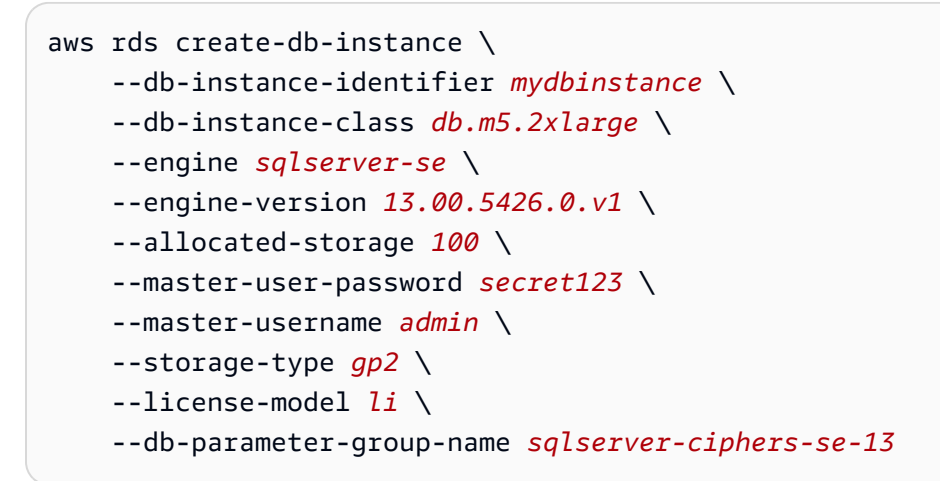

Untuk Windows:

```
aws rds create-db-instance ^ 
     --db-instance-identifier mydbinstance ^ 
     --db-instance-class db.m5.2xlarge ^ 
     --engine sqlserver-se ^ 
     --engine-version 13.00.5426.0.v1 ^ 
     --allocated-storage 100 ^ 
     --master-user-password secret123 ^ 
     --master-username admin ^ 
     --storage-type gp2 ^ 
     --license-model li ^ 
     --db-parameter-group-name sqlserver-ciphers-se-13
```
### **a** Note

Tentukan kata sandi selain prompt yang ditampilkan di sini sebagai praktik terbaik keamanan.

Untuk mengubah instans DB serta mengaitkan grup parameter

• Jalankan salah satu perintah berikut ini.

Example

Untuk Linux, macOS, atau Unix:

```
aws rds modify-db-instance \ 
     --db-instance-identifier mydbinstance \ 
     --db-parameter-group-name sqlserver-ciphers-se-13 \ 
     --apply-immediately
```
Untuk Windows:

```
aws rds modify-db-instance ^
```
- --db-instance-identifier *mydbinstance* ^
- --db-parameter-group-name *sqlserver-ciphers-se-13* ^
- --apply-immediately

# <span id="page-2785-0"></span>Mengintegrasikan instans DB Amazon RDS for SQL Server dengan Amazon S3

Anda dapat mentransfer file antara instans DB yang menjalankan Amazon RDS for SQL Server dan bucket Amazon S3. Dengan melakukannya, Anda dapat menggunakan fitur Amazon S3 dengan SQL Server seperti BULK INSERT. Misalnya, Anda dapat mengunduh .csv, .xml, .txt, dan file lain dari Amazon S3 ke host instans DB dan mengimpor data dari D: \S3\ ke dalam basis data. Semua file disimpan di D:\S3\ pada instans DB.

Batasan berikut berlaku:

- File yang ada di folder D:\S3 akan dihapus pada replika siaga setelah failover pada instans Multi-AZ. Untuk informasi selengkapnya, lihat [Batasan Multi-AZ untuk integrasi S3.](#page-2803-0)
- Instans DB dan bucket S3 harus berada di Wilayah AWS yang sama.
- Jika Anda menjalankan lebih dari satu tugas integrasi S3 sekaligus, tugas akan berjalan secara berurutan, bukan secara paralel.

# **a** Note

Tugas integrasi S3 akan berada di antrean yang sama dengan tugas pencadangan dan pemulihan native. Maksimal, Anda hanya dapat memiliki dua tugas yang berlangsung dalam antrean ini kapan saja. Oleh karena itu, dua tugas pencadangan dan pemulihan native yang berjalan akan memblokir tugas integrasi S3.

- Anda harus mengaktifkan ulang fitur integrasi S3 pada instans yang dipulihkan. Integrasi S3 tidak akan disebarkan dari instans sumber ke instans yang dipulihkan. File dalam D:\S3 dihapus pada instans yang dipulihkan.
- Pengunduhan ke instans DB dibatasi hingga 100 file. Dengan kata lain, tidak boleh ada lebih dari 100 file di  $D:\S5\$ .
- Hanya file tanpa ekstensi file atau dengan ekstensi file berikut yang dapat diunduh: .abf, .asdatabase, .bcp, .configsettings, .csv, .dat, .deploymentoptions, .deploymenttargets, .fmt, . dan .xmla.
- Bucket S3 harus memiliki pemilik yang sama dengan peran AWS Identity and Access Management (IAM) terkait. Oleh karena itu, integrasi S3 lintas akun tidak didukung.
- bucket S3 tidak dapat dibuka untuk publik.
- Ukuran file untuk pengunggahan dari RDS ke S3 dibatasi 50 GB per file.

• Ukuran file untuk unduhan dari S3 ke RDS dibatasi sebesar ukuran maksimum yang didukung oleh S3.

#### Topik

- [Prasyarat untuk mengintegrasikan RDS for SQL Server dengan S3](#page-2786-0)
- [Mengaktifkan integrasi RDS for SQL Server dengan S3](#page-2794-0)
- [Mentransfer file antara RDS for SQL Server dan Amazon S3](#page-2796-0)
- [Menampilkan daftar file di instans DB RDS](#page-2799-0)
- [Menghapus file di instans DB RDS](#page-2799-1)
- [Memantau status tugas transfer file](#page-2800-0)
- [Membatalkan tugas](#page-2803-1)
- [Batasan Multi-AZ untuk integrasi S3](#page-2803-0)
- [Menonaktifkan integrasi RDS for SQL Server dengan S3](#page-2804-0)

Untuk informasi selengkapnya tentang menggunakan file di Amazon S3, lihat [Mulai menggunakan](https://docs.aws.amazon.com/AmazonS3/latest/userguide/GetStartedWithS3) [Amazon Simple Storage Service.](https://docs.aws.amazon.com/AmazonS3/latest/userguide/GetStartedWithS3)

# <span id="page-2786-0"></span>Prasyarat untuk mengintegrasikan RDS for SQL Server dengan S3

Sebelum Anda memulai, temukan atau buat bucket S3 yang ingin Anda gunakan. Selain itu, tambahkan izin sehingga RDS instans DB dapat mengakses bucket S3. Untuk mengonfigurasi akses ini, Anda perlu membuat kebijakan IAM dan peran IAM.

#### Konsol

Untuk membuat kebijakan IAM bagi Aurora untuk mengakses Amazon S3

- 1. Di [Konsol Manajemen IAM,](https://console.aws.amazon.com/iam/home?#home) pilih Kebijakan di panel navigasi.
- 2. Buat kebijakan baru, dan gunakan Editor visual untuk langkah-langkah berikut.
- 3. Untuk Layanan, masukkan **S3** lalu pilih layanan S3.
- 4. Untuk Tindakan, pilih yang berikut ini untuk memberikan akses yang diperlukan oleh instans DB Anda:
	- ListAllMyBuckets diperlukan.
	- ListBucket diperlukan.
- GetBucketACL diperlukan.
- GetBucketLocation diperlukan.
- GetObject diperlukan untuk mengunduh file dari S3 ke D: $\S$ 3 $\setminus$
- PutObject diperlukan untuk mengunggah file dari D:  $\S$ 3 ke S3
- ListMultipartUploadParts diperlukan untuk mengunggah file dari D:\S3\ ke S3
- AbortMultipartUpload diperlukan untuk mengunggah file dari  $D:\S$ 3\ ke S3
- 5. Untuk Sumber Daya, opsi yang ditampilkan bergantung pada tindakan mana yang Anda pilih di langkah sebelumnya. Anda mungkin melihat opsi untuk bucket, objek, atau keduanya. Untuk setiap hal berikut ini, tambahkan Amazon Resource Name (ARN) yang sesuai.

Untuk bucket, tambahkan ARN untuk bucket yang ingin Anda gunakan. Misalnya, jika bucket Anda diberi nama example-bucket, atur ARN ke arn:aws:s3:::example-bucket.

Untuk objek, masukkan ARN untuk bucket lalu pilih salah satu hal berikut:

- Untuk memberikan akses ke semua file dalam bucket tertentu, pilih Semua untuk Nama bucket dan Nama objek.
- Untuk memberikan akses ke file atau folder tertentu dalam bucket, sediakan ARN untuk bucket dan objek spesifik yang Anda ingin agar diakses oleh SQL Server.
- 6. Ikuti petunjuk dalam konsol hingga Anda selesai membuat kebijakan.

Hal di atas adalah panduan singkat untuk membuat kebijakan. Untuk informasi selengkapnya tentang pembuatan peran IAM, lihat [Membuat kebijakan IAM](https://docs.aws.amazon.com/IAM/latest/UserGuide/access_policies_create.html) dalam Panduan Pengguna IAM.

Untuk membuat peran IAM yang menggunakan kebijakan IAM dari prosedur sebelumnya

- 1. Di [Konsol Manajemen IAM,](https://console.aws.amazon.com/iam/home?#home) pilih Peran di panel navigasi.
- 2. Buat peran IAM baru, dan pilih opsi berikut saat muncul di konsol:
	- Layanan AWS
	- RDS
	- RDS Tambahkan Peran ke Basis Data

Lalu, pilih Next:Permissions di bagian bawah.

- 3. Untuk Lampirkan kebijakan izin, masukkan nama kebijakan IAM yang telah Anda buat sebelumnya. Lalu, pilih kebijakan dari daftar.
- 4. Ikuti petunjuk dalam konsol hingga Anda selesai membuat peran.

Hal di atas adalah panduan singkat untuk membuat peran. Jika Anda menginginkan petunjuk yang lebih terperinci tentang pembuatan peran, lihat [Peran IAM](https://docs.aws.amazon.com/IAM/latest/UserGuide/id_roles.html) dalam Panduan Pengguna IAM.

AWS CLI

Untuk memberi Amazon RDS akses ke bucket Amazon S3, gunakan proses berikut:

- 1. Buat kebijakan IAM yang memberi Amazon RDS akses ke bucket S3.
- 2. Buat peran IAM yang dapat digunakan Amazon RDS atas nama Anda untuk mengakses bucket S3 Anda.

Untuk informasi selengkapnya, lihat [Membuat peran untuk mendelegasikan izin ke pengguna IAM](https://docs.aws.amazon.com/IAM/latest/UserGuide/id_roles_create_for-user.html) dalam Panduan Pengguna IAM.

3. Lampirkan kebijakan IAM yang Anda buat ke peran IAM yang Anda buat.

Untuk membuat kebijakan IAM

Sertakan tindakan yang sesuai untuk memberikan akses yang diperlukan oleh instans DB Anda:

- ListAllMyBuckets diperlukan.
- ListBucket diperlukan.
- GetBucketACL diperlukan.
- GetBucketLocation diperlukan.
- GetObject diperlukan untuk mengunduh file dari S3 ke D: $\S$ 3
- PutObject diperlukan untuk mengunggah file dari  $D:\S$ } ke S3
- ListMultipartUploadParts diperlukan untuk mengunggah file dari D:\S3\ ke S3
- AbortMultipartUpload diperlukan untuk mengunggah file dari  $D:\S$ 3\ ke S3
- 1. Perintah AWS CLI berikut membuat kebijakan IAM yang bernama rds-s3-integrationpolicy dengan opsi ini. Kebijakan ini memberikan akses ke bucket bernama bucket\_name.

#### Example

Untuk Linux, macOS, atau Unix:

```
aws iam create-policy \ 
   --policy-name rds-s3-integration-policy \ 
   --policy-document '{ 
           "Version": "2012-10-17", 
           "Statement": [ 
\overline{\mathcal{L}} "Effect": "Allow", 
                    "Action": "s3:ListAllMyBuckets", 
                    "Resource": "*" 
               }, 
                { 
                    "Effect": "Allow", 
                    "Action": [ 
                         "s3:ListBucket", 
                         "s3:GetBucketACL", 
                         "s3:GetBucketLocation" 
                    ], 
                    "Resource": "arn:aws:s3:::bucket_name" 
                }, 
                { 
                    "Effect": "Allow", 
                    "Action": [ 
                         "s3:GetObject", 
                         "s3:PutObject", 
                         "s3:ListMultipartUploadParts", 
                         "s3:AbortMultipartUpload" 
                    ], 
                    "Resource": "arn:aws:s3:::bucket_name/key_prefix/*" 
               } 
           ] 
      }'
```
Untuk Windows:

Pastikan untuk mengubah akhiran baris ke akhiran baris yang didukung oleh antarmuka Anda (^, bukan \). Selain itu, di Windows, Anda harus meng-escape semua tanda kutip ganda dengan \. Agar tidak perlu meng-escape kutipan dalam JSON, Anda dapat menyimpannya ke file dan meneruskannya sebagai parameter.

Pertama, buat file policy. json dengan kebijakan izin berikut:

```
{ 
     "Version": "2012-10-17", 
     "Statement": [ 
          { 
               "Effect": "Allow", 
               "Action": "s3:ListAllMyBuckets", 
               "Resource": "*" 
          }, 
          { 
               "Effect": "Allow", 
               "Action": [ 
                   "s3:ListBucket", 
                   "s3:GetBucketACL", 
                   "s3:GetBucketLocation" 
               ], 
               "Resource": "arn:aws:s3:::bucket_name" 
          }, 
          { 
               "Effect": "Allow", 
               "Action": [ 
                   "s3:GetObject", 
                   "s3:PutObject", 
                   "s3:ListMultipartUploadParts", 
                   "s3:AbortMultipartUpload" 
               ], 
               "Resource": "arn:aws:s3:::bucket_name/key_prefix/*" 
          } 
     ]
}
```
Lalu, gunakan perintah berikut ini untuk membuat kebijakan:

```
aws iam create-policy ^ 
      --policy-name rds-s3-integration-policy ^ 
      --policy-document file://file_path/assume_role_policy.json
```
2. Setelah kebijakan dibuat, catat Amazon Resource Name (ARN) kebijakan tersebut. Anda memerlukan ARN ini untuk langkah berikutnya.

Untuk membuat peran IAM

• Perintah AWS CLI berikut membuat peran IAM rds-s3-integration-role untuk tujuan ini.

Example

Untuk Linux, macOS, atau Unix:

```
aws iam create-role \ 
     --role-name rds-s3-integration-role \ 
     --assume-role-policy-document '{ 
        "Version": "2012-10-17", 
        "Statement": [ 
         \left\{ \right. "Effect": "Allow", 
             "Principal": { 
                "Service": "rds.amazonaws.com" 
             }, 
             "Action": "sts:AssumeRole" 
          } 
        ] 
     }'
```
Untuk Windows:

Pastikan untuk mengubah akhiran baris ke akhiran baris yang didukung oleh antarmuka Anda (^, bukan \). Selain itu, di Windows, Anda harus meng-escape semua tanda kutip ganda dengan \. Agar tidak perlu meng-escape kutipan dalam JSON, Anda dapat menyimpannya ke file dan meneruskannya sebagai parameter.

Pertama, buat file assume\_role\_policy.json dengan kebijakan berikut:

```
{ 
     "Version": "2012-10-17", 
     "Statement": [ 
          { 
               "Effect": "Allow", 
               "Principal": {
```

```
 "Service": [ 
                       "rds.amazonaws.com" 
 ] 
              }, 
              "Action": "sts:AssumeRole" 
         } 
    \mathbf{I}}
```
Lalu gunakan perintah berikut ini untuk membuat peran IAM:

```
aws iam create-role ^ 
      --role-name rds-s3-integration-role ^ 
      --assume-role-policy-document file://file_path/assume_role_policy.json
```
Example menggunakan kunci konteks kondisi global untuk membuat peran IAM

Sebaiknya gunakan kunci konteks kondisi global [aws:SourceArn](https://docs.aws.amazon.com/IAM/latest/UserGuide/reference_policies_condition-keys.html#condition-keys-sourcearn) dan [aws:SourceAccount](https://docs.aws.amazon.com/IAM/latest/UserGuide/reference_policies_condition-keys.html#condition-keys-sourceaccount) dalam relasi kepercayaan berbasis sumber daya untuk membatasi izin layanan ke sumber daya tertentu. Ini adalah cara paling efektif untuk melindungi dari [masalah "confused deputy"](https://docs.aws.amazon.com/IAM/latest/UserGuide/confused-deputy.html).

Anda dapat menggunakan kedua kunci konteks kondisi global dan memiliki nilai aws:SourceArn yang berisi ID akun. Dalam hal ini, nilai aws:SourceAccount dan akun dalam nilai aws:SourceArn harus menggunakan ID akun yang sama ketika digunakan dalam pernyataan kebijakan yang sama.

- Gunakan aws:SourceArn jika Anda ingin akses lintas layanan untuk satu sumber daya.
- Gunakan aws:SourceAccount jika Anda ingin mengizinkan sumber daya apa pun di akun tersebut dikaitkan dengan penggunaan lintas layanan.

Dalam kebijakan, pastikan untuk menggunakan kunci konteks kondisi global aws:SourceArn dengan Amazon Resource Name (ARN) lengkap dari sumber daya yang mengakses peran. Untuk integrasi S3, pastikan untuk menyertakan ARN instans DB, seperti yang ditunjukkan dalam contoh berikut.

Untuk Linux, macOS, atau Unix:

```
aws iam create-role \ 
     --role-name rds-s3-integration-role \
```

```
 --assume-role-policy-document '{ 
       "Version": "2012-10-17", 
       "Statement": [ 
         { 
           "Effect": "Allow", 
           "Principal": { 
              "Service": "rds.amazonaws.com" 
            }, 
           "Action": "sts:AssumeRole", 
                 "Condition": { 
                      "StringEquals": { 
 "aws:SourceArn":"arn:aws:rds:Region:my_account_ID:db:db_instance_identifier" 
1 1 1 1 1 1 1
 } 
         } 
      \mathbf{I} }'
```
Untuk Windows:

Tambahkan kunci konteks kondisi global ke assume\_role\_policy.json.

```
{ 
     "Version": "2012-10-17", 
     "Statement": [ 
        { 
            "Effect": "Allow", 
            "Principal": { 
                "Service": [ 
                    "rds.amazonaws.com" 
 ] 
            }, 
            "Action": "sts:AssumeRole", 
            "Condition": { 
                "StringEquals": { 
  "aws:SourceArn":"arn:aws:rds:Region:my_account_ID:db:db_instance_identifier" 
 } 
 } 
        } 
    ]
}
```
#### Untuk melampirkan kebijakan IAM untuk peran IAM

• Perintah AWS CLI berikut melampirkan kebijakan pada peran bernama rds-s3 integration-role. Ganti *your-policy-arn* dengan ARN kebijakan yang Anda catat di langkah sebelumnya.

#### Example

Untuk Linux, macOS, atau Unix:

```
aws iam attach-role-policy \ 
     --policy-arn your-policy-arn \ 
     --role-name rds-s3-integration-role
```
Untuk Windows:

```
aws iam attach-role-policy ^ 
     --policy-arn your-policy-arn ^ 
     --role-name rds-s3-integration-role
```
<span id="page-2794-0"></span>Mengaktifkan integrasi RDS for SQL Server dengan S3

Pada bagian berikut, Anda dapat menemukan cara mengaktifkan integrasi Amazon S3 dengan Amazon RDS for SQL Server. Untuk menggunakan integrasi S3, instans DB Anda harus dikaitkan dengan peran IAM yang sebelumnya Anda buat sebelum menggunakan parameter nama fitur S3\_INTEGRATION.

## **a** Note

Untuk menambahkan peran IAM ke instans DB, status instans DB harus tersedia.

Konsol

Untuk mengaitkan peran IAM Anda dengan instans DB Anda

- 1. Masuk ke AWS Management Console lalu buka konsol Amazon RDS di [https://](https://console.aws.amazon.com/rds/)  [console.aws.amazon.com/rds/](https://console.aws.amazon.com/rds/).
- 2. Pilih nama instans DB RDS for SQL Server untuk menampilkan detailnya.
- 3. Pada tab Konektivitas & keamanan, di Kelola peran IAM, pilih peran IAM yang akan ditambahkan pada bagian Tambahkan peran IAM ke instans ini.
- 4. Untuk Fitur, pilih S3\_INTEGRATION.

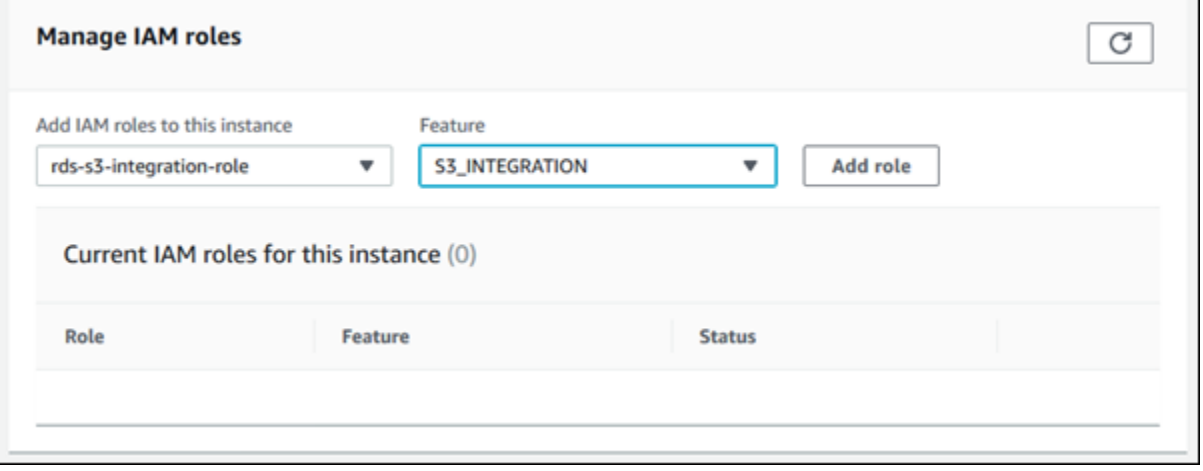

5. Pilih Tambahkan peran.

#### AWS CLI

Untuk menambahkan peran IAM ke instans DB RDS for SQL Server

• Perintah AWS CLI berikut menambahkan peran IAM Anda ke instans DB RDS for SQL Server bernama *mydbinstance*.

Example

Untuk Linux, macOS, atau Unix:

```
aws rds add-role-to-db-instance \ 
     --db-instance-identifier mydbinstance \ 
     --feature-name S3_INTEGRATION \ 
     --role-arn your-role-arn
```
Untuk Windows:

aws rds add-role-to-db-instance ^ --db-instance-identifier *mydbinstance* ^ --feature-name S3\_INTEGRATION ^

--role-arn *your-role-arn*

Ganti *your-role-arn* dengan peran ARN yang Anda catat di langkah sebelumnya. S3\_INTEGRATION harus ditentukan untuk opsi --feature-name.

# <span id="page-2796-0"></span>Mentransfer file antara RDS for SQL Server dan Amazon S3

Anda dapat menggunakan prosedur tersimpan Amazon RDS untuk mengunduh dan mengunggah file antara Amazon S3 dan instans DB RDS Anda. Anda juga dapat menggunakan prosedur tersimpan Amazon RDS untuk menampilkan daftar dan menghapus file di instans RDS.

File yang Anda unduh dari dan unggah ke S3 disimpan di folder D:\S3. Ini adalah satu-satunya folder yang dapat Anda gunakan untuk mengakses file Anda. Anda dapat menyusun file menjadi subfolder, yang dibuat untuk Anda saat Anda menyertakan folder tujuan selama pengunduhan.

Beberapa prosedur tersimpan mengharuskan Anda memberikan Amazon Resource Name (ARN) ke bucket dan file S3 Anda. Format untuk ARN Anda adalah arn:aws:s3:::bucket\_name/ file\_name. Amazon S3 tidak memerlukan nomor akun atau Wilayah AWS di ARN.

Tugas integrasi S3 berjalan secara berurutan dan berada di antrean yang sama dengan tugas pencadangan dan pemulihan native. Maksimal, Anda hanya dapat memiliki dua tugas yang berlangsung dalam antrean ini kapan saja. Mungkin perlu waktu hingga lima menit hingga tugas mulai diproses.

Mengunduh file dari bucket Amazon S3 ke instans DB SQL Server

Untuk mengunduh file dari bucket S3 ke instans DB RDS for SQL Server, gunakan prosedur tersimpan Amazon RDS msdb.dbo.rds\_download\_from\_s3 dengan parameter berikut ini.

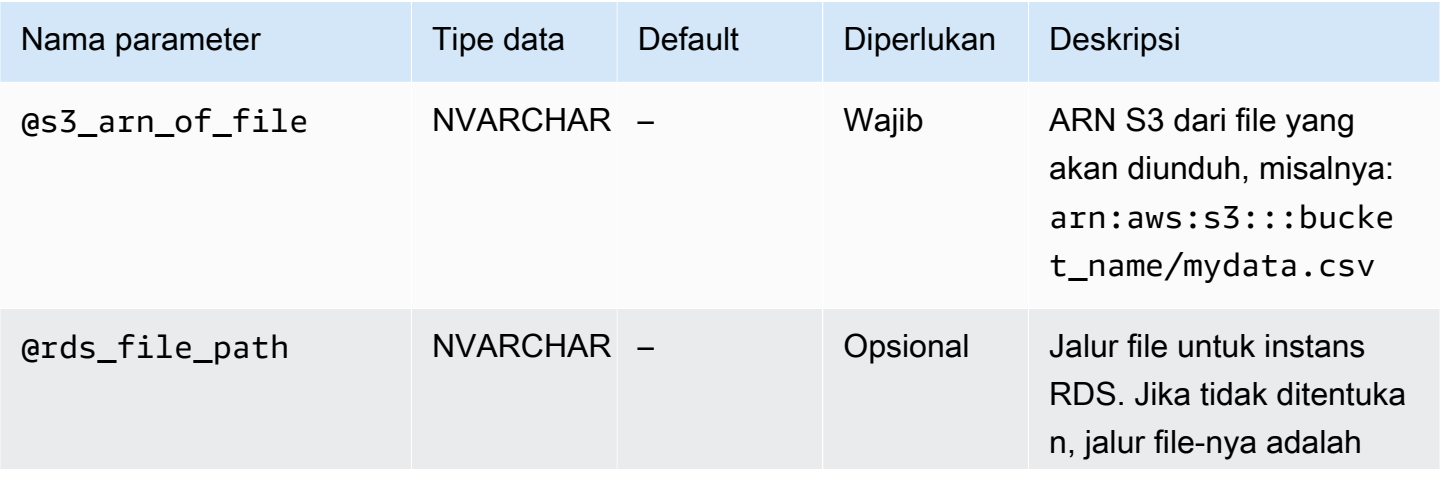

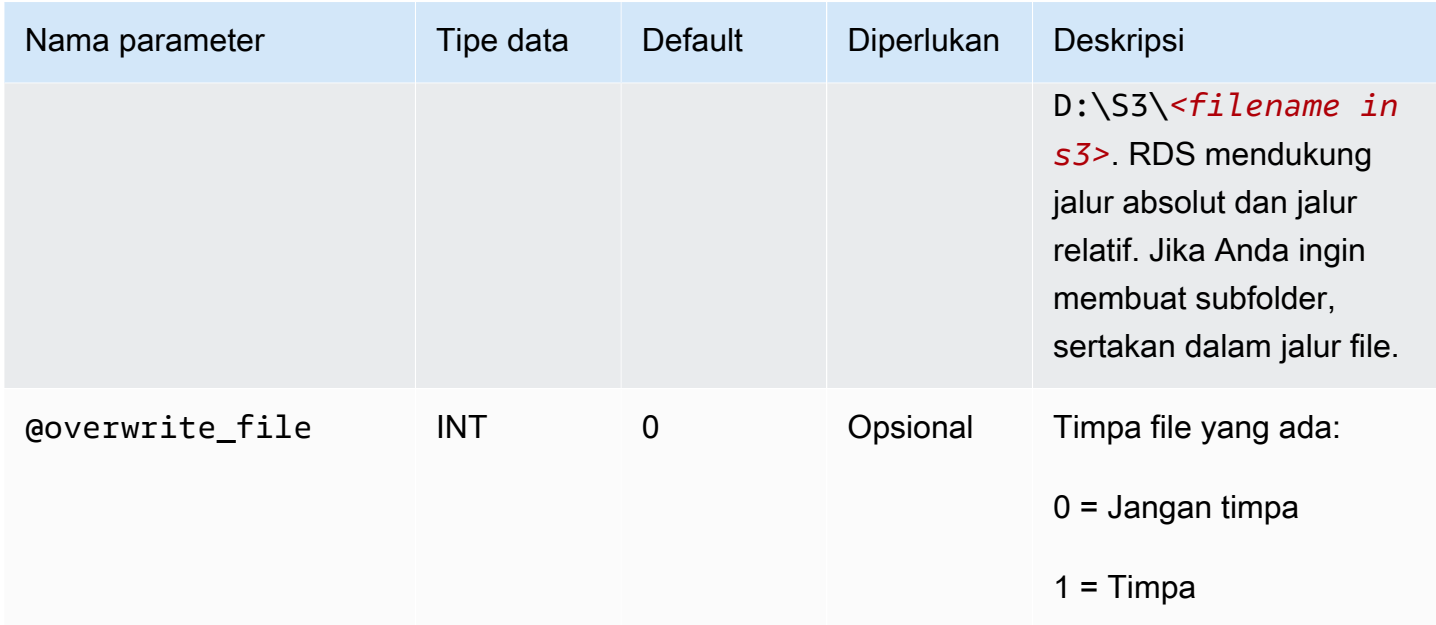

Anda dapat mengunduh file tanpa ekstensi file dan file dengan ekstensi file berikut: .bcp, .csv, .dat, .fmt, .info, .lst, .tbl, .txt, dan .xml.

#### **a** Note

File dengan ekstensi file .ispac dapat diunduh ketika SQL Server Integration Services diaktifkan. Untuk informasi selengkapnya tentang pengaktifan SSIS, lihat [SQL Server](#page-2941-0)  [Integration Services.](#page-2941-0)

File dengan ekstensi file berikut dapat diunduh ketika SQL Server Analysis Services diaktifkan: .abf, .asdatabase, .configsettings, .deploymentoptions, .deploymenttargets, dan .xmla. Untuk informasi selengkapnya tentang pengaktifan SSAS, lihat [SQL Server](#page-2911-0)  [Analysis Services.](#page-2911-0)

Contoh berikut menunjukkan prosedur tersimpan untuk mengunduh file dari S3.

```
exec msdb.dbo.rds_download_from_s3 
      @s3_arn_of_file='arn:aws:s3:::bucket_name/bulk_data.csv', 
      @rds_file_path='D:\S3\seed_data\data.csv', 
      @overwrite_file=1;
```
Contoh operasi rds\_download\_from\_s3 membuat folder yang diberi nama seed\_data di D:\S3\ jika folder belum ada. Kemudian, contoh tersebut mengunduh file sumber bulk\_data.csv dari S3

ke file baru bernama data.csv di instans DB. Jika file sebelumnya ada, file ini akan ditimpa karena parameter @overwrite\_file diatur ke 1.

Mengunggah file dari instans DB SQL Server ke bucket Amazon S3

Untuk mengunggah file dari instans DB RDS for SQL Server ke bucket S3, gunakan prosedur tersimpan Amazon RDS msdb.dbo.rds\_upload\_to\_s3 dengan parameter berikut ini.

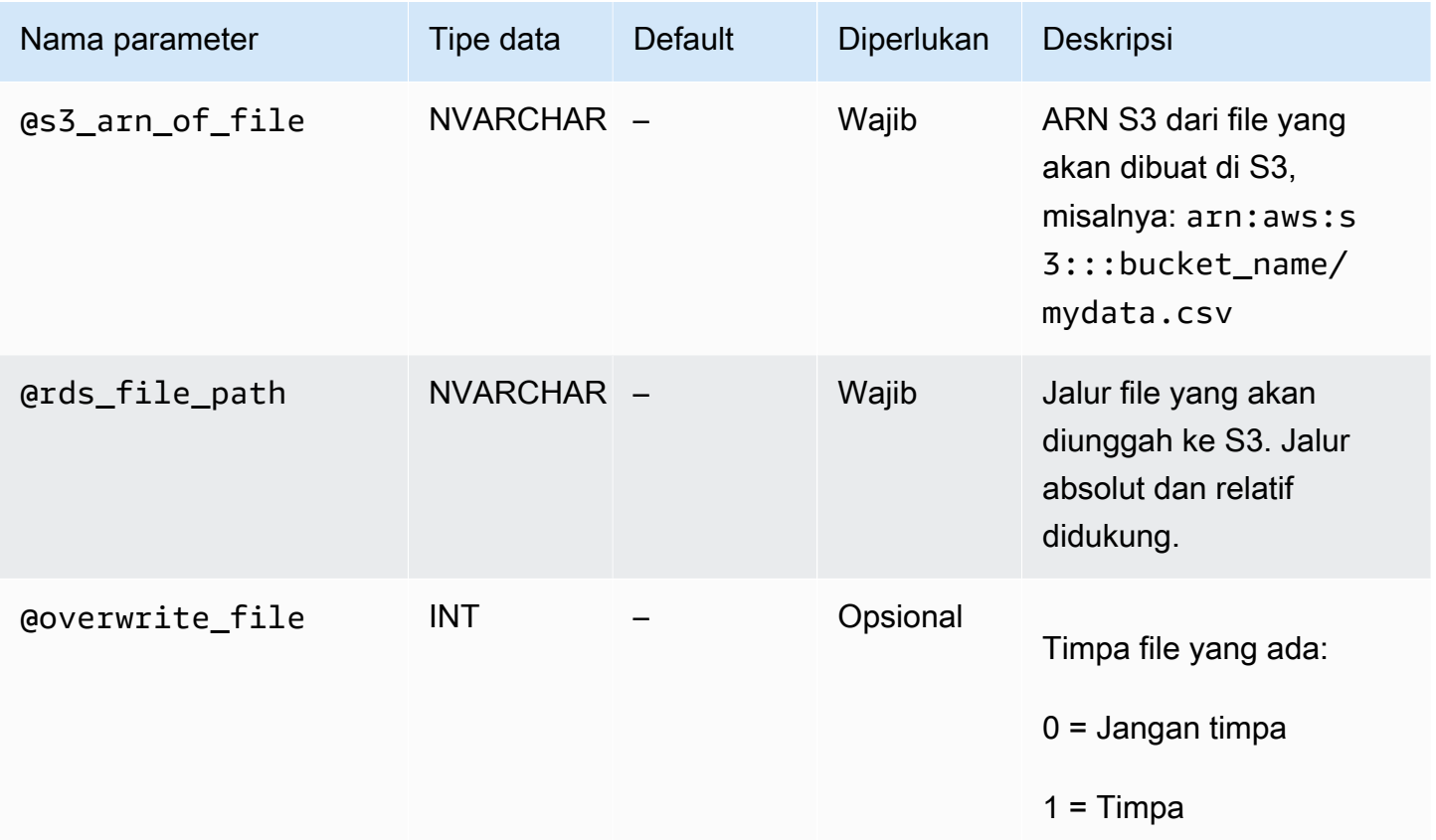

Contoh berikut mengunggah file bernama data.csv dari lokasi yang ditentukan di D: \S3\seed\_data\ ke file new\_data.csv dalam bucket S3 yang ditentukan berdasarkan ARN.

```
exec msdb.dbo.rds_upload_to_s3 
   @rds_file_path='D:\S3\seed_data\data.csv', 
   @s3_arn_of_file='arn:aws:s3:::bucket_name/new_data.csv', 
   @overwrite_file=1;
```
Jika file sebelumnya ada di S3, file ini akan ditimpa karena parameter @overwrite\_file diatur ke 1.

# <span id="page-2799-0"></span>Menampilkan daftar file di instans DB RDS

Untuk menampilkan daftar file yang tersedia di instans DB, gunakan prosedur tersimpan dan fungsi. Pertama, jalankan prosedur tersimpan berikut untuk mengumpulkan detail file dari file dalam D:\S3\.

```
exec msdb.dbo.rds_gather_file_details;
```
Prosedur tersimpan menampilkan ID tugas. Seperti tugas lain, prosedur tersimpan ini berjalan secara asinkron. Segera setelah status tugas menjadi SUCCESS, Anda dapat menggunakan ID tugas dalam fungsi rds fn list file details untuk menampilkan daftar file dan direktori yang ada di D: \S3\, seperti yang ditunjukkan berikut ini.

SELECT \* FROM msdb.dbo.rds\_fn\_list\_file\_details(*TASK\_ID*);

Fungsi rds\_fn\_list\_file\_details menampilkan tabel dengan kolom berikut.

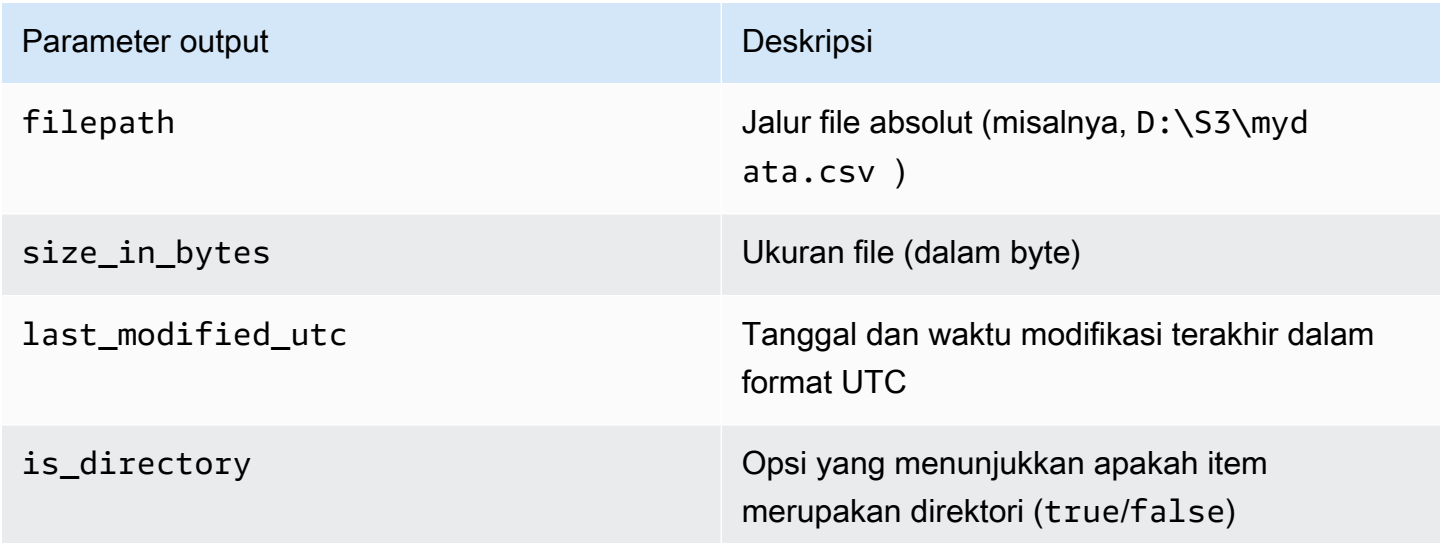

# <span id="page-2799-1"></span>Menghapus file di instans DB RDS

Untuk menghapus file yang tersedia pada instans DB, gunakan prosedur tersimpan Amazon RDS msdb.dbo.rds\_delete\_from\_filesystem dengan parameter berikut ini.

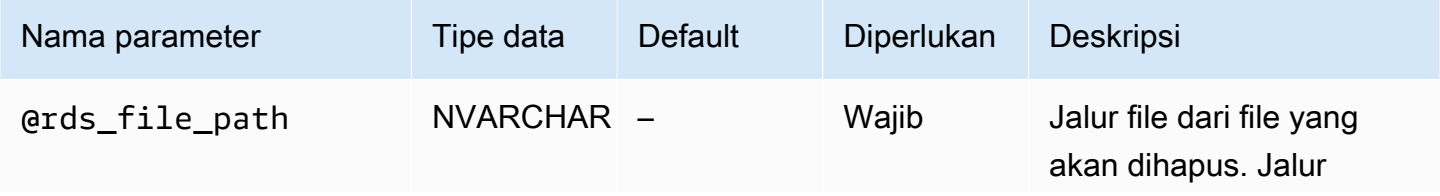

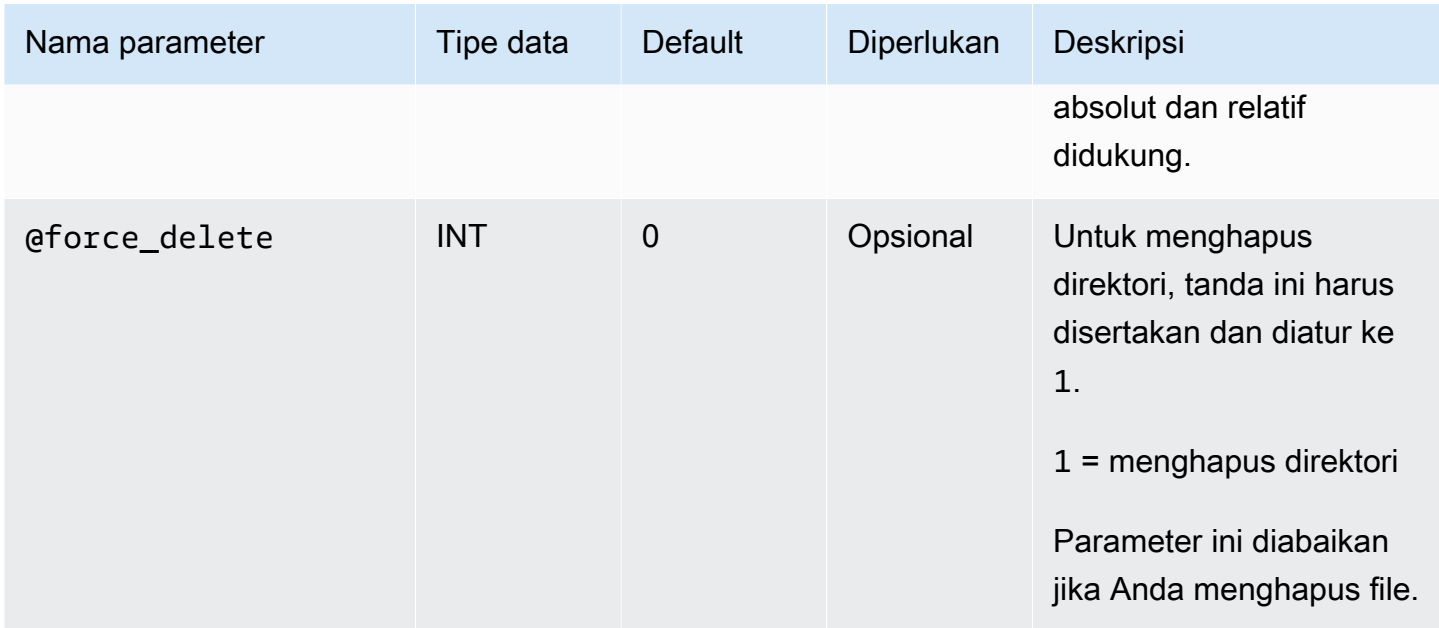

Untuk menghapus direktori, @rds\_file\_path harus diakhiri dengan garis miring terbalik (\) dan @force\_delete harus diatur ke 1.

Contoh berikut menghapus file D:\S3\delete\_me.txt.

```
exec msdb.dbo.rds_delete_from_filesystem 
     @rds_file_path='D:\S3\delete_me.txt';
```
Contoh berikut menghapus direktori D:\S3\example\_folder\.

```
exec msdb.dbo.rds_delete_from_filesystem 
     @rds_file_path='D:\S3\example_folder\', 
     @force_delete=1;
```
<span id="page-2800-0"></span>Memantau status tugas transfer file

Untuk melacak status tugas integrasi S3, panggil fungsi rds\_fn\_task\_status. Fungsi ini membutuhkan dua parameter. Parameter pertama harus selalu NULL karena tidak berlaku pada integrasi S3. Parameter kedua dapat berisi ID tugas.

Untuk melihat daftar semua tugas, tetapkan parameter pertama untuk NULL dan parameter kedua untuk 0, seperti yang ditunjukkan dalam contoh berikut.

```
SELECT * FROM msdb.dbo.rds_fn_task_status(NULL,0);
```
Untuk melihat tugas tertentu, atur parameter pertama ke NULL dan parameter kedua ke ID tugas, seperti yang ditunjukkan dalam contoh berikut.

```
SELECT * FROM msdb.dbo.rds_fn_task_status(NULL,42);
```
Fungsi rds\_fn\_task\_status akan menampilkan informasi berikut.

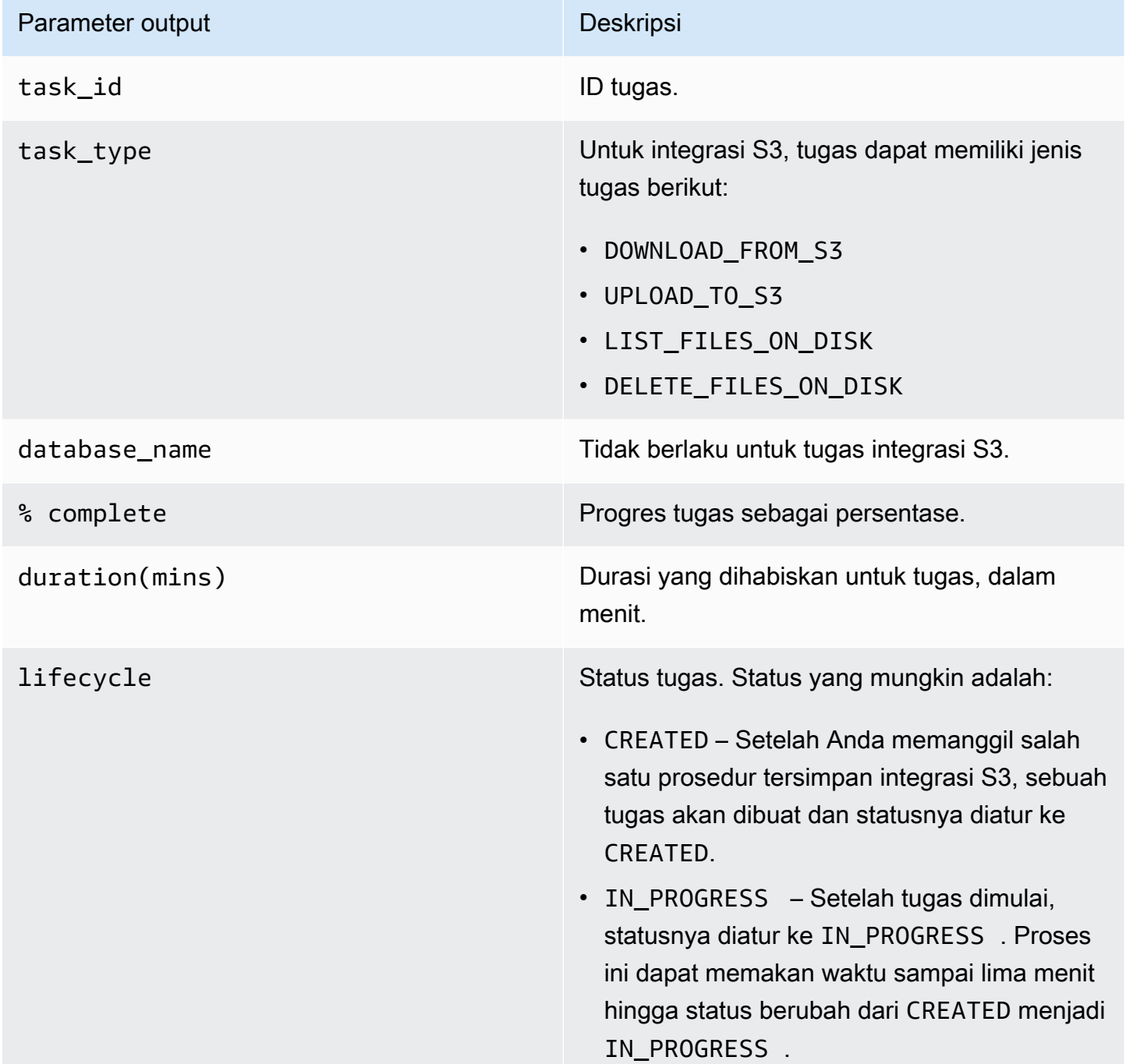

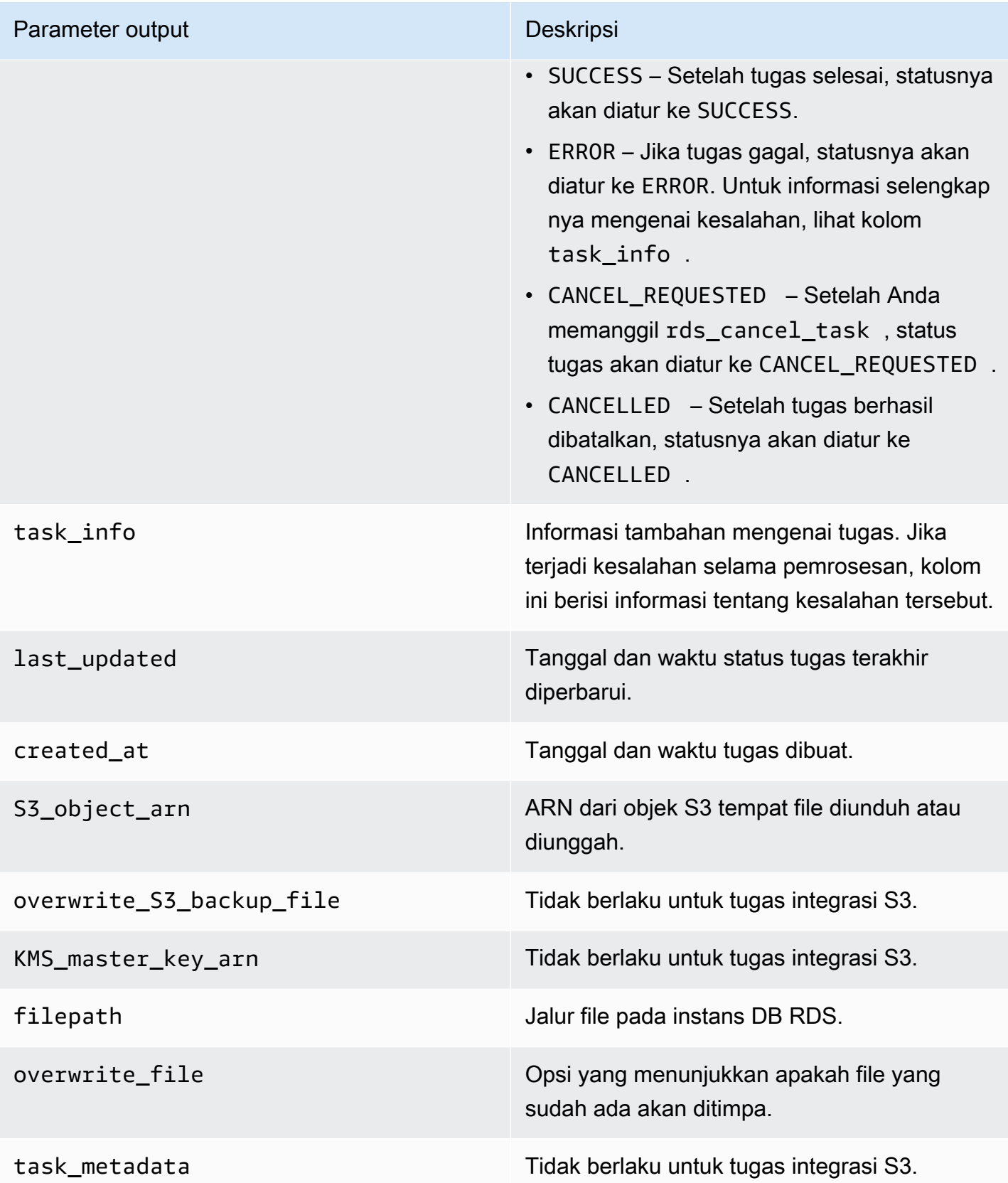

### <span id="page-2803-1"></span>Membatalkan tugas

Untuk membatalkan tugas integrasi S3, gunakan prosedur tersimpan msdb.dbo.rds\_cancel\_task dengan parameter task\_id. Tugas hapus dan tugas tampilkan daftar yang sedang berlangsung tidak dapat dibatalkan. Contoh berikut menunjukkan permintaan untuk membatalkan tugas.

exec msdb.dbo.rds\_cancel\_task @task\_id = 1234;

Untuk mendapatkan gambaran umum tentang semua tugas dan ID tugasnya, gunakan fungsi rds\_fn\_task\_status sebagaimana dijelaskan dalam [Memantau status tugas transfer file](#page-2800-0).

#### <span id="page-2803-0"></span>Batasan Multi-AZ untuk integrasi S3

Pada instans Multi-AZ, file dalam folder D:\S3 dihapus pada replika siaga setelah failover. Failover dapat direncanakan, misalnya, selama modifikasi instans DB seperti mengubah kelas instans atau meng-upgrade versi mesin. Atau, failover bisa jadi tidak terencana, selama pemadaman replika primer.

#### **a** Note

Kami tidak menyarankan penggunaan D:\S3 untuk penyimpanan file. Praktik terbaiknya adalah mengunggah file yang dibuat ke Amazon S3 agar durabel, dan mengunduh file tersebut saat Anda perlu mengimpor data.

Untuk menentukan waktu failover terakhir, Anda dapat menggunakan prosedur tersimpan msdb.dbo.rds\_failover\_time. Untuk informasi selengkapnya, lihat [Menentukan waktu failover](#page-3021-0) [terakhir.](#page-3021-0)

Example tidak ada failover terbaru

Contoh ini menampilkan output saat tidak ada failover terbaru di log kesalahan. Tidak terjadi failover sejak 2020-04-29 23:59:00.01.

Oleh karena itu, semua file yang diunduh setelah waktu tersebut yang belum dihapus menggunakan prosedur tersimpan rds\_delete\_from\_filesystem masih dapat diakses di host saat ini. File yang diunduh sebelum waktu tersebut mungkin juga tersedia.

errorlog\_available\_from recent\_failover\_time

29-04-2020 23:59:00.0100000 kosong

Example failover terbaru

Contoh ini menampilkan output saat tidak ada failover di log kesalahan. Failover terbaru adalah pada 2020-05-05 18:57:51.89.

Semua file yang diunduh setelah waktu tersebut yang belum dihapus menggunakan prosedur tersimpan rds\_delete\_from\_filesystem masih dapat diakses di host saat ini.

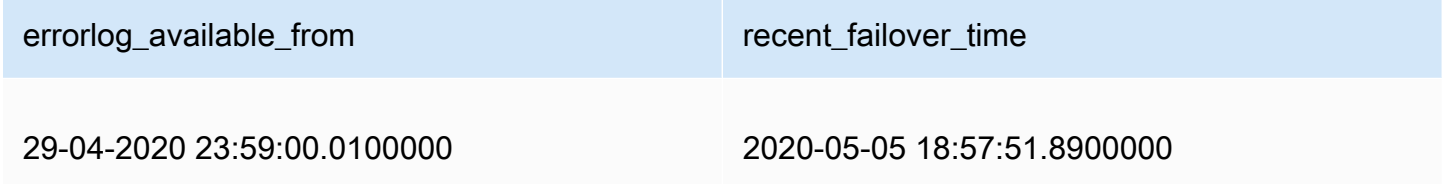

<span id="page-2804-0"></span>Menonaktifkan integrasi RDS for SQL Server dengan S3

Di bagian berikut ini, Anda dapat menemukan cara mengaktifkan integrasi Amazon S3 dengan Amazon RDS for SQL Server. File dalam D:\S3\ tidak dihapus saat menonaktifkan integrasi S3.

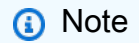

Untuk menghapus peran IAM dari instans DB, status instans DB harus available.

# Konsol

Untuk membatalkan pengaitan peran IAM Anda dari instans DB Anda

- 1. Masuk ke AWS Management Console lalu buka konsol Amazon RDS di [https://](https://console.aws.amazon.com/rds/)  [console.aws.amazon.com/rds/](https://console.aws.amazon.com/rds/).
- 2. Pilih nama instans DB RDS for SQL Server untuk menampilkan detailnya.
- 3. Pada tab Konektivitas & keamanan, di bagian Kelola peran IAM, pilih peran IAM yang akan dihapus.

#### 4. Pilih Hapus.

#### AWS CLI

Untuk menghapus peran IAM dari instans DB RDS for SQL Server

• Perintah AWS CLI berikut menghapus peran IAM dari instans DB RDS for SQL Server yang bernama *mydbinstance*.

Example

Untuk Linux, macOS, atau Unix:

```
aws rds remove-role-from-db-instance \ 
     --db-instance-identifier mydbinstance \ 
     --feature-name S3_INTEGRATION \ 
     --role-arn your-role-arn
```
Untuk Windows:

aws rds remove-role-from-db-instance ^ --db-instance-identifier *mydbinstance* ^ --feature-name S3\_INTEGRATION ^

--role-arn *your-role-arn*

Ganti *your-role-arn* dengan ARN peran IAM yang sesuai untuk opsi --feature-name.

# <span id="page-2806-0"></span>Menggunakan Database Mail di Amazon RDS for SQL Server

Anda dapat menggunakan Database Mail untuk mengirim pesan email ke pengguna dari instans basis data Amazon RDS di SQL Server. Pesan dapat berisi file dan hasil kueri. Database Mail mencakup komponen berikut:

- Objek konfigurasi dan keamanan Objek-objek ini membuat profil dan akun, dan disimpan di basis data msdb.
- Objek pesan Objek-objek ini mencakup [sp\\_send\\_dbmail](https://docs.microsoft.com/en-us/sql/relational-databases/system-stored-procedures/sp-send-dbmail-transact-sql) prosedur tersimpan yang digunakan untuk mengirim pesan, dan struktur data yang menyimpan informasi tentang pesan. Semuanya disimpan di basis data msdb.
- Pembuatan log dan audit objek Database Mail menulis informasi log ke database msdb dan log event aplikasi Microsoft Windows.
- Database Mail dapat executable DatabaseMail.exe membaca dari antrean di basis data msdb dan mengirim pesan email.

RDS mendukung Database Mail untuk semua versi SQL Server di Edisi Web, Standar, dan Perusahaan.

# Batasan

Batasan berikut berlaku untuk menggunakan Database Mail di instans DB SQL Server Anda:

- Pesan basis data tidak mendukung Edisi Ekspres SQL Server.
- Mengubah parameter konfigurasi Database Mail tidak didukung. Untuk melihat nilai preset (default), gunakan prosedur tersimpan [sysmail\\_help\\_configure\\_sp](https://docs.microsoft.com/en-us/sql/relational-databases/system-stored-procedures/sysmail-help-configure-sp-transact-sql).
- Lampiran file tidak sepenuhnya didukung. Untuk informasi selengkapnya, lihat [Bekerja dengan](#page-2820-0) [lampiran file.](#page-2820-0)
- Ukuran lampiran file maksimum adalah 1 MB.
- Database Mail memerlukan konfigurasi tambahan pada intans DB Multi-AZ. Untuk informasi selengkapnya, lihat [Pertimbangan untuk deployment multi-AZ.](#page-2821-0)
- Mengonfigurasikan Agen SQL Server untuk mengirim pesan email ke operator yang sudah ditentukan tidak didukung.

## Mengaktifkan Database Mail

Gunakan proses berikut untuk mengaktifkan Database Mail untuk instans DB Anda:

- 1. Buat grup parameter baru.
- 2. Ubah grup parameter untuk mengatur parameter database mail xps ke 1.
- 3. Hubungkan grup parameter baru dengan instans DB.

Membuat grup parameter untuk Database Mail

Buat grup parameter untuk parameter database mail xps yang sesuai dengan edisi SQL Server dan versi instans DB Anda.

#### **G** Note

Anda juga dapat mengubah grup parameter yang ada. Ikuti prosedur di [Mengubah grup](#page-2808-0)  [parameter untuk Database Mail](#page-2808-0).

#### Konsol

Contoh berikut akan membuat grup parameter untuk SQL Server Standard Edition 2016.

Untuk membuat grup parameter

- 1. Masuk ke AWS Management Console lalu buka konsol Amazon RDS di [https://](https://console.aws.amazon.com/rds/)  [console.aws.amazon.com/rds/](https://console.aws.amazon.com/rds/).
- 2. Di panel navigasi, pilih Grup parameter.
- 3. Pilih Buat grup parameter.
- 4. Di panel Buat grup parameter, lakukan hal berikut:
	- a. Untuk Rangkaian grup parameter, pilih sqlserver-se-13.0.
	- b. Untuk Nama grup, masukkan pengidentifikasi grup parameter, seperti **dbmailsqlserver-se-13**.
	- c. Untuk Deskripsi, masukkan **Database Mail XPs**.
- 5. Pilih Buat.
## CLI

Contoh berikut akan membuat grup parameter untuk SQL Server Standard Edition 2016.

Untuk membuat grup parameter

• Gunakan salah satu perintah berikut ini.

Example

Untuk Linux, macOS, atau Unix:

```
aws rds create-db-parameter-group \ 
     --db-parameter-group-name dbmail-sqlserver-se-13 \ 
     --db-parameter-group-family "sqlserver-se-13.0" \ 
     --description "Database Mail XPs"
```
Untuk Windows:

```
aws rds create-db-parameter-group ^ 
     --db-parameter-group-name dbmail-sqlserver-se-13 ^ 
     --db-parameter-group-family "sqlserver-se-13.0" ^ 
     --description "Database Mail XPs"
```
Mengubah grup parameter untuk Database Mail

Ubah parameter database mail xps di grup parameter yang sesuai dengan edisi SQL Server dan versi instans DB Anda.

Untuk mengaktifkan Database Mail, atur parameter database mail xps ke 1.

Konsol

Contoh berikut akan mengubah grup parameter yang telah Anda buat untuk SQL Server Standard Edition 2016.

Untuk mengubah grup parameter

- 1. Masuk ke AWS Management Console lalu buka konsol Amazon RDS di [https://](https://console.aws.amazon.com/rds/)  [console.aws.amazon.com/rds/](https://console.aws.amazon.com/rds/).
- 2. Di panel navigasi, pilih Grup parameter.
- 3. Pilih grup parameter, seperti dbmail-sqlserver-se-13.
- 4. Di bagian Parameter, filter daftar parameter untuk **mail**.
- 5. Pilih Database Mail xps.
- 6. Pilih Edit parameter.
- 7. Masukkan **1**.
- 8. Pilih Smpan Perubahan.

## $CLI$

Contoh berikut akan mengubah grup parameter yang telah Anda buat untuk SQL Server Standard Edition 2016.

Untuk mengubah grup parameter

• Gunakan salah satu perintah berikut ini.

Example

Untuk Linux, macOS, atau Unix:

```
aws rds modify-db-parameter-group \ 
     --db-parameter-group-name dbmail-sqlserver-se-13 \ 
     --parameters "ParameterName='database mail 
 xps',ParameterValue=1,ApplyMethod=immediate"
```
Untuk Windows:

```
aws rds modify-db-parameter-group ^ 
     --db-parameter-group-name dbmail-sqlserver-se-13 ^ 
     --parameters "ParameterName='database mail 
 xps',ParameterValue=1,ApplyMethod=immediate"
```
Kaitkan grup parameter dengan instans DB

Anda dapat menggunakan AWS Management Console atau AWS CLI untuk mengaitkan grup parameter Database Mail dengan instans DB.

#### Konsol

Anda dapat mengaitkan grup parameter Database Mail dengan instans DB baru atau yang sudah ada.

- Untuk instans DB baru, kaitkan saat Anda meluncurkan instans. Untuk informasi selengkapnya, lihat [Membuat instans DB Amazon RDS.](#page-565-0)
- Untuk instans DB yang sudah ada, kaitkan dengan mengubah instans. Untuk informasi selengkapnya, lihat [Memodifikasi instans DB Amazon RDS](#page-727-0).

## CLI

Anda dapat mengaitkan grup parameter Database Mail dengan instans DB baru atau yang sudah ada.

Untuk membuat instans DB dengan grup parameter Database Mail

• Tentukan jenis mesin DB dan versi utama yang sama seperti yang Anda gunakan saat membuat grup parameter.

## Example

Untuk Linux, macOS, atau Unix:

```
aws rds create-db-instance \ 
     --db-instance-identifier mydbinstance \ 
     --db-instance-class db.m5.2xlarge \ 
     --engine sqlserver-se \ 
     --engine-version 13.00.5426.0.v1 \ 
     --allocated-storage 100 \ 
     --manage-master-user-password \ 
     --master-username admin \ 
     --storage-type gp2 \ 
     --license-model li
     --db-parameter-group-name dbmail-sqlserver-se-13
```
Untuk Windows:

```
aws rds create-db-instance ^ 
     --db-instance-identifier mydbinstance ^ 
     --db-instance-class db.m5.2xlarge ^
```

```
 --engine sqlserver-se ^ 
 --engine-version 13.00.5426.0.v1 ^ 
 --allocated-storage 100 ^ 
 --manage-master-user-password ^ 
 --master-username admin ^ 
 --storage-type gp2 ^ 
 --license-model li ^ 
 --db-parameter-group-name dbmail-sqlserver-se-13
```
Untuk mengubah instans DB dan mengaitkan grup parameter Database Mail

• Gunakan salah satu perintah berikut ini.

Example

Untuk Linux, macOS, atau Unix:

```
aws rds modify-db-instance \ 
     --db-instance-identifier mydbinstance \ 
     --db-parameter-group-name dbmail-sqlserver-se-13 \ 
     --apply-immediately
```
Untuk Windows:

```
aws rds modify-db-instance ^ 
     --db-instance-identifier mydbinstance ^ 
     --db-parameter-group-name dbmail-sqlserver-se-13 ^ 
     --apply-immediately
```
# Mengonfigurasi Database Mail

Anda melakukan tugas berikut untuk mengonfigurasikan Database Mail:

- 1. Buat profil Database Mail.
- 2. Buat akun Database Mail.
- 3. Tambahkan akun Database Mail ke profil Database Mail.
- 4. Tambahkan pengguna ke profil Database Mail.

## **a** Note

Untuk mengonfigurasi Database Mail, pastikan bahwa Anda memiliki izin execute pada prosedur yang disimpan dalam database msdb.

## Membuat profil Database Mail

Untuk membuat profil Database Mail, Anda menggunakan prosedur tersimpan [sysmail\\_add\\_profile\\_sp](https://docs.microsoft.com/en-us/sql/relational-databases/system-stored-procedures/sysmail-add-profile-sp-transact-sql). Contoh berikut membuat profil dengan nama Notifications.

## Untuk membuat profil

• Gunakan pernyataan SQL berikut.

```
USE msdb
GO
EXECUTE msdb.dbo.sysmail_add_profile_sp 
    @profile_name = 'Notifications', 
    @description = 'Profile used for sending outgoing notifications using 
 Amazon SES.';
GO
```
## Membuat akun Database Mail

Untuk membuat akun Database Mail, Anda menggunakan prosedur tersimpan [sysmail\\_add\\_account\\_sp.](https://docs.microsoft.com/en-us/sql/relational-databases/system-stored-procedures/sysmail-add-account-sp-transact-sql) Contoh berikut membuat akun dengan nama SES di RDS untuk instans DB SQL Server di VPC pribadi, menggunakan Layanan Email Sederhana Amazon.

Menggunakan Amazon SES memerlukan parameter berikut:

- @email\_address— Identitas terverifikasi Amazon SES. Untuk informasi selengkapnya, lihat [Identitas terverifikasi di Amazon SES.](https://docs.aws.amazon.com/ses/latest/dg/verify-addresses-and-domains.html)
- @mailserver\_name— Titik akhir SMTP Amazon SES. Untuk informasi selengkapnya, lihat [Menghubungkan ke titik akhir Amazon SES SMTP](https://docs.aws.amazon.com/ses/latest/dg/smtp-connect.html).
- @username— Nama pengguna SMTP Amazon SES. Untuk informasi selengkapnya, lihat [Mendapatkan kredensial Amazon SES SMTP.](https://docs.aws.amazon.com/ses/latest/dg/smtp-credentials.html)

Jangan gunakan nama pengguna AWS Identity and Access Management.

• @password— Kata sandi Amazon SES SMTP. Untuk informasi selengkapnya, lihat [Mendapatkan](https://docs.aws.amazon.com/ses/latest/dg/smtp-credentials.html) [kredensial Amazon SES SMTP.](https://docs.aws.amazon.com/ses/latest/dg/smtp-credentials.html)

Untuk membuat akun

• Gunakan pernyataan SQL berikut.

```
USE msdb
GO
EXECUTE msdb.dbo.sysmail_add_account_sp 
    @account_name = 'SES', 
    @description = 'Mail account for sending outgoing notifications.', 
    @email_address = 'nobody@example.com', 
    @display_name = 'Automated Mailer', 
    @mailserver_name = 'vpce-0a1b2c3d4e5f-01234567.email-smtp.us-
west-2.vpce.amazonaws.com', 
   \epsilon = 587,
   \text{Qenable}\_\text{ssl} = 1,
    @username = 'Smtp_Username', 
    @password = 'Smtp_Password';
GO
```
## **a** Note

Tentukan kredensial selain prompt yang ditampilkan di sini sebagai praktik terbaik keamanan.

#### Menambahkan akun Database Mail ke profil Database Mail

Untuk menambahkan akun Database Mail ke profil Database Mail, gunakan prosedur tersimpan [sysmail\\_add\\_profileaccount\\_sp](https://docs.microsoft.com/en-us/sql/relational-databases/system-stored-procedures/sysmail-add-profileaccount-sp-transact-sql). Contoh berikut menambahkan akun SES ke profil Notifications.

#### Menambahkan akun ke profil

• Gunakan pernyataan SQL berikut.

```
USE msdb
GO
EXECUTE msdb.dbo.sysmail_add_profileaccount_sp 
    @profile_name = 'Notifications', 
    @account_name = 'SES', 
   @sequence_number = 1;GO
```
Menambahkan pengguna ke profil Database Mail

Untuk memberikan izin bagipengguna utama basis data msdb untuk menggunakan profil Database Mail, Anda menggunakan prosedur [sysmail\\_add\\_principalprofile\\_sp](https://docs.microsoft.com/en-us/sql/relational-databases/system-stored-procedures/sysmail-add-principalprofile-sp-transact-sql) tersimpan. Pengguna utama adalah entitas yang dapat meminta sumber daya SQL Server. Pengguna utama basis data harus dipetakan ke pengguna autentikasi SQL Server, pengguna Autentikasi Windows, atau grup Autentikasi Windows.

Contoh berikut memberikan akses publik ke profil Notifications.

Untuk menambahkan pengguna ke profil

• Gunakan pernyataan SQL berikut.

```
USE msdb
GO
EXECUTE msdb.dbo.sysmail_add_principalprofile_sp 
    @profile_name = 'Notifications', 
   Qprincipal_name = 'public',
   \text{Qis\_default} = 1;
GO
```
Prosedur dan fungsi yang disimpan Amazon RDS untuk Database Mail

Microsoft menyediakan [prosedur tersimpan](https://docs.microsoft.com/en-us/sql/relational-databases/system-stored-procedures/database-mail-stored-procedures-transact-sql) untuk menggunakan Database Mail, seperti membuat, mencantumkan, memperbarui, dan menghapus akun dan profil. Selain itu, RDS menyediakan prosedur dan fungsi yang disimpan untuk Database Mail yang ditampilkan dalam tabel berikut.

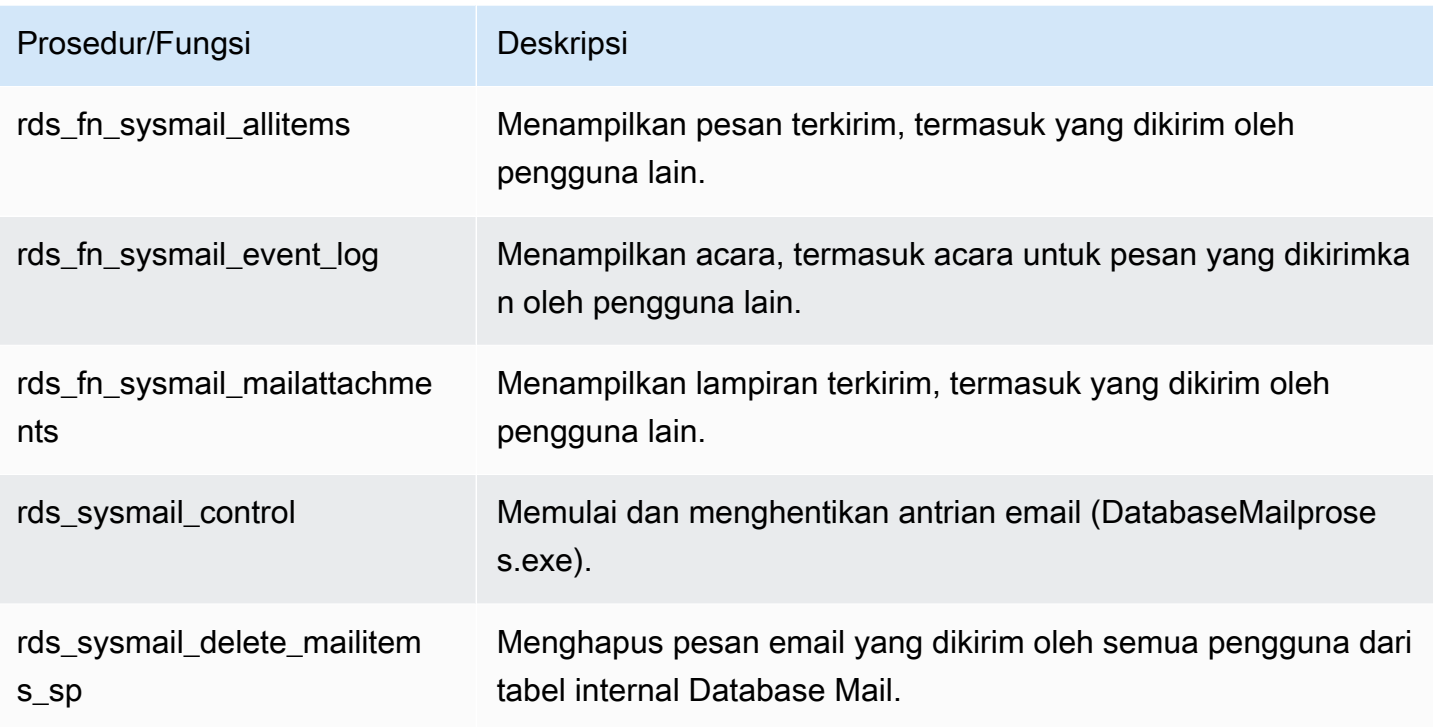

Mengirim pesan email menggunakan Database Mail

Anda menggunakan prosedur [sp\\_send\\_dbmail](https://docs.microsoft.com/en-us/sql/relational-databases/system-stored-procedures/sp-send-dbmail-transact-sql) tersimpan untuk mengirim pesan email menggunakan Database Mail.

#### Penggunaan

```
EXEC msdb.dbo.sp_send_dbmail
@profile_name = 'profile_name',
@recipients = 'recipient1@example.com[; recipient2; ... recipientn]',
@subject = 'subject',
@body = 'message_body',
[@body_format = 'HTML'],
[@file_attachments = 'file_path1; file_path2; ... file_pathn'],
[@query = 'SQL_query'],
[@attach_query_result_as_file = 0|1]';
```
Parameter berikut diperlukan:

- @profile\_name Nama profil Database Mail yang akan digunakan untuk mengirim pesan.
- @recipients Daftar alamat email tujuan pengiriman pesan yang dipisahkan titik koma.
- @subject Subjek pesan.

• @body – Isi pesan. Anda juga dapat menggunakan variabel yang dinyatakan sebagai isi.

Parameter berikut ini bersifat opsional:

- @body format Parameter ini digunakan dengan variabel yang dinyatakan untuk mengirim email dalam format HTML.
- Gfile attachments Daftar lampiran pesan yang disusun dengan titik koma. Path file harus berupa path absolut.
- @query Kueri SQL untuk dijalankan. Hasil kueri dapat dilampirkan sebagai file atau disertakan dalam isi pesan.
- @attach\_query\_result\_as\_file Apakah melampirkan hasil kueri sebagai file. Atur ke 0 untuk tidak, 1 untuk ya. Defaultnya adalah 60.

#### Contoh-contoh

Contoh-contoh berikut ini mendemonstrasikan cara mengirim pesan email.

Example mengirimkan pesan ke satu penerima

```
USE msdb
GO
EXEC msdb.dbo.sp_send_dbmail 
     @profile_name = 'Notifications', 
     @recipients = 'nobody@example.com', 
     @subject = 'Automated DBMail message - 1', 
     @body = 'Database Mail configuration was successful.';
GO
```
#### Example mengirimkan pesan ke beberapa penerima

```
USE msdb
GO
EXEC msdb.dbo.sp_send_dbmail 
     @profile_name = 'Notifications', 
     @recipients = 'recipient1@example.com;recipient2@example.com', 
     @subject = 'Automated DBMail message - 2', 
     @body = 'This is a message.';
```
GO

Example mengirimkan hasil kueri SQL sebagai lampiran file

```
USE msdb
GO
EXEC msdb.dbo.sp_send_dbmail 
     @profile_name = 'Notifications', 
     @recipients = 'nobody@example.com', 
    esubject = 'Test SQL query',
     @body = 'This is a SQL query test.', 
     @query = 'SELECT * FROM abc.dbo.test', 
     @attach_query_result_as_file = 1;
GO
```
Example mengirimkan pesan dalam format HTML

```
USE msdb
GO
DECLARE @HTML_Body as NVARCHAR(500) = 'Hi, <h4> Heading </h4> </br> See the report. <b>
Regards </b>';
EXEC msdb.dbo.sp_send_dbmail 
     @profile_name = 'Notifications', 
     @recipients = 'nobody@example.com', 
     @subject = 'Test HTML message', 
     @body = @HTML_Body, 
    \emptysetbody_format = 'HTML';
GO
```
Example mengirimkan pesan menggunakan pemicu saat event tertentu terjadi di basis data

```
USE AdventureWorks2017
GO
IF OBJECT_ID ('Production.iProductNotification', 'TR') IS NOT NULL
DROP TRIGGER Purchasing.iProductNotification
GO
CREATE TRIGGER iProductNotification ON Production.Product 
    FOR INSERT
```

```
 AS 
   DECLARE @ProductInformation nvarchar(255); 
   SELECT 
   @ProductInformation = 'A new product, ' + Name + ', is now available for $' + 
 CAST(StandardCost AS nvarchar(20)) + '!' 
   FROM INSERTED i;
EXEC msdb.dbo.sp_send_dbmail 
     @profile_name = 'Notifications', 
     @recipients = 'nobody@example.com', 
     @subject = 'New product information', 
     @body = @ProductInformation;
GO
```
## Melihat pesan, log, dan lampiran

Anda menggunakan prosedur yang disimpan RDS untuk melihat pesan, log event, dan lampiran.

Untuk melihat semua pesan email

• Gunakan kueri SQL berikut.

```
SELECT * FROM msdb.dbo.rds_fn_sysmail_allitems(); --WHERE sent_status='sent' or 
  'failed' or 'unsent'
```
Untuk melihat semua log event email

• Gunakan kueri SQL berikut.

SELECT \* FROM msdb.dbo.rds\_fn\_sysmail\_event\_log();

Untuk melihat semua lampiran email

• Gunakan kueri SQL berikut.

SELECT \* FROM msdb.dbo.rds\_fn\_sysmail\_mailattachments();

## Menghapus pesan

Anda menggunakan prosedur rds\_sysmail\_delete\_mailitems\_sp yang disimpan untuk menghapus pesan.

#### **a** Note

RDS secara otomatis menghapus item tabel mail saat data riwayat DBMail mencapai ukuran 1 GB, dengan jangka waktu penyimpanan setidaknya 24 jam. Jika Anda ingin menyimpan mail untuk periode yang lebih lama, Anda dapat mengarsipkannya. Untuk informasi selengkapnya, lihat [Buat pekerjaan SQL Server Agent](https://docs.microsoft.com/en-us/sql/relational-databases/database-mail/create-a-sql-server-agent-job-to-archive-database-mail-messages-and-event-logs) [untuk mengarsipkan pesan Database Mail dan log event](https://docs.microsoft.com/en-us/sql/relational-databases/database-mail/create-a-sql-server-agent-job-to-archive-database-mail-messages-and-event-logs) di dokumentasi Microsoft.

Untuk menghapus semua pesan email

• Gunakan pernyataan SQL berikut.

```
DECLARE @GETDATE datetime
SET @GETDATE = GETDATE();
EXECUTE msdb.dbo.rds_sysmail_delete_mailitems_sp @sent_before = @GETDATE;
GO
```
Untuk menghapus semua pesan email dengan status tertentu

• Gunakan laporan SQL berikut untuk menghapus semua pesan yang gagal.

```
DECLARE @GETDATE datetime
SET @GETDATE = GETDATE();
EXECUTE msdb.dbo.rds_sysmail_delete_mailitems_sp @sent_status = 'failed';
GO
```
## Memulai antrean email

Anda menggunakan prosedur rds\_sysmail\_control yang disimpan untuk memulai proses Database Mail.

#### **a** Note

Mengaktifkan Database Mail secara otomatis memulai antrean email.

Untuk memulai antrean email

• Gunakan pernyataan SQL berikut.

```
EXECUTE msdb.dbo.rds_sysmail_control start;
GO
```
# Menghentikan antrean email

Anda menggunakan prosedur rds\_sysmail\_control yang disimpan untuk memulai menghentikan proses Database Mail.

Untuk menghentikan antrean email

• Gunakan pernyataan SQL berikut.

```
EXECUTE msdb.dbo.rds_sysmail_control stop;
GO
```
# Bekerja dengan lampiran file

Ekstensi lampiran file berikut tidak didukung di pesan Database Mail messages dari RDS di SQL Server: .ade, .adp, .apk, .appx, .appxbundle, .bat, .bak, .cab, .chm, .cmd, .com, .cpl, .dll, .dmg, .exe, .hta, .inf and .wsh.

Database Mail menggunakan konteks keamanan Microsoft Windows dari pengguna saat ini untuk mengontrol akses ke file. Pengguna yang login dengan Autentikasi SQL Server tidak dapat melampirkan file menggunakan parameter @file\_attachments dengan prosedur sp\_send\_dbmail yang disimpan. Windows tidak mengizinkan SQL Server untuk memberikan kredensial dari komputer jarak jauh ke komputer jarak jauh lainnya. Oleh karena itu, Database Mail tidak dapat melampirkan file dari jaringan bersama saat perintah dijalankan dari komputer selain komputer yang menjalankan SQL Server.

Namun, Anda dapat menggunakan pekerjaan SQL Server Agent untuk melampirkan file. Untuk informasi sselengkapnya tentang SQL Server Agent, lihat [Menggunakan SQL Server Agent](#page-3029-0) dan [SQL](https://docs.microsoft.com/en-us/sql/ssms/agent/sql-server-agent) [Server Agent](https://docs.microsoft.com/en-us/sql/ssms/agent/sql-server-agent) di dokumentasi Microsoft.

## Pertimbangan untuk deployment multi-AZ

Ketika Anda mengonfigurasikan Database Mail di instans DB Multi-AZ DB, konfigurasi tidak secara otomatis diperbanyak ke sekunder. Kami merekomendasikan untuk mengonversi instans Multi-AZ ke instans Single-AZ, mengonfigurasi Database Mail, kemudian mengonversikan kembali instans DB ke Multi-AZ. Kemudian, kedua node primer dan sekunder memiliki konfigurasi Database Mail.

Jika Anda membuat replika baca dari instans Multi-AZ yang memiliki Database Mail yang dikonfigurasi, replika tersebut akan mewarisi konfigurasi tersebut, namun tanpa kata sandi ke server SMTP. Perbarui akun Database Mail dengan kata sandi.

# Amazon RDS for SQL Server mendukung penyimpanan instans lokal untuk basis data tempdb

Penyimpanan instans menyediakan penyimpanan tingkat blok sementara untuk instans DB Anda. Penyimpanan ini terletak pada disk yang secara fisik terpasang pada komputer host. Disk ini memiliki penyimpanan instans Non-Volatile Memory Express (NVMe) yang didasarkan pada solid-state drive (SSD). Penyimpanan tersebut dioptimalkan untuk latensi rendah, performa I/O acak sangat tinggi, dan throughput baca berurutan.

Dengan menempatkan file data tempdb dan file log tempdb di penyimpanan instans, Anda dapat mencapai latensi baca dan tulis yang lebih rendah dibandingkan dengan penyimpanan standar berdasarkan Amazon EBS.

## **a** Note

File log dari file dan basis data untuk basis data SQL Server tidak ditempatkan di penyimpanan instans.

## Mengaktifkan penyimpanan instans

Ketika RDS menyediakan instans DB dengan salah satu kelas instans berikut, basis data tempdb secara otomatis ditempatkan ke penyimpanan instans:

- db.m5d
- db.r5d
- db.x2iedn

Untuk mengaktifkan penyimpanan instans, lakukan salah satu hal berikut:

- Buat instans DB SQL Server menggunakan salah satu dari jenis instans ini. Untuk informasi selengkapnya, lihat [Membuat instans DB Amazon RDS](#page-565-0).
- Mengubah instans DB SQL Server yang ada untuk menggunakan salah satunya. Untuk informasi selengkapnya, lihat [Memodifikasi instans DB Amazon RDS](#page-727-0).

Penyimpanan instans tersedia di semua Wilayah AWS di mana satu atau beberapa jenis instans ini didukung. Untuk informasi selengkapnya tentang daftar kelas instans db.m5d dan db.r5d, lihat

[Kelas instans DB .](#page-53-0) Untuk informasi selengkapnya tentang kelas instans yang didukung oleh Amazon RDS for SQL Server, lihat [Dukungan kelas instans DB untuk Microsoft SQL Server.](#page-2612-0)

## Pertimbangan lokasi dan ukuran file

Pada instans tanpa penyimpanan instans, RDS menyimpan data tempdb dan file log di direktori D: \rdsdbdata\DATA. Kedua file mulai dari 8 MB secara default.

Pada instans dengan penyimpanan instans, RDS menyimpan data tempdb dan file log di direktori T: \rdsdbdata\DATA.

Saat tempdb hanya memiliki satu file data (tempdb.mdf) dan satu file log (templog.ldf), templog.ldf dimulai pada 8 MB secara default dan tempdb.mdf dimulai pada 80% atau lebih dari kapasitas penyimpanan instans. Dua puluh persen dari kapasitas penyimpanan atau 200 GB, mana pun yang kurang, tetap bebas untuk memulai. Beberapa file data tempdb membagi ruang disk 80% secara merata, sementara file log selalu memiliki ukuran awal 8-MB.

Misalnya, jika Anda mengubah kelas instans DB Anda dari db.m5.2xlarge ke db.m5d.2xlarge, ukuran file data tempdb meningkat dari 8 MB masing-masing hingga 234 GB secara total.

#### **a** Note

Selain data tempdb dan file log di penyimpanan instans (T:\rdsdbdata\DATA), Anda masih dapat membuat data dan file log tempdb ekstra pada volume data (D:\rdsdbdata \DATA). File-file tersebut selalu memiliki ukuran awal 8 MB.

## Pertimbangan backup

Anda mungkin perlu untuk mempertahankan backup untuk waktu yang lama, menimbulkan biaya dari waktu ke waktu. Blok data dan log tempdb dapat berubah sangat sering tergantung pada beban kerja. Hal ini dapat sangat meningkatkan ukuran snapshot DB.

Saat tempdb ada pada penyimpanan instans, snapshot tidak mencakup file sementara. Ini berarti bahwa ukuran snapshot lebih kecil dan mengkonsumsi lebih sedikit alokasi backup gratis dibandingkan dengan penyimpanan EBS saja.

## Kesalahan disk penuh

Jika Anda menggunakan semua ruang yang tersedia di penyimpanan instans, Anda mungkin menerima kesalahan seperti berikut:

- Log transaksi untuk basis data 'tempdb' penuh karena 'ACTIVE\_TRANSACTION'.
- Tidak dapat mengalokasikan ruang untuk objek 'dbo.SORT sementara menjalankan penyimpanan: 140738941419520' dalam basis data 'tempdb' karena filegroup 'PRIMARY' penuh. Membuat ruang disk dengan menghapus file yang tidak diperlukan, membuang objek dalam filegroup, menambahkan file tambahan ke filegroup, atau menyalakan autogrowth untuk file yang ada di filegroup.

Anda dapat melakukan satu atau beberapa hal berikut ketika penyimpanan instans penuh:

- Menyesuaikan beban kerja Anda atau cara Anda menggunakan tempdb.
- Menaikkan skala untuk menggunakan kelas instans DB dengan penyimpanan NVMe lebih banyak.
- Berhenti menggunakan penyimpanan instans, dan menggunakan kelas instans dengan hanya penyimpanan EBS.
- Gunakan mode campuran dengan menambahkan data sekunder atau file log untuk tempdb pada volume EBS.

## Menghapus penyimpanan instans

Untuk menghapus penyimpanan instans, ubah instans DB SQL Server Anda untuk menggunakan jenis instans yang tidak mendukung penyimpanan instans, seperti db.m5, db.r5, atau db.x1e.

#### **a** Note

Ketika Anda menghapus penyimpanan instans, file-file sementara dipindahkan ke direktori D: \rdsdbdata\DATA dan dikurangi ukurannya ke 8 MB.

# Menggunakan kejadian diperpanjang dengan server Amazon RDS for Microsoft SQL Server

Anda dapat menggunakan kejadian diperpanjang di Microsoft SQL Server untuk menangkap informasi debugging dan pemecahan masalah untuk Amazon RDS for SQL Server. Peristiwa diperpanjang menggantikan SQL Trace dan Server Profiler, yang tidak digunakan lagi oleh Microsoft. Peristiwa diperpanjang mirip dengan jejak profiler tetapi dengan kontrol yang lebih rinci pada kejadian yang dilacak. Peristiwa diperpanjang didukung untuk SQL Server versi 2014 dan kemudian di Amazon RDS. Untuk informasi selengkapnya, lihat [Gambaran umum kejadian diperpanjang](https://docs.microsoft.com/en-us/sql/relational-databases/extended-events/extended-events) di dokumentasi Microsoft.

Peristiwa diperpanjang diaktifkan secara otomatis untuk pengguna dengan hak pengguna master di Amazon RDS for SQL Server.

## Topik

- [Batasan dan rekomendasi](#page-2825-0)
- [Mengkonfigurasi kejadian diperpanjang di RDS untuk SQL Server](#page-2826-0)
- [Pertimbangan untuk deployment multi-AZ](#page-2827-0)
- [Melakukan kueri file kejadian diperpanjang](#page-2828-0)

## <span id="page-2825-0"></span>Batasan dan rekomendasi

Saat menggunakan kejadian diperpanjang di RDS untuk SQL Server, batasan berikut berlaku:

- Peristiwa diperpanjang didukung hanya untuk Edisi Perusahaan dan Standar.
- Anda tidak dapat mengubah sesi kejadian diperpanjang default.
- Pastikan untuk mengatur mode partisi memori sesi ke NONE.
- Mode retensi kejadian sesi dapat berupa ALLOW\_SINGLE\_EVENT\_LOSS atau ALLOW\_MULTIPLE\_EVENT\_LOSS.
- Target Event Tracing for Windows (ETW) tidak didukung.
- Pastikan bahwa target file berada di direktori D: \rdsdbdata\log.
- Untuk target pencocokan pasangan, atur properti respond\_to\_memory\_pressure ke 1.
- Memori target ring buffer tidak boleh lebih besar dari 4 MB.
- Tindakan berikut tidak didukung:
- debug break
- create\_dump\_all\_threads
- create\_dump\_single\_threads
- Peristiwa rpc\_completed didukung pada versi berikut dan yang lebih baru: 15.0.4083.2, 14.0.3370.1, 13.0.5865.1, 12.0.6433.1, 11.0.7507.2.

# <span id="page-2826-0"></span>Mengkonfigurasi kejadian diperpanjang di RDS untuk SQL Server

Pada RDS untuk SQL Server, Anda dapat mengkonfigurasi nilai-nilai parameter tertentu dari sesi kejadian diperpanjang. Tabel berikut menjelaskan parameter yang dapat dikonfigurasi ini.

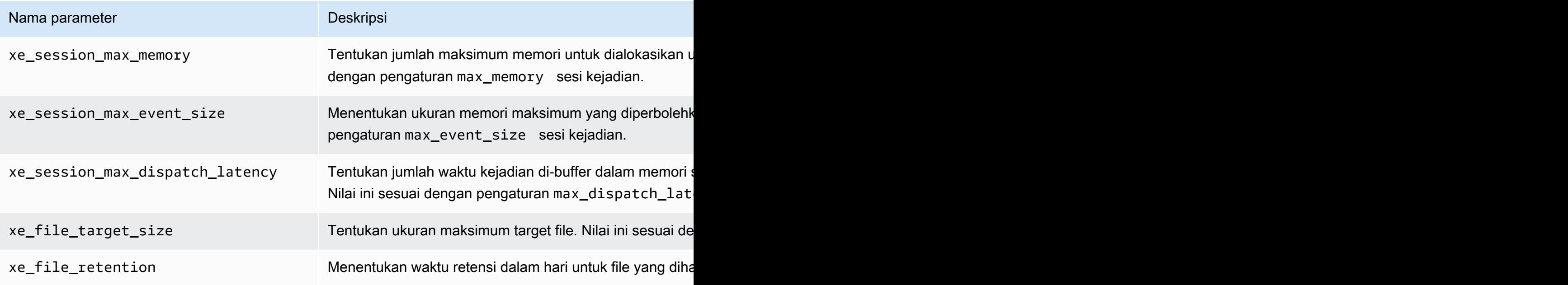

## **a** Note

Pengaturan xe file retention ke nol menyebabkan file .xel dihapus secara otomatis setelah kunci pada file-file ini dirilis oleh SQL Server. Kunci dilepaskan setiap kali file .xel mencapai batas ukuran yang ditetapkan dalam xe\_file\_target\_size.

Anda dapat menggunakan prosedur tersimpan rdsadmin.dbo.rds show configuration untuk menunjukkan nilai-nilai parameter saat ini. Misalnya, gunakan pernyataan SQL berikut untuk melihat pengaturan xe\_session\_max\_memory saat ini.

exec rdsadmin..rds show configuration 'xe session max memory'

Anda dapat menggunakan prosedur rdsadmin.dbo.rds\_set\_configuration yang disimpan untuk memodifikasinya. Misalnya, gunakan pernyataan SQL berikut untuk mengatur xe\_session\_max\_memory ke 4 MB.

exec rdsadmin..rds\_set\_configuration 'xe\_session\_max\_memory', 4

<span id="page-2827-0"></span>Pertimbangan untuk deployment multi-AZ

Ketika Anda membuat sesi kejadian diperpanjang pada instans DB primer, sesi tersebut tidak menyebar ke replika siaga. Anda dapat melakukan failover dan membuat sesi kejadian diperpanjang pada instans DB primer yang baru. Atau Anda dapat menghapus dan kemudian menambahkan kembali konfigurasi multi-AZ untuk menyebarkan sesi kejadian diperpanjang ke replika siaga. RDS menghentikan semua sesi kejadian diperpanjang non default pada replika siaga, sehingga sesi ini tidak mengkonsumsi sumber daya pada replika siaga. Karena ini, setelah replika siaga menjadi instans DB primer, pastikan untuk secara manual memulai sesi kejadian diperpanjang pada instans primer baru.

#### **a** Note

Pendekatan ini berlaku untuk Always On Availability Group dan Database Mirroring.

Anda juga dapat menggunakan pekerjaan SQL Server Agent untuk melacak replika siaga dan memulai sesi jika replika siaga menjadi replika utama. Mislanya, gunakan kueri berikut dalam langkah pekerjaan SQL Server Agent untuk memulai ulang sesi kejadian pada instans DB primer.

```
BEGIN 
     IF (DATABASEPROPERTYEX('rdsadmin','Updateability')='READ_WRITE' 
     AND DATABASEPROPERTYEX('rdsadmin','status')='ONLINE' 
     AND (DATABASEPROPERTYEX('rdsadmin','Collation') IS NOT NULL OR 
  DATABASEPROPERTYEX('rdsadmin','IsAutoClose')=1) 
    \lambda BEGIN 
         IF NOT EXISTS (SELECT 1 FROM sys.dm_xe_sessions WHERE name='xe1') 
             ALTER EVENT SESSION xe1 ON SERVER STATE=START 
         IF NOT EXISTS (SELECT 1 FROM sys.dm_xe_sessions WHERE name='xe2') 
             ALTER EVENT SESSION xe2 ON SERVER STATE=START
```
END

END

Kueri ini memulai ulang sesi kejadian xe1 dan xe2 pada instans DB primer jika sesi ini berada dalam keadaan berhenti. Anda juga dapat menambahkan jadwal dengan interval yang nyaman untuk kueri ini.

<span id="page-2828-0"></span>Melakukan kueri file kejadian diperpanjang

Anda dapat menggunakan SQL Server Management Studio atau fungsi sys.fn\_xe\_file\_target\_read\_file untuk melihat data dari kejadian diperpanjang yang menggunakan target file. Untuk informasi selengkapnya tentang fungsi ini, lihat [sys.fn\\_xe\\_file\\_target\\_read\\_file \(Transact-SQL\)](https://docs.microsoft.com/en-us/sql/relational-databases/system-functions/sys-fn-xe-file-target-read-file-transact-sql) di dokumentasi Microsoft.

Target file kejadian diperpanjang hanya dapat menulis file ke direktori D:\rdsdbdata\log pada RDS untuk SQL Server.

Misalnya, gunakan kueri SQL berikut untuk menyusun daftar dari isi semua file sesi kejadian diperpanjang yang namanya dimulai dengan xe.

```
SELECT * FROM sys.fn_xe_file_target_read_file('d:\rdsdbdata\log\xe*', null,null,null);
```
# Akses ke cadangan log transaksi dengan RDS for SQL Server

Dengan akses ke cadangan log transaksi untuk RDS for SQL Server, Anda dapat menampilkan daftar file cadangan log transaksi untuk basis data dan menyalinnya ke bucket Amazon S3 target. Dengan menyalin cadangan log transaksi di bucket Amazon S3, Anda dapat menggunakannya dalam kombinasi dengan cadangan basis data lengkap dan diferensial untuk melakukan pemulihan basis data titik waktu. Anda menggunakan prosedur tersimpan RDS untuk mengatur akses ke cadangan log transaksi, menampilkan daftar cadangan log transaksi yang tersedia, dan menyalinnya ke bucket Amazon S3 Anda.

Akses ke cadangan log transaksi memberikan kemampuan dan manfaat berikut:

- Tampilkan daftar dan lihat metadata cadangan log transaksi yang tersedia untuk basis data pada instans DB RDS for SQL Server.
- Salin cadangan log transaksi yang tersedia dari RDS for SQL Server ke bucket Amazon S3 target.
- Lakukan pemulihan basis data titik waktu tanpa perlu memulihkan seluruh instans DB. Untuk informasi selengkapnya tentang memulihkan instans DB ke suatu titik waktu, lihat [Memulihkan](#page-1122-0)  [instans DB dengan waktu yang ditentukan](#page-1122-0).

## Ketersediaan dan dukungan

Akses ke cadangan log transaksi didukung di semua Wilayah AWS. Akses ke cadangan log transaksi tersedia untuk semua edisi dan versi Microsoft SQL Server yang didukung di Amazon RDS.

## <span id="page-2829-0"></span>Persyaratan

Persyaratan berikut harus dipenuhi sebelum mengaktifkan akses ke cadangan log transaksi:

- Pencadangan otomatis harus diaktifkan pada instans DB dan retensi cadangan harus diatur ke nilai satu hari atau lebih. Untuk informasi selengkapnya tentang mengaktifkan pencadangan otomatis dan mengonfigurasi kebijakan retensi, lihat [Mengaktifkan pencadangan otomatis.](#page-1079-0)
- Bucket Amazon S3 harus ada di akun dan Wilayah yang sama dengan instans DB sumber. Sebelum mengaktifkan akses ke cadangan log transaksi, pilih bucket Amazon S3 yang sudah ada atau [buat bucket baru](https://docs.aws.amazon.com/AmazonS3/latest/user-guide/CreatingaBucket.html) yang akan digunakan untuk file cadangan log transaksi Anda.
- Kebijakan izin bucket Amazon S3 harus dikonfigurasi sebagai berikut untuk memungkinkan Amazon RDS menyalin file log transaksi ke dalamnya:
	- 1. Atur properti kepemilikan akun objek pada bucket ke Pemilik Bucket Pilihan.

2. Tambahkan kebijakan berikut. Tidak akan ada kebijakan secara default, jadi gunakan Daftar Kontrol Akses (ACL) bucket untuk mengedit kebijakan bucket dan menambahkannya.

Contoh berikut menggunakan ARN untuk menentukan sumber daya. Sebaiknya gunakan kunci konteks kondisi global SourceArn dan SourceAccount dalam relasi kepercayaan berbasis sumber daya untuk membatasi izin layanan ke sumber daya tertentu. Untuk informasi selengkapnya tentang menggunakan ARN, lihat [Amazon Resource Name \(ARN\)](https://docs.aws.amazon.com/general/latest/gr/aws-arns-and-namespaces.html) dan [Bekerja](#page-849-0) [dengan Amazon Resource Name \(ARN\) di Amazon RDS.](#page-849-0)

Example kebijakan izin Amazon S3 untuk akses ke cadangan log transaksi

```
 { 
     "Version": "2012-10-17", 
     "Statement": [ 
         { 
             "Sid": "Only allow writes to my bucket with bucket owner full control", 
             "Effect": "Allow", 
             "Principal": { 
                  "Service": "backups.rds.amazonaws.com" 
             }, 
             "Action": "s3:PutObject", 
             "Resource": "arn:aws:s3:::{customer_bucket}/{customer_path}/*", 
             "Condition": { 
                  "StringEquals": { 
                      "s3:x-amz-acl": "bucket-owner-full-control", 
                      "aws:sourceAccount": "{customer_account}", 
                      "aws:sourceArn": "{db_instance_arn}" 
 } 
 } 
         } 
     ]
}
```
• Peran AWS Identity and Access Management (IAM) untuk mengakses bucket Amazon S3. Jika Anda sudah memiliki peran IAM, Anda dapat menggunakannya. Anda dapat memilih untuk dibuatkan peran IAM baru ketika menambahkan opsi SQLSERVER\_BACKUP\_RESTORE dengan menggunakan AWS Management Console. Alternatifnya, Anda dapat membuatnya secara manual. Untuk informasi selengkapnya tentang membuat dan mengonfigurasi peran IAM dengan

# SQLSERVER\_BACKUP\_RESTORE, lihat [Membuat peran IAM secara manual untuk pencadangan dan](#page-2719-0) [pemulihan native.](#page-2719-0)

• Opsi SQLSERVER\_BACKUP\_RESTORE harus ditambahkan ke grup opsi pada instans DB Anda. Untuk informasi selengkapnya tentang menambahkan opsi SQLSERVER\_BACKUP\_RESTORE, lihat [Dukungan untuk pencadangan dan pemulihan native di SQL Server](#page-2883-0).

## **a** Note

Jika instans DB Anda memiliki enkripsi penyimpanan aktif, tindakan dan kunci AWS KMS (KMS) harus disediakan dalam peran IAM yang disediakan dalam grup opsi pencadangan dan pemulihan native.

Secara opsional, jika Anda bermaksud menggunakan prosedur tersimpan rds\_restore\_log untuk melakukan pemulihan basis data titik waktu, sebaiknya gunakan jalur Amazon S3 yang sama untuk grup opsi pencadangan dan pemulihan native dan akses ke cadangan log transaksi. Metode ini memastikan bahwa ketika Amazon RDS mengambil peran dari grup opsi untuk melakukan fungsi pemulihan log, layanan ini memiliki akses untuk mengambil cadangan log transaksi dari jalur Amazon S3 yang sama.

• Jika instans DB dienkripsi, terlepas dari jenis enkripsi (kunci yang dikelola AWS atau kunci yang dikelola Pelanggan), Anda harus memberikan kunci KMS yang dikelola Pelanggan dalam peran IAM dan dalam prosedur tersimpan rds\_tlog\_backup\_copy\_to\_S3.

## Batasan dan rekomendasi

Akses ke cadangan log transaksi memiliki batasan dan rekomendasi sebagai berikut:

- Anda dapat menampilkan daftar dan menyalin hingga tujuh hari terakhir cadangan log transaksi untuk instans DB apa pun yang memiliki retensi cadangan yang dikonfigurasi antara satu hingga 35 hari.
- Bucket Amazon S3 yang digunakan untuk akses ke cadangan log transaksi harus ada di akun dan Wilayah yang sama dengan instans DB sumber. Penyalinan lintas akun dan lintas Wilayah tidak didukung.
- Hanya satu bucket Amazon S3 yang dapat dikonfigurasi sebagai target untuk menyalin cadangan log transaksi. Anda dapat memilih bucket Amazon S3 target baru dengan prosedur tersimpan

rds\_tlog\_copy\_setup. Untuk informasi selengkapnya tentang memilih bucket Amazon S3 baru, lihat [Mengatur akses ke cadangan log transaksi](#page-2832-0).

- Anda tidak dapat menentukan kunci KMS saat menggunakan prosedur tersimpan rds\_tlog\_backup\_copy\_to\_S3 jika instans RDS Anda tidak diaktifkan untuk enkripsi penyimpanan.
- Penyalinan multi-akun tidak didukung. Peran IAM yang digunakan untuk menyalin hanya akan mengizinkan akses tulis ke bucket Amazon S3 dalam akun pemilik instans DB.
- Hanya dua tugas konkuren dari jenis apa pun dapat dijalankan pada instans DB RDS for SQL Server.
- Hanya satu tugas penyalinan yang dapat dijalankan untuk satu basis data pada waktu tertentu. Jika Anda ingin menyalin cadangan log transaksi untuk beberapa basis data pada instans DB, gunakan tugas penyalinan terpisah untuk setiap basis data.
- Jika Anda menyalin cadangan log transaksi yang sudah ada dengan nama yang sama di bucket Amazon S3, cadangan log transaksi yang ada akan ditimpa.
- Anda hanya dapat menjalankan prosedur tersimpan yang disediakan dengan akses ke cadangan log transaksi pada instans DB primer. Anda tidak dapat menjalankan prosedur tersimpan ini pada replika baca RDS for SQL Server atau pada instans sekunder dari klaster DB Multi-AZ.
- Jika DB RDS for SQL Server instans di-boot ulang saat prosedur tersimpan rds\_tlog\_backup\_copy\_to\_S3 sedang berjalan, tugas ini akan secara otomatis dimulai ulang dari awal ketika instans DB kembali online. Cadangan log transaksi apa pun yang telah disalin ke bucket Amazon S3 saat tugas berjalan sebelum boot ulang akan ditimpa.
- Basis data sistem Microsoft SQL Server dan basis data RDSAdmin tidak dapat dikonfigurasi untuk akses ke cadangan log transaksi.
- Penyalinan ke bucket yang dienkripsi oleh SSE-KMS tidak didukung.

## <span id="page-2832-0"></span>Mengatur akses ke cadangan log transaksi

Untuk mengatur akses ke cadangan log transaksi, lengkapi daftar persyaratan di bagian [Persyaratan,](#page-2829-0) lalu jalankan prosedur tersimpan rds\_tlog\_copy\_setup. Prosedur ini akan mengaktifkan akses ke fitur cadangan log transaksi di tingkat instans DB. Anda tidak perlu menjalankannya untuk setiap basis data individual pada instans DB.

#### **A** Important

Pengguna basis data harus diberi peran db\_owner dalam SQL Server pada setiap basis data untuk mengonfigurasi dan menggunakan akses ke fitur cadangan log transaksi.

Example penggunaan:

```
exec msdb.dbo.rds_tlog_copy_setup
@target_s3_arn='arn:aws:s3:::mybucket/myfolder';
```
Parameter berikut diperlukan:

• @target\_s3\_arn – ARN bucket Amazon S3 target untuk menyalin file cadangan log transaksi.

Example mengatur bucket target Amazon S3:

```
exec msdb.dbo.rds_tlog_copy_setup @target_s3_arn='arn:aws:s3:::accesstlogs-
testbucket/mytestdb1';
```
Untuk memvalidasi konfigurasi, panggil prosedur tersimpan rds\_show\_configuration.

Example memvalidasi konfigurasi:

exec rdsadmin.dbo.rds\_show\_configuration @name='target\_s3\_arn\_for\_tlog\_copy';

Untuk mengubah akses ke cadangan log transaksi agar mengarah ke bucket Amazon S3 yang berbeda, Anda dapat melihat nilai bucket Amazon S3 saat ini dan menjalankan kembali prosedur tersimpan rds\_tlog\_copy\_setup menggunakan nilai baru untuk @target\_s3\_arn.

Example melihat bucket Amazon S3 yang ada yang dikonfigurasi untuk akses ke cadangan log transaksi

exec rdsadmin.dbo.rds\_show\_configuration @name='target\_s3\_arn\_for\_tlog\_copy';

Example memperbarui ke bucket Amazon S3 target baru

exec msdb.dbo.rds\_tlog\_copy\_setup @target\_s3\_arn='arn:aws:s3:::*mynewbucket*/*mynewfolder*';

#### Menampilkan daftar cadangan log transaksi yang tersedia

Dengan RDS for SQL Server, basis data yang dikonfigurasi untuk menggunakan model pemulihan penuh dan retensi cadangan instans DB yang diatur ke satu atau beberapa hari akan memiliki cadangan log transaksi yang diaktifkan secara otomatis. Dengan mengaktifkan akses ke cadangan log transaksi, cadangan log transaksi tersebut dari rentang waktu hingga tujuh hari akan tersedia untuk Anda salin ke bucket Amazon S3 Anda.

Setelah Anda mengaktifkan akses ke cadangan log transaksi, Anda dapat mulai menggunakannya untuk menampilkan daftar dan menyalin file cadangan log transaksi yang tersedia.

Menampilkan daftar cadangan log transaksi

Untuk menampilkan daftar semua cadangan log transaksi yang tersedia untuk basis data individual, panggil fungsi rds\_fn\_list\_tlog\_backup\_metadata. Anda dapat menggunakan klausa ORDER BY atau WHERE saat memanggil fungsi.

Example menampilkan daftar dan memfilter file cadangan log transaksi yang tersedia

```
SELECT * from msdb.dbo.rds_fn_list_tlog_backup_metadata('mydatabasename');
SELECT * from msdb.dbo.rds_fn_list_tlog_backup_metadata('mydatabasename') WHERE 
  rds_backup_seq_id = 3507;
SELECT * from msdb.dbo.rds_fn_list_tlog_backup_metadata('mydatabasename') WHERE 
  backup_file_time_utc > '2022-09-15 20:44:01' ORDER BY backup_file_time_utc DESC;
```
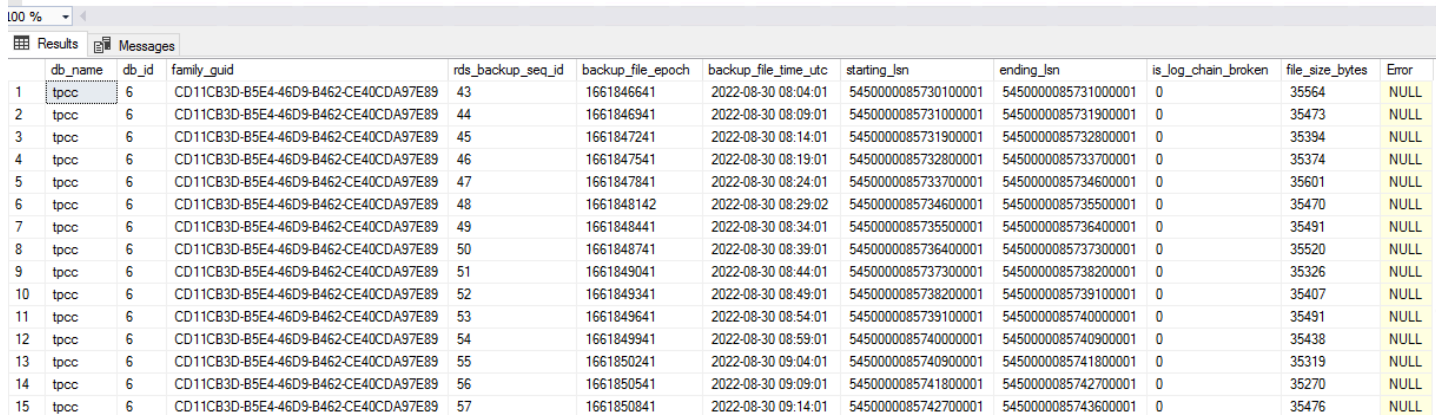

Fungsi rds\_fn\_list\_tlog\_backup\_metadata ini menampilkan output berikut:

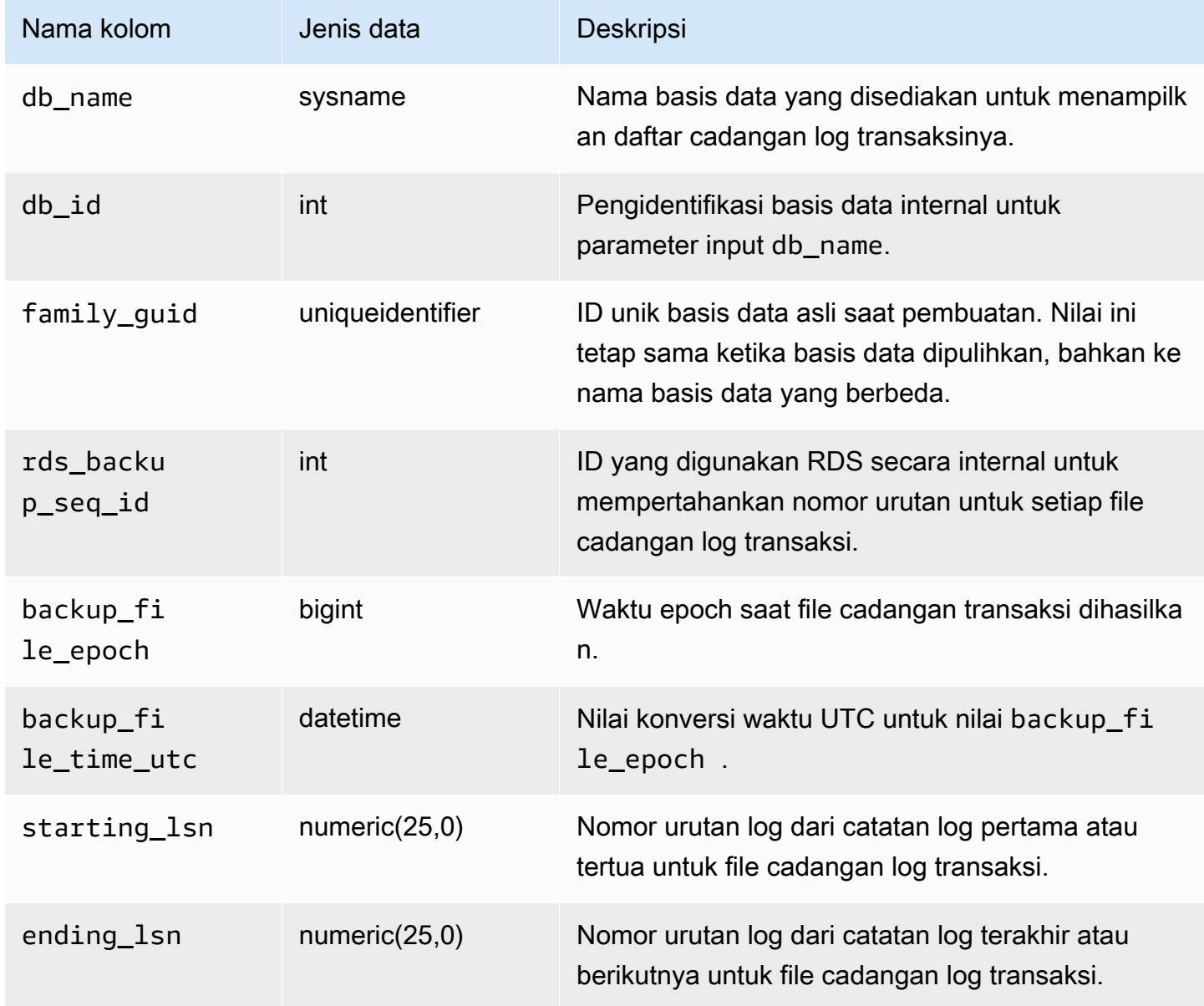

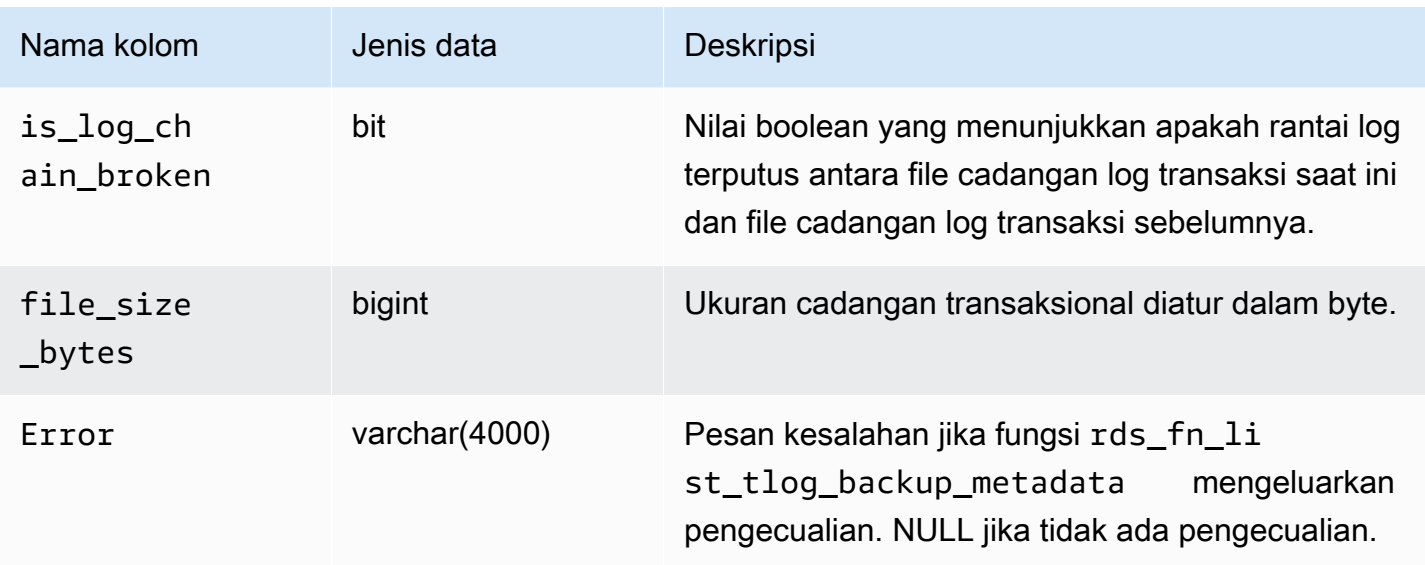

# Menyalin cadangan log transaksi

Untuk menyalin serangkaian cadangan log transaksi yang tersedia untuk basis data individual ke bucket Amazon S3 Anda, panggil prosedur tersimpan rds\_tlog\_backup\_copy\_to\_S3. Prosedur tersimpan rds\_tlog\_backup\_copy\_to\_S3 akan memulai tugas baru untuk menyalin cadangan log transaksi.

## **a** Note

Prosedur tersimpan rds\_tlog\_backup\_copy\_to\_S3 akan menyalin cadangan log transaksi tanpa memvalidasi berdasarkan atribut is\_log\_chain\_broken. Untuk alasan ini, Anda harus secara manual mengonfirmasi rantai log yang tidak terputus sebelum menjalankan prosedur tersimpan rds\_tlog\_backup\_copy\_to\_S3. Untuk penjelasan selengkapnya, lihat [Memvalidasi rantai log cadangan log transaksi](#page-2844-0).

Example penggunaan prosedur tersimpan **rds\_tlog\_backup\_copy\_to\_S3**

```
exec msdb.dbo.rds_tlog_backup_copy_to_S3 
 @db_name='mydatabasename', 
  [@kms_key_arn='arn:aws:kms:region:account-id:key/key-id'], 
  [@backup_file_start_time='2022-09-01 01:00:15'], 
  [@backup_file_end_time='2022-09-01 21:30:45'], 
  [@starting_lsn=149000000112100001], 
  [@ending_lsn=149000000120400001], 
  [@rds_backup_starting_seq_id=5],
```
[@rds\_backup\_ending\_seq\_id=10];

## Parameter input berikut tersedia:

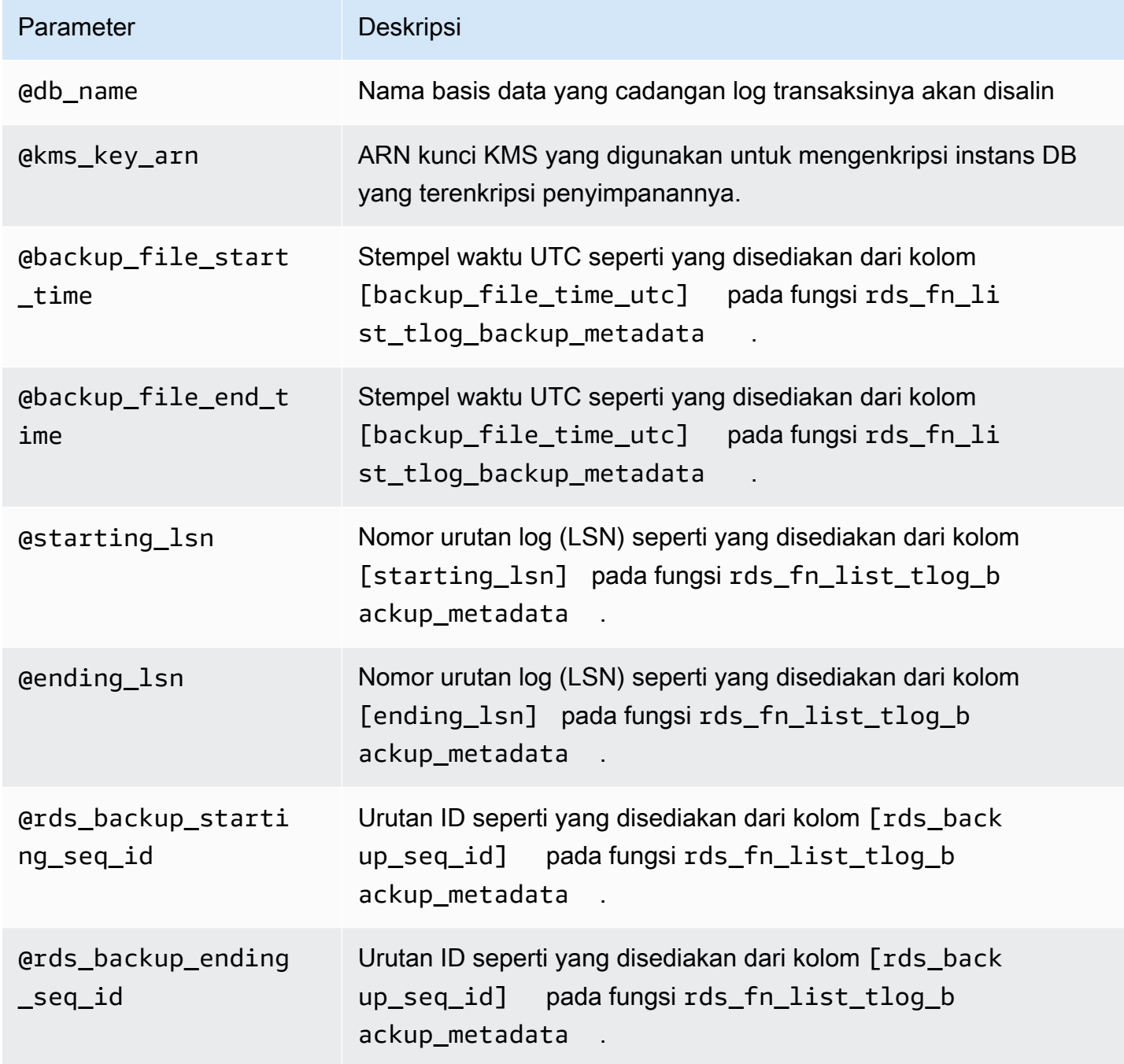

Anda dapat menentukan satu set parameter waktu, LSN, atau ID urutan. Hanya satu set parameter yang diperlukan.

Anda juga dapat menentukan hanya satu parameter di salah satu set. Misalnya, dengan memberikan nilai hanya untuk parameter backup\_file\_end\_time, semua file cadangan log transaksi yang tersedia sebelum waktu tersebut dalam batas tujuh hari akan disalin ke bucket Amazon S3 Anda.

Berikut ini adalah kombinasi parameter input yang valid untuk prosedur tersimpan rds\_tlog\_backup\_copy\_to\_S3.

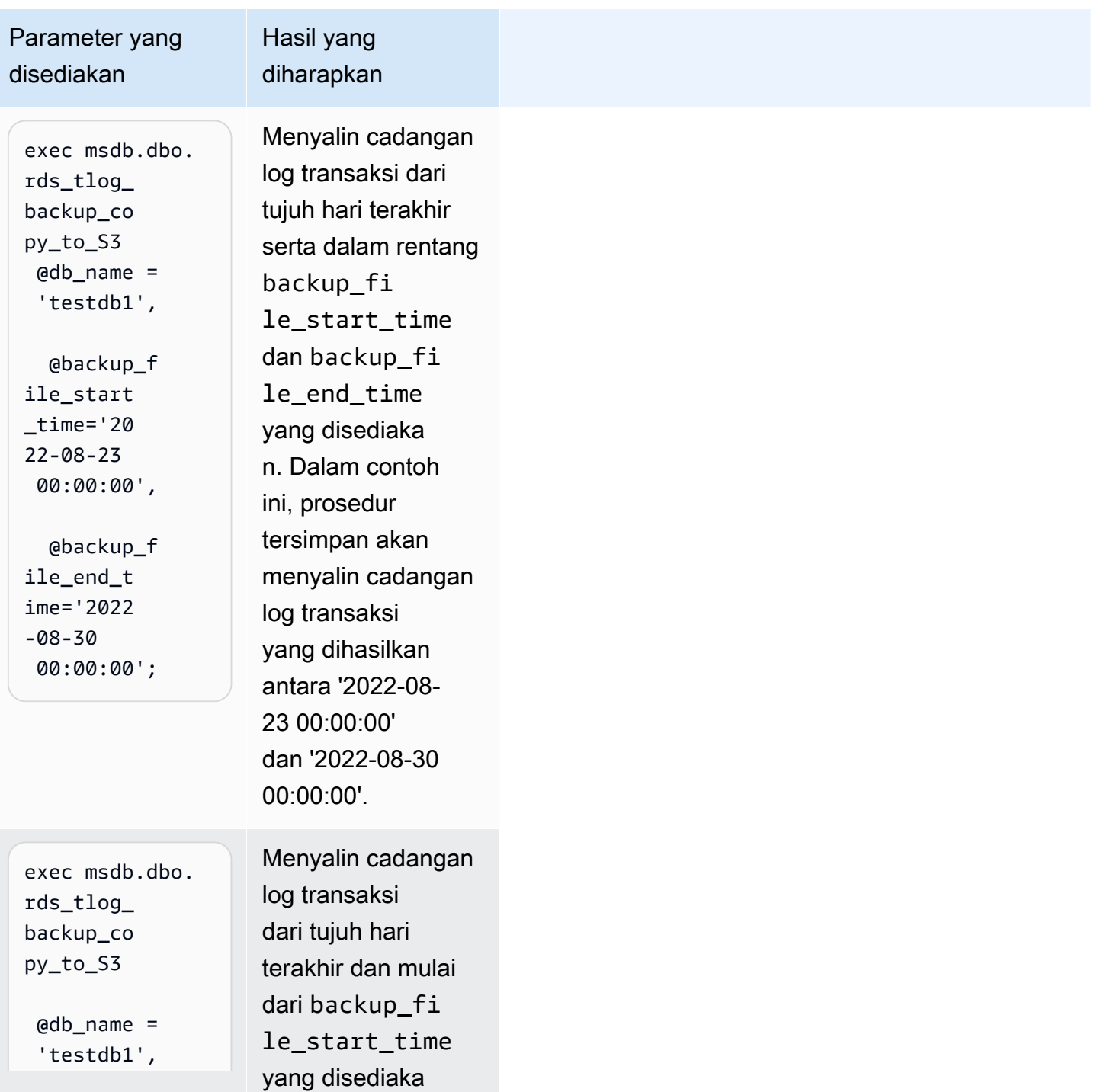

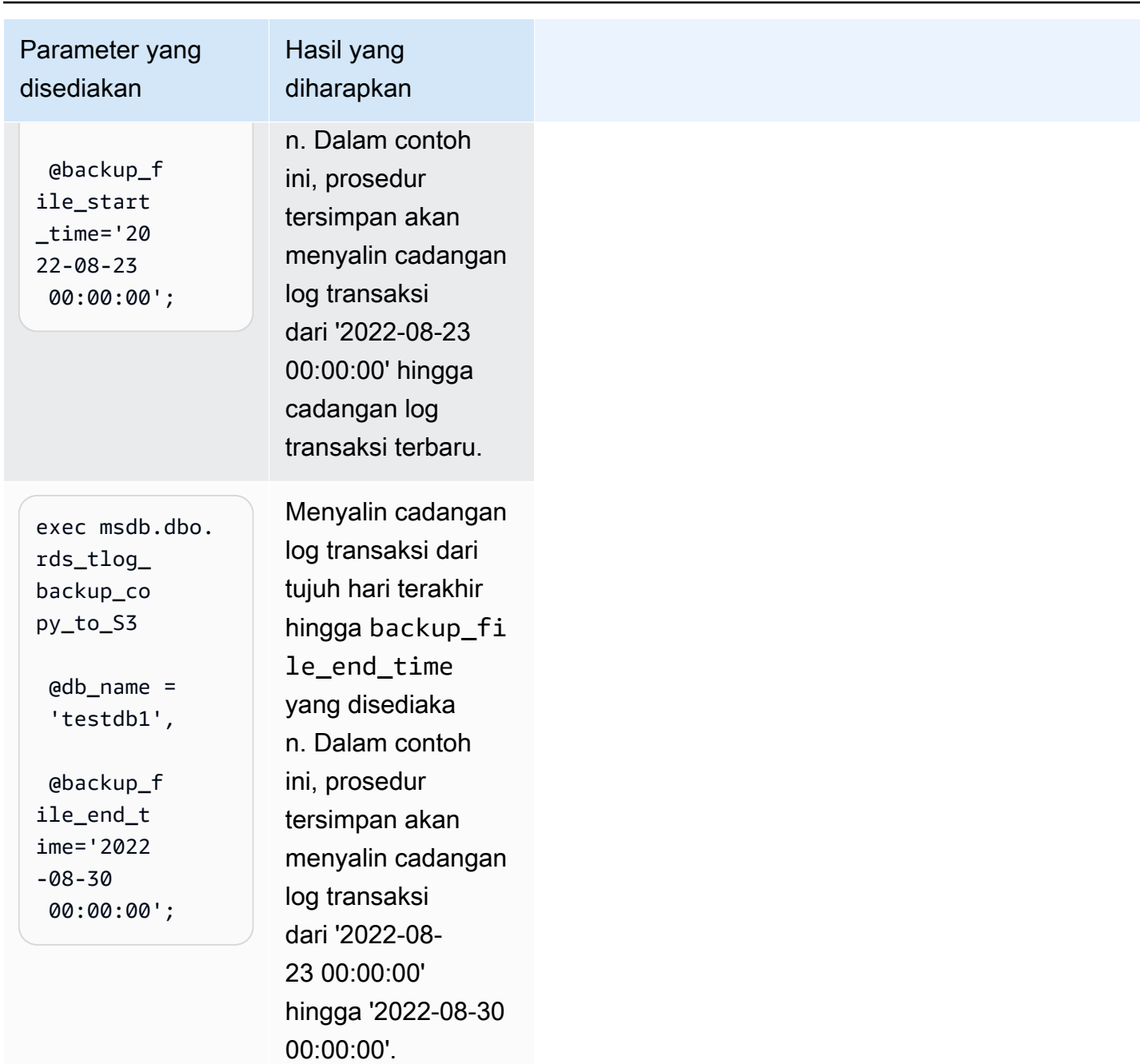

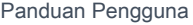

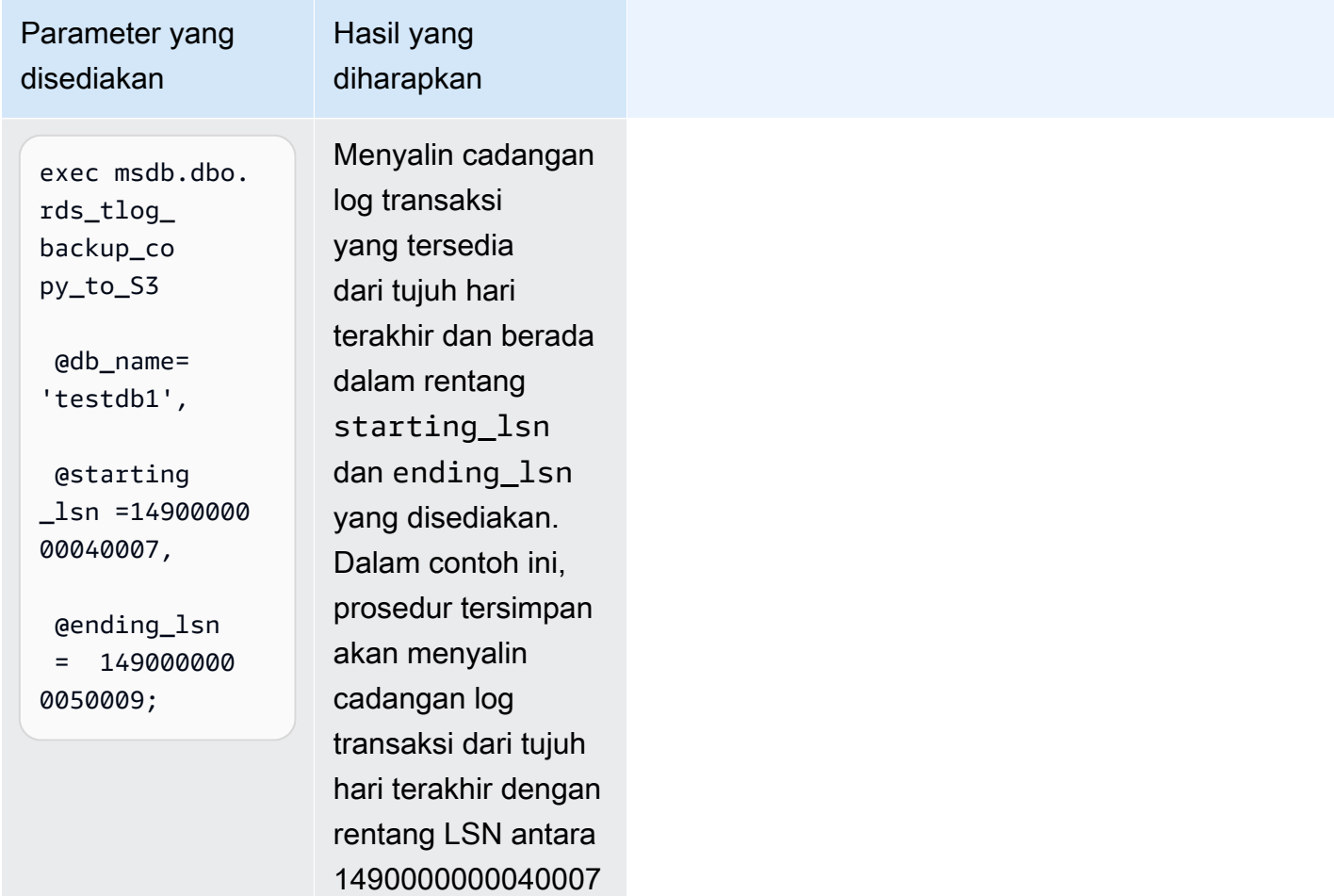

dan 149000000

0050009.

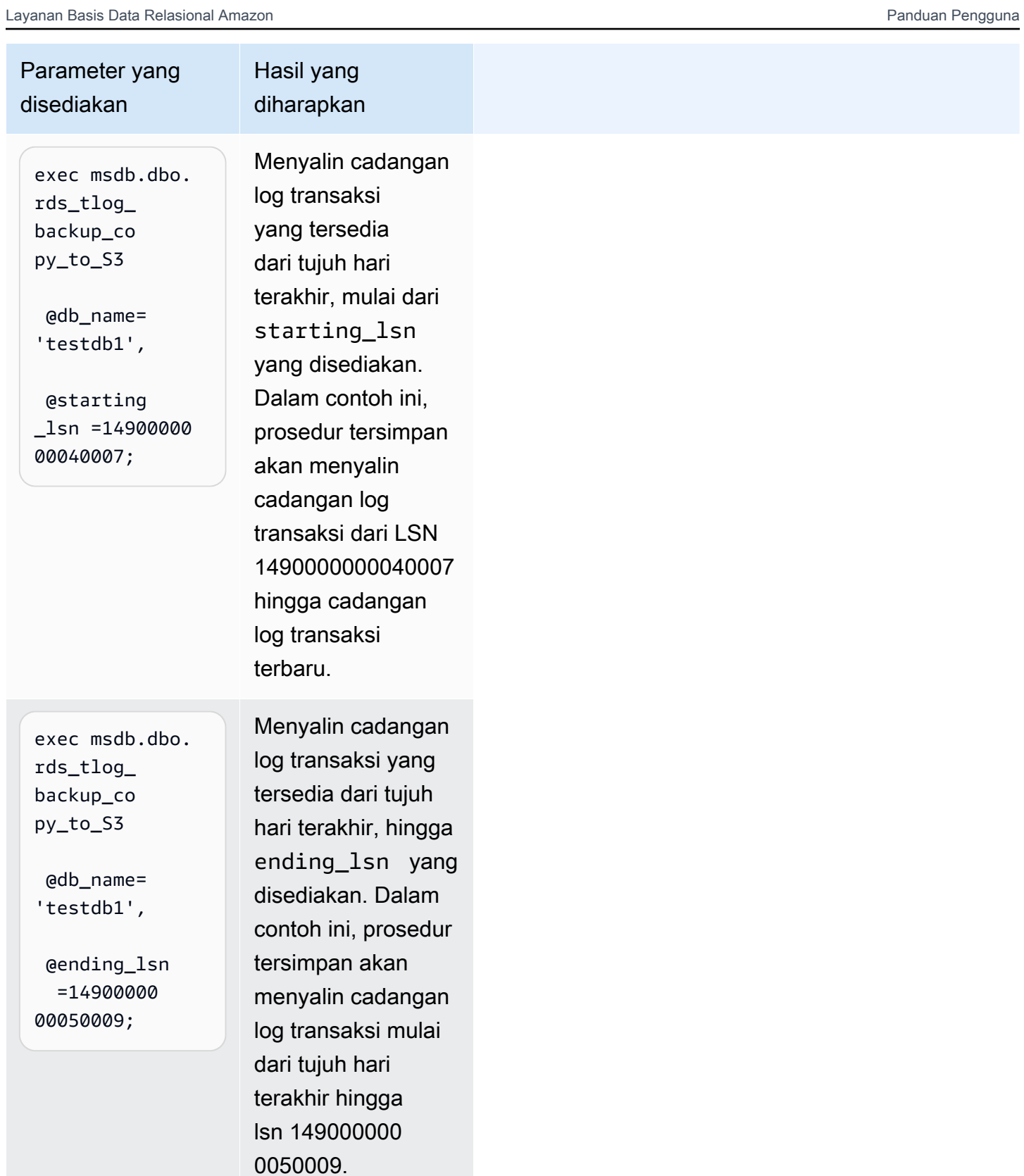

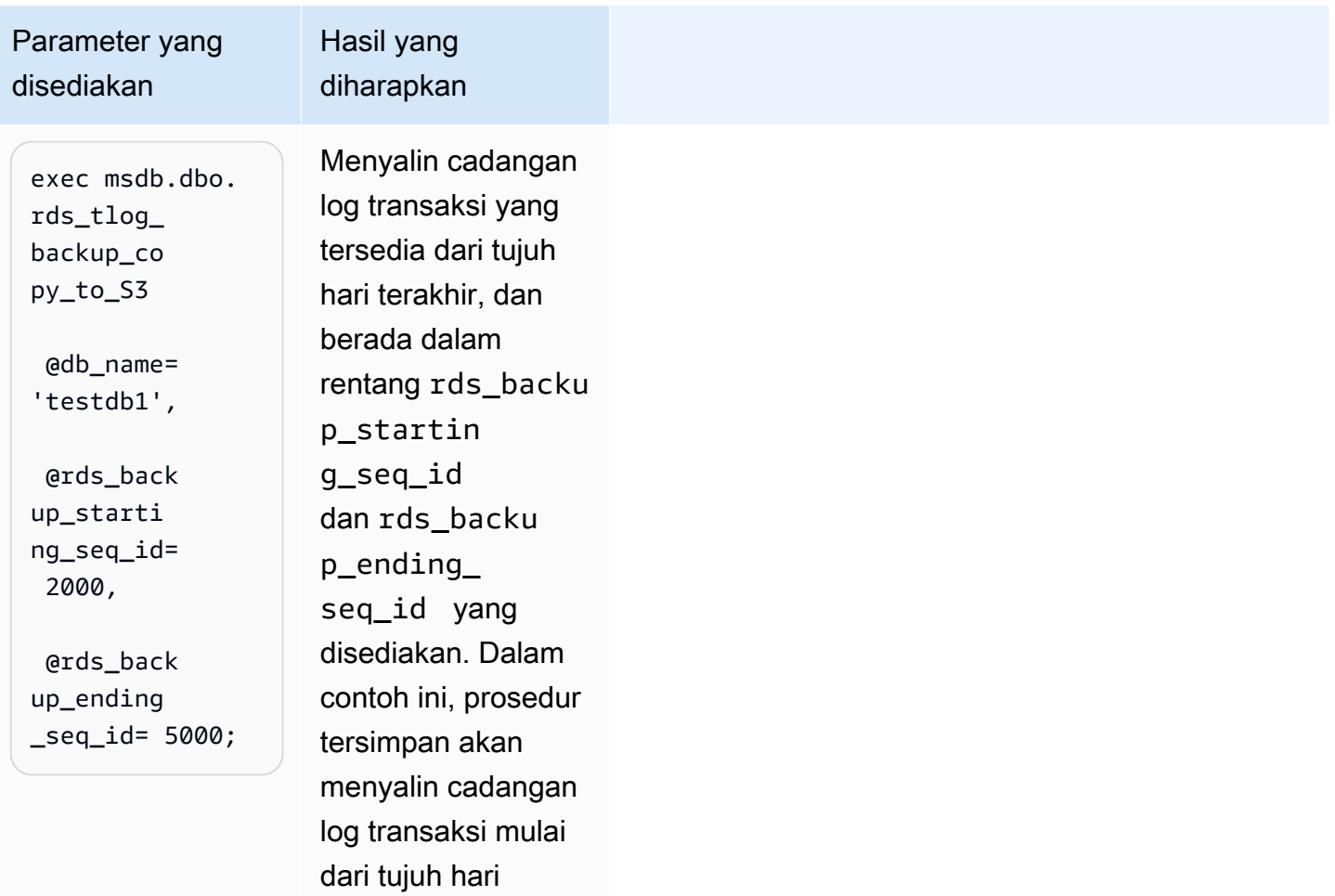

terakhir dan dalam rentang id urutan cadangan rds yang disediakan, mulai dari seq\_id 2000

hingga seq\_id 5000.

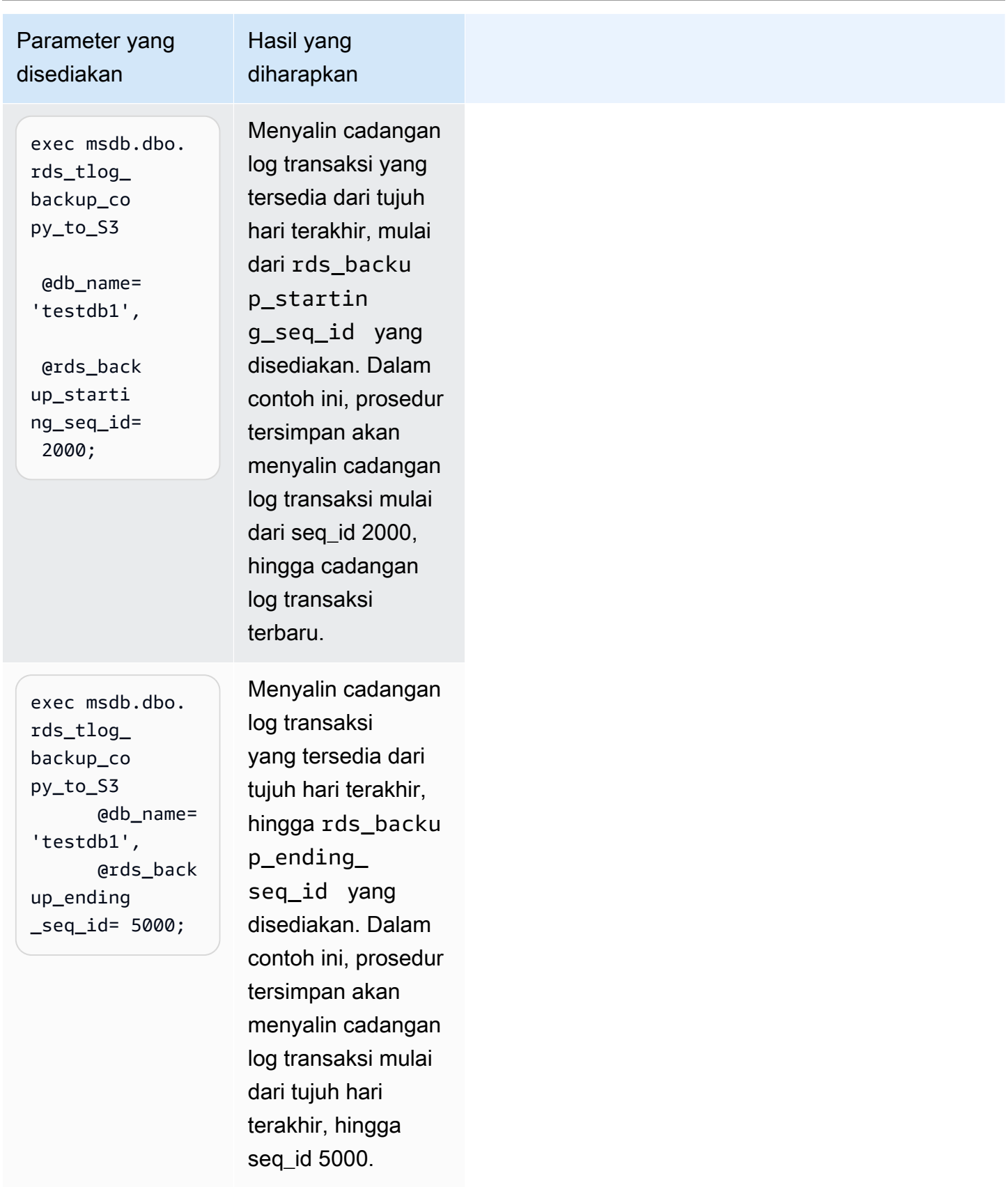
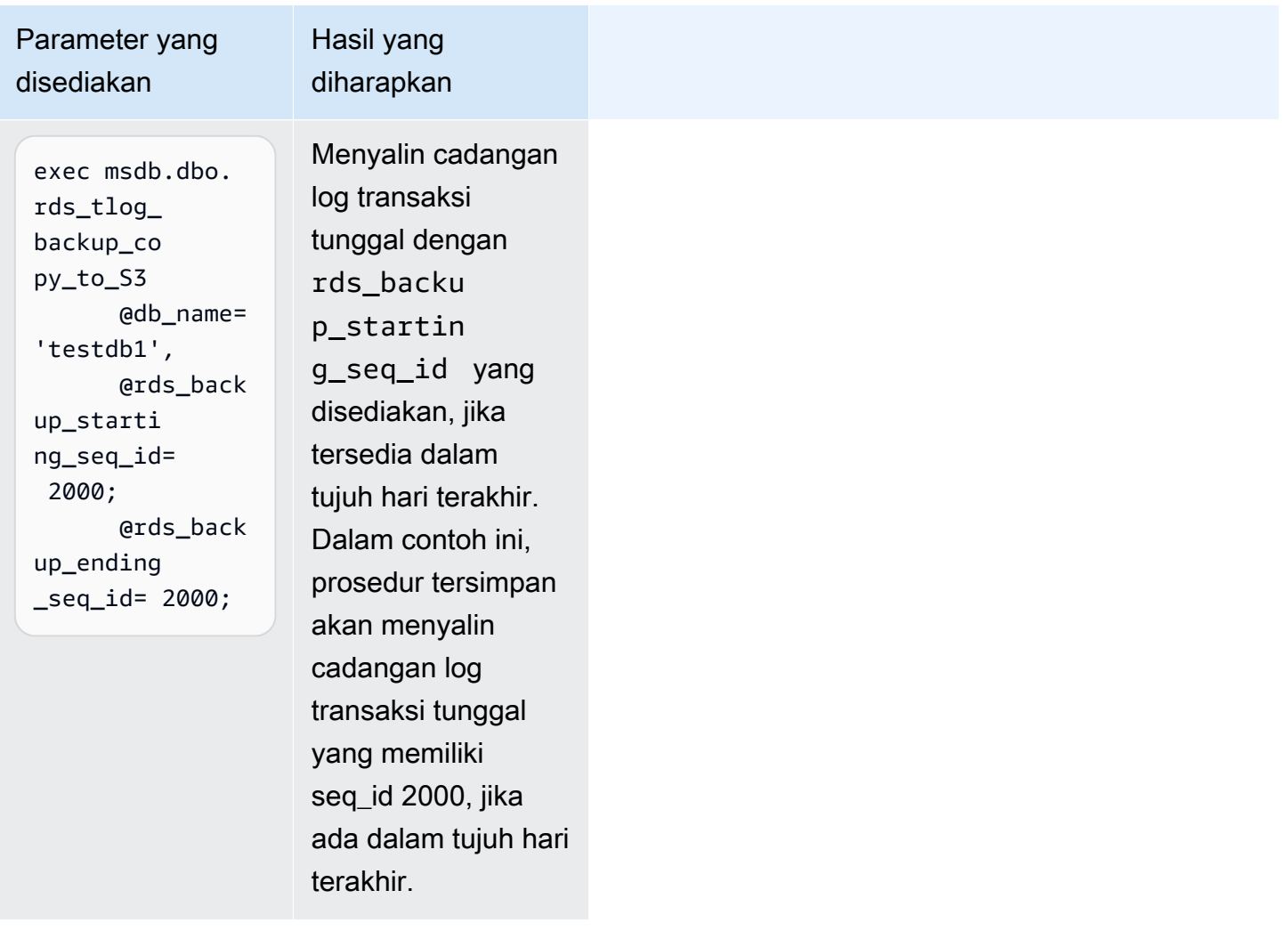

Memvalidasi rantai log cadangan log transaksi

Basis data yang dikonfigurasi untuk akses ke cadangan log transaksi harus memiliki retensi cadangan otomatis yang aktif. Retensi cadangan otomatis mengatur basis data pada instans DB ke model pemulihan FULL. Untuk mendukung pemulihan titik waktu untuk basis data, hindari mengubah model pemulihan basis data, yang dapat mengakibatkan rantai log terputus. Kami menyarankan agar basis data tetap diatur ke model pemulihan FULL.

Untuk memvalidasi rantai log secara manual sebelum menyalin cadangan log transaksi, panggil fungsi rds\_fn\_list\_tlog\_backup\_metadata dan tinjau nilai di kolom is\_log\_chain\_broken. Nilai "1" menunjukkan rantai log terputus antara cadangan log saat ini dan cadangan log sebelumnya.

Contoh berikut menunjukkan rantai log yang terputus dalam output dari prosedur tersimpan rds\_fn\_list\_tlog\_backup\_metadata.

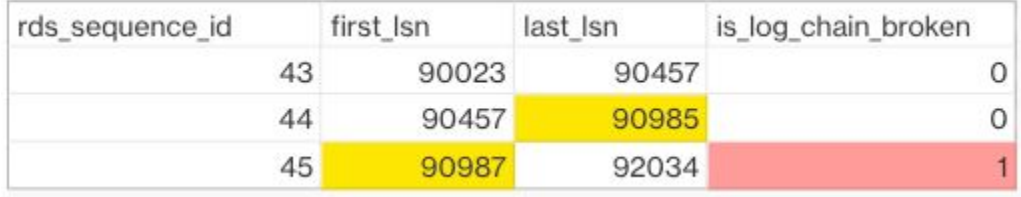

Dalam rantai log normal, nilai nomor urutan log (LSN) untuk first\_lsn untuk rds\_sequence\_id yang diberikan harus cocok dengan nilai last\_lsn di rds\_sequence\_id sebelumnya. Pada gambar, rds\_sequence\_id 45 memiliki nilai first\_lsn 90987, yang tidak cocok dengan nilai last\_lsn 90985 untuk rds\_sequence\_id 44 sebelumnya.

Untuk informasi selengkapnya tentang arsitektur log transaksi SQL Server dan nomor urutan log, lihat [Transaction Log Logical Architecture](https://learn.microsoft.com/en-us/sql/relational-databases/sql-server-transaction-log-architecture-and-management-guide?view=sql-server-ver15#Logical_Arch) dalam dokumentasi Microsoft SQL Server.

## Struktur folder dan file bucket Amazon S3

Cadangan log transaksi memiliki struktur standar dan konvensi penamaan berikut dalam bucket Amazon S3:

- Folder baru dibuat dalam jalur target\_s3\_arn untuk setiap basis data dengan struktur penamaan {db\_id}.{family\_guid}.
- Di dalam folder, cadangan log transaksi memiliki struktur nama file  $\{db_id\}$ . {family\_quid}. {rds\_backup\_seq\_id}.{backup\_file\_epoch}.
- Anda dapat melihat detail family\_quid,db\_id,rds\_backup\_seq\_id and backup\_file\_epoch dengan fungsi rds\_fn\_list\_tlog\_backup\_metadata.

Contoh berikut menunjukkan folder dan struktur file dari satu set cadangan log transaksi dalam bucket Amazon S3.

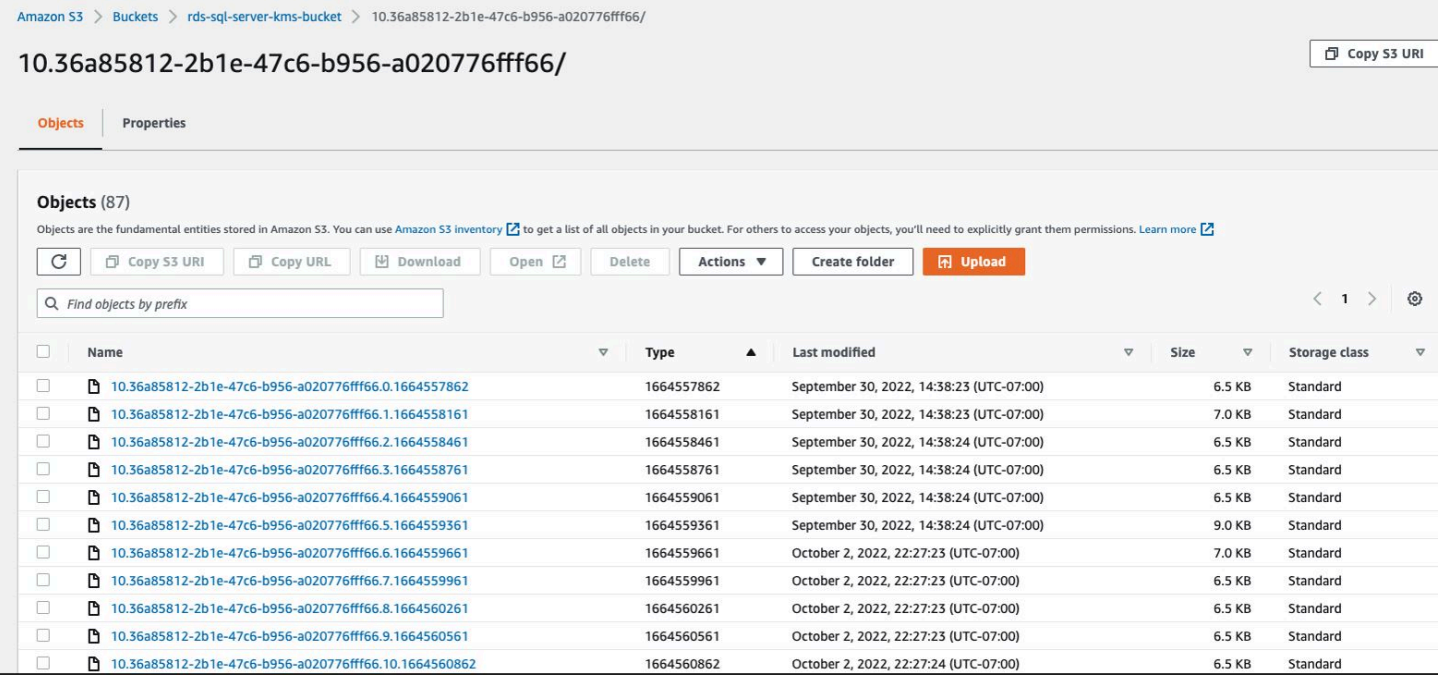

### <span id="page-2846-0"></span>Melacak status tugas

Untuk melacak status tugas penyalinan Anda, panggil prosedur tersimpan rds\_task\_status. Jika Anda tidak memberikan parameter apa pun, prosedur tersimpan akan menampilkan status semua tugas.

Example penggunaan:

```
exec msdb.dbo.rds_task_status 
   @db_name='database_name', 
   @task_id=ID_number;
```
Parameter berikut ini bersifat opsional:

- @db\_name Nama basis data yang status tugasnya akan ditampilkan.
- @task\_id ID tugas yang status tugasnya akan ditampilkan.

Example menampilkan daftar status untuk ID tugas tertentu:

exec msdb.dbo.rds\_task\_status @task\_id=5;

Example menampilkan daftar status untuk basis data dan tugas tertentu:

```
exec msdb.dbo.rds_task_status@db_name='my_database',@task_id=5;
```
Example menampilkan daftar semua tugas dan statusnya untuk basis data tertentu:

exec msdb.dbo.rds\_task\_status @db\_name='my\_database';

Example menampilkan daftar semua tugas dan statusnya di instans DB saat ini:

exec msdb.dbo.rds\_task\_status;

### Membatalkan tugas

Untuk membatalkan tugas yang berjalan, panggil prosedur tersimpan rds\_cancel\_task.

Example penggunaan:

```
exec msdb.dbo.rds_cancel_task @task_id=ID_number;
```
Parameter berikut diperlukan:

• @task\_id – ID tugas yang akan dibatalkan. Anda dapat melihat ID tugas dengan memanggil prosedur tersimpan rds\_task\_status.

Untuk informasi selengkapnya tentang melihat dan membatalkan tugas yang berjalan, lihat [Mengimpor dan mengekspor basis data SQL Server menggunakan pencadangan dan pemulihan](#page-2714-0) [native](#page-2714-0).

Pemecahan masalah akses ke cadangan log transaksi

Berikut ini adalah masalah yang mungkin Anda temui saat menggunakan prosedur tersimpan untuk akses ke cadangan log transaksi.

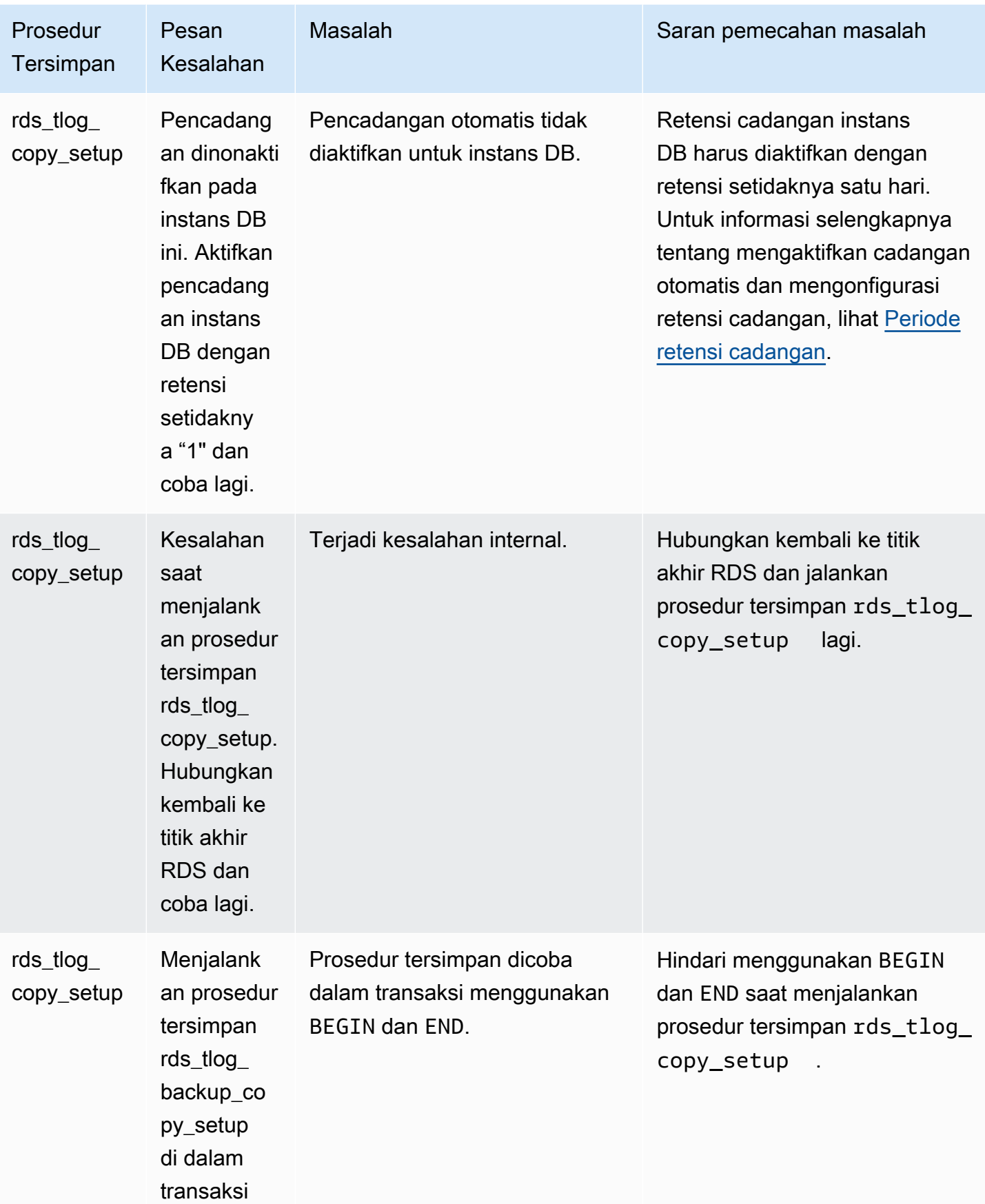

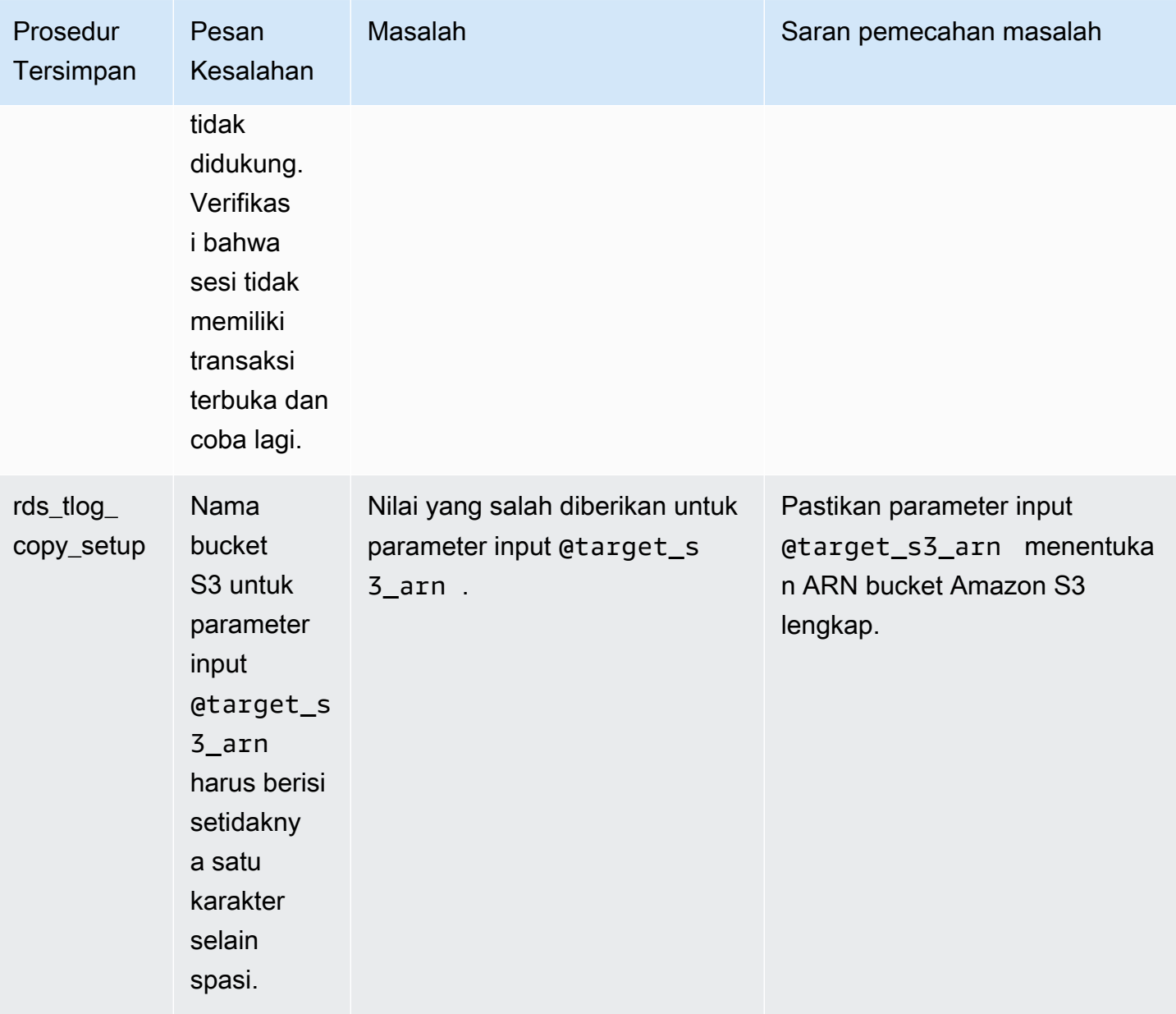

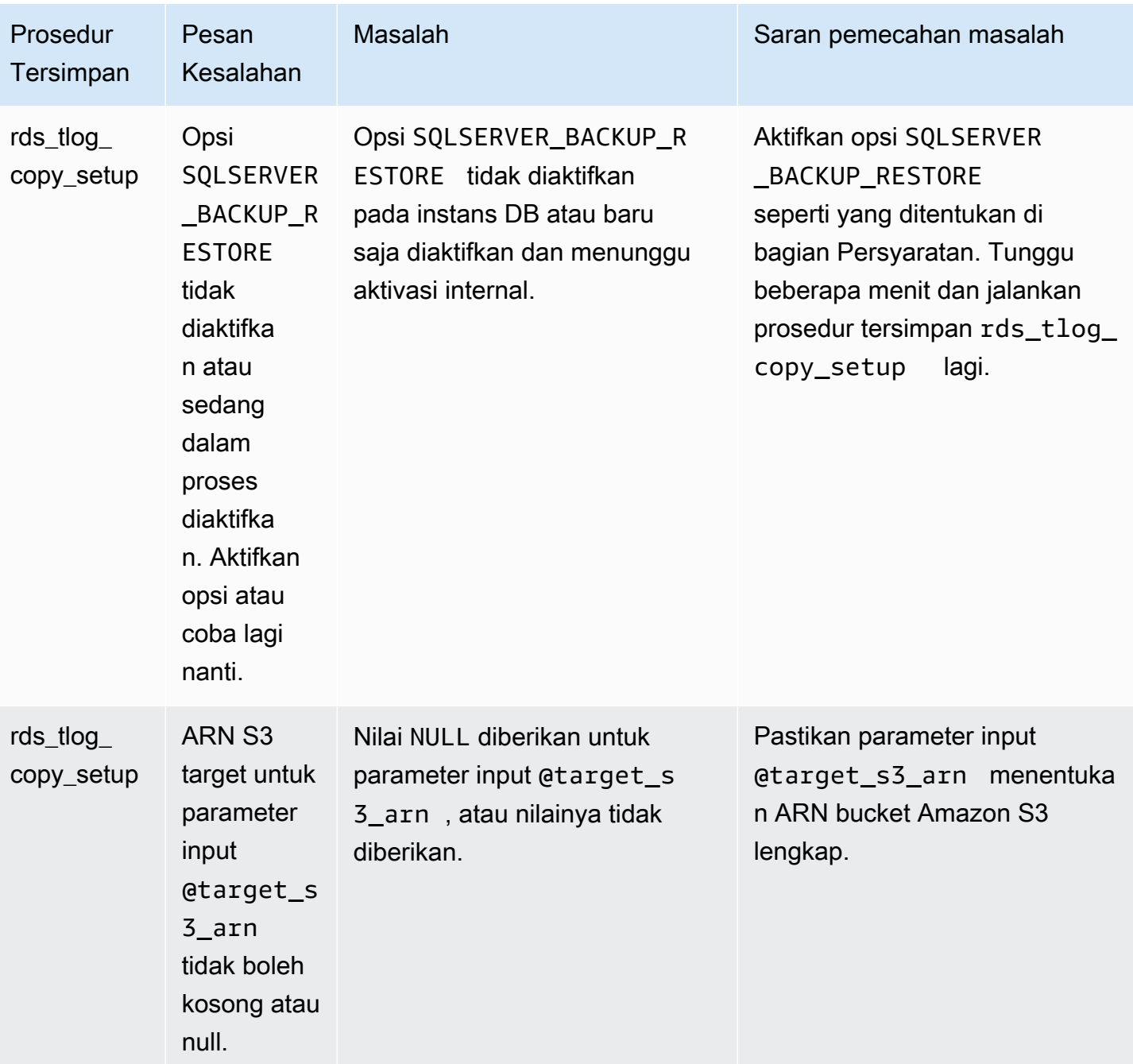

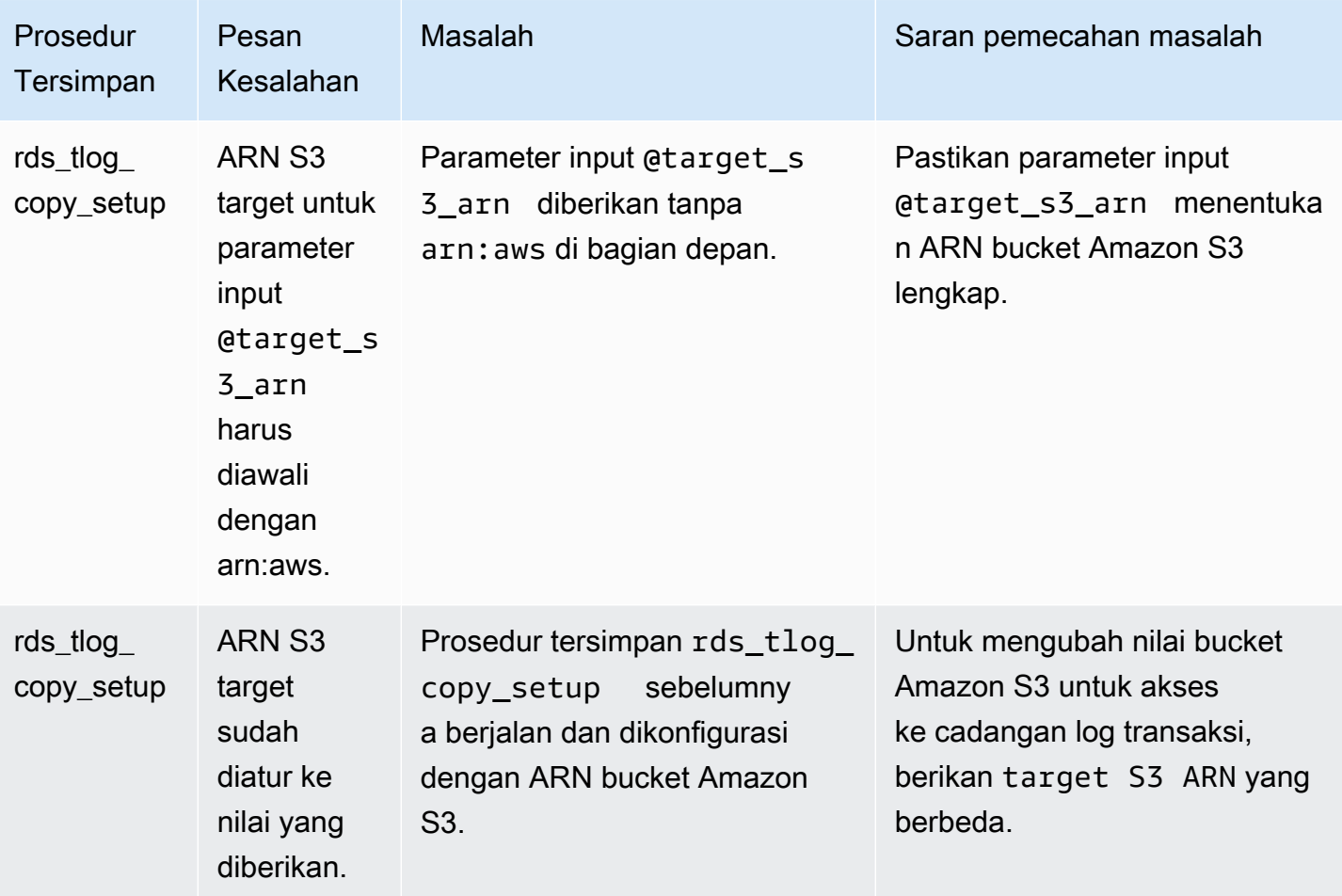

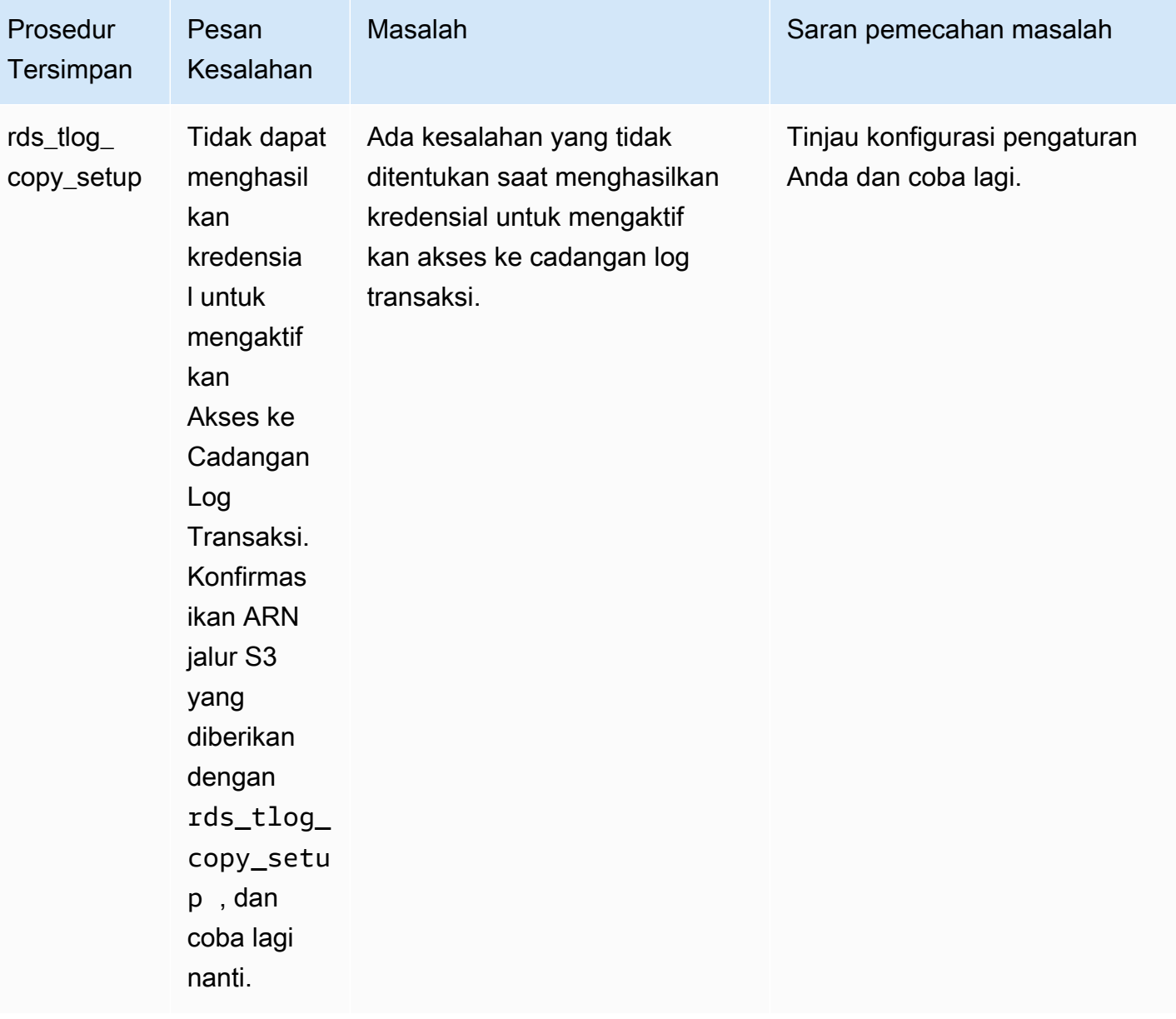

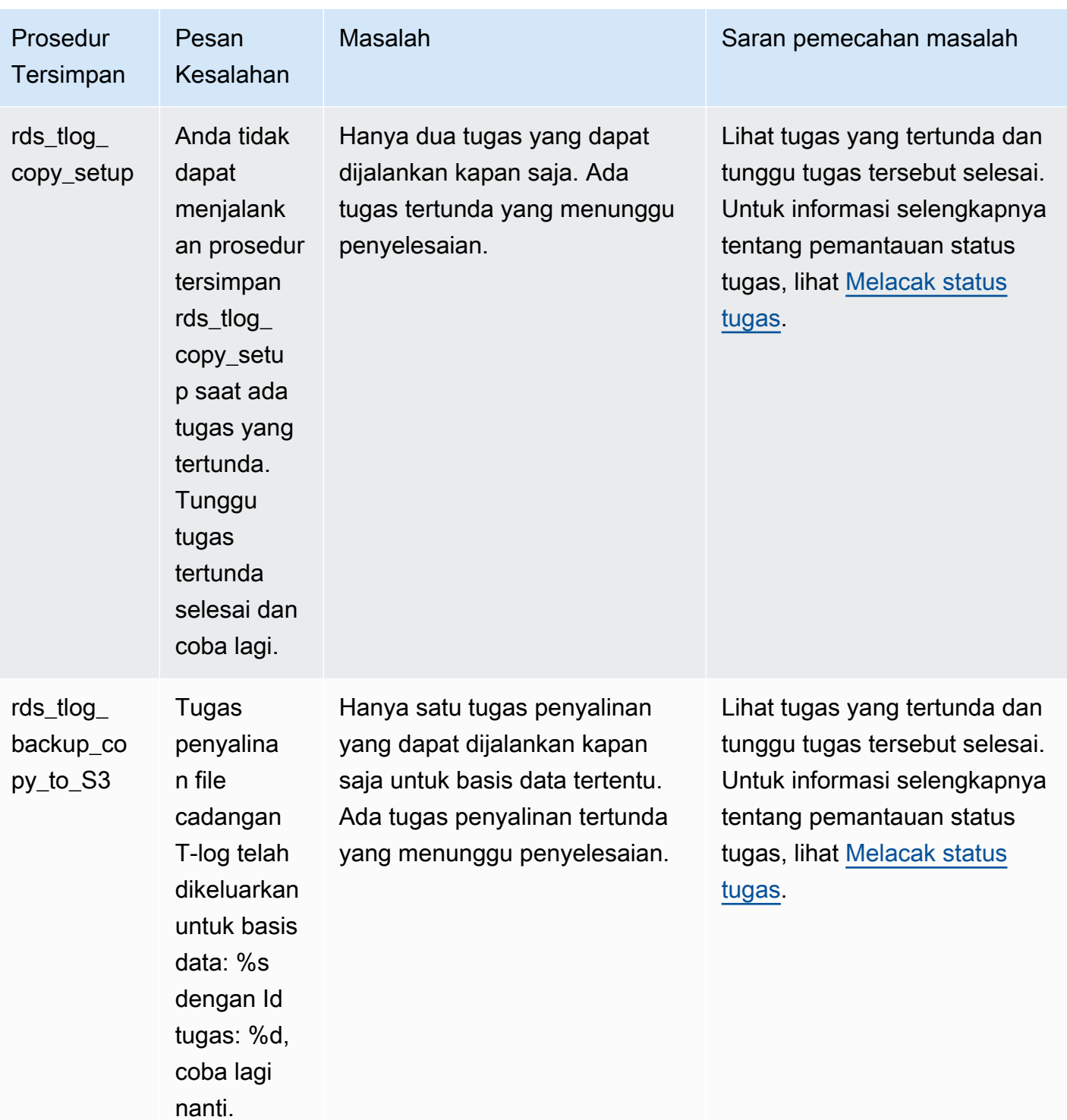

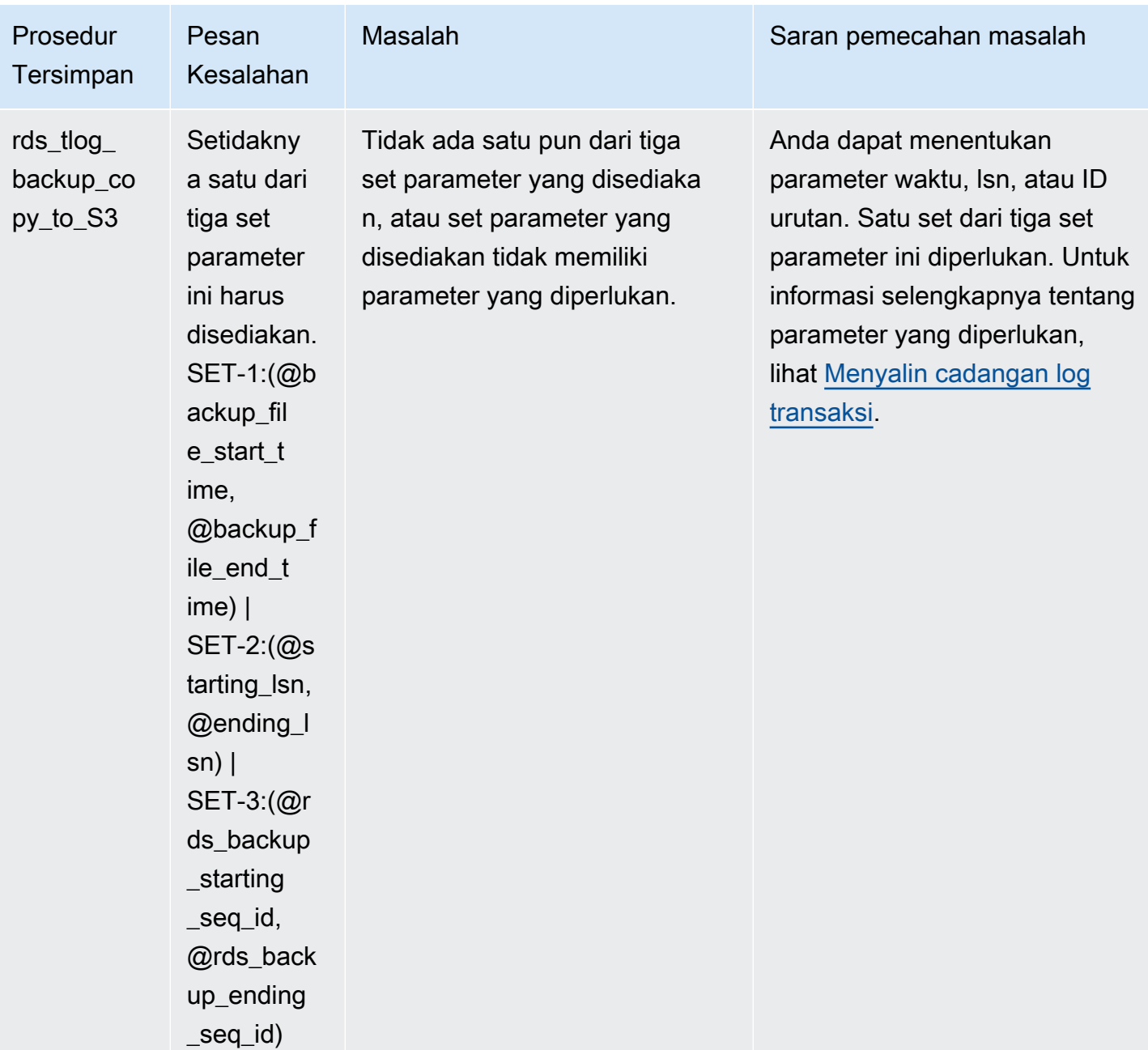

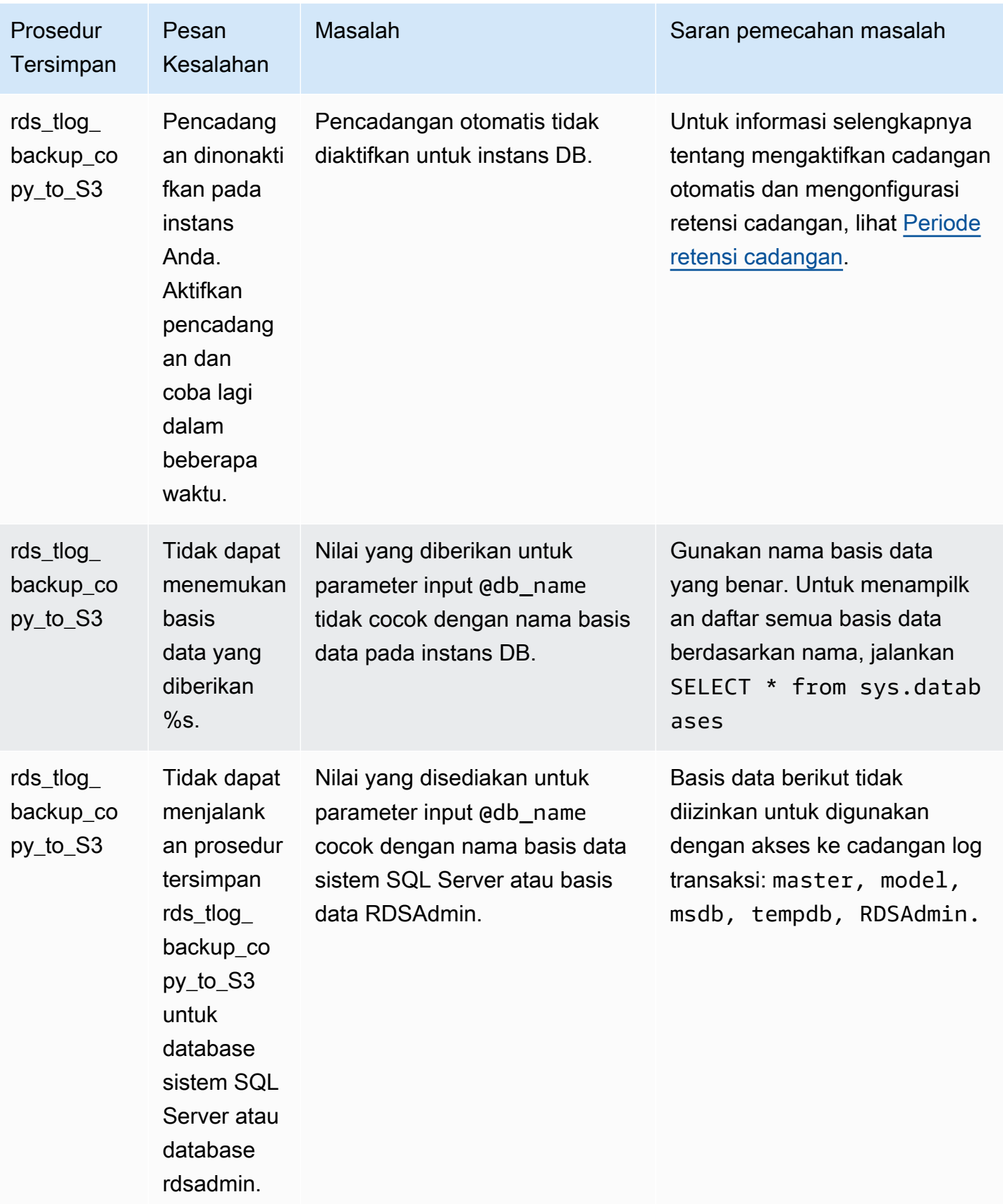

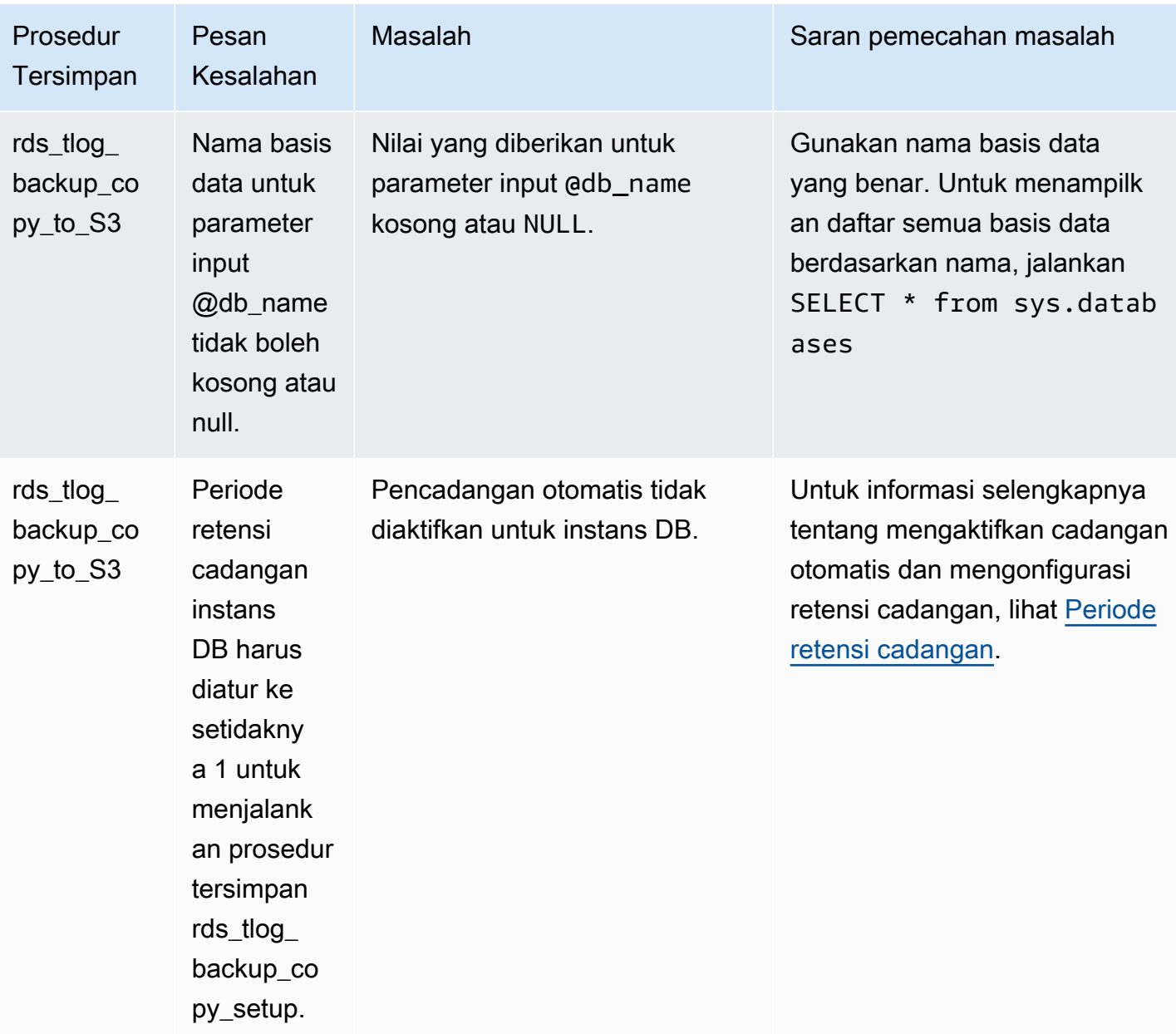

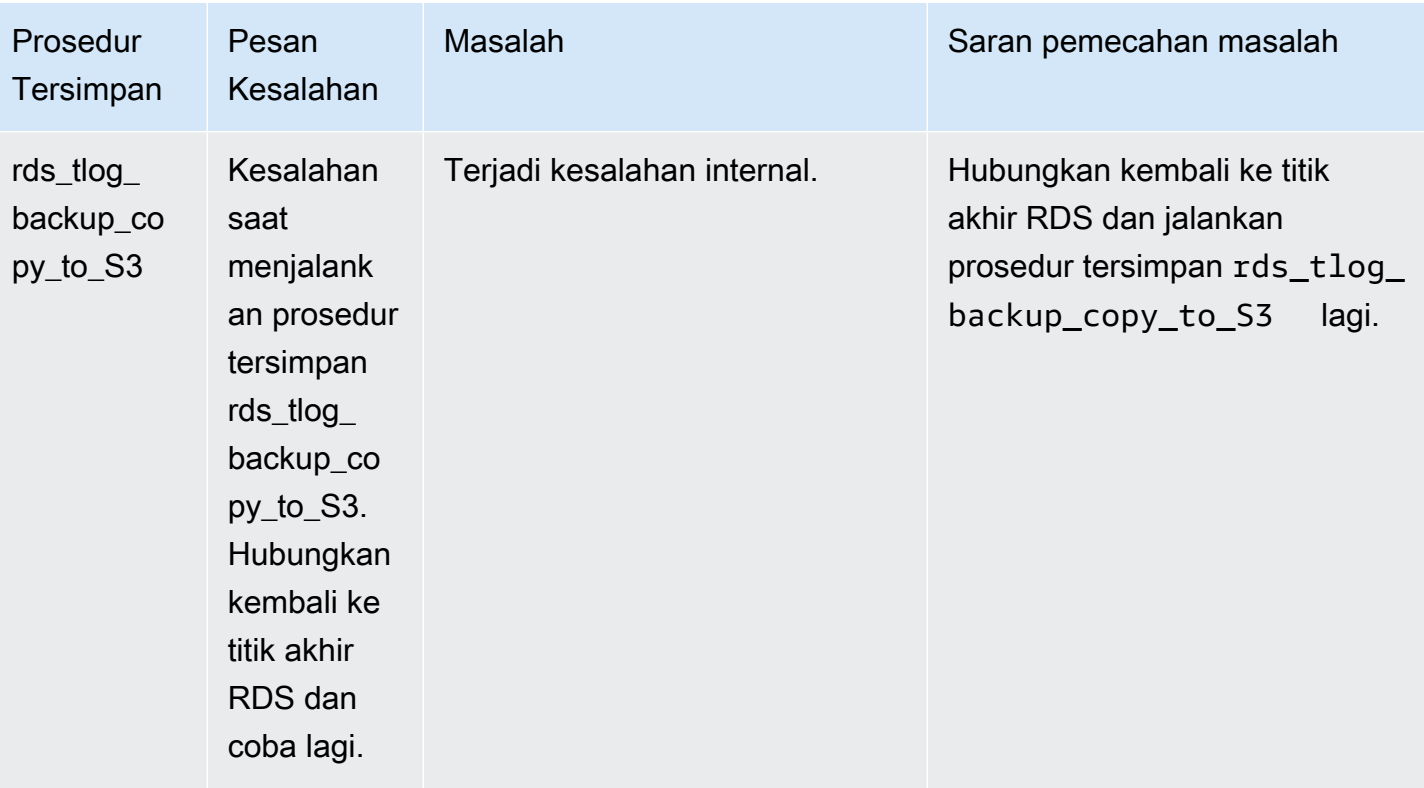

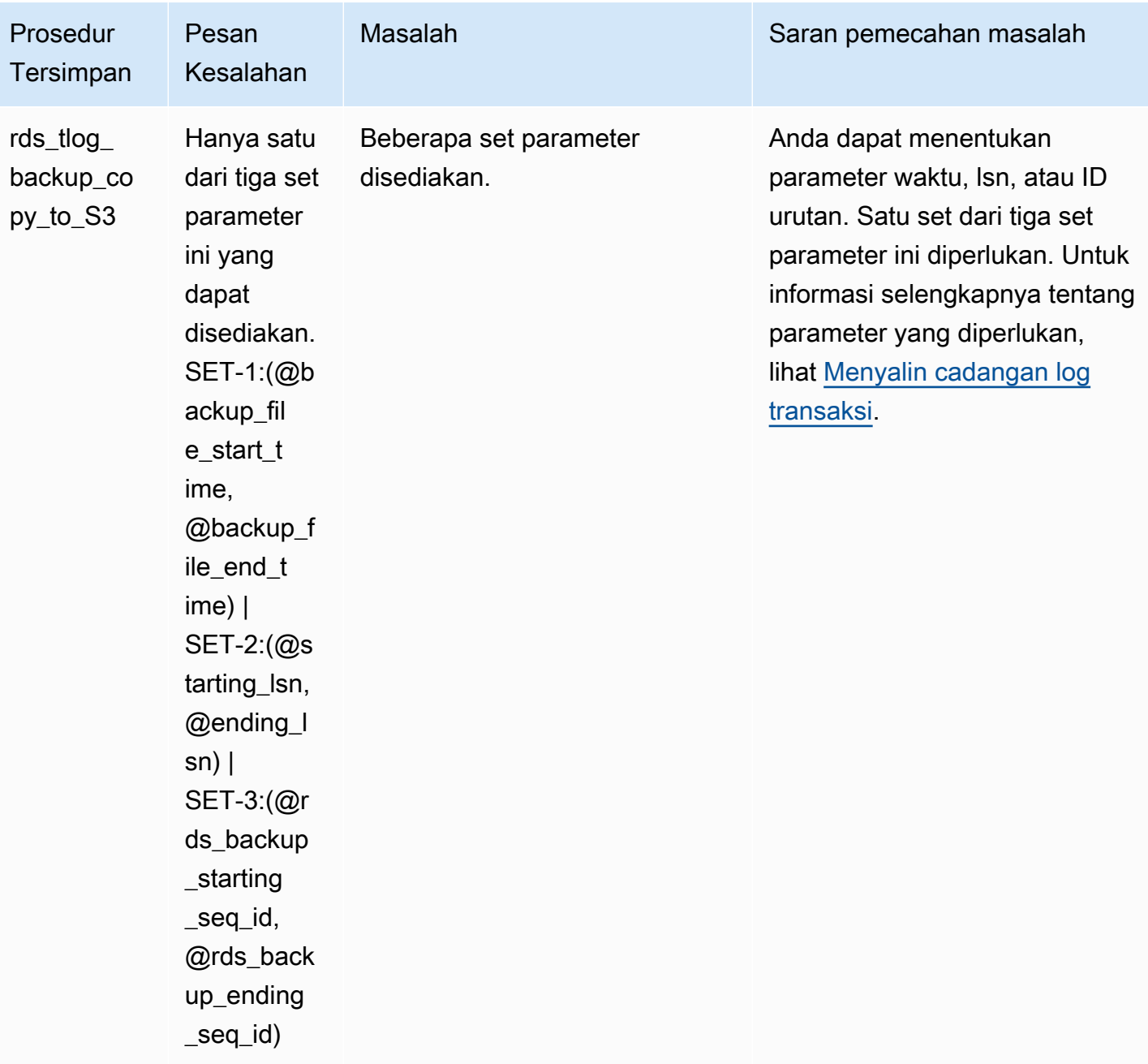

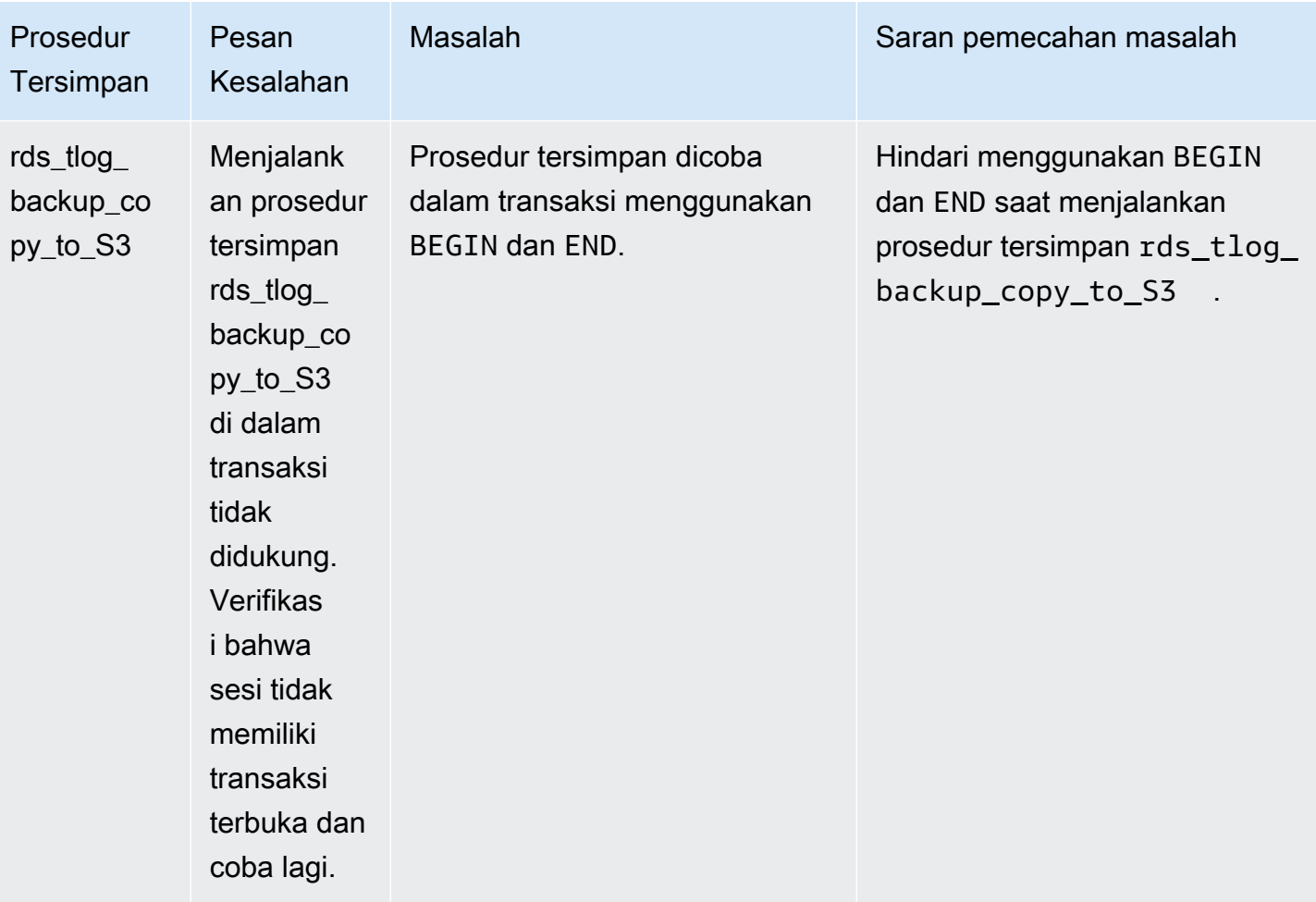

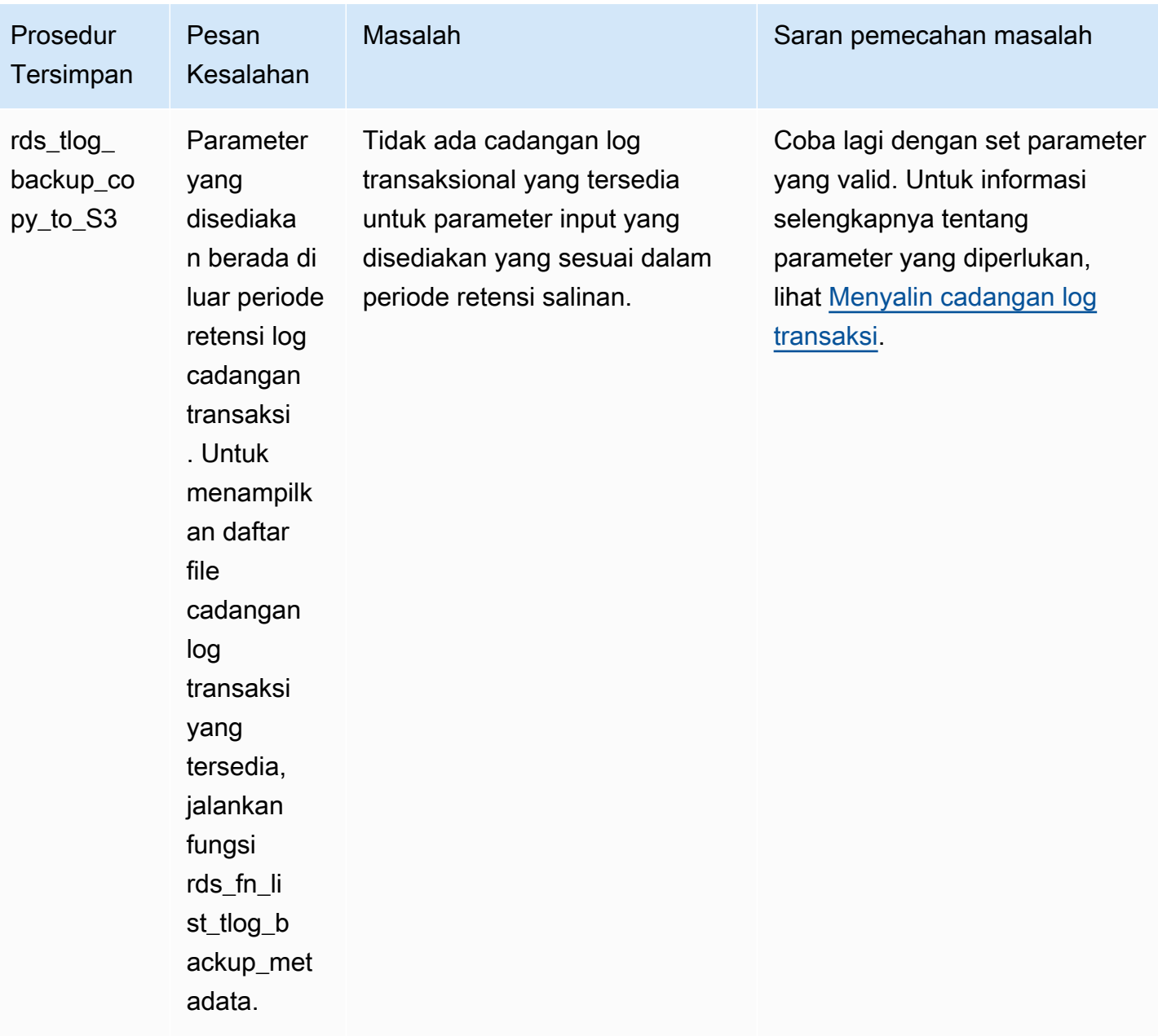

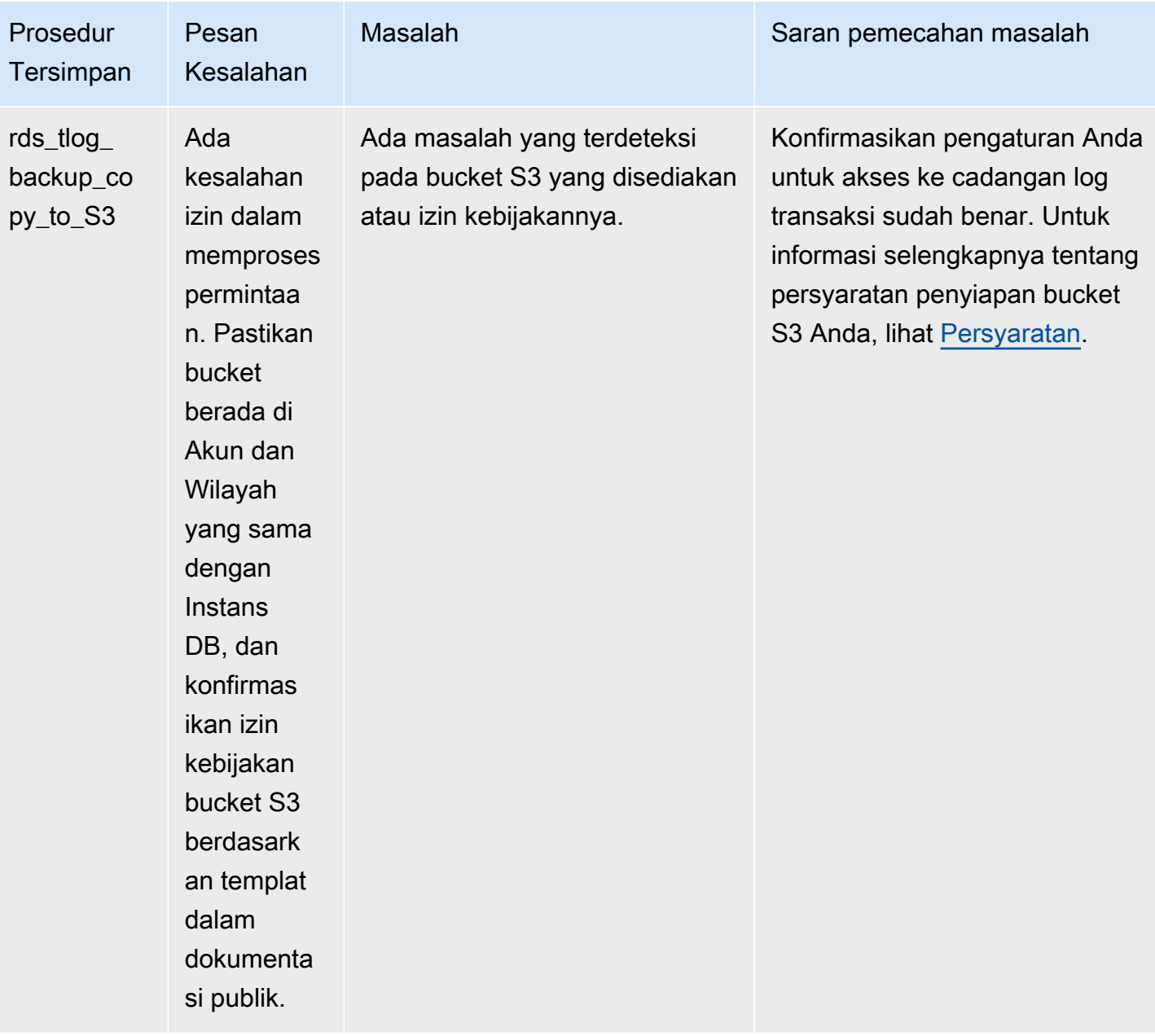

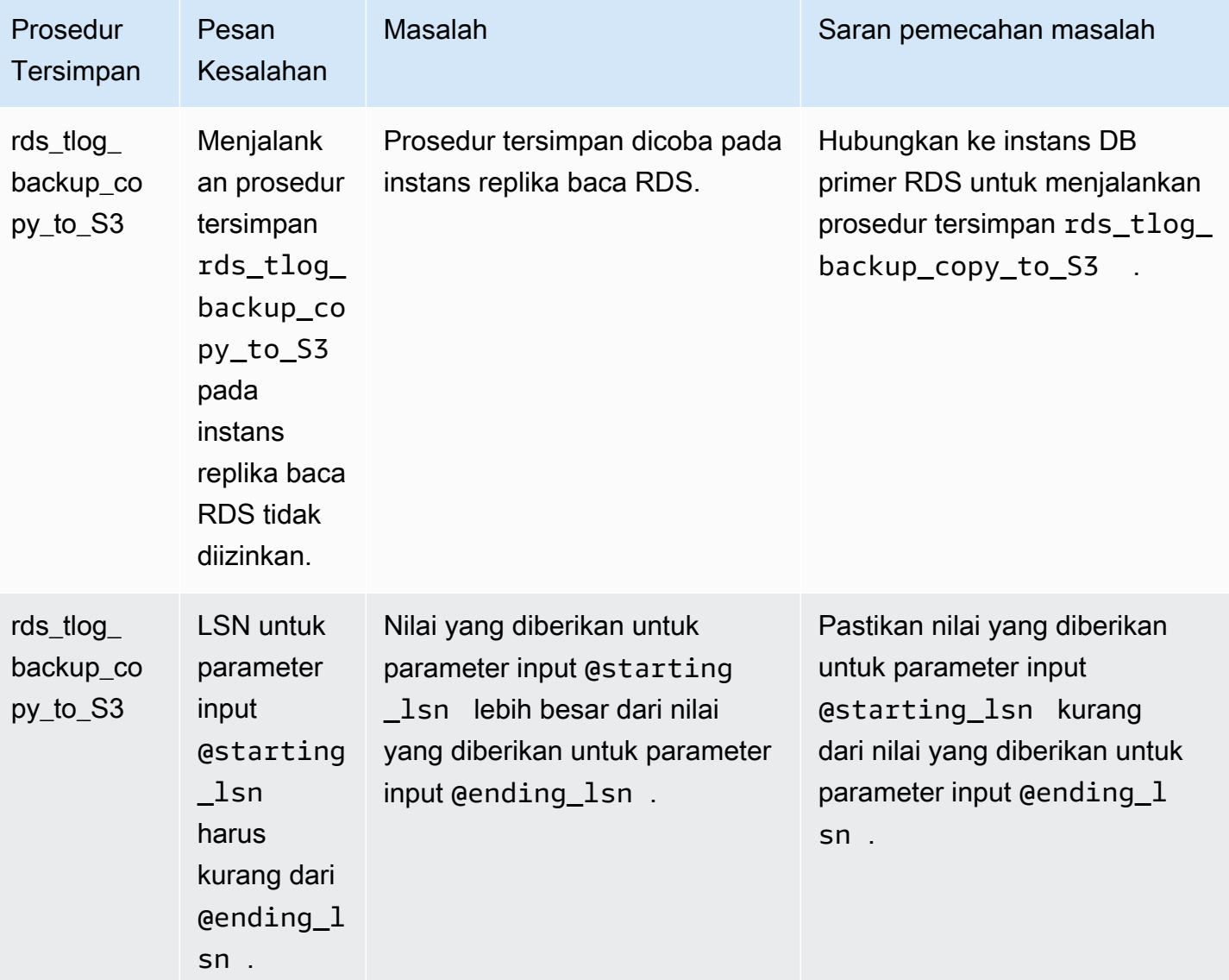

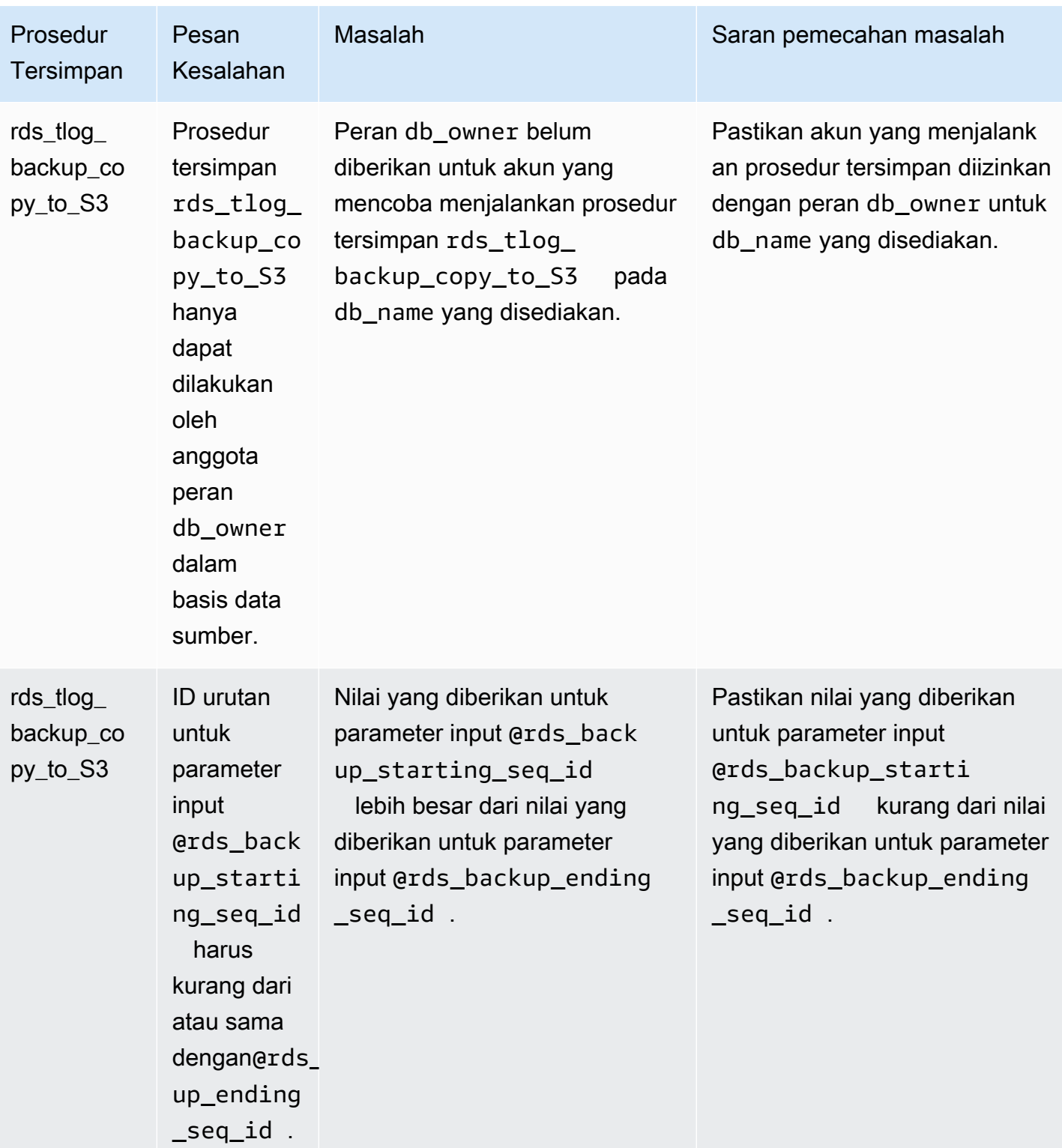

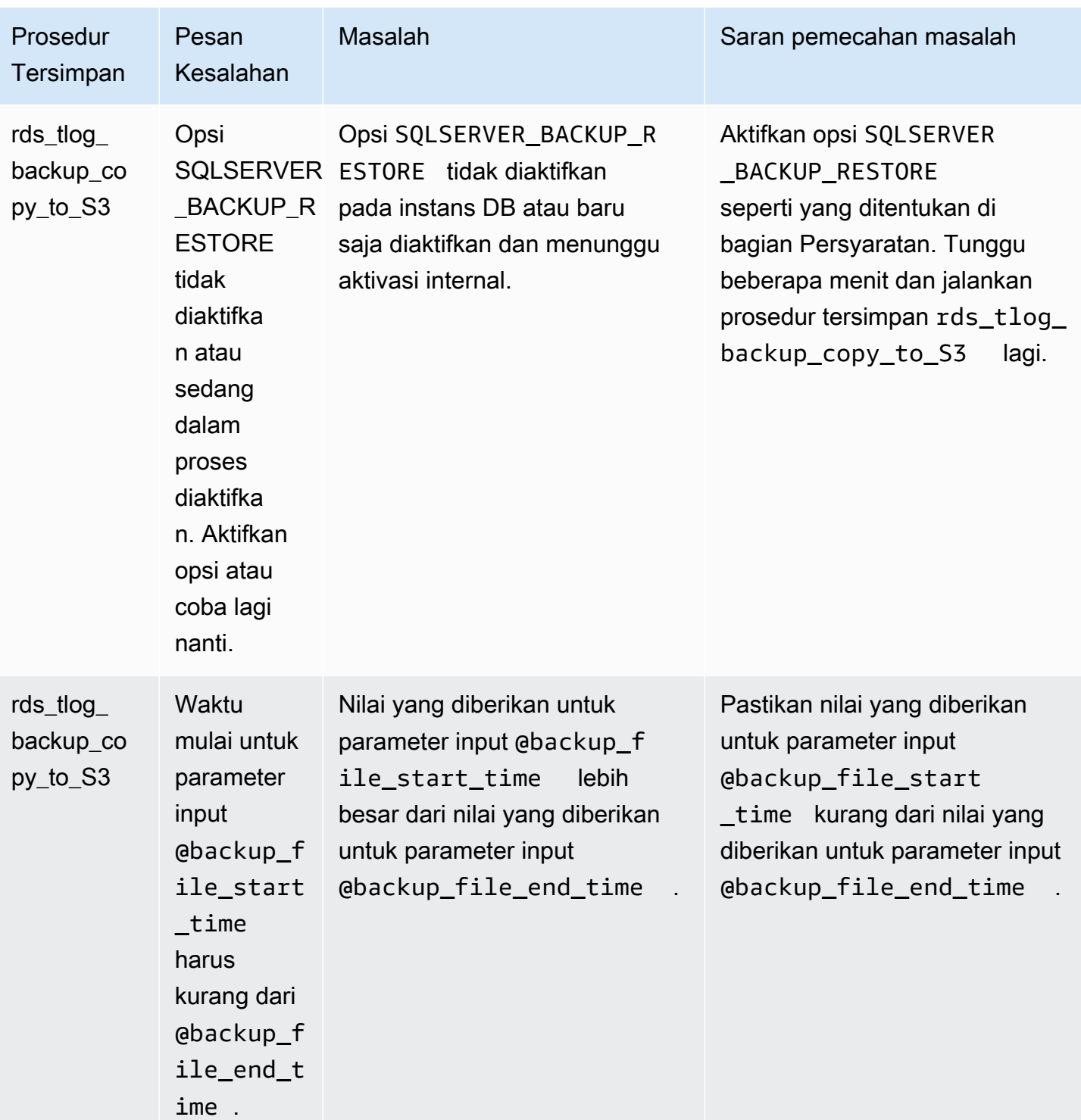

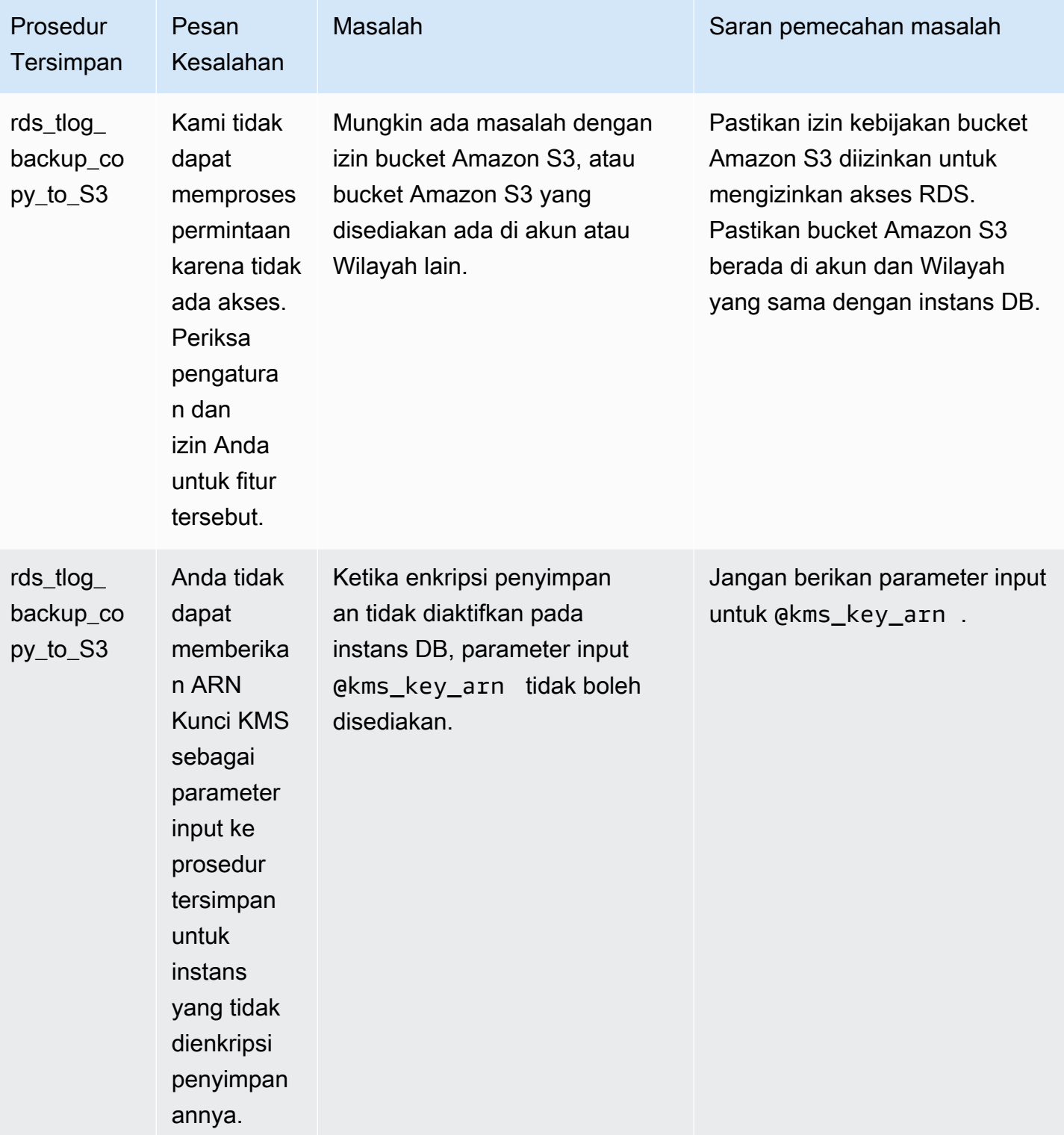

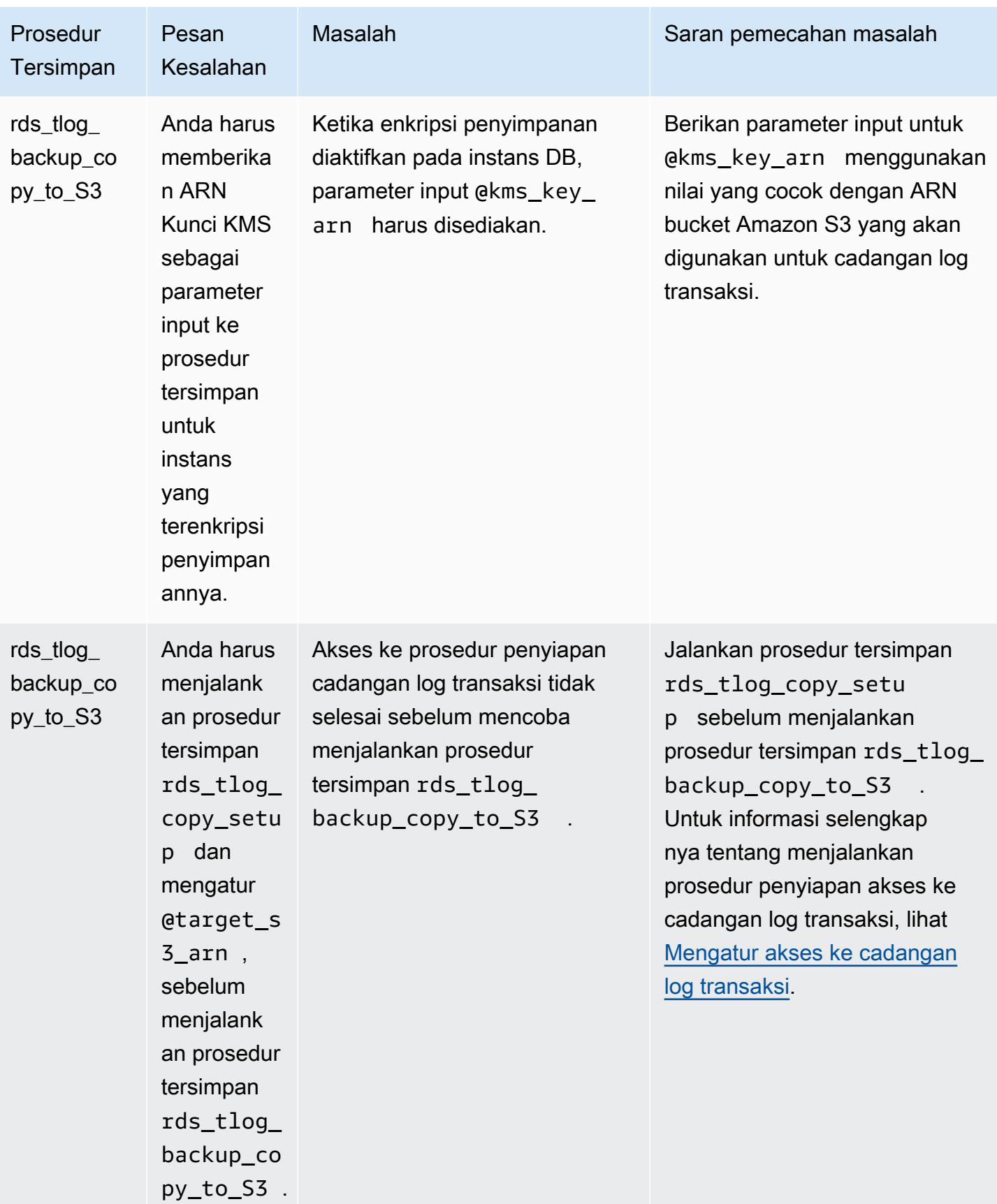

# Opsi untuk mesin basis data Microsoft SQL Server

Di bagian ini, Anda dapat menemukan deskripsi untuk opsi yang tersedia untuk instans Amazon RDS yang menjalankan mesin DB Microsoft SQL Server. Untuk mengaktifkan opsi ini, Anda dapat menambahkannya ke grup opsi, lalu mengaitkan grup opsi dengan instans DB Anda. Untuk informasi selengkapnya, lihat [Menggunakan grup opsi.](#page-619-0)

Jika Anda mencari fitur opsional yang tidak ditambahkan melalui grup opsi RDS (seperti SSL, Microsoft Windows Authentication, dan integrasi Amazon S3), lihat [Fitur tambahan untuk Microsoft](#page-2772-0)  [SQL di Amazon RDS.](#page-2772-0)

Amazon RDS mendukung opsi berikut untuk instans DB Microsoft SQL Server.

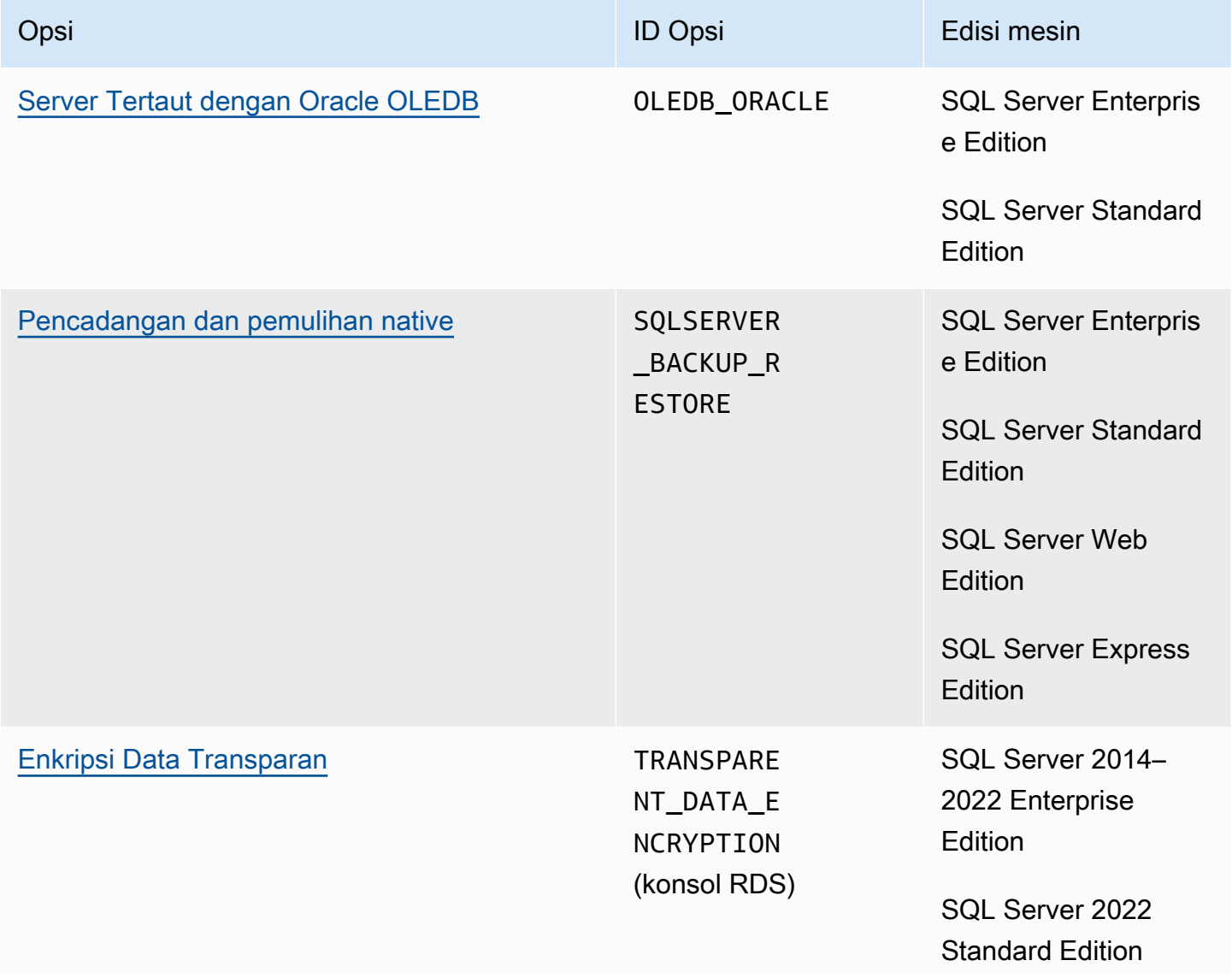

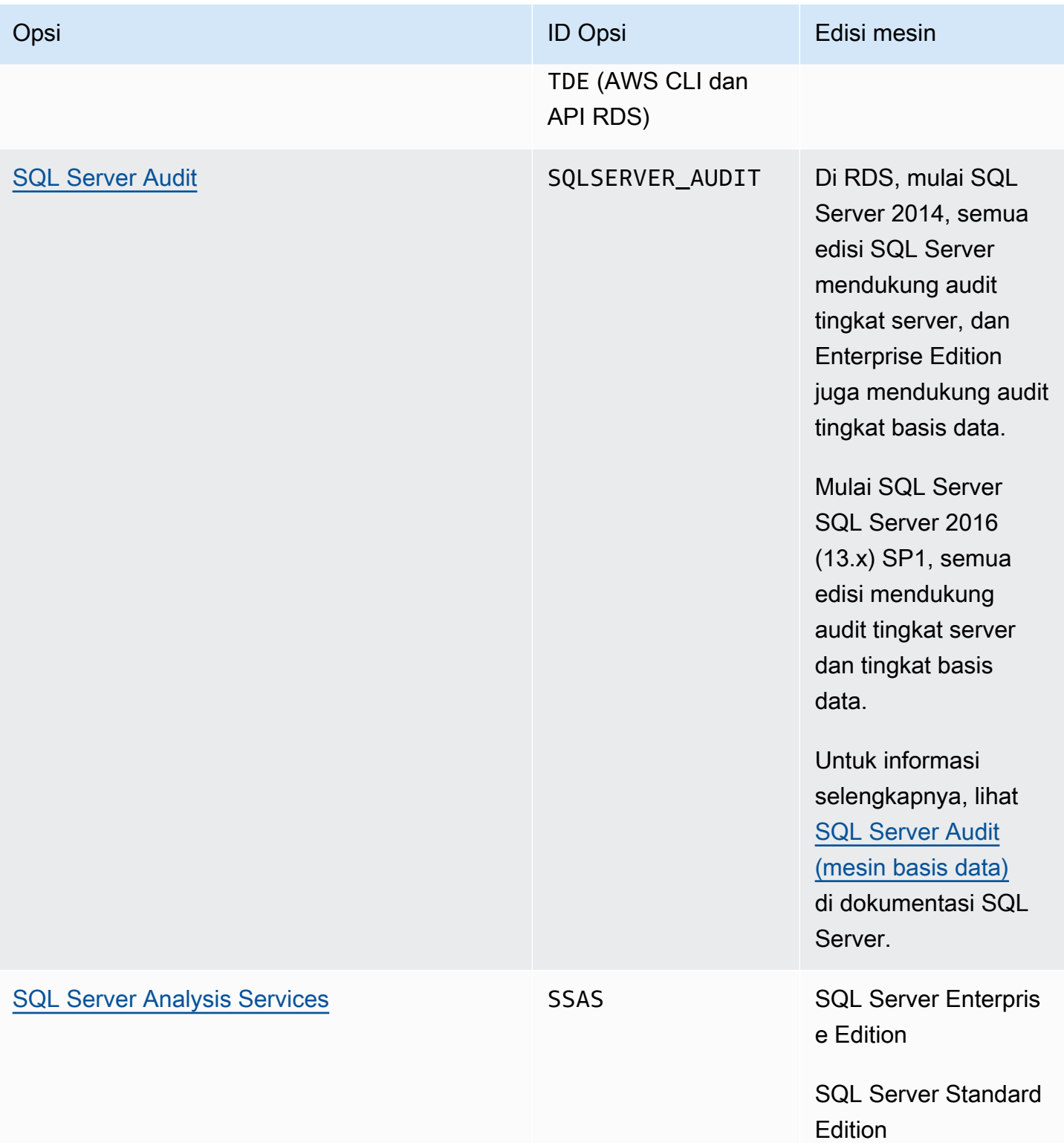

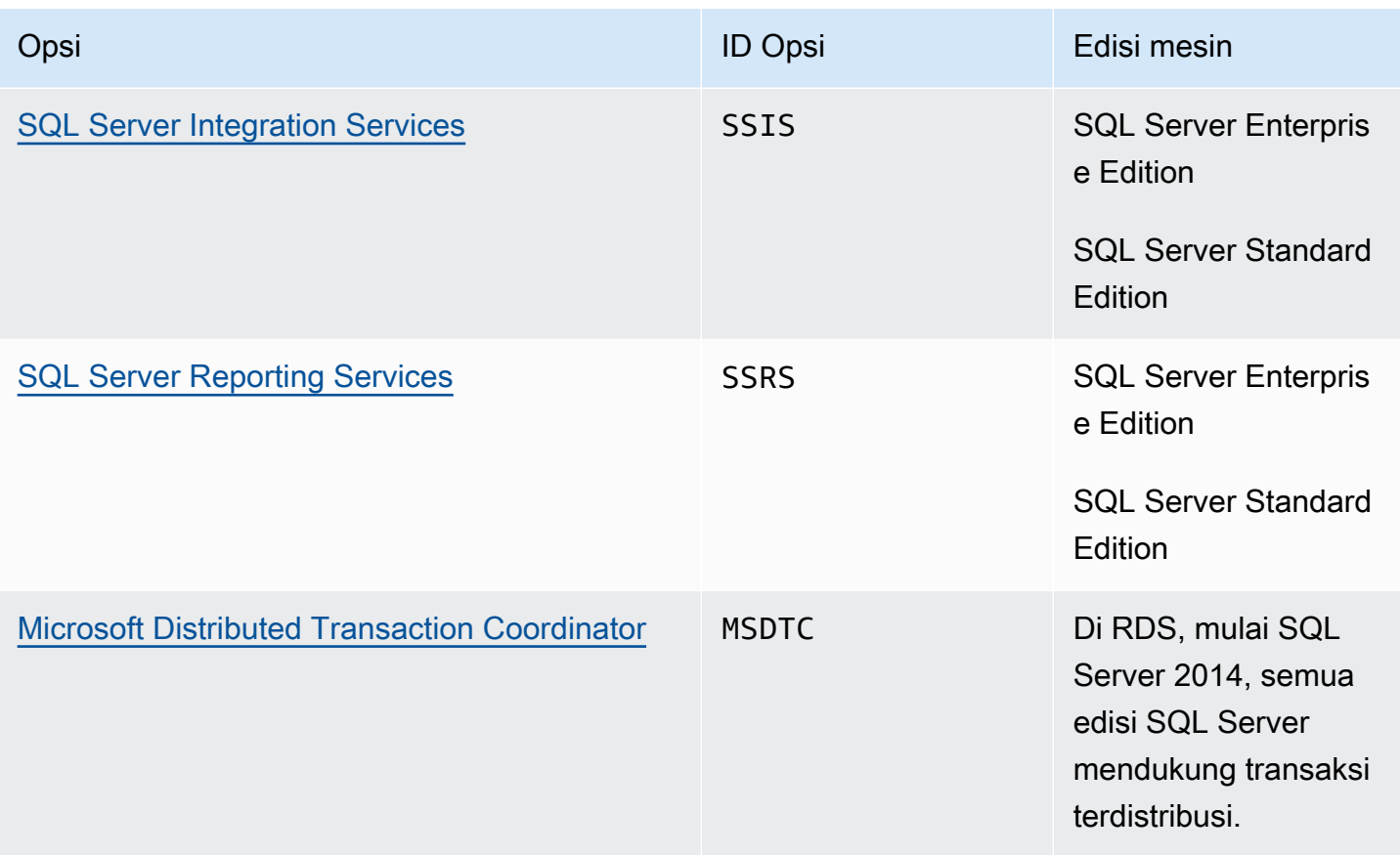

# Membuat daftar opsi yang tersedia untuk versi dan edisi SQL Server

Anda dapat menggunakan perintah describe-option-group-options AWS CLI untuk membuat daftar opsi yang tersedia untuk versi dan edisi SQL Server, dan pengaturan untuk opsi tersebut.

Contoh berikut menunjukkan opsi dan pengaturan opsi untuk SQL Server 2019 Enterprise Edition. Opsi --engine-name ini diperlukan.

```
aws rds describe-option-group-options --engine-name sqlserver-ee --major-engine-version 
  15.00
```
Outputnya seperti berikut:

```
{ 
     "OptionGroupOptions": [ 
          { 
              "Name": "MSDTC", 
              "Description": "Microsoft Distributed Transaction Coordinator", 
              "EngineName": "sqlserver-ee",
```

```
 "MajorEngineVersion": "15.00", 
              "MinimumRequiredMinorEngineVersion": "4043.16.v1", 
              "PortRequired": true, 
              "DefaultPort": 5000, 
              "OptionsDependedOn": [], 
              "OptionsConflictsWith": [], 
              "Persistent": false, 
              "Permanent": false, 
              "RequiresAutoMinorEngineVersionUpgrade": false, 
              "VpcOnly": false, 
              "OptionGroupOptionSettings": [ 
\overline{a} "SettingName": "ENABLE_SNA_LU", 
                       "SettingDescription": "Enable support for SNA LU protocol", 
                       "DefaultValue": "true", 
                       "ApplyType": "DYNAMIC", 
                       "AllowedValues": "true,false", 
                       "IsModifiable": true, 
                       "IsRequired": false, 
                       "MinimumEngineVersionPerAllowedValue": [] 
                  }, 
          ... 
         { 
              "Name": "TDE", 
              "Description": "SQL Server - Transparent Data Encryption", 
              "EngineName": "sqlserver-ee", 
              "MajorEngineVersion": "15.00", 
              "MinimumRequiredMinorEngineVersion": "4043.16.v1", 
              "PortRequired": false, 
              "OptionsDependedOn": [], 
              "OptionsConflictsWith": [], 
              "Persistent": true, 
              "Permanent": false, 
              "RequiresAutoMinorEngineVersionUpgrade": false, 
              "VpcOnly": false, 
              "OptionGroupOptionSettings": [] 
         } 
    \mathbf{I}}
```
# <span id="page-2872-0"></span>Dukungan untuk Server Tertaut dengan Oracle OLEDB di Amazon RDS for SQL Server

Server tertaut dengan Oracle Provider for OLEDB di RDS for SQL Server memungkinkan Anda mengakses sumber data eksternal di basis data Oracle. Anda dapat membaca data dari sumber data Oracle jarak jauh dan menjalankan perintah di server basis data Oracle jarak jauh di luar instans DB RDS for SQL Server Anda. Dengan menggunakan server tertaut dengan Oracle OLEDB, Anda dapat:

- Mengakses langsung sumber data selain SQL Server
- Mengueri beragam sumber data Oracle dengan kueri yang sama tanpa perlu memindahkan data
- Mengeluarkan kueri, pembaruan, perintah, dan transaksi terdistribusi pada sumber data di seluruh ekosistem perusahaan
- Mengintegrasikan koneksi ke basis data Oracle dari dalam Microsoft Business Intelligence Suite (SSIS, SSRS, SSAS)
- Memigrasi dari basis data Oracle ke RDS for SQL Server

Anda dapat mengaktifkan satu atau beberapa server tertaut untuk Oracle di RDS yang sudah ada atau baru untuk instans DB SQL Server. Kemudian, Anda dapat mengintegrasikan sumber data Oracle eksternal dengan instans DB.

### Daftar Isi

- [Versi dan Wilayah yang didukung](#page-2873-0)
- [Batasan dan rekomendasi](#page-2873-1)
- [Mengaktifkan server tertaut menggunakan Oracle](#page-2874-0)
	- [Membuat grup opsi untuk OLEDB\\_ORACLE](#page-2874-1)
	- [Menambahkan opsi OLEDB\\_ORACLE ke grup opsi](#page-2876-0)
	- [Mengaitkan grup opsi dengan instans DB](#page-2877-0)
- [Memodifikasi properti penyedia OLEDB](#page-2879-0)
- [Memodifikasi properti driver OLEDB](#page-2880-0)
- [Menonaktifkan server tertaut menggunakan Oracle](#page-2881-0)

# <span id="page-2873-0"></span>Versi dan Wilayah yang didukung

RDS for SQL Server mendukung server tertaut dengan Oracle OLEDB di semua Wilayah untuk SQL Server Standard dan Enterprise Editions di versi berikut:

- SQL Server 2022, semua versi
- SQL Server 2019, semua versi
- SQL Server 2017, semua versi

Server tertaut dengan Oracle OLEDB didukung untuk versi Oracle Database berikut:

- Oracle Database 21c, semua versi
- Oracle Database 19c, semua versi
- Oracle Database 18c, semua versi

### <span id="page-2873-1"></span>Batasan dan rekomendasi

Perlu diingat bahwa batasan dan rekomendasi berikut yang berlaku untuk server tertaut dengan Oracle OLEDB:

- Mengizinkan lalu lintas jaringan dengan menambahkan port TCP yang berlaku dalam grup keamanan untuk setiap instans DB RDS for SQL Server. Misalnya, jika Anda mengonfigurasi server tertaut antara instans DB EC2 Oracle dan instans DB RDS for SQL Server, Anda harus mengizinkan lalu lintas dari alamat IP instans DB EC2 Oracle. Anda juga harus mengizinkan lalu lintas pada port yang digunakan SQL Server untuk memproses komunikasi basis data. Untuk informasi selengkapnya mengenai Grup Keamanan, lihat [Mengontrol akses dengan grup](#page-4817-0) [keamanan](#page-4817-0).
- Lakukan boot ulang pada instans DB RDS for SQL Server setelah mengaktifkan, menonaktifkan, atau memodifikasi opsi OLEDB\_ORACLE di grup opsi Anda. Status grup opsi menampilkan pending\_reboot untuk peristiwa ini dan diperlukan.
- Hanya autentikasi sederhana yang didukung dengan nama pengguna dan kata sandi untuk sumber data Oracle.
- Open Database Connectivity (ODBC) tidak didukung. Hanya driver OLEDB versi terbaru yang didukung.
- Transaksi terdistribusi (XA) didukung. Untuk mengaktifkan transaksi terdistribusi, aktifkan opsi MSDTC Grup Opsi untuk instans DB Anda dan pastikan transaksi XA diaktifkan. Untuk informasi

selengkapnya, lihat [Dukungan untuk Microsoft Distributed Transaction Coordinator di RDS for SQL](#page-2984-0)  [Server](#page-2984-0).

- Membuat nama sumber data (DSN) untuk digunakan sebagai pintasan string koneksi tidak didukung.
- Penelusuran driver OLEDB tidak didukung. Anda dapat menggunakan SQL Server Extended Events untuk melacak peristiwa OLEDB. Untuk informasi lebih lanjut, lihat [Mengatur Peristiwa yang](https://aws.amazon.com/blogs/database/set-up-extended-events-in-amazon-rds-for-sql-server/)  [Diperluas di RDS for SQL Server](https://aws.amazon.com/blogs/database/set-up-extended-events-in-amazon-rds-for-sql-server/).
- Akses ke folder katalog untuk server tertaut Oracle tidak didukung menggunakan SQL Server Management Studio (SSMS).

<span id="page-2874-0"></span>Mengaktifkan server tertaut menggunakan Oracle

Aktifkan server tertaut menggunakan Oracle dengan menambahkan opsi OLEDB\_ORACLE ke instans DB RDS for SQL Server Anda. Gunakan proses berikut:

- 1. Buat grup opsi baru, atau pilih grup opsi yang sudah ada.
- 2. Tambahkan opsi OLEDB\_ORACLE untuk grup opsi.
- 3. Pilih versi driver OLEDB yang akan digunakan.
- 4. Kaitkan grup opsi dengan instans DB.
- 5. Boot ulang instans DB.

<span id="page-2874-1"></span>Membuat grup opsi untuk OLEDB\_ORACLE

Untuk dapat bekerja dengan server tertaut menggunakan Oracle, buat grup opsi atau ubah grup opsi yang sesuai dengan edisi SQL Server dan versi instans DB yang akan Anda gunakan. Untuk menyelesaikan prosedur ini, gunakan AWS Management Console atau AWS CLI.

### Konsol

Prosedur berikut akan membuat grup opsi untuk SQL Server Standard Edition 2019.

Untuk membuat grup opsi

- 1. Masuk ke AWS Management Console lalu buka konsol Amazon RDS di [https://](https://console.aws.amazon.com/rds/)  [console.aws.amazon.com/rds/](https://console.aws.amazon.com/rds/).
- 2. Di panel navigasi, pilih Grup opsi.
- 3. Pilih Buat grup.
- 4. Di jendela Buat grup opsi, lakukan hal berikut:
	- a. Untuk Nama, ketikkan nama untuk grup opsi yang unik dalam akun AWS Anda, seperti **oracle-oledb-se-2019**. Nama tersebut hanya boleh berisi huruf, angka, dan tanda hubung.
	- b. Untuk Deskripsi, masukkan deskripsi singkat grup opsi, seperti **OLEDB\_ORACLE option group for SQL Server SE 2019**. Deskripsi digunakan untuk tampilan.
	- c. Untuk Mesin, pilih sqlserver-se.
	- d. Untuk Versi mesin utama, pilih 15.00.
- 5. Pilih Buat.

#### CLI

Prosedur berikut akan membuat grup opsi untuk SQL Server Standard Edition 2019.

Untuk membuat grup opsi

• Gunakan salah satu perintah berikut ini.

Example

Untuk Linux, macOS, atau Unix:

```
aws rds create-option-group \ 
     --option-group-name oracle-oledb-se-2019 \ 
     --engine-name sqlserver-se \ 
     --major-engine-version 15.00 \ 
     --option-group-description "OLEDB_ORACLE option group for SQL Server SE 2019"
```
Untuk Windows:

```
aws rds create-option-group ^ 
     --option-group-name oracle-oledb-se-2019 ^ 
     --engine-name sqlserver-se ^ 
     --major-engine-version 15.00 ^ 
     --option-group-description "OLEDB_ORACLE option group for SQL Server SE 2019"
```
#### <span id="page-2876-0"></span>Menambahkan opsi **OLEDB\_ORACLE** ke grup opsi

Selanjutnya, gunakan AWS Management Console atau AWS CLI untuk menambahkan opsi OLEDB\_ORACLE ke grup opsi Anda.

Konsol

Untuk menambahkan opsi OLEDB\_ORACLE

- 1. Masuk ke AWS Management Console lalu buka konsol Amazon RDS di https:// [console.aws.amazon.com/rds/](https://console.aws.amazon.com/rds/).
- 2. Di panel navigasi, pilih Grup opsi.
- 3. Pilih grup opsi yang baru saja Anda buat, yaitu oracle-oledb-se-2019 dalam contoh ini.
- 4. Pilih Tambah opsi.
- 5. Di bagian Detail opsi, pilih OLEDB\_ORACLE untuk Nama opsi.
- 6. Di bagian Penjadwalan, pilih apakah akan menambahkan opsi langsung atau pada masa pemeliharaan berikutnya.
- 7. Pilih Tambah opsi.

CLI

```
Untuk menambahkan opsi OLEDB_ORACLE
```
• Tambahkan opsi OLEDB\_ORACLE untuk grup opsi.

Example

Untuk Linux, macOS, atau Unix:

```
aws rds add-option-to-option-group \ 
     --option-group-name oracle-oledb-se-2019 \ 
     --options OptionName=OLEDB_ORACLE \ 
     --apply-immediately
```
Untuk Windows:

```
aws rds add-option-to-option-group ^ 
     --option-group-name oracle-oledb-se-2019 ^ 
     --options OptionName=OLEDB_ORACLE ^
```
--apply-immediately

<span id="page-2877-0"></span>Mengaitkan grup opsi dengan instans DB

Untuk mengaitkan grup opsi OLEDB\_ORACLE dan grup parameter dengan instans DB Anda, gunakan AWS Management Console atau AWS CLI

Konsol

Agar dapat menyelesaikan pengaktifan server tertaut untuk Oracle, kaitkan grup opsi OLEDB\_ORACLE Anda dengan instans DB baru atau yang sudah ada:

- Untuk instans DB baru, kaitkan saat Anda meluncurkan instans. Untuk informasi selengkapnya, lihat [Membuat instans DB Amazon RDS.](#page-565-0)
- Untuk instans DB yang sudah ada, kaitkan dengan memodifikasi instans. Untuk informasi selengkapnya, lihat [Memodifikasi instans DB Amazon RDS](#page-727-0).

CLI

Anda dapat mengaitkan grup opsi OLEDB\_ORACLE dan grup parameter dengan instans DB baru atau yang sudah ada.

Untuk membuat instans dengan grup opsi **OLEDB\_ORACLE** dan grup parameter

• Tentukan tipe mesin DB yang sama dan versi utama yang Anda gunakan saat membuat grup opsi.

Example

Untuk Linux, macOS, atau Unix:

```
aws rds create-db-instance \ 
     --db-instance-identifier mytestsqlserveroracleoledbinstance \ 
     --db-instance-class db.m5.2xlarge \ 
     --engine sqlserver-se \ 
     --engine-version 15.0.4236.7.v1 \ 
     --allocated-storage 100 \ 
     --manage-master-user-password \ 
     --master-username admin \ 
     --storage-type gp2 \
```
--license-model *li* \

```
 --domain-iam-role-name my-directory-iam-role \
```
- --domain *my-domain-id* \
- --option-group-name *oracle-oledb-se-2019* \
- --db-parameter-group-name *my-parameter-group-name*

Untuk Windows:

```
aws rds create-db-instance ^ 
     --db-instance-identifier mytestsqlserveroracleoledbinstance ^ 
     --db-instance-class db.m5.2xlarge ^ 
     --engine sqlserver-se ^ 
     --engine-version 15.0.4236.7.v1 ^ 
     --allocated-storage 100 ^ 
     --manage-master-user-password ^ 
     --master-username admin ^ 
     --storage-type gp2 ^ 
     --license-model li ^ 
     --domain-iam-role-name my-directory-iam-role ^ 
     --domain my-domain-id ^ 
     --option-group-name oracle-oledb-se-2019 ^ 
     --db-parameter-group-name my-parameter-group-name
```
Untuk memodifikasi instans dan mengaitkan grup opsi **OLEDB\_ORACLE**

• Gunakan salah satu perintah berikut ini.

Example

Untuk Linux, macOS, atau Unix:

```
aws rds modify-db-instance \ 
     --db-instance-identifier mytestsqlserveroracleoledbinstance \ 
     --option-group-name oracle-oledb-se-2019 \ 
     --db-parameter-group-name my-parameter-group-name \ 
     --apply-immediately
```
Untuk Windows:

```
aws rds modify-db-instance ^ 
     --db-instance-identifier mytestsqlserveroracleoledbinstance ^
```

```
 --option-group-name oracle-oledb-se-2019 ^ 
 --db-parameter-group-name my-parameter-group-name ^
```

```
 --apply-immediately
```
## <span id="page-2879-0"></span>Memodifikasi properti penyedia OLEDB

Anda dapat melihat dan mengubah properti penyedia OLEDB. Hanya pengguna master yang dapat melakukan tugas ini. Semua server tertaut untuk Oracle yang dibuat di instans DB menggunakan properti yang sama dari penyedia OLEDB tersebut. Panggil prosedur tersimpan sp\_MSset\_oledb\_prop untuk mengubah properti penyedia OLEDB.

Untuk mengubah properti penyedia OLEDB

```
USE [master]
GO
EXEC sp_MSset_oledb_prop N'OraOLEDB.Oracle', N'AllowInProcess', 1 
EXEC sp_MSset_oledb_prop N'OraOLEDB.Oracle', N'DynamicParameters', 0
GO
```
Properti berikut dapat dimodifikasi:

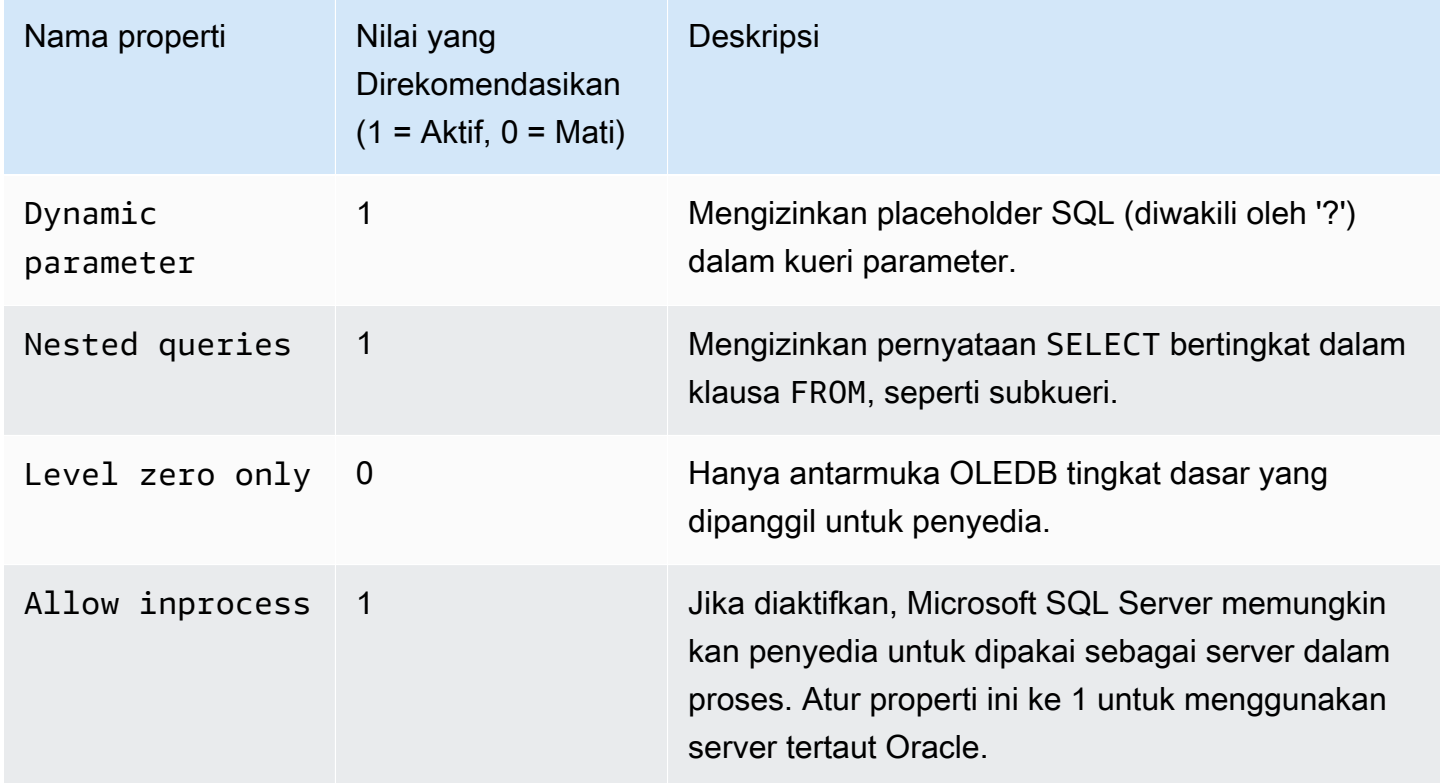
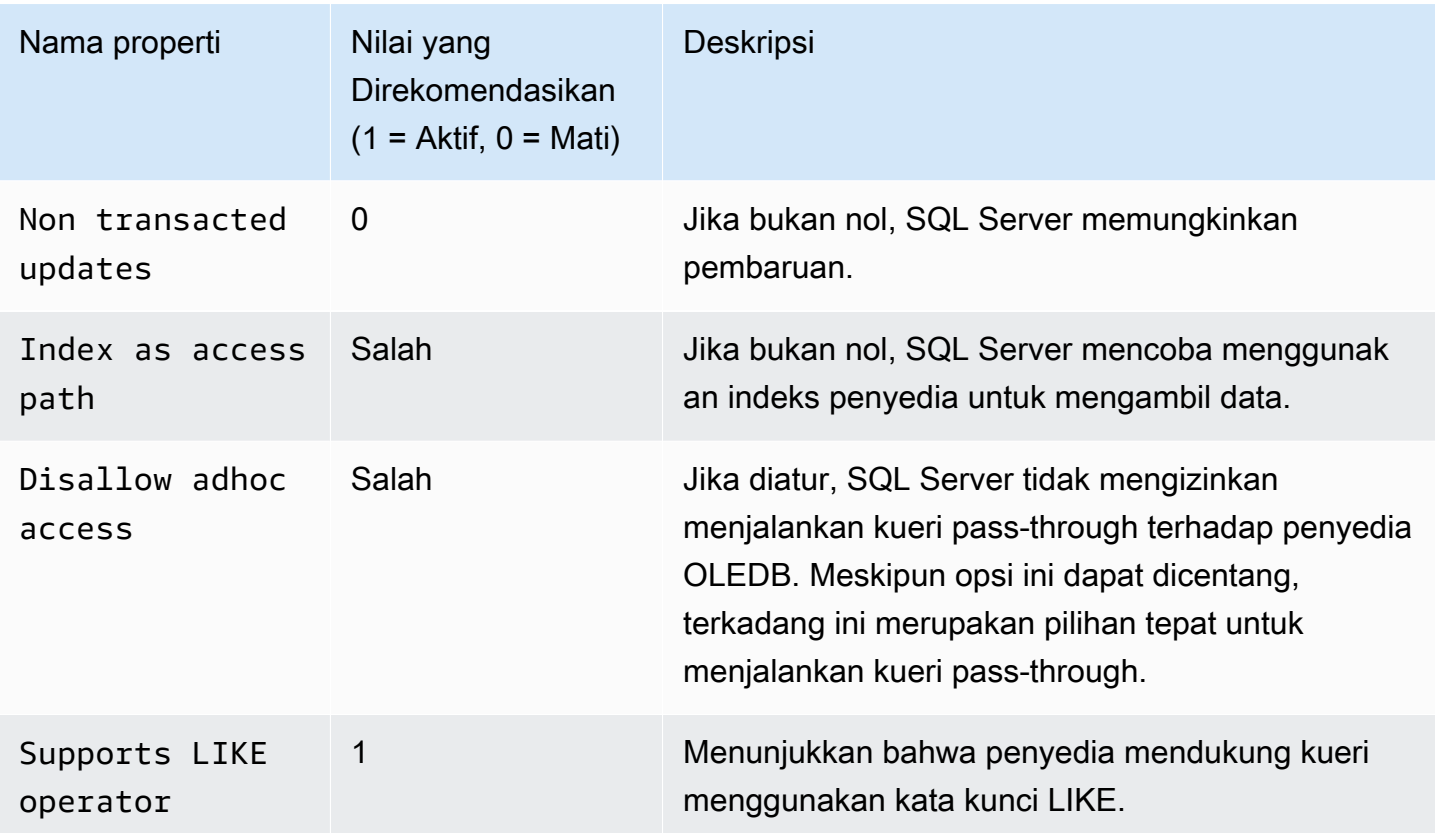

# Memodifikasi properti driver OLEDB

Anda dapat melihat dan mengubah properti driver OLEDB saat membuat server tertaut untuk Oracle. Hanya pengguna master yang dapat melakukan tugas ini. Properti driver menentukan cara driver OLEDB menangani data saat menggunakan sumber data Oracle jarak jauh. Properti driver khusus untuk setiap server tertaut Oracle yang dibuat di instans DB. Panggil prosedur tersimpan master.dbo.sp\_addlinkedserver untuk mengubah properti driver OLEDB.

Contoh: Untuk membuat server tertaut dan mengubah properti driver FetchSize OLEDB

```
EXEC master.dbo.sp_addlinkedserver
@server = N'Oracle_link2',
@srvproduct=N'Oracle',
@provider=N'OraOLEDB.Oracle',
@datasrc=N'my-oracle-test.cnetsipka.us-west-2.rds.amazonaws.com:1521/ORCL,
@provstr='FetchSize=200'
GO
```

```
EXEC master.dbo.sp_addlinkedsrvlogin
@rmtsrvname=N'Oracle_link2',
@useself=N'False',
@locallogin=NULL,
@rmtuser=N'master',
@rmtpassword='Test#1234'
GO
```
**a** Note

Tetapkan kata sandi selain prompt yang ditampilkan di sini sebagai praktik terbaik keamanan.

## Menonaktifkan server tertaut menggunakan Oracle

Untuk menonaktifkan server tertaut menggunakan Oracle, hapus opsi OLEDB\_ORACLE dari grup opsi.

### **A** Important

Menghapus opsi tidak akan menghapus konfigurasi server tertaut yang sudah ada di instans DB. Anda harus melepaskannya secara manual untuk dapat menghapusnya dari instans DB. Anda dapat mengaktifkan kembali opsi OLEDB\_ORACLE setelah dihapus agar bisa menggunakan kembali konfigurasi server tertaut yang sebelumnya dikonfigurasi di instans DB.

### Konsol

Prosedur berikut akan menghapus opsi OLEDB\_ORACLE.

Untuk menghapus opsi OLEDB\_ORACLE dari grup opsi

- 1. Masuk ke AWS Management Console lalu buka konsol Amazon RDS di https:// [console.aws.amazon.com/rds/](https://console.aws.amazon.com/rds/).
- 2. Di panel navigasi, pilih Grup opsi.
- 3. Pilih grup opsi dengan opsi OLEDB\_ORACLE (oracle-oledb-se-2019 dalam contoh sebelumnya).
- 4. Pilih Hapus opsi.
- 5. Di bagian Opsi penghapusan, pilih OLEDB\_ORACLE untuk Opsi yang akan dihapus.
- 6. Di bagian Langsung terapkan, pilih Ya untuk segera menghapus opsi, atau Tidak untuk menghapusnya selama masa pemeliharaan berikutnya.
- 7. Pilih Hapus.

CLI

Prosedur berikut akan menghapus opsi OLEDB\_ORACLE.

Untuk menghapus opsi OLEDB\_ORACLE dari grup opsi

• Gunakan salah satu perintah berikut ini.

Example

Untuk Linux, macOS, atau Unix:

```
aws rds remove-option-from-option-group \ 
     --option-group-name oracle-oledb-se-2019 \ 
     --options OLEDB_ORACLE \ 
     --apply-immediately
```
### Untuk Windows:

```
aws rds remove-option-from-option-group ^ 
     --option-group-name oracle-oledb-se-2019 ^ 
     --options OLEDB_ORACLE ^ 
     --apply-immediately
```
# Dukungan untuk pencadangan dan pemulihan native di SQL Server

Dengan menggunakan pencadangan dan pemulihan native untuk basis data SQL Server, Anda dapat membuat cadangan diferensial atau penuh dari basis data on-premise dan menyimpan file cadangan di Amazon S3. Kemudian Anda dapat memulihkan ke instans DB Amazon RDS yang sudah ada dan menjalankan SQL Server. Anda juga dapat mencadangkan basis data RDS for SQL Server, menyimpannya di Amazon S3, dan memulihkannya di lokasi lain. Selain itu, Anda juga dapat memulihkan cadangan ke server on-premise, atau instans DB Amazon RDS lain yang menjalankan SQL Server. Untuk informasi lebih lanjut, lihat [Mengimpor dan mengekspor basis data SQL Server](#page-2714-0)  [menggunakan pencadangan dan pemulihan native](#page-2714-0).

Amazon RDS mendukung pencadangan dan pemulihan native untuk basis data Microsoft SQL Server menggunakan file cadangan diferensial dan penuh (file .bak).

# Menambahkan opsi pencadangan dan pemulihan native

Proses umum untuk menambahkan opsi pencadangan dan pemulihan native ke instans DB adalah sebagai berikut:

- 1. Buat grup opsi baru, atau salin atau ubah grup opsi yang sudah ada.
- 2. Tambahkan opsi SQLSERVER\_BACKUP\_RESTORE untuk grup opsi.
- 3. Mengaitkan peran AWS Identity and Access Management (IAM) dengan opsi. Peran IAM harus memiliki akses ke bucket S3 agar dapat menyimpan cadangan basis data.

Artinya, opsi tersebut harus memiliki pengaturan Amazon Resource Name (ARN) yang valid dalam format arn:aws:iam::*account-id*:role/*role-name*. Untuk informasi selengkapnya, lihat [Amazon Resource Name \(ARN\)](https://docs.aws.amazon.com/general/latest/gr/aws-arns-and-namespaces.html#arn-syntax-iam) di Referensi Umum AWS.

Peran IAM juga harus memiliki hubungan kepercayaan dan kebijakan izin yang diberikan. Hubungan kepercayaan memungkinkan RDS untuk mengambil peran, dan kebijakan izin menentukan tindakan yang dapat dilakukan peran tersebut. Untuk informasi selengkapnya, lihat [Membuat peran IAM secara manual untuk pencadangan dan pemulihan native](#page-2719-0).

4. Kaitkan grup opsi dengan instans DB.

Setelah menambahkan opsi pencadangan dan pemulihan native, Anda tidak perlu memulai ulang instans DB. Begitu grup opsi aktif, Anda dapat langsung mulai mencadangkan dan memulihkan.

### Konsol

Untuk menambah opsi pencadangan dan pemulihan native

- 1. Masuk ke AWS Management Console lalu buka konsol Amazon RDS di [https://](https://console.aws.amazon.com/rds/)  [console.aws.amazon.com/rds/](https://console.aws.amazon.com/rds/).
- 2. Di panel navigasi, pilih Grup opsi.
- 3. Buat grup opsi baru atau menggunakan grup opsi yang sudah ada. Untuk informasi cara membuat grup opsi DB kustom, lihat [Membuat grup opsi](#page-622-0).

Untuk menggunakan grup opsi yang sudah ada, lanjutkan ke langkah berikutnya.

- 4. Tambahkan opsi SQLSERVER\_BACKUP\_RESTORE ke grup opsi. Untuk informasi cara menambahkan aturan selengkapnya, lihat [Menambahkan opsi ke grup opsi](#page-625-0).
- 5. Lakukan salah satu dari cara berikut:
	- Untuk menggunakan peran IAM dan pengaturan Amazon S3 yang sudah ada, pilih peran IAM yang sudah ada untuk Peran IAM. Jika Anda menggunakan peran IAM yang sudah ada, RDS akan menggunakan pengaturan Amazon S3 yang dikonfigurasi untuk peran ini.
	- Untuk membuat peran baru dan mengonfigurasi pengaturan Amazon S3, lakukan hal berikut:
		- 1. Untuk Peran IAM, pilih Buat Peran Baru.
		- 2. Untuk Bucket S3, pilih bucket S3 dari daftar.
		- 3. Untuk awalan S3 (opsional), tentukan awalan yang akan digunakan untuk file yang disimpan di bucket Amazon S3.

Awalan ini dapat menyertakan jalur file, tetapi tidak harus. Jika Anda memberikan awalan, RDS akan menambahkan awalan tersebut ke semua file cadangan. Kemudian RDS akan menggunakan awalan selama pemulihan untuk mengidentifikasi file terkait dan mengabaikan file yang tidak relevan. Misalnya, Anda mungkin menggunakan bucket S3 untuk tujuan selain dari menyimpan file cadangan. Dalam kasus ini, Anda dapat menggunakan awalan agar RDS melakukan pencadangan dan pemulihan native hanya pada folder tertentu beserta subfoldernya.

Jika Anda membiarkan awalan kosong, RDS tidak akan menggunakan awalan untuk mengidentifikasi file cadangan atau file yang akan dipulihkan. Akibatnya, selama pemulihan banyak file, RDS akan mencoba memulihkan setiap file di setiap folder bucket S3.

4. Pilih kotak centang Aktifkan enkripsi untuk mengenkripsi file cadangan. Biarkan kotak centang dihapus (default) agar file cadangan tidak terenkripsi.

Jika Anda memilih Aktifkan enkripsi, pilih kunci enkripsi untuk AWS KMS key. Untuk informasi kunci enkripsi selengkapnya, lihat [Memulai](https://docs.aws.amazon.com/kms/latest/developerguide/getting-started.html) di Panduan Developer.AWS Key Management Service

- 6. Pilih Tambah opsi.
- 7. Terapkan grup opsi ke instans DB baru atau yang sudah ada:
	- Untuk instans DB baru, terapkan grup opsi saat Anda meluncurkan instans. Untuk informasi lebih lanjut, lihat [Membuat instans DB Amazon RDS.](#page-565-0)
	- Untuk instans DB yang sudah ada, terapkan grup opsi dengan memodifikasi instans dan menambahkan grup opsi baru. Untuk informasi selengkapnya, lihat [Memodifikasi instans DB](#page-727-0)  [Amazon RDS.](#page-727-0)

### CLI

Prosedur ini akan membuat asumsi berikut:

- Anda menambahkan opsi SQLSERVER\_BACKUP\_RESTORE ke grup opsi yang sudah ada. Untuk informasi cara menambahkan aturan selengkapnya, lihat [Menambahkan opsi ke grup opsi](#page-625-0).
- Anda mengaitkan opsi dengan peran IAM yang sudah ada dan memiliki akses ke bucket S3 untuk menyimpan cadangan.
- Anda menerapkan grup opsi ke instans DB yang sudah ada. Untuk informasi selengkapnya, lihat [Memodifikasi instans DB Amazon RDS](#page-727-0).

Untuk menambah opsi pencadangan dan pemulihan native

1. Tambahkan opsi SQLSERVER\_BACKUP\_RESTORE ke grup opsi.

Example

Untuk Linux, macOS, atau Unix:

```
aws rds add-option-to-option-group \ 
  --apply-immediately \ 
 --option-group-name mybackupgroup \ 
 --options "OptionName=SQLSERVER BACKUP RESTORE, \
   OptionSettings=[{Name=IAM_ROLE_ARN,Value=arn:aws:iam::account-id:role/role-
name}]"
```
Untuk Windows:

```
aws rds add-option-to-option-group ^ 
  --option-group-name mybackupgroup ^ 
 --options "[{\"OptionName\": \"SQLSERVER_BACKUP_RESTORE\", ^
 \"OptionSettings\": [{\"Name\": \"IAM_ROLE_ARN\", ^ 
 \"Value\": \"arn:aws:iam::account-id:role/role-name"}]}]" ^ 
  --apply-immediately
```
### **a** Note

Saat menggunakan command prompt Windows, Anda harus meng-escape tanda kutip ganda (") dalam kode JSON dengan memberikan garis miring terbalik (\) di depannya.

2. Terapkan grup opsi ke instans DB.

Example

Untuk Linux, macOS, atau Unix:

```
aws rds modify-db-instance \ 
  --db-instance-identifier mydbinstance \ 
  --option-group-name mybackupgroup \ 
  --apply-immediately
```
Untuk Windows:

```
aws rds modify-db-instance ^ 
  --db-instance-identifier mydbinstance ^ 
  --option-group-name mybackupgroup ^ 
  --apply-immediately
```
# Mengubah pengaturan opsi pencadangan dan pemulihan native

Setelah mengaktifkan opsi pencadangan dan pemulihan native, Anda dapat mengubah pengaturan untuk opsi tersebut. Untuk informasi cara mengubah pengaturan opsi selengkapnya, lihat [Memodifikasi pengaturan opsi](#page-632-0).

# Menghapus opsi pencadangan dan pemulihan native

Anda dapat menonaktifkan pencadangan dan pemulihan native dengan menghapus opsi dari instans DB Anda. Setelah menghapus opsi pencadangan dan pemulihan native, Anda tidak perlu memulai ulang instans DB.

Untuk menghapus opsi pencadangan dan pemulihan native dari instans DB, lakukan salah satu langkah berikut:

- Hapus opsi dari grup opsi miliknya. Perubahan ini akan memengaruhi semua instans DB yang menggunakan grup opsi. Untuk informasi lebih lanjut, lihat [Menghapus opsi dari grup opsi](#page-635-0).
- Ubah instans DB lalu tentukan grup opsi lain yang tidak menyertakan opsi pencadangan dan pemulihan native. Perubahan ini akan memengaruhi satu instans DB. Anda dapat menentukan grup opsi default (kosong) atau grup opsi kustom lain. Untuk informasi selengkapnya, lihat [Memodifikasi instans DB Amazon RDS](#page-727-0).

# Dukungan untuk Enkripsi Data Transparan di SQL Server

Amazon RDS mendukung penggunaan Enkripsi Data Transparan (TDE) untuk mengenkripsi data tersimpan di instans DB Anda yang menjalankan Microsoft SQL Server. TDE mengenkripsi data secara otomatis sebelum ditulis ke penyimpanan, dan mendekripsi data secara otomatis saat data dibaca dari penyimpanan.

Amazon RDS mendukung TDE untuk versi dan edisi SQL Server berikut:

- SQL Server 2022 Standard dan Enterprise Edition
- SQL Server 2019 Standard dan Enterprise Edition
- SQL Server 2017 Enterprise Edition
- SQL Server 2016 Enterprise Edition
- SQL Server 2014 Enterprise Edition

Enkripsi Data Transparan untuk SQL Server menyediakan manajemen kunci enkripsi dengan menggunakan arsitektur kunci dua tingkat. Sertifikat, yang dihasilkan dari kunci utama basis data, digunakan untuk melindungi kunci enkripsi data. Kunci enkripsi basis data melakukan enkripsi dan dekripsi data yang sebenarnya pada basis data pengguna. Amazon RDS mencadangkan dan mengelola kunci utama basis data dan sertifikat TDE.

Enkripsi Data transparan digunakan dalam skenario ketika Anda perlu mengenkripsi data sensitif. Misalnya, saat Anda harus memberikan file dan cadangan data kepada pihak ketiga, atau mengatasi masalah kepatuhan peraturan terkait keamanan. Anda tidak dapat mengenkripsi basis data sistem untuk SQL Server, seperti basis data model atau master.

Pembahasan mendetail tentang Enkripsi Data Transparan berada di luar cakupan panduan ini, tetapi pastikan bahwa Anda memahami kekuatan dan kelemahan keamanan dari setiap algoritma dan kunci enkripsi. Untuk informasi tentang Enkripsi Data Transparan untuk SQL Server, lihat [Enkripsi](http://msdn.microsoft.com/en-us/library/bb934049.aspx)  [Data Transparan \(TDE\)](http://msdn.microsoft.com/en-us/library/bb934049.aspx) di dokumentasi Microsoft.

Topik

- [Mengaktifkan TDE untuk RDS for SQL Server](#page-2889-0)
- [Mengenkripsi data di RDS for SQL Server](#page-2890-0)
- [Mencadangkan dan memulihkan sertifikat TDE pada RDS for SQL Server](#page-2891-0)
- [Mencadangkan dan memulihkan sertifikat TDE untuk basis data on-premise](#page-2897-0)

• [Menonaktifkan TDE untuk RDS for SQL Server](#page-2899-0)

# <span id="page-2889-0"></span>Mengaktifkan TDE untuk RDS for SQL Server

Untuk mengaktifkan Enkripsi Data Transparan untuk instans DB RDS for SQL Server, tentukan opsi TDE dalam grup opsi RDS yang dikaitkan dengan instans DB tersebut:

- 1. Tentukan apakah instans DB Anda sudah dikaitkan dengan grup opsi yang memiliki opsi TDE. Untuk melihat grup opsi yang terkait dengan instans DB, gunakan konsol RDS, [describe-db](https://docs.aws.amazon.com/cli/latest/reference/rds/describe-db-instances.html)[instance](https://docs.aws.amazon.com/cli/latest/reference/rds/describe-db-instances.html)AWS CLIperintah, atau operasi API [DescribedBInstances.](https://docs.aws.amazon.com/AmazonRDS/latest/APIReference/API_DescribeDBInstances.html)
- 2. Jika instans DB tidak dikaitkan dengan grup opsi yang TDE-nya diaktifkan, Anda memiliki dua pilihan. Anda dapat membuat grup opsi dan menambahkan opsi TDE, atau menyesuaikan grup opsi yang sudah dikaitkan untuk menambahkannya.

### **a** Note

Dalam konsol RDS, opsi ini bernama TRANSPARENT\_DATA\_ENCRYPTION. Di AWS CLI dan API RDS, namanya adalah TDE.

Untuk informasi tentang membuat atau menyesuaikan grup opsi, lihat [Menggunakan grup opsi](#page-619-0). Untuk informasi tentang menambahkan opsi ke grup opsi, lihat [Menambahkan opsi ke grup opsi](#page-625-0).

3. Kaitkan instans DB dengan grup opsi yang memiliki opsi TDE. Untuk informasi tentang mengaitkan instans DB dengan grup opsi, lihat [Memodifikasi instans DB Amazon RDS.](#page-727-0)

### Pertimbangan grup opsi

Opsi TDE adalah opsi yang persisten. Anda tidak dapat menghapusnya dari grup opsi kecuali semua instans DB dan cadangan tidak lagi terkait dengan grup opsi. Setelah Anda menambahkan opsi TDE ke grup opsi, grup opsi hanya dapat dikaitkan dengan instans DB yang menggunakan TDE. Untuk informasi selengkapnya tentang opsi yang persisten dalam grup opsi, lihat [Gambaran umum grup](#page-619-1) [opsi](#page-619-1).

Karena opsi TDE adalah opsi yang persisten, Anda dapat mengalami konflik antara grup opsi dan instans DB yang terkait. Anda dapat mengalami konflik dalam situasi berikut:

• Grup opsi saat ini memiliki opsi TDE, dan Anda menggantinya dengan grup opsi yang tidak memiliki opsi TDE.

• Anda memulihkan dari snapshot DB ke instans DB baru yang tidak memiliki grup opsi yang berisi opsi TDE. Untuk informasi selengkapnya tentang skenario ini, lihat [Pertimbangan grup opsi](#page-1149-0).

Pertimbangan performa SQL Server

Penggunaan Enkripsi Data Transparan dapat memengaruhi performa instans DB SQL Server.

Performa basis data yang tidak terenkripsi juga dapat terdegradasi jika basis data tersebut berada di instans DB yang memiliki setidaknya satu basis data terenkripsi. Oleh karena itu, sebaiknya Anda menyimpan basis data terenkripsi dan tidak terenkripsi di instans DB terpisah.

<span id="page-2890-0"></span>Mengenkripsi data di RDS for SQL Server

Jika opsi TDE ditambahkan ke grup opsi, Amazon RDS menghasilkan sertifikat yang digunakan dalam proses enkripsi. Anda kemudian dapat menggunakan sertifikat tersebut untuk menjalankan pernyataan SQL yang mengenkripsi data dalam basis data pada instans DB.

Contoh berikut menggunakan sertifikat yang dihasilkan RDS, bernama RDSTDECertificateName, untuk mengenkripsi basis data yang disebut myDatabase.

```
---------- Turning on TDE -------------
-- Find an RDS TDE certificate to use
USE [master]
GO
SELECT name FROM sys.certificates WHERE name LIKE 'RDSTDECertificate%'
GO
USE [myDatabase]
GO
-- Create a database encryption key (DEK) using one of the certificates from the 
  previous step
CREATE DATABASE ENCRYPTION KEY WITH ALGORITHM = AES_256
ENCRYPTION BY SERVER CERTIFICATE [RDSTDECertificateName]
GO
-- Turn on encryption for the database
ALTER DATABASE [myDatabase] SET ENCRYPTION ON
GO
-- Verify that the database is encrypted
```

```
USE [master]
GO
SELECT name FROM sys.databases WHERE is encrypted = 1GO
SELECT db_name(database_id) as DatabaseName, * FROM sys.dm_database_encryption_keys
GO
```
Waktu yang diperlukan untuk mengenkripsi basis data SQL Server menggunakan TDE bergantung pada beberapa faktor. Faktor tersebut mencakup ukuran instans DB, apakah instans menggunakan penyimpanan IOPS yang Tersedia, jumlah data, dan faktor lainnya.

# <span id="page-2891-0"></span>Mencadangkan dan memulihkan sertifikat TDE pada RDS for SQL Server

RDS for SQL Server menyediakan prosedur tersimpan untuk mencadangkan, memulihkan, dan menghapus sertifikat TDE. RDS for SQL Server juga menyediakan fungsi untuk melihat sertifikat TDE pengguna yang dipulihkan.

Sertifikat TDE pengguna digunakan untuk memulihkan basis data ke RDS for SQL Server yang onpremise dan TDE-nya diaktifkan. Sertifikat ini memiliki awalan UserTDECertificate\_. Setelah memulihkan basis data, dan sebelum membuatnya tersedia untuk digunakan, RDS menyesuaikan basis data yang TDE-nya diaktifkan untuk menggunakan sertifikat TDE yang dihasilkan RDS. Sertifikat ini memiliki awalan RDSTDECertificate.

Sertifikat TDE pengguna tetap berada di instans DB RDS for SQL Server, kecuali jika Anda menghapusnya menggunakan prosedur tersimpan rds\_drop\_tde\_certificate. Untuk informasi selengkapnya, lihat [Menghapus sertifikat TDE yang dipulihkan.](#page-2896-0)

Anda dapat menggunakan sertifikat TDE pengguna untuk memulihkan basis data lain dari instans DB sumber. Basis data untuk memulihkan harus menggunakan sertifikat TDE yang sama dan TDE-nya diaktifkan. Anda tidak perlu mengimpor (memulihkan) sertifikat yang sama lagi.

Topik

- [Prasyarat](#page-2892-0)
- [Batasan](#page-2892-1)
- [Mencadangkan sertifikat TDE](#page-2893-0)
- [Memulihkan sertifikat TDE](#page-2894-0)
- [Melihat sertifikat TDE yang dipulihkan](#page-2895-0)
- [Menghapus sertifikat TDE yang dipulihkan](#page-2896-0)

#### <span id="page-2892-0"></span>Prasyarat

Sebelum Anda dapat mencadangkan atau memulihkan sertifikat TDE pada RDS for SQL Server, pastikan untuk melakukan tugas-tugas berikut. Tiga yang pertama dijelaskan dalam [Menyiapkan](#page-2718-0) [pencadangan dan pemulihan native](#page-2718-0).

1. Buat bucket Amazon S3 untuk menyimpan file yang akan dicadangkan dan dipulihkan.

Sebaiknya Anda menggunakan bucket terpisah untuk pencadangan basis data dan untuk pencadangan sertifikat TDE.

2. Buat peran IAM untuk mencadangkan dan memulihkan file.

Peran IAM harus berupa pengguna dan administrator untuk AWS KMS key.

Selain izin yang diperlukan untuk pencadangan dan pemulihan asli SQL Server, peran IAM juga memerlukan izin berikut:

- s3:GetBucketACL, s3:GetBucketLocation, dan s3:ListBucket pada sumber daya bucket S3
- s3:ListAllMyBuckets di sumber daya \*
- 3. Tambahkan opsi SQLSERVER\_BACKUP\_RESTORE ke grup opsi di instans DB Anda.

Ini merupakan tambahan dari opsi TRANSPARENT\_DATA\_ENCRYPTION (TDE).

- 4. Pastikan Anda memiliki kunci KMS enkripsi simetris. Anda memiliki opsi berikut:
	- Anda dapat menggunakan kunci KMS yang sudah ada di akun Anda. Tidak ada tindakan lebih lanjut yang diperlukan.
	- Jika Anda tidak memiliki kunci KMS enkripsi simetris yang ada di akun Anda, buat kunci KMS dengan mengikuti petunjuk di [Membuat kunci](https://docs.aws.amazon.com/kms/latest/developerguide/create-keys.html#create-symmetric-cmk) di Panduan Developer AWS Key Management Service.
- 5. Aktifkan integrasi Amazon S3 untuk mentransfer file antara instans DB dan Amazon S3.

Untuk informasi selengkapnya tentang mengaktifkan integrasi Amazon S3, lihat. [Mengintegrasikan](#page-2785-0) [instans DB Amazon RDS for SQL Server dengan Amazon S3](#page-2785-0)

### <span id="page-2892-1"></span>Batasan

Penggunaan prosedur tersimpan untuk mencadangkan dan memulihkan sertifikat TDE memiliki batasan sebagai berikut:

- Opsi SQLSERVER\_BACKUP\_RESTORE dan TRANSPARENT\_DATA\_ENCRYPTION (TDE) harus ditambahkan ke grup opsi yang Anda kaitkan dengan instans DB.
- Pencadangan dan pemulihan sertifikat TDE tidak didukung pada instans DB Multi-AZ.
- Membatalkan pencadangan dan pemulihan sertifikat TDE tidak didukung.
- Anda tidak dapat menggunakan sertifikat TDE pengguna untuk enkripsi TDE basis data lain di instans DB RDS for SQL Server Anda. Anda dapat menggunakannya hanya untuk memulihkan basis data lain dari instans DB sumber yang TDE-nya diaktifkan dan yang menggunakan sertifikat TDE yang sama.
- Anda hanya dapat menghapus sertifikat TDE pengguna.
- Jumlah maksimum sertifikat TDE pengguna yang didukung pada RDS adalah 10. Jika jumlahnya melebihi 10, hapus sertifikat TDE yang tidak digunakan dan coba lagi.
- Nama sertifikat harus diisi dan tidak boleh kosong.
- Saat memulihkan sertifikat, nama sertifikat tidak dapat menyertakan kata kunci RDSTDECERTIFICATE, dan harus dimulai dengan awalan UserTDECertificate\_.
- Parameter @certificate name hanya dapat menyertakan karakter berikut: a-z, 0-9,  $\omega$ , \$, #, dan garis bawah (\_).
- Ekstensi file untuk @certificate\_file\_s3\_arn harus .cer (peka huruf besar kecil).
- Ekstensi file untuk @private\_key\_file\_s3\_arn harus .pvk (peka huruf besar kecil).
- Metadata S3 untuk file kunci privat harus menyertakan tag x-amz-meta-rds-tde-pwd. Untuk informasi selengkapnya, lihat [Mencadangkan dan memulihkan sertifikat TDE untuk basis data on](#page-2897-0)[premise.](#page-2897-0)

<span id="page-2893-0"></span>Mencadangkan sertifikat TDE

Untuk mencadangkan sertifikat TDE, gunakan prosedur tersimpan rds\_backup\_tde\_certificate. Ini memiliki sintaks berikut.

```
EXECUTE msdb.dbo.rds_backup_tde_certificate 
     @certificate_name='UserTDECertificate_certificate_name | 
 RDSTDECertificatetimestamp', 
     @certificate_file_s3_arn='arn:aws:s3:::bucket_name/certificate_file_name.cer', 
     @private_key_file_s3_arn='arn:aws:s3:::bucket_name/key_file_name.pvk', 
     @kms_password_key_arn='arn:aws:kms:region:account-id:key/key-id', 
     [@overwrite_s3_files=0|1];
```
Parameter berikut diperlukan:

- @certificate\_name Nama sertifikat TDE yang akan dicadangkan.
- Gcertificate file s3 arn Amazon Resource Name (ARN) tujuan untuk file cadangan sertifikat di Amazon S3.
- @private\_key\_file\_s3\_arn S3 ARN tujuan file kunci privat yang mengamankan sertifikat TDE.
- @kms\_password\_key\_arn ARN kunci KMS simetris yang digunakan untuk mengenkripsi kata sandi kunci privat.

Parameter berikut bersifat opsional:

- @overwrite\_s3\_files Menunjukkan apakah akan menimpa file kunci privat dan sertifikat yang ada di S3:
	- 0 Tidak menimpa file yang ada. Nilai ini adalah default.

Mengatur @overwrite\_s3\_files ke 0 akan menghasilkan kesalahan jika file sudah ada.

• 1 – Menimpa file yang sudah ada dengan nama yang ditentukan, meskipun itu bukan file cadangan.

Example pencadangan sertifikat TDE

```
EXECUTE msdb.dbo.rds_backup_tde_certificate 
     @certificate_name='RDSTDECertificate20211115T185333', 
     @certificate_file_s3_arn='arn:aws:s3:::TDE_certs/mycertfile.cer', 
     @private_key_file_s3_arn='arn:aws:s3:::TDE_certs/mykeyfile.pvk', 
     @kms_password_key_arn='arn:aws:kms:us-
west-2:123456789012:key/AKIAIOSFODNN7EXAMPLE', 
     @overwrite_s3_files=1;
```
<span id="page-2894-0"></span>Memulihkan sertifikat TDE

Anda dapat menggunakan prosedur tersimpan rds\_restore\_tde\_certificate untuk memulihkan (mengimpor) sertifikat TDE pengguna. Ini memiliki sintaks berikut.

```
EXECUTE msdb.dbo.rds_restore_tde_certificate 
     @certificate_name='UserTDECertificate_certificate_name', 
     @certificate_file_s3_arn='arn:aws:s3:::bucket_name/certificate_file_name.cer',
```

```
 @private_key_file_s3_arn='arn:aws:s3:::bucket_name/key_file_name.pvk', 
 @kms_password_key_arn='arn:aws:kms:region:account-id:key/key-id';
```
Parameter berikut diperlukan:

- @certificate\_name Nama sertifikat TDE yang akan dipulihkan. Nama harus dimulai dengan awalan UserTDECertificate\_.
- @certificate\_file\_s3\_arn S3 ARN file cadangan yang digunakan untuk memulihkan sertifikat TDE.
- @private\_key\_file\_s3\_arn S3 ARN file cadangan kunci privat untuk sertifikat TDE yang akan dipulihkan.
- @kms\_password\_key\_arn ARN kunci KMS simetris yang digunakan untuk mengenkripsi kata sandi kunci privat.

Example pemulihan sertifikat TDE

```
EXECUTE msdb.dbo.rds_restore_tde_certificate 
     @certificate_name='UserTDECertificate_myTDEcertificate', 
     @certificate_file_s3_arn='arn:aws:s3:::TDE_certs/mycertfile.cer', 
     @private_key_file_s3_arn='arn:aws:s3:::TDE_certs/mykeyfile.pvk', 
     @kms_password_key_arn='arn:aws:kms:us-
west-2:123456789012:key/AKIAIOSFODNN7EXAMPLE';
```
<span id="page-2895-0"></span>Melihat sertifikat TDE yang dipulihkan

Anda dapat menggunakan fungsi rds\_fn\_list\_user\_tde\_certificates untuk melihat sertifikat TDE pengguna yang dipulihkan (diimpor). Ini memiliki sintaks berikut.

SELECT \* FROM msdb.dbo.rds\_fn\_list\_user\_tde\_certificates();

Outputnya seperti berikut. Tidak semua kolom ditampilkan di sini.

name certif princi pvt\_ke issuer cert\_s thumbp subjec start\_ expiry pvt\_key\_l te\_id \_id ncrypt me  $_t$ type $_t$ c al\_num t e te ast\_backu p\_date

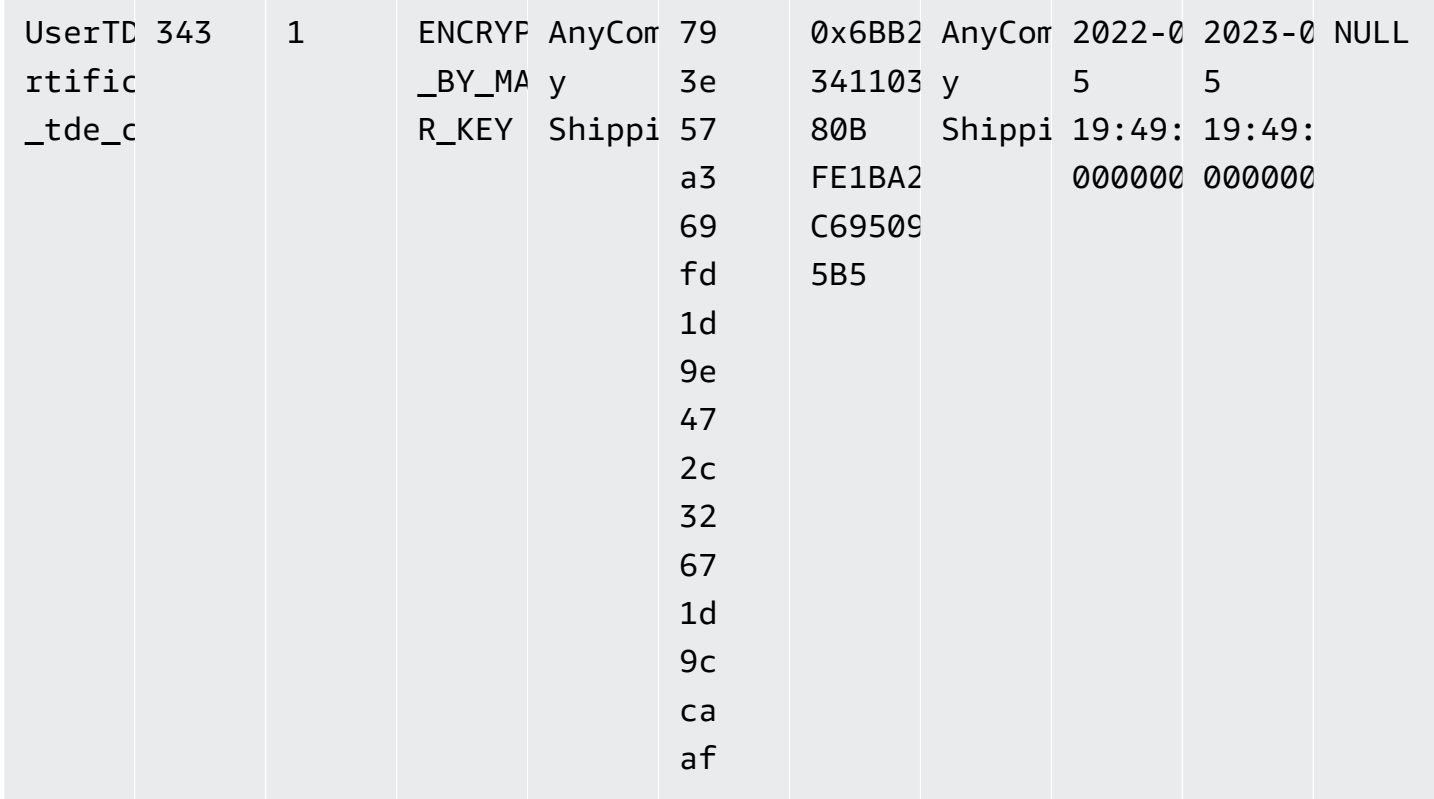

<span id="page-2896-0"></span>Menghapus sertifikat TDE yang dipulihkan

Untuk menghapus sertifikat TDE pengguna yang dipulihkan (diimpor) yang tidak Anda gunakan, gunakan prosedur tersimpan rds\_drop\_tde\_certificate. Ini memiliki sintaks berikut.

```
EXECUTE msdb.dbo.rds_drop_tde_certificate 
  @certificate_name='UserTDECertificate_certificate_name';
```
Parameter berikut diperlukan:

• @certificate\_name – Nama sertifikat TDE yang akan dihapus.

Anda hanya dapat menghapus sertifikat TDE yang dipulihkan (diimpor). Anda tidak dapat menghapus sertifikat yang dihasilkan RDS.

Example penghapusan sertifikat TDE

```
EXECUTE msdb.dbo.rds_drop_tde_certificate 
  @certificate_name='UserTDECertificate_myTDEcertificate';
```
# <span id="page-2897-0"></span>Mencadangkan dan memulihkan sertifikat TDE untuk basis data on-premise

Anda dapat mencadangkan sertifikat TDE untuk basis data on-premise, lalu memulihkannya ke RDS for SQL Server. Anda juga dapat memulihkan sertifikat TDE RDS for SQL Server ke instans DB onpremise.

Prosedur berikut mencadangkan sertifikat TDE dan kunci privat. Kunci privat dienkripsi menggunakan kunci data yang dihasilkan dari kunci KMS enkripsi simetris Anda.

Untuk mencadangkan sertifikat TDE on-premise

1. Hasilkan kunci data menggunakan AWS CLI [generate-data-keyp](https://docs.aws.amazon.com/cli/latest/reference/kms/generate-data-key.html)erintah.

```
aws kms generate-data-key \ 
     --key-id my_KMS_key_ID \ 
     --key-spec AES_256
```
Outputnya seperti berikut.

```
\{"CiphertextBlob": "AQIDAHimL2NEoAlOY6Bn7LJfnxi/OZe9kTQo/
XQXduug1rmerwGiL7g5ux4av9GfZLxYTDATAAAAfjB8BgkqhkiG9w0B
BwagbzBtAgEAMGgGCSgGSIb3DQEHATAeBglghkgBZQMEAS4wEQQMyCxLMi7GRZgKgD65AgEQgDtjvZLJo2cQ31Vetnc
2RezQy3sAS6ZHrCjfnfn0c65bFdhsXxjSMnudIY7AKw==",
"Plaintext": "U/fpGtmzGCYBi8A2+0/9qcRQRK2zmG/aOn939ZnKi/0=",
"KeyId": "arn:aws:kms:us-west-2:123456789012:key/1234abcd-00ee-99ff-88dd-
aa11bb22cc33"
}
```
Anda dapat menggunakan output teks biasa pada langkah berikutnya sebagai kata sandi kunci privat.

2. Cadangkan sertifikat TDE Anda seperti yang ditunjukkan dalam contoh berikut.

```
BACKUP CERTIFICATE myOnPremTDEcertificate TO FILE = 'D:\tde-cert-backup.cer'
WITH PRIVATE KEY (
FILE = 'C:\Program Files\Microsoft SQL Server\MSSQL14.MSSQLSERVER\MSSQL\DATA\cert-
backup-key.pvk',
ENCRYPTION BY PASSWORD = 'U/fpGtmzGCYBi8A2+0/9qcRQRK2zmG/aOn939ZnKi/0=');
```
3. Simpan file cadangan sertifikat ke bucket sertifikat Amazon S3.

- 4. Simpan file cadangan kunci privat ke bucket sertifikat S3 Anda, dengan tag berikut di metadata file:
	- Kunci x-amz-meta-rds-tde-pwd
	- Nilai Nilai CiphertextBlob dari menghasilkan kunci data, seperti pada contoh berikut.

```
AQIDAHimL2NEoAlOY6Bn7LJfnxi/OZe9kTQo/
XQXduug1rmerwGiL7g5ux4av9GfZLxYTDATAAAAfjB8BgkqhkiG9w0B
BwagbzBtAgEAMGgGCSqGSIb3DQEHATAeBglghkgBZQMEAS4wEQQMyCxLMi7GRZgKqD65AgEQgDtjvZLJo2cQ31Vet
2RezQy3sAS6ZHrCjfnfn0c65bFdhsXxjSMnudIY7AKw==
```
Prosedur berikut memulihkan sertifikat TDE RDS for SQL Server ke instans DB on-premise. Anda menyalin dan memulihkan sertifikat TDE pada instans DB tujuan menggunakan cadangan sertifikat, file kunci privat yang sesuai, dan kunci data. Sertifikat yang dipulihkan dienkripsi oleh kunci utama basis data server baru.

Untuk memulihkan sertifikat TDE

- 1. Salin file cadangan sertifikat TDE dan file kunci privat dari Amazon S3 ke instans tujuan. Untuk informasi selengkapnya tentang menyalin file dari Amazon S3, lihat [Mentransfer file antara RDS](#page-2796-0)  [for SQL Server dan Amazon S3.](#page-2796-0)
- 2. Gunakan kunci KMS Anda untuk mendekripsi teks sandi output guna mengambil teks biasa dari kunci data. Teks sandi berada di metadata S3 file cadangan kunci privat.

```
aws kms decrypt \ 
     --key-id my_KMS_key_ID \ 
     --ciphertext-blob fileb://exampleCiphertextFile | base64 -d \ 
    --output text \setminus --query Plaintext
```
Anda dapat menggunakan output teks biasa pada langkah berikutnya sebagai kata sandi kunci privat.

3. Gunakan perintah SQL berikut untuk memulihkan sertifikat TDE Anda.

```
CREATE CERTIFICATE myOnPremTDEcertificate FROM FILE='D:\tde-cert-backup.cer'
WITH PRIVATE KEY (FILE = N'D:\tde-cert-key.pvk',
DECRYPTION BY PASSWORD = 'plain_text_output');
```
Untuk informasi lebih lanjut tentang dekripsi KMS, lihat [mendekripsi](https://docs.aws.amazon.com/cli/latest/reference/kms/decrypt.html) di bagian KMS untuk Referensi Perintah AWS CLI.

Setelah sertifikat TDE dipulihkan pada instans DB tujuan, Anda dapat memulihkan basis data yang terenkripsi dengan sertifikat tersebut.

### **a** Note

Anda dapat menggunakan sertifikat TDE yang sama untuk mengenkripsi beberapa basis data SQL Server pada instans DB sumber. Untuk memigrasikan beberapa basis data ke instans tujuan, salin sertifikat TDE yang terkait dengan basis data tersebut ke instans tujuan cukup satu kali.

# <span id="page-2899-0"></span>Menonaktifkan TDE untuk RDS for SQL Server

Untuk menonaktifkan TDE untuk instans DB RDS for SQL Server, pertama-tama pastikan bahwa tidak ada objek terenkripsi yang tersisa di instans DB. Untuk melakukannya, dekripsi atau hapus objek. Jika ada objek terenkripsi di instans DB, Anda tidak dapat menonaktifkan TDE untuk instans DB. Saat Anda menggunakan konsol untuk menghapus opsi TDE dari grup opsi, konsol menunjukkan bahwa TDE sedang dalam proses. Selain itu, peristiwa kesalahan terjadi jika grup opsi dikaitkan dengan instans DB atau snapshot DB terenkripsi.

Contoh berikut menghapus enkripsi TDE dari basis data yang bernama customerDatabase.

```
--------- Removing TDE ---------------
USE [customerDatabase]
GO
-- Turn off encryption of the database
ALTER DATABASE [customerDatabase]
SET ENCRYPTION OFF
GO
-- Wait until the encryption state of the database becomes 1. The state is 5 
  (Decryption in progress) for a while
SELECT db_name(database_id) as DatabaseName, * FROM sys.dm_database_encryption_keys
GO
```

```
-- Drop the DEK used for encryption
```

```
DROP DATABASE ENCRYPTION KEY
GO
-- Alter to SIMPLE Recovery mode so that your encrypted log gets truncated
USE [master]
GO
ALTER DATABASE [customerDatabase] SET RECOVERY SIMPLE
GO
```
Saat semua objek didekripsi, Anda memiliki dua opsi:

- 1. Anda dapat menyesuaikan instans DB untuk dikaitkan dengan grup opsi tanpa opsi TDE.
- 2. Anda dapat menghapus opsi TDE dari grup opsi.

# SQL Server Audit

Di Amazon RDS, Anda dapat mengaudit basis data Microsoft SQL Server menggunakan mekanisme SQL Server Audit bawaan. Anda dapat membuat audit dan spesifikasi audit dengan cara yang sama seperti Anda membuatnya untuk server basis data on-premise.

RDS mengunggah log audit yang telah selesai ke bucket S3 menggunakan peran IAM yang Anda berikan. Jika Anda mengaktifkan retensi, RDS akan menyimpan log audit di instans DB selama periode waktu yang dikonfigurasi.

Untuk informasi selengkapnya, lihat [SQL Server Audit \(database engine\)](https://docs.microsoft.com/sql/relational-databases/security/auditing/sql-server-audit-database-engine) dalam dokumentasi Microsoft SQL Server.

# SQL Server Audit dengan Aliran Aktivitas Basis Data (DAS)

Anda dapat menggunakan Aliran Aktivitas Basis Data untuk RDS agar dapat mengintegrasikan peristiwa SQL Server Audit dengan alat pemantauan aktivitas basis data dari Imperva, McAfee, dan IBM. Untuk informasi cara mengaudit dengan Aliran Aktivitas Basis Data untuk RDS SQL Server selengkapnya, lihat [Pengauditan di Microsoft SQL Server](#page-1650-0)

Topik

- [Dukungan untuk SQL Server Audit](#page-2901-0)
- [Menambahkan SQL Server Audit ke opsi instans DB](#page-2902-0)
- [Menggunakan SQL Server Audit](#page-2904-0)
- [Melihat log audit](#page-2905-0)
- [Menggunakan SQL Server Audit dengan instans Multi-AZ](#page-2906-0)
- [Mengonfigurasi bucket S3](#page-2906-1)
- [Membuat peran IAM secara manual untuk SQL Server Audit](#page-2907-0)

# <span id="page-2901-0"></span>Dukungan untuk SQL Server Audit

Di Amazon RDS, dimulai dengan SQL Server 2014, semua edisi SQL Server mendukung audit tingkat server, dan edisi Enterprise juga mendukung audit tingkat basis data. Dimulai dengan SQL Server 2016 (13.x) SP1, semua edisi mendukung audit tingkat server dan tingkat basis data. Untuk informasi selengkapnya, lihat [SQL Server Audit \(database engine\)](https://docs.microsoft.com/sql/relational-databases/security/auditing/sql-server-audit-database-engine) dalam dokumentasi SQL Server.

RDS mendukung konfigurasi pengaturan opsi berikut untuk SQL Server Audit.

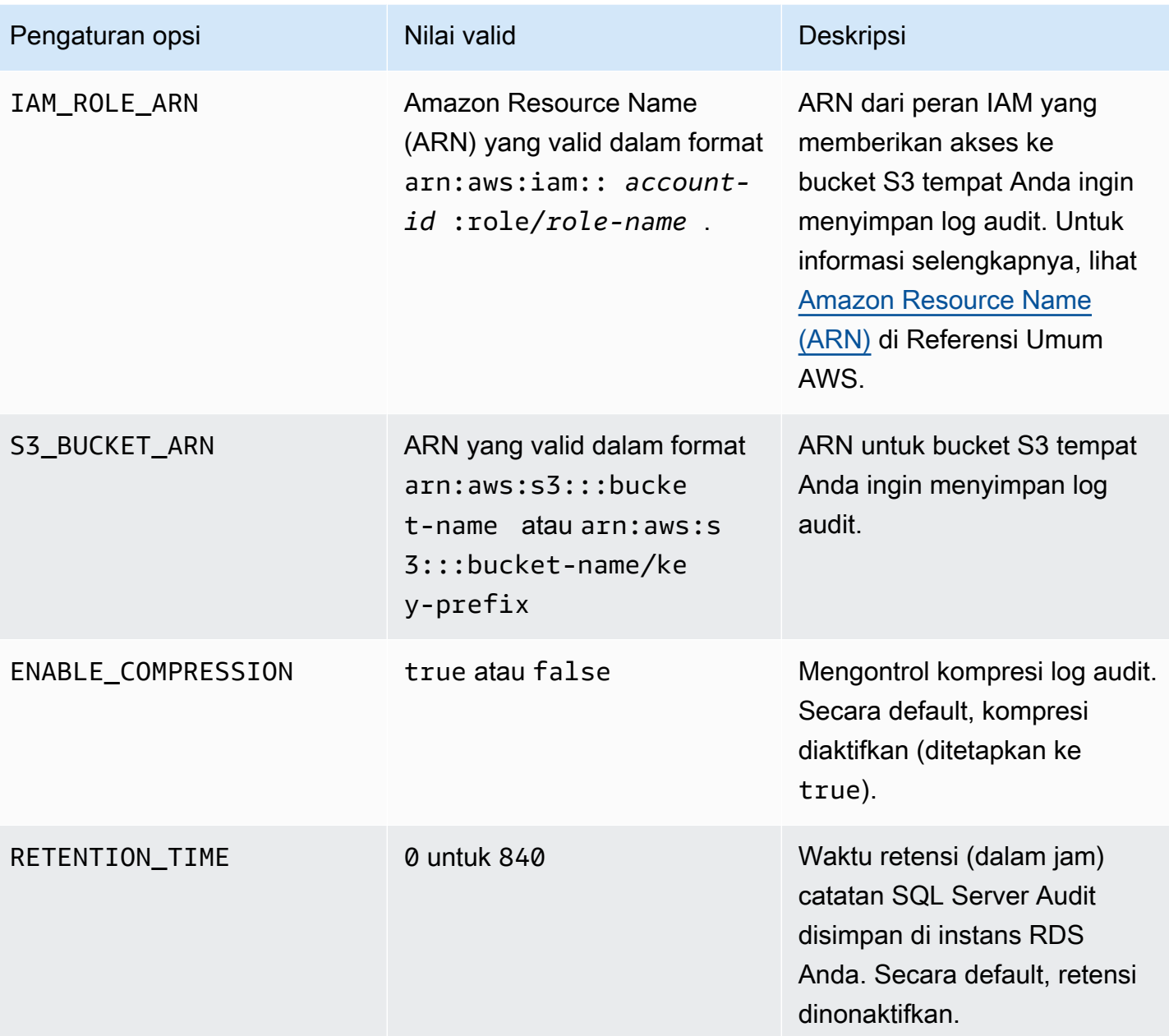

<span id="page-2902-0"></span>RDS mendukung SQL Server Audit di semua Wilayah AWS kecuali Timur Tengah (Bahrain).

Menambahkan SQL Server Audit ke opsi instans DB

Mengaktifkan SQL Server Audit memerlukan dua langkah: mengaktifkan opsi di instans DB, dan mengaktifkan fitur di dalam SQL Server. Proses untuk menambahkan opsi SQL Server Audit ke instans DB adalah sebagai berikut:

1. Buat grup opsi baru, atau salin atau ubah grup opsi yang sudah ada.

- 2. Tambahkan dan konfigurasikan semua opsi yang diperlukan.
- 3. Kaitkan grup opsi dengan instans DB.

Setelah menambahkan opsi SQL Server Audit, Anda tidak perlu memulai ulang instans DB. Begitu grup opsi aktif, Anda dapat membuat audit dan menyimpan log audit di bucket S3.

Untuk menambah dan mengonfigurasi SQL Server Audit pada grup opsi instans DB

- 1. Pilih salah satu cara berikut:
	- Gunakan grup opsi yang sudah ada.
	- Buat grup opsi DB kustom dan gunakan grup opsi tersebut. Untuk informasi selengkapnya, lihat [Membuat grup opsi.](#page-622-0)
- 2. Tambahkan opsi SQLSERVER\_AUDIT ke grup opsi, lalu konfigurasikan pengaturan opsi. Untuk informasi cara menambahkan aturan selengkapnya, lihat [Menambahkan opsi ke grup opsi](#page-625-0).
	- Untuk peran IAM, Anda dapat memilih peran tersebut jika sudah memiliki peran IAM dengan kebijakan yang diperlukan. Untuk membuat peran IAM baru, pilih Buat Peran Baru. Untuk informasi tentang kebijakan yang diperlukan, lihat [Membuat peran IAM secara manual untuk](#page-2907-0) [SQL Server Audit](#page-2907-0).
	- Untuk Pilih tujuan S3, pilih opsi ini jika Anda sudah memiliki bucket S3 yang ingin Anda gunakan. Untuk membuat bucket S3, pilih Buat Bucket S3 Baru.
	- Untuk Mengaktifkan Kompresi, biarkan opsi ini dipilih untuk mengompresi file audit. Kompresi diaktifkan secara default. Untuk menonaktifkan kompresi, hapus Aktifkan Kompresi.
	- Untuk Retensi log audit, pilih opsi ini untuk menyimpan catatan audit di instans DB. Tentukan waktu retensi dalam jam. Waktu retensi maksimum adalah 35 hari.
- 3. Terapkan grup opsi ke instans DB baru atau yang sudah ada. Pilih salah satu cara berikut:
	- Jika Anda membuat instans DB baru, terapkan grup opsi ketika Anda meluncurkan instans.
	- Di instans DB yang sudah ada, terapkan grup opsi dengan mengubah instans lalu memberikan grup opsi baru. Untuk informasi selengkapnya, lihat [Memodifikasi instans DB Amazon RDS](#page-727-0).

#### Memodifikasi opsi SQL Server Audit

Setelah mengaktifkan opsi SQL Server Audit, Anda dapat mengubah pengaturan. Untuk informasi cara mengubah pengaturan opsi, lihat [Memodifikasi pengaturan opsi](#page-632-0).

### Menghapus SQL Server Audit dari opsi instans DB

Anda dapat mematikan fitur SQL Server Audit dengan menonaktifkan audit lalu menghapus opsi.

### Untuk menghapus audit

- 1. Nonaktifkan semua pengaturan audit di dalam SQL Server. Untuk mempelajari tempat audit dijalankan, buat kueri pada tampilan katalog keamanan SQL Server. Untuk informasi selengkapnya, lihat [Security catalog views](https://docs.microsoft.com/sql/relational-databases/system-catalog-views/security-catalog-views-transact-sql) dalam dokumentasi Microsoft SQL Server.
- 2. Hapus opsi SQL Server Audit dari instans DB. Pilih salah satu cara berikut:
	- Hapus opsi SQL Server Audit dari grup opsi yang digunakan instans DB. Perubahan ini akan memengaruhi semua instans DB yang menggunakan kelompok opsi yang sama. Untuk informasi selengkapnya, lihat [Menghapus opsi dari grup opsi](#page-635-0).
	- Ubah instans DB, lalu pilih grup opsi tanpa opsi SQL Server Audit. Perubahan ini hanya memengaruhi instans DB yang Anda ubah. Anda dapat menentukan grup opsi default (kosong) atau grup opsi kustom lain. Untuk informasi selengkapnya, lihat [Memodifikasi instans](#page-727-0)  [DB Amazon RDS.](#page-727-0)
- 3. Setelah menghapus opsi SQL Server Audit dari instans DB, Anda tidak perlu memulai ulang proses tersebut. Hapus file audit yang tidak diperlukan dari bucket S3 Anda.

## <span id="page-2904-0"></span>Menggunakan SQL Server Audit

Anda dapat mengendalikan audit server, spesifikasi audit server, dan spesifikasi audit basis data dengan cara yang sama seperti Anda mengontrolnya untuk server basis data on-premise.

#### Membuat audit

Anda membuat audit server dengan cara yang sama seperti Anda membuatnya untuk server basis data on-premise. Untuk informasi cara membuat audit server, lihat [CREATE SERVER AUDIT](https://docs.microsoft.com/sql/t-sql/statements/create-server-audit-transact-sql) dalam dokumentasi Microsoft SQL Server.

Untuk menghindari kesalahan, patuhi batasan berikut:

- Jangan melebihi jumlah maksimum audit server yang didukung per instans, yaitu 50.
- Perintahkan SQL Server untuk menulis data ke file biner.
- Jangan gunakan RDS\_ sebagai awalan dalam nama audit server.
- Untuk FILEPATH, tentukan D:\rdsdbdata\SQLAudit.
- Untuk MAXSIZE, tentukan ukuran antara 2 MB dan 50 MB.
- Jangan mengonfigurasi MAX\_ROLLOVER\_FILES atau MAX\_FILES.
- Jangan mengonfigurasi SQL Server untuk mematikan instans DB jika gagal menulis catatan audit.

#### Membuat spesifikasi audit

Anda membuat spesifikasi audit server dan spesifikasi audit basis data dengan cara yang sama seperti Anda membuatnya untuk server basis data on-premise. Untuk informasi tentang membuat spesifikasi audit, lihat [CREATE SERVER AUDIT SPECIFICATION](https://docs.microsoft.com/sql/t-sql/statements/create-server-audit-specification-transact-sql) dan [CREATE DATABASE AUDIT](https://docs.microsoft.com/sql/t-sql/statements/create-database-audit-specification-transact-sql) [SPECIFICATION](https://docs.microsoft.com/sql/t-sql/statements/create-database-audit-specification-transact-sql) dalam dokumentasi Microsoft SQL Server.

Untuk menghindari kesalahan, jangan gunakan RDS\_ sebagai awalan dalam nama spesifikasi audit basis data atau spesifikasi audit server.

### <span id="page-2905-0"></span>Melihat log audit

Log audit Anda disimpan di D:\rdsdbdata\SQLAudit.

Setelah SQL Server selesai menulis ke file log audit—saat file mencapai batas ukurannya— Amazon RDS akan mengunggah file ke bucket S3. Jika penyimpanan diaktifkan, Amazon RDS akan memindahkan file ke folder penyimpanan: D:\rdsdbdata\SQLAudit\transmitted.

Untuk informasi cara mengonfigurasi retensi, lihat [Menambahkan SQL Server Audit ke opsi instans](#page-2902-0) [DB.](#page-2902-0)

Catatan audit disimpan di instans DB hingga file log audit diunggah. Anda dapat melihat catatan audit dengan menjalankan perintah berikut.

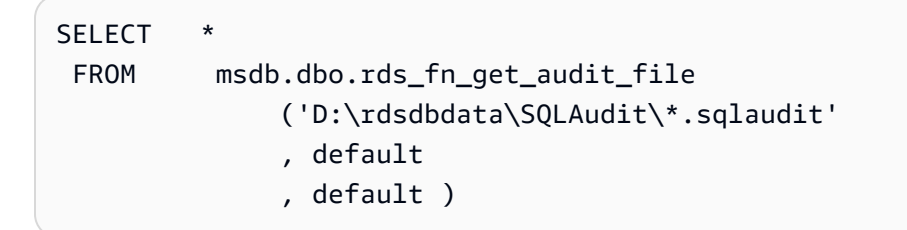

Anda dapat menggunakan perintah yang sama untuk melihat catatan audit di folder penyimpanan Anda dengan mengubah filter ke D:\rdsdbdata\SQLAudit\transmitted\\*.sqlaudit.

```
SELECT
  FROM msdb.dbo.rds_fn_get_audit_file 
               ('D:\rdsdbdata\SQLAudit\transmitted\*.sqlaudit'
```
#### , default

, default )

# <span id="page-2906-0"></span>Menggunakan SQL Server Audit dengan instans Multi-AZ

Untuk instans Multi-AZ, proses mengirim file log audit ke Amazon S3 serupa dengan proses untuk instans Single-AZ. Namun, ada beberapa perbedaan penting:

- Objek spesifikasi audit basis data direplikasi ke semua simpul.
- Audit server dan spesifikasi audit server tidak direplikasi ke simpul sekunder. Sebaliknya, Anda harus membuat atau memodifikasinya secara manual.

Untuk merekam audit server atau spesifikasi audit server dari kedua simpul:

- 1. Buat audit server atau spesifikasi audit server di simpul primer.
- 2. Lakukan failover ke simpul sekunder lalu buat audit server atau spesifikasi audit server dengan nama dan GUID yang sama di simpul sekunder. Gunakan parameter AUDIT\_GUID untuk menentukan GUID.

# <span id="page-2906-1"></span>Mengonfigurasi bucket S3

file log audit secara otomatis diunggah dari instans DB ke bucket S3 Anda. Pembatasan berikut berlaku untuk bucket S3 yang Anda gunakan sebagai target untuk file audit:

- Bucket S3 harus berada di Wilayah AWS yang sama dengan instans DB.
- Bucket S3 tidak boleh dibuka untuk umum.
- Bucket S3 tidak dapat menggunakan [Kunci Objek S3.](https://docs.aws.amazon.com/AmazonS3/latest/dev/object-lock-overview.html)
- Pemilik bucket juga harus menjadi pemilik peran IAM.

Kunci target yang digunakan untuk menyimpan data mematuhi skema penamaan ini: bucket-name/ key-prefix/instance-name/audit-name/node\_file-name.ext

### **a** Note

Anda menetapkan nama bucket dan nilai awalan kunci dengan setelan opsi (S3\_BUCKET\_ARN).

Skema tersebut terdiri atas elemen-elemen berikut:

- **bucket-name** Nama bucket S3 Anda.
- **key-prefix** Awalan kunci kustom yang ingin Anda gunakan untuk log audit.
- **instance-name** Nama instans Amazon RDS Anda.
- **audit-name** Nama audit.
- **node** Pengidentifikasi simpul yang merupakan sumber log audit (node1 atau node2). Ada satu simpul untuk instans Single-AZ dan dua simpul replikasi untuk instans Multi-AZ. Ini bukan simpul primer dan sekunder karena peran primer dan sekunder berubah seiring waktu. Sebaliknya, pengidentifikasi simpul merupakan label sederhana.
	- **node1** simpul replikasi pertama (Single-AZ hanya memiliki satu simpul).
	- **node2** simpul replikasi kedua (Multi-AZ memiliki dua simpul).
- **file-name** Nama file target. Nama file diambil apa adanya dari SQL Server.
- **ext** Ekstensi file (zip atau sqlaudit):
	- **zip** Jika kompresi diaktifkan (default).
	- **sqlaudit** Jika kompresi dinonaktifkan.

# <span id="page-2907-0"></span>Membuat peran IAM secara manual untuk SQL Server Audit

Biasanya, saat Anda membuat opsi baru, AWS Management Console akan membuat peran IAM dan kebijakan kepercayaan IAM untuk Anda. Namun, Anda dapat secara manual membuat peran IAM baru untuk digunakan dengan SQL Server Audit sehingga Anda dapat menyesuaikannya dengan persyaratan tambahan yang mungkin Anda miliki. Untuk melakukan ini, Anda membuat peran IAM dan mendelegasikan izin sehingga layanan Amazon RDS dapat menggunakan bucket Amazon S3. Saat Anda membuat peran IAM ini, Anda dapat memberikan kebijakan kepercayaan dan izin. Dengan adanya kebijakan kepercayaan, Amazon RDS dapat mengambil peran ini. Kebijakan izin menentukan tindakan yang dapat dilakukan peran ini. Untuk informasi selengkapnya, lihat [Membuat peran untuk](https://docs.aws.amazon.com/IAM/latest/UserGuide/id_roles_create_for-service.html) [mendelegasikan izin ke layanan AWS](https://docs.aws.amazon.com/IAM/latest/UserGuide/id_roles_create_for-service.html) di Panduan Pengguna AWS Identity and Access Management.

Anda dapat menggunakan contoh di bagian ini untuk membuat kebijakan hubungan kepercayaan dan izin yang Anda butuhkan.

Contoh berikut menunjukkan hubungan kepercayaan untuk SQL Server Audit. Contoh tersebut menggunakan pengguna utama layanan rds.amazonaws.com untuk memungkinkan RDS menulis ke bucket S3. Pengguna utama layanan adalah pengidentifikasi yang digunakan untuk memberikan

izin layanan. Setiap kali Anda mengizinkan akses ke rds. amazonaws. com dengan cara ini, Anda mengizinkan RDS untuk melakukan tindakan atas nama Anda. Untuk informasi pengguna utama layanan selengkapnya, lihat [Elemen kebijakan AWS JSON: Pengguna Utama.](https://docs.aws.amazon.com/IAM/latest/UserGuide/reference_policies_elements_principal.html)

Example hubungan kepercayaan untuk SQL Server Audit

```
{ 
       "Version": "2012-10-17", 
       "Statement": [ 
            { 
                 "Effect": "Allow", 
                 "Principal": { 
                     "Service": "rds.amazonaws.com" 
                }, 
                 "Action": "sts:AssumeRole" 
            } 
       ] 
  }
```
Sebaiknya gunakan kunci konteks kondisi global [aws:SourceArn](https://docs.aws.amazon.com/IAM/latest/UserGuide/reference_policies_condition-keys.html#condition-keys-sourcearn) dan [aws:SourceAccount](https://docs.aws.amazon.com/IAM/latest/UserGuide/reference_policies_condition-keys.html#condition-keys-sourceaccount) dalam hubungan kepercayaan berbasis sumber daya untuk membatasi izin layanan ke sumber daya tertentu. Ini adalah cara paling efektif untuk melindungi dari [masalah confused deputy.](https://docs.aws.amazon.com/IAM/latest/UserGuide/confused-deputy.html)

Anda dapat menggunakan kedua kunci konteks kondisi global dan memiliki nilai aws:SourceArn yang berisi ID akun. Dalam hal ini, nilai aws:SourceAccount dan akun dalam nilai aws:SourceArn harus menggunakan ID akun yang sama ketika digunakan dalam pernyataan yang sama.

- Gunakan aws:SourceArn jika Anda ingin akses lintas layanan untuk satu sumber daya.
- Gunakan aws:SourceAccount jika Anda ingin mengizinkan sumber daya apa pun di akun tersebut dikaitkan dengan penggunaan lintas layanan.

Dalam hubungan kepercayaan, pastikan Anda menggunakan kunci konteks kondisi global aws:SourceArn dengan Amazon Resource Name (ARN) dari sumber daya yang mengakses peran tersebut. Untuk SQL Server Audit, pastikan Anda menyertakan grup opsi DB dan instans DB, seperti yang ditunjukkan pada contoh berikut.

Example hubungan kepercayaan dengan kunci konteks kondisi global untuk SQL Server Audit

```
 "Version": "2012-10-17", 
       "Statement": [ 
              { 
                    "Effect": "Allow", 
                    "Principal": { 
                           "Service": "rds.amazonaws.com" 
                    }, 
                    "Action": "sts:AssumeRole", 
                    "Condition": { 
                          "StringEquals": { 
                                 "aws:SourceArn": [ 
                                       "arn:aws:rds:Region:my_account_ID:db:db_instance_identifier", 
                                       "arn:aws:rds:Region:my_account_ID:og:option_group_name" 
\sim 100 \sim 100 \sim 100 \sim 100 \sim 100 \sim 100 \sim 100 \sim 100 \sim 100 \sim 100 \sim 100 \sim 100 \sim 100 \sim 100 \sim 100 \sim 100 \sim 100 \sim 100 \sim 100 \sim 100 \sim 100 \sim 100 \sim 100 \sim 100 \sim 
 } 
 } 
             } 
       ]
}
```
Dalam contoh kebijakan izin untuk SQL Server Audit berikut, kami menentukan ARN untuk bucket Amazon S3. Anda dapat menggunakan ARN untuk mengidentifikasi akun, pengguna, atau peran tertentu yang ingin diberi akses. Untuk informasi cara menggunakan ARN selengkapnya, lihat [Amazon resource name \(ARN\).](https://docs.aws.amazon.com/general/latest/gr/aws-arns-and-namespaces.html)

Example kebijakan izin untuk SQL Server Audit

```
{ 
       "Version": "2012-10-17", 
       "Statement": [ 
           { 
                "Effect": "Allow", 
                "Action": "s3:ListAllMyBuckets", 
                "Resource": "*" 
           }, 
           { 
                "Effect": "Allow", 
                "Action": [ 
                     "s3:ListBucket", 
                     "s3:GetBucketACL", 
                     "s3:GetBucketLocation" 
                ], 
                "Resource": "arn:aws:s3:::bucket_name"
```

```
 }, 
          { 
               "Effect": "Allow", 
               "Action": [ 
                    "s3:PutObject", 
                    "s3:ListMultipartUploadParts", 
                    "s3:AbortMultipartUpload" 
               ], 
               "Resource": "arn:aws:s3:::bucket_name/key_prefix/*" 
          } 
     ] 
 }
```
# **a** Note

Tindakan s3:ListAllMyBuckets diperlukan untuk memverifikasi bahwa akun AWS yang sama memiliki bucket S3 dan instans DB SQL Server. Tindakan tersebut mencantumkan nama bucket di akun.

Namesapce bucket S3 bersifat global. Jika Anda tidak sengaja menghapus bucket, pengguna lain dapat membuat bucket dengan nama yang sama di akun lain. Kemudian, data SQL Server Audit akan ditulis ke bucket baru.

# Dukungan untuk SQL Server Analysis Services di Amazon RDS for SQL Server

Microsoft SQL Server Analysis Services (SSAS) adalah bagian dari rangkaian Microsoft Business Intelligence (MSBI). SSAS merupakan pemrosesan analitik online (OLAP) dan alat penambangan data yang diinstal dalam SQL Server. Anda menggunakan SSAS untuk menganalisis data agar membantu membuat keputusan bisnis. SSAS berbeda dari basis data relasional SQL Server karena SSAS dioptimalkan untuk kueri dan penghitungan yang umum di lingkungan kecerdasan bisnis.

Anda dapat mengaktifkan SSAS pada instans DB yang sudah ada atau yang baru. Layanan ini diinstal pada instans DB yang sama dengan mesin basis data Anda. Untuk informasi selengkapnya tentang SSAS, lihat Microsoft [Analysis services documentation](https://docs.microsoft.com/en-us/analysis-services).

Amazon RDS mendukung SSRS untuk SQL Server Standard dan Enterprise Edition pada versi berikut:

- Mode tabel:
	- SQL Server 2019, versi 15.00.4043.16.v1 dan yang lebih baru
	- SQL Server 2017, versi 14.00.3223.3.v1 dan yang lebih baru
	- SQL Server 2016, versi 13.00.5426.0.v1 dan yang lebih baru
- Mode multidimensi:
	- SQL Server 2017, versi 14.00.3381.3.v1 dan yang lebih baru
	- SQL Server 2016, versi 13.00.5882.1.v1 dan yang lebih baru

## Daftar Isi

- [Batasan](#page-2912-0)
- [Mengaktifkan SSAS](#page-2913-0)
	- [Membuat grup opsi untuk SSAS](#page-2913-1)
	- [Menambahkan opsi SSAS ke grup opsi](#page-2915-0)
	- [Mengaitkan grup opsi dengan instans DB](#page-2917-0)
	- [Mengizinkan akses masuk ke grup keamanan VPC Anda](#page-2919-0)
	- [Mengaktifkan integrasi Amazon S3](#page-2920-0)
- [Men-deploy proyek SSAS di Amazon RDS](#page-2920-1)
- [Memantau status tugas deployment](#page-2921-0)
- [Menggunakan SSAS di Amazon RDS](#page-2924-0)
	- [Menyiapkan pengguna yang diautentikasi Windows untuk SSAS](#page-2925-0)
	- [Menambahkan pengguna domain sebagai administrator basis data](#page-2927-0)
	- [Membuat proksi SSIS](#page-2927-1)
	- [Menjadwalkan pemrosesan basis data SSAS menggunakan SQL Server Agent](#page-2929-0)
	- [Merilis akses SSAS dari proksi](#page-2931-0)
- [Membuat cadangan basis data SSAS](#page-2932-0)
- [Memulihkan basis data SSAS](#page-2933-0)
	- [Memulihkan instans DB dengan waktu yang ditentukan](#page-2933-1)
- [Mengubah mode SSAS](#page-2934-0)
- [Mematikan SSAS](#page-2935-0)
- [Memecahkan masalah SSAS](#page-2937-0)

# <span id="page-2912-0"></span>Batasan

Batasan berikut berlaku untuk penggunaan SSAS di RDS for SQL Server:

- RDS for SQL Server mendukung menjalankan SSAS di mode Tabular atau Multidimensional. Untuk informasi selengkapnya, lihat [Comparing tabular and multidimensional solutions](https://docs.microsoft.com/en-us/analysis-services/comparing-tabular-and-multidimensional-solutions-ssas) dalam dokumentasi Microsoft.
- Anda hanya dapat menggunakan satu mode SSAS dalam satu waktu. Sebelum mengubah mode, pastikan untuk menghapus semua basis data SSAS.

Untuk informasi selengkapnya, lihat [Mengubah mode SSAS.](#page-2934-0)

- Mode multidimensi tidak didukung pada SQL Server 2019.
- Instans Multi-AZ tidak didukung.
- Instans harus menggunakan Active Directory yang dikelola sendiri atau AWS Directory Service for Microsoft Active Directory untuk autentikasi SSAS. Untuk informasi selengkapnya, lihat [Menggunakan Active Directory dengan RDS for SQL Server.](#page-2664-0)
- Pengguna tidak diberi akses administrator server SSAS, tetapi mereka dapat diberikan akses administrator tingkat basis data.
- Satu-satunya port yang didukung untuk mengakses SSAS adalah 2383.
- Anda tidak dapat melakukan deployment pada proyek secara langsung. Kami menyediakan prosedur RDS yang disimpan untuk melakukan hal ini. Untuk informasi selengkapnya, lihat [Men](#page-2920-1)[deploy proyek SSAS di Amazon RDS.](#page-2920-1)
- Pemrosesan selama deployment tidak didukung.
- Gunakan file .xmla untuk deployment tidak didukung.
- File input proyek SSAS dan file output cadangan basis data hanya dapat berada di folder  $D:\S$ 3 pada instans DB.

# <span id="page-2913-0"></span>Mengaktifkan SSAS

Gunakan proses berikut untuk mengaktifkan SSAS untuk instans DB Anda:

- 1. Buat grup opsi baru, atau pilih grup opsi yang sudah ada.
- 2. Tambahkan opsi SSAS untuk grup opsi.
- 3. Kaitkan grup opsi dengan instans DB.
- 4. Izinkan akses masuk ke grup keamanan cloud privat virtual (VPC) untuk port pendengar SSAS.
- 5. Aktifkan Integrasi Amazon S3.

<span id="page-2913-1"></span>Membuat grup opsi untuk SSAS

Gunakan AWS Management Console atau AWS CLI untuk membuat grup opsi yang sesuai dengan mesin SQL Server dan versi instans DB yang Anda rencanakan untuk digunakan.

### **a** Note

Anda juga dapat menggunakan grup opsi yang ada jika grup opsi tersebut untuk mesin dan versi SQL Server yang benar.

### Konsol

Prosedur berikut membuat grup opsi untuk SQL Server Standard Edition 2017.

Untuk membuat grup opsi

1. Masuk ke AWS Management Console lalu buka konsol Amazon RDS di [https://](https://console.aws.amazon.com/rds/)  [console.aws.amazon.com/rds/](https://console.aws.amazon.com/rds/).

- 2. Di panel navigasi, pilih Grup opsi.
- 3. Pilih Buat grup.
- 4. Di panel Buat grup opsi, lakukan hal berikut:
	- a. Untuk Nama, ketikkan nama untuk grup opsi yang unik dalam akun AWS Anda, seperti **ssas-se-2017**. Nama tersebut hanya boleh berisi huruf, angka, dan tanda hubung.
	- b. Untuk Deskripsi, masukkan deskripsi singkat grup opsi, seperti **SSAS option group for SQL Server SE 2017**. Deskripsi digunakan untuk tampilan.
	- c. Untuk Mesin, pilih sqlserver-se.
	- d. Untuk Versi mesin utama, pilih 14.00.
- 5. Pilih Buat.

#### CLI

Contoh CLI berikut akan membuat grup opsi untuk SQL Server Standard Edition 2017.

Untuk membuat grup opsi

• Gunakan salah satu perintah berikut ini.

Example

Untuk Linux, macOS, atau Unix:

```
aws rds create-option-group \ 
     --option-group-name ssas-se-2017 \ 
     --engine-name sqlserver-se \ 
     --major-engine-version 14.00 \ 
     --option-group-description "SSAS option group for SQL Server SE 2017"
```
Untuk Windows:

```
aws rds create-option-group ^ 
     --option-group-name ssas-se-2017 ^ 
     --engine-name sqlserver-se ^ 
     --major-engine-version 14.00 ^ 
     --option-group-description "SSAS option group for SQL Server SE 2017"
```
### <span id="page-2915-0"></span>Menambahkan opsi SSAS ke grup opsi

Selanjutnya, gunakan AWS Management Console atau AWS CLI untuk menambahkan opsi SSAS ke grup opsi.

Konsol

Untuk menambahkan opsi SSAS

- 1. Masuk ke AWS Management Console lalu buka konsol Amazon RDS di https:// [console.aws.amazon.com/rds/](https://console.aws.amazon.com/rds/).
- 2. Di panel navigasi, pilih Grup opsi.
- 3. Pilih grup opsi yang baru saja Anda buat.
- 4. Pilih Tambah opsi.
- 5. Pada Detail opsi, pilih SSAS untuk Nama opsi.
- 6. Pada Pengaturan opsi, lakukan berikut ini:
	- a. Untuk memori Max, masukkan nilai dalam kisaran 10-80.

Memori maks menentukan ambang batas atas tempat SSAS mulai melepaskan memori secara lebih agresif untuk memberi ruang bagi permintaan yang sedang berjalan, dan juga permintaan prioritas tinggi baru. Jumlah tersebut adalah persentase dari total memori instans DB. Nilai yang diizinkan adalah 10–80, dan default-nya adalah 45.

b. Untuk Mode, pilih mode server SSAS, Tabel atau Multidimensi.

Jika Anda tidak melihat pengaturan opsi Mode, itu berarti mode Multidimensi tidak didukung di Wilayah AWS Anda. Untuk informasi selengkapnya, lihat [Batasan.](#page-2912-0)

Tabel adalah default.

c. Untuk Grup keamanan, pilih grup keamanan VPC yang akan dikaitkan dengan opsi.

## **a** Note

Port untuk mengakses SSAS, 2383, telah terisi.

- 7. Di bagian Penjadwalan, pilih apakah akan menambahkan opsi langsung atau pada masa pemeliharaan berikutnya.
- 8. Pilih Tambah opsi.
## CLI

Untuk menambahkan opsi SSAS

- 1. Buat file JSON, misalnya ssas-option.json, dengan parameter berikut:
	- OptionGroupName Nama grup opsi yang Anda buat atau pilih sebelumnya (ssasse-2017 dalam contoh berikut).
	- Port Port yang Anda gunakan untuk mengakses SSAS. Satu-satunya port yang didukung adalah 2383.
	- VpcSecurityGroupMemberships Keanggotaan grup keamanan VPC untuk instans DB RDS Anda.
	- MAX\_MEMORY Ambang batas atas di mana SSAS mulai melepaskan memori secara lebih agresif untuk memberi ruang bagi permintaan yang sedang berjalan, dan juga permintaan prioritas tinggi baru. Jumlah tersebut adalah persentase dari total memori instans DB. Nilai yang diizinkan adalah 10–80, dan default-nya adalah 45.
	- MODE Mode server SSAS, salah satu Tabular atau Multidimensional. Tabular adalah default.

Jika Anda menerima kesalahan bahwa pengaturan opsi MODE itu tidak valid, berarti mode Multidimensi tidak didukung di Wilayah AWS Anda. Untuk informasi selengkapnya, lihat [Batasan](#page-2912-0).

Berikut ini adalah contoh file JSON dengan pengaturan opsi SSAS.

```
{
"OptionGroupName": "ssas-se-2017",
"OptionsToInclude": [ 
 { 
  "OptionName": "SSAS", 
 "Port": 2383, 
  "VpcSecurityGroupMemberships": ["sg-0abcdef123"], 
 "OptionSettings": [{"Name":"MAX_MEMORY","Value":"60"},
{"Name":"MODE","Value":"Multidimensional"}] 
31."ApplyImmediately": true
}
```
2. Tambahkan opsi SSAS ke grup opsi.

#### Example

Untuk Linux, macOS, atau Unix:

```
aws rds add-option-to-option-group \ 
     --cli-input-json file://ssas-option.json \ 
     --apply-immediately
```
Untuk Windows:

```
aws rds add-option-to-option-group ^ 
     --cli-input-json file://ssas-option.json ^ 
     --apply-immediately
```
Mengaitkan grup opsi dengan instans DB

Anda dapat menggunakan konsol atau CLI untuk mengaitkan grup opsi Anda dengan instans DB Anda.

Konsol

Kaitkan grup opsi dengan instans DB baru atau yang sudah ada:

- Untuk instans DB baru, kaitkan grup opsi dengan instans DB saat Anda meluncurkan instans tersebut. Untuk informasi selengkapnya, lihat [Membuat instans DB Amazon RDS.](#page-565-0)
- Untuk instans DB yang ada, ubah instans tersebut dan kaitkan grup opsi baru dengannya. Untuk informasi selengkapnya, lihat [Memodifikasi instans DB Amazon RDS](#page-727-0).

Jika Anda menggunakan instans yang ada, instans tersebut harus sudah memiliki domain Active Directory dan peran AWS Identity and Access Management (IAM) yang terkait dengannya. Jika Anda membuat instans baru, tentukan domain Active Directory dan peran IAM yang ada. Untuk informasi selengkapnya, lihat [Menggunakan Active Directory dengan](#page-2664-0)  [RDS for SQL Server.](#page-2664-0)

**a** Note

#### CLI

Anda dapat mengaitkan grup opsi Anda dengan instans DB baru atau yang sudah ada.

#### **a** Note

Jika Anda menggunakan instans yang ada, instans tersebut harus sudah memiliki domain Active Directory dan peran IAM yang terkait dengannya. Jika Anda membuat instans baru, tentukan domain Active Directory dan peran IAM yang ada. Untuk informasi selengkapnya, lihat [Menggunakan Active Directory dengan RDS for SQL Server.](#page-2664-0)

Membuat instans DB yang menggunakan grup opsi Anda

• Tentukan tipe mesin DB yang sama dan versi utama yang Anda gunakan saat membuat grup opsi.

Example

Untuk Linux, macOS, atau Unix:

```
aws rds create-db-instance \ 
     --db-instance-identifier myssasinstance \ 
     --db-instance-class db.m5.2xlarge \ 
     --engine sqlserver-se \ 
     --engine-version 14.00.3223.3.v1 \ 
     --allocated-storage 100 \ 
     --manage-master-user-password \ 
     --master-username admin \ 
     --storage-type gp2 \ 
     --license-model li \ 
     --domain-iam-role-name my-directory-iam-role \ 
     --domain my-domain-id \ 
     --option-group-name ssas-se-2017
```
Untuk Windows:

```
aws rds create-db-instance ^ 
     --db-instance-identifier myssasinstance ^ 
     --db-instance-class db.m5.2xlarge ^ 
     --engine sqlserver-se ^
```

```
 --engine-version 14.00.3223.3.v1 ^ 
 --allocated-storage 100 ^ 
 --manage-master-user-password ^ 
 --master-username admin ^ 
 --storage-type gp2 ^ 
 --license-model li ^ 
 --domain-iam-role-name my-directory-iam-role ^ 
 --domain my-domain-id ^ 
 --option-group-name ssas-se-2017
```
Memodifikasi instans DB dan mengaitkan grup opsi

• Gunakan salah satu perintah berikut.

Example

Untuk Linux, macOS, atau Unix:

```
aws rds modify-db-instance \ 
     --db-instance-identifier myssasinstance \ 
     --option-group-name ssas-se-2017 \ 
     --apply-immediately
```
Untuk Windows:

```
aws rds modify-db-instance ^ 
     --db-instance-identifier myssasinstance ^ 
     --option-group-name ssas-se-2017 ^ 
     --apply-immediately
```
Mengizinkan akses masuk ke grup keamanan VPC Anda

Buat aturan masuk untuk port pendengar SSAS yang ditentukan di grup keamanan VPC yang terkait dengan instans DB Anda. Untuk informasi selengkapnya tentang menyiapkan grup keamanan, lihat [Memberikan akses ke instans DB di VPC Anda dengan membuat grup keamanan](#page-379-0).

#### Mengaktifkan integrasi Amazon S3

Untuk mengunduh file konfigurasi model ke host Anda untuk deployment, gunakan integrasi Amazon S3. Untuk informasi selengkapnya, lihat [Mengintegrasikan instans DB Amazon RDS for SQL Server](#page-2785-0) [dengan Amazon S3](#page-2785-0).

# Men-deploy proyek SSAS di Amazon RDS

Pada RDS, Anda tidak dapat men-deploy proyek SSAS secara langsung menggunakan prosedur SQL Server Management Studio (SSMS). Untuk men-deploy proyek, gunakan prosedur RDS yang tersimpan.

**G** Note

Gunakan file .xmla untuk deployment tidak didukung.

Sebelum Anda men-deploy proyek, pastikan hal-hal berikut ini:

- Integrasi Amazon S3 diaktifkan. Untuk informasi selengkapnya, lihat [Mengintegrasikan instans DB](#page-2785-0)  [Amazon RDS for SQL Server dengan Amazon S3.](#page-2785-0)
- Pengaturan konfigurasi Processing Option diatur ke Do Not Process. Pengaturan ini berarti tidak ada pemrosesan yang terjadi setelah deployment.
- Anda memiliki file *myssasproject*.asdatabase dan *myssasproject*.deploymentoptions. Semuanya dibuat secara otomatis saat Anda membangun proyek SSAS.

#### Men-deploy proyek SSAS di RDS

1. Unduh file .asdatabase (model SAS) dari bucket S3 Anda ke instans DB Anda, seperti yang ditunjukkan dalam contoh berikut. Untuk informasi lebih lanjut tentang parameter unduhan, lihat [Mengunduh file dari bucket Amazon S3 ke instans DB SQL Server.](#page-2796-0)

```
exec msdb.dbo.rds_download_from_s3 
@s3_arn_of_file='arn:aws:s3:::bucket_name/myssasproject.asdatabase', 
[@rds_file_path='D:\S3\myssasproject.asdatabase'],
[@overwrite_file=1];
```
2. Unduh file .deploymentoptions dari bucket S3 Anda ke instans DB Anda.

```
exec msdb.dbo.rds download from s3
@s3_arn_of_file='arn:aws:s3:::bucket_name/myssasproject.deploymentoptions', 
[@rds_file_path='D:\S3\myssasproject.deploymentoptions'],
[@overwrite_file=1];
```
3. Deploy proyek.

```
exec msdb.dbo.rds_msbi_task
@task_type='SSAS_DEPLOY_PROJECT',
@file_path='D:\S3\myssasproject.asdatabase';
```
# Memantau status tugas deployment

Untuk melacak status tugas deployment (atau download) Anda, panggil fungsi rds\_fn\_task\_status. Pelacakan status membutuhkan dua parameter. Parameter pertama harus selalu NULL karena tidak diterpkan ke SSAS. Parameter kedua menerima ID tugas.

Untuk melihat daftar semua tugas, tetapkan parameter pertama untuk NULL dan parameter kedua untuk 0, seperti yang ditunjukkan dalam contoh berikut.

```
SELECT * FROM msdb.dbo.rds_fn_task_status(NULL,0);
```
Untuk melihat tugas tertentu, atur parameter pertama ke NULL dan parameter kedua ke ID tugas, seperti yang ditunjukkan dalam contoh berikut.

```
SELECT * FROM msdb.dbo.rds_fn_task_status(NULL,42);
```
Fungsi rds\_fn\_task\_status akan menampilkan informasi berikut.

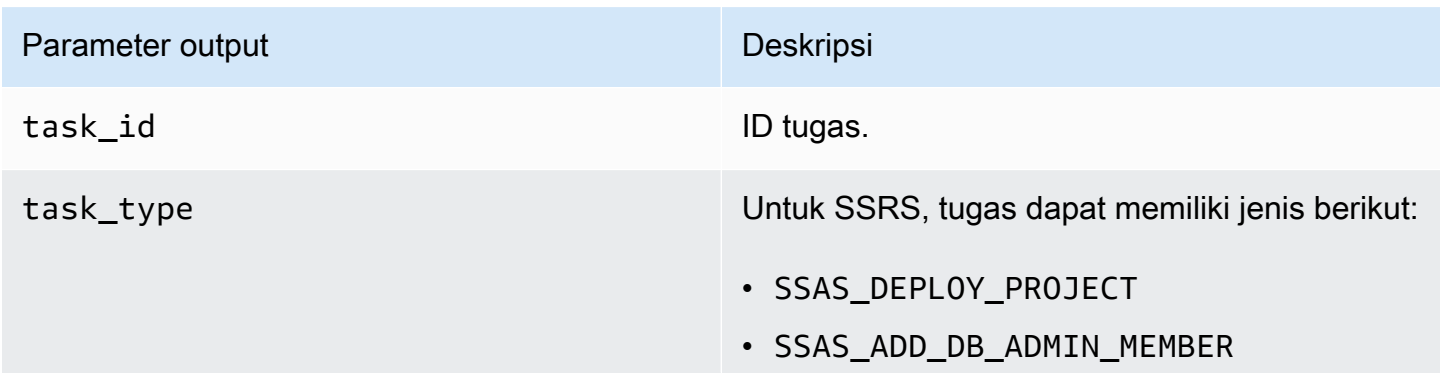

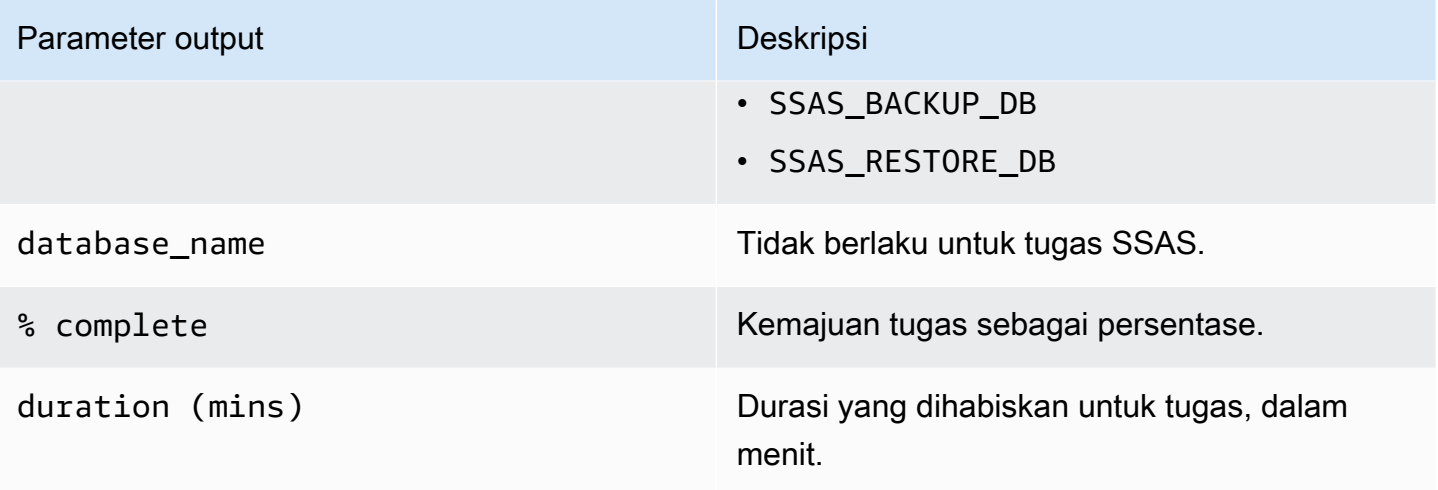

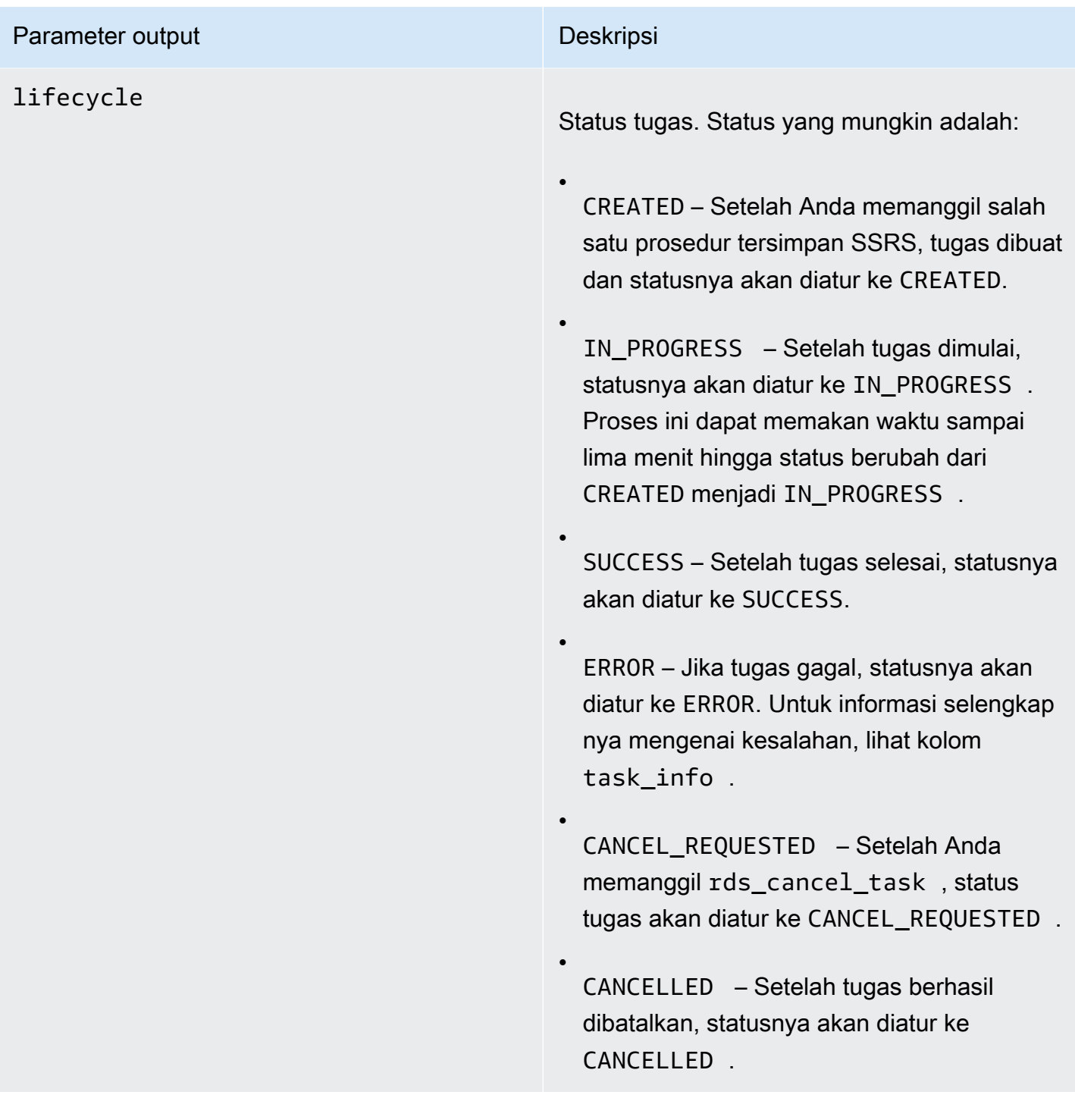

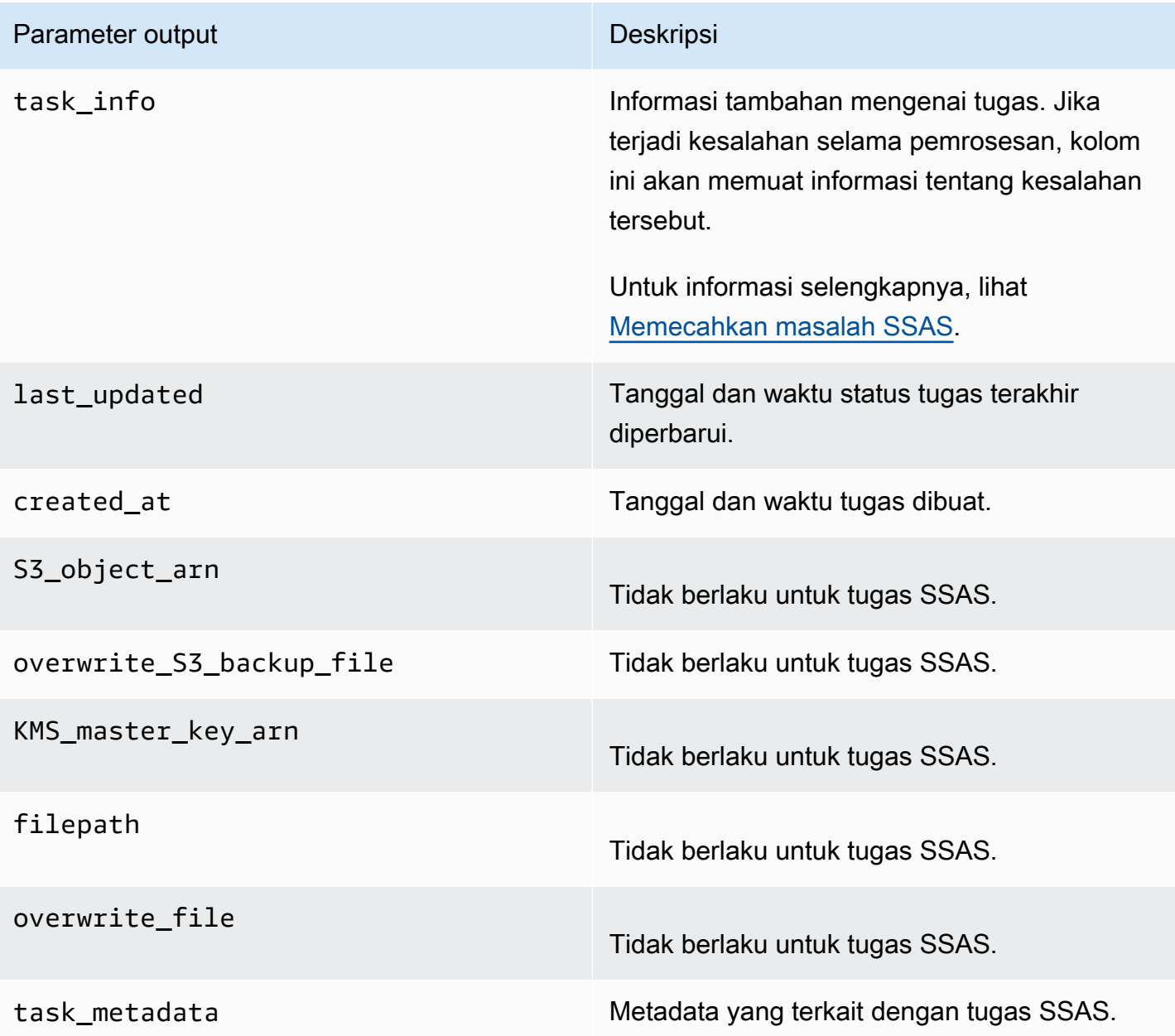

Menggunakan SSAS di Amazon RDS

Setelah men-deploy proyek SSAS, Anda dapat memproses basis data OLAP secara langsung di SSMS.

Menggunakan SSAS pada RDS

- 1. Pada SSMS, hubungkan ke SSAS menggunakan nama pengguna dan kata sandi untuk domain Active Directory.
- 2. Perluas Basis data. Basis data SSAS yang baru di-deploy akan muncul.
- 3. Temukan string koneksi, dan perbarui nama pengguna dan kata sandi untuk memberikan akses ke basis data SQL sumber. Hal ini diperlukan untuk memproses objek SSAS.
	- a. Untuk mode Tabel, lakukan hal berikut:
		- 1. Perluas tab Koneksi.
		- 2. Buka menu konteks (klik kanan) untuk , lalu pilih Properti.
		- 3. Perbarui nama pengguna dan kata sandi dalam string koneksi.
	- b. Untuk mode Multidimensi, lakukan hal berikut:
		- 1. Perluas tab Sumber Data.
		- 2. Buka menu konteks (klik kanan) untuk objek sumber data, lalu pilih Properti.
		- 3. Perbarui nama pengguna dan kata sandi dalam string koneksi.
- 4. Buka menu konteks (klik kanan) untuk basis data SSAS yang Anda buat lalu pilih Memproses Basis Data.

Bergantung pada ukuran data input, operasi pemrosesan akan memakan waktu beberapa menit untuk selesai.

# Topik

- [Menyiapkan pengguna yang diautentikasi Windows untuk SSAS](#page-2925-0)
- [Menambahkan pengguna domain sebagai administrator basis data](#page-2927-0)
- [Membuat proksi SSIS](#page-2927-1)
- [Menjadwalkan pemrosesan basis data SSAS menggunakan SQL Server Agent](#page-2929-0)
- [Merilis akses SSAS dari proksi](#page-2931-0)

<span id="page-2925-0"></span>Menyiapkan pengguna yang diautentikasi Windows untuk SSAS

Pengguna utama dapat (kadang dipanggil pengguna master) menggunakan contoh kode berikut untuk menyiapkan login yang diautentikasi Windows dan memberikan izin prosedur yang diperlukan. Tindakan ini akan memberikan izin kepada pengguna domain untuk menjalankan tugas pelanggan SSAS, menggunakan prosedur transfer file S3, membuat kredensial, dan bekerja dengan proksi SQL Server Agent. Untuk informasi lebih lanjut, lihat [Credentials \(database engine\)](https://docs.microsoft.com/en-us/sql/relational-databases/security/authentication-access/credentials-database-engine?view=sql-server-ver15) dan [Create a SQL](https://docs.microsoft.com/en-us/sql/ssms/agent/create-a-sql-server-agent-proxy?view=sql-server-ver15) [Server Agent proxy](https://docs.microsoft.com/en-us/sql/ssms/agent/create-a-sql-server-agent-proxy?view=sql-server-ver15) dalam dokumentasi Microsoft.

Anda dapat memberikan beberapa atau semua izin berikut sesuai kebutuhan kepada pengguna yang diautentikasi Windows.

Example

```
-- Create a server-level domain user login, if it doesn't already exist
USE [master]
GO
CREATE LOGIN [mydomain\user_name] FROM WINDOWS
GO
-- Create domain user, if it doesn't already exist
USE [msdb]
GO
CREATE USER [mydomain\user_name] FOR LOGIN [mydomain\user_name]
GO
-- Grant necessary privileges to the domain user
USE [master]
GO
GRANT ALTER ANY CREDENTIAL TO [mydomain\user_name]
GO
USE [msdb]
GO
GRANT EXEC ON msdb.dbo.rds_msbi_task TO [mydomain\user_name] with grant option
GRANT SELECT ON msdb.dbo.rds_fn_task_status TO [mydomain\user_name] with grant option
GRANT EXEC ON msdb.dbo.rds_task_status TO [mydomain\user_name] with grant option
GRANT EXEC ON msdb.dbo.rds_cancel_task TO [mydomain\user_name] with grant option
GRANT EXEC ON msdb.dbo.rds_download_from_s3 TO [mydomain\user_name] with grant option
GRANT EXEC ON msdb.dbo.rds_upload_to_s3 TO [mydomain\user_name] with grant option
GRANT EXEC ON msdb.dbo.rds_delete_from_filesystem TO [mydomain\user_name] with grant 
  option
GRANT EXEC ON msdb.dbo.rds_gather_file_details TO [mydomain\user_name] with grant 
  option
GRANT EXEC ON msdb.dbo.sp_add_proxy TO [mydomain\user_name] with grant option
GRANT EXEC ON msdb.dbo.sp_update_proxy TO [mydomain\user_name] with grant option
GRANT EXEC ON msdb.dbo.sp_grant_login_to_proxy TO [mydomain\user_name] with grant 
  option
GRANT EXEC ON msdb.dbo.sp_revoke_login_from_proxy TO [mydomain\user_name] with grant 
  option
GRANT EXEC ON msdb.dbo.sp_delete_proxy TO [mydomain\user_name] with grant option
GRANT EXEC ON msdb.dbo.sp_enum_login_for_proxy to [mydomain\user_name] with grant 
  option
```

```
GRANT EXEC ON msdb.dbo.sp_enum_proxy_for_subsystem TO [mydomain\user_name] with grant 
 option
GRANT EXEC ON msdb.dbo.rds_sqlagent_proxy TO [mydomain\user_name] with grant option
ALTER ROLE [SQLAgentUserRole] ADD MEMBER [mydomain\user_name]
GO
```
<span id="page-2927-0"></span>Menambahkan pengguna domain sebagai administrator basis data

Anda dapat menambahkan pengguna domain sebagai administrator basis data SSAS dengan cara berikut:

- Administrator basis data dapat menggunakan SSMS untuk membuat peran dengan hak istimewa admin, lalu tambahkan pengguna ke peran tersebut.
- Anda dapat menggunakan prosedur tersimpan berikut.

```
exec msdb.dbo.rds_msbi_task
@task_type='SSAS_ADD_DB_ADMIN_MEMBER',
@database_name='myssasdb',
@ssas_role_name='exampleRole',
@ssas_role_member='domain_name\domain_user_name';
```
Parameter berikut yang diperlukan:

- Gtask type Jenis tugas MSBI, dalam kasus ini SSAS ADD DB ADMIN MEMBER.
- @database\_name Nama basis data SSAS yang Anda berikan hak istimewa administrator.
- @ssas\_role\_name Nama peran administrator basis data SSAS. Jika peran tersebut belum ada, ini akan dibuat.
- @ssas\_role\_member Pengguna basis data SSAS yang Anda tambahkan ke peran administrator.

#### <span id="page-2927-1"></span>Membuat proksi SSIS

Untuk dapat menjadwalkan pemrosesan basis data SSAS menggunakan SQL Server Agent, buat kredenal SSAS dan proksi SSAS. Jalankan prosedur ini sebagai pengguna yang diautentikasi Windows.

#### Membuat kredensial SSAS

• Buat kredensial untuk proksi. Untuk melakukannya, Anda dapat menggunakan SSMS atau laporan SQL berikut.

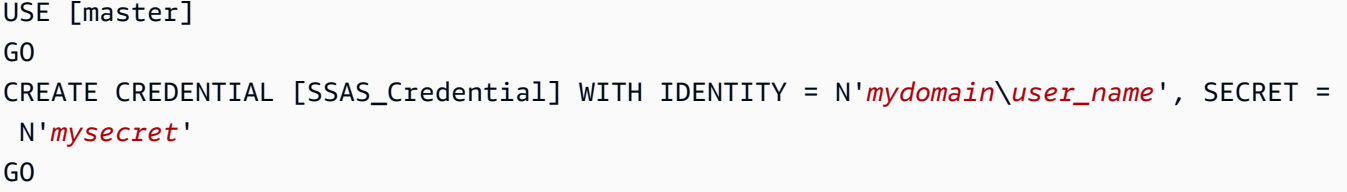

# **a** Note

IDENTITY harus merupakan kredensial login yang diautentikasi domain. Ganti *mysecret* dengan kata sandi untuk kredensial login yang diautentikasi domain.

#### Membuat proksi SSAS

1. Gunakan laporan SQL berikut untuk membuat proksi.

```
USE [msdb]
GO
EXEC msdb.dbo.sp_add_proxy 
 @proxy_name=N'SSAS_Proxy',@credential_name=N'SSAS_Credential',@description=N''
GO
```
2. Gunakan laporan SQL berikut untuk memberikan akses ke proksi kepada pengguna lain.

```
USE [msdb]
GO
EXEC msdb.dbo.sp_grant_login_to_proxy 
 @proxy_name=N'SSAS_Proxy',@login_name=N'mydomain\user_name'
GO
```
3. Gunakan laporan SQL berikut untuk memberikan akses subsistem SSAS ke proksi.

```
USE [msdb]
GO
EXEC msdb.dbo.rds_sqlagent_proxy 
 @task_type='GRANT_SUBSYSTEM_ACCESS',@proxy_name='SSAS_Proxy',@proxy_subsystem='SSAS'
GO
```
Untuk melihat proksi dan izin pada proksi

1. Gunakan laporan SQL berikut untuk melihat penerima izin dari proksi.

```
USE [msdb]
GO
EXEC sp_help_proxy
GO
```
2. Gunakan laporan SQL berikut untuk melihat izin subsistem.

```
USE [msdb]
GO
EXEC msdb.dbo.sp_enum_proxy_for_subsystem
GO
```
<span id="page-2929-0"></span>Menjadwalkan pemrosesan basis data SSAS menggunakan SQL Server Agent

Setelah membuat kredensial dan proksi serta memberikan akses SSAS ke proksi tersebut, Anda dapat membuat pekerjaan SQL Server Agent untuk menjadwalkan pemrosesan basis data SSAS.

Menjadwalkan pemrosesan basis data SSAS

- Gunakan SSMS atau T-SQL untuk membuat pekerjaan SQL Server Agent. Contoh berikut menggunakan T-SQL. Anda dapat mengkonfigurasi jadwal pekerjaannya lebih lanjut melalui SSMS atau T-SQL.
	- Parameter @command menguraikan perintah XML for Analysis (XMLA) yang akan dijalankan oleh pekerjaan SQL Server Agent. Contoh ini mengkonfigurasi pemrosesan basis data Multidimensi SSAS.
	- Parameter @server menguraikan nama server SSAS target dari pekerjaan SQL Server Agent.

Untuk memanggil layanan SSAS dalam instans DB RDS yang sama di mana pekerjaan SQL Server Agent berada, gunakan localhost:2383.

Untuk memanggil layanan SSAS dari luar instans DB RDS, gunakan titik akhir RDS. Anda juga dapat menggunakan titik akhir Kerberos Active Directory (AD) (*your-DB-instancename*.*your-AD-domain-name*) jika instans DB RDS digabungkan dengan domain yang

sama. Untuk instans DB eksternal, pastikan Anda mengonfigurasi grup keamanan VPC dengan benar yang terkait dengan instans RDS DB untuk koneksi yang aman.

Anda dapat mengedit kueri lebih lanjut untuk mendukung berbagai operasi XMLA. Lakukan pengeditan dengan langsung memodifikasi kueri T-SQL atau menggunakan UI SSMS setelah pembuatan pekerjaan SQL Server Agent.

```
USE [msdb]
GO
DECLARE @jobId BINARY(16)
EXEC msdb.dbo.sp_add_job @job_name=N'SSAS_Job', 
     @enabled=1, 
     @notify_level_eventlog=0, 
     @notify_level_email=0, 
     @notify_level_netsend=0, 
     @notify_level_page=0, 
     @delete_level=0, 
     @category_name=N'[Uncategorized (Local)]', 
     @job_id = @jobId OUTPUT
GO
EXEC msdb.dbo.sp_add_jobserver 
     @job_name=N'SSAS_Job', 
     @server_name = N'(local)'
GO
EXEC msdb.dbo.sp_add_jobstep @job_name=N'SSAS_Job', 
  @step_name=N'Process_SSAS_Object', 
     @step_id=1, 
     @cmdexec_success_code=0, 
     @on_success_action=1, 
     @on_success_step_id=0, 
     @on_fail_action=2, 
     @on_fail_step_id=0, 
     @retry_attempts=0, 
     @retry_interval=0, 
     @os_run_priority=0, @subsystem=N'ANALYSISCOMMAND', 
     @command=N'<Batch xmlns="http://schemas.microsoft.com/analysisservices/2003/
engine"> 
         <Parallel> 
              <Process xmlns:xsd="http://www.w3.org/2001/XMLSchema" 
  xmlns:xsi="http://www.w3.org/2001/XMLSchema-instance"
```

```
 xmlns:ddl2="http://schemas.microsoft.com/analysisservices/2003/
engine/2" xmlns:ddl2_2="http://schemas.microsoft.com/analysisservices/2003/
engine/2/2" 
                 xmlns:ddl100_100="http://schemas.microsoft.com/
analysisservices/2008/engine/100/100" xmlns:ddl200="http://schemas.microsoft.com/
analysisservices/2010/engine/200" 
                 xmlns:ddl200_200="http://schemas.microsoft.com/
analysisservices/2010/engine/200/200" xmlns:ddl300="http://schemas.microsoft.com/
analysisservices/2011/engine/300" 
                 xmlns:ddl300_300="http://schemas.microsoft.com/
analysisservices/2011/engine/300/300" xmlns:ddl400="http://schemas.microsoft.com/
analysisservices/2012/engine/400" 
                 xmlns:ddl400_400="http://schemas.microsoft.com/
analysisservices/2012/engine/400/400" xmlns:ddl500="http://schemas.microsoft.com/
analysisservices/2013/engine/500" 
                 xmlns:ddl500_500="http://schemas.microsoft.com/
analysisservices/2013/engine/500/500"> 
                 <Object> 
                     <DatabaseID>Your_SSAS_Database_ID</DatabaseID> 
                 </Object> 
                 <Type>ProcessFull</Type> 
                 <WriteBackTableCreation>UseExisting</WriteBackTableCreation> 
             </Process> 
         </Parallel> 
     </Batch>', 
     @server=N'localhost:2383', 
     @database_name=N'master', 
     @flags=0, 
     @proxy_name=N'SSAS_Proxy'
GO
```
<span id="page-2931-0"></span>Merilis akses SSAS dari proksi

Anda dapat mencabut akses ke subsistem SSAS dan menghapus proksi SSAS menggunakan prosedur tersimpan berikut.

Untuk mencabut akses dan menghapus proksi

1. Mencabut akses subsistem.

USE [msdb] GO

```
EXEC msdb.dbo.rds_sqlagent_proxy 
 @task_type='REVOKE_SUBSYSTEM_ACCESS',@proxy_name='SSAS_Proxy',@proxy_subsystem='SSAS'
GO
```
2. Mencabut izin pada proksi.

```
USE [msdb]
GO
EXEC msdb.dbo.sp_revoke_login_from_proxy 
  @proxy_name=N'SSAS_Proxy',@name=N'mydomain\user_name'
GO
```
3. Hapus proksi.

```
USE [msdb]
GO
EXEC dbo.sp_delete_proxy @proxy_name = N'SSAS_Proxy'
GO
```
# Membuat cadangan basis data SSAS

Anda dapat membuat file cadangan basis data SSAS hanya di folder D:\S3 pada instans DB. Untuk memindahkan file cadangan ke bucket S3, gunakan Amazon S3.

Anda dapat membuat cadangan basis data SSAS sebagai berikut:

• Pengguna domain dengan peran admin untuk basis data tertentu dapat menggunakan SSMS untuk mencadangkan basis data ke folder D:\S3.

Untuk informasi selengkapnya, lihat [Menambahkan pengguna domain sebagai administrator basis](#page-2927-0)  [data](#page-2927-0).

• Anda dapat menggunakan prosedur tersimpan berikut. Prosedur yang disimpan ini tidak mendukung enkripsi.

```
exec msdb.dbo.rds_msbi_task
@task_type='SSAS_BACKUP_DB',
@database_name='myssasdb',
@file_path='D:\S3\ssas_db_backup.abf',
[@ssas_apply_compression=1],
[@ssas_overwrite_file=1];
```
Parameter berikut yang diperlukan:

- @task\_type Jenis tugas MSBI, dalam kasus ini SSAS\_BACKUP\_DB.
- @database\_name Nama basis data SSAS yang Anda cadangkan.
- @file\_path Jalur untuk file cadangan SSAS. Ekstensi .abf diperlukan.

Parameter berikut ini bersifat opsional:

- @ssas\_apply\_compression Apakah akan menerapkan kompresi cadangan SSAS atau tidak. Nilai yang valid adalah 1 (Ya) dan 0 (Tidak).
- @ssas\_overwrite\_file Apakah harus menimpa file cadangan SSAS atuu tidak. Nilai yang valid adalah 1 (Ya) dan 0 (Tidak).

# Memulihkan basis data SSAS

Gunakan prosedur tersimpan berikut untuk memulihkan basis data SSAS dari cadangan.

Anda tidak dapat memulihkan basis data jika ada basis data SSAS dengan nama yang sama. Prosedur tersimpan untuk memulihkan tidak mendukung file cadangan terenkripsi.

```
exec msdb.dbo.rds_msbi_task
@task_type='SSAS_RESTORE_DB',
@database_name='mynewssasdb',
@file_path='D:\S3\ssas_db_backup.abf';
```
Parameter berikut yang diperlukan:

- @task\_type Jenis tugas MSBI, dalam kasus ini SSAS\_RESTORE\_DB.
- @database\_name Nama basis data SSAS baru yang sedang Anda pulihkan.
- @file\_path Jalur menuju file cadangan SSAS.

Memulihkan instans DB dengan waktu yang ditentukan

P oint-in-time recovery (PITR) tidak berlaku untuk database SSAS. Jika Anda melakukan PITR, hanya data SSAS di snapshot terakhir sebelum waktu yang diminta yang tersedia di instans yang dipulihkan.

Untuk memiliki database up-to-date SSAS pada instans DB yang dipulihkan

- 1. Cadangkan basis data SSAS Anda ke folder D:\S3 di instans sumber.
- 2. Pindahkan file cadangan ke bucket S3.
- 3. Transfer file cadangan dari bucket S3 ke folder D:\S3 di instans yang dipulihkan.
- 4. Jalankan prosedur tersimpan untuk memulihkan basis data SSAS ke instans yang dipulihkan.

Anda juga dapat memproses ulang proyek SSAS untuk memulihkan basis data.

# Mengubah mode SSAS

Anda dapat mengubah mode tempat SSAS berjalan, baik Tabular maupun Multidimensional. Untuk mengubah mode, gunakan AWS Management Console atau AWS CLI untuk mengubah pengaturan opsi di opsi SSAS.

## **A** Important

Anda hanya dapat menggunakan satu mode SSAS dalam satu waktu. Pastikan Anda telah menghapus semua basis data SSAS sebelum mengubah mode, atau Anda akan menerima pesan kesalahan.

#### Konsol

Prosedur konsol Amazon RDS berikut akan mengubah mode SSAS ke Tabular dan menetapkan parameter MAX\_MEMORY menjadi 70 persen.

#### Untuk mengubah opsi SSAS

- 1. Masuk ke AWS Management Console lalu buka konsol Amazon RDS di https:// [console.aws.amazon.com/rds/](https://console.aws.amazon.com/rds/).
- 2. Di panel navigasi, pilih Grup opsi.
- 3. Pilih grup opsi dengan opsi SSAS yang ingin Anda modifikasi (ssas-se-2017 dalam contoh sebelumnya).
- 4. Pilih Opsi ubah.
- 5. Ubah pengaturan opsi:
- a. Untuk Memori maks., masukkan **70**.
- b. Untuk Mode, pilih Tabular.
- 6. Pilih Opsi ubah.

#### AWS CLI

Contoh AWS CLI berikut akan mengubah mode SSAS ke Tabular dan menetapkan parameter MAX\_MEMORY menjadi 70 persen.

Agar perintah CLI berfungsi, pastikan Anda menyertakan semua parameter yang diperlukan, meskipun Anda tidak mengubahnya.

Untuk mengubah opsi SSAS

• Gunakan salah satu perintah berikut ini.

Example

Untuk Linux, macOS, atau Unix:

```
aws rds add-option-to-option-group \ 
     --option-group-name ssas-se-2017 \ 
     --options 
  "OptionName=SSAS,VpcSecurityGroupMemberships=sg-12345e67,OptionSettings=[{Name=MAX_MEMORY,Value=70},
{Name=MODE,Value=Tabular}]" \ 
     --apply-immediately
```
Untuk Windows:

```
aws rds add-option-to-option-group ^ 
     --option-group-name ssas-se-2017 ^ 
     --options 
OptionName=SSAS,VpcSecurityGroupMemberships=sq-12345e67,OptionSettings=[{Name=MAX_MEMORY,\
{Name=MODE,Value=Tabular}] ^ 
     --apply-immediately
```
# Mematikan SSAS

Untuk menonaktfikan SSAS, hapus SSAS opsi dari grup opsi.

# **A** Important

Sebelum Anda menghapus opsi SSAS, hapus basis data SSAS Anda. Kami sangat menyarankan agar Anda mencadangkan basis data SSAS sebelum menghapusnya dan menghapus opsi SSAS.

## Konsol

Untuk menghapus opsi SSAS dari grup opsi

- 1. Masuk ke AWS Management Console lalu buka konsol Amazon RDS di [https://](https://console.aws.amazon.com/rds/)  [console.aws.amazon.com/rds/](https://console.aws.amazon.com/rds/).
- 2. Di panel navigasi, pilih Grup opsi.
- 3. Pilih grup opsi dengan opsi SSAS yang ingin Anda hapus (ssas-se-2017 dalam contoh sebelumnya).
- 4. Pilih Hapus opsi.
- 5. Pada Hapus opsi, pilih SSAS untuk Opsi yang akan dihapus.
- 6. Di bagian Langsung terapkan, pilih Ya untuk segera menghapus opsi, atau Tidak untuk menghapusnya pada masa pemeliharaan berikutnya.
- 7. Pilih Hapus.

# AWS CLI

Untuk menghapus opsi SSAS dari grup opsi

• Gunakan salah satu perintah berikut ini.

#### Example

Untuk Linux, macOS, atau Unix:

```
aws rds remove-option-from-option-group \ 
     --option-group-name ssas-se-2017 \ 
     --options SSAS \ 
     --apply-immediately
```
#### Untuk Windows:

```
aws rds remove-option-from-option-group ^ 
     --option-group-name ssas-se-2017 ^ 
     --options SSAS ^ 
     --apply-immediately
```
# <span id="page-2937-0"></span>Memecahkan masalah SSAS

Anda mungkin mengalami masalah berikut saat menggunakan SSAS.

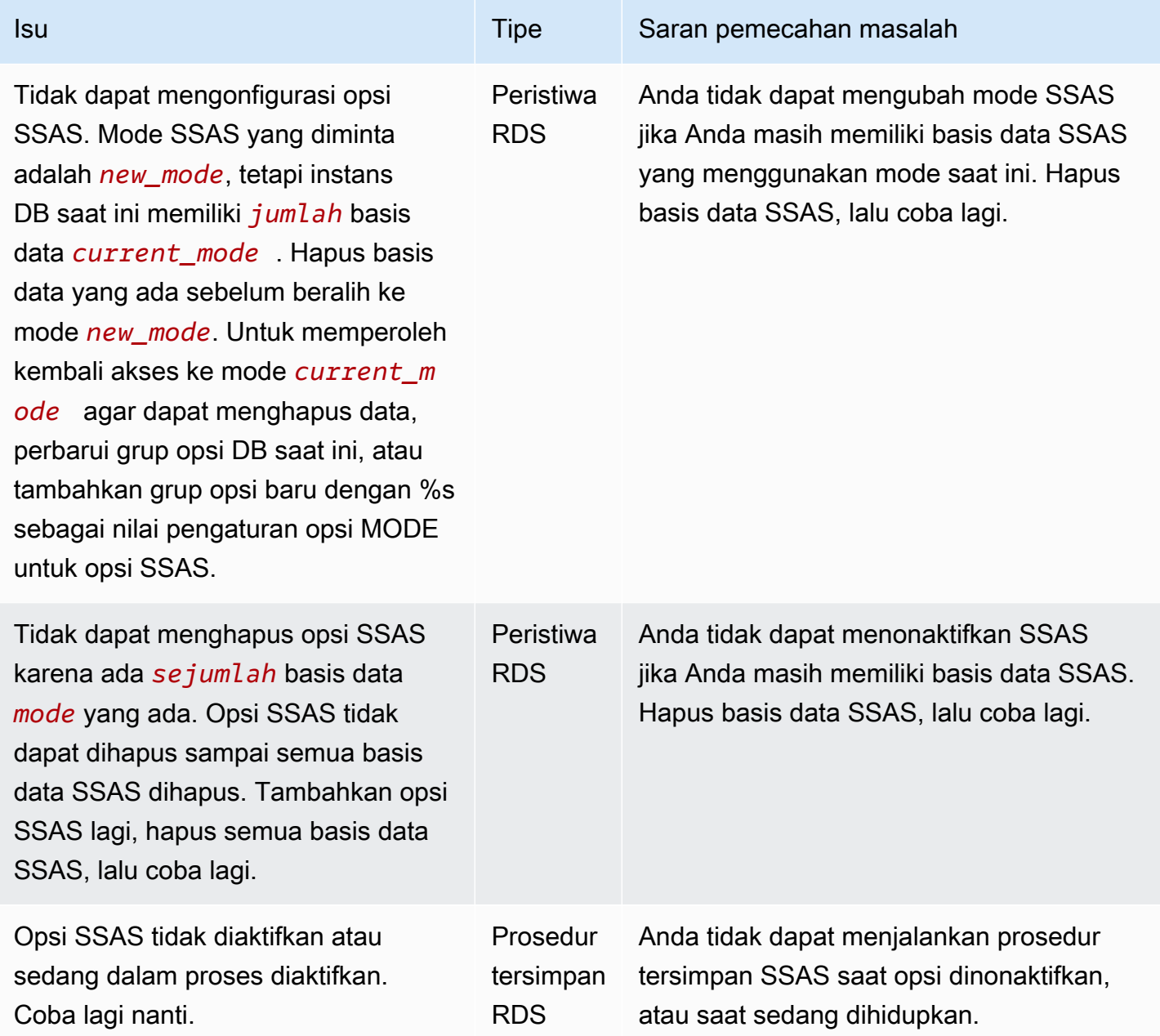

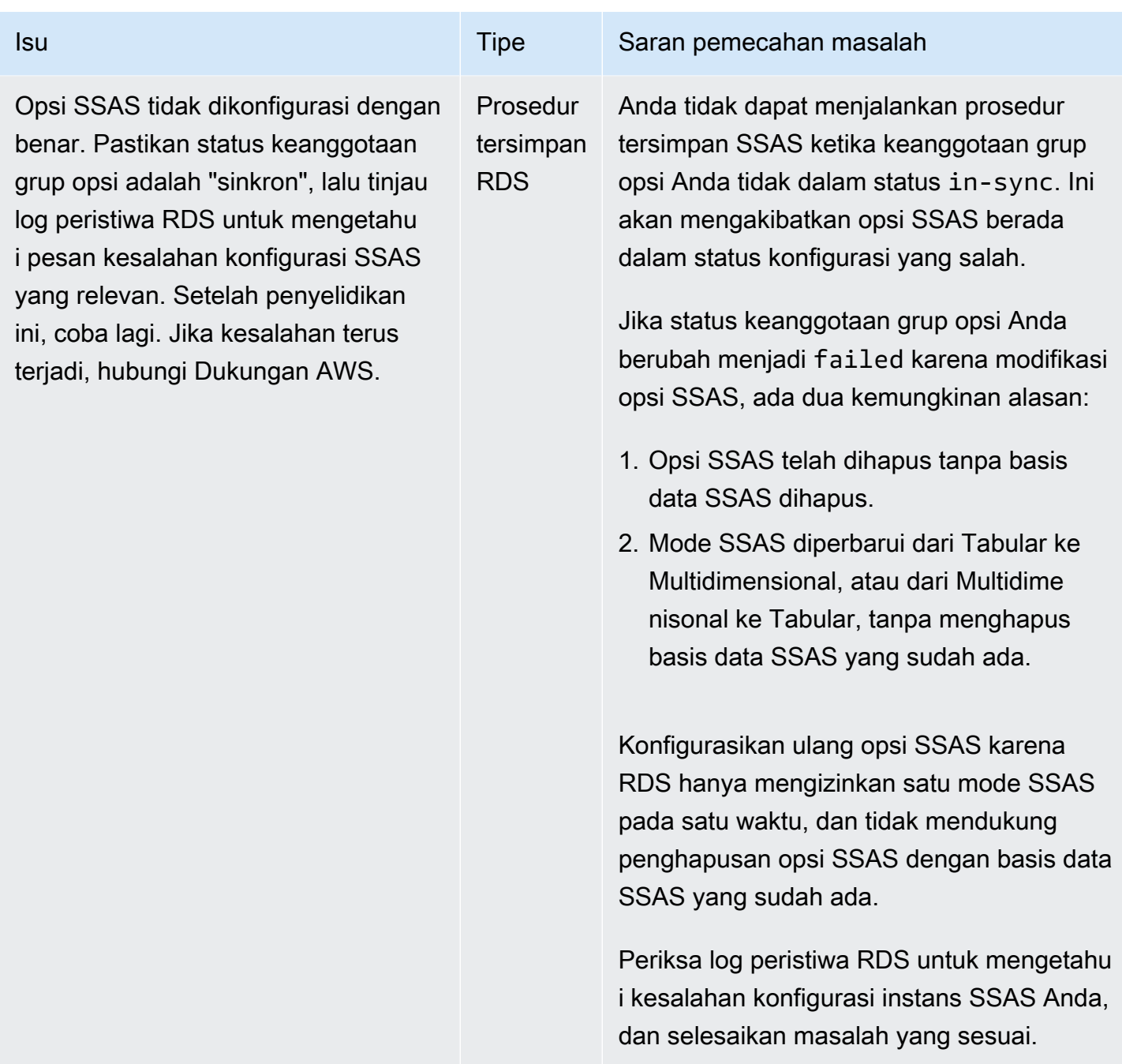

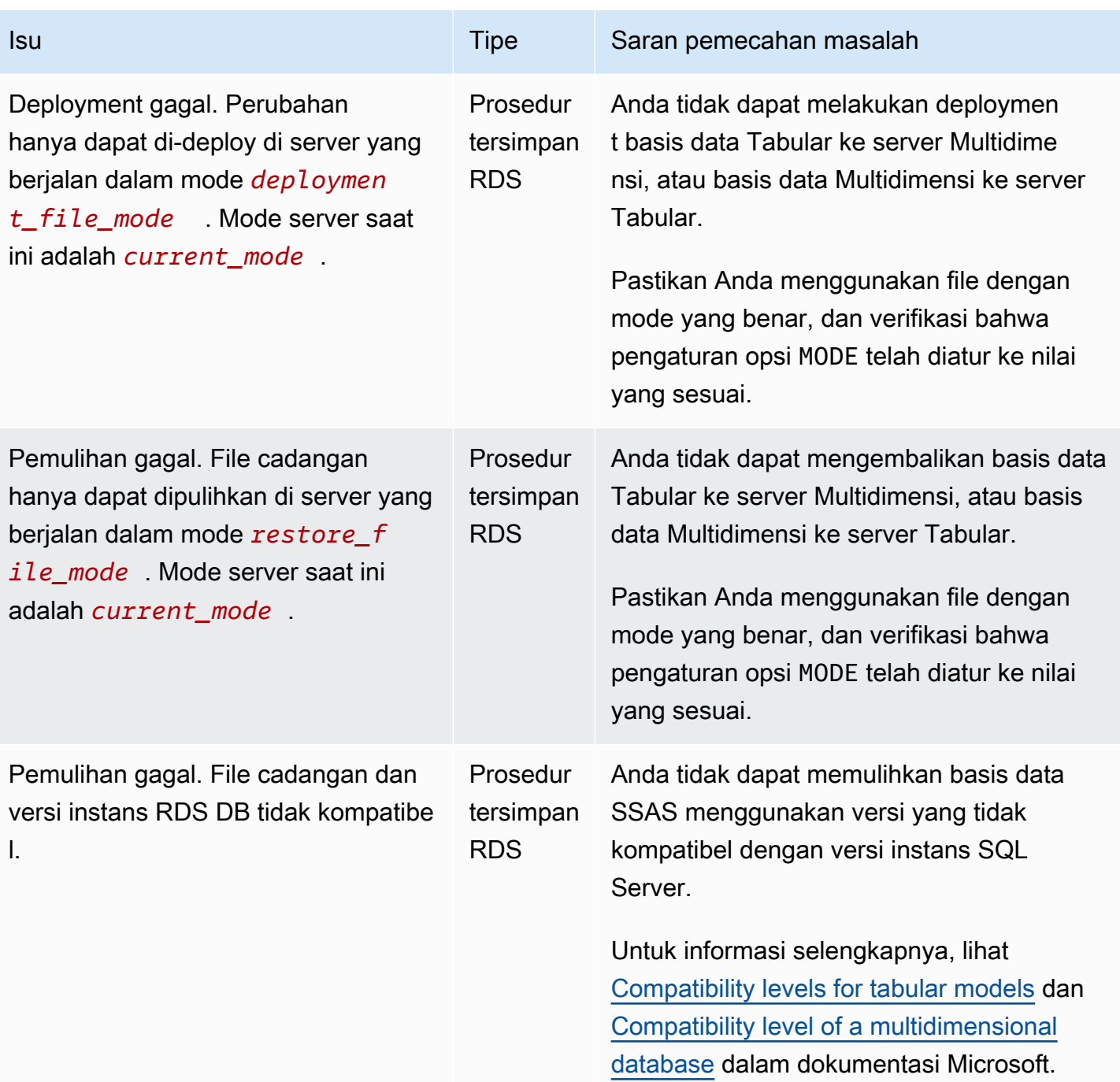

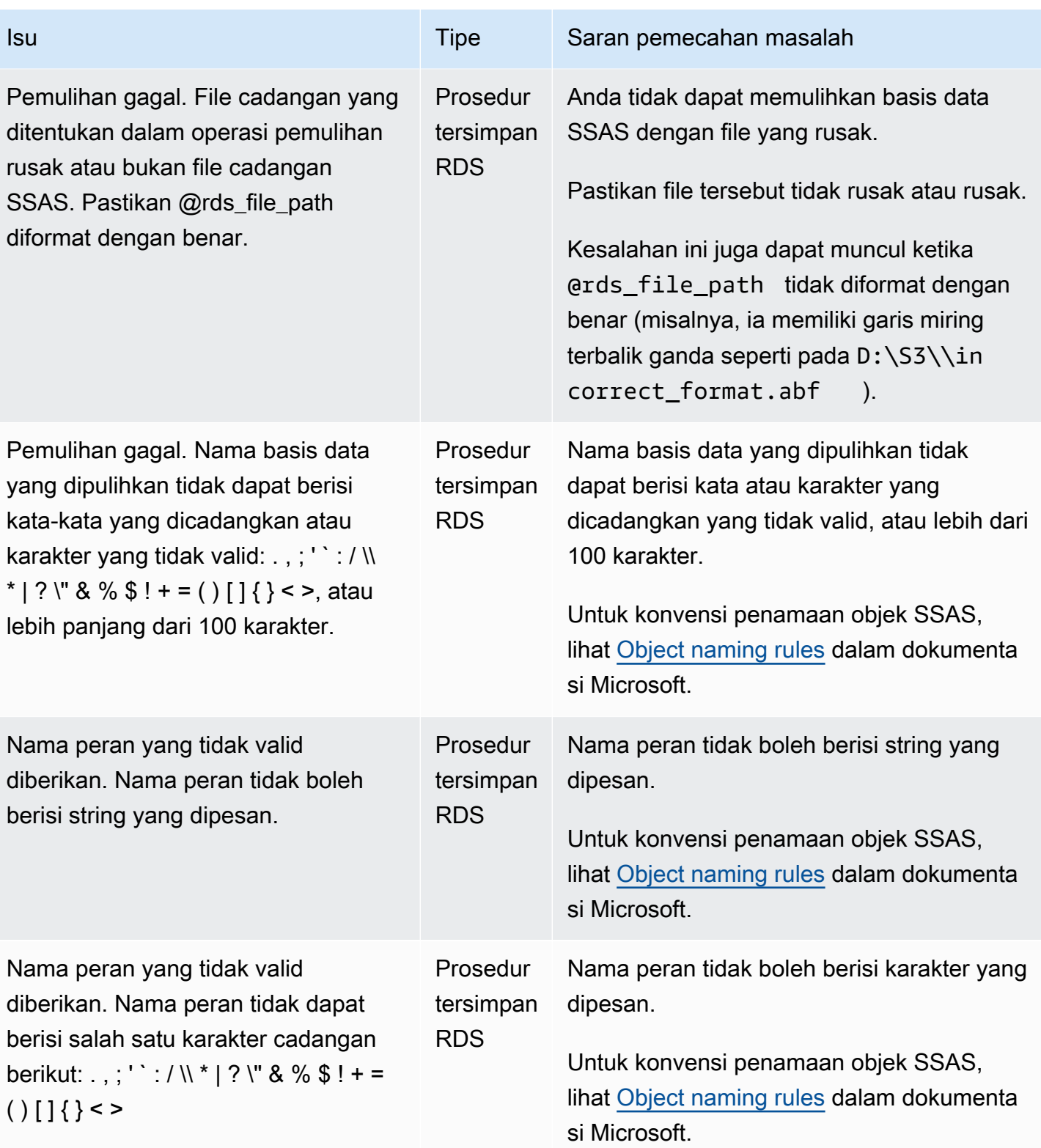

# Dukungan untuk SQL Server Integration Services di Amazon RDS for SQL Server

Microsoft SQL Server Integration Services (SSIS) adalah komponen yang dapat Anda gunakan untuk melakukan berbagai tugas migrasi data. SSIS merupakan platform untuk integrasi data dan aplikasi alur kerja. SSIS dilengkapi dengan alat data warehousing yang digunakan untuk ekstraksi, transformasi, dan pemuatan (ETL) data. Anda juga dapat menggunakan alat ini untuk mengotomatiskan pemeliharaan basis data SQL Server dan pembaruan ke data kubus multidimensi.

Proyek SSIS diatur ke dalam paket-paket yang disimpan sebagai file .dtsx berbasis XML. Paket dapat berisi aliran kontrol dan aliran data. Anda menggunakan aliran data untuk mewakili operasi ETL. Setelah deployment, paket akan disimpan di SQL Server dalam basis data SSISDB. SSISDB adalah basis data pemrosesan transaksi online (OLTP) dalam mode pemulihan penuh.

Amazon RDS for SQL Server mendukung pengoperasian SSIS secara langsung di instans DB RDS. Anda dapat mengaktifkan SSIS di instans DB yang sudah ada atau yang baru. SSIS diinstal di instans DB yang sama seperti mesin basis data Anda.

RDS mendukung SSIS untuk SQL Server Standard dan Enterprise Editions pada versi berikut:

- SQL Server 2022, semua versi
- SQL Server 2019, versi 15.00.4043.16.v1 dan yang lebih baru
- SQL Server 2017, versi 14.00.3223.3.v1 dan yang lebih baru
- SQL Server 2016, versi 13.00.5426.0.v1 dan yang lebih baru

#### Daftar Isi

- [Batasan dan rekomendasi](#page-2942-0)
- [Mengaktifkan SSIS](#page-2944-0)
	- [Membuat grup opsi untuk SSIS](#page-2945-0)
	- [Menambahkan opsi SSIS ke grup opsi](#page-2946-0)
	- [Membuat grup parameter untuk SSIS](#page-2947-0)
	- [Memodifikasi parameter untuk SSIS](#page-2948-0)
	- [Mengaitkan grup opsi dan grup parameter dengan instans DB](#page-2949-0)
	- [Mengaktifkan integrasi S3](#page-2952-0)
- [Izin administratif untuk SSISDB](#page-2952-1)
- [Menyiapkan pengguna yang diautentikasi Windows untuk SSIS](#page-2952-2)
- [Melakukan deployment satu proyek SSIS](#page-2954-0)
- [Memantau status tugas deployment](#page-2955-0)
- [Menggunakan SSIS](#page-2957-0)
	- [Mengatur pengelola koneksi basis data untuk proyek SSIS](#page-2958-0)
	- [Membuat proksi SSIS](#page-2958-1)
	- [Menjadwalkan paket SSIS menggunakan SQL Server Agent](#page-2960-0)
	- [Mencabut akses SSIS dari proksi](#page-2961-0)
- [Menonaktifkan SSIS](#page-2962-0)
- [Menurunkan basis data SSISDB](#page-2963-0)

# <span id="page-2942-0"></span>Batasan dan rekomendasi

Batasan dan rekomendasi berikut ini berlaku untuk menjalankan SSIS di RDS for SQL Server:

- Instans DB harus memiliki grup parameter terkait dengan parameter clr enabled yang diatur ke 1. Untuk informasi selengkapnya, lihat [Memodifikasi parameter untuk SSIS](#page-2948-0).
	- **a** Note

Jika Anda mengaktifkan parameter clr enabled di SQL Server 2017 atau 2019, Anda tidak dapat menggunakan runtime bahasa umum (CLR) di instans DB Anda. Untuk informasi selengkapnya, lihat [Fitur yang tidak didukung dan fitur dengan dukungan](#page-2628-0) [terbatas](#page-2628-0).

- Tugas alur kontrol berikut didukung:
	- Tugas Analysis Services Execute DDL
	- Tugas Analysis Services Processing
	- Tugas Bulk Insert
	- Tugas Check Database Integrity
	- Tugas Data Flow
	- Tugas Data Mining Query
	- Tugas Data Profiling
	- Tugas Execute Package
- Tugas Execute SQL Server Agent Job
- Tugas Execute SQL
- Tugas Execute T-SQL Statement
- Tugas Notify Operator
- Tugas Rebuild Index
- Tugas Reorganize Index
- Tugas Shrink Database
- Tugas Transfer Database
- Tugas Transfer Jobs
- Tugas Transfer Logins
- Tugas Transfer SQL Server Objects
- Tugas Update Statistics
- Hanya deployment proyek yang didukung.
- Menjalankan paket SSIS menggunakan SQL Server Agent didukung.
- Catatan log SSIS dapat dimasukkan hanya ke basis data yang dibuat pengguna.
- Hanya gunakan folder D:\S3 untuk bekerja di file. File yang ditempatkan di direktori lain dihapus. Cara mengetahui beberapa detail lokasi file lainnya:
	- Tempatkan file input dan output proyek SSIS dalam folder D:\S3.
	- Untuk Tugas Data Flow, ubah lokasi untuk BLOBTempStoragePath dan BufferTempStoragePath ke file di dalam folder D:\S3. Jalur file harus dimulai dengan D: \S3\.
	- Pastikan semua parameter, variabel, dan ekspresi yang digunakan untuk koneksi file mengarah ke folder D:\S3.
	- Di instans Multi-AZ, file yang dibuat oleh SSIS dalam folder D:\S3 akan dihapus setelah failover. Untuk informasi selengkapnya, lihat [Batasan Multi-AZ untuk integrasi S3.](#page-2803-0)
	- Unggah file yang dibuat oleh SSIS dalam folder D:\S3 ke bucket Amazon S3 Anda agar dapat bertahan lama.
- Transformasi Kolom Impor dan Kolom Ekspor serta komponen Skrip pada Tugas Data Flow tidak didukung.
- Anda tidak dapat mengaktifkan pembuangan saat menjalankan paket SSIS, dan juga tidak dapat menambahkan tap data pada paket SSIS.
- Fitur SSIS Scale Out tidak didukung.
- Anda tidak dapat melakukan deployment pada proyek secara langsung. Kami menyediakan prosedur RDS yang disimpan untuk melakukan hal ini. Untuk informasi selengkapnya, lihat [Melakukan deployment satu proyek SSIS](#page-2954-0).
- Menyusun file proyek SSIS (.ispac) dengan mode perlindungan DoNotSavePasswords untuk deployment pada RDS.
- SSIS tidak didukung di instans Always On dengan replika baca.
- Anda tidak dapat mencadangkan basis data SSISDB yang terkait dengan opsi SSIS.
- Mengimpor dan memulihkan basis data SSISDB dari instans SSIS lain tidak didukung.
- Anda dapat terhubung ke instans DB SQL Server lainnya atau ke sumber data Oracle. Menghubungkan ke mesin basis data lain, seperti MySQL atau PostgreSQL, tidak didukung untuk SSIS di RDS for SQL Server. Untuk informasi selengkapnya mengenai cara menghubungkan ke sumber data Oracle, lihat [Server Tertaut dengan Oracle OLEDB.](#page-2872-0)

# <span id="page-2944-0"></span>Mengaktifkan SSIS

Anda dapat mengaktifkan SSIS dengan menambahkan opsi SSIS ke instans DB Anda. Gunakan proses berikut:

- 1. Buat grup opsi baru, atau pilih grup opsi yang sudah ada.
- 2. Tambahkan opsi SSIS untuk grup opsi.
- 3. Buat grup parameter baru, atau pilih grup parameter yang sudah ada.
- 4. Ubah grup parameter untuk mengatur parameter clr enabled ke 1.
- 5. Kaitkan grup opsi dan grup parameter dengan instans DB.
- 6. Aktifkan integrasi Amazon S3.

# **a** Note

Jika basis data dengan nama SSISDB atau kredensial login SSIS yang dicadangkan sudah ada di instans DB, Anda tidak dapat mengaktifkan SSIS di instans.

#### <span id="page-2945-0"></span>Membuat grup opsi untuk SSIS

Untuk dapat bekerja dengan SSIS, buat grup opsi atau ubah grup opsi yang sesuai dengan edisi SQL Server dan versi instans DB yang akan Anda gunakan. Untuk melakukannya, gunakan AWS Management Console atau AWS CLI.

#### Konsol

Prosedur berikut akan membuat grup opsi untuk SQL Server Standard Edition 2016.

Untuk membuat grup opsi

- 1. Masuk ke AWS Management Console lalu buka konsol Amazon RDS di https:// [console.aws.amazon.com/rds/](https://console.aws.amazon.com/rds/).
- 2. Di panel navigasi, pilih Grup opsi.
- 3. Pilih Buat grup.
- 4. Di jendela Buat grup opsi, lakukan hal berikut:
	- a. Untuk Nama, ketikkan nama untuk grup opsi yang unik dalam akun AWS Anda, seperti **ssis-se-2016**. Nama tersebut hanya boleh berisi huruf, angka, dan tanda hubung.
	- b. Untuk Deskripsi, masukkan deskripsi singkat grup opsi, seperti **SSIS option group for SQL Server SE 2016**. Deskripsi digunakan untuk tampilan.
	- c. Untuk Mesin, pilih sqlserver-se.
	- d. Untuk Versi mesin utama, pilih 13.00.
- 5. Pilih Buat.

# CLI

Prosedur berikut akan membuat grup opsi untuk SQL Server Standard Edition 2016.

#### Untuk membuat grup opsi

• Gunakan salah satu perintah berikut ini.

Example

Untuk Linux, macOS, atau Unix:

aws rds create-option-group \

 --option-group-name *ssis-se-2016* \ --engine-name *sqlserver-se* \ --major-engine-version *13.00* \ --option-group-description "*SSIS option group for SQL Server SE 2016*"

Untuk Windows:

```
aws rds create-option-group ^ 
     --option-group-name ssis-se-2016 ^ 
     --engine-name sqlserver-se ^ 
     --major-engine-version 13.00 ^ 
     --option-group-description "SSIS option group for SQL Server SE 2016"
```
<span id="page-2946-0"></span>Menambahkan opsi SSIS ke grup opsi

Selanjutnya, gunakan AWS Management Console atau AWS CLI untuk menambahkan opsi SSIS ke grup opsi Anda.

Konsol

Untuk menambahkan opsi SSIS

- 1. Masuk ke AWS Management Console lalu buka konsol Amazon RDS di https:// [console.aws.amazon.com/rds/](https://console.aws.amazon.com/rds/).
- 2. Di panel navigasi, pilih Grup opsi.
- 3. Pilih grup opsi yang baru saja Anda buat, ssis-se-2016 dalam contoh ini.
- 4. Pilih Tambah opsi.
- 5. Di bagian Detail opsi, pilih SSIS untuk Nama opsi.
- 6. Di bagian Penjadwalan, pilih apakah akan menambahkan opsi langsung atau pada masa pemeliharaan berikutnya.
- 7. Pilih Tambah opsi.

# $CLI$

Untuk menambahkan opsi SSIS

• Tambahkan opsi SSIS untuk grup opsi.

#### Example

Untuk Linux, macOS, atau Unix:

```
aws rds add-option-to-option-group \ 
     --option-group-name ssis-se-2016 \ 
     --options OptionName=SSIS \ 
     --apply-immediately
```
Untuk Windows:

```
aws rds add-option-to-option-group ^ 
     --option-group-name ssis-se-2016 ^ 
     --options OptionName=SSIS ^ 
     --apply-immediately
```
<span id="page-2947-0"></span>Membuat grup parameter untuk SSIS

Membuat atau mengubah grup parameter untuk parameter clr enabled yang sesuai dengan edisi SQL Server dan versi instans DB yang akan Anda gunakan untuk SSIS.

Konsol

Prosedur berikut membuat grup parameter untuk Edisi Standar SQL Server 2016.

Untuk membuat grup parameter

- 1. Masuk ke AWS Management Console lalu buka konsol Amazon RDS di [https://](https://console.aws.amazon.com/rds/)  [console.aws.amazon.com/rds/](https://console.aws.amazon.com/rds/).
- 2. Di panel navigasi, pilih Grup parameter.
- 3. Pilih Buat grup parameter.
- 4. Di panel Buat grup parameter, lakukan hal berikut:
	- a. Untuk Rangkaian grup parameter, pilih sqlserver-se-13.0.
	- b. Untuk Nama grup, masukkan pengidentifikasi grup parameter, seperti **ssis-sqlserverse-13**.
	- c. Untuk Deskripsi, masukkan **clr enabled parameter group**.
- 5. Pilih Buat.

## CLI

Prosedur berikut membuat grup parameter untuk Edisi Standar SQL Server 2016.

Untuk membuat grup parameter

• Jalankan salah satu perintah berikut ini.

Example

Untuk Linux, macOS, atau Unix:

```
aws rds create-db-parameter-group \ 
     --db-parameter-group-name ssis-sqlserver-se-13 \ 
     --db-parameter-group-family "sqlserver-se-13.0" \ 
     --description "clr enabled parameter group"
```
Untuk Windows:

```
aws rds create-db-parameter-group ^ 
     --db-parameter-group-name ssis-sqlserver-se-13 ^ 
     --db-parameter-group-family "sqlserver-se-13.0" ^ 
     --description "clr enabled parameter group"
```
<span id="page-2948-0"></span>Memodifikasi parameter untuk SSIS

Ubah parameter clr enabled di grup parameter yang sesuai dengan edisi SQL Server dan versi instans DB Anda. Untuk SSIS, atur parameter clr enabled ke 1.

Konsol

Prosedur berikut akan mengubah grup parameter yang telah Anda buat untuk SQL Server Standard Edition 2016.

Untuk mengubah grup parameter

- 1. Masuk ke AWS Management Console lalu buka konsol Amazon RDS di [https://](https://console.aws.amazon.com/rds/)  [console.aws.amazon.com/rds/](https://console.aws.amazon.com/rds/).
- 2. Di panel navigasi, pilih Grup parameter.
- 3. Pilih grup parameter, seperti ssis-sqlserver-se-13.
- 4. Di bagian Parameter, filter daftar parameter untuk **clr**.
- 5. Pilih clr diaktifkan.
- 6. Pilih Edit parameter.
- 7. Dari Nilai, pilih 1.
- 8. Pilih Simpan perubahan.

#### CLI

Prosedur berikut akan mengubah grup parameter yang telah Anda buat untuk SQL Server Standard Edition 2016.

Untuk mengubah grup parameter

• Jalankan salah satu perintah berikut ini.

Example

Untuk Linux, macOS, atau Unix:

```
aws rds modify-db-parameter-group \ 
     --db-parameter-group-name ssis-sqlserver-se-13 \ 
     --parameters "ParameterName='clr 
enabled', ParameterValue=1, ApplyMethod=immediate"
```
Untuk Windows:

```
aws rds modify-db-parameter-group ^ 
     --db-parameter-group-name ssis-sqlserver-se-13 ^ 
     --parameters "ParameterName='clr 
  enabled',ParameterValue=1,ApplyMethod=immediate"
```
<span id="page-2949-0"></span>Mengaitkan grup opsi dan grup parameter dengan instans DB

Untuk mengaitkan grup opsi SSIS dan grup parameter dengan instans DB Anda, gunakan AWS Management Console atau AWS CLI

# **a** Note

Jika Anda menggunakan instans yang ada, instans tersebut harus sudah memiliki domain Active Directory dan peran AWS Identity and Access Management (IAM) yang terkait dengannya. Jika Anda membuat instans baru, tentukan domain Active Directory dan peran IAM yang ada. Untuk informasi selengkapnya, lihat [Menggunakan Active Directory dengan](#page-2664-0)  [RDS for SQL Server.](#page-2664-0)

# Konsol

Untuk menyelesaikan pengaktifan SSIS, kaitkan grup opsi dan grup parameter SSIS Anda dengan instans DB baru atau yang sudah ada:

- Untuk instans DB baru, kaitkan saat Anda meluncurkan instans. Untuk informasi selengkapnya, lihat [Membuat instans DB Amazon RDS.](#page-565-0)
- Untuk instans DB yang sudah ada, kaitkan dengan memodifikasi instans. Untuk informasi selengkapnya, lihat [Memodifikasi instans DB Amazon RDS](#page-727-0).

 $CLI$ 

Anda dapat mengaitkan grup opsi SSIS dan grup parameter dengan instans DB baru atau yang sudah ada.

Untuk membuat instans dengan grup opsi dan grup parameter SSIS

• Tentukan jenis mesin DB dan versi utama yang sama seperti yang Anda gunakan saat membuat grup opsi.

Example

Untuk Linux, macOS, atau Unix:

```
aws rds create-db-instance \ 
     --db-instance-identifier myssisinstance \ 
     --db-instance-class db.m5.2xlarge \ 
     --engine sqlserver-se \ 
     --engine-version 13.00.5426.0.v1 \ 
     --allocated-storage 100 \ 
     --manage-master-user-password \
```
- --master-username *admin* \
- --storage-type *gp2* \
- --license-model *li* \
- --domain-iam-role-name *my-directory-iam-role* \
- --domain *my-domain-id* \
- --option-group-name *ssis-se-2016* \
- --db-parameter-group-name *ssis-sqlserver-se-13*

Untuk Windows:

```
aws rds create-db-instance ^ 
     --db-instance-identifier myssisinstance ^ 
     --db-instance-class db.m5.2xlarge ^ 
     --engine sqlserver-se ^ 
     --engine-version 13.00.5426.0.v1 ^ 
     --allocated-storage 100 ^ 
     --manage-master-user-password ^ 
     --master-username admin ^ 
     --storage-type gp2 ^ 
     --license-model li ^ 
     --domain-iam-role-name my-directory-iam-role ^ 
     --domain my-domain-id ^ 
     --option-group-name ssis-se-2016 ^ 
     --db-parameter-group-name ssis-sqlserver-se-13
```
Untuk mengubah instans serta mengaitkan grup opsi dan grup parameter SSIS

• Gunakan salah satu perintah berikut ini.

Example

Untuk Linux, macOS, atau Unix:

```
aws rds modify-db-instance \ 
     --db-instance-identifier myssisinstance \ 
     --option-group-name ssis-se-2016 \ 
     --db-parameter-group-name ssis-sqlserver-se-13 \ 
     --apply-immediately
```
Untuk Windows:
aws rds modify-db-instance ^ --db-instance-identifier *myssisinstance* ^ --option-group-name *ssis-se-2016* ^ --db-parameter-group-name *ssis-sqlserver-se-13* ^ --apply-immediately

Mengaktifkan integrasi S3

Untuk mengunduh file proyek SSIS (.ispac) ke host Anda untuk deployment, gunakan integrasi file S3. Untuk informasi selengkapnya, lihat [Mengintegrasikan instans DB Amazon RDS for SQL Server](#page-2785-0) [dengan Amazon S3](#page-2785-0).

## Izin administratif untuk SSISDB

Ketika instans dibuat atau dimodifikasi menggunakan opsi SSIS, hasilnya adalah basis data SSISDB dengan peran ssis\_admin dan ssis\_logreader yang diberikan kepada pengguna utama. Pengguna utama memiliki hak istimewa berikut dalam SSISDB:

- mengubah peran ssis\_admin
- mengganti peran ssis\_logreader
- mengubah pengguna mana pun

Karena pengguna utama adalah pengguna autentikasi SQL, maka Anda tidak dapat menggunakan pengguna utama untuk menjalankan paket SSIS. Pengguna utama dapat menggunakan hak istimewa ini untuk membuat pengguna SSISDB baru dan menambahkannya ke peran ssis\_admin dan ssis\_logreader. Tindakan ini berguna untuk memberikan akses ke pengguna domain Anda agar dapat menggunakan SSIS.

#### <span id="page-2952-0"></span>Menyiapkan pengguna yang diautentikasi Windows untuk SSIS

Pengguna utama dapat menggunakan contoh kode berikut untuk menyiapkan kredensial login yang diautentikasi Windows dalam SSISDB dan memberikan izin prosedur yang diperlukan. Tindakan ini akan memberikan izin kepada pengguna domain untuk melakukan deployment dan menjalankan paket SSIS, menggunakan prosedur transfer file S3, membuat kredensial, dan bekerja dengan proksi SQL Server Agent. Untuk informasi lebih lanjut, lihat [Credentials \(database engine\)](https://docs.microsoft.com/en-us/sql/relational-databases/security/authentication-access/credentials-database-engine?view=sql-server-ver15) dan [Create a](https://docs.microsoft.com/en-us/sql/ssms/agent/create-a-sql-server-agent-proxy?view=sql-server-ver15) [SQL Server Agent proxy](https://docs.microsoft.com/en-us/sql/ssms/agent/create-a-sql-server-agent-proxy?view=sql-server-ver15) dalam dokumentasi Microsoft.

#### **a** Note

Anda dapat memberikan beberapa atau semua izin berikut sesuai kebutuhan kepada pengguna yang diautentikasi Windows.

#### Example

```
-- Create a server-level SQL login for the domain user, if it doesn't already exist
USE [master]
GO
CREATE LOGIN [mydomain\user_name] FROM WINDOWS
GO 
-- Create a database-level account for the domain user, if it doesn't already exist 
USE [SSISDB]
GO
CREATE USER [mydomain\user_name] FOR LOGIN [mydomain\user_name]
-- Add SSIS role membership to the domain user
ALTER ROLE [ssis_admin] ADD MEMBER [mydomain\user_name]
ALTER ROLE [ssis_logreader] ADD MEMBER [mydomain\user_name]
GO
-- Add MSDB role membership to the domain user
USE [msdb]
GO
CREATE USER [mydomain\user_name] FOR LOGIN [mydomain\user_name]
-- Grant MSDB stored procedure privileges to the domain user
GRANT EXEC ON msdb.dbo.rds_msbi_task TO [mydomain\user_name] with grant option
GRANT SELECT ON msdb.dbo.rds_fn_task_status TO [mydomain\user_name] with grant option
GRANT EXEC ON msdb.dbo.rds_task_status TO [mydomain\user_name] with grant option
GRANT EXEC ON msdb.dbo.rds_cancel_task TO [mydomain\user_name] with grant option
GRANT EXEC ON msdb.dbo.rds_download_from_s3 TO [mydomain\user_name] with grant option
GRANT EXEC ON msdb.dbo.rds_upload_to_s3 TO [mydomain\user_name] with grant option
GRANT EXEC ON msdb.dbo.rds_delete_from_filesystem TO [mydomain\user_name] with grant 
  option
GRANT EXEC ON msdb.dbo.rds_gather_file_details TO [mydomain\user_name] with grant 
  option
GRANT EXEC ON msdb.dbo.sp_add_proxy TO [mydomain\user_name] with grant option
GRANT EXEC ON msdb.dbo.sp_update_proxy TO [mydomain\user_name] with grant option
```

```
GRANT EXEC ON msdb.dbo.sp_grant_login_to_proxy TO [mydomain\user_name] with grant 
  option
GRANT EXEC ON msdb.dbo.sp_revoke_login_from_proxy TO [mydomain\user_name] with grant 
  option
GRANT EXEC ON msdb.dbo.sp_delete_proxy TO [mydomain\user_name] with grant option
GRANT EXEC ON msdb.dbo.sp_enum_login_for_proxy to [mydomain\user_name] with grant 
  option
GRANT EXEC ON msdb.dbo.sp_enum_proxy_for_subsystem TO [mydomain\user_name] with grant 
  option
GRANT EXEC ON msdb.dbo.rds_sqlagent_proxy TO [mydomain\user_name] WITH GRANT OPTION
-- Add the SQLAgentUserRole privilege to the domain user
USE [msdb]
GO
ALTER ROLE [SQLAgentUserRole] ADD MEMBER [mydomain\user_name]
GO
-- Grant the ALTER ANY CREDENTIAL privilege to the domain user
USE [master]
GO
GRANT ALTER ANY CREDENTIAL TO [mydomain\user_name]
GO
```
Melakukan deployment satu proyek SSIS

Pada RDS, Anda tidak dapat melakukan deployment proyek SSIS secara langsung menggunakan prosedur SQL Server Management Studio (SSMS) atau SSIS. Untuk mengunduh file proyek dari Amazon S3 lalu melakukan deployment, gunakan prosedur tersimpan RDS.

Untuk menjalankan prosedur tersimpan, lakukan login sebagai pengguna yang Anda berikan izin agar dapat menjalankan prosedur tersimpan. Untuk informasi lebih lanjut, lihat [Menyiapkan pengguna](#page-2952-0) [yang diautentikasi Windows untuk SSIS](#page-2952-0).

Untuk melakukan deployment proyek SSIS

1. Unduh file proyek (.ispac).

```
exec msdb.dbo.rds_download_from_s3
@s3_arn_of_file='arn:aws:s3:::bucket_name/ssisproject.ispac',
[@rds_file_path='D:\S3\ssisproject.ispac'],
[@overwrite_file=1];
```
- 2. Kirim tugas deployment dan pastikan beberapa hal berikut:
	- Folder ini ada di katalog SSIS.
	- Nama proyek sesuai dengan nama proyek yang Anda gunakan saat mengembangkan proyek SSIS.

```
exec msdb.dbo.rds_msbi_task
@task_type='SSIS_DEPLOY_PROJECT',
@folder_name='DEMO',
@project_name='ssisproject',
@file_path='D:\S3\ssisproject.ispac';
```
# Memantau status tugas deployment

Untuk melacak status tugas deployment Anda, panggil fungsi rds\_fn\_task\_status. Pelacakan status membutuhkan dua parameter. Parameter pertama harus selalu NULL karena tidak berlaku untuk SSIS. Parameter kedua menerima ID tugas.

Untuk melihat daftar semua tugas, tetapkan parameter pertama untuk NULL dan parameter kedua untuk 0, seperti yang ditunjukkan dalam contoh berikut.

SELECT \* FROM msdb.dbo.rds\_fn\_task\_status(NULL,*0*);

Untuk melihat tugas tertentu, atur parameter pertama ke NULL dan parameter kedua ke ID tugas, seperti yang ditunjukkan dalam contoh berikut.

SELECT \* FROM msdb.dbo.rds\_fn\_task\_status(NULL,*42*);

Fungsi rds\_fn\_task\_status akan menampilkan informasi berikut.

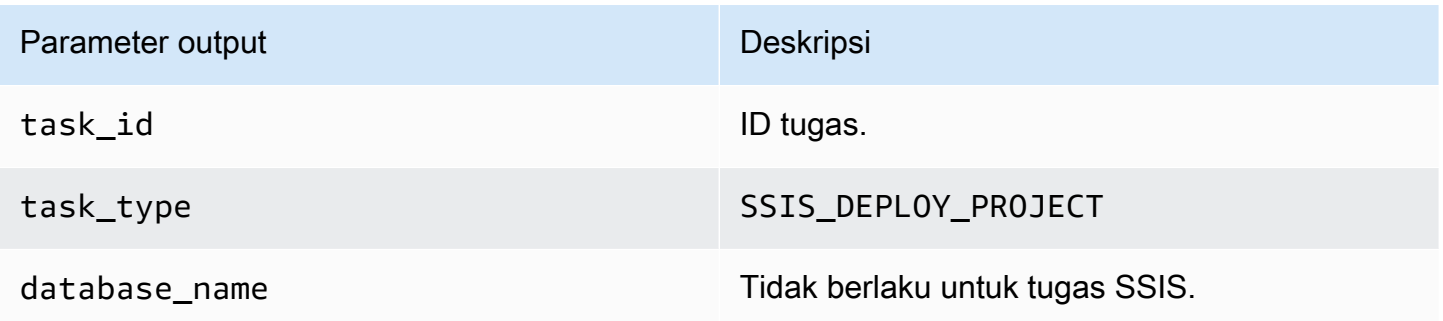

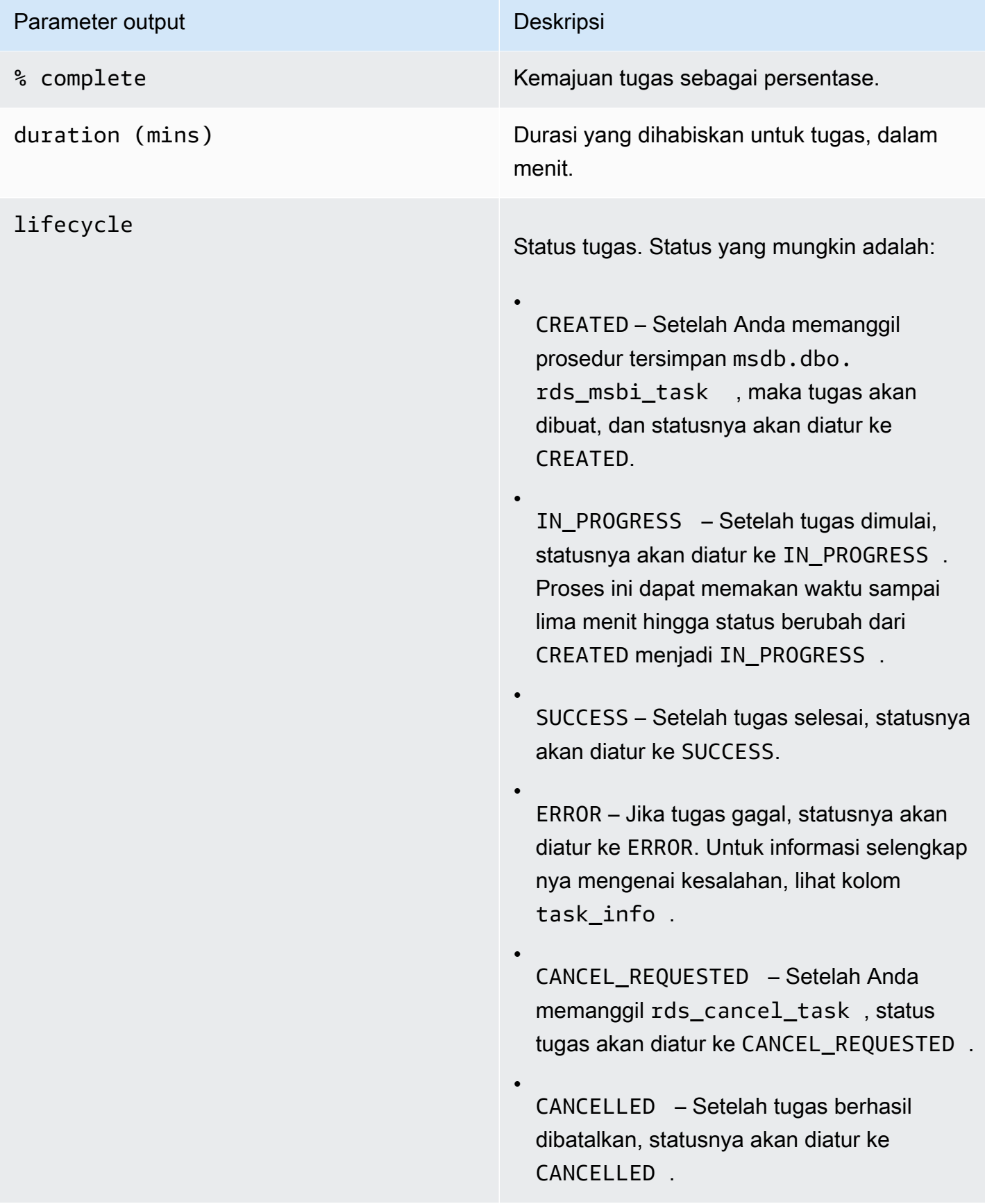

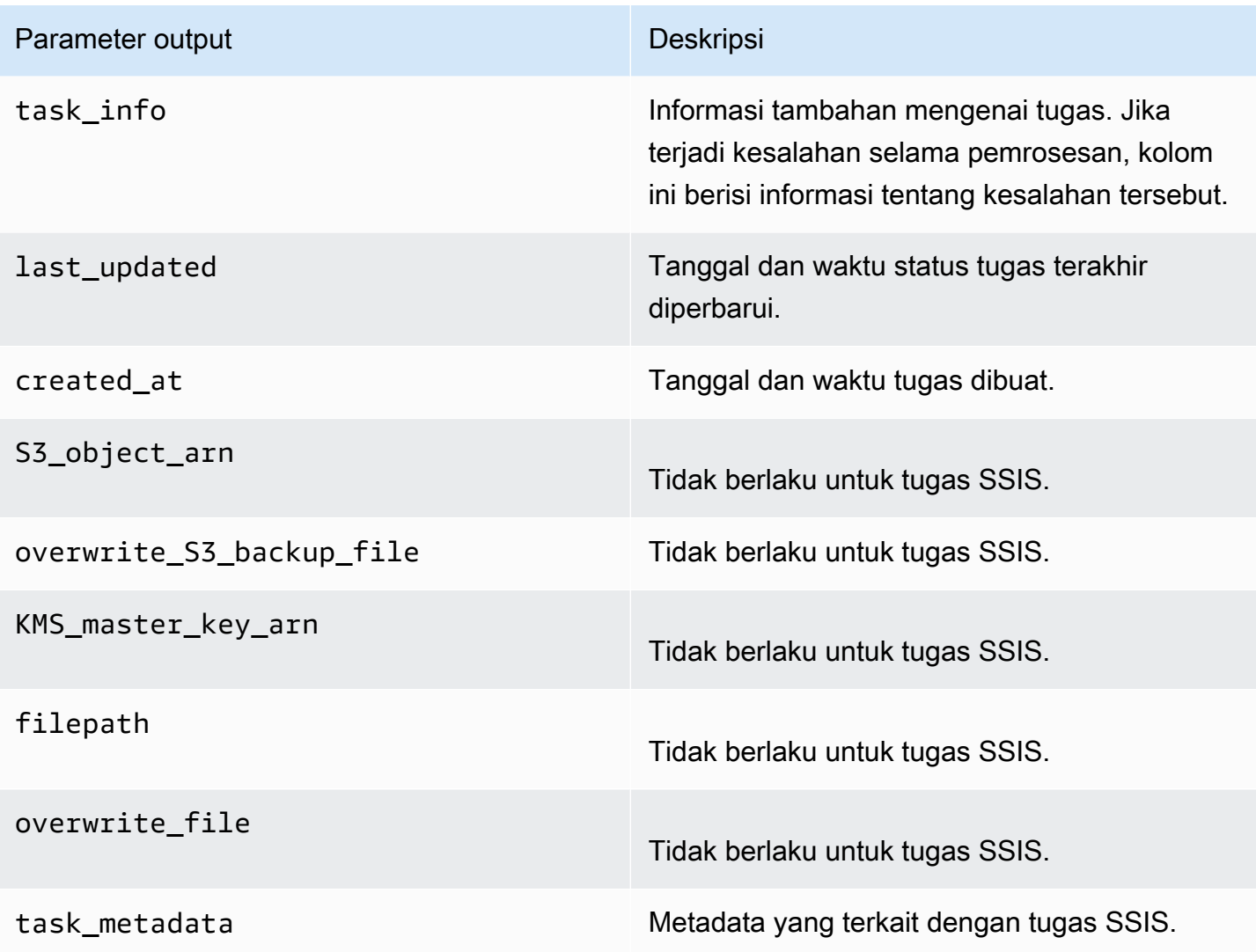

# Menggunakan SSIS

Setelah melakukan deployment proyek SSIS ke dalam katalog SSIS, Anda dapat menjalankan paket secara langsung dari SSMS atau menjadwalkannya menggunakan SQL Server Agent. Anda harus menggunakan kredensial login yang diautentikasi Windows untuk menjalankan paket SSIS. Untuk informasi selengkapnya, lihat [Menyiapkan pengguna yang diautentikasi Windows untuk SSIS.](#page-2952-0)

Topik

- [Mengatur pengelola koneksi basis data untuk proyek SSIS](#page-2958-0)
- [Membuat proksi SSIS](#page-2958-1)
- [Menjadwalkan paket SSIS menggunakan SQL Server Agent](#page-2960-0)
- [Mencabut akses SSIS dari proksi](#page-2961-0)

#### <span id="page-2958-0"></span>Mengatur pengelola koneksi basis data untuk proyek SSIS

Saat menggunakan pengelola koneksi, Anda dapat menggunakan jenis autentikasi ini:

• Untuk koneksi basis data lokal yang menggunakan AWS Managed Active Directory, Anda dapat menggunakan autentikasi SQL atau autentikasi Windows. Untuk autentikasi Windows, gunakan *DB\_instance\_name*.*fully\_qualified\_domain\_name* sebagai nama server dari string koneksi.

Contohnya adalah myssisinstance.corp-ad.example.com, dengan myssisinstance adalah nama instans DB dan corp-ad.example.com adalah nama domain yang sepenuhnya memenuhi syarat.

- Untuk koneksi jarak jauh, selalu gunakan autentikasi SQL.
- Untuk koneksi basis data lokal yang menggunakan Active Directory yang dikelola sendiri, Anda dapat menggunakan autentikasi SQL atau autentikasi Windows. Untuk autentikasi Windows, gunakan *.* atau *LocalHost* sebagai nama server dari string koneksi.

#### <span id="page-2958-1"></span>Membuat proksi SSIS

Untuk dapat menjadwalkan paket SSIS menggunakan Agen SQL Server, buat kredensial SSIS dan proksi SSIS. Jalankan prosedur ini sebagai pengguna yang diautentikasi Windows.

Untuk membuat kredensial SSIS

• Buat kredensial untuk proksi. Untuk melakukannya, Anda dapat menggunakan SSMS atau laporan SQL berikut.

```
USE [master]
GO
CREATE CREDENTIAL [SSIS_Credential] WITH IDENTITY = N'mydomain\user_name', SECRET = 
  N'mysecret'
GO
```
#### **a** Note

IDENTITY harus merupakan kredensial login yang diautentikasi domain. Ganti *mysecret* dengan kata sandi untuk kredensial login yang diautentikasi domain. Setiap kali host utama SSISDB diubah, ganti kredensial proksi SSIS agar host baru dapat mengaksesnya.

Untuk membuat proksi SSIS

1. Gunakan pernyataan SQL berikut untuk membuat proksi.

```
USE [msdb]
GO
EXEC msdb.dbo.sp_add_proxy 
 @proxy_name=N'SSIS_Proxy',@credential_name=N'SSIS_Credential',@description=N''
GO
```
2. Gunakan pernyataan SQL berikut untuk memberikan akses ke proksi kepada pengguna lain.

```
USE [msdb]
GO
EXEC msdb.dbo.sp_grant_login_to_proxy 
 @proxy_name=N'SSIS_Proxy',@login_name=N'mydomain\user_name'
GO
```
3. Gunakan pernyataan SQL berikut untuk memberikan akses subsistem SSIS ke proksi.

```
USE [msdb]
GO
EXEC msdb.dbo.rds_sqlagent_proxy 
 @task_type='GRANT_SUBSYSTEM_ACCESS',@proxy_name='SSIS_Proxy',@proxy_subsystem='SSIS'
GO
```
Untuk melihat proksi dan izin pada proksi

1. Gunakan laporan SQL berikut untuk melihat penerima izin dari proksi.

```
USE [msdb]
GO
EXEC sp_help_proxy
GO
```
2. Gunakan laporan SQL berikut untuk melihat izin subsistem.

```
USE [msdb]
GO
EXEC msdb.dbo.sp_enum_proxy_for_subsystem
GO
```
<span id="page-2960-0"></span>Menjadwalkan paket SSIS menggunakan SQL Server Agent

Setelah membuat kredensial dan proksi serta memberikan akses SSIS ke proksi tersebut, Anda dapat membuat pekerjaan SQL Server Agent untuk menjadwalkan paket SSIS.

Untuk menjadwalkan paket SSIS

• Anda dapat menggunakan SSMS atau T-SQL untuk membuat pekerjaan SQL Server Agent. Contoh berikut menggunakan T-SQL.

```
USE [msdb]
GO
DECLARE @jobId BINARY(16)
EXEC msdb.dbo.sp_add_job @job_name=N'MYSSISJob',
@enabled=1,
@notify_level_eventlog=0,
@notify_level_email=2,
@notify_level_page=2,
@delete_level=0,
@category_name=N'[Uncategorized (Local)]',
@job_id = @jobId OUTPUT
GO
EXEC msdb.dbo.sp_add_jobserver @job_name=N'MYSSISJob',@server_name=N'(local)'
GO
EXEC msdb.dbo.sp_add_jobstep 
 @job_name=N'MYSSISJob',@step_name=N'ExecuteSSISPackage',
@step_id=1,
@cmdexec_success_code=0,
@on_success_action=1,
@on_fail_action=2,
@retry_attempts=0,
@retry_interval=0,
@os_run_priority=0,
@subsystem=N'SSIS',
@command=N'/ISSERVER "\"\SSISDB\MySSISFolder\MySSISProject\MySSISPackage.dtsx\"" /
SERVER "\"my-rds-ssis-instance.corp-ad.company.com/\""
```

```
/Par "\"$ServerOption::LOGGING_LEVEL(Int16)\"";1 /Par 
  "\"$ServerOption::SYNCHRONIZED(Boolean)\"";True /CALLERINFO SQLAGENT /REPORTING 
  E',
@database_name=N'master',
@flags=0,
@proxy_name=N'SSIS_Proxy'
GO
```
<span id="page-2961-0"></span>Mencabut akses SSIS dari proksi

Anda dapat mencabut akses ke subsistem SSIS dan menghapus proksi SSIS menggunakan prosedur tersimpan berikut.

Untuk mencabut akses dan menghapus proksi

1. Mencabut akses subsistem.

```
USE [msdb]
GO
EXEC msdb.dbo.rds_sqlagent_proxy 
  @task_type='REVOKE_SUBSYSTEM_ACCESS',@proxy_name='SSIS_Proxy',@proxy_subsystem='SSIS'
GO
```
2. Mencabut izin pada proksi.

```
USE [msdb]
GO
EXEC msdb.dbo.sp_revoke_login_from_proxy 
 @proxy_name=N'SSIS_Proxy',@name=N'mydomain\user_name'
GO
```
3. Hapus proksi.

```
USE [msdb]
GO
EXEC dbo.sp_delete_proxy @proxy_name = N'SSIS_Proxy'
GO
```
# Menonaktifkan SSIS

Untuk menonaktifkan SSIS, hapus opsi SSIS dari grup opsinya.

## **A** Important

Menghapus opsi tidak akan menghapus basis data SSISDB sehingga Anda dapat menghapus opsi dengan aman tanpa harus kehilangan proyek SSIS. Anda dapat mengaktifkan kembali opsi SSIS setelah penghapusan agar dapat menggunakan kembali proyek SSIS yang sebelumnya di-deploy ke katalog SSIS.

#### Konsol

Prosedur berikut akan menghapus opsi SSIS.

Untuk menghapus opsi SSIS dari grup opsi

- 1. Masuk ke AWS Management Console lalu buka konsol Amazon RDS di [https://](https://console.aws.amazon.com/rds/)  [console.aws.amazon.com/rds/](https://console.aws.amazon.com/rds/).
- 2. Di panel navigasi, pilih Grup opsi.
- 3. Pilih grup opsi dengan opsi SSIS (ssis-se-2016 dalam contoh sebelumnya).
- 4. Pilih Hapus opsi.
- 5. Di bagian Hapus opsi, pilih SSIS untuk Opsi yang akan dihapus.
- 6. Di bagian Langsung terapkan, pilih Ya untuk segera menghapus opsi, atau Tidak untuk menghapusnya pada masa pemeliharaan berikutnya.
- 7. Pilih Hapus.

## CLI

Prosedur berikut akan menghapus opsi SSIS.

Untuk menghapus opsi SSIS dari grup opsi

• Gunakan salah satu perintah berikut ini.

Example

Untuk Linux, macOS, atau Unix:

```
aws rds remove-option-from-option-group \ 
     --option-group-name ssis-se-2016 \ 
     --options SSIS \ 
     --apply-immediately
```
Untuk Windows:

```
aws rds remove-option-from-option-group ^ 
     --option-group-name ssis-se-2016 ^ 
     --options SSIS ^ 
     --apply-immediately
```
Menurunkan basis data SSISDB

Setelah menghapus opsi SSIS, basis data SSISDB tidak akan dihapus. Untuk melepaskan basis data SSISDB, gunakan prosedur tersimpan rds\_drop\_ssis\_database setelah menghapus opsi SSIS.

Untuk melepaskan basis data SSIS

• Gunakan prosedur tersimpan berikut.

```
USE [msdb]
GO
EXEC dbo.rds_drop_ssis_database
GO
```
Setelah melepaskan basis data SSISDB, Anda akan mendapatkan katalog SSISDB baru jika mengaktifkan kembali opsi SSIS.

# Dukungan untuk SQL Server Reporting Services di Amazon RDS for SQL Server

Microsoft SQL Server Reporting Services (SSRS) adalah aplikasi berbasis server yang digunakan untuk pembuatan dan distribusi laporan. Ini adalah bagian dari rangkaian layanan SQL Server yang juga mencakup SQL Server Analysis Services (SSAS) dan SQL Server Integration Services (SSIS). SSRS adalah layanan yang dibangun di atas SQL Server. Anda dapat menggunakannya untuk mengumpulkan data dari berbagai sumber data dan menyajikannya dengan cara yang mudah dimengerti dan siap untuk dianalisis.

Amazon RDS for SQL Server mendukung eksekusi SSRS secara langsung pada instans DB RDS. Anda dapat menggunakan SSRS dengan instans DB yang sudah ada atau yang baru.

RDS mendukung SSRS untuk SQL Server Edisi Standard dan Enterprise pada versi berikut:

- SQL Server 2022, semua versi
- SQL Server 2019, versi 15.00.4043.16.v1 dan yang lebih baru
- SQL Server 2017, versi 14.00.3223.3.v1 dan yang lebih baru
- SQL Server 2016, versi 13.00.5820.21.v1 dan yang lebih baru

#### Daftar Isi

- [Batasan dan rekomendasi](#page-2965-0)
- [Mengaktifkan SSRS](#page-2965-1)
	- [Membuat grup opsi untuk SSRS](#page-2966-0)
	- [Menambahkan opsi SSRS ke grup opsi Anda](#page-2967-0)
	- [Mengaitkan grup opsi Anda dengan instans DB Anda](#page-2971-0)
	- [Mengizinkan akses masuk ke grup keamanan VPC Anda](#page-2973-0)
- [Laporkan basis data server](#page-2973-1)
- [File log SSRS](#page-2974-0)
- [Mengakses portal web SSRS](#page-2974-1)
	- [Menggunakan SSL pada RDS](#page-2974-2)
	- [Memberikan akses ke pengguna domain](#page-2974-3)
	- [Mengakses portal web](#page-2974-1)
- [Men-deploy laporan ke SSRS](#page-2976-0)
- [Mengonfigurasi sumber data laporan](#page-2976-1)
- [Menggunakan Email SSRS untuk mengirim laporan](#page-2976-2)
- [Mencabut izin tingkat sistem](#page-2978-0)
- [Memantau status tugas](#page-2979-0)
- [Menonaktifkan SSRS](#page-2982-0)
- [Menghapus basis data SSRS](#page-2983-0)

## <span id="page-2965-0"></span>Batasan dan rekomendasi

Batasan dan rekomendasi berikut ini berlaku untuk menjalankan SSRS di RDS for SQL Server:

- Anda tidak dapat menggunakan SSRS pada instans DB yang telah membaca replika.
- Instans harus menggunakan Active Directory yang dikelola sendiri atau AWS Directory Service for Microsoft Active Directory untuk autentikasi server web dan portal web SSRS. Untuk informasi selengkapnya, lihat [Menggunakan Active Directory dengan RDS for SQL Server.](#page-2664-0)
- Anda tidak dapat mencadangkan basis data server pelaporan yang dibuat dengan opsi SSRS.
- Mengimpor dan memulihkan basis data server laporan dari instans SSRS lainnya tidak didukung.

Pastikan untuk menggunakan basis data yang dibuat saat opsi SSRS ditambahkan ke instans DB RDS. Untuk informasi selengkapnya, lihat [Laporkan basis data server](#page-2973-1).

- Anda tidak dapat mengonfigurasi SSRS untuk mendengarkan pada port SSL default (443). Nilai yang diizinkan adalah 1150–49511, kecuali 1234, 1434, 3260, 3343, 3389, dan 47001.
- Langganan melalui berbagi berkas Microsoft Windows tidak didukung.
- Menggunakan Reporting Services Configuration Manager tidak didukung.
- Membuat dan memodifikasi peran tidak didukung.
- Memodifikasi properti server laporan tidak didukung.
- Administrator sistem dan peran pengguna sistem tidak diizinkan.
- Anda tidak dapat mengedit penetapan peran tingkat sistem melalui portal web.

## <span id="page-2965-1"></span>Mengaktifkan SSRS

Gunakan proses berikut untuk mengaktifkan SSRS untuk instans DB Anda:

- 1. Buat grup opsi baru, atau pilih grup opsi yang sudah ada.
- 2. Tambahkan opsi SSRS untuk grup opsi.
- 3. Kaitkan grup opsi dengan instans DB.
- 4. Izinkan akses masuk ke grup keamanan cloud privat virtual (VPC) untuk port pendengar SSRS.

#### <span id="page-2966-0"></span>Membuat grup opsi untuk SSRS

Untuk bekerja dengan SSRS, buat grup opsi yang sesuai dengan versi dan mesin SQL Server untuk instans DB yang ingin Anda gunakan. Untuk melakukannya, gunakan AWS Management Console atau AWS CLI.

## **a** Note

Anda juga dapat menggunakan grup opsi yang sudah ada jika itu untuk mesin dan versi SQL Server yang benar.

#### Konsol

Prosedur berikut membuat grup opsi untuk SQL Server Standard Edition 2017.

Untuk membuat grup opsi

- 1. Masuk ke AWS Management Console lalu buka konsol Amazon RDS di [https://](https://console.aws.amazon.com/rds/)  [console.aws.amazon.com/rds/](https://console.aws.amazon.com/rds/).
- 2. Di panel navigasi, pilih Grup opsi.
- 3. Pilih Buat grup.
- 4. Di panel Create option group (Buat grup opsi), lakukan hal berikut:
	- a. Untuk Nama, masukkan nama yang unik untuk grup opsi dalam Akun AWS Anda, seperti **ssrs-se-2017**. Nama tersebut hanya boleh berisi huruf, angka, dan tanda hubung.
	- b. Untuk Deskripsi, masukkan deskripsi singkat grup opsi, seperti **SSRS option group for SQL Server SE 2017**. Deskripsi digunakan untuk tampilan.
	- c. Untuk Mesin, pilih sqlserver-se.
	- d. Untuk Versi mesin utama, pilih 14.00.
- 5. Pilih Buat.

## CLI

Prosedur berikut membuat grup opsi untuk SQL Server Standard Edition 2017.

Untuk membuat grup opsi

• Gunakan salah satu perintah berikut ini.

#### Example

Untuk Linux, macOS, atau Unix:

```
aws rds create-option-group \ 
     --option-group-name ssrs-se-2017 \ 
     --engine-name sqlserver-se \ 
     --major-engine-version 14.00 \ 
     --option-group-description "SSRS option group for SQL Server SE 2017"
```
Untuk Windows:

```
aws rds create-option-group ^ 
     --option-group-name ssrs-se-2017 ^ 
     --engine-name sqlserver-se ^ 
     --major-engine-version 14.00 ^ 
     --option-group-description "SSRS option group for SQL Server SE 2017"
```
<span id="page-2967-0"></span>Menambahkan opsi SSRS ke grup opsi Anda

Selanjutnya, gunakan AWS Management Console atau AWS CLI untuk menambahkan opsi SSRS ke grup opsi Anda.

Konsol

Untuk menambahkan opsi SSRS

- 1. Masuk ke AWS Management Console dan buka konsol Amazon RDS di [https://](https://console.aws.amazon.com/rds/) [console.aws.amazon.com/rds/](https://console.aws.amazon.com/rds/).
- 2. Di panel navigasi, pilih Grup opsi.
- 3. Pilih grup opsi yang baru saja Anda buat, lalu pilih Tambahkan opsi.
- 4. Pada Detail opsi, pilih SSRS untuk Nama opsi.
- 5. Pada Pengaturan opsi, lakukan berikut ini:
	- a. Masukkan port untuk layanan SSRS untuk mendengarkan. Default-nya adalah 8443. Untuk daftar nilai yang diizinkan, lihat [Batasan dan rekomendasi.](#page-2965-0)
	- b. Masukkan nilai untuk Memori maks.

Memori maks menentukan ambang atas yang di atasnya tidak ada permintaan alokasi memori baru yang diberikan untuk melaporkan aplikasi server. Jumlah tersebut adalah persentase dari total memori instans DB. Nilai yang diperbolehkan adalah 10-80.

- c. Untuk Grup keamanan, pilih grup keamanan VPC untuk dikaitkan dengan opsi. Gunakan grup keamanan yang sama yang terkait dengan instans DB Anda.
- 6. Untuk menggunakan Email SSRS untuk mengirim laporan, centang Konfigurasikan opsi pengiriman email di bagian Pengiriman email dalam layanan pelaporan, lalu lakukan berikut ini:
	- a. Untuk alamat email Pengirim, masukkan alamat email yang akan digunakan di bidang Dari pada pesan yang dikirim oleh Email SSRS.

Tentukan akun pengguna yang memiliki izin untuk mengirim email dari server SMTP.

b. Untuk server SMTP, tentukan gateway atau server SMTP yang akan digunakan.

Ini dapat berupa alamat IP, nama NetBIOS komputer di intranet perusahaan Anda, atau nama domain yang sepenuhnya memenuhi syarat.

- c. Untuk port SMTP, masukkan port yang akan digunakan untuk menghubungkan ke server email. Default-nya adalah 25.
- d. Untuk menggunakan autentikasi:
	- i. Centang kotak Gunakan autentikasi.
	- ii. Untuk Secret Amazon Resource Name (ARN) , masukkan AWS Secrets Manager ARN untuk kredensial pengguna.

Gunakan format berikut:

#### **arn:aws:secretsmanager:***Region***:***AccountId***:secret:***SecretName***-***6RandomCharacters*

Contoh:

# **arn:aws:secretsmanager:***us-west-2***:***123456789012***:secret:***MySecret-*

#### *a1b2c3*

Untuk informasi lebih lanjut tentang pembuatan rahasia, lihat [Menggunakan Email](#page-2976-2)  [SSRS untuk mengirim laporan](#page-2976-2).

- e. Pilih Gunakan Secure Sockets Layer (SSL) untuk mengenkripsi pesan email menggunakan SSL.
- 7. Pada Scheduling, tentukan apakah akan menambahkan opsi segera atau pada periode pemeliharaan berikutnya.
- 8. Pilih Tambah opsi.

# CLI

Untuk menambahkan opsi SSRS

- 1. Buat file JSON, misalnya ssrs-option.json.
	- a. Tetapkan parameter wajib berikut:
		- OptionGroupName Nama grup opsi yang Anda buat atau pilih sebelumnya (ssrsse-2017 dalam contoh berikut).
		- Port Port untuk layanan SSRS untuk didengarkan. Default-nya adalah 8443. Untuk daftar nilai yang diizinkan, lihat [Batasan dan rekomendasi.](#page-2965-0)
		- VpcSecurityGroupMemberships Keanggotaan grup keamanan VPC untuk instans DB RDS Anda.
		- MAX, MEMORY Ambang batas atas yang di atasnya tidak ada permintaan alokasi memori baru yang diberikan untuk melaporkan aplikasi server. Jumlah tersebut adalah persentase dari total memori instans DB. Nilai yang diperbolehkan adalah 10-80.
	- b. (Opsional) Tetapkan parameter berikut untuk menggunakan SSRS Email:
		- SMTP\_ENABLE\_EMAIL Tetapkan menjadi true untuk menggunakan Email SSRS. Default-nya adalah false.
		- SMTP\_SENDER\_EMAIL\_ADDRESS Alamat email yang akan digunakan di bidang Dari pada pesan yang dikirim oleh Email SSRS. Tentukan akun pengguna yang memiliki izin untuk mengirim email dari server SMTP.
		- SMTP\_SERVER Gateway atau server SMTP yang akan digunakan. Ini dapat berupa alamat IP, nama NetBIOS komputer di intranet perusahaan Anda, atau nama domain yang sepenuhnya memenuhi syarat.
- SMTP\_PORT Port yang digunakan untuk menghubungkan ke server email. Default-nya adalah 25.
- SMTP USE SSL Tetapkan menjadi true untuk mengenkripsi pesan email menggunakan SSL. Default-nya adalah true.
- SMTP\_EMAIL\_CREDENTIALS\_SECRET\_ARN Secrets Manager ARN yang memegang kredensial pengguna. Gunakan format berikut:

#### **arn:aws:secretsmanager:***Region***:***AccountId***:secret:***SecretName***-***6RandomCharacters*

Untuk informasi lebih lanjut tentang pembuatan rahasia, lihat [Menggunakan Email SSRS](#page-2976-2)  [untuk mengirim laporan](#page-2976-2).

• SMTP\_USE\_ANONYMOUS\_AUTHENTICATION – Tetapkan menjadi true dan jangan sertakan SMTP\_EMAIL\_CREDENTIALS\_SECRET\_ARN jika Anda tidak ingin menggunakan autentikasi.

Default-nya adalah false jika SMTP\_ENABLE\_EMAIL adalah true.

Contoh berikut mencakup parameter Email SSRS, menggunakan ARN rahasia.

```
{
"OptionGroupName": "ssrs-se-2017",
"OptionsToInclude": [ 
  { 
 "OptionName": "SSRS", 
 "Port": 8443, 
  "VpcSecurityGroupMemberships": ["sg-0abcdef123"], 
  "OptionSettings": [ 
             {"Name": "MAX_MEMORY","Value": "60"}, 
             {"Name": "SMTP_ENABLE_EMAIL","Value": "true"} 
             {"Name": "SMTP_SENDER_EMAIL_ADDRESS","Value": "nobody@example.com"}, 
             {"Name": "SMTP_SERVER","Value": "email-smtp.us-west-2.amazonaws.com"}, 
             {"Name": "SMTP_PORT","Value": "25"}, 
             {"Name": "SMTP_USE_SSL","Value": "true"}, 
             {"Name": "SMTP_EMAIL_CREDENTIALS_SECRET_ARN","Value": 
  "arn:aws:secretsmanager:us-west-2:123456789012:secret:MySecret-a1b2c3"} 
 ] 
 }],
"ApplyImmediately": true
}
```
#### 2. Tambahkan opsi SSRS untuk grup opsi.

Example

Untuk Linux, macOS, atau Unix:

```
aws rds add-option-to-option-group \ 
     --cli-input-json file://ssrs-option.json \ 
     --apply-immediately
```
Untuk Windows:

```
aws rds add-option-to-option-group ^ 
     --cli-input-json file://ssrs-option.json ^ 
     --apply-immediately
```
<span id="page-2971-0"></span>Mengaitkan grup opsi Anda dengan instans DB Anda

Gunakan AWS Management Console atau AWS CLI untuk mengaitkan grup opsi Anda dengan instans DB Anda.

Jika Anda menggunakan instans DB yang ada, instans tersebut harus memiliki domain Active Directory dan peran AWS Identity and Access Management (IAM) yang terkait dengannya. Jika Anda membuat instans baru, tentukan domain Active Directory dan peran IAM yang ada. Untuk informasi selengkapnya, lihat [Menggunakan Active Directory dengan RDS for SQL Server.](#page-2664-0)

Konsol

Anda dapat mengaitkan grup opsi dengan instans DB baru atau yang sudah ada:

- Untuk instans DB baru, kaitkan grup opsi saat Anda meluncurkan instans tersebut. Untuk informasi selengkapnya, lihat [Membuat instans DB Amazon RDS](#page-565-0).
- Untuk instans DB yang ada, ubah instans tersebut dan kaitkan grup opsi baru. Untuk informasi selengkapnya, lihat [Memodifikasi instans DB Amazon RDS](#page-727-0).

#### CLI

Anda dapat mengaitkan grup opsi dengan instans DB baru atau yang sudah ada.

#### Untuk membuat instans DB yang menggunakan grup opsi Anda

• Tentukan jenis mesin DB dan versi utama yang sama seperti yang Anda gunakan saat membuat grup opsi.

#### Example

Untuk Linux, macOS, atau Unix:

```
aws rds create-db-instance \ 
     --db-instance-identifier myssrsinstance \ 
     --db-instance-class db.m5.2xlarge \ 
     --engine sqlserver-se \ 
     --engine-version 14.00.3223.3.v1 \ 
     --allocated-storage 100 \ 
     --manage-master-user-password \ 
     --master-username admin \ 
     --storage-type gp2 \ 
     --license-model li \ 
     --domain-iam-role-name my-directory-iam-role \ 
     --domain my-domain-id \ 
     --option-group-name ssrs-se-2017
```
Untuk Windows:

```
aws rds create-db-instance ^ 
     --db-instance-identifier myssrsinstance ^ 
     --db-instance-class db.m5.2xlarge ^ 
     --engine sqlserver-se ^ 
     --engine-version 14.00.3223.3.v1 ^ 
     --allocated-storage 100 ^ 
     --manage-master-user-password ^ 
     --master-username admin ^ 
     --storage-type gp2 ^ 
     --license-model li ^ 
     --domain-iam-role-name my-directory-iam-role ^ 
     --domain my-domain-id ^ 
     --option-group-name ssrs-se-2017
```
Untuk mengubah instans DB untuk menggunakan grup opsi Anda

• Jalankan salah satu perintah berikut ini.

Example

Untuk Linux, macOS, atau Unix:

```
aws rds modify-db-instance \ 
     --db-instance-identifier myssrsinstance \ 
     --option-group-name ssrs-se-2017 \ 
     --apply-immediately
```
Untuk Windows:

```
aws rds modify-db-instance ^ 
     --db-instance-identifier myssrsinstance ^ 
     --option-group-name ssrs-se-2017 ^ 
     --apply-immediately
```
<span id="page-2973-0"></span>Mengizinkan akses masuk ke grup keamanan VPC Anda

Untuk mengizinkan akses masuk ke grup keamanan VPC yang terkait dengan instans DB Anda, buat aturan masuk untuk port pendengar SSRS yang ditentukan. Untuk informasi selengkapnya tentang menyiapkan grup keamanan, lihat [Memberikan akses ke instans DB di VPC Anda dengan membuat](#page-379-0)  [grup keamanan](#page-379-0).

<span id="page-2973-1"></span>Laporkan basis data server

Jika instans DB Anda dikaitkan dengan opsi SSRS, dua basis data baru akan dibuat di instans DB Anda:

- rdsadmin\_ReportServer
- rdsadmin\_ReportServerTempDB

Database ini bertindak sebagai database ReportServer dan ReportServerTemp DB. SSRS menyimpan datanya dalam ReportServer database dan menyimpan datanya di database ReportServerTemp DB. Untuk informasi selengkapnya, lihat [Basis Data Server Laporan](https://learn.microsoft.com/en-us/sql/reporting-services/report-server/report-server-database-ssrs-native-mode?view=sql-server-ver15) dalam dokumentasi Microsoft.

RDS memiliki dan mengelola basis data ini, sehingga operasi basis data seperti ALTER dan DROP tidak diizinkan. Akses tidak diizinkan pada basis data rdsadmin\_ReportServerTempDB. Namun, Anda dapat melakukan operasi baca di basis data rdsadmin\_ReportServer.

# <span id="page-2974-0"></span>File log SSRS

Anda dapat membuat daftar, melihat, dan mengunduh file log SSRS. File log SSRS mengikuti konvensi penamaan ReportServerService \_ *timestamp* .log. Log server laporan ini berada di direktori D:\rdsdbdata\Log\SSRS. (Direktori D:\rdsdbdata\Log ini juga merupakan direktori induk untuk log kesalahan dan log SQL Server Agent). Untuk informasi selengkapnya, lihat [Melihat](#page-1577-0)  [dan mencantumkan file log basis data](#page-1577-0).

Untuk instans SSRS yang ada, layanan SSRS mungkin harus dimulai ulang untuk mengakses log server laporan. Anda dapat memulai ulang layanan tersebut dengan memperbarui opsi SSRS.

Untuk informasi selengkapnya, lihat [Bekerja dengan log Microsoft SQL Server.](#page-3034-0)

# <span id="page-2974-1"></span>Mengakses portal web SSRS

Gunakan proses berikut untuk mengakses portal web SSRS:

- 1. Mengaktifkan Secure Sockets Layer (SSL).
- 2. Berikan akses kepada pengguna domain.
- 3. Akses portal web menggunakan browser dan kredensial pengguna domain.

<span id="page-2974-2"></span>Menggunakan SSL pada RDS

SSRS menggunakan protokol SSL HTTPS untuk koneksinya. Untuk menggunakan protokol ini, impor sertifikat SSL ke sistem operasi Microsoft Windows di komputer klien Anda.

Untuk informasi selengkapnya tentang sertifikat SSL, lihat . Untuk informasi selengkapnya tentang penggunaan SSL dengan SQL Server, lihat [Menggunakan SSL dengan instans DB Microsoft SQL](#page-2773-0)  [Server](#page-2773-0).

<span id="page-2974-3"></span>Memberikan akses ke pengguna domain

Dalam aktivasi SSRS baru, tidak ada penetapan peran dalam SSRS. Untuk memberikan akses kepada pengguna domain atau grup pengguna ke portal web, RDS menyediakan prosedur tersimpan.

Untuk memberikan akses kepada pengguna domain di portal web

• Gunakan prosedur tersimpan berikut.

```
exec msdb.dbo.rds_msbi_task
@task_type='SSRS_GRANT_PORTAL_PERMISSION',
@ssrs_group_or_username=N'AD_domain\user';
```
Pengguna domain atau grup pengguna diberi peran sistem RDS\_SSRS\_ROLE. Peran ini diberi tugas tingkat sistem berikut:

- Menjalankan laporan
- Mengelola pekerjaan
- Mengelola jadwal bersama
- Melihat jadwal bersama

Peran tingkat item Content Manager di folder root juga diberikan.

Mengakses portal web

Setelah tugas SSRS\_GRANT\_PORTAL\_PERMISSION berhasil diselesaikan, Anda memiliki akses ke portal menggunakan browser web. URL portal web memiliki format berikut.

https://*rds\_endpoint*:*port*/Reports

Dalam format ini, hal-hal berikut berlaku:

• *rds\_endpoint* – Titik akhir untuk instans DB RDS yang Anda gunakan dengan SSRS.

Titik akhir tersebut dapat ditemukan di tab Konektivitas & keamanan untuk instans DB Anda. Untuk informasi selengkapnya, lihat [Menghubungkan ke instans DB yang menjalankan mesin basis data](#page-2654-0)  [Microsoft SQL Server.](#page-2654-0)

• *port* – Port pendengar untuk SSRS yang Anda tetapkan di opsi SSRS.

# Untuk mengakses portal web

1. Masukkan URL portal web di browser Anda.

https://myssrsinstance.cg034itsfake.us-east-1.rds.amazonaws.com:8443/Reports

2. Masuk dengan kredensial untuk pengguna domain yang Anda beri akses dengan tugas SSRS GRANT PORTAL PERMISSION.

<span id="page-2976-0"></span>Men-deploy laporan ke SSRS

Setelah memiliki akses ke portal web, Anda dapat men-deploy laporan ke portal tersebut. Anda dapat menggunakan fitur Unggah di portal web untuk mengunggah laporan, atau men-deploy langsung dari [SQL Server data tools \(SSDT\)](https://docs.microsoft.com/en-us/sql/ssdt/download-sql-server-data-tools-ssdt). Saat men-deploy dari SSDT, pastikan hal berikut:

- Pengguna yang meluncurkan SSDT memiliki akses ke portal web SSRS.
- Nilai TargetServerURL dalam properti proyek SSRS diatur ke titik akhir HTTPS instans DB RDS yang diakhiri dengan ReportServer, misalnya:

https://myssrsinstance.cg034itsfake.us-east-1.rds.amazonaws.com:8443/ReportServer

<span id="page-2976-1"></span>Mengonfigurasi sumber data laporan

Setelah men-deploy laporan ke SSRS, Anda harus mengonfigurasi sumber data laporan. Saat mengonfigurasi sumber data laporan, pastikan hal berikut:

- Untuk instans DB RDS for SQL Server yang digabungkan ke AWS Directory Service for Microsoft Active Directory, gunakan nama domain yang sepenuhnya memenuhi syarat (FQDN) sebagai nama sumber data dari string koneksi. Contohnya adalah *myssrsinstance.corpad.example.com*, dengan *myssrsinstance* adalah nama instans DB dan *corpad.example.com* adalah nama domain yang sepenuhnya memenuhi syarat.
- Untuk instans DB RDS for SQL Server yang digabungkan ke Active Directory yang dikelola sendiri, gunakan *.*, atau *LocalHost* sebagai nama sumber data string koneksi.

# <span id="page-2976-2"></span>Menggunakan Email SSRS untuk mengirim laporan

SSRS menyertakan ekstensi Email SSRS, yang dapat Anda gunakan untuk mengirim laporan kepada pengguna.

Untuk mengonfigurasi Email SSRS, gunakan pengaturan opsi SSRS. Untuk informasi selengkapnya, lihat [Menambahkan opsi SSRS ke grup opsi Anda.](#page-2967-0)

Setelah mengonfigurasi Email SSRS, Anda dapat berlangganan laporan di server laporan. Untuk informasi selengkapnya, lihat [Pengiriman email di Layanan Pelaporan](https://docs.microsoft.com/en-us/sql/reporting-services/subscriptions/e-mail-delivery-in-reporting-services) di dokumentasi Microsoft.

Integrasi dengan AWS Secrets Manager diperlukan agar Email SSRS berfungsi pada RDS. Untuk mengintegrasikan dengan Secrets Manager, Anda harus membuat rahasia.

**a** Note

Jika mengubah rahasianya nanti, Anda juga harus memperbarui opsi SSRS di grup opsi.

## Untuk membuat rahasia untuk Email SSRS

- 1. Ikuti langkah-langkah di [Membuat rahasia](https://docs.aws.amazon.com/secretsmanager/latest/userguide/create_secret.html) di Panduan Pengguna AWS Secrets Manager.
	- a. Untuk Pilih jenis rahasia, pilih Jenis rahasia lainnya.
	- b. Untuk pasangan kunci/nilai, masukkan berikut ini:
		- **SMTP\_USERNAME** Masukkan pengguna dengan izin untuk mengirim email dari server SMTP.
		- **SMTP\_PASSWORD** Masukkan kata sandi untuk pengguna SMTP.
	- c. Untuk kunci Enkripsi, jangan gunakan default AWS KMS key. Gunakan kunci Anda sendiri, atau buat yang baru.

Kebijakan kunci KMS harus mengizinkan tindakan kms:Decrypt, misalnya:

```
{ 
      "Sid": "Allow use of the key", 
      "Effect": "Allow", 
      "Principal": { 
          "Service": [ 
               "rds.amazonaws.com" 
          ] 
     }, 
     "Action": [ 
           "kms:Decrypt" 
     ],
```
}

```
 "Resource": "*"
```
2. Ikuti langkah-langkah di [Melampirkan kebijakan izin ke rahasia](https://docs.aws.amazon.com/secretsmanager/latest/userguide/auth-and-access_resource-policies.html) di Panduan Pengguna AWS Secrets Manager. Kebijakan izin memberikan tindakan secretsmanager:GetSecretValue kepada prinsipal layanan rds.amazonaws.com.

Sebaiknya Anda menggunakan ketentuan aws:sourceAccount dan aws:sourceArn dalam kebijakan untuk menghindari masalah wakil yang membingungkan. Gunakan Akun AWS untuk aws:sourceAccount dan ARN grup opsi untuk aws:sourceArn. Untuk informasi selengkapnya, lihat [Pencegahan masalah confused deputy lintas layanan](#page-4757-0).

Contoh berikut menunjukkan kebijakan izin.

```
{ 
   "Version" : "2012-10-17", 
   "Statement" : [ { 
     "Effect" : "Allow", 
     "Principal" : { 
       "Service" : "rds.amazonaws.com" 
     }, 
     "Action" : "secretsmanager:GetSecretValue", 
     "Resource" : "*", 
     "Condition" : { 
        "StringEquals" : { 
          "aws:sourceAccount" : "123456789012" 
       }, 
       "ArnLike" : { 
          "aws:sourceArn" : "arn:aws:rds:us-west-2:123456789012:og:ssrs-se-2017" 
       } 
     } 
   } ]
}
```
Untuk contoh lainnya, lihat [Contoh kebijakan izin untuk Secrets Manager AWS](https://docs.aws.amazon.com/secretsmanager/latest/userguide/auth-and-access_examples.html) di Panduan Pengguna AWS Secrets Manager.

## <span id="page-2978-0"></span>Mencabut izin tingkat sistem

Peran sistem RDS\_SSRS\_ROLE tidak memiliki izin yang memadai untuk menghapus penetapan peran tingkat sistem. Untuk menghapus pengguna atau grup pengguna dari RDS\_SSRS\_ROLE,

gunakan prosedur tersimpan yang sama dengan yang Anda gunakan untuk memberikan peran, tetapi gunakan jenis tugas SSRS\_REVOKE\_PORTAL\_PERMISSION.

Untuk mencabut akses dari pengguna domain untuk portal web

• Gunakan prosedur tersimpan berikut.

```
exec msdb.dbo.rds_msbi_task
@task_type='SSRS_REVOKE_PORTAL_PERMISSION',
@ssrs_group_or_username=N'AD_domain\user';
```
Tindakan ini akan menghapus pengguna dari peran sistem RDS\_SSRS\_ROLE. Tindakan ini juga menghapus pengguna dari peran tingkat item Content Manager jika pengguna memilikinya.

#### <span id="page-2979-0"></span>Memantau status tugas

Untuk melacak status penetapan atau pencabutan tugas Anda, panggil fungsi rds\_fn\_task\_status. Membutuhkan dua parameter. Parameter pertama harus selalu NULL karena tidak berlaku untuk SSRS. Parameter kedua menerima ID tugas.

Untuk melihat daftar semua tugas, tetapkan parameter pertama untuk NULL dan parameter kedua untuk 0, seperti yang ditunjukkan dalam contoh berikut.

```
SELECT * FROM msdb.dbo.rds_fn_task_status(NULL,0);
```
Untuk melihat tugas tertentu, atur parameter pertama ke NULL dan parameter kedua ke ID tugas, seperti yang ditunjukkan dalam contoh berikut.

```
SELECT * FROM msdb.dbo.rds_fn_task_status(NULL,42);
```
Fungsi rds\_fn\_task\_status akan menampilkan informasi berikut.

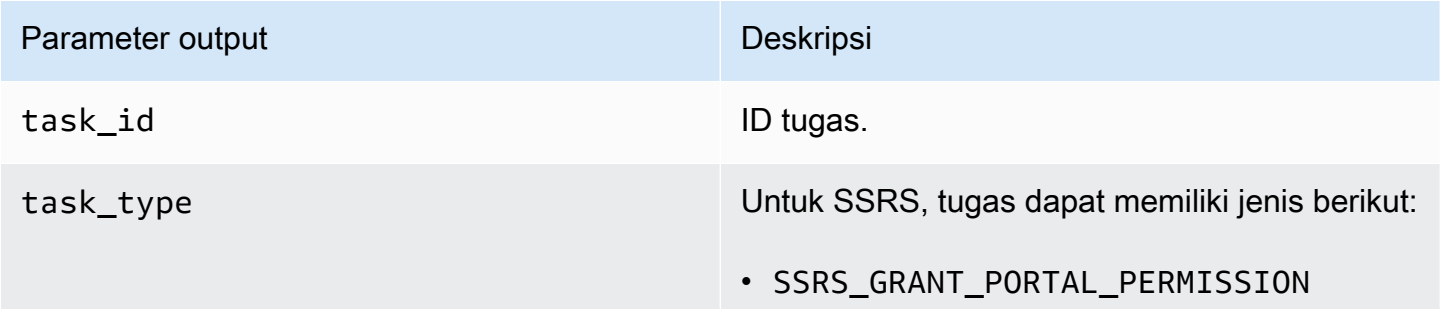

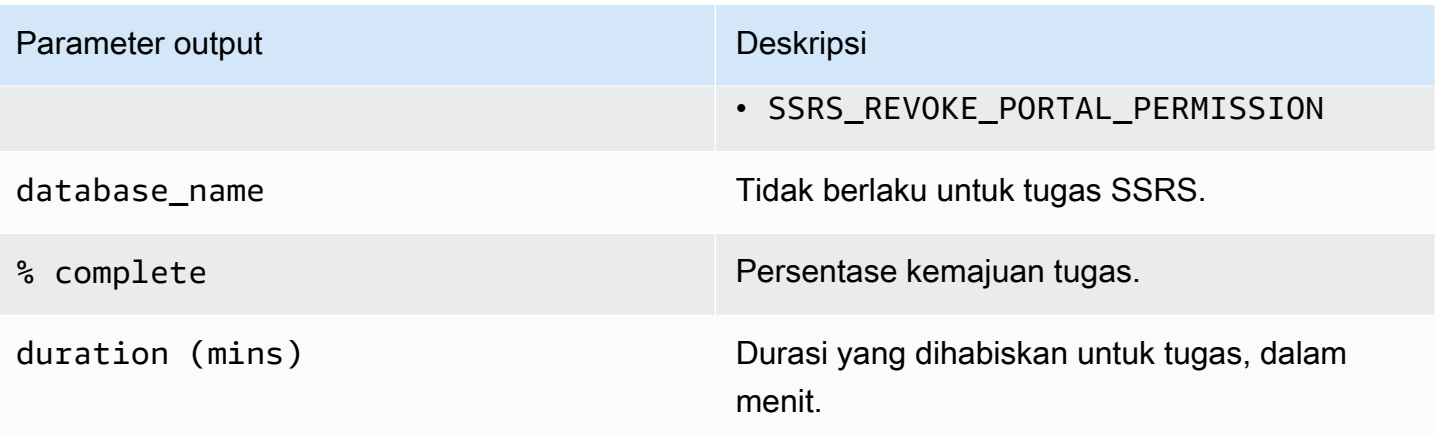

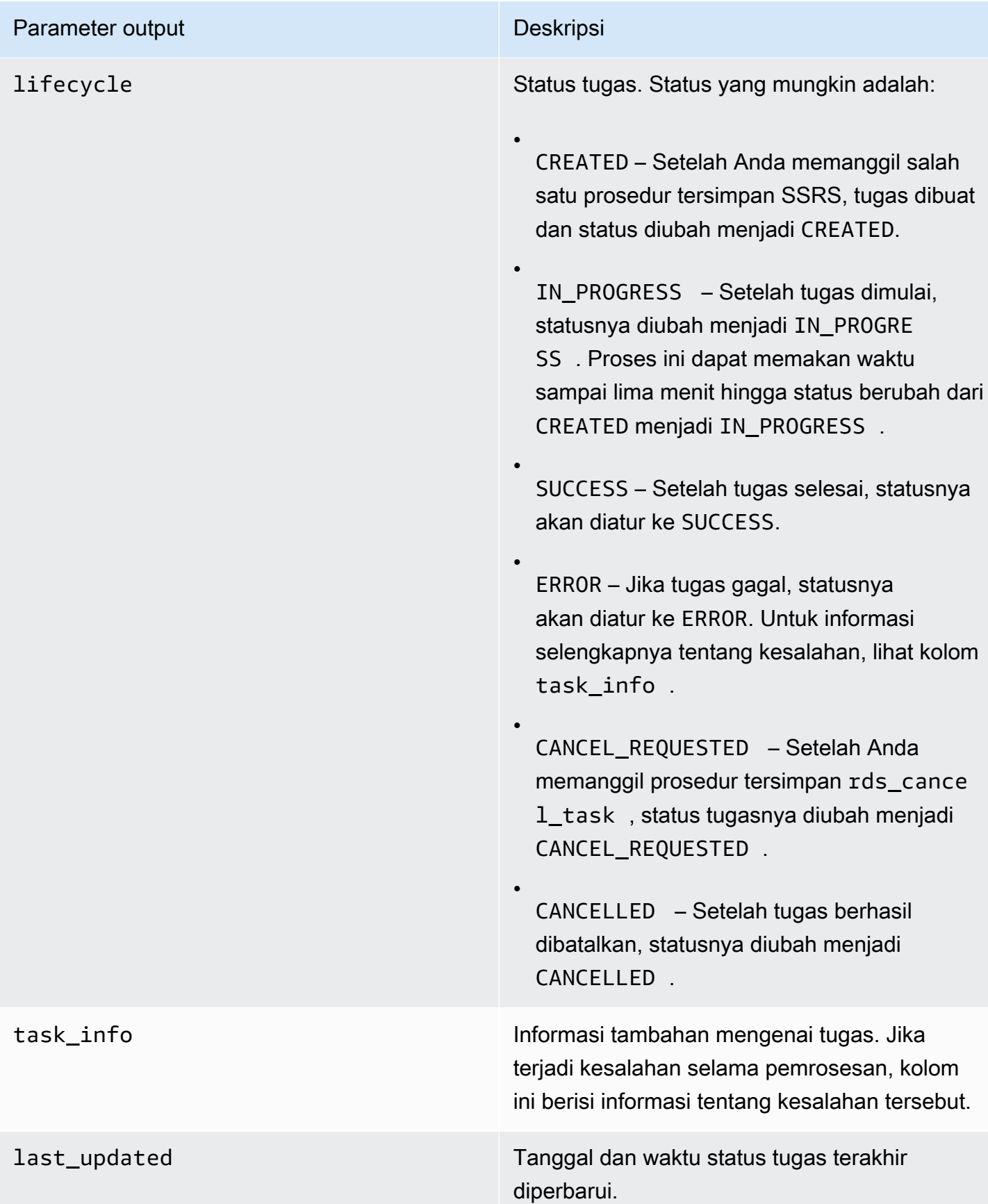

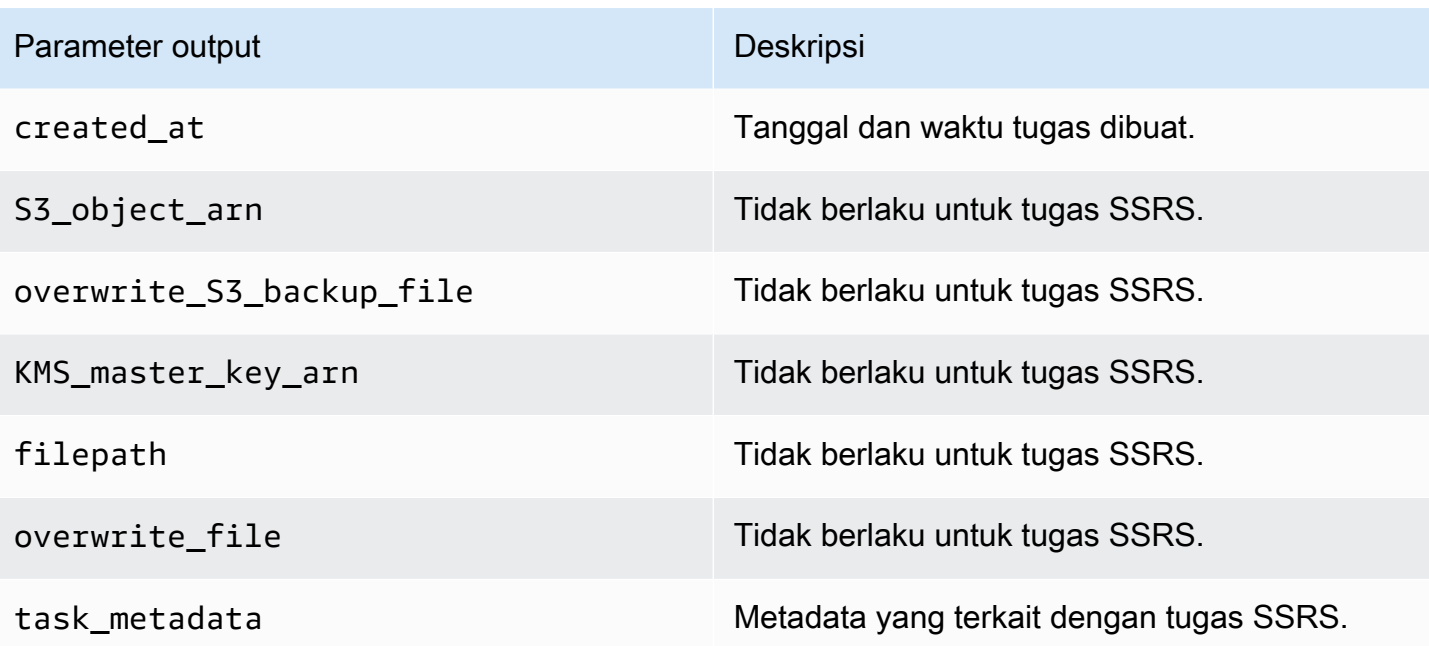

# <span id="page-2982-0"></span>Menonaktifkan SSRS

Untuk menonaktifkan SSRS, hapus opsi SSRS dari grup opsi. Menghapus opsi tersebut tidak akan menghapus basis data SSRS. Untuk informasi selengkapnya, lihat [Menghapus basis data SSRS.](#page-2983-0)

Anda dapat mengaktifkan SSRS lagi dengan menambahkan opsi SSRS kembali. Jika Anda juga telah menghapus basis data SSRS, membaca opsi pada instans DB yang sama akan membuat basis data server laporan baru.

Konsol

Untuk menghapus opsi SSRS dari grup opsi

- 1. Masuk ke AWS Management Console dan buka konsol Amazon RDS di [https://](https://console.aws.amazon.com/rds/) [console.aws.amazon.com/rds/](https://console.aws.amazon.com/rds/).
- 2. Di panel navigasi, pilih Grup opsi.
- 3. Pilih grup opsi dengan opsi SSRS (ssrs-se-2017 dalam contoh sebelumnya).
- 4. Pilih Hapus opsi.
- 5. Pada Opsi penghapusan, pilih SSRS untuk Opsi yang akan dihapus.
- 6. Pada Langsung terapkan, pilih Ya untuk segera menghapus opsi, atau Tidak untuk menghapusnya di periode pemeliharaan berikutnya.
- 7. Pilih Hapus.

## CLI

Untuk menghapus opsi SSRS dari grup opsi

• Jalankan salah satu perintah berikut ini.

Example

Untuk Linux, macOS, atau Unix:

```
aws rds remove-option-from-option-group \ 
     --option-group-name ssrs-se-2017 \ 
     --options SSRS \ 
     --apply-immediately
```
Untuk Windows:

```
aws rds remove-option-from-option-group ^ 
     --option-group-name ssrs-se-2017 ^ 
     --options SSRS ^ 
     --apply-immediately
```
# <span id="page-2983-0"></span>Menghapus basis data SSRS

Menghapus opsi SSRS tidak akan menghapus basis data server laporan. Untuk menghapusnya, gunakan prosedur tersimpan berikut.

Untuk menghapus basis data server laporan, pastikan untuk menghapus opsi SSRS terlebih dahulu.

Untuk menghapus basis data SSRS

• Gunakan prosedur tersimpan berikut.

```
exec msdb.dbo.rds_drop_ssrs_databases
```
# Dukungan untuk Microsoft Distributed Transaction Coordinator di RDS for SQL Server

Transaksi terdistribusi adalah transaksi basis data yang melibatkan dua atau beberapa host jaringan. Amazon RDS for SQL Server mendukung transaksi terdistribusi di antara host, dengan satu host dapat menjadi salah satu opsi berikut ini:

- Instans DB RDS for SQL Server
- Host SQL Server on-premise
- Host Amazon EC2 dengan SQL Server diinstal
- Semua host EC2 atau instans DB RDS lainnya dengan mesin basis data yang mendukung transaksi terdistribusi

Di RDS, dimulai dengan SQL Server 2012 (versi 11.00.5058.0.v1 dan yang lebih baru), semua edisi RDS for SQL Server mendukung transaksi terdistribusi. Dukungan disediakan menggunakan Microsoft Distributed Transaction Coordinator (MSDTC). Untuk informasi mendalam tentang MSDTC, lihat [Distributed Transaction Coordinator](https://docs.microsoft.com/en-us/previous-versions/windows/desktop/ms684146(v=vs.85)) dalam dokumentasi Microsoft.

#### Daftar Isi

- [Batasan](#page-2985-0)
- [Mengaktifkan MSDTC](#page-2985-1)
	- [Membuat grup opsi untuk MSDTC](#page-2985-2)
	- [Menambahkan opsi MSDTC ke grup opsi](#page-2987-0)
	- [Membuat grup parameter untuk MSDTC](#page-2990-0)
	- [Memodifikasi parameter untuk MSDTC](#page-2991-0)
	- [Mengaitkan grup opsi dan grup parameter dengan instans DB](#page-2992-0)
- [Menggunakan transaksi terdistribusi](#page-2995-0)
- [Menggunakan transaksi XA](#page-2996-0)
- [Menggunakan pelacakan transaksi](#page-2996-1)
- [Memodifikasi opsi MSDTC](#page-2998-0)
- [Menonaktifkan MSDTC](#page-2999-0)
- [Memecahkan Masalah MSDTC untuk RDS for SQL Server](#page-3000-0)

# <span id="page-2985-0"></span>Batasan

Batasan berikut berlaku untuk penggunaan MSDTC di RDS for SQL Server:

- MSDTC tidak didukung pada instans yang menggunakan SQL Server Database Mirroring. Untuk informasi selengkapnya, lihat [Transactions - availability groups and database mirroring](https://docs.microsoft.com/en-us/sql/database-engine/availability-groups/windows/transactions-always-on-availability-and-database-mirroring?view=sql-server-ver15#non-support-for-distributed-transactions).
- Parameter in-doubt xact resolution harus diatur ke 1 atau 2. Untuk informasi selengkapnya, lihat [Memodifikasi parameter untuk MSDTC.](#page-2991-0)
- MSDTC mengharuskan semua host yang berpartisipasi dalam transaksi terdistribusi dapat diselesaikan menggunakan nama host mereka. RDS akan otomatis mempertahankan fungsionalitas ini untuk instans yang bergabung dengan domain. Namun, untuk instans mandiri, pastikan Anda mengonfigurasi server DNS secara manual.
- Transaksi XA Java Database Connectivity (JDBC) didukung untuk SQL Server 2017 versi 14.00.3223.3 dan yang lebih tinggi, serta SQL Server 2019.
- Transaksi terdistribusi yang bergantung pada pustaka tautan dinamis (DLL) klien pada instans RDS tidak didukung.
- Penggunaan pustaka tautan dinamis XA kustom tidak didukung.

# <span id="page-2985-1"></span>Mengaktifkan MSDTC

Gunakan proses berikut untuk mengaktifkan MSDTC untuk instans DB Anda:

- 1. Buat grup opsi baru, atau pilih grup opsi yang sudah ada.
- 2. Tambahkan opsi MSDTC untuk grup opsi.
- 3. Buat grup parameter baru, atau pilih grup parameter yang sudah ada.
- 4. Ubah grup parameter untuk menyetel parameter in-doubt xact resolution ke 1 atau 2.
- 5. Kaitkan grup opsi dan grup parameter dengan instans DB.

<span id="page-2985-2"></span>Membuat grup opsi untuk MSDTC

Gunakan AWS Management Console atau AWS CLI untuk membuat grup opsi yang sesuai dengan mesin SQL Server dan versi instans DB Anda.

## **a** Note

Anda juga dapat menggunakan grup opsi yang ada jika grup opsi tersebut ditujukan mesin dan versi SQL Server yang benar.

## Konsol

Prosedur berikut akan membuat grup opsi untuk SQL Server Standard Edition 2016.

Untuk membuat grup opsi

- 1. Masuk ke AWS Management Console lalu buka konsol Amazon RDS di [https://](https://console.aws.amazon.com/rds/)  [console.aws.amazon.com/rds/](https://console.aws.amazon.com/rds/).
- 2. Di panel navigasi, pilih Grup opsi.
- 3. Pilih Buat grup.
- 4. Di panel Buat grup opsi, lakukan hal berikut:
	- a. Untuk Nama, ketikkan nama untuk grup opsi yang unik dalam akun AWS Anda, seperti **msdtc-se-2016**. Nama tersebut hanya boleh berisi huruf, angka, dan tanda hubung.
	- b. Untuk Deskripsi, masukkan deskripsi singkat grup opsi, seperti **MSDTC option group for SQL Server SE 2016**. Deskripsi digunakan untuk tampilan.
	- c. Untuk Mesin, pilih sqlserver-se.
	- d. Untuk Versi mesin utama, pilih 13.00.
- 5. Pilih Buat.

## CLI

Contoh berikut akan membuat grup opsi untuk SQL Server Standard Edition 2016.

Untuk membuat grup opsi

• Gunakan salah satu perintah berikut ini.

Example

Untuk Linux, macOS, atau Unix:

```
aws rds create-option-group \ 
     --option-group-name msdtc-se-2016 \ 
     --engine-name sqlserver-se \ 
     --major-engine-version 13.00 \ 
     --option-group-description "MSDTC option group for SQL Server SE 2016"
```
Untuk Windows:

```
aws rds create-option-group ^ 
     --option-group-name msdtc-se-2016 ^ 
     --engine-name sqlserver-se ^ 
     --major-engine-version 13.00 ^ 
     --option-group-description "MSDTC option group for SQL Server SE 2016"
```
<span id="page-2987-0"></span>Menambahkan opsi MSDTC ke grup opsi

Selanjutnya, gunakan AWS Management Console atau AWS CLI untuk menambahkan opsi MSDTC ke grup opsi.

Pengaturan opsi berikut diperlukan:

• Port – Port yang Anda gunakan untuk mengakses MSDTC. Nilai yang diizinkan adalah 1150–49151 kecuali untuk 1234, 1434, 3260, 3343, 3389, dan 47001. Nilai default-nya adalah 5000.

Pastikan port yang ingin Anda gunakan diaktifkan dalam aturan firewall Anda. Selain itu, pastikan jika diperlukan bahwa port ini diaktifkan dalam aturan masuk dan keluar untuk grup keamanan yang terkait dengan instans DB Anda. Untuk informasi selengkapnya, lihat [Tidak dapat terhubung](#page-4890-0) [ke instans DB Amazon RDS.](#page-4890-0)

- Grup keamanan Keanggotaan grup keamanan VPC untuk instans DB RDS Anda.
- Jenis autentikasi Mode autentikasi antara host. Jenis autentikasi berikut ini didukung:
	- Timbal Balik Instans RDS diautentikasi satu sama lain menggunakan autentikasi terintegrasi. Jika opsi ini dipilih, semua instans yang terkait dengan grup opsi ini harus bergabung dengan domain.
	- Tidak Ada Tidak ada autentikasi yang dilakukan antara host. Kami tidak menyarankan penggunaan mode ini di lingkungan produksi.
- Ukuran log transaksi Ukuran log transaksi MSDTC. Nilai yang diizinkan adalah 4–1024 MB. Ukuran default-nya adalah 4 MB.
Pengaturan opsi berikut ini bersifat opsional:

- Aktifkan koneksi masuk Apakah akan mengizinkan koneksi MSDTC masuk ke instans yang terkait dengan grup opsi ini atau tidak.
- Aktifkan koneksi keluar Apakah akan mengizinkan koneksi MSDTC keluar dari instans yang terkait dengan grup opsi ini atau tidak.
- Aktifkan XA Apakah akan mengizinkan transaksi XA atau tidak. Untuk informasi selengkapnya tentang protokol XA, lihat [spesifikasi XA.](https://publications.opengroup.org/c193)
- Aktifkan SNA LU Apakah akan mengizinkan protokol SNA LU digunakan untuk transaksi terdistribusi atau tidak. Untuk informasi selengkapnya tentang dukungan protokol SNA LU, lihat [Managing IBM CICS LU 6.2 transactions](https://docs.microsoft.com/en-us/previous-versions/windows/desktop/ms685136(v=vs.85)) dalam dokumentasi Microsoft.

#### Konsol

Untuk menambahkan opsi MSDTC

- 1. Masuk ke AWS Management Console lalu buka konsol Amazon RDS di [https://](https://console.aws.amazon.com/rds/)  [console.aws.amazon.com/rds/](https://console.aws.amazon.com/rds/).
- 2. Di panel navigasi, pilih Grup opsi.
- 3. Pilih grup opsi yang baru saja Anda buat.
- 4. Pilih Tambah opsi.
- 5. Di bagian Detail opsi, pilih MSDTC untuk Nama opsi.
- 6. Di bagian Pengaturan opsi:
	- a. Untuk Port, masukkan nomor port untuk mengakses MSDTC. Default-nya adalah 5000.
	- b. Untuk Grup keamanan, pilih grup keamanan VPC yang akan dikaitkan dengan opsi.
	- c. Untuk Jenis autentikasi, pilih Timbal Balik atau Tidak Ada.
	- d. Untuk Ukuran log transaksi, masukkan nilai dari 4–1024. Default-nya adalah 4.
- 7. Di bagian Konfigurasi tambahan, lakukan tindakan berikut:
	- a. Untuk Koneksi, sebagaimana dibutuhkan pilih Aktifkan koneksi masuk dan Aktifkan koneksi keluar.
	- b. Untuk Protokol yang diizinkan, sebagaimana dibutuhkan pilih Aktifkan XA dan Aktifkan SNA LU.
- 8. Di bagian Penjadwalan, pilih apakah akan menambahkan opsi langsung atau pada masa pemeliharaan berikutnya.
- 9. Pilih Tambah opsi.

Boot ulang tidak diperlukan untuk menambahkan opsi ini.

CLI

Untuk menambahkan opsi MSDTC

1. Buat file JSON, misalnya msdtc-option.json, dengan parameter yang diperlukan berikut ini.

```
{
"OptionGroupName":"msdtc-se-2016",
"OptionsToInclude": [ 
 { 
 "OptionName":"MSDTC", 
 "Port":5000, 
 "VpcSecurityGroupMemberships":["sg-0abcdef123"], 
 "OptionSettings":[{"Name":"AUTHENTICATION","Value":"MUTUAL"},
{"Name":"TRANSACTION_LOG_SIZE","Value":"4"}] 
 }],
"ApplyImmediately": true
}
```
2. Tambahkan opsi MSDTC untuk grup opsi.

Example

Untuk Linux, macOS, atau Unix:

```
aws rds add-option-to-option-group \ 
     --cli-input-json file://msdtc-option.json \ 
     --apply-immediately
```
Untuk Windows:

```
aws rds add-option-to-option-group ^ 
     --cli-input-json file://msdtc-option.json ^ 
     --apply-immediately
```
Tidak diperlukan boot ulang.

Membuat grup parameter untuk MSDTC

Buat atau ubah grup parameter untuk parameter in-doubt xact resolution yang sesuai dengan edisi SQL Server dan versi instans DB Anda.

Konsol

Contoh berikut akan membuat grup parameter untuk SQL Server Standard Edition 2016.

Untuk membuat grup parameter

- 1. Masuk ke AWS Management Console lalu buka konsol Amazon RDS di [https://](https://console.aws.amazon.com/rds/)  [console.aws.amazon.com/rds/](https://console.aws.amazon.com/rds/).
- 2. Di panel navigasi, pilih Grup parameter.
- 3. Pilih Buat grup parameter.
- 4. Di panel Buat grup parameter, lakukan hal berikut:
	- a. Untuk Rangkaian grup parameter, pilih sqlserver-se-13.0.
	- b. Untuk Nama grup, masukkan pengidentifikasi grup parameter, seperti **msdtc-sqlserverse-13**.
	- c. Untuk Deskripsi, masukkan **in-doubt xact resolution**.
- 5. Pilih Buat.

#### $CLI$

Contoh berikut akan membuat grup parameter untuk SQL Server Standard Edition 2016.

Untuk membuat grup parameter

• Gunakan salah satu perintah berikut ini.

Example

Untuk Linux, macOS, atau Unix:

aws rds create-db-parameter-group \

```
 --db-parameter-group-name msdtc-sqlserver-se-13 \ 
 --db-parameter-group-family "sqlserver-se-13.0" \ 
 --description "in-doubt xact resolution"
```
Untuk Windows:

```
aws rds create-db-parameter-group ^ 
     --db-parameter-group-name msdtc-sqlserver-se-13 ^ 
     --db-parameter-group-family "sqlserver-se-13.0" ^ 
     --description "in-doubt xact resolution"
```
Memodifikasi parameter untuk MSDTC

Ubah parameter in-doubt xact resolution di grup parameter yang sesuai dengan edisi SQL Server dan versi instans DB Anda.

Untuk MSDTC, atur parameter in-doubt xact resolution untuk salah satu dari opsi berikut:

- 1 Presume commit. Setiap transaksi in-doubt MSDTC dianggap telah dilakukan.
- 2 Presume abort. Setiap transaksi in-doubt MSDTC dianggap telah dihentikan.

Untuk informasi selengkapnya, lihat [in-doubt xact resolution server configuration option](https://docs.microsoft.com/en-us/sql/database-engine/configure-windows/in-doubt-xact-resolution-server-configuration-option) dalam dokumentasi Microsoft.

Konsol

Contoh berikut akan mengubah grup parameter yang telah Anda buat untuk SQL Server Standard Edition 2016.

Untuk mengubah grup parameter

- 1. Masuk ke AWS Management Console lalu buka konsol Amazon RDS di [https://](https://console.aws.amazon.com/rds/)  [console.aws.amazon.com/rds/](https://console.aws.amazon.com/rds/).
- 2. Di panel navigasi, pilih Grup parameter.
- 3. Pilih grup parameter, seperti msdtc-sqlserver-se-13.
- 4. Di bagian Parameter, filter daftar parameter untuk **xact**.
- 5. Pilih in-doubt xact resolution.
- 6. Pilih Edit parameter.
- 7. Masukkan **1** atau **2**.
- 8. Pilih Smpan Perubahan.

#### CLI

Contoh berikut akan mengubah grup parameter yang telah Anda buat untuk SQL Server Standard Edition 2016.

Untuk mengubah grup parameter

• Gunakan salah satu perintah berikut ini.

Example

Untuk Linux, macOS, atau Unix:

```
aws rds modify-db-parameter-group \ 
     --db-parameter-group-name msdtc-sqlserver-se-13 \ 
     --parameters "ParameterName='in-doubt xact 
 resolution',ParameterValue=1,ApplyMethod=immediate"
```
Untuk Windows:

```
aws rds modify-db-parameter-group ^ 
     --db-parameter-group-name msdtc-sqlserver-se-13 ^ 
     --parameters "ParameterName='in-doubt xact 
 resolution',ParameterValue=1,ApplyMethod=immediate"
```
Mengaitkan grup opsi dan grup parameter dengan instans DB

Anda dapat menggunakan AWS Management Console atau AWS CLI untuk mengaitkan grup opsi dan grup parameter MSDTC dengan instans DB.

#### Konsol

Anda dapat mengaitkan grup opsi MSDTC dan grup parameter dengan instans DB baru atau yang sudah ada.

• Untuk instans DB baru, kaitkan saat Anda meluncurkan instans. Untuk informasi selengkapnya, lihat [Membuat instans DB Amazon RDS.](#page-565-0)

• Untuk instans DB yang sudah ada, kaitkan dengan memodifikasi instans. Untuk informasi selengkapnya, lihat [Memodifikasi instans DB Amazon RDS](#page-727-0).

#### **a** Note

Jika Anda menggunakan instans DB yang digabungkan oleh domain, instans tersebut harus sudah memiliki domain Active Directory dan peran AWS Identity and Access Management (IAM) yang terkait dengannya. Jika Anda membuat instans baru yang digabungkan oleh domain, tentukan domain Active Directory dan peran IAM yang sudah ada. Untuk informasi selengkapnya, lihat [Menggunakan AWS Managed Active Directory](#page-2686-0)  [dengan RDS for SQL Server.](#page-2686-0)

# CLI

Anda dapat mengaitkan grup opsi MSDTC dan grup parameter dengan instans DB baru atau yang sudah ada.

### **a** Note

Jika Anda menggunakan instans DB yang sudah ada dan digabungkan oleh domain, instans tersebut harus sudah memiliki domain Active Directory dan peran IAM yang terkait dengannya. Jika Anda membuat instans baru yang digabungkan oleh domain, tentukan domain Active Directory dan peran IAM yang sudah ada. Untuk informasi selengkapnya, lihat [Menggunakan AWS Managed Active Directory dengan RDS for SQL Server.](#page-2686-0)

Untuk membuat instans DB dengan grup opsi dan grup parameter MSDTC

• Tentukan jenis mesin DB dan versi utama yang sama seperti yang Anda gunakan saat membuat grup opsi.

Example

Untuk Linux, macOS, atau Unix:

```
aws rds create-db-instance \ 
     --db-instance-identifier mydbinstance \ 
     --db-instance-class db.m5.2xlarge \ 
     --engine sqlserver-se \
```

```
 --engine-version 13.00.5426.0.v1 \ 
 --allocated-storage 100 \ 
 --manage-master-user-password \ 
 --master-username admin \ 
 --storage-type gp2 \ 
 --license-model li \ 
 --domain-iam-role-name my-directory-iam-role \ 
 --domain my-domain-id \ 
 --option-group-name msdtc-se-2016 \ 
 --db-parameter-group-name msdtc-sqlserver-se-13
```
Untuk Windows:

```
aws rds create-db-instance ^ 
     --db-instance-identifier mydbinstance ^ 
     --db-instance-class db.m5.2xlarge ^ 
     --engine sqlserver-se ^ 
     --engine-version 13.00.5426.0.v1 ^ 
     --allocated-storage 100 ^ 
     --manage-master-user-password ^ 
     --master-username admin ^ 
     --storage-type gp2 ^ 
     --license-model li ^ 
     --domain-iam-role-name my-directory-iam-role ^ 
     --domain my-domain-id ^ 
     --option-group-name msdtc-se-2016 ^ 
     --db-parameter-group-name msdtc-sqlserver-se-13
```
Untuk mengubah instans DB serta mengaitkan grup opsi dan grup parameter MSDTC

• Gunakan salah satu perintah berikut ini.

Example

Untuk Linux, macOS, atau Unix:

```
aws rds modify-db-instance \ 
     --db-instance-identifier mydbinstance \ 
     --option-group-name msdtc-se-2016 \ 
     --db-parameter-group-name msdtc-sqlserver-se-13 \ 
     --apply-immediately
```
Untuk Windows:

```
aws rds modify-db-instance ^ 
     --db-instance-identifier mydbinstance ^ 
     --option-group-name msdtc-se-2016 ^ 
     --db-parameter-group-name msdtc-sqlserver-se-13 ^ 
     --apply-immediately
```
# Menggunakan transaksi terdistribusi

Di Amazon RDS for SQL Server, Anda dapat menjalankan transaksi terdistribusi dengan cara yang sama seperti transaksi terdistribusi yang berjalan on-premise:

• Menggunakan transaksi yang dapat dipromosikan .NET framework System.Transactions, yang mengoptimalkan transaksi terdistribusi dengan menunda pembuatannya hingga diperlukan.

Dalam hal ini, promosi bersifat otomatis dan tidak mengharuskan Anda untuk melakukan intervensi apa pun. Jika hanya ada satu pengelola sumber daya dalam transaksi, tidak ada promosi yang dilakukan. Untuk informasi selengkapnya tentang cakupan transaksi implisit, lihat [Implementing an](https://docs.microsoft.com/en-us/dotnet/framework/data/transactions/implementing-an-implicit-transaction-using-transaction-scope)  [implicit transaction using transaction scope](https://docs.microsoft.com/en-us/dotnet/framework/data/transactions/implementing-an-implicit-transaction-using-transaction-scope) dalam dokumentasi Microsoft.

Transaksi yang dapat dipromosikan didukung dengan implementasi .NET ini:

- Dimulai dengan ADO.NET 2.0, System.Data.SqlClient mendukung transaksi yang dapat dipromosikan dengan SQL Server. Untuk informasi selengkapnya, lihat [System.Transactions](https://docs.microsoft.com/en-us/dotnet/framework/data/adonet/system-transactions-integration-with-sql-server)  [integration with SQL Server](https://docs.microsoft.com/en-us/dotnet/framework/data/adonet/system-transactions-integration-with-sql-server) dalam dokumentasi Microsoft.
- ODP.NET mendukung System.Transactions. Transaksi lokal dibuat untuk koneksi pertama yang dibuka dalam cakupan TransactionsScope ke Oracle Database 11g rilis 1 (versi 11.1) dan yang lebih baru. Ketika koneksi kedua dibuka, transaksi ini akan otomatis dipromosikan menjadi transaksi terdistribusi. Untuk informasi dukungan transaksi terdistribusi di ODP.NET selengkapnya, lihat [Microsoft Distributed Transaction Coordinator integration](https://docs.oracle.com/en/database/oracle/oracle-data-access-components/18.3/ntmts/using-mts-with-oracledb.html) dalam dokumentasi Microsoft.
- Menggunakan pernyataan BEGIN DISTRIBUTED TRANSACTION. Untuk informasi selengkapnya, lihat [BEGIN DISTRIBUTED TRANSACTION \(Transact-SQL\)](https://docs.microsoft.com/en-us/sql/t-sql/language-elements/begin-distributed-transaction-transact-sql) dalam dokumentasi Microsoft.

### Menggunakan transaksi XA

Mulai dari RDS for SQL Server 2017 versi 14.00.3223.3, Anda dapat mengontrol transaksi terdistribusi menggunakan JDBC. Saat Anda mengatur pengaturan opsi Enable XA ke true dalam opsi MSDTC, RDS akan otomatis mengaktifkan transaksi JDBC dan memberikan peran SqlJDBCXAUser tersebut kepada pengguna guest. Tindakan ini akan memungkinkan pelaksanaan transaksi terdistribusi melalui JDBC. Untuk informasi selengkapnya, termasuk contoh kode, lihat [Understanding XA transactions](https://docs.microsoft.com/en-us/sql/connect/jdbc/understanding-xa-transactions) dalam dokumentasi Microsoft.

## Menggunakan pelacakan transaksi

RDS mendukung pengendalian jejak transaksi MSDTC dan mengunduhnya dari instans DB RDS untuk memecahkan masalah. Anda dapat mengontrol sesi pelacakan transaksi dengan menjalankan prosedur RDS berikut.

```
exec msdb.dbo.rds_msdtc_transaction_tracing 'trace_action',
[@traceall='0|1'],
[@traceaborted='0|1'],
[@tracelong='0|1'];
```
Parameter berikut diperlukan:

• trace\_action – Tindakan pelacakan. Tindakan tersebut dapat berupa START, STOP, atau STATUS.

Parameter berikut ini bersifat opsional:

- @traceall Atur ke 1 untuk melacak semua transaksi terdistribusi. Default-nya adalah 0.
- @traceaborted Atur ke 1 untuk melacak transaksi terdistribusi yang dibatalkan. Default-nya adalah 0.
- @tracelong Atur ke 1 untuk melacak transaksi terdistribusi yang berlangsung lama. Default-nya adalah 0.

Example tindakan pelacakan START

Untuk memulai sesi pelacakan transaksi baru, jalankan pernyataan contoh berikut.

```
exec msdb.dbo.rds_msdtc_transaction_tracing 'START',
```

```
@traceall='0',
@traceaborted='1',
@tracelong='1';
```
#### **a** Note

Hanya satu sesi pelacakan transaksi yang dapat aktif pada satu waktu. Jika perintah sesi pelacakan START dikeluarkan saat sesi pelacakan aktif, kesalahan akan dikembalikan dan sesi pelacakan aktif tetap tidak berubah.

Example tindakan pelacakan STOP

Untuk menghentikan sesi pelacakan transaksi, jalankan pernyataan berikut.

```
exec msdb.dbo.rds_msdtc_transaction_tracing 'STOP'
```
Pernyataan ini akan menghentikan sesi pelacakan transaksi aktif dan menyimpan data jejak transaksi ke direktori log di instans DB RDS. Baris pertama output berisi hasil keseluruhan, dan baris berikutnya menunjukkan detail operasi.

Berikut ini adalah contoh penghentian sesi pelacakan yang berhasil.

```
OK: Trace session has been successfully stopped.
Setting log file to: D:\rdsdbdata\MSDTC\Trace\dtctrace.log
Examining D:\rdsdbdata\MSDTC\Trace\msdtctr.mof for message formats, 8 found.
Searching for TMF files on path: (null)
Logfile D:\rdsdbdata\MSDTC\Trace\dtctrace.log: 
 OS version 10.0.14393 (Currently running on 6.2.9200) 
Start Time <timestamp>
 End Time <timestamp> 
 Timezone is @tzres.dll,-932 (Bias is 0mins) 
 BufferSize 16384 B 
 Maximum File Size 10 MB 
 Buffers Written Not set (Logger may not have been stopped). 
 Logger Mode Settings (11000002) ( circular paged 
ProcessorCount 1
Processing completed Buffers: 1, Events: 3, EventsLost: 0 :: Format Errors: 0,
 Unknowns: 3
Event traces dumped to d:\rdsdbdata\Log\msdtc_<timestamp>.log
```
Anda dapat menggunakan informasi terperinci untuk mencari nama file log yang dihasilkan. Untuk informasi selengkapnya tentang pengunduhan file log dari instans DB RDS, lihat [Memantau file log](#page-1577-0) [Amazon RDS.](#page-1577-0)

Log sesi pelacakan tetap berada di instans selama 35 hari. Semua log sesi pelacakan yang lebih lama akan otomatis dihapus.

Example tindakan pelacakan STATUS

Untuk melacak status sesi pelacakan transaksi, jalankan pernyataan berikut.

```
exec msdb.dbo.rds_msdtc_transaction_tracing 'STATUS'
```
Pernyataan ini menghasilkan informasi berikut sebagai baris kumpulan hasil yang terpisah.

```
OK
SessionStatus: <Started|Stopped>
TraceAll: <True|False>
TraceAborted: <True|False>
TraceLongLived: <True|False>
```
Baris pertama menunjukkan hasil keseluruhan dari operasi: OK atau ERROR beserta detail, jika ada. Baris berikutnya menunjukkan detail status sesi pelacakan:

- SessionStatus dapat berupa salah satu status berikut:
	- Started jika sesi pelacakan berjalan.
	- Stopped jika tidak ada sesi pelacakan yang berjalan.
- Tanda sesi pelacakan bisa bernilai True atau False bergantung pada pengaturannya dalam perintah START.

Memodifikasi opsi MSDTC

Setelah mengaktifkan opsi MSDTC, Anda dapat mengubah pengaturannya. Untuk informasi cara mengubah pengaturan opsi, lihat [Memodifikasi pengaturan opsi](#page-632-0).

#### **a** Note

Beberapa perubahan pada pengaturan opsi MSDTC mengharuskan layanan MSDTC dimulai ulang. Persyaratan ini dapat memengaruhi transaksi terdistribusi yang berjalan.

# Menonaktifkan MSDTC

Untuk menonaktifkan MSDTC, hapus opsi MSDTC dari grup opsinya.

Konsol

Untuk menghapus opsi MSDTC dari grup opsinya

- 1. Masuk ke AWS Management Console lalu buka konsol Amazon RDS di [https://](https://console.aws.amazon.com/rds/)  [console.aws.amazon.com/rds/](https://console.aws.amazon.com/rds/).
- 2. Di panel navigasi, pilih Grup opsi.
- 3. Pilih grup opsi dengan opsi MSDTC (msdtc-se-2016 dalam contoh sebelumnya).
- 4. Pilih Hapus opsi.
- 5. Di bagian Hapus opsi, pilih MSDTC untuk Opsi yang akan dihapus.
- 6. Di bagian Langsung terapkan, pilih Ya untuk segera menghapus opsi, atau Tidak untuk menghapusnya pada masa pemeliharaan berikutnya.
- 7. Pilih Hapus.

CLI

Untuk menghapus opsi MSDTC dari grup opsinya

• Gunakan salah satu perintah berikut ini.

Example

Untuk Linux, macOS, atau Unix:

```
aws rds remove-option-from-option-group \ 
     --option-group-name msdtc-se-2016 \ 
     --options MSDTC \ 
     --apply-immediately
```
Untuk Windows:

```
aws rds remove-option-from-option-group ^ 
     --option-group-name msdtc-se-2016 ^ 
     --options MSDTC ^
```
--apply-immediately

# Memecahkan Masalah MSDTC untuk RDS for SQL Server

Dalam beberapa kasus, Anda mungkin mengalami masalah saat membuat koneksi antara MSDTC yang berjalan di komputer klien dan layanan MSDTC yang berjalan pada instans DB RDS for SQL Server. Jika demikian, pastikan beberapa hal berikut:

- Aturan masuk untuk grup keamanan yang terkait dengan instans DB telah dikonfigurasi dengan benar. Untuk informasi selengkapnya, lihat [Tidak dapat terhubung ke instans DB Amazon RDS](#page-4890-0).
- Komputer klien Anda telah dikonfigurasi dengan benar.
- Aturan firewall MSDTC pada komputer klien Anda telah diaktifkan.

Untuk mengonfigurasi komputer klien

1. Buka Component Services.

Bisa juga melalui Server Manager, pilih Tools, lalu pilih Component Services.

- 2. Perluas Component Services, perluas Computers, perluas My Computer, lalu perluas Distributed Transaction Coordinator.
- 3. Buka menu konteks (klik kanan) untuk Local DTC lalu pilih Properties.
- 4. Pilih tab Security.
- 5. Pilih semua dari opsi berikut:
	- Network DTC Access
	- Allow Inbound
	- Allow Outbound
- 6. Pastikan bahwa mode autentikasi yang benar telah dipilih:
	- Mutual Authentication Required Mesin klien digabungkan ke domain yang sama dengan simpul lain yang berpartisipasi dalam transaksi terdistribusi, atau ada hubungan kepercayaan yang dikonfigurasi antar-domain.
	- No Authentication Required Semua kasus lainnya.
- 7. Pilih OK untuk menyimpan perubahan Anda.
- 8. Jika diminta untuk memulai ulang layanan, pilih Yes.

Untuk mengaktifkan aturan firewall MSDTC

1. Buka Windows Firewall, lalu pilih Advanced settings.

Bisa juga melalui Server Manager, pilih Tools, lalu pilih Windows Firewall with Advanced Security.

**a** Note

Bergantung pada sistem operasi Anda, Windows Firewall mungkin disebut Windows Defender Firewall.

- 2. Pilih Inbound Rules di panel kiri.
- 3. Aktifkan aturan firewall berikut, jika belum diaktifkan:
	- Distributed Transaction Coordinator (RPC)
	- Distributed Transaction Coordinator (RPC)-EPMAP
	- Distributed Transaction Coordinator (TCP-In)
- 4. Tutup Windows Firewall.

# Tugas DBA umum untuk Microsoft SQL Server

Bagian ini menjelaskan implementasi spesifik Amazon RDS dari beberapa tugas DBA umum untuk instans DB yang menjalankan mesin basis data Microsoft SQL Server. Agar dapat memberikan pengalaman layanan terkelola, Amazon RDS tidak memberikan akses shell ke instans DB, serta membatasi akses ke prosedur dan tabel sistem tertentu yang memerlukan hak istimewa lanjutan.

### **a** Note

Saat bekerja dengan instans DB SQL Server, Anda dapat menjalankan skrip untuk memodifikasi basis data yang baru dibuat, tetapi Anda tidak dapat memodifikasi basis data [model], basis data yang digunakan sebagai model untuk basis data baru.

## Topik

- [Mengakses basis data tempdb pada instans DB Microsoft SQL Server di Amazon RDS](#page-3004-0)
- [Menganalisis beban kerja basis data di instans DB Amazon RDS for SQL Server dengan basis](#page-3008-0)  [data Engine Tuning Advisor](#page-3008-0)
- [Mengubah akun db\\_owner menjadi rdsa untuk basis data Anda](#page-3012-0)
- [Kolasi dan set karakter untuk Microsoft SQL Server](#page-3013-0)
- [Membuat pengguna basis data](#page-3019-0)
- [Menentukan model pemulihan untuk basis data Microsoft SQL Server](#page-3020-0)
- [Menentukan waktu failover terakhir](#page-3021-0)
- [Menonaktifkan sisipan cepat selama pemuatan massal](#page-3022-0)
- [Menghapus sementara basis data Microsoft SQL Server](#page-3023-0)
- [Mengganti nama basis data Microsoft SQL Server dalam deployment Multi-AZ](#page-3023-1)
- Mengatur ulang kata sandi peran db owner
- [Memulihkan instans DB yang telah dihentikan lisensinya](#page-3024-1)
- [Melakukan transisi basis data Microsoft SQL Server dari OFFLINE ke ONLINE](#page-3025-0)
- [Menggunakan pengambilan data perubahan](#page-3026-0)
- [Menggunakan SQL Server Agent](#page-3029-0)
- [Bekerja dengan log Microsoft SQL Server](#page-3034-0)
- [Bekerja dengan file pelacakan dan dump](#page-3035-0)

# <span id="page-3004-0"></span>Mengakses basis data tempdb pada instans DB Microsoft SQL Server di Amazon RDS

Anda dapat mengakses basis data tempdb pada instans DB Microsoft SQL Server di Amazon RDS. Anda dapat menjalankan kode di tempdb dengan menggunakan Transact-SQL melalui Microsoft SQL Server Management Studio (SSMS), atau aplikasi klien SQL standar lainnya. Untuk informasi selengkapnya tentang terhubung ke instans DB Anda, lihat [Menghubungkan ke instans DB yang](#page-2654-0) [menjalankan mesin basis data Microsoft SQL Server](#page-2654-0).

Pengguna master untuk instans DB Anda diberi akses CONTROL ke tempdb sehingga pengguna ini dapat mengubah opsi basis data tempdb. Pengguna utama bukan pemilik basis data untuk basis data tempdb. Jika perlu, pengguna induk dapat memberikan akses CONTROL kepada pengguna lain sehingga mereka juga dapat mengubah opsi basis data tempdb.

**a** Note

Anda tidak dapat menjalankan Perintah Konsol basis data (DBCC) pada basis data tempdb.

# Memodifikasi opsi basis data tempdb

Anda dapat memodifikasi opsi basis data pada basis data tempdb di instans DB Amazon RDS Anda. Untuk informasi selengkapnya tentang opsi mana yang dapat dimodifikasi, lihat [basis data tempdb](https://msdn.microsoft.com/en-us/library/ms190768%28v=sql.120%29.aspx) di dokumentasi Microsoft.

Opsi basis data seperti opsi ukuran file maksimum persisten setelah Anda memulai ulang instans DB Anda. Anda dapat memodifikasi opsi basis data untuk mengoptimalkan performa ketika mengimpor data, dan untuk mencegah kehabisan penyimpanan.

Mengoptimalkan performa ketika mengimpor data

Untuk mengoptimalkan performa saat mengimpor sejumlah besar data ke dalam instans DB Anda, atur properti SIZE dan FILEGROWTH dari basis data tempdb ke jumlah besar. Untuk informasi selengkapnya tentang cara mengoptimalkan tempdb, lihat [Mengoptimalkan performa tempdb](https://technet.microsoft.com/en-us/library/ms175527%28v=sql.120%29.aspx) di dokumentasi Microsoft.

Contoh berikut menunjukkan pengaturan ukuran menjadi 100 GB dan pertumbuhan file menjadi 10 persen.

alter database[tempdb] modify file (NAME = N'*templog*', SIZE=*100GB*, FILEGROWTH = *10%*)

Mencegah masalah penyimpanan

Untuk mencegah basis data tempdb menggunakan semua ruang disk yang tersedia, atur properti MAXSIZE. Contoh berikut ini menunjukkan cara mengatur properti ke 2048 MB.

alter database [tempdb] modify file (NAME = N'*templog*', MAXSIZE = *2048MB*)

### Mengurangi basis data tempdb

Ada dua cara untuk mengurangi basis data tempdb di instans DB Amazon RDS Anda. Anda dapat menggunakan prosedur rds\_shrink\_tempdbfile, atau Anda dapat mengatur properti SIZE,

Menggunakan prosedur rds\_shrink\_tempdbfile

Anda dapat menggunakan prosedur Amazon RDS msdb.dbo.rds\_shrink\_tempdbfile untuk mengurangi basis data tempdb. Anda hanya dapat memanggil rds\_shrink\_tempdbfile jika Anda memiliki akses CONTROL ke tempdb. Ketika Anda memanggil rds\_shrink\_tempdbfile, tidak ada waktu henti untuk instans DB Anda.

Prosedur rds\_shrink\_tempdbfile memiliki parameter berikut.

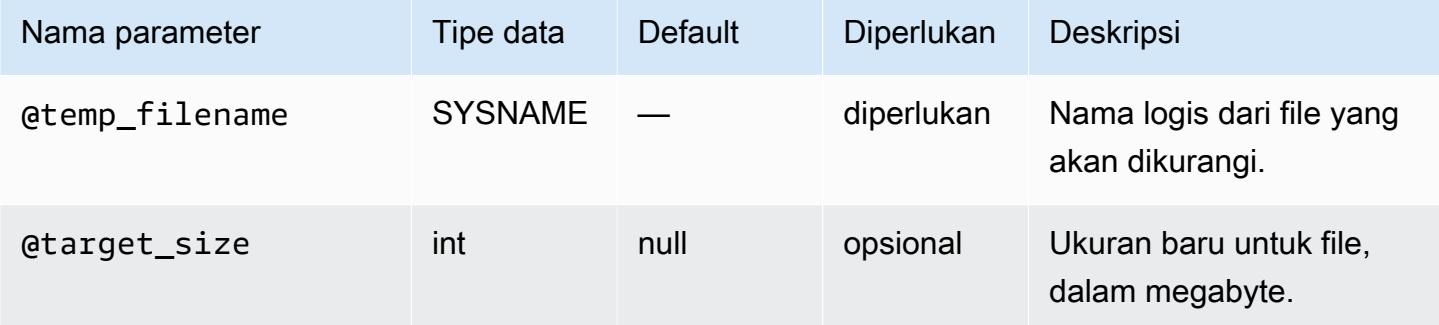

Contoh berikut ini akan mengambil nama file untuk basis data tempdb.

```
use tempdb;
GO
select name, * from sys.sysfiles;
```
#### GO

Contoh berikut mengurangi file basis data tempdb bernama test\_file, dan meminta ukuran baru sebesar 10 megabyte:

```
exec msdb.dbo.rds_shrink_tempdbfile @temp_filename = N'test_file', @target_size = 10;
```
#### Mengatur properti SIZE

Anda juga dapat mengurangi basis data tempdb dengan mengatur properti SIZE, lalu memulai ulang instans DB Anda. Untuk informasi selengkapnya tentang cara memulai ulang instans DB, lihat [Mem](#page-796-0)[boot ulang instans DB](#page-796-0).

Contoh berikut ini menunjukkan cara mengatur properti SIZE ke 1024 MB.

alter database [tempdb] modify file (NAME = N'*templog*', SIZE = *1024MB*)

### Konfigurasi TempDB untuk penerapan Multi-AZ

Jika instans RDS untuk SQL Server DB Anda berada dalam Penyebaran Multi-AZ menggunakan Pencerminan Database (DBM) atau Grup Ketersediaan Selalu Aktif (AG), ingatlah pertimbangan berikut untuk menggunakan database. tempdb

Anda tidak dapat mereplikasi tempdb data dari instans DB utama Anda ke instans DB sekunder Anda. Ketika Anda gagal ke instance DB sekunder, tempdb pada instance DB sekunder itu akan kosong.

Anda dapat menyinkronkan konfigurasi opsi tempdb database, termasuk ukuran file dan pengaturan pertumbuhan otomatis, dari instans DB utama Anda ke instans DB sekunder Anda. Sinkronisasi tempDB konfigurasi didukung pada semua RDS untuk versi SQL Server. Anda dapat mengaktifkan sinkronisasi otomatis tempdb konfigurasi dengan menggunakan prosedur tersimpan berikut:

```
EXECUTE msdb.dbo.rds_set_system_database_sync_objects @object_types = 'TempDbFile';
```
#### **A** Important

Sebelum menggunakan prosedur rds\_set\_system\_database\_sync\_objects tersimpan, pastikan Anda telah mengatur tempdb konfigurasi pilihan Anda pada instans DB utama Anda, bukan pada instans DB sekunder Anda. Jika Anda membuat perubahan konfigurasi pada instans DB sekunder Anda, tempdb konfigurasi pilihan Anda dapat dihapus ketika Anda mengaktifkan sinkronisasi otomatis.

Anda dapat menggunakan fungsi berikut untuk mengonfirmasi apakah sinkronisasi otomatis tempdb konfigurasi diaktifkan:

```
SELECT * from msdb.dbo.rds_fn_get_system_database_sync_objects();
```
Ketika sinkronisasi otomatis tempdb konfigurasi dihidupkan, akan ada nilai pengembalian untuk object\_class bidang tersebut. Ketika dimatikan, tidak ada nilai yang dikembalikan.

Anda dapat menggunakan fungsi berikut untuk menemukan objek terakhir kali disinkronkan, dalam waktu UTC:

SELECT \* from msdb.dbo.rds\_fn\_server\_object\_last\_sync\_time();

Misalnya, jika Anda memodifikasi tempdb konfigurasi pada 01:00 dan kemudian menjalankan rds fn\_server\_object\_last\_sync\_time fungsi, nilai yang dikembalikan untuk last\_sync\_time harus setelah 01:00, menunjukkan bahwa sinkronisasi otomatis terjadi.

Jika Anda juga menggunakan replikasi pekerjaan SQL Server Agent, Anda dapat mengaktifkan replikasi untuk pekerjaan Agen SQL dan tempdb konfigurasi dengan menyediakannya dalam parameter: @object\_type

```
EXECUTE msdb.dbo.rds_set_system_database_sync_objects @object_types =
  'SQLAgentJob,TempDbFile';
```
Untuk informasi selengkapnya tentang replikasi pekerjaan SQL Server Agent, lihat. [Mengaktifkan](#page-3030-0)  [replikasi pekerjaan SQL Server Agent](#page-3030-0)

Sebagai alternatif untuk menggunakan prosedur rds\_set\_system\_database\_sync\_objects tersimpan untuk memastikan bahwa perubahan tempdb konfigurasi disinkronkan secara otomatis, Anda dapat menggunakan salah satu metode manual berikut:

### **a** Note

Kami merekomendasikan untuk mengaktifkan sinkronisasi otomatis tempdb konfigurasi dengan menggunakan prosedur yang rds\_set\_system\_database\_sync\_objects

disimpan. Menggunakan sinkronisasi otomatis mencegah kebutuhan untuk melakukan tugastugas manual ini setiap kali Anda mengubah tempdb konfigurasi Anda.

• Pertama, ubah instans DB Anda dan matikan Multi-AZ, kemudian modifikasi tempdb, dan terakhir aktifkan kembali Multi-AZ. Metode ini tidak melibatkan waktu henti apa pun.

Untuk informasi selengkapnya, lihat [Memodifikasi instans DB Amazon RDS.](#page-727-0)

• Perubahan pertama tempdb dalam instans primer asli, kemudian gagal secara manual, dan terakhir memodifikasi tempdb di instans utama baru. Metode ini melibatkan waktu henti.

Untuk informasi selengkapnya, lihat [Mem-boot ulang instans DB.](#page-796-0)

# <span id="page-3008-0"></span>Menganalisis beban kerja basis data di instans DB Amazon RDS for SQL Server dengan basis data Engine Tuning Advisor

Basis data Engine Tuning Advisor adalah aplikasi klien yang disediakan oleh Microsoft yang menganalisis beban kerja basis data dan merekomendasikan serangkaian indeks optimal untuk basis data Microsoft SQL Server berdasarkan jenis kueri yang Anda jalankan. Seperti SQL Server Management Studio, Anda menjalankan Tuning Advisor dari komputer klien yang terhubung ke instans DB Amazon RDS yang menjalankan SQL Server. Komputer klien dapat berupa komputer lokal yang Anda jalankan di lokasi on-premise Anda sendiri atau dapat berupa instans Windows Amazon EC2 yang berjalan di wilayah yang sama dengan instans DB Amazon RDS Anda.

Bagian ini menunjukkan cara mengambil beban kerja Tuning Advisor yang akan dianalisis. Ini adalah proses yang dipilih untuk mengambil beban kerja karena Amazon RDS membatasi akses host ke instans SQL Server. Untuk informasi selengkapnya, lihat [Database Engine Tuning Advisor](https://docs.microsoft.com/en-us/sql/relational-databases/performance/database-engine-tuning-advisor) dalam dokumentasi Microsoft.

Untuk menggunakan Tuning Advisor, Anda harus menyediakan beban kerja ke advisor tersebut. Beban kerja adalah sekumpulan pernyataan Transact-SQL yang dijalankan di basis data atau basis data yang ingin Anda selaraskan. Basis data Engine Tuning Advisor menggunakan file pelacakan, tabel pelacakan, skrip Transact-SQL, atau file XML sebagai input beban kerja saat mengatur basis data. Ketika bekerja dengan Amazon RDS, beban kerja dapat berupa file di komputer klien atau tabel basis data di DB Amazon RDS for SQL Server yang dapat diakses oleh komputer klien. File atau tabel harus berisi kueri dari basis data yang ingin disetel dalam format yang sesuai untuk diputar ulang.

Untuk mengoptimalkan Tuning Advisor, beban kerja harus serealistis mungkin. Anda dapat membuat file atau tabel beban kerja dengan melakukan pelacakan terhadap instans DB Anda. Saat pelacakan berjalan, Anda dapat menyimulasikan beban di instans DB atau menjalankan aplikasi dengan beban normal.

Ada dua jenis pelacakan: sisi klien dan sisi server. Pelacakan sisi klien lebih mudah diatur dan Anda dapat menonton pelacakan peristiwa yang direkam secara waktu nyata dalam SQL Server Profiler. Pelacakan sisi server lebih rumit untuk disiapkan dan memerlukan beberapa skrip Transact-SQL. Selain itu, karena pelacakan ditulis ke file di instans DB Amazon RDS, ruang penyimpanan akan digunakan oleh pelacakan. Ini penting untuk melacak berapa banyak ruang penyimpanan yang digunakan oleh pelacakan sisi server yang berjalan karena instans DB dapat memasuki status penuh penyimpanan dan tidak akan lagi tersedia jika ruang penyimpanan habis.

Untuk pelacakan sisi klien, ketika jumlah data pelacakan yang cukup telah diambil di SQL Server Profiler, Anda kemudian dapat membuat file beban kerja dengan menyimpan pelacakan ke file di komputer lokal atau di tabel basis data di instans DB yang tersedia untuk komputer klien. Kekurangan utama dari penggunaan pelacakan sisi klien adalah bahwa pelacakan mungkin tidak mengambil semua kueri saat berada dalam beban berat. Hal ini dapat melemahkan efektivitas analisis yang dilakukan oleh basis data Engine Tuning Advisor. Jika Anda perlu menjalankan pelacakan dalam beban berat dan ingin memastikan bahwa pelacakan dapat menangkap setiap kueri selama sesi pelacakan, Anda harus menggunakan pelacakan sisi server.

Untuk pelacakan sisi server, Anda harus mendapatkan file pelacakan di instans DB ke dalam file beban kerja yang sesuai atau Anda dapat menyimpan pelacakan ke tabel di instans DB setelah pelacakan selesai. Anda dapat menggunakan SQL Server Profiler untuk menyimpan pelacakan ke file di komputer lokal atau membuat Tuning Advisor membaca dari tabel pelacakan di instans DB.

### Menjalankan pelacakan sisi klien di instans DB SQL Server

Untuk menjalankan pelacakan sisi klien di instans DB SQL Server

- 1. Mulai SQL Server Profiler. SQL Server Profiler diinstal di folder Performance Tools dari folder instans SQL Server. Anda harus memuat atau menentukan templat definisi pelacakan untuk memulai pelacakan sisi klien.
- 2. Di menu SQL Server Profiler File, pilih Pelacakan Baru. Di kotak dialog Hubungkan ke Server, masukkan titik akhir instans DB, port, nama pengguna utama, dan kata sandi basis data yang ingin Anda lacak.
- 3. Di kotak dialog Properti Pelacakan, masukkan nama pelacakan dan pilih templat definisi pelacakan. Templat default, TSQL\_Replay, dikirimkan bersama aplikasi. Anda dapat mengedit

templat ini untuk menentukan pelacakan Anda. Edit peristiwa dan informasi peristiwa di bagian tab Pemilihan Peristiwa dari kotak dialog Properti Pelacakan.

Untuk informasi templat definisi pelacakan dan cara menggunakan SQL Server Profiler untuk menentukan pelacakan sisi klien selengkapnya, lihat [Database Engine Tuning Advisor](https://docs.microsoft.com/en-us/sql/relational-databases/performance/database-engine-tuning-advisor) dalam dokumentasi Microsoft.

- 4. Mulai pelacakan sisi klien dan perhatikan kueri SQL secara waktu nyata saat berjalan di instans DB Anda.
- 5. Pilih Hentikan Pelacakan dari menu File setelah Anda menyelesaikan pelacakan. Simpan hasil sebagai file atau sebagai tabel pelacakan di instans DB.

# Menjalankan pelacakan sisi server di instans DB SQL Server

Menulis skrip untuk membuat pelacakan sisi server bisa menjadi rumit dan tidak dicakup dalam dokumen ini. Bagian ini berisi contoh skrip yang dapat Anda gunakan sebagai contoh. Seperti halnya pelacakan sisi klien, tujuan skrip ini adalah untuk membuat file beban kerja atau tabel pelacakan yang dapat Anda buka menggunakan basis data Engine Tuning Advisor.

Berikut ini adalah contoh skrip singkat yang memulai pelacakan sisi server dan mengambil detail ke file beban kerja. Pelacakan pada mulanya menyimpan ke file RDSTrace.trc di direktori D: \RDSDBDATA\Log dan bergulir setiap 100 MB sehingga file pelacakan berikutnya diberi nama RDSTrace\_1.trc, RDSTrace\_2.trc, dst.

```
DECLARE @file_name NVARCHAR(245) = 'D:\RDSDBDATA\Log\RDSTrace';
DECLARE @max_file_size BIGINT = 100;
DECLARE @on BIT = 1
DECLARE @rc INT
DECLARE @traceid INT
EXEC @rc = sp_trace_create @traceid OUTPUT, 2, @file_name, @max_file_size
IF (arc = 0) BEGIN
    EXEC sp_trace_setevent @traceid, 10, 1, @on 
    EXEC sp_trace_setevent @traceid, 10, 2, @on 
    EXEC sp_trace_setevent @traceid, 10, 3, @on 
 . . . 
    EXEC sp_trace_setfilter @traceid, 10, 0, 7, N'SQL Profiler' 
    EXEC sp_trace_setstatus @traceid, 1 
    END
```
Contoh berikut adalah skrip yang menghentikan pelacakan. Perhatikan bahwa pelacakan yang dibuat oleh skrip sebelumnya terus berjalan hingga Anda secara eksplisit menghentikan pelacakan atau proses tidak berjalan di ruang disk.

```
DECLARE @traceid INT
SELECT @traceid = traceid FROM ::fn_trace_getinfo(default) 
WHERE property = 5 AND value = 1 AND traceid \leq 1IF @traceid IS NOT NULL BEGIN 
    EXEC sp_trace_setstatus @traceid, 0 
    EXEC sp_trace_setstatus @traceid, 2
END
```
Anda dapat menyimpan hasil pelacakan sisi server ke tabel basis data dan menggunakan tabel basis data sebagai beban kerja untuk Tuning Advisor menggunakan fungsi fn\_trace\_gettable. Perintah berikut memuat hasil dari semua file bernama RDSTrace.trc di direktori D:\rdsdbdata\Log, termasuk semua file rollover, seperti RDSTrace\_1.trc, ke dalam tabel bernama RDSTrace dalam basis data saat ini.

```
SELECT * INTO RDSTrace
FROM fn_trace_gettable('D:\rdsdbdata\Log\RDSTrace.trc', default);
```
Untuk menyimpan file rollover tertentu ke tabel, misalnya file RDSTrace\_1.trc, tentukan nama file rollover dan pengganti 1, bukan default, sebagai parameter terakhir untuk fn\_trace\_gettable.

```
SELECT * INTO RDSTrace_1
FROM fn_trace_gettable('D:\rdsdbdata\Log\RDSTrace_1.trc', 1);
```
## Menjalankan Tuning Advisor dengan pelacakan

Setelah Anda membuat pelacakan, baik sebagai file lokal maupun sebagai tabel basis data, Anda kemudian dapat menjalankan Tuning Advisor pada instans DB Anda. Menggunakan Tuning Advisor dengan Amazon RDS adalah proses yang sama seperti ketika bekerja dengan instans SQL Server jarak jauh mandiri. Anda dapat menggunakan Tuning Advisor UI di mesin klien atau menggunakan utilitas dta.exe dari baris perintah. Dalam kedua kasus, Anda harus terhubung ke instans DB Amazon RDS menggunakan titik akhir instans DB serta memberikan nama pengguna utama dan kata sandi pengguna utama Anda saat menggunakan Tuning Advisor.

Contoh kode berikut menunjukkan penggunaan utilitas baris perintah dta.exe di instans DB Amazon RDS dengan titik akhir **dta.cnazcmklsdei.us-east-1.rds.amazonaws.com**. Contohnya

mencakup nama pengguna utama **admin** dan kata sandi pengguna utama **test**, basis data contoh yang akan disetel diberi nama mesin bernama **C:\RDSTrace.trc**. Kode baris perintah contoh juga menentukan sesi pelacakan bernama **RDSTrace1** dan menentukan file output ke mesin lokal bernama **RDSTrace.sql** untuk skrip output SQL, **RDSTrace.txt** untuk file hasil, dan **RDSTrace.xml** untuk file XML analisis. Terdapat pula tabel kesalahan yang ditentukan di basis data RDSDTA bernama **RDSTraceErrors**.

```
dta -S dta.cnazcmklsdei.us-east-1.rds.amazonaws.com -U admin -P test -D RDSDTA -
if C:\RDSTrace.trc -s RDSTrace1 -of C:\ RDSTrace.sql -or C:\ RDSTrace.txt -ox C:\ 
  RDSTrace.xml -e RDSDTA.dbo.RDSTraceErrors
```
Berikut adalah contoh kode baris perintah yang sama kecuali beban kerja input merupakan tabel di instans Amazon RDS jarak jauh yang disebut **RDSTrace** dan berada di basis data **RDSDTA**.

```
dta -S dta.cnazcmklsdei.us-east-1.rds.amazonaws.com -U admin -P test -D RDSDTA -it 
  RDSDTA.dbo.RDSTrace -s RDSTrace1 -of C:\ RDSTrace.sql -or C:\ RDSTrace.txt -ox C:\ 
  RDSTrace.xml -e RDSDTA.dbo.RDSTraceErrors
```
Untuk daftar lengkap parameter baris perintah utilitas dta, lihat [dta Utility](https://docs.microsoft.com/en-us/sql/tools/dta/dta-utility) dalam dokumentasi Microsoft.

# <span id="page-3012-0"></span>Mengubah akun **db\_owner** menjadi **rdsa** untuk basis data Anda

Saat Anda membuat atau memulihkan basis data di instans DB RDS for SQL Server, Amazon RDS akan mengatur pemilik basis data rdsa. Jika Anda memiliki deployment Multi-AZ menggunakan SQL Server Database Mirroring (DBM) atau Always On Availability Groups (AG), Amazon RDS akan menetapkan pemilik basis data di instans DB sekunder ke NT AUTHORITY\SYSTEM. Pemilik basis data sekunder tidak dapat diubah sampai instans DB sekunder dinaikkan ke peran utama. Dalam kebanyakan kasus, menetapkan pemilik basis data ke NT AUTHORITY\SYSTEM tidak akan menimbulkan masalah saat menjalankan kueri, tetapi dapat menimbulkan kesalahan saat menjalankan prosedur tersimpan sistem seperti sys.sp\_updatestats yang memerlukan izin lebih tinggi untuk dijalankan.

Anda dapat menggunakan kueri berikut untuk mengidentifikasi pemilik basis data yang dimiliki oleh NT AUTHORITY\SYSTEM:

SELECT name FROM sys.databases WHERE SUSER\_SNAME(owner\_sid) = 'NT AUTHORITY\SYSTEM';

Anda dapat menggunakan prosedur tersimpan Amazon RDS rds\_changedbowner\_to\_rdsa untuk mengubah pemilik basis data rdsa. Basis data berikut tidak diizinkan untuk digunakan dengan rds\_changedbowner\_to\_rdsa: master, model, msdb, rdsadmin, rdsadmin\_ReportServer, rdsadmin\_ReportServerTempDB, SSISDB.

Untuk mengubah pemilik databaserdsa, panggil prosedur yang rds\_changedbowner\_to\_rdsa disimpan dan berikan nama database.

Example Penggunaan:

```
exec msdb.dbo.rds_changedbowner_to_rdsa 'TestDB1';
```
Parameter berikut diperlukan:

• @db\_name – Nama basis data untuk mengubah pemilik basis data menjadi rdsa.

# <span id="page-3013-0"></span>Kolasi dan set karakter untuk Microsoft SQL Server

SQL Server mendukung kolasi di berbagai tingkat. Anda mengatur kolasi server default saat membuat instans DB. Anda dapat menimpa kolasi di tingkat basis data, tabel, atau kolom.

Topik

- [Kolasi tingkat server untuk Microsoft SQL Server](#page-3013-1)
- [Kolasi tingkat basis data untuk Microsoft SQL Server](#page-3019-1)

<span id="page-3013-1"></span>Kolasi tingkat server untuk Microsoft SQL Server

Saat membuat instans DB Microsoft SQL Server, Anda dapat mengatur kolasi server yang ingin digunakan. Jika Anda tidak memilih kolasi yang berbeda, kolasi tingkat server akan di-default-kan ke SQL\_Latin1\_General\_CP1\_CI\_AS. Kolasi server diterapkan secara default untuk semua basis data dan objek basis data.

#### **a** Note

Anda tidak dapat mengubah kolasi saat memulihkan dari snapshot DB.

Saat ini, Amazon RDS mendukung kolasi server berikut:

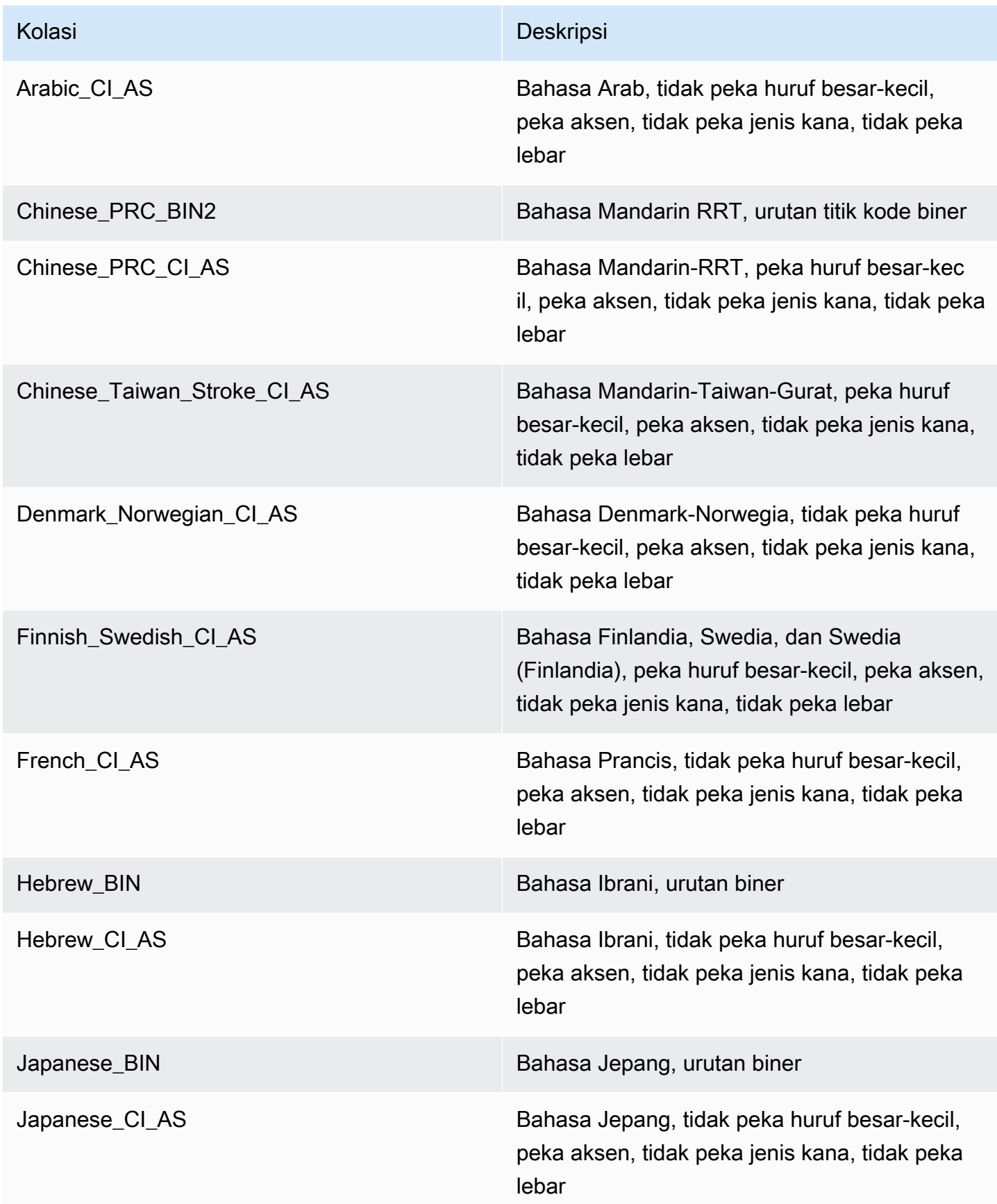

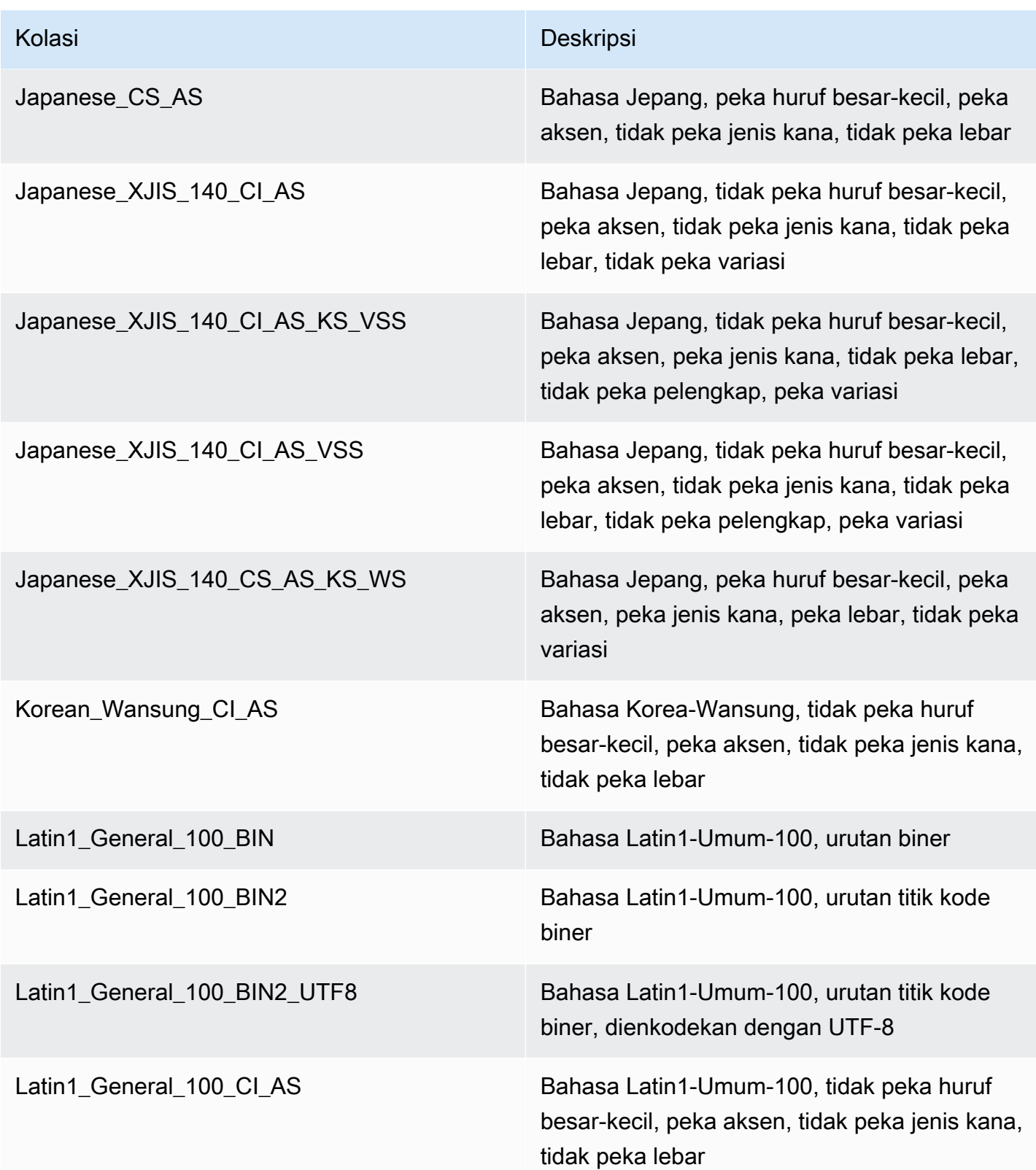

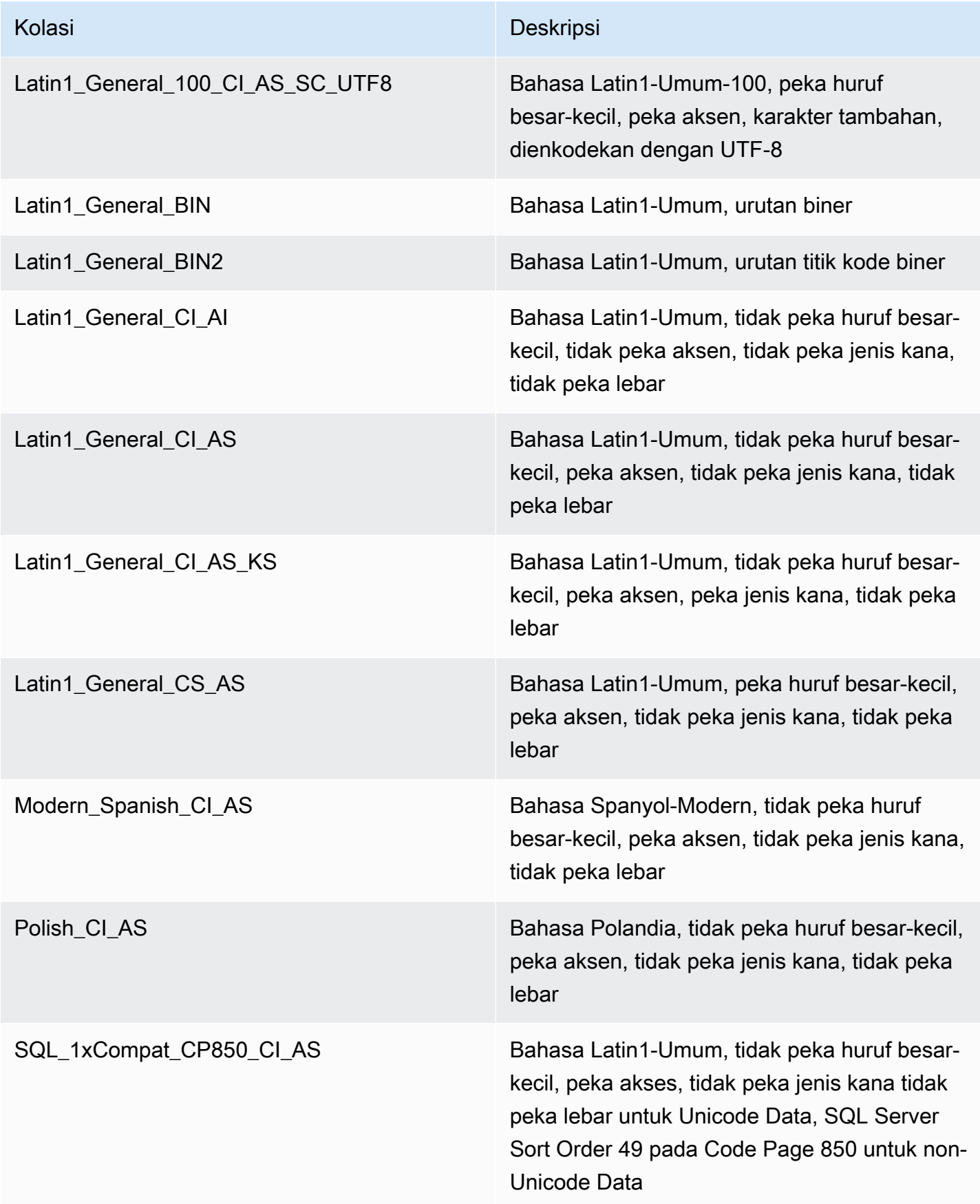

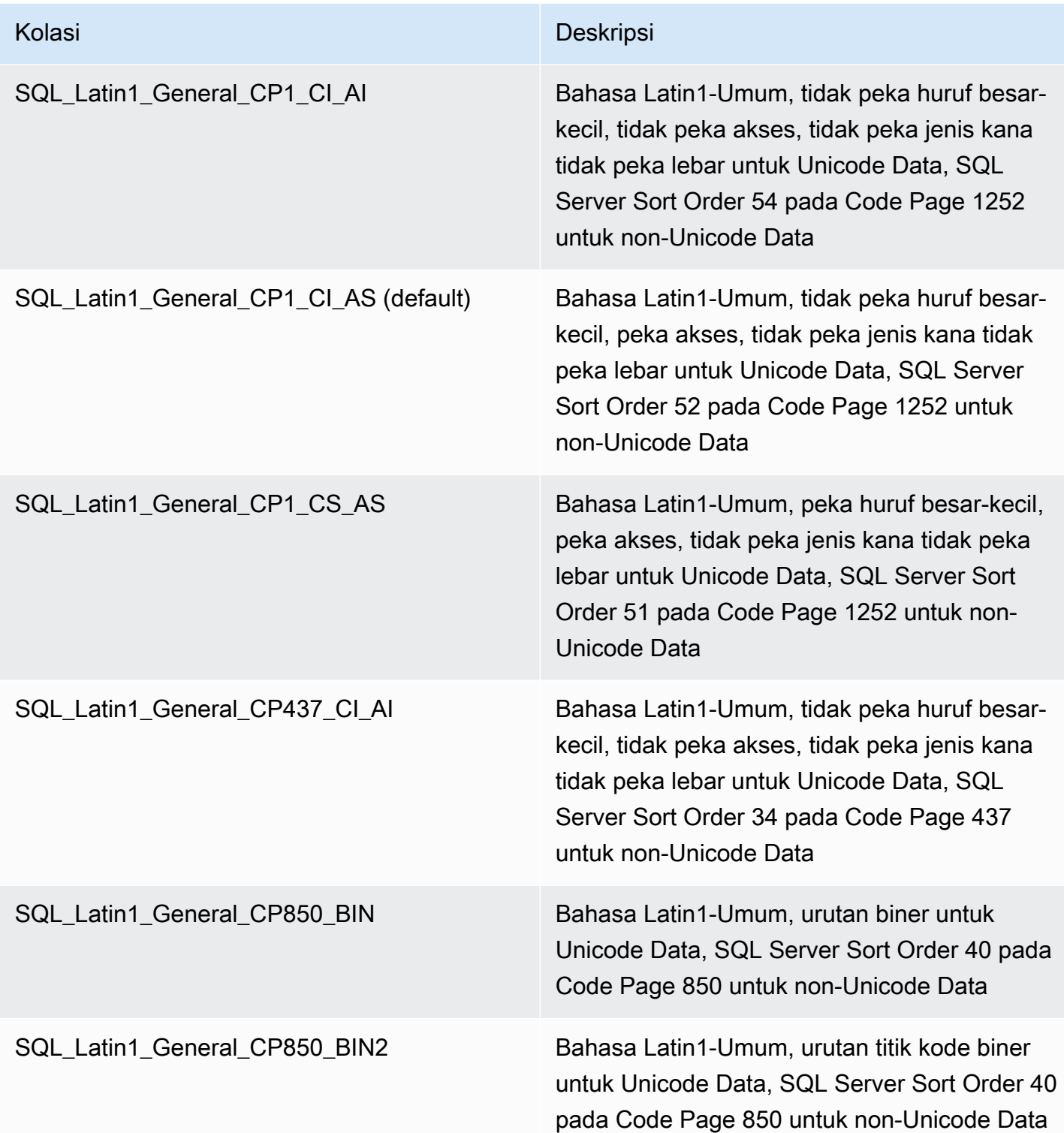

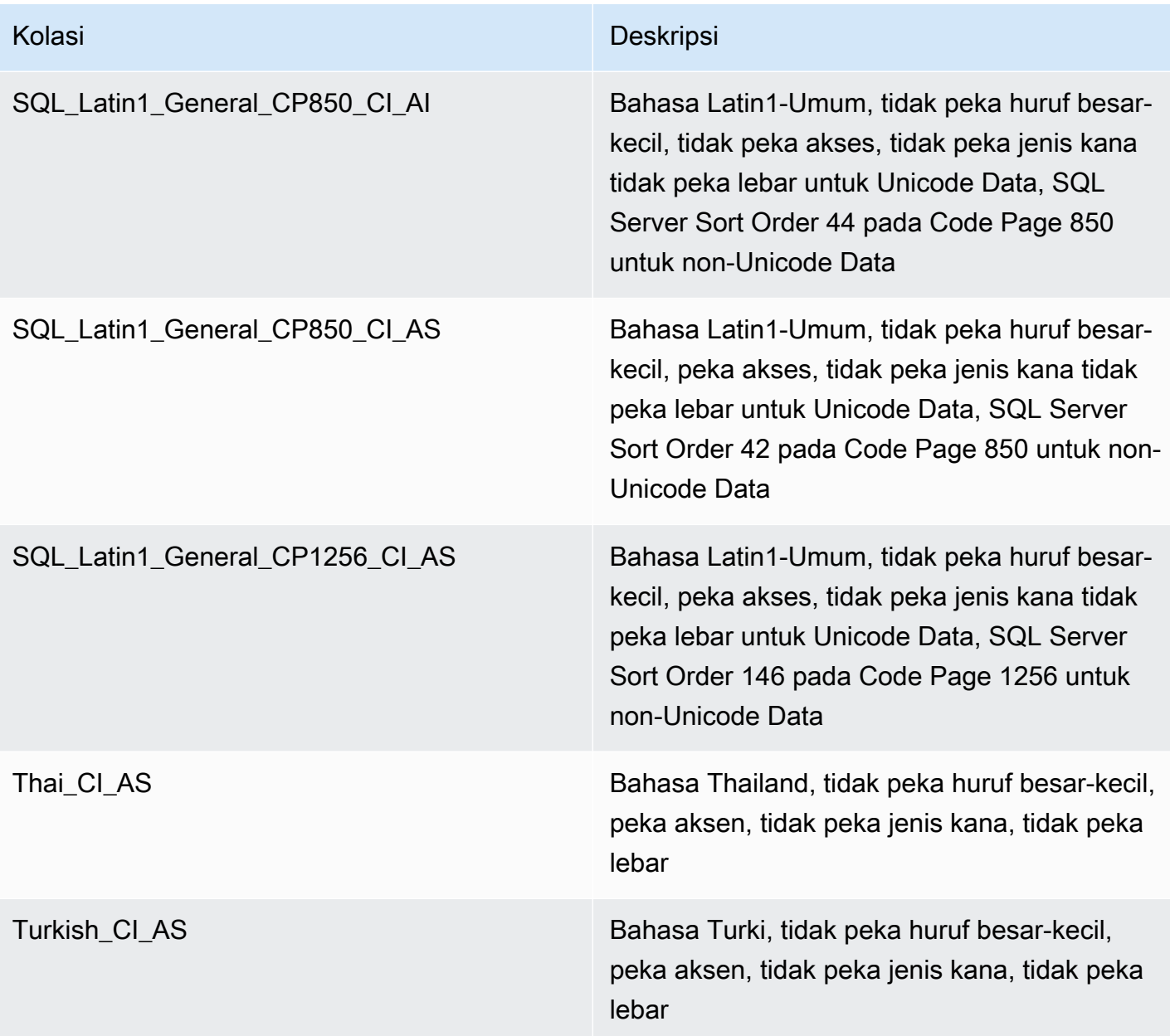

Untuk memilih kolasi:

- Jika Anda menggunakan konsol Amazon RDS, saat membuat instans DB baru, pilih Konfigurasi tambahan, lalu masukkan kolasi di kolom Kolasi. Untuk informasi selengkapnya, lihat [Membuat](#page-565-0)  [instans DB Amazon RDS.](#page-565-0)
- Jika Anda menggunakan AWS CLI, gunakan opsi --character-set-name dengan perintah create-db-instance . Untuk informasi selengkapnya, lihat [create-db-instance.](https://docs.aws.amazon.com/cli/latest/reference/rds/create-db-instance.html)
- Jika Anda menggunakan API Amazon RDS, gunakan parameter CharacterSetName dengan operasi CreateDBInstance. Untuk informasi selengkapnya, lihat [CreateDBInstance](https://docs.aws.amazon.com/AmazonRDS/latest/APIReference/API_CreateDBInstance.html).

# <span id="page-3019-1"></span>Kolasi tingkat basis data untuk Microsoft SQL Server

Anda dapat mengubah kolasi default pada basis data, tabel, atau tingkat kolom dengan menimpa kolasi saat membuat basis data baru atau objek basis data. Misalnya, jika kolasi server bawaan Anda adalah SQL\_Latin1\_General\_CP1\_CI\_AS, Anda dapat mengubahnya ke Mohawk\_100\_CI\_AS untuk dukungan kolasi Mohawk. Bahkan argumen dalam kueri dapat diketik agar dapat menggunakan susunan yang berbeda jika perlu.

Misalnya, kueri berikut akan mengubah kolasi default bawaan untuk kolom AccountName menjadi Mohawk\_100\_CI\_AS

```
CREATE TABLE [dbo].[Account] 
  ( 
      [AccountID] [nvarchar](10) NOT NULL, 
      [AccountName] [nvarchar](100) COLLATE Mohawk_100_CI_AS NOT NULL 
  ) ON [PRIMARY];
```
Mesin DB Microsoft SQL Server mendukung Unicode berdasarkan jenis data NCHAR, NVARCHAR, dan NTEXT bawaan. Misalnya, jika Anda membutuhkan dukungan CJK, gunakan tipe data Unicode untuk penyimpanan karakter dan menimpa kolasi server default saat membuat basis data dan tabel Anda. Berikut adalah beberapa tautan dari Microsoft yang mencakup dukungan kolasi dan Unicode untuk SQL Server:

- [Bekerja dengan kolasi](http://msdn.microsoft.com/en-us/library/ms187582%28v=sql.105%29.aspx)
- [Kolasi dan terminologi internasional](http://msdn.microsoft.com/en-us/library/ms143726%28v=sql.105%29)
- [Menggunakan kolasi SQL Server](http://msdn.microsoft.com/en-us/library/ms144260%28v=sql.105%29.aspx)
- [Pertimbangan internasional untuk aplikasi basis data dan mesin basis data](http://msdn.microsoft.com/en-us/library/ms190245%28v=sql.105%29.aspx)

# <span id="page-3019-0"></span>Membuat pengguna basis data

Anda dapat membuat pengguna basis data untuk instans DB Amazon RDS for Microsoft SQL Server. Gunakan aplikasi seperti SQL Server Management Suite (SSMS). Anda masuk ke instans DB sebagai pengguna utama yang dibuat saat membuat instans DB.

```
--Initially set context to master database
USE [master];
GO
```

```
--Create a server-level login named theirname with password theirpassword
CREATE LOGIN [theirname] WITH PASSWORD = 'theirpassword';
GO
--Set context to msdb database
USE [msdb];
GO
--Create a database user named theirname and link it to server-level login theirname
CREATE USER [theirname] FOR LOGIN [theirname];
GO
```
Untuk contoh menambahkan pengguna basis data ke peran, lihat [Menambahkan pengguna ke peran](#page-3032-0) [SQL AgentUser](#page-3032-0) .

#### **a** Note

Jika mendapatkan kesalahan izin saat menambahkan pengguna, Anda dapat memulihkan hak istimewa dengan memodifikasi kata sandi pengguna utama instans DB. Untuk informasi selengkapnya, lihat [Mengatur ulang kata sandi peran](#page-3024-0) db\_owner.

# <span id="page-3020-0"></span>Menentukan model pemulihan untuk basis data Microsoft SQL Server

Di Amazon RDS, model pemulihan, periode retensi, dan status basis data ditautkan.

Penting bagi Anda untuk memahami konsekuensinya sebelum membuat perubahan pada salah satu pengaturan ini. Setiap pengaturan dapat memengaruhi pengaturan lain. Sebagai contoh:

- Jika Anda mengubah model pemulihan basis data ke SIMPLE atau BULK LOGGED saat retensi cadangan diaktifkan, Amazon RDS akan mereset model pemulihan ke FULL dalam waktu lima menit. Perubahan ini juga akan mengakibatkan RDS mengambil snapshot instans DB.
- Jika Anda mengatur retensi cadangan ke 0 hari, RDS akan mengatur mode pemulihan ke SIMPLE.
- Jika Anda mengubah model pemulihan basis data dari SIMPLE ke opsi lain apa pun ketika penyimpanan cadangan diatur ke 0 hari, RDS akan mereset model pemulihan ke SIMPLE.

#### **A** Important

Jangan sekali-kali mengubah model pemulihan pada instans Multi-AZ meskipun tampaknya Anda dapat melakukannya—misalnya menggunakan ALTER DATABASE. Oleh karena

itu, retensi cadangan dengan mode pemulihan FULL diperlukan untuk Multi-AZ. Jika Anda mengubah model pemulihan, RDS akan segera mengubahnya kembali menjadi FULL. Reset otomatis ini memaksa RDS untuk membangun kembali duplikasi sepenuhnya. Selama pembangunan kembali ini, ketersediaan basis data akan menurun selama 30-90 menit hingga duplikasi siap untuk failover. Instans DB juga akan mengalami penurunan performa dengan cara yang sama seperti selama konversi dari Single-AZ ke Multi-AZ. Lamanya performa terdegradasi bergantung pada ukuran penyimpanan basis data—makin besar basis data tersimpan, makin lama degradasi.

Untuk informasi model pemulihan SQL Server selengkapnya, lihat [Recovery models \(SQL Server\)](https://docs.microsoft.com/en-us/sql/relational-databases/backup-restore/recovery-models-sql-server) dalam dokumentasi Microsoft.

# <span id="page-3021-0"></span>Menentukan waktu failover terakhir

Untuk menentukan waktu failover terakhir, gunakan prosedur berikut:

execute msdb.dbo.rds failover time;

Prosedur ini akan menampilkan informasi berikut.

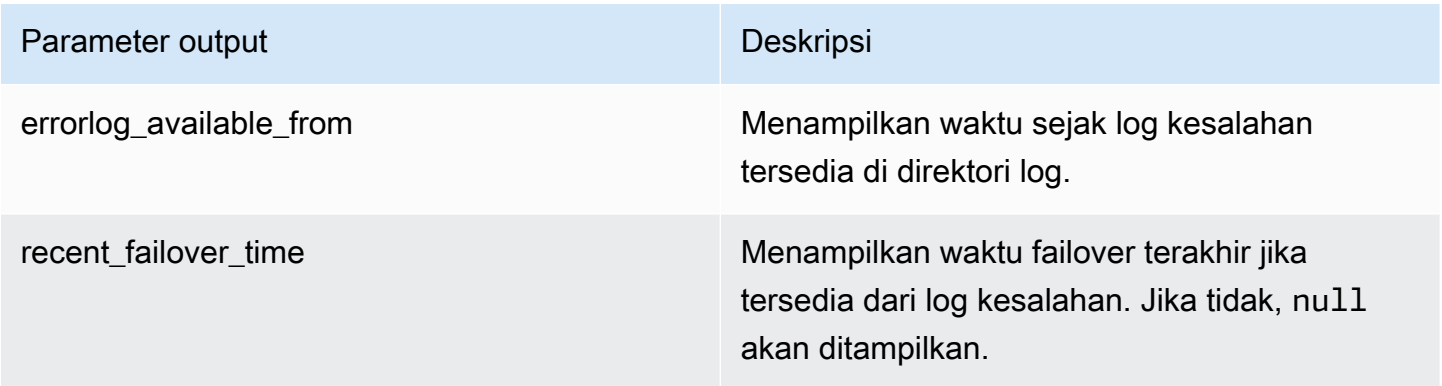

#### **a** Note

Prosedur tersimpan akan mencari semua log kesalahan SQL Server yang tersedia di direktori log untuk mengambil waktu failover terbaru. Jika pesan failover telah ditimpa oleh SQL Server, prosedur tidak akan mengambil waktu failover.

#### Example tanpa failover terbaru

Contoh ini menampilkan output saat tidak ada failover terbaru di log kesalahan. Tidak terjadi failover sejak 29-04-2020 23:59:00.01.

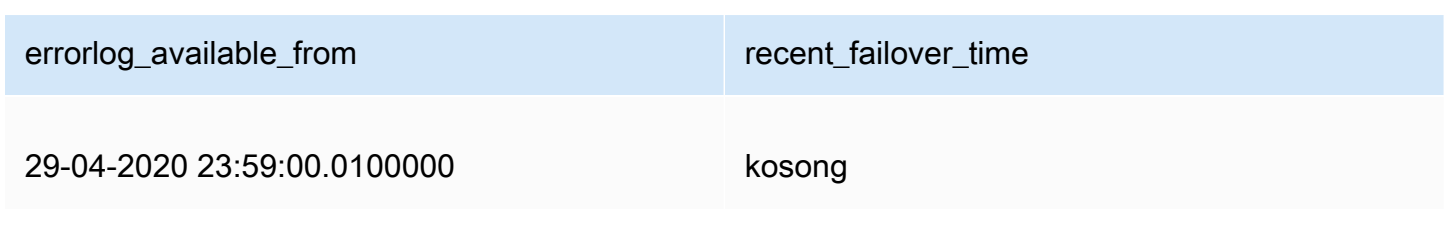

Example failover terbaru

Contoh ini menampilkan output saat tidak ada failover di log kesalahan. Failover terbaru adalah pada 05-05-2020 18:57:51.89.

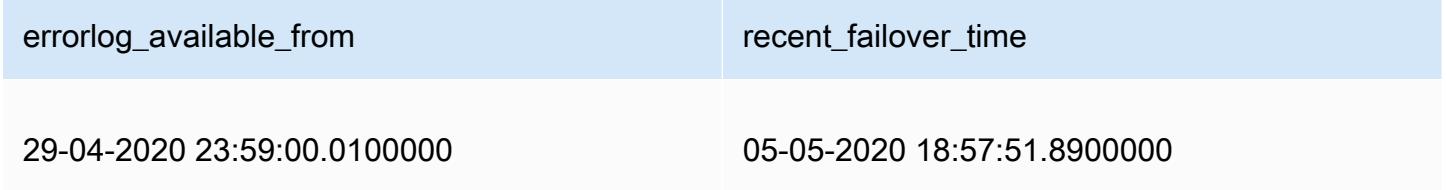

# <span id="page-3022-0"></span>Menonaktifkan sisipan cepat selama pemuatan massal

Mulai dari SQL Server 2016, sisipan cepat diaktifkan secara default. Sisipan cepat memanfaatkan pencatatan log minimal yang terjadi saat basis data berada dalam model pemulihan pencatatan log sederhana atau massal untuk mengoptimalkan performa sisipan. Dengan sisipan cepat, setiap batch beban massal memperoleh luasan baru yang mengabaikan pencarian alokasi untuk luasan yang ada dengan ruang kosong yang tersedia untuk mengoptimalkan performa sisipan.

Namun, dengan sisipan cepat, muatan massal dengan ukuran batch kecil dapat menyebabkan bertambahnya ruang tidak terpakai yang digunakan objek. Jika peningkatan ukuran batch tidak memungkinkan, mengaktifkan tanda pelacakan 692 dapat membantu mengurangi ruang terpesan yang tidak digunakan, tetapi dengan mengorbankan performa. Mengaktifkan tanda pelacakan ini akan menonaktifkan sisipan cepat saat memuat data secara massal ke indeks berklaster atau heap.

Anda mengaktifkan tanda pelacakan 692 sebagai parameter startup menggunakan grup parameter DB. Untuk informasi selengkapnya, lihat [Bekerja dengan grup parameter](#page-641-0).

Tanda pelacakan 692 didukung untuk Amazon RDS di SQL Server 2016 dan versi yang lebih baru. Untuk informasi tanda pelacakan selengkapnya, lihat [DBCC TRACEON - trace flags](https://docs.microsoft.com/en-us/sql/t-sql/database-console-commands/dbcc-traceon-trace-flags-transact-sql) dalam dokumentasi Microsoft.

# <span id="page-3023-0"></span>Menghapus sementara basis data Microsoft SQL Server

Anda dapat menghapus sementara basis data di instans DB Amazon RDS yang menjalankan Microsoft SQL Server dalam deployment Single-AZ atau Multi-AZ. Untuk menghapus sementara basis data, gunakan perintah berikut:

```
--replace your-database-name with the name of the database you want to drop
EXECUTE msdb.dbo.rds_drop_database N'your-database-name'
```
**a** Note

Gunakan kutipan tunggal lurus dalam perintah. Kutipan cerdas akan menyebabkan kesalahan.

Setelah Anda menggunakan prosedur ini untuk menghapus sementara basis data, Amazon RDS akan menghapus sementara semua koneksi yang ada ke basis data dan menghapus riwayat pencadangan basis data.

# <span id="page-3023-1"></span>Mengganti nama basis data Microsoft SQL Server dalam deployment Multi-AZ

Untuk mengganti nama instans basis data Microsoft SQL Server yang menggunakan Multi-AZ, gunakan prosedur berikut:

- 1. Pertama, nonaktifkan Multi-AZ untuk instans DB.
- 2. Ganti nama basis data dengan menjalankan rdsadmin.dbo.rds\_modify\_db\_name.
- 3. Kemudian, aktifkan Multi-AZ Mirroring atau Always On Availability Groups untuk instans DB agar dapat mengembalikannya ke kondisi semula.

Untuk informasi selengkapnya, lihat [Menambahkan Multi-AZ ke instans DB Microsoft SQL Server](#page-2765-0).
#### **a** Note

Jika instans Anda tidak menggunakan Multi-AZ, Anda tidak perlu mengubah pengaturan apa pun sebelum atau setelah menjalankan rdsadmin.dbo.rds\_modify\_db\_name.

Contoh: Pada contoh berikut, prosedur tersimpan rdsadmin.dbo.rds\_modify\_db\_name mengganti nama basis data dari **MOO** menjadi **ZAR**. Hal ini mirip dengan menjalankan pernyataan DDL ALTER DATABASE [**MOO**] MODIFY NAME = [**ZAR**].

```
EXEC rdsadmin.dbo.rds_modify_db_name N'MOO', N'ZAR'
GO
```
## Mengatur ulang kata sandi peran **db\_owner**

Jika Anda mengunci diri dari peran db\_owner di basis data Microsoft SQL Server, Anda dapat mereset kata sandi peran db\_owner dengan memodifikasi kata sandi utama instans DB. Dengan mengubah kata sandi utama instans DB, Anda dapat memperoleh kembali akses ke instans DB, mengakses basis data menggunakan sandi yang telah dimodifikasi untuk db\_owner, dan memulihkan hak istimewa untuk peran db\_owner yang mungkin secara tidak sengaja dicabut. Anda dapat mengubah kata sandi instans DB menggunakan konsol Amazon RDS, perintah AWS CLI [modify-db-instance](https://docs.aws.amazon.com/cli/latest/reference/rds/modify-db-instance.html), atau menggunakan operasi [ModifyDBInstance](https://docs.aws.amazon.com/AmazonRDS/latest/APIReference/API_ModifyDBInstance.html). Untuk informasi cara mengubah instans DB selengkapnya, lihat [Memodifikasi instans DB Amazon RDS.](#page-727-0)

## Memulihkan instans DB yang telah dihentikan lisensinya

Microsoft telah meminta beberapa pelanggan Amazon RDS yang tidak melaporkan informasi Microsoft License Mobility mereka untuk menghentikan instans DB mereka. Amazon RDS mengambil snapshot dari instans DB ini, dan Anda dapat memulihkan dari snapshot ke instans DB baru yang memiliki model Termasuk Lisensi.

Anda dapat memulihkan dari snapshot Standar Edition ke Standard Edition atau Enterprise Edition.

Anda dapat memulihkan dari snapshot Enterprise Edition ke Standard Edition atau Enterprise Edition.

Untuk memulihkan dari snapshot SQL Server setelah Amazon RDS membuat snapshot akhir instans Anda

- 1. Masuk ke AWS Management Console lalu buka konsol Amazon RDS di https:// [console.aws.amazon.com/rds/](https://console.aws.amazon.com/rds/).
- 2. Di panel navigasi, pilih Snapshot.
- 3. Pilih snapshot instans DB SQL Server. Amazon RDS akan membuat snapshot akhir instans DB. Nama snapshot instans yang telah dihentikan ada dalam format *instance\_name*-finalsnapshot. Misalnya, jika nama instans DB Anda adalah **mytest.cdxgahslksma.useast-1.rds.com**, snapshot terakhir disebut **mytest-final-snapshot** dan terletak di Wilayah AWS yang sama dengan instans DB asli.
- 4. Untuk Tindakan, pilih Pulihkan Snapshot.

Jendela Pulihkan Instans DB akan muncul.

- 5. Untuk Model Lisensi, pilih termasuk lisensi.
- 6. Pilih mesin DB SQL Server yang ingin Anda gunakan.
- 7. Untuk Pengidentifikasi Instans DB, masukkan nama instans DB yang dipulihkan.
- 8. Pilih Pulihkan Instans DB.

Untuk informasi cara memulihkan dari snapshot selengkapnya, lihat [Memulihkan dari snapshot DB.](#page-1115-0)

# Melakukan transisi basis data Microsoft SQL Server dari OFFLINE ke **ONLINE**

Anda dapat bertransisi dari basis data Microsoft SQL Server di instans DB Amazon RDS dari OFFLINE ke ONLINE.

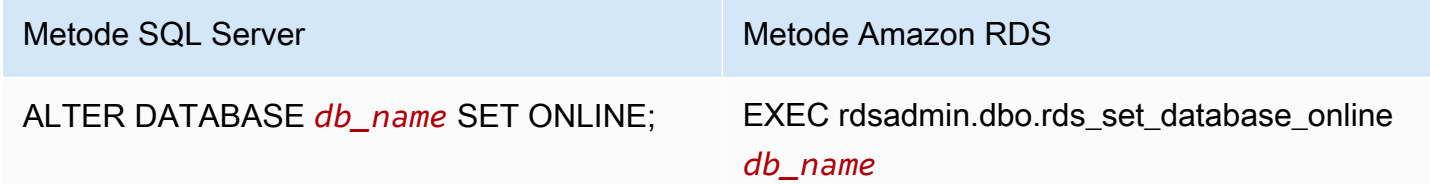

### Menggunakan pengambilan data perubahan

Amazon RDS mendukung pengambilan data perubahan (CDC) untuk instans DB yang menjalankan Microsoft SQL Server. CDC merekam perubahan yang dilakukan terhadap data di tabel. CDC akan menyimpan metadata setiap perubahan, dan Anda dapat mengaksesnya nanti. Untuk informasi cara kerja CDC selengkapnya, lihat [Change data capture](https://docs.microsoft.com/en-us/sql/relational-databases/track-changes/track-data-changes-sql-server#Capture) dalam dokumentasi Microsoft.

Sebelum menggunakan CDC dengan instans DB Amazon RDS, aktifkan CDC di basis data dengan menjalankan msdb.dbo.rds\_cdc\_enable\_db. Anda harus memiliki hak istimewa pengguna utama untuk mengaktifkan CDC di instans DB Amazon RDS. Setelah CDC diaktifkan, setiap pengguna yang merupakan db\_owner basis data tersebut dapat mengaktifkan atau menonaktifkan CDC pada tabel di basis data tersebut.

#### **A** Important

Selama pemulihan, CDC akan dinonaktifkan. Semua metadata terkait akan otomatis dihapus dari basis data. Hal ini berlaku untuk pemulihan snapshot, pemulihan point-in-time, dan pemulihan SQL Server Native dari S3. Setelah melakukan salah satu jenis pemulihan ini, Anda dapat mengaktifkan ulang CDC dan menetapkan ulang tabel untuk melacak.

Untuk mengaktifkan CDC instans DB, jalankan prosedur tersimpan msdb.dbo.rds\_cdc\_enable\_db.

exec msdb.dbo.rds\_cdc\_enable\_db '*database\_name*'

Untuk menonaktifkan CDC instans DB, jalankan prosedur tersimpan msdb.dbo.rds\_cdc\_disable\_db.

exec msdb.dbo.rds\_cdc\_disable\_db '*database\_name*'

#### Topik

- [Melacak tabel menggunakan pengambilan data perubahan](#page-3027-0)
- [Pekerjaan pengambilan data perubahan](#page-3028-0)
- [Pengambilan data perubahan untuk instans Multi-AZ](#page-3028-1)

### <span id="page-3027-0"></span>Melacak tabel menggunakan pengambilan data perubahan

Setelah CDC diaktifkan di basis data, Anda dapat mulai melacak tabel tertentu. Anda dapat memilih tabel yang akan dilacak dengan menjalankan [sys.sp\\_cdc\\_enable\\_table](https://docs.microsoft.com/en-us/sql/relational-databases/system-stored-procedures/sys-sp-cdc-enable-table-transact-sql).

```
--Begin tracking a table
exec sys.sp_cdc_enable_table 
   @source_schema = N'source_schema'
 , @source_name = N'source_name'
  , @role_name = N'role_name'
--The following parameters are optional: 
--, @capture_instance = 'capture_instance'
--, @supports_net_changes = supports_net_changes
--, @index_name = 'index_name'
--, @captured_column_list = 'captured_column_list'
--, @filegroup_name = 'filegroup_name'
--, @allow_partition_switch = 'allow_partition_switch'
;
```
Untuk melihat konfigurasi CDC untuk tabel Anda, jalankan [sys.sp\\_cdc\\_help\\_change\\_data\\_capture](https://docs.microsoft.com/en-us/sql/relational-databases/system-stored-procedures/sys-sp-cdc-help-change-data-capture-transact-sql).

```
--View CDC configuration
exec sys.sp_cdc_help_change_data_capture 
--The following parameters are optional and must be used together.
-- 'schema_name', 'table_name'
;
```
Untuk informasi tabel CDC, fungsi, dan prosedur tersimpan dalam dokumentasi SQL Server selengkapnya, lihat bagian berikut:

- [Prosedur tersimpan pengambilan data perubahan \(Transact-SQL\)](https://docs.microsoft.com/en-us/sql/relational-databases/system-stored-procedures/change-data-capture-stored-procedures-transact-sql)
- [Fungsi pengambilan data perubahan \(Transact-SQL\)](https://docs.microsoft.com/en-us/sql/relational-databases/system-functions/change-data-capture-functions-transact-sql)
- [Tabel pengambilan data perubahan \(Transact-SQL\)](https://docs.microsoft.com/en-us/sql/relational-databases/system-tables/change-data-capture-tables-transact-sql)

### <span id="page-3028-0"></span>Pekerjaan pengambilan data perubahan

Saat Anda mengaktifkan CDC, SQL Server akan membuat pekerjaan CDC. Pemilik basis data (db\_owner) dapat melihat, membuat, memodifikasi, dan menghapus pekerjaan CDC. Namun, akun sistem RDS tetap memilikinya. Oleh karena itu, pekerjaan tidak akan terlihat dari tampilan native, prosedur, atau di SQL Server Management Studio.

Untuk mengendalikan perilaku CDC di basis data, gunakan prosedur SQL Server native, seperti [sp\\_cdc\\_enable\\_table](https://docs.microsoft.com/en-us/sql/relational-databases/system-stored-procedures/sys-sp-cdc-enable-table-transact-sql) dan [sp\\_cdc\\_start\\_job.](https://docs.microsoft.com/en-us/sql/relational-databases/system-stored-procedures/sys-sp-cdc-start-job-transact-sql) Untuk mengubah parameter pekerjaan CDC, seperti maxtrans dan maxscans, Anda dapat menggunakan [sp\\_cdc\\_change\\_job.](https://docs.microsoft.com/en-us/sql/relational-databases/system-stored-procedures/sys-sp-cdc-change-job-transact-sql)

Untuk mendapatkan informasi pekerjaan CDC selengkapnya, Anda dapat mengueri tampilan pengelolaan dinamis berikut:

- sys.dm\_cdc\_errors
- sys.dm\_cdc\_log\_scan\_sessions
- sysjobs
- sysjobhistory

### <span id="page-3028-1"></span>Pengambilan data perubahan untuk instans Multi-AZ

Jika Anda menggunakan CDC di instans Multi-AZ, pastikan konfigurasi pekerjaan CDC duplikat cocok dengan duplikat yang ada di pengguna utama. Pekerjaan CDC dipetakan ke database\_id. Jika ID basis data di server sekunder berbeda dengan yang ada di pengguna utama, pekerjaan tidak akan dikaitkan dengan basis data yang benar. Untuk mencoba mencegah kesalahan setelah failover, RDS akan menghapus dan membuat ulang pekerjaan di pengguna utama baru. Pekerjaan yang dibuat ulang akan menggunakan parameter yang dicatat oeh pengguna utama sebelum failover.

Meskipun proses ini berjalan cepat, pekerjaan CDC masih mungkin berjalan sebelum RDS dapat memperbaikinya. Berikut tiga cara untuk memaksa parameter agar konsisten antara replika utama dan sekunder:

- Gunakan parameter pekerjaan yang sama untuk semua basis data yang mengaktifkan CDC.
- Sebelum Anda mengubah konfigurasi pekerjaan CDC, konversi instans Multi-AZ menjadi Single-AZ.
- Transfer parameter secara manual setiap kali Anda mengubahnya di pengguna utama.

Untuk melihat dan menentukan parameter CDC yang digunakan untuk membuat ulang pekerjaan CDC setelah failover, gunakan rds\_show\_configuration dan rds\_set\_configuration.

Contoh berikut menampilkan nilai yang diatur ke cdc\_capture\_maxtrans. Untuk parameter yang diatur ke RDS\_DEFAULT, RDS akan otomatis mengonfigurasi nilai tersebut.

```
-- Show configuration for each parameter on either primary and secondary replicas. 
exec rdsadmin.dbo.rds_show_configuration 'cdc_capture_maxtrans';
```
Untuk mengatur konfigurasi pada di server sekunder, jalankan rdsadmin.dbo.rds\_set\_configuration. Prosedur ini mengatur nilai parameter untuk semua basis data di server sekunder. Pengaturan ini hanya digunakan setelah failover. Contoh berikut mengatur maxtrans untuk semua pekerjaan pengambilan CDC ke *1000*:

--To set values on secondary. These are used after failover. exec rdsadmin.dbo.rds\_set\_configuration 'cdc\_capture\_maxtrans', *1000*;

Untuk mengatur parameter pekerjaan CDC di pengguna utama, gunakan [sys.sp\\_cdc\\_change\\_job.](https://docs.microsoft.com/en-us/sql/relational-databases/system-stored-procedures/sys-sp-cdc-change-job-transact-sql)

### Menggunakan SQL Server Agent

Dengan Amazon RDS, Anda dapat menggunakan SQL Server Agent di instans DB yang menjalankan Microsoft SQL Server Enterprise Edition, Standard Edition, atau Web Edition. SQL Server Agent adalah layanan Microsoft Windows yang menjalankan tugas administratif terjadwal, yang disebut pekerjaan. Anda dapat menggunakan SQL Server Agent untuk menjalankan pekerjaan T-SQL untuk membangun ulang indeks, menjalankan pemeriksaan kerusakan, dan mengumpulkan data agregat dalam instans DB SQL Server.

Saat Anda membuat instans DB SQL Server, pengguna utama didaftarkan dalam peran SQLAgentUserRole.

SQL Server Agent dapat menjalankan pekerjaan sesuai jadwal, sebagai respons terhadap kejadian tertentu, atau sesuai permintaan. Untuk informasi selengkapnya, lihat [SQL Server Agent](http://msdn.microsoft.com/en-us/library/ms189237) dalam dokumentasi Microsoft.

#### **a** Note

Hindari menjadwalkan pekerjaan untuk dijalankan selama masa pemeliharaan dan pencadangan instans DB. Proses pemeliharaan dan pencadangan yang diluncurkan oleh AWS dapat mengganggu pekerjaan atau menyebabkan pekerjaan dibatalkan.

Dalam deployment Multi-AZ, pekerjaan SQL Server Agent direplikasi dari host utama ke host sekunder saat fitur replikasi pekerjaan diaktifkan. Untuk informasi selengkapnya, lihat [Mengaktifkan replikasi pekerjaan SQL Server Agent](#page-3030-0).

Deployment multi-AZ memiliki batas 10.000 pekerjaan SQL Server Agent. Jika Anda membutuhkan batas yang lebih tinggi, minta peningkatan batas dengan menghubungiAWS Support . Buka halaman [Pusat AWS Support,](https://console.aws.amazon.com/support/home#/) masuk jika perlu, lalu pilih Buat kasus. Pilih Peningkatan batas layanan. Lengkapi lalu kirimkan formulir.

Untuk melihat riwayat pekerjaan SQL Server Agent individu di SQL Server Management Studio (SSMS), buka Object Explorer, klik kanan pekerjaan, lalu pilih Lihat Riwayat.

Karena SQL Server Agent berjalan di host terkelola di instans DB, ada beberapa tindakan yang tidak didukung:

- Menjalankan pekerjaan replikasi dan menjalankan skrip baris perintah dengan menggunakan ActiveX, shell perintah Windows, atau Windows tidak didukung. PowerShell
- Anda tidak dapat memulai, menghentikan, atau memulai ulang SQL Server Agent secara manual.
- Pemberitahuan email melalui SQL Server Agent tidak tersedia dari instans DB.
- Peringatan dan operator SQL Server Agent tidak didukung.
- Menggunakan SQL Server Agent untuk membuat cadangan tidak didukung. Gunakan Amazon RDS untuk mencadangkan instans DB.

### <span id="page-3030-0"></span>Mengaktifkan replikasi pekerjaan SQL Server Agent

Anda dapat mengaktifkan replikasi pekerjaan SQL Server Agent menggunakan prosedur tersimpan berikut:

EXECUTE msdb.dbo.rds\_set\_system\_database\_sync\_objects @object\_types = 'SQLAgentJob';

Anda dapat menjalankan prosedur tersimpan di semua versi SQL Server yang didukung oleh Amazon RDS for SQL Server. Pekerjaan dalam kategori berikut direplikasi:

- [Tidak Dikategorikan (Lokal)]
- [Tidak Dikategorikan (Multi-Server)]
- [Tidak Dikategorikan]
- Data Collector
- Database Engine Tuning Advisor
- Database Maintenance
- Full-Text

Hanya pekerjaan yang menggunakan langkah pekerjaan T-SQL yang akan direplikasi. Pekerjaan dengan tipe langkah seperti SQL Server Integration Services (SSIS), SQL Server Reporting Services (SSRS), Replikasi, dan tidak direplikasi. PowerShell Pekerjaan yang menggunakan Database Mail dan objek tingkat server tidak direplikasi.

#### **A** Important

Host utama adalah sumber kebenaran untuk replikasi. Sebelum mengaktifkan replikasi pekerjaan, pastikan bahwa pekerjaan Agen SQL Server Anda berada di urutan pertama. Jika ini tidak dilakukan, pekerjaan Agen SQL Server Anda akan dihapus jika Anda mengaktifkan fitur saat pekerjaan yang lebih baru berada di host sekunder.

Anda dapat menggunakan fungsi berikut untuk mengonfirmasi apakah replikasi telah diaktifkan atau belum.

```
SELECT * from msdb.dbo.rds_fn_get_system_database_sync_objects();
```
Kueri T-SQL akan menampilkan hal berikut ini jika pekerjaan SQL Server Agent sedang mereplikasi. Jika pekerjaan SQL Server Agent sedang tidak mereplikasi, kueri T-SQL tidak akan menampilkan apa pun untuk object\_class.

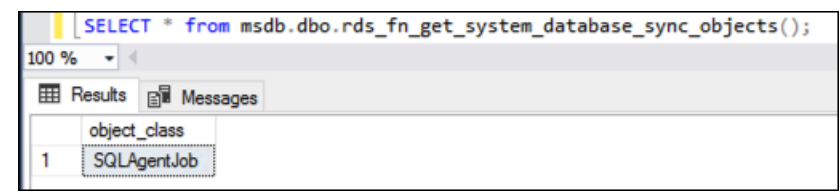

Anda dapat menggunakan fungsi berikut untuk mengetahui kapan terakhir kali objek disinkronkan dalam waktu UTC.

```
SELECT * from msdb.dbo.rds_fn_server_object_last_sync_time();
```
Misalnya, Anda memodifikasi pekerjaan SQL Server Agent pada 01:00. Anda mengharapkan waktu sinkronisasi terbaru setelah 01:00, yang menunjukkan bahwa sinkronisasi telah terjadi.

Setelah sinkronisasi, nilai yang ditampilkan untuk date\_created dan date\_modified pada simpul sekunder diperkirakan akan cocok.

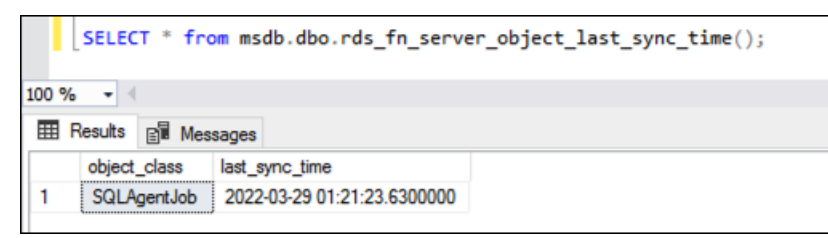

Jika Anda juga menggunakan tempdb replikasi, Anda dapat mengaktifkan replikasi untuk pekerjaan Agen SQL dan tempdb konfigurasi dengan menyediakannya dalam parameter: @object\_type

```
EXECUTE msdb.dbo.rds_set_system_database_sync_objects @object_types =
  'SQLAgentJob,TempDbFile';
```
Untuk informasi lebih lanjut tentang tempdb replikasi, lihat[Konfigurasi TempDB untuk penerapan](#page-3006-0)  [Multi-AZ.](#page-3006-0)

Menambahkan pengguna ke peran SQL AgentUser

Untuk mengizinkan login atau pengguna tambahan menggunakan SQL Server Agent, masuk sebagai pengguna utama lalu lakukan hal berikut:

- 1. Buat login level server lainnya menggunakan perintah CREATE LOGIN.
- 2. Buat pengguna di msdb menggunakan perintah CREATE USER, lalu tautkan pengguna ini ke login yang telah Anda buat di langkah sebelumnya.
- 3. Tambahkan pengguna ke SQLAgentUserRole menggunakan prosedur sp\_addrolemember yang disimpan sistem.

Misalnya, anggap nama pengguna utama Anda adalah **admin** dan Anda ingin memberikan akses ke SQL Server Agent kepada pengguna bernama **theirname** dengan kata sandi **theirpassword**. Dalam kasus ini, Anda dapat menggunakan prosedur berikut.

Untuk menambahkan pengguna ke peran SQL AgentUser

- 1. Masuk sebagai pengguna utama.
- 2. Jalankan perintah berikut:

-Initially set context to master database

```
USE [master];
GO
--Create a server-level login named theirname with password theirpassword
CREATE LOGIN [theirname] WITH PASSWORD = 'theirpassword';
GO
--Set context to msdb database
USE [msdb];
GO
--Create a database user named theirname and link it to server-level login 
 theirname
CREATE USER [theirname] FOR LOGIN [theirname];
GO
--Added database user theirname in msdb to SQLAgentUserRole in msdb
EXEC sp_addrolemember [SQLAgentUserRole], [theirname];
```
#### Menghapus pekerjaan SQL Server Agent

Anda menggunakan prosedur tersimpan sp\_delete\_job untuk menghapus pekerjaan SQL Server Agent di Amazon RDS for Microsoft SQL Server.

Anda tidak dapat menggunakan SSMS untuk menghapus pekerjaan SQL Server Agent. Jika mencoba melakukannya, Anda akan mendapatkan pesan kesalahan yang serupa dengan pesan berikut ini:

```
The EXECUTE permission was denied on the object 'xp_regread', database 
  'mssqlsystemresource', schema 'sys'.
```
Sebagai layanan terkelola, RDS dibatasi untuk tidak menjalankan prosedur yang mengakses registri Windows. Ketika Anda menggunakan SSMS untuk menghapus pekerjaan, SSMS akan mencoba menjalankan proses (xp\_regread) yang tidak diotorisasi RDS.

#### **a** Note

Di RDS for SQL Server, hanya anggota peran sysadmin yang diizinkan untuk memperbarui atau menghapus pekerjaan yang dimiliki oleh login lain.

Untuk menghapus pekerjaan SQL Server Agent

• Jalankan pernyataan T-SQL berikut:

EXEC msdb..sp\_delete\_job @job\_name = '*job\_name*';

## Bekerja dengan log Microsoft SQL Server

Anda dapat menggunakan konsol Amazon RDS untuk melihat, menonton, dan mengunduh log SQL Server Agent, log kesalahan Microsoft SQL Server, dan log SQL Server Reporting Services (SSRS).

### Menonton file log

Jika melihat log di konsol Amazon RDS, Anda dapat melihatnya isinya sebagaimana adanya pada saat itu. Menonton log di konsol terbuka dalam keadaan dinamis sehingga Anda dapat melihat pembaruannya dalam waktu yang mendekati waktu nyata.

Hanya log terbaru yang aktif untuk ditonton. Misalnya, anggap Anda memiliki log berikut yang ditampilkan:

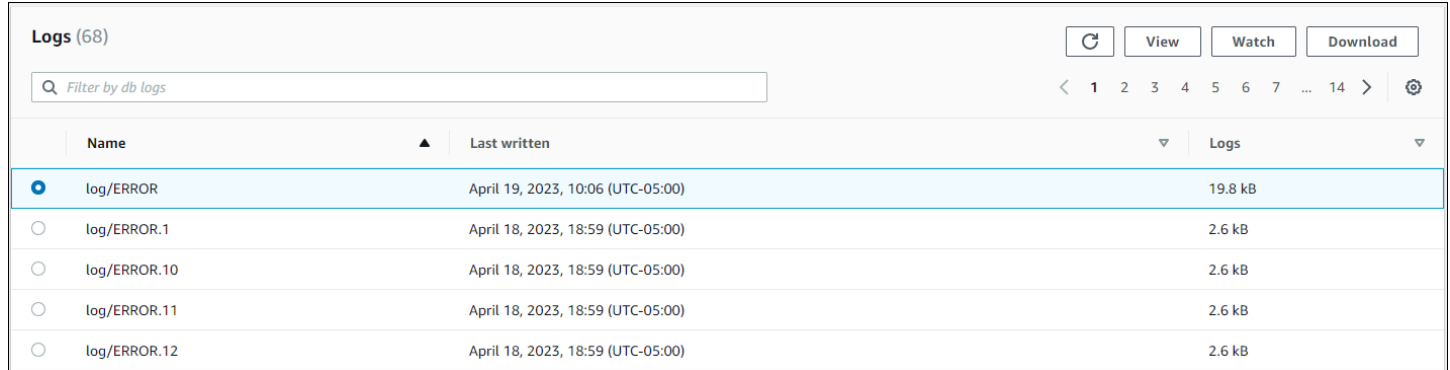

Hanya log/KESALAHAN, sebagai log terbaru, yang secara aktif diperbarui. Anda dapat memilih untuk menonton log lain, tetapi log lain bersifat statis dan tidak akan diperbarui.

### Mengarsipkan file log

Konsol Amazon RDS menunjukkan log selama seminggu terakhir hingga hari ini. Anda dapat mengunduh dan mengarsipkan log untuk menyimpannya sebagai referensi selama waktu tersebut. Satu cara untuk mengarsipkan log adalah dengan memuatnya ke dalam bucket Amazon S3 Untuk petunjuk cara menyiapkan bucket Amazon S3 dan mengunggah file, lihat [dasar-dasar Amazon S3](https://docs.aws.amazon.com/AmazonS3/latest/gsg/AmazonS3Basics.html) dalam Panduan Memulai Layanan Penyimpanan Sederhana Amazon lalu klik Mulai.

### Melihat log kesalahan dan agen

Untuk melihat log kesalahan dan agen Microsoft SQL Server, gunakan prosedur rds\_read\_error\_log yang disimpan oleh Amazon RDS dengan parameter berikut ini:

- **@index** versi log yang akan diambil. Nilai default-nya adalah 0, yang mengambil log kesalahan saat ini. Tentukan 1 untuk mengambil log sebelumnya, tentukan 2 untuk mengambil log sebelum itu, dan selanjutnya.
- **@type** jenis log yang akan diambil. Tentukan 1 untuk mengambil log kesalahan. Tentukan 2 untuk mengambil log agen.

#### Example

Contoh berikut meminta log kesalahan saat ini.

```
EXEC rdsadmin.dbo.rds_read_error_log @index = 0, @type = 1;
```
Untuk informasi kesalahan SQL Server selengkapnya, lihat [Database engine errors](https://docs.microsoft.com/en-us/sql/relational-databases/errors-events/database-engine-events-and-errors) dalam dokumentasi Microsoft.

### Bekerja dengan file pelacakan dan dump

Bagian ini menjelaskan cara bekerja dengan file pelacakan dan file dump untuk instans DB Amazon RDS Anda yang menjalankan Microsoft SQL Server.

Membuat kueri SQL pelacakan

```
declare @rc int 
declare @TraceID int 
declare @maxfilesize bigint 
set @maxfilesize = 5
exec @rc = sp_trace_create @TraceID output, 0, N'D:\rdsdbdata\log\rdstest',
  @maxfilesize, NULL
```
Melihat pelacakan terbuka

```
select * from ::fn_trace_getinfo(default)
```
#### Melihat konten pelacakan

```
select * from ::fn_trace_gettable('D:\rdsdbdata\log\rdstest.trc', default)
```
#### Mengatur periode retensi untuk file pelacakan dan dump

File pelacakan dan dump dapat terakumulasi dan menghabiskan ruang disk. Secara default, Amazon RDS akan menghapus file pelacakan dan dump yang telah melebihi tujuh hari.

Untuk melihat periode retensi file pelacakan dan dump saat ini, gunakan prosedur rds\_show\_configuration, sebagaimana ditunjukkan dalam contoh berikut.

```
exec rdsadmin..rds_show_configuration;
```
Untuk mengubah periode retensi file pelacakan, gunakan prosedur rds\_set\_configuration dan atur tracefile retention dalam menit. Contoh berikut akan mengatur periode retensi file pelacakan menjadi 24 jam.

```
exec rdsadmin..rds_set_configuration 'tracefile retention', 1440;
```
Untuk mengubah periode retensi file dump, gunakan prosedur rds\_set\_configuration dan atur dumpfile retention dalam menit. Contoh berikut mengatur periode retensi file dump menjadi 3 hari.

exec rdsadmin..rds\_set\_configuration 'dumpfile retention', *4320*;

Untuk alasan keamanan, Anda tidak dapat menghapus file pelacakan atau dump tertentu di instans DB SQL Server. Untuk menghapus semua file pelacakan atau dump yang tidak digunakan, atur periode retensi file ke 0.

# Amazon RDS for MySQL

Amazon RDS mendukung instans DB yang menjalankan versi MySQL berikut:

- MySQL 8.0
- MySQL 5.7

Untuk informasi selengkapnya tentang dukungan versi kecil, lihat [Versi MySQL di Amazon RDS](#page-3044-0).

Untuk membuat instans DB Amazon RDS for MySQL, gunakan alat manajemen dan antarmuka Amazon RDS. Kemudian, Anda dapat melakukan hal berikut:

- Mengubah ukuran instans DB Anda
- Mengizinkan koneksi ke instance DB Anda
- Membuat dan memulihkan dari cadangan atau snapshot
- Membuat sekunder Multi-AZ
- Membuat replika baca
- Memantau performa instans DB Anda

Untuk menyimpan dan mengakses data di instans DB Anda, gunakan aplikasi dan utilitas MySQL standar.

Amazon RDS for MySQL mematuhi banyak standar industri. Misalnya, Anda dapat menggunakan basis data RDS for MySQL untuk membangun aplikasi yang mematuhi HIPAA. Anda dapat menggunakan basis data RDS untuk MySQL untuk menyimpan informasi terkait layanan kesehatan, termasuk informasi kesehatan yang dilindungi (PHI) berdasarkan Perjanjian Rekan Bisnis (BAA) dengan AWS. Amazon RDS for MySQL juga memenuhi persyaratan keamanan Federal Risk and Authorization Management Program (FedRAMP). Selain itu, Amazon RDS for MySQL telah menerima FedRAMP Joint Authorization Board (JAB) Provisional Authority to Operate (P-ATO) di FedRAMP HIGH Baseline di dalam Wilayah AWS GovCloud (US). Untuk informasi selengkapnya tentang standar kepatuhan yang didukung, lihat [kepatuhan cloud AWS.](https://aws.amazon.com/compliance/)

Untuk informasi tentang fitur-fitur di setiap versi MySQL, lihat [Fitur utama MySQL](https://dev.mysql.com/doc/refman/8.0/en/features.html) dalam dokumentasi MySQL.

Sebelum membuat instans DB, selesaikan langkah-langkah di [Menyiapkan Amazon RDS](#page-374-0). Saat Anda membuat instans DB, pengguna master RDS mendapatkan hak istimewa DBA, dengan beberapa batasan. Gunakan akun ini untuk tugas administratif seperti membuat akun basis data tambahan.

Anda dapat membuat berikut ini:

- Instans DB
- Snapshot DB
- P oint-in-time mengembalikan
- Pencadangan otomatis
- Pencadangan manual

Anda dapat menggunakan instans DB yang menjalankan MySQL di dalam cloud privat virtual (VPC) berdasarkan Amazon VPC. Anda juga dapat menambahkan fitur ke instans DB MySQL Anda dengan mengaktifkan berbagai opsi. Amazon RDS mendukung deployment Multi-AZ untuk MySQL sebagai solusi failover dengan ketersediaan tinggi.

#### **A** Important

Untuk memberikan pengalaman layanan terkelola, Amazon RDS tidak memberikan akses shell ke instans DB. Hal tersebut juga membatasi akses ke prosedur dan tabel sistem tertentu yang membutuhkan hak istimewa tingkat lanjut. Anda dapat mengakses basis data Anda menggunakan klien SQL standar seperti klien mysql. Namun, Anda tidak dapat mengakses host secara langsung dengan menggunakan Telnet atau Secure Shell (SSH).

#### Topik

- [Dukungan fitur MySQL di Amazon RDS](#page-3040-0)
- [Versi MySQL di Amazon RDS](#page-3044-0)
- [Menghubungkan ke instans DB yang menjalankan mesin basis data MySQL](#page-3052-0)
- [Mengamankan koneksi instans DB MySQL](#page-3061-0)
- [Meningkatkan performa kueri RDS for MySQL dengan Amazon RDS Optimized Reads](#page-3088-0)
- [Meningkatkan performa penulisan dengan RDS Optimized Writes for MySQL](#page-3093-0)
- [Meng-upgrade mesin DB MySQL](#page-3101-0)
- [Meningkatkan versi mesin snapshot DB MySQL](#page-3120-0)
- [Impor data ke dalam instans DB MySQL](#page-3123-0)
- [Menggunakan replikasi MySQL di Amazon RDS](#page-3176-0)
- [Mengonfigurasikan klaster aktif-aktif untuk RDS for MySQL](#page-3214-0)
- [Mengekspor data dari instans DB MySQL dengan menggunakan replikasi](#page-3241-0)
- [Opsi untuk instans DB MySQL](#page-3247-0)
- [Parameter untuk MySQL](#page-3263-0)
- [Tugas umum DBA untuk instans DB MySQL](#page-3265-0)
- [Zona waktu lokal untuk instans DB MySQL](#page-3274-0)
- [Masalah umum dan batasan untuk Amazon RDS for MySQL](#page-3278-0)
- [RDS for MySQL](#page-3286-0)

# <span id="page-3040-0"></span>Dukungan fitur MySQL di Amazon RDS

RDS for MySQL mendukung sebagian besar fitur dan kemampuan MySQL. Beberapa fitur mungkin memiliki dukungan terbatas atau hak istimewa yang dibatasi.

Anda dapat memfilter fitur-fitur Amazon RDS baru pada halaman [Apa yang Baru dengan Basis](https://aws.amazon.com/about-aws/whats-new/database/)  [Data?](https://aws.amazon.com/about-aws/whats-new/database/). Untuk Produk, pilih Amazon RDS. Lalu, cari dengan menggunakan kata kunci seperti **MySQL 2022**.

**a** Note

Berikut ini bukan daftar lengkap.

#### Topik

- [Mesin penyimpanan yang didukung untuk RDS for MySQL](#page-3040-1)
- [Menggunakan memcached dan opsi lain dengan MySQL di Amazon RDS](#page-3041-0)
- [Pemanasan cache InnoDB untuk MySQL di Amazon RDS](#page-3041-1)
- [Fitur MySQL yang tidak didukung oleh Amazon RDS](#page-3043-0)

# <span id="page-3040-1"></span>Mesin penyimpanan yang didukung untuk RDS for MySQL

Meskipun MySQL mendukung banyak mesin penyimpanan dengan berbagai kemampuan, tidak semuanya dioptimalkan untuk pemulihan kerusakan dan ketahanan data. Amazon RDS sepenuhnya mendukung mesin penyimpanan InnoDB untuk instans DB MySQL. Fitur Amazon RDS seperti pemulihan Titik Waktu dan pemulihan snapshot memerlukan mesin penyimpanan yang dapat dipulihkan dan hanya didukung untuk mesin penyimpanan InnoDB. Untuk informasi selengkapnya, lihat [Dukungan memcached MySQL](#page-3257-0).

Mesin Penyimpanan Gabungan saat ini tidak didukung oleh Amazon RDS for MySQL.

Untuk skema yang dibuat pengguna, mesin penyimpanan MyISAM tidak mendukung pemulihan yang andal dan dapat menyebabkan kehilangan atau kerusakan data ketika MySQL memulai ulang setelah pemulihan, sehingga menghalangi pemulihan Titik Waktu atau pemulihan snapshot berjalan seperti yang diinginkan. Namun, jika Anda tetap memilih menggunakan MyISAM dengan Amazon RDS, snapshot dapat bermanfaat pada beberapa kondisi.

#### **a** Note

Tabel sistem dalam skema mysql bisa berada dalam penyimpanan MyISAM.

Jika Anda ingin mengonversi tabel MyISAM yang ada untuk tabel InnoDB, Anda dapat menggunakan perintah ALTER TABLE (misalnya, alter table TABLE\_NAME engine=innodb;). Harap diingat bahwa MyISAM dan InnoDB memiliki keunggulan dan kekurangan yang berbeda, jadi Anda harus sepenuhnya mengevaluasi dampak peralihan ini pada aplikasi Anda sebelum melakukannya.

MySQL 5.1, 5.5, dan 5.6 sudah tidak didukung di Amazon RDS. Namun, Anda dapat memulihkan snapshot MySQL 5.1, dan 5.6 yang sudah ada. Saat Anda memulihkan snapshot MySQL 5.1, 5.5, atau 5.6, instans DB secara otomatis ditingkatkan ke MySQL 5.7.

### <span id="page-3041-0"></span>Menggunakan memcached dan opsi lain dengan MySQL di Amazon RDS

Sebagian besar mesin Amazon RDS DB mendukung grup opsi yang memungkinkan Anda memilih fitur tambahan untuk instans DB Anda. Instans DB RDS for MySQL mendukung opsi memcached, sebuah cache sederhana berbasis kunci. Untuk informasi selengkapnya tentang memcached dan opsi lainnya, lihat [Opsi untuk instans DB MySQL](#page-3247-0). Untuk informasi selengkapnya tentang penggunaan grup opsi, lihat [Menggunakan grup opsi](#page-619-0).

### <span id="page-3041-1"></span>Pemanasan cache InnoDB untuk MySQL di Amazon RDS

Pemanasan cache InnoDB dapat memberikan peningkatan kinerja untuk instans DB MySQL Anda dengan menyimpan status buffer pool saat ini ketika instans DB dimatikan, lalu memuat ulang buffer pool tersebut dari informasi tersimpan ketika instans DB dimulai. Dengan begitu, buffer pool tidak perlu melakukan "pemanasan" dari penggunaan basis data normal dan sebagai gantinya mengisi buffer pool di awal dengan halaman-halaman untuk kueri umum. File yang menyimpan informasi buffer pool yang disimpan hanya menyimpan metadata untuk halaman yang ada di dalam buffer pool, bukan halaman itu sendiri. Hasilnya, file tidak memerlukan banyak ruang penyimpanan. Ukuran filenya sekitar 0,2 persen dari ukuran cache. Misalnya, untuk cache 64 GiB, ukuran file pemanasan cache adalah 128 MiB. Untuk informasi selengkapnya tentang pemanasan cache, lihat [Menyimpan](https://dev.mysql.com/doc/refman/8.0/en/innodb-preload-buffer-pool.html)  [dan memulihkan status buffer pool](https://dev.mysql.com/doc/refman/8.0/en/innodb-preload-buffer-pool.html) dalam dokumentasi MySQL.

Instans DB RDS for MySQL mendukung pemanasan cache InnoDB. Untuk mengaktifkan pemanasan cache InnoDB, atur parameter innodb\_buffer\_pool\_dump\_at\_shutdown dan innodb\_buffer\_pool\_load\_at\_startup ke 1 dalam grup parameter untuk instans DB Anda.

Mengubah nilai parameter-parameter ini di grup parameter akan memengaruhi semua instans DB MySQL yang menggunakan grup parameter tersebut. Untuk mengaktifkan pemanasan cache InnoDB bagi instans DB MySQL tertentu, Anda mungkin perlu membuat grup parameter baru untuk instansinstans tersebut. Untuk informasi tentang grup parameter, lihat [Bekerja dengan grup parameter.](#page-641-0)

Pemanasan cache InnoDB terutama memberikan manfaat kinerja untuk instans DB yang menggunakan penyimpanan standar. Jika Anda menggunakan penyimpanan PIOPS, Anda biasanya tidak melihat peningkatan kinerja yang signifikan.

#### **A** Important

Jika instans DB MySQL tidak mati secara normal, seperti saat failover, status buffer pool tidak akan disimpan ke disk. Dalam kasus ini, MySQL memuat file buffer pool apa pun yang tersedia saat instans DB dimulai ulang. Tidak ada kerugian yang timbul, tetapi buffer pool yang dipulihkan mungkin tidak mencerminkan status terbaru buffer pool sebelum mulai ulang. Untuk memastikan bahwa Anda memiliki status terbaru dari pool buffer yang tersedia untuk menyiapkan cache InnoDB saat startup, kami menyarankan Anda mencadangkan pool buffer secara berkala "sesuai permintaan".

Anda dapat membuat event untuk mencadangkan pool buffer secara otomatis dan pada interval rutin. Misalnya, pernyataan berikut membuat event bernama periodic\_buffer\_pool\_dump yang mencadangkan pool buffer setiap jam.

```
CREATE EVENT periodic_buffer_pool_dump 
ON SCHEDULE EVERY 1 HOUR 
DO CALL mysql.rds_innodb_buffer_pool_dump_now();
```
Untuk informasi selengkapnya tentang peristiwa MySQL, lihat [Sintaks peristiwa](https://dev.mysql.com/doc/refman/8.0/en/events-syntax.html) dalam dokumentasi MySQL.

### Mencadangkan dan memuat pool buffer sesuai permintaan

Anda dapat menyimpan dan memuat cache InnoDB "sesuai permintaan".

- Untuk mencadangkan status saat ini dari pool buffer ke disk, panggil prosedur tersimpan [mysql.rds\\_innodb\\_buffer\\_pool\\_dump\\_now.](#page-3351-0)
- Untuk memuatkan keadaan tersimpan kolam penyangga dari disk, panggil prosedur tersimpan [mysql.rds\\_innodb\\_buffer\\_pool\\_load\\_now](#page-3351-1).

• Untuk membatalkan operasi pemuatan yang sedang berlangsung, panggil prosedur tersimpan [mysql.rds\\_innodb\\_buffer\\_pool\\_load\\_abort.](#page-3351-2)

### <span id="page-3043-0"></span>Fitur MySQL yang tidak didukung oleh Amazon RDS

Amazon RDS saat ini tidak mendukung fitur-fitur MySQL berikut:

- Plugin Autentikasi
- Pencatatan Log Kesalahan ke Log Sistem
- Enkripsi Ruang Tabel InnoDB
- Plugin Kekuatan Kata Sandi
- Variabel sistem yang dipertahankan
- Plugin Tulis Ulang Kueri Penulis Ulang
- Replikasi semisinkron
- Ruang tabel yang dapat dipindahkan
- Plugin X

#### **a** Note

ID transaksi global didukung untuk semua RDS for MySQL versi 5.7, dan untuk RDS for MySQL versi 8.0.26 dan 8.0 yang lebih tinggi.

Untuk memberikan pengalaman layanan terkelola, Amazon RDS tidak memberikan akses shell ke instans DB. Amazon RDS juga membatasi akses ke prosedur dan tabel sistem tertentu yang memerlukan hak istimewa tingkat lanjut. Amazon RDS mendukung akses ke basis data di instans DB dengan menggunakan aplikasi klien SQL standar. Amazon RDS tidak mengizinkan akses host langsung ke instans DB dengan menggunakan Telnet, Secure Shell (SSH), atau Windows Remote Desktop Connection. Saat membuat instans DB, Anda diberikan peran db\_owner untuk semua basis data pada instans tersebut, dan Anda memiliki semua izin tingkat basis data kecuali yang digunakan untuk pencadangan. Amazon RDS mengelola pencadangan untuk Anda.

# <span id="page-3044-0"></span>Versi MySQL di Amazon RDS

Untuk MySQL, nomor versi disusun dengan format versi = X.Y.Z. Dalam terminologi Amazon RDS, X.Y menunjukkan versi utama, dan Z adalah nomor versi kecil. Untuk implementasi Amazon RDS, perubahan versi dianggap utama jika nomor versi utamanya berubah–-misalnya, dari versi 5.7 menjadi 8.0. Perubahan versi dianggap kecil jika hanya nomor versi minor yang berubah—misalnya, dari versi 8.0.32 ke 8.0.34.

Topik

- [Versi kecil MySQL yang didukung di Amazon RDS](#page-3044-1)
- [Versi utama MySQL yang didukung di Amazon RDS](#page-3047-0)
- [Menggunakan lingkungan Pratinjau Basis Data](#page-3048-0)
- [MySQL versi 8.2 di lingkungan Pratinjau Database](#page-3051-0)
- [MySQL versi 8.1 di lingkungan Pratinjau Basis Data](#page-3051-1)
- [Versi-versi yang dihentikan untuk Amazon RDS for MySQL](#page-3051-2)

# <span id="page-3044-1"></span>Versi kecil MySQL yang didukung di Amazon RDS

Amazon RDS saat ini mendukung versi kecil MySQL berikut.

### **a** Note

Tanggal yang berupa hanya bulan dan tahun merupakan perkiraan, dan akan diperbarui dengan tanggal persisnya saat diketahui.

Amazon RDS Extended Support tidak tersedia untuk versi minor.

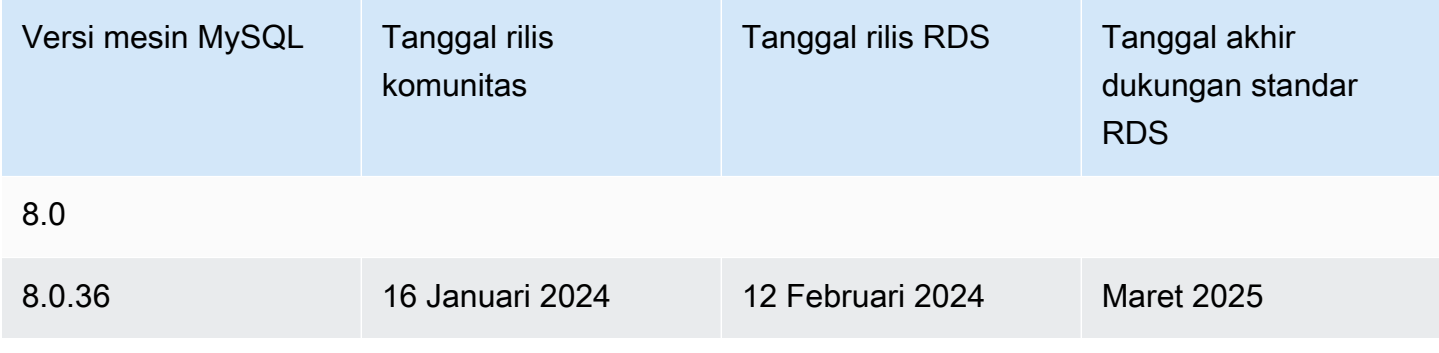

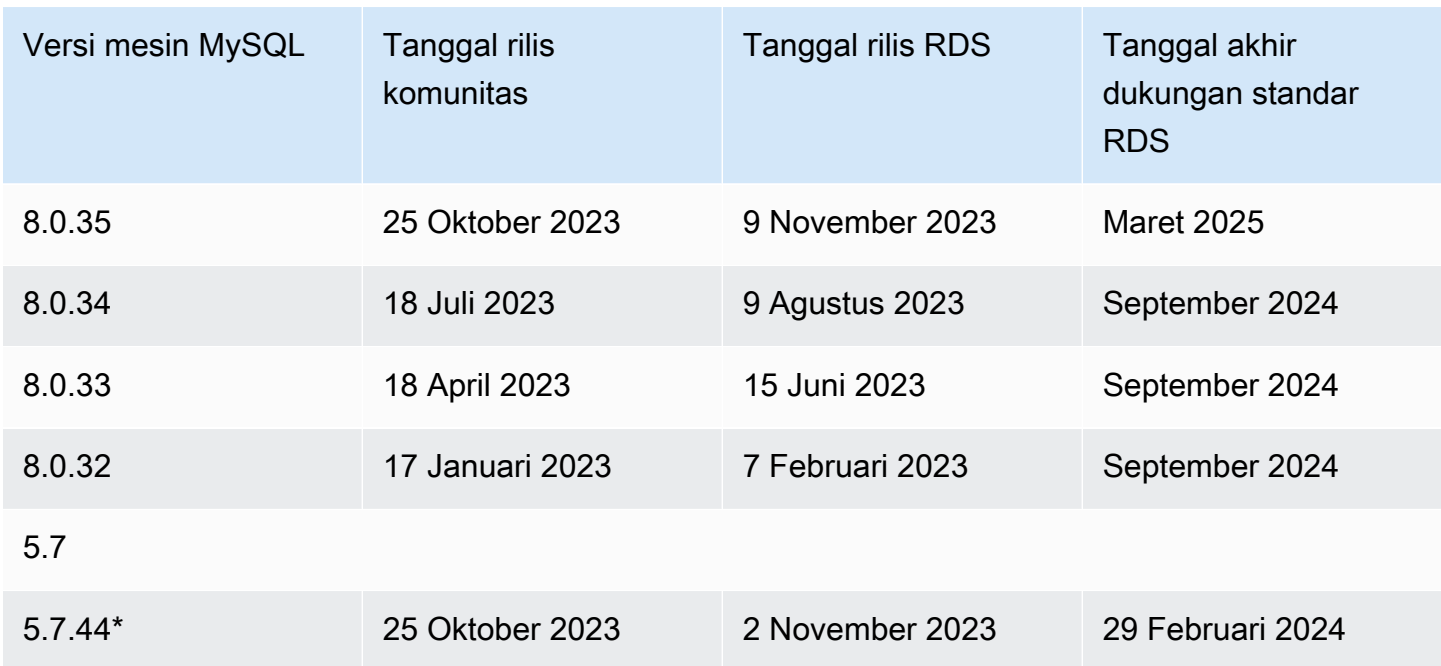

\* Versi minor ini akan terus tersedia ketika versi utama ada di Amazon RDS Extended Support. Untuk informasi selengkapnya, lihat [Menggunakan Dukungan Diperpanjang Amazon RDS.](#page-1021-0)

Anda dapat menentukan versi MySQL mana pun yang saat ini didukung ketika membuat instans basis data baru. Anda dapat menentukan versi besar (seperti MySQL 5.7), dan versi kecil mana pun yang didukung untuk versi besar tersebut. Jika tidak ada versi yang ditentukan, Amazon RDS menetapkan default ke versi yang didukung, biasanya versi terbaru. Jika versi utama ditentukan tetapi versi kecil tidak, Amazon RDS menjadikan menetapkan default ke rilis versi utama terbaru yang telah Anda tentukan. Untuk melihat daftar versi yang didukung, serta default untuk instans DB yang baru dibuat, gunakan perintah. [describe-db-engine-versions](https://docs.aws.amazon.com/cli/latest/reference/rds/describe-db-engine-versions.html) AWS CLI

Misalnya, untuk membuat daftar versi mesin yang didukung untuk RDS for MySQL, jalankan perintah CLI berikut:

```
aws rds describe-db-engine-versions --engine mysql --query "*[].
{Engine:Engine,EngineVersion:EngineVersion}" --output text
```
Versi MySQL default mungkin berbeda berdasarkan Wilayah AWS. Untuk membuat instans basis data dengan versi kecil tertentu, tentukan versi kecil selama pembuatan instans basis data. Anda dapat menentukan versi minor default untuk Wilayah AWS menggunakan AWS CLI perintah berikut:

```
aws rds describe-db-engine-versions --default-only --engine mysql 
  --engine-version major-engine-version --region region --query "*[].
{Engine:Engine,EngineVersion:EngineVersion}" --output text
```
Ganti *major-engine-version*dengan versi mesin utama, dan ganti *wilayah* dengan Wilayah AWS. Misalnya, AWS CLI perintah berikut mengembalikan versi mesin minor MySQL default untuk versi utama 5.7 dan US West (Oregon Wilayah AWS ) (us-barat-2):

```
aws rds describe-db-engine-versions --default-only --engine mysql --engine-version 5.7 
  --region us-west-2 --query "*[].{Engine:Engine,EngineVersion:EngineVersion}" --output 
 text
```
Dengan Amazon RDS, Anda dapat mengontrol kapan harus meningkatkan versi instans MySQL Anda ke versi utama baru yang didukung oleh Amazon RDS. Anda dapat mempertahankan kompatibilitas dengan versi MySQL tertentu, menguji versi baru dengan aplikasi Anda sebelum dideploy di dalam produksi, dan melakukan peningkatan versi utama pada waktu-waktu yang paling pas dengan jadwal Anda.

Jika peningkatan versi kecil otomatis diaktifkan, instans DB Anda akan otomatis ditingkatkan ke versi MySQL kecil karena didukung oleh Amazon RDS. Proses patching ini terjadi selama periode pemeliharaan terjadwal Anda. Anda dapat memodifikasi instans DB untuk mengaktifkan atau menonaktifkan peningkatan versi kecil otomatis.

Jika Anda memilih untuk tidak melakukan peningkatan terjadwal otomatis, Anda dapat melakukan peningkatan manual ke rilis versi kecil yang didukung dengan mengikuti prosedur yang sama seperti untuk pembaruan versi utama. Untuk informasi, lihat [Meng-upgrade versi mesin instans DB.](#page-784-0)

Amazon RDS saat ini mendukung peningkatan versi utama dari MySQL versi 5.6 menjadi versi 5.7, dan dari MySQL versi 5.7 menjadi versi 8.0. Karena peningkatan versi utama melibatkan beberapa risiko kompatibilitas, peningkatan tersebut tidak terjadi secara otomatis; Anda harus membuat permintaan untuk memodifikasi instans DB. Anda harus menguji peningkatan apa pun secara menyeluruh sebelum meningkatkan versi instans produksi Anda. Untuk informasi tentang peningkatan instans DB MySQL, lihat [Meng-upgrade mesin DB MySQL.](#page-3101-0)

Anda dapat menguji instans DB terhadap versi baru sebelum melakukan peningkatan versi dengan membuat snapshot DB dari instans DB yang sudah Anda miliki, memulihkan dari snapshot DB tersebut untuk membuat instans DB baru, kemudian memulai peningkatan versi untuk instans DB baru. Anda kemudian dapat melakukan eksperimen secara aman pada klon instans DB yang

ditingkatkan tersebut sebelum memutuskan apakah Anda akan meningkatkan versi instans DB asli Anda atau tidak.

# <span id="page-3047-0"></span>Versi utama MySQL yang didukung di Amazon RDS

Versi utama RDS for MySQL tersedia di bawah dukungan standar setidaknya sampai berakhirnya siklus komunitas untuk versi komunitas yang sesuai. Anda dapat terus menjalankan versi utama melewati tanggal akhir dukungan standar RDS dengan biaya tertentu. Untuk informasi selengkapnya, lihat [Menggunakan Dukungan Diperpanjang Amazon RDS](#page-1021-0) dan [harga Amazon RDS for MySQL.](https://aws.amazon.com/rds/mysql/pricing/)

Anda dapat menggunakan tanggal berikut untuk merencanakan siklus pengujian dan peningkatan Anda.

#### **a** Note

Tanggal yang hanya berisi bulan dan tahun merupakan perkiraan, dan diperbarui dengan tanggal pasti saat diketahui.

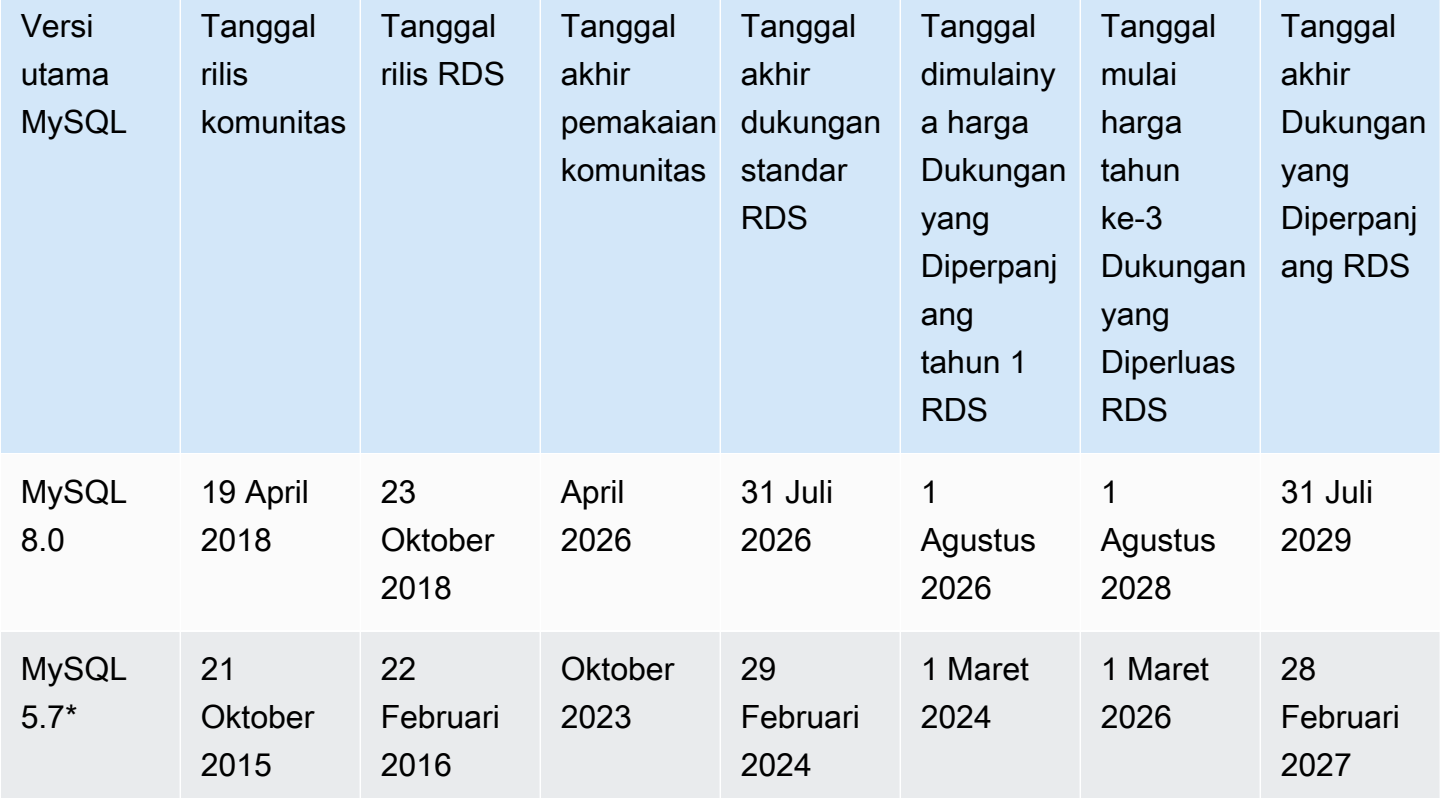

\* MySQL 5.7 sekarang hanya tersedia di bawah RDS Extended Support. Untuk informasi selengkapnya, lihat [Menggunakan Dukungan Diperpanjang Amazon RDS.](#page-1021-0)

### <span id="page-3048-0"></span>Menggunakan lingkungan Pratinjau Basis Data

Pada Juli 2023, Oracle mengumumkan model rilis baru untuk MySQL. Model ini mencakup dua jenis rilis: Rilis Inovasi dan rilis LTS. Amazon RDS membuat Rilis Inovasi MySQL tersedia di lingkungan Pratinjau RDS. Untuk mempelajari lebih lanjut tentang rilis Inovasi MySQL, lihat [Introducing MySQL](https://blogs.oracle.com/mysql/post/introducing-mysql-innovation-and-longterm-support-lts-versions) [Innovation and Long-Term Support \(LTS\) versions](https://blogs.oracle.com/mysql/post/introducing-mysql-innovation-and-longterm-support-lts-versions).

Instans DB RDS for MySQL di lingkungan Pratinjau Basis Data secara fungsional mirip dengan instans DB RDS for MySQL lainnya. Namun, Anda tidak dapat menggunakan Lingkungan Pratinjau Basis Data untuk beban kerja produksi.

Lingkungan Pratinjau memiliki batasan berikut ini:

- Amazon RDS menghapus semua instans DB 60 hari setelah Anda membuatnya, termasuk semua cadangan dan snapshot.
- Anda hanya dapat menggunakan penyimpanan SSD Tujuan Umum dan IOPS yang Tersedia.
- Anda tidak bisa mendapatkan AWS Support bantuan dari instans DB. [Sebagai gantinya, Anda](https://repost.aws/tags/TAsibBK6ZeQYihN9as4S_psg/amazon-relational-database-service) [dapat memposting pertanyaan Anda ke komunitas Tanya Jawab yang AWS dikelola, Re:post.AWS](https://repost.aws/tags/TAsibBK6ZeQYihN9as4S_psg/amazon-relational-database-service)
- Anda tidak dapat menyalin snapshot instans DB ke lingkungan produksi.

Opsi berikut didukung oleh pratinjau.

- Anda dapat membuat instans DB menggunakan kelas instans DB db.m6i, db.r6i, db.m6g, db.m5, db.t3, db.r6g, dan db.r5. Untuk informasi selengkapnya tentang kelas instans RDS, lihat [Kelas](#page-53-0)  [instans DB](#page-53-0) .
- Anda dapat menggunakan deployment AZ tunggal dan multi-AZ.
- Anda dapat menggunakan fungsi dump dan load MySQL standar untuk mengekspor basis data dari atau mengimpor basis data ke lingkungan Pratinjau Basis Data.

Fitur yang tidak didukung di lingkungan Pratinjau Basis Data

Fitur berikut ini tidak tersedia di lingkungan Pratinjau Basis Data:

• Salinan snapshot lintas Wilayah

• Replika baca lintas Wilayah

### Membuat instans DB baru di Lingkungan Pratinjau Basis Data

Anda dapat membuat instans DB di lingkungan Pratinjau Database menggunakan AWS Management Console, AWS CLI, atau RDS API.

Konsol

Untuk membuat instans DB di Lingkungan Pratinjau Basis Data

- 1. Masuk ke AWS Management Console dan buka konsol Amazon RDS di [https://](https://console.aws.amazon.com/rds/) [console.aws.amazon.com/rds/.](https://console.aws.amazon.com/rds/)
- 2. Pilih Dasbor dari panel navigasi.
- 3. Di halaman Dasbor, cari bagian Lingkungan Pratinjau Basis Data, seperti yang ditunjukkan pada gambar berikut.

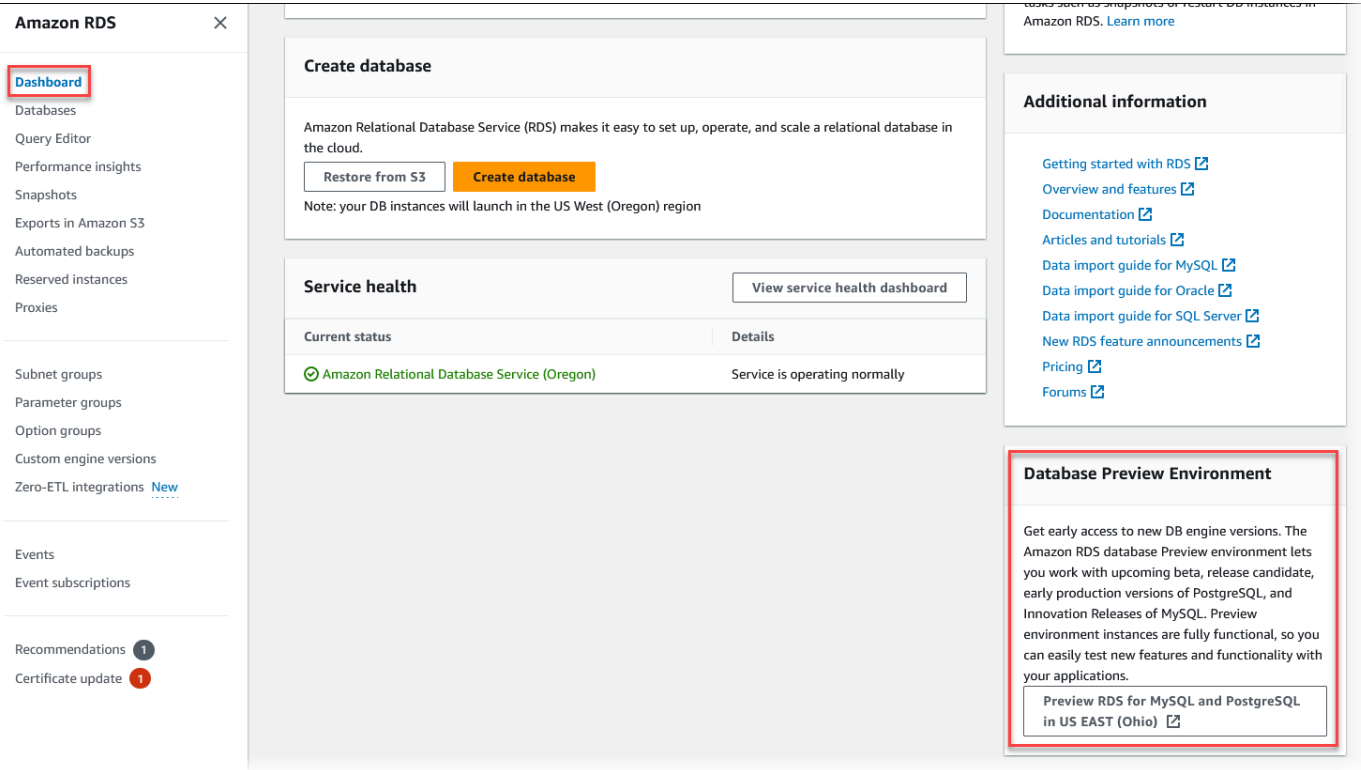

Anda dapat langsung menuju [Lingkungan pratinjau basis data.](https://us-east-2.console.aws.amazon.com/rds-preview/home?region=us-east-2#) Sebelum dapat melanjutkan, Anda harus mengakui dan menerima batasan.

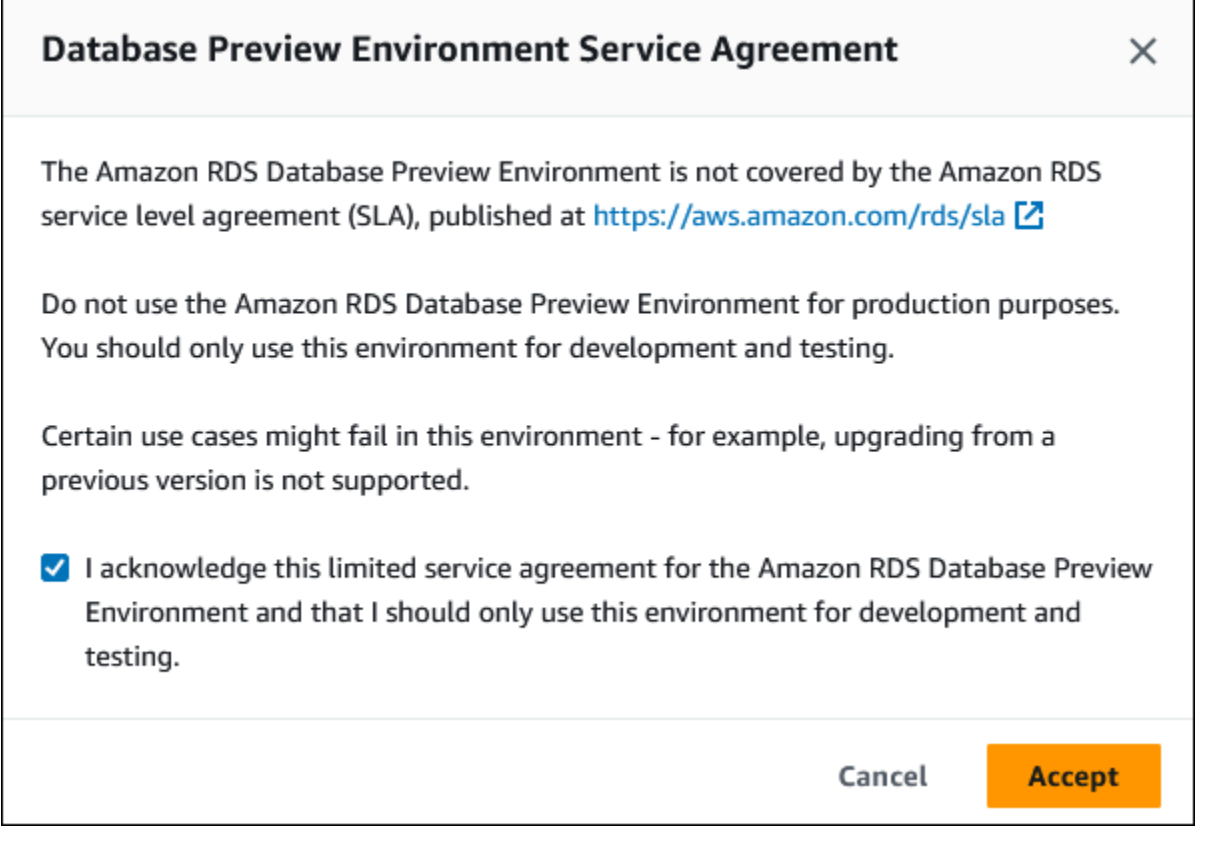

4. Untuk membuat instans DB RDS for MySQL, ikuti proses yang sama seperti untuk membuat instans DB Amazon RDS apa pun. Untuk informasi lebih lanjut, lihat prosedur [Konsol](#page-572-0) di [Membuat instans DB](#page-572-1).

#### AWS CLI

Untuk membuat instance DB di lingkungan Pratinjau Database menggunakan AWS CLI, gunakan endpoint berikut.

rds-preview.us-east-2.amazonaws.com

Untuk membuat instans DB RDS for MySQL, ikuti proses yang sama seperti untuk membuat instans DB Amazon RDS apa pun. Untuk informasi lebih lanjut, lihat prosedur [AWS CLI](#page-576-0) di [Membuat instans](#page-572-1) [DB.](#page-572-1)

#### API RDS

Untuk membuat instans DB di Lingkungan Pratinjau Basis Data menggunakan API RDS, gunakan titik akhir berikut.

rds-preview.us-east-2.amazonaws.com

Untuk membuat instans DB RDS for MySQL, ikuti proses yang sama seperti untuk membuat instans DB Amazon RDS apa pun. Untuk informasi lebih lanjut, lihat prosedur [API RDS](#page-577-0) di [Membuat instans](#page-572-1)  [DB.](#page-572-1)

### <span id="page-3051-0"></span>MySQL versi 8.2 di lingkungan Pratinjau Database

MySQL versi 8.2 sekarang tersedia di lingkungan Amazon RDS Database Preview. MySQL versi 8.2 berisi beberapa perbaikan yang dijelaskan dalam [Perubahan](https://dev.mysql.com/doc/relnotes/mysql/8.2/en/news-8-2-0.html) di MySQL 8.2.0.

Untuk informasi tentang Lingkungan Pratinjau Basis Data, lihat [the section called " Lingkungan](#page-3048-0) [Pratinjau Basis Data".](#page-3048-0) Untuk mengakses Lingkungan Pratinjau dari konsol, pilih [https://](https://console.aws.amazon.com/rds-preview/)  [console.aws.amazon.com/rds-preview/.](https://console.aws.amazon.com/rds-preview/)

### <span id="page-3051-1"></span>MySQL versi 8.1 di lingkungan Pratinjau Basis Data

MySQL versi 8.1 sekarang tersedia di lingkungan Pratinjau Basis Data Amazon RDS. MySQL versi 8.1 berisi beberapa perbaikan yang dijelaskan di [Perubahan dalam MySQL 8.1.0.](https://dev.mysql.com/doc/relnotes/mysql/8.1/en/news-8-1-0.html)

Untuk informasi tentang Lingkungan Pratinjau Basis Data, lihat [the section called " Lingkungan](#page-3048-0) [Pratinjau Basis Data".](#page-3048-0) Untuk mengakses Lingkungan Pratinjau dari konsol, pilih [https://](https://console.aws.amazon.com/rds-preview/)  [console.aws.amazon.com/rds-preview/.](https://console.aws.amazon.com/rds-preview/)

### <span id="page-3051-2"></span>Versi-versi yang dihentikan untuk Amazon RDS for MySQL

Amazon RDS for MySQL versi 5.1, 5.5, dan 5.6 telah dihentikan.

Untuk informasi tentang kebijakan penghentian Amazon RDS untuk MySQL, lihat [Pertanyaan Umum](https://aws.amazon.com/rds/faqs/)  [Amazon RDS.](https://aws.amazon.com/rds/faqs/)

# <span id="page-3052-0"></span>Menghubungkan ke instans DB yang menjalankan mesin basis data MySQL

Sebelum Anda dapat terhubung ke instans DB yang menjalankan mesin basis data MySQL, Anda harus membuat instans DB. Untuk mengetahui informasinya, lihat [Membuat instans DB Amazon](#page-565-0)  [RDS](#page-565-0). Setelah Amazon RDS menyediakan instans DB, Anda dapat menggunakan aplikasi klien MySQL standar atau utilitas guna terhubung ke instans tersebut. Dalam string koneksi, Anda menentukan alamat DNS dari titik akhir instans DB sebagai parameter host, dan menentukan nomor port dari titik akhir instans DB sebagai parameter port.

Untuk mengautentikasi ke instans DB RDS, Anda dapat menggunakan salah satu metode autentikasi untuk MySQL dan autentikasi basis data AWS Identity and Access Management (IAM):

- Untuk mempelajari cara mengautentikasi ke MySQL menggunakan salah satu metode autentikasi untuk MySQL, lihat [Metode autentikasi](https://dev.mysql.com/doc/internals/en/authentication-method.html) dalam dokumentasi MySQL.
- Untuk mempelajari cara mengautentikasi ke MySQL menggunakan autentikasi basis data IAM, lihat [Autentikasi basis data IAM untuk MariaDB, MySQL, dan PostgreSQL.](#page-4759-0)

Anda dapat terhubung ke instans DB MySQL dengan menggunakan alat seperti alat baris perintah MySQL. Untuk mengetahui informasi selengkapnya tentang cara menggunakan klien baris perintah MySQL, lihat [mysql - alat baris perintah MySQL](https://dev.mysql.com/doc/refman/8.0/en/mysql.html) di dokumentasi MySQL. Satu aplikasi berbasis GUI yang dapat Anda gunakan untuk terhubung adalah MySQL Workbench. Untuk mengetahui informasi selengkapnya, lihat halaman [Mengunduh MySQL Workbench](http://dev.mysql.com/downloads/workbench/). [Untuk mengetahui informasi tentang](https://dev.mysql.com/doc/refman/8.0/en/installing.html) [cara menginstal MySQL \(termasuk klien baris perintah MySQL\), lihat Menginstal dan meningkatkan](https://dev.mysql.com/doc/refman/8.0/en/installing.html) [MySQL.](https://dev.mysql.com/doc/refman/8.0/en/installing.html)

Sebagian besar distribusi Linux menyertakan klien MariaDB, bukan klien Oracle MySQL. Untuk menginstal klien baris perintah MySQL di Amazon Linux 2023, jalankan perintah berikut:

sudo dnf install mariadb105

Untuk menginstal klien baris perintah MySQL di Amazon Linux 2, jalankan perintah berikut:

sudo yum install mariadb

Untuk menginstal klien baris perintah MySQL di sebagian besar distribusi Linux berbasis DEB, jalankan perintah berikut:

#### apt-get install mariadb-client

Untuk memeriksa versi klien baris perintah MySQL Anda, jalankan perintah berikut:

mysql --version

Untuk membaca dokumentasi MySQL untuk versi klien Anda saat ini, jalankan perintah berikut:

man mysql

Untuk terhubung ke instans DB dari luar Amazon VPC-nya, instans DB harus dapat diakses secara publik, akses harus diberikan menggunakan aturan masuk grup keamanan instans DB, dan persyaratan lain harus dipenuhi. Untuk mengetahui informasinya, lihat [Tidak dapat terhubung ke](#page-4890-0)  [instans DB Amazon RDS.](#page-4890-0)

Anda dapat menggunakan enkripsi Secure Sockets Layer (SSL) atau Keamanan Lapisan Pengangkutan (TLS) pada koneksi ke instans DB MySQL. Untuk mengetahui informasinya, lihat [Menggunakan SSL/TLS dengan instans DB MySQL](#page-3065-0). Jika Anda menggunakan autentikasi basis data AWS Identity and Access Management (IAM), pastikan untuk menggunakan koneksi SSL/TLS. Untuk mengetahui informasinya, lihat [Autentikasi basis data IAM untuk MariaDB, MySQL, dan PostgreSQL.](#page-4759-0)

Anda juga dapat terhubung ke instans DB dari server web. Untuk mengetahui informasi selengkapnya, lihat [Tutorial: Membuat server web dan instans DB Amazon RDS](#page-488-0).

#### **a** Note

Untuk mengetahui informasi tentang cara menghubungkan ke instans DB MariaDB, lihat [Menghubungkan ke instans DB yang menjalankan mesin basis data MariaDB.](#page-2472-0)

#### Topik

- [Menemukan informasi koneksi untuk instans DB MySQL](#page-3054-0)
- [Menghubungkan dari klien baris perintah MySQL \(tidak terenkripsi\)](#page-3057-0)
- [Menghubungkan dari MySQL Workbench](#page-3057-1)
- [Menghubungkan dengan Amazon Web Services JDBC Driver for MySQL](#page-3059-0)
- [Memecahkan masalah koneksi ke instans DB MySQL Anda](#page-3060-0)

# <span id="page-3054-0"></span>Menemukan informasi koneksi untuk instans DB MySQL

Informasi koneksi untuk instans DB mencakup titik akhir, port, dan pengguna basis datanya yang valid, seperti pengguna utama. Sebagai contoh, anggaplah bahwa nilai titik akhir adalah mydb.123456789012.us-east-1.rds.amazonaws.com. Dalam hal ini, nilai port adalah 3306, dan pengguna basis data adalah admin. Dengan informasi ini, Anda menentukan nilai-nilai berikut dalam string koneksi:

- Untuk host atau nama host, atau nama DNS, tentukan mydb.123456789012.useast-1.rds.amazonaws.com.
- Untuk port, tentukan 3306.
- Untuk pengguna, tentukan admin.

Untuk terhubung ke instans DB, gunakan klien apa saja untuk mesin DB MySQL. Misalnya, Anda dapat menggunakan klien baris perintah MySQL atau MySQL Workbench.

Untuk menemukan informasi koneksi untuk instans DB, Anda dapat menggunakan, AWS CLI [describe-db-instances](https://docs.aws.amazon.com/cli/latest/reference/rds/describe-db-instances.html)perintahAWS Management Console, atau operasi Amazon RDS API [DescribedBInstances](https://docs.aws.amazon.com/AmazonRDS/latest/APIReference/API_DescribeDBInstances.html) untuk mencantumkan detailnya.

#### Konsol

Untuk menemukan informasi koneksi instans DB di AWS Management Console

- 1. Masuk ke AWS Management Console dan buka konsol Amazon RDS di [https://](https://console.aws.amazon.com/rds/) [console.aws.amazon.com/rds/](https://console.aws.amazon.com/rds/).
- 2. Di panel navigasi, pilih Basis data untuk menampilkan daftar instans DB Anda.
- 3. Pilih nama instans DB MySQL untuk menampilkan detailnya.
- 4. Di tab Konektivitas & keamanan, salin titik akhir. Selain itu, catat nomor porta. Anda memerlukan titik akhir dan nomor port untuk terhubung ke instans DB.

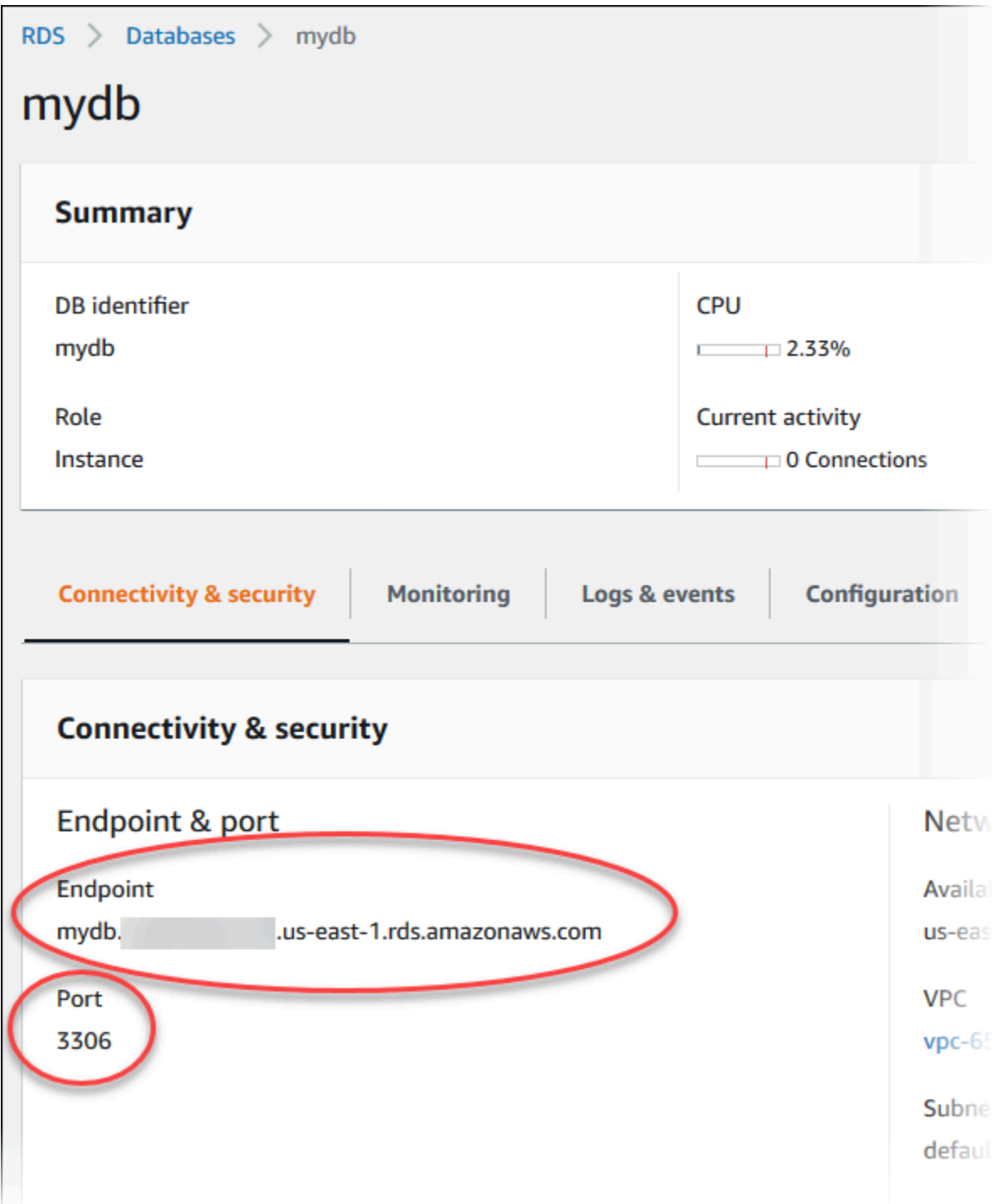

5. Jika Anda perlu menemukan nama pengguna utama, pilih tab Konfigurasi dan lihat nilai Nama pengguna utama.

#### AWS CLI

Untuk menemukan informasi koneksi untuk instance MySQL DB dengan menggunakan, panggil AWS CLI perintah. [describe-db-instances](https://docs.aws.amazon.com/cli/latest/reference/rds/describe-db-instances.html) Dalam panggilan tersebut, buat kueri untuk ID instans DB, titik akhir, port, dan nama pengguna utama.

Untuk Linux, macOS, atau Unix:

```
aws rds describe-db-instances \ 
   --filters "Name=engine,Values=mysql" \ 
  --query "*[].[DBInstanceIdentifier,Endpoint.Address,Endpoint.Port,MasterUsername]"
```
Untuk Windows:

```
aws rds describe-db-instances ^ 
  --filters "Name=engine, Values=mysql" ^
  --query "*[].[DBInstanceIdentifier,Endpoint.Address,Endpoint.Port,MasterUsername]"
```
Output Anda akan terlihat seperti berikut ini.

```
\Gamma\Gamma "mydb1", 
           "mydb1.123456789012.us-east-1.rds.amazonaws.com", 
           3306, 
           "admin" 
      ], 
     \Gamma "mydb2", 
           "mydb2.123456789012.us-east-1.rds.amazonaws.com", 
           3306, 
           "admin" 
      ]
]
```
#### API RDS

Untuk menemukan informasi koneksi instans DB dengan menggunakan API Amazon RDS, panggil operasi [DescribeDBInstances](https://docs.aws.amazon.com/AmazonRDS/latest/APIReference/API_DescribeDBInstances.html). Dalam output, temukan nilai untuk alamat titik akhir, port titik akhir, dan nama pengguna utama.

# <span id="page-3057-0"></span>Menghubungkan dari klien baris perintah MySQL (tidak terenkripsi)

#### **A** Important

Hanya gunakan koneksi MySQL yang tidak terenkripsi saat klien dan server berada di VPC yang sama dan jaringan tepercaya. Untuk mengetahui informasi tentang cara menggunakan koneksi terenkripsi, lihat [Menghubungkan dari klien baris perintah MySQL dengan SSL/TLS](#page-3067-0)  [\(terenkripsi\)](#page-3067-0).

Untuk terhubung ke instans DB menggunakan klien baris perintah MySQL, ketik perintah berikut pada prompt perintah. Untuk parameter -h, lakukan penggantian pada nama DNS (titik akhir) untuk instans DB Anda. Untuk parameter -P, lakukan penggantian pada port untuk instans DB Anda. Untuk parameter -u, lakukan penggantian nama pengguna dari pengguna basis data yang valid, seperti pengguna master. Masukkan kata sandi pengguna master saat diminta.

```
mysql -h mysql–instance1.123456789012.us-east-1.rds.amazonaws.com -P 3306 -
u mymasteruser -p
```
Setelah memasukkan kata sandi untuk pengguna, Anda akan melihat output yang terlihat seperti berikut ini.

```
Welcome to the MySQL monitor. Commands end with ; or \gtrsimg.
Your MySQL connection id is 9738
Server version: 8.0.28 Source distribution
Type 'help;' or '\h' for help. Type '\c' to clear the buffer.
mysql>
```
### <span id="page-3057-1"></span>Menghubungkan dari MySQL Workbench

Untuk menghubungkan dari MySQL Workbench

- 1. Unduh dan instal MySQL Workbench di [Mengunduh MySQL Workbench.](http://dev.mysql.com/downloads/workbench/)
- 2. Buka MySQL Workbench.

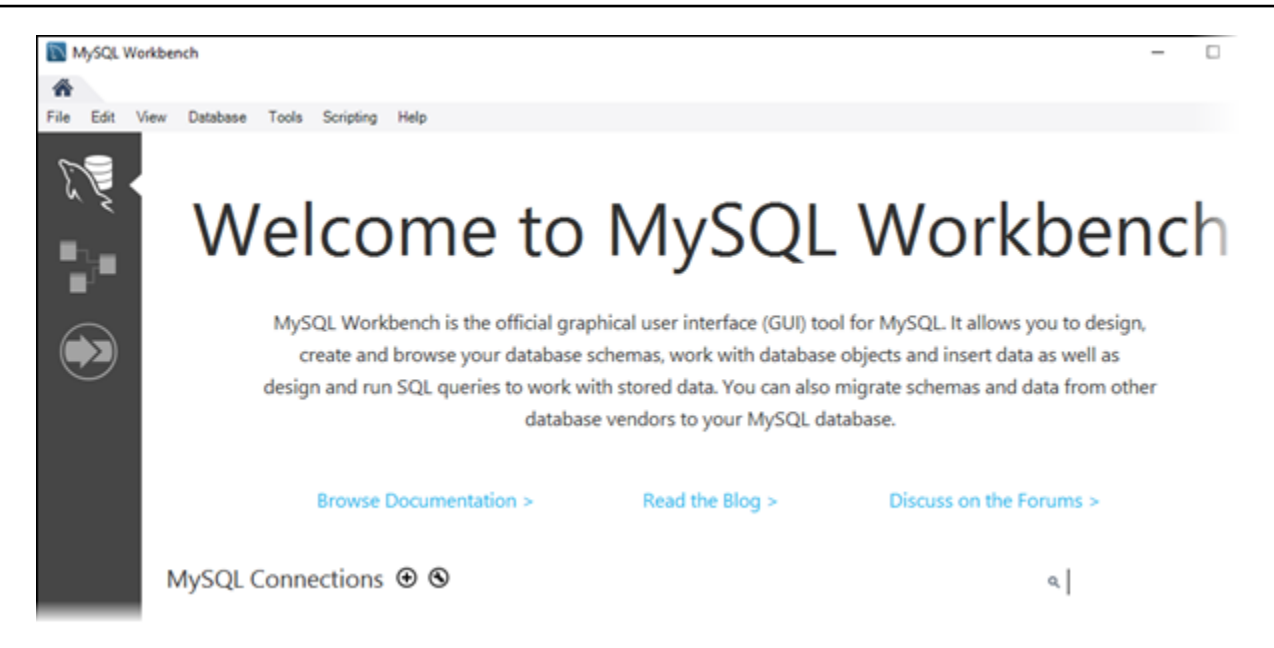

- 3. Dari Basis Data, pilih Kelola Koneksi.
- 4. Di jendela Kelola Koneksi Server, pilih Baru.
- 5. Di jendela Hubungkan ke Basis Data, masukkan informasi berikut:
	- Koneksi Tersimpan Masukkan nama untuk koneksi, seperti **MyDB**.
	- Nama Host Masukkan titik akhir instans DB.
	- Port Masukkan port yang digunakan oleh instans DB.
	- Nama Pengguna Masukkan nama pengguna dari pengguna basis data yang valid, seperti pengguna master.
	- Kata Sandi Atau, pilih Simpan di Vault lalu masukkan dan simpan kata sandi untuk pengguna.

Jendelanya akan terlihat seperti berikut:

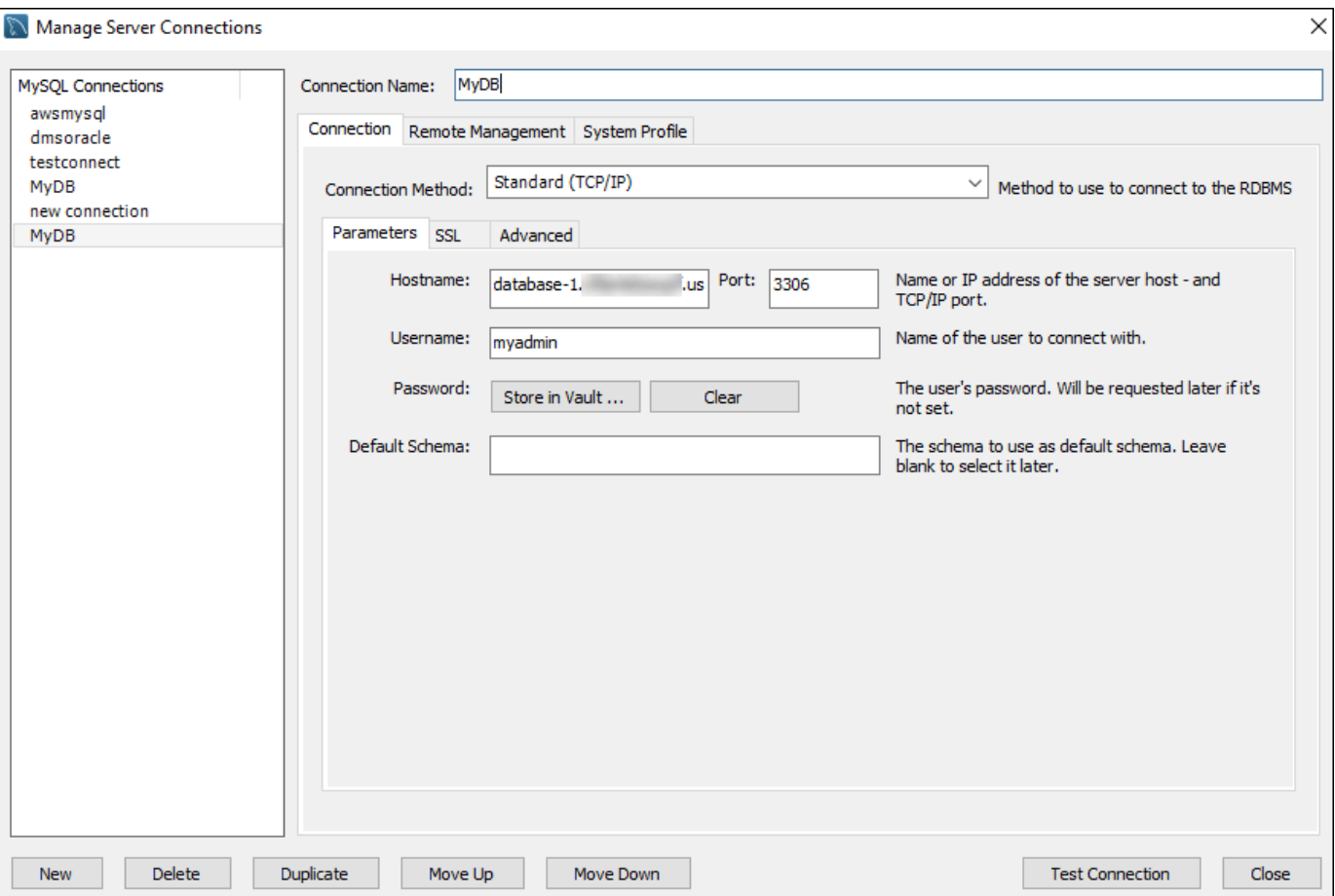

Anda dapat menggunakan fitur MySQL Workbench untuk menyesuaikan koneksi. Misalnya, Anda dapat menggunakan tab SSL untuk mengonfigurasi koneksi SSL/TLS. Untuk mengetahui informasi tentang cara menggunakan MySQL Workbench, lihat [Dokumentasi MySQL](https://dev.mysql.com/doc/workbench/en/)  [Workbench.](https://dev.mysql.com/doc/workbench/en/) Mengenkripsi koneksi klien ke instans DB MySQL dengan SSL/TLS, lihat [Mengenkripsi koneksi klien ke instans DB MySQL dengan SSL/TLS.](#page-3064-0)

- 6. Atau, pilih Tes Koneksi untuk mengonfirmasi bahwa koneksi ke instans DB berhasil.
- 7. Pilih Tutup.
- 8. Dari Basis Data, pilih Hubungkan ke Basis Data.
- 9. Dari Koneksi Tersimpan, pilih koneksi Anda.
- 10. Pilih OKE.

### <span id="page-3059-0"></span>Menghubungkan dengan Amazon Web Services JDBC Driver for MySQL

AWS JDBC Driver for MySQL adalah driver klien yang dirancang untuk RDS for MySQL. Secara default, driver memiliki pengaturan yang dioptimalkan untuk digunakan dengan RDS for MySQL.
Untuk informasi lebih lanjut tentang driver dan petunjuk lengkap untuk menggunakannya, lihat [Driver](https://awslabs.github.io/aws-mysql-jdbc/) [AWS JDBC untuk repositori MySQL.](https://awslabs.github.io/aws-mysql-jdbc/) GitHub

Driver ini kompatibel dengan driver MySQL Connector/J. Untuk menginstal atau meningkatkan konektor Anda, ganti file .jar konektor MySQL (berada di aplikasi CLASSPATH) dengan AWS JDBC Driver untuk file .jar MySQL, dan perbarui awalan URL koneksi dari jdbc:mysql:// ke jdbc:mysql:aws://.

Driver JDBC AWS untuk MySQL mendukung autentikasi basis data IAM. Untuk informasi selengkapnya, lihat [Autentikasi Database AWS IAM](https://github.com/awslabs/aws-mysql-jdbc#aws-iam-database-authentication) di AWS Driver JDBC untuk repositori MySQL. GitHub Untuk mengetahui informasi selengkapnya tentang autentikasi basis data IAM, lihat [Autentikasi basis data IAM untuk MariaDB, MySQL, dan PostgreSQL.](#page-4759-0)

### Memecahkan masalah koneksi ke instans DB MySQL Anda

Dua penyebab umum kegagalan koneksi ke instans DB baru adalah:

• Instans DB dibuat menggunakan grup keamanan yang tidak mengotorisasi koneksi dari perangkat atau instans Amazon EC2 tempat aplikasi atau utilitas MySQL berjalan. Instans DB harus memiliki grup keamanan VPC yang mengotorisasi koneksi. Untuk mengetahui informasi selengkapnya, lihat [Amazon VPC dan Amazon RDS](#page-4830-0).

Anda dapat menambahkan atau mengedit aturan masuk di grup keamanan. Untuk Sumber, pilih IP Saya. Pilihan ini akan mengizinkan akses ke instans DB dari alamat IP yang terdeteksi di browser Anda.

• Instans DB dibuat menggunakan port default 3306, dan perusahaan Anda memiliki aturan firewall yang memblokir koneksi ke port tersebut dari perangkat di jaringan perusahaan Anda. Untuk memperbaiki kegagalan ini, buat ulang instans dengan port yang berbeda.

Untuk mengetahui informasi selengkapnya tentang masalah koneksi, lihat [Tidak dapat terhubung ke](#page-4890-0)  [instans DB Amazon RDS.](#page-4890-0)

# Mengamankan koneksi instans DB MySQL

Anda dapat mengelola keamanan instans DB MySQL Anda.

Topik

- [Keamanan MySQL di Amazon RDS](#page-3061-0)
- [Menggunakan Plugin Validasi Kata Sandi untuk RDS for MySQL](#page-3063-0)
- [Mengenkripsi koneksi klien ke instans DB MySQL dengan SSL/TLS](#page-3064-0)
- [Memperbarui aplikasi untuk terhubung ke instans DB MySQL menggunakan sertifikat SSL/TLS](#page-3068-0) [baru](#page-3068-0)
- [Menggunakan autentikasi Kerberos untuk MySQL](#page-3074-0)

# <span id="page-3061-0"></span>Keamanan MySQL di Amazon RDS

Keamanan untuk instans DB MySQL dikelola pada tiga tingkat:

- AWS Identity and Access Management mengontrol siapa yang dapat melakukan tindakan manajemen Amazon RDS pada instans DB. Saat Anda terhubung ke AWS menggunakan kredensial IAM, akun IAM Anda harus memiliki kebijakan IAM yang memberikan izin yang diperlukan untuk menjalankan operasi manajemen Amazon RDS. Untuk informasi selengkapnya, lihat [Manajemen identitas dan akses untuk Amazon RDS.](#page-4701-0)
- Saat membuat instans basis data, Anda menggunakan grup keamanan VPC untuk mengendalikan perangkat dan instans Amazon EC2 yang boleh membuka koneksi dengan titik akhir dan port instans basis data. Koneksi tersebut dapat dilakukan menggunakan Secure Sockets Layer (SSL) dan Keamanan Lapisan Pengangkutan (TLS). Selain itu, aturan firewall di perusahaan Anda dapat mengontrol apakah perangkat yang berjalan di perusahaan Anda dapat membuka koneksi ke instans DB.
- Untuk mengautentikasi login dan izin untuk instans DB MySQL, Anda dapat mengambil pendekatan berikut, atau kombinasi keduanya.

Anda dapat menggunakan pendekatan yang sama seperti instans DB MySQL yang berdiri sendiri. Perintah seperti CREATE USER, RENAME USER, GRANT, REVOKE, dan SET PASSWORD berfungsi seperti halnya dalam basis data on-premise, termasuk memodifikasi langsung tabel skema basis data. Untuk informasi, lihat [Kontrol akses dan manajemen akun](https://dev.mysql.com/doc/refman/8.0/en/access-control.html) dalam dokumentasi MySQL.

Anda juga dapat menggunakan autentikasi basis data IAM. Dengan autentikasi basis data IAM, Anda mengautentikasi instans DB Anda menggunakan pengguna IAM atau peran IAM dan token autentikasi. Token autentikasi adalah nilai unik yang dihasilkan dengan menggunakan proses penandatanganan Signature Versi 4. Dengan menggunakan autentikasi basis data IAM, Anda dapat menggunakan kredensial yang sama untuk mengontrol akses ke sumber daya AWS dan basis data Anda. Untuk informasi selengkapnya, lihat [Autentikasi basis data IAM untuk MariaDB,](#page-4759-0)  [MySQL, dan PostgreSQL](#page-4759-0).

Opsi lain adalah autentikasi Kerberos untuk RDS for MySQL. Instans DB bekerja dengan AWS Directory Service for Microsoft Active Directory (AWS Managed Microsoft AD) untuk mengaktifkan autentikasi Kerberos. Saat pengguna mengautentikasi instans DB MySQL yang digabungkan ke domain yang percaya, permintaan autentikasi diteruskan. Permintaan yang diteruskan diarahkan ke direktori domain yang Anda buat dengan AWS Directory Service. Untuk informasi selengkapnya, lihat [Menggunakan autentikasi Kerberos untuk MySQL.](#page-3074-0)

Saat Anda membuat instans DB Amazon RDS, pengguna master memiliki hak istimewa default berikut:

- alter
- alter routine
- create
- create routine
- create temporary tables
- create user
- create view
- delete
- drop
- event
- execute
- grant option
- index
- insert
- lock tables
- process
- references
- replication client
- replication slave
- select
- show databases
- show view
- trigger
- update

#### **a** Note

Meskipun pengguna master pada instans DB memungkinkan untuk dihapus, tindakan ini tidak disarankan. Untuk membuat ulang pengguna master, gunakan operasi [ModifyDBInstance](https://docs.aws.amazon.com/AmazonRDS/latest/APIReference/API_ModifyDBInstance.html) API RDS atau perintah [modify-db-instance](https://docs.aws.amazon.com/cli/latest/reference/rds/modify-db-instance.html) AWS CLI dan tetapkan kata sandi pengguna master baru dengan parameter yang sesuai. Jika tidak ada dalam instans, pengguna master akan dibuat dengan kata sandi yang ditentukan.

Untuk menyediakan layanan pengelolaan bagi setiap instans basis data, pengguna rdsadmin dibuat saat instans basis data dibuat. Upaya untuk menghapus, mengganti nama, mengubah kata sandi, atau mengubah hak istimewa untuk akun rdsadmin akan mengakibatkan kesalahan.

Untuk memungkinkan manajemen instans DB, perintah kill dan kill\_query standar telah dibatasi. Perintah Amazon RDS rds\_kill dan rds\_kill\_query diberikan agar Anda dapat mengakhiri sesi pengguna atau kueri pada instans DB.

# <span id="page-3063-0"></span>Menggunakan Plugin Validasi Kata Sandi untuk RDS for MySQL

MySQL menyediakan plugin validate\_password untuk keamanan yang lebih baik. Plugin tersebut memberlakukan kebijakan kata sandi menggunakan parameter di dalam grup parameter DB untuk instans DB MySQL Anda. Plugin ini didukung untuk instans DB yang menjalankan MySQL versi 5.7 dan 8.0. Untuk informasi lebih lanjut tentang plugin validate\_password, lihat [Plugin Validasi Kata](https://dev.mysql.com/doc/refman/8.0/en/validate-password.html)  [Sandi](https://dev.mysql.com/doc/refman/8.0/en/validate-password.html) di dalam dokumentasi MySQL.

Mengaktifkan plugin validate\_password untuk instans DB MySQL

1. Buat koneksi ke instans DB MySQL dan jalankan perintah berikut.

INSTALL PLUGIN validate\_password SONAME 'validate\_password.so';

2. Konfigurasikan parameter untuk plugin di dalam grup parameter DB yang digunakan oleh instans DB.

Untuk informasi lebih lanjut tentang parameter, lihat [Opsi dan variabel Plugin Validasi Kata Sandi](https://dev.mysql.com/doc/refman/8.0/en/validate-password-options-variables.html) di dalam dokumentasi MySQL.

Untuk informasi selengkapnya tentang cara memodifikasi parameter instans DB, lihat [Memodifikasi parameter dalam grup parameter DB](#page-650-0).

Setelah menginstal dan mengaktifkan plugin password\_validate, atur ulang kata sandi yang ada agar sesuai dengan kebijakan validasi baru Anda.

Amazon RDS tidak memvalidasi kata sandi. Instans DB MySQL melakukan validasi kata sandi. Jika Anda mengatur kata sandi pengguna dengan AWS Management Console, perintah modifydb-instance AWS CLI, atau operasi API RDS ModifyDBInstance, perubahan dapat berhasil meskipun kata sandi baru tersebut tidak memenuhi kebijakan kata sandi Anda. Namun, kata sandi baru hanya diatur di dalam instans DB MySQL jika memenuhi kebijakan kata sandi. Dalam kasus ini, Amazon RDS merekam peristiwa berikut.

"RDS-EVENT-0067" - An attempt to reset the master password for the DB instance has failed.

Untuk informasi lebih lanjut tentang peristiwa Amazon RDS, lihat [Menggunakan pemberitahuan](#page-1503-0) [peristiwa Amazon RDS](#page-1503-0).

### <span id="page-3064-0"></span>Mengenkripsi koneksi klien ke instans DB MySQL dengan SSL/TLS

Lapisan Soket Aman (Secure Sockets Layer, SSL) adalah protokol standar industri untuk mengamankan koneksi jaringan antara klien dan server. Setelah SSL versi 3.0, namanya diubah menjadi Keamanan Lapisan Pengangkutan (TLS). Amazon RDS mendukung enkripsi SSL/TLS untuk instans DB MySQL. Dengan SSL/TLS, Anda dapat mengenkripsi koneksi antara klien aplikasi dan instans DB MySQL. Dukungan SSL/TLS tersedia di semua Wilayah AWS untuk MySQL.

Topik

- [Menggunakan SSL/TLS dengan instans DB MySQL](#page-3065-0)
- [Mewajibkan SSL/TLS untuk semua koneksi dengan instans basis data MySQL](#page-3066-0)
- [Menghubungkan dari klien baris perintah MySQL dengan SSL/TLS \(terenkripsi\)](#page-3067-0)

<span id="page-3065-0"></span>Menggunakan SSL/TLS dengan instans DB MySQL

Amazon RDS membuat sertifikat SSL/TLS dan menginstal sertifikat tersebut pada instans DB ketika Amazon RDS menyediakan instans. Sertifikat ini ditandatangani oleh otoritas sertifikat. Sertifikat SSL/ TLS mencakup titik akhir instans DB sebagai Nama Umum (Common Name, CN) untuk sertifikat SSL/TLS guna menghalangi serangan spoofing.

Sertifikat SSL/TLS yang dibuat oleh Amazon RDS adalah entitas akar tepercaya dan semestinya berfungsi dalam sebagian besar kasus, tetapi mungkin gagal jika aplikasi Anda tidak menerima rantai sertifikat. Jika aplikasi Anda tidak menerima rantai sertifikat, Anda mungkin perlu menggunakan sertifikat perantara untuk terhubung dengan Wilayah AWS Anda. Misalnya, Anda harus menggunakan sertifikat perantara untuk terhubung dengan Wilayah AWS GovCloud (US) menggunakan SSL/TLS.

Untuk informasi tentang mengunduh sertifikat, lihat . Lihat informasi yang lebih lengkap tentang cara menggunakan TLS/SSL dengan MySQL di [Memperbarui aplikasi untuk terhubung ke instans DB](#page-3068-0) [MySQL menggunakan sertifikat SSL/TLS baru.](#page-3068-0)

MySQL menggunakan OpenSSL untuk koneksi yang aman. Amazon RDS for MySQL mendukung Keamanan Lapisan Pengangkutan (TLS) versi 1.0, 1.1, 1.2, dan 1.3. Dukungan TLS bergantung pada versi MySQL. Tabel berikut menunjukkan dukungan TLS untuk versi MySQL.

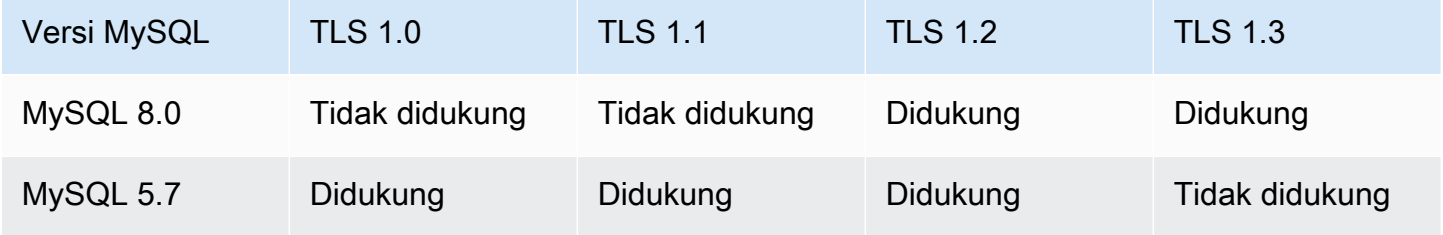

Anda dapat meminta koneksi SSL/TLS untuk akun pengguna tertentu. Misalnya, Anda dapat menggunakan salah satu pernyataan berikut, sesuai dengan versi MySQL Anda, untuk mewajibkan koneksi SSL/TLS pada akun pengguna encrypted\_user.

Untuk melakukannya, gunakan pernyataan berikut.

```
ALTER USER 'encrypted_user'@'%' REQUIRE SSL;
```
Untuk informasi selengkapnya tentang koneksi SSL/TLS dengan MySQL, lihat [Using encrypted](https://dev.mysql.com/doc/refman/8.0/en/encrypted-connections.html)  [connections](https://dev.mysql.com/doc/refman/8.0/en/encrypted-connections.html) dalam dokumentasi MySQL.

<span id="page-3066-0"></span>Mewajibkan SSL/TLS untuk semua koneksi dengan instans basis data MySQL

Gunakan parameter require\_secure\_transport untuk mewajibkan bahwa semua koneksi pengguna dengan instans DB MySQL Anda menggunakan SSL/TLS. Secara default, parameter require\_secure\_transport diatur ke OFF. Anda dapat mengatur parameter require\_secure\_transport ke ON guna mewajibkan SSL/TLS untuk koneksi dengan instans basis data Anda.

Anda dapat mengatur nilai parameter require\_secure\_transport dengan memperbarui grup parameter basis data untuk instans basis data Anda. Anda tidak perlu melakukan reboot instans DB agar perubahan berlaku.

Saat parameter require\_secure\_transport diatur ke ON untuk suatu instans DB, klien basis data dapat terhubung dengannya jika dapat membentuk koneksi terenkripsi. Jika tidak, pesan kesalahan yang serupa dengan yang berikut ini ditampilkan kepada klien:

MySQL Error 3159 (HY000): Connections using insecure transport are prohibited while - require\_secure\_transport=ON.

Untuk informasi tentang mengatur parameter, lihat [Memodifikasi parameter dalam grup parameter](#page-650-0)  [DB.](#page-650-0)

Untuk mengetahui informasi selengkapnya tentang parameter require\_secure\_transport, lihat [dokumentasi MySQL](https://dev.mysql.com/doc/refman/8.0/en/server-system-variables.html#sysvar_require_secure_transport).

### <span id="page-3067-0"></span>Menghubungkan dari klien baris perintah MySQL dengan SSL/TLS (terenkripsi)

Parameter-parameter program klien mysql sedikit berbeda jika Anda menggunakan MySQL versi 5.7, MySQL versi 8.0, atau versi MariaDB.

Untuk mengetahui versi yang Anda miliki, jalankan perintah mysql dengan opsi --version. Dalam contoh berikut, output menunjukkan bahwa program klien berasal dari MariaDB.

```
$ mysql --version
mysql Ver 15.1 Distrib 10.5.15-MariaDB, for osx10.15 (x86_64) using readline 5.1
```
Sebagian besar distribusi Linux, seperti Amazon Linux, CentOS, SUSE, dan Debian telah mengganti MySQL dengan MariaDB, dan versi mysql di dalamnya adalah dari MariaDB.

Untuk terhubung dengan instans DB Anda menggunakan SSL/TLS, ikuti langkah-langkah ini:

Untuk terhubung dengan instans DB dengan SSL/TLS menggunakan klien baris perintah MySQL

1. Unduh sertifikat root yang dapat digunakan untuk semua Wilayah AWS.

Untuk informasi tentang mengunduh sertifikat, lihat .

2. Gunakan klien baris perintah MySQL untuk terhubung dengan instans DB melalui enkripsi SSL/ TLS. Untuk parameter -h, ganti nama (titik akhir) DNS untuk instans DB Anda. Untuk parameter --ssl-ca, ganti nama file sertifikat SSL/TLS. Untuk parameter -P, ganti port untuk instans DB Anda. Untuk parameter -u, ganti nama pengguna dari pengguna basis data yang valid, seperti pengguna master. Masukkan kata sandi pengguna master ketika diminta.

Contoh berikut menunjukkan cara meluncurkan klien dengan menggunakan parameter --sslca yang memakai klien MySQL 5.7 atau lebih tinggi:

```
mysql -h mysql–instance1.123456789012.us-east-1.rds.amazonaws.com --ssl-ca=global-
bundle.pem --ssl-mode=REQUIRED -P 3306 -u myadmin -p
```
Untuk mewajibkan bahwa koneksi SSL/TLS memeriksa titik akhir instans DB terhadap titik akhir dalam sertifikat SSL/TLS, masukkan perintah berikut:

```
mysql -h mysql–instance1.123456789012.us-east-1.rds.amazonaws.com --ssl-ca=global-
bundle.pem --ssl-mode=VERIFY_IDENTITY -P 3306 -u myadmin -p
```
Contoh berikut menunjukkan cara meluncurkan klien dengan menggunakan parameter --sslca yang memakai klien MariaDB:

```
mysql -h mysql–instance1.123456789012.us-east-1.rds.amazonaws.com --ssl-ca=global-
bundle.pem --ssl -P 3306 -u myadmin -p
```
3. Masukkan kata sandi pengguna master ketika diminta.

Anda akan melihat output mirip dengan yang berikut ini.

```
Welcome to the MySQL monitor. Commands end with ; or \qquadq.
Your MySQL connection id is 9738
Server version: 8.0.28 Source distribution
Type 'help;' or '\h' for help. Type '\c' to clear the buffer.
mysql>
```
# <span id="page-3068-0"></span>Memperbarui aplikasi untuk terhubung ke instans DB MySQL menggunakan sertifikat SSL/TLS baru

Sejak 13 Januari 2023, Amazon RDS telah menerbitkan serifikat Otoritas Sertifikat (CA) baru untuk terhubung ke instans DB RDS menggunakan Lapisan Soket Aman atau Keamanan Lapisan Pengangkutan (SSL/TLS). Setelah itu, Anda dapat menemukan informasi tentang pembaruan aplikasi untuk menggunakan sertifikat baru.

Topik ini dapat membantu Anda menentukan apakah aplikasi klien menggunakan SSL/TLS untuk terhubung ke instans DB Anda. Jika demikian, Anda dapat memeriksa lebih lanjut apakah aplikasi tersebut memerlukan verifikasi sertifikat untuk terhubung.

#### **a** Note

Beberapa aplikasi dikonfigurasi untuk terhubung ke instans DB MySQL hanya jika aplikasi tersebut berhasil memverifikasi sertifikat pada server. Untuk aplikasi tersebut, Anda harus memperbarui penyimpanan kepercayaan aplikasi klien untuk menyertakan sertifikat CA baru. Anda dapat menentukan mode SSL berikut: disabled, preferred, dan required. Saat Anda menggunakan mode SSL preferred dan sertifikat CA tidak ada atau tidak diperbarui, koneksi kembali tidak menggunakan SSL dan terhubung tanpa enkripsi.

Karena versi terbaru menggunakan protokol OpenSSL, sertifikat server yang kedaluwarsa tidak mencegah koneksi yang berhasil kecuali mode SSL required ditentukan. Sebaiknya hindari mode preferred. Dalam mode preferred, jika koneksi menghadapi sertifikat yang tidak valid, koneksi berhenti menggunakan enkripsi dan melanjutkan tanpa enkripsi.

Setelah Anda memperbarui sertifikat CA di penyimpanan kepercayaan aplikasi klien, Anda dapat merotasi sertifikat di instans DB Anda. Sebaiknya Anda menguji prosedur ini di lingkungan pengembangan dan penahapan sebelum menerapkannya di lingkungan produksi Anda.

Untuk informasi selengkapnya tentang rotasi sertifikat, lihat [Merotasi sertifikat SSL/TLS.](#page-4687-0) Untuk informasi selengkapnya tentang cara mengunduh sertifikat, lihat . Untuk informasi tentang menggunakan SSL/TLS dengan instans DB MySQL, lihat [Menggunakan SSL/TLS dengan instans DB](#page-3065-0) [MySQL.](#page-3065-0)

#### Topik

- [Menentukan apakah ada aplikasi yang terhubung ke instans DB MySQL menggunakan SSL](#page-3069-0)
- [Menentukan apakah klien memerlukan verifikasi sertifikat untuk terhubung](#page-3070-0)
- [Memperbarui penyimpanan kepercayaan aplikasi Anda](#page-3071-0)
- [Contoh kode Java untuk membangun koneksi SSL](#page-3072-0)

<span id="page-3069-0"></span>Menentukan apakah ada aplikasi yang terhubung ke instans DB MySQL menggunakan **SSL** 

Jika Anda menggunakan Amazon RDS for MySQL versi 5.7 atau 8.0 dan Skema Performa diaktifkan, jalankan kueri berikut untuk memeriksa apakah koneksi menggunakan SSL/TLS. Untuk informasi tentang cara mengaktifkan Skema Performa, lihat [Memulai cepat Skema Performa](https://dev.mysql.com/doc/refman/8.0/en/performance-schema-quick-start.html) di dokumentasi MySQL.

```
mysql> SELECT id, user, host, connection_type 
        FROM performance_schema.threads pst 
        INNER JOIN information_schema.processlist isp 
        ON pst.processlist_id = isp.id;
```
Dalam output contoh ini, Anda dapat melihat sesi Anda sendiri (admin) dan aplikasi yang masuk sebagai webapp1 menggunakan SSL.

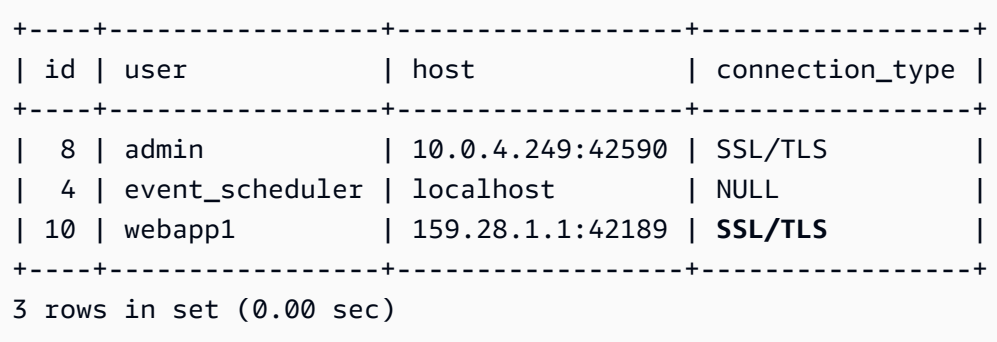

<span id="page-3070-0"></span>Menentukan apakah klien memerlukan verifikasi sertifikat untuk terhubung

Anda dapat memeriksa apakah klien JDBC dan klien MySQL memerlukan verifikasi sertifikat untuk terhubung.

#### JDBC

Contoh MySQL Connector/J 8.0 berikut menunjukkan satu cara untuk memeriksa properti koneksi JDBC aplikasi untuk menentukan apakah koneksi yang berhasil memerlukan sertifikat yang valid. Untuk informasi selengkapnya tentang semua opsi koneksi JDBC untuk MySQL, lihat [Properti](https://dev.mysql.com/doc/connector-j/en/connector-j-reference-configuration-properties.html) [konfigurasi](https://dev.mysql.com/doc/connector-j/en/connector-j-reference-configuration-properties.html) di dokumentasi MySQL.

Saat menggunakan MySQL Connector/J 8.0, koneksi SSL memerlukan verifikasi terhadap sertifikat CA server jika properti koneksi Anda memiliki sslMode yang diatur ke VERIFY\_CA atau VERIFY\_IDENTITY, seperti pada contoh berikut.

```
Properties properties = new Properties();
properties.setProperty("sslMode", "VERIFY_IDENTITY");
properties.put("user", DB_USER);
properties.put("password", DB_PASSWORD);
```
#### **a** Note

Jika Anda menggunakan MySQL Java Connector v5.1.38 atau yang lebih baru, atau MySQL Java Connector v8.0.9 atau yang lebih baru untuk terhubung ke basis data Anda, meski Anda

belum mengonfigurasi aplikasi secara eksplisit untuk menggunakan SSL/TLS saat terhubung ke basis data Anda, driver klien ini akan menggunakan SSL/TLS secara default. Selain itu, saat menggunakan SSL/TLS, aplikasi akan melakukan verifikasi sertifikat parsial dan gagal terhubung jika sertifikat server basis data kedaluwarsa.

#### MySQL

Contoh Klien MySQL berikut menunjukkan dua cara untuk memeriksa koneksi MySQL skrip untuk menentukan apakah koneksi yang berhasil memerlukan sertifikat yang valid. Untuk informasi selengkapnya tentang semua opsi koneksi dengan Klien MySQL, lihat [Konfigurasi sisi klien untuk](https://dev.mysql.com/doc/refman/8.0/en/using-encrypted-connections.html#using-encrypted-connections-client-side-configuration)  [koneksi terenkripsi](https://dev.mysql.com/doc/refman/8.0/en/using-encrypted-connections.html#using-encrypted-connections-client-side-configuration) di dokumentasi MySQL.

Saat menggunakan Klien MySQL 5.7 atau MySQL 8.0, koneksi SSL memerlukan verifikasi terhadap sertifikat CA server jika, untuk opsi --ssl-mode, Anda menentukan VERIFY\_CA atau VERIFY\_IDENTITY, seperti pada contoh berikut.

mysql -h mysql-database.rds.amazonaws.com -uadmin -ppassword --ssl-ca=/tmp/*ssl-cert.pem* --ssl-mode=VERIFY\_CA

Saat menggunakan Klien MySQL 5.6, koneksi SSL memerlukan verifikasi terhadap sertifikat CA server jika Anda menentukan opsi --ssl-verify-server-cert, seperti pada contoh berikut.

mysql -h mysql-database.rds.amazonaws.com -uadmin -ppassword --ssl-ca=/tmp/*ssl-cert.pem* --ssl-verify-server-cert

<span id="page-3071-0"></span>Memperbarui penyimpanan kepercayaan aplikasi Anda

Untuk informasi tentang cara memperbarui penyimpanan kepercayaan untuk aplikasi MySQL, lihat [Menginstal sertifikat SSL](https://dev.mysql.com/doc/mysql-monitor/8.0/en/mem-ssl-installation.html) di dokumentasi MySQL.

Untuk informasi tentang cara mengunduh sertifikat root, lihat .

Untuk contoh skrip yang mengimpor sertifikat, lihat [Contoh skrip untuk mengimpor sertifikat ke trust](#page-4697-0)  [store Anda.](#page-4697-0)

#### **a** Note

Saat memperbarui penyimpanan kepercayaan, Anda dapat mempertahankan sertifikat lama selain menambahkan sertifikat baru.

Jika Anda menggunakan driver JDBC mysql dalam aplikasi, atur properti berikut dalam aplikasi.

```
System.setProperty("javax.net.ssl.trustStore", certs);
System.setProperty("javax.net.ssl.trustStorePassword", "password");
```
Saat Anda memulai aplikasi, atur properti berikut.

```
java -Djavax.net.ssl.trustStore=/path_to_truststore/MyTruststore.jks -
Djavax.net.ssl.trustStorePassword=my_truststore_password com.companyName.MyApplication
```
#### **a** Note

Tentukan kata sandi selain prompt yang ditampilkan di sini sebagai praktik terbaik keamanan.

<span id="page-3072-0"></span>Contoh kode Java untuk membangun koneksi SSL

Contoh kode berikut menunjukkan cara menyiapkan koneksi SSL yang memvalidasi sertifikat server menggunakan JDBC.

```
public class MySQLSSLTest { 
         private static final String DB_USER = "username"; 
         private static final String DB_PASSWORD = "password"; 
         // This key store has only the prod root ca. 
         private static final String KEY_STORE_FILE_PATH = "file-path-to-keystore"; 
         private static final String KEY_STORE_PASS = "keystore-password"; 
         public static void test(String[] args) throws Exception {
```

```
 Class.forName("com.mysql.jdbc.Driver"); 
            System.setProperty("javax.net.ssl.trustStore", KEY_STORE_FILE_PATH); 
            System.setProperty("javax.net.ssl.trustStorePassword", KEY_STORE_PASS); 
            Properties properties = new Properties(); 
            properties.setProperty("sslMode", "VERIFY_IDENTITY"); 
            properties.put("user", DB_USER); 
             properties.put("password", DB_PASSWORD); 
            Connection connection = null; 
            Statement stmt = null; 
            ResultSet rs = null; 
            try { 
                connection = 
 DriverManager.getConnection("jdbc:mysql://mydatabase.123456789012.us-
east-1.rds.amazonaws.com:3306",properties); 
                stmt = connection.createStatement(); 
                rs=stmt.executeQuery("SELECT 1 from dual"); 
            } finally { 
                if (rs != null) { 
                    try { 
                        rs.close(); 
                    } catch (SQLException e) { 
1 1 1 1 1 1 1
 } 
                if (stmt != null) { 
                   try { 
                        stmt.close(); 
                    } catch (SQLException e) { 
 } 
 } 
                if (connection != null) { 
                    try { 
                        connection.close(); 
                    } catch (SQLException e) { 
                        e.printStackTrace(); 
1 1 1 1 1 1 1
 } 
 } 
            return; 
        } 
     }
```
#### **A** Important

Setelah Anda menentukan bahwa koneksi database Anda menggunakan SSL/TLS dan telah memperbarui toko kepercayaan aplikasi Anda, Anda dapat memperbarui database Anda untuk menggunakan sertifikat 2048-g1. rds-ca-rsa Untuk mengetahui petunjuknya, lihat langkah 3 dalam [Memperbarui sertifikat CA Anda dengan memodifikasi instans atau cluster](#page-4688-0)  [DB.](#page-4688-0)

Tentukan kata sandi selain prompt yang ditampilkan di sini sebagai praktik terbaik keamanan.

# <span id="page-3074-0"></span>Menggunakan autentikasi Kerberos untuk MySQL

Anda kini dapat menggunakan autentikasi Kerberos untuk mengautentikasi pengguna saat dia menghubungi instans basis data MySQL. Instans basis data bekerja dengan AWS Directory Service for Microsoft Active Directory (AWS Managed Microsoft AD) untuk mengaktifkan autentikasi Kerberos. Saat pengguna mengautentikasi ke instans basis data MySQL yang bergabung dengan domain yang memercayai, permintaan autentikasi diteruskan. Permintaan yang diteruskan menuju direktori domain yang Anda buat dengan AWS Directory Service.

Menyimpan semua kredensial Anda di direktori yang sama dapat menghemat waktu dan tenaga Anda. Dengan pendekatan ini, Anda memiliki sebuah tempat terpusat untuk menyimpan dan mengelola kredensial bagi beberapa instans basis data. Menggunakan direktori juga dapat meningkatkan profil keamanan keseluruhan Anda.

### Kawasan dan ketersediaan versi

Ketersediaan dan dukungan fitur bervariasi di antara versi-versi spesifik setiap mesin basis data, dan di antara Wilayah AWS. Lihat informasi yang lebih lengkap tentang versi dan ketersediaan Kawasan Amazon RDS dengan autentikasi Kerberos di [Autentikasi Kerberos](#page-312-0).

Ikhtisar Menyiapkan autentikasi Kerberos untuk instans basis data MySQL

Untuk menyiapkan autentikasi Kerberos bagi instans basis data MySQL, selesaikan langkah-langkah umum berikut, yang nanti akan dijelaskan lebih terperinci:

1. Gunakan AWS Managed Microsoft AD untuk membuat direktori AWS Managed Microsoft AD. Anda dapat menggunakan AWS Management Console, AWS CLI, atau AWS Directory Service untuk membuat direktori. Lihat detail cara melakukannya di [Buat direktori AWS Managed Microsoft](https://docs.aws.amazon.com/directoryservice/latest/admin-guide/ms_ad_getting_started_create_directory.html)  [AD](https://docs.aws.amazon.com/directoryservice/latest/admin-guide/ms_ad_getting_started_create_directory.html) dalam Panduan Administrasi AWS Directory Service.

2. Buat sebuah peran AWS Identity and Access Management (IAM) yang menggunakan kebijakan IAM terkelola AmazonRDSDirectoryServiceAccess. Peran ini memungkinkan Amazon RDS melakukan panggilan ke direktori Anda.

Agar peran mengizinkan akses, titik akhir AWS Security Token Service (AWS STS) harus diaktifkan di Wilayah AWS untuk akun AWS Anda. Titik-titik akhir AWS STS aktif secara bawaan di semua Wilayah AWS, dan Anda dapat menggunakannya tanpa tindakan lebih lanjut. Lihat informasi yang lebih lengkap di [Mengaktifkan dan menonaktifkan AWS STS di Wilayah AWS](https://docs.aws.amazon.com/IAM/latest/UserGuide/id_credentials_temp_enable-regions.html#sts-regions-activate-deactivate) dalam Panduan Pengguna IAM.

- 3. Buat dan konfigurasikan pengguna dalam direktori AWS Managed Microsoft AD dengan menggunakan alat Microsoft Active Directory. Lihat informasi yang lebih lengkap tentang cara membuat pengguna di Active Directory di [Mengelola pengguna dan grup di Microsoft AD terkelola](https://docs.aws.amazon.com/directoryservice/latest/admin-guide/ms_ad_manage_users_groups.html) [AWS](https://docs.aws.amazon.com/directoryservice/latest/admin-guide/ms_ad_manage_users_groups.html) dalam Panduan Administrasi AWS Directory Service.
- 4. Buat atau ubah instans basis data MySQL. Jika Anda menggunakan CLI atau API RDS dalam permintaan buat, tentukan pengidentifikasi domain dengan parameter Domain. Gunakan pengidentifikasi d-\* yang dihasilkan saat Anda membuat direktori Anda dan nama peran yang Anda buat.

Jika Anda mengubah instans basis data MySQL yang ada untuk menggunakan autentikasi Kerberos, atur parameter-parameter domain dan peran IAM untuk instans basis data. Temukan lokasi instans basis data dalam VPC yang sama dengan direktori domain.

5. Gunakan kredensial pengguna master Amazon RDS untuk menghubungi instans basis data MySQL. Buat pengguna di MySQL dengan menggunakan klausul CREATE USER IDENTIFIED WITH 'auth pam'. Pengguna yang Anda buat dengan cara ini dapat masuk ke instans basis data MySQL dengan menggunakan autentikasi Kerberos.

#### Menyiapkan autentikasi Kerberos untuk instans basis data MySQL

Anda menggunakan AWS Managed Microsoft AD untuk mengatur autentikasi Kerberos bagi instans basis data MySQL. Untuk menyiapkan autentikasi Kerberos, lakukan langkah-langkah berikut.

Langkah 1: Buat sebuah direktori dengan menggunakan AWS Managed Microsoft AD

AWS Directory Service membuat Active Directory terkelola penuh di AWS Cloud. Saat Anda membuat direktori AWS Managed Microsoft AD, AWS Directory Service membuat dua server

pengendali domain dan Sistem Nama Domain (DNS) atas nama Anda. Server direktori dibuat di subnet berbeda di VPC. Redundansi ini membantu memastikan bahwa direktori Anda tetap dapat diakses meski terjadi kegagalan.

Saat Anda membuat direktori AWS Managed Microsoft AD, AWS Directory Service melakukan tugas berikut ini atas nama Anda:

- Menyiapkan Active Directory di dalam VPC.
- Membuat akun administrator direktori dengan nama pengguna Admin dan kata sandi yang ditentukan. Anda menggunakan akun ini untuk mengelola direktori Anda.

#### **a** Note

Pastikan untuk menyimpan kata sandi ini. AWS Directory Service tidak menyimpannya. Anda dapat mengaturnya ulang, tetapi tidak dapat mengambilnya.

• Membuat grup keamanan untuk pengendali direktori.

Saat Anda meluncurkan sebuah AWS Managed Microsoft AD, AWS membuat Unit Organisasi (OU) yang berisi semua objek direktori Anda. OU ini memiliki nama NetBIOS yang Anda masukkan saat membuat direktori, dan terletak di root domain. Root domain dimiliki dan dikelola oleh AWS.

Akun Admin yang dibuat dengan direktori AWS Managed Microsoft AD Anda memiliki izin untuk melakukan berbagai tugas administratif paling umum bagi OU Anda:

- Membuat, memperbarui, atau menghapus pengguna
- Menambahkan sumber daya ke domain Anda seperti server file atau cetak, lalu menetapkan izin untuk sumber daya tersebut kepada pengguna di OU Anda
- Membuat OU dan kontainer tambahan
- Mendelegasikan kewenangan
- Memulihkan objek yang dihapus dari Keranjang Sampah Active Directory
- Jalankan PowerShell modul AD dan DNS Windows pada Layanan Web Direktori Aktif

Akun Admin juga berhak untuk melakukan aktivitas di seluruh domain berikut:

• Mengelola konfigurasi DNS (menambahkan, menghapus, atau memperbarui catatan, zona, dan penerus)

- Melihat log peristiwa DNS
- Melihat log peristiwa keamanan

Untuk membuat direktori dengan AWS Managed Microsoft AD

- 1. Masuk ke AWS Management Console dan buka konsol AWS Directory Service di [https://](https://console.aws.amazon.com/directoryservicev2/)  [console.aws.amazon.com/directoryservicev2/](https://console.aws.amazon.com/directoryservicev2/).
- 2. Di panel navigasi, pilih Direktori, lalu pilih Siapkan Direktori.
- 3. Pilih AWS Managed Microsoft AD. AWS Managed Microsoft AD adalah satu-satunya opsi yang saat ini dapat Anda gunakan dengan Amazon RDS.
- 4. Masukkan informasi berikut:

Nama DNS Direktori

Nama yang sepenuhnya memenuhi syarat direktori, seperti **corp.example.com**.

Nama NetBIOS direktori

Nama singkat direktori, seperti **CORP**.

Deskripsi direktori

(Opsional) Deskripsi direktori.

Kata sandi admin

Kata sandi administrator direktori. Proses pembuatan direktori menciptakan akun administrator dengan nama pengguna Admin dan kata sandi ini.

Kata sandi administrator direktori dan tidak boleh menyertakan kata "admin". Kata sandi peka terhadap huruf besar/kecil dan harus terdiri dari 8-64 karakter. Kata sandi juga harus berisi setidaknya satu karakter dari tiga di antara empat kategori berikut:

- Huruf kecil (a-z)
- Huruf besar (A-Z)
- Angka (0–9)
- Karakter non-alfanumerik  $(\sim 0.44\$  % ^ & \* \_ + = ` |\() { } [|:; "' < >,.?/)

Konfirmasi kata sandi

Kata sandi administrator diketik ulang.<br>Menggunakan autentikasi Kerberos untuk MySQL 3039

- 5. Pilih Berikutnya.
- 6. Masukkan informasi berikut di bagian Jaringan, lalu pilih Berikutnya:

VPC

VPC untuk direktori. Buat instans basis data MySQL dalam VPC yang sama ini.

Subnet

Subnet untuk server direktori. Kedua subnet harus berada di Zona Ketersediaan yang berbeda.

7. Tinjau informasi direktori dan buat perubahan yang diperlukan. Jika informasi sudah benar, pilih Buat direktori.

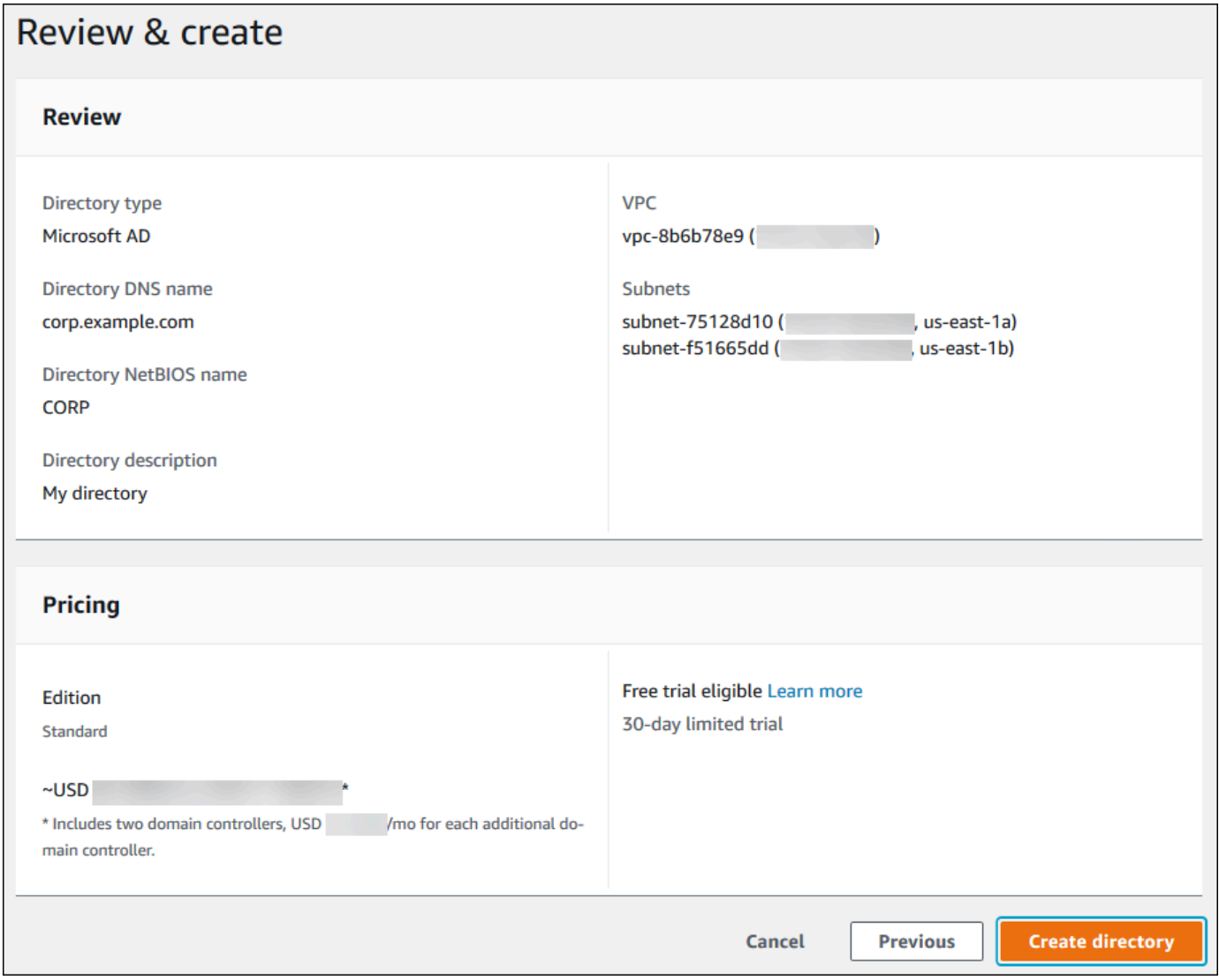

Pembuatan direktori memerlukan waktu beberapa menit. Setelah direktori berhasil dibuat, nilai Status berubah menjadi Aktif.

Untuk melihat informasi tentang direktori Anda, pilih nama direktori di daftar direktori. Catat nilai ID Direktori karena Anda memerlukan nilai ini saat membuat atau mengubah instans basis data MySQL Anda.

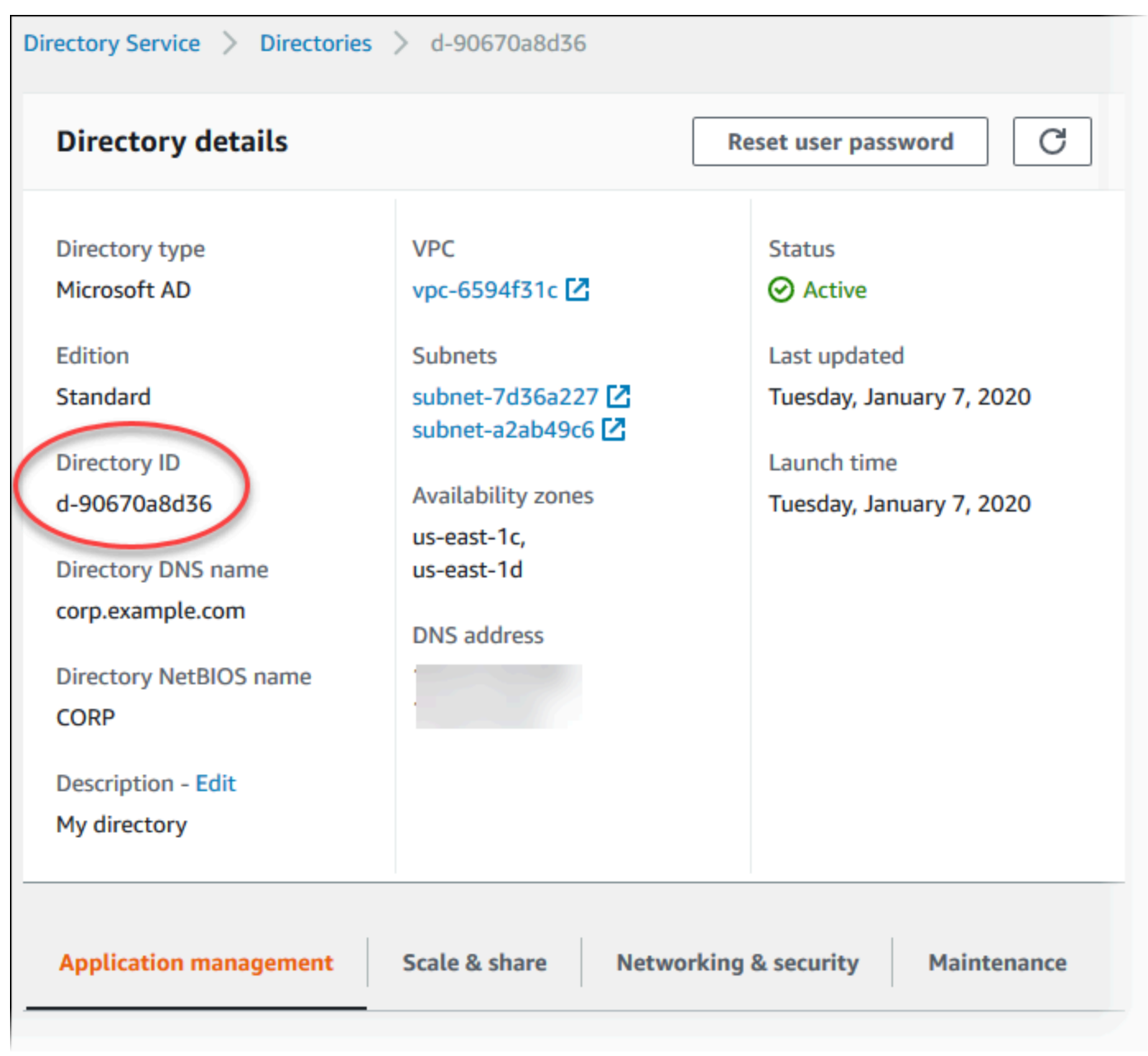

#### Langkah 2: Buat peran IAM untuk penggunaan oleh Amazon RDS

Agar Amazon RDS memanggil AWS Directory Service untuk Anda, diperlukan peran IAM yang menggunakan kebijakan IAM terkelola AmazonRDSDirectoryServiceAccess. Peran ini memungkinkan Amazon RDS melakukan panggilan ke AWS Directory Service.

Ketika instans basis data dibuat dengan menggunakan AWS Management Console dan pengguna konsol memiliki izin iam:CreateRole, konsol akan membuat peran ini secara otomatis. Dalam hal ini, nama perannya adalah rds-directoryservice-kerberos-access-role. Jika tidak, Anda harus membuat peran IAM secara manual. Saat Anda membuat peran IAM ini, pilih Directory Service, lalu lampirkan kebijakan terkelola AWS AmazonRDSDirectoryServiceAccess ke peran itu.

Lihat informasi yang lebih lengkap tentang membuat peran IAM untuk sebuah layanan di [Membuat](https://docs.aws.amazon.com/IAM/latest/UserGuide/id_roles_create_for-service.html) [peran untuk melimpahkan izin ke layanan AWS](https://docs.aws.amazon.com/IAM/latest/UserGuide/id_roles_create_for-service.html) dalam Panduan Pengguna IAM.

**a** Note

Peran IAM yang digunakan untuk Windows Authentication untuk RDS for SQL Server tidak dapat digunakan untuk RDS for MySQL.

Anda memiliki opsi untuk membuat kebijakan dengan izin yang diperlukan alih-alih menggunakan kebijakan IAM terkelola AmazonRDSDirectoryServiceAccess. Untuk melakukannya, peran IAM harus memiliki kebijakan kepercayaan IAM berikut.

```
{ 
   "Version": "2012-10-17", 
   "Statement": [ 
    \{ "Sid": "", 
        "Effect": "Allow", 
        "Principal": { 
          "Service": [ 
             "directoryservice.rds.amazonaws.com", 
             "rds.amazonaws.com" 
         \mathbf{I} }, 
        "Action": "sts:AssumeRole" 
     }
```
}

]

Peran ini juga harus memiliki kebijakan peran IAM berikut.

```
{ 
   "Version": "2012-10-17", 
   "Statement": [ 
     { 
        "Action": [ 
          "ds:DescribeDirectories", 
          "ds:AuthorizeApplication", 
          "ds:UnauthorizeApplication", 
          "ds:GetAuthorizedApplicationDetails" 
        ], 
     "Effect": "Allow", 
     "Resource": "*" 
     } 
   ]
}
```
#### Langkah 3: Buat dan konfigurasikan pengguna

Anda dapat membuat pengguna dengan alat Active Directory Users and Computers. Alat ini adalah bagian dari alat Active Directory Domain Services dan Active Directory Lightweight Directory Services. Pengguna mewakili orang atau entitas individual yang memiliki akses ke direktori Anda.

Untuk membuat pengguna di direktori AWS Directory Service, Anda harus menghubungi instans Amazon EC2 yang berbasis Microsoft Windows. Instans ini harus anggota direktori AWS Directory Service dan masuk sebagai pengguna yang memiliki privilese membuat pengguna. Lihat informasi yang lebih lengkap di [Kelola pengguna dan grup di AWS Managed Microsoft AD](https://docs.aws.amazon.com/directoryservice/latest/admin-guide/creating_ad_users_and_groups.html) dalam Panduan Administrasi Layanan Direktori AWS.

<span id="page-3081-0"></span>Langkah 4: Buat atau ubah instans basis data MySQL

Buat atau ubah instans basis data MySQL untuk penggunaan dengan direktori Anda. Anda dapat menggunakan konsol, CLI, atau API RDS untuk mengaitkan instans basis data dengan direktori. Anda dapat menyesuaikan waktu ini dengan cara berikut:

• [Buat instance MySQL DB baru menggunakan konsol, perintah](https://docs.aws.amazon.com/AmazonRDS/latest/APIReference/API_CreateDBInstance.html) [create-db-instance](https://docs.aws.amazon.com/cli/latest/reference/rds/create-db-instance.html)[CLI, atau operasi](https://docs.aws.amazon.com/AmazonRDS/latest/APIReference/API_CreateDBInstance.html)  [CreateDBInstance RDS API.](https://docs.aws.amazon.com/AmazonRDS/latest/APIReference/API_CreateDBInstance.html)

Untuk petunjuk, lihat [Membuat instans DB Amazon RDS](#page-565-0).

• [Ubah instance MySQL DB yang ada menggunakan konsol, perintah](https://docs.aws.amazon.com/AmazonRDS/latest/APIReference/API_ModifyDBInstance.html) [modify-db-instance](https://docs.aws.amazon.com/cli/latest/reference/rds/modify-db-instance.html)[CLI, atau](https://docs.aws.amazon.com/AmazonRDS/latest/APIReference/API_ModifyDBInstance.html) [operasi ModifyDBInstance RDS API.](https://docs.aws.amazon.com/AmazonRDS/latest/APIReference/API_ModifyDBInstance.html)

Untuk petunjuk, lihat [Memodifikasi instans DB Amazon RDS](#page-727-0).

• [Kembalikan instance MySQL DB dari snapshot DB menggunakan konsol, perintah CLI](https://docs.aws.amazon.com/AmazonRDS/latest/APIReference/API_RestoreDBInstanceFromDBSnapshot.html) [restore-db](https://docs.aws.amazon.com/cli/latest/reference/rds/restore-db-instance-from-db-snapshot.html)[instance-from-db-snapshot, atau operasi RestoreDB DBSnapshot](https://docs.aws.amazon.com/cli/latest/reference/rds/restore-db-instance-from-db-snapshot.html) [RDS API. InstanceFrom](https://docs.aws.amazon.com/AmazonRDS/latest/APIReference/API_RestoreDBInstanceFromDBSnapshot.html)

Untuk petunjuk, lihat [Memulihkan dari snapshot DB.](#page-1115-0)

• [Kembalikan instance MySQL DB ke point-in-time menggunakan konsol, perintah](https://docs.aws.amazon.com/AmazonRDS/latest/APIReference/API_RestoreDBInstanceToPointInTime.html) [restore-db](https://docs.aws.amazon.com/cli/latest/reference/rds/restore-db-instance-to-point-in-time.html)[instance-to- point-in-time](https://docs.aws.amazon.com/cli/latest/reference/rds/restore-db-instance-to-point-in-time.html) [CLI, atau operasi RestoreDB RDS API. InstanceToPointInTime](https://docs.aws.amazon.com/AmazonRDS/latest/APIReference/API_RestoreDBInstanceToPointInTime.html)

Untuk petunjuk, lihat [Memulihkan instans DB dengan waktu yang ditentukan.](#page-1122-0)

Autentikasi Kerberos hanya didukung untuk instans basis data MySQL dalam VPC. Instans basis data dapat berada dalam VPC yang sama dengan direktori, atau dalam VPC yang berbeda. Instans basis data harus menggunakan grup keamanan yang memungkinkan data keluar dari VPC direktori sehingga instans basis data dapat berkomunikasi dengan direktori.

Saat Anda menggunakan konsol untuk membuat, memodifikasi, atau memulihkan instans DB, pilih Autentikasi kata sandi dan Kerberos di bagian Autentikasi basis data. Pilih Jelajah Direktori, lalu pilih direktori, atau pilih Buat direktori baru.

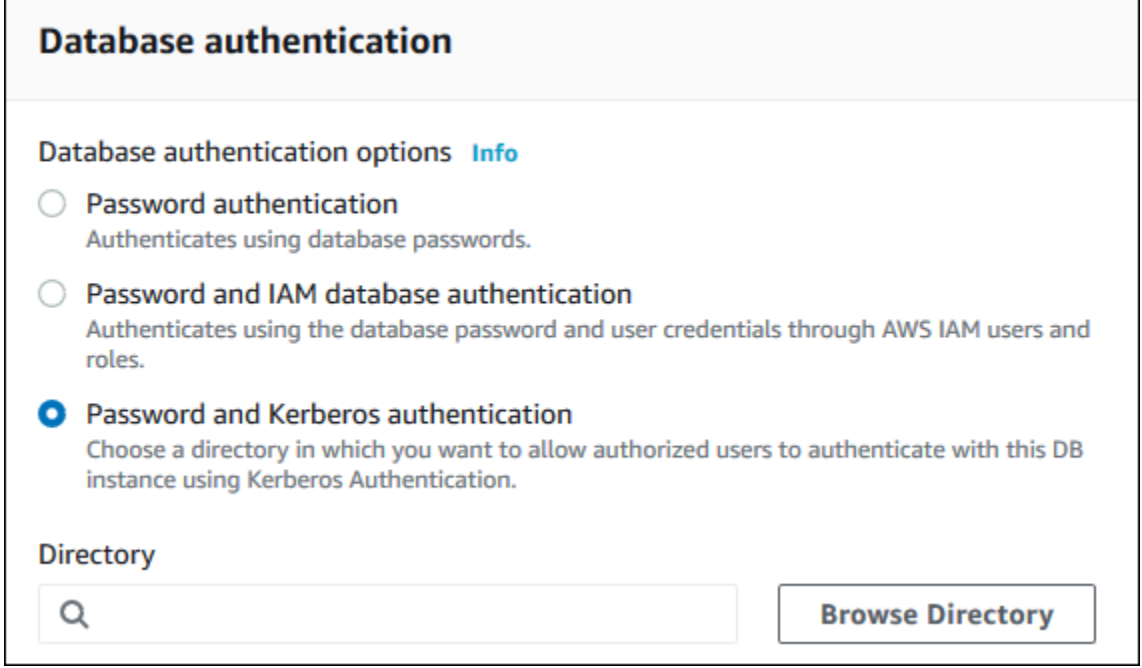

Saat Anda menggunakan AWS CLI atau API RDS, kaitkan instans basis data dengan direktori. Parameter-parameter berikut diperlukan bagi instans basis data untuk menggunakan direktori domain yang Anda buat:

- Untuk parameter --domain, gunakan pengidentifikasi domain (pengidentifikasi "d-\*") yang dihasilkan saat Anda membuat direktori.
- Untuk parameter --domain-iam-role-name, gunakan peran yang Anda buat yang menggunakan kebijakan IAM terkelola AmazonRDSDirectoryServiceAccess.

Misalnya, perintah CLI berikut memodifikasi instans DB untuk menggunakan direktori.

Untuk Linux, macOS, atau Unix:

```
aws rds modify-db-instance \ 
     --db-instance-identifier mydbinstance \ 
     --domain d-ID \ 
     --domain-iam-role-name role-name
```
Untuk Windows:

```
aws rds modify-db-instance ^ 
     --db-instance-identifier mydbinstance ^ 
     --domain d-ID ^ 
     --domain-iam-role-name role-name
```
#### **A** Important

Jika Anda mengubah instans basis data untuk mengaktifkan autentikasi Kerberos, but ulang instans basis data setelah membuat perubahan.

<span id="page-3083-0"></span>Langkah 5: Buat login MySQL autentikasi Kerberos

Gunakan kredensial pengguna master Amazon RDS untuk menghubungi instans basis data MySQL sebagaimana Anda lakukan dengan instans basis data lain. Instans basis data digabungkan dengan domain AWS Managed Microsoft AD. Jadi, Anda dapat menyediakan login dan pengguna MySQL

dari pengguna Active Directory di domain Anda. Izin basis data dikelola melalui izin MySQL standar yang diberikan kepada dan dicabut dari login ini.

Anda dapat mengizinkan pengguna Active Directory untuk mengautentikasi dengan MySQL. Untuk melakukannya, pertama-tama gunakan kredensial pengguna master Amazon RDS untuk menghubungi instans basis data MySQL sebagaimana dengan instans basis data lain. Setelah Anda masuk, buat pengguna yang diautentikasi secara eksternal dengan PAM (Pluggable Authentication Modules) di MySQL seperti ditunjukkan berikut.

```
CREATE USER 'testuser'@'%' IDENTIFIED WITH 'auth_pam';
```
Ganti *testuser* dengan nama pengguna. Pengguna (baik orang maupun aplikasi) dari domain Anda kini dapat menghubungi instans basis data dari mesin klien yang digabungkan dengan domain dengan menggunakan autentikasi Kerberos.

**A** Important

Kami sangat menyarankan agar klien menggunakan koneksi SSL/TLS saat menggunakan autentikasi PAM. Jika klien tidak menggunakan koneksi SSL/TLS, kata sandi mungkin terkirim sebagai teks jelas dalam beberapa kasus. Untuk mewajibkan koneksi terenkripsi SSL/TLS bagi pengguna AD Anda, jalankan perintah berikut:

```
UPDATE mysql.user SET ssl_type = 'any' WHERE ssl_type = '' AND PLUGIN = 
  'auth_pam' and USER = 'testuser';
FLUSH PRIVILEGES;
```
Untuk informasi selengkapnya, lihat [Menggunakan SSL/TLS dengan instans DB MySQL.](#page-3065-0)

#### Mengelola instans basis data dalam domain

Anda dapat menggunakan CLI atau API RDS untuk mengelola instans basis data Anda dan hubungannya dengan Active Directory terkelola Anda. Misalnya, Anda dapat mengaitkan Active Directory untuk autentikasi Kerberos dan melepaskan Active Directory untuk menonaktifkan autentikasi Kerberos. Anda juga dapat memindahkan instans basis data agar diautentikasi secara eksternal oleh satu Active Directory ke yang lain.

Misalnya, dengan menggunakan API Amazon RDS, Anda dapat melakukan hal-hal berikut:

- Untuk mencoba lagi mengaktifkan autentikasi Kerberos pada keanggotaan yang gagal, gunakan operasi API ModifyDBInstance dan tentukan ID direktori keanggotaan saat ini.
- Untuk memperbarui nama peran IAM bagi keanggotaan, gunakan operasi API ModifyDBInstance dan tentukan ID direktori keanggotaan saat ini dan peran IAM baru.
- Untuk menonaktifkan autentikasi Kerberos pada instans basis data, gunakan operasi API ModifyDBInstance dan tentukan none sebagai parameter domain.
- Untuk memindahkan instans basis data dari satu domain ke domain lain, gunakan operasi API ModifyDBInstance dan tentukan pengidentifikasi domain baru sebagai parameter domain.
- Untuk memerinci keanggotaan bagi setiap instans basis data, gunakan operasi API DescribeDBInstances.

#### Memahami keanggotaan domain

Setelah Anda membuat atau mengubah instans basis data, instans akan menjadi anggota domain. Anda dapat melihat status keanggotaan domain untuk instans DB dengan menjalankan perintah [describe-db-instances](https://docs.aws.amazon.com/cli/latest/reference/rds/describe-db-instances.html)CLI. Status instans DB dapat berupa salah satu dari daftar berikut:

- kerberos-enabled Instans DB mengaktifkan autentikasi Kerberos.
- enabling-kerberos AWS sedang dalam proses mengaktifkan autentikasi Kerberos pada instans basis data ini.
- pending-enable-kerberos Pengaktifan autentikasi Kerberos tertunda pada instans basis data ini.
- pending-maintenance-enable-kerberos AWS akan mencoba mengaktifkan autentikasi Kerberos pada instans basis data selama jendela pemeliharaan terjadwal berikutnya.
- pending-disable-kerberos Penonaktifan autentikasi Kerberos tertunda pada instans basis data ini.
- pending-maintenance-disable-kerberos AWS akan mencoba menonaktifkan autentikasi Kerberos pada instans basis data selama jendela pemeliharaan terjadwal berikutnya.
- enable-kerberos-failed Sebuah masalah konfigurasi mencegah AWS dari mengaktifkan autentikasi Kerberos pada instans basis data. Periksa dan perbaiki konfigurasi Anda sebelum menerbitkan ulang perintah MODIFY instans basis data.
- disabling-kerberos AWS sedang dalam proses menonaktifkan autentikasi Kerberos pada instans basis data ini.

Permintaan untuk mengaktifkan autentikasi Kerberos dapat gagal karena masalah konektivitas jaringan atau peran IAM yang salah. Misalnya, anggap bahwa Anda membuat instans basis data atau mengubah instans basis data yang sudah ada dan upaya mengaktifkan autentikasi Kerberos gagal. Jika ini terjadi, terbitkan ulang perintah pengubahan atau ubah instans basis data yang baru dibuat untuk bergabung dengan domain.

#### Membuat koneksi dengan MySQL lewat autentikasi Kerberos

Untuk menghubungi MySQL dengan autentikasi Kerberos, Anda harus masuk dengan menggunakan jenis autentikasi Kerberos.

Untuk membuat pengguna basis data yang dapat Anda hubungi dengan menggunakan autentikasi Kerberos, gunakan klausul IDENTIFIED WITH pada pernyataan CREATE USER. Lihat petunjuk di [Langkah 5: Buat login MySQL autentikasi Kerberos.](#page-3083-0)

Untuk menghindari kesalahan, gunakan klien mysql MariaDB. Anda dapat mengunduh perangkat lunak MariaDB di [https://downloads.mariadb.org/.](https://downloads.mariadb.org/)

Pada penggugah/prompt perintah, hubungi salah satu titik akhir yang terkait dengan instans basis data MySQL Anda. Ikuti prosedur-prosedur umum dalam [Menghubungkan ke instans DB yang](#page-3052-0)  [menjalankan mesin basis data MySQL.](#page-3052-0) Saat Anda diminta untuk memasukkan kata sandi, masukkan kata sandi Kerberos yang terkait dengan nama penggunanya.

#### Memulihkan instans basis data MySQL dan menambahkannya ke domain

Anda dapat memulihkan snapshot DB atau menyelesaikan point-in-time pemulihan untuk instance MySQL DB dan kemudian menambahkannya ke domain. Setelah instans basis data dipulihkan, ubah instans itu dengan menggunakan proses yang dijelaskan dalam [Langkah 4: Buat atau ubah instans](#page-3081-0)  [basis data MySQL](#page-3081-0) untuk menambahkannya ke domain.

#### Keterbatasan MySQL autentikasi Kerberos

Keterbatasan berikut berlaku bagi autentikasi Kerberos untuk MySQL:

- Hanya AWS Managed Microsoft AD yang didukung. Namun, Anda dapat menggabungkan instans basis data RDS for MySQL dengan domain Microsoft AD terkelola bersama yang dimiliki oleh beberapa akun di Wilayah AWS yang sama.
- Anda harus membut ulang instans basis data setelah mengaktifkan fitur ini.
- Panjang nama domain tidak boleh lebih dari 61 karakter.
- Anda tidak dapat mengaktifkan autentikasi Kerberos dan autentikasi IAM dengan serentak. Pilih satu metode autentikasi atau metode lain untuk instans basis data MySQL Anda.
- Jangan ubah porta instans basis data setelah mengaktifkan fitur ini.
- Jangan gunakan autentikasi Kerberos dengan replika baca.
- Jika pemutakhiran versi kecil otomatis untuk instans basis data MySQL yang menggunakan autentikasi Kerberos diaktifkan, Anda harus mematikan autentikasi Kerberos, lalu mengaktifkannya kembali setelah pemutakhiran otomatis. Lihat informasi yang lebih lengkap tentang peningkatan versi auto kecil di [Upgrade versi minor otomatis untuk MySQL.](#page-3113-0)
- Untuk menghapus instans basis data dengan fitur ini aktif, pertama-tama nonaktifkan fitur. Untuk melakukannya, gunakan perintah CLI modify-db-instance untuk instans basis data dan tentukan none untuk parameter --domain.

Jika Anda menggunakan CLI atau API RDS untuk menghapus instans basis data dengan fitur ini aktif, akan terjadi penundaan.

• Anda tidak dapat mengatur hubungan kepercayaan rimba antara Microsoft Active Directory onpremise atau yang dihost mandiri dan AWS Managed Microsoft AD.

# Meningkatkan performa kueri RDS for MySQL dengan Amazon RDS Optimized Reads

Anda dapat mempercepat pemrosesan kueri untuk RDS for MySQL dengan Amazon RDS Optimized Reads. Instans DB RDS for MySQL atau klaster DB Multi-AZ yang menggunakan RDS Optimized Reads dapat memproses kueri hingga 2x lebih cepat dibandingkan dengan instans atau klaster DB yang tidak menggunakannya.

Topik

- [Ikhtisar RDS Optimized Reads](#page-3088-0)
- [Kasus penggunaan RDS Optimized Reads](#page-3089-0)
- [Praktik terbaik RDS Optimized Reads](#page-3089-1)
- [Menggunakan RDS Optimized Reads](#page-3090-0)
- [Memantau instans DB yang menggunakan RDS Optimized Reads](#page-3091-0)
- [Batasan RDS Optimized Reads](#page-3091-1)

# <span id="page-3088-0"></span>Ikhtisar RDS Optimized Reads

Saat Anda menggunakan instans DB RDS for MySQL atau klaster DB Multi-AZ yang mengaktifkan RDS Optimized Reads, performa kueri akan lebih cepat melalui penggunaan penyimpanan instans. Penyimpanan instans menyediakan penyimpanan tingkat blok sementara untuk instans BD atau klaster DB Multi-AZ Anda. Penyimpanan terletak pada solid state drive (SSD) Non-Volatile Memory Express (NVMe) yang secara fisik terpasang ke server host. Penyimpanan ini dioptimalkan untuk latensi rendah, performa I/O acak tinggi, dan throughput baca berurutan tinggi.

RDS Optimized Reads diaktifkan secara default ketika instans DB atau klaster DB Multi-AZ menggunakan kelas instans DB dengan penyimpanan instans, seperti db.m5d atau db.m6gd. Dengan RDS Optimized Reads, beberapa objek sementara disimpan di penyimpanan instans. Objek sementara ini termasuk file sementara internal, tabel sementara internal pada disk, file peta memori, dan file cache log biner (binlog). Untuk informasi selengkapnya tentang penyimpanan instans, lihat [Penyimpanan instans Amazon EC2](https://docs.aws.amazon.com/AWSEC2/latest/UserGuide/InstanceStorage.html) dalam Panduan Pengguna Amazon Elastic Compute Cloud untuk Instans Linux.

Beban kerja yang menghasilkan objek sementara di MySQL untuk pemrosesan kueri dapat memanfaatkan penyimpanan instans untuk mempercepat pemrosesan kueri. Jenis beban kerja ini mencakup kueri yang melibatkan pengurutan, agregasi hash, penggabungan dengan beban tinggi, Ekspresi Tabel Umum (CTE), dan kueri pada kolom yang tidak diindeks. Volume penyimpanan instans ini memberikan IOPS dan performa yang lebih tinggi, terlepas dari konfigurasi penyimpanan yang digunakan untuk penyimpanan Amazon EBS secara persisten. Karena RDS Optimized Reads memindahkan beban operasi pada objek sementara ke penyimpanan instans, operasi input/output per detik (IOPS) atau throughput penyimpanan persisten (Amazon EBS) kini dapat digunakan untuk operasi pada objek persisten. Operasi ini mencakup pembacaan dan penulisan file data biasa, dan operasi mesin latar belakang, seperti flushing dan penggabungan buffer sisipan.

#### **a** Note

Snapshot RDS manual dan otomatis hanya berisi file mesin untuk objek persisten. Objek sementara yang dibuat di penyimpanan instans tidak disertakan dalam snapshot RDS.

### <span id="page-3089-0"></span>Kasus penggunaan RDS Optimized Reads

Jika Anda memiliki beban kerja yang sangat bergantung pada objek sementara, seperti tabel atau file internal, untuk eksekusi kueri, Anda dapat memperoleh manfaat dengan mengaktifkan RDS Optimized Reads. Kasus penggunaan berikut ini adalah kandidat untuk RDS Optimized Reads:

- Aplikasi yang menjalankan kueri analitis dengan ekspresi tabel umum (CTE) yang kompleks, tabel turunan, dan operasi pengelompokan
- Replika baca yang melayani lalu lintas baca padat dengan kueri yang tidak dioptimalkan
- Aplikasi yang menjalankan kueri pelaporan berdasarkan permintaan atau dinamis yang melibatkan operasi yang kompleks, seperti kueri dengan klausa GROUP BY dan ORDER BY
- Beban kerja yang menggunakan tabel sementara internal untuk pemrosesan kueri

Anda dapat memantau variabel status mesin created\_tmp\_disk\_tables untuk menentukan jumlah tabel sementara berbasis disk yang dibuat pada instans DB Anda.

- Aplikasi yang membuat tabel sementara dalam jumlah besar, baik secara langsung maupun dalam prosedur, untuk menyimpan hasil sementara
- Kueri basis data yang melakukan pengelompokan atau pengurutan pada kolom yang tidak diindeks

### <span id="page-3089-1"></span>Praktik terbaik RDS Optimized Reads

Gunakan praktik terbaik RDS Optimized Reads berikut:

- Tambahkan logika coba lagi untuk kueri hanya baca jika terjadi kegagalan karena penyimpanan instans penuh selama eksekusi.
- Pantau ruang penyimpanan yang tersedia di penyimpanan instans dengan metrik CloudWatch FreeLocalStorage. Jika penyimpanan instans hampir penuh karena beban kerja pada instans DB, modifikasi instans DB untuk menggunakan kelas instans DB yang lebih besar.
- Jika memori instans DB atau klaster DB Multi-AZ Anda sudah memadai tetapi masih mencapai batas penyimpanan pada penyimpanan instans, tingkatkan nilai binlog\_cache\_size untuk mempertahankan entri binlog khusus sesi dalam memori. Konfigurasi ini akan mencegah penulisan entri binlog ke file cache binlog sementara pada disk.

Parameter binlog\_cache\_size dibuat per sesi. Anda dapat mengubah nilai untuk setiap sesi baru. Pengaturan untuk parameter ini dapat meningkatkan pemanfaatan memori pada instans DB selama beban kerja mencapai puncaknya. Oleh karena itu, pertimbangkan untuk meningkatkan nilai parameter berdasarkan pola beban kerja aplikasi Anda dan memori yang tersedia pada instans DB.

- Gunakan nilai default MIXED untuk binlog\_format. Tergantung ukuran transaksi, mengatur binlog\_format ke ROW dapat menghasilkan file cache binlog berukuran besar pada penyimpanan instans.
- Atur parameter [internal\\_tmp\\_mem\\_storage\\_engine](https://dev.mysql.com/doc/refman/8.0/en/server-system-variables.html#sysvar_internal_tmp_mem_storage_engine) ke TempTable, sesuaikan parameter [temptable\\_max\\_mmap](https://dev.mysql.com/doc/refman/8.0/en/server-system-variables.html#sysvar_temptable_max_mmap) dengan ukuran penyimpanan yang tersedia pada penyimpanan instans.
- Jangan melakukan perubahan besar-besaran dalam satu transaksi. Transaksi seperti ini dapat menghasilkan file cache binlog berukuran besar pada penyimpanan instans dan dapat menyebabkan masalah ketika penyimpanan instans penuh. Pertimbangkan untuk membagi penulisan menjadi beberapa transaksi kecil guna meminimalkan penggunaan penyimpanan untuk file cache binlog.
- Gunakan nilai default ABORT\_SERVER untuk parameter binlog\_error\_action. Hal ini dapat mencegah masalah pencatatan log biner pada instans DB yang mengaktifkan pencadangan.

# <span id="page-3090-0"></span>Menggunakan RDS Optimized Reads

Saat Anda menyediakan instans DB RDS for MySQL dengan salah satu kelas instans DB berikut dalam deployment instans DB Satu AZ, deployment instans DB Multi-AZ, atau deployment klaster DB Multi-AZ, instans DB akan otomatis menggunakan RDS Optimized Reads.

Untuk mengaktifkan RDS Optimized Reads, lakukan salah satu tindakan berikut:

- Buat instans DB RDS for MySQL atau klaster DB Multi-AZ menggunakan salah satu kelas instans DB berikut. Untuk informasi selengkapnya, lihat [Membuat instans DB Amazon RDS.](#page-565-0)
- Modifikasi instans DB RDS for MySQL atau klaster DB Multi-AZ yang sudah ada untuk menggunakan salah satu kelas instans DB berikut. Untuk informasi selengkapnya, lihat [Memodifikasi instans DB Amazon RDS](#page-727-0).

RDS Optimized Reads tersedia di semua Wilayah AWS RDS yang mendukung satu atau beberapa kelas instans DB dengan penyimpanan SSD NVMe lokal. Untuk informasi tentang kelas instans DB, lihat [the section called "Kelas instans DB".](#page-53-0)

Ketersediaan kelas instans DB untuk Wilayah AWS berbeda-beda. Untuk mengetahui dukungan kelas instans DB pada suatu Wilayah AWS, lihat [the section called "Menentukan dukungan kelas](#page-167-0)  [instans DB di Wilayah AWS"](#page-167-0).

Jika Anda tidak ingin menggunakan RDS Optimized Reads, modifikasi instans DB atau klaster DB Multi-AZ Anda agar tidak menggunakan kelas instans DB yang mendukung fitur tersebut.

# <span id="page-3091-0"></span>Memantau instans DB yang menggunakan RDS Optimized Reads

Anda dapat memantau instans DB yang menggunakan RDS Optimized Reads dengan metrik CloudWatch berikut:

- FreeLocalStorage
- ReadIOPSLocalStorage
- ReadLatencyLocalStorage
- ReadThroughputLocalStorage
- WriteIOPSLocalStorage
- WriteLatencyLocalStorage
- WriteThroughputLocalStorage

Metrik ini menyediakan data tentang penyimpanan instans, IOPS, dan throughput yang tersedia. Untuk informasi selengkapnya tentang metrik ini, lihat [Metrik CloudWatch tingkat instans Amazon](#page-1421-0)  [untuk Amazon RDS](#page-1421-0).

### <span id="page-3091-1"></span>Batasan RDS Optimized Reads

Batasan berikut berlaku untuk RDS Optimized Reads:

- RDS Optimalkan Reads didukung untuk RDS for MySQL versi 8.0.28 dan yang lebih tinggi. Untuk informasi tentang versi RDS for MySQL, lihat [Versi MySQL di Amazon RDS](#page-3044-0).
- Anda tidak dapat mengubah lokasi objek sementara ke penyimpanan persisten (Amazon EBS) pada kelas instans DB yang mendukung RDS Optimized Reads.
- Saat pencatatan log biner pada instans DB diaktifkan, ukuran transaksi maksimum dibatasi oleh ukuran penyimpanan instans. Pada MySQL, setiap sesi yang membutuhkan penyimpanan lebih banyak daripada nilai binlog\_cache\_size transaksi penulisan akan berubah menjadi file cache binlog sementara, yang dibuat pada penyimpanan instans.
- Transaksi dapat gagal ketika penyimpanan instans penuh.

# Meningkatkan performa penulisan dengan RDS Optimized Writes for MySQL

Anda dapat meningkatkan performa transaksi penulisan dengan RDS Optimized Writes for MySQL. Ketika basis data RDS for MySQL Anda menggunakan RDS Optimized Writes, RDS dapat mencapai throughput transaksi penulisan hingga dua kali lebih tinggi.

Topik

- [Ikhtisar RDS Optimized Writes](#page-2495-0)
- [Menggunakan RDS Optimized Writes](#page-3094-0)
- [Mengaktifkan RDS Optimized Writes pada basis data yang sudah ada](#page-3099-0)
- [Batasan RDS Optimized Writes](#page-3100-0)

# Ikhtisar RDS Optimized Writes

Ketika RDS Optimized Writes diaktifkan, basis data RDS for MySQL Anda hanya akan menulis satu kali saat melakukan flushing data ke penyimpanan yang kuat tanpa memerlukan buffer penulisan ganda. Basis data terus melindungi properti ACID untuk menghasilkan transaksi basis data yang andal dan meningkatkan performa.

Basis data relasional, seperti MySQL, menyediakan properti ACID seperti atomisitas, konsistensi, isolasi, dan daya tahan untuk transaksi basis data yang andal. Untuk membantu menyediakan properti ini, MySQL menggunakan area penyimpanan data yang disebut buffer penulisan ganda yang mencegah kesalahan penulisan sebagian halaman. Kesalahan ini terjadi ketika ada kegagalan perangkat keras saat basis data memperbarui halaman, seperti dalam kasus pemadaman listrik. Basis data MySQL dapat mendeteksi penulisan sebagian halaman dan memulihkan dengan salinan halaman di buffer penulisan ganda. Selain memberikan perlindungan, teknik ini juga menambah operasi penulisan. Untuk informasi selengkapnya tentang buffer penulisan ganda MySQL, lihat [Doublewrite Buffer](https://dev.mysql.com/doc/refman/8.0/en/innodb-doublewrite-buffer.html) dalam dokumentasi MySQL.

Saat RDS Optimized Writes diaktifkan, basis data RDS for MySQL hanya menulis satu kali saat melakukan flushing data ke penyimpanan yang kuat tanpa menggunakan buffer penulisan ganda. RDS Optimized Writes berguna jika Anda menjalankan beban kerja penulisan berat pada basis data RDS for MySQL. Contoh basis data dengan beban kerja penulisan berat antara lain basis data yang mendukung pembayaran digital, perdagangan finansial, dan aplikasi game.

basis data ini dijalankan pada kelas instans DB yang menggunakan AWS Nitro System. Karena konfigurasi perangkat keras dalam sistem ini, basis data dapat menulis halaman 16-KiB secara langsung ke file data secara andal dan kuat dalam satu langkah. AWS Nitro System mendukung RDS Optimized Writes.

Anda dapat mengatur rds.optimized\_writes parameter basis data baru untuk mengontrol fitur RDS Optimized Writes untuk basis data RDS for MySQL. Akses parameter ini dalam grup parameter DB untuk RDS for MySQL versi 8.0. Tetapkan parameter menggunakan nilai berikut:

- AUTO Aktifkan RDS Optimized Writes jika didukung oleh basis data. Nonaktifkan RDS Optimized Writes jika tidak didukung basis data. Ini adalah pengaturan default.
- OFF Nonaktifkan RDS Optimized Writes meski didukung oleh basis data.

Jika Anda sudah memiliki basis data dengan versi mesin, kelas instans DB, dan/atau format sistem file yang tidak mendukung RDS Optimized Writes, Anda bisa mengaktifkan fitur ini dengan membuat deployment blue/green. Untuk informasi selengkapnya, lihat [the section called "Pengaktifan pada](#page-3099-0)  [basis data yang sudah ada"](#page-3099-0).

Jika Anda memigrasikan basis data RDS for MySQL yang dikonfigurasi untuk menggunakan RDS Optimized Writes ke kelas instans DB yang tidak mendukung fitur tersebut, RDS secara otomatis menonaktifkan RDS Optimized Writes untuk basis data tersebut.

Saat RDS Optimized Writes dinonaktifkan, basis data akan menggunakan buffer penulisan ganda MySQL.

Untuk menentukan apakah basis data RDS for MySQL menggunakan RDS Optimized Writes, lihat nilai parameter innodb\_doublewrite saat ini untuk basis data. Jika basis data menggunakan RDS Optimized Writes, parameter ini diatur ke FALSE (0).

# <span id="page-3094-0"></span>Menggunakan RDS Optimized Writes

Anda dapat mengaktifkan RDS Optimized Writes saat membuat basis data RDS for MySQL dengan konsol RDS, AWS CLI, atau RDS API. RDS Optimized Writes diaktifkan secara otomatis ketika kedua kondisi berikut terpenuhi selama pembuatan basis data:

- Anda menentukan versi mesin DB dan kelas instans DB yang mendukung RDS Optimized Writes.
	- RDS Optimized Writes didukung untuk RDS for MySQL versi 8.0.30 dan yang lebih tinggi. Untuk informasi tentang versi RDS for MySQL, lihat [Versi MySQL di Amazon RDS](#page-3044-0).
- RDS Optimized Writes didukung untuk basis data RDS for MySQL yang menggunakan kelas instans DB berikut:
	- db.m7g
	- db.m6g
	- db.m6gd
	- db.m6i
	- db.m5
	- db.m5d
	- db.r7g
	- db.r6g
	- db.r6gd
	- db.r6i
	- $\cdot$  db.r5
	- db.r5b
	- db.r5d
	- db.x2idn
	- db.x2iedn

Untuk informasi tentang kelas instans DB, lihat [the section called "Kelas instans DB".](#page-53-0)

Ketersediaan kelas instans DB untuk Wilayah AWS berbeda-beda. Untuk mengetahui dukungan kelas instans DB pada suatu Wilayah AWS, lihat [the section called "Menentukan dukungan kelas](#page-167-0)  [instans DB di Wilayah AWS"](#page-167-0).

Untuk meningkatkan basis data Anda ke kelas instans DB yang mendukung RDS Optimized Writes, Anda bisa membuat deployment blue/green. Untuk informasi selengkapnya, lihat [the](#page-3099-0)  [section called "Pengaktifan pada basis data yang sudah ada"](#page-3099-0).

• Dalam grup parameter yang terkait dengan basis data, parameter rds.optimized\_writes diatur ke AUTO. Dalam grup parameter default, parameter ini selalu diatur ke AUTO.

Jika Anda ingin menggunakan versi mesin DB dan kelas instans DB yang mendukung RDS Optimized Writes, tetapi tidak ingin menggunakan fitur ini, tentukan grup parameter khusus saat Anda membuat basis data. Dalam grup parameter ini, atur parameter rds.optimized\_writes ke OFF. Agar nantinya basis data menggunakan RDS Optimized Writes, Anda dapat mengatur parameter <sup>3057</sup>
ke AUTO untuk mengaktifkannya. Untuk informasi tentang pembuatan grup parameter khusus dan pengaturan parameter, lihat [Bekerja dengan grup parameter](#page-641-0).

Untuk informasi tentang pembuatan instans DB, lihat [Membuat instans DB Amazon RDS.](#page-565-0)

Konsol

Saat menggunakan konsol RDS untuk membuat basis data RDS for MySQL, Anda dapat memfilter versi mesin DB dan kelas instans DB yang mendukung RDS Optimized Writes. Setelah mengaktifkan filter, Anda dapat memilih versi mesin DB dan kelas instans DB yang tersedia.

Untuk memilih versi mesin DB yang mendukung RDS Optimized Writes, filter versi mesin DB RDS for MySQL yang mendukungnya di Versi mesin, lalu pilih versi.

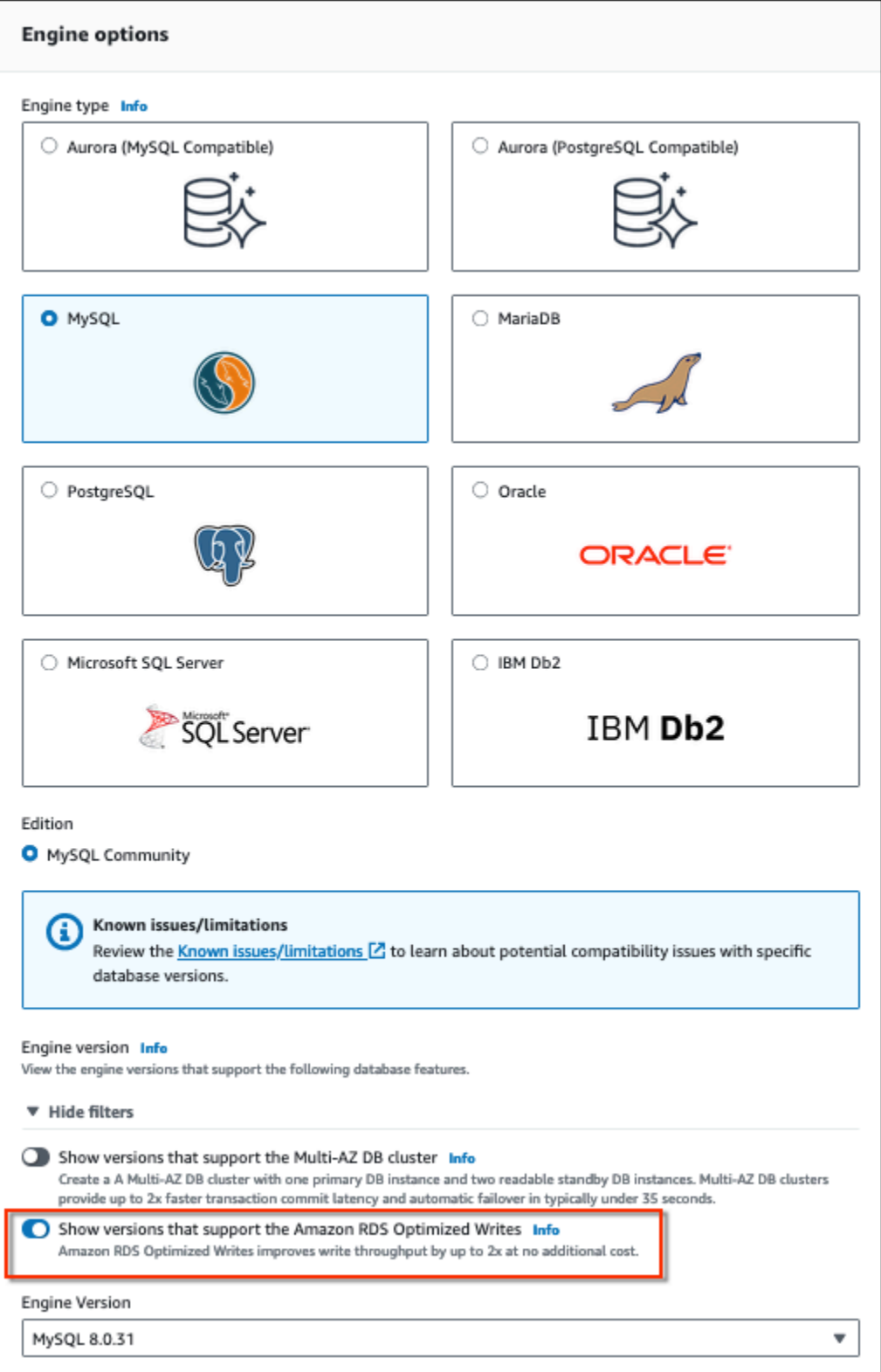

Di bagian Konfigurasi instans, gunakan filter untuk menemukan kelas instans DB yang mendukung RDS Optimized Writes, lalu pilih kelas instans DB.

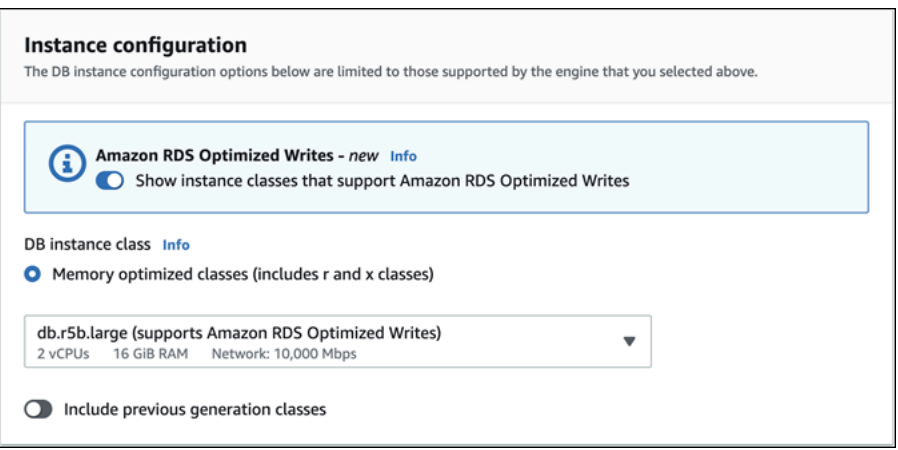

Setelah menentukan pilihan ini, Anda dapat memilih pengaturan lain sesuai kebutuhan dan menyelesaikan pembuatan basis data RDS for MySQL dengan konsol.

AWS CLI

Untuk membuat instance DB dengan menggunakanAWS CLI, gunakan [create-db-instance](https://docs.aws.amazon.com/cli/latest/reference/rds/create-db-instance.html)perintah. Pastikan nilai --engine-version dan --db-instance-class mendukung RDS Optimized Writes. Selain itu, pastikan parameter rds.optimized\_writes untuk grup parameter yang terkait dengan instans DB telah diatur ke AUTO. Contoh ini mengaitkan grup parameter default dengan instans DB.

Example Membuat instans DB yang menggunakan RDS Optimized Writes

Untuk Linux, macOS, atau Unix:

```
aws rds create-db-instance \ 
     --db-instance-identifier mydbinstance \ 
    --engine mysql \setminus --engine-version 8.0.30 \ 
     --db-instance-class db.r5b.large \ 
     --manage-master-user-password \ 
     --master-username admin \ 
     --allocated-storage 200
```
Untuk Windows:

```
aws rds create-db-instance ^ 
     --db-instance-identifier mydbinstance ^ 
     --engine mysql ^
```

```
 --engine-version 8.0.30 ^ 
 --db-instance-class db.r5b.large ^ 
 --manage-master-user-password ^ 
 --master-username admin ^ 
 --allocated-storage 200
```
#### API RDS

Anda dapat membuat instans DB menggunakan operasi [CreateDBInstance.](https://docs.aws.amazon.com/AmazonRDS/latest/APIReference/API_CreateDBInstance.html) Saat Anda menggunakan operasi ini, pastikan nilai EngineVersion dan DBInstanceClass mendukung RDS Optimized Writes. Selain itu, pastikan parameter rds.optimized\_writes untuk grup parameter yang terkait dengan instans DB telah diatur ke AUTO.

## Mengaktifkan RDS Optimized Writes pada basis data yang sudah ada

Untuk mengubah basis data RDS for MySQL yang sudah ada untuk mengaktifkan RDS Optimized Writes, basis data harus dibuat dengan versi mesin DB dan kelas instans DB yang didukung. Selain itu, basis data harus sudah dibuat setelah RDS Optimized Writes dirilis pada 27 Nopember 2022, karena konfigurasi sistem file yang diperlukan tidak kompatibel dengan basis data yang dibuat sebelum dirilis. Jika kondisi ini terpenuhi, Anda dapat mengaktifkan RDS Optimized Writes dengan mengatur parameter rds.optimized\_writes ke AUTO.

Jika basis data Anda tidak dibuat dengan versi mesin, kelas instans, atau konfigurasi sistem file yang didukung, Anda dapat menggunakan Deployment Blue/Green RDS untuk bermigrasi ke konfigurasi yang didukung. Sambil membuat deployment blue/green, lakukan hal berikut:

- Pilih Aktifkan Optimized Writes pada basis data hijau, lalu tentukan versi mesin dan kelas instans DB yang mendukung RDS Optimized Writes. Untuk daftar versi mesin dan kelas instans yang didukung, lihat [Menggunakan RDS Optimized Writes.](#page-3094-0)
- Di bagian Penyimpanan, pilih Tingkatkan konfigurasi sistem file penyimpanan. Opsi ini meningkatkan basis data ke konfigurasi sistem file dasar yang kompatibel.

Saat Anda membuat deployment blue/green, jika parameter rds.optimized\_writes diatur ke AUTO, RDS Optimized Writes akan secara otomatis diaktifkan pada lingkungan hijau. Anda kemudian dapat beralih antara deployment blue/green, yang mendukung lingkungan hijau sebagai lingkungan produksi yang baru.

Untuk informasi selengkapnya, lihat [the section called "Membuat deployment blue/green".](#page-1048-0)

# Batasan RDS Optimized Writes

Saat Anda memulihkan basis data RDS for MySQL dari snapshot, Anda hanya bisa mengaktifkan RDS Optimized Writes untuk basis data jika semua kondisi berikut terpenuhi:

- Snapshot dibuat dari basis data yang mendukung RDS Optimized Writes.
- Snapshot dibuat dari basis data yang dibuat setelah RDS Optimized Writes dirilis.
- Snapshot dikembalikan ke basis data yang mendukung RDS Optimized Writes.
- basis data yang dipulihkan berkaitan dengan grup parameter yang parameter rds.optimized\_writes-nya diatur ke AUTO.

# <span id="page-3101-0"></span>Meng-upgrade mesin DB MySQL

Ketika Amazon RDS mendukung versi baru mesin basis data, Anda dapat meng-upgrade instans DB Anda ke versi baru. Ada dua jenis upgrade untuk basis data MySQL: upgrade versi mayor dan upgrade versi minor.

### Upgrade versi mayor

Upgrade versi mayor dapat berisi perubahan basis data yang tidak memiliki kompatibilitas mundur dengan aplikasi yang ada. Oleh karena itu, Anda harus melakukan upgrade versi mayor untuk instans DB Anda secara manual. Anda dapat memulai upgrade versi mayor dengan mengubah instans DB Anda. Sebelum Anda melakukan upgrade versi mayor, kami sarankan agar Anda mengikuti petunjuk dalam [Upgrade versi mayor untuk MySQL.](#page-3106-0)

Untuk upgrade versi mayor terhadap deployment instans DB Multi-AZ, Amazon RDS secara bersamaan meng-upgrade replika utama dan siaga. Instans DB Anda tidak akan tersedia hingga upgrade selesai. Saat ini, Amazon RDS tidak mendukung upgrade versi mayor untuk deployment klaster DB Multi-AZ.

## **G** Tip

Anda dapat meminimalkan waktu henti yang diperlukan untuk upgrade versi mayor dengan menggunakan deployment blue/green. Untuk informasi selengkapnya, lihat [Menggunakan Deployment Blue/Green Amazon RDS untuk pembaruan basis data](#page-1031-0).

## Upgrade versi minor

Upgrade versi minor hanya mencakup perubahan yang memiliki kompatibilitas mundur dengan aplikasi yang ada. Anda dapat memulai upgrade versi minor secara manual dengan memodifikasi instans DB Anda. Atau Anda dapat mengaktifkan opsi Peningkatan versi minor otomatis saat membuat atau memodifikasi instans DB. Tindakan ini akan membuat Amazon RDS secara otomatis meng-upgrade instans DB Anda setelah menguji dan menyetujui versi baru. Untuk informasi tentang melakukan upgrade, lihat [Meng-upgrade versi mesin instans DB.](#page-784-0)

Saat Anda melakukan upgrade versi minor klaster DB Multi-AZ, Amazon RDS meng-upgrade instans DB pembaca satu per satu. Kemudian, salah satu instans DB pembaca beralih menjadi instans DB penulis baru. Amazon RDS kemudian meng-upgrade instans penulis lama (yang sekarang menjadi instans pembaca).

## **a** Note

Waktu henti untuk upgrade versi minor deployment instans DB Multi-AZ dapat berlangsung selama beberapa menit. Klaster DB Multi-AZ biasanya mengurangi waktu henti upgrade versi minor menjadi sekitar 35 detik. Saat digunakan dengan Proksi RDS, Anda dapat mengurangi waktu henti menjadi satu detik atau kurang. Untuk informasi selengkapnya, lihat [Menggunakan Proksi RDS](#page-2127-0). [Sebagai alternatif, Anda dapat](https://aws.amazon.com/blogs/database/achieve-one-second-or-less-downtime-with-the-advanced-jdbc-wrapper-driver-when-upgrading-amazon-rds-multi-az-db-clusters/) [menggunakan proxy database open source seperti](https://aws.amazon.com/blogs/database/achieve-one-second-or-less-downtime-with-the-advanced-jdbc-wrapper-driver-when-upgrading-amazon-rds-multi-az-db-clusters/) [ProxySQL, P](https://aws.amazon.com/blogs/database/achieve-one-second-or-less-of-downtime-with-proxysql-when-upgrading-amazon-rds-multi-az-deployments-with-two-readable-standbys/)[gBounce](https://aws.amazon.com/blogs/database/fast-switchovers-with-pgbouncer-on-amazon-rds-multi-az-deployments-with-two-readable-standbys-for-postgresql/)[r, atau Driver](https://aws.amazon.com/blogs/database/achieve-one-second-or-less-of-downtime-with-proxysql-when-upgrading-amazon-rds-multi-az-deployments-with-two-readable-standbys/) [AWS JDBC untuk MySQL](https://aws.amazon.com/blogs/database/achieve-one-second-or-less-of-downtime-with-proxysql-when-upgrading-amazon-rds-multi-az-deployments-with-two-readable-standbys/)[.](https://aws.amazon.com/blogs/database/achieve-one-second-or-less-downtime-with-the-advanced-jdbc-wrapper-driver-when-upgrading-amazon-rds-multi-az-db-clusters/)

Jika instans DB MySQL Anda menggunakan replika baca, maka Anda harus meng-upgrade semua replika baca sebelum meng-upgrade instans sumber.

Topik

- [Gambaran umum upgrade](#page-3102-0)
- [Nomor versi MySQL](#page-3104-0)
- [Nomor versi RDS](#page-3105-0)
- [Upgrade versi mayor untuk MySQL](#page-3106-0)
- [Menguji upgrade](#page-3111-0)
- [Meng-upgrade instans DB MySQL](#page-3112-0)
- [Upgrade versi minor otomatis untuk MySQL](#page-3113-0)
- [Menggunakan replika baca untuk mengurangi waktu henti ketika meng-upgrade basis data MySQL](#page-3115-0)

# <span id="page-3102-0"></span>Gambaran umum upgrade

Saat Anda menggunakan AWS Management Console untuk memutakhirkan instans DB, ini menunjukkan target pemutakhiran yang valid untuk instans DB. Anda juga dapat menggunakan AWS CLI perintah berikut untuk mengidentifikasi target pemutakhiran yang valid untuk instans DB:

Untuk Linux, macOS, atau Unix:

```
aws rds describe-db-engine-versions \ 
  --engine mysql \setminus --engine-version version-number \
```

```
 --query "DBEngineVersions[*].ValidUpgradeTarget[*].{EngineVersion:EngineVersion}" --
output text
```
Untuk Windows:

```
aws rds describe-db-engine-versions ^ 
   --engine mysql ^ 
   --engine-version version-number ^ 
   --query "DBEngineVersions[*].ValidUpgradeTarget[*].{EngineVersion:EngineVersion}" --
output text
```
Misalnya, untuk mengidentifikasi target pemutakhiran yang valid untuk instance MySQL versi 8.0.28 DB, jalankan perintah berikut: AWS CLI

Untuk Linux, macOS, atau Unix:

```
aws rds describe-db-engine-versions \ 
   --engine mysql \ 
   --engine-version 8.0.28 \ 
   --query "DBEngineVersions[*].ValidUpgradeTarget[*].{EngineVersion:EngineVersion}" --
output text
```
Untuk Windows:

```
aws rds describe-db-engine-versions ^ 
  --engine mysql ^
   --engine-version 8.0.28 ^ 
   --query "DBEngineVersions[*].ValidUpgradeTarget[*].{EngineVersion:EngineVersion}" --
output text
```
Amazon RDS mengambil dua atau lebih snapshot DB selama proses upgrade. Amazon RDS mengambil hingga dua snapshot dari instans DB sebelum melakukan perubahan upgrade. Jika upgrade tidak berfungsi untuk basis data Anda, Anda dapat memulihkan salah satu snapshot ini untuk membuat instans DB yang menjalankan versi lama. Amazon RDS mengambil snapshot lain dari instans DB saat upgrade selesai. Amazon RDS mengambil snapshot ini terlepas dari apakah AWS Backup mengelola cadangan untuk instans DB.

#### **a** Note

Amazon RDS hanya mengambil snapshot DB jika Anda telah mengatur periode retensi cadangan untuk instans DB Anda ke angka yang lebih besar dari 0. Untuk mengubah periode retensi cadangan Anda, lihat [Memodifikasi instans DB Amazon RDS.](#page-727-0)

Setelah upgrade selesai, Anda tidak dapat kembali ke versi mesin basis data sebelumnya. Jika Anda ingin kembali ke versi yang lebih lama, pulihkan snapshot DB pertama yang diambil untuk membuat instans DB baru.

Anda mengontrol waktu untuk meng-upgrade instans DB Anda ke versi baru yang didukung oleh Amazon RDS. Tingkat kontrol ini membantu Anda menjaga kompatibilitas dengan versi basis data spesifik dan menguji versi baru untuk aplikasi Anda sebelum menerapkannya dalam produksi. Saat Anda siap, Anda dapat melakukan upgrade versi pada waktu yang paling cocok dengan jadwal Anda.

Jika instans DB Anda menggunakan replikasi baca, maka Anda harus meng-upgrade semua replika baca sebelum meng-upgrade instans sumber.

# <span id="page-3104-0"></span>Nomor versi MySQL

Urutan penomoran versi untuk RDS untuk mesin database MySQL baik dalam bentuk major.minor.patch.yyyymmdd atau major.minor.patch, misalnya, 8.0.33.R2.20231201 atau 5.7.44. Format yang digunakan tergantung pada versi mesin MySQL. Untuk informasi tentang penomoran versi RDS Extended Support, lihat. [Penamaan versi Amazon RDS Extended Support](#page-1023-0)

#### utama

Nomor versi utama adalah bilangan bulat dan bagian pecahan pertama dari nomor versi, misalnya, 8.0. Upgrade versi mayor akan meningkatkan bagian mayor dari nomor versi. Misalnya, upgrade dari 5.7 .44 ke 8.0.33 adalah upgrade versi utama, di mana 5.7 dan 8.0 adalah nomor versi utama.

#### kecil

Nomor versi minor adalah bagian ketiga dari nomor versi, misalnya, 33 di 8.0.33. tambalan

Patch adalah bagian keempat dari nomor versi, misalnya, R2 di 8.0.33.R2. Versi patch RDS mencakup perbaikan bug penting yang ditambahkan ke versi minor setelah dirilis.

#### YYYMMDD

Tanggal adalah bagian kelima dari nomor versi, misalnya, 20231201 di 8.0.33.R2.20231201. Versi tanggal RDS adalah patch keamanan yang mencakup perbaikan keamanan penting yang ditambahkan ke versi minor setelah dirilis. Itu tidak termasuk perbaikan apa pun yang mungkin mengubah perilaku mesin.

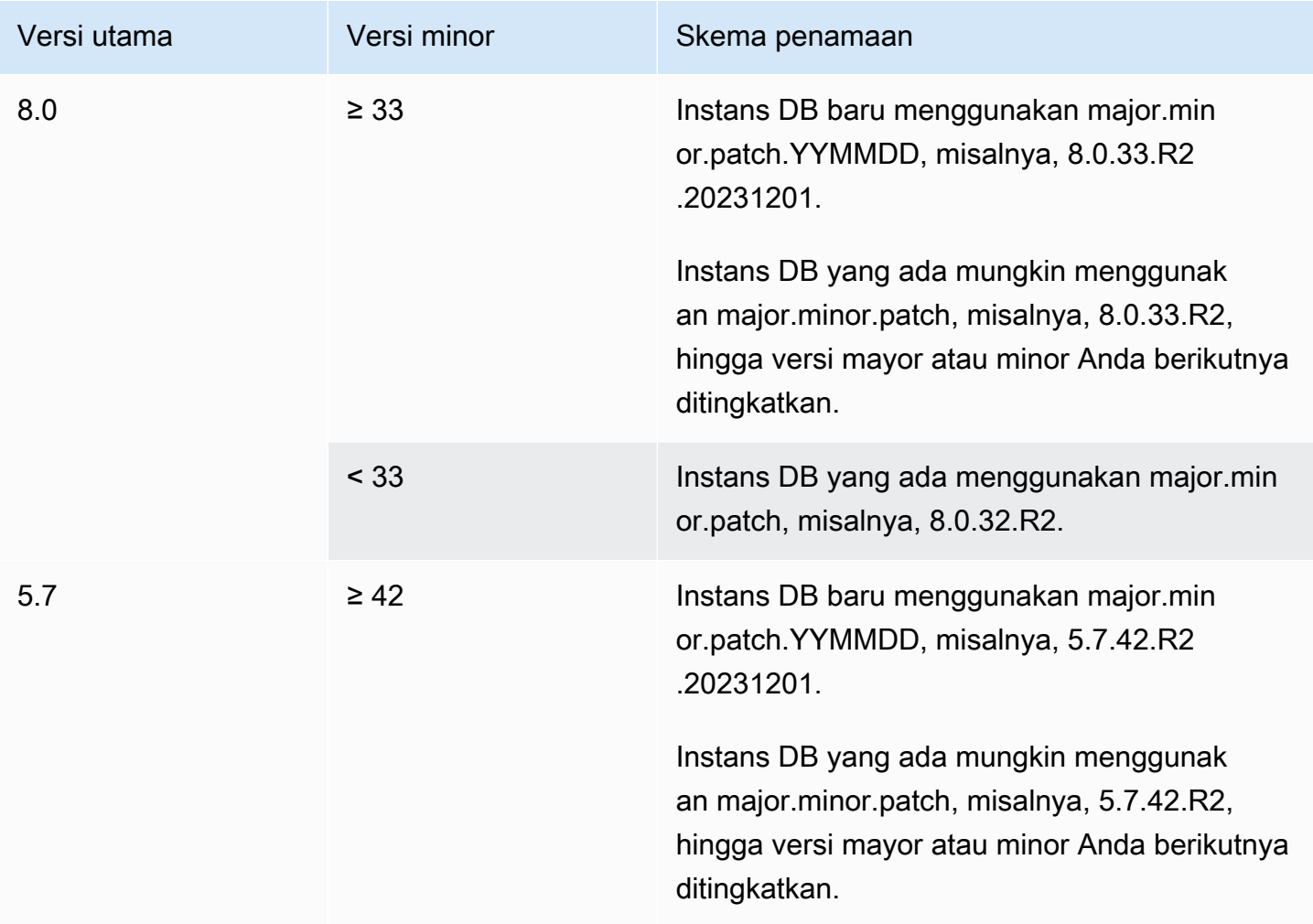

## <span id="page-3105-0"></span>Nomor versi RDS

Nomor versi RDS menggunakan skema *major*.*minor*.*patch* atau

*major*.*minor*.*patch.YYYYMMDD* penamaan. Versi patch RDS mencakup perbaikan bug penting yang ditambahkan ke versi minor setelah dirilis. Versi tanggal RDS (*YYMMDD*) adalah patch keamanan. Patch keamanan tidak menyertakan perbaikan apa pun yang dapat mengubah perilaku

mesin. Untuk informasi tentang penomoran versi RDS Extended Support, lihat. [Penamaan versi](#page-1023-0)  [Amazon RDS Extended Support](#page-1023-0)

Untuk mengidentifikasi nomor versi Amazon RDS untuk basis data Anda, Anda harus terlebih dahulu membuat ekstensi rds\_tools dengan menggunakan perintah berikut:

```
CREATE EXTENSION rds_tools;
```
Anda dapat mengetahui nomor versi RDS dari database RDS untuk MySQL Anda dengan kueri SQL berikut:

```
mysql> select mysql.rds_version();
```
Misalnya, query RDS untuk MySQL 8.0.34 database mengembalikan output berikut:

```
+---------------------+
| mysql.rds_version() |
+---------------------+
| 8.0.34.R2.20231201 |
+---------------------+
1 row in set (0.01 sec)
```
## <span id="page-3106-0"></span>Upgrade versi mayor untuk MySQL

Amazon RDS mendukung upgrade di tempat berikut untuk versi mayor mesin basis data MySQL:

- MySQL 5.6 ke MySQL 5.7
- MySQL 5.7 ke MySQL 8.0
	- **a** Note

Anda hanya dapat membuat instans DB MySQL versi 5.7 dan 8.0 dengan kelas instans DB generasi terbaru dan generasi saat ini, selain kelas instans DB db.m3 generasi sebelumnya. Dalam beberapa kasus, Anda sebaiknya meng-upgrade instans DB MySQL versi 5.6 yang berjalan pada kelas instans DB generasi sebelumnya (selain db.m3) ke instans DB MySQL versi 5.7. Dalam hal ini, pertama-tama modifikasi instans DB untuk menggunakan kelas instans DB generasi terbaru atau generasi saat ini. Setelah Anda melakukannya, Anda lalu

dapat memodifikasi instans DB untuk menggunakan mesin basis data MySQL versi 5.7. Untuk informasi kelas instans DB Amazon RDS, lihat [Kelas instans DB .](#page-53-0)

Topik

- [Gambaran umum upgrade versi mayor MySQL](#page-3107-0)
- [Upgrade ke MySQL versi 5.7 mungkin berjalan lambat](#page-3108-0)
- [Pra-pemeriksaan untuk upgrade dari MySQL 5.7 ke 8.0](#page-3108-1)
- [Rollback setelah kegagalan untuk meng-upgrade dari MySQL 5.7 ke 8.0](#page-3111-1)

<span id="page-3107-0"></span>Gambaran umum upgrade versi mayor MySQL

Upgrade versi mayor dapat berisi perubahan basis data yang tidak memiliki kompatibilitas mundur dengan aplikasi yang ada. Akibatnya, Amazon RDS tidak menerapkan upgrade versi mayor secara otomatis; Anda harus memodifikasi instans DB secara manual. Kami menyarankan Anda untuk menguji upgrade apa pun secara menyeluruh sebelum menerapkannya ke instans produksi Anda.

Untuk melakukan upgrade versi mayor untuk instans DB MySQL versi 5.6 pada Amazon RDS ke MySQL versi 5.7 atau lebih baru, lakukan pembaruan OS yang tersedia terlebih dahulu. Setelah pembaruan OS selesai, upgrade ke masing-masing versi mayor: 5.6 ke 5.7, lalu 5.7 ke 8.0. Instans DB MySQL yang dibuat sebelum tanggal 24 April 2014 akan menunjukkan pembaruan OS yang tersedia hingga pembaruan ini diterapkan. Untuk informasi selengkapnya tentang pembaruan OS, lihat [Menerapkan pembaruan untuk instans DB](#page-771-0).

Selama upgrade versi mayor MySQL, Amazon RDS menjalankan mysql\_upgrade biner MySQL untuk meng-upgrade tabel, jika perlu. Selain itu, Amazon RDS mengosongkan tabel slow\_log dan general\_log selama upgrade versi mayor. Untuk mempertahankan informasi log, simpan konten log sebelum upgrade versi mayor.

Upgrade versi mayor MySQL biasanya selesai dalam waktu sekitar 10 menit. Beberapa upgrade mungkin memakan waktu lebih lama karena ukuran kelas instans DB atau karena instans tidak mengikuti panduan operasional tertentu dalam [Praktik terbaik untuk Amazon RDS.](#page-545-0) Jika Anda mengupgrade instans DB dari konsol Amazon RDS, status instans DB menunjukkan waktu upgrade selesai. Jika Anda meng-upgrade menggunakan AWS Command Line Interface (AWS CLI), gunakan [describe-db-instances](https://docs.aws.amazon.com/cli/latest/reference/rds/describe-db-instances.html)perintah dan periksa Status nilainya.

## <span id="page-3108-0"></span>Upgrade ke MySQL versi 5.7 mungkin berjalan lambat

MySQL versi 5.6.4 memperkenalkan format tanggal dan waktu baru untuk kolom datetime, time, dan timestamp yang memungkinkan komponen pecahan dalam nilai tanggal dan waktu. Saat meng-upgrade instans DB ke MySQL versi 5.7, MySQL memaksa konversi semua jenis kolom tanggal dan waktu ke format baru.

Karena konversi ini membuat ulang tabel Anda, mungkin perlu waktu yang cukup lama untuk menyelesaikan upgrade instans DB. Konversi paksa terjadi untuk setiap instans DB yang menjalankan versi sebelum MySQL versi 5.6.4. Hal ini juga terjadi untuk setiap instans DB yang diupgrade dari versi sebelum MySQL versi 5.6.4 ke versi selain 5.7.

Jika instans DB Anda menjalankan versi sebelum MySQL versi 5.6.4, atau di-upgrade dari versi sebelum 5.6.4, kami merekomendasikan sebuah langkah tambahan. Dalam kasus ini, kami menyarankan Anda untuk mengonversi kolom datetime, time, dan timestamp di basis data Anda sebelum meng-upgrade instans DB Anda ke MySQL versi 5.7. Konversi ini dapat secara signifikan mengurangi jumlah waktu yang diperlukan untuk meng-upgrade instans DB ke MySQL versi 5.7. Untuk meng-upgrade kolom tanggal dan waktu Anda ke format baru, berikan perintah ALTER TABLE *<table\_name>* FORCE; untuk setiap tabel yang berisi kolom tanggal dan waktu. Karena mengubah tabel akan mengunci tabel sebagai hanya baca, kami menyarankan Anda melakukan pembaruan ini selama periode pemeliharaan.

Untuk menemukan semua tabel di basis data Anda yang memiliki datetime, time, atau timestamp dan membuat ALTER TABLE *<table\_name>* FORCE; perintah untuk setiap tabel, gunakan kueri berikut.

```
SET show_old_temporals = ON; 
    SELECT table_schema, table_name,column_name, column_type 
    FROM information_schema.columns 
    WHERE column_type LIKE '%/* 5.5 binary format */'; 
    SET show_old_temporals = OFF;
```
<span id="page-3108-1"></span>Pra-pemeriksaan untuk upgrade dari MySQL 5.7 ke 8.0

MySQL 8.0 menyertakan sejumlah inkompatibilitas dengan MySQL 5.7. Inkompatibilitas ini dapat menyebabkan masalah selama upgrade dari MySQL 5.7 ke MySQL 8.0. Jadi, beberapa persiapan mungkin diperlukan di basis data Anda agar upgrade berhasil. Berikut ini adalah daftar umum inkompatibilitas tersebut:

• Tidak boleh ada tabel yang menggunakan jenis atau fungsi data yang usang.

- Tidak boleh ada file orphan \*.frm.
- Pemicu tidak boleh memiliki pendefinisi yang hilang atau kosong atau konteks pembuatan yang tidak valid.
- Tidak boleh ada tabel partisi yang menggunakan mesin penyimpanan yang tidak memiliki dukungan partisi native.
- Tidak boleh ada pelanggaran kata kunci atau kata yang dicadangkan. Mungkin ada beberapa kata kunci yang digunakan sistem di MySQL 8.0 yang sebelumnya tidak digunakan sistem.

Untuk informasi selengkapnya, lihat [Keywords and reserved words](https://dev.mysql.com/doc/refman/8.0/en/keywords.html) dalam dokumentasi MySQL.

- Tidak boleh ada tabel di basis data sistem mysql MySQL 5.7 yang memiliki nama yang sama dengan tabel yang digunakan oleh kamus data MySQL 8.0.
- Tidak boleh ada mode SQL usang yang ditentukan dalam pengaturan variabel sistem sql\_mode Anda.
- Tidak boleh ada tabel atau prosedur tersimpan dengan elemen kolom individu ENUM atau SET dengan panjang melebihi 255 karakter atau 1020 byte.
- Sebelum melakukan upgrade ke MySQL 8.0.13 atau lebih tinggi, tidak boleh ada partisi tabel yang berada di ruang tabel InnoDB yang dibagikan.
- Tidak boleh ada kueri dan definisi program tersimpan dari MySQL 8.0.12 atau lebih rendah yang menggunakan pengkualifikasi ASC atau DESC untuk klausa GROUP BY.
- Penginstalan MySQL 5.7 Anda tidak boleh menggunakan fitur yang tidak didukung di MySQL 8.0.

Untuk informasi selengkapnya, lihat [Features removed in MySQL 8.0](https://dev.mysql.com/doc/refman/8.0/en/mysql-nutshell.html#mysql-nutshell-removals) dalam dokumentasi MySQL.

- Tidak boleh ada nama batasan kunci asing yang lebih panjang dari 64 karakter.
- Untuk peningkatan dukungan Unicode, pertimbangkan untuk mengonversi objek yang menggunakan charset utf8mb3 agar menggunakan charset utf8mb4. Set karakter utf8mb3 sudah tidak digunakan lagi. Selain itu, pertimbangkan untuk menggunakan utf8mb4 untuk referensi set karakter, bukan utf8, karena saat ini utf8 adalah alias untuk set karakter utf8mb3.

Untuk informasi selengkapnya, lihat [The utf8mb3 character set \(3-byte UTF-8 unicode encoding\)](https://dev.mysql.com/doc/refman/8.0/en/charset-unicode-utf8mb3.html) dalam dokumentasi MySQL.

Saat Anda memulai upgrade dari MySQL 5.7 ke 8.0, Amazon RDS menjalankan pra-pemeriksaan secara otomatis untuk mendeteksi inkompatibilitas ini. Untuk informasi tentang upgrade ke MySQL 8.0, lihat [Upgrading MySQL](https://dev.mysql.com/doc/refman/8.0/en/upgrading.html) dalam dokumentasi MySQL.

Pra-pemeriksaan ini wajib dilakukan. Anda tidak dapat memilih untuk melewatinya. Pra-pemeriksaan menyediakan manfaat berikut:

- Hal ini memungkinkan Anda menghindari waktu henti yang tidak direncanakan selama upgrade.
- Jika ada inkompatibilitas, Amazon RDS mencegah upgrade dan menyediakan log bagi Anda untuk mempelajarinya. Kemudian, Anda dapat menggunakan log ini untuk menyiapkan basis data Anda untuk upgrade ke MySQL 8.0 dengan mengurangi inkompatibilitas. Untuk informasi terperinci tentang cara mengatasi inkompatibilitas, lihat [Preparing your installation for upgrade](https://dev.mysql.com/doc/refman/8.0/en/upgrade-prerequisites.html) dalam dokumentasi MySQL dan [Upgrading to MySQL 8.0? Inilah yang perlu Anda ketahui...](https://dev.mysql.com/blog-archive/upgrading-to-mysql-8-0-here-is-what-you-need-to-know/) di Blog MySQL Server.

Sebagian pra-pemeriksaan disertakan dengan MySQL dan sebagian lainnya dibuat secara khusus oleh tim Amazon RDS. Untuk informasi tentang pra-pemeriksaan yang disediakan oleh MySQL, lihat [Upgrade checker utility.](https://dev.mysql.com/doc/mysql-shell/8.0/en/mysql-shell-utilities-upgrade.html)

Pra-pemeriksaan berjalan sebelum instans DB dihentikan untuk upgrade, sehingga instans tersebut tidak akan menyebabkan waktu henti ketika berjalan. Jika pra-pemeriksaan menemukan inkompatibilitas, Amazon RDS secara otomatis membatalkan upgrade sebelum instans DB dihentikan. Amazon RDS juga menghasilkan peristiwa untuk inkompatibilitas. Untuk informasi selengkapnya tentang peristiwa Amazon RDS, lihat [Menggunakan pemberitahuan peristiwa Amazon](#page-1503-0) [RDS](#page-1503-0).

Amazon RDS mencatat informasi terperinci tentang setiap inkompatibilitas dalam file log PrePatchCompatibility.log. Dalam kebanyakan kasus, entri log berisi tautan ke dokumentasi MySQL untuk mengoreksi inkompatibilitas. Untuk informasi selengkapnya tentang format file log, lihat [Melihat dan mencantumkan file log basis data](#page-1577-0).

Karena sifatnya, pra-pemeriksaan akan menganalisis objek di basis data Anda. Analisis ini mengakibatkan konsumsi sumber daya dan menambah waktu penyelesaian upgrade.

#### **a** Note

Amazon RDS menjalankan semua pra-pemeriksaan ini hanya untuk upgrade dari MySQL 5.7 ke MySQL 8.0. Untuk upgrade dari MySQL 5.6 ke MySQL 5.7, pra-pemeriksaan terbatas untuk mengonfirmasi bahwa tidak ada tabel orphan dan ada ruang penyimpanan yang cukup untuk membuat ulang tabel. Pra-pemeriksaan tidak dijalankan untuk upgrade terhadap rilis yang lebih rendah daripada MySQL 5.7.

## <span id="page-3111-1"></span>Rollback setelah kegagalan untuk meng-upgrade dari MySQL 5.7 ke 8.0

Ketika Anda meng-upgrade instans DB dari MySQL versi 5.7 ke MySQL versi 8.0, upgrade dapat gagal. Secara khusus, upgrade dapat gagal jika kamus data memiliki inkompatibilitas yang tidak terdeteksi oleh pra-pemeriksaan. Dalam kasus ini, basis data akan gagal diaktifkan dalam versi MySQL 8.0 yang baru. Pada tahap ini, Amazon RDS melakukan rollback perubahan yang dilakukan untuk upgrade. Setelah rollback, instans DB MySQL menjalankan MySQL versi 5.7. Ketika upgrade gagal dan di-rollback, Amazon RDS menghasilkan peristiwa dengan ID peristiwa RDS-EVENT-0188.

Biasanya, upgrade gagal karena ada inkompatibilitas dalam metadata antara basis data dalam instans DB Anda dan versi MySQL target. Ketika upgrade gagal, Anda dapat melihat detail tentang inkompatibilitas ini dalam file upgradeFailure.log. Atasi inkompatibilitas sebelum mencoba meng-upgrade kembali.

Selama percobaan upgrade yang gagal dan rollback, instans DB Anda akan diaktifkan ulang. Perubahan parameter tertunda diterapkan selama pengaktifan ulang ini dan dipersistensi setelah rollback.

Untuk informasi tentang upgrade ke MySQL 8.0, lihat topik-topik berikut dalam dokumentasi MySQL:

- [Mempersiapkan Penginstalan Anda untuk Upgrade](https://dev.mysql.com/doc/refman/8.0/en/upgrade-prerequisites.html)
- [Meng-upgrade ke MySQL 8.0? Inilah yang perlu Anda ketahui...](https://dev.mysql.com/blog-archive/upgrading-to-mysql-8-0-here-is-what-you-need-to-know/)

#### **a** Note

Saat ini, rollback otomatis setelah kegagalan upgrade hanya didukung untuk upgrade versi mayor MySQL 5.7 ke 8.0.

# <span id="page-3111-0"></span>Menguji upgrade

Sebelum Anda melakukan upgrade versi mayor pada instans DB Anda, uji basis data Anda secara menyeluruh untuk kompatibilitas dengan versi baru. Selain itu, uji secara menyeluruh semua aplikasi yang mengakses basis data untuk kompatibilitas dengan versi baru. Kami menyarankan agar Anda menggunakan prosedur berikut.

#### Untuk menguji upgrade versi mayor

- 1. Tinjau dokumentasi upgrade untuk versi baru mesin basis data untuk melihat apakah ada masalah kompatibilitas yang mungkin memengaruhi basis data atau aplikasi Anda:
	- [Perubahan dalam MySQL 5.6](http://dev.mysql.com/doc/refman/5.6/en/upgrading-from-previous-series.html)
	- [Perubahan dalam MySQL 5.7](http://dev.mysql.com/doc/refman/5.7/en/upgrading-from-previous-series.html)
	- [Perubahan dalam MySQL 8.0](http://dev.mysql.com/doc/refman/8.0/en/upgrading-from-previous-series.html)
- 2. Jika instans DB Anda adalah anggota dari grup parameter DB kustom, buat grup parameter DB baru dengan pengaturan Anda saat ini yang kompatibel dengan versi mayor yang baru. Tentukan grup parameter DB baru saat Anda meng-upgrade instans uji Anda, sehingga pengujian upgrade Anda memastikan bahwa instans ini berfungsi dengan benar. Untuk informasi selengkapnya tentang cara membuat grup parameter DB, lihat [Bekerja dengan grup parameter](#page-641-0).
- 3. Buat snapshot DB dari instans DB yang akan di-upgrade. Untuk informasi selengkapnya, lihat [Membuat snapshot DB untuk instans DB Single-AZ.](#page-1107-0)
- 4. Pulihkan snapshot DB untuk membuat instans DB uji baru. Untuk informasi selengkapnya, lihat [Memulihkan dari snapshot DB.](#page-1115-0)
- 5. Modifikasi instans DB uji baru ini untuk di-upgrade ke versi baru menggunakan salah satu metode yang dijelaskan sebagai berikut. Jika Anda membuat grup parameter baru di langkah 2, tentukan grup parameter tersebut.
- 6. Evaluasi penyimpanan yang digunakan oleh instans yang di-upgrade untuk menentukan apakah upgrade memerlukan penyimpanan tambahan.
- 7. Jalankan pengujian jaminan kualitas terhadap instans DB yang di-upgrade sebanyak yang diperlukan untuk memastikan bahwa basis data dan aplikasi Anda berfungsi baik dengan versi baru. Terapkan setiap pengujian baru yang diperlukan untuk mengevaluasi dampak dari masalah kompatibilitas yang Anda identifikasi dalam langkah 1. Uji semua prosedur tersimpan dan fungsi. Arahkan versi pengujian aplikasi Anda ke instans DB yang di-upgrade.
- 8. Jika semua pengujian berhasil, maka lakukan upgrade pada instans DB produksi Anda. Kami menyarankan agar Anda tidak mengizinkan operasi tulis ke instans DB hingga Anda mengonfirmasi bahwa semuanya berfungsi dengan benar.

## <span id="page-3112-0"></span>Meng-upgrade instans DB MySQL

Untuk informasi tentang upgrade instans DB MySQL secara manual atau otomatis, lihat [Meng](#page-784-0)[upgrade versi mesin instans DB](#page-784-0).

# <span id="page-3113-0"></span>Upgrade versi minor otomatis untuk MySQL

Jika Anda menentukan pengaturan berikut saat membuat atau memodifikasi instans DB, Anda dapat melakukan upgrade instans DB secara otomatis.

- Pengaturan Peningkatan versi minor otomatis diaktifkan.
- Pengaturan Periode retensi cadangan lebih besar dari 0.

Di AWS Management Console, pengaturan ini berada di bawah Konfigurasi tambahan. Gambar berikut menunjukkan pengaturan Peningkatan versi minor otomatis.

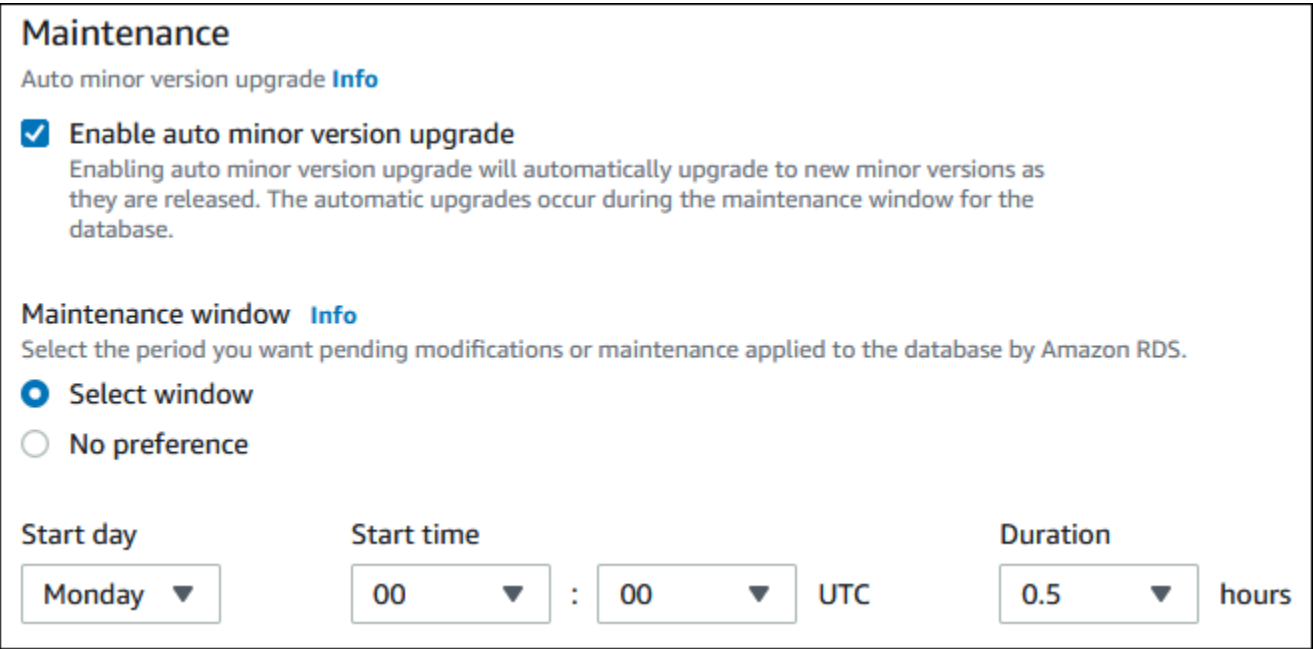

Untuk informasi selengkapnya tentang pengaturan ini, lihat [Pengaturan untuk instans DB](#page-730-0).

Untuk beberapa RDS untuk versi utama MySQL di Wilayah AWS beberapa, satu versi minor ditunjuk oleh RDS sebagai versi upgrade otomatis. Setelah versi minor diuji dan disetujui oleh Amazon RDS, upgrade versi minor terjadi secara otomatis selama periode pemeliharaan Anda. RDS tidak secara otomatis menetapkan versi minor yang lebih baru sebagai versi upgrade otomatis. Sebelum RDS menetapkan versi upgrade otomatis yang lebih baru, beberapa kriteria dipertimbangkan, seperti yang berikut ini:

- Masalah keamanan yang diketahui
- Bug dalam versi komunitas MySQL
- Stabilitas armada secara keseluruhan sejak versi minor dirilis

Anda dapat menggunakan AWS CLI perintah berikut untuk menentukan versi target pemutakhiran minor otomatis saat ini untuk versi minor MySQL tertentu secara spesifik. Wilayah AWS

Untuk Linux, macOS, atau Unix:

```
aws rds describe-db-engine-versions \
--engine mysql \setminus--engine-version minor-version \
--region region \
--query "DBEngineVersions[*].ValidUpgradeTarget[*].
{AutoUpgrade:AutoUpgrade,EngineVersion:EngineVersion}" \
--output text
```
Untuk Windows:

```
aws rds describe-db-engine-versions ^
--engine mysql ^
--engine-version minor-version ^
--region region ^
--query "DBEngineVersions[*].ValidUpgradeTarget[*].
{AutoUpgrade:AutoUpgrade,EngineVersion:EngineVersion}" ^
--output text
```
Misalnya, AWS CLI perintah berikut menentukan target upgrade minor otomatis untuk MySQL minor versi 8.0.11 di AS Timur (Ohio) (us-timur-2). Wilayah AWS

Untuk Linux, macOS, atau Unix:

```
aws rds describe-db-engine-versions \
--engine mysql \setminus--engine-version 8.0.11 \
--region us-east-2 \
--query "DBEngineVersions[*].ValidUpgradeTarget[*].
{AutoUpgrade:AutoUpgrade,EngineVersion:EngineVersion}" \
--output table
```
Untuk Windows:

```
aws rds describe-db-engine-versions ^
--engine mysql ^
--engine-version 8.0.11 ^
--region us-east-2 ^
```

```
--query "DBEngineVersions[*].ValidUpgradeTarget[*].
{AutoUpgrade:AutoUpgrade,EngineVersion:EngineVersion}" ^
--output table
```
Output Anda akan seperti yang berikut ini.

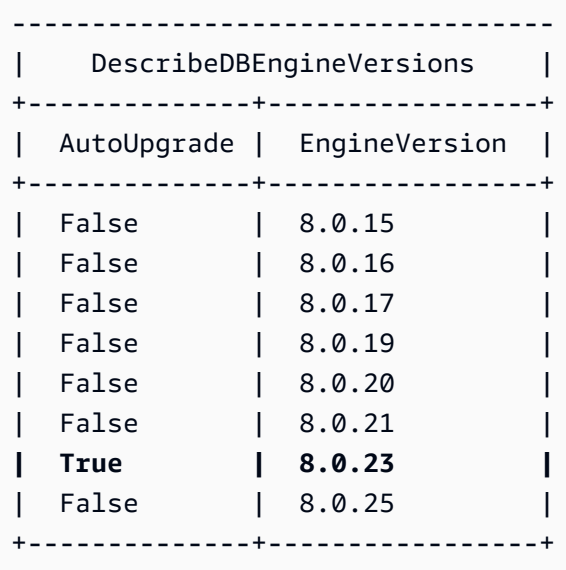

Dalam contoh ini, nilai AutoUpgrade adalah True untuk MySQL versi 8.0.23. Jadi, target upgrade minor otomatis adalah MySQL versi 8.0.23, yang disorot dalam output.

Instans DB MySQL secara otomatis di-upgrade selama periode pemeliharaan Anda jika kriteria berikut terpenuhi:

- Pengaturan Peningkatan versi minor otomatis diaktifkan.
- Pengaturan Periode retensi cadangan lebih besar dari 0.
- Instans DB menjalankan versi mesin DB minor yang lebih rendah dari versi minor upgrade otomatis saat ini.

Untuk informasi selengkapnya, lihat [Meng-upgrade versi mesin minor secara otomatis.](#page-787-0)

# <span id="page-3115-0"></span>Menggunakan replika baca untuk mengurangi waktu henti ketika mengupgrade basis data MySQL

Dalam kebanyakan kasus, deployment blue/green adalah opsi terbaik untuk mengurangi waktu henti saat meng-upgrade instans MySQL DB. Untuk informasi selengkapnya, lihat [Menggunakan](#page-1031-0) [Deployment Blue/Green Amazon RDS untuk pembaruan basis data.](#page-1031-0)

Jika Anda tidak dapat menggunakan deployment blue/green dan instans DB MySQL saat ini sedang digunakan dengan aplikasi produksi, Anda dapat menggunakan prosedur berikut untuk mengupgrade versi basis data untuk instans DB Anda. Prosedur ini dapat mengurangi jumlah waktu henti untuk aplikasi Anda.

Dengan menggunakan replika baca, Anda dapat melakukan sebagian besar langkah-langkah pemeliharaan terlebih dahulu dan meminimalkan perubahan yang diperlukan selama pemadaman sebenarnya. Dengan teknik ini, Anda dapat menguji dan mempersiapkan instans DB baru tanpa membuat perubahan pada instans DB Anda yang sudah ada.

Prosedur berikut menunjukkan contoh upgrade dari MySQL versi 5.7 ke MySQL versi 8.0. Anda dapat menggunakan langkah umum yang sama untuk upgrade ke versi mayor lainnya.

#### **a** Note

Ketika Anda meng-upgrade dari MySQL versi 5.7 ke MySQL versi 8.0, selesaikan prapemeriksaan sebelum melakukan upgrade. Untuk informasi selengkapnya, lihat [Pra](#page-3108-1)[pemeriksaan untuk upgrade dari MySQL 5.7 ke 8.0](#page-3108-1).

Untuk meng-upgrade basis data MySQL saat instans DB sedang digunakan

- 1. Masuk ke AWS Management Console dan buka konsol Amazon RDS di [https://](https://console.aws.amazon.com/rds/) [console.aws.amazon.com/rds/.](https://console.aws.amazon.com/rds/)
- 2. Buat sebuah replika baca dari instans DB MySQL 5.7 Anda. Proses ini membuat salinan yang dapat di-upgrade dari basis data Anda. Mungkin ada replika baca lainnya dari instans DB tersebut.
	- a. Pada konsol, pilih Basis data, lalu pilih instans DB yang ingin Anda upgrade.
	- b. Untuk Tindakan, pilih Buat replika baca.
	- c. Berikan nilai untuk Pengidentifikasi instans DB untuk replika baca Anda dan pastikan bahwa Kelas instans DB dan pengaturan lainnya sudah sesuai dengan instans DB MySQL 5.7 Anda.
	- d. Pilih Buat replika baca.
- 3. (Opsional) Ketika replika baca telah dibuat dan Status menunjukkan Tersedia, ubah replika baca menjadi deployment Multi-AZ dan aktifkan pencadangan.

Secara default, replika baca dibuat sebagai deployment AZ Tunggal dengan pencadangan dinonaktifkan. Karena replika baca ini akhirnya akan menjadi instans DB produksi, praktik terbaiknya adalah mengonfigurasi deployment Multi-AZ dan mengaktifkan pencadangan sekarang.

- a. Pada konsol, pilih Basis data, lalu pilih replika baca yang baru saja Anda buat.
- b. Pilih Ubah.
- c. Untuk Deployment Multi-AZ, pilih Buat instans siaga.
- d. Untuk Periode Retensi Cadangan, pilih nilai selain nol positif, misalnya 3 hari, lalu pilih Lanjutkan.
- e. Untuk Penjadwalan modifikasi, pilih Terapkan segera.
- f. Pilih Modifikasi instans DB.
- 4. Saat Status replika baca menunjukkan Tersedia, upgrade replika baca ke MySQL 8.0:
	- a. Pada konsol, pilih Basis data, lalu pilih replika baca yang baru saja Anda buat.
	- b. Pilih Ubah.
	- c. Untuk Versi mesin DB, pilih versi MySQL 8.0 sebagai target upgrade, lalu pilih Lanjutkan.
	- d. Untuk Penjadwalan modifikasi, pilih Terapkan segera.
	- e. Pilih Modifikasi instans DB untuk memulai upgrade.
- 5. Ketika pemutakhiran selesai dan Status menunjukkan Tersedia, verifikasi bahwa replika baca yang ditingkatkan adalah up-to-date dengan instans MySQL 5.7 DB sumber. Untuk memverifikasi, hubungkan ke replika baca dan jalankan perintah SHOW REPLICA STATUS. Jika Seconds\_Behind\_Master bidangnya0, maka replikasi adalah up-to-date.

#### **a** Note

Versi sebelumnya dari MySQL menggunakan SHOW SLAVE STATUS bukan SHOW REPLICA STATUS. Jika Anda menggunakan MySQL versi sebelum 8.0.23, gunakan SHOW SLAVE STATUS.

6. (Opsional) Buat replika baca dari replika baca Anda.

Jika Anda ingin instans DB memiliki replika baca setelah dipromosikan menjadi instans DB mandiri, Anda dapat membuat replika baca sekarang.

- a. Pada konsol, pilih Basis data, lalu pilih replika baca yang baru saja Anda upgrade.
- b. Untuk Tindakan, pilih Buat replika baca.
- c. Berikan nilai untuk Pengidentifikasi instans DB untuk replika baca Anda dan pastikan bahwa Kelas instans DB dan pengaturan lainnya sudah sesuai dengan instans DB MySQL 5.7 Anda.
- d. Pilih Buat replika baca.
- 7. (Opsional) Konfigurasikan grup parameter kustom DB untuk replika baca.

Jika Anda ingin instans DB menggunakan grup parameter kustom setelah dipromosikan menjadi instans DB mandiri, Anda dapat membuat grup parameter DB sekarang dan mengaitkannya dengan replika baca.

- a. Buat grup parameter DB kustom untuk MySQL 8.0. Untuk petunjuk, lihat [Membuat grup](#page-646-0)  [parameter DB.](#page-646-0)
- b. Modifikasi parameter yang ingin Anda ubah dalam grup parameter DB yang baru saja Anda buat. Untuk petunjuk, lihat [Memodifikasi parameter dalam grup parameter DB](#page-650-0).
- c. Pada konsol, pilih Basis data, lalu pilih replika baca.
- d. Pilih Ubah.
- e. Untuk Grup parameter DB, pilih grup parameter DB MySQL 8.0 yang baru Anda buat, lalu pilih Lanjutkan.
- f. Untuk Penjadwalan modifikasi, pilih Terapkan segera.
- g. Pilih Modifikasi instans DB untuk memulai upgrade.
- 8. Jadikan replika baca MySQL 8.0 Anda sebagai instans DB mandiri.

## **A** Important

Saat Anda mempromosikan replika baca MySQL 8.0 Anda menjadi instans DB mandiri, replika baca ini bukan lagi merupakan replika dari instans DB MySQL 5.7 Anda. Kami sarankan Anda mempromosikan replika baca MySQL 8.0 selama periode pemeliharaan jika instans DB MySQL 5.7 sumber Anda berada dalam mode hanya baca dan semua operasi tulis ditangguhkan. Saat promosi selesai, Anda dapat mengarahkan operasi tulis Anda ke instans DB MySQL 8.0 yang telah di-upgrade untuk memastikan bahwa tidak ada operasi tulis yang hilang.

Selain itu, sebelum mempromosikan replika baca MySQL 8.0, kami sarankan Anda menjalankan semua operasi bahasa definisi data (DDL) yang diperlukan di replika

baca MySQL 8.0 tersebut. Contohnya adalah membuat indeks. Pendekatan ini akan menghindari efek negatif pada performa replika baca MySQL 8.0 setelah dipromosikan. Untuk mempromosikan replika baca, gunakan prosedur berikut.

- a. Pada konsol, pilih Basis data, lalu pilih replika baca yang baru saja Anda upgrade.
- b. Untuk Tindakan, pilih Promosikan.
- c. Pilih Ya untuk mengaktifkan pencadangan otomatis untuk instans replika baca. Untuk informasi selengkapnya, lihat [Pengantar cadangan](#page-1073-0).
- d. Pilih Lanjutkan.
- e. Pilih Promosikan Replika Baca.
- 9. Sekarang Anda memiliki versi upgrade dari basis data MySQL Anda. Pada tahap ini, Anda dapat mengarahkan aplikasi Anda ke instans DB MySQL 8.0 yang baru.

# Meningkatkan versi mesin snapshot DB MySQL

Dengan Amazon RDS, Anda dapat membuat volume penyimpanan snapshot DB untuk instans DB MySQL Anda. Saat Anda membuat snapshot DB, snapshot tersebut didasarkan pada versi mesin yang digunakan oleh instans DB Anda. Selain meningkatkan ke versi mesin DB dari instans DB Anda, Anda juga dapat meningkatkan versi mesin untuk snapshot DB Anda. Untuk RDS for MySQL, Anda dapat meningkatkan snapshot versi 5.7 ke versi 8.0. Anda dapat meningkatkan snapshot DB terenkripsi atau tidak terenkripsi.

Versi berikut mendukung peningkatan snapshot DB MySQL:

- Anda dapat meningkatkan dari snapshot RDS for MySQL versi 5.7.16 dan versi 5.7 yang lebih tinggi.
- Anda dapat meningkatkan ke snapshot RDS for MySQL versi 8.0.28 dan yang lebih tinggi, kecuali untuk versi 8.0.29, 8.0.30, dan 8.0.31.

Anda tidak dapat meningkatkan versi 5.7.40, 5.7.41, dan 5.7.42 ke versi 8.0.28, tetapi Anda dapat meningkatkan versi ini ke versi 8.0.32 dan yang lebih tinggi.

Setelah memulihkan snapshot DB yang ditingkatkan ke versi mesin baru, uji untuk memastikan bahwa peningkatan berhasil dilakukan. Untuk informasi selengkapnya tentang peningkatan versi mayor, lihat [the section called "Meng-upgrade mesin DB MySQL".](#page-3101-0) Untuk mempelajari cara memulihkan snapshot DB RDS, lihat [the section called "Memulihkan dari snapshot DB"](#page-1115-0).

**a** Note

Anda tidak dapat meningkatkan snapshot DB otomatis yang dibuat selama proses pencadangan otomatis.

Anda dapat memutakhirkan snapshot DB menggunakan AWS Management Console, AWS CLI, atau RDS API.

Konsol

Untuk meningkatkan snapshot DB

1. Masuk ke AWS Management Console dan buka konsol Amazon RDS di [https://](https://console.aws.amazon.com/rds/) [console.aws.amazon.com/rds/.](https://console.aws.amazon.com/rds/)

- 2. Di panel navigasi, pilih Snapshot.
- 3. Pilih snapshot yang ingin Anda tingkatkan.
- 4. Untuk Tindakan, pilih Tingkatkan snapshot. Halaman Tingkatkan snapshot muncul.
- 5. Pilih Versi mesin baru yang akan menjadi target peningkatan.
- 6. Pilih Simpan perubahan untuk meningkatkan snapshot.

Selama proses peningkatan, semua tindakan snapshot dinonaktifkan untuk snapshot DB ini. Selain itu, status snapshot DB berubah dari Tersedia menjadi Ditingkatkan, lalu berubah menjadi Aktif jika sudah selesai. Jika snapshot DB tidak dapat ditingkatkan karena masalah kerusakan snapshot, status berubah menjadi Tidak Tersedia. Anda tidak dapat memulihkan snapshot dari status ini.

#### **a** Note

Jika peningkatan snapshot DB gagal, snapshot di-rollback ke kondisi awal sesuai dengan versi asli.

## AWS CLI

Untuk memutakhirkan snapshot DB ke versi mesin database baru, gunakan AWS CLI [modify-db](https://docs.aws.amazon.com/cli/latest/reference/rds/modify-db-snapshot.html)[snapshotp](https://docs.aws.amazon.com/cli/latest/reference/rds/modify-db-snapshot.html)erintah.

#### Opsi

- --db-snapshot-identifier Pengidentifikasi snapshot DB yang akan ditingkatkan. Pengidentifikasi harus berupa Amazon Resource Name (ARN) yang unik. Untuk informasi selengkapnya, lihat [Bekerja dengan Amazon Resource Name \(ARN\) di Amazon RDS.](#page-849-0)
- --engine-version Versi mesin untuk meningkatkan snapshot DB.

#### Example

Untuk Linux, macOS, atau Unix:

```
aws rds modify-db-snapshot \ 
     --db-snapshot-identifier my_db_snapshot \ 
     --engine-version new_version
```
#### Untuk Windows:

```
aws rds modify-db-snapshot ^ 
     --db-snapshot-identifier my_db_snapshot ^ 
     --engine-version new_version
```
#### RDS API

Untuk meningkatkan snapshot DB ke versi mesin basis data baru, panggil operasi [ModifyDBSnapshot](https://docs.aws.amazon.com/AmazonRDS/latest/APIReference/API_ModifyDBSnapshot.html) RDS API.

#### Parameter-parameter

- DBSnapshotIdentifier Pengidentifikasi untuk snapshot DB. Pengidentifikasi harus berupa Amazon Resource Name (ARN) yang unik. Untuk informasi selengkapnya, lihat [Bekerja dengan](#page-849-0)  [Amazon Resource Name \(ARN\) di Amazon RDS](#page-849-0).
- EngineVersion Versi mesin untuk meningkatkan snapshot DB.

# Impor data ke dalam instans DB MySQL

Anda dapat menggunakan beberapa teknik yang berbeda untuk mengimpor data ke dalam instans DB RDS for MySQL. Pendekatan terbaik bergantung pada sumber data, jumlah data, dan apakah impor dilakukan satu kali atau berkelanjutan. Jika Anda memigrasikan aplikasi bersama dengan data, pertimbangkan juga jumlah waktu henti yang Anda alami.

## **Ikhtisar**

Temukan teknik untuk mengimpor data ke instans DB RDS for MySQL dalam tabel berikut.

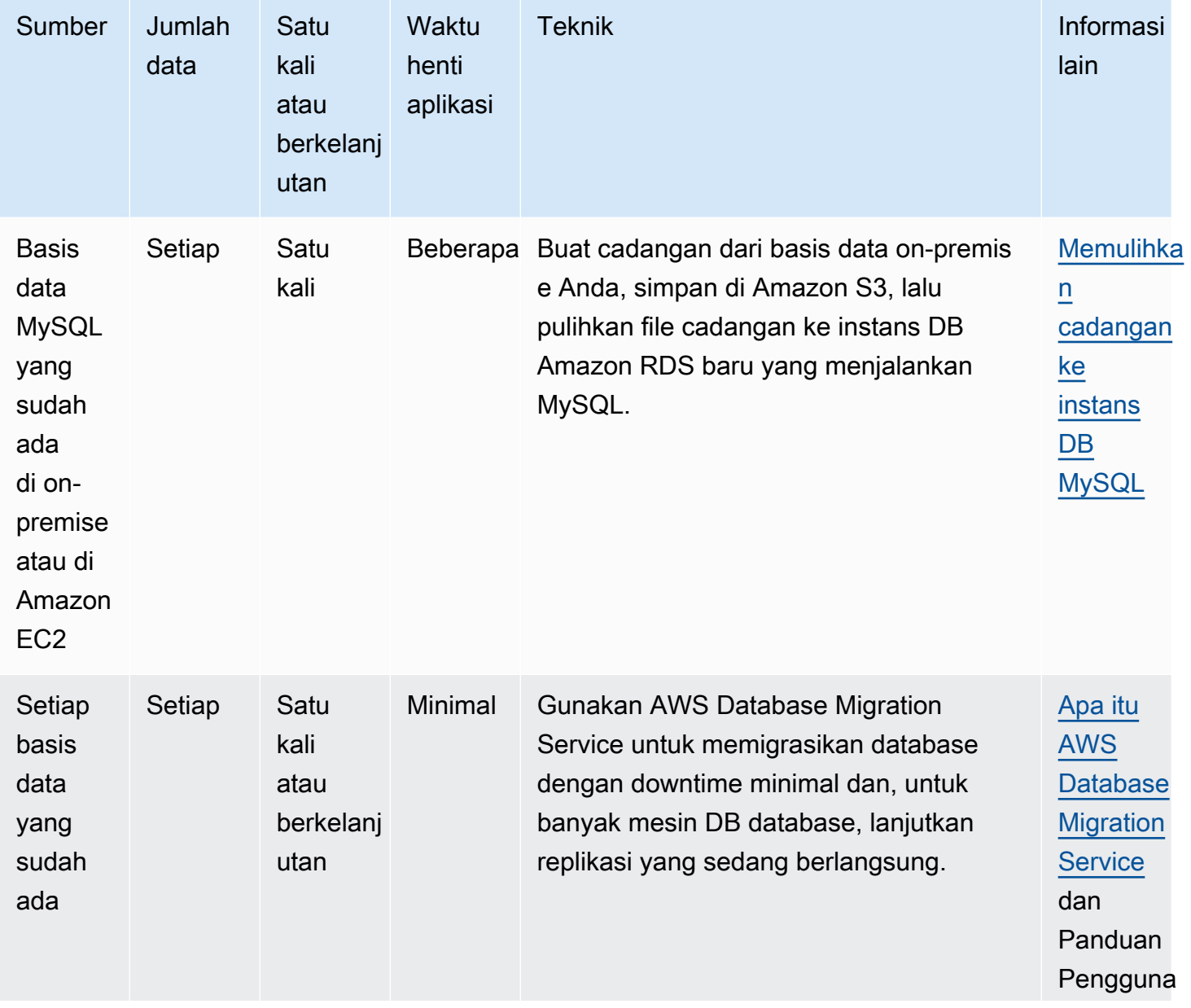

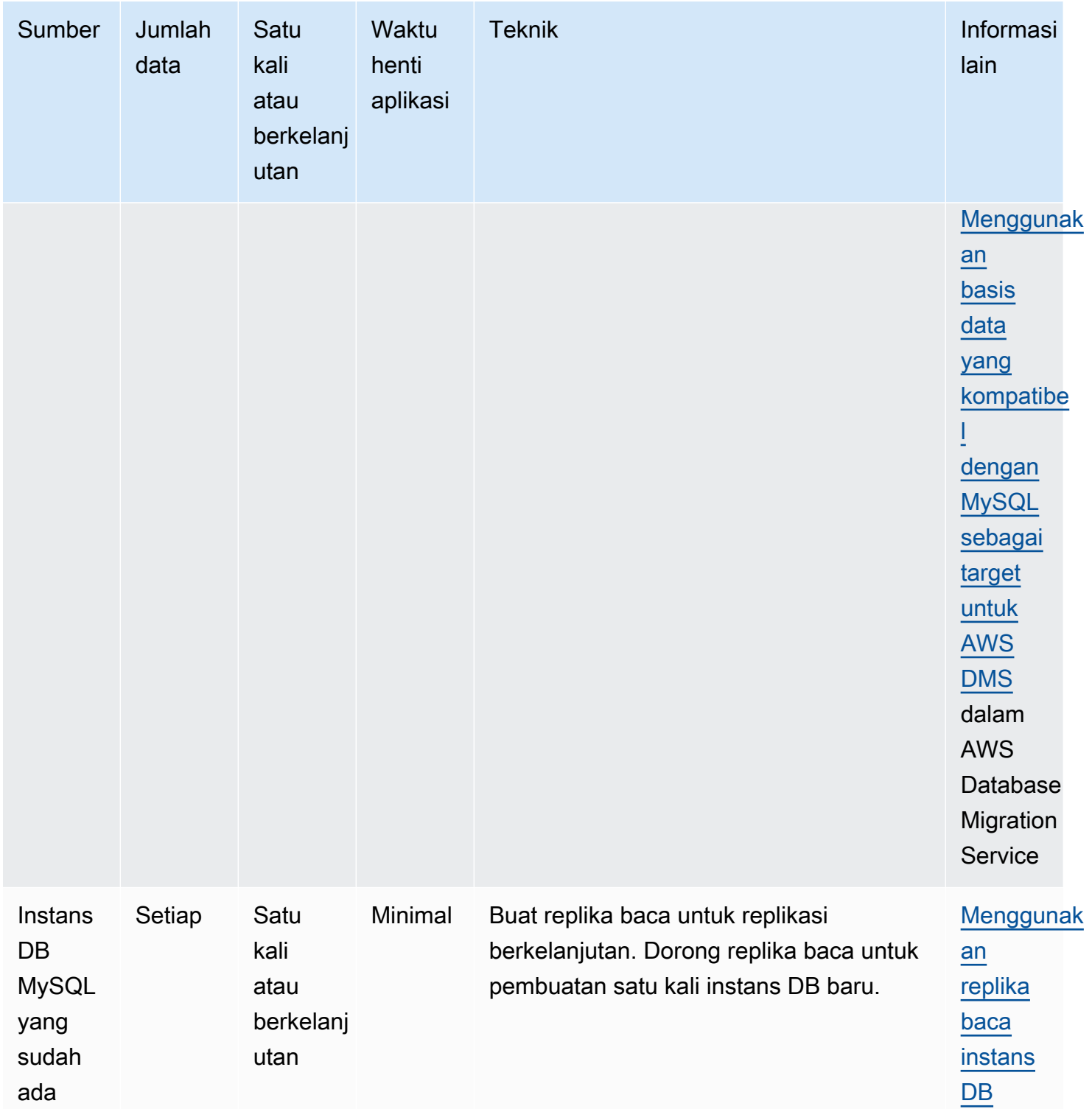

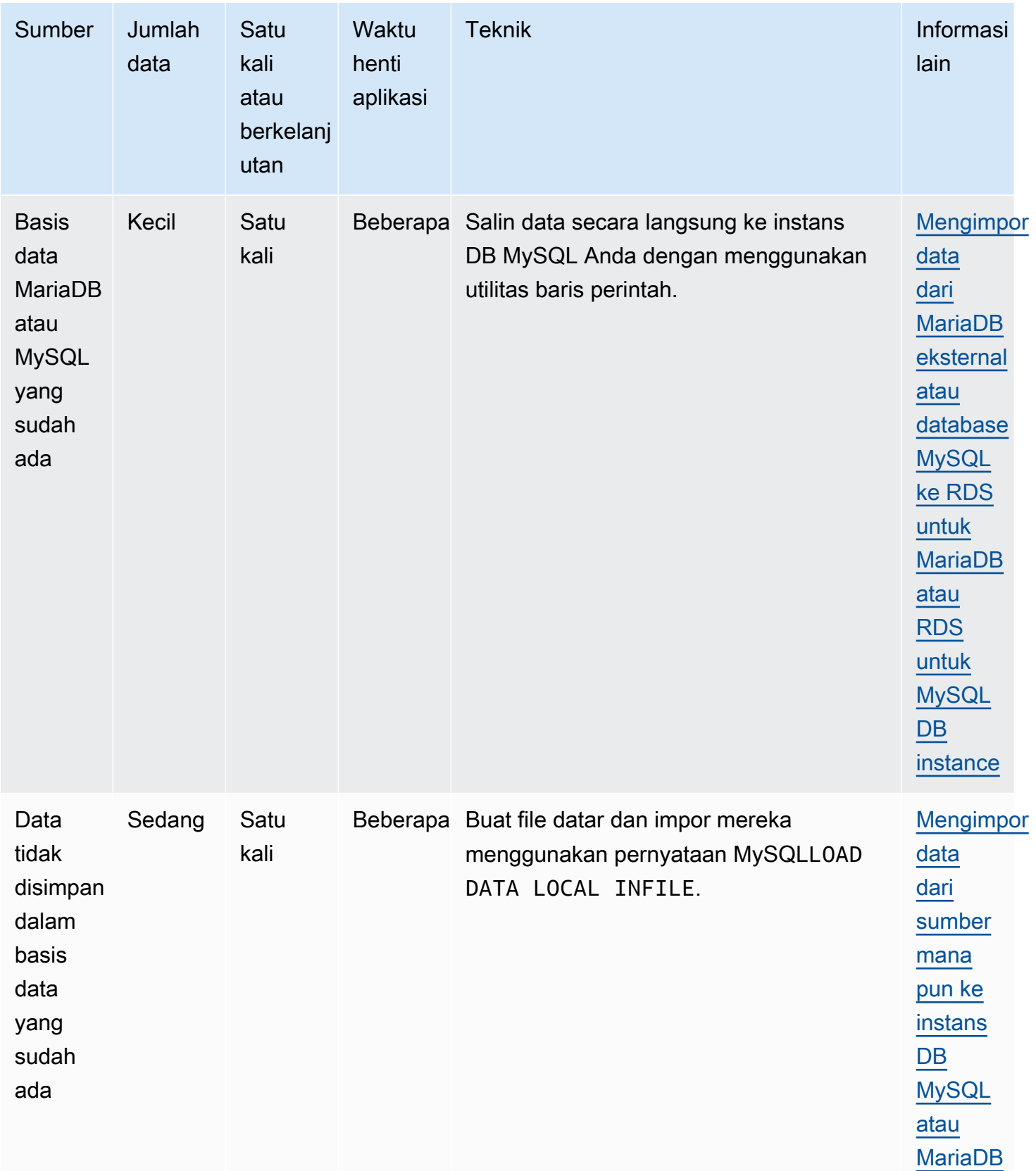

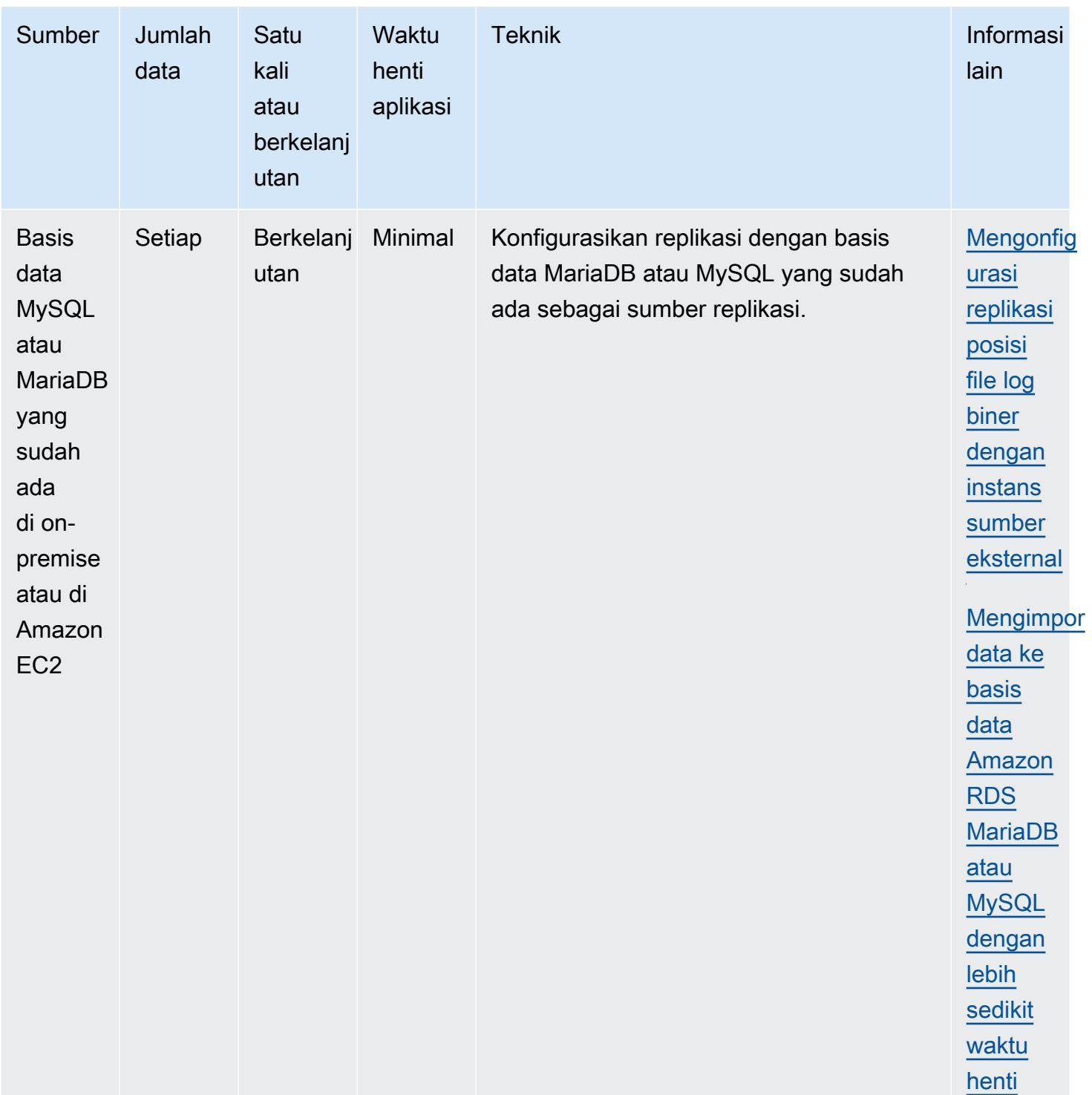

## **a** Note

Basis data sistem 'mysql' berisi informasi autentikasi dan otorisasi yang dibutuhkan untuk masuk ke instans DB Anda dan mengakses data Anda. Penurunan, pengubahan, penamaan

ulang, atau penyingkatan tabel, data, atau konten lain dari basis data 'mysql' dalam instans DB Anda dapat mengakibatkan kesalahan dan dapat menyebabkan instans DB dan data Anda tidak dapat diakses. Jika ini terjadi, Anda dapat mengembalikan instance DB dari snapshot menggunakan AWS CLI restore-db-instance-from-db-snapshot perintah. Anda dapat memulihkan instans DB menggunakan AWS CLI restore-db-instance-topoint-in-time perintah.

# Impor pertimbangan data

Di bawah ini Anda dapat menemukan informasi teknis tambahan terkait pemuatan data ke dalam MySQL. Informasi ini ditujukan bagi pengguna tingkat lanjut yang sudah memahami arsitektur server MySQL.

## Log biner

Beban data menimbulkan penalti performa dan memerlukan ruang disk kosong tambahan (hingga empat kali lebih banyak) jika log biner diaktifkan dibandingkan jika pemuatan data yang sama dengan log biner yang tidak diaktifkan. Keparahan penalti performa dan jumlah ruang disk kosong yang dibutuhkan berbanding lurus dengan ukuran transaksi yang digunakan untuk memuat data.

## Ukuran transaksi

Ukuran transaksi memainkan peran yang penting dalam pemuatan data MySQL. Ukuran ini memiliki pengaruh besar pada konsumsi sumber daya, pemanfaatan ruang disk, kelanjutan proses, waktu untuk pemulihan, dan format input (file rata atau SQL). Bagian ini menjelaskan bagaimana ukuran transaksi dapat memengaruhi log biner dan mengakibatkan kasus penonaktifan log biner selama pemuatan data yang besar. Sebagaimana disebutkan sebelumnya, log biner diaktifkan dan dinonaktifkan dengan mengatur periode retensi cadangan otomatis Amazon RDS. Nilai nonnol mengaktifkan log biner, dan nilai nol menonaktifkannya. Kami juga akan menjelaskan dampak transaksi yang besar pada InnoDB dan mengapa menjaga ukuran transaksi tetap kecil itu penting.

## Transaksi kecil

Untuk transaksi kecil, log biner menggandakan jumlah tulis disk yang dibutuhkan untuk memuat data. Efek ini dapat secara ekstrem menurunkan performa untuk sesi basis data lain dan meningkatkan waktu yang dibutuhkan untuk memuat data. Degradasi yang dialami sebagian bergantung pada tingkat pengunggahan, aktivitas basis data lainnya yang terjadi selama pemuatan, dan kapasitas dari instans DB Amazon RDS Anda.

Log biner juga mengonsumsi ruang disk kira-kira setara dengan jumlah data yang dimuat sampai log dicadangkan dan dihapus. Untungnya, Amazon RDS meminimalkan hal ini dengan mencadangkan dan menghapus log biner secara rutin.

#### Transaksi besar

Transaksi besar menimbulkan penalti 3X untuk IOPS dan konsumsi disk dengan log biner diaktifkan. Tindakan ini dilakukan karena cache log biner tumpah ke disk, sehingga mengonsumsi ruang disk dan menimbulkan IO tambahan untuk setiap penulisan. Cache tidak dapat ditulis ke binlog hingga transaksi dipindahkan atau di-rollback, sehingga mengonsumsi ruang disk sebanding dengan jumlah data yang dimuat. Saat transaksi dipindahkan, cache harus disalin ke binlog, sehingga menciptakan salinan ketiga dari data pada disk.

Karenanya, harus ada ruang disk kosong setidaknya tiga kali ukuran data untuk memuat data dibandingkan jika memuat dengan log biner dinonaktifkan. Misalnya, 10 GiB data yang dimuat sebagai transaksi tunggal mengonsumsi setidaknya 30 GiB ruang disk selama pemuatan. Data akan mengonsumsi 10 GiB untuk tabel + 10 GiB untuk cache log biner + 10 GiB untuk log biner itu sendiri. File cache akan tetap berada pada disk hingga sesi yang menciptakannya berakhir atau sesi mengisi cache log biner lagi pada transaksi lain. Log biner harus tetap berada pada disk hingga pencadangan selesai, sehingga mungkin perlu waktu beberapa saat sebelum 20 GiB ekstra tersebut dibebaskan.

Jika data dimuat menggunakan LOAD DATA LOCAL INFILE, salinan data lain akan diciptakan jika basis data harus dipulihkan dari sebuah cadangan yang dibuat sebelum pemuatan. Selama pemulihan, MySQL mengekstrak data dari log biner ke dalam sebuah file rata. MySQL kemudian menjalankan LOAD DATA LOCAL INFILE, sama seperti dalam transaksi asli. Akan tetapi, saat ini file input bersifat lokal bagi server basis data. Melanjutkan contoh sebelumnya, pemulihan gagal kecuali jika ada setidaknya 40 GiB ruang disk kosong yang tersedia.

#### Penonaktifan log biner

Jika memungkinkan, nonaktifkan log biner selama pemuatan data besar untuk menghindari kebutuhan overhead sumber daya dan ruang disk tambahan. Dalam Amazon RDS, penonaktifan log biner sesederhana mengatur periode retensi cadangan menjadi nol. Jika Anda melakukan ini, kami menyarankan agar Anda mengambil snapshot DB dari instans basis data sesaat sebelum pemuatan. Dengan melakukan ini, Anda dapat dengan cepat dan mudah membatalkan perubahan yang dibuat selama pemuatan jika Anda membutuhkannya.

Setelah pemuatan, atur periode retensi cadangan kembali ke nilai yang sesuai (bukan nol).

Anda tidak dapat mengatur periode retensi cadangan ke nol jika instans DB adalah instans DB sumber untuk replika baca.

## InnoDB

Informasi dalam bagian ini menyediakan alasan yang kuat untuk menjaga ukuran transaksi tetap kecil saat menggunakan InnoDB.

## Urungkan

InnoDB menghasilkan pembatalan untuk mendukung fitur seperti rollback dan MVCC transaksi. Pembatalan disimpan dalam tablespace sistem InnoDB (biasanya ibdata1) dan dipertahankan hingga dibuang oleh utas pembersihan. Utas pembersihan tidak dapat melangkahi pembatalan transaksi aktif terlama, sehingga secara efektif diblokir hingga transaksi dipindahkan atau menyelesaikan rollback. Jika basis data sedang memproses transaksi lain selama pemuatan, pembatalan juga terakumulasi dalam tablespace sistem dan tidak dapat dibuang meskipun transaksi dipindahkan dan tidak ada transaksi lain yang harus dibatalkan untuk MVCC. Dalam situasi ini, semua transaksi (termasuk transaksi hanya baca) yang mengakses baris mana pun yang diubah oleh transaksi apa pun (bukan hanya transaksi pemuatan) akan melambat. Pelambatan terjadi karena transaksi memindai melalui pembatalan yang seharusnya telah dibersihkan jika bukan karena transaksi pemuatan yang berjalan lama.

Pembatalan disimpan dalam tablespace sistem, dan tablespace sistem tidak pernah menyusut ukurannya. Karenanya, transaksi pemuatan data yang besar dapat menyebabkan tablespace sistem menjadi cukup besar, yang mengonsumsi ruang disk yang tidak dapat Anda klaim ulang tanpa menciptakan ulang basis data dari awal.

## **Rollback**

InnoDB dioptimalkan untuk dipindahkan. Pelaksanaan rollback pada transaksi yang besar dapat memakan waktu yang sangat lama. Dalam beberapa kasus, mungkin lebih cepat untuk melakukan point-in-time pemulihan atau mengembalikan snapshot DB.

## Format data input

MySQL dapat menerima data yang masuk dalam salah satu dari dua bentuk: file rata dan SQL. Bagian ini menjelaskan beberapa keuntungan dan kerugian utama dari masing-masing faktor.

#### File rata

Pemuatan file rata dengan LOAD DATA LOCAL INFILE dapat menjadi metode pemuatan data yang paling cepat dan paling murah selama transaksi dijaga tetap relatif kecil. Dibandingkan dengan pemuatan data yang sama dengan SQL, file rata biasanya membutuhkan lebih sedikit lalu lintas jaringan, yang mengurangi biaya transmisi, dan memuat lebih cepat karena pengurangan overhead dalam basis data.

#### Satu transaksi besar

LOAD DATA LOCAL INFILE memuat keseluruhan file rata sebagai satu transaksi. Ini bukan hal yang buruk. Jika ukuran masing-masing file dapat dijaga tetap kecil, ada sejumlah keuntungan:

- Kemampuan melanjutkan Pelacakan atas file mana yang telah dimuat menjadi mudah. Jika masalah muncul selama pemuatan, Anda dapat melanjutkan dari bagian terakhir yang tidak bermasalah dengan mudah. Beberapa data mungkin harus ditransmisikan ulang ke Amazon RDS, tetapi dengan ukuran file yang kecil, jumlah yang ditransmisikan ulang minimal.
- Pemuatan data secara paralel Jika Anda memiliki sisa IOPS dan bandwidth jaringan untuk pemuatan file tunggal, pemuatan secara paralel dapat menghemat waktu.
- Throttling tingkat beban Pemuatan data memiliki dampak negatif pada proses lain? Lakukan throttling beban dengan meningkatkan interval antar file.

#### Berhati-hatilah

Keuntungan dari LOAD DATA LOCAL INFILE berkurang dengan cepat seiring meningkatnya ukuran transaksi. Jika membagi sejumlah data yang besar menjadi data yang lebih kecil bukanlah opsi yang tepat, SQL dapat menjadi pilihan yang lebih baik.

#### **SQL**

SQL memiliki satu keuntungan utama dibandingkan file rata: kemudahannya untuk menjaga ukuran transaksi tetap kecil. Akan tetapi, SQL dapat memakan waktu yang jauh lebih lama untuk memuat dibandingkan file rata dan sulit untuk menentukan di mana pemuatan dapat dilanjutkan setelah sebuah kegagalan. Misalnya, file mysqldump tidak dapat dimulai ulang. Jika sebuah kegagalan terjadi saat memuat file mysqldump, maka file membutuhkan modifikasi atau penggantian sebelum pemuatan dapat dilanjutkan. Alternatifnya adalah pemulihan pada titik waktu sebelum pemuatan dan pemutaran ulang file setelah penyebab kegagalan diperbaiki.

## Pengambilan titik pemeriksaan menggunakan snapshot Amazon RDS

Jika Anda memiliki pemuatan yang akan memakan waktu berjam-jam atau bahkan berhari-hari, pemuatan tanpa log biner bukanlah sebuah prospek yang sangat menarik kecuali Anda dapat melakukan titik pemeriksaan secara berkala. Di sinilah fitur snapshot DB Amazon RDS menjadi sangat berguna. Snapshot DB membuat salinan point-in-time konsisten dari instance database Anda yang dapat digunakan mengembalikan database ke titik waktu itu setelah crash atau kecelakaan lainnya.

Untuk menciptakan sebuah titik pemeriksaan, ambil sebuah snapshot DB saja. Snapshot DB sebelumnya yang diambil untuk titik pemeriksaan dapat dibuang tanpa memengaruhi durabilitas atau waktu pemulihan.

Snapshot juga cepat, sehingga titik pemeriksaan yang sering tidak menambah waktu pemuatan secara signifikan.

## Pengurangan waktu pemuatan

Berikut ini adalah beberapa tips tambahan untuk mengurangi waktu pemuatan:

- Ciptakan semua indeks sekunder sebelum memuat. Kontra-intuitif ini untuk yang familier dengan basis data lainnya. Penambahan atau pemodifikasian sebuah indeks sekunder menyebabkan MySQL membuat tabel baru dengan perubahan indeks, menyalin data dari tabel yang sudah ada ke tabel baru, dan menghapus tabel asli.
- Muat data dalam urutan PK. Tindakan ini sangat membantu khususnya untuk tabel InnoDB, ketika waktu pemuatan dapat berkurang 75–80 persen dan ukuran file data menjadi setengahnya.
- Nonaktifkan batasan kunci asing foreign key checks=0. Untuk file rata yang dimuat dengan LOAD DATA LOCAL INFILE, tindakan ini dibutuhkan dalam banyak kasus. Untuk pemuatan apa pun, penonaktifan pemeriksaan FK menyediakan peningkatan performa yang signifikan. Pastikan untuk mengaktifkan batasan dan memverifikasi data setelah pemuatan.
- Muat secara paralel kecuali sudah mendekati batas sumber daya. Gunakan tabel berpartisi jika perlu.
- Gunakan sisipan multi-nilai saat memuat dengan SQL untuk meminimalkan overhead saat menjalankan pernyataan. Saat menggunakan mysqldump, tindakan ini akan dilakukan secara otomatis.
- Kurangi IO log InnoDB innodb\_flush\_log\_at\_trx\_commit=0
- Jika Anda memuat data ke dalam sebuah instans DB yang tidak memiliki replika baca, atur parameter sync\_binlog ke 0 saat memuat data. Saat pemuatan data selesai, atur parameter sync\_binlog kembali ke 1.
- Muat data sebelum mengonversi instans DB menjadi deployment Multi-AZ. Akan tetapi, jika instans DB sudah menggunakan deployment Multi-AZ, pengalihan ke deployment Satu AZ untuk pemuatan data tidak direkomendasikan, karena hanya memberikan peningkatan marginal.

Penggunaan innodb\_flush\_log\_at\_trx\_commit=0 menyebabkan InnoDB mengalirkan lognya setiap detik dan bukan pada setiap pemindahan. Tindakan ini memberikan keuntungan kecepatan yang signifikan, tetapi dapat menyebabkan kehilangan data selama crash. Berhatihatilah saat menggunakannya.

## Topik

- [Memulihkan cadangan ke instans DB MySQL](#page-3133-0)
- [Mengimpor data dari MariaDB eksternal atau database MySQL ke RDS untuk MariaDB atau RDS](#page-3146-0) [untuk MySQL DB instance](#page-3146-0)
- [Mengimpor data ke basis data Amazon RDS MariaDB atau MySQL dengan lebih sedikit waktu](#page-3150-0)  [henti](#page-3150-0)
- [Mengimpor data dari sumber mana pun ke instans DB MySQL atau MariaDB](#page-3169-0)

# <span id="page-3133-0"></span>Memulihkan cadangan ke instans DB MySQL

Amazon RDS mendukung pengimporan basis data MySQL menggunakan file cadangan. Anda dapat membuat cadangan basis data Anda, menyimpannya di Amazon S3, lalu memulihkan file cadangan ke instans DB Amazon RDS baru yang menjalankan MySQL.

Skenario yang dijelaskan dalam bagian ini adalah pemulihan cadangan basis data on-premise. Anda dapat menggunakan teknik ini untuk basis data di lokasi lain, seperti layanan cloud Amazon EC2 atau non-AWS, selama basis data dapat diakses.

Anda dapat menemukan skenario yang mendukung dalam diagram berikut.

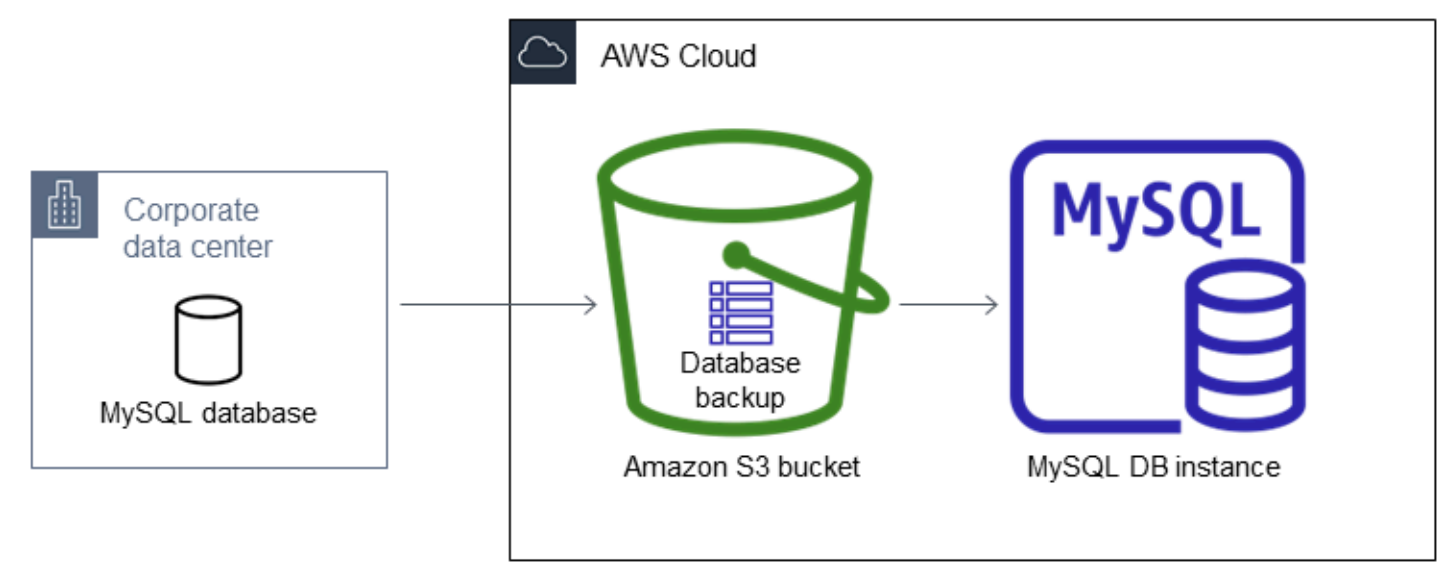

Pengimporan file cadangan dari Amazon S3 didukung oleh MySQL di semua Wilayah AWS.

Sebaiknya impor basis data Anda ke Amazon RDS menggunakan file cadangan jika basis data onpremise Anda dapat dijadikan offline selagi file cadangan diciptakan, disalin, dan dipulihkan. Jika basis data Anda tidak dapat dijadikan offline, Anda dapat menggunakan replikasi log biner (binlog) untuk memperbarui basis data Anda setelah Anda bermigrasi ke Amazon RDS melalui Amazon S3, seperti yang dijelaskan dalam topik ini. Untuk informasi selengkapnya, lihat [Mengonfigurasi](#page-3201-0)  [replikasi posisi file log biner dengan instans sumber eksternal.](#page-3201-0) Anda juga dapat menggunakan AWS Database Migration Service untuk memigrasikan basis data Anda ke Amazon RDS. Untuk informasi selengkapnya, lihat [Apa itu AWS Database Migration Service?](https://docs.aws.amazon.com/dms/latest/userguide/Welcome.html)

# Batasan dan rekomendasi untuk pengimporan file cadangan dari Amazon S3 ke Amazon RDS

Berikut adalah beberapa batasan dan rekomendasi untuk pengimporan file cadangan dari Amazon S3:

- Anda hanya dapat mengimpor data Anda ke instans DB baru, bukan ke instans DB yang sudah ada.
- Anda harus menggunakan Percona XtraBackup untuk membuat cadangan database lokal Anda.
- Anda tidak dapat mengimpor data dari ekspor snapshot DB ke Amazon S3.
- Anda tidak dapat bermigrasi dari basis data sumber yang memiliki tabel di luar direktori data MySQL default.
- Anda harus mengimpor data Anda ke versi minor default dari versi utama MySQL Anda di Wilayah AWS Anda. Sebagai contoh, jika versi utama Anda adalah MySQL 8.0, dan versi minor default untuk Wilayah AWS Anda adalah 8.0.28, Anda harus mengimpor data Anda ke dalam instans DB MySQL versi 8.0.28. Anda dapat meningkatkan instans DB setelah mengimpor. Untuk informasi tentang penentuan versi minor default, lihat [Versi MySQL di Amazon RDS.](#page-3044-0)
- Migrasi mundur tidak didukung baik untuk versi utama maupun minor. Misalnya, Anda tidak dapat bermigrasi dari versi 8.0 ke versi 5.7, dan Anda tidak dapat bermigrasi dari versi 8.0.32 ke versi 8.0.31.
- Anda tidak dapat mengimpor basis data MySQL 5.5 atau 5.6.
- Anda tidak dapat mengimpor basis data MySQL on-premise dari satu versi utama ke versi utama lainnya. Misalnya, Anda tidak dapat mengimpor basis data MySQL 5.7 ke basis data 8.0 RDS for MySQL. Anda dapat meningkatkan instans DB Anda setelah selesai mengimpor.
- Anda tidak dapat memulihkan dari sebuah basis data sumber terenkripsi, tetapi Anda dapat memulihkan ke sebuah instans DB Amazon RDS terenkripsi.
- Anda tidak dapat memulihkan dari cadangan terenkripsi dalam bucket Amazon S3.
- Anda tidak dapat memulihkan dari bucket Amazon S3 di Wilayah AWS selain instans DB Amazon RDS Anda.
- Pengimporan dari Amazon S3 tidak didukung pada kelas instans DB db.t2.micro. Akan tetapi, Anda dapat memulihkan ke kelas instans DB yang berbeda, dan mengubah kelas instans DB pada lain waktu. Untuk informasi selengkapnya tentang kelas instans, lihat [Spesifikasi perangkat keras kelas](#page-198-0)  [instans DB](#page-198-0) .
- Amazon S3 membatasi ukuran file yang diunggah ke bucket Amazon S3 hingga 5 TB. Jika file cadangan melebihi 5 TB, Anda harus membagi file cadangan tersebut ke dalam beberapa file yang lebih kecil.
- Saat Anda memulihkan basis data Anda, cadangan akan disalin dan diekstrak pada instans DB Anda. Sebaiknya sediakan ruang penyimpanan untuk instans basis data RDS for Db2 Anda dengan ukuran yang sama dengan atau lebih besar daripada jumlah ukuran cadangan ditambah ukuran basis data asli pada disk.
- Amazon RDS membatasi jumlah file yang dapat diunggah ke sebuah bucket Amazon S3 hingga 1 juta. Jika data cadangan untuk basis data Anda, termasuk semua pencadangan penuh dan inkremental, melebihi 1 juta file, gunakan sebuah file Gzip (.gz), tar (.tar.gz), atau xbstream Percona (.xbstream) untuk menyimpan file pencadangan penuh dan inkremental dalam bucket Amazon S3. Percona XtraBackup 8.0 hanya mendukung Percona xbstream untuk kompresi.
- Akun pengguna tidak diimpor secara otomatis. Simpan akun pengguna Anda dari basis data sumber dan tambahkan ke instans DB baru Anda pada lain waktu.
- Fungsi tidak diimpor secara otomatis. Simpan fungsi Anda dari basis data sumber dan tambahkan ke instans DB baru Anda pada lain waktu.
- Prosedur yang disimpan tidak diimpor secara otomatis. Simpan prosedur yang disimpan dari basis data sumber dan tambahkan ke instans DB baru Anda pada lain waktu.
- Informasi zona waktu tidak diimpor secara otomatis. Rekam informasi zona waktu untuk basis data sumber Anda, dan atur zona waktu instans DB baru Anda pada lain waktu. Untuk informasi selengkapnya, lihat [Zona waktu lokal untuk instans DB MySQL](#page-3274-0).
- Parameter innodb\_data\_file\_path harus dikonfigurasi dengan hanya satu file data yang menggunakan nama file data "ibdata1:12M:autoextend" default. Basis data yang berisi dua file data, atau memiliki file data dengan nama yang berbeda, tidak dapat dimigrasi menggunakan metode ini.

Berikut ini adalah contoh nama file yang tidak diperbolehkan:

"innodb data file path=ibdata1:50M; ibdata2:50M:autoextend" dan "innodb\_data\_file\_path=ibdata01:50M:autoextend".

• Ukuran maksimum basis data yang dipulihkan adalah ukuran basis data maksimum yang didukung dikurangi ukuran cadangan. Jadi, jika ukuran basis data maksimum yang didukung adalah 64 TiB, dan ukuran cadangan adalah 30 TiB, ukuran maksimal basis data yang dipulihkan adalah 34 TiB, seperti dalam contoh berikut:

64 TiB - 30 TiB = 34 TiB

Untuk informasi tentang ukuran basis data maksimum yang didukung oleh Amazon RDS for MySQL, lihat [Penyimpanan SSD Tujuan Umum](#page-234-0) dan [Penyimpanan SSD IOPS yang Tersedia](#page-239-0).

Ikhtisar pengaturan untuk mengimpor file cadangan dari Amazon S3 ke Amazon RDS

Berikut adalah beberapa komponen yang harus Anda atur untuk mengimpor file cadangan dari Amazon S3 ke Amazon RDS:

- Bucket Amazon S3 untuk menyimpan file cadangan Anda.
- Sebuah cadangan dari basis data on-premise Anda yang diciptakan oleh Percona XtraBackup.
- Peran AWS Identity and Access Management (IAM) untuk mengizinkan Amazon RDS mengakses bucket.

Anda dapat menggunakan bucket Amazon S3 yang sudah Anda miliki. Jika Anda belum memiliki bucket Amazon S3, silakan buat baru. Jika Anda ingin membuat bucket baru, lihat [Membuat bucket.](https://docs.aws.amazon.com/AmazonS3/latest/user-guide/CreatingaBucket.html)

Gunakan XtraBackup alat Percona untuk membuat cadangan Anda. Untuk informasi selengkapnya, lihat [Membuat cadangan basis data](#page-3136-0).

Jika sudah memiliki peran IAM, Anda dapat menggunakannya. Jika Anda belum memiliki peran IAM, silakan buat baru secara manual. Atau, Anda dapat meminta wizard untuk membuatkan peran IAM baru di akun Anda saat memulihkan basis data menggunakan AWS Management Console. Jika Anda ingin membuat peran IAM baru secara manual, atau menyematkan kebijakan kepercayaan dan izin ke sebuah peran IAM yang sudah ada, lihat [Penciptaan sebuah peran IAM secara manual](#page-3139-0). Jika Anda ingin dibuatkan peran IAM baru, ikuti prosedurnya di [Konsol](#page-3141-0).

# <span id="page-3136-0"></span>Membuat cadangan basis data

Gunakan XtraBackup perangkat lunak Percona untuk membuat cadangan Anda. Kami menyarankan Anda menggunakan versi terbaru XtraBackup Percona. Anda dapat menginstal Percona XtraBackup dari [Unduh](https://www.percona.com/downloads/Percona-XtraBackup-LATEST/) Percona. XtraBackup

## **A** Warning

Saat membuat cadangan basis data, XtraBackup mungkin menyimpan kredensil dalam file xtrabackup\_info. Periksa file tersebut untuk memastikan pengaturan tool\_command di dalamnya tidak berisi informasi sensitif.

Untuk migrasi MySQL 8.0, Anda harus menggunakan Percona 8.0. XtraBackup Percona XtraBackup 8.0.12 dan versi yang lebih tinggi mendukung migrasi semua versi MySQL. Jika Anda bermigrasi ke RDS untuk MySQL 8.0.20 atau lebih tinggi, Anda harus menggunakan Percona 8.0.12 atau lebih tinggi. XtraBackup

Untuk migrasi MySQL 5.7, Anda juga dapat menggunakan Percona 2.4. XtraBackup Untuk migrasi versi MySQL sebelumnya, Anda juga dapat menggunakan XtraBackup Percona 2.3 atau 2.4.

Anda dapat membuat cadangan lengkap file database MySQL Anda menggunakan Percona. XtraBackup Atau, jika Anda sudah menggunakan Percona XtraBackup untuk mencadangkan file database MySQL Anda, Anda dapat mengunggah direktori dan file cadangan lengkap dan tambahan yang ada.

Untuk informasi lebih lanjut tentang mencadangkan database Anda dengan Percona XtraBackup, lihat [Percona XtraBackup - dokumentasi dan Biner x](https://www.percona.com/doc/percona-xtrabackup/LATEST/index.html)[trabackup d](https://docs.percona.com/percona-xtrabackup/8.0/working-with-binary-logs.html)[i situs web Percona.](https://www.percona.com/doc/percona-xtrabackup/LATEST/index.html)

Membuat cadangan lengkap dengan Percona XtraBackup

Untuk membuat cadangan lengkap file database MySQL Anda yang dapat dipulihkan dari Amazon S3, gunakan utilitas XtraBackup xtrabackup Percona () untuk mencadangkan database Anda.

Misalnya, perintah berikut akan membuat sebuah cadangan basis data MySQL dan menyimpan filenya dalam folder /on-premises/s3-restore/backup.

```
xtrabackup --backup --user=<myuser> --password=<password> --target-dir=</on-premises/
s3-restore/backup>
```
Jika Anda ingin mengompres cadangan ke dalam satu file (yang nantinya dapat dipecah, jika perlu), Anda dapat menyimpan cadangan dalam salah satu format berikut:

- Gzip (.gz)
- tar (.tar)
- xbstream Percona (.xbstream)

Percona XtraBackup 8.0 hanya mendukung Percona xbstream untuk kompresi.

Perintah berikut membuat cadangan basis data MySQL Anda yang dipecah menjadi beberapa file Gzip.

```
xtrabackup --backup --user=<myuser> --password=<password> --stream=tar \ 
    --target-dir=</on-premises/s3-restore/backup> | gzip - | split -d --bytes=500MB \ 
    - </on-premises/s3-restore/backup/backup>.tar.gz
```
Perintah berikut membuat cadangan basis data MySQL Anda yang dipecah menjadi beberapa file tar.

```
xtrabackup --backup --user=<myuser> --password=<password> --stream=tar \ 
    --target-dir=</on-premises/s3-restore/backup> | split -d --bytes=500MB \ 
    - </on-premises/s3-restore/backup/backup>.tar
```
Perintah berikut membuat cadangan basis data MySQL Anda yang dipecah menjadi beberapa file xbstream.

```
xtrabackup --backup --user=<myuser> --password=<password> --stream=xbstream \ 
    --target-dir=</on-premises/s3-restore/backup> | split -d --bytes=500MB \ 
   - </on-premises/s3-restore/backup/backup>.xbstream
```
**a** Note

Jika Anda melihat kesalahan berikut, ini mungkin disebabkan perbedaan format file dalam perintah Anda:

ERROR:/bin/tar: This does not look like a tar archive

Menggunakan cadangan tambahan dengan Percona XtraBackup

Jika Anda sudah menggunakan Percona XtraBackup untuk melakukan pencadangan penuh dan bertahap dari file database MySQL Anda, Anda tidak perlu membuat cadangan lengkap dan mengunggah file cadangan ke Amazon S3. Sebagai gantinya, Anda dapat menghemat banyak waktu dengan menyalin direktori dan file cadangan yang sudah ada ke bucket Amazon S3 Anda. [Untuk](https://docs.percona.com/percona-xtrabackup/8.0/create-incremental-backup.html) [informasi selengkapnya tentang membuat backup tambahan menggunakan Percona XtraBackup,](https://docs.percona.com/percona-xtrabackup/8.0/create-incremental-backup.html) [lihat Incremental backup.](https://docs.percona.com/percona-xtrabackup/8.0/create-incremental-backup.html)

Saat menyalin file cadangan penuh dan inkremental yang sudah ada ke bucket Amazon S3, Anda harus menyalin konten direktori dasar secara berulang. Konten tersebut termasuk cadangan penuh dan juga semua direktori dan file cadangan inkremental. Salinan ini harus menjaga struktur direktori di bucket Amazon S3. Amazon RDS melakukan iterasi pada semua file dan direktori. Amazon RDS menggunakan file xtrabackup-checkpoints yang disertakan dalam setiap pencadangan inkremental untuk mengidentifikasi direktori dasar, dan untuk memerintahkan pencadangan inkremental berdasarkan rentang nomor urutan log (LSN).

Pertimbangan Backup untuk Percona XtraBackup

Amazon RDS menggunakan file cadangan Anda berdasarkan nama file. Beri nama file cadangan dengan ekstensi file yang sesuai berdasarkan format file—misalnya, .xbstream untuk file yang disimpan menggunakan format xbstream Percona.

Amazon RDS menggunakan file cadangan Anda sesuai urutan abjad dan urutan angka alami. Gunakan opsi split saat Anda mengeluarkan perintah xtrabackup untuk memastikan file cadangan Anda ditulis dan diberi nama dalam urutan yang benar.

Amazon RDS tidak mendukung cadangan sebagian yang dibuat menggunakan Percona. XtraBackup Anda tidak dapat menggunakan opsi berikut untuk membuat cadangan parsial saat mencadangkan file sumber untuk basis data Anda: --tables, --tables-exclude, --tables-file, - databases, --databases-exclude, atau --databases-file.

Amazon RDS mendukung backup tambahan yang dibuat menggunakan Percona. XtraBackup [Untuk](https://docs.percona.com/percona-xtrabackup/8.0/create-incremental-backup.html) [informasi selengkapnya tentang membuat backup tambahan menggunakan Percona XtraBackup,](https://docs.percona.com/percona-xtrabackup/8.0/create-incremental-backup.html) [lihat Incremental backup.](https://docs.percona.com/percona-xtrabackup/8.0/create-incremental-backup.html)

## <span id="page-3139-0"></span>Penciptaan sebuah peran IAM secara manual

Jika Anda tidak memiliki peran IAM, silakan buat baru secara manual. Atau, Anda dapat meminta wizard untuk membuatkan peran IAM baru saat memulihkan basis data menggunakan AWS Management Console. Jika Anda ingin dibuatkan peran IAM baru, ikuti prosedurnya di [Konsol](#page-3141-0).

Untuk membuat peran IAM baru secara manual guna mengimpor basis data dari Amazon S3, buat peran untuk mendelegasikan izin dari Amazon RDS ke bucket Amazon S3 Anda. Saat membuat peran IAM, Anda dapat menyematkan kebijakan kepercayaan dan izin. Untuk mengimpor file

cadangan dari Amazon S3, gunakan kebijakan kepercayaan dan izin yang serupa dengan contoh berikut. Untuk informasi selengkapnya tentang pembuatan peran, lihat [Membuat peran untuk](https://docs.aws.amazon.com/IAM/latest/UserGuide/id_roles_create_for-service.html)  [mendelegasikan izin ke layanan AWS.](https://docs.aws.amazon.com/IAM/latest/UserGuide/id_roles_create_for-service.html)

Atau, Anda dapat meminta wizard untuk membuatkan peran IAM baru saat Anda memulihkan basis data menggunakan AWS Management Console. Jika Anda ingin dibuatkan peran IAM baru, ikuti prosedurnya di [Konsol](#page-3141-0)

Kebijakan kepercayaan dan izin mengharuskan Anda untuk menyediakan Amazon Resource Name (ARN). Untuk informasi selengkapnya tentang format ARN, lihat [Amazon Resource Name \(ARN\) dan](https://docs.aws.amazon.com/general/latest/gr/aws-arns-and-namespaces.html)  [namespace layanan AWS](https://docs.aws.amazon.com/general/latest/gr/aws-arns-and-namespaces.html).

Example Kebijakan kepercayaan untuk pengimporan dari Amazon S3

```
{ 
     "Version": "2012-10-17", 
     "Statement": 
    [ "Effect": "Allow", 
          "Principal": {"Service": "rds.amazonaws.com"}, 
          "Action": "sts:AssumeRole" 
     }]
}
```
Example Kebijakan izin untuk pengimporan dari Amazon S3 — izin pengguna IAM

```
{ 
     "Version":"2012-10-17", 
     "Statement": 
    \Gamma { 
               "Sid":"AllowS3AccessRole", 
               "Effect":"Allow", 
               "Action":"iam:PassRole", 
               "Resource":"arn:aws:iam::IAM User ID:role/S3Access" 
          } 
     ]
}
```
Example Kebijakan izin untuk pengimporan dari Amazon S3 — izin peran

{

```
 "Version": "2012-10-17", 
     "Statement": 
    \Gamma { 
          "Effect": "Allow", 
          "Action": 
 [ 
                   "s3:ListBucket", 
                  "s3:GetBucketLocation" 
              ], 
          "Resource": "arn:aws:s3:::bucket_name" 
         }, 
          { 
          "Effect": "Allow", 
          "Action": 
 [ 
                  "s3:GetObject" 
              ], 
          "Resource": "arn:aws:s3:::bucket_name/prefix*" 
 } 
    \mathbf{I}}
```
Jika Anda menyertakan sebuah prefiks nama file, sertakan tanda bintang (\*) setelah prefiks. Jika Anda tidak ingin menyertakan prefiks, sertakan tanda bintang saja.

Mengimpor data dari Amazon S3 ke instans DB MySQL baru

Anda dapat mengimpor data dari Amazon S3 ke instans DB MySQL baru menggunakan AWS Management Console, AWS CLI, atau API RDS.

## <span id="page-3141-0"></span>Konsol

Untuk mengimpor data dari Amazon S3 ke instans DB MySQL baru

1. Masuk ke AWS Management Console dan buka konsol Amazon RDS di [https://](https://console.aws.amazon.com/rds/) [console.aws.amazon.com/rds/](https://console.aws.amazon.com/rds/).

- 2. Di sudut kanan atas konsol Amazon RDS, pilih Wilayah AWS untuk membuat instans DB Anda. Pilih Wilayah AWS yang sama dengan bucket Amazon S3 yang berisi cadangan basis data Anda.
- 3. Di panel navigasi, pilih Basis Data.
- 4. Pilih Pulihkan dari S3.

Halaman Buat basis data dengan memulihkan dari S3 akan muncul.

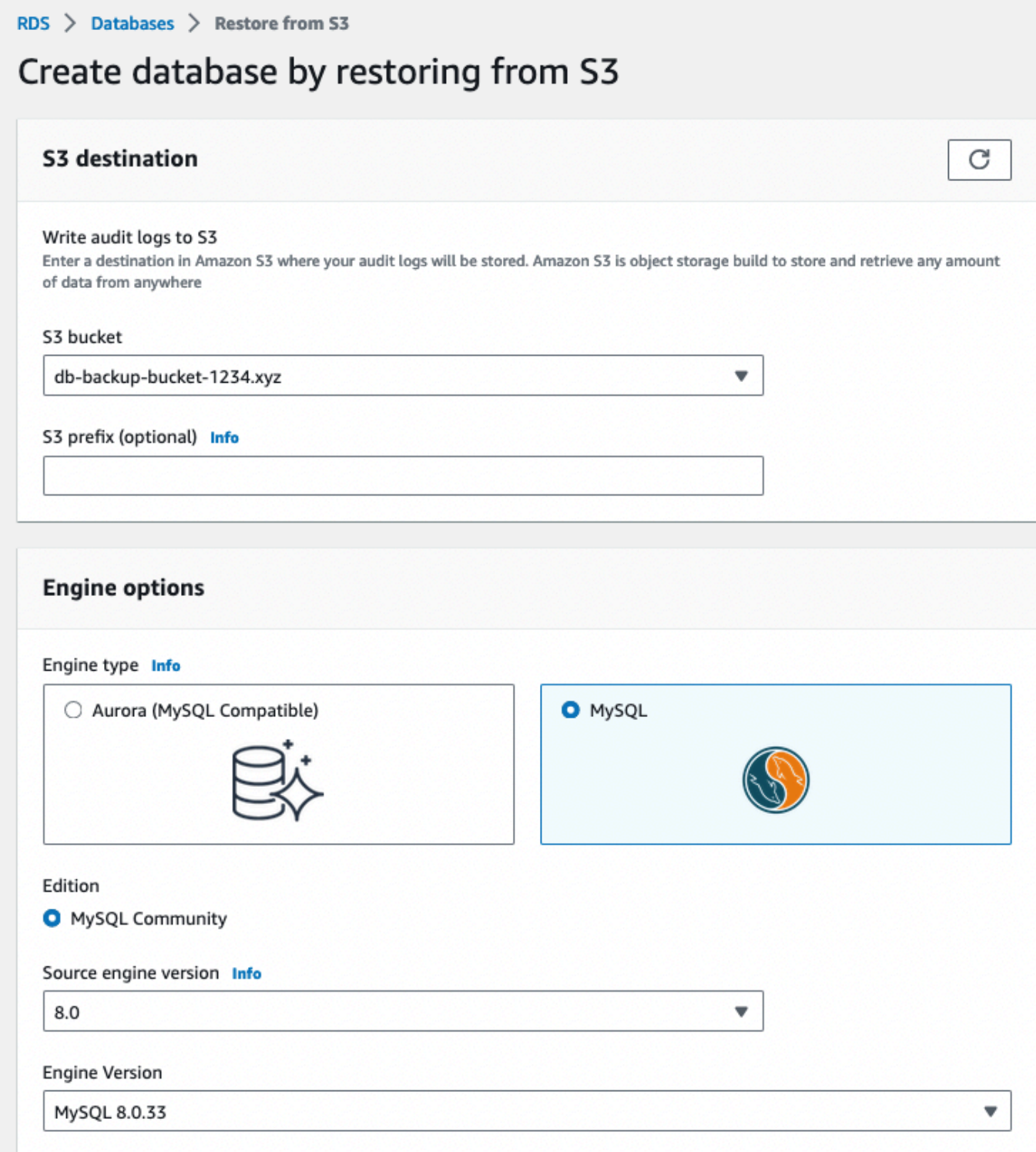

- 5. Di bagian Tujuan S3:
	- a. Pilih Bucket S3 yang berisi cadangan.

b. (Opsional) Untuk Prefiks jalur folder S3, masukkan prefiks jalur file untuk file yang disimpan di bucket Amazon S3 Anda.

Jika Anda tidak menentukan prefiks, RDS akan membuat instans DB Anda menggunakan semua file dan folder di folder root bucket S3. Jika Anda menentukan prefiks, RDS akan membuat instans DB Anda menggunakan file dan folder dalam bucket S3 yang jalur file-nya dimulai dengan prefiks yang ditentukan.

Misalnya, Anda menyimpan file cadangan di S3 dalam subfolder bernama "cadangan", dan Anda memiliki beberapa set file cadangan, masing-masing memiliki direktori tersendiri (gzip\_backup1, gzip\_backup2, dan sebagainya). Dalam kasus ini, Anda menentukan prefiks backup/gzip\_backup1 untuk memulihkan dari file di folder gzip\_backup1.

- 6. Di bagian Opsi mesin:
	- a. Untuk Jenis mesin, pilih MySQL.
	- b. Untuk Versi mesin sumber, pilih versi utama MySQL basis data sumber Anda.
	- c. Untuk Versi, pilih versi minor default versi utama MySQL Anda di versi utama MySQL di Wilayah AWS Anda.

Di AWS Management Console, hanya versi minor default yang tersedia. Anda dapat meningkatkan instans DB Anda setelah mengimpor.

- 7. Untuk Peran IAM, Anda dapat memilih peran IAM yang sudah ada.
- 8. (Opsional) Anda juga dapat meminta dibuatkan peran IAM baru dengan memilih Buat peran baru dan memasukkan Nama peran IAM.
- 9. Tentukan informasi instans DB Anda. Untuk informasi tentang setiap pengaturan, lihat [Pengaturan untuk instans DB.](#page-577-0)

## **a** Note

Pastikan alokasi memori untuk instans DB baru Anda cukup agar operasi pemulihan berhasil.

Anda juga dapat memilih Aktifkan penskalaan otomatis penyimpanan untuk mengizinkan pertumbuhan mendatang secara otomatis.

- 10. Pilih pengaturan tambahan sesuai kebutuhan.
- 11. Pilih Buat basis data.

## AWS CLI

Untuk mengimpor data dari Amazon S3 ke instans MySQL DB baru dengan menggunakanAWS CLI, panggil perintah [restore-db-instance-from-s3](https://docs.aws.amazon.com/cli/latest/reference/rds/restore-db-instance-from-s3.html) dengan parameter berikut. Untuk informasi tentang setiap pengaturan, lihat [Pengaturan untuk instans DB.](#page-577-0)

## **a** Note

Pastikan alokasi memori untuk instans DB baru Anda cukup agar operasi pemulihan dapat berhasil.

Anda juga dapat menggunakan parameter --max-allocated-storage untuk mengaktifkan penskalaan otomatis penyimpanan dan memungkinkan pertumbuhan ke depannya secara otomatis.

- --allocated-storage
- --db-instance-identifier
- --db-instance-class
- --engine
- --master-username
- --manage-master-user-password
- --s3-bucket-name
- --s3-ingestion-role-arn
- --s3-prefix
- --source-engine
- --source-engine-version

## Example

Untuk Linux, macOS, atau Unix:

```
aws rds restore-db-instance-from-s3 \ 
     --allocated-storage 250 \ 
     --db-instance-identifier myidentifier \ 
     --db-instance-class db.m5.large \
```

```
 --engine mysql \ 
 --master-username admin \ 
 --manage-master-user-password \ 
 --s3-bucket-name mybucket \ 
 --s3-ingestion-role-arn arn:aws:iam::account-number:role/rolename \ 
 --s3-prefix bucketprefix \ 
 --source-engine mysql \ 
 --source-engine-version 8.0.32 \ 
 --max-allocated-storage 1000
```
Untuk Windows:

```
aws rds restore-db-instance-from-s3 ^ 
     --allocated-storage 250 ^ 
     --db-instance-identifier myidentifier ^ 
     --db-instance-class db.m5.large ^ 
     --engine mysql ^ 
     --master-username admin ^ 
     --manage-master-user-password ^ 
     --s3-bucket-name mybucket ^ 
     --s3-ingestion-role-arn arn:aws:iam::account-number:role/rolename ^ 
     --s3-prefix bucketprefix ^ 
     --source-engine mysql ^ 
     --source-engine-version 8.0.32 ^ 
     --max-allocated-storage 1000
```
## API RDS

[Untuk mengimpor data dari Amazon S3 ke instans MySQL DB baru dengan menggunakan Amazon](https://docs.aws.amazon.com/AmazonRDS/latest/APIReference/API_RestoreDBInstanceFromS3.html)  [RDS API, panggil operasi RestoreDB S3. InstanceFrom](https://docs.aws.amazon.com/AmazonRDS/latest/APIReference/API_RestoreDBInstanceFromS3.html)

# <span id="page-3146-0"></span>Mengimpor data dari MariaDB eksternal atau database MySQL ke RDS untuk MariaDB atau RDS untuk MySQL DB instance

Anda juga dapat mengimpor data dari basis data MariaDB atau MySQL yang sudah ada ke instans DB MySQL atau MariaDB. Hal ini dilakukan dengan menyalin basis data dengan [mysqldump](https://dev.mysql.com/doc/refman/8.0/en/mysqldump.html) dan memasukkannya langsung ke dalam instans DB MariaDB atau MySQL. Utilitas baris perintah mysqldump umumnya digunakan untuk membuat pencadangan dan mentransfer data dari satu server MySQL atau MariaDB ke server lainnya. Utilitas ini disertakan dalam perangkat lunak klien MySQL dan MariaDB.

Jika Anda mengimpor atau mengekspor data dalam jumlah besar dengan instans MySQL DB, lebih andal dan lebih cepat untuk memindahkan data masuk dan keluar dari Amazon RDS dengan menggunakan file cadangan dan Amazon S3. xtrabackup Untuk informasi selengkapnya, lihat [Memulihkan cadangan ke instans DB MySQL](#page-3133-0).

Perintah mysqldump yang umum digunakan untuk memindahkan data dari basis data eksternal ke instans DB Amazon RDS adalah seperti berikut.

```
mysqldump -u local_user \ 
     --databases database_name \ 
     --single-transaction \ 
     --compress \ 
     --order-by-primary \ 
     -plocal_password | mysql -u RDS_user \ 
         --port=port_number \ 
         --host=host_name \ 
         -pRDS_password
```
## **A** Important

Pastikan tidak ada spasi di antara opsi -p dan kata sandi yang dimasukkan. Tentukan kredensial yang berbeda dari perintah yang ditunjukkan di sini sebagai praktik terbaik keamanan.

Perhatikan rekomendasi dan pertimbangan berikut:

- Jangan sertakan skema berikut dalam file dump: sys, performance\_schema, dan information\_schema. Utilitas mysqldump tidak menyertakan skema tersebut secara default.
- Jika Anda perlu memigrasikan pengguna dan hak istimewa, pertimbangkan untuk menggunakan alat yang menghasilkan bahasa kontrol data (DCL) untuk membuatnya kembali, seperti utilitas. [pt](https://www.percona.com/doc/percona-toolkit/LATEST/pt-show-grants.html)[show-grants](https://www.percona.com/doc/percona-toolkit/LATEST/pt-show-grants.html)
- Untuk melakukan impor, pastikan pengguna yang melakukannya memiliki akses ke instans DB. Untuk informasi selengkapnya, lihat [Mengontrol akses dengan grup keamanan](#page-4817-0).

Parameternya adalah sebagai berikut:

- -u *local\_user* Gunakan untuk menentukan nama pengguna. Saat menggunakan parameter ini untuk pertama kalinya, Anda harus menentukan nama akun pengguna pada basis data MariaDB atau MySQL lokal yang diidentifikasi oleh parameter --databases.
- --databases *database\_name* Gunakan untuk menentukan nama basis data pada instans MariaDB atau MySQL lokal yang ingin Anda impor ke Amazon RDS.
- --single-transaction Gunakan untuk memastikan bahwa semua data yang dimuat dari basis data lokal konsisten dengan satu titik waktu. Jika ada proses lain yang mengubah data saat mysqldump membacanya, penggunaan parameter ini dapat membantu menjaga integritas data.
- --compress Gunakan untuk mengurangi konsumsi bandwidth jaringan dengan mengompres data dari basis data lokal sebelum mengirimkannya ke Amazon RDS.
- --order-by-primary Gunakan untuk mengurangi waktu pemuatan dengan mengurutkan setiap tabel data berdasarkan kunci primernya.
- -p*local\_password* Gunakan untuk menentukan kata sandi. Saat menggunakan parameter ini untuk pertama kalinya, Anda harus menentukan kata sandi untuk akun pengguna yang diidentifikasi oleh parameter -u.
- -u *RDS\_user* Gunakan untuk menentukan nama pengguna. Saat menggunakan parameter ini untuk kedua kalinya, Anda harus menentukan nama akun pengguna pada basis data default untuk instans DB MariaDB atau MySQL yang diidentifikasi oleh parameter --host.
- --port *port\_number* Gunakan untuk menentukan port instans DB MariaDB atau MySQL Anda. Secara default, port ini adalah 3306, kecuali jika Anda mengubah nilainya saat membuat instans.
- --host *host\_name* Gunakan untuk menentukan nama Sistem Nama Domain (DNS) dari titik akhir instans DB Amazon RDS, misalnya, myinstance.123456789012.useast-1.rds.amazonaws.com. Anda dapat menemukan nilai titik akhir dalam detail instans di Konsol Manajemen Amazon RDS.
- -p*RDS\_password* Gunakan untuk menentukan kata sandi. Saat menggunakan parameter ini untuk kedua kalinya, Anda harus menentukan kata sandi untuk akun pengguna yang diidentifikasi oleh parameter -u kedua.

Pastikan Anda membuat prosedur, pemicu, fungsi, atau peristiwa tersimpan apa pun secara manual di dalam basis data Amazon RDS Anda. Jika objek ini berada di basis data yang Anda salin, jangan sertakan saat Anda menjalankan mysqldump. Untuk melakukannya, sertakan parameter berikut ke perintah mysqldump Anda: --routines=0 --triggers=0 --events=0.

Contoh berikut menyalin basis data sampel world pada host lokal ke instans DB MySQL.

Untuk Linux, macOS, atau Unix:

```
sudo mysqldump -u localuser \ 
     --databases world \ 
     --single-transaction \ 
     --compress \ 
     --order-by-primary \ 
     --routines=0 \ 
     --triggers=0 \ 
     --events=0 \ 
     -plocalpassword | mysql -u rdsuser \ 
         --port=3306 \ 
         --host=myinstance.123456789012.us-east-1.rds.amazonaws.com \ 
         -prdspassword
```
Untuk Windows, jalankan perintah berikut pada jendela perintah yang telah dibuka dengan mengeklik kanan Jendela Perintah pada menu program Windows dan memilih Jalankan sebagai administrator:

```
mysqldump -u localuser ^ 
     --databases world ^ 
     --single-transaction ^ 
     --compress ^ 
    --order-by-primary ^
     --routines=0 ^ 
     --triggers=0 ^ 
     --events=0 ^ 
     -plocalpassword | mysql -u rdsuser ^ 
         --port=3306 ^ 
         --host=myinstance.123456789012.us-east-1.rds.amazonaws.com ^ 
         -prdspassword
```
**a** Note

Tentukan kredensial yang berbeda dari perintah yang ditunjukkan di sini sebagai praktik terbaik keamanan.

# <span id="page-3150-0"></span>Mengimpor data ke basis data Amazon RDS MariaDB atau MySQL dengan lebih sedikit waktu henti

Dalam beberapa kasus, mungkin Anda harus mengimpor data dari basis data MariaDB atau MySQL eksternal yang mendukung aplikasi live ke instans DB MariaDB, instans DB MySQL, atau klaster DB Multi-AZ MySQL. Gunakan prosedur berikut untuk meminimalkan dampak terhadap ketersediaan aplikasi. Prosedur ini juga dapat berguna jika Anda menggunakan basis data yang sangat besar. Dengan menggunakan prosedur ini, Anda dapat mengurangi biaya impor dengan mengurangi jumlah data yang dilewatkan di seluruh jaringan AWS.

Dalam prosedur ini, Anda dapat mentransfer salinan data basis data Anda ke instans Amazon EC2 dan mengimpor data ke basis data Amazon RDS baru. Anda kemudian menggunakan replikasi untuk membawa database Amazon RDS up-to-date dengan instans eksternal langsung Anda, sebelum mengarahkan aplikasi Anda ke database Amazon RDS. Lakukan konfigurasi pada replikasi MariaDB berdasarkan pengidentifikasi transaksi global (GTID) jika instans eksternalnya adalah MariaDB 10.0.24 atau yang lebih tinggi dan instans targetnya adalah RDS for MariaDB. Jika tidak, lakukan konfigurasi pada replikasi berdasarkan koordinat log biner. Kami menyarankan replikasi berbasis GTID jika basis data eksternal Anda mendukungnya karena replikasi berbasis GTID adalah metode yang lebih andal. Untuk informasi selengkapnya, lihat [Global transaction ID](http://mariadb.com/kb/en/mariadb/global-transaction-id/) dalam dokumentasi MariaDB.

## **a** Note

Jika Anda ingin mengimpor data ke instans DB MySQL dan skenario Anda mendukungnya, sebaiknya pindahkan data ke dan dari Amazon RDS dengan menggunakan file cadangan dan Amazon S3. Untuk informasi selengkapnya, lihat [Memulihkan cadangan ke instans DB](#page-3133-0)  [MySQL.](#page-3133-0)

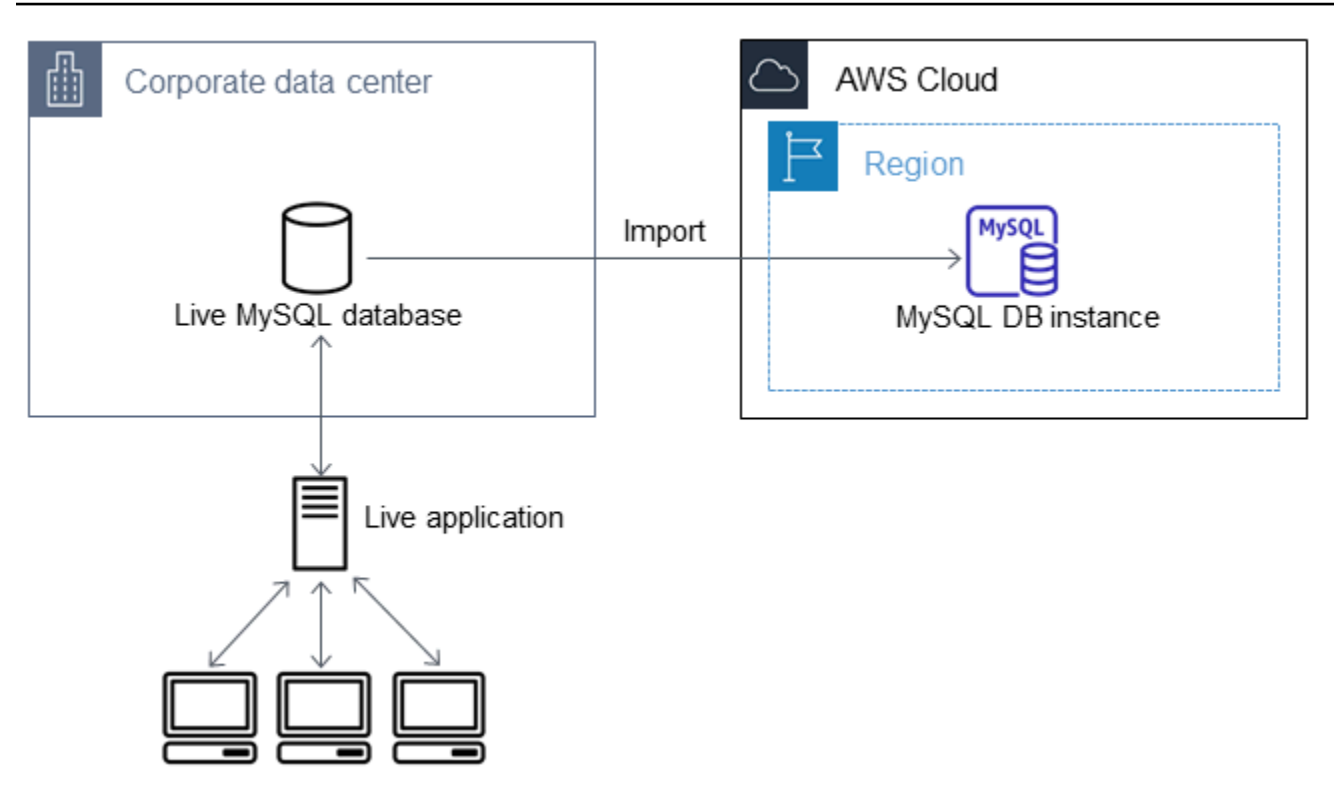

Kami tidak menyarankan Anda untuk menggunakan prosedur ini dengan basis data MySQL sumber dari versi MySQL sebelum versi 5.5 karena ada potensi masalah replikasi. Untuk informasi selengkapnya, lihat [Replication compatibility between MySQL versions](https://dev.mysql.com/doc/refman/8.0/en/replication-compatibility.html) dalam dokumentasi MySQL.

# Membuat salinan basis data yang sudah ada

Langkah pertama dalam proses memigrasikan jumlah data yang besar ke basis data RDS for MariaDB atau RDS for MySQL dengan waktu henti minimal adalah membuat salinan data sumber.

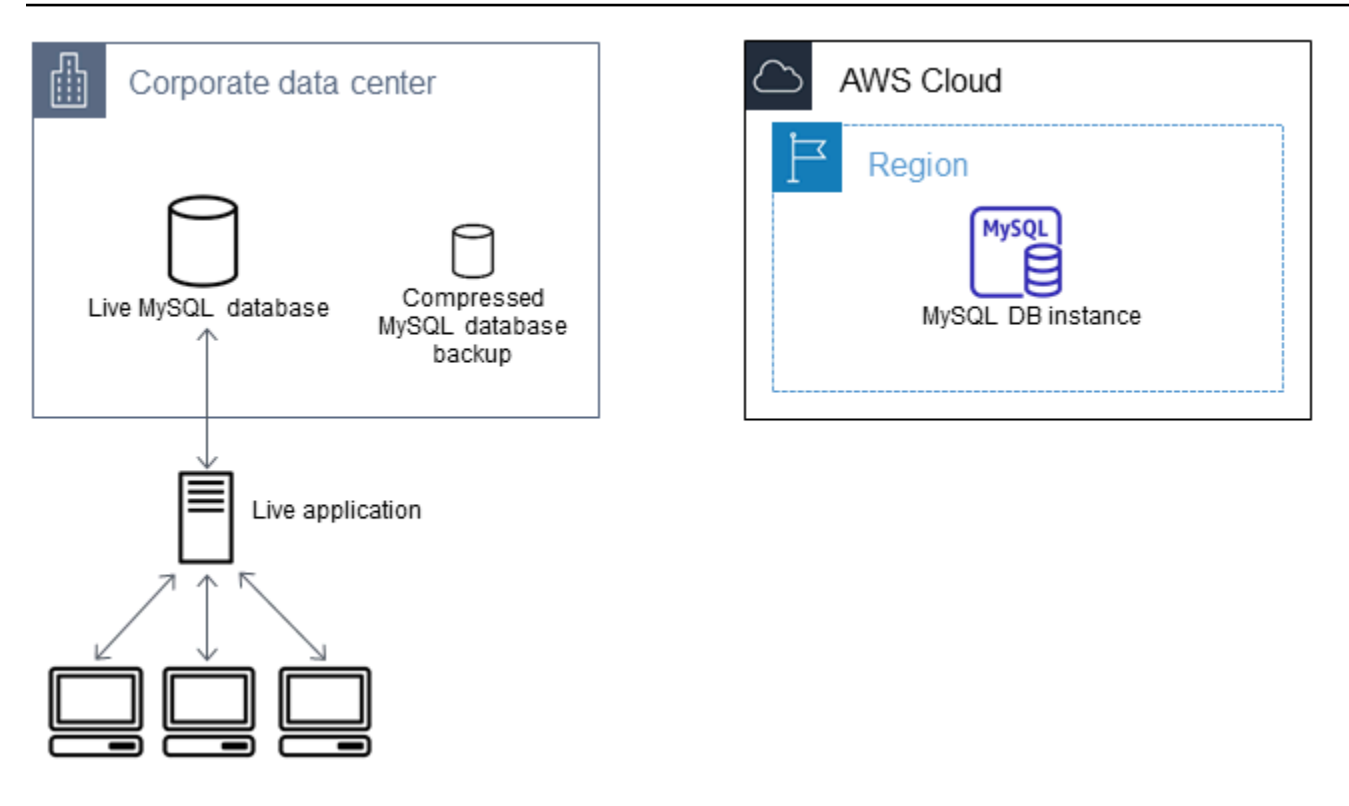

Anda dapat menggunakan utilitas mysqldump untuk membuat cadangan basis data dalam format SQL atau delimited-text. Kami sarankan Anda melakukan uji coba dengan setiap format dalam lingkungan non-produksi untuk melihat metode mana yang dapat meminimalkan jumlah waktu untuk menjalankan mysqldump.

Kami juga sarankan Anda menimbang performa mysqldump dibandingkan dengan manfaat yang ditawarkan dengan menggunakan format delimited-text untuk pemuatan. Pencadangan yang menggunakan format delimited-text akan menciptakan sebuah file teks yang dipisahkan oleh tab untuk setiap tabel yang disalin ke lokasi lain. Untuk mengurangi jumlah waktu yang dibutuhkan untuk mengimpor basis data Anda, Anda dapat memuat file tersebut secara paralel menggunakan perintah LOAD DATA LOCAL INFILE. Untuk informasi selengkapnya tentang memilih format mysqldump dan kemudian memuat data, lihat [Using mysqldump for backups](https://dev.mysql.com/doc/mysql-backup-excerpt/8.0/en/using-mysqldump.html) di dalam dokumentasi MySQL.

Sebelum memulai operasi pencadangan, pastikan Anda mengatur opsi replikasi pada basis data MariaDB atau MySQL yang Anda salin ke Amazon RDS. Opsi replikasi mencakup pengaktifan pencatatan log biner dan pengaturan ID server yang unik. Pengaturan opsi ini menyebabkan server Anda mulai mencatat log transaksi basis data dan menyiapkannya menjadi sebuah instans replikasi sumber di lain waktu dalam proses ini.

Gunakan opsi --single-transaction dengan mysqldump karena opsi ini mencadangkan status konsisten basis data. Untuk memastikan file dump valid, jangan menjalankan pernyataan bahasa definisi data (DDL) saat mysqldump sedang berjalan. Anda dapat menjadwalkan jadwal pemeliharaan untuk operasi ini.

Jangan sertakan skema berikut dalam file dump: sys, performance\_schema, dan information\_schema. Utilitas mysqldump mengecualikan skema ini secara default. Untuk memigrasikan pengguna dan hak istimewa, pertimbangkan untuk menggunakan alat yang menghasilkan bahasa kontrol data (DCL) untuk membuatnya kembali, seperti utilitas. [pt](https://www.percona.com/doc/percona-toolkit/LATEST/pt-show-grants.html)[show-grants](https://www.percona.com/doc/percona-toolkit/LATEST/pt-show-grants.html)

#### Mengatur opsi replikasi

1. Edit file my.cnf (file ini biasanya ada di bawah /etc).

sudo vi /etc/my.cnf

Tambahkan opsi log\_bin dan server\_id ke bagian [mysqld]. Opsi log\_bin menyediakan sebuah pengidentifikasi nama file untuk file log biner. Opsi server\_id menyediakan pengidentifikasi unik untuk server dalam hubungan sumber-replika.

Contoh berikut menunjukkan bagian [mysqld] yang diperbarui dari sebuah file my.cnf.

```
[mysqld]
log-bin=mysql-bin
server-id=1
```
Untuk informasi selengkapnya, lihat [dokumentasi MySQL](https://dev.mysql.com/doc/refman/8.0/en/replication-howto-masterbaseconfig.html).

2. Untuk replikasi dengan klaster DB Multi-AZ, atur ENFORCE\_GTID\_CONSISTENCY dan parameter GTID\_MODE ke ON.

```
mysql> SET @@GLOBAL.ENFORCE_GTID_CONSISTENCY = ON;
```

```
mysql> SET @@GLOBAL.GTID_MODE = ON;
```
Pengaturan ini tidak diperlukan untuk replikasi dengan instans DB.

3. Mulai ulang layanan mysql.

sudo service mysqld restart

Membuat salinan cadangan basis data yang sudah ada

1. Buat cadangan data Anda menggunakan utilitas mysqldump, dengan menentukan format SQL atau delimited-text.

Tentukan --master-data=2 untuk membuat file cadangan yang dapat digunakan untuk memulai replikasi antar server. Untuk informasi selengkapnya, lihat dokumentasi [mysqldump](https://dev.mysql.com/doc/refman/8.0/en/mysqldump.html#option_mysqldump_master-data).

Untuk meningkatkan performa dan memastikan integritas data, gunakan opsi --order-byprimary dan --single-transaction mysqldump.

Untuk menghindari penyertaan basis data sistem MySQL di dalam cadangan, jangan gunakan opsi --all-databases dengan mysqldump. Untuk informasi selengkapnya, lihat [Creating a data](https://dev.mysql.com/doc/mysql-replication-excerpt/8.0/en/replication-howto-mysqldump.html) [snapshot using mysqldump](https://dev.mysql.com/doc/mysql-replication-excerpt/8.0/en/replication-howto-mysqldump.html) dalam dokumentasi MySQL.

Gunakan chmod sesuai kebutuhan untuk memastikan bahwa direktori tempat file cadangan diciptakan dapat ditulis.

#### **A** Important

Pada Windows, jalankan jendela perintah sebagai administrator.

• Untuk membuat output SQL, gunakan perintah berikut.

Untuk Linux, macOS, atau Unix:

```
sudo mysqldump \ 
     --databases database_name \ 
     --master-data=2 \ 
     --single-transaction \ 
     --order-by-primary \ 
     -r backup.sql \
```
-u *local\_user* \

-p *password*

## **a** Note

Tentukan kredensial selain prompt yang ditampilkan di sini sebagai praktik terbaik keamanan.

Untuk Windows:

```
mysqldump ^ 
     --databases database_name ^ 
     --master-data=2 ^ 
     --single-transaction ^ 
     --order-by-primary ^ 
    -r backup.sql ^
     -u local_user ^ 
     -p password
```
#### **a** Note

Tentukan kredensial selain prompt yang ditampilkan di sini sebagai praktik terbaik keamanan.

• Untuk membuat output delimited-text, gunakan perintah berikut.

Untuk Linux, macOS, atau Unix:

```
sudo mysqldump \ 
     --tab=target_directory \ 
     --fields-terminated-by ',' \ 
     --fields-enclosed-by '"' \ 
     --lines-terminated-by 0x0d0a \ 
     database_name \ 
     --master-data=2 \ 
     --single-transaction \ 
     --order-by-primary \ 
     -p password
```
#### Untuk Windows:

```
mysqldump ^ 
     --tab=target_directory ^ 
     --fields-terminated-by "," ^ 
     --fields-enclosed-by """ ^ 
     --lines-terminated-by 0x0d0a ^ 
     database_name ^ 
     --master-data=2 ^ 
     --single-transaction ^ 
     --order-by-primary ^ 
     -p password
```
#### **a** Note

Tentukan kredensial selain prompt yang ditampilkan di sini sebagai praktik terbaik keamanan.

Pastikan Anda membuat prosedur, pemicu, fungsi, atau peristiwa tersimpan apa pun secara manual di dalam basis data Amazon RDS Anda. Jika Anda memiliki objek-objek tersebut di dalam basis data yang Anda salin, jangan sertakan saat Anda menjalankan mysqldump. Untuk melakukannya, sertakan argumen berikut dengan perintah mysqldump Anda: --routines=0 --triggers=0 --events=0.

Saat menggunakan format delimited-text, muncul komentar CHANGE MASTER TO saat Anda menjalankan mysqldump. Komentar ini berisi nama dan posisi file log master. Jika instans eksternalnya bukan MariaDB versi 10.0.24 atau yang lebih tinggi, catat nilai untuk MASTER\_LOG\_FILE dan MASTER\_LOG\_POS. Anda memerlukan nilai-nilai ini saat menyiapkan replikasi.

```
-- Position to start replication or point-in-time recovery from
--
-- CHANGE MASTER TO MASTER_LOG_FILE='mysql-bin-changelog.000031', 
 MASTER_LOG_POS=107;
```
Jika Anda menggunakan format SQL, Anda dapat memperoleh nama dan posisi file log master pada komentar CHANGE MASTER TO tersebut di dalam file cadangan. Jika instans eksternalnya adalah MariaDB versi 10.0.24 atau yang lebih tinggi, Anda dapat memperoleh GTID pada langkah berikutnya.

2. Jika instans eksternal yang Anda gunakan adalah MariaDB versi 10.0.24 atau yang lebih tinggi, Anda dapat menggunakan replikasi berbasis GTID. Jalankan SHOW MASTER STATUS pada instans MariaDB eksternal untuk mendapatkan nama dan posisi file log biner, lalu konversi ke GTID dengan menjalankan BINLOG\_GTID\_POS pada instans MariaDB eksternal.

SELECT BINLOG\_GTID\_POS('*binary log file name*', *binary log file position*);

Catat GTID yang ditampilkan; Anda membutuhkannya untuk mengonfigurasi replikasi.

- 3. Kompres data yang disalin untuk mengurangi jumlah sumber daya jaringan yang dibutuhkan untuk menyalin data Anda ke basis data Amazon RDS. Catat ukuran file cadangan. Anda memerlukan informasi ini saat menentukan seberapa besar instans Amazon EC2 yang harus dibuat. Setelah selesai, kompres file cadangan menggunakan GZIP atau utilitas kompresi pilihan Anda.
	- Untuk mengompresi output SQL, gunakan perintah berikut.

gzip backup.sql

• Untuk mengompresi output delimited-text, gunakan perintah berikut.

tar -zcvf backup.tar.gz *target\_directory*

## Buat sebuah instans Amazon EC2 dan salin basis data terkompresi

Penyalinan file cadangan basis data terkompresi ke sebuah instans Amazon EC2 membutuhkan lebih sedikit sumber daya jaringan dibandingkan dengan melakukan penyalinan langsung data tidak terkompresi antar instans basis data. Setelah data Anda berada di Amazon EC2, Anda dapat menyalinnya dari sana langsung ke basis data MariaDB atau MySQL Anda. Agar Anda dapat menghemat biaya sumber daya jaringan, instans Amazon EC2 Anda harus berada di AWS Wilayah yang sama dengan instans Amazon RDS DB Anda. Memiliki instans Amazon EC2 di AWS Wilayah yang sama dengan database Amazon RDS Anda juga mengurangi latensi jaringan selama impor.

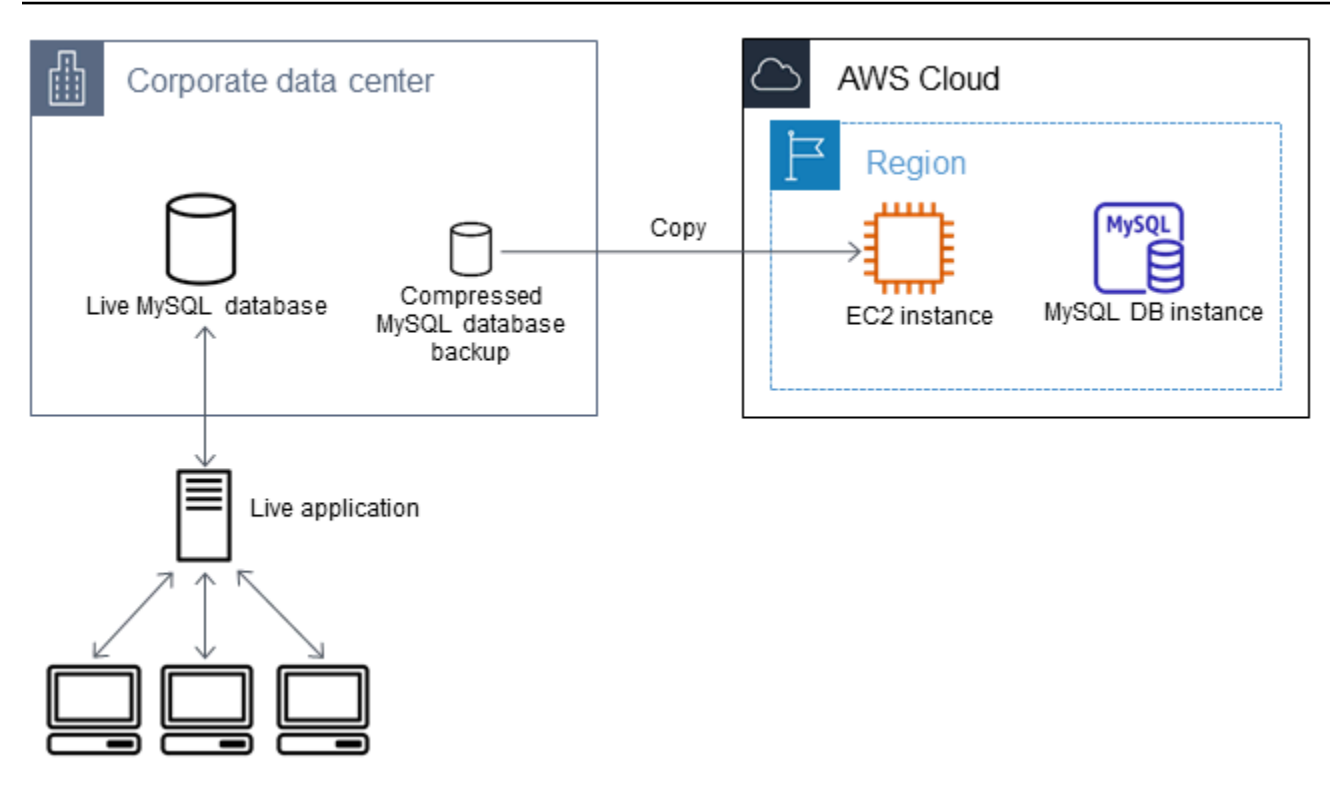

Membuat instans Amazon EC2 dan menyalin data Anda

- 1. Di Wilayah AWS tempat Anda berencana untuk membuat database RDS, buat virtual private cloud (VPC), grup keamanan VPC, dan subnet VPC. Pastikan aturan masuk untuk grup keamanan VPC Anda mengizinkan alamat IP yang dibutuhkan agar aplikasi Anda dapat terhubung ke AWS. Anda dapat menentukan rentang alamat IP (misalnya, 203.0.113.0/24), atau grup keamanan VPC lainnya. Anda dapat menggunakan [Konsol Manajemen Amazon VPC](https://console.aws.amazon.com/vpc) untuk membuat dan mengelola VPC, subnet, dan grup keamanan. Untuk informasi selengkapnya, lihat [Mulai](https://docs.aws.amazon.com/AmazonVPC/latest/GettingStartedGuide/GetStarted.html) [menggunakan Amazon VPC](https://docs.aws.amazon.com/AmazonVPC/latest/GettingStartedGuide/GetStarted.html) dalam Panduan Memulai Amazon Virtual Private Cloud.
- 2. Buka [Konsol Manajemen Amazon EC2](https://console.aws.amazon.com/ec2) dan pilih AWS Wilayah yang berisi instans Amazon EC2 dan database Amazon RDS Anda. Luncurkan sebuah instans Amazon EC2 menggunakan VPC, subnet, dan grup keamanan yang Anda buat pada Langkah 1. Pastikan Anda memilih tipe instans dengan penyimpanan yang cukup untuk file cadangan basis data Anda saat tidak terkompresi. Untuk detail tentang instans Amazon EC2 lihat [Mulai menggunakan instans Linux Amazon EC2](https://docs.aws.amazon.com/AWSEC2/latest/UserGuide/EC2_GetStarted.html) dalam Panduan Pengguna Amazon Elastic Compute Cloud untuk Linux.
- 3. Untuk terhubung ke basis data Amazon RDS Anda dari instans Amazon EC2 Anda, edit grup keamanan VPC Anda. Tambahkan aturan masuk yang menentukan alamat IP privat instans EC2 Anda. Anda dapat menemukan alamat IP pribadi pada tab Detail dari panel Instans dalam jendela konsol EC2. Untuk mengedit grup keamanan VPC dan menambahkan aturan masuk, pilih Grup Keamanan dalam panel navigasi konsol EC2, pilih grup keamanan Anda, lalu tambahkan aturan

masuk untuk MySQL atau Aurora yang menentukan alamat IP privat instans EC2 Anda. Untuk mempelajari cara menambahkan aturan ke sebuah grup keamanan VPC, lihat [Menambahkan dan](https://docs.aws.amazon.com/vpc/latest/userguide/VPC_SecurityGroups.html#AddRemoveRules) [menghapus aturan](https://docs.aws.amazon.com/vpc/latest/userguide/VPC_SecurityGroups.html#AddRemoveRules) di dalam Panduan Pengguna Amazon VPC.

4. Salin file cadangan basis data terkompresi Anda dari sistem lokal ke instans Amazon EC2 Anda. Gunakan chmod sesuai kebutuhan untuk memastikan Anda memiliki izin menulis pada direktori target instans Amazon EC2. Anda dapat menggunakan scp atau klien Secure Shell (SSH) untuk menyalin file. Berikut adalah contohnya.

scp -r -i *key pair*.pem backup.sql.gz ec2-user@*EC2 DNS*:/*target\_directory*/backup.sql.gz

## **A** Important

Pastikan untuk menyalin data sensitif menggunakan protokol transfer jaringan yang aman.

5. Hubungkan ke instans Amazon EC2 Anda dan instal pembaruan terkini dan alat klien MySQL dengan menggunakan perintah berikut.

sudo yum update -y sudo yum install mysql -y

Untuk informasi selengkapnya, lihat [Membuat koneksi ke instans Anda](https://docs.aws.amazon.com/AWSEC2/latest/UserGuide/ec2-connect-to-instance-linux.html) dalam Panduan Pengguna Amazon Elastic Compute Cloud untuk Linux.

## **A** Important

Contoh ini menginstal klien MySQL pada Amazon Machine Image (AMI) untuk distribusi Linux Amazon. Untuk menginstal klien MySQL pada distribusi yang berbeda, seperti Linux Ubuntu atau Red Hat Enterprise, contoh ini tidak berlaku. Untuk informasi tentang penginstalan MySQL, lihat [Installing and Upgrading MySQL](https://dev.mysql.com/doc/refman/8.0/en/installing.html) dalam dokumentasi MySQL.

- 6. Saat terhubung ke instans Amazon EC2, dekompresi file cadangan basis data Anda. Berikut ini adalah beberapa contohnya.
	- Untuk mendekompresi output SQL, gunakan perintah berikut.

```
gzip backup.sql.gz -d
```
• Untuk mendekompresi output delimited-text, gunakan perintah berikut:

tar xzvf backup.tar.gz

Buat basis data MySQL atau MariaDB dan impor data dari instans Amazon EC2 Anda

Dengan membuat instance MariaDB, instans MySQL DB, atau kluster DB MySQL Multi-AZ di Wilayah yang AWS sama dengan instans Amazon EC2 Anda, Anda dapat mengimpor file cadangan database dari EC2 lebih cepat daripada melalui internet.

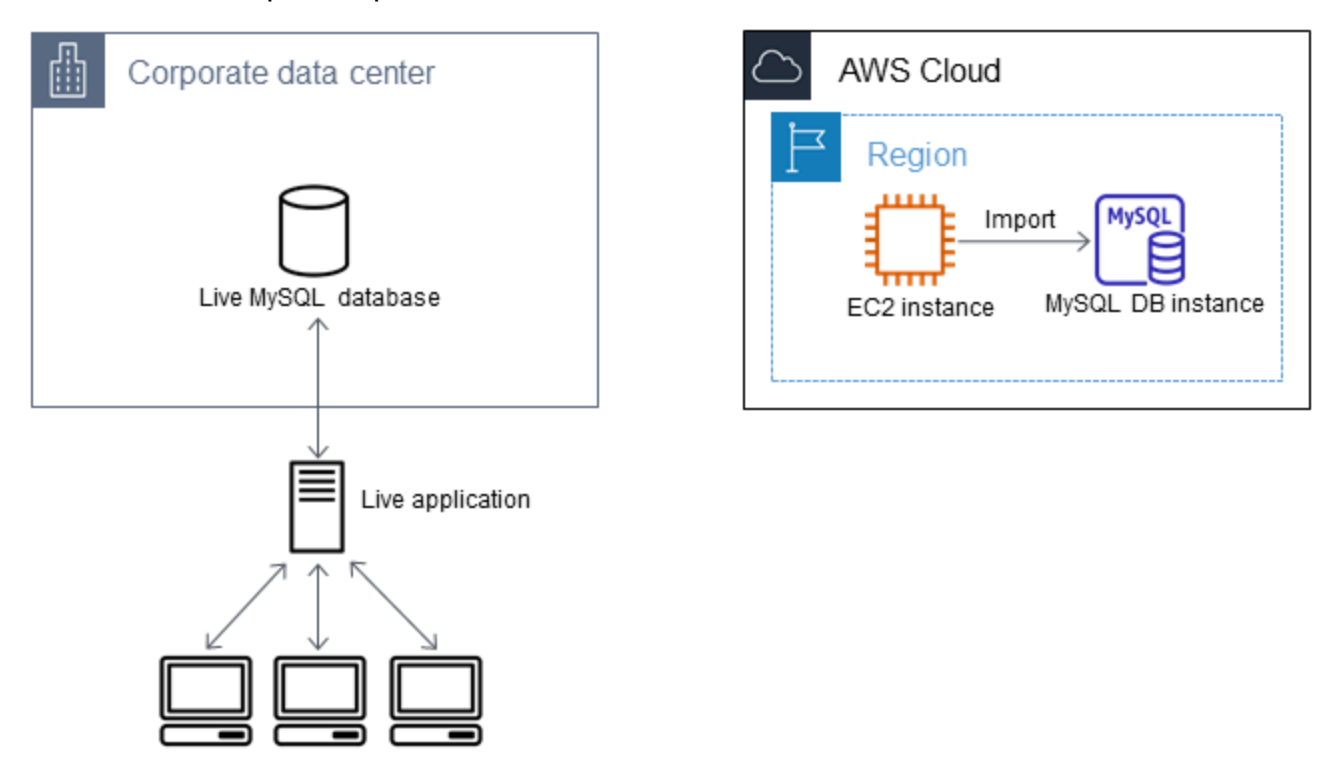

Untuk membuat basis data MariaDB atau MySQL dan mengimpor data Anda

- 1. Tentukan kelas instans DB dan jumlah ruang penyimpanan yang dibutuhkan untuk mendukung perkiraan beban kerja untuk basis data Amazon RDS ini. Sebagai bagian dari proses ini, putuskan berapa ruang dan kapasitas pemrosesan yang memadai untuk prosedur pemuatan data Anda. Putuskan juga apa yang diperlukan untuk menangani beban kerja produksi. Anda dapat memperkirakan ini berdasarkan ukuran dan sumber daya dari basis data MariaDB atau MySQL sumber. Untuk informasi selengkapnya, lihat [Kelas instans DB](#page-53-0) .
- 2. Buat instans DB atau cluster DB multi-AZ di AWS Wilayah yang berisi instans Amazon EC2 Anda.

Untuk membuat klaster DB Multi-AZ MySQL, ikuti petunjuk di [Membuat klaster DB Multi-AZ.](#page-913-0)

Untuk membuat instans DB MariaDB atau MySQL, ikuti petunjuk di [Membuat instans DB](#page-565-0)  [Amazon RDS](#page-565-0) dan gunakan pedoman berikut ini:

- Tentukan versi mesin DB yang kompatibel dengan instans DB sumber Anda, seperti berikut:
	- Jika instans sumber Anda adalah MySQL 5.5.x, instans DB Amazon RDS harus MySQL.
	- Jika instans sumber Anda adalah MySQL 5.6.x atau 5.7.x, instans DB Amazon RDS harus MySQL atau MariaDB.
	- Jika instans sumber Anda adalah MySQL 8.0.x, instans DB Amazon RDS harus MySQL 8.0.x.
	- Jika instans sumber Anda adalah MariaDB 5.5 atau yang lebih tinggi, instans DB Amazon RDS harus MariaDB.
- Tentukan cloud privat virtual (VPC) dan grup keamanan VPC yang sama untuk instans Amazon EC2 Anda. Pendekatan ini memastikan bahwa instans Amazon EC2 dan instans Amazon RDS Anda terlihat oleh satu sama lain pada jaringan. Pastikan instans DB Anda dapat diakses publik. Untuk mengatur replikasi dengan basis data sumber Anda yang akan dijelaskan nanti, instans DB Anda harus dapat diakses publik.
- Jangan mengonfigurasikan lebih dari satu Zona Ketersediaan, retensi cadangan, atau replika baca sebelum Anda selesai mengimpor cadangan basis data. Setelah impor selesai, Anda dapat mengonfigurasi Multi-AZ dan retensi cadangan untuk instans produksi.
- 3. Tinjau opsi konfigurasi default untuk basis data Amazon RDS. Jika grup parameter default untuk basis data tidak memiliki opsi konfigurasi yang Anda inginkan, temukan grup parameter lain atau buat grup parameter baru. Untuk informasi selengkapnya tentang pembuatan grup parameter, lihat [Bekerja dengan grup parameter.](#page-641-0)
- 4. Hubungkan ke basis data Amazon RDS baru sebagai pengguna master. Buat pengguna yang diperlukan untuk mendukung administrator, aplikasi, dan layanan yang harus mengakses instans. Nama host untuk basis data Amazon RDS adalah nilai Titik akhir untuk instans ini tanpa menyertakan nomor port. Contohnya adalah mysampledb.123456789012.uswest-2.rds.amazonaws.com. Anda dapat menemukan nilai titik akhir dalam detail basis data di Konsol Manajemen Amazon RDS.
- 5. Hubungkan ke instans Amazon EC2 Anda. Untuk informasi selengkapnya, lihat [Membuat](https://docs.aws.amazon.com/AWSEC2/latest/UserGuide/ec2-connect-to-instance-linux.html) [koneksi ke instans Anda](https://docs.aws.amazon.com/AWSEC2/latest/UserGuide/ec2-connect-to-instance-linux.html) dalam Panduan Pengguna Amazon Elastic Compute Cloud untuk Linux.
- 6. Hubungkan ke basis data Amazon RDS Anda sebagai sebuah host jarak jauh dari instans Amazon EC2 Anda menggunakan perintah mysql. Berikut adalah contohnya.

mysql -h *host\_name* -P 3306 -u *db\_master\_user* -p

Nama host adalah titik akhir basis data Amazon RDS.

- 7. Pada prompt mysql, jalankan perintah source dan berikan nama file dump basis data Anda untuk memuat data ke dalam instans DB Amazon RDS:
	- Untuk format SQL, gunakan perintah berikut.

```
mysql> source backup.sql;
```
• Untuk format delimited-text, pertama-tama buat basis data, jika ini bukan basis data default yang Anda buat saat mengatur basis data Amazon RDS.

```
mysql> create database database_name;
mysql> use database_name;
```
Lalu buat tabel.

```
mysql> source table1.sql
mysql> source table2.sql
etc...
```
Lalu impor data.

```
mysql> LOAD DATA LOCAL INFILE 'table1.txt' INTO TABLE table1 FIELDS TERMINATED BY 
 ',' ENCLOSED BY '"' LINES TERMINATED BY '0x0d0a';
mysql> LOAD DATA LOCAL INFILE 'table2.txt' INTO TABLE table2 FIELDS TERMINATED BY 
  ',' ENCLOSED BY '"' LINES TERMINATED BY '0x0d0a';
etc...
```
Untuk meningkatkan performa, Anda dapat melakukan operasi ini secara paralel dari beberapa koneksi sehingga semua tabel Anda akan diciptakan dan kemudian dimuat secara bersamaan.

#### **a** Note

Jika Anda menggunakan opsi pemformatan data apa pun dengan mysqldump saat Anda pertama kali membuang tabel, pastikan untuk menggunakan opsi yang sama untuk memastikan interpretasi yang tepat dari konten file data. LOAD DATA LOCAL INFILE

8. Jalankan SELECT kueri sederhana terhadap satu atau dua tabel dalam database yang diimpor untuk memverifikasi bahwa impor berhasil.

Jika Anda tidak lagi memerlukan instans Amazon EC2 yang digunakan dalam prosedur ini, hentikan instans EC2 untuk mengurangi penggunaan sumber daya Anda. AWS Untuk mengakhiri sebuah instans EC2, lihat [Mengakhiri instans](https://docs.aws.amazon.com/AWSEC2/latest/UserGuide/terminating-instances.html#terminating-instances-console) di Panduan Pengguna Amazon EC2.

# Replikasi antara basis data eksternal Anda dan basis data Amazon RDS baru

Basis data sumber Anda kemungkinan diperbarui pada saat menyalin dan mentransfer data ke basis data MariaDB atau MySQL. Dengan demikian, Anda dapat menggunakan replikasi untuk membawa database yang disalin up-to-date dengan database sumber.

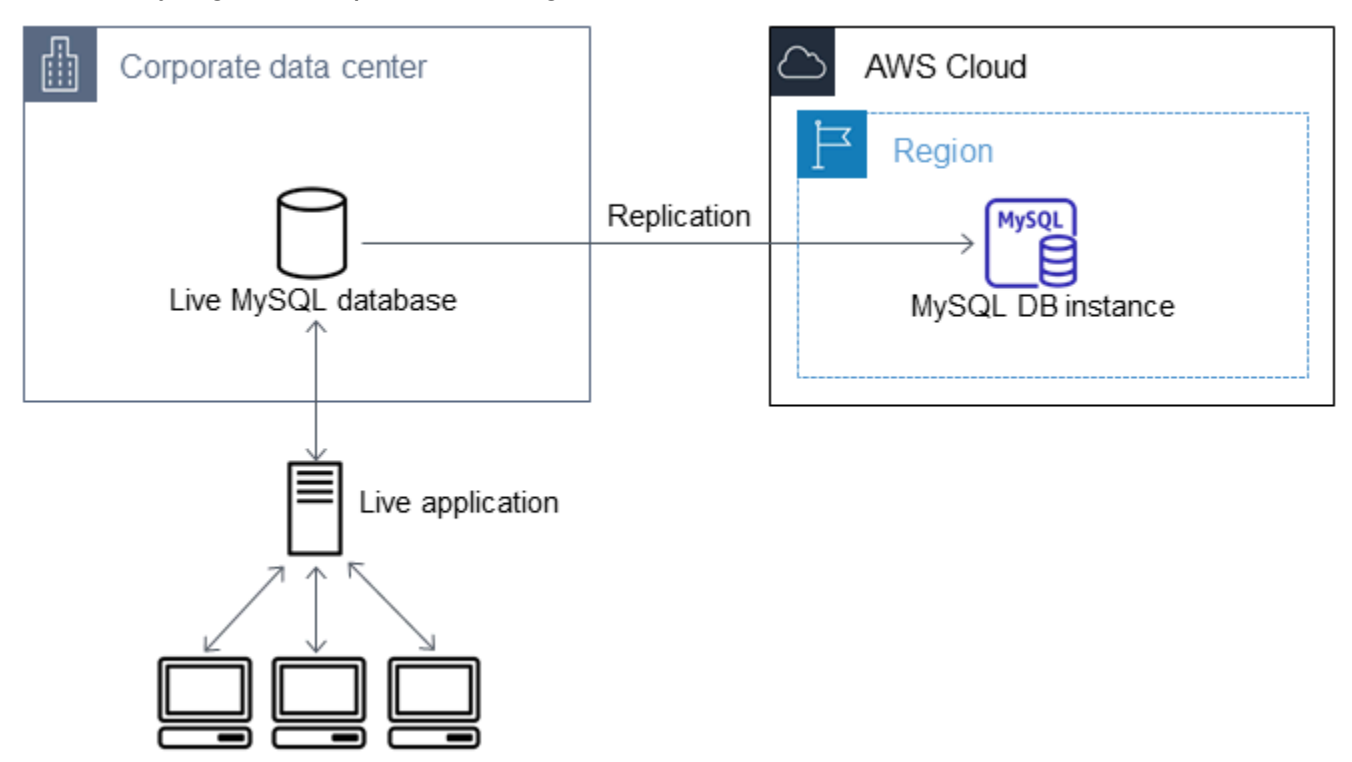

Izin yang dibutuhkan untuk memulai replikasi pada basis data Amazon RDS dibatasi dan tidak tersedia untuk pengguna master Amazon RDS Anda. Karena itu, pastikan gunakan perintah Amazon RDS atau perintah [mysql.rds\\_set\\_external\\_master\\_gtid](#page-2592-0) untuk mengonfigurasi replikasi, dan perintah [mysql.rds\\_start\\_replication](#page-3346-0) untuk memulai replikasi antara basis data live Anda dan basis data Amazon RDS Anda.

#### Memulai replikasi

Sebelumnya, Anda sudah mengaktifkan pencatatan log biner dan mengatur ID server unik untuk basis data sumber Anda. Sekarang Anda dapat mengatur basis data Amazon RDS Anda sebagai replika dengan basis data live Anda sebagai instans replikasi sumber.

1. Di Konsol Manajemen Amazon RDS, tambahkan alamat IP server yang meng-host basis data sumber ke grup keamanan VPC untuk basis data Amazon RDS. Untuk informasi selengkapnya tentang cara memodifikasi grup keamanan VPC, lihat [Grup keamanan untuk VPC Anda](https://docs.aws.amazon.com/vpc/latest/userguide/VPC_SecurityGroups.html) dalam Panduan Pengguna Amazon Virtual Private Cloud.

Anda juga mungkin harus mengonfigurasi jaringan lokal Anda untuk mengizinkan koneksi dari alamat IP basis data Amazon RDS Anda agar klaster DB ini dapat berkomunikasi dengan instans sumber Anda. Untuk menemukan alamat IP basis data Amazon RDS, gunakan perintah host.

host *rds\_db\_endpoint*

Nama host adalah nama DNS dari titik akhir basis data Amazon RDS, misalnya, myinstance.123456789012.us-east-1.rds.amazonaws.com. Anda dapat menemukan nilai titik akhir dalam detail instans di Konsol Manajemen Amazon RDS.

2. Menggunakan klien pilihan Anda, hubungkan ke instans sumber dan buat pengguna untuk digunakan untuk replikasi. Akun ini digunakan hanya untuk replikasi dan harus dibatasi pada domain Anda untuk meningkatkan keamanan. Berikut adalah contohnya.

MySQL 5.5, 5.6, dan 5.7

CREATE USER 'repl\_user'@'mydomain.com' IDENTIFIED BY '*password*';

#### MySQL 8.0

```
CREATE USER 'repl_user'@'mydomain.com' IDENTIFIED WITH mysql_native_password BY 
  'password';
```
#### **a** Note

Tentukan kredensial selain prompt yang ditampilkan di sini sebagai praktik terbaik keamanan.

3. Untuk instans sumber, berikan hak istimewa REPLICATION CLIENT dan REPLICATION SLAVE kepada pengguna replikasi Anda. Misalnya, untuk memberikan hak akses REPLICATION CLIENT dan REPLICATION SLAVE pada semua basis data untuk pengguna 'repl\_user' bagi domain Anda, jalankan perintah berikut.

MySQL 5.5, 5.6, dan 5.7

GRANT REPLICATION CLIENT, REPLICATION SLAVE ON \*.\* TO 'repl\_user'@'mydomain.com' IDENTIFIED BY '*password*';

## MySQL 8.0

GRANT REPLICATION CLIENT, REPLICATION SLAVE ON \*.\* TO 'repl\_user'@'mydomain.com';

#### **a** Note

Tentukan kredensial selain prompt yang ditampilkan di sini sebagai praktik terbaik keamanan.

4. Jika Anda menggunakan format SQL untuk menciptakan file cadangan dan instans eksternalnya bukan MariaDB 10.0.24 atau yang lebih tinggi, lihat konten dari file tersebut.

```
cat backup.sql
```
File tersebut menyertakan sebuah komentar CHANGE MASTER TO yang berisi nama dan posisi file log master. Komentar ini disertakan dalam file cadangan saat Anda menggunakan opsi - master-data dengan mysqldump. Catat nilai untuk MASTER\_LOG\_FILE dan MASTER\_LOG\_POS.

```
--
-- Position to start replication or point-in-time recovery from
--
-- CHANGE MASTER TO MASTER_LOG_FILE='mysql-bin-changelog.000031', MASTER_LOG_POS=107;
```
Jika Anda menggunakan format delimited-text untuk membuat file cadangan dan instans eksternalnya bukan MariaDB 10.0.24 atau yang lebih tinggi, Anda seharusnya sudah memiliki koordinat log biner dari langkah 1 pada prosedur "Membuat salinan cadangan basis data yang sudah ada" dalam topik ini.

Jika instans eksternalnya adalah MariaDB 10.0.24 atau yang lebih tinggi, Anda seharusnya sudah memiliki GTID untuk memulai replikasi dari langkah 2 pada prosedur "Membuat salinan cadangan basis data yang sudah ada" dalam topik ini.

5. Jadikan basis data Amazon RDS sebagai replika. Jika instans eksternalnya bukan MariaDB 10.0.24 atau yang lebih tinggi, hubungkan basis data Amazon RDS sebagai pengguna master dan identifikasi basis data sumber sebagai instans replikasi sumber dengan menggunakan perintah . Gunakan nama file log master dan posisi log master yang Anda tentukan dalam langkah sebelumnya jika Anda memiliki sebuah file cadangan format SQL. Atau gunakan nama dan posisi yang Anda tentukan saat membuat file cadangan jika Anda menggunakan format delimited-text. Berikut adalah contohnya.

```
CALL mysql.rds_set_external_master ('myserver.mydomain.com', 3306, 
     'repl_user', 'password', 'mysql-bin-changelog.000031', 107, 0);
```
**a** Note

Tentukan kredensial selain prompt yang ditampilkan di sini sebagai praktik terbaik keamanan.

Jika instans eksternalnya adalah MariaDB 10.0.24 atau yang lebih tinggi, hubungkan basis data Amazon RDS sebagai pengguna master dan identifikasi basis data sumber sebagai instans replikasi sumber dengan menggunakan perintah [mysql.rds\\_set\\_external\\_master\\_gtid](#page-2592-0). Gunakan GTID yang Anda tentukan pada langkah 2 dalam prosedur "Membuat salinan cadangan basis data yang sudah ada" dalam topik ini. Berikut adalah contohnya.

```
CALL mysql.rds_set_external_master_gtid ('source_server_ip_address', 3306, 
  'ReplicationUser', 'password', 'GTID', 0);
```
source\_server\_ip\_address adalah alamat IP instans replikasi sumber. Alamat DNS privat EC2 saat ini tidak didukung.

Tentukan kredensial selain prompt yang ditampilkan di sini sebagai praktik terbaik keamanan.

6. Pada basis data Amazon RDS, terbitkan perintah [mysql.rds\\_start\\_replication](#page-3346-0) untuk memulai replikasi.

CALL mysql.rds\_start\_replication;

7. Pada database Amazon RDS, jalankan perintah [SHOW REPLICA STATUS](https://dev.mysql.com/doc/refman/8.0/en/show-replica-status.html) untuk menentukan kapan replika up-to-date dengan instance replikasi sumber. Hasil perintah SHOW REPLICA STATUS mencakup bidang Seconds\_Behind\_Master. Ketika Seconds\_Behind\_Master bidang mengembalikan 0, maka replika adalah up-to-date dengan contoh replikasi sumber.

**a** Note

Versi MySQL sebelumnya menggunakan SHOW SLAVE STATUS, bukan SHOW REPLICA STATUS. Jika Anda menggunakan versi MySQL sebelum 8.0.23, gunakan SHOW SLAVE STATUS.

Untuk instans DB MariaDB 10.5, 10.6, atau 10.11, jalankan prosedur [mysql.rds\\_replica\\_status,](#page-2590-0) bukan perintah MySQL.

8. Setelah database Amazon RDS up-to-date, aktifkan backup otomatis sehingga Anda dapat memulihkan database tersebut jika diperlukan. Anda dapat mengaktifkan atau memodifikasi pencadangan otomatis untuk basis data Amazon RDS Anda menggunakan [Konsol Manajemen](https://console.aws.amazon.com/rds/) [Amazon RDS](https://console.aws.amazon.com/rds/). Untuk informasi selengkapnya, lihat [Pengantar cadangan.](#page-1073-0)

## Mengalihkan aplikasi live Anda ke instans Amazon RDS Anda

Setelah up-to-date database MariaDB atau MySQL dengan instance replikasi sumber, Anda sekarang dapat memperbarui aplikasi langsung Anda untuk menggunakan instans Amazon RDS.
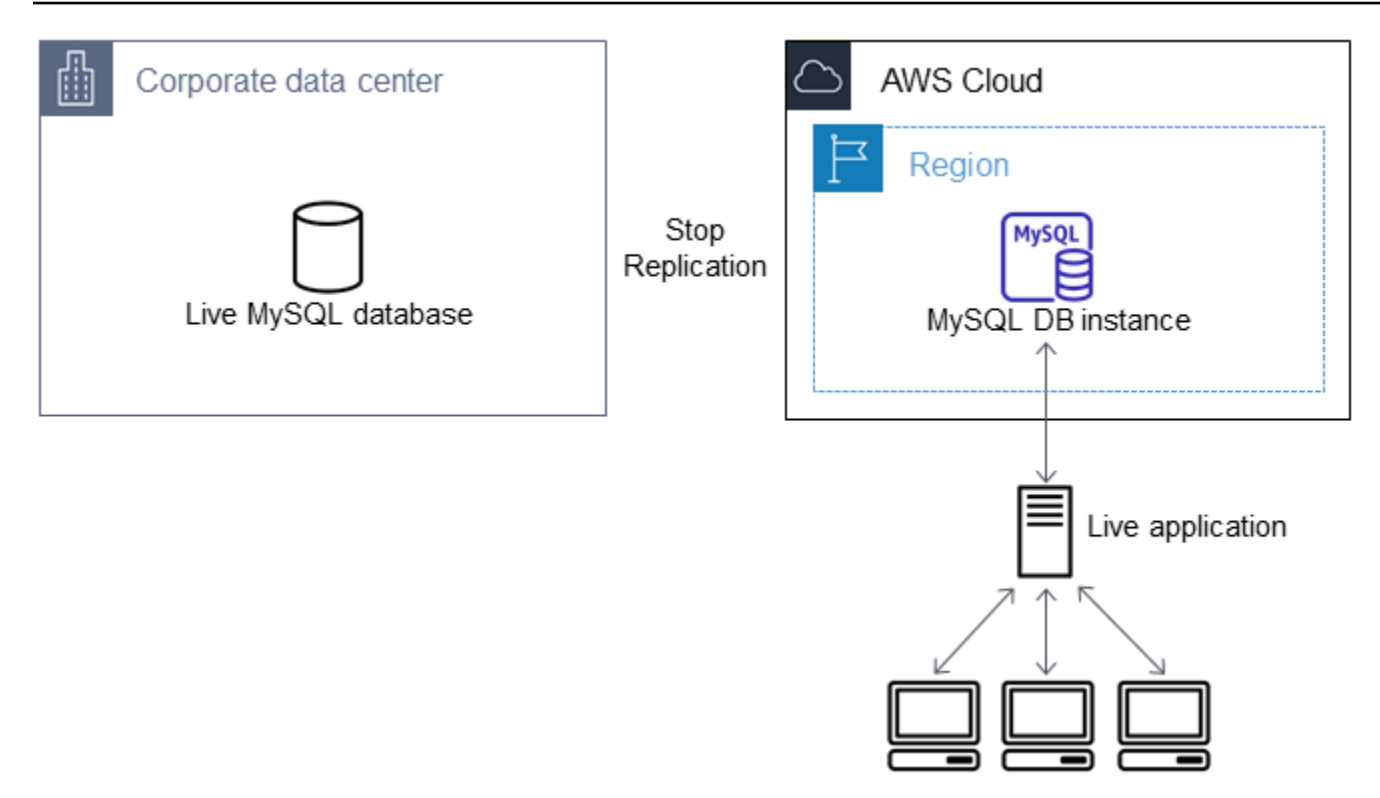

Mengalihkan aplikasi live Anda ke basis data MariaDB atau MySQL Anda dan menghentikan replikasi

- 1. Untuk menambahkan grup keamanan VPC untuk basis data Amazon RDS, tambahkan alamat IP server yang meng-host aplikasi. Untuk informasi selengkapnya tentang cara memodifikasi grup keamanan VPC, lihat [Grup keamanan untuk VPC Anda](https://docs.aws.amazon.com/vpc/latest/userguide/VPC_SecurityGroups.html) dalam Panduan Pengguna Amazon Virtual Private Cloud.
- 2. Verifikasi bahwa Seconds\_Behind\_Master bidang dalam hasil perintah [SHOW REPLICA](https://dev.mysql.com/doc/refman/8.0/en/show-replica-status.html)  [STATUS](https://dev.mysql.com/doc/refman/8.0/en/show-replica-status.html) adalah 0, yang menunjukkan bahwa replika up-to-date dengan contoh replikasi sumber.

SHOW REPLICA STATUS;

#### **a** Note

Versi MySQL sebelumnya menggunakan SHOW SLAVE STATUS, bukan SHOW REPLICA STATUS. Jika Anda menggunakan versi MySQL sebelum 8.0.23, gunakan SHOW SLAVE STATUS.

Untuk instans DB MariaDB 10.5, 10.6, atau 10.11, jalankan prosedur [mysql.rds\\_replica\\_status,](#page-2590-0) bukan perintah MySQL.

- 3. Tutup semua koneksi ke sumber setelah transaksi selesai.
- 4. Perbarui aplikasi Anda untuk menggunakan basis data Amazon RDS. Pembaruan ini biasanya melibatkan perubahan pengaturan koneksi untuk mengidentifikasi nama host dan port basis data Amazon RDS, akun pengguna dan kata sandi untuk terhubung, dan basis data yang digunakan.
- 5. Hubungkan ke instans DB.

Untuk klaster DB Multi-AZ, hubungkan ke instans DB penulis.

6. Hentikan replikasi untuk instans Amazon RDS menggunakan perintah [mysql.rds\\_stop\\_replication](#page-3350-0).

```
CALL mysql.rds_stop_replication;
```
7. Jalankan perintah [mysql.rds\\_reset\\_external\\_master](#page-3329-0) pada basis data Amazon RDS Anda untuk mereset konfigurasi replikasi sehingga instans ini tidak lagi diidentifikasi sebagai replika.

CALL mysql.rds\_reset\_external\_master;

8. Aktifkan fitur Amazon RDS tambahan seperti dukungan Multi-AZ dan replika baca. Lihat informasi yang lebih lengkap di [Mengonfigurasi dan mengelola deployment Multi-AZ](#page-887-0) dan [Menggunakan](#page-801-0) [replika baca instans DB](#page-801-0).

# Mengimpor data dari sumber mana pun ke instans DB MySQL atau MariaDB

Sebaiknya buat snapshot DB dari instans Amazon RDS DB target sebelum dan sesudah pemuatan data. Snapshot DB Amazon RDS adalah cadangan lengkap instans DB Anda yang dapat digunakan untuk memulihkan instans DB Anda ke status yang diketahui. Saat Anda memulai sebuah snapshot DB, operasi I/O ke instans DB Anda untuk sementara ditangguhkan selama basis data Anda dicadangkan.

Jika perlu, segera buat sebuah snapshot DB sebelum pemuatan agar Anda dapat memulihkan basis data ke statusnya sebelum pemuatan. Dengan snapshot DB yang diambil segera setelah pemuatan, Anda tidak perlu memuat data lagi jika terjadi hal-hal yang tidak diinginkan dan snapshot ini juga dapat digunakan untuk melakukan seeding instans basis data baru.

Daftar berikut menunjukkan langkah-langkah yang harus diambil. Setiap langkah dibahas secara lebih mendetail di bawah.

1. Buat file datar yang berisi data yang akan dimuat.

- 2. Hentikan aplikasi apa pun yang mengakses instans DB target.
- 3. Buat sebuah snapshot DB.
- 4. Pertimbangkan menonaktifkan pencadangan otomatis Amazon RDS.
- 5. Muat data.
- 6. Aktifkan pencadangan otomatis lagi.

## Langkah 1: Buat file datar yang berisi data yang akan dimuat

Gunakan format umum, seperti CSV (Comma-Separated Values), untuk menyimpan data yang akan dimuat. Setiap tabel harus memiliki file sendiri; Anda tidak dapat menggabungkan data untuk beberapa tabel dalam file yang sama. Beri setiap file nama yang sama dengan tabelnya. Ekstensi file dapat berupa apa pun yang Anda inginkan. Misalnya, jika nama tabelnya sales, nama file-nya mungkin sales.csv atau sales.txt, tetapi bukan sales\_01.csv.

Jika memungkinkan, urutkan data berdasarkan kunci primer tabel yang dimuat. Tindakan ini secara drastis meningkatkan waktu pemuatan dan meminimalkan kebutuhan penyimpanan disk.

Kecepatan dan efisiensi prosedur ini ditentukan oleh kemampuan untuk mempertahankan ukuran file tetap kecil. Jika ukuran file individual yang tidak terkompresi lebih besar dari 1 GiB, bagilah ke dalam beberapa file dan muat setiap file secara terpisah.

Pada sistem seperti Unix (termasuk Linux), gunakan perintah split. Misalnya, perintah berikut membagi file sales.csv menjadi beberapa file berukuran kurang dari 1 GiB, yang hanya membagi pada jeda baris (-C 1024m). File-file baru tersebut diberi nama sales.part\_00, sales.part\_01, dan seterusnya.

```
split -C 1024m -d sales.csv sales.part_
```
Utilitas yang serupa juga tersedia untuk sistem operasi lain.

# Langkah 2: Hentikan aplikasi apa pun yang mengakses instans DB target

Sebelum memulai pemuatan besar, hentikan semua aktivitas aplikasi yang mengakses instans DB target yang akan Anda muati. Kami menyarankan hal ini terutama jika sesi lain akan memodifikasi tabel yang sedang dimuat atau tabel yang menjadi rujukan. Tindakan ini dapat mengurangi risiko pelanggaran pembatasan yang terjadi selama pemuatan dan meningkatkan performa pemuatan.

Tindakan ini juga memungkinkan untuk memulihkan instans DB ke titik tepat sebelum pemuatan tanpa kehilangan perubahan yang dibuat oleh proses yang tidak terlibat dalam pemuatan.

Tentu saja, terkadang ini tidak memungkinkan atau tidak praktis. Jika Anda tidak dapat menghentikan aplikasi dari mengakses instans DB sebelum pemuatan, lakukan langkah-langkah untuk memastikan ketersediaan dan integritas data Anda. Langkah-langkah tertentu yang dibutuhkan dapat bervariasi tergantung kasus penggunaan dan persyaratan situs tertentu.

## Langkah 3: Buat snapshot DB

Jika Anda berencana memuat data ke dalam instans DB baru yang tidak berisi data, Anda dapat melompati langkah ini. Sebaliknya, dengan membuat snapshot DB dari instans DB Anda, Anda dapat memulihkan instans DB ke titik tepat sebelum pemuatan, jika memang diperlukan. Seperti yang disebutkan sebelumnya, saat Anda memulai snapshot DB, operasi I/O ke instans DB Anda ditangguhkan selama beberapa menit selama basis data dicadangkan.

Contoh berikut menggunakan AWS CLI create-db-snapshot perintah untuk membuat snapshot DB dari AcmeRDS instance dan memberikan snapshot DB pengenal. "preload"

Untuk Linux, macOS, atau Unix:

```
aws rds create-db-snapshot \ 
     --db-instance-identifier AcmeRDS \ 
     --db-snapshot-identifier preload
```
#### Untuk Windows:

```
aws rds create-db-snapshot ^ 
     --db-instance-identifier AcmeRDS ^ 
     --db-snapshot-identifier preload
```
Anda juga dapat menggunakan pemulihan dari fungsionalitas snapshot DB untuk membuat instans DB pengujian untuk melakukan dry run atau untuk membatalkan perubahan yang dibuat selama pemuatan.

Harap diingat bahwa pemulihan basis data dari sebuah snapshot DB akan menciptakan sebuah instans DB baru yang, seperti semua instans DB, memiliki pengidentifikasi yang unik dan titik akhir. Untuk memulihkan instans DB tanpa mengubah titik akhir, pertama-tama hapus instans DB sehingga Anda dapat menggunakan ulang titik akhir.

Misalnya, untuk membuat instans DB untuk dry run atau pengujian lainnya, beri instans DB tersebut pengidentifikasinya sendiri. Dalam contoh ini, AcmeRDS-2" adalah pengidentifikasinya. Contoh ini terhubung ke instans DB menggunakan titik akhir yang terkait dengan AcmeRDS-2.

Untuk Linux, macOS, atau Unix:

```
aws rds restore-db-instance-from-db-snapshot \ 
     --db-instance-identifier AcmeRDS-2 \ 
     --db-snapshot-identifier preload
```
Untuk Windows:

```
aws rds restore-db-instance-from-db-snapshot ^ 
     --db-instance-identifier AcmeRDS-2 ^ 
     --db-snapshot-identifier preload
```
Untuk menggunakan ulang titik akhir yang sudah ada, pertama-tama hapus instans DB kemudian berikan pengidentifikasi yang sama kepada basis data yang dipulihkan.

Untuk Linux, macOS, atau Unix:

```
aws rds delete-db-instance \ 
     --db-instance-identifier AcmeRDS \ 
     --final-db-snapshot-identifier AcmeRDS-Final
aws rds restore-db-instance-from-db-snapshot \ 
     --db-instance-identifier AcmeRDS \ 
     --db-snapshot-identifier preload
```
Untuk Windows:

```
aws rds delete-db-instance ^ 
     --db-instance-identifier AcmeRDS ^ 
     --final-db-snapshot-identifier AcmeRDS-Final
aws rds restore-db-instance-from-db-snapshot ^ 
     --db-instance-identifier AcmeRDS ^ 
     --db-snapshot-identifier preload
```
Contoh sebelumnya mengambil snapshot DB akhir sebuah instans DB sebelum menghapusnya. Ini adalah langkah opsional, tetapi direkomendasikan.

# Langkah 4: Pertimbangkan untuk menonaktifkan pencadangan otomatis Amazon RDS

# **A** Warning

Jangan mematikan cadangan otomatis jika Anda perlu melakukan point-in-time pemulihan.

Mematikan pencadangan otomatis menghapus semua cadangan yang ada, jadi point-in-time pemulihan tidak mungkin dilakukan setelah pencadangan otomatis dimatikan. Penonaktifan pencadangan otomatis adalah sebuah optimisasi performa dan tidak dibutuhkan untuk pemuatan data. Snapshot DB manual tidak terpengaruh dengan menonaktifkan pencadangan otomatis. Semua snapshot DB manual yang sudah ada tetap tersedia untuk pemulihan.

Penonaktifan pencadangan otomatis mengurangi waktu pemuatan sekitar 25 persen dan mengurangi jumlah ruang penyimpanan yang dibutuhkan selama pemuatan. Jika Anda berencana memuat data ke dalam sebuah instans DB baru yang tidak berisi data, penonaktifan pencadangan adalah cara yang mudah untuk mempercepat pemuatan dan menghindari penggunaan penyimpanan tambahan yang diperlukan untuk pencadangan. Namun, dalam beberapa kasus Anda mungkin berencana untuk melakukan pemuatan ke dalam instans DB yang sudah berisi data. Jika demikian, pertimbangkan manfaat mematikan cadangan terhadap dampak kehilangan kemampuan untuk melakukan. point-intime-recovery

Instans DB memiliki pencadangan otomatis yang diaktifkan secara default (dengan periode retensi satu hari). Untuk menonaktifkan pencadangan otomatis, atur periode retensi pencadangan ke nol. Setelah pemuatan selesai, Anda dapat mengaktifkan kembali pencadangan dengan mengatur periode retensi pencadangan ke nilai selain nol. Untuk mengaktifkan atau menonaktifkan pencadangan, Amazon RDS mematikan instans DB dan memulainya kembali untuk mengaktifkan atau menonaktifkan pencatatan log MariaDB atau MySQL.

Gunakan AWS CLI modify-db-instance perintah untuk mengatur retensi cadangan ke nol dan segera terapkan perubahan. Untuk mengatur periode retensi menjadi nol diperlukan mulai ulang instans DB, jadi tunggu hingga mulai ulang selesai sebelum melanjutkan.

Untuk Linux, macOS, atau Unix:

```
aws rds modify-db-instance \setminus --db-instance-identifier AcmeRDS \ 
     --apply-immediately \ 
     --backup-retention-period 0
```
#### Untuk Windows:

```
aws rds modify-db-instance ^ 
     --db-instance-identifier AcmeRDS ^ 
     --apply-immediately ^ 
     --backup-retention-period 0
```
Anda dapat memeriksa status instans DB Anda dengan AWS CLI describe-db-instances perintah. Contoh berikut ini menampilkan status instans DB dari instans DB AcmeRDS.

```
aws rds describe-db-instances --db-instance-identifier AcmeRDS --query "*[].
{DBInstanceStatus:DBInstanceStatus}"
```
Saat status instans DB adalah available, Anda dapat melanjutkan.

Langkah 5: Muat data

Gunakan pernyataan LOAD DATA LOCAL INFILE MySQL untuk membaca baris dari file datar Anda ke dalam tabel database.

Contoh berikut menunjukkan cara memuat data dari file bernama sales.txt ke dalam tabel bernama Sales dalam database.

```
mysql> LOAD DATA LOCAL INFILE 'sales.txt' INTO TABLE Sales FIELDS TERMINATED BY ' ' 
  ENCLOSED BY '' ESCAPED BY '\\';
Query OK, 1 row affected (0.01 sec)
Records: 1 Deleted: 0 Skipped: 0 Warnings: 0
```
Untuk informasi selengkapnya tentang LOAD DATA pernyataan tersebut, lihat [dokumentasi MySQL](https://dev.mysql.com/doc/refman/8.0/en/load-data.html).

Langkah 6: Aktifkan pencadangan otomatis Amazon RDS

Setelah pemuatan selesai, aktifkan pencadangan otomatis Amazon RDS dengan mengatur periode retensi pencadangan kembali ke nilai sebelum pemuatan. Sebagaimana dijelaskan sebelumnya, Amazon RDS akan memulai ulang instans DB, jadi bersiaplah untuk pemadaman singkat.

Contoh berikut menggunakan AWS CLI modify-db-instance perintah untuk mengaktifkan backup otomatis untuk instans AcmeRDS DB dan mengatur periode retensi menjadi satu hari.

Untuk Linux, macOS, atau Unix:

```
aws rds modify-db-instance \ 
     --db-instance-identifier AcmeRDS \ 
     --backup-retention-period 1 \ 
     --apply-immediately
```
Untuk Windows:

```
aws rds modify-db-instance ^ 
     --db-instance-identifier AcmeRDS ^ 
     --backup-retention-period 1 ^ 
     --apply-immediately
```
# Menggunakan replikasi MySQL di Amazon RDS

Anda biasanya menggunakan replika baca untuk mengonfigurasi replikasi antara instans DB Amazon RDS. Untuk informasi umum tentang replika baca, lihat [Menggunakan replika baca instans DB.](#page-801-0) Untuk informasi spesifik tentang cara menggunakan replika baca pada Amazon RDS for MySQL, lihat [Menggunakan replika baca MySQL](#page-3177-0).

Anda dapat menggunakan pengidentifikasi transaksi global (GTID) untuk replikasi dengan RDS for MySQL. Untuk informasi selengkapnya, lihat [Menggunakan replikasi berbasis GTID untuk Amazon](#page-3194-0) [RDS for MySQL.](#page-3194-0)

Anda juga dapat menyiapkan replikasi antara instans DB RDS for MySQL dan instans MariaDB atau MySQL yang berada di luar Amazon RDS. Untuk informasi tentang cara mengonfigurasi replikasi dengan sumber eksternal, lihat [Mengonfigurasi replikasi posisi file log biner dengan instans sumber](#page-3201-0)  [eksternal.](#page-3201-0)

Untuk opsi replikasi ini, Anda dapat menggunakan replikasi berbasis baris, replikasi berbasis pernyataan, atau replikasi campuran. Replikasi berbasis baris hanya mereplikasi baris yang diubah yang dihasilkan dari laporan SQL. Replikasi berbasis pernyataan mereplikasi seluruh pernyataan SQL. Replikasi campuran menggunakan replikasi berbasis pernyataan jika memungkinkan, tetapi ke replikasi berbasis baris ketika pernyataan SQL yang tidak aman untuk replikasi berbasis pernyataan dijalankan. Dalam sebagian besar kasus, replikasi campuran direkomendasikan. Format biner log dari DB instans menentukan apakah replikasi berbasis baris, berbasis pernyataan, atau campuran. Untuk informasi mengenai pengaturan format log biner, lihat [Mengkonfigurasi pengelogan biner](#page-1614-0) [MySQL.](#page-1614-0)

# **a** Note

Anda dapat mengonfigurasi replikasi untuk mengimpor basis data dari instans MariaDB atau MySQL yang berada di luar Amazon RDS, atau untuk mengekspor basis data ke instans tersebut. Lihat informasi yang lebih lengkap di [Mengimpor data ke basis data Amazon RDS](#page-3150-0)  [MariaDB atau MySQL dengan lebih sedikit waktu henti](#page-3150-0) dan [Mengekspor data dari instans DB](#page-3241-0)  [MySQL dengan menggunakan replikasi](#page-3241-0).

Topik

• [Menggunakan replika baca MySQL](#page-3177-0)

- [Menggunakan replikasi berbasis GTID untuk Amazon RDS for MySQL](#page-3194-0)
- [Mengonfigurasi replikasi posisi file log biner dengan instans sumber eksternal](#page-3201-0)
- [Mengkonfigurasi multi-source-replication untuk RDS untuk MySQL](#page-3206-0)

# <span id="page-3177-0"></span>Menggunakan replika baca MySQL

Setelah itu, Anda bisa menemukan informasi spesifik tentang menggunakan replika baca di RDS for MySQL. Untuk informasi umum tentang replika baca dan petunjuk penggunaannya, lihat [Menggunakan replika baca instans DB](#page-801-0).

Topik

- [Mengonfigurasi replika baca dengan MySQL](#page-3177-1)
- [Mengonfigurasi filter replikasi dengan MySQL](#page-3178-0)
- [Mengonfigurasi replikasi tertunda dengan MySQL](#page-3186-0)
- [Memperbarui replika baca dengan MySQL](#page-3189-0)
- [Bekerja dengan deployment replika baca multi-AZ dengan MySQL](#page-3189-1)
- [Menggunakan replika baca kaskade dengan RDS for MySQL](#page-3189-2)
- [Memantau replika baca MySQL](#page-3191-0)
- [Memulai dan menghentikan replikasi dengan replika baca MySQL](#page-3191-1)
- [Pemecahan Masalah batasan replika baca MySQL](#page-3192-0)

# <span id="page-3177-1"></span>Mengonfigurasi replika baca dengan MySQL

Sebelum instans DB MySQL dapat berfungsi sebagai sumber replikasi, pastikan untuk mengaktifkan pencadangan otomatis pada instans DB sumber. Untuk melakukannya, atur periode retensi cadangan ke nilai selain 0. Persyaratan ini juga berlaku untuk replika baca yang merupakan instans DB sumber untuk replika baca lain. Pencadangan otomatis didukung untuk replika baca yang menjalankan versi MySQL apa pun. Anda dapat mengonfigurasi replikasi berdasarkan koordinat log biner untuk instans DB MySQL.

Pada RDS untuk MySQL versi 5.7.43 dan versi MySQL 5.7 yang lebih tinggi dan RDS untuk MySQL 8.0.28 dan versi 8.0 yang lebih tinggi, Anda dapat mengonfigurasi replikasi menggunakan pengidentifikasi transaksi global (GTID). Untuk informasi selengkapnya, lihat [Menggunakan replikasi](#page-3194-0)  [berbasis GTID untuk Amazon RDS for MySQL.](#page-3194-0)

Anda dapat membuat hingga 15 replika baca dari satu instans DB dalam Region yang sama. Agar replikasi beroperasi secara efektif, setiap replika baca harus memiliki jumlah sumber daya komputasi dan penyimpanan yang sama seperti instans DB sumber. Jika Anda menskalakan instans DB sumber, maka replika baca juga perlu diskalakan.

RDS for MySQL mendukung replika baca kaskade. Untuk mempelajari cara mengonfigurasi replika baca kaskade, lihat [Menggunakan replika baca kaskade dengan RDS for MySQL.](#page-3189-2)

Anda dapat menjalankan beberapa replika baca, membuat dan menghapus tindakan pada saat yang sama yang mereferensikan instans DB sumber yang sama. Saat Anda melakukan tindakan ini, tidak boleh ada lebih dari 15 replika baca untuk setiap instans sumber.

Replika baca dari instans DB MySQL tidak dapat menggunakan versi mesin DB yang lebih rendah dari instans DB sumbernya.

Mempersiapkan instans MySQL DB yang menggunakan MyISAM

Jika instans DB MySQL Anda menggunakan mesin nontransaksional seperti, Anda perlu melakukan langkah-langkah berikut agar berhasil menyiapkan replika baca Anda. Langkah-langkah ini diperlukan untuk memastikan replika baca memiliki salinan data yang konsisten. Langkah-langkah ini tidak diperlukan jika semua tabel Anda menggunakan mesin transaksional seperti InnoDB.

- 1. Hentikan semua operasi data manipulation language (DML) dan data definition language (DDL) pada tabel non-transaksional dalam instans DB sumber dan tunggu sampai selesai. Pernyataan SELECT dapat terus berjalan.
- 2. Flush kunci tabel di instans DB sumber.
- 3. Buat replika baca menggunakan salah satu metode di bagian berikut.
- 4. Periksa kemajuan pembuatan replika baca menggunakan, misalnya, operasi API DescribeDBInstances. Setelah replika baca tersedia, buka kunci tabel instans DB sumber dan lanjutkan operasi basis data normal.

<span id="page-3178-0"></span>Mengonfigurasi filter replikasi dengan MySQL

Anda dapat menggunakan filter replikasi untuk menentukan basis data dan tabel mana yang direplikasi dengan replika baca. Filter replikasi dapat menyertakan basis data dan tabel dalam replikasi atau mengecualikannya dari replikasi.

Berikut ini adalah beberapa kasus penggunaan untuk filter replikasi:

- Untuk mengurangi ukuran replika baca. Dengan filter replikasi, Anda dapat mengecualikan basis data dan tabel yang tidak diperlukan pada replika baca.
- Untuk mengecualikan basis data dan tabel dari replika baca untuk alasan keamanan.
- Untuk mereplikasi basis data yang berbeda dan tabel untuk kasus penggunaan tertentu di replika baca yang berbeda. Misalnya, Anda mungkin menggunakan replika baca khusus untuk analitik atau penyerpihan.
- Untuk contoh DB yang telah membaca replika yang berbeda Wilayah AWS, untuk mereplikasi database atau tabel yang berbeda dalam bentuk yang berbeda. Wilayah AWS

### **a** Note

Anda juga dapat menggunakan filter replikasi untuk menentukan basis data dan tabel apa yang direplikasi dengan instans DB MySQL primer yang dikonfigurasi sebagai replika dalam topologi replikasi masuk. Untuk informasi selengkapnya tentang konfigurasi ini, silakan lihat [Mengonfigurasi replikasi posisi file log biner dengan instans sumber eksternal](#page-3201-0).

## Topik

- [Mengatur parameter filter replikasi untuk RDS for MySQL](#page-3179-0)
- [Batasan filter replikasi untuk RDS for MySQL](#page-3181-0)
- [Contoh filter replikasi untuk RDS for MySQL](#page-3181-1)
- [Melihat filter replikasi untuk replika baca](#page-3185-0)

<span id="page-3179-0"></span>Mengatur parameter filter replikasi untuk RDS for MySQL

Untuk mengonfigurasi filter replikasi, atur parameter filter replikasi berikut pada replika baca:

- replicate-do-db Mereplikasi perubahan ke basis data yang ditentukan. Ketika Anda menetapkan parameter ini untuk replika baca, hanya basis data yang ditentukan dalam parameter yang direplikasi.
- replicate-ignore-db Jangan mereplikasi perubahan ke basis data yang ditentukan. Ketika parameter replicate-do-db diatur untuk replika baca, parameter ini tidak dievaluasi.
- replicate-do-table Mereplikasi perubahan ke tabel yang ditentukan. Ketika Anda menetapkan parameter ini untuk replika baca, hanya tabel yang ditentukan dalam parameter yang

direplikasi. Juga, ketika parameter replicate-do-db atau replicate-ignore-db diatur, pastikan untuk menyertakan basis data yang mencakup tabel tertentu dalam replikasi dengan replika baca.

- replicate-ignore-table Jangan mereplikasi perubahan ke tabel yang ditentukan. Ketika parameter replicate-do-table diatur untuk replika baca, parameter ini tidak dievaluasi.
- replicate-wild-do-table Mereplikasi tabel berdasarkan basis data dan pola nama tabel yang ditentukan. Karakter wildcard % dan \_ didukung. Ketika parameter replicate-do-db atau replicate-ignore-db diatur, pastikan untuk menyertakan basis data yang mencakup tabel tertentu dalam replikasi dengan replika baca.
- replicate-wild-ignore-table Jangan mereplikasi tabel berdasarkan basis data dan pola nama tabel yang ditentukan. Karakter wildcard % dan didukung. Ketika parameter replicatedo-table atau replicate-wild-do-table diatur untuk replika baca, parameter ini tidak dievaluasi.

Parameter dievaluasi dalam urutan dalam daftar. Untuk informasi selengkapnya tentang cara kerja parameter ini, lihat dokumentasi MySQL:

- Untuk informasi umum, lihat [Opsi dan Variabel Server Replika](https://dev.mysql.com/doc/refman/8.0/en/replication-options-replica.html).
- Untuk informasi tentang cara parameter pemfilteran replikasi basis data dievaluasi, lihat [Evaluation](https://dev.mysql.com/doc/refman/8.0/en/replication-rules-db-options.html)  [of Database-Level Replication and Binary Logging Options](https://dev.mysql.com/doc/refman/8.0/en/replication-rules-db-options.html).
- Untuk informasi tentang cara parameter filter replikasi basis data dievaluasi, lihat [Evaluasi Opsi](https://dev.mysql.com/doc/refman/8.0/en/replication-rules-table-options.html)  [Replikasi Tingkat Tabel.](https://dev.mysql.com/doc/refman/8.0/en/replication-rules-table-options.html)

Secara default, masing-masing parameter ini memiliki nilai kosong. Pada setiap replika baca, Anda dapat menggunakan parameter ini untuk mengatur, mengubah, dan menghapus filter replikasi. Ketika Anda menetapkan salah satu parameter ini, pisahkan masing-masing filter dari yang lain dengan koma.

Anda dapat menggunakan karakter wildcard % dan \_ dalam parameter replicate-wild-dotable dan replicate-wild-ignore-table. Parameter wildcard % mencocokkan jumlah karakter berapa pun, dan wildcard \_ hanya mencocokkan satu karakter.

Format pencatatan log biner instans DB sumber penting untuk replikasi karena menentukan catatan perubahan data. Pengaturan parameter binlog\_format menentukan apakah replikasi berbasis baris atau berbasis pernyataan. Untuk informasi selengkapnya, lihat [Mengkonfigurasi pengelogan](#page-1614-0) [biner MySQL.](#page-1614-0)

### **G** Note

Semua pernyataan bahasa definisi data (DDL) direplikasi sebagai pernyataan, terlepas dari pengaturan binlog\_format pada instans DB sumber.

<span id="page-3181-0"></span>Batasan filter replikasi untuk RDS for MySQL

Batasan tersebut berlaku kepada filter replikasi untuk RDS for MySQL:

- Setiap parameter filter replikasi memiliki batas 2.000 karakter.
- Koma tidak didukung dalam filter replikasi untuk nilai parameter. Dalam daftar parameter, koma hanya dapat digunakan sebagai pemisah nilai. Misalnya, ParameterValue='`a,b`' tidak didukung, ParameterValue='a,b' tetapi.
- Opsi MySQL --binlog-do-db dan --binlog-ignore-db untuk filter log biner tidak didukung.
- Filter replikasi tidak mendukung transaksi XA.

Untuk informasi selengkapnya, lihat [Restrictions on XA Transactions](https://dev.mysql.com/doc/refman/8.0/en/xa-restrictions.html) dalam dokumentasi MySQL.

<span id="page-3181-1"></span>Contoh filter replikasi untuk RDS for MySQL

Untuk mengonfigurasi filter replikasi untuk replika baca, modifikasi parameter filter replikasi dalam grup parameter yang terkait dengan replika baca tersebut.

### **a** Note

Anda tidak dapat mengubah grup parameter default. Jika replika baca menggunakan grup parameter default, buat grup parameter baru dan kaitkan dengan replika baca tersebut. Untuk mengetahui informasi selengkapnya tentang grup parameter DB, lihat [Bekerja dengan grup](#page-641-0) [parameter.](#page-641-0)

Anda dapat mengatur parameter dalam grup parameter menggunakan AWS Management Console, AWS CLI, atau RDS API. Untuk mengetahui informasi tentang mengatur parameter, lihat [Memodifikasi parameter dalam grup parameter DB.](#page-650-0) Ketika Anda mengatur parameter dalam grup parameter, semua instans DB yang terkait dengan grup parameter tersebut menggunakan pengaturan parameter. Jika Anda mengatur parameter filter replikasi dalam grup parameter, pastikan bahwa grup parameter dikaitkan hanya dengan replika baca. Biarkan parameter filter replikasi kosong untuk instans DB sumber.

Contoh berikut mengatur parameter menggunakan AWS CLI. Contoh ini menetapkan ApplyMethod ke immediate sehingga perubahan parameter terjadi segera setelah perintah CLI selesai. Jika Anda ingin menerapkan perubahan tertunda setelah replika baca di-boot ulang, atur ApplyMethod ke pending-reboot.

Contoh berikut mengatur filter replikasi:

- [Including databases in replication](#page-3182-0)
- [Including tables in replication](#page-3182-1)
- [Including tables in replication with wildcard characters](#page-3183-0)
- [Excluding databases from replication](#page-3183-1)
- [Excluding tables from replication](#page-3184-0)
- [Excluding tables from replication using wildcard characters](#page-3184-1)

<span id="page-3182-0"></span>Example Menyertakan basis data dalam replikasi

Contoh berikut menyertakan basis data mydb1 dan mydb2 dalam replikasi.

Untuk Linux, macOS, atau Unix:

```
aws rds modify-db-parameter-group \ 
   --db-parameter-group-name myparametergroup \ 
   --parameters "ParameterName=replicate-do-
db,ParameterValue='mydb1,mydb2',ApplyMethod=immediate"
```
Untuk Windows:

```
aws rds modify-db-parameter-group ^ 
   --db-parameter-group-name myparametergroup ^ 
   --parameters "ParameterName=replicate-do-
db,ParameterValue='mydb1,mydb2',ApplyMethod=immediate"
```
<span id="page-3182-1"></span>Example Menyertakan tabel dalam replikasi

Contoh berikut menyertakan tabel table1 dan table2 dalam mydb1 basis data dalam replikasi.

Untuk Linux, macOS, atau Unix:

```
aws rds modify-db-parameter-group \ 
   --db-parameter-group-name myparametergroup \ 
   --parameters "ParameterName=replicate-do-
table,ParameterValue='mydb1.table1,mydb1.table2',ApplyMethod=immediate"
```
Untuk Windows:

```
aws rds modify-db-parameter-group ^ 
   --db-parameter-group-name myparametergroup ^ 
   --parameters "ParameterName=replicate-do-
table,ParameterValue='mydb1.table1,mydb1.table2',ApplyMethod=immediate"
```
<span id="page-3183-0"></span>Example Menyertakan tabel dalam replikasi menggunakan karakter wildcard

Contoh berikut menyertakan tabel dengan nama berawalan order dan return dalam basis data mydb dalam replikasi.

Untuk Linux, macOS, atau Unix:

```
aws rds modify-db-parameter-group \ 
   --db-parameter-group-name myparametergroup \ 
   --parameters "ParameterName=replicate-wild-do-table,ParameterValue='mydb.order
%,mydb.return%',ApplyMethod=immediate"
```
Untuk Windows:

```
aws rds modify-db-parameter-group ^ 
  --db-parameter-group-name myparametergroup ^
   --parameters "ParameterName=replicate-wild-do-table,ParameterValue='mydb.order
%,mydb.return%',ApplyMethod=immediate"
```
<span id="page-3183-1"></span>Example Mengecualikan basis data dari replikasi

Contoh berikut mengecualikan basis data mydb5 dan mydb6 dari replikasi.

Untuk Linux, macOS, atau Unix:

aws rds modify-db-parameter-group \ --db-parameter-group-name myparametergroup \ --parameters "ParameterName=replicate-ignoredb, ParameterValue='mydb5, mydb6', ApplyMethod=immediate"

Untuk Windows:

```
aws rds modify-db-parameter-group ^ 
  --db-parameter-group-name myparametergroup ^
   --parameters "ParameterName=replicate-ignore-
db, ParameterValue='mydb5, mydb6', ApplyMethod=immediate"
```
<span id="page-3184-0"></span>Example Mengecualikan tabel dari replikasi

Contoh berikut mengecualikan tabel table1 dalam basis data mydb5 dan table2 dalam basis data mydb6 dari replikasi.

Untuk Linux, macOS, atau Unix:

```
aws rds modify-db-parameter-group \ 
   --db-parameter-group-name myparametergroup \ 
   --parameters "ParameterName=replicate-ignore-
table,ParameterValue='mydb5.table1,mydb6.table2',ApplyMethod=immediate"
```
Untuk Windows:

```
aws rds modify-db-parameter-group ^ 
   --db-parameter-group-name myparametergroup ^ 
   --parameters "ParameterName=replicate-ignore-
table,ParameterValue='mydb5.table1,mydb6.table2',ApplyMethod=immediate"
```
<span id="page-3184-1"></span>Example Mengecualikan tabel dari replikasi menggunakan karakter wildcard

Contoh berikut mengecualikan tabel dengan nama berawalan order dan return dalam basis data mydb7 dari replikasi.

Untuk Linux, macOS, atau Unix:

```
aws rds modify-db-parameter-group \
```

```
 --db-parameter-group-name myparametergroup \ 
   --parameters "ParameterName=replicate-wild-ignore-table,ParameterValue='mydb7.order
%,mydb7.return%',ApplyMethod=immediate"
```
Untuk Windows:

```
aws rds modify-db-parameter-group ^ 
   --db-parameter-group-name myparametergroup ^ 
   --parameters "ParameterName=replicate-wild-ignore-table,ParameterValue='mydb7.order
%,mydb7.return%',ApplyMethod=immediate"
```
<span id="page-3185-0"></span>Melihat filter replikasi untuk replika baca

Anda dapat melihat filter replikasi untuk replika baca dengan cara berikut:

• Memeriksa pengaturan parameter filter replikasi dalam grup parameter yang terkait dengan replika baca.

Untuk petunjuk, lihat [Melihat nilai parameter untuk grup parameter DB](#page-660-0).

• Dalam klien MySQL, hubungkan ke replika baca dan jalankan pernyataan SHOW REPLICA STATUS.

Dalam output, bidang berikut menunjukkan filter replikasi untuk replika baca:

- Replicate\_Do\_DB
- Replicate\_Ignore\_DB
- Replicate\_Do\_Table
- Replicate\_Ignore\_Table
- Replicate\_Wild\_Do\_Table
- Replicate\_Wild\_Ignore\_Table

Untuk mengetahui informasi selengkapnya tentang bidang ini, lihat [Checking Replication Status](https://dev.mysql.com/doc/refman/8.0/en/replication-administration-status.html) dalam dokumentasi MySQL.

#### **a** Note

Versi MySQL sebelumnya menggunakan SHOW SLAVE STATUS, bukan SHOW REPLICA STATUS. Jika Anda menggunakan versi MySQL sebelum 8.0.23, gunakan SHOW SLAVE STATUS.

# <span id="page-3186-0"></span>Mengonfigurasi replikasi tertunda dengan MySQL

Anda dapat menggunakan replikasi tertunda sebagai strategi pemulihan bencana. Dengan replikasi tertunda, Anda menentukan jumlah waktu minimum, dalam detik, untuk menunda replikasi dari sumber ke replika baca. Jika terjadi bencana, seperti tabel yang terhapus secara tidak sengaja, Anda menyelesaikan langkah-langkah berikut untuk memulihkan dari bencana dengan cepat:

• Hentikan replikasi ke replika baca sebelum perubahan yang menyebabkan bencana dikirim ke replika tersebut.

Gunakan prosedur yang tersimpan di [mysql.rds\\_stop\\_replication](#page-3350-0) untuk menghentikan replikasi.

• Mulai replikasi dan tentukan bahwa replikasi berhenti secara otomatis di lokasi file log.

Anda menentukan lokasi tepat sebelum bencana menggunakan prosedur tersimpan [mysql.rds\\_start\\_replication\\_until](#page-3347-0).

• Tingkatkan replika baca menjadi instans DB sumber baru dengan menggunakan petunjuk di [Mempromosikan replika baca menjadi instans DB mandiri.](#page-815-0)

#### **a** Note

- Pada RDS for MySQL 8.0, replikasi tertunda didukung untuk MySQL 8.0.28 dan yang lebih tinggi. Pada RDS untuk MySQL 5.7, replikasi tertunda didukung untuk MySQL 5.7.43 dan yang lebih tinggi.
- Gunakan prosedur yang tersimpan untuk mengonfigurasi replikasi tertunda. Anda tidak dapat mengonfigurasi replikasi yang tertunda dengan AWS CLI, API, atau Amazon RDS. AWS Management Console
- Pada RDS untuk MySQL 5.7.43 dan versi MySQL 5.7 yang lebih tinggi dan RDS untuk MySQL 8.0.28 dan versi 8.0 yang lebih tinggi, Anda dapat menggunakan replikasi berdasarkan pengidentifikasi transaksi global (GTID) dalam konfigurasi replikasi tertunda. Jika Anda menggunakan replikasi berbasis GTID, gunakan prosedur tersimpan [mysql.rds\\_start\\_replication\\_until\\_gtid](#page-3349-0), bukan prosedur tersimpan [mysql.rds\\_start\\_replication\\_until](#page-3347-0). Untuk informasi selengkapnya tentang replikasi, lihat [Menggunakan replikasi berbasis GTID untuk Amazon RDS for MySQL](#page-3194-0).

Topik

- [Mengonfigurasi replikasi tertunda selama pembuatan replika baca](#page-3187-0)
- [Mengubah replikasi tertunda untuk replika baca yang sudah ada](#page-3187-1)
- [Mengatur lokasi untuk menghentikan replikasi ke replika baca](#page-3188-0)
- [Menaikkan replika baca](#page-3188-1)

<span id="page-3187-0"></span>Mengonfigurasi replikasi tertunda selama pembuatan replika baca

Untuk mengonfigurasi replikasi tertunda untuk replika baca di masa mendatang yang dibuat dari instans DB, jalankan prosedur tersimpan mysql.rds set configuration dengan parameter target delay.

Untuk mengonfigurasi replikasi tertunda selama pembuatan replika baca

- 1. Dengan menggunakan klien MySQL, hubungkan ke instans DB MySQL untuk menjadi sumber replika baca sebagai pengguna master.
- 2. Jalankan prosedur tersimpan [mysql.rds\\_set\\_configuration](#page-3287-0) dengan parameter target delay.

Misalnya, jalankan prosedur tersimpan berikut untuk menentukan bahwa replikasi ditunda setidaknya satu jam (3.600 detik) untuk replika baca yang dibuat dari instans DB saat ini.

call mysql.rds\_set\_configuration('target delay', 3600);

**a** Note

Setelah menjalankan prosedur tersimpan ini, replika baca apa pun yang Anda buat menggunakan AWS CLI atau Amazon RDS API dikonfigurasi dengan replikasi yang tertunda oleh jumlah detik yang ditentukan.

<span id="page-3187-1"></span>Mengubah replikasi tertunda untuk replika baca yang sudah ada

Untuk mengubah replikasi tertunda untuk replika baca yang ada, jalankan prosedur tersimpan [mysql.rds\\_set\\_source\\_delay](#page-3343-0).

Untuk mengubah replikasi tertunda untuk replika baca yang sudah ada

- 1. Dengan menggunakan klien MySQL, hubungkan ke replika baca sebagai pengguna master.
- 2. Gunakan prosedur yang tersimpan di [mysql.rds\\_stop\\_replication](#page-3350-0) untuk menghentikan replikasi.

#### 3. Jalankan prosedur tersimpan mysql.rds set source delay.

Misalnya, jalankan prosedur tersimpan berikut untuk menentukan bahwa replikasi ke replika baca ditunda setidaknya satu jam (3600 detik).

```
call mysql.rds_set_source_delay(3600);
```
4. Gunakan prosedur yang tersimpan di [mysql.rds\\_start\\_replication](#page-3346-0) untuk memulai replikasi.

<span id="page-3188-0"></span>Mengatur lokasi untuk menghentikan replikasi ke replika baca

Setelah menghentikan replikasi ke replika baca, Anda dapat memulai replikasi dan kemudian menghentikannya di lokasi file log biner yang ditentukan menggunakan prosedur tersimpan [mysql.rds\\_start\\_replication\\_until](#page-3347-0).

Untuk memulai replikasi ke replika baca dan menghentikan replikasi di lokasi tertentu

- 1. Dengan menggunakan klien MySQL, hubungkan ke sumber instans DB MySQL sebagai pengguna master.
- 2. Jalankan prosedur yang tersimpan di mysql.rds start replication until.

Contoh berikut memulai replikasi dan mereplikasi perubahan hingga mencapai lokasi 120 di file biner mysql-bin-changelog.000777. Dalam skenario pemulihan bencana, asumsikan bahwa lokasi 120 tepat sebelum bencana.

```
call mysql.rds_start_replication_until( 
   'mysql-bin-changelog.000777', 
   120);
```
Replikasi berhenti secara otomatis ketika stop point tercapai. Peristiwa RDS berikut dibuat: Replication has been stopped since the replica reached the stop point specified by the rds\_start\_replication\_until stored procedure.

#### <span id="page-3188-1"></span>Menaikkan replika baca

Setelah replikasi dihentikan, dalam skenario pemulihan bencana, Anda dapat mempromosikan replika baca menjadi instans DB sumber baru. Untuk informasi tentang mempromosikan replika baca, lihat [Mempromosikan replika baca menjadi instans DB mandiri](#page-815-0).

# <span id="page-3189-0"></span>Memperbarui replika baca dengan MySQL

Replika baca dirancang untuk mendukung kueri baca, tetapi Anda mungkin memerlukan pembaruan sesekali. Misalnya, Anda mungkin perlu menambahkan indeks untuk mengoptimalkan jenis kueri tertentu yang mengakses replika.

Meskipun Anda dapat mengaktifkan pembaruan dengan mengatur read\_only parameter ke 0 dalam grup parameter DB untuk replika baca, sebaiknya Anda tidak melakukannya karena dapat menyebabkan masalah jika replika baca menjadi tidak kompatibel dengan instans DB sumber. Untuk operasi pemeliharaan, kami menyarankan Anda menggunakan deployment blue/green. Untuk informasi selengkapnya, lihat [Menggunakan Deployment Blue/Green untuk pembaruan basis data](#page-1031-0).

Jika Anda menonaktifkan read-only pada replika baca, ubah nilai read\_only parameter kembali 1 sesegera mungkin.

# <span id="page-3189-1"></span>Bekerja dengan deployment replika baca multi-AZ dengan MySQL

Anda dapat membuat replika baca dari deployment instans DB Multi-AZ atau tunggal-AZ. Anda menggunakan deployment Multi-AZ untuk meningkatkan dan ketersediaan data kritis, tetapi Anda tidak dapat menggunakan sekunder Multi-AZ untuk melayani kueri hanya baca. Sebagai gantinya, Anda dapat membuat replika baca dari instans DB Multi-AZ multi-lalu lintas tinggi untuk mengeluarkan kueri hanya baca. Jika instans sumber dari deployment Multi-AZ gagal karena replika baca sekunder, setiap replika baca terkait akan otomatis untuk menggunakan sumber sekunder (sekarang primer) sebagai sumber replikasinya. Untuk informasi selengkapnya, lihat [Mengonfigurasi](#page-887-0) [dan mengelola deployment Multi-AZ.](#page-887-0)

Anda dapat membuat replika baca sebagai instans DB Multi-AZ. Amazon RDS membuat instans siaga replika Anda di Zona Ketersediaan lain untuk dukungan failover untuk replika tersebut. Membuat replika baca Anda sebagai instans DB Multi-AZ tidak tergantung pada apakah basis data sumber adalah instans DB Multi-AZ.

# <span id="page-3189-2"></span>Menggunakan replika baca kaskade dengan RDS for MySQL

RDS for MySQL mendukung replika baca kaskade. Dengan replika baca kaskade, Anda dapat menskalakan pembacaan tanpa menambahkan overhead ke instans DB RDS for MySQL Anda.

Dengan replika baca kaskade, instans DB RDS for MySQL Anda mengirimkan data ke replika baca pertama dalam rantai. Replika baca itu kemudian mengirimkan data ke replika kedua dalam rantai, dan seterusnya. Hasil akhirnya adalah bahwa semua replika baca dalam rantai memiliki perubahan dari instans DB RDS for MySQL, tetapi tanpa overhead hanya pada instans DB sumber.

Anda dapat membuat serangkaian hingga tiga replika baca dalam rantai dari instans DB RDS for MySQL sumber. Misalnya, anggaplah bahwa Anda memiliki instans DB RDS for MySQL, mysqlmain. Anda dapat melakukan hal berikut:

- Dimulai dengan mysql-main, buat replika baca pertama dalam rantai, read-replica-1.
- Selanjutnya, dari read-replica-1, buat replika baca berikutnya dalam rantai, readreplica-2.
- Akhirnya, dari read-replica-2, buat replika baca ketiga dalam rantai, read-replica-3.

Anda tidak dapat membuat replika baca lain di luar replika baca kaskade ketiga ini dalam rangkaian untuk mysql-main. Serangkaian instans lengkap dari instans DB RDS for MySQL hingga akhir serangkaian replika baca kaskade dapat terdiri dari paling banyak empat instans DB.

Agar replika baca kaskade berfungsi, setiap sumber instans DB RDS for MySQL harus mengaktifkan pencadangan otomatis. Untuk mengaktifkan pencadangan otomatis pada replika baca, pertama-tama buat replika baca, lalu ubah replika baca untuk mengaktifkan pencadangan otomatis. Untuk informasi selengkapnya, lihat [Membuat replika baca](#page-812-0).

Seperti halnya replika baca lainnya, Anda dapat mempromosikan replika baca yang merupakan bagian dari kaskade. Mempromosikan replika baca dari dalam rantai replika baca menghilangkan replika tersebut dari rantai. Misalnya, misalkan Anda ingin memindahkan sebagian beban kerja dari instans mysql-main DB Anda ke instans baru untuk digunakan oleh departemen akuntansi saja. Dengan asumsi rantai tiga replika baca dari contoh, Anda memutuskan untuk mempromosikan read-replica-2. Rantai terpengaruh sebagai berikut:

- Mempromosikan read-replica-2 menghapusnya dari rantai replikasi.
	- Replika ini sekarang menjadi instans DB baca/tulis penuh.
	- Replika ini terus mereplikasi menjadi read-replica-3, seperti yang dilakukan sebelum promosi.
- mysql-main Anda terus mereplikasi ke read-replica-1.

Untuk informasi lebih lanjut tentang mempromosikan replika baca, lihat [Mempromosikan replika baca](#page-815-0)  [menjadi instans DB mandiri.](#page-815-0)

# <span id="page-3191-0"></span>Memantau replika baca MySQL

Untuk replika baca MySQL, Anda dapat memantau kelambatan replikasi di Amazon CloudWatch dengan melihat metrik Amazon RDS. ReplicaLag Metrik ReplicaLag melaporkan nilai dari kolom Seconds\_Behind\_Master dari perintah SHOW REPLICA STATUS.

### **a** Note

Versi sebelumnya dari MySQL menggunakan SHOW SLAVE STATUS bukan SHOW REPLICA STATUS. Jika Anda menggunakan MySQL versi sebelum 8.0.23, gunakan SHOW SLAVE STATUS.

Penyebab umum keterlambatan replikasi untuk MySQL adalah sebagai berikut:

- Pemadaman jaringan.
- Menulis ke tabel yang memiliki indeks berbeda pada replika baca. Jika parameter read\_only diatur ke 0 pada replika baca, replikasi dapat rusak jika replika baca menjadi tidak kompatibel dengan instans DB sumber. Setelah Anda melakukan tugas pemeliharaan pada replika baca, sebaiknya Anda mengatur kembali parameter read\_only ke 1.
- Gunakan mesin penyimpanan nontransaksional seperti MyISAM. Replikasi hanya didukung untuk mesin penyimpanan InnoDB pada MySQL.

Saat metrik ReplicaLag mencapai 0, replika telah menyamai instans DB sumber. Jika metrik ReplicaLag mengembalikan -1, maka replikasi saat ini tidak aktif. ReplicaLag = -1 setara dengan Seconds\_Behind\_Master = NULL.

# <span id="page-3191-1"></span>Memulai dan menghentikan replikasi dengan replika baca MySQL

Anda dapat menghentikan dan memulai ulang proses replikasi di instans DB Amazon RDS dengan memanggil prosedur yang disimpan sistem [mysql.rds\\_stop\\_replication](#page-3350-0) dan [mysql.rds\\_start\\_replication](#page-3346-0). Anda dapat melakukan ini saat mereplikasi antara dua instans Amazon RDS untuk operasi jangka panjang seperti membuat indeks besar. Anda juga perlu menghentikan dan memulai replikasi saat mengimpor atau mengekspor basis data. Untuk informasi lebih lanjut, lihat [Mengimpor data ke basis data Amazon RDS MariaDB atau MySQL dengan lebih sedikit waktu henti](#page-3150-0) dan [Mengekspor data dari instans DB MySQL dengan menggunakan replikasi](#page-3241-0).

Jika replikasi dihentikan selama lebih dari 30 hari berturut-turut, baik secara manual atau karena kesalahan replikasi, Amazon RDS menghentikan replikasi antara instans DB sumber dan semua replika baca. Hal ini dilakukan untuk mencegah peningkatan persyaratan penyimpanan pada instans DB sumber dan waktu failover yang lama. Instans DB replika baca masih tersedia. Namun, replikasi tidak dapat dilanjutkan karena log biner yang diperlukan oleh replika baca dihapus dari instans DB sumber setelah replikasi dihentikan. Anda dapat membuat replika baca baru untuk instans DB sumber untuk memulihkan replikasi.

# <span id="page-3192-0"></span>Pemecahan Masalah batasan replika baca MySQL

Untuk instans DB MySQL, dalam beberapa kasus replika baca menghasilkan kesalahan replikasi atau inkonsistensi data (atau keduanya) antara replika baca dan instans DB sumbernya. Masalah ini terjadi ketika beberapa peristiwa log biner (binlog) atau log redo InnoDB tidak dialirkan selama kegagalan replika baca atau instans DB sumber. Dalam kasus ini, hapus dan buat ulang replika baca secara manual. Anda dapat mengurangi kemungkinan terjadinya hal ini dengan menetapkan nilai parameter berikut: sync\_binlog=1 dan innodb\_flush\_log\_at\_trx\_commit=1. Pengaturan ini dapat mengurangi performa, jadi uji dampaknya sebelum menerapkan perubahan di lingkungan produksi.

# **A** Warning

Dalam grup parameter yang terkait dengan instans DB sumber, kami sarankan untuk menjaga nilai parameter ini: sync\_binlog=1 dan innodb\_flush\_log\_at\_trx\_commit=1. Parameter ini dinamis. Jika Anda tidak ingin menggunakan pengaturan ini, sebaiknya setel sementara nilai-nilai tersebut sebelum menjalankan operasi apa pun pada instans DB sumber yang mungkin menyebabkannya dimulai ulang. Operasi ini termasuk, namun tidak terbatas pada, boot ulang, boot ulang dengan failover, tingkatkan versi basis data, dan mengubah kelas instans DB atau penyimpanannya. Rekomendasi yang sama berlaku untuk membuat replika baca baru untuk instans DB sumber.

Kegagalan untuk mengikuti panduan ini meningkatkan risiko replika baca yang menghadirkan kesalahan replikasi atau inkonsistensi data (atau keduanya) antara replika baca dan instans DB sumbernya.

Teknologi replikasi untuk MySQL bersifat asinkron. Karena mereka tidak sinkron, sesekali BinLogDiskUsage meningkatkan instans DB sumber dan ReplicaLag pada replika baca diharapkan. Misalnya, volume operasi tulis tinggi ke instans DB sumber dapat terjadi secara paralel. Sebaliknya, operasi ke replika baca diseret menggunakan utas I/O tunggal, yang dapat menyebabkan jeda antara instans sumber dan replika baca. Untuk informasi selengkapnya tentang replika read-only di dokumentasi MySQL, lihat [Replication implementation details.](https://dev.mysql.com/doc/refman/8.0/en/replication-implementation-details.html)

Anda dapat melakukan beberapa hal untuk mengurangi keterlambatan antara pembaruan ke instans DB sumber dan pembaruan berikutnya ke replika baca, seperti berikut:

- Mengukur replika baca untuk memiliki ukuran penyimpanan dan kelas instans DB yang sebanding dengan instans DB sumber.
- Memastikan kompatibilitas pengaturan parameter di grup parameter DB yang digunakan oleh instans DB sumber dan replika baca. Untuk mengetahui informasi selengkapnya dan instans, lihat diskusi tentang max\_allowed\_packet nanti di bagian ini.

Amazon RDS memantau status replikasi replika baca Anda dan memperbarui Replication State bidang instans replika baca untuk Error jika replikasi berhenti karena alasan apa pun. Contohnya adalah jika kueri DML berjalan di atas replika baca, pembaruan yang dibuat di instans DB sumber.

Anda dapat meninjau perincian kesalahan terkait yang disebabkan oleh mesin MySQL dengan melihat bidang Replication Error. Peristiwa yang menunjukkan status replika baca juga dihasilkan, termasuk [RDS-EVENT-0045,](#page-1563-0) [RDS-EVENT-0046](#page-1564-0), dan [RDS-EVENT-0047](#page-1553-0). Untuk informasi selengkapnya tentang peristiwa dan berlangganan peristiwa, lihat [Menggunakan pemberitahuan](#page-1503-0) [peristiwa Amazon RDS](#page-1503-0). Jika pesan kesalahan MySQL dikembalikan, tinjau nomor kesalahan dalam [dokumentasi pesan kesalahan MySQL](https://dev.mysql.com/doc/mysql-errors/8.0/en/server-error-reference.html).

Satu masalah umum yang dapat menyebabkan kesalahan replikasi adalah ketika nilai untuk max\_allowed\_packet parameter untuk replika baca lebih kecil dari max\_allowed\_packet untuk instans DB sumber. Parameter max\_allowed\_packet adalah parameter kustom yang dapat Anda atur di grup parameter DB. Anda menggunakan max\_allowed\_packet untuk menentukan ukuran maksimum kode DML yang dapat dijalankan di basis data. Dalam beberapa kasus, nilai max\_allowed\_packet dalam grup parameter DB yang dikaitkan dengan replika baca lebih kecil daripada nilai max\_allowed\_packet dalam grup parameter DB yang terkait dengan instans DB sumber. Dalam kasus ini, proses replikasi dapat melempar kesalahan Packet bigger than 'max\_allowed\_packet' bytes dan menghentikan replikasi. Untuk memperbaiki kesalahan, miliki instans DB sumber dan replika baca menggunakan grup parameter DB dengan nilai parameter max\_allowed\_packet yang sama.

Situasi umum lainnya yang dapat menyebabkan kesalahan replikasi mencakup hal-hal berikut:

- Tuliskan ke tabel di replika baca. Dalam beberapa kasus, Anda mungkin membuat indeks pada replika baca yang berbeda dari indeks pada instans DB sumber. Jika Anda melakukannya, atur parameter read\_only ke 0 untuk membuat indeks. Jika Anda menulis ke tabel pada replika baca, replikasi dapat rusak jika replika baca menjadi tidak kompatibel dengan instans DB sumber. Setelah Anda melakukan tugas pemeliharaan pada replika baca, sebaiknya Anda mengatur kembali parameter read\_only ke 1.
- Gunakan mesin penyimpanan non-transaksional seperti MyISAM. Replika baca membutuhkan mesin penyimpanan transaksional. Replikasi hanya didukung untuk mesin penyimpanan InnoDB pada MySQL.
- Gunakan kueri nondeterministik yang tidak aman seperti SYSDATE(). Untuk informasi selengkapnya, lihat [Determination of safe and unsafe statements in binary logging](https://dev.mysql.com/doc/refman/8.0/en/replication-rbr-safe-unsafe.html).

Jika Anda memutuskan bahwa Anda dapat melewati kesalahan dengan aman, Anda dapat mengikuti langkah-langkah yang dijelaskan di bagian [Melewati kesalahan replikasi saat ini](#page-3266-0). Jika tidak, Anda dapat menghapus replika baca terlebih dahulu. Selanjutnya Anda membuat instans menggunakan pengenal instans DB yang sama sehingga titik akhir tetap sama dengan replika baca lama Anda. Jika kesalahan replikasi diperbaiki, Replication State berubah menjadi mereplikasi.

# <span id="page-3194-0"></span>Menggunakan replikasi berbasis GTID untuk Amazon RDS for MySQL

Berikut ini, Anda dapat mempelajari cara menggunakan pengidentifikasi transaksi global (GTID) dengan replikasi log biner (binlog) di antara instans Amazon RDS for MySQL.

Jika Anda menggunakan replikasi binlog dan tidak familier dengan replikasi berbasis GTID dengan MySQL, ketahui latar belakangnya di [Replication with global transaction identifiers](https://dev.mysql.com/doc/refman/5.7/en/replication-gtids.html) dalam dokumentasi MySQL.

Replikasi berbasis GTID didukung untuk semua RDS for MySQL versi 5.7, dan RDS for MySQL versi 8.0.26, serta MySQL versi 8.0 yang lebih tinggi. Semua instans DB MySQL dalam konfigurasi replikasi harus memenuhi persyaratan ini.

Topik

- [Ikhtisar pengidentifikasi transaksi global \(GTID\)](#page-3195-0)
- [Parameter untuk replikasi berbasis GTID](#page-3195-1)
- [Pengonfigurasian replikasi berbasis GTID untuk replika baca baru](#page-3197-0)
- [Pengonfigurasian replikasi berbasis GTID untuk replika baca yang sudah ada](#page-3197-1)
- [Menonaktifkan replikasi berbasis GTID untuk instans DB MySQL dengan replika baca](#page-3199-0)

# <span id="page-3195-0"></span>Ikhtisar pengidentifikasi transaksi global (GTID)

Pengidentifikasi transaksi global (GTID) adalah pengidentifikasi unik yang dibuat untuk transaksi MySQL yang dilakukan. Anda dapat menggunakan GTID agar pemecahan masalah pada replikasi binlog bisa dilakukan dengan lebih mudah dan sederhana.

MySQL menggunakan dua jenis transaksi untuk replikasi binlog:

- Transaksi GTID Transaksi yang diidentifikasi oleh GTID.
- Transaksi anonim Transaksi yang tidak memiliki GTID.

Dalam konfigurasi replikasi, GTID bersifat unik di semua instans DB. GTID menyederhanakan konfigurasi replikasi karena saat Anda menggunakannya, Anda tidak harus merujuk ke posisi file log. GTID juga mempermudah pelacakan transaksi yang direplikasi dan menentukan apakah instans sumber dan replika konsisten.

Anda dapat menggunakan replikasi berbasis GTID untuk mereplikasi data dengan replika baca RDS for MySQL. Anda dapat mengonfigurasi replikasi berbasis GTID saat membuat replika baca baru, atau mengonversi replika baca yang ada untuk menggunakan replikasi berbasis GTID.

Anda juga dapat menggunakan replikasi berbasis GTID dalam konfigurasi replikasi tertunda dengan RDS for MySQL. Untuk informasi selengkapnya, lihat [Mengonfigurasi replikasi tertunda dengan](#page-3186-0) [MySQL.](#page-3186-0)

<span id="page-3195-1"></span>Parameter untuk replikasi berbasis GTID

Gunakan parameter berikut untuk mengonfigurasi replikasi berbasis GTID.

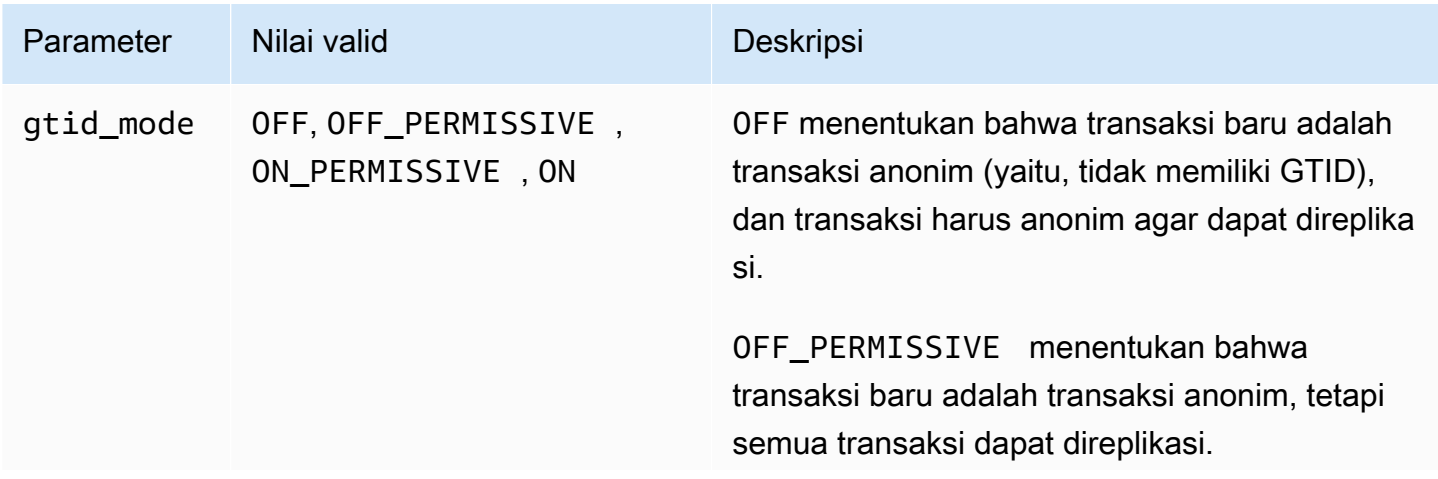

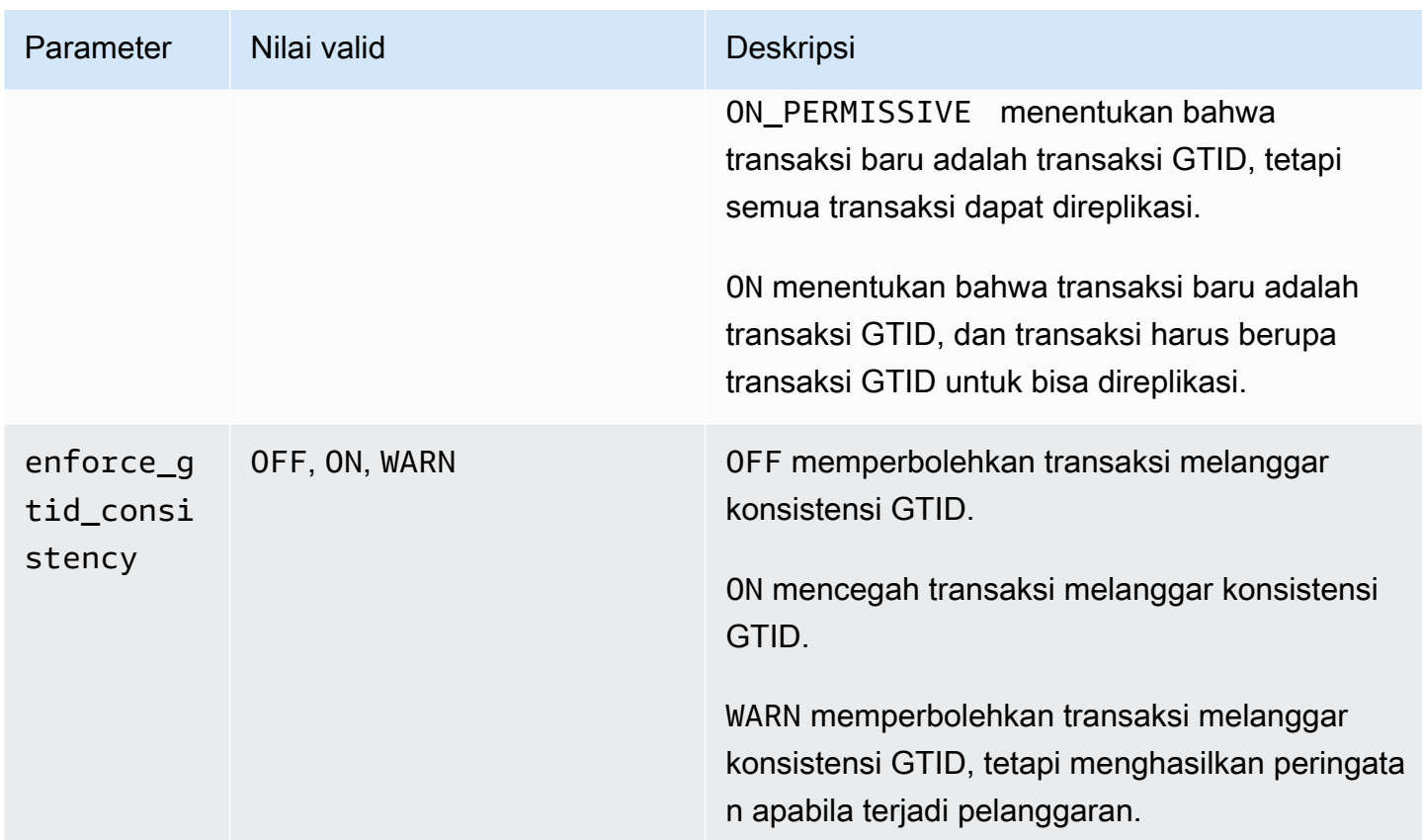

#### **a** Note

Dalam AWS Management Console, parameter gtid\_mode muncul sebagai gtid-mode.

Untuk replikasi berbasis GTID, gunakan pengaturan ini untuk grup parameter pada instans DB atau replika baca Anda:

- ON dan ON\_PERMISSIVE hanya berlaku pada replikasi keluar dari instans DB RDS. Kedua nilai ini menyebabkan instans DB RDS Anda menggunakan GTID untuk transaksi yang direplikasi. ON mengharuskan basis data target juga menggunakan replikasi berbasis GTID. ON\_PERMISSIVE membuat replikasi berbasis GTID bersifat opsional di basis data target.
- OFF\_PERMISSIVE, jika diatur, artinya instans DB RDS Anda dapat menerima replikasi masuk dari basis data sumber. Instans tersebut dapat melakukan ini terlepas dari apakah basis data sumber tersebut menggunakan replikasi berbasis GTID atau tidak.
- OFF, jika diatur, artinya instans DB RDS Anda hanya dapat menerima replikasi masuk dari basis data sumber yang tidak menggunakan replikasi berbasis GTID.

Untuk informasi selengkapnya tentang grup parameter, lihat [Bekerja dengan grup parameter.](#page-641-0)

# <span id="page-3197-0"></span>Pengonfigurasian replikasi berbasis GTID untuk replika baca baru

Jika replikasi berbasis GTID diaktifkan untuk instans DB RDS for MySQL, replikasi berbasis GTID dikonfigurasi secara otomatis untuk replika baca dari instans DB.

Untuk mengaktifkan replikasi berbasis GTID untuk replika baca baru

- 1. Pastikan grup parameter yang terkait dengan instans DB memiliki pengaturan parameter sebagai berikut:
	- gtid\_mode ON atau ON\_PERMISSIVE
	- enforce\_gtid\_consistency ON

Untuk informasi selengkapnya tentang cara mengatur parameter konfigurasi menggunakan grup parameter, lihat [Bekerja dengan grup parameter.](#page-641-0)

- 2. Jika Anda mengubah grup parameter dari instans DB, reboot instans DB tersebut. Untuk informasi selengkapnya tentang cara melakukannya, lihat [Mem-boot ulang instans DB.](#page-796-0)
- 3. Ciptakan satu replika baca atau lebih dari instans DB. Untuk informasi selengkapnya tentang cara melakukannya, lihat [Membuat replika baca](#page-812-0).

Amazon RDS mencoba membuat replikasi berbasis GTID antara instans DB MySQL dan replika baca menggunakan MASTER\_AUTO\_POSITION. Jika upaya tersebut gagal, Amazon RDS menggunakan posisi file log untuk replikasi dengan replika baca. Untuk informasi selengkapnya tentang MASTER\_AUTO\_POSITION, lihat [GTID auto-positioning](https://dev.mysql.com/doc/refman/5.7/en/replication-gtids-auto-positioning.html) dalam dokumentasi MySQL.

# <span id="page-3197-1"></span>Pengonfigurasian replikasi berbasis GTID untuk replika baca yang sudah ada

Untuk instans DB MySQL yang sudah ada dengan replika baca yang tidak menggunakan replikasi berbasis GTID, Anda dapat mengonfigurasi replikasi berbasis GTID antara instans DB dan replika baca.

Untuk mengaktifkan replikasi berbasis GTID untuk replika baca yang sudah ada

1. Jika instans DB atau replika baca apa pun menggunakan RDS for MySQL versi 8.0 yang lebih rendah dari versi 8.0.26, tingkatkan instans DB atau replika baca ke 8.0.26 atau MySQL versi 8.0 yang lebih tinggi. Dukungan untuk replikasi berbasis GTID untuk RDS for MySQL versi 5.7

Untuk informasi selengkapnya, lihat [Meng-upgrade mesin DB MySQL](#page-3101-0).

- 2. (Opsional) Atur ulang parameter GTID dan uji perilaku instans DB dan replika baca:
	- a. Pastikan grup parameter yang terkait dengan instans DB MySQL dan setiap replika baca memiliki enforce\_gtid\_consistency yang diatur ke WARN.

Untuk informasi selengkapnya tentang cara mengatur parameter konfigurasi menggunakan grup parameter, lihat [Bekerja dengan grup parameter](#page-641-0).

b. Jika Anda mengubah grup parameter dari instans DB, reboot instans DB tersebut. Jika Anda mengubah grup parameter untuk sebuah replika baca, reboot replika baca tersebut.

Untuk informasi selengkapnya, lihat [Mem-boot ulang instans DB.](#page-796-0)

c. Jalankan instans DB dan replika baca Anda dengan beban kerja normal Anda dan monitor file log.

Jika Anda melihat peringatan tentang transaksi yang tidak kompatibel dengan GTID, sesuaikan agar aplikasi Anda hanya menggunakan fitur yang kompatibel dengan GTID. Pastikan instans DB tidak menghasilkan peringatan apa pun tentang transaksi yang tidak kompatibel dengan GTID sebelum melanjutkan ke langkah berikutnya.

- 3. Atur ulang parameter GTID untuk replikasi berbasis GTID yang memperbolehkan transaksi anonim hingga replika baca telah memproses semuanya.
	- a. Pastikan grup parameter yang terkait dengan instans DB dan setiap replika baca memiliki pengaturan parameter sebagai berikut:
		- gtid\_mode ON\_PERMISSIVE
		- enforce\_gtid\_consistency ON
	- b. Jika Anda mengubah grup parameter dari instans DB, reboot instans DB tersebut. Jika Anda mengubah grup parameter untuk sebuah replika baca, reboot replika baca tersebut.
- 4. Tunggu hingga semua transaksi anonim Anda direplikasi. Untuk memeriksa apakah semua transaksi tersebut sudah direplikasi, lakukan hal berikut:
	- a. Jalankan pernyataan berikut pada instans DB sumber Anda.

SHOW MASTER STATUS;

Perhatikan nilai di kolom File dan Position.

b. Pada setiap replika baca, gunakan informasi file dan posisi dari instans sumber dalam langkah sebelumnya untuk menjalankan kueri berikut.

```
SELECT MASTER_POS_WAIT('file', position);
```
Misalnya, jika nama file-nya adalah mysql-bin-changelog.000031 dan posisinya adalah 107, jalankan pernyataan berikut.

```
SELECT MASTER_POS_WAIT('mysql-bin-changelog.000031', 107);
```
Jika replika baca melewati posisi yang ditentukan, kueri akan segera ditampilkan. Jika tidak, fungsi tersebut akan menunggu. Lanjutkan ke langkah berikutnya jika kueri menampilkan semua replika baca.

- 5. Atur ulang parameter GTID untuk replikasi berbasis GTID saja.
	- a. Pastikan grup parameter yang terkait dengan instans DB dan setiap replika baca memiliki pengaturan parameter sebagai berikut:
		- gtid\_mode ON
		- enforce\_gtid\_consistency ON
	- b. Reboot instans DB dan setiap replika baca.
- 6. Pada setiap replika baca, jalankan prosedur berikut.

CALL mysql.rds\_set\_master\_auto\_position(1);

<span id="page-3199-0"></span>Menonaktifkan replikasi berbasis GTID untuk instans DB MySQL dengan replika baca

Anda dapat menonaktifkan replikasi berbasis GTID untuk instans DB MySQL dengan replika baca.

Untuk menonaktifkan replikasi berbasis GTID untuk instans DB MySQL dengan replika baca

1. Pada setiap replika baca, jalankan prosedur berikut.

```
CALL mysql.rds_set_master_auto_position(0); (Aurora MySQL version 2)
CALL mysql.rds_set_source_auto_position(0); (Aurora MySQL version 3)
```
2. Atur ulang gtid\_mode ke ON\_PERMISSIVE.

a. Pastikan grup parameter yang terkait dengan instans DB MySQL dan setiap replika baca memiliki gtid mode yang diatur ke ON PERMISSIVE.

Untuk informasi selengkapnya tentang cara mengatur parameter konfigurasi menggunakan grup parameter, lihat [Bekerja dengan grup parameter](#page-641-0).

- b. Reboot instans DB MySQL dan setiap replika baca. Untuk informasi selengkapnya tentang melakukan reboot, lihat [Mem-boot ulang instans DB](#page-796-0).
- 3. Atur ulang gtid\_mode ke OFF\_PERMISSIVE:
	- a. Pastikan grup parameter yang terkait dengan instans DB MySQL dan setiap replika baca memiliki gtid\_mode yang diatur ke OFF\_PERMISSIVE.
	- b. Reboot instans DB MySQL dan setiap replika baca.
- 4. Tunggu hingga semua transaksi GTID diterapkan pada semua replika baca. Untuk memastikan apakah semua ini diterapkan, lakukan hal berikut:

Tunggu hingga semua transaksi GTID diterapkan pada instans primer Aurora. Untuk memastikan apakah semua ini diterapkan, lakukan hal berikut:

a. Pada instans DB MySQL , jalankan perintah SHOW MASTER STATUS.

Output Anda semestinya serupa dengan yang berikut ini.

File Position ----------------------------------- mysql-bin-changelog.000031 107 ------------------------------------

Perhatikan file dan posisi dalam output Anda.

b. Pada setiap replika baca, gunakan informasi file dan posisi dari instans sumber dalam langkah sebelumnya untuk menjalankan kueri berikut.

SELECT MASTER\_POS\_WAIT('*file*', *position*);

Misalnya, jika nama file-nya adalah mysql-bin-changelog.000031 dan posisinya adalah 107, jalankan pernyataan berikut.

SELECT MASTER POS WAIT('mysql-bin-changelog.000031', 107);

Jika replika baca melewati posisi yang ditentukan, kueri akan segera ditampilkan. Jika tidak, fungsi tersebut akan menunggu. Saat kueri menampilkan semua replika baca, lanjutkan ke langkah berikutnya.

- 5. Atur ulang parameter GTID untuk menonaktifkan replikasi berbasis GTID:
	- a. Pastikan grup parameter yang terkait dengan instans DB MySQL dan setiap replika baca memiliki pengaturan parameter sebagai berikut:
		- gtid\_mode OFF
		- enforce\_gtid\_consistency OFF
	- b. Reboot instans DB MySQL dan setiap replika baca.

# <span id="page-3201-0"></span>Mengonfigurasi replikasi posisi file log biner dengan instans sumber eksternal

Anda dapat menyiapkan replikasi antara instans DB RDS for MySQL atau MariaDB dan instans MySQL atau MariaDB yang berada di luar Amazon RDS menggunakan replikasi file log biner.

Topik

- [Sebelum Anda mulai](#page-2570-0)
- [Mengonfigurasi replikasi posisi file log biner dengan instans sumber eksternal](#page-2571-0)

## Sebelum Anda mulai

Anda dapat mengonfigurasi replikasi menggunakan posisi file log biner transaksi yang direplikasi.

Izin yang diperlukan untuk memulai replikasi pada instans DB Amazon RDS dibatasi dan tidak tersedia untuk pengguna master Amazon RDS Anda. Karena itu, pastikan Anda menggunakan perintah dan [mysql.rds\\_start\\_replication](#page-3346-0) Amazon RDS untuk mengatur replikasi antara basis data live dan basis data Amazon RDS Anda.

Untuk mengatur format pencatatan log biner untuk basis data MySQL atau MariaDB, perbarui parameter binlog\_format. Jika instans DB Anda menggunakan grup parameter instans DB default, buat grup parameter DB baru untuk mengubah pengaturan binlog\_format. Kami sarankan Anda menggunakan pengaturan default untuk binlog\_format, yaitu MIXED. Namun, Anda juga dapat mengatur binlog\_format ke ROW atau STATEMENT jika Anda memerlukan format log biner (binlog) tertentu. Boot ulang instans DB Anda agar perubahan diterapkan.

Untuk informasi tentang mengatur parameter binlog\_format, lihat [Mengkonfigurasi pengelogan](#page-1614-0)  [biner MySQL.](#page-1614-0) Untuk informasi tentang implikasi tipe replikasi MySQL yang berbeda-beda, lihat [Keuntungan dan kerugian replikasi berbasis pernyataan dan berbasis baris](https://dev.mysql.com/doc/refman/8.0/en/replication-sbr-rbr.html) dalam dokumentasi MySQL.

Mengonfigurasi replikasi posisi file log biner dengan instans sumber eksternal

Ikuti pedoman ini saat Anda menyiapkan instans sumber eksternal dan replika di Amazon RDS:

- Pantau peristiwa failover untuk instans DB Amazon RDS yang merupakan replika Anda. Jika terjadi failover, maka instans DB yang merupakan replika Anda dapat dibuat ulang pada host baru dengan alamat jaringan yang berbeda. Untuk informasi tentang cara pemonitoran peristiwa failover, lihat [Menggunakan pemberitahuan peristiwa Amazon RDS](#page-1503-0).
- Pertahankan binlog pada instans sumber Anda hingga Anda memverifikasi bahwa binlog tersebut telah diterapkan ke replika. Dengan mempertahankannya, Anda dapat memulihkan instans sumber Anda jika terjadi kegagalan.
- Aktifkan pencadangan otomatis pada instans DB Amazon RDS Anda. Dengan mengaktifkan pencadangan otomatis, Anda dapat memulihkan replika ke titik waktu tertentu jika Anda perlu menyinkronkan ulang instans sumber dan replika Anda. Untuk informasi tentang pencadangan dan point-in-time pemulihan, lihat. [Mencadangkan, memulihkan, dan mengekspor data](#page-1072-0)

Mengonfigurasi replikasi file log biner dengan Instans sumber eksternal

1. Jadikan instans MySQL atau MariaDB sumber sebagai hanya-baca.

```
mysql> FLUSH TABLES WITH READ LOCK;
mysql> SET GLOBAL read_only = ON;
```
2. Jalankan perintah SHOW MASTER STATUS pada instans MySQL atau MariaDB sumber untuk menentukan lokasi binlog.

Anda menerima output yang mirip dengan contoh berikut.

File Position ------------------------------------

 mysql-bin-changelog.000031 107 ------------------------------------

3. Salin basis data dari instans eksternal ke instans DB Amazon RDS menggunakan mysqldump. Untuk basis data yang sangat besar, Anda mungkin ingin menggunakan prosedur di [Mengimpor](#page-3150-0) [data ke basis data Amazon RDS MariaDB atau MySQL dengan lebih sedikit waktu henti.](#page-3150-0)

Untuk Linux, macOS, atau Unix:

```
mysqldump --databases database_name \ 
     --single-transaction \ 
     --compress \ 
     --order-by-primary \ 
     -u local_user \ 
     -plocal_password | mysql \ 
         --host=hostname \ 
        --port=3306 \
         -u RDS_user_name \ 
         -pRDS_password
```
Untuk Windows:

```
mysqldump --databases database_name ^ 
     --single-transaction ^ 
     --compress ^ 
     --order-by-primary ^ 
     -u local_user ^ 
     -plocal_password | mysql ^ 
          --host=hostname ^ 
         --port=3306 ^{\circ} -u RDS_user_name ^ 
          -pRDS_password
```
#### **a** Note

Pastikan tidak ada spasi di antara opsi -p dan sandi yang dimasukkan.

Untuk menentukan nama host, nama pengguna, port, dan kata sandi untuk menghubungkan ke instans Amazon RDS DB Anda, gunakan opsi --host, --user (-u), --port, dan -p dalam
perintah mysql. Nama host adalah nama Domain Name Service (DNS) dari titik akhir instans DB Amazon RDS, misalnya myinstance.123456789012.us-east-1.rds.amazonaws.com. Anda dapat menemukan nilai titik akhir dalam detail instans di AWS Management Console.

4. Jadikan instans DB MySQL atau MariaDB sumber sebagai writable (dapat diubah) lagi.

```
mysql> SET GLOBAL read_only = OFF;
mysql> UNLOCK TABLES;
```
Untuk informasi lebih lanjut tentang cara membuat cadangan untuk digunakan dengan replikasi, lihat [dokumentasi MySQL.](https://dev.mysql.com/doc/refman/8.0/en/replication-solutions-backups-read-only.html)

5. Di AWS Management Console, tambahkan alamat IP server yang meng-host basis data eksternal ke grup keamanan cloud privat virtual (VPC) untuk instans DB Amazon RDS. Untuk informasi selengkapnya tentang cara memodifikasi grup keamanan VPC, lihat [Grup keamanan](https://docs.aws.amazon.com/vpc/latest/userguide/VPC_SecurityGroups.html)  [untuk VPC Anda](https://docs.aws.amazon.com/vpc/latest/userguide/VPC_SecurityGroups.html) dalam Panduan Pengguna Amazon Virtual Private Cloud.

Alamat IP dapat berubah jika kondisi berikut terpenuhi:

- Anda menggunakan alamat IP publik untuk komunikasi antara instans sumber eksternal dan instans basis data.
- Instans sumber eksternal dihentikan dan dimulai ulang.

Jika semua kondisi ini terpenuhi, verifikasikan alamat IP sebelum menambahkannya.

Anda mungkin juga perlu mengonfigurasi jaringan lokal Anda untuk mengizinkan koneksi dari alamat IP instans Amazon RDS DB Anda. Anda melakukan ini agar jaringan lokal Anda dapat berkomunikasi dengan instans MySQL atau MariaDB eksternal Anda. Untuk menemukan alamat IP dari instans Amazon RDS DB, gunakan perintah host.

host *db\_instance\_endpoint*

Nama host adalah nama DNS dari titik akhir instans DB Amazon RDS.

6. Menggunakan klien pilihan Anda, hubungkan ke instans eksternal dan buat pengguna untuk digunakan untuk replikasi. Gunakan akun ini semata-mata untuk replikasi dan batasi hanya untuk domain Anda guna meningkatkan keamanan. Berikut adalah contohnya.

CREATE USER '*repl\_user'@'mydomain.com*' IDENTIFIED BY '*password*';

#### **a** Note

Tentukan kata sandi selain prompt yang ditampilkan di sini sebagai praktik terbaik keamanan.

7. Untuk instans eksternal, berikan hak akses REPLICATION CLIENT dan REPLICATION SLAVE kepada pengguna replikasi Anda. Misalnya, untuk memberikan hak akses REPLICATION CLIENT dan REPLICATION SLAVE pada semua basis data untuk pengguna 'repl\_user' bagi domain Anda, jalankan perintah berikut.

GRANT REPLICATION CLIENT, REPLICATION SLAVE ON \*.\* TO '*repl\_user'@'mydomain.com*';

8. Jadikan instans Amazon RDS DB sebagai replika. Untuk melakukannya, pertama-tama hubungkan ke instans DB Amazon RDS sebagai pengguna master. Kemudian identifikasi basis data MySQL atau MariaDB eksternal sebagai instans sumber menggunakan perintah . Gunakan nama file log master dan posisi log master yang Anda tentukan pada langkah 2. Berikut adalah contohnya.

```
CALL mysql.rds_set_external_master ('mymasterserver.mydomain.com', 3306, 
  'repl_user', 'password', 'mysql-bin-changelog.000031', 107, 0);
```
#### **a** Note

Di RDS for MySQL, Anda dapat memilih untuk menggunakan replikasi tertunda dengan menjalankan prosedur tersimpan [mysql.rds\\_set\\_external\\_master\\_with\\_delay](#page-3338-0) sebagai gantinya. Di RDS for MySQL, salah satu alasan menggunakan replikasi tertunda adalah untuk mengaktifkan pemulihan bencana dengan prosedur tersimpan [mysql.rds\\_start\\_replication\\_until](#page-3347-0). Saat ini, RDS untuk MariaDB mendukung replikasi tertunda tetapi tidak mendukung prosedur mysql.rds\_start\_replication\_until.

9. Di instans DB Amazon RDS, terbitkan perintah [mysql.rds\\_start\\_replication](#page-3346-0) untuk memulai replikasi.

CALL mysql.rds\_start\_replication;

## Mengkonfigurasi multi-source-replication untuk RDS untuk MySQL

Dengan replikasi multi-sumber, Anda dapat menyiapkan instans Amazon RDS for MySQL DB sebagai replika yang menerima peristiwa log biner dari lebih dari satu RDS untuk instans DB sumber MySQL. Replikasi multi-sumber didukung untuk RDS untuk instance MySQL DB yang menjalankan versi mesin berikut:

- 8.0.35 dan versi minor yang lebih tinggi
- 5.7.44 dan versi minor yang lebih tinggi

Untuk informasi tentang replikasi multi-sumber MySQL, lihat Replikasi Multi-Sumber MySQL dalam [dokumentasi MySQL](https://dev.mysql.com/doc/refman/8.0/en/replication-multi-source.html). Dokumentasi MySQL berisi informasi rinci tentang fitur ini, sementara topik ini menjelaskan cara mengkonfigurasi dan mengelola saluran replikasi multi-sumber pada RDS Anda untuk instance MySQL DB.

Topik

- [Kasus penggunaan untuk replikasi multi-sumber](#page-3206-0)
- [Pertimbangan dan praktik terbaik untuk replikasi multi-sumber](#page-3207-0)
- [Prasyarat untuk replikasi multi-sumber](#page-3208-0)
- [Mengkonfigurasi saluran replikasi multi-sumber pada RDS untuk instans MySQL DB](#page-3209-0)
- [Menggunakan filter dengan replikasi multi-sumber](#page-3210-0)
- [Memantau saluran replikasi multi-sumber](#page-3211-0)
- [Keterbatasan untuk replikasi multi-sumber pada RDS untuk MySQL](#page-3212-0)

<span id="page-3206-0"></span>Kasus penggunaan untuk replikasi multi-sumber

Kasus-kasus berikut adalah kandidat yang baik untuk menggunakan replikasi multi-sumber pada RDS untuk MySQL:

- Aplikasi yang perlu menggabungkan atau menggabungkan beberapa pecahan pada instance DB terpisah menjadi satu pecahan.
- Aplikasi yang perlu menghasilkan laporan dari data yang dikonsolidasikan dari berbagai sumber.
- Persyaratan untuk membuat cadangan data jangka panjang terkonsolidasi yang didistribusikan di antara beberapa RDS untuk instance MySQL DB.

### <span id="page-3207-0"></span>Pertimbangan dan praktik terbaik untuk replikasi multi-sumber

Sebelum Anda menggunakan replikasi multi-sumber pada RDS untuk MySQL, tinjau pertimbangan dan praktik terbaik berikut:

- Pastikan instans DB yang dikonfigurasi sebagai replika multi-sumber memiliki sumber daya yang cukup seperti throughput, memori, CPU, dan IOPS untuk menangani beban kerja dari beberapa instance sumber.
- Pantau pemanfaatan sumber daya secara teratur pada replika multi-sumber Anda dan sesuaikan konfigurasi penyimpanan atau instans untuk menangani beban kerja tanpa membebani sumber daya.
- Anda dapat mengonfigurasi replikasi multi-utas pada replika multi-sumber dengan mengatur variabel sistem replica parallel workers atau slave parallel workers ke nilai yang lebih besar dari 0. Dalam hal ini, jumlah utas yang dialokasikan untuk setiap saluran adalah nilai variabel ini, ditambah satu utas koordinator untuk mengelola utas applier.
- Konfigurasikan filter replikasi dengan tepat untuk menghindari konflik. Anda dapat mengkonfigurasi replica\_rewrite\_db untuk mereplikasi seluruh database ke database lain pada replika. Misalnya, semua tabel dalam database A dapat direplikasi ke database B pada contoh replika. Pendekatan ini dapat membantu ketika semua instance sumber menggunakan konvensi penamaan skema yang sama.
- Untuk menghindari kesalahan replikasi, hindari menulis ke replika. Kami menyarankan Anda mengaktifkan read\_only parameter pada replika multi-sumber untuk memblokir operasi penulisan. Melakukannya membantu menghilangkan masalah replikasi yang disebabkan oleh operasi penulisan yang bertentangan.
- Untuk meningkatkan kinerja operasi baca seperti jenis dan gabungan beban tinggi yang dijalankan pada replika multi-sumber, pertimbangkan untuk menggunakan RDS Optimized Reads. Fitur ini dapat membantu dengan kueri yang bergantung pada tabel sementara besar atau mengurutkan file. Untuk informasi selengkapnya, lihat [the section called "Meningkatkan performa kueri dengan](#page-3088-0) [RDS Optimized Reads".](#page-3088-0)
- Untuk meminimalkan kelambatan replikasi dan meningkatkan kinerja replika multi-sumber, pertimbangkan untuk mengaktifkan penulisan yang dioptimalkan. Untuk informasi selengkapnya, lihat [the section called "Meningkatkan performa penulisan dengan RDS Optimized Writes for](#page-3093-0)  [MySQL".](#page-3093-0)
- Lakukan operasi manajemen (seperti mengubah konfigurasi) pada satu saluran pada satu waktu, dan hindari melakukan perubahan pada beberapa saluran dari beberapa koneksi. Praktik-praktik ini dapat menyebabkan konflik dalam operasi replikasi. Misalnya, mengeksekusi

rds skip repl error for channel dan rds start replication for channel prosedur secara bersamaan dari beberapa koneksi dapat menyebabkan melewatkan peristiwa pada saluran yang berbeda dari yang dimaksudkan.

- Anda dapat mengaktifkan pencadangan pada instans replikasi multi-sumber dan mengekspor data dari instans tersebut ke bucket Amazon S3 untuk menyimpannya untuk tujuan jangka panjang. Namun, penting juga untuk mengonfigurasi cadangan dengan retensi yang sesuai pada instance sumber individual. Untuk informasi tentang mengekspor data snapshot ke Amazon S3, lihat. the [section called "Mengekspor data snapshot DB ke Amazon S3"](#page-1175-0)
- Untuk mendistribusikan beban kerja baca pada replika multi-sumber, Anda dapat membuat replika baca dari replika multi-sumber. Anda dapat menemukan replika baca ini secara berbeda Wilayah AWS berdasarkan persyaratan aplikasi Anda. Untuk informasi selengkapnya tentang replika baca, lihat [the section called "Menggunakan replika baca MySQL".](#page-3177-0)

#### <span id="page-3208-0"></span>Prasyarat untuk replikasi multi-sumber

Sebelum Anda mengonfigurasi replikasi multi-sumber, selesaikan prasyarat berikut.

- Pastikan bahwa setiap sumber RDS untuk MySQL DB instance memiliki backup otomatis diaktifkan. Mengaktifkan backup otomatis memungkinkan logging biner. Untuk mempelajari cara mengaktifkan pencadangan otomatis, lihat. [the section called "Mengaktifkan pencadangan](#page-1079-0) [otomatis"](#page-1079-0)
- Untuk menghindari kesalahan replikasi, sebaiknya Anda memblokir operasi penulisan ke instans DB sumber. Anda dapat melakukannya dengan mengatur read-only parameter ke ON dalam grup parameter khusus yang dilampirkan ke RDS untuk instance DB sumber MySQL. Anda dapat menggunakan AWS Management Console atau AWS CLI untuk membuat grup parameter kustom baru atau untuk memodifikasi yang sudah ada. Lihat informasi yang lebih lengkap di [the section](#page-646-0) [called "Membuat grup parameter DB"](#page-646-0) dan [the section called "Memodifikasi parameter dalam grup](#page-650-0)  [parameter DB".](#page-650-0)
- Untuk setiap instans DB sumber, tambahkan alamat IP instans ke grup keamanan Amazon virtual private cloud (VPC) untuk instans DB multi-sumber. Untuk mengidentifikasi alamat IP dari instans DB sumber, Anda dapat menjalankan perintahdig *RDS Endpoint*. Jalankan perintah dari instans Amazon EC2 di VPC yang sama dengan instans DB multi-sumber tujuan.
- Untuk setiap instans DB sumber, gunakan klien untuk terhubung ke instans DB dan buat pengguna database dengan hak istimewa yang diperlukan untuk replikasi, seperti pada contoh berikut.

```
CREATE USER 'repl_user' IDENTIFIED BY 'password';
```
GRANT REPLICATION CLIENT, REPLICATION SLAVE ON \*.\* TO '*repl\_user*';

#### <span id="page-3209-0"></span>Mengkonfigurasi saluran replikasi multi-sumber pada RDS untuk instans MySQL DB

Mengkonfigurasi saluran replikasi multi-sumber mirip dengan mengkonfigurasi replikasi sumber tunggal. Untuk replikasi multi-sumber, pertama-tama Anda mengaktifkan logging biner pada instance sumber. Kemudian, Anda mengimpor data dari sumber ke replika multi-sumber. Kemudian, Anda memulai replikasi dari setiap sumber dengan menggunakan koordinat log biner atau dengan menggunakan pemosisian otomatis GTID.

Untuk mengonfigurasi RDS untuk instance MySQL DB sebagai replika multi-sumber dari dua atau lebih RDS untuk instance MySQL DB, lakukan langkah-langkah berikut.

Topik

- [Langkah 1: Impor data dari instans DB sumber ke replika multi-sumber](#page-3209-1)
- [Langkah 2: Mulai replikasi dari instans DB sumber ke replika multi-sumber](#page-3210-1)

<span id="page-3209-1"></span>Langkah 1: Impor data dari instans DB sumber ke replika multi-sumber

Lakukan langkah-langkah berikut pada setiap instans DB sumber.

Sebelum Anda mengimpor data dari sumber ke replika multi-sumber, tentukan file log biner saat ini dan posisikan dengan menjalankan perintah. SHOW MASTER STATUS Catat detail ini untuk digunakan pada langkah berikutnya. Dalam contoh output ini, file adalah mysql-binchangelog.000031 dan posisinya adalah107.

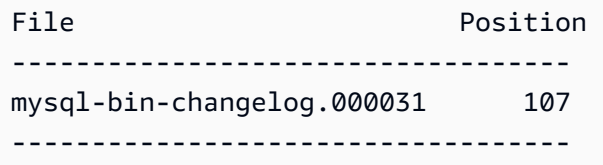

Sekarang salin database dari instance DB sumber ke replika multi-sumber dengan menggunakanmysqldump, seperti pada contoh berikut.

```
mysqldump --databases database_name \ 
  --single-transaction \ 
  --compress \ 
  --order-by-primary \ 
  -u RDS_user_name \
```

```
 -p RDS_password \ 
  --host=RDS Endpoint | mysql \ 
  --host=RDS Endpoint \ 
 --port=3306 \
 -u RDS_user_name \
-p RDS_password
```
Setelah menyalin database, Anda dapat mengatur parameter read-only ke instans OFF DB sumber.

<span id="page-3210-1"></span>Langkah 2: Mulai replikasi dari instans DB sumber ke replika multi-sumber

Untuk setiap instans DB sumber, gunakan kredensi pengguna master untuk terhubung ke instance, dan jalankan dua prosedur tersimpan berikut. Prosedur tersimpan ini mengonfigurasi replikasi pada saluran dan memulai replikasi. Contoh ini menggunakan nama file binlog dan posisi dari output contoh pada langkah sebelumnya.

```
CALL mysql.rds_set_external_source_for_channel('mysourcehost.example.com', 3306, 
  'repl_user', 'password', 'mysql-bin-changelog.000031', 107, 0, 'channel_1');
CALL mysql.rds_start_replication_for_channel('channel_1');
```
Untuk informasi selengkapnya tentang menggunakan prosedur tersimpan ini dan lainnya untuk menyiapkan dan mengelola saluran replikasi Anda, lihat[the section called "Mengelola replikasi multi](#page-3300-0)[sumber"](#page-3300-0).

#### <span id="page-3210-0"></span>Menggunakan filter dengan replikasi multi-sumber

Anda dapat menggunakan filter replikasi untuk menentukan database dan tabel mana yang direplikasi dalam replika multi-sumber. Filter replikasi dapat menyertakan basis data dan tabel ke dalam replikasi atau mengecualikan mereka dari replikasi. Untuk informasi selengkapnya tentang filter replikasi, lihat[the section called "Mengonfigurasi filter replikasi dengan MySQL".](#page-3178-0)

Dengan replikasi multi-sumber, Anda dapat mengonfigurasi filter replikasi secara global atau di tingkat saluran. Pemfilteran tingkat saluran hanya tersedia dengan instans DB yang didukung yang menjalankan versi 8.0. Contoh berikut menunjukkan cara mengonfigurasi filter secara global atau di tingkat saluran.

Perhatikan persyaratan dan perilaku berikut dengan pemfilteran dalam replikasi multi-sumber:

- Kutipan belakang (``) di sekitar nama saluran diperlukan.
- Jika Anda mengubah filter replikasi dalam grup parameter, replika multi-sumber sql\_thread untuk semua saluran dengan pembaruan akan dimulai ulang untuk menerapkan perubahan secara

dinamis. Jika pembaruan melibatkan filter global, maka semua saluran replikasi dalam status berjalan dimulai ulang.

- Semua filter global diterapkan sebelum filter khusus saluran apa pun.
- Jika filter diterapkan secara global dan pada tingkat saluran, maka hanya filter tingkat saluran yang diterapkan. Misalnya, jika filternyareplicate\_ignore\_db="db1,`channel\_22`:db2", maka replicate\_ignore\_db disetel ke db1 diterapkan ke semua saluran kecuali untukchannel\_22, dan hanya channel\_22 mengabaikan perubahan daridb2.

Contoh 1: Mengatur filter global

Dalam contoh berikut, temp\_data database dikecualikan dari replikasi di setiap saluran.

Untuk Linux, macOS, atau Unix:

```
aws rds modify-db-parameter-group \
--db-parameter-group-name myparametergroup \
--parameters "ParameterName=replicate-ignore-
db,ParameterValue='temp_data',ApplyMethod=immediate"
```
Contoh 2: Mengatur filter tingkat saluran

Dalam contoh berikut, perubahan dari sample22 database hanya disertakan dalam saluranchannel\_22. Demikian pula, perubahan dari sample99 database hanya disertakan dalam saluranchannel\_99.

Untuk Linux, macOS, atau Unix:

```
aws rds modify-db-parameter-group \
--db-parameter-group-name myparametergroup \
--parameters "ParameterName=replicate-do-db,ParameterValue='\`channel_22\`:sample22,
\`channel_99\`:sample99',ApplyMethod=immediate"
```
#### <span id="page-3211-0"></span>Memantau saluran replikasi multi-sumber

Anda dapat memantau saluran individual dalam replika multi-sumber dengan menggunakan metode berikut:

• Untuk memantau status semua saluran atau saluran tertentu, sambungkan ke replika multi-sumber dan jalankan perintah SHOW REPLICA STATUS atauSHOW REPLICA STATUS FOR CHANNEL

'*channel\_name*'. Untuk informasi selengkapnya, lihat [Memeriksa Status Replikasi](https://dev.mysql.com/doc/refman/8.0/en/replication-administration-status.html) dalam dokumentasi MySQL.

- Untuk menerima pemberitahuan saat saluran replikasi dimulai, dihentikan, atau dihapus, gunakan pemberitahuan acara RDS. Untuk informasi selengkapnya, lihat [the section called "Menggunakan](#page-1503-0) [pemberitahuan peristiwa Amazon RDS".](#page-1503-0)
- Untuk memantau lag untuk saluran tertentu, periksa ReplicationChannelLag metrik untuk itu. Titik data untuk metrik ini memiliki jangka waktu 60 detik (1 menit) yang tersedia selama 15 hari. Untuk menemukan lag saluran replikasi untuk saluran, gunakan pengenal instance dan nama saluran replikasi. Untuk menerima pemberitahuan ketika lag ini melebihi ambang tertentu, Anda dapat mengatur CloudWatch alarm. Untuk informasi selengkapnya, lihat [the section called](#page-1272-0) ["Memantau RDS dengan CloudWatch"](#page-1272-0).

### <span id="page-3212-0"></span>Keterbatasan untuk replikasi multi-sumber pada RDS untuk MySQL

Batasan berikut berlaku untuk replikasi multi-sumber pada RDS untuk MySQL:

- Saat ini, RDS untuk MySQL mendukung konfigurasi maksimum 15 saluran untuk replika multisumber.
- Instance replika baca tidak dapat dikonfigurasi sebagai replika multi-sumber.
- Untuk mengonfigurasi replikasi multi-sumber pada RDS untuk MySQL yang menjalankan engine versi 5.7, Performance Schema harus diaktifkan pada instance replika. Mengaktifkan Skema Kinerja adalah opsional pada RDS untuk MySQL yang menjalankan engine versi 8.0.
- Untuk RDS untuk MySQL yang menjalankan engine versi 5.7, filter replikasi berlaku untuk semua saluran replikasi. Untuk RDS untuk MySQL yang menjalankan engine versi 8.0, Anda dapat mengonfigurasi filter yang berlaku untuk semua saluran replikasi atau saluran individual.
- Memulihkan snapshot RDS atau melakukan P oint-in-time -Restore (PITR) tidak memulihkan konfigurasi saluran replika multi-sumber.
- Saat Anda membuat replika baca dari replika multi-sumber, itu hanya mereplikasi data dari instance multi-sumber. Itu tidak mengembalikan konfigurasi saluran apa pun.
- MySQL tidak mendukung pengaturan jumlah pekerja paralel yang berbeda untuk setiap saluran. Setiap saluran mendapatkan jumlah pekerja paralel yang sama berdasarkan replica\_parallel\_workers nilainya.

Batasan tambahan berikut berlaku jika target replikasi multi-sumber Anda adalah cluster DB multi-AZ:

- Saluran harus dikonfigurasi untuk sumber RDS untuk instance MySQL sebelum penulisan ke instance itu terjadi.
- Setiap sumber RDS untuk instance MySQL harus mengaktifkan replikasi berbasis GTID.
- Peristiwa failover pada cluster DB menghapus konfigurasi replikasi multi-sumber. Memulihkan konfigurasi itu membutuhkan pengulangan langkah-langkah konfigurasi.

# Mengonfigurasikan klaster aktif-aktif untuk RDS for MySQL

Anda dapat mengatur klaster aktif-aktif untuk RDS for MySQL dengan menggunakan pengaya MySQL Group Replication. Pengaya Group Replication didukung untuk instans basis data RDS for MySQL yang menjalankan versi 8.0.35 dan versi-versi kecil yang lebih tinggi.

Lihat informasi tentang MySQL Group Replication di [Replikasi Grup](https://dev.mysql.com/doc/refman/8.0/en/group-replication.html) dalam dokumentasi MySQL. Dokumentasi MySQL berisi informasi terperinci tentang fitur ini, sementara topik ini menjelaskan cara mengonfigurasikan dan mengelola pengaya pada instans basis data RDS for MySQL Anda.

#### **a** Note

Singkat cerita, semua penyebutan klaster "aktif-aktif" dalam topik ini mengacu kepada klaster aktif-aktif yang menggunakan pengaya MySQL Group Replication.

#### Topik

- [Kasus penggunaan untuk klaster aktif-aktif](#page-3214-0)
- [Pertimbangan dan praktik terbaik untuk klaster aktif-aktif](#page-3215-0)
- [Prasyarat untuk klaster aktif-aktif lintas VPC](#page-3217-0)
- [Setelan parameter yang diperlukan untuk klaster aktif-aktif](#page-3219-0)
- [Mengonversi instans basis data yang ada ke klaster aktif-aktif](#page-3221-0)
- [Menyiapkan klaster aktif-aktif dengan instans basis data baru](#page-3227-0)
- [Menambahkan instans basis data ke klaster aktif-aktif](#page-3233-0)
- [Memantau klaster aktif-aktif](#page-3236-0)
- [Menghentikan Group Replication pada instans basis data dalam klaster aktif-aktif](#page-3237-0)
- [Mengganti nama instans basis data di klaster aktif-aktif](#page-3238-0)
- [Mengeluarkan instans basis data dari klaster aktif-aktif](#page-3238-1)
- [Keterbatasan untuk klaster aktif-aktif RDS for MySQL](#page-3091-0)

### <span id="page-3214-0"></span>Kasus penggunaan untuk klaster aktif-aktif

Kasus-kasus berikut adalah calon yang baik untuk menggunakan klaster aktif-aktif:

- Aplikasi yang membutuhkan semua instans basis data di dalam klaster untuk mendukung operasi tulis. Pengaya Group Replication menjaga data tetap konsisten pada setiap instans basis data di dalam klaster aktif-aktif. Lihat informasi yang lebih lengkap tentang cara kerjanya di [Replikasi Grup](https://dev.mysql.com/doc/refman/8.0/en/group-replication-summary.html) dalam dokumentasi MySQL.
- Aplikasi yang membutuhkan ketersediaan sinambung basis data. Dengan klaster aktif-aktif, data disimpan pada semua instans basis data di dalam klaster. Jika satu instans basis data gagal, aplikasi dapat mengalihkan lalu lintas ke instans basis data yang lain di dalam klaster.
- Aplikasi yang mungkin perlu membagi operasi baca dan tulis di antara instans basis data yang berbeda di klaster untuk tujuan penyeimbangan beban. Dengan klaster aktif-aktif, aplikasi Anda dapat mengirim lalu lintas baca ke instans basis data tertentu dan menulis lalu lintas ke instans lain. Anda juga dapat mengganti kapan saja instans basis data yang akan dikirim lalu lintas baca atau tulis.

## <span id="page-3215-0"></span>Pertimbangan dan praktik terbaik untuk klaster aktif-aktif

Sebelum Anda menggunakan klaster aktif-aktif RDS for MySQL, tinjau beberapa pertimbangan dan praktik terbaik berikut:

- Klaster aktif-aktif tidak dapat memiliki lebih dari sembilan instans basis data.
- Dengan pengaya Group Replication, Anda dapat mengendalikan jaminan konsistensi transaksi klaster aktif-aktif. Lihat informasi yang lebih lengkap di [Jaminan Konsistensi Transaksi](https://dev.mysql.com/doc/refman/8.0/en/group-replication-consistency-guarantees.html) dalam dokumentasi MySQL.
- Konflik mungkin terjadi ketika instans basis data yang berbeda memperbarui baris yang sama di klaster aktif-aktif. Lihat informasi tentang konflik dan resolusi konflik di [Replikasi Grup](https://dev.mysql.com/doc/refman/8.0/en/group-replication-summary.html) dalam dokumentasi MySQL.
- Untuk toleransi kesalahan, sertakan setidaknya tiga instans basis data di klaster aktif-aktif Anda. Mengonfigurasikan klaster aktif-aktif hanya dengan satu atau dua instans basis data dapat dilakukan, tetapi klaster tidak akan toleran terhadap kesalahan. Lihat informasi tentang toleransi kesalahan di [Toleransi kesalahan](https://dev.mysql.com/doc/refman/8.0/en/group-replication-fault-tolerance.html) dalam dokumentasi MySQL.
- Ketika instans basis data bergabung dengan klaster aktif-aktif yang ada dan menjalankan versi mesin yang sama dengan versi mesin terendah di klaster, instans basis data bergabung dalam mode baca tulis.
- Ketika instans basis data bergabung dengan klaster aktif-aktif yang ada dan menjalankan versi mesin yang lebih tinggi daripada versi mesin terendah di klaster, instans basis data harus tetap dalam mode hanya-baca.
- Jika Anda mengaktifkan Replikasi Grup untuk instans DB dengan menyetel rds.group replication enabled parameternya ke 1 dalam grup parameter DB, tetapi replikasi belum dimulai atau gagal dimulai, instans DB ditempatkan dalam super-read-only mode untuk mencegah inkonsistensi data. Untuk informasi tentang super-read-only mode, lihat dokumentasi [MySQL](https://dev.mysql.com/doc/refman/8.0/en/server-system-variables.html#sysvar_super_read_only).
- Anda dapat memutakhirkan instans basis data di klaster aktif-aktif, tetapi instans basis data akan hanya baca hingga semua instans basis data lain di klaster aktif-aktif ditingkatkan ke versi mesin yang sama atau versi mesin yang lebih tinggi. Saat Anda memutakhirkan instans basis data, instans basis data bergabung secara otomatis dengan klaster aktif-aktif yang sama saat pemutakhiran selesai. Untuk menghindari peralihan yang tidak diinginkan ke mode hanya baca untuk instans basis data, nonaktifkan peningkatan versi kecil otomatis untuknya. Lihat informasi tentang pemutakhiran instans basis data MySQL di [Meng-upgrade mesin DB MySQL](#page-3101-0).
- Anda dapat menambahkan instans basis data dalam deployment instans basis data Multi-AZ ke klaster aktif-aktif yang ada. Anda juga dapat mengonversi instans basis data AZ Tunggal dalam klaster aktif-aktif menjadi deployment instans basis data Multi-AZ. Jika instans basis data utama dalam deployment Multi-AZ gagal, instans utama melakukan pindah saat gagal/failover ke instans siaga. Instans basis data utama baru bergabung secara otomatis dengan klaster yang sama setelah pindah saat gagal/failover selesai. Lihat informasi yang lebih lengkap tentang deployment instans basis data Multi-AZ di [Deployment instans DB Multi-AZ](#page-889-0).
- Kami menganjurkan supaya instans-instans basis data dalam klaster aktif-aktif memiliki rentang waktu yang berbeda-beda untuk jendela pemeliharaannya. Praktik ini menghindari beberapa instans basis data di klaster menjadi serentak luring selama pemeliharaan. Lihat informasi yang lebih lengkap di [Periode pemeliharaan Amazon RDS](#page-775-0).
- Klaster aktif-aktif dapat menggunakan SSL untuk koneksi di antara instans-instans basis data. Untuk mengonfigurasikan koneksi SSL, atur parameter-parameter group replication recovery use ssl dan group replication ssl mode. Nilai untuk parameterparameter ini harus cocok untuk semua instans basis data di klaster aktif-aktif.

Saat ini, klaster aktif-aktif tidak mendukung verifikasi otoritas sertifikat (CA) untuk koneksi di antara Wilayah AWS. Jadi, parameter [group\\_replication\\_ssl\\_mode](https://dev.mysql.com/doc/refman/8.0/en/group-replication-system-variables.html#sysvar_group_replication_ssl_mode) harus diatur ke DISABLED (bawaan) atau REQUIRED untuk klaster lintas Kawasan.

• Sebuah klaster aktif-aktif RDS for MySQL berjalan dalam mode multi-utama. Nilai bawaan [group\\_replication\\_enforce\\_update\\_everywhere\\_checks](https://dev.mysql.com/doc/refman/8.0/en/group-replication-system-variables.html#sysvar_group_replication_enforce_update_everywhere_checks) adalah ON dan parameter ini statis. Ketika parameter ini diatur ke ON, aplikasi tidak dapat menyisipkan ke dalam tabel yang memiliki kendala kunci asing berjenjang.

- Klaster aktif-aktif RDS for MySQL menggunakan tumpukan komunikasi MySQL alih-alih XCOM untuk keamanan koneksi. Lihat informasi yang lebih lengkap di [Tumpukan Komunikasi untuk](https://dev.mysql.com/doc/refman/8.0/en/group-replication-connection-security.html) [Pengelolaan Keamanan Koneksi](https://dev.mysql.com/doc/refman/8.0/en/group-replication-connection-security.html) dalam dokumentasi MySQL.
- Ketika grup parameter basis data dikaitkan dengan instans basis data dalam klaster aktif-aktif, kami menyarankan supaya hanya mengaitkan grup parameter basis data ini dengan instans-instans basis data lain yang ada di klaster.
- Klaster aktif-aktif hanya mendukung instans basis data RDS for MySQL. Instans basis data ini harus menjalankan versi mesin basis data yang didukung.
- Ketika instans basis data di klaster aktif-aktif mengalami kegagalan yang tidak terduga, RDS memulai secara otomatis pemulihan instans basis data. Jika instans DB tidak pulih, kami sarankan untuk menggantinya dengan instans DB baru dengan melakukan point-in-time pemulihan dengan instans DB yang sehat di cluster. Untuk petunjuk, lihat [Menambahkan instans DB ke cluster aktif](#page-3234-0)[aktif menggunakan pemulihan point-in-time .](#page-3234-0)
- Anda dapat menghapus instans basis data di klaster aktif-aktif tanpa memengaruhi instans basis data yang lain di situ. Lihat informasi tentang menghapus instans basis data di [Menghapus instans](#page-882-0)  [DB.](#page-882-0)

## <span id="page-3217-0"></span>Prasyarat untuk klaster aktif-aktif lintas VPC

Anda dapat mengonfigurasikan klaster aktif-aktif dengan instans basis data di lebih dari satu VPC. VPC boleh berada di Wilayah AWS yang sama atau Wilayah AWS yang berbeda.

#### **a** Note

Mengirim lalu lintas di antara beberapa Wilayah AWS mungkin menimbulkan biaya tambahan. Lihat informasi yang lebih lengkap di [Ikhtisar Biaya Transfer Data untuk Arsitektur](https://aws.amazon.com/blogs/architecture/overview-of-data-transfer-costs-for-common-architectures/)  [Umum](https://aws.amazon.com/blogs/architecture/overview-of-data-transfer-costs-for-common-architectures/).

Jika Anda mengonfigurasikan klaster aktif-aktif dalam satu VPC, Anda dapat melewati langkahlangkah ini dan melanjutkan ke [Menyiapkan klaster aktif-aktif dengan instans basis data baru.](#page-3227-0)

Untuk mempersiapkan klaster aktif-aktif dengan instans basis data di lebih dari satu VPC

- 1. Pastikan bahwa rentang alamat IPv4 di blok CIDR memenuhi persyaratan berikut:
	- Rentang alamat IPv4 di blok CIDR dari VPC tidak boleh bertumpang tindih.

• Semua rentang alamat IPv4 di blok CIDR harus lebih rendah dari 128.0.0.0/*subnet\_mask* atau lebih tinggi dari 128.0.0.0/*subnet\_mask*.

Rentang-rentang berikut menggambarkan persyaratan ini:

- 10.1.0.0/16 di satu VPC dan 10.2.0.0/16 di VPC yang lain didukung.
- 172.1.0.0/16 di satu VPC dan 172.2.0.0/16 di VPC yang lain didukung.
- 10.1.0.0/16 di satu VPC dan 10.1.0.0/16 di VPC yang lain tidak didukung karena bertumpang tindih.
- 10.1.0.0/16 di satu VPC dan 172.1.0.0/16 di VPC yang lain tidak didukung karena yang satu di bawah 128.0.0.0/*subnet\_mask* dan yang lain di atas 128.0.0.0/*subnet\_mask*.

Lihat informasi tentang blok CIDR di [Blok CIDR VPC](https://docs.aws.amazon.com/vpc/latest/userguide/vpc-cidr-blocks.html) dalam Panduan Pengguna Amazon VPC.

2. Di setiap VPC, pastikan bahwa resolusi DNS dan nama host DNS keduanya diaktifkan.

Lihat petunjuknya di [Melihat dan memperbarui atribut-atribut DNS untuk VPC](https://docs.aws.amazon.com/vpc/latest/userguide/vpc-dns.html#vpc-dns-updating) dalam Panduan Pengguna Amazon VPC.

- 3. Konfigurasikan semua VPC sehingga Anda dapat merutekan lalu lintas di antara VPC dengan salah satu cara berikut:
	- Buat koneksi peering VPC di antara VPC-VPC.

Lihat petunjuknya di [Membuat koneksi peering VPC](https://docs.aws.amazon.com/vpc/latest/peering/create-vpc-peering-connection.html) dalam Panduan Perekanan/Peering Amazon VPC. Di setiap VPC, pastikan ada aturan masuk untuk grup keamanan Anda yang merujuk ke grup keamanan di VPC yang menjadi rekan/peer. Melakukan hal itu memungkinkan lalu lintas mengalir ke dan dari instans yang terkait dengan grup keamanan yang dirujuk di VPC yang menjadi rekan/peer. Lihat petunjuknya di [Memperbarui grup](https://docs.aws.amazon.com/vpc/latest/peering/vpc-peering-security-groups.html) [keamanan untuk merujuk ke grup keamanan rekan](https://docs.aws.amazon.com/vpc/latest/peering/vpc-peering-security-groups.html) dalam Panduan Perekanan/Peering Amazon VPC.

• Buat gateway transit di antara VPC-VPC.

Lihat petunjuknya di [Memulai gateway transit](https://docs.aws.amazon.com/vpc/latest/tgw/tgw-getting-started.html) dalam Gerbang Transit Amazon VPC. Di setiap VPC, pastikan ada aturan masuk untuk grup keamanan Anda yang mengizinkan lalu lintas dari VPC lain, seperti aturan masuk yang menentukan CIDR VPC yang lain. Melakukan hal itu akan memungkinkan lalu lintas mengalir ke dan dari instans yang dikaitkan dengan grup keamanan yang dirujuk di klaster aktif-aktif. Lihat informasi yang lebih lengkap di

[Mengendalikan lalu lintas ke sumber daya AWS dengan menggunakan grup keamanan](https://docs.aws.amazon.com/vpc/latest/userguide/vpc-security-groups.html#working-with-security-groups) dalam Panduan Pengguna Amazon VPC.

## <span id="page-3219-0"></span>Setelan parameter yang diperlukan untuk klaster aktif-aktif

Setelan parameter berikut diperlukan saat Anda menyiapkan klaster aktif-aktif RDS for MySQL.

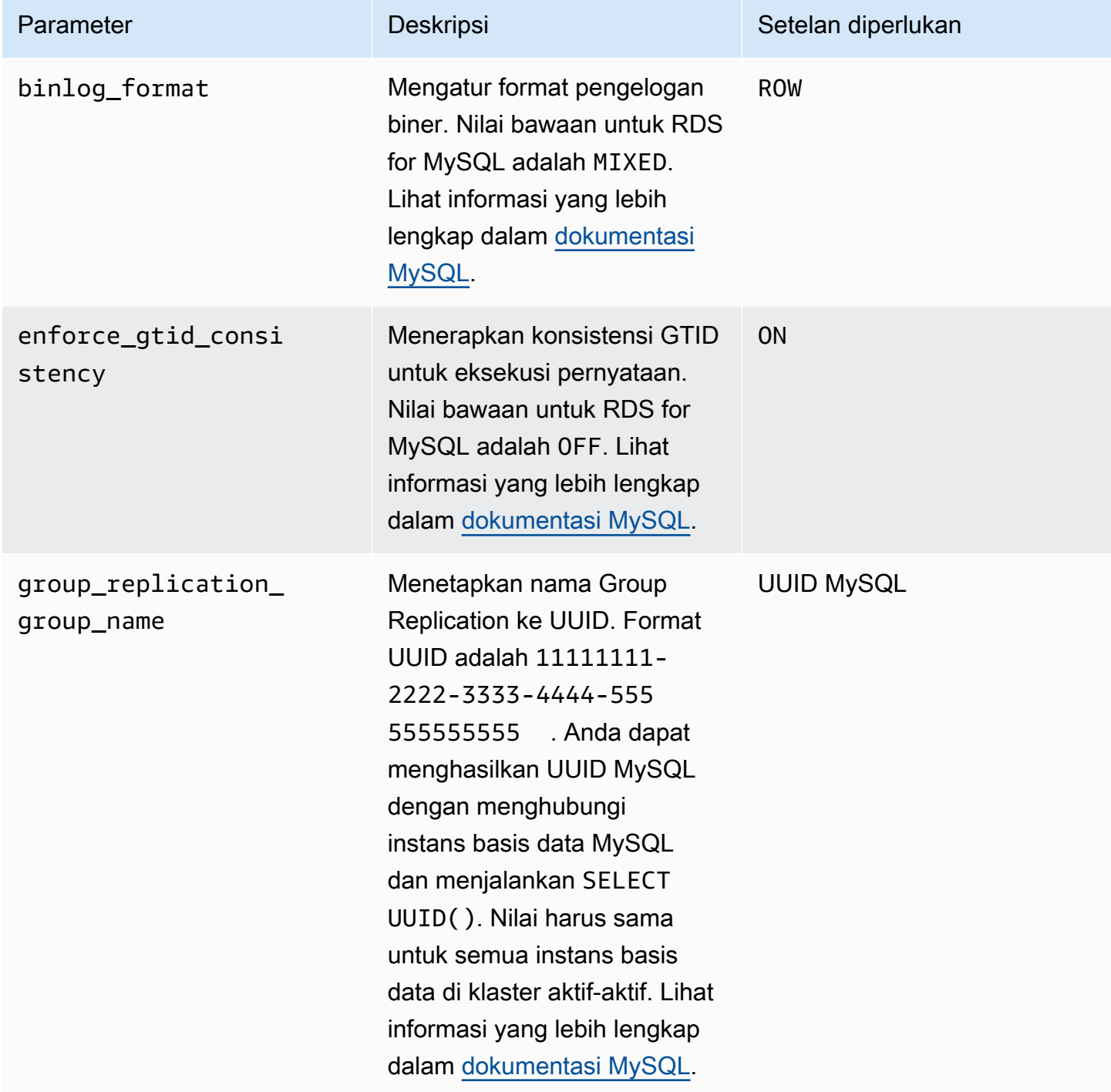

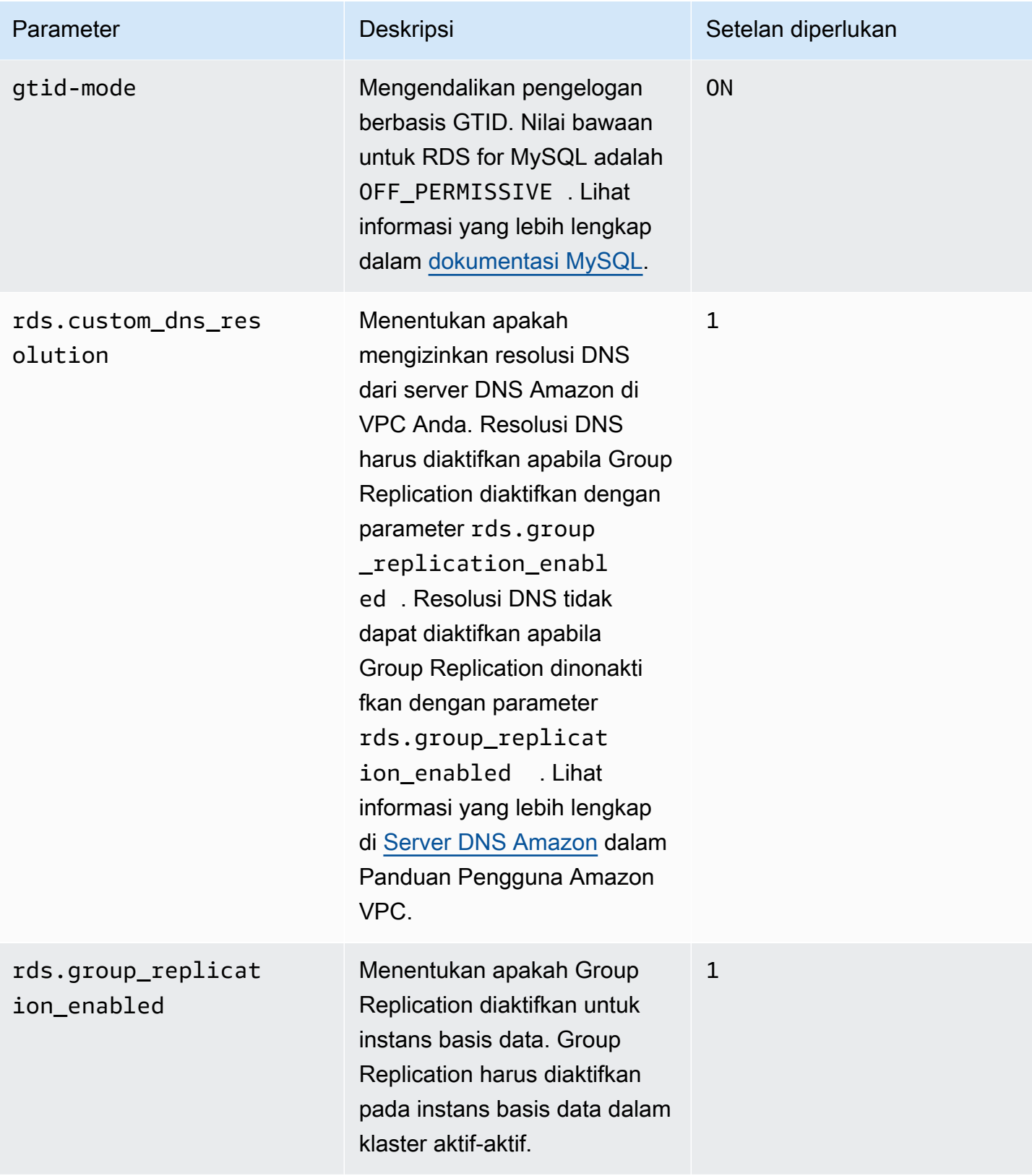

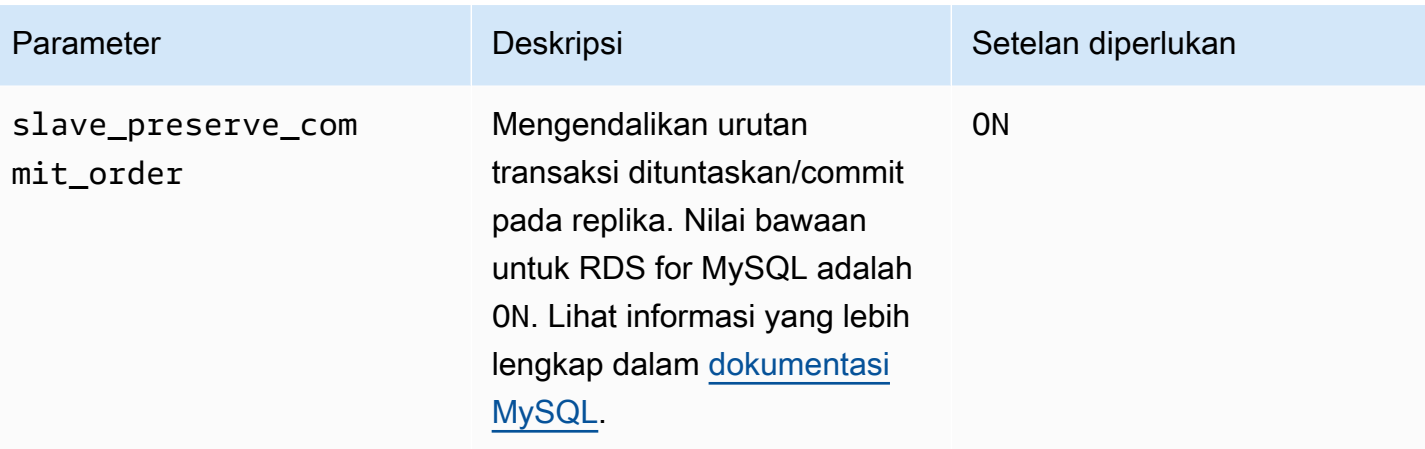

### <span id="page-3221-0"></span>Mengonversi instans basis data yang ada ke klaster aktif-aktif

Versi mesin basis data dari instans basis data yang ingin Anda migrasikan ke klaster aktif-aktif harus MySQL 8.0.35 atau lebih tinggi. Jika Anda perlu memutakhirkan versi mesin, lihat [Meng-upgrade](#page-3101-0)  [mesin DB MySQL](#page-3101-0).

Jika Anda menyiapkan klaster aktif-aktif dengan instans basis data di lebih dari satu VPC, pastikan untuk menyelesaikan prasyarat di [Prasyarat untuk klaster aktif-aktif lintas VPC](#page-3217-0).

Selesaikan langkah-langkah berikut untuk memigrasikan instans basis data yang ada ke klaster aktifaktif untuk RDS for MySQL.

Topik

- [Langkah 1: Atur parameter klaster aktif-aktif dalam satu atau beberapa grup parameter kustom](#page-3222-0)
- [Langkah 2: Kaitkan instans basis data dengan grup parameter basis data yang telah mengatur](#page-3224-0) [parameter Group Replication yang diperlukan](#page-3224-0)
- [Langkah 3: Buat klaster aktif-aktif](#page-3224-1)
- [Langkah 4: Buat instans basis data RDS for MySQL tambahan untuk klaster aktif-aktif](#page-3225-0)
- [Langkah 5: Inisialisasikan grup pada instans basis data yang Anda konversi](#page-3225-1)
- [Langkah 6: Mulai replikasi pada instans basis data lain di klaster aktif-aktif](#page-3226-0)
- [Langkah 7: \(Disarankan\) Periksa status klaster aktif-aktif](#page-3226-1)

### <span id="page-3222-0"></span>Langkah 1: Atur parameter klaster aktif-aktif dalam satu atau beberapa grup parameter kustom

Instans basis data RDS for MySQL dalam klaster aktif-aktif harus dikaitkan dengan grup parameter kustom yang memiliki setelan yang benar untuk parameter-parameter yang diperlukan. Lihat informasi tentang parameter-parameter dan setelan yang diperlukan untuk masing-masing parameter di [Setelan parameter yang diperlukan untuk klaster aktif-aktif.](#page-3219-0)

Anda dapat mengatur semua parameter ini di grup parameter baru atau di grup parameter yang ada. Namun, untuk menghindari mempengaruhi tanpa sengaja instans basis data yang bukan bagian dari klaster aktif-aktif, kami sangat menyarankan supaya Anda membuat grup parameter kustom baru. Instans basis data dalam klaster aktif-aktif dapat dikaitkan dengan grup parameter basis data yang sama atau berbeda.

Anda dapat menggunakan AWS Management Console atau AWS CLI untuk membuat grup parameter kustom baru. Untuk informasi selengkapnya, lihat [Membuat grup parameter DB.](#page-646-0) Contoh berikut menjalankan [create-db-parameter-groupA](https://docs.aws.amazon.com/cli/latest/reference/rds/create-db-parameter-group.html)WS CLIperintah untuk membuat grup parameter DB kustom bernama*myactivepg*:

Untuk Linux, macOS, atau Unix:

```
aws rds create-db-parameter-group \ 
   --db-parameter-group-name myactivepg \ 
   --db-parameter-group-family mysql8.0 \ 
   --description "Parameter group for active-active clusters"
```
Untuk Windows:

```
aws rds create-db-parameter-group ^ 
   --db-parameter-group-name myactivepg ^ 
   --db-parameter-group-family mysql8.0 ^ 
   --description "Parameter group for active-active clusters"
```
Anda juga dapat menggunakan AWS Management Console atau AWS CLI untuk mengatur parameter dalam grup parameter kustom. Untuk informasi selengkapnya, lihat [Memodifikasi](#page-650-0) [parameter dalam grup parameter DB.](#page-650-0)

Contoh berikut menjalankan [modify-db-parameter-groupA](https://docs.aws.amazon.com/cli/latest/reference/rds/modify-db-parameter-group.html)WS CLIperintah untuk mengatur parameter:

Untuk Linux, macOS, atau Unix:

```
aws rds modify-db-parameter-group \ 
   --db-parameter-group-name myactivepg \ 
   --parameters 
  "ParameterName='rds.group_replication_enabled',ParameterValue='1',ApplyMethod=pending-
reboot" \ 
  "ParameterName='rds.custom_dns_resolution',ParameterValue='1',ApplyMethod=pending-
reboot" \ 
  "ParameterName='enforce_gtid_consistency',ParameterValue='ON',ApplyMethod=pending-
reboot" \ 
                 "ParameterName='gtid-mode',ParameterValue='ON',ApplyMethod=pending-
reboot" \ 
  "ParameterName='binlog_format',ParameterValue='ROW',ApplyMethod=immediate" \ 
  "ParameterName='slave_preserve_commit_order',ParameterValue='ON',ApplyMethod=immediate" 
 \setminus "ParameterName='group_replication_group_name',ParameterValue='11111111-2222-3333-4444-555555555555',ApplyMethod=pending-
```
reboot"

#### Untuk Windows:

```
aws rds modify-db-parameter-group ^ 
   --db-parameter-group-name myactivepg ^ 
   --parameters 
  "ParameterName='rds.group_replication_enabled',ParameterValue='1',ApplyMethod=pending-
reboot" ^ 
  "ParameterName='rds.custom_dns_resolution',ParameterValue='1',ApplyMethod=pending-
reboot" ^
```
 "ParameterName='enforce\_gtid\_consistency',ParameterValue='ON',ApplyMethod=pendingreboot" ^

"ParameterName='gtid-mode',ParameterValue='ON',ApplyMethod=pending-

```
reboot" ^
```

```
 "ParameterName='binlog_format',ParameterValue='ROW',ApplyMethod=immediate" ^
```

```
 "ParameterName='slave_preserve_commit_order',ParameterValue='ON',ApplyMethod=immediate" 
\lambda
```
 "ParameterName='group\_replication\_group\_name',ParameterValue='*11111111-2222-3333-4444-555555555555*',ApplyMethod=pendingreboot"

<span id="page-3224-0"></span>Langkah 2: Kaitkan instans basis data dengan grup parameter basis data yang telah mengatur parameter Group Replication yang diperlukan

Kaitkan instans basis data dengan grup parameter yang Anda buat atau ubah dalam langkah sebelumnya. Lihat petunjuk di [Mengaitkan grup parameter DB dengan instans DB.](#page-648-0)

But ulang instans basis data agar setelan parameter baru berlaku. Lihat petunjuk di [Mem-boot ulang](#page-796-0) [instans DB.](#page-796-0)

<span id="page-3224-1"></span>Langkah 3: Buat klaster aktif-aktif

Dalam grup parameter basis data yang terkait dengan instans basis data, atur parameter group\_replication\_group\_seeds ke titik akhir instans basis data yang Anda konversi.

Anda dapat menggunakan AWS Management Console atau AWS CLI untuk mengatur parameter. Anda tidak perlu membut ulang instans basis data setelah mengatur parameter ini. Lihat informasi yang lebih lengkap tentang pengaturan parameter di [Memodifikasi parameter dalam grup parameter](#page-650-0)  [DB.](#page-650-0)

Contoh berikut menjalankan [modify-db-parameter-groupA](https://docs.aws.amazon.com/cli/latest/reference/rds/modify-db-parameter-group.html)WS CLIperintah untuk mengatur parameter:

Untuk Linux, macOS, atau Unix:

```
aws rds modify-db-parameter-group \ 
   --db-parameter-group-name myactivepg \ 
   --parameters 
  "ParameterName='group_replication_group_seeds',ParameterValue='myactivedb1.123456789012.us-
east-1.rds.amazonaws.com:3306',ApplyMethod=immediate"
```
Untuk Windows:

```
aws rds modify-db-parameter-group ^ 
   --db-parameter-group-name myactivepg ^ 
   --parameters 
  "ParameterName='group_replication_group_seeds',ParameterValue='myactivedb1.123456789012.us-
east-1.rds.amazonaws.com:3306',ApplyMethod=immediate"
```
<span id="page-3225-0"></span>Langkah 4: Buat instans basis data RDS for MySQL tambahan untuk klaster aktif-aktif

Untuk membuat instance DB tambahan untuk cluster aktif-aktif, lakukan point-in-time pemulihan pada instans DB yang Anda konversi. Lihat petunjuk di [Menambahkan instans DB ke cluster aktif-aktif](#page-3234-0)  [menggunakan pemulihan point-in-time](#page-3234-0) .

Klaster aktif-aktif dapat memiliki hingga sembilan instans basis data. Lakukan point-in-time pemulihan pada instans DB hingga Anda memiliki jumlah instans DB yang Anda inginkan untuk cluster. Saat Anda melakukan point-in-recovery, pastikan Anda mengaitkan instans DB yang Anda tambahkan dengan grup parameter DB yang telah rds.group\_replication\_enabled disetel1. Jika tidak, Group Replication tidak akan dimulai pada instans basis data yang baru ditambahkan.

<span id="page-3225-1"></span>Langkah 5: Inisialisasikan grup pada instans basis data yang Anda konversi

Inisialisasikan grup dan mulai replikasi:

- 1. Hubungi instans basis data yang Anda konversi dalam klien SQL. Lihat informasi yang lebih lengkap tentang cara menghubungi instans basis data RDS for MySQL di [Menghubungkan ke](#page-3052-0) [instans DB yang menjalankan mesin basis data MySQL](#page-3052-0).
- 2. Di klien SQL, jalankan prosedur tersimpan berikut dan ganti *group\_replication\_user\_password* dengan kata sandi untuk pengguna rdsgrprepladmin. Pengguna rdsgrprepladmin dicadangkan untuk koneksi Group Replication dalam klaster aktif-aktif. Kata sandi untuk pengguna ini harus sama pada semua instans basis data di klaster aktif-aktif.

```
call mysql.rds_set_configuration('binlog retention hours', 168); -- 7 days binlog
call mysql.rds_group_replication_create_user('group_replication_user_password');
call 
  mysql.rds_group_replication_set_recovery_channel('group_replication_user_password');
call mysql.rds_group_replication_start(1);
```
Contoh ini menetapkan nilai binlog retention hours ke 168, yang berarti bahwa file log biner dipertahankan selama tujuh hari pada instans basis data. Anda dapat menyesuaikan nilai ini untuk memenuhi kebutuhan Anda.

Contoh-contoh ini menentukan 1 dalam prosedur tersimpan mysql.rds\_group\_replication\_start untuk menginisialisasikan grup baru dengan instans basis data saat ini.

Lihat informasi yang lebih lengkap tentang prosedur tersimpan yang dipanggil dalam contoh ini di [Mengelola klaster aktif-aktif](#page-3295-0).

<span id="page-3226-0"></span>Langkah 6: Mulai replikasi pada instans basis data lain di klaster aktif-aktif

Untuk setiap instans basis data di klaster aktif-aktif, gunakan klien SQL untuk menghubungi instans itu, dan jalankan prosedur tersimpan berikut. Ganti *group\_replication\_user\_password* dengan kata sandi untuk pengguna rdsgrprepladmin.

```
call mysql.rds_set_configuration('binlog retention hours', 168); -- 7 days binlog
call mysql.rds_group_replication_create_user('group_replication_user_password');
call 
  mysql.rds_group_replication_set_recovery_channel('group_replication_user_password');
call mysql.rds_group_replication_start(0);
```
Contoh ini menetapkan nilai binlog retention hours ke 168, yang berarti bahwa file log biner dipertahankan selama tujuh hari pada setiap instans basis data. Anda dapat menyesuaikan nilai ini untuk memenuhi kebutuhan Anda.

Contoh ini menentukan 0 dalam prosedur tersimpan mysql.rds\_group\_replication\_start untuk menggabungkan instans basis data saat ini dengan grup yang ada.

**b** Tip

Pastikan untuk menjalankan prosedur tersimpan ini pada semua instans basis data yang lain di klaster aktif-aktif.

#### <span id="page-3226-1"></span>Langkah 7: (Disarankan) Periksa status klaster aktif-aktif

Untuk memastikan bahwa setiap anggota klaster dikonfigurasikan dengan benar, periksa status klaster dengan menghubungi instans basis data di klaster aktif-aktif, dan menjalankan perintah SQL berikut:

SELECT \* FROM performance\_schema.replication\_group\_members;

Output Anda semestinya menampilkan ONLINE untuk MEMBER\_STATE setiap instans basis data, seperti pada output sampel berikut:

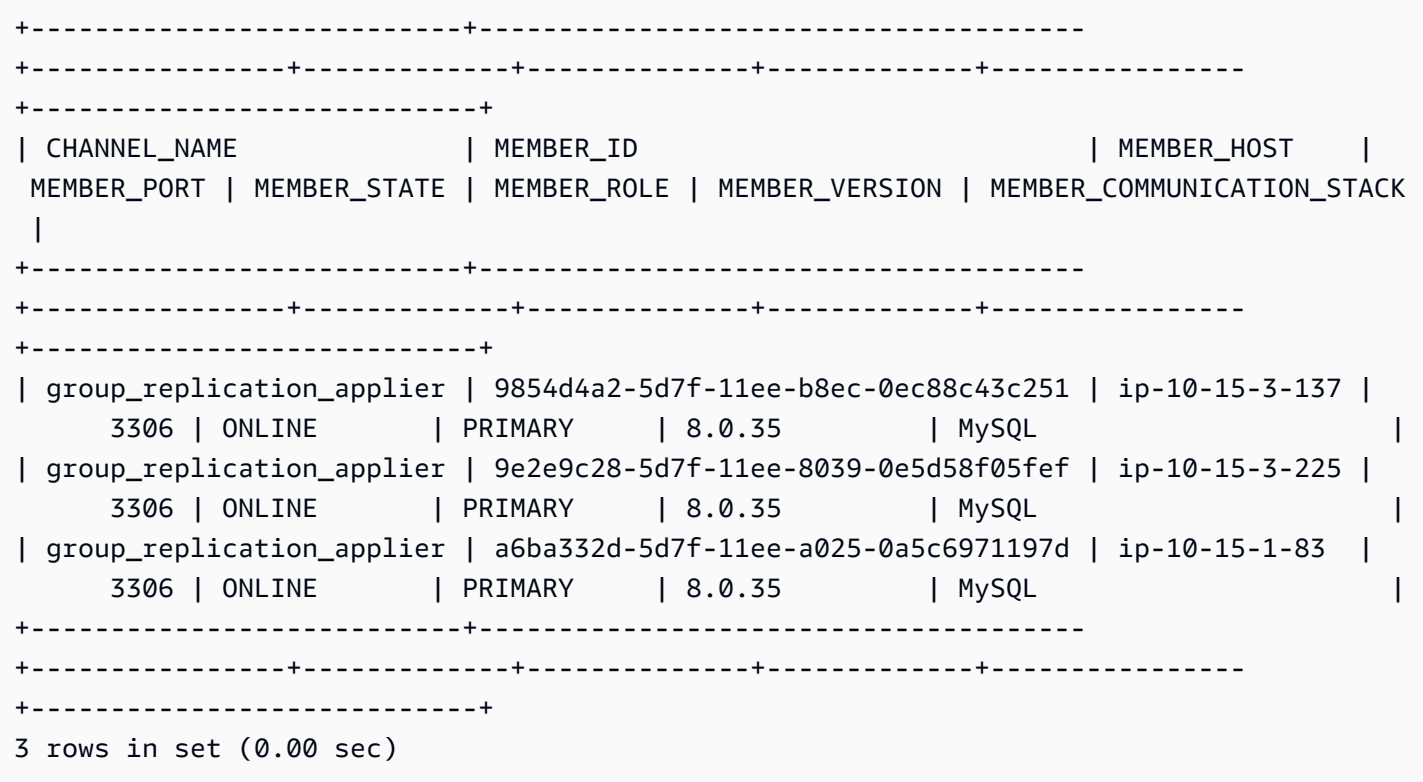

Lihat informasi tentang nilai MEMBER\_STATE yang mungkin di [Status Server Replikasi Grup](https://dev.mysql.com/doc/refman/8.0/en/group-replication-server-states.html) dalam dokumentasi MySQL.

### <span id="page-3227-0"></span>Menyiapkan klaster aktif-aktif dengan instans basis data baru

Selesaikan langkah-langkah berikut untuk menyiapkan klaster aktif-aktif dengan menggunakan instans basis data RDS for MySQL baru.

Jika Anda menyiapkan klaster aktif-aktif dengan instans basis data di lebih dari satu VPC, pastikan untuk menyelesaikan prasyarat di [Prasyarat untuk klaster aktif-aktif lintas VPC](#page-3217-0).

Topik

- [Langkah 1: Atur parameter klaster aktif-aktif dalam satu atau beberapa grup parameter kustom](#page-3228-0)
- [Langkah 2: Buat instans basis data RDS for MySQL baru untuk klaster aktif-aktif](#page-3230-0)
- [Langkah 4: Tentukan instans basis data di klaster aktif-aktif](#page-3230-1)
- [Langkah 5: Inisialisasikan grup pada instans basis data dan mulai replikasi](#page-3231-0)
- [Langkah 6: Mulai replikasi pada instans basis data lain di klaster aktif-aktif](#page-3232-0)
- [Langkah 7: \(Disarankan\) Periksa status klaster aktif-aktif](#page-3232-1)
- [Langkah 8: \(Opsional\) Impor data ke instans basis data di klaster aktif-aktif](#page-3233-1)

### <span id="page-3228-0"></span>Langkah 1: Atur parameter klaster aktif-aktif dalam satu atau beberapa grup parameter kustom

Instans basis data RDS for MySQL dalam klaster aktif-aktif harus dikaitkan dengan grup parameter kustom yang memiliki setelan yang benar untuk parameter-parameter yang diperlukan. Lihat informasi tentang parameter-parameter dan setelan yang diperlukan untuk masing-masing parameter di [Setelan parameter yang diperlukan untuk klaster aktif-aktif.](#page-3219-0)

Anda dapat mengatur semua parameter ini di grup parameter baru atau di grup parameter yang ada. Namun, untuk menghindari mempengaruhi tanpa sengaja instans basis data yang bukan bagian dari klaster aktif-aktif, kami sangat menyarankan supaya Anda membuat grup parameter kustom baru. Instans basis data dalam klaster aktif-aktif dapat dikaitkan dengan grup parameter basis data yang sama atau berbeda.

Anda dapat menggunakan AWS Management Console atau AWS CLI untuk membuat grup parameter kustom baru. Untuk informasi selengkapnya, lihat [Membuat grup parameter DB.](#page-646-0) Contoh berikut menjalankan [create-db-parameter-groupA](https://docs.aws.amazon.com/cli/latest/reference/rds/create-db-parameter-group.html)WS CLIperintah untuk membuat grup parameter DB kustom bernama*myactivepg*:

Untuk Linux, macOS, atau Unix:

```
aws rds create-db-parameter-group \ 
   --db-parameter-group-name myactivepg \ 
   --db-parameter-group-family mysql8.0 \ 
   --description "Parameter group for active-active clusters"
```
Untuk Windows:

```
aws rds create-db-parameter-group ^ 
   --db-parameter-group-name myactivepg ^ 
   --db-parameter-group-family mysql8.0 ^ 
   --description "Parameter group for active-active clusters"
```
Anda juga dapat menggunakan AWS Management Console atau AWS CLI untuk mengatur parameter dalam grup parameter kustom. Untuk informasi selengkapnya, lihat [Memodifikasi](#page-650-0) [parameter dalam grup parameter DB.](#page-650-0)

Contoh berikut menjalankan [modify-db-parameter-groupA](https://docs.aws.amazon.com/cli/latest/reference/rds/modify-db-parameter-group.html)WS CLIperintah untuk mengatur parameter:

Untuk Linux, macOS, atau Unix:

```
aws rds modify-db-parameter-group \ 
   --db-parameter-group-name myactivepg \ 
   --parameters 
  "ParameterName='rds.group_replication_enabled',ParameterValue='1',ApplyMethod=pending-
reboot" \ 
  "ParameterName='rds.custom_dns_resolution',ParameterValue='1',ApplyMethod=pending-
reboot" \ 
  "ParameterName='enforce_gtid_consistency',ParameterValue='ON',ApplyMethod=pending-
reboot" \ 
                 "ParameterName='gtid-mode',ParameterValue='ON',ApplyMethod=pending-
reboot" \ 
  "ParameterName='binlog_format',ParameterValue='ROW',ApplyMethod=immediate" \ 
  "ParameterName='slave_preserve_commit_order',ParameterValue='ON',ApplyMethod=immediate" 
 \setminus "ParameterName='group_replication_group_name',ParameterValue='11111111-2222-3333-4444-555555555555',ApplyMethod=pending-
```
reboot"

#### Untuk Windows:

```
aws rds modify-db-parameter-group ^ 
   --db-parameter-group-name myactivepg ^ 
   --parameters 
  "ParameterName='rds.group_replication_enabled',ParameterValue='1',ApplyMethod=pending-
reboot" ^ 
  "ParameterName='rds.custom_dns_resolution',ParameterValue='1',ApplyMethod=pending-
reboot" ^
```
 "ParameterName='enforce\_gtid\_consistency',ParameterValue='ON',ApplyMethod=pendingreboot" ^

"ParameterName='gtid-mode',ParameterValue='ON',ApplyMethod=pending-

reboot" ^

 $\lambda$ 

```
 "ParameterName='binlog_format',ParameterValue='ROW',ApplyMethod=immediate" ^
```

```
 "ParameterName='slave_preserve_commit_order',ParameterValue='ON',ApplyMethod=immediate"
```
 "ParameterName='group\_replication\_group\_name',ParameterValue='*11111111-2222-3333-4444-555555555555*',ApplyMethod=pendingreboot"

#### <span id="page-3230-0"></span>Langkah 2: Buat instans basis data RDS for MySQL baru untuk klaster aktif-aktif

Klaster aktif-aktif didukung untuk instans basis data RDS for MySQL versi 8.0.35 dan yang lebih tinggi. Anda dapat membuat hingga sembilan instans basis data baru untuk klaster.

Anda dapat menggunakan AWS Management Console atau AWS CLI untuk membuat instans basis data baru. Lihat informasi yang lebih lengkap tentang cara membuat instans basis data di [Membuat](#page-565-0) [instans DB Amazon RDS.](#page-565-0) Saat Anda membuat instans basis data, kaitkan dengan grup parameter basis data yang Anda buat atau ubah dalam langkah sebelumnya.

#### <span id="page-3230-1"></span>Langkah 4: Tentukan instans basis data di klaster aktif-aktif

Dalam grup parameter basis data yang terkait dengan setiap instans basis data, atur parameter group\_replication\_group\_seeds ke titik akhir instans basis data yang ingin Anda sertakan dalam klaster.

Anda dapat menggunakan AWS Management Console atau AWS CLI untuk mengatur parameter. Anda tidak perlu membut ulang instans basis data setelah mengatur parameter ini. Lihat informasi yang lebih lengkap tentang pengaturan parameter di [Memodifikasi parameter dalam grup parameter](#page-650-0)  [DB.](#page-650-0)

Contoh berikut menjalankan [modify-db-parameter-groupA](https://docs.aws.amazon.com/cli/latest/reference/rds/modify-db-parameter-group.html)WS CLIperintah untuk mengatur parameter:

Untuk Linux, macOS, atau Unix:

```
aws rds modify-db-parameter-group \ 
   --db-parameter-group-name myactivepg \ 
   --parameters 
  "ParameterName='group_replication_group_seeds',ParameterValue='myactivedb1.123456789012.us-
east-1.rds.amazonaws.com:3306,myactivedb2.123456789012.us-
east-1.rds.amazonaws.com:3306,myactivedb3.123456789012.us-
east-1.rds.amazonaws.com:3306',ApplyMethod=immediate"
```
Untuk Windows:

```
aws rds modify-db-parameter-group ^ 
   --db-parameter-group-name myactivepg ^
```

```
 --parameters 
  "ParameterName='group_replication_group_seeds',ParameterValue='myactivedb1.123456789012.us-
east-1.rds.amazonaws.com:3306,myactivedb2.123456789012.us-
east-1.rds.amazonaws.com:3306,myactivedb3.123456789012.us-
east-1.rds.amazonaws.com:3306',ApplyMethod=immediate"
```
**G** Tip

Pastikan untuk mengatur parameter group\_replication\_group\_seeds di setiap grup parameter basis data yang terkait dengan instans basis data di klaster aktif-aktif.

<span id="page-3231-0"></span>Langkah 5: Inisialisasikan grup pada instans basis data dan mulai replikasi

Anda dapat memilih basis data baru untuk menginisialisasikan grup dan memulai replikasi. Untuk melakukannya, selesaikan langkah-langkah berikut:

- 1. Pilih instans basis data di klaster aktif-aktif, dan hubungi instans basis data itu di klien SQL. Lihat informasi yang lebih lengkap tentang cara menghubungi instans basis data RDS for MySQL di [Menghubungkan ke instans DB yang menjalankan mesin basis data MySQL](#page-3052-0).
- 2. Di klien SQL, jalankan prosedur tersimpan berikut dan ganti *group\_replication\_user\_password* dengan kata sandi untuk pengguna rdsgrprepladmin. Pengguna rdsgrprepladmin dicadangkan untuk koneksi Group Replication dalam klaster aktif-aktif. Kata sandi untuk pengguna ini harus sama pada semua instans basis data di klaster aktif-aktif.

```
call mysql.rds_set_configuration('binlog retention hours', 168); -- 7 days binlog
call mysql.rds_group_replication_create_user('group_replication_user_password');
call 
 mysql.rds_group_replication_set_recovery_channel('group_replication_user_password');
call mysql.rds_group_replication_start(1);
```
Contoh ini menetapkan nilai binlog retention hours ke 168, yang berarti bahwa file log biner dipertahankan selama tujuh hari pada instans basis data. Anda dapat menyesuaikan nilai ini untuk memenuhi kebutuhan Anda.

Contoh-contoh ini menentukan 1 dalam prosedur tersimpan mysql.rds\_group\_replication\_start untuk menginisialisasikan grup baru dengan instans basis data saat ini.

Lihat informasi yang lebih lengkap tentang prosedur tersimpan yang dipanggil dalam contoh ini di [Mengelola klaster aktif-aktif](#page-3295-0).

<span id="page-3232-0"></span>Langkah 6: Mulai replikasi pada instans basis data lain di klaster aktif-aktif

Untuk setiap instans basis data di klaster aktif-aktif, gunakan klien SQL untuk menghubungi instans itu, dan jalankan prosedur tersimpan berikut. Ganti *group\_replication\_user\_password* dengan kata sandi untuk pengguna rdsgrprepladmin.

```
call mysql.rds_set_configuration('binlog retention hours', 168); -- 7 days binlog
call mysql.rds_group_replication_create_user('group_replication_user_password');
call 
  mysql.rds_group_replication_set_recovery_channel('group_replication_user_password');
call mysql.rds_group_replication_start(0);
```
Contoh ini menetapkan nilai binlog retention hours ke 168, yang berarti bahwa file log biner dipertahankan selama tujuh hari pada setiap instans basis data. Anda dapat menyesuaikan nilai ini untuk memenuhi kebutuhan Anda.

Contoh ini menentukan 0 dalam prosedur tersimpan mysql.rds\_group\_replication\_start untuk menggabungkan instans basis data saat ini dengan grup yang ada.

**b** Tip

Pastikan untuk menjalankan prosedur tersimpan ini pada semua instans basis data yang lain di klaster aktif-aktif.

### <span id="page-3232-1"></span>Langkah 7: (Disarankan) Periksa status klaster aktif-aktif

Untuk memastikan bahwa setiap anggota klaster dikonfigurasikan dengan benar, periksa status klaster dengan menghubungi instans basis data di klaster aktif-aktif, dan menjalankan perintah SQL berikut:

SELECT \* FROM performance\_schema.replication\_group\_members;

Output Anda semestinya menampilkan ONLINE untuk MEMBER\_STATE setiap instans basis data, seperti pada output sampel berikut:

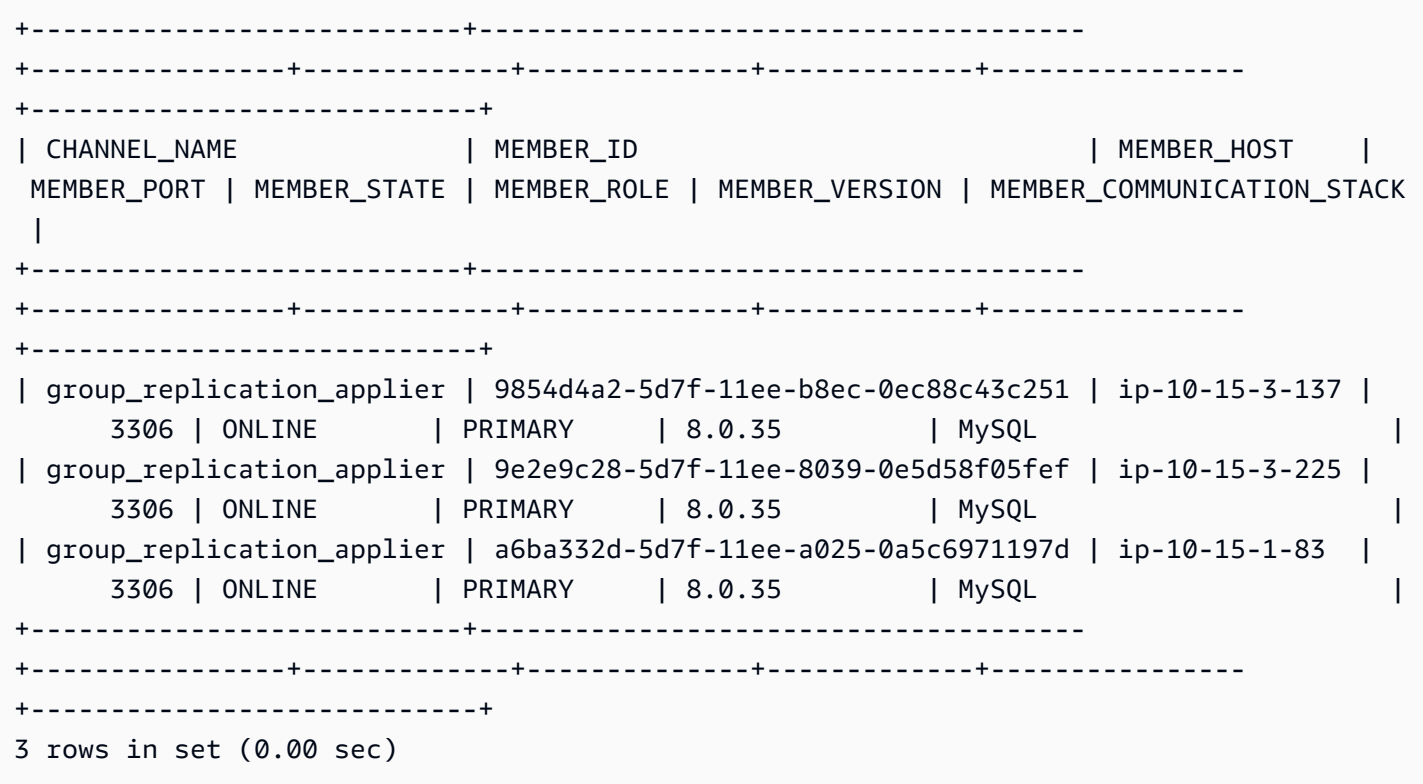

Lihat informasi tentang nilai MEMBER\_STATE yang mungkin di [Status Server Replikasi Grup](https://dev.mysql.com/doc/refman/8.0/en/group-replication-server-states.html) dalam dokumentasi MySQL.

#### <span id="page-3233-1"></span>Langkah 8: (Opsional) Impor data ke instans basis data di klaster aktif-aktif

Anda dapat mengimpor data dari basis data MySQL ke instans basis data di klaster aktif-aktif. Setelah data diimpor, Group Replication mereplikasi data ke instans basis data lain di klaster.

Lihat informasi tentang cara mengimpor data di [Mengimpor data ke basis data Amazon RDS](#page-3150-0)  [MariaDB atau MySQL dengan lebih sedikit waktu henti.](#page-3150-0)

#### <span id="page-3233-0"></span>Menambahkan instans basis data ke klaster aktif-aktif

Anda dapat menambahkan instans basis data ke klaster aktif-aktif dengan memulihkan cuplikan basis data atau dengan memulihkan instans basis data ke suatu titik waktu. Klaster aktif-aktif dapat mencakup hingga sembilan instans basis data.

Ketika Anda memulihkan instans basis data ke suatu titik waktu, pemulihan itu biasanya mencakup transaksi yang lebih baru daripada yang ada di instans basis data yang dipulihkan dari cuplikan basis data. Apabila instans basis data memiliki transaksi yang lebih baru, lebih sedikit transaksi yang

perlu diterapkan saat Anda memulai replikasi. Jadi, menggunakan point-in-time pemulihan untuk menambahkan instance DB ke cluster biasanya lebih cepat daripada memulihkan dari snapshot DB.

#### Topik

- [Menambahkan instans DB ke cluster aktif-aktif menggunakan pemulihan point-in-time](#page-3234-0)
- [Menambahkan instans basis data ke klaster aktif-aktif dengan menggunakan cuplikan basis data](#page-3235-0)

### <span id="page-3234-0"></span>Menambahkan instans DB ke cluster aktif-aktif menggunakan pemulihan point-in-time

Anda dapat menambahkan instans DB ke cluster aktif-aktif dengan melakukan point-in-time pemulihan pada instans DB di cluster.

Lihat informasi tentang pemulihan instans basis data ke titik waktu dalam Wilayah AWS yang berbeda di [Mereplikasi backup otomatis ke yang lain Wilayah AWS](#page-1090-0).

Untuk menambahkan instans DB ke cluster aktif-aktif menggunakan pemulihan point-in-time

1. Buat instans DB baru dengan melakukan point-in-time pemulihan pada instans DB di cluster aktif-aktif.

Anda dapat melakukan point-in-time pemulihan pada instans DB apa pun di cluster untuk membuat instans DB baru. Untuk petunjuk, lihat [Memulihkan instans DB dengan waktu yang](#page-1122-0)  [ditentukan](#page-1122-0).

#### **A** Important

Selama point-in-time-recovery, kaitkan instans DB baru dengan grup parameter DB yang memiliki parameter cluster aktif-aktif yang ditetapkan. Jika tidak, Group Replication tidak akan mulai pada instans basis data baru. Lihat informasi tentang parameter-parameter dan setelan yang diperlukan untuk masing-masing parameter di [Setelan parameter yang](#page-3219-0) [diperlukan untuk klaster aktif-aktif.](#page-3219-0)

#### **1** Tip

Jika Anda mengambil snapshot dari instans DB sebelum memulai point-in-time pemulihan, Anda mungkin dapat mengurangi jumlah waktu yang diperlukan untuk menerapkan transaksi pada instans DB baru.

2. Tambahkan instans basis data ke parameter group replication group seeds di setiap grup parameter basis data yang terkait dengan instans basis data di klaster aktif-aktif, yang meliputi grup parameter basis data yang Anda kaitkan dengan instans basis data baru.

Lihat informasi yang lebih lengkap tentang pengaturan parameter di [Memodifikasi parameter](#page-650-0)  [dalam grup parameter DB.](#page-650-0)

3. Dalam klien SQL, hubungi instans basis data baru, dan panggil prosedur tersimpan [mysql.rds\\_group\\_replication\\_set\\_recovery\\_channel.](#page-3297-0) Ganti *group\_replication\_user\_password* dengan kata sandi untuk pengguna rdsgrprepladmin.

```
call 
 mysql.rds_group_replication_set_recovery_channel('group_replication_user_password');
```
4. Dengan menggunakan klien SQL, panggil prosedur tersimpan [mysql.rds\\_group\\_replication\\_start](#page-3298-0) untuk memulai replikasi:

call mysql.rds\_group\_replication\_start(0);

<span id="page-3235-0"></span>Menambahkan instans basis data ke klaster aktif-aktif dengan menggunakan cuplikan basis data

Anda dapat menambahkan instans basis data ke klaster aktif-aktif dengan membuat cuplikan basis data sebuah instans basis data di klaster, lalu memulihkan cuplikan itu.

Lihat informasi tentang cara menyalin cuplikan ke Wilayah AWS lain di [the section called "Penyalinan](#page-1145-0)  [lintas Wilayah".](#page-1145-0)

Untuk menambahkan instans basis data ke klaster aktif-aktif dengan menggunakan cuplikan basis data

1. Buat cuplikan basis data sebuah instans basis data di klaster aktif-aktif.

Anda dapat membuat cuplikan basis data sebarang instans basis data di klaster. Lihat petunjuk di [Membuat snapshot DB untuk instans DB Single-AZ.](#page-1107-0)

2. Pulihkan instans basis data dari cuplikan basis data.

Selama operasi pemulihan cuplikan, kaitkan instans basis data baru dengan grup parameter basis data yang telah mengatur parameter klaster aktif-aktif. Lihat informasi tentang parameterparameter dan setelan yang diperlukan untuk masing-masing parameter di [Setelan parameter](#page-3219-0) [yang diperlukan untuk klaster aktif-aktif](#page-3219-0).

Lihat informasi tentang cara memulihkan instans basis data dari cuplikan basis data di [Memulihkan dari snapshot DB.](#page-1115-0)

3. Tambahkan instans basis data ke parameter group\_replication\_group\_seeds di setiap grup parameter basis data yang terkait dengan instans basis data di klaster aktif-aktif, yang meliputi grup parameter basis data yang Anda kaitkan dengan instans basis data baru.

Lihat informasi yang lebih lengkap tentang pengaturan parameter di [Memodifikasi parameter](#page-650-0)  [dalam grup parameter DB.](#page-650-0)

4. Dalam klien SQL, hubungi instans basis data baru, dan panggil prosedur tersimpan [mysql.rds\\_group\\_replication\\_set\\_recovery\\_channel.](#page-3297-0) Ganti *group\_replication\_user\_password* dengan kata sandi untuk pengguna rdsgrprepladmin.

```
call 
  mysql.rds_group_replication_set_recovery_channel('group_replication_user_password');
```
5. Dengan menggunakan klien SQL, panggil prosedur tersimpan [mysql.rds\\_group\\_replication\\_start](#page-3298-0) untuk memulai replikasi:

```
call mysql.rds group replication start(0);
```
## <span id="page-3236-0"></span>Memantau klaster aktif-aktif

Anda dapat memantau klaster aktif-aktif dengan menghubungi instans basis data di klaster dan menjalankan perintah SQL berikut:

SELECT \* FROM performance\_schema.replication\_group\_members;

Output Anda semestinya menampilkan ONLINE untuk MEMBER\_STATE setiap instans basis data, seperti pada output sampel berikut:

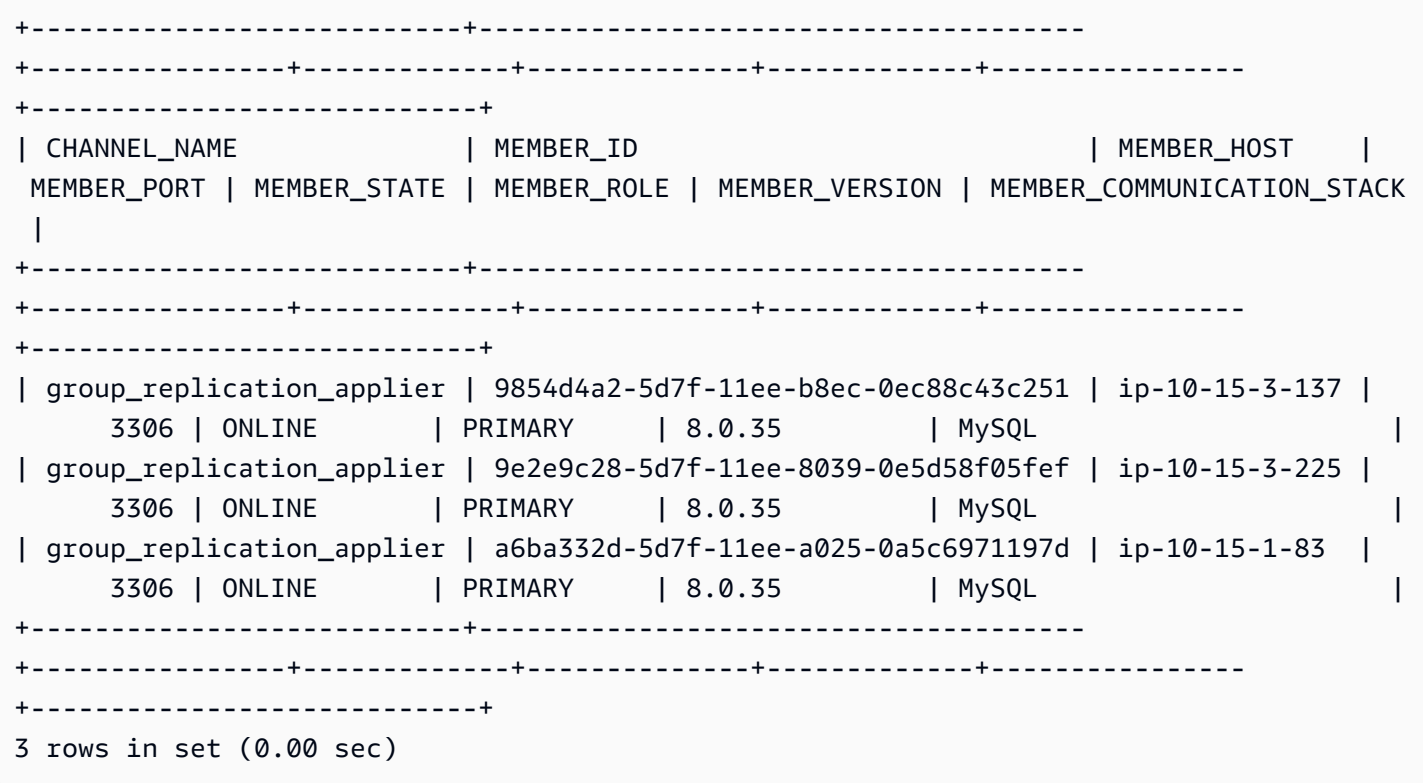

Lihat informasi tentang nilai MEMBER\_STATE yang mungkin di [Status Server Replikasi Grup](https://dev.mysql.com/doc/refman/8.0/en/group-replication-server-states.html) dalam dokumentasi MySQL.

# <span id="page-3237-0"></span>Menghentikan Group Replication pada instans basis data dalam klaster aktif-aktif

Anda dapat menghentikan Group Replication pada instans basis data di klaster aktif-aktif. Saat Anda menghentikan Replikasi Grup, instans DB ditempatkan dalam super-read-only mode hingga replikasi dimulai ulang atau instans DB dihapus dari cluster aktif-aktif. Untuk informasi tentang super-read-only mode, lihat dokumentasi [MySQL](https://dev.mysql.com/doc/refman/8.0/en/server-system-variables.html#sysvar_super_read_only).

Untuk menghentikan sementara Group Replication bagi klaster aktif-aktif

1. Hubungi instans basis data di klaster aktif-aktif dengan menggunakan klien SQL.

Lihat informasi yang lebih lengkap tentang cara menghubungi instans basis data RDS for MySQL di [Menghubungkan ke instans DB yang menjalankan mesin basis data MySQL.](#page-3052-0)

2. Di klien SQL, panggil prosedur tersimpan [mysql.rds\\_group\\_replication\\_stop](#page-3299-0):

call mysql.rds\_group\_replication\_stop();

## <span id="page-3238-0"></span>Mengganti nama instans basis data di klaster aktif-aktif

Anda dapat mengganti nama instans basis data di klaster aktif-aktif. Untuk mengganti nama lebih dari satu instans basis data dalam klaster aktif-aktif, ganti nama instans basis data satu per satu. Jadi, ganti nama satu instans basis data dan gabungkan kembali dengan klaster sebelum Anda mengganti nama instans basis data berikutnya.

Untuk mengganti nama instans basis data di klaster aktif-aktif

1. Hubungi instans basis data di klien SQL, dan panggil prosedur tersimpan [mysql.rds\\_group\\_replication\\_stop](#page-3299-0):

call mysql.rds\_group\_replication\_stop();

- 2. Ganti nama instans basis data dengan mengikuti petunjuk di [Mengganti nama instans DB.](#page-792-0)
- 3. Ubah parameter group\_replication\_group\_seeds di setiap grup parameter basis data yang terkait dengan instans basis data di klaster aktif-aktif.

Pada setelan parameter, ganti titik akhir instans basis data lama dengan titik akhir instans basis data baru. Lihat informasi yang lebih lengkap tentang pengaturan parameter di [Memodifikasi](#page-650-0)  [parameter dalam grup parameter DB.](#page-650-0)

4. Hubungi instans basis data di klien SQL, dan panggil prosedur tersimpan [mysql.rds\\_group\\_replication\\_start:](#page-3298-0)

```
call mysql.rds_group_replication_start(0);
```
# <span id="page-3238-1"></span>Mengeluarkan instans basis data dari klaster aktif-aktif

Saat Anda mengeluarkan suatu instans basis data dari klaster aktif-aktif, instans itu akan kembali menjadi instans basis data mandiri.

Untuk mengeluarkan instans basis data dari klaster aktif-aktif

1. Hubungi instans basis data di klien SQL, dan panggil prosedur tersimpan [mysql.rds\\_group\\_replication\\_stop](#page-3299-0):

```
call mysql.rds_group_replication_stop();
```
2. Ubah parameter group replication group seeds untuk instans basis data yang akan tetap berada di klaster aktif-aktif.

Dalam parameter group\_replication\_group\_seeds, hapus instans basis data yang Anda keluarkan dari klaster aktif-aktif. Lihat informasi yang lebih lengkap tentang pengaturan parameter di [Memodifikasi parameter dalam grup parameter DB.](#page-650-0)

3. Ubah parameter-parameter instans basis data yang Anda keluarkan dari klaster aktif-aktif sehingga tidak lagi menjadi bagian dari klaster.

Anda dapat mengaitkan instans basis data dengan grup parameter yang berbeda, atau mengubah parameter-parameter dalam grup parameter basis data yang terkait dengan instans basis data. Parameter-parameter untuk diubah meliputi group\_replication\_group\_name, rds.group\_replication\_enabled, dan group\_replication\_group\_seeds. Lihat informasi yang lebih lengkap tentang parameter klaster aktif-aktif di [Setelan parameter yang](#page-3219-0) [diperlukan untuk klaster aktif-aktif.](#page-3219-0)

Jika Anda mengubah parameter-parameter dalam grup parameter basis data, pastikan bahwa grup itu tidak terkait dengan instans basis data lain di klaster aktif-aktif.

4. But ulang instans basis data yang Anda keluarkan dari klaster aktif-aktif agar setelan parameter baru berlaku.

Lihat petunjuk di [Mem-boot ulang instans DB.](#page-796-0)

### Keterbatasan untuk klaster aktif-aktif RDS for MySQL

Keterbatasan berikut berlaku bagi klaster aktif-aktif untuk RDS for MySQL:

- Nama pengguna master tidak boleh rdsgrprepladmin untuk instans basis data di klaster aktifaktif. Nama pengguna ini dicadangkan untuk koneksi Group Replication.
- Untuk instans basis data dengan replika baca di klaster aktif-aktif, status replikasi yang berkepanjangan selain Replicating dapat menyebabkan file log melebihi batas penyimpanan. Lihat informasi tentang status replika baca di [Memantau replikasi baca.](#page-820-0)
- Deployment blue/green tidak didukung untuk instans basis data di klaster aktif-aktif. Untuk informasi selengkapnya, lihat [Menggunakan Deployment Blue/Green Amazon RDS untuk](#page-1031-0)  [pembaruan basis data.](#page-1031-0)
- Autentikasi Kerberos tidak didukung untuk instans basis data di klaster aktif-aktif. Untuk informasi selengkapnya, lihat [Menggunakan autentikasi Kerberos untuk MySQL.](#page-3074-0)
• Instans basis data di klaster basis data Multi-AZ tidak dapat ditambahkan ke klaster aktif-aktif.

Namun, instans basis data dalam deployment instans basis data Multi-AZ dapat ditambahkan ke klaster aktif-aktif.

Untuk informasi selengkapnya, lihat [Mengonfigurasi dan mengelola deployment Multi-AZ.](#page-887-0)

- Tabel yang tidak memiliki kunci primer tidak direplikasi dalam klaster aktif-aktif karena penulisan ditolak oleh pengaya Group Replication.
- Tabel non-InnoDB tidak direplikasi dalam klaster aktif-aktif.
- Klaster aktif-aktif tidak mendukung pernyataan-pernyataan DHTML dan DDL yang konkuren pada instans basis data yang berbeda di klaster.
- Anda tidak dapat mengonfigurasikan klaster aktif-aktif untuk menggunakan mode primer tunggal untuk mode replikasi grup. Untuk konfigurasi ini, sebaiknya gunakan klaster basis data Multi-AZ sebagai gantinya. Untuk informasi selengkapnya, lihat [Deployment klaster basis data Multi-AZ.](#page-899-0)
- Replikasi multisumber tidak didukung untuk instans basis data di klaster aktif-aktif.
- Klaster aktif-aktif lintas Kawasan tidak dapat menerapkan verifikasi otoritas sertifikat (CA) untuk koneksi Group Replication.

# Mengekspor data dari instans DB MySQL dengan menggunakan replikasi

Untuk mengekspor data dari instans DB MySQL ke instans MySQL yang berjalan di luar Amazon RDS, Anda dapat menggunakan replikasi. Dalam skenario ini, instans DB MySQL adalah instans DB MySQL sumber, dan instans MySQL yang berjalan di luar Amazon RDS adalah basis data MySQL eksternal.

Basis data MySQL eksternal dapat berjalan secara on-premise di pusat data Anda, atau pada instans Amazon EC2. Basis data MySQL eksternal harus menjalankan versi yang sama dengan instans DB MySQL sumber, atau versi lebih baru.

Replikasi ke basis data MySQL eksternal hanya didukung selama waktu yang diperlukan untuk mengekspor basis data dari instans DB MySQL sumber. Replikasi harus diakhiri ketika data telah diekspor dan aplikasi dapat mulai mengakses instans MySQL eksternal.

Daftar berikut menunjukkan langkah-langkah yang harus diambil. Setiap langkah dibahas secara lebih mendetail di bagian berikutnya.

- 1. Siapkan instans DB MySQL eksternal.
- 2. Siapkan instans DB MySQL sumber untuk direplikasi.
- 3. Gunakan utilitas mysqldump untuk mentransfer basis data dari instans DB MySQL sumber ke basis data MySQL eksternal.
- 4. Mulai replikasi ke basis data MySQL eksternal.
- 5. Setelah selesai mengekspor, hentikan replikasi.

# Menyiapkan basis data MySQL eksternal

Lakukan langkah-langkah berikut untuk menyiapkan basis data MySQL eksternal.

Menyiapkan basis data MySQL eksternal

- 1. Instal basis data MySQL eksternal.
- 2. Hubungkan ke basis data MySQL eksternal sebagai pengguna master. Kemudian buat pengguna yang diperlukan untuk mendukung administrator, aplikasi, dan layanan yang mengakses basis data.
- 3. Ikuti petunjuk di dokumentasi MySQL untuk menyiapkan basis data MySQL eksternal sebagai replika. Untuk informasi selengkapnya, lihat [dokumentasi MySQL.](https://dev.mysql.com/doc/refman/8.0/en/replication-howto-slavebaseconfig.html)
- 4. Lakukan konfigurasi aturan egress untuk basis data MySQL eksternal agar beroperasi sebagai replika baca selama pengeksporan. Aturan egress memungkinkan basis data MySQL eksternal untuk terhubung ke instans DB MySQL sumber selama replikasi. Tentukan aturan egress yang memungkinkan koneksi Transmission Control Protocol (TCP) ke port dan alamat IP instans DB MySQL sumber.

Tentukan aturan egress yang sesuai untuk lingkungan Anda:

- Jika basis data MySQL eksternal berjalan di instans Amazon EC2 di dalam cloud privat virtual (VPC) berdasarkan layanan Amazon VPC, tentukan aturan egress dalam grup keamanan VPC. Untuk informasi selengkapnya, lihat [Mengontrol akses dengan grup keamanan.](#page-4817-0)
- Jika basis data MySQL eksternal diinstal secara on-premise, tentukan aturan egress di firewall.
- 5. Jika basis data MySQL eksternal berjalan dalam VPC, lakukan konfigurasi aturan untuk aturan daftar kontrol akses (ACL) VPC selain aturan egress grup keamanan:
	- Lakukan konfigurasi aturan ingress ACL yang memungkinkan lalu lintas TCP ke port 1024– 65535 dari alamat IP instans DB MySQL sumber.
	- Lakukan konfigurasi aturan ingress ACL yang memungkinkan lalu lintas TCP keluar ke port dan alamat IP instans DB MySQL sumber.

Untuk informasi selengkapnya tentang ACL jaringan Amazon VPC, lihat [ACL Jaringan](https://docs.aws.amazon.com/vpc/latest/userguide/vpc-network-acls.html) di Panduan Pengguna Amazon VPC.

6. (Opsional) Tetapkan parameter max\_allowed\_packet ke ukuran maksimum untuk menghindari kesalahan replikasi. Kami merekomendasikan pengaturan ini.

## Siapkan instans DB MySQL sumber

Lakukan langkah-langkah berikut untuk menyiapkan instans DB MySQL sumber sebagai sumber replikasi.

Menyiapkan instans DB MySQL sumber

1. Pastikan komputer klien Anda memiliki ruang disk yang cukup untuk menyimpan log biner saat menyiapkan replikasi.

- 2. Hubungkan ke instans DB MySQL sumber, dan buat akun replikasi sesuai petunjuk di [Membuat](http://dev.mysql.com/doc/refman/8.0/en/replication-howto-repuser.html)  [pengguna untuk replikasi](http://dev.mysql.com/doc/refman/8.0/en/replication-howto-repuser.html) dalam dokumentasi MySQL.
- 3. Lakukan konfigurasi aturan ingress pada sistem yang menjalankan instans DB MySQL sumber agar basis data MySQL eksternal dapat terhubung selama replikasi. Tentukan aturan ingress yang mengizinkan koneksi TCP ke port yang digunakan oleh instans DB MySQL sumber dari alamat IP basis data MySQL eksternal.
- 4. Tentukan aturan egress:
	- Jika instans DB MySQL sumber berjalan di VPC, tentukan aturan ingress dalam grup keamanan VPC. Untuk informasi selengkapnya, lihat [Mengontrol akses dengan grup](#page-4817-0)  [keamanan](#page-4817-0).
- 5. Jika instans DB MySQL sumber berjalan di VPC, lakukan konfigurasi aturan ACL VPC, selain aturan ingress grup keamanan:
	- Lakukan konfigurasi aturan ingress ACL untuk mengizinkan koneksi TCP ke port yang digunakan oleh instans Amazon RDS dari alamat IP basis data MySQL eksternal.
	- Lakukan konfigurasi aturan egress ACL untuk mengizinkan koneksi TCP dari port 1024–65535 ke alamat IP basis data MySQL eksternal.

Untuk informasi selengkapnya tentang ACL jaringan Amazon VPC, lihat [ACL Jaringan](https://docs.aws.amazon.com/vpc/latest/userguide/vpc-network-acls.html) di Panduan Pengguna Amazon VPC.

- 6. Pastikan periode retensi cadangan ditetapkan cukup lama sehingga tidak ada log biner yang dihapus selama ekspor. Jika terdapat log yang dihapus sebelum ekspor selesai, Anda harus memulai ulang replikasi dari awal. Untuk informasi selengkapnya tentang cara mengatur periode retensi cadangan, lihat [Pengantar cadangan](#page-1073-0).
- 7. Gunakan prosedur tersimpan mysql.rds set configuration untuk menetapkan periode penyimpanan log biner dalam waktu yang cukup lama sehingga log biner tidak dihapus selama ekspor. Untuk informasi selengkapnya, lihat [Mengakses log biner MySQL](#page-1616-0).
- 8. Buat replika baca Amazon RDS dari instans DB MySQL sumber untuk lebih memastikan bahwa log biner instans DB MySQL sumber tidak dibersihkan. Untuk informasi selengkapnya, lihat [Membuat replika baca](#page-812-0).
- 9. Setelah replika baca Amazon RDS dibuat, panggil prosedur tersimpan mysql.rds stop replication untuk menghentikan proses replikasi. Instans DB MySQL sumber sudah tidak membersihkan file log biner, sehingga file tersedia untuk proses replikasi.

10. (Opsional) Tetapkan parameter max\_allowed\_packet dan parameter slave\_max\_allowed\_packet ke ukuran maksimum untuk menghindari kesalahan replikasi. Ukuran maksimum untuk kedua parameter tersebut adalah 1 GB. Kami merekomendasikan pengaturan ini untuk kedua parameter. Untuk informasi tentang mengatur parameter, lihat [Memodifikasi parameter dalam grup parameter DB](#page-650-0).

## Menyalin basis data

Lakukan langkah-langkah berikut untuk menyalin basis data.

#### Untuk menyalin basis data

- 1. Hubungkan ke replika baca RDS dari instans DB MySQL sumber, dan jalankan pernyataan SHOW REPLICA STATUS\G MySQL. Catat nilai untuk hal berikut:
	- Master\_Host
	- Master\_Port
	- Master\_Log\_File
	- Exec\_Master\_Log\_Pos

#### **a** Note

Versi sebelumnya dari MySQL menggunakan SHOW SLAVE STATUS bukan SHOW REPLICA STATUS. Jika Anda menggunakan MySQL versi sebelum 8.0.23, gunakan SHOW SLAVE STATUS.

2. Gunakan utilitas mysqldump untuk membuat snapshot, yang menyalin data dari Amazon RDS ke komputer klien lokal Anda. Pastikan komputer klien Anda memiliki cukup ruang untuk menyimpan file mysqldump dari basis data yang akan direplikasi. Untuk basis data yang sangat besar, proses ini dapat memakan waktu beberapa jam. Ikuti petunjuk di [Membuat snapshot data](https://dev.mysql.com/doc/mysql-replication-excerpt/8.0/en/replication-howto-mysqldump.html)  [menggunakan mysqldump](https://dev.mysql.com/doc/mysql-replication-excerpt/8.0/en/replication-howto-mysqldump.html) di dokumentasi MySQL.

Contoh berikut menjalankan mysqldump pada klien dan menuliskan dump ke sebuah file.

Untuk Linux, macOS, atau Unix:

mysqldump -h *source\_MySQL\_DB\_instance\_endpoint* \

```
 -u user \ 
 -ppassword \ 
--port=3306 \
 --single-transaction \ 
 --routines \ 
 --triggers \ 
 --databases database database2 > path/rds-dump.sql
```
Untuk Windows:

```
mysqldump -h source_MySQL_DB_instance_endpoint ^ 
     -u user ^ 
     -ppassword ^ 
     --port=3306 ^ 
     --single-transaction ^ 
     --routines ^ 
    --triggers \wedge --databases database database2 > path\rds-dump.sql
```
Anda dapat memuat file cadangan ke dalam basis data MySQL eksternal. Untuk informasi selengkapnya, lihat [Memuat Ulang Cadangan Format SQL](https://dev.mysql.com/doc/refman/8.0/en/reloading-sql-format-dumps.html) di dokumentasi MySQL. Anda dapat menjalankan utilitas lain untuk memuat data ke dalam basis data MySQL eksternal.

## Menyelesaikan ekspor

Lakukan langkah-langkah berikut untuk menyelesaikan ekspor.

Untuk menyelesaikan ekspor

1. Gunakan pernyataan CHANGE MASTER MySQL untuk mengonfigurasi basis data MySQL eksternal. Tentukan ID dan kata sandi pengguna yang diberi izin REPLICATION SLAVE. Tentukan nilai Master\_Host, Master\_Port, Relay\_Master\_Log\_File, dan Exec\_Master\_Log\_Pos yang Anda dapatkan dari pernyataan SHOW REPLICA STATUS \G MySQL yang Anda jalankan pada replika baca RDS. Untuk informasi selengkapnya, lihat [dokumentasi MySQL](https://dev.mysql.com/doc/refman/8.0/en/change-master-to.html).

### **a** Note

Versi sebelumnya dari MySQL menggunakan SHOW SLAVE STATUS bukan SHOW REPLICA STATUS. Jika Anda menggunakan MySQL versi sebelum 8.0.23, gunakan SHOW SLAVE STATUS.

2. Gunakan perintah START REPLICA MySQL untuk memulai replikasi dari instans DB MySQL sumber ke basis data MySQL eksternal.

Tindakan ini akan memulai replikasi dari instans DB MySQL sumber dan mengekspor semua perubahan sumber yang telah terjadi setelah Anda menghentikan replikasi dari replika baca Amazon RDS.

### **a** Note

Versi MySQL sebelumnya menggunakan START SLAVE, bukan START REPLICA. Jika Anda menggunakan versi MySQL sebelum 8.0.23, gunakan START SLAVE.

- 3. Jalankan perintah SHOW REPLICA STATUS\G MySQL pada basis data MySQL eksternal untuk memverifikasi bahwa basis data tersebut beroperasi sebagai replika baca. Untuk informasi selengkapnya tentang penafsiran hasil, lihat [dokumentasi MySQL](https://dev.mysql.com/doc/refman/8.0/en/show-slave-status.html).
- 4. Setelah replikasi pada basis data MySQL eksternal berhasil mengejar instans DB MySQL sumber, gunakan perintah STOP REPLICA MySQL DB untuk menghentikan replikasi dari instans DB MySQL sumber.

### **a** Note

Versi MySQL sebelumnya menggunakan STOP SLAVE, bukan STOP REPLICA. Jika Anda menggunakan versi MySQL sebelum 8.0.23, gunakan STOP SLAVE.

5. Di replika baca Amazon RDS, panggil prosedur tersimpan mysql.rds\_start\_replication. Tindakan ini memungkinkan Amazon RDS untuk mulai membersihkan file log biner dari instans DB MySQL sumber.

# Opsi untuk instans DB MySQL

Pada bagian berikut ini, Anda dapat menemukan deskripsi opsi, atau fitur tambahan, yang tersedia untuk instans Amazon RDS yang menjalankan mesin DB MySQL. Untuk mengaktifkan opsi ini, Anda dapat menambahkannya ke grup opsi khusus, lalu mengaitkan grup opsi dengan instans DB Anda. Untuk informasi selengkapnya tentang cara menggunakan grup opsi, lihat [Menggunakan grup opsi](#page-619-0).

Amazon RDS mendukung opsi berikut untuk MySQL:

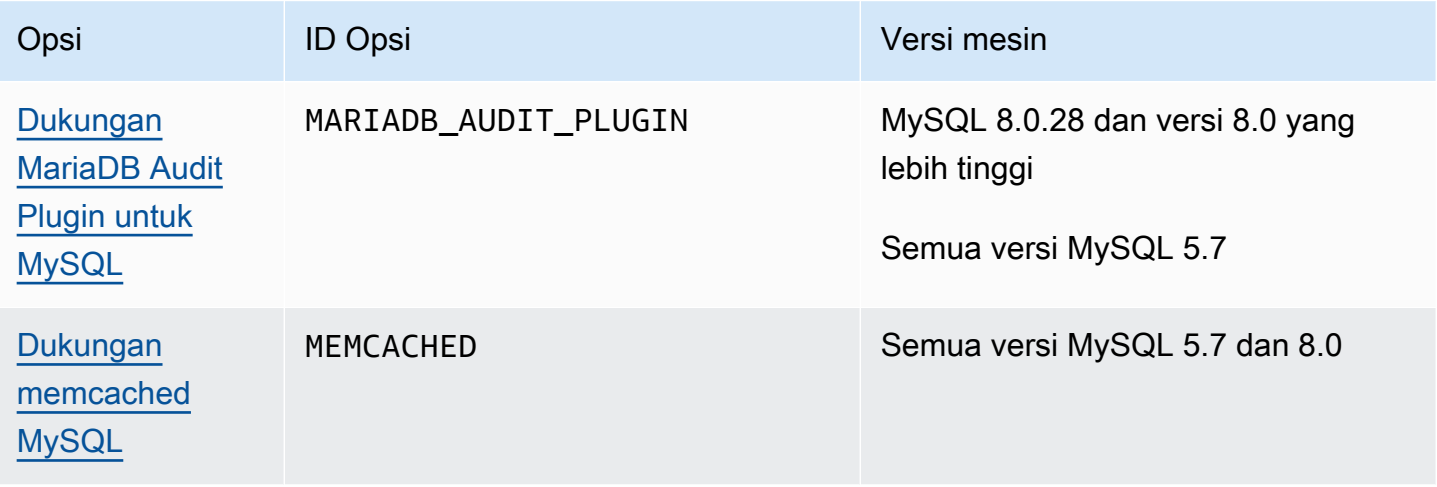

# <span id="page-3248-0"></span>Dukungan MariaDB Audit Plugin untuk MySQL

Amazon RDS menawarkan plugin audit untuk instans basis data MySQL berdasarkan MariaDB Audit Plugin sumber terbuka. Untuk informasi selengkapnya, lihat [Repositori GitHub Audit Plugin untuk](https://github.com/aws/audit-plugin-for-mysql)  [Server MySQL.](https://github.com/aws/audit-plugin-for-mysql)

#### **a** Note

Plugin audit untuk MySQL didasarkan pada MariaDB Audit Plugin. Di sepanjang artikel ini, kami menyebutnya sebagai MariaDB Audit Plugin.

MariaDB Audit Plugin. mencatat aktivitas basis data, termasuk pengguna yang masuk ke basis data dan kueri yang dijalankan terhadap basis data. Catatan aktivitas basis data disimpan dalam file log.

**a** Note

Saat ini, MariaDB Plugin Audit hanya didukung untuk versi RDS for MySQL berikut:

- MySQL 8.0.28 dan versi 8.0 yang lebih tinggi
- Semua versi MySQL 5.7

## <span id="page-3248-1"></span>Pengaturan opsi Audit Plugin

Amazon RDS mendukung pengaturan berikut untuk opsi MariaDB Audit Plugin.

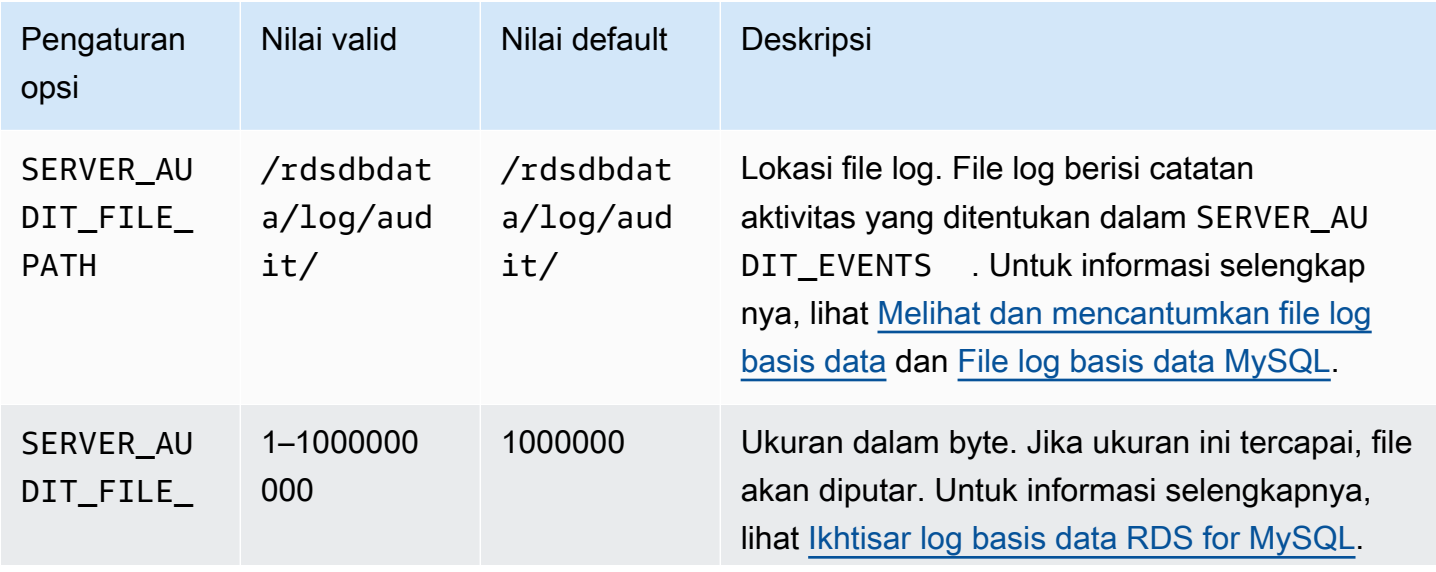

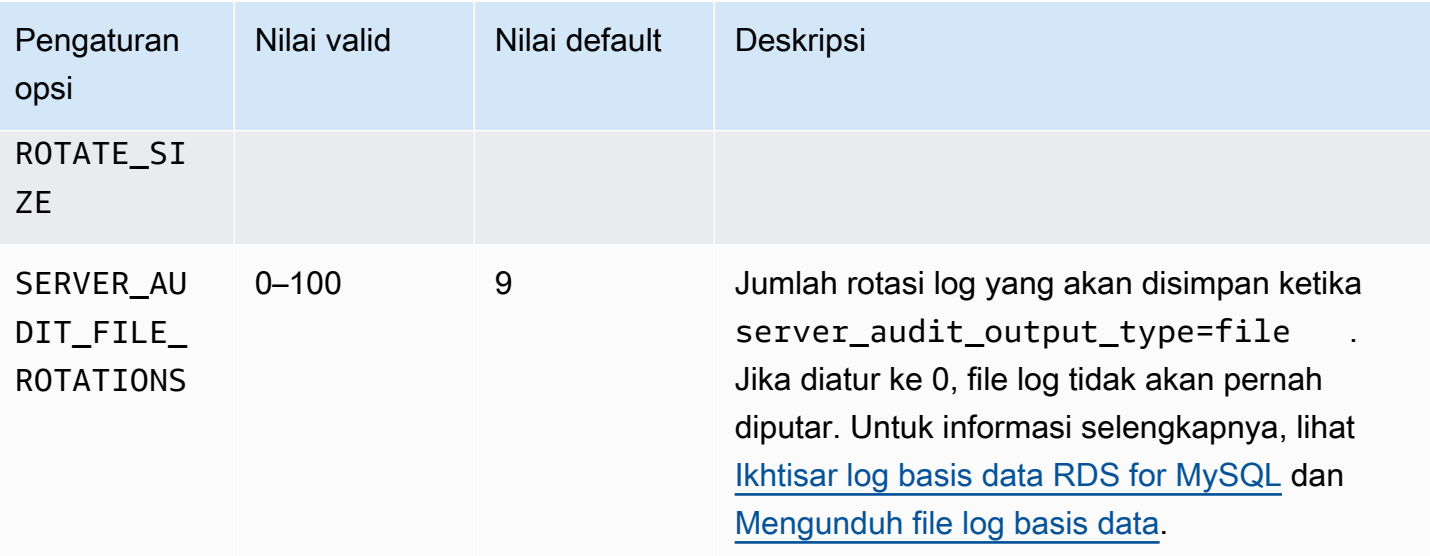

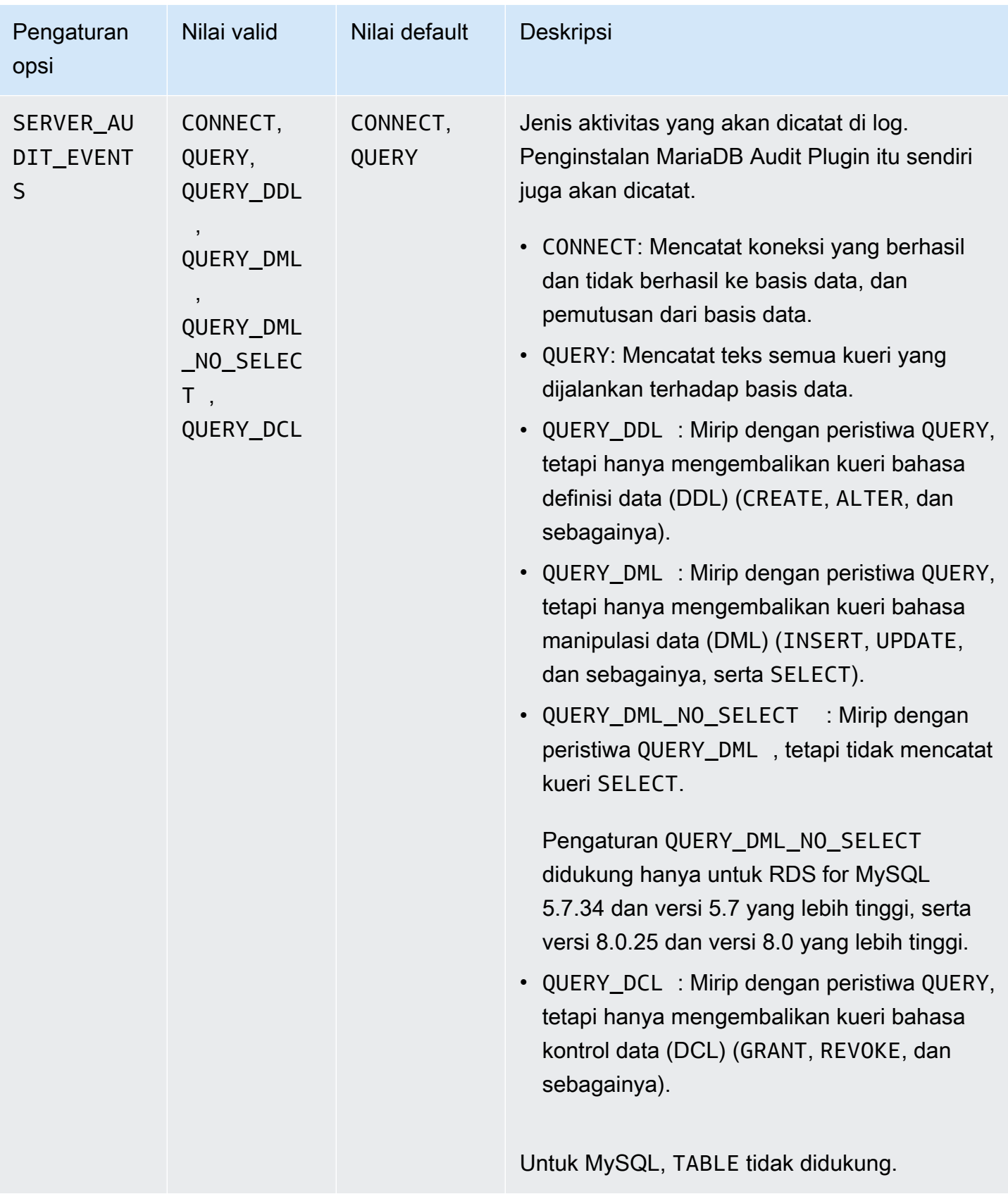

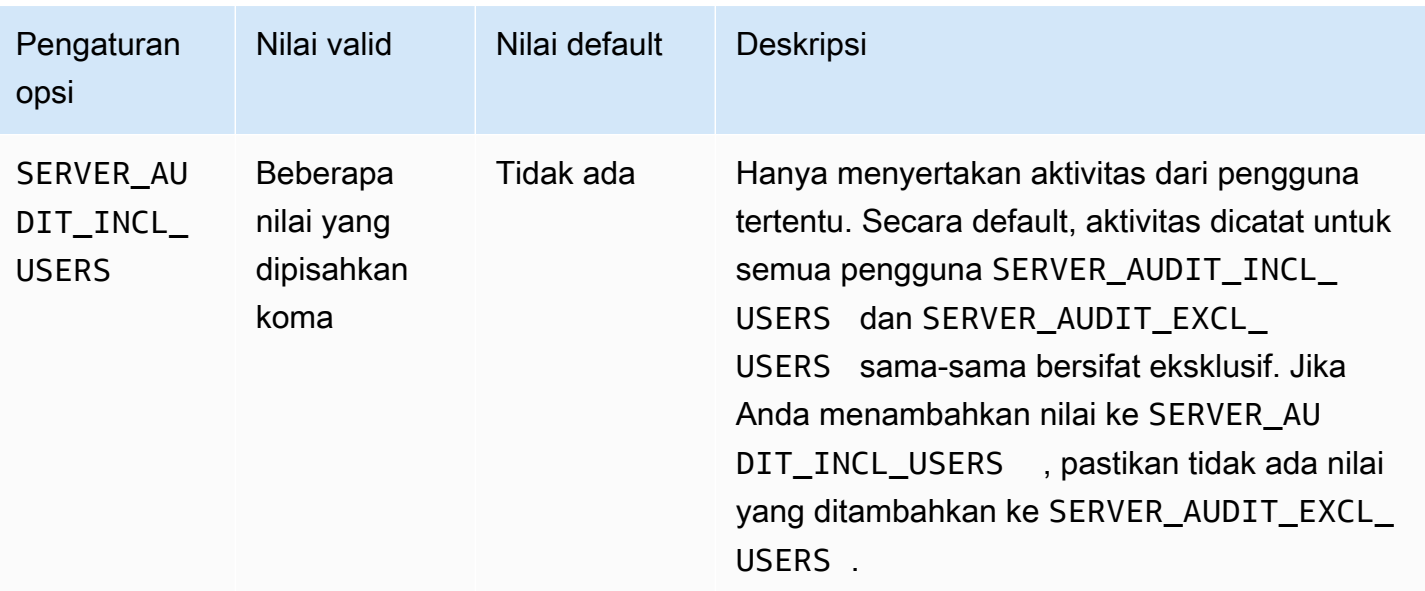

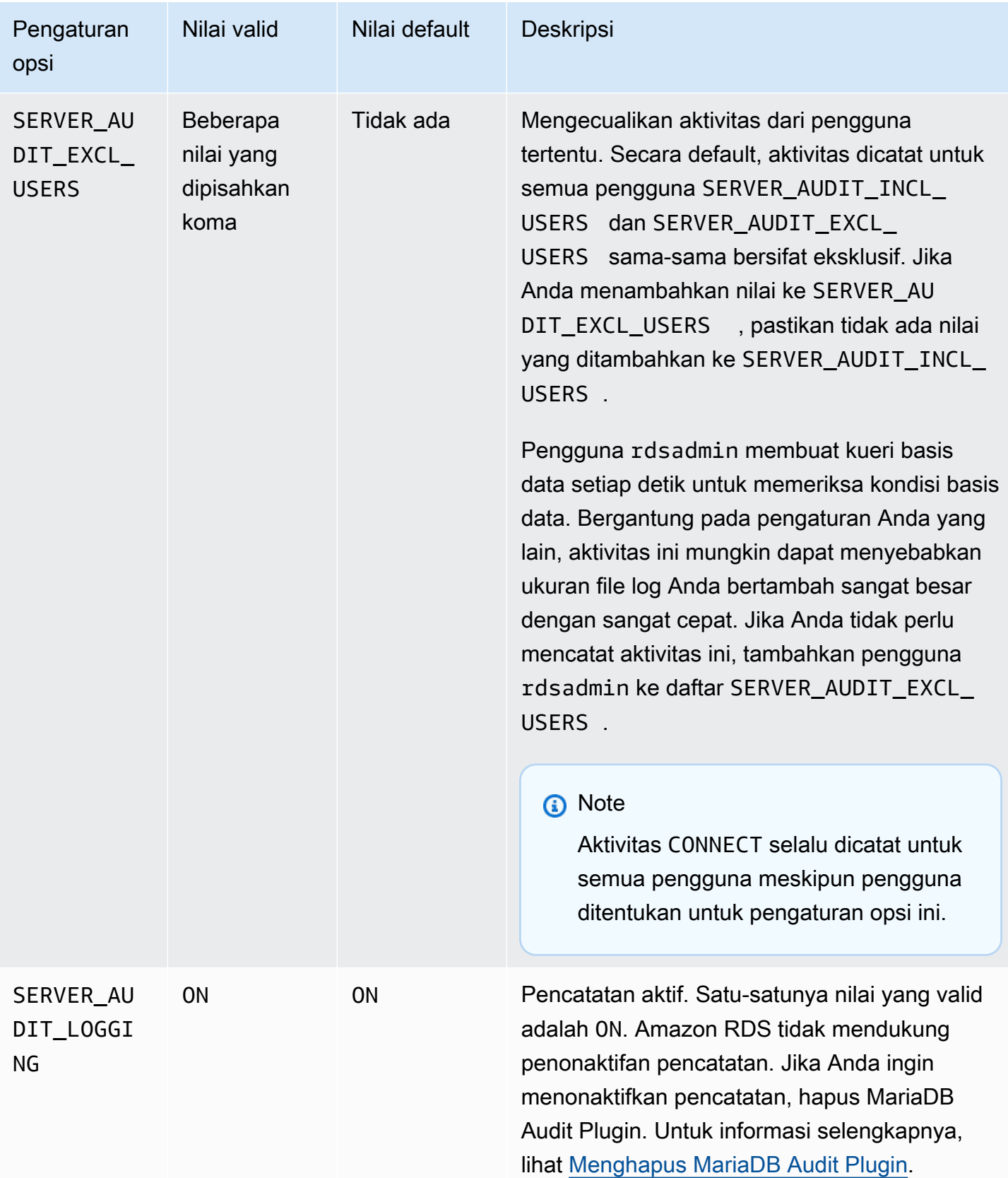

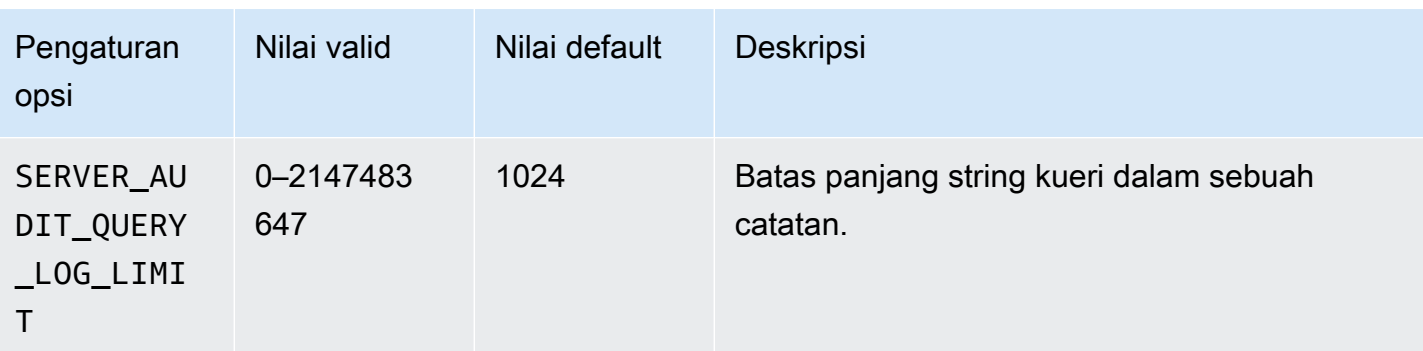

## Menambahkan MariaDB Audit Plugin

Proses umum untuk menambahkan MariaDB Audit Plugin ke instans DB adalah sebagai berikut:

- Buat grup opsi baru, atau salin atau ubah grup opsi yang ada
- Tambahkan opsi ke grup opsi
- Kaitkan grup opsi dengan instans DB

Setelah menambahkan MariaDB Audit Plugin, Anda tidak perlu memulai ulang instans DB Anda. Setelah grup opsi aktif, audit akan segera dimulai.

#### **A** Important

Penambahan MariaDB Plugin Audit ke instans DB dapat menyebabkan gangguan. Sebaiknya tambahkan MariaDB Audit Plugin selama waktu pemeliharaan atau selama waktu beban kerja basis data rendah.

Untuk menambahkan MariaDB Audit Plugin

- 1. Tentukan grup opsi yang ingin Anda gunakan. Anda dapat membuat grup opsi baru atau menggunakan grup opsi yang ada. Jika Anda ingin menggunakan grup opsi yang ada, lanjutkan ke langkah berikutnya. Jika tidak, buat grup opsi DB kustom. Pilih mysql untuk Mesin, dan pilih 5.7 atau 8.0 untuk Versi mesin utama. Untuk informasi selengkapnya, lihat [Membuat grup opsi.](#page-622-0)
- 2. Tambahkan opsi MARIADB\_AUDIT\_PLUGIN ke grup opsi, lalu konfigurasi pengaturan opsi. Untuk informasi selengkapnya tentang cara menambahkan opsi, lihat [Menambahkan opsi ke](#page-625-0) [grup opsi](#page-625-0). Untuk informasi selengkapnya tentang setiap pengaturan, lihat [Pengaturan opsi Audit](#page-3248-1) [Plugin](#page-3248-1).
- 3. Terapkan grup opsi ke instans DB baru atau yang sudah ada.
	- Untuk instans DB baru, Anda menerapkan grup opsi saat Anda meluncurkan instans. Untuk informasi selengkapnya, lihat [Membuat instans DB Amazon RDS](#page-565-0).
	- Untuk instans DB yang ada, Anda menerapkan grup opsi dengan memodifikasi instans dan melampirkan grup opsi baru. Untuk informasi selengkapnya, lihat [Memodifikasi instans DB](#page-727-0) [Amazon RDS.](#page-727-0)

### Format log Audit

File log direpresentasikan sebagai file variabel dipisahkan koma (CSV) dalam format UTF-8.

#### **b** Tip

Entri file log tidak berurutan. Untuk mengurutkan entri, gunakan nilai stempel waktu. Untuk melihat peristiwa terbaru, Anda mungkin harus meninjau semua file log. Untuk fleksibilitas yang lebih besar dalam menyortir dan mencari data log, aktifkan pengaturan untuk mengunggah log audit ke CloudWatch dan lihat menggunakan antarmuka CloudWatch. Untuk melihat data audit dengan lebih banyak jenis bidang dan dengan output dalam format JSON, Anda juga dapat menggunakan fitur Aliran Aktivitas Basis Data. Untuk informasi selengkapnya, lihat [Memantau Amazon RDS dengan Aliran Aktivitas Basis Data](#page-1648-0).

File log audit meliputi informasi yang dipisahkan koma berikut dalam baris, dalam urutan yang ditentukan:

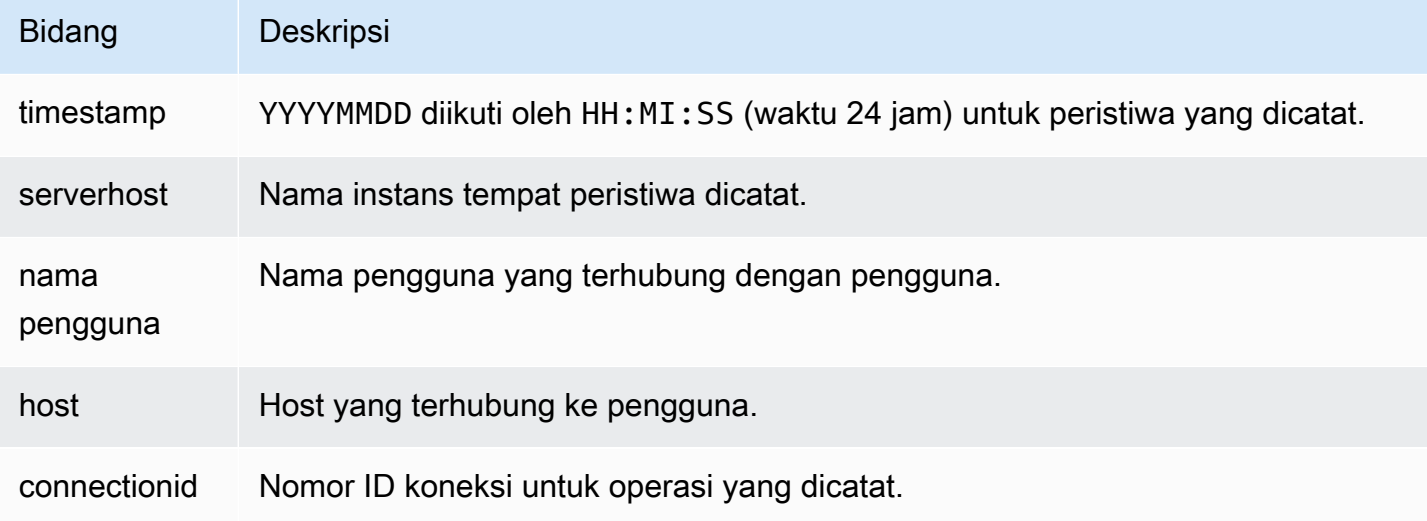

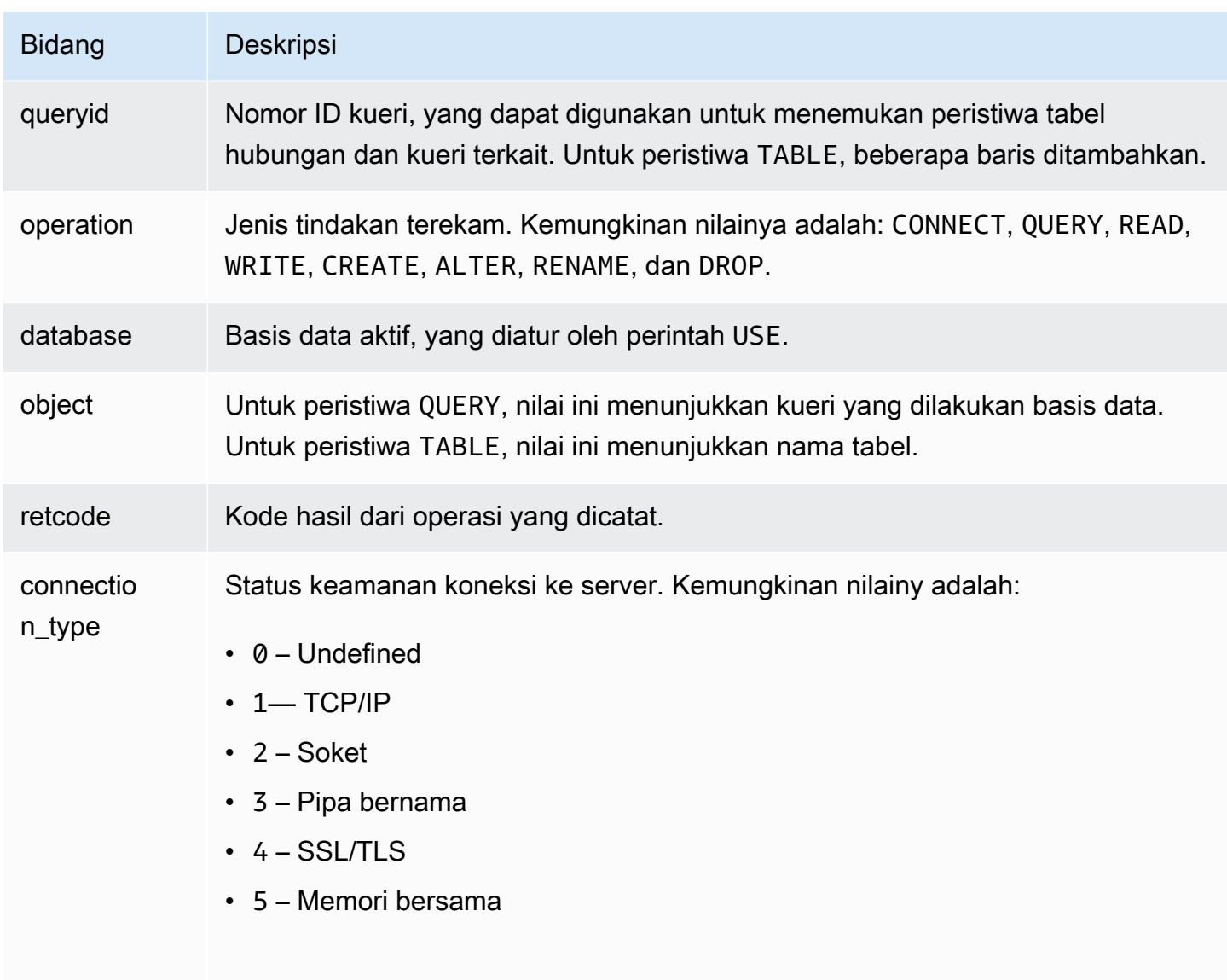

Bidang ini disertakan hanya untuk RDS for MySQL versi 5.7.34 dan versi 5.7 yang lebih tinggi, serta semua versi 8.0.

Melihat dan mengunduh log MariaDB Audit Plugin.

Setelah mengaktifkan MariaDB Audit Plugin, Anda dapat mengakses hasilnya di file log dengan cara yang sama seperti Anda mengakses file log berbasis teks lainnya. File log audit terletak di / rdsdbdata/log/audit/. Untuk informasi tentang cara melihat file log di konsol, lihat [Melihat dan](#page-1577-0)  [mencantumkan file log basis data.](#page-1577-0) Untuk informasi tentang cara mengunduh file log, lihat [Mengunduh](#page-1578-0)  [file log basis data.](#page-1578-0)

## Mengubah pengaturan MariaDB Audit Plugin

Setelah mengaktifkan MariaDB Plugin Audit, Anda dapat mengubah pengaturan. Untuk informasi selengkapnya tentang cara mengubah pengaturan opsi, lihat [Memodifikasi pengaturan opsi.](#page-632-0) Untuk informasi selengkapnya tentang setiap pengaturan, lihat [Pengaturan opsi Audit Plugin](#page-3248-1).

### <span id="page-3256-0"></span>Menghapus MariaDB Audit Plugin

Amazon RDS tidak mendukung penonaktifan log di MariaDB Audit Plugin. Namun, Anda dapat menghapus plugin dari instans DB. Jika Anda menghapus MariaDB Audit Plugin, instans DB dimulai ulang secara otomatis untuk menghentikan audit.

Untuk menghapus MariaDB Audit Plugin dari instans DB, lakukan salah satu hal berikut:

- Hapus opsi MariaDB Plugin Audit dari grup opsi yang menjadi miliknya. Perubahan ini memengaruhi semua instans DB yang menggunakan grup opsi tersebut. Untuk informasi selengkapnya, lihat [Menghapus opsi dari grup opsi](#page-635-0)
- Ubah instans DB dan tentukan grup opsi berbeda yang tidak menyertakan plugin. Perubahan ini memengaruhi instans DB tunggal. Anda dapat menentukan grup opsi default (kosong) atau grup opsi kustom yang berbeda. Untuk informasi selengkapnya, lihat [Memodifikasi instans DB Amazon](#page-727-0)  [RDS](#page-727-0).

# <span id="page-3257-0"></span>Dukungan memcached MySQL

Amazon RDS mendukung penggunaan antarmuka memcached pada tabel InnoDB yang diperkenalkan di MySQL 5.6. API memcached memungkinkan aplikasi menggunakan tabel InnoDB dengan cara yang serupa dengan penyimpanan data nilai kunci NoSQL.

Antarmuka memcached adalah cache sederhana berbasis kunci. Aplikasi menggunakan memcached untuk menyisipkan, memanipulasi, dan mengambil pasangan data nilai kunci dari cache. MySQL 5.6 memperkenalkan plugin yang menerapkan layanan daemon yang mengekspos data dari tabel InnoDB melalui protokol memcached. Untuk informasi selengkapnya tentang plugin memcached MySQL, lihat [InnoDB integration with memcached.](https://dev.mysql.com/doc/refman/8.0/en/innodb-memcached.html)

Untuk mengaktifkan dukungan memcached instans DB RDS for MySQL

- 1. Tentukan grup keamanan yang akan digunakan untuk mengontrol akses ke antarmuka memcached. Jika set aplikasi yang sudah menggunakan antarmuka SQL sama dengan yang akan mengakses antarmuka memcached, Anda dapat menggunakan grup keamanan VPC yang sudah ada yang digunakan oleh antarmuka SQL. Jika set aplikasi yang berbeda akan mengakses antarmuka memcached, tentukan VPC atau grup keamanan DB baru. Untuk informasi selengkapnya tentang cara mengelola grup keamanan, lihat [Mengontrol akses dengan](#page-4817-0) [grup keamanan](#page-4817-0)
- 2. Buat grup opsi DB kustom, dengan memilih MySQL sebagai jenis dan versi mesin. Untuk informasi selengkapnya tentang cara membuat grup opsi, lihat [Membuat grup opsi.](#page-622-0)
- 3. Tambahkan opsi MEMCACHED untuk grup opsi. Tentukan port yang akan digunakan antarmuka memcached, dan grup keamanan yang akan digunakan untuk mengontrol akses ke antarmuka. Untuk informasi selengkapnya tentang cara menambahkan opsi, lihat [Menambahkan opsi ke](#page-625-0) [grup opsi](#page-625-0).
- 4. Ubah pengaturan opsi untuk mengonfigurasi parameter memcached, jika perlu. Untuk informasi selengkapnya tentang cara mengubah pengaturan opsi, lihat [Memodifikasi pengaturan opsi.](#page-632-0)
- 5. Terapkan grup opsi ke instans. Amazon RDS memungkinkan dukungan memcached untuk instans tersebut ketika grup opsi diterapkan:
	- Anda mengaktifkan dukungan memcached untuk instans baru dengan menentukan grup opsi kustom saat Anda meluncurkan instans. Untuk informasi selengkapnya tentang cara meluncurkan instans MySQL, lihat [Membuat instans DB Amazon RDS.](#page-565-0)
- Anda mengaktifkan dukungan memcached untuk instans yang ada dengan menentukan grup opsi kustom saat Anda memodifikasi instans. Untuk informasi selengkapnya tentang cara memodifikasi instans DB, lihat [Memodifikasi instans DB Amazon RDS.](#page-727-0)
- 6. Tentukan kolom mana dalam tabel MySQL Anda yang dapat diakses melalui antarmuka memcached. Plugin memcached membuat tabel katalog bernama containers dalam basis data khusus bernama innodb\_memcache. Anda memasukkan baris ke tabel containers guna memetakan tabel InnoDB untuk akses melalui memcached. Anda menentukan kolom dalam tabel InnoDB yang digunakan untuk menyimpan nilai kunci memcached, dan satu atau lebih kolom yang digunakan untuk menyimpan nilai-nilai data yang terkait dengan kunci. Anda juga menentukan nama yang digunakan aplikasi memcached untuk merujuk ke set kolom tersebut. Untuk detail tentang cara menyisipkan baris ke dalam tabel containers, lihat [Internal plugin](https://dev.mysql.com/doc/refman/8.0/en/innodb-memcached-internals.html)  [memcached InnoDB.](https://dev.mysql.com/doc/refman/8.0/en/innodb-memcached-internals.html) Untuk contoh pemetaan tabel InnoDB dan cara mengaksesnya melalui memcached, lihat [Writing applications for the InnoDB memcached plugin](https://dev.mysql.com/doc/refman/8.0/en/innodb-memcached-developing.html).
- 7. Jika aplikasi yang mengakses antarmuka memcached berada di komputer atau instans EC2 yang berbeda dengan aplikasi yang menggunakan antarmuka SQL, tambahkan informasi koneksi untuk komputer tersebut ke grup keamanan VPC yang terkait dengan instans MySQL. Untuk informasi selengkapnya tentang cara mengelola grup keamanan, lihat [Mengontrol akses](#page-4817-0)  [dengan grup keamanan.](#page-4817-0)

Anda menonaktifkan dukungan memcached untuk instans dengan memodifikasi instans dan menentukan grup opsi default untuk versi MySQL. Untuk informasi selengkapnya tentang cara memodifikasi instans DB, lihat [Memodifikasi instans DB Amazon RDS.](#page-727-0)

## Pertimbangan keamanan memcached MySQL

Protokol memcached tidak mendukung autentikasi pengguna. Untuk informasi selengkapnya tentang pertimbangan keamanan memcached MySQL, lihat [Security Considerations for the InnoDB](https://dev.mysql.com/doc/refman/8.0/en/innodb-memcached-security.html)  [memcached Plugin](https://dev.mysql.com/doc/refman/8.0/en/innodb-memcached-security.html) di dokumentasi MySQL.

Anda dapat mengambil tindakan berikut untuk membantu meningkatkan keamanan antarmuka memcached:

- Tentukan port yang berbeda dengan default 11211 ketika menambahkan opsi MEMCACHED untuk grup opsi.
- Pastikan bahwa Anda mengaitkan antarmuka memcached dengan grup keamanan VPC yang membatasi akses ke alamat klien serta instans EC2 yang diketahui dan tepercaya. Untuk informasi

selengkapnya tentang cara mengelola grup keamanan, lihat [Mengontrol akses dengan grup](#page-4817-0)  [keamanan](#page-4817-0).

Informasi koneksi memcached MySQL

Untuk mengakses antarmuka memcached, aplikasi harus menentukan nama DNS instans Amazon RDS dan nomor port memcached. Misalnya, jika suatu instans memiliki nama DNS my-cacheinstance.cg034hpkmmjt.region.rds.amazonaws.com dan antarmuka memcached menggunakan port 11212, informasi koneksi yang ditentukan dalam PHP akan:

<?php \$cache = new Memcache; \$cache->connect('my-cache-instance.cg034hpkmmjt.region.rds.amazonaws.com',11212); ?>

Untuk menemukan nama DNS dan memcached port instans DB MySQL

- 1. Masuk ke AWS Management Console dan buka konsol Amazon RDS di [https://](https://console.aws.amazon.com/rds/) [console.aws.amazon.com/rds/.](https://console.aws.amazon.com/rds/)
- 2. Di sudut kanan atas AWS Management Console, pilih wilayah yang berisi instans DB.
- 3. Di panel navigasi, pilih Basis data.
- 4. Pilih nama instans DB MySQL untuk menampilkan detailnya.
- 5. Di bagian Terhubung, perhatikan nilai bidang Titik Akhir. Nama DNS sama dengan titik akhir. Perhatikan juga bahwa port di bagian Terhubung tidak digunakan untuk mengakses antarmuka memcached.
- 6. Di bagian Detail, perhatikan nama yang tercantum di kolom Grup Opsi.
- 7. Di panel navigasi, pilih Grup opsi.
- 8. Pilih nama grup opsi yang digunakan oleh instans DB MySQL untuk menampilkan detail grup opsi. Di bagian Opsi, perhatikan nilai pengaturan Port untuk opsi MEMCACHED.

Pengaturan opsi memcached MySQL

Amazon RDS mengekspos parameter memcached MySQL sebagai pengaturan opsi di opsi MEMCACHED Amazon RDS.

#### Parameter memcached MySQL

- DAEMON\_MEMCACHED\_R\_BATCH\_SIZE bilangan bulat yang menentukan jumlah operasi baca memcached (get) yang harus dilakukan sebelum melakukan COMMIT untuk memulai transaksi baru. Nilai yang diizinkan adalah 1 hingga 4294967295 dan default-nya adalah 1. Opsi tidak berlaku sampai instans dimulai ulang.
- DAEMON\_MEMCACHED\_W\_BATCH\_SIZE bilangan bulat yang menentukan berapa banyak operasi tulis memcached, seperti add, set, atau incr, yang harus dilakukan sebelum melakukan COMMIT untuk memulai transaksi baru. Nilai yang diizinkan adalah 1 hingga 4294967295 dan default-nya adalah 1. Opsi tidak berlaku sampai instans dimulai ulang.
- INNODB API BK COMMIT INTERVAL bilangan bulat yang menentukan seberapa sering penerapan commit otomatis koneksi idle yang menggunakan antarmuka memcached InnoDB. Nilai yang diizinkan adalah 1 hingga 1073741824 dan default-nya adalah 5. Opsi akan langsung diterapkan tanpa harus memulai ulang instans.
- INNODB API DISABLE ROWLOCK Boolean yang menonaktifkan (1 (true)) atau mengaktifkan (0 (false)) penggunaan kunci baris saat menggunakan antarmuka memcached InnoDB. Default-nya adalah 0 (false). Opsi tidak berlaku sampai instans dimulai ulang.
- INNODB\_API\_ENABLE\_MDL Boolean yang saat ditetapkan ke 0 (false) akan mengunci tabel yang digunakan oleh plugin memcached InnoDB, sehingga tidak dapat dihapus atau diubah oleh DDL melalui antarmuka SQL. Default-nya adalah 0 (false). Opsi tidak berlaku sampai instans dimulai ulang.
- INNODB API TRX LEVEL bilangan bulat yang menentukan tingkat isolasi transaksi untuk kueri yang diproses oleh antarmuka memcached. Nilai yang diizinkan adalah 0 hingga 3. Default-nya adalah 0. Opsi tidak berlaku sampai instans dimulai ulang.

Amazon RDS mengonfigurasi parameter memcached MySQL berikut dan parameter ini tidak dapat dimodifikasi: DAEMON\_MEMCACHED\_LIB\_NAME, DAEMON\_MEMCACHED\_LIB\_PATH, dan INNODB\_API\_ENABLE\_BINLOG. Parameter yang diatur administrator MySQL dengan menggunakan daemon\_memcached\_options yang tersedia sebagai pengaturan opsi MEMCACHED individu di Amazon RDS.

Parameter daemon\_memcached\_options MySQL

• BINDING PROTOCOL – string yang menentukan protokol pengikatan yang akan digunakan. Nilai yang diizinkan adalah auto, ascii, atau binary. Default-nya adalah auto, yang berarti server menegosiasikan protokol secara otomatis dengan klien. Opsi tidak berlaku sampai instans dimulai ulang.

- BACKLOG QUEUE LIMIT bilangan bulat yang menentukan jumlah koneksi jaringan yang dapat menunggu untuk diproses oleh memcached. Meningkatkan batas ini dapat mengurangi kesalahan yang diterima oleh klien yang tidak dapat terhubung ke instans memcached, tetapi tidak meningkatkan performa server. Nilai yang diizinkan adalah 1 hingga 2048 dan default-nya adalah 1024. Opsi tidak berlaku sampai instans dimulai ulang.
- CAS DISABLED Boolean yang mengaktifkan (1 (true)) atau menonaktifkan (0 (false)) penggunaan perbandingan dan pertukaran (CAS), yang mengurangi ukuran per item sebesar 8 byte. Default-nya adalah 0 (false). Opsi tidak berlaku sampai instans dimulai ulang.
- CHUNK SIZE bilangan bulat yang menentukan ukuran potongan minimum, dalam byte, untuk mengalokasikan kunci, nilai, dan bendera item terkecil. Nilai yang diizinkan adalah 1 hingga 48. Default-nya adalah 48 dan Anda dapat meningkatkan efisiensi memori secara signifikan dengan nilai yang lebih rendah. Opsi tidak berlaku sampai instans dimulai ulang.
- CHUNK SIZE GROWTH FACTOR bilangan desimal yang mengontrol ukuran potongan yang baru. Ukuran potongan baru adalah ukuran potongan sebelumnya dikalikan CHUNK\_SIZE\_GROWTH\_FACTOR. Nilai yang diizinkan adalah 1 hingga 2, default-nya adalah 1,25. Opsi tidak berlaku sampai instans dimulai ulang.
- ERROR\_ON\_MEMORY\_EXHAUSTED Boolean yang jika ditetapkan ke 1 (true) akan menentukan bahwa memcached akan menghasilkan kesalahan daripada mengosongkan item ketika tidak ada lagi memori untuk menyimpan item. Jika ditetapkan ke 0 (false), memcached akan mengosongkan item jika tidak ada lagi memori. Default-nya adalah 0 (false). Opsi tidak berlaku sampai instans dimulai ulang.
- MAX\_SIMULTANEOUS\_CONNECTIONS bilangan bulat yang menentukan jumlah maksimum koneksi serentak. Menetapkan nilai ini ke nilai di bawah 10 akan mencegah MySQL dimulai. Nilai yang diizinkan adalah 10 hingga 1024 dan default-nya adalah 1024. Opsi tidak berlaku sampai instans dimulai ulang.
- VERBOSITY string yang menentukan tingkat informasi yang dicatat dalam log kesalahan MySQL dengan layanan memcached. Default-nya adalah v. Opsi ini tidak berlaku hingga instans dimulai ulang. Nilai yang diizinkan adalah:
	- v Mencatat log kesalahan dan peringatan saat menjalankan loop peristiwa utama.
	- vv Selain informasi yang dicatat oleh v, nilai ini juga mencatat setiap perintah dan respons klien.
	- vvv Selain informasi yang dicatat oleh vv, nilai ini juga mencatat transisi keadaan internal.

Amazon RDS mengonfigurasi parameter DAEMON\_MEMCACHED\_OPTIONS MySQL berikut, dan bersifat tidak dapat dimodifikasi: DAEMON\_PROCESS, LARGE\_MEMORY\_PAGES, MAXIMUM\_CORE\_FILE\_LIMIT, MAX\_ITEM\_SIZE, LOCK\_DOWN\_PAGE\_MEMORY, MASK, IDFILE, REQUESTS\_PER\_EVENT, SOCKET, dan USER.

# Parameter untuk MySQL

Secara default, instans DB MySQL menggunakan grup parameter DB yang spesifik untuk basis data MySQL. Grup parameter ini berisi parameter untuk mesin basis data MySQL. Untuk informasi tentang cara menangani grup parameter dan mengatur parameter, lihat [Bekerja dengan grup parameter](#page-641-0).

Parameter RDS for MySQL diatur ke nilai default dari mesin penyimpanan yang Anda pilih. Untuk mengetahui informasi selengkapnya tentang parameter MySQL, lihat [dokumentasi MySQL.](https://dev.mysql.com/doc/refman/8.0/en/server-system-variables.html) Untuk informasi selengkapnya tentang mesin penyimpanan MySQL, lihat [Mesin penyimpanan yang](#page-3040-0) [didukung untuk RDS for MySQL.](#page-3040-0)

Anda dapat melihat parameter yang tersedia untuk versi RDS for MySQL tertentu menggunakan konsol RDS atau AWS CLI. Untuk informasi tentang cara melihat parameter dalam grup parameter MySQL di konsol RDS, lihat [Melihat nilai parameter untuk grup parameter DB.](#page-660-0)

Dengan menggunakan AWS CLI, Anda dapat melihat parameter untuk versi RDS for MySQL dengan menjalankan perintah [describe-engine-default-parameters](https://docs.aws.amazon.com/cli/latest/reference/rds/describe-engine-default-parameters.html). Tentukan salah satu dari nilainilai berikut untuk opsi --db-parameter-group-family:

- mysql8.0
- mysql5.7

Misalnya, untuk melihat parameter untuk RDS for MySQL versi 8.0, jalankan perintah berikut.

```
aws rds describe-engine-default-parameters --db-parameter-group-family mysql8.0
```
Output Anda akan terlihat serupa dengan yang berikut ini.

```
{ 
     "EngineDefaults": { 
         "Parameters": [ 
\{\hspace{.1cm} \} "ParameterName": "activate_all_roles_on_login", 
                  "ParameterValue": "0", 
                  "Description": "Automatically set all granted roles as active after the 
 user has authenticated successfully.", 
                  "Source": "engine-default", 
                  "ApplyType": "dynamic", 
                  "DataType": "boolean",
```

```
"AllowedValues": "0,1",
                  "IsModifiable": true 
             }, 
\{\hspace{.1cm} \} "ParameterName": "allow-suspicious-udfs", 
                  "Description": "Controls whether user-defined functions that have only 
 an xxx symbol for the main function can be loaded", 
                  "Source": "engine-default", 
                  "ApplyType": "static", 
                  "DataType": "boolean", 
                  "AllowedValues": "0,1", 
                  "IsModifiable": false 
             }, 
\{\hspace{.1cm} \} "ParameterName": "auto_generate_certs", 
                  "Description": "Controls whether the server autogenerates SSL key and 
 certificate files in the data directory, if they do not already exist.", 
                  "Source": "engine-default", 
                  "ApplyType": "static", 
                  "DataType": "boolean", 
                  "AllowedValues": "0,1", 
                  "IsModifiable": false 
             }, 
         ...
```
Untuk hanya mencantumkan parameter yang dapat dimodifikasi untuk MySQL versi 8.0, jalankan perintah berikut.

Untuk Linux, macOS, atau Unix:

```
aws rds describe-engine-default-parameters --db-parameter-group-family mysql8.0 \
    --query 'EngineDefaults.Parameters[?IsModifiable==`true`]'
```
Untuk Windows:

```
aws rds describe-engine-default-parameters --db-parameter-group-family mysql8.0 ^
    --query "EngineDefaults.Parameters[?IsModifiable==`true`]"
```
# Tugas umum DBA untuk instans DB MySQL

Dalam konten berikut, Anda dapat menemukan deskripsi implementasi khusus Amazon RDS dari beberapa tugas DBA umum untuk instans DB yang menjalankan mesin database MySQL. Untuk memberikan pengalaman layanan terkelola, Amazon RDS tidak memberikan akses shell ke instans DB. Selain itu, Amazon RDS juga membatasi akses ke prosedur dan tabel sistem tertentu yang memerlukan hak istimewa tingkat lanjut.

Untuk informasi tentang cara bekerja dengan file log MySQL di Amazon RDS, lihat [File log basis data](#page-1605-0)  [MySQL.](#page-1605-0)

Topik

- [Memahami pengguna yang telah ditentukan](#page-3265-0)
- [Mengakhiri sesi atau kueri](#page-3265-1)
- [Melewati kesalahan replikasi saat ini](#page-3266-0)
- [Bekerja dengan tablespace InnoDB untuk meningkatkan waktu pemulihan kerusakan](#page-3268-0)
- [Mengelola Global Status History](#page-3271-0)

## <span id="page-3265-0"></span>Memahami pengguna yang telah ditentukan

Amazon RDS secara otomatis membuat beberapa pengguna yang telah ditentukan dengan RDS baru untuk instans MySQL DB. Pengguna yang telah ditentukan sebelumnya dan hak istimewa mereka tidak dapat diubah. Anda tidak dapat menghapus, mengganti nama, atau memodifikasi hak istimewa untuk pengguna yang telah ditentukan ini. Mencoba untuk melakukannya akan menghasilkan kesalahan.

- rdsadmin Pengguna yang dibuat untuk menangani banyak tugas manajemen yang administrator dengan superuser hak istimewa akan melakukan pada database MySQL mandiri. Pengguna ini digunakan secara internal oleh RDS untuk MySQL untuk banyak tugas manajemen.
- rdsrepladmin Pengguna yang digunakan secara internal oleh Amazon RDS untuk mendukung aktivitas replikasi pada RDS untuk instans dan cluster MySQL DB.

## <span id="page-3265-1"></span>Mengakhiri sesi atau kueri

Anda dapat mengakhiri sesi atau kueri pengguna di instans DB dengan menggunakan perintah rds\_kill dan rds\_kill\_query. Pertama, hubungkan ke instans DB MySQL Anda, lalu jalankan perintah yang sesuai seperti yang ditunjukkan berikut ini. Untuk informasi selengkapnya, lihat [Menghubungkan ke instans DB yang menjalankan mesin basis data MySQL](#page-3052-0).

```
CALL mysql.rds_kill(thread-ID)
CALL mysql.rds_kill_query(thread-ID)
```
Misalnya, untuk mengakhiri sesi yang berjalan di thread 99, ketikkan hal berikut:

```
CALL mysql.rds_kill(99);
```
Untuk mengakhiri kueri yang sedang berjalan pada thread 99, ketikkan hal berikut:

```
CALL mysql.rds_kill_query(99);
```
## <span id="page-3266-0"></span>Melewati kesalahan replikasi saat ini

Anda dapat melewati kesalahan pada replika baca jika kesalahan tersebut menyebabkan replika baca Anda berhenti merespons dan kesalahan tersebut tidak memengaruhi integritas data Anda.

#### **a** Note

Pertama, pastikan bahwa kesalahan tersebut dapat dilewati dengan aman. Di utilitas MySQL, hubungkan ke replika baca dan jalankan perintah MySQL berikut:

SHOW REPLICA STATUS\G

Untuk informasi tentang nilai yang dikembalikan, lihat [dokumentasi MySQL](https://dev.mysql.com/doc/refman/8.0/en/show-replica-status.html). Versi MySQL sebelumnya menggunakan SHOW SLAVE STATUS, bukan SHOW REPLICA STATUS. Jika Anda menggunakan versi MySQL sebelum 8.0.23, gunakan SHOW SLAVE STATUS.

Anda dapat melewati kesalahan pada replika baca dengan cara berikut.

Topik

- [Memanggil prosedur mysql.rds\\_skip\\_repl\\_error](#page-3267-0)
- [Mengatur parameter slave\\_skip\\_errors](#page-3267-1)

## <span id="page-3267-0"></span>Memanggil prosedur mysql.rds\_skip\_repl\_error

Amazon RDS menyediakan prosedur tersimpan yang dapat Anda panggil untuk melewati kesalahan pada replika baca Anda. Pertama, hubungkan ke replika baca Anda, lalu jalankan perintah yang sesuai seperti yang ditunjukkan berikut ini. Untuk informasi selengkapnya, lihat [Menghubungkan ke](#page-3052-0)  [instans DB yang menjalankan mesin basis data MySQL](#page-3052-0).

Untuk melewati kesalahan, jalankan perintah berikut.

```
CALL mysql.rds_skip_repl_error;
```
Perintah ini tidak berpengaruh jika Anda menjalankannya di instans DB sumber, atau di replika baca yang belum mengalami kesalahan replikasi.

Untuk informasi selengkapnya, seperti versi MySQL yang mendukung mysql.rds\_skip\_repl\_error, lihat [mysql.rds\\_skip\\_repl\\_error.](#page-3345-0)

#### **A** Important

Jika Anda mencoba untuk memanggil mysql.rds\_skip\_repl\_error dan menemukan kesalahan berikut: ERROR 1305 (42000): PROCEDURE mysql.rds\_skip\_repl\_error does not exist, tingkatkan instans DB MySQL Anda ke versi minor terbaru atau salah satu versi minor minimum yang tercantum dalam [mysql.rds\\_skip\\_repl\\_error.](#page-3345-0)

#### <span id="page-3267-1"></span>Mengatur parameter slave\_skip\_errors

Untuk melewati satu atau beberapa kesalahan, Anda dapat mengatur parameter slave\_skip\_errors statis pada replika baca. Anda dapat mengatur parameter ini untuk melewati satu atau beberapa kode kesalahan replikasi spesifik. Saat ini, Anda dapat mengatur parameter ini hanya untuk instans DB RDS for MySQL 5.7. Setelah Anda mengubah pengaturan untuk parameter ini, pastikan untuk melakukan boot ulang instans DB Anda agar pengaturan baru dapat diterapkan. Untuk informasi tentang cara mengatur parameter ini, lihat [dokumentasi MySQL.](https://dev.mysql.com/doc/refman/5.7/en/replication-options-replica.html#sysvar_slave_skip_errors)

Sebaiknya atur parameter ini dalam grup parameter DB terpisah. Anda dapat mengaitkan grup parameter DB ini hanya dengan replika baca yang perlu melewati kesalahan. Mengikuti praktik terbaik ini akan mengurangi potensi dampak pada instans DB dan replica baca lainnya.

### **A** Important

Mengatur nilai nondefault untuk parameter ini dapat menyebabkan inkonsistensi replikasi. Atur parameter ini ke nilai nondefault hanya jika Anda tidak memiliki opsi lain untuk menyelesaikan masalah dan Anda yakin bahwa akan ada potensi dampak pada data replika baca Anda.

# <span id="page-3268-0"></span>Bekerja dengan tablespace InnoDB untuk meningkatkan waktu pemulihan kerusakan

Setiap tabel di MySQL terdiri dari definisi, data, dan indeks tabel. Mesin penyimpanan InnoDB MySQL menyimpan data dan indeks tabel di tablespace. InnoDB membuat tablespace bersama global yang berisi kamus data dan metadata relevan lainnya, serta dapat berisi data dan indeks tabel. InnoDB juga dapat membuat tablespace terpisah untuk setiap tabel dan partisi. Tablespace terpisah ini disimpan dalam file berekstensi .ibd dan judul setiap tablespace berisi nomor pengidentifikasi unik.

Amazon RDS menyediakan parameter dalam grup parameter MySQL yang disebut innodb\_file\_per\_table. Parameter ini mengontrol apakah InnoDB menambahkan data dan indeks tabel baru ke tablespace bersama (dengan menetapkan nilai parameter ke 0) atau ke tablespace terpisah (dengan menetapkan nilai parameter ke 1). Amazon RDS menetapkan nilai default untuk parameter innodb\_file\_per\_table ke 1, yang memungkinkan Anda meletakkan tabel InnoDB terpisah dan mengklaim ulang penyimpanan yang digunakan oleh tabel tersebut untuk instans DB. Biasanya, penetapan parameter innodb\_file\_per\_table ke 1 adalah pengaturan yang direkomendasikan.

Anda harus menetapkan parameter innodb\_file\_per\_table ke 0 ketika Anda memiliki tabel dalam jumlah besar. Misalnya, Anda memiliki lebih dari 1.000 tabel saat menggunakan penyimpanan SSD standar (magnetik) atau SSD umum atau lebih dari 10.000 tabel saat Anda menggunakan penyimpanan IOPS yang Tersedia. Saat Anda menetapkan parameter ini ke 0, tablespace terpisah tidak dibuat dan hal ini dapat meningkatkan waktu yang diperlukan untuk pemulihan kerusakan basis data.

MySQL memproses setiap file metadata, yang mencakup tablespace, selama siklus pemulihan crash. Waktu yang diperlukan oleh MySQL untuk memproses informasi metadata di tablespace bersama dapat diabaikan, dibandingkan dengan waktu yang diperlukan untuk memproses ribuan file tablespace ketika ada beberapa tablespace. Karena nomor tablespace disimpan di judul setiap file, waktu gabungan untuk membaca semua file tablespace tersebut bisa mencapai beberapa

jam. Misalnya, pemrosesan sejuta tablespace InnoDB pada penyimpanan standar selama siklus pemulihan crash dapat memakan waktu mulai lima hingga delapan jam. Dalam beberapa kasus, InnoDB dapat menentukan apakah pembersihan tambahan diperlukan setelah siklus pemulihan crash selesai sehingga siklus pemulihan crash akan dimulai lagi. Hal ini akan memperpanjang waktu pemulihan. Perlu diperhatikan bahwa siklus pemulihan crash juga melibatkan transaksi rolling back, perbaikan halaman yang rusak, dan operasi lain selain pemrosesan informasi tablespace.

Karena parameter innodb\_file\_per\_table berada di grup parameter, Anda dapat mengubah nilai parameter dengan mengedit grup parameter yang digunakan oleh instans DB Anda tanpa perlu melakukan boot ulang instans DB. Setelah pengaturan diubah, misalnya, dari 1 (buat tabel terpisah) ke 0 (gunakan tablespace bersama), tabel InnoDB baru akan ditambahkan ke tablespace bersama sedangkan tabel yang ada tetap memiliki tablespace terpisah. Untuk memindahkan tabel InnoDB ke tablespace bersama, Anda harus menggunakan perintah ALTER TABLE.

#### Memigrasikan beberapa tablespace ke tablespace bersama

Anda dapat memindahkan metadata tabel InnoDB dari tablespace-nya ke tablespace bersama. Hal ini akan membuat ulang metadata tabel sesuai dengan pengaturan parameter innodb\_file\_per\_table. Pertama, hubungkan ke instans MySQL DB Anda, lalu jalankan perintah yang sesuai seperti yang ditunjukkan berikut. Untuk informasi selengkapnya, lihat [Menghubungkan ke instans DB yang menjalankan mesin basis data MySQL](#page-3052-0).

```
ALTER TABLE table_name ENGINE = InnoDB, ALGORITHM=COPY;
```
Misalnya, kueri berikut mengembalikan pernyataan ALTER TABLE untuk setiap tabel InnoDB yang tidak ada di tablespace bersama.

Untuk instans DB MySQL 5.7:

```
SELECT CONCAT('ALTER TABLE `', 
REPLACE(LEFT(NAME , INSTR((NAME), '/') - 1), '`', '``'), '`.`', 
REPLACE(SUBSTR(NAME FROM INSTR(NAME, '/') + 1), ''', ''''), '' ENGINE=InnoDB,
 ALGORITHM=COPY;') AS Query 
FROM INFORMATION_SCHEMA.INNODB_SYS_TABLES 
WHERE SPACE <> 0 AND LEFT(NAME, INSTR((NAME), '/') - 1) NOT IN ('mysql','');
```
Untuk instans DB MySQL 8.0:

```
SELECT CONCAT('ALTER TABLE `', 
REPLACE(LEFT(NAME , INSTR((NAME), '/') - 1), '`', '``'), '`.`',
```

```
REPLACE(SUBSTR(NAME FROM INSTR(NAME, '/') + 1), ''', ''''), '' ENGINE=InnoDB,
  ALGORITHM=COPY;') AS Query 
FROM INFORMATION SCHEMA.INNODB TABLES
WHERE SPACE <> 0 AND LEFT(NAME, INSTR((NAME), '/') - 1) NOT IN ('mysql','');
```
Pembuatan ulang tabel MySQL untuk memindahkan metadata tabel tersebut ke tablespace bersama memerlukan ruang penyimpanan tambahan sementara guna membuat ulang tabel. Jadi, instans DB harus memiliki ruang penyimpanan yang tersedia. Selama pembuatan ulang, tabel dikunci dan tidak dapat diakses oleh kueri. Untuk tabel kecil atau tabel yang jarang diakses, hal ini mungkin tidak menjadi masalah. Untuk tabel besar atau tabel yang sering diakses dalam lingkungan yang sangat serentak, Anda dapat membuat ulang tabel pada replika baca.

Anda dapat membuat replika baca dan memigrasi metadata tabel ke tablespace bersama pada replika baca. Meskipun pernyataan ALTER TABLE memblokir akses pada replika baca, instans DB sumber tidak terpengaruh. Instans DB sumber akan terus membuat log binernya, sementara replika baca mengalami lag selama proses pembuatan ulang tabel. Karena pembuatan ulang ini memerlukan ruang penyimpanan tambahan dan file log pemutaran ulang bisa menjadi besar, Anda harus membuat replika baca dengan alokasi penyimpanan yang lebih besar dari instans DB sumber.

Guna membuat replika baca dan membuat ulang InnoDB untuk menggunakan tablespace bersama, lakukan langkah-langkah berikut:

- 1. Pastikan retensi cadangan diaktifkan di instans DB sumber sehingga pencatatan biner diaktifkan.
- 2. Gunakan AWS Management Console atau AWS CLI untuk membuat replika baca untuk instance DB sumber. Karena pembuatan replika baca melibatkan banyak proses yang sama seperti pemulihan crash, proses pembuatannya dapat memakan waktu lama jika ada tablespace InnoDB dalam jumlah besar. Alokasikan lebih banyak ruang penyimpanan pada replika baca dibandingkan dengan yang saat ini digunakan pada instans DB sumber.
- 3. Setelah replika baca dibuat, buat grup parameter dengan pengaturan parameter read\_only = 0 dan innodb\_file\_per\_table = 0. Kemudian hubungkan grup parameter dengan replika baca.
- 4. Terbitkan pernyataan SQL berikut untuk semua tabel yang ingin Anda migrasikan pada replika:

ALTER TABLE *name* ENGINE = InnoDB

5. Saat semua pernyataan ALTER TABLE Anda pada replika baca selesai, pastikan bahwa replika baca tersebut telah terhubung ke instans DB sumber dan bahwa kedua instans tersebut sudah sinkron.

6. Gunakan konsol atau CLI untuk mempromosikan replika baca sebagai instans. Pastikan grup parameter yang digunakan untuk instans DB mandiri baru telah menetapkan parameter innodb\_file\_per\_table ke 0. Ubah nama instans DB mandiri baru, lalu arahkan aplikasi apa pun ke instans DB mandiri baru.

# <span id="page-3271-0"></span>Mengelola Global Status History

### **G** Tip

Untuk menganalisis performa basis data, Anda juga dapat menggunakan Wawasan Performa di Amazon RDS. Untuk informasi selengkapnya, lihat [Memantau muatan DB dengan](#page-1293-0)  [Wawasan Performa di Amazon RDS.](#page-1293-0)

MySQL mempertahankan banyak variabel status yang memberikan informasi tentang operasinya. Nilai variabel tersebut dapat membantu Anda mendeteksi masalah penguncian atau memori pada instans DB. Nilai variabel status ini bersifat kumulatif sejak instans DB dimulai terakhir kali. Anda dapat menetapkan ulang sebagian besar variabel status ke 0 dengan menggunakan perintah FLUSH STATUS.

Agar dapat memantau nilai ini dari waktu ke waktu, Amazon RDS menyediakan serangkaian prosedur yang akan mengambil snapshot nilai-nilai variabel status ini dari waktu ke waktu dan menuliskannya ke tabel, beserta perubahan apa pun yang dibuat sejak snapshot terakhir. Infrastruktur ini, yang disebut Global Status History (GoSH), diinstal di seluruh instans DB MySQL mulai versi 5.5.23. GoSH dinonaktifkan secara default.

Untuk mengaktifkan GoSH, aktifkan penjadwal peristiwa terlebih dahulu dari grup parameter DB dengan menetapkan parameter event\_scheduler ke ON. Untuk instans DB MySQL yang menjalankan MySQL 5.7, tetapkan juga parameter show\_compatibility\_56 ke 1. Untuk informasi tentang cara membuat dan memodifikasi grup parameter DB, lihat [Bekerja dengan grup parameter](#page-641-0). Untuk informasi tentang dampak dari pengaktifan parameter ini, lihat [show\\_compatibility\\_56](https://dev.mysql.com/doc/refman/5.7/en/server-system-variables.html#sysvar_show_compatibility_56) di Manual Referensi MySQL 5.7.

Anda kemudian dapat menggunakan prosedur dalam tabel berikut untuk mengaktifkan dan mengonfigurasi GoSH. Pertama, hubungkan ke instans DB MySQL Anda, lalu jalankan perintah yang sesuai seperti yang ditunjukkan berikut. Untuk informasi selengkapnya, lihat [Menghubungkan ke](#page-3052-0) [instans DB yang menjalankan mesin basis data MySQL](#page-3052-0). Untuk setiap prosedur, ketikkan berikut ini:

#### CALL *procedure-name*;

Dengan procedure-name merupakan salah satu prosedur dalam tabel.

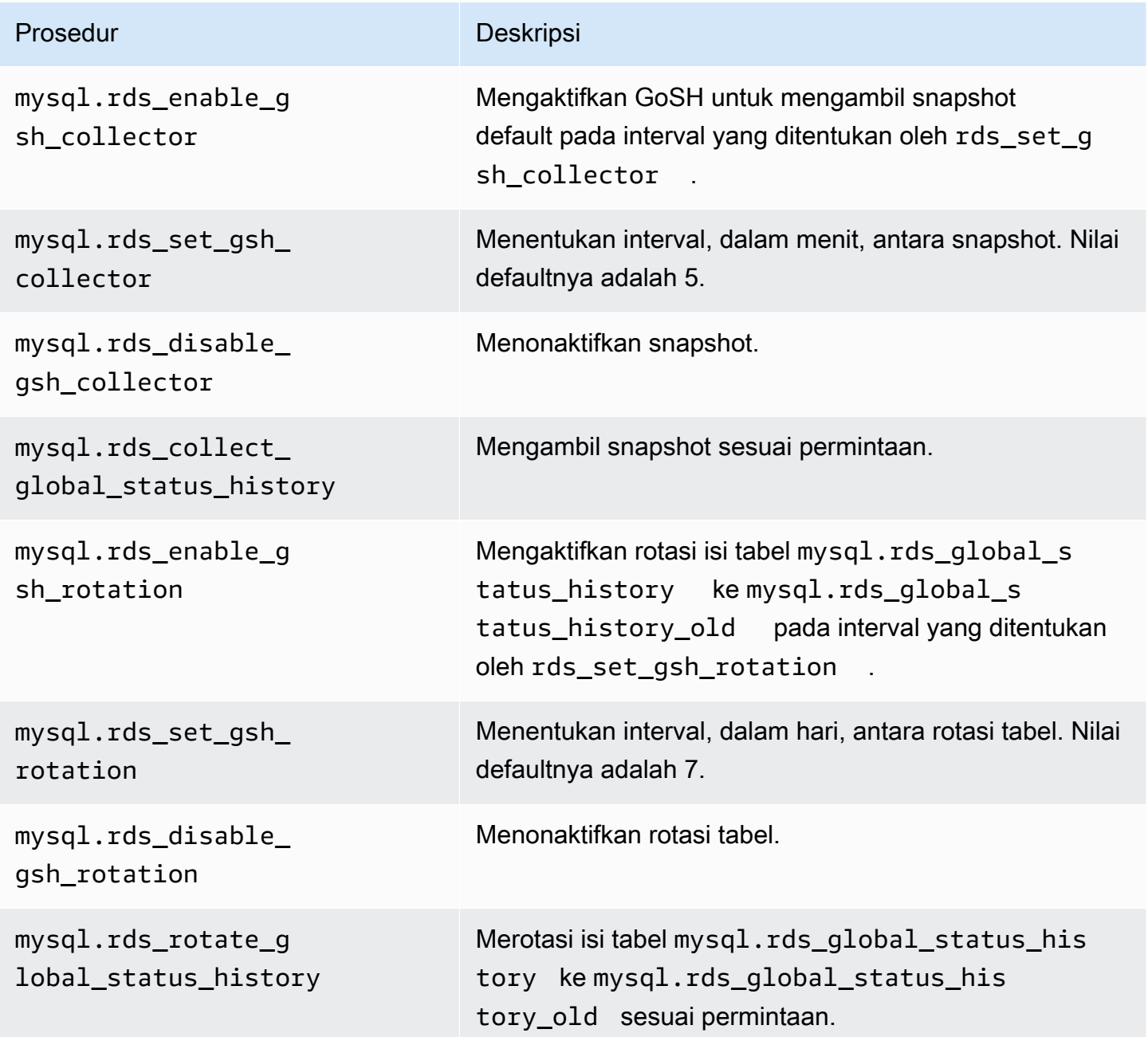

Saat GoSH berjalan, Anda dapat mengkueri tabel tujuan penulisannya. Misalnya, untuk mengkueri rasio hit kumpulan buffer Innodb, Anda dapat menjalankan kueri berikut:

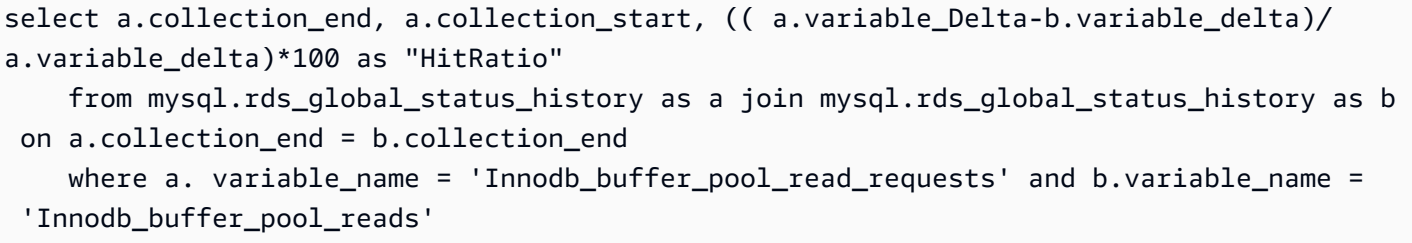

# Zona waktu lokal untuk instans DB MySQL

Secara bawaan, zona waktu untuk instans DB MySQL adalah Waktu Universal Terkoordinasi (UTC). Anda dapat mengatur zona waktu untuk instans DB Anda ke zona waktu lokal untuk aplikasi Anda.

Untuk mengatur zona waktu lokal untuk instans DB, atur parameter time\_zone di grup parameter untuk instans DB Anda ke salah satu nilai yang didukung yang dicantumkan nanti di bagian ini. Saat Anda mengatur parameter time\_zone untuk grup parameter, semua instans DB dan replika baca yang menggunakan grup parameter tersebut berubah untuk menggunakan zona waktu lokal baru. Untuk informasi tentang pengaturan parameter di grup parameter, lihat [Bekerja dengan grup](#page-641-0)  [parameter.](#page-641-0)

Setelah Anda mengatur zona waktu lokal, semua koneksi baru ke basis data mencerminkan perubahan tersebut. Jika Anda memiliki koneksi terbuka ke basis data Anda ketika mengubah zona waktu lokal, Anda tidak akan melihat pembaruan zona waktu lokal sampai Anda menutup koneksi dan membuka koneksi baru.

Anda dapat mengatur zona waktu lokal yang berbeda untuk instans DB dan satu atau beberapa replika baca. Untuk melakukannya, gunakan grup parameter yang berbeda untuk instans DB dan replika dan atur parameter time\_zone di dalam setiap grup parameter ke zona waktu lokal yang berbeda.

Jika Anda mereplikasi di seluruh Wilayah AWS, instans DB sumber dan replika baca menggunakan grup parameter yang berbeda (grup parameter tidak ada yang menyamai di suatu Wilayah AWS). Untuk menggunakan zona waktu lokal yang sama untuk setiap instans, Anda harus mengatur parameter time\_zone di dalam grup parameter instans dan replika baca.

Saat Anda memulihkan instans DB dari snapshot DB, zona waktu lokal diatur menjadi UTC. Anda dapat memperbarui zona waktu ke zona waktu lokal Anda setelah pemulihan selesai. Jika Anda memulihkan instans DB ke titik waktu tertentu, zona waktu lokal untuk instans DB yang dipulihkan adalah pengaturan zona waktu dari grup parameter instans DB yang dipulihkan.

Internet Assigned Numbers Authority (IANA) menerbitkan zona waktu baru di [https://www.iana.org/](https://www.iana.org/time-zones) [time-zones](https://www.iana.org/time-zones) beberapa kali dalam setahun. Setiap kali RDS menerbitkan rilis pemeliharaan minor baru MySQL, rilis tersebut akan dikirimkan beserta data zona waktu terbaru pada saat rilis. Jika Anda menggunakan versi RDS for MySQL terbaru, Anda akan memiliki data zona waktu terbaru dari RDS. Untuk memastikan bahwa instans basis data Anda memiliki data zona waktu terbaru, sebaiknya mutakhirkan ke versi mesin basis data yang lebih tinggi. Atau, Anda dapat mengubah secara manual tabel zona waktu dalam instans basis data MariaDB. Untuk itu, Anda dapat menggunakan perintahperintah SQL atau menjalankan [alat mysql\\_tzinfo\\_to\\_sql](https://dev.mysql.com/doc/refman/8.0/en/mysql-tzinfo-to-sql.html) di klien SQL. Setelah memperbarui data zona waktu secara manual, hidupkan ulang instans basis data Anda sehingga perubahan berlaku. RDS tidak mengubah atau mengatur ulang data zona waktu instans basis data yang sedang berjalan. Data zona waktu baru diinstal hanya ketika Anda melakukan pemutakhiran versi mesin basis data.

Anda dapat mengatur zona waktu lokal Anda menjadi salah satu dari nilai-nilai berikut ini.

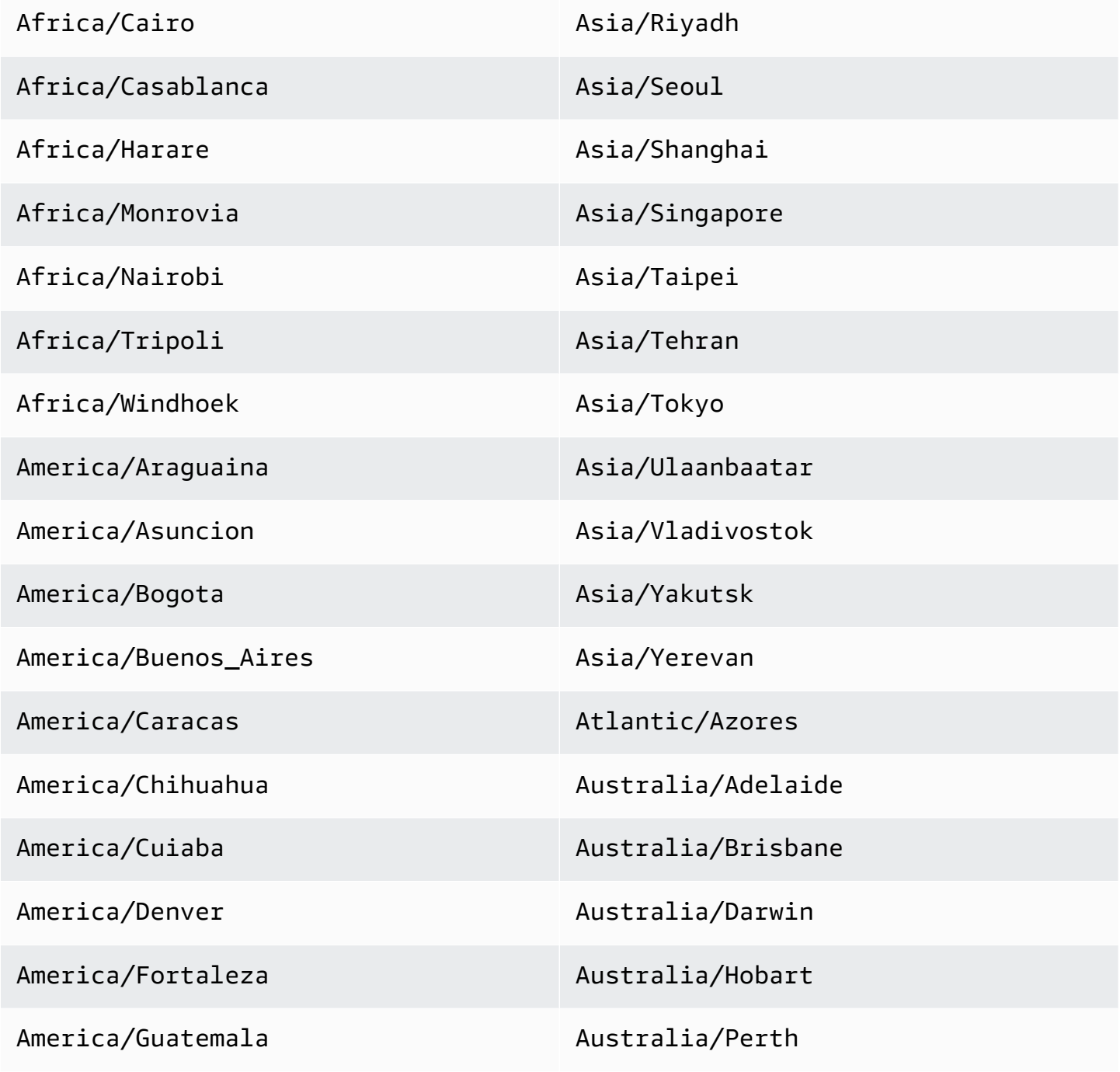
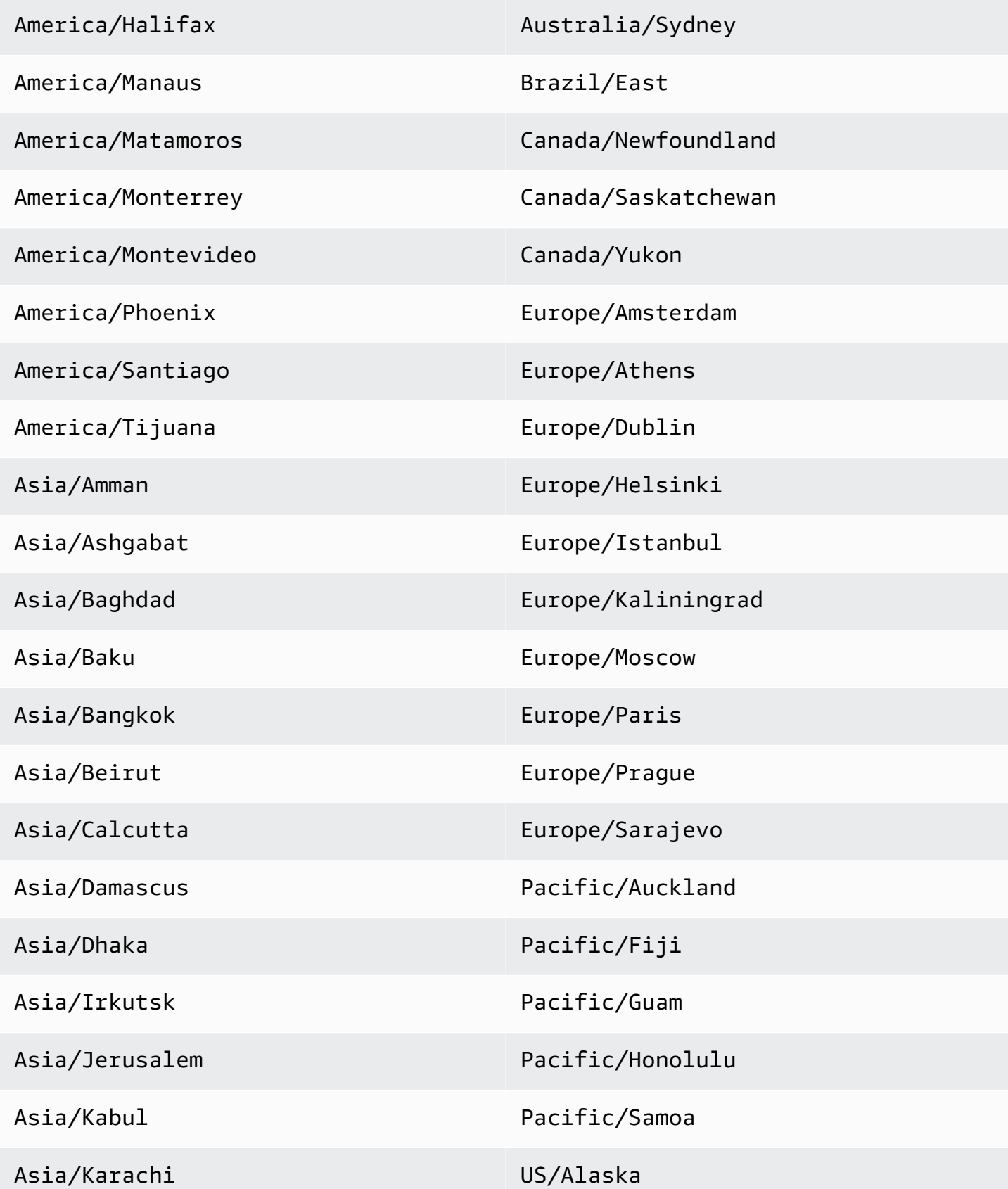

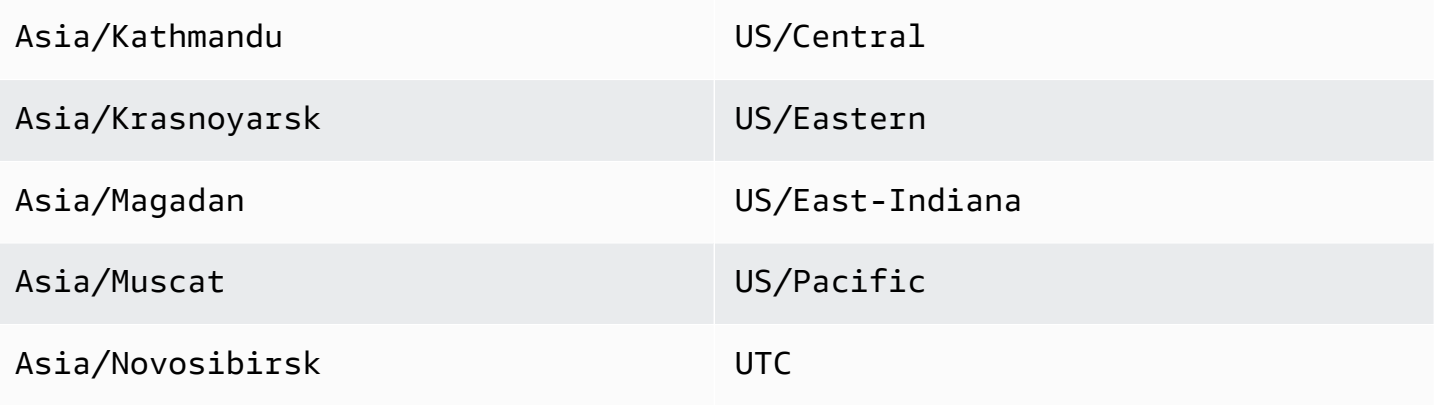

# Masalah umum dan batasan untuk Amazon RDS for MySQL

Berikut ini adalah masalah umum dan batasan untuk menggunakan Amazon RDS for MySQL.

Topik

- [Kata yang dicadangkan InnoDB](#page-3278-0)
- [Perilaku penyimpanan penuh untuk Amazon RDS for MySQL](#page-3278-1)
- [Ukuran pool buffer InnoDB tidak konsisten](#page-3279-0)
- [Pengoptimalan penggabungan indeks memberikan hasil yang salah](#page-3280-0)
- [Pengecualian parameter MySQL untuk instans DB Amazon RDS](#page-3281-0)
- [Batas ukuran file MySQL di Amazon RDS](#page-3282-0)
- [Plugin Keyring MySQL tidak didukung](#page-3284-0)
- [Port kustom](#page-3284-1)
- [Batasan prosedur tersimpan MySQL](#page-3284-2)
- [Replikasi berbasis GTID dengan instans sumber eksternal](#page-3285-0)
- [Plugin otentikasi default MySQL](#page-3285-1)

# <span id="page-3278-0"></span>Kata yang dicadangkan InnoDB

InnoDB adalah kata yang dicadangkan untuk RDS for MySQL. Anda tidak dapat menggunakan nama ini untuk basis data MySQL.

# <span id="page-3278-1"></span>Perilaku penyimpanan penuh untuk Amazon RDS for MySQL

Ketika penyimpanan menjadi penuh untuk instans DB MySQL, terkadang akan ada inkonsistensi metadata, ketidaksesuaian kamus, dan tabel orphan. Untuk mencegah masalah ini, Amazon RDS secara otomatis menghentikan instans DB yang mencapai status storage-full.

Instans DB MySQL mencapai status storage-full dalam kasus berikut:

- Instans DB memiliki penyimpanan kurang dari 20.000 MiB, dan penyimpanan yang tersedia mencapai 200 MiB atau kurang.
- Instans DB memiliki penyimpanan lebih dari 102.400 MiB, dan penyimpanan yang tersedia mencapai 1024 MiB atau kurang.

• Instans DB memiliki penyimpanan antara 20.000 MiB dan 102.400 MiB, dan memiliki kurang dari 1% dari penyimpanan yang tersedia.

Setelah Amazon RDS menghentikan instans DB secara otomatis karena mencapai status storagefull, Anda masih dapat memodifikasinya. Untuk memulai ulang instans DB, selesaikan setidaknya salah satu hal berikut:

• Modifikasi instans DB untuk mengaktifkan penskalaan otomatis penyimpanan.

Untuk informasi selengkapnya tentang penskalaan otomatis penyimpanan, lihat [Mengelola](#page-862-0) [kapasitas secara otomatis dengan penskalaan otomatis penyimpanan Amazon RDS.](#page-862-0)

• Modifikasi instans DB untuk meningkatkan kapasitas penyimpanan.

Untuk informasi selengkapnya tentang peningkatan kapasitas penyimpanan, lihat [Meningkatkan](#page-859-0)  [kapasitas penyimpanan instans DB](#page-859-0).

Setelah Anda melakukan salah satu perubahan ini, instans DB dimulai ulang secara otomatis. Untuk informasi tentang memodifikasi instans DB, lihat [Memodifikasi instans DB Amazon RDS.](#page-727-0)

# <span id="page-3279-0"></span>Ukuran pool buffer InnoDB tidak konsisten

Untuk MySQL 5.7, saat ini terdapat bug dalam cara pengelolaan ukuran pool buffer. MySQL 5.7 mungkin menyesuaikan nilai parameter innodb\_buffer\_pool\_size ke nilai yang besar yang dapat mengakibatkan pool buffer InnoDB tumbuh terlalu besar dan menggunakan terlalu banyak memori. Efek ini dapat menyebabkan mesin basis data MySQL berhenti berjalan atau dapat mencegahnya untuk menyala. Masalah ini lebih umum untuk kelas instans DB yang memiliki memori lebih sedikit.

Untuk mengatasi masalah ini, tetapkan nilai parameter innodb\_buffer\_pool\_size ke beberapa produk nilai parameter innodb\_buffer\_pool\_instances dan nilai parameter innodb\_buffer\_pool\_chunk\_size. Misalnya, Anda dapat mengatur nilai parameter innodb\_buffer\_pool\_size ke beberapa kali delapan kali lipat produk nilai parameter innodb buffer pool instances dan innodb buffer pool chunk size, seperti yang ditunjukkan dalam contoh berikut.

```
innodb_buffer_pool_chunk_size = 536870912
innodb_buffer_pool_instances = 4
innodb_buffer_pool_size = (536870912 * 4) * 8 = 17179869184
```
Untuk detail tentang bug MySQL 5.7, lihat<https://bugs.mysql.com/bug.php?id=79379>dalam dokumentasi MySQL.

# <span id="page-3280-0"></span>Pengoptimalan penggabungan indeks memberikan hasil yang salah

Kueri yang menggunakan pengoptimalan penggabungan indeks mungkin memberikan hasil yang salah karena bug di pengoptimal kueri MySQL yang diperkenalkan di MySQL 5.5.37. Saat Anda mengeluarkan kueri terhadap tabel dengan beberapa indeks, pengoptimal memindai rentang baris berdasarkan beberapa indeks, tetapi tidak menggabungkan hasil bersama-sama dengan benar. Untuk informasi selengkapnya tentang bug pengoptimal kueri, lihat [http://bugs.mysql.com/bug.php?](https://bugs.mysql.com/bug.php?id=72745) [id=72745](https://bugs.mysql.com/bug.php?id=72745) dan [http://bugs.mysql.com/bug.php?id=68194](https://bugs.mysql.com/bug.php?id=68194) di basis data bug MySQL.

Misalnya, pertimbangkan kueri pada tabel dengan dua indeks di mana argumen pencarian mereferensikan kolom yang diindeks.

```
SELECT * FROM table1
WHERE indexed_col1 = 'value1' AND indexed_col2 = 'value2';
```
Dalam kasus ini, mesin pencari akan mencari kedua indeks. Namun, karena adanya bug, hasil gabungan salah.

Untuk mengatasi masalah ini, Anda dapat melakukan salah satu dari yang berikut:

- Tetapkan parameter optimizer\_switch ke index\_merge=off di grup parameter DB untuk instans DB MySQL Anda. Untuk informasi tentang pengaturan parameter grup parameter DB, lihat [Bekerja dengan grup parameter](#page-641-0).
- Tingkatkan instans DB MySQL Anda ke MySQL versi 5.7 atau 8.0. Untuk informasi selengkapnya, lihat [Meng-upgrade mesin DB MySQL.](#page-3101-0)
- Jika Anda tidak dapat meningkatkan instans Anda atau mengubah parameter optimizer\_switch, Anda dapat mengatasi bug dengan mengidentifikasi indeks untuk kueri secara eksplisit, misalnya:

```
SELECT * FROM table1
USE INDEX covering_index
WHERE indexed_col1 = 'value1' AND indexed_col2 = 'value2';
```
Untuk informasi selengkapnya, lihat [Index merge optimization](https://dev.mysql.com/doc/refman/8.0/en/index-merge-optimization.html) dalam dokumentasi MySQL.

# <span id="page-3281-0"></span>Pengecualian parameter MySQL untuk instans DB Amazon RDS

Beberapa parameter MySQL memerlukan pertimbangan khusus saat digunakan dengan instans DB Amazon RDS.

lower case table names

Karena Amazon RDS menggunakan sistem file yang peka huruf besar/kecil, pengaturan nilai parameter server lower\_case\_table\_names menjadi 2 (nama disimpan seperti yang diberikan tetapi dibandingkan dalam huruf kecil) tidak didukung. Berikut adalah nilai yang didukung untuk instans DB Amazon RDS for MySQL:

- 0 (nama yang disimpan seperti yang diberikan dan perbandingan peka terhadap huruf besar-kecil) didukung untuk semua versi RDS for MySQL.
- 1 (nama yang disimpan dalam huruf kecil dan perbandingan tidak peka terhadap huruf besar-kecil) didukung untuk RDS for MySQL versi 5.7 dan versi 8.0.28 dan versi 8.0 yang lebih tinggi.

Atur parameter lower\_case\_table\_names di dalam grup parameter DB kustom sebelum membuat instans DB. Kemudian, tentukan grup parameter DB kustom ketika Anda membuat instans DB.

Ketika grup parameter dikaitkan dengan instans DB MySQL dengan versi di bawah 8.0, kami sarankan Anda tidak mengubah parameter lower\_case\_table\_names di dalam grup parameter. Mengubahnya dapat menyebabkan ketidakkonsistenan dengan cadangan point-in-time pemulihan dan membaca instance replika DB.

Ketika sebuah grup parameter dikaitkan dengan instans DB MySQL versi 8.0, Anda tidak dapat mengubah parameter lower\_case\_table\_names di dalam grup parameter tersebut.

Replika baca harus selalu menggunakan nilai parameter lower\_case\_table\_names yang sama dengan instans DB sumber.

## long\_query\_time

Anda dapat menyetel parameter long\_query\_time ke nilai titik mengambang sehingga Anda dapat mencatatkan kueri lambat ke log kueri lambat MySQL dengan resolusi mikrodetik. Anda dapat mengatur nilai seperti 0,1 detik, yang akan menjadi 100 milidetik, untuk memudahkan debugging transaksi lambat yang membutuhkan waktu kurang dari satu detik.

# <span id="page-3282-0"></span>Batas ukuran file MySQL di Amazon RDS

Untuk instance MySQL DB, batas penyimpanan maksimum yang disediakan membatasi ukuran tabel hingga ukuran maksimum 16 TB saat menggunakan ruang tabel InnoDB. file-per-table Batasan ini juga membatasi ruang tabel sistem hingga ukuran maksimum sebesar 16 TB. file-per-table Ruang tabel InnoDB (dengan tabel masing-masing di tablespace mereka sendiri) diatur secara default untuk instance MySQL DB.

## **a** Note

Beberapa instans DB yang ada memiliki batas yang lebih rendah. Misalnya, instans DB MySQL yang dibuat sebelum April 2014 memiliki batas ukuran file dan tabel 2 TB. Batas ukuran file 2 TB ini juga berlaku untuk instans DB atau replika baca yang dibuat dari snapshot DB yang diambil sebelum April 2014, terlepas dari kapan instans DB dibuat.

Ada keuntungan dan kerugian untuk menggunakan InnoDB file-per-table tablespaces, tergantung pada aplikasi Anda. Untuk menentukan pendekatan terbaik untuk aplikasi Anda, lihat [F ile-per-table](https://dev.mysql.com/doc/refman/8.0/en/innodb-file-per-table-tablespaces.html) [tablespace dalam dokumentasi](https://dev.mysql.com/doc/refman/8.0/en/innodb-file-per-table-tablespaces.html) MySQL.

Kami tidak menyarankan Anda membiarkan tabel berkembang hingga ukuran file maksimum. Secara umum, praktik yang lebih baik adalah membagi data menjadi tabel yang lebih kecil, yang dapat meningkatkan waktu performa dan pemulihan.

Salah satu opsi yang dapat Anda gunakan untuk memecah tabel ke dalam tabel yang lebih kecil adalah partisi. Partisi mendistribusikan porsi tabel besar ke dalam file terpisah berdasarkan aturan yang Anda tentukan. Misalnya, jika menyimpan transaksi berdasarkan tanggal, Anda dapat membuat aturan partisi yang mendistribusikan transaksi lama ke dalam file terpisah menggunakan partisi. Kemudian, Anda secara berkala dapat mengarsipkan data transaksi historis yang tidak diperlukan aplikasi Anda. Untuk informasi selengkapnya, lihat [Partitioning](https://dev.mysql.com/doc/refman/8.0/en/partitioning.html) dalam dokumentasi MySQL.

Karena tidak ada tabel sistem atau tampilan tunggal yang menyediakan ukuran semua tabel dan ruang tabel sistem InnoDB, Anda harus mengueri beberapa tabel untuk menentukan ukuran ruang tabelnya.

Untuk menentukan ukuran ruang tabel sistem InnoDB dan ruang tabel kamus data

• Gunakan perintah SQL berikut untuk menentukan apakah ada ruang tabel Anda yang terlalu besar dan merupakan kandidat untuk partisi.

#### **a** Note

Ruang tabel kamus data ditujukan khusus untuk MySQL 8.0.

```
select FILE_NAME,TABLESPACE_NAME, ROUND(((TOTAL_EXTENTS*EXTENT_SIZE)
/1024/1024/1024), 2) as "File Size (GB)" from information_schema.FILES
where tablespace_name in ('mysql','innodb_system');
```
Untuk menentukan ukuran tabel pengguna InnoDB di luar ruang tabel sistem InnoDB (untuk versi MySQL 5.7)

• Gunakan perintah SQL berikut untuk menentukan apakah salah satu tabel Anda terlalu besar dan merupakan kandidat untuk partisi.

```
SELECT SPACE,NAME,ROUND((ALLOCATED_SIZE/1024/1024/1024), 2)
as "Tablespace Size (GB)"
FROM information_schema.INNODB_SYS_TABLESPACES ORDER BY 3 DESC;
```
Untuk menentukan ukuran tabel pengguna InnoDB di luar ruang tabel sistem InnoDB (untuk versi MySQL 8.0)

• Gunakan perintah SQL berikut untuk menentukan apakah salah satu tabel Anda terlalu besar dan merupakan kandidat untuk partisi.

```
SELECT SPACE,NAME,ROUND((ALLOCATED_SIZE/1024/1024/1024), 2)
as "Tablespace Size (GB)"
FROM information_schema.INNODB_TABLESPACES ORDER BY 3 DESC;
```
Untuk menentukan ukuran tabel pengguna non-InnoDB

• Gunakan perintah SQL berikut untuk menentukan apakah ada tabel pengguna non-InnoDB Anda yang terlalu besar.

```
SELECT TABLE_SCHEMA, TABLE_NAME, round(((DATA_LENGTH + INDEX_LENGTH+DATA_FREE)
/ 1024 / 1024/ 1024), 2) As "Approximate size (GB)" FROM information_schema.TABLES
```

```
WHERE TABLE_SCHEMA NOT IN ('mysql', 'information_schema', 'performance_schema')
and ENGINE<>'InnoDB';
```
Untuk mengaktifkan ruang meja file-per-table InnoDB

• Setel parameter innodb\_file\_per\_table ke 1 di dalam grup parameter untuk instans DB.

Untuk menonaktifkan ruang meja file-per-table InnoDB

Setel parameter innodb\_file\_per\_table ke 0 di dalam grup parameter untuk instans DB.

Untuk informasi tentang pembaruan grup parameter, lihat [Bekerja dengan grup parameter](#page-641-0).

Bila Anda telah mengaktifkan atau menonaktifkan file-per-table ruang tabel InnoDB, Anda dapat mengeluarkan ALTER TABLE perintah untuk memindahkan tabel dari tablespace global ke tablespace sendiri, atau dari tablespace sendiri ke tablespace global seperti yang ditunjukkan pada contoh berikut:

ALTER TABLE table\_name ENGINE=InnoDB;

# <span id="page-3284-0"></span>Plugin Keyring MySQL tidak didukung

Saat ini, Amazon RDS for MySQL tidak mendukung Plugin Keyring Amazon Web Services keyring\_aws MySQL.

# <span id="page-3284-1"></span>Port kustom

Amazon RDS memblokir koneksi ke port kustom 33060 untuk mesin MySQL. Pilih port yang berbeda untuk mesin MySQL Anda.

# <span id="page-3284-2"></span>Batasan prosedur tersimpan MySQL

Prosedur tersimpan [mysql.rds\\_kill](#page-3291-0) dan [mysql.rds\\_kill\\_query](#page-3291-1) tidak dapat mengakhiri sesi atau kueri yang dimiliki oleh pengguna MySQL dengan nama pengguna lebih dari 16 karakter pada versi RDS for MySQL berikut:

- 8.0.32 dan versi 8 yang lebih rendah
- 5.7.41 dan versi 5.7 yang lebih rendah

# <span id="page-3285-0"></span>Replikasi berbasis GTID dengan instans sumber eksternal

Amazon RDS tidak mendukung replikasi berdasarkan pengidentifikasi transaksi global (GTID) dari instans MySQL eksternal ke instans DB Amazon RDS for MySQL yang memerlukan pengaturan GTID\_PURGED selama konfigurasi.

# <span id="page-3285-1"></span>Plugin otentikasi default MySQL

RDS untuk MySQL versi 8.0.34 dan yang lebih tinggi menggunakan plugin. mysql\_native\_password Anda tidak dapat mengubah pengaturan default\_authentication\_plugin.

# RDS for MySQL

Topik ini menjelaskan prosedur tersimpan sistem yang tersedia untuk instans Amazon RDS yang menjalankan mesin DB MySQL. Pengguna utama harus menjalankan prosedur ini.

Topik

- [Melakukan konfigurasi](#page-3287-0)
- [Mengakhiri sesi atau kueri](#page-3291-2)
- [Pencatatan log](#page-3293-0)
- [Mengelola klaster aktif-aktif](#page-3295-0)
- [Mengelola replikasi multi-sumber](#page-3300-0)
- [Mengelola Global Status History](#page-3323-0)
- [Mereplikasi](#page-3326-0)
- [Pemanasan cache InnoDB](#page-3351-0)

# <span id="page-3287-0"></span>Melakukan konfigurasi

Prosedur tersimpan berikut mengatur dan menampilkan parameter konfigurasi, seperti untuk retensi file log biner.

Topik

- [mysql.rds\\_set\\_configuration](#page-3287-1)
- [mysql.rds\\_show\\_configuration](#page-3290-0)

<span id="page-3287-1"></span>mysql.rds\_set\_configuration

Menentukan jumlah jam untuk mempertahankan log biner atau jumlah detik untuk menunda replikasi.

Sintaksis

CALL mysql.rds\_set\_configuration(*name*,*value*);

#### Parameter

#### *name*

Nama parameter konfigurasi yang akan diatur.

#### *value*

Nilai parameter konfigurasi.

Catatan penggunaan

Prosedur mysql.rds\_set\_configuration mendukung parameter konfigurasi berikut:

- [binlog retention hours](#page-3288-0)
- [source delay](#page-3288-1)
- [target delay](#page-3289-0)

Parameter konfigurasi disimpan secara permanen dan bertahan dari reboot atau failover instans DB apa pun.

#### <span id="page-3288-0"></span>binlog retention hours

Parameter binlog retention hours digunakan untuk menentukan jumlah jam untuk mempertahankan file log biner. Amazon RDS biasanya membersihkan log biner sesegera mungkin, tetapi log biner mungkin masih diperlukan untuk replikasi dengan basis data MySQL di luar RDS.

Nilai default binlog retention hours adalah NULL. Untuk RDS for MySQL, NULL menandakan bahwa log biner tidak dipertahankan (0 jam).

Untuk menentukan jumlah jam guna mempertahankan log biner pada instans DB, gunakan prosedur tersimpan mysql.rds\_set\_configuration dan tentukan periode dengan waktu yang cukup untuk terjadinya proses replikasi, seperti yang diperlihatkan dalam contoh berikut.

call mysql.rds\_set\_configuration('binlog retention hours', 24);

**a** Note

Anda tidak dapat menggunakan nilai 0 untuk binlog retention hours.

Untuk instans DB MySQL, nilai binlog retention hours maksimumnya adalah 168 (7 hari).

Setelah Anda mengatur periode retensi, pantau penggunaan penyimpanan untuk instans DB guna memastikan bahwa log biner yang dipertahankan tidak memakan terlalu banyak ruang penyimpanan.

#### <span id="page-3288-1"></span>source delay

Gunakan parameter source delay dalam replika baca untuk menentukan jumlah detik untuk menunda replikasi dari replika baca ke instans DB sumbernya. Amazon RDS biasanya mereplikasi perubahan sesegera mungkin, tetapi Anda mungkin ingin menunda replikasi di beberapa lingkungan. Misalnya, saat replikasi tertunda, Anda dapat menggulirkan replika baca tertunda ke waktu sebelum bencana terjadi. Jika tabel jatuh secara tidak sengaja, Anda dapat menggunakan replikasi tertunda untuk memulihkannya dengan cepat. Nilai default target delay adalah 0 (tidak menunda replikasi).

Saat digunakan, parameter ini menjalankan [mysql.rds\\_set\\_source\\_delay](#page-3343-0) dan menerapkan CHANGE primary TO MASTER\_DELAY = nilai input. Jika berhasil, prosedur menyimpan parameter source delay ke tabel mysql.rds\_configuration.

Untuk menentukan jumlah detik bagi Amazon RDS untuk menunda replikasi ke instans DB sumber, gunakan prosedur tersimpan mysql.rds set configuration dan tentukan jumlah detik untuk menunda replikasi. Dalam contoh berikut, replikasi tertunda setidaknya satu jam (3.600 detik).

call mysql.rds\_set\_configuration('source delay', 3600);

Lalu, prosedur menjalankan mysql.rds\_set\_source\_delay(3600).

Batas untuk parameter source delay adalah satu hari (86.400 detik).

#### **a** Note

Parameter source delay tidak didukung untuk RDS for MySQL versi 8.0 atau MariaDB versi di bawah 10.2.

<span id="page-3289-0"></span>target delay

Gunakan parameter target delay untuk menentukan jumlah detik guna menunda replikasi antara instans DB dan replika baca yang dikelola RDS mendatang yang dibuat dari instans ini. Parameter ini diabaikan untuk replika baca yang tidak dikelola RDS. Amazon RDS biasanya mereplikasi perubahan sesegera mungkin, tetapi Anda mungkin ingin menunda replikasi di beberapa lingkungan. Misalnya, saat replikasi tertunda, Anda dapat menggulirkan replika baca tertunda ke waktu sebelum bencana terjadi. Jika tabel jatuh secara tidak sengaja, Anda dapat menggunakan replikasi tertunda untuk memulihkannya dengan cepat. Nilai default target delay adalah 0 (tidak menunda replikasi).

Untuk pemulihan bencana, Anda dapat menggunakan parameter konfigurasi ini dengan prosedur tersimpan [mysql.rds\\_start\\_replication\\_until](#page-3347-0) atau [mysql.rds\\_start\\_replication\\_until\\_gtid.](#page-3349-0) Untuk meneruskan perubahan ke replika baca yang tertunda ke waktu sebelum bencana, Anda dapat menjalankan prosedur mysql.rds set configuration dengan pengaturan parameter ini. Setelah prosedur mysql.rds\_start\_replication\_until atau mysql.rds\_start\_replication\_until\_gtid menghentikan replikasi, Anda dapat mempromosikan replika baca menjadi instans DB primer baru dengan mengikuti petunjuk di [Mempromosikan replika baca menjadi instans DB mandiri.](#page-815-0)

Untuk menggunakan prosedur mysql.rds\_rds\_start\_replication\_until\_gtid, replikasi berbasis GTID harus diaktifkan. Untuk melewati transaksi berbasis GTID tertentu yang diketahui menyebabkan bencana, Anda dapat menggunakan prosedur tersimpan mysgl.rds\_skip\_transaction\_with\_gtid. Untuk informasi selengkapnya tentang cara menggunakan replikasi berbasis GTID, lihat [Menggunakan replikasi berbasis GTID untuk Amazon RDS for MySQL.](#page-3194-0) Untuk menentukan jumlah detik bagi Amazon RDS untuk menunda replikasi ke replika baca, gunakan prosedur tersimpan mysql.rds\_set\_configuration dan tentukan jumlah detik untuk menunda replikasi. Contoh berikut menunjukkan bahwa replikasi tertunda setidaknya satu jam (3.600 detik).

```
call mysql.rds_set_configuration('target delay', 3600);
```
Batas untuk parameter target delay adalah satu hari (86.400 detik).

**a** Note

Parameter target delay tidak didukung untuk RDS for MySQL versi 8.0 atau MariaDB versi sebelum 10.2.

<span id="page-3290-0"></span>mysql.rds\_show\_configuration

Jumlah jam untuk mempertahankan log biner.

**Sintaksis** 

CALL mysql.rds\_show\_configuration;

#### Catatan penggunaan

Untuk memverifikasi jumlah jam Amazon RDS mempertahankan log biner, gunakan prosedur tersimpan mysql.rds\_show\_configuration.

#### Contoh

Contoh berikut menampilkan periode retensi:

call mysql.rds\_show\_configuration; name value description binlog retention hours 24 binlog retention hours specifies the duration in hours before binary logs are automatically deleted.

# <span id="page-3291-2"></span>Mengakhiri sesi atau kueri

Prosedur tersimpan berikut mengakhiri sesi atau kueri.

Topik

- [mysql.rds\\_kill](#page-3291-0)
- [mysql.rds\\_kill\\_query](#page-3291-1)

<span id="page-3291-0"></span>mysql.rds\_kill

Mengakhiri koneksi ke server MySQL.

**Sintaksis** 

CALL mysql.rds\_kill(*processID*);

Parameter

## *processID*

Identitas utas koneksi akan diakhiri.

## Catatan penggunaan

Setiap koneksi ke server MySQL berjalan di utas terpisah. Untuk mengakhiri koneksi, gunakan prosedur mysql.rds\_kill dan teruskan ID utas koneksi tersebut. Untuk mendapatkan ID utas, gunakan perintah [SHOW PROCESSLIST](https://dev.mysql.com/doc/refman/8.0/en/show-processlist.html) MySQL.

Untuk informasi tentang batasan, lihat [Batasan prosedur tersimpan MySQL.](#page-3284-2)

Contoh

Contoh berikut mengakhiri koneksi dengan ID utas 4243:

```
CALL mysql.rds_kill(4243);
```
## <span id="page-3291-1"></span>mysql.rds\_kill\_query

Mengakhiri kueri yang berjalan pada server MySQL.

#### **Sintaksis**

CALL mysql.rds\_kill\_query(*processID*);

Parameter

#### *processID*

Identitas proses atau utas yang menjalankan kueri yang akan diakhiri.

## Catatan penggunaan

Untuk mengakhiri kueri yang berjalan pada server MySQL, gunakan prosedur mysql\_rds\_kill\_query dan teruskan ID koneksi utas yang menjalankan kueri. Lalu, prosedur akan mengakhiri koneksi.

Untuk mendapatkan ID, lakukan kueri pada [tabel INFORMATION\\_SCHEMA PROCESSLIST](https://dev.mysql.com/doc/refman/8.0/en/information-schema-processlist-table.html) MySQL atau gunakan perintah [SHOW PROCESSLIST](https://dev.mysql.com/doc/refman/8.0/en/show-processlist.html) MySQL. Nilai dalam kolom ID dari SHOW PROCESSLIST atau SELECT \* FROM INFORMATION\_SCHEMA.PROCESSLIST adalah *processID*.

Untuk informasi tentang batasan, lihat [Batasan prosedur tersimpan MySQL.](#page-3284-2)

Contoh

Contoh berikut mengakhiri kueri dengan ID utas kueri 230040:

CALL mysql.rds\_kill\_query(230040);

# <span id="page-3293-0"></span>Pencatatan log

Prosedur tersimpan berikut merotasi log MySQL ke tabel cadangan. Untuk informasi selengkapnya, lihat [File log basis data MySQL](#page-1605-0).

Topik

- mysql.rds rotate general log
- [mysql.rds\\_rotate\\_slow\\_log](#page-3293-2)

<span id="page-3293-1"></span>mysql.rds\_rotate\_general\_log

Merotasi tabel mysql.general\_log ke tabel cadangan.

**Sintaksis** 

CALL mysql.rds\_rotate\_general\_log;

#### Catatan penggunaan

Anda bisa merotasi tabel mysql.general\_log ke tabel cadangan dengan memanggil prosedur mysql.rds\_rotate\_general\_log. Saat tabel log dirotasi, tabel log saat ini disalin ke tabel log cadangan dan entri di tabel log saat ini dihapus. Jika sudah ada, tabel log cadangan akan dihapus sebelum tabel log saat ini disalin ke cadangan. Anda dapat meminta tabel log cadangan jika diperlukan. Tabel log cadangan untuk tabel mysql.general\_log bernama mysql.general\_log\_backup.

<span id="page-3293-2"></span>Anda dapat menjalankan prosedur ini hanya ketika parameter log\_output diatur ke TABLE.

```
mysql.rds_rotate_slow_log
```
Merotasi tabel mysql.slow\_log ke tabel cadangan.

**Sintaksis** 

CALL mysql.rds\_rotate\_slow\_log;

#### Catatan penggunaan

Anda bisa merotasi tabel mysql.slow\_log ke tabel cadangan dengan memanggil prosedur mysql.rds\_rotate\_slow\_log. Saat tabel log dirotasi, tabel log saat ini disalin ke tabel log cadangan dan entri di tabel log saat ini dihapus. Jika sudah ada, tabel log cadangan akan dihapus sebelum tabel log saat ini disalin ke cadangan.

Anda dapat meminta tabel log cadangan jika diperlukan. Tabel log cadangan untuk tabel mysql.slow\_log bernama mysql.slow\_log\_backup.

# <span id="page-3295-0"></span>Mengelola klaster aktif-aktif

Prosedur tersimpan berikut menyiapkan dan mengelola klaster aktif-aktif RDS for MySQL. Untuk informasi selengkapnya, lihat [the section called "Mengonfigurasikan klaster aktif-aktif"](#page-3214-0).

Prosedur tersimpan ini hanya tersedia dengan RDS untuk instans MySQL DB yang menjalankan versi 8.0.35 dan versi minor yang lebih tinggi.

Topik

- [mysql.rds\\_group\\_replication\\_advance\\_gtid](#page-3295-1)
- [mysql.rds\\_group\\_replication\\_create\\_user](#page-3296-0)
- [mysql.rds\\_group\\_replication\\_set\\_recovery\\_channel](#page-3297-0)
- [mysql.rds\\_group\\_replication\\_start](#page-3298-0)
- [mysql.rds\\_group\\_replication\\_stop](#page-3299-0)

<span id="page-3295-1"></span>mysql.rds\_group\_replication\_advance\_gtid

Membuat GTID placeholder pada instans DB saat ini.

## Sintaks

```
CALL mysql.rds_group_replication_advance_gtid(
begin_id
, end_id
, server_uuid
);
```
## Parameter

## *begin\_id*

ID transaksi awal yang akan dibuat.

## *end\_id*

ID transaksi akhir yang akan dibuat.

## *begin\_id*

group\_replication\_group\_name untuk transaksi yang akan dibuat. group\_replication\_group\_name ditetapkan sebagai UUID dalam grup parameter DB yang terkait dengan instans DB.

## Catatan penggunaan

Dalam klaster aktif-aktif, supaya instans DB dapat digabungkan ke dalam grup, semua transaksi GTID yang dieksekusi pada instans DB baru harus ada pada anggota lain dalam klaster. Dalam kasus tertentu, instans DB baru mungkin memiliki lebih banyak transaksi ketika transaksi dieksekusi sebelum menggabungkan instans ke grup. Dalam kasus ini, Anda tidak dapat menghapus transaksi yang sudah ada, tetapi Anda dapat menggunakan prosedur ini untuk membuat GTID placeholder yang sesuai pada instans DB lain dalam grup. Sebelum itu, pastikan transaksi tidak memengaruhi data yang direplikasi.

Saat Anda memanggil prosedur ini, transaksi GTID server\_uuid:begin\_id-end\_id dibuat dengan konten kosong. Untuk menghindari masalah replikasi, jangan gunakan prosedur ini dalam kondisi lain.

## **A** Important

Jangan panggil prosedur ini ketika klaster aktif-aktif berfungsi normal. Jangan panggil prosedur ini kecuali Anda memahami kemungkinan konsekuensi dari transaksi yang Anda buat. Memanggil prosedur ini dapat menyebabkan inkonsistensi data.

## Contoh

Contoh berikut membuat GTID placeholder pada instans DB saat ini:

```
CALL mysql.rds_group_replication_advance_gtid(5, 6, 
  '11111111-2222-3333-4444-555555555555');
```
# <span id="page-3296-0"></span>mysql.rds\_group\_replication\_create\_user

Membuat pengguna replikasi rdsgrprepladmin untuk replikasi grup pada instans DB.

#### **Sintaks**

```
CALL mysql.rds_group_replication_create_user(
replication_user_password
);
```
Parameter

#### *replication\_user\_password*

Kata sandi pengguna replikasi rdsgrprepladmin.

Catatan penggunaan

- Kata sandi pengguna replikasi rdsgrprepladmin harus sama di semua instans DB dalam klaster aktif-aktif.
- Nama pengguna rdsgrprepladmin dipesan untuk koneksi replikasi grup. Tidak ada pengguna lain, termasuk pengguna master, yang dapat memiliki nama pengguna ini.

Contoh

Contoh berikut membuat pengguna replikasi rdsgrprepladmin untuk replikasi grup pada instans DB:

CALL mysql.rds\_group\_replication\_create\_user('*password*');

<span id="page-3297-0"></span>mysql.rds\_group\_replication\_set\_recovery\_channel

Menetapkan saluran group\_replication\_recovery untuk klaster aktif-aktif. Prosedur ini menggunakan pengguna rdsgrprepladmin terpesan untuk mengonfigurasi saluran.

**Sintaks** 

```
CALL mysql.rds_group_replication_set_recovery_channel(
replication_user_password);
```
#### Parameter

## *replication\_user\_password*

Kata sandi pengguna replikasi rdsgrprepladmin.

Catatan penggunaan

Kata sandi pengguna replikasi rdsgrprepladmin harus sama di semua instans DB dalam klaster aktif-aktif. Panggilan ke mysql.rds\_group\_replication\_create\_user menentukan kata sandi.

Contoh

Contoh berikut menetapkan saluran group\_replication\_recovery untuk klaster aktif-aktif:

CALL mysql.rds\_group\_replication\_set\_recovery\_channel('*password*');

<span id="page-3298-0"></span>mysql.rds\_group\_replication\_start

Memulai replikasi grup pada instans DB saat ini.

Sintaks

```
CALL mysql.rds_group_replication_start(
bootstrap
);
```
#### Parameter

#### *bootstrap*

Nilai yang menentukan apakah akan menginisialisasi grup baru atau bergabung dengan grup yang sudah ada. 1 menginisialisasi grup baru dengan instans DB saat ini. 0 menggabungkan instans DB saat ini ke grup yang sudah ada dengan menghubungkan ke titik akhir yang ditentukan dalam parameter group\_replication\_group\_seeds dalam grup parameter DB yang terkait dengan instans DB.

## Contoh

Contoh berikut menginisialisasi grup baru dengan instans DB saat ini:

CALL mysql.rds\_group\_replication\_start(*1*);

<span id="page-3299-0"></span>mysql.rds\_group\_replication\_stop

Menghentikan replikasi grup pada instans DB saat ini.

Sintaks

```
CALL mysql.rds_group_replication_stop();
```
Catatan penggunaan

Saat Anda menghentikan replikasi pada instans DB, tindakan tersebut tidak memengaruhi instans DB lain dalam klaster aktif-aktif.

# <span id="page-3300-0"></span>Mengelola replikasi multi-sumber

Prosedur tersimpan berikut mengatur dan mengelola saluran replikasi pada RDS untuk replika multisumber MySQL. Untuk informasi selengkapnya, lihat [the section called "Mengkonfigurasi replikasi](#page-3206-0)  [multi-sumber"](#page-3206-0).

Prosedur tersimpan ini hanya tersedia dengan RDS untuk instance MySQL DB yang menjalankan versi mesin berikut:

- 8.0.35 dan versi minor yang lebih tinggi
- 5.7.44 dan versi minor yang lebih tinggi
	- **a** Note

Meskipun dokumentasi ini mengacu pada instance DB sumber sebagai RDS untuk instance MySQL DB, prosedur ini juga berfungsi untuk instance MySQL yang berjalan di luar Amazon RDS.

## Topik

- [mysql.rds\\_next\\_source\\_log\\_for\\_channel](#page-3301-0)
- [mysql.rds\\_reset\\_external\\_source\\_for\\_channel](#page-3303-0)
- [mysql.rds\\_set\\_external\\_source\\_for\\_channel](#page-3304-0)
- [mysql.rds\\_set\\_external\\_source\\_with\\_auto\\_position\\_for\\_channel](#page-3308-0)
- [mysql.rds\\_set\\_external\\_source\\_with\\_delay\\_for\\_channel](#page-3311-0)
- [mysql.rds\\_set\\_source\\_auto\\_position\\_for\\_channel](#page-3315-0)
- [mysql.rds\\_set\\_source\\_delay\\_for\\_channel](#page-3316-0)
- [mysql.rds\\_skip\\_repl\\_error\\_for\\_channel](#page-3317-0)
- [mysql.rds\\_start\\_replication\\_for\\_channel](#page-3318-0)
- [mysql.rds\\_start\\_replication\\_until\\_for\\_channel](#page-3319-0)
- [mysql.rds\\_start\\_replication\\_until\\_gtid\\_for\\_channel](#page-3320-0)
- [mysql.rds\\_stop\\_replication\\_for\\_channel](#page-3321-0)

# <span id="page-3301-0"></span>mysql.rds\_next\_source\_log\_for\_channel

Mengubah posisi log instans DB sumber ke awal log biner berikutnya pada instans DB sumber untuk saluran. Gunakan prosedur ini hanya jika Anda menerima replikasi I/O kesalahan 1236 pada replika multi-sumber.

#### Sintaksis

```
CALL mysql.rds_next_source_log_for_channel(
curr_master_log,
channel_name 
);
```
#### Parameter

## *curr\_master\_log*

Indeks file log sumber saat ini. Misalnya, jika file saat ini bernama mysql-binchangelog.012345, maka indeksnya adalah 12345. Untuk menentukan nama file log sumber saat ini, jalankan perintah SHOW REPLICA STATUS FOR CHANNEL '*channel\_name*' dan lihat kolom Source\_Log\_File.

## **a** Note

Versi sebelumnya dari MySQL menggunakan SHOW SLAVE STATUS bukan SHOW REPLICA STATUS. Jika Anda menggunakan MySQL versi sebelum 8.0.23, gunakan SHOW SLAVE STATUS.

## *channel\_name*

Nama saluran replikasi pada replika multi-sumber. Setiap saluran replikasi menerima peristiwa log biner dari RDS sumber tunggal untuk instance MySQL DB yang berjalan pada host dan port tertentu.

## Catatan penggunaan

Pengguna master harus menjalankan prosedur mysql.rds\_next\_source\_log\_for\_channel. Jika ada kesalahan IO\_thread, misalnya, Anda dapat menggunakan prosedur ini untuk melewati

semua peristiwa dalam file log biner saat ini dan melanjutkan replikasi dari file log biner berikutnya untuk saluran yang ditentukan dalam. channel\_name

Contoh

Asumsikan replikasi gagal pada saluran pada replika multi-sumber. Berjalan SHOW REPLICA STATUS FOR CHANNEL 'channel\_1'\G pada replika multi-sumber mengembalikan hasil berikut:

```
mysql> SHOW REPLICA STATUS FOR CHANNEL 'channel_1'\G
            *************************** 1. row *************************** 
              Replica_IO_State: Waiting for source to send event 
                   Source_Host: myhost.XXXXXXXXXXXXXXX.rr-rrrr-1.rds.amazonaws.com 
                   Source_User: ReplicationUser 
                   Source_Port: 3306 
                 Connect_Retry: 60 
               Source_Log_File: mysql-bin-changelog.012345 
           Read_Source_Log_Pos: 1219393 
                Relay_Log_File: replica-relay-bin.000003 
                 Relay_Log_Pos: 30223388 
         Relay_Source_Log_File: mysql-bin-changelog.012345 
            Replica_IO_Running: No 
           Replica_SQL_Running: Yes 
               Replicate_Do_DB:. 
 . 
 . 
                 Last_IO_Errno: 1236 
                 Last_IO_Error: Got fatal error 1236 from master when reading data from 
  binary log: 'Client requested master to start replication from impossible position; 
  the first event 'mysql-bin-changelog.013406' at 1219393, the last event read from 
  '/rdsdbdata/log/binlog/mysql-bin-changelog.012345' at 4, the last byte read from '/
rdsdbdata/log/binlog/mysql-bin-changelog.012345' at 4.' 
                Last_SQL_Errno: 0 
                Last_SQL_Error: 
 . 
 . 
                  Channel_name: channel_1 
 . 
 . 
  -- Some fields are omitted in this example output
```
Kolom Last\_IO\_Errno menunjukkan bahwa instans menerima kesalahan I/O 1236. Kolom Source\_Log\_File menunjukkan bahwa nama file adalah mysql-bin-changelog.012345, yang berarti indeks file log adalah 12345. Untuk mengatasi kesalahan, Anda dapat menelepon mysql.rds\_next\_source\_log\_for\_channel dengan parameter berikut:

CALL mysql.rds\_next\_source\_log\_for\_channel(12345,'channel\_1');

## **a** Note

Versi sebelumnya dari MySQL menggunakan SHOW SLAVE STATUS bukan SHOW REPLICA STATUS. Jika Anda menggunakan MySQL versi sebelum 8.0.23, gunakan SHOW SLAVE STATUS.

```
mysql.rds_reset_external_source_for_channel
```
Menghentikan proses replikasi pada saluran yang ditentukan, dan menghapus saluran dan konfigurasi terkait dari replika multi-sumber.

#### **A** Important

Untuk menjalankan prosedur ini, autocommit harus diaktifkan. Untuk mengaktifkannya, atur parameter autocommit ke 1. Lihat informasi tentang cara mengubah parameter di [Memodifikasi parameter dalam grup parameter DB](#page-650-0).

## **Sintaksis**

```
CALL mysql.rds_reset_external_source_for_channel (channel_name);
```
#### Parameter-parameter

#### *channel\_name*

Nama saluran replikasi pada replika multi-sumber. Setiap saluran replikasi menerima peristiwa log biner dari RDS sumber tunggal untuk instance MySQL DB yang berjalan pada host dan port tertentu.

#### Catatan penggunaan

Pengguna master harus menjalankan prosedur

mysql.rds\_reset\_external\_source\_for\_channel. Prosedur ini menghapus semua log relai milik saluran yang dihapus.

<span id="page-3304-0"></span>mysql.rds\_set\_external\_source\_for\_channel

Mengkonfigurasi saluran replikasi pada RDS untuk MySQL DB instance untuk mereplikasi data dari RDS lain untuk MySQL DB instance.

#### **A** Important

Untuk menjalankan prosedur ini, autocommit harus diaktifkan. Untuk mengaktifkannya, atur parameter autocommit ke 1. Lihat informasi tentang cara mengubah parameter di [Memodifikasi parameter dalam grup parameter DB](#page-650-0).

#### **a** Note

Anda dapat menggunakan prosedur [the section called](#page-3311-0) ["mysql.rds\\_set\\_external\\_source\\_with\\_delay\\_for\\_channel"](#page-3311-0) tersimpan sebagai gantinya untuk mengonfigurasi saluran ini dengan replikasi tertunda.

## Sintaks

```
CALL mysql.rds_set_external_source_for_channel ( 
   host_name
```
- , *host\_port*
- , *replication\_user\_name*
- , *replication\_user\_password*
- , *mysql\_binary\_log\_file\_name*
- , *mysql\_binary\_log\_file\_location*
- , *ssl\_encryption*
- , *channel\_name*
- );

## Parameter

## *host\_name*

Nama host atau alamat IP dari RDS untuk contoh DB sumber MySQL.

## *host\_port*

Port yang digunakan oleh RDS untuk instance DB sumber MySQL. Jika konfigurasi jaringan Anda mencakup replikasi port Secure Shell (SSH) yang mengubah nomor port, tentukan nomor port yang diekspos oleh SSH.

## *replication\_user\_name*

ID pengguna dengan REPLICATION CLIENT dan REPLICATION SLAVE izin pada RDS untuk instance DB sumber MySQL. Kami menyarankan Anda memberikan akun yang hanya digunakan untuk replikasi dengan instans DB sumber.

# *replication\_user\_password*

Kata sandi ID pengguna yang ditentukan di replication\_user\_name.

# *mysql\_binary\_log\_file\_name*

Nama log biner pada instance DB sumber yang berisi informasi replikasi.

# *mysql\_binary\_log\_file\_location*

Lokasi di log biner mysql\_binary\_log\_file\_name tempat replikasi mulai membaca informasi replikasi.

Anda dapat menentukan nama dan lokasi file binlog dengan menjalankan SHOW MASTER STATUS instans DB sumber.

# *ssl\_encryption*

Nilai yang menentukan apakah enkripsi Lapisan Soket Aman (SSL) digunakan pada sambungan replikasi. 1 menentukan untuk menggunakan enkripsi SSL, 0 menentukan untuk tidak menggunakan enkripsi. Defaultnya adalah 0.

## **a** Note

Opsi MASTER\_SSL\_VERIFY\_SERVER\_CERT tidak didukung. Opsi ini diatur ke 0, yang berarti koneksi dienkripsi, tetapi sertifikat tidak diverifikasi.

#### *channel\_name*

Nama saluran replikasi. Setiap saluran replikasi menerima peristiwa log biner dari RDS sumber tunggal untuk instance MySQL DB yang berjalan pada host dan port tertentu.

Catatan penggunaan

Pengguna master harus menjalankan prosedur mysql.rds\_set\_external\_source\_for\_channel. Prosedur ini harus dijalankan pada RDS target untuk instance MySQL DB tempat Anda membuat saluran replikasi.

Sebelum Anda menjalankanmysql.rds\_set\_external\_source\_for\_channel, konfigurasikan pengguna replikasi pada instans DB sumber dengan hak istimewa yang diperlukan untuk replika multi-sumber. Untuk menghubungkan replika multi-sumber ke instans DB sumber, Anda harus menentukan replication\_user\_name dan replication\_user\_password nilai pengguna replikasi yang memiliki REPLICATION CLIENT dan REPLICATION SLAVE izin pada instans DB sumber.

Untuk mengkonfigurasi pengguna replikasi pada instans DB sumber

1. Menggunakan klien MySQL pilihan Anda, sambungkan ke instans DB sumber dan buat akun pengguna yang akan digunakan untuk replikasi. Berikut sebuah contoh.

#### **A** Important

Sebagai praktik keamanan terbaik, tentukan kata sandi selain nilai placeholder yang ditunjukkan dalam contoh berikut.

## MySQL 8.0

```
CREATE USER 'repl_user'@'example.com' IDENTIFIED WITH mysql_native_password BY 
  'password';
```
## MySQL 5.7

CREATE USER 'repl\_user'@'example.com' IDENTIFIED BY '*password*';

2. Pada instans DB sumber, berikan REPLICATION CLIENT dan REPLICATION SLAVE hak istimewa kepada pengguna replikasi Anda. Contoh berikut memberikan hak akses REPLICATION CLIENT dan REPLICATION SLAVE pada semua basis data untuk pengguna 'repl\_user' domain Anda.

GRANT REPLICATION CLIENT, REPLICATION SLAVE ON \*.\* TO 'repl\_user'@'example.com';

Untuk menggunakan replikasi terenkripsi, konfigurasikan instans DB sumber untuk menggunakan koneksi SSL.

Setelah menelepon mysql.rds\_set\_external\_source\_for\_channel untuk mengonfigurasi saluran replikasi ini, Anda dapat memanggil [mysql.rds\\_start\\_replication\\_for\\_channel](#page-3318-0) replika untuk memulai proses replikasi di saluran. Anda dapat menelepon [the section called](#page-3303-0)  ["mysql.rds\\_reset\\_external\\_source\\_for\\_channel"](#page-3303-0) untuk menghentikan replikasi pada saluran dan menghapus konfigurasi saluran dari replika.

Saat Anda meneleponmysql.rds\_set\_external\_source\_for\_channel, Amazon RDS mencatat waktu, pengguna, dan tindakan set channel source dalam mysql.rds\_history tabel tanpa detail khusus saluran, dan dalam mysql.rds\_replication\_status tabel, dengan nama saluran. Informasi ini dicatat hanya untuk tujuan penggunaan dan pemantauan internal. Untuk mencatat panggilan prosedur lengkap untuk tujuan audit, pertimbangkan untuk mengaktifkan log audit atau log umum, berdasarkan persyaratan spesifik aplikasi Anda.

## Contoh-contoh

Ketika dijalankan pada RDS untuk MySQL DB instance, contoh berikut mengkonfigurasi saluran replikasi channel\_1 bernama pada instance DB ini untuk mereplikasi data dari sumber yang ditentukan oleh host dan port. sourcedb.example.com 3306

```
call mysql.rds_set_external_source_for_channel( 
   'sourcedb.example.com', 
   3306, 
   'repl_user', 
   'password', 
   'mysql-bin-changelog.0777', 
   120, 
   0, 
   'channel_1');
```
## <span id="page-3308-0"></span>mysql.rds\_set\_external\_source\_with\_auto\_position\_for\_channel

Mengkonfigurasi saluran replikasi pada RDS untuk instance MySQL DB dengan penundaan replikasi opsional. Replikasi didasarkan pada pengidentifikasi transaksi global (GTID).

## A Important

Untuk menjalankan prosedur ini, autocommit harus diaktifkan. Untuk mengaktifkannya, atur parameter autocommit ke 1. Lihat informasi tentang cara mengubah parameter di [Memodifikasi parameter dalam grup parameter DB](#page-650-0).

#### Sintaksis

```
CALL mysql.rds_set_external_source_with_auto_position_for_channel ( 
   host_name
   , host_port
   , replication_user_name
   , replication_user_password
   , ssl_encryption
   , delay
    , channel_name
);
```
#### Parameter

#### *host\_name*

Nama host atau alamat IP dari RDS untuk contoh DB sumber MySQL.

#### *host\_port*

Port yang digunakan oleh RDS untuk instance DB sumber MySQL. Jika konfigurasi jaringan Anda mencakup replikasi port Secure Shell (SSH) yang mengubah nomor port, tentukan nomor port yang diekspos oleh SSH.

#### *replication\_user\_name*

ID pengguna dengan REPLICATION CLIENT dan REPLICATION SLAVE izin pada RDS untuk instance DB sumber MySQL. Kami menyarankan Anda memberikan akun yang hanya digunakan untuk replikasi dengan instans DB sumber.

## *replication\_user\_password*

Kata sandi ID pengguna yang ditentukan dalam replication\_user\_name.

#### *ssl\_encryption*

Nilai yang menentukan apakah enkripsi Lapisan Soket Aman (SSL) digunakan pada sambungan replikasi. 1 menentukan untuk menggunakan enkripsi SSL, 0 menentukan untuk tidak menggunakan enkripsi. Defaultnya adalah 0.

#### **a** Note

Opsi MASTER\_SSL\_VERIFY\_SERVER\_CERT tidak didukung. Opsi ini diatur ke 0, yang berarti koneksi dienkripsi, tetapi sertifikat tidak diverifikasi.

## *delay*

Jumlah minimum detik untuk menunda replikasi dari instans DB sumber.

Batas untuk parameter ini adalah satu hari (86.400 detik).

#### *channel\_name*

Nama saluran replikasi. Setiap saluran replikasi menerima peristiwa log biner dari RDS sumber tunggal untuk instance MySQL DB yang berjalan pada host dan port tertentu.

## Catatan penggunaan

Pengguna master harus menjalankan prosedur mysql.rds set external source with auto position for channel. Prosedur ini harus dijalankan pada RDS target untuk instance MySQL DB tempat Anda membuat saluran replikasi.

#### Sebelum Anda

menjalankanrds\_set\_external\_source\_with\_auto\_position\_for\_channel, konfigurasikan pengguna replikasi pada instans DB sumber dengan hak istimewa yang diperlukan untuk replika multi-sumber. Untuk menghubungkan replika multi-sumber ke instans DB sumber, Anda harus menentukan replication\_user\_name dan replication\_user\_password nilai pengguna replikasi yang memiliki REPLICATION CLIENT dan REPLICATION SLAVE izin pada instans DB sumber.

Untuk mengkonfigurasi pengguna replikasi pada instans DB sumber

1. Menggunakan klien MySQL pilihan Anda, sambungkan ke instans DB sumber dan buat akun pengguna yang akan digunakan untuk replikasi. Berikut sebuah contoh.

## **A** Important

Sebagai praktik keamanan terbaik, tentukan kata sandi selain nilai placeholder yang ditunjukkan dalam contoh berikut.

## MySQL 8.0

```
CREATE USER 'repl_user'@'example.com' IDENTIFIED WITH mysql_native_password BY 
  'password';
```
## MySQL 5.7

CREATE USER 'repl\_user'@'example.com' IDENTIFIED BY '*password*';

2. Pada instans DB sumber, berikan REPLICATION CLIENT dan REPLICATION SLAVE hak istimewa kepada pengguna replikasi Anda. Contoh berikut memberikan hak akses REPLICATION CLIENT dan REPLICATION SLAVE pada semua basis data untuk pengguna 'repl\_user' domain Anda.

GRANT REPLICATION CLIENT, REPLICATION SLAVE ON \*.\* TO 'repl\_user'@'example.com';

Untuk menggunakan replikasi terenkripsi, konfigurasikan instans DB sumber untuk menggunakan koneksi SSL.

Setelah menelepon mysql.rds\_set\_external\_source\_with\_auto\_position\_for\_channel untuk mengonfigurasi instans Amazon RDS DB sebagai replika baca pada saluran tertentu, Anda dapat memanggil replika baca untuk memulai proses replikasi [the section called](#page-3318-0) ["mysql.rds\\_start\\_replication\\_for\\_channel"](#page-3318-0) pada saluran tersebut.

Setelah menelepon mysql.rds\_set\_external\_source\_with\_auto\_position\_for\_channel untuk mengonfigurasi saluran replikasi ini, Anda dapat memanggil [mysql.rds\\_start\\_replication\\_for\\_channel](#page-3318-0) replika untuk memulai proses replikasi di saluran. Anda dapat menelepon [the section called "mysql.rds\\_reset\\_external\\_source\\_for\\_channel"](#page-3303-0) untuk menghentikan replikasi pada saluran dan menghapus konfigurasi saluran dari replika.

#### Contoh-contoh

Ketika dijalankan pada RDS untuk MySQL DB instance, contoh berikut mengkonfigurasi saluran replikasi channel\_1 bernama pada instance DB ini untuk mereplikasi data dari sumber yang ditentukan oleh sourcedb.example.com host dan 3306 port Ini menetapkan penundaan replikasi minimum menjadi satu jam (3.600 detik). Ini berarti bahwa perubahan dari sumber RDS untuk instance MySQL DB tidak diterapkan pada replika multi-sumber setidaknya selama satu jam.

```
call mysql.rds_set_external_source_with_auto_position_for_channel( 
   'sourcedb.example.com', 
   3306, 
   'repl_user', 
   'password', 
   0, 
   3600, 
   'channel_1');
```
## <span id="page-3311-0"></span>mysql.rds\_set\_external\_source\_with\_delay\_for\_channel

Mengkonfigurasi saluran replikasi pada RDS untuk instance MySQL DB dengan penundaan replikasi tertentu.

## **A** Important

Untuk menjalankan prosedur ini, autocommit harus diaktifkan. Untuk mengaktifkannya, atur parameter autocommit ke 1. Lihat informasi tentang cara mengubah parameter di [Memodifikasi parameter dalam grup parameter DB](#page-650-0).

## **Sintaksis**

```
CALL mysql.rds_set_external_source_with_delay_for_channel ( 
  host_name
   , host_port
```
- , *replication\_user\_name*
- , *replication\_user\_password* , *mysql\_binary\_log\_file\_name*
- Mengelola replikasi multi-sumber 3273
```
 , mysql_binary_log_file_location
   , ssl_encryption
   , delay
     , channel_name
);
```
#### Parameter

#### *host\_name*

Nama host atau alamat IP dari RDS untuk contoh DB sumber MySQL.

#### *host\_port*

Port yang digunakan oleh RDS untuk instance DB sumber MySQL. Jika konfigurasi jaringan Anda mencakup replikasi port Secure Shell (SSH) yang mengubah nomor port, tentukan nomor port yang diekspos oleh SSH.

### *replication\_user\_name*

ID pengguna dengan REPLICATION CLIENT dan REPLICATION SLAVE izin pada RDS untuk instance DB sumber MySQL. Kami menyarankan Anda memberikan akun yang hanya digunakan untuk replikasi dengan instans DB sumber.

#### *replication\_user\_password*

Kata sandi ID pengguna yang ditentukan di replication\_user\_name.

#### *mysql\_binary\_log\_file\_name*

Nama log biner pada instance DB sumber berisi informasi replikasi.

## *mysql\_binary\_log\_file\_location*

Lokasi di log biner mysql\_binary\_log\_file\_name tempat replikasi akan mulai membaca informasi replikasi.

Anda dapat menentukan nama dan lokasi file binlog dengan menjalankan SHOW MASTER STATUS pada instans basis data sumber.

#### *ssl\_encryption*

Nilai yang menentukan apakah enkripsi Lapisan Soket Aman (SSL) digunakan pada sambungan replikasi. 1 menentukan untuk menggunakan enkripsi SSL, 0 menentukan untuk tidak menggunakan enkripsi. Defaultnya adalah 0.

## **a** Note

Opsi MASTER\_SSL\_VERIFY\_SERVER\_CERT tidak didukung. Opsi ini diatur ke 0, yang berarti koneksi dienkripsi, tetapi sertifikat tidak diverifikasi.

## *delay*

Jumlah minimum detik untuk menunda replikasi dari instans DB sumber.

Batas untuk parameter ini adalah satu hari (86.400 detik).

## *channel\_name*

Nama saluran replikasi. Setiap saluran replikasi menerima peristiwa log biner dari RDS sumber tunggal untuk instance MySQL DB yang berjalan pada host dan port tertentu.

## Catatan penggunaan

Pengguna master harus menjalankan prosedur

mysql.rds\_set\_external\_source\_with\_delay\_for\_channel. Prosedur ini harus dijalankan pada RDS target untuk instance MySQL DB tempat Anda membuat saluran replikasi.

Sebelum Anda menjalankanmysql.rds\_set\_external\_source\_with\_delay\_for\_channel, konfigurasikan pengguna replikasi pada instans DB sumber dengan hak istimewa yang diperlukan untuk replika multi-sumber. Untuk menghubungkan replika multi-sumber ke instans DB sumber, Anda harus menentukan replication\_user\_name dan replication\_user\_password nilai pengguna replikasi yang memiliki REPLICATION CLIENT dan REPLICATION SLAVE izin pada instans DB sumber.

Untuk mengkonfigurasi pengguna replikasi pada instans DB sumber

1. Menggunakan klien MySQL pilihan Anda, sambungkan ke instans DB sumber dan buat akun pengguna yang akan digunakan untuk replikasi. Berikut sebuah contoh.

## **A** Important

Sebagai praktik keamanan terbaik, tentukan kata sandi selain nilai placeholder yang ditunjukkan dalam contoh berikut.

#### MySQL 8.0

```
CREATE USER 'repl_user'@'example.com' IDENTIFIED WITH mysql_native_password BY 
  'password';
```
MySQL 5.7

```
CREATE USER 'repl_user'@'example.com' IDENTIFIED BY 'password';
```
2. Pada instans DB sumber, berikan REPLICATION CLIENT dan REPLICATION SLAVE hak istimewa kepada pengguna replikasi Anda. Contoh berikut memberikan hak akses REPLICATION CLIENT dan REPLICATION SLAVE pada semua basis data untuk pengguna 'repl\_user' domain Anda.

GRANT REPLICATION CLIENT, REPLICATION SLAVE ON \*.\* TO 'repl\_user'@'example.com';

Untuk menggunakan replikasi terenkripsi, konfigurasikan instans DB sumber untuk menggunakan koneksi SSL.

Setelah menelepon mysql.rds\_set\_external\_source\_with\_delay\_for\_channel untuk mengonfigurasi saluran replikasi ini, Anda dapat memanggil mysql.rds start replication for channel replika untuk memulai proses replikasi di saluran. Anda dapat menelepon [the section called](#page-3303-0) ["mysql.rds\\_reset\\_external\\_source\\_for\\_channel"](#page-3303-0) untuk menghentikan replikasi pada saluran dan menghapus konfigurasi saluran dari replika.

Saat Anda meneleponmysql.rds\_set\_external\_source\_with\_delay\_for\_channel, Amazon RDS mencatat waktu, pengguna, dan tindakan set channel source dalam mysql.rds\_history tabel tanpa detail khusus saluran, dan dalam mysql.rds\_replication\_status tabel, dengan nama saluran. Informasi ini dicatat hanya untuk tujuan penggunaan dan pemantauan internal. Untuk mencatat panggilan prosedur lengkap untuk tujuan audit, pertimbangkan untuk mengaktifkan log audit atau log umum, berdasarkan persyaratan spesifik aplikasi Anda.

#### Contoh-contoh

Ketika dijalankan pada RDS untuk MySQL DB instance, contoh berikut mengkonfigurasi saluran replikasi channel\_1 bernama pada instance DB ini untuk mereplikasi data dari sumber yang

ditentukan oleh sourcedb.example.com host dan 3306 port Ini menetapkan penundaan replikasi minimum menjadi satu jam (3.600 detik). Ini berarti bahwa perubahan dari sumber RDS untuk instance MySQL DB tidak diterapkan pada replika multi-sumber setidaknya selama satu jam.

```
call mysql.rds_set_external_source_with_delay_for_channel( 
   'sourcedb.example.com', 
   3306, 
   'repl_user', 
   'password', 
   'mysql-bin-changelog.000777', 
   120, 
   0, 
   3600, 
   'channel_1');
```
mysql.rds\_set\_source\_auto\_position\_for\_channel

Menetapkan mode replikasi untuk saluran yang ditentukan untuk didasarkan pada posisi file log biner atau pada pengidentifikasi transaksi global (GTID).

**Sintaks** 

```
CALL mysql.rds_set_source_auto_position_for_channel (
auto_position_mode
  , channel_name
);
```
## Parameter

## *auto\_position\_mode*

Nilai yang menunjukkan apakah akan menggunakan replikasi posisi file log atau replikasi berbasis GTID:

- 0 Gunakan metode replikasi berdasarkan posisi file log biner. Default-nya adalah 0.
- 1 Gunakan metode replikasi berbasis GTID.

## *channel\_name*

Nama saluran replikasi pada replika multi-sumber. Setiap saluran replikasi menerima peristiwa log biner dari RDS sumber tunggal untuk instance MySQL DB yang berjalan pada host dan port tertentu.

#### Catatan penggunaan

Pengguna master harus menjalankan prosedur

mysql.rds\_set\_source\_auto\_position\_for\_channel. Prosedur ini memulai ulang replikasi pada saluran yang ditentukan untuk menerapkan mode posisi auto yang ditentukan.

### Contoh-contoh

Contoh berikut menetapkan mode posisi auto untuk channel\_1 untuk menggunakan metode replikasi berbasis GTID.

```
call mysql.rds_set_source_auto_position_for_channel(1,'channel_1');
```

```
mysql.rds_set_source_delay_for_channel
```
Menetapkan jumlah minimum detik untuk menunda replikasi dari instance database sumber ke replika multi-sumber untuk saluran yang ditentukan.

## **Sintaks**

CALL mysql.rds\_set\_source\_delay\_for\_channel(*delay*, *channel\_name*);

#### Parameter

#### *delay*

Jumlah minimum detik untuk menunda replikasi dari instans DB sumber.

Batas untuk parameter ini adalah satu hari (86.400 detik).

#### *channel\_name*

Nama saluran replikasi pada replika multi-sumber. Setiap saluran replikasi menerima peristiwa log biner dari RDS sumber tunggal untuk instance MySQL DB yang berjalan pada host dan port tertentu.

#### Catatan penggunaan

Pengguna master harus menjalankan prosedur mysql.rds\_set\_source\_delay\_for\_channel. Untuk menggunakan prosedur ini, panggilan pertama mysql.rds\_stop\_replication\_for\_channel untuk menghentikan replikasi. Kemudian,

panggil prosedur ini untuk mengatur nilai penundaan replikasi. Saat penundaan diatur, panggil mysql.rds\_start\_replication\_for\_channel untuk memulai ulang replikasi.

Contoh-contoh

Contoh berikut menetapkan penundaan replikasi dari instance database sumber pada channel\_1 replika multi-sumber setidaknya selama satu jam (3.600 detik).

```
CALL mysql.rds_set_source_delay_for_channel(3600,'channel_1');
```
## mysql.rds\_skip\_repl\_error\_for\_channel

Melewatkan peristiwa log biner dan menghapus kesalahan replikasi pada replika multi-sumber MySQL DB untuk saluran yang ditentukan.

Sintaks

CALL mysql.rds\_skip\_repl\_error\_for\_channel(channel\_name);

## Parameter-parameter

### *channel\_name*

Nama saluran replikasi pada replika multi-sumber. Setiap saluran replikasi menerima peristiwa log biner dari RDS sumber tunggal untuk instance MySQL DB yang berjalan pada host dan port tertentu.

## Catatan penggunaan

Pengguna utama harus menjalankan prosedur mysql.rds\_skip\_repl\_error\_for\_channel pada replika baca. Anda dapat menggunakan prosedur ini dengan cara yang sama mysql.rds\_skip\_repl\_error digunakan untuk melewati kesalahan pada replika baca. Untuk informasi selengkapnya, lihat [Memanggil prosedur mysql.rds\\_skip\\_repl\\_error.](#page-3267-0)

## **G** Note

Untuk melewati kesalahan dalam replikasi berbasis GTID, kami sarankan Anda menggunakan prosedur sebagai gantinya. [the section called](#page-3344-0) ["mysql.rds\\_skip\\_transaction\\_with\\_gtid"](#page-3344-0)

Untuk menentukan apakah ada kesalahan, jalankan perintah SHOW REPLICA STATUS FOR CHANNEL '*channel\_name*'\G MySQL. Jika kesalahan replikasi tidak parah, Anda dapat menjalankan mysql.rds\_skip\_repl\_error\_for\_channel untuk melewati kesalahan tersebut. Jika ada beberapa kesalahan, mysql.rds\_skip\_repl\_error\_for\_channel menghapus kesalahan pertama pada saluran replikasi yang ditentukan, kemudian memperingatkan bahwa orang lain hadir. Anda kemudian dapat menggunakan SHOW REPLICA STATUS FOR CHANNEL '*channel\_name*'\G untuk menentukan tindakan yang benar untuk kesalahan berikutnya. Untuk informasi tentang nilai yang ditampilkan, lihat [pernyataan TUNJUKKAN STATUS REPLIKA](https://dev.mysql.com/doc/refman/8.0/en/show-replica-status.html) di dokumentasi MySQL.

<span id="page-3318-0"></span>mysql.rds\_start\_replication\_for\_channel

Memulai replikasi dari RDS untuk instance MySQL DB ke replika multi-sumber pada saluran yang ditentukan.

## **a** Note

Anda dapat menggunakan prosedur tersimpan mysgl.rds\_start\_replication\_until\_for\_channel atau [mysql.rds\\_start\\_replication\\_until\\_gtid\\_for\\_channel](#page-3320-0) untuk memulai replikasi dari instans DB RDS for MySQL dan menghentikan replikasi di lokasi file log biner yang ditentukan.

## **Sintaks**

```
CALL mysql.rds_start_replication_for_channel(channel_name);
```
## Parameter-parameter

## *channel\_name*

Nama saluran replikasi pada replika multi-sumber. Setiap saluran replikasi menerima peristiwa log biner dari RDS sumber tunggal untuk instance MySQL DB yang berjalan pada host dan port tertentu.

#### Catatan penggunaan

Pengguna master harus menjalankan prosedur mysql.rds\_start\_replication\_for\_channel. Setelah Anda mengimpor data dari sumber RDS untuk instance MySQL DB, jalankan perintah ini pada replika multi-sumber untuk memulai replikasi pada saluran yang ditentukan.

Contoh-contoh

Contoh berikut memulai replikasi pada channel\_1 replika multi-sumber.

```
CALL mysql.rds_start_replication_for_channel('channel_1');
```
<span id="page-3319-0"></span>mysql.rds\_start\_replication\_until\_for\_channel

Memulai replikasi dari RDS untuk instance MySQL DB pada saluran yang ditentukan dan menghentikan replikasi di lokasi file log biner yang ditentukan.

**Sintaks** 

```
CALL mysql.rds_start_replication_until_for_channel (
replication_log_file
   , replication_stop_point
   , channel_name
);
```
#### Parameter

## *replication\_log\_file*

Nama log biner pada instance DB sumber berisi informasi replikasi.

*replication\_stop\_point*

Lokasi di log biner replication\_log\_file tempat replikasi akan berhenti.

*channel\_name*

Nama saluran replikasi pada replika multi-sumber. Setiap saluran replikasi menerima peristiwa log biner dari RDS sumber tunggal untuk instance MySQL DB yang berjalan pada host dan port tertentu.

#### Catatan penggunaan

Pengguna master harus menjalankan prosedur

mysql.rds\_start\_replication\_until\_for\_channel. Dengan prosedur ini, replikasi dimulai dan kemudian berhenti ketika posisi file binlog yang ditentukan tercapai. Untuk versi 8.0, prosedur hanya berhenti. SQL\_Thread Untuk versi 5.7, prosedur menghentikan kedua SQL\_Thread dan. IO\_Thread

Nama file yang ditentukan untuk replication\_log\_file parameter harus cocok dengan nama file binlog instance DB sumber.

Ketika replication\_stop\_point parameter menentukan lokasi berhenti yang di masa lalu, replikasi segera dihentikan.

### Contoh-contoh

Contoh berikut memulai replikasichannel\_1, dan mereplikasi perubahan hingga mencapai lokasi 120 dalam file log mysql-bin-changelog.000777 biner.

```
call mysql.rds_start_replication_until_for_channel( 
   'mysql-bin-changelog.000777', 
   120, 
   'channel_1' 
   );
```
<span id="page-3320-0"></span>mysql.rds\_start\_replication\_until\_gtid\_for\_channel

Memulai replikasi pada saluran yang ditentukan dari RDS untuk instance MySQL DB dan menghentikan replikasi pada pengidentifikasi transaksi global (GTID) yang ditentukan.

## **Sintaks**

CALL mysql.rds\_start\_replication\_until\_gtid\_for\_channel(*gtid*,*channel\_name*);

#### Parameter

## *gtid*

GTID setelah itu untuk menghentikan replikasi.

### *channel\_name*

Nama saluran replikasi pada replika multi-sumber. Setiap saluran replikasi menerima peristiwa log biner dari RDS sumber tunggal untuk instance MySQL DB yang berjalan pada host dan port tertentu.

#### Catatan penggunaan

Pengguna master harus menjalankan prosedur

mysql.rds\_start\_replication\_until\_gtid\_for\_channel. Prosedur memulai replikasi pada saluran yang ditentukan dan menerapkan semua perubahan hingga nilai GTID yang ditentukan. Kemudian, ia menghentikan replikasi pada saluran.

Saat parameter gtid menentukan transaksi yang telah dijalankan oleh replika, replikasi akan segera dihentikan.

Sebelum Anda menjalankan prosedur ini, Anda harus menonaktifkan replikasi multi-threaded dengan menetapkan nilai dari atau ke. replica\_parallel\_workers slave\_parallel\_workers 0

### Contoh-contoh

Contoh berikut memulai replikasichannel\_1, dan mereplikasi perubahan hingga mencapai GTID. 3E11FA47-71CA-11E1-9E33-C80AA9429562:23

```
call mysql.rds_start_replication_until_gtid_for_channel('3E11FA47-71CA-11E1-9E33-
C80AA9429562:23','channel_1');
```
## mysql.rds\_stop\_replication\_for\_channel

Menghentikan replikasi dari instance MySQL DB pada saluran yang ditentukan.

**Sintaks** 

CALL mysql.rds\_stop\_replication\_for\_channel(channel\_name);

#### Parameter-parameter

## *channel\_name*

Nama saluran replikasi pada replika multi-sumber. Setiap saluran replikasi menerima peristiwa log biner dari RDS sumber tunggal untuk instance MySQL DB yang berjalan pada host dan port tertentu.

Catatan penggunaan

Pengguna master harus menjalankan prosedur mysql.rds\_stop\_replication\_for\_channel.

Contoh-contoh

Contoh berikut menghentikan replikasi pada channel\_1 replika multi-sumber.

CALL mysql.rds\_stop\_replication\_for\_channel('channel\_1');

# Mengelola Global Status History

Amazon RDS menyediakan serangkaian prosedur yang mengambil snapshot nilai-nilai variabel status dari waktu ke waktu dan menuliskannya ke tabel, beserta perubahan apa pun yang dibuat sejak snapshot terakhir. Infrastruktur ini disebut Global Status History. Untuk informasi selengkapnya, lihat [Mengelola Global Status History.](#page-3271-0)

Prosedur tersimpan berikut mengelola bagaimana Global Status History dikumpulkan dan dipelihara.

Topik

- [mysql.rds\\_collect\\_global\\_status\\_history](#page-3323-0)
- [mysql.rds\\_disable\\_gsh\\_collector](#page-3323-1)
- [mysql.rds\\_disable\\_gsh\\_rotation](#page-3324-0)
- [mysql.rds\\_enable\\_gsh\\_collector](#page-3324-1)
- [mysql.rds\\_enable\\_gsh\\_rotation](#page-3324-2)
- [mysql.rds\\_rotate\\_global\\_status\\_history](#page-3324-3)
- [mysql.rds\\_set\\_gsh\\_collector](#page-3325-0)
- [mysql.rds\\_set\\_gsh\\_rotation](#page-3325-1)

## <span id="page-3323-0"></span>mysql.rds\_collect\_global\_status\_history

Mengambil snapshot sesuai permintaan untuk Global Status History.

Sintaksis

CALL mysql.rds\_collect\_global\_status\_history;

<span id="page-3323-1"></span>mysql.rds\_disable\_gsh\_collector

Menonaktifkan snapshot yang diambil oleh Global Status History.

**Sintaksis** 

CALL mysql.rds\_disable\_gsh\_collector;

## <span id="page-3324-0"></span>mysql.rds\_disable\_gsh\_rotation

Menonaktifkan rotasi tabel mysql.global\_status\_history.

Sintaksis

```
CALL mysql.rds_disable_gsh_rotation;
```
<span id="page-3324-1"></span>mysql.rds\_enable\_gsh\_collector

Mengaktifkan Global Status History untuk mengambil snapshot default pada interval yang ditentukan oleh rds\_set\_gsh\_collector.

**Sintaksis** 

```
CALL mysql.rds_enable_gsh_collector;
```
<span id="page-3324-2"></span>mysql.rds\_enable\_gsh\_rotation

```
Mengaktifkan rotasi isi tabel mysql.global_status_history ke
mysql.global_status_history_old pada interval yang ditentukan oleh
rds_set_gsh_rotation.
```
Sintaksis

CALL mysql.rds\_enable\_gsh\_rotation;

<span id="page-3324-3"></span>mysql.rds\_rotate\_global\_status\_history

Merotasi isi tabel mysql.global\_status\_history ke mysql.global\_status\_history\_old sesuai permintaan.

Sintaksis

```
CALL mysql.rds_rotate_global_status_history;
```
## <span id="page-3325-0"></span>mysql.rds\_set\_gsh\_collector

Menentukan interval, dalam menit, di antara snapshot yang diambil oleh Global Status History.

**Sintaksis** 

CALL mysql.rds\_set\_gsh\_collector(*intervalPeriod*);

## **Parameter**

## *intervalPeriod*

Interval, dalam menit, antara snapshot. Nilai default-nya adalah 5.

<span id="page-3325-1"></span>mysql.rds\_set\_gsh\_rotation

Menentukan interval, dalam hari, antara rotasi tabel mysql.global\_status\_history.

**Sintaksis** 

CALL mysql.rds\_set\_gsh\_rotation(*intervalPeriod*);

#### Parameter

## *intervalPeriod*

Interval, dalam hari, antara rotasi tabel. Nilai default-nya adalah 7.

# **Mereplikasi**

Prosedur tersimpan berikut mengontrol bagaimana transaksi direplikasi dari basis data eksternal ke dalam RDS for MySQL, atau dari RDS for MySQL ke basis data eksternal. Untuk mempelajari cara menggunakan replikasi berdasarkan pengidentifikasi transaksi global (GTID) dengan RDS for MySQL, lihat [Menggunakan replikasi berbasis GTID untuk Amazon RDS for MySQL](#page-3194-0).

Topik

- [mysql.rds\\_next\\_master\\_log](#page-3326-0)
- [mysql.rds\\_reset\\_external\\_master](#page-3329-0)
- •
- [mysql.rds\\_set\\_external\\_master\\_with\\_auto\\_position](#page-3334-0)
- [mysql.rds\\_set\\_external\\_master\\_with\\_delay](#page-3338-0)
- [mysql.rds\\_set\\_master\\_auto\\_position](#page-3342-0)
- mysql.rds set source delay
- [mysql.rds\\_skip\\_transaction\\_with\\_gtid](#page-3344-0)
- [mysql.rds\\_skip\\_repl\\_error](#page-3345-0)
- [mysql.rds\\_start\\_replication](#page-3346-0)
- [mysql.rds\\_start\\_replication\\_until](#page-3347-0)
- [mysql.rds\\_start\\_replication\\_until\\_gtid](#page-3349-0)
- [mysql.rds\\_stop\\_replication](#page-3350-0)

## <span id="page-3326-0"></span>mysql.rds\_next\_master\_log

Mengubah posisi log instans basis data sumber menjadi awal log biner berikutnya pada instans basis data sumber. Gunakan prosedur ini hanya jika Anda menerima kesalahan I/O 1236 replikasi pada replika baca.

**Sintaksis** 

```
CALL mysql.rds_next_master_log(
curr_master_log
);
```
#### Parameter

#### *curr\_master\_log*

Indeks file log master saat ini. Misalnya, jika file saat ini bernama mysql-binchangelog.012345, maka indeksnya adalah 12345. Untuk menentukan nama file log master saat ini, jalankan perintah SHOW REPLICA STATUS dan lihat kolom Master Log File.

## **a** Note

Versi MySQL sebelumnya menggunakan SHOW SLAVE STATUS, bukan SHOW REPLICA STATUS. Jika Anda menggunakan versi MySQL sebelum 8.0.23, gunakan SHOW SLAVE STATUS.

## Catatan penggunaan

Pengguna utama harus menjalankan prosedur mysql.rds\_next\_master\_log.

## **A** Warning

Panggil mysql.rds\_next\_master\_log hanya jika replikasi gagal setelah failover dari instans DB Multi-AZ yang merupakan sumber replikasi, dan kolom Last\_IO\_Errno dari laporan kesalahan I/O 1236 SHOW REPLICA STATUS.

Memanggil mysql.rds\_next\_master\_log dapat mengakibatkan hilangnya data di replika baca jika transaksi dalam instans sumber tidak ditulis ke log biner di disk sebelum peristiwa failover terjadi.

Anda dapat mengurangi kemungkinan hal ini terjadi dengan mengatur parameter instans sumber sync\_binlog dan innodb\_support\_xa ke 1, meskipun ini dapat mengurangi performa. Untuk informasi selengkapnya, lihat [Pemecahan Masalah batasan replika baca](#page-3192-0) [MySQL.](#page-3192-0)

## Contoh-contoh

Asumsikan replikasi gagal pada replika baca RDS for MySQL. Menjalankan SHOW REPLICA STATUS\G pada replika baca akan menampilkan hasil berikut:

```
*************************** 1. row *************************** 
              Replica_IO_State:
```
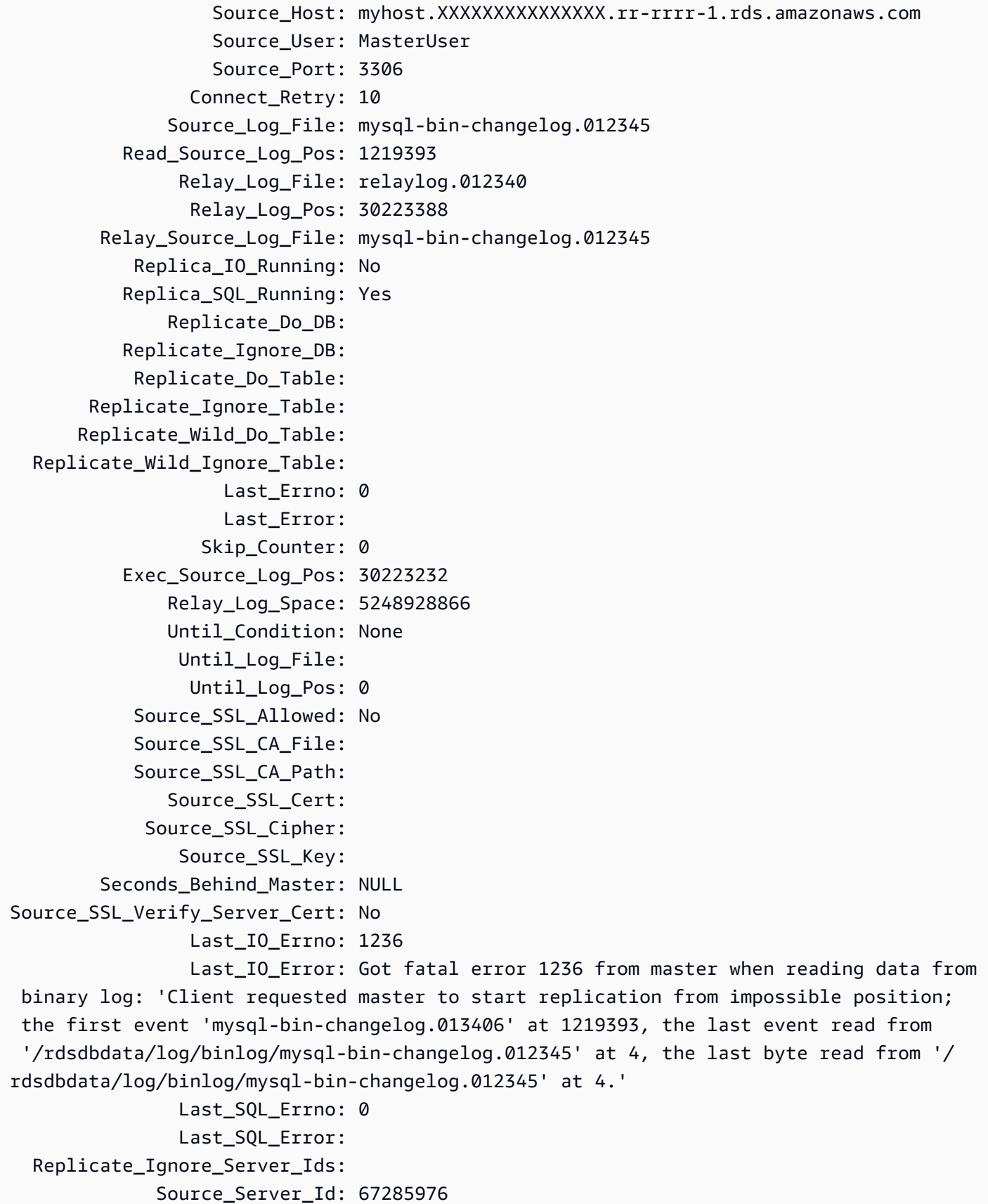

Kolom Last\_IO\_Errno menunjukkan bahwa instans menerima kesalahan I/O 1236. Kolom Master Log File menunjukkan bahwa nama file adalah mysql-bin-changelog.012345, yang berarti indeks file log adalah 12345. Untuk mengatasi kesalahan, Anda dapat memanggil mysql.rds\_next\_master\_log dengan parameter berikut:

CALL mysql.rds\_next\_master\_log(12345);

**a** Note

Versi MySQL sebelumnya menggunakan SHOW SLAVE STATUS, bukan SHOW REPLICA STATUS. Jika Anda menggunakan versi MySQL sebelum 8.0.23, gunakan SHOW SLAVE STATUS.

### <span id="page-3329-0"></span>mysql.rds\_reset\_external\_master

Mengonfigurasi ulang instans DB RDS for MySQL agar tidak lagi menjadi replika baca dari instans MySQL yang berjalan di luar Amazon RDS.

## **A** Important

Untuk menjalankan prosedur ini, autocommit harus diaktifkan. Untuk mengaktifkannya, atur parameter autocommit ke 1. Lihat informasi tentang cara mengubah parameter di [Memodifikasi parameter dalam grup parameter DB](#page-650-0).

**Sintaksis** 

CALL mysql.rds\_reset\_external\_master;

#### Catatan penggunaan

Pengguna utama harus menjalankan prosedur mysql.rds\_reset\_external\_master. Prosedur ini harus dijalankan pada instans DB MySQL agar dihapus sebagai replika baca dari instans MySQL yang berjalan di luar Amazon RDS.

## **G** Note

Kami menyarankan Anda menggunakan replikasi baca untuk mengelola replikasi antara dua instans DB Amazon RDS jika memungkinkan. Saat Anda melakukannya, sebaiknya hanya gunakan replika baca ini dan prosedur tersimpan terkait replikasi lainnya. Praktik ini memungkinkan topologi replikasi yang lebih kompleks antara instans DB Amazon RDS. Kami menawarkan prosedur tersimpan ini terutama untuk mengaktifkan replikasi dengan instans MySQL yang berjalan di luar Amazon RDS. Untuk informasi tentang mengelola replikasi di antara instans DB Amazon RDS, lihat [Menggunakan replika baca instans DB.](#page-801-0)

Untuk informasi selengkapnya tentang cara menggunakan replikasi untuk mengimpor data dari instans MySQL yang berjalan di luar Amazon RDS, lihat [Mengonfigurasi replikasi posisi file log biner](#page-3201-0)  [dengan instans sumber eksternal.](#page-3201-0)

Mengonfigurasi instans DB RDS for MySQL agar tidak lagi menjadi replika baca dari instans MySQL yang berjalan di luar Amazon RDS.

## **A** Important

Untuk menjalankan prosedur ini, autocommit harus diaktifkan. Untuk mengaktifkannya, atur parameter autocommit ke 1. Lihat informasi tentang cara mengubah parameter di [Memodifikasi parameter dalam grup parameter DB](#page-650-0).

### **a** Note

Anda bisa menggunakan prosedur tersimpan [mysql.rds\\_set\\_external\\_master\\_with\\_delay](#page-3338-0) untuk mengonfigurasi instans basis data sumber eksternal dan replikasi tertunda.

#### **Sintaksis**

CALL mysql.rds\_set\_external\_master ( *host\_name*

- , *host\_port*
- , *replication\_user\_name*
- , *replication\_user\_password*
- , *mysql\_binary\_log\_file\_name*
- , *mysql\_binary\_log\_file\_location*
- , *ssl\_encryption*
- );

#### Parameter

#### *host\_name*

Nama host atau alamat IP instans MySQL yang berjalan di luar Amazon RDS untuk menjadi instans basis data sumber.

#### *host\_port*

Port yang digunakan oleh instans MySQL yang berjalan di luar Amazon RDS untuk dikonfigurasi sebagai instans basis data sumber. Jika konfigurasi jaringan Anda mencakup replikasi port Secure Shell (SSH) yang mengubah nomor port, tentukan nomor port yang diekspos oleh SSH.

## *replication\_user\_name*

ID pengguna dengan izin REPLICATION CLIENT dan REPLICATION SLAVE pada instans MySQL yang berjalan di luar Amazon RDS. Kami menyarankan Anda memberikan akun yang digunakan sepenuhnya untuk replikasi dengan instans eksternal.

## *replication\_user\_password*

Kata sandi ID pengguna yang ditentukan di replication\_user\_name.

## *mysql\_binary\_log\_file\_name*

Nama log biner pada instans basis data sumber yang berisi informasi replikasi.

## *mysql\_binary\_log\_file\_location*

Lokasi di log biner mysql binary log file name tempat replikasi mulai membaca informasi replikasi.

Anda dapat menentukan nama dan lokasi file binlog dengan menjalankan SHOW MASTER STATUS pada instans basis data sumber.

## *ssl\_encryption*

Nilai yang menentukan apakah enkripsi Lapisan Soket Aman (SSL) digunakan pada sambungan replikasi. 1 menentukan untuk menggunakan enkripsi SSL, 0 menentukan untuk tidak menggunakan enkripsi. Default-nya adalah 0.

## **a** Note

Opsi MASTER\_SSL\_VERIFY\_SERVER\_CERT tidak didukung. Opsi ini diatur ke 0, yang berarti koneksi dienkripsi, tetapi sertifikat tidak diverifikasi.

Catatan penggunaan

Pengguna utama harus menjalankan prosedur mysql.rds\_set\_external\_master. Prosedur ini harus dijalankan pada instans DB MySQL untuk dikonfigurasi sebagai replika baca dari instans MySQL yang berjalan di luar Amazon RDS.

Sebelum menjalankan mysql.rds\_set\_external\_master, Anda harus mengonfigurasi instans MySQL yang berjalan di luar Amazon RDS menjadi instans basis data sumber. Untuk terhubung ke instans MySQL yang berjalan di luar Amazon RDS, Anda harus menentukan nilai replication\_user\_name dan replication\_user\_password yang menunjukkan pengguna replikasi yang memiliki izin REPLICATION CLIENT dan REPLICATION SLAVE pada instans eksternal MySQL.

Untuk mengonfigurasi instans eksternal MySQL sebagai instans basis data sumber

1. Dengan menggunakan klien MySQL pilihan Anda, hubungkan ke instans eksternal MySQL dan buat akun pengguna yang akan digunakan untuk replikasi. Berikut adalah contohnya.

MySQL 5.7

CREATE USER 'repl\_user'@'mydomain.com' IDENTIFIED BY '*password*';

## MySQL 8.0

CREATE USER 'repl\_user'@'mydomain.com' IDENTIFIED WITH mysql\_native\_password BY '*password*';

## **a** Note

Tetapkan kata sandi selain penggugah (prompt) yang ditampilkan di sini sebagai praktik terbaik keamanan.

2. Pada instans eksternal MySQL, berikan hak istimewa REPLICATION CLIENT dan REPLICATION SLAVE kepada pengguna replikasi Anda. Contoh berikut memberikan hak akses REPLICATION CLIENT dan REPLICATION SLAVE pada semua basis data untuk pengguna 'repl\_user' domain Anda.

MySQL 5.7

GRANT REPLICATION CLIENT, REPLICATION SLAVE ON \*.\* TO 'repl\_user'@'mydomain.com' IDENTIFIED BY '*password*';

## MySQL 8.0

GRANT REPLICATION CLIENT, REPLICATION SLAVE ON \*.\* TO 'repl\_user'@'mydomain.com';

Untuk menggunakan replikasi terenkripsi, konfigurasikan instans basis data sumber untuk menggunakan koneksi SSL.

## **a** Note

Kami menyarankan Anda menggunakan replikasi baca untuk mengelola replikasi antara dua instans DB Amazon RDS jika memungkinkan. Saat Anda melakukannya, sebaiknya hanya gunakan replika baca ini dan prosedur tersimpan terkait replikasi lainnya. Praktik ini memungkinkan topologi replikasi yang lebih kompleks antara instans DB Amazon RDS. Kami menawarkan prosedur tersimpan ini terutama untuk mengaktifkan replikasi dengan instans MySQL yang berjalan di luar Amazon RDS. Untuk informasi tentang mengelola replikasi di antara instans DB Amazon RDS, lihat [Menggunakan replika baca instans DB.](#page-801-0)

Setelah memanggil mysql.rds\_set\_external\_master untuk mengonfigurasi instans DB Amazon RDS sebagai replika baca, Anda dapat memanggil [mysql.rds\\_start\\_replication](#page-3346-0) pada replika baca untuk memulai proses replikasi. Anda dapat memanggil [mysql.rds\\_reset\\_external\\_master](#page-3329-0) untuk menghapus konfigurasi replika baca.

Saat mysql.rds set external master dipanggil, Amazon RDS mencatat waktu, pengguna, dan tindakan set master di tabel mysql.rds\_history dan mysql.rds\_replication\_status.

#### Contoh-contoh

Ketika dijalankan pada instans DB MySQL, contoh berikut mengonfigurasi instans DB menjadi replika baca dari instans MySQL yang berjalan di luar Amazon RDS.

```
call mysql.rds_set_external_master( 
   'Externaldb.some.com', 
   3306, 
   'repl_user', 
   'password', 
   'mysql-bin-changelog.0777', 
   120, 
   0);
```
<span id="page-3334-0"></span>mysql.rds\_set\_external\_master\_with\_auto\_position

Mengonfigurasi instans DB RDS for MySQL menjadi replika baca dari instans MySQL yang berjalan di luar Amazon RDS. Prosedur ini juga mengonfigurasi replikasi tertunda dan replikasi berdasarkan pengidentifikasi transaksi global (GTID).

## **A** Important

Untuk menjalankan prosedur ini, autocommit harus diaktifkan. Untuk mengaktifkannya, atur parameter autocommit ke 1. Lihat informasi tentang cara mengubah parameter di [Memodifikasi parameter dalam grup parameter DB](#page-650-0).

Sintaksis

```
CALL mysql.rds_set_external_master_with_auto_position ( 
   host_name
   , host_port
   , replication_user_name
   , replication_user_password
```
- , *ssl\_encryption*
- , *delay*
- );

## Parameter

## *host\_name*

Nama host atau alamat IP instans MySQL yang berjalan di luar Amazon RDS untuk menjadi instans basis data sumber.

## *host\_port*

Port yang digunakan oleh instans MySQL yang berjalan di luar Amazon RDS untuk dikonfigurasi sebagai instans basis data sumber. Jika konfigurasi jaringan Anda mencakup replikasi port Secure Shell (SSH) yang mengubah nomor port, tentukan nomor port yang diekspos oleh SSH.

## *replication\_user\_name*

ID pengguna dengan izin REPLICATION CLIENT dan REPLICATION SLAVE pada instans MySQL yang berjalan di luar Amazon RDS. Kami menyarankan Anda memberikan akun yang digunakan sepenuhnya untuk replikasi dengan instans eksternal.

## *replication\_user\_password*

Kata sandi ID pengguna yang ditentukan dalam replication\_user\_name.

## *ssl\_encryption*

Nilai yang menentukan apakah enkripsi Lapisan Soket Aman (SSL) digunakan pada sambungan replikasi. 1 menentukan untuk menggunakan enkripsi SSL, 0 menentukan untuk tidak menggunakan enkripsi. Default-nya adalah 0.

## **a** Note

Opsi MASTER\_SSL\_VERIFY\_SERVER\_CERT tidak didukung. Opsi ini diatur ke 0, yang berarti koneksi dienkripsi, tetapi sertifikat tidak diverifikasi.

## *delay*

Jumlah detik minimum untuk menunda replikasi dari instans basis data sumber.

Batas untuk parameter ini adalah satu hari (86.400 detik).

#### Catatan penggunaan

Pengguna utama harus menjalankan prosedur

mysql.rds\_set\_external\_master\_with\_auto\_position. Prosedur ini harus dijalankan pada instans DB MySQL untuk dikonfigurasi sebagai replika baca dari instans MySQL yang berjalan di luar Amazon RDS.

Prosedur ini didukung untuk semua versi RDS for MySQL 5.7, dan RDS for MySQL 8.0.26, dan versi 8.0 yang lebih tinggi.

Sebelum menjalankan mysql.rds\_set\_external\_master\_with\_auto\_position, Anda harus mengonfigurasi instans MySQL yang berjalan di luar Amazon RDS menjadi instans basis data sumber. Untuk terhubung ke instans MySQL yang berjalan di luar Amazon RDS, Anda harus menentukan nilai untuk replication user name dan replication user password. Nilainilai ini harus menunjukkan pengguna replikasi yang memiliki izin REPLICATION CLIENT dan REPLICATION SLAVE pada instans external MySQL.

Untuk mengonfigurasi instans eksternal MySQL sebagai instans basis data sumber

1. Dengan menggunakan klien MySQL pilihan Anda, hubungkan ke instans eksternal MySQL dan buat akun pengguna yang akan digunakan untuk replikasi. Berikut adalah contohnya.

CREATE USER 'repl\_user'@'mydomain.com' IDENTIFIED BY 'SomePassW0rd'

2. Pada instans eksternal MySQL, berikan hak akses REPLICATION CLIENT dan REPLICATION SLAVE kepada pengguna replikasi Anda. Contoh berikut memberikan hak akses REPLICATION CLIENT dan REPLICATION SLAVE pada semua basis data untuk pengguna 'repl\_user' domain Anda.

```
GRANT REPLICATION CLIENT, REPLICATION SLAVE ON *.* TO 'repl_user'@'mydomain.com'
IDENTIFIED BY 'SomePassW0rd'
```
Untuk informasi selengkapnya, lihat [Mengonfigurasi replikasi posisi file log biner dengan instans](#page-3201-0)  [sumber eksternal](#page-3201-0).

## **a** Note

Kami menyarankan Anda menggunakan replikasi baca untuk mengelola replikasi antara dua instans DB Amazon RDS jika memungkinkan. Saat Anda melakukannya, sebaiknya

hanya gunakan replika baca ini dan prosedur tersimpan terkait replikasi lainnya. Praktik ini memungkinkan topologi replikasi yang lebih kompleks antara instans DB Amazon RDS. Kami menawarkan prosedur tersimpan ini terutama untuk mengaktifkan replikasi dengan instans MySQL yang berjalan di luar Amazon RDS. Untuk informasi tentang mengelola replikasi di antara instans DB Amazon RDS, lihat [Menggunakan replika baca instans DB.](#page-801-0)

Setelah memanggil mysql.rds\_set\_external\_master\_with\_auto\_position untuk mengonfigurasi instans DB Amazon RDS sebagai replika baca, Anda dapat memanggil [mysql.rds\\_start\\_replication](#page-3346-0) pada replika baca untuk memulai proses replikasi. Anda dapat memanggil [mysql.rds\\_reset\\_external\\_master](#page-3329-0) untuk menghapus konfigurasi replika baca.

Saat Anda memanggil mysql.rds\_set\_external\_master\_with\_auto\_position, Amazon RDS mencatat waktu, pengguna, dan tindakan set master di tabel mysql.rds\_history dan mysql.rds\_replication\_status.

Untuk pemulihan bencana, Anda dapat menggunakan prosedur ini dengan prosedur tersimpan [mysql.rds\\_start\\_replication\\_until](#page-3347-0) atau [mysql.rds\\_start\\_replication\\_until\\_gtid.](#page-3349-0) Untuk meneruskan perubahan ke replika baca yang tertunda ke waktu sebelum bencana, Anda dapat menjalankan prosedur mysql.rds\_set\_external\_master\_with\_auto\_position. Setelah prosedur mysql.rds start replication until qtid menghentikan replikasi, Anda dapat mempromosikan replika baca menjadi instans DB primer baru dengan menggunakan petunjuk di [Mempromosikan replika baca menjadi instans DB mandiri.](#page-815-0)

Untuk menggunakan prosedur mysql.rds\_rds\_start\_replication\_until\_gtid, replikasi berbasis GTID harus diaktifkan. Untuk melewati transaksi berbasis GTID tertentu yang diketahui menyebabkan bencana, Anda dapat menggunakan prosedur tersimpan [mysql.rds\\_skip\\_transaction\\_with\\_gtid.](#page-3344-0) Untuk informasi selengkapnya tentang cara menggunakan replikasi berbasis GTID, lihat [Menggunakan replikasi berbasis GTID untuk Amazon RDS for MySQL.](#page-3194-0)

## Contoh-contoh

Ketika dijalankan pada instans DB MySQL, contoh berikut mengonfigurasi instans DB menjadi replika baca dari instans MySQL yang berjalan di luar Amazon RDS. Ini menetapkan penundaan replikasi minimum menjadi satu jam (3.600 detik) pada instans DB MySQL. Perubahan dari instans basis data sumber MySQL yang berjalan di luar Amazon RDS tidak diterapkan pada replika baca instans DB MySQL selama setidaknya satu jam.

call mysql.rds\_set\_external\_master\_with\_auto\_position(

```
 'Externaldb.some.com', 
 3306, 
 'repl_user', 
 'SomePassW0rd', 
 0, 
 3600);
```
<span id="page-3338-0"></span>mysql.rds\_set\_external\_master\_with\_delay

Mengonfigurasi instans DB RDS for MySQL menjadi replika baca dari instans MySQL yang berjalan di luar Amazon RDS dan mengonfigurasi replikasi tertunda.

## **A** Important

Untuk menjalankan prosedur ini, autocommit harus diaktifkan. Untuk mengaktifkannya, atur parameter autocommit ke 1. Lihat informasi tentang cara mengubah parameter di [Memodifikasi parameter dalam grup parameter DB](#page-650-0).

Sintaksis

```
CALL mysql.rds_set_external_master_with_delay ( 
   host_name
   , host_port
   , replication_user_name
   , replication_user_password
   , mysql_binary_log_file_name
   , mysql_binary_log_file_location
   , ssl_encryption
   , delay
);
```
## Parameter

## *host\_name*

Nama host atau alamat IP dari instans MySQL yang berjalan di luar Amazon RDS yang akan menjadi instans basis data sumber.

#### *host\_port*

Port yang digunakan oleh instans MySQL yang berjalan di luar Amazon RDS untuk dikonfigurasi sebagai instans basis data sumber. Jika konfigurasi jaringan Anda mencakup replikasi port SSH yang mengubah nomor port, tentukan nomor port yang diekspos oleh SSH.

### *replication\_user\_name*

ID pengguna dengan izin REPLICATION CLIENT dan REPLICATION SLAVE pada instans MySQL yang berjalan di luar Amazon RDS. Kami menyarankan Anda memberikan akun yang digunakan sepenuhnya untuk replikasi dengan instans eksternal.

## *replication\_user\_password*

Kata sandi ID pengguna yang ditentukan di replication\_user\_name.

## *mysql\_binary\_log\_file\_name*

Nama log biner pada Instans basis data sumber berisi informasi replikasi.

## *mysql\_binary\_log\_file\_location*

Lokasi di log biner mysql\_binary\_log\_file\_name tempat replikasi akan mulai membaca informasi replikasi.

Anda dapat menentukan nama dan lokasi file binlog dengan menjalankan SHOW MASTER STATUS pada instans basis data sumber.

## *ssl\_encryption*

Nilai yang menentukan apakah enkripsi Lapisan Soket Aman (SSL) digunakan pada sambungan replikasi. 1 menentukan untuk menggunakan enkripsi SSL, 0 menentukan untuk tidak menggunakan enkripsi. Default-nya adalah 0.

## **a** Note

Opsi MASTER\_SSL\_VERIFY\_SERVER\_CERT tidak didukung. Opsi ini diatur ke 0, yang berarti koneksi dienkripsi, tetapi sertifikat tidak diverifikasi.

## *delay*

Jumlah detik minimum untuk menunda replikasi dari instans basis data sumber.

Batas untuk parameter ini adalah satu hari (86.400 detik).

#### Catatan penggunaan

Pengguna utama harus menjalankan prosedur

mysql.rds\_set\_external\_master\_with\_delay. Prosedur ini harus dijalankan pada instans DB MySQL untuk dikonfigurasi sebagai replika baca dari instans MySQL yang berjalan di luar Amazon RDS.

Sebelum menjalankan mysql.rds\_set\_external\_master\_with\_delay, Anda harus mengonfigurasi instans MySQL yang berjalan di luar Amazon RDS menjadi instans basis data sumber. Untuk terhubung ke instans MySQL yang berjalan di luar Amazon RDS, Anda harus menentukan nilai untuk replication\_user\_name dan replication\_user\_password. Nilainilai ini harus menunjukkan pengguna replikasi yang memiliki izin REPLICATION CLIENT dan REPLICATION SLAVE pada instans external MySQL.

Untuk mengonfigurasi instans eksternal MySQL sebagai instans basis data sumber

1. Dengan menggunakan klien MySQL pilihan Anda, hubungkan ke instans eksternal MySQL dan buat akun pengguna yang akan digunakan untuk replikasi. Berikut adalah contohnya.

CREATE USER 'repl\_user'@'mydomain.com' IDENTIFIED BY 'SomePassW0rd'

2. Pada instans eksternal MySQL, berikan hak akses REPLICATION CLIENT dan REPLICATION SLAVE kepada pengguna replikasi Anda. Contoh berikut memberikan hak akses REPLICATION CLIENT dan REPLICATION SLAVE pada semua basis data untuk pengguna 'repl\_user' domain Anda.

```
GRANT REPLICATION CLIENT, REPLICATION SLAVE ON *.* TO 'repl_user'@'mydomain.com'
IDENTIFIED BY 'SomePassW0rd'
```
Untuk informasi selengkapnya, lihat [Mengonfigurasi replikasi posisi file log biner dengan instans](#page-3201-0)  [sumber eksternal](#page-3201-0).

Kami menyarankan Anda menggunakan replikasi baca untuk mengelola replikasi antara dua instans DB Amazon RDS jika memungkinkan. Saat Anda melakukannya, sebaiknya hanya gunakan replika baca ini dan prosedur tersimpan terkait replikasi lainnya. Praktik ini memungkinkan topologi replikasi yang lebih kompleks antara instans DB Amazon RDS. Kami menawarkan prosedur tersimpan ini terutama untuk mengaktifkan replikasi dengan instans

**a** Note

MySQL yang berjalan di luar Amazon RDS. Untuk informasi tentang mengelola replikasi di antara instans DB Amazon RDS, lihat [Menggunakan replika baca instans DB.](#page-801-0)

Setelah memanggil mysql.rds\_set\_external\_master\_with\_delay untuk mengonfigurasi instans DB Amazon RDS sebagai replika baca, Anda dapat memanggil [mysql.rds\\_start\\_replication](#page-3346-0) pada replika baca untuk memulai proses replikasi. Anda dapat memanggil [mysql.rds\\_reset\\_external\\_master](#page-3329-0) untuk menghapus konfigurasi replika baca.

Saat Anda memanggil mysql.rds\_set\_external\_master\_with\_delay, Amazon RDS mencatat waktu, pengguna, dan tindakan set master di tabel mysql.rds\_history dan mysql.rds replication status.

Untuk pemulihan bencana, Anda dapat menggunakan prosedur ini dengan prosedur tersimpan [mysql.rds\\_start\\_replication\\_until](#page-3347-0) atau [mysql.rds\\_start\\_replication\\_until\\_gtid.](#page-3349-0) Untuk meneruskan perubahan ke replika baca yang tertunda ke waktu sebelum bencana, Anda dapat menjalankan prosedur mysql.rds\_set\_external\_master\_with\_delay. Setelah prosedur mysql.rds\_start\_replication\_until menghentikan replikasi, Anda dapat mempromosikan replika baca menjadi instans DB primer baru dengan menggunakan petunjuk di [Mempromosikan](#page-815-0) [replika baca menjadi instans DB mandiri.](#page-815-0)

Untuk menggunakan prosedur mysql.rds\_rds\_start\_replication\_until\_gtid, replikasi berbasis GTID harus diaktifkan. Untuk melewati transaksi berbasis GTID tertentu yang diketahui menyebabkan bencana, Anda dapat menggunakan prosedur tersimpan mysgl.rds\_skip\_transaction\_with\_gtid. Untuk informasi selengkapnya tentang cara menggunakan replikasi berbasis GTID, lihat [Menggunakan replikasi berbasis GTID untuk Amazon RDS for MySQL.](#page-3194-0)

Prosedur mysql.rds set external master with delay tersedia dalam versi RDS for MySQL ini:

- MySQL 8.0.26 dan versi 8.0 yang lebih tinggi
- Semua versi 5.7

## Contoh-contoh

Ketika dijalankan pada instans DB MySQL, contoh berikut mengonfigurasi instans DB menjadi replika baca dari instans MySQL yang berjalan di luar Amazon RDS. Ini menetapkan penundaan replikasi minimum menjadi satu jam (3.600 detik) pada instans DB MySQL. Perubahan dari instans basis data

sumber MySQL yang berjalan di luar Amazon RDS tidak diterapkan pada replika baca instans DB MySQL selama setidaknya satu jam.

```
call mysql.rds_set_external_master_with_delay( 
   'Externaldb.some.com', 
   3306, 
   'repl_user', 
   'SomePassW0rd', 
   'mysql-bin-changelog.000777', 
   120, 
   0, 
   3600);
```

```
mysql.rds_set_master_auto_position
```
Mengatur mode replikasi agar didasarkan pada posisi file log biner atau pengidentifikasi transaksi global (GTID).

**Sintaksis** 

```
CALL mysql.rds_set_master_auto_position (
auto_position_mode
);
```
## Parameter

## *auto\_position\_mode*

Nilai yang menunjukkan apakah akan menggunakan replikasi posisi file log atau replikasi berbasis GTID:

- 0 Gunakan metode replikasi berdasarkan posisi file log biner. Default-nya adalah 0.
- 1 Gunakan metode replikasi berbasis GTID.

## Catatan penggunaan

Pengguna utama harus menjalankan prosedur mysql.rds\_set\_master\_auto\_position.

Prosedur ini didukung untuk semua versi RDS for MySQL 5.7, dan RDS for MySQL 8.0.26, dan versi 8.0 yang lebih tinggi.

## <span id="page-3343-0"></span>mysql.rds\_set\_source\_delay

Mengatur jumlah detik minimum untuk menunda replikasi dari instans basis data sumber ke replika baca saat ini. Gunakan prosedur ini saat Anda tersambung ke replika baca untuk menunda replikasi dari instans basis data sumbernya.

#### Sintaksis

```
CALL mysql.rds_set_source_delay(
delay
);
```
#### Parameter

### *delay*

Jumlah detik minimum untuk menunda replikasi dari instans basis data sumber.

Batas untuk parameter ini adalah satu hari (86.400 detik).

### Catatan penggunaan

Pengguna utama harus menjalankan prosedur mysql.rds\_set\_source\_delay.

Untuk pemulihan bencana, Anda dapat menggunakan prosedur ini dengan prosedur tersimpan [mysql.rds\\_start\\_replication\\_until](#page-3347-0) atau mysql.rds\_start\_replication\_until\_qtid. Untuk meneruskan perubahan ke replika baca yang tertunda ke waktu sebelum bencana, Anda dapat menjalankan prosedur mysql.rds\_set\_source\_delay. Setelah prosedur mysql.rds\_start\_replication\_until atau mysql.rds start replication until qtid menghentikan replikasi, Anda dapat mempromosikan replika baca menjadi instans DB primer baru dengan menggunakan petunjuk di [Mempromosikan replika baca menjadi instans DB mandiri.](#page-815-0)

Untuk menggunakan prosedur mysql.rds\_rds\_start\_replication\_until\_gtid, replikasi berbasis GTID harus diaktifkan. Untuk melewati transaksi berbasis GTID tertentu yang diketahui menyebabkan bencana, Anda dapat menggunakan prosedur tersimpan [mysql.rds\\_skip\\_transaction\\_with\\_gtid.](#page-3344-0) Untuk informasi selengkapnya tentang replikasi berbasis GTID, lihat [Menggunakan replikasi berbasis GTID untuk Amazon RDS for MySQL.](#page-3194-0)

Prosedur mysql.rds\_set\_source\_delay tersedia dalam versi RDS for MySQL ini:

- MySQL 8.0.26 dan versi 8.0 yang lebih tinggi
- Semua versi 5.7

## Contoh-contoh

Untuk menunda replikasi dari instans basis data sumber ke replika baca saat ini setidaknya selama satu jam (3.600 detik), Anda dapat memanggil mysql.rds\_set\_source\_delay dengan parameter berikut:

```
CALL mysql.rds_set_source_delay(3600);
```

```
mysql.rds_skip_transaction_with_gtid
```
Melewati replikasi transaksi dengan pengenal transaksi global (GTID) yang ditentukan pada instans DB MySQL.

Anda dapat menggunakan prosedur ini untuk pemulihan bencana ketika transaksi GTID tertentu diketahui menyebabkan masalah. Gunakan prosedur tersimpan ini untuk melewati transaksi bermasalah. Contoh transaksi bermasalah mencakup transaksi yang menonaktifkan replikasi, menghapus data penting, atau menyebabkan instans DB menjadi tidak tersedia.

Sintaksis

```
CALL mysql.rds_skip_transaction_with_gtid (
gtid_to_skip
);
```
Parameter

*gtid\_to\_skip*

GTID dari transaksi replikasi yang akan dilewati.

Catatan penggunaan

Pengguna utama harus menjalankan prosedur mysql.rds\_skip\_transaction\_with\_gtid.

Prosedur ini didukung untuk semua versi RDS for MySQL 5.7, dan RDS for MySQL 8.0.26, dan versi 8.0 yang lebih tinggi.

#### Contoh-contoh

Contoh berikut melewati replikasi transaksi dengan GTID 3E11FA47-71CA-11E1-9E33- C80AA9429562:23.

CALL mysql.rds\_skip\_transaction\_with\_gtid('3E11FA47-71CA-11E1-9E33-C80AA9429562:23');

<span id="page-3345-0"></span>mysql.rds\_skip\_repl\_error

Melewati dan menghapus kesalahan replikasi pada replika baca DB MySQL.

**Sintaksis** 

CALL mysql.rds\_skip\_repl\_error;

### Catatan penggunaan

Pengguna utama harus menjalankan prosedur mysql.rds skip repl error pada replika baca. Untuk informasi selengkapnya tentang prosedur ini, lihat [Memanggil prosedur](#page-3267-0)  [mysql.rds\\_skip\\_repl\\_error.](#page-3267-0)

Untuk menentukan apakah ada kesalahan, jalankan perintah SHOW REPLICA STATUS\G MySQL. Jika kesalahan replikasi tidak parah, Anda dapat menjalankan mysql.rds\_skip\_repl\_error untuk melewati kesalahan tersebut. Jika ada beberapa kesalahan, mysql.rds\_skip\_repl\_error akan menghapus kesalahan pertama, lalu memberi peringatan bahwa ada kesalahan lain. Anda kemudian dapat menggunakan SHOW REPLICA STATUS\G untuk menentukan tindakan yang benar untuk kesalahan berikutnya. Untuk informasi tentang nilai yang ditampilkan, lihat [SHOW REPLICA](https://dev.mysql.com/doc/refman/8.0/en/show-replica-status.html) [STATUS statement](https://dev.mysql.com/doc/refman/8.0/en/show-replica-status.html) dalam dokumentasi MySQL.

#### **a** Note

Versi MySQL sebelumnya menggunakan SHOW SLAVE STATUS, bukan SHOW REPLICA STATUS. Jika Anda menggunakan versi MySQL sebelum 8.0.23, gunakan SHOW SLAVE STATUS.

Untuk informasi selengkapnya tentang cara mengatasi kesalahan replikasi dengan Amazon RDS, lihat [Pemecahan Masalah batasan replika baca MySQL](#page-3192-0).

#### Kesalahan replikasi terhenti

Ketika memanggil prosedur mysql.rds\_skip\_repl\_error, Anda mungkin menerima pesan kesalahan yang menyatakan bahwa replika tidak berfungsi atau dinonaktifkan.

Pesan kesalahan ini muncul jika Anda menjalankan prosedur pada instans primer, bukan replika baca. Anda harus menjalankan prosedur ini pada replika baca agar prosedur berfungsi.

Pesan kesalahan ini mungkin juga muncul jika Anda menjalankan prosedur pada replika baca, tetapi replikasi tidak berhasil dimulai ulang.

Jika Anda perlu melewati sejumlah besar kesalahan, lag replikasi dapat meningkat hingga melampaui periode retensi default untuk file log biner (binlog). Dalam kasus ini, Anda mungkin mengalami kesalahan fatal karena file binlog dihapus sebelum diputar ulang di replika baca. Penghapusan ini menyebabkan replikasi berhenti, dan Anda tidak dapat lagi memanggil perintah mysql.rds\_skip\_repl\_error untuk melewati kesalahan replikasi.

Anda dapat memitigasi masalah ini dengan meningkatkan jumlah jam retensi file binlog tersebut pada instans basis data sumber Anda. Setelah meningkatkan waktu retensi binlog, Anda dapat memulai ulang replikasi dan memanggil perintah mysql.rds\_skip\_repl\_error sesuai kebutuhan.

Untuk mengatur waktu retensi binlog, gunakan prosedur [mysql.rds\\_set\\_configuration](#page-3287-0) dan tentukan parameter konfigurasi 'binlog retention hours' bersama dengan jumlah jam untuk mempertahankan file binlog di klaster DB. Contoh berikut menetapkan periode penyimpanan file binlog menjadi 48 jam.

```
CALL mysql.rds_set_configuration('binlog retention hours', 48);
```
## <span id="page-3346-0"></span>mysql.rds\_start\_replication

Memulai replikasi dari instans DB RDS for MySQL.

## **a** Note

Anda dapat menggunakan prosedur tersimpan [mysql.rds\\_start\\_replication\\_until](#page-3347-0) atau [mysql.rds\\_start\\_replication\\_until\\_gtid](#page-3349-0) untuk memulai replikasi dari instans DB RDS for MySQL dan menghentikan replikasi di lokasi file log biner yang telah ditentukan.

#### **Sintaksis**

CALL mysql.rds start replication;

#### Catatan penggunaan

Pengguna utama harus menjalankan prosedur mysql.rds\_start\_replication.

Untuk mengimpor data dari instans MySQL yang berjalan di luar Amazon RDS, panggil mysql.rds\_start\_replication pada replika baca untuk memulai proses replikasi setelah Anda memanggil mysql.rds\_set\_external\_master membangun konfigurasi replikasi. Untuk informasi selengkapnya, lihat [Memulihkan cadangan ke instans DB MySQL](#page-3133-0).

Untuk mengekspor data ke instans MySQL yang berjalan di luar Amazon RDS, panggil mysql.rds\_start\_replication dan mysql.rds\_stop\_replication pada replika baca untuk mengontrol beberapa tindakan replikasi, seperti membersihkan log biner. Untuk informasi selengkapnya, lihat [Mengekspor data dari instans DB MySQL dengan menggunakan replikasi.](#page-3241-0)

Anda juga dapat memanggil mysql.rds start replication pada replika baca untuk memulai kembali proses replikasi apa pun yang sebelumnya Anda hentikan dengan memanggil mysql.rds\_stop\_replication. Untuk informasi selengkapnya, lihat [Menggunakan replika baca](#page-801-0)  [instans DB.](#page-801-0)

<span id="page-3347-0"></span>mysql.rds\_start\_replication\_until

Memulai replikasi dari instans DB RDS for MySQL dan menghentikan replikasi di lokasi file log biner yang telah ditentukan.

Sintaksis

```
CALL mysql.rds_start_replication_until (
replication_log_file
   , replication_stop_point
);
```
#### Parameter

## *replication\_log\_file*

Nama log biner pada instans basis data sumber yang berisi informasi replikasi.
### *replication\_stop\_point*

Lokasi di log biner replication\_log\_file tempat replikasi akan berhenti.

Catatan penggunaan

Pengguna utama harus menjalankan prosedur mysql.rds\_start\_replication\_until.

Prosedur mysql.rds\_start\_replication\_until tersedia dalam versi RDS for MySQL ini:

- MySQL 8.0.26 dan versi 8.0 yang lebih tinggi
- Semua versi 5.7

Anda dapat menggunakan prosedur ini dengan replikasi tertunda untuk pemulihan bencana. Jika Anda telah mengonfigurasi replikasi tertunda, Anda dapat menggunakan prosedur ini untuk meneruskan perubahan ke replika baca tertunda ke waktu sebelum bencana terjadi. Setelah prosedur ini menghentikan replikasi, Anda dapat mempromosikan replika baca menjadi instans DB primer baru dengan menggunakan petunjuk di [Mempromosikan replika baca menjadi instans DB](#page-815-0) [mandiri](#page-815-0).

Anda dapat mengonfigurasi replikasi tertunda menggunakan prosedur tersimpan berikut ini:

- [mysql.rds\\_set\\_configuration](#page-3287-0)
- [mysql.rds\\_set\\_external\\_master\\_with\\_delay](#page-3338-0)
- [mysql.rds\\_set\\_source\\_delay](#page-3343-0)

Nama file yang ditentukan untuk parameter replication\_log\_file harus cocok dengan nama file binlog instans basis data sumber.

Jika parameter replication\_stop\_point menentukan lokasi perhentian di masa lalu, replikasi akan segera dihentikan.

#### Contoh-contoh

Contoh berikut memulai replikasi dan mereplikasi perubahan hingga mencapai lokasi 120 di file log biner mysql-bin-changelog.000777.

```
call mysql.rds_start_replication_until( 
   'mysql-bin-changelog.000777',
```
120);

## mysql.rds\_start\_replication\_until\_gtid

Memulai replikasi dari instans DB RDS for MySQL dan menghentikan replikasi segera setelah pengidentifikasi transaksi global (GTID) yang ditentukan.

Sintaksis

CALL mysql.rds\_start\_replication\_until\_gtid(*gtid*);

#### Parameter

### *gtid*

GTID setelah replikasi dihentikan.

#### Catatan penggunaan

Pengguna utama harus menjalankan prosedur mysql.rds\_start\_replication\_until\_gtid.

Prosedur ini didukung untuk semua versi RDS for MySQL 5.7, dan RDS for MySQL 8.0.26, dan versi 8.0 yang lebih tinggi.

Anda dapat menggunakan prosedur ini dengan replikasi tertunda untuk pemulihan bencana. Jika Anda telah mengonfigurasi replikasi tertunda, Anda dapat menggunakan prosedur ini untuk meneruskan perubahan ke replika baca tertunda ke waktu sebelum bencana terjadi. Setelah prosedur ini menghentikan replikasi, Anda dapat mempromosikan replika baca menjadi instans DB primer baru dengan menggunakan petunjuk di [Mempromosikan replika baca menjadi instans DB](#page-815-0) [mandiri](#page-815-0).

Anda dapat mengonfigurasi replikasi tertunda menggunakan prosedur tersimpan berikut ini:

- [mysql.rds\\_set\\_configuration](#page-3287-0)
- [mysql.rds\\_set\\_external\\_master\\_with\\_delay](#page-3338-0)
- [mysql.rds\\_set\\_source\\_delay](#page-3343-0)

Saat parameter gtid menentukan transaksi yang telah dijalankan oleh replika, replikasi akan segera dihentikan.

#### Contoh-contoh

Contoh berikut memulai replikasi dan mereplikasi perubahan hingga mencapai GTID 3E11FA47-71CA-11E1-9E33-C80AA9429562:23.

call mysql.rds\_start\_replication\_until\_gtid('3E11FA47-71CA-11E1-9E33-C80AA9429562:23');

## mysql.rds\_stop\_replication

Menghentikan replikasi dari instans DB MySQL.

**Sintaksis** 

CALL mysql.rds\_stop\_replication;

#### Catatan penggunaan

Pengguna utama harus menjalankan prosedur mysql.rds\_stop\_replication.

Jika Anda mengonfigurasi replikasi untuk mengimpor data dari instans MySQL yang berjalan di luar Amazon RDS, Anda memanggil mysql.rds\_stop\_replication pada replika baca untuk menghentikan proses replikasi setelah impor selesai. Untuk informasi selengkapnya, lihat [Memulihkan cadangan ke instans DB MySQL](#page-3133-0).

Jika Anda mengonfigurasi replikasi untuk mengekspor data ke instans MySQL yang berjalan di luar Amazon RDS, Anda memanggil mysql.rds\_start\_replication dan mysql.rds\_stop\_replication pada replika baca untuk mengontrol beberapa tindakan replikasi, seperti membersihkan log biner. Untuk informasi selengkapnya, lihat [Mengekspor data dari instans](#page-3241-0)  [DB MySQL dengan menggunakan replikasi](#page-3241-0).

Anda juga dapat menggunakan mysql.rds\_stop\_replication untuk menghentikan replikasi antara dua instans DB Amazon RDS. Anda biasanya menghentikan replikasi untuk menjalankan operasi berjangka panjang pada replika baca, seperti membuat indeks besar pada replika baca. Anda dapat memulai kembali proses replikasi apa pun yang sebelumnya Anda hentikan dengan memanggil [mysql.rds\\_start\\_replication](#page-3346-0) pada replika baca. Untuk informasi selengkapnya, lihat [Menggunakan](#page-801-0)  [replika baca instans DB.](#page-801-0)

# Pemanasan cache InnoDB

Prosedur tersimpan berikut menyimpan, memuat, atau membatalkan pemuatan kumpulan buffer InnoDB di instans DB RDS for MySQL. Untuk informasi selengkapnya, lihat [Pemanasan cache](#page-3041-0)  [InnoDB untuk MySQL di Amazon RDS.](#page-3041-0)

Topik

- [mysql.rds\\_innodb\\_buffer\\_pool\\_dump\\_now](#page-3351-0)
- [mysql.rds\\_innodb\\_buffer\\_pool\\_load\\_abort](#page-3351-1)
- [mysql.rds\\_innodb\\_buffer\\_pool\\_load\\_now](#page-3351-2)

<span id="page-3351-0"></span>mysql.rds\_innodb\_buffer\_pool\_dump\_now

Membuang status kumpulan buffer saat ini ke disk.

Sintaksis

CALL mysql.rds\_innodb\_buffer\_pool\_dump\_now();

Catatan penggunaan

Pengguna master harus menjalankan prosedur mysql.rds\_innodb\_buffer\_pool\_dump\_now.

<span id="page-3351-1"></span>mysql.rds\_innodb\_buffer\_pool\_load\_abort

Membatalkan pemuatan status kumpulan buffer yang disimpan saat sedang berlangsung.

**Sintaksis** 

CALL mysql.rds\_innodb\_buffer\_pool\_load\_abort();

Catatan penggunaan

<span id="page-3351-2"></span>Pengguna master harus menjalankan prosedur mysql.rds\_innodb\_buffer\_pool\_load\_abort.

mysql.rds\_innodb\_buffer\_pool\_load\_now

Memuat status kumpulan buffer yang disimpan dari disk.

#### Sintaksis

CALL mysql.rds\_innodb\_buffer\_pool\_load\_now();

### Catatan penggunaan

Pengguna master harus menjalankan prosedur mysql.rds\_innodb\_buffer\_pool\_load\_now.

# Amazon RDS for Oracle

Amazon RDS mendukung instans DB yang menjalankan versi dan edisi Oracle Database berikut ini:

- Oracle Database 21c (21.0.0.0)
- Oracle Database 19c (19.0.0.0)

### **a** Note

Oracle Database 11g, Oracle Database 12c, dan Oracle Database 18c adalah versi lama yang tidak lagi didukung di Amazon RDS.

Sebelum membuat instans DB, selesaikan langkah-langkah di bagian [Menyiapkan Amazon](#page-374-0) [RDS](#page-374-0) panduan ini. Saat membuat instans DB menggunakan akun master Anda, akun tersebut mendapatkan hak istimewa DBA, dengan beberapa batasan. Gunakan akun ini untuk tugas administratif seperti membuat akun basis data tambahan. Anda tidak dapat menggunakan SYS, SYSTEM, atau akun administratif lain yang diberikan oleh Oracle.

Anda dapat membuat berikut ini:

- Instans DB
- Snapshot DB
- Pemulihan titik waktu
- Pencadangan otomatis
- Pencadangan manual

Anda dapat menggunakan instans DB yang menjalankan Oracle di dalam VPC. Anda juga dapat menambahkan fitur ke instans DB Oracle Anda dengan mengaktifkan berbagai opsi. Amazon RDS mendukung deployment Multi-AZ untuk Oracle sebagai solusi failover dengan ketersediaan tinggi.

### **A** Important

Untuk memberikan pengalaman layanan terkelola, Amazon RDS tidak memberikan akses shell ke instans DB. Hal tersebut juga membatasi akses ke prosedur dan tabel sistem tertentu yang membutuhkan hak istimewa tingkat lanjut. Anda dapat mengakses basis data Anda menggunakan klien SQL standar seperti Oracle SQL\*Plus. Namun, Anda tidak dapat mengakses host secara langsung dengan menggunakan Telnet atau Secure Shell (SSH).

Topik

- [Ikhtisar Oracle di Amazon RDS](#page-3354-0)
- [Menghubungkan ke instans RDS for Oracle DB](#page-3390-0)
- [Mengamankan koneksi instans DB Oracle](#page-3404-0)
- [Bekerja dengan CDB di RDS for Oracle](#page-3440-0)
- [Mengelola instans DB RDS for Oracle](#page-3471-0)
- [Mengonfigurasi fitur RDS for Oracle](#page-3624-0)
- [Mengimpor data ke Oracle di Amazon RDS](#page-3643-0)
- [Menggunakan replika baca untuk Amazon RDS for Oracle](#page-3683-0)
- [Menambahkan opsi untuk instans DB Oracle](#page-3706-0)
- [Meng-upgrade mesin DB Oracle](#page-3884-0)
- [Menggunakan perangkat lunak pihak ketiga dengan instans DB RDS for Oracle](#page-3902-0)
- [Catatan rilis mesin Basis Data Oracle](#page-3946-0)

# <span id="page-3354-0"></span>Ikhtisar Oracle di Amazon RDS

Anda dapat membaca bagian-bagian berikut untuk mengetahui ikhtisar RDS for Oracle.

Topik

- [Fitur-fitur RDS for Oracle](#page-3355-0)
- [Rilis RDS for Oracle](#page-3359-0)
- [Opsi lisensi RDS for Oracle](#page-3367-0)
- [Pengguna dan hak istimewa RDS for Oracle](#page-3371-0)
- [Kelas instans RDS for Oracle](#page-3372-0)
- [Arsitektur basis data RDS for Oracle](#page-3380-0)
- [Parameter RDS for Oracle](#page-3382-0)
- [Set karakter RDS for Oracle](#page-3382-1)

### • [Batasan RDS for Oracle](#page-3387-0)

# <span id="page-3355-0"></span>Fitur-fitur RDS for Oracle

Amazon RDS for Oracle mendukung sebagian besar fitur dan kemampuan Oracle Database. Beberapa fitur mungkin memiliki dukungan terbatas atau hak istimewa yang dibatasi. Beberapa fitur hanya tersedia di Enterprise Edition, dan beberapa fitur memerlukan lisensi tambahan. Untuk informasi lebih lanjut tentang fitur Oracle Database untuk Oracle Database versi tertentu, lihat Panduan Pengguna Informasi Lisensi Oracle Database untuk versi yang Anda gunakan.

Anda dapat memfilter fitur-fitur Amazon RDS baru pada halaman [Apa yang Baru di Database?.](https://aws.amazon.com/about-aws/whats-new/database/) Untuk Produk, pilih Amazon RDS. Lalu, cari dengan menggunakan kata kunci seperti **Oracle 2022**.

**a** Note

Daftar-daftar berikut tidak lengkap.

Topik

- [Fitur-fitur baru di RDS for Oracle](#page-3355-1)
- [Fitur-fitur yang didukung di RDS for Oracle](#page-3355-2)
- [Fitur-fitur yang tidak didukung di RDS for Oracle](#page-3358-0)

<span id="page-3355-1"></span>Fitur-fitur baru di RDS for Oracle

Untuk melihat fitur baru di RDS untuk Oracle, gunakan teknik berikut:

- Cari [Riwayat dokumen](#page-4916-0) dengan kata kunci **Oracle**.
- Filter fitur Amazon RDS baru di [Apa yang Baru dengan Database?](https://aws.amazon.com/about-aws/whats-new/database/) halaman. Untuk Produk, pilih Amazon RDS. Kemudian cari **Oracle** *YYYY*, di mana *YYYY* merupakan tahun, misalnya **2024**.

<span id="page-3355-2"></span>Fitur-fitur yang didukung di RDS for Oracle

Amazon RDS for Oracle mendukung fitur-fitur Oracle Database berikut ini:

• Advanced Compression

• Application Express (APEX)

Untuk informasi selengkapnya, lihat [Oracle Application Express \(APEX\).](#page-3736-0)

- Automatic Memory Management
- Automatic Undo Management
- Automatic Workload Repository (AWR)

Untuk informasi selengkapnya, lihat [Membuat laporan performa dengan Automatic Workload](#page-3521-0) [Repository \(AWR\).](#page-3521-0)

• Penjaga Data Aktif dengan Kinerja Maksimum di AWS Wilayah yang sama atau di seluruh AWS Wilayah

Untuk informasi selengkapnya, lihat [Menggunakan replika baca untuk Amazon RDS for Oracle](#page-3683-0).

• Tabel Blockchain (Oracle Database 21c dan yang lebih tinggi)

Untuk informasi selengkapnya, lihat [Mengelola Tabel Blockchain](https://docs.oracle.com/en/database/oracle/oracle-database/21/admin/managing-tables.html#GUID-43470B0C-DE4A-4640-9278-B066901C3926) dalam dokumentasi Database Oracle.

• Continuous Query Notification (versi 12.1.0.2.v7 dan yang lebih tinggi)

Untuk informasi selengkapnya, lihat [Menggunakan Continuous Query Notification \(CQN\)](https://docs.oracle.com/en/database/oracle/oracle-database/19/adfns/cqn.html#GUID-373BAF72-3E63-42FE-8BEA-8A2AEFBF1C35) dalam dokumentasi Oracle.

- Data Redaction
- Database Change Notification

Untuk informasi lebih lanjut, lihat [Database Change Notification](https://docs.oracle.com/cd/E11882_01/java.112/e16548/dbchgnf.htm#JJDBC28815) dalam dokumentasi Oracle.

### **a** Note

Fitur ini berubah menjadi Continuous Query Notification di Oracle Database 12c Rilis 1 (12.1) dan yang lebih tinggi.

- Database In-Memory (Oracle Database 12c dan yang lebih tinggi)
- Distributed Queries and Transactions
- Edition-Based Redefinition

Untuk informasi selengkapnya, lihat [Mengatur edisi default untuk instans DB.](#page-3528-0)

• EM Express (12c dan yang lebih tinggi)

Untuk informasi selengkapnya, lihat [Oracle Enterprise Manager.](#page-3776-0)

- Fine-Grained Auditing
- Flashback Table, Flashback Query, Flashback Transaction Query
- Rollover kata sandi bertahap untuk aplikasi (Oracle Database 21c dan yang lebih tinggi)

Untuk informasi selengkapnya, lihat [Managing Gradual Database Password Rollover for](https://docs.oracle.com/en/database/oracle/oracle-database/19/dbseg/configuring-authentication.html#GUID-ACBA8DAE-C5B4-4811-A31D-53B97C50249B)  [Applications](https://docs.oracle.com/en/database/oracle/oracle-database/19/dbseg/configuring-authentication.html#GUID-ACBA8DAE-C5B4-4811-A31D-53B97C50249B) dalam dokumentasi Oracle Database.

• HugePages

Untuk informasi selengkapnya, lihat [Mengaktifkan HugePages untuk instans RDS for Oracle.](#page-3636-0)

• Impor/ekspor (warisan dan Data Pump) serta SQL\*Loader

Untuk informasi selengkapnya, lihat [Mengimpor data ke Oracle di Amazon RDS.](#page-3643-0)

• Java Virtual Machine (JVM)

Untuk informasi selengkapnya, lihat [Mesin virtual Oracle Java](#page-3771-0).

• JavaScript (Oracle Database 21c dan lebih tinggi)

Untuk informasi selengkapnya, lihat [DBMS\\_MLE](https://docs.oracle.com/en/database/oracle/oracle-database/21/arpls/dbms_mle.html#GUID-3F5B47A5-2C73-4317-ACD7-E93AE8B8E301) dalam dokumentasi Oracle Database.

• Keamanan Label (Oracle Database 12c dan yang lebih tinggi)

Untuk informasi selengkapnya, lihat [Keamanan Label Oracle.](#page-3800-0)

• Locator

Untuk informasi selengkapnya, lihat [Oracle Locator](#page-3804-0).

- Tampilan Terwujud
- Multimedia

Untuk informasi selengkapnya, lihat [Oracle Multimedia](#page-3809-0).

• Multipenghuni

Arsitektur multipenghuni Oracle didukung untuk semua Oracle Database 19c dan rilis yang lebih tinggi. Untuk informasi selengkapnya, lihat [Bekerja dengan CDB di RDS for Oracle.](#page-3440-0)

• Enkripsi jaringan

Untuk informasi lebih lanjut, lihat [Enkripsi jaringan asli Oracle](#page-3813-0) dan [Lapisan Soket Aman Oracle.](#page-3831-0)

- Partitioning
- Real Application Testing

Untuk menggunakan kemampuan pengambilan dan pemutaran ulang penuh, Anda harus menggunakan Amazon Elastic File System (Amazon EFS) untuk mengakses file yang dihasilkan oleh Oracle Real Application Testing. Untuk informasi lebih lanjut, lihat [Integrasi Amazon EFS](#page-3754-0) dan posting blog [Gunakan fitur Oracle Real Application Testing dengan Amazon RDS](https://aws.amazon.com/blogs/database/use-oracle-real-application-testing-features-with-amazon-rds-for-oracle/) for Oracle.

- Sharding di tingkat aplikasi (tetapi bukan fitur Oracle Sharding)
- Spasial dan Grafik

Untuk informasi selengkapnya, lihat [Oracle Spatial.](#page-3842-0)

- Star Query Optimization
- Streams dan Advanced Queuing
- Summary Management Penulisan Ulang Kueri Tampilan Terwujud
- Teks (Jenis penyimpanan data File dan URL tidak didukung)
- Total Recall
- Transparent Data Encryption (TDE)

Untuk informasi selengkapnya, lihat [Enkripsi Data Transparan Oracle](#page-3876-0).

• Unified Auditing, Mixed Mode

Untuk informasi lebih lanjut, lihat [Mixed mode auditing](https://docs.oracle.com/en/database/oracle/oracle-database/12.2/dbseg/introduction-to-auditing.html#GUID-4A3AEFC3-5422-4320-A048-8219EC96EAC1) dalam dokumentasi Oracle.

• XML DB (tanpa XML DB Protocol Server)

Untuk informasi selengkapnya, lihat [DB XML Oracle.](#page-3883-0)

• Virtual Private Database

<span id="page-3358-0"></span>Fitur-fitur yang tidak didukung di RDS for Oracle

Amazon RDS for Oracle tidak mendukung fitur-fitur Oracle Database berikut ini:

- Automatic Storage Management (ASM)
- Database Vault
- Flashback Database

## **a** Note

Untuk solusi alternatif, lihat [Alternatif entri Blog AWS Database ke fitur database kilas balik](https://aws.amazon.com/blogs/database/alternatives-to-the-oracle-flashback-database-feature-in-amazon-rds-for-oracle/) [Oracle di Amazon RDS](https://aws.amazon.com/blogs/database/alternatives-to-the-oracle-flashback-database-feature-in-amazon-rds-for-oracle/) for Oracle.

- FTP dan SFTP
- Tabel partisi hibrida
- Messaging Gateway
- Repositori Manajemen Oracle Enterprise Manager Cloud Control
- Real Application Clusters (Oracle RAC)
- Real Application Security (RAS)
- Unified Auditing, Pure Mode
- Skela Workspace Manager (WMSYS)

## **a** Note

Daftar sebelumnya tidak lengkap.

### **A** Warning

Secara umum, Amazon RDS tidak mencegah Anda membuat skema untuk fitur yang tidak didukung. Namun, jika Anda membuat skema untuk fitur dan komponen Oracle yang memerlukan hak istimewa SYSDBA, Anda dapat merusak kamus data dan memengaruhi ketersediaan instans DB Anda. Hanya gunakan fitur yang didukung dan skema yang tersedia di [Menambahkan opsi untuk instans DB Oracle.](#page-3706-0)

# <span id="page-3359-0"></span>Rilis RDS for Oracle

Amazon RDS for Oracle mendukung beberapa rilis Oracle Database.

### **a** Note

Untuk informasi selengkapnya tentang peningkatan rilis, lihat [Meng-upgrade mesin DB](#page-3884-0) [Oracle](#page-3884-0).

Topik

- [Oracle Database 21c dengan Amazon RDS](#page-3360-0)
- [Oracle Database 19c dengan Amazon RDS](#page-3364-0)
- [Oracle Database 12c dengan Amazon RDS](#page-3365-0)

## <span id="page-3360-0"></span>Oracle Database 21c dengan Amazon RDS

Amazon RDS mendukung Oracle Database 21c, yang mencakup Oracle Enterprise Edition dan Oracle Standard Edition 2. Oracle Database 21c (21.0.0.0) mencakup banyak fitur baru dan pembaruan dari versi sebelumnya. Perubahan utamanya adalah Oracle Database 21c hanya mendukung arsitektur multi-penghuni: Anda tidak dapat lagi membuat basis data sebagai non-CDB tradisional. Untuk mempelajari lebih lanjut tentang perbedaan antara CDB dan non-CDB, lihat [Batasan CDB RDS for Oracle](#page-3444-0).

Di bagian ini, Anda dapat menemukan fitur dan perubahan yang penting dalam penggunaan Oracle Database 21c (21.0.0.0) di Amazon RDS. Untuk daftar perubahan lengkapnya, lihat dokumentasi [Oracle Database 21c.](https://docs.oracle.com/en/database/oracle/oracle-database/21/index.html) Untuk daftar lengkap fitur yang didukung oleh setiap edisi Oracle Database 21c, lihat [Fitur, opsi, dan paket manajemen yang diizinkan oleh penawaran database Oracle](https://docs.oracle.com/en/database/oracle/oracle-database/21/dblic/Licensing-Information.html) dalam dokumentasi Oracle.

Perubahan parameter Amazon RDS for Oracle Database 21c (21.0.0.0)

Oracle Database 21c (21.0.0.0) menyertakan beberapa parameter baru dan parameter dengan rentang baru dan nilai default baru.

Topik

- [Parameter baru](#page-3361-0)
- [Perubahan untuk parameter yang kompatibel](#page-3363-0)
- [Parameter yang dihapus](#page-3364-1)

### <span id="page-3361-0"></span>Parameter baru

Tabel berikut ini menunjukkan parameter Amazon RDS yang baru untuk Oracle Database 21c (21.0.0.0).

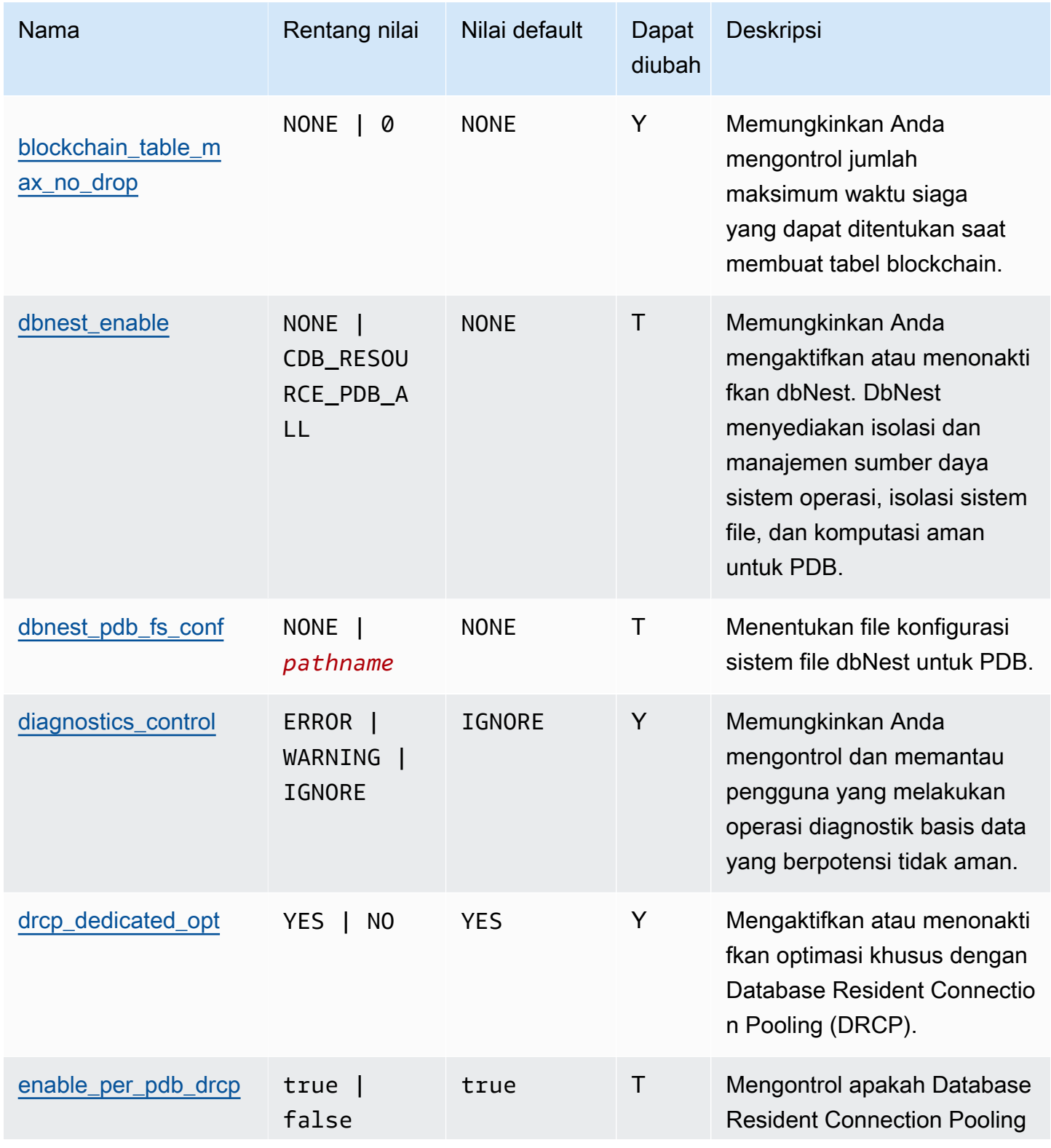

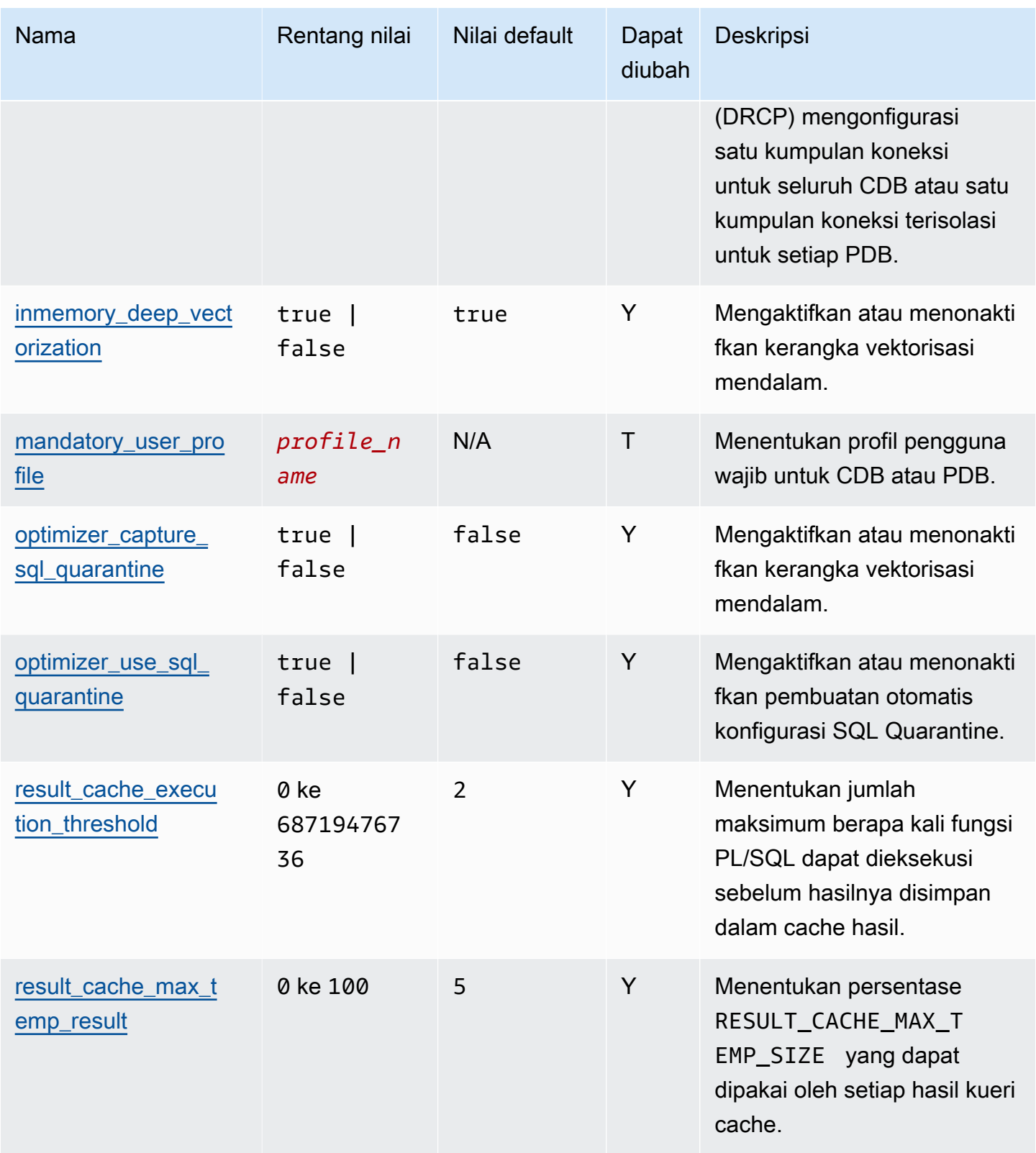

Layanan Basis Data Relasional Amazon **Panduan Pengguna** Panduan Pengguna

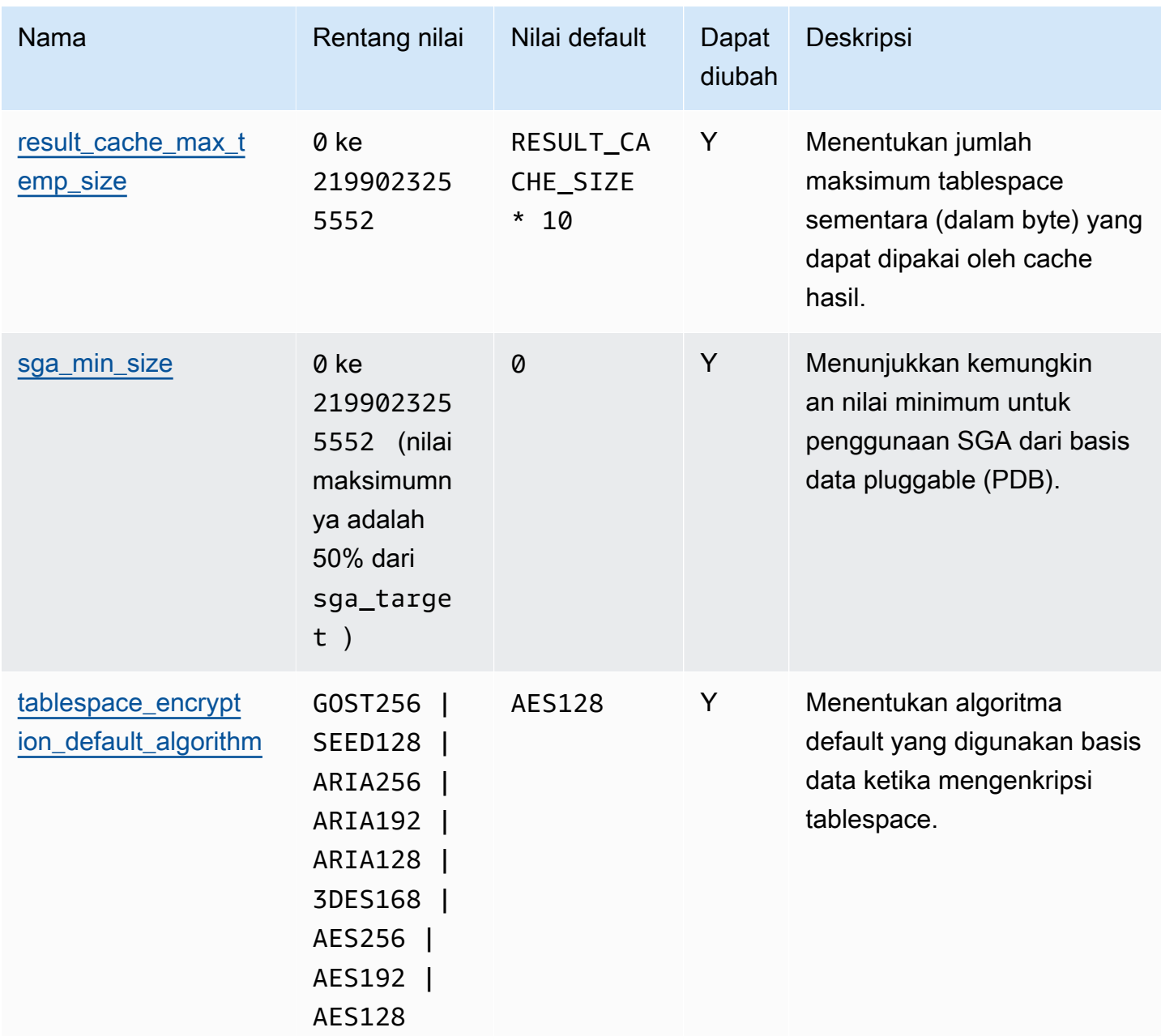

<span id="page-3363-0"></span>Perubahan untuk parameter yang kompatibel

Parameter compatible memiliki nilai maksimum baru untuk Oracle Database 21c (21.0.0.0) di Amazon RDS. Tabel berikut ini menunjukkan nilai default baru.

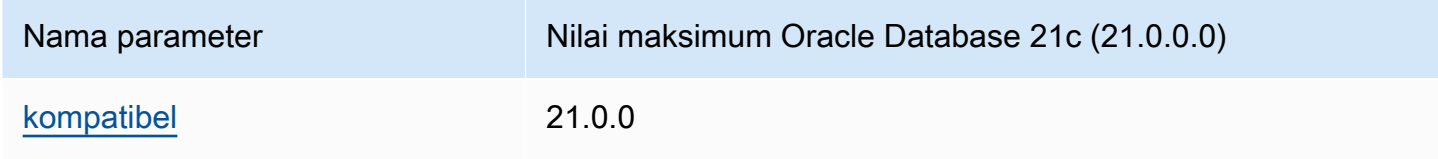

#### <span id="page-3364-1"></span>Parameter yang dihapus

Parameter berikut dihapus di Oracle Database 21c (21.0.0.0):

- remote\_os\_authent
- sec\_case\_sensitive\_logon
- unified\_audit\_sga\_queue\_size

<span id="page-3364-0"></span>Oracle Database 19c dengan Amazon RDS

Amazon RDS mendukung Oracle Database 19c, yang mencakup Oracle Enterprise Editon dan Oracle Standard Edition Two.

Oracle Database 19c (19.0.0.0) mencakup banyak fitur baru dan pembaruan dari versi sebelumnya. Di bagian ini, Anda dapat menemukan fitur dan perubahan yang penting dalam penggunaan Oracle Database 19c (19.0.0.0) di Amazon RDS. Untuk daftar perubahan lengkapnya, lihat dokumentasi [Oracle Database 19c.](https://docs.oracle.com/en/database/oracle/oracle-database/19/index.html) Untuk daftar lengkap fitur yang didukung oleh setiap edisi Oracle Database 19c, lihat [Permitted features, options, and management packs by Oracle database offering](https://docs.oracle.com/en/database/oracle/oracle-database/19/dblic/Licensing-Information.html#GUID-0F9EB85D-4610-4EDF-89C2-4916A0E7AC87) dalam dokumentasi Oracle.

Perubahan parameter Amazon RDS for Oracle Database 19c (19.0.0.0)

Oracle Database 19c (19.0.0.0) menyertakan beberapa parameter baru dan parameter dengan rentang baru dan nilai default baru.

Topik

- [Parameter baru](#page-3364-2)
- [Perubahan pada parameter yang kompatibel](#page-3365-1)
- [Parameter yang dihapus](#page-3365-2)

#### <span id="page-3364-2"></span>Parameter baru

Tabel berikut ini menunjukkan parameter Amazon RDS yang baru untuk Oracle Database 19c (19.0.0.0).

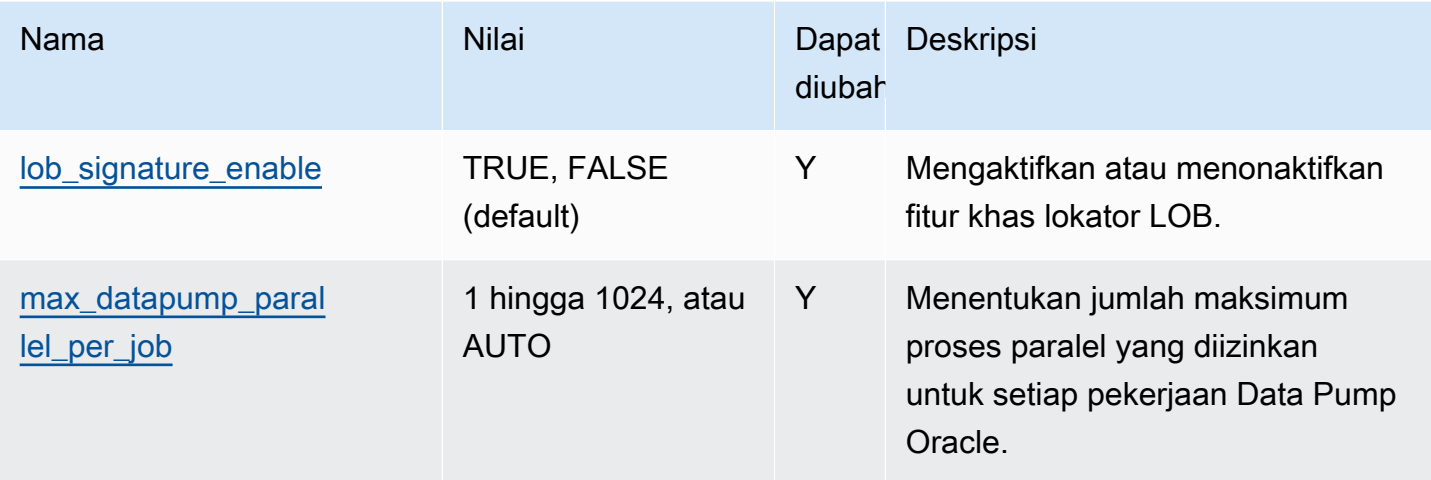

<span id="page-3365-1"></span>Perubahan pada parameter yang kompatibel

Parameter compatible memiliki nilai maksimum baru untuk Oracle Database 19c (19.0.0.0) di Amazon RDS. Tabel berikut ini menunjukkan nilai default baru.

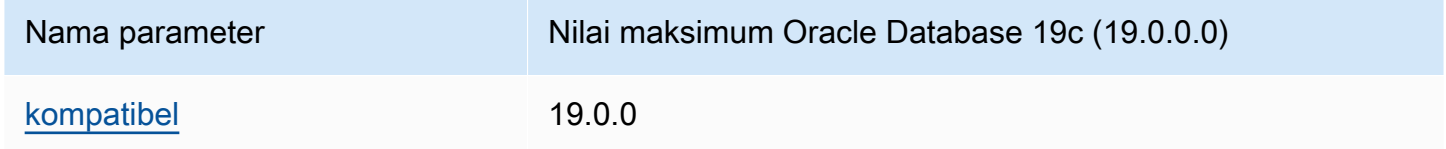

<span id="page-3365-2"></span>Parameter yang dihapus

Parameter berikut dihapus di Oracle Database 19c (19.0.0.0):

- exafusion\_enabled
- max\_connections
- o7\_dictionary\_access

<span id="page-3365-0"></span>Oracle Database 12c dengan Amazon RDS

Amazon RDS telah menghentikan dukungan untuk Oracle Database 12c di Oracle Enterprise Edition dan Oracle Standard Edition 2.

Topik

• [Oracle Database 12c Rilis 2 \(12.2.0.1\) dengan Amazon RDS](#page-3366-0)

### • [Oracle Database 12c Rilis 1 \(12.1.0.2\) dengan Amazon RDS](#page-3366-1)

<span id="page-3366-0"></span>Oracle Database 12c Rilis 2 (12.2.0.1) dengan Amazon RDS

Pada 31 Maret 2022, Oracle Corporation menghentikan dukungan untuk Oracle Database 12c Rilis 2 (12.2.0.1) untuk BYOL dan LI. Pada tanggal tersebut, rilis dipindahkan dari Oracle Extended Support ke Oracle Sustaining Support, yang menunjukkan akhir dukungan untuk rilis ini. Untuk informasi selengkapnya, lihat jadwal akhir dukungan di [AWS re:Post.](https://repost.aws/questions/QUESrwZfKMSSuijzLLHCQkYQ/announcement-amazon-rds-for-oracle-end-of-support-timeline-for-12-c-oracle-release-2-12-2-0-1-and-oracle-release-1-12-1-0-2-major-version)

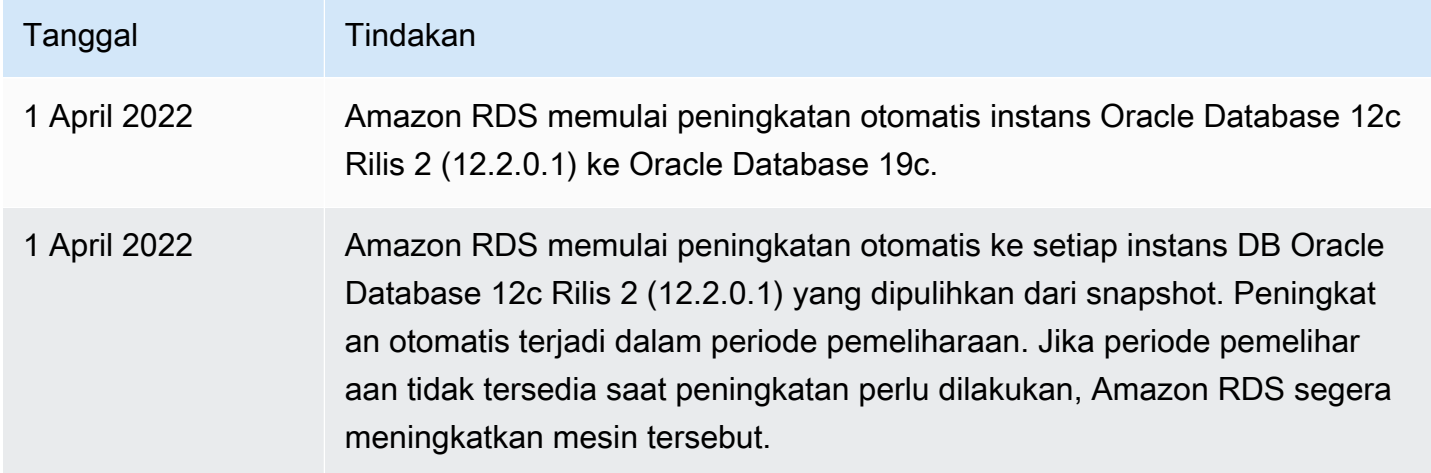

<span id="page-3366-1"></span>Oracle Database 12c Rilis 1 (12.1.0.2) dengan Amazon RDS

Pada 31 Juli 2022, Amazon RDS menghentikan dukungan untuk Oracle Database 12c Rilis 1 (12.1.0.2) untuk BYOL dan LI. Rilis ini dipindahkan dari Oracle Extended Support ke Oracle Sustaining Support, yang menunjukkan bahwa Oracle Support tidak akan lagi merilis update patch penting untuk rilis ini. Untuk informasi selengkapnya, lihat jadwal akhir dukungan di [AWS re:Post.](https://repost.aws/questions/QUESrwZfKMSSuijzLLHCQkYQ/announcement-amazon-rds-for-oracle-end-of-support-timeline-for-12-c-oracle-release-2-12-2-0-1-and-oracle-release-1-12-1-0-2-major-version)

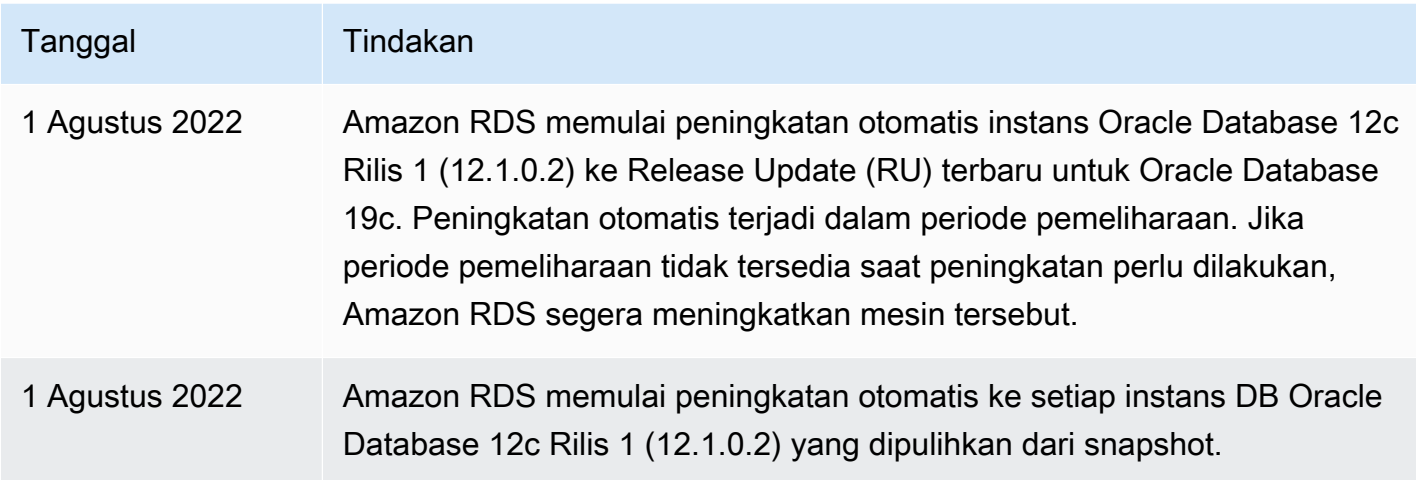

# <span id="page-3367-0"></span>Opsi lisensi RDS for Oracle

Amazon RDS for Oracle memiliki dua opsi lisensi: Termasuk Lisensi (LI) dan Bawa Lisensi Sendiri (BYOL). Setelah Anda membuat instans DB Oracle di Amazon RDS, Anda dapat mengubah model lisensi dengan memodifikasi instans DB. Untuk informasi selengkapnya, lihat [Memodifikasi instans](#page-727-0)  [DB Amazon RDS.](#page-727-0)

## **A** Important

Pastikan Anda memiliki lisensi Oracle Database yang sesuai, dengan Dukungan dan Lisensi Pembaruan Perangkat Lunak, untuk kelas instans DB dan edisi Oracle Database. Pastikan juga Anda memiliki lisensi untuk setiap fitur Oracle Database berlisensi terpisah.

# Topik

- [Termasuk Lisensi](#page-3367-1)
- [Bawa Lisensi Sendiri \(BYOL\)](#page-3367-2)
- [Lisensi deployment Multi-AZ untuk Oracle](#page-3371-1)

# <span id="page-3367-1"></span>Termasuk Lisensi

Dalam model Lisensi Termasuk, Anda tidak perlu membeli lisensi Oracle Database secara terpisah. AWS memegang lisensi untuk perangkat lunak database Oracle. Dalam model ini, jika Anda memiliki AWS Support akun dengan dukungan kasus, hubungi AWS Support untuk permintaan layanan Amazon RDS dan Oracle Database. Model License Included hanya didukung di Amazon RDS for Oracle Database Standard Edition 2 (SE2). Penggunaan Anda atas RDS for Oracle, opsi LI, tunduk pada Bagian 10.3.1 dari [Ketentuan Layanan AWS](https://aws.amazon.com/service-terms/).

# <span id="page-3367-2"></span>Bawa Lisensi Sendiri (BYOL)

Dalam model BYOL, Anda dapat menggunakan lisensi Oracle Database milik Anda yang ada untuk melakukan deployment basis data di Amazon RDS. Pastikan Anda memiliki lisensi Oracle Database yang sesuai (dengan Dukungan dan Lisensi Pembaruan Perangkat Lunak) untuk kelas instans DB dan edisi Oracle Database yang ingin Anda jalankan. Anda juga harus mengikuti kebijakan Oracle untuk lisensi perangkat lunak Oracle Database di lingkungan komputasi cloud. Untuk informasi lebih lanjut tentang kebijakan lisensi Oracle untuk Amazon EC2, lihat [Lisensi perangkat lunak Oracle di](http://www.oracle.com/us/corporate/pricing/cloud-licensing-070579.pdf) [lingkungan komputasi cloud](http://www.oracle.com/us/corporate/pricing/cloud-licensing-070579.pdf).

Dalam model ini, Anda terus menggunakan akun dukungan Oracle aktif Anda, dan menghubungi Oracle secara langsung untuk permintaan layanan Oracle Database. Jika Anda memiliki AWS Support akun dengan dukungan kasus, Anda dapat menghubungi AWS Support untuk masalah Amazon RDS. Amazon Web Services dan Oracle memiliki proses dukungan multivendor untuk kasus-kasus yang memerlukan bantuan dari kedua organisasi.

Amazon RDS mendukung model BYOL hanya untuk Oracle Database Enterprise Edition (EE) dan Oracle Database Standard Edition 2 (SE2).

Integrasi dengan AWS License Manager

Untuk memudahkan pemantauan penggunaan lisensi Oracle dalam model BYOL, [AWS License](https://aws.amazon.com/license-manager/)  [Manager](https://aws.amazon.com/license-manager/) berintegrasi dengan Amazon RDS for Oracle. License Manager mendukung pelacakan edisi mesin dan paket lisensi RDS for Oracle berdasarkan virtual core (vCPU). Anda juga dapat menggunakan License Manager AWS Organizations untuk mengelola semua akun organisasi Anda secara terpusat.

Tabel berikut menunjukkan filter informasi produk untuk RDS for Oracle.

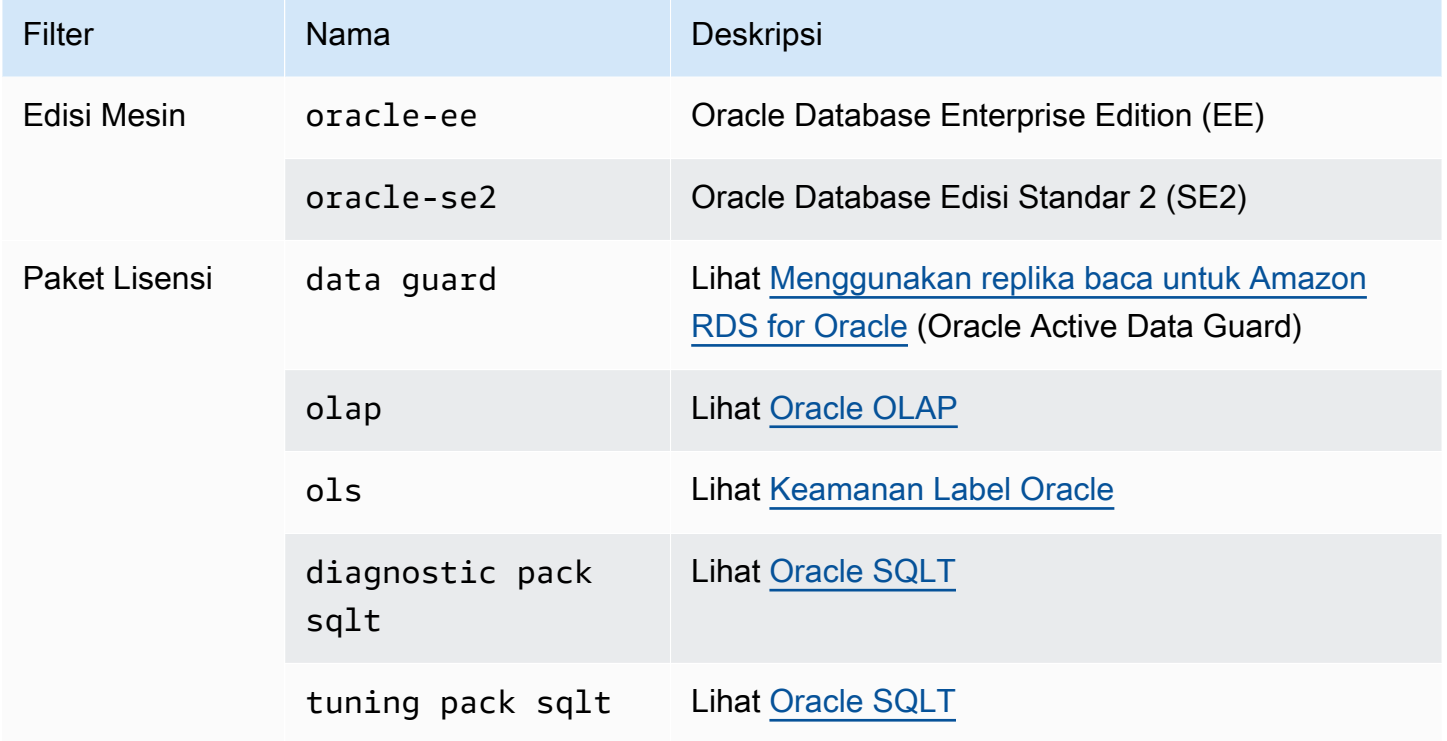

Untuk melacak penggunaan lisensi instans Oracle DB Anda, Anda dapat membuat lisensi yang dikelola sendiri. Dalam hal ini, RDS untuk sumber daya Oracle yang cocok dengan filter informasi

produk secara otomatis dikaitkan dengan lisensi yang dikelola sendiri. Penemuan instans DB Oracle dapat memakan waktu hingga 24 jam.

Konsol

Untuk membuat lisensi yang dikelola sendiri untuk melacak penggunaan lisensi instans Oracle DB Anda

- 1. Kunjungi<https://console.aws.amazon.com/license-manager/>.
- 2. Buat lisensi yang dikelola sendiri.

Untuk petunjuk, lihat [Membuat lisensi yang dikelola sendiri](https://docs.aws.amazon.com/license-manager/latest/userguide/create-license-configuration.html) di Panduan AWS License Manager Pengguna.

Tambahkan aturan untuk Filter Informasi Produk RDS dalam panel Informasi Produk.

Untuk informasi selengkapnya, lihat [ProductInformationd](https://docs.aws.amazon.com/license-manager/latest/APIReference/API_ProductInformation.html)i Referensi AWS License Manager API.

#### AWS CLI

Untuk membuat lisensi yang dikelola sendiri dengan menggunakan AWS CLI, panggil [create-license](https://docs.aws.amazon.com/cli/latest/reference/license-manager/create-license-configuration.html)[configurationp](https://docs.aws.amazon.com/cli/latest/reference/license-manager/create-license-configuration.html)erintah. Gunakan parameter --cli-input-json atau --cli-input-yaml untuk meneruskan parameter ke perintah.

#### Example

Contoh berikut membuat lisensi yang dikelola sendiri untuk Oracle Enterprise Edition.

```
aws license-manager create-license-configuration --cli-input-json file://rds-oracle-
ee.json
```
Berikut adalah sampel file rds-oracle-ee.json yang digunakan dalam contoh.

```
{ 
     "Name": "rds-oracle-ee", 
     "Description": "RDS Oracle Enterprise Edition", 
     "LicenseCountingType": "vCPU", 
     "LicenseCountHardLimit": false, 
     "ProductInformationList": [ 
          {
```

```
 "ResourceType": "RDS", 
             "ProductInformationFilterList": [ 
\overline{a} "ProductInformationFilterName": "Engine Edition", 
                    "ProductInformationFilterValue": ["oracle-ee"], 
                    "ProductInformationFilterComparator": "EQUALS" 
 } 
 ] 
         } 
    \mathbf{I}}
```
Untuk informasi selengkapnya tentang informasi produk, lihat [Penemuan otomatis inventaris sumber](https://docs.aws.amazon.com/license-manager/latest/userguide/automated-discovery.html)  [daya](https://docs.aws.amazon.com/license-manager/latest/userguide/automated-discovery.html) dalam Panduan Pengguna AWS License Manager .

Untuk informasi selengkapnya tentang *--cli-input* parameter, lihat [Menghasilkan AWS CLI](https://docs.aws.amazon.com/cli/latest/userguide/cli-usage-skeleton.html) [kerangka dan parameter input dari file input JSON atau YAMAL di Panduan](https://docs.aws.amazon.com/cli/latest/userguide/cli-usage-skeleton.html) Pengguna.AWS CLI

### Bermigrasi antar edisi Oracle

Jika Anda memiliki lisensi Oracle BYOL tidak terpakai yang sesuai untuk edisi dan kelas instans DB yang rencananya akan Anda jalankan, Anda dapat bermigrasi dari Standard Edition 2 (SE2) ke Enterprise Edition (EE). Anda tidak dapat bermigrasi dari Enterprise Edition ke edisi lain.

Untuk mengubah edisi dan mempertahankan data Anda

1. Buat snapshot instans DB.

Untuk informasi selengkapnya, lihat [Membuat snapshot DB untuk instans DB Single-AZ.](#page-1107-0)

2. Pulihkan snapshot ke instans DB baru, dan pilih edisi basis data Oracle yang ingin Anda gunakan.

Untuk informasi selengkapnya, lihat [Memulihkan dari snapshot DB.](#page-1115-0)

3. (Opsional) Hapus instans DB lama, kecuali jika Anda ingin terus menjalankannya dan memiliki lisensi Oracle Database yang sesuai untuknya.

Untuk informasi selengkapnya, lihat [Menghapus instans DB.](#page-882-0)

# <span id="page-3371-1"></span>Lisensi deployment Multi-AZ untuk Oracle

Amazon RDS mendukung deployment Multi-AZ untuk Oracle sebagai solusi failover dengan ketersediaan tinggi. Sebaiknya gunakan Multi-AZ untuk beban kerja produksi. Untuk informasi selengkapnya, lihat [Mengonfigurasi dan mengelola deployment Multi-AZ](#page-887-0).

Jika Anda menggunakan model Bawa Lisensi Sendiri, Anda harus memiliki lisensi untuk instans DB utama dan instans DB siaga dalam deployment Multi-AZ.

# <span id="page-3371-0"></span>Pengguna dan hak istimewa RDS for Oracle

Saat Anda membuat instans DB Amazon RDS for Oracle, pengguna master default memiliki izin pengguna maksimum paling besar pada instans DB. Gunakan akun pengguna master untuk tugas administratif apa pun, seperti membuat akun pengguna tambahan dalam basis data Anda. Karena RDS adalah layanan terkelola, Anda tidak diizinkan masuk sebagai SYS danSYSTEM, dan karenanya tidak memiliki hak istimewa SYSDBA.

Topik

- [Keterbatasan untuk hak istimewa Oracle DBA](#page-3371-2)
- [Cara mengelola hak istimewa pada objek SYS](#page-3372-1)

# <span id="page-3371-2"></span>Keterbatasan untuk hak istimewa Oracle DBA

Dalam basis data, peran adalah sekumpulan hak istimewa yang dapat Anda berikan atau cabut dari pengguna. Basis data Oracle menggunakan peran untuk memberikan keamanan. Untuk informasi selengkapnya, lihat [Configuring Privilege and Role Authorization](https://docs.oracle.com/en/database/oracle/oracle-database/19/dbseg/configuring-privilege-and-role-authorization.html#GUID-89CE989D-C97F-4CFD-941F-18203090A1AC) dalam dokumentasi Oracle Database.

Peran DBA yang telah ditetapkan sebelumnya biasanya mengizinkan semua hak istimewa administratif di basis data Oracle. Saat Anda membuat instans DB, akun pengguna master Anda mendapatkan hak istimewa DBA (dengan beberapa batasan). Untuk memberikan pengalaman terkelola, basis data RDS for Oracle tidak menyediakan hak istimewa berikut untuk peran DBA:

- ALTER DATABASE
- ALTER SYSTEM
- CREATE ANY DIRECTORY
- DROP ANY DIRECTORY
- GRANT ANY PRIVILEGE

#### • GRANT ANY ROLE

Untuk informasi lebih lanjut tentang informasi peran dan hak istimewa sistem Oracle, lihat [Hak akses](#page-4821-0)  [akun pengguna master.](#page-4821-0)

<span id="page-3372-1"></span>Cara mengelola hak istimewa pada objek SYS

Anda dapat mengelola hak istimewa pada objek SYS menggunakan paket rdsadmin.rdsadmin\_util. Misalnya, jika Anda membuat pengguna basis data myuser, Anda dapat menggunakan prosedur rdsadmin.rdsadmin\_util.grant\_sys\_object untuk memberikan hak istimewa SELECT di V\_\$SQLAREA kepada myuser. Untuk informasi selengkapnya, lihat topik berikut:

- [Memberikan hak istimewa SELECT atau EXECUTE pada objek SYS](#page-3492-0)
- [Mencabut hak istimewa SELECT atau EXECUTE pada objek SYS](#page-3494-0)
- [Memberikan hak istimewa kepada pengguna non-master](#page-3500-0)

# <span id="page-3372-0"></span>Kelas instans RDS for Oracle

Kapasitas komputasi dan memori RDS untuk instans Oracle DB ditentukan oleh kelas instance-nya. Kelas instans basis data yang Anda butuhkan bergantung pada daya pemrosesan dan kebutuhan memori Anda.

## Kelas instans RDS for Oracle yang didukung

Kelas instans RDS for Oracle yang didukung merupakan subset kelas instans basis data Amazon RDS. Lihat daftar lengkap kelas instans RDS di [Kelas instans DB](#page-53-0) .

RDS untuk kelas instans yang dioptimalkan memori Oracle

RDS for Oracle juga menawarkan kelas instans yang dioptimalkan untuk beban kerja yang memerlukan memori, penyimpanan, dan I/O tambahan per vCPU. Kelas instans ini menggunakan konvensi penamaan berikut:

```
db.r5b.instance_size.tpcthreads_per_core.memratio
db.r5.instance_size.tpcthreads_per_core.memratio
```
Berikut ini contoh kelas instans yang didukung:

db.r5b.4xlarge.tpc2.mem2x

Komponen nama kelas instans sebelumnya adalah sebagai berikut:

- db.r5b.4xlarge Nama kelas instans.
- tpc2 Thread per core. Nilai 2 berarti multithread diaktifkan. Jika nilainya 1, multithread dinonaktifkan.
- mem2x Rasio memori tambahan pada memori standar untuk kelas instans. Dalam contoh ini, optimasi menyediakan memori dua kali lebih banyak sebagai instans db.r5.4xlarge standar.

Edisi yang didukung, kelas instance, dan kombinasi lisensi dalam RDS untuk Oracle

Jika Anda menggunakan konsol RDS, Anda dapat mengetahui apakah edisi tertentu, kelas instance, dan kombinasi lisensi didukung dengan memilih Buat database dan menentukan opsi yang berbeda. Di AWS CLI, Anda dapat menjalankan perintah berikut:

```
aws rds describe-orderable-db-instance-options --engine engine-type --license-
model license-type
```
Tabel berikut mencantumkan semua edisi, kelas instance, dan jenis lisensi yang didukung untuk RDS untuk Oracle. Rilis Oracle Database 12c Rilis 1 (12.1.0.2) dan Oracle Database 12c Rilis 2 (12.2.0.2) tercantum dalam tabel, tetapi dukungan untuk rilis sudah dihentikan. Untuk informasi tentang atribut memori tiap-tiap jenis, lihat [Jenis instans RDS for Oracle.](https://aws.amazon.com/rds/oracle/instance-types) Untuk informasi tentang harga, lihat model harga [Amazon RDS for Oracle.](https://aws.amazon.com/rds/oracle/pricing/#Pricing_models)

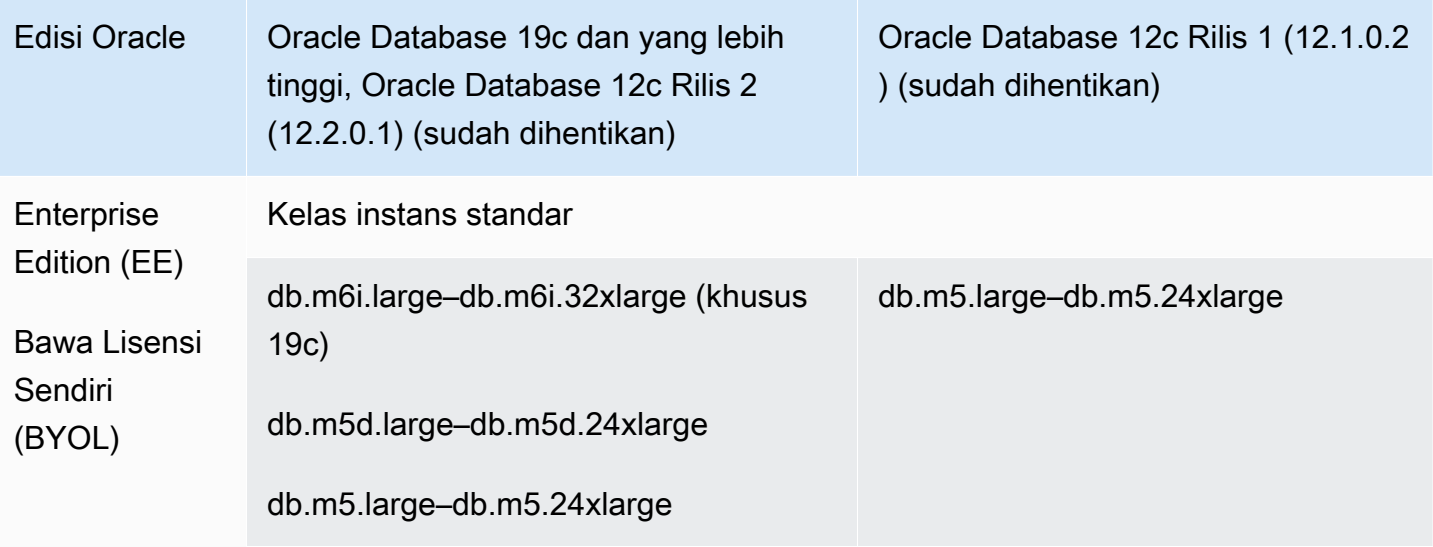

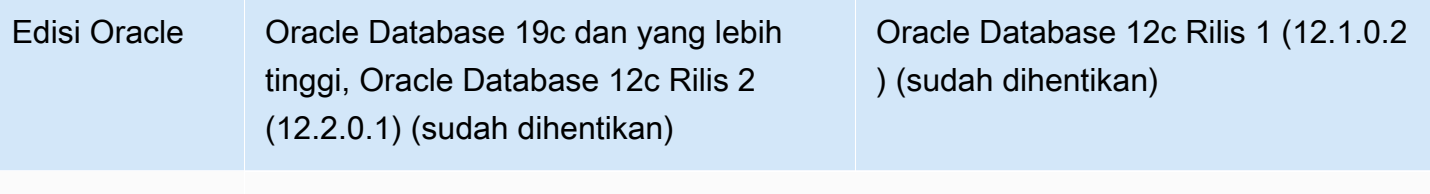

Kelas instans memori yang dioptimalkan

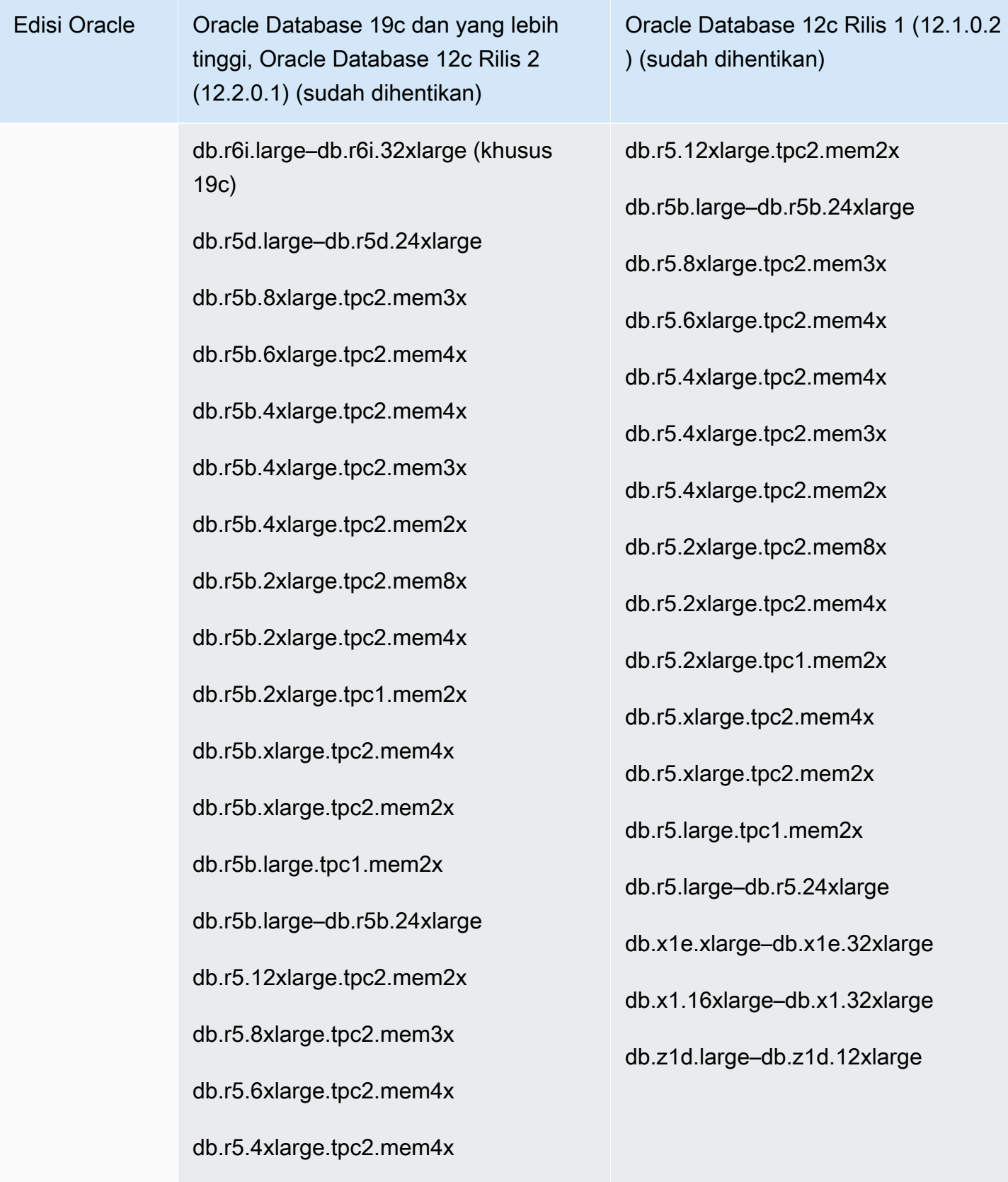

db.r5.4xlarge.tpc2.mem3x

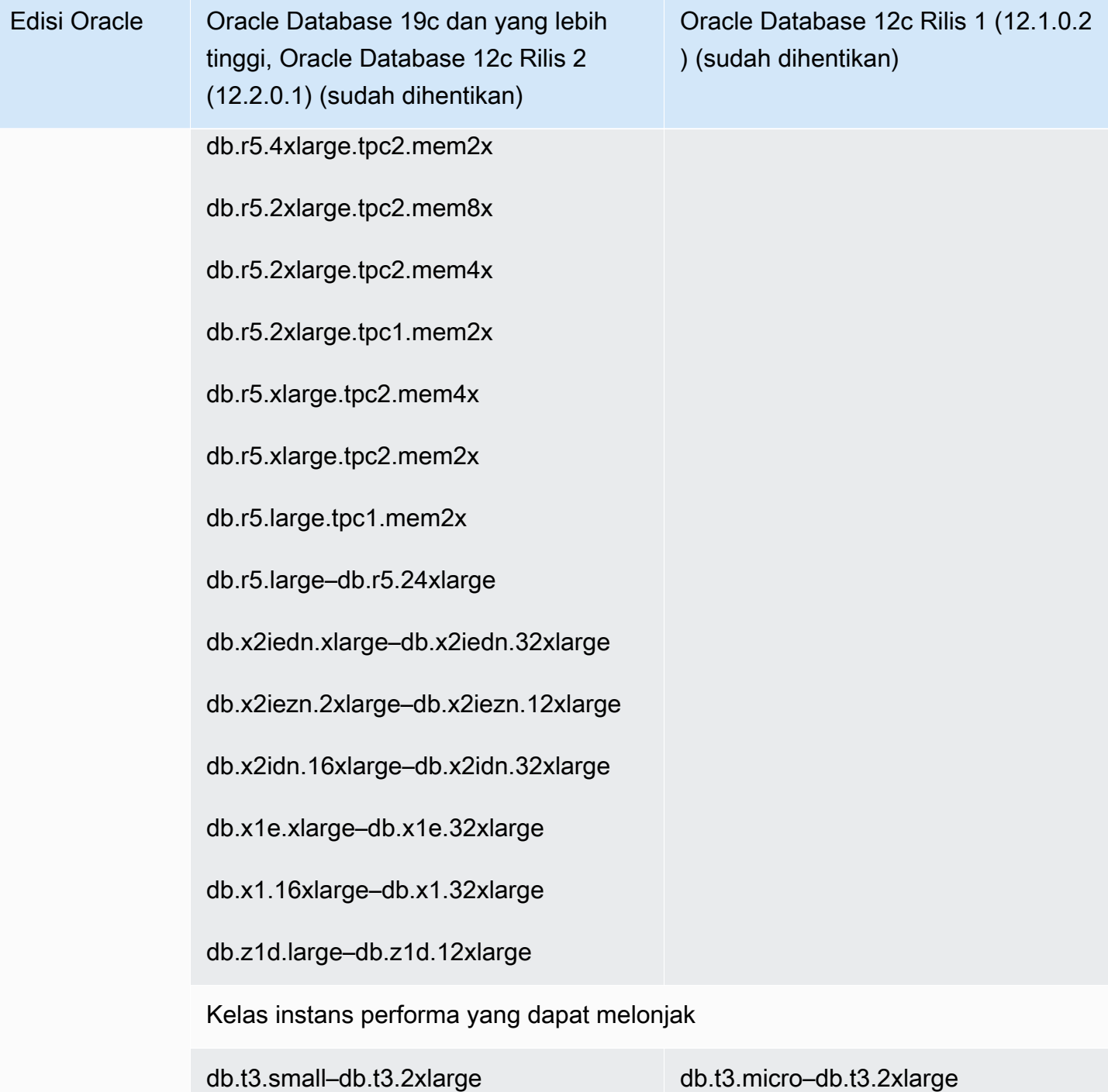

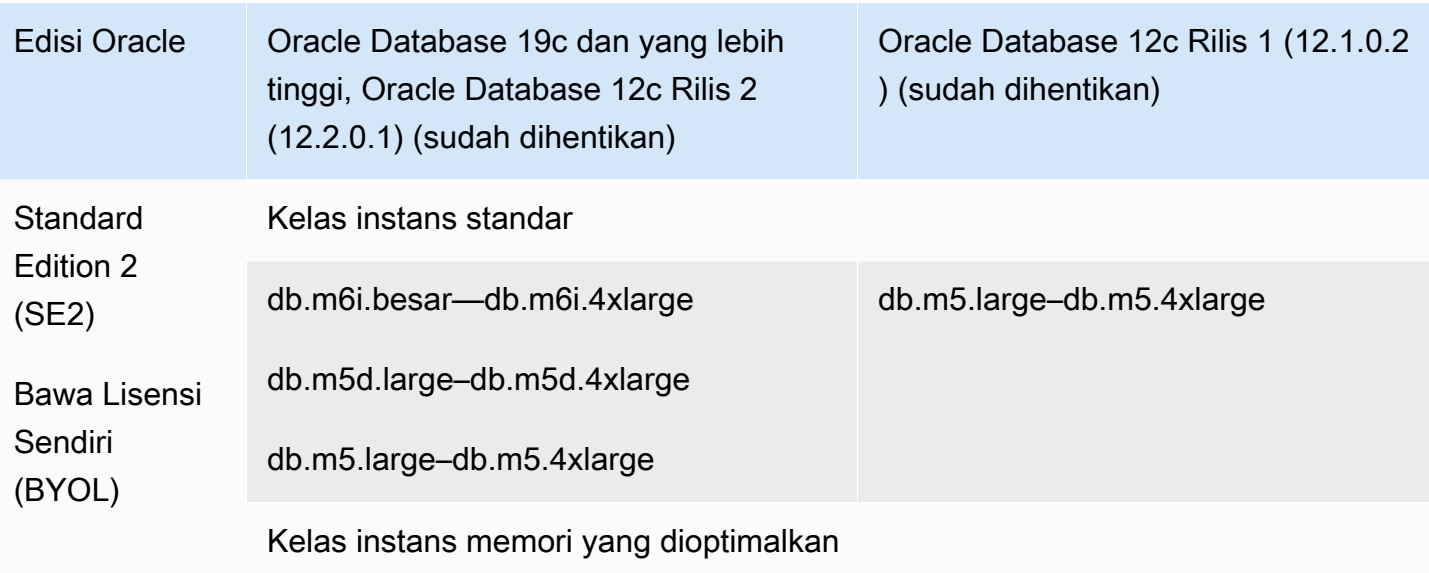

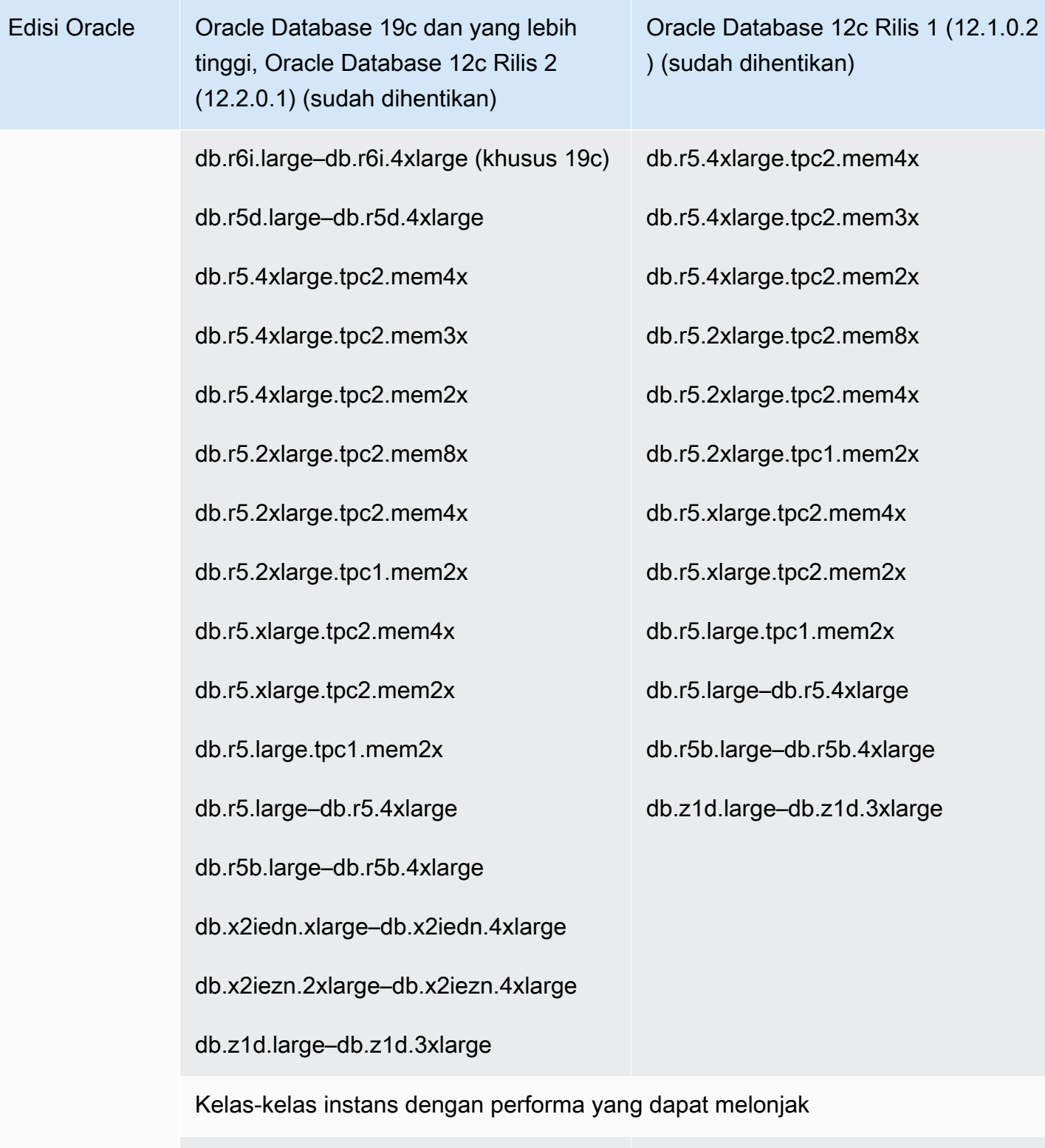

db.t3.small–db.t3.2xlarge db.t3.micro–db.t3.2xlarge

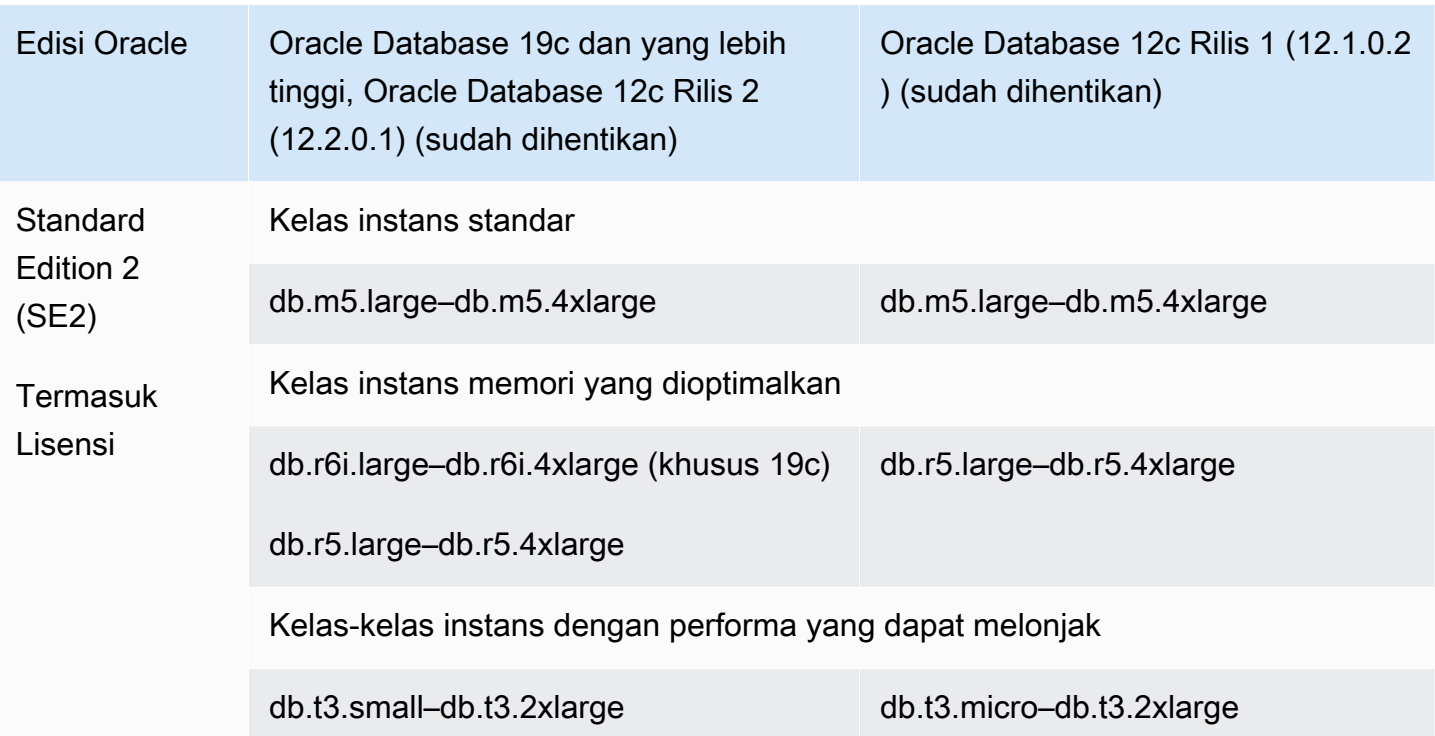

### **a** Note

Kami mendorong semua pelanggan BYOL untuk mempelajari perjanjian lisensi mereka guna menilai dampak dari penghentian Amazon RDS for Oracle. Untuk informasi selengkapnya tentang kapasitas komputasi kelas instans yang DB didukung oleh RDS for Oracle, lihat [Kelas instans DB](#page-53-0) dan [Mengonfigurasi prosesor untuk kelas instans DB di RDS for Oracle.](#page-172-0)

### **a** Note

Jika Anda memiliki snapshot DB dari instans DB yang menggunakan kelas instans DB yang sudah dihentikan, Anda dapat memilih kelas instans DB yang belum dihentikan saat Anda memulihkan snapshot DB. Untuk informasi selengkapnya, lihat [Memulihkan dari snapshot](#page-1115-0)  [DB.](#page-1115-0)

# RDS usang untuk kelas instans Oracle DB

Kelas instans DB berikut sudah dihentikan untuk RDS for Oracle:

 $\cdot$  db.m1, db.m2, db.m3, db.m4

- db.t3.micro (hanya didukung pada 12.1.0.2, yang sudah dihentikan)
- $\cdot$  db.t1, db.t2
- db.r1, db.r2, db.r3, db.r4

Pemrosesan kelas instans DB ini telah diganti dengan kelas instans DB yang berperforma lebih baik, yang umumnya tersedia dengan biaya lebih rendah. Jika Anda memiliki instans DB yang menggunakan kelas instans DB yang sudah dihentikan, Anda memiliki opsi berikut:

- Izinkan Amazon RDS memodifikasi setiap instans DB secara otomatis untuk menggunakan kelas instans DB yang sebanding dan belum dihentikan. Lihat jadwal penghentian di [Jenis kelas instans](#page-53-1) [DB.](#page-53-1)
- Ubah kelas instans DB sendiri dengan memodifikasi instans DB. Untuk informasi selengkapnya, lihat [Memodifikasi instans DB Amazon RDS.](#page-727-0)

Jika Anda memiliki snapshot DB dari instans DB yang menggunakan kelas instans DB yang sudah dihentikan, Anda dapat memilih kelas instans DB yang belum dihentikan saat Anda memulihkan snapshot DB. Untuk informasi selengkapnya, lihat [Memulihkan dari snapshot DB.](#page-1115-0)

# <span id="page-3380-0"></span>Arsitektur basis data RDS for Oracle

Arsitektur multi-penghuni Oracle, yang juga dikenal sebagai arsitektur CDB, memungkinkan basis data Oracle berfungsi sebagai basis data kontainer multi-penghuni (CDB). CDB dapat mencakup basis data pluggable (PDB) yang dibuat oleh pelanggan. Non-CDB adalah basis data Oracle yang menggunakan arsitektur tradisional, yang tidak dapat berisi PDB. Untuk informasi selengkapnya tentang arsitektur multi-penghuni, lihat [Oracle Multitenant Administrator's Guide.](https://docs.oracle.com/en/database/oracle/oracle-database/19/multi/introduction-to-the-multitenant-architecture.html#GUID-267F7D12-D33F-4AC9-AA45-E9CD671B6F22)

Untuk Oracle Database 19c dan yang lebih tinggi, Anda dapat membuat instans DB RDS for Oracle yang menggunakan arsitektur CDB. Aplikasi klien Anda terhubung pada tingkat PDB, bukan CDB. RDS for Oracle mendukung konfigurasi arsitektur CDB sebagai berikut:

### Konfigurasi multi-penghuni

Fitur platform RDS ini memungkinkan RDS untuk instance CDB Oracle berisi antara 1-30 database penyewa, tergantung pada edisi database dan opsi apa pun yang diperlukan lisensi database penyewa (PDB). Konfigurasi multi-penghuni tidak mendukung PDB aplikasi atau proksi PDB. Anda dapat menggunakan API RDS untuk menambah, memodifikasi, dan menghapus basis data penghuni.

## **a** Note

Fitur Amazon RDS disebut "multi-penghuni" dan bukannya "multipenghuni" karena merupakan kemampuan platform RDS, bukan hanya mesin Oracle DB. Istilah "Oracle multipenghuni" mengacu secara eksklusif ke arsitektur basis data Oracle, yang kompatibel dengan deployment RDS dan on-premise.

### Konfigurasi satu penghuni

Fitur platform RDS ini membatasi RDS untuk instance CDB Oracle ke 1 database penyewa (PDB). Anda tidak dapat menambahkan lebih banyak PDB menggunakan RDS API. Konfigurasi satu penghuni menggunakan RDS API yang sama dengan arsitektur non-CDB. Oleh karena itu, pengalaman penggunaan CDB dalam konfigurasi satu penghuni hampir sama dengan pengalaman penggunaan non-CDB.

Anda dapat mengonversi CDB yang menggunakan konfigurasi penyewa tunggal ke konfigurasi multi-penyewa, sehingga memungkinkan Anda menambahkan PDB ke CDB Anda. Perubahan arsitektur ini bersifat permanen dan tidak dapat diubah. Untuk informasi selengkapnya, lihat [Mengonversi konfigurasi satu penghuni menjadi multi-penghuni](#page-3455-0).

### **a** Note

Anda tidak dapat mengakses CDB itu sendiri.

Di Oracle Database 21c dan yang lebih tinggi, semua basis data adalah CDB. Di sisi lain, Anda dapat membuat instans DB Oracle Database 19c sebagai CDB atau non-CDB. Anda tidak dapat melakukan peningkatan dari non-CDB ke CDB, tetapi Anda dapat mengonversi Oracle Database 19c non-CDB ke CDB, kemudian meningkatkannya. Anda tidak dapat mengonversi CDB ke non-CDB.

Untuk informasi selengkapnya, lihat sumber daya berikut:

- [Bekerja dengan CDB di RDS for Oracle](#page-3440-0)
- [Batasan CDB RDS for Oracle](#page-3444-0)
- [Membuat instans DB Amazon RDS](#page-565-0)

# <span id="page-3382-0"></span>Parameter RDS for Oracle

# Grup parameter DB

Di Amazon RDS, Anda mengelola parameter menggunakan grup parameter DB. Untuk informasi selengkapnya, lihat [Bekerja dengan grup parameter](#page-641-0). Untuk melihat parameter inisialisasi yang didukung untuk edisi dan versi Oracle Database tertentu, jalankan perintah. AWS CLI [describe](https://docs.aws.amazon.com/cli/latest/reference/rds/describe-engine-default-parameters.html)[engine-default-parameters](https://docs.aws.amazon.com/cli/latest/reference/rds/describe-engine-default-parameters.html)

Misalnya, untuk melihat parameter inisialisasi yang didukung untuk Enterprise Edition dari Oracle Database 19c, jalankan perintah berikut.

```
aws rds describe-engine-default-parameters \ 
     --db-parameter-group-family oracle-ee-19
```
## Parameter inisialisasi database Oracle

Untuk menemukan dokumentasi untuk parameter inisialisasi, lihat Parameter [Inisialisasi](https://docs.oracle.com/en/database/oracle/oracle-database/19/refrn/initialization-parameters.html#GUID-6F1C3203-0AA0-4AF1-921C-A027DD7CB6A9) dalam dokumentasi Oracle Database. Parameter inisialisasi berikut memiliki pertimbangan khusus:

• ARCHIVE\_LAG\_TARGET

Parameter ini memaksa tombol redo log setelah waktu yang ditentukan berlalu. Dalam RDS untuk Oracle, ARCHIVE\_LAG\_TARGET diatur ke 300 karena tujuan titik pemulihan (RPO) adalah 5 menit. Untuk menghormati tujuan ini, RDS untuk Oracle mengganti log pengulangan online setiap 5 menit dan menyimpannya dalam ember Amazon S3. Jika frekuensi sakelar log menyebabkan masalah kinerja untuk database RDS for Oracle, Anda dapat menskalakan instans dan penyimpanan DB Anda ke yang memiliki IOPS dan throughput yang lebih tinggi. Atau, jika Anda menggunakan RDS Custom for Oracle atau menyebarkan database Oracle di Amazon EC2, Anda dapat menyesuaikan pengaturan parameter inisialisasi. ARCHIVE\_LAG\_TARGET

# <span id="page-3382-1"></span>Set karakter RDS for Oracle

RDS for Oracle mendukung dua jenis set karakter: set karakter DB dan set karakter nasional.

# Set karakter DB

Set karakter basis data Oracle digunakan di jenis data CHAR, VARCHAR2, and CLOB. Basis data juga menggunakan set karakter untuk metadata seperti nama tabel, nama kolom, dan pernyataan SQL. Set karakter basis data Oracle biasanya disebut sebagai set karakter DB.

Anda menetapkan set karakter saat Anda membuat instans DB. Anda tidak dapat mengubah set karakter DB setelah Anda membuat basis data.

Set karakter DB yang didukung

Tabel berikut mencantumkan set karakter Oracle DB yang didukung di Amazon RDS. Anda dapat menggunakan nilai dari tabel ini dengan parameter --character-set-name dari perintah AWS CLI [create-db-instance](https://docs.aws.amazon.com/cli/latest/reference/rds/create-db-instance.html) atau dengan parameter CharacterSetName dari operasi API Amazon RDS [CreateDBInstance.](https://docs.aws.amazon.com/AmazonRDS/latest/APIReference/API_CreateDBInstance.html)

### **a** Note

Set karakter untuk CDB selalu AL32UTF8. Anda dapat menetapkan set karakter yang berbeda untuk PDB saja.

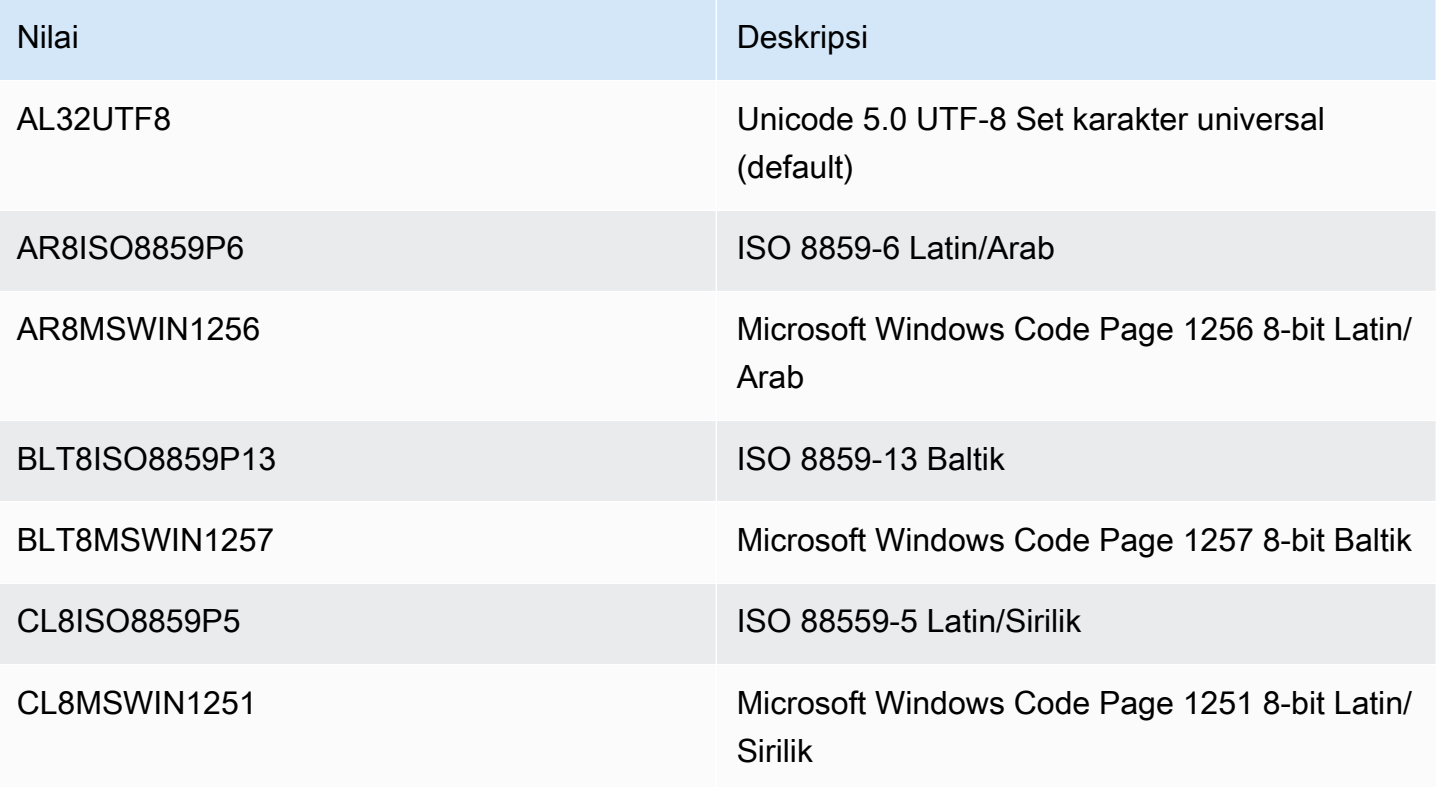
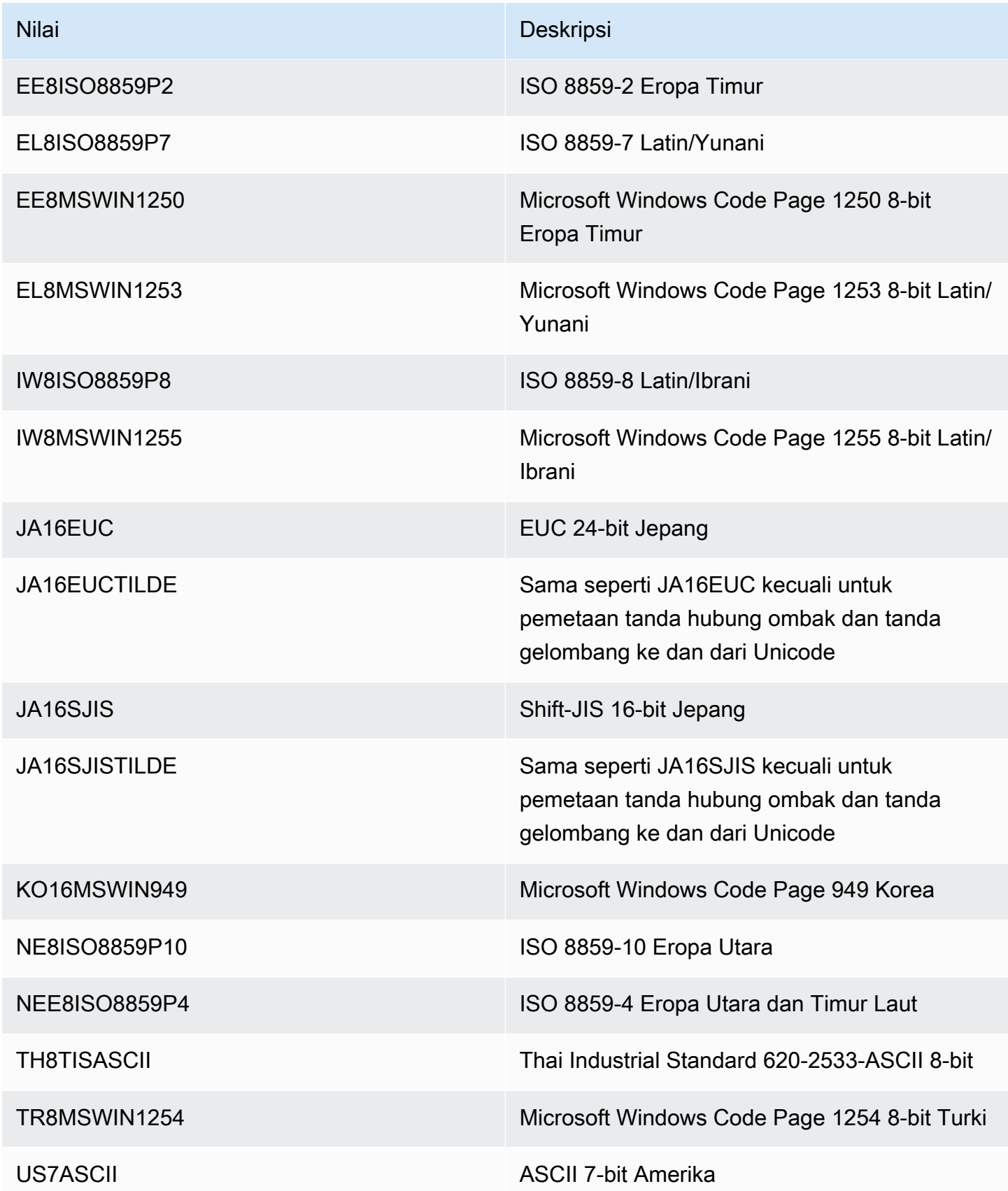

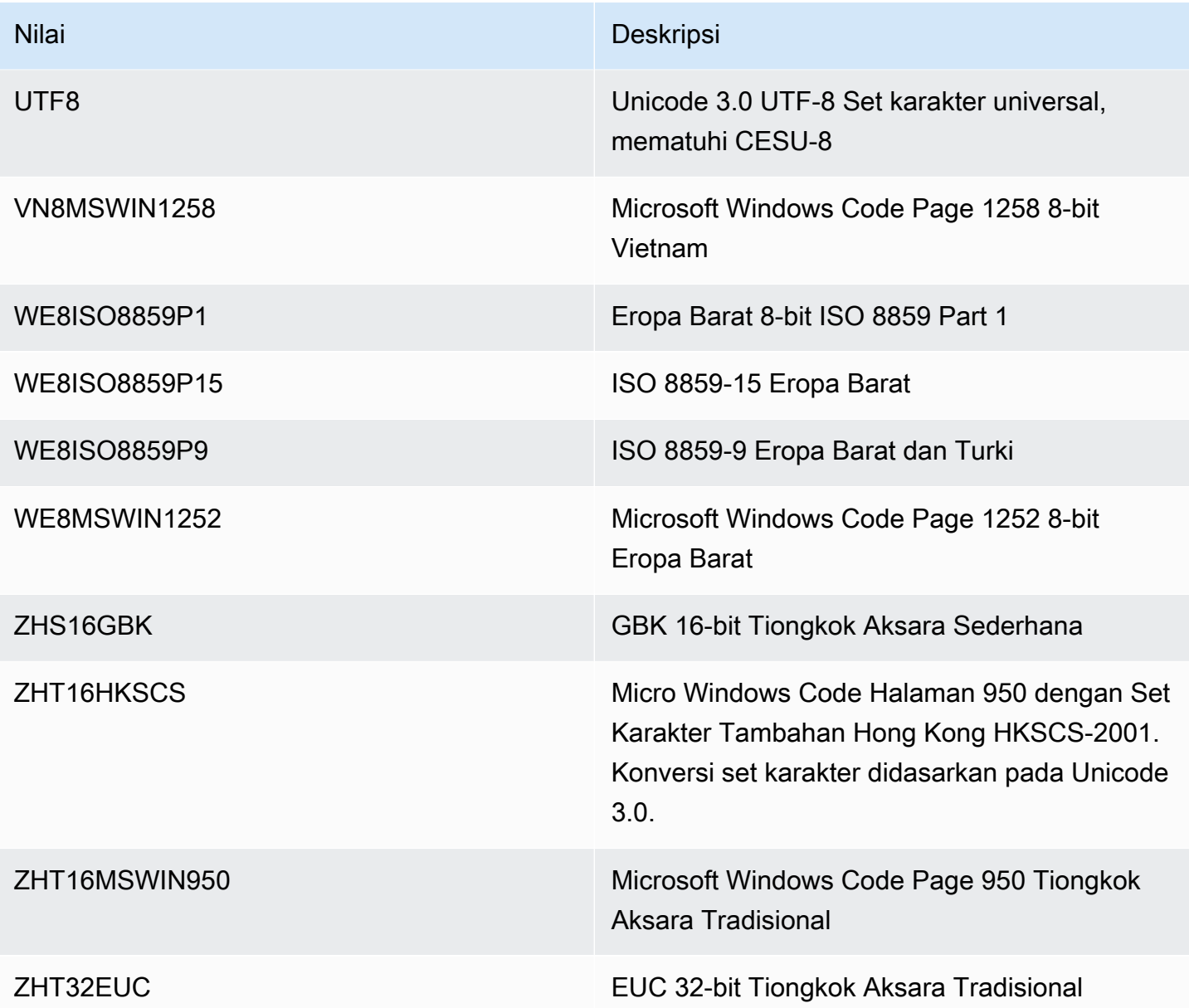

Variabel lingkungan NLS\_LANG

Lokal adalah serangkaian informasi yang membahas persyaratan bahasa dan budaya yang sesuai dengan bahasa dan negara tertentu. Mengatur variabel lingkungan NLS\_LANG di lingkungan klien Anda adalah cara paling sederhana untuk menentukan perilaku lokal untuk Oracle. Variabel ini mengatur bahasa dan wilayah yang digunakan oleh aplikasi klien dan server basis data. Variabel ini juga menunjukkan set karakter klien, yang sesuai dengan set karakter untuk data yang dimasukkan atau ditampilkan oleh aplikasi klien. Untuk informasi lebih lanjut tentang NLS\_LANG dan set karakter, lihat [What is a character set or code page?](http://www.oracle.com/technetwork/database/database-technologies/globalization/nls-lang-099431.html#_Toc110410570) dalam dokumentasi Oracle.

#### Parameter inisialisasi NLS

Anda juga dapat mengatur parameter inisialisasi National Language Support (NLS) berikut di tingkat instans untuk instans DB Oracle di Amazon RDS:

- NLS\_DATE\_FORMAT
- NLS LENGTH SEMANTICS
- NLS\_NCHAR\_CONV\_EXCP
- NLS\_TIME\_FORMAT
- NLS TIME TZ FORMAT
- NLS\_TIMESTAMP\_FORMAT
- NLS\_TIMESTAMP\_TZ\_FORMAT

Untuk informasi tentang cara mengubah parameter instans, lihat [Bekerja dengan grup parameter.](#page-641-0)

Anda dapat menetapkan parameter inisialisasi NLS lain di klien SQL Anda. Misalnya, pernyataan berikut menetapkan parameter inisialisasi NLS\_LANGUAGE ke GERMAN di klien SQL yang tersambung ke instans DB Oracle:

```
ALTER SESSION SET NLS_LANGUAGE=GERMAN;
```
Untuk informasi tentang cara menghubungkan ke instans DB Oracle dengan klien SQL, lihat [Menghubungkan ke instans RDS for Oracle DB](#page-3390-0).

### Set karakter nasional

Set karakter nasional digunakan dalam jenis data NCHAR, NVARCHAR2, dan NCLOB. Set karakter nasional biasanya disebut sebagai Set karakter NCHAR. Tidak seperti set karakter DB, set karakter NCHAR tidak memengaruhi metadata basis data.

Set karakter NCHAR mendukung set karakter berikut:

- AL16UTF16 (default)
- UTF8

Anda dapat menentukan nilai dengan parameter --nchar-character-set-name dari perintah [create-db-instance](https://awscli.amazonaws.com/v2/documentation/api/latest/reference/rds/create-db-instance.html) (versi AWS CLI 2 saja). Jika Anda menggunakan Amazon RDS API, tentukan

parameter NcharCharacterSetName dari operasi [CreateDBInstance.](https://docs.aws.amazon.com/AmazonRDS/latest/APIReference/API_CreateDBInstance.html) Anda tidak dapat mengubah set karakter nasional setelah Anda membuat basis data.

Untuk informasi lebih lanjut tentang Unicode dalam basis data Oracle, lihat [Supporting multilingual](https://docs.oracle.com/en/database/oracle/oracle-database/19/nlspg/supporting-multilingual-databases-with-unicode.html)  [databases with unicode](https://docs.oracle.com/en/database/oracle/oracle-database/19/nlspg/supporting-multilingual-databases-with-unicode.html) dalam dokumentasi Oracle.

# Batasan RDS for Oracle

Pada bagian berikut, Anda dapat menemukan batasan penting dalam menggunakan RDS for Oracle. Batasan spesifik untuk CDB dapat dilihat di [Batasan CDB RDS for Oracle.](#page-3444-0)

### **a** Note

Daftar ini tidak lengkap.

## Topik

- [Batas ukuran file Oracle di Amazon RDS](#page-3387-0)
- [Sinonim publik untuk skema yang disediakan Oracle](#page-3388-0)
- [Skema untuk fitur yang tidak didukung](#page-3388-1)
- [Keterbatasan untuk hak istimewa Oracle DBA](#page-3371-0)
- [Penghentian TLS 1.0 dan Keamanan Lapisan Pengangkutan 1.1](#page-3389-0)

## <span id="page-3387-0"></span>Batas ukuran file Oracle di Amazon RDS

Ukuran maksimum dari satu file di instans DB RDS for Oracle adalah 16 TiB (tebibyte). Batas ini diberlakukan oleh sistem file ext4 yang digunakan oleh instans. Dengan demikian, file data Oracle bigfile dibatasi hingga 16 TiB. Jika Anda mencoba mengubah ukuran file data di tablespace bigfile ke nilai yang melebihi batas, Anda menerima pesan kesalahan seperti berikut.

```
ORA-01237: cannot extend datafile 6
ORA-01110: data file 6: '/rdsdbdata/db/mydir/datafile/myfile.dbf'
ORA-27059: could not reduce file size
Linux-x86_64 Error: 27: File too large
Additional information: 2
```
## <span id="page-3388-0"></span>Sinonim publik untuk skema yang disediakan Oracle

Jangan membuat atau memodifikasi sinonim publik untuk skema yang disediakan Oracle, termasuk SYS, SYSTEM, dan RDSADMIN. Tindakan tersebut dapat mengakibatkan invalidasi komponen basis data inti dan memengaruhi ketersediaan instans DB Anda.

<span id="page-3388-1"></span>Anda dapat membuat sinonim publik yang merujuk pada objek dalam skema Anda sendiri.

## Skema untuk fitur yang tidak didukung

Secara umum, Amazon RDS tidak mencegah Anda membuat skema untuk fitur yang tidak didukung. Namun, jika Anda membuat skema untuk fitur dan komponen Oracle yang memerlukan hak istimewa SYS, Anda dapat merusak kamus data dan memengaruhi ketersediaan instans Anda. Hanya gunakan fitur yang didukung dan skema yang tersedia di [Menambahkan opsi untuk instans DB](#page-3706-0)  [Oracle](#page-3706-0).

## Keterbatasan untuk hak istimewa Oracle DBA

Dalam basis data, peran adalah sekumpulan hak istimewa yang dapat Anda berikan atau cabut dari pengguna. Basis data Oracle menggunakan peran untuk memberikan keamanan.

Peran DBA yang telah ditetapkan sebelumnya biasanya mengizinkan semua hak istimewa administratif di basis data Oracle. Saat Anda membuat instans DB, akun pengguna master Anda mendapatkan hak istimewa DBA (dengan beberapa batasan). Untuk memberikan pengalaman terkelola, basis data RDS for Oracle database tidak menyediakan hak istimewa berikut untuk peran DBA:

- ALTER DATABASE
- ALTER SYSTEM
- CREATE ANY DIRECTORY
- DROP ANY DIRECTORY
- GRANT ANY PRIVILEGE
- GRANT ANY ROLE

Gunakan akun pengguna master untuk tugas administratif, seperti membuat akun pengguna tambahan dalam basis data. Anda tidak dapat menggunakan SYS, SYSTEM, dan akun administratif lain yang diberikan oleh Oracle.

## <span id="page-3389-0"></span>Penghentian TLS 1.0 dan Keamanan Lapisan Pengangkutan 1.1

Protokol Keamanan Lapisan Pengangkutan versi 1.0 dan 1.1 (TLS 1.0 dan TLS 1.1) sudah dihentikan. Sesuai dengan praktik keamanan terbaik, Oracle sudah menghentikan penggunaan TLS 1.0 dan TLS 1.1. Untuk memenuhi persyaratan keamanan Anda, RDS for Oracle sangat menganjurkan agar Anda menggunakan TLS 1.2 sebagai gantinya.

# <span id="page-3390-0"></span>Menghubungkan ke instans RDS for Oracle DB

Setelah Amazon RDS menyediakan instans Oracle DB, Anda dapat menggunakan aplikasi klien SQL standar untuk masuk ke instans DB. Karena RDS adalah layanan terkelola, Anda tidak dapat masuk sebagai SYS atau SYSTEM. Untuk mengetahui informasi selengkapnya, lihat [Pengguna dan hak](#page-3371-1)  [istimewa RDS for Oracle](#page-3371-1).

Dalam topik ini, Anda akan mempelajari cara menggunakan Oracle SQL Developer atau SQL\*Plus untuk terhubung ke instans RDS for Oracle DB. Sebagai contoh yang akan memandu Anda melalui proses membuat dan menghubungkan ke instans DB sampel, lihat [Membuat dan menghubungkan ke](#page-447-0)  [instans DB Oracle.](#page-447-0)

Topik

- [Menemukan titik akhir instans DB RDS for Oracle](#page-3390-1)
- [Menghubungkan ke instans DB menggunakan pengembang Oracle SQL](#page-3392-0)
- [Menghubungkan ke instans DB menggunakan SQL\\*Plus](#page-3395-0)
- [Pertimbangan untuk grup keamanan](#page-3396-0)
- [Pertimbangan untuk arsitektur proses](#page-3397-0)
- [Memecahkan masalah koneksi ke instans Oracle DB Anda](#page-3397-1)
- [Memodifikasi properti koneksi menggunakan parameter sqlnet.ora](#page-3399-0)

# <span id="page-3390-1"></span>Menemukan titik akhir instans DB RDS for Oracle

Setiap instans basis data Amazon RDS memiliki titik akhir, dan setiap titik akhir memiliki nama dan nomor porta DNS untuk instans basis data. Untuk menghubungkan instans basis Anda menggunakan aplikasi klien SQL, Anda memerlukan nama dan nomor porta DNS untuk instans tersebut.

Anda dapat menemukan titik akhir instans DB menggunakan konsol Amazon RDS atau AWS CLI.

### **a** Note

Jika Anda menggunakan autentikasi Kerberos, lihat [Menghubungkan ke Oracle dengan](#page-3426-0) [autentikasi Kerberos](#page-3426-0).

### Konsol

Untuk menemukan titik akhir menggunakan konsol

- 1. Masuk ke AWS Management Console dan buka konsol Amazon RDS di [https://](https://console.aws.amazon.com/rds/) [console.aws.amazon.com/rds/](https://console.aws.amazon.com/rds/).
- 2. Di sudut kanan atas konsol, pilih Wilayah AWS untuk instans DB Anda.
- 3. Temukan nama DNS dan nomor port untuk instans DB Anda.
	- a. Pilih Basis data untuk menampilkan daftar instans basis data Anda.
	- b. Pilih nama instans DB Oracle untuk menampilkan detail instans.
	- c. Di tab Konektivitas & keamanan, salin titik akhir. Selain itu, catat nomor port. Anda memerlukan titik akhir dan nomor port untuk terhubung ke instans DB.

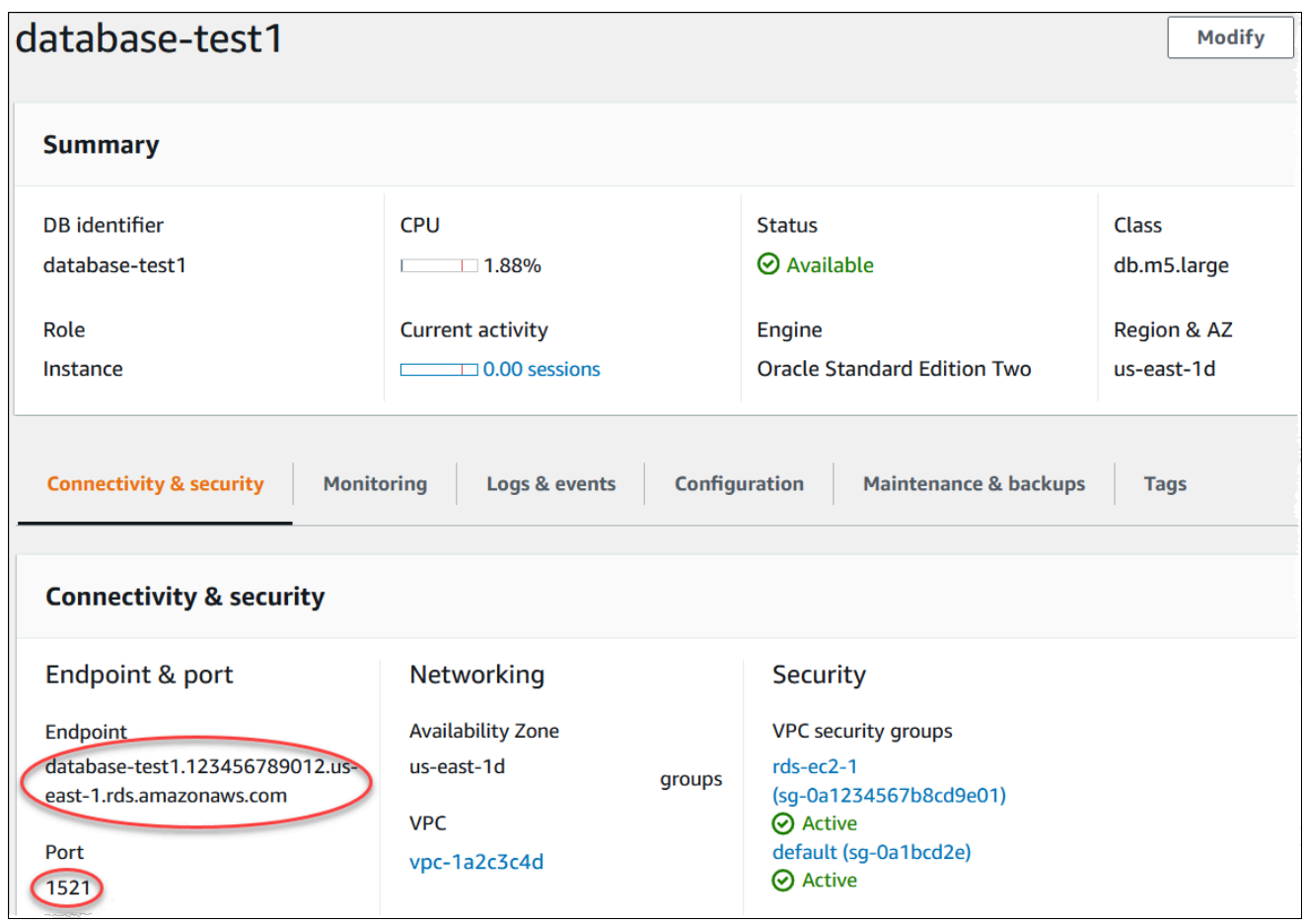

## AWS CLI

Untuk menemukan titik akhir instans DB Oracle menggunakan AWS CLI, panggil perintah [describe](https://docs.aws.amazon.com/cli/latest/reference/rds/describe-db-instances.html)[db-instances](https://docs.aws.amazon.com/cli/latest/reference/rds/describe-db-instances.html).

Example Untuk menemukan titik akhir menggunakan AWS CLI

```
aws rds describe-db-instances
```
Cari Endpoint dalam output untuk menemukan nama DNS dan nomor port instans DB Anda. Baris Address di dalam output berisi nama DNS. Berikut ini adalah contoh output titik akhir JSON.

```
"Endpoint": { 
     "HostedZoneId": "Z1PVIF0B656C1W", 
     "Port": 3306, 
     "Address": "myinstance.123456789012.us-west-2.rds.amazonaws.com"
},
```
**a** Note

Output dapat berisi informasi untuk beberapa instans DB.

# <span id="page-3392-0"></span>Menghubungkan ke instans DB menggunakan pengembang Oracle SQL

Dalam prosedur ini, Anda terhubung ke instans DB menggunakan Oracle SQL Developer. Untuk mengunduh versi mandiri utilitas ini, lihat [Halaman unduhan pengembang Oracle SQL.](https://www.oracle.com/tools/downloads/sqldev-downloads.html)

Untuk terhubung ke instans DB, Anda memerlukan nama DNS dan nomor port. Untuk mengetahui informasi tentang cara menemukan nama DNS dan nomor port untuk instans DB, lihat [Menemukan](#page-3390-1)  [titik akhir instans DB RDS for Oracle](#page-3390-1).

Untuk terhubung ke instans DB menggunakan pengembang SQL

- 1. Mulai Oracle SQL Developer.
- 2. Di tab Koneksi, pilih ikon tambahkan (+).

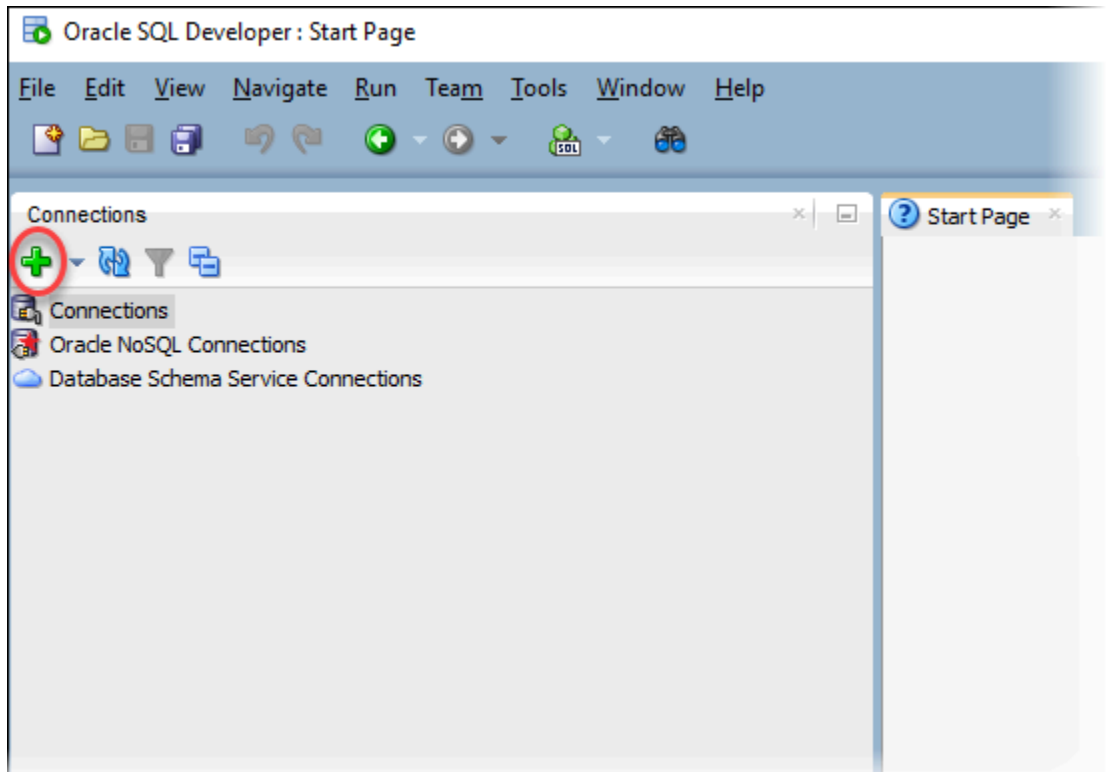

- 3. Berikan informasi untuk instans DB Anda di kotak dialog Koneksi Basis Data Baru/Pilihan:
	- Untuk Nama Koneksi, masukkan nama yang menjelaskan koneksi, seperti Oracle-RDS.
	- Untuk Nama Pengguna, masukkan nama administrator basis data untuk instans DB.
	- Untuk Kata Sandi, masukkan kata sandi untuk administrator basis data.
	- Untuk Nama Host, masukkan nama DNS instans DB.
	- Untuk Port, masukkan nomor port.
	- Untuk SID, masukkan nama DB. Anda dapat menemukan nama DB pada tab Konfigurasi halaman detail basis data Anda.

Kotak dialog yang lengkap akan terlihat mirip dengan yang berikut ini.

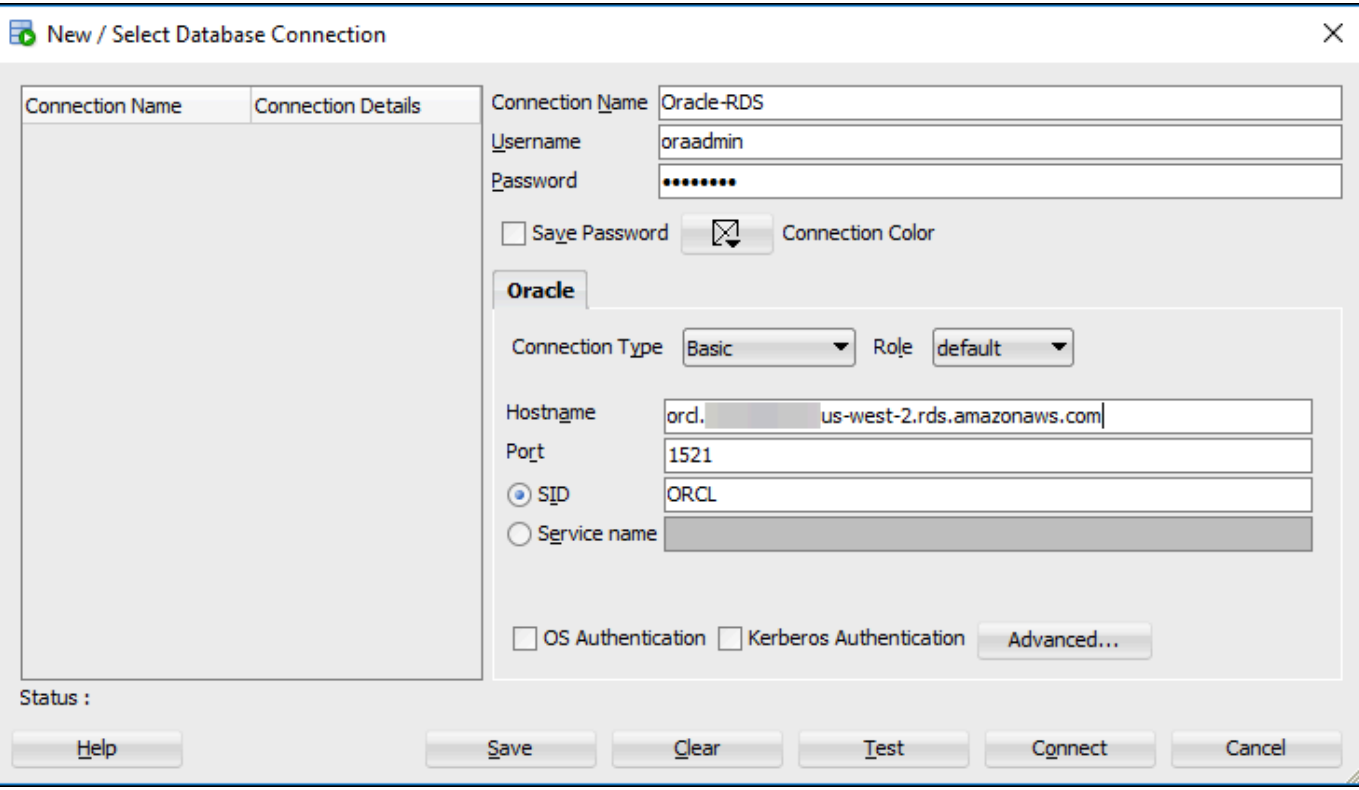

- 4. Pilih Hubungkan.
- 5. Sekarang Anda dapat mulai membuat basis data sendiri dan menjalankan kueri pada instans DB dan basis data Anda seperti biasa. Untuk menjalankan kueri pengujian pada instans DB Anda, lakukan tindakan berikut:
	- a. Di tab Lembar Kerja untuk koneksi Anda, masukkan kueri SQL berikut.

SELECT NAME FROM V\$DATABASE;

b. Pilih ikon jalankan untuk menjalankan kueri.

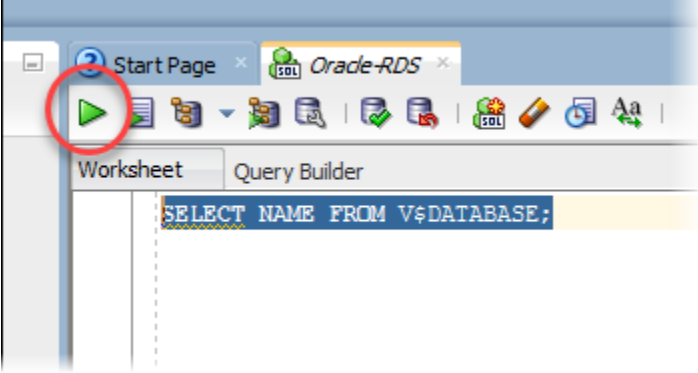

SQL Developer menampilkan nama basis data.

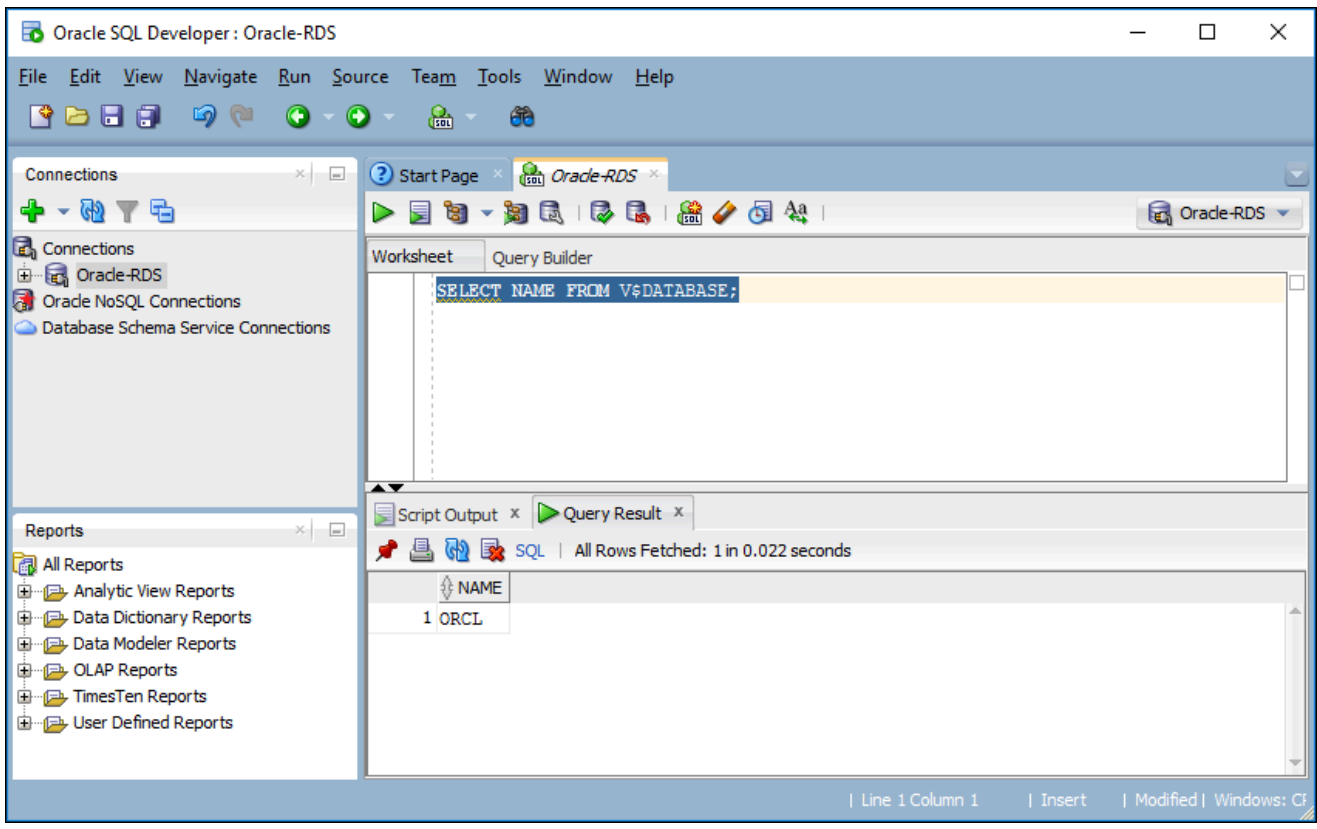

# <span id="page-3395-0"></span>Menghubungkan ke instans DB menggunakan SQL\*Plus

Anda dapat menggunakan utilitas seperti SQL\*Plus untuk terhubung ke instans Amazon RDS DB yang menjalankan Oracle. Untuk mengunduh Oracle Instant Client, yang mencakup versi mandiri SQL\*Plus, lihat [Unduhan Oracle Instant Client.](https://www.oracle.com/database/technologies/instant-client/downloads.html)

Untuk terhubung ke instans DB, Anda memerlukan nama DNS dan nomor port. Untuk mengetahui informasi tentang cara menemukan nama DNS dan nomor port untuk instans DB, lihat [Menemukan](#page-3390-1)  [titik akhir instans DB RDS for Oracle](#page-3390-1).

Example Untuk terhubung ke instans Oracle DB menggunakan SQL\*Plus

Dalam contoh berikut, ganti nama pengguna administrator instans DB Anda. Selain itu, ganti titik akhir instans DB Anda, lalu sertakan nomor port dan SID Oracle. Nilai SID adalah nama basis data instans DB yang Anda tentukan saat membuat instans DB, bukan nama instans DB.

Untuk Linux, macOS, atau Unix:

```
sqlplus 'user_name@(DESCRIPTION=(ADDRESS=(PROTOCOL=TCP)(HOST=dns_name)(PORT=port))
(CONNECT_DATA=(SID=database_name)))'
```
#### Untuk Windows:

```
sqlplus user_name@(DESCRIPTION=(ADDRESS=(PROTOCOL=TCP)(HOST=dns_name)(PORT=port))
(CONNECT_DATA=(SID=database_name)))
```
Output Anda akan terlihat seperti berikut ini.

SQL\*Plus: Release 12.1.0.2.0 Production on Mon Aug 21 09:42:20 2017

Perintah SQL akan muncul setelah Anda memasukkan kata sandi pengguna.

SQL>

### **a** Note

String koneksi format yang lebih pendek (EZ Connect), seperti sqlplus USER/ PASSWORD@*longer-than-63-chars-rds-endpoint-here*:1521/*databaseidentifier*, mungkin mengalami batas karakter maksimum, jadi sebaiknya Anda tidak menggunakannya untuk menghubungkan.

## <span id="page-3396-0"></span>Pertimbangan untuk grup keamanan

Agar Anda dapat terhubung ke instans DB, instans DB tersebut harus ditautkan dengan grup keamanan yang berisi alamat IP dan konfigurasi jaringan yang diperlukan. Instans DB Anda mungkin menggunakan grup keamanan default. Jika Anda menetapkan grup keamanan yang tidak dikonfigurasi secara default saat membuat instans DB, firewall instans DB akan mencegah koneksi. Untuk mengetahui informasi tentang cara membuat grup keamanan baru, lihat [Mengontrol akses](#page-4817-0) [dengan grup keamanan.](#page-4817-0)

Setelah Anda membuat grup keamanan baru, ubah instans DB Anda untuk dikaitkan dengan grup keamanan. Untuk mengetahui informasi selengkapnya, lihat [Memodifikasi instans DB Amazon RDS.](#page-727-0)

Anda dapat meningkatkan keamanan menggunakan SSL untuk mengenkripsi koneksi ke instans DB Anda. Untuk mengetahui informasi selengkapnya, lihat [Lapisan Soket Aman Oracle.](#page-3831-0)

# <span id="page-3397-0"></span>Pertimbangan untuk arsitektur proses

Proses server menangani koneksi pengguna ke instans Oracle DB. Secara default, instans Oracle DB menggunakan proses server khusus. Dengan proses server khusus, setiap proses server hanya melayani satu proses pengguna. Anda dapat memilih untuk mengonfigurasi proses server bersama. Dengan proses server bersama, setiap proses server dapat melayani beberapa proses pengguna.

Anda dapat mempertimbangkan untuk menggunakan proses server bersama saat sejumlah besar sesi pengguna menggunakan terlalu banyak memori pada server. Anda juga dapat mempertimbangkan proses server bersama ketika sesi sangat sering terhubung dan terputus, sehingga mengakibatkan masalah performa. Penggunakan proses server bersama juga memiliki kekurangan. Sebagai contoh, sumber daya CPU dapat disaring, serta lebih rumit untuk dikonfigurasi dan dikelola.

Untuk mengetahui informasi selengkapnya tentang proses server khusus dan bersama, lihat [Tentang proses server khusus dan bersama](https://docs.oracle.com/database/121/ADMIN/manproc.htm#ADMIN11166) dalam dokumentasi Oracle. Untuk mengetahui informasi selengkapnya tentang cara mengonfigurasi proses server bersama di instans RDS for Oracle DB, lihat [Bagaimana cara mengonfigurasi basis data Amazon RDS for Oracle untuk digunakan bersama](https://aws.amazon.com/premiumsupport/knowledge-center/oracle-db-shared/) [dengan server bersama?](https://aws.amazon.com/premiumsupport/knowledge-center/oracle-db-shared/) di Pusat Pengetahuan.

# <span id="page-3397-1"></span>Memecahkan masalah koneksi ke instans Oracle DB Anda

Berikut adalah masalah yang mungkin Anda hadapi saat mencoba menghubungkan ke instans Oracle DB.

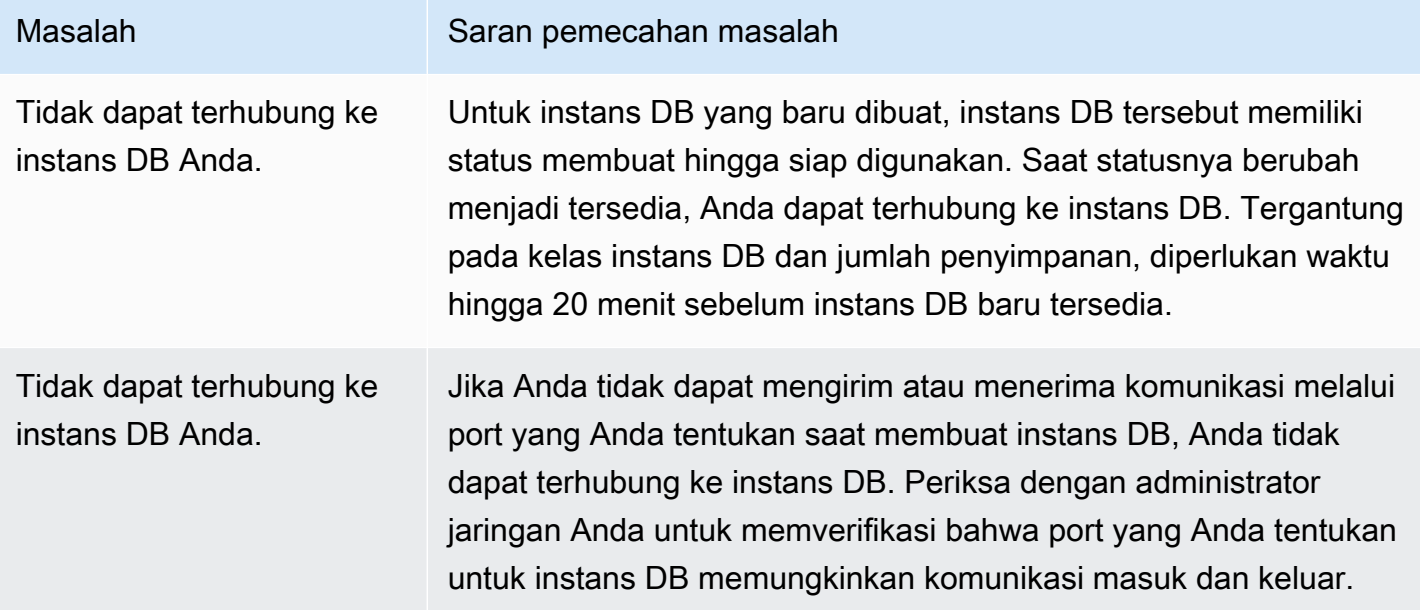

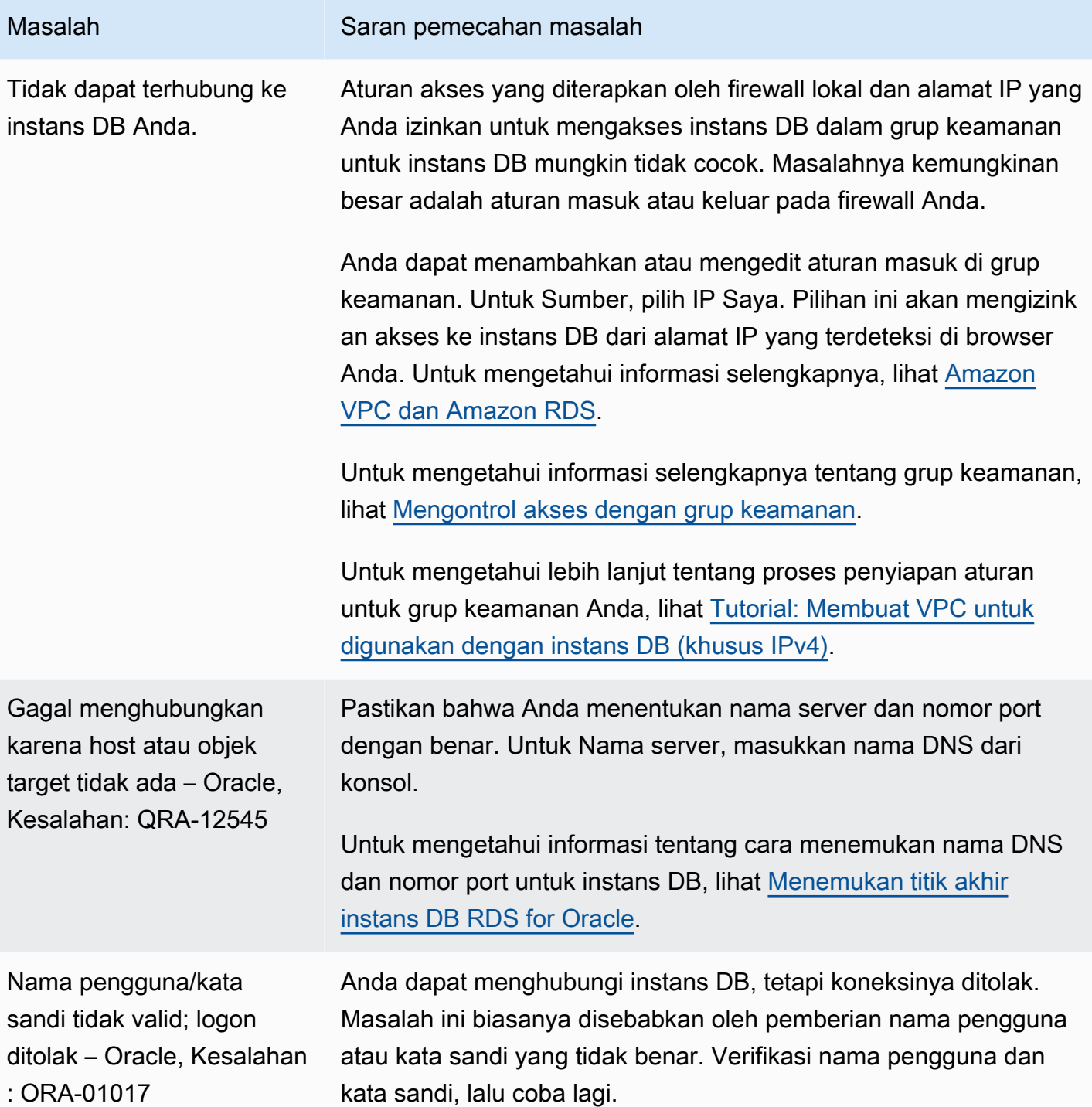

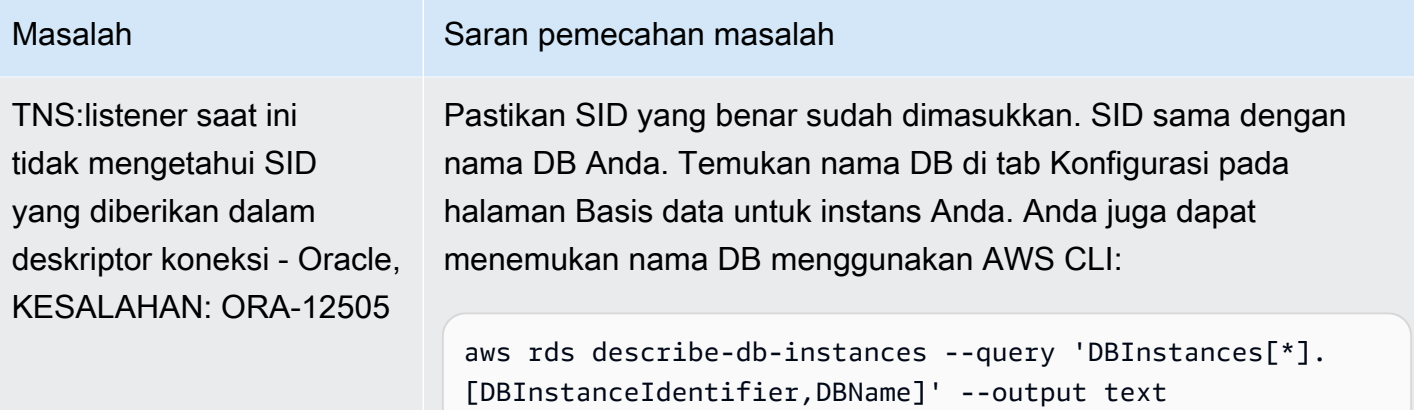

Untuk mengetahui informasi selengkapnya tentang masalah koneksi, lihat [Tidak dapat terhubung ke](#page-4890-0)  [instans DB Amazon RDS.](#page-4890-0)

# <span id="page-3399-0"></span>Memodifikasi properti koneksi menggunakan parameter sqlnet.ora

File sqlnet.ora mencakup parameter yang mengonfigurasi fitur Oracle Net pada server dan klien basis data Oracle. Dengan menggunakan parameter dalam file sqlnet.ora, Anda dapat memodifikasi properti untuk koneksi masuk dan keluar basis data.

Untuk informasi selengkapnya tentang mengapa Anda mungkin menetapkan parameter sqlnet.ora, lihat [Mengonfigurasi parameter profil](https://docs.oracle.com/database/121/NETAG/profile.htm#NETAG009) dalam dokumentasi Oracle.

Menetapkan parameter sqlnet.ora

Grup parameter Amazon RDS for Oracle mencakup subset parameter sqlnet.ora. Anda menetapkannya dengan cara yang sama seperti Anda mengatur parameter Oracle lainnya. Awalan sqlnetora. mengidentifikasi parameter mana yang merupakan parameter sqlnet.ora. Misalnya, dalam grup parameter Oracle di Amazon RDS, parameter sqlnet.ora default\_sdu\_size adalah sqlnetora.default\_sdu\_size.

Untuk informasi tentang cara mengelola grup parameter dan mengatur nilai parameter, lihat [Bekerja](#page-641-0)  [dengan grup parameter](#page-641-0).

## Parameter sqlnet.ora yang didukung

Amazon RDS mendukung parameter sqlnet.ora berikut. Perubahan pada parameter sqlnet dinamis langsung berpengaruh.

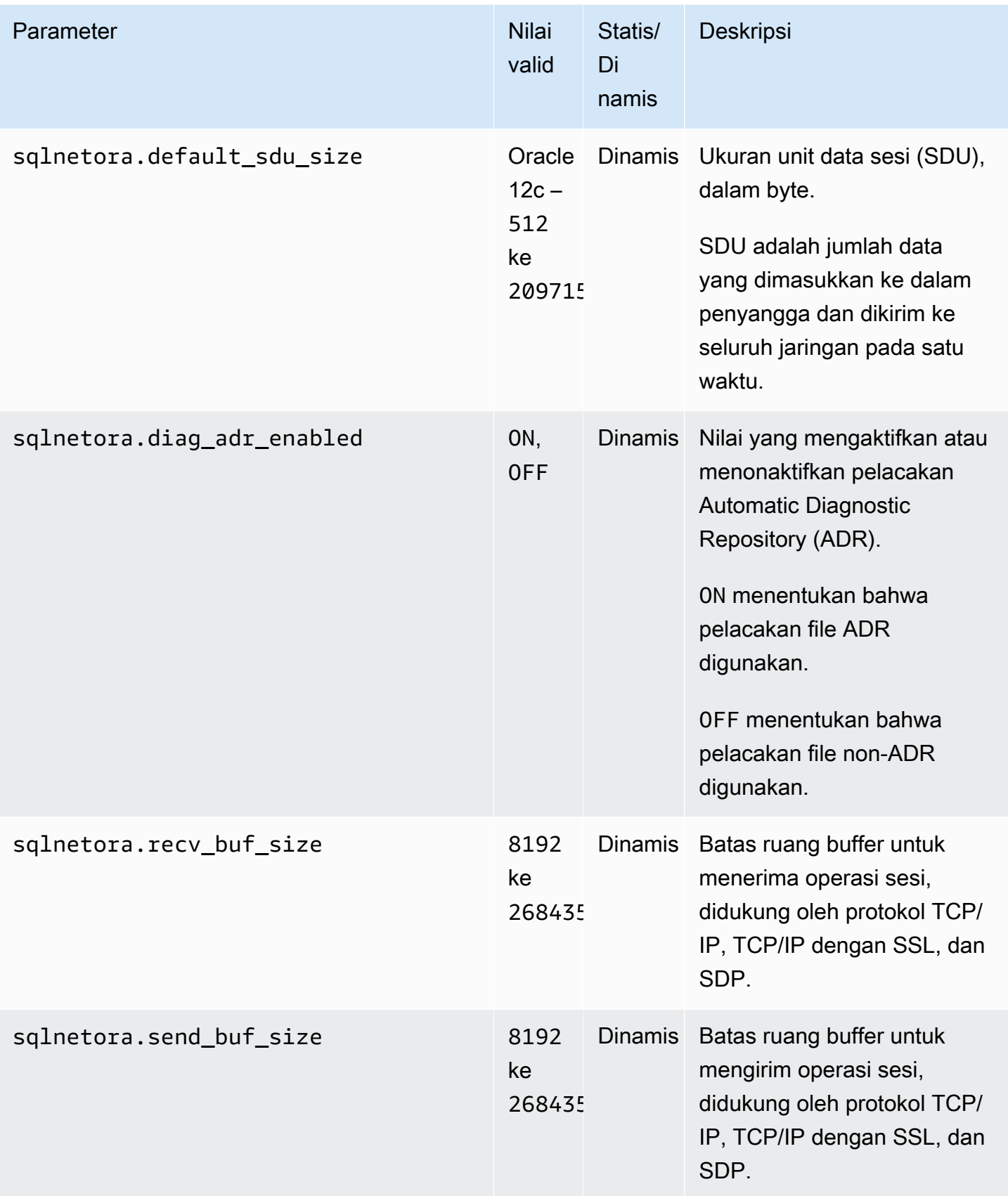

Memodifikasi parameter sqlnet.ora Oracle 3363

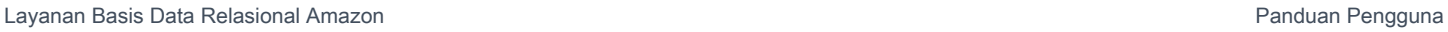

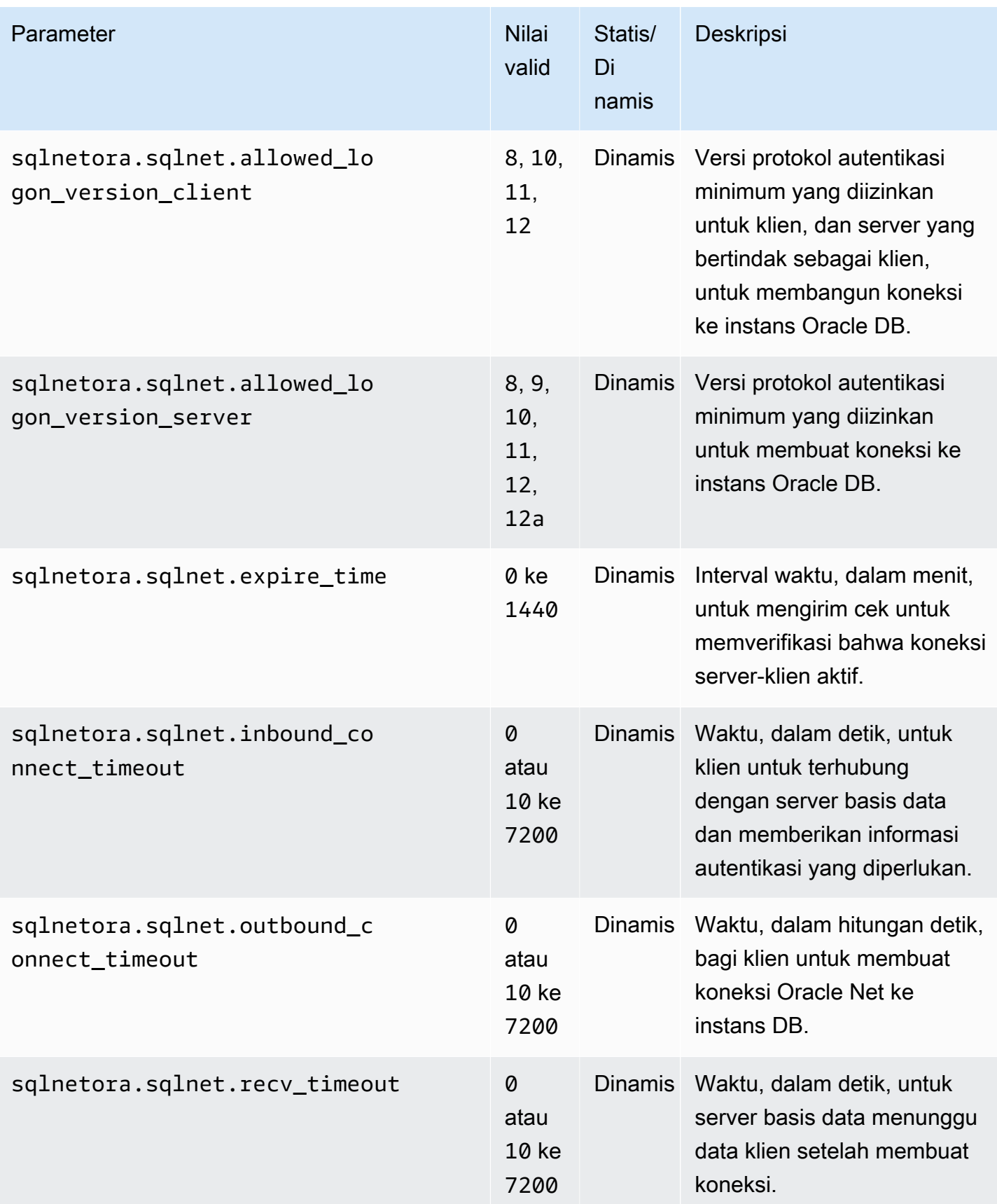

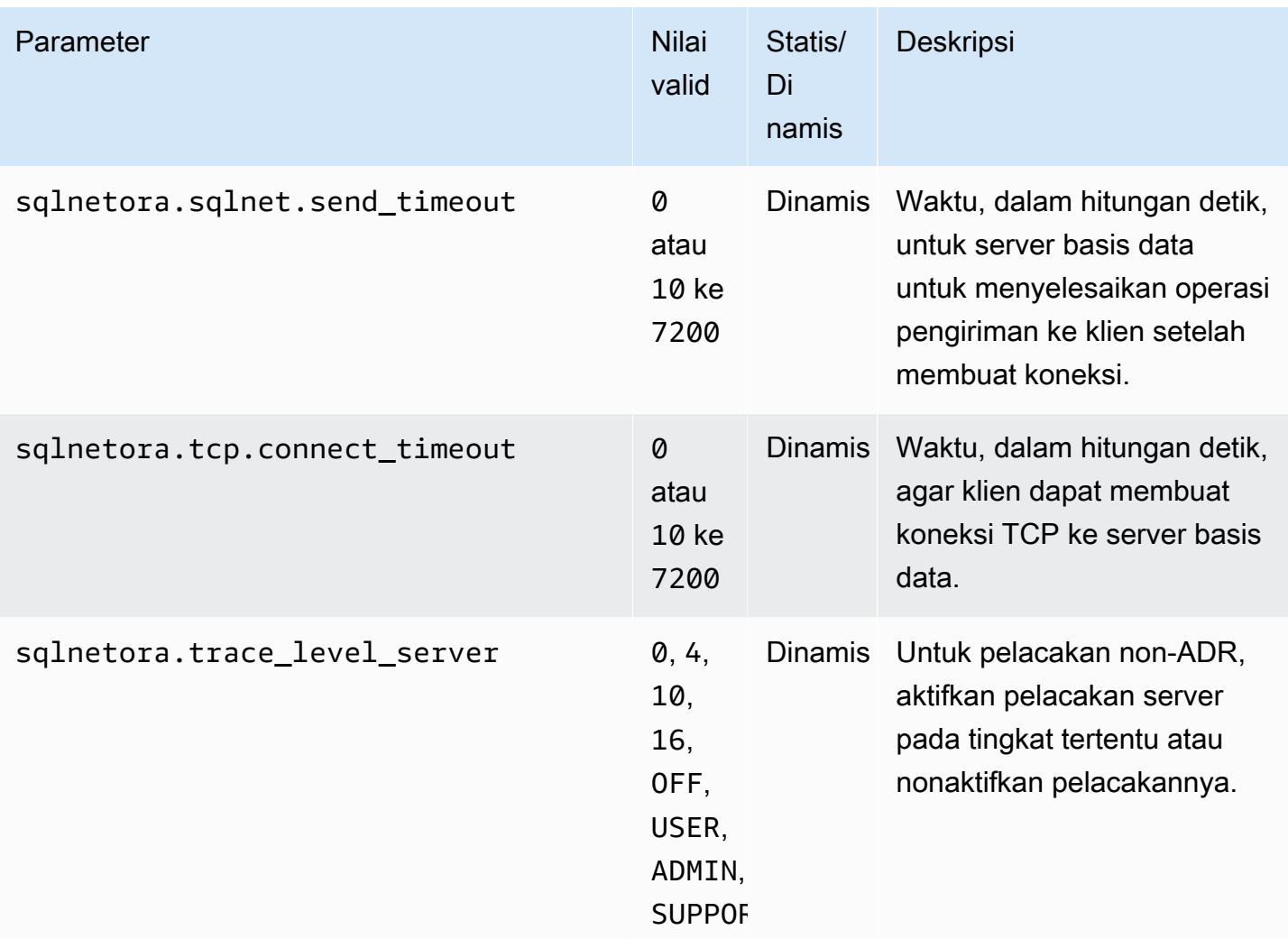

Nilai default untuk setiap parameter sqlnet.ora yang didukung adalah default Oracle untuk rilis tersebut. Untuk informasi tentang nilai default Basis Data Oracle 12c, lihat [Parameter untuk file](https://docs.oracle.com/database/121/NETRF/sqlnet.htm#NETRF006)  [sqlnet.ora](https://docs.oracle.com/database/121/NETRF/sqlnet.htm#NETRF006) dalam dokumentasi Basis Data Oracle 12c.

## Melihat parameter sqlnet.ora

Anda dapat melihat parameter sqlnet.ora dan pengaturannya menggunakan AWS Management Console, AWS CLI, atau klien SQL.

Melihat parameter sqlnet.ora menggunakan konsol

Untuk informasi tentang cara melihat parameter dalam grup parameter, lihat [Bekerja dengan grup](#page-641-0)  [parameter.](#page-641-0)

Dalam grup parameter Oracle, awalan sqlnetora. mengidentifikasi parameter mana yang merupakan parameter sqlnet.ora.

Melihat parameter sqlnet.ora menggunakan AWS CLI

Untuk melihat parameter sqlnet.ora yang dikonfigurasi dalam grup parameter Oracle, gunakan perintah. AWS CLI [describe-db-parameters](https://docs.aws.amazon.com/cli/latest/reference/rds/describe-db-parameters.html)

[Untuk melihat semua parameter sqlnet.ora untuk instance Oracle DB, panggil perintah -portion. AWS](https://docs.aws.amazon.com/cli/latest/reference/rds/download-db-log-file-portion.html)  [CLI download-db-log-file](https://docs.aws.amazon.com/cli/latest/reference/rds/download-db-log-file-portion.html) Tentukan pengidentifikasi instans DB, nama file log, dan jenis output.

Example

Kode berikut mencantumkan semua parameter sqlnet.ora untuk mydbinstance.

Untuk Linux, macOS, atau Unix:

```
aws rds download-db-log-file-portion \ 
     --db-instance-identifier mydbinstance \ 
     --log-file-name trace/sqlnet-parameters \ 
     --output text
```
Untuk Windows:

```
aws rds download-db-log-file-portion ^ 
     --db-instance-identifier mydbinstance ^ 
     --log-file-name trace/sqlnet-parameters ^ 
     --output text
```
Melihat parameter sqlnet.ora menggunakan klien SQL

Setelah Anda terhubung ke instans Oracle DB dalam klien SQL, kueri berikut mencantumkan parameter sqlnet.ora.

```
SELECT * FROM TABLE 
    (rdsadmin.rds_file_util.read_text_file( 
         p_directory => 'BDUMP', 
         p_filename => 'sqlnet-parameters'));
```
Untuk informasi tentang cara menghubungkan ke instans DB Oracle di klien SQL, lihat [Menghubungkan ke instans RDS for Oracle DB](#page-3390-0).

# Mengamankan koneksi instans DB Oracle

Amazon RDS for Oracle mendukung koneksi yang dienkripsi SSL/TLS dan juga opsi Oracle Native Network Encryption (NNE) untuk mengenkripsi koneksi antara aplikasi Anda dan instans DB Oracle Anda. Untuk informasi selengkapnya tentang opsi Oracle Native Network Encryption, lihat [Enkripsi](#page-3813-0)  [jaringan asli Oracle.](#page-3813-0)

Topik

- [Menggunakan SSL dengan instans DB RDS for Oracle](#page-3404-0)
- [Memperbarui aplikasi untuk terhubung ke instans DB Oracle menggunakan sertifikat SSL/TLS baru](#page-3405-0)
- [Menggunakan enkripsi jaringan native dengan instans DB RDS for Oracle](#page-3409-0)
- [Mengonfigurasi autentikasi Kerberos untuk Amazon RDS for Oracle](#page-3410-0)
- [Mengonfigurasi akses UTL\\_HTTP menggunakan sertifikat dan dompet Oracle](#page-3428-0)

# <span id="page-3404-0"></span>Menggunakan SSL dengan instans DB RDS for Oracle

Lapisan Soket Aman (Secure Sockets Layer, SSL) adalah protokol standar industri untuk mengamankan koneksi jaringan antara klien dan server. Setelah SSL versi 3.0, namanya diubah menjadi Keamanan Lapisan Pengangkutan (TLS), tetapi kami masih sering menyebut protokol ini sebagai SSL. Amazon RDS mendukung enkripsi SSL untuk instans DB Oracle. Dengan SSL, Anda dapat mengenkripsi koneksi antara klien aplikasi dan instans DB Oracle. Dukungan SSL tersedia di semua Wilayah AWS untuk Oracle.

Untuk mengaktifkan enkripsi SSL untuk instans DB Oracle, tambahkan opsi Oracle SSL ke kelompok opsi yang terkait dengan instans DB. Amazon RDS menggunakan port kedua, sebagaimana diperlukan oleh Oracle, untuk koneksi SSL. Melakukan hal ini memungkinkan komunikasi baik teks jelas maupun berenkripsi SSL terjadi serentak antara instans basis data dan klien Oracle. Misalnya, Anda dapat menggunakan port dengan komunikasi teks jelas untuk berkomunikasi dengan sumber daya lain di dalam VPC sambil menggunakan porta komunikasi berenkripsi SSL untuk berkomunikasi dengan sumber daya di luar VPC.

Untuk informasi selengkapnya, lihat [Lapisan Soket Aman Oracle.](#page-3831-0)

### **a** Note

Anda tidak dapat menggunakan SSL dan Native Network Enrypction (NNE) Oracle pada instans DB yang sama. Sebelum Anda dapat menggunakan enkripsi SSL, Anda harus menonaktifkan enkripsi koneksi lainnya.

# <span id="page-3405-0"></span>Memperbarui aplikasi untuk terhubung ke instans DB Oracle menggunakan sertifikat SSL/TLS baru

Sejak 13 Januari 2023, Amazon RDS telah menerbitkan serifikat Otoritas Sertifikat (CA) baru untuk terhubung ke instans DB RDS menggunakan Lapisan Soket Aman atau Keamanan Lapisan Pengangkutan (SSL/TLS). Setelah itu, Anda dapat menemukan informasi tentang pembaruan aplikasi untuk menggunakan sertifikat baru.

Topik ini dapat membantu Anda menentukan apakah aplikasi klien menggunakan SSL/TLS untuk terhubung ke instans DB Anda.

### **A** Important

Ketika Anda mengubah sertifikat untuk instans DB Amazon RDS for Oracle, hanya pendengar basis data yang dinyalakan ulang. Instans basis data tidak dimulai ulang. Koneksi basis data yang ada tidak terpengaruh, tetapi koneksi baru akan mengalami kesalahan selama periode waktu yang singkat sementara pendengar dimulai ulang.

### **a** Note

Untuk aplikasi klien yang menggunakan SSL/TLS untuk terhubung ke instans DB, Anda harus memperbarui penyimpanan kepercayaan aplikasi klien untuk menyertakan sertifikat CA baru.

Setelah Anda memperbarui sertifikat CA di penyimpanan kepercayaan aplikasi klien, Anda dapat merotasi sertifikat di instans DB Anda. Sebaiknya Anda menguji prosedur ini di lingkungan pengembangan dan penahapan sebelum menerapkannya di lingkungan produksi Anda.

Untuk informasi selengkapnya tentang rotasi sertifikat, lihat [Merotasi sertifikat SSL/TLS.](#page-4687-0) Untuk informasi selengkapnya tentang cara mengunduh sertifikat, lihat . Untuk informasi tentang menggunakan SSL/TLS dengan instans DB Oracle, lihat [Lapisan Soket Aman Oracle.](#page-3831-0)

Topik

- [Mencari tahu apakah aplikasi terhubung menggunakan SSL](#page-3406-0)
- [Memperbarui penyimpanan kepercayaan aplikasi Anda](#page-3406-1)
- [Contoh kode Java untuk membangun koneksi SSL](#page-3408-0)

<span id="page-3406-0"></span>Mencari tahu apakah aplikasi terhubung menggunakan SSL

Jika instans DB Oracle Anda menggunakan opsi SSL yang ditambahkan, Anda mungkin menggunakan SSL. Periksa ini dengan mengikuti petunjuk di [Menampilkan daftar opsi dan](#page-631-0)  [pengaturan opsi untuk grup opsi](#page-631-0). Untuk informasi tentang opsi SSL, lihat [Lapisan Soket Aman Oracle](#page-3831-0).

Periksa log pendengar untuk menentukan apakah ada koneksi SSL. Berikut ini adalah output contoh di log pendengar.

```
date time * (CONNECT_DATA=(CID=(PROGRAM=program)
(HOST=host)(USER=user))(SID=sid)) * 
(ADDRESS=(PROTOCOL=tcps)(HOST=host)(PORT=port)) * establish * ORCL * 0
```
Saat PROTOCOL memiliki nilai tcps untuk entri, itu menunjukkan koneksi SSL. Namun, saat HOST adalah 127.0.0.1, Anda dapat mengabaikan entri tersebut. Koneksi dari 127.0.0.1 adalah agen manajemen lokal di instans DB. Koneksi ini bukan koneksi SSL eksternal. Oleh karena itu, Anda memiliki aplikasi yang terhubung menggunakan SSL jika Anda melihat entri log pendengar ketika PROTOCOL adalah tcps dan HOST adalah bukan 127.0.0.1.

Untuk memeriksa log pendengar, Anda dapat menerbitkan log ke Log Amazon CloudWatch. Untuk informasi selengkapnya, lihat [Menerbitkan log Oracle ke Amazon CloudWatch Logs](#page-1623-0).

<span id="page-3406-1"></span>Memperbarui penyimpanan kepercayaan aplikasi Anda

Anda dapat memperbarui penyimpanan kepercayaan untuk aplikasi yang menggunakan SQL\*Plus atau JDBC untuk koneksi SSL/TLS.

Memperbarui penyimpanan kepercayaan aplikasi Anda untuk SQL\*Plus

Anda dapat memperbarui penyimpanan kepercayaan untuk aplikasi yang menggunakan SQL\*Plus untuk koneksi SSL/TLS.

### **a** Note

Saat memperbarui penyimpanan kepercayaan, Anda dapat mempertahankan sertifikat lama selain menambahkan sertifikat baru.

Untuk memperbarui penyimpanan kepercayaan untuk aplikasi SQL\*Plus

1. Unduh sertifikat root baru yang berfungsi untuk semua Wilayah AWS dan letakkan file di direktori ssl\_wallet.

Untuk informasi tentang cara mengunduh sertifikat root, lihat .

2. Jalankan perintah berikut untuk memperbarui dompet Oracle.

```
prompt>orapki wallet add -wallet $ORACLE_HOME/ssl_wallet -trusted_cert -cert 
       $ORACLE_HOME/ssl_wallet/ssl-cert.pem -auto_login_only
```
Ganti nama file dengan nama yang Anda unduh.

3. Jalankan perintah berikut untuk mengonfirmasi bahwa dompet berhasil diperbarui.

prompt>orapki wallet display -wallet \$ORACLE\_HOME/ssl\_wallet

Output Anda harus berisi berikut ini.

```
Trusted Certificates: 
Subject: CN=Amazon RDS Root 2019 CA, OU=Amazon RDS, O=Amazon Web Services\,
  Inc.,L=Seattle,ST=Washington,C=US
```
Memperbarui penyimpanan kepercayaan aplikasi Anda untuk JDBC

Anda dapat memperbarui penyimpanan kepercayaan untuk aplikasi yang menggunakan JDBC untuk koneksi SSL/TLS.

Untuk informasi tentang cara mengunduh sertifikat root, lihat .

Untuk contoh skrip yang mengimpor sertifikat, lihat [Contoh skrip untuk mengimpor sertifikat ke trust](#page-4697-0)  [store Anda.](#page-4697-0)

<span id="page-3408-0"></span>Contoh kode Java untuk membangun koneksi SSL

Contoh kode berikut menunjukkan cara menyiapkan koneksi SSL menggunakan JDBC.

```
import java.sql.Connection;
import java.sql.DriverManager;
import java.sql.SQLException;
import java.util.Properties; 
public class OracleSslConnectionTest { 
     private static final String DB_SERVER_NAME = "<dns-name-provided-by-amazon-rds>"; 
     private static final Integer SSL_PORT = "<ssl-option-port-configured-in-option-
group>"; 
     private static final String DB_SID = "<oracle-sid>"; 
     private static final String DB_USER = "<user name>"; 
     private static final String DB_PASSWORD = "<password>"; 
     // This key store has only the prod root ca. 
     private static final String KEY_STORE_FILE_PATH = "<file-path-to-keystore>"; 
     private static final String KEY_STORE_PASS = "<keystore-password>"; 
     public static void main(String[] args) throws SQLException { 
         final Properties properties = new Properties(); 
         final String connectionString = String.format( 
                  "jdbc:oracle:thin:@(DESCRIPTION=(ADDRESS=(PROTOCOL=TCPS)(HOST=%s)(PORT=
%d))(CONNECT_DATA=(SID=%s)))", 
                 DB_SERVER_NAME, SSL_PORT, DB_SID); 
         properties.put("user", DB_USER); 
         properties.put("password", DB_PASSWORD); 
         properties.put("oracle.jdbc.J2EE13Compliant", "true"); 
         properties.put("javax.net.ssl.trustStore", KEY_STORE_FILE_PATH); 
         properties.put("javax.net.ssl.trustStoreType", "JKS"); 
         properties.put("javax.net.ssl.trustStorePassword", KEY_STORE_PASS); 
         final Connection connection = DriverManager.getConnection(connectionString, 
  properties); 
         // If no exception, that means handshake has passed, and an SSL connection can 
  be opened 
     }
}
```
### **A** Important

Setelah Anda menentukan bahwa koneksi basis data Anda menggunakan SSL/TLS dan telah memperbarui penyimpanan kepercayaan aplikasi, Anda dapat memperbarui basis data untuk menggunakan sertifikat rds-ca-rsa2048-g1. Untuk mengetahui petunjuknya, lihat langkah 3 dalam [Memperbarui sertifikat CA Anda dengan memodifikasi instans atau cluster DB](#page-4688-0).

# <span id="page-3409-0"></span>Menggunakan enkripsi jaringan native dengan instans DB RDS for Oracle

Oracle Database menawarkan dua cara untuk mengenkripsi data melalui jaringan: enkripsi jaringan native (NNE) dan Keamanan Lapisan Pengangkutan (TLS). NNE adalah fitur keamanan eksklusif Oracle, sedangkan TLS adalah standar industri. RDS for Oracle mendukung NNE untuk semua edisi Oracle Database.

NNE memiliki keuntungan sebagai berikut dibandingkan TLS:

- Anda dapat mengontrol NNE pada klien dan server menggunakan pengaturan di opsi NNE:
	- SQLNET.ALLOW\_WEAK\_CRYPTO\_CLIENTS dan SQLNET.ALLOW\_WEAK\_CRYPTO
	- SQLNET.CRYPTO\_CHECKSUM\_CLIENT dan SQLNET.CRYPTO\_CHECKSUM\_SERVER
	- SQLNET.CRYPTO\_CHECKSUM\_TYPES\_CLIENT dan SQLNET.CRYPTO\_CHECKSUM\_TYPES\_SERVER
	- SQLNET.ENCRYPTION\_CLIENT dan SQLNET.ENCRYPTION\_SERVER
	- SQLNET.ENCRYPTION\_TYPES\_CLIENT dan SQLNET.ENCRYPTION\_TYPES\_SERVER
- Dalam kebanyakan kasus, Anda tidak perlu mengonfigurasi klien atau server Anda. Sebaliknya, TLS mengharuskan Anda untuk mengonfigurasi klien dan server.
- Tidak memerlukan sertifikat apa pun. Di TLS, server memerlukan sertifikat (yang nantinya kedaluwarsa), dan klien memerlukan sertifikat root tepercaya untuk otoritas sertifikat yang mengeluarkan sertifikat server tersebut.

Untuk mengaktifkan enkripsi NNE untuk instans DB Oracle, tambahkan opsi Oracle NNE ke kelompok opsi yang terkait dengan instans DB. Untuk informasi selengkapnya, lihat [Enkripsi jaringan](#page-3813-0)  [asli Oracle.](#page-3813-0)

### **a** Note

Anda tidak dapat menggunakan NNE dan TLS pada instans DB yang sama.

# <span id="page-3410-0"></span>Mengonfigurasi autentikasi Kerberos untuk Amazon RDS for Oracle

Sekarang Anda dapat menggunakan autentikasi Kerberos untuk mengautentikasi pengguna saat mereka terhubung ke instans DB Amazon RDS for Oracle Anda. Dalam konfigurasi ini, instans DB Anda bekerja dengan AWS Directory Service for Microsoft Active Directory, juga disebut AWS Managed Microsoft AD. Saat pengguna mengautentikasi dengan instans DB RDS for Oracle digabungkan ke domain terpercaya, permintaan autentikasi diteruskan ke direktori yang Anda buat dengan AWS Directory Service.

Menyimpan semua kredensial di direktori yang sama dapat menghemat waktu serta tenaga Anda. Anda memiliki tempat terpusat untuk menyimpan dan mengelola kredensial untuk beberapa instans basis data. Direktori juga dapat meningkatkan profil keamanan keseluruhan Anda.

### Ketersediaan wilayah dan versi

Ketersediaan dan dukungan fitur bervariasi di berbagai versi khusus dari setiap mesin basis data, dan di seluruh Wilayah AWS. Untuk informasi lebih lanjut tentang versi dan ketersediaan Wilayah RDS for Oracle dengan autentikasi Kerberos, lihat [Autentikasi Kerberos.](#page-312-0)

### **a** Note

Autentikasi Kerberos tidak didukung untuk kelas instans DB yang sudah tidak digunakan lagi untuk instans DB Oracle. Untuk informasi selengkapnya, lihat [Kelas instans RDS for Oracle.](#page-3372-0)

### Topik

- [Menyiapkan autentikasi Kerberos untuk instans DB Oracle](#page-3411-0)
- [Mengelola instans DB dalam domain](#page-3424-0)
- [Menghubungkan ke Oracle dengan autentikasi Kerberos](#page-3426-0)

## <span id="page-3411-0"></span>Menyiapkan autentikasi Kerberos untuk instans DB Oracle

Gunakan AWS Directory Service for Microsoft Active Directory, juga disebut AWS Managed Microsoft AD, untuk menyiapkan autentikasi Kerberos untuk instans DB Oracle. Untuk menyiapkan autentikasi Kerberos, selesaikan langkah berikut:

- [Langkah 1: Buat direktori menggunakan AWS Managed Microsoft AD](#page-3411-1)
- [Langkah 2: Buat kepercayaan](#page-3415-0)
- [Langkah 3: Konfigurasi izin IAM untuk Amazon RDS](#page-3416-0)
- [Langkah 4: Buat dan konfigurasikan pengguna](#page-3418-0)
- [Langkah 5: Aktifkan lalu lintas antar-VPC antara direktori dan instans DB](#page-3418-1)
- [Langkah 6: Buat atau modifikasi instans Oracle DB](#page-3419-0)
- [Langkah 7: Buat login Oracle untuk autentikasi Kerberos](#page-3422-0)
- [Langkah 8: Konfigurasikan klien Oracle](#page-3422-1)

### **a** Note

Selama penyiapan, RDS membuat pengguna basis data Oracle bernama *managed\_service\_user*@*example.com* dengan hak istimewa CREATE SESSION, dan *example.com* sebagai nama domain Anda. Pengguna ini sesuai dengan pengguna yang dibuat Directory Service di dalam Managed Active Directory Anda. Secara berkala, RDS menggunakan kredensial yang disediakan oleh Directory Service untuk masuk ke basis data Oracle Anda. Setelah itu, RDS langsung menghancurkan cache tiket.

<span id="page-3411-1"></span>Langkah 1: Buat direktori menggunakan AWS Managed Microsoft AD

AWS Directory Service membuat Active Directory yang dikelola penuh di AWS Cloud. Saat Anda membuat direktori AWS Managed Microsoft AD, AWS Directory Service membuat dua server pengendali domain dan Sistem Nama Domain (DNS) atas nama Anda. Server direktori dibuat di subnet berbeda di VPC. Redundansi ini membantu memastikan bahwa direktori Anda tetap dapat diakses meski terjadi kegagalan.

Saat Anda membuat direktori AWS Managed Microsoft AD, AWS Directory Service melakukan tugas berikut ini atas nama Anda:

• Menyiapkan Active Directory di dalam VPC.

• Membuat akun administrator direktori dengan nama pengguna Admin dan kata sandi yang ditentukan. Anda menggunakan akun ini untuk mengelola direktori Anda.

#### **a** Note

Pastikan untuk menyimpan kata sandi ini. AWS Directory Service tidak menyimpannya. Anda dapat mengaturnya ulang, tetapi tidak dapat mengambilnya.

• Membuat grup keamanan untuk pengendali direktori.

Saat Anda meluncurkan sebuah AWS Managed Microsoft AD, AWS membuat Unit Organisasi (OU) yang berisi semua objek direktori Anda. OU ini memiliki nama NetBIOS yang Anda masukkan saat membuat direktori, dan terletak di root domain. Root domain dimiliki dan dikelola oleh AWS.

Akun Admin yang dibuat dengan direktori AWS Managed Microsoft AD Anda memiliki izin untuk melakukan berbagai tugas administratif paling umum bagi OU Anda:

- Membuat, memperbarui, atau menghapus pengguna
- Menambahkan sumber daya ke domain Anda seperti server file atau cetak, lalu menetapkan izin untuk sumber daya tersebut kepada pengguna di OU Anda
- Membuat OU dan kontainer tambahan
- Mendelegasikan kewenangan
- Memulihkan objek yang dihapus dari Keranjang Sampah Active Directory
- Jalankan PowerShell modul AD dan DNS Windows pada Layanan Web Direktori Aktif

Akun Admin juga berhak untuk melakukan aktivitas di seluruh domain berikut:

- Mengelola konfigurasi DNS (menambahkan, menghapus, atau memperbarui catatan, zona, dan penerus)
- Melihat log peristiwa DNS
- Melihat log peristiwa keamanan

Untuk membuat direktori, gunakan AWS Management Console, AWS CLI, atau API AWS Directory Service. Pastikan untuk membuka port keluar yang relevan pada grup keamanan direktori sehingga direktori dapat berkomunikasi dengan instans DB Oracle.

Untuk membuat direktori dengan AWS Managed Microsoft AD

- 1. Masuk ke AWS Management Console dan buka konsol AWS Directory Service di [https://](https://console.aws.amazon.com/directoryservicev2/)  [console.aws.amazon.com/directoryservicev2/](https://console.aws.amazon.com/directoryservicev2/).
- 2. Di panel navigasi, pilih Direktori, lalu pilih Siapkan Direktori.
- 3. Pilih AWS Managed Microsoft AD. AWS Managed Microsoft AD adalah satu-satunya opsi yang saat ini dapat Anda gunakan dengan Amazon RDS.
- 4. Masukkan informasi berikut:

Nama DNS Direktori

Nama yang sepenuhnya memenuhi syarat direktori, seperti **corp.example.com**.

Nama NetBIOS direktori

Nama singkat direktori, seperti **CORP**.

Deskripsi direktori

(Opsional) Deskripsi direktori.

```
Kata sandi admin
```
Kata sandi administrator direktori. Proses pembuatan direktori menciptakan akun administrator dengan nama pengguna Admin dan kata sandi ini.

Kata sandi administrator direktori dan tidak boleh menyertakan kata "admin". Kata sandi peka terhadap huruf besar/kecil dan harus terdiri dari 8-64 karakter. Kata sandi juga harus berisi setidaknya satu karakter dari tiga di antara empat kategori berikut:

- Huruf kecil (a-z)
- Huruf besar (A-Z)
- Angka (0–9)
- Karakter non-alfanumerik  $(\sim 0.44\$  % ^ & \* \_ + = ` |\() { } [|:; "' < >,.?/)

Konfirmasi kata sandi

Kata sandi administrator diketik ulang.

- 5. Pilih Berikutnya.
- 6. Masukkan informasi berikut di bagian Jaringan, lalu pilih Berikutnya:

#### VPC

VPC untuk direktori. Buat instans DB Oracle dalam VPC yang sama ini.

Subnet

Subnet untuk server direktori. Kedua subnet harus berada di Zona Ketersediaan yang berbeda.

7. Tinjau informasi direktori dan buat perubahan yang diperlukan. Jika informasi sudah benar, pilih Buat direktori.

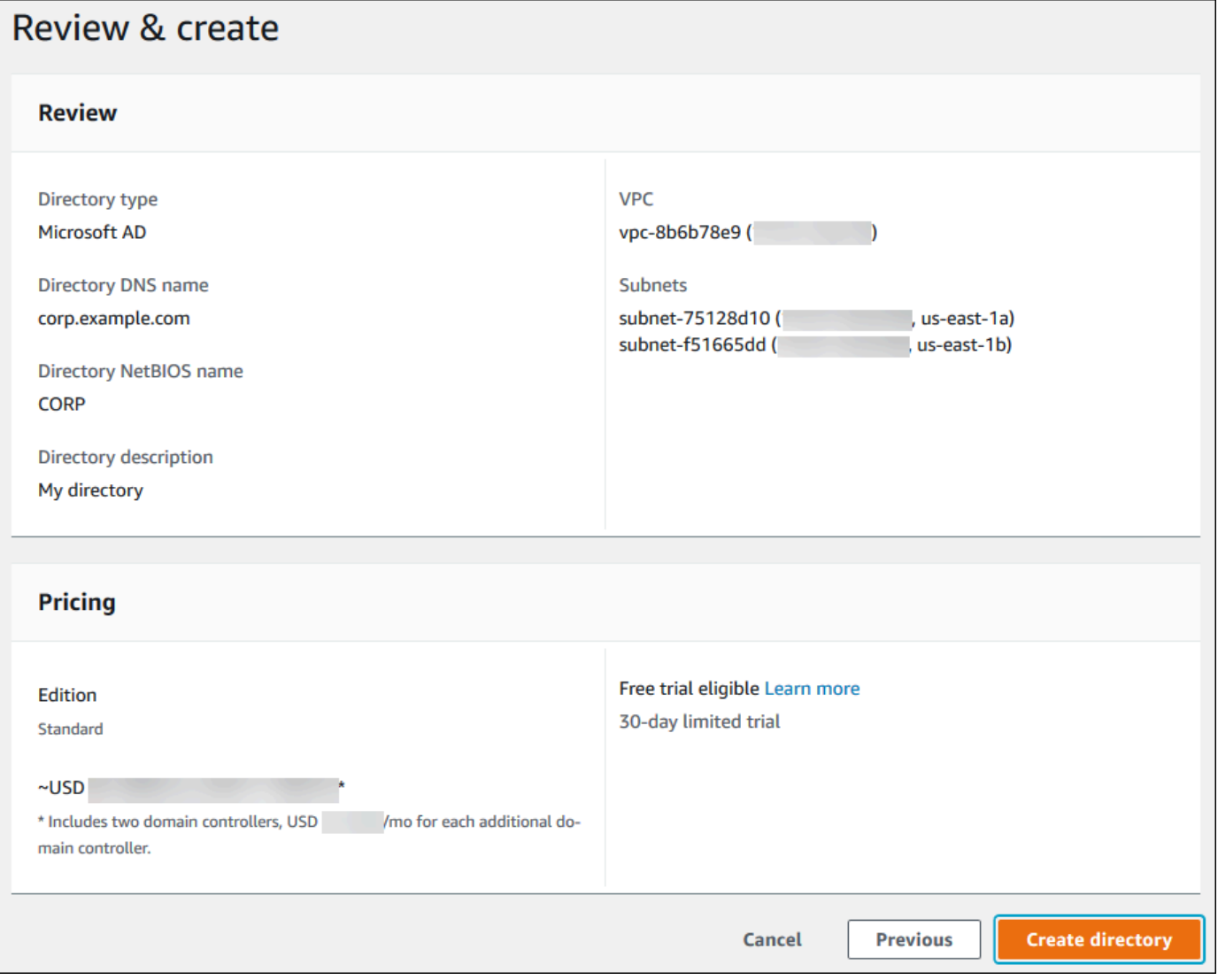

Pembuatan direktori memerlukan waktu beberapa menit. Setelah direktori berhasil dibuat, nilai Status berubah menjadi Aktif.

Untuk melihat informasi tentang direktori Anda, pilih nama direktori di daftar direktori. Catat nilai ID Direktori karena Anda memerlukan nilai ini saat membuat atau mengubah instans DB Oracle.

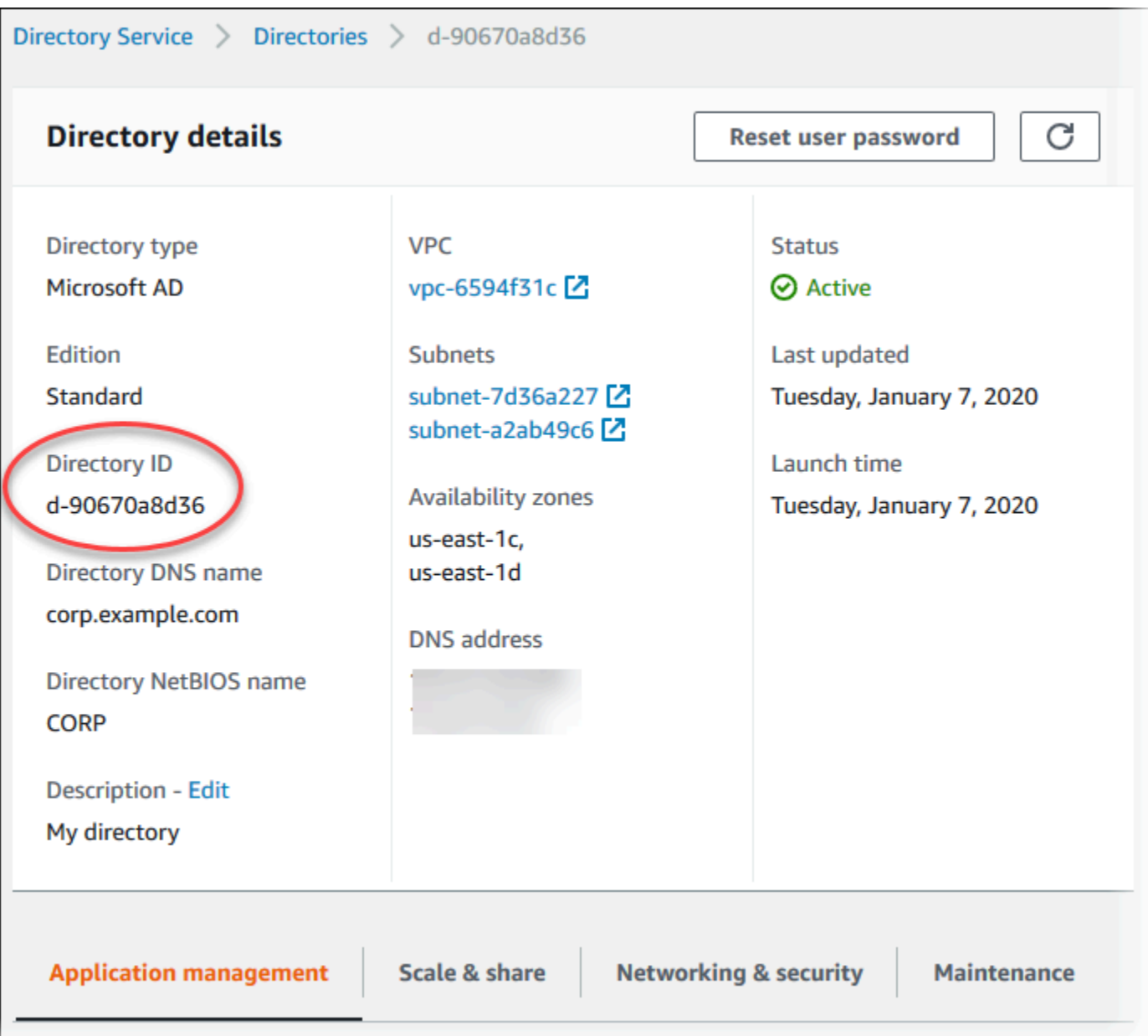

### <span id="page-3415-0"></span>Langkah 2: Buat kepercayaan

Jika Anda berencana untuk menggunakan AWS Managed Microsoft AD saja, lanjutkan ke [Langkah 3:](#page-3416-0) [Konfigurasi izin IAM untuk Amazon RDS.](#page-3416-0)

Untuk mendapatkan autentikasi Kerberos menggunakan Microsoft Active Directory on-premise atau yang di-host sendiri, buat kepercayaan forest atau kepercayaan eksternal. Kepercayaan bisa satu atau dua arah. Untuk informasi selengkapnya tentang menyiapkan kepercayaan forest menggunakan AWS Directory Service, lihat [Waktu yang tepat untuk membuat hubungan kepercayaan](https://docs.aws.amazon.com/directoryservice/latest/admin-guide/ms_ad_setup_trust.html) dalam Panduan Administrasi AWS Directory Service.

<span id="page-3416-0"></span>Langkah 3: Konfigurasi izin IAM untuk Amazon RDS

Untuk memanggil AWS Directory Service untuk Anda, Amazon RDS memerlukan peran IAM yang menggunakan kebijakan IAM terkelola AmazonRDSDirectoryServiceAccess. Peran ini memungkinkan Amazon RDS melakukan panggilan ke AWS Directory Service.

### **a** Note

Agar peran ini mengizinkan akses, titik akhir AWS Security Token Service (AWS STS) harus diaktifkan dalam Wilayah AWS yang benar untuk Akun AWS Anda. Titik akhir AWS STS akan aktif secara default di semua Wilayah AWS, dan Anda dapat menggunakannya tanpa tindakan lebih lanjut. Untuk informasi selengkapnya, lihat [Mengaktifkan dan menonaktifkan](https://docs.aws.amazon.com/IAM/latest/UserGuide/id_credentials_temp_enable-regions.html#sts-regions-activate-deactivate) [AWS STS di Wilayah AWS](https://docs.aws.amazon.com/IAM/latest/UserGuide/id_credentials_temp_enable-regions.html#sts-regions-activate-deactivate) dalam Panduan Pengguna IAM.

### Membuat peran IAM

Saat membuat instans DB menggunakan AWS Management Console, dan pengguna konsol memiliki izin iam:CreateRole, konsol akan secara otomatis membuat rds-directoryservicekerberos-access-role. Jika tidak, Anda harus membuat peran IAM secara manual. Saat membuat peran IAM secara manual, pilih Directory Service, dan lampirkan AmazonRDSDirectoryServiceAccess kebijakan terkelola AWS ke layanan ini.

Untuk informasi selengkapnya tentang pembuatan peran IAM untuk sebuah layanan, lihat [Membuat](https://docs.aws.amazon.com/IAM/latest/UserGuide/id_roles_create_for-service.html)  [peran untuk mendelegasikan izin ke layanan AWS](https://docs.aws.amazon.com/IAM/latest/UserGuide/id_roles_create_for-service.html) dalam Panduan Pengguna IAM.

### **a** Note

Peran IAM yang digunakan untuk Autentikasi Windows untuk RDS for Microsoft SQL Server tidak dapat digunakan untuk RDS for Oracle.

Membuat kebijakan kepercayaan IAM secara manual

Secara opsional, Anda dapat membuat kebijakan sumber daya dengan izin yang diperlukan alih-alih menggunakan kebijakan IAM terkelola AmazonRDSDirectoryServiceAccess. Pilih directoryservice.rds.amazonaws.com dan rds.amazonaws.com sebagai pengguna utama. Untuk membatasi izin yang diberikan Amazon RDS kepada layanan lain untuk sumber daya tertentu, sebaiknya gunakan kunci konteks kondisi global [aws:SourceArn](https://docs.aws.amazon.com/IAM/latest/UserGuide/reference_policies_condition-keys.html#condition-keys-sourcearn) dan [aws:SourceAccount](https://docs.aws.amazon.com/IAM/latest/UserGuide/reference_policies_condition-keys.html#condition-keys-sourceaccount) dalam kebijakan sumber daya. Cara paling efektif untuk melindungi dari masalah confused deputy adalah menggunakan kunci konteks kondisi global aws:SourceArn dengan ARN lengkap sumber daya Amazon RDS. Untuk informasi selengkapnya, lihat [Pencegahan masalah confused deputy lintas](#page-4757-0)  [layanan](#page-4757-0).

Contoh berikut menunjukkan bagaimana Anda dapat menggunakan aws:SourceArn dan kunci konteks kondisi global aws:SourceAccount di Amazon RDS untuk mencegah masalah confused deputy.

```
{ 
   "Version": "2012-10-17", 
   "Statement": [ 
    \left\{ \right. "Sid": "", 
        "Effect": "Allow", 
        "Principal": { 
          "Service": [ 
             "directoryservice.rds.amazonaws.com", 
             "rds.amazonaws.com" 
          ] 
        }, 
        "Action": "sts:AssumeRole", 
        "Condition": { 
          "ArnLike": { 
             "aws:SourceArn": "arn:aws:rds:us-east-1:123456789012:db:mydbinstance" 
          }, 
          "StringEquals": { 
             "aws:SourceAccount": "123456789012" 
          } 
        } 
     } 
   ]
}
```
Peran ini juga harus memiliki kebijakan IAM berikut.

```
{ 
   "Version": "2012-10-17", 
   "Statement": [ 
     {
```

```
 "Action": [ 
          "ds:DescribeDirectories", 
          "ds:AuthorizeApplication", 
          "ds:UnauthorizeApplication", 
          "ds:GetAuthorizedApplicationDetails" 
        ], 
     "Effect": "Allow", 
     "Resource": "*" 
     } 
   ]
}
```
<span id="page-3418-0"></span>Langkah 4: Buat dan konfigurasikan pengguna

Anda dapat membuat pengguna dengan alat Active Directory Users and Computers, yang merupakan salah satu alat Active Directory Domain Services dan Active Directory Lightweight Directory Services. Dalam hal ini, pengguna adalah perorangan atau entitas yang memiliki akses ke direktori Anda.

Untuk membuat pengguna di direktori AWS Directory Service, Anda harus terhubung ke instans Amazon EC2 berbasis Windows yang merupakan anggota direktori AWS Directory Service. Pada saat yang sama, Anda harus masuk sebagai pengguna yang memiliki hak untuk membuat pengguna. Untuk informasi selengkapnya tentang pembuatan pengguna di Active Directory, lihat [Mengelola](https://docs.aws.amazon.com/directoryservice/latest/admin-guide/ms_ad_manage_users_groups.html) [pengguna dan grup di AWS Managed Microsoft AD](https://docs.aws.amazon.com/directoryservice/latest/admin-guide/ms_ad_manage_users_groups.html) dalam Panduan Administrasi AWS Directory Service.

<span id="page-3418-1"></span>Langkah 5: Aktifkan lalu lintas antar-VPC antara direktori dan instans DB

Jika Anda ingin mencari direktori dan instans DB dalam VPC yang sama, lewati langkah ini dan lanjutkan ke [Langkah 6: Buat atau modifikasi instans Oracle DB.](#page-3419-0)

Jika Anda ingin mencari direktori dan instans DB di VPC atau akun AWS yang berbeda, konfigurasikan lalu lintas antar-VPC menggunakan peering VPC atau [AWS Transit Gateway.](https://docs.aws.amazon.com/vpc/latest/tgw/what-is-transit-gateway.html) Prosedur berikut mengaktifkan lalu lintas antar-VPC menggunakan peering VPC. Ikuti petunjuk di [Apa yang dimaksud dengan peering VPC?](https://docs.aws.amazon.com/vpc/latest/peering/Welcome.html) dalam Panduan Peering Amazon Virtual Private Cloud.

Untuk mengaktifkan lalu lintas VPC menggunakan peering VPC

1. Siapkan aturan perutean VPC yang sesuai untuk memastikan lalu lintas jaringan dapat berjalan dua arah.

- 2. Pastikan grup keamanan instans DB dapat menerima lalu lintas masuk dari grup keamanan direktori. Untuk informasi selengkapnya, lihat [Praktik terbaik untuk AWS Managed Microsoft AD](https://docs.aws.amazon.com/directoryservice/latest/admin-guide/ms_ad_best_practices.html) dalam Panduan Administrasi AWS Directory Service.
- 3. Pastikan tidak ada aturan daftar kontrol akses (ACL) jaringan yang memblokir lalu lintas.

Jika akun AWS lain memiliki direktori, Anda harus berbagi direktori.

Untuk berbagi direktori antara akun AWS

- 1. Mulai berbagi direktori dengan akun AWS yang akan digunakan untuk membuat instans DB dengan mengikuti petunjuk di [Tutorial: Berbagi direktori AWS Managed Microsoft AD untuk](https://docs.aws.amazon.com/directoryservice/latest/admin-guide/ms_ad_tutorial_directory_sharing.html)  [kemudahan penggabungan Domain EC2](https://docs.aws.amazon.com/directoryservice/latest/admin-guide/ms_ad_tutorial_directory_sharing.html) dalam Panduan Administrasi AWS Directory Service.
- 2. Masuk ke konsol AWS Directory Service menggunakan akun untuk instans DB, dan pastikan bahwa domain memiliki status SHARED sebelum melanjutkan.
- 3. Saat masuk ke konsol AWS Directory Service menggunakan akun untuk instans DB, catat nilai ID Direktori. Anda menggunakan ID direktori ini untuk menggabungkan instans DB ke domain.

<span id="page-3419-0"></span>Langkah 6: Buat atau modifikasi instans Oracle DB

Buat atau modifikasi instans Oracle DB untuk digunakan dengan direktori Anda. Anda dapat menggunakan konsol, CLI, atau RDS API untuk mengaitkan suatu instans DB dengan direktori. Anda dapat menyesuaikan waktu ini dengan cara berikut:

• Buat instans Oracle DB baru menggunakan konsol, perintah [create-db-instanceC](https://docs.aws.amazon.com/cli/latest/reference/rds/create-db-instance.html)LI, atau operasi [CreatedBInstance](https://docs.aws.amazon.com/AmazonRDS/latest/APIReference/API_CreateDBInstance.html) RDS API.

Untuk petunjuk, lihat [Membuat instans DB Amazon RDS](#page-565-0).

• Ubah instans Oracle DB yang ada menggunakan konsol, perintah [modify-db-instance](https://docs.aws.amazon.com/cli/latest/reference/rds/modify-db-instance.html)CLI, atau operasi [ModifyDBInstance](https://docs.aws.amazon.com/AmazonRDS/latest/APIReference/API_ModifyDBInstance.html) RDS API.

Untuk petunjuk, lihat [Memodifikasi instans DB Amazon RDS](#page-727-0).

• [Kembalikan instans Oracle DB dari snapshot DB menggunakan konsol, perintah CLI](https://docs.aws.amazon.com/AmazonRDS/latest/APIReference/API_RestoreDBInstanceFromDBSnapshot.html) [restore-db](https://docs.aws.amazon.com/cli/latest/reference/rds/restore-db-instance-from-db-snapshot.html)[instance-from-db-snapshot, atau operasi RestoreDB DBSnapshot](https://docs.aws.amazon.com/cli/latest/reference/rds/restore-db-instance-from-db-snapshot.html) [RDS API. InstanceFrom](https://docs.aws.amazon.com/AmazonRDS/latest/APIReference/API_RestoreDBInstanceFromDBSnapshot.html)

Untuk petunjuk, lihat [Memulihkan dari snapshot DB.](#page-1115-0)

• Kembalikan instance Oracle DB ke point-in-time menggunakan konsol, perintah [restore-db](https://docs.aws.amazon.com/cli/latest/reference/rds/restore-db-instance-to-point-in-time.html)[instance-to- point-in-time](https://docs.aws.amazon.com/cli/latest/reference/rds/restore-db-instance-to-point-in-time.html) CLI, atau operasi API RDS [InstanceToPointInTimeRestoreDB](https://docs.aws.amazon.com/AmazonRDS/latest/APIReference/API_RestoreDBInstanceToPointInTime.html).
Untuk petunjuknya, lihat [Memulihkan instans DB dengan waktu yang ditentukan](#page-1122-0).

Autentikasi Kerberos hanya didukung untuk instans DB Oracle dalam VPC. Instans DB dapat berada dalam VPC yang sama dengan direktori, atau dalam VPC yang berbeda. Saat Anda membuat atau mengubah instans DB, lakukan tugas berikut:

- Sediakan pengidentifikasi domain (pengidentifikasi d-\*) yang dihasilkan saat Anda membuat direktori.
- Beri nama peran IAM yang Anda buat.
- Pastikan bahwa grup keamanan instans DB dapat menerima lalu lintas masuk dari grup keamanan direktori dan mengirim lalu lintas keluar ke direktori.

Saat Anda menggunakan konsol untuk membuat instans DB, pilih Kata sandi dan autentikasi Kerberos di bagian Autentikasi basis data. Pilih Jelajah Direktori lalu pilih direktori, atau pilih Buat direktori baru.

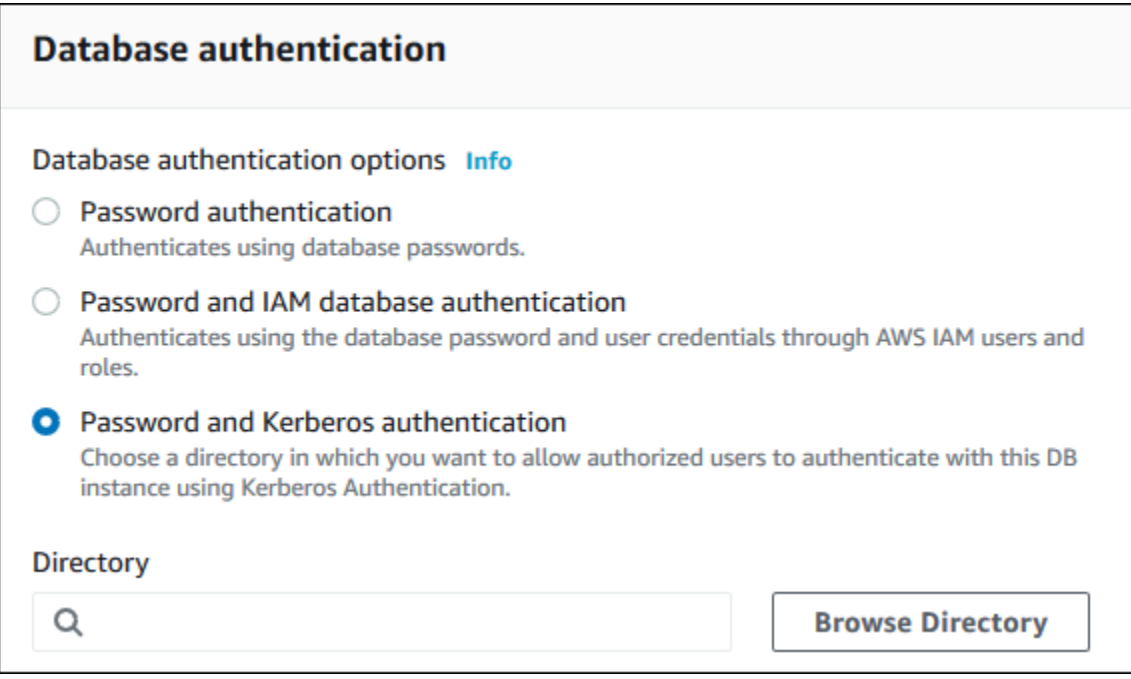

Saat Anda menggunakan konsol untuk memodifikasi atau memulihkan instans DB, pilih direktori di bagian Autentikasi Kerberos atau pilih Buat direktori baru.

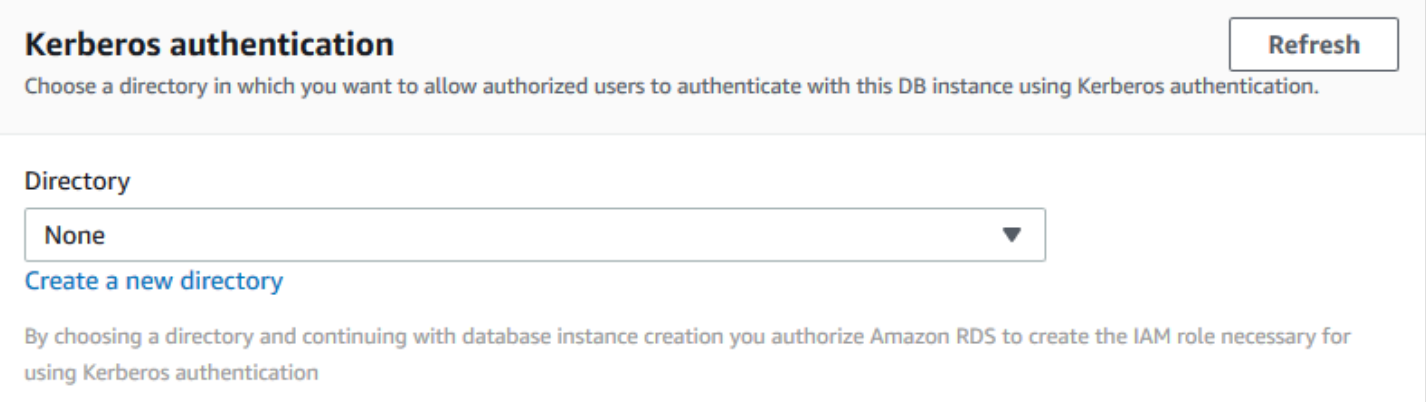

Saat Anda menggunakan AWS CLI, parameter berikut diperlukan agar instans DB dapat menggunakan direktori yang Anda buat:

- Untuk parameter --domain, gunakan pengidentifikasi domain (pengidentifikasi "d-\*") yang dihasilkan saat Anda membuat direktori.
- Untuk parameter --domain-iam-role-name, gunakan peran yang Anda buat yang menggunakan kebijakan IAM terkelola AmazonRDSDirectoryServiceAccess.

Misalnya, perintah CLI berikut memodifikasi instans DB untuk menggunakan direktori.

Untuk Linux, macOS, atau Unix:

```
aws rds modify-db-instance \ 
     --db-instance-identifier mydbinstance \ 
     --domain d-ID \ 
     --domain-iam-role-name role-name
```
#### Untuk Windows:

```
aws rds modify-db-instance ^ 
     --db-instance-identifier mydbinstance ^ 
     --domain d-ID ^ 
     --domain-iam-role-name role-name
```
#### **A** Important

Jika Anda memodifikasi instans DB untuk mengaktifkan autentikasi Kerberos, reboot instans basis data setelah membuat perubahan.

## a Note

*MANAGED\_SERVICE\_USER* adalah akun layanan yang namanya dihasilkan secara acak oleh Directory Service for RDS. Selama penyiapan autentikasi Kerberos, RDS for Oracle membuat pengguna dengan nama yang sama dan menetapkan hak istimewa CREATE SESSION. Pengguna DB Oracle diidentifikasi secara eksternal sebagai *MANAGED\_SERVICE\_USER@EXAMPLE.COM*, dan nama domain Anda adalah *EXAMPLE.COM*. Secara berkala, RDS menggunakan kredensial yang disediakan oleh Directory Service untuk masuk ke basis data Oracle Anda. Setelah itu, RDS langsung menghancurkan cache tiket.

## Langkah 7: Buat login Oracle untuk autentikasi Kerberos

Gunakan kredensial pengguna utama Amazon RDS untuk terhubung ke instans DB Oracle saat Anda mengerjakan instans DB lainnya. Instans DB digabungkan ke domain AWS Managed Microsoft AD. Dengan demikian, Anda bisa menyediakan login dan pengguna Oracle dari pengguna dan grup Microsoft Active Directory di domain Anda. Untuk mengelola izin basis data, Anda memberikan dan mencabut izin Oracle standar untuk login ini.

Untuk mengizinkan pengguna Microsoft Active Directory melakukan autentikasi dengan Oracle

- 1. Hubungkan ke instans DB Oracle menggunakan kredensial pengguna utama Amazon RDS Anda.
- 2. Buat pengguna yang diautentikasi secara eksternal di basis data Oracle.

Pada contoh berikut, ganti *KRBUSER@CORP.EXAMPLE.COM* dengan nama pengguna dan nama domain.

CREATE USER "*KRBUSER@CORP.EXAMPLE.COM*" IDENTIFIED EXTERNALLY; GRANT CREATE SESSION TO "*KRBUSER@CORP.EXAMPLE.COM*";

Pengguna (baik manusia maupun aplikasi) dari domain Anda sekarang dapat terhubung ke instans DB Oracle dari mesin klien yang tergabung dalam domain menggunakan autentikasi Kerberos.

<span id="page-3422-0"></span>Langkah 8: Konfigurasikan klien Oracle

Untuk mengonfigurasi klien Oracle, penuhi persyaratan berikut:

- Buat file konfigurasi bernama krb5.conf (Linux) atau krb5.ini (Windows) untuk menunjuk ke domain. Konfigurasikan klien Oracle untuk menggunakan konfigurasi file ini.
- Pastikan lalu lintas dapat mengalir di antara host klien dan AWS Directory Service melalui DNS port 53 melalui TCP/UDP, port Kerberos (88 dan 464 untuk AWS Directory Service terkelola) melalui TCP, dan LDAP port 389 melalui TCP.
- Pastikan lalu lintas dapat mengalir di antara host klien dan instans DB melalui port basis data.

Berikut adalah contoh konten untuk AWS Managed Microsoft AD.

```
[libdefaults] 
 default_realm = EXAMPLE.COM
[realms] 
EXAMPLE.COM = \{ kdc = example.com 
   admin_server = example.com 
 }
[domain_realm] 
  .example.com = CORP.EXAMPLE.COM 
 example.com = CORP.EXAMPLE.COM
```
Berikut adalah contoh konten untuk Microsoft AD on-premise. Di file krb5.conf atau krb5.ini Anda, ganti *on-prem-ad-server-name dengan nama* server AD lokal Anda.

```
[libdefaults] 
 default_realm = ONPREM.COM
[realms] 
AWSAD.COM = \{ kdc = awsad.com 
   admin_server = awsad.com 
 } 
ONPREM.COM = \{ kdc = on-prem-ad-server-name
   admin_server = on-prem-ad-server-name
 }
[domain_realm] 
  .awsad.com = AWSAD.COM 
 awsad.com= AWSAD.COM 
  .onprem.com = ONPREM.COM 
 onprem.com= ONPREM.COM
```
## **a** Note

Setelah mengonfigurasi file krb5.ini atau krb5.conf, sebaiknya reboot server.

## Berikut adalah contoh konten sqlnet.ora untuk konfigurasi SQL\*Plus:

SQLNET.AUTHENTICATION\_SERVICES=(KERBEROS5PRE,KERBEROS5) SQLNET.KERBEROS5\_CONF=*path\_to\_krb5.conf\_file*

Untuk contoh konfigurasi SQL Developer, lihat [Dokumen 1609359.1](https://support.oracle.com/epmos/faces/DocumentDisplay?id=1609359.1) dari Dukungan Oracle.

## Mengelola instans DB dalam domain

Anda bisa menggunakan konsol, CLI, atau RDS API untuk mengelola instans DB dan hubungannya dengan Microsoft Active Directory. Misalnya, Anda dapat mengaitkan Microsoft Active Directory untuk mengaktifkan autentikasi Kerberos. Anda juga dapat membatalkan pengaitan Microsoft Active Directory untuk menonaktifkan autentikasi Kerberos. Anda juga dapat memindahkan instans DB untuk diautentikasi secara eksternal oleh satu Microsoft Active Directory ke yang lain.

Misalnya, dengan CLI, Anda dapat melakukan hal berikut:

- Untuk mengulangi upaya aktivasi autentikasi Kerberos untuk keanggotaan yang gagal, gunakan perintah CLI [modify-db-instance](https://docs.aws.amazon.com/cli/latest/reference/rds/modify-db-instance.html) dan tentukan ID direktori keanggotaan saat ini untuk opsi - domain.
- Untuk menonaktifkan autentikasi Kerberos pada instans DB, gunakan perintah CLI [modify-db](https://docs.aws.amazon.com/cli/latest/reference/rds/modify-db-instance.html)[instance](https://docs.aws.amazon.com/cli/latest/reference/rds/modify-db-instance.html) dan tentukan none untuk opsi --domain.
- Untuk memindahkan instans DB dari satu domain ke domain lain, gunakan perintah CLI [modify-db](https://docs.aws.amazon.com/cli/latest/reference/rds/modify-db-instance.html)[instance](https://docs.aws.amazon.com/cli/latest/reference/rds/modify-db-instance.html) dan tentukan pengidentifikasi domain pada domain baru untuk opsi --domain.

#### Melihat status keanggotaan domain

Instans DB yang telah Anda buat atau modifikasi akan menjadi anggota domain. Anda dapat melihat status keanggotaan domain untuk instans DB di konsol atau dengan menjalankan perintah CLI [describe-db-instances](https://docs.aws.amazon.com/cli/latest/reference/rds/describe-db-instances.html). Status instans DB dapat berupa salah satu dari daftar berikut:

- kerberos-enabled Instans DB mengaktifkan autentikasi Kerberos.
- enabling-kerberos AWS sedang mengaktifkan autentikasi Kerberos pada instans DB ini.
- pending-enable-kerberos Aktivasi autentikasi Kerberos pada instans DB ini tertunda.
- pending-maintenance-enable-kerberos AWS akan mencoba mengaktifkan autentikasi Kerberos pada instans DB pada jendela pemeliharaan terjadwal berikutnya.
- pending-disable-kerberos Penonaktifan autentikasi Kerberos pada instans DB ini tertunda.
- pending-maintenance-disable-kerberos AWS akan mencoba menonaktifkan autentikasi Kerberos pada instans DB pada jendela pemeliharaan terjadwal berikutnya.
- enable-kerberos-failed Masalah konfigurasi membuat AWS tidak dapat mengaktifkan autentikasi Kerberos pada instans DB. Perbaiki masalah konfigurasi tersebut sebelum menerbitkan ulang perintah untuk memodifikasi instans DB.
- disabling-kerberos AWS sedang menonaktifkan autentikasi Kerberos pada instans DB ini.

Permintaan untuk mengaktifkan autentikasi Kerberos dapat gagal karena masalah koneksi jaringan atau kesalahan peran IAM. Jika upaya aktivasi autentikasi Kerberos gagal saat Anda membuat atau memodifikasi instans DB, pastikan peran IAM yang digunakan sudah benar. Kemudian modifikasi instans DB untuk menggabungkan domain.

## **a** Note

Hanya autentikasi Kerberos dengan Amazon RDS for Oracle yang mengirimkan lalu lintas ke server DNS domain. Semua permintaan DNS lainnya diperlakukan sebagai akses jaringan keluar pada instans DB Anda yang menjalankan Oracle. Untuk informasi selengkapnya tentang akses jaringan keluar dengan Amazon RDS for Oracle, lihat [Menyiapkan server DNS](#page-3506-0)  [kustom.](#page-3506-0)

#### Rotasi paksa kunci Kerberos

Kunci rahasia dibagikan di antara instans DB Amazon RDS for Oracle dan AWS Managed Microsoft AD. Kunci ini dirotasi secara otomatis setiap 45 hari. Anda dapat menggunakan prosedur Amazon RDS berikut untuk memaksa rotasi kunci ini.

```
SELECT rdsadmin.rdsadmin_kerberos_auth_tasks.rotate_kerberos_keytab AS TASK_ID FROM 
  DUAL;
```
## **a** Note

Dalam konfigurasi replika baca, prosedur ini hanya tersedia pada instans DB sumber dan tidak tersedia pada replika baca.

Pernyataan SELECT mengembalikan ID tugas dalam jenis data VARCHAR2. Anda dapat melihat status tugas yang sedang berlangsung di file bdump. File bdump terletak di direktori /rdsdbdata/ log/trace. Setiap nama file bdump memiliki format berikut.

dbtask-*task-id*.log

Anda dapat melihat hasilnya dengan menampilkan file output tugas.

```
SELECT text FROM table(rdsadmin.rds_file_util.read_text_file('BDUMP','dbtask-task-
id.log'));
```
Ganti *task-id* dengan ID tugas yang dikembalikan oleh prosedur.

**a** Note

Tugas dijalankan secara asinkron.

## Menghubungkan ke Oracle dengan autentikasi Kerberos

Bagian ini menganggap bahwa klien Oracle Anda telah disiapkan sebagaimana dijelaskan dalam [Langkah 8: Konfigurasikan klien Oracle.](#page-3422-0) Untuk terhubung ke DB Oracle dengan autentikasi Kerberos, masuk menggunakan jenis autentikasi Kerberos. Misalnya, setelah meluncurkan Oracle SQL Developer, pilih Autentikasi Kerberos sebagai jenis autentikasi, seperti yang ditunjukkan berikut ini.

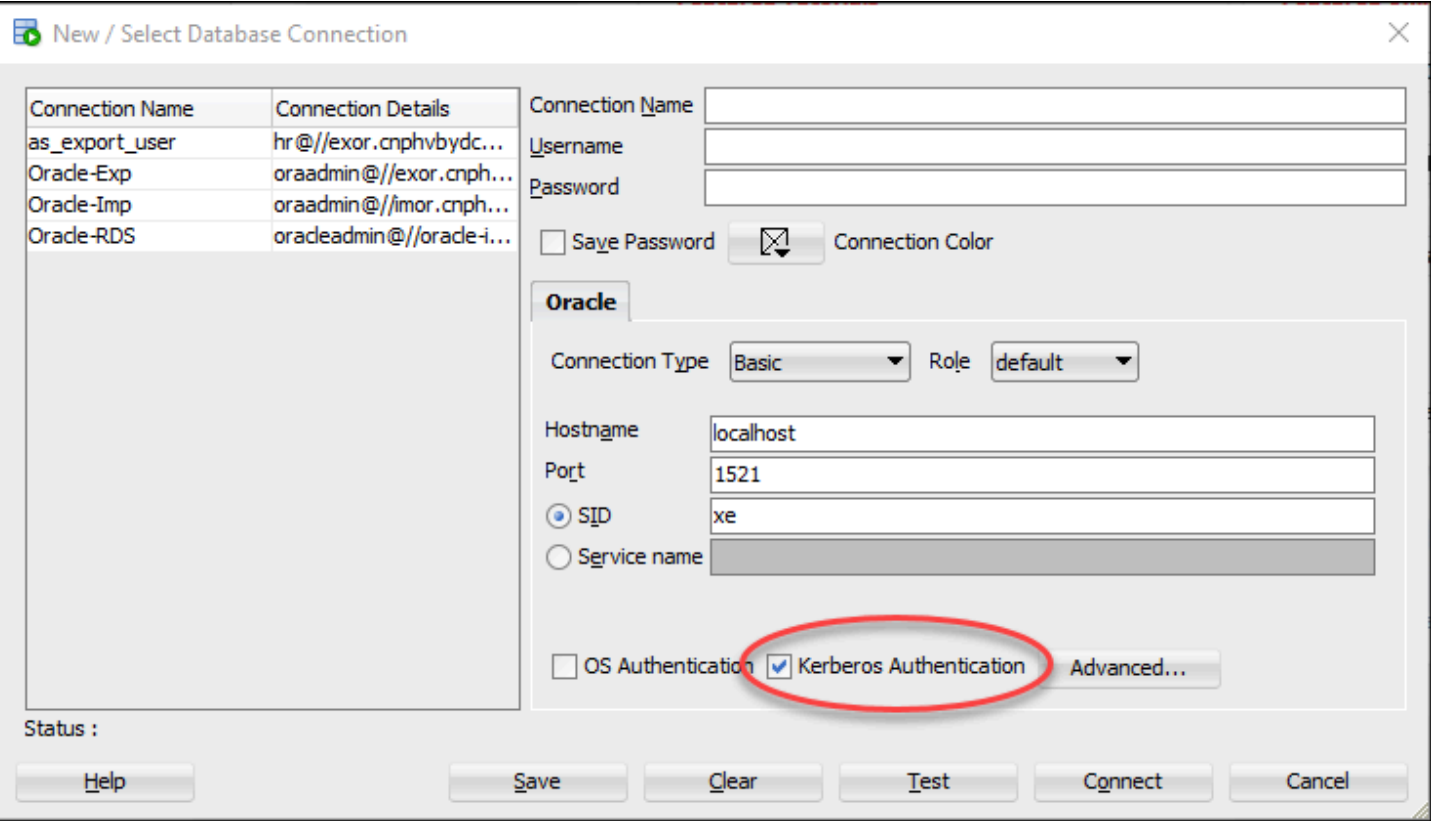

Untuk terhubung ke Oracle dengan autentikasi Kerberos dengan SQL\*Plus:

1. Pada jendela perintah, jalankan perintah berikut:

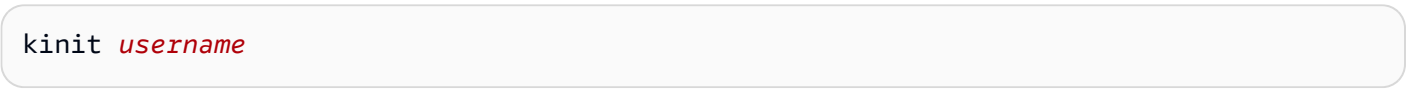

Ganti *username* dengan nama pengguna dan, saat diminta, masukkan kata sandi yang disimpan dalam Microsoft Active Directory untuk pengguna.

2. Buka SQL\*Plus dan sambungkan menggunakan nama DNS dan nomor port untuk instans DB Oracle.

Untuk informasi selengkapnya tentang menghubungkan ke instans DB Oracle di SQL\*Plus, lihat [Menghubungkan ke instans DB menggunakan SQL\\*Plus.](#page-3395-0)

# Mengonfigurasi akses UTL\_HTTP menggunakan sertifikat dan dompet **Oracle**

Amazon RDS mendukung akses jaringan keluar pada instans DB RDS for Oracle Anda. Untuk menghubungkan instans DB ke jaringan, Anda dapat menggunakan paket PL/SQL berikut:

## UTL\_HTTP

Paket ini membuat panggilan HTTP dari SQL dan PL/SQL. Anda dapat menggunakannya untuk mengakses data di Internet melalui HTTP. Untuk informasi lebih lanjut, lihat [UTL\\_HTTP](https://docs.oracle.com/en/database/oracle/oracle-database/19/arpls/UTL_HTTP.html#GUID-A85D2D1F-90FC-45F1-967F-34368A23C9BB) dalam dokumentasi Oracle.

## UTL\_TCP

Paket ini menyediakan fungsi akses sisi klien TCP/IP di PL/SQL. Paket ini berguna untuk aplikasi PL/SQL yang menggunakan protokol Internet dan email. Untuk informasi lebih lanjut, lihat [UTL\\_TCP](https://docs.oracle.com/en/database/oracle/oracle-database/19/arpls/UTL_TCP.html#GUID-348AFFE8-78B2-4217-AE73-384F46A1D292) dalam dokumentasi Oracle.

## UTL\_SMTP

Paket ini menyediakan antarmuka untuk perintah SMTP yang memungkinkan klien mengirim email ke server SMTP. Untuk informasi lebih lanjut, lihat [UTL\\_SMTP](https://docs.oracle.com/en/database/oracle/oracle-database/19/arpls/UTL_SMTP.html#GUID-F0065C52-D618-4F8A-A361-7B742D44C520) dalam dokumentasi Oracle.

Dengan menyelesaikan tugas-tugas berikut, Anda dapat mengonfigurasi UTL\_HTTP.REQUEST agar bisa berfungsi dengan situs web yang memerlukan sertifikat autentikasi klien selama SSL handshake. Anda juga dapat mengonfigurasi autentikasi kata sandi untuk akses UTL\_HTTP ke situs web dengan memodifikasi perintah pembuatan dompet Oracle dan prosedur DBMS\_NETWORK\_ACL\_ADMIN.APPEND\_WALLET\_ACE. Untuk informasi selengkapnya, lihat [DBMS\\_NETWORK\\_ACL\\_ADMIN](https://docs.oracle.com/en/database/oracle/oracle-database/21/arpls/DBMS_NETWORK_ACL_ADMIN.html) dalam dokumentasi Oracle Database.

## **a** Note

Anda dapat mengadaptasi tugas berikut untuk UTL\_SMTP, yang memungkinkan Anda mengirim email melalui SSL/TLS (termasuk [Amazon Simple Email Service\)](https://aws.amazon.com/ses/).

Topik

- [Pertimbangan saat mengonfigurasi akses UTL\\_HTTP](#page-3429-0)
- [Langkah 1: Mendapatkan sertifikat root untuk situs web](#page-3430-0)
- [Langkah 2: Buat dompet Oracle](#page-3430-1)
- [Langkah 3: Unduh dompet Oracle Anda ke RDS Anda untuk instans Oracle](#page-3432-0)
- [Langkah 4: Berikan izin pengguna untuk dompet Oracle](#page-3434-0)
- [Langkah 5: Konfigurasikan akses ke situs web dari instans DB Anda](#page-3435-0)
- [Langkah 6: Uji koneksi dari instans DB Anda ke situs web](#page-3438-0)

## <span id="page-3429-0"></span>Pertimbangan saat mengonfigurasi akses UTL\_HTTP

Sebelum mengonfigurasi akses, pertimbangkan hal berikut:

- Anda dapat menggunakan SMTP dengan opsi UTL\_MAIL. Untuk informasi selengkapnya, lihat [Oracle UTL\\_MAIL](#page-3879-0).
- Nama Domain Name Server (DNS) dari host jarak jauh dapat berupa:
	- Dapat diatasi secara publik.
	- Titik akhir instans DB Amazon RDS.
	- Dapat diatasi melalui server DNS kustom. Untuk informasi selengkapnya, lihat [Menyiapkan](#page-3506-0)  [server DNS kustom.](#page-3506-0)
	- Nama DNS privat dari instans Amazon EC2 dalam VPC yang sama atau VPC tersambung. Dalam hal ini, pastikan bahwa nama dapat diatasi melalui server DNS kustom. Sebagai alternatif, untuk menggunakan DNS yang disediakan oleh Amazon, Anda dapat mengaktifkan atribut enableDnsSupport dalam pengaturan VPC dan mengaktifkan dukungan resolusi DNS untuk koneksi peering VPC. Untuk informasi lebih lanjut, lihat [Dukungan DNS dalam VPC Anda](https://docs.aws.amazon.com/vpc/latest/userguide/vpc-dns.html#vpc-dns-support) dan [Memodifikasi koneksi peering VPC Anda.](https://docs.aws.amazon.com/vpc/latest/peering/working-with-vpc-peering.html#modify-peering-connections)
	- Untuk terkoneksi dengan aman ke sumber daya SSL/TLS jarak jauh, kami sarankan Anda membuat dan mengunggah dompet Oracle kustom. Dengan menggunakan integrasi Amazon S3 dengan fitur Amazon RDS for Oracle, Anda dapat mengunduh dompet dari Amazon S3 ke instans DB Oracle. Untuk informasi tentang integrasi Amazon S3 untuk Oracle, lihat [Integrasi](#page-3709-0) [Amazon S3.](#page-3709-0)
- Anda dapat membuat tautan basis data antara instans DB Oracle melalui titik akhir SSL/TLS jika opsi Oracle SSL dikonfigurasi untuk setiap instans. Tidak diperlukan konfigurasi lebih lanjut. Untuk informasi selengkapnya, lihat [Lapisan Soket Aman Oracle](#page-3831-0).

## <span id="page-3430-0"></span>Langkah 1: Mendapatkan sertifikat root untuk situs web

Agar instans DB RDS for Oracle dapat membuat koneksi aman ke situs web, tambahkan sertifikat root CA. Amazon RDS menggunakan sertifikat root untuk menandatangani sertifikat situs web ke dompet Oracle.

Anda bisa mendapatkan sertifikat root dengan berbagai cara. Misalnya, Anda dapat melakukan hal berikut:

- 1. Gunakan server web untuk mengunjungi situs web yang diamankan oleh sertifikat tersebut.
- 2. Unduh sertifikat root yang digunakan untuk penandatanganan.

<span id="page-3430-1"></span>Untuk layanan AWS, sertifikat root biasanya berada di [Repositori layanan kepercayaan Amazon](https://www.amazontrust.com/repository/).

## Langkah 2: Buat dompet Oracle

Buat dompet Oracle yang berisi sertifikat server web dan sertifikat autentikasi klien. Instans RDS Oracle menggunakan sertifikat server web untuk membuat koneksi aman ke situs web. Situs web tersebut membutuhkan sertifikat klien untuk mengautentikasi pengguna basis data Oracle.

Anda sebaiknya mengonfigurasi koneksi aman tanpa menggunakan sertifikat klien untuk autentikasi. Dalam kasus ini, Anda dapat melewati langkah-langkah keystore Java dalam prosedur berikut.

Untuk membuat dompet Oracle

- 1. Tempatkan sertifikat root dan klien dalam satu direktori, dan kemudian ubah ke direktori ini.
- 2. Ubah sertifikat klien.p12 ke keystore Java.

## **a** Note

Jika Anda tidak menggunakan sertifikat klien untuk autentikasi, Anda dapat melewati langkah ini.

Contoh berikut mengonversi sertifikat klien bernama *client\_certificate.p12* menjadi keystore Java bernama *client\_keystore.jks*. Keystore tersebut kemudian disertakan dalam dompet Oracle. Kata sandi keystore adalah *P12PASSWORD*.

```
orapki wallet pkcs12_to_jks -wallet ./client_certificate.p12 -
jksKeyStoreLoc ./client_keystore.jks -jksKeyStorepwd P12PASSWORD
```
3. Buat direktori untuk dompet Oracle Anda yang berbeda dari direktori sertifikat.

Contoh berikut membuat direktori /tmp/wallet.

mkdir -p */tmp/wallet*

4. Buat dompet Oracle di direktori dompet Anda.

Contoh berikut menetapkan kata sandi dompet Oracle menjadi *P12PASSWORD*, yaitu kata sandi yang juga digunakan oleh keystore Java pada langkah sebelumnya. Penggunaan kata sandi yang sama memang memudahkan, tetapi tidak wajib. Parameter -auto\_login mengaktifkan fitur masuk otomatis, sehingga Anda tidak perlu menentukan kata sandi setiap kali Anda ingin mengaksesnya.

#### **a** Note

Tetapkan kata sandi selain perintah yang ditampilkan di sini sebagai praktik terbaik keamanan.

orapki wallet create -wallet */tmp/wallet* -pwd *P12PASSWORD* -auto\_login

5. Tambahkan keystore Java ke dompet Oracle Anda.

#### **a** Note

Jika Anda tidak menggunakan sertifikat klien untuk autentikasi, Anda dapat melewati langkah ini.

Contoh berikut menambahkan keystore *client\_keystore.jks* ke dompet Oracle bernama */ tmp/wallet*. Dalam contoh ini, Anda menentukan kata sandi yang sama untuk keystore Java dan dompet Oracle.

```
orapki wallet jks_to_pkcs12 -wallet /tmp/wallet -pwd P12PASSWORD -
keystore ./client_keystore.jks -jkspwd P12PASSWORD
```
6. Tambahkan sertifikat root untuk situs web target Anda ke dompet Oracle.

Contoh berikut menambahkan sertifikat bernama *Root\_CA.cer*.

```
orapki wallet add -wallet /tmp/wallet -trusted_cert -cert ./Root_CA.cer -
pwd P12PASSWORD
```
7. Tambahkan sertifikat perantara apa pun.

Contoh berikut menambahkan sertifikat bernama *Intermediate.cer*. Ulangi langkah ini seperlunya untuk memuat semua sertifikat perantara.

orapki wallet add -wallet */tmp/wallet* -trusted\_cert -cert ./*Intermediate.cer* pwd *P12PASSWORD*

8. Konfirmasikan bahwa dompet Oracle Anda yang baru dibuat memiliki sertifikat yang diperlukan.

orapki wallet display -wallet */tmp/wallet* -pwd *P12PASSWORD*

## <span id="page-3432-0"></span>Langkah 3: Unduh dompet Oracle Anda ke RDS Anda untuk instans Oracle

Pada langkah ini, Anda mengunggah dompet Oracle Anda ke Amazon S3, lalu mengunduh dompet tersebut dari Amazon S3 ke instans RDS for Oracle Anda.

Untuk mengunduh dompet Oracle Anda ke instans DB RDS for Oracle Anda

1. Lengkapi persyaratan untuk integrasi Amazon S3 dengan Oracle, dan tambahkan opsi S3\_INTEGRATION untuk instans DB Oracle Anda. Pastikan bahwa peran IAM untuk opsi tersebut memiliki akses ke bucket Amazon S3 yang Anda gunakan.

Untuk informasi selengkapnya, lihat [Integrasi Amazon S3.](#page-3709-0)

2. Masuk ke instans DB Anda sebagai pengguna master, lalu buat direktori Oracle untuk menyimpan dompet Oracle.

Contoh berikut membuat direktori Oracle bernama *WALLET\_DIR*.

EXEC rdsadmin.rdsadmin\_util.create\_directory('*WALLET\_DIR*');

Untuk informasi selengkapnya, lihat [Membuat dan menghapus direktori di ruang penyimpanan](#page-3609-0) [data utama](#page-3609-0).

3. Unggah dompet Oracle ke bucket Amazon S3.

Anda dapat menggunakan teknik unggahan apa pun yang didukung.

4. Jika Anda mengunggah ulang dompet Oracle, hapus dompet yang ada. Jika tidak, lewati ke langkah berikutnya.

Contoh berikut menghapus dompet yang ada, yang bernama *cwallet.sso*.

```
EXEC UTL_FILE.FREMOVE ('WALLET_DIR','cwallet.sso');
```
5. Unduh dompet Oracle dari bucket Amazon S3 ke instans DB Oracle.

Contoh berikut mengunduh dompet bernama *cwallet.sso* dari bucket Amazon S3 bernama *my\_s3\_bucket* ke direktori instans DB bernama *WALLET\_DIR*.

```
SELECT rdsadmin.rdsadmin_s3_tasks.download_from_s3( 
       p_bucket_name => 'my_s3_bucket', 
       p_s3_prefix => 'cwallet.sso', 
       p_directory_name => 'WALLET_DIR') 
   AS TASK_ID FROM DUAL;
```
6. (Opsional) Unduh dompet Oracle yang dilindungi kata sandi.

Unduh dompet ini hanya jika Anda ingin mewajibkan kata sandi untuk setiap penggunaan dompet. Contoh berikut mengunduh dompet *ewallet.p12* yang dilindungi kata sandi.

```
SELECT rdsadmin.rdsadmin_s3_tasks.download_from_s3( 
       p_bucket_name => 'my_s3_bucket', 
       p_s3_prefix => 'ewallet.p12', 
       p_directory_name => 'WALLET_DIR') 
    AS TASK_ID FROM DUAL;
```
7. Periksa status tugas DB Anda.

Ganti ID tugas yang dikembalikan dari langkah-langkah sebelumnya untuk *dbtask-1234567890123-4567.log* dalam contoh berikut.

```
SELECT TEXT FROM 
  TABLE(rdsadmin.rds_file_util.read_text_file('BDUMP','dbtask-1234567890123-4567.log'));
```
8. Periksa isi direktori yang Anda gunakan untuk menyimpan dompet Oracle.

```
SELECT * FROM TABLE(rdsadmin.rds_file_util.listdir(p_directory => 'WALLET_DIR'));
```
Untuk informasi selengkapnya, lihat [Membuat daftar file di direktori instans DB](#page-3610-0).

## <span id="page-3434-0"></span>Langkah 4: Berikan izin pengguna untuk dompet Oracle

Anda dapat membuat pengguna basis data baru atau mengonfigurasi pengguna yang sudah ada. Dalam kedua kasus tersebut, Anda harus mengonfigurasi pengguna untuk mengakses dompet Oracle untuk koneksi yang aman dan autentikasi klien menggunakan sertifikat.

Untuk memberikan izin pengguna untuk dompet Oracle

- 1. Masuk ke instans DB RDS for Oracle sebagai pengguna master.
- 2. Jika Anda tidak ingin mengonfigurasi pengguna yang sudah ada, buat pengguna baru. Jika tidak, lewati ke langkah berikutnya.

Contoh berikut membuat pengguna basis data bernama *my-user*.

```
CREATE USER my-user IDENTIFIED BY my-user-pwd;
GRANT CONNECT TO my-user;
```
3. Berikan izin kepada pengguna basis data Anda di direktori yang berisi dompet Oracle Anda.

Contoh berikut memberikan akses baca ke pengguna *my-user* di direktori *WALLET\_DIR*.

GRANT READ ON DIRECTORY *WALLET\_DIR* TO *my-user*;

4. Berikan izin kepada pengguna basis data Anda untuk menggunakan paket UTL\_HTTP.

Program PL/SQL berikut memberikan akses UTL\_HTTP ke pengguna *my-user*.

```
BEGIN 
   rdsadmin.rdsadmin_util.grant_sys_object('UTL_HTTP', UPPER('my-user')); 
   END;
```
5. Berikan izin kepada pengguna basis data Anda untuk menggunakan paket UTL\_FILE.

Program PL/SQL berikut memberikan akses UTL\_FILE ke pengguna *my-user*.

```
BEGIN 
   rdsadmin.rdsadmin_util.grant_sys_object('UTL_FILE', UPPER('my-user')); 
   END;
/
```
## <span id="page-3435-0"></span>Langkah 5: Konfigurasikan akses ke situs web dari instans DB Anda

Pada langkah ini, Anda mengonfigurasi agar pengguna basis data Oracle Anda dapat terhubung ke situs web target Anda menggunakan UTL\_HTTP, dompet Oracle yang Anda unggah, dan sertifikat klien. Untuk informasi selengkapnya, lihat [Configuring Access Control to an Oracle Wallet](https://docs.oracle.com/en/database/oracle/oracle-database/19/dbseg/managing-fine-grained-access-in-pl-sql-packages-and-types.html#GUID-0BCB5925-A40F-4507-95F9-5DA4A1919EBD) dalam dokumentasi Oracle Database.

Untuk mengonfigurasikan akses ke situs web dari instans DB RDS for Oracle Anda

- 1. Masuk ke instans DB RDS for Oracle sebagai pengguna master.
- 2. Buat Entri Kontrol Akses Host (ACE) untuk pengguna Anda dan situs web target pada port yang aman.

Contoh berikut mengonfigurasi *my-user* untuk mengakses *secret.encryptedwebsite.com* pada port aman 443.

```
BEGIN 
   DBMS_NETWORK_ACL_ADMIN.APPEND_HOST_ACE( 
     host => 'secret.encrypted-website.com', 
    lower-port => 443,
    upper\_port => 443,
     ace => xs$ace_type(privilege_list => xs$name_list('http'), 
                               principal_name => 'my-user', 
                               principal_type => xs_acl.ptype_db)); 
                             -- If the program unit results in PLS-00201, set 
                            -- the principal_type parameter to 2 as follows: 
                            -- principal_type => 2));
END;
/
```
## **A** Important

Unit program sebelumnya dapat mengakibatkan kesalahan berikut: PLS-00201: identifier 'XS\_ACL' must be declared. Jika kesalahan ini dikembalikan, ganti baris yang menetapkan nilai ke principal\_type dengan baris berikut, lalu jalankan kembali unit program tersebut:

```
principal_type => 2));
```
Untuk informasi selengkapnya tentang konstanta dalam XS\_ACL paket PL/SQL, lihat [Real Application Security Administrator's and Developer's Guide](https://docs.oracle.com/en/database/oracle/oracle-database/19/dbfsg/XS_ACL-package.html#GUID-A157FB28-FE23-4D30-AAEB-8224230517E7) dalam dokumentasi Oracle Database.

Untuk informasi selengkapnya, lihat [Configuring Access Control for External Network Services](https://docs.oracle.com/en/database/oracle/oracle-database/19/dbseg/managing-fine-grained-access-in-pl-sql-packages-and-types.html#GUID-3D5B66BC-0277-4887-9CD1-97DB44EB5213) dalam dokumentasi Oracle Database.

3. (Opsional) Buat ACE untuk pengguna Anda dan situs web target pada port standar.

Anda mungkin perlu menggunakan port standar jika beberapa halaman web disajikan dari port server web standar (80), bukan port aman (443).

```
BEGIN 
   DBMS_NETWORK_ACL_ADMIN.APPEND_HOST_ACE( 
     host => 'secret.encrypted-website.com', 
     lower_port => 80, 
    upper\_port => 80,
     ace => xs$ace_type(privilege_list => xs$name_list('http'), 
                                principal_name => 'my-user', 
                                principal_type => xs_acl.ptype_db)); 
                             -- If the program unit results in PLS-00201, set 
                             -- the principal_type parameter to 2 as follows: 
                             -- principal_type => 2));
END;
/
```
4. Konfirmasikan bahwa entri kontrol akses sudah ada.

```
SET LINESIZE 150
COLUMN HOST FORMAT A40
```
COLUMN ACL FORMAT A50

```
SELECT HOST, LOWER PORT, UPPER PORT, ACL
   FROM DBA_NETWORK_ACLS
ORDER BY HOST;
```
5. Berikan izin kepada pengguna basis data Anda untuk menggunakan paket UTL\_HTTP.

Program PL/SQL berikut memberikan akses UTL\_HTTP ke pengguna *my-user*.

```
BEGIN 
   rdsadmin.rdsadmin_util.grant_sys_object('UTL_HTTP', UPPER('my-user')); 
   END;
/
```
6. Konfirmasikan bahwa daftar kontrol akses terkait sudah ada.

```
SET LINESIZE 150
COLUMN ACL FORMAT A50
COLUMN PRINCIPAL FORMAT A20
COLUMN PRIVILEGE FORMAT A10
SELECT ACL, PRINCIPAL, PRIVILEGE, IS_GRANT, 
        TO_CHAR(START_DATE, 'DD-MON-YYYY') AS START_DATE, 
        TO_CHAR(END_DATE, 'DD-MON-YYYY') AS END_DATE 
  FROM DBA_NETWORK_ACL_PRIVILEGES
ORDER BY ACL, PRINCIPAL, PRIVILEGE;
```
7. Berikan izin kepada pengguna basis data Anda untuk menggunakan sertifikat untuk autentikasi klien dan dompet Oracle Anda untuk koneksi.

#### **a** Note

Jika Anda tidak menggunakan sertifikat klien untuk autentikasi, Anda dapat melewati langkah ini.

DECLARE l\_wallet\_path all\_directories.directory\_path%type; BEGIN SELECT DIRECTORY\_PATH INTO l\_wallet\_path

```
 FROM ALL_DIRECTORIES 
   WHERE UPPER(DIRECTORY_NAME)='WALLET_DIR'; 
   DBMS_NETWORK_ACL_ADMIN.APPEND_WALLET_ACE( 
     wallet_path => 'file:/' || l_wallet_path, 
     ace => xs$ace_type(privilege_list => xs
$name_list('use_client_certificates'),
                                  principal_name => 'my-user', 
                                  principal_type => xs_acl.ptype_db));
END;
/
```
<span id="page-3438-0"></span>Langkah 6: Uji koneksi dari instans DB Anda ke situs web

Pada langkah ini, Anda mengonfigurasi agar pengguna basis data Anda dapat terhubung ke situs web tersebut menggunakan UTL\_HTTP, dompet Oracle yang Anda unggah, dan sertifikat klien.

Untuk mengonfigurasikan akses ke situs web dari instans DB RDS for Oracle Anda

- 1. Masuk ke instans DB RDS for Oracle Anda sebagai pengguna basis data dengan izin UTL\_HTTP.
- 2. Konfirmasikan bahwa koneksi ke situs web target Anda dapat menyelesaikan alamat host.

Contoh berikut mendapatkan alamat host dari *secret.encrypted-website.com*.

```
SELECT UTL_INADDR.GET_HOST_ADDRESS(host => 'secret.encrypted-website.com') 
   FROM DUAL;
```
3. Uji koneksi yang gagal.

Kueri berikut gagal karena UTL\_HTTP memerlukan lokasi dompet Oracle dengan sertifikat.

SELECT UTL\_HTTP.REQUEST('*secret.encrypted-website.com*') FROM DUAL;

4. Uji akses situs web menggunakan UTL\_HTTP.SET\_WALLET dan memilih dari DUAL.

```
DECLARE 
   l_wallet_path all_directories.directory_path%type;
BEGIN 
   SELECT DIRECTORY_PATH 
     INTO l_wallet_path
```

```
 FROM ALL_DIRECTORIES 
    WHERE UPPER(DIRECTORY_NAME)='WALLET_DIR'; 
   UTL_HTTP.SET_WALLET('file:/' || l_wallet_path);
END;
/
SELECT UTL_HTTP.REQUEST('secret.encrypted-website.com') FROM DUAL;
```
5. (Opsional) Uji akses situs web dengan menyimpan kueri Anda dalam variabel dan menggunakan EXECUTE IMMEDIATE.

```
DECLARE 
   l_wallet_path all_directories.directory_path%type; 
   v_webpage_sql VARCHAR2(1000); 
   v_results VARCHAR2(32767);
BEGIN 
   SELECT DIRECTORY_PATH 
     INTO l_wallet_path 
     FROM ALL_DIRECTORIES 
   WHERE UPPER(DIRECTORY_NAME)='WALLET_DIR'; 
   v_webpage_sql := 'SELECT UTL_HTTP.REQUEST(''secret.encrypted-website.com'', '''', 
  ''file:/' ||l_wallet_path||''') FROM DUAL'; 
   DBMS_OUTPUT.PUT_LINE(v_webpage_sql); 
   EXECUTE IMMEDIATE v_webpage_sql INTO v_results; 
   DBMS_OUTPUT.PUT_LINE(v_results);
END;
/
```
6. (Opsional) Temukan lokasi sistem file direktori dompet Oracle Anda.

SELECT \* FROM TABLE(rdsadmin.rds\_file\_util.listdir(p\_directory => '*WALLET\_DIR*'));

Gunakan output dari perintah sebelumnya untuk membuat permintaan HTTP. Misalnya, jika direktori adalah *rdsdbdata/userdirs/01*, jalankan kueri berikut.

```
SELECT UTL_HTTP.REQUEST('https://secret.encrypted-website.com/', '', 
  'file://rdsdbdata/userdirs/01') 
FROM DUAL;
```
# Bekerja dengan CDB di RDS for Oracle

Dalam arsitektur multi-penghuni Oracle, basis data kontainer (CDB) dapat menyertakan basis data pluggable (PDB) buatan pelanggan. Untuk informasi selengkapnya tentang CDB, lihat [Introduction to](https://docs.oracle.com/en/database/oracle/oracle-database/19/multi/introduction-to-the-multitenant-architecture.html#GUID-267F7D12-D33F-4AC9-AA45-E9CD671B6F22)  [the Multitenant Architecture](https://docs.oracle.com/en/database/oracle/oracle-database/19/multi/introduction-to-the-multitenant-architecture.html#GUID-267F7D12-D33F-4AC9-AA45-E9CD671B6F22) dalam dokumentasi Basis Data Oracle.

## Topik

- [Ikhtisar CDB RDS for Oracle](#page-3440-0)
- [Mengonfigurasi CDB RDS for Oracle](#page-3447-0)
- [Mencadangkan dan memulihkan CDB](#page-3452-0)
- [Mengonversi non-CDB RDS for Oracle ke CDB](#page-3453-0)
- [Mengonversi konfigurasi satu penghuni menjadi multi-penghuni](#page-3455-0)
- [Menambahkan basis data RDS for Oracle ke instans CDB Anda](#page-3458-0)
- [Memodifikasi RDS untuk basis data penghuni Oracle](#page-3461-0)
- [Menghapus basis data penghuni RDS for Oracle dari CDB Anda](#page-3463-0)
- [Melihat detail basis data penghuni](#page-3465-0)
- [Meningkatkan CDB Anda](#page-3470-0)

## <span id="page-3440-0"></span>Ikhtisar CDB RDS for Oracle

Anda dapat membuat instans DB RDS for Oracle sebagai basis data kontainer (CDB) ketika Anda menjalankan Oracle Database 19c atau yang lebih tinggi. Mulai di Oracle Database 21c, semua basis data adalah CDB. CDB berbeda dari non-CDB karena dapat berisi pluggable database (PDB), yang disebut database penyewa di RDS untuk Oracle. PDB adalah kumpulan portabel skema dan objek yang muncul ke aplikasi sebagai basis data terpisah.

Anda membuat basis data penghuni awal (PDB) saat membuat instans CDB Anda. Di RDS for Oracle, aplikasi klien Anda berinteraksi dengan PDB, bukan CDB. Pengalaman pengguna dengan PDB sebagian besar identik dengan pengalaman pengguna dengan non-CDB.

Topik

- [Konfigurasi multi-penghuni pada arsitektur CDB](#page-3441-0)
- [Konfigurasi satu penghuni pada arsitektur CDB](#page-3442-0)
- [Opsi pembuatan dan konversi untuk CDB](#page-3442-1)
- [Akun pengguna dan hak istimewa dalam CDB](#page-3443-0)
- [Kelompok grup parameter dalam CDB](#page-3444-0)
- [Batasan CDB RDS for Oracle](#page-3444-1)

## <span id="page-3441-0"></span>Konfigurasi multi-penghuni pada arsitektur CDB

RDS for Oracle mendukung konfigurasi multi-penyewa dari arsitektur multipenyewa Oracle, juga disebut arsitektur CDB. Dalam konfigurasi ini, instans RDS for Oracle CDB Anda dapat berisi 1–30 basis data penghuni, bergantung pada edisi basis data dan lisensi opsi apa pun yang diperlukan. Dalam basis data Oracle, basis data penghuni adalah PDB. Instans DB Anda harus menggunakan basis data Oracle rilis 19.0.0.0.ru-2022-01.rur-2022.r1 atau yang lebih tinggi.

#### **a** Note

Fitur Amazon RDS disebut "multi-penghuni" dan bukannya "multipenghuni" karena merupakan kemampuan platform RDS, bukan hanya mesin Oracle DB. Istilah "Oracle multipenghuni" mengacu secara eksklusif ke arsitektur basis data Oracle, yang kompatibel dengan deployment RDS dan on-premise.

Anda dapat mengonfigurasi pengaturan berikut:

- Nama basis data penghuni
- Nama pengguna master basis data penghuni
- Kata sandi master basis data penghuni
- Set karakter basis data penghuni
- Set karakter nasional basis data penghuni

Set karakter basis data penghuni dapat berbeda dengan set karakter CDB. Hal yang sama berlaku untuk set karakter nasional. Setelah membuat basis data penghuni awal, Anda dapat membuat, memodifikasi, atau menghapus basis data penghuni menggunakan RDS API. RDSCDB adalah nama bawaan untuk CDB dan tidak dapat diubah. Lihat informasi yang lebih lengkap di [Pengaturan untuk](#page-577-0)  [instans DB](#page-577-0) dan [Memodifikasi RDS untuk basis data penghuni Oracle](#page-3461-0).

## <span id="page-3442-0"></span>Konfigurasi satu penghuni pada arsitektur CDB

RDS for Oracle mendukung konfigurasi warisan dari arsitektur multipenghuni Oracle yang disebut sebagai konfigurasi penghuni tunggal. Dalam konfigurasi ini, instans CDB RDS for Oracle hanya dapat berisi satu penghuni (PDB). Anda tidak dapat membuat PDB lainnya nanti.

## <span id="page-3442-1"></span>Opsi pembuatan dan konversi untuk CDB

Oracle Database 21c hanya mendukung CDB, sedangkan Oracle Database 19c mendukung CDB dan non-CDB. Semua instans CDB RDS for Oracle mendukung konfigurasi multi-penghuni dan satu penghuni.

Opsi pembuatan, konversi, dan peningkatan untuk arsitektur basis data Oracle

Tabel berikut menunjukkan opsi arsitektur yang berbeda untuk membuat dan meningkatkan basis data RDS for Oracle.

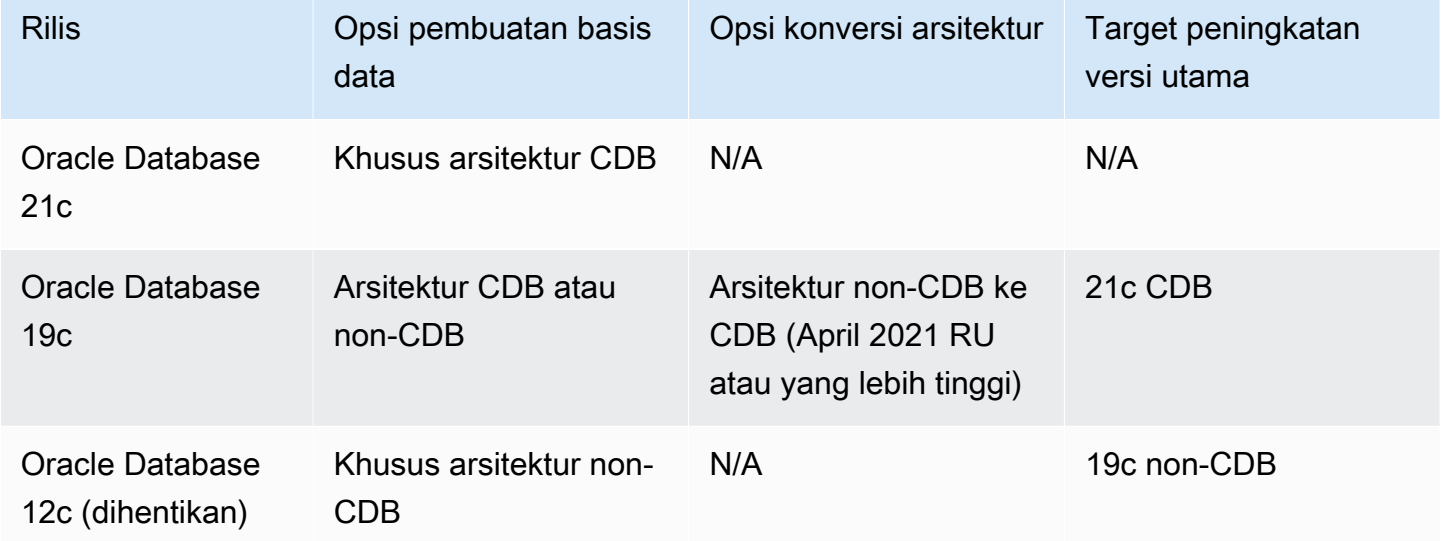

Seperti yang ditunjukkan pada tabel sebelumnya, Anda tidak dapat langsung meningkatkan non-CDB ke CDB dalam versi basis data utama yang baru. Akan tetapi, Anda dapat mengonversi Oracle Database 19c non-CDB ke Oracle Database 19c CDB, lalu meningkatkan Oracle Database 19c CDB ke Oracle Database 21c CDB. Untuk informasi selengkapnya, lihat [Mengonversi non-CDB RDS for](#page-3453-0)  [Oracle ke CDB.](#page-3453-0)

## Opsi konversi untuk konfigurasi arsitektur CDB

Tabel berikut menunjukkan opsi yang berbeda untuk mengonversi konfigurasi arsitektur instans DB RDS for Oracle.

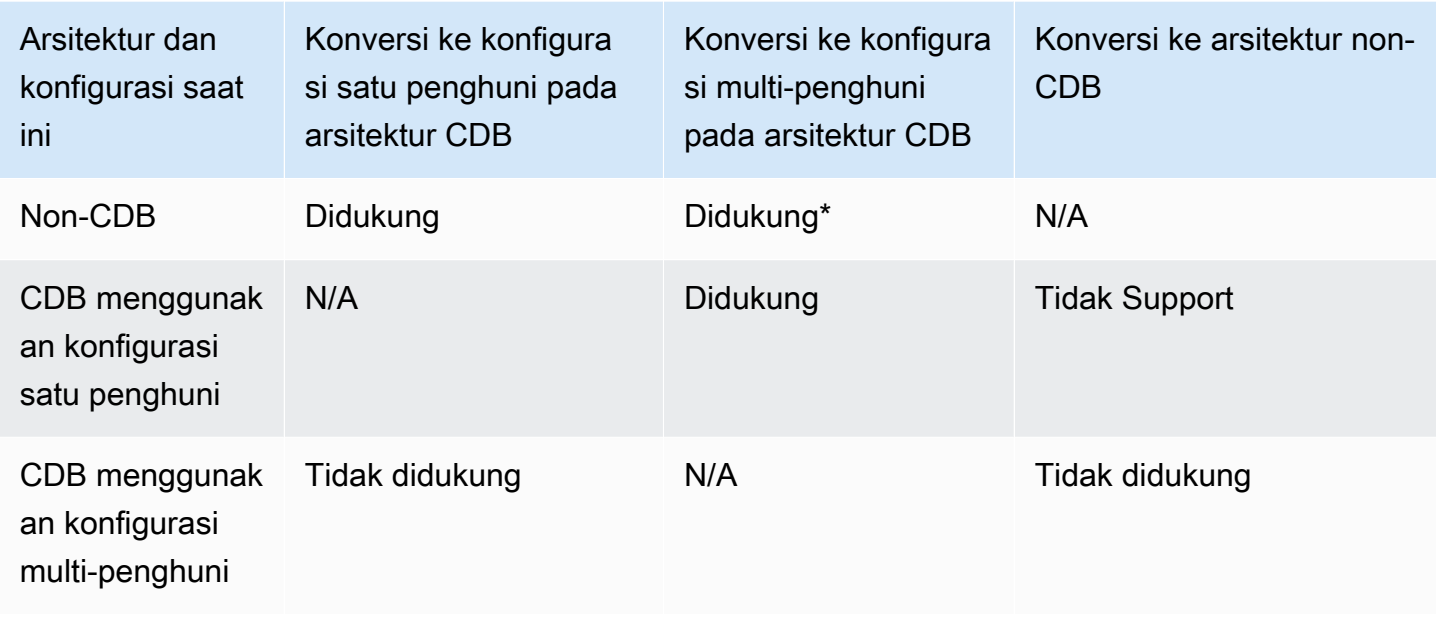

\* Anda tidak dapat mengonversi non-CDB ke konfigurasi multi-penghuni dalam satu operasi. Saat Anda mengonversi non-CDB ke CDB, CDB berada dalam konfigurasi satu penghuni. Anda kemudian dapat mengonversi satu penghuni menjadi konfigurasi multi-penghuni dalam operasi terpisah.

## <span id="page-3443-0"></span>Akun pengguna dan hak istimewa dalam CDB

Dalam arsitektur multipenghuni Oracle, semua akun pengguna baik pengguna umum atau pengguna lokal. Pengguna umum CDB adalah pengguna basis data yang identitas tunggal dan kata sandinya dikenal di root CDB dan di setiap PDB yang ada saat ini dan ke depannya. Sebaliknya, pengguna lokal hanya ada dalam satu PDB.

Pengguna master RDS adalah akun pengguna lokal di PDB, yang Anda beri nama saat Anda membuat instans DB Anda. Jika Anda membuat akun pengguna baru, pengguna ini juga akan menjadi pengguna lokal yang berada di PDB. Anda tidak dapat menggunakan akun pengguna untuk membuat PDB baru atau mengubah status PDB yang ada.

Pengguna rdsadmin adalah akun pengguna umum. Anda dapat menjalankan paket RDS for Oracle yang ada di akun ini, tetapi Anda tidak dapat masuk sebagai rdsadmin. Untuk informasi selengkapnya, lihat [About Common Users and Local Users](https://docs.oracle.com/en/database/oracle/oracle-database/19/dbseg/managing-security-for-oracle-database-users.html#GUID-BBBD9904-F2F3-442B-9AFC-8ACDD9A588D8) dalam dokumentasi Oracle.

## <span id="page-3444-0"></span>Kelompok grup parameter dalam CDB

CDB memiliki kelompok grup parameternya sendiri dan nilai parameter default. Kelompok grup parameter CDB adalah sebagai berikut:

- oracle-ee-cdb-21
- oracle-se2-cdb-21
- oracle-ee-cdb-19
- oracle-se2-cdb-19

## <span id="page-3444-1"></span>Batasan CDB RDS for Oracle

RDS for Oracle mendukung subset fitur yang tersedia dalam CDB on-premise.

## Batasan CDB

Batasan berikut berlaku untuk CDB RDS for Oracle:

- Anda tidak dapat terhubung ke CDB. Anda selalu terhubung ke basis data penghuni (PDB), bukan CDB. Menentukan titik akhir untuk PDB, sama seperti halnya dengan non-CDB. Satu-satunya perbedaan adalah Anda menentukan pdb\_name untuk nama basis data, di mana pdb\_name adalah nama yang Anda pilih untuk PDB Anda.
- Anda tidak dapat mengonversi CDB dalam konfigurasi multi-penghuni ke CDB dalam konversi satu penghuni. Konversi ke konfigurasi multi-penghuni bersifat satu arah dan tidak dapat diubah.
- Anda tidak dapat mengaktifkan atau mengonversi ke konfigurasi multi-penghuni jika instans DB Anda menggunakan basis data Oracle rilisan yang lebih rendah dari 19.0.0.0.ru-2022-01.rur-2022.r1.
- Anda tidak dapat menggunakan CBD RDS for Oracle dengan ORDS v22 dan versi yang lebih baru. Sebagai solusinya, Anda dapat menggunakan versi ORDS yang lebih lama atau menggunakan Basis Data Oracle 19c non-CDB.
- Anda tidak dapat menggunakan CBD RDS for Oracle dengan ORDS v22 dan versi yang lebih baru. Sebagai solusinya, Anda dapat menggunakan versi ORDS yang lebih lama atau menggunakan Basis Data Oracle 19c non-CDB.

Dukungan untuk fitur-fitur berikut bergantung pada konfigurasi arsitektur.

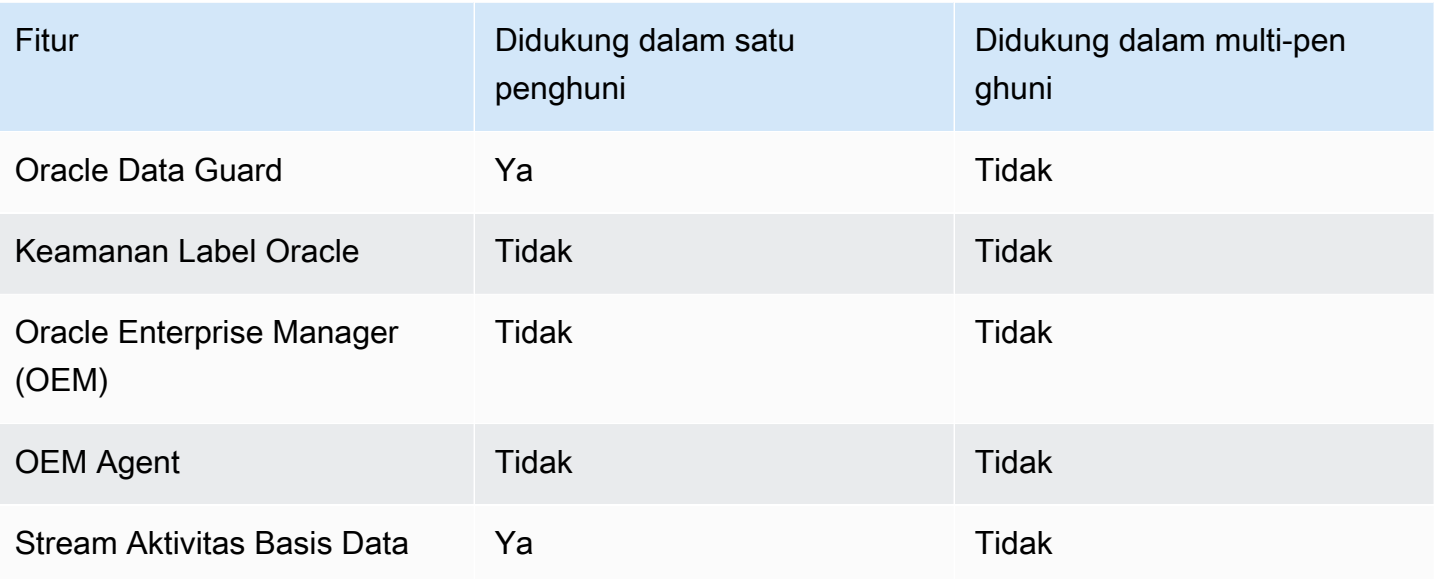

Batasan basis data penghuni (PDB)

Batasan berikut berlaku untuk basis data penghuni dalam konfigurasi multi-penghuni RDS for Oracle:

- Anda tidak dapat menunda operasi basis data penyewa ke jendela pemeliharaan. Semua perubahan langsung terjadi.
- Anda tidak dapat menambahkan basis data penghuni ke CDB yang menggunakan konfigurasi satu penghuni.
- Anda tidak dapat menambahkan atau memodifikasi beberapa basis data penghuni dalam satu operasi. Anda hanya dapat menambahkan atau memodifikasinya satu per satu.
- Anda tidak dapat memodifikasi basis data penghuni untuk diberi nama CDB\$ROOT atau PDB\$SEED.
- Anda tidak dapat menghapus basis data penghuni jika itu adalah satu-satunya penghuni di CDB.
- Tidak semua jenis kelas instans DB memiliki sumber daya yang cukup untuk mendukung beberapa PDB dalam instans CDB RDS for Oracle. Jumlah PDB yang meningkat memengaruhi performa dan stabilitas kelas instans yang lebih kecil dan meningkatkan waktu sebagian besar operasi tingkat instans, misalnya, peningkatan basis data.
- Anda tidak dapat menggunakan beberapa Akun AWS untuk membuat PDB di CDB yang sama. PDB harus dimiliki oleh akun yang sama dengan instans DB yang menjadi host PDB.
- Semua PDB dalam CDB menggunakan titik akhir dan pendengar basis data yang sama.
- Operasi berikut tidak didukung di tingkat PDB, tetapi didukung di tingkat CDB:
	- Pencadangan dan pemulihan
- Peningkatan basis data
- Tindakan pemeliharaan
- Fitur-fitur berikut tidak didukung di tingkat PDB, tetapi didukung di tingkat CDB:
	- Wawasan Performa
	- Grup opsi (opsi diinstal di semua PDB pada instans CDB Anda)
	- Grup parameter (semua parameter berasal dari grup parameter yang terkait dengan instans CDB Anda)
- Operasi tingkat PDB yang didukung dalam arsitektur CDB on-premise tetapi tidak didukung dalam CDB RDS for Oracle mencakup:

## **a** Note

Daftar berikut tidak lengkap.

- PDB Aplikasi
- PDB Proksi
- Memulai dan menghentikan PDB
- Mencabut dan memasukkan PDB

Untuk memindahkan data ke dalam atau keluar dari CDB Anda, gunakan teknik yang sama seperti untuk non-CDB. Untuk informasi selengkapnya tentang memigrasikan data, lihat [Mengimpor data ke Oracle di Amazon RDS.](#page-3643-0)

• Opsi pengaturan di tingkat PDB

PDB mewarisi pengaturan opsi dari grup opsi CDB. Untuk informasi selengkapnya tentang opsi ini, lihat [Bekerja dengan grup parameter.](#page-641-0) Untuk praktik terbaik, lihat [Menggunakan grup](#page-562-0)  [parameter DB.](#page-562-0)

• Mengonfigurasi parameter dalam PDB

PDB mewarisi pengaturan parameter dari CDB. Untuk informasi selengkapnya tentang opsi ini, lihat [Menambahkan opsi untuk instans DB Oracle.](#page-3706-0)

- Menkonfigurasi pendengar yang berbeda untuk PDB dalam CDB yang sama
- Fitur Oracle Flashback

## <span id="page-3447-0"></span>Mengonfigurasi CDB RDS for Oracle

Konfigurasi CDB hampir sama dengan non-CDB.

## Topik

- [Membuat instans CBD RDS for Oracle](#page-3447-1)
- [Menghubungkan ke PDB di CDB RDS for Oracle Anda](#page-3443-0)

## <span id="page-3447-1"></span>Membuat instans CBD RDS for Oracle

Dalam RDS for Oracle, pembuatan CDB hampir sama dengan non-CDB. Perbedaannya adalah Anda memilih arsitektur multi-penghungi Oracle ketika membuat instans DB dan juga memilih konfigurasi arsitektur: multi-penghuni atau satu penghuni. Jika Anda membuat tag saat membuat CDB dalam konfigurasi multi-penghuni, RDS menyebarkan tag ke basis data penghuni awal. Untuk membuat CDB, gunakan AWS Management Console, AWS CLI, atau RDS API.

## Konsol

Untuk membuat instans CDB

- 1. Masuk ke AWS Management Console dan buka konsol Amazon RDS di [https://](https://console.aws.amazon.com/rds/) [console.aws.amazon.com/rds/](https://console.aws.amazon.com/rds/).
- 2. Di sudut kanan atas konsol Amazon RDS, pilih Wilayah AWS yang akan digunakan untuk membuat instans CDB.
- 3. Di panel navigasi, pilih Basis Data.
- 4. Pilih Buat basis data.
- 5. Di Pilih metode pembuatan basis data, pilih Pembuatan Standar.
- 6. Di Opsi mesin, pilih Oracle.
- 7. Untuk Jenis manajemen basis data, pilih Amazon RDS.
- 8. Untuk Pengaturan arsitektur, pilih Arsitektur multi-penghuni Oracle.
- 9. Untuk Konfigurasi arsitektur, lakukan salah satu cara berikut:
	- Pilih Konfigurasi multi-penghuni dan lanjutkan ke langkah berikutnya.
	- Pilih Konfigurasi satu penghuni dan langsung ke Langkah 11.
- 10. (Konfigurasi multi-penghuni) Untuk Pengaturan basis data penghuni, buat perubahan berikut:
- Untuk Nama basis data penghuni, masukkan nama PDB awal Anda. Nama PDB harus berbeda dari nama CDB, yang defaultnya RDSCDB.
- Untuk Nama pengguna utama basis data penghuni, masukkan nama pengguna utama PDB Anda. Anda tidak dapat menggunakan nama pengguna utama basis data penghuni untuk masuk ke CDB itu sendiri.
- Masukkan kata sandi di Kata sandi utama basis data penghuni atau pilih Buat kata sandi secara otomatis.
- Untuk Set karakter basis data penghuni, pilih set karakter untuk PDB. Anda dapat memilih set karakter basis data penghuni yang berbeda dari set karakter CDB.

Set karakter PDB defaultnya adalah AL32UTF8. Jika Anda memilih set karakter PDB nondefault, pembuatan CDB mungkin lebih lambat.

#### **a** Note

Anda tidak dapat membuat beberapa basis data penghuni sebagai bagian dari proses pembuatan CDB. Anda hanya dapat menambahkan PDB ke CDB yang sudah ada.

- 11. (Konfigurasi satu penghuni) Pilih pengaturan yang Anda inginkan berdasarkan opsi yang tercantum di [Pengaturan untuk instans DB](#page-577-0). Perhatikan hal berikut:
	- Untuk Nama pengguna utama, masukkan nama pengguna lokal di PDB Anda. Anda tidak dapat menggunakan nama pengguna utama untuk masuk ke root CDB.
	- Untuk Nama basis data awal, masukkan nama PDB Anda. Anda tidak dapat memberi nama CDB yang memiliki nama default RDSCDB.
- 12. Pilih Buat basis data.

## AWS CLI

Untuk membuat CDB dalam konfigurasi multi-tenant, gunakan [create-db-instancep](https://docs.aws.amazon.com/cli/latest/reference/rds/create-db-instance.html)erintah dengan parameter berikut:

- --db-instance-identifier
- --db-instance-class
- --engine { oracle-ee-cdb | oracle-se2-cdb }
- --master-username
- --master-user-password
- --multi-tenant (untuk konfigurasi satu penghuni, jangan tentukan multi-tenant atau --nomulti-tenant)
- --allocated-storage
- --backup-retention-period

Lihat informasi tentang setiap setelan di [Pengaturan untuk instans DB.](#page-577-0)

Contoh berikut ini menciptakan RDS untuk Oracle DB instance bernama *my-cdb-inst*dalam konfigurasi multi-tenant. Jika Anda menentukan --no-multi-tenant atau tidak menentukan- multi-tenant, CDB akan secara default menggunakan konfigurasi satu penghuni. Mesinnya adalah oracle-ee-cdb: perintah yang menentukan oracle-ee dan --multi-tenant gagal dengan kesalahan. Basis data penghuni awal bernama *mypdb*.

#### Example

Untuk Linux, macOS, atau Unix:

```
aws rds create-db-instance \ 
     --engine oracle-ee-cdb \ 
     --db-instance-identifier my-cdb-inst \ 
     --multi-tenant \ 
     --db-name mypdb \ 
     --allocated-storage 250 \ 
     --db-instance-class db.t3.large \ 
     --master-username pdb_admin \ 
     --master-user-password pdb_admin_password \ 
     --backup-retention-period 3
```
Untuk Windows:

```
aws rds create-db-instance ^ 
     --engine oracle-ee-cdb ^ 
     --db-instance-identifier my-cdb-inst ^ 
     --multi-tenant ^ 
     --db-name mypdb ^ 
     --allocated-storage 250 ^ 
     --db-instance-class db.t3.large ^ 
     --master-username pdb_admin ^
```

```
 --master-user-password pdb_admin_password ^ 
 --backup-retention-period 3
```
#### **a** Note

Tentukan kata sandi selain prompt yang ditampilkan di sini sebagai praktik terbaik keamanan.

Perintah ini menghasilkan output seperti berikut. Nama basis data, set karakter, set karakter nasional, dan pengguna utama tidak disertakan dalam output. Anda dapat melihat informasi ini menggunakan perintah CLI describe-tenant-databases.

```
{ 
     "DBInstance": { 
         "DBInstanceIdentifier": "my-cdb-inst", 
         "DBInstanceClass": "db.t3.large", 
         "MultiTenant": true, 
         "Engine": "oracle-ee-cdb", 
         "DBResourceId": "db-ABCDEFGJIJKLMNOPQRSTUVWXYZ", 
         "DBInstanceStatus": "creating", 
         "AllocatedStorage": 250, 
         "PreferredBackupWindow": "04:59-05:29", 
         "BackupRetentionPeriod": 3, 
         "DBSecurityGroups": [], 
         "VpcSecurityGroups": [ 
\{\hspace{.1cm} \} "VpcSecurityGroupId": "sg-0a1bcd2e", 
                  "Status": "active" 
 } 
         ], 
         "DBParameterGroups": [ 
             { 
                  "DBParameterGroupName": "default.oracle-ee-cdb-19", 
                  "ParameterApplyStatus": "in-sync" 
 } 
         ], 
         "DBSubnetGroup": { 
              "DBSubnetGroupName": "default", 
              "DBSubnetGroupDescription": "default", 
              "VpcId": "vpc-1234567a", 
              "SubnetGroupStatus": "Complete", 
              ...
```
#### RDS API

Untuk membuat instans DB menggunakan Amazon RDS API, panggil operasi [createDBInstance.](https://docs.aws.amazon.com/AmazonRDS/latest/APIReference/API_CreateDBInstance.html)

Untuk informasi tentang setiap pengaturan, lihat [Pengaturan untuk instans DB.](#page-577-0)

## Menghubungkan ke PDB di CDB RDS for Oracle Anda

Anda dapat menggunakan utilitas seperti SQL\*Plus untuk terhubung ke PDB. Untuk mengunduh Oracle Instant Client, yang mencakup versi mandiri SQL\*Plus, lihat [Unduhan Oracle Instant Client](https://www.oracle.com/database/technologies/instant-client/downloads.html).

Untuk menghubungkan SQL\*Plus ke PDB Anda, diperlukan informasi berikut:

- Nama PDB
- Nama pengguna dan kata sandi basis data
- Titik akhir untuk instans DB Anda
- Nomor port

Untuk informasi tentang penemuan informasi tersebut, lihat [Menemukan titik akhir instans DB RDS](#page-3390-0)  [for Oracle.](#page-3390-0)

Example Untuk terhubung ke PDB Anda menggunakan SQL\*Plus

Dalam contoh berikut, ganti pengguna utama Anda untuk *master\_user\_name*. Selain itu, ganti titik akhir instans DB Anda, lalu sertakan nomor port dan SID Oracle. Nilai SID adalah nama PDB yang Anda tentukan saat membuat instans DB, bukan pengidentifikasi instans DB.

Untuk Linux, macOS, atau Unix:

```
sqlplus 'master_user_name@(DESCRIPTION=(ADDRESS=(PROTOCOL=TCP)(HOST=endpoint)
(PORT=port))(CONNECT_DATA=(SID=pdb_name)))'
```
Untuk Windows:

```
sqlplus master_user_name@(DESCRIPTION=(ADDRESS=(PROTOCOL=TCP)(HOST=endpoint)
(PORT=port))(CONNECT_DATA=(SID=pdb_name)))
```
Output Anda akan terlihat seperti berikut ini.

```
SQL*Plus: Release 19.0.0.0.0 Production on Mon Aug 21 09:42:20 2021
```
#### Perintah SQL akan muncul setelah Anda memasukkan kata sandi pengguna.

SQL>

## **a** Note

String koneksi format yang lebih pendek (Easy connect atau EZCONNECT), seperti sqlplus *username*/*password*@*LONGER-THAN-63-CHARS-RDS-ENDPOINT-HERE*:1521/*database-identifier*, mungkin mencapai batas karakter maksimum dan tidak boleh digunakan untuk menghubungkan.

## <span id="page-3452-0"></span>Mencadangkan dan memulihkan CDB

Anda dapat mencadangkan dan memulihkan CDB Anda menggunakan snapshot DB RDS atau Recovery Manager (RMAN).

## Mencadangkan dan memulihkan CDB menggunakan snapshot DB

Snapshot DB bekerja dengan cara yang sama dalam arsitektur CDB dan non-CDB. Berikut ini perbedaan utamanya:

- Saat mengembalikan snapshot DB dari CDB, Anda tidak dapat mengganti nama CDB. CDB bernama RDSCDB dan tidak dapat diubah.
- Saat mengembalikan snapshot DB dari CDB, Anda tidak dapat mengganti nama PDB. Anda dapat mengubah nama PDB menggunakan perintah [modify-tenant-database](https://docs.aws.amazon.com/AmazonRDS/latest/APIReference/API_ModifyTenantDatabase.html).
- Untuk menemukan basis data penghuni penyewa dalam snapshot, gunakan perintah CLI [describe](https://docs.aws.amazon.com/AmazonRDS/latest/APIReference/API_DescribeDBSnapshotTenantDatabases.html)[db-snapshot-tenant-databases.](https://docs.aws.amazon.com/AmazonRDS/latest/APIReference/API_DescribeDBSnapshotTenantDatabases.html)
- Anda tidak dapat langsung berinteraksi dengan basis data penghuni dalam snapshot CDB yang menggunakan konfigurasi arsitektur multi-penghuni. Jika Anda memulihkan snapshot DB, Anda memulihkan semua basis data penghuni.
- RDS for Oracle secara implisit menyalin tag pada basis data penghuni ke basis data penghuni dalam snapshot DB. Saat Anda memulihkan basis data penghuni, tag muncul di basis data yang dipulihkan.
- Jika Anda mengembalikan snapshot DB dan menentukan tag baru menggunakan parameter tags, tag baru menimpa semua tag yang ada.

• Jika Anda mengambil snapshot DB dari instans CDB yang memiliki tag, dan Anda menentukan - copy-tags-to-snapshot, RDS for Oracle menyalin tag dari basis data penghuni ke basis data penghuni dalam snapshot.

Untuk informasi selengkapnya, lihat [Pertimbangan Oracle Database.](#page-1118-0)

## Mencadangkan dan memulihkan CDB menggunakan RMAN

Untuk mempelajari cara mencadangkan dan memulihkan CDB atau basis data penghuni individu menggunakan RMAN, lihat [Melakukan tugas RMAN umum untuk instans DB Oracle](#page-3554-0).

## <span id="page-3453-0"></span>Mengonversi non-CDB RDS for Oracle ke CDB

Anda dapat mengubah arsitektur database Oracle dari arsitektur non-CDB ke arsitektur multitenant Oracle, juga disebut arsitektur CDB, dengan perintah. modify-db-instance Dalam kebanyakan kasus, teknik ini lebih disukai daripada membuat CDB baru dan mengimpor data. Operasi konversi menimbulkan downtime.

Ketika Anda meningkatkan versi mesin basis data, Anda tidak dapat mengubah arsitektur basis data dalam operasi yang sama. Oleh karena itu, untuk meningkatkan non-CDB Oracle Database 19c ke CBD Oracle Database 21c, pertama-tama Anda perlu mengonversi non-CDB menjadi CDB dalam satu langkah, lalu meningkatkan CDB 19c ke CDB 21c dalam langkah terpisah.

Operasi konversi non-CDB memiliki persyaratan sebagai berikut:

- Anda harus menentukan oracle-ee-cdb atau oracle-se2-cdb untuk jenis mesin DB. Hanya nilai-nilai tersebut yang didukung.
- Mesin DB Anda harus menggunakan Oracle Database 19c dengan pembaruan rilis (RU) April 2021 atau yang lebih baru.

Operasi ini memiliki batasan sebagai berikut:

- Anda tidak dapat mengonversi CDB ke non-CDB. Anda tidak dapat mengonversi non-CDB ke CDB.
- Anda tidak dapat mengonversi non-CDB ke konfigurasi multi-penghuni dalam satu panggilan modify-db-instance. Setelah Anda mengonversi non-CDB ke CDB, CDB Anda berada dalam konfigurasi satu penghuni. Untuk mengonversi konfigurasi satu penghuni ke konfigurasi multi-

penghuni, jalankan modify-db-instance lagi. Untuk informasi selengkapnya, lihat [Mengonversi](#page-3455-0)  [konfigurasi satu penghuni menjadi multi-penghuni](#page-3455-0).

- Basis data primer atau replika yang mengaktifkan Oracle Data Guard tidak dapat dikonversi. Untuk mengonversi non-CDB yang memiliki replika baca, hapus terlebih dahulu semua replika baca.
- Anda tidak dapat meningkatkan versi mesin DB dan mengonversi non-CBD ke CBD dalam operasi yang sama.
- Pertimbangan untuk grup opsi dan parameter sama seperti ketika meningkatkan mesin DB. Untuk informasi selengkapnya, lihat [Pertimbangan untuk upgrade DB Oracle](#page-3894-0).

## Konsol

## Cara mengonversi non-CDB ke CDB

- 1. Masuk ke AWS Management Console, lalu buka konsol Amazon RDS di [https://](https://console.aws.amazon.com/rds/) [console.aws.amazon.com/rds/](https://console.aws.amazon.com/rds/).
- 2. Di sudut kanan atas konsol Amazon RDS, pilih Wilayah AWS tempat instans DB Anda berada.
- 3. Di panel navigasi, pilih Basis data, lalu pilih instans non-CDB yang ingin Anda konversi menjadi instans CDB.
- 4. Pilih Ubah.
- 5. Untuk Pengaturan arsitektur, pilih Arsitektur multipenghuni Oracle. Setelah konversi, CDB Anda akan berada dalam konfigurasi satu penghuni.
- 6. (Opsional) Untuk Grup parameter DB, pilih grup parameter baru untuk instans CDB Anda. Pertimbangan grup parameter yang berlaku saat mengonversi instans DB sama seperti saat meningkatkan instans DB. Untuk informasi selengkapnya, lihat [Pertimbangan grup parameter](#page-3896-0).
- 7. (Opsional) Untuk Grup opsi, pilih grup opsi baru untuk instans CDB Anda. Pertimbangan grup opsi yang berlaku saat mengonversi instans DB sama seperti saat meningkatkan instans DB. Untuk informasi selengkapnya, lihat [Pertimbangan grup opsi.](#page-3896-1)
- 8. Jika semua perubahan sudah sesuai dengan keinginan Anda, pilih Lanjutkan dan periksa ringkasan modifikasi.
- 9. (Opsional) Pilih Terapkan seketika untuk menerapkan perubahan dengan serta-merta. Memilih opsi ini dapat menyebabkan waktu henti dalam beberapa kasus. Untuk informasi selengkapnya, lihat [Menggunakan pengaturan Terapkan Segera](#page-729-0).
- 10. Di halaman konfirmasi, tinjau perubahan Anda. Jika sudah benar, pilih Modifikasi instans DB.

Atau pilih Kembali untuk mengedit perubahan atau Batal untuk membatalkan perubahan.

## AWS CLI

Untuk mengonversi non-CDB pada instans DB Anda ke CDB dalam konfigurasi penyewa tunggal, setel --engine ke oracle-ee-cdb atau dalam perintah. oracle-se2-cdb AWS CLI [modify-db](https://docs.aws.amazon.com/cli/latest/reference/rds/modify-db-instance.html)[instance](https://docs.aws.amazon.com/cli/latest/reference/rds/modify-db-instance.html) Untuk informasi selengkapnya, lihat [Pengaturan untuk instans DB.](#page-730-0)

Contoh berikut mengkonversi contoh DB bernama *my-non-cdb*dan menentukan kelompok pilihan kustom dan kelompok parameter.

Example

Untuk Linux, macOS, atau Unix:

```
aws rds modify-db-instance \ 
     --db-instance-identifier my-non-cdb \ 
     --engine oracle-ee-cdb \ 
     --option-group-name custom-option-group \ 
     --db-parameter-group-name custom-parameter-group
```
Untuk Windows:

```
aws rds modify-db-instance ^ 
     --db-instance-identifier my-non-cdb ^ 
     --engine oracle-ee-cdb ^ 
     --option-group-name custom-option-group ^ 
     --db-parameter-group-name custom-parameter-group
```
## API RDS

Untuk mengonversi non-CDB ke CDB, tentukan Engine dalam operasi RDS API [ModifyDBInstance](https://docs.aws.amazon.com/AmazonRDS/latest/APIReference/API_ModifyDBInstance.html).

## <span id="page-3455-0"></span>Mengonversi konfigurasi satu penghuni menjadi multi-penghuni

Anda dapat memodifikasi arsitektur CDB RDS for Oracle dari konfigurasi satu penghuni menjadi multi-penghuni. Sebelum dan sesudah konversi, CDB Anda berisi basis data satu penghuni (PDB).

Selama konversi, RDS for Oracle memigrasikan metadata berikut ke basis data penghuni baru:

- Nama pengguna utama
- Nama basis data
- Set karakter
### • Set karakter nasional

Sebelum konversi, Anda dapat melihat informasi sebelumnya menggunakan perintah describedb-instances. Setelah konversi, Anda melihat informasi menggunakan perintah describetenant-database.

Konversi memiliki persyaratan dan batasan sebagai berikut:

- Setelah mengonversi konfigurasi arsitektur satu penghuni menjadi multi-penghuni, Anda tidak dapat mengembalikan arsitektur ke konfigurasi satu penghuni. Operasi ini tidak dapat dibatalkan.
- Tag untuk instans DB disebarkan ke DB penghuni awal yang dibuat selama konversi.
- Basis data primer atau replika yang mengaktifkan Oracle Data Guard tidak dapat dikonversi.
- Anda tidak dapat meningkatkan versi mesin DB dan melakukan konversi ke konfigurasi multipenghuni dalam operasi yang sama.
- Kebijakan IAM Anda harus memiliki izin untuk membuat basis data penghuni.

### Konsol

Untuk mengonversi CDB yang menggunakan konfigurasi satu penghuni ke mulit-penghuni

- 1. Masuk ke AWS Management Console dan buka konsol Amazon RDS di [https://](https://console.aws.amazon.com/rds/) [console.aws.amazon.com/rds/](https://console.aws.amazon.com/rds/).
- 2. Di sudut kanan atas konsol Amazon RDS, pilih Wilayah AWS tempat instans DB Anda berada.
- 3. Di panel navigasi, pilih Basis data, lalu pilih instans non-CDB yang ingin Anda konversi menjadi instans CDB.
- 4. Pilih Ubah.
- 5. Untuk Pengaturan arsitektur, pilih Arsitektur multi-penghuni Oracle.
- 6. Untuk Konfigurasi arsitektur, pilih Konfigurasi multi-penghuni.
- 7. (Opsional) Untuk Grup parameter DB, pilih grup parameter baru untuk instans CDB Anda. Pertimbangan grup parameter yang berlaku saat mengonversi instans DB sama seperti saat meningkatkan instans DB.
- 8. (Opsional) Untuk Grup opsi, pilih grup opsi baru untuk instans CDB Anda. Pertimbangan grup opsi yang berlaku saat mengonversi instans DB sama seperti saat meningkatkan instans DB.
- 9. Jika semua perubahan sudah sesuai dengan keinginan Anda, pilih Lanjutkan dan periksa ringkasan modifikasi.
- 10. Pilih Terapkan langsung. Opsi ini diperlukan saat Anda beralih ke konfigurasi multi-penghuni. Perlu diketahui bahwa opsi ini dapat menyebabkan waktu henti dalam beberapa kasus.
- 11. Di halaman konfirmasi, tinjau perubahan Anda. Jika sudah benar, pilih Modifikasi instans DB.

Atau pilih Kembali untuk mengedit perubahan atau Batal untuk membatalkan perubahan.

AWS CLI

Untuk mengonversi CDB menggunakan konfigurasi penyewa tunggal ke konfigurasi multi-penyewa, tentukan dalam perintah. --multi-tenant AWS CLI [modify-db-instance](https://docs.aws.amazon.com/cli/latest/reference/rds/modify-db-instance.html)

Contoh berikut mengonversi instans DB bernama my-st-cdb dari konfigurasi satu penghuni ke multi-penghuni. Opsi --apply-immediately diperlukan.

### Example

Untuk Linux, macOS, atau Unix:

```
aws rds modify-db-instance --region us-east-1\ 
     --db-instance-identifier my-st-cdb \ 
     --multi-tenant \ 
     --apply-immediately
```
Untuk Windows:

```
aws rds modify-db-instance --region us-east-1 ^ 
     --db-instance-identifier my-st-cdb ^ 
     --multi-tenant ^ 
     --apply-immediately
```
Output-nya akan terlihat seperti berikut.

```
{ 
     "DBInstance": { 
         "DBInstanceIdentifier": "my-st-cdb", 
         "DBInstanceClass": "db.r5.large", 
         "MultiTenant": false, 
         "Engine": "oracle-ee-cdb", 
         "DBResourceId": "db-AB1CDE2FGHIJK34LMNOPRLXTXU", 
         "DBInstanceStatus": "modifying", 
         "MasterUsername": "admin",
```

```
 "DBName": "ORCL", 
         ... 
         "EngineVersion": "19.0.0.0.ru-2022-01.rur-2022-01.r1", 
         "AutoMinorVersionUpgrade": true, 
         "ReadReplicaDBInstanceIdentifiers": [], 
         "LicenseModel": "bring-your-own-license", 
         "OptionGroupMemberships": [ 
\{\hspace{.1cm} \} "OptionGroupName": "default:oracle-ee-cdb-19", 
                  "Status": "in-sync" 
 } 
         ], 
 ... 
         "PendingModifiedValues": { 
              "MultiTenant": "true" 
         } 
     }
}
```
# Menambahkan basis data RDS for Oracle ke instans CDB Anda

Dalam konfigurasi multi-penghuni RDS for Oracle, basis data penghuni adalah PDB. Untuk menambahkan basis data penyewa, pastikan Anda memenuhi prasyarat berikut:

- CDB Anda mengaktifkan konfigurasi multi-penghuni. Untuk informasi selengkapnya, lihat [Konfigurasi multi-penghuni pada arsitektur CDB](#page-3441-0).
- Anda memiliki izin IAM yang diperlukan untuk membuat basis data penghuni.

Anda dapat menambahkan basis data penghuni menggunakan AWS Management Console, AWS CLI, atau RDS API. Anda tidak dapat menambahkan beberapa basis data penghuni dalam satu operasi: Anda harus menambahkannya satu per satu. Jika retensi cadangan diaktifkan di CDB, Amazon RDS mencadangkan instans DB sebelum dan sesudah basis data penghuni baru ditambahkan.

## Konsol

Untuk menambahkan basis data penghuni ke instans DB Anda

1. Masuk ke AWS Management Console lalu buka konsol Amazon RDS di [https://](https://console.aws.amazon.com/rds/)  [console.aws.amazon.com/rds/](https://console.aws.amazon.com/rds/).

- 2. Di sudut kanan atas konsol Amazon RDS, pilih Wilayah AWS untuk membuat basis data penghuni.
- 3. Di panel navigasi, pilih Basis Data.
- 4. Pilih instans CDB tempat basis data penghuni akan ditambahkan. Instans DB Anda harus menggunakan konfigurasi multi-penghuni arsitektur CDB.
- 5. Pilih Tindakan lalu Tambahkan basis data penghuni.
- 6. Untuk Pengaturan basis data penghuni, lakukan hal berikut:
	- Untuk Nama basis data penghuni, masukkan nama PDB baru Anda.
	- Untuk Nama pengguna master basis data penghuni, masukkan nama pengguna master untuk PDB Anda. Pengguna master ini berbeda dari pengguna master CDB.
	- Masukkan kata sandi di Kata sandi master basis data penghuni atau pilih Buat kata sandi secara otomatis.
	- Untuk Set karakter basis data penghuni, pilih set karakter untuk PDB. Default-nya adalah AL32UTF8. Anda dapat memilih set karakter PDB yang berbeda dari set karakter CDB.
	- Untuk Set karakter nasional basis data penghuni, pilih set karakter nasional untuk PDB. Default-nya adalah AL32UTF8. Set karakter nasional menentukan pengodean hanya untuk kolom yang menggunakan jenis data NCHAR (NCHAR, NVARCHAR2, dan NCLOB) serta tidak memengaruhi metadata basis data.

Untuk informasi selengkapnya tentang pengaturan sebelumnya, lihat [Pengaturan untuk instans](#page-577-0) [DB.](#page-577-0)

7. Pilih Tambahkan penghuni.

## AWS CLI

Untuk menambahkan database penyewa ke CDB Anda denganAWS CLI, gunakan perintah [create](https://docs.aws.amazon.com/cli/latest/reference/rds/create-tenant-database.html)[tenant-databased](https://docs.aws.amazon.com/cli/latest/reference/rds/create-tenant-database.html)engan parameter yang diperlukan berikut:

- --db-instance-identifier
- --tenant-db-name
- --master-username
- --master-user-password

Contoh berikut ini menciptakan database penyewa bernama *mypdb2* di RDS untuk contoh Oracle CDB bernama. *my-cdb-inst* Set karakter PDB adalah UTF-16.

Example

Untuk Linux, macOS, atau Unix:

```
aws rds create-tenant-database --region us-east-1 \
     --db-instance-identifier my-cdb-inst \ 
     --tenant-db-name mypdb2 \ 
     --master-username mypdb2-admin \ 
     --master-user-password mypdb2-pwd \ 
     --character-set-name UTF-16
```
Untuk Windows:

```
aws rds create-tenant-database --region us-east-1 \setminus --db-instance-identifier my-cdb-inst ^ 
     --tenant-db-name mypdb2 ^ 
     --master-username mypdb2-admin ^ 
     --master-user-password mypdb2-pwd ^ 
     --character-set-name UTF-16
```
Output-nya akan terlihat serupa dengan yang berikut ini.

```
...} 
     "TenantDatabase" : 
           { 
              "DbiResourceId" : "db-abc123", 
              "TenantDatabaseResourceId" : "tdb-bac567", 
              "TenantDatabaseArn" : "arn:aws:rds:us-east-1:123456789012:db:my-cdb-
inst:mypdb2", 
              "DBInstanceIdentifier" : "my-cdb-inst", 
              "TenantDBName" : "mypdb2", 
              "Status" : "creating", 
              "MasterUsername" : "mypdb2", 
              "CharacterSetName" : "UTF-16", 
              ... 
         }
}...
```
# Memodifikasi RDS untuk basis data penghuni Oracle

Anda hanya dapat memodifikasi nama PDB dan kata sandi pengguna master dari basis data penghuni di CDB Anda. Perhatikan persyaratan dan batasan berikut:

- Untuk memodifikasi pengaturan basis data penghuni di instans DB Anda, basis data penghuni harus ada.
- Anda tidak dapat memodifikasi beberapa basis data penghuni dalam satu operasi. Anda hanya dapat memodifikasi satu basis data penghuni dalam satu waktu.
- Anda tidak dapat mengubah nama basis data penghuni menjadi CDB\$ROOT atau PDB\$SEED.

Anda dapat memodifikasi PDB menggunakan AWS Management Console, AWS CLI, atau RDS API.

### Konsol

Untuk memodifikasi nama PDB atau kata sandi master dari basis data penghuni

- 1. Masuk ke AWS Management Console lalu buka konsol Amazon RDS di [https://](https://console.aws.amazon.com/rds/)  [console.aws.amazon.com/rds/](https://console.aws.amazon.com/rds/).
- 2. Di sudut kanan atas konsol Amazon RDS, pilih Wilayah AWS untuk membuat basis data penghuni.
- 3. Di panel navigasi, pilih Basis Data.
- 4. Pilih basis data penghuni yang nama basis datanya atau kata sandi pengguna masternya ingin Anda modifikasi.
- 5. Pilih Ubah.
- 6. Untuk Pengaturan basis data penghuni, lakukan salah satu hal berikut:
	- Untuk Nama basis data penghuni, masukkan nama baru untuk PDB baru Anda.
	- Untuk Kata sandi master basis data penghuni, masukkan kata sandi baru.
- 7. Pilih Modifikasi penghuni.

### AWS CLI

Untuk memodifikasi database penyewa menggunakanAWS CLI, panggil [modify-tenant](https://docs.aws.amazon.com/cli/latest/reference/rds/modify-tenant-database.html)[database](https://docs.aws.amazon.com/cli/latest/reference/rds/modify-tenant-database.html)perintah dengan parameter berikut:

• --db-instance-identifier *value*

- --tenant-db-name *value*
- [--new-tenant-db-name *value*]
- [--master-user-password *value*]

Contoh berikut mengganti nama basis data penghuni pdb1 menjadi pdb-hr pada instans DB mycdb-inst.

### Example

Untuk Linux, macOS, atau Unix:

```
aws rds modify-tenant-database --region us-east-1 \ 
     --db-instance-identifier my-cdb-inst \ 
     --tenant-db-name pdb1 \ 
     --new-tenant-db-name pdb-hr
```
Untuk Windows:

```
aws rds modify-tenant-database --region us-east-1 ^ 
     --db-instance-identifier my-cdb-inst ^ 
     --tenant-db-name pdb1 ^ 
     --new-tenant-db-name pdb-hr
```

```
{ 
     "TenantDatabase" : { 
         "DbiResourceId" : "db-abc123", 
         "TenantDatabaseResourceId" : "tdb-bac567", 
         "TenantDatabaseArn" : "arn:aws:rds:us-east-1:123456789012:db:my-cdb-inst:pdb1", 
         "DBInstanceIdentifier" : "my-cdb-inst", 
         "TenantDBName" : "pdb1", 
         "Status" : "modifying", 
         "MasterUsername" : "tenant-admin-user" 
         "Port" : "6555", 
         "CharacterSetName" : "UTF-16", 
         "MaxAllocatedStorage" : "1000", 
         "ParameterGroups": [ 
\{\hspace{.1cm} \} "ParameterGroupName": "pdb1-params",
```

```
 "ParameterApplyStatus": "in-sync" 
 } 
         ], 
         "OptionGroupMemberships": [ 
\{\hspace{.1cm} \} "OptionGroupName": "pdb1-options", 
                  "Status": "in-sync" 
 } 
         ], 
         "PendingModifiedValues": { 
             "TenantDBName": "pdb-hr" 
         } 
     }
}
```
# Menghapus basis data penghuni RDS for Oracle dari CDB Anda

Anda dapat menghapus basis data penghuni (PDB) menggunakan AWS Management Console, AWS CLI, atau RDS API. Pertimbangkan prasyarat dan batasan berikut:

- Basis data penghuni dan instans DB harus ada.
- Agar penghapusan berhasil, salah satu situasi berikut harus ada:
	- Basis data penghuni dan instans DB tersedia.

### **a** Note

Anda dapat mengambil snapshot final, tetapi hanya jika basis data penghuni dan instans DB berada dalam status tersedia sebelum Anda mengeluarkan perintah deletetenant-database.

- Basis data penghuni sedang dibuat.
- Instans DB memodifikasi basis data penghuni.
- Anda tidak dapat menghapus beberapa basis data penghuni dalam satu operasi.
- Anda tidak dapat menghapus basis data penghuni jika itu adalah satu-satunya penghuni di CDB.

### Konsol

Untuk menghapus basis data penghuni

- 1. Masuk ke AWS Management Console lalu buka konsol Amazon RDS di [https://](https://console.aws.amazon.com/rds/)  [console.aws.amazon.com/rds/](https://console.aws.amazon.com/rds/).
- 2. Di panel navigasi, pilih Basis data, lalu pilih basis data penghuni yang akan dihapus.
- 3. Untuk Tindakan, pilih Hapus.
- 4. Untuk membuat snapshot DB akhir untuk instans DB, pilih Buat snapshot akhir?.
- 5. Jika Anda memilih untuk membuat snapshot akhir, masukkan Nama snapshot akhir.
- 6. Masukkan **delete me** di kotak.
- 7. Pilih Hapus.

### AWS CLI

Untuk menghapus database penyewa menggunakanAWS CLI, panggil [delete-tenant](https://docs.aws.amazon.com/cli/latest/reference/rds/delete-tenant-database.html)[database](https://docs.aws.amazon.com/cli/latest/reference/rds/delete-tenant-database.html)perintah dengan parameter berikut:

- --db-instance-identifier *value*
- --tenant-db-name *value*
- [--skip-final-snapshot | --no-skip-final-snapshot]
- [--final-snapshot-identifier *value*]

Contoh berikut ini menghapus database penyewa bernama *pdb-test* dari CDB bernama. *my-cdbinst* Secara default, operasi ini membuat snapshot akhir.

### Example

Untuk Linux, macOS, atau Unix:

```
aws rds delete-tenant-database --region us-east-1 \ 
     --db-instance-identifier my-cdb-inst \ 
     --tenant-db-name pdb-test \ 
     --final-snapshot-identifier final-snap-pdb-test
```
### Untuk Windows:

Menghapus basis data penghuni RDS for Oracle dari CDB Anda 3426

```
aws rds delete-tenant-database --region us-east-1 ^ 
     --db-instance-identifier my-cdb-inst ^ 
     --tenant-db-name pdb-test ^ 
     --final-snapshot-identifier final-snap-pdb-test
```
Perintah ini menghasilkan output seperti berikut.

```
{ 
     "TenantDatabase" : { 
         "DbiResourceId" : "db-abc123", 
         "TenantDatabaseResourceId" : "tdb-bac456", 
         "TenantDatabaseArn" : "arn:aws:rds:us-east-1:123456789012:db:my-cdb-inst:pdb-
test", 
         "DBInstanceIdentifier" : "my-cdb-inst", 
         "TenantDBName" : "pdb-test", 
         "Status" : "deleting", 
         "MasterUsername" : "pdb-test-admin" 
         "Port" : "6555", 
         "CharacterSetName" : "UTF-16", 
         "MaxAllocatedStorage" : "1000", 
         "ParameterGroups": [ 
\{\hspace{.1cm} \} "ParameterGroupName": "tenant-1-params", 
                  "ParameterApplyStatus": "in-sync" 
 } 
         ], 
         "OptionGroupMemberships": [ 
             { 
                  "OptionGroupName": "tenant-1-options", 
                  "Status": "in-sync" 
 } 
         ] 
     }
}
```
## Melihat detail basis data penghuni

Cara untuk melihat detail tentang basis data penghuni sama seperti cara untuk melihat detail non-CDB atau CDB.

### Konsol

Untuk melihat detail tentang basis data penghuni

- 1. Masuk ke AWS Management Console lalu buka konsol Amazon RDS di [https://](https://console.aws.amazon.com/rds/)  [console.aws.amazon.com/rds/](https://console.aws.amazon.com/rds/).
- 2. Di sudut kanan atas konsol Amazon RDS, pilih Wilayah AWS tempat instans DB Anda berada.
- 3. Di panel navigasi, pilih Basis Data.

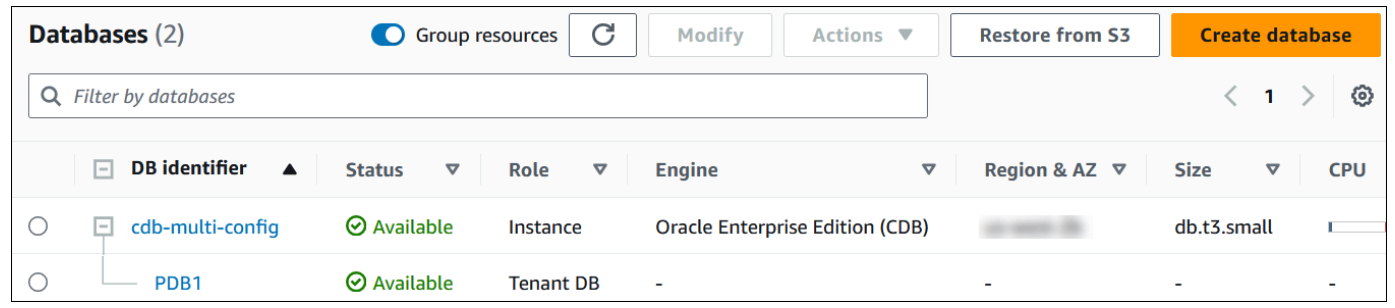

Pada gambar sebelumnya, basis data penghuni tunggal (PDB) muncul sebagai turunan dari instans DB.

4. Pilih nama basis data penghuni.

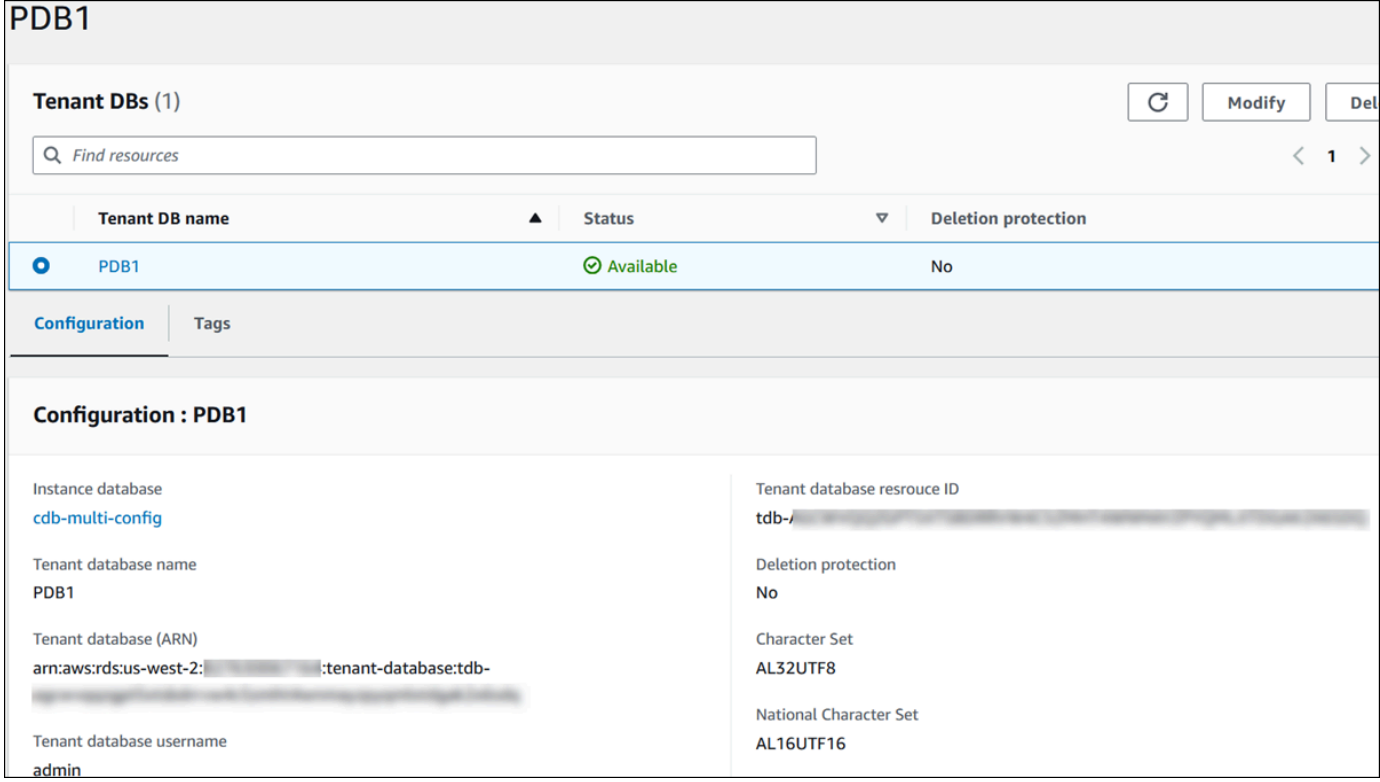

### AWS CLI

Untuk melihat detail tentang PDB Anda, gunakan AWS CLI perintah [describe-tenant-databases](https://docs.aws.amazon.com/cli/latest/reference/rds/describe-tenant-databases.html).

Contoh berikut ini menjelaskan semua basis data penghuni di Wilayah tertentu.

Example

```
Untuk Linux, macOS, atau Unix:
```
aws rds describe-tenant-databases --region *us-east-1*

Untuk Windows:

```
aws rds describe-tenant-databases --region us-east-1
```

```
 "TenantDatabases" : [ 
           { 
              "DBInstanceIdentifier" : "my-cdb-inst", 
              "TenantDBName" : "pdb-test", 
              "Status" : "available", 
              "MasterUsername" : "pdb-test-admin", 
              "DbiResourceId" : "db-abc123", 
              "TenantDatabaseResourceId" : "tdb-bac456", 
              "TenantDatabaseArn" : "arn:aws:rds:us-east-1:123456789012:db:my-cdb-
inst:pdb-test", 
              "CharacterSetName": "AL32UTF8", 
              "NcharCharacterSetName": "AL16UTF16", 
              "DeletionProtection": false, 
              "PendingModifiedValues": { 
                   "MasterUserPassword": "****" 
              }, 
              "TagList": [] 
          }, 
           { 
              "DBInstanceIdentifier" : "my-cdb-inst2", 
              "TenantDBName" : "pdb-dev", 
              "Status" : "modifying", 
              "MasterUsername" : "masterrdsuser"
```

```
 "DbiResourceId" : "db-xyz789", 
              "TenantDatabaseResourceId" : "tdb-ghp890", 
              "TenantDatabaseArn" : "arn:aws:rds:us-east-1:123456789012:db:my-cdb-
inst2:pdb-dev", 
              "CharacterSetName": "AL32UTF8", 
              "NcharCharacterSetName": "AL16UTF16", 
              "DeletionProtection": false, 
              "PendingModifiedValues": { 
                   "MasterUserPassword": "****" 
              }, 
              "TagList": [] 
          }, 
           ... other truncated data
```
Contoh berikut ini menjelaskan basis data penghuni di instans DB my-cdb-inst di Wilayah tertentu.

Example

Untuk Linux, macOS, atau Unix:

```
aws rds describe-tenant-databases --region us-east-1 \ 
     --db-instance-identifier my-cdb-inst
```
Untuk Windows:

```
aws rds describe-tenant-databases --region us-east-1 ^ 
     --db-instance-identifier my-cdb-inst
```

```
{ 
     "TenantDatabase": { 
         "TenantDatabaseCreateTime": "2023-10-19T23:55:30.046Z", 
         "DBInstanceIdentifier": "my-cdb-inst", 
         "TenantDBName": "pdb-hr", 
         "Status": "creating", 
         "MasterUsername": "tenant-admin-user", 
         "DbiResourceId": "db-abc123", 
         "TenantDatabaseResourceId": "tdb-bac567", 
         "TenantDatabaseARN": "arn:aws:rds:us-west-2:579508833180:pdb-hr:tdb-
abcdefghi1jklmno2p3qrst4uvw5xy6zabc7defghi8jklmn90op", 
         "CharacterSetName": "AL32UTF8",
```

```
 "NcharCharacterSetName": "AL16UTF16", 
          "DeletionProtection": false, 
          "PendingModifiedValues": { 
              "MasterUserPassword": "****" 
          }, 
          "TagList": [ 
              { 
                   "Key": "TEST", 
                   "Value": "testValue" 
 } 
         \mathbf{I} }
}
```
Contoh berikut ini menjelaskan basis data penghuni pdb1 di instans DB my-cdb-inst di Wilayah AS Timur (Virginia Utara).

Example

Untuk Linux, macOS, atau Unix:

```
aws rds describe-tenant-databases --region us-east-1 \
--db-instance-identifier my-cdb-inst \
--tenant-db-name pdb1
```
Untuk Windows:

```
aws rds describe-tenant-databases --region us-east-1 ^
--db-instance-identifier my-cdb-inst ^
--tenant-db-name pdb1
```

```
{ 
     "TenantDatabases" : [ 
         { 
              "DbiResourceId" : "db-abc123", 
              "TenantDatabaseResourceId" : "tdb-bac567", 
              "TenantDatabaseArn" : "arn:aws:rds:us-east-1:123456789012:db:my-cdb-
inst:pdb1" 
              "DBInstanceIdentifier" : "my-cdb-inst", 
              "TenantDBName" : "pdb1",
```

```
 "Status" : "ACTIVE", 
             "MasterUsername" : "masterawsuser" 
             "Port" : "1234", 
             "CharacterSetName": "UTF-8", 
             "ParameterGroups": [ 
\overline{a} "ParameterGroupName": "tenant-custom-pg", 
                     "ParameterApplyStatus": "in-sync" 
 } 
             ], 
\{\hspace{.1cm} \} "OptionGroupMemberships": [ 
\overline{a} "OptionGroupName": "tenant-custom-og", 
                     "Status": "in-sync" 
 } 
             ] 
          } 
     ]
}
```
# Meningkatkan CDB Anda

Anda dapat meningkatkan CDB ke rilis Oracle Database yang berbeda. Misalnya, Anda dapat meningkatkan CBD Oracle Database 19c ke CBD Oracle Database 21c. Anda tidak dapat mengubah arsitektur basis data selama peningkatan. Dengan demikian, Anda tidak dapat meningkatkan non-CDB ke CDB atau meningkatkan CDB ke non-CDB.

Prosedur untuk meningkatkan CDB ke CDB sama dengan meningkatkan non-CDB ke non-CDB. Untuk informasi selengkapnya, lihat [Meng-upgrade mesin DB Oracle.](#page-3884-0)

# Mengelola instans DB RDS for Oracle

Berikut ini adalah tugas pengelolaan umum yang Anda lakukan dengan instans DB RDS for Oracle. Beberapa tugas bersifat sama untuk semua instans DB RDS. Beberapa tugas lain bersifat khusus untuk RDS for Oracle.

Tugas-tugas berikut bersifat umum untuk semua basis data RDS, tetapi Basis Data Oracle memiliki pertimbangan khusus. Misalnya, Anda terhubung ke basis data Oracle menggunakan klien Oracle SQL\* Plus dan SQL Developer.

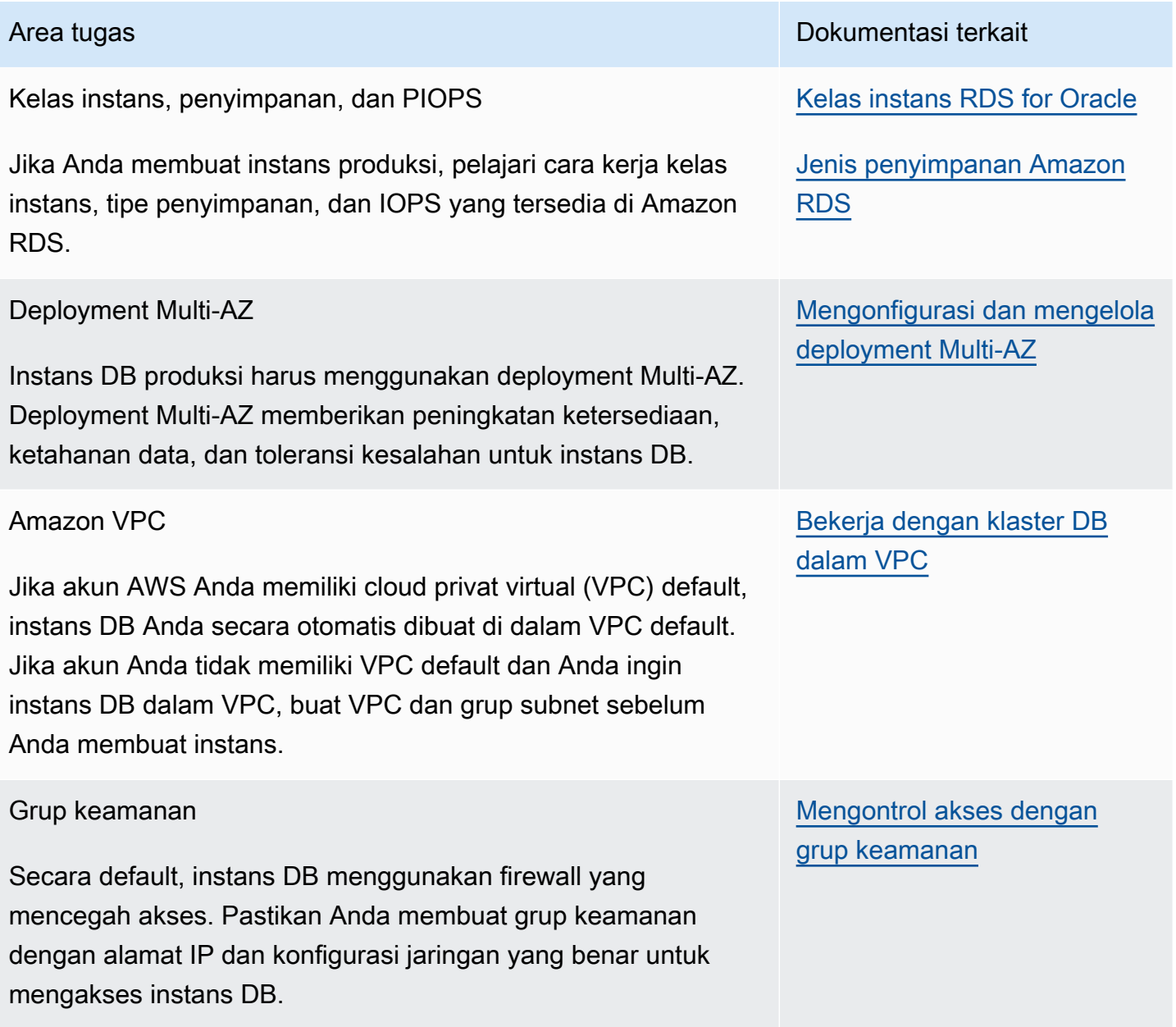

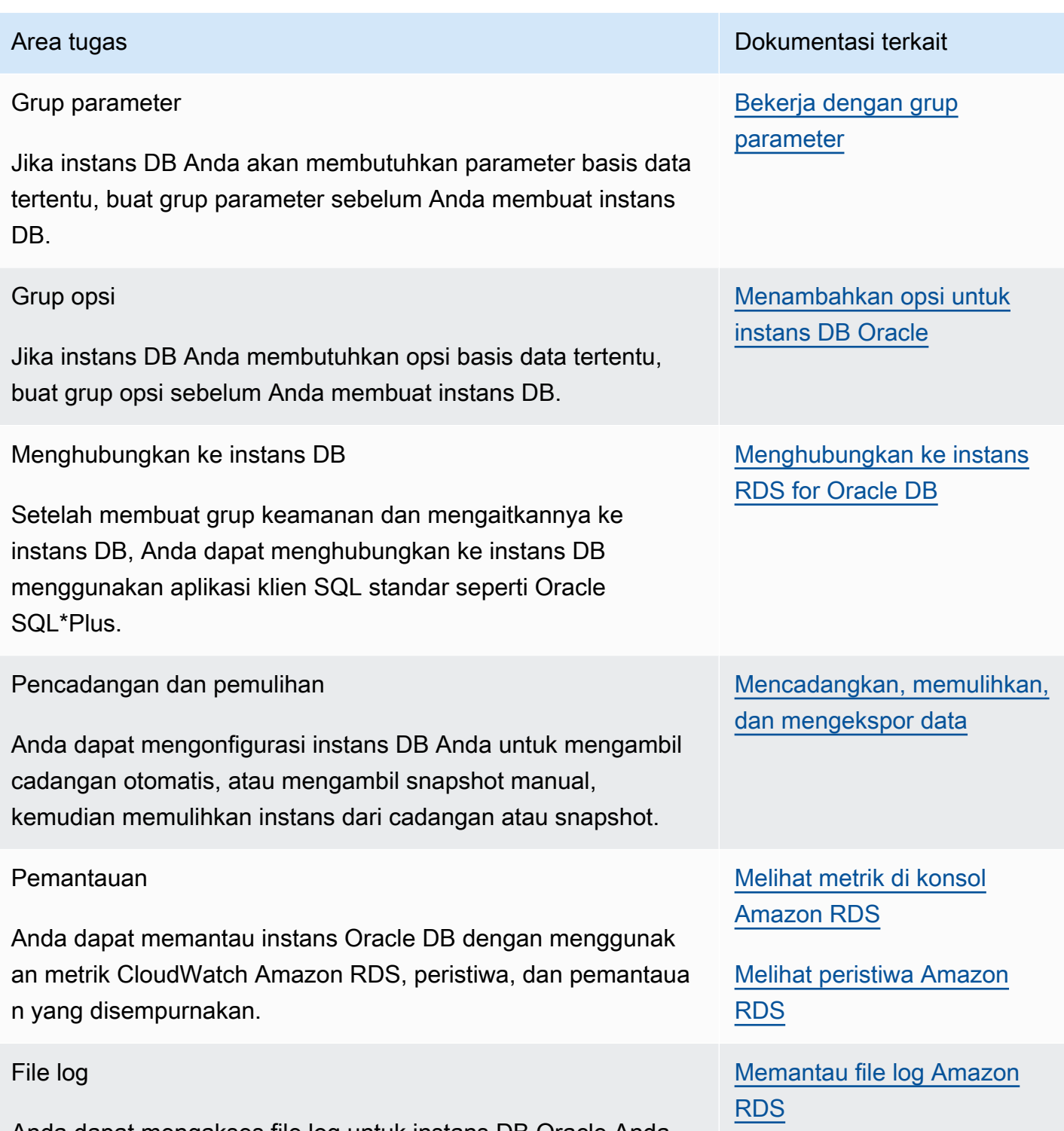

Anda dapat mengakses file log untuk instans DB Oracle Anda.

Setelah itu, Anda dapat menemukan deskripsi untuk implementasi beberapa tugas DBA umum khusus Amazon RDS untuk RDS Oracle. Untuk memberikan pengalaman layanan terkelola, Amazon RDS tidak memberikan akses shell ke instans DB. Selain itu, RDS membatasi akses ke prosedur

dan tabel sistem tertentu yang membutuhkan hak istimewa tingkat lanjut. Dalam banyak tugas, Anda menjalankan paket rdsadmin, yang merupakan alat khusus Amazon RDS yang memungkinkan Anda untuk mengelola basis data.

Berikut adalah tugas DBA umum untuk instans DB yang menjalankan Oracle:

### • [Tugas sistem](#page-3485-0)

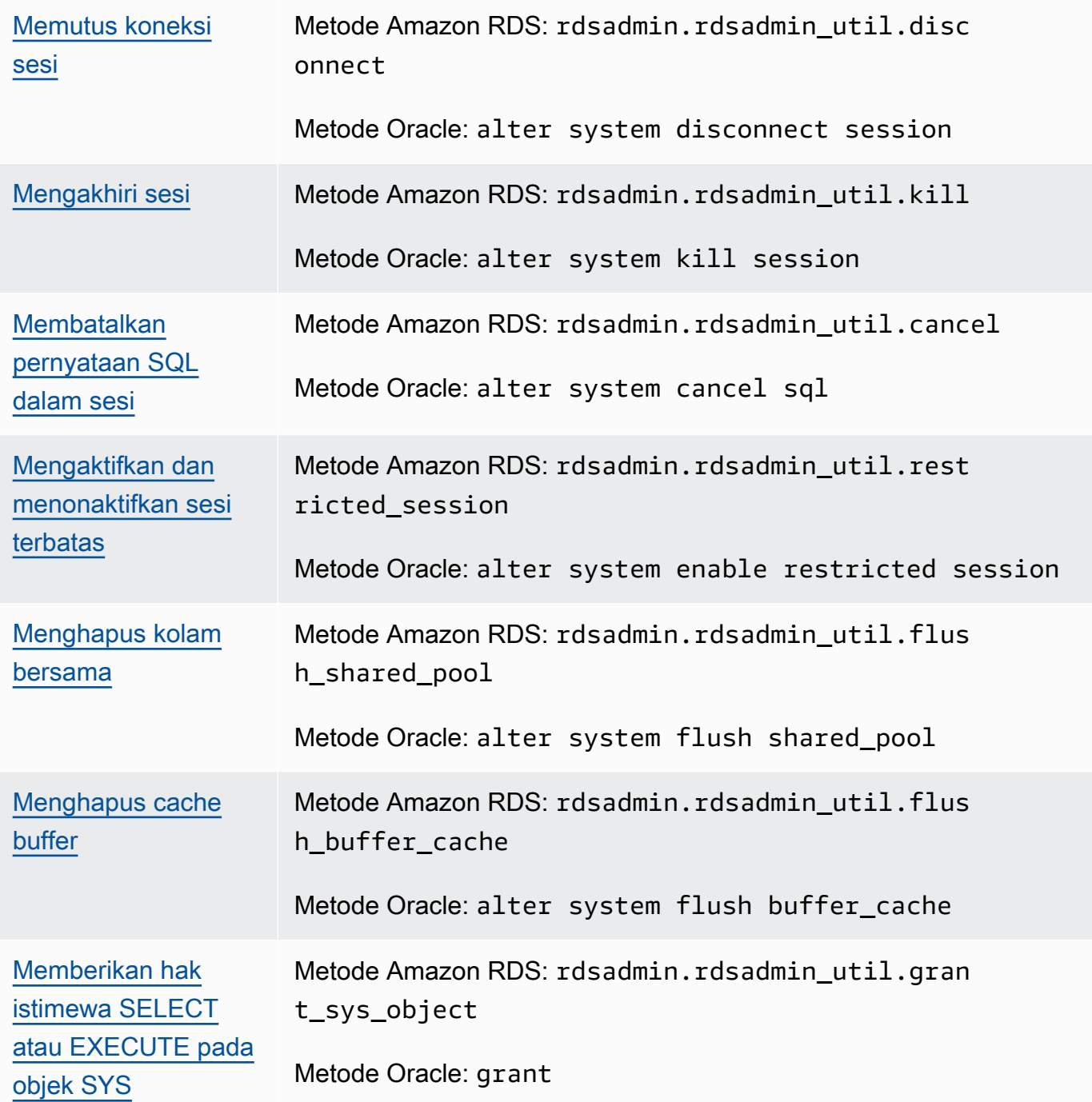

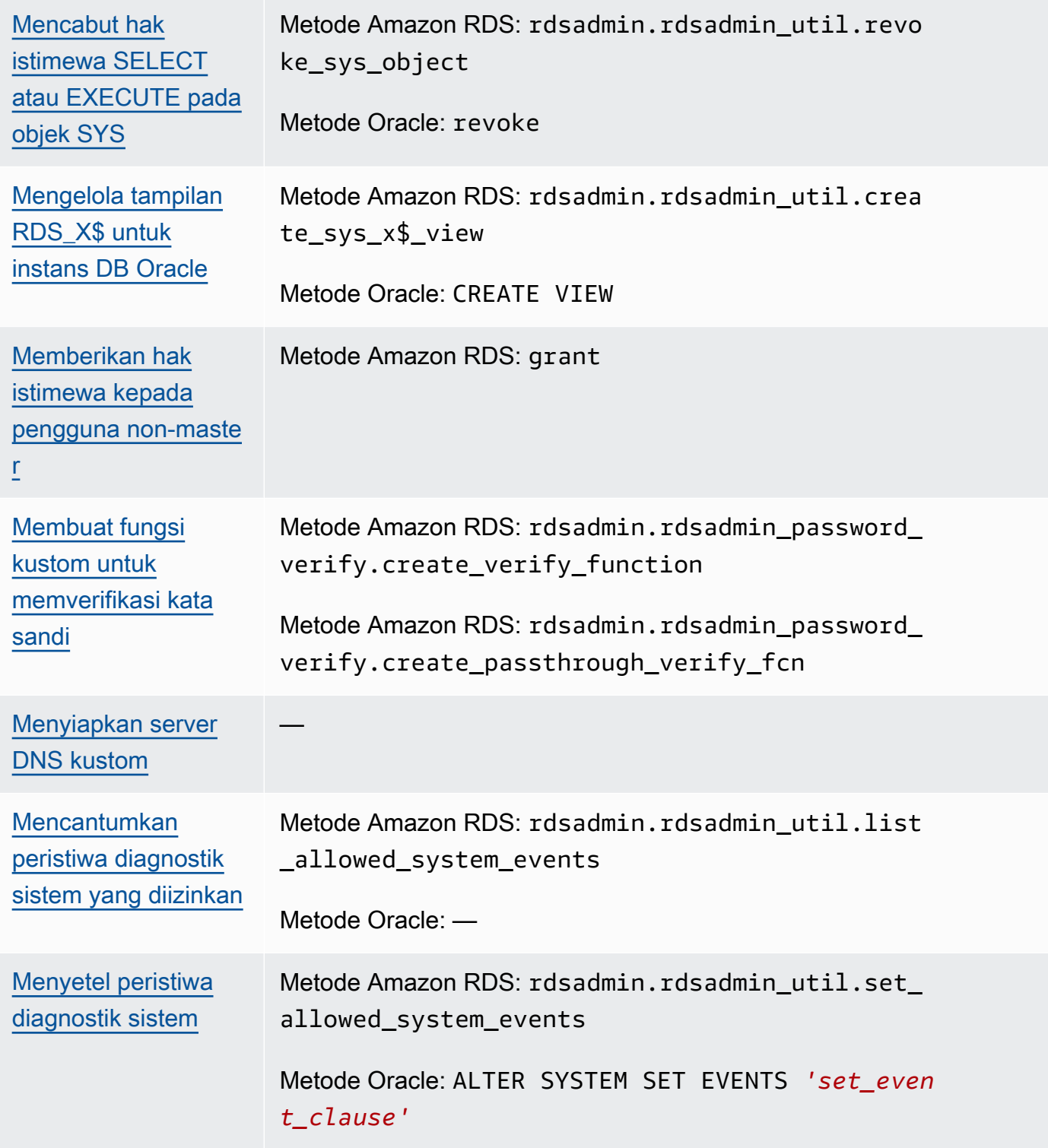

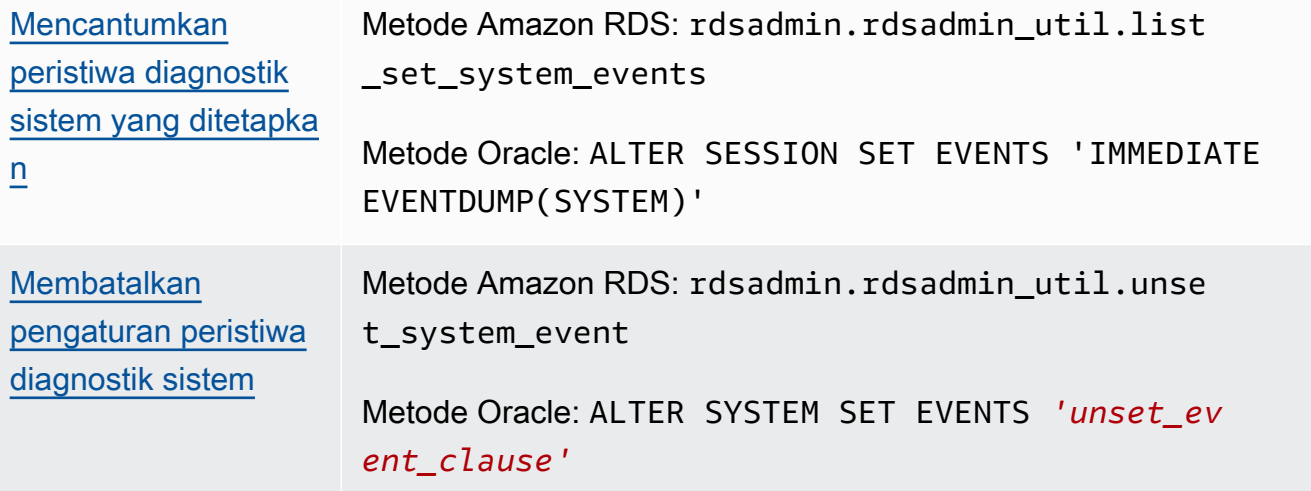

# • [Tugas basis data](#page-3512-0)

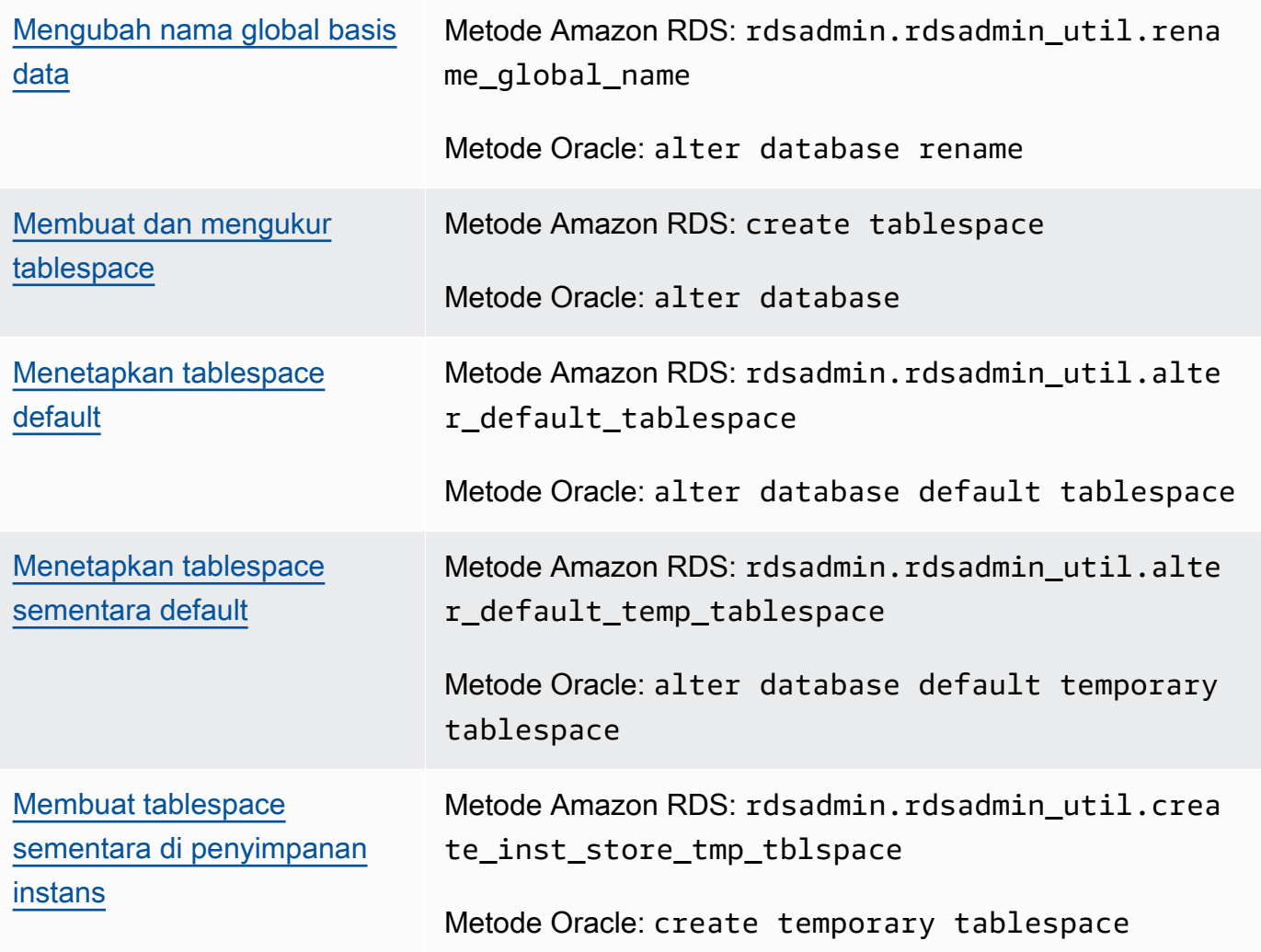

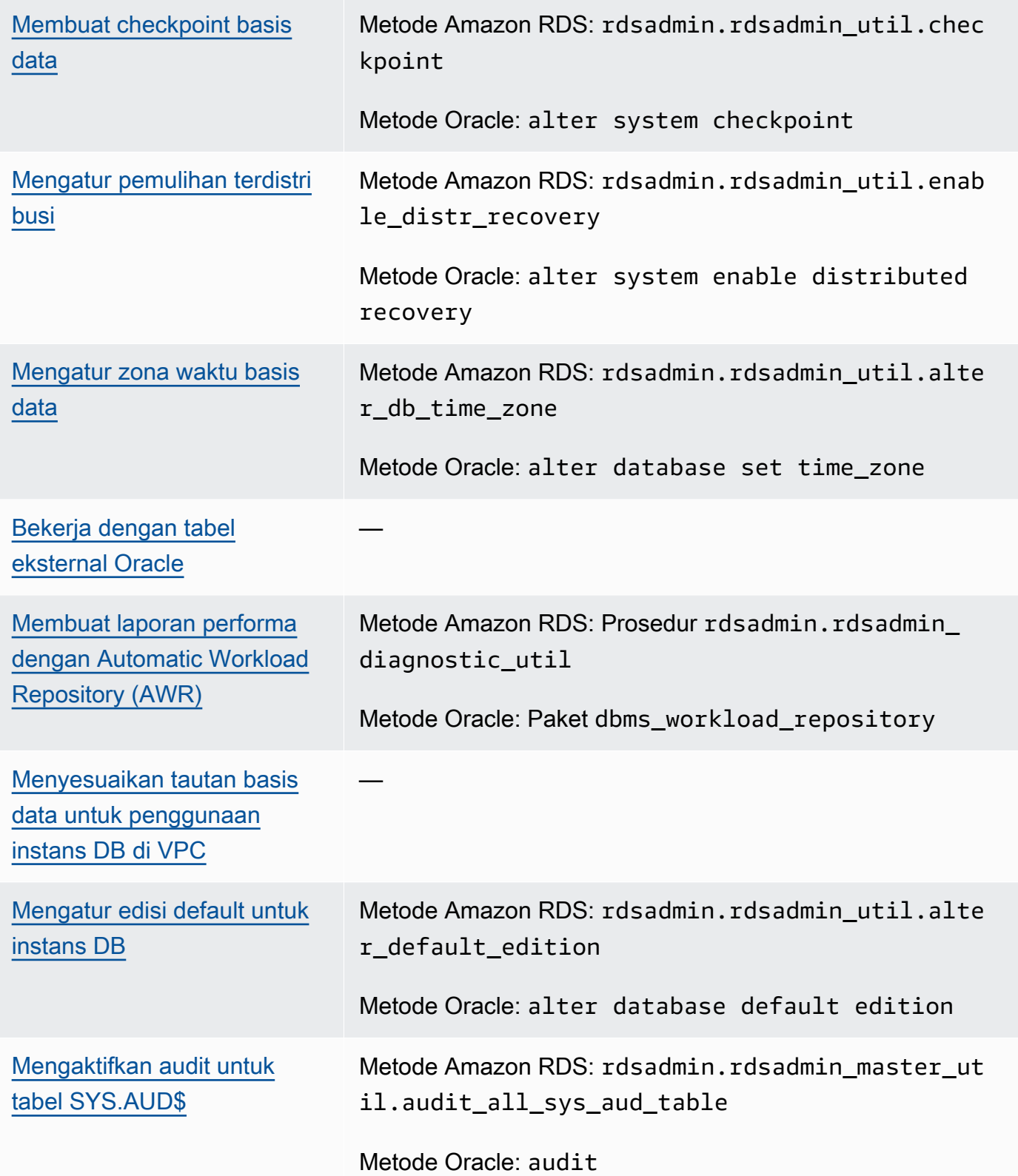

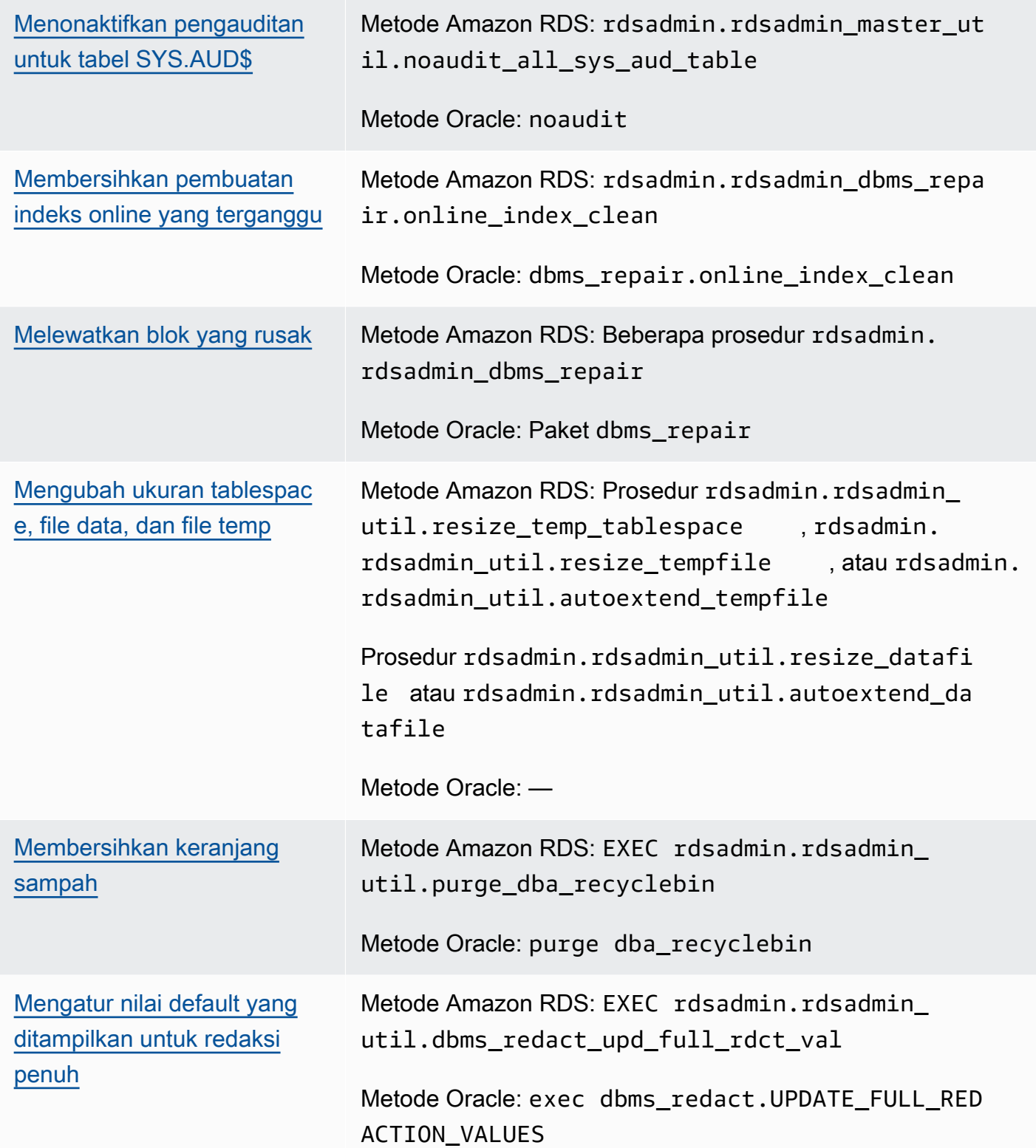

# • [Tugas log](#page-3542-0)

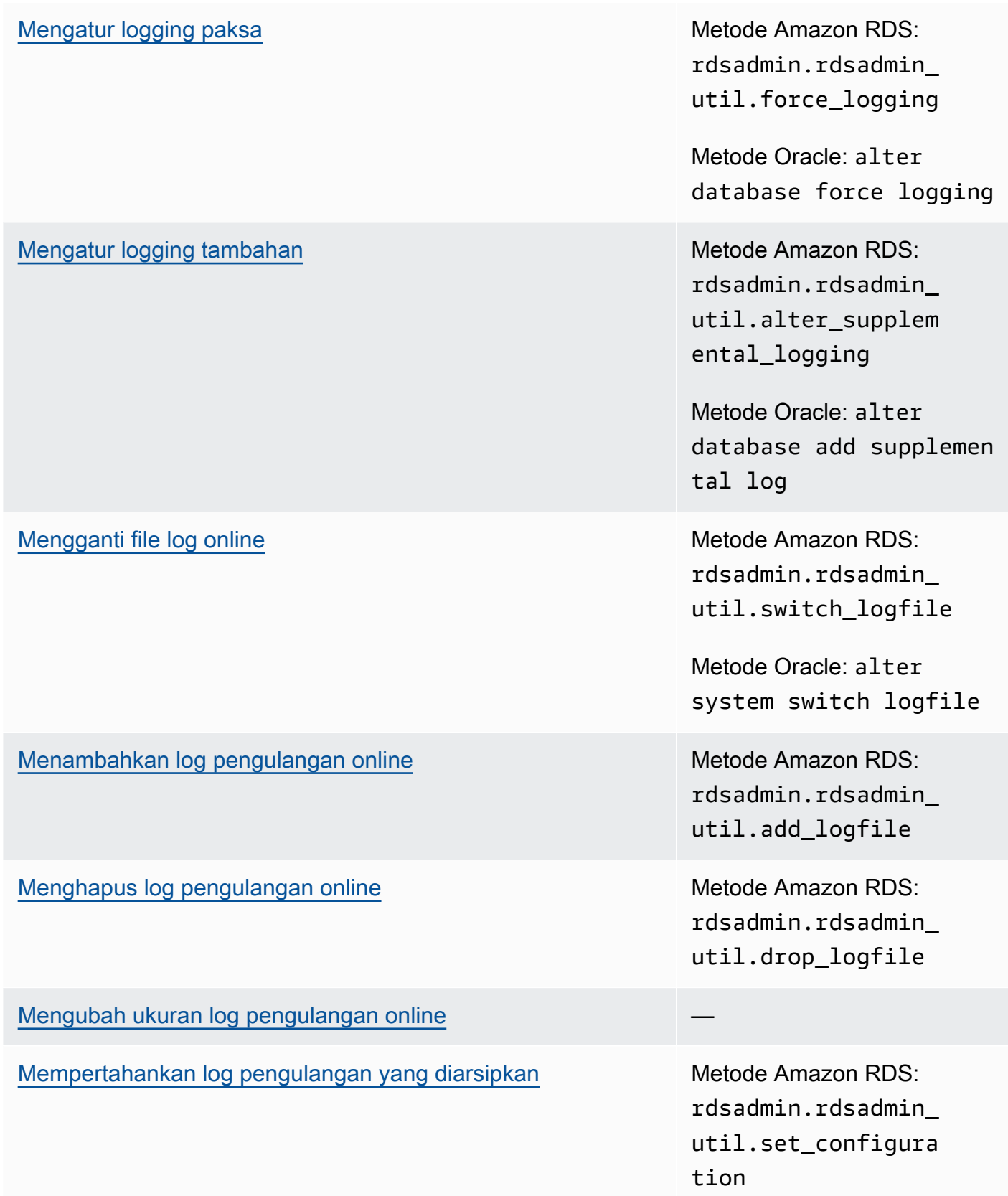

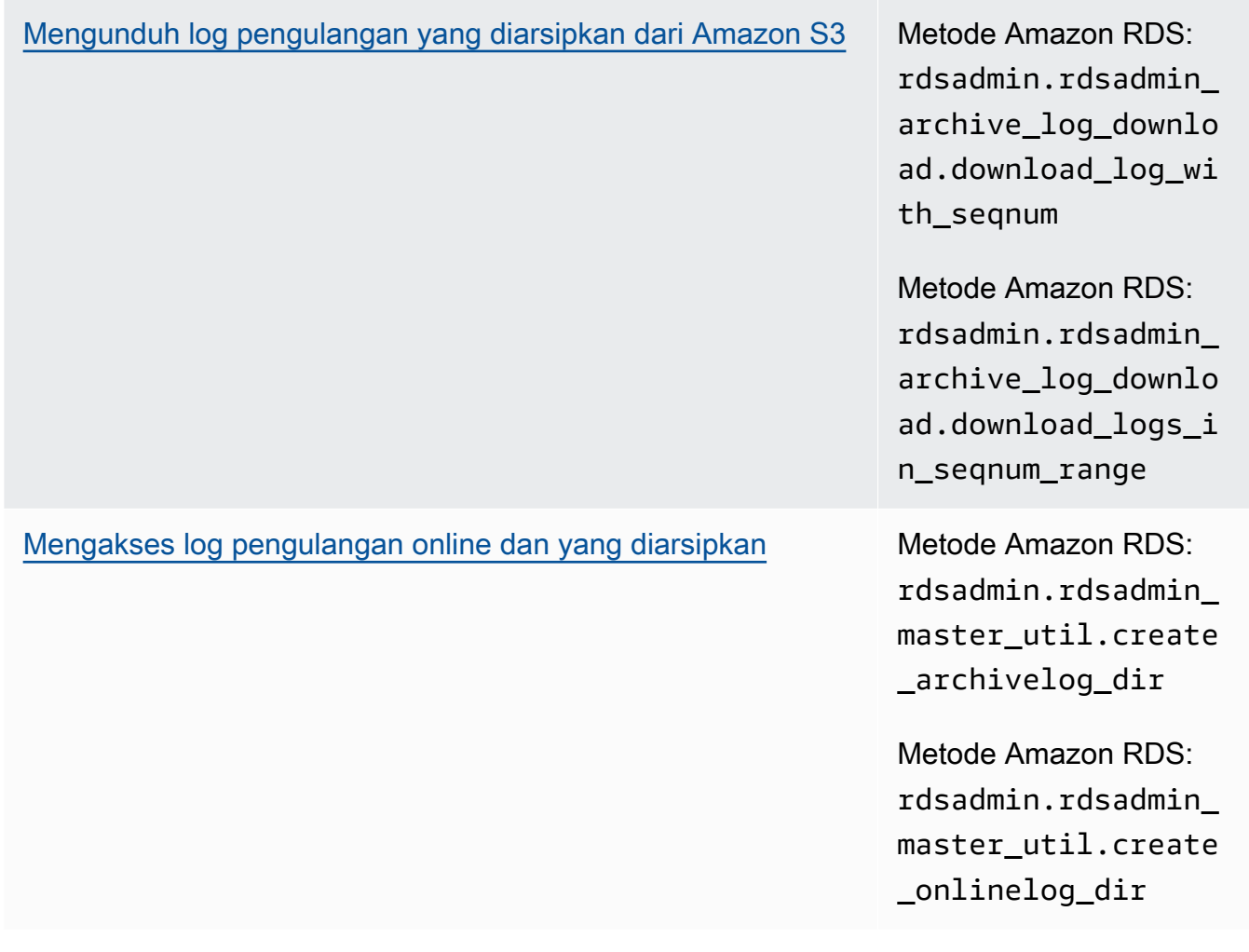

## • [Tugas RMAN](#page-3554-0)

[Memvalidasi file database dalam RDS untuk Oracle](#page-3562-0) Metode Amazon RDS:

rdsadmin\_rman\_util . *procedure*

Metode Oracle: RMAN VALIDATE

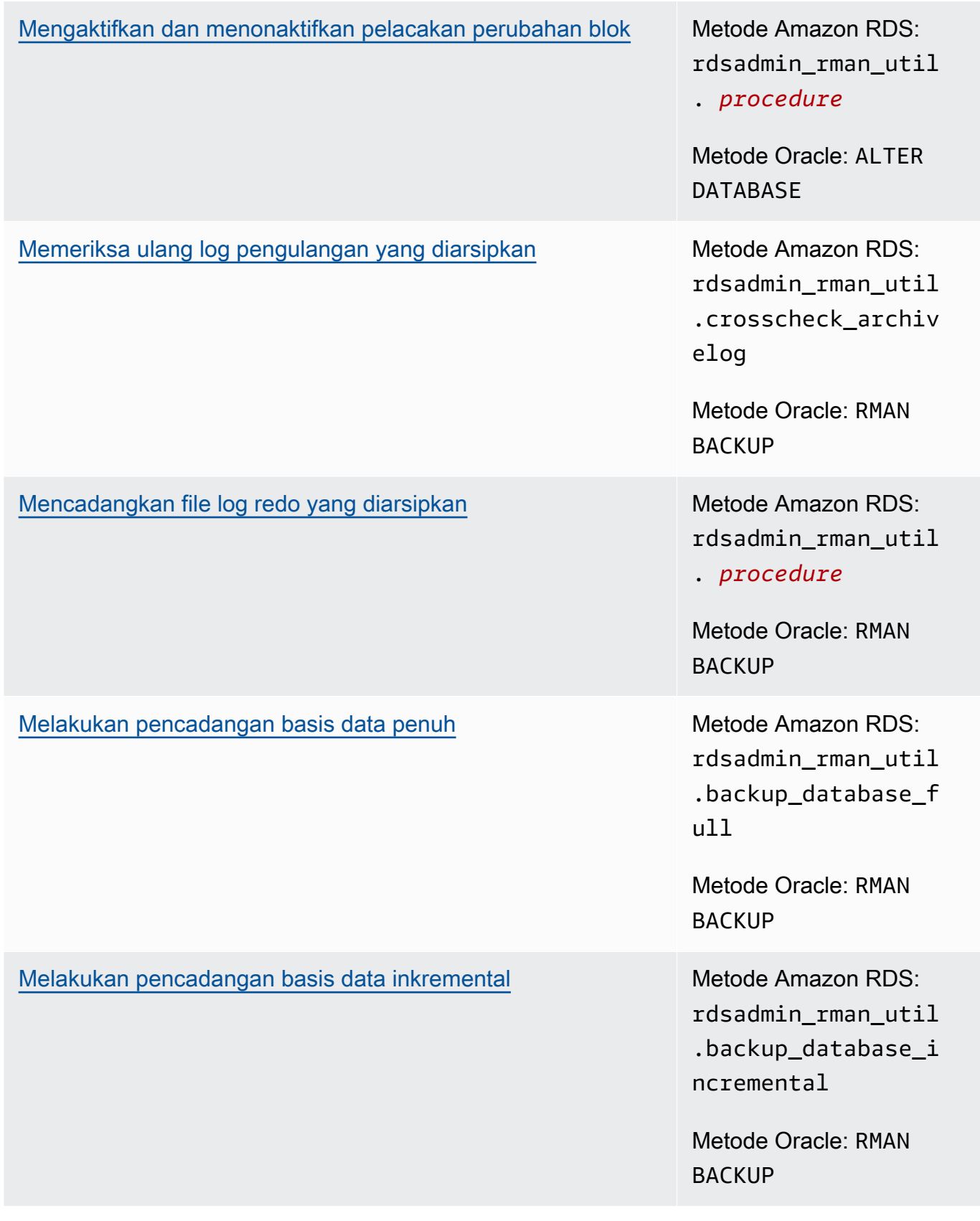

## [Mencadangkan ruang tabel](#page-3584-0) Metode Amazon RDS:

rdsadmin\_rman\_util .backup\_database\_t ablespace

Metode Oracle: RMAN BACKUP

## • [Tugas Scheduler Oracle](#page-3589-0)

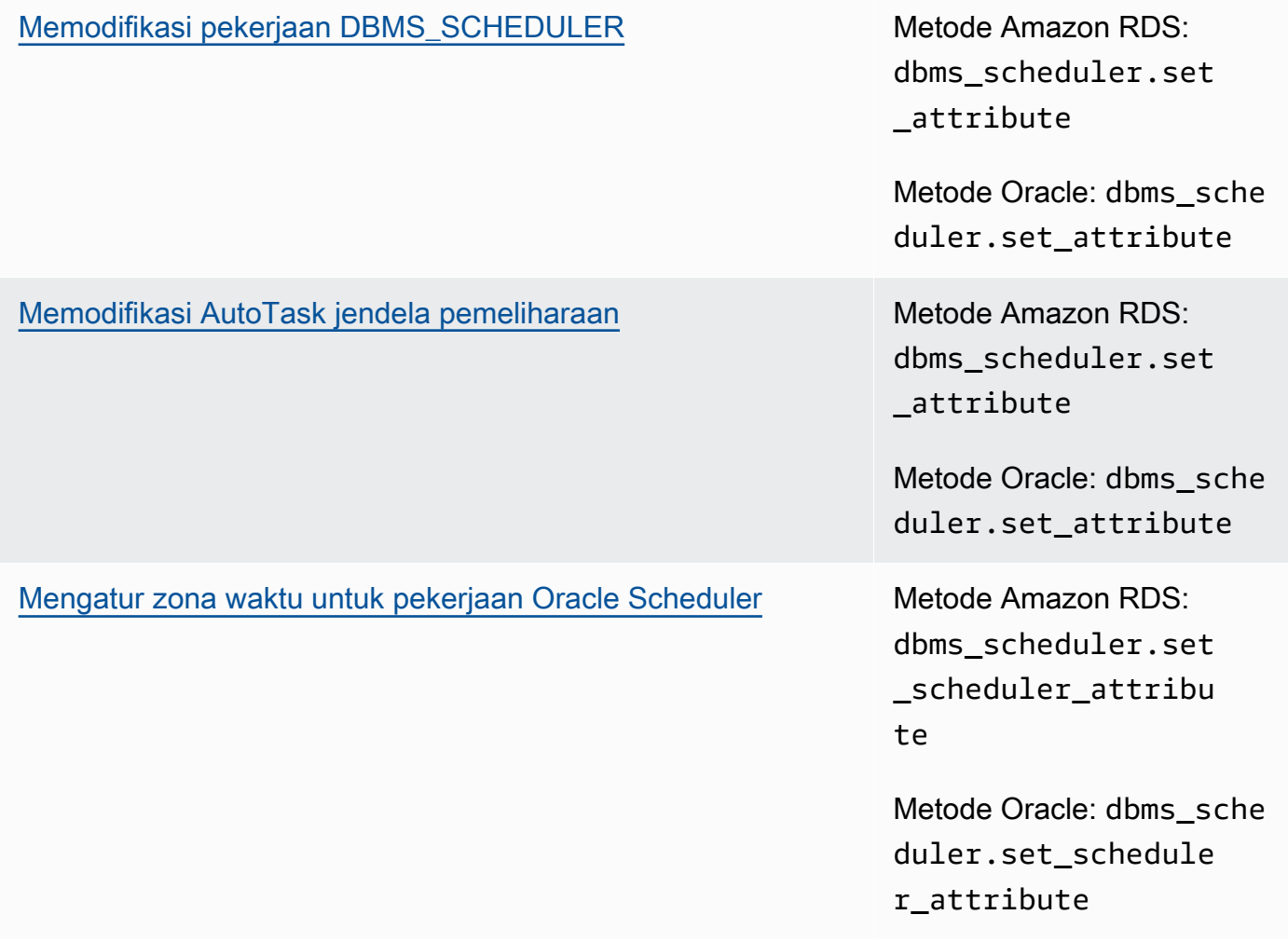

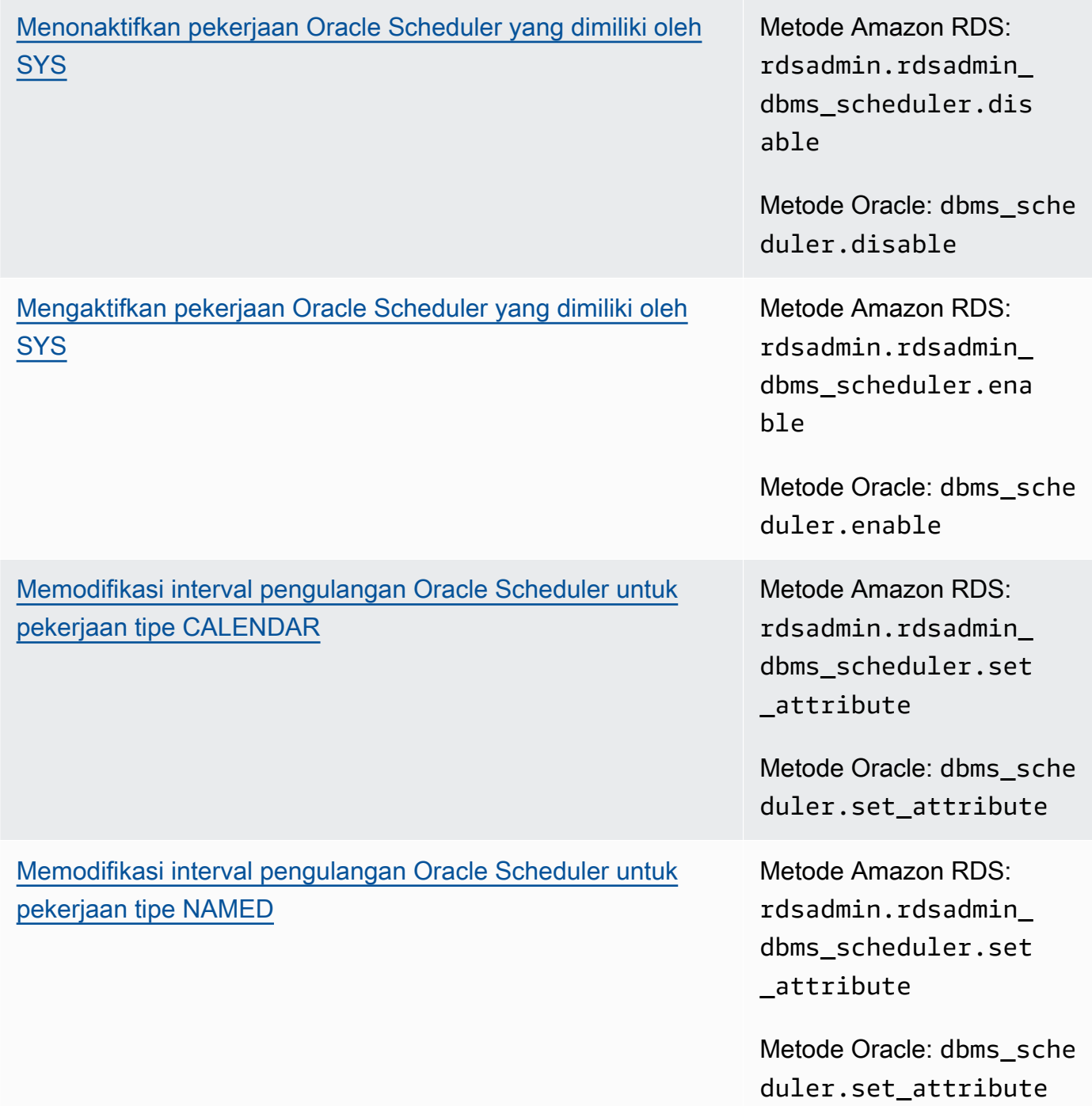

# [Menonaktifkan autocommit untuk pembuatan pekerjaan Oracle](#page-3597-0)  [Scheduler](#page-3597-0)

Metode Amazon RDS: rdsadmin.rdsadmin\_ dbms\_scheduler.set \_no\_commit\_flag

Metode Oracle: dbms\_isch ed.set\_no\_commit\_f lag

## • [Tugas diagnostik](#page-3598-0)

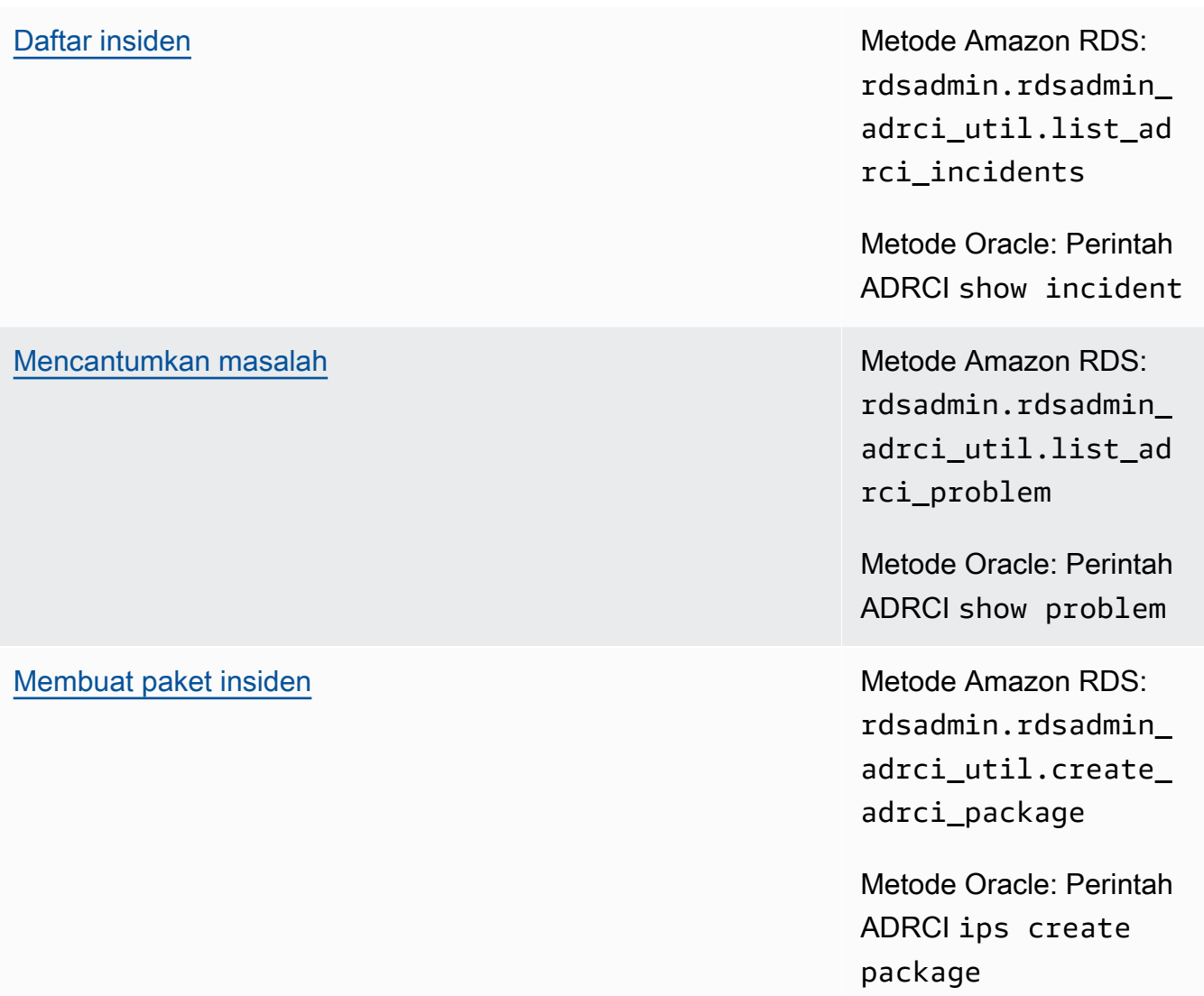

[Menampilkan file jejak](#page-3606-0) Metode Amazon RDS: rdsadmin.rdsadmin\_ adrci\_util.show\_ad rci\_tracefile

> Metode Oracle: Perintah ADRCI show tracefile

## • [Tugas lainnya](#page-3608-0)

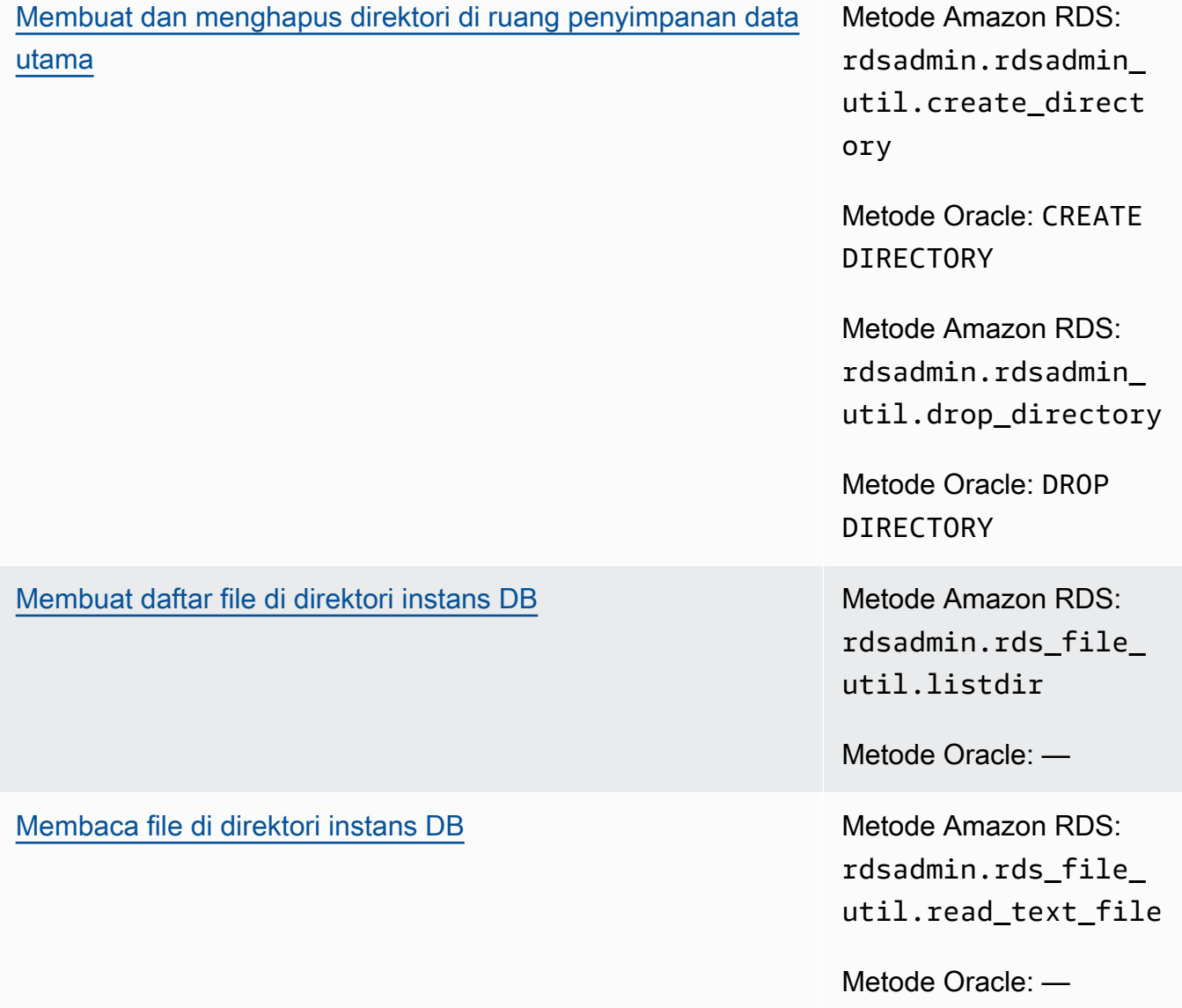

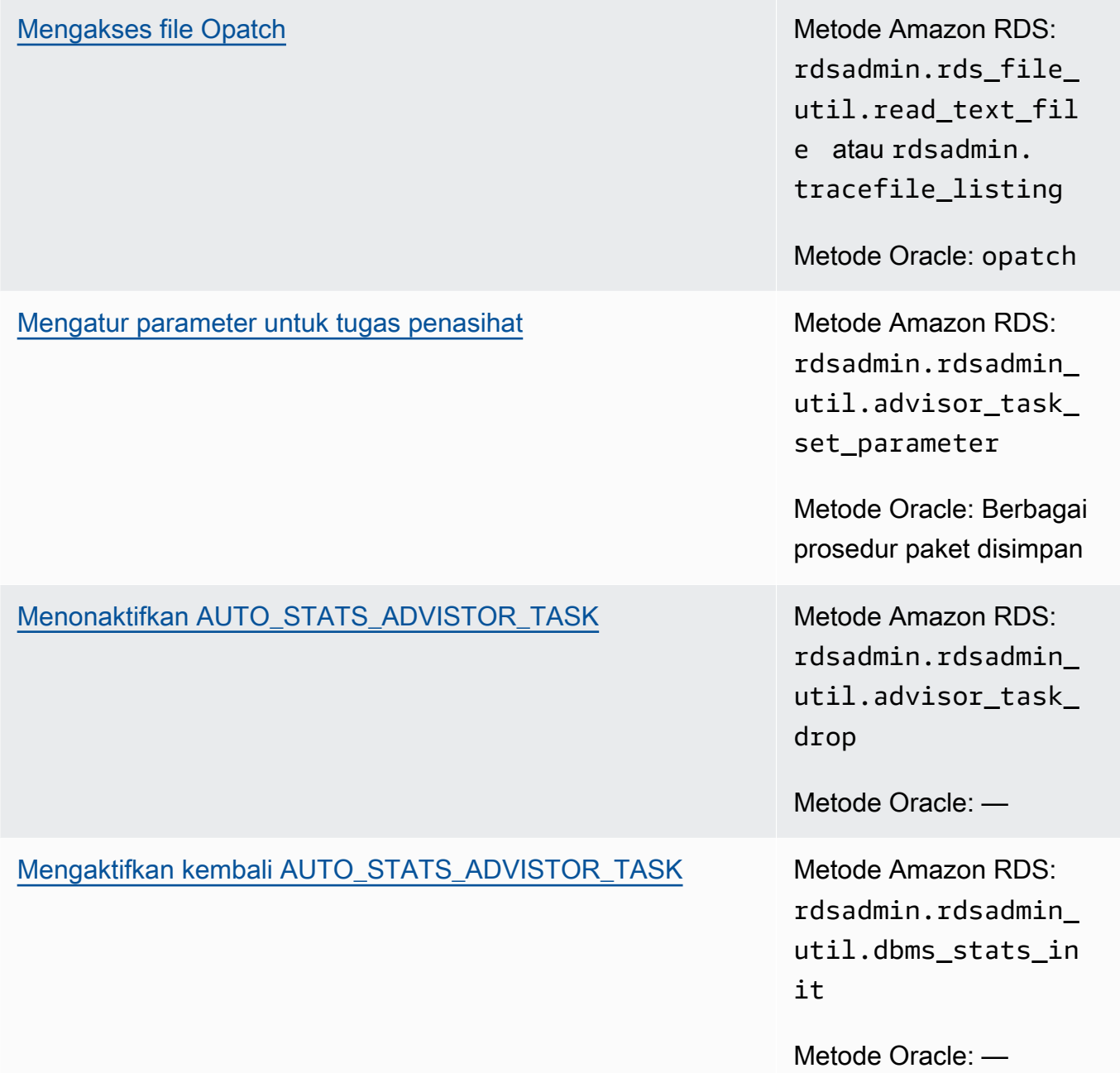

Anda juga dapat menggunakan prosedur Amazon RDS untuk integrasi Amazon S3 dengan Oracle dan untuk menjalankan tugas basis data OEM Management Agent. Lihat informasi yang lebih lengkap di [Integrasi Amazon S3](#page-3709-0) dan [Melakukan tugas basis data dengan Management Agent](#page-3795-0).

## <span id="page-3485-0"></span>Melakukan tugas sistem umum untuk instans DB Oracle

Setelah itu, Anda dapat menemukan cara melakukan tugas DBA umum tertentu yang terkait dengan sistem di instans DB Amazon RDS yang menjalankan Oracle. Untuk memberikan pengalaman

layanan terkelola, Amazon RDS tidak memberikan akses shell ke instans DB, dan membatasi akses ke sejumlah prosedur dan tabel sistem tertentu yang memerlukan hak istimewa tingkat lanjut.

Topik

- [Memutus koneksi sesi](#page-3486-0)
- [Mengakhiri sesi](#page-3487-0)
- [Membatalkan pernyataan SQL dalam sesi](#page-3489-0)
- [Mengaktifkan dan menonaktifkan sesi terbatas](#page-3490-0)
- [Menghapus kolam bersama](#page-3491-0)
- [Menghapus cache buffer](#page-3491-1)
- [Menghapus cache flash smart flash basis data](#page-3491-2)
- [Memberikan hak istimewa SELECT atau EXECUTE pada objek SYS](#page-3492-0)
- [Mencabut hak istimewa SELECT atau EXECUTE pada objek SYS](#page-3494-0)
- [Mengelola tampilan RDS\\_X\\$ untuk instans DB Oracle](#page-3496-0)
- [Memberikan hak istimewa kepada pengguna non-master](#page-3500-0)
- [Membuat fungsi kustom untuk memverifikasi kata sandi](#page-3501-0)
- [Menyiapkan server DNS kustom](#page-3506-0)
- [Mengatur dan membatalkan pengaturan peristiwa diagnostik sistem](#page-3507-0)

# <span id="page-3486-0"></span>Memutus koneksi sesi

Untuk memutus koneksi sesi saat ini dengan mengakhiri proses server khusus, gunakan prosedur rdsadmin.rdsadmin\_util.disconnect Amazon RDS. Prosedur disconnect memiliki parameter berikut.

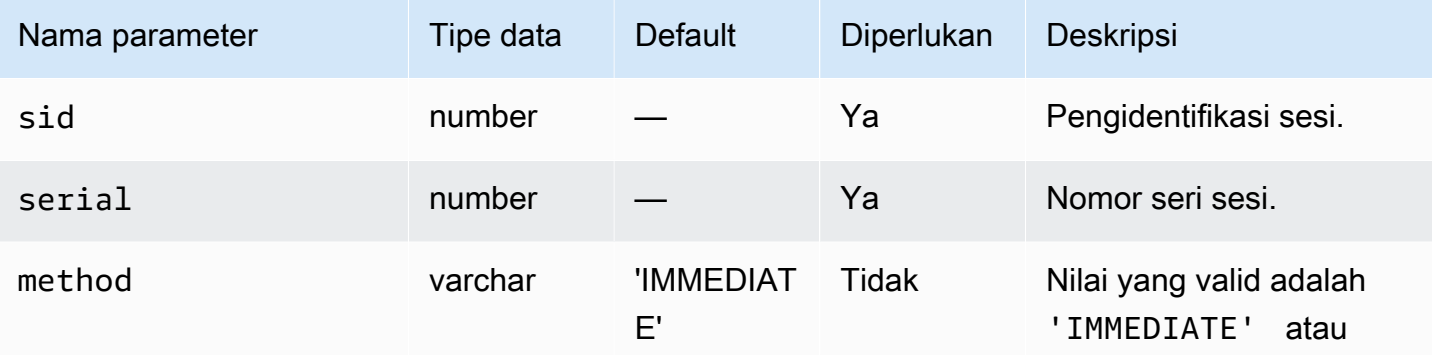

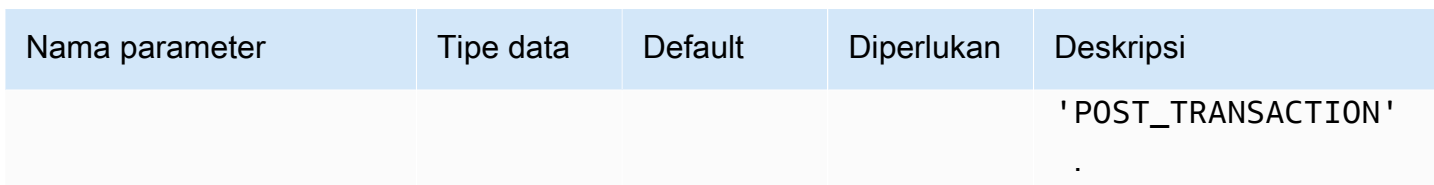

Berikut ini adalah contoh cara memutus koneksi sesi.

```
begin 
     rdsadmin.rdsadmin_util.disconnect( 
         sid => sid, 
         serial => serial_number);
end;
/
```
Untuk mendapatkan pengidentifikasi sesi dan nomor sesi, buka tampilan V\$SESSION . Contoh berikut mendapatkan semua sesi untuk pengguna AWSUSER.

SELECT SID, SERIAL#, STATUS FROM V\$SESSION WHERE USERNAME = '*AWSUSER*';

Basis data harus terbuka untuk menggunakan metode ini. Untuk informasi selengkapnya tentang cara memutuskan koneksi sesi, lihat [ALTER SYSTEM](http://docs.oracle.com/cd/E11882_01/server.112/e41084/statements_2014.htm#SQLRF53166) di dokumentasi Oracle.

## <span id="page-3487-0"></span>Mengakhiri sesi

Untuk mengakhiri sesi, gunakan prosedur rdsadmin.rdsadmin\_util.kill Amazon RDS. Prosedur kill memiliki parameter berikut.

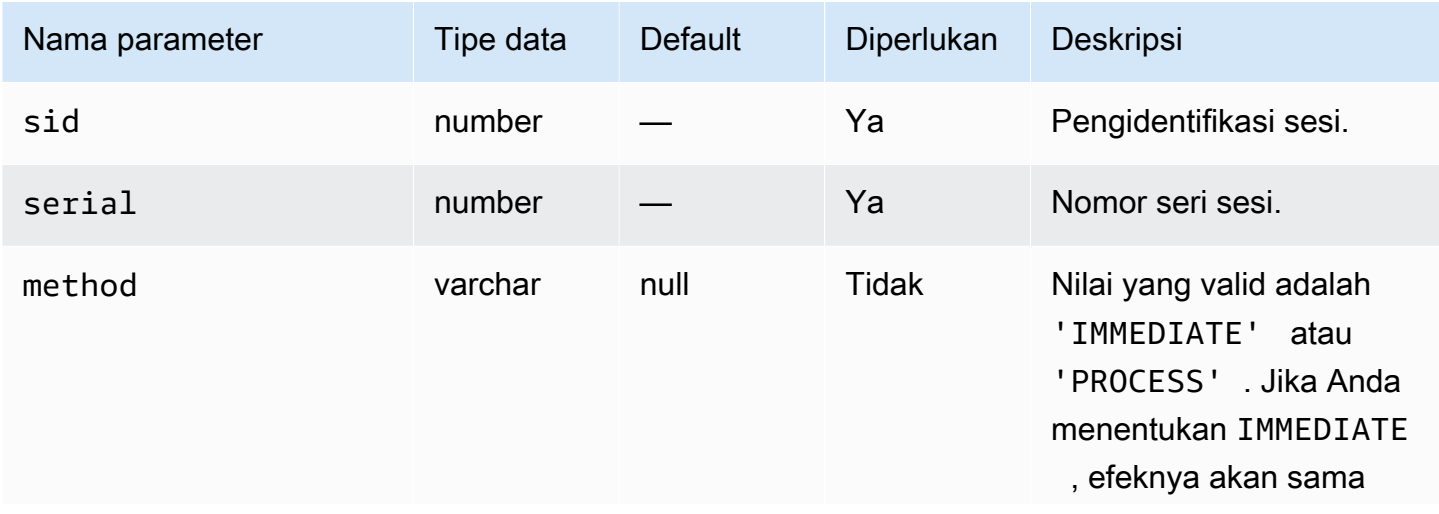

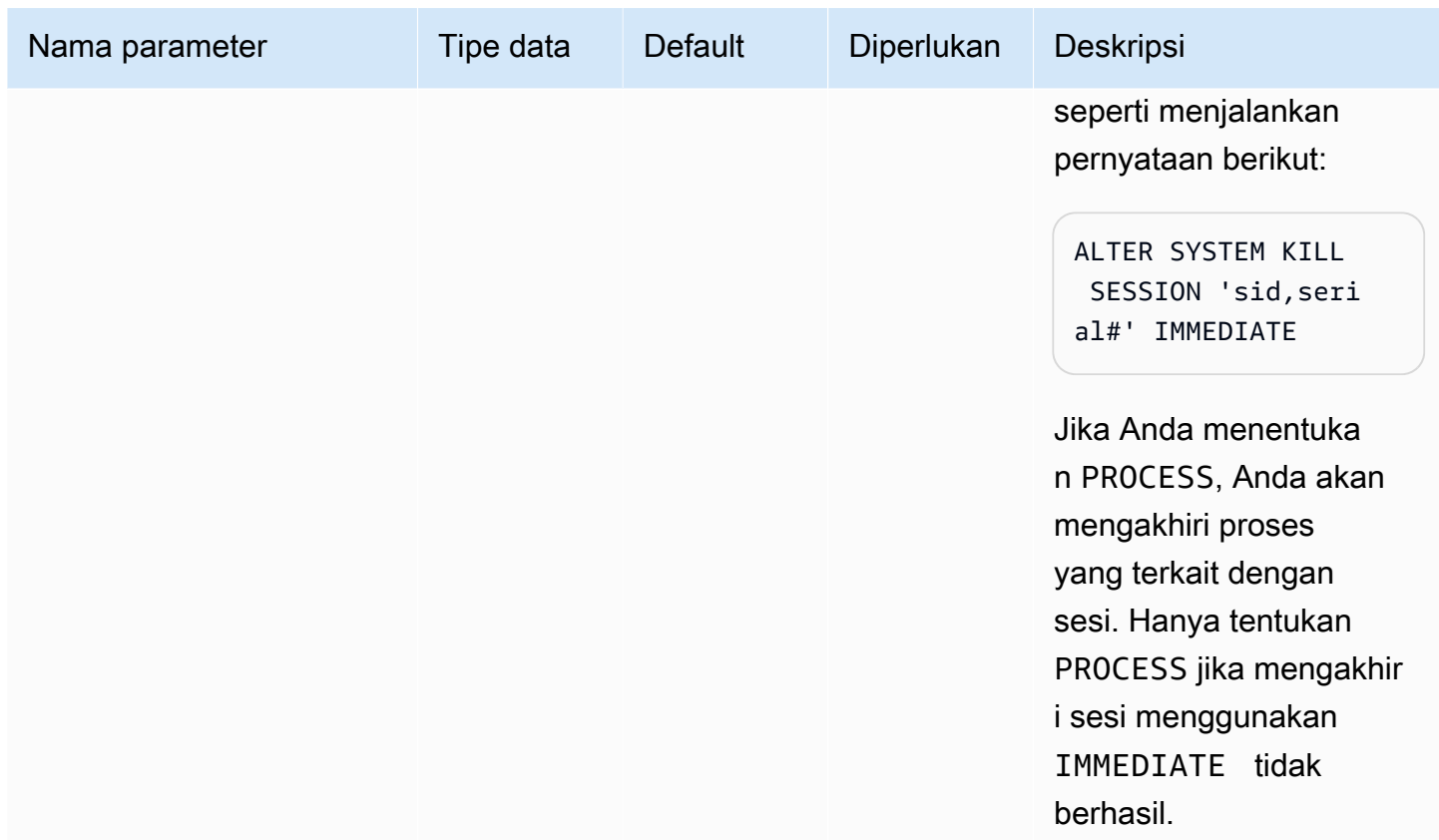

Untuk mendapatkan pengidentifikasi sesi dan nomor seri sesi, buat kueri tampilan V\$SESSION. Contoh berikut mendapatkan semua sesi untuk pengguna *AWSUSER*.

```
SELECT SID, SERIAL#, STATUS FROM V$SESSION WHERE USERNAME = 'AWSUSER';
```
Berikut ini adalah contoh cara mengakhiri sesi.

```
BEGIN 
     rdsadmin.rdsadmin_util.kill( 
         sid => sid, 
         serial => serial_number, 
         method => 'IMMEDIATE');
END;
/
```
Contoh berikut akan mengakhiri proses yang terkait dengan sesi.

BEGIN rdsadmin.rdsadmin\_util.kill(

Tugas sistem 3450

```
 sid => sid, 
         serial => serial_number, 
         method => 'PROCESS');
END;
/
```
<span id="page-3489-0"></span>Membatalkan pernyataan SQL dalam sesi

Untuk membatalkan pernyataan SQL dalam sesi, gunakan prosedur rdsadmin.rdsadmin\_util.cancel Amazon RDS.

### **a** Note

Prosedur ini mendukung Oracle Database 19c (19.0.0) dan semua versi utama dan minor yang lebih tinggi dari RDS for Oracle.

Prosedur cancel memiliki parameter berikut.

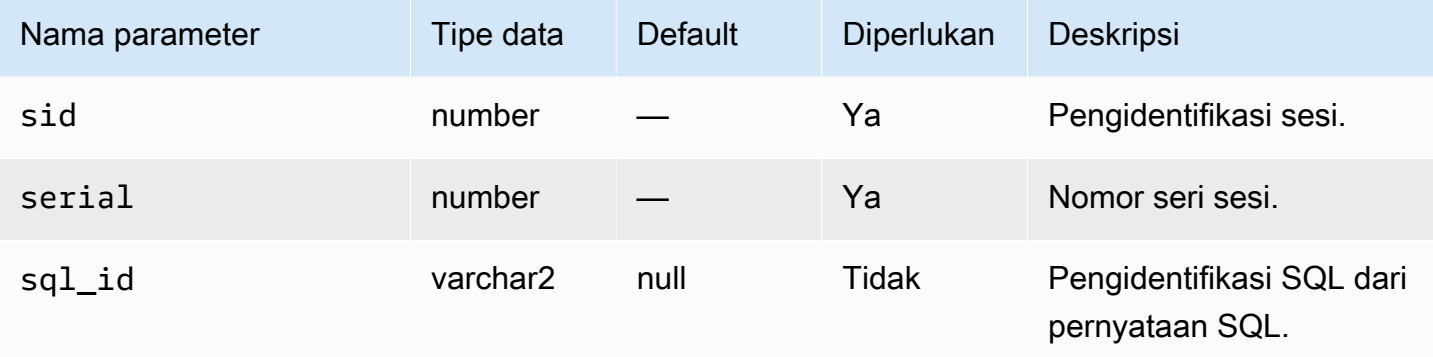

Contoh berikut membatalkan pernyataan SQL dalam sesi.

```
begin 
     rdsadmin.rdsadmin_util.cancel( 
         sid => sid, 
         serial => serial_number, 
         sql_id => sql_id);
end;
/
```
Untuk mendapatkan pengidentifikasi sesi, nomor seri sesi, dan pengidentifikasi SQL dari pernyataan SQL, buat kueri tampilan V\$SESSION. Contoh berikut mendapatkan semua sesi untuk pengidentifikasi SQL untuk pengguna AWSUSER.

select SID, SERIAL#, SQL\_ID, STATUS from V\$SESSION where USERNAME = '*AWSUSER*';

### <span id="page-3490-0"></span>Mengaktifkan dan menonaktifkan sesi terbatas

Untuk mengaktifkan dan menonaktifkan sesi terbatas, gunakan prosedur rdsadmin.rdsadmin\_util.restricted\_session Amazon RDS. Prosedur restricted\_session memiliki parameter berikut.

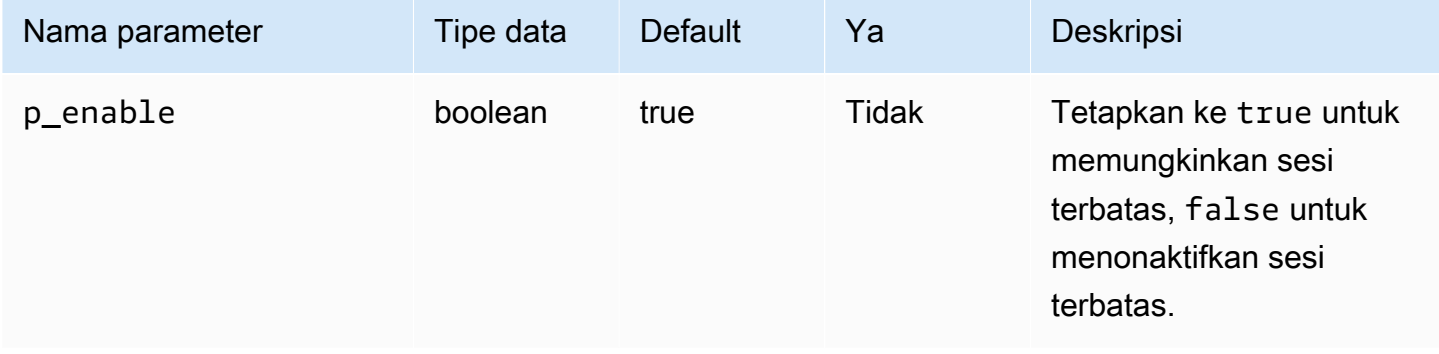

Contoh berikut menunjukkan cara mengaktifkan dan menonaktifkan sesi terbatas.

```
/* Verify that the database is currently unrestricted. */
SELECT LOGINS FROM V$INSTANCE; 
LOGINS
-------
ALLOWED
/* Enable restricted sessions */
EXEC rdsadmin.rdsadmin_util.restricted_session(p_enable => true); 
/* Verify that the database is now restricted. */
SELECT LOGINS FROM V$INSTANCE;
```

```
LOGINS
----------
RESTRICTED 
/* Disable restricted sessions */
EXEC rdsadmin.rdsadmin_util.restricted_session(p_enable => false);
/* Verify that the database is now unrestricted again. */
SELECT LOGINS FROM V$INSTANCE; 
LOGINS
-------
ALLOWED
```
### <span id="page-3491-0"></span>Menghapus kolam bersama

Untuk menghapus kolam bersama, terapkan prosedur rdsadmin.rdsadmin\_util.flush\_shared\_pool Amazon RDS. Prosedur flush\_shared\_pool tidak memiliki parameter.

Contoh berikut menghapus kolam bersama.

EXEC rdsadmin.rdsadmin\_util.flush\_shared\_pool;

### <span id="page-3491-1"></span>Menghapus cache buffer

Untuk menghapus cache buffer, terapkan prosedur rdsadmin.rdsadmin\_util.flush\_buffer\_cache Amazon RDS. Prosedur flush\_buffer\_cache tidak memiliki parameter.

Contoh berikut akan menghapus cache buffer.

EXEC rdsadmin.rdsadmin\_util.flush\_buffer\_cache;

### <span id="page-3491-2"></span>Menghapus cache flash smart flash basis data

Untuk menghapus cache smart flash basis data, terapkan prosedur rdsadmin.rdsadmin\_util.flush\_flash\_cache Amazon RDS. Prosedur
flush\_flash\_cache tidak memiliki parameter. Contoh berikut akan menghapus cache smart flash basis data.

EXEC rdsadmin.rdsadmin\_util.flush\_flash\_cache;

Untuk informasi selengkapnya tentang penggunaan cache smart flash basis data dengan RDS for Oracle, lihat [Menyimpan data sementara di penyimpanan instans RDS for Oracle.](#page-3624-0)

Memberikan hak istimewa SELECT atau EXECUTE pada objek SYS

Biasanya Anda mentransfer hak istimewa dengan menggunakan peran, yang dapat berisi banyak objek. Untuk memberikan hak istimewa kepada satu objek, gunakan prosedur rdsadmin.rdsadmin\_util.grant\_sys\_object Amazon RDS. Prosedur ini memberikan hanya hak istimewa yang telah diberikan kepada pengguna master melalui peran atau pemberian langsung.

Prosedur grant\_sys\_object memiliki parameter berikut.

#### **A** Important

Untuk semua nilai parameter, gunakan huruf besar kecuali jika Anda membuat pengguna dengan pengidentifikasi yang peka huruf besar. Misalnya, jika Anda menjalankan CREATE USER myuser atau CREATE USER MYUSER, kamus data menyimpan MYUSER. Namun, jika Anda menggunakan tanda kutip ganda di CREATE USER "MyUser", kamus data menyimpan MyUser.

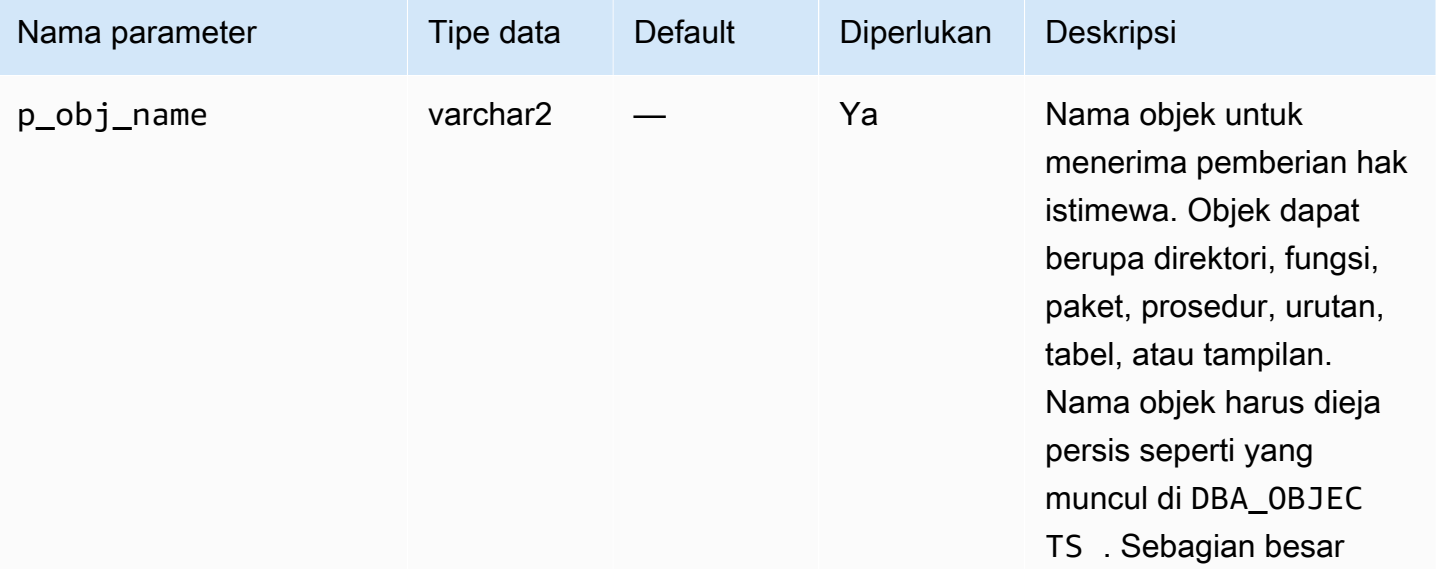

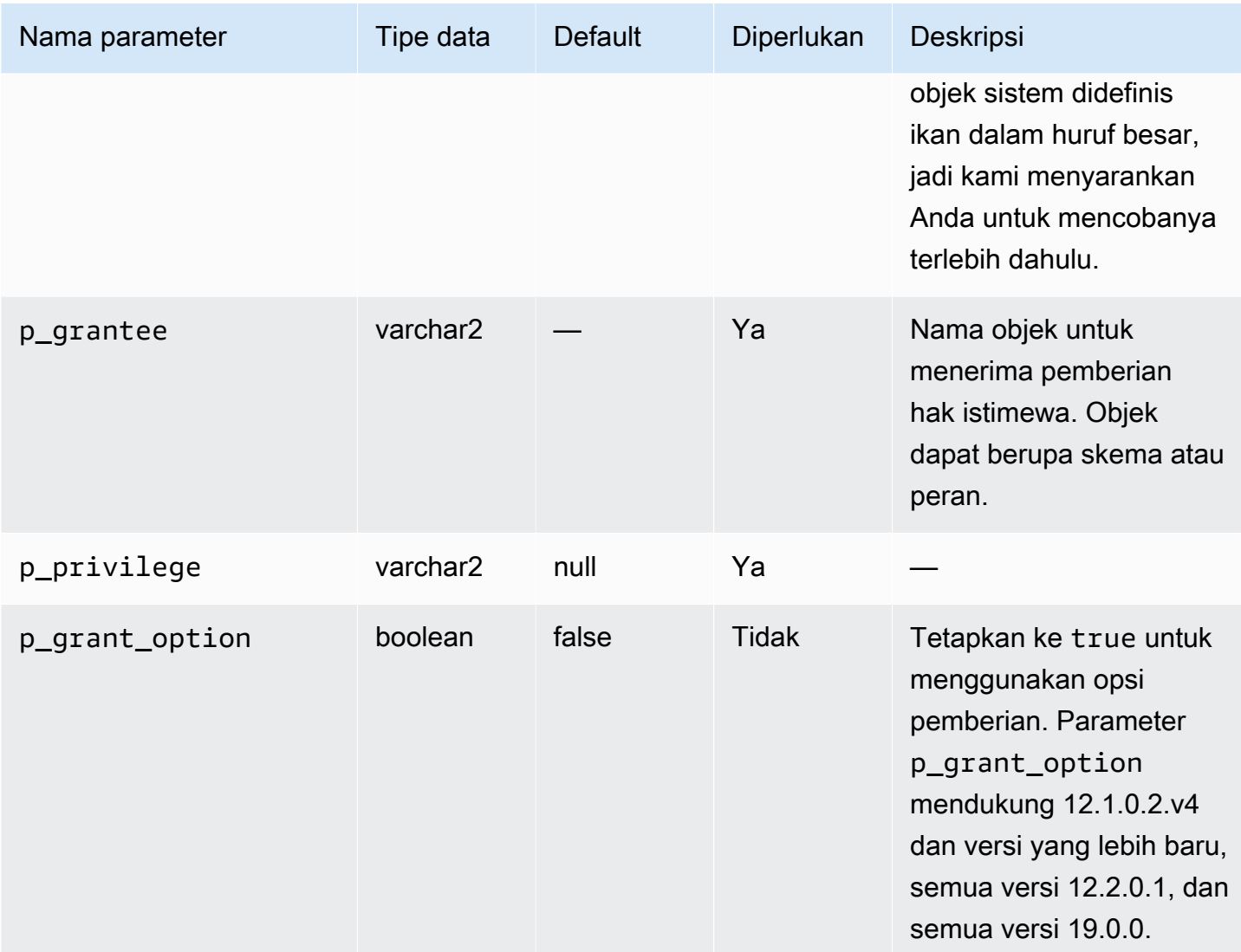

Contoh berikut memberikan hak istimewa tertentu pada objek yang diberi nama V\_\$SESSION ke pengguna bernama USER1.

```
begin 
     rdsadmin.rdsadmin_util.grant_sys_object( 
         p_obj_name => 'V_$SESSION', 
         p_grantee => 'USER1', 
         p_privilege => 'SELECT');
end;
/
```
Contoh berikut memberikan hak istimewa tertentu pada objek yang diberi nama V\_\$SESSION ke pengguna bernama USER1 dengan opsi pemberian.

```
begin 
     rdsadmin.rdsadmin_util.grant_sys_object( 
         p_obj_name => 'V_$SESSION', 
         p_grantee => 'USER1', 
         p_privilege => 'SELECT', 
         p_grant_option => true);
end;
/
```
Agar dapat memberikan hak istimewa kepada suatu objek, akun Anda harus memiliki hak istimewa yang diberikan kepadanya secara langsung dengan opsi pemberian, atau melalui peran yang diberikan menggunakan with admin option. Dalam kasus yang paling umum, Anda mungkin ingin memberikan SELECT pada tampilan DBA yang telah diberikan kepada peran SELECT\_CATALOG\_ROLE. Jika peran tersebut belum diberikan secara langsung kepada pengguna Anda menggunakan with admin option, Anda tidak dapat mentransfer hak istimewa tersebut. Jika Anda memiliki hak istimewa DBA, Anda dapat memberikan peran tersebut secara langsung ke pengguna lain.

Contoh berikut memberikan SELECT\_CATALOG\_ROLE dan EXECUTE\_CATALOG\_ROLE kepada USER1. Sejak with admin option digunakan, USER1 sekarang dapat memberikan akses ke objek SYS yang telah diberikan kepada SELECT\_CATALOG\_ROLE.

GRANT SELECT\_CATALOG\_ROLE TO *USER1* WITH ADMIN OPTION; GRANT EXECUTE\_CATALOG\_ROLE to *USER1* WITH ADMIN OPTION;

Objek yang telah diberikan kepada PUBLIC tidak perlu diberikan ulang. Jika Anda menggunakan prosedur grant\_sys\_object untuk memberikan ulang akses, pemanggilan prosedur berhasil.

Mencabut hak istimewa SELECT atau EXECUTE pada objek SYS

Untuk mencabut hak pada satu objek, gunakan prosedur

rdsadmin.rdsadmin\_util.revoke\_sys\_object Amazon RDS. Prosedur ini membatalkan hanya hak istimewa yang telah diberikan kepada pengguna master melalui peran atau pemberian langsung.

Prosedur revoke\_sys\_object memiliki parameter berikut.

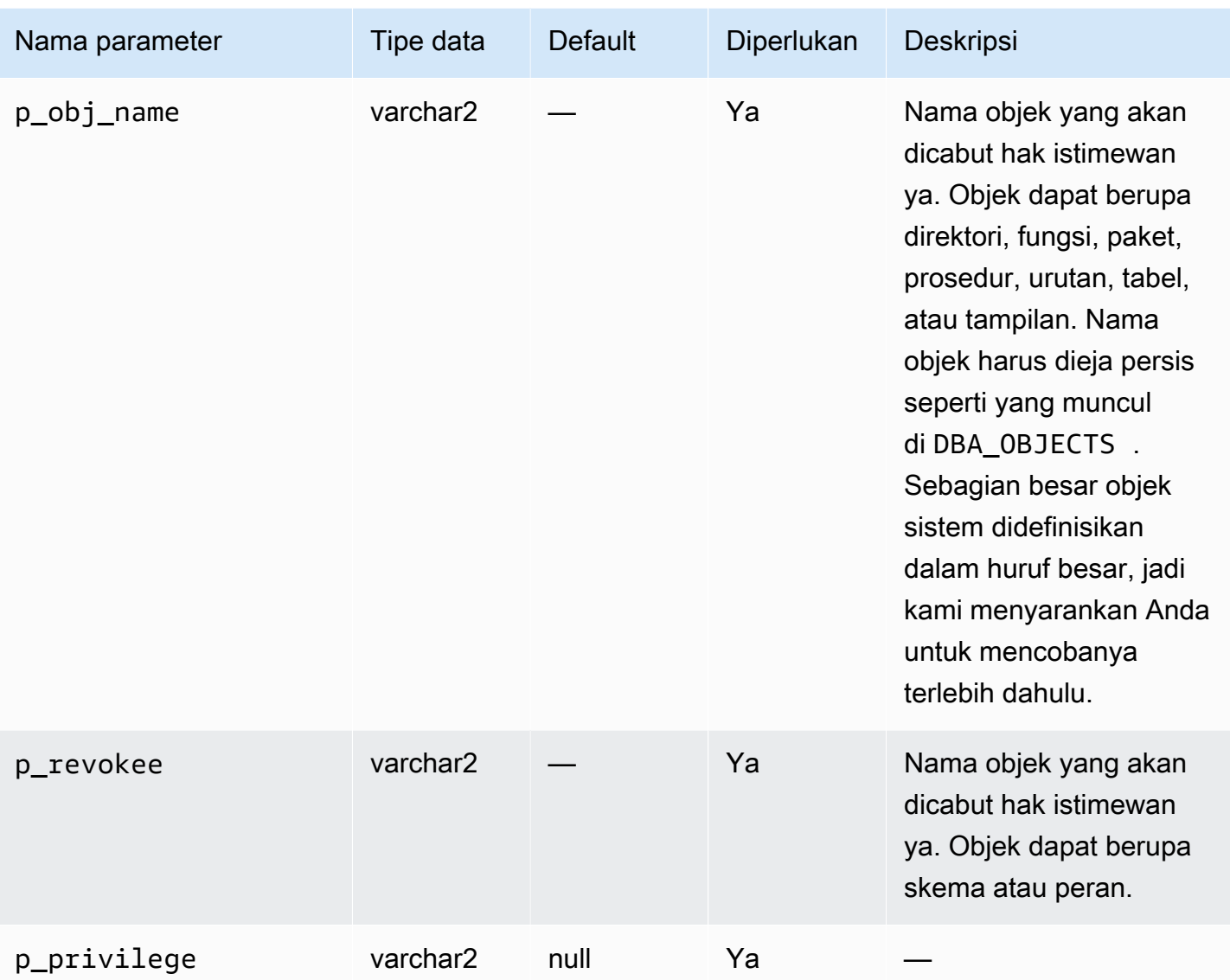

Contoh berikut mencabut hak istimewa tertentu pada objek yang diberi nama V\_\$SESSION ke pengguna bernama USER1.

```
begin 
     rdsadmin.rdsadmin_util.revoke_sys_object( 
         p_obj_name => 'V_$SESSION', 
         p_revokee => 'USER1', 
         p_privilege => 'SELECT');
end;
/
```
## Mengelola tampilan RDS\_X\$ untuk instans DB Oracle

Anda mungkin perlu mengakses tabel tetap SYS.X\$, yang hanya dapat diakses oleh SYS. Untuk membuat tampilan SYS.RDS\_X\$ pada tabel X\$ yang memenuhi syarat, gunakan prosedur dalam paket rdsadmin.rdsadmin\_util. Pengguna master Anda secara otomatis diberikan hak istimewa SELECT … WITH GRANT OPTION pada tampilan RDS\_X\$.

Prosedur rdsadmin.rdsadmin\_util tersedia dalam versi mesin basis data berikut:

- 21.0.0.0.ru-2023-10.rur-2023-10.r1 dan versi Oracle Database 21c yang lebih baru
- 19.0.0.0.ru-2023-10.rur-2023-10.r1 dan versi Oracle Database 19c yang lebih baru

#### **A** Important

Secara internal, paket rdsadmin.rdsadmin\_util membuat tampilan pada tabel X\$. Tabel X\$ adalah objek sistem internal yang tidak dijelaskan dalam dokumentasi Oracle Database. Sebaiknya uji tampilan spesifik dalam basis data non-produksi dan hanya membuat tampilan di basis data produksi Anda berdasarkan panduan Dukungan Oracle.

Mencantumkan tabel tetap X\$ yang memenuhi syarat untuk digunakan dalam tampilan RDS\_X\$

Untuk mencantumkan tabel X\$ yang memenuhi syarat untuk digunakan dalam tampilan RDS\_X\$, gunakan prosedur rdsadmin.rdsadmin\_util.list\_allowed\_sys\_x\$\_views RDS. Prosedur ini tidak menerima parameter. Pernyataan berikut mencantumkan semua tabel X\$ yang memenuhi syarat (sampel output disertakan).

```
SQL> SET SERVEROUTPUT ON
SQL> SELECT * FROM TABLE(rdsadmin.rdsadmin_util.list_allowed_sys_x$_views);
'X$BH'
'X$K2GTE'
'X$KCBWBPD'
'X$KCBWDS'
'X$KGLLK'
'X$KGLOB'
'X$KGLPN'
'X$KSLHOT'
'X$KSMSP'
'X$KSPPCV'
```
'X\$KSPPI' 'X\$KSPPSV' 'X\$KSQEQ' 'X\$KSQRS' 'X\$KTUXE' 'X\$KQRFP'

Daftar tabel X\$ yang memenuhi syarat dapat berubah seiring waktu. Untuk memastikan bahwa daftar tabel tetap X\$ yang memenuhi syarat Anda selalu terbaru, jalankan kembali list\_allowed\_sys\_x \$\_views secara berkala.

Membuat tampilan SYS.RDS\_X\$

Untuk membuat tampilan RDS\_X\$ pada tabel X\$ yang memenuhi syarat, gunakan prosedur rdsadmin.rdsadmin\_util.create\_sys\_x\$\_view RDS. Anda hanya dapat membuat tampilan untuk tabel yang tercantum dalam output rdsadmin.rdsadmin\_util.list\_allowed\_sys\_x \$\_views. Prosedur create\_sys\_x\$\_view menerima parameter berikut.

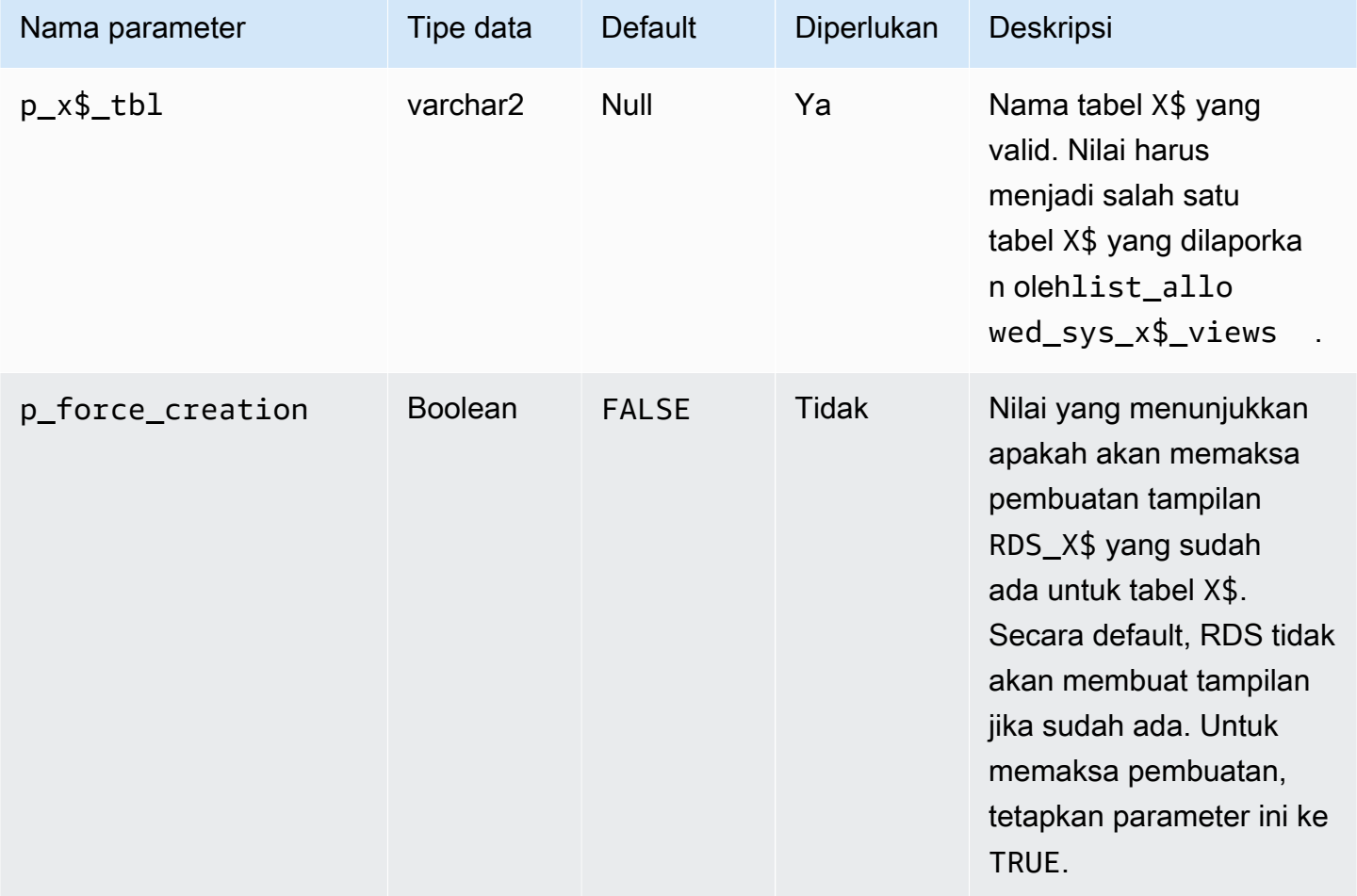

Contoh berikut membuat tampilan SYS.RDS\_X\$KGLOB di tabel X\$KGLOB. Format untuk nama tampilan adalah RDS\_*X\$tablename*.

```
SQL> SET SERVEROUTPUT ON
SQL> EXEC rdsadmin.rdsadmin_util.create_sys_x$_view('X$KGLOB');
PL/SQL procedure successfully completed.
```
Kueri kamus data berikut mencantumkan tampilan SYS.RDS\_X\$KGLOB dan menunjukkan statusnya. Pengguna master Anda secara otomatis diberikan hak istimewa SELECT ... WITH GRANT OPTION pada tampilan ini.

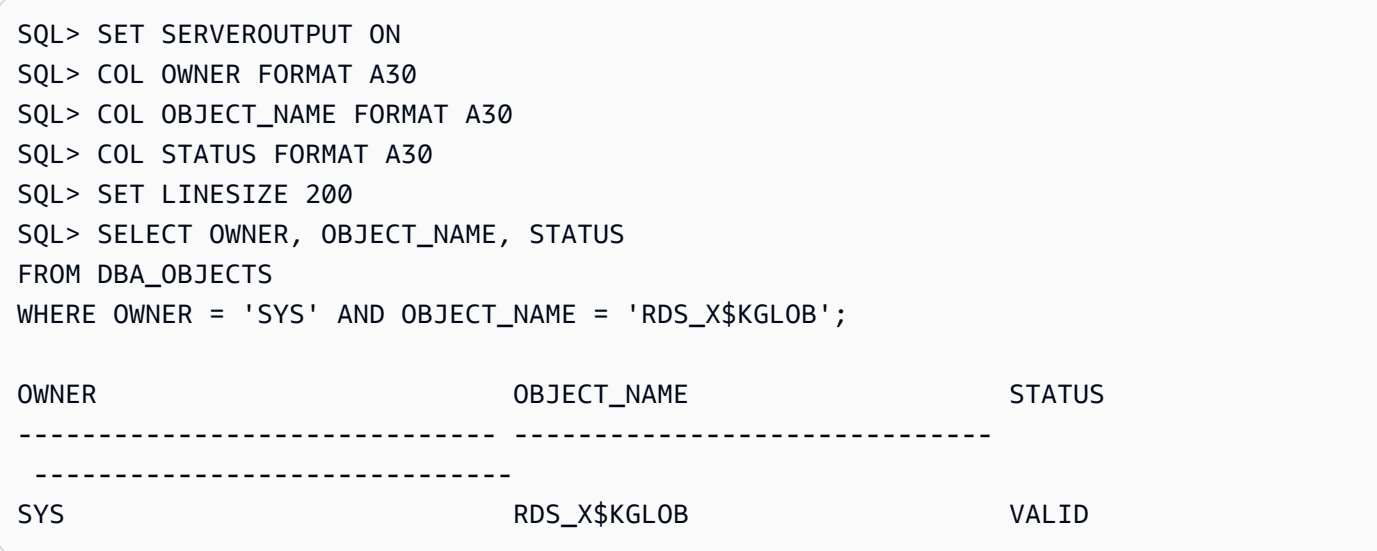

#### **A** Important

Tabel X\$ tidak dijamin untuk tetap sama sebelum dan sesudah pemutakhiran. RDS for Oracle menghapus dan membuat ulang tampilan RDS\_X\$ pada tabel X\$ selama pemutakhiran mesin. Kemudian, hak istimewa SELECT ... WITH GRANT OPTION diberikan kepada pengguna master. Setelah pemutakhiran, berikan hak istimewa kepada pengguna basis data sesuai kebutuhan pada tampilan RDS\_X\$ yang sesuai.

Mencantumkan tampilan SYS.RDS\_X\$

Untuk mencantumkan tampilan RDS\_X\$ yang ada, gunakan prosedur rdsadmin.rdsadmin\_util.list\_created\_sys\_x\$\_views RDS. Prosedur hanya mencantumkan tampilan yang dibuat oleh prosedur create\_sys\_x\$\_view. Contoh berikut mencantumkan tabel X\$ yang memiliki tampilan RDS\_X\$ yang sesuai (sampel output disertakan).

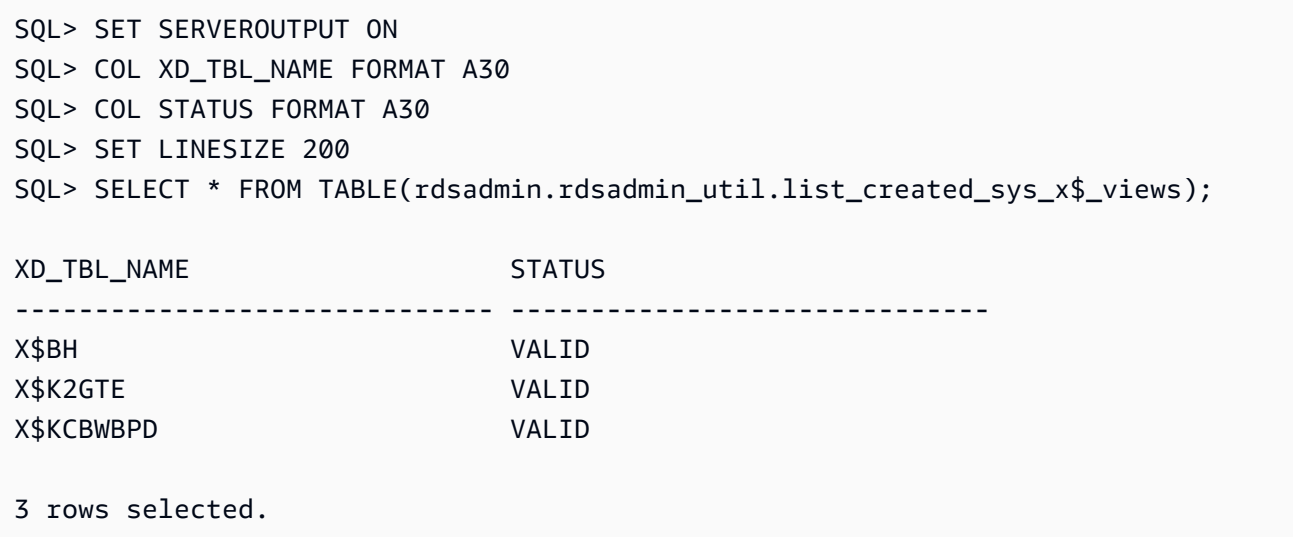

Menghapus tampilan RDS\_X\$

Untuk menghapus tampilan SYS.RDS\_X\$, gunakan prosedur rdsadmin.rdsadmin\_util.drop\_sys\_x\$\_view RDS. Anda hanya dapat menghapus tampilan yang tercantum dalam output rdsadmin.rdsadmin\_util.list\_allowed\_sys\_x\$\_views. Prosedur drop\_sys\_x\$\_view menerima parameter berikut.

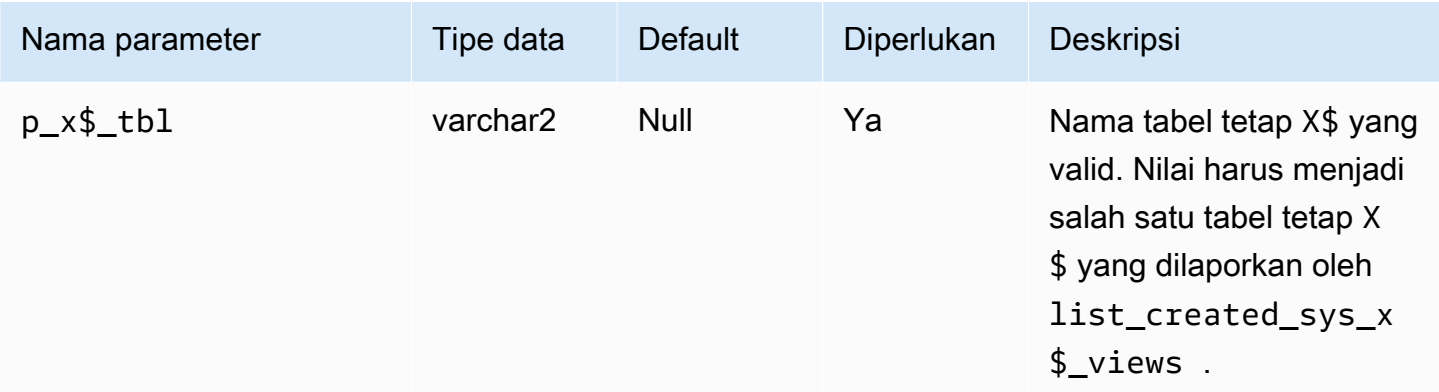

Contoh berikut menghapus tampilan RDS\_X\$KGLOB, yang dibuat di tabel X\$KGLOB.

```
SQL> SET SERVEROUTPUT ON
SQL> EXEC rdsadmin.rdsadmin_util.drop_sys_x$_view('X$KGLOB');
PL/SQL procedure successfully completed.
```
Contoh berikut menunjukkan bahwa tampilan SYS.RDS\_X\$KGLOB telah dihapus (sampel output disertakan).

```
SQL> SET SERVEROUTPUT ON
SQL> COL OWNER FORMAT A30 
SQL> COL OBJECT_NAME FORMAT A30
SQL> COL STATUS FORMAT A30
SQL> SET LINESIZE 200
SQL> SELECT OWNER, OBJECT_NAME, STATUS 
FROM DBA_OBJECTS 
WHERE OWNER = 'SYS' AND OBJECT_NAME = 'RDS_X$KGLOB';
no rows selected
```
Memberikan hak istimewa kepada pengguna non-master

Anda dapat memberikan hak istimewa pilihan untuk banyak objek dalam skema SYS dengan menggunakan peran SELECT\_CATALOG\_ROLE. Peran SELECT\_CATALOG\_ROLE memberi pengguna hak istimewa SELECT pada tampilan kamus data. Contoh berikut memberikan peran SELECT\_CATALOG\_ROLE kepada pengguna dengan nama user1.

GRANT SELECT\_CATALOG\_ROLE TO *user1*;

Anda dapat memberikan hak istimewa EXECUTE untuk banyak objek dalam skema SYS menggunakan peran EXECUTE\_CATALOG\_ROLE. Peran EXECUTE\_CATALOG\_ROLE memberi pengguna hak istimewa EXECUTE untuk paket dan prosedur dalam kamus data. Contoh berikut memberikan peran EXECUTE\_CATALOG\_ROLE kepada pengguna dengan nama user1.

GRANT EXECUTE\_CATALOG\_ROLE TO *user1*;

Contoh berikut mendapatkan izin yang peran SELECT\_CATALOG\_ROLE dan EXECUTE\_CATALOG\_ROLE izinkan.

```
 SELECT * 
     FROM ROLE_TAB_PRIVS 
    WHERE ROLE IN ('SELECT_CATALOG_ROLE','EXECUTE_CATALOG_ROLE') 
ORDER BY ROLE, TABLE_NAME ASC;
```
Contoh berikut membuat pengguna non-master bernama user1, memberikan hak istimewa CREATE SESSION, dan memberikan hak istimewa SELECT pada basis data yang diberi nama sh.sales.

CREATE USER *user1* IDENTIFIED BY PASSWORD; GRANT CREATE SESSION TO *user1*; GRANT SELECT ON *sh.sales* TO *user1*;

Membuat fungsi kustom untuk memverifikasi kata sandi

Anda dapat membuat fungsi verifikasi kata sandi kustom dengan cara berikut:

- Untuk menggunakan logika verifikasi standar dan untuk menyimpan fungsi Anda di skema SYS, gunakan prosedur create\_verify\_function.
- Untuk menggunakan logika verifikasi kustom atau untuk menghindari menyimpan fungsi Anda dalam skema SYS, gunakan prosedur create\_passthrough\_verify\_fcn.

Prosedur create\_verify\_function

Anda dapat membuat fungsi kustom untuk memverifikasi kata sandi dengan menerapkan prosedur rdsadmin.rdsadmin\_password\_verify.create\_verify\_function Amazon RDS. Prosedur create\_verify\_function mendukung versi 12.1.0.2.v5 dan semua versi utama dan minor yang lebih baru dari RDS for Oracle.

Prosedur create\_verify\_function memiliki parameter berikut.

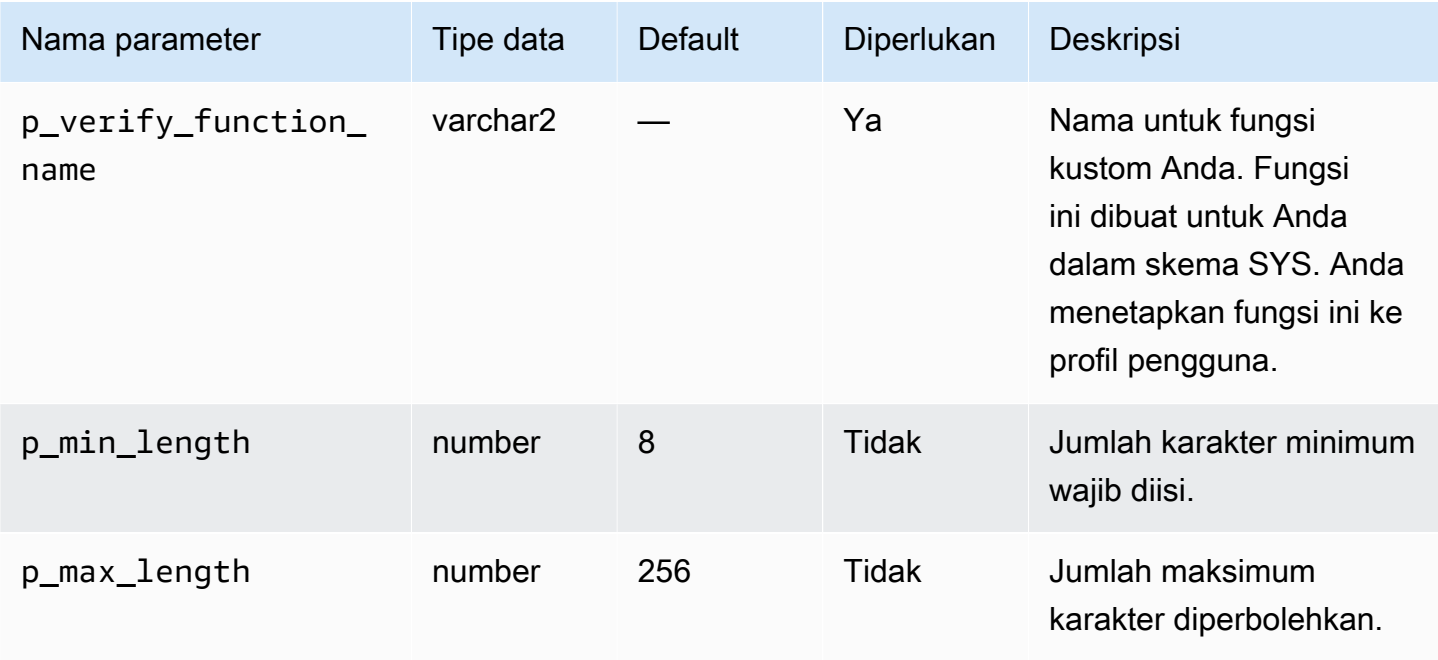

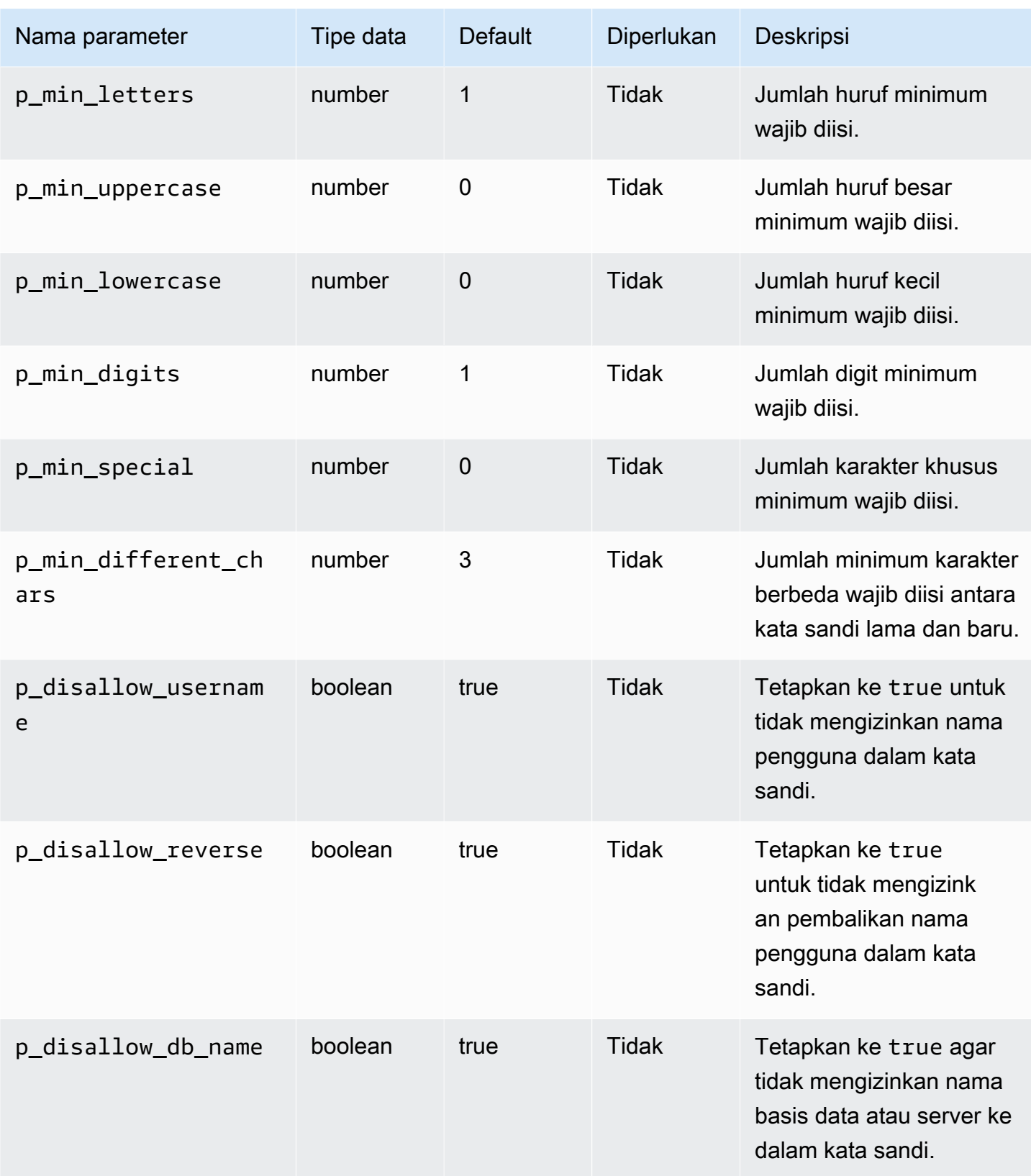

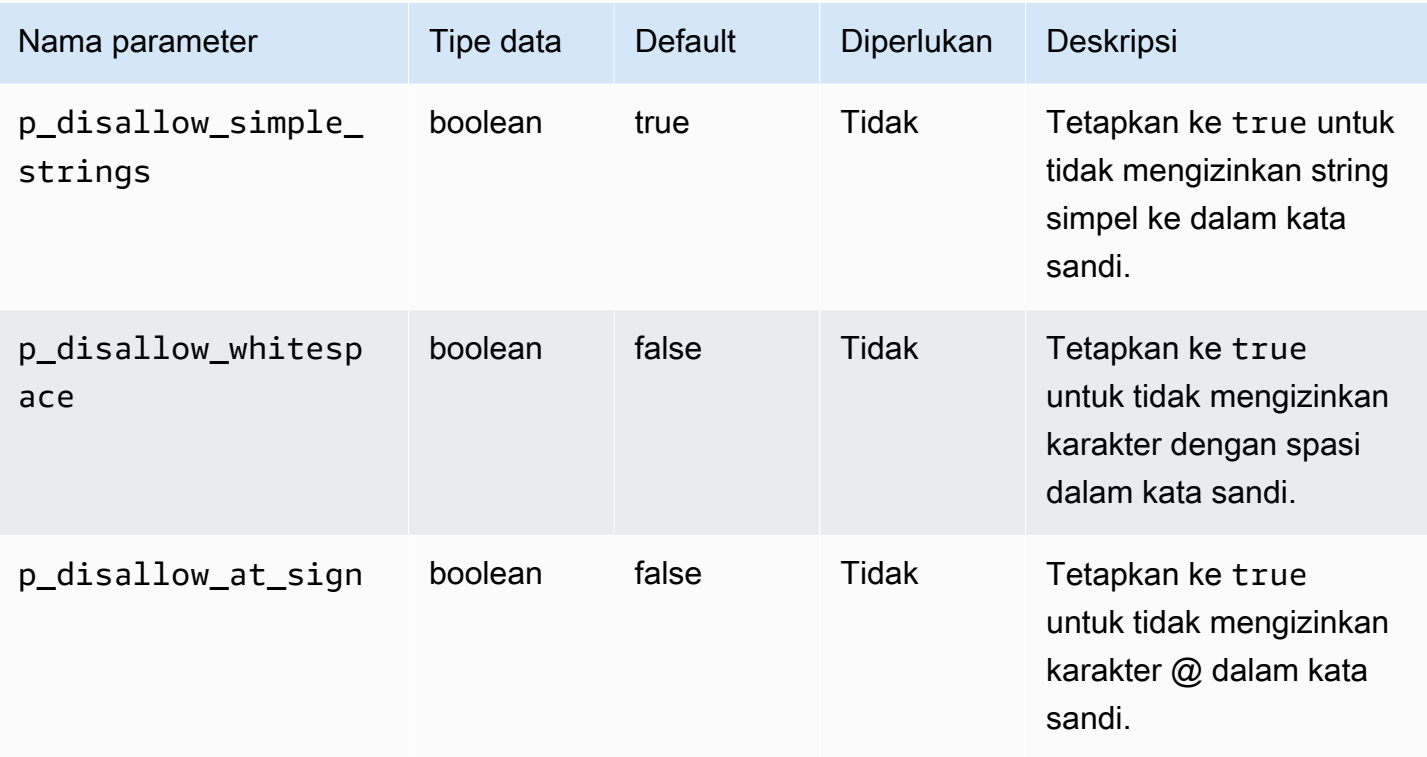

Anda dapat membuat beberapa fungsi verifikasi kata sandi.

Ada pembatasan pada nama fungsi kustom Anda. Fungsi kustom Anda tidak dapat memiliki nama yang sama dengan objek sistem yang sudah ada. Panjang nama tidak boleh lebih dari 30 karakter. Selain itu, nama harus menyertakan salah satu dari string berikut: PASSWORD, VERIFY, COMPLEXITY, ENFORCE, atau STRENGTH.

Contoh berikut membuat fungsi dengan nama CUSTOM\_PASSWORD\_FUNCTION. Fungsi tersebut mengharuskan agar kata sandi memiliki setidaknya 12 karakter, 2 karakter huruf besar, 1 digit, dan 1 karakter khusus, dan kata sandi tidak boleh berisi karakter @.

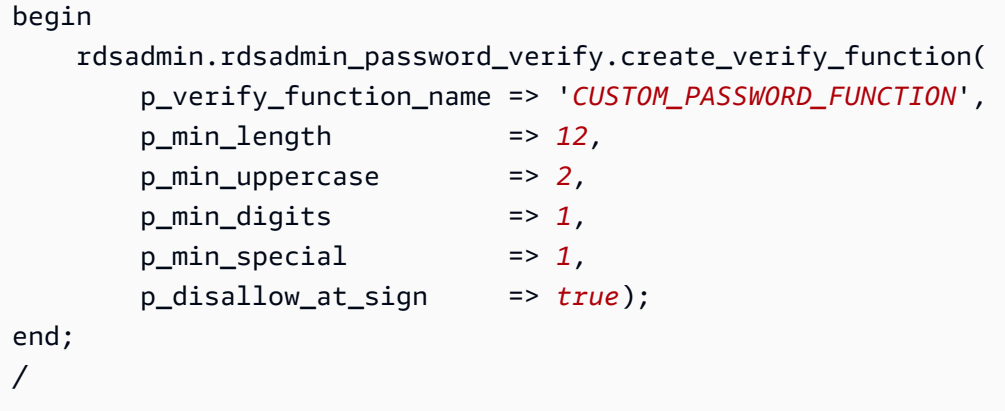

Untuk melihat teks fungsi verifikasi Anda, kueri DBA\_SOURCE. Contoh berikut mendapatkan teks fungsi kata sandi kustom bernama CUSTOM\_PASSWORD\_FUNCTION.

```
COL TEXT FORMAT a150 
   SELECT TEXT 
     FROM DBA_SOURCE 
    WHERE OWNER = 'SYS' 
      AND NAME = 'CUSTOM_PASSWORD_FUNCTION' 
ORDER BY LINE;
```
Untuk mengaitkan fungsi verifikasi Anda dengan profil pengguna, gunakan alter profile. Contoh berikut mengaitkan fungsi verifikasi dengan profil pengguna DEFAULT.

ALTER PROFILE *DEFAULT* LIMIT PASSWORD\_VERIFY\_FUNCTION *CUSTOM\_PASSWORD\_FUNCTION*;

Untuk melihat keterkaitan profil pengguna dengan fungsi verifikasi, kueri DBA\_PROFILES. Contoh berikut mendapatkan profil yang terkait dengan fungsi verifikasi kustom bernama CUSTOM\_PASSWORD\_FUNCTION.

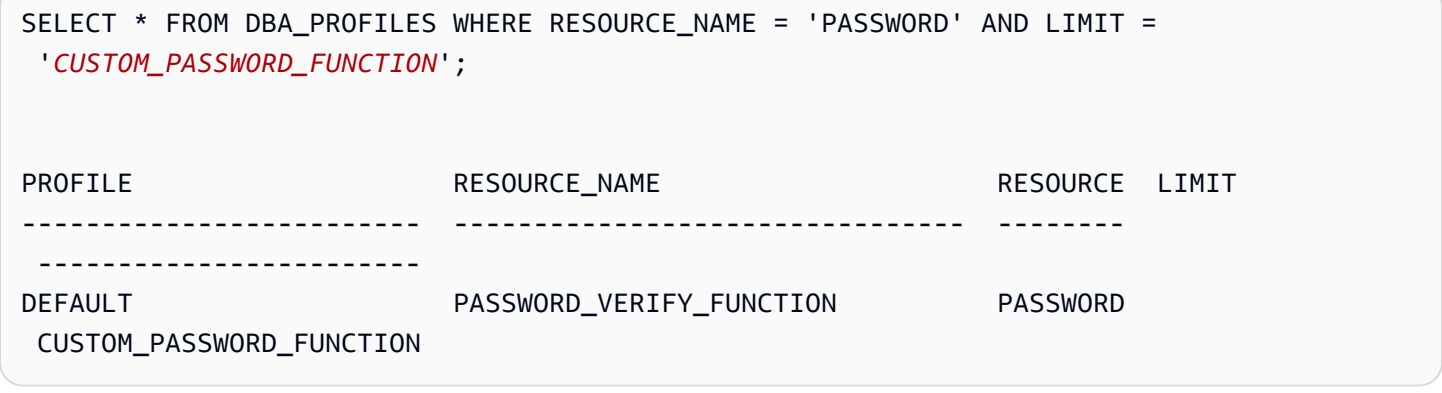

Contoh berikut mendapatkan semua profil dan fungsi verifikasi kata sandi yang terkait dengan profil.

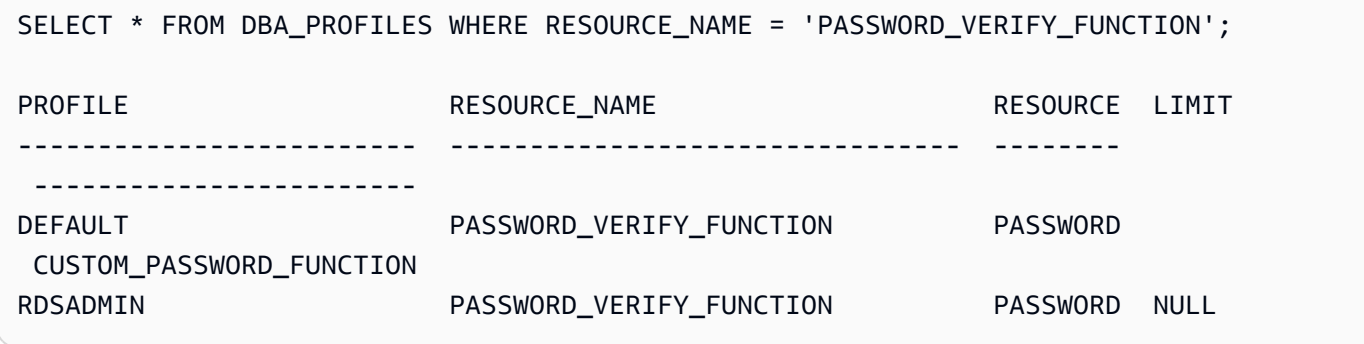

Prosedur create\_passthrough\_verify\_fcn

Prosedur create\_passthrough\_verify\_fcn mendukung versi 12.1.0.2.v7 dan semua versi utama dan minor yang lebih baru dari RDS for Oracle.

Anda dapat membuat fungsi kustom untuk memverifikasi kata sandi dengan menerapkan prosedur rdsadmin.rdsadmin\_password\_verify.create\_passthrough\_verify\_fcn Amazon RDS. Prosedur create\_passthrough\_verify\_fcn memiliki parameter berikut.

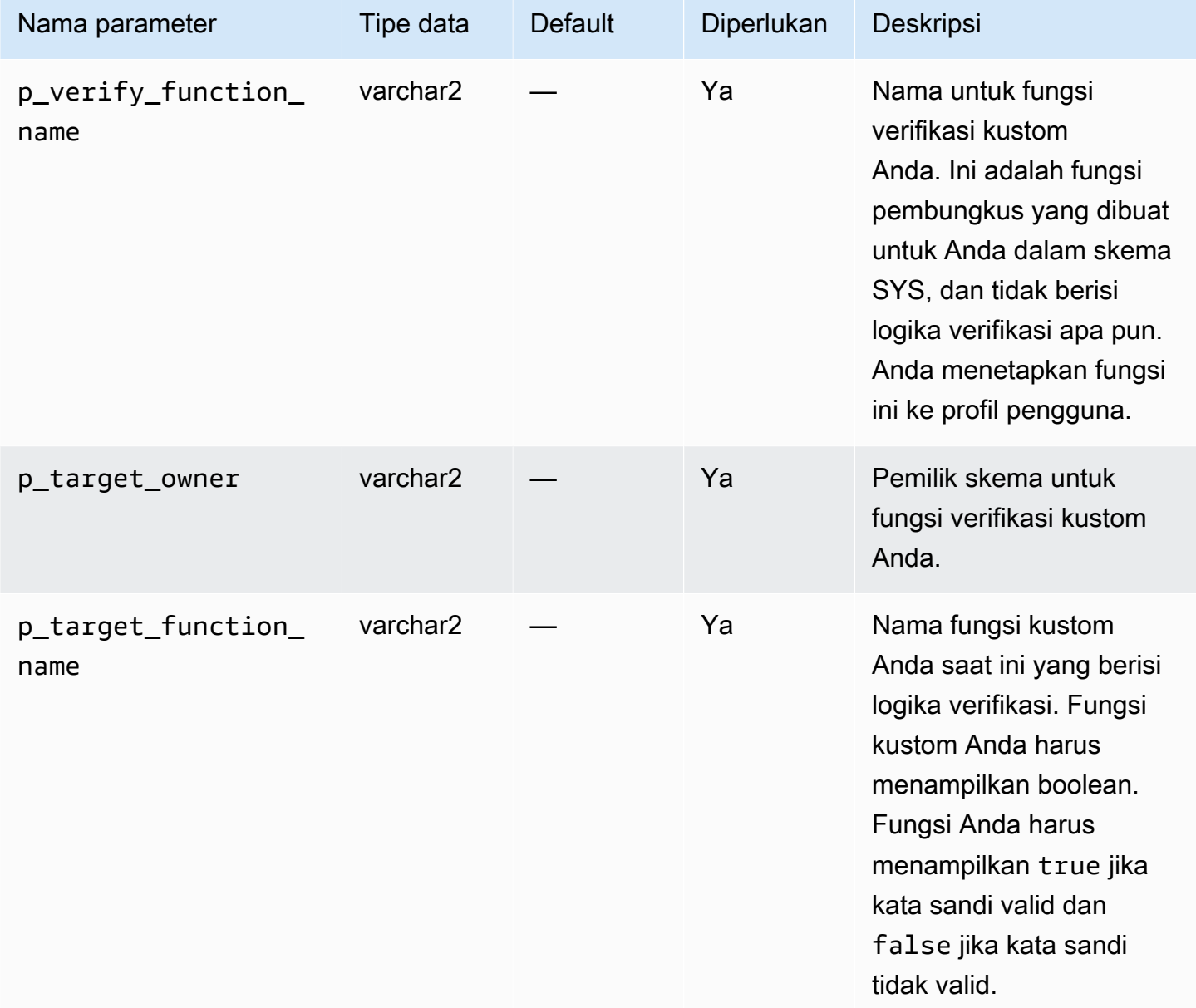

Contoh berikut membuat fungsi verifikasi kata sandi yang menggunakan logika dari fungsi yang disebut PASSWORD\_LOGIC\_EXTRA\_STRONG.

```
begin 
     rdsadmin.rdsadmin_password_verify.create_passthrough_verify_fcn( 
         p_verify_function_name => 'CUSTOM_PASSWORD_FUNCTION', 
         p_target_owner => 'TEST_USER', 
         p_target_function_name => 'PASSWORD_LOGIC_EXTRA_STRONG');
end;
/
```
Untuk mengaitkan fungsi verifikasi dengan profil pengguna, gunakan alter profile. Contoh berikut mengaitkan fungsi verifikasi dengan profil pengguna DEFAULT.

ALTER PROFILE *DEFAULT* LIMIT PASSWORD\_VERIFY\_FUNCTION *CUSTOM\_PASSWORD\_FUNCTION*;

## Menyiapkan server DNS kustom

Amazon RDS mendukung akses jaringan keluar di instans DB Anda yang menjalankan Oracle. Untuk informasi selengkapnya tentang akses jaringan keluar, termasuk prasyarat, lihat [Mengonfigurasi](#page-3428-0) [akses UTL\\_HTTP menggunakan sertifikat dan dompet Oracle](#page-3428-0).

Amazon RDS Oracle memungkinkan resolusi Layanan Nama Domain (DNS) dari server DNS kustom yang dimiliki oleh pelanggan. Anda hanya dapat menyelesaikan nama domain yang benar-benar memenuhi syarat dari instans DB Amazon RDS Anda melalui server DNS khusus.

Setelah Anda mengatur nama server DNS Anda, perlu waktu hingga 30 menit untuk menyebarkan perubahan ke instans DB Anda. Setelah perubahan diterapkan ke instans DB Anda, semua lalu lintas jaringan keluar mengharuskan pencarian DNS mengkueri server DNS melalui port 53.

Untuk membuat server DNS khusus untuk instans DB Amazon RDS for Oracle, lakukan hal berikut:

• Dari set opsi DHCP yang terlampir pada cloud privat virtual (VPC) Anda, tetapkan opsi domainname-servers ke alamat IP server nama DNS Anda. Untuk informasi selengkapnya, lihat Set [opsi DHCP](https://docs.aws.amazon.com/vpc/latest/userguide/VPC_DHCP_Options.html).

#### **a** Note

Opsi domain-name-servers menerima hingga empat nilai, tetapi instans DB Amazon RDS Anda hanya menggunakan nilai pertama.

- Pastikan bahwa server DNS Anda dapat menyelesaikan semua kueri pencarian, termasuk nama DNS publik, nama DNS privat Amazon EC2, dan nama DNS khusus pelanggan. Jika lalu lintas jaringan keluar memuat setiap pencarian DNS yang tidak dapat ditangani server DNS Anda, server DNS Anda harus dikonfigurasikan oleh penyedia DNS hulu yang sesuai.
- Konfigurasikan server DNS Anda untuk menghasilkan respons Protokol Datagram Pengguna (UDP) sebesar 512 byte atau kurang.
- Konfigurasikan server DNS Anda untuk menghasilkan respons Protokol Kontrol Transmisi (TCP) sebesar 1024 byte atau kurang.
- Konfigurasikan server DNS Anda untuk mengizinkan lalu lintas masuk dari instans DB Amazon RDS Anda melalui port 53. Jika server DNS Anda berada di Amazon VPC, maka VPC harus memiliki grup keamanan yang berisi aturan masuk yang mengizinkan lalu lintas UDP dan TCP di port 53. Jika server DNS Anda tidak berada di dalam VPC Amazon, server harus memiliki daftar izin firewall yang sesuai untuk mengizinkan lalu lintas masuk UDP dan TCP di port 53.

Untuk informasi lebih lanjut, lihat [Grup keamanan untuk VPC Anda](https://docs.aws.amazon.com/vpc/latest/userguide/VPC_SecurityGroups.html) dan [Menambahkan dan](https://docs.aws.amazon.com/vpc/latest/userguide/VPC_SecurityGroups.html#AddRemoveRules) [menghapus aturan](https://docs.aws.amazon.com/vpc/latest/userguide/VPC_SecurityGroups.html#AddRemoveRules).

• Konfigurasikan VPC instans DB Amazon RDS Anda untuk mengizinkan lalu lintas keluar melalui port 53. VPC Anda harus memiliki grup keamanan yang berisi aturan keluar yang mengizinkan lalu lintas UDP dan TCP di port 53.

Untuk informasi lebih lanjut, lihat [Grup keamanan untuk VPC Anda](https://docs.aws.amazon.com/vpc/latest/userguide/VPC_SecurityGroups.html) serta [Menambahkan dan](https://docs.aws.amazon.com/vpc/latest/userguide/VPC_SecurityGroups.html#AddRemoveRules)  [menghapus aturan](https://docs.aws.amazon.com/vpc/latest/userguide/VPC_SecurityGroups.html#AddRemoveRules).

- Jalur perutean antara instans DB Amazon RDS dan server DNS harus dikonfigurasi dengan benar untuk memungkinkan lalu lintas DNS.
	- Jika instans DB Amazon RDS dan server DNS tidak berada dalam VPC yang sama, koneksi peering harus diatur di antara keduanya. Untuk informasi selengkapnya, lihat [Apa yang](https://docs.aws.amazon.com/vpc/latest/peering/Welcome.html) [dimaksud peering VPC?](https://docs.aws.amazon.com/vpc/latest/peering/Welcome.html)

# Mengatur dan membatalkan pengaturan peristiwa diagnostik sistem

Untuk mengatur dan membatalkan pengaturan peristiwa diagnostik pada tingkat sesi, Anda dapat menggunakan pernyataan ALTER SESSION SET EVENTS Oracle SQL. Namun, untuk menyetel peristiwa di tingkat sistem, Anda tidak dapat menggunakan Oracle SQL. Sebaliknya, gunakan prosedur peristiwa sistem dalam paket rdsadmin.rdsadmin\_util. Prosedur peristiwa sistem tersedia dalam versi mesin berikut:

- Semua versi Oracle Database 21c
- Versi 19.0.0.ru-2020-10.rur-2020-10.rur-2020-10.r1 dan Oracle Database 19c yang lebih baru

Untuk informasi selengkapnya, lihat [Versi 19.0.0.0.ru-2020-10.rur-2020-10.r1](https://docs.aws.amazon.com/AmazonRDS/latest/OracleReleaseNotes/oracle-version-19-0.html#oracle-version-RU-RUR.19.0.0.0.ru-2020-10.rur-2020-10.r1) di Catatan Rilis Amazon RDS for Oracle.

• Versi 12.2.0.1.ru-2020-10.rur-2020-10.rur-2020-10.r1 dan Oracle Database 12c Rilis 2 (12.2.0.1)

Untuk informasi selengkapnya, lihat [Versi 12.2.0.1.ru-2020-10.rur-2020-10.r1](https://docs.aws.amazon.com/AmazonRDS/latest/OracleReleaseNotes/oracle-version-12-2.html#oracle-version-RU-RUR.12.2.0.1.ru-2020-10.rur-2020-10.r1) di Catatan Rilis Amazon RDS for Oracle.

• Versi 12.1.0.2.V22 dan Oracle Database 12c Rilis 1 (12.1.0.2) yang lebih baru

Untuk informasi selengkapnya, lihat [Versi 12.1.0.2.v22](https://docs.aws.amazon.com/AmazonRDS/latest/OracleReleaseNotes/oracle-version-12-1.html#oracle-version-12.1.0.2.v22) di Catatan Rilis Amazon RDS for Oracle.

#### para

#### **A** Important

Secara internal, paket rdsadmin.rdsadmin\_util menetapkan peristiwa menggunakan pernyataan ALTER SYSTEM SET EVENTS. Pernyataan ALTER SYSTEM tidak didokumentasikan di dokumentasi Oracle Database. Beberapa peristiwa diagnostik sistem dapat menghasilkan informasi pelacakan dalam jumlah besar, menyebabkan pertentangan, atau memengaruhi ketersediaan basis data. Sebaiknya uji peristiwa diagnostik tertentu dalam basis data nonproduksi, dan hanya tetapkan persitiwa dalam basis data produksi Anda berdasarkan panduan Dukungan Oracle.

Mencantumkan peristiwa diagnostik sistem yang diizinkan

Untuk mencantumkan peristiwa sistem yang dapat Anda tetapkan, gunakan prosedur rdsadmin.rdsadmin\_util.list\_allowed\_system\_events Amazon RDS. Prosedur ini tidak menerima parameter.

Contoh berikut mencantumkan semua peristiwa sistem yang dapat Anda tetapkan.

```
SET SERVEROUTPUT ON
EXEC rdsadmin.rdsadmin_util.list_allowed_system_events;
```
Output sampel berikut mencantumkan nomor peristiwa dan deskripsinya. Gunakan prosedur set\_system\_event Amazon RDS untuk mengatur peristiwa dan unset\_system\_event untuk membatalkan pengaturannya.

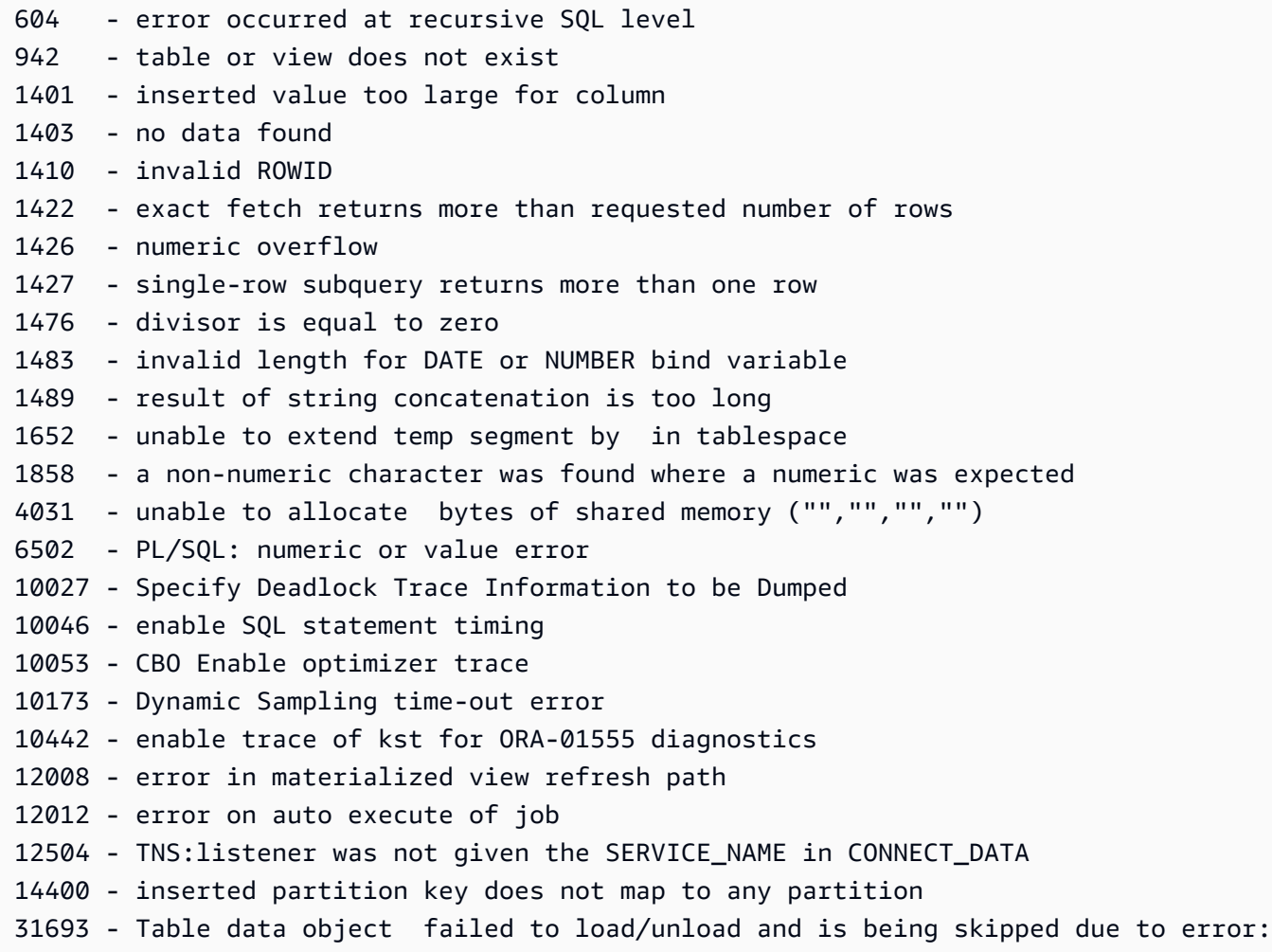

# **a** Note

Daftar peristiwa sistem yang diizinkan dapat berubah seiring waktu. Untuk memastikan bahwa Anda memiliki daftar terbaru peristiwa yang memenuhi syarat, gunakan rdsadmin.rdsadmin\_util.list\_allowed\_system\_events.

Menyetel peristiwa diagnostik sistem

Untuk menyetel peristiwa sistem, gunakan prosedur rdsadmin.rdsadmin\_util.set\_system\_event Amazon RDS. Anda hanya dapat menyetel peristiwa yang tercantum dalam output dari rdsadmin.rdsadmin\_util.list\_allowed\_system\_events. Prosedur set\_system\_event menerima parameter berikut.

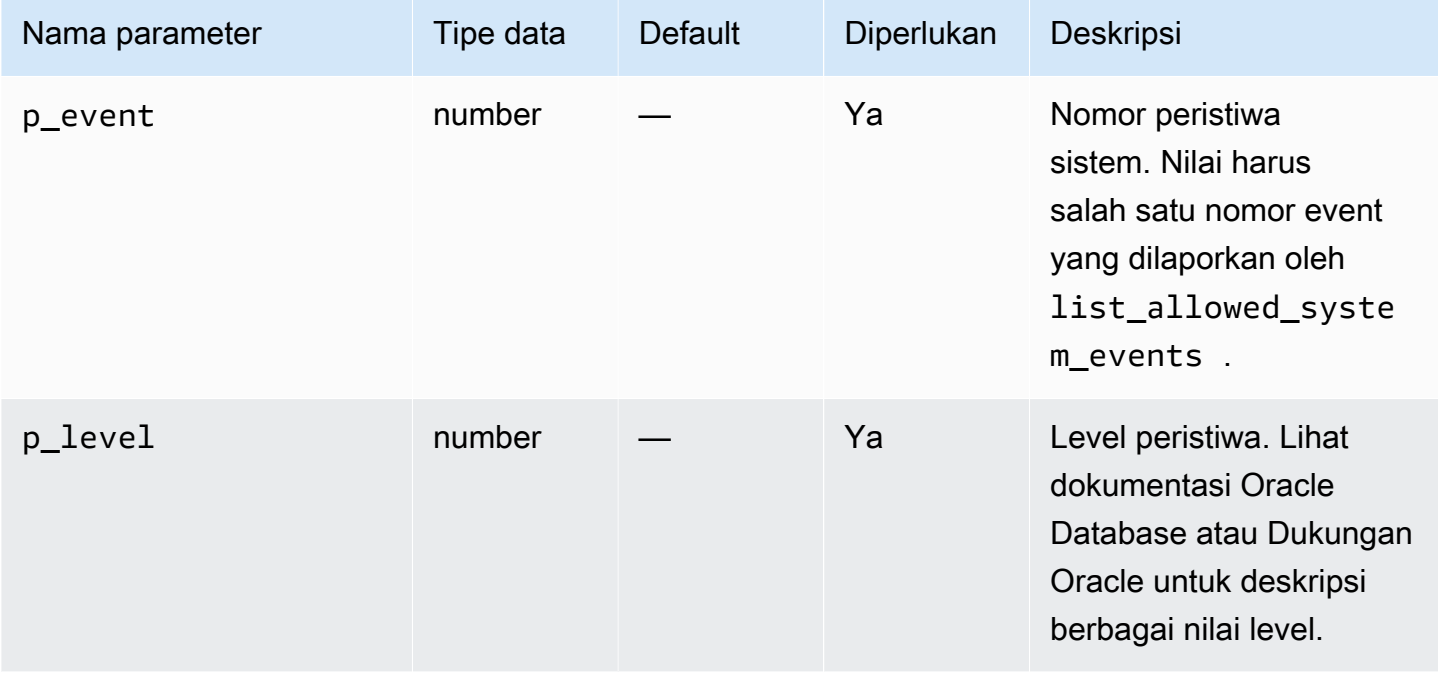

Prosedur set\_system\_event membangun dan menjalankan pernyataan wajib ALTER SYSTEM SET EVENTS yang sesuai dengan prinsip berikut:

- Tipe peristiwa (context atau errorstack) ditentukan secara otomatis.
- Pernyataan dalam formulir ALTER SYSTEM SET EVENTS '*event* LEVEL *event\_level*' menetapkan peristiwa konteks. Notasi ini setara dengan ALTER SYSTEM SET EVENTS '*event* TRACE NAME CONTEXT FOREVER, LEVEL *event\_level*'.
- Pernyataan dalam formulir ALTER SYSTEM SET EVENTS '*event* ERRORSTACK (*event\_level*)' mengatur peristiwa tumpukan kesalahan. Notasi ini setara dengan ALTER SYSTEM SET EVENTS '*event* TRACE NAME ERRORSTACK LEVEL *event\_level*'.

Contoh berikut menetapkan peristiwa 942 di level 3, dan peristiwa 10442 di level 10. Contoh output disertakan.

```
SQL> SET SERVEROUTPUT ON
SQL> EXEC rdsadmin.rdsadmin_util.set_system_event(942,3);
Setting system event 942 with: alter system set events '942 errorstack (3)'
```
PL/SQL procedure successfully completed.

```
SQL> EXEC rdsadmin.rdsadmin_util.set_system_event(10442,10);
Setting system event 10442 with: alter system set events '10442 level 10'
```

```
PL/SQL procedure successfully completed.
```
Mencantumkan peristiwa diagnostik sistem yang ditetapkan

Untuk mencantumkan peristiwa sistem yang sudah ditetapkan saat ini, gunakan prosedur rdsadmin.rdsadmin\_util.list\_set\_system\_events Amazon RDS. Prosedur ini melaporkan hanya peristiwa yang ditetapkan pada tingkat sistem oleh set\_system\_event.

Contoh berikut mencantumkan peristiwa sistem aktif.

```
SET SERVEROUTPUT ON
EXEC rdsadmin.rdsadmin_util.list_set_system_events;
```
Output sampel berikut menunjukkan daftar peristiwa, tipe peristiwa, level peristiwa yang saat ini ditetapkan, dan waktu saat peristiwa ditetapkan.

```
942 errorstack (3) - set at 2020-11-03 11:42:27
10442 level 10 - set at 2020-11-03 11:42:41
PL/SQL procedure successfully completed.
```
Membatalkan pengaturan peristiwa diagnostik sistem

Untuk membatalkan pengaturan peristiwa sistem, gunakan prosedur rdsadmin.rdsadmin\_util.unset\_system\_event Amazon RDS. Anda hanya dapat membatalkan pengaturan peristiwa yang tercantum dalam output dari rdsadmin.rdsadmin\_util.list\_allowed\_system\_events. Prosedur unset\_system\_event menerima parameter berikut.

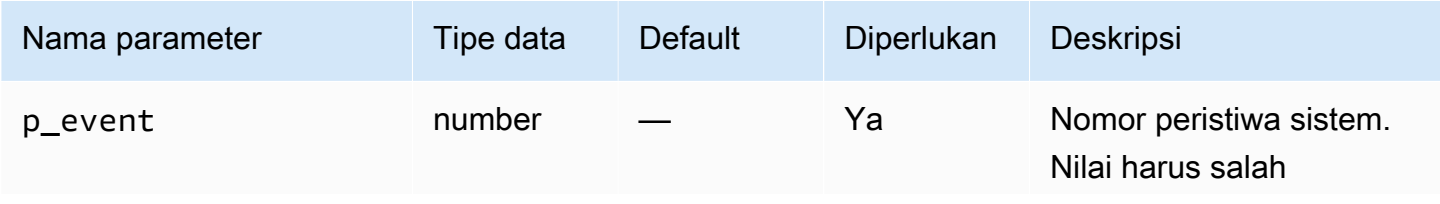

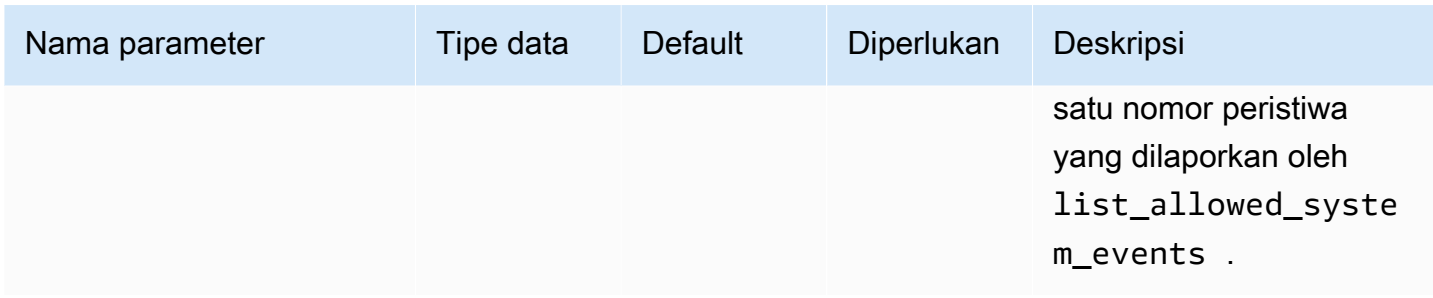

Contoh berikut akan membatalkan pengaturan peristiwa 942 dan 10442. Contoh output disertakan.

```
SQL> SET SERVEROUTPUT ON
SQL> EXEC rdsadmin.rdsadmin_util.unset_system_event(942);
Unsetting system event 942 with: alter system set events '942 off'
PL/SQL procedure successfully completed.
SQL> EXEC rdsadmin.rdsadmin_util.unset_system_event(10442);
Unsetting system event 10442 with: alter system set events '10442 off'
PL/SQL procedure successfully completed.
```
# Melakukan tugas basis data umum untuk instans DB Oracle

Pada bagian berikut, Anda dapat menemukan cara melakukan tugas DBA umum tertentu terkait basis data di instans DB Amazon RDS Anda yang menjalankan Oracle. Untuk memberikan pengalaman layanan terkelola, Amazon RDS tidak memberikan akses shell ke instans DB. Amazon RDS juga membatasi akses ke prosedur dan tabel sistem tertentu yang memerlukan hak istimewa tingkat lanjut.

Topik

- [Mengubah nama global basis data](#page-3513-0)
- [Membuat dan mengukur tablespace](#page-3514-0)
- [Menetapkan tablespace default](#page-3515-0)
- [Menetapkan tablespace sementara default](#page-3515-1)
- [Membuat tablespace sementara di penyimpanan instans](#page-3515-2)
- [Menambahkan tempfile ke penyimpanan instans di replika baca](#page-3516-0)
- [Meletakkan tempfile di replika baca](#page-3517-0)
- [Membuat checkpoint basis data](#page-3518-0)
- [Mengatur pemulihan terdistribusi](#page-3518-1)
- [Mengatur zona waktu basis data](#page-3518-2)
- [Bekerja dengan tabel eksternal Oracle](#page-3520-0)
- [Membuat laporan performa dengan Automatic Workload Repository \(AWR\)](#page-3521-0)
- [Menyesuaikan tautan basis data untuk penggunaan instans DB di VPC](#page-3527-0)
- [Mengatur edisi default untuk instans DB](#page-3528-0)
- [Mengaktifkan audit untuk tabel SYS.AUD\\$](#page-3528-1)
- [Menonaktifkan pengauditan untuk tabel SYS.AUD\\$](#page-3530-0)
- [Membersihkan pembuatan indeks online yang terganggu](#page-3530-1)
- [Melewatkan blok yang rusak](#page-3531-0)
- [Mengubah ukuran tablespace, file data, dan file temp](#page-3534-0)
- [Membersihkan keranjang sampah](#page-3539-0)
- [Mengatur nilai default yang ditampilkan untuk redaksi penuh](#page-3539-1)

## <span id="page-3513-0"></span>Mengubah nama global basis data

Untuk mengubah nama global basis data, gunakan prosedur rdsadmin.rdsadmin\_util.rename\_global\_name Amazon RDS. Prosedur rename\_global\_name memiliki parameter berikut.

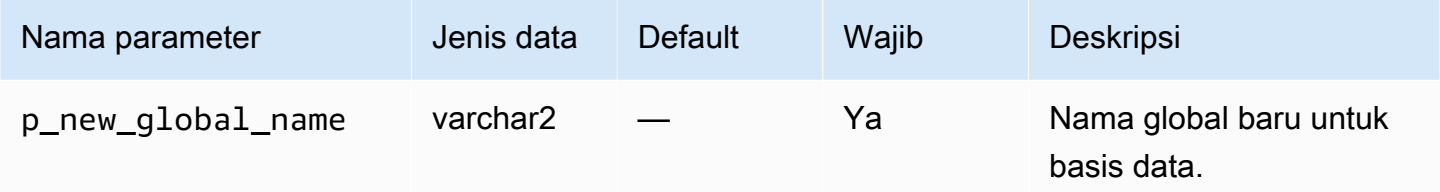

Basis data harus terbuka agar namanya dapat diubah. Untuk informasi selengkapnya tentang cara mengubah nama global basis data, lihat [ALTER DATABASE](http://docs.oracle.com/cd/E11882_01/server.112/e41084/statements_1004.htm#SQLRF52547) di dokumentasi Oracle.

Contoh berikut mengubah nama global basis data menjadi new\_global\_name.

EXEC rdsadmin.rdsadmin\_util.rename\_global\_name(p\_new\_global\_name => '*new\_global\_name*');

## <span id="page-3514-0"></span>Membuat dan mengukur tablespace

Amazon RDS hanya mendukung Oracle Managed Files (OMF) untuk file data, file log, dan file kontrol. Saat Anda membuat file data dan file log, Anda tidak dapat menyebutkan nama file fisik.

Jika Anda tidak menentukan ukuran file data, tablespace dibuat dengan pengaturan default AUTOEXTEND ON, dan ukuran maksimum tidak ditentukan. Dalam contoh berikut, tablespace *users1* dapat diperluas secara otomatis.

```
CREATE TABLESPACE users1;
```
Karena pengaturan default ini, ukuran tablespace dapat bertambah untuk menggunakan semua penyimpanan yang dialokasikan. Sebaiknya tentukan ukuran maksimum yang sesuai pada tablespace permanen dan sementara, serta pantau penggunaan ruang dengan cermat.

Contoh berikut membuat tablespace bernama *users2* dengan ukuran awal 1 gigabyte. Karena ukuran file data ditentukan, tetapi AUTOEXTEND ON tidak ditentukan, tablespace tidak dapat diperluas secara otomatis.

CREATE TABLESPACE *users2* DATAFILE SIZE *1G*;

Contoh berikut membuat tablespace bernama *users3* dengan ukuran awal 1 gigabyte, autoextend diaktifkan, dan ukuran maksimum 10 gigabyte.

CREATE TABLESPACE *users3* DATAFILE SIZE *1G* AUTOEXTEND ON MAXSIZE *10G*;

Contoh berikut membuat tablespace sementara bernama *temp01*.

CREATE TEMPORARY TABLESPACE *temp01*;

Anda dapat mengubah ukuran tablespace bigfile dengan menggunakan ALTER TABLESPACE. Anda dapat menentukan ukuran dalam kilobyte (K), megabyte (M), atau gigabyte (G). Contoh berikut mengubah ukuran tablespace bigfile dengan nama *users\_bf* hingga 200 MB.

```
ALTER TABLESPACE users_bf RESIZE 200M;
```
Contoh berikut menambahkan file data tambahan ke tablespace smallfile dengan nama *users\_sf*.

#### ALTER TABLESPACE *users\_sf* ADD DATAFILE SIZE *100000M* AUTOEXTEND ON NEXT *250m* MAXSIZE *UNLIMITED*;

# <span id="page-3515-0"></span>Menetapkan tablespace default

Untuk menetapkan tablespace default, gunakan prosedur rdsadmin.rdsadmin\_util.alter\_default\_tablespace Amazon RDS. Prosedur alter\_default\_tablespace memiliki parameter berikut.

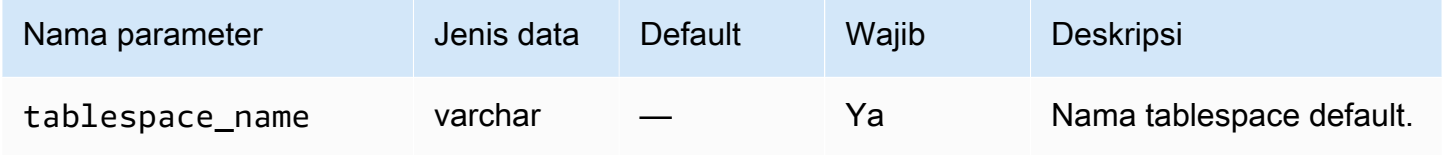

Contoh berikut menetapkan *users2* sebagai tablespace default:

EXEC rdsadmin.rdsadmin\_util.alter\_default\_tablespace(tablespace\_name => '*users2*');

## <span id="page-3515-1"></span>Menetapkan tablespace sementara default

Untuk menetapkan tablespace sementara default, gunakan prosedur rdsadmin.rdsadmin\_util.alter\_default\_temp\_tablespace Amazon RDS. Prosedur alter\_default\_temp\_tablespace memiliki parameter berikut.

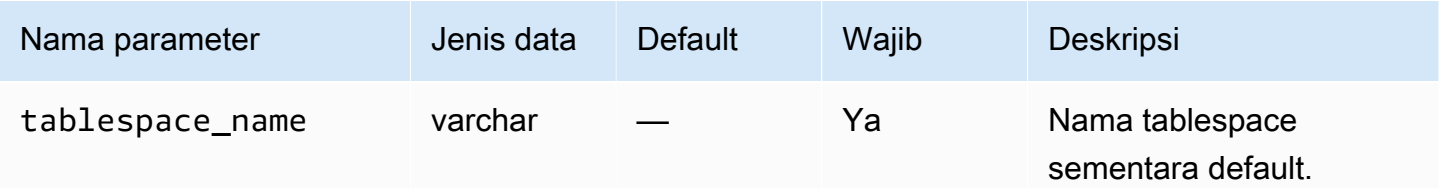

Contoh berikut menetapkan *temp01* sebagai tablespace sementara default.

EXEC rdsadmin.rdsadmin\_util.alter\_default\_temp\_tablespace(tablespace\_name => '*temp01*');

## <span id="page-3515-2"></span>Membuat tablespace sementara di penyimpanan instans

Untuk membuat tablespace sementara di penyimpanan instans, gunakan prosedur rdsadmin.rdsadmin\_util.create\_inst\_store\_tmp\_tblspace Amazon RDS. Prosedur create\_inst\_store\_tmp\_tblspace memiliki parameter berikut.

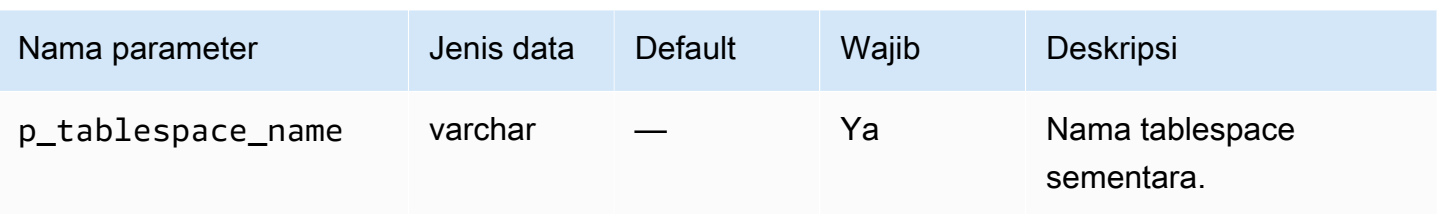

Contoh berikut membuat tablespace sementara *temp01* di penyimpanan instans.

```
EXEC rdsadmin.rdsadmin_util.create_inst_store_tmp_tblspace(p_tablespace_name => 
  'temp01');
```
## **A** Important

Saat Anda menjalankan rdsadmin\_util.create\_inst\_store\_tmp\_tblspace, tablespace sementara yang baru dibuat tidak akan otomatis ditetapkan sebagai tablespace sementara default. Untuk menetapkannya sebagai default, lihat [Menetapkan tablespace](#page-3515-1)  [sementara default](#page-3515-1).

Untuk informasi selengkapnya, lihat [Menyimpan data sementara di penyimpanan instans RDS for](#page-3624-0)  [Oracle](#page-3624-0).

<span id="page-3516-0"></span>Menambahkan tempfile ke penyimpanan instans di replika baca

Saat Anda membuat tablespace sementara di instans DB utama, replika baca tidak membuat file tempfile. Misalkan tablespace sementara kosong ada di replika baca Anda karena salah satu alasan berikut:

- Anda meletakkan tempfile dari tablespace di replika baca Anda. Untuk informasi selengkapnya, lihat [Meletakkan tempfile di replika baca.](#page-3517-0)
- Anda membuat tablespace sementara baru di instans DB utama. Dalam kasus ini, RDS for Oracle menyinkronkan metadata ke replika baca.

Anda dapat menambahkan tempfile ke tablespace sementara yang kosong dan menyimpan tempfile di penyimpanan instans. Untuk membuat tempfile di penyimpanan instans, gunakan prosedur rdsadmin.rdsadmin\_util.add\_inst\_store\_tempfile Amazon RDS. Anda dapat menggunakan prosedur ini hanya di replika baca. Prosedur ini memiliki parameter berikut.

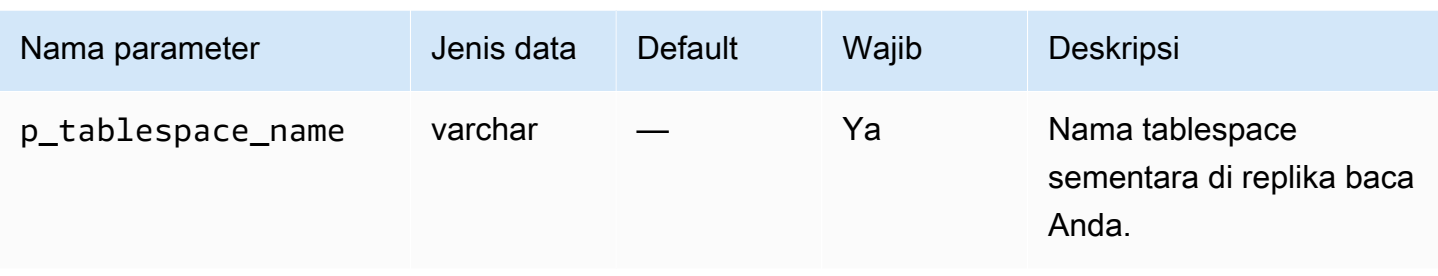

Dalam contoh berikut, tablespace sementara kosong *temp01* ada di replika baca Anda. Jalankan perintah berikut guna membuat tempfile untuk tablespace ini dan menyimpannya di penyimpanan instans.

```
EXEC rdsadmin.rdsadmin_util.add_inst_store_tempfile(p_tablespace_name => 'temp01');
```
Untuk informasi selengkapnya, lihat [Menyimpan data sementara di penyimpanan instans RDS for](#page-3624-0)  [Oracle](#page-3624-0).

<span id="page-3517-0"></span>Meletakkan tempfile di replika baca

Anda tidak dapat meletakkan tablespace sementara yang ada di replika baca. Anda dapat mengubah penyimpanan tempfile di replika baca dari Amazon EBS ke penyimpanan instans atau dari penyimpanan instans ke Amazon EBS. Untuk mencapai tujuan ini, lakukan hal berikut:

- 1. Letakkan tempfile saat ini di tablespace sementara di replika baca.
- 2. Buat tempfile baru di penyimpanan yang berbeda.

Untuk meletakkan tempfile, gunakan prosedur rdsadmin.rdsadmin\_util.

drop\_replica\_tempfiles Amazon RDS. Anda dapat menggunakan prosedur ini hanya di replika baca. Prosedur drop\_replica\_tempfiles memiliki parameter berikut.

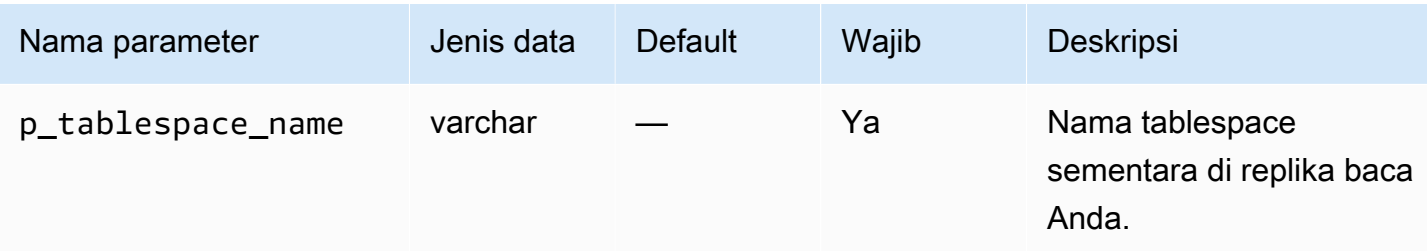

Misalkan tablespace sementara bernama *temp01* berada di penyimpanan instans pada replika baca Anda. Letakkan semua tempfile di tablespace ini dengan menjalankan perintah berikut.

EXEC rdsadmin.rdsadmin\_util.drop\_replica\_tempfiles(p\_tablespace\_name => '*temp01*');

Untuk informasi selengkapnya, lihat [Menyimpan data sementara di penyimpanan instans RDS for](#page-3624-0)  [Oracle](#page-3624-0).

<span id="page-3518-0"></span>Membuat checkpoint basis data

Untuk membuat checkpoint basis data, gunakan prosedur rdsadmin.rdsadmin\_util.checkpoint Amazon RDS. Prosedur checkpoint tidak memiliki parameter.

Contoh berikut membuat checkpoint basis data.

EXEC rdsadmin.rdsadmin\_util.checkpoint;

## <span id="page-3518-1"></span>Mengatur pemulihan terdistribusi

Untuk mengatur pemulihan terdistribusi, gunakan prosedur rdsadmin.rdsadmin\_util.enable\_distr\_recovery dan disable\_distr\_recovery Amazon RDS. Prosedur tersebut tidak memiliki parameter.

Contoh berikut mengaktifkan pemulihan terdistribusi.

EXEC rdsadmin.rdsadmin\_util.enable\_distr\_recovery;

Contoh berikut menonaktifkan pemulihan terdistribusi.

EXEC rdsadmin.rdsadmin\_util.disable\_distr\_recovery;

<span id="page-3518-2"></span>Mengatur zona waktu basis data

Anda dapat mengatur zona waktu basis data Amazon RDS Oracle Anda dengan cara berikut:

• Opsi Timezone

Opsi Timezone mengubah zona waktu di tingkat host dan memengaruhi semua kolom tanggal dan nilai seperti SYSDATE. Untuk informasi selengkapnya, lihat [Zona waktu Oracle](#page-3861-0).

• Prosedur rdsadmin.rdsadmin\_util.alter\_db\_time\_zone Amazon RDS

Prosedur alter db time zone mengubah zona waktu hanya untuk tipe data tertentu dan tidak mengubah SYSDATE. Ada batas tambahan pada pengaturan zona waktu yang tercantum dalam [dokumentasi Oracle.](http://docs.oracle.com/cd/B19306_01/server.102/b14225/ch4datetime.htm#i1006705)

### **a** Note

Anda juga dapat mengatur zona waktu default untuk Oracle Scheduler. Untuk informasi selengkapnya, lihat [Mengatur zona waktu untuk pekerjaan Oracle Scheduler](#page-3594-0).

Prosedur alter\_db\_time\_zone memiliki parameter berikut.

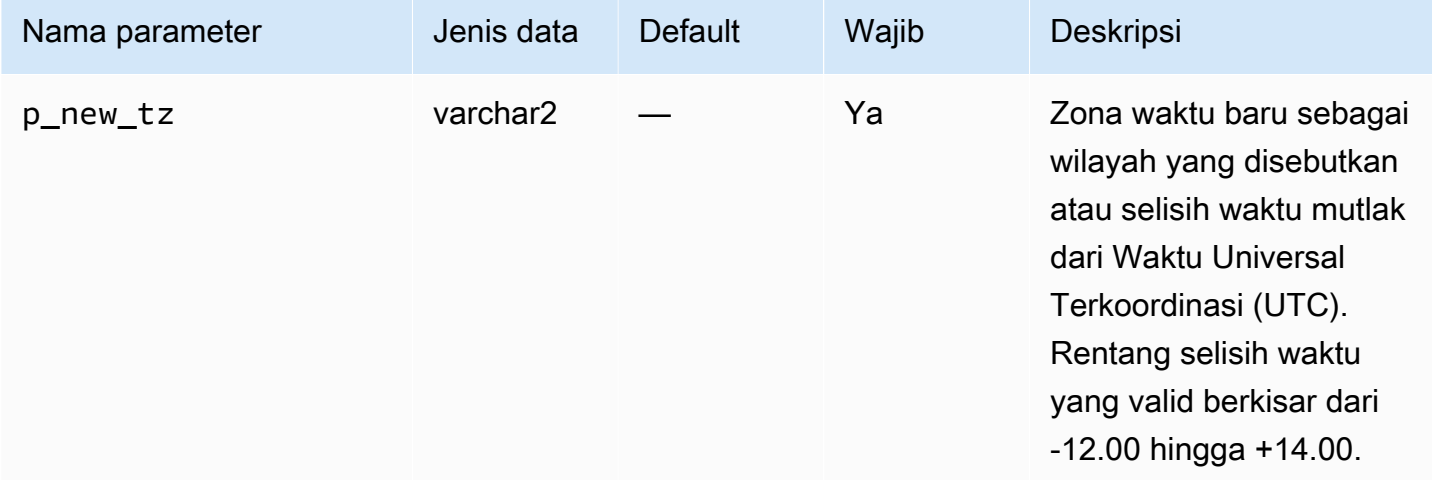

Contoh berikut mengubah zona waktu menjadi UTC+3.

EXEC rdsadmin.rdsadmin\_util.alter\_db\_time\_zone(p\_new\_tz => '*+3:00*');

Contoh berikut mengubah zona waktu ke zona waktu Afrika/Aljazair.

```
EXEC rdsadmin.rdsadmin_util.alter_db_time_zone(p_new_tz => 'Africa/Algiers');
```
Setelah Anda mengubah zona waktu dengan menggunakan prosedur alter\_db\_time\_zone, boot ulang instans DB Anda agar perubahan dapat diterapkan. Untuk informasi selengkapnya, lihat [Mem-boot ulang instans DB.](#page-796-0) Untuk informasi selengkapnya tentang peningkatan zona waktu, lihat [Pertimbangan zona waktu.](#page-3896-0)

# <span id="page-3520-0"></span>Bekerja dengan tabel eksternal Oracle

Tabel eksternal Oracle adalah tabel dengan data yang tidak ada di basis data. Sebagai gantinya, data tersebut ada di file eksternal yang dapat diakses basis data. Dengan menggunakan tabel eksternal, Anda dapat mengakses data dengan memuatnya ke dalam basis data. Untuk informasi selengkapnya tentang tabel eksternal, lihat [Managing external tables](http://docs.oracle.com/database/121/ADMIN/tables.htm#ADMIN01507) di dokumentasi Oracle.

Dengan Amazon RDS, Anda dapat menyimpan file tabel eksternal di objek direktori. Anda dapat membuat objek direktori atau menggunakan yang sudah ditentukan sebelumnya di basis data Oracle, seperti direktori DATA\_PUMP\_DIR. Untuk informasi tentang cara membuat objek direktori, lihat [Membuat dan menghapus direktori di ruang penyimpanan data utama](#page-3609-0). Anda dapat mengueri tampilan ALL\_DIRECTORIES guna menampilkan daftar objek direktori untuk instans basis data Amazon RDS Oracle Anda.

## **a** Note

Direktori objek mengarah ke ruang penyimpanan data utama (volume EBS Amazon) yang digunakan oleh instans Anda. Ruang yang digunakan, beserta dengan file data, log pengulangan, audit, jejak, dan file lainnya, diperhitungkan terhadap penyimpanan yang dialokasikan.

Anda dapat memindahkan file data eksternal dari satu basis data Oracle ke basis data lainnya dengan menggunakan paket [DBMS\\_FILE\\_TRANSFER](https://docs.oracle.com/database/121/ARPLS/d_ftran.htm#ARPLS095) atau paket [UTL\\_FILE.](https://docs.oracle.com/database/121/ARPLS/u_file.htm#ARPLS069) File data eksternal dipindahkan dari direktori di basis data sumber ke direktori tertentu di basis data tujuan. Untuk informasi tentang cara menggunakan DBMS\_FILE\_TRANSFER, lihat [Mengimpor menggunakan](#page-3660-0) [Oracle Data Pump.](#page-3660-0)

Setelah memindahkan file data eksternal, Anda dapat membuat tabel eksternal dengannya. Contoh berikut membuat tabel eksternal yang menggunakan file emp\_xt\_file1.txt di direktori USER\_DIR1.

```
CREATE TABLE emp_xt ( 
   emp_id NUMBER, 
   first_name VARCHAR2(50), 
   last_name VARCHAR2(50), 
   user_name VARCHAR2(20)
)
ORGANIZATION EXTERNAL (
```

```
 TYPE ORACLE_LOADER 
   DEFAULT DIRECTORY USER_DIR1 
   ACCESS PARAMETERS ( 
     RECORDS DELIMITED BY NEWLINE 
     FIELDS TERMINATED BY ',' 
     MISSING FIELD VALUES ARE NULL 
     (emp_id,first_name,last_name,user_name) 
   ) 
   LOCATION ('emp_xt_file1.txt')
)
PARALLEL
REJECT LIMIT UNLIMITED;
```
Misalkan Anda ingin memindahkan data yang ada di instans basis data Amazon RDS Oracle ke file data eksternal. Dalam kasus ini, Anda dapat mengisi file data eksternal dengan membuat tabel eksternal dan memilih data dari tabel di basis data. Misalnya, pernyataan SQL berikut membuat tabel eksternal orders\_xt dengan mengueri tabel orders di basis data.

```
CREATE TABLE orders_xt 
   ORGANIZATION EXTERNAL 
    ( 
      TYPE ORACLE_DATAPUMP 
      DEFAULT DIRECTORY DATA_PUMP_DIR 
      LOCATION ('orders_xt.dmp') 
   \lambda AS SELECT * FROM orders;
```
<span id="page-3521-0"></span>Dalam contoh ini, data diisi dalam file orders\_xt.dmp di direktori DATA\_PUMP\_DIR.

Membuat laporan performa dengan Automatic Workload Repository (AWR)

Untuk mengumpulkan data performa dan membuat laporan, Oracle merekomendasikan Automatic Workload Repository (AWR). AWR memerlukan Oracle Database Enterprise Edition dan lisensi untuk paket Diagnostics and Tuning. Untuk mengaktifkan AWR, atur parameter inisiasi CONTROL\_MANAGEMENT\_PACK\_ACCESS ke DIAGNOSTIC atau DIAGNOSTIC+TUNING.

Bekerja dengan laporan AWR di RDS

Untuk membuat laporan AWR, Anda dapat menjalankan skrip seperti awrrpt.sql. Skrip ini diinstal di server host basis data. Di Amazon RDS, Anda tidak memiliki akses langsung ke host. Namun, Anda bisa mendapatkan salinan skrip SQL dari penginstalan Oracle Database lain.

Anda juga dapat menggunakan AWR dengan menjalankan prosedur di paket SYS. DBMS\_WORKLOAD\_REPOSITORY PL/SQL. Anda dapat menggunakan paket ini untuk mengelola baseline dan snapshot, dan juga untuk menampilkan laporan ASH dan AWR. Misalnya, untuk membuat laporan AWR dalam format teks, jalankan prosedur DBMS\_WORKLOAD\_REPOSITORY.AWR\_REPORT\_TEXT. Namun, Anda tidak dapat mengakses laporan AWR ini dari AWS Management Console.

Saat bekerja dengan AWR, sebaiknya gunakan prosedur rdsadmin.rdsadmin\_diagnostic\_util. Anda dapat menggunakan prosedur ini untuk membuat:

- Laporan AWR
- Laporan Active Session History (ASH)
- Laporan Database Diagnostic Monitor (ADDM)
- File dump Oracle Data Pump Export dari data AWR

Prosedur rdsadmin\_diagnostic\_util menyimpan laporan ke sistem file instans DB. Anda dapat mengakses laporan ini dari konsol. Anda juga dapat mengakses laporan menggunakan prosedur rdsadmin.rds\_file\_util dan Anda dapat mengakses laporan yang disalin ke Amazon S3 menggunakan opsi Integrasi S3. Untuk informasi lebih lanjut, lihat [Membaca file di direktori instans](#page-3610-0)  [DB](#page-3610-0) dan [Integrasi Amazon S3.](#page-3709-0)

Anda dapat menggunakan prosedur rdsadmin\_diagnostic\_util di versi mesin DB Amazon RDS for Oracle berikut:

- Semua versi Oracle Database 21c
- 19.0.0.0.ru-2020-04.rur-2020-04.r1 dan versi Oracle Database 19c yang lebih baru
- 12.2.0.1.ru-2020-04.rur-2020-04.r1 dan versi Oracle Database 12c Rilis 2 (12.2) yang lebih baru
- 12.1.0.2.v20 dan versi Oracle Database 12c Rilis 1 (12.1) yang lebih baru

Untuk blog yang menjelaskan cara bekerja dengan laporan diagnostik dalam skenario replikasi, lihat [Membuat laporan AWR untuk replika baca Amazon RDS for Oracle](https://aws.amazon.com/blogs/database/generate-awr-reports-for-amazon-rds-for-oracle-read-replicas/).

Parameter umum untuk paket utilitas diagnostik

Biasanya, Anda dapat menggunakan parameter berikut saat mengelola AWR dan ADDM dengan paket rdsadmin\_diagnostic\_util.

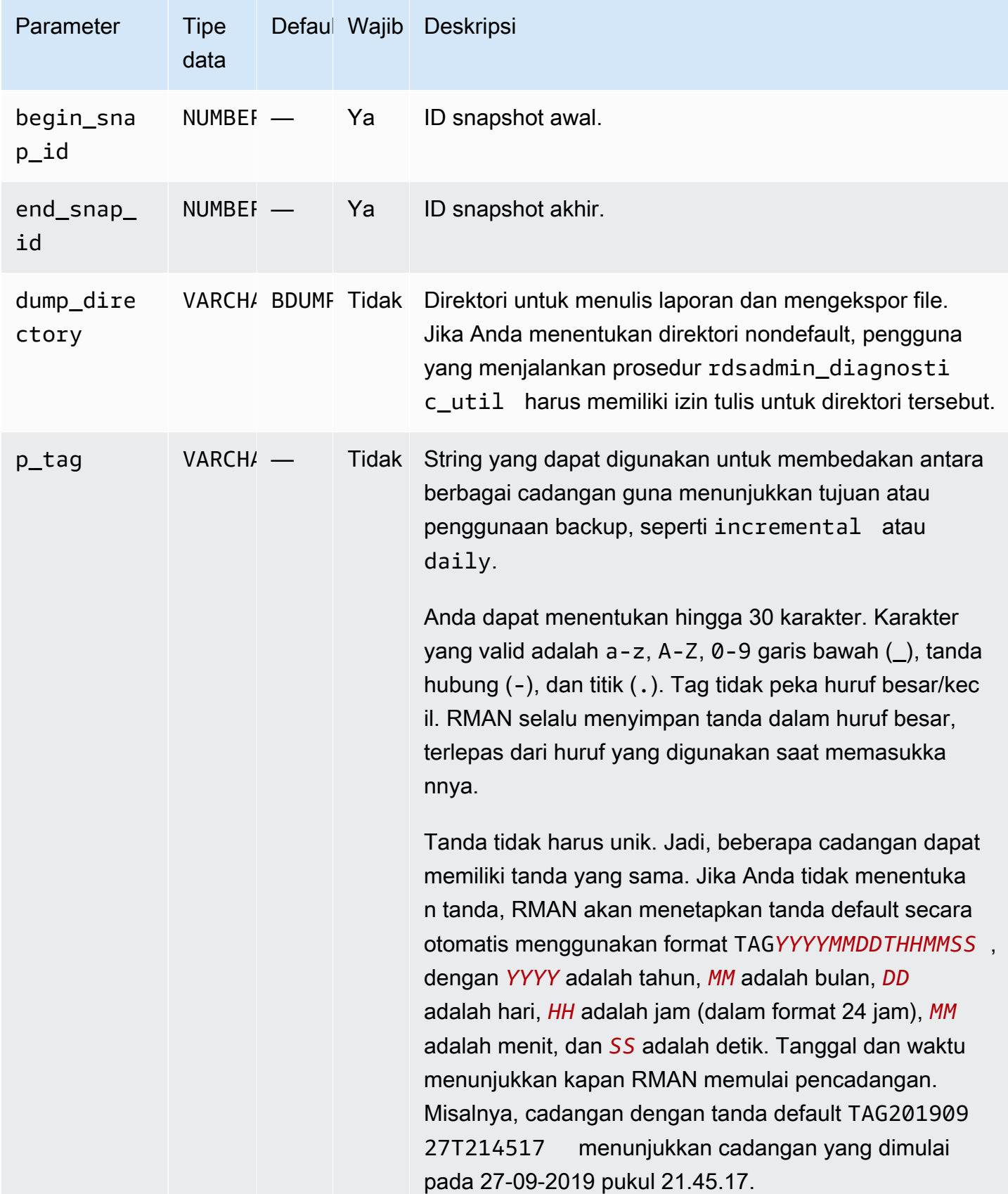

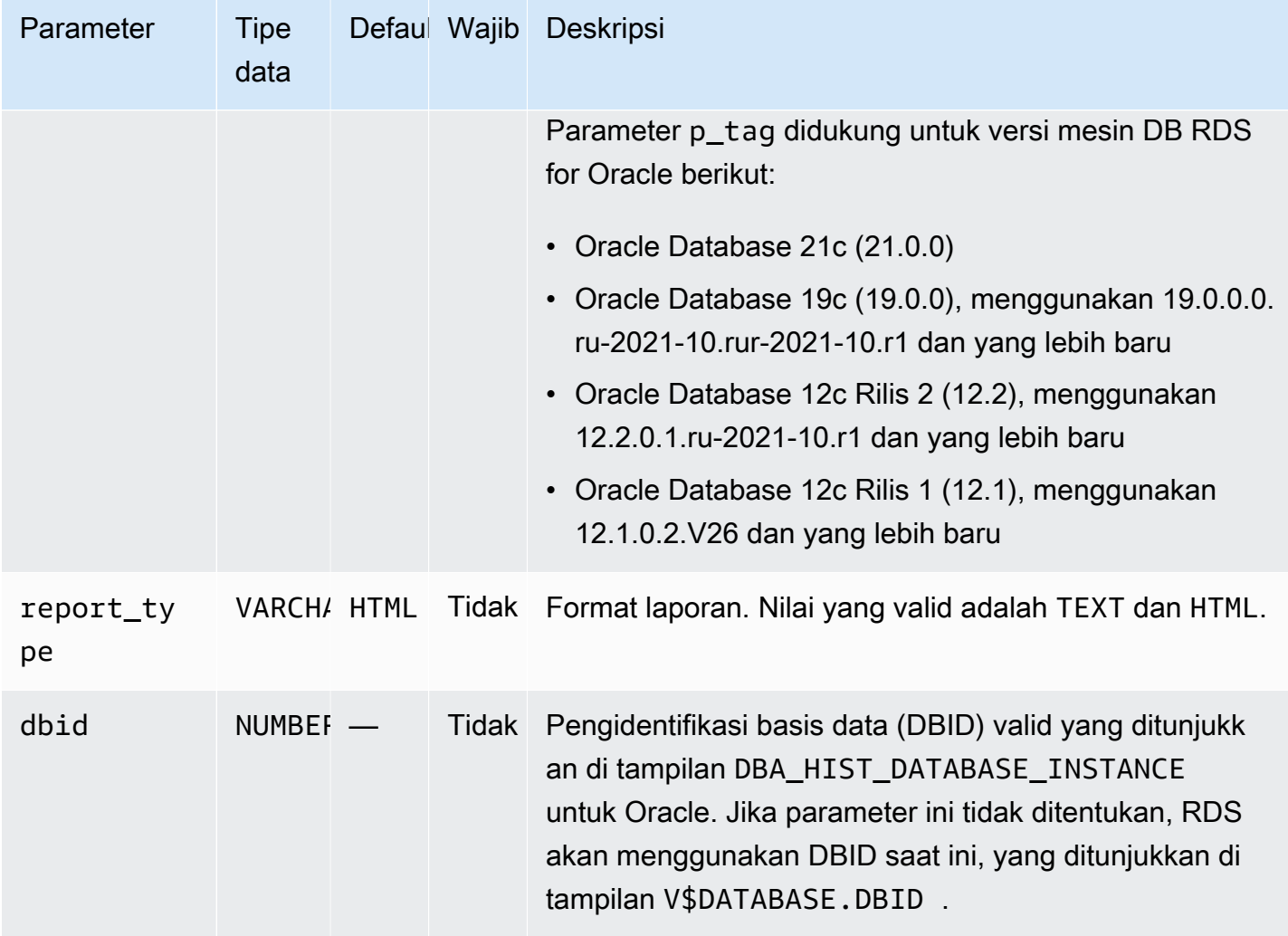

Anda dapat menggunakan parameter berikut saat mengelola ASH dengan paket rdsadmin\_diagnostic\_util.

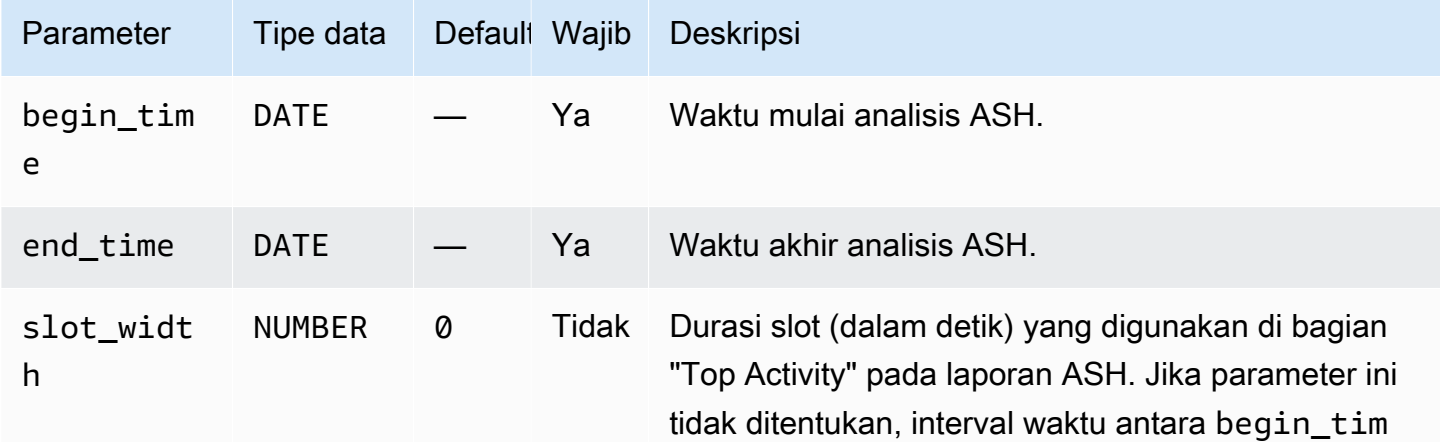

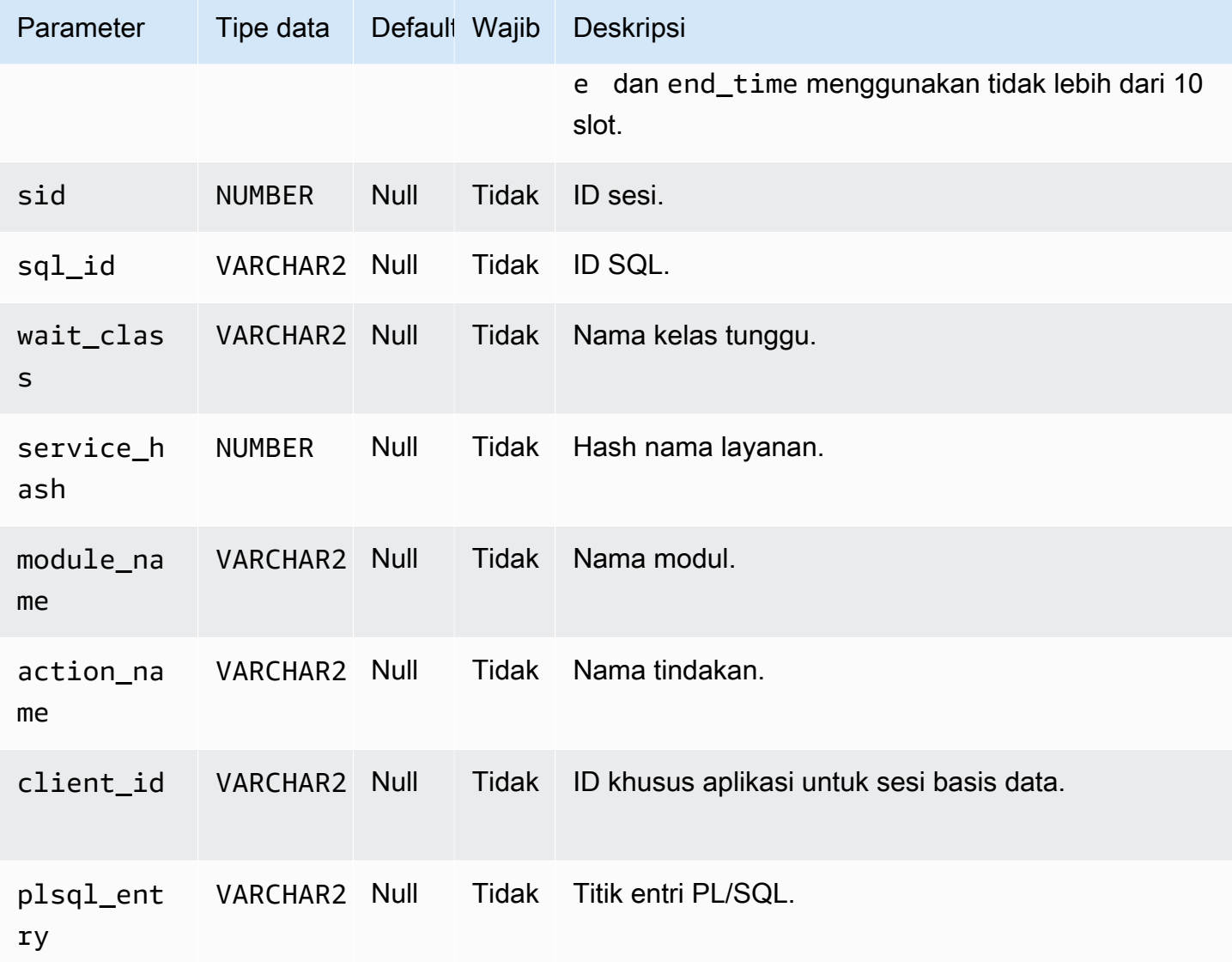

Membuat laporan AWR

Untuk membuat laporan AWR, gunakan prosedur rdsadmin.rdsadmin\_diagnostic\_util.awr\_report.

Contoh berikut membuat laporan AWR untuk rentang snapshot 101–106. File teks output diberi nama awrrpt\_101\_106.txt. Anda dapat mengakses laporan ini dari AWS Management Console.

EXEC rdsadmin.rdsadmin\_diagnostic\_util.awr\_report(101,106,'TEXT');

Contoh berikut membuat laporan HTML untuk rentang snapshot 63-65. File HTML output diberi nama awrrpt\_63\_65.html. Prosedur menulis laporan ke direktori basis data nondefault bernama AWR\_RPT\_DUMP.

EXEC rdsadmin.rdsadmin diagnostic util.awr report(63,65,'HTML','AWR RPT DUMP');

Mengekstrak data AWR ke dalam file dump

Untuk mengekstrak data AWR ke file dump, gunakan prosedur rdsadmin.rdsadmin\_diagnostic\_util.awr\_extract.

Contoh berikut mengekstrak rentang snapshot 101–106. File dump output diberi nama awrextract\_101\_106.dmp. Anda dapat mengakses file ini melalui konsol.

EXEC rdsadmin.rdsadmin\_diagnostic\_util.awr\_extract(101,106);

Contoh berikut mengekstrak rentang snapshot 63-65. File dump output diberi nama awrextract\_63\_65.dmp. File disimpan dalam direktori basis data nondefault bernama AWR\_RPT\_DUMP.

EXEC rdsadmin.rdsadmin\_diagnostic\_util.awr\_extract(63,65,'AWR\_RPT\_DUMP');

Membuat laporan ADDM

Untuk membuat laporan ADDM, gunakan prosedur rdsadmin.rdsadmin\_diagnostic\_util.addm\_report.

Contoh berikut membuat laporan ADDM untuk rentang snapshot 101-106. File teks output diberi nama addmrpt\_101\_106.txt. Anda dapat mengakses laporan ini melalui konsol.

EXEC rdsadmin.rdsadmin\_diagnostic\_util.addm\_report(101,106);

Contoh berikut membuat laporan ADDM untuk rentang snapshot 63-65. File teks output diberi nama addmrpt\_63\_65.txt. File disimpan dalam direktori basis data nondefault bernama ADDM\_RPT\_DUMP.

EXEC rdsadmin.rdsadmin diagnostic util.addm report(63,65,'ADDM RPT DUMP');

Membuat laporan ASH

Untuk membuat laporan ASH, gunakan prosedur rdsadmin.rdsadmin\_diagnostic\_util.ash\_report. Contoh berikut membuat laporan ASH yang mencakup data dari 14 menit yang lalu hingga saat ini. Nama file output menggunakan format ashrpt*begin\_timeend\_time*.txt, dengan *begin\_time* dan *end\_time* menggunakan format YYYYMMDDHH24MISS. Anda dapat mengakses file ini melalui konsol.

```
BEGIN 
    rdsadmin.rdsadmin_diagnostic_util.ash_report( 
       begin_time => SYSDATE-14/1440,
        end_time => SYSDATE, 
        report_type => 'TEXT');
END;
/
```
Contoh berikut membuat laporan ASH yang mencakup data dari 18 November 2019, mulai pukul 18.07 hingga 18.15. Nama laporan output HTML adalah ashrpt\_20190918180700\_20190918181500.html. Laporan disimpan dalam direktori basis data nondefault bernama AWR\_RPT\_DUMP.

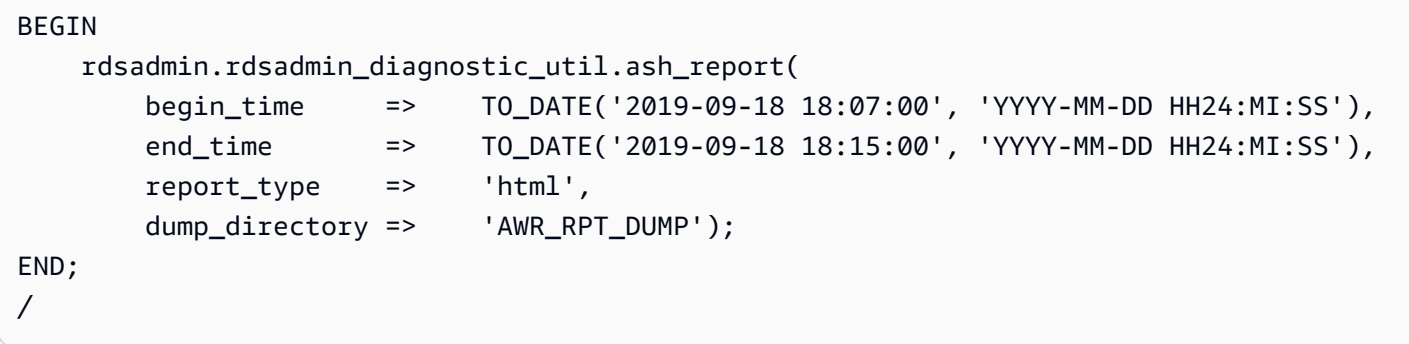

Mengakses laporan AWR dari konsol atau CLI

Untuk mengakses laporan AWR atau mengekspor file dump, Anda dapat menggunakan atau. AWS Management Console AWS CLI Untuk informasi selengkapnya, lihat [Mengunduh file log basis data](#page-1578-0).

<span id="page-3527-0"></span>Menyesuaikan tautan basis data untuk penggunaan instans DB di VPC

Untuk menggunakan tautan basis data Oracle dengan instans DB Amazon RDS dalam cloud privat virtual (VPC) yang sama atau di-peering, dua instans DB tersebut harus memiliki rute yang valid di antara keduanya. Pastikan rute yang valid antara instans DB dengan menggunakan tabel perutean VPC Anda dan Daftar Kontrol Akses (ACL).

Grup keamanan dari setiap instans DB harus mengizinkan ingress dan egress dari instans DB lainnya. Aturan masuk dan keluar dapat merujuk ke grup keamanan dari VPC yang sama atau
VPC yang di-peering. Untuk informasi selengkapnya, lihat [Memperbarui grup keamanan untuk](https://docs.aws.amazon.com/vpc/latest/peering/working-with-vpc-peering.html#vpc-peering-security-groups)  [mereferensikan grup keamanan VPC yang di-peering](https://docs.aws.amazon.com/vpc/latest/peering/working-with-vpc-peering.html#vpc-peering-security-groups).

Jika Anda telah mengonfigurasi server DNS kustom menggunakan Set Opsi DHCP di VPC Anda, server DNS kustom Anda harus dapat menyelesaikan nama target tautan basis data. Untuk informasi selengkapnya, lihat [Menyiapkan server DNS kustom.](#page-3506-0)

Untuk informasi selengkapnya tentang cara menggunakan tautan basis data dengan Oracle Data Pump, lihat [Mengimpor menggunakan Oracle Data Pump.](#page-3660-0)

Mengatur edisi default untuk instans DB

Anda dapat mendefinisikan ulang objek basis data dalam lingkungan privat yang disebut edisi. Anda dapat menggunakan redefenisi berbasis edisi untuk meningkatkan objek basis data aplikasi dengan waktu henti minimal.

Anda dapat mengatur edisi default instans DB Amazon RDS Oracle menggunakan prosedur rdsadmin.rdsadmin\_util.alter\_default\_edition Amazon RDS.

Contoh berikut menetapkan edisi default untuk instans DB Amazon RDS Oracle menjadi RELEASE\_V1.

EXEC rdsadmin.rdsadmin\_util.alter\_default\_edition('RELEASE\_V1');

Contoh berikut menetapkan edisi default untuk laporan instans DB Amazon RDS Oracle kembali ke default Oracle.

```
EXEC rdsadmin.rdsadmin_util.alter_default_edition('ORA$BASE');
```
Untuk informasi lebih lanjut tentang redefinisi berbasis edisi Oracle, lihat [About editions and edition](https://docs.oracle.com/database/121/ADMIN/general.htm#ADMIN13167)[based redefinition](https://docs.oracle.com/database/121/ADMIN/general.htm#ADMIN13167) di dokumentasi Oracle.

### Mengaktifkan audit untuk tabel SYS.AUD\$

Untuk mengaktifkan audit di tabel jejak audit basis data SYS.AUD\$, gunakan prosedur rdsadmin.rdsadmin\_master\_util.audit\_all\_sys\_aud\_table Amazon RDS. Properti audit yang didukung hanya ALL. Anda tidak dapat melakukan audit atau tidak dapat mengaudit pernyataan atau operasi individual.

Pengaktifan audit didukung untuk instans DB Oracle yang menjalankan versi berikut:

- Oracle Database 21c (21.0.0)
- Oracle Database 19c (19.0.0)
- Oracle Database 12c Rilis 2 (12.2)
- Oracle Database 12c Rilis 1 (12.1.0.2.v14) dan yang lebih baru

Prosedur audit\_all\_sys\_aud\_table memiliki parameter berikut.

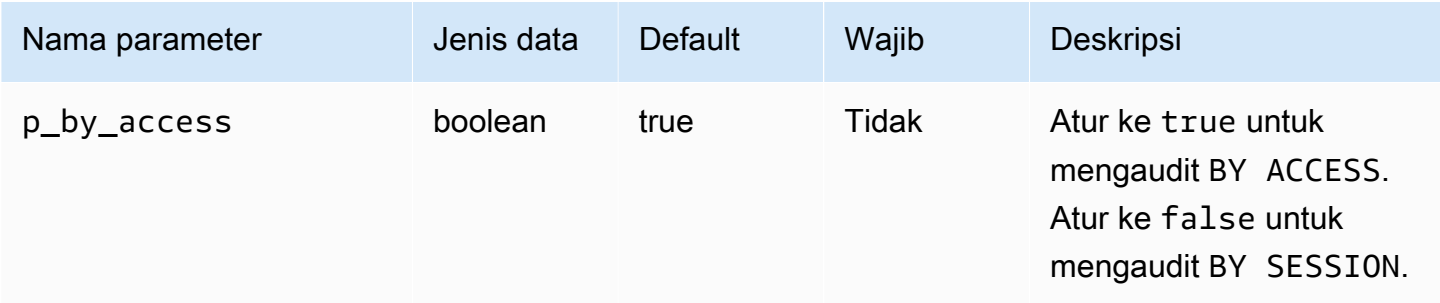

#### **a** Note

Di CDB penghuni tunggal, operasi berikut dapat dijalankan, tetapi tidak ada mekanisme yang dapat dilihat pelanggan yang dapat mendeteksi status operasi saat ini. Informasi audit tidak tersedia dari dalam PDB. Untuk informasi selengkapnya, lihat [Batasan CDB RDS for Oracle.](#page-3444-0)

Kueri berikut mengembalikan konfigurasi audit SYS.AUD\$ saat ini untuk basis data.

```
SELECT * FROM DBA_OBJ_AUDIT_OPTS WHERE OWNER='SYS' AND OBJECT_NAME='AUD$';
```
Perintah berikut mengaktifkan audit ALL di SYS.AUD\$ BY ACCESS.

EXEC rdsadmin.rdsadmin\_master\_util.audit\_all\_sys\_aud\_table;

```
EXEC rdsadmin.rdsadmin_master_util.audit_all_sys_aud_table(p_by_access => true);
```
Perintah berikut mengaktifkan audit ALL di SYS.AUD\$ BY SESSION.

EXEC rdsadmin.rdsadmin\_master\_util.audit\_all\_sys\_aud\_table(p\_by\_access => false);

Untuk informasi selengkapnya, lihat [AUDIT \(traditional auditing\)](https://docs.oracle.com/en/database/oracle/oracle-database/12.2/sqlrf/AUDIT-Traditional-Auditing.html#GUID-ADF45B07-547A-4096-8144-50241FA2D8DD) di dokumentasi Oracle.

### Menonaktifkan pengauditan untuk tabel SYS.AUD\$

Untuk menonaktifkan pengauditan di tabel jejak audit basis data SYS.AUD\$, gunakan prosedur rdsadmin.rdsadmin master util.noaudit all sys aud table Amazon RDS. Prosedur ini tidak menggunakan parameter.

Kueri berikut mengembalikan konfigurasi audit SYS.AUD\$ saat ini untuk basis data:

SELECT \* FROM DBA\_OBJ\_AUDIT\_OPTS WHERE OWNER='SYS' AND OBJECT\_NAME='AUD\$';

Perintah berikut menonaktifkan audit ALL di SYS.AUD\$.

EXEC rdsadmin.rdsadmin\_master\_util.noaudit\_all\_sys\_aud\_table;

Untuk informasi selengkapnya, lihat [NOAUDIT \(traditional auditing\)](https://docs.oracle.com/en/database/oracle/oracle-database/12.2/sqlrf/NOAUDIT-Traditional-Auditing.html#GUID-9D8EAF18-4AB3-4C04-8BF7-37BD0E15434D) di dokumentasi Oracle.

Membersihkan pembuatan indeks online yang terganggu

Untuk membersihkan pembuatan indeks online yang gagal, gunakan prosedur rdsadmin.rdsadmin\_dbms\_repair.online\_index\_clean Amazon RDS.

Prosedur online\_index\_clean memiliki parameter berikut.

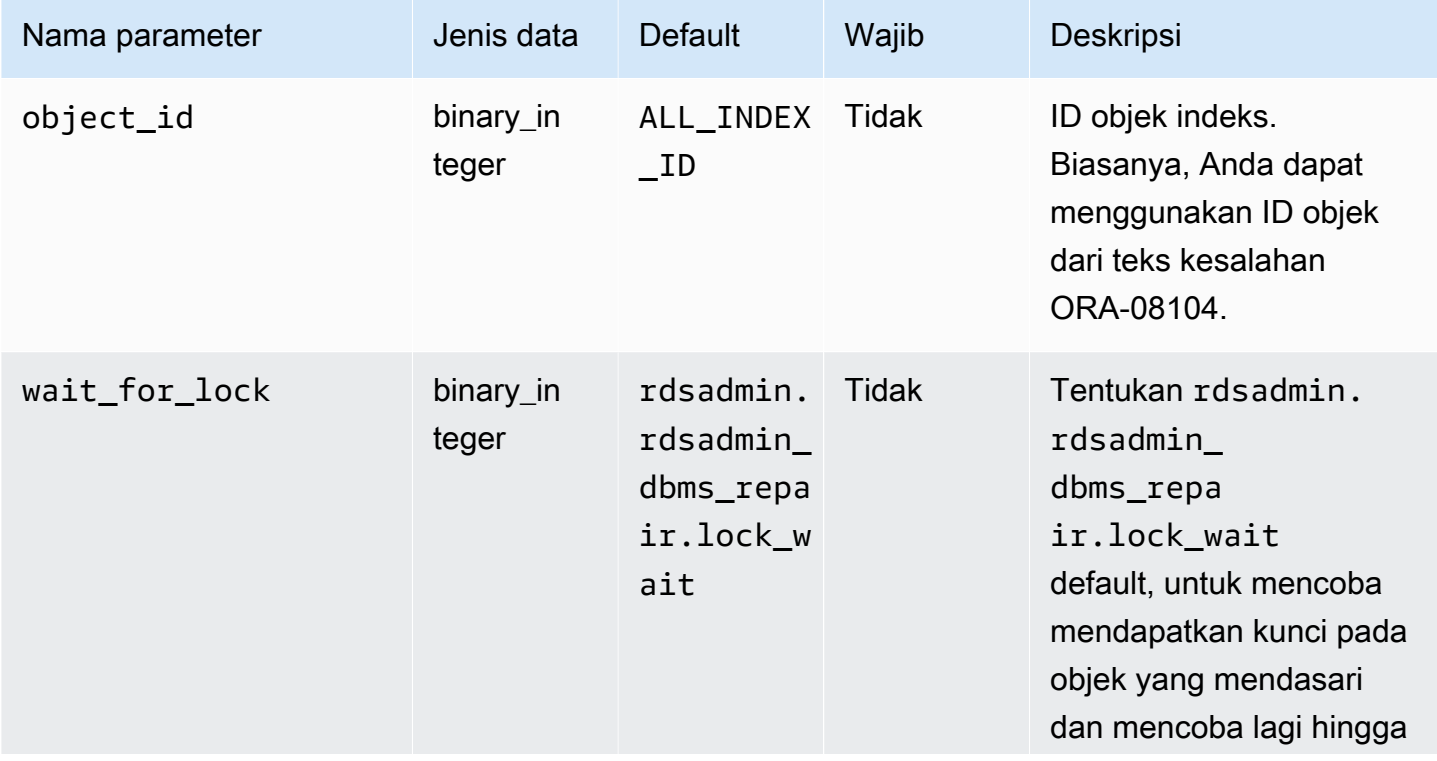

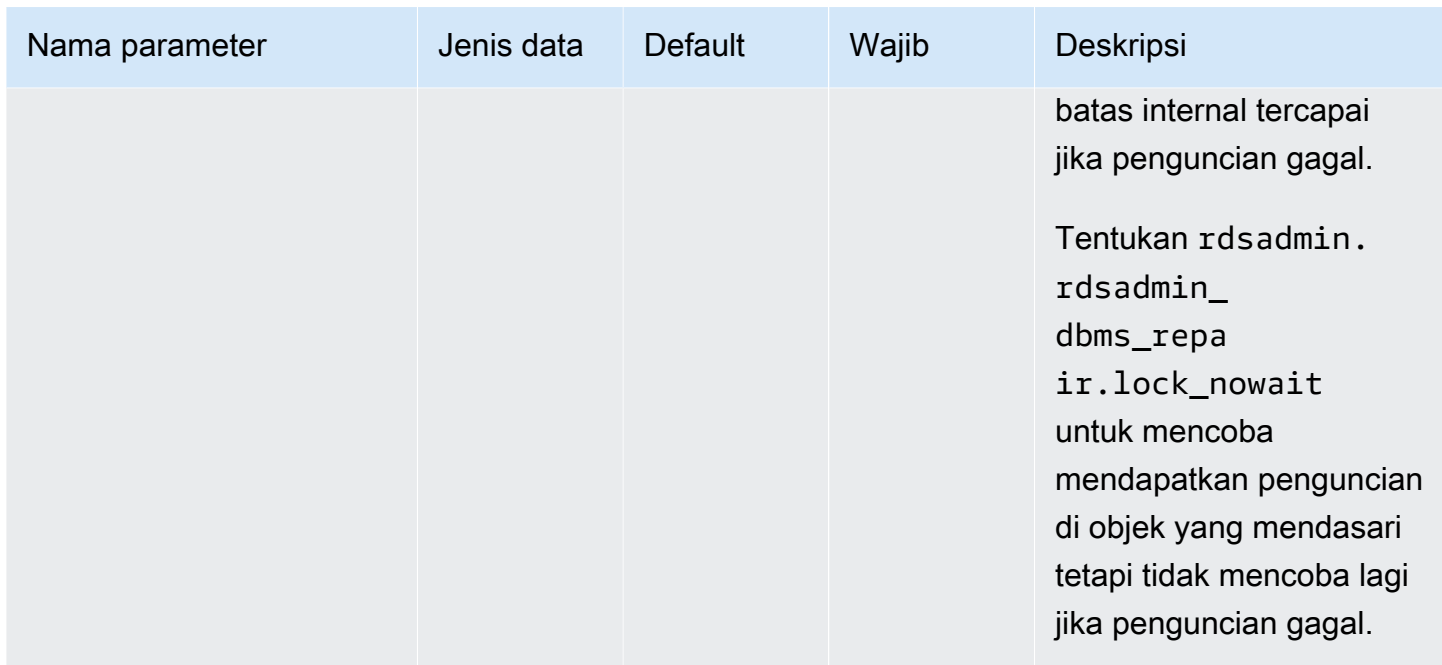

Contoh berikut membersihkan pembuatan indeks online yang gagal:

```
declare 
   is_clean boolean;
begin 
   is_clean := rdsadmin.rdsadmin_dbms_repair.online_index_clean( 
     object_id => 1234567890, 
     wait_for_lock => rdsadmin.rdsadmin_dbms_repair.lock_nowait 
   );
end;
/
```
Untuk informasi selengkapnya, lihat [ONLINE\\_INDEX\\_CLEAN function](https://docs.oracle.com/database/121/ARPLS/d_repair.htm#ARPLS67555) di dokumentasi Oracle.

### Melewatkan blok yang rusak

Untuk melewati blok yang rusak selama pemindaian indeks dan tabel, gunakan paket rdsadmin.rdsadmin\_dbms\_repair.

Prosedur berikut mencakup fungsionalitas prosedur sys.dbms\_repair.admin\_table dan tidak menggunakan parameter:

- rdsadmin.rdsadmin\_dbms\_repair.create\_repair\_table
- rdsadmin.rdsadmin\_dbms\_repair.create\_orphan\_keys\_table
- rdsadmin.rdsadmin dbms repair.drop repair table
- rdsadmin.rdsadmin\_dbms\_repair.drop\_orphan\_keys\_table
- rdsadmin.rdsadmin\_dbms\_repair.purge\_repair\_table
- rdsadmin.rdsadmin\_dbms\_repair.purge\_orphan\_keys\_table

Prosedur berikut menggunakan parameter yang sama seperti parameter dalam paket DBMS\_REPAIR untuk basis data Oracle:

- rdsadmin.rdsadmin\_dbms\_repair.check\_object
- rdsadmin.rdsadmin dbms repair.dump orphan keys
- rdsadmin.rdsadmin\_dbms\_repair.fix\_corrupt\_blocks
- rdsadmin.rdsadmin dbms repair.rebuild freelists
- rdsadmin.rdsadmin dbms repair.segment fix status
- rdsadmin.rdsadmin dbms repair.skip corrupt blocks

Untuk informasi selengkapnya tentang cara menangani kerusakan basis data, lihat [DBMS\\_REPAIR](https://docs.oracle.com/en/database/oracle/oracle-database/19/arpls/DBMS_REPAIR.html#GUID-B8EC4AB3-4D6A-46C9-857F-4ED53CD9C948) di dokumentasi Oracle.

Example Merespons blok yang rusak

Contoh ini menunjukkan alur kerja dasar untuk merespons blok yang rusak. Langkah-langkah yang diperlukan bergantung pada lokasi dan sifat kerusakan blok Anda.

**A** Important

Sebelum mencoba memperbaiki blok yang rusak, tinjau dokumentasi [DBMS\\_REPAIR](https://docs.oracle.com/en/database/oracle/oracle-database/19/arpls/DBMS_REPAIR.html#GUID-B8EC4AB3-4D6A-46C9-857F-4ED53CD9C948) dengan cermat.

Untuk melewati blok yang rusak selama pemindaian indeks dan tabel

1. Jalankan prosedur berikut untuk membuat tabel perbaikan jika belum ada.

EXEC rdsadmin.rdsadmin\_dbms\_repair.create\_repair\_table; EXEC rdsadmin.rdsadmin\_dbms\_repair.create\_orphan\_keys\_table;

2. Jalankan prosedur berikut untuk memeriksa catatan yang ada dan menghapusnya jika sesuai.

```
SELECT COUNT(*) FROM SYS.REPAIR TABLE;
SELECT COUNT(*) FROM SYS.ORPHAN_KEY_TABLE;
SELECT COUNT(*) FROM SYS.DBA REPAIR TABLE;
SELECT COUNT(*) FROM SYS.DBA_ORPHAN_KEY_TABLE;
EXEC rdsadmin.rdsadmin_dbms_repair.purge_repair_table;
EXEC rdsadmin.rdsadmin_dbms_repair.purge_orphan_keys_table;
```
3. Jalankan prosedur berikut untuk memeriksa adanya blok yang rusak.

```
SET SERVEROUTPUT ON
DECLARE v_num_corrupt INT;
BEGIN 
  v_num_corrupt := 0; 
   rdsadmin.rdsadmin_dbms_repair.check_object ( 
     schema_name => '&corruptionOwner', 
     object_name => '&corruptionTable', 
     corrupt_count => v_num_corrupt 
   ); 
   dbms_output.put_line('number corrupt: '||to_char(v_num_corrupt));
END;
/
COL CORRUPT_DESCRIPTION FORMAT a30
COL REPAIR_DESCRIPTION FORMAT a30
SELECT OBJECT_NAME, BLOCK_ID, CORRUPT_TYPE, MARKED_CORRUPT, 
        CORRUPT_DESCRIPTION, REPAIR_DESCRIPTION 
FROM SYS.REPAIR_TABLE;
SELECT SKIP_CORRUPT 
FROM DBA_TABLES 
WHERE OWNER = '&corruptionOwner'
AND TABLE_NAME = '&corruptionTable';
```
4. Gunakan prosedur skip\_corrupt\_blocks untuk mengaktifkan atau menonaktifkan pelompatan kerusakan untuk tabel yang terkena dampak. Bergantung pada situasi, Anda mungkin juga perlu mengekstrak data ke tabel baru, lalu meletakkan tabel yang berisi blok yang rusak.

Gunakan prosedur berikut untuk mengaktifkan pelompatan kerusakan untuk tabel yang terkena dampak.

```
begin 
   rdsadmin.rdsadmin_dbms_repair.skip_corrupt_blocks ( 
     schema_name => '&corruptionOwner', 
     object_name => '&corruptionTable', 
    object type => rdsadmin.rdsadmin dbms repair.table object,
    flags => rdsadmin.rdsadmin_dbms_repair.skip_flag);
end;
/
select skip_corrupt from dba_tables where owner = '&corruptionOwner' and table_name 
 = '&corruptionTable';
```
Gunakan prosedur berikut untuk menonaktifkan pelompatan kerusakan.

```
begin 
  rdsadmin.rdsadmin_dbms_repair.skip_corrupt_blocks ( 
     schema_name => '&corruptionOwner', 
     object_name => '&corruptionTable', 
     object_type => rdsadmin.rdsadmin_dbms_repair.table_object, 
     flags => rdsadmin.rdsadmin_dbms_repair.noskip_flag);
end;
/
select skip_corrupt from dba_tables where owner = '&corruptionOwner' and table_name 
  = '&corruptionTable';
```
5. Setelah menyelesaikan semua pekerjaan perbaikan, jalankan prosedur berikut untuk melakukan tabel perbaikan.

```
EXEC rdsadmin.rdsadmin_dbms_repair.drop_repair_table;
EXEC rdsadmin.rdsadmin_dbms_repair.drop_orphan_keys_table;
```
# Mengubah ukuran tablespace, file data, dan file temp

Secara default, tablespace Oracle dibuat dengan mengaktifkan ekstensi otomatis dan tidak ada ukuran maksimum. Karena pengaturan default ini, tablespace terkadang dapat bertambah terlalu besar. Sebaiknya tentukan ukuran maksimum yang sesuai pada tablespace permanen dan sementara, serta pantau penggunaan ruang dengan cermat.

#### Mengubah ukuran tablespace permanen

Untuk mengubah ukuran tablespace permanen dalam instans DB RDS for Oracle, gunakan salah satu prosedur Amazon RDS berikut:

- rdsadmin.rdsadmin\_util.resize\_datafile
- rdsadmin.rdsadmin\_util.autoextend\_datafile

Prosedur resize\_datafile memiliki parameter berikut.

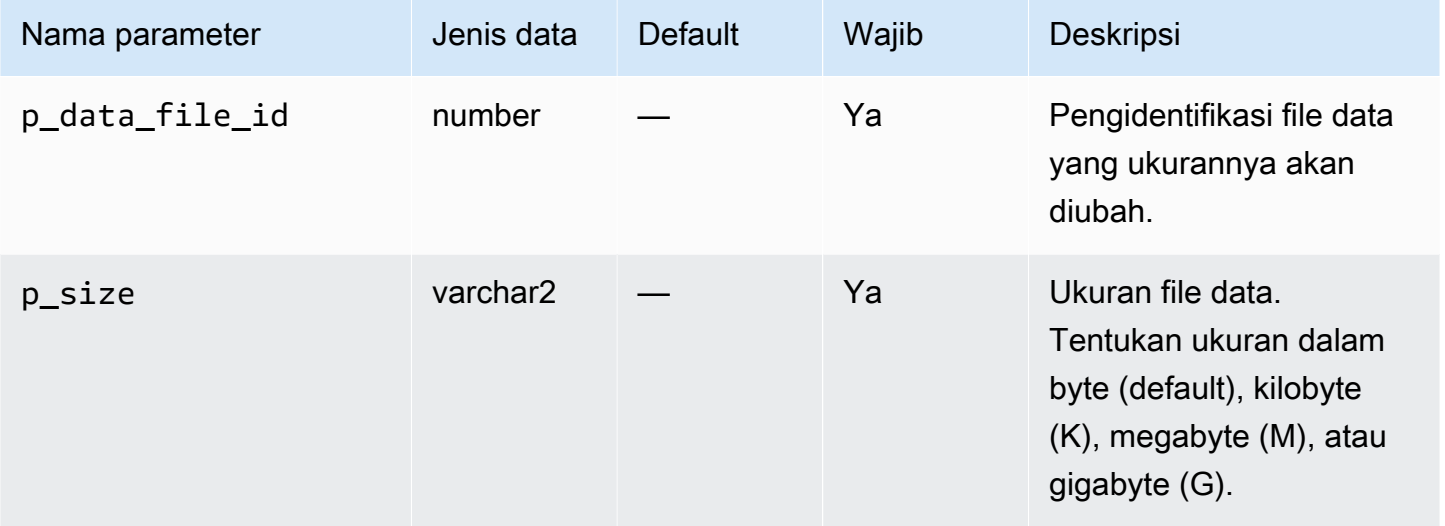

Prosedur autoextend\_datafile memiliki parameter berikut.

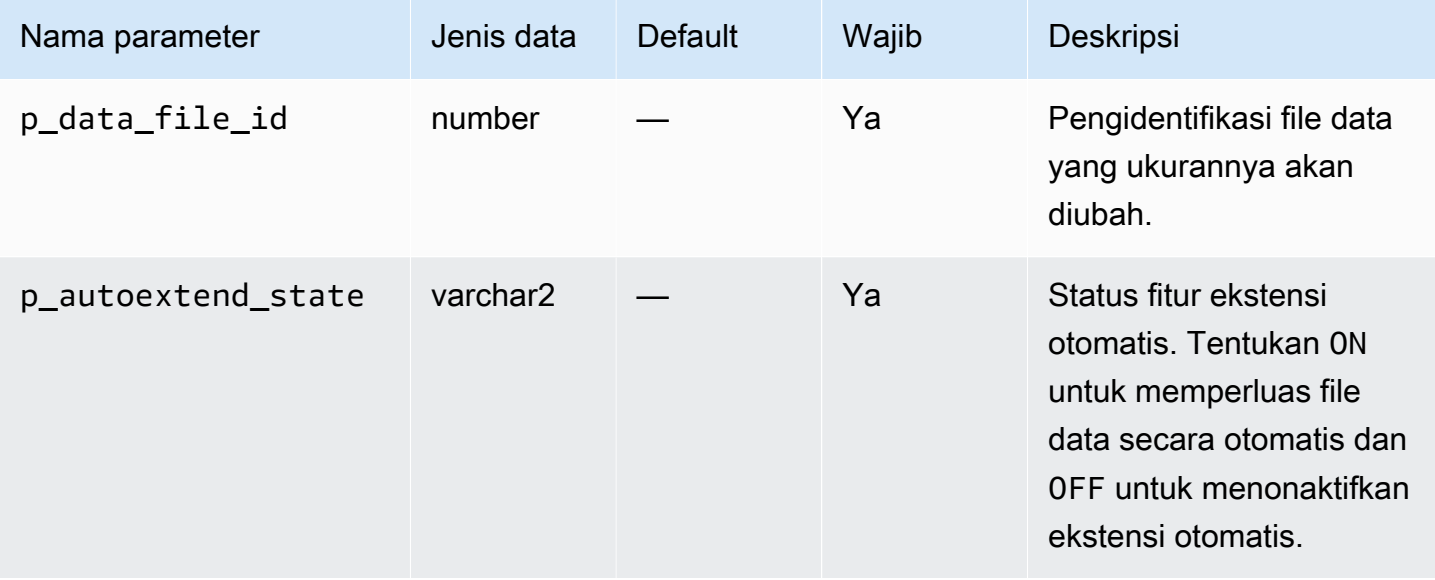

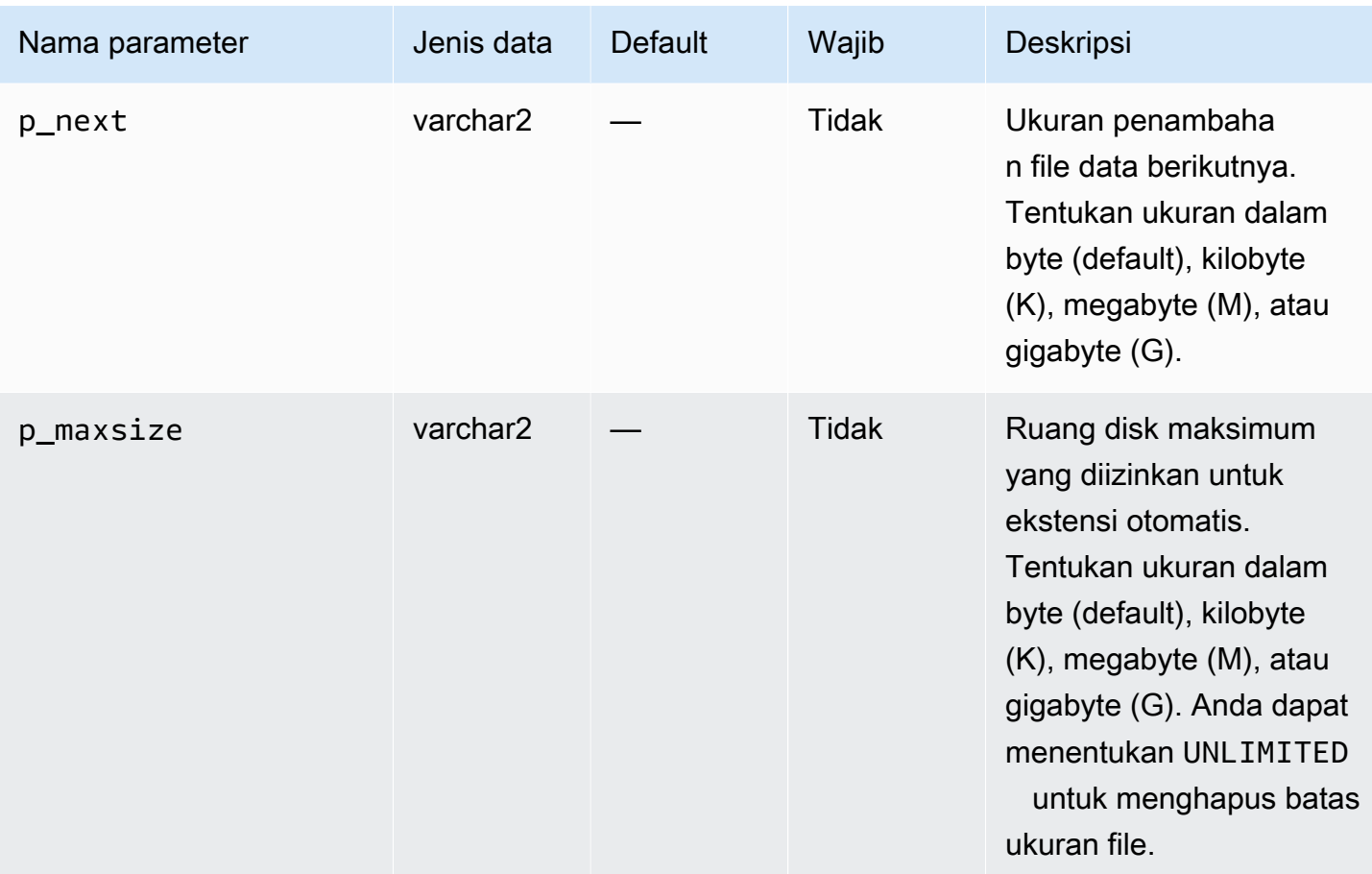

Contoh berikut mengubah ukuran file data 4 hingga 500 MB.

```
EXEC rdsadmin.rdsadmin_util.resize_datafile(4,'500M');
```
Contoh berikut menonaktifkan ekstensi otomatis untuk file data 4. Hal ini juga mengaktifkan ekstensi otomatis untuk file data 5, dengan penambahan 128 MB dan tidak ada ukuran maksimum.

```
EXEC rdsadmin.rdsadmin_util.autoextend_datafile(4,'OFF');
EXEC rdsadmin.rdsadmin_util.autoextend_datafile(5,'ON','128M','UNLIMITED');
```
#### Mengubah ukuran tablespace sementara

Untuk mengubah ukuran tablespace sementara dalam instans DB RDS for Oracle, termasuk replika baca, gunakan salah satu prosedur Amazon RDS berikut:

- rdsadmin.rdsadmin\_util.resize\_temp\_tablespace
- rdsadmin.rdsadmin\_util.resize\_tempfile

### • rdsadmin.rdsadmin\_util.autoextend\_tempfile

Prosedur resize\_temp\_tablespace memiliki parameter berikut.

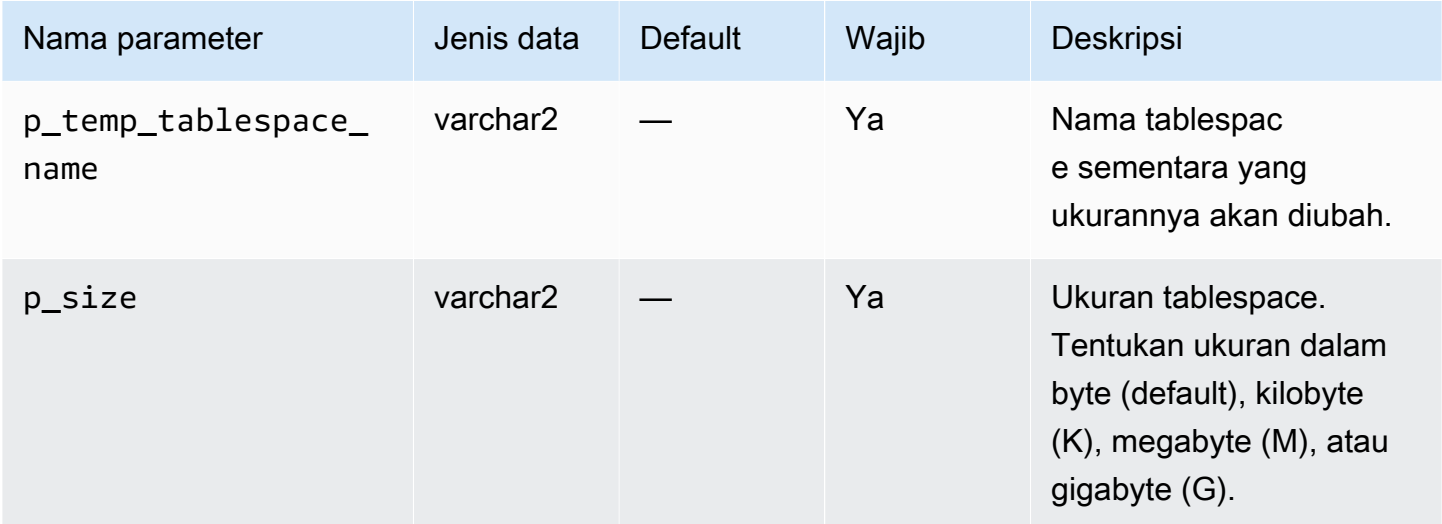

Prosedur resize\_tempfile memiliki parameter berikut.

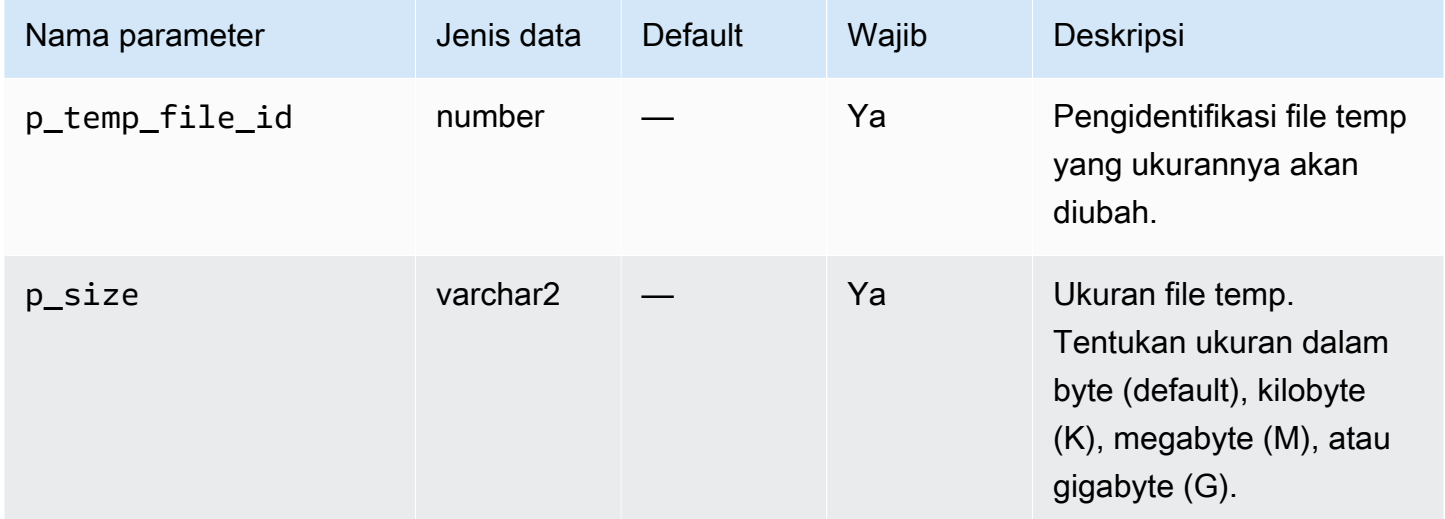

Prosedur autoextend\_tempfile memiliki parameter berikut.

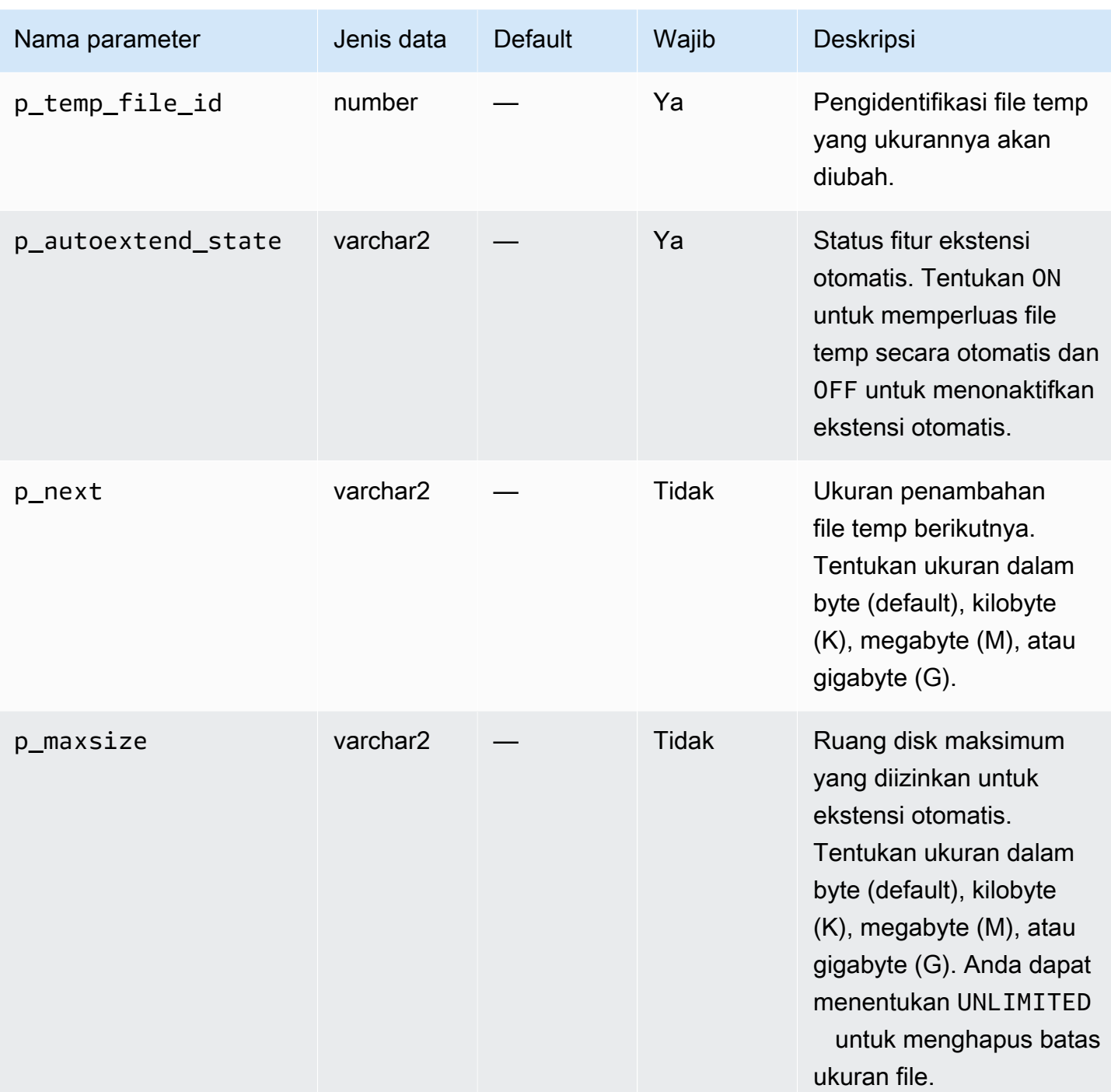

Contoh berikut mengubah ukuran tablespace sementara bernama TEMP menjadi 4 GB.

EXEC rdsadmin.rdsadmin\_util.resize\_temp\_tablespace('TEMP','4G');

EXEC rdsadmin.rdsadmin\_util.resize\_temp\_tablespace('TEMP','4096000000');

Contoh berikut mengubah ukuran tablespace sementara berdasarkan file temp dengan pengidentifikasi file 1 menjadi 2 MB.

```
EXEC rdsadmin.rdsadmin_util.resize_tempfile(1,'2M');
```
Contoh berikut menonaktifkan ekstensi otomatis untuk file temp 1. Contoh ini juga menetapkan ukuran ekstensi otomatis maksimum file temp 2 hingga 10 GB, dengan penambahan 100 MB.

```
EXEC rdsadmin.rdsadmin_util.autoextend_tempfile(1,'OFF');
EXEC rdsadmin.rdsadmin_util.autoextend_tempfile(2,'ON','100M','10G');
```
Untuk informasi selengkapnya tentang replika baca untuk instans DB Oracle, lihat [Menggunakan](#page-3683-0)  [replika baca untuk Amazon RDS for Oracle](#page-3683-0).

### Membersihkan keranjang sampah

Ketika Anda menghapus tabel, Oracle Database Anda tidak langsung menghapus ruang penyimpanan. Basis data mengubah nama tabel dan menempatkannya dan objek terkait apa pun di keranjang sampah. Membersihkan keranjang sampah akan menghapus item ini dan membersihkan ruang penyimpanannya.

Untuk membersihkan keranjang sampah sepenuhnya, gunakan prosedur rdsadmin.rdsadmin\_util.purge\_dba\_recyclebin Amazon RDS. Namun, prosedur ini tidak dapat membersihkan keranjang sampah objek SYS dan RDSADMIN. Jika Anda perlu membersihkan objek ini, hubungi Dukungan AWS .

Contoh berikut membersihkan keranjang sampah sepenuhnya.

```
EXEC rdsadmin.rdsadmin_util.purge_dba_recyclebin;
```
# Mengatur nilai default yang ditampilkan untuk redaksi penuh

Untuk mengubah nilai default yang ditampilkan untuk redaksi penuh di instans Amazon RDS Oracle Anda, gunakan prosedur rdsadmin.rdsadmin\_util.dbms\_redact\_upd\_full\_rdct\_val Amazon RDS. Perhatikan bahwa Anda membuat kebijakan redaksi dengan paket DBMS\_REDACT PL/SQL, seperti yang dijelaskan di dokumentasi Oracle Database. Prosedur dbms\_redact\_upd\_full\_rdct\_val menentukan karakter yang akan ditampilkan untuk berbagai tipe data yang dipengaruhi oleh kebijakan yang ada.

# Prosedur dbms\_redact\_upd\_full\_rdct\_val memiliki parameter berikut.

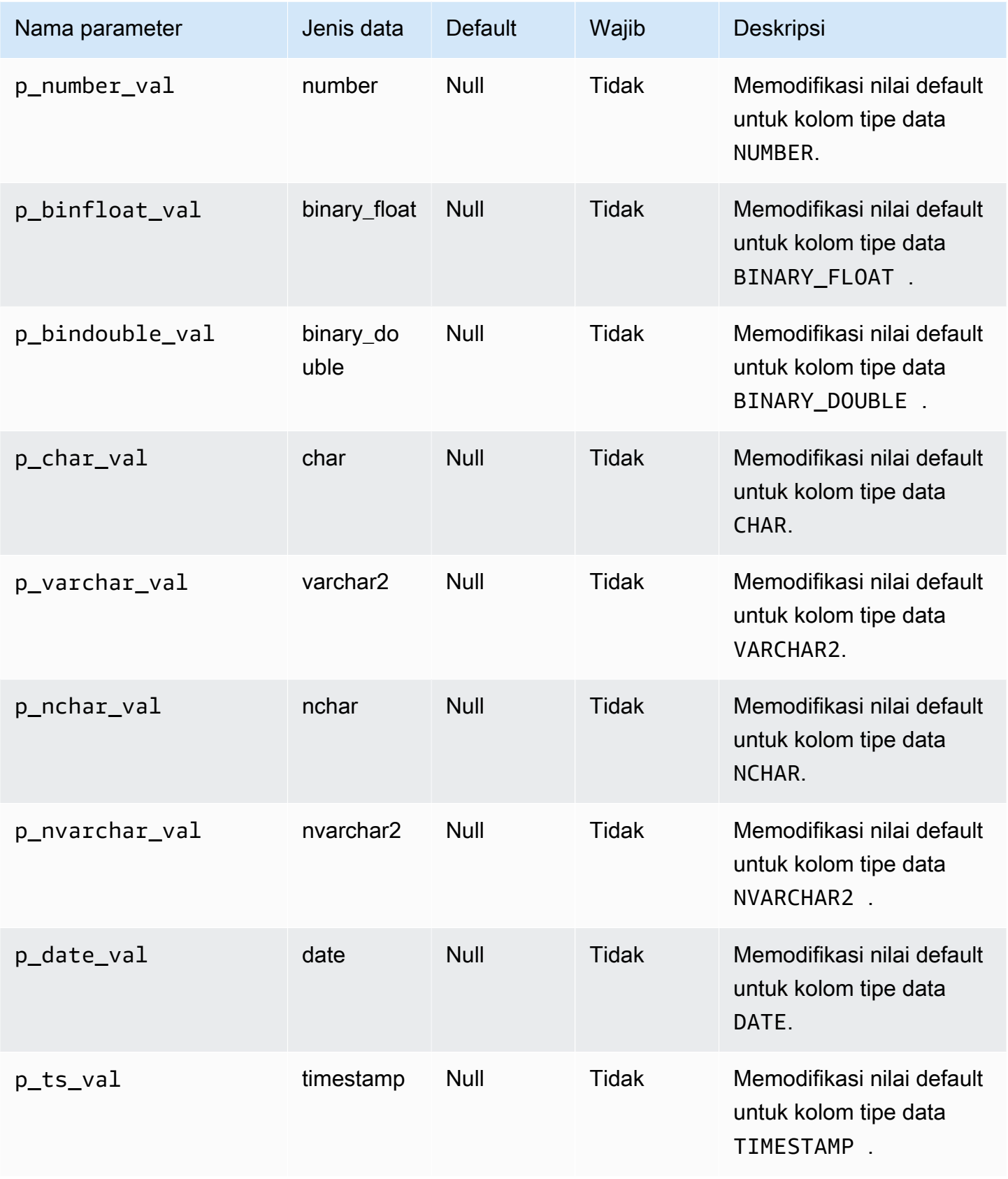

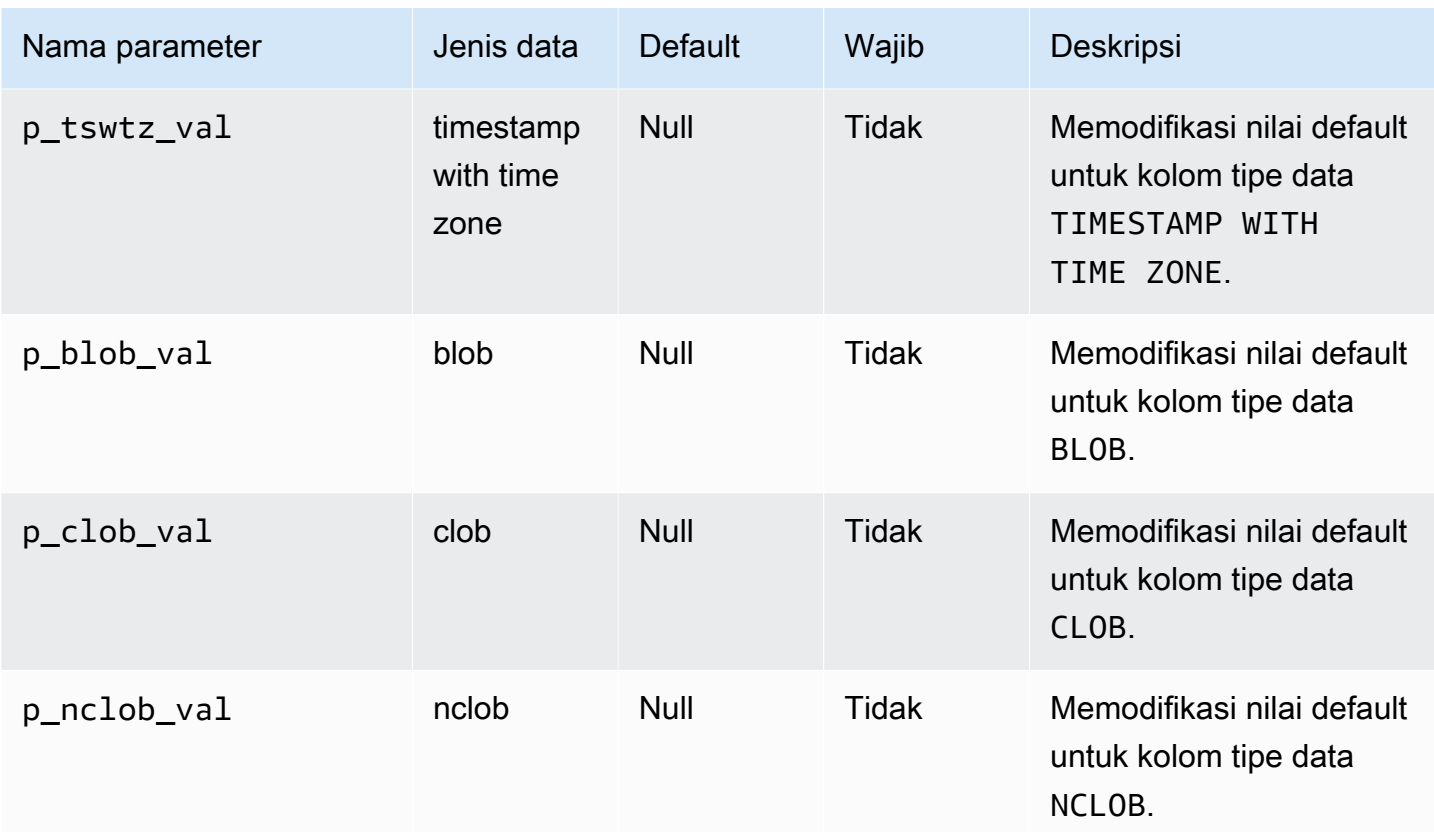

Contoh berikut mengubah nilai default yang disunting menjadi \* untuk tipe data CHAR:

```
EXEC rdsadmin.rdsadmin_util.dbms_redact_upd_full_rdct_val(p_char_val => '*');
```
Contoh berikut mengubah nilai default yang disunting untuk NUMBER, DATE, dan tipe data CHAR:

```
BEGIN
rdsadmin.rdsadmin_util.dbms_redact_upd_full_rdct_val( 
     p_number_val=>1, 
     p_date_val=>to_date('1900-01-01','YYYY-MM-DD'), 
     p_varchar_val=>'X');
END;
/
```
Setelah Anda mengubah nilai default untuk redaksi penuh dengan prosedur dbms\_redact\_upd\_full\_rdct\_val, boot ulang instans DB Anda agar perubahan dapat diterapkan. Untuk informasi selengkapnya, lihat [Mem-boot ulang instans DB](#page-796-0).

# Melakukan tugas umum terkait log untuk instans DB Oracle

Setelah itu, Anda dapat menemukan cara melakukan tugas DBA umum tertentu terkait proses logging di instans DB Amazon RDS Anda yang menjalankan Oracle. Untuk memberikan pengalaman layanan terkelola, Amazon RDS tidak memberikan akses shell ke instans DB, dan membatasi akses ke sejumlah prosedur dan tabel sistem tertentu yang memerlukan hak istimewa tingkat lanjut.

Untuk informasi selengkapnya, lihat [File log basis data Oracle.](#page-1619-0)

Topik

- [Mengatur logging paksa](#page-3542-0)
- [Mengatur logging tambahan](#page-3543-0)
- [Mengganti file log online](#page-3544-0)
- [Menambahkan log pengulangan online](#page-3544-1)
- [Menghapus log pengulangan online](#page-3545-0)
- [Mengubah ukuran log pengulangan online](#page-3546-0)
- [Mempertahankan log pengulangan yang diarsipkan](#page-3549-0)
- [Mengakses log pengulangan online dan yang diarsipkan](#page-3551-0)
- [Mengunduh log pengulangan yang diarsipkan dari Amazon S3](#page-3552-0)

# <span id="page-3542-0"></span>Mengatur logging paksa

Dalam mode logging paksa, Oracle menge-log semua perubahan pada database kecuali perubahan dalam ruang tabel sementara dan segmen sementara (NOLOGGING klausul diabaikan). Untuk informasi selengkapnya, lihat [Menentukan mode LOGGING PAKSA](https://docs.oracle.com/cd/E11882_01/server.112/e25494/create.htm#ADMIN11096) di dokumentasi Oracle.

Untuk mengatur logging paksa, gunakan prosedur rdsadmin.rdsadmin\_util.force\_logging Amazon RDS. Prosedur force\_logging memiliki parameter berikut.

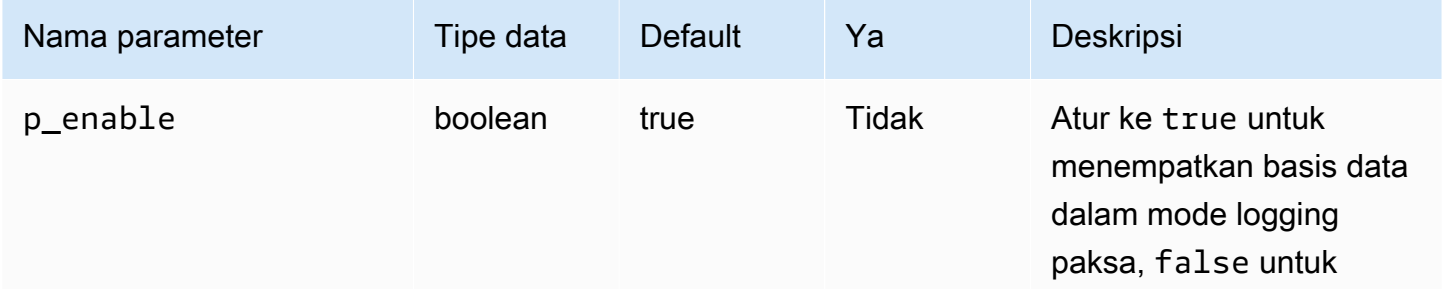

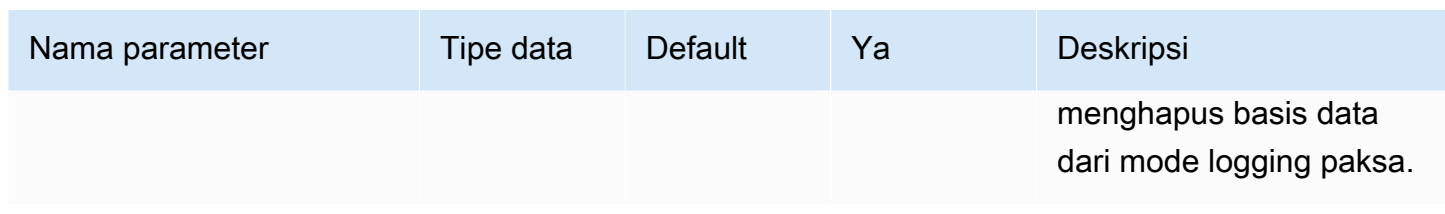

Contoh berikut menempatkan basis data dalam mode logging paksa.

EXEC rdsadmin.rdsadmin\_util.force\_logging(p\_enable => *true*);

## <span id="page-3543-0"></span>Mengatur logging tambahan

Jika Anda mengaktifkan logging tambahan, LogMiner memiliki informasi yang diperlukan untuk mendukung baris berantai dan tabel klaster. Untuk informasi selengkapnya, lihat [Logging tambahan](https://docs.oracle.com/cd/E11882_01/server.112/e22490/logminer.htm#SUTIL1582) di dokumentasi Oracle.

Oracle Database tidak mengaktifkan logging tambahan secara default. Untuk mengaktifkan dan menonaktifkan logging tambahan, gunakan prosedur rdsadmin.rdsadmin\_util.alter\_supplemental\_logging Amazon RDS. Untuk informasi selengkapnya tentang cara Amazon RDS mengelola retensi log pengulangan yang diarsipkan untuk instans DB Oracle, lihat [Mempertahankan log pengulangan yang diarsipkan](#page-3549-0).

Prosedur alter\_supplemental\_logging memiliki parameter berikut.

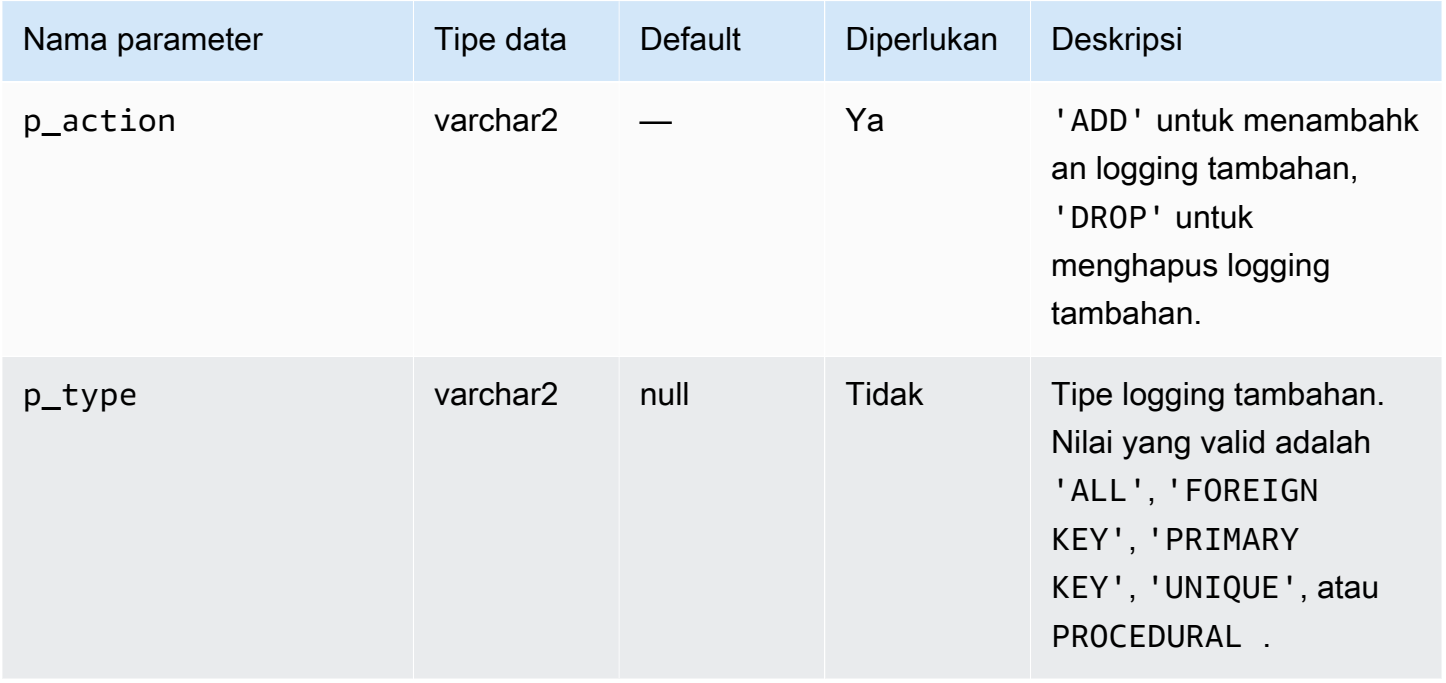

Contoh berikut mengaktifkan logging tambahan.

```
begin 
     rdsadmin.rdsadmin_util.alter_supplemental_logging( 
         p_action => 'ADD');
end;
/
```
Contoh berikut mengaktifkan logging tambahan untuk semua kolom ukuran maksimum dengan panjang tetap.

```
begin 
     rdsadmin.rdsadmin_util.alter_supplemental_logging( 
         p_action => 'ADD', 
         p_type => 'ALL');
end;
/
```
Contoh berikut memungkinkan logging tambahan untuk kolom kunci primer.

```
begin 
     rdsadmin.rdsadmin_util.alter_supplemental_logging( 
         p_action => 'ADD', 
         p_type => 'PRIMARY KEY');
end;
/
```
### <span id="page-3544-0"></span>Mengganti file log online

Untuk beralih file log, gunakan prosedur rdsadmin.rdsadmin\_util.switch\_logfile Amazon RDS. Prosedur switch\_logfile tidak memiliki parameter.

Contoh berikut mengganti file log.

```
EXEC rdsadmin.rdsadmin_util.switch_logfile;
```
### <span id="page-3544-1"></span>Menambahkan log pengulangan online

Instans DB Amazon RDS yang menjalankan Oracle dimulai dengan empat log pengulangan online, yang masing-masing berukuran 128 MB. Untuk menambahkan log pengulangan tambahan, gunakan prosedur rdsadmin.rdsadmin\_util.add\_logfile Amazon RDS.

#### Prosedur add\_logfile memiliki parameter berikut.

### **a** Note

Parameter ini tidak bisa ada pada saat yang sama.

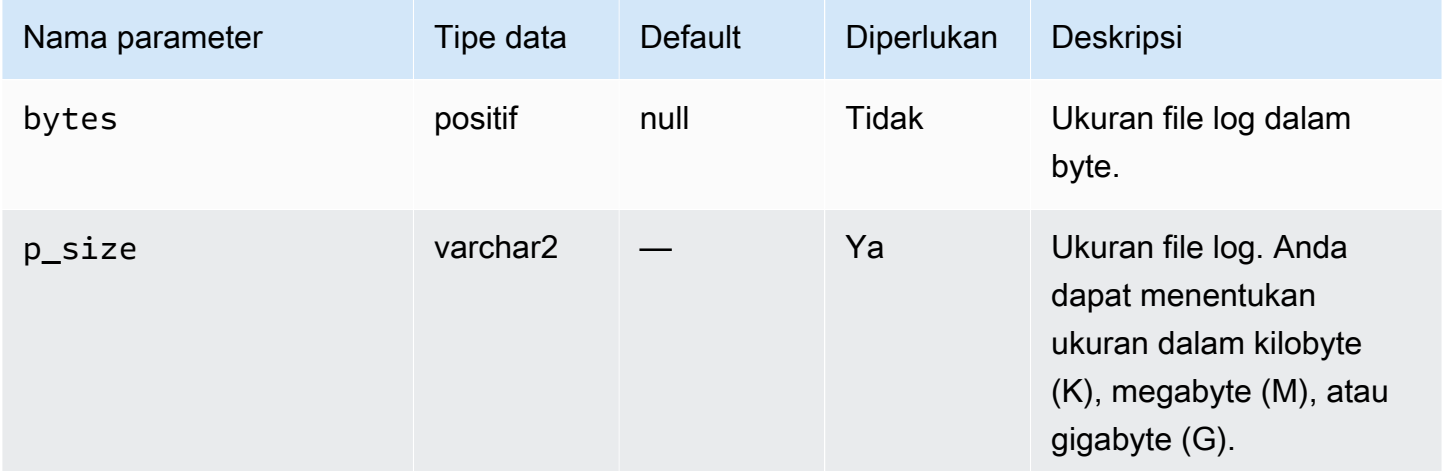

Perintah berikut menambahkan file log 100 MB.

EXEC rdsadmin.rdsadmin\_util.add\_logfile(p\_size => '*100M*');

### <span id="page-3545-0"></span>Menghapus log pengulangan online

Untuk menghapus log pengulangan, gunakan prosedur

rdsadmin.rdsadmin\_util.drop\_logfile Amazon RDS. Prosedur drop\_logfile memiliki parameter berikut.

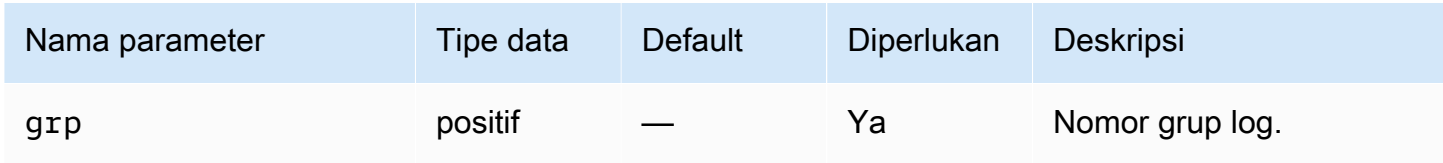

```
Contoh berikut menghapus log dengan grup nomor 3.
```

```
EXEC rdsadmin.rdsadmin_util.drop_logfile(grp => 3);
```
Anda hanya dapat menghapus log yang memiliki status tidak digunakan atau tidak aktif. Contoh berikut mendapatkan status log.

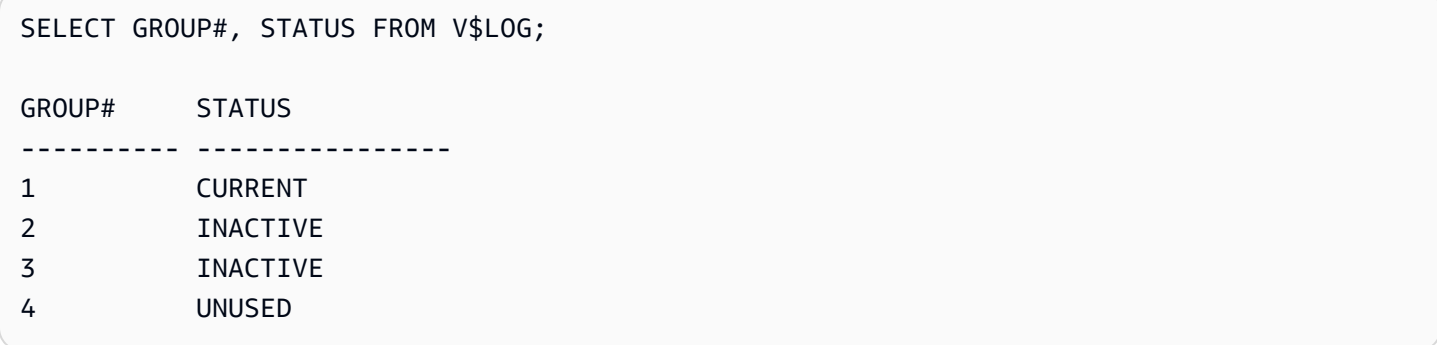

### <span id="page-3546-0"></span>Mengubah ukuran log pengulangan online

Instans DB Amazon RDS yang menjalankan Oracle dimulai dengan empat log pengulangan online, yang masing-masing berukuran 128 MB. Contoh berikut menunjukkan cara menggunakan prosedur Amazon RDS untuk mengubah ukuran log Anda dari 128 MB menjadi 512 MB untuk masing-masing.

```
/* Query V$LOG to see the logs. */
/* You start with 4 logs of 128 MB each. */
SELECT GROUP#, BYTES, STATUS FROM V$LOG;
GROUP# BYTES STATUS
  ---------- ---------- ----------------
1 134217728 INACTIVE
2 134217728 CURRENT
3 134217728 INACTIVE
4 134217728 INACTIVE
/* Add four new logs that are each 512 MB */
EXEC rdsadmin.rdsadmin_util.add_logfile(bytes => 536870912);
EXEC rdsadmin.rdsadmin_util.add_logfile(bytes => 536870912);
EXEC rdsadmin.rdsadmin_util.add_logfile(bytes => 536870912);
EXEC rdsadmin.rdsadmin_util.add_logfile(bytes => 536870912);
/* Query V$LOG to see the logs. */ 
/* Now there are 8 logs. */
```
SELECT GROUP#, BYTES, STATUS FROM V\$LOG;

```
GROUP# BYTES STATUS
---------- ---------- ----------------
1 134217728 INACTIVE
2 134217728 CURRENT
3 134217728 INACTIVE
4 134217728 INACTIVE
5 536870912 UNUSED
6 536870912 UNUSED
7 536870912 UNUSED
8 536870912 UNUSED
/* Drop each inactive log using the group number. */
EXEC rdsadmin.rdsadmin_util.drop_logfile(grp => 1);
EXEC rdsadmin.rdsadmin_util.drop_logfile(grp => 3);
EXEC rdsadmin.rdsadmin_util.drop_logfile(grp => 4);
/* Query V$LOG to see the logs. */ 
/* Now there are 5 logs. */select GROUP#, BYTES, STATUS from V$LOG;
GROUP# BYTES STATUS
---------- ---------- ----------------
2 134217728 CURRENT
5 536870912 UNUSED
6 536870912 UNUSED
7 536870912 UNUSED
8 536870912 UNUSED
/* Switch logs so that group 2 is no longer current. */
EXEC rdsadmin.rdsadmin_util.switch_logfile;
/* Query V$LOG to see the logs. */ 
/* Now one of the new logs is current. */
SQL>SELECT GROUP#, BYTES, STATUS FROM V$LOG;
```
GROUP# BYTES STATUS ---------- ---------- ---------------- 2 134217728 ACTIVE 5 536870912 CURRENT 6 536870912 UNUSED 7 536870912 UNUSED 8 536870912 UNUSED /\* If the status of log 2 is still "ACTIVE", issue a checkpoint to clear it to "INACTIVE". \*/ EXEC rdsadmin.rdsadmin\_util.checkpoint; /\* Query V\$LOG to see the logs. \*/ /\* Now the final original log is inactive. \*/ select GROUP#, BYTES, STATUS from V\$LOG; GROUP# BYTES STATUS ---------- ---------- ---------------- 2 134217728 INACTIVE 5 536870912 CURRENT 6 536870912 UNUSED 7 536870912 UNUSED 8 536870912 UNUSED # Drop the final inactive log. EXEC rdsadmin.rdsadmin\_util.drop\_logfile(grp => 2); /\* Query V\$LOG to see the logs. \*/ /\* Now there are four 512 MB logs. \*/ SELECT GROUP#, BYTES, STATUS FROM V\$LOG; GROUP# BYTES STATUS ---------- ---------- ---------------- 5 536870912 CURRENT 6 536870912 UNUSED

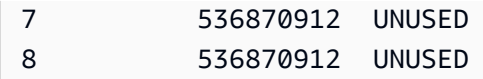

## <span id="page-3549-0"></span>Mempertahankan log pengulangan yang diarsipkan

Anda dapat mempertahankan log pengulangan yang diarsipkan secara lokal di instans DB untuk digunakan dengan produk seperti Oracle LogMiner (DBMS\_LOGMNR). Setelah mempertahankan log pengulangan, Anda dapat menggunakan LogMiner untuk menganalisis log. Untuk informasi selengkapnya, lihat [Menggunakan LogMiner untuk menganalisis file log pengulangan](http://docs.oracle.com/cd/E11882_01/server.112/e22490/logminer.htm) di dokumentasi Oracle.

Untuk mempertahankan log pengulangan yang diarsipkan, terapkan prosedur rdsadmin.rdsadmin\_util.set\_configuration Amazon RDS. Prosedur set\_configuration memiliki parameter berikut.

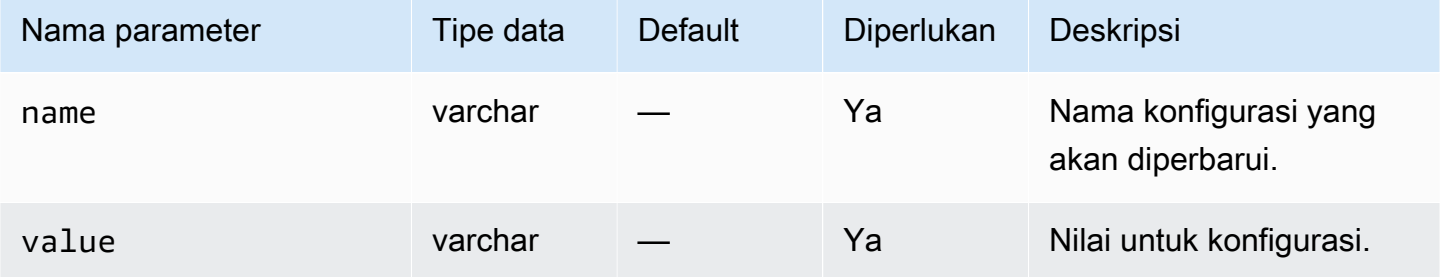

Contoh berikut mempertahankan log pengulangan 24 jam.

```
begin 
     rdsadmin.rdsadmin_util.set_configuration( 
         name => 'archivelog retention hours', 
         value => '24');
end;
/
commit;
```
#### **a** Note

Komitmen tersebut diperlukan agar perubahan dapat berlaku.

Untuk melihat berapa lama log pengulangan yang diarsipkan dipertahankan untuk instans DB Anda, gunakan prosedur rdsadmin.rdsadmin\_util.show\_configuration Amazon RDS.

Contoh berikut menunjukkan waktu retensi log.

```
set serveroutput on
EXEC rdsadmin.rdsadmin_util.show_configuration;
```
Output menunjukkan pengaturan saat ini untuk archivelog retention hours. Output berikut menunjukkan bahwa log pengulangan yang diarsipkan dipertahankan selama 48 jam.

```
NAME:archivelog retention hours
VALUE:48
DESCRIPTION:ArchiveLog expiration specifies the duration in hours before archive/redo 
  log files are automatically deleted.
```
Karena log pengulangan yang diarsipkan dipertahankan dalam instans DB Anda, pastikan bahwa instans DB Anda memiliki penyimpanan yang cukup untuk log yang dipertahankan. Untuk menentukan seberapa besar ruang yang digunakan oleh instans DB Anda dalam X jam terakhir, Anda dapat menjalankan kueri berikut, mengganti X dengan jumlah jam.

```
SELECT SUM(BLOCKS * BLOCK_SIZE) bytes 
   FROM V$ARCHIVED_LOG 
  WHERE FIRST_TIME >= SYSDATE-(X/24) AND DEST_ID=1;
```
RDS for Oracle hanya menghasilkan log pengulangan yang diarsipkan jika periode retensi cadangan instans DB Anda lebih besar dari nol. Secara default periode retensi cadangan lebih besar dari nol.

Ketika periode retensi log yang diarsipkan berakhir, RDS for Oracle akan menghapus log pengulangan yang diarsipkan dari instans DB Anda. Untuk mendukung pemulihan instans DB Anda ke titik waktu tertentu, Amazon RDS menyimpan log pengulangan yang diarsipkan di luar instans DB Anda berdasarkan periode retensi cadangan. Untuk mengubah periode retensi cadangan, lihat [Memodifikasi instans DB Amazon RDS](#page-727-0).

#### **a** Note

Dalam beberapa kasus, Anda mungkin menggunakan JDBC di Linux untuk mengunduh log pengulangan yang diarsipkan dan mengalami waktu latensi panjang dan pengaturan ulang koneksi. Dalam kasus seperti itu, masalah mungkin disebabkan oleh pengaturan generator nomor acak default pada klien Java Anda. Sebaiknya setel driver JDBC Anda untuk menggunakan generator nomor acak yang tidak blokir.

### <span id="page-3551-0"></span>Mengakses log pengulangan online dan yang diarsipkan

Anda mungkin ingin mengakses file log pengulangan online dan yang diarsipkan untuk melakukan penambangan dengan alat eksternal seperti GoldenGate, Attunity, Informatica, dan lainnya. Untuk mengakses file ini, lakukan hal berikut:

1. Buat objek direktori yang memberikan akses hanya baca ke jalur file fisik.

Gunakan rdsadmin.rdsadmin\_master\_util.create\_archivelog\_dir dan rdsadmin.rdsadmin\_master\_util.create\_onlinelog\_dir.

2. Baca file menggunakan PL/SQL.

Anda dapat membaca file menggunakan PL/SQL. Untuk informasi selengkapnya tentang cara membaca file dari objek direktori, lihat [Membuat daftar file di direktori instans DB](#page-3610-0) dan [Membaca file](#page-3610-1)  [di direktori instans DB](#page-3610-1).

Mengakses log transaksi didukung untuk rilis berikut ini:

- Oracle Database 21c
- Oracle Database 19c
- Oracle Database 12c Rilis 2 (12.2.0.1)
- Oracle Database 12c Rilis 1 (12.1)

Kode berikut membuat direktori yang memberikan akses baca saja ke file log pengulangan online dan yang diarsipkan.

### **A** Important

Kode ini juga mencabut hak istimewa DROP ANY DIRECTORY.

```
EXEC rdsadmin.rdsadmin_master_util.create_archivelog_dir;
EXEC rdsadmin.rdsadmin_master_util.create_onlinelog_dir;
```
Kode berikut menghapus direktori untuk file log pengulangan online dan yang diarsipkan.

```
EXEC rdsadmin.rdsadmin_master_util.drop_archivelog_dir;
```
EXEC rdsadmin.rdsadmin\_master\_util.drop\_onlinelog\_dir;

Kode berikut memberikan dan mencabut hak istimewa DROP ANY DIRECTORY.

EXEC rdsadmin.rdsadmin\_master\_util.revoke\_drop\_any\_directory; EXEC rdsadmin.rdsadmin\_master\_util.grant\_drop\_any\_directory;

#### <span id="page-3552-0"></span>Mengunduh log pengulangan yang diarsipkan dari Amazon S3

Anda dapat mengunduh log pengulangan yang diarsipkan pada instans DB Anda menggunakan paket rdsadmin.rdsadmin\_archive\_log\_download. Jika log pengulangan yang diarsipkan tidak lagi tersedia di instans DB, Anda dapat mengunduhnya lagi dari Amazon S3. Kemudian Anda dapat menambang log atau menggunakannya untuk memulihkan atau mereplikasi basis data Anda.

#### **a** Note

Anda tidak dapat mengunduh log pengulangan yang diarsipkan pada instans replika baca.

Mengunduh log pengulangan yang diarsipkan: langkah-langkah dasar

Ketersediaan log pengulangan yang diarsipkan bergantung pada kebijakan retensi berikut:

- Kebijakan retensi cadangan Log dalam kebijakan ini tersedia di Amazon S3. Log di luar kebijakan ini akan dihapus.
- Kebijakan penyimpanan log yang diarsipkan Log dalam kebijakan ini tersedia pada instans DB Anda. Log di luar kebijakan ini akan dihapus.

Jika log tidak tersedia di instans Anda tetapi dilindungi oleh periode retensi cadangan, gunakan rdsadmin.rdsadmin\_archive\_log\_download untuk mengunduhnya lagi. RDS for Oracle menyimpan log ke direktori /rdsdbdata/log/arch pada instans DB Anda.

Untuk mengunduh log pengulangan yang diarsipkan dari Amazon S3

1. Konfigurasikan periode retensi Anda untuk memastikan unduhan log pengulangan yang diarsipkan dipertahankan selama yang Anda butuhkan. Pastikan untuk COMMIT perubahan Anda.

RDS mempertahankan log yang Anda unduh sesuai dengan kebijakan retensi log yang diarsipkan, mulai dari saat log diunduh. Untuk mempelajari cara menetapkan kebijakan retensi, lihat [Mempertahankan log pengulangan yang diarsipkan](#page-3549-0).

- 2. Tunggu hingga 5 menit agar perubahan kebijakan retensi log yang diarsipkan diterapkan.
- 3. Unduh log pengulangan yang diarsipkan dari Amazon S3 menggunakan rdsadmin.rdsadmin\_archive\_log\_download.

Untuk informasi selengkapnya, lihat [Mengunduh satu log pengulangan yang diarsipkan](#page-3553-0) dan [Mengunduh serangkaian log pengulangan yang diarsipkan](#page-3554-0).

#### **a** Note

RDS secara otomatis memeriksa penyimpanan yang tersedia sebelum mengunduh. Jika log yang diminta memakan ruang dengan persentase tinggi, Anda akan menerima peringatan.

4. Konfirmasi bahwa log berhasil diunduh dari Amazon S3.

Anda dapat melihat status tugas unduhan Anda di file bdump. File bdump memiliki nama jalur / rdsdbdata/log/trace/dbtask-*task-id*.log. Pada langkah unduhan sebelumnya, Anda menjalankan pernyataan SELECT yang menampilkan ID tugas dalam tipe data VARCHAR2. Untuk informasi selengkapnya, lihat contoh serupa di [Memantau status transfer file.](#page-3733-0)

<span id="page-3553-0"></span>Mengunduh satu log pengulangan yang diarsipkan

Untuk mengunduh satu log pengulangan yang diarsipkan ke direktori /rdsdbdata/log/arch, gunakan rdsadmin.rdsadmin\_archive\_log\_download.download\_log\_with\_seqnum. Prosedur ini memiliki parameter berikut.

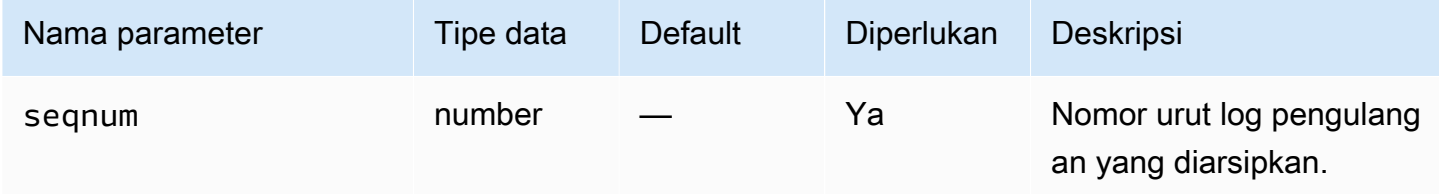

Contoh berikut mengunduh log dengan nomor urut 20.

```
SELECT rdsadmin.rdsadmin_archive_log_download.download_log_with_seqnum(seqnum => 20) 
        AS TASK_ID 
FROM DUAL;
```
<span id="page-3554-0"></span>Mengunduh serangkaian log pengulangan yang diarsipkan

Untuk mengunduh serangkaian log pengulangan yang diarsipkan ke direktori /rdsdbdata/log/ arch, gunakan download\_logs\_in\_seqnum\_range. Unduhan Anda dibatasi hingga 300 log per permintaan. Prosedur download\_logs\_in\_seqnum\_range memiliki parameter berikut.

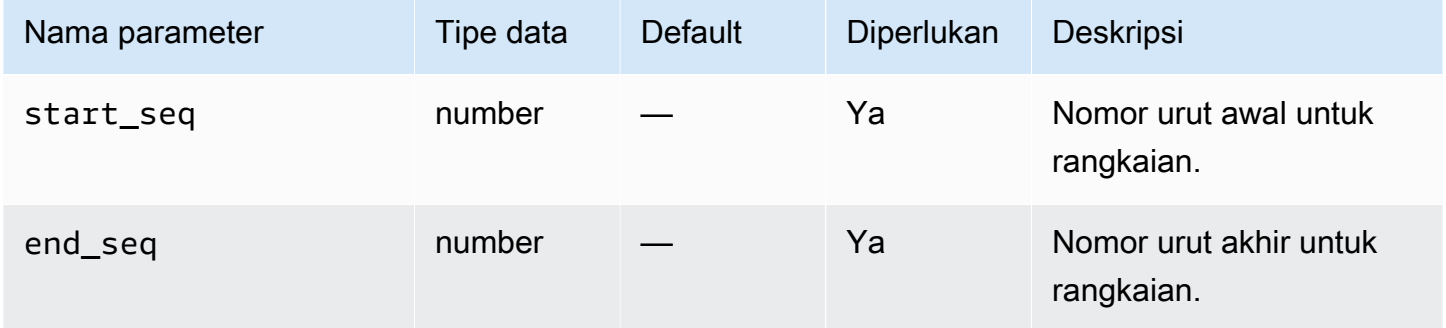

Contoh berikut mengunduh log dengan nomor urut 50 sampai 100.

```
SELECT rdsadmin.rdsadmin_archive_log_download.download_logs_in_seqnum_range(start_seq 
 = 50, end_seq = 100)
        AS TASK_ID 
FROM DUAL;
```
# Melakukan tugas RMAN umum untuk instans DB Oracle

Di bagian berikut ini, Anda dapat menemukan cara melakukan tugas DBA Oracle Recovery Manager (RMAN) di instans DB Amazon RDS yang menjalankan Oracle. Untuk memberikan pengalaman layanan terkelola, Amazon RDS tidak memberikan akses shell ke instans DB. Layanan ini juga membatasi akses ke prosedur dan tabel sistem tertentu yang memerlukan hak istimewa tingkat lanjut.

Gunakan paket Amazon RDS rdsadmin.rdsadmin\_rman\_util untuk melakukan pencadangan RMAN untuk basis data Amazon RDS for Oracle ke disk. Paket rdsadmin.rdsadmin\_rman\_util mendukung pencadangan file basis data secara penuh dan bertahap, pencadangan ruang tabel, dan pencadangan log pengulangan yang diarsipkan.

Setelah pencadangan RMAN selesai, Anda dapat menyalin file cadangan dari host instans DB Amazon RDS for Oracle. Anda dapat melakukan tindakan ini dengan tujuan melakukan pemulihan ke host non-RDS atau untuk penyimpanan cadangan jangka panjang. Misalnya, Anda dapat menyalin file cadangan ke bucket Amazon S3. Untuk informasi selengkapnya, lihat cara menggunakan [Integrasi Amazon S3](#page-3709-0).

File cadangan untuk pencadangan RMAN tetap berada di host instans DB Amazon RDS hingga Anda menghapusnya secara manual. Anda dapat menggunakan prosedur Oracle UTL\_FILE.FREMOVE untuk menghapus file dari direktori. Untuk informasi selengkapnya, lihat [FREMOVE procedure](https://docs.oracle.com/database/121/ARPLS/u_file.htm#ARPLS70924) di dokumentasi Oracle Database.

Anda tidak dapat menggunakan RMAN untuk memulihkan instans DB RDS for Oracle. Namun, Anda dapat menggunakan RMAN untuk memulihkan cadangan ke instans EC2 Amazon atau on-premise. Untuk informasi selengkapnya, lihat artikel blog [Memulihkan instans Amazon RDS for Oracle ke](https://aws.amazon.com/blogs/database/restore-an-amazon-rds-for-oracle-instance-to-a-self-managed-instance/)  [instans yang dikelola sendiri](https://aws.amazon.com/blogs/database/restore-an-amazon-rds-for-oracle-instance-to-a-self-managed-instance/).

#### **a** Note

Untuk membuat cadangan dan memulihkan ke instans DB Amazon RDS for Oracle, Anda dapat terus menggunakan fitur pencadangan dan pemulihan Amazon RDS. Untuk informasi selengkapnya, lihat [Mencadangkan, memulihkan, dan mengekspor data](#page-1072-0).

### Topik

- [Prasyarat untuk pencadangan RMAN](#page-3556-0)
- [Parameter umum untuk prosedur RMAN](#page-3556-1)
- [Memvalidasi file database dalam RDS untuk Oracle](#page-3562-0)
- [Mengaktifkan dan menonaktifkan pelacakan perubahan blok](#page-3568-0)
- [Memeriksa ulang log pengulangan yang diarsipkan](#page-3569-0)
- [Mencadangkan file log redo yang diarsipkan](#page-3571-0)
- [Melakukan pencadangan basis data penuh](#page-3579-0)
- [Melakukan pencadangan penuh untuk basis data penyewa](#page-3580-0)
- [Melakukan pencadangan basis data inkremental](#page-3581-0)
- [Melakukan pencadangan inkremental untuk basis data penyewa](#page-3583-0)
- [Mencadangkan ruang tabel](#page-3584-0)
- [Mencadangkan file kontrol](#page-3586-0)
- [Melakukan pemulihan media blok](#page-3587-0)

## <span id="page-3556-0"></span>Prasyarat untuk pencadangan RMAN

Sebelum membuat cadangan basis data menggunakan paket rdsadmin.rdsadmin\_rman\_util, pastikan Anda memenuhi prasyarat berikut:

- Pastikan bahwa basis data RDS for Oracle Anda berada dalam mode ARCHIVELOG. Untuk mengaktifkan mode ini, atur periode retensi pencadangan ke nilai bukan nol.
- Saat membuat cadangan log pengulangan yang diarsipkan atau menjalankan pencadangan penuh atau bertahap yang mencakup log pengulangan yang diarsipkan, dan saat membuat cadangan basis data, pastikan retensi log pengulangan diatur ke nilai bukan nol. Log pengulangan yang diarsipkan diperlukan untuk membuat file basis data konsisten selama pemulihan. Untuk informasi selengkapnya, lihat [Mempertahankan log pengulangan yang diarsipkan.](#page-3549-0)
- Pastikan instans DB Anda memiliki ruang kosong yang cukup untuk menyimpan cadangan. Saat membuat cadangan basis data, Anda menentukan objek direktori Oracle sebagai parameter dalam panggilan prosedur. RMAN menempatkan file di direktori yang ditentukan. Anda dapat menggunakan direktori default, seperti DATA\_PUMP\_DIR, atau membuat direktori baru. Untuk informasi selengkapnya, lihat [Membuat dan menghapus direktori di ruang penyimpanan data](#page-3609-0) [utama](#page-3609-0).

Anda dapat memantau ruang kosong saat ini dalam RDS untuk instance Oracle menggunakan metrik. CloudWatch FreeStorageSpace Sebaiknya siapkan ruang kosong yang melebihi ukuran basis data saat ini, meskipun RMAN hanya mencadangkan blok yang diformat dan mendukung kompresi.

### <span id="page-3556-1"></span>Parameter umum untuk prosedur RMAN

Anda dapat menggunakan prosedur di paket rdsadmin.rdsadmin\_rman\_util Amazon RDS untuk melakukan tugas dengan RMAN. Beberapa parameter umum untuk prosedur dalam paket. Paket memiliki parameter umum berikut.

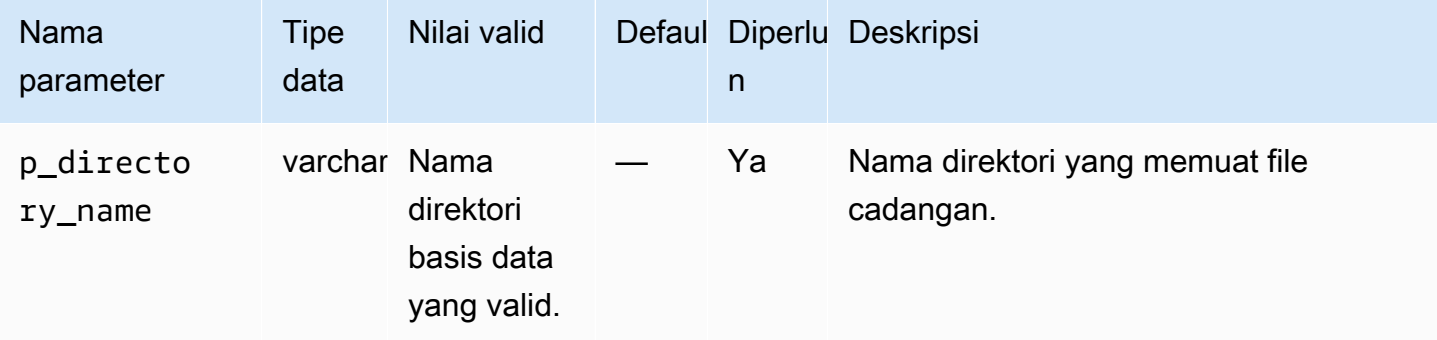

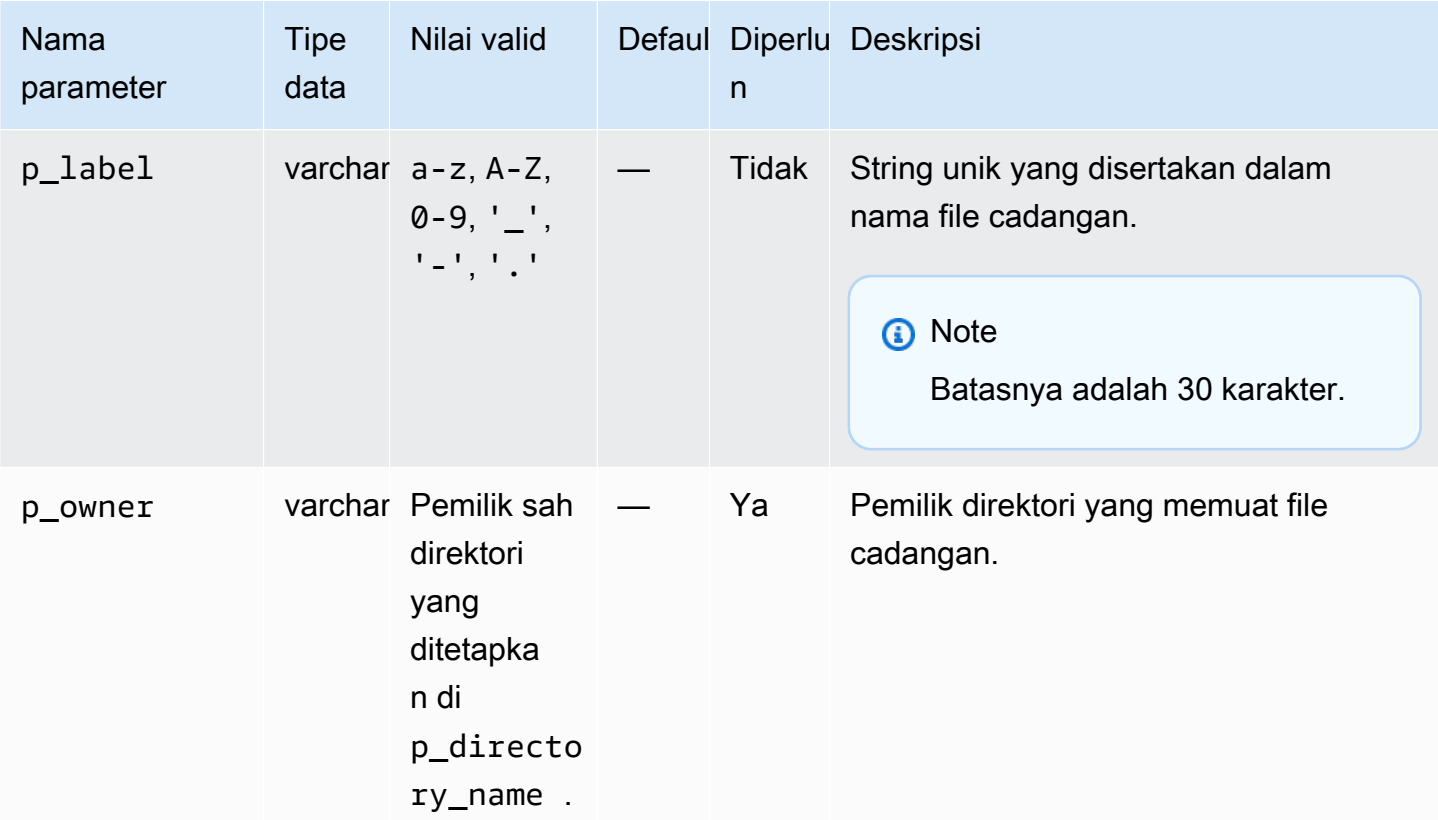

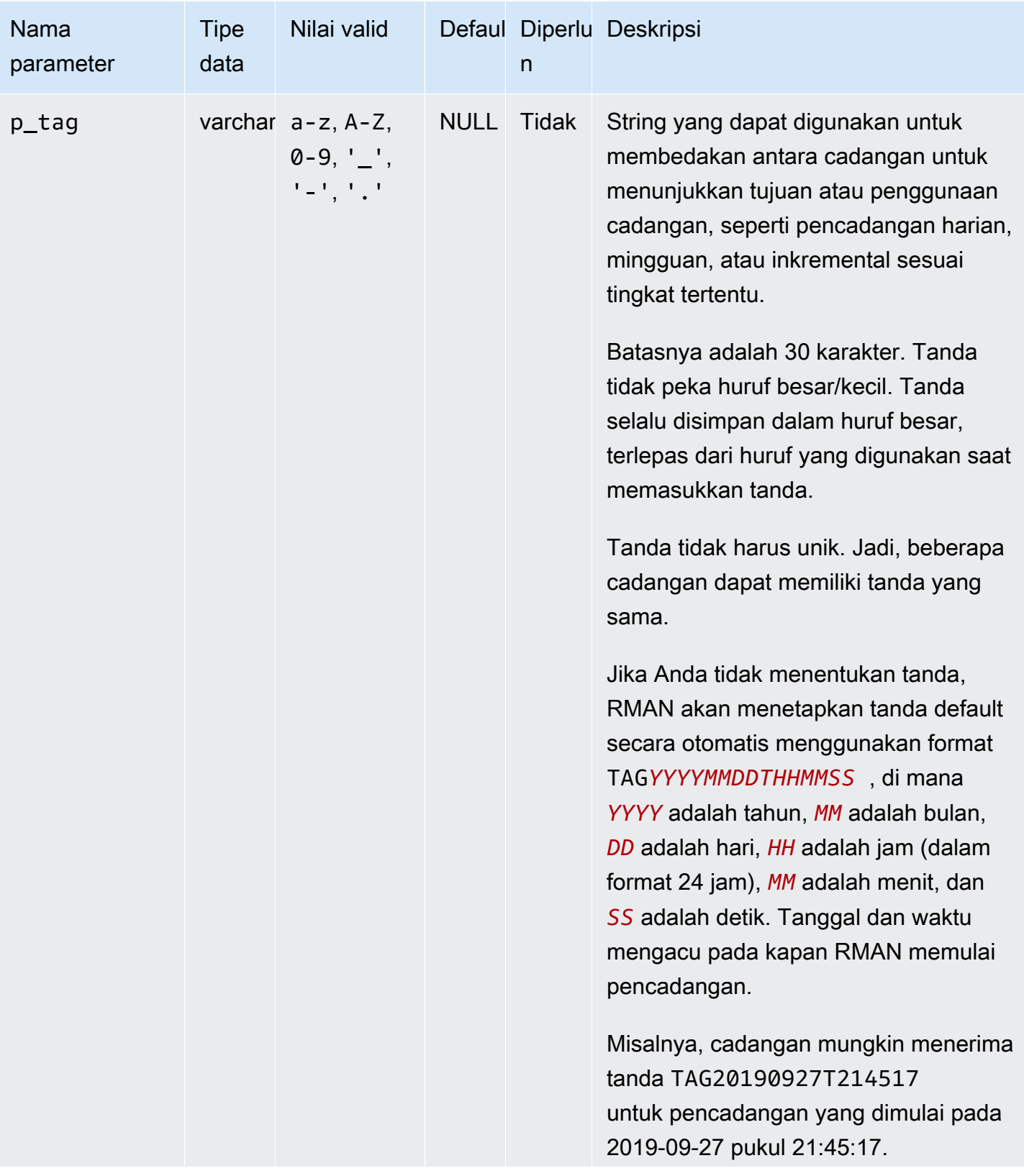

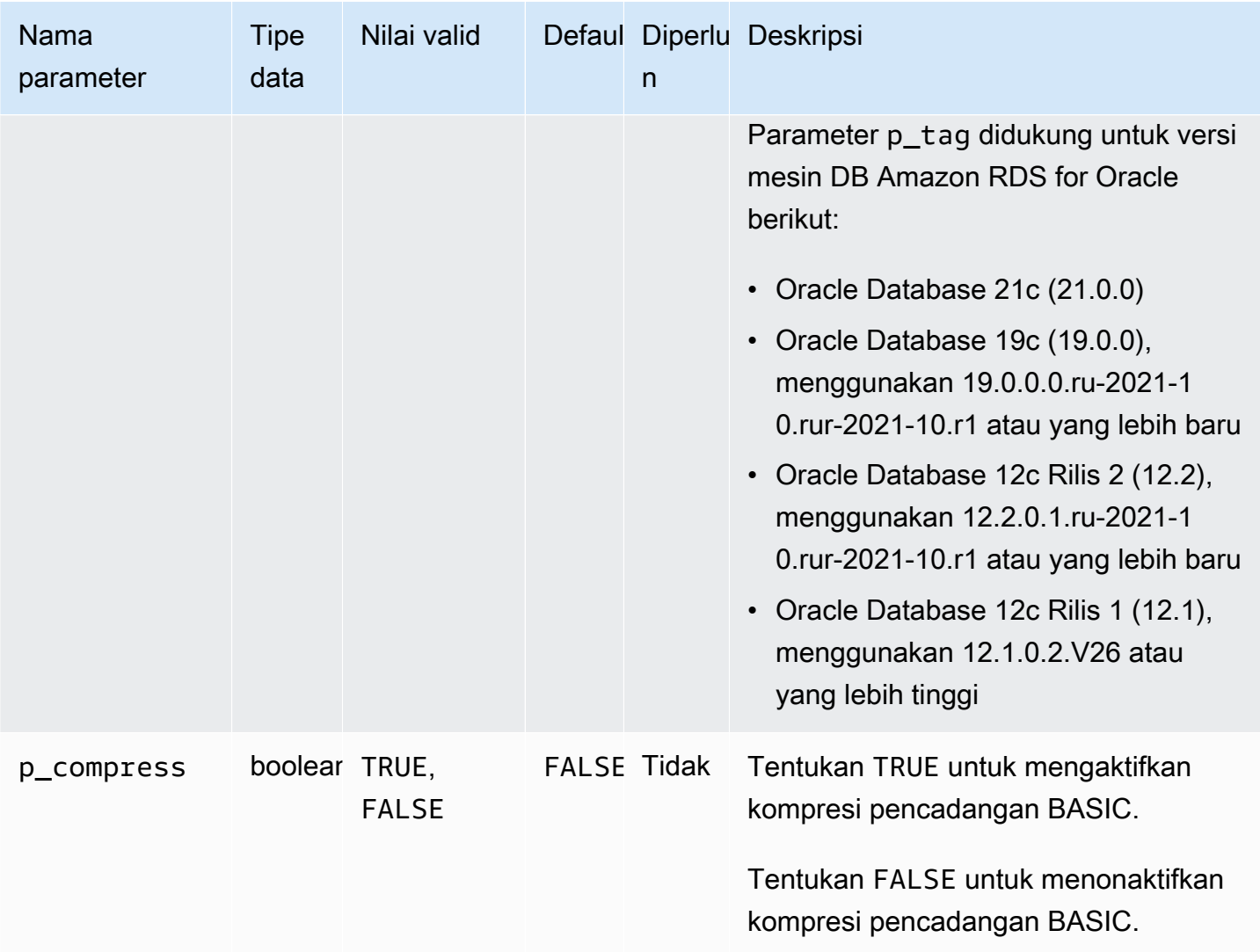

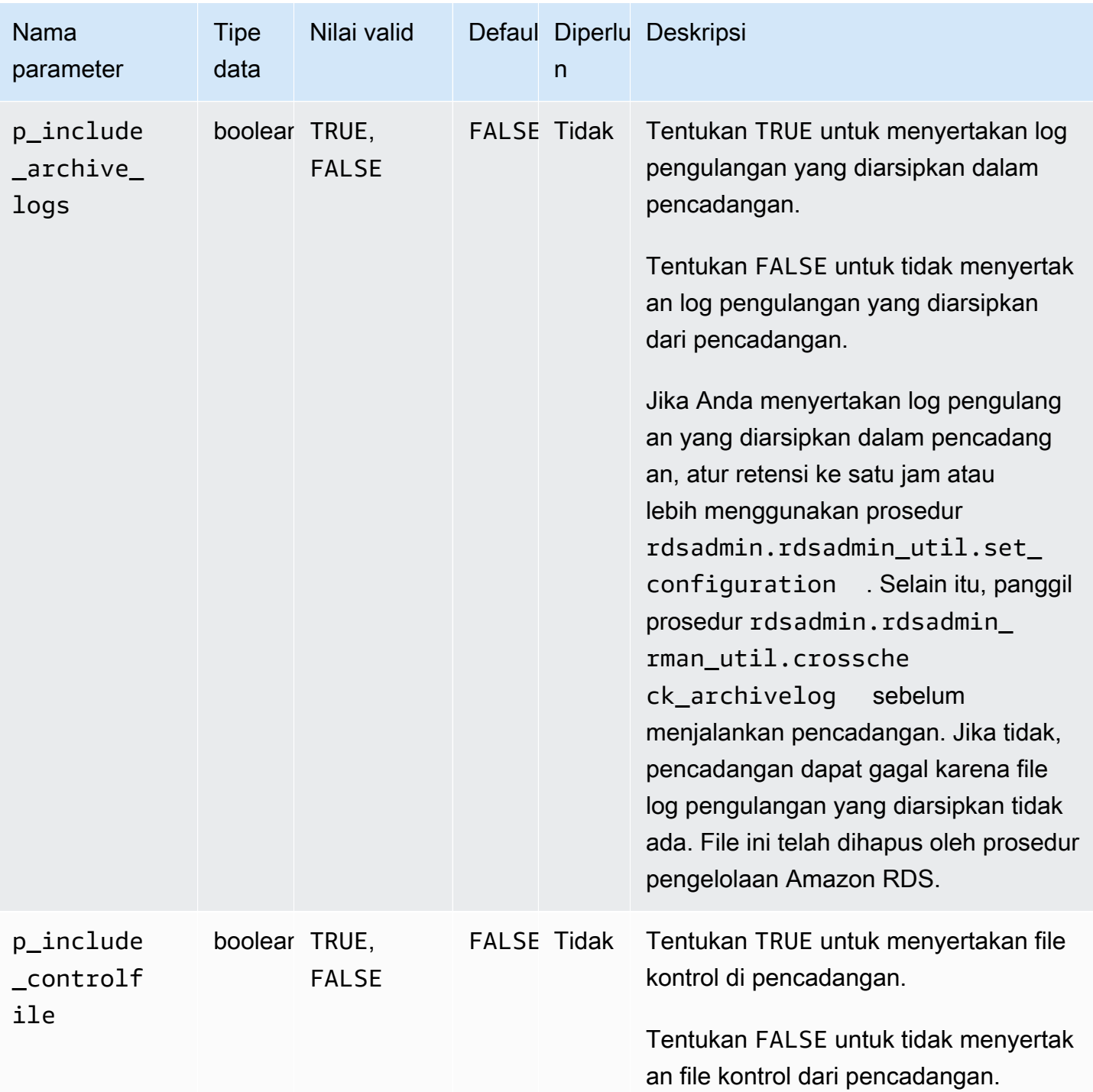

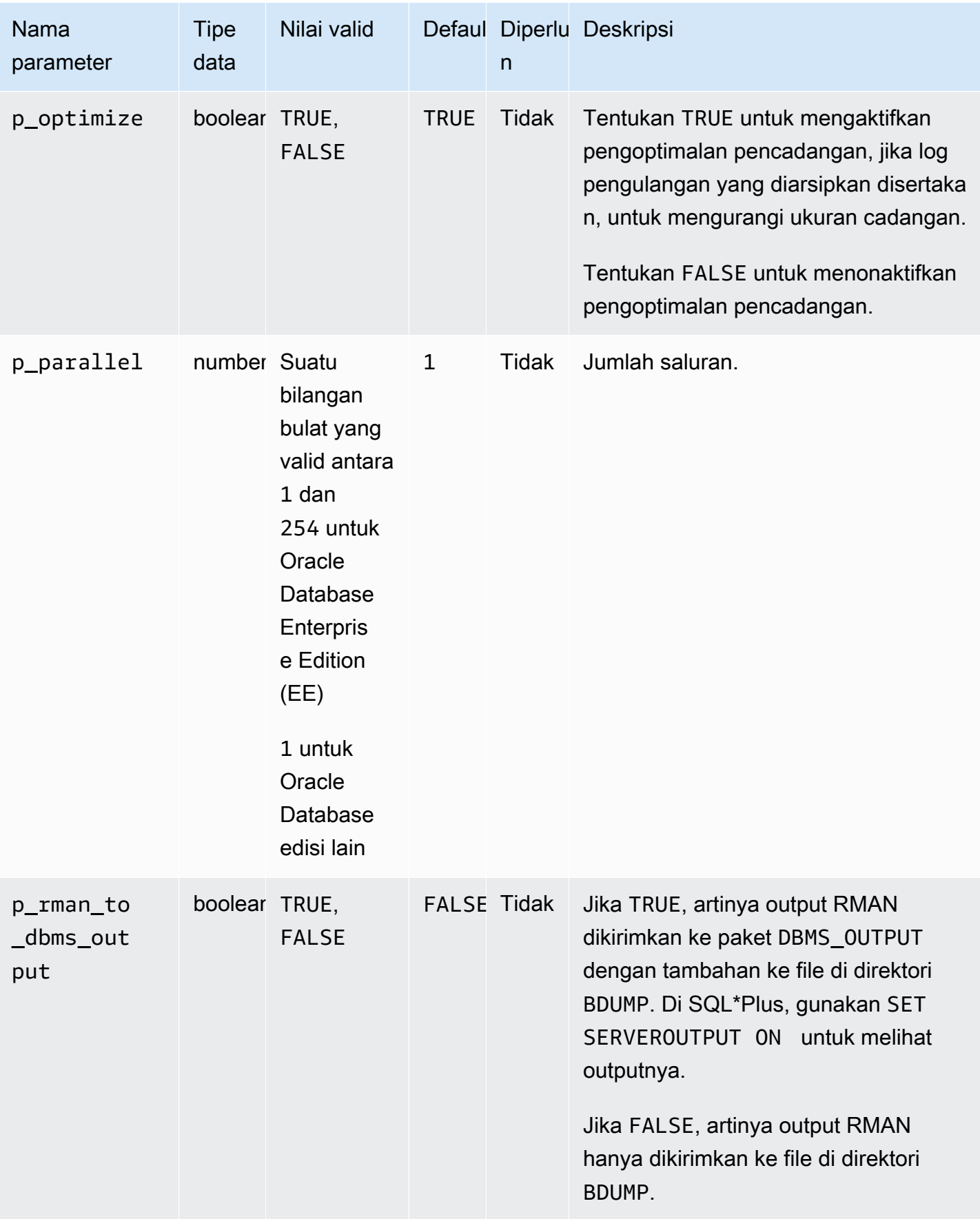

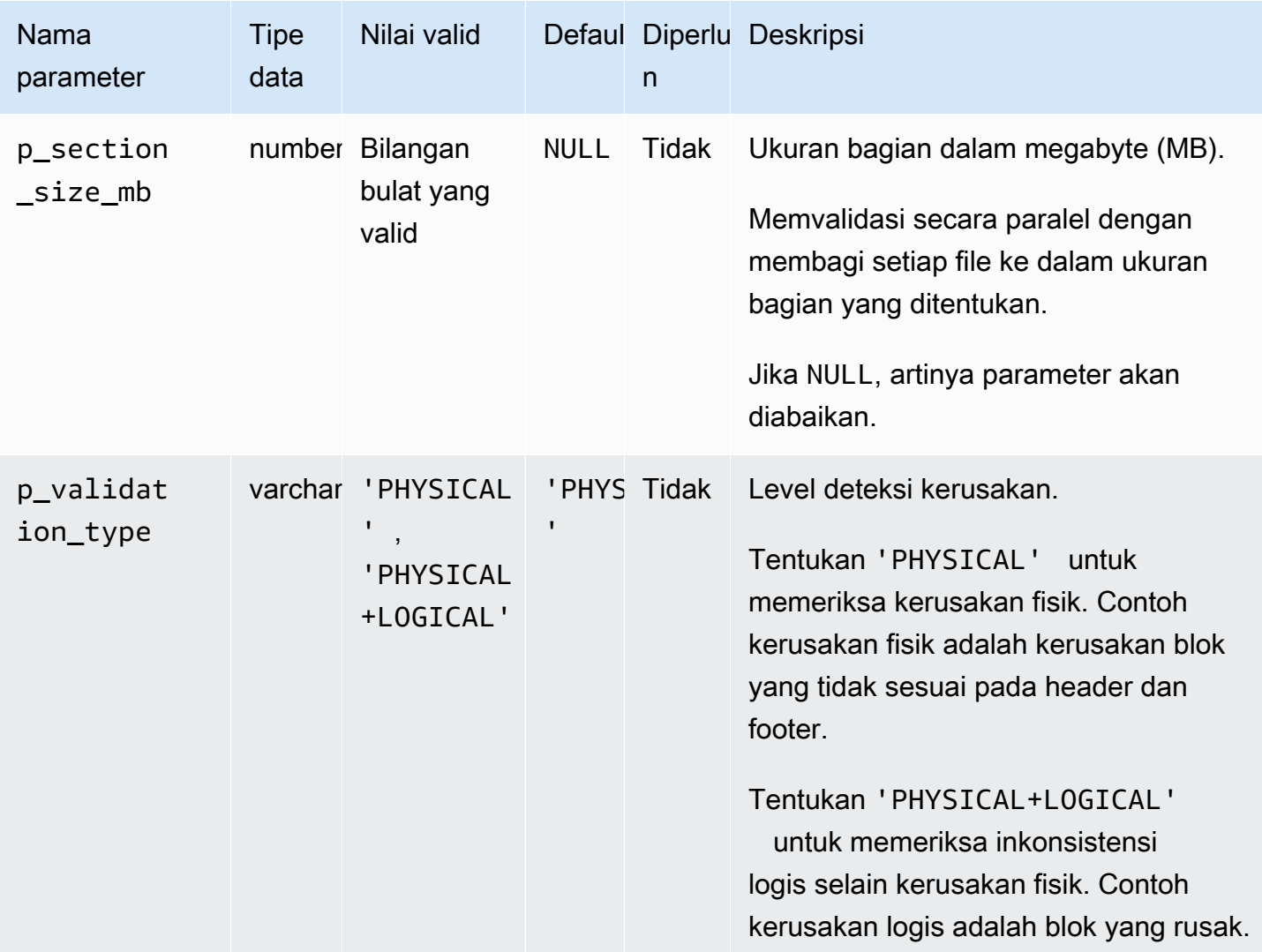

### <span id="page-3562-0"></span>Memvalidasi file database dalam RDS untuk Oracle

Anda dapat menggunakan paket Amazon RDS rdsadmin.rdsadmin\_rman\_util untuk memvalidasi file database Amazon RDS for Oracle, seperti file data, tablespaces, file kontrol, dan file parameter server (SPFiles).

Untuk informasi selengkapnya tentang validasi RMAN, lihat [Validating database files and backups](https://docs.oracle.com/database/121/BRADV/rcmvalid.htm#BRADV90063) dan [VALIDATE](https://docs.oracle.com/database/121/RCMRF/rcmsynta2025.htm#RCMRF162) di dokumentasi Oracle.

Topik

- [Memvalidasi database](#page-3563-0)
- [Memvalidasi basis data penyewa](#page-3564-0)
- [Memvalidasi ruang tabel](#page-3565-0)
- [Memvalidasi file kontrol](#page-3566-0)
- [Memvalidasi SPFILE](#page-3566-1)
- [Memvalidasi file data Oracle](#page-3566-2)

<span id="page-3563-0"></span>Memvalidasi database

Untuk memvalidasi semua file yang relevan yang digunakan oleh database Oracle di RDS untuk Oracle, gunakan prosedur Amazon RDS. rdsadmin.rdsadmin\_rman\_util.validate\_database

Prosedur ini menggunakan parameter umum berikut untuk tugas RMAN:

- p\_validation\_type
- p\_parallel
- p\_section\_size\_mb
- p\_rman\_to\_dbms\_output

Untuk informasi selengkapnya, lihat [Parameter umum untuk prosedur RMAN](#page-3556-1).

Contoh berikut memvalidasi database menggunakan nilai default untuk parameter.

EXEC rdsadmin.rdsadmin\_rman\_util.validate\_database;

Contoh berikut memvalidasi database menggunakan nilai yang ditentukan untuk parameter.

```
BEGIN 
     rdsadmin.rdsadmin_rman_util.validate_database( 
         p_validation_type => 'PHYSICAL+LOGICAL', 
        p[parallel \qquad \qquad \Rightarrow 4,
         p_section_size_mb => 10, 
         p_rman_to_dbms_output => FALSE);
END;
/
```
Saat parameter p\_rman\_to\_dbms\_output ditetapkan ke FALSE, output RMAN ditulis ke file di direktori BDUMP.

Untuk melihat file di direktori BDUMP, jalankan pernyataan SELECT berikut.
SELECT \* FROM table(rdsadmin.rds file util.listdir('BDUMP')) order by mtime;

Untuk melihat konten file di direktori BDUMP, jalankan pernyataan SELECT berikut.

```
SELECT text FROM table(rdsadmin.rds_file_util.read_text_file('BDUMP','rds-rman-
validate-nnn.txt'));
```
Ganti nama file dengan nama file yang ingin Anda lihat.

Memvalidasi basis data penyewa

Untuk memvalidasi file data basis data penyewa dalam basis data kontainer (CDB), gunakan prosedur rdsadmin.rdsadmin\_rman\_util.validate\_tenant Amazon RDS.

Prosedur ini hanya berlaku untuk basis data penyewa saat ini dan menggunakan parameter umum berikut untuk tugas RMAN:

- p\_validation\_type
- p\_parallel
- p\_section\_size\_mb
- p\_rman\_to\_dbms\_output

Untuk informasi selengkapnya, lihat [Parameter umum untuk prosedur RMAN](#page-3556-0). Prosedur ini didukung untuk versi mesin DB berikut:

- Oracle Database 21c (21.0.0) CDB
- Oracle Database 19c (19.0.0) CDB

Contoh berikut memvalidasi basis data penyewa saat ini menggunakan nilai default untuk parameter.

EXEC rdsadmin.rdsadmin rman util.validate tenant;

Contoh berikut memvalidasi basis data penyewa saat ini menggunakan nilai yang ditentukan untuk parameter.

BEGIN

/

```
 rdsadmin.rdsadmin_rman_util.validate_tenant( 
         p_validation_type => 'PHYSICAL+LOGICAL', 
        p parallel \implies 4,
         p_section_size_mb => 10, 
         p_rman_to_dbms_output => FALSE);
END;
```
Saat parameter p\_rman\_to\_dbms\_output ditetapkan ke FALSE, output RMAN ditulis ke file di direktori BDUMP.

Untuk melihat file di direktori BDUMP, jalankan pernyataan SELECT berikut.

SELECT \* FROM table(rdsadmin.rds\_file\_util.listdir('BDUMP')) order by mtime;

Untuk melihat konten file di direktori BDUMP, jalankan pernyataan SELECT berikut.

```
SELECT text FROM table(rdsadmin.rds_file_util.read_text_file('BDUMP','rds-rman-
validate-nnn.txt'));
```
Ganti nama file dengan nama file yang ingin Anda lihat.

Memvalidasi ruang tabel

Untuk memvalidasi file terkait dengan ruang tabel, gunakan prosedur rdsadmin.rdsadmin\_rman\_util.validate\_tablespace Amazon RDS.

Prosedur ini menggunakan parameter umum berikut untuk tugas RMAN:

- p\_validation\_type
- p\_parallel
- p\_section\_size\_mb
- p\_rman\_to\_dbms\_output

Untuk informasi selengkapnya, lihat [Parameter umum untuk prosedur RMAN](#page-3556-0).

Prosedur ini juga menggunakan parameter tambahan berikut.

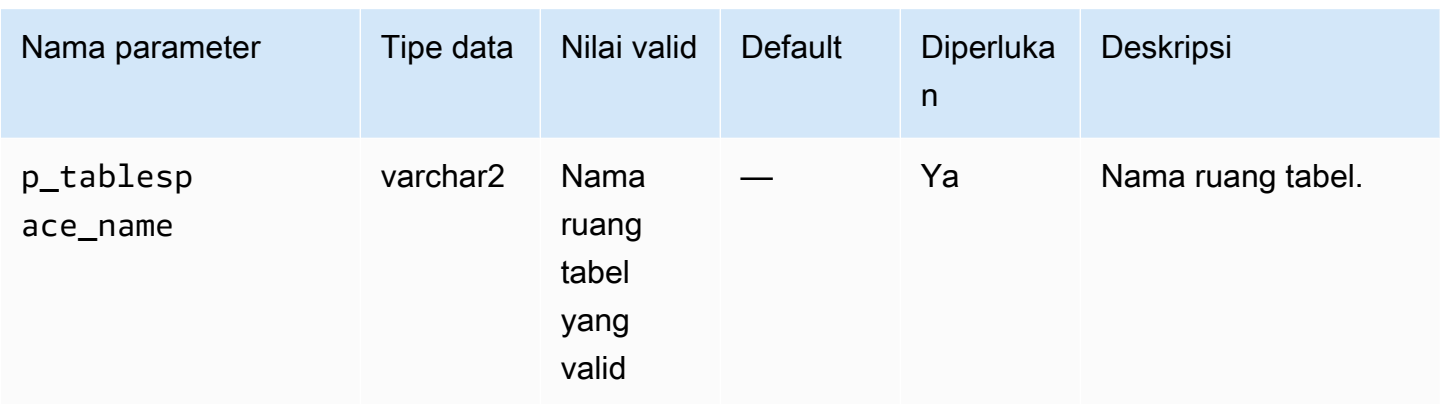

#### Memvalidasi file kontrol

Untuk memvalidasi hanya file kontrol yang digunakan instans DB Amazon RDS Oracle, gunakan prosedur rdsadmin.rdsadmin\_rman\_util.validate\_current\_controlfile Amazon RDS.

Prosedur ini menggunakan parameter umum berikut untuk tugas RMAN:

- p\_validation\_type
- p\_rman\_to\_dbms\_output

Untuk informasi selengkapnya, lihat [Parameter umum untuk prosedur RMAN](#page-3556-0).

#### Memvalidasi SPFILE

Untuk memvalidasi hanya file parameter server (SPFILE) yang digunakan instans DB Amazon RDS Oracle, gunakan prosedur rdsadmin.rdsadmin\_rman\_util.validate\_spfile Amazon RDS.

Prosedur ini menggunakan parameter umum berikut untuk tugas RMAN:

- p\_validation\_type
- p\_rman\_to\_dbms\_output

Untuk informasi selengkapnya, lihat [Parameter umum untuk prosedur RMAN](#page-3556-0).

Memvalidasi file data Oracle

Untuk memvalidasi file data, gunakan prosedur

rdsadmin.rdsadmin\_rman\_util.validate\_datafile Amazon RDS.

Prosedur ini menggunakan parameter umum berikut untuk tugas RMAN:

- p\_validation\_type
- p\_parallel
- p\_section\_size\_mb
- p\_rman\_to\_dbms\_output

Untuk informasi selengkapnya, lihat [Parameter umum untuk prosedur RMAN](#page-3556-0).

Prosedur ini juga menggunakan parameter tambahan berikut.

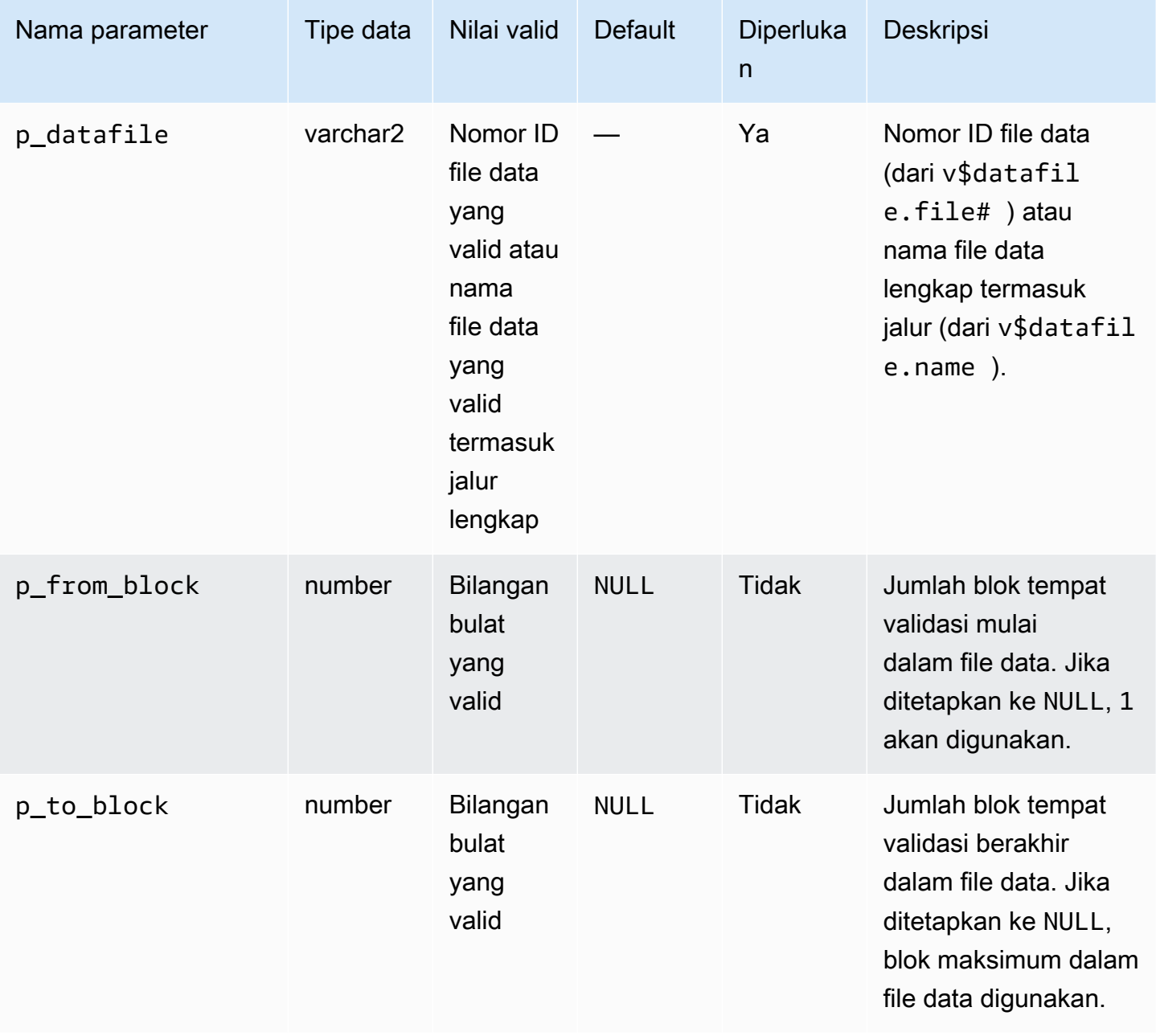

# Mengaktifkan dan menonaktifkan pelacakan perubahan blok

Pelacakan perubahan blok mencatat blok yang berubah dalam file pelacakan. Teknik ini dapat meningkatkan performa pencadangan inkremental RMAN. Untuk informasi selengkapnya, lihat [Using](https://docs.oracle.com/en/database/oracle/oracle-database/19/bradv/backing-up-database.html#GUID-4E1F605A-76A7-48D0-9D9B-7343B4327E2A)  [Block Change Tracking to Improve Incremental Backup Performance](https://docs.oracle.com/en/database/oracle/oracle-database/19/bradv/backing-up-database.html#GUID-4E1F605A-76A7-48D0-9D9B-7343B4327E2A) dalam dokumentasi Oracle Database.

Fitur RMAN tidak didukung dalam replika baca. Namun, sebagai bagian dari strategi ketersediaan tinggi, Anda dapat memilih untuk mengaktifkan pelacakan blok dalam replika hanya-baca menggunakan prosedur rdsadmin.rdsadmin\_rman\_util.enable\_block\_change\_tracking. Jika Anda mempromosikan replika hanya-baca ini ke instans DB sumber, pelacakan perubahan blok akan diaktifkan untuk instans sumber baru. Dengan demikian, instans Anda dapat memperoleh manfaat dari pencadangan inkremental yang cepat.

Prosedur pelacakan perubahan blok didukung di Edisi Perusahaan hanya untuk versi mesin DB berikut:

- Oracle Database 21c (21.0.0)
- Oracle Database 19c (19.0.0)
- Oracle Database 12c Rilis 2 (12.2), menggunakan 12.2.0.1.ru-2019-01.rur-2019-01.r1 atau yang lebih tinggi (tidak digunakan lagi)
- Oracle Database 12c Rilis 1 (12.1), menggunakan 12.1.0.2.v15 atau yang lebih tinggi (tidak digunakan lagi)

#### **a** Note

Di CDB penyewa tunggal, operasi berikut dapat dijalankan, tetapi tidak ada mekanisme yang dapat dilihat pelanggan yang dapat mendeteksi status operasi saat ini. Lihat juga [Batasan](#page-3444-0)  [CDB RDS for Oracle.](#page-3444-0)

Untuk mengaktifkan pelacakan perubahan blok untuk instans DB, gunakan prosedur rdsadmin.rdsadmin\_rman\_util.enable\_block\_change\_tracking Amazon RDS. Untuk menonaktifkan pelacakan perubahan blok, gunakan disable\_block\_change\_tracking. Prosedur ini tidak menggunakan parameter.

Untuk menentukan apakah pelacakan perubahan blok diaktifkan untuk instans DB Anda, jalankan kueri berikut.

SELECT STATUS, FILENAME FROM V\$BLOCK\_CHANGE\_TRACKING;

Contoh berikut memungkinkan pelacakan perubahan blok untuk instans DB.

EXEC rdsadmin.rdsadmin\_rman\_util.enable\_block\_change\_tracking;

Contoh berikut menonaktifkan pelacakan perubahan blok untuk instans DB.

EXEC rdsadmin.rdsadmin\_rman\_util.disable\_block\_change\_tracking;

Memeriksa ulang log pengulangan yang diarsipkan

Anda dapat memeriksa ulang log pengulangan yang diarsipkan menggunakan prosedur rdsadmin.rdsadmin\_rman\_util.crosscheck\_archivelog Amazon RDS.

Anda dapat menggunakan prosedur ini untuk memeriksa ulang log pengulangan yang diarsipkan yang terdaftar dalam file kontrol. Anda juga dapat menghapus catatan log yang sudah tidak berlaku. Saat RMAN membuat cadangan, RMAN akan membuat catatan di file kontrol. Seiring berjalannya waktu, catatan ini meningkatkan ukuran file kontrol. Sebaiknya hapus catatan yang sudah tidak berlaku secara berkala.

**a** Note

Pencadangan Amazon RDS standar tidak menggunakan RMAN sehingga tidak membuat catatan di file kontrol.

Prosedur ini menggunakan parameter p\_rman\_to\_dbms\_output umum untuk tugas RMAN.

Untuk informasi selengkapnya, lihat [Parameter umum untuk prosedur RMAN](#page-3556-0).

Prosedur ini juga menggunakan parameter tambahan berikut.

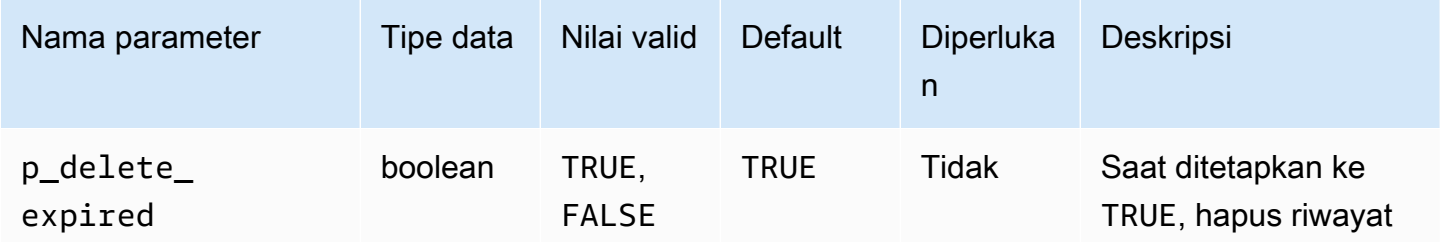

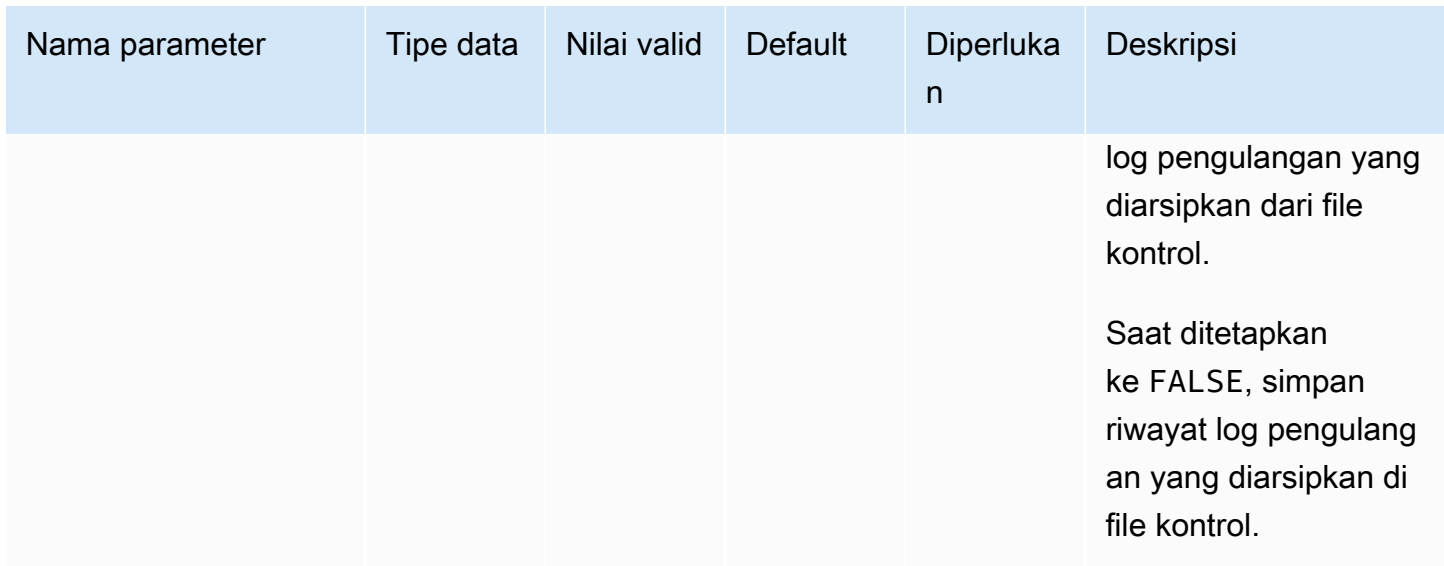

Prosedur ini didukung untuk versi mesin DB Amazon RDS for Oracle berikut:

- Oracle Database 21c (21.0.0)
- Oracle Database 19c (19.0.0)
- Oracle Database 12c Rilis 2 (12.2), menggunakan 12.2.0.1.ru-2019-01.rur-2019-01.r1 atau yang lebih tinggi
- Oracle Database 12c Rilis 1 (12.1), menggunakan 12.1.0.2.v15 atau yang lebih tinggi

Contoh berikut menandai catatan log pengulangan yang diarsipkan di file kontrol sebagai kedaluwarsa, tetapi tidak menghapus catatan tersebut.

```
BEGIN 
     rdsadmin.rdsadmin_rman_util.crosscheck_archivelog( 
         p_delete_expired => FALSE, 
         p_rman_to_dbms_output => FALSE);
END;
/
```
Contoh berikut menghapus catatan log pengulangan yang diarsipkan yang telah kedaluwarsa dari file kontrol.

```
BEGIN 
     rdsadmin.rdsadmin_rman_util.crosscheck_archivelog( 
         p_delete_expired => TRUE, 
         p_rman_to_dbms_output => FALSE);
```
END;

/

# Mencadangkan file log redo yang diarsipkan

Anda dapat menggunakan paket rdsadmin.rdsadmin\_rman\_util Amazon RDS untuk mencadangkan log pengulangan yang diarsipkan untuk instans DB Amazon RDS Oracle.

Prosedur untuk mencadangkan log pengulangan yang diarsipkan mendukung versi mesin DB Amazon RDS for Oracle berikut:

- Oracle Database 21c (21.0.0)
- Oracle Database 19c (19.0.0)
- Oracle Database 12c Rilis 2 (12.2), menggunakan 12.2.0.1.ru-2019-01.rur-2019-01.r1 atau yang lebih tinggi
- Oracle Database 12c Rilis 1 (12.1), menggunakan 12.1.0.2.v15 atau yang lebih tinggi

#### Topik

- [Mencadangkan semua log pengulangan yang diarsipkan](#page-3571-0)
- [Mencadangkan log pengulangan yang diarsipkan dari rentang tanggal](#page-3572-0)
- [Mencadangkan log pengulangan yang diarsipkan dari rentang SCN](#page-3574-0)
- [Mencadangkan log pengulangan yang diarsipkan dari rentang nomor urut](#page-3577-0)

<span id="page-3571-0"></span>Mencadangkan semua log pengulangan yang diarsipkan

Untuk mencadangkan semua log pengulangan yang diarsipkan untuk instans DB Amazon RDS Oracle, gunakan prosedur rdsadmin.rdsadmin\_rman\_util.backup\_archivelog\_all Amazon RDS.

Prosedur ini menggunakan parameter umum berikut untuk tugas RMAN:

- p\_owner
- p\_directory\_name
- p\_label
- p\_parallel
- p\_compress
- p\_rman\_to\_dbms\_output
- p\_tag

Untuk informasi selengkapnya, lihat [Parameter umum untuk prosedur RMAN](#page-3556-0).

Contoh berikut mencadangkan semua log pengulangan yang diarsipkan untuk instans DB.

```
BEGIN 
     rdsadmin.rdsadmin_rman_util.backup_archivelog_all( 
        p_owner => 'SYS', 
        p_directory_name => 'MYDIRECTORY', 
       p[parallel \qquad \qquad \Rightarrow 4,
        p_tag => 'MY_LOG_BACKUP', 
        p_rman_to_dbms_output => FALSE);
END;
/
```
<span id="page-3572-0"></span>Mencadangkan log pengulangan yang diarsipkan dari rentang tanggal

Untuk mencadangkan log pengulangan tertentu yang diarsipkan untuk instans DB Amazon RDS Oracle dengan menentukan rentang tanggal, gunakan prosedur rdsadmin.rdsadmin\_rman\_util.backup\_archivelog\_date Amazon RDS. Rentang tanggal menentukan log pengulangan yang diarsipkan mana yang akan dicadangkan.

Prosedur ini menggunakan parameter umum berikut untuk tugas RMAN:

- p\_owner
- p\_directory\_name
- p\_label
- p\_parallel
- p\_compress
- p\_rman\_to\_dbms\_output
- p\_tag

Untuk informasi selengkapnya, lihat [Parameter umum untuk prosedur RMAN](#page-3556-0).

## Prosedur ini juga menggunakan parameter tambahan berikut.

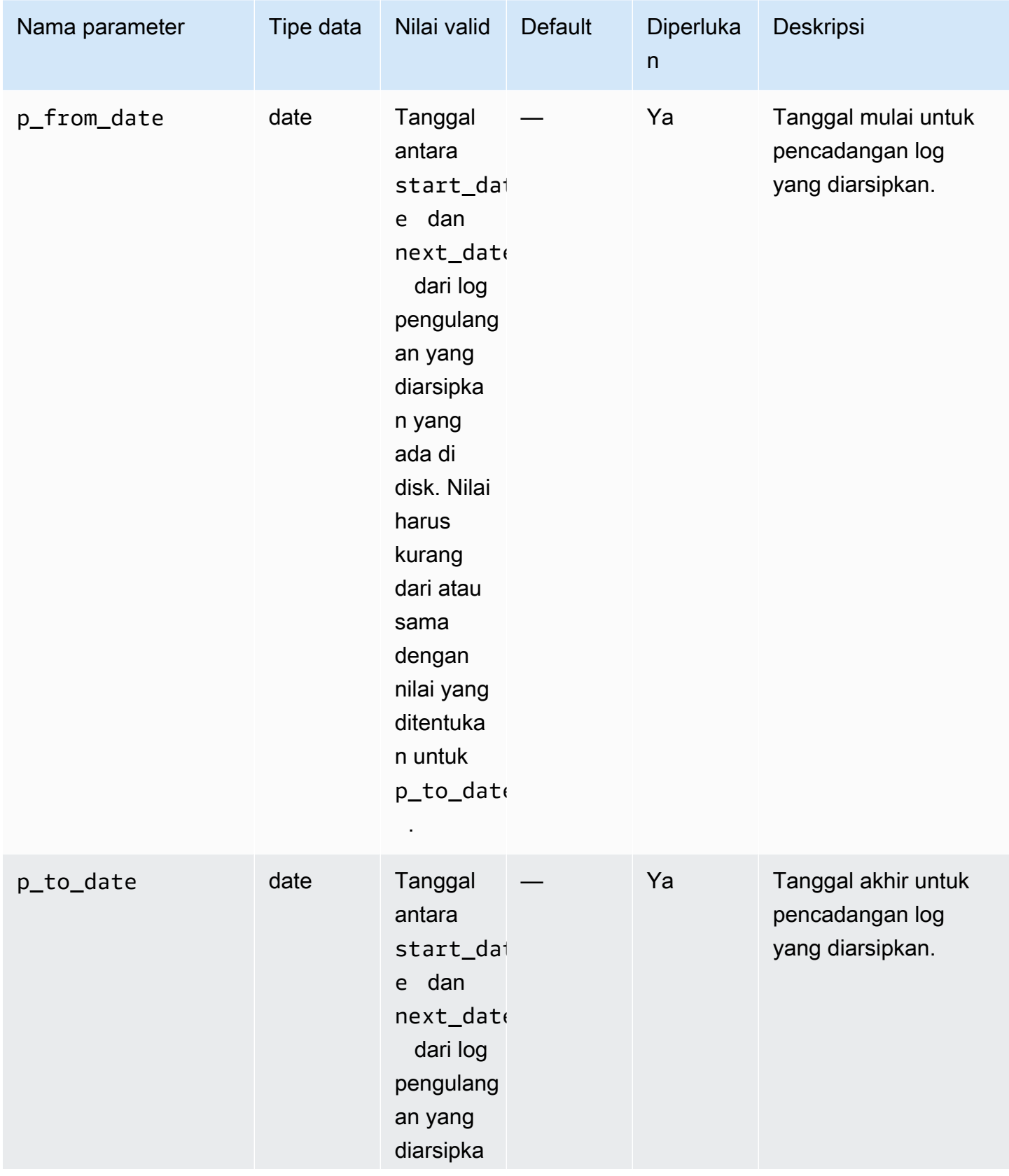

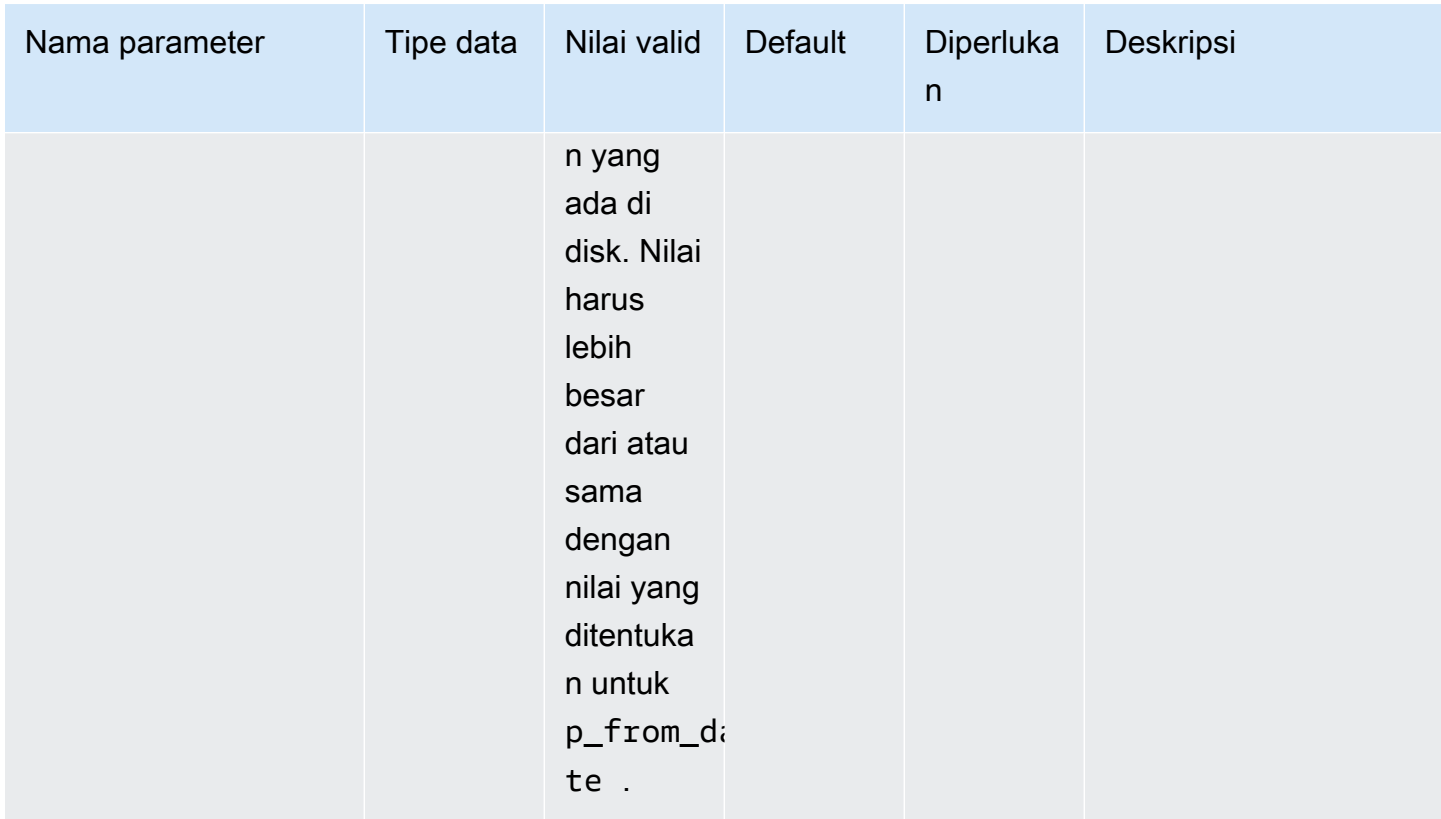

Contoh berikut mencadangkan log pengulangan yang diarsipkan dalam rentang tanggal tertentu untuk instans DB.

```
BEGIN 
    rdsadmin.rdsadmin_rman_util.backup_archivelog_date( 
        p_owner => 'SYS', 
        p_directory_name => 'MYDIRECTORY', 
        p_from_date => '03/01/2019 00:00:00', 
        p_to_date => '03/02/2019 00:00:00', 
       p[parallel \qquad \qquad \Rightarrow 4,
        p_tag => 'MY_LOG_BACKUP', 
        p_rman_to_dbms_output => FALSE);
END;
/
```
<span id="page-3574-0"></span>Mencadangkan log pengulangan yang diarsipkan dari rentang SCN

Untuk mencadangkan log pengulangan tertentu yang diarsipkan untuk instans DB Amazon RDS Oracle dengan menentukan rentang nomor perubahan sistem (SCN), gunakan prosedur

rdsadmin.rdsadmin\_rman\_util.backup\_archivelog\_scn Amazon RDS. Rentang SCN menentukan log pengulangan yang diarsipkan mana yang akan dicadangkan.

Prosedur ini menggunakan parameter umum berikut untuk tugas RMAN:

- p\_owner
- p\_directory\_name
- p\_label
- p\_parallel
- p\_compress
- p\_rman\_to\_dbms\_output
- p\_tag

Untuk informasi selengkapnya, lihat [Parameter umum untuk prosedur RMAN](#page-3556-0).

Prosedur ini juga menggunakan parameter tambahan berikut.

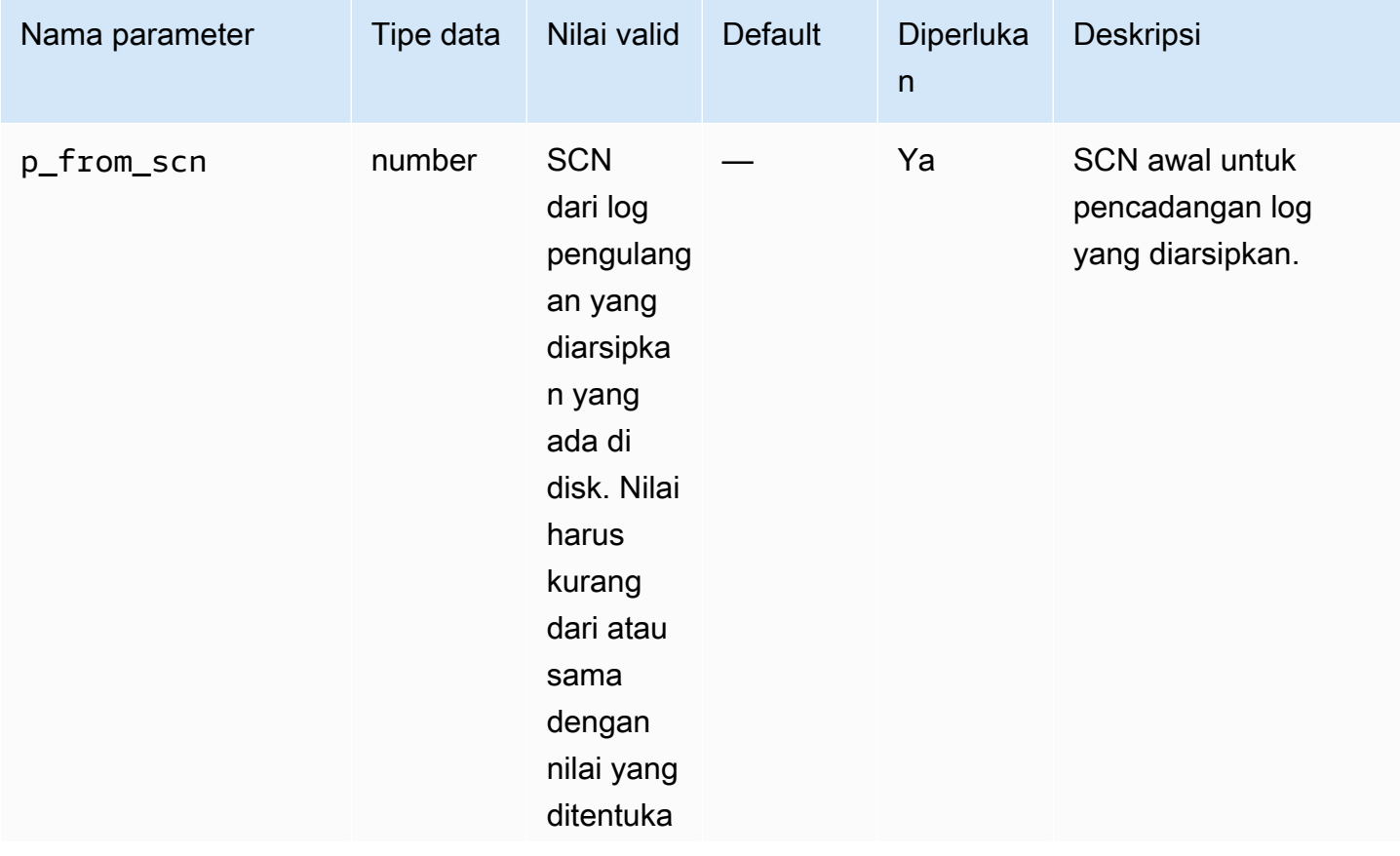

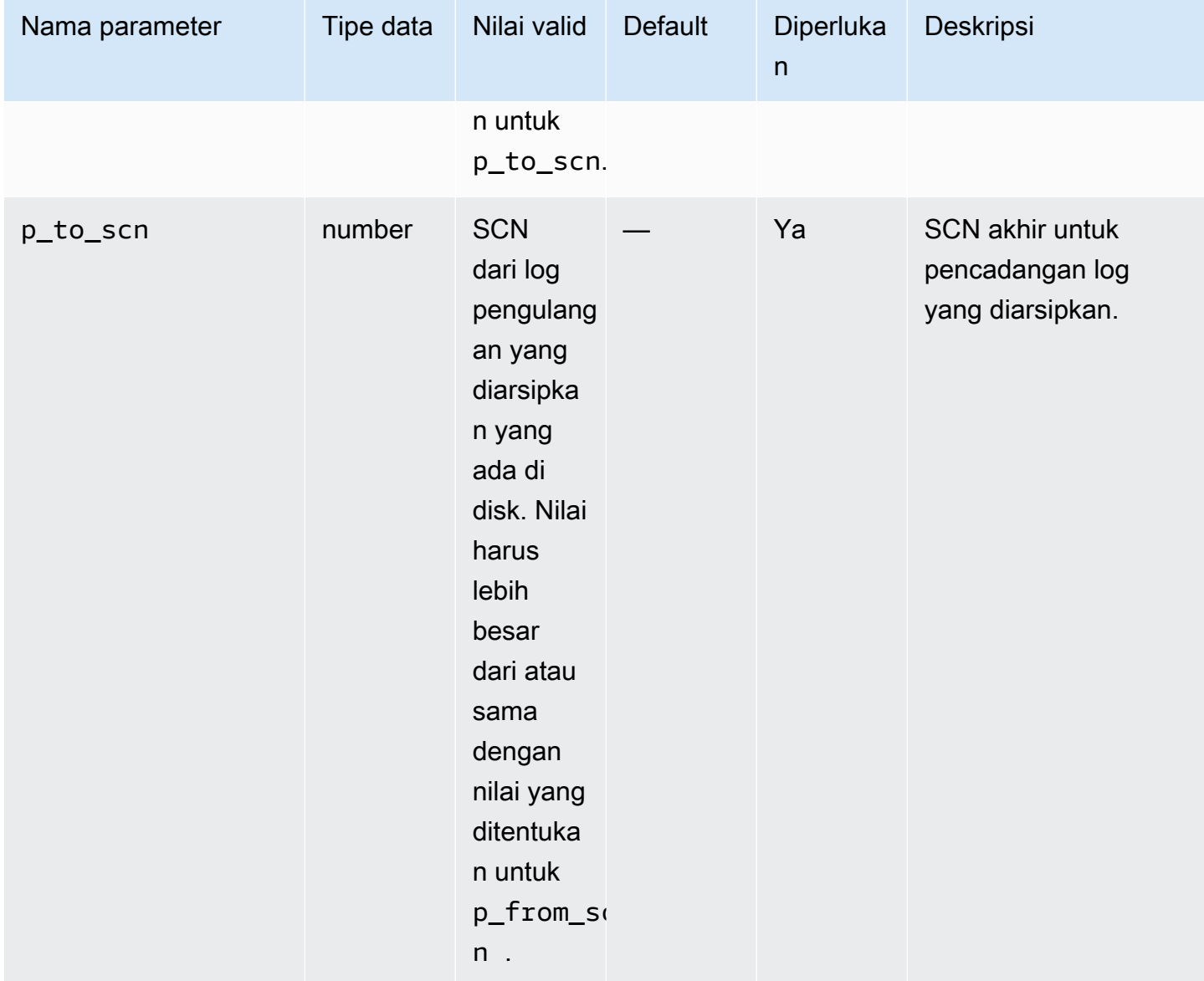

Contoh berikut membuat pencadangan log pengulangan yang diarsipkan dalam rentang SCN untuk instans DB.

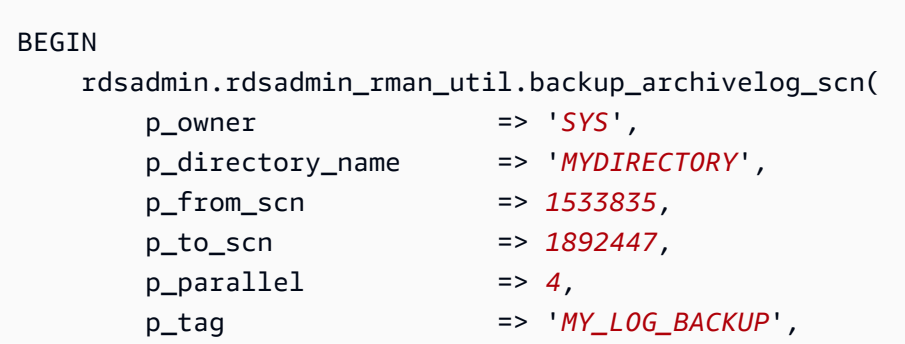

```
 p_rman_to_dbms_output => FALSE);
```
<span id="page-3577-0"></span>Mencadangkan log pengulangan yang diarsipkan dari rentang nomor urut

Untuk mencadangkan log pengulangan tertentu yang diarsipkan untuk instans DB Amazon RDS Oracle dengan menentukan rentang nomor urut, gunakan prosedur rdsadmin.rdsadmin\_rman\_util.backup\_archivelog\_sequence Amazon RDS. Rentang nomor urut menentukan log pengulangan yang diarsipkan mana yang akan dicadangkan.

Prosedur ini menggunakan parameter umum berikut untuk tugas RMAN:

• p\_owner

END; /

- p\_directory\_name
- p\_label
- p\_parallel
- p\_compress
- p\_rman\_to\_dbms\_output
- p\_tag

Untuk informasi selengkapnya, lihat [Parameter umum untuk prosedur RMAN](#page-3556-0).

Prosedur ini juga menggunakan parameter tambahan berikut.

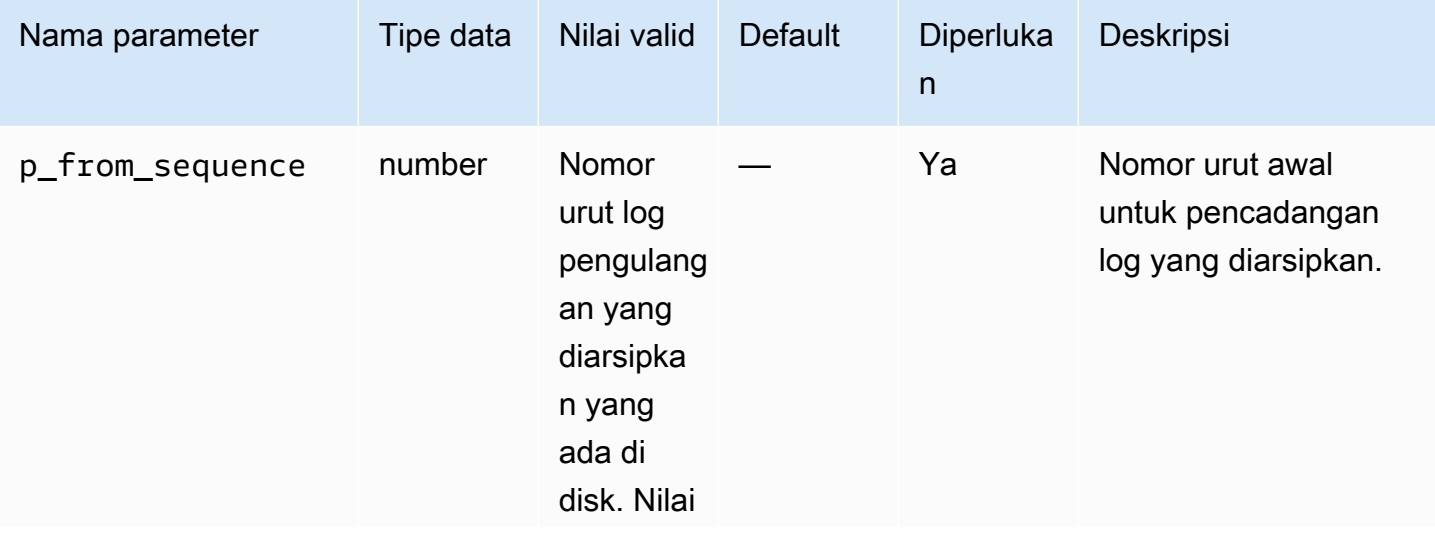

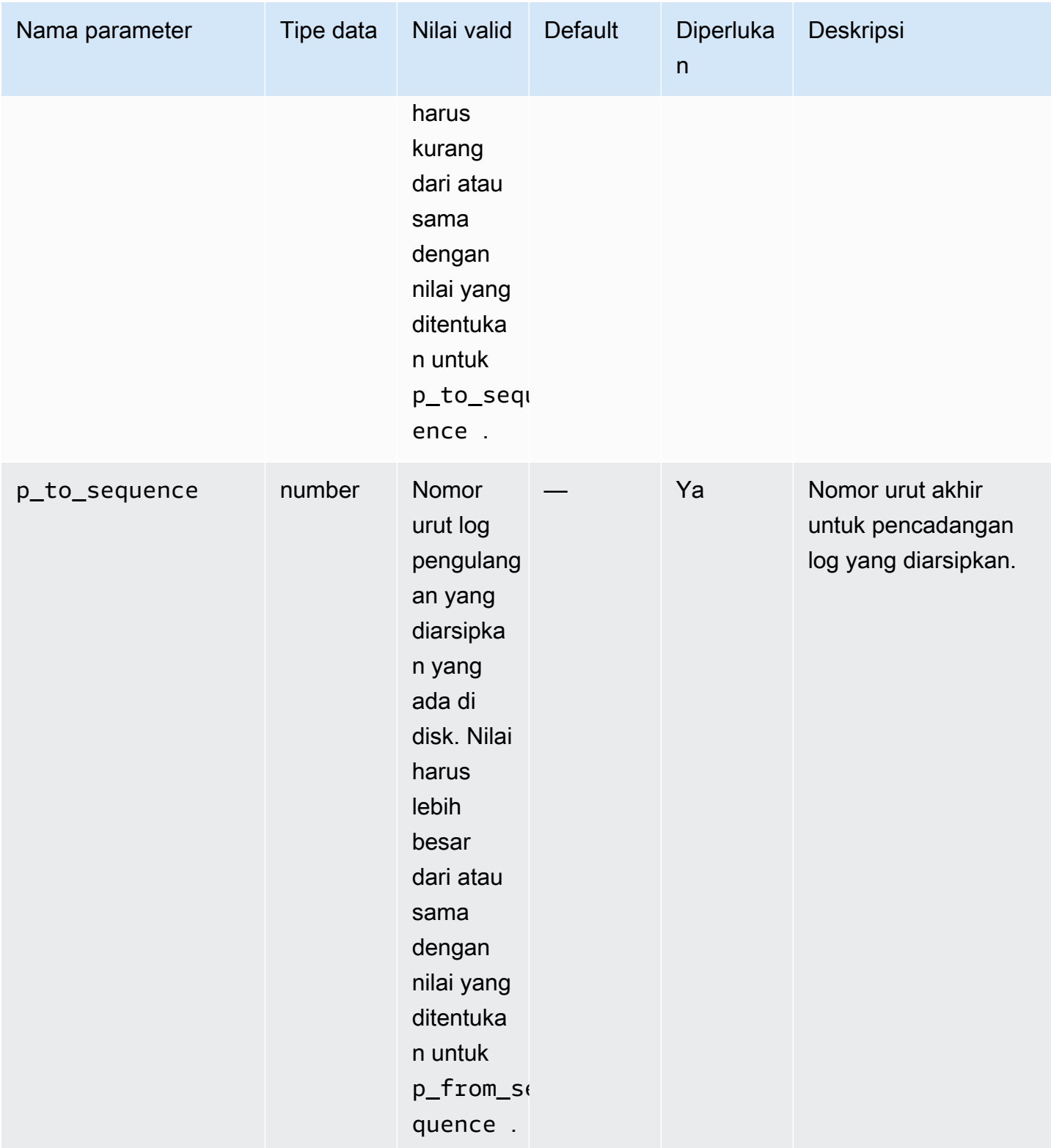

Contoh berikut mencadangkan log pengulangan yang diarsipkan dalam rentang nomor urut untuk instans DB.

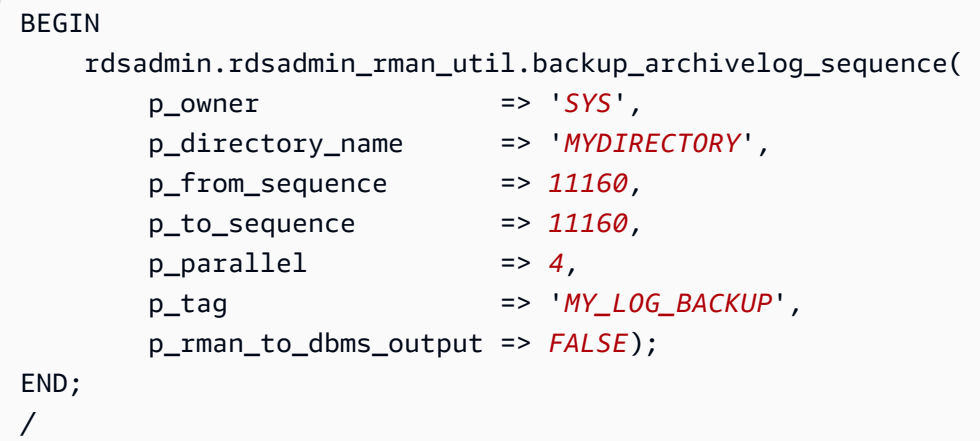

## Melakukan pencadangan basis data penuh

Anda dapat melakukan pencadangan pada semua blok file data yang disertakan dalam pencadangan menggunakan prosedur rdsadmin.rdsadmin\_rman\_util.backup\_database\_full Amazon RDS.

Prosedur ini menggunakan parameter umum berikut untuk tugas RMAN:

- p\_owner
- p\_directory\_name
- p\_label
- p\_parallel
- p\_section\_size\_mb
- p\_include\_archive\_logs
- p\_optimize
- p\_compress
- p\_rman\_to\_dbms\_output
- p\_tag

Untuk informasi selengkapnya, lihat [Parameter umum untuk prosedur RMAN](#page-3556-0).

Prosedur ini didukung untuk versi mesin DB Amazon RDS for Oracle berikut:

- Oracle Database 21c (21.0.0)
- Oracle Database 19c (19.0.0)

Contoh berikut melakukan pencadangan penuh instans DB menggunakan nilai yang ditentukan untuk parameter.

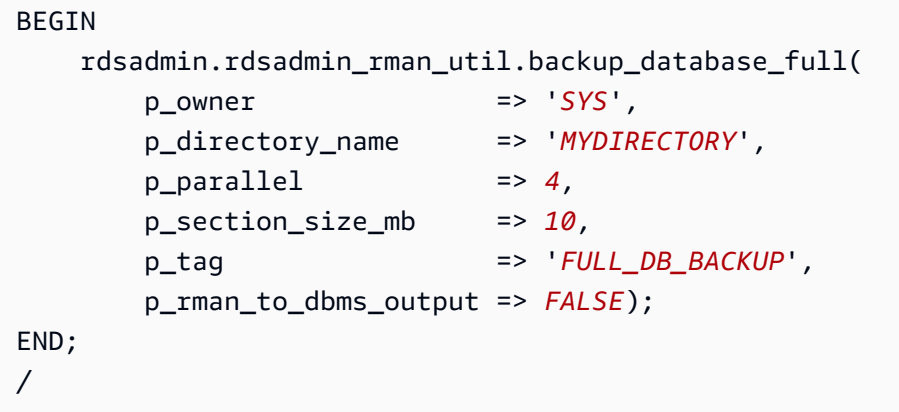

Melakukan pencadangan penuh untuk basis data penyewa

Anda dapat melakukan pencadangan untuk semua blok data termasuk basis data penyewa dalam basis data kontainer (CDB). Gunakan prosedur rdsadmin.rdsadmin\_rman\_util.backup\_tenant\_full Amazon RDS. Prosedur ini hanya berlaku untuk pencadangan basis data saat ini dan menggunakan parameter umum berikut untuk tugas RMAN:

- p\_owner
- p\_directory\_name
- p\_label
- p\_parallel
- p\_section\_size\_mb
- p\_include\_archive\_logs
- p\_optimize
- p\_compress
- p\_rman\_to\_dbms\_output
- p\_tag

Untuk informasi selengkapnya, lihat [Parameter umum untuk prosedur RMAN](#page-3556-0).

Prosedur rdsadmin\_rman\_util.backup\_tenant\_full didukung untuk versi mesin DB RDS for Oracle berikut:

- Oracle Database 21c (21.0.0) CDB
- Oracle Database 19c (19.0.0) CDB

Contoh berikut melakukan pencadangan penuh untuk basis data penyewa saat ini menggunakan nilai yang ditentukan untuk parameter.

```
BEGIN 
    rdsadmin.rdsadmin_rman_util.backup_tenant_full( 
        p_owner => 'SYS', 
        p_directory_name => 'MYDIRECTORY', 
       p parallel \implies 4,
        p_section_size_mb => 10, 
        p_tag => 'FULL_TENANT_DB_BACKUP', 
        p_rman_to_dbms_output => FALSE);
END;
/
```
Melakukan pencadangan basis data inkremental

Anda dapat melakukan pencadangan inkremental untuk instans DB Anda menggunakan prosedur rdsadmin.rdsadmin\_rman\_util.backup\_database\_incremental Amazon RDS.

Untuk informasi selengkapnya tentang pencadangan inkremental, lihat [Incremental backups](https://docs.oracle.com/database/121/RCMRF/rcmsynta006.htm#GUID-73642FF2-43C5-48B2-9969-99001C52EB50__BGBHABHH) di dokumentasi Oracle.

Prosedur ini menggunakan parameter umum berikut untuk tugas RMAN:

- p\_owner
- p\_directory\_name
- p\_label
- p\_parallel
- p\_section\_size\_mb
- p\_include\_archive\_logs
- p\_include\_controlfile
- p\_optimize
- p\_compress
- p\_rman\_to\_dbms\_output

#### • p\_tag

Untuk informasi selengkapnya, lihat [Parameter umum untuk prosedur RMAN](#page-3556-0).

Prosedur ini didukung untuk versi mesin DB Amazon RDS for Oracle berikut:

- Oracle Database 21c (21.0.0)
- Oracle Database 19c (19.0.0)
- Oracle Database 12c Rilis 2 (12.2), menggunakan 12.2.0.1.ru-2019-01.rur-2019-01.r1 atau yang lebih tinggi
- Oracle Database 12c Rilis 1 (12.1), menggunakan 12.1.0.2.v15 atau yang lebih tinggi

Prosedur ini juga menggunakan parameter tambahan berikut.

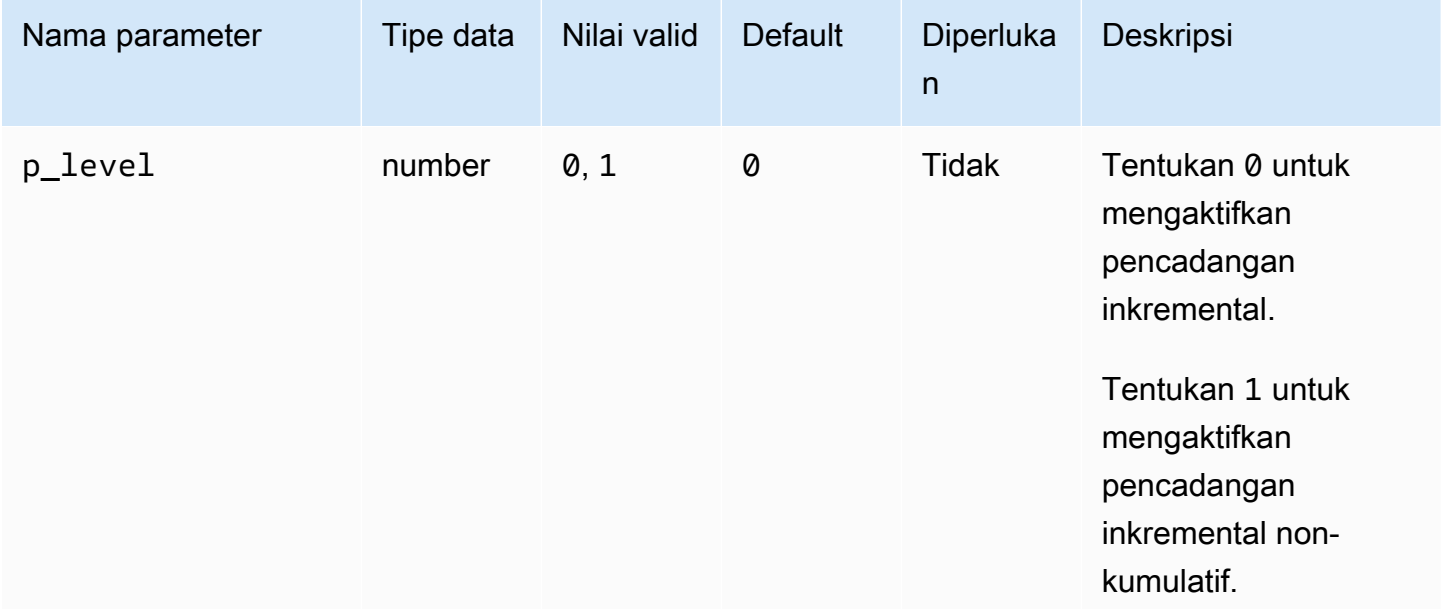

Contoh berikut melakukan pencadangan inkremental instans DB menggunakan nilai yang ditentukan untuk parameter.

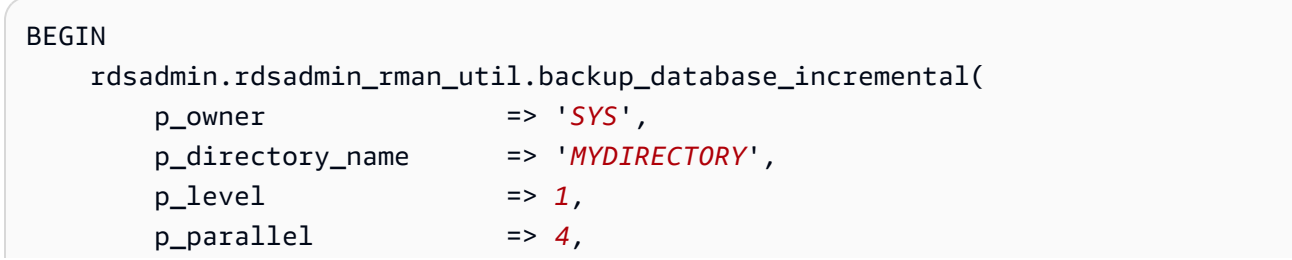

```
 p_section_size_mb => 10, 
        p_tag => 'MY_INCREMENTAL_BACKUP', 
        p_rman_to_dbms_output => FALSE);
END;
/
```
Melakukan pencadangan inkremental untuk basis data penyewa

Anda dapat melakukan pencadangan inkremental untuk basis data penyewa saat ini di CDB Anda. Gunakan prosedur rdsadmin.rdsadmin\_rman\_util.backup\_tenant\_incremental Amazon RDS.

Untuk informasi selengkapnya tentang pencadangan inkremental, lihat [Incremental backups](https://docs.oracle.com/database/121/RCMRF/rcmsynta006.htm#GUID-73642FF2-43C5-48B2-9969-99001C52EB50__BGBHABHH) di dokumentasi Oracle Database.

Prosedur ini hanya berlaku untuk basis data penyewa saat ini dan menggunakan parameter umum berikut untuk tugas RMAN:

- p\_owner
- p\_directory\_name
- p\_label
- p\_parallel
- p section size mb
- p\_include\_archive\_logs
- p\_include\_controlfile
- p\_optimize
- p\_compress
- p\_rman\_to\_dbms\_output
- p\_tag

Untuk informasi selengkapnya, lihat [Parameter umum untuk prosedur RMAN](#page-3556-0).

Prosedur ini didukung untuk versi mesin DB Amazon RDS for Oracle berikut:

- Oracle Database 21c (21.0.0) CDB
- Oracle Database 19c (19.0.0) CDB

#### Prosedur ini juga menggunakan parameter tambahan berikut.

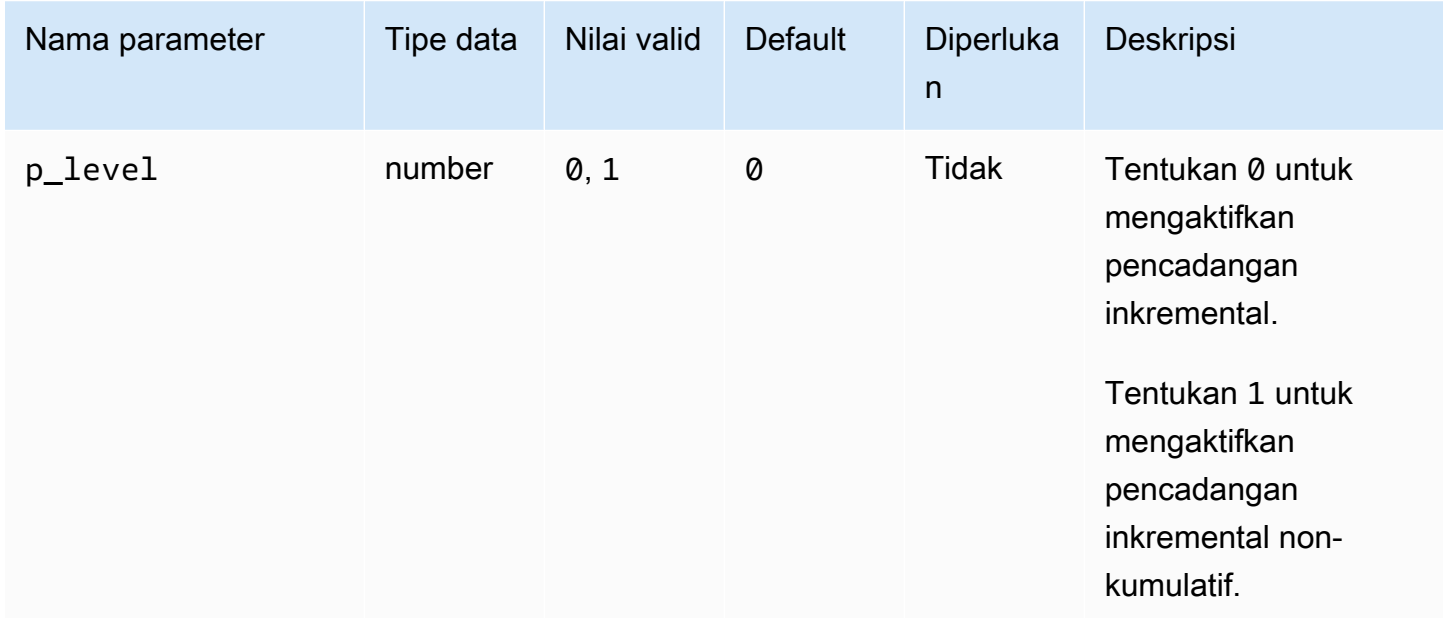

Contoh berikut melakukan pencadangan inkremental untuk basis data penyewa saat ini menggunakan nilai yang ditentukan untuk parameter.

```
BEGIN 
     rdsadmin.rdsadmin_rman_util.backup_tenant_incremental( 
         p_owner => 'SYS', 
         p_directory_name => 'MYDIRECTORY', 
        p<sup>level</sup> \qquad \qquad \Rightarrow 1,
        p[parallel \qquad \qquad \Rightarrow 4,
         p_section_size_mb => 10, 
         p_tag => 'MY_INCREMENTAL_BACKUP', 
         p_rman_to_dbms_output => FALSE);
END;
/
```
## Mencadangkan ruang tabel

Anda dapat mencadangkan ruang tabel menggunakan prosedur rdsadmin.rdsadmin\_rman\_util.backup\_tablespace Amazon RDS.

Prosedur ini menggunakan parameter umum berikut untuk tugas RMAN:

• p\_owner

- p\_directory\_name
- p\_label
- p\_parallel
- p\_section\_size\_mb
- p\_include\_archive\_logs
- p\_include\_controlfile
- p\_optimize
- p\_compress
- p\_rman\_to\_dbms\_output
- p\_tag

Untuk informasi selengkapnya, lihat [Parameter umum untuk prosedur RMAN](#page-3556-0).

Prosedur ini juga menggunakan parameter tambahan berikut.

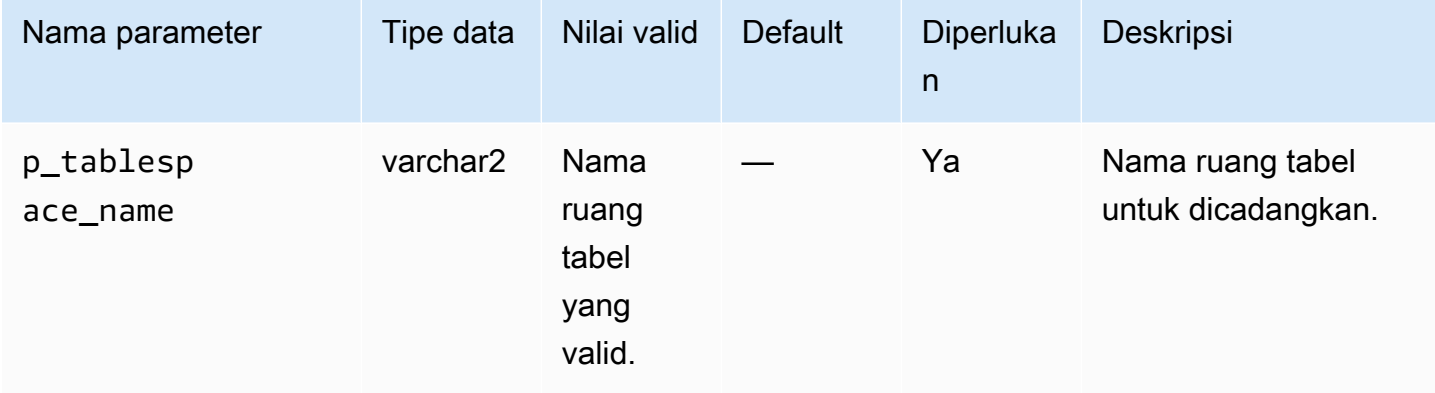

Prosedur ini didukung untuk versi mesin DB Amazon RDS for Oracle berikut:

- Oracle Database 21c (21.0.0)
- Oracle Database 19c (19.0.0)
- Oracle Database 12c Rilis 2 (12.2), menggunakan 12.2.0.1.ru-2019-01.rur-2019-01.r1 atau yang lebih tinggi
- Oracle Database 12c Rilis 1 (12.1), menggunakan 12.1.0.2.v15 atau yang lebih tinggi

Contoh berikut menjalankan pencadangan ruang tabel menggunakan nilai yang ditentukan untuk parameter.

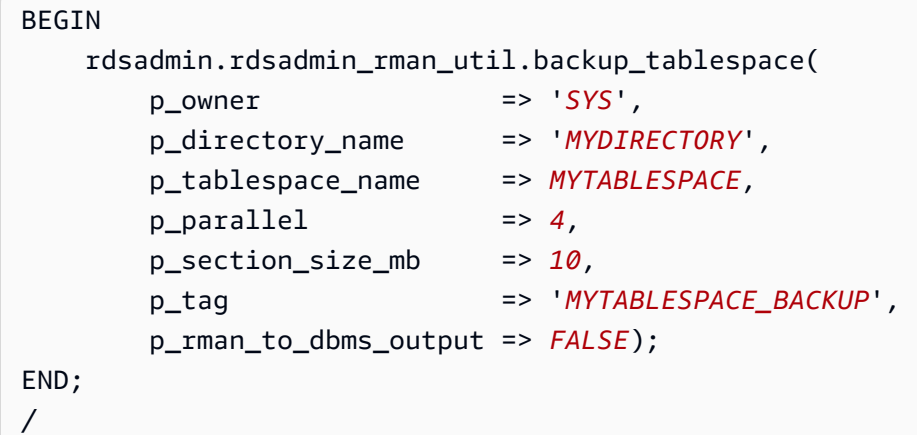

# Mencadangkan file kontrol

Anda dapat mencadangkan file kontrol menggunakan prosedur rdsadmin.rdsadmin\_rman\_util.backup\_current\_controlfile Amazon RDS.

Prosedur ini menggunakan parameter umum berikut untuk tugas RMAN:

- p\_owner
- p\_directory\_name
- p\_label
- p\_compress
- p\_rman\_to\_dbms\_output
- p\_tag

Untuk informasi selengkapnya, lihat [Parameter umum untuk prosedur RMAN](#page-3556-0).

Prosedur ini didukung untuk versi mesin DB Amazon RDS for Oracle berikut:

- Oracle Database 21c (21.0.0)
- Oracle Database 19c (19.0.0)
- Oracle Database 12c Rilis 2 (12.2), menggunakan 12.2.0.1.ru-2019-01.rur-2019-01.r1 atau yang lebih tinggi
- Oracle Database 12c Rilis 1 (12.1), menggunakan 12.1.0.2.v15 atau yang lebih tinggi

Contoh berikut mencadangkan file kontrol menggunakan nilai yang ditentukan untuk parameter.

```
BEGIN 
    rdsadmin.rdsadmin_rman_util.backup_current_controlfile( 
        p_owner => 'SYS', 
        p_directory_name => 'MYDIRECTORY', 
        p_tag => 'CONTROL_FILE_BACKUP', 
        p_rman_to_dbms_output => FALSE);
END;
/
```
Melakukan pemulihan media blok

Anda dapat memulihkan blok data individual, yang dikenal sebagai pemulihan media blok, menggunakan prosedur rdsadmin.rdsadmin\_rman\_util.recover\_datafile\_block Amazon RDS. Anda dapat menggunakan prosedur kelebihan beban ini untuk memulihkan baik blok data individu atau berbagai blok data.

Prosedur ini menggunakan parameter umum berikut untuk tugas RMAN:

• p\_rman\_to\_dbms\_output

Untuk informasi selengkapnya, lihat [Parameter umum untuk prosedur RMAN](#page-3556-0).

Prosedur ini menggunakan parameter tambahan berikut.

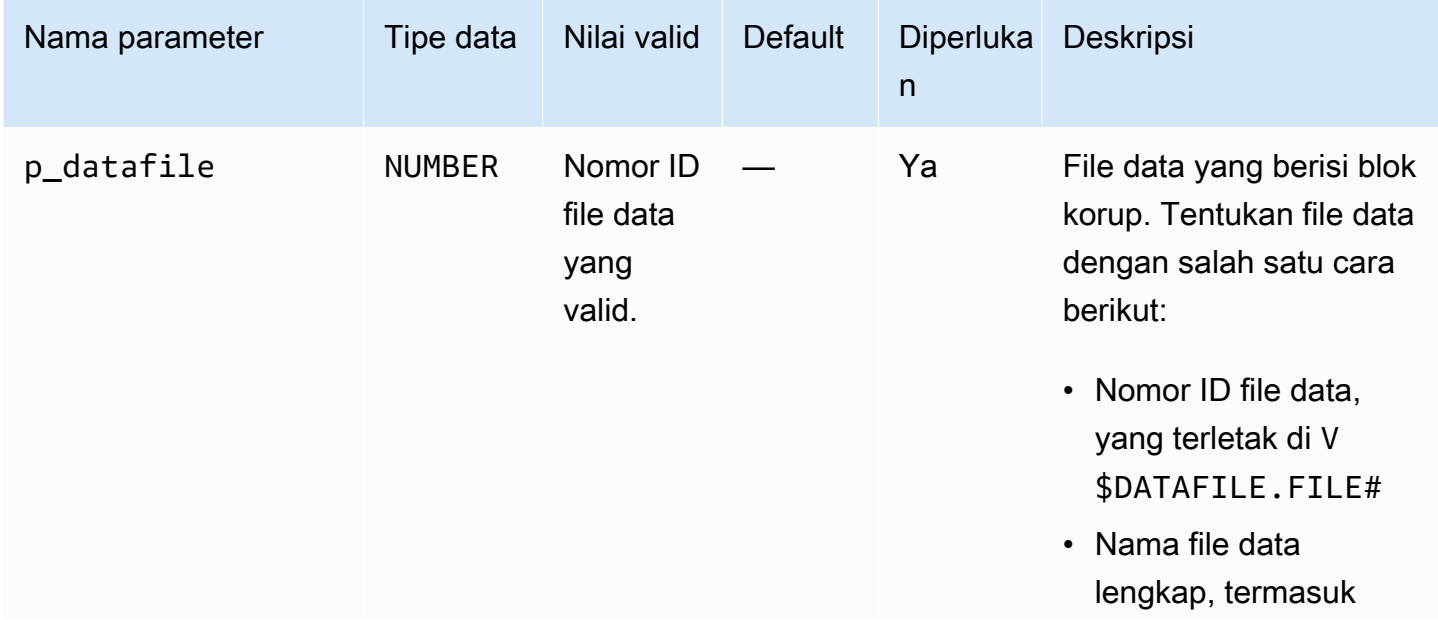

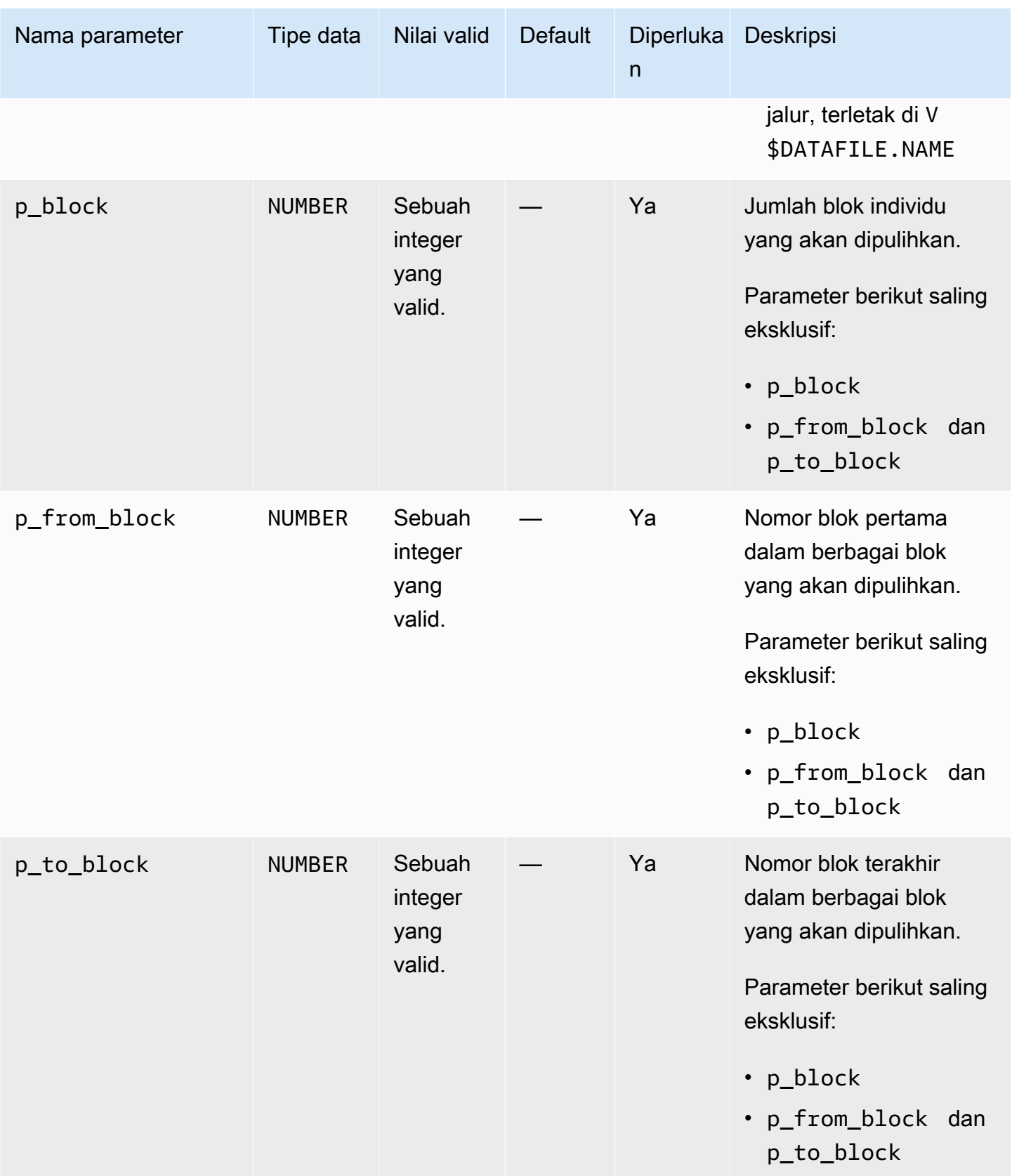

Prosedur ini didukung untuk versi mesin DB Amazon RDS for Oracle berikut:

- Oracle Database 21c (21.0.0)
- Oracle Database 19c (19.0.0)

Contoh berikut memulihkan blok 100 dalam file data 5.

```
BEGIN 
     rdsadmin.rdsadmin_rman_util.recover_datafile_block( 
        p_{\text{datafile}} \rightarrow 5,p\_block => 100,
         p_rman_to_dbms_output => TRUE);
END;
/
```
Contoh berikut memulihkan blok 100 hingga 150 dalam file data 5.

```
BEGIN 
     rdsadmin.rdsadmin_rman_util.recover_datafile_block( 
        p\_datafile => 5,
        p_f from block \qquad \qquad \Rightarrow \qquad 100,
         p_to_block => 150, 
         p_rman_to_dbms_output => TRUE);
END;
/
```
# Melakukan tugas penjadwalan umum untuk instans DB Oracle

Beberapa pekerjaan penjadwal yang dimiliki SYS dapat mengganggu operasi basis data normal. Dukungan Oracle merekomendasikan Anda menonaktifkan pekerjaan ini atau memodifikasi jadwal. Untuk melakukan tugas untuk pekerjaan Oracle Scheduler yang dimiliki oleh SYS, gunakan paket rdsadmin.rdsadmin\_dbms\_scheduler Amazon RDS.

Prosedur rdsadmin.rdsadmin\_dbms\_scheduler mendukung versi mesin DB Amazon RDS for Oracle berikut:

- Oracle Database 21c (21.0.0)
- Oracle Database 19c
- Oracle Database 12c Rilis 2 (12.2) di 12.2.0.2.ru-2019-07.rur-2019-07.r1 atau versi 12.2 yang lebih baru
- Oracle Database 12c Rilis 1 (12.1) di 12.1.0.2.v17 atau versi 12.1 yang lebih baru

<span id="page-3590-0"></span>Parameter umum untuk prosedur Oracle Scheduler

Untuk melakukan tugas dengan Oracle Scheduler, gunakan prosedur di paket rdsadmin.rdsadmin\_dbms\_scheduler Amazon RDS. Beberapa parameter umum untuk prosedur dalam paket. Paket memiliki parameter umum berikut.

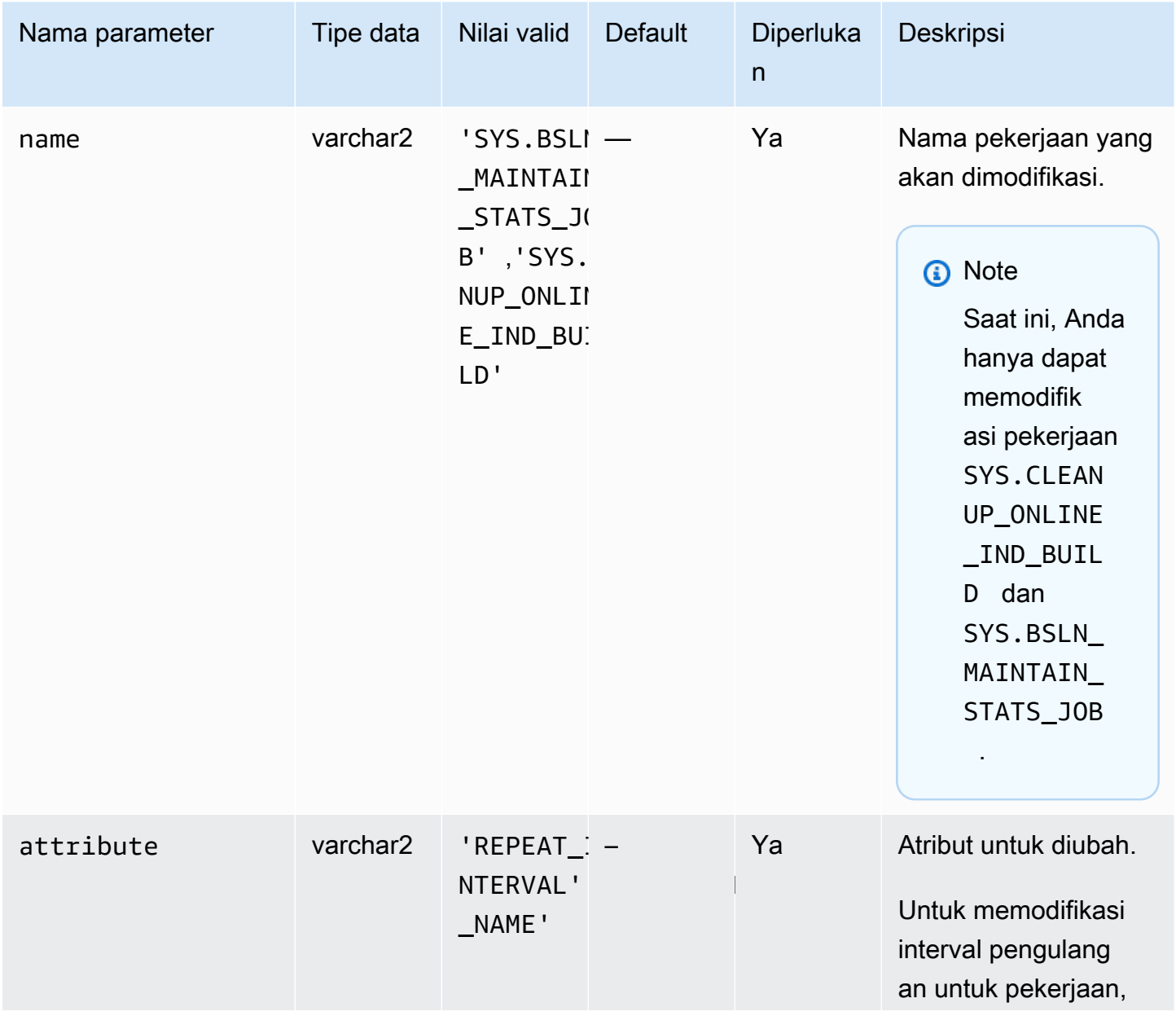

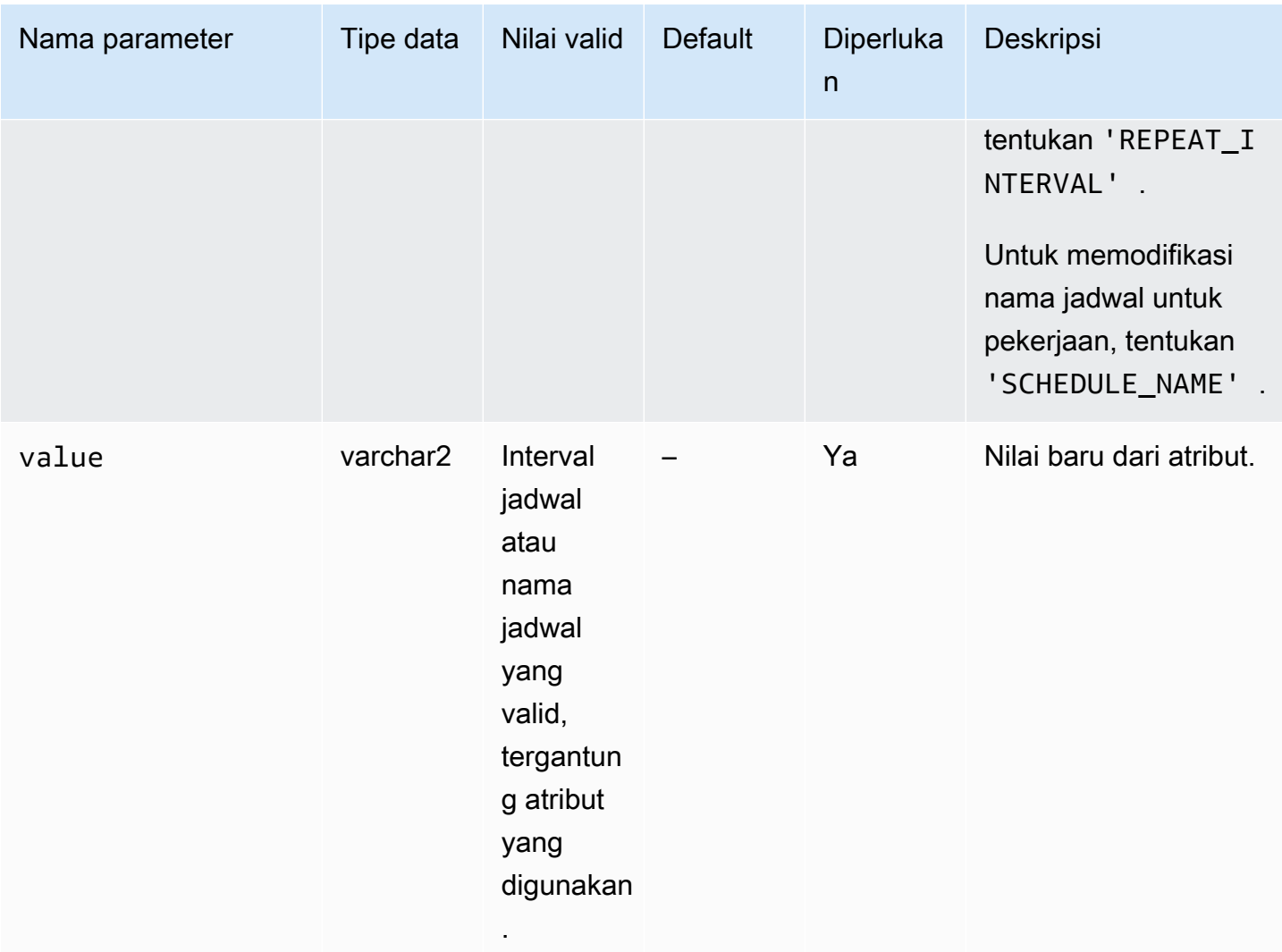

# Memodifikasi pekerjaan DBMS\_SCHEDULER

Untuk memodifikasi komponen tertentu dari Oracle Scheduler, gunakan prosedur dbms\_scheduler.set\_attribute Oracle. Untuk informasi selengkapnya, lihat [DBMS\\_SCHEDULER](https://docs.oracle.com/database/121/ARPLS/d_sched.htm#ARPLS72235) dan [SET\\_ATTRIBUTE procedure](https://docs.oracle.com/database/121/ARPLS/d_sched.htm#ARPLS72399) di dokumentasi Oracle.

Saat bekerja dengan instans DB Amazon RDS, siapkan nama skema SYS ke nama objek. Contoh berikut mengatur atribut rencana sumber daya untuk objek periode hari Senin.

```
BEGIN 
     DBMS_SCHEDULER.SET_ATTRIBUTE( 
         name => 'SYS.MONDAY_WINDOW', 
         attribute => 'RESOURCE_PLAN', 
         value => 'resource_plan_1');
END;
```
/

# Memodifikasi AutoTask jendela pemeliharaan

Instans Amazon RDS for Oracle dibuat dengan pengaturan default untuk masa pemeliharaan. Tugas pemeliharaan otomatis seperti pengumpulan statistik pengoptimal berjalan selama periode ini. Secara default, masa pemeliharaan mengaktifkan Oracle Database Resource Manager.

Untuk memodifikasi periode, gunakan paket DBMS\_SCHEDULER. Anda mungkin perlu memodifikasi pengaturan masa pemeliharaan karena alasan berikut ini:

- Anda ingin pekerjaan pemeliharaan berjalan pada waktu yang berbeda, dengan pengaturan yang berbeda, atau tidak sama sekali. Misalnya, Anda mungkin ingin mengubah durasi periode atau mengubah waktu dan interval pengulangan.
- Anda ingin menghindari dampak kinerja dari mengaktifkan Resource Manager selama pemeliharaan. Misalnya, jika rencana pemeliharaan default ditentukan dan jika masa pemeliharaan terbuka saat basis data sedang dimuat, Anda mungkin melihat peristiwa tunggu seperti resmgr:cpu quantum. Peristiwa tunggu ini terkait dengan Database Resource Manager. Anda memiliki opsi berikut:
	- Pastikan masa pemeliharaan aktif selama waktu tidak sibuk untuk instans DB Anda.
	- Nonaktifkan rencana pemeliharaan default dengan mengatur atribut resource\_plan ke string kosong.
	- Tetapkan parameter resource\_manager\_plan ke FORCE: dalam grup parameter Anda. Jika instans Anda menggunakan Enterprise Edition, pengaturan ini mencegah paket Database Resource Manager diaktifkan.

Untuk memodifikasi pengaturan masa pemeliharaan

- 1. Terhubung ke basis data Anda menggunakan klien Oracle SQL.
- 2. Kueri konfigurasi saat ini untuk periode penjadwal.

Contoh berikut mengkueri konfigurasi untuk MONDAY\_WINDOW.

SELECT ENABLED, RESOURCE\_PLAN, DURATION, REPEAT\_INTERVAL FROM DBA\_SCHEDULER\_WINDOWS WHERE WINDOW\_NAME='MONDAY\_WINDOW';

Output berikut menunjukkan bahwa periode menggunakan nilai default.

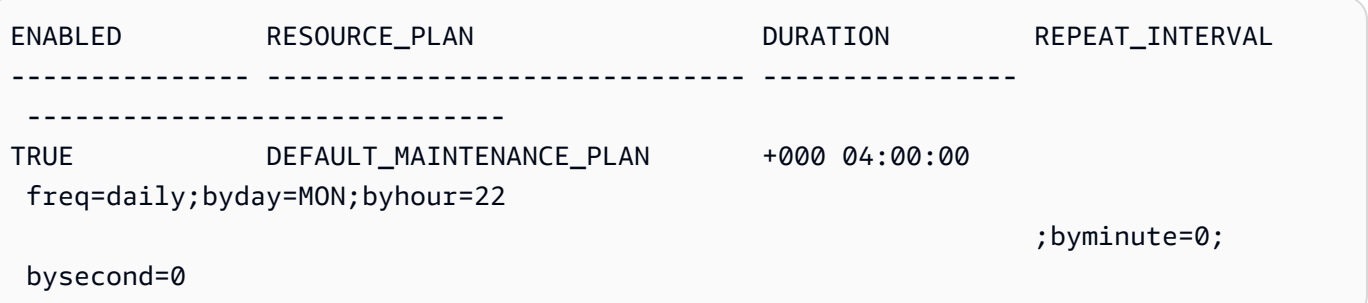

3. Modifikasi periode menggunakan paket DBMS\_SCHEDULER.

Contoh berikut menetapkan rencana sumber daya ke null sehingga Resource Manager tidak akan berjalan selama masa pemeliharaan.

```
BEGIN 
   -- disable the window to make changes 
   DBMS_SCHEDULER.DISABLE(name=>'"SYS"."MONDAY_WINDOW"',force=>TRUE); 
   -- specify the empty string to use no plan 
   DBMS_SCHEDULER.SET_ATTRIBUTE(name=>'"SYS"."MONDAY_WINDOW"', 
  attribute=>'RESOURCE_PLAN', value=>''); 
   -- re-enable the window 
   DBMS_SCHEDULER.ENABLE(name=>'"SYS"."MONDAY_WINDOW"');
END;
/
```
Contoh berikut mengatur durasi maksimum periode menjadi 2 jam.

```
BEGIN 
   DBMS_SCHEDULER.DISABLE(name=>'"SYS"."MONDAY_WINDOW"',force=>TRUE); 
   DBMS_SCHEDULER.SET_ATTRIBUTE(name=>'"SYS"."MONDAY_WINDOW"', 
 attribute=>'DURATION', value=>'0 2:00:00'); 
   DBMS_SCHEDULER.ENABLE(name=>'"SYS"."MONDAY_WINDOW"');
END;
/
```
Contoh berikut menetapkan interval pengulangan untuk setiap hari Senin pukul 10 pagi.

BEGIN

```
 DBMS_SCHEDULER.DISABLE(name=>'"SYS"."MONDAY_WINDOW"',force=>TRUE); 
   DBMS_SCHEDULER.SET_ATTRIBUTE(name=>'"SYS"."MONDAY_WINDOW"', 
  attribute=>'REPEAT_INTERVAL', 
 value=>'freq=daily;byday=MON;byhour=10;byminute=0;bysecond=0'); 
   DBMS_SCHEDULER.ENABLE(name=>'"SYS"."MONDAY_WINDOW"');
END;
/
```
Mengatur zona waktu untuk pekerjaan Oracle Scheduler

Untuk memodifikasi zona waktu Oracle Scheduler, Anda dapat menggunakan prosedur dbms scheduler.set scheduler attribute Oracle. Untuk informasi selengkapnya tentang paket dbms\_scheduler, lihat [DBMS\\_SCHEDULER](https://docs.oracle.com/en/database/oracle/oracle-database/19/arpls/DBMS_SCHEDULER.html) dan [SET\\_SCHEDULER\\_ATTRIBUTE](https://docs.oracle.com/en/database/oracle/oracle-database/19/arpls/DBMS_SCHEDULER.html#GUID-2AB97BF7-7154-4E6C-933F-B2659B18A907) dalam dokumentasi Oracle.

Untuk memodifikasi pengaturan zona waktu saat ini

- 1. Terhubung ke basis data menggunakan klien seperti SQL Developer. Untuk informasi selengkapnya, lihat [Menghubungkan ke instans DB menggunakan pengembang Oracle SQL](#page-3392-0).
- 2. Atur zona waktu default sebagai berikut, menggantikan zona waktu untuk *time\_zone\_name*.

```
BEGIN 
   DBMS_SCHEDULER.SET_SCHEDULER_ATTRIBUTE( 
     attribute => 'default_timezone', 
     value => 'time_zone_name' 
   );
END;
/
```
Dalam contoh berikut, Anda mengubah zona waktu ke Asia/Shanghai.

Mulai dengan melakukan kueri zona waktu saat ini, seperti yang ditunjukkan berikut.

```
SELECT VALUE FROM DBA SCHEDULER GLOBAL ATTRIBUTE WHERE
  ATTRIBUTE_NAME='DEFAULT_TIMEZONE';
```
Output menunjukkan bahwa zona waktu saat ini adalah ETC/UTC.

VALUE

```
Tugas Scheduler Oracle 3556
```
------- Etc/UTC

Kemudian Anda mengubah zona waktu ke Asia/Shanghai.

```
BEGIN 
   DBMS_SCHEDULER.SET_SCHEDULER_ATTRIBUTE( 
     attribute => 'default_timezone', 
     value => 'Asia/Shanghai' 
   );
END;
/
```
Untuk informasi selengkapnya tentang perubahan zona waktu sistem, lihat [Zona waktu Oracle](#page-3861-0).

Menonaktifkan pekerjaan Oracle Scheduler yang dimiliki oleh SYS

Untuk menonaktifkan pekerjaan Oracle Scheduler yang dimiliki oleh pengguna SYS, gunakan prosedur rdsadmin.rdsadmin\_dbms\_scheduler.disable.

Prosedur ini menggunakan parameter umum name untuk tugas Oracle Scheduler. Untuk informasi selengkapnya, lihat [Parameter umum untuk prosedur Oracle Scheduler.](#page-3590-0)

Contoh berikut menonaktifkan pekerjaan SYS.CLEANUP\_ONLINE\_IND\_BUILD Oracle Scheduler.

```
BEGIN 
    rdsadmin.rdsadmin_dbms_scheduler.disable('SYS.CLEANUP_ONLINE_IND_BUILD');
END;
/
```
#### Mengaktifkan pekerjaan Oracle Scheduler yang dimiliki oleh SYS

Untuk mengaktifkan pekerjaan Oracle Scheduler yang dimiliki oleh SYS, gunakan prosedur rdsadmin.rdsadmin\_dbms\_scheduler.enable.

Prosedur ini menggunakan parameter umum name untuk tugas Oracle Scheduler. Untuk informasi selengkapnya, lihat [Parameter umum untuk prosedur Oracle Scheduler.](#page-3590-0)

Contoh berikut memungkinkan pekerjaan SYS.CLEANUP\_ONLINE\_IND\_BUILD Oracle Scheduler.

BEGIN

rdsadmin.rdsadmin\_dbms\_scheduler.enable('SYS.CLEANUP\_ONLINE\_IND\_BUILD');

END;

/

Untuk memodifikasi interval pengulangan untuk memodifikasi pekerjaan Oracle Scheduler yang dimiliki SYS dari tipe CALENDAR, gunakan prosedur rdsadmin.rdsadmin\_dbms\_scheduler.disable.

Prosedur ini menggunakan parameter umum berikut untuk tugas Oracle Scheduler:

- name
- attribute
- value

Untuk informasi selengkapnya, lihat [Parameter umum untuk prosedur Oracle Scheduler.](#page-3590-0)

Contoh berikut memodifikasi interval pengulangan dari pekerjaan SYS.CLEANUP\_ONLINE\_IND\_BUILD Oracle Scheduler.

```
BEGIN
      rdsadmin.rdsadmin_dbms_scheduler.set_attribute( 
          name => 'SYS.CLEANUP_ONLINE_IND_BUILD',
           attribute => 'repeat_interval', 
          value => 'freq=daily;byday=FRI,SAT;byhour=20;byminute=0;bysecond=0');
END;
/
```
Memodifikasi interval pengulangan Oracle Scheduler untuk pekerjaan tipe NAMED

Beberapa pekerjaan Oracle Scheduler menggunakan nama jadwal, bukan interval. Untuk jenis pekerjaan ini, Anda harus membuat jadwal baru yang sudah dinamai di skema pengguna master. Gunakan standar prosedur sys.dbms\_scheduler.create\_schedule Oracle untuk melakukan tindakan ini. Selain itu, gunakan rdsadmin.rdsadmin\_dbms\_scheduler.set\_attribute procedure untuk menetapkan jadwal baru yang dinamai pada pekerjaan.

Prosedur ini menggunakan parameter umum berikut untuk tugas Oracle Scheduler:

- name
- attribute

#### • value

Untuk informasi selengkapnya, lihat [Parameter umum untuk prosedur Oracle Scheduler.](#page-3590-0)

Contoh berikut memodifikasi interval pengulangan dari pekerjaan SYS.BSLN\_MAINTAIN\_STATS\_JOB Oracle Scheduler.

```
BEGIN 
      DBMS_SCHEDULER.CREATE_SCHEDULE ( 
           schedule_name => 'rds_master_user.new_schedule', 
          start date => SYSTIMESTAMP,
           repeat_interval => 
  'freq=daily;byday=MON,TUE,WED,THU,FRI;byhour=0;byminute=0;bysecond=0', 
         end date => NULL,
           comments => 'Repeats daily forever');
END;
/ 
BEGIN 
      rdsadmin.rdsadmin_dbms_scheduler.set_attribute ( 
          name => 'SYS.BSLN_MAINTAIN_STATS_JOB',
          attribute => 'schedule name',
          value => 'rds master user.new schedule');
END;
/
```
# Menonaktifkan autocommit untuk pembuatan pekerjaan Oracle Scheduler

Ketika DBMS\_SCHEDULER.CREATE\_JOB membuat pekerjaan Oracle Scheduler, tindakan ini langsung menciptakan pekerjaan dan melakukan perubahan. Anda mungkin perlu memasukkan pembuatan pekerjaan Oracle Scheduler dalam transaksi pengguna untuk melakukan hal berikut:

- Lakukan roll-back pada pekerjaan Oracle Schedule saat roll-back diterapkan pada transaksi pengguna.
- Buat pekerjaan Oracle Scheduler saat transaksi pengguna utama dilakukan.

#### Anda dapat menggunakan prosedur

rdsadmin.rdsadmin\_dbms\_scheduler.set\_no\_commit\_flag untuk mengaktifkan perilaku ini. Prosedur ini tidak menggunakan parameter. Anda dapat menggunakan prosedur ini dalam rilis RDS for Oracle berikut:

- 21.0.0.0.ru-2022-07.rur-2022-07.r1 dan yang lebih baru
- 19.0.0.0.ru-2022-07.rur-2022-07.r1 dan yang lebih baru

Contoh berikut menonaktifkan autocommit untuk Oracle Scheduler, membuat pekerjaan Oracle Scheduler, dan kemudian melakukan roll-back pada transaksi. Karena autocommit dinonaktifkan, basis data juga melakukan roll-back pada pembuatan pekerjaan Oracle Scheduler.

```
BEGIN 
   rdsadmin.rdsadmin_dbms_scheduler.set_no_commit_flag; 
   DBMS_SCHEDULER.CREATE_JOB(job_name => 'EMPTY_JOB', 
                              job_type => 'PLSQL_BLOCK', 
                              job_action => 'begin null; end;', 
                              auto_drop => false); 
   ROLLBACK;
END;
/
PL/SQL procedure successfully completed.
SELECT * FROM DBA_SCHEDULER_JOBS WHERE JOB_NAME='EMPTY_JOB';
no rows selected
```
# Melakukan tugas diagnostik umum untuk instans DB Oracle

Oracle Database mencakup infrastruktur kemampuan diagnosis kesalahan yang dapat Anda gunakan untuk mengatasi masalah basis data. Dalam terminologi Oracle, masalah adalah kesalahan kritis seperti bug kode atau kerusakan data. Insiden adalah kondisi saat terjadi masalah. Jika kesalahan yang sama terjadi tiga kali, infrastruktur akan menunjukkan tiga insiden masalah ini. Untuk informasi selengkapnya, lihat [Diagnosing and resolving problems](https://docs.oracle.com/en/database/oracle/oracle-database/19/admin/diagnosing-and-resolving-problems.html#GUID-8DEB1BE0-8FB9-4FB2-A19A-17CF6F5791C3) di dokumentasi Oracle Database.

Utilitas Automatic Diagnostic Repository Command Interpreter (ADRCI) merupakan alat baris perintah Oracle yang Anda gunakan untuk mengelola data diagnostik. Misalnya, Anda dapat menggunakan alat ini untuk menyelidiki masalah dan memaketkan data diagnostik. Paket insiden mencakup data diagnostik insiden atau semua insiden yang mengacu pada masalah tertentu. Anda dapat mengunggah paket insiden, yang diimplementasikan sebagai file .zip, ke Oracle Support.

Untuk memberikan pengalaman layanan terkelola, Amazon RDS tidak menyediakan akses shell ADRCI. Untuk melakukan tugas diagnostik untuk instans Oracle Anda, gunakan paket rdsadmin.rdsadmin\_adrci\_util Amazon RD.

Dengan menggunakan fungsi di rdsadmin\_adrci\_util, Anda dapat membuat daftar serta mengemas masalah dan insiden, serta menunjukkan file jejak. Semua fungsi mengembalikan ID tugas. ID ini merupakan bagian dari nama file log yang berisi output ADRCI, seperti di dbtask-*task\_id*.log. File log terletak di direktori BDUMP. Anda dapat mengunduh file log dengan mengikuti prosedur yang dijelaskan di [Mengunduh file log basis data](#page-1578-0).

# Parameter umum untuk prosedur diagnostik

Untuk melakukan tugas diagnostik, gunakan fungsi dalam paket rdsadmin.rdsadmin\_adrci\_util Amazon RDS. Paket memiliki parameter umum berikut.

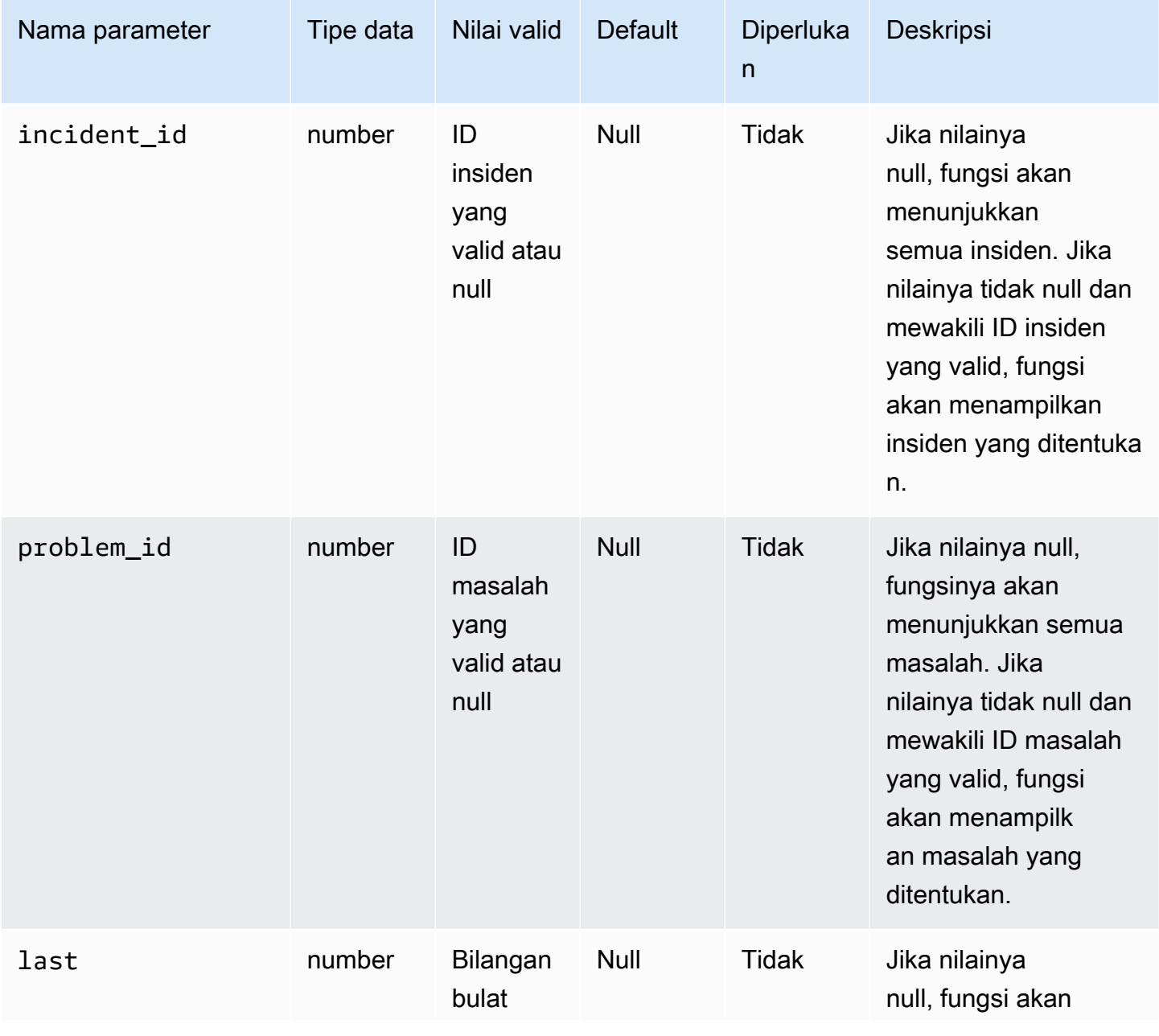
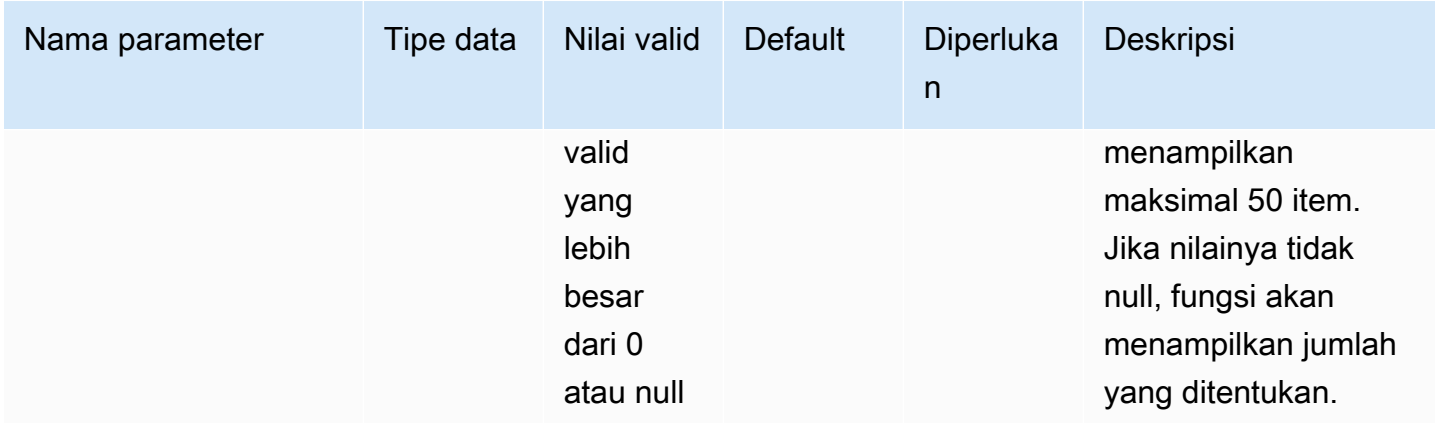

# Daftar insiden

Untuk membuat daftar masalah diagnostik bagi Oracle, gunakan fungsi rdsadmin.rdsadmin\_adrci\_util.list\_adrci\_incidents Amazon RDS. Anda dapat membuat daftar insiden dalam mode dasar atau terperinci. Secara default, fungsi ini mencantumkan 50 insiden terbaru.

Fungsi ini menggunakan parameter umum berikut:

- incident\_id
- problem\_id
- last

Jika Anda menentukan incident\_id danproblem\_id, incident\_id akan mengganti problem\_id. Untuk informasi selengkapnya, lihat [Parameter umum untuk prosedur diagnostik.](#page-3599-0)

Fungsi ini menggunakan parameter tambahan berikut.

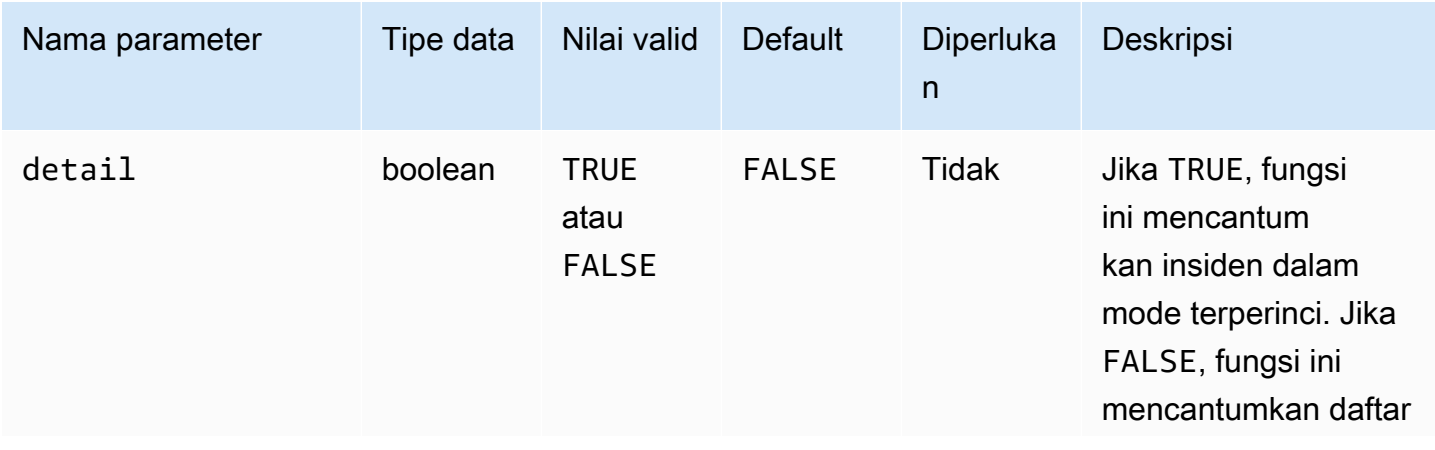

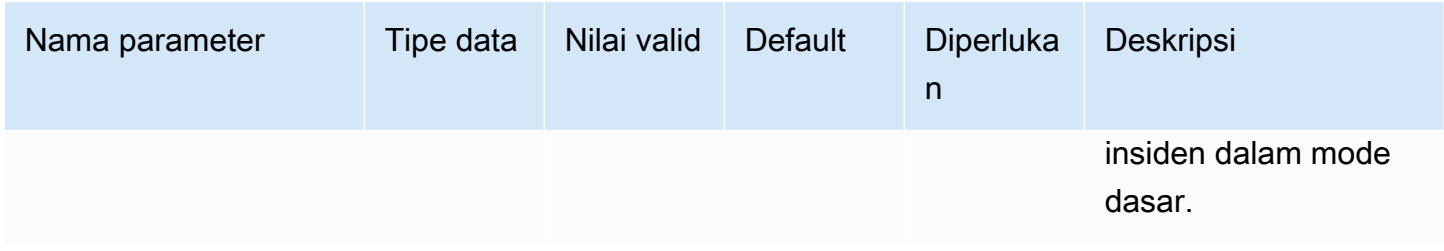

Untuk mencantumkan semua insiden, kueri fungsi

rdsadmin.rdsadmin\_adrci\_util.list\_adrci\_incidents tanpa argumen apa pun. Kueri akan mengembalikan ID tugas.

SQL> SELECT rdsadmin.rdsadmin\_adrci\_util.list\_adrci\_incidents AS task\_id FROM DUAL; TASK\_ID ------------------ 1590786706158-3126

Anda juga dapat memanggil fungsi

rdsadmin.rdsadmin\_adrci\_util.list\_adrci\_incidents tanpa argumen dan menyimpan output di variabel klien SQL. Anda dapat menggunakan variabel di pernyataan lainnya.

```
SQL> VAR task_id VARCHAR2(80);
SQL> EXEC :task_id := rdsadmin.rdsadmin_adrci_util.list_adrci_incidents;
PL/SQL procedure successfully completed.
```
Untuk membaca file log, panggil prosedur rdsadmin.rds\_file\_util.read\_text\_file Amazon RDS. Berikan ID tugas sebagai bagian dari nama file. Output berikut menunjukkan tiga insiden: 53523, 53522, dan 53521.

```
SQL> SELECT * FROM TABLE(rdsadmin.rds_file_util.read_text_file('BDUMP', 
  'dbtask-'||:task_id||'.log'));
TEXT
-------------------------------------------------------------------------------------------------------------------------
2020-05-29 21:11:46.193 UTC [INFO ] Listing ADRCI incidents.
2020-05-29 21:11:46.256 UTC [INFO ]
ADR Home = /rdsdbdata/log/diag/rdbms/orcl_a/ORCL:
*************************************************************************
INCIDENT_ID PROBLEM_KEY CREATE_TIME
```

```
----------- ----------------------------------------------------------- 
 ----------------------------------------
53523 ORA 700 [EVENT_CREATED_INCIDENT] [942] [SIMULATED_ERROR_003 2020-05-29 
 20:15:20.928000 +00:00
53522 ORA 700 [EVENT_CREATED_INCIDENT] [942] [SIMULATED_ERROR_002 2020-05-29 
 20:15:15.247000 +00:00
53521 ORA 700 [EVENT_CREATED_INCIDENT] [942] [SIMULATED_ERROR_001 2020-05-29 
 20:15:06.047000 +00:00
3 rows fetched
2020-05-29 21:11:46.256 UTC [INFO ] The ADRCI incidents were successfully listed.
2020-05-29 21:11:46.256 UTC [INFO ] The task finished successfully.
14 rows selected.
```
Untuk membuat daftar insiden tertentu, tentukan ID menggunakan parameter incident\_id. Dalam contoh berikut, Anda mengueri file log untuk insiden 53523 saja.

```
SQL> EXEC :task_id := 
  rdsadmin.rdsadmin_adrci_util.list_adrci_incidents(incident_id=>53523);
PL/SQL procedure successfully completed.
SQL> SELECT * FROM TABLE(rdsadmin.rds_file_util.read_text_file('BDUMP', 
  'dbtask-'||:task_id||'.log'));
TEXT
------------------------------------------------------------------------------------------------------------------
2020-05-29 21:15:25.358 UTC [INFO ] Listing ADRCI incidents.
2020-05-29 21:15:25.426 UTC [INFO ]
ADR Home = /rdsdbdata/log/diag/rdbms/orcl_a/ORCL:
*************************************************************************
INCIDENT_ID PROBLEM_KEY 
  CREATE_TIME
-------------------- ----------------------------------------------------------- 
  ---------------------------------
53523 ORA 700 [EVENT_CREATED_INCIDENT] [942] [SIMULATED_ERROR_003 
  2020-05-29 20:15:20.928000 +00:00
1 rows fetched
```
2020-05-29 21:15:25.427 UTC [INFO ] The ADRCI incidents were successfully listed.

2020-05-29 21:15:25.427 UTC [INFO ] The task finished successfully.

12 rows selected.

#### Mencantumkan masalah

```
Untuk mencantumkan masalah diagnostik bagi Oracle, gunakan fungsi
rdsadmin.rdsadmin_adrci_util.list_adrci_problems Amazon RDS.
```
Secara default, fungsi ini akan mencantumkan 50 masalah terbaru.

Fungsi ini menggunakan parameter umum problem\_id dan last. Untuk informasi selengkapnya, lihat [Parameter umum untuk prosedur diagnostik.](#page-3599-0)

Guna mendapatkan ID tugas untuk semua masalah, panggil fungsi rdsadmin.rdsadmin\_adrci\_util.list\_adrci\_problems tanpa argumen apa pun, dan simpan hasilnya dalam variabel klien SQL.

```
SQL> EXEC :task_id := rdsadmin.rdsadmin_adrci_util.list_adrci_problems;
PL/SQL procedure successfully completed.
```
Untuk membaca file log, panggil fungsi rdsadmin.rds\_file\_util.read\_text\_file, berikan ID tugas sebagai bagian dari nama file. Di output berikut, file log menampilkan tiga masalah: 1, 2, dan 3.

```
SQL> SELECT * FROM TABLE(rdsadmin.rds_file_util.read_text_file('BDUMP', 
  'dbtask-'||:task_id||'.log'));
TEXT
----------------------------------------------------------------------------------------------------------------------
2020-05-29 21:18:50.764 UTC [INFO ] Listing ADRCI problems.
2020-05-29 21:18:50.829 UTC [INFO ]
ADR Home = /rdsdbdata/log/diag/rdbms/orcl_a/ORCL:
*************************************************************************
PROBLEM_ID PROBLEM_KEY LAST_INCIDENT 
       LASTINC_TIME
---------- ----------------------------------------------------------- ------------- 
 ---------------------------------
2 ORA 700 [EVENT_CREATED_INCIDENT] [942] [SIMULATED_ERROR_003 53523 
 2020-05-29 20:15:20.928000 +00:00
3 ORA 700 [EVENT_CREATED_INCIDENT] [942] [SIMULATED_ERROR_002 53522 
 2020-05-29 20:15:15.247000 +00:00
```

```
1 ORA 700 [EVENT_CREATED_INCIDENT] [942] [SIMULATED_ERROR_001 53521 
 2020-05-29 20:15:06.047000 +00:00
3 rows fetched
2020-05-29 21:18:50.829 UTC [INFO ] The ADRCI problems were successfully listed.
2020-05-29 21:18:50.829 UTC [INFO ] The task finished successfully.
14 rows selected.
```
Dalam contoh berikut, Anda hanya mencantumkan masalah nomor 3.

```
SQL> EXEC :task_id := rdsadmin.rdsadmin_adrci_util.list_adrci_problems(problem_id=>3);
```

```
PL/SQL procedure successfully completed.
```
Untuk membaca file log masalah 3, panggil rdsadmin.rds\_file\_util.read\_text\_file. Berikan ID tugas sebagai bagian dari nama file.

```
SQL> SELECT * FROM TABLE(rdsadmin.rds_file_util.read_text_file('BDUMP', 
  'dbtask-'||:task_id||'.log'));
TEXT
-------------------------------------------------------------------------
2020-05-29 21:19:42.533 UTC [INFO ] Listing ADRCI problems.
2020-05-29 21:19:42.599 UTC [INFO ]
ADR Home = /rdsdbdata/log/diag/rdbms/orcl_a/ORCL:
*************************************************************************
PROBLEM_ID PROBLEM_KEY LAST_INCIDENT 
  LASTINC_TIME
---------- ----------------------------------------------------------- ------------- 
  ---------------------------------
3 ORA 700 [EVENT_CREATED_INCIDENT] [942] [SIMULATED_ERROR_002 53522 
  2020-05-29 20:15:15.247000 +00:00
1 rows fetched
2020-05-29 21:19:42.599 UTC [INFO ] The ADRCI problems were successfully listed.
2020-05-29 21:19:42.599 UTC [INFO ] The task finished successfully.
12 rows selected.
```
#### Membuat paket insiden

Anda dapat membuat paket insiden menggunakan fungsi rdsadmin.rdsadmin\_adrci\_util.create\_adrci\_package Amazon RDS. Output adalah file .zip yang dapat Anda berikan ke Oracle Support.

Fungsi ini menggunakan parameter umum berikut:

- problem\_id
- incident\_id

Pastikan untuk menentukan salah satu parameter sebelumnya. Jika Anda menentukan kedua parameter, incident\_id akan menimpa problem\_id. Untuk informasi selengkapnya, lihat [Parameter umum untuk prosedur diagnostik](#page-3599-0).

Untuk membuat paket insiden tertentu, panggil fungsi Amazon RDS rdsadmin.rdsadmin\_adrci\_util.create\_adrci\_package dengan parameter incident\_id. Contoh berikut membuat paket untuk insiden 53523.

```
SQL> EXEC :task_id := 
  rdsadmin.rdsadmin_adrci_util.create_adrci_package(incident_id=>53523);
PL/SQL procedure successfully completed.
```
Untuk membaca file log, panggil rdsadmin.rds\_file\_util.read\_text\_file. Anda dapat memberikan ID tugas sebagai bagian dari nama file. Output menunjukkan bahwa Anda menghasilkan paket insiden ORA700EVE\_20200529212043\_COM\_1.zip.

```
SQL> SELECT * FROM TABLE(rdsadmin.rds_file_util.read_text_file('BDUMP', 
  'dbtask-'||:task_id||'.log'));
TEXT
--------------------------------------------------------------------------------------------------------------------------------------
2020-05-29 21:20:43.031 UTC [INFO ] The ADRCI package is being created.
2020-05-29 21:20:47.641 UTC [INFO ] Generated package 1 in file /rdsdbdata/log/trace/
ORA700EVE_20200529212043_COM_1.zip, mode complete
2020-05-29 21:20:47.642 UTC [INFO ] The ADRCI package was successfully created.
2020-05-29 21:20:47.642 UTC [INFO ] The task finished successfully.
```
Untuk membuat paket data diagnostik masalah tertentu, tentukan ID menggunakan parameter problem\_id. Dalam contoh berikut, Anda hanya memaketkan data untuk masalah nomor 3.

```
SQL> EXEC :task_id := rdsadmin.rdsadmin_adrci_util.create_adrci_package(problem_id=>3);
```

```
PL/SQL procedure successfully completed.
```
Untuk membaca output tugas, panggil rdsadmin.rds\_file\_util.read\_text\_file, berikan ID tugas sebagai bagian dari nama file. Output menunjukkan bahwa Anda menghasilkan paket insiden ORA700EVE\_20200529212111\_COM\_1.zip.

```
SQL> SELECT * FROM TABLE(rdsadmin.rds_file_util.read_text_file('BDUMP', 
  'dbtask-'||:task_id||'.log'));
```
TEXT

------------------------------------------------------------------------------------------------------------------------------------------------------------ 2020-05-29 21:21:11.050 UTC [INFO ] The ADRCI package is being created. 2020-05-29 21:21:15.646 UTC [INFO ] Generated package 2 in file /rdsdbdata/log/trace/ ORA700EVE\_20200529212111\_COM\_1.zip, mode complete 2020-05-29 21:21:15.646 UTC [INFO ] The ADRCI package was successfully created. 2020-05-29 21:21:15.646 UTC [INFO ] The task finished successfully.

Anda juga dapat mengunduh file log. Untuk informasi selengkapnya, lihat [Mengunduh file log basis](#page-1578-0) [data](#page-1578-0).

Menampilkan file jejak

Anda dapat menggunakan fungsi Amazon RDS

rdsadmin.rdsadmin\_adrci\_util.show\_adrci\_tracefile untuk membuat daftar file jejak di bagian direktori jejak dan semua direktori insiden di beranda ADR saat ini. Anda juga dapat menampilkan konten file jejak dan file jejak insiden.

Fungsi ini menggunakan parameter berikut.

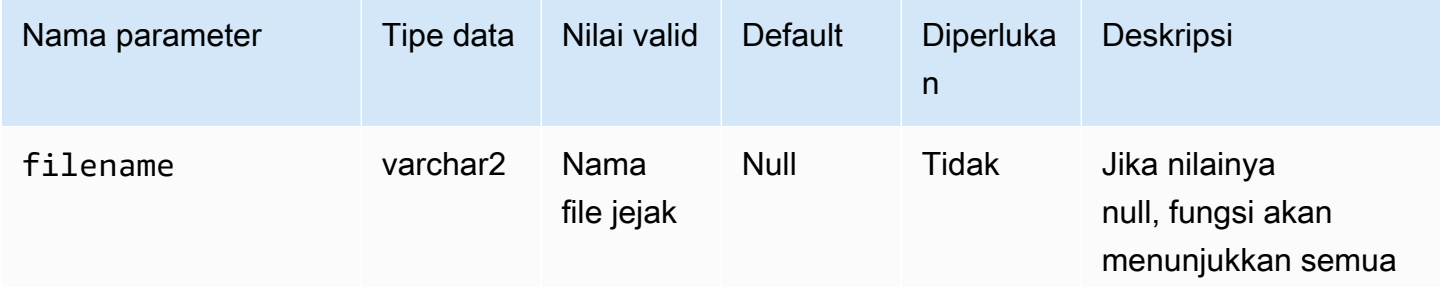

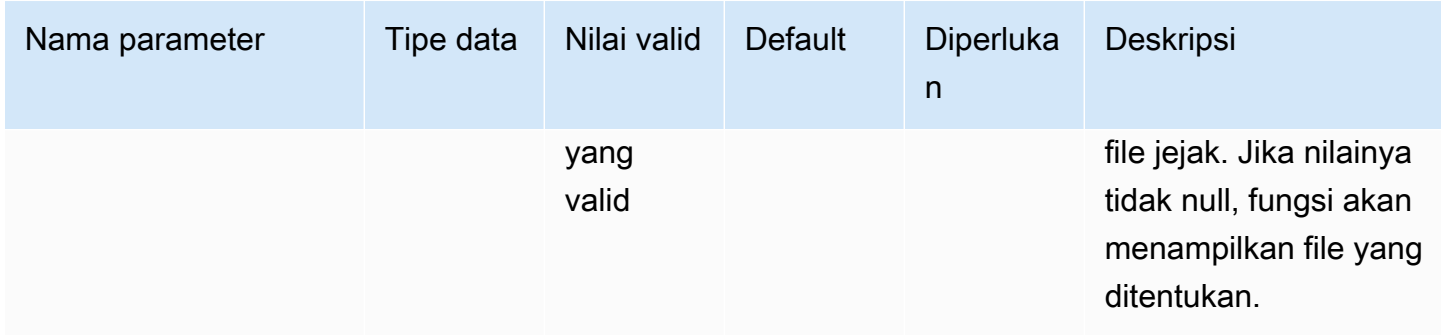

Untuk menampilkan file jejak, panggil fungsi

rdsadmin.rdsadmin\_adrci\_util.show\_adrci\_tracefile Amazon RDS.

SQL> EXEC :task\_id := rdsadmin.rdsadmin\_adrci\_util.show\_adrci\_tracefile;

```
PL/SQL procedure successfully completed.
```
Untuk mencantumkan nama file jejak, panggil prosedur rdsadmin.rds\_file\_util.read\_text\_file Amazon RDS, dengan memberikan ID tugas sebagai bagian dari nama file.

```
SQL> SELECT * FROM TABLE(rdsadmin.rds_file_util.read_text_file('BDUMP', 
  'dbtask-'||:task_id||'.log')) WHERE TEXT LIKE '%/alert_%';
```
**TEXT** 

```
--------------------------------------------------------------- 
      diag/rdbms/orcl_a/ORCL/trace/alert_ORCL.log.2020-05-28 
     diag/rdbms/orcl_a/ORCL/trace/alert_ORCL.log.2020-05-27 
      diag/rdbms/orcl_a/ORCL/trace/alert_ORCL.log.2020-05-26 
      diag/rdbms/orcl_a/ORCL/trace/alert_ORCL.log.2020-05-25 
      diag/rdbms/orcl_a/ORCL/trace/alert_ORCL.log.2020-05-24 
      diag/rdbms/orcl_a/ORCL/trace/alert_ORCL.log.2020-05-23 
      diag/rdbms/orcl_a/ORCL/trace/alert_ORCL.log.2020-05-22 
      diag/rdbms/orcl_a/ORCL/trace/alert_ORCL.log.2020-05-21 
      diag/rdbms/orcl_a/ORCL/trace/alert_ORCL.log
```

```
9 rows selected.
```
Dalam contoh berikut, Anda membuat output untuk alert\_ORCL.log.

```
SQL> EXEC :task_id := rdsadmin.rdsadmin_adrci_util.show_adrci_tracefile('diag/rdbms/
orcl_a/ORCL/trace/alert_ORCL.log');
```

```
PL/SQL procedure successfully completed.
```
Untuk membaca file log, panggil rdsadmin.rds\_file\_util.read\_text\_file. Berikan ID tugas sebagai bagian dari nama file. Output menampilkan 10 baris pertama alert\_ORCL.log.

```
SQL> SELECT * FROM TABLE(rdsadmin.rds_file_util.read_text_file('BDUMP', 
  'dbtask-'||:task_id||'.log')) WHERE ROWNUM <= 10;
TEXT
-----------------------------------------------------------------------------------------
2020-05-29 21:24:02.083 UTC [INFO ] The trace files are being displayed.
2020-05-29 21:24:02.128 UTC [INFO ] Thu May 28 23:59:10 2020
Thread 1 advanced to log sequence 2048 (LGWR switch) 
   Current log# 3 seq# 2048 mem# 0: /rdsdbdata/db/ORCL_A/onlinelog/o1_mf_3_hbl2p8xs_.log
Thu May 28 23:59:10 2020
Archived Log entry 2037 added for thread 1 sequence 2047 ID 0x5d62ce43 dest 1:
Fri May 29 00:04:10 2020
Thread 1 advanced to log sequence 2049 (LGWR switch) 
   Current log# 4 seq# 2049 mem# 0: /rdsdbdata/db/ORCL_A/onlinelog/o1_mf_4_hbl2qgmh_.log
Fri May 29 00:04:10 2020
10 rows selected.
```
Anda juga dapat mengunduh file log. Untuk informasi selengkapnya, lihat [Mengunduh file log basis](#page-1578-0) [data](#page-1578-0).

# Melakukan berbagai tugas untuk instans DB Oracle

Setelah itu, Anda dapat menemukan cara melakukan berbagai tugas DBA di instans DB Amazon RDS Anda yang menjalankan Oracle. Untuk memberikan pengalaman layanan terkelola, Amazon RDS tidak memberikan akses shell ke instans DB, dan membatasi akses ke sejumlah prosedur dan tabel sistem tertentu yang memerlukan hak istimewa tingkat lanjut.

Topik

- [Membuat dan menghapus direktori di ruang penyimpanan data utama](#page-3609-0)
- [Membuat daftar file di direktori instans DB](#page-3610-0)
- [Membaca file di direktori instans DB](#page-3610-1)
- [Mengakses file Opatch](#page-3611-0)
- [Mengelola tugas penasihat](#page-3614-0)
- [Mengangkut tablespace](#page-3617-0)

## <span id="page-3609-0"></span>Membuat dan menghapus direktori di ruang penyimpanan data utama

Untuk membuat direktori, gunakan prosedur rdsadmin.rdsadmin\_util.create\_directory Amazon RDS. Anda dapat membuat hingga 10.000 direktori, semuanya berada di ruang penyimpanan data utama Anda. Untuk menghapus direktori gunakan prosedur rdsadmin.rdsadmin\_util.drop\_directory Amazon RDS.

Prosedur create\_directory dan drop\_directory memiliki parameter yang diperlukan berikut.

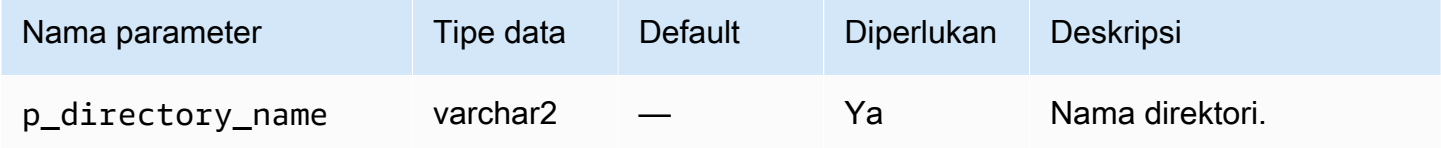

Contoh berikut membuat direktori baru dengan nama PRODUCT\_DESCRIPTIONS.

```
EXEC rdsadmin.rdsadmin_util.create_directory(p_directory_name =>
  'product_descriptions');
```
Direktori data menyimpan nama direktori dengan huruf besar. Anda dapat membuat daftar direktori dengan membuat kueri DBA\_DIRECTORIES. Sistem memilih nama jalur host aktual secara otomatis. Contoh berikut memperoleh jalur direktori untuk direktori dengan nama PRODUCT\_DESCRIPTIONS:

```
SELECT DIRECTORY_PATH 
   FROM DBA_DIRECTORIES 
 WHERE DIRECTORY NAME='PRODUCT DESCRIPTIONS';
DIRECTORY_PATH
     ----------------------------------------
/rdsdbdata/userdirs/01
```
Nama pengguna master untuk instans DB memiliki hak istimewa baca dan tulis di direktori baru, dan dapat memberikan akses ke pengguna lain. Hak istimewa EXECUTE tidak tersedia untuk direktori pada instans DB. Direktori dibuat di ruang penyimpanan data utama Anda dan akan mengonsumsi ruang dan bandwidth I/O.

#### Contoh berikut menghapus direktori dengan nama PRODUCT\_DESCRIPTIONS.

EXEC rdsadmin.rdsadmin\_util.drop\_directory(p\_directory\_name => 'product\_descriptions');

**a** Note

Anda juga dapat menghapus direktori menggunakan perintah DROP DIRECTORY Oracle SQL.

Menghapus direktori tidak menghapus kontennya. Karena prosedur

rdsadmin.rdsadmin\_util.create\_directory dapat menggunakan ulang nama jalur, file di direktori yang dihapus dapat muncul di direktori yang baru dibuat. Sebelum menghapus direktori, sebaiknya Anda menggunakan UTL\_FILE.FREMOVE untuk menghapus file dari direktori. Untuk informasi lebih lanjut, lihat [FREMOVE procedure](https://docs.oracle.com/database/121/ARPLS/u_file.htm#ARPLS70924) di dokumentasi Oracle.

## <span id="page-3610-0"></span>Membuat daftar file di direktori instans DB

Untuk membuat daftar file di direktori, gunakan prosedur rdsadmin.rds\_file\_util.listdir Amazon RDS. Prosedur listdir memiliki parameter berikut.

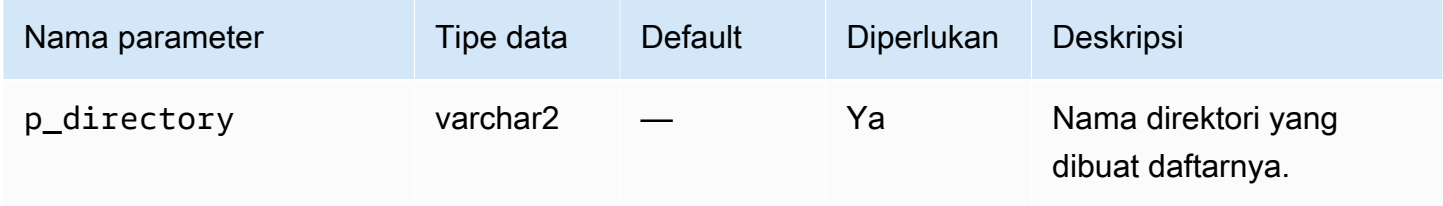

Contoh berikut memberikan hak baca/tulis pada direktori PRODUCT\_DESCRIPTIONS ke penggunardsadmin, lalu membuat daftar file dalam direktori ini.

```
GRANT READ, WRITE ON DIRECTORY PRODUCT DESCRIPTIONS TO rdsadmin;
SELECT * FROM TABLE(rdsadmin.rds_file_util.listdir(p_directory => 
  'PRODUCT_DESCRIPTIONS'));
```
<span id="page-3610-1"></span>Membaca file di direktori instans DB

Untuk membaca file teks, gunakan prosedur rdsadmin.rds\_file\_util.read\_text\_file Amazon RDS. Prosedur read\_text\_file memiliki parameter berikut.

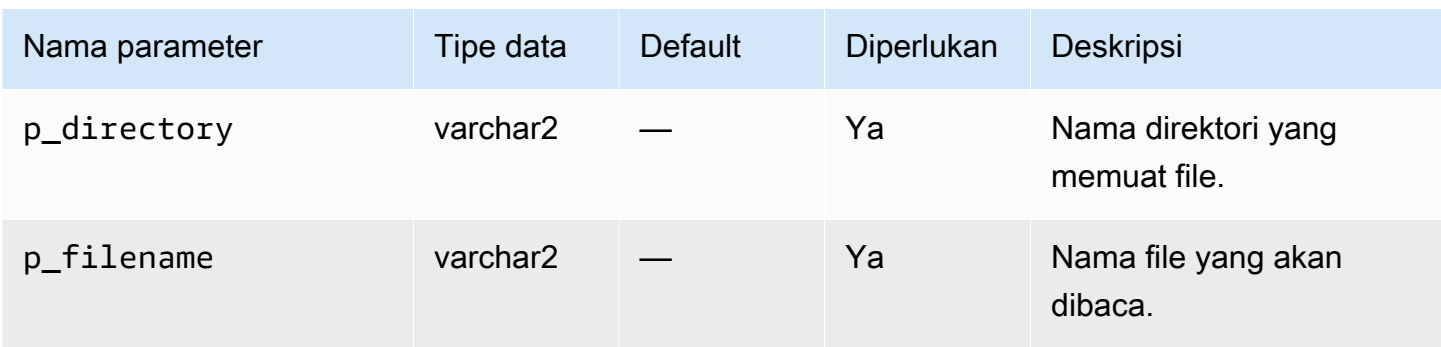

Contoh berikut membuat file rice.txt di direktori PRODUCT\_DESCRIPTIONS.

```
declare 
   fh sys.utl_file.file_type;
begin 
   fh := utl_file.fopen(location=>'PRODUCT_DESCRIPTIONS', filename=>'rice.txt', 
  open_mode=>'w'); 
   utl_file.put(file=>fh, buffer=>'AnyCompany brown rice, 15 lbs'); 
   utl_file.fclose(file=>fh);
end;
/
```
Contoh berikut membaca file rice.txt dari direktori PRODUCT\_DESCRIPTIONS.

```
SELECT * FROM TABLE 
     (rdsadmin.rds_file_util.read_text_file( 
         p_directory => 'PRODUCT_DESCRIPTIONS', 
         p_filename => 'rice.txt'));
```
# <span id="page-3611-0"></span>Mengakses file Opatch

Opatch adalah utilitas Oracle yang mendukung aplikasi dan rollback patch untuk perangkat lunak Oracle. Mekanisme Oracle untuk menentukan patch mana yang telah diterapkan ke basis data adalah perintah opatch lsinventory. Untuk membuka permintaan layanan bagi pelanggan Bring Your Own Licence (BYOL), Oracle mendukung permintaan lsinventory dan terkadang file lsinventory\_detail yang dihasilkan oleh Opatch.

Untuk memberikan pengalaman layanan terkelola, Amazon RDS tidak menyediakan akses shell ke Opatch. Sebagai gantinya, lsinventory-*dbv*.txt di direktori BDUMP berisi informasi patch yang terkait dengan versi mesin Anda saat ini. Saat Anda melakukan peningkatan kecil atau

besar, Amazon RDS memperbarui lsinventory-*dbv*.txt dalam waktu satu jam setelah patch diterapkan. Untuk memverifikasi patch yang diterapkan, baca lsinventory-*dbv*.txt. Tindakan ini mirip dengan menjalankan perintah opatch lsinventory.

## **a** Note

Contoh di bagian ini mengasumsikan bahwa direktori BDUMP diberi nama BDUMP. Pada replika baca, nama direktori BDUMP berbeda. Untuk mempelajari cara mendapatkan nama BDUMP dengan mengkueri V\$DATABASE.DB\_UNIQUE\_NAME pada replika baca, lihat [Membuat daftar file.](#page-1620-0)

File inventaris menggunakan konvensi penamaan Amazon RDS lsinventory-*dbv*.txt dan lsinventory\_detail-*dbv*.txt, di mana *dbv* adalah nama lengkap versi DB Anda. File lsinventory-*dbv*.txt tersedia di semua versi DB. lsinventory\_detail-*dbv*.txt yang sesuai tersedia pada DB version berikut:

- 19.0.0.0, ru-2020-01.rur-2020-01.r1 atau yang lebih baru
- 12.2.0.1, ru-2020-01.rur-2020-01.r1 atau yang lebih baru
- 12.1.0.2, v19 atau yang lebih baru

Misalnya, jika versi DB Anda adalah 19.0.0.0.ru-2021-07.rur-2021-07.r1, inventaris file Anda memiliki nama berikut.

lsinventory-19.0.0.0.ru-2021-07.rur-2021-07.r1.txt lsinventory\_detail-19.0.0.0.ru-2021-07.rur-2021-07.r1.txt

Pastikan Anda mengunduh file yang sesuai dengan versi mesin DB terkini milik Anda.

## Konsol

Untuk mengunduh file inventaris menggunakan konsol

- 1. Buka konsol Amazon RDS di [https://console.aws.amazon.com/rds/.](https://console.aws.amazon.com/rds/)
- 2. Di panel navigasi, pilih Basis Data.
- 3. Pilih nama instans DB yang memiliki file log yang ingin dilihat.
- 4. Pilih tab Log & peristiwa.
- 5. Gulir ke bawah hingga bagian Log.
- 6. Di bagian Log, cari lsinventory.
- 7. Pilih file yang ingin Anda akses, lalu pilih Unduh.

#### **SQL**

```
Untuk membaca lsinventory-dbv.txt di klien SQL, Anda dapat menggunakan 
pernyataan SELECT. Untuk teknik ini, gunakan fungsi rdsadmin berikut:
rdsadmin.rds_file_util.read_text_file atau rdsadmin.tracefile_listing.
```
Pada kueri sampel berikut, ganti *dbv* dengan versi DB Oracle Anda. Misalnya, versi DB Anda mungkin 19.0.0.0.ru-2020-04.rur-2020-04.r1.

```
SELECT text
FROM TABLE(rdsadmin.rds_file_util.read_text_file('BDUMP', 'lsinventory-dbv.txt'));
```
#### PL/SQL

Untuk membaca lsinventory-*dbv*.txt di klien SQL, Anda dapat menulis program PL/SQL. Program ini menggunakan utl\_file untuk membaca file, dan dbms\_output untuk mencetaknya. Ini adalah paket yang diberikan oleh Oracle.

Pada program sampel berikut, ganti *dbv* dengan versi DB Oracle Anda. Misalnya, versi DB Anda mungkin 19.0.0.0.ru-2020-04.rur-2020-04.r1.

```
SET SERVEROUTPUT ON
DECLARE 
  v_file SYS.UTL_FILE.FILE_TYPE; 
 v_line VARCHAR2(1000);
  v_oracle_home_type VARCHAR2(1000); 
  c_directory VARCHAR2(30) := 'BDUMP'; 
  c_output_file VARCHAR2(30) := 'lsinventory-dbv.txt';
BEGIN 
  v_file := SYS.UTL_FILE.FOPEN(c_directory, c_output_file, 'r'); 
  LOOP 
     BEGIN 
      SYS.UTL_FILE.GET_LINE(v_file, v_line,1000); 
      DBMS_OUTPUT.PUT_LINE(v_line); 
    EXCEPTION
```

```
 WHEN no_data_found THEN 
           EXIT; 
     END; 
   END LOOP;
END;
/
```
Atau kueri rdsadmin.tracefile\_listing, dan gulung output ke file. Contoh berikut menggulung output ke /tmp/tracefile.txt.

```
SPOOL /tmp/tracefile.txt
SELECT * 
FROM rdsadmin.tracefile_listing 
WHERE FILENAME LIKE 'lsinventory%';
SPOOL OFF;
```
## <span id="page-3614-0"></span>Mengelola tugas penasihat

Oracle Database mencakup sejumlah penasihat. Setiap penasihat mendukung tugas otomatis dan manual. Anda dapat menggunakan prosedur di paket rdsadmin.rdsadmin\_util untuk mengelola beberapa tugas penasihat.

Prosedur tugas penasihat tersedia dalam versi mesin berikut:

- Oracle Database 21c (21.0.0)
- Versi 19.0.0.0.ru-2021-01.rur-2021-01.r1 dan Oracle Database versi 19c yang lebih baru

Untuk informasi selengkapnya, lihat [Versi 19.0.0.0.ru-2021-01.rur-2021-01.r1](https://docs.aws.amazon.com/AmazonRDS/latest/OracleReleaseNotes/oracle-version-19-0.html#oracle-version-RU-RUR.19.0.0.0.ru-2021-01.rur-2021-01.r1) di Catatan Rilis Amazon RDS for Oracle.

• Versi 12.2.0.1.ru-2021-01.rur-2021-01.rur-2021-01.r1 dan versi Oracle Database 12c (Rilis 2) 12.2.0.1 yang lebih baru

Untuk informasi selengkapnya, lihat [Versi 12.2.0.1.ru-2021-01.rur-2021-01.r1](https://docs.aws.amazon.com/AmazonRDS/latest/OracleReleaseNotes/oracle-version-12-2.html#oracle-version-RU-RUR.12.2.0.1.ru-2021-01.rur-2021-01.r1) di Catatan Rilis Amazon RDS for Oracle.

Topik

- [Mengatur parameter untuk tugas penasihat](#page-3615-0)
- [Menonaktifkan AUTO\\_STATS\\_ADVISTOR\\_TASK](#page-3617-1)

# • [Mengaktifkan kembali AUTO\\_STATS\\_ADVISTOR\\_TASK](#page-3617-2)

<span id="page-3615-0"></span>Mengatur parameter untuk tugas penasihat

Untuk mengatur parameter untuk beberapa tugas penasihat, gunakan prosedur rdsadmin.rdsadmin\_util.advisor\_task\_set\_parameter Amazon RDS. Prosedur advisor\_task\_set\_parameter memiliki parameter berikut.

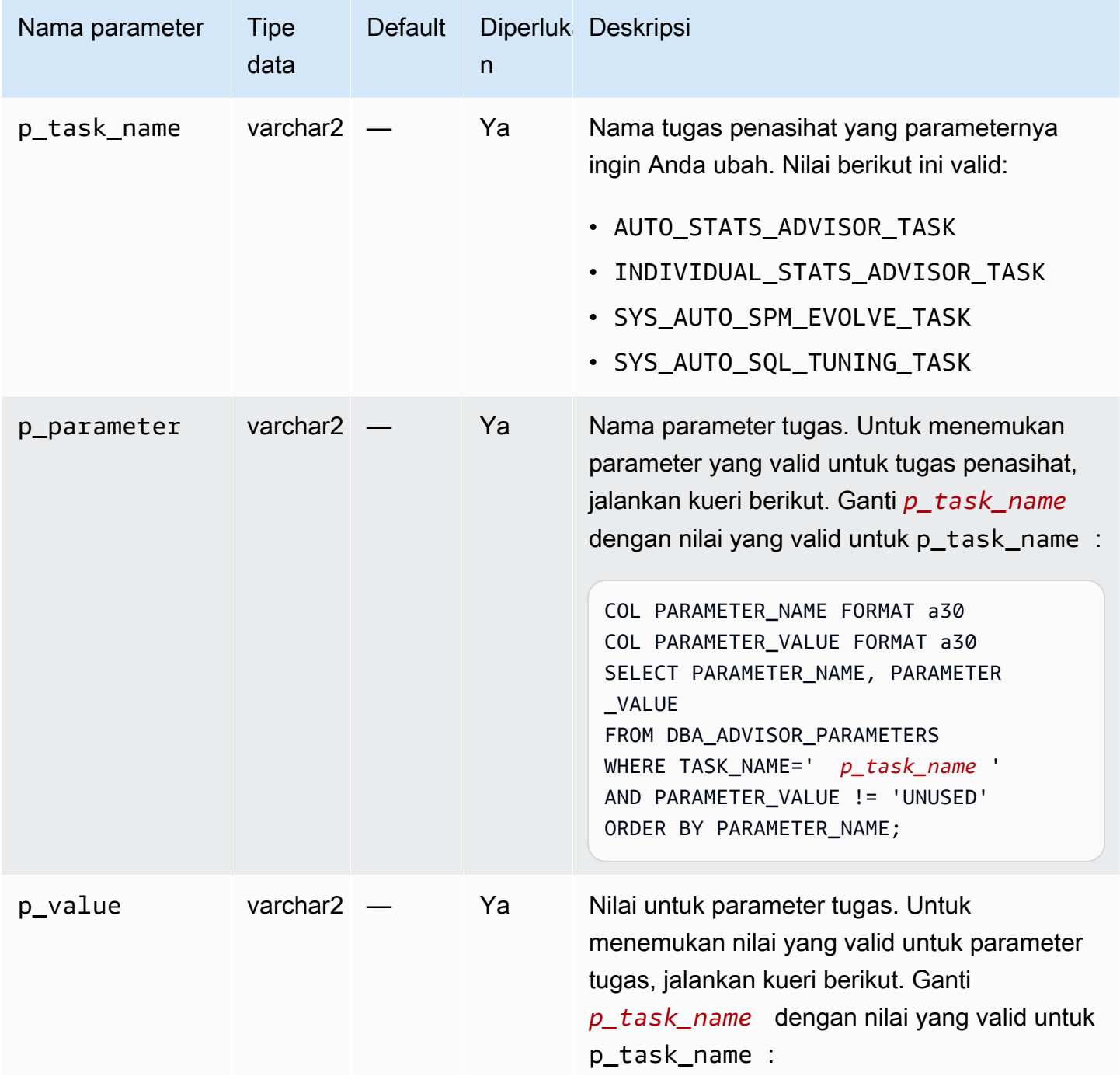

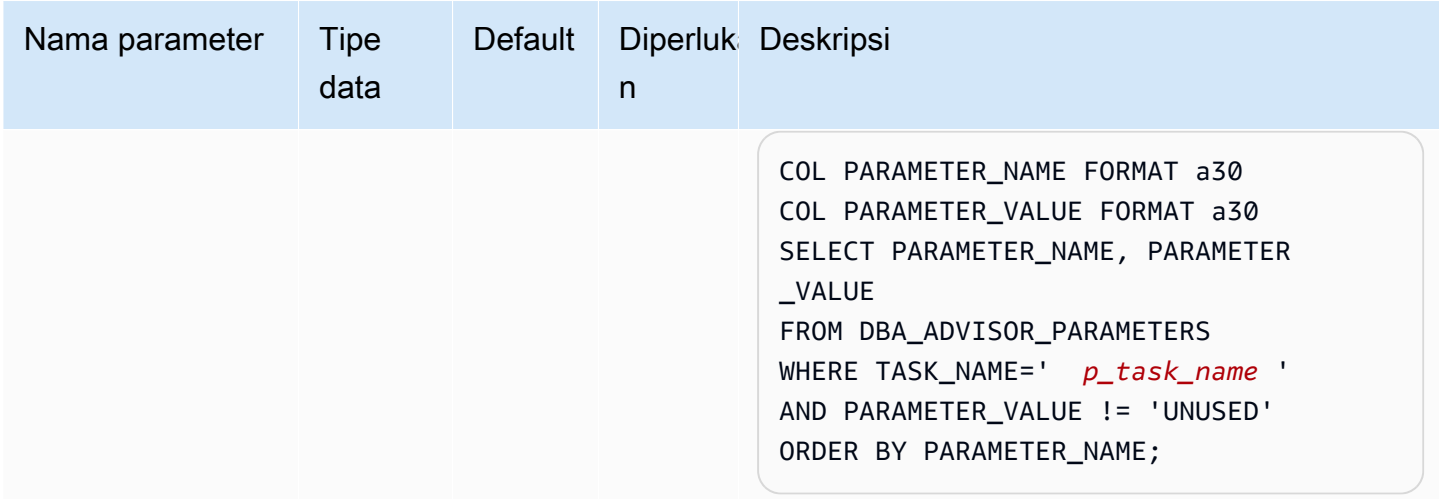

Program PL/SQL berikut menetapkan ACCEPT\_PLANS menjadi FALSE untuk

SYS\_AUTO\_SPM\_EVOLVE\_TASK. Tugas otomatis SQL Plan Management memverifikasi rencana dan membuat laporan temuan, tetapi tidak mengembangkan rencana secara otomatis. Anda dapat menggunakan laporan untuk mengidentifikasi garis dasar rencana SQL baru dan menerimanya secara manual.

```
BEGIN 
   rdsadmin.rdsadmin_util.advisor_task_set_parameter( 
     p_task_name => 'SYS_AUTO_SPM_EVOLVE_TASK', 
     p_parameter => 'ACCEPT_PLANS', 
    p_value => 'FALSE');
END;
```
Program PL/SQL berikut menetapkan EXECUTION\_DAYS\_TO\_EXPIRE menjadi 10 untuk AUTO\_STATS\_ADVISOR\_TASK. Tugas AUTO\_STATS\_ADVISOR\_TASK yang telah ditetapkan berjalan secara otomatis pada masa pemeliharaan sekali per hari. Contoh yang ada menetapkan periode retensi untuk eksekusi tugas sampai 10 hari.

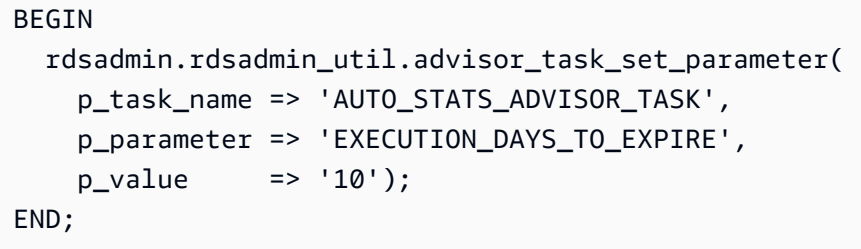

#### <span id="page-3617-1"></span>Menonaktifkan AUTO\_STATS\_ADVISTOR\_TASK

Untuk menonaktifkan AUTO\_STATS\_ADVISOR\_TASK, gunakan prosedur rdsadmin.rdsadmin\_util.advisor\_task\_drop Amazon RDS. Prosedur advisor\_task\_drop menerima parameter berikut.

## **a** Note

Prosedur ini tersedia di Oracle Database 12c Rilis 2 (12.2.0.1) dan yang lebih baru.

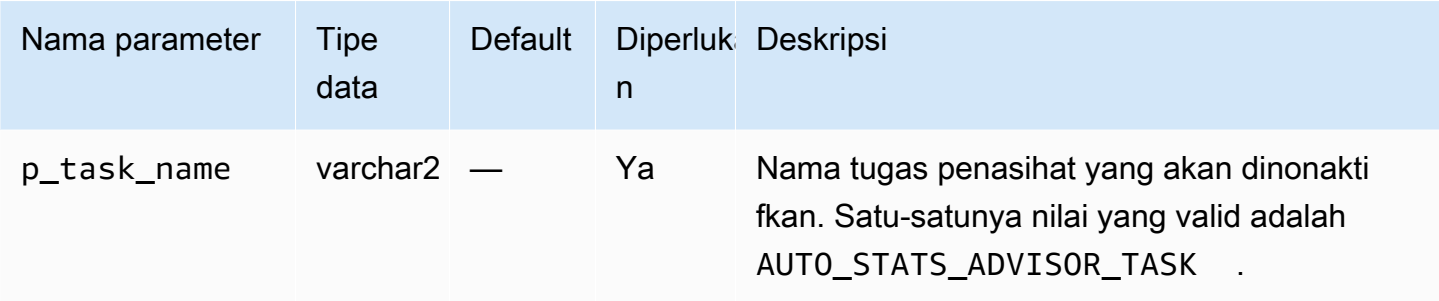

Perintah berikut menghapus AUTO\_STATS\_ADVISOR\_TASK.

EXEC rdsadmin.rdsadmin\_util.advisor\_task\_drop('AUTO\_STATS\_ADVISOR\_TASK')

Anda dapat mengaktifkan kembali AUTO\_STATS\_ADVISOR\_TASK menggunakan rdsadmin.rdsadmin\_util.dbms\_stats\_init.

<span id="page-3617-2"></span>Mengaktifkan kembali AUTO\_STATS\_ADVISTOR\_TASK

Untuk mengaktifkan kembali AUTO\_STATS\_ADVISOR\_TASK, gunakan prosedur rdsadmin.rdsadmin\_util.dbms\_stats\_init Amazon RDS. Prosedur dbms\_stats\_init tidak menggunakan parameter.

Perintah berikut mengaktifkan kembali AUTO\_STATS\_ADVISOR\_TASK.

```
EXEC rdsadmin.rdsadmin_util.dbms_stats_init()
```
#### <span id="page-3617-0"></span>Mengangkut tablespace

Gunakan paket Amazon RDS rdsadmin.rdsadmin\_transport\_util untuk menyalin satu set tablespace dari basis data Oracle on-premise ke instans DB RDS for Oracle. Pada tingkat fisik, fitur tablespace yang dapat diangkut secara bertahap menyalin file data sumber dan file metadata ke instans target Anda. Anda dapat mentransfer file menggunakan Amazon EFS atau Amazon S3. Untuk informasi selengkapnya, lihat [Bermigrasi menggunakan tablespace yang dapat dipindahkan](#page-3644-0) [Oracle](#page-3644-0).

Topik

- [Mengimpor tablespace yang diangkut ke instans DB Anda](#page-3618-0)
- [Mengimpor metadata tablespace yang dapat diangkut ke instans DB Anda](#page-3620-0)
- [Mencantumkan file tanpa induk setelah impor tablespace](#page-3621-0)
- [Menghapus file data tanpa induk setelah impor tablespace](#page-3622-0)

<span id="page-3618-0"></span>Mengimpor tablespace yang diangkut ke instans DB Anda

Gunakan prosedur rdsadmin.rdsadmin\_transport\_util.import\_xtts\_tablespaces untuk memulihkan tablespace yang sebelumnya telah Anda ekspor dari instans DB sumber. Pada fase pengangkutan, Anda mencadangkan tablespace hanya baca, mengekspor metadata Data Pump, mentransfer file-file ini ke instans DB target Anda, kemudian mengimpor tablespace. Untuk informasi selengkapnya, lihat [Tahap 4: Pindahkan tablespace.](#page-3653-0)

#### Sintaks

```
FUNCTION import_xtts_tablespaces( 
     p_tablespace_list IN CLOB, 
     p_directory_name IN VARCHAR2, 
     p_platform_id IN NUMBER DEFAULT 13, 
     p_parallel IN INTEGER DEFAULT 0) RETURN VARCHAR2;
```
#### Parameter

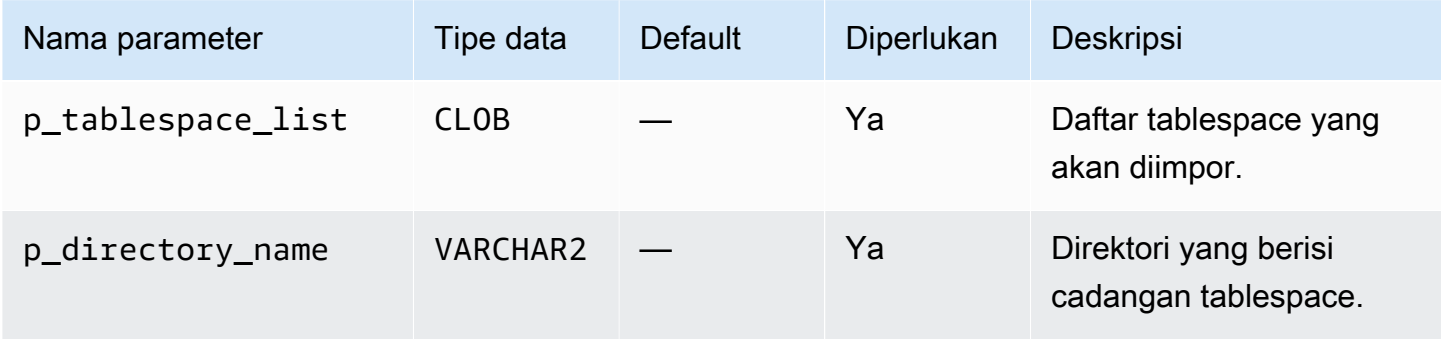

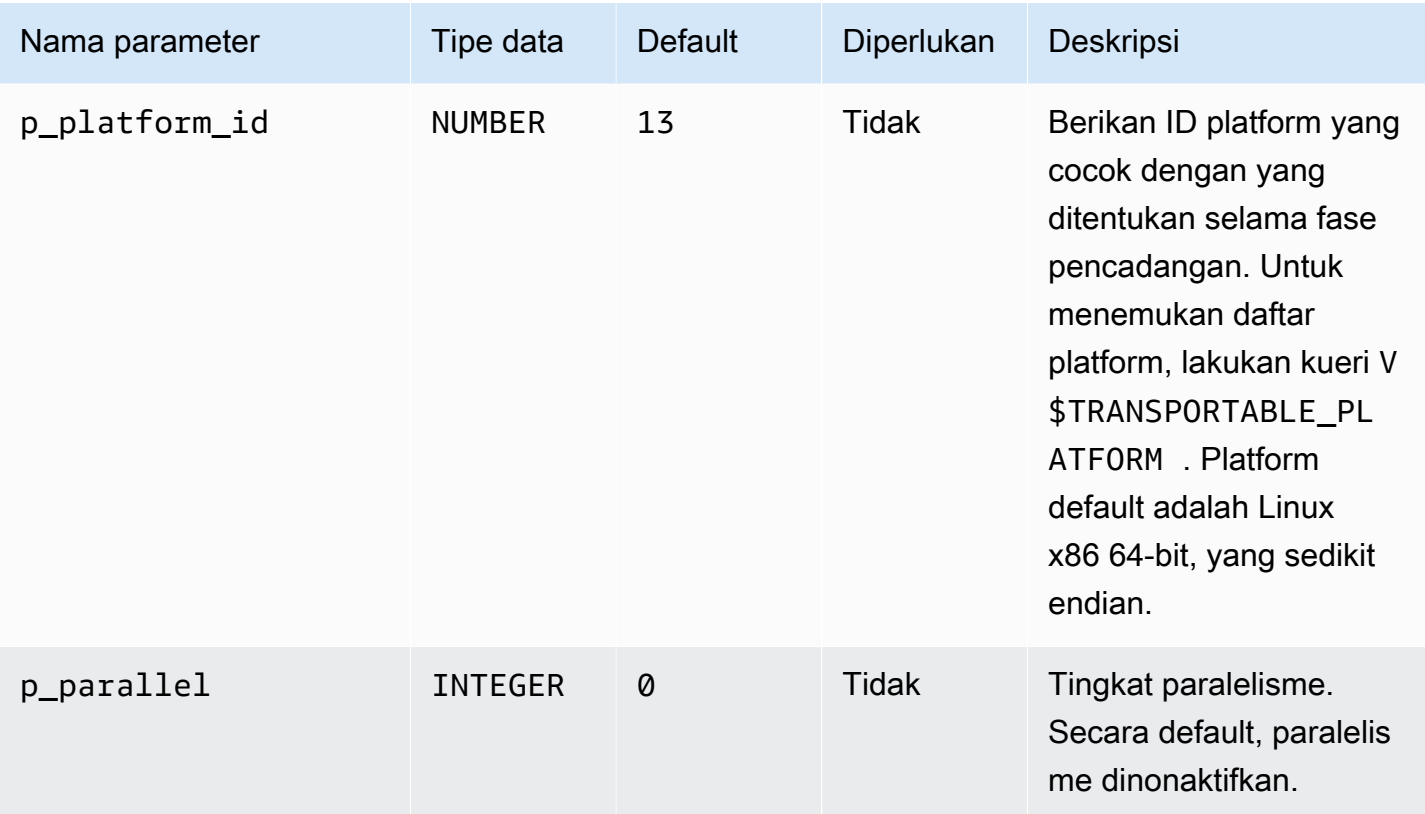

#### Contoh-contoh

Contoh berikut mengimpor *TBS1*, *TBS2*, dan *TBS3* tablespace dari direktori *DATA\_PUMP\_DIR*. Platform sumbernya adalah Sistem berbasis AIX (64-bit), yang memiliki ID platform. 6 Anda dapat menemukan ID platform dengan melakukan kueriV\$TRANSPORTABLE\_PLATFORM.

```
VAR task_id CLOB
BEGIN 
   :task_id:=rdsadmin.rdsadmin_transport_util.import_xtts_tablespaces( 
          'TBS1,TBS2,TBS3', 
         'DATA_PUMP_DIR', 
         p_platform_id => 6);
END;
/
PRINT task_id
```
<span id="page-3620-0"></span>Mengimpor metadata tablespace yang dapat diangkut ke instans DB Anda

Gunakan prosedur rdsadmin.rdsadmin\_transport\_util.import\_xtts\_metadata untuk mengimpor metadata tablespace yang dapat diangkut ke RDS Anda untuk instans DB Oracle. Selama operasi, status impor metadata ditunjukkan pada tabel rdsadmin.rds\_xtts\_operation\_info. Untuk informasi selengkapnya, lihat [Langkah 5: Impor](#page-3656-0) [metadata tablespace pada instans DB target Anda.](#page-3656-0)

**Sintaks** 

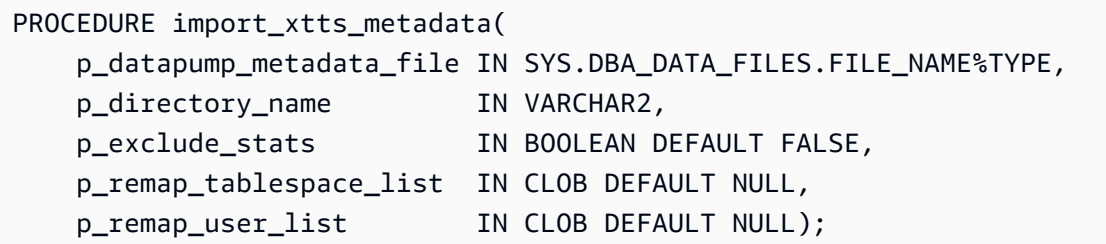

#### Parameter

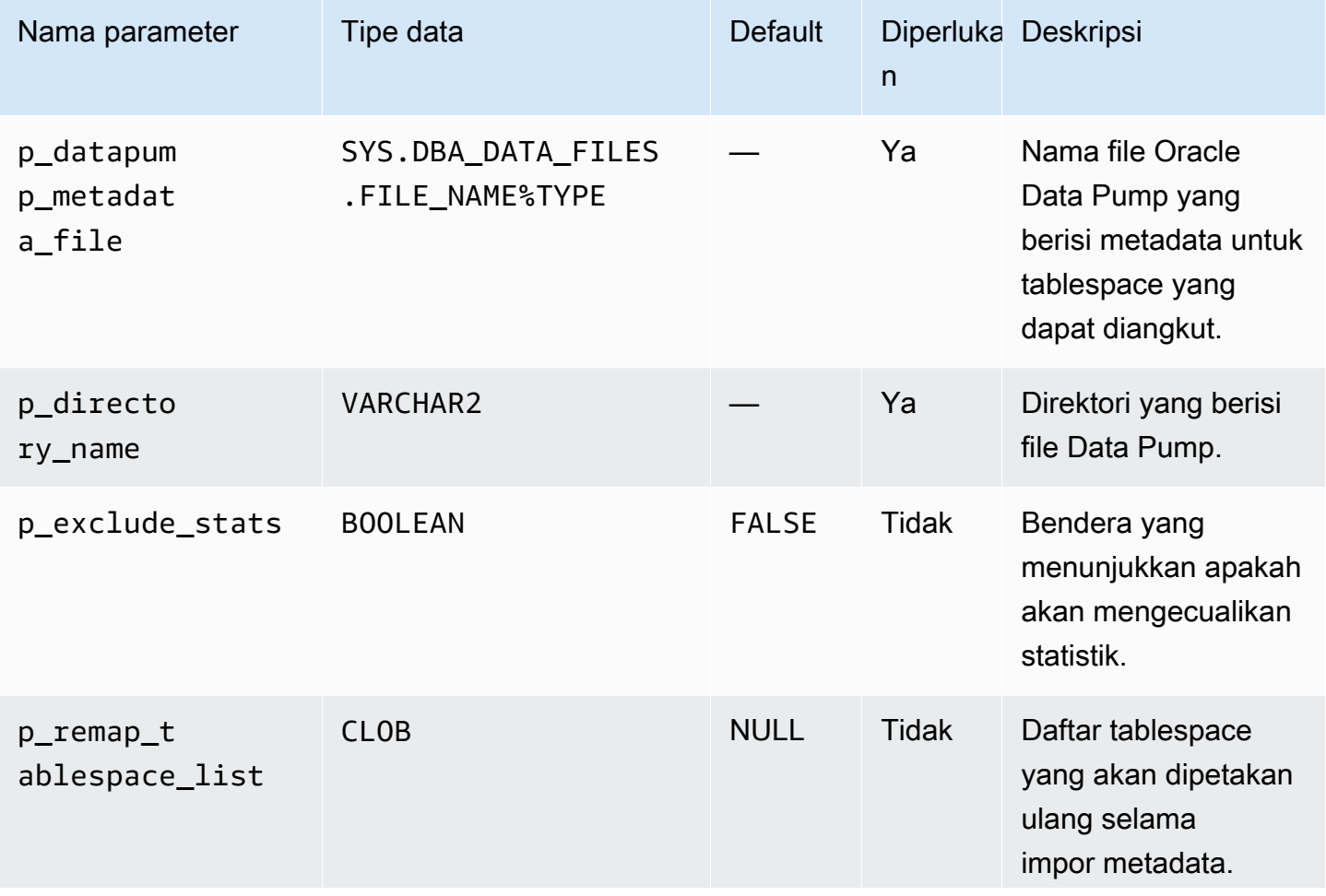

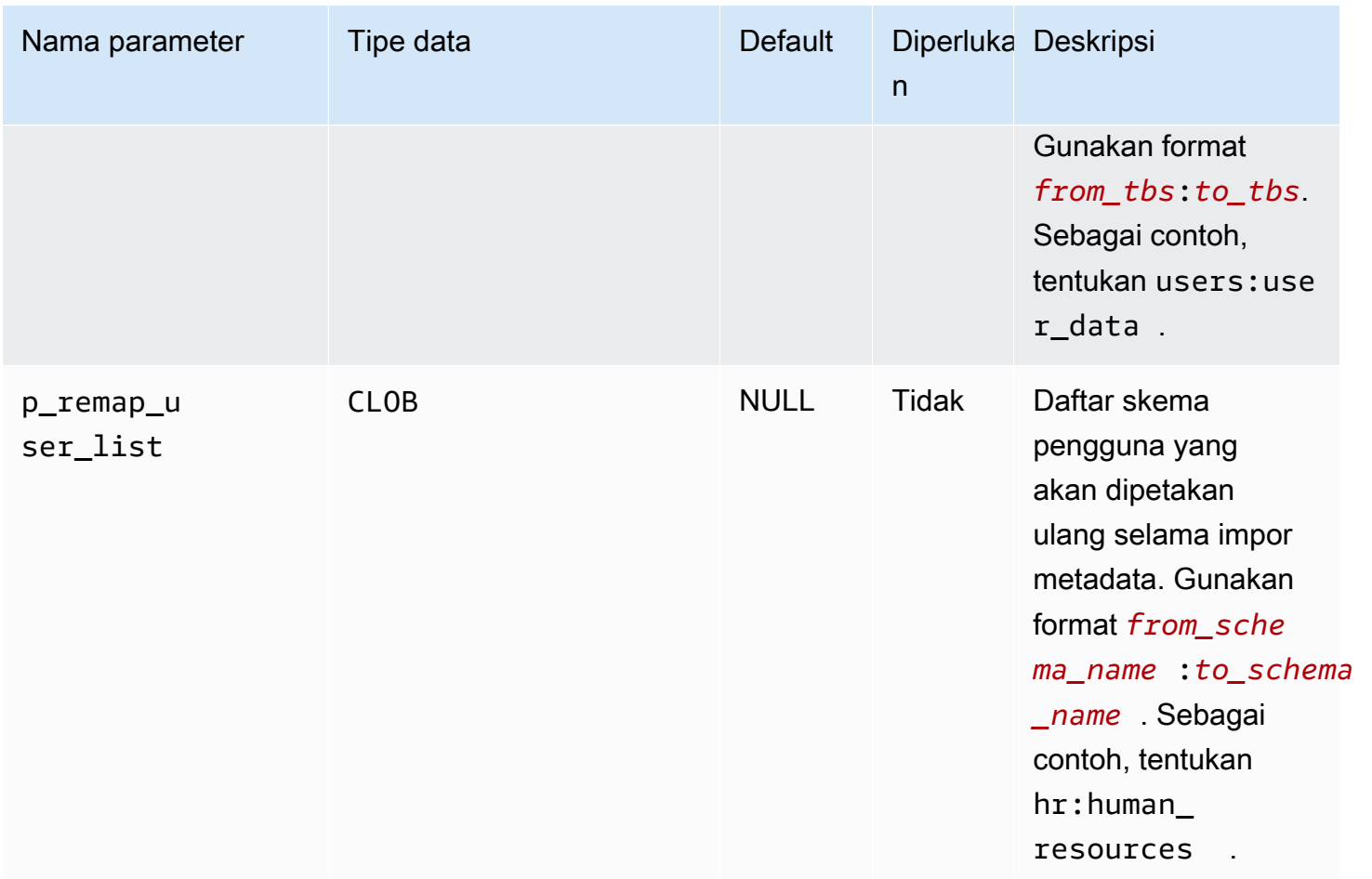

## Contoh-contoh

Contoh mengimpor metadata tablespace dari file *xttdump.dmp*, yang terletak di direktori *DATA\_PUMP\_DIR*.

```
BEGIN 
   rdsadmin.rdsadmin_transport_util.import_xtts_metadata('xttdump.dmp','DATA_PUMP_DIR');
END;
/
```
<span id="page-3621-0"></span>Mencantumkan file tanpa induk setelah impor tablespace

Gunakan prosedur rdsadmin.rdsadmin\_transport\_util.list\_xtts\_orphan\_files untuk mencantumkan file data tanpa induk setelah impor tablespace. Setelah Anda mengidentifikasi file data, Anda dapat menghapusnya dengan memanggil rdsadmin.rdsadmin\_transport\_util.cleanup\_incomplete\_xtts\_import.

#### **Sintaks**

FUNCTION list\_xtts\_orphan\_files RETURN xtts\_orphan\_files\_list\_t PIPELINED;

Contoh-contoh

Contoh berikut menjalankan prosedur

rdsadmin.rdsadmin\_transport\_util.list\_xtts\_orphan\_files. Output menunjukkan dua file data tanpa induk.

```
SQL> SELECT * FROM TABLE(rdsadmin.rdsadmin_transport_util.list_xtts_orphan_files);
FILENAME FILESIZE
      -------------- ---------
datafile_7.dbf 104865792
datafile_8.dbf 104865792
```
<span id="page-3622-0"></span>Menghapus file data tanpa induk setelah impor tablespace

Gunakan prosedur rdsadmin.rdsadmin\_transport\_util.list\_xtts\_orphan\_files untuk menghapus file data tanpa induk setelah impor tablespace. Menjalankan perintah ini akan menghasilkan file log yang menggunakan format nama rds-xtts-delete\_xtts\_orphaned\_files-*YYYY-MM-DD.HH24-MI-SS.FF*.log dalam direktori BDUMP. Gunakan prosedur rdsadmin.rdsadmin\_transport\_util.cleanup\_incomplete\_xtts\_import untuk menemukan file tanpa induk. Anda dapat membaca file log dengan memanggil prosedur rdsadmin.rds\_file\_util.read\_text\_file. Untuk informasi selengkapnya, lihat [Tahap 6:](#page-3658-0) [Bersihkan file sisa.](#page-3658-0)

#### Sintaks

PROCEDURE cleanup\_incomplete\_xtts\_import( p\_directory\_name IN VARCHAR2);

#### Parameter

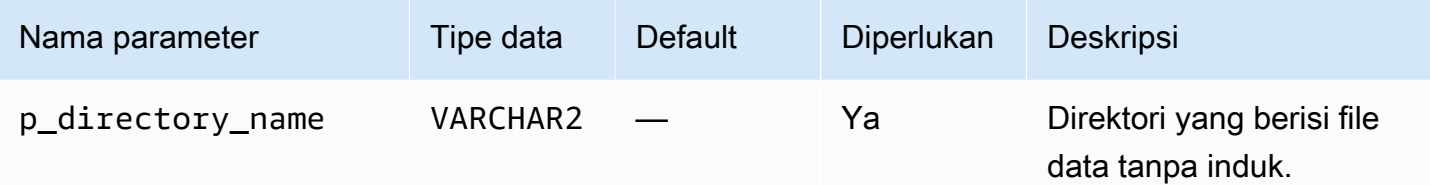

Contoh-contoh

Contoh berikut menghapus file data tanpa induk di *DATA\_PUMP\_DIR.*

```
BEGIN 
   rdsadmin.rdsadmin_transport_util.cleanup_incomplete_xtts_import('DATA_PUMP_DIR');
END;
/
```
Contoh berikut membaca file log yang dihasilkan oleh perintah sebelumnya.

```
SELECT * 
FROM TABLE(rdsadmin.rds_file_util.read_text_file( 
        p_directory => 'BDUMP', 
        p_filename => 'rds-xtts-
delete_xtts_orphaned_files-2023-06-01.09-33-11.868894000.log'));
TEXT
--------------------------------------------------------------------------------
orphan transported datafile datafile_7.dbf deleted.
orphan transported datafile datafile_8.dbf deleted.
```
# Mengonfigurasi fitur RDS for Oracle

RDS for Oracle mendukung berbagai fitur canggih, termasuk HugePages, penyimpanan instans, dan jenis data yang diperluas.

Topik

- [Menyimpan data sementara di penyimpanan instans RDS for Oracle](#page-3624-0)
- [Mengaktifkan HugePages untuk instans RDS for Oracle](#page-3636-0)
- [Mengaktifkan jenis extended data di RDS for Oracle](#page-3639-0)

# <span id="page-3624-0"></span>Menyimpan data sementara di penyimpanan instans RDS for Oracle

Gunakan penyimpanan instans untuk ruang tabel sementara dan Database Smart Flash Cache (cache flash) pada kelas instans DB RDS for Oracle yang didukung.

Topik

- [Gambaran umum penyimpanan instans RDS for Oracle](#page-3624-1)
- [Mengaktifkan penyimpanan instans RDS for Oracle](#page-3628-0)
- [Mengonfigurasi penyimpanan instans RDS for Oracle](#page-3628-1)
- [Pertimbangan saat mengubah jenis instans DB](#page-3633-0)
- [Menggunakan penyimpanan instans pada replika baca Oracle](#page-3633-1)
- [Mengonfigurasi grup ruang tabel sementara di penyimpanan instans dan Amazon EBS](#page-3634-0)
- [Menghapus penyimpanan instans RDS for Oracle](#page-3636-1)

# <span id="page-3624-1"></span>Gambaran umum penyimpanan instans RDS for Oracle

Penyimpanan instans menyediakan penyimpanan tingkat blok sementara untuk instans DB RDS for Oracle. Anda dapat menggunakan penyimpanan instans sebagai penyimpanan sementara informasi yang sering berubah.

Penyimpanan instans didasarkan pada perangkat Non-Volatile Memory Express (NVMe) yang secara fisik terpasang pada komputer host. Penyimpanan tersebut dioptimalkan untuk latensi rendah, performa I/O acak, dan throughput baca berurutan.

Ukuran penyimpanan instans bervariasi menurut jenis instans DB. Untuk informasi selengkapnya tentang penyimpanan instans, lihat [penyimpanan instans Amazon EC2](https://docs.aws.amazon.com/AWSEC2/latest/UserGuide/InstanceStorage.html) di Panduan Pengguna Amazon Elastic Compute Cloud untuk Instans Linux.

Topik

- [Jenis data di penyimpanan instans RDS for Oracle](#page-3625-0)
- [Manfaat penyimpanan instans RDS for Oracle](#page-3626-0)
- [Kelas instans yang didukung untuk penyimpanan instans RDS for Oracle](#page-3626-1)
- [Versi mesin yang didukung untuk penyimpanan instans RDS for Oracle](#page-3627-0)
- [Wilayah AWS yang didukung untuk penyimpanan instans RDS for Oracle](#page-3627-1)
- [Biaya penyimpanan instans RDS for Oracle](#page-3627-2)

<span id="page-3625-0"></span>Jenis data di penyimpanan instans RDS for Oracle

Anda dapat menempatkan jenis data sementara RDS for Oracle berikut di penyimpanan instans:

#### Ruang tabel sementara

Oracle Database menggunakan ruang tabel sementara untuk menyimpan hasil kueri perantara yang tidak sesuai dengan memori. Kueri yang lebih besar dapat menghasilkan data perantara dalam jumlah besar yang perlu di-cache sementara, tetapi tidak perlu disimpan. Secara khusus, ruang tabel sementara berguna untuk pengurutan, agregasi hash, dan gabungan. Jika instans DB RDS for Oracle menggunakan Enterprise Edition atau Standard Edition 2, Anda dapat menempatkan ruang tabel sementara di penyimpanan instans.

#### Cache flash

Cache flash meningkatkan performa pembacaan acak blok tunggal di jalur konvensional. Praktik terbaiknya adalah mengukur cache untuk mengakomodasi sebagian besar kumpulan data aktif Anda. Jika instans DB RDS for Oracle menggunakan Enterprise Edition, Anda dapat menempatkan cache flash di penyimpanan instans.

Secara default, penyimpanan instans dikonfigurasi untuk ruang tabel sementara tetapi tidak untuk cache flash. Anda tidak dapat menempatkan file data Oracle dan file log basis data di penyimpanan instans.

#### <span id="page-3626-0"></span>Manfaat penyimpanan instans RDS for Oracle

Anda dapat mempertimbangkan menggunakan penyimpanan instans untuk menyimpan file sementara dan cache yang dapat Anda tanggung jika hilang. Jika Anda ingin meningkatkan performa DB, atau jika beban kerja yang meningkat menyebabkan masalah performa untuk penyimpanan Amazon EBS Anda, pertimbangkan untuk menskalakan ke kelas instans yang mendukung penyimpanan instans.

Dengan menempatkan ruang tabel sementara dan cache flash di penyimpanan instans, Anda mendapatkan manfaat berikut:

- Latensi baca lebih rendah
- Throuput lebih tinggi
- Berkurangnya beban pada volume Amazon EBS Anda
- Biaya penyimpanan dan snapshot lebih rendah karena pengurangan beban Amazon EBS
- Lebih sedikit kebutuhan untuk menyediakan IOPS tinggi, sehingga dapat menurunkan biaya keseluruhan

Dengan menempatkan ruang tabel sementara di penyimpanan instans, Anda menghadirkan peningkatan performa langsung ke kueri yang menggunakan ruang sementara. Saat Anda menempatkan cache flash di penyimpanan instans, pembacaan blok yang di-cache biasanya memiliki latensi yang jauh lebih rendah daripada pembacaan Amazon EBS. Cache flash perlu "dipanaskan" sebelum memberikan manfaat performa. Cache memanas dengan sendirinya karena basis data menulis blok ke cache flash seiring bertambahnya usia cache buffer basis data.

#### **a** Note

Dalam beberapa kasus, cache flash menyebabkan overhead performa karena manajemen cache. Sebelum mengaktifkan cache flash di lingkungan produksi, sebaiknya Anda menganalisis beban kerja dan menguji cache di lingkungan pengujian.

<span id="page-3626-1"></span>Kelas instans yang didukung untuk penyimpanan instans RDS for Oracle

Amazon RDS mendukung penyimpanan instans untuk kelas instans DB berikut:

- db.m5d
- db.r5d
- db.x2idn
- db.x2iedn

RDS for Oracle mendukung kelas instans DB sebelumnya hanya untuk model lisensi BYOL. Untuk informasi selengkapnya, lihat [Kelas instans RDS for Oracle yang didukung](#page-3372-0) dan [Bawa Lisensi Sendiri](#page-3367-0) [\(BYOL\).](#page-3367-0)

Untuk melihat total penyimpanan instans untuk jenis instans DB yang didukung, jalankan perintah berikut di AWS CLI.

Example

```
aws ec2 describe-instance-types \ 
   --filters "Name=instance-type,Values=*5d.*large*" \ 
   --query "InstanceTypes[?contains(InstanceType,'m5d')||contains(InstanceType,'r5d')]
[InstanceType, InstanceStorageInfo.TotalSizeInGB]" \ 
   --output table
```
Perintah sebelumnya mengembalikan ukuran perangkat mentah untuk penyimpanan instans. RDS for Oracle menggunakan sebagian kecil ruang ini untuk konfigurasi. Ruang di penyimpanan instans yang tersedia untuk ruang tabel sementara atau cache flash sedikit lebih kecil.

<span id="page-3627-0"></span>Versi mesin yang didukung untuk penyimpanan instans RDS for Oracle

Penyimpanan instans didukung untuk versi mesin RDS for Oracle:

- 21.0.0.0.ru-2022-01.rur-2022-01.r1 atau versi Oracle Database 21c yang lebih tinggi
- 19.0.0.0.ru-2021-10.rur-2021-10.r1 atau versi Oracle Database 19c yang lebih tinggi

<span id="page-3627-1"></span>Wilayah AWS yang didukung untuk penyimpanan instans RDS for Oracle

Penyimpanan instans tersedia di semua Wilayah AWS tempat satu atau beberapa jenis instans ini didukung. Untuk informasi selengkapnya tentang kelas instans db.m5d dan db.r5d, lihat [Kelas](#page-53-0) [instans DB](#page-53-0) . Untuk informasi selengkapnya tentang kelas instans yang didukung oleh Amazon RDS for Oracle, lihat [Kelas instans RDS for Oracle.](#page-3372-1)

<span id="page-3627-2"></span>Biaya penyimpanan instans RDS for Oracle

Biaya penyimpanan instans dimasukkan ke dalam biaya penyimpanan instans yang mengaktifkan instans. Anda tidak dikenakan biaya tambahan dengan mengaktifkan penyimpanan instans pada

instans DB RDS for Oracle. Untuk informasi selengkapnya tentang penyimpanan instans yang mengaktifkan instans, lihat [Kelas instans yang didukung untuk penyimpanan instans RDS for Oracle](#page-3626-1).

# <span id="page-3628-0"></span>Mengaktifkan penyimpanan instans RDS for Oracle

Untuk mengaktifkan penyimpanan instans data sementara RDS for Oracle, lakukan salah satu tindakan berikut:

- Buat instans DB RDS for Oracle menggunakan kelas instans yang didukung. Untuk informasi selengkapnya, lihat [Membuat instans DB Amazon RDS](#page-565-0).
- Ubah instans DB RDS for Oracle yang ada untuk menggunakan kelas instans yang didukung. Untuk informasi selengkapnya, lihat [Memodifikasi instans DB Amazon RDS.](#page-727-0)

# <span id="page-3628-1"></span>Mengonfigurasi penyimpanan instans RDS for Oracle

Secara default, 100% ruang penyimpanan instans dialokasikan ke ruang tabel sementara. Untuk mengonfigurasi penyimpanan instans guna mengalokasikan ruang ke cache flash dan ruang tabel sementara, atur parameter berikut dalam grup parameter untuk instans Anda:

```
db flash cache size={DB}InstanceStore*{0,2,4,6,8,10}/10}
```
Parameter ini menentukan jumlah ruang penyimpanan yang dialokasikan untuk cache flash. Parameter ini hanya berlaku untuk Oracle Database Enterprise Edition. Nilai defaultnya adalah {DBInstanceStore\*0/10}. Jika Anda menetapkan nilai selain nol untuk db flash cache size, instans RDS for Oracle Anda mengaktifkan cache flash setelah Anda memulai ulang instans.

```
rds.instance_store_temp_size={DBInstanceStore*{0,2,4,6,8,10}/10}
```
Parameter ini menentukan jumlah ruang penyimpanan yang dialokasikan untuk ruang tabel sementara. Nilai defaultnya adalah {DBInstanceStore\*10/10}. Parameter ini dapat diubah untuk Oracle Database Enterprise Edition dan baca-saja untuk Standard Edition 2. Jika Anda menetapkan nilai bukan nol untuk rds.instance\_store\_temp\_size, Amazon RDS mengalokasikan ruang di penyimpanan instans untuk ruang tabel sementara.

```
Anda dapat mengatur parameter db_flash_cache_size dan
```
rds.instance\_store\_temp\_size untuk instans DB yang tidak menggunakan penyimpanan instans. Dalam hal ini, kedua pengaturan mengevaluasi 0, yang menonaktifkan fitur. Dalam kasus ini, Anda dapat menggunakan grup parameter yang sama untuk ukuran instans yang berbeda dan untuk instans yang tidak menggunakan penyimpanan instans. Jika Anda mengubah parameter ini, pastikan untuk mem-boot ulang instans terkait sehingga perubahan dapat diterapkan.

# **A** Important

Jika Anda mengalokasikan ruang untuk ruang tabel sementara, Amazon RDS tidak membuat ruang tabel sementara secara otomatis. Untuk mempelajari cara membuat ruang tabel sementara di penyimpanan instans, lihat [Membuat tablespace sementara di](#page-3515-0) [penyimpanan instans](#page-3515-0).

Nilai gabungan dari parameter sebelumnya tidak boleh melebihi 10/10, atau 100%. Tabel berikut mengilustrasikan pengaturan parameter yang valid dan tidak valid.

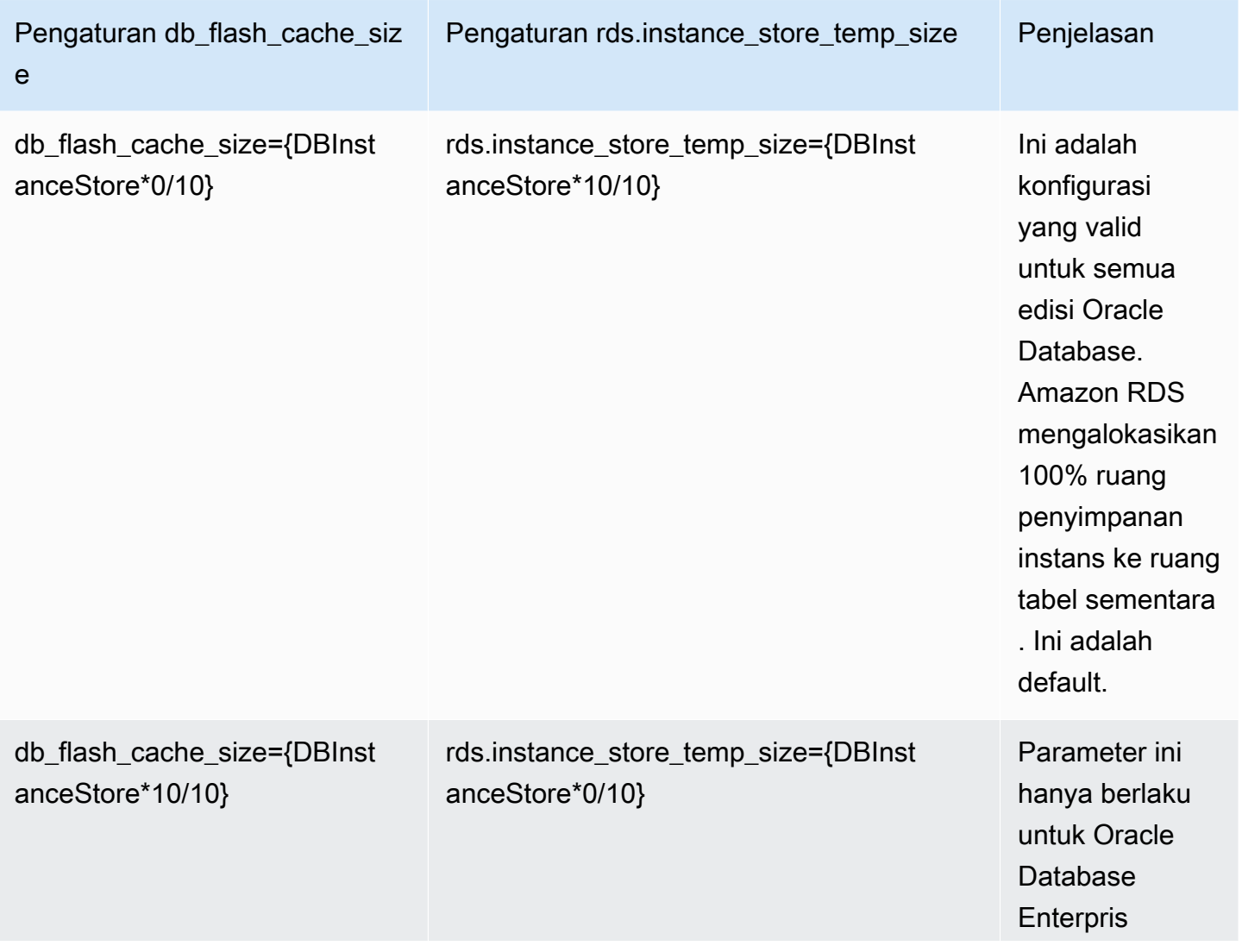

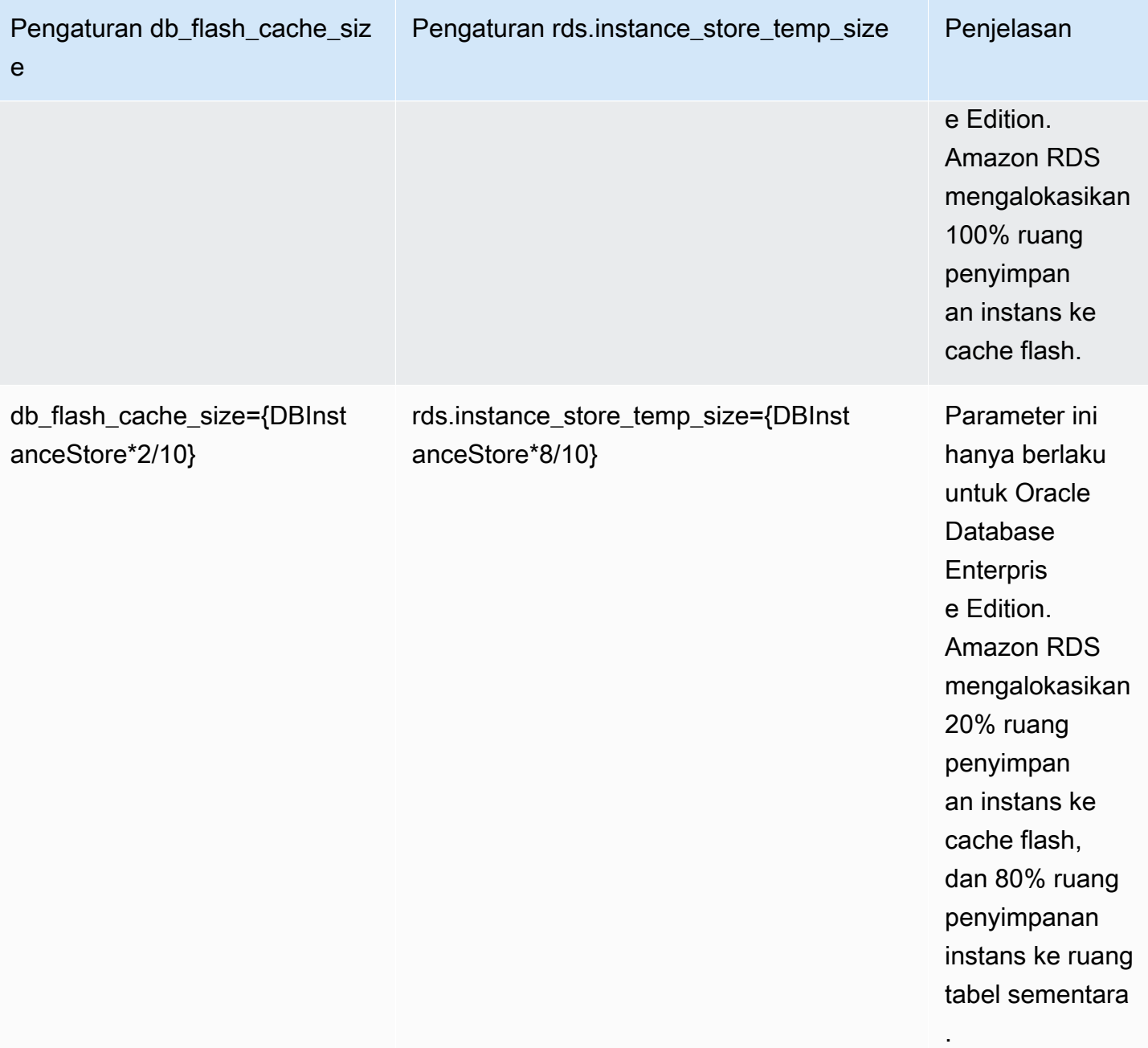

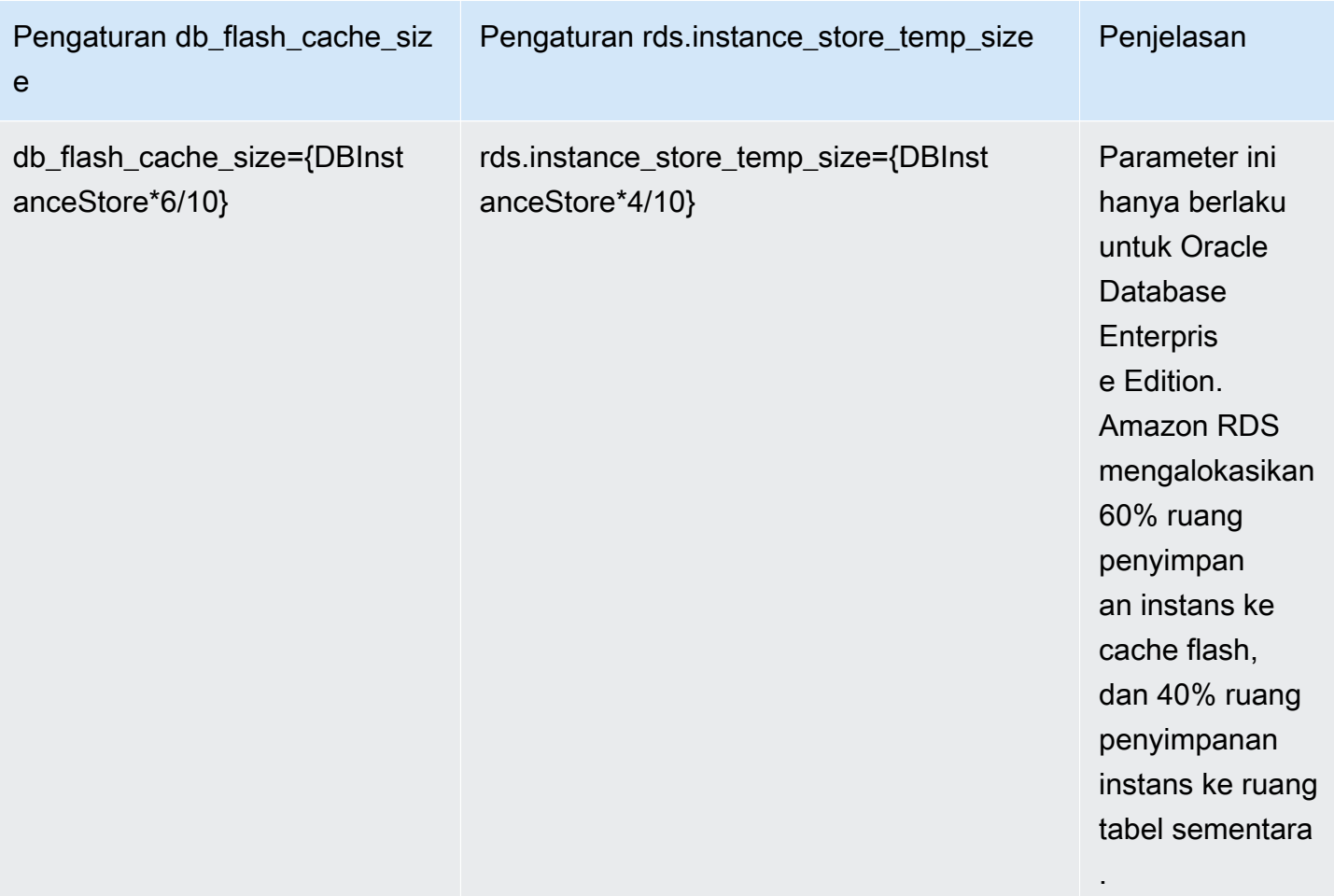

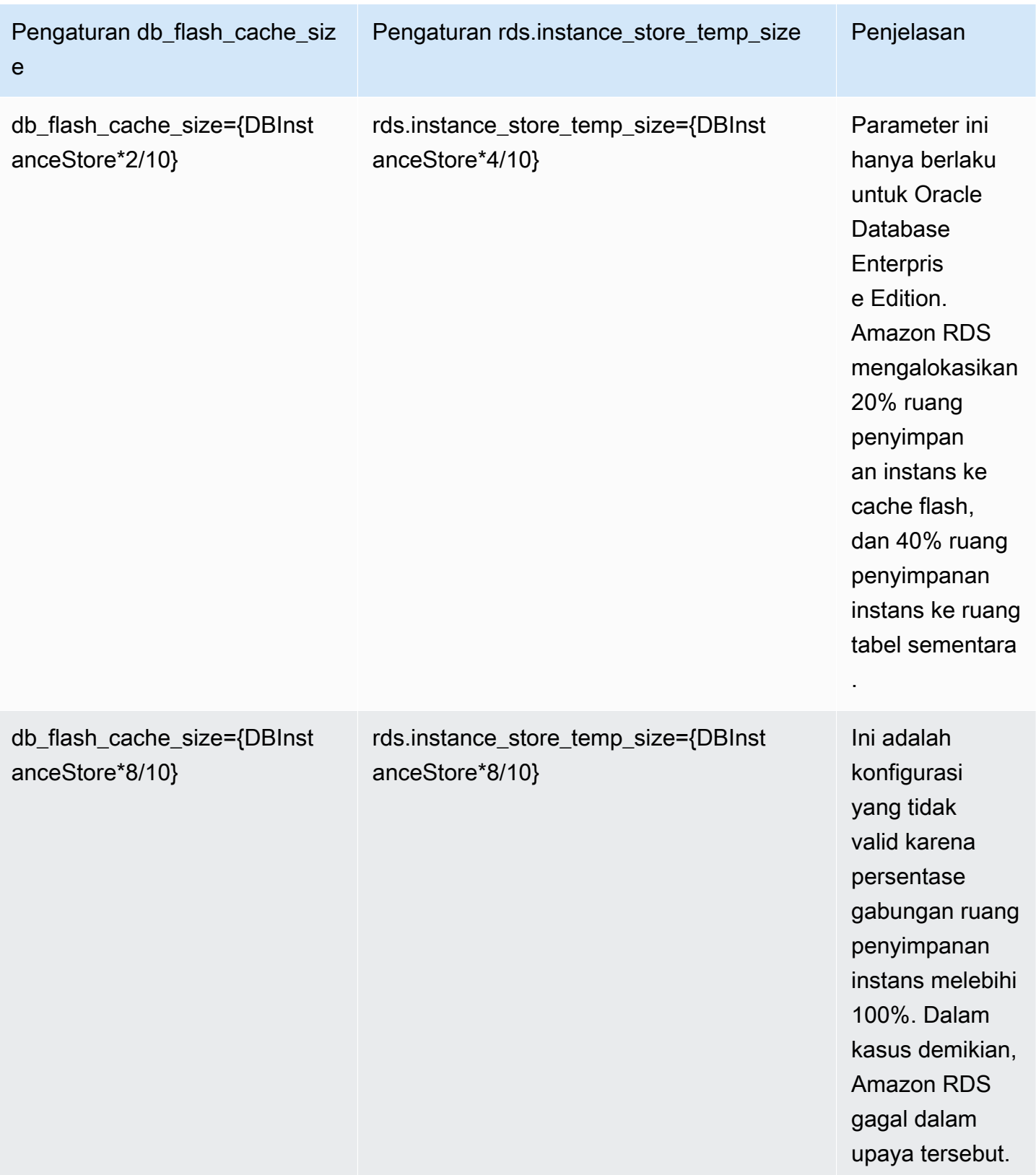

# <span id="page-3633-0"></span>Pertimbangan saat mengubah jenis instans DB

Jika Anda mengubah jenis instans DB Anda, hal tersebut dapat memengaruhi konfigurasi cache flash atau ruang tabel sementara di penyimpanan instans. Pertimbangkan pengubahan berikut serta efeknya:

Anda meningkatkan atau menurunkan skala instans DB yang mendukung penyimpanan instans.

Nilai berikut bertambah atau berkurang secara proporsional dengan ukuran penyimpanan instans baru:

- Ukuran cache flash baru.
- Ruang tersebut dialokasikan ke ruang tabel sementara yang berada di penyimpanan instans.

Misalnya, pengaturan db\_flash\_cache\_size={DBInstanceStore\*6/10} pada instans db.m5d.4xlarge menyediakan sekitar 340 GB ruang cache flash. Jika Anda meningkatkan jenis instans ke db.m5d.8xlarge, ruang cache flash meningkat menjadi sekitar 680 GB.

Anda mengubah instans DB yang tidak menggunakan penyimpanan instans menjadi instans yang menggunakan penyimpanan instans.

Jika db\_flash\_cache\_size diatur ke nilai yang lebih besar dari 0, cache flash dikonfigurasi. Jika rds.instance\_store\_temp\_size diatur ke nilai yang lebih besar dari 0, ruang penyimpanan instans dialokasikan untuk digunakan oleh ruang tabel sementara. RDS for Oracle tidak memindahkan tempfile ke penyimpanan instans secara otomatis. Untuk informasi tentang menggunakan ruang yang dialokasikan, lihat [Membuat tablespace sementara di penyimpanan](#page-3515-0) [instans](#page-3515-0) atau [Menambahkan tempfile ke penyimpanan instans di replika baca](#page-3516-0).

Anda mengubah instans DB yang menggunakan penyimpanan instans menjadi instans yang tidak menggunakan penyimpanan instans.

Dalam hal ini, RDS for Oracle menghapus cache flash. RDS membuat ulang tempfile yang saat ini berada di penyimpanan instans di volume Amazon EBS. Ukuran maksimum tempfile baru adalah ukuran parameter rds.instance\_store\_temp\_size sebelumnya.

## <span id="page-3633-1"></span>Menggunakan penyimpanan instans pada replika baca Oracle

Replika baca mendukung cache flash dan ruang tabel sementara di penyimpanan instans. Sementara cache flash berfungsi dengan cara yang sama seperti pada instans DB primer, perhatikan perbedaan berikut untuk ruang tabel sementara:

- Anda tidak dapat membuat ruang tabel sementara yang ada di replika baca. Jika Anda membuat ruang tabel sementara baru pada instans primer, RDS for Oracle mereplikasi informasi ruang tabel tanpa tempfile. Untuk menambahkan tempfile baru, gunakan salah satu teknik berikut:
	- Gunakan prosedur Amazon RDS rdsadmin.rdsadmin\_util.add\_inst\_store\_tempfile. RDS for Oracle membuat tempfile di penyimpanan instans pada replika baca Anda, dan menambahkannya ke ruang tabel sementara yang ditentukan.
	- Jalankan perintah ALTER TABLESPACE … ADD TEMPFILE. RDS for Oracle menempatkan tempfile di penyimpanan Amazon EBS.

#### **a** Note

Jenis penyimpanan dan ukuran tempfile dapat berbeda pada instans DB primer dan replika baca.

- Anda dapat mengelola pengaturan ruang tabel sementara default hanya pada instans DB primer. RDS for Oracle mereplikasi pengaturan ke semua replika baca.
- Anda dapat mengonfigurasi grup ruang tabel sementara hanya pada instans DB primer. RDS for Oracle mereplikasi pengaturan ke semua replika baca.

# <span id="page-3634-0"></span>Mengonfigurasi grup ruang tabel sementara di penyimpanan instans dan Amazon EBS

Anda dapat mengonfigurasi grup ruang tabel sementara untuk menyertakan ruang tabel sementara pada penyimpanan instans dan Amazon EBS. Teknik ini berguna ketika Anda menginginkan penyimpanan sementara lebih banyak daripada yang diperbolehkan oleh pengaturan maksimal rds.instance\_store\_temp\_size.

Saat Anda mengonfigurasi grup ruang tabel sementara di penyimpanan instans dan Amazon EBS, kedua ruang tabel memiliki karakteristik performa yang sangat berbeda. Oracle Database memilih ruang tabel untuk melayani kueri berdasarkan algoritma internal. Oleh karena itu, performa kueri yang serupa dapat berbeda.

Biasanya, Anda membuat ruang tabel sementara di penyimpanan instans sebagai berikut:

- 1. Buat ruang tabel sementara di penyimpanan instans.
- 2. Tetapkan ruang tabel baru sebagai ruang tabel sementara default basis data.

Jika ukuran raung tabel di penyimpanan instans tidak mencukupi, Anda dapat membuat penyimpanan sementara tambahan sebagai berikut:

- 1. Tetapkan ruang tabel sementara di penyimpanan instans ke grup ruang tabel sementara.
- 2. Buat ruang tabel sementara baru di Amazon EBS jika belum ada.
- 3. Tetapkan ruang tabel sementara di Amazon EBS ke grup ruang tabel yang sama yang menyertakan ruang tabel penyimpanan instans.
- 4. Tetapkan grup ruang tabel sebagai ruang tabel sementara default.

Contoh berikut mengasumsikan bahwa ukuran ruang tabel sementara di penyimpanan instans tidak memenuhi persyaratan aplikasi Anda. Contoh tersebut membuat ruang tabel sementara temp in inst store di penyimpanan instans, menetapkannya ke grup ruang tabel temp group, menambahkan ruang tabel Amazon EBS yang sudah ada yang bernama temp\_in\_ebs ke grup ini, dan menetapkan grup ini sebagai ruang tabel sementara default.

```
SQL> EXEC rdsadmin.rdsadmin_util.create_inst_store_tmp_tblspace('temp_in_inst_store');
PL/SQL procedure successfully completed.
SQL> ALTER TABLESPACE temp_in_inst_store TABLESPACE GROUP temp_group;
Tablespace altered.
SQL> ALTER TABLESPACE temp_in_ebs TABLESPACE GROUP temp_group;
Tablespace altered.
SQL> EXEC rdsadmin.rdsadmin_util.alter_default_temp_tablespace('temp_group');
PL/SQL procedure successfully completed.
SQL> SELECT * FROM DBA_TABLESPACE_GROUPS;
GROUP_NAME TABLESPACE_NAME
         ------------------------------ ------------------------------
TEMP_GROUP TEMP_IN_EBS
TEMP_GROUP TEMP_IN_INST_STORE
SQL> SELECT PROPERTY_VALUE FROM DATABASE_PROPERTIES WHERE 
  PROPERTY_NAME='DEFAULT_TEMP_TABLESPACE';
```
PROPERTY\_VALUE -------------- TEMP\_GROUP

# Menghapus penyimpanan instans RDS for Oracle

Untuk menghapus penyimpanan instans, ubah instans DB RDS for Oracle Anda untuk menggunakan jenis instans yang tidak mendukung penyimpanan instans, seperti db.m5 atau db.r5.

# Mengaktifkan HugePages untuk instans RDS for Oracle

Amazon RDS for Oracle mendukung HugePages kernel Linux untuk meningkatkan skalabilitas basis data. HugePages menghasilkan tabel halaman yang lebih kecil dan memakan lebih sedikit waktu CPU untuk manajemen memori, sehingga meningkatkan performa instans basis data yang besar. Untuk informasi lebih lanjut, lihat [Overview of HugePages](https://docs.oracle.com/database/121/UNXAR/appi_vlm.htm#UNXAR400) dalam dokumentasi Oracle.

Anda dapat menggunakan HugePages dengan semua versi dan edisi RDS for Oracle yang didukung.

Parameter use\_large\_pages mengontrol apakah HugePages diaktifkan untuk suatu instans DB. Kemungkinan pengaturan untuk parameter ini adalah ONLY, FALSE, dan {DBInstanceClassHugePagesDefault}. Parameter use\_large\_pages diatur menjadi {DBInstanceClassHugePagesDefault} dalam grup parameter DB default untuk Oracle.

Untuk mengontrol apakah HugePages diaktifkan secara otomatis untuk instans DB, Anda dapat menggunakan variabel rumus DBInstanceClassHugePagesDefault dalam grup parameter. Nilainya ditentukan sebagai berikut:

- Untuk kelas instans DB yang disebutkan dalam tabel berikut, DBInstanceClassHugePagesDefault selalu mengevaluasi menjadi FALSE secara default, dan use\_large\_pages mengevaluasi menjadi FALSE. Anda dapat mengaktifkan HugePages secara manual untuk kelas instans DB ini jika kelas instans DB memiliki memori setidaknya 14 GiB.
- Untuk kelas instans DB yang tidak disebutkan dalam tabel berikut, jika kelas instans DB memiliki memori kurang dari 14 GiB, DBInstanceClassHugePagesDefault selalu mengevaluasi menjadi FALSE. Selain itu, use\_large\_pages mengevaluasi menjadi FALSE.
- Untuk kelas instans DB yang tidak disebutkan dalam tabel berikut, jika kelas instans memiliki memori setidaknya 14 GiB dan kurang dari 100 GiB, DBInstanceClassHugePagesDefault mengevaluasi menjadi TRUE secara default. Selain itu, use\_large\_pages mengevaluasi menjadi

ONLY. Anda dapat mematikan HugePages secara manual dengan mengatur use\_large\_pages ke FALSE.

• Untuk kelas instans DB yang tidak disebutkan dalam tabel berikut, jika kelas instans memiliki memori kurang dari 100 GiB, DBInstanceClassHugePagesDefault selalu mengevaluasi menjadi TRUE. Selain itu ,use\_large\_pages mengevaluasi menjadi ONLY dan HugePages tidak dapat dinonaktifkan.

HugePages tidak diaktifkan secara default untuk kelas instans DB berikut.

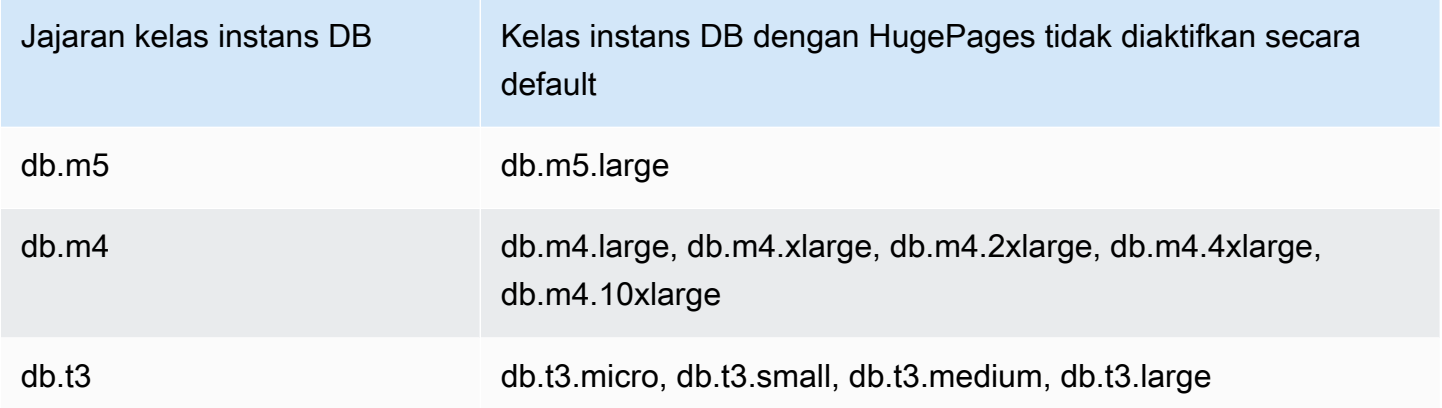

Lihat informasi selengkapnya tentang kelas instans DB di [Spesifikasi perangkat keras kelas instans](#page-198-0)  [DB .](#page-198-0)

Untuk secara manual mengaktifkan HugePages untuk instans DB baru atau yang sudah ada, atur parameter use\_large\_pages ke ONLY. Anda tidak dapat menggunakan HugePages dengan Oracle Automatic Memory Management (AMM). Jika Anda mengatur parameter use\_large\_pages ke ONLY, Anda juga harus mengatur memory\_target dan memory\_max\_target ke 0. Untuk informasi selengkapnya tentang mengatur parameter DB untuk instans DB Anda, lihat [Bekerja dengan grup](#page-641-0)  [parameter.](#page-641-0)

Anda juga dapat mengatur parameter sga\_target, sga\_max\_size, dan

pga\_aggregate\_target. Saat Anda menetapkan parameter memori system global area (GA) dan program global area (PGA), tambahkan nilai-nilainya secara bersamaan. Kurangi total ini dari memori instans Anda yang tersedia (DBInstanceClassMemory) untuk menentukan memori kosong di luar alokasi HugePages. Anda harus menyisakan memori kosong setidaknya 2 GiB, atau 10 persen dari total memori instans yang tersedia, mana saja yang lebih kecil.

Setelah mengonfigurasi parameter, Anda harus melakukan reboot instans DB Anda untuk menerapkan perubahan. Untuk informasi selengkapnya, lihat [Mem-boot ulang instans DB.](#page-796-0)

#### **a** Note

Instans DB Oracle menolak perubahan pada parameter inisialisasi terkait SGA sampai Anda melakukan reboot instans tersebut tanpa failover. Di konsol Amazon RDS, pilih Reboot tetapi jangan pilih Reboot dengan failover. Dalam AWS CLI, panggil perintah reboot-db-instance dengan parameter --no-force-failover. Instans DB tidak memproses parameter terkait SGA selama failover atau selama operasi pemeliharaan lain yang menyebabkan instans dimulai ulang.

Berikut ini adalah contoh konfigurasi parameter untuk HugePages yang mengaktifkan HugePages secara manual. Anda harus mengatur nilai sesuai kebutuhan Anda.

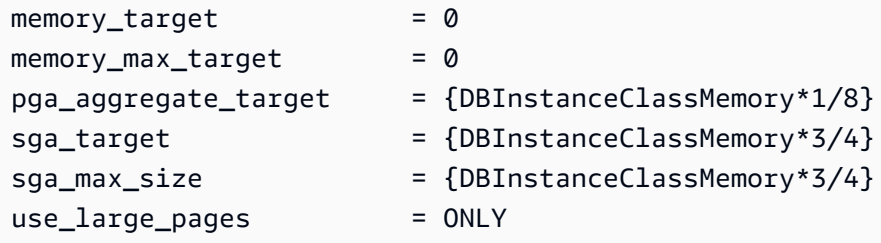

Asumsikan nilai parameter berikut diatur dalam suatu grup parameter.

```
memory_target = IF({DBInstanceClassHugePagesDefault}, 0,
  {DBInstanceClassMemory*3/4})
memory_max_target = IF({DBInstanceClassHugePagesDefault}, 0,
  {DBInstanceClassMemory*3/4})
pga_aggregate_target = IF({DBInstanceClassHugePagesDefault}, 
 {DBInstanceClassMemory*1/8}, 0)
sga_target = IF({DBInstanceClassHugePageSDefault}), {DBInstanceClassMemory*3/4}, 0)
sga_max_size = IF({DBInstanceClassHugePagesDefault},
  {DBInstanceClassMemory*3/4}, 0)
use_large_pages = {DBInstanceClassHugePagesDefault}
```
Grup parameter tersebut digunakan oleh kelas instans DB db.r4 dengan memori kurang dari 100 GiB. Dengan pengaturan parameter ini dan use\_large\_pages diatur menjadi {DBInstanceClassHugePagesDefault}, HugePages diaktifkan untuk instans db.r4.

#### Pertimbangkan contoh lain dengan mengikuti nilai parameter yang ditetapkan di grup parameter.

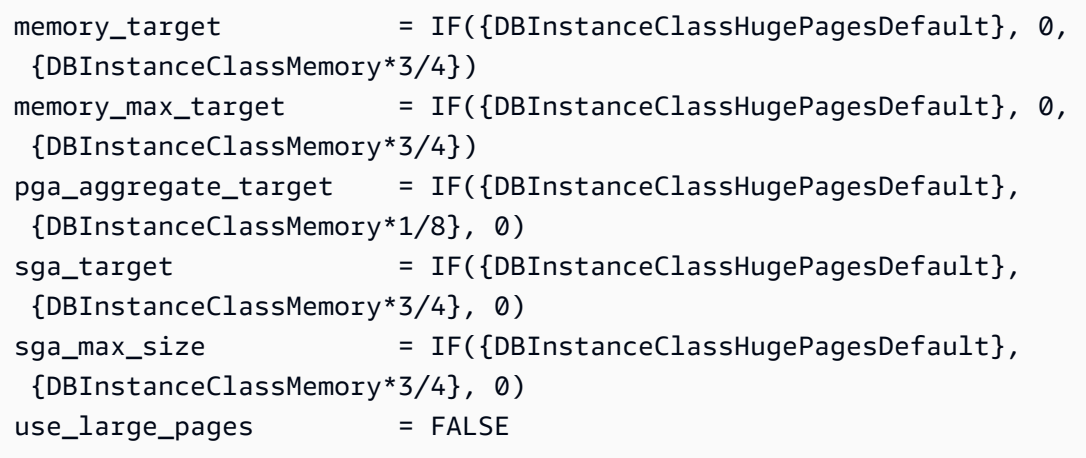

Grup parameter tersebut digunakan oleh kelas instans DB db.r4 dan kelas instans DB db.r5, keduanya dengan memori kurang dari 100 GiB. Dengan pengaturan parameter ini, HugePages dinonaktifkan untuk instans db.r4 dan db.r5.

#### **a** Note

Jika grup parameter ini digunakan oleh kelas instans DB db.r4 atau kelas instans DB db.r5 dengan memori setidaknya 100 GiB, pengaturan FALSE untuk use\_large\_pages ditimpa dan diatur menjadi ONLY. Dalam hal ini, pemberitahuan pelanggan tentang penimpaan ini dikirim.

Setelah HugePages aktif di instans DB Anda, Anda dapat melihat informasi HugePages dengan mengaktifkan pemauntauan ditingkatkan. Untuk informasi selengkapnya, lihat [Memantau metrik OS](#page-1408-0)  [dengan Pemantauan yang Disempurnakan](#page-1408-0).

# Mengaktifkan jenis extended data di RDS for Oracle

Amazon RDS for Oracle mendukung jenis extended data Pada jenis extended data, ukuran maksimumnya adalah 32.767 byte untuk jenis data VARCHAR2, NVARCHAR2, dan RAW. Untuk menggunakan jenis extended data, atur parameter MAX\_STRING\_SIZE ke EXTENDED. Untuk informasi lebih lanjut, lihat [Extended data types](https://docs.oracle.com/database/121/SQLRF/sql_elements001.htm#SQLRF55623) dalam dokumentasi Oracle.

Jika Anda tidak ingin menggunakan jenis extended data, biarkan parameter MAX\_STRING\_SIZE diatur ke STANDARD (default). Dalam hal ini, batasan ukurannya adalah 4.000 byte untuk jenis data VARCHAR2 dan NVARCHAR2, serta 2.000 byte untuk jenis data RAW.

Anda dapat mengaktifkan jenis extended data pada instans DB baru atau yang sudah ada. Untuk instans DB baru, waktu pembuatan instans DB biasanya lebih lama saat Anda mengaktifkan jenis extended data. Instans DB yang ada tidak tersedia selama proses konversi.

# Pertimbangan untuk jenis extended data

Pertimbangkan hal berikut saat Anda mengaktifkan jenis extended data untuk instans DB Anda:

- Saat Anda mengaktifkan jenis extended data, Anda tidak dapat mengubah instans DB agar kembali menggunakan ukuran standar untuk jenis extended data. Setelah instans DB dikonversi untuk menggunakan jenis extended data, jika Anda mengatur parameter MAX\_STRING\_SIZE kembali ke STANDARD, status incompatible-parameters akan muncul.
- Ketika Anda memulihkan instans DB yang menggunakan jenis extended data, Anda harus menentukan grup parameter mengatur parameter MAX\_STRING\_SIZE ke EXTENDED. Selama pemulihan, jika Anda menentukan grup parameter default atau grup parameter lainnya dengan mengatur MAX\_STRING\_SIZE ke STANDARD, hasilnya adalah status incompatibleparameters.
- Saat instans DB berstatus incompatible-parameters karena pengaturan MAX\_STRING\_SIZE, instans DB tetap tidak tersedia hingga Anda mengatur parameter MAX\_STRING\_SIZE ke EXTENDED dan melakukan reboot instans DB.
- Kami sarankan Anda tidak mengaktifkan jenis extended data untuk instans DB Oracle yang berjalan di kelas instans DB t2.micro.

# Mengaktifkan jenis extended data untuk instans DB baru

Untuk mengaktifkan jenis extended data untuk instans DB baru

1. Atur parameter MAX\_STRING\_SIZE ke EXTENDED dalam grup parameter.

Untuk mengatur parameter, Anda dapat membuat grup parameter baru atau memodifikasi grup parameter yang sudah ada.

Untuk informasi selengkapnya, lihat [Bekerja dengan grup parameter](#page-641-0).

2. Buat instans DB RDS for Oracle baru

Untuk informasi selengkapnya, lihat [Membuat instans DB Amazon RDS.](#page-565-0)

3. Hubungkan grup parameter baru dengan MAX\_STRING\_SIZE diatur ke EXTENDED dengan instans DB.

Untuk informasi selengkapnya, lihat [Membuat instans DB Amazon RDS.](#page-565-0)

# Mengaktifkan jenis extended data untuk instans DB yang sudah ada

Saat Anda memodifikasi instans DB untuk mengaktifkan jenis extended data, RDS mengonversi data di basis data untuk menggunakan ukuran lebih besar. Konversi dan waktu henti terjadi ketika Anda melakukan reboot pada basis data setelah perubahan parameter. Instans DB tidak tersedia selama konversi.

Waktu yang dibutuhkan untuk mengonversi data bergantung pada kelas instans DB, ukuran basis data, dan waktu snapshot DB terakhir. Untuk mengurangi waktu henti, sebaiknya ambil snapshot segera sebelum melakukan reboot. Hal ini mempersingkat waktu pencadangan yang terjadi selama alur kerja konversi.

#### **a** Note

Setelah Anda mengaktifkan jenis extended data, Anda tidak dapat melakukan pemulihan titik waktu ke suatu waktu selama konversi berlangsung. Anda dapat memulihkan ke waktu tertentu segera sebelum konversi atau setelah konversi.

Untuk mengaktifkan jenis extended data untuk instans DB yang sudah ada

1. Ambil snapshot basis data.

Jika ada objek yang tidak valid di basis data, Amazon RDS mencoba mengompilasinya kembali. Konversi ke jenis extended data dapat gagal jika Amazon RDS tidak dapat mengompilasi ulang objek yang tidak valid. Snapshot memungkinkan Anda memulihkan basis data jika konversi bermasalah. Selalu periksa apakah ada objek tidak valid sebelum konversi dan perbaiki atau lepaskan objek yang tidak valid tersebut. Untuk basis data produksi, kami menyarankan untuk menguji proses konversi pada salinan instans DB Anda terlebih dahulu.

Untuk informasi selengkapnya, lihat [Membuat snapshot DB untuk instans DB Single-AZ.](#page-1107-0)

2. Atur parameter MAX\_STRING\_SIZE ke EXTENDED dalam grup parameter.

Untuk mengatur parameter, Anda dapat membuat grup parameter baru atau memodifikasi grup parameter yang sudah ada.

Untuk informasi selengkapnya, lihat [Bekerja dengan grup parameter](#page-641-0).

3. Modifikasi instans DB untuk menghubungkannya dengan grup parameter yang mengatur MAX\_STRING\_SIZE-nya ke EXTENDED.

Untuk informasi selengkapnya, lihat [Memodifikasi instans DB Amazon RDS.](#page-727-0)

4. Reboot instans DB agar perubahan parameter berlaku.

Untuk informasi selengkapnya, lihat [Mem-boot ulang instans DB.](#page-796-0)

# Mengimpor data ke Oracle di Amazon RDS

Cara pengimporan data ke instans DB Amazon RDS for Oracle bergantung pada hal berikut:

- Jumlah data yang Anda miliki
- Jumlah objek basis data di basis data Anda
- Variasi objek basis data di basis data Anda

Misalnya, alat berikut dapat Anda gunakan, tergantung kebutuhan Anda:

- Oracle SQL Developer Mengimpor basis data sederhana berukuran 20 MB.
- Oracle Data Pump Mengimpor basis data yang kompleks, atau basis data yang berukuran beberapa ratus megabyte atau beberapa terabyte. Misalnya, Anda dapat mengangkut tablespace dari basis data on-premise ke instans DB RDS for Oracle Anda. Anda dapat menggunakan Amazon S3 atau Amazon EFS untuk mentransfer file data dan metadata. Lihat informasi selengkapnya di [Bermigrasi menggunakan tablespace yang dapat dipindahkan Oracle](#page-3644-0), [Integrasi](#page-3754-0) [Amazon EFS,](#page-3754-0) dan [Integrasi Amazon S3.](#page-3709-0)
- AWS Database Migration Service (AWS DMS) Migrasikan database tanpa downtime. Untuk informasi selengkapnya AWS DMS, lihat [Apa itu AWS Database Migration Service](https://docs.aws.amazon.com/dms/latest/userguide/Welcome.html) dan posting blog [Migrasi database Oracle dengan downtime mendekati](https://aws.amazon.com/blogs/database/migrating-oracle-databases-with-near-zero-downtime-using-aws-dms/) nol menggunakan DMS. AWS

#### **A** Important

Sebelum Anda menggunakan teknik migrasi sebelumnya, sebaiknya buat cadangan basis data Anda. Setelah mengimpor data, Anda dapat membuat cadangan instans DB RDS for Oracle Anda dengan membuat snapshot. Selanjutnya, Anda dapat memulihkan snapshot tersebut. Untuk informasi selengkapnya, lihat [Mencadangkan, memulihkan, dan mengekspor](#page-1072-0) [data](#page-1072-0).

Untuk sebagian besar mesin basis data, replikasi berkelanjutan dapat terus berlangsung hingga Anda siap untuk beralih ke basis data target. Anda dapat menggunakan AWS DMS untuk bermigrasi ke RDS untuk Oracle baik dari mesin database yang sama atau mesin yang berbeda. Jika Anda bermigrasi dari mesin database yang berbeda, Anda dapat menggunakan objek skema AWS Schema Conversion Tool untuk memigrasi yang AWS DMS tidak bermigrasi.

#### Topik

- [Mengimpor menggunakan Oracle SQL Developer](#page-3644-1)
- [Bermigrasi menggunakan tablespace yang dapat dipindahkan Oracle](#page-3644-0)
- [Mengimpor menggunakan Oracle Data Pump](#page-3660-0)
- [Impor menggunakan Ekspor/Impor Oracle](#page-3678-0)
- [Mengimpor menggunakan Oracle SQL\\*Loader](#page-3679-0)
- [Bermigrasi dengan tampilan terwujud Oracle](#page-3680-0)

# <span id="page-3644-1"></span>Mengimpor menggunakan Oracle SQL Developer

Oracle SQL Developer adalah alat Java grafis yang didistribusikan tanpa biaya oleh Oracle. SQL Developer menyediakan opsi untuk memigrasi data antara dua basis data Oracle, atau untuk memigrasi data dari basis data lain, seperti MySQL, ke basis data Oracle. Alat ini paling baik untuk memigrasi database kecil.

Anda dapat menginstal alat ini di komputer desktop (Windows, Linux, atau Mac) atau di salah satu server Anda. Setelah menginstal SQL Developer, Anda dapat menggunakannya untuk terhubung ke basis data sumber dan target. Gunakan perintah Database Copy pada menu Tools untuk menyalin data Anda ke RDS Anda untuk instans Oracle DB.

Untuk mengunduh SQL Developer, kunjungi [http://www.oracle.com/technetwork/developer-tools/sql](http://www.oracle.com/technetwork/developer-tools/sql-developer)[developer.](http://www.oracle.com/technetwork/developer-tools/sql-developer)

Sebaiknya baca dokumentasi produk Oracle SQL Developer sebelum Anda mulai memigrasikan data Anda. Oracle juga memiliki dokumentasi terkait cara bermigrasi dari basis data lain, termasuk MySQL dan SQL Server. Untuk informasi selengkapnya, lihat [http://www.oracle.com/technetwork/database/](http://www.oracle.com/technetwork/database/migration) [migration](http://www.oracle.com/technetwork/database/migration) dalam dokumentasi Oracle.

# <span id="page-3644-0"></span>Bermigrasi menggunakan tablespace yang dapat dipindahkan Oracle

Anda dapat menggunakan fitur tablespace yang dapat dipindahkan Oracle untuk menyalin satu set tablespace dari basis data Oracle on-premise ke instans DB RDS for Oracle. Pada tingkat fisik, Anda mentransfer file data sumber dan file metadata ke instans DB target menggunakan Amazon EFS atau Amazon S3. Fitur ruang meja yang dapat diangkut menggunakan paket. rdsadmin.rdsadmin\_transport\_util Untuk sintaks dan semantik paket ini, lihat. [Mengangkut](#page-3617-0)  [tablespace](#page-3617-0)

Untuk posting blog yang menjelaskan cara mengangkut tablespace, lihat [Memigrasi Database](https://aws.amazon.com/blogs/database/migrate-oracle-databases-to-aws-using-transportable-tablespace/)  [Oracle untuk AWS menggunakan ruang meja yang dapat diangkut dan](https://aws.amazon.com/blogs/database/migrate-oracle-databases-to-aws-using-transportable-tablespace/) [Amazon RDS for Oracle](https://aws.amazon.com/blogs/database/amazon-rds-for-oracle-transportable-tablespaces-using-rman/) [Transportable Tablespaces](https://aws.amazon.com/blogs/database/migrate-oracle-databases-to-aws-using-transportable-tablespace/) menggunakan RMAN.

Topik

- [Ikhtisar tablespace Oracle yang dapat dipindahkan](#page-3645-0)
- [Tahap 1: Siapkan host sumber](#page-3648-0)
- [Tahap 2: Siapkan pencadangan tablespace penuh](#page-3649-0)
- [Tahap 3: Buat dan transfer cadangan inkremental](#page-3653-0)
- [Tahap 4: Pindahkan tablespace](#page-3653-1)
- [Tahap 5: Validasi tablespace yang dipindahkan](#page-3657-0)
- [Tahap 6: Bersihkan file sisa](#page-3658-0)

# <span id="page-3645-0"></span>Ikhtisar tablespace Oracle yang dapat dipindahkan

Set tablespace yang dapat dipindahkan terdiri dari file data untuk set tablespace yang dipindahkan dan file dump ekspor yang berisi metadata tablespace. Dalam solusi migrasi fisik seperti tablespace yang dapat dipindahkan, Anda mentransfer file fisik: file data, file konfigurasi, dan file dump Data Pump.

#### Topik

- [Kelebihan dan kekurangan tablespace yang dapat dipindahkan](#page-3645-1)
- [Batasan tablespace yang dapat dipindahkan](#page-3646-0)
- [Prasyarat untuk tablespace yang dapat dipindahkan](#page-3647-0)

#### <span id="page-3645-1"></span>Kelebihan dan kekurangan tablespace yang dapat dipindahkan

Penggunaan tablespace yang dapat dipindahkan disarankan saat Anda perlu memigrasikan satu atau beberapa tablespace besar ke RDS dengan waktu henti minimum. Dibanding migrasi logis, tablespace yang dapat dipindahkan memiliki kelebihan sebagai berikut:

- Waktu henti lebih rendah dibandingkan solusi migrasi Oracle lainnya.
- Karena fitur tablespace yang dapat dipindahkan hanya menyalin file fisik, fitur ini mencegah kesalahan integritas data dan kerusakan logis yang dapat terjadi pada migrasi logis.
- Tidak perlu lisensi tambahan.

• Anda bisa memigrasikan set tablespace di berbagai platform dan jenis endian, misalnya, dari platform Oracle Solaris ke Linux. Namun, pemindahan tablespace ke dan dari server Windows tidak didukung.

#### **a** Note

Linux sepenuhnya teruji dan didukung. Tidak semua variasi UNIX telah diuji.

Jika Anda menggunakan tablespace yang dapat dipindahkan, Anda dapat memindahkan data menggunakan Amazon S3 atau Amazon EFS:

- Saat menggunakan EFS, cadangan Anda tetap berada di sistem file EFS selama impor. Anda dapat menghapus file sesudahnya. Dalam teknik ini, Anda tidak perlu menyediakan penyimpanan EBS untuk instans DB. Karena alasan ini, sebaiknya gunakan Amazon EFS sebagai ganti S3. Untuk informasi selengkapnya, lihat [Integrasi Amazon EFS.](#page-3754-0)
- Ketika menggunakan S3, Anda mengunduh cadangan RMAN ke penyimpanan EBS yang terhubung ke instans DB Anda. File tetap berada di penyimpanan EBS Anda selama impor. Setelah impor, Anda dapat mengosongkan ruang ini, yang tetap dialokasikan untuk instans DB Anda.

Kekurangan utama dari tablespace yang dapat dipindahkan adalah perlunya pengetahuan yang cukup mendalam tentang Oracle Database. Untuk informasi selengkapnya, lihat [Transporting](https://docs.oracle.com/en/database/oracle/oracle-database/19/admin/transporting-data.html#GUID-F7B2B591-AA88-4D16-8DCF-712763923FFB)  [Tablespaces Between Databases](https://docs.oracle.com/en/database/oracle/oracle-database/19/admin/transporting-data.html#GUID-F7B2B591-AA88-4D16-8DCF-712763923FFB) dalam Panduan Administrator Oracle Database.

<span id="page-3646-0"></span>Batasan tablespace yang dapat dipindahkan

Batasan Oracle Database untuk tablespace yang dapat dipindahkan berlaku ketika Anda menggunakan fitur ini di RDS for Oracle. Untuk informasi selengkapnya, lihat [Limitations on](https://docs.oracle.com/en/database/oracle/oracle-database/19/admin/transporting-data.html#GUID-DAB51E42-9BBC-4001-B5CB-0ECDBE128787) [Transportable Tablespaces](https://docs.oracle.com/en/database/oracle/oracle-database/19/admin/transporting-data.html#GUID-DAB51E42-9BBC-4001-B5CB-0ECDBE128787) dan [General Limitations on Transporting Data](https://docs.oracle.com/en/database/oracle/oracle-database/19/admin/transporting-data.html#GUID-28800719-6CB9-4A71-95DD-4B61AA603173) dalam Panduan Administrator Oracle Database. Ketahui batasan tambahan untuk tablespace yang dapat dipindahkan di RDS for Oracle berikut:

- Baik basis data sumber maupun target tidak dapat menggunakan Standard Edition 2 (SE2). Hanya mendukung Enterprise Edition.
- Anda tidak dapat menggunakan basis data Oracle Database 11g sebagai sumber. Fitur tablespace lintas platform yang dapat dipindahkan RMAN bergantung pada mekanisme pemindahan RMAN, yang tidak didukung oleh Oracle Database 11g.
- Anda tidak dapat memigrasikan data dari instans DB RDS for Oracle menggunakan tablespace yang dapat dipindahkan. Anda hanya dapat menggunakan tablespace yang dapat dipindahkan untuk memigrasikan data ke instans DB RDS for Oracle.
- Tidak mendukung sistem operasi Windows.
- Anda tidak dapat memindahkan tablespace ke dalam basis data pada tingkat rilis yang lebih rendah. Basis data target harus berada pada tingkat rilis yang sama atau lebih baru dengan basis data sumber. Sebagai contoh, Anda tidak dapat memindahkan tablespace dari Oracle Database 21c ke Oracle Database 19c.
- Anda tidak dapat memindahkan tablespace administratif seperti SYSTEM dan SYSAUX.
- Anda tidak dapat memindahkan objek non-data seperti paket PL/SQL, kelas Java, tampilan, pemicu, urutan, pengguna, peran, dan tabel sementara. Untuk memindahkan objek non-data, buat secara manual atau gunakan ekspor dan impor metadata Data Pump. Untuk informasi selengkapnya, lihat [My Oracle Support Note 1454872.1.](https://support.oracle.com/knowledge/Oracle%20Cloud/1454872_1.html)
- Anda tidak dapat memindahkan tablespace terenkripsi atau menggunakan kolom terenkripsi.
- Jika Anda mentransfer file menggunakan Amazon S3, ukuran file maksimum yang didukung adalah 5 TiB.
- Jika basis data sumber menggunakan opsi Oracle seperti Spatial, Anda hanya dapat memindahkan tablespace jika basis data target mengonfigurasikan opsi yang sama.
- Anda tidak dapat memindahkan tablespace ke instans DB RDS for Oracle dalam konfigurasi replika Oracle. Sebagai solusinya, Anda dapat menghapus semua replika, memindahkan tablespace, lalu membuat ulang replika.

<span id="page-3647-0"></span>Prasyarat untuk tablespace yang dapat dipindahkan

Sebelum memulai, selesaikan tugas berikut:

- Tinjau persyaratan untuk tablespace yang dapat dipindahkan yang dijelaskan dalam dokumen berikut di Dukungan Oracle Saya:
	- [Reduce Transportable Tablespace Downtime using Cross Platform Incremental Backup \(Doc ID](https://support.oracle.com/epmos/faces/DocumentDisplay?id=2471245.1)  [2471245.1\)](https://support.oracle.com/epmos/faces/DocumentDisplay?id=2471245.1)
	- [Transportable Tablespace \(TTS\) Restrictions and Limitations: Details, Reference, and Version](https://support.oracle.com/epmos/faces/DocumentDisplay?id=1454872.1) [Where Applicable \(Doc ID 1454872.1\)](https://support.oracle.com/epmos/faces/DocumentDisplay?id=1454872.1)
	- [Primary Note for Transportable Tablespaces \(TTS\) -- Common Questions and Issues \(Doc ID](https://support.oracle.com/epmos/faces/DocumentDisplay?id=1166564.1)  [1166564.1\)](https://support.oracle.com/epmos/faces/DocumentDisplay?id=1166564.1)
- Rencanakan konversi endian. Jika Anda menentukan ID platform sumber, RDS for Oracle akan otomatis mengonversi endian. Untuk mempelajari cara menemukan ID platform, lihat [Data Guard](https://support.oracle.com/epmos/faces/DocumentDisplay?id=413484.1) [Support for Heterogeneous Primary and Physical Standbys in Same Data Guard Configuration](https://support.oracle.com/epmos/faces/DocumentDisplay?id=413484.1) [\(Doc ID 413484.1\).](https://support.oracle.com/epmos/faces/DocumentDisplay?id=413484.1)
- Pastikan fitur tablespace yang dapat dipindahkan telah aktif pada instans DB target Anda. Fitur ini hanya diaktifkan jika tidak ada kesalahan ORA-20304 saat Anda menjalankan kueri berikut:

SELECT \* FROM TABLE(rdsadmin.rdsadmin\_transport\_util.list\_xtts\_orphan\_files);

Jika fitur tablespace yang dapat dipindahkan tidak diaktifkan, reboot instans DB Anda. Untuk informasi selengkapnya, lihat [Mem-boot ulang instans DB.](#page-796-0)

- Jika Anda berencana untuk mentransfer file menggunakan Amazon S3, lakukan hal berikut:
	- Pastikan bucket Amazon S3 tersedia untuk transfer file, dan bucket Amazon S3 berada di Wilayah yang AWS sama dengan instans DB Anda. Untuk mengetahui petunjuknya, lihat [Membuat bucket](https://docs.aws.amazon.com/AmazonS3/latest/gsg/CreatingABucket.html) di Panduan Memulai Amazon Simple Storage Service.
	- Siapkan bucket Amazon S3 untuk integrasi Amazon RDS dengan mengikuti petunjuk di [Mengonfigurasi izin IAM untuk integrasi RDS for Oracle dengan Amazon S3.](#page-3709-1)
- Jika Anda berencana untuk mentransfer file menggunakan Amazon EFS, pastikan EFS telah dikonfigurasi sesuai dengan petunjuk di [Integrasi Amazon EFS](#page-3754-0).
- Sangat disarankan untuk mengaktifkan pencadangan otomatis di instans DB target Anda. Karena [langkah impor metadata](#page-3656-0) berpotensi gagal, pastikan instans DB dapat dipulihkan ke kondisi sebelum impor, sehingga tablespace tidak perlu dicadangkan, ditransfer, dan diimpor kembali.

# <span id="page-3648-0"></span>Tahap 1: Siapkan host sumber

Pada langkah ini, salin skrip tablespace pemindahan yang disediakan oleh Dukungan My Oracle dan siapkan file konfigurasi yang diperlukan. Pada langkah berikut, host sumber menjalankan basis data yang berisi tablespace yang akan dipindahkan ke instans target.

Untuk menyiapkan host sumber

- 1. Masuk ke host sumber sebagai pemilik beranda Oracle.
- 2. Pastikan variabel lingkungan ORACLE\_HOME dan ORACLE\_SID mengarah ke basis data sumber Anda.
- 3. Masuk ke basis data sebagai administrator, dan pastikan versi zona waktu, set karakter DB, dan set karakter nasional sama dengan yang ada di basis data target.

```
SELECT * FROM V$TIMEZONE FILE;
SELECT * FROM NLS_DATABASE_PARAMETERS 
 WHERE PARAMETER IN ('NLS_CHARACTERSET', 'NLS_NCHAR_CHARACTERSET');
```
4. Siapkan utilitas tablespace yang dapat dipindahkan seperti yang dijelaskan di [Oracle Support](https://support.oracle.com/epmos/faces/DocumentDisplay?id=2471245.1)  [note 2471245.1](https://support.oracle.com/epmos/faces/DocumentDisplay?id=2471245.1).

Penyiapan termasuk mengedit file xtt.properties di host sumber Anda. Sampel file xtt.properties berikut menetapkan pencadangan tiga tablespace di dalam direktori / dsk1/backups. Ketiganya adalah tablespace yang akan Anda pindahkan ke instans DB target. Sampel tersebut juga menentukan ID platform sumber untuk mengonversi endian secara otomatis.

#### **a** Note

Untuk mengetahui ID platform yang valid, lihat [ta Guard Support for Heterogeneous](https://support.oracle.com/epmos/faces/DocumentDisplay?id=413484.1) [Primary and Physical Standbys in Same Data Guard Configuration \(Doc ID 413484.1\).](https://support.oracle.com/epmos/faces/DocumentDisplay?id=413484.1)

```
#linux system 
platformid=13
#list of tablespaces to transport
tablespaces=TBS1,TBS2,TBS3
#location where backup will be generated
src_scratch_location=/dsk1/backups
#RMAN command for performing backup
usermantransport=1
```
### <span id="page-3649-0"></span>Tahap 2: Siapkan pencadangan tablespace penuh

Pada tahap ini, Anda mencadangkan tablespace untuk pertama kalinya, mentransfer cadangan ke host target, lalu memulihkannya menggunakan prosedur rdsadmin.rdsadmin\_transport\_util.import\_xtts\_tablespaces. Setelah tahap ini selesai, cadangan tablespace awal berada di instans DB target Anda dan dapat diperbarui dengan cadangan inkremental.

Topik

Bermigrasi menggunakan tablespace yang dapat dipindahkan Oracle 3611

- [Langkah 1: Cadangkan tablespace pada host sumber](#page-3650-0)
- [Langkah 2: Transfer file cadangan ke instans DB target Anda](#page-3650-1)
- [Langkah 3: Impor tablespace pada instans DB target Anda](#page-3652-0)

<span id="page-3650-0"></span>Langkah 1: Cadangkan tablespace pada host sumber

Pada langkah ini, gunakan skrip xttdriver.pl untuk mencadangkan tablespace Anda secara keseluruhan. Output xttdriver.pl disimpan dalam variabel lingkungan TMPDIR.

Untuk mencadangkan tablespace

1. Jika tablespace Anda dalam mode hanya baca, masuk ke basis data sumber Anda sebagai pengguna dengan hak akses ALTER TABLESPACE, dan ubah modenya menjadi baca/tulis. Jika tidak, lewati ke langkah berikutnya.

Contoh berikut menempatkan tbs1, tbs2, dan tbs3 dalam mode baca/tulis.

ALTER TABLESPACE tbs1 READ WRITE; ALTER TABLESPACE tbs2 READ WRITE; ALTER TABLESPACE tbs3 READ WRITE;

2. Cadangkan tablespace Anda menggunakan skrip xttdriver.pl. Secara opsional, Anda dapat menentukan --debug untuk menjalankan skrip dalam mode debug.

```
export TMPDIR=location_of_log_files
cd location_of_xttdriver.pl
$ORACLE_HOME/perl/bin/perl xttdriver.pl --backup
```
<span id="page-3650-1"></span>Langkah 2: Transfer file cadangan ke instans DB target Anda

Pada langkah ini, salin file cadangan dan konfigurasi dari lokasi awal ke instans DB target. Pilih salah satu opsi berikut:

- Jika host sumber dan target menggunakan sistem file Amazon EFS yang sama, gunakan utilitas sistem operasi seperti cp untuk menyalin file cadangan dan file res.txt dari lokasi awal ke direktori bersama. Lalu, langsung ke [Langkah 3: Impor tablespace pada instans DB target Anda.](#page-3652-0)
- Jika Anda perlu melakukan pencadangan ke bucket Amazon S3, selesaikan langkah berikut.

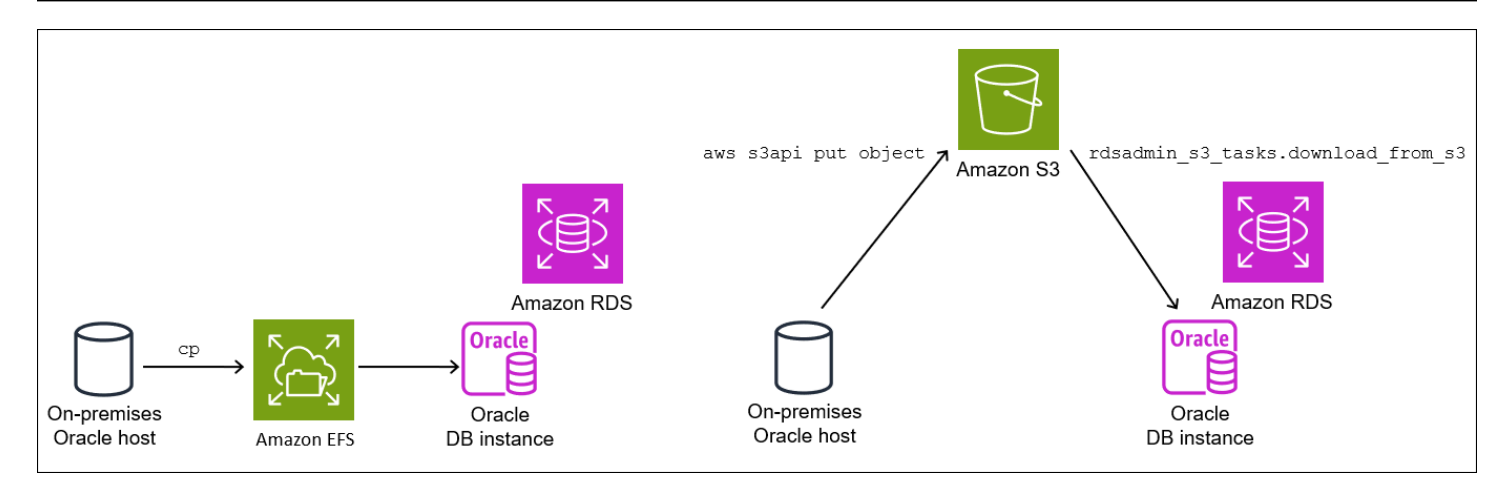

Langkah 2.2: Unggah cadangan ke bucket Amazon S3 Anda

Unggah cadangan dan res.txt file Anda dari direktori awal ke bucket Amazon S3. Untuk informasi selengkapnya, lihat [Mengunggah objek](https://docs.aws.amazon.com/AmazonS3/latest/userguide/upload-objects.html) di Panduan Pengguna Amazon Simple Storage Service.

<span id="page-3651-0"></span>Langkah 2.3: Unduh cadangan dari bucket Amazon S3 ke instans DB target

Pada langkah ini, gunakan prosedur rdsadmin.rdsadmin\_s3\_tasks.download\_from\_s3 untuk mengunduh cadangan ke instans DB RDS for Oracle.

Untuk mengunduh cadangan dari bucket Amazon S3

- 1. Mulai SQL\*Plus atau Oracle SQL Developer dan masuk ke instans DB RDS for Oracle.
- 2. Unduh cadangan dari bucket Amazon S3 ke instans DB target Anda menggunakan prosedur Amazon RDS rdsadmin.rdsadmin\_s3\_tasks.download\_from\_s3 untuk d. Contoh berikut ini mengunduh semua file dari bucket Amazon S3 bernama *mys3bucket* ke direktori *DATA\_PUMP\_DIR*.

```
EXEC UTL_FILE.FREMOVE ('DATA_PUMP_DIR', 'res.txt');
SELECT rdsadmin.rdsadmin_s3_tasks.download_from_s3( 
   p_bucket_name => 'mys3bucket', 
   p_directory_name => 'DATA_PUMP_DIR') 
AS TASK_ID FROM DUAL;
```
Pernyataan SELECT mengembalikan ID tugas dalam jenis data VARCHAR2. Untuk informasi selengkapnya, lihat [Mengunduh file dari bucket Amazon S3 ke instans DB Oracle](#page-3729-0).

<span id="page-3652-0"></span>Langkah 3: Impor tablespace pada instans DB target Anda

Untuk mengembalikan tablespace Anda ke instans DB target Anda, gunakan prosedurrdsadmin.rdsadmin\_transport\_util.import\_xtts\_tablespaces. Prosedur ini secara otomatis mengonversi file data ke format endian yang benar.

Jika Anda mengimpor dari platform selain Linux, tentukan platform sumber menggunakan parameter p\_platform\_id saat Anda meneleponimport\_xtts\_tablespaces. Pastikan ID platform yang Anda tentukan cocok dengan yang ditentukan dalam xtt.properties file diLangkah 2: Ekspor [metadata tablespace di host sumber Anda.](#page-3654-0)

Impor tablespace pada instans DB target Anda

- 1. Mulai klien Oracle SQL dan masuk ke instans DB RDS for Oracle target Anda sebagai pengguna utama.
- 2. Jalankan prosedur rdsadmin.rdsadmin\_transport\_util.import\_xtts\_tablespaces, tentukan tablespace yang akan diimpor dan direktori yang berisi cadangan.

Contoh berikut ini mengimpor tablespace *TBS1*, *TBS2*, dan *TBS3* dari direktori *DATA\_PUMP\_DIR*. Platform sumbernya adalah Sistem berbasis AIX (64-bit), yang memiliki ID platform. 6 Anda dapat menemukan ID platform dengan melakukan kueriV\$TRANSPORTABLE\_PLATFORM.

```
VAR task_id CLOB
BEGIN 
  :task_id:=rdsadmin.rdsadmin_transport_util.import_xtts_tablespaces(
         'TBS1,TBS2,TBS3', 
         'DATA_PUMP_DIR', 
        p_platform_id => 6);
END;
/
PRINT task_id
```
3. (Opsional) Pantau kemajuan dengan membuat kueri tabel rdsadmin.rds\_xtts\_operation\_info. Kolom xtts\_operation\_state menampilkan nilai EXECUTING, COMPLETED, atau FAILED.

SELECT \* FROM rdsadmin.rds\_xtts\_operation\_info;

#### **a** Note

Untuk operasi berdurasi panjang, Anda juga dapat membuat kueri V \$SESSION\_LONGOPS, V\$RMAN\_STATUS, dan V\$RMAN\_OUTPUT.

4. Lihat log impor yang telah selesai menggunakan ID tugas dari langkah sebelumnya.

```
SELECT * FROM TABLE(rdsadmin.rds_file_util.read_text_file('BDUMP', 
  'dbtask-'||'&task_id'||'.log'));
```
Pastikan impor sudah berhasil sebelum melanjutkan ke langkah berikutnya.

# <span id="page-3653-0"></span>Tahap 3: Buat dan transfer cadangan inkremental

Pada tahap ini, buat dan transfer cadangan inkremental secara berkala saat basis data sumber aktif. Teknik ini mengurangi ukuran pencadangan akhir tablespace Anda. Jika Anda mengambil beberapa cadangan inkremental, Anda harus menyalin file res.txt setelah pencadangan inkremental terakhir sebelum menerapkannya pada instans target.

Langkahnya sama seperti pada [Tahap 2: Siapkan pencadangan tablespace penuh,](#page-3649-0) kecuali langkah impor yang sifatnya opsional.

#### <span id="page-3653-1"></span>Tahap 4: Pindahkan tablespace

Pada tahap ini, cadangkan tablespace hanya baca dan ekspor metadata Data Pump, transfer file ini ke host target, dan impor tablespace dan metadata.

#### Topik

- [Langkah 1: Cadangkan tablespace hanya baca Anda](#page-3654-1)
- [Langkah 2: Ekspor metadata tablespace di host sumber Anda](#page-3654-0)
- [Langkah 3: \(Hanya Amazon S3\) Transfer file cadangan dan ekspor ke instans DB target](#page-3654-2)
- [Langkah 4: Impor tablespace pada instans DB target Anda](#page-3655-0)
- [Langkah 5: Impor metadata tablespace pada instans DB target Anda](#page-3656-0)

<span id="page-3654-1"></span>Langkah 1: Cadangkan tablespace hanya baca Anda

Langkah ini sama dengan [Langkah 1: Cadangkan tablespace pada host sumber](#page-3650-0), dengan satu perbedaan utama: tablespace Anda diubah ke mode hanya baca sebelum dicadangkan untuk terakhir kalinya.

Contoh berikut menempatkan tbs1, tbs2, dan tbs3 dalam mode hanya baca.

```
ALTER TABLESPACE tbs1 READ ONLY;
ALTER TABLESPACE tbs2 READ ONLY;
ALTER TABLESPACE tbs3 READ ONLY;
```
<span id="page-3654-0"></span>Langkah 2: Ekspor metadata tablespace di host sumber Anda

Ekspor metadata tablespace dengan menjalankan utilitas expdb di host sumber Anda. Contoh berikut mengekspor tablespace *TBS1*, *TBS2*, dan *TBS3* ke file dump *xttdump.dmp* di direktori *DATA\_PUMP\_DIR*.

```
expdp username/pwd \
dumpfile=xttdump.dmp \
directory=DATA_PUMP_DIR \
statistics=NONE \
transport_tablespaces=TBS1,TBS2,TBS3 \
transport_full_check=y \
logfile=tts_export.log
```
Jika *DATA\_PUMP\_DIR* adalah direktori bersama di Amazon EFS, langsung ke [Langkah 4: Impor](#page-3655-0) [tablespace pada instans DB target Anda.](#page-3655-0)

<span id="page-3654-2"></span>Langkah 3: (Hanya Amazon S3) Transfer file cadangan dan ekspor ke instans DB target

Jika Anda menggunakan Amazon S3 untuk melakukan pencadangan tablespace dan file ekspor Data Pump, selesaikan langkah berikut.

Langkah 3.1: Unggah cadangan dan file dump dari host sumber ke bucket Amazon S3 Anda

Unggah cadangan dan file dump dari host sumber ke bucket Amazon S3 Anda. Untuk informasi selengkapnya, lihat [Mengunggah objek](https://docs.aws.amazon.com/AmazonS3/latest/userguide/upload-objects.html) di Panduan Pengguna Amazon Simple Storage Service. Langkah 3.2: Unduh cadangan dan file dump dari bucket Amazon S3 ke instans DB target Anda

Pada langkah ini, gunakan prosedur rdsadmin.rdsadmin\_s3\_tasks.download\_from\_s3 untuk mengunduh cadangan dan file dump ke instans DB RDS for Oracle. Ikuti langkah-langkahnya di [Langkah 2.3: Unduh cadangan dari bucket Amazon S3 ke instans DB target.](#page-3651-0)

#### <span id="page-3655-0"></span>Langkah 4: Impor tablespace pada instans DB target Anda

Gunakan prosedur rdsadmin.rdsadmin\_transport\_util.import\_xtts\_tablespaces untuk memulihkan tablespace. Untuk sintaks dan semantik prosedur ini, lihat [Mengimpor tablespace yang](#page-3618-0)  [diangkut ke instans DB Anda](#page-3618-0)

#### **A** Important

Setelah impor akhir tablespace selesai, kemudian [impor metadata Oracle Data Pump.](#page-3654-0) Jika impor gagal, instans DB harus dikembalikan ke kondisi sebelum terjadi kegagalan. Oleh karena itu, sebaiknya buat snapshot DB untuk instans DB Anda sesuai petunjuk di [Membuat](#page-1107-0)  [snapshot DB untuk instans DB Single-AZ.](#page-1107-0) Snapshot akan berisi semua tablespace yang diimpor, jadi jika impor gagal, Anda tidak perlu mengulangi proses pencadangan dan impor. Jika instans DB target Anda mengaktifkan pencadangan otomatis, dan Amazon RDS tidak mendeteksi adanya snapshot yang valid sebelum impor metadata dilakukan, RDS akan mencoba membuat snapshot. Bergantung pada aktivitas instans Anda, snapshot ini kemungkinan dapat berhasil atau gagal. Jika tidak ada snapshot yang valid atau snapshot tidak dapat dimulai, maka impor metadata akan gagal.

Impor tablespace pada instans DB target Anda

- 1. Mulai klien Oracle SQL dan masuk ke instans DB RDS for Oracle target Anda sebagai pengguna utama.
- 2. Jalankan prosedur rdsadmin.rdsadmin\_transport\_util.import\_xtts\_tablespaces, tentukan tablespace yang akan diimpor dan direktori yang berisi cadangan.

Contoh berikut ini mengimpor tablespace *TBS1*, *TBS2*, dan *TBS3* dari direktori *DATA\_PUMP\_DIR*.

BEGIN

```
 :task_id:=rdsadmin.rdsadmin_transport_util.import_xtts_tablespaces('TBS1,TBS2,TBS3','DATA_PUMP_DIR');
END;
```
/ PRINT task\_id

3. (Opsional) Pantau kemajuan dengan membuat kueri tabel rdsadmin.rds\_xtts\_operation\_info. Kolom xtts\_operation\_state menampilkan nilai EXECUTING, COMPLETED, atau FAILED.

SELECT \* FROM rdsadmin.rds\_xtts\_operation\_info;

**a** Note

Untuk operasi berdurasi panjang, Anda juga dapat membuat kueri V \$SESSION\_LONGOPS, V\$RMAN\_STATUS, dan V\$RMAN\_OUTPUT.

4. Lihat log impor yang telah selesai menggunakan ID tugas dari langkah sebelumnya.

```
SELECT * FROM TABLE(rdsadmin.rds_file_util.read_text_file('BDUMP', 
  'dbtask-'||'&task_id'||'.log'));
```
Pastikan impor sudah berhasil sebelum melanjutkan ke langkah berikutnya.

5. Ambil snapshot DB manual dengan mengikuti petunjuk di [Membuat snapshot DB untuk instans](#page-1107-0) [DB Single-AZ.](#page-1107-0)

<span id="page-3656-0"></span>Langkah 5: Impor metadata tablespace pada instans DB target Anda

Pada langkah ini, Anda mengimpor metadata tablespace yang dapat dipindahkan ke dalam instans DB RDS for Oracle menggunakan prosedur rdsadmin.rdsadmin\_transport\_util.import\_xtts\_metadata. Untuk sintaks dan semantik prosedur ini, lihat [Mengimpor metadata tablespace yang dapat diangkut ke instans DB Anda](#page-3620-0). Selama operasi, status impor ditunjukkan pada tabel rdsadmin.rds\_xtts\_operation\_info.

Sebelum mengimpor metadata, sangat disarankan untuk memastikan bahwa snapshot DB telah berhasil dibuat setelah Anda mengimpor tablespace. Jika langkah impor gagal, pulihkan instans DB, atasi kesalahan impor, lalu coba impor kembali.

**A** Important

BEGIN

Impor metadata Data Pump ke dalam instans DB RDS for Oracle

- 1. Mulai klien Oracle SQL dan masuk ke instans DB target Anda sebagai pengguna utama.
- 2. Buat pengguna yang memiliki skema di tablespace yang dipindahkan, jika pengguna tersebut belum ada.

CREATE USER *tbs\_owner* IDENTIFIED BY *password*;

3. Impor metadata, tentukan nama file dump dan lokasi direktorinya.

 rdsadmin.rdsadmin\_transport\_util.import\_xtts\_metadata('*xttdump.dmp*','*DATA\_PUMP\_DIR*'); END; /

4. (Opsional) Kueri tabel riwayat tablespace yang dapat dipindahkan untuk melihat status impor metadata.

SELECT \* FROM rdsadmin.rds xtts operation info;

Setelah operasi selesai, tablespace Anda berada dalam mode hanya baca.

5. (Opsional) Lihat file log.

Contoh berikut mencantumkan isi direktori BDUMP, kemudian membuat kueri log impor.

```
SELECT * FROM TABLE(rdsadmin.rds_file_util.listdir(p_directory => 'BDUMP'));
SELECT * FROM TABLE(rdsadmin.rds_file_util.read_text_file( 
   p_directory => 'BDUMP', 
   p_filename => 'rds-xtts-
import_xtts_metadata-2023-05-22.01-52-35.560858000.log'));
```
# <span id="page-3657-0"></span>Tahap 5: Validasi tablespace yang dipindahkan

Pada langkah opsional ini, validasi tablespace yang dipindahkan menggunakan prosedur rdsadmin.rdsadmin\_rman\_util.validate\_tablespace, lalu ubah tablespace ke mode baca/ tulis.

#### Untuk memvalidasi data yang dipindahkan

- 1. Mulai SQL\*Plus atau SQL Developer dan masuk ke instans DB target Anda sebagai pengguna utama.
- 2. Validasi tablespace menggunakan prosedur rdsadmin.rdsadmin\_rman\_util.validate\_tablespace.

```
SET SERVEROUTPUT ON
BEGIN 
     rdsadmin.rdsadmin_rman_util.validate_tablespace( 
         p_tablespace_name => 'TBS1', 
         p_validation_type => 'PHYSICAL+LOGICAL', 
         p_rman_to_dbms_output => TRUE); 
     rdsadmin.rdsadmin_rman_util.validate_tablespace( 
         p_tablespace_name => 'TBS2', 
         p_validation_type => 'PHYSICAL+LOGICAL', 
         p_rman_to_dbms_output => TRUE); 
     rdsadmin.rdsadmin_rman_util.validate_tablespace( 
         p_tablespace_name => 'TBS3', 
         p_validation_type => 'PHYSICAL+LOGICAL', 
         p_rman_to_dbms_output => TRUE);
END;
/
```
3. Posisikan tablespace Anda ke dalam mode baca/tulis.

ALTER TABLESPACE *TBS1* READ WRITE; ALTER TABLESPACE *TBS2* READ WRITE; ALTER TABLESPACE *TBS3* READ WRITE;

# <span id="page-3658-0"></span>Tahap 6: Bersihkan file sisa

Dalam langkah opsional ini, hapus file yang tidak dibutuhkan. Gunakan prosedur rdsadmin.rdsadmin\_transport\_util.list\_xtts\_orphan\_files untuk membuat daftar file data yang tidak memiliki induk setelah impor tablespace, lalu gunakan prosedur rdsadmin.rdsadmin\_transport\_util.list\_xtts\_orphan\_files untuk menghapusnya. Untuk sintaks dan semantik prosedur ini, lihat [Mencantumkan file tanpa induk setelah impor](#page-3621-0)  [tablespace](#page-3621-0) dan [Menghapus file data tanpa induk setelah impor tablespace.](#page-3622-0)

#### Untuk membersihkan file sisa

- 1. Hapus cadangan lama di *DATA\_PUMP\_DIR* sebagai berikut:
	- a. Buat daftar file cadangan dengan menjalankan rdsadmin.rdsadmin\_file\_util.listdir.

```
SELECT * FROM TABLE(rdsadmin.rds_file_util.listdir(p_directory => 
  'DATA_PUMP_DIR'));
```
b. Hapus cadangan satu per satu dengan memanggil UTL\_FILE.FREMOVE.

```
EXEC UTL_FILE.FREMOVE ('DATA_PUMP_DIR', 'backup_filename');
```
- 2. Jika Anda mengimpor tablespace tetapi tidak mengimpor metadatanya, Anda dapat menghapus file data tanpa induk sebagai berikut:
	- a. Buat daftar file data tanpa induk yang perlu dihapus. Contoh berikut menjalankan prosedur rdsadmin.rdsadmin\_transport\_util.list\_xtts\_orphan\_files.

```
SQL> SELECT * FROM 
 TABLE(rdsadmin.rdsadmin_transport_util.list_xtts_orphan_files);
FILENAME FILESIZE
   -------------- ---------
datafile_7.dbf 104865792
datafile_8.dbf 104865792
```
b. Hapus file tanpa induk dengan menjalankan prosedur rdsadmin.rdsadmin\_transport\_util.cleanup\_incomplete\_xtts\_import.

```
BEGIN 
 rdsadmin.rdsadmin_transport_util.cleanup_incomplete_xtts_import('DATA_PUMP_DIR');
END;
/
```
Operasi pembersihan menghasilkan file log yang menggunakan format nama rds-xttsdelete\_xtts\_orphaned\_files-*YYYY-MM-DD.HH24-MI-SS.FF*.log dalam direktori BDUMP.

c. Baca file log yang dihasilkan pada langkah sebelumnya. Contoh berikut membaca log rdsxtts-delete\_xtts\_orphaned\_files-*2023-06-01.09-33-11.868894000*.log.

```
SELECT * 
FROM TABLE(rdsadmin.rds_file_util.read_text_file( 
        p_directory => 'BDUMP', 
        p_filename => 'rds-xtts-
delete_xtts_orphaned_files-2023-06-01.09-33-11.868894000.log'));
TEXT
--------------------------------------------------------------------------------
orphan transported datafile datafile_7.dbf deleted.
orphan transported datafile datafile_8.dbf deleted.
```
- 3. Jika Anda mengimpor tablespace beserta metadatanya, tetapi terjadi kesalahan kompatibilitas atau masalah Oracle Data Pump lainnya, bersihkan file data yang dipindahkan sebagian sebagai berikut:
	- a. Buat daftar tablespace yang berisi file data yang dipindahkan sebagian dengan kueri DBA\_TABLESPACES.

```
SQL> SELECT TABLESPACE_NAME FROM DBA_TABLESPACES WHERE PLUGGED_IN='YES';
TABLESPACE_NAME
--------------------------------------------------------------------------------
TBS_3
```
b. Hapus tabelspace dan file data yang dipindahkan sebagian.

DROP TABLESPACE *TBS\_3* INCLUDING CONTENTS AND DATAFILES;

# <span id="page-3660-0"></span>Mengimpor menggunakan Oracle Data Pump

Oracle Data Pump adalah utilitas yang memungkinkan Anda untuk mengekspor data Oracle ke file dump dan mengimpornya ke basis data Oracle lain. Ini adalah pengganti jangka panjang untuk utilitas Ekspor/Impor Oracle. Oracle Data Pump adalah cara yang disarankan untuk memindahkan sejumlah besar data dari basis data Oracle ke instans DB Amazon RDS.

Contoh dalam bagian ini menunjukkan satu cara untuk mengimpor data ke dalam basis data Oracle, tetapi Oracle Data Pump mendukung teknik lainnya. Lihat informasi yang lebih lengkap dalam [dokumentasi Oracle Database](https://docs.oracle.com/en/database/oracle/oracle-database/19/sutil/oracle-data-pump.html#GUID-501A9908-BCC5-434C-8853-9A6096766B5A).

Contoh dalam bagian ini menggunakan paket DBMS\_DATAPUMP. Anda dapat menyelesaikan tugas yang sama menggunakan utilitas baris perintah impdp dan expdp Oracle Data Pump. Anda dapat menginstal utilitas ini pada host jarak jauh sebagai bagian dari instalasi Oracle Client, termasuk Oracle Instant Client. Untuk informasi selengkapnya, lihat [Bagaimana cara menggunakan Oracle](https://aws.amazon.com/premiumsupport/knowledge-center/rds-oracle-instant-client-datapump/) [Instant Client untuk menjalankan Impor atau Ekspor Data Pump untuk instans DB Amazon RDS for](https://aws.amazon.com/premiumsupport/knowledge-center/rds-oracle-instant-client-datapump/)  [Oracle saya?](https://aws.amazon.com/premiumsupport/knowledge-center/rds-oracle-instant-client-datapump/)

Topik

- [Gambaran umum Oracle Data Pump](#page-3661-0)
- [Mengimpor data dengan Oracle Data Pump dan bucket Amazon S3](#page-3664-0)
- [Mengimpor data dengan Oracle Data Pump dan tautan basis data](#page-3671-0)

# <span id="page-3661-0"></span>Gambaran umum Oracle Data Pump

Oracle Data Pump terdiri dari komponen-komponen berikut:

- Klien baris perintah dan expdp impdp
- Paket PL/SQL DBMS\_DATAPUMP
- Paket PL/SQL DBMS\_METADATA

Anda dapat menggunakan Oracle Data Pump untuk skenario berikut:

- Impor data dari basis data Oracle, baik on-premise maupun di sebuah instans Amazon EC2, ke instans DB RDS for Oracle.
- Impor data dari instans DB RDS for Oracle ke basis data Oracle, baik on-premise maupun di sebuah instans Amazon EC2.
- Impor data antara instans DB RDS for Oracle, misalnya, untuk memigrasi data dari EC2-Klasik ke VPC.

Untuk mengunduh utilitas Oracle Data Pump, lihat [Unduhan perangkat lunak basis data Oracle](http://www.oracle.com/technetwork/database/enterprise-edition/downloads/index.html) di situs web Oracle Technology Network. Untuk pertimbangan kompatibilitas ketika memigrasikan antarversi Oracle Database, lihat [dokumentasi Oracle Database](https://docs.oracle.com/en/database/oracle/oracle-database/19/sutil/oracle-data-pump-overview.html#GUID-BAA3B679-A758-4D55-9820-432D9EB83C68).

Alur kerja Oracle Data Pump

Biasanya, Anda menggunakan Oracle Data Pump dalam tahapan berikut:

- 1. Ekspor data Anda ke dalam file dump pada basis data sumber.
- 2. Unggah file dump Anda ke instans DB RDS for Oracle tujuan Anda. Anda dapat mentransfer menggunakan bucket Amazon S3 atau menggunakan tautan basis data antara dua basis data tersebut.
- 3. Impor data dari file dump Anda ke instans DB RDS for Oracle.

#### Praktik terbaik Oracle Data Pump

Saat Anda menggunakan Oracle Data Pump untuk mengimpor data ke dalam instans RDS for Oracle, kami merekomendasikan praktik terbaik berikut:

- Lakukan impor dalam mode schema atau table untuk mengimpor skema dan objek tertentu.
- Hanya impor skema yang diperlukan oleh aplikasi Anda.
- Jangan mengimpor dalam mode full atau mengimpor skema untuk komponen yang dikelola sistem.

Karena RDS for Oracle tidak mengizinkan akses untuk pengguna administratif SYS atau SYSDBA, tindakan ini dapat merusak kamus data Oracle dan memengaruhi stabilitas basis data Anda.

- Saat memuat data dalam jumlah besar, lakukan hal berikut:
	- 1. Transfer file dump ke instans DB RDS for Oracle target.
	- 2. Ambil snapshot DB dari instans Anda.
	- 3. Uji pengimporan untuk memastikan keberhasilannya.

Jika komponen basis data tidak divalidasi, Anda dapat menghapus instans DB dan membuat ulang instans tersebut dari snapshot DB. Instans DB yang dipulihkan mencakup file dump yang ditetapkan pada instans DB saat Anda mengambil snapshot DB.

- Jangan mengimpor file dump yang dibuat menggunakan parameter ekspor Oracle Data PumpTRANSPORT\_TABLESPACES, TRANSPORTABLE, atau TRANSPORT\_FULL\_CHECK. Instans DB RDS for Oracle tidak mendukung pengimporan file dump ini.
- Jangan mengimpor file dump yang berisi objek Oracle Scheduler di SYS, SYSTEM, RDSADMIN, RDSSEC, serta RDS\_DATAGUARD, dan yang termasuk dalam kategori berikut:
	- Tugas
- Program
- Jadwal
- Rantai
- Aturan
- Konteks evaluasi
- Set aturan

Instans DB RDS for Oracle tidak mendukung pengimporan file dump ini.

• Untuk mengecualikan objek Oracle Scheduler yang tidak didukung, gunakan arahan tambahan selama ekspor Data Pump. Jika Anda menggunakanDBMS\_DATAPUMP, Anda dapat menambahkan METADATA\_FILTER tambahan sebelum DBMS\_METADATA.START\_JOB:

```
DBMS_DATAPUMP.METADATA_FILTER( 
   v_hdnl, 
   'EXCLUDE_NAME_EXPR', 
   q'[IN (SELECT NAME FROM SYS.OBJ$ 
          WHERE TYPE# IN (66,67,74,79,59,62,46) 
          AND OWNER# IN 
             (SELECT USER# FROM SYS.USER$ 
             WHERE NAME IN ('RDSADMIN','SYS','SYSTEM','RDS_DATAGUARD','RDSSEC') 
)\mathcal{L} ]', 
   'PROCOBJ'
);
```
Jika Anda menggunakanexpdp, buat file parameter yang berisi arahan exclude sebagaimana ditunjukkan dalam contoh berikut. Kemudian gunakan PARFILE=*parameter\_file* dengan perintah expdp.

```
exclude=procobj:"IN 
   (SELECT NAME FROM sys.OBJ$ 
    WHERE TYPE# IN (66,67,74,79,59,62,46) 
    AND OWNER# IN 
      (SELECT USER# FROM SYS.USER$ 
       WHERE NAME IN ('RDSADMIN','SYS','SYSTEM','RDS_DATAGUARD','RDSSEC') 
      ) 
   )"
```
# <span id="page-3664-0"></span>Mengimpor data dengan Oracle Data Pump dan bucket Amazon S3

Proses impor berikut menggunakan Oracle Data Pump dan bucket Amazon S3. Langkah-langkahnya adalah sebagai berikut:

- 1. Ekspor data pada basis data sumber menggunakan paket [DBMS\\_DATAPUMP](https://docs.oracle.com/en/database/oracle/oracle-database/19/arpls/DBMS_DATAPUMP.html) Oracle.
- 2. Tempatkan file dump di bucket Amazon S3.
- 3. Unduh file dump dari bucket Amazon S3 ke direktori DATA\_PUMP\_DIR pada instans DB RDS for Oracle target.
- 4. Impor data dari file dump yang disalin ke dalam instans DB RDS for Oracle menggunakan paket DBMS\_DATAPUMP.

#### Topik

- [Persyaratan untuk Mengimpor data dengan Oracle Data Pump dan bucket Amazon S3](#page-3664-1)
- [Langkah 1: Berikan hak istimewa kepada pengguna basis data pada instans DB target RDS for](#page-3665-0)  **[Oracle](#page-3665-0)**
- [Langkah 2: Ekspor data ke file dump menggunakan DBMS\\_DATAPUMP](#page-3666-0)
- [Langkah 3: Unggah file dump ke bucket Amazon S3 Anda](#page-3668-0)
- [Langkah 4: Unduh file dump dari bucket Amazon S3 Anda ke instans DB target Anda](#page-3668-1)
- [Langkah 5: Impor file dump Anda ke instans DB target Anda menggunakan DBMS\\_DATAPUMP](#page-3669-0)
- [Langkah 6: Bersihkan](#page-3670-0)

<span id="page-3664-1"></span>Persyaratan untuk Mengimpor data dengan Oracle Data Pump dan bucket Amazon S3

Proses ini memiliki persyaratan sebagai berikut:

- Pastikan bucket Amazon S3 tersedia untuk transfer file, dan bucket Amazon S3 Wilayah AWS sama dengan instans DB. Untuk mengetahui petunjuknya, lihat [Membuat bucket](https://docs.aws.amazon.com/AmazonS3/latest/gsg/CreatingABucket.html) di Panduan Memulai Amazon Simple Storage Service.
- Objek yang Anda unggah ke dalam bucket Amazon S3 harus sebesar 5 TB atau kurang. Untuk mengetahui informasi selengkapnya tentang cara menggunakan objek di Amazon S3, lihat [Panduan Pengguna Amazon Simple Storage Service](https://docs.aws.amazon.com/AmazonS3/latest/dev/UsingObjects.html).

### **a** Note

Jika file dump lebih besar dari 5 TB, Anda dapat menjalankan ekspor Oracle Data Pump dengan opsi paralel. Operasi ini menyebarkan data ke dalam banyak file dump sehingga setiap file tidak melebihi batas 5 TB.

- Anda harus menyiapkan bucket Amazon S3 untuk integrasi Amazon RDS dengan mengikuti petunjuk di [Mengonfigurasi izin IAM untuk integrasi RDS for Oracle dengan Amazon S3.](#page-3709-1)
- Anda harus memastikan bahwa ruang penyimpanan cukup untuk menyimpan file dump pada instans sumber dan instans DB target.

#### **a** Note

Proses ini mengimpor file dump ke dalam direktori DATA\_PUMP\_DIR, direktori yang telah dikonfigurasi di semua instans DB Oracle. Direktori ini terletak di volume penyimpanan yang sama dengan file data Anda. Saat Anda mengimpor file dump, file data Oracle yang ada menggunakan lebih banyak ruang. Dengan demikian, Anda harus memastikan bahwa instans DB Anda dapat mengakomodasi penggunaan ruang tambahan. File dump yang diimpor tidak secara otomatis dihapus atau dihilangkan dari direktori DATA\_PUMP\_DIR. Untuk menghapus file dump yang diimpor, gunakan [UTL\\_FILE.FREMOVE](https://docs.oracle.com/en/database/oracle/oracle-database/19/arpls/UTL_FILE.html#GUID-09B09C2A-2C21-4F70-BF04-D0EEA7B59CAF), yang ada di situs web Oracle.

<span id="page-3665-0"></span>Langkah 1: Berikan hak istimewa kepada pengguna basis data pada instans DB target RDS for **Oracle** 

Pada langkah ini, Anda membuat skema yang akan menerima impor data dan memberikan hak istimewa yang diperlukan kepada pengguna.

Untuk membuat pengguna dan memberikan hak istimewa yang diperlukan pada instans target RDS for Oracle

- 1. Gunakan SQL\*Plus atau Oracle SQL Developer untuk masuk sebagai pengguna master ke instans DB RDS for Oracle tempat data akan diimpor. Lihat informasi yang lebih lengkap tentang cara menghubungi instans Anda di [Menghubungkan ke instans RDS for Oracle DB](#page-3390-0).
- 2. Buat ruang tabel yang diperlukan sebelum Anda mengimpor data. Untuk informasi selengkapnya, lihat [Membuat dan mengukur tablespace](#page-3514-0).

3. Buat akun pengguna dan berikan izin serta peran yang diperlukan jika akun pengguna tempat impor data tidak ada. Jika Anda berencana mengimpor data ke dalam beberapa skema pengguna, buat setiap akun pengguna serta berikan hak istimewa dan peran yang diperlukan ke akun tersebut.

Misalnya, pernyataan SQL berikut membuat pengguna baru serta memberikan izin dan peran yang diperlukan untuk mengimpor data ke dalam skema yang dimiliki oleh pengguna ini. Ganti *schema\_1* dengan nama skema Anda pada langkah ini dan pada langkah selanjutnya.

CREATE USER *schema\_1* IDENTIFIED BY *my\_password*; GRANT CREATE SESSION, RESOURCE TO schema\_1; ALTER USER schema\_1 QUOTA 100M ON users;

#### **a** Note

Tentukan kata sandi selain perintah yang ditampilkan di sini sebagai praktik terbaik keamanan.

Pernyataan sebelumnya memberi pengguna baru hak istimewa CREATE SESSION dan peran RESOURCE. Anda mungkin memerlukan hak istimewa dan peran tambahan, tergantung objek basis data yang Anda impor.

<span id="page-3666-0"></span>Langkah 2: Ekspor data ke file dump menggunakan DBMS\_DATAPUMP

Untuk membuat file dump, gunakan paket DBMS\_DATAPUMP.

Untuk mengekspor data Oracle ke dalam file dump

- 1. Gunakan SQL Plus atau Oracle SQL Developer untuk terhubung dengan instans DB Oracle sumber dengan pengguna administratif. Jika basis data sumber adalah instans DB RDS for Oracle, hubungkan dengan pengguna utama Amazon RDS.
- 2. Ekspor data dengan memanggil prosedur DBMS\_DATAPUMP.

Skrip berikut mengekspor skema *SCHEMA* 1 ke file dump bernama sample.dmp dalam direktori DATA\_PUMP\_DIR. Ganti *SCHEMA\_1* dengan nama skema yang ingin Anda ekspor.

DECLARE

Mengimpor menggunakan Oracle Data Pump 3628

```
 v_hdnl NUMBER;
BEGIN 
   v_hdnl := DBMS_DATAPUMP.OPEN( 
     operation => 'EXPORT', 
     job_mode => 'SCHEMA', 
     job_name => null 
   ); 
   DBMS_DATAPUMP.ADD_FILE( 
    handle \Rightarrow v hdnl
    filename => 'sample.dmp'
     directory => 'DATA_PUMP_DIR', 
     filetype => dbms_datapump.ku$_file_type_dump_file 
  ) ;
   DBMS_DATAPUMP.ADD_FILE( 
     handle => v_hdnl, 
     filename => 'sample_exp.log', 
     directory => 'DATA_PUMP_DIR' , 
     filetype => dbms_datapump.ku$_file_type_log_file 
   ); 
   DBMS_DATAPUMP.METADATA_FILTER(v_hdnl,'SCHEMA_EXPR','IN (''SCHEMA_1'')'); 
   DBMS_DATAPUMP.METADATA_FILTER( 
     v_hdnl, 
     'EXCLUDE_NAME_EXPR', 
     q'[IN (SELECT NAME FROM SYS.OBJ$ 
             WHERE TYPE# IN (66,67,74,79,59,62,46) 
             AND OWNER# IN 
               (SELECT USER# FROM SYS.USER$ 
                WHERE NAME IN ('RDSADMIN','SYS','SYSTEM','RDS_DATAGUARD','RDSSEC') 
\overline{\phantom{a}}\overline{\phantom{a}}1'. 'PROCOBJ' 
   ); 
   DBMS_DATAPUMP.START_JOB(v_hdnl);
END;
/
```
#### **a** Note

Data Pump memulai tugas secara asinkron. Untuk informasi tentang pemantauan tugas Data Pump, lihat [Monitoring job status](https://docs.oracle.com/en/database/oracle/oracle-database/19/sutil/oracle-data-pump-overview.html#GUID-E365D74E-12CD-495C-BA23-5A55F679C7E7) dalam dokumentasi Oracle.

3. (Opsional) Lihat konten log ekspor dengan memanggil prosedur rdsadmin.rds file util.read text file. Untuk informasi selengkapnya, lihat [Membaca file di direktori instans DB](#page-3610-0).

<span id="page-3668-0"></span>Langkah 3: Unggah file dump ke bucket Amazon S3 Anda

Gunakan prosedur Amazon RDS rdsadmin.rdsadmin\_s3\_tasks.upload\_to\_s3 untuk menyalin file dump ke bucket Amazon S3. Contoh berikut ini mengunggah semua file dari direktori DATA\_PUMP\_DIR ke bucket Amazon S3 bernama *myS3bucket*.

```
SELECT rdsadmin.rdsadmin_s3_tasks.upload_to_s3( 
   p_bucket_name => 'myS3bucket', 
   p_directory_name => 'DATA_PUMP_DIR') 
AS TASK_ID FROM DUAL;
```
Pernyataan SELECT mengembalikan ID tugas dalam jenis data VARCHAR2. Untuk informasi selengkapnya, lihat [Mengunggah file dari instans DB RDS for Oracle ke bucket Amazon S3.](#page-3724-0)

<span id="page-3668-1"></span>Langkah 4: Unduh file dump dari bucket Amazon S3 Anda ke instans DB target Anda

Lakukan langkah ini menggunakan prosedur

rdsadmin.rdsadmin\_s3\_tasks.download\_from\_s3 Amazon RDS. Saat Anda mengunduh file ke direktori, prosedur download\_from\_s3 melewatkan unduhan jika file bernama identik sudah ada di direktori. Untuk menghapus file dari direktori unduhan, gunakan [UTL\\_FILE.FREMOVE,](https://docs.oracle.com/en/database/oracle/oracle-database/19/arpls/UTL_FILE.html#GUID-09B09C2A-2C21-4F70-BF04-D0EEA7B59CAF) yang ada di situs web Oracle.

Untuk mengunduh file dump Anda

- 1. Mulai SQL\*Plus atau Oracle SQL Developer dan login sebagai master di instans DB Oracle target Amazon RDS Anda.
- 2. Unduh file dump menggunakan prosedur rdsadmin.rdsadmin\_s3\_tasks.download\_from\_s3 Amazon RDS.

Contoh berikut ini mengunduh semua file dari bucket Amazon S3 bernama *myS3bucket* ke direktori DATA\_PUMP\_DIR.

```
SELECT rdsadmin.rdsadmin_s3_tasks.download_from_s3( 
   p_bucket_name => 'myS3bucket', 
   p_directory_name => 'DATA_PUMP_DIR')
```
AS TASK\_ID FROM DUAL;

Pernyataan SELECT mengembalikan ID tugas dalam jenis data VARCHAR2. Untuk informasi selengkapnya, lihat [Mengunduh file dari bucket Amazon S3 ke instans DB Oracle](#page-3729-0).

<span id="page-3669-0"></span>Langkah 5: Impor file dump Anda ke instans DB target Anda menggunakan DBMS\_DATAPUMP

Gunakan DBMS\_DATAPUMP untuk mengimpor skema ke instans DB RDS for Oracle Anda. Opsi tambahan seperti METADATA\_REMAP mungkin diperlukan.

Untuk mengimpor data ke instans DB target Anda

- 1. Mulai SQL\*Plus atau SQL Developer dan login sebagai pengguna master ke instans DB RDS for Oracle Anda.
- 2. Impor data dengan memanggil DBMS\_DATAPUMP prosedur.

Contoh berikut mengimpor data *SCHEMA\_1* dari sample\_copied.dmp ke instans DB target Anda.

```
DECLARE 
   v_hdnl NUMBER;
BEGIN 
   v_hdnl := DBMS_DATAPUMP.OPEN( 
     operation => 'IMPORT', 
     job_mode => 'SCHEMA', 
    job_name => null;
   DBMS_DATAPUMP.ADD_FILE( 
    handle \Rightarrow \vee hdnl,
     filename => 'sample_copied.dmp', 
     directory => 'DATA_PUMP_DIR', 
     filetype => dbms_datapump.ku$_file_type_dump_file); 
   DBMS_DATAPUMP.ADD_FILE( 
    handle \Rightarrow \vee hdnl,
     filename => 'sample_imp.log', 
     directory => 'DATA_PUMP_DIR', 
     filetype => dbms_datapump.ku$_file_type_log_file); 
   DBMS_DATAPUMP.METADATA_FILTER(v_hdnl,'SCHEMA_EXPR','IN (''SCHEMA_1'')'); 
   DBMS_DATAPUMP.START_JOB(v_hdnl);
END;
/
```
### **a** Note

Tugas Data Pump dimulai secara asinkron. Untuk informasi tentang pemantauan tugas Data Pump, lihat [Monitoring job status](https://docs.oracle.com/en/database/oracle/oracle-database/19/sutil/oracle-data-pump-overview.html#GUID-E365D74E-12CD-495C-BA23-5A55F679C7E7) dalam dokumentasi Oracle. Anda dapat melihat konten log impor menggunakan prosedur rdsadmin.rds file util.read text file. Untuk informasi selengkapnya, lihat [Membaca file di direktori instans DB](#page-3610-0).

3. Verifikasi impor data dengan mencantumkan tabel skema pada instans DB target Anda.

Misalnya, kueri berikut mengembalikan jumlah tabel untuk *SCHEMA\_1*.

SELECT COUNT(\*) FROM DBA\_TABLES WHERE OWNER='*SCHEMA\_1*';

#### <span id="page-3670-0"></span>Langkah 6: Bersihkan

Setelah data diimpor, Anda dapat menghapus file yang tidak ingin Anda simpan.

Untuk menghapus file yang tidak diperlukan

- 1. Mulai SQL\*Plus atau SQL Developer dan login sebagai pengguna master ke instans DB RDS for Oracle Anda.
- 2. Cantumkan file di DATA\_PUMP\_DIR menggunakan perintah berikut.

```
SELECT * FROM TABLE(rdsadmin.rds_file_util.listdir('DATA_PUMP_DIR')) ORDER BY 
 MTIME;
```
3. Hapus file di DATA\_PUMP\_DIR yang tidak lagi Anda perlukan menggunakan perintah berikut.

EXEC UTL\_FILE.FREMOVE('DATA\_PUMP\_DIR','*filename*');

Misalnya, perintah berikut menghapus file bernama sample\_copied.dmp.

EXEC UTL\_FILE.FREMOVE('DATA\_PUMP\_DIR','sample\_copied.dmp');

# <span id="page-3671-0"></span>Mengimpor data dengan Oracle Data Pump dan tautan basis data

Proses impor berikut menggunakan Oracle Data Pump dan paket [DBMS\\_FILE\\_TRANSFER](https://docs.oracle.com/en/database/oracle/oracle-database/19/arpls/DBMS_FILE_TRANSFER.html) Oracle. Langkah-langkahnya adalah sebagai berikut:

- 1. Hubungkan basis data Oracle sumber, yang dapat berupa basis data on-premise, instans Amazon EC2, atau instans DB RDS for Oracle.
- 2. Ekspor data menggunakan paket [DBMS\\_DATAPUMP](https://docs.oracle.com/en/database/oracle/oracle-database/19/arpls/DBMS_DATAPUMP.html).
- 3. Gunakan DBMS\_FILE\_TRANSFER.PUT\_FILE untuk menyalin file dump dari basis data Oracle ke direktori DATA\_PUMP\_DIR pada instans DB RDS for Oracle yang terhubung menggunakan tautan basis data.
- 4. Impor data dari file dump yang disalin ke dalam instans DB RDS for Oracle menggunakan paket DBMS\_DATAPUMP.

Proses impor yang menggunakan Oracle Data Pump dan paket DBMS\_FILE\_TRANSFER memiliki langkah-langkah berikut.

Topik

- [Persyaratan untuk mengimpor data dengan Oracle Data Pump dan tautan basis data](#page-3671-1)
- [Langkah 1: Berikan hak istimewa kepada pengguna pada instans DB target RDS for Oracle](#page-3672-0)
- [Langkah 2: Berikan hak istimewa kepada pengguna pada basis data sumber](#page-3673-0)
- [Langkah 3: Buat file dump menggunakan DBMS\\_DATAPUMP](#page-3674-0)
- [Langkah 4: Buat tautan basis data ke instans DB target](#page-3675-0)
- [Langkah 5: Salin file dump yang diekspor ke instans DB target menggunakan](#page-3676-0)  [DBMS\\_FILE\\_TRANSFER](#page-3676-0)
- [Langkah 6: Impor file data ke instans DB target menggunakan DBMS\\_DATAPUMP](#page-3676-1)
- [Langkah 7: Bersihkan](#page-3677-0)

<span id="page-3671-1"></span>Persyaratan untuk mengimpor data dengan Oracle Data Pump dan tautan basis data

Proses ini memiliki persyaratan sebagai berikut:

- Anda harus memiliki hak istimewa eksekusi pada paket DBMS\_FILE\_TRANSFER dan DBMS\_DATAPUMP.
- Anda harus memiliki hak istimewa tulis ke direktori DATA\_PUMP\_DIR pada instans DB sumber.
• Anda harus memastikan bahwa ruang penyimpanan cukup untuk menyimpan file dump pada instans sumber dan instans DB target.

### **a** Note

Proses ini mengimpor file dump ke dalam direktori DATA\_PUMP\_DIR, direktori yang telah dikonfigurasi di semua instans DB Oracle. Direktori ini terletak di volume penyimpanan yang sama dengan file data Anda. Saat Anda mengimpor file dump, file data Oracle yang ada menggunakan lebih banyak ruang. Dengan demikian, Anda harus memastikan bahwa instans DB Anda dapat mengakomodasi penggunaan ruang tambahan. File dump yang diimpor tidak secara otomatis dihapus atau dihilangkan dari direktori DATA\_PUMP\_DIR. Untuk menghapus file dump yang diimpor, gunakan [UTL\\_FILE.FREMOVE](https://docs.oracle.com/en/database/oracle/oracle-database/19/arpls/UTL_FILE.html#GUID-09B09C2A-2C21-4F70-BF04-D0EEA7B59CAF), yang ada di situs web Oracle.

Langkah 1: Berikan hak istimewa kepada pengguna pada instans DB target RDS for Oracle

Untuk memberikan hak istimewa kepada pengguna pada instans DB target RDS for Oracle, lakukan langkah-langkah berikut:

- 1. Gunakan SQL Plus atau Oracle SQL Developer untuk terhubung dengan instans DB RDS for Oracle yang datanya akan diimpor. Terhubung sebagai pengguna master Amazon RDS. Lihat informasi yang lebih lengkap tentang cara menghubungkan ke instans DB di [Menghubungkan ke](#page-3390-0)  [instans RDS for Oracle DB.](#page-3390-0)
- 2. Buat ruang tabel yang diperlukan sebelum Anda mengimpor data. Untuk informasi selengkapnya, lihat [Membuat dan mengukur tablespace](#page-3514-0).
- 3. Jika akun pengguna untuk impor data tidak ada, buat akun pengguna serta berikan izin dan peran yang diperlukan. Jika Anda berencana mengimpor data ke dalam beberapa skema pengguna, buat setiap akun pengguna serta berikan hak istimewa dan peran yang diperlukan ke akun tersebut.

Misalnya, perintah berikut membuat pengguna baru bernama *schema\_1* dan memberikan izin dan peran yang diperlukan untuk mengimpor data ke dalam skema untuk pengguna ini.

```
CREATE USER schema_1 IDENTIFIED BY my-password;
GRANT CREATE SESSION, RESOURCE TO schema_1;
ALTER USER schema_1 QUOTA 100M ON users;
```
### **a** Note

Tentukan kata sandi selain perintah yang ditampilkan di sini sebagai praktik terbaik keamanan.

Contoh sebelumnya memberi pengguna baru hak istimewa CREATE SESSION dan peran RESOURCE. Hak istimewa dan peran tambahan mungkin diperlukan bergantung pada objek basis data yang Anda impor.

### **a** Note

Ganti *schema\_1* dengan nama skema Anda pada langkah ini dan pada langkah selanjutnya.

Langkah 2: Berikan hak istimewa kepada pengguna pada basis data sumber

Gunakan SQL\*Plus atau Oracle SQL Developer untuk terhubung ke instans DB RDS for Oracle yang berisi data untuk diimpor. Jika perlu, buat akun pengguna dan berikan izin yang diperlukan.

**a** Note

Jika basis data sumber adalah instans Amazon RDS, Anda dapat melewati langkah ini. Anda menggunakan akun pengguna master Amazon RDS untuk melakukan ekspor.

Perintah berikut membuat pengguna baru dan memberikan izin yang diperlukan.

CREATE USER export\_user IDENTIFIED BY *my-password*; GRANT CREATE SESSION, CREATE TABLE, CREATE DATABASE LINK TO export\_user; ALTER USER export\_user QUOTA 100M ON users; GRANT READ, WRITE ON DIRECTORY data\_pump\_dir TO export\_user; GRANT SELECT\_CATALOG\_ROLE TO export\_user; GRANT EXECUTE ON DBMS\_DATAPUMP TO export\_user; GRANT EXECUTE ON DBMS\_FILE\_TRANSFER TO export\_user;

### **G** Note

Tentukan kata sandi selain perintah yang ditampilkan di sini sebagai praktik terbaik keamanan.

Langkah 3: Buat file dump menggunakan DBMS\_DATAPUMP

Untuk membuat file dump, lakukan hal berikut:

- 1. Gunakan SQL\*Plus atau Oracle SQL Developer untuk terhubung ke instans Oracle sumber dengan pengguna administratif atau pengguna yang Anda buat pada langkah 2. Jika basis data sumber adalah instans DB Amazon RDS for Oracle, hubungkan dengan pengguna utama Amazon RDS.
- 2. Buat file dump menggunakan utilitas Oracle Data Pump.

Skrip berikut membuat file dump bernama sampel.dmp dalam direktori DATA\_PUMP\_DIR.

```
DECLARE 
   v_hdnl NUMBER;
BEGIN 
   v_hdnl := DBMS_DATAPUMP.OPEN( 
     operation => 'EXPORT' , 
     job_mode => 'SCHEMA' , 
     job_name => null 
   ); 
   DBMS_DATAPUMP.ADD_FILE( 
     handle => v_hdnl, 
    filename => 'sample.dmp'
     directory => 'DATA_PUMP_DIR' , 
     filetype => dbms_datapump.ku$_file_type_dump_file 
   ); 
   DBMS_DATAPUMP.ADD_FILE( 
    handle \Rightarrow \vee hdnl
     filename => 'sample_exp.log' , 
    directory => 'DATA_PUMP_DIR'
     filetype => dbms_datapump.ku$_file_type_log_file 
   ); 
   DBMS_DATAPUMP.METADATA_FILTER( 
     v_hdnl , 
     'SCHEMA_EXPR' , 
     'IN (''SCHEMA_1'')'
```

```
 ); 
   DBMS_DATAPUMP.METADATA_FILTER( 
     v_hdnl, 
     'EXCLUDE_NAME_EXPR', 
     q'[IN (SELECT NAME FROM sys.OBJ$ 
             WHERE TYPE# IN (66,67,74,79,59,62,46) 
             AND OWNER# IN 
               (SELECT USER# FROM SYS.USER$ 
                WHERE NAME IN ('RDSADMIN','SYS','SYSTEM','RDS_DATAGUARD','RDSSEC') 
)\overline{\phantom{a}}1<sup>'</sup>,
     'PROCOBJ' 
   ); 
   DBMS_DATAPUMP.START_JOB(v_hdnl);
END;
/
```
### **a** Note

Tugas Data Pump dimulai secara asinkron. Untuk informasi tentang pemantauan tugas Data Pump, lihat [Monitoring job status](https://docs.oracle.com/en/database/oracle/oracle-database/19/sutil/oracle-data-pump-overview.html#GUID-E365D74E-12CD-495C-BA23-5A55F679C7E7) dalam dokumentasi Oracle. Anda dapat melihat konten log ekspor menggunakan prosedur rdsadmin.rds\_file\_util.read\_text\_file. Untuk informasi selengkapnya, lihat [Membaca file di direktori instans DB.](#page-3610-0)

Langkah 4: Buat tautan basis data ke instans DB target

Buat tautan basis data antara instans sumber Anda dan instans DB target Anda. Instans Oracle lokal Anda harus memiliki konektivitas jaringan ke instans DB untuk membuat tautan basis data dan untuk mentransfer file dump ekspor Anda.

Lakukan langkah ini dengan terhubung ke akun pengguna yang sama dengan langkah sebelumnya.

Jika Anda membuat tautan basis data antara dua instans DB di dalam VPC yang sama atau VPC terhubung, kedua instans DB tersebut harus memiliki rute yang valid di antara keduanya. Grup keamanan dari setiap instans DB harus mengizinkan ingress dan egress dari instans DB lainnya. Aturan masuk dan keluar grup keamanan dapat merujuk ke grup keamanan dari VPC yang sama atau VPC terhubung. Untuk informasi selengkapnya, lihat [Menyesuaikan tautan basis data untuk](#page-3527-0)  [penggunaan instans DB di VPC.](#page-3527-0)

Perintah berikut membuat tautan basis data bernama to\_rds yang terhubung dengan pengguna master Amazon RDS pada instans DB target.

```
CREATE DATABASE LINK to_rds 
   CONNECT TO <master_user_account> IDENTIFIED BY <password>
   USING '(DESCRIPTION=(ADDRESS=(PROTOCOL=TCP)(HOST=<dns or ip address of remote db>) 
          (PORT=<listener port>))(CONNECT_DATA=(SID=<remote SID>)))';
```
Langkah 5: Salin file dump yang diekspor ke instans DB target menggunakan DBMS\_FILE\_TRANSFER

Gunakan DBMS\_FILE\_TRANSFER untuk menyalin file dump dari instans basis data sumber ke instans DB target. Skrip berikut menyalin file dump bernama sample.dmp dari instans sumber ke tautan basis data target bernama to-rds (yang dibuat pada langkah sebelumnya).

```
BEGIN 
  DBMS_FILE_TRANSFER.PUT_FILE( 
    source_directory_object => 'DATA_PUMP_DIR', 
    source_file_name => 'sample.dmp', 
    destination_directory_object => 'DATA_PUMP_DIR', 
    destination_file_name => 'sample_copied.dmp', 
    destination_database => 'to_rds' );
END;
/
```
Langkah 6: Impor file data ke instans DB target menggunakan DBMS\_DATAPUMP

Gunakan Oracle Data Pump untuk mengimpor skema dalam instans DB. Opsi tambahan seperti METADATA\_REMAP mungkin diperlukan.

Hubungkan ke instans DB dengan akun pengguna master Amazon RDS untuk melakukan impor.

```
DECLARE 
   v_hdnl NUMBER;
BEGIN 
   v_hdnl := DBMS_DATAPUMP.OPEN( 
     operation => 'IMPORT', 
     job_mode => 'SCHEMA', 
    job_name => null;
   DBMS_DATAPUMP.ADD_FILE( 
    handle \Rightarrow v_{\text{ndn}},
     filename => 'sample_copied.dmp',
```
Layanan Basis Data Relasional Amazon Panduan Pengguna

```
 directory => 'DATA_PUMP_DIR', 
    filetype => dbms datapump.ku$ file type dump file );
   DBMS_DATAPUMP.ADD_FILE( 
    handle => v_hdnl,
     filename => 'sample_imp.log', 
    directory => 'DATA PUMP DIR',
     filetype => dbms_datapump.ku$_file_type_log_file); 
   DBMS_DATAPUMP.METADATA_FILTER(v_hdnl,'SCHEMA_EXPR','IN (''SCHEMA_1'')'); 
  DBMS_DATAPUMP.START_JOB(v_hdnl);
END;
/
```
#### **a** Note

Tugas Data Pump dimulai secara asinkron. Untuk informasi tentang pemantauan tugas Data Pump, lihat [Monitoring job status](https://docs.oracle.com/en/database/oracle/oracle-database/19/sutil/oracle-data-pump-overview.html#GUID-E365D74E-12CD-495C-BA23-5A55F679C7E7) dalam dokumentasi Oracle. Anda dapat melihat konten log impor menggunakan prosedur rdsadmin.rds file util.read text file. Untuk informasi selengkapnya, lihat [Membaca file di direktori instans DB](#page-3610-0).

Anda dapat memverifikasi impor data dengan melihat tabel pengguna pada instans DB. Misalnya, kueri berikut mengembalikan jumlah tabel untuk *schema\_1*.

SELECT COUNT(\*) FROM DBA\_TABLES WHERE OWNER='*SCHEMA\_1*';

Langkah 7: Bersihkan

Setelah data diimpor, Anda dapat menghapus file yang tidak ingin Anda simpan. Anda dapat mencantumkan file di DATA\_PUMP\_DIR menggunakan perintah berikut.

SELECT \* FROM TABLE(rdsadmin.rds\_file\_util.listdir('DATA\_PUMP\_DIR')) ORDER BY MTIME;

Untuk menghapus file di DATA\_PUMP\_DIR yang tidak lagi Anda perlukan, gunakan perintah berikut.

EXEC UTL\_FILE.FREMOVE('DATA\_PUMP\_DIR','*<file name>*');

Misalnya, perintah berikut menghapus file bernama "sample\_copied.dmp".

EXEC UTL\_FILE.FREMOVE('DATA\_PUMP\_DIR','sample\_copied.dmp');

# Impor menggunakan Ekspor/Impor Oracle

Anda dapat mempertimbangkan utilitas Ekspor/Impor Oracle untuk migrasi dalam kondisi berikut:

- Ukuran data Anda kecil.
- Tidak memerlukan jenis data seperti binary float dan double.

Proses impor menciptakan objek skema yang diperlukan. Dengan demikian, Anda tidak perlu menjalankan skrip untuk membuat objek sebelumnya.

Cara termudah untuk menginstal utilitas ekspor dan impor Oracle adalah dengan menginstal Oracle Instant Client. Untuk mengunduh perangkat lunak tersebut, buka [https://www.oracle.com/database/](https://www.oracle.com/database/technologies/instant-client.html)  [technologies/instant-client.html.](https://www.oracle.com/database/technologies/instant-client.html) Dokumentasinya bisa dilihat di [Instant Client for SQL\\*Loader, Export,](https://docs.oracle.com/en/database/oracle/oracle-database/21/sutil/instant-client-sql-loader-export-import.html#GUID-FF1B6F75-09F5-4911-9317-9776FAD15965) [and Import](https://docs.oracle.com/en/database/oracle/oracle-database/21/sutil/instant-client-sql-loader-export-import.html#GUID-FF1B6F75-09F5-4911-9317-9776FAD15965) dalam manual Oracle Database Utilities.

Cara mengekspor tabel lalu mengimpornya

1. Ekspor tabel dari basis data sumber menggunakan perintah exp.

Perintah berikut mengekspor tabel bernama tab1, tab2, dan tab3. File dump-nya adalah exp\_file.dmp.

exp cust\_dba@ORCL FILE=exp\_file.dmp TABLES=(tab1,tab2,tab3) LOG=exp\_file.log

Ekspor menciptakan file dump biner yang berisi skema dan data untuk tabel yang ditentukan.

2. Impor skema dan data tersebut ke dalam basis data target menggunakan perintah imp.

Perintah berikut mengimpor tabel tab1, tab2, dan tab3 dari file dump exp\_file.dmp.

imp cust\_dba@targetdb FROMUSER=cust\_schema TOUSER=cust\_schema \ TABLES=(tab1,tab2,tab3) FILE=exp\_file.dmp LOG=imp\_file.log

Ekspor dan Impor memiliki variasi lain yang mungkin lebih sesuai dengan kebutuhan Anda. Lihat dokumentasi Oracle Database untuk mengetahui detail selengkapnya.

# Mengimpor menggunakan Oracle SQL\*Loader

Anda dapat mempertimbangkan Oracle SQL\*Loader untuk basis data besar yang berisi objek dalam jumlah terbatas. Karena proses pengeksporan dari basis data sumber dan pemuatan ke basis data target spesifik untuk skema, contoh berikut membuat objek skema sampel, mengekspor dari sumber, lalu memuat data ke dalam basis data target.

Cara termudah untuk menginstal Oracle SQL\*Loader adalah dengan menginstal Oracle Instant Client. Untuk mengunduh perangkat lunak tersebut, buka [https://www.oracle.com/database/](https://www.oracle.com/database/technologies/instant-client.html)  [technologies/instant-client.html.](https://www.oracle.com/database/technologies/instant-client.html) Dokumentasinya bisa dilihat di [Instant Client for SQL\\*Loader, Export,](https://docs.oracle.com/en/database/oracle/oracle-database/21/sutil/instant-client-sql-loader-export-import.html#GUID-FF1B6F75-09F5-4911-9317-9776FAD15965) [and Import](https://docs.oracle.com/en/database/oracle/oracle-database/21/sutil/instant-client-sql-loader-export-import.html#GUID-FF1B6F75-09F5-4911-9317-9776FAD15965) dalam manual Oracle Database Utilities.

Cara mengimpor data menggunakan Oracle SQL\*Loader

1. Buat tabel sumber sampel menggunakan pernyataan SQL berikut.

```
CREATE TABLE customer_0 TABLESPACE users 
   AS (SELECT ROWNUM id, o.* 
        FROM ALL_OBJECTS o, ALL_OBJECTS x 
       WHERE  ROWNUM <= 1000000);
```
2. Pada instans DB RDS for Oracle target, buat tabel tujuan untuk memuat data. Klausa WHERE 1=2 memastikan bahwa Anda menyalin struktur ALL\_OBJECTS tanpa menyalin baris apa pun.

```
CREATE TABLE customer_1 TABLESPACE users 
   AS (SELECT 0 AS ID, OWNER, OBJECT_NAME, CREATED 
       FROM ALL_OBJECTS 
      WHERE \quad 1=2);
```
3. Ekspor data dari basis data sumber ke file teks. Contoh berikut menggunakan SQL\*Plus. Untuk data Anda, Anda mungkin perlu membuat skrip yang melakukan ekspor untuk semua objek dalam basis data.

```
ALTER SESSION SET NLS_DATE_FORMAT = 'YYYY/MM/DD HH24:MI:SS'
SET LINESIZE 800 HEADING OFF FEEDBACK OFF ARRAY 5000 PAGESIZE 0
SPOOL customer_0.out 
SET MARKUP HTML PREFORMAT ON
SET COLSEP ','
SELECT id, owner, object_name, created
```

```
FROM customer_0;
```

```
SPOOL OFF
```
4. Buat file kontrol untuk mendeskripsikan data tersebut. Anda mungkin perlu menulis skrip untuk melakukan langkah ini.

```
cat << EOF > sqlldr_1.ctl 
load data
infile customer_0.out
into table customer_1
APPEND
fields terminated by "," optionally enclosed by '"'
( 
  id POSITION(01:10) INTEGER EXTERNAL, 
 owner POSITION(12:41) CHAR,
  object_name POSITION(43:72) CHAR, 
   created POSITION(74:92) date "YYYY/MM/DD HH24:MI:SS"
)
```
Jika perlu, salin file yang dihasilkan oleh kode sebelumnya ke area penahapan, seperti instans Amazon EC2.

5. Impor data menggunakan SQL\*Loader dengan nama pengguna dan kata sandi yang sesuai untuk basis data target.

```
sqlldr cust_dba@targetdb CONTROL=sqlldr_1.ctl BINDSIZE=10485760 READSIZE=10485760 
  ROWS=1000
```
# Bermigrasi dengan tampilan terwujud Oracle

Untuk memigrasikan set data berukuran besar secara efisien, Anda dapat menggunakan replikasi tampilan terwujud Oracle. Dengan replikasi, tabel target tetap dapat sinkron dengan tabel sumber. Dengan demikian, Anda dapat beralih ke Amazon RDS nantinya, jika perlu.

Sebelum Anda dapat bermigrasi menggunakan tampilan terwujud, pastikan Anda memenuhi persyaratan berikut:

- Konfigurasikan akses dari basis data target ke basis data sumber. Dalam contoh berikut, aturan akses diaktifkan pada basis data sumber agar basis data target RDS for Oracle dapat terhubung ke sumber melalui SQL\*Net.
- Buat tautan basis data dari instans DB RDS for Oracle ke basis data sumber.

Cara memigrasikan data menggunakan tampilan terwujud

1. Buat akun pengguna pada instans sumber maupun instans target RDS for Oracle yang dapat diautentikasi dengan kata sandi yang sama. Contoh berikut membuat pengguna bernama dblink\_user.

```
CREATE USER dblink_user IDENTIFIED BY my-password
   DEFAULT TABLESPACE users 
  TEMPORARY TABLESPACE temp; 
GRANT CREATE SESSION TO dblink_user;
GRANT SELECT ANY TABLE TO dblink_user;
GRANT SELECT ANY DICTIONARY TO dblink_user;
```
## **a** Note

Tentukan kata sandi selain perintah yang ditampilkan di sini sebagai praktik terbaik keamanan.

2. Buat tautan basis data dari instans target RDS for Oracle ke instans sumber menggunakan pengguna yang baru Anda buat.

```
CREATE DATABASE LINK remote_site 
  CONNECT TO dblink_user IDENTIFIED BY my-password
  USING '(description=(address=(protocol=tcp) (host=my-host) 
     (port=my-listener-port)) (connect_data=(sid=my-source-db-sid)))';
```
### **a** Note

Tentukan kata sandi selain perintah yang ditampilkan di sini sebagai praktik terbaik keamanan.

#### 3. Uji tautan tersebut:

```
SELECT * FROM V$INSTANCE@remote_site;
```
4. Buat tabel sampel dengan kunci primer dan log tampilan terwujud pada instans sumber.

```
CREATE TABLE customer_0 TABLESPACE users 
   AS (SELECT ROWNUM id, o.* 
       FROM ALL_OBJECTS o, ALL_OBJECTS x 
       WHERE ROWNUM <= 1000000);
ALTER TABLE customer_0 ADD CONSTRAINT pk_customer_0 PRIMARY KEY (id) USING INDEX;
CREATE MATERIALIZED VIEW LOG ON customer_0;
```
5. Pada instans DB RDS for Oracle target, buat tampilan terwujud.

```
CREATE MATERIALIZED VIEW customer_0 
  BUILD IMMEDIATE REFRESH FAST 
  AS (SELECT * 
       FROM cust_dba.customer_0@remote_site);
```
6. Pada instans DB RDS for Oracle target, refresh tampilan terwujud.

EXEC DBMS\_MV.REFRESH('CUSTOMER\_0', 'f');

7. Batalkan tampilan terwujud dan sertakan klausa PRESERVE TABLE untuk mempertahankan tabel kontainer tampilan terwujud beserta isinya.

DROP MATERIALIZED VIEW customer\_0 PRESERVE TABLE;

Tabel yang dipertahankan memiliki nama yang sama dengan tampilan terwujud yang dibatalkan.

# Menggunakan replika baca untuk Amazon RDS for Oracle

Untuk mengonfigurasi replikasi di antara instans DB Oracle, Anda dapat membuat basis data replika. Untuk ikhtisar replika baca Amazon RDS, lihat [Gambaran umum replika baca Amazon RDS.](#page-802-0) Untuk ringkasan perbedaan antara replika Oracle dan mesin DB lainnya, lihat [Perbedaan di antara](#page-806-0)  [beberapa replika baca untuk mesin DB.](#page-806-0)

Topik

- [Ikhtisar replika RDS for Oracle](#page-3683-0)
- [Persyaratan dan pertimbangan untuk replika RDS for Oracle](#page-3685-0)
- [Bersiap membuat replika Oracle](#page-3689-0)
- [Membuat replika RDS for Oracle dalam mode terpasang](#page-3691-0)
- [Mengubah mode replika RDS for Oracle](#page-3693-0)
- [Bekerja dengan pencadangan replika RDS for Oracle](#page-3694-0)
- [Melakukan switchover Oracle Data Guard](#page-3697-0)
- [Pemecahan masalah replika RDS for Oracle](#page-3704-0)

# <span id="page-3683-0"></span>Ikhtisar replika RDS for Oracle

Basis data replika Oracle adalah salinan fisik dari basis data primer Anda. Replika Oracle dalam mode hanya baca disebut replika baca. Replika Oracle dalam mode terpasang disebut replika terpasang. Oracle Database tidak mengizinkan penulisan dalam replika, tetapi Anda dapat meningkatkan replika agar dapat ditulis. Replika baca yang ditingkatkan memiliki data yang direplikasi ke waktu pembuatan permintaan peningkatan.

Video berikut memberikan ikhtisar bermanfaat tentang pemulihan bencana RDS for Oracle.

Untuk informasi selengkapnya, lihat posting blog [Pemulihan bencana terkelola dengan pencadangan](https://aws.amazon.com/blogs/database/managed-disaster-recovery-with-amazon-rds-for-oracle-cross-region-automated-backups-part-1/)  [otomatis lintas Wilayah Amazon RDS for Oracle - Bagian 1](https://aws.amazon.com/blogs/database/managed-disaster-recovery-with-amazon-rds-for-oracle-cross-region-automated-backups-part-1/) dan [Pemulihan bencana terkelola dengan](https://aws.amazon.com/blogs/database/part-2-managed-disaster-recovery-with-amazon-rds-for-oracle-xrab/) [pencadangan otomatis lintas Wilayah Amazon RDS for Oracle - Bagian 2.](https://aws.amazon.com/blogs/database/part-2-managed-disaster-recovery-with-amazon-rds-for-oracle-xrab/)

## Topik

- [Replika hanya baca dan terpasang](#page-3684-0)
- [Replika baca CDB](#page-3684-1)
- [Retensi log pengulangan yang diarsipkan](#page-3685-1)

#### • [Gangguan selama replikasi](#page-3685-2)

## <span id="page-3684-0"></span>Replika hanya baca dan terpasang

Saat membuat atau memodifikasi replika Oracle, Anda dapat menggunakan salah satu mode berikut:

#### Hanya baca

Ini menjadi opsi default. Active Data Guard mentransmisikan dan menerapkan perubahan dari basis data sumber ke semua basis data replika baca.

Anda dapat membuat hingga lima replika baca dari satu instans DB sumber. Untuk informasi umum tentang replika baca yang berlaku untuk semua mesin DB, lihat [Menggunakan replika baca](#page-801-0) [instans DB.](#page-801-0) Untuk informasi tentang Oracle Data Guard, lihat [Oracle Data Guard concepts and](https://docs.oracle.com/en/database/oracle/oracle-database/19/sbydb/oracle-data-guard-concepts.html#GUID-F78703FB-BD74-4F20-9971-8B37ACC40A65)  [administration](https://docs.oracle.com/en/database/oracle/oracle-database/19/sbydb/oracle-data-guard-concepts.html#GUID-F78703FB-BD74-4F20-9971-8B37ACC40A65) dalam dokumentasi Oracle.

#### Terpasang

Dalam kasus ini, replikasi menggunakan Oracle Data Guard, tetapi basis data replika tidak menerima koneksi pengguna. Penggunaan utama replika terpasang adalah untuk pemulihan bencana lintas Wilayah.

Replika terpasang tidak dapat memberikan beban kerja hanya baca. Replika terpasang menghapus file log pengulangan yang diarsipkan setelah menerapkannya, terlepas dari kebijakan penyimpanan log yang diarsipkan.

Anda dapat membuat kombinasi replika DB terpasang dan hanya baca untuk instans DB sumber yang sama. Anda dapat mengubah replika hanya baca ke mode terpasang, atau mengubah replika terpasang ke mode hanya baca. Dalam kedua kasus tersebut, basis data Oracle mempertahankan pengaturan retensi log yang diarsipkan.

## <span id="page-3684-1"></span>Replika baca CDB

RDS for Oracle mendukung replika baca Data Guard untuk Oracle Database 19c dan 21c CDB hanya dalam konfigurasi penghuni tunggal. Anda dapat membuat, mengelola, dan meningkatkan replika baca di CDB seperti halnya di non-CDB. Replika terpasang juga didukung. Berikut manfaat yang Anda dapatkan:

• Pemulihan bencana terkelola, ketersediaan tinggi, dan akses hanya baca ke replika Anda

- Kemampuan untuk membuat replika baca di Wilayah AWS yang berbeda.
- Integrasi dengan API replika baca RDS yang sudah ada: [CreateDBInstanceReadReplica,](https://docs.aws.amazon.com/AmazonRDS/latest/APIReference/API_CreateDBInstanceReadReplica.html) [PromoteReadReplica](https://docs.aws.amazon.com/AmazonRDS/latest/APIReference/API_PromoteReadReplica.html), dan [SwitchoverReadReplica](https://docs.aws.amazon.com/AmazonRDS/latest/APIReference/API_SwitchoverReadReplica.html)

Untuk menggunakan fitur ini, Anda memerlukan lisensi Active Data Guard dan lisensi Oracle Database Enterprise Edition untuk instans DB primer dan replika. Penggunaan arsitektur CDB tidak menimbulkan biaya tambahan. Anda hanya perlu membayar instans DB.

Untuk informasi selengkapnya tentang konfigurasi penghuni tunggal dan multi-penghuni arsitektur CDB, lihat [Ikhtisar CDB RDS for Oracle](#page-3440-0).

## <span id="page-3685-1"></span>Retensi log pengulangan yang diarsipkan

Jika instans DB primer tidak memiliki replika baca lintas Wilayah, Amazon RDS for Oracle akan menyimpan log pengulangan yang diarsipkan selama minimal dua jam pada instans DB sumber. Hal ini berlaku tanpa mempertimbangkan pengaturan archivelog retention hours di rdsadmin.rdsadmin\_util.set\_configuration.

RDS membersihkan log dari instans DB sumber setelah dua jam atau setelah pengaturan jam retensi arsip log berakhir, mana pun yang lebih lama. RDS membersihkan log dari replika baca setelah pengaturan jam retensi log arsip berakhir hanya jika pengaturan tersebut berhasil diterapkan ke basis data.

Dalam beberapa kasus, instans DB primer utama mungkin memiliki satu replika baca lintas Wilayah atau lebih. Jika demikian, Amazon RDS for Oracle menyimpan log transaksi pada instans DB sumber sampai log transaksi tersebut dikirim dan diterapkan ke semua replika baca lintas Wilayah. Untuk informasi tentang rdsadmin.rdsadmin\_util.set\_configuration, lihat [Menyimpan log](#page-3549-0)  [pengulangan yang diarsipkan.](#page-3549-0)

## <span id="page-3685-2"></span>Gangguan selama replikasi

Saat Anda membuat replika Oracle, tidak terjadi gangguan pada instans DB sumber. Amazon RDS mengambil snapshot instans DB sumber. Snapshot ini menjadi replika. Amazon RDS menetapkan parameter dan izin yang diperlukan untuk DB sumber dan replika tanpa gangguan layanan. Demikian pula, jika Anda menghapus replika, tidak akan tejadi gangguan.

# <span id="page-3685-0"></span>Persyaratan dan pertimbangan untuk replika RDS for Oracle

Sebelum membuat replika Oracle, pahami persyaratan dan pertimbangan berikut terlebih dahulu.

### Topik

- [Persyaratan versi dan lisensi untuk replika RDS for Oracle](#page-3686-0)
- [Pertimbangan grup opsi untuk replika RDS for Oracle](#page-3687-0)
- [Pertimbangan pencadangan dan pemulhan untuk replika RDS for Oracle](#page-3687-1)
- [Persyaratan dan batasan Oracle Data Guard untuk replika RDS for Oracle](#page-3688-0)
- [Pertimbangan lainnya untuk replika RDS for Oracle](#page-3688-1)

<span id="page-3686-0"></span>Persyaratan versi dan lisensi untuk replika RDS for Oracle

Sebelum Anda membuat replika RDS for Oracle, pertimbangkan hal berikut:

- Jika replika berada dalam mode hanya baca, pastikan bahwa Anda memiliki lisensi Active Data Guard. Jika replika berada dalam mode terpasang, Anda tidak memerlukan lisensi Active Data Guard. Hanya mesin DB Oracle yang mendukung replika terpasang.
- Replika Oracle hanya didukung untuk mesin Oracle Enterprise Edition (EE).
- Replika Oracle dari non-CDB hanya didukung untuk instans DB yang dibuat menggunakan versi Oracle Database 12c Rilis 1 (12.1.0.2.v10) dan rilis 12c yang lebih tinggi, serta untuk instans non-CDB dari Oracle Database 19c.
- Replika Oracle CDB hanya didukung untuk instans CDB yang dibuat menggunakan versi Oracle Database 19c dan yang lebih tinggi.
- Replika Oracle tersedia untuk instans DB yang berjalan hanya di kelas instans DB dengan dua vCPU atau lebih. Instans DB sumber tidak dapat menggunakan kelas instans db.t3.micro atau db.t3.small.
- Versi mesin DB Oracle dari instans DB sumber dan semua replikanya harus sama. Amazon RDS langsung memutakhirkan replika setelah instans DB sumber ditingkatkan, terlepas dari periode pemeliharaan replika. Untuk peningkatan versi utama replika lintas Wilayah, Amazon RDS secara otomatis melakukan hal berikut:
	- Membuat grup opsi untuk versi target.
	- Menyalin semua opsi dan pengaturan opsi dari grup opsi asli ke grup opsi baru.
	- Mengaitkan replika lintas Wilayah yang telah ditingkatkan dengan grup opsi baru.

Untuk informasi selengkapnya tentang meningkatkan versi mesin DB, lihat [Meng-upgrade mesin](#page-3884-0) [DB Oracle](#page-3884-0).

Persyaratan dan pertimbangan untuk replika Oracle 3648

# <span id="page-3687-0"></span>Pertimbangan grup opsi untuk replika RDS for Oracle

Sebelum Anda membuat replika RDS for Oracle, pertimbangkan hal berikut:

• Jika replika Oracle Anda berada di Wilayah AWS yang sama dengan lokasi instans DB sumbernya, pastikan replika tersebut berasal dari grup opsi yang sama dengan lokasi instans DB sumber. Perubahan pada grup opsi sumber atau keanggotaan grup opsi sumber menyebar ke replika. Perubahan ini diterapkan ke replika segera setelah diterapkan ke instans DB sumber, terlepas dari masa pemeliharaan replika.

Untuk informasi selengkapnya tentang grup opsi, lihat [Menggunakan grup opsi](#page-619-0).

• Saat Anda membuat replika lintas Wilayah RDS for Oracle, Amazon RDS membuat grup opsi khusus untuk replika tersebut.

Anda tidak dapat menghapus replika lintas Wilayah RDS for Oracle dari grup opsi khususnya. Tidak ada instans DB lain yang dapat menggunakan grup opsi khusus untuk replika lintas Wilayah RDS for Oracle.

Anda hanya dapat menambahkan atau menghapus opsi nonreplikasi berikut dari grup opsi khusus:

- NATIVE\_NETWORK\_ENCRYPTION
- OEM
- OEM\_AGENT
- SSL

Untuk menambahkan opsi lain ke replika lintas Wilayah RDS for Oracle, tambahkan opsi tersebut ke grup opsi instans DB sumber. Opsi ini juga diinstal pada semua replika instans DB sumber. Untuk opsi berlisensi, pastikan terdapat lisensi yang cukup untuk replika.

Saat Anda mempromosikan replika lintas Wilayah RDS for Oracle, replika yang dipromosikan memiliki perilaku yang sama seperti instans DB Oracle lainnya, termasuk manajemen opsinya. Anda dapat mempromosikan replika secara eksplisit atau implisit dengan menghapus instans DB sumbernya.

Untuk informasi selengkapnya tentang grup opsi, lihat [Menggunakan grup opsi](#page-619-0).

## <span id="page-3687-1"></span>Pertimbangan pencadangan dan pemulhan untuk replika RDS for Oracle

Sebelum Anda membuat replika RDS for Oracle, pertimbangkan hal berikut:

- Untuk membuat snapshot replika RDS for Oracle atau mengaktifkan pencadangan otomatis, atur periode retensi cadangan secara manual. Pencadangan otomatis tidak diaktifkan secara default.
- Saat memulihkan cadangan replika, Anda memulihkan ke waktu basis data, bukan ke waktu saat pencadangan dilakukan. Waktu basis data adalah waktu transaksi terakhir yang diterapkan pada data dalam cadangan. Perbedaannya cukup signifikan karena replika dapat tertinggal beberapa menit atau jam dari cadangan utama.

Untuk menemukan perbedaannya, gunakan perintah describe-db-snapshots. Bandingkan snapshotDatabaseTime, yang merupakan waktu basis data cadangan replika, dan bidang OriginalSnapshotCreateTime, yang merupakan transaksi terakhir yang diterapkan pada basis data utama.

# <span id="page-3688-0"></span>Persyaratan dan batasan Oracle Data Guard untuk replika RDS for Oracle

Sebelum Anda membuat replika RDS for Oracle, perhatikan persyaratan dan batasan berikut:

- Jika instans DB primer Anda menggunakan konfigurasi penghuni tunggal dari arsitektur multipenghuni, pertimbangkan hal berikut:
	- Anda harus menggunakan Oracle Database 19c atau yang lebih tinggi dengan Enterprise Edition.
	- Instans CDB primer Anda harus dalam siklus hidup ACTIVE.
	- Anda tidak dapat mengonversi instans primer non-CDB menjadi instans CDB dan mengonversi replikanya dalam operasi yang sama. Jadi, hapus replika non-CDB, konversi instans DB primer menjadi CDB, lalu buat replika baru
- Pastikan bahwa pemicu logon pada instans DB primer memungkinkan akses ke pengguna RDS\_DATAGUARD dan pengguna apa pun yang nilai AUTHENTICATED\_IDENTITY-nya adalah RDS\_DATAGUARD atau rdsdb. Selain itu, pemicu tidak boleh menetapkan skema saat ini untuk pengguna RDS\_DATAGUARD.
- Agar koneksi dari proses broker Data Guard tidak terblokir, jangan mengaktifkan sesi terbatas. Untuk informasi selengkapnya tentang sesi terbatas, lihat [Mengaktifkan dan menonaktifkan sesi](#page-3490-0)  [terbatas](#page-3490-0).

## <span id="page-3688-1"></span>Pertimbangan lainnya untuk replika RDS for Oracle

Sebelum Anda membuat replika RDS for Oracle, pertimbangkan hal berikut:

- Jika instans DB Anda adalah sumber untuk satu replika lintas Wilayah atau lebih, DB sumber mempertahankan log pengulangannya yang diarsipkan sampai diterapkan pada semua replika lintas Wilayah. Log pengulangan yang diarsipkan mungkin mengakibatkan peningkatan konsumsi penyimpanan.
- Agar tidak mengganggu otomatisasi RDS, pemicu sistem harus mengizinkan pengguna tertentu untuk masuk ke basis data primer dan replika. [Pemicu sistem](https://docs.oracle.com/en/database/oracle/oracle-database/19/lnpls/plsql-triggers.html#GUID-FE23FCE8-DE36-41EF-80A9-6B4B49E80E5B) mencakup pemicu DDL, logon, dan peran basis data. Sebaiknya tambahkan kode pemicu Anda untuk mengecualikan pengguna yang tercantum dalam kode sampel berikut:

```
-- Determine who the user is
SELECT SYS CONTEXT('USERENV','AUTHENTICATED IDENTITY') INTO CURRENT USER FROM DUAL;
-- The following users should always be able to login to either the Primary or 
  Replica
IF CURRENT_USER IN ('master_user', 'SYS', 'SYSTEM', 'RDS_DATAGUARD', 'rdsdb') THEN
RETURN;
END IF;
```
• Pelacakan perubahan blok didukung untuk replika hanya baca, tetapi tidak untuk replika terpasang. Anda dapat mengubah replika terpasang menjadi replika hanya baca, lalu mengaktifkan pelacakan perubahan blok. Untuk informasi selengkapnya, lihat [Mengaktifkan dan menonaktifkan pelacakan](#page-3568-0) [perubahan blok.](#page-3568-0)

# <span id="page-3689-0"></span>Bersiap membuat replika Oracle

Sebelum menggunakan replika, lakukan tugas berikut.

Topik

- [Mengaktifkan pencadangan otomatis](#page-3690-0)
- [Mengaktifkan mode pencatatan log paksa](#page-3690-1)
- [Mengubah konfigurasi pencatatan log](#page-3690-2)
- [Mengatur parameter MAX\\_STRING\\_SIZE](#page-3691-1)
- [Merencanakan sumber daya komputasi dan penyimpanan](#page-3691-2)

## <span id="page-3690-0"></span>Mengaktifkan pencadangan otomatis

Sebelum instans DB dapat berfungsi sebagai instans DB sumber, pastikan untuk mengaktifkan pencadangan otomatis pada instans DB sumber. Pelajari cara melakukan prosedur ini di [Mengaktifkan pencadangan otomatis](#page-1079-0).

## <span id="page-3690-1"></span>Mengaktifkan mode pencatatan log paksa

Kami sarankan Anda mengaktifkan mode pencatatan log paksa. Dalam mode pencatatan log paksa, basis data Oracle menulis data pengulangan meski NOLOGGING digunakan dengan pernyataan bahasa definisi data (DDL).

Untuk mengaktifkan mode pencatatan log paksa

- 1. Masuk ke basis data Oracle Anda menggunakan alat klien seperti SQL Developer.
- 2. Aktifkan mode pencatatan log paksa dengan menjalankan prosedur berikut.

exec rdsadmin.rdsadmin\_util.force\_logging(p\_enable => true);

Lihat informasi selengkapnya tentang prosedur ini di [Mengatur logging paksa.](#page-3542-0)

## <span id="page-3690-2"></span>Mengubah konfigurasi pencatatan log

Untuk log pengulangan online n ukuran m, RDS secara otomatis membuat log siaga n+1 ukuran m pada instans DB primer dan semua replika. Setiap kali Anda mengubah konfigurasi pencatatan log pada instans primer, perubahan akan disebarkan secara otomatis ke replika.

Saat mengubah konfigurasi pencatatan log, pertimbangkan panduan berikut:

- Kami sarankan Anda menyelesaikan perubahan sebelum menjadikan instans DB sebagai sumber replika. RDS for Oracle juga mendukung pembaruan instans setelah menjadi sumber.
- Sebelum mengubah konfigurasi pencatatan log pada instans DB primer, periksa apakah penyimpanan pada setiap replika cukup untuk mengakomodasi konfigurasi baru.

Anda dapat mengubah konfigurasi pencatatan log instans DB menggunakan prosedur Amazon RDS rdsadmin.rdsadmin\_util.add\_logfile dan rdsadmin.rdsadmin\_util.drop\_logfile. Untuk informasi lebih lanjut, lihat [Menambahkan log pengulangan online](#page-3544-0) dan [Menghapus log](#page-3545-0) [pengulangan online.](#page-3545-0)

# <span id="page-3691-1"></span>Mengatur parameter MAX\_STRING\_SIZE

Sebelum membuat replika Oracle, pastikan pengaturan parameter MAX\_STRING\_SIZE pada instans DB sumber dan replikanya sama. Anda dapat melakukannya dengan mengaitkan instans DB sumber dan replikanya dengan grup parameter yang sama. Jika grup parameter sumber dan replika berbeda, Anda dapat mengatur MAX\_STRING\_SIZE ke nilai yang sama. Untuk informasi selengkapnya tentang pengaturan parameter ini, lihat [Mengaktifkan jenis extended data untuk instans DB baru.](#page-3640-0)

# <span id="page-3691-2"></span>Merencanakan sumber daya komputasi dan penyimpanan

Pastikan ukuran instans DB sumber dan replikanya sudah benar, dalam hal komputasi dan penyimpanan, sesuai dengan beban operasionalnya. Jika suatu replika mencapai kapasitas sumber daya komputasi, jaringan, atau penyimpanan, replika tersebut akan berhenti menerima atau menerapkan perubahan dari sumbernya. Amazon RDS for Oracle tidak melakukan intervensi untuk mengurangi keterlambatan replika yang tinggi antara instans DB sumber dan replikanya. Anda dapat memodifikasi sumber daya penyimpanan dan CPU replika secara terpisah dari sumbernya dan replika lainnya.

# <span id="page-3691-0"></span>Membuat replika RDS for Oracle dalam mode terpasang

Secara default, replika Oracle berada dalam mode hanya baca. Untuk membuat replika dalam mode terpasang, gunakan konsol, AWS CLI, atau RDS API.

## Konsol

Untuk membuat replika terpasang dari instans DB Oracle sumber

- 1. Masuk ke AWS Management Console dan buka konsol Amazon RDS di [https://](https://console.aws.amazon.com/rds/) [console.aws.amazon.com/rds/](https://console.aws.amazon.com/rds/).
- 2. Di panel navigasi, pilih Database.
- 3. Pilih instans DB Oracle yang akan digunakan sebagai sumber untuk replika terpasang.
- 4. Untuk Tindakan, pilih Buat replika.
- 5. Untuk Mode replika, pilih Terpasang.
- 6. Pilih pengaturan yang ingin Anda gunakan. Untuk Pengidentifikasi instans DB, masukkan nama replika baca. Sesuaikan pengaturan lain sesuai kebutuhan.
- 7. Untuk Wilayah, pilih Wilayah tempat replika terpasang akan diluncurkan.
- 8. Pilih ukuran dan jenis penyimpanan instans Anda. Sebaiknya gunakan kelas dan jenis penyimpanan instans DB yang sama seperti instans DB sumber untuk replika baca.
- 9. Untuk Deployment Multi-AZ, pilih Buat instans siaga untuk membuat replika Anda siaga di Zona Ketersediaan lain untuk dukungan failover bagi replika terpasang. Pembuatan replika terpasang sebagai instans Multi-AZ DB tidak bergantung pada apakah basis data sumber merupakan instans DB Multi-AZ.
- 10. Pilih pengaturan lain yang ingin Anda gunakan.
- 11. Pilih Buat replika.

Di halaman Basis data, replika terpasang memiliki peran sebagai Replika.

### AWS CLI

[Untuk membuat replika Oracle dalam mode mount, atur](https://docs.aws.amazon.com/cli/latest/reference/rds/create-db-instance-read-replica.html) --replica-mode ke mounted dalam AWS [CLI perintah create-db-instance-read -replica.](https://docs.aws.amazon.com/cli/latest/reference/rds/create-db-instance-read-replica.html)

### Example

Untuk Linux, macOS, atau Unix:

```
aws rds create-db-instance-read-replica \ 
     --db-instance-identifier myreadreplica \ 
     --source-db-instance-identifier mydbinstance \ 
     --replica-mode mounted
```
Untuk Windows:

```
aws rds create-db-instance-read-replica ^ 
     --db-instance-identifier myreadreplica ^ 
     --source-db-instance-identifier mydbinstance ^ 
     --replica-mode mounted
```
Untuk mengubah replika hanya-baca ke status terpasang, atur --replica-mode ke mounted dalam perintah. AWS CLI [modify-db-instance](https://docs.aws.amazon.com/cli/latest/reference/rds/modify-db-instance.html) Untuk membuat replika terpasang dalam mode hanya baca, atur --replica-mode menjadi open-read-only.

## RDS API

[Untuk membuat replika Oracle dalam mode mount, tentukan](https://docs.aws.amazon.com/AmazonRDS/latest/APIReference/API_CreateDBInstanceReadReplica.html) ReplicaMode=mounted dalam operasi [API RDS CreateDB. InstanceReadReplica](https://docs.aws.amazon.com/AmazonRDS/latest/APIReference/API_CreateDBInstanceReadReplica.html)

# <span id="page-3693-0"></span>Mengubah mode replika RDS for Oracle

Untuk mengubah mode replika pada replika yang sudah ada, gunakan konsol, AWS CLI, atau RDS API. Saat Anda mengubah ke mode terpasang, replika memutuskan semua koneksi aktif. Saat Anda mengubah ke mode hanya baca, Amazon RDS akan menginisialisasi Active Data Guard.

Operasi perubahan dapat memakan waktu beberapa menit. Selama operasi, status instans DB berubah menjadi memodifikasi. Untuk informasi selengkapnya tentang perubahan status, lihat [Melihat](#page-1214-0)  [status instans DB Amazon RDS](#page-1214-0).

### Konsol

Untuk mengubah mode replika Oracle dari terpasang menjadi hanya baca

- 1. Masuk ke AWS Management Console dan buka konsol Amazon RDS di [https://](https://console.aws.amazon.com/rds/) [console.aws.amazon.com/rds/](https://console.aws.amazon.com/rds/).
- 2. Di panel navigasi, pilih Basis Data.
- 3. Pilih basis data replika terpasang.
- 4. Pilih Ubah.
- 5. Untuk Mode replika, pilih Hanya baca.
- 6. Pilih pengaturan lain yang ingin Anda ubah.
- 7. Pilih Lanjutkan.
- 8. Untuk Penjadwalan perubahan, pilih Terapkan langsung.
- 9. Pilih Ubah instans DB.

## AWS CLI

Untuk mengubah replika baca ke mode yang dipasang, atur --replica-mode ke mounted dalam AWS CLI perintah [modify-db-instance.](https://docs.aws.amazon.com/cli/latest/reference/rds/modify-db-instance.html) Untuk mengubah replika terpasang ke mode hanya baca, tetapkan --replica-mode menjadi open-read-only.

Example

Untuk Linux, macOS, atau Unix:

```
aws rds modify-db-instance \ 
     --db-instance-identifier myreadreplica \
```
--replica-mode *mode*

#### Untuk Windows:

```
aws rds modify-db-instance ^ 
     --db-instance-identifier myreadreplica ^ 
     --replica-mode mode
```
#### RDS API

Untuk mengubah replika hanya baca ke mode terpasang, tetapkan ReplicaMode=mounted di [ModifyDBInstance.](https://docs.aws.amazon.com/AmazonRDS/latest/APIReference/API_CreateDBInstanceReadReplica.html) Untuk mengubah replika terpasang ke mode hanya baca, tetapkan ReplicaMode=read-only.

# <span id="page-3694-0"></span>Bekerja dengan pencadangan replika RDS for Oracle

Anda dapat membuat dan memulihkan cadangan replika RDS for Oracle. Mendukung pencadangan otomatis dan snapshot manual. Untuk informasi selengkapnya, lihat [Mencadangkan, memulihkan,](#page-1072-0) [dan mengekspor data](#page-1072-0). Bagian berikut menjelaskan perbedaan utama antara mengelola cadangan utama dan replika RDS for Oracle.

## Mengaktifkan pencadangan replika RDS for Oracle

Pencadangan otomatis replika Oracle tidak diaktifkan secara default. Aktifkan pencadangan otomatis dengan mengatur periode retensi pencadangan ke nilai positif bukan nol.

Konsol

Untuk langsung mengaktifkan pencadangan otomatis

- 1. Masuk ke AWS Management Console dan buka konsol Amazon RDS di [https://](https://console.aws.amazon.com/rds/) [console.aws.amazon.com/rds/](https://console.aws.amazon.com/rds/).
- 2. Di panel navigasi, pilih Basis Data, lalu pilih instans DB atau klaster DB Multi-AZ yang ingin Anda ubah.
- 3. Pilih Ubah.
- 4. Untuk Periode retensi cadangan, pilih nilai positif bukan nol, misalnya 3 hari.
- 5. Pilih Lanjutkan.
- 6. Pilih Terapkan langsung.

7. Pilih Ubah instans DB atau Ubah klaster untuk menyimpan perubahan dan mengaktifkan pencadangan otomatis.

### AWS CLI

Untuk mengaktifkan pencadangan otomatis, gunakan perintah AWS CLI [modify-db-instance](https://docs.aws.amazon.com/cli/latest/reference/rds/modify-db-instance.html) atau [modify-db-cluster](https://docs.aws.amazon.com/cli/latest/reference/rds/modify-db-cluster.html).

Sertakan parameter berikut:

- --db-instance-identifier (atau --db-cluster-identifier untuk klaster DB Multi-AZ)
- --backup-retention-period
- --apply-immediately atau --no-apply-immediately

Pada contoh berikut, kami mengaktifkan pencadangan otomatis dengan mengatur periode retensi cadangan menjadi tiga hari. Perubahan langsung diterapkan.

Example

Untuk Linux, macOS, atau Unix:

```
aws rds modify-db-instance \ 
     --db-instance-identifier mydbinstance \ 
     --backup-retention-period 3 \ 
     --apply-immediately
```
Untuk Windows:

```
aws rds modify-db-instance ^ 
     --db-instance-identifier mydbinstance ^ 
     --backup-retention-period 3 ^ 
     --apply-immediately
```
### RDS API

Untuk mengaktifkan pencadangan otomatis, gunakan operasi RDS API [ModifyDBInstance](https://docs.aws.amazon.com/AmazonRDS/latest/APIReference/API_ModifyDBInstance.html) atau [ModifyDBCluster](https://docs.aws.amazon.com/AmazonRDS/latest/APIReference/API_ModifyDBCluster.html) dengan parameter yang diperlukan sebagai berikut:

• DBInstanceIdentifier atau DBClusterIdentifier

• BackupRetentionPeriod

# Memulihkan cadangan replika RDS for Oracle

Anda dapat memulihkan cadangan replika Oracle dengan cara yang sama seperti memulihkan cadangan instans utama. Untuk informasi selengkapnya, lihat hal berikut:

- [Memulihkan dari snapshot DB](#page-1115-0)
- [Memulihkan instans DB dengan waktu yang ditentukan](#page-1122-0)

Pertimbangan utama saat memulihkan cadangan replika adalah menentukan titik waktu yang akan dipulihkan. Waktu basis data adalah waktu transaksi terakhir yang diterapkan pada data dalam cadangan. Saat memulihkan cadangan replika, Anda memulihkan ke waktu basis data, bukan ke waktu saat pencadangan selesai. Perbedaannya cukup signifikan karena replika RDS for Oracle dapat tertinggal beberapa menit atau jam dari cadangan utama. Oleh karena itu, waktu basis data cadangan replika, dan juga titik waktu yang Anda pulihkan, mungkin jauh lebih awal daripada waktu pembuatan cadangan.

Untuk menemukan perbedaan antara waktu basis data dan waktu pembuatan, gunakan perintah describe-db-snapshots. Bandingkan SnapshotDatabaseTime, yang merupakan waktu basis data cadangan replika, dan bidang OriginalSnapshotCreateTime, yang merupakan transaksi terakhir yang diterapkan pada basis data utama. Contoh berikut menunjukkan perbedaan antara kedua waktu tersebut:

```
aws rds describe-db-snapshots \ 
     --db-instance-identifier my-oracle-replica 
     --db-snapshot-identifier my-replica-snapshot
{ 
     "DBSnapshots": [ 
         { 
              "DBSnapshotIdentifier": "my-replica-snapshot", 
              "DBInstanceIdentifier": "my-oracle-replica", 
              "SnapshotDatabaseTime": "2022-07-26T17:49:44Z", 
              ... 
              "OriginalSnapshotCreateTime": "2021-07-26T19:49:44Z" 
         } 
     ]
}
```
# <span id="page-3697-0"></span>Melakukan switchover Oracle Data Guard

Switchover adalah pembalikan peran antara basis data primer dan basis data siaga. Selama switchover, basis data primer asli beralih ke peran siaga, sementara basis data siaga asli beralih ke peran utama.

Dalam lingkungan Oracle Data Guard, basis data primer mendukung satu atau beberapa basis data siaga. Anda dapat melakukan transisi peran terkelola berbasis switchover dari basis data primer ke basis data siaga. Switchover adalah pembalikan peran antara basis data primer dan basis data siaga. Selama switchover, basis data primer asli beralih ke peran siaga, sementara basis data siaga asli beralih ke peran utama.

Topik

- [Ikhtisar switchover Oracle Data Guard](#page-3697-1)
- [Mempersiapkan switchover Oracle Data Guard](#page-3701-0)
- [Memulai switchover Oracle Data Guard](#page-3702-0)
- [Memantau switchover Oracle Data Guard](#page-3704-1)

## <span id="page-3697-1"></span>Ikhtisar switchover Oracle Data Guard

Amazon RDS mendukung transisi peran berbasis switchover yang dikelola sepenuhnya untuk replika Oracle Database. Replika dapat berada di AWS Wilayah terpisah atau di Availability Zone (AZ) yang berbeda dari satu Wilayah. Anda hanya dapat memulai switchover ke basis data siaga yang terpasang atau hanya baca terbuka.

Switchover berbeda dengan promosi replika baca. Dalam peralihan, instance DB sumber dan replika mengubah peran. Dalam promosi, replika baca menjadi instance DB sumber, tetapi instance DB sumber tidak menjadi replika. Untuk informasi selengkapnya, lihat [Mempromosikan replika baca](#page-815-0)  [menjadi instans DB mandiri.](#page-815-0)

Topik

- [Manfaat switchover Oracle Data Guard](#page-3698-0)
- [Versi Oracle Database yang didukung](#page-3698-1)
- [AWS Dukungan wilayah](#page-3698-2)
- [Biaya switchover Oracle Data Guard](#page-3699-0)

### • [Cara kerja switchover Oracle Data Guard](#page-3699-1)

<span id="page-3698-0"></span>Manfaat switchover Oracle Data Guard

Sama seperti replika baca RDS for Oracle, switchover terkelola bergantung pada Oracle Data Guard. Operasi ini dirancang untuk menghindari kehilangan data. Amazon RDS mengotomatiskan sejumlah aspek switchover berikut:

- Membalik peran basis data primer dan basis data siaga yang ditentukan akan membuat basis data siaga baru berada dalam kondisi yang sama (terpasang atau hanya baca) dengan basis data siaga asli
- Memastikan konsistensi data
- Mempertahankan konfigurasi replikasi Anda setelah transisi
- Mendukung pembalikan berulang, memungkinkan basis data siaga baru untuk kembali ke peran utama semula

<span id="page-3698-1"></span>Versi Oracle Database yang didukung

Switchover Oracle Data Guard didukung untuk rilis berikut:

- Oracle Database 19c
- Oracle Database 12c Rilis 2 (12.2)
- Oracle Database 12c Rilis 1 (12.1) menggunakan PSU 12.1.0.2.v10 atau yang lebih tinggi

#### <span id="page-3698-2"></span>AWS Dukungan wilayah

Peralihan Oracle Data Guard tersedia di Wilayah berikut: AWS

- Asia Pasifik (Mumbai)
- Asia Pasifik (Osaka)
- Asia Pasifik (Seoul)
- Asia Pasifik (Singapura)
- Asia Pasifik (Sydney)
- Asia Pasifik (Tokyo)
- Kanada (Pusat)
- Eropa (Frankfurt)
- Eropa (Irlandia)
- Eropa (London)
- Eropa (Paris)
- Eropa (Stockholm)
- Amerika Selatan (Sao Paulo)
- AS Timur (Virginia Utara)
- AS Timur (Ohio)
- AS Barat (California Utara)
- AS Barat (Oregon)
- AWS GovCloud (AS-Timur)
- AWS GovCloud (AS-Barat)

<span id="page-3699-0"></span>Biaya switchover Oracle Data Guard

Fitur switchover Oracle Data Guard tidak menimbulkan biaya tambahan. Oracle Database Enterprise Edition mencakup dukungan untuk basis data siaga dalam mode terpasang. Untuk membuka basis data siaga dalam mode hanya baca, Anda memerlukan opsi Oracle Data Guard.

<span id="page-3699-1"></span>Cara kerja switchover Oracle Data Guard

Switchover Oracle Data Guard adalah operasi yang dikelola sepenuhnya. Anda memulai switchover untuk basis data siaga dengan mengeluarkan perintah CLI switchover-read-replica. Kemudian Amazon RDS memodifikasi peran utama dan siaga dalam konfigurasi replikasi Anda.

Siaga asli dan utama asli adalah peran yang sudah ada sebelum switchover. Siaga baru dan utama baru adalah peran yang ada setelah switchover. Replika pengamat adalah basis data replika yang berfungsi sebagai basis data siaga di lingkungan Oracle Data Guard tetapi tidak berganti peran.

Topik

- [Tahapan switchover Oracle Data Guard](#page-3699-2)
- [Setelah switchover Oracle Data Guard](#page-3700-0)

<span id="page-3699-2"></span>Tahapan switchover Oracle Data Guard

Untuk melakukan switchover, Amazon RDS harus melakukan langkah berikut:

- 1. Memblokir transaksi baru pada basis data primer asli. Selama switchover, Amazon RDS menginterupsi replikasi untuk semua basis data dalam konfigurasi Oracle Data Guard Anda. Selama switchover, basis data primer yang asli tidak dapat memproses permintaan penulisan.
- 2. Mengirimkan transaksi yang belum diterapkan ke basis data siaga asli, dan menerapkannya.
- 3. Memulai ulang basis data siaga baru dalam mode hanya baca atau mode terpasang. Mode bergantung pada status terbuka basis data siaga asli sebelum switchover.
- 4. Membuka basis data primer baru dalam mode baca/tulis.

### <span id="page-3700-0"></span>Setelah switchover Oracle Data Guard

Amazon RDS mengubah peran basis data primer dan siaga. Anda bertanggung jawab untuk menghubungkan kembali aplikasi Anda dan melakukan konfigurasi lain yang diinginkan.

#### Topik

- [Kriteria keberhasilan](#page-3700-1)
- [Koneksi ke basis data primer baru](#page-3700-2)
- [Konfigurasi basis data primer baru](#page-3701-1)

### <span id="page-3700-1"></span>Kriteria keberhasilan

Switchover Oracle Data Guard dinyatakan berhasil jika basis data siaga asli melakukan hal berikut:

- Melakukan peralihan peran sebagai basis data primer baru
- Menyelesaikan konfigurasi ulang

Untuk membatasi waktu henti, basis data primer baru Anda akan langsung diaktifkan. Karena Amazon RDS mengonfigurasi replika pengamat secara asinkron, replika ini mungkin akan aktif setelah basis data primer asli.

<span id="page-3700-2"></span>Koneksi ke basis data primer baru

Amazon RDS tidak akan menyebarkan koneksi basis data Anda saat ini ke basis data primer baru setelah switchover. Setelah switchover Oracle Data Guard selesai, hubungkan kembali aplikasi Anda ke basis data primer baru.

### <span id="page-3701-1"></span>Konfigurasi basis data primer baru

Untuk melakukan switchover ke basis data primer baru, Amazon RDS mengubah mode basis data siaga asli menjadi terbuka. Yang berubah di dalam basis data hanya peran. Amazon RDS tidak menyiapkan fitur seperti replikasi Multi-AZ.

Jika Anda melakukan switchover ke replika lintas Wilayah dengan opsi yang berbeda, basis data primer baru akan mempertahankan opsinya sendiri. Amazon RDS tidak akan memigrasikan opsi pada basis data primer asli. Jika basis data primer asli memiliki opsi seperti SSL, NNE, OEM, dan OEM\_AGENT, Amazon RDS tidak akan menyebarkannya ke basis data primer baru.

## <span id="page-3701-0"></span>Mempersiapkan switchover Oracle Data Guard

Sebelum memulai switchover Oracle Data Guard, pastikan lingkungan replikasi Anda memenuhi persyaratan berikut:

- Basis data siaga asli dalam kondisi terpasang atau hanya baca terbuka.
- Pencadangan otomatis pada basis data siaga asli diaktifkan.
- Basis data utama asli dan basis data siaga asli tersedia.
- Tidak ada tindakan pemeliharaan yang tertunda pada basis data primer dan basis data siaga asli.
- Basis data siaga asli sedang direplikasi.
- Anda tidak memulai switchover ketika basis data primer atau basis data siaga sedang berada dalam siklus switchover. Jika basis data replika dikonfigurasi ulang setelah switchover, Amazon RDS tidak akan mengizinkan Anda untuk melakukan switchover lagi.

#### **a** Note

Replika pengamat adalah replika dalam konfigurasi Oracle Data Guard yang bukan merupakan target switchover. Replika pengamat dapat berada dalam kondisi apa pun selama switchover.

- Konfigurasi basis data siaga asli mirip dengan basis data primer yang diinginkan. Misalnya dalam sebuah skenario terdapat perbedaan opsi pada basis data primer dan basis data siaga. Setelah switchover selesai, Amazon RDS tidak secara otomatis mengonfigurasi ulang basis data primer baru agar memiliki opsi yang sama dengan basis data primer asli.
- Konfigurasikan deployment Multi-AZ yang Anda inginkan sebelum memulai switchover. Amazon RDS tidak mengelola Multi-AZ sebagai bagian dari switchover. Deployment Multi-AZ tidak berubah.

Anggap bahwa db\_maz adalah basis data primer dalam deployment Multi-AZ, dan db\_saz adalah replika Satu AZ. Anda memulai switchover dari db\_maz ke db\_saz. Setelah itu, db\_maz adalah basis data replika Multi-AZ, dan db\_saz adalah basis data primer Satu AZ. Basis data utama baru sekarang tidak dilindungi oleh deployment Multi-AZ.

• Dalam persiapan switchover lintas Wilayah, basis data primer tidak menggunakan grup opsi yang sama dengan instans DB di luar konfigurasi replikasi. Agar switchover lintas Wilayah berhasil, basis data primer saat ini dan replika bacanya harus menjadi satu-satunya instans DB yang menggunakan grup opsi basis data primer saat ini. Jika tidak, switchover tidak akan diizinkan oleh Amazon RDS.

## <span id="page-3702-0"></span>Memulai switchover Oracle Data Guard

Anda dapat melakukan switchover replika baca RDS for Oracle menjadi peran utama, dan instans DB primer sebelumnya menjadi peran replika.

#### Konsol

Untuk melakukan switchover replika baca Oracle ke peran DB primer

- 1. Masuk ke AWS Management Console dan buka konsol Amazon RDS di [https://](https://console.aws.amazon.com/rds/) [console.aws.amazon.com/rds/.](https://console.aws.amazon.com/rds/)
- 2. Di konsol Amazon RDS, pilih Basis Data.

Panel Basis Data muncul. Setiap replika baca menampilkan Replika di kolom Peran.

- 3. Pilih replika baca yang ingin Anda alihkan ke peran utama.
- 4. Untuk Tindakan, pilih Alihkan replika.
- 5. Pilih Saya setuju. Kemudian pilih Alihkan replika.
- 6. Di halaman Basis Data, pantau progres switchover.

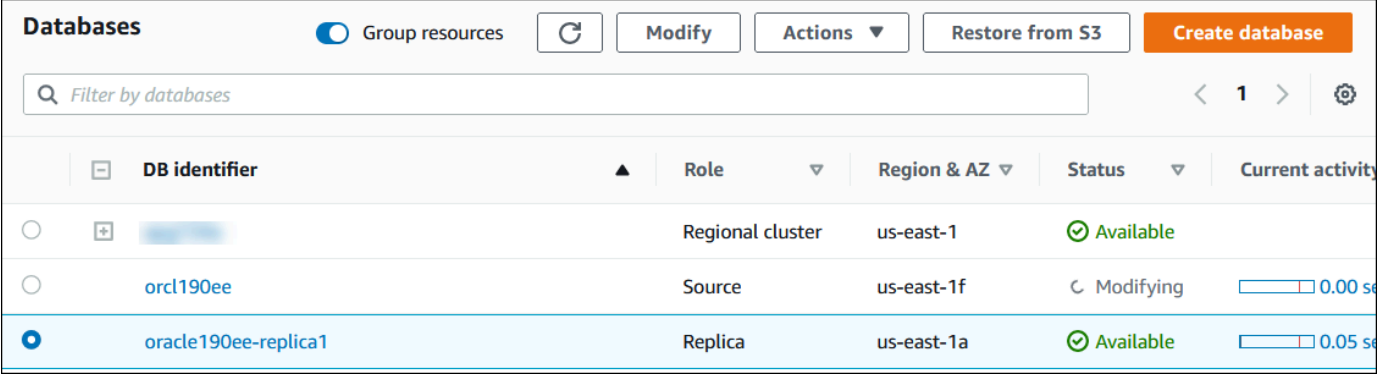

Setelah switchover selesai, peran yang menjadi target switchover akan berganti dari Replika menjadi Sumber.

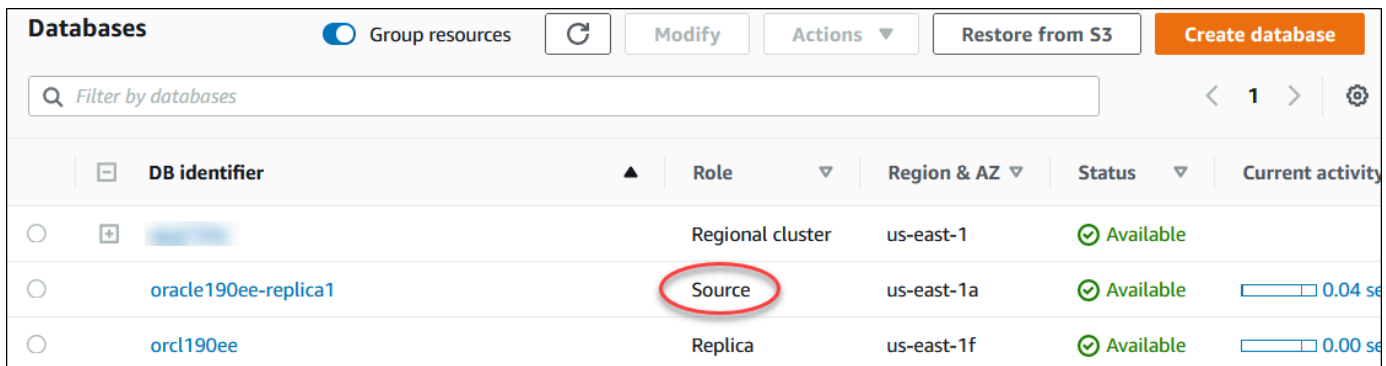

### AWS CLI

Untuk mengalihkan replika Oracle ke peran DB utama, gunakan perintah. AWS CLI [switchover](https://docs.aws.amazon.com/cli/latest/reference/rds/switchover-read-replica.html)[read-replica](https://docs.aws.amazon.com/cli/latest/reference/rds/switchover-read-replica.html) Contoh berikut membuat replika Oracle bernama *replica-to-be-made-primary ke database primer* baru.

#### Example

Untuk Linux, macOS, atau Unix:

```
aws rds switchover-read-replica \ 
     --db-instance-identifier replica-to-be-made-primary
```
Untuk Windows:

```
aws rds switchover-read-replica ^ 
     --db-instance-identifier replica-to-be-made-primary
```
#### API RDS

Untuk melakukan switchover replika Oracle ke peran DB primer, panggil operasi API Amazon RDS [SwitchoverReadReplica](https://docs.aws.amazon.com/AmazonRDS/latest/APIReference/API_SwitchoverReadReplica.html) dengan parameter yang diperlukan DBInstanceIdentifier. Parameter ini menentukan nama replika Oracle yang ingin Anda gunakan sebagai peran DB primer.

# <span id="page-3704-1"></span>Memantau switchover Oracle Data Guard

Untuk memeriksa status instance Anda, gunakan perintah AWS describe-db-instances CLI. Perintah berikut memeriksa status instans DB *orcl2*. Sebelum switchover, basis data ini adalah basis data siaga, tetapi menjadi basis data primer baru setelah switchover.

```
aws rds describe-db-instances \ 
     --db-instance-identifier orcl2
```
Untuk mengonfirmasi bahwa switchover telah berhasil diselesaikan, buat kueri V \$DATABASE.OPEN\_MODE. Periksa apakah nilai untuk basis data primer baru adalah READ WRITE.

```
SELECT OPEN_MODE FROM V$DATABASE;
```
Untuk mencari peristiwa terkait switchover, gunakan perintah CLI. AWS describe-events Contoh berikut mencari peristiwa pada instans *orcl2*.

```
aws rds describe-events \ 
     --source-identifier orcl2 \ 
     --source-type db-instance
```
# <span id="page-3704-0"></span>Pemecahan masalah replika RDS for Oracle

Bagian ini menjelaskan potensi masalah replikasi dan solusinya.

## Topik

- [Memantau keterlambatan replikasi Oracle](#page-3704-2)
- [Pemecahan masalah kegagalan replikasi Oracle setelah menambahkan atau memodifikasi pemicu](#page-3705-0)

# <span id="page-3704-2"></span>Memantau keterlambatan replikasi Oracle

Untuk memantau keterlambatan replikasi di Amazon CloudWatch, lihat metrik ReplicaLag Amazon RDS. Untuk informasi selengkapnya tentang waktu keterlambatan replikasi, lihat [Memantau replikasi](#page-820-0) [baca](#page-820-0) dan [CloudWatch Metrik Amazon untuk Amazon RDS](#page-1421-0).

Untuk replika baca, jika waktu keterlambatan terlalu lama, kueri tampilan berikut:

• V\$ARCHIVED\_LOG – Menampilkan commit mana yang telah diterapkan ke replika baca.

- V\$DATAGUARD STATS Menampilkan uraian mendetail tentang komponen penyusun metrik ReplicaLag.
- V\$DATAGUARD STATUS Menampilkan hasil log dari proses replikasi internal Oracle.

Untuk replika terpasang, jika waktu keterlambatan terlalu lama, Anda tidak dapat melakukan kueri tampilan V\$. Sebagai gantinya, lakukan hal berikut:

- Periksa metrik ReplicaLag di CloudWatch.
- Periksa file log peringatan untuk replika di konsol. Cari kesalahan dalam pesan pemulihan. Pesan termasuk nomor urutan log, yang dapat Anda bandingkan dengan nomor urutan utama. Untuk informasi selengkapnya, lihat [File log basis data Oracle](#page-1619-0).

<span id="page-3705-0"></span>Pemecahan masalah kegagalan replikasi Oracle setelah menambahkan atau memodifikasi pemicu

Jika setelah Anda menambahkan atau memodifikasi pemicu terjadi kegagalan replikasi, permasalahannya mungkin terletak pada pemicu. Pastikan pemicu mengecualikan akun pengguna berikut, yang diperlukan oleh RDS untuk replikasi:

- Akun pengguna dengan hak istimewa administrator
- SYS
- SYSTEM
- RDS\_DATAGUARD
- rdsdb

Untuk informasi selengkapnya, lihat [Pertimbangan lainnya untuk replika RDS for Oracle.](#page-3688-1)

# Menambahkan opsi untuk instans DB Oracle

Di Amazon RDS, opsi berarti fitur tambahan. Pada bagian berikut ini, Anda dapat menemukan deskripsi opsi yang dapat Anda tambahkan ke instans Amazon RDS yang menjalankan mesin DB Oracle.

Topik

- [Ringkasan opsi DB Oracle](#page-3706-0)
- [Integrasi Amazon S3](#page-3709-0)
- [Oracle Application Express \(APEX\)](#page-3736-0)
- [Integrasi Amazon EFS](#page-3754-0)
- **[Mesin virtual Oracle Java](#page-3771-0)**
- [Oracle Enterprise Manager](#page-3776-0)
- [Keamanan Label Oracle](#page-3800-0)
- [Oracle Locator](#page-3804-0)
- [Oracle Multimedia](#page-3809-0)
- [Enkripsi jaringan asli Oracle](#page-3813-0)
- [Oracle OLAP](#page-3827-0)
- [Lapisan Soket Aman Oracle](#page-3831-0)
- [Oracle Spatial](#page-3842-0)
- [Oracle SQLT](#page-3847-0)
- [Oracle Statspack](#page-3857-0)
- [Zona waktu Oracle](#page-3861-0)
- [Pemutakhiran otomatis file zona waktu Oracle](#page-3866-0)
- [Enkripsi Data Transparan Oracle](#page-3876-0)
- [Oracle UTL\\_MAIL](#page-3879-0)
- [DB XML Oracle](#page-3883-0)

# <span id="page-3706-0"></span>Ringkasan opsi DB Oracle

Untuk mengaktifkan opsi untuk basis data Oracle Anda, tambahkan semua opsi ke grup opsi, lalu kaitkan grup opsi dengan instans DB Anda. Untuk informasi selengkapnya, lihat [Menggunakan grup](#page-619-0) [opsi](#page-619-0).

### Topik

- [Ringkasan opsi Oracle Database](#page-3707-0)
- [Opsi yang didukung untuk edisi yang berbeda](#page-3708-0)
- [Persyaratan memori untuk opsi tertentu](#page-3708-1)

# <span id="page-3707-0"></span>Ringkasan opsi Oracle Database

Anda dapat menambahkan opsi berikut untuk instans DB Oracle.

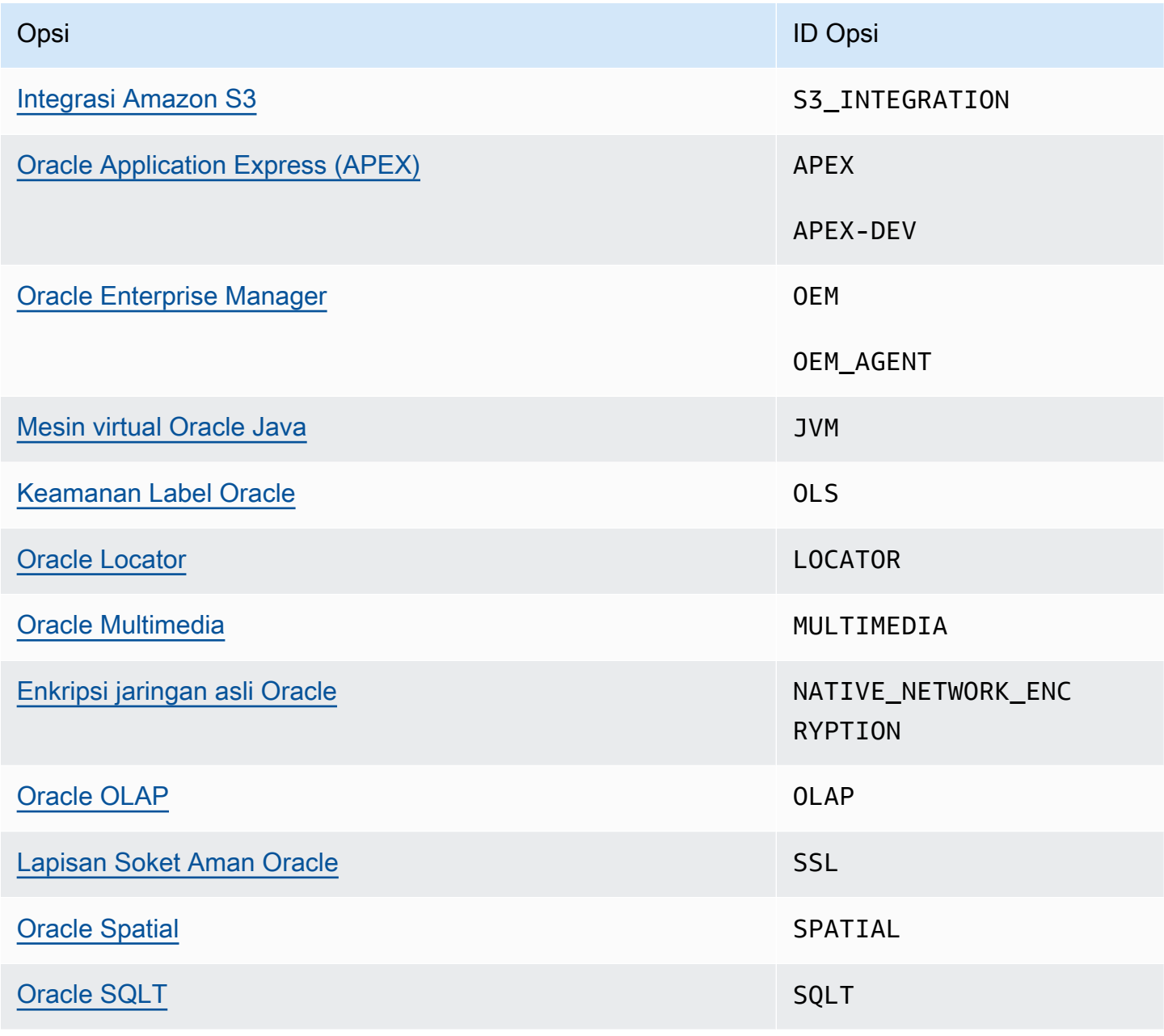
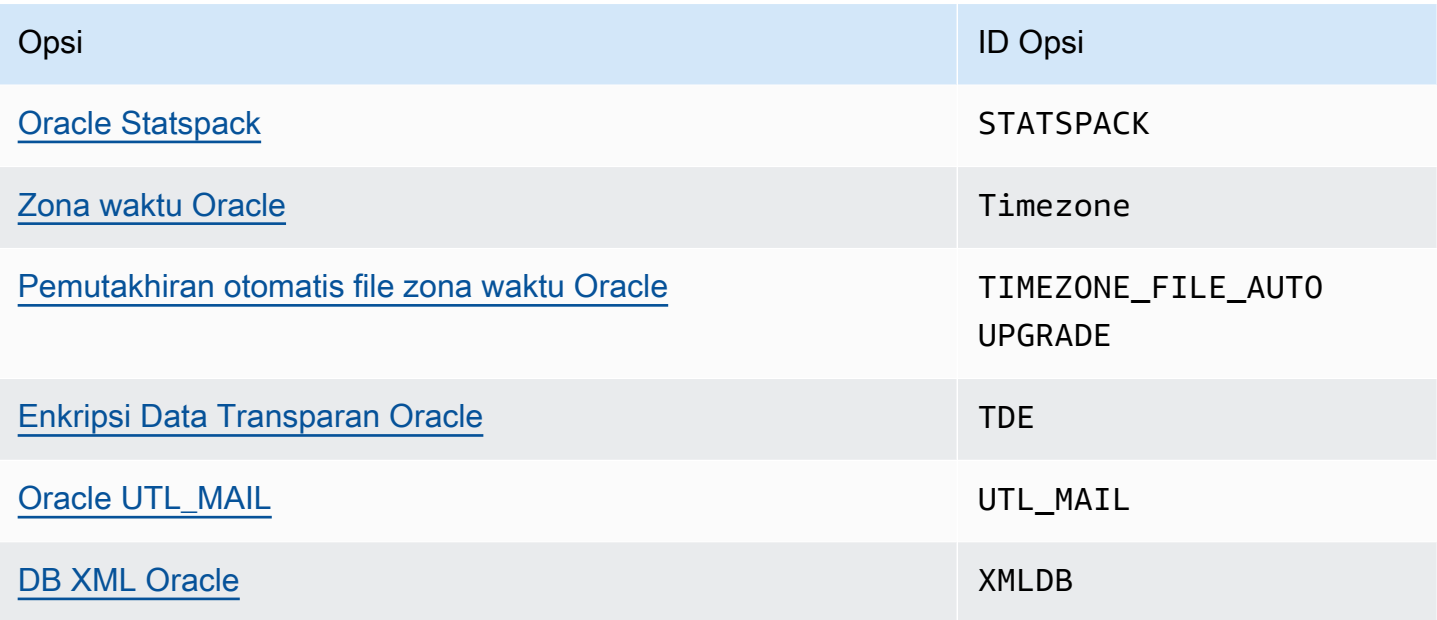

Opsi yang didukung untuk edisi yang berbeda

RDS for Oracle mencegah penambahan opsi ke edisi tertentu jika tidak didukung. Untuk mengetahui opsi RDS mana yang didukung dalam edisi Oracle Database yang berbeda, gunakan perintah aws rds describe-option-group-options. Contoh berikut mencantumkan opsi yang didukung untuk Basis Data Oracle 19c Edisi Perusahaan.

```
aws rds describe-option-group-options \ 
     --engine-name oracle-ee \ 
     --major-engine-version 19
```
Untuk informasi selengkapnya, lihat [describe-option-group-options](https://docs.aws.amazon.com/cli/latest/reference/rds/describe-option-group-options.html)di Referensi Perintah AWS CLI.

Persyaratan memori untuk opsi tertentu

Beberapa opsi memerlukan memori tambahan untuk dijalankan pada instans DB Anda. Misalnya, Oracle Enterprise Manager Database Control menggunakan sekitar 300 MB RAM. Jika Anda mengaktifkan opsi ini untuk instans DB berukuran kecil, Anda mungkin akan mengalami masalah kinerja karena kendala memori. Anda dapat menyesuaikan parameter Oracle sehingga basis datanya membutuhkan lebih sedikit RAM. Alternatifnya, Anda dapat menaikkan skala ke instans DB yang lebih besar.

# Integrasi Amazon S3

Anda bisa mentransfer file di antara instans DB RDS for Oracle dan bucket Amazon S3. Anda dapat menggunakan integrasi Amazon S3 dengan fitur Oracle Database seperti Oracle Data Pump. Sebagai contoh, Anda dapat mengunduh file Data Pump dari Amazon S3 ke instans DB RDS for Oracle. Untuk informasi selengkapnya, lihat [Mengimpor data ke Oracle di Amazon RDS.](#page-3643-0)

**a** Note

Instans DB dan bucket Amazon S3 Anda harus berada di Wilayah AWS yang sama.

Topik

- [Mengonfigurasi izin IAM untuk integrasi RDS for Oracle dengan Amazon S3](#page-3709-0)
- [Menambahkan opsi integrasi Amazon S3](#page-3722-0)
- [Mentransfer file antara Amazon RDS for Oracle dan bucket Amazon S3](#page-3723-0)
- [Pemecahan masalah integrasi Amazon S3](#page-3735-0)
- [Menghapus opsi integrasi Amazon S3](#page-3735-1)

# <span id="page-3709-0"></span>Mengonfigurasi izin IAM untuk integrasi RDS for Oracle dengan Amazon S3

Agar RDS untuk Oracle dapat diintegrasikan dengan Amazon S3, instans DB Anda harus memiliki akses ke bucket Amazon S3. Amazon VPC yang digunakan oleh instans DB Anda tidak perlu memberikan akses ke titik akhir Amazon S3.

RDS untuk Oracle mendukung pengunggahan file dari instans DB di satu akun ke bucket Amazon S3 di akun yang berbeda. Langkah tambahan yang diperlukan akan disebutkan di bagian berikut.

Topik

- [Langkah 1: Buat kebijakan IAM untuk peran Amazon RDS Anda](#page-3710-0)
- [Langkah 2: \(Opsional\) Buat kebijakan IAM untuk bucket Amazon S3](#page-3715-0)
- [Langkah 3: Buat peran IAM untuk instans DB Anda dan lampirkan kebijakan Anda](#page-3717-0)
- [Langkah 4: Kaitkan peran IAM Anda dengan instans DB RDS for Oracle](#page-3720-0)

### <span id="page-3710-0"></span>Langkah 1: Buat kebijakan IAM untuk peran Amazon RDS Anda

Pada langkah ini, Anda membuat kebijakan AWS Identity and Access Management (IAM) dengan izin yang diperlukan untuk mentransfer file dari bucket Amazon S3 ke instans DB RDS. Pada langkah ini, Anda dianggap telah membuat bucket S3.

Sebelum membuat kebijakan, catat potongan informasi berikut:

- Amazon Resource Name (ARN) untuk bucket Anda
- ARN untuk kunci AWS KMS Anda, jika bucket Anda menggunakan enkripsi SSE-KMS atau SSE-S3

#### **a** Note

Instans DB RDS for Oracle tidak dapat mengakses bucket Amazon S3 yang dienkripsi dengan SSE-C.

Untuk informasi selengkapnya, lihat [Melindungi data menggunakan enkripsi sisi server](https://docs.aws.amazon.com/AmazonS3/latest/userguide/serv-side-encryption.html) dalam Panduan Pengguna Amazon Simple Storage Service.

### Konsol

Untuk membuat kebijakan IAM untuk mengizinkan Amazon RDS mengakses bucket Amazon S3

- 1. Buka [Konsol Manajemen IAM.](https://console.aws.amazon.com/iam/home?#home)
- 2. Di bagian Manajemen akses, pilih Kebijakan.
- 3. Pilih Buat Kebijakan.
- 4. Pada tab Editor visual, pilih Pilih layanan, lalu pilih S3.
- 5. Untuk Tindakan, pilih Perluas semua, lalu pilih izin bucket dan izin objek yang diperlukan untuk mentransfer file dari bucket Amazon S3 ke Amazon RDS. Sebagai contoh, lakukan hal berikut:
	- Perluas Daftar, lalu pilih ListBucket.
	- Perluas Baca, lalu pilih GetObject.
	- Perluas Tulis, lalu pilih PutObjectdan DeleteObject.
	- Perluas manajemen Izin, lalu pilih PutObjectAcl. Izin ini diperlukan jika Anda ingin mengunggah file ke bucket milik akun yang berbeda, dan akun ini memerlukan kontrol penuh terhadap isi bucket.

Izin objek adalah izin untuk operasi objek di Amazon S3. Izin ini harus diberikan untuk objek di dalam bucket, bukan untuk bucket itu sendiri. Untuk informasi selengkapnya, lihat [Izin untuk](https://docs.aws.amazon.com/AmazonS3/latest/dev/using-with-s3-actions.html#using-with-s3-actions-related-to-objects)  [operasi objek](https://docs.aws.amazon.com/AmazonS3/latest/dev/using-with-s3-actions.html#using-with-s3-actions-related-to-objects).

- 6. Pilih Sumber daya, lalu lakukan hal berikut:
	- a. Pilih Spesifik.
	- b. Untuk bucket, pilih Tambah ARN. Masukkan ARN bucket. Nama bucket terisi secara otomatis. Kemudian pilih Tambahkan.
	- c. Jika muncul sumber daya objek, pilih Tambah ARN untuk menambahkan sumber daya secara manual atau pilih Apa pun.

### **a** Note

Anda dapat mengatur Amazon Resource Name (ARN) ke nilai ARN yang lebih spesifik agar Amazon RDS hanya dapat mengakses file atau folder tertentu dalam bucket Amazon S3. Untuk informasi selengkapnya tentang cara penentuan kebijakan akses untuk Amazon S3, lihat [Mengelola izin akses ke sumber daya](https://docs.aws.amazon.com/AmazonS3/latest/dev/s3-access-control.html) [Amazon S3 Anda](https://docs.aws.amazon.com/AmazonS3/latest/dev/s3-access-control.html).

- 7. (Opsional) Pilih Tambahkan izin tambahan untuk menambahkan sumber daya ke kebijakan. Sebagai contoh, lakukan hal berikut:
	- a. Jika bucket Anda dienkripsi dengan kuci KMS kustom, pilih KMS untuk layanan.
	- b. Untuk Tindakan manual, pilih opsi berikut:
		- Enkripsi
		- ReEncrypt dari dan ReEncrypt ke
		- Dekripsi
		- DescribeKey
		- GenerateDataKey
	- c. Untuk Sumber daya, pilih Spesifik.
	- d. Untuk kunci, pilih Tambahkan ARN. Masukkan ARN kunci kustom Anda sebagai sumber daya, lalu pilih Tambahkan.

Untuk informasi selengkapnya, lihat [Melindungi Data Menggunakan Enkripsi Sisi Server](https://docs.aws.amazon.com/AmazonS3/latest/userguide/UsingKMSEncryption.html)  [dengan kunci KMS yang Disimpan di AWS Key Management Service \(SSE-KMS\)](https://docs.aws.amazon.com/AmazonS3/latest/userguide/UsingKMSEncryption.html) dalam Panduan Pengguna Amazon Simple Storage Service.

- e. Agar Amazon RDS dapat mengakses bucket lain, tambahkan ARN untuk bucket yang bersangkutan. Jika mau, Anda juga dapat memberikan akses ke semua bucket dan objek di Amazon S3.
- 8. Pilih Berikutnya: Tag lalu Berikutnya: Tinjau.
- 9. Untuk Nama, masukkan nama kebijakan IAM Anda, misalnya rds-s3-integration-policy. Anda menggunakan nama ini saat membuat peran IAM untuk dikaitkan dengan instans DB Anda. Anda juga dapat menambahkan nilai Deskripsi opsional.
- 10. Pilih Buat kebijakan.

#### AWS CLI

Buat kebijakan AWS Identity and Access Management (IAM) yang memberi Amazon RDS akses ke bucket Amazon S3. Setelah membuat kebijakan, catat ARN-nya. ARN ini diperlukan pada langkah berikutnya.

Sertakan tindakan yang sesuai dalam kebijakan berdasarkan jenis akses yang diperlukan:

- GetObject Diperlukan untuk mentransfer file dari bucket Amazon S3 ke Amazon RDS.
- ListBucket Diperlukan untuk mentransfer file dari bucket Amazon S3 ke Amazon RDS.
- PutObject Diperlukan untuk mentransfer file dari Amazon RDS ke bucket Amazon S3.

Perintah AWS CLI berikut membuat kebijakan IAM bernama *rds-s3-integration-policy* dengan opsi ini. Kebijakan ini memberikan akses ke bucket bernama *your-s3-bucket-arn*.

#### Example

Untuk Linux, macOS, atau Unix:

```
aws iam create-policy \setminus --policy-name rds-s3-integration-policy \ 
    --policy-document '{ 
      "Version": "2012-10-17", 
      "Statement": [ 
\{
```

```
 "Sid": "s3integration", 
        "Action": [ 
          "s3:GetObject", 
          "s3:ListBucket", 
          "s3:PutObject" 
        ], 
        "Effect": "Allow", 
        "Resource": [ 
          "arn:aws:s3:::your-s3-bucket-arn", 
          "arn:aws:s3:::your-s3-bucket-arn/*" 
        ] 
     } 
   ] 
 }'
```
Contoh berikut mencakup izin untuk kunci KMS kustom.

```
aws iam create-policy \ 
    --policy-name rds-s3-integration-policy \ 
    --policy-document '{ 
      "Version": "2012-10-17", 
      "Statement": [ 
        { 
           "Sid": "s3integration", 
           "Action": [ 
             "s3:GetObject", 
             "s3:ListBucket", 
             "s3:PutObject", 
             "kms:Decrypt", 
             "kms:Encrypt", 
             "kms:ReEncrypt", 
             "kms:GenerateDataKey", 
             "kms:DescribeKey", 
           ], 
           "Effect": "Allow", 
           "Resource": [ 
             "arn:aws:s3:::your-s3-bucket-arn", 
             "arn:aws:s3:::your-s3-bucket-arn/*", 
             "arn:aws:kms:::your-kms-arn" 
 ] 
        } 
      ] 
    }'
```

```
aws iam create-policy ^ 
    --policy-name rds-s3-integration-policy ^ 
    --policy-document '{ 
       "Version": "2012-10-17", 
       "Statement": [ 
         { 
           "Sid": "s3integration", 
           "Action": [ 
              "s3:GetObject", 
              "s3:ListBucket", 
              "s3:PutObject" 
           ], 
           "Effect": "Allow", 
           "Resource": [ 
              "arn:aws:s3:::your-s3-bucket-arn", 
              "arn:aws:s3:::your-s3-bucket-arn/*" 
           ] 
         } 
     \mathbf{I} }'
```
Contoh berikut mencakup izin untuk kunci KMS kustom.

```
aws iam create-policy ^ 
    --policy-name rds-s3-integration-policy ^ 
    --policy-document '{ 
      "Version": "2012-10-17", 
      "Statement": [ 
         { 
           "Sid": "s3integration", 
           "Action": [ 
             "s3:GetObject", 
             "s3:ListBucket", 
             "s3:PutObject", 
             "kms:Decrypt", 
             "kms:Encrypt", 
             "kms:ReEncrypt", 
             "kms:GenerateDataKey", 
             "kms:DescribeKey", 
           ], 
           "Effect": "Allow",
```

```
 "Resource": [ 
             "arn:aws:s3:::your-s3-bucket-arn", 
             "arn:aws:s3:::your-s3-bucket-arn/*", 
             "arn:aws:kms:::your-kms-arn" 
 ] 
        } 
      ] 
    }'
```
<span id="page-3715-0"></span>Langkah 2: (Opsional) Buat kebijakan IAM untuk bucket Amazon S3

Langkah ini hanya diperlukan dalam kondisi berikut:

- Anda ingin mengunggah file ke bucket Amazon S3 dari satu akun (akun A) dan mengaksesnya dari akun lain (akun B).
- Akun B memiliki bucket.
- Akun B memerlukan kontrol penuh atas objek yang dimasukkan ke dalam bucket tersebut.

Jika kondisi sebelumnya tidak berlaku untuk Anda, lanjutkan ke [Langkah 3: Buat peran IAM untuk](#page-3717-0)  [instans DB Anda dan lampirkan kebijakan Anda](#page-3717-0).

Untuk membuat kebijakan bucket, pastikan Anda memiliki hal berikut:

- ID akun untuk akun A
- Nama pengguna untuk akun A
- Nilai ARN untuk bucket Amazon S3 di akun B

#### Konsol

Untuk membuat atau mengedit kebijakan bucket

- 1. Masuk ke AWS Management Console dan buka konsol Amazon S3 di [https://](https://console.aws.amazon.com/s3/)  [console.aws.amazon.com/s3/](https://console.aws.amazon.com/s3/).
- 2. Di daftar Bucket, pilih nama bucket yang ingin Anda buatkan kebijakan bucket atau yang kebijakan bucket-nya ingin Anda edit.
- 3. Pilih Izin.
- 4. Di bagian Kebijakan bucket, pilih Edit. Opsi ini akan membuka halaman Edit kebijakan bucket.

5. Di halaman Edit kebijakan bucket, jelajahi Contoh kebijakan dalam Panduan Pengguna Amazon S3, pilih Pembuat kebijakan untuk membuat kebijakan secara otomatis, atau edit JSON di bagian Kebijakan.

Jika Anda memilih Pembuat kebijakan, Pembuat Kebijakan AWS akan terbuka di jendela baru:

- a. Di halaman Pembuat Kebijakan AWS, di bagian Pilih Jenis Kebijakan, pilih Kebijakan Bucket S3.
- b. Tambahkan pernyataan dengan memasukkan informasi di bidang yang tersedia, lalu pilih Tambahkan Pernyataan. Ulangi langkah ini sesuai jumlah pernyataan yang ingin Anda tambahkan. Untuk informasi selengkapnya tentang bidang ini, lihat [Referensi elemen](https://docs.aws.amazon.com/IAM/latest/UserGuide/reference_policies_elements.html)  [kebijakan JSON IAM](https://docs.aws.amazon.com/IAM/latest/UserGuide/reference_policies_elements.html) dalam Panduan Pengguna IAM.
	- **a** Note

Untuk memudahkan penggunaan, halaman Edit kebijakan bucket menampilkan ARN Bucket (Amazon Resource Name) bucket saat ini di atas bidang teks Kebijakan. Anda dapat menyalin ARN ini untuk digunakan dalam pernyataan di halaman Pembuat Kebijakan AWS.

- c. Setelah Anda selesai menambah pernyataan, pilih Buat Kebijakan.
- d. Salin teks kebijakan yang dihasilkan, pilih Tutup, dan kembali ke halaman Edit kebijakan bucket di konsol Amazon S3.
- 6. Di kotak Kebijakan, edit kebijakan yang ada atau tempel kebijakan bucket dari Pembuat kebijakan. Pastikan peringatan keamanan, kesalahan, peringatan umum, dan saran telah ditangani sebelum menyimpan kebijakan.

```
{ 
   "Version": "2012-10-17", 
   "Statement": [ 
     { 
        "Sid": "Example permissions", 
        "Effect": "Allow", 
        "Principal": { 
          "AWS": "arn:aws:iam::account-A-ID:account-A-user" 
        }, 
        "Action": [ 
          "s3:PutObject", 
          "s3:PutObjectAcl"
```

```
 ], 
        "Resource": [ 
          "arn:aws:s3:::account-B-bucket-arn", 
          "arn:aws:s3:::account-B-bucket-arn/*" 
        ] 
     } 
   ]
}
```
7. Pilih Simpan perubahan, yang akan membawa Anda kembali ke halaman Izin Bucket.

<span id="page-3717-0"></span>Langkah 3: Buat peran IAM untuk instans DB Anda dan lampirkan kebijakan Anda

Pada langkah ini, Anda dianggap telah membuat kebijakan IAM di [Langkah 1: Buat kebijakan IAM](#page-3710-0) [untuk peran Amazon RDS Anda.](#page-3710-0) Pada langkah ini, Anda membuat peran untuk instans DB RDS for Oracle, kemudian melampirkan kebijakan Anda ke peran tersebut.

#### Konsol

Untuk membuat peran IAM agar Amazon RDS dapat mengakses bucket Amazon S3

- 1. Buka [Konsol Manajemen IAM.](https://console.aws.amazon.com/iam/home?#home)
- 2. Di panel navigasi, pilih Peran.
- 3. Pilih Buat peran.
- 4. Pilih Layanan AWS.
- 5. Untuk Kasus penggunaan untuk layanan AWS lainnya:, pilih RDS lalu RDS Tambahkan Peran ke Basis Data. Lalu pilih Selanjutnya.
- 6. Untuk Cari di bagian Kebijakan izin, masukkan nama kebijakan IAM yang telah Anda buat di [Langkah 1: Buat kebijakan IAM untuk peran Amazon RDS Anda,](#page-3710-0) lalu pilih kebijakan tersebut saat muncul dalam daftar. Lalu pilih Selanjutnya.
- 7. Untuk Nama peran, masukkan nama untuk peran IAM Anda, misalnya, rds-s3-integrationrole. Anda juga dapat menambahkan nilai Deskripsi opsional.
- 8. Pilih Buat peran.

#### AWS CLI

Untuk membuat peran dan melampirkan kebijakan ke peran ini

1. Buat peran IAM yang dapat digunakan oleh Amazon RDS atas nama Anda untuk mengakses bucket Amazon S3 Anda.

Sebaiknya gunakan kunci konteks kondisi global [aws:SourceArn](https://docs.aws.amazon.com/IAM/latest/UserGuide/reference_policies_condition-keys.html#condition-keys-sourcearn) dan [aws:SourceAccount](https://docs.aws.amazon.com/IAM/latest/UserGuide/reference_policies_condition-keys.html#condition-keys-sourceaccount) dalam hubungan kepercayaan berbasis sumber daya untuk membatasi izin layanan ke sumber daya tertentu. Ini adalah cara paling efektif untuk melindungi dari [masalah confused deputy](https://docs.aws.amazon.com/IAM/latest/UserGuide/confused-deputy.html).

Anda dapat menggunakan kedua kunci konteks kondisi global dan memiliki nilai aws:SourceArn yang berisi ID akun. Dalam hal ini, nilai aws:SourceAccount dan akun dalam nilai aws:SourceArn harus menggunakan ID akun yang sama ketika digunakan dalam pernyataan yang sama.

- Gunakan aws:SourceArn jika Anda ingin akses lintas layanan untuk satu sumber daya.
- Gunakan aws:SourceAccount jika Anda ingin mengizinkan sumber daya apa pun di akun tersebut dikaitkan dengan penggunaan lintas layanan.

Dalam hubungan kepercayaan, pastikan untuk menggunakan kunci konteks kondisi global aws:SourceArn dengan Amazon Resource Name (ARN) penuh pada sumber daya yang mengakses peran.

Perintah AWS CLI berikut membuat peran bernama *rds-s3-integration-role* untuk tujuan ini.

### Example

Untuk Linux, macOS, atau Unix:

```
aws iam create-role \ 
    --role-name rds-s3-integration-role \ 
    --assume-role-policy-document '{ 
      "Version": "2012-10-17", 
      "Statement": [ 
        { 
           "Effect": "Allow", 
           "Principal": { 
              "Service": "rds.amazonaws.com"
```

```
 }, 
          "Action": "sts:AssumeRole", 
          "Condition": { 
              "StringEquals": { 
                   "aws:SourceAccount": my_account_ID, 
                   "aws:SourceArn": "arn:aws:rds:Region:my_account_ID:db:dbname" 
 } 
          } 
        } 
      ] 
   }'
```
Untuk Windows:

```
aws iam create-role ^ 
    --role-name rds-s3-integration-role ^ 
    --assume-role-policy-document '{ 
      "Version": "2012-10-17", 
      "Statement": [ 
        { 
          "Effect": "Allow", 
          "Principal": { 
              "Service": "rds.amazonaws.com" 
           }, 
          "Action": "sts:AssumeRole", 
          "Condition": { 
               "StringEquals": { 
                   "aws:SourceAccount": my_account_ID, 
                   "aws:SourceArn": "arn:aws:rds:Region:my_account_ID:db:dbname" 
 } 
          } 
        } 
      ] 
    }'
```
Untuk informasi selengkapnya, lihat [Membuat peran untuk mendelegasikan izin ke pengguna](https://docs.aws.amazon.com/IAM/latest/UserGuide/id_roles_create_for-user.html) [IAM](https://docs.aws.amazon.com/IAM/latest/UserGuide/id_roles_create_for-user.html) dalam Panduan Pengguna IAM.

- 2. Setelah peran dibuat, catat ARN peran tersebut. ARN ini diperlukan pada langkah berikutnya.
- 3. Lampirkan kebijakan yang Anda buat ke peran yang Anda buat.

Perintah AWS CLI berikut melampirkan kebijakan ke peran bernama *rds-s3-integrationrole*.

#### Example

Untuk Linux, macOS, atau Unix:

```
aws iam attach-role-policy \ 
    --policy-arn your-policy-arn \ 
    --role-name rds-s3-integration-role
```
Untuk Windows:

```
aws iam attach-role-policy ^ 
    --policy-arn your-policy-arn ^ 
    --role-name rds-s3-integration-role
```
Ganti *your-policy-arn* dengan ARN kebijakan yang Anda catat di langkah sebelumnya.

<span id="page-3720-0"></span>Langkah 4: Kaitkan peran IAM Anda dengan instans DB RDS for Oracle

Langkah terakhir dalam mengonfigurasi izin untuk integrasi Amazon S3 adalah mengaitkan peran IAM Anda dengan instans DB. Perhatikan persyaratan berikut:

- Anda harus memiliki akses ke peran IAM yang telah memiliki kebijakan izin Amazon S3 yang diperlukan.
- Anda hanya dapat mengaitkan satu peran IAM dengan instans DB RDS for Oracle Anda dalam satu waktu.
- Instans DB Anda harus dalam status Tersedia.

#### Konsol

Untuk mengaitkan peran IAM Anda dengan instans DB RDS for Oracle Anda

- 1. Masuk ke AWS Management Console dan buka konsol Amazon RDS di [https://](https://console.aws.amazon.com/rds/) [console.aws.amazon.com/rds/](https://console.aws.amazon.com/rds/).
- 2. Pilih Basis data dari panel navigasi.
- 3. Pilih nama instans DB RDS for Oracle untuk menampilkan detailnya.
- 4. Pada tab Konektivitas & keamanan, gulir ke Kelola peran IAM di bagian bawah halaman.
- 5. Untuk Tambahkan peran IAM ke instans ini, pilih peran yang Anda buat di [Langkah 3: Buat peran](#page-3717-0)  [IAM untuk instans DB Anda dan lampirkan kebijakan Anda.](#page-3717-0)
- 6. Untuk Fitur, pilih S3\_INTEGRATION.

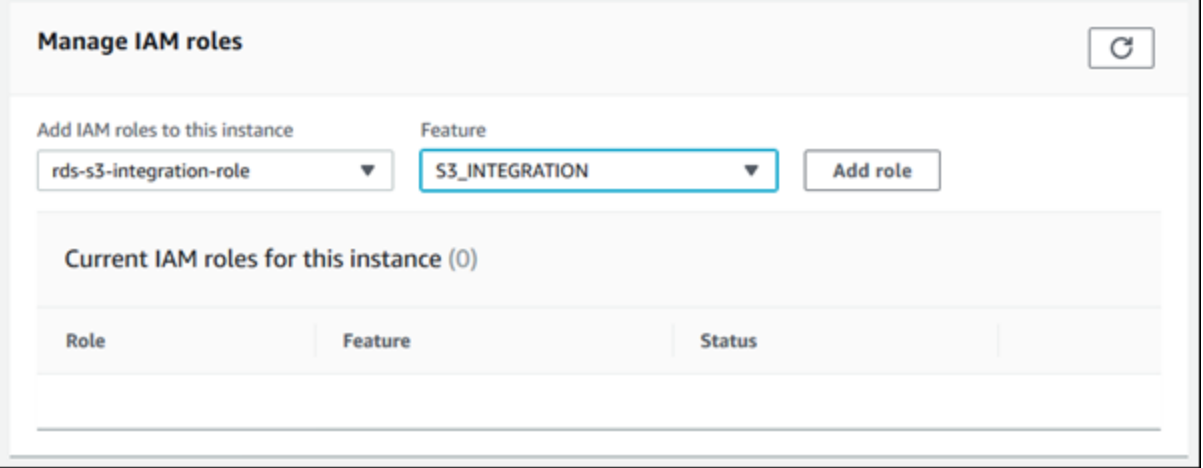

7. Pilih Tambahkan peran.

#### AWS CLI

Perintah AWS CLI berikut menambahkan peran ke instans DB Oracle bernama *mydbinstance*.

Example

Untuk Linux, macOS, atau Unix:

```
aws rds add-role-to-db-instance \ 
    --db-instance-identifier mydbinstance \ 
    --feature-name S3_INTEGRATION \ 
    --role-arn your-role-arn
```
Untuk Windows:

```
aws rds add-role-to-db-instance ^ 
    --db-instance-identifier mydbinstance ^ 
    --feature-name S3_INTEGRATION ^ 
    --role-arn your-role-arn
```
Ganti *your-role-arn* dengan peran ARN yang Anda catat di langkah sebelumnya. S3\_INTEGRATION harus ditentukan untuk opsi --feature-name.

<span id="page-3722-0"></span>Menambahkan opsi integrasi Amazon S3

Untuk mengintegrasikan Amazon RDS for Oracle dengan Amazon S3, instans DB Anda harus dikaitkan dengan grup opsi yang menyertakan opsi S3\_INTEGRATION.

Konsol

Untuk mengonfigurasi grup opsi untuk integrasi Amazon S3

1. Buat grup opsi baru atau identifikasi grup opsi yang ada yang dapat ditambahi opsi S3\_INTEGRATION.

Untuk informasi tentang cara membuat grup opsi, lihat [Membuat grup opsi.](#page-622-0)

2. Tambahkan opsi S3\_INTEGRATION ke kelompok opsi.

Untuk informasi tentang penambahan opsi ke grup opsi, lihat [Menambahkan opsi ke grup opsi](#page-625-0).

3. Buat instans DB RDS for Oracle yang baru dan kaitkan dengan grup opsi, atau modifikasi instans DB RDS for Oracle untuk dikaitkan dengan grup opsi.

Untuk informasi tentang pembuatan instans DB, lihat [Membuat instans DB Amazon RDS.](#page-565-0)

Untuk informasi tentang modifikasi instans DB, lihat [Memodifikasi instans DB Amazon RDS.](#page-727-0)

#### AWS CLI

Untuk mengonfigurasi grup opsi untuk integrasi Amazon S3

1. Buat grup opsi baru atau identifikasi grup opsi yang ada yang dapat ditambahi opsi S3\_INTEGRATION.

Untuk informasi tentang cara membuat grup opsi, lihat [Membuat grup opsi.](#page-622-0)

2. Tambahkan opsi S3\_INTEGRATION ke grup opsi.

Misalnya, perintah AWS CLI berikut menambahkan opsi S3\_INTEGRATION ke grup opsi bernama **myoptiongroup**.

#### Example

Untuk Linux, macOS, atau Unix:

```
aws rds add-option-to-option-group \ 
    --option-group-name myoptiongroup \ 
    --options OptionName=S3_INTEGRATION,OptionVersion=1.0
```
Untuk Windows:

```
aws rds add-option-to-option-group ^ 
    --option-group-name myoptiongroup ^ 
    --options OptionName=S3_INTEGRATION,OptionVersion=1.0
```
3. Buat instans DB RDS for Oracle yang baru dan kaitkan dengan grup opsi, atau modifikasi instans DB RDS for Oracle untuk dikaitkan dengan grup opsi.

Untuk informasi tentang pembuatan instans DB, lihat [Membuat instans DB Amazon RDS.](#page-565-0)

Untuk informasi tentang modifikasi instans DB RDS for Oracle, lihat [Memodifikasi instans DB](#page-727-0) [Amazon RDS.](#page-727-0)

#### <span id="page-3723-0"></span>Mentransfer file antara Amazon RDS for Oracle dan bucket Amazon S3

Untuk mentransfer file antara instans DB RDS for Oracle dan bucket Amazon S3, Anda dapat menggunakan paket rdsadmin\_s3\_tasks Amazon RDS. Anda dapat mengompres file dengan GZIP saat mengunggahnya, dan membuka kompresinya saat mengunduh.

Topik

- [Persyaratan dan batasan transfer file](#page-3723-1)
- [Mengunggah file dari instans DB RDS for Oracle ke bucket Amazon S3](#page-3724-0)
- [Mengunduh file dari bucket Amazon S3 ke instans DB Oracle](#page-3729-0)
- [Memantau status transfer file](#page-3733-0)

<span id="page-3723-1"></span>Persyaratan dan batasan transfer file

Sebelum mentransfer file antara instans DB Anda dan bucket Amazon S3, perhatikan hal-hal berikut:

- Paket rdsadmin s3 tasks mentransfer file yang berada di dalam satu direktori. Anda tidak dapat menyertakan subdirektori dalam transfer.
- Ukuran objek maksimum dalam bucket Amazon S3 adalah 5 TB.
- Tugas yang dibuat oleh rdsadmin\_s3\_tasks dijalankan secara asinkron.
- Anda dapat mengunggah file dari direktori Data Pump, seperti DATA PUMP DIR, atau direktori lain yang dibuat oleh pengguna. Anda tidak dapat mengunggah file dari direktori yang digunakan oleh proses latar belakang Oracle, seperti direktori adump, bdump, atau trace.
- Batas pengunduhan adalah 2.000 file per panggilan prosedur untuk download from s3. Jika Anda perlu mengunduh lebih dari 2.000 file dari Amazon S3, bagi unduhan menjadi beberapa tindakan terpisah, dengan tidak lebih dari 2.000 file per panggilan prosedur.
- Jika terdapat file dengan nama yang sama di folder unduhan Anda, download\_from\_s3 tidak akan memproses pengunduhan. Untuk menghapus file dari direktori unduhan, gunakan prosedur PL/SQL [UTL\\_FILE.FREMOVE.](https://docs.oracle.com/en/database/oracle/oracle-database/19/arpls/UTL_FILE.html#GUID-09B09C2A-2C21-4F70-BF04-D0EEA7B59CAF)

<span id="page-3724-0"></span>Mengunggah file dari instans DB RDS for Oracle ke bucket Amazon S3

Untuk mengunggah file dari instans DB Anda ke bucket Amazon S3, gunakan prosedur rdsadmin.rdsadmin\_s3\_tasks.upload\_to\_s3. Misalnya, Anda dapat mengunggah file cadangan Oracle Recovery Manager (RMAN) atau file Oracle Data Pump. Untuk informasi selengkapnya tentang penggunaan objek, lihat [Panduan Pengguna Amazon Simple Storage Service](https://docs.aws.amazon.com/AmazonS3/latest/dev/UsingObjects.html). Untuk informasi selengkapnya tentang proses pencadangan RMAN, lihat [Melakukan tugas RMAN](#page-3554-0) [umum untuk instans DB Oracle.](#page-3554-0)

Prosedur rdsadmin.rdsadmin\_s3\_tasks.upload\_to\_s3 memiliki parameter berikut.

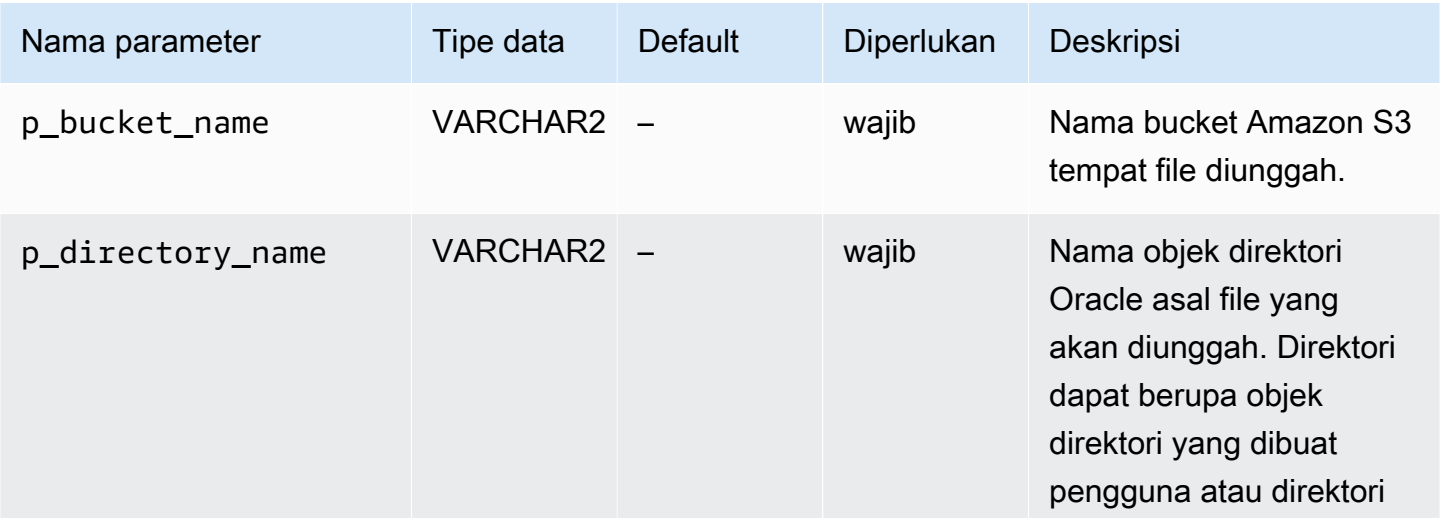

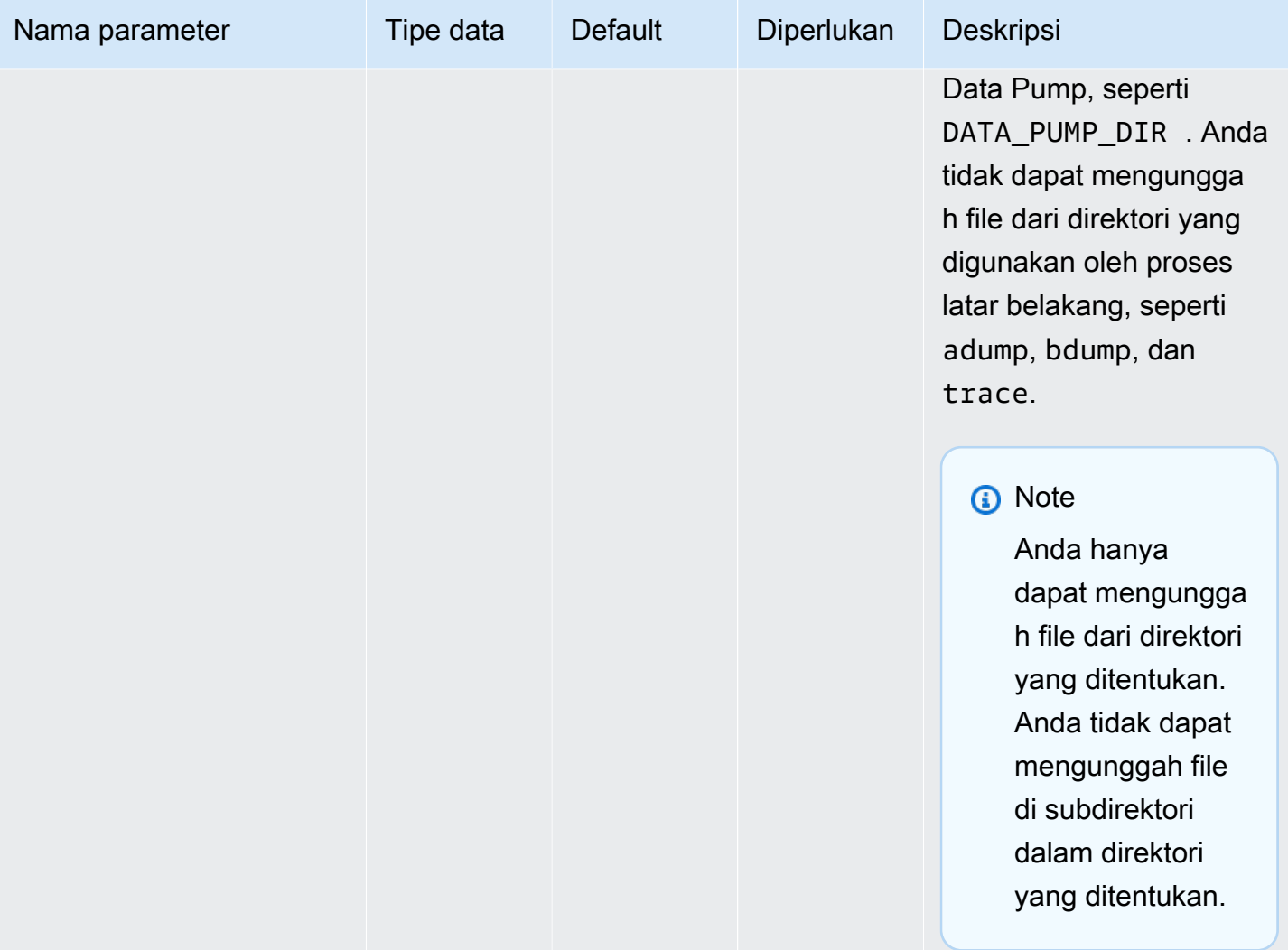

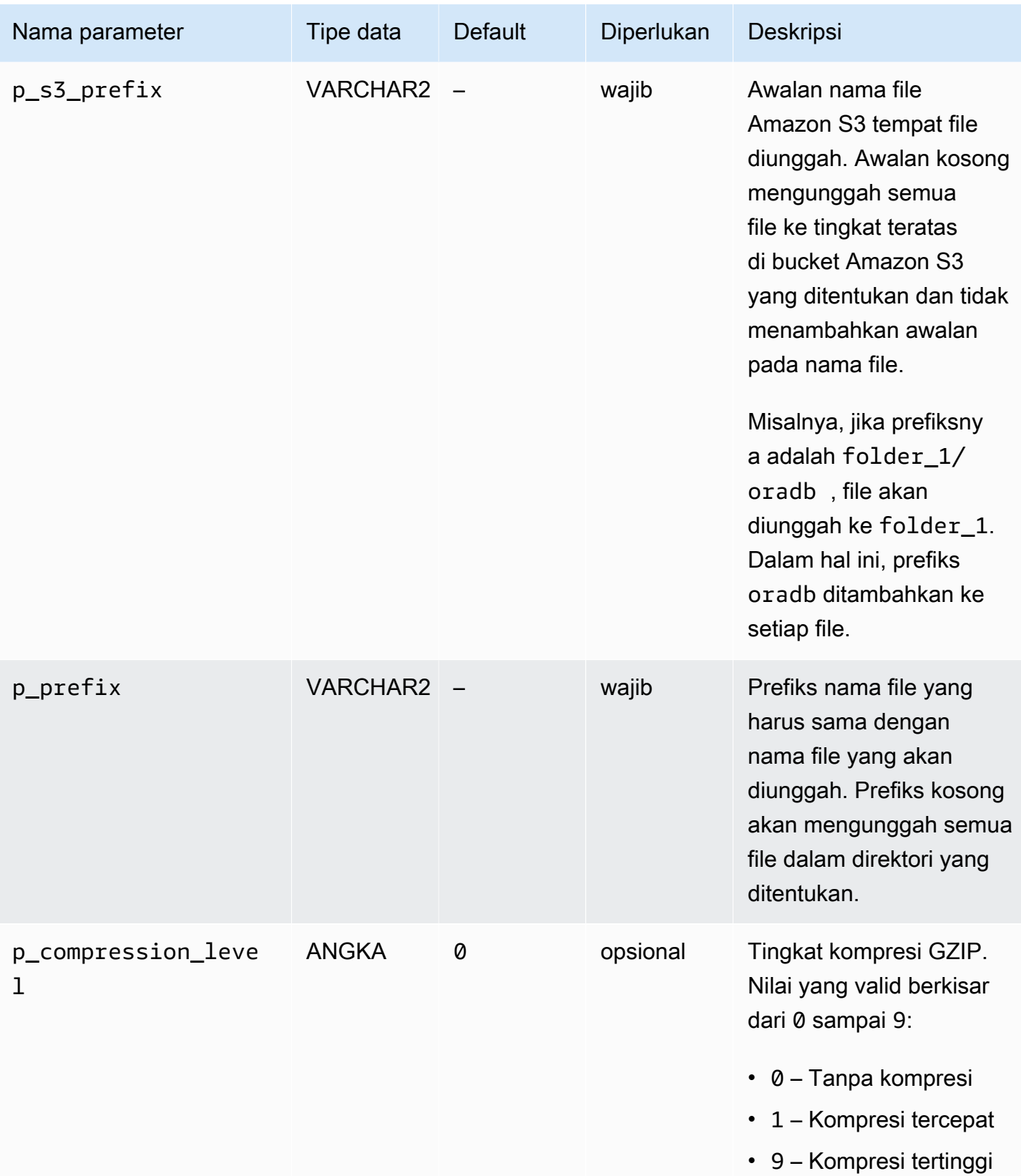

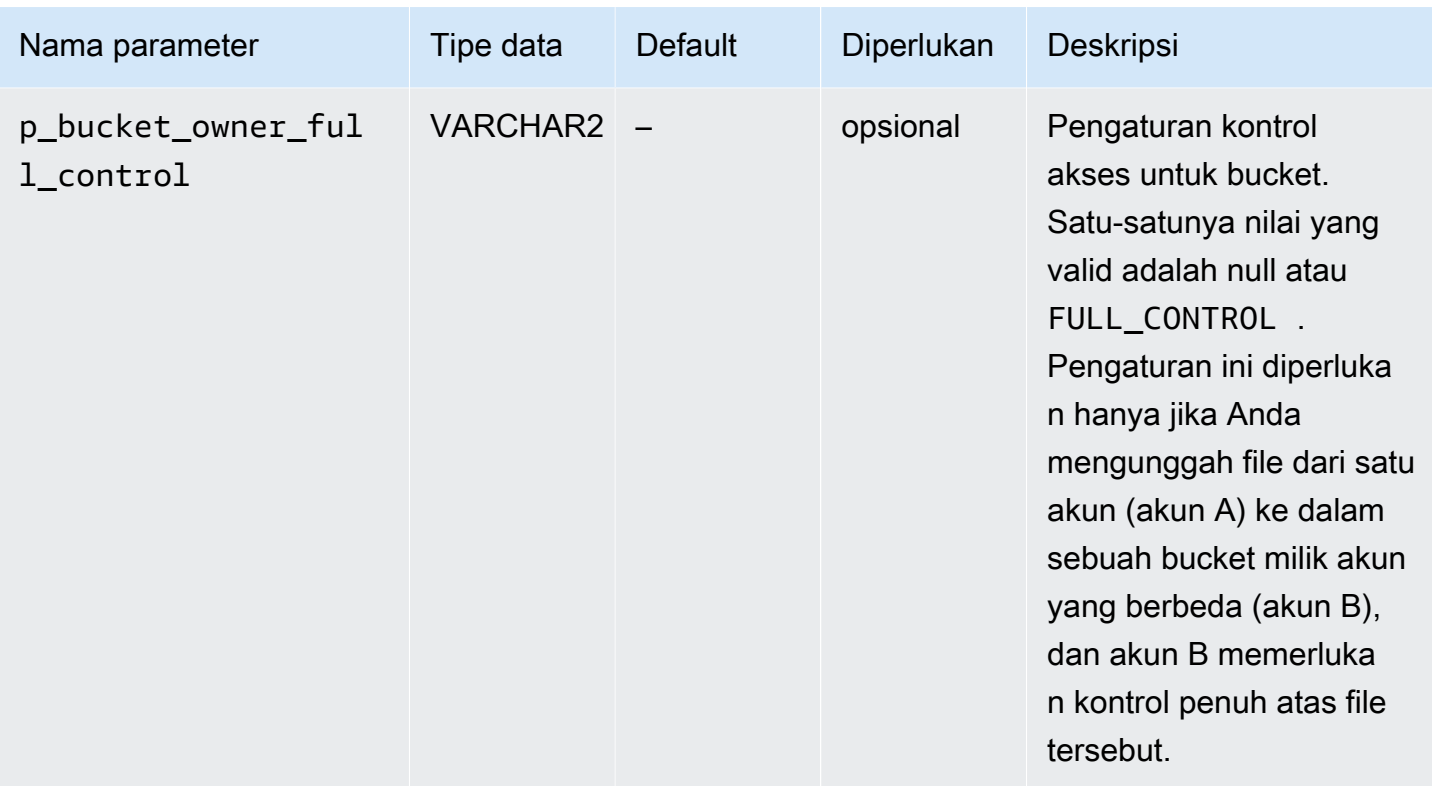

Nilai yang dikembalikan untuk prosedur rdsadmin.rdsadmin\_s3\_tasks.upload\_to\_s3 adalah ID tugas.

Contoh berikut mengunggah semua file di direktori *DATA\_PUMP\_DIR* ke bucket Amazon S3 bernama *mys3bucket*. File tidak dikompresi.

```
SELECT rdsadmin.rdsadmin_s3_tasks.upload_to_s3( 
      p_bucket_name => 'mys3bucket', 
     p\_prefix => ',
     p_s3_prefix => ',
      p_directory_name => 'DATA_PUMP_DIR') 
   AS TASK_ID FROM DUAL;
```
Contoh berikut mengunggah semua file dengan prefiks *db* dalam direktori *DATA\_PUMP\_DIR* ke bucket Amazon S3 bernama *mys3bucket*. Amazon RDS menerapkan tingkat kompresi GZIP tertinggi ke file.

```
SELECT rdsadmin.rdsadmin_s3_tasks.upload_to_s3( 
      p_bucket_name => 'mys3bucket', 
      p_prefix => 'db', 
     p_s = s_s p_t => ',
```

```
 p_directory_name => 'DATA_PUMP_DIR', 
    p_compression_level => 9) 
 AS TASK_ID FROM DUAL;
```
Contoh berikut mengunggah semua file di direktori *DATA\_PUMP\_DIR* ke bucket Amazon S3 bernama *mys3bucket*. File tersebut diunggah ke folder dbfiles. Dalam contoh ini, tingkat kompresi GZIP adalah *1*, yang merupakan tingkat kompresi tercepat.

```
SELECT rdsadmin.rdsadmin_s3_tasks.upload_to_s3( 
      p_bucket_name => 'mys3bucket', 
      p_prefix => '', 
      p_s3_prefix => 'dbfiles/', 
      p_directory_name => 'DATA_PUMP_DIR', 
      p_compression_level => 1) 
   AS TASK_ID FROM DUAL;
```
Contoh berikut mengunggah semua file di direktori *DATA\_PUMP\_DIR* ke bucket Amazon S3 bernama *mys3bucket*. File tersebut diunggah ke folder dbfiles dan ora ditambahkan ke awal setiap nama file. Tidak ada kompresi yang diterapkan.

```
SELECT rdsadmin.rdsadmin_s3_tasks.upload_to_s3( 
      p_bucket_name => 'mys3bucket', 
     p\_prefix => ',
      p_s3_prefix => 'dbfiles/ora', 
      p_directory_name => 'DATA_PUMP_DIR') 
   AS TASK_ID FROM DUAL;
```
Contoh berikut ini mengasumsikan bahwa perintah dijalankan di akun A, tetapi akun B memerlukan kontrol penuh atas isi bucket. Perintah rdsadmin s3 tasks.upload to s3 mentransfer semua file dalam direktori *DATA\_PUMP\_DIR* ke bucket bernama *s3bucketOwnedByAccountB*. Kontrol akses diatur ke FULL\_CONTROL agar akun B dapat mengakses file di bucket. Tingkat kompresi GZIP adalah *6*, yang menyeimbangkan kecepatan dan ukuran file.

```
SELECT rdsadmin.rdsadmin_s3_tasks.upload_to_s3( 
     p_bucket_name => 's3bucketOwnedByAccountB', 
    p\_prefix => ',
    p_s = s^2 \cdot p = s^2 p_directory_name => 'DATA_PUMP_DIR', 
     p_bucket_owner_full_control => 'FULL_CONTROL', 
     p_compression_level => 6)
```
AS TASK\_ID FROM DUAL;

Di setiap contoh, pernyataan SELECT mengembalikan ID tugas dalam jenis data VARCHAR2.

Anda dapat melihat hasilnya dengan menampilkan file output tugas.

```
SELECT text FROM table(rdsadmin.rds_file_util.read_text_file('BDUMP','dbtask-task-
id.log'));
```
Ganti *task-id* dengan ID tugas yang dikembalikan oleh prosedur.

**a** Note

Tugas dijalankan secara asinkron.

<span id="page-3729-0"></span>Mengunduh file dari bucket Amazon S3 ke instans DB Oracle

Untuk mengunduh file dari bucket Amazon S3 ke instans RDS for Oracle, gunakan prosedur rdsadmin.rdsadmin\_s3\_tasks.download\_from\_s3 Amazon RDS.

Prosedur download\_from\_s3 memiliki parameter berikut.

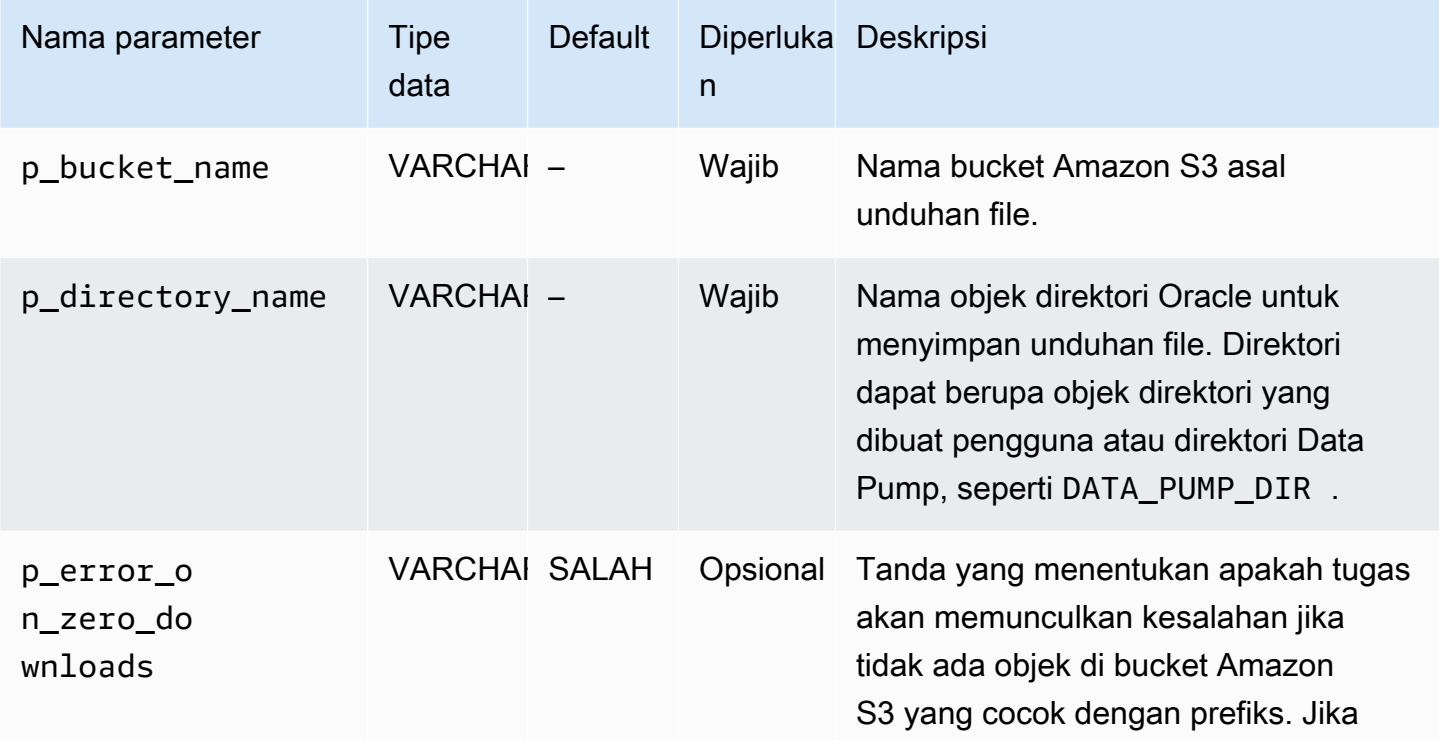

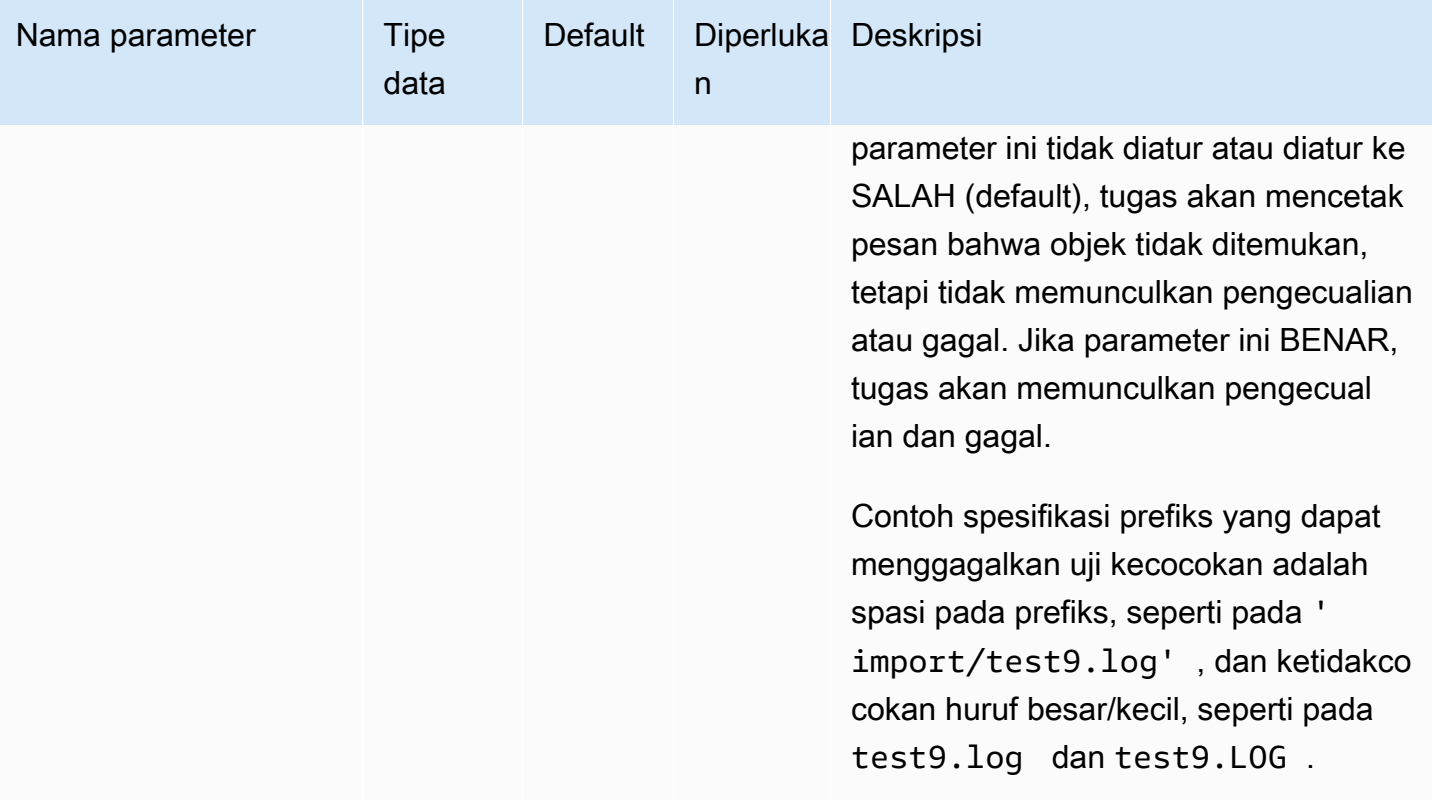

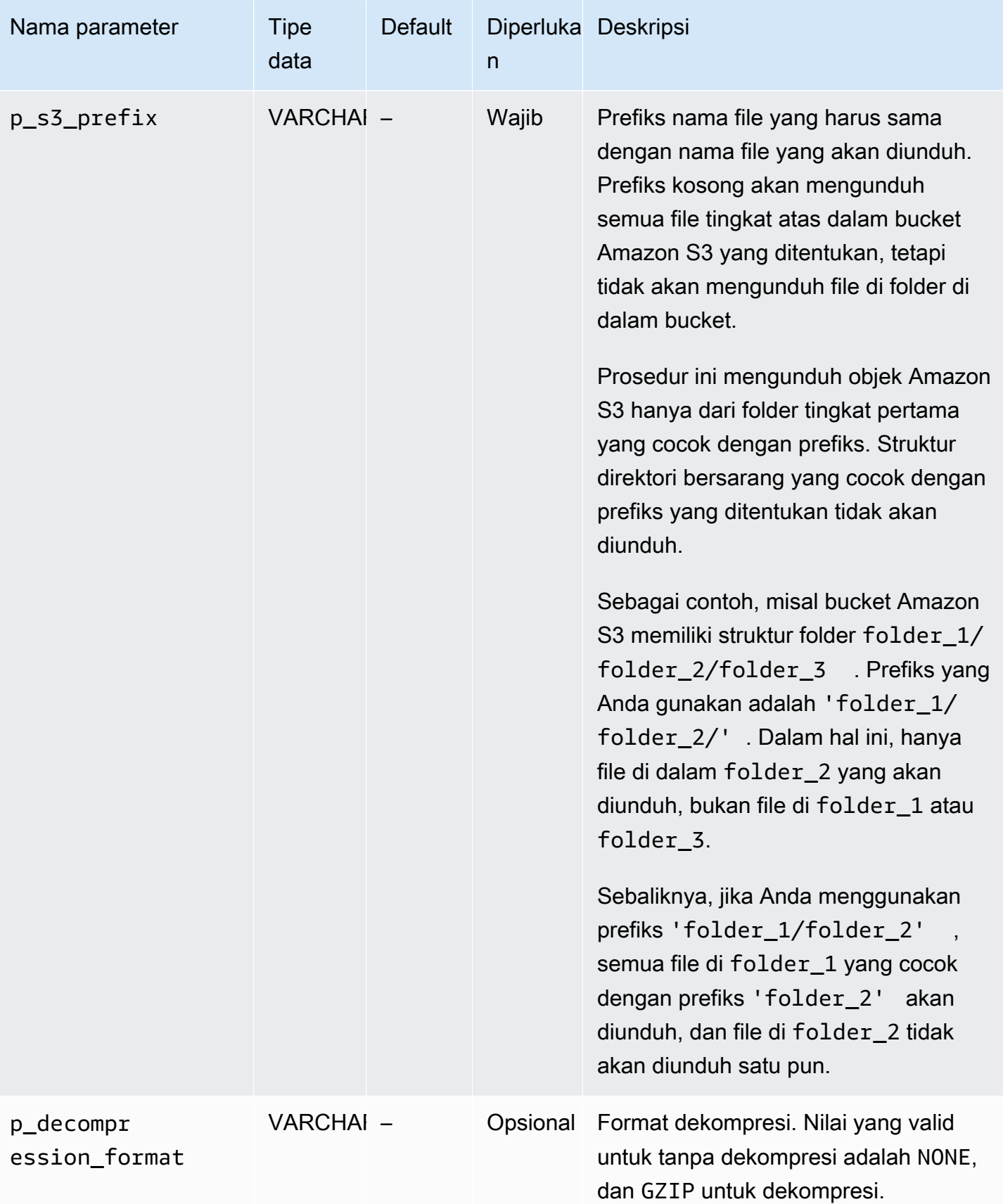

Nilai yang dikembalikan untuk prosedur rdsadmin.rdsadmin s3 tasks.download from s3 adalah ID tugas.

Contoh berikut mengunduh semua file di bucket Amazon S3 bernama *mys3bucket* ke direktori *DATA\_PUMP\_DIR*. File tidak dikompresi, jadi tidak ada dekompresi yang diterapkan.

```
SELECT rdsadmin.rdsadmin_s3_tasks.download_from_s3( 
       p_bucket_name => 'mys3bucket', 
       p_directory_name => 'DATA_PUMP_DIR') 
   AS TASK_ID FROM DUAL;
```
Contoh berikut mengunduh semua file dengan prefiks *db* di bucket Amazon S3 bernama *mys3bucket* ke direktori *DATA\_PUMP\_DIR*. File dikompresi dengan GZIP, sehingga dekompresi diterapkan. Parameter p\_error\_on\_zero\_downloads mengaktifkan pemeriksaan kesalahan prefiks, jadi jika prefiks tidak cocok dengan file di dalam bucket, tugas akan memunculkan pengecualian dan gagal.

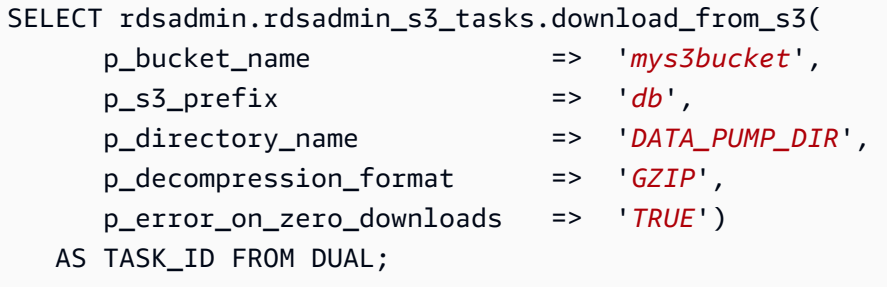

Contoh berikut mengunduh semua file dalam folder *myfolder/* di bucket Amazon S3 bernama *mys3bucket* ke direktori *DATA\_PUMP\_DIR*. Gunakan parameter p\_s3\_prefix untuk menentukan folder Amazon S3. File yang diunggah akan dikompresi dengan GZIP, tetapi tidak didekompresi selama pengunduhan.

```
SELECT rdsadmin.rdsadmin_s3_tasks.download_from_s3( 
      p_bucket_name => 'mys3bucket', 
      p_s3_prefix => 'myfolder/', 
      p_directory_name => 'DATA_PUMP_DIR', 
      p_decompression_format => 'NONE') 
   AS TASK_ID FROM DUAL;
```
Contoh berikut mengunduh file *mydumpfile.dmp* di bucket Amazon S3 bernama *mys3bucket* ke direktori *DATA\_PUMP\_DIR*. Tidak ada dekompresi yang diterapkan.

```
SELECT rdsadmin.rdsadmin_s3_tasks.download_from_s3( 
       p_bucket_name => 'mys3bucket', 
       p_s3_prefix => 'mydumpfile.dmp', 
       p_directory_name => 'DATA_PUMP_DIR') 
    AS TASK_ID FROM DUAL;
```
Di setiap contoh, pernyataan SELECT mengembalikan ID tugas dalam jenis data VARCHAR2.

Anda dapat melihat hasilnya dengan menampilkan file output tugas.

```
SELECT text FROM table(rdsadmin.rds_file_util.read_text_file('BDUMP','dbtask-task-
id.log'));
```
Ganti *task-id* dengan ID tugas yang dikembalikan oleh prosedur.

#### **a** Note

Tugas dijalankan secara asinkron.

Anda dapat menggunakan prosedur UTL\_FILE.FREMOVE Oracle untuk menghapus file dari direktori. Untuk informasi selengkapnya, lihat [Prosedur FREMOVE](https://docs.oracle.com/database/121/ARPLS/u_file.htm#ARPLS70924) dalam dokumentasi Oracle.

<span id="page-3733-0"></span>Memantau status transfer file

Tugas transfer file menerbitkan peristiwa Amazon RDS saat dimulai dan selesai. Pesan peristiwa berisi ID tugas untuk transfer file. Untuk informasi tentang cara melihat peristiwa, lihat [Melihat](#page-1500-0) [peristiwa Amazon RDS](#page-1500-0).

Anda dapat melihat status tugas yang sedang berlangsung di file bdump. File bdump terletak di direktori /rdsdbdata/log/trace. Setiap nama file bdump memiliki format berikut.

```
dbtask-task-id.log
```
Ganti *task-id* dengan ID tugas yang ingin Anda pantau.

**a** Note

Tugas dijalankan secara asinkron.

Anda dapat menggunakan prosedur tersimpan rdsadmin.rds\_file\_util.read\_text\_file untuk melihat isi file bdump. Misalnya, kueri berikut mengembalikan isi file bdump dbtask-1234567890123-1234.log.

SELECT text FROM

table(rdsadmin.rds\_file\_util.read\_text\_file('BDUMP','dbtask-1234567890123-1234.log'));

Contoh berikut menunjukkan file log untuk transfer yang gagal.

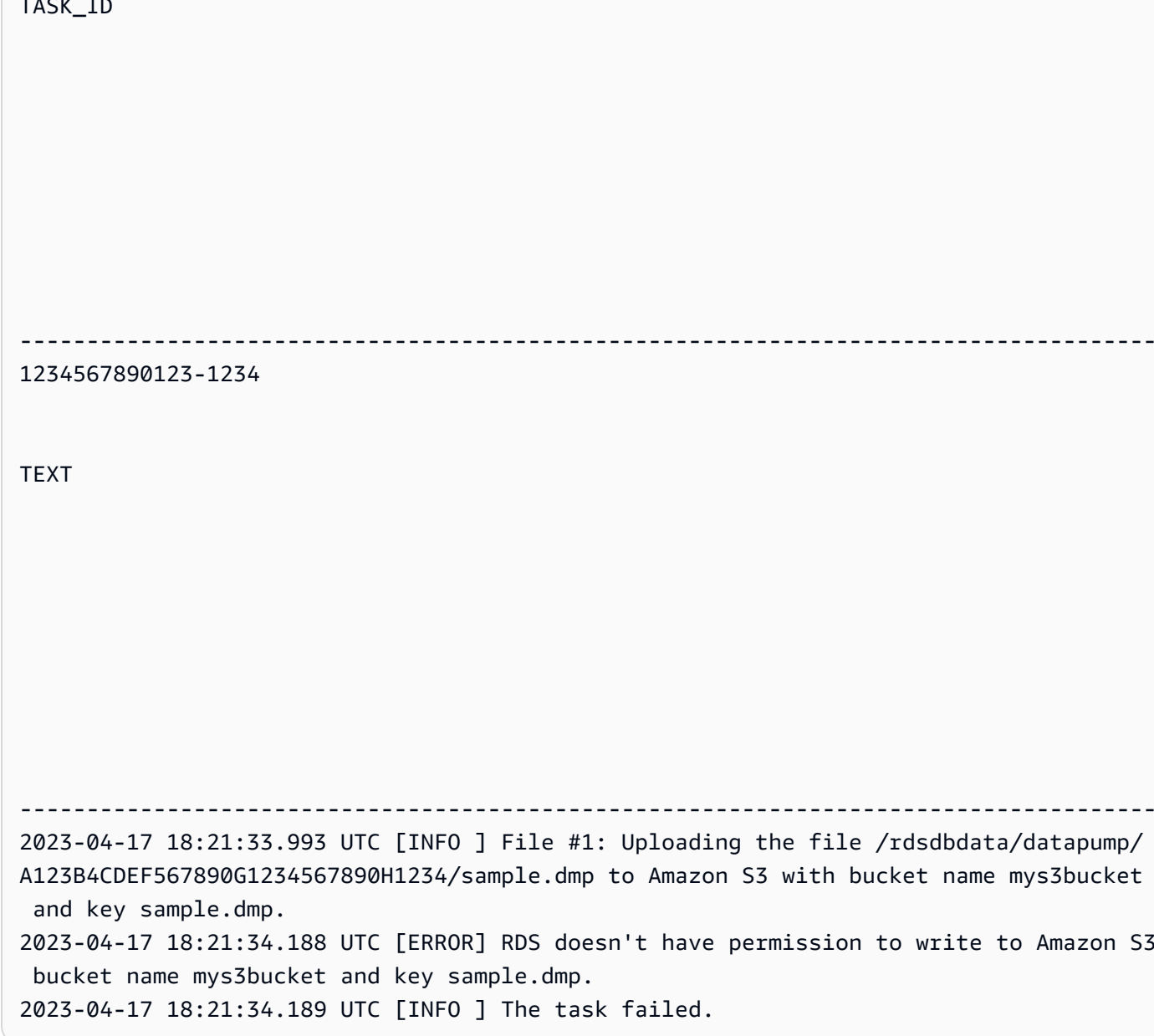

# <span id="page-3735-0"></span>Pemecahan masalah integrasi Amazon S3

Untuk mendapatkan tip pemecahan masalah, lihat artikel AWS re:Post [Bagaimana cara memecahkan](https://repost.aws/en/knowledge-center/rds-oracle-s3-integration)  [masalah yang muncul saat mengintegrasikan Amazon RDS for Oracle dengan Amazon S3?.](https://repost.aws/en/knowledge-center/rds-oracle-s3-integration)

# <span id="page-3735-1"></span>Menghapus opsi integrasi Amazon S3

Anda dapat menghapus opsi integrasi Amazon S3 dari instans DB.

Untuk menghapus opsi integrasi Amazon S3 dari instans DB, lakukan salah satu hal berikut:

- Untuk menghapus opsi integrasi Amazon S3 dari beberapa instans DB, hapus opsi S3\_INTEGRATION dari grup opsi tempat instans DB berada. Perubahan ini memengaruhi semua instans DB yang menggunakan grup opsi tersebut. Untuk informasi selengkapnya, lihat [Menghapus opsi dari grup opsi](#page-635-0).
- Untuk menghapus opsi integrasi Amazon S3 dari satu instans DB, modifikasi instans DB dan tentukan grup opsi lain yang tidak menyertakan opsi S3\_INTEGRATION. Anda dapat menentukan grup opsi default (kosong) atau grup opsi kustom lain. Untuk informasi selengkapnya, lihat [Memodifikasi instans DB Amazon RDS](#page-727-0).

# Oracle Application Express (APEX)

Amazon RDS mendukung Oracle Application Express (APEX) melalui penggunaan opsi APEX dan APEX-DEV. Anda dapat melakukan deployment Oracle APEX sebagai lingkungan run-time atau sebagai lingkungan pengembangan penuh untuk aplikasi berbasis web. Dengan menggunakan Oracle APEX, Anda dapat membangun aplikasi sepenuhnya di dalam browser web. Untuk informasi lebih lanjut, lihat [Oracle Application Express](https://apex.oracle.com/) di dokumentasi Oracle.

Topik

- [Komponen APEX](#page-3736-0)
- [Persyaratan versi APEX](#page-3737-0)
- [persyaratan dan batasan Oracle APEX dan ORDS](#page-3739-0)
- [Menambahkan opsi APEX dan APEX-DEV](#page-3740-0)
- [Membuka kunci akun pengguna publik](#page-3741-0)
- [Mengonfigurasi layanan RESTful untuk Oracle APEX](#page-3741-1)
- [Menyiapkan ORDS for Oracle APEX](#page-3742-0)
- [Menyiapkan pendengar Oracle APEX](#page-3748-0)
- [Memutakhirkan versi APEX](#page-3751-0)
- [Menghapus opsi APEX](#page-3752-0)

# <span id="page-3736-0"></span>Komponen APEX

Oracle APEX terdiri dari komponen utama berikut:

- Repositori yang menyimpan metadata untuk aplikasi dan komponen APEX. Repositori terdiri dari tabel, indeks, dan objek lain yang diinstal di instans DB Amazon RDS Anda.
- Pendengar yang mengelola komunikasi HTTP dengan klien Oracle APEX. Pendengar berada di host terpisah seperti instans Amazon EC2, server on-premise di perusahaan, atau komputer desktop Anda. Pendengar menerima koneksi masuk dari browser web, meneruskannya ke instans DB Amazon RDS untuk diproses, lalu mengirimkan hasil dari repositori kembali ke browser. RDS for Oracle mendukung jenis pendengar berikut ini:
	- Untuk APEX versi 5.0 dan yang lebih baru, gunakan Oracle Rest Data Services (ORDS) versi 19.1 dan yang lebih baru. Sebaiknya gunakan Oracle APEX dan ORDS versi terbaru yang didukung. Dokumentasi ini menjelaskan versi lama hanya untuk kompatibilitas mundur.
	- Untuk APEX versi 4.1.1, Anda dapat menggunakan Oracle APEX Listener versi 1.1.4.

• Anda dapat menggunakan Oracle HTTP Server dan pendengar mod\_plsql.

### **a** Note

Amazon RDS tidak mendukung server Oracle XML DB HTTP dengan gateway PL/SQL tersemat. Anda tidak dapat menggunakan ini sebagai pendengar untuk APEX. Secara umum, Oracle merekomendasikan untuk tidak menggunakan gateway PL/SQL tersemat untuk aplikasi yang berjalan di internet.

Untuk informasi lebih lanjut tentang jenis pendengar ini, lihat [About choosing a web listener](https://docs.oracle.com/database/apex-5.1/HTMIG/choosing-web-listener.htm#HTMIG29321) di dokumentasi Oracle.

Saat Anda menambahkan opsi Amazon RDS APEX ke instans DB RDS for Oracle, Amazon RDS hanya menginstal repositori Oracle APEX. Instal listener Anda di host terpisah.

# <span id="page-3737-0"></span>Persyaratan versi APEX

Opsi APEX menggunakan penyimpanan pada kelas instans DB untuk instans DB Anda. Berikut adalah versi yang didukung dan perkiraan persyaratan penyimpanan untuk Oracle APEX.

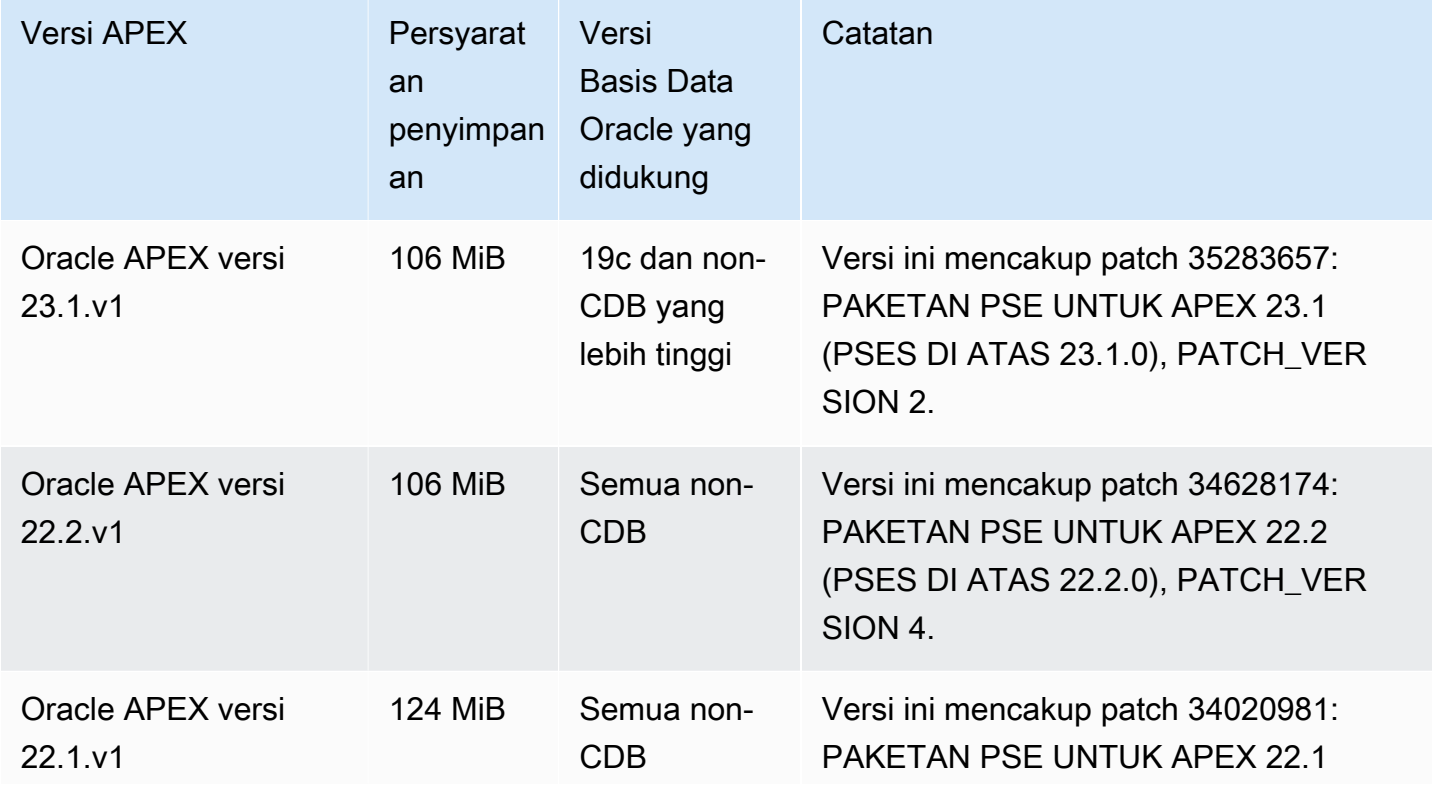

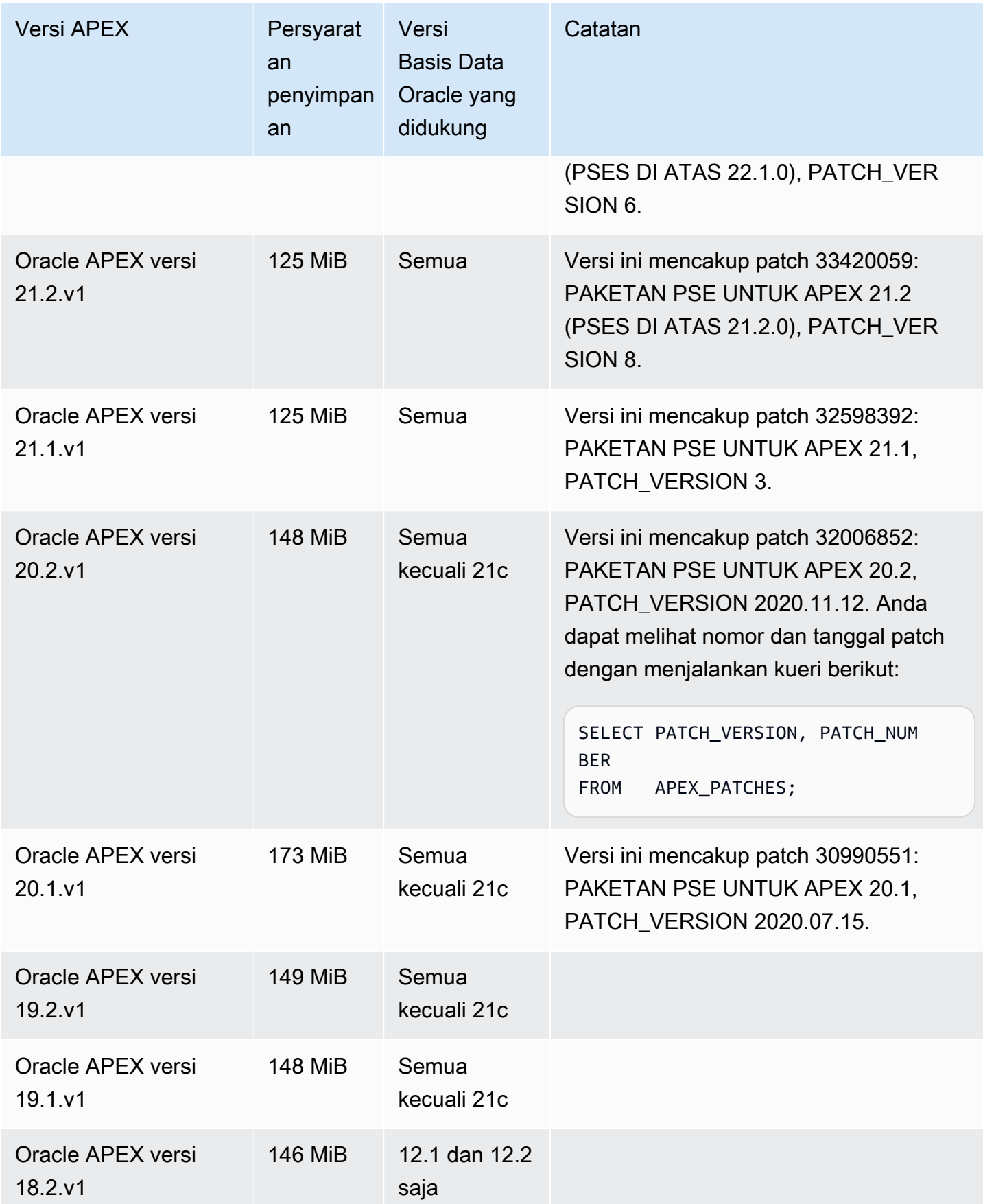

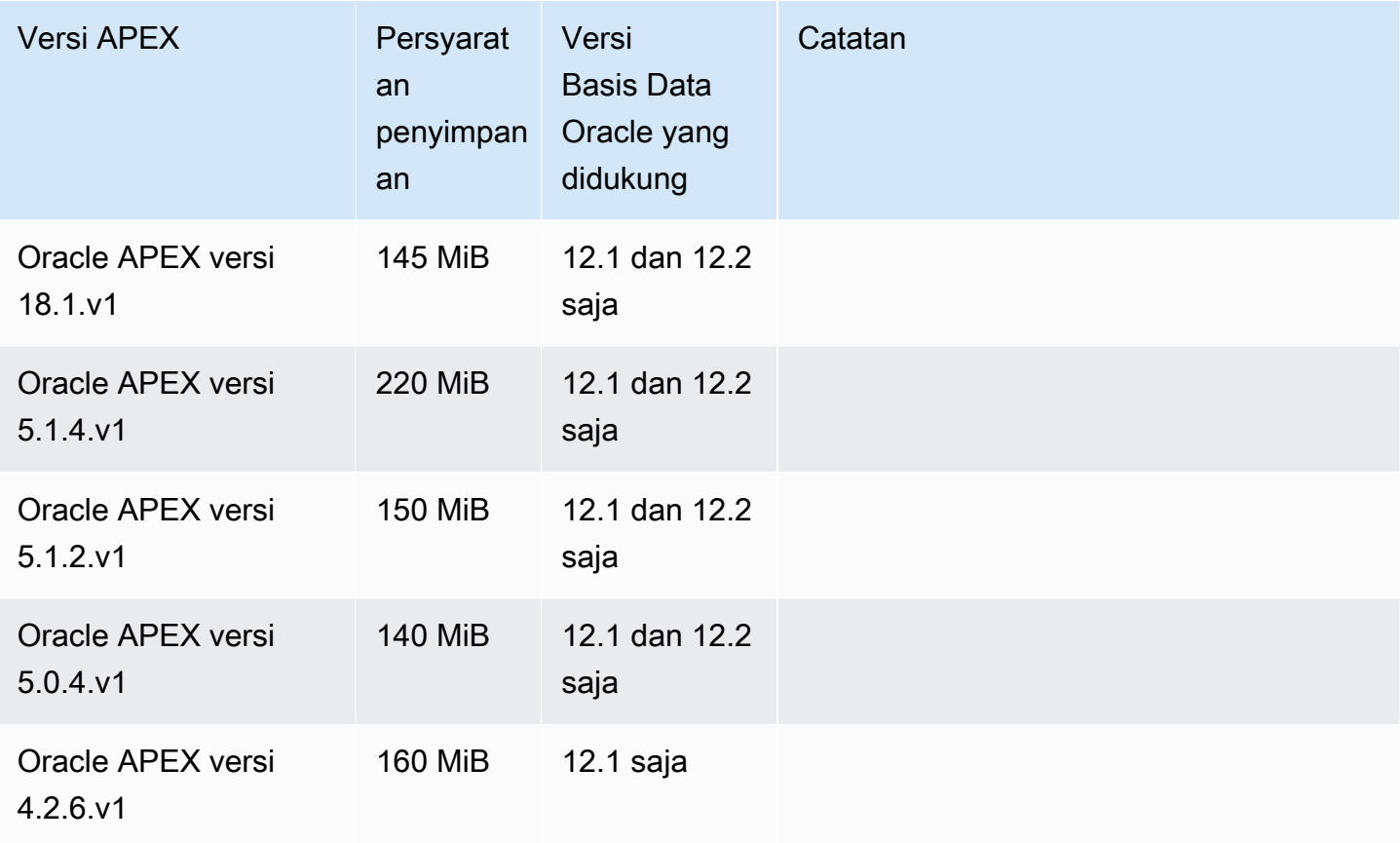

Untuk file.zip APEX yang dapat diunduh, lihat [Oracle APEX Prior Release Archives](https://www.oracle.com/tools/downloads/apex-all-archives-downloads.html) di situs web Oracle.

# <span id="page-3739-0"></span>persyaratan dan batasan Oracle APEX dan ORDS

Perhatikan persyaratan berikut untuk APEX dan ORDS:

- Anda harus menggunakan Lingkungan Waktu Proses Java (JRE).
- Instalasi klien Oracle Anda harus mencakup komponen berikut:
	- SQL\*Plus atau SQL Developer untuk tugas administrasi
	- Oracle Net Services untuk mengonfigurasi koneksi ke instans DB RDS for Oracle

Perhatikan batasan berikut untuk APEX dan ORDS:

• Anda tidak dapat menggunakan CBD RDS for Oracle dengan ORDS v22 dan versi yang lebih baru. Sebagai solusinya, Anda dapat menggunakan versi ORDS yang lebih lama atau menggunakan Basis Data Oracle 19c non-CDB.

# <span id="page-3740-0"></span>Menambahkan opsi APEX dan APEX-DEV

Untuk menambahkan opsi APEX-DEV dan APEX ke instans DB, lakukan hal berikut:

- 1. Buat grup opsi baru, atau salin atau ubah grup opsi yang ada.
- 2. Tambahkan opsi APEX dan APEX-DEV opsi ke grup opsi.
- 3. Kaitkan grup opsi dengan instans DB.

Saat Anda menambahkan opsi Amazon RDS APEX, penonaktifan singkat akan terjadi saat instans DB Anda dimulai ulang secara otomatis.

#### **a** Note

APEX\_MAIL tersedia saat opsi APEX diinstal. Hak istimewa eksekusi untuk paket APEX\_MAIL diberikan ke PUBLIC sehingga Anda tidak memerlukan akun administratif APEX untuk menggunakannya.

Untuk menambahkan opsi APEX ke instans DB

- 1. Tentukan grup opsi yang ingin Anda gunakan. Anda dapat membuat grup opsi baru atau menggunakan grup opsi yang ada. Jika Anda ingin menggunakan grup opsi yang ada, lanjutkan ke langkah berikutnya. Jika tidak, buat grup opsi DB kustom dengan pengaturan berikut:
	- a. Untuk Mesin, pilih edisi Oracle yang ingin Anda gunakan. Opsi APEX didukung di semua edisi.
	- b. Untuk Versi mesin utama, pilih versi instans DB Anda.

Untuk informasi selengkapnya, lihat [Membuat grup opsi](#page-622-0).

2. Tambahkan opsi ke grup opsi. Jika Anda ingin melakukan deployment lingkungan run-time Oracle APEX saja, hanya tambahkan opsi APEX. Jika Anda ingin menerapkan lingkungan pengembangan penuh, tambahkan kedua opsi APEX dan APEX-DEV. Untuk Basis Data Oracle 12c, tambahkan opsi APEX dan APEX-DEV.

Untuk Versi, pilih versi APEX yang ingin Anda gunakan. Jika Anda tidak memilih versi, versi 4.2.6.v1 adalah default untuk Basis Data Oracle 12c.

# **A** Important

Jika Anda menambahkan opsi APEX ke grup opsi yang sudah ada yang sudah terpasang ke satu instans DB atau lebih, penonaktifan singkat akan terjadi. Selama penonaktifan ini, semua instans DB secara otomatis dimulai ulang.

Untuk informasi selengkapnya tentang cara menambahkan opsi, lihat [Menambahkan opsi ke](#page-625-0) [grup opsi](#page-625-0).

- 3. Terapkan grup opsi ke instans DB baru atau yang sudah ada:
	- Untuk instans DB baru, Anda menerapkan grup opsi saat Anda meluncurkan instans. Untuk informasi selengkapnya, lihat [Membuat instans DB Amazon RDS](#page-565-0).
	- Untuk instans DB yang ada, Anda menerapkan grup opsi dengan memodifikasi instans dan melampirkan grup opsi baru. Ketika Anda menambahkan opsi APEX ke instans DB yang ada, penonaktifan singkat akan terjadi saat instans DB Anda dimulai ulang secara otomatis. Untuk informasi selengkapnya, lihat [Memodifikasi instans DB Amazon RDS](#page-727-0).

<span id="page-3741-0"></span>Membuka kunci akun pengguna publik

Setelah opsi Amazon RDS APEX diinstal, pastikan untuk melakukan hal berikut:

- 1. Ubah kata sandi untuk akun pengguna publik APEX.
- 2. Buka kunci akun.

Anda dapat melakukannya dengan menggunakan utilitas baris perintah Oracle SQL\*Plus. Hubungkan ke instans DB Anda sebagai pengguna master dan berikan perintah berikut. Ganti new\_password dengan kata sandi pilihan Anda.

ALTER USER APEX\_PUBLIC\_USER IDENTIFIED BY *new\_password*; ALTER USER APEX\_PUBLIC\_USER ACCOUNT UNLOCK;

# <span id="page-3741-1"></span>Mengonfigurasi layanan RESTful untuk Oracle APEX

Untuk mengkonfigurasi layanan RESTful di APEX (tidak diperlukan untuk APEX 4.1.1.V1), gunakan SQL\*Plus untuk menghubungkan ke instans DB sebagai pengguna master. Setelah Anda melakukan tindakan ini, jalankan prosedur tersimpan rdsadmin.rdsadmin\_run\_apex\_rest\_config. Ketika Anda menjalankan prosedur tersimpan, Anda memberikan kata sandi untuk pengguna berikut ini:

- APEX\_LISTENER
- APEX\_REST\_PUBLIC\_USER

Prosedur tersimpan menjalankan skrip apex\_rest\_config.sql, yang membuat akun basis data baru untuk pengguna ini.

#### **a** Note

Konfigurasi tidak diperlukan untuk Oracle APEX versi 4.1.1.v1. Untuk versi Oracle APEX ini saja, Anda tidak perlu menjalankan prosedur tersimpan.

Perintah berikut menjalankan prosedur tersimpan.

```
EXEC rdsadmin.rdsadmin_run_apex_rest_config('apex_listener_password', 
  'apex_rest_public_user_password');
```
# <span id="page-3742-0"></span>Menyiapkan ORDS for Oracle APEX

Anda sekarang siap untuk menginstal dan mengkonfigurasi Oracle Rest Data Services (ORDS) untuk digunakan dengan Oracle APEX. Untuk APEX versi 5.0 dan yang lebih baru, gunakan Oracle Rest Data Services (ORDS) versi 19.1 dan yang lebih baru.

Instal pendengar di host terpisah seperti instans Amazon EC2, server on-premise di perusahaan, atau komputer desktop Anda. Untuk contoh di bagian ini, kami berasumsi bahwa nama host Anda adalah myapexhost.example.com, dan bahwa host Anda menjalankan Linux.

Persiapan untuk menginstal ORDS

Sebelum dapat menginstal ORDS, Anda perlu membuat pengguna OS non-hak istimewa, lalu mengunduh dan mengekstrak file instalasi APEX.

Untuk mempersiapkan instalasi ORDS

1. Masuk kemyapexhost.example.com sebagairoot .

2. Buat pengguna OS non-hak istimewa untuk memiliki instalasi pendengar. Perintah berikut membuat pengguna baru bernama apexuser.

useradd -d /home/apexuser *apexuser*

Perintah berikut memberikan kata sandi untuk pengguna baru.

passwd apexuser;

- 3. Masuk ke myapexhost.example.com sebagai apexuser, dan unduh file instalasi APEX dari Oracle ke direktori /home/apexuser:
	- <http://www.oracle.com/technetwork/developer-tools/apex/downloads/index.html>
	- [Oracle application Express prior release archives](http://www.oracle.com/technetwork/developer-tools/apex/downloads/all-archives-099381.html)
- 4. Ekstrak file di direktori /home/apexuser.

unzip apex\_*<version>*.zip

Setelah Anda mengekstrak file, ada fileapex direktori di/home/apexuser direktori.

5. Saat Anda masih masuk ke myapexhost.example.com sebagai apexuser, unduh file Oracle REST Data Services dari Oracle ke direktori /home/apexuser: [http://www.oracle.com/](http://www.oracle.com/technetwork/developer-tools/apex-listener/downloads/index.html)  [technetwork/developer-tools/apex-listener/downloads/index.html.](http://www.oracle.com/technetwork/developer-tools/apex-listener/downloads/index.html)

Menginstal dan mengonfigurasi ORDS

Sebelum dapat menggunakan APEX, Anda perlu mengunduh file ords.war, menggunakan Java untuk menginstal ORDS, dan kemudian memulai pendengar.

Untuk menginstal dan mengonfigurasi ORDS untuk digunakan dengan Oracle APEX

1. Buat direktori baru berdasarkan ORDS, lalu ekstrak file pendengar.

mkdir /home/apexuser/ORDS cd /home/apexuser/ORDS

- 2. Unduh file ords.*version.number*.zip dari [layanan data Oracle REST](http://www.oracle.com/technetwork/developer-tools/rest-data-services/downloads/index.html).
- 3. Ekstrak file ke dalam direktori /home/apexuser/ORDS.
4. Jika Anda menginstal ORDS dalam basis data multi-penghuni, tambahkan baris berikut ke file / home/apexuser/ORDS/params/ords\_params.properties:

pdb.disable.lockdown=false

5. Berikan pengguna master hak istimewa yang diperlukan untuk menginstal ORDS.

Setelah opsi Amazon RDS APEX diinstal, berikan pengguna master hak istimewa yang diperlukan untuk menginstal skema ORDS. Anda dapat melakukannya dengan menghubungkan ke basis data dan menjalankan perintah berikut. Ganti *MASTER\_USER* dengan nama pengguna master dengan huruf besar.

#### **A** Important

Jika Anda memasukkan nama pengguna, gunakan huruf besar kecuali Anda membuat pengguna dengan pengidentifikasi peka huruf besar/kecil. Misalnya, jika Anda menjalankan CREATE USER myuser atau CREATE USER MYUSER, kamus data akan menyimpan MYUSER. Namun, jika Anda menggunakan tanda kutip ganda di CREATE USER "MyUser", kamus data akan menyimpan MyUser. Untuk informasi lebih lanjut, lihat [Memberikan hak istimewa SELECT atau EXECUTE pada objek SYS.](#page-3492-0)

```
exec rdsadmin.rdsadmin_util.grant_sys_object('DBA_OBJECTS', 'MASTER_USER', 
  'SELECT', true);
exec rdsadmin.rdsadmin_util.grant_sys_object('DBA_ROLE_PRIVS', 'MASTER_USER', 
  'SELECT', true);
exec rdsadmin.rdsadmin_util.grant_sys_object('DBA_TAB_COLUMNS', 'MASTER_USER', 
  'SELECT', true);
exec rdsadmin.rdsadmin_util.grant_sys_object('USER_CONS_COLUMNS', 'MASTER_USER', 
  'SELECT', true);
exec rdsadmin.rdsadmin_util.grant_sys_object('USER_CONSTRAINTS', 'MASTER_USER', 
  'SELECT', true);
exec rdsadmin.rdsadmin_util.grant_sys_object('USER_OBJECTS', 'MASTER_USER', 
 'SELECT', true);
exec rdsadmin.rdsadmin_util.grant_sys_object('USER_PROCEDURES', 'MASTER_USER', 
  'SELECT', true);
exec rdsadmin.rdsadmin_util.grant_sys_object('USER_TAB_COLUMNS', 'MASTER_USER', 
 'SELECT', true);
exec rdsadmin.rdsadmin_util.grant_sys_object('USER_TABLES', 'MASTER_USER', 
  'SELECT', true);
```

```
exec rdsadmin.rdsadmin_util.grant_sys_object('USER_VIEWS', 'MASTER_USER', 'SELECT', 
 true);
exec rdsadmin.rdsadmin_util.grant_sys_object('WPIUTL', 'MASTER_USER', 'EXECUTE', 
 true);
exec rdsadmin.rdsadmin_util.grant_sys_object('DBMS_SESSION', 'MASTER_USER', 
  'EXECUTE', true);
exec rdsadmin.rdsadmin_util.grant_sys_object('DBMS_UTILITY', 'MASTER_USER', 
  'EXECUTE', true);
```
#### **a** Note

Perintah ini berlaku untuk ORDS versi 19.1 dan yang lebih baru.

6. Instal skema ORDS menggunakan file ords.war yang diunduh.

java -jar ords.war install advanced

Program ini meminta Anda untuk memberikan informasi berikut. Nilai default-nya ada dalam tanda kurung. Untuk informasi lebih lanjut, lihat [Introduction to Oracle REST data services](https://docs.oracle.com/en/database/oracle/oracle-rest-data-services/20.2/aelig/installing-REST-data-services.html#GUID-6F7B4E61-B730-4E73-80B8-F53299123730) di dokumentasi Oracle.

• Masukkan lokasi untuk menyimpan data konfigurasi:

Masukkan */home/apexuser/ORDS*. Ini adalah lokasi file konfigurasi ORDS.

• Tentukan tipe koneksi basis data yang akan digunakan. Masukkan nomor untuk [1] Basic [2] TNS [3] Custom URL [1]:

Pilih tipe koneksi yang diinginkan.

• Masukkan nama server basis data [localhost]: *DB\_instance\_endpoint*

Pilih default atau masukkan nilai yang benar.

• Masukkan port pendengar basis data [1521]: *DB\_instance\_port*

Pilih default atau masukkan nilai yang benar.

• Masukkan 1 untuk menentukan nama layanan basis data, atau 2 untuk menentukan SID basis data [1]:

Pilih 2 untuk menentukan SID basis data.

Pilih default atau masukkan nilai yang benar.

• Masukkan 1 jika Anda ingin memverifikasi/menginstal skema Oracle REST Data Services atau 2 untuk melewati langkah ini [1]:

Pilih 1. Langkah ini membuat pengguna proxy Oracle REST Data Services bernama ORDS\_PUBLIC\_USER.

• Masukkan kata sandi basis data untuk ORDS\_PUBLIC\_USER:

Masukkan kata sandi, lalu konfirmasi.

• Perlu login dengan hak administrator untuk memverifikasi skema Oracle REST Data Services.

Masukkan nama pengguna administrator: *master\_user*

Masukkan kata sandi basis data untuk *master\_user*: *master\_user\_password*

Konfirmasi kata sandi: *master\_user\_password*

**a** Note

Tentukan kata sandi yang berbeda dengan contoh yang ditampilkan di sini sebagai praktik terbaik keamanan.

• Masukkan ruang tabel default untuk ORDS\_METADATA [SYSAUX].

Masukkan ruang tabel sementara untuk ORDS\_METADATA [TEMP].

Masukkan ruang tabel default untuk ORDS\_PUBLIC\_USER [USERS].

Masukkan ruang tabel sementara untuk ORDS\_PUBLIC\_USER [TEMP].

• Masukkan 1 jika Anda ingin menggunakan PL/SQL Gateway atau 2 untuk melewati langkah ini. Jika Anda menggunakan Oracle Application Express atau bermigrasi dari mod\_plsql, Anda harus memasukkan 1 [1].

Pilih default.

• Masukkan nama pengguna basis data PL/SQL Gateway [APEX\_PUBLIC\_USER]

Pilih default.

• Masukkan kata sandi basis data untuk APEX\_PUBLIC\_USER:

Masukkan kata sandi, lalu konfirmasi.

• Masukkan 1 untuk menentukan kata sandi untuk pengguna basis data Application Express RESTful Services (APEX\_LISTENER, APEX\_REST\_PUBLIC\_USER) atau 2 untuk melewati langkah ini [1]:

Pilih 2 untuk APEX 4.1.1.V1; pilih 1 untuk semua versi APEX lainnya.

• [Tidak diperlukan untuk APEX 4.1.1.v1] Kata sandi basis data untuk APEX\_LISTENER

Masukkan kata sandi (jika diperlukan), lalu konfirmasi.

• [Tidak diperlukan untuk APEX 4.1.1.v1] Kata sandi basis data untuk APEX\_REST\_PUBLIC\_USER

Masukkan kata sandi (jika diperlukan), lalu konfirmasi.

• Masukkan nomor untuk memilih fitur yang akan diaktifkan:

Masukkan 1 untuk mengaktifkan semua fitur: SQL Developer Web, REST Enabled SQL, dan Database API.

• Masukkan 1 jika Anda ingin memulai dalam mode mandiri atau 2 untuk keluar [1]:

Masukkan 1.

• Masukkan lokasi sumber daya statis APEX:

Jika Anda mengekstrak file instalasi APEX ke /home/apexuser, masukkan /home/ apexuser/apex/images. Jika tidak, masukkan *unzip\_path*/apex/images, dengan *unzip\_path* adalah direktori tempat Anda mengekstrak file.

• Masukkan 1 jika menggunakan HTTP atau 2 jika menggunakan HTTPS [1]:

Jika Anda memasukkan 1, tentukan port HTTP. Jika Anda memasukkan 2, tentukan port HTTPS dan nama host SSL. Opsi HTTPS meminta Anda untuk menentukan bagaimana Anda akan memberikan sertifikat:

- Memasukkan 1 untuk menggunakan sertifikat yang ditandatangani sendiri.
- Memasukkan 2 untuk memberikan sertifikat Anda sendiri. Jika Anda memasukkan 2, tentukan jalur untuk sertifikat SSL dan jalur untuk kunci privat sertifikat SSL.
- 7. Tetapkan kata sandi untuk pengguna admin APEX. Untuk melakukannya, gunakan SQL\*Plus untuk menghubungkan ke instans DB Anda sebagai pengguna master, lalu jalankan perintah berikut.

EXEC rdsadmin.rdsadmin util.grant apex admin role; grant APEX\_ADMINISTRATOR\_ROLE to *master*; @/home/apexuser/apex/apxchpwd.sql

Ganti *master* dengan nama pengguna master Anda. Saat diminta oleh skrip apxchpwd.sql, masukkan kata sandi admin yang baru.

8. Mulai pendengar ORDS. Jalankan kode berikut.

```
java -jar ords.war
```
Pertama kali Anda memulai ORDS, Anda diminta untuk memberikan lokasi sumber daya statis APEX. Folder gambar ini terletak di direktori /apex/images di direktori instalasi untuk APEX.

- 9. Kembali ke jendela administrasi APEX di browser Anda dan pilih Administrasi. Selanjutnya, pilih Application Express Internal Administration. Saat Anda diminta untuk memberikan kredensial, masukkan informasi berikut ini:
	- Nama pengguna admin
	- Kata sandi kata sandi yang Anda tetapkan menggunakan skrip apxchpwd.sql

Pilih Masuk, lalu tetapkan kata sandi baru untuk pengguna admin.

Pendengar Anda sekarang siap digunakan.

<span id="page-3748-0"></span>Menyiapkan pendengar Oracle APEX

**a** Note

Pendengar Oracle APEX tidak digunakan lagi.

Amazon RDS for Oracle terus mendukung APEX versi 4.1.1 dan Oracle APEX Listener versi 1.1.4. Sebaiknya gunakan versi terbaru Oracle APEX dan ORDS yang didukung.

Instal Pendengar Oracle APEX pada host terpisah seperti instans Amazon EC2, server on-premise di perusahaan, atau komputer desktop Anda. Kami berasumsi bahwa nama host Anda adalah myapexhost.example.com, dan bahwa host Anda menjalankan Linux.

Bersiap untuk menginstal pendengar APEX Oracle

Sebelum dapat menginstal Oracle APEX Listener, Anda perlu membuat pengguna OS non-hak istimewa, lalu mengunduh dan mengekstrak file instalasi APEX.

Untuk mempersiapkan instalasi pendengar Oracle APEX

- 1. Masuk ke myapexhost.example.com sebagai root.
- 2. Buat pengguna OS non-hak istimewa untuk memiliki instalasi pendengar. Perintah berikut membuat pengguna baru bernama apexuser.

useradd -d /home/apexuser *apexuser*

Perintah berikut memberikan kata sandi untuk pengguna baru.

passwd apexuser;

- 3. Masuk ke myapexhost.example.com sebagai apexuser, dan unduh file instalasi APEX dari Oracle ke direktori /home/apexuser:
	- <http://www.oracle.com/technetwork/developer-tools/apex/downloads/index.html>
	- [Oracle application Express prior release archives](http://www.oracle.com/technetwork/developer-tools/apex/downloads/all-archives-099381.html)
- 4. Ekstrak file di direktori /home/apexuser.

unzip apex\_*<version>*.zip

Setelah Anda mengekstrak file, ada direktori apex di direktori /home/apexuser.

5. Saat Anda masih masuk ke myapexhost.example.com sebagai apexuser, unduh file Oracle APEX Listener dari Oracle ke direktori /home/apexuser.

Menginstal dan mengonfigurasi pendengar Oracle APEX

Sebelum dapat menggunakan APEX, Anda perlu mengunduh file apex.war, menggunakan Java untuk menginstal Oracle APEX Listener, lalu memulai pendengar.

Untuk menginstal dan mengonfigurasi pendengar APEX Oracle

1. Buat direktori baru berdasarkan Oracle APEX Listener dan buka file pendengar.

#### Jalankan kode berikut:

```
mkdir /home/apexuser/apexlistener
cd /home/apexuser/apexlistener 
unzip ../apex_listener.version.zip
```
2. Jalankan kode berikut.

```
java -Dapex.home=./apex -Dapex.images=/home/apexuser/apex/images -Dapex.erase -
jar ./apex.war
```
- 3. Masukkan informasi untuk program yang meminta hal berikut:
	- Nama pengguna Administrator APEX Listerner. Default-nya adalah adminlistener.
	- Kata sandi untuk Administrator APEX Listener.
	- Nama pengguna Pengelola APEX Listener. Default-nya adalah managerlistener.
	- Kata sandi untuk Administrator APEX Listener.

Program mencetak URL yang Anda perlukan untuk menyelesaikan konfigurasi, sebagai berikut.

```
INFO: Please complete configuration at: http://localhost:8080/apex/
listenerConfigure
Database is not yet configured
```
- 4. Biarkan Oracle APEX Listener berjalan sehingga Anda dapat menggunakan Oracle Application Express. Setelah Anda menyelesaikan prosedur konfigurasi ini, Anda dapat menjalankan pendengar di latar belakang.
- 5. Dari browser web Anda, buka URL yang disediakan oleh program APEX Listener. Jendela administrasi Oracle Application Express Listener akan muncul. Masukkan informasi berikut:
	- Nama pengguna APEX\_PUBLIC\_USER
	- Kata sandi kata sandi untuk APEX\_PUBLIC\_USER. Kata sandi ini adalah yang Anda tentukan sebelumnya saat Anda mengonfigurasi repositori APEX. Untuk informasi selengkapnya, lihat [Membuka kunci akun pengguna publik.](#page-3741-0)
	- Tipe koneksi Basic
	- Nama host titik akhir instans DB Amazon RDS Anda, seperti mydb.f9rbfa893tft.useast-1.rds.amazonaws.com.
- Port 1521
- SID nama basis data di instans DB Amazon RDS Anda, seperti mydb.
- 6. Pilih Terapkan. Jendela administrasi APEX muncul.
- 7. Tetapkan kata sandi untuk pengguna admin APEX. Untuk melakukannya, gunakan SQL\*Plus untuk menghubungkan ke instans DB Anda sebagai pengguna master, lalu jalankan perintah berikut.

```
EXEC rdsadmin.rdsadmin_util.grant_apex_admin_role;
grant APEX_ADMINISTRATOR_ROLE to master;
@/home/apexuser/apex/apxchpwd.sql
```
Ganti *master* dengan nama pengguna master Anda. Ketika diminta oleh skrip apxchpwd.sql, masukkan kata sandi admin yang baru.

- 8. Kembali ke jendela administrasi APEX di browser Anda dan pilih Administrasi. Selanjutnya, pilih Application Express Internal Administration. Saat Anda diminta untuk memberikan kredensial, masukkan informasi berikut ini:
	- Nama pengguna admin
	- Kata sandi kata sandi yang Anda tetapkan menggunakan skrip apxchpwd.sql

Pilih Masuk, lalu tetapkan kata sandi baru untuk pengguna admin.

Pendengar Anda sekarang siap digunakan.

Memutakhirkan versi APEX

Cadangkan instans DB Anda sebelum memutakhirkan APEX. Untuk informasi selengkapnya, lihat [Membuat snapshot DB untuk instans DB Single-AZ](#page-1107-0) dan [Menguji upgrade DB Oracle.](#page-3897-0)

Untuk memutakhirkan APEX dengan instans DB Anda, lakukan hal berikut:

• Buat grup opsi baru untuk versi pemutakhiran instans DB Anda.

**A** Important

- Tambahkan versi APEX dan APEX-DEV yang dimutakhirkan ke grup opsi baru. Pastikan untuk menyertakan opsi lain yang digunakan instans DB Anda. Untuk informasi lebih lanjut, lihat [Pertimbangan grup opsi](#page-3896-0).
- Saat Anda memutakhirkan instans DB Anda, tentukan grup opsi baru untuk instans DB yang dimutakhirkan.

Setelah memutakhirkan versi APEX, skema APEX untuk versi sebelumnya mungkin masih ada di basis data Anda. Jika Anda tidak membutuhkannya lagi, Anda dapat menghapus skema APEX lama dari basis data Anda setelah pemutakhiran.

Jika Anda memutakhirkan versi APEX dan layanan RESTful tidak dikonfigurasi dalam versi APEX sebelumnya, sebaiknya konfigurasi layanan RESTful. Untuk informasi selengkapnya, lihat [Mengonfigurasi layanan RESTful untuk Oracle APEX.](#page-3741-1)

Dalam beberapa kasus, ketika berencana untuk memutakhirkan versi utama instans DB, Anda mungkin menemukan bahwa Anda menggunakan versi APEX yang tidak kompatibel dengan versi basis data target. Dalam kasus ini, Anda dapat memutakhirkan versi APEX Anda sebelum memutakhirkan instans DB Anda. Memutakhirkan APEX terlebih dahulu dapat mengurangi jumlah waktu yang diperlukan untuk memutakhirkan instans DB Anda.

#### **a** Note

Setelah memutakhirkan APEX, instal dan konfigurasi pendengar untuk digunakan dengan versi yang dimutakhirkan. Untuk petunjuk, lihat [Menyiapkan pendengar Oracle APEX .](#page-3748-0)

### Menghapus opsi APEX

Anda dapat menghapus opsi Amazon RDS APEX dari instans DB. Untuk menghapus opsi APEX dari instans DB, lakukan salah satu hal berikut:

• Untuk menghapus opsi APEX dari beberapa instans DB, hapus opsi APEX dari grup opsi yang mencakupnya. Perubahan ini memengaruhi semua instans DB yang menggunakan grup opsi tersebut. Saat Anda menghapus opsi APEX dari grup opsi yang dilampirkan ke beberapa instans DB, penonaktifan singkat akan terjadi saat semua instans DB dimulai ulang.

Untuk informasi lebih lanjut, lihat [Menghapus opsi dari grup opsi.](#page-635-0)

• Untuk menghapus opsi APEX dari satu instans DB, ubah instans DB dan tentukan grup opsi berbeda yang tidak menyertakan opsi APEX. Anda dapat menentukan grup opsi default (kosong) atau grup opsi kustom yang berbeda. Saat Anda menghapus opsi APEX, penonaktifan singkat akan terjadi saat instans DB Anda dimulai ulang secara otomatis.

Untuk informasi lebih lanjut, lihat [Memodifikasi instans DB Amazon RDS](#page-727-0).

Saat Anda menghapus opsi APEX dari instans DB, skema APEX akan dihapus dari basis data Anda.

# Integrasi Amazon EFS

Amazon Elastic File System (Amazon EFS) menyediakan penyimpanan file nirserver dan sepenuhnya elastis sehingga Anda dapat berbagi data file tanpa perlu menyediakan atau mengelola kapasitas dan performa penyimpanan. Dengan Amazon EFS, Anda dapat membuat sistem file dan memasangnya di VPC melalui protokol NFS versi 4.0 dan 4.1 (NFSv4). Kemudian Anda dapat menggunakan sistem file EFS seperti sistem file sesuai POSIX lainnya. Untuk informasi umum, lihat [Apa itu Amazon Elastic File System?](https://docs.aws.amazon.com/efs/latest/ug/whatisefs.html) dan blog AWS [Mengintegrasikan Amazon RDS for Oracle](https://aws.amazon.com/blogs/database/integrate-amazon-rds-for-oracle-with-amazon-efs/)  [dengan Amazon EFS.](https://aws.amazon.com/blogs/database/integrate-amazon-rds-for-oracle-with-amazon-efs/)

Topik

- [Ikhtisar integrasi Amazon EFS](#page-3754-0)
- [Mengonfigurasi izin jaringan untuk integrasi RDS for Oracle dengan Amazon EFS](#page-3756-0)
- [Mengonfigurasi izin IAM untuk integrasi RDS for Oracle dengan Amazon EFS](#page-3757-0)
- [Menambahkan opsi EFS\\_INTEGRATION](#page-3762-0)
- [Mengonfigurasi izin sistem file Amazon EFS](#page-3763-0)
- [Mentransfer file antara RDS for Oracle dan sistem file Amazon EFS](#page-3764-0)
- [Menghapus opsi EFS\\_INTEGRATION](#page-3766-0)
- [Pemecahan masalah integrasi Amazon EFS](#page-3767-0)

# <span id="page-3754-0"></span>Ikhtisar integrasi Amazon EFS

Dengan Amazon EFS, Anda dapat mentransfer file antara instans DB RDS for Oracle dan sistem file EFS. Sebagai contoh, Anda dapat menggunakan EFS untuk mendukung kasus penggunaan berikut:

- Membagikan sistem file antara aplikasi dan beberapa server basis data.
- Membuat direktori bersama untuk file terkait migrasi, termasuk file data tablespace yang dapat diangkut. Untuk informasi selengkapnya, lihat [Bermigrasi menggunakan tablespace yang dapat](#page-3644-0) [dipindahkan Oracle](#page-3644-0).
- Menyimpan dan membagikan file log pengulangan yang diarsipkan tanpa mengalokasikan ruang penyimpanan tambahan di server.
- Menggunakan utilitas Oracle Database seperti UTL\_FILE untuk membaca dan menulis file.

#### Keuntungan integrasi Amazon EFS

Ketika memilih sistem file EFS daripada solusi transfer data alternatif, Anda akan mendapatkan manfaat berikut:

- Anda dapat mentransfer file Oracle Data Pump antara Amazon EFS dan instans DB RDS for Oracle Anda. Anda tidak perlu menyalin file ini secara lokal karena Data Pump mengimpor langsung dari sistem file EFS. Untuk informasi selengkapnya, lihat [Mengimpor data ke Oracle di](#page-3643-0)  [Amazon RDS.](#page-3643-0)
- Migrasi data lebih cepat daripada menggunakan tautan basis data.
- Tidak perlu mengalokasikan ruang penyimpanan file di instans DB RDS for Oracle Anda.
- Sistem file EFS dapat secara otomatis menskalakan penyimpanan tanpa harus Anda sediakan.
- Integrasi Amazon EFS tidak mengenakan biaya minimum atau harga tertentu. Pembayaran dilakukan sesuai penggunaan.

Persyaratan integrasi Amazon EFS

Pastikan Anda memenuhi persyaratan berikut:

- Basis data Anda menjalankan basis data versi 19.0.0.0.ru-2022-07.rur-2022-07.r1 atau yang lebih baru.
- Instans DB dan sistem file EFS Anda berada di Wilayah AWS dan VPC yang sama.
- Atribut enableDnsSupport di VPC Anda aktif. Untuk informasi selengkapnya, lihat [Atribut DNS](https://docs.aws.amazon.com/vpc/latest/userguide/vpc-dns.html#vpc-dns-support) [untuk VPC Anda](https://docs.aws.amazon.com/vpc/latest/userguide/vpc-dns.html#vpc-dns-support) dalam Panduan Pengguna Amazon Virtual Private Cloud.
- Sistem file EFS Anda menggunakan kelas penyimpanan Standar atau Standard-IA.
- Untuk dapat menggunakan nama DNS dalam perintah mount, pastikan hal berikut telah sesuai:
	- Instans DB penghubung berada di VPC dan dikonfigurasi untuk menggunakan server DNS yang disediakan oleh Amazon. Server DNS kustom tidak didukung.
	- VPC instans penghubung harus mengaktifkan Resolusi DNS dan Nama Host DNS.
	- Instans penghubung harus berada di dalam VPC yang sama dengan sistem file EFS.
- Anda menggunakan solusi non-RDS untuk mencadangkan sistem file EFS. RDS for Oracle tidak mendukung pencadangan otomatis atau snapshot DB manual untuk sistem file EFS. Untuk informasi selengkapnya, lihat [Mencadangkan sistem file Amazon EFS Anda.](https://docs.aws.amazon.com/efs/latest/ug/efs-backup-solutions.html)

# <span id="page-3756-0"></span>Mengonfigurasi izin jaringan untuk integrasi RDS for Oracle dengan Amazon EFS

Agar RDS for Oracle dapat diintegrasikan dengan Amazon EFS, pastikan instans DB Anda memiliki akses jaringan ke sistem file EFS. Untuk informasi selengkapnya, lihat [Mengontrol akses jaringan ke](https://docs.aws.amazon.com/efs/latest/ug/NFS-access-control-efs.html)  [sistem file Amazon EFS untuk klien NFS](https://docs.aws.amazon.com/efs/latest/ug/NFS-access-control-efs.html) dalam Panduan Pengguna Amazon Elastic File System.

Topik

- [Mengontrol akses jaringan dengan grup keamanan](#page-3756-1)
- [Mengontrol akses jaringan dengan kebijakan sistem file](#page-3757-1)

<span id="page-3756-1"></span>Mengontrol akses jaringan dengan grup keamanan

Anda dapat mengontrol akses instans DB ke sistem file EFS menggunakan mekanisme keamanan lapisan jaringan seperti grup keamanan VPC. Untuk mengizinkan akses instans DB ke sistem file EFS, pastikan sistem file EFS Anda memenuhi persyaratan berikut:

• Terdapat target pemasangan EFS di setiap Zona Ketersediaan yang digunakan oleh instans DB RDS for Oracle.

Target pemasangan EFS menyediakan alamat IP untuk titik akhir NFSv4 tempat pemasangan sistem file EFS. Sistem file dipasang menggunakan nama DNS-nya, yang diselesaikan ke alamat IP target pemasangan EFS yang digunakan oleh Zona Ketersediaan instans DB Anda.

Anda dapat mengonfigurasi agar instans DB di AZ yang berbeda dapat menggunakan sistem file EFS yang sama. Untuk Multi-AZ, diperlukan titik pemasangan untuk setiap AZ dalam deployment Anda. Anda mungkin perlu memindahkan instans DB ke AZ yang berbeda. Karena alasan ini, sebaiknya buat titik pemasangan EFS di setiap AZ dalam VPC Anda. Secara default, saat Anda membuat sistem file EFS baru menggunakan konsol, RDS membuat target pemasangan untuk semua AZ.

- Grup keamanan terpasang pada target pemasangan.
- Grup keamanan memiliki aturan masuk untuk mengizinkan subnet jaringan atau grup keamanan instans DB RDS for Oracle pada TCP/2049 (Tipe NFS).

Untuk informasi selengkapnya, lihat [Membuat sistem file Amazon EFS](https://docs.aws.amazon.com/efs/latest/ug/creating-using-create-fs.html#configure-efs-network-access) dan [Membuat dan mengelola](https://docs.aws.amazon.com/efs/latest/ug/accessing-fs.html)  [target pemasangan dan grup keamanan EFS](https://docs.aws.amazon.com/efs/latest/ug/accessing-fs.html) dalam Panduan Pengguna Amazon Elastic File System.

<span id="page-3757-1"></span>Mengontrol akses jaringan dengan kebijakan sistem file

Integrasi Amazon EFS dengan RDS for Oracle menggunakan kebijakan sistem file EFS default (kosong). Kebijakan default tidak menggunakan IAM untuk autentikasi. Sebagai gantinya, kebijakan memberikan akses penuh ke klien anonim yang dapat terhubung ke sistem file menggunakan target pemasangan. Kebijakan default berlaku saat kebijakan sistem file yang dikonfigurasi pengguna tidak berlaku, termasuk saat pembuatan sistem file. Untuk informasi selengkapnya, lihat [Kebijakan default](https://docs.aws.amazon.com/efs/latest/ug/iam-access-control-nfs-efs.html#default-filesystempolicy)  [sistem file EFS](https://docs.aws.amazon.com/efs/latest/ug/iam-access-control-nfs-efs.html#default-filesystempolicy) dalam Panduan Pengguna Amazon Elastic File System.

Guna memperkuat akses semua klien ke sistem file EFS Anda, termasuk RDS for Oracle, Anda dapat mengonfigurasi izin IAM. Dalam pendekatan ini, Anda membuat kebijakan sistem file. Untuk informasi selengkapnya, lihat [Membuat kebijakan sistem file](https://docs.aws.amazon.com/efs/latest/ug/create-file-system-policy.html) di Panduan Pengguna Amazon Elastic File System.

### <span id="page-3757-0"></span>Mengonfigurasi izin IAM untuk integrasi RDS for Oracle dengan Amazon EFS

Secara default, fitur integrasi Amazon EFS tidak menggunakan peran IAM: pengaturan USE\_IAM\_ROLE opsi adalahFALSE. Untuk mengintegrasikan RDS untuk Oracle dengan Amazon EFS dan peran IAM, instans DB Anda harus memiliki izin IAM untuk mengakses sistem file Amazon EFS.

Topik

- [Langkah 1: Buat peran IAM untuk instans DB Anda dan lampirkan kebijakan Anda](#page-3757-2)
- [Langkah 2: Buat kebijakan sistem file untuk Amazon EFS Anda](#page-3759-0)
- [Langkah 3: Kaitkan peran IAM Anda dengan instans DB RDS for Oracle](#page-3760-0)

<span id="page-3757-2"></span>Langkah 1: Buat peran IAM untuk instans DB Anda dan lampirkan kebijakan Anda

Pada langkah ini, buat peran untuk instans DB RDS for Oracle agar Amazon RDS dapat mengakses sistem file EFS Anda.

#### Konsol

Untuk membuat peran IAM agar Amazon RDS dapat mengakses sistem file EFS

- 1. Buka [Konsol Manajemen IAM.](https://console.aws.amazon.com/iam/home?#home)
- 2. Di panel navigasi, pilih Peran.
- 3. Pilih Buat peran.
- 4. Untuk Layanan AWS, pilih RDS.
- 5. Untuk Pilih kasus penggunaan, pilih RDS Tambahkan Peran ke Basis Data.
- 6. Pilih Berikutnya.
- 7. Jangan tambahkan kebijakan izin apa pun. Pilih Berikutnya.
- 8. Tentukan Nama peran untuk nama peran IAM, misalnya rds-efs-integration-role. Anda juga dapat menambahkan nilai Deskripsi opsional.
- 9. Pilih Buat peran.

#### AWS CLI

Untuk membatasi izin layanan ke sumber daya tertentu, sebaiknya gunakan kunci konteks kondisi global [aws:SourceArn](https://docs.aws.amazon.com/IAM/latest/UserGuide/reference_policies_condition-keys.html#condition-keys-sourcearn) dan [aws:SourceAccount](https://docs.aws.amazon.com/IAM/latest/UserGuide/reference_policies_condition-keys.html#condition-keys-sourceaccount) dalam hubungan kepercayaan berbasis sumber daya. Ini adalah perlindungan paling efektif dari [masalah confused deputy](https://docs.aws.amazon.com/IAM/latest/UserGuide/confused-deputy.html).

Anda dapat menggunakan kedua kunci konteks kondisi global dan memiliki nilai aws:SourceArn yang berisi ID akun. Dalam hal ini, nilai aws:SourceAccount dan akun dalam nilai aws:SourceArn harus menggunakan ID akun yang sama ketika digunakan dalam pernyataan yang sama.

- Gunakan aws:SourceArn jika Anda ingin akses lintas layanan untuk satu sumber daya.
- Gunakan aws:SourceAccount jika Anda ingin mengizinkan sumber daya apa pun di akun tersebut dikaitkan dengan penggunaan lintas layanan.

Dalam hubungan kepercayaan, pastikan untuk menggunakan kunci konteks kondisi global aws:SourceArn dengan Amazon Resource Name (ARN) penuh pada sumber daya yang mengakses peran.

Perintah AWS CLI berikut membuat peran bernama *rds-efs-integration-role* untuk tujuan ini.

#### Example

Untuk Linux, macOS, atau Unix:

```
aws iam create-role \ 
    --role-name rds-efs-integration-role \ 
    --assume-role-policy-document '{ 
      "Version": "2012-10-17", 
      "Statement": [ 
       \{ "Effect": "Allow",
```

```
 "Principal": { 
              "Service": "rds.amazonaws.com" 
           }, 
          "Action": "sts:AssumeRole", 
          "Condition": { 
               "StringEquals": { 
                   "aws:SourceAccount": my_account_ID, 
                   "aws:SourceArn": "arn:aws:rds:Region:my_account_ID:db:dbname" 
 } 
          } 
        } 
     \mathbf{I} }'
```
Untuk Windows:

```
aws iam create-role ^ 
    --role-name rds-efs-integration-role ^ 
    --assume-role-policy-document '{ 
      "Version": "2012-10-17", 
      "Statement": [ 
        { 
          "Effect": "Allow", 
          "Principal": { 
              "Service": "rds.amazonaws.com" 
           }, 
          "Action": "sts:AssumeRole", 
          "Condition": { 
               "StringEquals": { 
                   "aws:SourceAccount": my_account_ID, 
                   "aws:SourceArn": "arn:aws:rds:Region:my_account_ID:db:dbname" 
 } 
          } 
        } 
      ] 
    }'
```
Untuk informasi selengkapnya, lihat [Membuat peran untuk mendelegasikan izin ke pengguna IAM](https://docs.aws.amazon.com/IAM/latest/UserGuide/id_roles_create_for-user.html) dalam Panduan Pengguna IAM.

<span id="page-3759-0"></span>Langkah 2: Buat kebijakan sistem file untuk Amazon EFS Anda

Pada langkah ini, buat kebijakan sistem file untuk EFS Anda.

#### Untuk membuat atau mengedit kebijakan sistem file EFS

- 1. Buka [Konsol Manajemen EFS.](https://console.aws.amazon.com/efs/home?#home)
- 2. Pilih Sistem File.
- 3. Pada halaman Sistem file, pilih sistem file yang akan diedit atau dibuatkan kebijakan sistem file. Halaman detail sistem file akan terbuka.
- 4. Pilih tab Kebijakan sistem file.

Jika kebijakan kosong, kebijakan sistem file EFS default sedang digunakan. Untuk informasi selengkapnya, lihat [Kebijakan sistem file EFS default](https://docs.aws.amazon.com/efs/latest/ug/iam-access-control-nfs-efs.html#default-filesystempolicy) dalam Panduan Pengguna Amazon Elastic File System.

- 5. Pilih Edit. Halaman Kebijakan sistem file muncul.
- 6. Di Editor kebijakan, masukkan kebijakan seperti berikut ini, lalu pilih Simpan.

```
{ 
     "Version": "2012-10-17", 
     "Id": "ExamplePolicy01", 
     "Statement": [ 
         { 
              "Sid": "ExampleStatement01", 
              "Effect": "Allow", 
              "Principal": { 
                   "AWS": "arn:aws:iam::123456789012:role/rds-efs-integration-role" 
              }, 
              "Action": [ 
                  "elasticfilesystem:ClientMount", 
                  "elasticfilesystem:ClientWrite", 
                   "elasticfilesystem:ClientRootAccess" 
              ], 
              "Resource": "arn:aws:elasticfilesystem:us-east-1:123456789012:file-
system/fs-1234567890abcdef0" 
         } 
     ]
}
```
### <span id="page-3760-0"></span>Langkah 3: Kaitkan peran IAM Anda dengan instans DB RDS for Oracle

Pada langkah ini, kaitkan peran IAM Anda dengan instans DB Anda. Perhatikan persyaratan berikut:

- Anda harus memiliki akses ke peran IAM dengan kebijakan izin Amazon EFS yang diperlukan.
- Anda hanya dapat mengaitkan satu peran IAM dengan instans DB RDS for Oracle Anda dalam satu waktu.
- Status instans Anda harus Tersedia.

Untuk informasi selengkapnya, lihat [Manajemen identitas dan akses Amazon EFS](https://docs.aws.amazon.com/efs/latest/ug/auth-and-access-control.html) dalam Panduan Pengguna Amazon Elastic File System.

#### Konsol

Untuk mengaitkan peran IAM Anda dengan instans DB RDS for Oracle Anda

- 1. Masuk ke AWS Management Console dan buka konsol Amazon RDS di [https://](https://console.aws.amazon.com/rds/) [console.aws.amazon.com/rds/](https://console.aws.amazon.com/rds/).
- 2. Pilih Basis data.
- 3. Jika instans basis data Anda tidak tersedia, pilih Tindakan lalu Mulai. Saat instans berstatus Dimulai, lanjutkan ke langkah berikutnya.
- 4. Pilih nama instans DB Oracle untuk menampilkan detailnya.
- 5. Pada tab Konektivitas & keamanan, gulir ke Kelola peran IAM di bagian bawah halaman.
- 6. Pilih peran yang akan ditambahkan di bagian Tambahkan peran IAM ke instans ini.
- 7. Untuk Fitur, pilih EFS\_INTEGRATION.
- 8. Pilih Tambahkan peran.

#### AWS CLI

Perintah AWS CLI berikut menambahkan peran ke instans DB Oracle bernama *mydbinstance*.

#### Example

Untuk Linux, macOS, atau Unix:

```
aws rds add-role-to-db-instance \ 
    --db-instance-identifier mydbinstance \ 
    --feature-name EFS_INTEGRATION \ 
    --role-arn your-role-arn
```
#### Untuk Windows:

```
aws rds add-role-to-db-instance ^ 
    --db-instance-identifier mydbinstance ^ 
   --feature-name EFS INTEGRATION ^
    --role-arn your-role-arn
```
Ganti *your-role-arn* dengan peran ARN yang Anda catat di langkah sebelumnya. EFS\_INTEGRATION harus ditentukan untuk opsi --feature-name.

<span id="page-3762-0"></span>Menambahkan opsi EFS\_INTEGRATION

Untuk mengintegrasikan Amazon RDS for Oracle dengan Amazon EFS, instans DB Anda harus dikaitkan dengan grup opsi yang menyertakan opsi EFS\_INTEGRATION.

Beberapa instans DB Oracle di dalam grup opsi yang sama memiliki sistem file EFS yang sama. Instans DB yang berbeda dapat mengakses data yang sama, tetapi akses dapat dibagi menggunakan direktori Oracle yang berbeda. Untuk informasi selengkapnya, lihat [Mentransfer file](#page-3764-0) [antara RDS for Oracle dan sistem file Amazon EFS.](#page-3764-0)

#### Konsol

Untuk mengonfigurasi grup opsi untuk integrasi Amazon EFS

1. Buat grup opsi baru atau identifikasi grup opsi yang ada yang dapat ditambahi opsi EFS\_INTEGRATION.

Untuk informasi tentang cara membuat grup opsi, lihat [Membuat grup opsi.](#page-622-0)

2. Tambahkan opsi EFS\_INTEGRATION ke grup opsi. Anda perlu menentukan ID sistem file EFS\_ID dan mengatur bendera USE\_IAM\_ROLE.

Untuk informasi selengkapnya, lihat [Menambahkan opsi ke grup opsi](#page-625-0).

- 3. Kaitkan grup opsi dengan instans DB Anda melalui salah satu cara berikut:
	- Buat instans DB Oracle baru dan kaitkan dengan grup opsi. Untuk informasi tentang pembuatan instans DB, lihat [Membuat instans DB Amazon RDS.](#page-565-0)
	- Modifikasi instans DB Oracle untuk dikaitkan dengan grup opsi. Untuk informasi tentang memodifikasi instans DB Oracle, lihat [Memodifikasi instans DB Amazon RDS](#page-727-0).

#### AWS CLI

Untuk mengonfigurasi grup opsi untuk integrasi EFS

1. Buat grup opsi baru atau identifikasi grup opsi yang ada yang dapat ditambahi opsi EFS\_INTEGRATION.

Untuk informasi tentang cara membuat grup opsi, lihat [Membuat grup opsi.](#page-622-0)

2. Tambahkan opsi EFS\_INTEGRATION ke grup opsi.

Misalnya, perintah AWS CLI berikut menambahkan opsi EFS\_INTEGRATION ke grup opsi bernama **myoptiongroup**.

#### Example

Untuk Linux, macOS, atau Unix:

```
aws rds add-option-to-option-group \ 
    --option-group-name myoptiongroup \ 
    --options "OptionName=EFS_INTEGRATION,OptionSettings=\ 
    [{Name=EFS_ID,Value=fs-1234567890abcdef0},{Name=USE_IAM_ROLE,Value=TRUE}]"
```
Untuk Windows:

```
aws rds add-option-to-option-group ^ 
    --option-group-name myoptiongroup ^ 
    --options "OptionName=EFS_INTEGRATION,OptionSettings=^ 
    [{Name=EFS_ID,Value=fs-1234567890abcdef0},{Name=USE_IAM_ROLE,Value=TRUE}]"
```
- 3. Kaitkan grup opsi dengan instans DB Anda melalui salah satu cara berikut:
	- Buat instans DB Oracle baru dan kaitkan dengan grup opsi. Untuk informasi tentang pembuatan instans DB, lihat [Membuat instans DB Amazon RDS.](#page-565-0)
	- Modifikasi instans DB Oracle untuk dikaitkan dengan grup opsi. Untuk informasi tentang modifikasi instans DB Oracle, lihat [Memodifikasi instans DB Amazon RDS.](#page-727-0)

### <span id="page-3763-0"></span>Mengonfigurasi izin sistem file Amazon EFS

Secara default, hanya pengguna root (UID 0) yang memiliki izin baca, tulis, dan eksekusi untuk sistem file EFS yang baru dibuat. Pengguna lain yang ingin memodifikasi sistem file harus secara eksplisit mendapatkan akses dari pengguna root. Pengguna untuk instans DB RDS for Oracle berada dalam kategori others. Untuk informasi selengkapnya, lihat [Bekerja dengan pengguna, grup, dan](https://docs.aws.amazon.com/efs/latest/ug/accessing-fs-nfs-permissions.html)  [izin di Tingkat Network File System \(NFS\)](https://docs.aws.amazon.com/efs/latest/ug/accessing-fs-nfs-permissions.html) dalam Panduan Pengguna Amazon Elastic File System.

Agar instans DB RDS for Oracle dapat membaca dan menulis file di sistem file EFS, lakukan hal berikut:

- Pasang sistem file EFS secara lokal di Amazon EC2 atau instans on-premise.
- Konfigurasikan izin mendetail.

Misalnya, untuk memberikan izin penulisan pada sistem file EFS kepada pengguna other, jalankan chmod 777 pada direktori ini. Untuk informasi selengkapnya, lihat [Contoh kasus penggunaan dan](https://docs.aws.amazon.com/efs/latest/ug/accessing-fs-nfs-permissions.html#accessing-fs-nfs-permissions-ex-scenarios) [izin sistem file Amazon EFS](https://docs.aws.amazon.com/efs/latest/ug/accessing-fs-nfs-permissions.html#accessing-fs-nfs-permissions-ex-scenarios) dalam Panduan Pengguna Amazon Elastic File System.

### <span id="page-3764-0"></span>Mentransfer file antara RDS for Oracle dan sistem file Amazon EFS

Untuk mentransfer file antara instans RDS untuk Oracle dan sistem file Amazon EFS, buat setidaknya satu direktori Oracle dan konfigurasikan izin sistem file EFS untuk mengontrol akses instans DB.

#### Topik

- [Membuat direktori Oracle](#page-3764-1)
- [Mentransfer data ke dan dari sistem file EFS: contoh](#page-3765-0)

#### <span id="page-3764-1"></span>Membuat direktori Oracle

Untuk membuat direktori Oracle, gunakan prosedur rdsadmin.rdsadmin\_util.create\_directory\_efs. Prosedur ini memiliki parameter berikut.

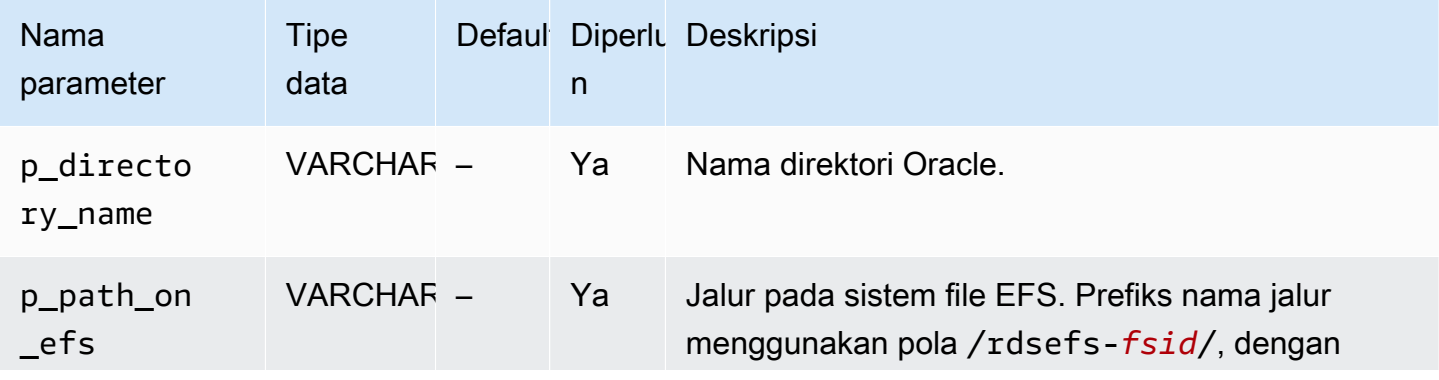

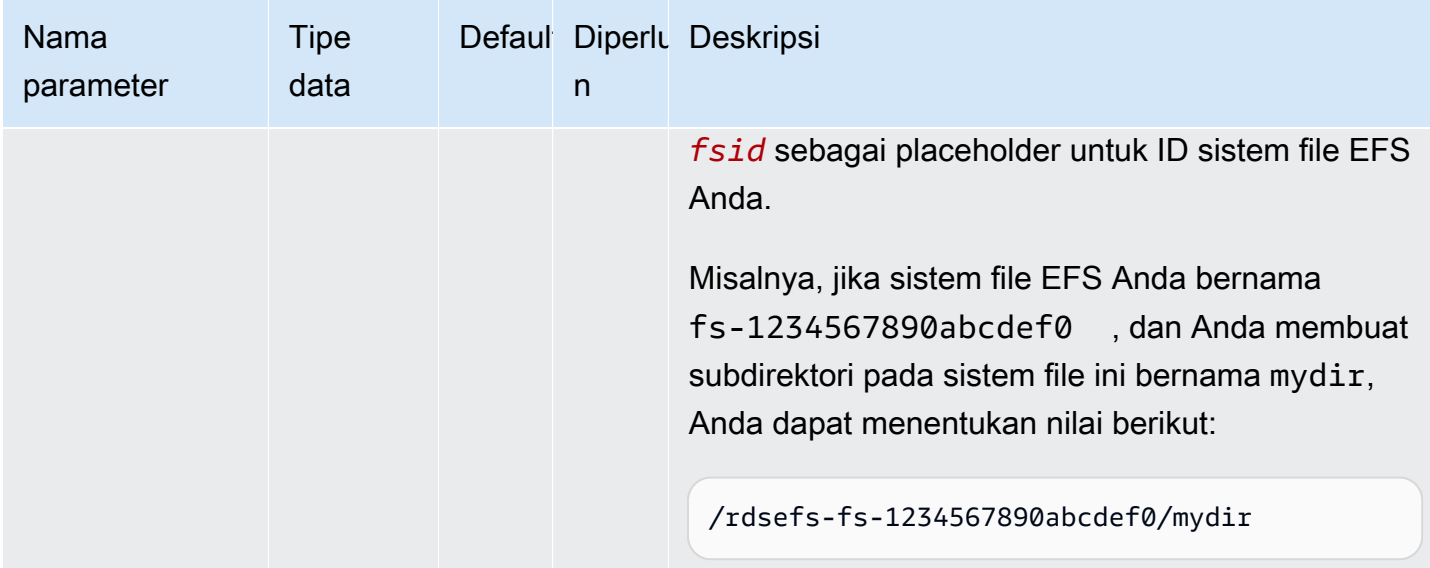

Misalnya Anda membuat subdirektori bernama /datapump1 pada sistem file EFS fs-1234567890abcdef0. Contoh berikut membuat direktori Oracle DATA\_PUMP\_DIR\_EFS yang mengarah ke direktori /datapump1 pada sistem file EFS. Nilai jalur sistem file untuk parameter p\_path\_on\_efs menggunakan prefiks string /rdsefs-.

```
BEGIN 
   rdsadmin.rdsadmin_util.create_directory_efs( 
     p_directory_name => 'DATA_PUMP_DIR_EFS', 
     p_path_on_efs => '/rdsefs-fs-1234567890abcdef0/datapump1');
END;
/
```
<span id="page-3765-0"></span>Mentransfer data ke dan dari sistem file EFS: contoh

Contoh berikut menggunakan Oracle Data Pump untuk mengekspor tabel bernama MY\_TABLE ke file datapump.dmp. File ini berada di sistem file EFS.

```
DECLARE 
   v_hdnl NUMBER;
BEGIN 
   v_hdnl := DBMS_DATAPUMP.OPEN(operation => 'EXPORT', job_mode => 'TABLE', 
  job_name=>null); 
   DBMS_DATAPUMP.ADD_FILE( 
    handle \Rightarrow v_{\text{ndn}},
     filename => 'datapump.dmp', 
     directory => 'DATA_PUMP_DIR_EFS',
```

```
 filetype => dbms_datapump.ku$_file_type_dump_file); 
   DBMS_DATAPUMP.ADD_FILE( 
    handle \Rightarrow v hdnl,
     filename => 'datapump-exp.log', 
     directory => 'DATA_PUMP_DIR_EFS', 
    filetype => dbms datapump.ku$ file type log file);
   DBMS_DATAPUMP.METADATA_FILTER(v_hdnl,'NAME_EXPR','IN (''MY_TABLE'')'); 
   DBMS_DATAPUMP.START_JOB(v_hdnl);
END;
/
```
Contoh berikut menggunakan Oracle Data Pump untuk mengimpor tabel bernama MY\_TABLE dari file datapump.dmp. File ini berada di sistem file EFS.

```
DECLARE 
   v_hdnl NUMBER;
BEGIN 
   v_hdnl := DBMS_DATAPUMP.OPEN( 
     operation => 'IMPORT', 
     job_mode => 'TABLE', 
    job_name => null;
   DBMS_DATAPUMP.ADD_FILE( 
    handle \Rightarrow v_hdnl,
     filename => 'datapump.dmp', 
     directory => 'DATA_PUMP_DIR_EFS', 
     filetype => dbms_datapump.ku$_file_type_dump_file ); 
   DBMS_DATAPUMP.ADD_FILE( 
    handle => v_hdnl,
     filename => 'datapump-imp.log', 
     directory => 'DATA_PUMP_DIR_EFS', 
     filetype => dbms_datapump.ku$_file_type_log_file); 
   DBMS_DATAPUMP.METADATA_FILTER(v_hdnl,'NAME_EXPR','IN (''MY_TABLE'')'); 
   DBMS_DATAPUMP.START_JOB(v_hdnl);
END;
/
```
<span id="page-3766-0"></span>Untuk informasi selengkapnya, lihat [Mengimpor data ke Oracle di Amazon RDS.](#page-3643-0)

# Menghapus opsi EFS\_INTEGRATION

Untuk menghapus opsi EFS\_INTEGRATION dari instans DB RDS for Oracle, lakukan salah satu cara berikut:

- Untuk menghapus opsi EFS INTEGRATION dari beberapa instans DB, hapus opsi EFS\_INTEGRATION dari grup opsi asal instans DB. Perubahan ini memengaruhi semua instans DB yang menggunakan grup opsi tersebut. Untuk informasi selengkapnya, lihat [Menghapus opsi](#page-635-0) [dari grup opsi.](#page-635-0)
- Untuk menghapus opsi EFS\_INTEGRATION dari satu instans DB, modifikasi instans dan tentukan grup opsi lain yang tidak menyertakan opsi EFS\_INTEGRATION. Anda dapat menentukan grup opsi default (kosong) atau grup opsi kustom yang berbeda. Untuk informasi selengkapnya, lihat [Memodifikasi instans DB Amazon RDS](#page-727-0).

# <span id="page-3767-0"></span>Pemecahan masalah integrasi Amazon EFS

Instans DB RDS for Oracle Anda memantau konektivitas ke sistem file Amazon EFS. Saat terdeteksi masalah, pemantau mungkin akan mencoba memperbaiki masalah tersebut dan menerbitkan peristiwa di konsol RDS. Untuk informasi selengkapnya, lihat [Melihat peristiwa Amazon RDS](https://docs.aws.amazon.com/AmazonRDS/latest/UserGuide/USER_ListEvents.html).

Gunakan informasi di bagian ini untuk membantu Anda mendiagnosis dan memperbaiki masalah umum saat bekerja menggunakan integrasi Amazon EFS.

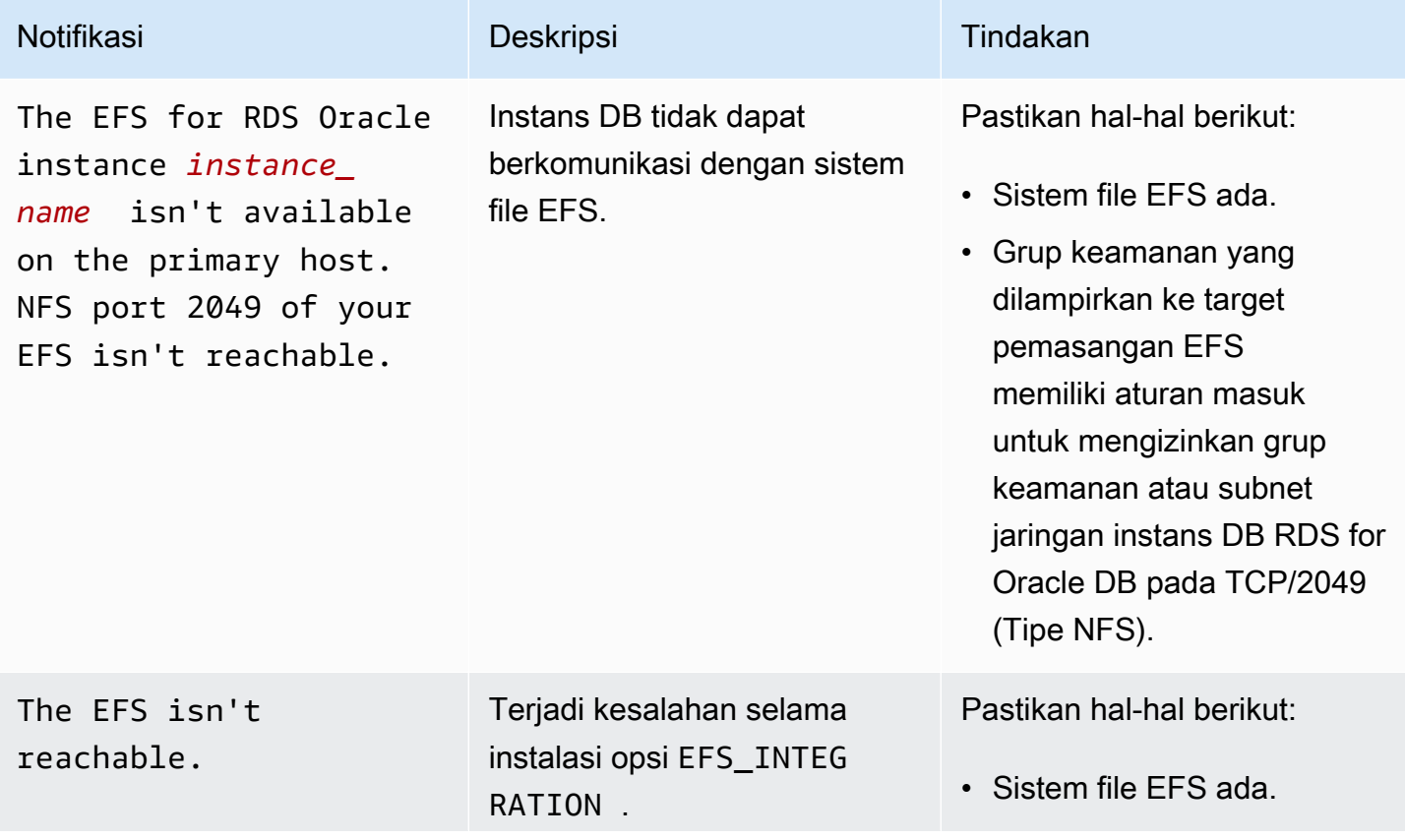

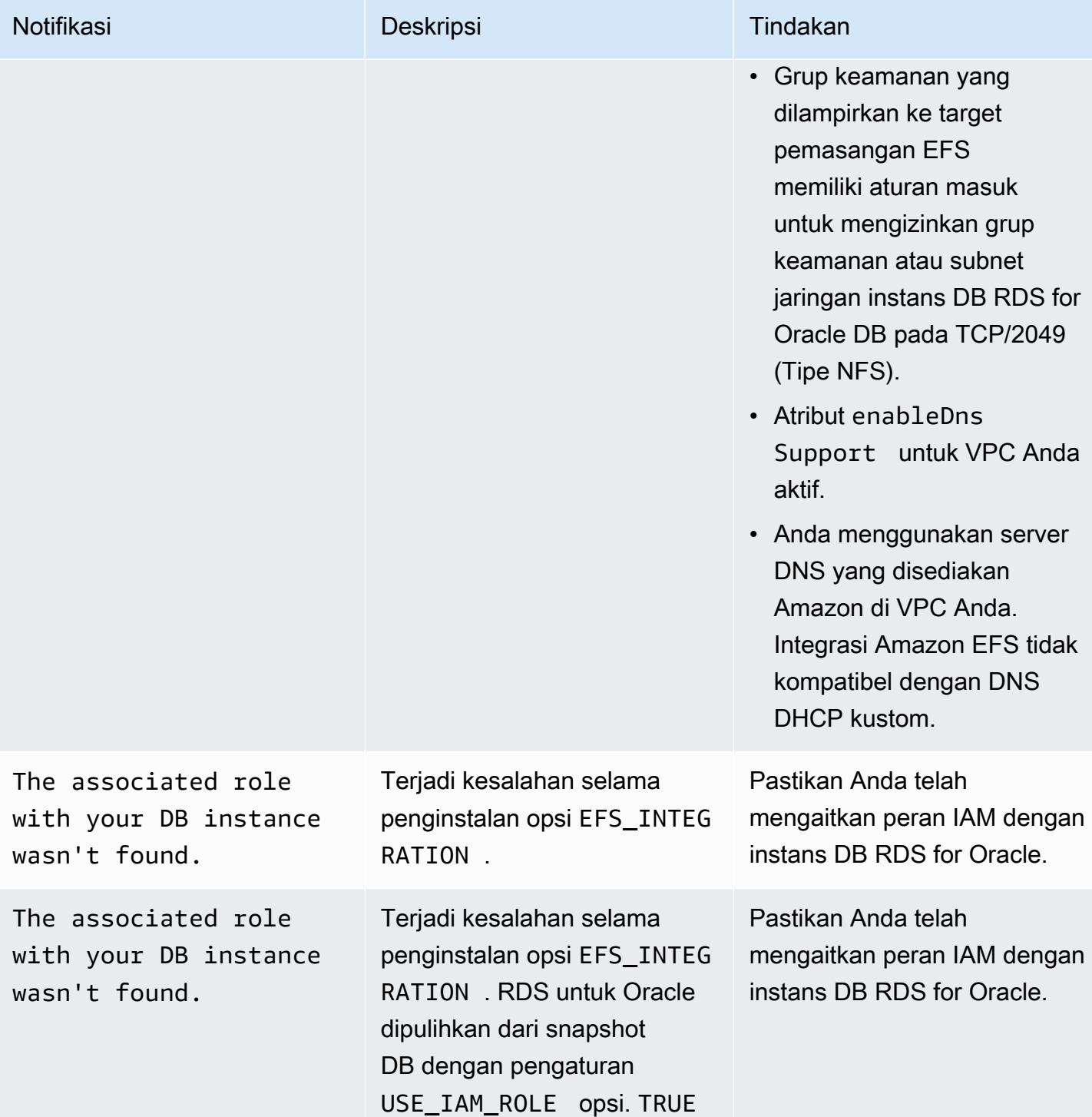

Layanan Basis Data Relasional Amazon **Panduan Pengguna** Panduan Pengguna

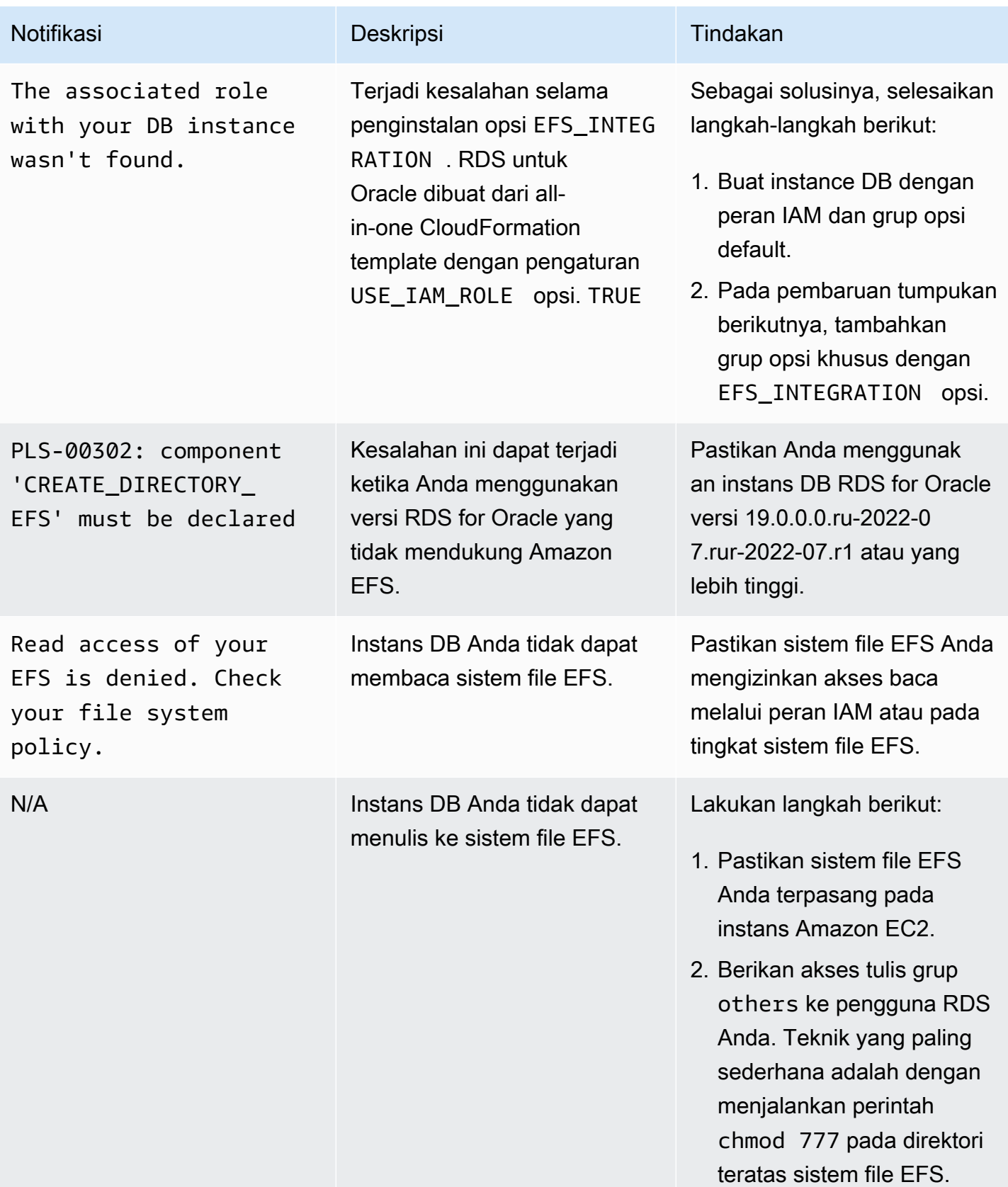

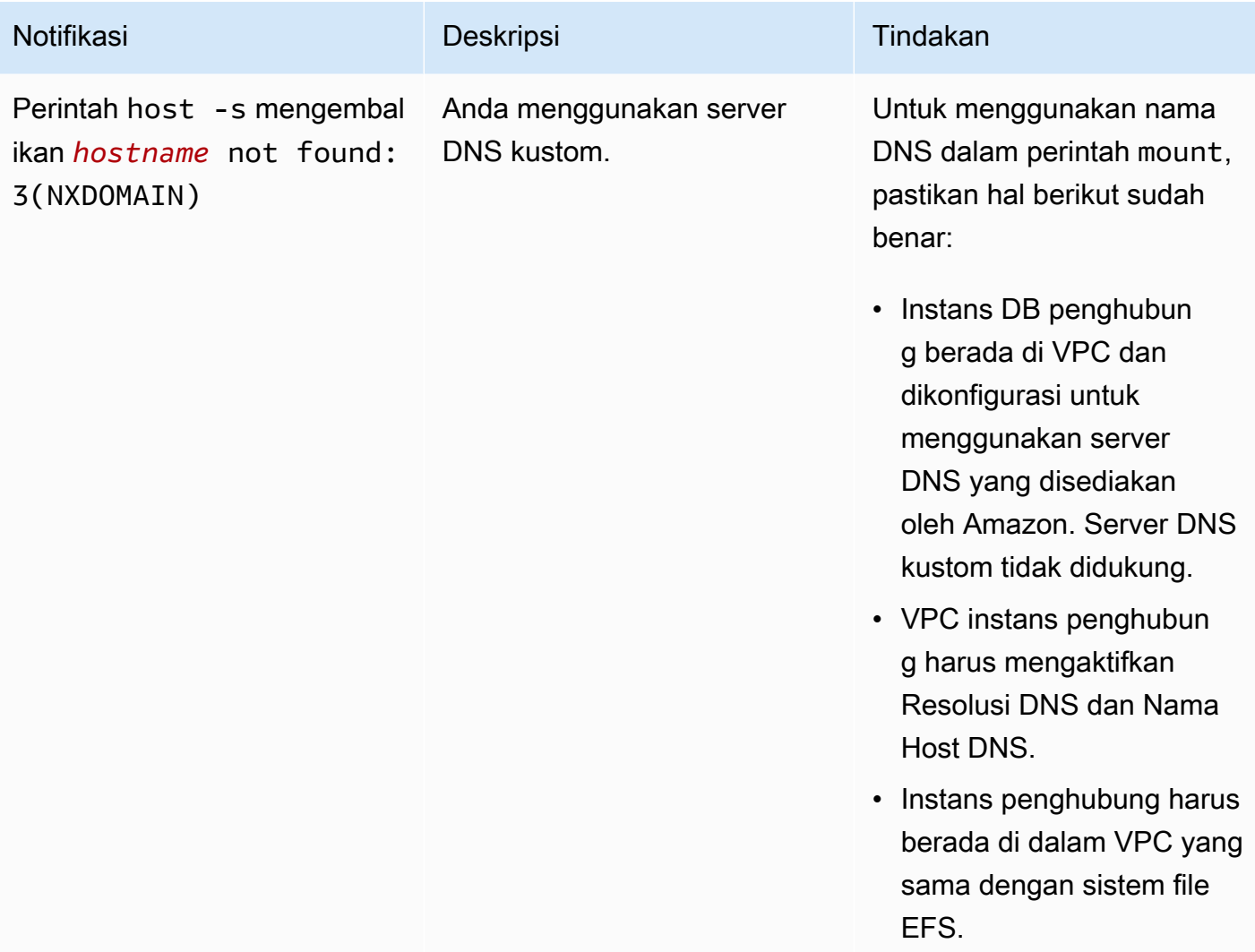

# Mesin virtual Oracle Java

Amazon RDS mendukung Oracle Java Virtual Machine (JVM) melalui penggunaan opsi JVM. Oracle Java menyediakan skema dan fungsi SQL yang memfasilitasi fitur Oracle Java dalam basis data Oracle. Untuk informasi selengkapnya, lihat [Pengenalan Java dalam basis data Oracle](https://docs.oracle.com/database/121/JJDEV/chone.htm) di dokumentasi Oracle.

Anda dapat menggunakan Oracle JVM dengan versi Oracle Database berikut:

- Oracle Database 21c (21.0.0), semua versi
- Oracle Database 19c (19.0.0), semua versi
- Oracle Database 12c Rilis 2 (12.2), semua versi
- Oracle Database 12c Rilis 1 (12.1), versi 12.1.0.2.v13 dan yang lebih tinggi

Set izin untuk implementasi Java di Amazon RDS terbatas. Pengguna utama diberi peran RDS\_JAVA\_ADMIN, yang memberikan sebagian hak istimewa yang diberikan oleh peran JAVA\_ADMIN. Untuk mencantumkan hak istimewa yang diberikan kepada peran RDS\_JAVA\_ADMIN, jalankan kueri berikut pada instans DB Anda:

```
SELECT * FROM dba_java_policy 
    WHERE grantee IN ('RDS_JAVA_ADMIN', 'PUBLIC') 
    AND enabled = 'ENABLED' 
    ORDER BY type_name, name, grantee;
```
Prasyarat untuk Oracle JVM

Berikut adalah prasyarat untuk menggunakan Oracle Java:

- Instans DB harus dari kelas yang cukup besar. Oracle Java tidak didukung untuk kelas instans DB db.t3.micro atau db.t3.small. Untuk informasi selengkapnya, lihat [Kelas instans DB](#page-53-0) .
- Instans DB Anda harus mengaktifkan Peningkatan Versi Minor Otomatis. Opsi ini memungkinkan instans DB Anda menerima peningkatan versi mesin DB minor secara otomatis saat tersedia. Amazon RDS menggunakan opsi ini untuk memperbarui instans DB Anda ke Oracle Patch Set Update (PSU) atau Release Update (RU) terbaru. Untuk informasi selengkapnya, lihat [Memodifikasi instans DB Amazon RDS](#page-727-0).

# Praktik terbaik untuk Oracle JVM

Berikut adalah praktik terbaik untuk menggunakan Oracle Java:

- Untuk keamanan maksimal, gunakan opsi JVM dengan Secure Sockets Layer (SSL). Untuk informasi selengkapnya, lihat [Lapisan Soket Aman Oracle](#page-3831-0).
- Konfigurasikan instans DB Anda untuk membatasi akses jaringan. Untuk informasi selengkapnya, lihat [Skenario untuk mengakses instans DB di VPC](#page-4849-0) dan [Bekerja dengan klaster DB dalam VPC](#page-4830-0).
- Perbarui konfigurasi titik akhir HTTPS Anda untuk mendukung TLSv1.2 jika Anda memenuhi kondisi berikut:
	- Anda menggunakan Oracle Java Virtual Machine (JVM) untuk menghubungkan titik akhir HTTPS melalui protokol TLSv1 atau TLSv1.1.
	- Titik akhir Anda tidak mendukung protokol TLSv1.2.
	- Anda belum menerapkan pembaruan rilis April 2021 ke DB Oracle.

Dengan memperbarui konfigurasi titik akhir, Anda memastikan bahwa konektivitas JVM ke titik akhir HTTPS akan terus berfungsi. Untuk informasi selengkapnya tentang perubahan TLS Oracle JRE dan JDK, lihat [Oracle JRE and JDK Cryptographic Roadmap.](https://java.com/en/jre-jdk-cryptoroadmap.html)

### Menambahkan opsi Oracle JVM

Berikut adalah proses umum untuk menambahkan opsi JVM ke instans DB:

- 1. Buat grup opsi baru, atau salin atau ubah grup opsi yang ada.
- 2. Tambahkan opsi ke grup opsi.
- 3. Kaitkan grup opsi dengan instans DB.

Ada pemadaman singkat saat opsi JVM ditambahkan. Setelah opsi ditambahkan, instans DB tidak perlu dimulai ulang. Setelah grup opsi aktif, Oracle Java akan langsung tersedia.

#### **a** Note

Selama terjadi pemadaman, fungsi verifikasi kata sandi akan dinonaktifkan sementara. Anda juga dapat melihat peristiwa terkait fungsi verifikasi kata sandi selama terjadi pemadaman. Fungsi verifikasi kata sandi akan diaktifkan kembali sebelum instans Oracle DB tersedia.

#### Untuk menambahkan opsi JVM ke instans DB

- 1. Tentukan grup opsi yang ingin Anda gunakan. Anda dapat membuat grup opsi baru atau menggunakan grup opsi yang ada. Jika Anda ingin menggunakan grup opsi yang ada, lanjutkan ke langkah berikutnya. Jika tidak, buat grup opsi DB kustom dengan pengaturan berikut:
	- Untuk Mesin, pilih mesin DB yang digunakan oleh instans DB (oracle-ee, oracle-se, oraclese1, atau oracle-se2).
	- Untuk Versi mesin utama, pilih versi instans DB Anda.

Untuk informasi selengkapnya, lihat [Membuat grup opsi](#page-622-0).

- 2. Tambahkan opsi JVM ke grup opsi. Untuk informasi selengkapnya tentang cara menambahkan opsi, lihat [Menambahkan opsi ke grup opsi](#page-625-0).
- 3. Terapkan grup opsi ke instans DB baru atau yang sudah ada:
	- Untuk instans DB baru, terapkan grup opsi saat Anda meluncurkan instans. Untuk informasi selengkapnya, lihat [Membuat instans DB Amazon RDS](#page-565-0).
	- Untuk instans DB yang sudah ada, terapkan grup opsi dengan memodifikasi instans dan menambahkan grup opsi baru. Untuk informasi selengkapnya, lihat [Memodifikasi instans DB](#page-727-0)  [Amazon RDS.](#page-727-0)
- 4. Berikan izin yang diperlukan kepada pengguna.

Pengguna utama Amazon RDS memiliki izin untuk menggunakan opsi JVM secara default. Jika pengguna lain memerlukan izin ini, sambungkan ke instans DB sebagai pengguna utama di klien SQL dan berikan izin kepada pengguna.

Contoh berikut memberikan izin untuk menggunakanopsi JVM ke pengguna test\_proc.

```
create user test_proc identified by password;
CALL dbms_java.grant_permission('TEST_PROC', 
  'oracle.aurora.security.JServerPermission', 'LoadClassInPackage.*', '');
```
#### **a** Note

Tentukan kata sandi selain perintah yang ditampilkan di sini sebagai praktik terbaik keamanan.

Setelah pengguna diberi izin, kueri berikut harus mengembalikan output.

select \* from dba\_java\_policy where grantee='TEST\_PROC';

**a** Note

Nama pengguna Oracle peka huruf besar/kecil, dan biasanya semua dalam huruf besar.

# Menghapus opsi Oracle JVM

Anda dapat menghapus opsi JVM dari instans DB. Ada pemadaman singkat saat opsi dihapus. Setelah opsi JVM dihapus, instans DB tidak perlu dimulai ulang.

### **A** Warning

Menghapus opsi JVM dapat mengakibatkan kehilangan data jika instans DB menggunakan tipe data yang diaktifkan sebagai bagian dari opsi. Cadangkan data Anda sebelum melanjutkan. Untuk informasi selengkapnya, lihat [Mencadangkan, memulihkan, dan](#page-1072-0) [mengekspor data.](#page-1072-0)

Untuk menghapus opsi JVM dari instans DB, lakukan salah satu hal berikut:

- Hapus opsi JVM dari grup opsi asalnya. Perubahan ini memengaruhi semua instans DB yang menggunakan grup opsi tersebut. Untuk informasi selengkapnya, lihat [Menghapus opsi dari grup](#page-635-0) [opsi](#page-635-0).
- Ubah instans DB dan tentukan grup opsi lain yang tidak menyertakan opsi JVM. Perubahan ini memengaruhi satu instans DB. Anda dapat menentukan grup opsi default (kosong) atau grup opsi kustom yang berbeda. Untuk informasi selengkapnya, lihat [Memodifikasi instans DB Amazon RDS.](#page-727-0)

# Oracle Enterprise Manager

Amazon RDS mendukung Oracle Enterprise Manager (OEM). OEM adalah lini produk Oracle untuk manajemen terintegrasi teknologi informasi perusahaan.

Amazon RDS mendukung OEM melalui opsi berikut.

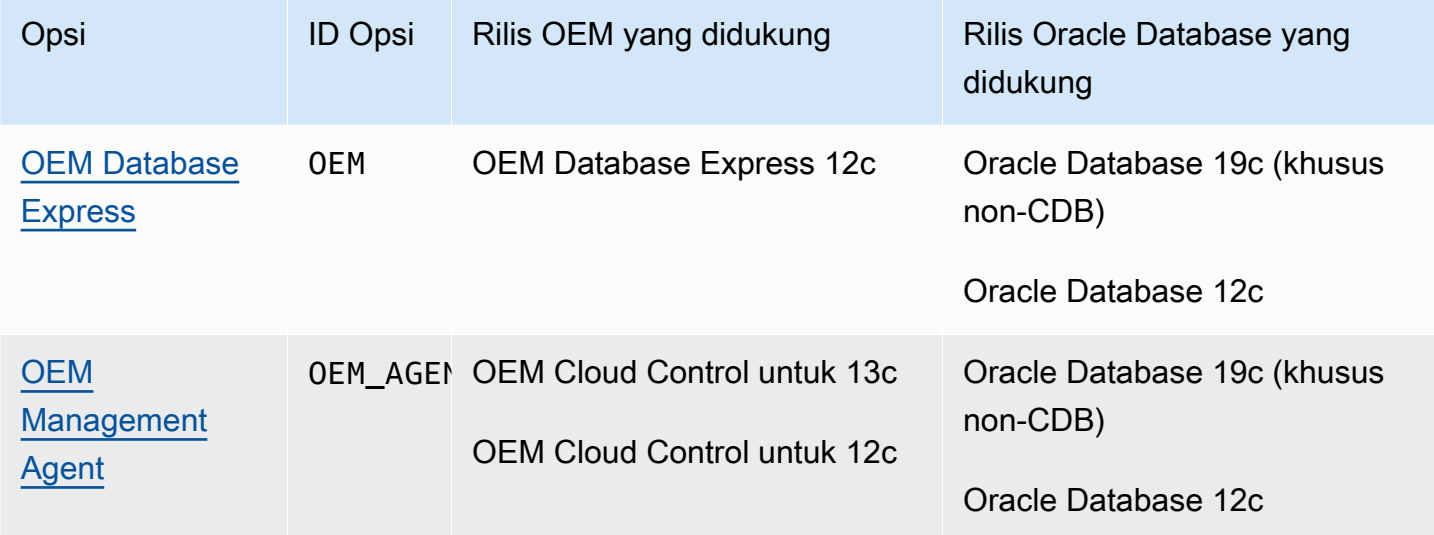

# **a** Note

Anda dapat menggunakan OEM Database atau OEM Management Agent, tetapi tidak keduanya.

# **a** Note

Opsi ini tidak didukung untuk arsitektur multipenghuni Oracle.

# <span id="page-3777-0"></span>Oracle Enterprise Manager Database Express

Amazon RDS mendukung Oracle Enterprise Manager (OEM) Database Express melalui penggunaan opsi OEM. Amazon RDS mendukung Oracle Enterprise Database Express untuk rilis berikut:

- Oracle Database 19c (khusus non-CDB)
- Oracle Database 12c

OEM Database Express dan Database Control adalah alat serupa yang memiliki antarmuka berbasis web untuk administrasi basis data Oracle. Untuk informasi selengkapnya tentang alat ini, lihat [Accessing Enterprise Manager database Express 18c](https://docs.oracle.com/en/cloud/paas/database-dbaas-cloud/csdbi/access-em-database-express-18c-or-later.html) dan [Accessing Enterprise Manager Database](https://docs.oracle.com/en/cloud/paas/database-dbaas-cloud/csdbi/access-em-database-express-12c.html) [Express 12c](https://docs.oracle.com/en/cloud/paas/database-dbaas-cloud/csdbi/access-em-database-express-12c.html) dalam dokumentasi Oracle.

Berikut ini adalah batasan untuk OEM Database Express:

• OEM Database Express tidak didukung pada kelas instans DB db.t3.micro atau db.t3.small.

Untuk informasi lebih lanjut tentang kelas instans DB, lihat [Kelas instans RDS for Oracle.](#page-3372-0)

<span id="page-3777-1"></span>Pengaturan opsi OEM Database

Amazon RDS mendukung pengaturan berikut untuk opsi OEM.

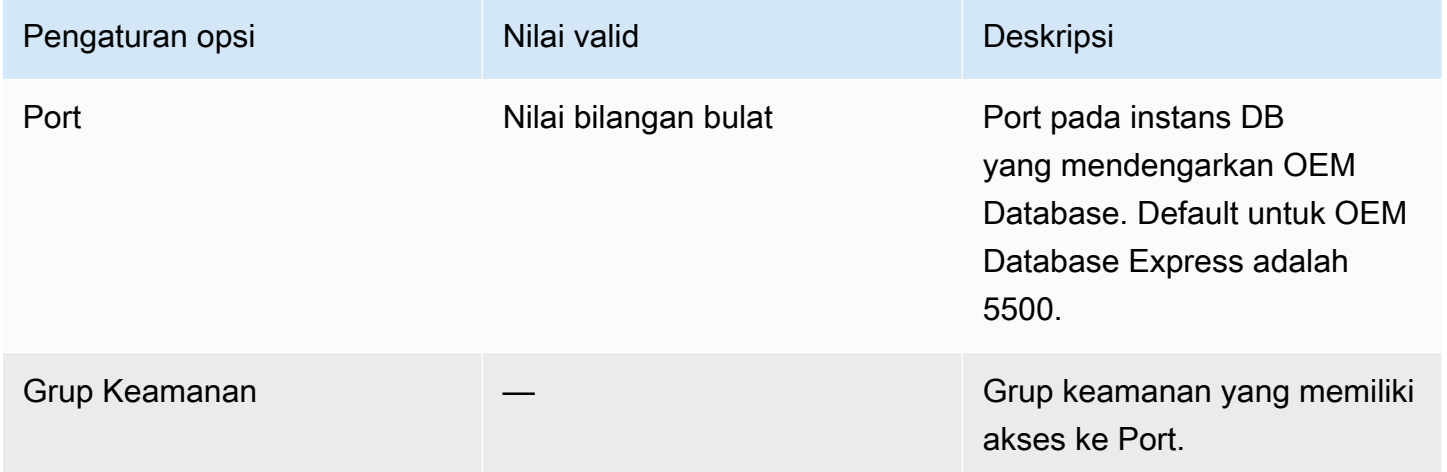

#### Menambahkan opsi OEM Database

Proses umum untuk menambahkan opsi OEM ke instans DB adalah sebagai berikut:

- 1. Buat grup opsi baru, atau salin atau ubah grup opsi yang ada.
- 2. Tambahkan opsi ke grup opsi.
- 3. Kaitkan grup opsi dengan instans DB.

Saat Anda menambahkan opsi OEM untuk instans Oracle Database 12c atau DB yang lebih baru, pemadaman singkat akan terjadi saat instans DB Anda dimulai ulang secara otomatis.

Untuk menambahkan opsi OEM ke instans DB

- 1. Tentukan grup opsi yang ingin Anda gunakan. Anda dapat membuat grup opsi baru atau menggunakan grup opsi yang ada. Jika Anda ingin menggunakan grup opsi yang ada, lanjutkan ke langkah berikutnya. Jika tidak, buat grup opsi DB kustom dengan pengaturan berikut:
	- a. Untuk Mesin pilih edisi Oracle untuk instans DB Anda.
	- b. Untuk Versi mesin utama, pilih versi instans DB Anda.

Untuk informasi selengkapnya, lihat [Membuat grup opsi](#page-622-0).

2. Tambahkan opsi OEM ke grup opsi dan konfigurasikan pengaturan opsi. Untuk informasi selengkapnya tentang cara menambahkan opsi, lihat [Menambahkan opsi ke grup opsi](#page-625-0). Untuk informasi selengkapnya tentang setiap pengaturan, lihat [Pengaturan opsi OEM Database](#page-3777-1).

#### **a** Note

Jika Anda menambahkan opsi OEM ke grup opsi yang sudah ada yang sudah terpasang ke satu instans DB Oracle Database 19c (khusus non-CDB) atau Oracle Database 12c, pemadaman singkat akan terjadi saat semua instans DB dimulai ulang secara otomatis.

- 3. Terapkan grup opsi ke instans DB baru atau yang sudah ada:
	- Untuk instans DB baru, Anda menerapkan grup opsi saat Anda meluncurkan instans. Untuk informasi selengkapnya, lihat [Membuat instans DB Amazon RDS](#page-565-0).
	- Untuk instans DB yang ada, Anda menerapkan grup opsi dengan memodifikasi instans dan melampirkan grup opsi baru. Saat Anda menambahkan opsi OEM untuk instans DB Oracle Database 19c (khusus non-CDB) atau Oracle Database 12c, pemadaman singkat akan terjadi saat instans DB Anda dimulai ulang secara otomatis. Untuk informasi selengkapnya, lihat [Memodifikasi instans DB Amazon RDS](#page-727-0).

#### **a** Note

Anda juga dapat menggunakan AWS CLI untuk menambahkan opsi OEM. Sebagai contoh, lihat [Menambahkan opsi ke grup opsi.](#page-625-0)

#### Mengakses OEM melalui browser Anda

Setelah Anda mengaktifkan opsi OEM, Anda dapat mulai menggunakan alat OEM Database dari browser web Anda.

Anda dapat mengakses OEM Database Control atau OEM Database Express dari browser web Anda. Misalnya, jika titik akhir untuk instans DB Amazon RDS Anda adalah mydb.f9rbfa893tft.us-east-1.rds.amazonaws.com dan port OEM Anda adalah 1158, maka URL untuk mengakses OEM Database Control adalah sebagai berikut.

#### https://*mydb.f9rbfa893tft.us-east-1*.rds.amazonaws.com:*1158*/em

Saat Anda mengakses salah satu alat dari browser web Anda, jendela login muncul yang meminta Anda memasukkan nama pengguna dan kata sandi. Ketikkan nama pengguna master dan kata sandi master untuk instans DB Anda. Anda sekarang siap untuk mengelola basis data Oracle Anda.

#### Mengubah pengaturan OEM Database

Setelah Anda mengaktifkan OEM Database, Anda dapat mengubah pengaturan Grup Keamanan untuk opsi tersebut.

Anda tidak dapat mengubah nomor port OEM setelah Anda mengaitkan grup opsi dengan instans DB. Untuk mengubah nomor port OEM untuk instans DB, lakukan hal berikut:

- 1. Buat grup opsi baru.
- 2. Tambahkan opsi OEM dengan nomor port baru ke grup opsi baru.
- 3. Hapus grup opsi yang ada dari instans DB.
- 4. Tambahkan grup opsi baru ke instans DB.

Untuk informasi selengkapnya tentang cara mengubah pengaturan opsi, lihat [Memodifikasi](#page-632-0) [pengaturan opsi](#page-632-0). Untuk informasi selengkapnya tentang setiap pengaturan, lihat [Pengaturan opsi](#page-3777-1) [OEM Database.](#page-3777-1)
#### Menjalankan tugas OEM Database Express

Anda dapat menggunakan prosedur Amazon RDS untuk menjalankan tugas OEM Database Express tertentu. Dengan menjalankan prosedur ini, Anda dapat melakukan tugas berikut.

#### **a** Note

Tugas OEM Database Express berjalan secara asinkron.

#### Tugas

- [Mengalihkan frontend situs web untuk OEM Database Express ke Adobe Flash](#page-3780-0)
- [Mengalihkan frontend situs web untuk OEM Database Express ke Oracle JET](#page-3781-0)

#### <span id="page-3780-0"></span>Mengalihkan frontend situs web untuk OEM Database Express ke Adobe Flash

**a** Note

Tugas ini hanya tersedia untuk Oracle Database 19c non-CDB.

Dimulai dengan Oracle Dabase 19c, Oracle tidak lagi menggunakan antarmuka pengguna OEM Database Express lama, yang didasarkan pada Adobe Flash. Sebagai gantinya, OEM Database Express sekarang menggunakan antarmuka yang dibangun dengan Oracle JET. Jika Anda mengalami kesulitan dengan antarmuka baru ini, Anda dapat beralih kembali ke antarmuka berbasis Flash yang sudah tidak digunakan lagi. Kesulitan yang mungkin Anda alami dengan antarmuka baru termasuk mengalami macet di layar Loading setelah masuk ke OEM Database Express. Anda mungkin juga tidak mendapati fitur tertentu yang ada di versi berbasis Flash dari OEM Database Express.

Untuk mengalihkan frontend situs web OEM Database Express ke Adobe Flash, jalankan prosedur rdsadmin.rdsadmin\_oem\_tasks.em\_express\_frontend\_to\_flash Amazon RDS. Prosedur ini setara dengan perintah SQL execemx emx.

Praktik terbaik keamanan mencegah penggunaan Adobe Flash. Meskipun Anda dapat kembali ke OEM Database Express berbasis Flash, kami merekomendasikan penggunaan situs web OEM Database Express berbasis JET jika memungkinkan. Jika Anda kembali menggunakan Adobe Flash dan ingin beralih kembali menggunakan Oracle JET, gunakan prosedur

rdsadmin.rdsadmin\_oem\_tasks.em\_express\_frontend\_to\_jet. Setelah peningkatan basis data Oracle, versi terbaru dari Oracle JET mungkin dapat menyelesaikan masalah terkait JET di OEM Database Express. Untuk informasi lebih lanjut tentang cara beralih ke Oracle JET, lihat [Mengalihkan](#page-3781-0) [frontend situs web untuk OEM Database Express ke Oracle JET](#page-3781-0).

#### **a** Note

Menjalankan tugas ini dari instans DB sumber untuk replika baca juga menyebabkan replika baca mengalihkan frontend situs web OEM Database Express ke Adobe Flash.

Invokasi prosedur berikut membuat tugas untuk mengalihkan situs web OEM Database Express ke Adobe Flash dan menampilkan ID tugas.

SELECT rdsadmin.rdsadmin\_oem\_tasks.em\_express\_frontend\_to\_flash() as TASK\_ID from DUAL;

Anda dapat melihat hasilnya dengan menampilkan file output tugas.

SELECT text FROM table(rdsadmin.rds\_file\_util.read\_text\_file('BDUMP','dbtask-*taskid*.log'));

Ganti *task-id* dengan ID tugas yang ditampilkan oleh prosedur. Untuk informasi lebih lanjut tentang prosedur rdsadmin.rds\_file\_util.read\_text\_file Amazon RDS, lihat [Membaca file di](#page-3610-0) [direktori instans DB](#page-3610-0)

Anda juga dapat melihat konten file output tugas di AWS Management Console dengan mencari entri log di bagian Log & peristiwa untuk task-id.

<span id="page-3781-0"></span>Mengalihkan frontend situs web untuk OEM Database Express ke Oracle JET

**a** Note

Tugas ini hanya tersedia untuk Oracle Database 19c non-CDB.

Untuk mengalihkan frontend situs web OEM Database Express ke Oracle JET, jalankan prosedur rdsadmin.rdsadmin\_oem\_tasks.em\_express\_frontend\_to\_jet Amazon RDS. Prosedur ini setara dengan perintah SQL execemx omx.

Secara default, situs web OEM Database Express untuk instans DB Oracle yang menjalankan 19c atau versi yang lebih baru menggunakan Oracle JET. Jika Anda telah menggunakan prosedur rdsadmin.rdsadmin\_oem\_tasks.em\_express\_frontend\_to\_flash untuk mengalihkan frontend situs web OEM Database Express ke Adobe Flash, Anda dapat beralih kembali ke Oracle JET. Untuk melakukan ini, gunakan prosedur rdsadmin.rdsadmin\_oem\_tasks.em\_express\_frontend\_to\_jet. Untuk informasi lebih lanjut tentang cara beralih ke Adobe Flash, lihat [Mengalihkan frontend situs web untuk OEM Database](#page-3780-0) [Express ke Adobe Flash.](#page-3780-0)

### **a** Note

Menjalankan tugas ini dari instans DB sumber untuk replika baca juga menyebabkan replika baca mengalihkan frontend situs web OEM Database Express ke Oracle JET.

Invokasi prosedur berikut membuat tugas untuk mengalihkan situs web OEM Database Express ke Oracle JET dan menampilkan ID tugas tersebut.

```
SELECT rdsadmin.rdsadmin_oem_tasks.em_express_frontend_to_jet() as TASK_ID from DUAL;
```
Anda dapat melihat hasilnya dengan menampilkan file output tugas.

```
SELECT text FROM table(rdsadmin.rds_file_util.read_text_file('BDUMP','dbtask-task-
id.log'));
```
Ganti *task-id* dengan ID tugas yang ditampilkan oleh prosedur. Untuk informasi lebih lanjut tentang prosedur rdsadmin.rds\_file\_util.read\_text\_file Amazon RDS, lihat [Membaca file di](#page-3610-0) [direktori instans DB](#page-3610-0)

Anda juga dapat melihat konten file output tugas di AWS Management Console dengan mencari entri log di bagian Log & peristiwa untuk task-id.

#### Menghapus opsi OEM Database

Anda dapat menghapus opsi OEM dari instans DB. Saat Anda menghapus opsi OEM untuk instans DB Oracle Database 12c atau yang lebih baru, pemadaman singkat akan terjadi saat instans DB Anda dimulai ulang secara otomatis. Oleh karena itu, setelah Anda menghapus opsi OEM, Anda tidak perlu memulai ulang instans DB Anda.

Untuk menghapus opsi OEM dari instans DB, lakukan salah satu hal berikut ini:

- Hapus opsi OEM dari grup opsi yang mencakupnya. Perubahan ini memengaruhi semua instans DB yang menggunakan grup opsi tersebut. Untuk informasi selengkapnya, lihat [Menghapus opsi](#page-635-0) [dari grup opsi.](#page-635-0)
- Ubah instans DB dan tentukan grup opsi berbeda yang tidak menyertakan opsi OEM. Perubahan ini memengaruhi instans DB tunggal. Anda dapat menentukan grup opsi default (kosong) atau grup opsi kustom yang berbeda. Untuk informasi selengkapnya, lihat [Memodifikasi instans DB Amazon](#page-727-0)  [RDS](#page-727-0).

## <span id="page-3784-1"></span>Oracle Management Agent untuk Kontrol Cloud Enterprise Manager

Oracle Enterprise Manager (OEM) Management Agent adalah komponen perangkat lunak yang memantau target yang berjalan pada host dan mengomunikasikan informasi tersebut ke Oracle Management Service (OMS) tingkat menengah. Untuk informasi lebih lanjut, lihat [Overview of Oracle](http://docs.oracle.com/cd/E24628_01/doc.121/e25353/overview.htm) [Enterprise Manager cloud control 12c](http://docs.oracle.com/cd/E24628_01/doc.121/e25353/overview.htm) dan [Overview of Oracle Enterprise Manager cloud control 13c](http://docs.oracle.com/cd/E63000_01/EMCON/overview.htm#EMCON109) dalam dokumentasi Oracle.

Amazon RDS mendukung Management Agent melalui penggunaan opsi OEM\_AGENT. Management Agent memerlukan instans DB Amazon RDS yang menjalankan salah satu rilis berikut:

- Oracle Database 19c (19.0.0.0) yang menggunakan arsitektur non-CDB
- Oracle Database 12c Rilis 2 (12.2.0.1)
- Oracle Database 12c Rilis 1 (12.1.0.2)

Amazon RDS mendukung Management Agent untuk versi OEM berikut:

- Oracle Enterprise Manager Cloud Control untuk 13c
- Oracle Enterprise Manager Cloud Control untuk 12c

#### Topik

- [Prasyarat untuk Management Agent](#page-3784-0)
- [Batasan untuk Management Agent](#page-3787-0)
- [Pengaturan opsi untuk Management Agent](#page-3788-0)
- [Menambahkan opsi Management Agent](#page-3792-0)
- [Menggunakan Management Agent](#page-3794-0)
- [Mengubah pengaturan Management Agent](#page-3795-0)
- [Melakukan tugas basis data dengan Management Agent](#page-3795-1)
- [Menambahkan opsi Management Agent](#page-3799-0)

<span id="page-3784-0"></span>Prasyarat untuk Management Agent

Untuk menggunakan Management Agent, pastikan bahwa Anda memenuhi prasyarat berikut.

#### Prasyarat umum

Berikut ini adalah prasyarat umum penggunaan Management Agent:

- Anda memerlukan Oracle Management Service (OMS) yang dikonfigurasi untuk terhubung ke instans DB Amazon RDS Anda.
- Dalam kebanyakan kasus, Anda harus mengonfigurasi VPC Anda untuk mengizinkan koneksi dari OMS ke instans DB Anda. Jika Anda tidak familier dengan Amazon Virtual Private Cloud (Amazon VPC), kami menyarankan Anda menyelesaikan langkah-langkah di [Tutorial: Membuat VPC untuk](#page-4856-0)  [digunakan dengan instans DB \(khusus IPv4\)](#page-4856-0) sebelum melanjutkan.
- Management Agent versi 13.5.0.0.v1 memerlukan OMS versi 13.5.0.0 atau yang lebih baru.
- Management Agent versi 13.4.0.9.v1 memerlukan OMS versi 13.4.0.9 atau yang lebih baru dan patch 32198287.
- Pastikan Anda memiliki ruang penyimpanan yang cukup untuk rilis OEM Anda:
	- Setidaknya 8,5 GiB untuk OEM 13c Rilis 5
	- Setidaknya 8,5 GiB untuk OEM 13c Rilis 4
	- Setidaknya 8,5 GiB untuk OEM 13c Rilis 3
	- Setidaknya 5,5 GiB untuk OEM 13c Rilis 2
	- Setidaknya 4,5 GiB OEM 13c Rilis 1
	- Setidaknya 2,5 GiB untuk OEM 12c
- Jika Anda menggunakan Management Agent versi OEM\_AGENT 13.2.0.0.v3

dan13.3.0.0.v2, dan jika Anda ingin menggunakan konektivitas TCPS, ikuti petunjuk di [Configuring third party CA certificates for communication with target databases](https://docs.oracle.com/cd/E73210_01/EMSEC/GUID-8337AD48-1A32-4CD5-84F3-256FAE93D043.htm#EMSEC15996) dalam dokumentasi Oracle. Selain itu, perbarui JDK di OMS Anda dengan mengikuti petunjuk di dokumen Oracle, yaitu Oracle Doc ID 2241358.1. Langkah ini memastikan bahwa OMS mendukung semua rangkaian penyandian yang didukung basis data tersebut.

#### **a** Note

Konektivitas TCPS antara Management Agent dan instans DB didukung untuk Management Agent OEM\_AGENT 13.2.0.0.v3, 13.3.0.0.v2, 13.4.0.9.v1, dan versi yang lebih tinggi.

#### Prasyarat rilis Oracle Database

Berikut adalah versi Oracle Database yang didukung untuk setiap versi Management Agent.

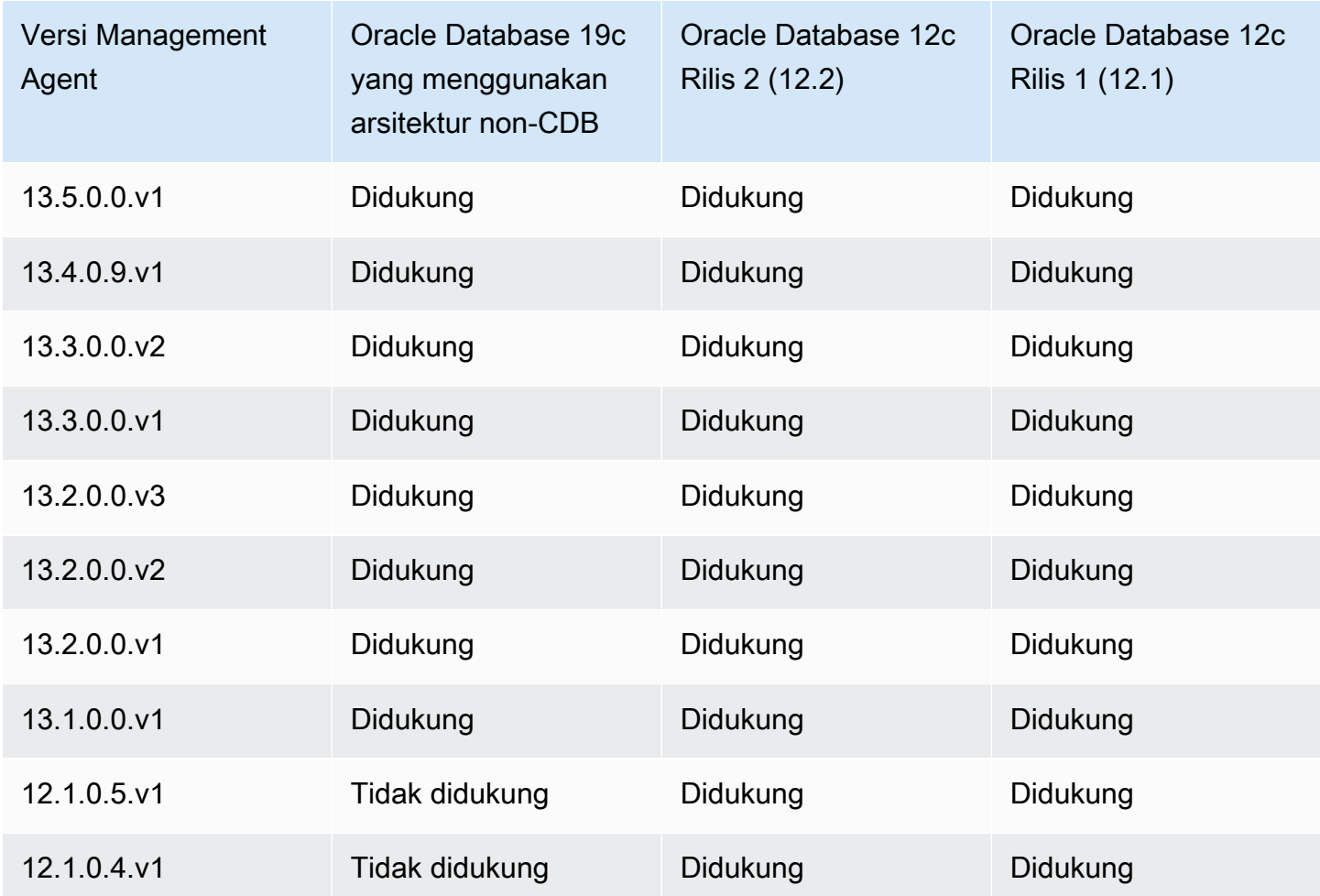

Berikut ini adalah prasyarat untuk versi basis data yang berbeda:

- Untuk instans DB Amazon RDS yang menjalankan Oracle Database 19c (19.0.0.0), AGENT\_VERSION minimum adalah 13.1.0.0.v1.
- Untuk instans DB Amazon RDS yang menjalankan Oracle Database Release 2 (12.2.0.1) atau lebih rendah, penuhi persyaratan berikut:
	- Untuk OMS 13c Rilis 2 dengan Oracle patch 25163555 diterapkan, gunakan OEM Agent 13.2.0.0.v2 atau yang lebih baru.

Gunakan OMSPatcher untuk menerapkan patch.

• Untuk OMS 13c Rilis 2 yang tidak menerapkan patch, gunakan OEM Agent 13.2.0.0.v1.

Gunakan OMSPatcher untuk menerapkan patch.

Prasyarat komunikasi host OMS

Pastikan host OMS dan instans DB Amazon RDS Anda dapat berkomunikasi. Lakukan hal berikut:

• Untuk menghubungkan dari Management Agent ke OMS Anda, jika OMS Anda berada di belakang firewall, tambahkan alamat IP instans DB Anda ke OMS Anda.

Pastikan firewall untuk OMS mengizinkan lalu lintas dari port pendengar DB (default 1521) dan port OEM Agent (default 3872), yang berasal dari alamat IP instans DB.

- Untuk menyambung dari OMS Anda ke Management Agent, jika OMS Anda memiliki nama host yang dapat diselesaikan secara publik, tambahkan alamat OMS ke grup keamanan. Grup keamanan Anda harus memiliki aturan masuk yang memungkinkan akses ke port pendengar DB dan port Management Agent. Untuk contoh pembuatan keamanan dan menambahkan aturan masuk, lihat [Tutorial: Membuat VPC untuk digunakan dengan instans DB \(khusus IPv4\).](#page-4856-0)
- Untuk menyambungkan dari OMS Anda ke Management Agent, jika OMS Anda tidak memiliki nama host yang dapat diselesaikan secara publik, gunakan salah satu dari yang berikut ini:
	- Jika OMS Anda di-hosting di instans Amazon Elastic Compute Cloud (Amazon EC2) di VPC privat, Anda dapat menyiapkan peering VPC untuk menghubungkan dari OMS ke Management Agent. Untuk informasi lebih lanjut, lihat [Instans DB dalam VPC yang diakses oleh instans EC2](#page-4852-0)  [dalam VPC yang sama.](#page-4852-0)
	- Jika OMS Anda di-hosting secara on-premise, Anda dapat menyiapkan koneksi VPN untuk mengizinkan akses dari OMS ke Management Agent. Untuk informasi lebih lanjut, lihat [Instans](#page-4853-0) [DB dalam VPC yang diakses oleh aplikasi klien melalui internet](#page-4853-0) atau [koneksi VPN.](https://docs.aws.amazon.com/vpc/latest/userguide/vpn-connections.html)

<span id="page-3787-0"></span>Batasan untuk Management Agent

Berikut adalah beberapa batasan dalam menggunakan Management Agent:

- Anda tidak dapat memberikan gambar Agen Manajemen Oracle kustom.
- Tugas administratif seperti pelaksanaan pekerjaan dan patch basis data, yang memerlukan kredensial host, tidak didukung.
- Metrik host dan daftar proses belum tentu mencerminkan status sistem yang sebenarnya. Dengan demikian, Anda tidak boleh menggunakan OEM untuk memantau sistem file root atau sistem file

titik pemasangan. Untuk informasi lebih lanjut tentang memantau sistem operasi, lihat [Memantau](#page-1408-0)  [metrik OS dengan Pemantauan yang Disempurnakan.](#page-1408-0)

- Penemuan otomatis tidak didukung. Anda harus menambahkan target basis data secara manual.
- Ketersediaan modul OMS tergantung pada edisi basis data Anda. Misalnya, modul penyesuaian dan diagnosis performa basis data hanya tersedia untuk Oracle Database Enterprise Edition.
- Management Agent menggunakan memori tambahan dan sumber daya komputasi. Jika Anda mengalami masalah performa setelah mengaktifkan opsi OEM\_AGENT, sebaiknya naikkan skala ke kelas instans DB yang lebih besar. Untuk informasi lebih lanjut, lihat [Kelas instans DB](#page-53-0) dan [Memodifikasi instans DB Amazon RDS](#page-727-0).
- Pengguna yang menjalankan OEM\_AGENT pada host Amazon RDS tidak memiliki akses sistem operasi ke log peringatan. Dengan demikian, Anda tidak dapat mengumpulkan metrik untuk DB Alert Log dan DB Alert Log Error Status di OEM.

<span id="page-3788-0"></span>Pengaturan opsi untuk Management Agent

Amazon RDS mendukung pengaturan berikut untuk opsi Management Agent.

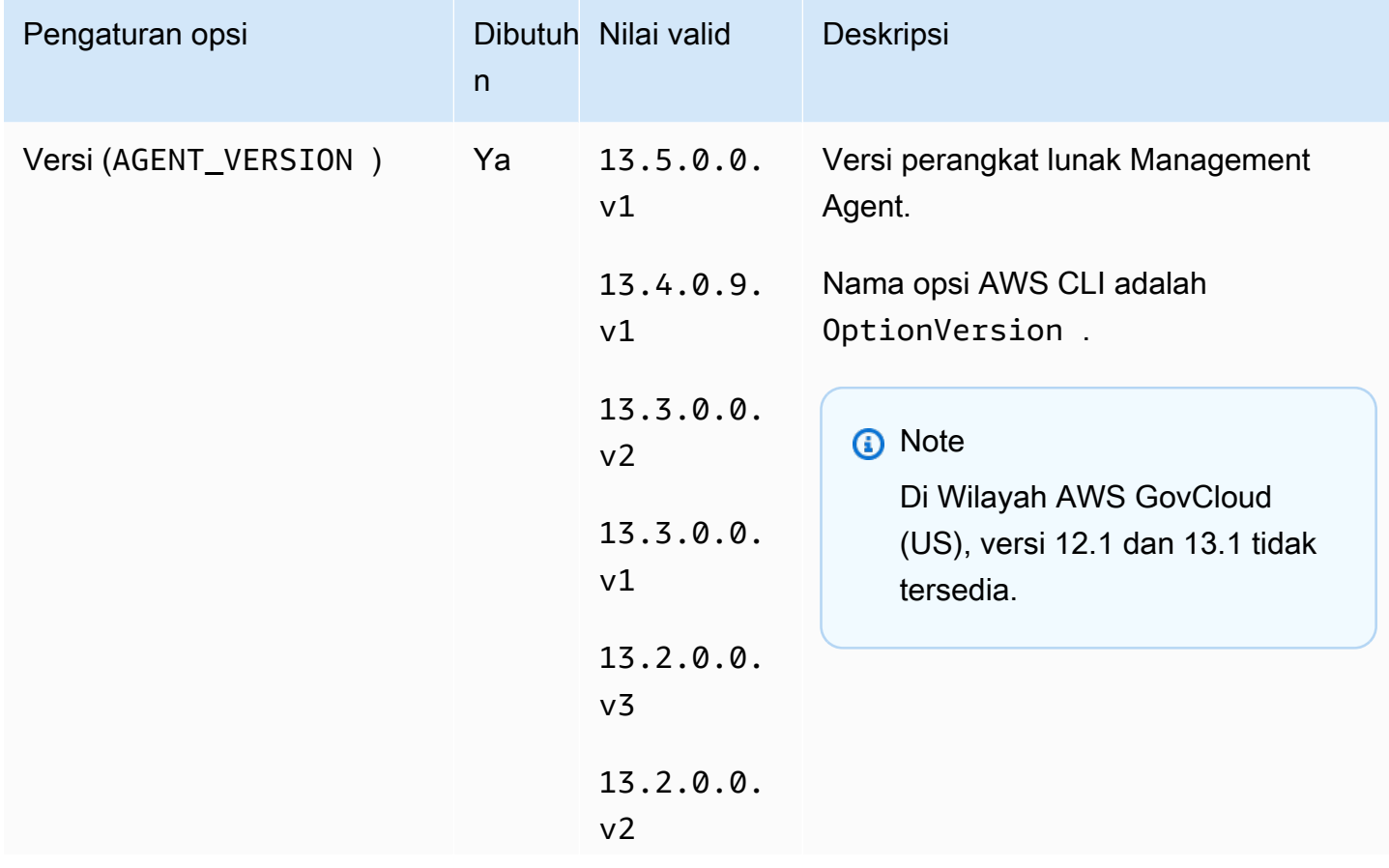

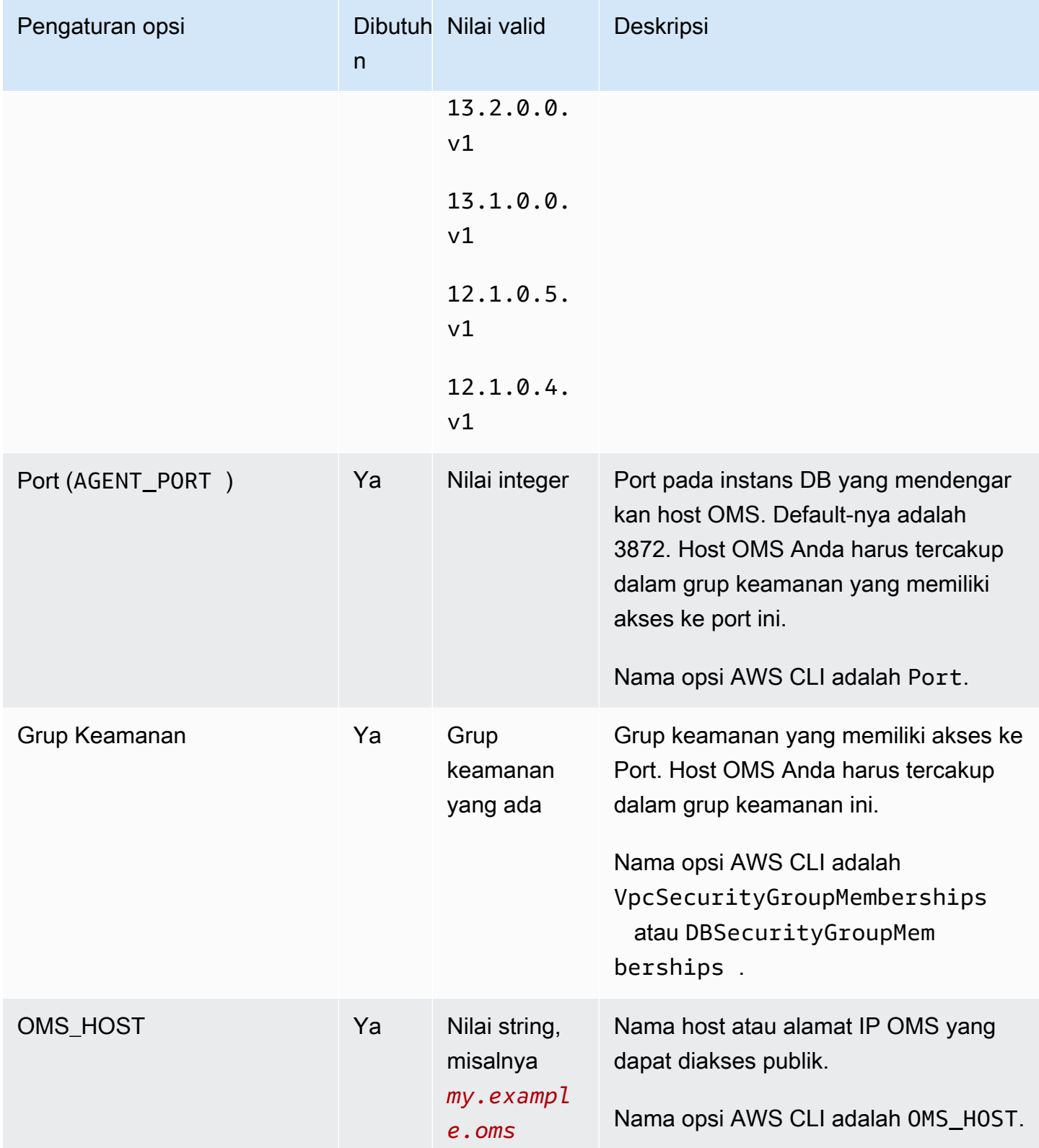

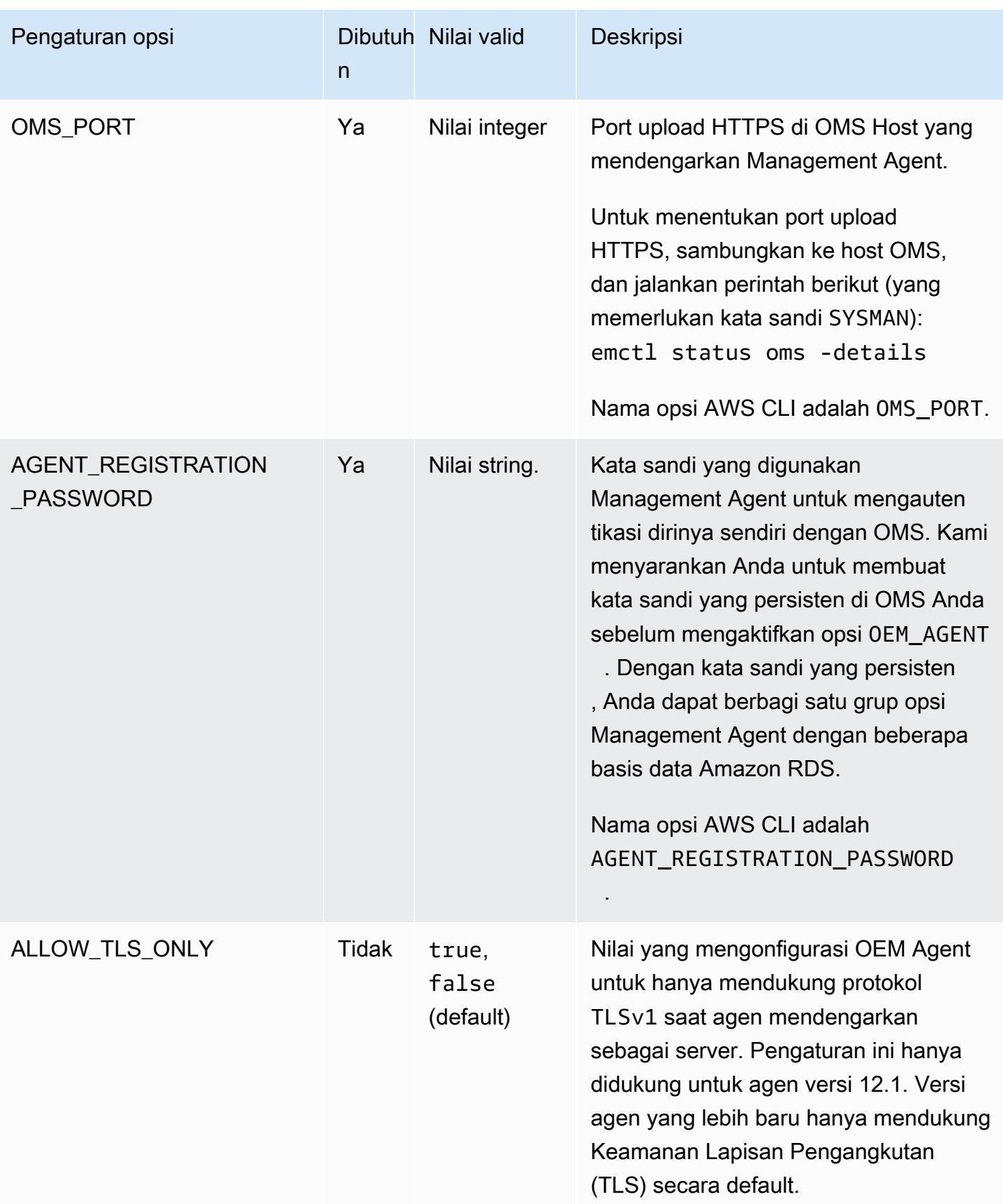

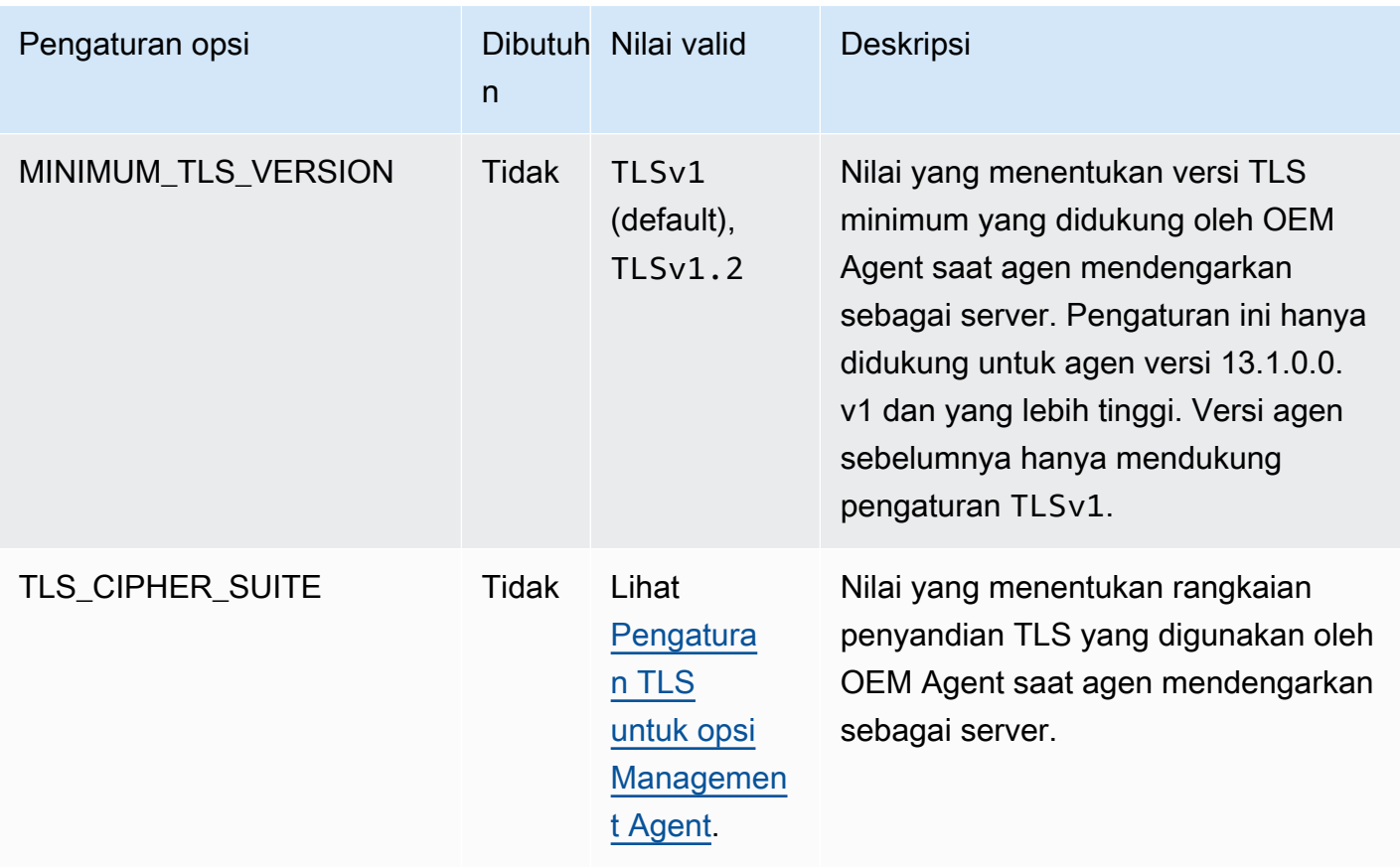

Tabel berikut mencantumkan rangkaian penyandian TLS yang mendukung opsi Management Agent.

<span id="page-3791-0"></span>Pengaturan TLS untuk opsi Management Agent

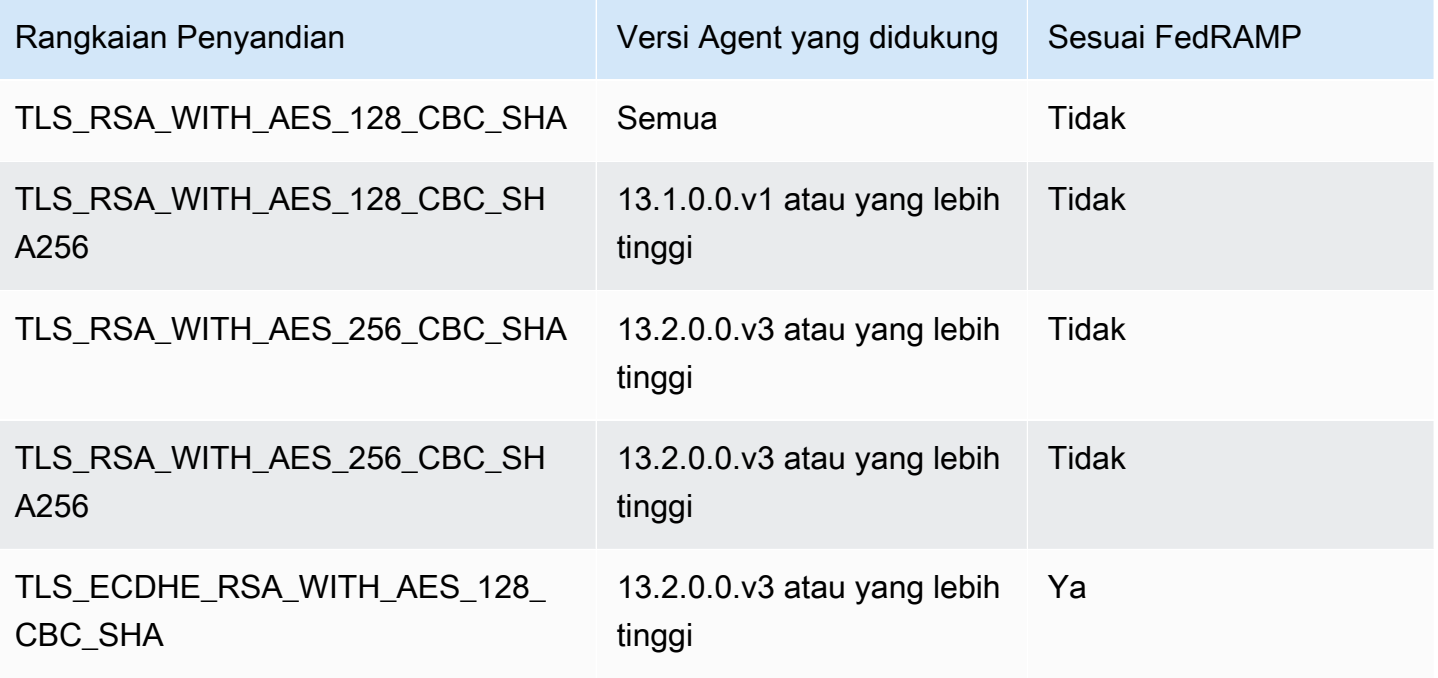

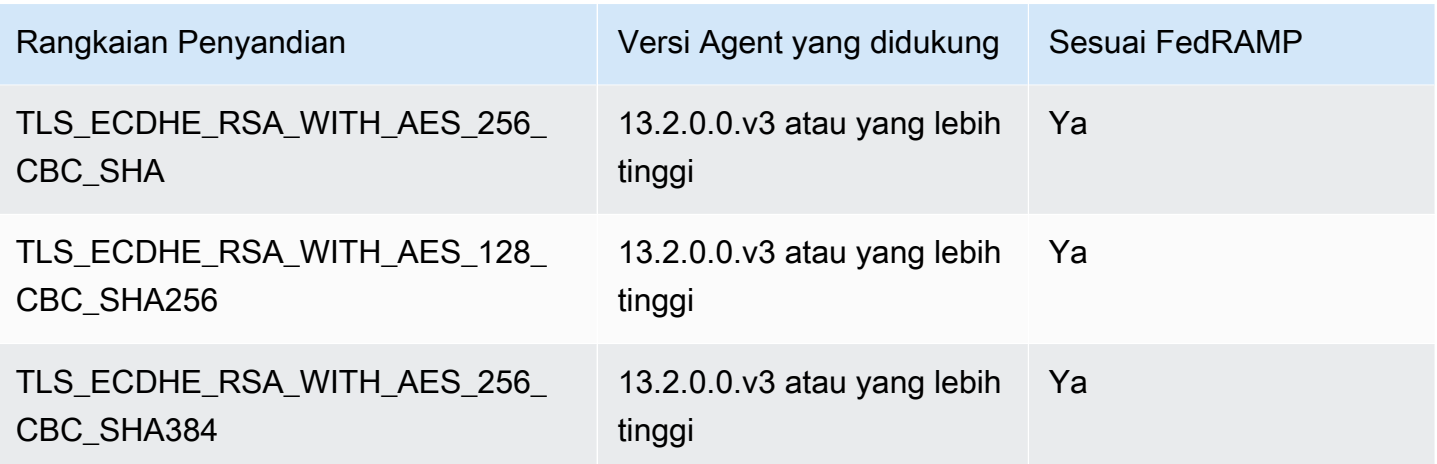

<span id="page-3792-0"></span>Menambahkan opsi Management Agent

Proses umum untuk menambahkan opsi Management Agent ke instans DB adalah sebagai berikut:

- 1. Buat grup opsi baru, atau salin atau ubah grup opsi yang ada.
- 2. Tambahkan opsi tersebut ke grup opsi.
- 3. Kaitkan grup opsi tersebut dengan instans DB.

Jika Anda mengalami kesalahan, periksa dokumen [My Oracle Support](https://support.oracle.com/) untuk informasi tentang menyelesaikan masalah tertentu.

Setelah opsi Management Agent ditambahkan, instans DB tidak perlu dimulai ulang. Segera setelah grup opsi aktif, OEM Agent aktif.

Jika host OMS Anda menggunakan sertifikat pihak ketiga yang tidak tepercaya, Amazon RDS mengembalikan kesalahan berikut.

```
You successfully installed the OEM_AGENT option. Your OMS host is using an untrusted 
  third party certificate. 
Configure your OMS host with the trusted certificates from your third party.
```
Jika kesalahan ini dikembalikan, opsi Management Agent tidak diaktifkan hingga masalah diperbaiki. Untuk informasi tentang memperbaiki masalah tersebut, lihat dokumen My Oracle Support [2202569.1.](https://support.oracle.com/epmos/faces/DocContentDisplay?id=2202569.1)

#### **Menghibur**

Untuk menambahkan opsi Management Agent ke instans DB

- 1. Tentukan grup opsi yang ingin Anda gunakan. Anda dapat membuat grup opsi baru atau menggunakan grup opsi yang ada. Jika Anda ingin menggunakan grup opsi yang ada, lanjutkan ke langkah berikutnya. Jika tidak, buat grup opsi DB kustom dengan pengaturan berikut:
	- a. Untuk Mesin pilih edisi Oracle untuk instans DB Anda.
	- b. Untuk Versi mesin utama, pilih versi instans DB Anda.

Untuk informasi selengkapnya, lihat [Membuat grup opsi](#page-622-0).

- 2. Tambahkan opsi OEM\_AGENT ke grup opsi dan konfigurasikan pengaturan opsi. Untuk informasi selengkapnya tentang cara menambahkan opsi, lihat [Menambahkan opsi ke grup](#page-625-0) [opsi](#page-625-0). Untuk informasi selengkapnya tentang setiap pengaturan, lihat [Pengaturan opsi untuk](#page-3788-0)  [Management Agent.](#page-3788-0)
- 3. Terapkan grup opsi ke instans DB baru atau yang sudah ada:
	- Untuk instans DB baru, Anda menerapkan grup opsi saat Anda meluncurkan instans. Untuk informasi selengkapnya, lihat [Membuat instans DB Amazon RDS](#page-565-0).
	- Untuk instans DB yang ada, Anda menerapkan grup opsi dengan memodifikasi instans dan melampirkan grup opsi baru. Untuk informasi selengkapnya, lihat [Memodifikasi instans DB](#page-727-0) [Amazon RDS.](#page-727-0)

#### AWS CLI

Contoh berikut menggunakan perintah AWS CLI [add-option-to-option-group](https://docs.aws.amazon.com/cli/latest/reference/rds/add-option-to-option-group.html) untuk menambahkan OEM\_AGENT opsi ke grup opsi yang disebutmyoptiongroup.

Untuk Linux, macOS, atau Unix:

```
aws rds add-option-to-option-group \ 
     --option-group-name "myoptiongroup" \ 
     --options 
OptionName=OEM_AGENT,OptionVersion=13.1.0.0.v1,Port=3872,VpcSecurityGroupMemberships=sg-123456
{Name=OMS_PORT,Value=4903},{Name=AGENT_REGISTRATION_PASSWORD,Value=password}] \ 
     --apply-immediately
```
#### Untuk Windows:

```
aws rds add-option-to-option-group ^ 
     --option-group-name "myoptiongroup" ^ 
     --options 
OptionName=OEM_AGENT,OptionVersion=13.1.0.0.v1,Port=3872,VpcSecurityGroupMemberships=sq-123456
{Name=OMS_PORT,Value=4903},{Name=AGENT_REGISTRATION_PASSWORD,Value=password}] ^ 
     --apply-immediately
```
<span id="page-3794-0"></span>Menggunakan Management Agent

Setelah Anda mengaktifkan opsi Management Agent, lakukan langkah-langkah berikut untuk mulai menggunakannya.

Untuk menggunakan Management Agent

1. Buka kunci dan atur ulang kredensial akun DBSNMP. Lakukan hal ini dengan menjalankan kode berikut pada basis data target Anda di instans DB Anda dan menggunakan akun pengguna master Anda.

ALTER USER dbsnmp IDENTIFIED BY *new\_password* ACCOUNT UNLOCK;

- 2. Tambahkan target Anda ke konsol OMS secara manual:
	- a. Di konsol OMS Anda, pilih Pengaturan, Tambahkan Target, Tambahkan Target Secara Manual.
	- b. Pilih Tambahkan Target Secara Deklaratif dengan Menentukan Properti Pemantauan Target.
	- c. Untuk Jenis Target, pilih Instans Basis Data.
	- d. Untuk Agen Pemantau, pilih agen dengan pengidentifikasi yang sama dengan pengidentifikasi instans DB RDS Anda.
	- e. Pilih Tambahkan Secara Manual.
	- f. Masukkan titik akhir untuk instans DB Amazon RDS, atau pilih dari daftar nama host. Pastikan bahwa nama host yang ditentukan cocok dengan titik akhir dari instans DB Amazon RDS.

Untuk informasi tentang cara menemukan titik akhir untuk instans DB Amazon RDS Anda, lihat [Menemukan titik akhir instans DB RDS for Oracle.](#page-3390-0)

g. Tentukan properti basis data berikut:

- Untuk Nama target, masukkan nama.
- Untuk Nama sistem basis data, masukkan nama.
- Untuk Nama pengguna pemantauan, masukkan **dbsnmp**.
- Untuk Kata sandi pemantauan, masukkan kata sandi dari langkah 1.
- Untuk Peran, masukkan normal.
- Untuk Jalur beranda Oracle, masukkan **/oracle**.
- Untuk Nama Mesin Pendengar, pengidentifikasi agen sudah muncul.
- Untuk Port, masukkan port basis data. Port default RDS adalah 1521.
- Untuk Nama basis data, masukkan nama basis data Anda.
- h. Pilih Uji Koneksi.
- i. Pilih Selanjutnya. Basis data target muncul di daftar sumber daya yang dipantau.

#### <span id="page-3795-0"></span>Mengubah pengaturan Management Agent

Setelah Anda mengaktifkan Management Agent, Anda dapat mengubah pengaturan untuk opsi tersebut. Untuk informasi selengkapnya tentang cara mengubah pengaturan opsi, lihat [Memodifikasi](#page-632-0)  [pengaturan opsi](#page-632-0). Untuk informasi selengkapnya tentang setiap pengaturan, lihat [Pengaturan opsi](#page-3788-0) [untuk Management Agent](#page-3788-0).

<span id="page-3795-1"></span>Melakukan tugas basis data dengan Management Agent

Anda dapat menggunakan prosedur Amazon RDS untuk menjalankan perintah EMCTL tertentu di Management Agent. Dengan menjalankan prosedur ini, Anda dapat melakukan tugas-tugas berikut ini.

#### **a** Note

Tugas dijalankan secara asinkron.

#### Tugas

- [Mendapatkan status Management Agent](#page-3796-0)
- [Memulai ulang Management Agent](#page-3796-1)
- [Membuat daftar target yang dipantau oleh Management Agent](#page-3796-2)
- [Membuat daftar utas koleksi yang dipantau oleh Management Agent](#page-3797-0)
- [Menghapus status Management Agent](#page-3797-1)
- [Membuat Management Agent mengunggah OMS-nya](#page-3798-0)
- [Mengirim ping pada OMS](#page-3798-1)
- [Melihat status tugas yang sedang berlangsung](#page-3798-2)

<span id="page-3796-0"></span>Mendapatkan status Management Agent

Untuk mendapatkan status Management Agent, jalankan prosedur

rdsadmin.rdsadmin\_oem\_agent\_tasks.get\_status\_oem\_agent Amazon RDS. Prosedur ini setara dengan perintah emctl status agent.

Prosedur berikut membuat tugas untuk mendapatkan status Management Agent dan mengembalikan ID tugas.

SELECT rdsadmin.rdsadmin\_oem\_agent\_tasks.get\_status\_oem\_agent() as TASK\_ID from DUAL;

Untuk melihat hasilnya dengan menampilkan file output tugas, lihat [Melihat status tugas yang sedang](#page-3798-2) [berlangsung](#page-3798-2).

<span id="page-3796-1"></span>Memulai ulang Management Agent

Untuk memulai ulang Management Agent, jalankan prosedur rdsadmin.rdsadmin\_oem\_agent\_tasks.restart\_oem\_agent Amazon RDS. Prosedur ini setara dengan menjalankan perintah emctl stop agent dan emctl start agent.

Prosedur berikut membuat tugas untuk memulai ulang Management Agent dan mengembalikan ID tugas.

SELECT rdsadmin.rdsadmin\_oem\_agent\_tasks.restart\_oem\_agent as TASK\_ID from DUAL;

Untuk melihat hasilnya dengan menampilkan file output tugas, lihat [Melihat status tugas yang sedang](#page-3798-2) [berlangsung](#page-3798-2).

<span id="page-3796-2"></span>Membuat daftar target yang dipantau oleh Management Agent

Untuk membuat daftar target yang dipantau oleh Management Agent, jalankan prosedur rdsadmin.rdsadmin\_oem\_agent\_tasks.list\_targets\_oem\_agent Amazon RDS. Prosedur ini setara dengan menjalankan perintah emctl config agent listtargets.

Prosedur berikut membuat tugas untuk membuat daftar target yang dipantau oleh Management Agent dan mengembalikan ID tugas.

SELECT rdsadmin.rdsadmin\_oem\_agent\_tasks.list\_targets\_oem\_agent as TASK\_ID from DUAL;

Untuk melihat hasilnya dengan menampilkan file output tugas, lihat [Melihat status tugas yang sedang](#page-3798-2) [berlangsung](#page-3798-2).

<span id="page-3797-0"></span>Membuat daftar utas koleksi yang dipantau oleh Management Agent

Untuk membuat daftar semua utas koleksi yang sedang berjalan, sudah siap, dan terjadwal yang dipantau oleh Management Agent, jalankan prosedur rdsadmin.rdsadmin\_oem\_agent\_tasks.list\_clxn\_threads\_oem\_agent Amazon RDS. Prosedur ini setara dengan perintah emctl status agent scheduler.

Prosedur berikut membuat tugas untuk membuat daftar utas koleksi dan mengembalikan ID tugas.

SELECT rdsadmin.rdsadmin\_oem\_agent\_tasks.list\_clxn\_threads\_oem\_agent() as TASK\_ID from DUAL;

Untuk melihat hasilnya dengan menampilkan file output tugas, lihat [Melihat status tugas yang sedang](#page-3798-2) [berlangsung](#page-3798-2).

<span id="page-3797-1"></span>Menghapus status Management Agent

Untuk menghapus Management Agent, jalankan prosedur rdsadmin.rdsadmin\_oem\_agent\_tasks.clearstate\_oem\_agent Amazon RDS. Prosedur ini setara dengan menjalankan perintah emctl clearstate agent.

Prosedur berikut membuat tugas yang menghapus status Management Agent dan mengembalikan ID tugas.

SELECT rdsadmin.rdsadmin\_oem\_agent\_tasks.clearstate\_oem\_agent() as TASK\_ID from DUAL;

Untuk melihat hasilnya dengan menampilkan file output tugas, lihat [Melihat status tugas yang sedang](#page-3798-2) [berlangsung](#page-3798-2).

#### <span id="page-3798-0"></span>Membuat Management Agent mengunggah OMS-nya

Agar Management Agent mengunggah Oracle Management Server (OMS) yang terkait dengannya, jalankan prosedur rdsadmin.rdsadmin\_oem\_agent\_tasks.upload\_oem\_agent Amazon RDS. Prosedur ini setara dengan menjalankan perintah emclt upload agent.

Prosedur berikut membuat tugas yang membuat Management Agent mengunggah OMS terkaitnya dan mengembalikan ID tugas.

```
SELECT rdsadmin.rdsadmin_oem_agent_tasks.upload_oem_agent() as TASK_ID from DUAL;
```
Untuk melihat hasilnya dengan menampilkan file output tugas, lihat [Melihat status tugas yang sedang](#page-3798-2) [berlangsung](#page-3798-2).

#### <span id="page-3798-1"></span>Mengirim ping pada OMS

Untuk mengirim ping ke OMS Management Agent, jalankan prosedur rdsadmin.rdsadmin\_oem\_agent\_tasks.ping\_oms\_oem\_agent Amazon RDS. Prosedur ini setara dengan menjalankan perintah emctl pingOMS.

Prosedur berikut membuat tugas yang mengirim ping ke OMS Management Agent dan mengembalikan ID tugas.

SELECT rdsadmin.rdsadmin\_oem\_agent\_tasks.ping\_oms\_oem\_agent() as TASK\_ID from DUAL;

Untuk melihat hasilnya dengan menampilkan file output tugas, lihat [Melihat status tugas yang sedang](#page-3798-2) [berlangsung](#page-3798-2).

<span id="page-3798-2"></span>Melihat status tugas yang sedang berlangsung

Anda dapat melihat status tugas yang sedang berlangsung di file bdump. File bdump terletak di direktori /rdsdbdata/log/trace. Setiap nama file bdump memiliki format berikut.

```
dbtask-task-id.log
```
Saat Anda ingin memantau tugas, ganti *task-id* dengan ID tugas yang ingin Anda pantau.

Untuk melihat isi file bdump, jalankan prosedur rdsadmin.rds file util.read text file Amazon RDS. Misalnya, kueri berikut mengembalikan isi file bdump dbtask-1546988886389-2444.log.

#### SELECT text FROM

table(rdsadmin.rds\_file\_util.read\_text\_file('BDUMP','dbtask-1546988886389-2444.log'));

Untuk informasi lebih lanjut tentang prosedur rdsadmin.rds\_file\_util.read\_text\_file Amazon RDS, lihat [Membaca file di direktori instans DB.](#page-3610-0)

<span id="page-3799-0"></span>Menambahkan opsi Management Agent

Anda dapat menghapus OEM Agent dari instans DB. Setelah OEM Agent dihapus, instans DB tidak perlu dimulai ulang.

Untuk menghapus OEM Agent dari instans DB, lakukan salah satu hal berikut ini:

- Hapus OEM Agent dari grup opsi tempatnya berada. Perubahan ini memengaruhi semua instans DB yang menggunakan grup opsi tersebut. Untuk informasi lebih lanjut, lihat [Menghapus opsi dari](#page-635-0)  [grup opsi](#page-635-0).
- Ubah instans DB dan tentukan grup opsi lain yang tidak menyertakan OEM Agent tersebut. Perubahan ini memengaruhi satu instans DB. Anda dapat menentukan grup opsi default (kosong) atau grup opsi kustom lain. Untuk informasi selengkapnya, lihat [Memodifikasi instans DB Amazon](#page-727-0)  [RDS](#page-727-0).

# Keamanan Label Oracle

Amazon RDS mendukung Keamanan Label Oracle untuk Oracle Database Enterprise Edition melalui penggunaan opsi OLS.

Sebagian besar keamanan basis data mengontrol akses di tingkat objek. Keamanan Label Oracle menyediakan kontrol ketat untuk akses ke setiap baris tabel. Misalnya, Anda dapat menggunakan Keamanan Label untuk menerapkan kepatuhan peraturan dengan model administrasi berbasis kebijakan. Anda dapat menggunakan kebijakan Keamanan Label untuk mengontrol akses ke data sensitif, dan hanya memberikan akses kepada pengguna dengan tingkat izin yang sesuai. Untuk informasi selengkapnya, lihat [Introduction to Oracle Label Security](https://docs.oracle.com/database/121/OLSAG/intro.htm#OLSAG001) dalam dokumentasi Oracle.

Topik

- [Prasyarat untuk Keamanan Label Oracle](#page-3800-0)
- [Menambahkan opsi Keamanan Label Oracle](#page-3800-1)
- [Menggunakan Keamanan Label Oracle](#page-3802-0)
- [Menghapus opsi Keamanan Label Oracle \(tidak didukung\)](#page-3802-1)
- [Pemecahan Masalah](#page-3802-2)

## <span id="page-3800-0"></span>Prasyarat untuk Keamanan Label Oracle

Pahami prasyarat berikut untuk Keamanan Label Oracle:

- Instans DB Anda harus menggunakan model Bawa Lisensi Anda Sendiri (BYOL). Untuk informasi selengkapnya, lihat [Opsi lisensi RDS for Oracle.](#page-3367-0)
- Anda harus memiliki lisensi Oracle Enterprise Edition yang valid dengan Lisensi dan Dukungan Pembaruan Perangkat Lunak.
- Lisensi Oracle Anda harus menyertakan opsi Keamanan Label.
- Anda harus menggunakan arsitektur basis data non-multi-penghuni (non-CDB). Untuk informasi selengkapnya, lihat [Konfigurasi satu penghuni pada arsitektur CDB.](#page-3442-0)

## <span id="page-3800-1"></span>Menambahkan opsi Keamanan Label Oracle

Berikut adalah proses umum untuk menambahkan opsi Keamanan Label Oracle ke instans DB:

1. Buat grup opsi baru, atau salin atau ubah grup opsi yang ada.

2. Tambahkan opsi tersebut ke grup opsi.

## **A** Important

Keamanan Label Oracle adalah opsi permanen dan tetap.

3. Kaitkan grup opsi tersebut dengan instans DB.

Setelah Anda menambahkan opsi Keamanan Label, segera setelah grup opsi aktif, Keamanan Label juga aktif.

Untuk menambahkan opsi keamanan label ke instans DB

- 1. Tentukan grup opsi yang ingin Anda gunakan. Anda dapat membuat grup opsi baru atau menggunakan grup opsi yang ada. Jika Anda ingin menggunakan grup opsi yang ada, lanjutkan ke langkah berikutnya. Jika tidak, buat grup opsi DB kustom dengan pengaturan berikut:
	- a. Untuk Mesin , pilih oracle-ee.
	- b. Untuk Versi mesin utama, pilih versi instans DB Anda.

Untuk informasi selengkapnya, lihat [Membuat grup opsi](#page-622-0).

2. Tambahkan opsi OLS ke grup opsi. Untuk informasi selengkapnya tentang cara menambahkan opsi, lihat [Menambahkan opsi ke grup opsi](#page-625-0).

## **A** Important

Jika Anda menambahkan Keamanan Label ke grup opsi yang sudah ada dan terpasang ke satu instans DB atau lebih, semua instans DB dimulai ulang.

- 3. Terapkan grup opsi ke instans DB baru atau yang sudah ada:
	- Untuk instans DB baru, Anda menerapkan grup opsi saat Anda meluncurkan instans. Untuk informasi selengkapnya, lihat [Membuat instans DB Amazon RDS](#page-565-0).
	- Untuk instans DB yang ada, Anda menerapkan grup opsi dengan memodifikasi instans dan melampirkan grup opsi baru. Ketika Anda menambahkan opsi Label Keamanan ke instans DB yang ada, pemadaman singkat akan terjadi selagi instans DB Anda dimulai ulang secara otomatis. Untuk informasi selengkapnya, lihat [Memodifikasi instans DB Amazon RDS.](#page-727-0)

## <span id="page-3802-0"></span>Menggunakan Keamanan Label Oracle

Untuk menggunakan Keamanan Label Oracle, Anda membuat kebijakan yang mengontrol akses ke baris tertentu di tabel Anda. Untuk informasi lebih lanjut, lihat [Creating an Oracle Label Security policy](https://docs.oracle.com/database/121/OLSAG/getstrtd.htm#OLSAG3096) dalam dokumentasi Oracle.

Saat Anda menggunakan Keamanan Label, Anda melakukan semua tindakan sebagai peran LBAC\_DBA. Pengguna utama untuk instans DB Anda diberi peran LBAC\_DBA. Anda dapat memberikan peran LBAC\_DBA kepada pengguna lain agar mereka dapat mengelola kebijakan Keamanan Label.

Untuk rilis berikut, berikan akses ke paket OLS\_ENFORCEMENT untuk setiap pengguna baru yang memerlukan akses ke Keamanan Label Oracle:

- Oracle Database 19c yang menggunakan arsitektur non-CDB
- Oracle Database 12c Rilis 2 (12.2)

Untuk memberikan akses ke paket OLS\_ENFORCEMENT, sambungkan ke instans DB sebagai pengguna utama dan jalankan pernyataan SQL berikut:

GRANT ALL ON LBACSYS.OLS\_ENFORCEMENT TO *username*;

Anda dapat mengonfigurasi Keamanan Label melalui Oracle Enterprise Manager (OEM) Cloud Control. Amazon RDS mendukung Kontrol Cloud OEM melalui opsi Management Agent. Untuk informasi selengkapnya, lihat [Oracle Management Agent untuk Kontrol Cloud Enterprise Manager.](#page-3784-1)

<span id="page-3802-1"></span>Menghapus opsi Keamanan Label Oracle (tidak didukung)

Mulai dari Oracle Database 12c Rilis 2 (12.2), Keamanan Label Oracle adalah opsi permanen dan tetap. Karena opsi ini permanen, Anda tidak dapat menghapusnya dari grup opsi. Jika Anda menambahkan Keamanan Label Oracle ke grup opsi dan mengaitkannya dengan instans DB Anda, nantinya Anda dapat mengaitkan grup opsi yang berbeda dengan instans DB Anda, tetapi grup ini juga harus berisi opsi Keamanan Label Oracle.

## <span id="page-3802-2"></span>Pemecahan Masalah

Masalah berikut ini mungkin Anda temui ketika menggunakan Keamanan Label Oracle.

Ketika Anda mencoba membuat kebijakan, Anda melihat pesan kesalahan yang mirip dengan yang berikut ini: insufficient authorization for the SYSDBA package .

#### Masalah Saran pemecahan masalah Saran pemecahan masalah Saran pemecahan masalah

Masalah umum dengan fitur Keamanan Label Oracle membuat pengguna dengan nama pengguna berisi 16 atau 24 karakter tidak dapat menjalankan perintah Keamanan Label. Anda dapat membuat pengguna baru dengan jumlah karakter yang berbeda, memberika n LBAC\_DBA kepada pengguna baru tersebut, masuk sebagai pengguna baru, dan menjalankan perintah OLS sebagai pengguna baru. Untuk informasi lainnya, silakan hubungi dukungan Oracle.

# Oracle Locator

Amazon RDS mendukung Oracle Locator melalui penggunaan opsi LOCATOR. Oracle Locator menyediakan kemampuan yang biasanya dibutuhkan untuk mendukung aplikasi berbasis layanan nirkabel dan internet serta solusi GIS berbasis mitra. Oracle Locator adalah subset terbatas dari Oracle Spatial. Untuk informasi lebih lanjut, lihat [Oracle Locator](https://docs.oracle.com/database/121/SPATL/sdo_locator.htm#SPATL340) dalam dokumentasi Oracle.

**A** Important

Jika Anda menggunakan Oracle Locator, Amazon RDS secara otomatis memperbarui instans DB Anda ke Oracle PSU terbaru jika ada kerentanan keamanan dengan skor Common Vulnerability Scoring System (CVSS) 9+ atau kerentanan keamanan lain yang diumumkan.

Amazon RDS mendukung Oracle Locator untuk rilis Oracle Database berikut ini:

- Oracle Database 19c (19.0.0.0)
- Oracle Database 12c Rilis 2 (12.2.0.1)
- Oracle Database 12c Rilis 1 (12.1), versi 12.1.0.2.v13 atau yang lebih baru

Oracle Locator tidak didukung untuk Oracle Database 21c, tetapi fungsinya tersedia dalam opsi Oracle Spatial. Sebelumnya, opsi Spatial memerlukan lisensi tambahan. Oracle Locator mewakili subset fitur Oracle Spatial dan tidak memerlukan lisensi tambahan. Pada tahun 2019, Oracle mengumumkan bahwa semua fitur Oracle Spatial dimasukkan dalam lisensi Enterprise Edition dan Standard Edition 2 tanpa biaya tambahan. Oleh karena itu, opsi Oracle Spatial tidak lagi memerlukan lisensi tambahan.

Dimulai dengan Oracle Database 21c, opsi Oracle Locator tidak lagi didukung. Untuk menggunakan fitur Oracle Locator di Oracle Database 21c, instal opsi Oracle Spatial sebagai gantinya. Untuk informasi selengkapnya, lihat [Machine Learning, Spatial and Graph - No License Required!](https://blogs.oracle.com/database/post/machine-learning-spatial-and-graph-no-license-required) di blog Oracle Database Insider.

Prasyarat untuk Oracle Locator

Berikut adalah prasyarat dalam penggunaan Oracle Locator:

- Instans DB Anda harus memiliki kelas yang memadai. Oracle Java tidak didukung untuk kelas instans DB db.t3.micro atau db.t3.small. Untuk informasi selengkapnya, lihat [Kelas instans RDS for](#page-3372-0) [Oracle](#page-3372-0).
- Instans DB Anda harus mengaktifkan Peningkatan Versi Minor Otomatis. Opsi ini memungkinkan instans DB Anda menerima peningkatan versi mesin DB minor secara otomatis ketika tersedia dan diperlukan untuk opsi apa pun yang menginstal Oracle Java Virtual Machine (JVM). Amazon RDS menggunakan opsi ini untuk memperbarui instans DB Anda ke Oracle Patch Set Update (PSU) atau Release Update (RU) terbaru. Untuk informasi selengkapnya, lihat [Memodifikasi instans DB](#page-727-0) [Amazon RDS.](#page-727-0)

## Praktik terbaik untuk Oracle Locator

Berikut adalah praktik terbaik dalam penggunaan Oracle Locator:

- Untuk keamanan maksimal, gunakan opsi LOCATOR dengan Secure Sockets Layer (SSL). Untuk informasi selengkapnya, lihat [Lapisan Soket Aman Oracle](#page-3831-0).
- Konfigurasikan instans DB Anda untuk membatasi akses ke instans DB Anda. Untuk informasi lebih lanjut, lihat [Skenario untuk mengakses instans DB di VPC](#page-4849-0) dan [Bekerja dengan klaster DB](#page-4830-0) [dalam VPC.](#page-4830-0)

## Menambahkan opsi Oracle Locator

Berikut adalah proses umum untuk menambahkan opsi LOCATOR ke instans DB:

- 1. Buat grup opsi baru, atau salin atau ubah grup opsi yang ada.
- 2. Tambahkan opsi tersebut ke grup opsi.
- 3. Kaitkan grup opsi tersebut dengan instans DB.

Jika Oracle Java Virtual Machine (JVM) tidak diinstal pada instans DB, akan terjadi pemadaman singkat saat opsi LOCATOR ditambahkan. Pemadaman tidak terjadi jika Oracle Java Virtual Machine (JVM) sudah diinstal pada instans DB. Setelah opsi ditambahkan, instans DB tidak perlu dimulai ulang. Setelah grup opsi aktif, Oracle Locator akan langsung tersedia.

## **a** Note

Selama pemadaman ini, fungsi verifikasi kata sandi akan dinonaktifkan sementara. Anda juga dapat melihat peristiwa terkait fungsi verifikasi kata sandi selama terjadi pemadaman. Fungsi verifikasi kata sandi akan diaktifkan kembali sebelum instans Oracle DB tersedia.

Untuk menambahkan opsi **LOCATOR** ke instans DB

- 1. Tentukan grup opsi yang ingin Anda gunakan. Anda dapat membuat grup opsi baru atau menggunakan grup opsi yang ada. Jika Anda ingin menggunakan grup opsi yang ada, lanjutkan ke langkah berikutnya. Jika tidak, buat grup opsi DB kustom dengan pengaturan berikut:
	- a. Untuk Mesin, pilih edisi Oracle untuk instans DB Anda.
	- b. Untuk Versi mesin utama, pilih versi instans DB Anda.

Untuk informasi lebih lanjut, lihat [Membuat grup opsi.](#page-622-0)

- 2. Tambahkan opsi LOCATOR ke grup opsi. Untuk informasi selengkapnya tentang cara menambahkan opsi, lihat [Menambahkan opsi ke grup opsi](#page-625-0).
- 3. Terapkan grup opsi ke instans DB baru atau yang sudah ada:
	- Untuk instans DB baru, Anda menerapkan grup opsi saat Anda meluncurkan instans. Untuk informasi selengkapnya, lihat [Membuat instans DB Amazon RDS](#page-565-0).
	- Untuk instans DB yang ada, Anda menerapkan grup opsi dengan memodifikasi instans dan melampirkan grup opsi baru. Untuk informasi lebih lanjut, lihat [Memodifikasi instans DB](#page-727-0)  [Amazon RDS.](#page-727-0)

## Menggunakan Oracle Locator

Setelah Anda mengaktifkan opsi Oracle Locator, Anda dapat mulai menggunakannya. Anda sebaiknya hanya menggunakan fitur Oracle Locator. Jangan menggunakan fitur Oracle Spatial kecuali Anda memiliki lisensi untuk Oracle Spatial.

Untuk daftar fitur yang didukung untuk Oracle Locator, lihat [Features Included with Locator](https://docs.oracle.com/database/121/SPATL/sdo_locator.htm#GUID-EC6DEA23-8FD7-4109-A0C1-93C0CE3D6FF2__CFACCEEG) dalam dokumentasi Oracle.

Untuk daftar fitur yang tidak didukung untuk Oracle Locator, lihat [Features Not Included with Locator](https://docs.oracle.com/database/121/SPATL/sdo_locator.htm#GUID-EC6DEA23-8FD7-4109-A0C1-93C0CE3D6FF2__CFABACEA) dalam dokumentasi Oracle.

## Menghapus opsi Oracle Locator

Setelah Anda membatalkan semua objek yang menggunakan jenis data yang disediakan oleh opsi LOCATOR, Anda dapat menghapus opsi tersebut dari instans DB. Jika Oracle Java Virtual Machine (JVM) tidak diinstal pada instans DB, akan terjadi pemadaman singkat saat opsi LOCATOR dihapus. Pemadaman tidak terjadi jika Oracle Java Virtual Machine (JVM) sudah diinstal pada instans DB. Setelah opsi LOCATOR dihapus, instans DB tidak perlu dimulai ulang.

### Untuk membatalkan opsi **LOCATOR**

1. Cadangkan data Anda.

## **A** Warning

Jika instans menggunakan jenis data yang diaktifkan sebagai bagian dari opsi, dan jika Anda menghapus opsi LOCATOR, data Anda bisa hilang. Untuk informasi selengkapnya, lihat [Mencadangkan, memulihkan, dan mengekspor data](#page-1072-0).

2. Periksa apakah ada jenis data referensi objek atau fitur dari opsi LOCATOR.

Jika opsi LOCATOR ada, instans bisa macet saat menerapkan grup opsi baru yang tidak memiliki opsi LOCATOR. Anda dapat mengidentifikasi objek menggunakan kueri berikut ini:

```
SELECT OWNER, SEGMENT_NAME, TABLESPACE_NAME, BYTES/1024/1024 mbytes
FROM DBA_SEGMENTS
WHERE SEGMENT_TYPE LIKE '%TABLE%'
AND (OWNER, SEGMENT_NAME) IN 
        (SELECT DISTINCT OWNER, TABLE_NAME 
         FROM DBA_TAB_COLUMNS 
        WHERE DATA_TYPE='SDO_GEOMETRY' 
         AND OWNER <> 'MDSYS')
ORDER BY 1,2,3,4;
SELECT OWNER, TABLE_NAME, COLUMN_NAME
FROM DBA_TAB_COLUMNS 
WHERE DATA_TYPE = 'SDO_GEOMETRY' 
AND OWNER <> 'MDSYS' 
ORDER BY 1,2,3;
```
- 3. Batalkan objek apa pun yang mereferensikan jenis data atau fitur opsi LOCATOR.
- 4. Lakukan salah satu dari berikut ini:
	- Hapus opsi LOCATOR dari grup opsi asalnya. Perubahan ini akan memengaruhi semua instans DB yang menggunakan grup opsi. Untuk informasi selengkapnya, lihat [Menghapus opsi dari](#page-635-0)  [grup opsi](#page-635-0).
	- Ubah instans DB dan tentukan grup opsi lain yang tidak menyertakan opsi LOCATOR. Perubahan ini memengaruhi instans DB tunggal. Anda dapat menentukan grup opsi default (kosong) atau grup opsi kustom lain. Untuk informasi selengkapnya, lihat [Memodifikasi instans](#page-727-0)  [DB Amazon RDS.](#page-727-0)

# Oracle Multimedia

Amazon RDS mendukung Oracle Multimedia melalui penggunaan opsi MULTIMEDIA. Anda dapat menggunakan Oracle Multimedia untuk menyimpan, mengelola, dan mengambil gambar, audio, video, serta data media heterogen lainnya. Untuk informasi lebih lanjut, lihat [Oracle Multimedia](https://docs.oracle.com/database/121/IMURG/title.htm) dalam dokumentasi Oracle.

## **A** Important

Jika Anda menggunakan Oracle Multimedia, Amazon RDS secara otomatis memperbarui instans DB Anda ke Oracle PSU terbaru jika ada kerentanan keamanan dengan skor Common Vulnerability Scoring System (CVSS) 9+ atau kerentanan keamanan lain yang diumumkan.

Amazon RDS mendukung Oracle Multimedia untuk semua edisi versi berikut:

- Oracle Database 12c Rilis 2 (12.2)
- Oracle Database 12c Rilis 1 (12.1), versi 12.1.0.2.v13 atau yang lebih tinggi

#### **a** Note

Oracle tidak mendukung Oracle Multimedia di Oracle Database 19c. Jadi, Oracle Multimedia tidak didukung untuk instans DB Oracle Database 19c. Untuk informasi lebih lanjut, lihat [Desupport of Oracle Multimedia](https://docs.oracle.com/en/database/oracle/oracle-database/19/upgrd/oracle-database-changes-deprecations-desupports.html#GUID-BABC1C60-EA07-4EBE-8C67-B69B59E4F742) dalam dokumentasi Oracle.

## Prasyarat untuk Oracle Multimedia

Berikut adalah prasyarat untuk menggunakan Oracle Multimedia:

- Instans DB Anda harus memiliki kelas yang memadai. Oracle Multimedia tidak didukung untuk kelas instans DB db.t3.micro atau db.t3.small. Untuk informasi selengkapnya, lihat [Kelas instans](#page-3372-0)  [RDS for Oracle](#page-3372-0).
- Instans DB Anda harus mengaktifkan Peningkatan Versi Minor Otomatis. Opsi ini memungkinkan instans DB Anda menerima peningkatan versi mesin DB minor secara otomatis ketika tersedia dan diperlukan untuk opsi apa pun yang menginstal Oracle Java Virtual Machine (JVM). Amazon RDS

menggunakan opsi ini untuk memperbarui instans DB Anda ke Oracle Patch Set Update (PSU) atau Release Update (RU) terbaru. Untuk informasi selengkapnya, lihat [Memodifikasi instans DB](#page-727-0) [Amazon RDS.](#page-727-0)

## Praktik terbaik untuk Oracle Multimedia

Berikut adalah praktik terbaik dalam penggunaan Oracle Multimedia:

- Untuk keamanan maksimal, gunakan opsi MULTIMEDIA dengan Secure Sockets Layer (SSL). Untuk informasi selengkapnya, lihat [Lapisan Soket Aman Oracle.](#page-3831-0)
- Konfigurasikan instans DB Anda untuk membatasi akses ke instans DB Anda. Untuk informasi selengkapnya, lihat [Skenario untuk mengakses instans DB di VPC](#page-4849-0) dan [Bekerja dengan klaster DB](#page-4830-0)  [dalam VPC.](#page-4830-0)

## Menambahkan opsi Oracle Multimedia

Berikut adalah proses umum untuk menambahkan opsi MULTIMEDIA ke instans DB:

- 1. Buat grup opsi baru, atau salin atau ubah grup opsi yang ada.
- 2. Tambahkan opsi tersebut ke grup opsi.
- 3. Kaitkan grup opsi tersebut dengan instans DB.

Jika Oracle Java Virtual Machine (JVM) tidak diinstal pada instans DB, akan terjadi pemadaman singkat saat opsi MULTIMEDIA ditambahkan. Pemadaman tidak terjadi jika Oracle Java Virtual Machine (JVM) sudah diinstal pada instans DB. Setelah opsi ditambahkan, instans DB tidak perlu dimulai ulang. Setelah grup opsi aktif, Oracle Multimedia akan langsung tersedia.

## **a** Note

Selama pemadaman ini, fungsi verifikasi kata sandi akan dinonaktifkan sementara. Anda juga dapat melihat peristiwa terkait fungsi verifikasi kata sandi selama terjadi pemadaman. Fungsi verifikasi kata sandi akan diaktifkan kembali sebelum instans Oracle DB tersedia.

### Untuk menambahkan opsi **MULTIMEDIA** ke instans DB

- 1. Tentukan grup opsi yang ingin Anda gunakan. Anda dapat membuat grup opsi baru atau menggunakan grup opsi yang ada. Jika Anda ingin menggunakan grup opsi yang ada, lanjutkan ke langkah berikutnya. Jika tidak, buat grup opsi DB kustom dengan pengaturan berikut:
	- a. Untuk Mesin, pilih edisi untuk instans DB Oracle Anda.
	- b. Untuk Versi mesin utama, pilih versi instans DB Anda.

Untuk informasi selengkapnya, lihat [Membuat grup opsi](#page-622-0).

- 2. Tambahkan opsi MULTIMEDIA ke grup opsi. Untuk informasi selengkapnya tentang cara menambahkan opsi, lihat [Menambahkan opsi ke grup opsi](#page-625-0).
- 3. Terapkan grup opsi ke instans DB baru atau yang sudah ada:
	- Untuk instans DB baru, Anda menerapkan grup opsi saat Anda meluncurkan instans. Untuk informasi selengkapnya, lihat [Membuat instans DB Amazon RDS](#page-565-0).
	- Untuk instans DB yang ada, Anda menerapkan grup opsi dengan memodifikasi instans dan melampirkan grup opsi baru. Untuk informasi selengkapnya, lihat [Memodifikasi instans DB](#page-727-0) [Amazon RDS.](#page-727-0)

## Menghapus opsi Oracle Multimedia

Setelah Anda melepaskan semua objek yang menggunakan jenis data yang disediakan oleh opsi MULTIMEDIA, Anda dapat menghapus opsi tersebut dari instans DB. Jika Oracle Java Virtual Machine (JVM) tidak diinstal pada instans DB, akan terjadi gangguan singkat saat opsi MULTIMEDIA dihapus. Pemadaman tidak terjadi jika Oracle Java Virtual Machine (JVM) sudah diinstal pada instans DB. Setelah opsi MULTIMEDIA dihapus, instans DB tidak perlu dimulai ulang.

#### Untuk melepaskan opsi **MULTIMEDIA**

1. Cadangkan data Anda.

#### **A** Warning

Jika instans menggunakan jenis data yang diaktifkan sebagai bagian dari opsi, dan jika Anda menghapus opsi MULTIMEDIA, data Anda bisa hilang. Untuk informasi selengkapnya, lihat [Mencadangkan, memulihkan, dan mengekspor data](#page-1072-0).

- 2. Periksa apakah ada jenis data referensi objek atau fitur dari opsi MULTIMEDIA.
- 3. Batalkan objek apa pun yang mereferensikan jenis data atau fitur opsi MULTIMEDIA.
- 4. Lakukan salah satu langkah berikut:
	- Hapus opsi MULTIMEDIA dari grup opsi asalnya. Perubahan ini memengaruhi semua instans DB yang menggunakan grup opsi tersebut. Untuk informasi selengkapnya, lihat [Menghapus](#page-635-0)  [opsi dari grup opsi](#page-635-0).
	- Ubah instans DB dan tentukan grup opsi lain yang tidak menyertakan opsi MULTIMEDIA. Perubahan ini memengaruhi instans DB tunggal. Anda dapat menentukan grup opsi default (kosong) atau grup opsi kustom yang berbeda. Untuk informasi selengkapnya, lihat [Memodifikasi instans DB Amazon RDS](#page-727-0).

# Enkripsi jaringan asli Oracle

Amazon RDS mendukung enkripsi jaringan asli (NNE) Oracle. Dengan enkripsi jaringan asli, Anda dapat mengenkripsi data saat berpindah ke dan dari instans DB. Amazon RDS mendukung NNE untuk semua edisi Oracle Database.

Diskusi mendetail tentang enkripsi jaringan asli Oracle berada di luar cakupan panduan ini, tetapi sebaiknya pahami kekuatan dan kelemahan setiap algoritma dan kunci sebelum Anda memutuskan solusi untuk deployment Anda. Untuk informasi tentang algoritma dan kunci yang tersedia melalui enkripsi jaringan asli Oracle, lihat [Configuring network data encryption](http://www.oracle.com/webfolder/technetwork/tutorials/obe/db/11g/r2/prod/security/network_encrypt/ntwrkencrypt.htm) di dokumentasi Oracle. Untuk informasi lebih lanjut tentang keamanan AWS, lihat [pusat keamanan AWS.](https://aws.amazon.com/security)

## **a** Note

Anda dapat menggunakan Enkripsi Jaringan Asli atau Lapisan Soket Aman, tetapi tidak keduanya sekaligus. Untuk informasi selengkapnya, lihat [Lapisan Soket Aman Oracle.](#page-3831-0)

## Pengaturan opsi NNE

Anda dapat menentukan persyaratan enkripsi pada server dan klien. Instans DB dapat bertindak sebagai klien ketika, misalnya, menggunakan tautan basis data untuk terhubung ke basis data lain. Sebaiknya hindari enkripsi paksa di sisi server. Misalnya, sebaiknya jangan memaksa semua komunikasi klien untuk menggunakan enkripsi karena server memerlukannya. Dalam hal ini, Anda dapat memaksa enkripsi di sisi klien untuk menggunakan opsi SQLNET.*\**CLIENT.

Amazon RDS mendukung pengaturan berikut untuk opsi NNE.

## **a** Note

Saat Anda menggunakan koma untuk memisahkan nilai untuk pengaturan opsi, jangan beri spasi setelah koma.

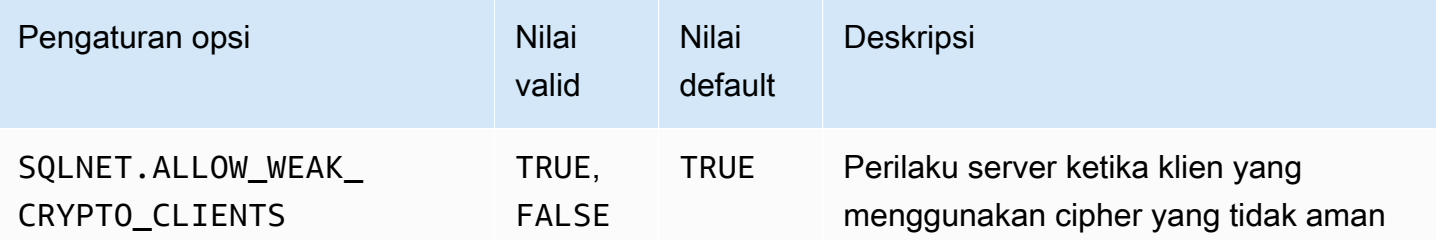

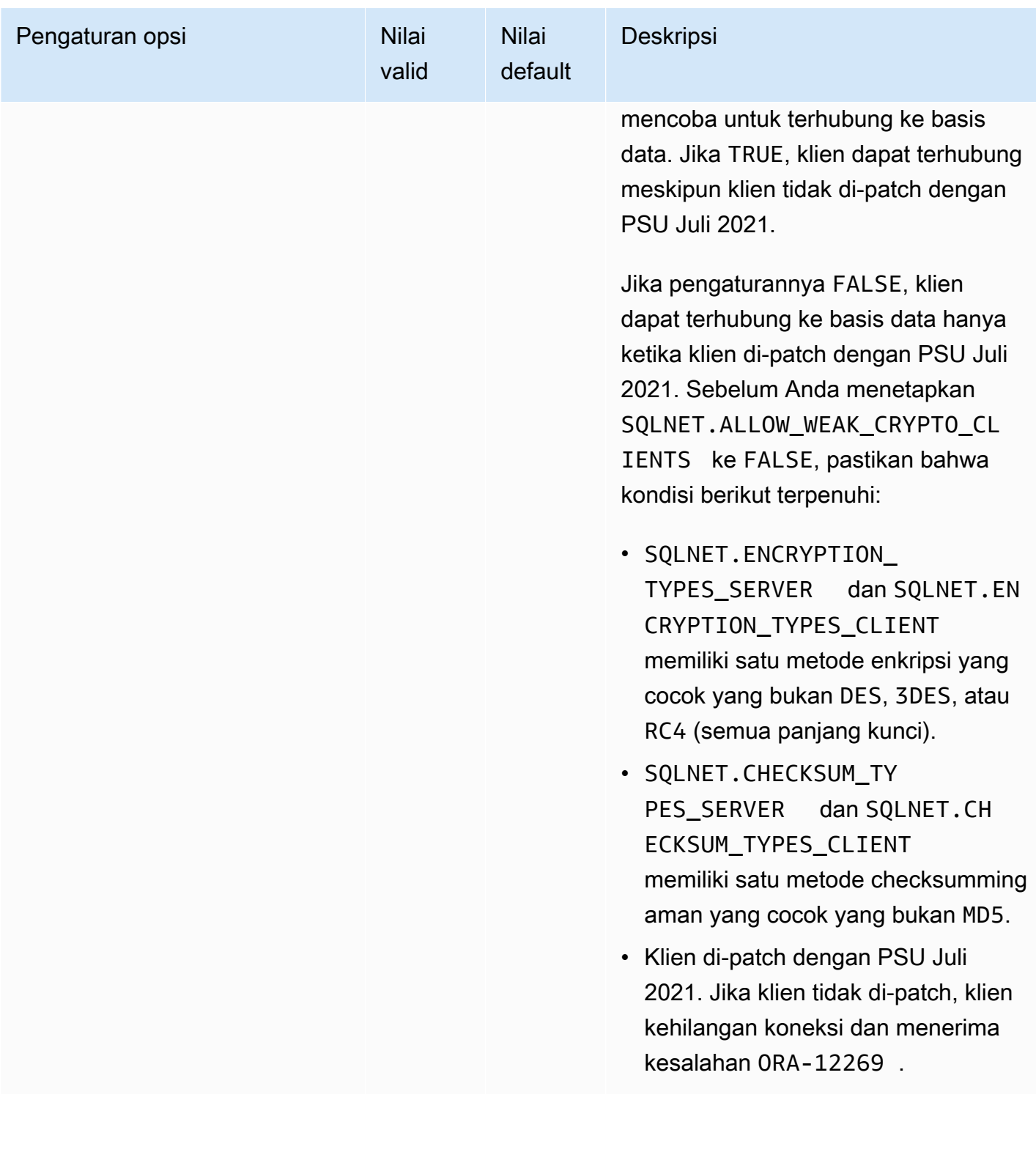

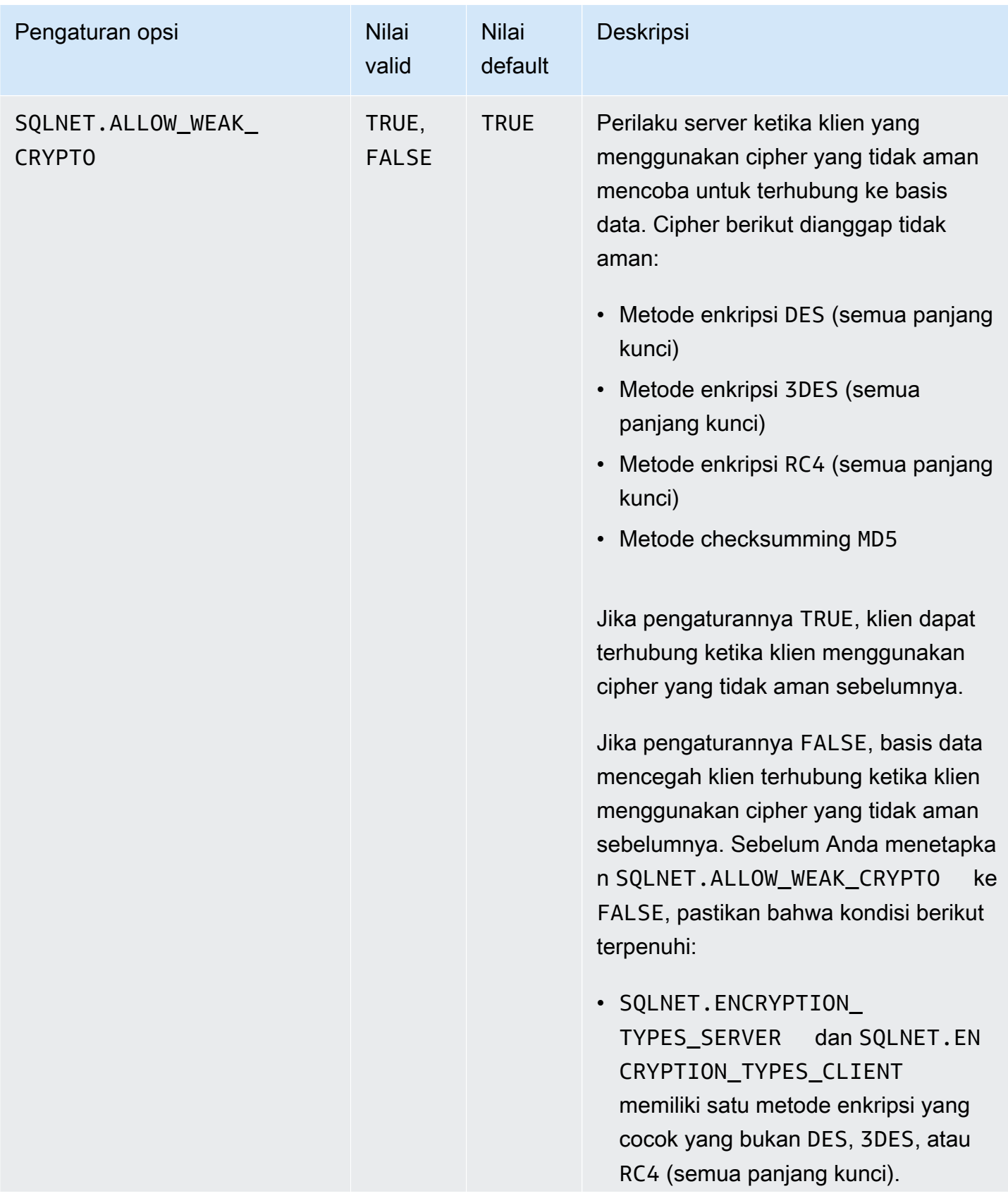
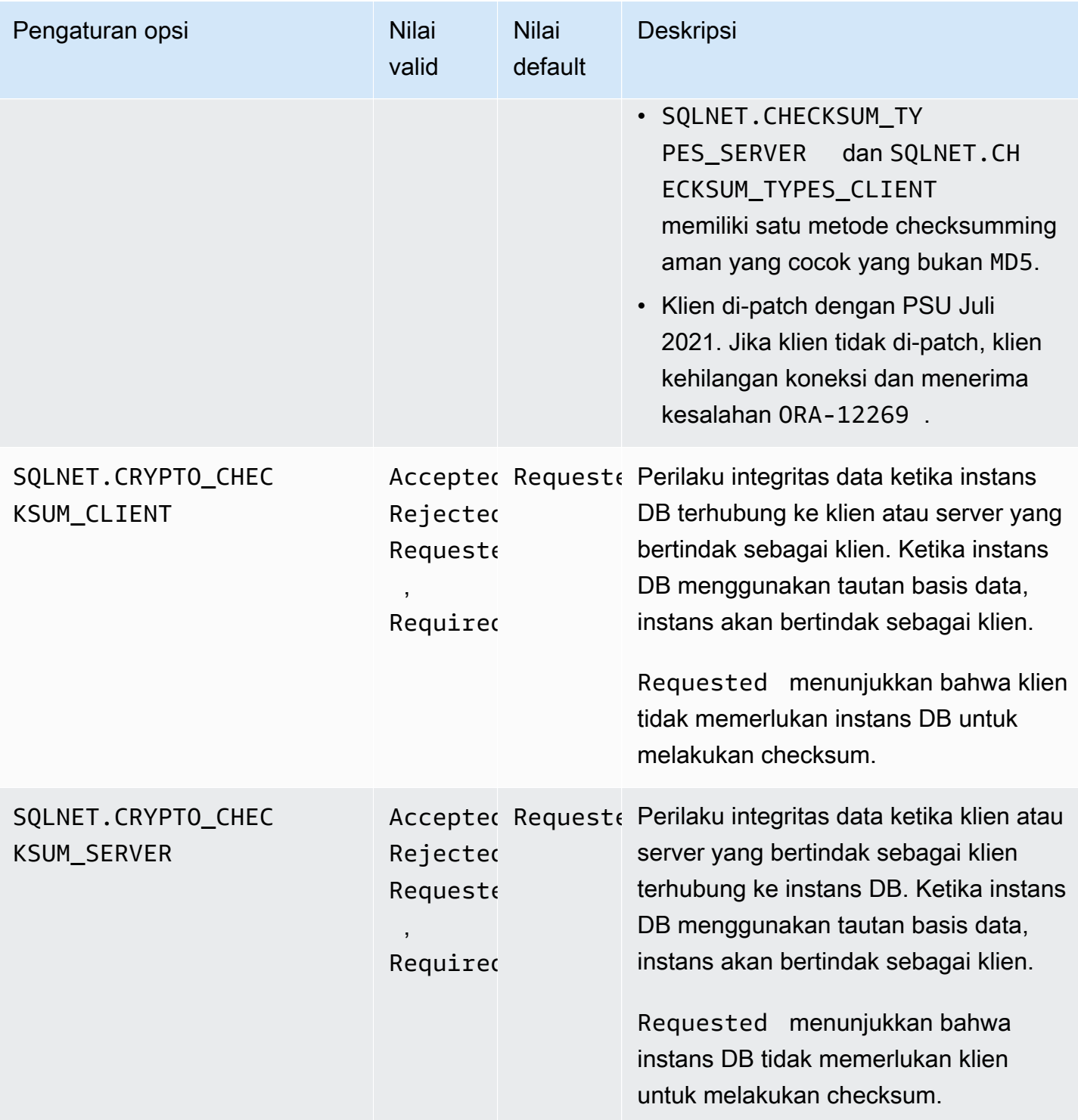

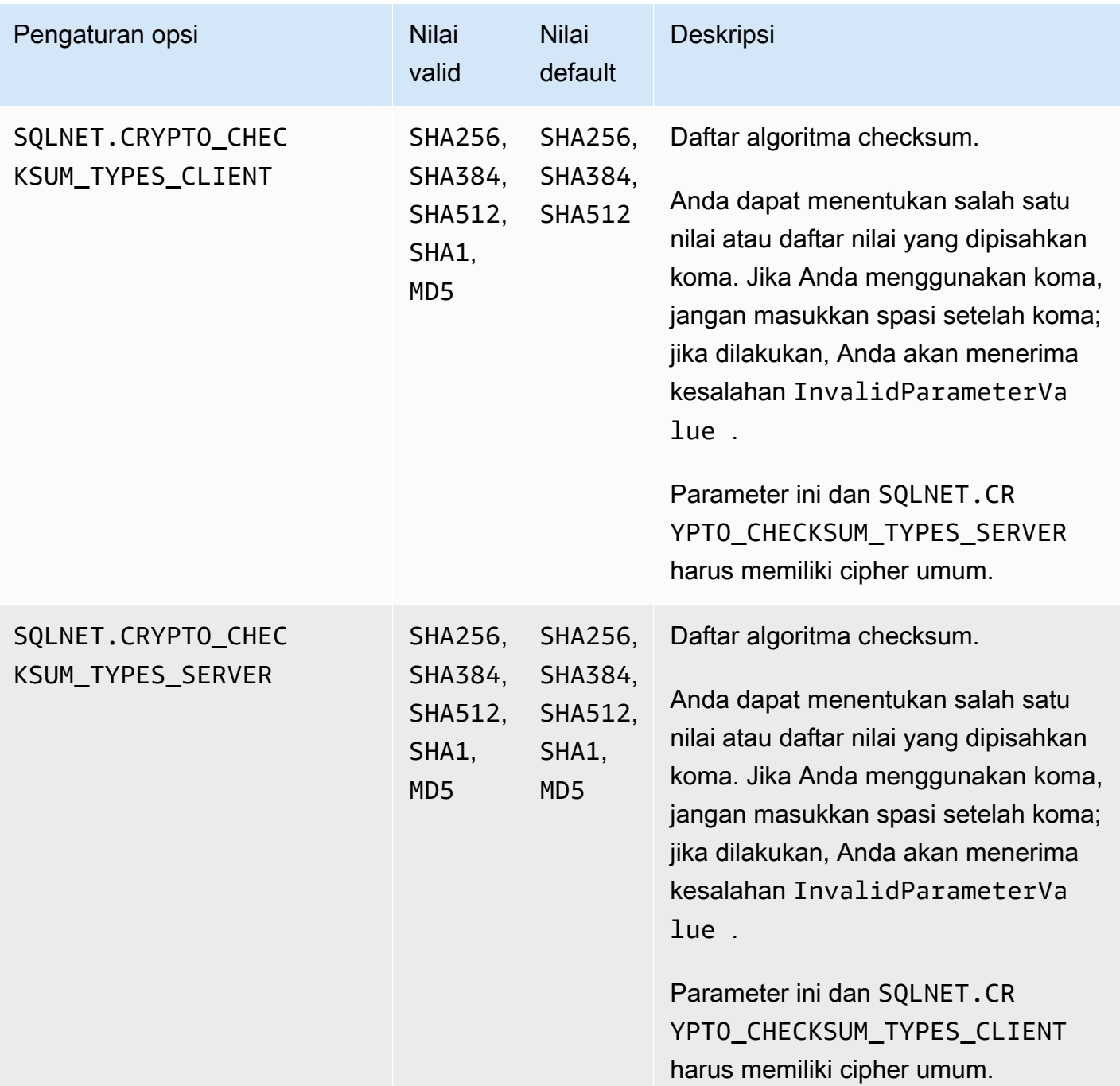

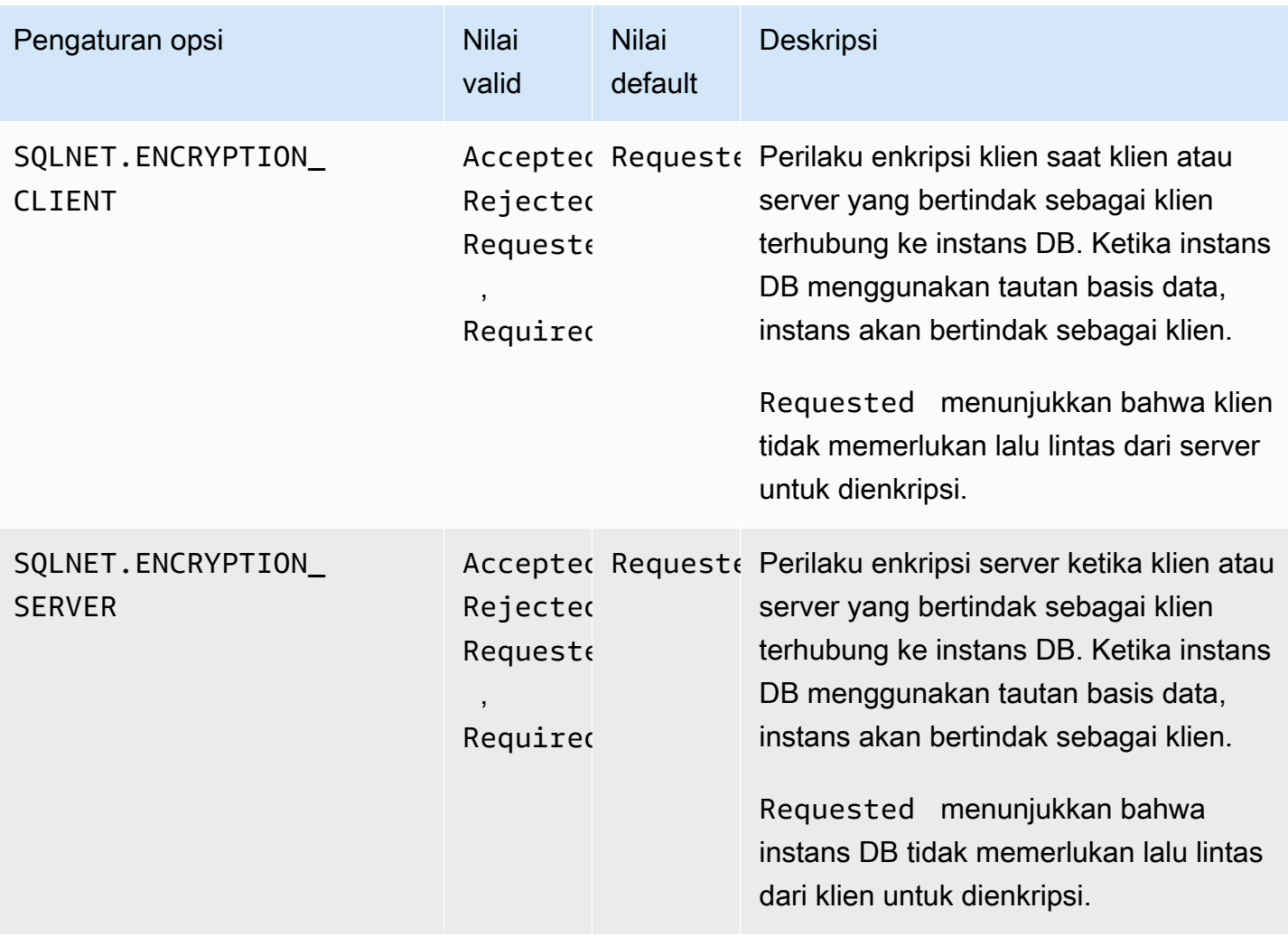

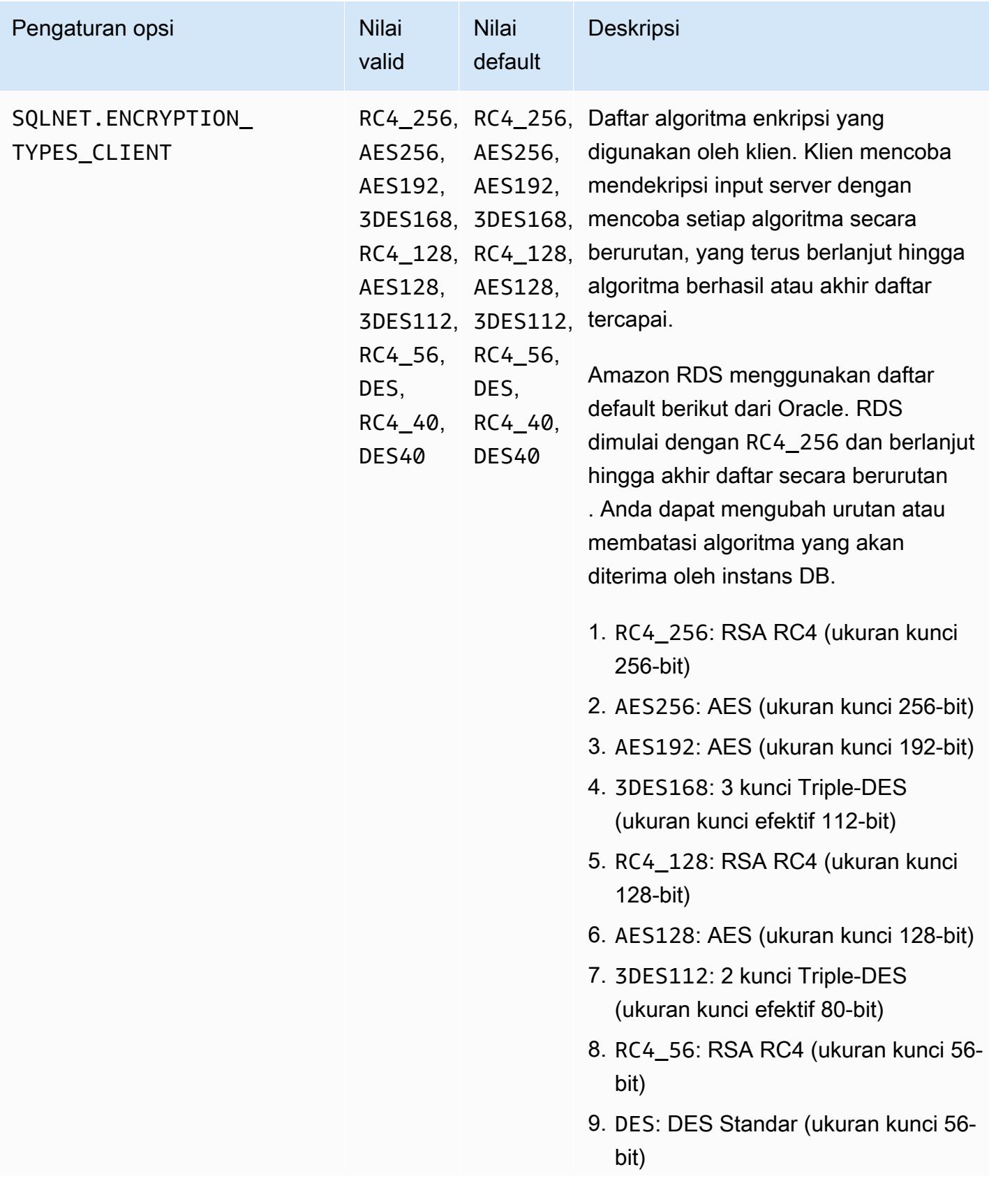

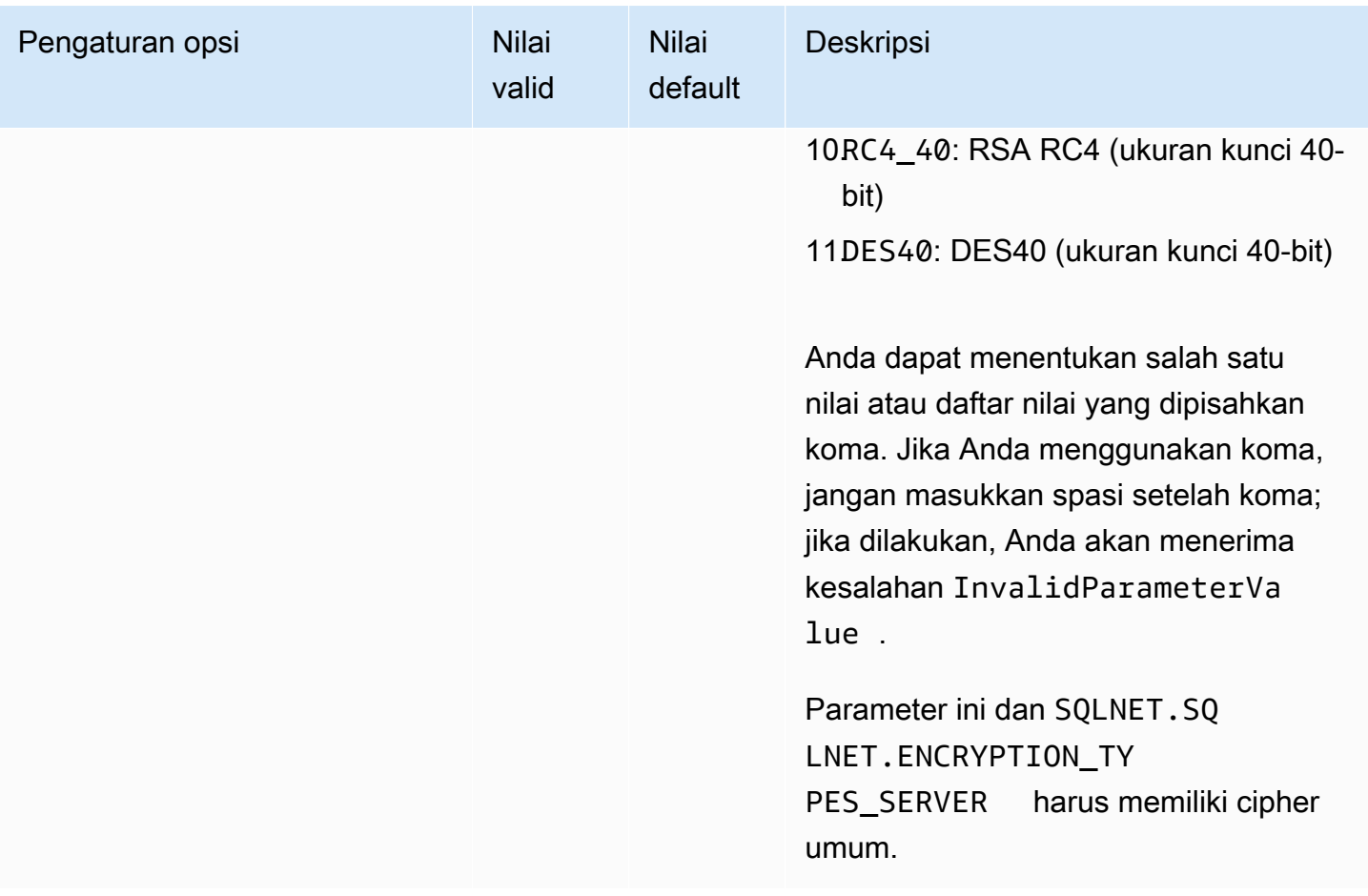

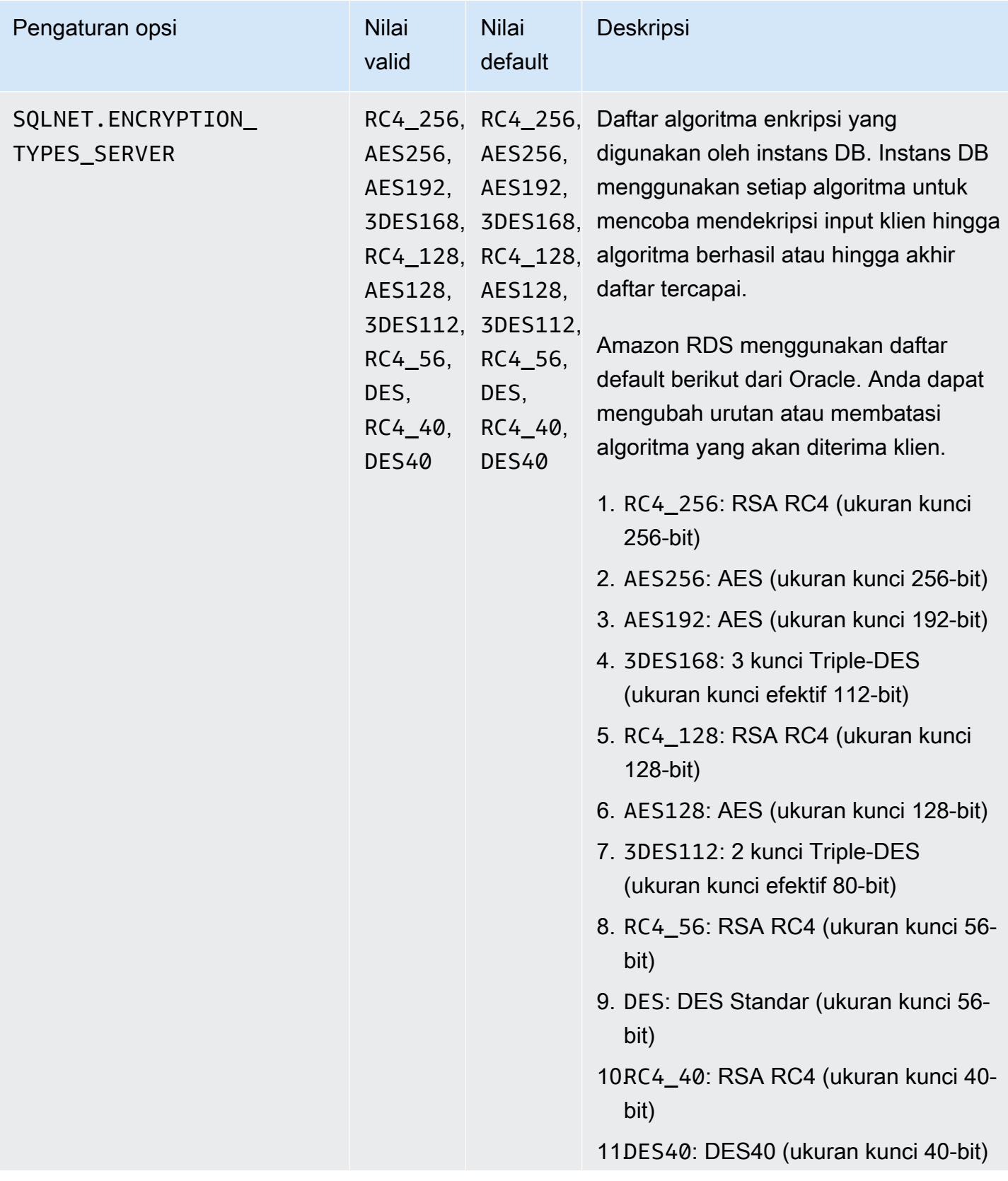

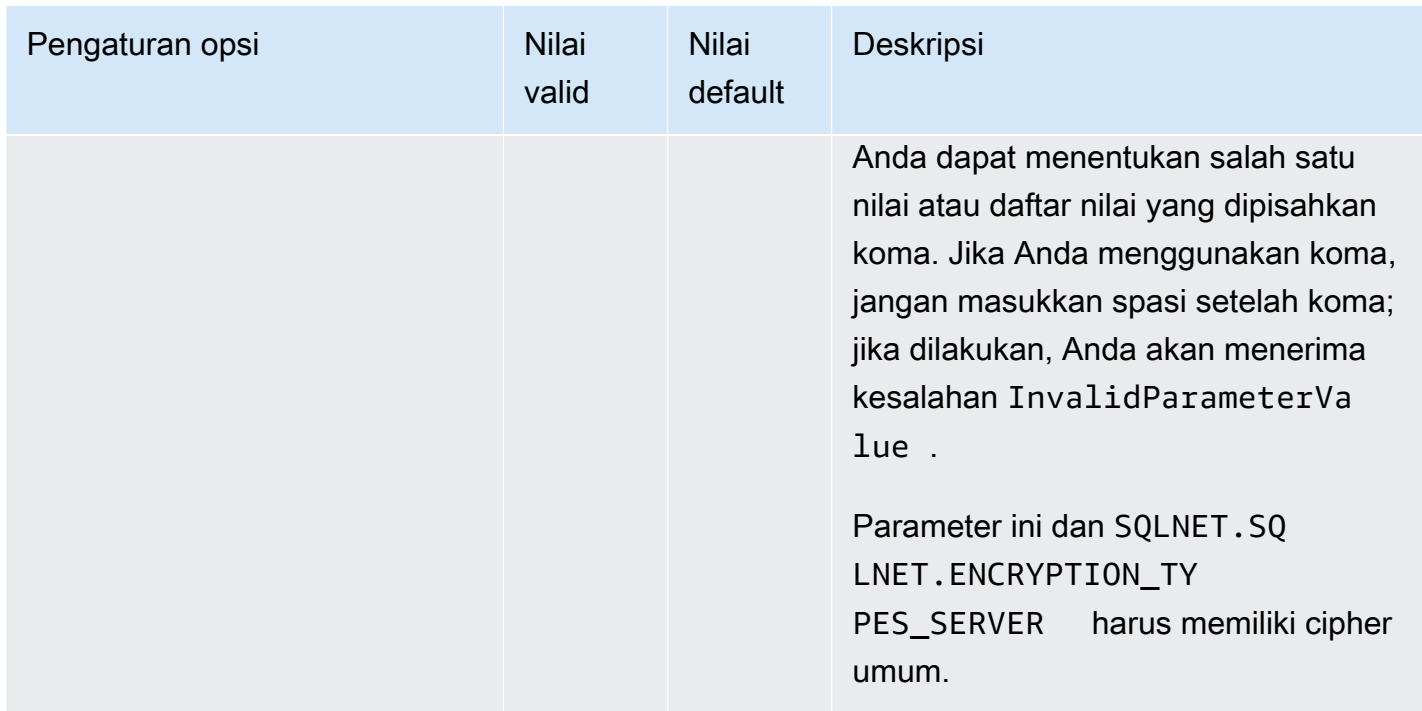

## Menambahkan opsi NNE

Proses umum untuk menambahkan opsi NNE ke instans DB adalah sebagai berikut:

- 1. Buat grup opsi baru, atau salin atau ubah grup opsi yang ada.
- 2. Tambahkan opsi ke grup opsi.
- 3. Kaitkan grup opsi dengan instans DB.

Saat grup opsi aktif, NNE akan aktif.

Untuk menambahkan opsi NNE ke instans DB menggunakan AWS Management Console

- 1. Untuk Mesin, pilih edisi Oracle yang ingin Anda gunakan. NNE didukung di semua edisi.
- 2. Untuk Versi mesin utama, pilih versi instans DB Anda.

Untuk informasi selengkapnya, lihat [Membuat grup opsi](#page-622-0).

3. Tambahkan opsi NNE ke grup opsi. Untuk informasi selengkapnya tentang cara menambahkan opsi, lihat [Menambahkan opsi ke grup opsi](#page-625-0).

### **a** Note

Setelah Anda menambahkan opsi NNE, Anda tidak perlu memulai ulang instans DB Anda. Begitu grup opsi aktif, NNE akan aktif.

- 4. Terapkan grup opsi ke instans DB baru atau yang sudah ada:
	- Untuk instans DB baru, Anda menerapkan grup opsi saat Anda meluncurkan instans. Untuk informasi selengkapnya, lihat [Membuat instans DB Amazon RDS](#page-565-0).
	- Untuk instans DB yang ada, Anda menerapkan grup opsi dengan memodifikasi instans dan melampirkan grup opsi baru. Setelah Anda menambahkan opsi NNE, Anda tidak perlu memulai ulang instans DB Anda. Begitu grup opsi aktif, NNE akan aktif. Untuk informasi selengkapnya, lihat [Memodifikasi instans DB Amazon RDS](#page-727-0).

### Mengatur nilai NNE di sqlnet.ora

Dengan enkripsi jaringan asli Oracle, Anda dapat mengatur enkripsi jaringan di sisi server dan sisi klien. Klien adalah komputer yang digunakan untuk terhubung ke instans DB. Anda dapat menentukan pengaturan klien berikut di sqlnet.ora:

- SQLNET.ALLOW\_WEAK\_CRYPTO
- SQLNET.ALLOW\_WEAK\_CRYPTO\_CLIENTS
- SQLNET.CRYPTO\_CHECKSUM\_CLIENT
- SQLNET.CRYPTO\_CHECKSUM\_TYPES\_CLIENT
- SQLNET.ENCRYPTION\_CLIENT
- SQLNET.ENCRYPTION\_TYPES\_CLIENT

Untuk mengetahui informasinya, lihat [Configuring network data encryption and integrity for Oracle](http://docs.oracle.com/cd/E11882_01/network.112/e40393/asoconfg.htm) [servers and clients](http://docs.oracle.com/cd/E11882_01/network.112/e40393/asoconfg.htm) di dokumentasi Oracle.

Terkadang, instans DB menolak permintaan koneksi dari aplikasi. Misalnya, penolakan dapat terjadi ketika algoritma enkripsi pada klien dan di server tidak cocok. Untuk menguji enkripsi jaringan asli Oracle, tambahkan baris berikut ke file sqlnet.ora di klien:

#### DIAG\_ADR\_ENABLED=off

TRACE\_DIRECTORY\_CLIENT=/tmp TRACE FILE CLIENT=nettrace TRACE\_LEVEL\_CLIENT=16

Ketika koneksi dicoba, baris sebelumnya menghasilkan file jejak pada klien yang disebut /tmp/ nettrace\*. File jejak berisi informasi tentang koneksi. Untuk informasi selengkapnya tentang masalah terkait koneksi saat Anda menggunakan Oracle Native Network Encryption, lihat [About](http://docs.oracle.com/cd/E11882_01/network.112/e40393/asoconfg.htm#autoId12)  [negotiating encryption and integrity](http://docs.oracle.com/cd/E11882_01/network.112/e40393/asoconfg.htm#autoId12) dalam dokumentasi Basis Data Oracle.

### Mengubah pengaturan opsi NNE

Setelah Anda mengaktifkan NNE, Anda dapat mengubah pengaturannya. Saat ini, Anda dapat mengubah pengaturan opsi NNE hanya dengan AWS CLI atau RDS API. Anda tidak dapat menggunakan konsol. Untuk mempelajari cara mengubah pengaturan opsi menggunakan CLI, lihat [AWS CLI](#page-633-0). Untuk informasi selengkapnya tentang setiap pengaturan, lihat [Pengaturan opsi NNE](#page-3813-0).

Topik

- [Mengubah nilai CRYPTO\\_CHECKSUM\\_\\*](#page-3824-0)
- [Mengubah pengaturan ALLOW\\_WEAK\\_CRYPTO\\*](#page-3825-0)

<span id="page-3824-0"></span>Mengubah nilai CRYPTO\_CHECKSUM\_\*

Jika Anda mengubah pengaturan opsi NNE, pastikan bahwa pengaturan opsi berikut memiliki setidaknya satu chiper umum:

- SQLNET.CRYPTO\_CHECKSUM\_TYPES\_SERVER
- SQLNET.CRYPTO CHECKSUM TYPES CLIENT

Contoh berikut menunjukkan skenario di mana Anda mengubah SQLNET.CRYPTO\_CHECKSUM\_TYPES\_SERVER. Konfigurasi ini valid karena CRYPTO\_CHECKSUM\_TYPES\_CLIENT dan CRYPTO\_CHECKSUM\_TYPES\_SERVER sama-sama menggunakan SHA256.

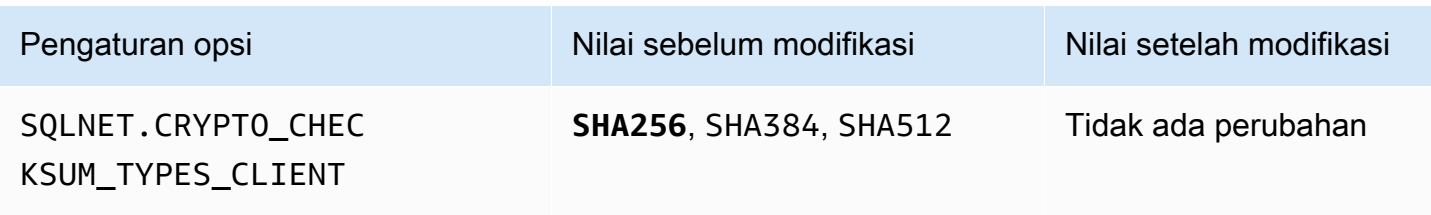

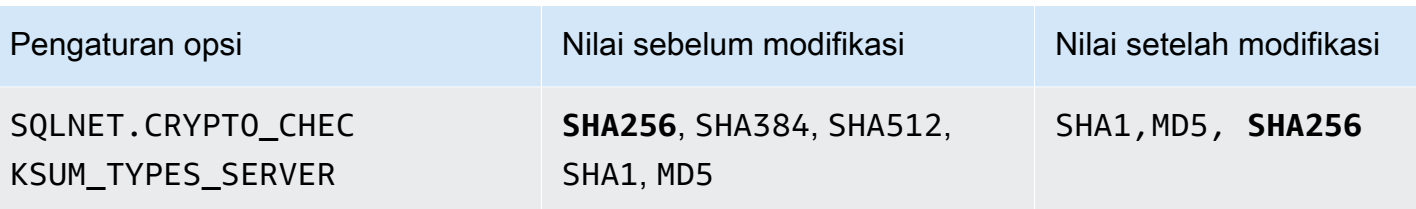

Untuk contoh lain, asumsikan bahwa Anda ingin mengubah

SQLNET.CRYPTO\_CHECKSUM\_TYPES\_SERVER dari pengaturan defaultnya ke SHA1,MD5. Dalam hal ini, pastikan Anda menetapkan SQLNET.CRYPTO\_CHECKSUM\_TYPES\_CLIENT ke SHA1 atau MD5. Algoritma ini tidak termasuk dalam nilai default untuk SQLNET.CRYPTO\_CHECKSUM\_TYPES\_CLIENT.

<span id="page-3825-0"></span>Mengubah pengaturan ALLOW\_WEAK\_CRYPTO\*

Untuk mengatur opsi SQLNET.ALLOW\_WEAK\_CRYPTO\* dari nilai default ke FALSE, pastikan bahwa kondisi berikut terpenuhi:

- SOLNET.ENCRYPTION\_TYPES\_SERVER dan SOLNET.ENCRYPTION\_TYPES\_CLIENT memiliki satu metode enkripsi aman yang cocok. Sebuah metode dianggap aman jika bukan DES, 3DES, atau RC4 (semua panjang kunci).
- SQLNET.CHECKSUM\_TYPES\_SERVER dan SQLNET.CHECKSUM\_TYPES\_CLIENT memiliki satu metode checksumming aman yang cocok. Sebuah metode dianggap aman jika bukan MD5.
- Klien di-patch dengan PSU Juli 2021. Jika klien tidak di-patch, klien kehilangan koneksi dan menerima kesalahan ORA-12269.

Contoh berikut menunjukkan pengaturan NNE. Asumsikan bahwa Anda ingin menetapkan SQLNET.ENCRYPTION\_TYPES\_SERVER dan SQLNET.ENCRYPTION\_TYPES\_CLIENT ke FALSE, sehingga memblokir koneksi yang tidak aman. Pengaturan opsi checksum memenuhi prasyarat karena keduanya memiliki SHA256. Namun, SQLNET.ENCRYPTION\_TYPES\_CLIENT dan SQLNET.ENCRYPTION\_TYPES\_SERVER mengg gunakanDES, 3DES, dan metode enkripsi RC4, yang bersifat tidak aman. Oleh karena itu, untuk menetapkan opsi SQLNET.ALLOW\_WEAK\_CRYPTO\* ke FALSE, pertama tetapkan SQLNET.ENCRYPTION\_TYPES\_SERVER dan SQLNET.ENCRYPTION\_TYPES\_CLIENT ke metode enkripsi yang aman seperti AES256.

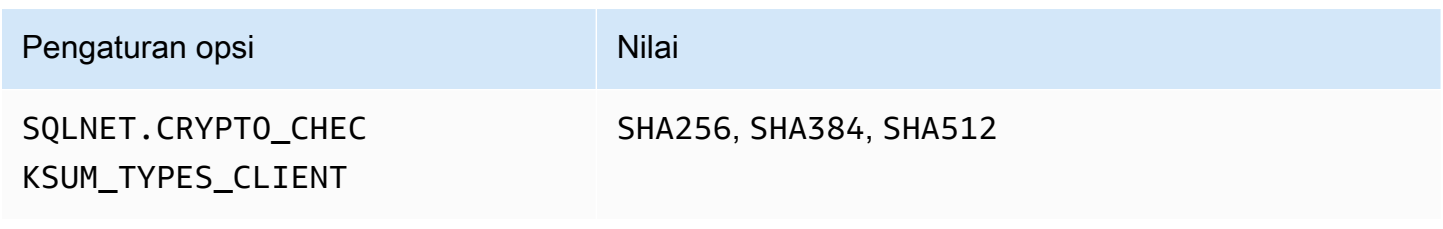

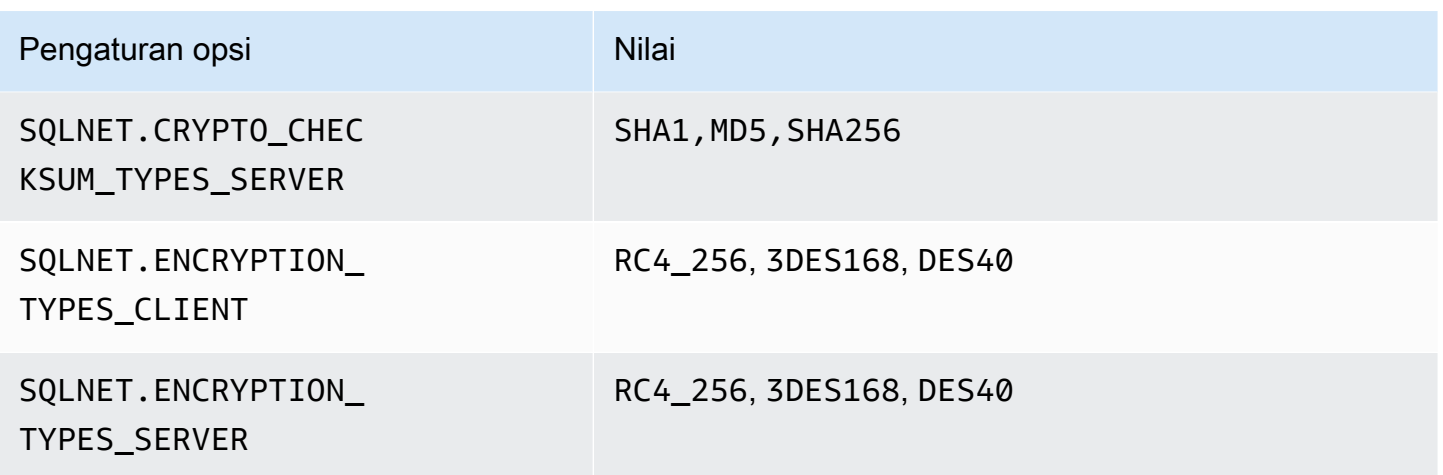

### Menghapus opsi NNE

Anda dapat menghapus NNE dari instans DB.

Untuk menghapus NNE dari instans DB, lakukan salah satu tindakan berikut ini:

- Untuk menghapus NNE dari beberapa instans DB, hapus opsi NNE dari grup opsi yang mencakupnya. Perubahan ini memengaruhi semua instans DB yang menggunakan grup opsi tersebut. Setelah Anda menghapus opsi NNE, Anda tidak perlu memulai ulang instans DB Anda. Untuk informasi selengkapnya, lihat [Menghapus opsi dari grup opsi.](#page-635-0)
- Untuk menghapus NNE dari satu instans DB, ubah instans DB dan tentukan grup opsi berbeda yang tidak menyertakan opsi NNE. Anda dapat menentukan grup opsi default (kosong) atau grup opsi kustom yang berbeda. Setelah Anda menghapus opsi NNE, Anda tidak perlu memulai ulang instans DB Anda. Untuk informasi selengkapnya, lihat [Memodifikasi instans DB Amazon RDS.](#page-727-0)

# Oracle OLAP

Amazon RDS mendukung Oracle OLAP melalui penggunaan opsi OLAP. Opsi ini menyediakan Online Analytical Processing (OLAP) untuk instans DB Oracle. Anda dapat menggunakan Oracle OLAP untuk menganalisis data dalam jumlah besar dengan membuat objek dan kubus dimensi sesuai dengan standar OLAP. Lihat informasi yang lebih lengkap dalam [dokumentasi Oracle.](https://docs.oracle.com/en/database/oracle/oracle-database/19/olaug/index.html)

## **A** Important

Jika Anda menggunakan Oracle OLAP, Amazon RDS secara otomatis memperbarui instans DB Anda ke Oracle PSU terbaru jika ada kerentanan keamanan dengan skor Common Vulnerability Scoring System (CVSS) 9+ atau kerentanan keamanan lain yang diumumkan.

Amazon RDS mendukung Oracle OLAP untuk edisi dan versi Oracle berikut:

- Oracle Database 21c Enterprise Edition, semua versi
- Oracle Database 19c Enterprise Edition, semua versi
- Oracle Database 12c Rilis 2 (12.2.0.1) Enterprise Edition, semua versi
- Oracle Database 12c Rilis 1 (12.1.0.2) Enterprise Edition, versi 12.1.0.2.v13 atau yang lebih baru

## Prasyarat untuk Oracle OLAP

Berikut adalah prasyarat untuk menggunakan Oracle OLAP:

- Anda harus memiliki lisensi Oracle OLAP dari Oracle. Untuk informasi lebih lanjut, lihat [Licensing](https://docs.oracle.com/en/database/oracle/oracle-database/19/dblic/Licensing-Information.html#GUID-B6113390-9586-46D7-9008-DCC9EDA45AB4)  [Information](https://docs.oracle.com/en/database/oracle/oracle-database/19/dblic/Licensing-Information.html#GUID-B6113390-9586-46D7-9008-DCC9EDA45AB4) dalam dokumentasi Oracle.
- Instans DB Anda harus memiliki kelas instans yang memadai. Oracle OLAP tidak didukung untuk kelas instans DB db.t3.micro atau db.t3.small. Untuk informasi selengkapnya, lihat [Kelas instans](#page-3372-0)  [RDS for Oracle](#page-3372-0).
- Instans DB Anda harus mengaktifkan Peningkatan Versi Minor Otomatis. Opsi ini memungkinkan instans DB Anda menerima peningkatan versi mesin DB minor secara otomatis ketika tersedia dan diperlukan untuk opsi apa pun yang menginstal Oracle Java Virtual Machine (JVM). Amazon RDS menggunakan opsi ini untuk memperbarui instans DB Anda ke Oracle Patch Set Update (PSU) atau Release Update (RU) terbaru. Untuk informasi selengkapnya, lihat [Memodifikasi instans DB](#page-727-0) [Amazon RDS.](#page-727-0)

• Instans DB Anda tidak boleh memiliki pengguna bernama OLAPSYS. Jika ya, penginstalan opsi OLAP gagal.

Praktik terbaik untuk Oracle OLAP

Berikut adalah praktik terbaik dalam penggunaan Oracle OLAP:

- Untuk keamanan maksimal, gunakan opsi OLAP dengan Secure Sockets Layer (SSL). Untuk informasi selengkapnya, lihat [Lapisan Soket Aman Oracle](#page-3831-0).
- Konfigurasikan instans DB Anda untuk membatasi akses ke instans DB Anda. Untuk informasi selengkapnya, lihat [Skenario untuk mengakses instans DB di VPC](#page-4849-0) dan [Bekerja dengan klaster DB](#page-4830-0)  [dalam VPC.](#page-4830-0)

## Menambahkan opsi Oracle OLAP

Berikut adalah proses umum untuk menambahkan opsi OLAP ke instans DB:

- 1. Buat grup opsi baru, atau salin atau ubah grup opsi yang ada.
- 2. Tambahkan opsi tersebut ke grup opsi.
- 3. Kaitkan grup opsi tersebut dengan instans DB.

Jika Oracle Java Virtual Machine (JVM) tidak diinstal pada instans DB, akan terjadi pemadaman singkat saat opsi OLAP ditambahkan. Pemadaman tidak terjadi jika Oracle Java Virtual Machine (JVM) sudah diinstal pada instans DB. Setelah opsi ditambahkan, instans DB tidak perlu dimulai ulang. Setelah grup opsi aktif, Oracle OLAP akan langsung tersedia.

Untuk menambahkan opsi OLAP ke instans DB

- 1. Tentukan grup opsi yang ingin Anda gunakan. Anda dapat membuat grup opsi baru atau menggunakan grup opsi yang ada. Jika Anda ingin menggunakan grup opsi yang ada, lanjutkan ke langkah berikutnya. Jika tidak, buat grup opsi DB kustom dengan pengaturan berikut:
	- Untuk Mesin, pilih edisi Oracle untuk instans DB Anda.
	- Untuk Versi mesin utama, pilih versi instans DB Anda.

Untuk informasi selengkapnya, lihat [Membuat grup opsi](#page-622-0).

- 2. Tambahkan opsi OLAP ke grup opsi. Untuk informasi selengkapnya tentang cara menambahkan opsi, lihat [Menambahkan opsi ke grup opsi](#page-625-0).
- 3. Terapkan grup opsi ke instans DB baru atau yang sudah ada:
	- Untuk instans DB baru, terapkan grup opsi saat Anda meluncurkan instans. Untuk informasi selengkapnya, lihat [Membuat instans DB Amazon RDS](#page-565-0).
	- Untuk instans DB yang sudah ada, terapkan grup opsi dengan memodifikasi instans dan menambahkan grup opsi baru. Untuk informasi selengkapnya, lihat [Memodifikasi instans DB](#page-727-0)  [Amazon RDS.](#page-727-0)

## Menggunakan Oracle OLAP

Setelah Anda mengaktifkan opsi Oracle OLAP, Anda dapat mulai menggunakannya. Untuk daftar fitur yang didukung untuk Oracle OLAP, lihat [dokumentasi Oracle](https://docs.oracle.com/en/database/oracle/oracle-database/19/olaug/overview.html#GUID-E2056FE4-C623-4D29-B7D8-C4762F941966).

## Menghapus opsi Oracle OLAP

Setelah Anda membatalkan semua objek yang menggunakan jenis data yang disediakan oleh opsi OLAP, Anda dapat menghapus opsi tersebut dari instans DB. Jika Oracle Java Virtual Machine (JVM) tidak diinstal pada instans DB, akan terjadi pemadaman singkat saat opsi OLAP dihapus. Pemadaman tidak terjadi jika Oracle Java Virtual Machine (JVM) sudah diinstal pada instans DB. Setelah opsi OLAP dihapus, instans DB tidak perlu dimulai ulang.

Untuk membatalkan opsi **OLAP**

1. Cadangkan data Anda.

### **A** Warning

Jika instans menggunakan jenis data yang diaktifkan sebagai bagian dari opsi, dan jika Anda menghapus opsi OLAP, data Anda bisa hilang. Untuk informasi selengkapnya, lihat [Mencadangkan, memulihkan, dan mengekspor data](#page-1072-0).

- 2. Periksa apakah ada jenis data referensi objek atau fitur dari opsi OLAP.
- 3. Batalkan objek apa pun yang mereferensikan jenis data atau fitur opsi OLAP.
- 4. Lakukan salah satu langkah berikut:
- Hapus opsi OLAP dari grup opsi asalnya. Perubahan ini memengaruhi semua instans DB yang menggunakan grup opsi tersebut. Untuk informasi selengkapnya, lihat [Menghapus opsi dari](#page-635-0) [grup opsi](#page-635-0).
- Ubah instans DB dan tentukan grup opsi lain yang tidak menyertakan opsi OLAP. Perubahan ini memengaruhi instans DB tunggal. Anda dapat menentukan grup opsi default (kosong) atau grup opsi kustom yang berbeda. Untuk informasi selengkapnya, lihat [Memodifikasi instans DB](#page-727-0)  [Amazon RDS.](#page-727-0)

# <span id="page-3831-0"></span>Lapisan Soket Aman Oracle

Anda mengaktifkan enkripsi SSL untuk instans DB RDS for Oracle dengan menambahkan opsi SSL Oracle ke grup opsi yang terkait dengan instans DB. Amazon RDS menggunakan port kedua, sebagaimana diperlukan oleh Oracle, untuk koneksi SSL. Pendekatan ini memungkinkan komunikasi teks yang jelas dan terenkripsi SSL terjadi pada waktu yang sama antara instans DB dan SQL\*Plus. Misalnya, Anda dapat menggunakan port dengan komunikasi teks jelas untuk berkomunikasi dengan sumber daya lain di dalam VPC sambil menggunakan port komunikasi terenkripsi SSL untuk berkomunikasi dengan sumber daya di luar VPC.

### **a** Note

Anda dapat menggunakan SSL atau Enkripsi Jaringan Asli (NNE) pada RDS yang sama untuk instans DB Oracle, tetapi tidak keduanya sekaligus. Jika Anda menggunakan enkripsi SSL, pastikan untuk menonaktifkan enkripsi koneksi lainnya. Untuk informasi selengkapnya, lihat [Enkripsi jaringan asli Oracle.](#page-3813-1)

SSL/TLS dan NNE tidak lagi menjadi bagian dari Keamanan Lanjutan Oracle. Dalam RDS untuk Oracle, Anda dapat menggunakan enkripsi SSL dengan semua edisi berlisensi dari versi basis data berikut:

- Oracle Database 21c (21.0.0)
- Oracle Database 19c (19.0.0)
- Oracle Database 12c Rilis 2 (12.2) rilis ini tidak lagi didukung
- Oracle Database 12c Rilis 1 (12.1) rilis ini tidak lagi didukung

## Versi TLS untuk opsi SSL Oracle

Amazon RDS for Oracle mendukung Keamanan Lapisan Pengangkutan (TLS) versi 1.0 dan 1.2. Saat Anda menambahkan opsi SSL Oracle baru, tetapkan SQLNET.SSL\_VERSION secara eksplisit ke nilai yang valid. Nilai-nilai berikut diizinkan untuk pengaturan opsi ini:

- "1.0"— Klien dapat terhubung ke instans DB menggunakan TLS versi 1.0 saja. Untuk opsi Oracle SSL yang ada, SQLNET. SSL\_VERSION ditetapkan ke "1.0" secara otomatis. Anda dapat mengubah pengaturan bila diperlukan.
- "1.2" Klien dapat terhubung ke instans DB menggunakan TLS 1.2 saja.

### • "1.2 or 1.0"- Klien dapat terhubung ke instans DB menggunakan TLS 1.2 atau 1.0.

## <span id="page-3832-0"></span>Paket sandi untuk opsi SSL Oracle

Amazon RDS for Oracle mendukung beberapa paket sandi SSL. Secara default, opsi SSL Oracle dikonfigurasi untuk menggunakan paket sandi SSL\_RSA\_WITH\_AES\_256\_CBC\_SHA. Untuk menentukan paket sandi yang berbeda untuk digunakan melalui koneksi SSL, gunakan pengaturan opsi SQLNET.CIPHER\_SUITE.

Tabel berikut merangkum dukungan SSL untuk RDS for Oracle. Rilis Oracle Database yang ditentukan mendukung semua edisi.

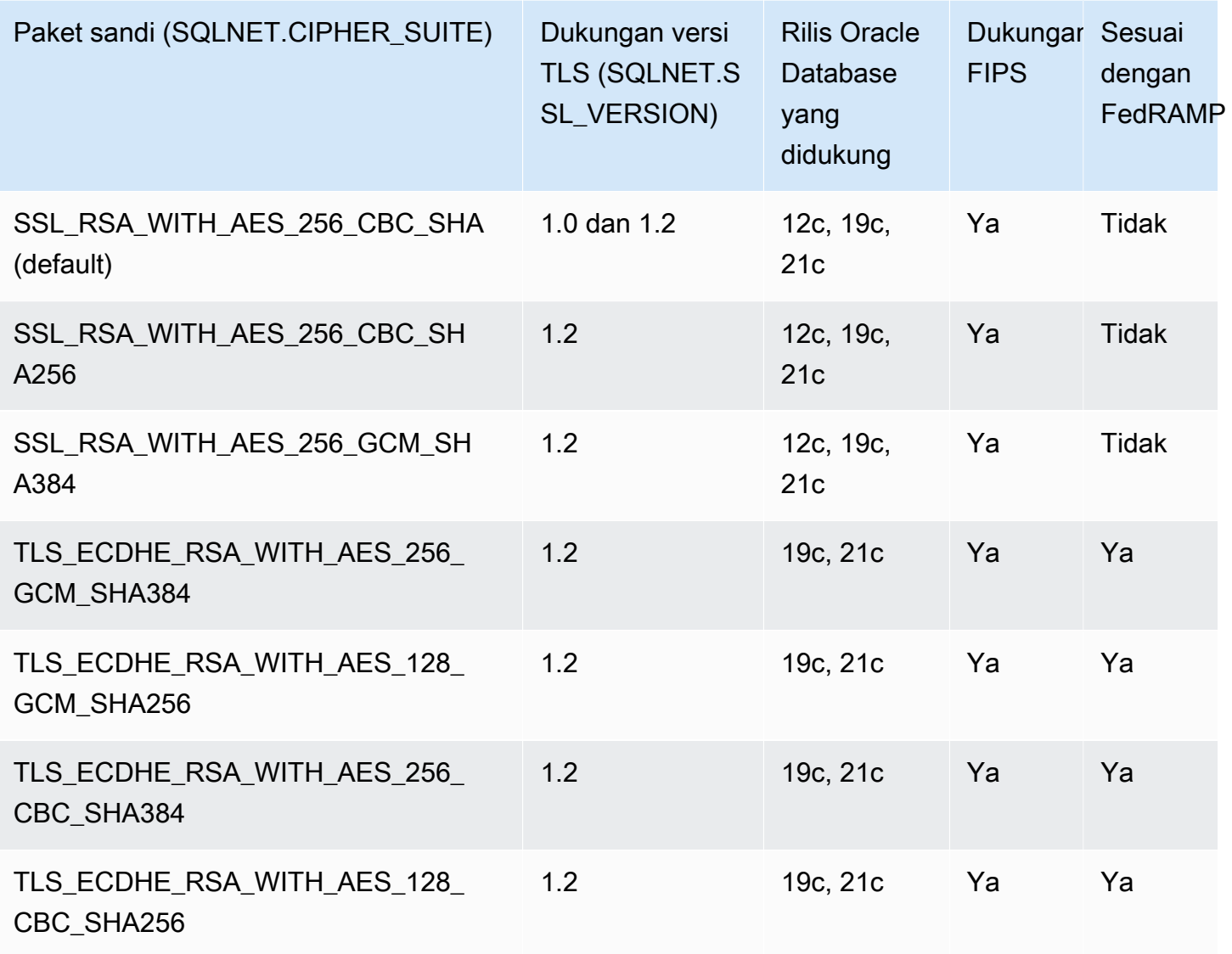

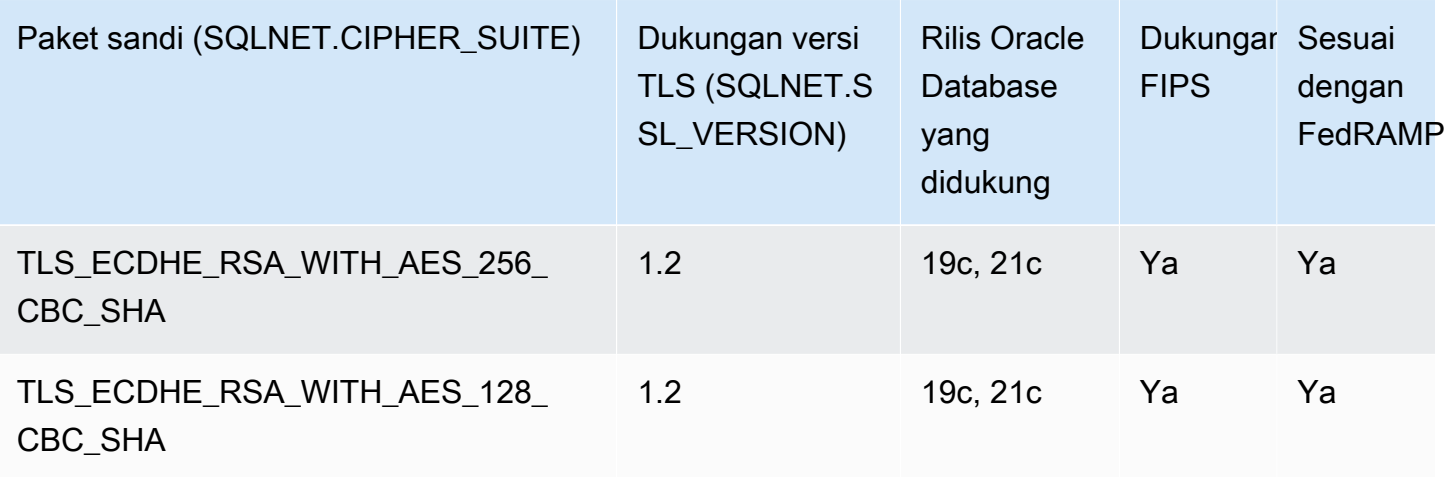

### <span id="page-3833-0"></span>Dukungan FIPS

RDS for Oracle memungkinkan Anda untuk menggunakan standar Federal Information Processing Standard (FIPS) untuk 140-2. FIPS 140-2 adalah standar pemerintah Amerika Serikat yang menetapkan persyaratan keamanan modul kriptografi. Anda mengaktifkan standar FIPS dengan menetapkan FIPS.SSLFIPS\_140 ke TRUE untuk opsi SSL Oracle. Ketika FIPS 140-2 dikonfigurasi untuk SSL, pustaka kriptografi mengenkripsi data antara klien dan instans DB RDS for Oracle.

Klien harus menggunakan paket sandi yang mematuhi FIPS. Saat membuat koneksi, klien dan instans DB RDS for Oracle menegosiasikan paket sandi mana yang akan digunakan saat mengirimkan pesan bolak-balik. Tabel di [Paket sandi untuk opsi SSL Oracle](#page-3832-0) menunjukkan paket sandi SSL yang mematuhi FIPS untuk setiap versi TLS. Untuk informasi selengkapnya, lihat [Oracle](https://docs.oracle.com/en/database/oracle/oracle-database/12.2/dbseg/oracle-database-fips-140-settings.html#GUID-DDBEB3F9-B216-44BB-8C18-43B5E468CBBB)  [database FIPS 140-2 settings](https://docs.oracle.com/en/database/oracle/oracle-database/12.2/dbseg/oracle-database-fips-140-settings.html#GUID-DDBEB3F9-B216-44BB-8C18-43B5E468CBBB) di dokumentasi Oracle Database.

### Menambahkan opsi SSL

Untuk menggunakan SSL, instans DB RDS for Oracle Anda harus dikaitkan dengan grup opsi yang menyertakan opsi SSL.

Konsol

Untuk menambahkan opsi SSL ke grup opsi

1. Buat grup opsi baru atau identifikasi grup opsi yang ada yang dapat ditambahi opsi SSL.

Untuk informasi tentang cara membuat grup opsi, lihat [Membuat grup opsi.](#page-622-0)

2. Tambahkan opsi SSL ke grup opsi.

Jika Anda hanya ingin menggunakan paket sandi yang diverifikasi FIPS untuk koneksi SSL, tetapkan opsi FIPS.SSLFIPS\_140 ke TRUE. Untuk informasi tentang standar FIPS, lihat [Dukungan FIPS.](#page-3833-0)

Untuk informasi tentang cara menambahkan opsi ke grup opsi, lihat [Menambahkan opsi ke grup](#page-625-0)  [opsi](#page-625-0).

3. Buat instans DB RDS for Oracle yang baru dan kaitkan grup opsi dengannya, atau modifikasi instans DB RDS for Oracle untuk mengaitkan grup opsi dengannya.

Untuk informasi tentang cara membuat instans DB, lihat [Membuat instans DB Amazon RDS](#page-565-0).

Untuk informasi tentang cara memodifikasi instans DB, lihat [Memodifikasi instans DB Amazon](#page-727-0)  [RDS](#page-727-0).

### AWS CLI

Untuk menambahkan opsi SSL ke grup opsi

1. Buat grup opsi baru atau identifikasi grup opsi yang ada yang dapat ditambahi opsi SSL.

Untuk informasi tentang cara membuat grup opsi, lihat [Membuat grup opsi.](#page-622-0)

2. Tambahkan opsi SSL ke grup opsi.

Tentukan pengaturan opsi berikut:

- Port- Nomor port SSL
- VpcSecurityGroupMemberships- Grup keamanan VPC yang opsinya diaktifkan
- SQLNET.SSL VERSION- Versi TLS yang dapat digunakan klien untuk terhubung ke instans DB

Misalnya, perintah AWS CLI berikut menambahkan opsi SSL ke grup opsi bernama oraoption-group.

### Example

Untuk Linux, macOS, atau Unix:

```
aws rds add-option-to-option-group --option-group-name ora-option-group \
```
#### --options

'OptionName=SSL,Port=2484,VpcSecurityGroupMemberships="sg-68184619",OptionSettings=[[{Name=

#### Untuk Windows:

```
aws rds add-option-to-option-group --option-group-name ora-option-group ^ 
   --options 
 'OptionName=SSL,Port=2484,VpcSecurityGroupMemberships="sg-68184619",OptionSettings=[[{Name=
```
3. Buat instans DB RDS for Oracle yang baru dan kaitkan grup opsi dengannya, atau modifikasi instans DB RDS for Oracle untuk mengaitkan grup opsi dengannya.

Untuk informasi tentang cara membuat instans DB, lihat [Membuat instans DB Amazon RDS](#page-565-0).

Untuk informasi tentang cara memodifikasi instans DB, lihat [Memodifikasi instans DB Amazon](#page-727-0)  [RDS](#page-727-0).

Mengonfigurasi SQL\*Plus untuk menggunakan SSL dengan instans DB RDS for **Oracle** 

Sebelum Anda dapat terhubung ke instans DB RDS for Oracle yang menggunakan opsi SSL Oracle, Anda harus mengonfigurasi SQL\*Plus sebelum menghubungkan.

### **a** Note

Untuk mengizinkan akses ke instans DB dari klien yang sesuai, pastikan bahwa grup keamanan Anda dikonfigurasi dengan benar. Untuk informasi lebih lanjut, lihat [Mengontrol](#page-4817-0)  [akses dengan grup keamanan](#page-4817-0). Selain itu, instruksi ini ditujukan untuk SQL\*Plus dan klien lain yang secara langsung menggunakan Oracle home. Untuk koneksi JDBC, lihat [Menyiapkan](#page-3838-0) [koneksi SSL melalui JDBC.](#page-3838-0)

Untuk mengonfigurasi SQL\*Plus untuk menggunakan SSL agar terhubung ke instans DB RDS for **Oracle** 

1. Menetapkan variabel lingkungan ORACLE\_HOME ke lokasi direktori Oracle home Anda.

Path ke direktori Oracle home Anda bergantung pada instalasi Anda. Contoh berikut menetapkan variabel lingkungan ORACLE\_HOME.

prompt>export ORACLE\_HOME=/home/user/app/user/product/12.1.0/dbhome\_1

Untuk informasi tentang pengaturan variabel lingkungan Oracle, lihat [SQL\\*Plus environment](http://docs.oracle.com/database/121/SQPUG/ch_two.htm#SQPUG331) [variables](http://docs.oracle.com/database/121/SQPUG/ch_two.htm#SQPUG331) di dokumentasi Oracle, dan juga lihat panduan instalasi Oracle untuk sistem operasi Anda.

2. Menambahkan \$ORACLE\_HOME/lib ke variabel lingkungan LD\_LIBRARY\_PATH.

Berikut ini adalah contoh yang menetapkan variabel lingkungan LD\_LIBRARY\_PATH.

prompt>export LD\_LIBRARY\_PATH=\$LD\_LIBRARY\_PATH:\$ORACLE\_HOME/lib

3. Buat direktori untuk dompet Oracle di \$ORACLE\_HOME/ssl\_wallet.

Berikut ini adalah contoh yang membuat direktori dompet Oracle.

prompt>mkdir \$ORACLE\_HOME/ssl\_wallet

- 4. Unduh file .pem paketan sertifikat yang berfungsi untuk semua Wilayah AWS dan letakkan file di direktori ssl\_wallet. Untuk informasi, lihat .
- 5. Di direktori \$ORACLE\_HOME/network/admin, ubah atau buat file tnsnames.ora dan sertakan entri berikut.

```
net_service_name = 
   (DESCRIPTION = 
     (ADDRESS_LIST = 
        (ADDRESS = 
          (PROTOCOL = TCPS) 
          (HOST = endpoint) 
          (PORT = ssl_port_number) 
        ) 
     ) 
     (CONNECT_DATA = 
        (SID = database_name) 
     ) 
     (SECURITY = 
        (SSL_SERVER_CERT_DN = 
  "C=US,ST=Washington,L=Seattle,O=Amazon.com,OU=RDS,CN=endpoint")
```
 $\lambda$ 

)

6. Di direktori yang sama, ubah atau buat file sqlnet.ora dan sertakan parameter berikut.

### **a** Note

Untuk berkomunikasi dengan entitas melalui koneksi aman TLS, Oracle memerlukan dompet dengan sertifikat yang diperlukan untuk otentikasi. Anda dapat menggunakan utilitas ORAPKI Oracle untuk membuat dan memelihara dompet Oracle, seperti yang ditunjukkan pada langkah 7. Untuk informasi lebih lanjut, lihat [Setting up Oracle wallet](https://docs.oracle.com/cd/E92519_02/pt856pbr3/eng/pt/tsvt/task_SettingUpOracleWalletUsingORAPKI.html) [using ORAPKI](https://docs.oracle.com/cd/E92519_02/pt856pbr3/eng/pt/tsvt/task_SettingUpOracleWalletUsingORAPKI.html) di dokumentasi Oracle.

```
WALLET_LOCATION = (SOURCE = (METHOD = FILE) (METHOD_DATA = (DIRECTORY = 
 $ORACLE_HOME/ssl_wallet))) 
SSL_CLIENT_AUTHENTICATION = FALSE 
SSL_VERSION = 1.0 
SSL_CIPHER_SUITES = (SSL_RSA_WITH_AES_256_CBC_SHA) 
SSL_SERVER_DN_MATCH = ON
```
#### **a** Note

Anda dapat menetapkan SSL\_VERSION ke nilai yang lebih tinggi jika instans DB Anda mendukungnya.

7. Jalankan perintah berikut untuk membuat dompet Oracle.

```
prompt>orapki wallet create -wallet $ORACLE_HOME/ssl_wallet -auto_login_only
```
- 8. Ekstrak setiap sertifikat dalam file paketan .pem ke dalam file .pem terpisah menggunakan utilitas OS.
- 9. Tambahkan setiap sertifikat ke dompet Anda menggunakan perintah orapki terpisah, mengganti *certificate-pem-file* dengan nama file absolut dari file .pem.

```
prompt>orapki wallet add -wallet $ORACLE_HOME/ssl_wallet -trusted_cert -cert 
       certificate-pem-file -auto_login_only
```
Untuk informasi selengkapnya, lihat [Merotasi sertifikat SSL/TLS.](#page-4687-0)

Menghubungkan ke instans DB RDS for Oracle menggunakan SSL

Setelah Anda mengonfigurasi SQL\*Plus untuk menggunakan SSL seperti yang dijelaskan sebelumnya, Anda dapat terhubung ke instans DB RDS for Oracle dengan opsi SSL. Jika perlu, Anda dapat terlebih dahulu mengekspor nilai TNS\_ADMIN yang mengacu ke direktori yang berisi file tnsnames.ora dan sqlnet.ora. Tindakan ini memastikan bahwa SQL\*Plus dapat menemukan kedua file ini secara konsisten. Contoh berikut mengekspor nilai TNS\_ADMIN.

export TNS\_ADMIN = \${ORACLE\_HOME}/network/admin

Hubungkan ke instans DB. Misalnya, Anda dapat terhubung menggunakan SQL\*Plus dan *<net\_service\_name>* dalam file tnsnames.ora.

sqlplus *mydbuser*@*net\_service\_name*

Anda juga dapat terhubung ke instans DB menggunakan SQL\*Plus tanpa menggunakan file tnsnames.ora dengan menggunakan perintah berikut.

```
sqlplus 'mydbuser@(DESCRIPTION = (ADDRESS = (PROTOCOL = TCPS)(HOST = endpoint) (PORT 
  = ssl_port_number))(CONNECT_DATA = (SID = database_name)))'
```
Anda juga dapat terhubung ke instans DB RDS for Oracle tanpa menggunakan SSL. Misalnya, perintah berikut menghubungkan ke instans DB melalui port teks yang jelas tanpa enkripsi SSL.

```
sqlplus 'mydbuser@(DESCRIPTION = (ADDRESS = (PROTOCOL = TCP)(HOST = endpoint) (PORT 
  = port_number))(CONNECT_DATA = (SID = database_name)))'
```
Jika Anda ingin menutup akses port Protokol Kontrol Transmisi (TCP), buat grup keamanan tanpa alamat IP masuk dan tambahkan ke instans. Penambahan ini menutup koneksi melalui port TCP, sambil tetap mengizinkan koneksi melalui port SSL yang ditentukan dari alamat IP dalam rentang yang diizinkan oleh grup keamanan opsi SSL.

<span id="page-3838-0"></span>Menyiapkan koneksi SSL melalui JDBC

Untuk menggunakan koneksi SSL melalui JDBC, Anda harus membuat keystore, mempercayai sertifikat CA root Amazon RDS, dan menggunakan cuplikan kode yang ditentukan berikut ini.

Untuk membuat keystore dalam format JKS, Anda dapat menggunakan perintah berikut. Untuk informasi selengkapnya tentang cara membuat keystore, lihat [Creating a keystore](https://docs.oracle.com/cd/E35822_01/server.740/es_admin/src/tadm_ssl_jetty_keystore.html) di dokumentasi Oracle. Untuk informasi referensi, lihat [keytool](https://docs.oracle.com/javase/8/docs/technotes/tools/windows/keytool.html) di Platform Java, Referensi Alat Edisi Standar.

keytool -genkey -alias *client* -validity *365* -keyalg *RSA* -keystore *clientkeystore*

Ikuti langkah-langkah berikut untuk mempercayai sertifikat CA root Amazon RDS.

Untuk mempercayai sertifikat CA root Amazon RDS

1. Unduh file .pem paketan sertifikat yang berfungsi untuk semua Wilayah AWS dan letakkan file di direktori ssl\_wallet.

Untuk informasi tentang cara mengunduh sertifikat, lihat .

- 2. Ekstrak setiap sertifikat dalam file.pem ke dalam file terpisah menggunakan utilitas OS.
- 3. Ubah setiap sertifikat ke format.der menggunakan openssl perintah terpisah, ganti *certificate-pem-file*dengan nama file sertifikat.pem (tanpa ekstensi.pem).

```
openssl x509 -outform der -in certificate-pem-file.pem -out certificate-pem-
file.der
```
4. Impor setiap sertifikat ke keystore menggunakan perintah berikut.

```
keytool -import -alias rds-root -keystore clientkeystore.jks -file certificate-pem-
file.der
```
Untuk informasi selengkapnya, lihat [Merotasi sertifikat SSL/TLS.](#page-4687-0)

5. Konfirmasi bahwa keystore berhasil dibuat.

keytool -list -v -keystore *clientkeystore.jks*

Masukkan kata sandi keystore saat diminta.

Contoh kode berikut menunjukkan cara menyiapkan koneksi SSL menggunakan JDBC.

```
import java.sql.Connection;
```

```
import java.sql.DriverManager;
import java.sql.SQLException;
import java.util.Properties; 
public class OracleSslConnectionTest { 
     private static final String DB_SERVER_NAME = "dns-name-provided-by-amazon-rds"; 
     private static final Integer SSL_PORT = "ssl-option-port-configured-in-option-
group"; 
     private static final String DB_SID = "oracle-sid"; 
     private static final String DB_USER = "user-name"; 
     private static final String DB_PASSWORD = "password"; 
     // This key store has only the prod root ca. 
     private static final String KEY_STORE_FILE_PATH = "file-path-to-keystore"; 
     private static final String KEY_STORE_PASS = "keystore-password"; 
     public static void main(String[] args) throws SQLException { 
         final Properties properties = new Properties(); 
         final String connectionString = String.format( 
                  "jdbc:oracle:thin:@(DESCRIPTION=(ADDRESS=(PROTOCOL=TCPS)(HOST=%s)(PORT=
%d))(CONNECT_DATA=(SID=%s)))", 
                 DB_SERVER_NAME, SSL_PORT, DB_SID); 
         properties.put("user", DB_USER); 
         properties.put("password", DB_PASSWORD); 
         properties.put("oracle.jdbc.J2EE13Compliant", "true"); 
         properties.put("javax.net.ssl.trustStore", KEY_STORE_FILE_PATH); 
         properties.put("javax.net.ssl.trustStoreType", "JKS"); 
         properties.put("javax.net.ssl.trustStorePassword", KEY_STORE_PASS); 
         final Connection connection = DriverManager.getConnection(connectionString, 
  properties); 
         // If no exception, that means handshake has passed, and an SSL connection can 
  be opened 
     }
}
```
#### **G** Note

Tentukan kata sandi yang berbeda dengan contoh yang ditampilkan di sini sebagai praktik terbaik keamanan.

### Menerapkan kecocokan DN dengan koneksi SSL

Anda dapat menggunakan parameter Oracle SSL\_SERVER\_DN\_MATCH untuk menerapkan bahwa nama yang dibedakan (DN) untuk server basis data cocok dengan nama layanannya. Jika Anda menerapkan verifikasi kecocokan, SSL memastikan bahwa sertifikat tersebut berasal dari server. Jika Anda tidak menerapkan verifikasi kecocokan, SSL melakukan pemeriksaan tetapi mengizinkan koneksi, terlepas dari apakah ada kecocokan. Jika Anda tidak menerapkan kecocokan, Anda memungkinkan server untuk berpotensi memalsukan identitasnya.

Untuk menerapkan pencocokan DN, tambahkan properti kecocokan DN dan gunakan string koneksi yang ditentukan di bawah ini.

Tambahkan properti ke koneksi klien untuk menerapkan pencocokan DN.

```
properties.put("oracle.net.ssl_server_dn_match", "TRUE");
```
Gunakan string koneksi berikut untuk menerapkan pencocokan DN saat menggunakan SSL.

```
final String connectionString = String.format( 
     "jdbc:oracle:thin:@(DESCRIPTION=(ADDRESS=(PROTOCOL=TCPS)(HOST=%s)(PORT=%d))" + 
     "(CONNECT_DATA=(SID=%s))" + 
     "(SECURITY = (SSL_SERVER_CERT_DN = 
\"C=US,ST=Washington,L=Seattle,O=Amazon.com,OU=RDS,CN=%s\")))", 
     DB_SERVER_NAME, SSL_PORT, DB_SID, DB_SERVER_NAME);
```
Pemecahan masalah koneksi SSL

Anda mungkin mengkueri basis data Anda dan menerima kesalahan ORA-28860.

```
ORA-28860: Fatal SSL error
28860. 00000 - "Fatal SSL error"
*Cause: An error occurred during the SSL connection to the peer. It is likely that this 
  side sent data which the peer rejected.
*Action: Enable tracing to determine the exact cause of this error.
```
Kesalahan ini terjadi ketika klien mencoba untuk terhubung menggunakan versi TLS yang tidak didukung server. Untuk menghindari kesalahan ini, edit sqlnet.ora dan tetapkan SSL\_VERSION ke versi TLS yang benar. Untuk informasi selengkapnya, lihat [Oracle Support Document 2748438.1](https://support.oracle.com/epmos/faces/DocumentDisplay?id=2748438.1) di Dukungan Oracle.

# Oracle Spatial

Amazon RDS mendukung Oracle Spatial melalui penggunaan opsi SPATIAL. Oracle Spatial menyediakan skema dan fungsi SQL yang memfasilitasi penyimpanan, pengambilan, pembaruan, dan kueri kumpulan data spasial dalam basis data Oracle. Untuk informasi lebih lanjut, lihat [Spatial](http://docs.oracle.com/database/121/SPATL/spatial-concepts.htm#SPATL010)  [Concepts](http://docs.oracle.com/database/121/SPATL/spatial-concepts.htm#SPATL010) dalam dokumentasi Oracle.

**A** Important

Jika Anda menggunakan Oracle Spatial, Amazon RDS secara otomatis memperbarui instans DB Anda ke Oracle PSU terbaru ketika salah satu dari yang berikut ini ada:

- Kerentanan keamanan dengan skor Common Vulnerability Scoring System (CVSS) 9+
- Kerentanan keamanan lain yang diumumkan

Amazon RDS hanya mendukung Oracle Spatial di Oracle Enterprise Edition (EE) dan Oracle Standard Edition 2 (SE2). Tabel berikut menunjukkan versi mesin DB yang mendukung EE dan SE2.

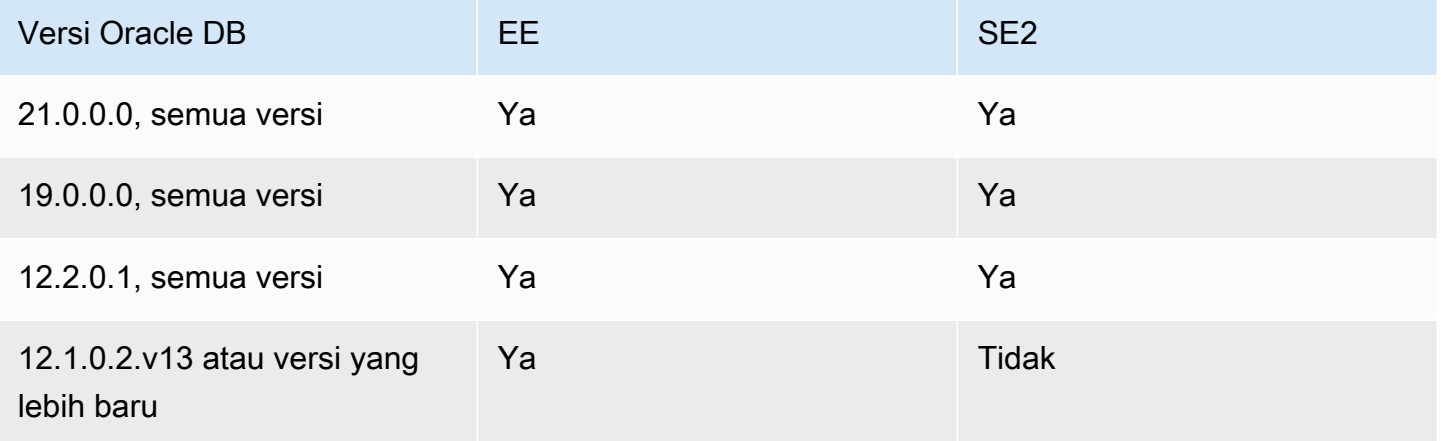

**a** Note

Di Oracle Database 19c, bundel patch spasial terpisah dari database Patch Set Updates (PSU) dan Release Updates (RU). RDS untuk Oracle tidak mendukung penerapan bundel batch Spasial.

## Prasyarat untuk Oracle Spatial

Berikut adalah prasyarat untuk menggunakan Oracle Spatial:

- Pastikan bahwa instans DB Anda berasal dari kelas instans yang memadai. Oracle Spatial tidak didukung untuk kelas instans DB db.t3.micro atau db.t3.small. Untuk informasi lebih lanjut, lihat [Kelas instans RDS for Oracle.](#page-3372-0)
- Pastikan instans DB Anda mengaktifkan Peningkatan Versi Minor Otomatis. Opsi ini memungkinkan instans DB Anda menerima peningkatan versi mesin DB minor secara otomatis ketika tersedia dan diperlukan untuk opsi apa pun yang menginstal Oracle Java Virtual Machine (JVM). Amazon RDS menggunakan opsi ini untuk memperbarui instans DB Anda ke Oracle Patch Set Update (PSU) atau Release Update (RU) terbaru. Untuk informasi lebih lanjut, lihat [Memodifikasi instans DB Amazon RDS](#page-727-0).

## Praktik terbaik untuk Oracle Spatial

Berikut adalah praktik terbaik dalam penggunaan Oracle Spatial:

- Untuk keamanan maksimal, gunakan opsi SPATIAL dengan Secure Sockets Layer (SSL). Untuk informasi selengkapnya, lihat [Lapisan Soket Aman Oracle](#page-3831-0).
- Konfigurasikan instans DB Anda untuk membatasi akses ke instans DB Anda. Untuk informasi lebih lanjut, lihat [Skenario untuk mengakses instans DB di VPC](#page-4849-0) dan [Bekerja dengan klaster DB](#page-4830-0) [dalam VPC.](#page-4830-0)

### Menambahkan opsi Oracle Spatial

Berikut adalah proses umum untuk menambahkan opsi SPATIAL ke instans DB:

- 1. Buat grup opsi baru, atau salin atau ubah grup opsi yang ada.
- 2. Tambahkan opsi tersebut ke grup opsi.
- 3. Kaitkan grup opsi tersebut dengan instans DB.

Jika Oracle Java Virtual Machine (JVM) tidak diinstal pada instans DB, akan terjadi pemadaman singkat saat opsi SPATIAL ditambahkan. Pemadaman tidak terjadi jika Oracle Java Virtual Machine (JVM) sudah diinstal pada instans DB. Setelah opsi ditambahkan, instans DB tidak perlu dimulai ulang. Setelah grup opsi aktif, Oracle Spatial akan langsung tersedia.

### **G** Note

Selama pemadaman ini, fungsi verifikasi kata sandi akan dinonaktifkan sementara. Anda juga dapat melihat peristiwa terkait fungsi verifikasi kata sandi selama terjadi pemadaman. Fungsi verifikasi kata sandi akan diaktifkan kembali sebelum instans Oracle DB tersedia.

Untuk menambahkan opsi **SPATIAL** ke instans DB

- 1. Tentukan grup opsi yang ingin Anda gunakan. Anda dapat membuat grup opsi baru atau menggunakan grup opsi yang ada. Jika Anda ingin menggunakan grup opsi yang ada, lanjutkan ke langkah berikutnya. Jika tidak, buat grup opsi DB kustom dengan pengaturan berikut:
	- a. Untuk Mesin, pilih edisi Oracle untuk instans DB Anda.
	- b. Untuk Versi mesin utama, pilih versi instans DB Anda.

Untuk informasi lebih lanjut, lihat [Membuat grup opsi.](#page-622-0)

- 2. Tambahkan opsi SPATIAL ke grup opsi. Untuk informasi selengkapnya tentang cara menambahkan opsi, lihat [Menambahkan opsi ke grup opsi](#page-625-0).
- 3. Terapkan grup opsi ke instans DB baru atau yang sudah ada:
	- Untuk instans DB baru, Anda menerapkan grup opsi saat Anda meluncurkan instans. Untuk informasi selengkapnya, lihat [Membuat instans DB Amazon RDS](#page-565-0).
	- Untuk instans DB yang ada, Anda menerapkan grup opsi dengan memodifikasi instans dan melampirkan grup opsi baru. Untuk informasi selengkapnya, lihat [Memodifikasi instans DB](#page-727-0) [Amazon RDS.](#page-727-0)

## Menghapus opsi Oracle Spatial

Setelah Anda membatalkan semua objek yang menggunakan jenis data yang disediakan oleh opsi SPATIAL, Anda dapat membatalkan opsi tersebut dari instans DB. Jika Oracle Java Virtual Machine (JVM) tidak diinstal pada instans DB, akan terjadi pemadaman singkat saat opsi SPATIAL dihapus. Pemadaman tidak terjadi jika Oracle Java Virtual Machine (JVM) sudah diinstal pada instans DB. Setelah opsi SPATIAL dihapus, instans DB tidak perlu dimulai ulang.

#### Untuk membatalkan opsi **SPATIAL**

1. Cadangkan data Anda.

### **A** Warning

Jika instans menggunakan jenis data yang diaktifkan sebagai bagian dari opsi, dan jika Anda menghapus opsi SPATIAL, data Anda bisa hilang. Untuk informasi selengkapnya, lihat [Mencadangkan, memulihkan, dan mengekspor data](#page-1072-0).

2. Periksa apakah ada jenis data referensi objek atau fitur dari opsi SPATIAL.

Jika opsi SPATIAL ada, instans bisa macet saat menerapkan grup opsi baru yang tidak memiliki opsi SPATIAL. Anda dapat mengidentifikasi objek menggunakan kueri berikut ini:

```
SELECT OWNER, SEGMENT_NAME, TABLESPACE_NAME, BYTES/1024/1024 mbytes
FROM DBA_SEGMENTS
WHERE SEGMENT_TYPE LIKE '%TABLE%'
AND (OWNER, SEGMENT_NAME) IN 
        (SELECT DISTINCT OWNER, TABLE_NAME 
        FROM DBA_TAB_COLUMNS 
        WHERE DATA_TYPE='SDO_GEOMETRY' 
        AND OWNER <> 'MDSYS')
ORDER BY 1,2,3,4;
SELECT OWNER, TABLE_NAME, COLUMN_NAME
FROM DBA_TAB_COLUMNS 
WHERE DATA_TYPE = 'SDO_GEOMETRY' 
AND OWNER <> 'MDSYS' 
ORDER BY 1,2,3;
```
- 3. Batalkan objek apa pun yang mereferensikan jenis data atau fitur opsi SPATIAL.
- 4. Lakukan salah satu dari berikut ini:
	- Hapus opsi SPATIAL dari grup opsi asalnya. Perubahan ini akan memengaruhi semua instans DB yang menggunakan grup opsi. Untuk informasi selengkapnya, lihat [Menghapus opsi dari](#page-635-0)  [grup opsi](#page-635-0).
	- Ubah instans DB dan tentukan grup opsi lain yang tidak menyertakan opsi SPATIAL. Perubahan ini memengaruhi instans DB tunggal. Anda dapat menentukan grup opsi default

(kosong) atau grup opsi kustom lain. Untuk informasi selengkapnya, lihat [Memodifikasi instans](#page-727-0)  [DB Amazon RDS.](#page-727-0)

# Oracle SQLT

Amazon RDS mendukung Oracle SQLTXPLAIN (SQLT) melalui penggunaan opsi SQLT.

Pernyataan EXPLAIN PLAN Oracle dapat menentukan rencana eksekusi pernyataan SQL. Hal ini dapat memverifikasi apakah pengoptimal Oracle memilih rencana eksekusi tertentu, seperti gabungan loop bersarang. Ini juga membantu Anda memahami keputusan pengoptimal, seperti mengapa pengoptimal memilih gabungan loop bersarang daripada gabungan hash. Jadi, EXPLAIN PLAN membantu Anda memahami performa pernyataan tersebut.

SQLT adalah utilitas Oracle yang menghasilkan laporan. Laporan tersebut mencakup statistik objek, metadata objek, parameter inisialisasi terkait pengoptimal, dan informasi lain yang dapat digunakan oleh administrator basis data untuk menyetel pernyataan SQL agar performanya optimal. SQLT membuat laporan HTML dengan hyperlink ke semua bagian dalam laporan.

Tidak seperti laporan Repositori Beban Kerja Otomatis atau Statspack, SQLT bekerja pada pernyataan SQL individual. SQLT adalah kumpulan file SQL, PL / SQL, dan SQL\*Plus yang mengumpulkan, menyimpan, dan menampilkan data performa.

Berikut ini adalah versi Oracle yang didukung untuk setiap versi SQLT.

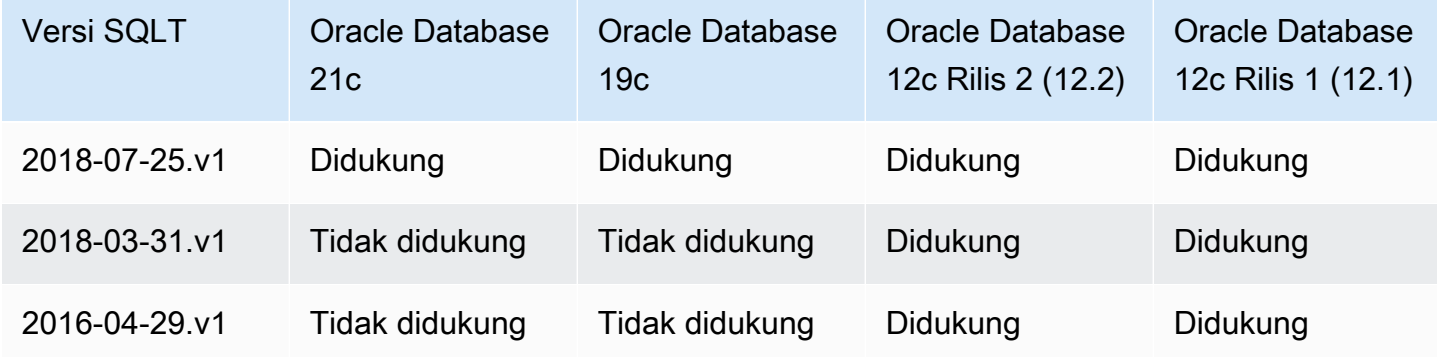

Untuk mengunduh SQLT dan mengakses instruksi untuk menggunakannya:

- Masuk ke akun My Oracle Support, dan buka dokumen berikut:
- Untuk mengunduh SQLT: [Document 215187.1](https://support.oracle.com/epmos/faces/DocumentDisplay?id=215187.1)
- Untuk instruksi penggunaan SQLT: [Document 1614107.1](https://support.oracle.com/epmos/faces/DocumentDisplay?id=1614107.1)
- Untuk pertanyaan umum tentang SQLT: [Document 1454160.1](https://support.oracle.com/epmos/faces/DocumentDisplay?id=1454160.1)
- Untuk informasi tentang membaca output SQLT: [Document 1456176.1](https://support.oracle.com/epmos/main/downloadattachmentprocessor?parent=DOCUMENT&sourceId=1456176.1&attachid=1456176.1:58&clickstream=yes)
- Untuk menafsirkan Laporan Utama: [Document 1922234.1](https://support.oracle.com/epmos/faces/DocumentDisplay?parent=DOCUMENT&sourceId=215187.1&id=1922234.1)

Anda dapat menggunakan SQLT dengan edisi apa pun dari versi Oracle Database berikut ini:

- Oracle Database 21c (21.0.0.0)
- Oracle Database 19c (19.0.0.0)
- Oracle Database 12c Rilis 2 (12.2.0.1)
- Oracle Database 12c Rilis 1 (12.1.0.2)

Amazon RDS tidak mendukung metode SQLT berikut:

- XPLORE
- XHUME

## Prasyarat untuk SQLT

Berikut ini adalah prasyarat untuk menggunakan SQLT:

• Anda harus menghapus pengguna dan peran yang diperlukan oleh SQLT, jika ada.

Opsi SQLT membuat pengguna dan peran berikut pada instans DB:

- Pengguna SQLTXPLAIN
- Pengguna SQLTXADMIN
- Peran SQLT\_USER\_ROLE

Jika instans DB Anda memiliki salah satu pengguna atau peran ini, masuk ke instans DB menggunakan klien SQL, dan batalkan menggunakan pernyataan berikut:

```
DROP USER SQLTXPLAIN CASCADE;
DROP USER SQLTXADMIN CASCADE; 
DROP ROLE SQLT_USER_ROLE CASCADE;
```
• Anda harus menghapus tablespace yang dibutuhkan oleh SQLT, jika ada.

Opsi SQLT membuat tablespace berikut pada instans DB:

- RDS\_SQLT\_TS
- RDS\_TEMP\_SQLT\_TS

Jika instans DB Anda memiliki tablespace ini, masuk ke instans DB menggunakan klien SQL, lalu batalkan.

## Pengaturan opsi SQLT

SQLT dapat bekerja dengan fitur berlisensi yang disediakan oleh Oracle Tuning Pack dan Oracle Diagnostics Pack. Oracle Tuning Pack menyertakan SQL Tuning Advisor, dan Oracle Diagnostics Pack menyertakan Automatic Workload Repository. Pengaturan SQLT mengaktifkan atau menonaktifkan akses ke fitur-fitur ini dari SQLT.

Amazon RDS mendukung pengaturan berikut untuk opsi SQLT.

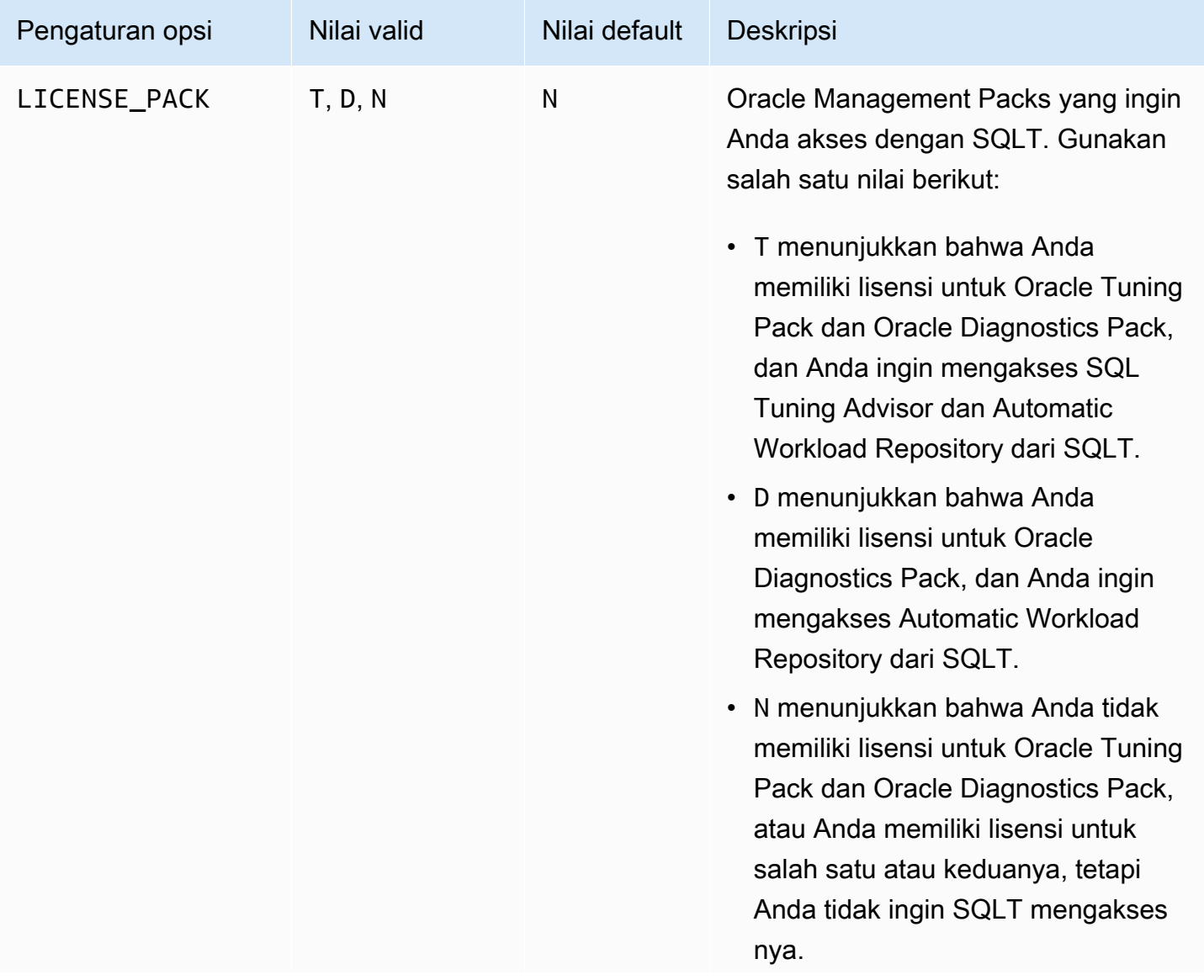

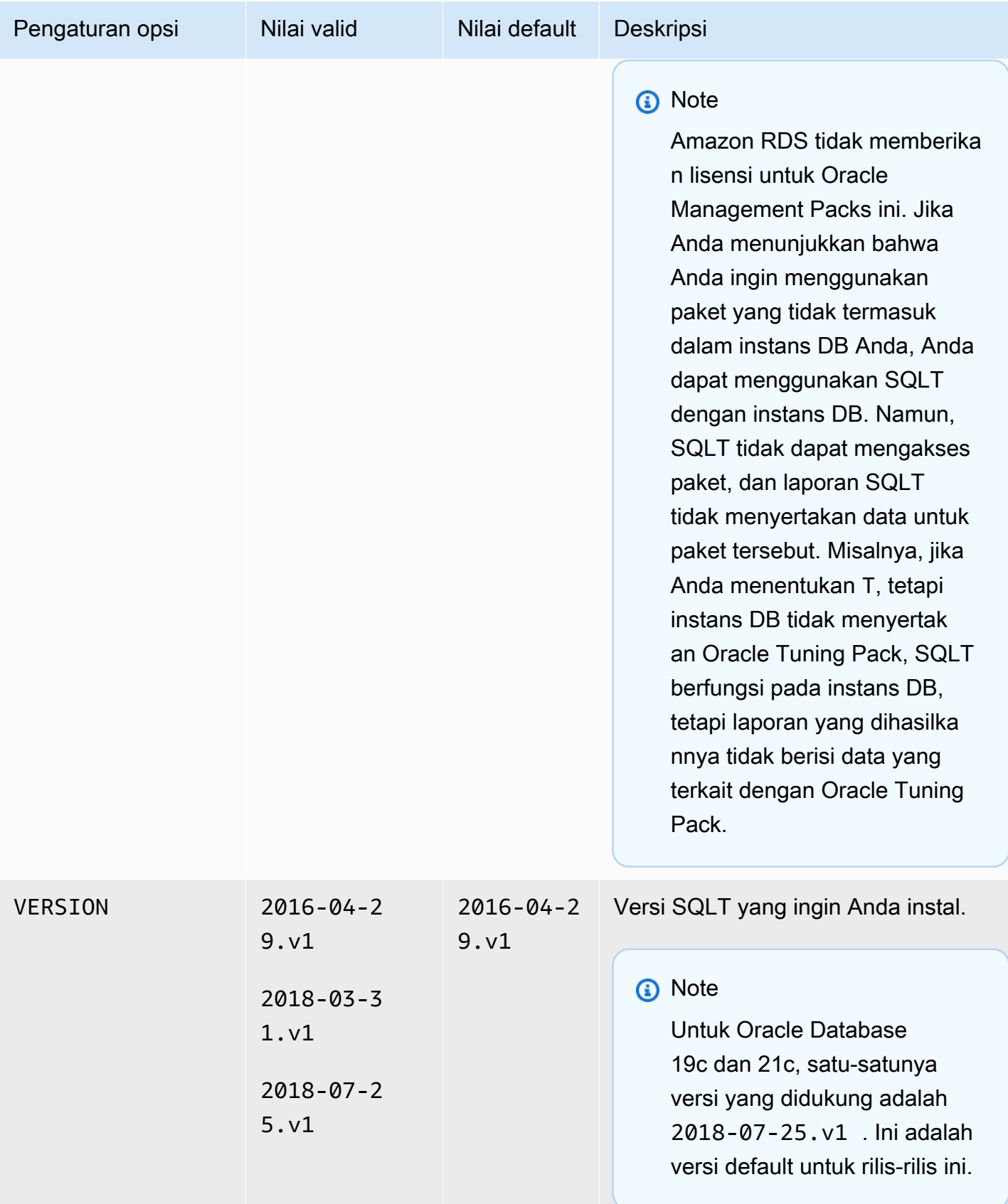

### Menambahkan opsi SQLT

Berikut adalah proses umum untuk menambahkan opsi SQLT ke instans DB:

- 1. Buat grup opsi baru, atau salin atau ubah grup opsi yang ada.
- 2. Tambahkan opsi SQLT ke grup opsi.
- 3. Kaitkan grup opsi tersebut dengan instans DB.

Setelah Anda menambahkan opsi SQLT, SQLT langsung aktif setelah grup opsi aktif.

Untuk menambahkan opsi SQLT ke instans DB

- 1. Tentukan grup opsi yang ingin Anda gunakan. Anda dapat membuat grup opsi baru atau menggunakan grup opsi yang ada. Jika Anda ingin menggunakan grup opsi yang ada, lanjutkan ke langkah berikutnya. Jika tidak, buat grup opsi DB kustom dengan pengaturan berikut:
	- a. Untuk Mesin, pilih edisi Oracle yang ingin Anda gunakan. Opsi SQLT didukung di semua edisi.
	- b. Untuk Versi mesin utama, pilih versi instans DB Anda.

Untuk informasi selengkapnya, lihat [Membuat grup opsi](#page-622-0).

- 2. Tambahkan opsi SQLT ke grup opsi. Untuk informasi selengkapnya tentang cara menambahkan opsi, lihat [Menambahkan opsi ke grup opsi](#page-625-0).
- 3. Terapkan grup opsi ke instans DB baru atau yang sudah ada:
	- Untuk instans DB baru, Anda menerapkan grup opsi saat Anda meluncurkan instans. Untuk informasi selengkapnya, lihat [Membuat instans DB Amazon RDS](#page-565-0).
	- Untuk instans DB yang ada, Anda menerapkan grup opsi dengan memodifikasi instans dan melampirkan grup opsi baru. Untuk informasi selengkapnya, lihat [Memodifikasi instans DB](#page-727-0) [Amazon RDS.](#page-727-0)
- 4. (Opsional) Verifikasi penginstalan SQLT di setiap instans DB dengan opsi SQLT.
	- a. Gunakan klien SQL untuk menyambungkan ke instans DB sebagai pengguna master.

Untuk informasi tentang cara menghubungkan ke instans DB Oracle menggunakan klien SQL, lihat [Menghubungkan ke instans RDS for Oracle DB](#page-3390-0).
#### b. Jalankan kueri berikut:

SELECT sqltxplain.sqlt\$a.get\_param('tool\_version') sqlt\_version FROM DUAL;

Kueri tersebut mengembalikan versi opsi SQLT saat ini di Amazon RDS. 12.1.160429 adalah contoh versi SQLT yang tersedia di Amazon RDS.

- 5. Ubah kata sandi pengguna yang dibuat dengan opsi SQLT.
	- a. Gunakan klien SQL untuk menyambungkan ke instans DB sebagai pengguna master.
	- b. Jalankan pernyataan SQL berikut untuk mengubah kata sandi untuk pengguna SQLTXADMIN:

ALTER USER SQLTXADMIN IDENTIFIED BY *new\_password* ACCOUNT UNLOCK;

**a** Note

Tetapkan kata sandi selain perintah yang ditampilkan di sini sebagai praktik terbaik keamanan.

c. Jalankan pernyataan SQL berikut untuk mengubah kata sandi untuk pengguna SQLTXPLAIN:

ALTER USER SQLTXPLAIN IDENTIFIED BY *new\_password* ACCOUNT UNLOCK;

#### **a** Note

Tetapkan kata sandi selain perintah yang ditampilkan di sini sebagai praktik terbaik keamanan.

#### **G** Note

Untuk meningkatkan SQLT, versi SQLT yang lebih lama perlu dihapus untuk menginstal versi yang baru. Jadi, semua metadata SQLT bisa hilang saat Anda meningkatkan SQLT. Peningkatan versi utama dari basis data juga menghapus instalan dan menginstal ulang SQLT. Contoh peningkatan versi utama adalah peningkatan dari Oracle Database 12c Rilis 2 (12.2) ke Oracle Database 19c.

## <span id="page-3853-0"></span>Menggunakan SQLT

SQLT dapat digunakan dengan utilitas Oracle SQL\*Plus.

Untuk menggunakan SQLT

1. Unduh file .zip SQLT dari [Document 215187.1](https://support.oracle.com/epmos/faces/DocumentDisplay?id=215187.1) di situs My Oracle Support.

#### **a** Note

Anda tidak dapat mengunduh SQLT 12.1.160429 dari situs My Oracle Support. Oracle telah menghentikan versi lama ini.

- 2. Buka zip file .zip SQLT.
- 3. Dari jendela perintah, ubah ke direktori sqlt/run pada sistem file Anda.
- 4. Dari jendela perintah, buka SQL\*Plus, dan sambungkan ke instans DB sebagai pengguna master.

Lihat informasi yang lebih lengkap tentang cara menyambung ke instans DB menggunakan SQL\*Plus di [Menghubungkan ke instans RDS for Oracle DB](#page-3390-0).

5. Dapatkan ID SQL dari pernyataan SQL:

SELECT SQL\_ID FROM V\$SQL WHERE SQL\_TEXT='*sql\_statement*';

Output-nya akan serupa seperti yang berikut ini:

```
SQL_ID
-------------
chvsmttqjzjkn
```
6. Analisis pernyataan SQL dengan SQLT:

START sqltxtract.sql *sql\_id sqltxplain\_user\_password*

Misalnya, untuk SQL ID chvsmttqjzjkn, masukkan:

START sqltxtract.sql chvsmttqjzjkn *sqltxplain\_user\_password*

SQLT menghasilkan laporan HTML dan sumber daya terkait sebagai file .zip di direktori tempat perintah SQLT dijalankan.

7. (Opsional) Agar pengguna aplikasi dapat mendiagnosis pernyataan SQL dengan SQLT, berikan SQLT\_USER\_ROLE kepada setiap pengguna aplikasi dengan pernyataan berikut:

GRANT SQLT\_USER\_ROLE TO *application\_user\_name*;

#### **a** Note

Oracle tidak merekomendasikan untuk menjalankan SQLT dengan pengguna SYS atau dengan pengguna yang memiliki peran DBA. Praktik terbaiknya adalah menjalankan diagnostik SQLT menggunakan akun pengguna aplikasi, dengan memberikan SQLT\_USER\_ROLE kepada pengguna aplikasi.

## Meningkatkan opsi SQLT

Dengan Amazon RDS for Oracle, Anda dapat meningkatkan opsi SQLT dari versi yang sudah ada ke versi yang lebih tinggi. Untuk meningkatkan opsi SQLT, selesaikan langkah 1–3 di [Menggunakan](#page-3853-0)  [SQLT](#page-3853-0) untuk SQLT versi baru. Selain itu, jika Anda memberikan hak istimewa untuk versi SQLT sebelumnya pada langkah 7 di bagian tersebut, berikan hak istimewa lagi untuk versi SQLT yang baru.

Meningkatkan opsi SQLT akan membuat metadata versi SQLT yang lama hilang. Skema versi SQLT yang lama dan objek terkait dihapus, dan versi SQLT yang baru diinstal. Untuk informasi selengkapnya tentang perubahan dalam SQLT versi terbaru, lihat [Document 1614201.1](https://support.oracle.com/epmos/faces/DocumentDisplay?parent=DOCUMENT&sourceId=215187.1&id=1614201.1) di situs My Oracle Support.

#### **a** Note

Penurunan versi tidak didukung.

## Mengubah pengaturan SQLT

Setelah mengaktifkan SQLT, Anda dapat mengubah pengaturan LICENSE\_PACK dan VERSION untuk opsi.

Untuk informasi selengkapnya tentang cara mengubah pengaturan opsi, lihat [Memodifikasi](#page-632-0) [pengaturan opsi](#page-632-0). Untuk informasi selengkapnya tentang setiap pengaturan, lihat [Pengaturan opsi](#page-3849-0) [SQLT](#page-3849-0).

## Menghapus opsi SQLT

Anda dapat menghapus SQLT dari instans DB.

Untuk menghapus opsi SQLT dari instans DB, lakukan salah satu hal berikut:

- Untuk menghapus SQLT dari beberapa instans DB, hapus opsi SQLT dari grup opsi asal instans DB. Perubahan ini memengaruhi semua instans DB yang menggunakan grup opsi tersebut. Untuk informasi selengkapnya, lihat [Menghapus opsi dari grup opsi](#page-635-0).
- Untuk menghapus opsi SQLT dari satu instans DB, modifikasi instans DB dan tentukan grup opsi lain yang tidak menyertakan opsi SQLT. Anda dapat menentukan grup opsi default (kosong) atau grup opsi kustom lain. Untuk informasi selengkapnya, lihat [Memodifikasi instans DB Amazon RDS.](#page-727-0)

## Oracle Statspack

Opsi Oracle Statspack menginstal dan mengaktifkan fitur statistik kinerja Oracle Statspack. Oracle Statspack adalah kumpulan skrip SQL, PL/SQL, dan SQL\*Plus yang mengumpulkan, menyimpan, dan menampilkan data kinerja. Untuk informasi tentang cara menggunakan Oracle Statspack, lihat [Oracle Statspack](http://docs.oracle.com/cd/E13160_01/wli/docs10gr3/dbtuning/statsApdx.html) di dokumentasi Oracle.

#### **a** Note

Oracle Statspack tidak lagi didukung oleh Oracle dan telah digantikan oleh Automatic Workload Repository (AWR) yang lebih canggih. AWR hanya tersedia untuk pelanggan Oracle Enterprise Edition yang telah membeli Paket Diagnostik. Anda dapat menggunakan Oracle Statspack dengan mesin DB Oracle apa pun di Amazon RDS. Anda tidak dapat menjalankan Oracle Statspack pada replika baca Amazon RDS.

## Menyiapkan Oracle Statspack

Untuk menjalankan skrip Statspack, Anda harus menambahkan opsi Statspack.

Untuk menyiapkan Oracle Statspack

- 1. Di klien SQL, masuk ke DB Oracle dengan akun administratif.
- 2. Lakukan salah satu tindakan berikut, bergantung pada apakah Statspack telah diinstal:
	- Jika Statspack telah diinstal dan akun PERFSTAT terkait dengan Statspack, lanjutkan langsung ke Langkah 4.
	- Jika Statspack tidak diinstal dan akun PERFSTAT ada, hapus akun sebagai berikut:

DROP USER PERFSTAT CASCADE;

Jika tidak, mencoba menambahkan opsi Statspack akan menghasilkan kesalahan dan RDS-Event-0058.

3. Tambahkan opsi Statspack ke grup opsi. Lihat [Menambahkan opsi ke grup opsi.](#page-625-0)

Amazon RDS secara otomatis menginstal skrip Statspack pada instans DB dan kemudian menyiapkan akun PERFSTAT.

4. Setel ulang kata sandi menggunakan pernyataan SQL berikut, dengan mengganti pwd dengan kata sandi baru Anda:

ALTER USER PERFSTAT IDENTIFIED BY *pwd* ACCOUNT UNLOCK;

Anda dapat masuk menggunakan akun pengguna PERFSTAT dan jalankan skrip Statspack.

- 5. Lakukan salah satu tindakan berikut, bergantung pada versi mesin DB Anda:
	- Jika Anda menggunakan Basis Data Oracle 12c Rilis 2 (12.2) atau yang lebih lama, lewati langkah ini.
	- Jika Anda menggunakan Basis Data Oracle 19c atau yang lebih baru, beri CREATE JOB hak istimewa untuk akun PERFSTAT menggunakan pernyataan berikut:

GRANT CREATE JOB TO PERFSTAT;

6. Pastikan peristiwa menunggu tidak ada aktivitas di tabel PERFSTAT.STATS\$IDLE\_EVENT terisi.

Karena Oracle Bug 28523746, peristiwa menunggu tidak ada aktivitas di PERFSTAT.STATS \$IDLE\_EVENT mungkin tidak diisi. Untuk memastikan semua peristiwa tidak ada aktivitas tersedia, jalankan pernyataan berikut:

INSERT INTO PERFSTAT.STATS\$IDLE\_EVENT (EVENT) SELECT NAME FROM V\$EVENT\_NAME WHERE WAIT\_CLASS='Idle' MINUS SELECT EVENT FROM PERFSTAT.STATS\$IDLE\_EVENT; COMMIT;

### Menghasilkan laporan Statspack

Laporan Statspack membandingkan dua snapshot.

Untuk menghasilkan laporan Statspack

- 1. Di klien SQL, masuk ke DB Oracle dengan akun PERFSTAT.
- 2. Buat snapshot menggunakan salah satu teknik berikut:
	- Buat snapshot Statspack secara manual.

• Buat pekerjaan yang mengambil snapshot Statspack setelah interval waktu tertentu. Misalnya, tugas berikut membuat snapshot Statspack setiap jam:

```
VARIABLE jn NUMBER;
exec dbms_job.submit(:jn, 'statspack.snap;',SYSDATE,'TRUNC(SYSDATE
+1/24,''HH24'')');
COMMIT;
```
3. Lihat snapshot menggunakan kueri berikut:

SELECT SNAP\_ID, SNAP\_TIME FROM STATS\$SNAPSHOT ORDER BY 1;

4. Jalankan prosedur rdsadmin.rds\_run\_spreport Amazon RDS, mengganti begin\_snap dan end\_snap dengan ID snapshot:

exec rdsadmin.rds\_run\_spreport(*begin\_snap*,*end\_snap*);

Misalnya, perintah berikut membuat laporan berdasarkan interval antara snapshot Statspack 1 dan 2:

exec rdsadmin.rds\_run\_spreport(1,2);

Nama file dari laporan Statspack menyertakan nomor dari dua snapshot tersebut. Misalnya, file laporan yang dibuat menggunakan snapshot Statspack 1 dan 2 akan diberi nama ORCL\_spreport\_1\_2.lst.

5. Pantau kesalahan pada output.

Oracle Statspack melakukan pemeriksaan sebelum menjalankan laporan. Oleh karena itu, Anda juga dapat melihat pesan kesalahan pada output perintah. Misalnya, Anda mungkin mencoba membuat laporan berdasarkan rentang yang tidak valid, di mana nilai snapshot Statspack awal lebih besar dari nilai akhir. Dalam kasus ini, output menampilkan pesan kesalahan, tetapi mesin DB tidak menghasilkan file kesalahan.

```
exec rdsadmin.rds_run_spreport(2,1);
*
ERROR at line 1:
ORA-20000: Invalid snapshot IDs. Find valid ones in perfstat.stats$snapshot.
```
Jika Anda menggunakan angka yang tidak valid untuk snapshot Statspack, output akan menunjukkan kesalahan. Misalnya, jika Anda mencoba membuat laporan untuk snapshot 1 dan 50, tetapi snapshot 50 tidak ada, output akan menampilkan kesalahan.

```
exec rdsadmin.rds_run_spreport(1,50);
*
ERROR at line 1:
ORA-20000: Could not find both snapshot IDs
```
6. (Opsional)

Untuk mengambil laporan, panggil prosedur file jejak, seperti yang dijelaskan di [Bekerja dengan](#page-1620-0) [file jejak Oracle.](#page-1620-0)

Alternatifnya, unduh laporan Statspack dari konsol RDS. Buka bagian Log pada detail instans DB dan pilih Unduh:

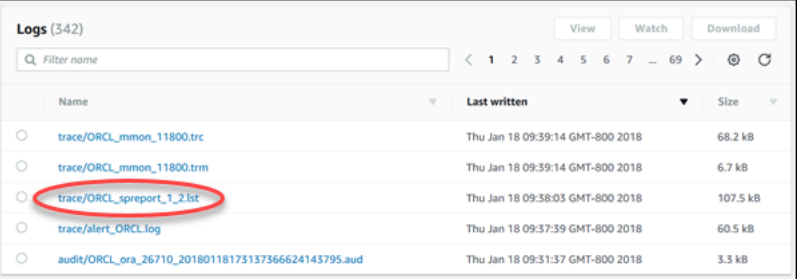

Jika kesalahan terjadi saat membuat laporan, mesin DB akan menggunakan konvensi penamaan yang sama seperti untuk laporan tetapi dengan ekstensi .err. Misalnya, jika kesalahan terjadi saat membuat laporan menggunakan snapshot Statspack 1 dan 7, laporan akan diberi nama ORCL\_spreport\_1\_7.err. Anda dapat mengunduh laporan kesalahan menggunakan teknik yang sama seperti untuk laporan Snapshot standar.

## Menghapus snapshot Statspack

Untuk menghapus berbagai snapshot Oracle Statspack, gunakan perintah berikut:

```
exec statspack.purge(begin snap, end snap);
```
## Zona waktu Oracle

Untuk mengubah zona waktu sistem yang digunakan oleh instans DB Oracle Anda, gunakan opsi zona waktu. Misalnya, Anda dapat mengubah zona waktu instans DB agar kompatibel dengan lingkungan on-premise atau aplikasi lama. Opsi zona waktu mengubah zona waktu di tingkat host. Mengubah zona waktu memengaruhi semua kolom dan nilai tanggal, termasuk SYSDATE dan **SYSTIMESTAMP** 

Opsi zona waktu berbeda dari perintah rdsadmin\_util.alter\_db\_time\_zone. Perintah alter\_db\_time\_zone mengubah zona waktu hanya untuk tipe data tertentu. Opsi zona waktu mengubah zona waktu untuk semua kolom dan nilai tanggal. Untuk informasi selengkapnya tentang alter\_db\_time\_zone, lihat [Mengatur zona waktu basis data](#page-3518-0). Untuk informasi lebih lanjut tentang pertimbangan peningkatan, lihat [Pertimbangan zona waktu.](#page-3896-0)

## Pertimbangan untuk menetapkan zona waktu

Opsi zona waktu adalah opsi permanen dan tetap. Oleh karena itu, Anda tidak dapat melakukan hal berikut:

- Hapus opsi dari grup opsi setelah Anda menambahkan opsi.
- Hapus grup opsi dari instans DB setelah Anda menambahkan grup.
- Ubah pengaturan zona waktu dari opsi ke zona waktu yang berbeda.

Sebelum Anda menambahkan opsi zona waktu ke basis data produksi Anda, sebaiknya lakukan hal berikut:

- Ambil snapshot instans DB Anda. Jika Anda secara tidak sengaja mengatur zona waktu secara tidak benar, Anda harus memulihkan instans DB Anda ke pengaturan zona waktu sebelumnya. Untuk informasi selengkapnya, lihat [Membuat snapshot DB untuk instans DB Single-AZ.](#page-1107-0)
- Tambahkan opsi zona waktu ke instans DB pengujian. Menambahkan opsi zona waktu dapat menyebabkan masalah dengan tabel yang menggunakan tanggal sistem untuk menambahkan tanggal atau waktu. Sebaiknya analisis data dan aplikasi Anda pada instans pengujian untuk menilai dampak dari perubahan zona waktu pada instans produksi Anda.

## <span id="page-3861-0"></span>Pengaturan opsi zona waktu

Amazon RDS mendukung pengaturan berikut untuk opsi zona waktu.

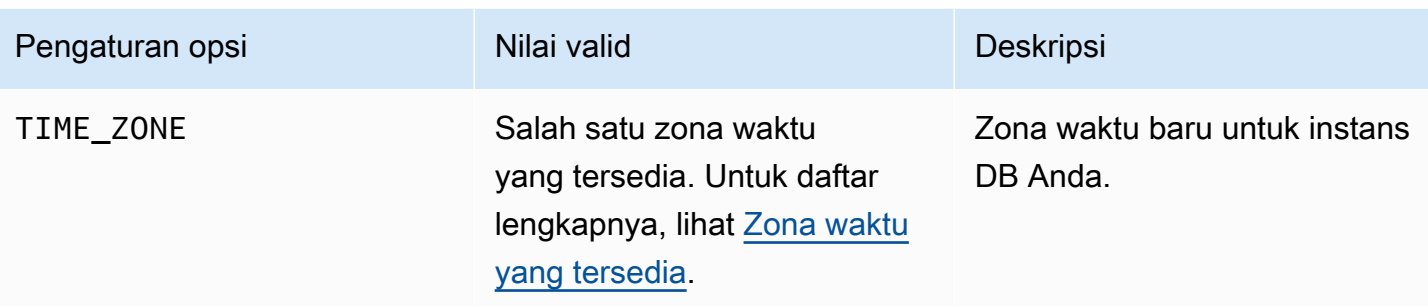

## Menambahkan opsi zona waktu

Proses umum untuk menambahkan opsi zona waktu ke instans DB adalah sebagai berikut:

- 1. Buat grup opsi baru, atau salin atau ubah grup opsi yang ada.
- 2. Tambahkan opsi tersebut ke grup opsi.
- 3. Kaitkan grup opsi dengan instans DB.

Saat Anda menambahkan opsi zona waktu, pemadaman singkat akan terjadi saat instans DB Anda dimulai ulang secara otomatis.

#### Konsol

Untuk menambahkan opsi zona waktu ke instans DB

- 1. Tentukan grup opsi yang ingin Anda gunakan. Anda dapat membuat grup opsi baru atau menggunakan grup opsi yang ada. Jika Anda ingin menggunakan grup opsi yang ada, lanjutkan ke langkah berikutnya. Jika tidak, buat grup opsi DB kustom dengan pengaturan berikut:
	- a. Untuk Mesin pilih edisi Oracle untuk instans DB Anda.
	- b. Untuk Versi mesin utama, pilih versi instans DB Anda.

Untuk informasi lebih lanjut, lihat [Membuat grup opsi.](#page-622-0)

2. Tambahkan opsi Zona Waktu ke grup opsi dan konfigurasikan pengaturan opsi.

## **A** Important

Jika Anda menambahkan opsi zona waktu ke grup opsi yang sudah ada yang sudah terpasang ke satu instans DB atau lebih, pemadaman singkat akan terjadi saat semua instans DB secara otomatis dimulai ulang.

Untuk informasi selengkapnya tentang cara menambahkan opsi, lihat [Menambahkan opsi ke](#page-625-0) [grup opsi](#page-625-0). Untuk informasi selengkapnya tentang setiap pengaturan, lihat [Pengaturan opsi zona](#page-3861-0) [waktu](#page-3861-0).

- 3. Terapkan grup opsi ke instans DB baru atau yang sudah ada:
	- Untuk instans DB baru, Anda menerapkan grup opsi saat Anda meluncurkan instans. Untuk informasi selengkapnya, lihat [Membuat instans DB Amazon RDS](#page-565-0).
	- Untuk instans DB yang ada, Anda menerapkan grup opsi dengan memodifikasi instans dan melampirkan grup opsi baru. Ketika Anda menambahkan opsi zona waktu ke instans DB yang ada, pemadaman singkat akan terjadi saat instans DB Anda dimulai ulang secara otomatis. Untuk informasi selengkapnya, lihat [Memodifikasi instans DB Amazon RDS.](#page-727-0)

#### AWS CLI

Contoh berikut menggunakan perintah AWS CLI [add-option-to-option-group](https://docs.aws.amazon.com/cli/latest/reference/rds/add-option-to-option-group.html) untuk menambahkan Timezone opsi dan pengaturan TIME\_ZONE opsi ke grup opsi yang disebutmyoptiongroup. Zona waktu ditetapkan ke Africa/Cairo.

Untuk Linux, macOS, atau Unix:

```
aws rds add-option-to-option-group \ 
     --option-group-name "myoptiongroup" \ 
     --options "OptionName=Timezone,OptionSettings=[{Name=TIME_ZONE,Value=Africa/
Cairo}]" \ 
     --apply-immediately
```
Untuk Windows:

```
aws rds add-option-to-option-group ^ 
     --option-group-name "myoptiongroup" ^
```

```
 --options "OptionName=Timezone,OptionSettings=[{Name=TIME_ZONE,Value=Africa/
Cairo}]" ^ 
     --apply-immediately
```
## Mengubah pengaturan zona waktu

Opsi zona waktu adalah opsi permanen dan tetap. Anda tidak dapat menghapus opsi dari grup opsi setelah Anda menambahkannya. Anda tidak dapat menghapus grup opsi dari instans DB setelah Anda menambahkannya. Anda tidak dapat mengubah pengaturan zona waktu dari opsi ke zona waktu yang berbeda. Jika Anda menetapkan zona waktu secara tidak benar, pulihkan snapshot instans DB Anda dari sebelum opsi zona waktu ditambahkan.

### Menghapus opsi zona waktu

Opsi zona waktu adalah opsi permanen dan tetap. Anda tidak dapat menghapus opsi dari grup opsi setelah Anda menambahkannya. Anda tidak dapat menghapus grup opsi dari instans DB setelah Anda menambahkannya. Untuk menghapus opsi zona waktu, pulihkan snapshot instans DB Anda dari sebelum opsi zona waktu ditambahkan.

## <span id="page-3864-0"></span>Zona waktu yang tersedia

Anda dapat menggunakan nilai berikut untuk opsi zona waktu.

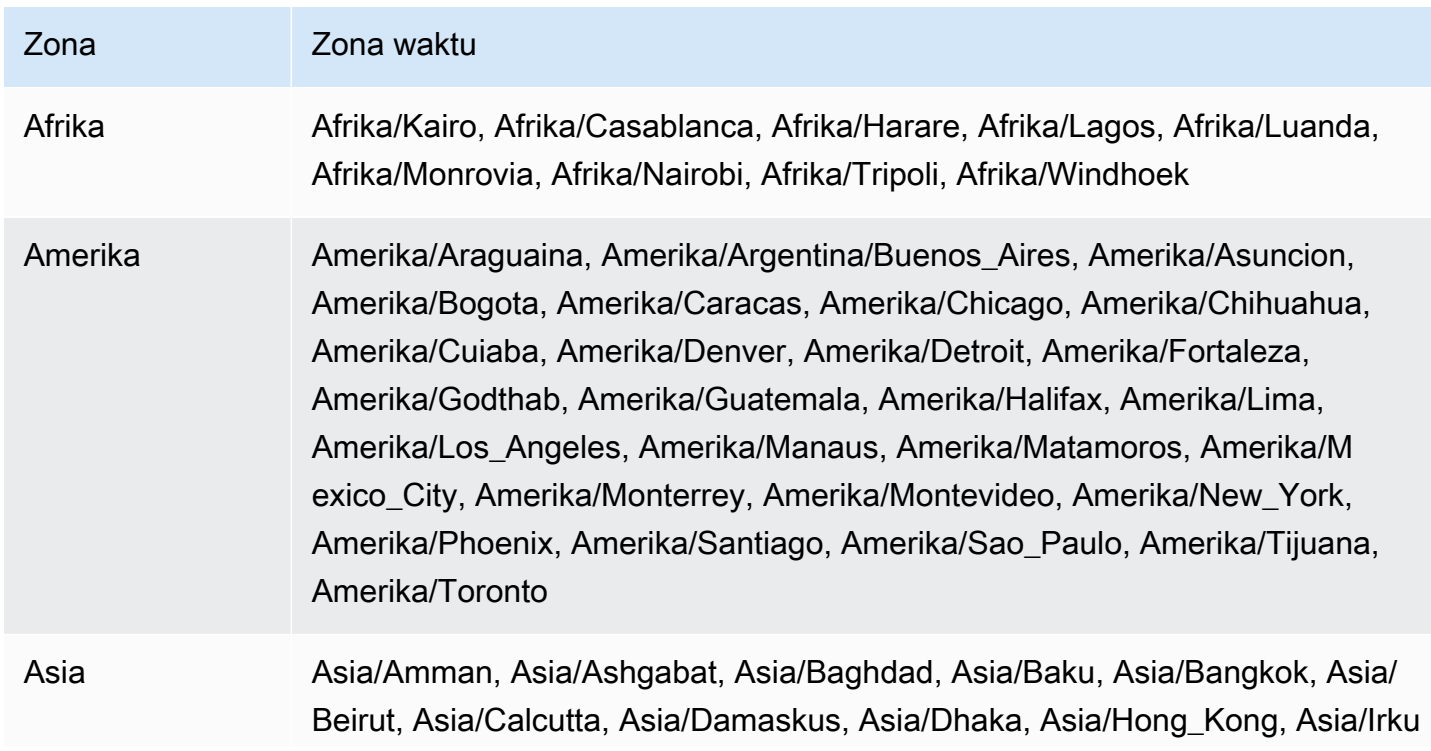

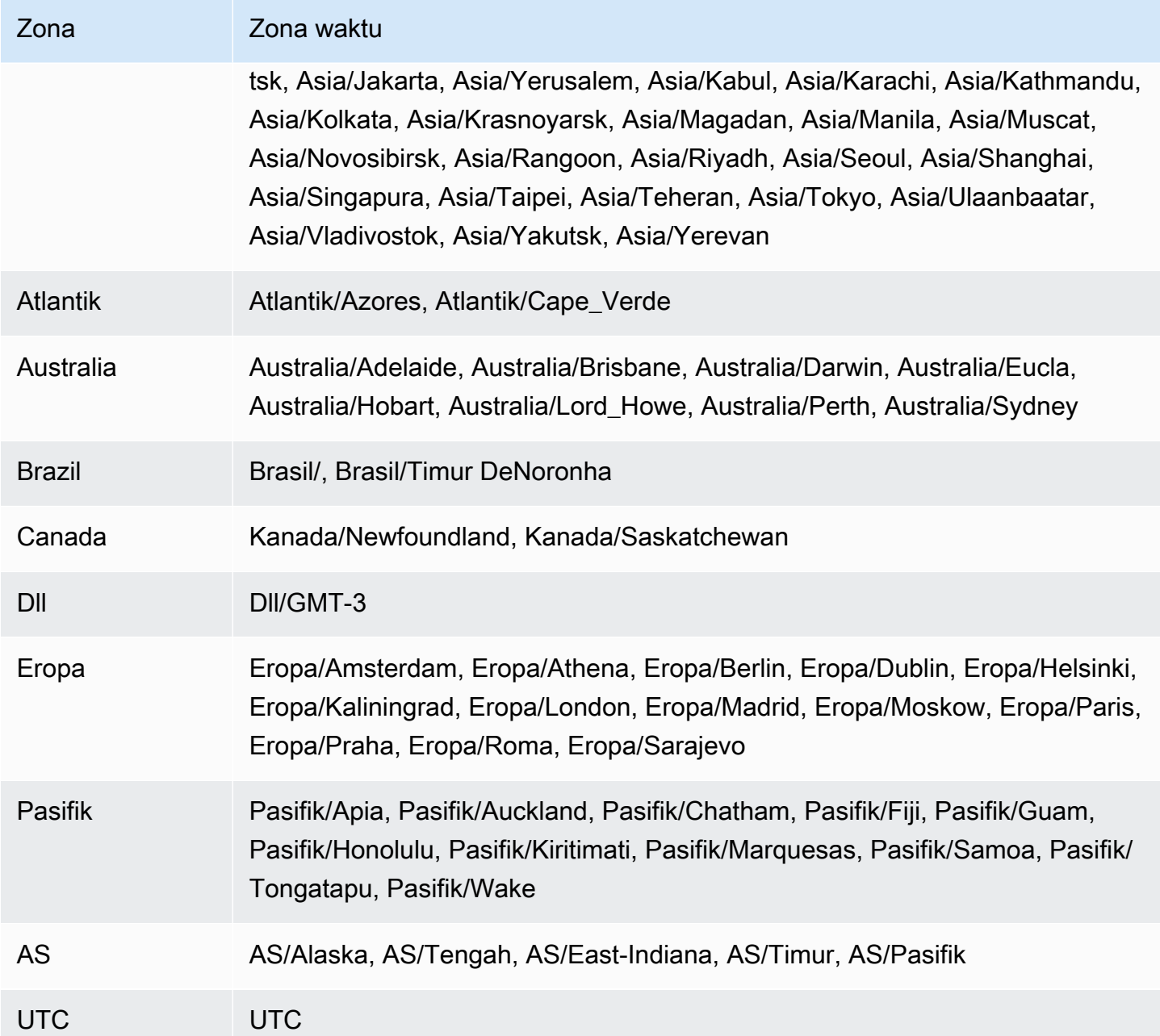

# Pemutakhiran otomatis file zona waktu Oracle

Dengan TIMEZONE\_FILE\_AUTOUPGRADE opsi ini, Anda dapat memutakhirkan file zona waktu saat ini ke versi terbaru pada RDS Anda untuk instans Oracle DB.

Topik

- [Gambaran umum file zona waktu Oracle](#page-3866-0)
- [Strategi untuk memperbarui file zona waktu Anda](#page-3868-0)
- [Periode nonaktif selama pembaruan file zona waktu](#page-3871-0)
- [Persiapan untuk memperbarui file zona waktu](#page-3872-0)
- [Menambahkan opsi pemutakhiran otomatis file zona waktu](#page-3874-0)
- [Memeriksa data Anda setelah pembaruan file zona waktu](#page-3875-0)

## <span id="page-3866-0"></span>Gambaran umum file zona waktu Oracle

File zona waktu Oracle Database menyimpan informasi berikut:

- Offset dari Coordinated Universal Time (UTC)
- Waktu transisi untuk Daylight Saving Time (DST)
- Singkatan untuk waktu standar dan DST

Oracle Database menyediakan beberapa versi file zona waktu. Saat Anda membuat basis data Oracle di lingkungan on-premise, Anda memilih versi file zona waktu. Untuk informasi selengkapnya, lihat [Memilih File Zona Waktu](https://docs.oracle.com/en/database/oracle/oracle-database/19/nlspg/datetime-data-types-and-time-zone-support.html#GUID-805AB986-DE12-4FEA-AF56-5AABCD2132DF) di Panduan Dukungan Globalisasi Basis Data Oracle.

Jika aturan berubah untuk DST, Oracle akan menerbitkan file zona waktu baru. Oracle merilis file zona waktu baru ini secara independen dari jadwal untuk Pembaruan Rilis triwulanan (RU) dan Revisi Pembaruan Rilis (RUR). File zona waktu berada di host basis data di direktori \$ORACLE\_HOME/ oracore/zoneinfo/. Nama file zona waktu menggunakan format DSTv*versi*, seperti pada DST<sub>v</sub>35.

Pengaruh file zona waktu terhadap transfer data

Di Oracle Database, tipe data TIMESTAMP WITH TIME ZONE menyimpan stempel waktu dan data zona waktu. Data dengan tipe data TIMESTAMP WITH TIME ZONE menggunakan aturan dalam

versi file zona waktu terkait. Dengan demikian, TIMESTAMP WITH TIME ZONE data yang ada terpengaruh saat Anda memperbarui file zona waktu.

Masalah dapat terjadi ketika Anda mentransfer data antar basis data yang menggunakan versi file zona waktu yang berbeda. Misalnya, jika Anda mengimpor data dari database sumber dengan versi file zona waktu yang lebih tinggi daripada basis data target, database akan mengeluarkan ORA-39405 kesalahan. Sebelumnya, Anda harus mengatasi kesalahan ini dengan menggunakan salah satu teknik berikut:

- Buat instans DB RDS for Oracle dengan file zona waktu yang diinginkan, ekspor data dari basis data sumber Anda, lalu impor ke basis data baru.
- Gunakan DMS AWS atau replikasi logis untuk memigrasikan data Anda.

Pembaruan otomatis menggunakan opsi TIMEZONE\_FILE\_AUTOUPGRADE

Ketika grup opsi yang dilampirkan ke RDS Anda untuk instans Oracle DB menyertakan TIMEZONE\_FILE\_AUTOUPGRADE opsi, RDS memperbarui file zona waktu Anda secara otomatis. Dengan memastikan bahwa database Oracle Anda menggunakan versi file zona waktu yang sama, Anda menghindari teknik manual yang memakan waktu ketika Anda memindahkan data di antara lingkungan yang berbeda. Opsi TIMEZONE\_FILE\_AUTOUPGRADE didukung untuk basis data kontainer (CDB) dan non-CDB.

Saat Anda menambahkan opsi TIMEZONE\_FILE\_AUTOUPGRADE ke grup opsi, Anda dapat memilih apakah akan menambahkan opsi sesegera mungkin atau selama periode pemeliharaan. *Setelah instans DB Anda menerapkan opsi baru, RDS memeriksa apakah itu dapat menginstal file versi DStv yang lebih baru.* DSTv*versi* target bergantung pada hal berikut:

- Versi mesin minor yang saat ini dijalankan instans DB Anda
- Versi mesin minor yang ingin dijadikan sebagai pemutakhiran instans DB Anda

Misalnya, versi file zona waktu Anda saat ini mungkin DStv33. Ketika RDS menerapkan pembaruan ke grup opsi Anda, mungkin menentukan bahwa DStv34 saat ini tersedia di sistem file instans DB Anda. RDS kemudian akan memperbarui file zona waktu Anda ke DStv34 secara otomatis.

Untuk menemukan versi DST yang tersedia dalam pembaruan rilis RDS yang didukung, lihat patch di [Catatan rilis untuk Amazon Relational Database Service \(Amazon RDS\) for Oracle.](https://docs.aws.amazon.com/AmazonRDS/latest/OracleReleaseNotes/Welcome.html) Misalnya,

[versi 19.0.0.0.ru-2022-10.rur-2022-10.r1](https://docs.aws.amazon.com/AmazonRDS/latest/OracleReleaseNotes/oracle-version-19-0.html#oracle-version-RU-RUR.19.0.0.0.ru-2022-10.rur-2022-10.r1) mencantumkan patch 34533061: RDBMS - PEMBARUAN DSTV39 - TZDATA2022C.

<span id="page-3868-0"></span>Strategi untuk memperbarui file zona waktu Anda

Memutakhirkan mesin DB Anda dan menambahkan TIMEZONE\_FILE\_AUTOUPGRADE opsi ke grup opsi adalah operasi terpisah. Menambahkan TIMEZONE\_FILE\_AUTOUPGRADE opsi memulai pembaruan file zona waktu Anda jika yang lebih baru tersedia. Anda menjalankan perintah berikut (hanya opsi yang relevan yang ditampilkan) baik segera atau di jendela pemeliharaan berikutnya:

• Tingkatkan mesin DB Anda hanya menggunakan perintah RDS CLI berikut:

modify-db-instance --engine-version *name* ...

• Tambahkan TIMEZONE\_FILE\_AUTOUPGRADE opsi hanya menggunakan perintah CLI berikut:

```
add-option-to-option-group --option-group-name name --options 
 OptionName=TIMEZONE_FILE_AUTOUPGRADE ...
```
• Tingkatkan mesin DB Anda dan tambahkan grup opsi baru ke instans Anda menggunakan perintah CLI berikut:

modify-db-instance --engine-version *name* --option-group-name *name* ...

Strategi pembaruan Anda tergantung pada apakah Anda ingin memutakhirkan file database dan zona waktu bersama-sama atau hanya melakukan salah satu dari operasi ini. Perlu diingat bahwa jika Anda memperbarui grup opsi dan kemudian memutakhirkan mesin DB Anda dalam operasi API terpisah, pembaruan file zona waktu mungkin sedang berlangsung saat Anda memutakhirkan mesin DB Anda.

Contoh di bagian ini mengasumsikan hal berikut:

- Anda belum menambahkan TIMEZONE\_FILE\_AUTOUPGRADE ke grup opsi yang saat ini terkait dengan instans DB Anda.
- Instans DB Anda menggunakan basis data versi 19.0.0.0.ru-2019-07.rur-2019-07.r1 dan file zona waktu DSTv33.
- Sistem file instans DB Anda menyertakan file DSTv34.
- Pembaruan rilis 19.0.0.0.ru-2022-10.rur-2022-10.r1 menyertakan DSTv35.

Untuk memperbarui file zona waktu, Anda dapat menggunakan strategi berikut.

#### Topik

- [Memperbarui file zona waktu tanpa memutakhirkan mesin](#page-3869-0)
- [Memutakhirkan file zona waktu dan versi mesin DB](#page-3869-1)
- [Memutakhirkan versi mesin DB Anda tanpa memperbarui file zona waktu](#page-3870-0)

<span id="page-3869-0"></span>Memperbarui file zona waktu tanpa memutakhirkan mesin

Dalam skenario ini, basis data Anda menggunakan DSTv33, tetapi DSTv34 tersedia pada sistem file instans DB Anda. Anda ingin memperbarui file zona waktu yang digunakan oleh instans DB Anda dari DSTv33 ke DSTv34, tetapi Anda tidak ingin meningkatkan mesin Anda ke versi minor baru, yang mencakup DSTv35.

Dalam sebuah add-option-to-option-group perintah, tambahkan TIMEZONE\_FILE\_AUTOUPGRADE ke grup opsi yang digunakan oleh instans DB Anda. Tentukan apakah akan menambahkan opsi segera atau menundanya ke periode pemeliharaan. Setelah menerapkan TIMEZONE\_FILE\_AUTOUPGRADE opsi, RDS melakukan hal berikut:

- 1. Memeriksa versi DST baru.
- 2. Menentukan bahwa DStv34 tersedia pada sistem file.
- 3. Memperbarui file zona waktu segera.

<span id="page-3869-1"></span>Memutakhirkan file zona waktu dan versi mesin DB

Dalam skenario ini, basis data Anda menggunakan DSTv33, tetapi DSTv34 tersedia pada sistem file instans DB Anda. Anda ingin memutakhirkan mesin DB Anda ke versi minor 19.0.0.0.ru-2022-10.rur-2022-10.r1, yang mencakup DSTv35, dan memperbarui file zona waktu Anda ke DSTv35 selama pemutakhiran mesin. Dengan demikian, tujuan Anda adalah melewati DSTv34 dan memperbarui file zona waktu Anda langsung ke DSTv35.

Untuk memutakhirkan file engine dan zona waktu bersama-sama, jalankan modify-db-instance dengan --engine-version opsi --option-group-name dan. Anda dapat menjalankan perintah segera atau menundanya ke jendela pemeliharaan. In --option-group-name, tentukan grup opsi yang menyertakan TIMEZONE\_FILE\_AUTOUPGRADE opsi. Sebagai contoh:

aws rds modify-db-instance

```
 --db-instance-identifier my-instance \ 
 --engine-version new-version \ 
 ----option-group-name og-with-timezone-file-autoupgrade \ 
 --apply-immediately
```
RDS mulai meningkatkan mesin Anda ke 19.0.0.0.ru-2022-10.rur-2022-10.rur-2022-10.r1. Setelah menerapkan TIMEZONE\_FILE\_AUTOUPGRADE opsi, RDS memeriksa versi DST baru, melihat bahwa DStv35 tersedia di 19.0.0.0.ru-2022-10.rur-2022-10.r1, dan segera memulai pembaruan ke DStv35.

Untuk segera memutakhirkan mesin Anda dan kemudian memutakhirkan file zona waktu Anda, lakukan operasi secara berurutan:

1. Tingkatkan mesin DB Anda hanya menggunakan perintah CLI berikut:

```
aws rds modify-db-instance \ 
     --db-instance-identifier my-instance \ 
     --engine-version new-version \ 
     --apply-immediately
```
2. Tambahkan TIMEZONE\_FILE\_AUTOUPGRADE opsi ke grup opsi yang dilampirkan ke instance Anda menggunakan perintah CLI berikut:

```
aws rds add-option-to-option-group \ 
     --option-group-name og-in-use-by-your-instance \ 
     --options OptionName=TIMEZONE_FILE_AUTOUPGRADE \ 
     --apply-immediately
```
<span id="page-3870-0"></span>Memutakhirkan versi mesin DB Anda tanpa memperbarui file zona waktu

Dalam skenario ini, basis data Anda menggunakan DSTv33, tetapi DSTv34 tersedia pada sistem file instans DB Anda. Anda ingin memutakhirkan mesin DB Anda ke versi 19.0.0.0.ru-2022-10.rur-2022-10.r1, yang menyertakan DSTv35, tetapi mempertahankan file zona waktu DSTv33. Anda mungkin memilih strategi ini karena alasan berikut:

- Data Anda tidak menggunakan tipe data TIMESTAMP WITH TIME ZONE.
- Data Anda menggunakan tipe data TIMESTAMP WITH TIME ZONE, tetapi data Anda tidak terpengaruh oleh perubahan zona waktu.
- Anda ingin menunda memperbarui file zona waktu karena Anda tidak dapat menoleransi periode nonaktif tambahan.

Strategi Anda tergantung pada mana dari kemungkinan berikut yang benar:

- Instans DB Anda tidak terkait dengan grup opsi yang mencakup grup opsi yang mencakup TIMEZONE\_FILE\_AUTOUPGRADE. Dalam modify-db-instance perintah Anda, jangan tentukan grup opsi baru sehingga RDS tidak memperbarui file zona waktu Anda.
- Instans DB Anda saat ini dikaitkan dengan grup opsi yang menyertakanTIMEZONE\_FILE\_AUTOUPGRADE. Dalam satu modify-dbinstance perintah, kaitkan instans DB Anda dengan grup opsi yang tidak menyertakan TIMEZONE\_FILE\_AUTOUPGRADE dan tingkatkan mesin DB Anda ke 19.0.0.0.ru-2022-10.rur-2022-10.r1.

### <span id="page-3871-0"></span>Periode nonaktif selama pembaruan file zona waktu

Saat RDS memperbarui file zona waktu Anda, data yang ada yang menggunakan TIMESTAMP WITH TIME ZONE mungkin berubah. Dalam hal ini, pertimbangan utama Anda adalah periode nonaktif.

#### **A** Warning

Jika Anda menambahkan opsi TIMEZONE\_FILE\_AUTOUPGRADE, peningkatan mesin Anda mungkin memperpanjang periode nonaktif. Memperbarui data zona waktu untuk basis data besar mungkin memakan waktu berjam-jam atau bahkan berhari-hari.

Lama pembaruan file zona waktu tergantung pada sejumlah faktor seperti berikut:

- Jumlah data TIMESTAMP WITH TIME ZONE dalam basis data Anda
- Konfigurasi instans DB
- Kelas instans DB
- Konfigurasi penyimpanan
- Konfigurasi basis data
- Pengaturan parameter basis data

Periode nonaktif tambahan dapat terjadi saat Anda melakukan hal berikut:

• Tambahkan opsi ke grup opsi saat instans DB menggunakan file zona waktu yang sudah tidak berlaku

• Mutakhirkan mesin basis data Oracle ketika versi mesin baru berisi versi baru dari file zona waktu

#### **a** Note

Selama pembaruan file zona waktu, RDS for Oracle memanggil PURGE DBA\_RECYCLEBIN.

#### <span id="page-3872-0"></span>Persiapan untuk memperbarui file zona waktu

Pemutakhiran file zona waktu memiliki dua fase terpisah: siapkan dan mutakhirkan. Meskipun tidak diperlukan, sebaiknya lakukan langkah persiapan. Pada langkah ini, Anda mengetahui data mana yang akan terpengaruh dengan menjalankan prosedur DBMS\_DST.FIND\_AFFECTED\_TABLES PL/ SQL. Untuk informasi selengkapnya tentang periode persiapan, lihat [Upgrading the Time Zone File](https://docs.oracle.com/en/database/oracle/oracle-database/19/nlspg/datetime-data-types-and-time-zone-support.html#GUID-B0ACDB2E-4B49-4EB4-B4CC-9260DAE1567A)  [and Timestamp with Time Zone Data](https://docs.oracle.com/en/database/oracle/oracle-database/19/nlspg/datetime-data-types-and-time-zone-support.html#GUID-B0ACDB2E-4B49-4EB4-B4CC-9260DAE1567A) di dokumentasi Oracle Database.

Sebagai persiapan untuk memperbarui file zona waktu

- 1. Terhubung ke basis data Oracle Anda menggunakan klien SQL.
- 2. Tentukan versi file zona waktu saat ini yang digunakan.

```
SELECT * FROM V$TIMEZONE_FILE;
```
3. Tentukan versi file zona waktu terbaru yang tersedia di instans DB Anda. Langkah ini hanya berlaku jika Anda menggunakan Oracle Database 12c Rilis 2 (12.2) atau yang lebih baru.

SELECT DBMS\_DST.GET\_LATEST\_TIMEZONE\_VERSION FROM DUAL;

4. Tentukan ukuran total tabel yang memiliki kolom tipe TIMESTAMP WITH LOCAL TIME ZONE atau TIMESTAMP WITH TIME ZONE.

```
SELECT SUM(BYTES)/1024/1024/1024 "Total_size_w_TSTZ_columns_GB"
FROM DBA_SEGMENTS
WHERE SEGMENT_TYPE LIKE 'TABLE%'
AND (OWNER, SEGMENT_NAME) IN 
          (SELECT OWNER, TABLE_NAME 
           FROM DBA_TAB_COLUMNS 
          WHERE DATA_TYPE LIKE 'TIMESTAMP%TIME ZONE');
```
5. Tentukan nama dan ukuran segmen yang memiliki kolom tipe TIMESTAMP WITH LOCAL TIME ZONE atau TIMESTAMP WITH TIME ZONE.

```
SELECT OWNER, SEGMENT_NAME, SUM(BYTES)/1024/1024/1024 
  "SEGMENT_SIZE_W_TSTZ_COLUMNS_GB"
FROM DBA_SEGMENTS
WHERE SEGMENT_TYPE LIKE 'TABLE%'
AND (OWNER, SEGMENT_NAME) IN 
          (SELECT OWNER, TABLE_NAME 
           FROM DBA_TAB_COLUMNS 
           WHERE DATA_TYPE LIKE 'TIMESTAMP%TIME ZONE')
GROUP BY OWNER, SEGMENT_NAME;
```
- 6. Jalankan langkah persiapan.
	- Prosedur DBMS\_DST.CREATE\_AFFECTED\_TABLE membuat tabel untuk menyimpan data yang terpengaruh. Anda meneruskan nama tabel ini ke prosedur DBMS\_DST.FIND\_AFFECTED\_TABLES. Untuk informasi selengkapnya, lihat [CREATE\\_AFFECTED\\_TABLE Procedure](https://docs.oracle.com/en/database/oracle/oracle-database/19/arpls/DBMS_DST.html#GUID-C53BAABA-914A-404C-9CD5-823257BE0B00) di dokumentasi Oracle Database.
	- Prosedur CREATE\_ERROR\_TABLE membuat tabel untuk mencatat kesalahan. Untuk informasi selengkapnya, lihat [CREATE\\_ERROR\\_TABLE Procedure](https://docs.oracle.com/en/database/oracle/oracle-database/19/arpls/DBMS_DST.html#GUID-6A7EA024-B02D-4486-B1D6-EF6ABF5DE507) di dokumentasi Oracle Database.

Contoh berikut membuat data dan tabel kesalahan yang terpengaruh, dan menemukan semua tabel yang terpengaruh.

```
EXEC DBMS_DST.CREATE_ERROR_TABLE('my_error_table')
EXEC DBMS_DST.CREATE_AFFECTED_TABLE('my_affected_table')
EXEC DBMS_DST.BEGIN_PREPARE(new_version);
EXEC DBMS_DST.FIND_AFFECTED_TABLES('my_affected_table', TRUE, 'my_error_table');
EXEC DBMS_DST.END_PREPARE;
SELECT * FROM my_affected_table;
SELECT * FROM my_error_table;
```
7. Kueri tabel yang terpengaruh dan memiliki kesalahan.

```
SELECT * FROM my_affected_table;
SELECT * FROM my_error_table;
```
## <span id="page-3874-0"></span>Menambahkan opsi pemutakhiran otomatis file zona waktu

Saat Anda menambahkan opsi ke grup opsi, grup opsi berada di salah satu status berikut:

- Grup opsi yang ada saat ini dilampirkan ke setidaknya satu instans DB. Saat Anda menambahkan opsi, semua instans DB yang menggunakan grup opsi ini dimulai ulang secara otomatis. Hal ini akan menyebabkan pemadaman singkat.
- Grup opsi yang ada tidak dilampirkan ke instans DB apa pun. Anda berencana untuk menambahkan opsi dan kemudian mengaitkan grup opsi yang ada dengan instans DB yang ada atau dengan instans DB baru.
- Anda membuat grup opsi baru dan menambahkan opsi. Anda berencana mengaitkan grup opsi baru dengan instans DB yang ada atau instans DB baru.

#### Konsol

Untuk menambahkan opsi pemutakhiran otomatis file zona waktu ke instans DB

- 1. Masuk ke AWS Management Console dan buka konsol Amazon RDS di [https://](https://console.aws.amazon.com/rds/) [console.aws.amazon.com/rds/](https://console.aws.amazon.com/rds/).
- 2. Di panel navigasi, pilih Grup opsi.
- 3. Tentukan grup opsi yang ingin Anda gunakan. Anda dapat membuat grup opsi baru atau menggunakan grup opsi yang ada. Jika Anda ingin menggunakan grup opsi yang ada, lanjutkan ke langkah berikutnya. Jika tidak, buat grup opsi DB kustom dengan pengaturan berikut:
	- a. Untuk Mesin pilih edisi Oracle Database untuk instans DB Anda.
	- b. Untuk Versi mesin utama, pilih versi instans DB Anda.

Untuk informasi selengkapnya, lihat [Membuat grup opsi](#page-622-0).

- 4. Pilih grup opsi yang ingin Anda ubah, lalu pilih Tambahkan opsi.
- 5. Di periode Tambahkan opsi, lakukan hal berikut:
	- a. Pilih TIMEZONE\_FILE\_AUTOUPGRADE.
	- b. Untuk mengaktifkan opsi pada semua instans DB terkait segera setelah Anda menambahkannya, untuk Terapkan Langsung, pilih Ya. Jika Anda memilih Tidak (default), opsi diaktifkan untuk setiap instans DB terkait selama periode pemeliharaan berikutnya.
- 6. Jika pengaturan sesuai keinginan Anda, pilih Tambahkan opsi.

#### AWS CLI

Contoh berikut menggunakan perintah AWS CLI [add-option-to-option-group](https://docs.aws.amazon.com/cli/latest/reference/rds/add-option-to-option-group.html) untuk menambahkan TIMEZONE\_FILE\_AUTOUPGRADE opsi ke grup opsi yang disebutmyoptiongroup.

Untuk Linux, macOS, atau Unix:

```
aws rds add-option-to-option-group \ 
     --option-group-name "myoptiongroup" \ 
     --options "OptionName=TIMEZONE_FILE_AUTOUPGRADE" \ 
     --apply-immediately
```
Untuk Windows:

```
aws rds add-option-to-option-group ^ 
     --option-group-name "myoptiongroup" ^ 
     --options "OptionName=TIMEZONE_FILE_AUTOUPGRADE" ^ 
     --apply-immediately
```
<span id="page-3875-0"></span>Memeriksa data Anda setelah pembaruan file zona waktu

Sebaiknya periksa data Anda setelah memperbarui file zona waktu. Selama langkah persiapan, RDS for Oracle secara otomatis membuat tabel berikut:

- rdsadmin.rds dst affected tables— Buat daftar tabel yang berisi data yang terpengaruh oleh pembaruan
- rdsadmin.rds\_dst\_error\_table— Buat daftar kesalahan yang dihasilkan selama pembaruan

Tabel ini tidak tergantung pada tabel apa pun yang Anda buat di periode persiapan. Untuk melihat hasil pembaruan, kueri tabel sebagai berikut.

```
SELECT * FROM rdsadmin.rds_dst_affected_tables;
SELECT * FROM rdsadmin.rds_dst_error_table;
```
Untuk informasi selengkapnya tentang skema data yang terpengaruh dan tabel kesalahan, lihat [FIND\\_AFFECTED\\_TABLES Procedure](https://docs.oracle.com/en/database/oracle/oracle-database/19/arpls/DBMS_DST.html#GUID-1F977505-671C-4D5B-8570-86956F136199) di dokumentasi Oracle.

# Enkripsi Data Transparan Oracle

Amazon RDS mendukung Oracle Transparent Data Encryption (TDE), yakni sebuah fitur dari opsi Oracle Advanced Security yang tersedia di Oracle Enterprise Edition. Fitur ini secara otomatis mengenkripsi data sebelum ditulis ke penyimpanan dan secara otomatis mendekripsi data saat data dibaca dari penyimpanan.

TDE berguna dalam skenario di mana Anda perlu mengenkripsi data sensitif jika file data dan cadangan diperoleh oleh pihak ketiga. TDE juga berguna ketika Anda harus mematuhi peraturan terkait keamanan.

TDEPilihannya persisten dan permanen. Jika Anda mengaitkan RDS untuk instans Oracle DB dengan grup opsi yang memiliki TDE opsi diaktifkan, Anda tidak dapat menonaktifkannya. Anda dapat mengubah grup opsi, tetapi grup opsi baru harus menyertakan TDE opsi. Untuk informasi selengkapnya tentang opsi persisten dan permanen, liha[tOpsi persisten dan permanen](#page-620-0).

**a** Note

Anda tidak dapat membagikan snapshot DB yang menggunakan opsi TDE. Untuk informasi lebih lanjut tentang cara berbagi snapshot DB, lihat [Berbagi snapshot DB.](#page-1162-0)

Penjelasan rinci tentang TDE di Oracle Database berada di luar cakupan panduan ini. Untuk selengkapnya, lihat sumber Oracle Database berikut ini:

- [Mengamankan data yang disimpan menggunakan Enkripsi Data Transparan](http://docs.oracle.com/cd/E11882_01/network.112/e40393/asotrans.htm#BABFGJAG) dalam dokumentasi Oracle Database
- [Keamanan tingkat lanjut Oracle](http://www.oracle.com/technetwork/database/options/advanced-security/index.html) dalam dokumentasi Oracle Database
- [Keamanan canggih Oracle Praktik terbaik Enkripsi Data Transparan,](https://www.oracle.com/br/a/tech/docs/technical-resources/twp-transparent-data-encryption-bestpractices.pdf) yang merupakan whitepaper **Oracle**

Untuk informasi lebih lanjut tentang menggunakan TDE dengan RDS untuk Oracle, lihat blog berikut:

- [Opsi Enkripsi Database Oracle di Amazon RDS](https://aws.amazon.com/blogs/apn/oracle-database-encryption-options-on-amazon-rds/)
- [Migrasi Amazon RDS berkemampuan TDE lintas akun untuk instans DB Amazon RDS for Oracle](https://aws.amazon.com/blogs/database/migrate-a-cross-account-tde-enabled-amazon-rds-for-oracle-db-instance-with-reduced-downtime-using-aws-dms/) [dengan mengurangi waktu henti menggunakan AWS DMS](https://aws.amazon.com/blogs/database/migrate-a-cross-account-tde-enabled-amazon-rds-for-oracle-db-instance-with-reduced-downtime-using-aws-dms/)

## Mode enkripsi TDE

Oracle Transparent Data Encryption mendukung dua mode enkripsi: enkripsi ruang tabel TDE dan enkripsi kolom TDE. Enkripsi ruang tabel TDE digunakan untuk mengenkripsi seluruh tabel aplikasi. Enkripsi kolom TDE digunakan untuk mengenkripsi elemen data individu yang berisi data sensitif. Anda juga dapat menerapkan solusi enkripsi hibrida yang menggunakan enkripsi ruang tabel dan enkripsi kolom TDE.

#### **a** Note

Amazon RDS mengelola Oracle Wallet dan kunci master TDE untuk instans DB. Anda tidak perlu menyetel kunci enkripsi menggunakan perintah ALTER SYSTEM set encryption key.

Setelah Anda mengaktifkan TDE opsi, Anda dapat memeriksa status Oracle Wallet dengan menggunakan perintah berikut:

```
SELECT * FROM v$encryption_wallet;
```
Untuk membuat ruang tabel terenkripsi, gunakan perintah berikut:

CREATE TABLESPACE encrypt\_ts ENCRYPTION DEFAULT STORAGE (ENCRYPT);

Untuk menentukan algoritma enkripsi, gunakan perintah berikut:

CREATE TABLESPACE encrypt\_ts ENCRYPTION USING 'AES256' DEFAULT STORAGE (ENCRYPT);

Pernyataan sebelumnya untuk mengenkripsi tablespace sama seperti yang akan Anda gunakan pada database Oracle lokal.

#### Menentukan apakah instans DB Anda menggunakan TDE

Anda mungkin ingin menentukan apakah instans DB Anda dikaitkan dengan grup opsi yang mengaktifkan TDE opsi. Untuk melihat grup opsi yang terkait dengan instans DB, gunakan konsol RDS, [describe-db-instance](https://docs.aws.amazon.com/cli/latest/reference/rds/describe-db-instances.html) AWS CLI perintah, atau operasi API [DescribedBInstances.](https://docs.aws.amazon.com/AmazonRDS/latest/APIReference/API_DescribeDBInstances.html)

## Menambahkan opsi TDE

Proses untuk menggunakan Enkripsi Data Transparan (TDE) Oracle dengan Amazon RDS adalah sebagai berikut:

- 1. Jika instans DB tidak terkait dengan grup opsi yang mengaktifkan TDE opsi, Anda harus membuat grup opsi dan menambahkan TDE opsi atau memodifikasi grup opsi terkait untuk menambahkan TDE opsi. Untuk informasi tentang membuat atau menyesuaikan grup opsi, lihat [Menggunakan](#page-619-0)  [grup opsi.](#page-619-0) Untuk informasi tentang cara menambahkan opsi ke grup opsi, lihat [Menambahkan opsi](#page-625-0) [ke grup opsi.](#page-625-0)
- 2. Kaitkan instans DB dengan grup opsi dengan opsi TDE. Untuk informasi tentang cara mengaitkan instans DB dengan grup opsi, lihat [Memodifikasi instans DB Amazon RDS.](#page-727-0)

## Menyalin data Anda ke instans DB yang tidak menyertakan opsi TDE

Anda tidak dapat menghapus opsi TDE dari instans DB atau mengaitkannya dengan grup opsi yang tidak menyertakan opsi TDE. Untuk memigrasikan data Anda ke instance yang tidak menyertakan opsi TDE, lakukan hal berikut:

- 1. Dekripsi data pada instans DB Anda.
- 2. Salin data ke instans DB baru yang tidak terkait dengan grup opsi yang telah TDE diaktifkan.
- 3. Hapus instans DB asli Anda.

Anda dapat memberi nama instans baru dengan nama instans DB sebelumnya.

## Menggunakan TDE dengan Oracle Data Pump

Anda dapat menggunakan Oracle Data Pump untuk mengimpor atau mengekspor file dump terenkripsi. Amazon RDS mendukung mode enkripsi kata sandi (ENCRYPTION\_MODE=PASSWORD) untuk Oracle Data Pump. Amazon RDS tidak mendukung mode enkripsi transparan (ENCRYPTION\_MODE=TRANSPARENT) untuk Oracle Data Pump. Lihat informasi yang lebih lengkap di [Mengimpor menggunakan Oracle Data Pump](#page-3660-0).

# Oracle UTL\_MAIL

Amazon RDS mendukung Oracle UTL\_MAIL melalui penggunaan opsi UTL\_MAIL dan server SMTP. Anda dapat mengirim email langsung dari basis data Anda menggunakan paket UTL\_MAIL. Amazon RDS mendukung UTL\_MAIL untuk versi Oracle berikut ini:

- Oracle Database 21c (21.0.0.0), semua versi
- Oracle Database 19c (19.0.0.0), semua versi
- Oracle Database 12c Rilis 2 (12.2), semua versi
- Oracle Database 12c Rilis 1 (12.1), versi 12.1.0.2.v5 dan yang lebih baru

Berikut adalah beberapa batasan dalam menggunakan UTL\_MAIL:

• UTL\_MAIL tidak mendukung Keamanan Lapisan Pengangkutan (TLS) dan oleh karena itu email tidak dienkripsi.

Untuk terhubung secara aman ke sumber daya SSL/TLS jarak jauh dengan membuat dan mengunggah dompet Oracle kustom, ikuti petunjuk di [Mengonfigurasi akses UTL\\_HTTP](#page-3428-0)  [menggunakan sertifikat dan dompet Oracle](#page-3428-0).

Sertifikat khusus yang diperlukan untuk dompet Anda berbeda menurut layanan. Untuk layanan AWS, ini biasanya dapat ditemukan di [repositori layanan kepercayaan Amazon](https://www.amazontrust.com/repository/).

- UTL\_MAIL tidak mendukung autentikasi dengan server SMTP.
- Anda hanya dapat mengirim satu lampiran dalam satu email.
- Anda tidak dapat mengirim lampiran yang lebih besar dari 32 K.
- Anda hanya dapat menggunakan pengodean karakter ASCII dan Extended Binary Coded Decimal Interchange Code (EBCDIC).
- Port SMTP (25) dibatasi berdasarkan kebijakan pemilik antarmuka jaringan elastis.

Saat Anda mengaktifkan UTL\_MAIL, hanya pengguna master untuk instans DB Anda yang diberikan hak istimewa eksekusi. Jika perlu, pengguna master dapat memberikan hak eksekusi kepada pengguna lain sehingga mereka dapat menggunakan UTL\_MAIL.

### **A** Important

Kami menyarankan Anda mengaktifkan fitur audit bawaan Oracle untuk melacak penggunaan prosedur UTL\_MAIL.

Prasyarat untuk Oracle UTL\_MAIL

Berikut adalah prasyarat untuk menggunakan Oracle UTL\_MAIL:

- Satu server SMTP atau lebih, dan alamat IP yang sesuai atau nama Domain Name Server (DNS) publik atau privat. Untuk informasi lebih lanjut tentang nama DNS privat yang diselesaikan melalui server DNS kustom, lihat [Menyiapkan server DNS kustom.](#page-3506-0)
- Untuk versi Oracle sebelum 12c, instans DB Anda juga harus menggunakan opsi XML DB. Untuk informasi selengkapnya, lihat [DB XML Oracle](#page-3883-0).

## Menambahkan opsi Oracle UTL\_MAIL

Proses umum untuk menambahkan opsi UTL\_MAIL ke instans DB adalah sebagai berikut:

- 1. Buat grup opsi baru, atau salin atau ubah grup opsi yang ada.
- 2. Tambahkan opsi tersebut ke grup opsi.
- 3. Kaitkan grup opsi tersebut dengan instans DB.

Setelah Anda menambahkan opsi UTL\_MAIL, setelah grup opsi aktif, UTL\_MAIL langsung aktif.

Untuk menambahkan opsi UTL\_MAIL ke instans DB

- 1. Tentukan grup opsi yang ingin Anda gunakan. Anda dapat membuat grup opsi baru atau menggunakan grup opsi yang ada. Jika Anda ingin menggunakan grup opsi yang ada, lanjutkan ke langkah berikutnya. Jika tidak, buat grup opsi DB kustom dengan pengaturan berikut:
	- a. Untuk Mesin, pilih edisi Oracle yang ingin Anda gunakan.
	- b. Untuk Versi mesin utama, pilih versi instans DB Anda.

Untuk informasi selengkapnya, lihat [Membuat grup opsi](#page-622-0).

- 2. Tambahkan opsi UTL\_MAIL ke grup opsi. Untuk informasi selengkapnya tentang cara menambahkan opsi, lihat [Menambahkan opsi ke grup opsi](#page-625-0).
- 3. Terapkan grup opsi ke instans DB baru atau yang sudah ada:
	- Untuk instans DB baru, Anda menerapkan grup opsi saat Anda meluncurkan instans. Untuk informasi selengkapnya, lihat [Membuat instans DB Amazon RDS](#page-565-0).
	- Untuk instans DB yang ada, Anda menerapkan grup opsi dengan memodifikasi instans dan melampirkan grup opsi baru. Untuk informasi selengkapnya, lihat [Memodifikasi instans DB](#page-727-0) [Amazon RDS.](#page-727-0)

## Menggunakan Oracle UTL\_MAIL

Setelah Anda mengaktifkan opsi UTL\_MAIL, Anda harus mengonfigurasi server SMTP sebelum Anda dapat mulai menggunakannya.

Anda mengonfigurasi server SMTP dengan mengatur parameter SMTP\_OUT\_SERVER ke alamat IP atau nama DNS publik yang valid. Untuk parameter SMTP\_OUT\_SERVER, Anda dapat menentukan daftar alamat beberapa server yang dipisahkan koma. Jika server pertama tidak tersedia, UTL\_MAIL mencoba server berikutnya, dan seterusnya.

Anda dapat mengatur SMTP\_OUT\_SERVER default untuk instans DB menggunakan [grup parameter](https://docs.aws.amazon.com/AmazonRDS/latest/UserGuide/USER_WorkingWithParamGroups.html)  [DB.](https://docs.aws.amazon.com/AmazonRDS/latest/UserGuide/USER_WorkingWithParamGroups.html) Anda dapat mengatur parameter SMTP\_OUT\_SERVER untuk sebuah sesi dengan menjalankan kode berikut di basis data Anda pada instans DB Anda.

```
ALTER SESSION SET smtp_out_server = mailserver.domain.com:25;
```
Setelah opsi UTL\_MAIL diaktifkan, dan SMTP\_OUT\_SERVER Anda dikonfigurasi, Anda dapat mengirim email menggunakan prosedur SEND. Untuk informasi lebih lanjut, lihat [UTL\\_MAIL](http://docs.oracle.com/cd/B19306_01/appdev.102/b14258/u_mail.htm#BABFJJBD) dalam dokumentasi Oracle.

Menghapus opsi Oracle UTL\_MAIL

Anda dapat menghapus Oracle UTL\_MAIL dari instans DB.

Untuk menghapus UTL\_MAIL dari instans DB, lakukan salah satu hal berikut:

- Untuk menghapus UTL MAIL dari beberapa instans DB, hapus opsi UTL MAIL dari grup opsi yang mencakupnya. Perubahan ini memengaruhi semua instans DB yang menggunakan grup opsi tersebut. Untuk informasi selengkapnya, lihat [Menghapus opsi dari grup opsi.](#page-635-0)
- Untuk menghapus UTL MAIL dari satu instans DB, modifikasi instans DB dan tentukan grup opsi lain yang tidak menyertakan opsi UTL\_MAIL. Anda dapat menentukan grup opsi default (kosong) atau grup opsi kustom yang berbeda. Untuk informasi selengkapnya, lihat [Memodifikasi instans DB](#page-727-0) [Amazon RDS.](#page-727-0)

## Pemecahan Masalah

Berikut ini adalah masalah yang mungkin Anda temui saat menggunakan UTL\_MAIL dengan Amazon RDS.

• Throttling Port SMTP (25) dibatasi berdasarkan kebijakan pemilik antarmuka jaringan elastis. Jika Anda berhasil mengirim email menggunakan UTL\_MAIL dan melihat kesalahan ORA-29278: SMTP transient error: 421 Service not available, Anda mungkin sedang dibatasi. Jika Anda mengalami throttling dengan pengiriman email, sebaiknya Anda menerapkan algoritme mundur. Untuk informasi selengkapnya tentang algoritme mundur, lihat [Percobaan ulang](https://docs.aws.amazon.com/general/latest/gr/api-retries.html)  [kesalahan dan mundur eksponensial di AWS](https://docs.aws.amazon.com/general/latest/gr/api-retries.html) dan [Cara menangani kesalahan "throttling - Laju](https://aws.amazon.com/blogs/ses/how-to-handle-a-throttling-maximum-sending-rate-exceeded-error/)  [pengiriman maksimum terlampaui"](https://aws.amazon.com/blogs/ses/how-to-handle-a-throttling-maximum-sending-rate-exceeded-error/).

Anda dapat meminta agar throttle ini dihapus. Untuk informasi lebih lanjut, lihat [Bagaimana cara](https://aws.amazon.com/premiumsupport/knowledge-center/ec2-port-25-throttle/)  [menghapus throttle pada port 25 dari instans EC2 saya?.](https://aws.amazon.com/premiumsupport/knowledge-center/ec2-port-25-throttle/)

## <span id="page-3883-0"></span>DB XML Oracle

DB XML Oracle menambahkan dukungan XML asli ke instans DB Anda. Dengan DB XML, Anda dapat menyimpan dan mengambil XML terstruktur atau tidak terstruktur, selain data relasional. DB XML sudah diinstal sebelumnya di Oracle versi 12c dan yang lebih baru.

# Meng-upgrade mesin DB Oracle

Ketika Amazon RDS mendukung versi baru Oracle Database, Anda dapat meng-upgrade instans DB Anda ke versi baru. Untuk informasi tentang versi Oracle yang tersedia di Amazon RDS, lihat [Catatan](https://docs.aws.amazon.com/AmazonRDS/latest/OracleReleaseNotes/Welcome.html)  [Rilis Amazon RDS for Oracle.](https://docs.aws.amazon.com/AmazonRDS/latest/OracleReleaseNotes/Welcome.html)

#### **A** Important

RDS for Oracle Database 11g, 12c, dan 18c tidak lagi didukung. Jika Anda mengelola snapshot Oracle Database 11g, 12c, atau 18c, Anda dapat meng-upgrade-nya ke rilis yang lebih baru. Untuk informasi selengkapnya, lihat [Meng-upgrade snapshot DB Oracle.](#page-3899-0)

## Topik

- [Gambaran umum upgrade mesin RDS for Oracle](#page-3884-0)
- [Upgrade versi mayor Oracle](#page-3889-0)
- [Upgrade versi minor Oracle](#page-3890-0)
- [Pertimbangan untuk upgrade DB Oracle](#page-3894-0)
- [Menguji upgrade DB Oracle](#page-3897-0)
- [Meng-upgrade instans DB Oracle](#page-3899-1)
- [Meng-upgrade snapshot DB Oracle](#page-3899-0)

# <span id="page-3884-0"></span>Gambaran umum upgrade mesin RDS for Oracle

Sebelum meng-upgrade instans DB RDS for Oracle Anda, pahami konsep-konsep berikut.

#### Topik

- [Upgrade versi mayor dan minor](#page-3885-0)
- [Tanggal dukungan yang diharapkan untuk rilis mayor RDS for Oracle](#page-3886-0)
- [Manajemen versi mesin Oracle](#page-3886-1)
- [Snapshot otomatis selama upgrade mesin](#page-3887-0)
- [Upgrade Oracle dalam deployment Multi-AZ](#page-3887-1)
- [Upgrade Oracle untuk replika baca](#page-3888-0)
- [Upgrade Oracle untuk instans DB mikro](#page-3888-1)

## <span id="page-3885-0"></span>Upgrade versi mayor dan minor

Versi mayor adalah rilis mayor Oracle Database yang terjadi setiap 1-2 tahun. Contoh rilis mayor adalah Oracle Database 19c dan Oracle Database 21c.

Versi minor, yang juga disebut Pembaruan Rilis (RU), biasanya dirilis oleh Oracle setiap kuartal. Versi minor berisi penyempurnaan fitur kecil dan perbaikan bug. Contoh versi minor adalah 21.0.0.0.ru-2023-10.rur-2023-10.r1 dan 19.0.0.0.ru-2023-10.rur-2023-10.r1. Untuk informasi selengkapnya, lihat [Catatan rilis untuk Amazon Relational Database Service \(Amazon RDS\) for](https://docs.aws.amazon.com/AmazonRDS/latest/OracleReleaseNotes) [Oracle](https://docs.aws.amazon.com/AmazonRDS/latest/OracleReleaseNotes).

RDS for Oracle mendukung upgrade berikut untuk instans DB.

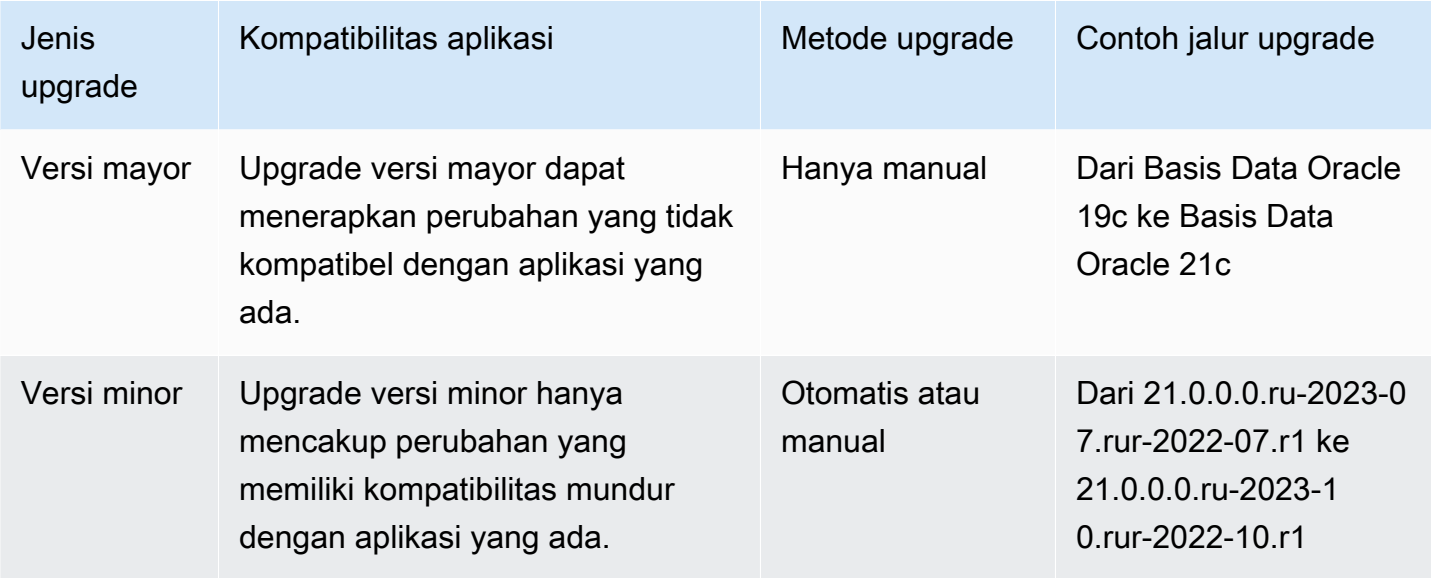

#### **A** Important

Saat Anda meng-upgrade mesin DB Anda, akan terjadi pemadaman. Waktu pemadaman bergantung pada versi mesin dan ukuran instans Anda.

Pastikan bahwa Anda menguji secara menyeluruh setiap upgrade untuk memverifikasi bahwa aplikasi Anda berfungsi dengan benar sebelum menerapkan upgrade ke basis data produksi Anda. Untuk informasi selengkapnya, lihat [Menguji upgrade DB Oracle](#page-3897-0).

## <span id="page-3886-0"></span>Tanggal dukungan yang diharapkan untuk rilis mayor RDS for Oracle

RDS for Oracle versi mayor tetap tersedia setidaknya sampai akhir tanggal dukungan untuk versi rilis Oracle Database yang sesuai. Anda dapat menggunakan tanggal berikut untuk merencanakan siklus pengujian dan upgrade Anda. Tanggal-tanggal ini merepresentasikan tanggal paling awal saat upgrade ke versi yang lebih baru mungkin diperlukan. Jika Amazon memperpanjang dukungan untuk sebuah versi RDS for Oracle lebih lama dari yang dinyatakan semula, kami berencana untuk memperbarui tabel ini untuk mencerminkan tanggal yang dimundurkan tersebut.

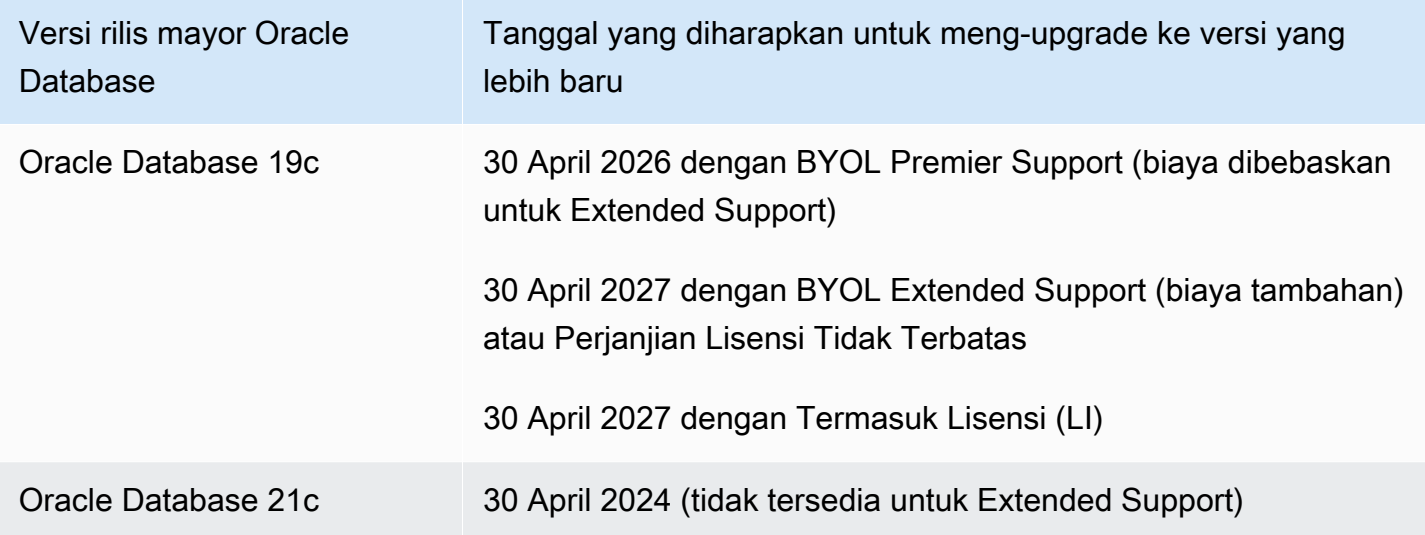

Sebelum kami meminta Anda meng-upgrade ke versi mayor yang lebih baru, kami akan mengingatkan Anda setidaknya 12 bulan sebelumnya. Kami akan menjelaskan proses upgrade, termasuk milestone penting, dampaknya pada instans DB Anda, dan tindakan yang disarankan. Anda harus menguji aplikasi Anda secara menyeluruh dengan versi RDS for Oracle baru sebelum Anda meng-upgrade ke versi mayor.

Setelah periode pemberitahuan awal ini, upgrade otomatis ke versi mayor berikutnya dapat diterapkan ke instans DB RDS for Oracle yang masih menjalankan versi yang lebih lama. Jika demikian, upgrade dimulai selama periode pemeliharaan terjadwal.

Untuk informasi selengkapnya, lihat [Release Schedule of Current Database Releases](https://support.oracle.com/knowledge/Oracle%20Database%20Products/742060_1.html) di My Oracle Support.

<span id="page-3886-1"></span>Manajemen versi mesin Oracle

Dengan manajemen versi mesin DB, Anda dapat mengontrol kapan dan bagaimana mesin basis data Anda di-patch dan di-upgrade. Dengan fitur ini, Anda mendapatkan fleksibilitas untuk

mempertahankan kompatibilitas dengan versi patch mesin basis data. Anda juga dapat menguji versi patch baru RDS for Oracle untuk memastikannya berjalan efektif dengan aplikasi Anda sebelum menerapkannya dalam produksi. Selain itu, Anda meng-upgrade versi sesuai ketentuan dan jadwal Anda sendiri.

#### **a** Note

Amazon RDS secara berkala mengumpulkan patch Oracle Database resmi menggunakan versi DB spesifik Amazon RDS. Untuk melihat daftar patch Oracle yang terdapat dalam versi mesin spesifik Amazon RDS Oracle, kunjungi [Catatan Rilis Amazon RDS for Oracle.](https://docs.aws.amazon.com/AmazonRDS/latest/OracleReleaseNotes/Welcome.html)

## <span id="page-3887-0"></span>Snapshot otomatis selama upgrade mesin

Selama upgrade instans DB Oracle, snapshot menawarkan perlindungan terhadap masalah upgrade. Jika periode retensi cadangan untuk instans DB Anda lebih besar dari 0, Amazon RDS mengambil snapshot DB berikut selama upgrade:

- 1. Snapshot instans DB sebelum perubahan upgrade dibuat. Jika upgrade gagal, Anda dapat memulihkan snapshot ini untuk membuat instans DB yang menjalankan versi lama.
- 2. Snapshot instans DB setelah upgrade selesai.

**a** Note Untuk mengubah periode retensi cadangan Anda, lihat [Memodifikasi instans DB Amazon](#page-727-0)  [RDS](#page-727-0).

Setelah upgrade, Anda tidak dapat kembali ke versi mesin yang sebelumnya. Namun, Anda dapat membuat instans DB Oracle baru dengan memulihkan snapshot yang diambil sebelum upgrade.

<span id="page-3887-1"></span>Upgrade Oracle dalam deployment Multi-AZ

Jika instans DB Anda berada dalam deployment Multi-AZ, Amazon RDS meng-upgrade replika primer dan siaga. Jika pembaruan sistem operasi tidak diperlukan, upgrade primer dan siaga terjadi secara bersamaan. Instans tidak tersedia hingga upgrade selesai.
Jika pembaruan sistem operasi diperlukan dalam penyebaran multi-AZ, Amazon RDS menerapkan pembaruan saat Anda meminta peningkatan basis data. Amazon RDS melakukan langkah-langkah berikut:

- 1. Memperbarui sistem operasi pada instans DB siaga saat ini.
- 2. Gagal atas instans DB primer ke instans DB siaga.
- 3. Upgrade versi database pada instans DB primer baru, yang sebelumnya merupakan instance siaga. Database utama tidak tersedia selama upgrade.
- 4. Memperbarui sistem operasi pada instans DB siaga baru, yang sebelumnya merupakan instans DB utama.
- 5. Upgrade versi database pada instans DB siaga baru.
- 6. Gagal atas instans DB primer baru kembali ke instans DB primer asli, dan instans DB siaga baru kembali ke instans DB siaga asli. Dengan demikian, Amazon RDS mengembalikan konfigurasi replikasi ke keadaan semula.

# Upgrade Oracle untuk replika baca

Versi mesin DB Oracle dari instans DB sumber dan semua replika baca harus sama. Amazon RDS melakukan upgrade dalam tahap-tahap berikut:

- 1. Meng-upgrade instans DB sumber. Replika baca tersedia selama tahap ini.
- 2. Meng-upgrade replika baca secara paralel, terlepas dari periode pemeliharaan replika. DB sumber tersedia selama tahap ini.

Untuk upgrade versi mayor replika baca lintas Wilayah, Amazon RDS melakukan tindakan tambahan:

- Menghasilkan grup opsi untuk versi target secara otomatis
- Menyalin semua opsi dan pengaturan opsi dari grup opsi asli ke grup opsi baru
- Mengaitkan replika baca lintas Wilayah yang di-upgrade dengan grup opsi baru

Upgrade Oracle untuk instans DB mikro

Kami tidak menyarankan upgrade basis data yang berjalan pada instans DB mikro. Karena instans ini memiliki CPU yang terbatas, upgrade dapat memerlukan waktu berjam-jam.

Anda dapat meng-upgrade instans DB mikro dengan jumlah penyimpanan kecil (10–20 GiB) dengan menyalin data Anda menggunakan Data Pump. Sebelum memigrasikan instans DB produksi Anda, sebaiknya Anda mengujinya dengan menyalin data menggunakan Data Pump.

# Upgrade versi mayor Oracle

Untuk melakukan upgrade versi mayor, ubah instans DB secara manual. Upgrade versi mayor tidak terjadi secara otomatis.

# **A** Important

Pastikan bahwa Anda menguji secara menyeluruh setiap upgrade untuk memverifikasi bahwa aplikasi Anda berfungsi dengan benar sebelum menerapkan upgrade ke basis data produksi Anda. Untuk informasi selengkapnya, lihat [Menguji upgrade DB Oracle](#page-3897-0).

# Topik

- [Versi yang didukung untuk upgrade mayor](#page-3889-0)
- [Kelas instans yang didukung untuk upgrade mayor](#page-3889-1)
- [Mengumpulkan statistik sebelum upgrade mayor](#page-3890-0)
- [Mengizinkan upgrade mayor](#page-3890-1)

# <span id="page-3889-0"></span>Versi yang didukung untuk upgrade mayor

Amazon RDS mendukung upgrade versi mayor berikut.

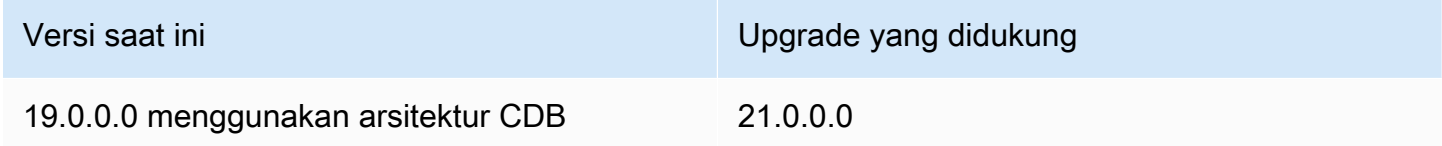

Versi mayor Oracle Database harus di-upgrade ke Pembaruan Rilis (RU) yang dirilis pada bulan yang sama atau berikutnya. Downgrade versi mayor tidak didukung untuk versi Oracle Database apa pun.

<span id="page-3889-1"></span>Kelas instans yang didukung untuk upgrade mayor

Instans DB Oracle Anda saat ini mungkin berjalan pada kelas instans DB yang tidak didukung untuk versi yang akan menjadi target upgrade Anda. Dalam kasus tersebut, sebelum Anda melakukan

upgrade, migrasikan instans DB ke kelas instans DB yang didukung. Untuk informasi selengkapnya tentang kelas instans DB yang didukung untuk setiap versi dan edisi Amazon RDS for Oracle, lihat [Kelas instans DB .](#page-53-0)

### <span id="page-3890-0"></span>Mengumpulkan statistik sebelum upgrade mayor

Sebelum Anda melakukan upgrade versi mayor, Oracle menyarankan agar Anda mengumpulkan statistik pengoptimisasi pada instans DB yang Anda upgrade. Tindakan ini dapat mengurangi waktu henti instans DB selama upgrade.

Untuk mengumpulkan statistik pengoptimisasi, hubungkan ke instans DB sebagai pengguna master, dan jalankan prosedur DBMS\_STATS.GATHER\_DICTIONARY\_STATS, seperti pada contoh berikut.

EXEC DBMS\_STATS.GATHER\_DICTIONARY\_STATS;

Untuk informasi selengkapnya, lihat [Gathering optimizer statistics to decrease Oracle database](https://docs.oracle.com/en/database/oracle/oracle-database/12.2/upgrd/database-preparation-tasks-to-complete-before-upgrades.html#GUID-6719608D-F145-403C-8CCE-CF23120BCC2A)  [downtime](https://docs.oracle.com/en/database/oracle/oracle-database/12.2/upgrd/database-preparation-tasks-to-complete-before-upgrades.html#GUID-6719608D-F145-403C-8CCE-CF23120BCC2A) dalam dokumentasi Oracle.

### <span id="page-3890-1"></span>Mengizinkan upgrade mayor

Upgrade versi mesin mayor mungkin tidak kompatibel dengan aplikasi Anda. Upgrade tidak dapat dikembalikan. Jika Anda menentukan versi mayor untuk parameter EngineVersion yang berbeda dari versi mayor saat ini, Anda harus mengizinkan upgrade versi mayor.

Jika Anda meng-upgrade versi mayor menggunakan perintah CLI [modify-db-instance](https://docs.aws.amazon.com/cli/latest/reference/rds/modify-db-instance.html), tentukan - allow-major-version-upgrade. Pengaturan ini tidak persisten, jadi Anda harus menentukan - allow-major-version-upgrade setiap kali Anda melakukan upgrade mayor. Parameter ini tidak berdampak pada upgrade versi mesin minor. Untuk informasi selengkapnya, lihat [Meng-upgrade](#page-784-0) [versi mesin instans DB.](#page-784-0)

Jika meng-upgrade versi mayor menggunakan konsol, Anda tidak perlu memilih opsi untuk mengizinkan upgrade. Sebagai gantinya, konsol akan menampilkan peringatan bahwa upgrade mayor tidak dapat dikembalikan.

# Upgrade versi minor Oracle

Upgrade versi minor menerapkan Pembaruan Set Patch (PSU) Oracle Database atau Pembaruan Rilis (RU) ke versi mesin mayor. Misalnya, jika instans DB Anda menjalankan Oracle Database versi mayor 21c dan versi minor 21.0.0.0.ru-2022-07.rur-2022-07.r1, Anda dapat meng-upgrade ke versi minor 21.0.0.0.ru-2022-10.rur-2022-10.r1. Biasanya, versi minor baru tersedia setiap kuartal.

### **a** Note

RDS for Oracle tidak mendukung downgrade versi minor.

Anda dapat meng-upgrade mesin DB Anda ke versi minor secara manual atau otomatis. Untuk mempelajari cara meng-upgrade secara manual, lihat [Meng-upgrade versi mesin secara manual](#page-785-0). Untuk mempelajari cara mengonfigurasi upgrade otomatis, lihat [Meng-upgrade versi mesin minor](#page-787-0) [secara otomatis.](#page-787-0) Baik Anda meng-upgrade secara manual maupun otomatis, upgrade versi minor memerlukan waktu henti. Ingatlah hal ini saat merencanakan upgrade Anda.

### **A** Important

Pastikan bahwa Anda menguji secara menyeluruh setiap upgrade untuk memverifikasi bahwa aplikasi Anda berfungsi dengan benar sebelum menerapkan upgrade ke basis data produksi Anda. Untuk informasi selengkapnya, lihat [Menguji upgrade DB Oracle](#page-3897-0).

### Topik

- [Mengaktifkan upgrade versi minor otomatis untuk Oracle](#page-3891-0)
- [Sebelum upgrade versi minor otomatis untuk Oracle dijadwalkan](#page-3892-0)
- [Waktu saat RDS menjadwalkan upgrade versi minor otomatis untuk Oracle](#page-3893-0)
- [Mengelola upgrade versi minor otomatis untuk Oracle](#page-3894-0)

# <span id="page-3891-0"></span>Mengaktifkan upgrade versi minor otomatis untuk Oracle

Dalam upgrade versi minor otomatis, RDS menerapkan versi minor terbaru yang tersedia ke basis data Oracle Anda tanpa intervensi manual. Instans DB Amazon RDS for Oracle menjadwalkan upgrade selama periode pemeliharaan berikutnya dalam kondisi berikut:

- Instans DB Anda telah mengaktifkan opsi Peningkatan versi minor otomatis.
- Instans DB Anda belum menjalankan versi mesin DB minor terbaru.
- Instans DB Anda tidak memiliki upgrade tertunda.

Untuk mempelajari cara mengaktifkan upgrade otomatis, lihat [Meng-upgrade versi mesin minor](#page-787-0)  [secara otomatis.](#page-787-0)

<span id="page-3892-0"></span>Sebelum upgrade versi minor otomatis untuk Oracle dijadwalkan

RDS menerbitkan pemberitahuan awal sebelum mulai menjadwalkan upgrade otomatis. Anda dapat menemukan notifikasi di tab Pemeliharaan & pencadangan pada halaman detail basis data. Pesannya memiliki format berikut:

```
An automatic minor version upgrade to engine version will become available 
  on availability-date and will be applied during a subsequent maintenance window.
```
*availability-date* dalam pesan di atas adalah tanggal ketika RDS mulai menjadwalkan upgrade untuk instans DB di Wilayah AWS Anda. Ini bukanlah tanggal saat upgrade instans DB Anda dijadwalkan terjadi.

Anda juga bisa mendapatkan tanggal ketersediaan upgrade dengan menggunakan perintah describe-pending-maintenance-actions di AWS CLI, seperti yang ditunjukkan pada contoh berikut:

```
aws rds describe-pending-maintenance-actions 
{ 
     "PendingMaintenanceActions": [ 
         { 
             "ResourceIdentifier": "arn:aws:rds:us-east-1:123456789012:db:orclinst1", 
             "PendingMaintenanceActionDetails": [ 
\overline{\mathcal{L}} "Action": "db-upgrade", 
                     "Description": "Automatic minor version upgrade to 
  21.0.0.0.ru-2022-10.rur-2022-10.r1", 
                     "CurrentApplyDate": "2022-12-02T08:10:00Z", 
                     "OptInStatus": "next-maintenance" 
 } 
 ] 
         }, ...
```
Tabel berikut menjelaskan opsi untuk setiap jenis pesan tindakan pemeliharaan tertunda.

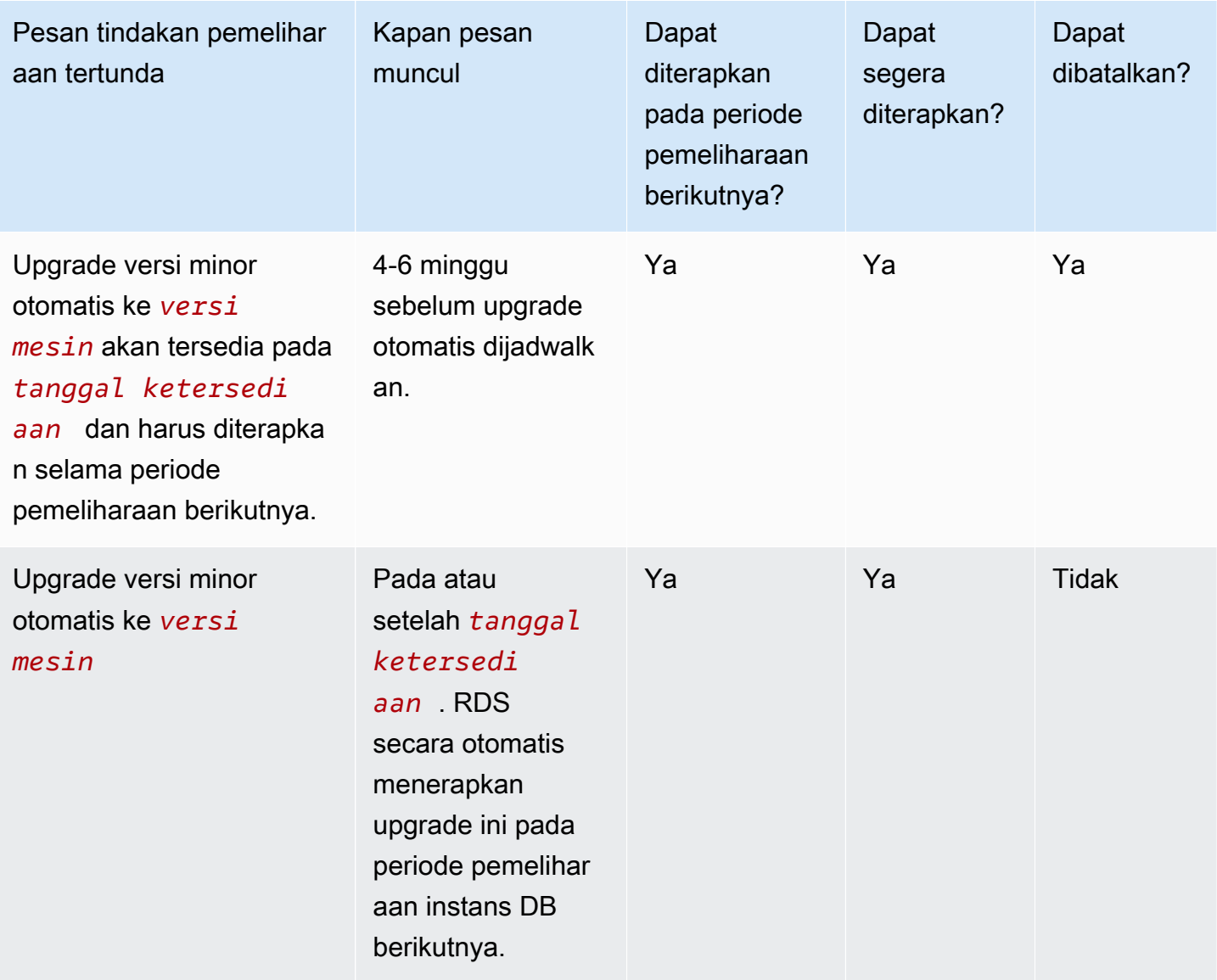

Untuk informasi selengkapnya tentang [describe-pending-maintenance-actions](https://docs.aws.amazon.com/cli/latest/reference/rds/describe-pending-maintenance-actions.html), lihat Referensi Perintah AWS CLI.

<span id="page-3893-0"></span>Waktu saat RDS menjadwalkan upgrade versi minor otomatis untuk Oracle

Ketika tanggal ketersediaan untuk upgrade otomatis tiba, RDS mulai menjadwalkan upgrade. Untuk sebagian besar Wilayah AWS, RDS menjadwalkan upgrade Anda ke RU kuartalan terbaru sekitar empat hingga enam minggu setelah tanggal ketersediaan. Tanggal yang dijadwalkan bervariasi tergantung pada Wilayah AWS dan faktor lainnya. Untuk informasi selengkapnya tentang RU dan RUR, lihat [Catatan Rilis Amazon RDS for Oracle.](https://docs.aws.amazon.com/AmazonRDS/latest/OracleReleaseNotes/Welcome.html)

Saat RDS menjadwalkan upgrade, notifikasi berikut muncul di tab Pemeliharaan & pencadangan pada halaman detail basis data:

```
Automatic minor version upgrade to engine-version
```
Pesan di atas menunjukkan bahwa RDS telah menjadwalkan mesin DB Anda untuk di-upgrade pada periode pemeliharaan berikutnya.

<span id="page-3894-0"></span>Mengelola upgrade versi minor otomatis untuk Oracle

Ketika versi minor baru tersedia, Anda dapat meng-upgrade instans DB Anda ke versi ini secara manual. Contoh berikut meng-upgrade instans DB bernama orclinst1 dengan segera:

```
aws rds apply-pending-maintenance-action \ 
     --resource-identifier arn:aws:rds:us-east-1:123456789012:db:orclinst1 \ 
     --apply-action db-upgrade \ 
     --opt-in-type immediate
```
Untuk membatalkan upgrade versi minor otomatis yang belum dijadwalkan, atur opt-in-type ke undo-opt-in, seperti pada contoh berikut:

```
aws rds apply-pending-maintenance-action \ 
    --resource-identifier arn:aws:rds:us-east-1:123456789012:db:orclinst1 \
     --apply-action db-upgrade \ 
     --opt-in-type undo-opt-in
```
Jika RDS telah menjadwalkan upgrade untuk instans DB Anda, Anda tidak dapat menggunakan apply-pending-maintenance-action untuk membatalkannya. Namun, Anda dapat memodifikasi instans DB Anda dan menonaktifkan fitur upgrade minor otomatis, yang kemudian akan membatalkan jadwal upgrade.

Untuk mempelajari cara menonaktifkan upgrade versi minor otomatis, lihat [Meng-upgrade versi mesin](#page-787-0)  [minor secara otomatis.](#page-787-0) Untuk informasi selengkapnya tentang [apply-pending-maintenance-action](https://docs.aws.amazon.com/cli/latest/reference/rds/apply-pending-maintenance-action.html), lihat Referensi Perintah AWS CLI.

# Pertimbangan untuk upgrade DB Oracle

Sebelum meng-upgrade instans Oracle Anda, tinjau informasi berikut.

### Topik

- [Pertimbangan Oracle Multitenant](#page-3895-0)
- [Pertimbangan grup opsi](#page-3896-0)
- [Pertimbangan grup parameter](#page-3896-1)
- [Pertimbangan zona waktu](#page-3896-2)

# <span id="page-3895-0"></span>Pertimbangan Oracle Multitenant

Tabel berikut menjelaskan arsitektur yang didukung dalam berbagai rilis.

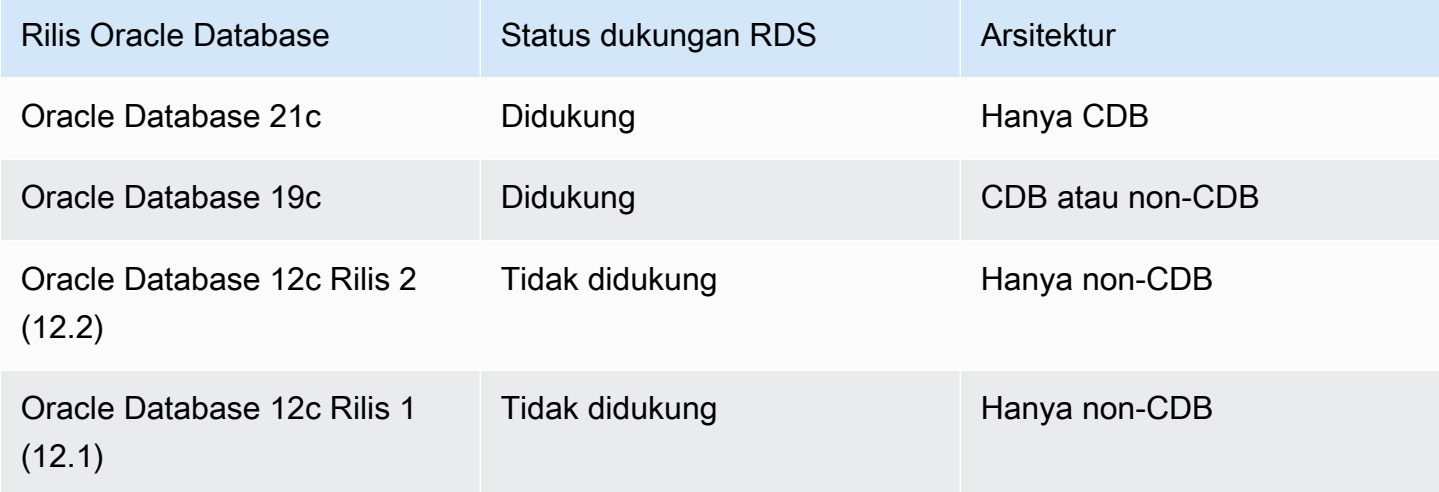

Tabel berikut menjelaskan jalur upgrade yang didukung dan tidak didukung.

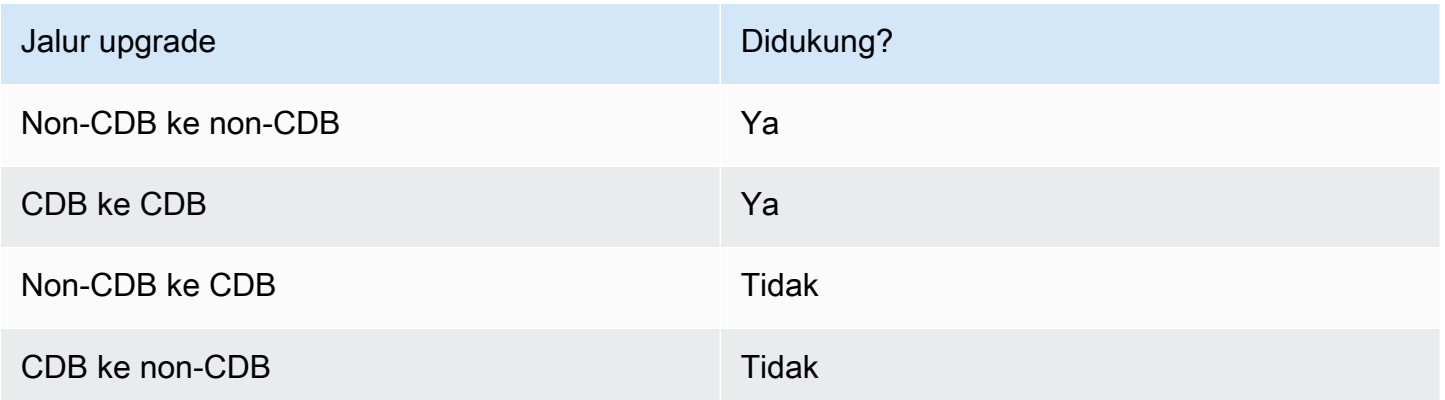

Untuk informasi selengkapnya tentang Multi-penghuni Oracle di RDS for Oracle, lihat [Konfigurasi satu](#page-3442-0)  [penghuni pada arsitektur CDB.](#page-3442-0)

# <span id="page-3896-0"></span>Pertimbangan grup opsi

Jika instans DB Anda menggunakan grup opsi kustom, terkadang Amazon RDS tidak dapat secara otomatis menetapkan grup opsi yang baru. Misalnya, situasi ini terjadi ketika Anda meng-upgrade ke versi mayor baru. Dalam kasus tersebut, tentukan grup opsi baru saat meng-upgrade. Kami sarankan Anda membuat grup opsi baru, dan menambahkan opsi yang sama seperti dalam grup opsi kustom yang ada.

Untuk informasi selengkapnya, lihat [Membuat grup opsi](#page-622-0) atau [Menyalin grup opsi.](#page-624-0)

Jika instans DB Anda menggunakan grup opsi kustom yang berisi opsi APEX, Anda terkadang dapat mengurangi waktu upgrade. Untuk melakukannya, upgrade versi APEX Anda secara bersamaan dengan instans DB Anda. Untuk informasi selengkapnya, lihat [Memutakhirkan versi APEX.](#page-3751-0)

### <span id="page-3896-1"></span>Pertimbangan grup parameter

Jika instans DB Anda menggunakan grup opsi kustom, terkadang Amazon RDS tidak dapat secara otomatis menetapkan grup parameter yang baru untuk instans DB Anda. Misalnya, situasi ini terjadi ketika Anda meng-upgrade ke versi mayor baru. Dalam kasus tersebut, pastikan untuk menentukan grup parameter baru saat Anda meng-upgrade. Kami menyarankan agar Anda membuat grup parameter baru, dan mengonfigurasi parameter seperti dalam grup parameter kustom yang ada.

Untuk informasi selengkapnya, lihat [Membuat grup parameter DB](#page-646-0) atau [Menyalin grup parameter DB](#page-656-0).

### <span id="page-3896-2"></span>Pertimbangan zona waktu

Anda dapat menggunakan opsi zona waktu untuk mengubah zona waktu sistem yang digunakan oleh instans DB Oracle Anda. Misalnya, Anda dapat mengubah zona waktu instans DB agar kompatibel dengan lingkungan on-premise, atau aplikasi warisan. Opsi zona waktu mengubah zona waktu di tingkat host. Amazon RDS for Oracle memperbarui zona waktu sistem secara otomatis sepanjang tahun. Untuk informasi selengkapnya tentang zona waktu sistem, lihat [Zona waktu Oracle](#page-3861-0).

Saat Anda membuat instans DB Oracle, basis data secara otomatis menetapkan zona waktu basis data. Zona waktu basis data juga dikenal sebagai zona waktu Daylight Saving Time (DST). Zona waktu basis data berbeda dari zona waktu sistem.

Setiap rilis, set patch, atau patch individu Oracle Database mungkin mencakup versi DST baru. Patch ini mencerminkan perubahan dalam aturan transisi untuk berbagai wilayah zona waktu. Misalnya, pemerintah dapat mengubah kapan DST mulai berlaku. Perubahan aturan DST dapat memengaruhi data yang ada dari jenis data TIMESTAMP WITH TIME ZONE.

Jika Anda meng-upgrade instans DB RDS for Oracle, Amazon RDS tidak meng-upgrade file zona waktu basis data secara otomatis. Untuk meng-upgrade file zona waktu secara otomatis, Anda dapat menyertakan opsi TIMEZONE\_FILE\_AUTOUPGRADE dalam grup opsi yang terkait dengan instans DB Anda selama atau setelah upgrade versi mesin. Untuk informasi selengkapnya, lihat [Pemutakhiran](#page-3866-0) [otomatis file zona waktu Oracle.](#page-3866-0)

Alternatifnya, untuk meng-upgrade file zona waktu basis data secara manual, buat instans Oracle DB baru yang memiliki patch DST yang diinginkan. Namun, kami menyarankan Anda meng-upgrade file zona waktu basis data menggunakan opsi TIMEZONE\_FILE\_AUTOUPGRADE.

Setelah meng-upgrade file zona waktu, migrasikan data dari instans Anda saat ini ke instans baru. Anda dapat memigrasikan data menggunakan beberapa teknik, termasuk teknik berikut:

- AWS Database Migration Service
- Oracle GoldenGate
- Oracle Data Pump
- Ekspor/Impor Asli (tidak didukung untuk penggunaan umum)

### **a** Note

Saat Anda memigrasikan data menggunakan Oracle Data Pump, utilitas tersebut akan menampilkan kesalahan ORA-39405 ketika versi zona waktu target lebih rendah daripada versi zona waktu sumber.

Untuk informasi selengkapnya, lihat [TIMESTAMP WITH TIMEZONE restrictions](https://docs.oracle.com/en/database/oracle/oracle-database/19/sutil/oracle-data-pump-overview.html#GUID-9B6C92EE-860E-43DD-9728-735B17B9DA89) dalam dokumentasi Oracle.

# <span id="page-3897-0"></span>Menguji upgrade DB Oracle

Sebelum meng-upgrade instans DB Anda ke versi mayor, uji basis data dan semua aplikasi yang mengakses basis data tersebut terkait kompatibilitas dengan versi baru. Kami menyarankan agar Anda menggunakan prosedur berikut.

Untuk menguji upgrade versi mayor

- 1. Tinjau dokumentasi upgrade Oracle untuk versi baru mesin basis data guna melihat apakah ada masalah kompatibilitas yang mungkin memengaruhi basis data atau aplikasi Anda. Untuk informasi selengkapnya, lihat [Database Upgrade Guide](https://docs.oracle.com/database/121/UPGRD/toc.htm) dalam dokumentasi Oracle.
- 2. Jika instans DB Anda menggunakan grup opsi kustom, buat grup opsi baru yang kompatibel dengan versi baru yang menjadi target upgrade Anda. Untuk informasi selengkapnya, lihat [Pertimbangan grup opsi](#page-3896-0).
- 3. Jika instans DB Anda menggunakan grup parameter kustom, buat grup parameter baru yang kompatibel dengan versi baru yang menjadi target upgrade Anda. Untuk informasi selengkapnya, lihat [Pertimbangan grup parameter](#page-3896-1).
- 4. Buat snapshot DB dari instans DB yang akan di-upgrade. Untuk informasi selengkapnya, lihat [Membuat snapshot DB untuk instans DB Single-AZ.](#page-1107-0)
- 5. Pulihkan snapshot DB untuk membuat instans DB uji baru. Untuk informasi selengkapnya, lihat [Memulihkan dari snapshot DB.](#page-1115-0)
- 6. Modifikasi instans DB uji baru ini untuk di-upgrade ke versi baru menggunakan salah satu metode berikut:
	- [Konsol](#page-785-1)
	- [AWS CLI](#page-786-0)
	- [API RDS](#page-787-1)
- 7. Lakukan pengujian:
	- Jalankan pengujian jaminan kualitas terhadap instans DB yang di-upgrade sebanyak yang diperlukan untuk memastikan bahwa basis data dan aplikasi Anda berfungsi baik dengan versi baru.
	- Terapkan setiap pengujian baru yang diperlukan untuk mengevaluasi dampak dari masalah kompatibilitas yang Anda identifikasi dalam langkah 1.
	- Uji semua prosedur tersimpan, fungsi, dan pemicu.
	- Arahkan versi pengujian aplikasi Anda ke instans DB yang di-upgrade. Verifikasi bahwa aplikasi berfungsi baik dengan versi baru.
	- Evaluasi penyimpanan yang digunakan oleh instans yang di-upgrade untuk menentukan apakah upgrade memerlukan penyimpanan tambahan. Anda mungkin perlu memilih kelas instans yang lebih besar untuk mendukung versi baru dalam produksi. Untuk informasi selengkapnya, lihat [Kelas instans DB .](#page-53-0)

8. Jika semua pengujian berhasil, upgrade instans DB produksi Anda. Sebaiknya Anda mengonfirmasi bahwa instans DB berfungsi dengan benar sebelum mengizinkan operasi tulis ke instans DB.

# Meng-upgrade instans DB Oracle

Untuk mempelajari cara meng-upgrade instans Oracle, lihat [Meng-upgrade versi mesin instans DB](#page-784-0).

# Meng-upgrade snapshot DB Oracle

Jika Anda sudah memiliki snapshot DB manual, Anda dapat meng-upgrade-nya ke versi lebih baru dari mesin basis data Oracle.

Ketika Oracle berhenti menyediakan patch untuk suatu versi, dan Amazon RDS meniadakan versi tersebut, Anda dapat meng-upgrade snapshot Anda yang sesuai dengan versi yang ditiadakan. Untuk informasi selengkapnya, lihat [Manajemen versi mesin Oracle.](#page-3886-0)

Amazon RDS mendukung upgrade snapshot di semua Wilayah AWS.

# Konsol

Untuk meng-upgrade snapshot DB Oracle

- 1. Masuk ke AWS Management Console lalu buka konsol Amazon RDS di https:// [console.aws.amazon.com/rds/](https://console.aws.amazon.com/rds/).
- 2. Di panel navigasi, pilih Snapshot, lalu pilih snapshot DB yang ingin Anda upgrade.
- 3. Untuk Tindakan, pilih Tingkatkan snapshot. Halaman Tingkatkan snapshot muncul.
- 4. Pilih Versi mesin baru untuk meng-upgrade snapshot.
- 5. (Opsional) Untuk Grup opsi, pilih grup opsi untuk snapshot DB yang di-upgrade. Pertimbangan grup opsi yang berlaku saat mengupgrade snapshot DB akan sama seperti saat mengupgrade instans DB. Untuk informasi selengkapnya, lihat [Pertimbangan grup opsi.](#page-3896-0)
- 6. Pilih Simpan perubahan untuk menyimpan perubahan Anda.

Selama proses upgrade, semua tindakan snapshot dinonaktifkan untuk snapshot DB ini. Selain itu, status snapshot DB berubah dari tersedia menjadi meningkatkan, lalu berubah menjadi aktif setelah selesai. Jika snapshot DB tidak dapat di-upgrade karena masalah kerusakan snapshot, status berubah menjadi tidak tersedia. Anda tidak dapat memulihkan snapshot dari status ini.

### **a** Note

Jika upgrade snapshot DB gagal, snapshot di-rollback ke kondisi awal sesuai dengan versi asli.

# AWS CLI

Untuk memutakhirkan snapshot Oracle DB dengan menggunakanAWS CLI, panggil [modify-db](https://docs.aws.amazon.com/cli/latest/reference/rds/modify-db-snapshot.html)[snapshotp](https://docs.aws.amazon.com/cli/latest/reference/rds/modify-db-snapshot.html)erintah dengan parameter berikut:

- --db-snapshot-identifier Nama snapshot DB.
- --engine-version Versi untuk meng-upgrade snapshot.

Anda mungkin juga perlu memasukkan parameter berikut. Pertimbangan grup opsi yang berlaku saat mengupgrade snapshot DB akan sama seperti saat mengupgrade instans DB. Untuk informasi selengkapnya, lihat [Pertimbangan grup opsi](#page-3896-0).

• --option-group-name – Grup opsi untuk snapshot DB yang di-upgrade.

### Example

Contoh berikut meng-upgrade snapshot DB.

Untuk Linux, macOS, atau Unix:

```
aws rds modify-db-snapshot \ 
     --db-snapshot-identifier mydbsnapshot \ 
     --engine-version 19.0.0.0.ru-2020-10.rur-2020-10.r1 \ 
     --option-group-name default:oracle-se2-19
```
### Untuk Windows:

aws rds modify-db-snapshot ^ --db-snapshot-identifier *mydbsnapshot* ^

- --engine-version *19.0.0.0.ru-2020-10.rur-2020-10.r1* ^
- --option-group-name *default:oracle-se2-19*

# API RDS

Untuk meng-upgrade snapshot DB Oracle dengan menggunakan API Amazon RDS, panggil operasi [ModifyDBSnapshot](https://docs.aws.amazon.com/AmazonRDS/latest/APIReference/API_ModifyDBSnapshot.html) dengan parameter berikut:

- DBSnapshotIdentifier Nama snapshot DB.
- EngineVersion Versi untuk meng-upgrade snapshot.

Anda mungkin juga perlu memasukkan parameter OptionGroupName. Pertimbangan grup opsi yang berlaku saat mengupgrade snapshot DB akan sama seperti saat mengupgrade instans DB. Untuk informasi selengkapnya, lihat [Pertimbangan grup opsi.](#page-3896-0)

# Menggunakan perangkat lunak pihak ketiga dengan instans DB RDS for Oracle

Untuk menggunakan alat dan perangkat lunak pihak ketiga dengan instans DB RDS for Oracle, tinjau informasi di bagian berikut.

Topik

- [Menyiapkan Amazon RDS untuk menjadi host alat dan perangkat lunak pihak ketiga untuk Oracle](#page-3903-0)
- [Menggunakan Oracle GoldenGate dengan Amazon RDS for Oracle](#page-3911-0)
- [Menggunakan Oracle Repository Creation Utility pada RDS for Oracle](#page-3930-0)
- [Mengonfigurasi Oracle Connection Manager di instans Amazon EC2](#page-3938-0)
- [Menginstal Siebel Database di Oracle pada Amazon RDS](#page-3941-0)

# <span id="page-3903-0"></span>Menyiapkan Amazon RDS untuk menjadi host alat dan perangkat lunak pihak ketiga untuk Oracle

Anda dapat menggunakan Amazon RDS sebagai host instans DB Oracle yang mendukung perangkat lunak dan komponen seperti berikut:

- Siebel Customer Relationship Management (CRM)
- Oracle Fusion Middleware Metadata diinstal oleh Repository Creation Utility (RCU)

Prosedur berikut membantu Anda membuat instans DB Oracle di Amazon RDS yang dapat Anda gunakan sebagai host perangkat lunak dan komponen tambahan untuk Oracle.

Topik

- [Membuat VPC untuk digunakan dengan basis data Oracle](#page-3903-1)
- [Membuat instans DB Oracle](#page-3909-0)
- [Antarmuka Amazon RDS tambahan](#page-3909-1)

# <span id="page-3903-1"></span>Membuat VPC untuk digunakan dengan basis data Oracle

Dalam prosedur berikut, Anda membuat cloud privat virtual (VPC) berdasarkan layanan Amazon VPC, subnet privat, dan grup keamanan. Instans DB Amazon RDS Anda hanya boleh tersedia untuk komponen tingkat menengah Anda, bukan untuk internet publik. Karenanya, host untuk instans DB Amazon RDS Anda berada di subnet privat, yang keamanannya lebih baik.

Cara membuat VPC berdasarkan Amazon VPC

- 1. Masuk ke AWS Management Console dan buka konsol Amazon VPC di [https://](https://console.aws.amazon.com/vpc/)  [console.aws.amazon.com/vpc/](https://console.aws.amazon.com/vpc/).
- 2. Di sudut kanan atas pada AWS Management Console, pilih Wilayah AWS untuk VPC Anda. Contoh ini menggunakan Wilayah AS Barat (Oregon).
- 3. Di sudut kiri atas, pilih Dasbor VPC, lalu pilih Mulai Wizard VPC.
- 4. Pada halaman Langkah 1: Pilih Konfigurasi VPC, pilih VPC dengan Subnet Publik dan Privat, lalu pilih Pilih.
- 5. Pada halaman Langkah 2: VPC dengan Subnet Publik dan Privat, yang ditampilkan berikut ini, atur nilai-nilai berikut.

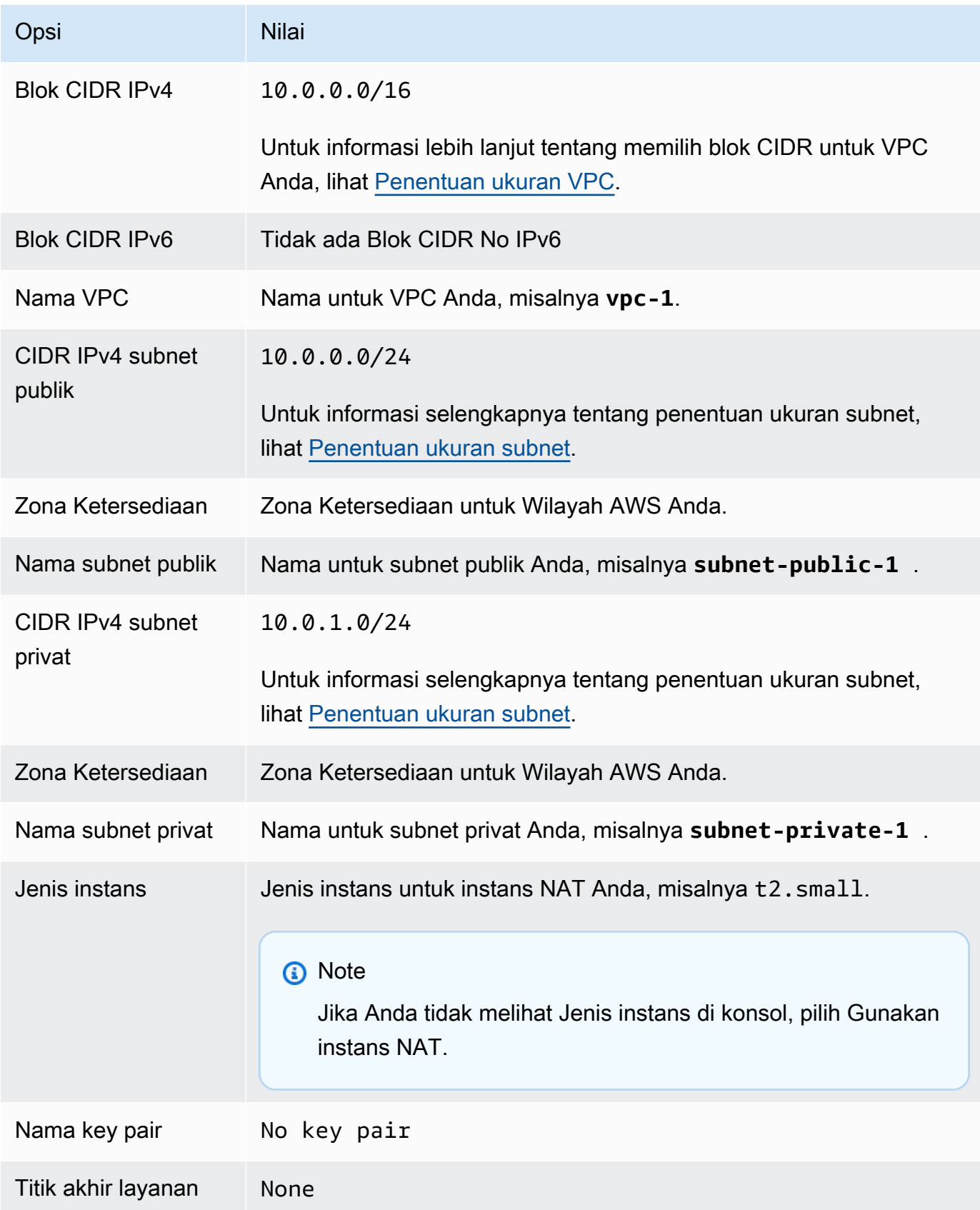

Layanan Basis Data Relasional Amazon **Panduan Pengguna** Panduan Pengguna

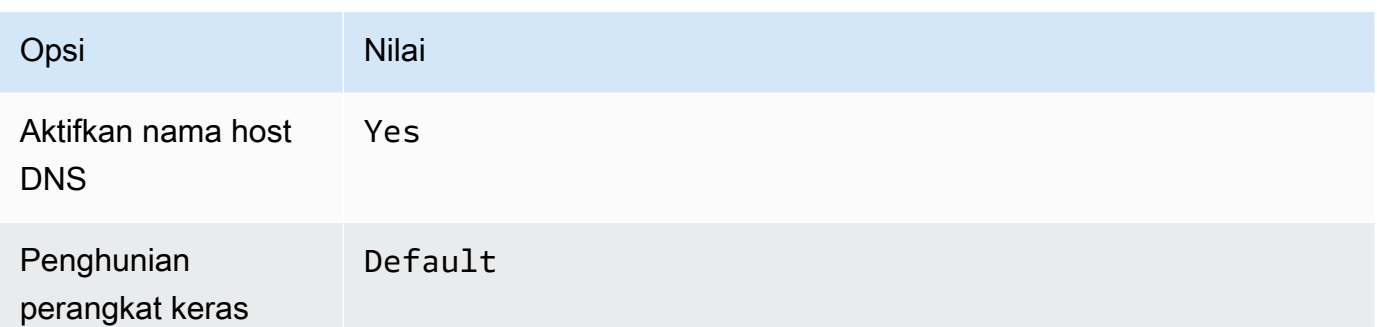

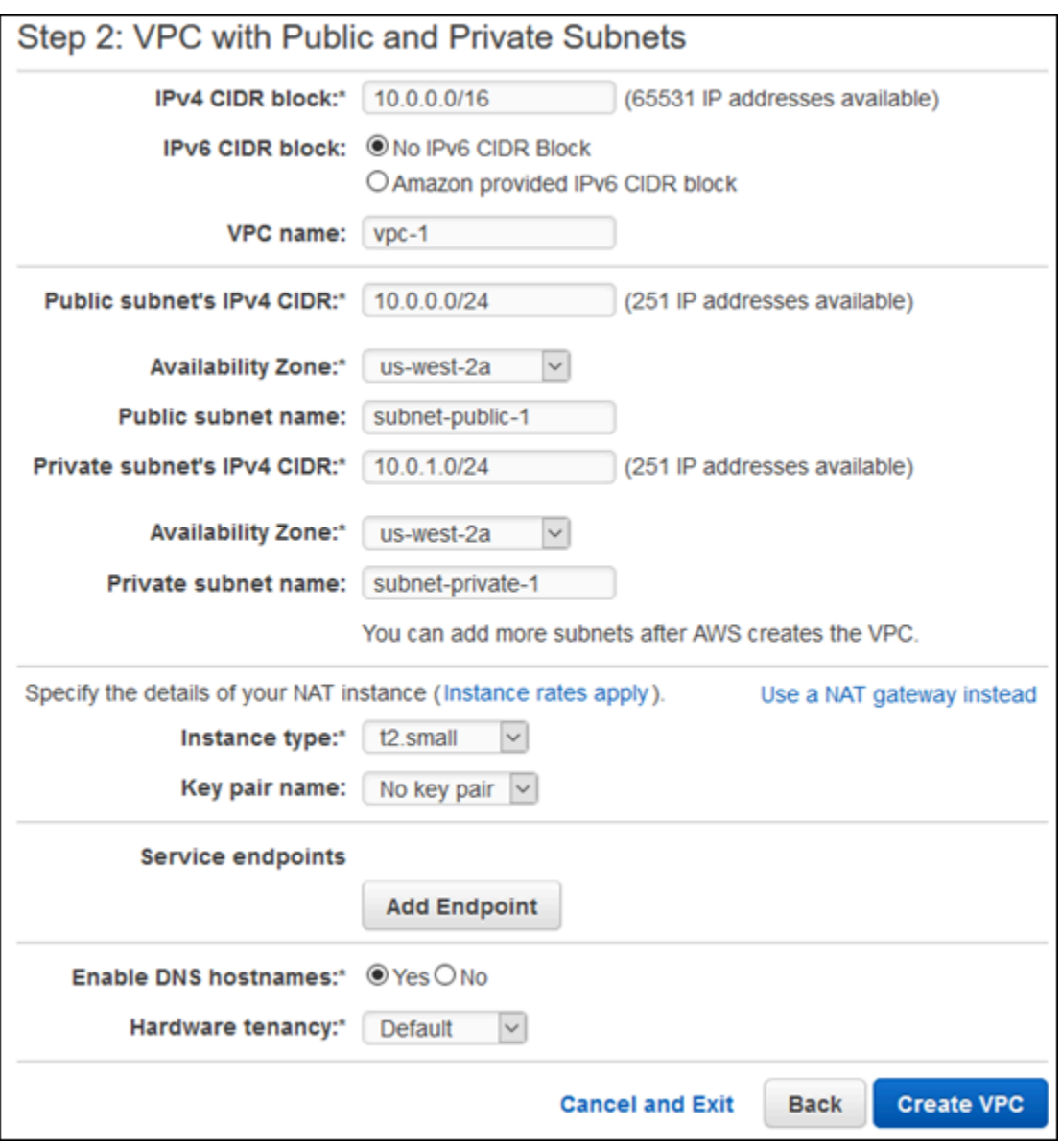

6. Pilih Buat VPC.

Instans DB Amazon RDS di VPC memerlukan setidaknya dua subnet privat atau setidaknya dua subnet publik, untuk mendukung deployment Multi-AZ. Untuk informasi selengkapnya tentang bekerja dengan beberapa Zona Ketersediaan, lihat [Wilayah, Zona Ketersediaan, dan Zona Lokal.](#page-252-0) Karena basis data Anda privat, tambahkan subnet privat kedua ke VPC Anda.

Cara membuat subnet tambahan

- 1. Masuk ke AWS Management Console dan buka konsol Amazon VPC di [https://](https://console.aws.amazon.com/vpc/)  [console.aws.amazon.com/vpc/](https://console.aws.amazon.com/vpc/).
- 2. Di sudut kanan atas AWS Management Console, konfirmasikan bahwa Anda berada di Wilayah AWS yang benar untuk VPC Anda.
- 3. Di sudut kiri atas, pilih Dasbor VPC, pilih Subnet, lalu pilih Buat Subnet.
- 4. Pada halaman Buat Subnet, atur nilai berikut.

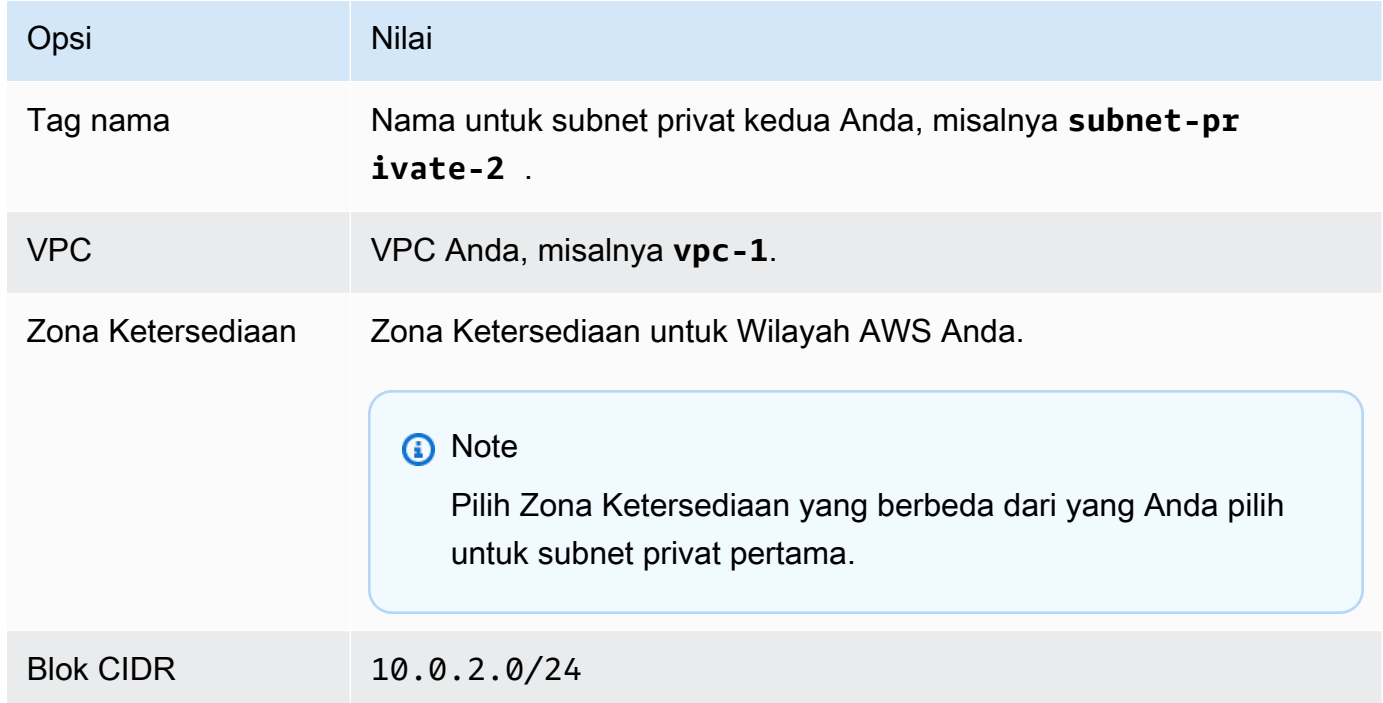

5. Pilih Ya, Buat.

Kedua subnet privat harus menggunakan tabel rute yang sama. Dalam prosedur berikut, periksa dan pastikan tabel rute cocok. Jika tidak cocok, edit salah satunya.

Untuk memastikan subnet menggunakan tabel rute yang sama.

- 1. Masuk ke AWS Management Console dan buka konsol Amazon VPC di [https://](https://console.aws.amazon.com/vpc/)  [console.aws.amazon.com/vpc/](https://console.aws.amazon.com/vpc/).
- 2. Di sudut kanan atas AWS Management Console, konfirmasikan bahwa Anda berada di Wilayah AWS yang benar untuk VPC Anda.
- 3. Di sudut kiri atas, pilih Dasbor VPC, pilih Subnet, lalu pilih subnet privat pertama Anda, misalnya **subnet-private-1**.
- 4. Di bagian bawah konsol, pilih tab Tabel Rute, seperti ditampilkan berikut ini.

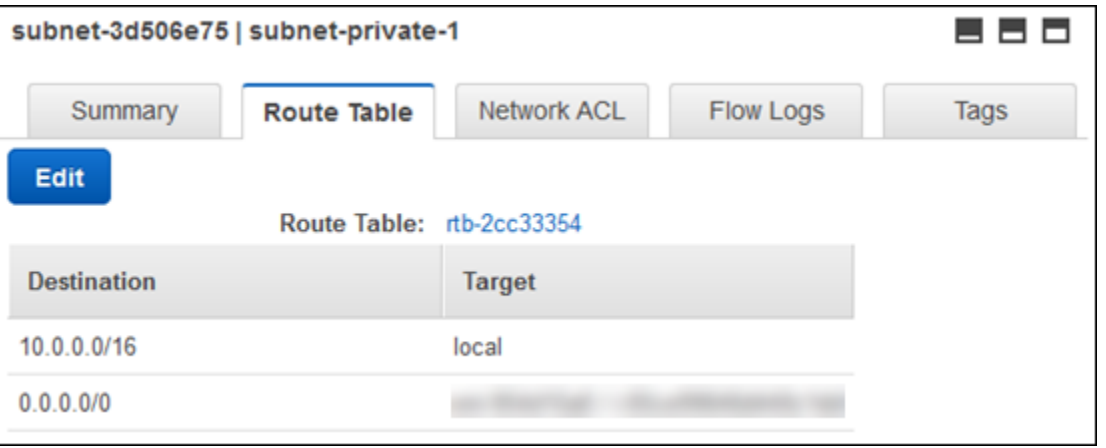

- 5. Buat catatan tentang tabel rute, misalnya rtb-0d9fc668.
- 6. Di daftar subnet, pilih subnet privat kedua, misalnya **subnet-private-2**.
- 7. Di bagian bawah konsol, pilih tab Tabel Rute.
- 8. Jika tabel rute untuk subnet kedua tidak sama dengan tabel rute untuk subnet pertama, edit agar cocok:
	- a. Pilih Edit.
	- b. Pada bagian Ubah ke, pilih tabel rute yang cocok dengan subnet pertama Anda.
	- c. Pilih Simpan.

Grup keamanan bertindak sebagai firewall virtual untuk instans DB Anda guna mengendalikan lalu lintas masuk dan keluar. Dalam prosedur berikut ini, Anda membuat grup keamanan untuk instans DB Anda. Untuk informasi selengkapnya tentang grup keamanan, lihat [Grup keamanan untuk VPC](https://docs.aws.amazon.com/vpc/latest/userguide/VPC_SecurityGroups.html)  [Anda](https://docs.aws.amazon.com/vpc/latest/userguide/VPC_SecurityGroups.html).

#### Untuk membuat grup keamanan VPC untuk instans DB Amazon RDS privat

- 1. Masuk ke AWS Management Console dan buka konsol Amazon VPC di [https://](https://console.aws.amazon.com/vpc/)  [console.aws.amazon.com/vpc/](https://console.aws.amazon.com/vpc/).
- 2. Di sudut kanan atas AWS Management Console, konfirmasikan bahwa Anda berada di Wilayah AWS yang benar untuk VPC Anda.
- 3. DI sudut kiri atas, pilih Dasbor VPC, pilih Grup Keamanan, lalu pilih Buat Grup Keamanan.
- 4. Di halaman Buat Grup Keamanan, atur nilai ini.

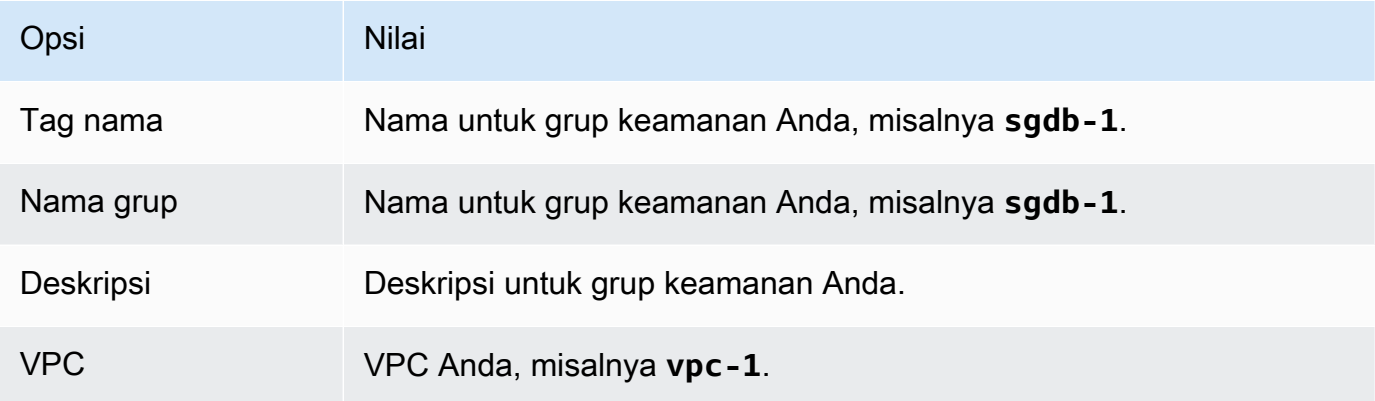

5. Pilih Ya, Buat.

Dalam prosedur berikut ini, Anda menambahkan aturan ke grup keamanan Anda untuk mengontrol lalu lintas masuk ke instans DB Anda. Untuk informasi selengkapnya tentang aturan masuk, lihat [Aturan grup keamanan](https://docs.aws.amazon.com/vpc/latest/userguide/VPC_SecurityGroups.html#SecurityGroupRules).

Untuk menambahkan aturan masuk ke grup keamanan

- 1. Masuk ke AWS Management Console dan buka konsol Amazon VPC di [https://](https://console.aws.amazon.com/vpc/)  [console.aws.amazon.com/vpc/](https://console.aws.amazon.com/vpc/).
- 2. Di sudut kanan atas AWS Management Console, konfirmasikan bahwa Anda berada di Wilayah AWS yang benar untuk VPC Anda.
- 3. Di sudut kiri atas, pilih Dasbor VPC, pilih Grup Keamanan, lalu pilih grup keamanan Anda, misalnya **sgdb-1**.
- 4. Di bagian bawah konsol, pilih tab Aturan Masuk, lalu pilih Edit.
- 5. Atur nilai-nilai ini, seperti yang ditunjukkan berikut ini.

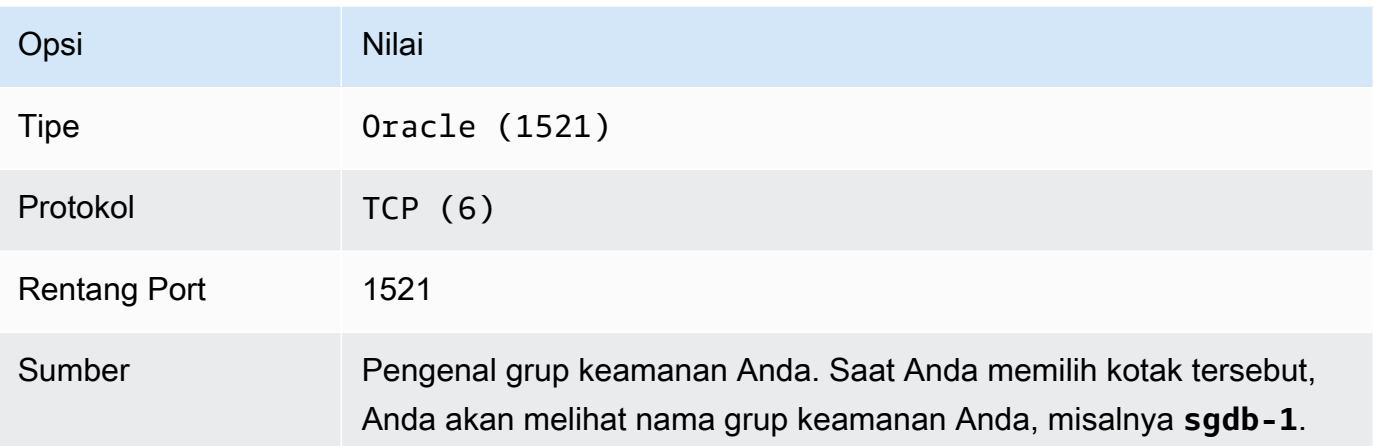

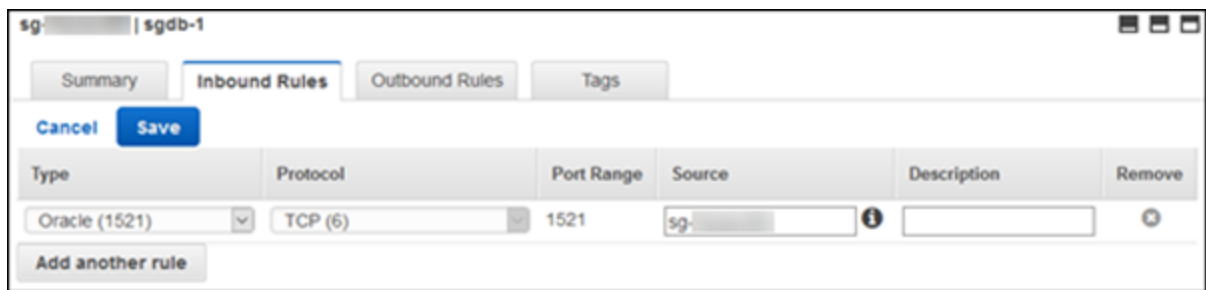

6. Pilih Simpan.

# <span id="page-3909-0"></span>Membuat instans DB Oracle

Anda dapat menggunakan Amazon RDS untuk menjadi host instans DB Oracle. Saat membuat instans DB baru, tentukan VPC dan grup keamanan yang Anda buat sebelumnya menggunakan petunjuk di [Membuat VPC untuk digunakan dengan basis data Oracle.](#page-3903-1) Selain itu, pilih Tidak untuk Dapat diakses publik.

<span id="page-3909-1"></span>Untuk informasi tentang pembuatan instans DB, lihat [Membuat instans DB Amazon RDS.](#page-565-0)

# Antarmuka Amazon RDS tambahan

Dalam tugas sebelumnya, Anda menggunakan AWS Management Console untuk melakukan tugas. Amazon Web Services juga menyediakan AWS Command Line Interface (AWS CLI), dan antarmuka pemrograman aplikasi (API). Anda dapat menggunakan AWS CLI atau API untuk mengotomatiskan banyak tugas untuk mengelola Amazon RDS, termasuk tugas untuk mengelola instans DB Oracle dengan Amazon RDS.

Untuk informasi selengkapnya, lihat [Referensi AWS Command Line Interface untuk Amazon RDS](https://docs.aws.amazon.com/cli/latest/reference/rds/index.html) dan [Referensi Amazon RDS API](https://docs.aws.amazon.com/AmazonRDS/latest/APIReference/).

# <span id="page-3911-0"></span>Menggunakan Oracle GoldenGate dengan Amazon RDS for Oracle

Oracle GoldenGate mengumpulkan, mereplikasi, dan mengelola data transaksional antar database. Ini adalah change data capture (CDC) dan paket perangkat lunak replikasi berbasis log yang digunakan dengan basis data untuk sistem online transaction processing (OLTP). Oracle GoldenGate membuat file jejak yang berisi data perubahan terbaru dari database sumber. Perangkat lunak ini mendorong file-file ini ke server, dan melibatkan proses mengubah file jejak menjadi SQL standar ke basis data target.

Oracle GoldenGate dengan RDS untuk Oracle mendukung fitur-fitur berikut:

- Replikasi basis data Active-Active
- Pemulihan bencana
- Perlindungan data
- Replikasi di-wilayah dan lintas-wilayah
- Migrasi dan pembaruan zero-downtime
- Replikasi data antara instans DB RDS for Oracle dan basis data non-Oracle

### **a** Note

Untuk daftar basis data yang didukung, lihat [Oracle Fusion Middleware Supported System](https://www.oracle.com/middleware/technologies/fusion-certification.html)  [Configurations](https://www.oracle.com/middleware/technologies/fusion-certification.html) dalam dokumentasi Oracle.

Anda dapat menggunakan Oracle GoldenGate dengan RDS untuk Oracle untuk meningkatkan ke versi utama Oracle Database. Misalnya, Anda dapat menggunakan Oracle GoldenGate untuk meningkatkan dari database lokal Oracle Database 11g ke Oracle Database 19c pada instans Amazon RDS DB.

### Topik

- [Versi yang didukung dan opsi lisensi untuk Oracle GoldenGate](#page-3912-0)
- [Persyaratan dan batasan untuk Oracle GoldenGate](#page-3912-1)
- [Arsitektur Oracle GoldenGate](#page-3913-0)
- [Menyiapkan Oracle GoldenGate](#page-3916-0)
- [Bekerja dengan utilitas EXTRACT dan REPLICAT dari Oracle GoldenGate](#page-3924-0)
- [Memantau Oracle GoldenGate](#page-3927-0)

### • [Pemecahan Masalah Oracle GoldenGate](#page-3927-1)

<span id="page-3912-0"></span>Versi yang didukung dan opsi lisensi untuk Oracle GoldenGate

Anda dapat menggunakan Standard Edition 2 (SE2) atau Enterprise Edition (EE) dari RDS untuk Oracle dengan Oracle GoldenGate versi 12c dan lebih tinggi. Anda dapat menggunakan GoldenGate fitur Oracle berikut:

- Oracle GoldenGate Remote Capture (ekstrak) didukung.
- Pengambilan (ekstrak) didukung pada RDS untuk instans Oracle DB yang menggunakan arsitektur basis data non-CDB tradisional. Oracle GoldenGate Remote PDB capture didukung pada database kontainer Oracle Database 21c (CDB).
- Oracle GoldenGate Remote Delivery (replika) didukung pada RDS untuk instans Oracle DB yang menggunakan arsitektur non-CDB atau CDB. Pengiriman Jarak Jauh mendukung Replika Terpadu, Replika Paralel, Replika Terkoordinasi, dan Replika klasik.
- RDS untuk Oracle mendukung arsitektur Classic dan Microservices dari Oracle. GoldenGate
- Oracle GoldenGate DDL dan replikasi nilai Urutan didukung saat menggunakan mode tangkapan Terpadu.

Anda bertanggung jawab untuk mengelola GoldenGate lisensi Oracle (BYOL) untuk digunakan dengan Amazon RDS secara keseluruhan. Wilayah AWS Untuk informasi selengkapnya, lihat [Opsi](#page-3367-0)  [lisensi RDS for Oracle.](#page-3367-0)

# <span id="page-3912-1"></span>Persyaratan dan batasan untuk Oracle GoldenGate

Saat Anda bekerja dengan Oracle GoldenGate dan RDS untuk Oracle, pertimbangkan persyaratan dan batasan berikut:

- Anda bertanggung jawab untuk mengatur dan mengelola Oracle GoldenGate untuk digunakan dengan RDS untuk Oracle.
- Anda bertanggung jawab untuk menyiapkan GoldenGate versi Oracle yang disertifikasi dengan sumber dan basis data target. Untuk informasi selengkapnya, lihat [Oracle Fusion Middleware](https://www.oracle.com/middleware/technologies/fusion-certification.html)  [Supported System Configurations](https://www.oracle.com/middleware/technologies/fusion-certification.html) dalam dokumentasi Oracle.
- Anda dapat menggunakan Oracle GoldenGate di banyak AWS lingkungan yang berbeda untuk banyak kasus penggunaan yang berbeda. Jika Anda memiliki masalah terkait dukungan yang berkaitan dengan Oracle, GoldenGate hubungi Oracle Support Services.

• Anda dapat menggunakan Oracle GoldenGate pada RDS untuk instans Oracle DB yang menggunakan Oracle Transparent Data Encryption (TDE). Untuk menjaga integritas data yang direplikasi, konfigurasikan enkripsi pada GoldenGate hub Oracle menggunakan volume terenkripsi Amazon EBS atau enkripsi file jejak. Juga konfigurasikan enkripsi untuk data yang dikirim antara GoldenGate hub Oracle dan instance database sumber dan target. Instans DB RDS for Oracle mendukung enkripsi dengan [Lapisan Soket Aman Oracle](#page-3831-0) atau [Enkripsi jaringan asli Oracle.](#page-3813-0)

# <span id="page-3913-0"></span>Arsitektur Oracle GoldenGate

GoldenGate Arsitektur Oracle untuk digunakan dengan Amazon RDS terdiri dari modul terpisah berikut:

#### Basis data sumber

basis data sumber Anda dapat berupa basis data Oracle on-premise, basis data Oracle di instans Amazon EC2, atau basis data Oracle di instans DB Amazon RDS.

### Hub Oracle GoldenGate

GoldenGate Hub Oracle memindahkan informasi transaksi dari database sumber ke database target. Hub Anda dapat berupa salah satu dari berikut ini:

- Instans Amazon EC2 dengan Oracle Database dan Oracle diinstal GoldenGate
- Penginstalan Oracle on-premise

Anda dapat memiliki lebih dari satu hub Amazon EC2. Kami menyarankan Anda menggunakan dua hub jika Anda menggunakan Oracle GoldenGate untuk replikasi lintas wilayah.

#### Basis data target

Basis data target Anda dapat berada di instans DB Amazon RDS, instans Amazon EC2, atau lokasi on-premise.

Bagian berikut menjelaskan skenario umum untuk Oracle GoldenGate di Amazon RDS.

### Topik

- [Database sumber lokal dan hub Oracle GoldenGate](#page-3914-0)
- [Basis data sumber on-premise dan hub Amazon EC2](#page-3914-1)
- [Basis data sumber Amazon RDS dan hub Amazon EC2](#page-3914-2)
- [Basis data sumber Amazon EC2 dan hub Amazon EC2](#page-3915-0)

### • [Hub Amazon EC2 di berbagai Wilayah AWS](#page-3915-1)

<span id="page-3914-0"></span>Database sumber lokal dan hub Oracle GoldenGate

Dalam skenario ini, database sumber Oracle lokal dan GoldenGate hub Oracle lokal menyediakan data ke instans Amazon RDS DB target.

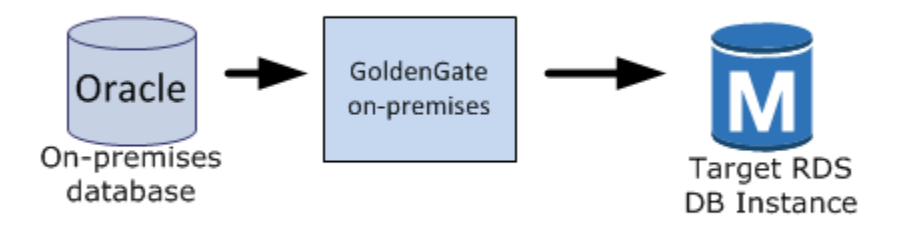

<span id="page-3914-1"></span>Basis data sumber on-premise dan hub Amazon EC2

Dalam skenario ini, basis data Oracle on-premise bertindak sebagai basis data sumber. Ini terhubung ke hub instans Amazon EC2. Hub ini menyediakan data ke instans DB RDS for Oracle target.

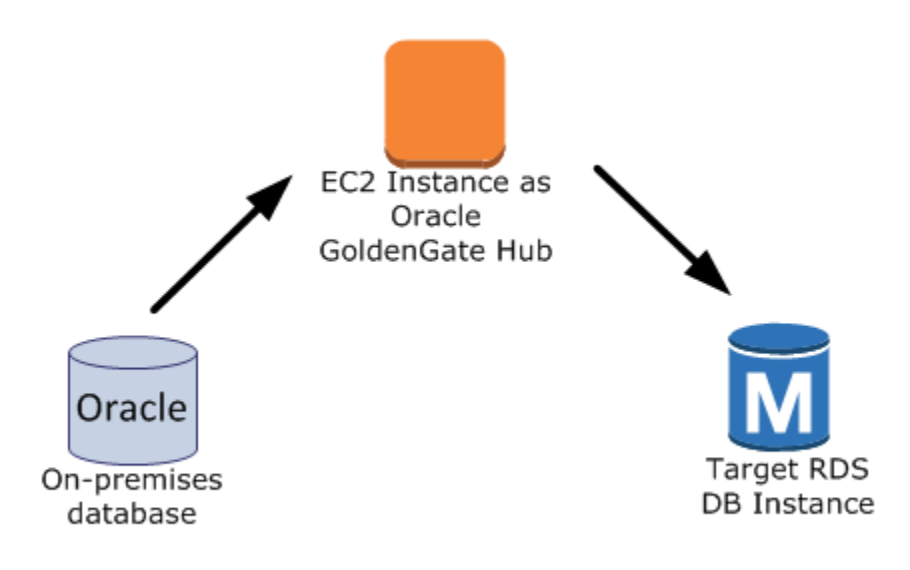

<span id="page-3914-2"></span>Basis data sumber Amazon RDS dan hub Amazon EC2

Dalam skenario ini, RDS untuk instans Oracle DB bertindak sebagai basis data sumber. Ini terhubung ke hub instans Amazon EC2. Hub ini menyediakan data ke instans DB RDS for Oracle target.

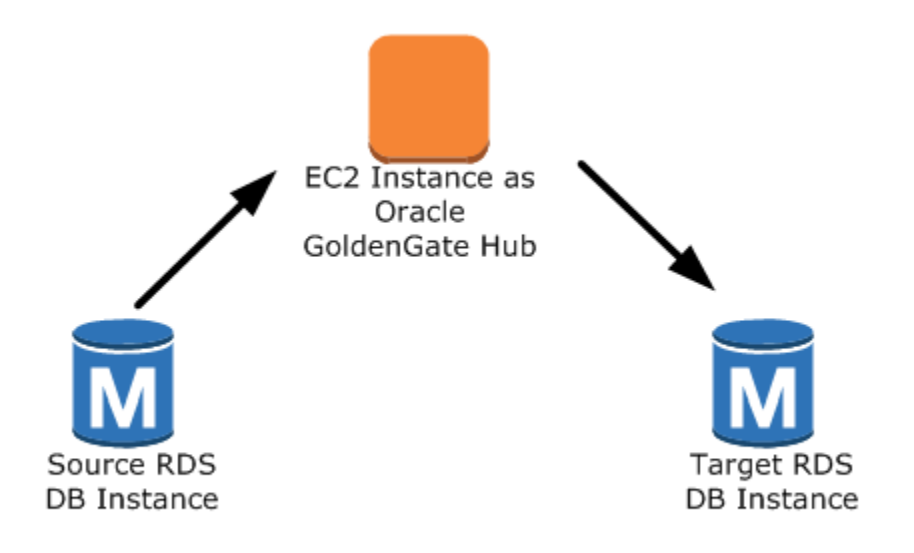

<span id="page-3915-0"></span>Basis data sumber Amazon EC2 dan hub Amazon EC2

Dalam skenario ini, basis data Oracle di instans Amazon EC2 bertindak sebagai basis data sumber. Ini terhubung ke hub instans Amazon EC2. Hub ini menyediakan data ke instans DB RDS for Oracle target.

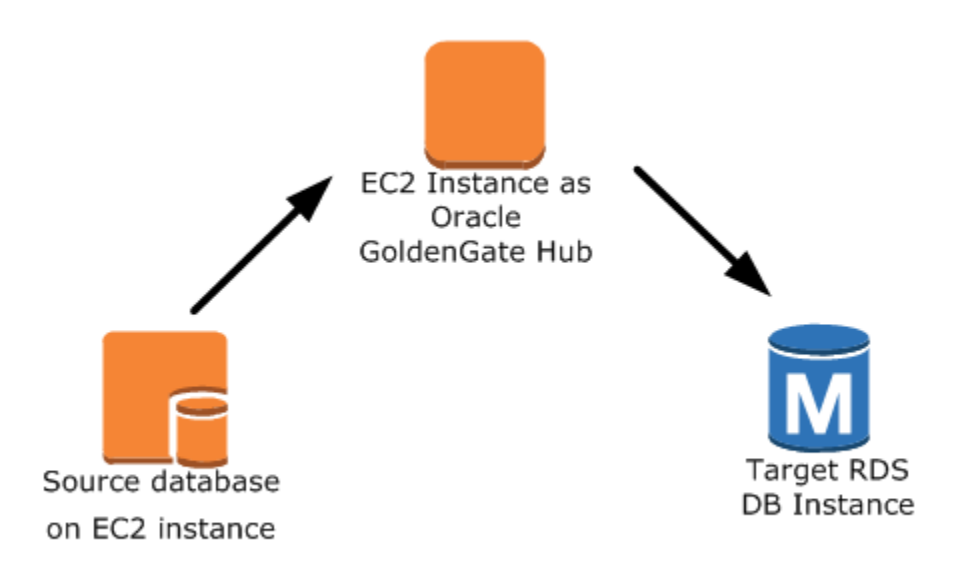

<span id="page-3915-1"></span>Hub Amazon EC2 di berbagai Wilayah AWS

Dalam skenario ini, basis data Oracle di instans DB Amazon RDS terhubung ke hub instans Amazon EC2 di Wilayah AWS yang sama. Hub terhubung ke hub instans Amazon EC2 di Wilayah AWS yang

berbeda. Hub kedua ini memberikan data ke instans DB RDS for Oracle target di Wilayah AWS yang sama dengan hub instans Amazon EC2 kedua.

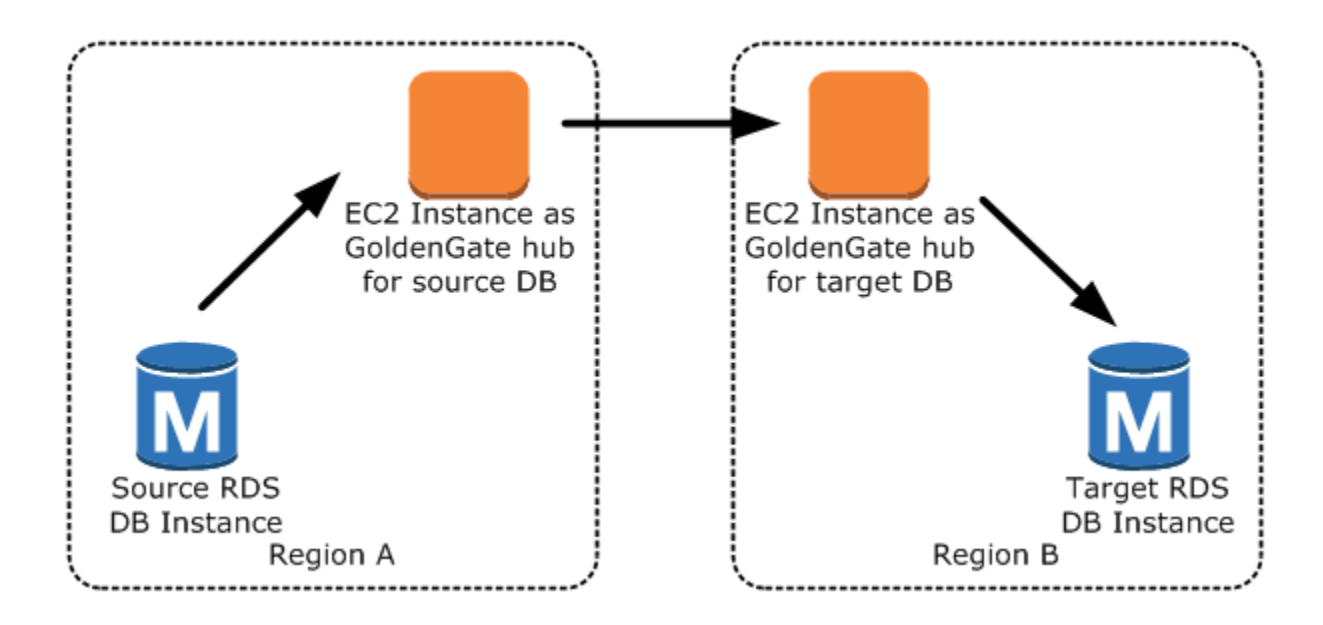

### **a** Note

Masalah apa pun yang memengaruhi menjalankan Oracle GoldenGate di lingkungan lokal juga memengaruhi menjalankan GoldenGate Oracle. AWS Kami sangat menyarankan Anda memantau GoldenGate hub Oracle untuk memastikannya EXTRACT dan REPLICAT dilanjutkan jika terjadi failover. Karena GoldenGate hub Oracle dijalankan pada instans Amazon EC2, Amazon RDS tidak mengelola hub GoldenGate Oracle dan tidak dapat memastikan bahwa itu berjalan.

# <span id="page-3916-0"></span>Menyiapkan Oracle GoldenGate

Untuk mengatur Oracle GoldenGate menggunakan Amazon RDS, konfigurasikan hub pada instans Amazon EC2, lalu konfigurasikan basis data sumber dan target. Bagian berikut memberikan contoh cara mengatur Oracle untuk digunakan dengan Amazon RDS GoldenGate for Oracle.

### Topik

- [Menyiapkan GoldenGate hub Oracle di Amazon EC2](#page-3917-0)
- [Menyiapkan database sumber untuk digunakan dengan Oracle GoldenGate di Amazon RDS](#page-3918-0)
- [Menyiapkan database target untuk digunakan dengan Oracle GoldenGate di Amazon RDS](#page-3921-0)

### <span id="page-3917-0"></span>Menyiapkan GoldenGate hub Oracle di Amazon EC2

Untuk membuat GoldenGate hub Oracle di instans Amazon EC2, pertama-tama Anda membuat instans Amazon EC2 dengan instalasi klien penuh Oracle RDBMS. Instans Amazon EC2 juga harus memiliki perangkat lunak Oracle GoldenGate yang diinstal. Versi GoldenGate perangkat lunak Oracle bergantung pada versi basis data sumber dan target. Untuk informasi selengkapnya tentang menginstal Oracle GoldenGate, lihat dokumentasi [Oracle GoldenGate](https://docs.oracle.com/en/middleware/goldengate/core/index.html).

Instans Amazon EC2 yang berfungsi sebagai GoldenGate hub Oracle menyimpan dan memproses informasi transaksi dari database sumber ke dalam file jejak. Untuk mendukung proses ini, pastikan Anda memenuhi persyaratan berikut:

- Anda telah mengalokasikan penyimpanan yang cukup untuk file jejak.
- Instans Amazon EC2 memiliki kekuatan pemrosesan yang cukup untuk mengelola jumlah data.
- Instans EC2 juga memiliki cukup memori untuk menyimpan informasi transaksi sebelum ditulis ke file jejak.

Untuk menyiapkan hub arsitektur GoldenGate klasik Oracle pada instans Amazon EC2

1. Buat subdirektori di direktori GoldenGate Oracle.

Di shell baris perintah Amazon EC2, mulaiggsci, penerjemah perintah Oracle GoldenGate . Perintah CREATE SUBDIRS membuat subdirektori di bawah direktori /gg untuk file parameter, laporan, dan titik pemeriksaan.

prompt\$ cd /gg prompt\$ ./ggsci GGSCI> CREATE SUBDIRS

2. Konfigurasikan file mgr.prm.

Contoh berikut menambahkan baris ke file \$GGHOME/dirprm/mgr.prm.

```
PORT 8199
PurgeOldExtracts ./dirdat/*, UseCheckpoints, MINKEEPDAYS 5
```
3. Mulai pengelola.

Contoh berikut memulai perintah ggsci dan menjalankan perintah start mgr.

GGSCI> start mgr

GoldenGate Hub Oracle sekarang siap digunakan.

<span id="page-3918-0"></span>Menyiapkan database sumber untuk digunakan dengan Oracle GoldenGate di Amazon RDS

Ketika database sumber Anda menjalankan Oracle Database 12c atau yang lebih baru, selesaikan tugas-tugas berikut untuk menyiapkan database sumber untuk digunakan dengan Oracle. GoldenGate

Langkah-langkah penyiapan

- [Langkah 1: Mengaktifkan pencatatan log tambahan pada basis data sumber](#page-3918-1)
- [Langkah 2: Menetapkan parameter inisialisasi ENABLE\\_GOLDENGATE\\_REPLICATION ke benar](#page-3918-2)
- [Langkah 3: Menetapkan periode retensi log pada basis data sumber](#page-3919-0)
- [Langkah 4: Buat akun GoldenGate pengguna Oracle di database sumber](#page-3919-1)
- [Langkah 5: Memberi hak akses akun pengguna pada basis data sumber](#page-3920-0)
- [Langkah 6: Menambahkan alias TNS untuk basis data sumber](#page-3921-1)

<span id="page-3918-1"></span>Langkah 1: Mengaktifkan pencatatan log tambahan pada basis data sumber

Untuk mengaktifkan pencatatan log tambahan tingkat basis data minimum, jalankan prosedur PL/ SQL berikut:

EXEC rdsadmin.rdsadmin\_util.alter\_supplemental\_logging(p\_action => 'ADD')

<span id="page-3918-2"></span>Langkah 2: Menetapkan parameter inisialisasi ENABLE\_GOLDENGATE\_REPLICATION ke benar

Ketika Anda mengatur parameter inisialisasi ENABLE\_GOLDENGATE\_REPLICATION ke true, pengaturan ini memungkinkan layanan basis data untuk mendukung replikasi logis. Jika basis data sumber Anda berada di instans DB Amazon RDS, pastikan Anda memiliki grup parameter yang ditetapkan ke instans DB dengan parameter inisialisasi ENABLE\_GOLDENGATE\_REPLICATION yang diatur ke true. Untuk informasi parameter inisialisasi ENABLE\_GOLDENGATE\_REPLICATION selengkapnya, lihat [dokumentasi Oracle Database](https://docs.oracle.com/en/database/oracle/oracle-database/19/refrn/ENABLE_GOLDENGATE_REPLICATION.html).

<span id="page-3919-0"></span>Langkah 3: Menetapkan periode retensi log pada basis data sumber

Pastikan Anda mengonfigurasi basis data sumber untuk mempertahankan log pengulangan yang diarsipkan. Pertimbangkan panduan-panduan berikut ini:

- Tentukan durasi retensi log dalam jam. Nilai minimumnya adalah satu jam.
- Tetapkan durasi untuk melebihi potensi waktu henti instans DB sumber, potensi periode komunikasi, dan periode potensi masalah jaringan apa pun untuk instans sumber. Durasi seperti itu memungkinkan Oracle GoldenGate memulihkan log dari instans sumber sesuai kebutuhan.
- Pastikan Anda memiliki penyimpanan yang cukup di instans Anda untuk file.

Misalnya, setel periode retensi untuk log pengulangan yang diarsipkan menjadi 24 jam.

EXEC rdsadmin.rdsadmin\_util.set\_configuration('archivelog retention hours',24)

Jika Anda belum mengaktifkan retensi log, atau jika nilai retensi terlalu kecil, Anda akan menerima pesan kesalahan yang mirip dengan berikut ini.

```
2022-03-06 06:17:27 ERROR OGG-00446 error 2 (No such file or directory) 
opening redo log /rdsdbdata/db/GGTEST3_A/onlinelog/o1_mf_2_9k4bp1n6_.log for sequence 
  1306 
Not able to establish initial position for begin time 2022-03-06 06:16:55.
```
Karena instans DB Anda menyimpan log pengulangan yang diarsipkan, pastikan Anda memiliki ruang yang cukup untuk file tersebut. Untuk melihat seberapa besar ruang yang telah Anda gunakan dalam jam *num\_hours* terakhir, jalankan kueri berikut, lalu ganti *num\_hours* dengan jumlah jam.

```
SELECT SUM(BLOCKS * BLOCK_SIZE) BYTES FROM V$ARCHIVED_LOG 
    WHERE NEXT_TIME>=SYSDATE-num_hours/24 AND DEST_ID=1;
```
<span id="page-3919-1"></span>Langkah 4: Buat akun GoldenGate pengguna Oracle di database sumber

Oracle GoldenGate berjalan sebagai pengguna database dan memerlukan hak database yang sesuai untuk mengakses redo dan arsip redo log untuk database sumber. Untuk menyediakan kebutuhan ini, buat akun pengguna di basis data sumber. Untuk informasi selengkapnya tentang izin untuk akun GoldenGate pengguna Oracle, lihat dokumentasi [Oracle.](https://docs.oracle.com/en/middleware/goldengate/core/19.1/oracle-db/establishing-oracle-goldengate-credentials.html#GUID-79122058-27B0-4FB6-B3DC-B7D1B67EB053)

Pernyataan berikut membuat akun pengguna dengan nama oggadm1.

### CREATE TABLESPACE administrator; CREATE USER oggadm1 IDENTIFIED BY "*password*" DEFAULT TABLESPACE ADMINISTRATOR TEMPORARY TABLESPACE TEMP; ALTER USER oggadm1 QUOTA UNLIMITED ON administrator;

a Note

Tetapkan kata sandi selain prompt yang ditampilkan di sini sebagai praktik terbaik keamanan.

<span id="page-3920-0"></span>Langkah 5: Memberi hak akses akun pengguna pada basis data sumber

Dalam tugas ini, Anda memberikan hak istimewa akun yang diperlukan untuk pengguna basis data di basis data sumber Anda.

Memberikan hak akses akun pada basis data sumber

1. Berikan hak istimewa yang diperlukan ke akun GoldenGate pengguna Oracle menggunakan perintah SQL grant dan prosedurnya. rdsadmin.rdsadmin\_util grant\_sys\_object Pernyataan berikut memberikan hak akses untuk pengguna dengan nama oggadm1.

```
GRANT CREATE SESSION, ALTER SESSION TO oggadm1;
GRANT RESOURCE TO oggadm1;
GRANT SELECT ANY DICTIONARY TO oggadm1;
GRANT FLASHBACK ANY TABLE TO oggadm1;
GRANT SELECT ANY TABLE TO oggadm1;
GRANT SELECT_CATALOG_ROLE TO rds_master_user_name WITH ADMIN OPTION;
EXEC rdsadmin.rdsadmin_util.grant_sys_object ('DBA_CLUSTERS', 'OGGADM1');
GRANT EXECUTE ON DBMS_FLASHBACK TO oggadm1;
GRANT SELECT ON SYS.V_$DATABASE TO oggadm1;
GRANT ALTER ANY TABLE TO oggadm1;
```
- 2. Berikan hak istimewa yang dibutuhkan oleh akun pengguna untuk menjadi administrator Oracle GoldenGate. Paket yang Anda gunakan untuk melakukan pemberian hak akses, dbms\_goldengate\_auth atau rdsadmin\_dbms\_goldengate\_auth, bergantung pada versi mesin Oracle DB.
	- Untuk versi Oracle DB yang lebih baru dari atau sama dengan Oracle Database 12c Rilis 2 (12.2), yang memerlukan patch level 12.2.0.1.ru-2019-04.rur-2019-04.r1 atau yang lebih baru, jalankan program PL/SQL berikut.

```
EXEC rdsadmin.rdsadmin_dbms_goldengate_auth.grant_admin_privilege (
    grantee => 'OGGADM1', 
    privilege_type => 'capture', 
    grant_select_privileges => true, 
    do_grants => TRUE);
```
• Untuk versi basis data Oracle yang lebih lama dari Oracle Database 12c Rilis 2 (12.2), jalankan program PL/SQL berikut.

```
EXEC dbms_goldengate_auth.grant_admin_privilege ( 
    grantee => 'OGGADM1', 
    privilege_type => 'capture', 
    grant_select_privileges => true, 
    do_grants => TRUE);
```
Untuk mencabut hak akses, gunakan prosedur revoke\_admin\_privilege dalam paket yang sama.

<span id="page-3921-1"></span>Langkah 6: Menambahkan alias TNS untuk basis data sumber

Tambahkan entri berikut ke \$ORACLE\_HOME/network/admin/tnsnames.ora di beranda Oracle untuk digunakan oleh proses EXTRACT. Untuk informasi selengkapnya tentang file tnsnames.ora, lihat [Oracle documentation.](https://docs.oracle.com/en/database/oracle/oracle-database/19/netrf/local-naming-parameters-in-tns-ora-file.html#GUID-7F967CE5-5498-427C-9390-4A5C6767ADAA)

```
OGGSOURCE= 
    (DESCRIPTION= 
         (ENABLE=BROKEN) 
         (ADDRESS_LIST= 
              (ADDRESS=(PROTOCOL=TCP)(HOST=goldengate-source.abcdef12345.us-
west-2.rds.amazonaws.com)(PORT=8200))) 
         (CONNECT_DATA=(SERVICE_NAME=ORCL)) 
     )
```
<span id="page-3921-0"></span>Menyiapkan database target untuk digunakan dengan Oracle GoldenGate di Amazon RDS

Dalam tugas ini, Anda menyiapkan instans DB target untuk digunakan dengan Oracle GoldenGate.

Langkah-langkah penyiapan

• [Langkah 1: Menetapkan parameter inisialisasi ENABLE\\_GOLDENGATE\\_REPLICATION ke benar](#page-3922-0)

- [Langkah 2: Buat akun GoldenGate pengguna Oracle pada database target](#page-3922-1)
- [Langkah 3: Memberi hak akses akun pada basis data target](#page-3922-2)
- [Langkah 4: Menambahkan alias TNS untuk basis data target](#page-3924-1)

<span id="page-3922-0"></span>Langkah 1: Menetapkan parameter inisialisasi ENABLE\_GOLDENGATE\_REPLICATION ke benar

Ketika Anda mengatur parameter inisialisasi ENABLE\_GOLDENGATE\_REPLICATION untuk true, ini memungkinkan layanan basis data untuk mendukung replikasi logis. Jika basis data sumber Anda berada di instans DB Amazon RDS, pastikan Anda memiliki grup parameter yang ditetapkan ke instans DB dengan parameter inisialisasi ENABLE\_GOLDENGATE\_REPLICATION yang diatur ke true. Untuk informasi parameter inisialisasi ENABLE\_GOLDENGATE\_REPLICATION selengkapnya, lihat [dokumentasi Oracle Database.](https://docs.oracle.com/en/database/oracle/oracle-database/19/refrn/ENABLE_GOLDENGATE_REPLICATION.html)

<span id="page-3922-1"></span>Langkah 2: Buat akun GoldenGate pengguna Oracle pada database target

Oracle GoldenGate berjalan sebagai pengguna database dan membutuhkan hak istimewa database yang sesuai. Untuk memastikannya, buat akun pengguna di basis data target.

Pernyataan berikut akan membuat pengguna dengan nama oggadm1.

CREATE TABLESPSACE administrator; CREATE USER oggadm1 IDENTIFIED BY "*password*" DEFAULT TABLESPACE administrator TEMPORARY TABLESPACE temp; ALTER USER oggadm1 QUOTA UNLIMITED ON administrator;

#### **a** Note

Tetapkan kata sandi selain prompt yang ditampilkan di sini sebagai praktik terbaik keamanan.

<span id="page-3922-2"></span>Langkah 3: Memberi hak akses akun pada basis data target

Dalam tugas ini, Anda memberikan hak istimewa akun yang diperlukan untuk pengguna basis data di basis data target Anda.

Untuk memberikan hak akses akun pada basis data target

1. Berikan hak istimewa yang diperlukan ke akun GoldenGate pengguna Oracle pada basis data target. Pada contoh berikut, Anda memberikan hak akses untuk oggadm1.

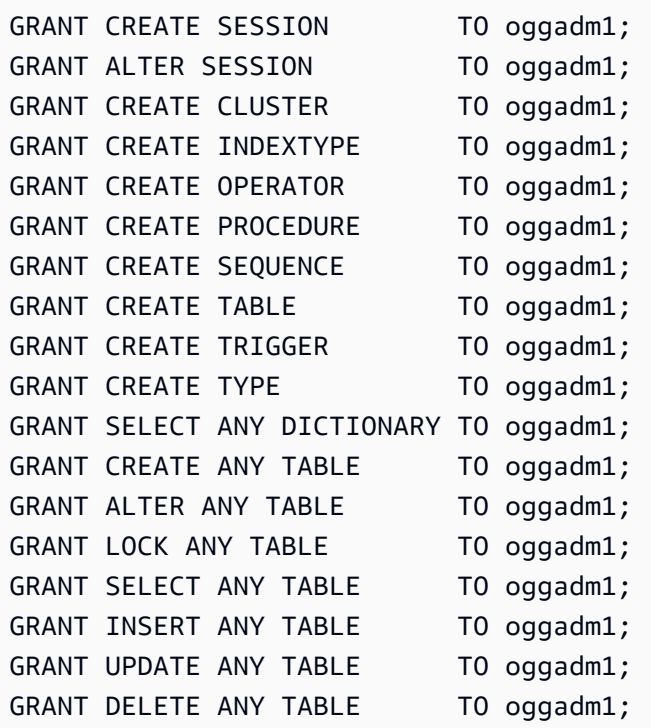

- 2. Berikan hak istimewa yang dibutuhkan oleh akun pengguna untuk menjadi administrator Oracle GoldenGate. Paket yang Anda gunakan untuk melakukan pemberian hak akses, dbms\_goldengate\_auth atau rdsadmin\_dbms\_goldengate\_auth, bergantung pada versi mesin Oracle DB.
	- Untuk versi basis data Oracle yang lebih baru dari atau sama dengan Oracle Database 12c Rilis 2 (12.2), yang memerlukan patch level 12.2.0.1.ru-2019-04.rur-2019-04.r1 atau yang lebih baru, jalankan program PL/SQL berikut.

```
EXEC rdsadmin.rdsadmin_dbms_goldengate_auth.grant_admin_privilege ( 
   grantee \qquad \qquad \Rightarrow \qquad 'OGGADM1',
    privilege_type => 'apply', 
     grant_select_privileges => true, 
     do_grants => TRUE);
```
• Untuk versi basis data Oracle yang lebih rendah dari Oracle Database 12c Rilis 2 (12.2), jalankan program PL/SQL berikut.

```
EXEC dbms_goldengate_auth.grant_admin_privilege ( 
    grantee \qquad \qquad \Rightarrow \qquad 'OGGADM1',
     privilege_type => 'apply', 
     grant_select_privileges => true,
```
do\_grants => TRUE);

Untuk mencabut hak akses, gunakan prosedur revoke\_admin\_privilege dalam paket yang sama.

Langkah 4: Menambahkan alias TNS untuk basis data target

Tambahkan entri berikut ke \$ORACLE\_HOME/network/admin/tnsnames.ora di beranda Oracle untuk digunakan oleh proses REPLICAT. Untuk basis data Oracle Multitenant, pastikan alias TNS menunjuk ke nama layanan PDB. Untuk informasi selengkapnya tentang file tnsnames.ora, lihat [Oracle documentation](https://docs.oracle.com/en/database/oracle/oracle-database/19/netrf/local-naming-parameters-in-tns-ora-file.html#GUID-7F967CE5-5498-427C-9390-4A5C6767ADAA).

```
OGGTARGET= 
     (DESCRIPTION= 
         (ENABLE=BROKEN) 
         (ADDRESS_LIST= 
              (ADDRESS=(PROTOCOL=TCP)(HOST=goldengate-target.abcdef12345.us-
west-2.rds.amazonaws.com)(PORT=8200))) 
         (CONNECT_DATA=(SERVICE_NAME=ORCL)) 
     )
```
Bekerja dengan utilitas EXTRACT dan REPLICAT dari Oracle GoldenGate

GoldenGate Utilitas Oracle EXTRACT dan REPLICAT bekerja sama untuk menjaga database sumber dan target tetap sinkron melalui replikasi transaksi inkremental menggunakan file jejak. Semua perubahan yang terjadi pada database sumber secara otomatis dideteksi olehEXTRACT, kemudian diformat dan ditransfer ke file jejak di hub instans Oracle GoldenGate lokal atau Amazon EC2. Setelah pemuatan awal selesai, data dibaca dari file ini dan direplikasi ke basis data target oleh utilitas REPLICAT.

Menjalankan utilitas Oracle GoldenGate EXTRACT

Utilitas EXTRACT mengambil, mengubah, dan mengeluarkan data dari basis data sumber ke file jejak. Prosesnya adalah sebagai berikut:

- 1. EXTRACT memasukkan detail transaksi ke memori atau ke penyimpanan disk sementara.
- 2. Basis data sumber melakukan transaksi.
- 3. EXTRACT menulis detail transaksi ke file jejak.

4. File trail merutekan detail ini ke Oracle GoldenGate lokal atau hub instans Amazon EC2 dan kemudian ke database target.

Langkah-langkah berikut memulai utilitas EXTRACT, menangkap data dari EXAMPLE.TABLE pada basis data sumber OGGSOURCE, dan membuat file jejak.

Untuk menjalankan utilitas EXTRACT

1. Konfigurasikan file EXTRACT parameter di GoldenGate hub Oracle (instans Amazon EC2 lokal atau Amazon). Daftar berikut menunjukkan contoh file parameter EXTRACT bernama \$GGHOME/ dirprm/eabc.prm.

```
EXTRACT EABC 
USERID oggadm1@OGGSOURCE, PASSWORD "my-password"
EXTTRAIL /path/to/goldengate/dirdat/ab
IGNOREREPLICATES
GETAPPLOPS
TRANLOGOPTIONS EXCLUDEUSER OGGADM1 
TABLE EXAMPLE.TABLE;
```
2. Di GoldenGate hub Oracle, masuk ke database sumber dan luncurkan antarmuka baris GoldenGate perintah Oracle. ggsci Contoh berikut menunjukkan format untuk pencatatan log masuk.

dblogin oggadm1@OGGSOURCE

3. Tambahkan data transaksi untuk mengaktifkan pencatatan log tambahan untuk tabel basis data.

```
add trandata EXAMPLE.TABLE
```
4. Dengan menggunakan baris perintah ggsci, aktifkan utilitas EXTRACT menggunakan perintah berikut.

```
add extract EABC tranlog, INTEGRATED tranlog, begin now
add exttrail /path/to/goldengate/dirdat/ab
    extract EABC, 
    MEGABYTES 100
```
5. Daftarkan utilitas EXTRACT dengan basis data sehingga log arsip tidak terhapus. Tugas ini memungkinkan Anda memulihkan transaksi lama yang belum terikat jika perlu. Untuk mendaftarkan utilitas EXTRACT dengan basis data, gunakan perintah berikut.

register EXTRACT EABC, DATABASE

6. Mulai utilitas EXTRACT dengan perintah berikut.

start EABC

Menjalankan utilitas Oracle GoldenGate REPLIKAT

Utilitas REPLICAT "mendorong" informasi transaksi dalam file jejak ke basis data target.

Langkah-langkah berikut mengaktifkan dan memulai utilitas REPLICAT sehingga dapat mereplikasi data yang diambil ke tabel EXAMPLE.TABLE dalam basis data target OGGTARGET.

Menjalankan utilitas REPLICATE

1. Konfigurasikan file REPLICAT parameter pada GoldenGate hub Oracle (instans lokal atau EC2). Daftar berikut menunjukkan contoh file parameter REPLICAT bernama \$GGHOME/dirprm/ rabc.prm.

```
REPLICAT RABC 
USERID oggadm1@OGGTARGET, password "my-password" 
ASSUMETARGETDEFS
MAP EXAMPLE.TABLE, TARGET EXAMPLE.TABLE;
```
#### **a** Note

Tetapkan kata sandi selain penggugah/prompt yang ditampilkan di sini sebagai praktik terbaik keamanan.

2. Masuk ke database target dan luncurkan antarmuka baris GoldenGate perintah Oracle (ggsci). Contoh berikut menunjukkan format untuk pencatatan log masuk.

#### dblogin userid oggadm1@OGGTARGET

3. Dengan menggunakan baris perintah ggsci, tambahkan tabel titik pemeriksaan. Pengguna yang ditunjukkan harus menjadi akun GoldenGate pengguna Oracle, bukan pemilik skema tabel target. Contoh berikut membuat tabel titik pemeriksaan bernama gg\_checkpoint.

add checkpointtable oggadm1.oggchkpt

4. Untuk mengaktifkan utilitas REPLICAT, gunakan perintah berikut.

add replicat RABC EXTTRAIL */path/to/goldengate/dirdat/ab* CHECKPOINTTABLE oggadm1.oggchkpt

5. Mulai utilitas REPLICAT dengan menggunakan perintah berikut.

start RABC

### Memantau Oracle GoldenGate

Ketika Anda menggunakan Oracle GoldenGate untuk replikasi, pastikan bahwa GoldenGate proses Oracle aktif dan berjalan dan sumber dan database target disinkronkan. Anda dapat menggunakan alat pemantauan berikut:

- [Amazon CloudWatch](https://docs.aws.amazon.com/AmazonCloudWatch/latest/monitoring/WhatIsCloudWatch.html) adalah layanan pemantauan yang digunakan dalam pola ini untuk memantau log GoldenGate kesalahan.
- [Amazon SNS](https://docs.aws.amazon.com/AmazonCloudWatch/latest/monitoring/US_SetupSNS.html) adalah layanan notifikasi pesan yang digunakan dalam pola ini untuk mengirim notifikasi email.

Untuk petunjuk terperinci, lihat [Memantau GoldenGate log Oracle menggunakan Amazon](https://docs.aws.amazon.com/prescriptive-guidance/latest/patterns/monitor-oracle-goldengate-logs-by-using-amazon-cloudwatch.html)  [CloudWatch](https://docs.aws.amazon.com/prescriptive-guidance/latest/patterns/monitor-oracle-goldengate-logs-by-using-amazon-cloudwatch.html).

#### Pemecahan Masalah Oracle GoldenGate

Bagian ini menjelaskan masalah paling umum saat menggunakan Oracle GoldenGate dengan Amazon RDS for Oracle.

#### Topik

- [Kesalahan saat membuka log pengulangan online](#page-3928-0)
- [Oracle GoldenGate tampaknya dikonfigurasi dengan benar tetapi replikasi tidak berfungsi](#page-3928-1)
- [REPLICAT terintegrasi lambat karena kueri pada SYS."\\_DBA\\_APPLY\\_CDR\\_INFO"](#page-3929-0)

<span id="page-3928-0"></span>Kesalahan saat membuka log pengulangan online

Pastikan Anda mengonfigurasi basis data Anda untuk mempertahankan log pengulangan yang diarsipkan. Pertimbangkan panduan-panduan berikut ini:

- Tentukan durasi retensi log dalam jam. Nilai minimumnya adalah satu jam.
- Tetapkan durasi untuk melebihi potensi waktu henti instans DB sumber, potensi periode komunikasi, dan periode potensi masalah jaringan apa pun untuk instans DB sumber. Durasi seperti itu memungkinkan Oracle GoldenGate memulihkan log dari instance DB sumber sesuai kebutuhan.
- Pastikan Anda memiliki penyimpanan yang cukup di instans Anda untuk file.

Jika Anda belum mengaktifkan retensi log, atau jika nilai retensi terlalu kecil, Anda akan menerima pesan kesalahan yang mirip dengan berikut ini.

```
2022-03-06 06:17:27 ERROR OGG-00446 error 2 (No such file or directory) 
opening redo log /rdsdbdata/db/GGTEST3_A/onlinelog/o1_mf_2_9k4bp1n6_.log for sequence 
  1306 
Not able to establish initial position for begin time 2022-03-06 06:16:55.
```
<span id="page-3928-1"></span>Oracle GoldenGate tampaknya dikonfigurasi dengan benar tetapi replikasi tidak berfungsi

Untuk tabel yang sudah ada sebelumnya, Anda harus menentukan SCN tempat Oracle bekerja GoldenGate .

Untuk memperbaiki masalah ini

1. Masuk ke database sumber dan luncurkan antarmuka baris GoldenGate perintah Oracle (ggsci). Contoh berikut menunjukkan format untuk pencatatan log masuk.

dblogin userid oggadm1@OGGSOURCE

2. Dengan menggunakan baris perintah ggsci, siapkan SCN awal untuk proses EXTRACT. Contoh berikut mengatur SCN ke 223274 untuk EXTRACT.

```
ALTER EXTRACT EABC SCN 223274
start EABC
```
3. Masuk ke basis data target. Contoh berikut menunjukkan format untuk pencatatan log masuk.

dblogin userid oggadm1@OGGTARGET

4. Dengan menggunakan baris perintah ggsci, siapkan SCN awal untuk proses REPLICAT. Contoh berikut mengatur SCN ke 223274 untuk REPLICAT.

start RABC atcsn 223274

<span id="page-3929-0"></span>REPLICAT terintegrasi lambat karena kueri pada SYS."\_DBA\_APPLY\_CDR\_INFO"

Oracle GoldenGate Conflict Detection and Resolution (CDR) menyediakan rutinitas resolusi konflik dasar. Misalnya, CDR dapat menyelesaikan konflik unik untuk pernyataan INSERT.

Saat CDR menyelesaikan bentrokan, CDR dapat memasukkan rekaman ke dalam tabel pengecualian \_DBA\_APPLY\_CDR\_INFO untuk sementara. REPLICAT yang terintegrasi menghapus catatan ini nanti. Dalam skenario yang jarang terjadi, REPLICAT yang terintegrasi dapat memproses banyak bentrokan, tetapi REPLICAT baru yang terintegrasi tidak dapat menggantikannya. Alih-alih dihapus, baris yang ada di \_DBA\_APPLY\_CDR\_INFO menjadi terabaikan. Semua proses REPLICAT baru yang terintegrasi melambat karena mengkueri baris yang terabaikan di \_DBA\_APPLY\_CDR\_INFO.

Untuk menghapus semua baris dari \_DBA\_APPLY\_CDR\_INFO, gunakan prosedur Amazon RDS rdsadmin.rdsadmin\_util.truncate\_apply\$\_cdr\_info. Prosedur ini dirilis sebagai bagian dari rilis Oktober 2020 dan pembaruan patch. Prosedur ini tersedia dalam versi basis data berikut:

- [Versi 21.0.0.0.ru-2022-01.rur-2022-01.r1](https://docs.aws.amazon.com/AmazonRDS/latest/OracleReleaseNotes/oracle-version-21-0.html#oracle-version-RU-RUR.21.0.0.0.ru-2022-01.rur-2022-01.r1) dan yang lebih baru
- [Versi 19.0.0.0.ru-2020-10.rur-2020-10.r1](https://docs.aws.amazon.com/AmazonRDS/latest/OracleReleaseNotes/oracle-version-19-0.html#oracle-version-RU-RUR.19.0.0.0.ru-2020-10.rur-2020-10.r1) dan yang lebih baru

Contoh berikut memotong tabel \_DBA\_APPLY\_CDR\_INFO.

SET SERVEROUTPUT ON SIZE 2000 EXEC rdsadmin.rdsadmin\_util.truncate\_apply\$\_cdr\_info;

# Menggunakan Oracle Repository Creation Utility pada RDS for Oracle

Anda dapat menggunakan Amazon RDS untuk melakukan host instans DB RDS for Oracle yang memiliki skema untuk mendukung komponen Oracle Fusion Middleware Anda. Sebelum Anda dapat menggunakan komponen Fusion Middleware, buat dan isi skema untuk komponen tersebut dalam basis data Anda. Anda membuat dan mengisi skema tersebut menggunakan Oracle Repository Creation Utility (RCU).

Opsi lisensi dan versi yang didukung untuk RCU

Amazon RDS hanya mendukung Oracle Repository Creation Utility (RCU) versi 12c. Anda dapat menggunakan RCU tersebut dalam konfigurasi berikut:

- RCU 12c dengan Oracle Database 21c
- RCU 12c dengan Oracle Database 19c
- RCU 12c dengan Oracle Database 12c Rilis 2 (12.2)
- RCU 12c dengan Oracle Database 12c Rilis 1 (12.1) menggunakan 12.1.0.2.v4 atau yang lebih tinggi

Sebelum Anda dapat menggunakan RCU, lakukan hal berikut:

- Dapatkan lisensi untuk Oracle Fusion Middleware.
- Ikuti pedoman lisensi Oracle untuk basis data Oracle yang menjadi host repositori. Untuk informasi selengkapnya, lihat [Oracle Fusion Middleware Licensing Information User Manual](https://docs.oracle.com/en/middleware/fusion-middleware/fmwlc/) dalam dokumentasi Oracle.

Fusion MiddleWare mendukung repositori pada Oracle Database Enterprise Edition dan Standard Edition 2. Oracle merekomendasikan Enterprise Edition untuk penginstalan produksi yang memerlukan pembuatan partisi dan penginstalan yang perlu membangun ulang indeks online.

Sebelum Anda membuat instans RDS for Oracle, konfirmasikan versi basis data Oracle yang Anda butuhkan untuk mendukung komponen yang ingin Anda deploy. Gunakan Certification Matrix untuk menemukan persyaratan bagi komponen dan versi Fusion Middleware yang ingin Anda deploy. Untuk informasi selengkapnya, lihat [Oracle Fusion Middleware Supported System Configurations](http://www.oracle.com/technetwork/middleware/ias/downloads/fusion-certification-100350.html) dalam dokumentasi Oracle.

Amazon RDS mendukung peningkatan versi basis data Oracle sesuai kebutuhan. Untuk informasi selengkapnya, lihat [Meng-upgrade versi mesin instans DB](#page-784-0).

## Persyaratan dan batasan RCU

Untuk menggunakan RCU, Anda memerlukan Amazon VPC. Instans DB Amazon RDS Anda hanya boleh tersedia untuk komponen Fusion Middleware Anda, bukan untuk Internet publik. Karenanya, host instans DB Amazon RDS Anda di subnet privat, yang memberikan keamanan yang lebih baik. Untuk informasi tentang cara membuat Amazon VPC untuk digunakan dengan instans RDS for Oracle, lihat [Membuat VPC untuk digunakan dengan basis data Oracle.](#page-3903-0)

Anda juga memerlukan instans DB RDS for Oracle. Ketahui informasi tentang cara membuat instans DB RDS for Oracle untuk digunakan dengan metadata Fusion Middleware di [Membuat instans DB](#page-3909-0)  [Oracle](#page-3909-0).

Anda dapat menyimpan skema untuk setiap komponen Fusion Middleware di instans DB Amazon RDS Anda. Skema berikut telah diverifikasi bahwa penginstalannya berjalan dengan benar:

- Analytics (ACTIVITIES)
- Audit Services (IAU)
- Audit Services Append (IAU\_APPEND)
- Audit Services Viewer (IAU\_VIEWER)
- Discussions (DISCUSSIONS)
- Metadata Services (MDS)
- Oracle Business Intelligence (BIPLATFORM)
- Oracle Platform Security Services (OPSS)
- Portal and Services (WEBCENTER)
- Portlet Producers (PORTLET)
- Service Table (STB)
- SOA Infrastructure (SOAINFRA)
- User Messaging Service (UCSUMS)
- WebLogic Layanan (WLS)

## Pedoman penggunaan RCU

Berikut adalah beberapa rekomendasi untuk bekerja dengan instans DB Anda dalam skenario ini:

- Sebaiknya gunakanlah Multi-AZ untuk beban kerja produksi. Informasi selengkapnya tentang bekerja dengan beberapa Zona Ketersediaan bisa dilihat di [Wilayah, Zona Ketersediaan, dan Zona](#page-252-0) [Lokal.](#page-252-0)
- Untuk keamanan tambahan, Oracle merekomendasikan agar Anda menggunakan Enkripsi Data Transparan (TDE) untuk mengenkripsi data diam. Jika Anda memiliki lisensi Enterprise Edition yang menyertakan Opsi Keamanan Lanjutan, Anda dapat mengaktifkan enkripsi data diam menggunakan opsi TDE. Untuk informasi selengkapnya, lihat [Enkripsi Data Transparan Oracle.](#page-3876-0)

Amazon RDS juga menyediakan opsi enkripsi data diam untuk semua edisi basis data. Untuk informasi selengkapnya, lihat [Mengenkripsi sumber daya Amazon RDS.](#page-4670-0)

• Konfigurasikan Grup Keamanan VPC Anda agar komunikasi antara server aplikasi Anda dan instans DB Amazon RDS Anda bisa dilakukan. Server aplikasi yang menjadi host komponen Fusion Middleware dapat berada di Amazon EC2 atau on-premise.

## Menjalankan RCU

Untuk membuat dan mengisi skema guna mendukung komponen Fusion Middleware Anda, gunakan Oracle Repository Creation Utility (RCU). Anda dapat menjalankan RCU dengan berbagai cara.

#### Topik

- [Menjalankan RCU menggunakan baris perintah dalam satu langkah](#page-3932-0)
- [Menjalankan RCU menggunakan baris perintah dalam beberapa langkah](#page-3933-0)
- [Menjalankan RCU dalam mode interaktif](#page-3935-0)

<span id="page-3932-0"></span>Menjalankan RCU menggunakan baris perintah dalam satu langkah

Jika Anda tidak perlu mengedit skema apa pun sebelum mengisinya, Anda dapat menjalankan RCU dalam satu langkah. Jika tidak, lihat bagian berikut untuk menjalankan RCU dalam beberapa langkah.

Anda dapat menjalankan RCU dalam mode senyap menggunakan parameter baris perintah silent. Saat Anda menjalankan RCU dalam mode senyap, Anda tidak perlu mengetik kata sandi pada baris perintah dengan membuat file teks yang berisi kata sandi. Buat file teks dengan kata sandi untuk dbUser di baris pertama, dan kata sandi untuk setiap komponen di baris berikutnya. Anda menentukan nama file kata sandi sebagai parameter terakhir untuk perintah RCU.

#### Example

Contoh berikut membuat dan mengisi skema untuk komponen Infrastruktur SOA (dan dependensinya) dalam satu langkah.

Untuk Linux, macOS, atau Unix:

```
export ORACLE_HOME=/u01/app/oracle/product/12.2.1.0/fmw
export JAVA_HOME=/usr/java/jdk1.8.0_65
${ORACLE_HOME}/oracle_common/bin/rcu \
-silent \
-createRepository \
-connectString ${dbhost}:${dbport}:${dbname} \
-dbUser ${dbuser} \
-dbRole Normal \
-honorOMF \
-schemaPrefix ${SCHEMA_PREFIX} \
-component MDS \
-component STB \
-component OPSS \
-component IAU \
-component IAU_APPEND \
-component IAU_VIEWER \
-component UCSUMS \
-component WLS \
-component SOAINFRA \
-f < /tmp/passwordfile.txt
```
Untuk informasi selengkapnya, lihat [Running Repository Creation Utility from the command line](https://docs.oracle.com/middleware/1221/core/RCUUG/GUID-0D3A2959-7CC8-4001-997E-718ADF04C5F2.htm#RCUUG248) dalam dokumentasi Oracle.

<span id="page-3933-0"></span>Menjalankan RCU menggunakan baris perintah dalam beberapa langkah

Untuk mengedit skrip skema secara manual, jalankan RCU dalam beberapa langkah:

- 1. Jalankan RCU dalam mode Mempersiapkan Skrip untuk Pemuatan Sistem menggunakan parameter baris perintah -generateScript untuk membuat skrip bagi skema Anda.
- 2. Edit secara manual dan jalankan skrip script\_systemLoad.sql yang dihasilkan.
- 3. Jalankan RCU lagi dalam mode Lakukan Pemuatan Produk menggunakan parameter baris perintah -dataLoad untuk mengisi skema.
- 4. Jalankan script\_postDataLoad.sql skrip pembersihan yang dihasilkan.

Untuk menjalankan RCU dalam mode senyap, tentukan parameter baris perintah -silent. Saat Anda menjalankan RCU dalam mode senyap, Anda tidak perlu mengetik kata sandi pada baris perintah dengan membuat file teks yang berisi kata sandi. Buat file teks dengan kata sandi untuk dbUser di baris pertama, dan kata sandi untuk setiap komponen di baris berikutnya. Tentukan nama file kata sandi sebagai parameter terakhir untuk perintah RCU.

Example

Contoh berikut membuat skrip skema untuk komponen SOA Infrastructure dan dependensinya.

Untuk Linux, macOS, atau Unix:

```
export ORACLE_HOME=/u01/app/oracle/product/12.2.1.0/fmw
export JAVA_HOME=/usr/java/jdk1.8.0_65
${ORACLE_HOME}/oracle_common/bin/rcu \
-silent \
-generateScript \
-connectString ${dbhost}:${dbport}:${dbname} \
-dbUser ${dbuser} \
-dbRole Normal \
-honorOMF \
[-encryptTablespace true] \
-schemaPrefix ${SCHEMA_PREFIX} \
-component MDS \
-component STB \
-component OPSS \
-component IAU \
-component IAU_APPEND \
-component IAU_VIEWER \
-component UCSUMS \
-component WLS \
-component SOAINFRA \
-scriptLocation /tmp/rcuscripts \
-f < /tmp/passwordfile.txt
```
Sekarang Anda dapat mengedit skrip yang dihasilkan, terhubung ke instans DB Oracle Anda, dan menjalankan skrip. Skrip yang dihasilkan bernama script systemLoad.sql. Untuk informasi tentang terhubung ke instans DB Oracle Anda, lihat [Langkah 3: Hubungkan klien SQL Anda ke](#page-462-0) [instans DB Oracle.](#page-462-0)

Contoh berikut mengisi skema untuk komponen SOA Infrastructure (dan dependensinya).

Untuk Linux, macOS, atau Unix:

```
export JAVA HOME=/usr/java/jdk1.8.0 65
${ORACLE_HOME}/oracle_common/bin/rcu \
-silent \
-dataLoad \
-connectString ${dbhost}:${dbport}:${dbname} \
-dbUser ${dbuser} \
-dbRole Normal \
-honorOMF \
-schemaPrefix ${SCHEMA_PREFIX} \
-component MDS \
-component STB \
-component OPSS \
-component IAU \
-component IAU_APPEND \
-component IAU_VIEWER \
-component UCSUMS \
-component WLS \
-component SOAINFRA \
-f < /tmp/passwordfile.txt
```
Untuk menyelesaikannya, terhubung ke instans DB Oracle Anda, lalu jalankan skrip pembersihan. Skrip ini bernama script\_postDataLoad.sql.

Untuk informasi selengkapnya, lihat [Running Repository Creation Utility from the command line](https://docs.oracle.com/middleware/1221/core/RCUUG/GUID-0D3A2959-7CC8-4001-997E-718ADF04C5F2.htm#RCUUG248) dalam dokumentasi Oracle.

<span id="page-3935-0"></span>Menjalankan RCU dalam mode interaktif

Untuk menggunakan antarmuka pengguna grafis RCU, jalankan RCU dalam mode interaktif. Sertakan parameter -interactive dan hilangkan parameter -silent. Untuk informasi selengkapnya, lihat [Understanding Repository Creation Utility screens](https://docs.oracle.com/middleware/1213/core/RCUUG/rcu_screens.htm#RCUUG143) dalam dokumentasi Oracle.

Example

Contoh berikut memulai RCU dalam mode interaktif dan mengisi informasi koneksi secara otomatis.

Untuk Linux, macOS, atau Unix:

```
export ORACLE_HOME=/u01/app/oracle/product/12.2.1.0/fmw
export JAVA_HOME=/usr/java/jdk1.8.0_65
${ORACLE_HOME}/oracle_common/bin/rcu \
-interactive \
```

```
-createRepository \
-connectString ${dbhost}:${dbport}:${dbname} \
-dbUser ${dbuser} \
-dbRole Normal
```
Pemecahan masalah RCU

Berhati-hatilah dengan masalah-masalah berikut.

#### Topik

- [Oracle Managed Files \(OMF\)](#page-3936-0)
- [Hak istimewa objek](#page-3936-1)
- [Enterprise Scheduler Service](#page-3937-0)

<span id="page-3936-0"></span>Oracle Managed Files (OMF)

Amazon RDS menggunakan file data OMF untuk menyederhanakan manajemen penyimpanan. Anda dapat menyesuaikan atribut tablespace, seperti manajemen ukuran dan luas. Namun, jika Anda menentukan nama file data saat Anda menjalankan RCU, kode tablespace gagal dengan ORA-20900. Anda dapat menggunakan RCU dengan OMF dalam cara-cara berikut:

- Di RCU 12.2.1.0 dan yang lebih baru, gunakan parameter baris perintah -honorOMF.
- Di RCU 12.1.0.3 dan yang lebih baru, gunakan beberapa langkah dan edit skrip yang dibuat. Untuk informasi selengkapnya, lihat [Menjalankan RCU menggunakan baris perintah dalam beberapa](#page-3933-0)  [langkah](#page-3933-0).

#### <span id="page-3936-1"></span>Hak istimewa objek

Karena Amazon RDS adalah layanan terkelola, Anda tidak memiliki akses SYSDBA penuh ke instans DB RDS for Oracle Anda. Namun, RCU 12c mendukung pengguna dengan hak istimewa yang lebih rendah. Dalam kebanyakan kasus, hak istimewa pengguna master cukup untuk membuat repositori.

Akun master dapat langsung memberikan hak istimewa yang telah diberikan WITH GRANT OPTION. Dalam beberapa kasus, saat Anda mencoba memberikan hak akses objek SYS, RCU mungkin gagal dengan ORA-01031. Anda dapat mencoba lagi dan menjalankan prosedur rdsadmin\_util.grant\_sys\_object tersimpan, seperti yang ditunjukkan pada contoh berikut:

BEGIN

```
 rdsadmin.rdsadmin_util.grant_sys_object('GV_$SESSION','MY_DBA','SELECT');
END;
/
```
Jika Anda mencoba memberikan hak istimewa SYS pada objek SCHEMA\_VERSION\_REGISTRY, operasi mungkin gagal dengan ORA-20199: Error in rdsadmin\_util.grant\_sys\_object. Anda dapat mengualifikasi tabel SCHEMA\_VERSION\_REGISTRY\$ dan tampilan SCHEMA\_VERSION\_REGISTRY dengan nama pemilik skema, yaitu SYSTEM, dan mencoba lagi operasi tersebut. Atau, Anda dapat membuat sinonim. Masuk sebagai pengguna master dan jalankan pernyataan berikut:

CREATE OR REPLACE VIEW SYSTEM.SCHEMA\_VERSION\_REGISTRY AS SELECT \* FROM SYSTEM. SCHEMA VERSION REGISTRY\$; CREATE OR REPLACE PUBLIC SYNONYM SCHEMA\_VERSION\_REGISTRY FOR SYSTEM.SCHEMA\_VERSION\_REGISTRY; CREATE OR REPLACE PUBLIC SYNONYM SCHEMA\_VERSION\_REGISTRY\$ FOR SCHEMA\_VERSION\_REGISTRY;

#### <span id="page-3937-0"></span>Enterprise Scheduler Service

Saat Anda menggunakan RCU untuk melepaskan repositori Enterprise Scheduler Service, RCU mungkin gagal dengan Error: Component drop check failed.

## Mengonfigurasi Oracle Connection Manager di instans Amazon EC2

Oracle Connection Manager (CMAN) adalah server proksi yang meneruskan permintaan koneksi ke server basis data atau server proksi lainnya. Anda dapat menggunakan CMAN untuk mengonfigurasi hal berikut:

Kontrol akses

Anda dapat membuat aturan yang menyaring permintaan klien yang ditentukan pengguna dan menerima permintaan lainnya.

Multiplexing sesi

Anda dapat menyalurkan beberapa sesi klien melalui koneksi jaringan ke tujuan server bersama.

Biasanya, CMAN berada pada host yang terpisah dari server basis data dan host klien. Untuk informasi selengkapnya, lihat [Configuring Oracle Connection Manager](https://docs.oracle.com/en/database/oracle/oracle-database/19/netag/configuring-oracle-connection-manager.html#GUID-AF8A511E-9AE6-4F4D-8E58-F28BC53F64E4) di dokumentasi Oracle Database.

#### Topik

- [Versi dan opsi lisensi yang didukung untuk CMAN](#page-3938-0)
- [Persyaratan dan batasan CMAN](#page-3938-1)
- [Mengonfigurasi CMAN](#page-3939-0)

#### <span id="page-3938-0"></span>Versi dan opsi lisensi yang didukung untuk CMAN

CMAN mendukung Enterprise Edition pada semua versi Oracle Database yang didukung oleh Amazon RDS. Untuk informasi selengkapnya, lihat [Rilis RDS for Oracle](#page-3359-0).

Anda dapat menginstal Oracle Connection Manager pada host yang terpisah dari host yang diinstal Oracle Database. Anda tidak memerlukan lisensi terpisah untuk host yang menjalankan CMAN.

#### <span id="page-3938-1"></span>Persyaratan dan batasan CMAN

Untuk memberikan pengalaman yang sepenuhnya terkelola, Amazon RDS membatasi akses ke sistem operasi. Anda tidak dapat mengubah parameter basis data yang memerlukan akses sistem operasi. Oleh karena itu, Amazon RDS tidak mendukung fitur CMAN yang mengharuskan Anda masuk ke sistem operasi.

## <span id="page-3939-0"></span>Mengonfigurasi CMAN

Saat mengonfigurasi CMAN, sebagian besar pekerjaan dilakukan di luar basis data RDS for Oracle Anda.

Topik

- [Langkah 1: Konfigurasikan CMAN di instans Amazon EC2 di VPC yang sama seperti instans RDS](#page-3939-1)  [for Oracle](#page-3939-1)
- [Langkah 2: Konfigurasikan parameter basis data untuk CMAN](#page-3939-2)
- [Langkah 3: Kaitkan instans DB Anda dengan grup parameter](#page-3940-0)

<span id="page-3939-1"></span>Langkah 1: Konfigurasikan CMAN di instans Amazon EC2 di VPC yang sama seperti instans RDS for **Oracle** 

Untuk mempelajari cara menyiapkan CMAN, ikuti petunjuk lengkapnya di posting blog [Mengonfigurasi dan menggunakan Oracle Connection Manager di Amazon EC2 untuk Amazon RDS](https://aws.amazon.com/blogs/database/configuring-and-using-oracle-connection-manager-on-amazon-ec2-for-amazon-rds-for-oracle/) [for Oracle.](https://aws.amazon.com/blogs/database/configuring-and-using-oracle-connection-manager-on-amazon-ec2-for-amazon-rds-for-oracle/)

<span id="page-3939-2"></span>Langkah 2: Konfigurasikan parameter basis data untuk CMAN

Untuk fitur CMAN seperti Traffic Director Mode dan multiplexing sesi, atur parameter REMOTE LISTENER ke alamat instans CMAN dalam grup parameter DB. Pertimbangkan skenario berikut:

- Instans CMAN berada di sebuah host dengan alamat IP 10.0.159.100 dan menggunakan port 1521.
- orcla, orclb, and orclc basis data berada di instans DB RDS for Oracle terpisah.

Tabel berikut ini menunjukkan cara penentuan nilai REMOTE\_LISTENER. Nilai LOCAL\_LISTENER ditentukan secara otomatis oleh Amazon RDS.

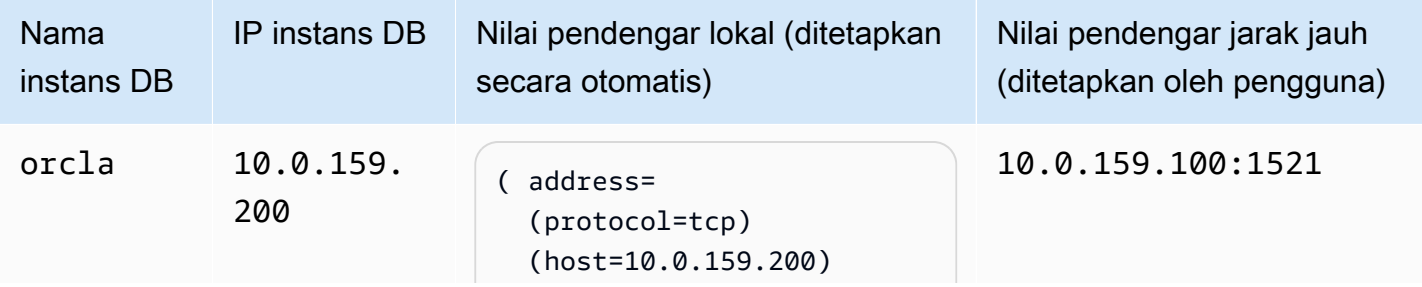

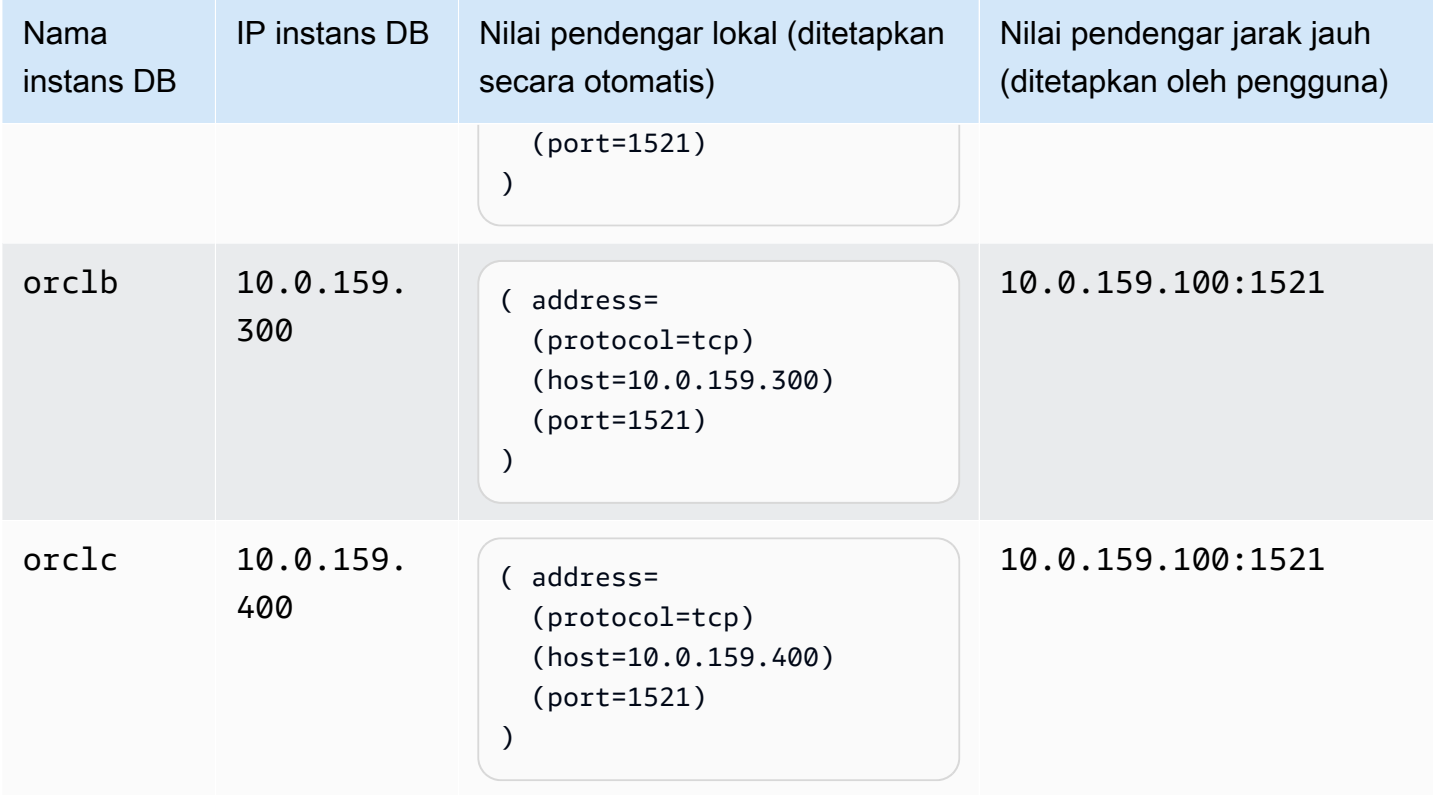

<span id="page-3940-0"></span>Langkah 3: Kaitkan instans DB Anda dengan grup parameter

Buat atau modifikasi instans DB Anda untuk menggunakan grup parameter yang Anda konfigurasi di [Langkah 2: Konfigurasikan parameter basis data untuk CMAN](#page-3939-2). Untuk informasi selengkapnya, lihat [Mengaitkan grup parameter DB dengan instans DB.](#page-648-0)

# Menginstal Siebel Database di Oracle pada Amazon RDS

Anda dapat menggunakan Amazon RDS sebagai host untuk Siebel Database di instans DB Oracle. Siebel Database adalah bagian dari arsitektur aplikasi Manajemen Relasi Pelanggan (CRM) Siebel. Sebagai ilustrasi, lihat [Generic architecture of Siebel business application](https://docs.oracle.com/cd/E63029_01/books/PerformTun/performtun_archinfra.htm#i1043361).

Gunakan topik berikut untuk membantu menyiapkan Siebel Database di instans DB Oracle pada Amazon RDS. Anda juga dapat mengetahui cara menggunakan Amazon Web Services untuk mendukung komponen lain yang diperlukan oleh arsitektur aplikasi CRM Siebel.

#### **a** Note

Untuk menginstal Siebel Database di Oracle pada Amazon RDS, Anda perlu menggunakan akun pengguna master. Anda tidak membutuhkan hak akses SYSDBA; hak akses pengguna master sudah cukup. Untuk informasi selengkapnya, lihat [Hak akses akun pengguna master](#page-4821-0).

## Lisensi dan versi

Untuk menginstal Siebel Database di Amazon RDS, Anda harus menggunakan lisensi Oracle Database Anda sendiri, dan lisensi Siebel Anda sendiri. Anda harus memiliki lisensi Oracle Database yang sesuai (dengan Dukungan dan Lisensi Pembaruan Perangkat Lunak) untuk kelas instans DB dan edisi Oracle Database. Untuk informasi selengkapnya, lihat [Opsi lisensi RDS for Oracle.](#page-3367-0)

Oracle Database Enterprise Edition adalah satu-satunya edisi yang disertifikasi oleh Siebel untuk skenario ini. Amazon RDS mendukung Siebel CRM versi 15.0 atau 16.0. Gunakan Oracle Database 12c Rilis 1 (12.1.0.2.0). Untuk prosedur berikut, kami menggunakan CRM Siebel versi 15.0 dan Oracle Database Rilis 1 (12.1.0.2) atau Oracle Database Rilis 2 (12.2.0.1). Untuk informasi selengkapnya, lihat [Oracle Database 12c dengan Amazon RDS](#page-3365-0).

Amazon RDS mendukung peningkatan versi basis data. Untuk informasi selengkapnya, lihat [Meng](#page-784-0)[upgrade versi mesin instans DB](#page-784-0).

## Sebelum Anda memulai

Sebelum memulai, Anda memerlukan Amazon VPC. Karena instans DB Amazon RDS Anda harus tersedia hanya untuk komponen Siebel Enterprise Server, dan bukan untuk Internet publik, instans DB Amazon RDS Anda di-hosting di subnet privat, memberikan keamanan yang lebih baik. Untuk

informasi tentang cara membuat Amazon VPC untuk digunakan dengan CRM Siebel, lihat [Membuat](#page-3903-0) [VPC untuk digunakan dengan basis data Oracle](#page-3903-0).

Sebelum memulai, Anda juga memerlukan instans DB Oracle. Untuk informasi tentang cara membuat instans DB Oracle untuk digunakan dengan CRM Siebel, lihat [Membuat instans DB Oracle.](#page-3909-0)

### Menginstal dan mengonfigurasi Siebel Database

Setelah Anda membuat instans DB Oracle, Anda dapat menginstal Siebel Database. Anda menginstal basis data tersebut dengan membuat akun pemilik dan administrator tabel, menginstal prosedur dan fungsi yang tersimpan, lalu menjalankan Wizard Konfigurasi Siebel Database. Untuk informasi selengkapnya, lihat [Installing the Siebel database on the RDBMS.](https://docs.oracle.com/cd/E63029_01/books/SiebInstWIN/SiebInstCOM_ConfigDB.html)

Untuk menjalankan Wizard Konfigurasi Siebel Database, Anda perlu menggunakan akun pengguna master. Anda tidak membutuhkan hak akses SYSDBA; hak akses pengguna master sudah cukup. Untuk informasi selengkapnya, lihat [Hak akses akun pengguna master.](#page-4821-0)

## Menggunakan fitur Amazon RDS lainnya dengan basis data Siebel

Setelah Anda membuat instans DB Oracle, Anda dapat menggunakan fitur Amazon RDS tambahan untuk membantu Anda menyesuaikan Siebel Database.

Mengumpulkan statistik dengan opsi Oracle Statspack

Anda dapat menambahkan fitur ke instans DB Anda melalui penggunaan opsi dalam grup opsi DB. Saat Anda membuat instans DB Oracle, Anda menggunakan grup opsi DB default. Jika Anda ingin menambahkan fitur ke basis data, Anda dapat membuat grup opsi baru untuk instans DB.

Jika Anda ingin mengumpulkan statistik performa pada Siebel Database, Anda dapat menambahkan fitur Oracle Statspack. Untuk informasi selengkapnya, lihat [Oracle Statspack](#page-3857-0).

Beberapa perubahan opsi langsung diterapkan, dan beberapa perubahan opsi diterapkan pada masa pemeliharaan berikutnya untuk instans DB. Untuk informasi selengkapnya, lihat [Menggunakan](#page-619-0) [grup opsi](#page-619-0). Setelah Anda membuat grup opsi yang disesuaikan, ubah instans DB Anda untuk memasangnya. Untuk informasi selengkapnya, lihat [Memodifikasi instans DB Amazon RDS](#page-727-0).

Penyelarasan performa dengan parameter

Anda mengelola konfigurasi mesin DB Anda melalui penggunaan parameter dalam grup parameter DB. Saat Anda membuat instans DB Oracle, Anda menggunakan grup parameter DB default. Jika

Anda ingin menyesuaikan konfigurasi basis data, Anda dapat membuat grup parameter baru untuk instans DB.

Saat Anda mengubah parameter, tergantung jenis parameternya, perubahan tersebut langsung diterapkan atau setelah Anda melakukan reboot instans DB secara manual. Untuk informasi selengkapnya, lihat [Bekerja dengan grup parameter](#page-641-0). Setelah Anda membuat grup parameter yang disesuaikan, ubah instans DB Anda untuk memasangnya. Untuk informasi selengkapnya, lihat [Memodifikasi instans DB Amazon RDS](#page-727-0).

Untuk mengoptimalkan instans DB Oracle untuk CRM Siebel, Anda dapat menyesuaikan parameter tertentu. Tabel berikut menunjukkan beberapa pengaturan parameter yang direkomendasikan. Untuk informasi selengkapnya tentang penyesuaian performa CRM Siebel, lihat [Siebel CRM Performance](https://docs.oracle.com/cd/E63029_01/books/PerformTun/toc.htm) [Tuning Guide](https://docs.oracle.com/cd/E63029_01/books/PerformTun/toc.htm).

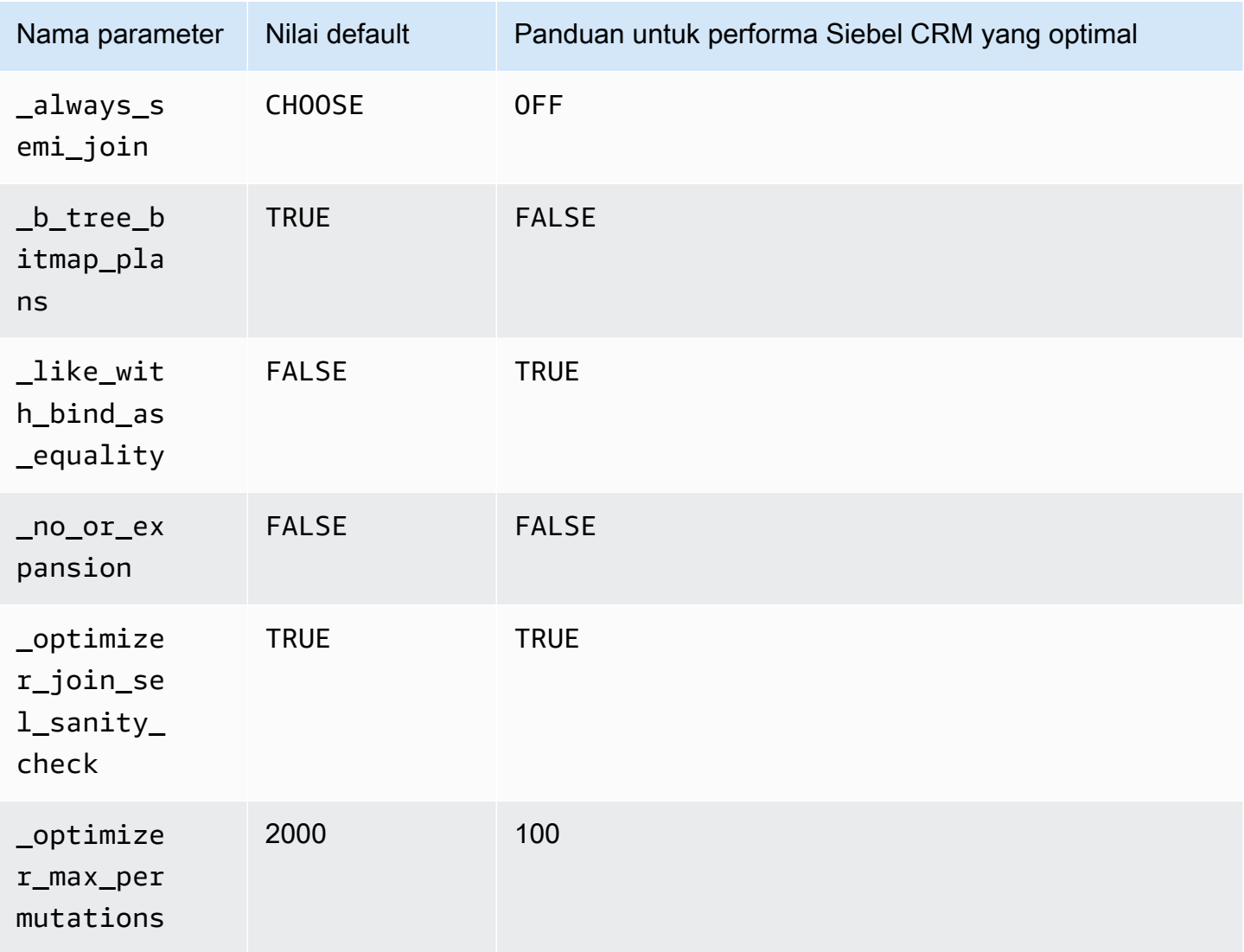

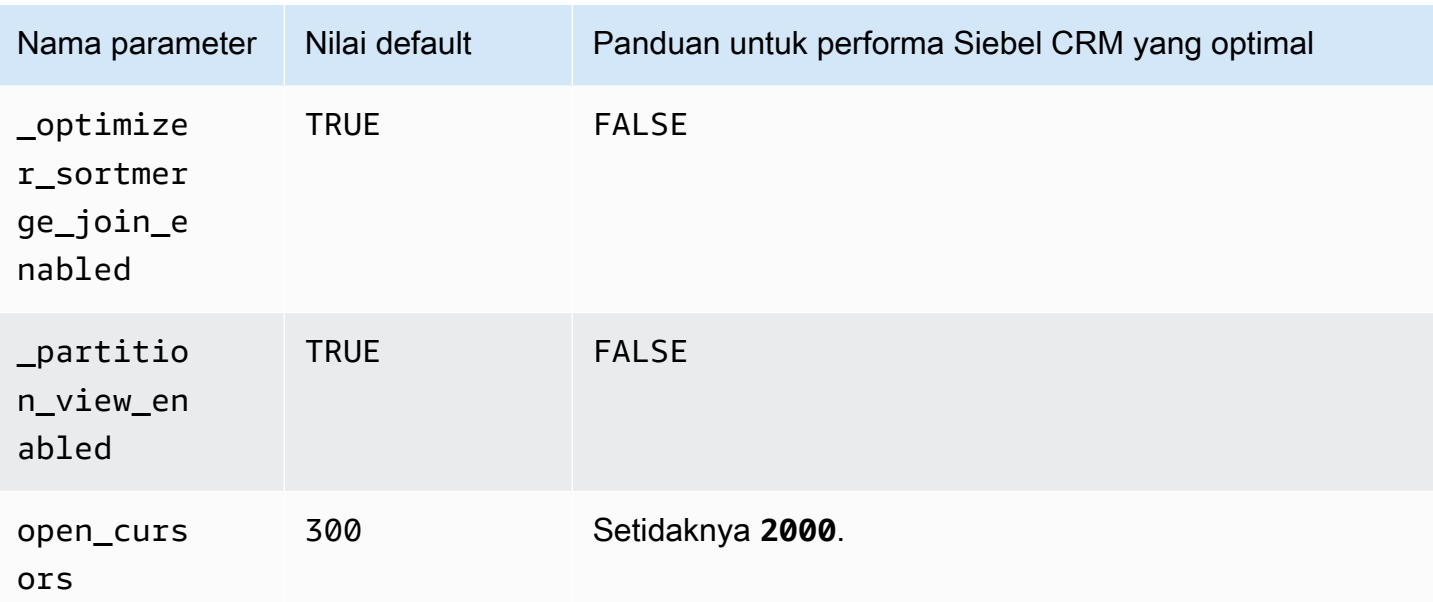

#### Membuat snapshot

Setelah Anda membuat Siebel Database, Anda dapat menyalin basis data tersebut menggunakan fitur snapshot Amazon RDS. Untuk informasi selengkapnya, lihat [Membuat snapshot DB untuk](#page-1107-0)  [instans DB Single-AZ](#page-1107-0) dan [Memulihkan dari snapshot DB.](#page-1115-0)

## Dukungan untuk komponen CRM Siebel lainnya

Selain Siebel Database, Anda juga dapat menggunakan Amazon Web Services untuk mendukung komponen lain dari arsitektur aplikasi CRM Siebel Anda. Anda dapat menemukan informasi lebih lanjut tentang dukungan yang disediakan oleh Amazon AWS untuk komponen CRM Siebel tambahan di tabel berikut.

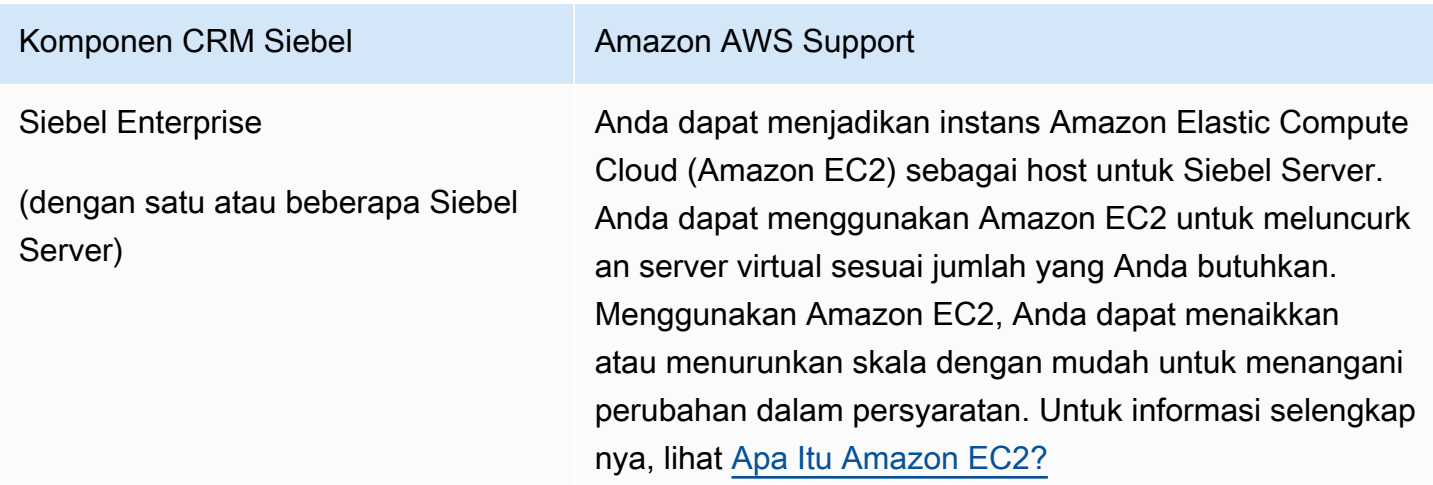

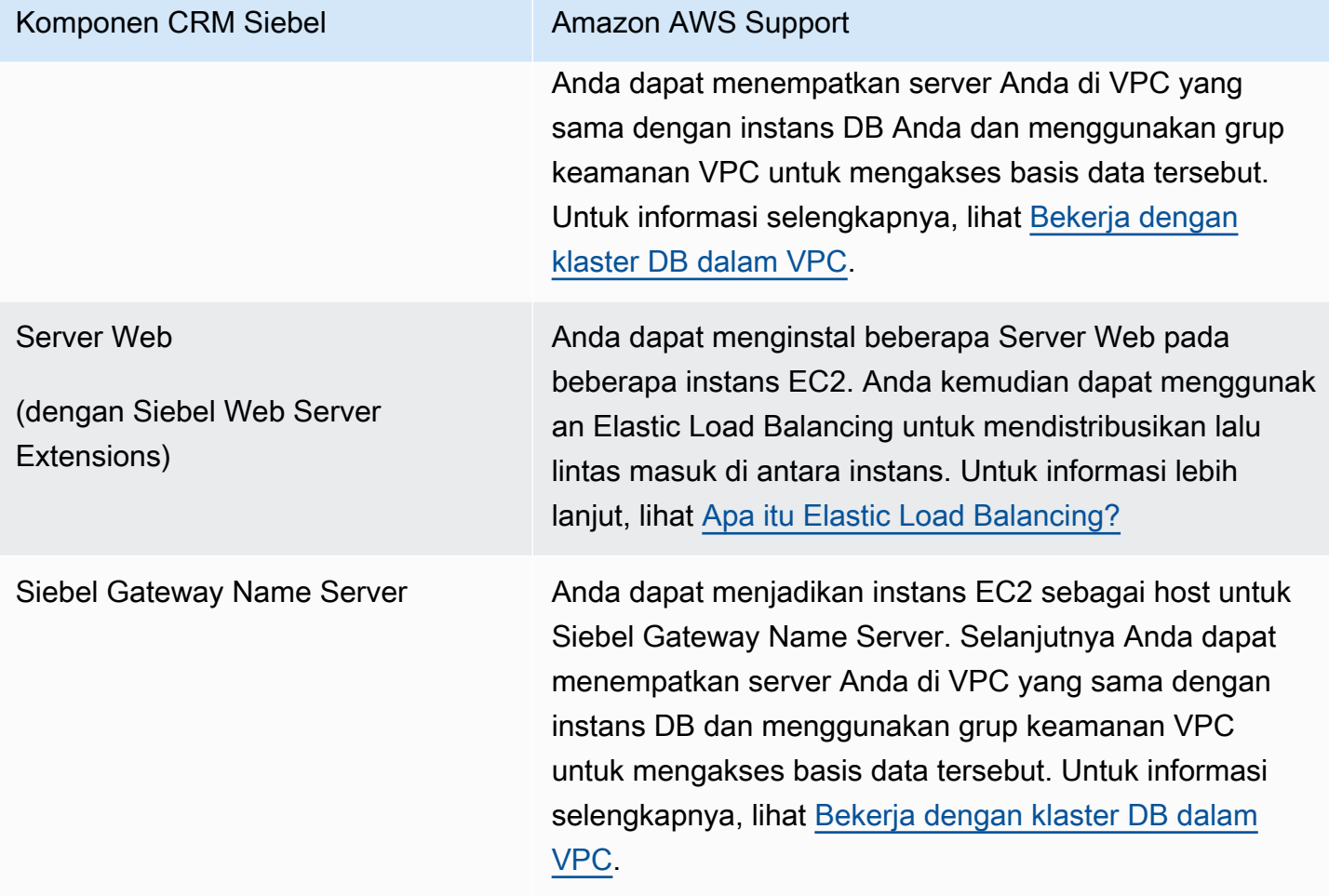

# Catatan rilis mesin Basis Data Oracle

Pembaruan pada instans DB Amazon RDS for Oracle Anda membuatnya tetap mutakhir. Jika Anda menerapkan pembaruan, Anda dapat yakin bahwa instans DB Anda sedang menjalankan versi perangkat lunak basis data yang telah diuji baik oleh Oracle maupun Amazon. Kami tidak mendukung penerapan patch satu kali untuk setiap instans DB RDS for Oracle.

Anda dapat menentukan setiap versi Basis Data Oracle yang saat ini didukung ketika Anda membuat instans DB baru. Anda dapat menentukan versi utama, seperti Basis Data Oracle 19c, dan versi minor apa pun yang didukung untuk versi utama yang telah ditentukan. Jika tidak ada versi yang ditentukan, Amazon RDS menetapkan ke versi yang didukung secara default, biasanya versi terbaru. Jika versi utama ditentukan tetapi versi minornya tidak, Amazon RDS menetapkan bawaan ke rilis terbaru versi utama yang telah Anda tentukan. Untuk melihat daftar versi yang didukung dan versi default untuk instans basis data yang baru dibuat, gunakan perintah [describe-db-engine](https://docs.aws.amazon.com/cli/latest/reference/rds/describe-db-engine-versions.html)[versions](https://docs.aws.amazon.com/cli/latest/reference/rds/describe-db-engine-versions.html) AWS CLI.

Untuk detail tentang versi Basis Data Oracle yang didukung Amazon RDS, lihat [Catatan Rilis Amazon](https://docs.aws.amazon.com/AmazonRDS/latest/OracleReleaseNotes/Welcome.html)  [RDS for Oracle](https://docs.aws.amazon.com/AmazonRDS/latest/OracleReleaseNotes/Welcome.html).

# Amazon RDS for PostgreSQL

Amazon RDS mendukung instans DB yang menjalankan beberapa versi PostgreSQL. Untuk daftar versi yang tersedia, lihat [Versi basis data PostgreSQL yang tersedia.](#page-3957-0)

#### **a** Note

Pengakhiran PostgreSQL 9.6 dijadwalkan pada 26 April 2022. Untuk informasi selengkapnya, lihat [Penghentian PostgreSQL versi 9.6.](#page-3958-0)

Anda dapat membuat instance DB dan snapshot DB, point-in-time mengembalikan, dan membuat cadangan. Instans DB yang menjalankan PostgreSQL mendukung deployment Multi-AZ, replika baca, IOPS yang Tersedia, dan dapat dibuat di dalam cloud privat virtual (VPC). Anda juga dapat menggunakan Lapisan Soket Aman (SSL) untuk terhubung ke instans DB yang menjalankan PostgreSQL.

Sebelum membuat instans DB, selesaikan langkah-langkah di [Menyiapkan Amazon RDS](#page-374-0).

Anda dapat menggunakan aplikasi klien SQL standar apa pun untuk menjalankan perintah terhadap instans dari komputer klien. Aplikasi tersebut mencakup pgAdmin, alat pengembangan dan administrasi Sumber Terbuka yang populer untuk PostgreSQL, atau psql, utilitas baris perintah yang merupakan bagian dari instalasi PostgreSQL. Untuk memberikan pengalaman layanan terkelola, Amazon RDS tidak memberikan akses host ke instans DB. Hal tersebut juga membatasi akses ke prosedur dan tabel sistem tertentu yang membutuhkan hak istimewa tingkat lanjut. Amazon RDS mendukung akses ke basis data di instans DB menggunakan aplikasi klien SQL standar. Amazon RDS tidak mengizinkan akses host langsung ke instans DB dengan menggunakan Telnet atau Secure Shell (SSH).

Amazon RDS for PostgreSQL memenuhi banyak standar industri. Misalnya, Anda dapat menggunakan basis data Amazon RDS for PostgreSQL untuk membangun aplikasi yang sesuai dengan HIPAA dan untuk menyimpan informasi terkait perawatan kesehatan. Ini termasuk penyimpanan informasi kesehatan yang dilindungi (PHI) berdasarkan Perjanjian Rekanan Bisnis (BAA) lengkap dengan AWS. Amazon RDS for PostgreSQL juga memenuhi persyaratan keamanan Federal Risk and Authorization Management Program (FedRAMP). Amazon RDS for PostgreSQL telah menerima Otoritas Sementara FedRAMP Joint Authorization Board (JAB) untuk Beroperasi (P-ATO) di FedRAMP HIGH Baseline di Wilayah. AWS GovCloud (US) Untuk informasi selengkapnya tentang standar kepatuhan yang didukung, lihat [kepatuhan cloud AWS.](https://aws.amazon.com/compliance/)

Untuk mengimpor data ke dalam instans DB, ikuti informasi di bagian [Mengimpor data ke](#page-4068-0)  [PostgreSQL di Amazon RDS.](#page-4068-0)

## Topik

- [Tugas manajemen umum untuk Amazon RDS for PostgreSQL](#page-3948-0)
- [Menggunakan lingkungan Pratinjau Basis Data](#page-3953-0)
- [PostgreSQL versi 16 di lingkungan Pratinjau Basis Data](#page-3955-0)
- [Versi basis data PostgreSQL yang tersedia](#page-3957-0)
- [Versi ekstensi PostgreSQL yang didukung](#page-3960-0)
- [Menggunakan fitur PostgreSQL yang didukung oleh Amazon RDS for PostgreSQL](#page-3964-0)
- [Menghubungkan ke instans DB yang menjalankan mesin basis data PostgreSQL](#page-3978-0)
- [Mengamankan koneksi ke RDS for PostgreSQL dengan SSL/TLS](#page-3988-0)
- [Menggunakan autentikasi Kerberos dengan Amazon RDS for PostgreSQL](#page-3998-0)
- [Menggunakan server DNS khusus untuk akses jaringan keluar](#page-4018-0)
- [Meningkatkan mesin DB PostgreSQL untuk Amazon RDS](#page-4021-0)
- [Meng-upgrade versi mesin snapshot DB PostgreSQL](#page-4043-0)
- [Menggunakan replika baca untuk Amazon RDS for PostgreSQL](#page-4046-0)
- [Meningkatkan performa kueri untuk RDS for PostgreSQL dengan Amazon RDS Optimized Reads](#page-4063-0)
- [Mengimpor data ke PostgreSQL di Amazon RDS](#page-4068-0)
- [Mengekspor data dari instans DB RDS for PostgreSQL ke Amazon S3](#page-4103-0)
- [Memanggil AWS Lambda fungsi dari](#page-4120-0)
- [Tugas DBA umum untuk Amazon RDS for PostgreSQL](#page-4137-0)
- [Menyetel dengan peristiwa tunggu di RDS for PostgreSQL](#page-4197-0)
- [Menyeetel RDS for PostgreSQL dengan wawasan proaktif Amazon DevOps Guru](#page-4270-0)
- [Menggunakan ekstensi PostgreSQL dengan Amazon RDS for PostgreSQL](#page-4274-0)
- [Bekerja dengan pembungkus data asing yang didukung untuk Amazon RDS for PostgreSQL](#page-4357-0)
- [Bekerja dengan Ekstensi Bahasa Tepercaya untuk PostgreSQL](#page-4372-0)

# <span id="page-3948-0"></span>Tugas manajemen umum untuk Amazon RDS for PostgreSQL

Berikut adalah tugas manajemen umum yang Anda lakukan dengan instans DB Amazon RDS for PostgreSQL, dengan tautan ke dokumentasi yang relevan untuk setiap tugas.

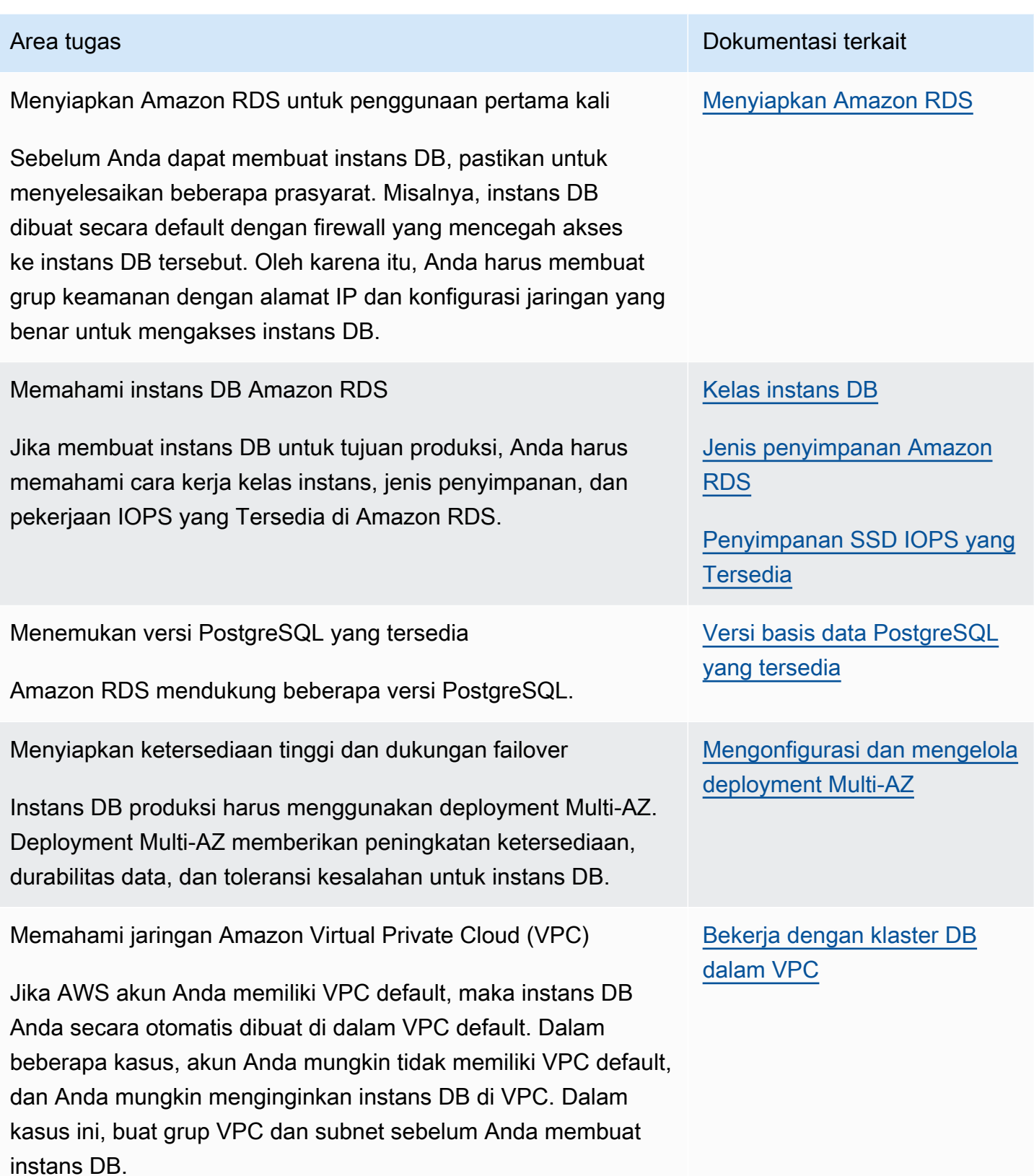

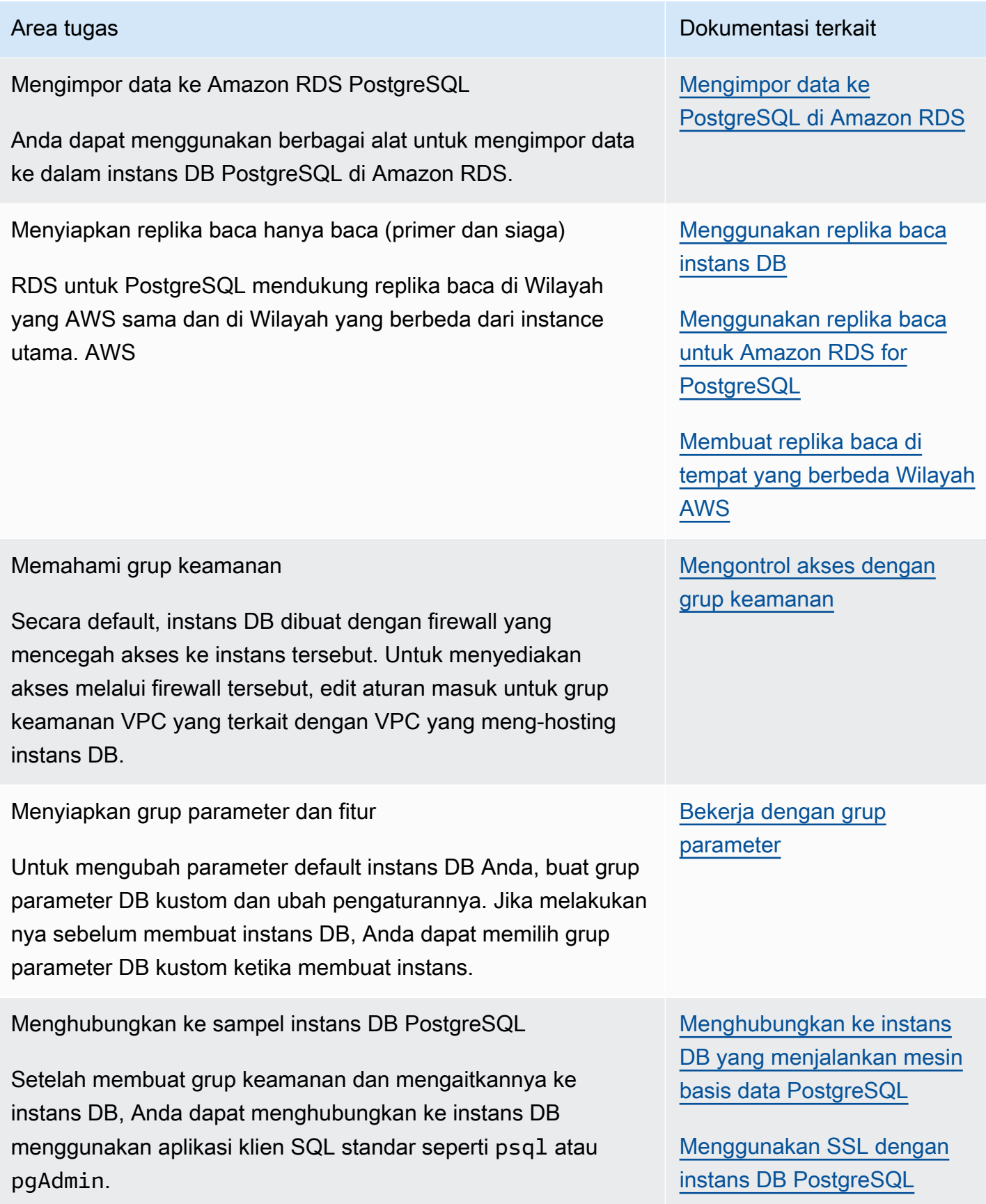

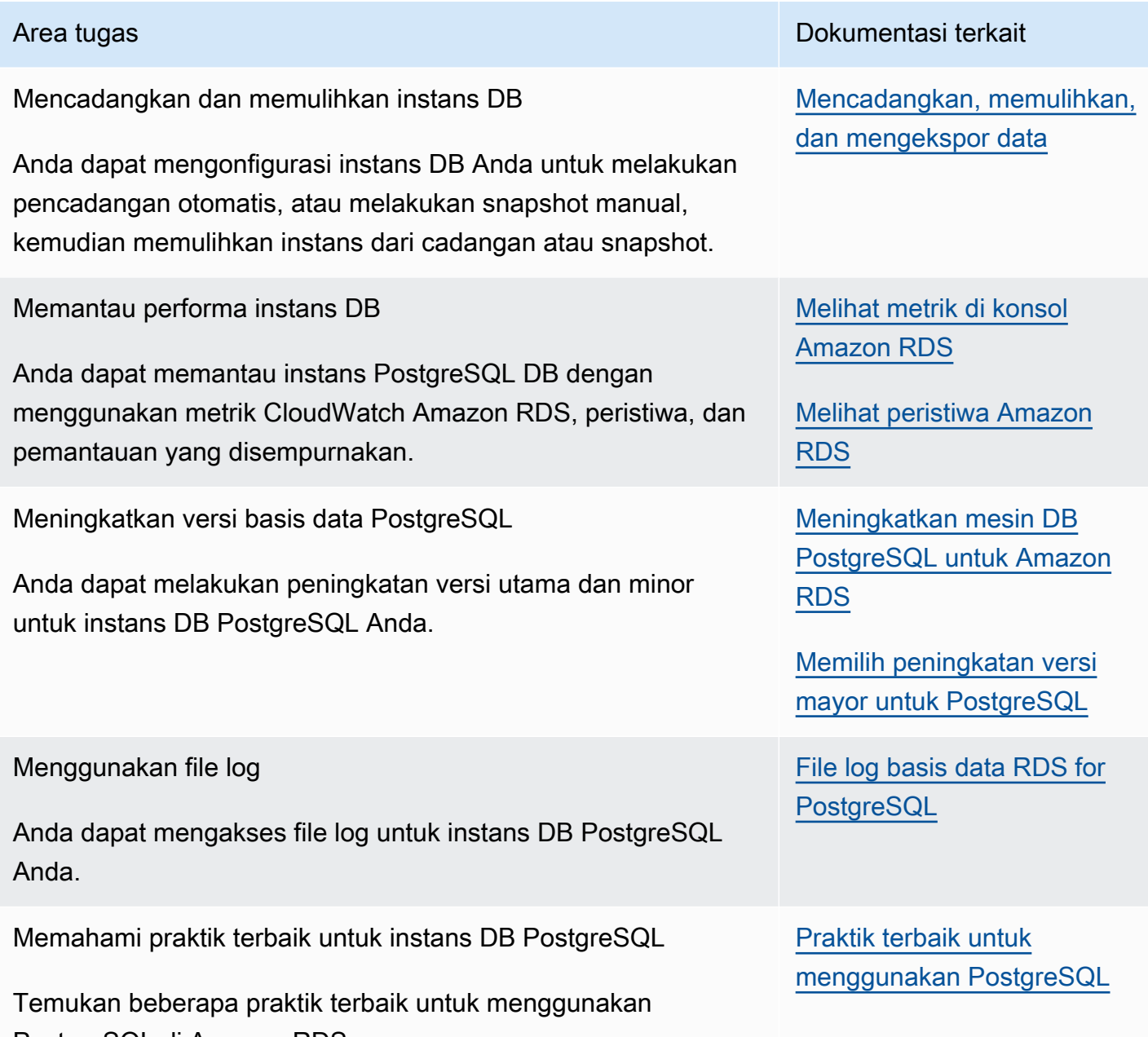

PostgreSQL di Amazon RDS.

Berikut ini adalah daftar bagian lain dalam panduan ini yang dapat membantu Anda memahami dan menggunakan fitur penting RDS for PostgreSQL:

- [Memahami peran dan izin PostgreSQL](#page-4138-0)
- [Mengontrol akses pengguna ke basis data PostgreSQL](#page-4142-0)
- [Bekerja dengan parameter pada instans DB RDS for PostgreSQL](#page-4177-0)
- [Memahami mekanisme pencatatan log yang didukung oleh RDS for PostgreSQL](#page-4170-0)
- [Bekerja dengan fitur autovacuum PostgreSQL di Amazon RDS for PostgreSQL](#page-4154-0)
- [Menggunakan server DNS khusus untuk akses jaringan keluar](#page-4018-0)

# <span id="page-3953-0"></span>Menggunakan lingkungan Pratinjau Basis Data

Komunitas PostgreSQL terus merilis versi dan ekstensi PostgreSQL baru, termasuk versi beta. Hal ini memberi pengguna PostgreSQL kesempatan untuk mencoba versi PostgreSQL baru lebih awal. Untuk mempelajari selengkapnya tentang proses rilis beta komunitas PostgreSQL, lihat [Beta](https://www.postgresql.org/developer/beta/)  [Information](https://www.postgresql.org/developer/beta/) dalam dokumentasi PostgreSQL. Demikian pula, Amazon RDS membuat versi beta PostgreSQL tertentu tersedia sebagai rilis Pratinjau. Ini memungkinkan Anda membuat instans DB menggunakan versi Pratinjau dan menguji fitur-fiturnya di Lingkungan Pratinjau Basis Data.

Instans DB RDS untuk PostgreSQL di Lingkungan Pratinjau Basis Data secara fungsional mirip dengan instans RDS for PostgreSQL lainnya. Namun, Anda tidak dapat menggunakan versi Pratinjau untuk produksi.

Perhatikan batasan penting berikut:

- Semua instans DB dihapus pada 60 hari setelah pembuatannya, bersama dengan semua cadangan dan snapshot.
- Anda hanya dapat membuat instans DB dalam Cloud Privat Virtual (VPC) berdasarkan layanan Amazon VPC.
- Anda hanya dapat menggunakan SSD Tujuan Umum dan penyimpanan SSD IOPS yang Tersedia.
- Anda tidak bisa mendapatkan bantuan dari AWS Support dengan instans DB. [Sebagai gantinya,](https://repost.aws/tags/TAsibBK6ZeQYihN9as4S_psg/amazon-relational-database-service) [Anda dapat memposting pertanyaan Anda ke komunitas Tanya Jawab yang AWS dikelola,](https://repost.aws/tags/TAsibBK6ZeQYihN9as4S_psg/amazon-relational-database-service)  [Re:post.AWS](https://repost.aws/tags/TAsibBK6ZeQYihN9as4S_psg/amazon-relational-database-service)
- Anda tidak dapat menyalin snapshot instans DB ke lingkungan produksi.

Opsi berikut didukung oleh Pratinjau.

- Anda dapat membuat instans DB hanya menggunakan jenis instans M6i, R6i, M6g, M5, T3, R6g, dan R5. Untuk informasi selengkapnya tentang kelas instans RDS, lihat [Kelas instans DB](#page-53-0) .
- Anda dapat menggunakan deployment AZ tunggal dan multi-AZ.
- Anda dapat menggunakan pembuangan PostgreSQL standar dan memuat fungsi untuk mengekspor basis data dari atau mengimpor basis data ke Lingkungan Pratinjau Basis Data.

# Fitur yang tidak didukung di lingkungan Pratinjau Basis Data

Fitur berikut ini tidak tersedia di lingkungan Pratinjau Basis Data:

- Salinan snapshot lintas Wilayah
- Replika baca lintas Wilayah

## Membuat instans DB baru di Lingkungan Pratinjau Basis Data

Gunakan prosedur berikut untuk membuat instans DB di lingkungan pratinjau.

Untuk membuat instans DB di lingkungan Pratinjau Basis Data

- 1. Masuk ke AWS Management Console dan buka konsol Amazon RDS di [https://](https://console.aws.amazon.com/rds/) [console.aws.amazon.com/rds/.](https://console.aws.amazon.com/rds/)
- 2. Pilih Dasbor dari panel navigasi.
- 3. Di halaman Dasbor, temukan bagian Lingkungan Pratinjau Basis Data, seperti yang ditunjukkan pada gambar berikut.

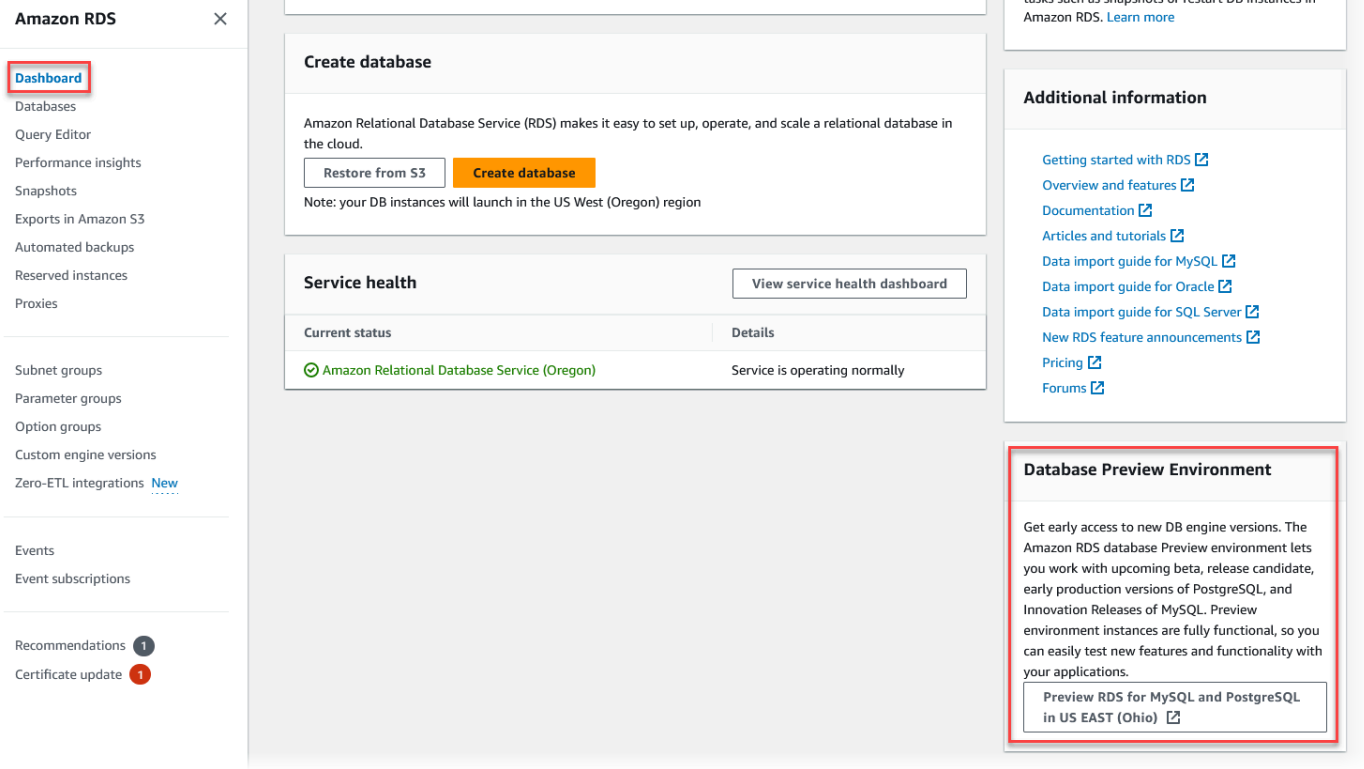

Anda dapat langsung menuju [Lingkungan pratinjau basis data.](https://us-east-2.console.aws.amazon.com/rds-preview/home?region=us-east-2#) Sebelum dapat melanjutkan, Anda harus mengakui dan menerima batasan.

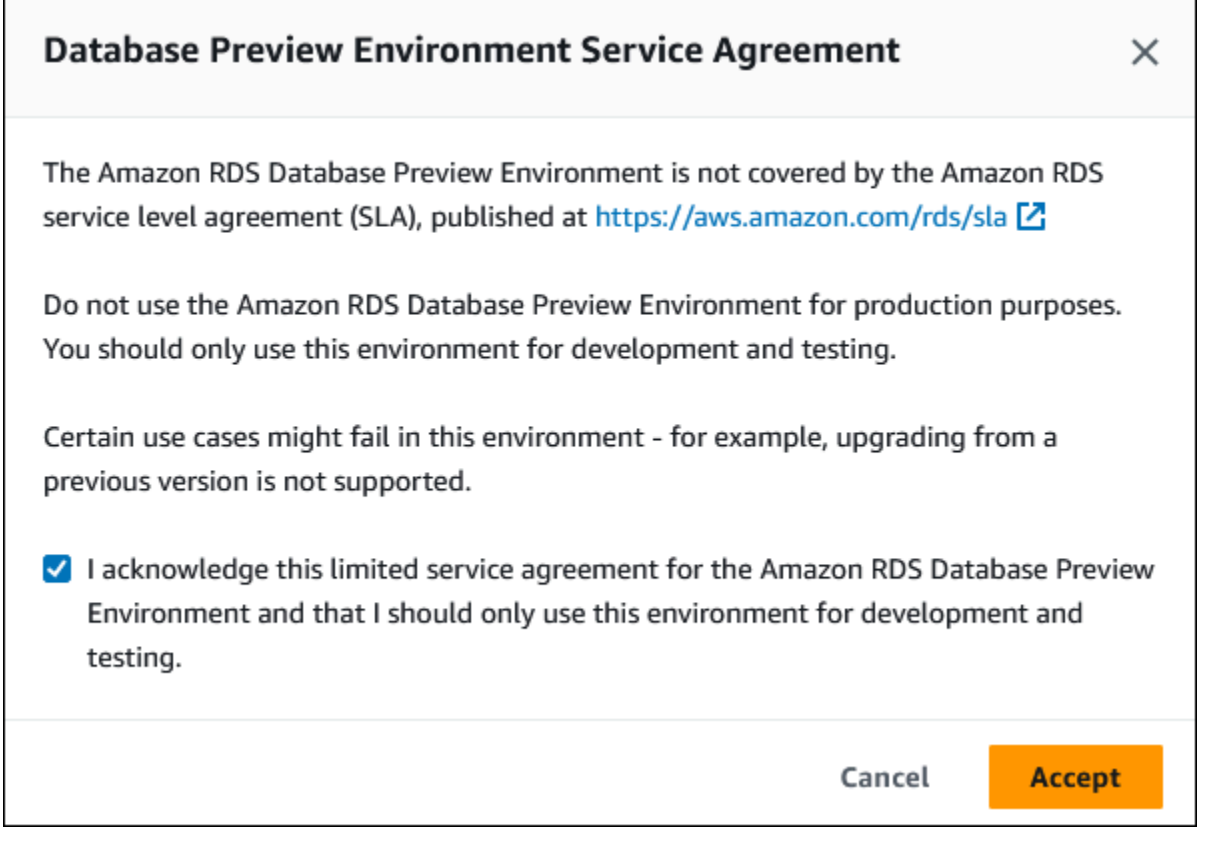

4. Untuk membuat instans DB RDS for PostgreSQL, ikuti proses yang sama seperti untuk membuat instans DB Amazon RDS apa pun. Untuk informasi lebih lanjut, lihat prosedur [Konsol](#page-572-0) di [Membuat instans DB](#page-572-1).

Untuk membuat instance di Lingkungan Pratinjau Database menggunakan RDS API atau AWS CLI, gunakan endpoint berikut.

<span id="page-3955-0"></span>rds-preview.us-east-2.amazonaws.com

# PostgreSQL versi 16 di lingkungan Pratinjau Basis Data

Ini adalah dokumentasi pratinjau untuk Amazon RDS PostgreSQL versi 16. Dokumentasi ini dapat mengalami perubahan.

#### **a** Note

RDS for PostgreSQL versi 16 RC1, 16 Beta 3, 16 Beta 2, dan 16 Beta 1 tidak akan didukung setelah RDS for PostgreSQL versi 16.0 dirilis di lingkungan Pratinjau Basis Data.

PostgreSQL versi 16.0 sekarang tersedia di lingkungan Pratinjau Basis Data Amazon RDS. PostgreSQL versi 16 berisi beberapa perbaikan yang dijelaskan dalam dokumentasi PostgreSQL berikut:

- [PostgreSQL 16 Dirilis](https://www.postgresql.org/about/news/postgresql-16-released-2715/)
- [PostgreSQL 16 RC1 Dirilis](https://www.postgresql.org/about/news/postgresql-16-rc1-released-2702/)
- [PostgreSQL 16 Beta 1 Dirilis!](https://www.postgresql.org/about/news/postgresql-16-beta-1-released-2643/)
- [PostgreSQL 16 Beta 2 Dirilis!](https://www.postgresql.org/about/news/postgresql-16-beta-2-released-2665/)
- [PostgreSQL 16 Beta 3 Dirilis!](https://www.postgresql.org/about/news/postgresql-154-149-1312-1216-1121-and-postgresql-16-beta-3-released-2689/)

Untuk informasi tentang Lingkungan Pratinjau Basis Data, lihat [the section called " Lingkungan](#page-3953-0) [Pratinjau Basis Data".](#page-3953-0) Untuk mengakses Lingkungan Pratinjau dari konsol, pilih [https://](https://console.aws.amazon.com/rds-preview/)  [console.aws.amazon.com/rds-preview/.](https://console.aws.amazon.com/rds-preview/)

# <span id="page-3957-0"></span>Versi basis data PostgreSQL yang tersedia

Amazon RDS mendukung instans DB yang menjalankan beberapa edisi PostgreSQL. Anda dapat menentukan versi PostgreSQL mana pun yang saat ini tersedia ketika membuat instans DB baru. Anda dapat menentukan versi utama (seperti PostgreSQL 14) dan versi minor yang tersedia untuk versi utama tertentu. Jika tidak ada versi yang ditentukan, Amazon RDS menetapkan ke versi yang tersedia secara default, biasanya versi terbaru. Jika versi utama ditentukan tetapi versi minor tidak, Amazon RDS menetapkan default ke rilis versi utama terbaru yang telah Anda tentukan.

Untuk melihat daftar versi yang tersedia, serta default untuk instance DB yang baru dibuat, gunakan perintah. [describe-db-engine-versions](https://docs.aws.amazon.com/cli/latest/reference/rds/describe-db-engine-versions.html) AWS CLI Misalnya, untuk menampilkan versi mesin PostgreSQL default, gunakan perintah berikut:

```
aws rds describe-db-engine-versions --default-only --engine postgres
```
Untuk detail tentang versi PostgreSQL yang didukung di Amazon RDS, lihat [Catatan Rilis Amazon](https://docs.aws.amazon.com/AmazonRDS/latest/PostgreSQLReleaseNotes/Welcome.html) [RDS for PostgreSQL](https://docs.aws.amazon.com/AmazonRDS/latest/PostgreSQLReleaseNotes/Welcome.html).

Jika Anda belum siap untuk meningkatkan secara manual ke versi mesin utama baru sebelum tanggal dukungan standar berakhir RDS, Amazon RDS akan secara otomatis mendaftarkan database Anda di Amazon RDS Extended Support setelah RDS berakhir pada tanggal dukungan standar. Kemudian, Anda dapat terus menjalankan RDS untuk PostgreSQL versi 11 dan lebih tinggi. Untuk informasi selengkapnya, lihat [Menggunakan Dukungan Diperpanjang Amazon RDS](#page-1021-0) dan [Harga](https://aws.amazon.com/rds/pricing/) [Amazon RDS.](https://aws.amazon.com/rds/pricing/)

# Penghentian PostgreSQL versi 10

Pada 17 April 2023, Amazon RDS berencana untuk menghentikan PostgreSQL 10 menggunakan jadwal berikut. Sebaiknya Anda mengambil tindakan dan meningkatkan basis data PostgreSQL Anda yang berjalan pada versi utama 10 ke versi yang lebih baru, seperti PostgreSQL versi 14. Untuk meningkatkan instans DB RDS for PostgreSQL versi utama 10 dari versi PostgreSQL yang lebih lama dari 10.19, sebaiknya Anda meningkatkan ke versi 10.19 terlebih dahulu lalu meningkatkan ke versi 14. Untuk informasi selengkapnya, lihat [Meningkatkan mesin DB PostgreSQL untuk Amazon](#page-4021-0)  [RDS](#page-4021-0).

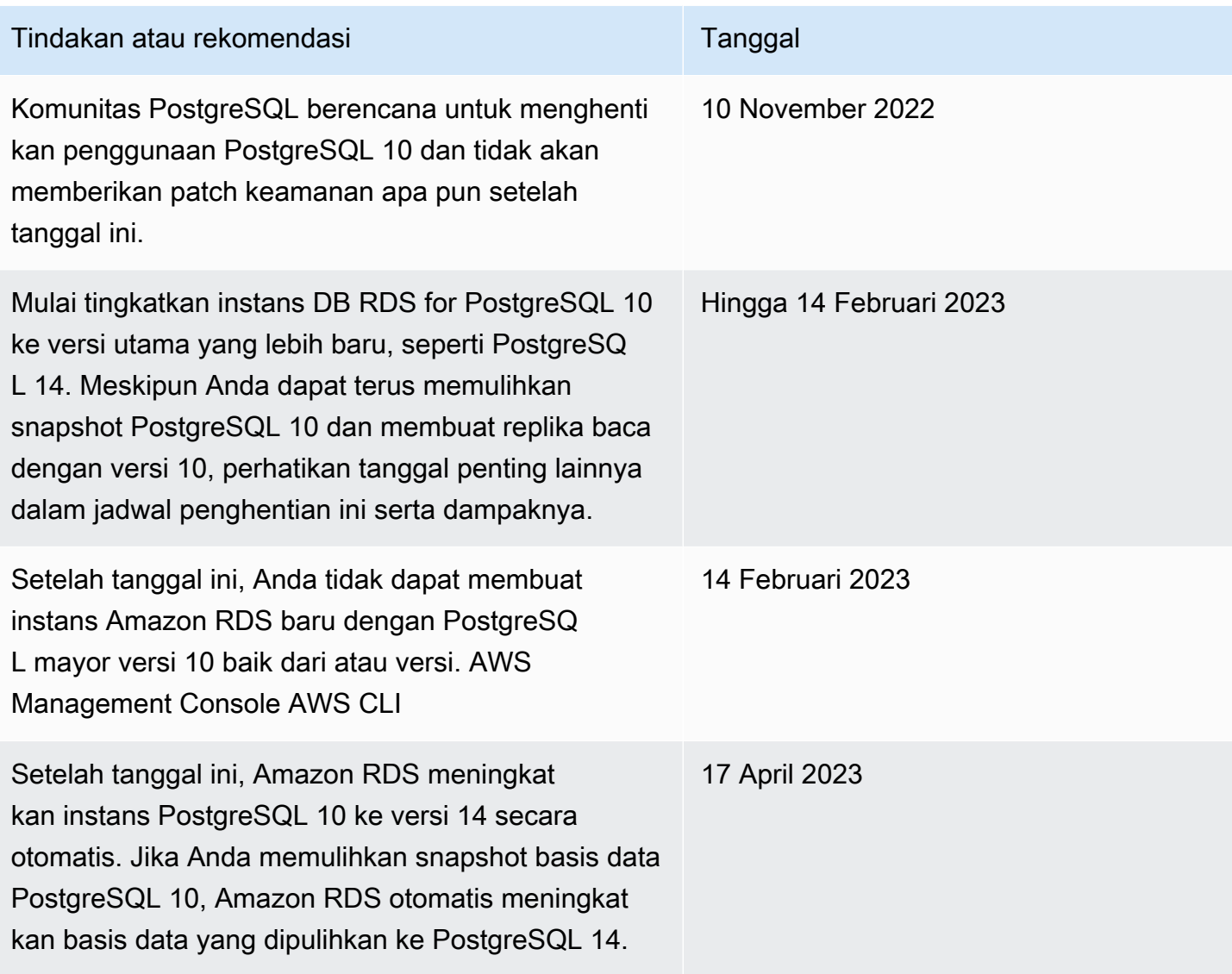

Untuk informasi selengkapnya tentang penghentian RDS untuk PostgreSQL versi 10, lihat [\[Pengumuman\]](https://repost.aws/questions/QUph1IFLkkRiyc0pCdTH493Q/announcement-amazon-rds-for-postgre-sql-10-deprecation): RDS untuk penghentian PostgreSQL 10 di re:Post. AWS

# <span id="page-3958-0"></span>Penghentian PostgreSQL versi 9.6

Pada 31 Maret 2022, Amazon RDS berencana menghentikan PostgreSQL 9.6 menggunakan jadwal berikut. Ini memperpanjang tanggal yang diumumkan sebelumnya pada 18 Januari 2022 hingga 26 April 2022. Anda harus meningkatkan semua instans DB PostgreSQL 9.6 ke PostgreSQL 12 atau yang lebih tinggi sesegera mungkin. Sebaiknya Anda meningkatkan ke versi minor 9.6.20 atau yang lebih tinggi terlebih dahulu, lalu meningkatkan langsung ke PostgreSQL 12 daripada meningkatkan ke versi utama menengah. Untuk informasi selengkapnya, lihat [Meningkatkan mesin DB PostgreSQL](#page-4021-0)  [untuk Amazon RDS](#page-4021-0).

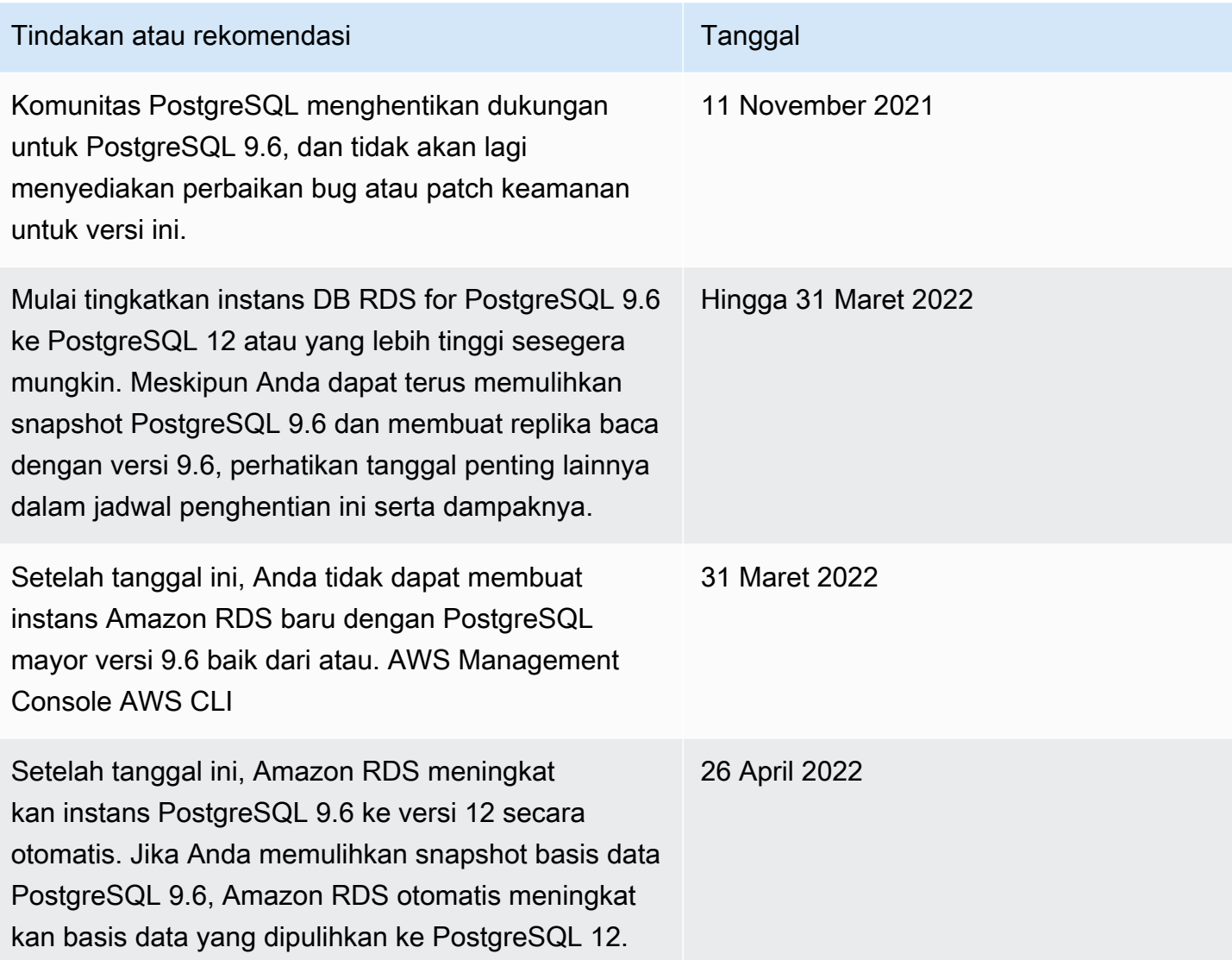

# Versi usang untuk Amazon RDS for PostgreSQL

RDS for PostgreSQL 9.5 telah dihentikan sejak Maret 2021. [Untuk informasi selengkapnya tentang](https://aws.amazon.com/blogs/database/upgrading-from-amazon-rds-for-postgresql-version-9-5/)  [penghentian RDS untuk PostgreSQL 9.5, lihat Memutakhirkan dari versi 9.5. Amazon RDS for](https://aws.amazon.com/blogs/database/upgrading-from-amazon-rds-for-postgresql-version-9-5/)  [PostgreSQL](https://aws.amazon.com/blogs/database/upgrading-from-amazon-rds-for-postgresql-version-9-5/)

Untuk mempelajari selengkapnya tentang kebijakan penghentian untuk RDS for PostgreSQL, lihat [FAQ Amazon RDS.](https://aws.amazon.com/rds/faqs/) Untuk informasi selengkapnya tentang versi PostgreSQL, lihat [Versioning Policy](https://www.postgresql.org/support/versioning/) di dokumentasi PostgreSQL.
# Versi ekstensi PostgreSQL yang didukung

RDS for PostgreSQL mendukung banyak ekstensi PostgreSQL. Komunitas PostgreSQL terkadang mengacu pada berbagai modul ini. Ekstensi memperluas fungsionalitas yang disediakan oleh mesin PostgreSQL. Anda dapat menemukan daftar ekstensi yang didukung oleh Amazon RDS di grup parameter DB default untuk versi PostgreSQL tersebut. Anda juga dapat melihat daftar ekstensi saat ini menggunakan psql dengan menampilkan parameter rds.extensions seperti pada contoh berikut.

SHOW rds.extensions;

**a** Note

Parameter yang ditambahkan dalam rilis versi minor mungkin ditampilkan secara tidak akurat saat menggunakan parameter rds.extensions di psql.

Pada RDS for PostgreSQL 13, ekstensi tertentu dapat diinstal oleh pengguna basis data selain rds\_superuser. Ini dikenal sebagai ekstensi tepercaya. Untuk mempelajari selengkapnya, lihat [Ekstensi terpercaya PostgreSQL.](#page-3962-0)

Versi RDS for PostgreSQL tertentu mendukung parameter rds.allowed\_extensions. Parameter ini memungkinkan rds\_superuser membatasi ekstensi yang dapat diinstal di instans DB RDS for PostgreSQL. Untuk informasi selengkapnya, lihat [Membatasi penginstalan ekstensi PostgreSQL.](#page-3960-0)

Untuk daftar ekstensi dan versi PostgreSQL yang didukung oleh setiap versi RDS for PostgreSQL yang tersedia, see [Ekstensi PostgreSQL yang didukung di Amazon RDS](https://docs.aws.amazon.com/AmazonRDS/latest/PostgreSQLReleaseNotes/postgresql-extensions.html) di Catatan Rilis Amazon RDS for PostgreSQL.

### <span id="page-3960-0"></span>Membatasi penginstalan ekstensi PostgreSQL

Anda dapat membatasi ekstensi yang dapat diinstal pada instans DB PostgreSQL. Secara default, parameter ini tidak ditetapkan, jadi ekstensi apa pun yang didukung dapat ditambahkan jika pengguna memiliki izin untuk melakukannya. Untuk melakukannya, tetapkan parameter rds.allowed\_extensions ke string nama ekstensi yang dipisahkan koma. Dengan menambahkan daftar ekstensi ke parameter ini, Anda secara eksplisit mengidentifikasi ekstensi yang dapat digunakan oleh instans DB RDS for PostgreSQL Anda. Hanya ekstensi ini yang kemudian dapat diinstal di instans DB PostgreSQL.

String default untuk parameter rds.allowed extensions adalah '\*', yang berarti ekstensi apa pun yang tersedia untuk versi mesin dapat diinstal. Mengubah parameter rds.allowed\_extensions tidak memerlukan mulai ulang basis data karena parameter tersebut bersifat dinamis.

Mesin instans DB PostgreSQL harus merupakan salah satu versi berikut agar Anda dapat menggunakan parameter rds.allowed\_extensions:

- Semua versi PostgreSQL 16
- PostgreSQL 15 dan semua versi yang lebih tinggi
- PostgreSQL 14 dan semua versi yang lebih tinggi
- PostgreSQL 13.3 dan versi minor yang lebih tinggi
- PostgreSQL 12.7 dan versi minor yang lebih tinggi

Untuk melihat instalasi ekstensi yang diizinkan, gunakan perintah psql berikut.

```
postgres=> SHOW rds.allowed_extensions;
 rds.allowed_extensions
------------------------ 
 *
```
Jika ekstensi telah diinstal tetapi sebelumnya tidak dimasukkan dalam daftar di parameter rds.allowed\_extensions, ekstensi tersebut masih dapat digunakan secara normal, dan perintah seperti ALTER EXTENSION dan DROP EXTENSION akan terus berfungsi. Namun, setelah ekstensi dibatasi, perintah CREATE EXTENSION untuk ekstensi yang dibatasi akan gagal.

Instalasi dependensi ekstensi dengan CREATE EXTENSION CASCADE juga dibatasi. Ekstensi dan dependensinya harus ditentukan dalam rds.allowed\_extensions. Jika instalasi dependensi ekstensi gagal, seluruh pernyataan CREATE EXTENSION CASCADE akan gagal.

Jika ekstensi tidak disertakan dengan parameter rds.allowed\_extensions, Anda akan melihat kesalahan seperti berikut jika mencoba menginstalnya.

```
ERROR: permission denied to create extension "extension-name" 
HINT: This extension is not specified in "rds.allowed_extensions".
```
## <span id="page-3962-0"></span>Ekstensi terpercaya PostgreSQL

Untuk menginstal sebagian besar ekstensi PostgreSQL membutuhkan hak istimewa rds\_superuser. PostgreSQL 13 memperkenalkan ekstensi tepercaya, yang mengurangi kebutuhan untuk memberikan hak istimewa rds\_superuser kepada pengguna biasa. Dengan fitur ini, pengguna dapat menginstal banyak ekstensi jika mereka memiliki hak istimewa CREATE pada basis data saat ini alih-alih memerlukan peran rds\_superuser. Untuk informasi selengkapnya, lihat perintah SQL [CREATE EXTENSION](https://www.postgresql.org/docs/current/sql-createextension.html) di dokumentasi PostgreSQL.

Berikut ini daftar ekstensi yang dapat diinstal oleh pengguna yang memiliki hak istimewa CREATE pada basis data saat ini dan tidak memerlukan peran rds\_superuser:

- bool\_plperl
- [btree\\_gin](http://www.postgresql.org/docs/current/btree-gin.html)
- [btree\\_gist](http://www.postgresql.org/docs/current/btree-gist.html)
- [citext](http://www.postgresql.org/docs/current/citext.html)
- [cube](http://www.postgresql.org/docs/current/cube.html)
- [dict\\_int](http://www.postgresql.org/docs/current/dict-int.html)
- [fuzzystrmatch](http://www.postgresql.org/docs/current/fuzzystrmatch.html)
- **[hstore](http://www.postgresql.org/docs/current/hstore.html)**
- **[intarray](http://www.postgresql.org/docs/current/intarray.html)**
- [isn](http://www.postgresql.org/docs/current/isn.html)
- jsonb\_plperl
- [ltree](http://www.postgresql.org/docs/current/ltree.html)
- [pg\\_trgm](http://www.postgresql.org/docs/current/pgtrgm.html)
- [pgcrypto](http://www.postgresql.org/docs/current/pgcrypto.html)
- [plperl](https://www.postgresql.org/docs/current/plperl.html)
- [plpgsql](https://www.postgresql.org/docs/current/plpgsql.html)
- [pltcl](https://www.postgresql.org/docs/current/pltcl-overview.html)
- [tablefunc](http://www.postgresql.org/docs/current/tablefunc.html)
- [tsm\\_system\\_rows](https://www.postgresql.org/docs/current/tsm-system-rows.html)
- [tsm\\_system\\_time](https://www.postgresql.org/docs/current/tsm-system-time.html)
- [unaccent](http://www.postgresql.org/docs/current/unaccent.html)

#### • [uuid-ossp](http://www.postgresql.org/docs/current/uuid-ossp.html)

Untuk daftar ekstensi dan versi PostgreSQL yang didukung oleh setiap versi RDS for PostgreSQL yang tersedia, see [Ekstensi PostgreSQL yang didukung di Amazon RDS](https://docs.aws.amazon.com/AmazonRDS/latest/PostgreSQLReleaseNotes/postgresql-extensions.html) di Catatan Rilis Amazon RDS for PostgreSQL.

# Menggunakan fitur PostgreSQL yang didukung oleh Amazon RDS for PostgreSQL

Amazon RDS for PostgreSQL mendukung banyak fitur PostgreSQL yang paling umum. Misalnya, PostgreSQL memiliki fitur autovacuum yang melakukan pemeliharaan rutin pada basis data. Fitur autovacuum aktif secara default. Meskipun Anda dapat menonaktifkan fitur ini, kami sangat menyarankan Anda untuk tetap mengaktifkannya. Memahami fitur ini dan apa yang dapat Anda lakukan untuk memastikannya berfungsi sebagaimana mestinya adalah tugas dasar setiap DBA. Untuk informasi selengkapnya tentang autovacuum, lihat [Bekerja dengan fitur autovacuum](#page-4154-0)  [PostgreSQL di Amazon RDS for PostgreSQL.](#page-4154-0) Untuk mempelajari lebih lanjut tentang tugas DBA umum lainnya, [Tugas DBA umum untuk Amazon RDS for PostgreSQL.](#page-4137-0)

RDS for PostgreSQL juga mendukung ekstensi yang menambahkan fungsionalitas penting pada instans DB. Misalnya, Anda dapat menggunakan ekstensi PostGIS untuk bekerja dengan data spasial, atau menggunakan ekstensi pg\_cron untuk menjadwalkan pemeliharaan dari dalam instans. Untuk informasi selengkapnya tentang ekstensi PostgreSQL, lihat [Menggunakan ekstensi](#page-4274-0)  [PostgreSQL dengan Amazon RDS for PostgreSQL.](#page-4274-0)

Pembungkus data asing adalah jenis ekstensi spesifik yang dirancang agar instans DB RDS for PostgreSQL Anda bekerja dengan basis data komersial atau jenis data lainnya. Untuk informasi selengkapnya tentang pembungkus data asing yang didukung untuk RDS for PostgreSQL, lihat [Bekerja dengan pembungkus data asing yang didukung untuk Amazon RDS for PostgreSQL.](#page-4357-0)

Berikut ini, Anda dapat menemukan informasi tentang beberapa fitur lain yang didukung oleh RDS for PostgreSQL.

Topik

- [Jenis data kustom dan enumerasi dengan RDS for PostgreSQL](#page-3965-0)
- [Pemicu peristiwa untuk RDS for PostgreSQL](#page-3965-1)
- [Halaman besar untuk RDS for PostgreSQL](#page-3966-0)
- [Melakukan replikasi logis untuk Amazon RDS for PostgreSQL](#page-3967-0)
- [Disk RAM untuk stats\\_temp\\_directory](#page-3970-0)
- [Tablespace untuk RDS for PostgreSQL](#page-3971-0)
- [Kolasi RDS for PostgreSQL untuk EBCDIC dan migrasi mainframe lainnya](#page-3971-1)

## <span id="page-3965-0"></span>Jenis data kustom dan enumerasi dengan RDS for PostgreSQL

PostgreSQL mendukung pembuatan jenis data kustom dan dapat digunakan dengan enumerasi. Untuk informasi selengkapnya tentang membuat dan bekerja dengan enumerasi serta jenis data lainnya, lihat [Enumerated types](https://www.postgresql.org/docs/14/datatype-enum.html) dalam dokumentasi PostgreSQL.

Berikut ini adalah contoh pembuatan suatu jenis sebagai enumerasi lalu memasukkan nilai ke dalam tabel.

```
CREATE TYPE rainbow AS ENUM ('red', 'orange', 'yellow', 'green', 'blue', 'purple');
CREATE TYPE
CREATE TABLE t1 (colors rainbow);
CREATE TABLE
INSERT INTO t1 VALUES ('red'), ( 'orange');
INSERT 0 2
SELECT * from t1;
colors
--------
red
orange
(2 rows)
postgres=> ALTER TYPE rainbow RENAME VALUE 'red' TO 'crimson';
ALTER TYPE
postgres=> SELECT * from t1;
colors
---------
crimson
orange
(2 rows)
```
## <span id="page-3965-1"></span>Pemicu peristiwa untuk RDS for PostgreSQL

Semua versi PostgreSQL saat ini mendukung pemicu peristiwa, dan begitu juga semua versi RDS yang tersedia untuk PostgreSQL. Anda dapat menggunakan akun pengguna utama (default, postgres) untuk membuat, memodifikasi, mengganti nama, dan menghapus pemicu peristiwa. Pemicu peristiwa berada di tingkat instans DB, sehingga dapat diterapkan ke semua basis data pada sebuah instans.

Misalnya, kode berikut membuat pemicu peristiwa yang mencetak pengguna saat ini di akhir setiap perintah bahasa definisi data (DDL).

```
CREATE OR REPLACE FUNCTION raise notice func()
     RETURNS event_trigger 
     LANGUAGE plpgsql AS
$$
BEGIN 
     RAISE NOTICE 'In trigger function: %', current_user;
END;
$$;
CREATE EVENT TRIGGER event_trigger_1 
     ON ddl_command_end
EXECUTE PROCEDURE raise notice func();
```
Untuk informasi lebih lanjut tentang pemicu peristiwa PostgreSQL, lihat [Event triggers](https://www.postgresql.org/docs/current/static/event-triggers.html) dalam dokumentasi PostgreSQL.

Ada beberapa batasan dalam penggunaan pemicu peristiwa PostgreSQL di Amazon RDS. Hal ini mencakup:

- Anda tidak dapat membuat pemicu peristiwa pada replika baca. Namun, Anda dapat membuat pemicu peristiwa di sumber replika baca. Pemicu peristiwa kemudian disalin ke replika baca. Pemicu peristiwa pada replika baca tidak diaktifkan pada replika baca saat perubahan didorong dari sumber. Namun, jika replika baca dipromosikan, pemicu peristiwa yang ada aktif saat operasi basis data terjadi.
- Untuk melakukan peningkatan versi utama ke instans DB PostgreSQL yang menggunakan pemicu peristiwa, hapus pemicu peristiwa sebelum meningkatkan instans tersebut.

## <span id="page-3966-0"></span>Halaman besar untuk RDS for PostgreSQL

Halaman besar adalah fitur manajemen memori yang mengurangi overhead saat instans DB menangani potongan besar memori yang berdekatan, seperti yang digunakan oleh buffer bersama. Fitur PostgreSQL ini didukung oleh semua versi RDS for PostgreSQL yang tersedia saat ini. Anda mengalokasikan halaman besar untuk aplikasi Anda menggunakan panggilan ke memori bersama mmap atau SYSV. RDS for PostgreSQL mendukung ukuran halaman 4-KB dan 2-MB.

Anda dapat mengaktifkan atau menonaktifkan halaman besar dengan mengubah nilai parameter huge\_pages. Fitur ini diaktifkan secara default untuk semua kelas instans DB selain kelas instans DB mikro, kecil, dan menengah.

RDS for PostgreSQL menggunakan halaman besar berdasarkan memori bersama yang tersedia. Jika instans DB tidak dapat menggunakan halaman besar karena batasan memori bersama, Amazon RDS mencegah dimulainya instans DB. Dalam kasus ini, Amazon RDS mengatur status instans DB ke parameter yang tidak kompatibel. Jika ini terjadi, Anda dapat mengatur parameter huge\_pages ke off agar Amazon RDS dapat memulai instans DB.

Parameter shared\_buffers adalah kunci untuk mengatur kumpulan memori bersama yang diperlukan untuk menggunakan halaman besar. Nilai default untuk parameter shared\_buffers menggunakan basis data parameter makro. Makro ini mengatur persentase dari total 8 KB halaman yang tersedia untuk memori instans DB. Saat Anda menggunakan halaman besar, halaman tersebut berada dengan halaman besar. Amazon RDS menempatkan instans DB ke dalam status parameter yang tidak kompatibel jika parameter memori bersama diatur untuk memerlukan lebih dari 90 persen memori instans DB.

Untuk mempelajari lebih lanjut tentang manajemen memori PostgreSQL, lihat [Resource Consumption](https://www.postgresql.org/docs/current/static/runtime-config-resource.html) dalam dokumentasi PostgreSQL.

## <span id="page-3967-0"></span>Melakukan replikasi logis untuk Amazon RDS for PostgreSQL

Dimulai dengan versi 10.4, RDS for PostgreSQL mendukung publikasi dan langganan sintaks yang diperkenalkan di PostgreSQL 10. Untuk mempelajari selengkapnya, lihat [Logical replication](https://www.postgresql.org/docs/current/logical-replication.html) dalam dokumentasi PostgreSQL.

#### **a** Note

Selain fitur replikasi logis PostgreSQL asli yang diperkenalkan di PostgreSQL 10, RDS for PostgreSQL juga mendukung ekstensi pglogical. Untuk informasi selengkapnya, lihat [Menggunakan pglogical untuk menyinkronkan data di seluruh instans](#page-4308-0).

Berikut ini, Anda dapat menemukan informasi tentang pengaturan replikasi logis untuk instans DB RDS for PostgreSQL.

Topik

- [Memahami replikasi logis dan decoding logis](#page-3968-0)
- [Menggunakan slot replikasi logis](#page-3969-0)

### <span id="page-3968-0"></span>Memahami replikasi logis dan decoding logis

RDS for PostgreSQL mendukung streaming write-ahead log (WAL) menggunakan slot replikasi logis PostgreSQL. Penggunaan decoding logis juga didukung. Anda dapat menyiapkan slot replikasi logis pada instans Anda dan mengalirkan perubahan basis data melalui slot ini ke klien seperti pg\_recvlogical. Anda membuat slot replikasi logis di tingkat basis data, dan slot tersebut mendukung koneksi replikasi ke satu basis data.

Klien paling umum untuk replikasi logis PostgreSQL adalah AWS Database Migration Service atau host yang dikelola secara kustom pada instans Amazon EC2. Slot replikasi logis tidak memiliki informasi tentang penerima aliran. Selain itu, target tidak perlu merupakan basis data replika. Jika Anda menyiapkan slot replikasi logis dan tidak membaca dari slot, data dapat ditulis dan mengisi penyimpanan instans DB Anda dengan cepat.

Anda mengaktifkan replikasi logis PostgreSQL dan decoding logis untuk Amazon RDS dengan parameter, jenis koneksi replikasi, dan peran keamanan. Klien untuk decoding logis dapat berupa klien yang dapat membuat koneksi replikasi ke basis data pada instans DB PostgreSQL.

Cara mengaktifkan decoding logis untuk instans DB RDS for PostgreSQL

- 1. Pastikan akun pengguna yang Anda gunakan memiliki peran berikut:
	- Peran rds\_superuser agar Anda dapat mengaktifkan replikasi logis
	- Peran rds\_replication untuk memberikan izin guna mengelola slot logis dan mengalirkan data menggunakan slot logis
- 2. Atur parameter statis rds.logical\_replication ke 1. Sebagai bagian dari penerapan parameter ini, atur juga parameterwal\_level, max\_wal\_senders, max\_replication\_slots, dan max\_connections. Perubahan parameter ini dapat meningkatkan pembuatan WAL, jadi atur parameter rds.logical\_replication hanya saat Anda menggunakan slot logis.
- 3. Reboot instans DB agar parameter rds.logical\_replication statis berlaku.
- 4. Buat slot replikasi logis sebagaimana dijelaskan di bagian selanjutnya. Proses ini mengharuskan Anda menentukan plugin decoding. Saat ini, RDS for PostgreSQL mendukung plugin output test\_decoding dan wal2json yang dikirimkan dengan PostgreSQL.

Untuk informasi selengkapnya tentang decoding logis PostgreSQL, lihat [dokumentasi PostgreSQL](https://www.postgresql.org/docs/current/static/logicaldecoding-explanation.html).

### <span id="page-3969-0"></span>Menggunakan slot replikasi logis

Anda dapat menggunakan perintah SQL untuk bekerja dengan slot logis. Misalnya, perintah berikut membuat slot logis bernama test\_slot menggunakan plugin output test\_decoding PostgreSQL default.

```
SELECT * FROM pg_create_logical_replication_slot('test_slot', 'test_decoding');
slot_name | xlog_position
-----------------+---------------
regression_slot | 0/16B1970
(1 row)
```
Untuk membuat daftar slot logis, gunakan perintah berikut.

SELECT \* FROM pg\_replication\_slots;

Untuk membatalkan daftar slot logis, gunakan perintah berikut.

```
SELECT pg_drop_replication_slot('test_slot');
pg_drop_replication_slot
      -----------------------
(1 row)
```
Untuk contoh selengkapnya tentang bekerja dengan slot replikasi logis, lihat [Logical decoding](https://www.postgresql.org/docs/9.5/static/logicaldecoding-example.html)  [examples](https://www.postgresql.org/docs/9.5/static/logicaldecoding-example.html) dalam dokumentasi PostgreSQL.

Setelah Anda membuat slot replikasi logis, Anda dapat memulai pengaliran. Contoh berikut menunjukkan bagaimana decoding logis dikontrol melalui protokol replikasi streaming. Contoh ini menggunakan program pg\_recvlogical, yang termasuk dalam distribusi PostgreSQL. Untuk melakukan hal ini, autentikasi klien perlu disiapkan untuk memungkinkan koneksi replikasi.

```
pg_recvlogical -d postgres --slot test_slot -U postgres 
     --host -instance-name.111122223333.aws-region.rds.amazonaws.com 
    -f - --start
```
Untuk melihat isi tampilan pg\_replication\_origin\_status, kueri fungsi pg\_show\_replication\_origin\_status.

```
SELECT * FROM pg_show_replication_origin_status();
local_id | external_id | remote_lsn | local_lsn
```
(0 rows)

### <span id="page-3970-0"></span>Disk RAM untuk stats\_temp\_directory

----------+-------------+------------+-----------

Anda dapat menggunakan parameter rds.pg\_stat\_ramdisk\_size RDS for PostgreSQL untuk menentukan memori sistem yang dialokasikan ke disk RAM untuk menyimpan stats\_temp\_directory PostgreSQL. Parameter disk RAM tersedia untuk semua versi PostgreSQL di Amazon RDS.

Pada beban kerja tertentu, mengatur parameter ini dapat meningkatkan performa dan menurunkan kebutuhan IO. Untuk informasi lebih lanjut tentang stats\_temp\_directory, lihat [dokumentasi](https://www.postgresql.org/docs/current/static/runtime-config-statistics.html#GUC-STATS-TEMP-DIRECTORY) [PostgreSQL..](https://www.postgresql.org/docs/current/static/runtime-config-statistics.html#GUC-STATS-TEMP-DIRECTORY)

Untuk mengatur disk RAM untuk stats\_temp\_directory, atur parameter rds.pg\_stat\_ramdisk\_size ke nilai literal integer dalam grup parameter yang digunakan oleh instans DB Anda. Parameter ini menunjukkan MB, jadi Anda harus menggunakan nilai integer. Ekspresi, rumus, dan fungsi tidak valid untuk parameter rds.pg\_stat\_ramdisk\_size. Pastikan untuk melakukan rebott instans DB agar perubahan diterapkan. Untuk informasi tentang mengatur parameter, lihat [Bekerja dengan grup parameter.](#page-641-0)

Misalnya, perintah AWS CLI berikut mengatur parameter disk RAM ke 256 MB.

```
aws rds modify-db-parameter-group \ 
     --db-parameter-group-name pg-95-ramdisk-testing \ 
     --parameters "ParameterName=rds.pg_stat_ramdisk_size, ParameterValue=256, 
  ApplyMethod=pending-reboot"
```
Setelah Anda melakukan reboot, jalankan perintah berikut untuk melihat status stats\_temp\_directory.

postgres=> **SHOW stats\_temp\_directory;**

Perintah tersebut akan menghasilkan hal berikut.

```
stats_temp_directory
---------------------------
/rdsdbramdisk/pg_stat_tmp
(1 row)
```
## <span id="page-3971-0"></span>Tablespace untuk RDS for PostgreSQL

RDS for PostgreSQL mendukung tablespace untuk kompatibilitas. Karena semua penyimpanan berada pada satu volume logis, Anda tidak dapat menggunakan tablespace untuk pemisahan atau isolasi I/O. Tolok ukur dan pengalaman kami menunjukkan bahwa satu volume logis adalah penyiapan terbaik untuk sebagian besar kasus penggunaan.

Untuk membuat dan menggunakan tablespace dengan instans DB RDS for PostgreSQL Anda memerlukan peran rds\_superuser. Akun pengguna utama instans DB RDS for PostgreSQL Anda (nama default, postgres) adalah anggota peran ini. Untuk informasi selengkapnya, lihat [Memahami](#page-4138-0)  [peran dan izin PostgreSQL.](#page-4138-0)

Jika Anda menentukan nama file saat membuat tablespace, awalan jalurnya adalah /rdsdbdata/ db/base/tablespace. Contoh berikut menempatkan file tablespace di /rdsdbdata/db/base/ tablespace/data. Contoh ini mengasumsikan bahwa pengguna (peran) dbadmin ada dan telah diberikan peran rds\_superuser yang diperlukan untuk bekerja dengan tablespace.

```
postgres=> CREATE TABLESPACE act_data 
   OWNER dbadmin 
   LOCATION '/data';
CREATE TABLESPACE
```
Untuk mempelajari selengkapnya tentang tablespace PostgreSQL, lihat [Tablespaces](https://www.postgresql.org/docs/current/manage-ag-tablespaces.html) dalam dokumentasi PostgreSQL.

## <span id="page-3971-1"></span>Kolasi RDS for PostgreSQL untuk EBCDIC dan migrasi mainframe lainnya

RDS for PostgreSQL versi 10 dan yang lebih tinggi termasuk ICU versi 60.2, yang didasarkan pada Unicode 10.0 dan mencakup kolasi dari Unicode Common Locale Data Repository, CLDR 32. Pustaka internasionalisasi perangkat lunak ini memastikan bahwa pengodean karakter disajikan secara konsisten, terlepas dari sistem operasi atau platform. Untuk informasi selengkapnya tentang Unicode CLDR-32, lihat [CLDR 32 Release Note](https://cldr.unicode.org/index/downloads/cldr-32) di situs web Unicode CLDR. Anda dapat mempelajari lebih lanjut tentang komponen internasionalisasi untuk Unicode (ICU) di situs web [ICU](https://icu.unicode.org/home)  [Technical Committee \(ICU-TC\).](https://icu.unicode.org/home) Untuk informasi tentang ICU-60, lihat [Download ICU 60](https://icu.unicode.org/download/60).

Mulai dari versi 14.3, RDS for PostgreSQL juga mencakup kolasi yang membantu integrasi data dan konversi dari sistem berbasis EBCDIC. Kode pertukaran desimal kode biner yang diperluas atau pengodean EBCDIC biasanya digunakan oleh sistem operasi mainframe. Kolasi yang disediakan Amazon RDS ini didefinisikan secara sempit untuk hanya mengurutkan karakter Unicode yang langsung dipetakan ke halaman kode EBCDIC. Karakter diurutkan dalam urutan titik kode EBCDIC untuk memungkinkan validasi data setelah konversi. Kolasi ini tidak menyertakan formulir denormalisasi, juga tidak menyertakan karakter Unicode yang tidak langsung memetakan ke karakter di halaman kode EBCDIC sumber.

Pemetaan karakter antara halaman kode EBCDIC dan titik kode Unicode didasarkan pada tabel yang diterbitkan oleh IBM. Set lengkap tersedia dari IBM sebagai [file terkompresi](http://download.boulder.ibm.com/ibmdl/pub/software/dw/java/cdctables.zip) yang dapat diunduh. RDS for PostgreSQL menggunakan pemetaan ini dengan alat yang disediakan oleh ICU untuk membuat kolasi yang tercantum dalam tabel di bagian ini. Nama kolasi mencakup bahasa dan negara seperti yang dipersyaratkan oleh ICU. Namun, halaman kode EBCDIC tidak menentukan bahasa, dan beberapa halaman kode EBCDIC mencakup beberapa negara. Itu artinya porsi bahasa dan negara dari nama kolasi dalam tabel bersifat arbitrer, dan tidak perlu cocok dengan lokal saat ini. Dengan kata lain, nomor halaman kode adalah bagian terpenting dari nama kolasi dalam tabel ini. Anda dapat menggunakan kolasi apa pun yang tertera dalam tabel berikut di basis data RDS for PostgreSQL.

- [Unicode to EBCDIC collations table](#page-3972-0)  Beberapa alat migrasi data mainframe secara internal menggunakan LATIN1 atau LATIN9 untuk mengodekan dan memproses data Alat tersebut menggunakan skema pulang-pergi untuk menjaga integritas data dan mendukung konversi terbalik. Kolasi dalam tabel ini dapat digunakan oleh alat yang memproses data menggunakan pengodean LATIN1, yang tidak memerlukan penanganan khusus.
- [Unicode to LATIN9 collations table—](#page-3974-0) Anda dapat menggunakan kolasi ini di RDS apa pun untuk basis data PostgreSQL.

Dalam tabel berikut, ada kolasi yang tersedia di RDS for PostgreSQL yang memetakan halaman kode EBCDIC ke titik kode Unicode. Kami menyarankan Anda menggunakan kolasi dalam tabel ini untuk pengembangan aplikasi yang memerlukan pengurutan berdasarkan urutan halaman kode IBM.

<span id="page-3972-0"></span>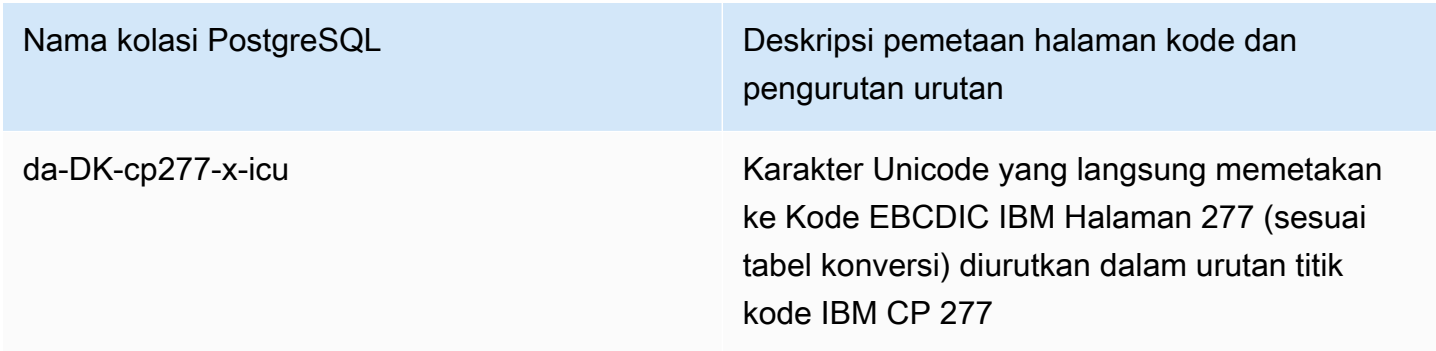

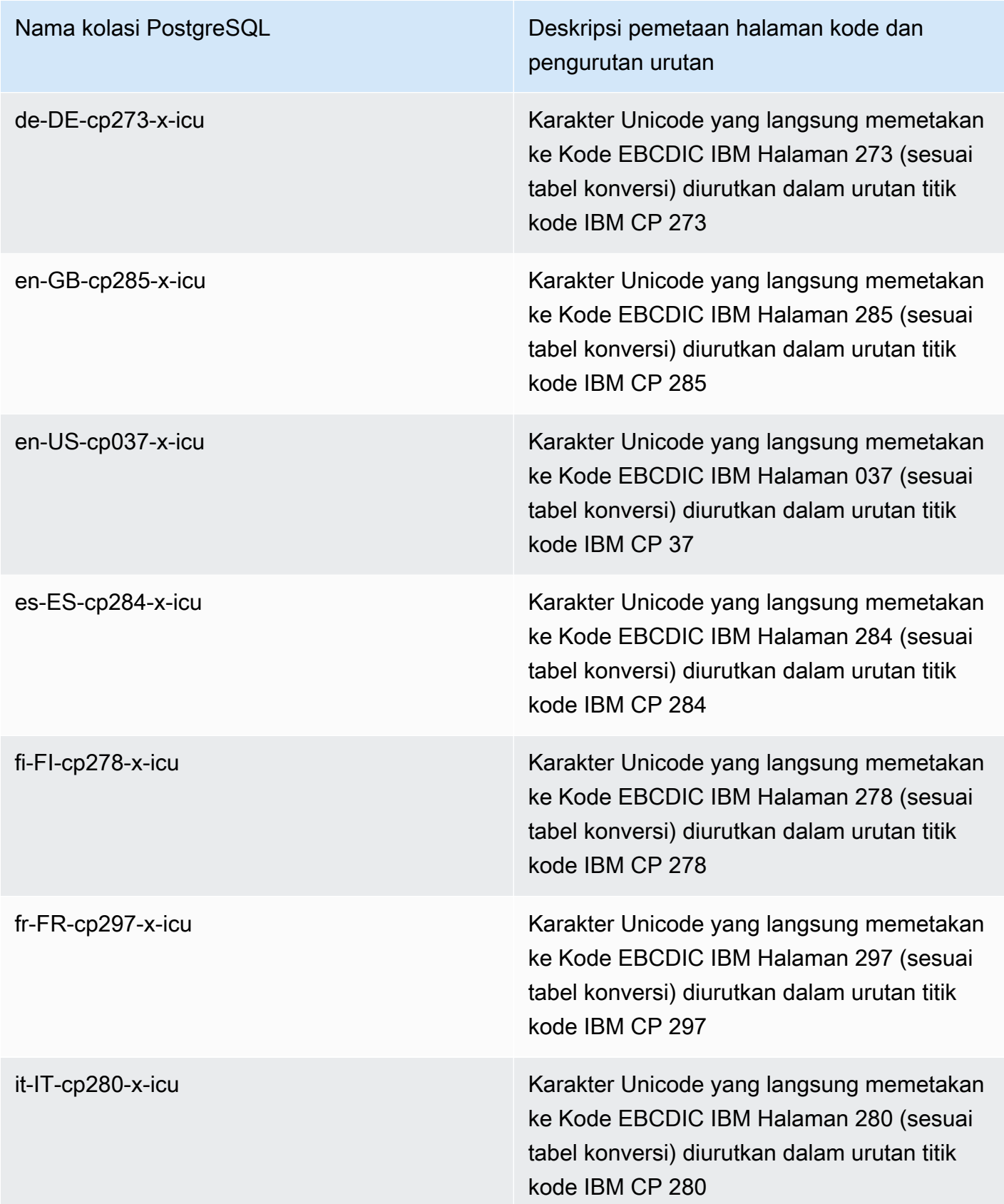

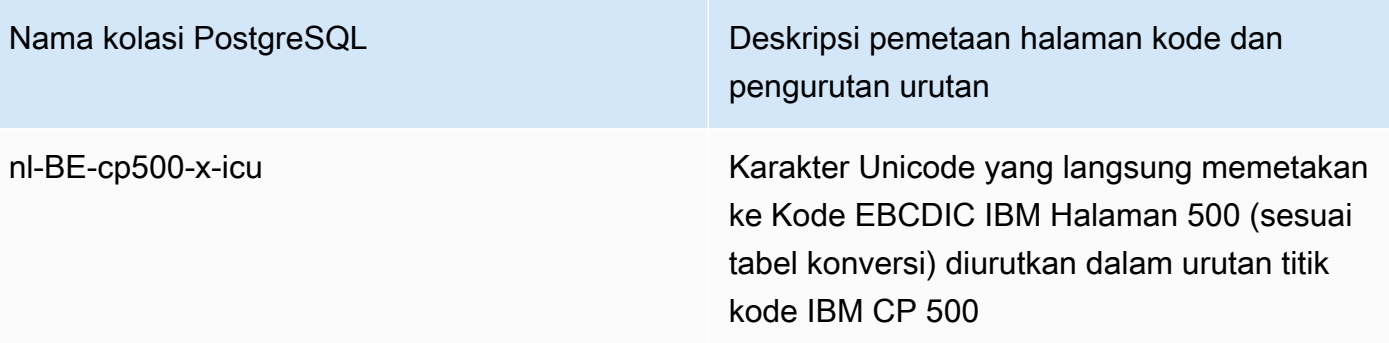

Amazon RDS menyediakan satu set kolasi tambahan yang mengurutkan titik kode Unicode yang memetakan ke karakter LATIN9 menggunakan tabel yang diterbitkan oleh IBM, dalam urutan titik kode asli sesuai dengan halaman kode EBCDIC dari data sumber.

<span id="page-3974-0"></span>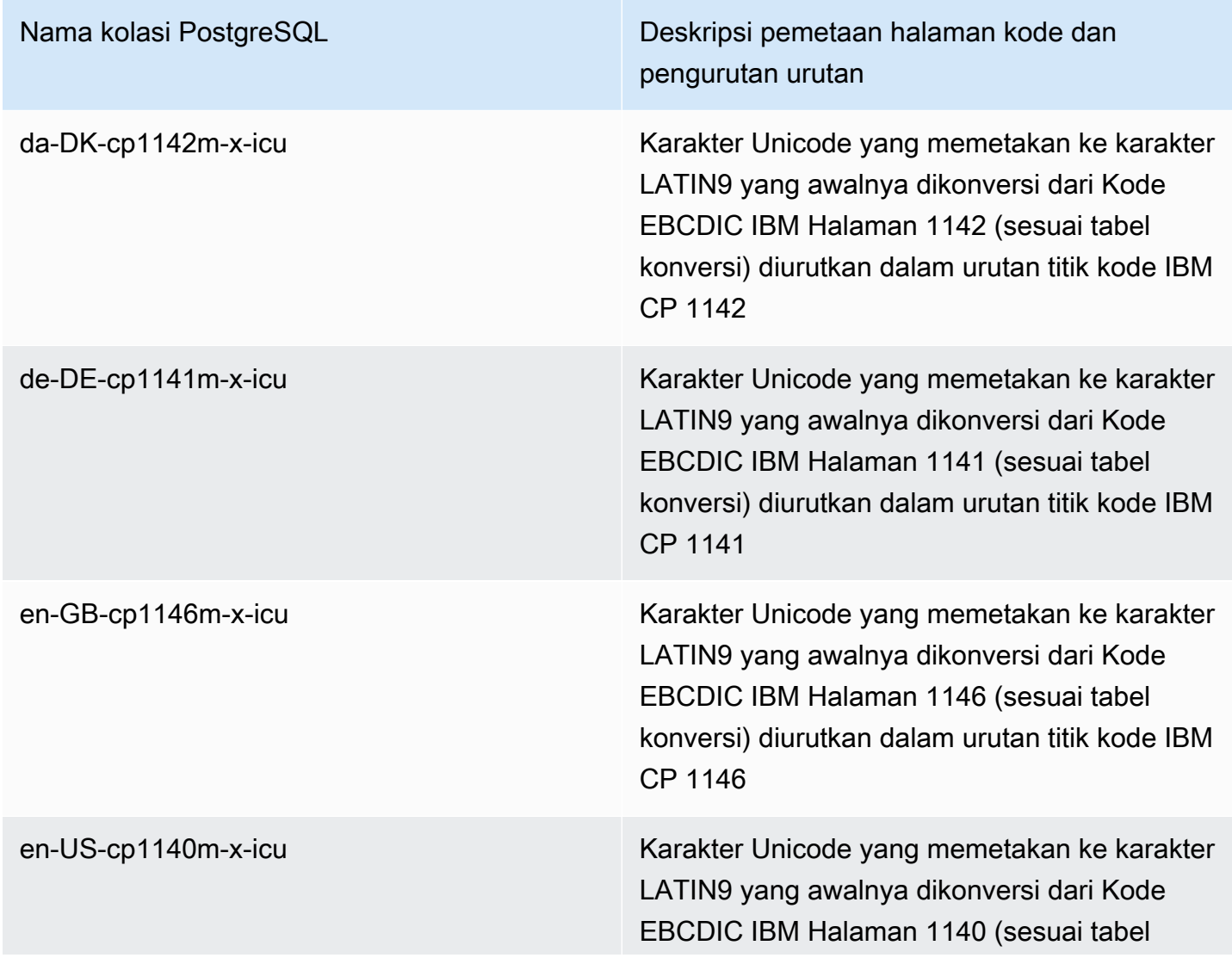

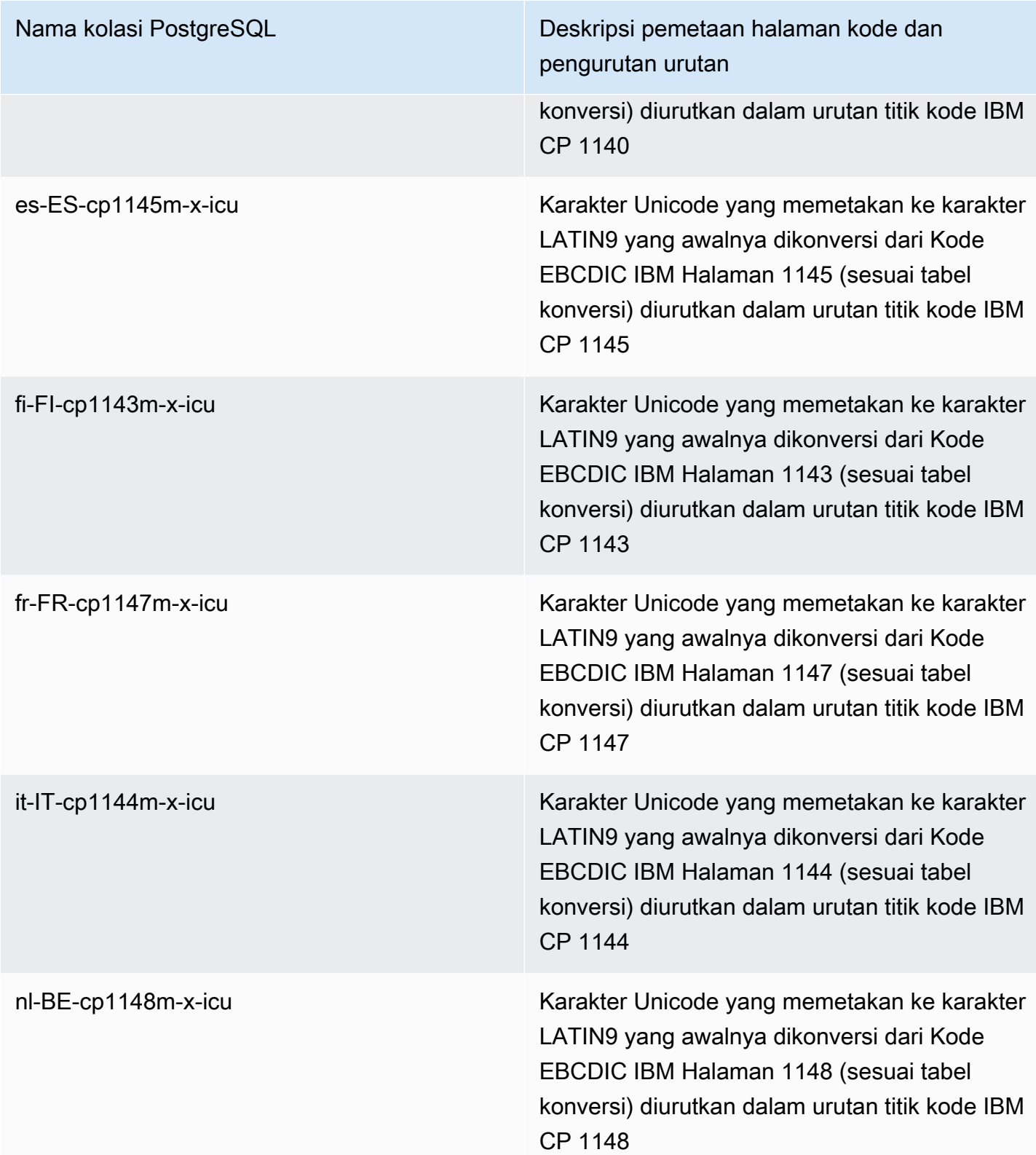

Berikut ini, Anda dapat menemukan contoh penggunaan RDS untuk kolasi PostgreSQL.

```
db1=> SELECT pg_import_system_collations('pg_catalog');
  pg_import_system_collations
         ----------------------------- 
36 and 2012 and 2013 and 2014 and 2014 and 2014 and 2014 and 2014 and 2014 and 2014 and 2014 and 2014 and 2014
db1=> SELECT '¤' < 'a' col1;
  col1
------ 
  t 
db1=> SELECT '¤' < 'a' COLLATE "da-DK-cp277-x-icu" col1;
  col1
------ 
  f
```
Kami menyarankan Anda menggunakan kolasi di [Unicode to EBCDIC collations table](#page-3972-0) dan di [Unicode](#page-3974-0)  [to LATIN9 collations table](#page-3974-0) untuk pengembangan aplikasi yang memerlukan pengurutan berdasarkan urutan halaman kode IBM. Kolasi berikut (akhiran dengan huruf "b") juga terlihat di pg\_collation, tetapi dimaksudkan untuk digunakan oleh integrasi data mainframe dan alat migrasi di AWS yang memetakan halaman kode dengan pergeseran titik kode tertentu dan memerlukan penanganan khusus dalam kolasi. Dengan kata lain, penggunaan kolasi berikut tidak direkomendasikan.

- da-DK-cp277b-x-icu
- da-DK-1142b-x-icu
- de-DE-cp273b-x-icu
- de-DE-cp1141b-x-icu
- en-GB-cp1146b-x-icu
- en-GB-cp285b-x-icu
- en-US-cp037b-x-icu
- en-US-cp1140b-x-icu
- es-ES-cp1145b-x-icu
- es-ES-cp284b-x-icu
- fi-FI-cp1143b-x-icu
- fr-FR-cp1147b-x-icu
- fr-FR-cp297b-x-icu
- it-IT-cp1144b-x-icu
- it-IT-cp280b-x-icu
- nl-BE-cp1148b-x-icu
- nl-BE-cp500b-x-icu

Untuk mempelajari lebih lanjut tentang memigrasi aplikasi dari lingkungan mainframe ke AWS, lihat [Apa itu AWS Mainframe Modernization?](https://docs.aws.amazon.com/m2/latest/userguide/what-is-m2.html).

Untuk mempelajari selengkapnya tentang mengelola kolasi di PostgreSQL, lihat [Collation Support](https://www.postgresql.org/docs/current/collation.html) dalam dokumentasi PostgreSQL.

# Menghubungkan ke instans DB yang menjalankan mesin basis data PostgreSQL

Setelah Amazon RDS menyediakan instans DB, Anda dapat menggunakan aplikasi klien SQL standar untuk terhubung ke instans. Sebelum Anda dapat terhubung ke instans DB, instans tersebut harus tersedia dan dapat diakses. Apakah Anda dapat terhubung ke instans dari luar VPC atau tidak tergantung pada cara Anda membuat instans Amazon RDS DB:

- Jika Anda membuat instans DB sebagai publik, perangkat dan instans Amazon EC2 di luar VPC dapat terhubung ke basis data Anda.
- Jika Anda membuat instans DB sebagai publik, hanya perangkat dan instans Amazon EC2 di dalam Amazon VPC yang dapat terhubung ke basis data Anda.

Untuk terhubung ke instans DB Anda dari instans EC2, Anda dapat menginstal klien PostgreSQL pada instans EC2. Untuk menginstal psql di Amazon Linux 2023, jalankan perintah berikut:

sudo dnf install postgresql15

Untuk menginstal psql di Amazon Linux 2, jalankan perintah berikut:

```
sudo amazon-linux-extras install postgresql14
```
Untuk menginstal psql di Ubuntu, jalankan perintah berikut:

sudo apt-get install -y postgresql14

Untuk memeriksa apakah instans DB Anda bersifat publik atau pribadi, gunakan AWS Management Console untuk melihat tab Konektivitas & keamanan untuk instans Anda. Di bagian Keamanan, Anda dapat menemukan nilai "Dapat diakses publik", dengan Tidak untuk pribadi, Ya untuk publik.

Untuk mempelajari selengkapnya tentang berbagai konfigurasi Amazon RDS dan Amazon VPC serta pengaruhnya terhadap aksesibilitas, lihat [Skenario untuk mengakses instans DB di VPC](#page-4849-0).

Jika instans DB tersedia dan dapat diakses, Anda dapat terhubung dengan memberikan informasi berikut ke aplikasi klien SQL:

• Titik akhir instans DB, yang berfungsi sebagai nama host (nama DNS) untuk instans.

- Port tempat instans DB penulis mendengarkan. Port default untuk PostgreSQL adalah 5432.
- Nama pengguna dan kata sandi untuk instans DB. Default 'nama pengguna utama' untuk PostgreSQL adalah postgres.
- Nama dan kata sandi basis data (nama DB).

Anda dapat memperoleh detail ini menggunakan AWS Management Console, perintah [describe-db](https://docs.aws.amazon.com/cli/latest/reference/rds/describe-db-instances.html)[instances](https://docs.aws.amazon.com/cli/latest/reference/rds/describe-db-instances.html) AWS CLI, atau operasi Amazon RDS API [DescribeDBInstances](https://docs.aws.amazon.com/AmazonRDS/latest/APIReference/API_DescribeDBInstances.html).

Untuk menemukan titik akhir, nomor port, dan nama DB menggunakan AWS Management Console

- 1. Masuk ke AWS Management Console dan buka konsol Amazon RDS di [https://](https://console.aws.amazon.com/rds/) [console.aws.amazon.com/rds/](https://console.aws.amazon.com/rds/).
- 2. Buka konsol RDS, lalu pilih Basis data untuk menampilkan daftar instans DB Anda.
- 3. Pilih nama instans PostgreSQL DB untuk menampilkan detailnya.
- 4. Di tab Konektivitas & keamanan, salin titik akhir. Selain itu, catat nomor port. Anda memerlukan titik akhir dan nomor port untuk terhubung ke instans DB.

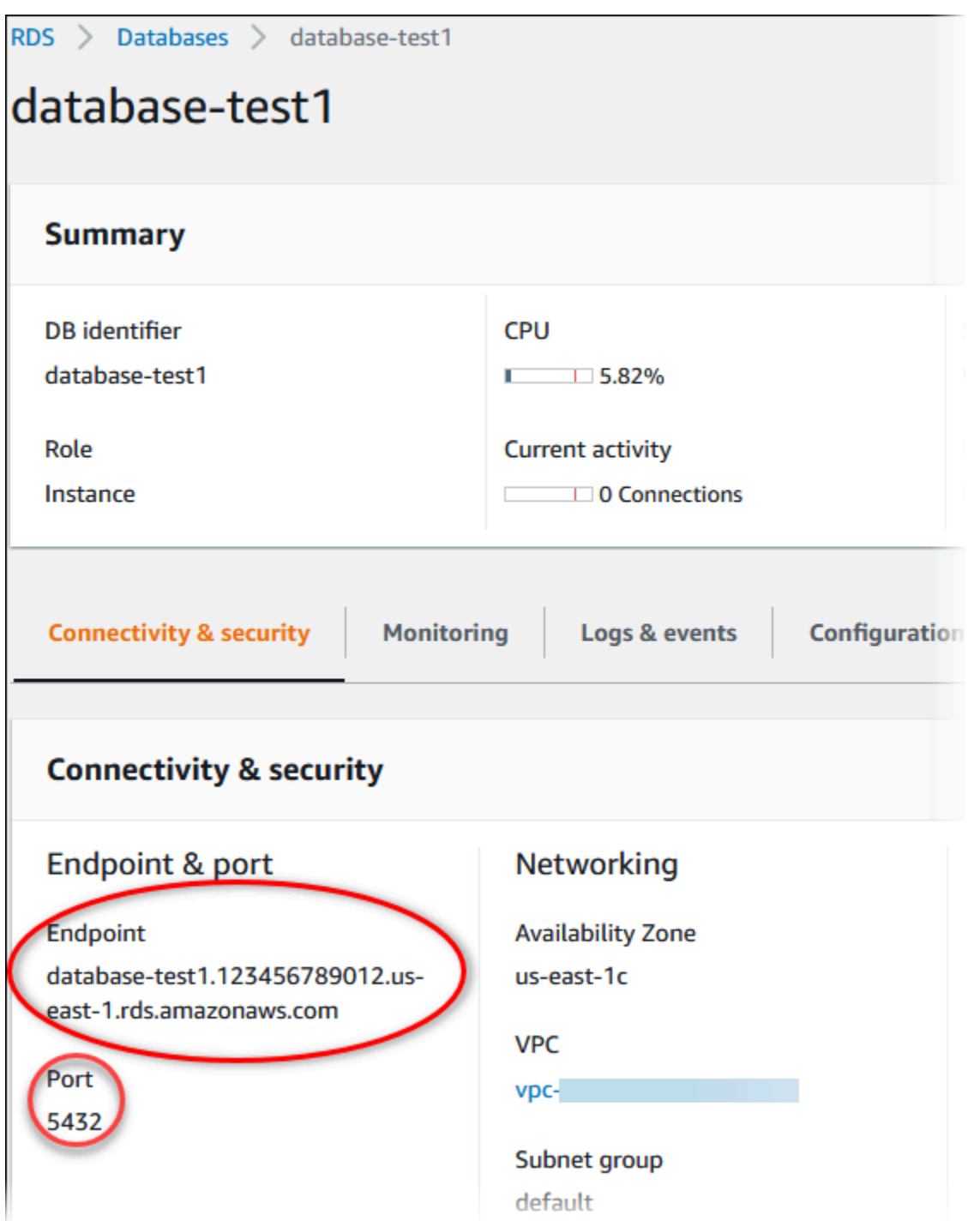

5. Pada tab Konfigurasi, perhatikan nama DB. Jika Anda membuat basis data saat membuat instans RDS for PostgreSQL, Anda melihat nama yang tercantum di bawah nama DB. Jika Anda tidak membuat basis data, nama DB akan menampilkan tanda hubung (‐).

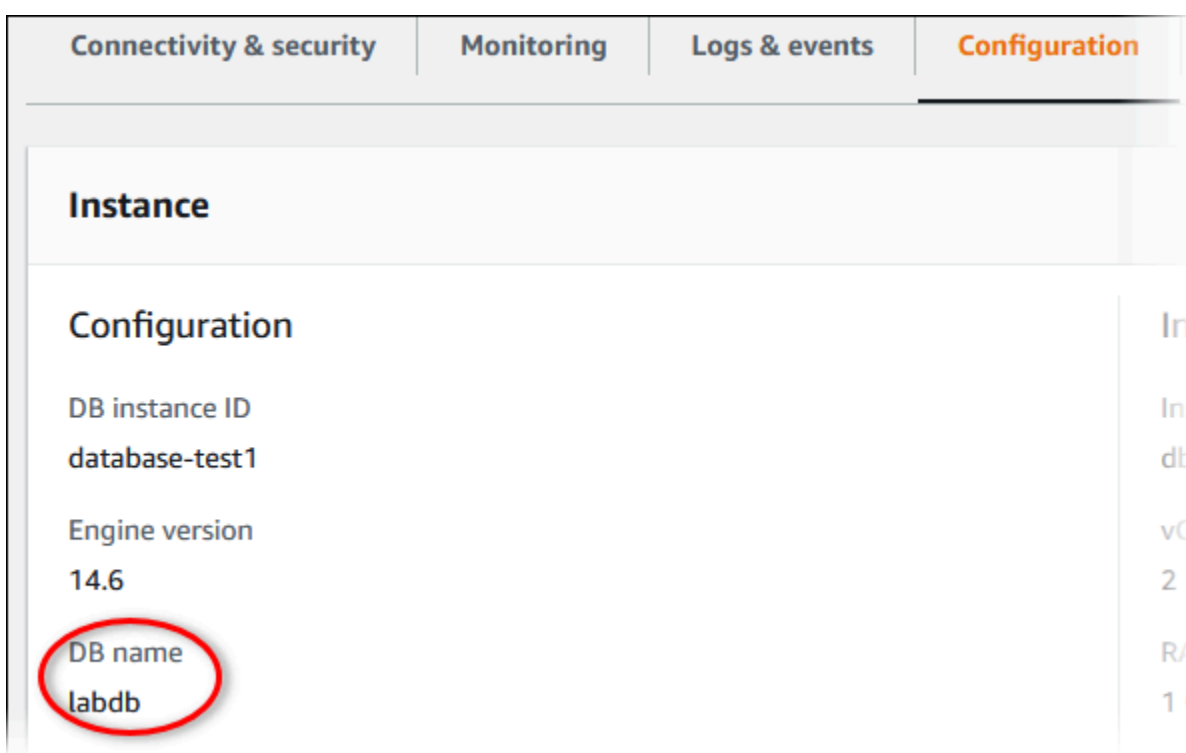

Berikut ini adalah dua cara untuk terhubung dengan instans PostgreSQL DB. Contoh pertama menggunakan pgAdmin, alat administrasi dan pengembangan sumber terbuka yang populer untuk PostgreSQL. Contoh kedua menggunakan psql, utilitas baris perintah yang merupakan bagian dari penginstalan PostgreSQL.

Topik

- [Menggunakan pgAdmin untuk terhubung ke instans RDS for PostgreSQL DB](#page-3981-0)
- [Menggunakan psql untuk terhubung ke instans RDS for PostgreSQL DB Anda](#page-3983-0)
- [Menghubungkan dengan AWS JDBC Driver for PostgreSQL](#page-3985-0)
- [Memecahkan masalah koneksi ke instans RDS for PostgreSQL Anda](#page-3985-1)

# <span id="page-3981-0"></span>Menggunakan pgAdmin untuk terhubung ke instans RDS for PostgreSQL DB

Anda dapat menggunakan alat sumber terbuka pgAdmin untuk terhubung ke instans RDS for PostgreSQL DB. Anda dapat mengunduh dan menginstal pgAdmin dari <http://www.pgadmin.org/> tanpa memiliki instans lokal PostgreSQL di komputer klien Anda.

Untuk terhubung ke instans RDS for PostgreSQL DB menggunakan pgAdmin

- 1. Luncurkan aplikasi pgAdmin di komputer klien Anda.
- 2. Pada tab Dasbor, pilih Tambahkan Server Baru.
- 3. Di kotak dialog Buat Server, ketik nama pada tab Umum untuk mengidentifikasi server di pgAdmin.
- 4. Di tab Koneksi, ketik informasi berikut dari instans DB Anda:
	- Untuk Host, ketik titik akhir, misalnya mypostgresql.c6c8dntfzzhgv0.useast-2.rds.amazonaws.com.
	- Untuk Port, ketik port yang ditetapkan.
	- Untuk Nama pengguna, ketik nama pengguna yang Anda masukkan saat membuat instans DB (jika Anda mengubah 'nama pengguna utama' dari default, postgres).
	- Untuk Kata sandi, ketik kata sandi yang Anda masukkan saat membuat instans DB.

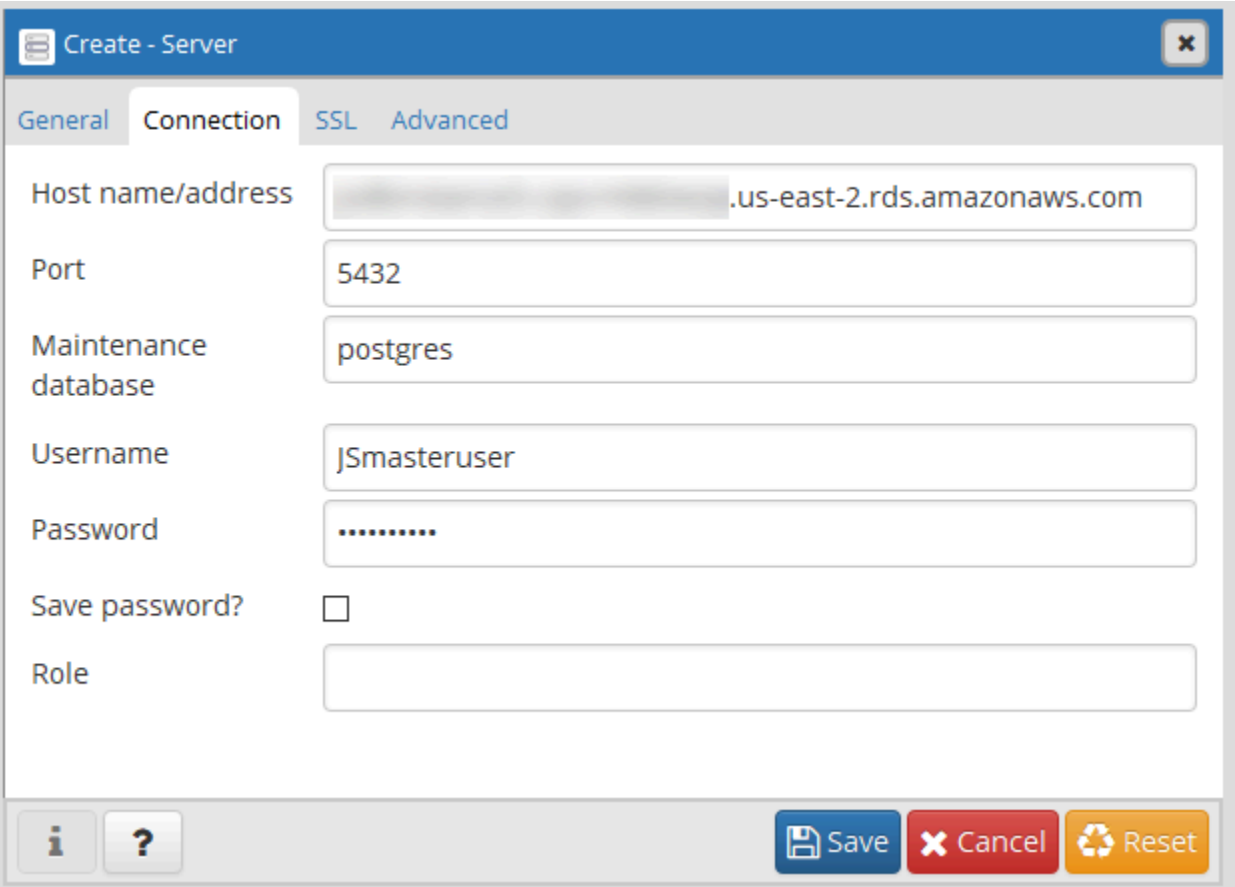

#### 5. Pilih Simpan.

Jika Anda mengalami masalah saat menghubungkan, lihat [Memecahkan masalah koneksi ke](#page-3985-1)  [instans RDS for PostgreSQL Anda.](#page-3985-1)

6. Untuk mengakses basis data di browser pgAdmin, perluas Server, instans DB, dan Basis data. Pilih nama basis data instans DB.

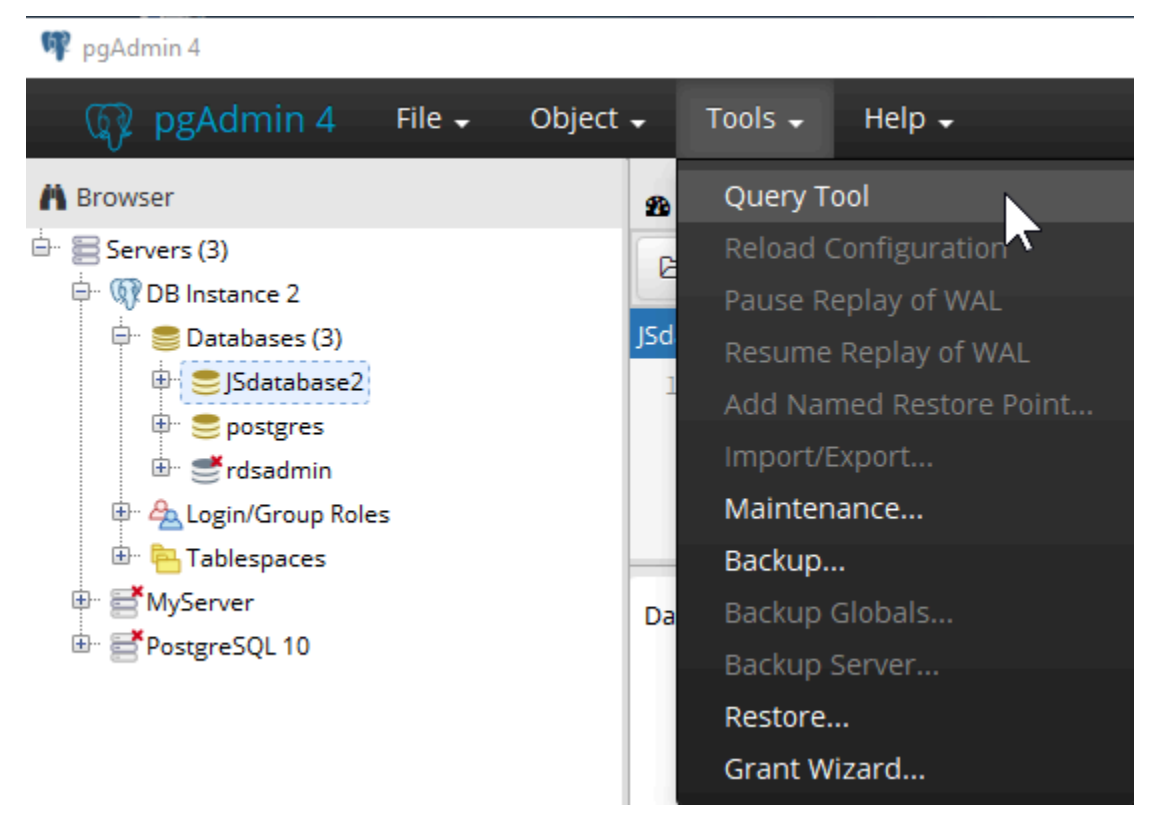

7. Untuk membuka panel tempat Anda dapat memasukkan perintah SQL, pilih Alat, Alat Queri.

# <span id="page-3983-0"></span>Menggunakan psql untuk terhubung ke instans RDS for PostgreSQL DB Anda

Anda dapat menggunakan instans lokal dari utilitas baris perintah psql untuk terhubung ke instans RDS for PostgreSQL DB. Anda memerlukan menginstal klien PostgreSQL atau psql pada komputer klien Anda.

Anda dapat mengunduh klien PostgreSQL dari situs web [PostgreSQL.](https://www.postgresql.org/download/) Ikuti petunjuk khusus untuk versi sistem operasi Anda guna menginstal psql.

Untuk terhubung ke instans RDS for PostgreSQL DB menggunakan psql, Anda perlu memberikan informasi host (DNS), kredensial akses, dan nama basis data.

Gunakan salah satu format berikut untuk terhubung ke instans RDS for PostgreSQL DB. Saat terhubung, Anda diminta memasukkan kata sandi. Untuk pekerjaan atau skrip batch, gunakan opsi --no-password. Opsi ini ditetapkan untuk seluruh sesi.

#### **a** Note

Upaya koneksi dengan --no-password akan gagal saat server memerlukan autentikasi kata sandi dan kata sandi tidak tersedia dari sumber lain. Lihat mengetahui informasi selengkapnya, lihat [dokumentasi psql](https://www.postgresql.org/docs/13/app-psql.html).

Jika Anda pertama kali terhubung ke instans DB ini, atau jika Anda belum membuat basis data untuk instans RDS for PostgreSQL ini, Anda dapat terhubung ke basis data postgres menggunakan 'nama pengguna utama' dan kata sandi.

Untuk Unix, gunakan format berikut.

```
psq1 \setminus --host=<DB instance endpoint> \ 
   --port=<port> \
    --username=<master username> \ 
    --password \ 
    --dbname=<database name>
```
Untuk Unix, gunakan format berikut.

```
psql ^ 
    --host=<DB instance endpoint> ^ 
   --port=<port> ^
    --username=<master username> ^ 
   --password ^
    --dbname=<database name>
```
Misalnya, perintah berikut menghubungkan ke basis data bernama mypgdb pada instans PostgreSQL DB bernama mypostgresql menggunakan kredensial fiktif.

```
psql --host=mypostgresql.c6c8mwvfdgv0.us-west-2.rds.amazonaws.com --port=5432 --
username=awsuser --password --dbname=mypgdb
```
## <span id="page-3985-0"></span>Menghubungkan dengan AWS JDBC Driver for PostgreSQL

AWS JDBC Driver for PostgreSQL adalah pembungkus klien yang dirancang untuk RDS for PostgreSQL. AWS JDBC Driver for PostgreSQL memperluas fungsionalitas driver PGJDBC komunitas dengan mengaktifkan fitur AWS seperti autentikasi. Untuk mengetahui informasi selengkapnya tentang AWS JDBC Driver for PostgreSQL dan petunjuk lengkap untuk menggunakannya, lihat [Repositori GitHub AWS JDBC Driver for PostgreSQL.](https://github.com/awslabs/aws-advanced-jdbc-wrapper)

AWS JDBC Driver for PostgreSQL mendukung autentikasi basis data AWS Identity and Access Management(IAM) dan AWS Secrets Manager. Untuk mengetahui informasi selengkapnya tentang penggunaan mekanisme autentikasi ini dengan driver, lihat [Plugin Autentikasi AWS IAM](https://github.com/awslabs/aws-advanced-jdbc-wrapper/blob/main/docs/using-the-jdbc-driver/using-plugins/UsingTheIamAuthenticationPlugin.md) dan [Plugin](https://github.com/awslabs/aws-advanced-jdbc-wrapper/blob/main/docs/using-the-jdbc-driver/using-plugins/UsingTheAwsSecretsManagerPlugin.md)  [AWS Secrets Manager](https://github.com/awslabs/aws-advanced-jdbc-wrapper/blob/main/docs/using-the-jdbc-driver/using-plugins/UsingTheAwsSecretsManagerPlugin.md) di repositori GitHub AWS JDBC Driver for PostgreSQL.

Untuk mengetahui informasi selengkapnya tentang autentikasi basis data IAM, lihat [Autentikasi basis](#page-4759-0) [data IAM untuk MariaDB, MySQL, dan PostgreSQL.](#page-4759-0) Untuk mengetahui informasi selengkapnya tentang Secrets Manager, lihat [Panduan Pengguna AWS Secrets Manager.](https://docs.aws.amazon.com/secretsmanager/latest/userguide/intro.html)

## <span id="page-3985-1"></span>Memecahkan masalah koneksi ke instans RDS for PostgreSQL Anda

Topik

- [Kesalahan FATAL: basis data name tidak ada](#page-3985-2)
- [Kesalahan Tidak dapat terhubung ke server: Waktu koneksi habis](#page-3985-3)
- [Kesalahan dengan aturan akses grup keamanan](#page-3986-0)

### <span id="page-3985-2"></span>Kesalahan — FATAL: basis data *name* tidak ada

Jika Anda menerima pesan kesalahan seperti FATAL: database *name* does not exist saat menghubungkan, coba gunakan nama basis data default postgres untuk opsi --dbname.

<span id="page-3985-3"></span>Kesalahan — Tidak dapat terhubung ke server: Waktu koneksi habis

Jika Anda tidak dapat terhubung ke instans DB, kesalahan yang paling umum adalah Could not connect to server: Connection timed out.. Jika Anda menerima kesalahan ini, periksa hal berikut:

• Periksa bahwa nama host yang digunakan adalah titik akhir instans DB dan bahwa nomor port yang digunakan sudah benar.

- Pastikan bahwa aksesibilitas publik instans DB tersebut diatur ke Ya untuk mengizinkan koneksi eksternal. Untuk mengubah pengaturan Akses publik, lihat [Memodifikasi instans DB Amazon RDS.](#page-727-0)
- Pastikan bahwa pengguna yang terhubung ke basis data memiliki akses CONNECT. Anda dapat menggunakan kueri berikut untuk memberikan akses koneksi ke basis data tersebut.

GRANT CONNECT ON DATABASE *database name* TO *username*;

• Periksa bahwa grup keamanan yang ditetapkan ke instans DB memiliki aturan untuk memungkinkan akses melalui firewall yang mungkin dilalui koneksi Anda. Misalnya, jika instans DB dibuat menggunakan port default 5432, dan perusahaan Anda mungkin memiliki aturan firewall yang memblokir koneksi ke port tersebut dari perangkat perusahaan eksternal.

Untuk memperbaikinya, ubah instans DB untuk menggunakan port yang berbeda. Selain itu, pastikan bahwa grup keamanan yang diterapkan ke instans DB memungkinkan koneksi ke port baru. Untuk mengubah pengaturan Port basis data, lihat [Memodifikasi instans DB Amazon RDS.](#page-727-0)

• Lihat juga [Kesalahan dengan aturan akses grup keamanan](#page-3986-0).

### <span id="page-3986-0"></span>Kesalahan dengan aturan akses grup keamanan

Sejauh ini, masalah koneksi yang paling umum adalah dengan aturan akses grup keamanan yang ditetapkan untuk instans DB. Jika Anda menggunakan grup keamanan default saat membuat instans DB, grup keamanan kemungkinan tidak memiliki aturan akses yang memungkinkan Anda mengakses instans tersebut.

Agar koneksi dapat berfungsi, grup keamanan yang Anda tetapkan ke instans DB pada pembuatannya harus mengizinkan akses ke instans DB. Misalnya, jika instans DB dibuat di VPC, instans tersebut harus memiliki grup keamanan VPC yang mengotorisasi koneksi. Periksa apakah instans DB dibuat menggunakan grup keamanan yang tidak mengotorisasi koneksi dari perangkat atau instans Amazon EC2 tempat aplikasi tersebut berjalan.

Anda dapat menambahkan atau mengedit aturan masuk di grup keamanan. Untuk Sumber, memilih IP Saya akan mengizinkan akses ke instans DB dari alamat IP yang terdeteksi di browser Anda. Untuk mengetahui informasi selengkapnya, lihat [Memberikan akses ke instans DB di VPC Anda](#page-379-0)  [dengan membuat grup keamanan](#page-379-0).

Atau, jika instans DB dibuat di luar VPC, instans tersebut harus memiliki grup keamanan basis data yang mengotorisasi koneksinya.

Untuk mengetahui informasi selengkapnya tentang grup keamanan Amazon RDS, lihat [Mengontrol](#page-4817-0)  [akses dengan grup keamanan](#page-4817-0).

# Mengamankan koneksi ke RDS for PostgreSQL dengan SSL/TLS

RDS for PostgreSQL mendukung enkripsi Secure Socket Layer (SSL) untuk instans DB PostgreSQL. Dengan menggunakan SSL, Anda dapat mengenkripsi koneksi PostgreSQL antara aplikasi Anda dan instans DB PostgreSQL Anda. Anda juga dapat memaksa semua koneksi ke instans DB PostgreSQL Anda untuk menggunakan SSL. RDS for PostgreSQL juga mendukung Keamanan Lapisan Pengangkutan (TLS), protokol penerus SSL.

Untuk mempelajari lebih lanjut tentang Amazon RDS dan perlindungan data, termasuk mengenkripsi koneksi menggunakan SSL/TLS, lihat [Perlindungan data di Amazon RDS](#page-4669-0).

Topik

- [Menggunakan SSL dengan instans DB PostgreSQL](#page-3988-0)
- [Memperbarui aplikasi untuk terhubung ke instans DB PostgreSQL menggunakan sertifikat SSL/](#page-3993-0) [TLS baru](#page-3993-0)

## <span id="page-3988-0"></span>Menggunakan SSL dengan instans DB PostgreSQL

Amazon RDS mendukung enkripsi Secure Socket Layer (SSL) untuk instans DB PostgreSQL. Dengan menggunakan SSL, Anda dapat mengenkripsi koneksi PostgreSQL antara aplikasi Anda dan instans DB PostgreSQL Anda. Secara default, RDS for PostgreSQL menggunakan dan mengharapkan semua klien untuk terhubung menggunakan SSL/TLS, tetapi Anda juga dapat memerlukannya. RDS untuk PostgreSQL mendukung Transport Layer Security (TLS) versi 1.1, 1.2, dan 1.3.

Untuk informasi umum tentang dukungan SSL dan basis data PostgreSQL, lihat [SSL support](https://www.postgresql.org/docs/11/libpq-ssl.html) dalam dokumentasi PostgreSQL. Untuk informasi tentang menggunakan koneksi SSL melalui JDBC, lihat [Configuring the client](https://jdbc.postgresql.org/documentation/head/ssl-client.html) dalam dokumentasi PostgreSQL.

Dukungan SSL tersedia di semua AWS Wilayah untuk PostgreSQL. Amazon RDS membuat sertifikat SSL untuk instans DB PostgreSQL Anda ketika instans dibuat. Jika Anda mengaktifkan verifikasi sertifikat SSL, maka sertifikat SSL mencakup titik akhir instans DB sebagai Nama Umum (CN) untuk sertifikat SSL untuk melindungi dari serangan spoofing.

Topik

- [Menghubungkan ke instans DB PostgreSQL melalui SSL](#page-3989-0)
- [Mewajibkan koneksi SSL ke instans DB PostgreSQL](#page-3989-1)
- [Menentukan status koneksi SSL](#page-3990-0)
- [Rangkaian penyandian SSL di RDS for PostgreSQL](#page-3993-1)

### <span id="page-3989-0"></span>Menghubungkan ke instans DB PostgreSQL melalui SSL

Untuk menghubungkan ke instans DB PostgreSQL melalui SSL

1. Unduh sertifikatnya.

Untuk informasi tentang mengunduh sertifikat, lihat .

2. Hubungkan instans DB PostgreSQL Anda melalui SSL.

Saat Anda menghubungkan menggunakan SSL, klien Anda dapat memilih untuk memverifikasi rantai sertifikat. Jika parameter koneksi Anda menentukan sslmode=verify-ca atau sslmode=verify-full, kemudian klien Anda mengharuskan sertifikat RDS CA berada di penyimpanan terpercaya atau dirujuk di URL koneksi. Persyaratan ini untuk memverifikasi rantai sertifikat yang menandatangani sertifikat basis data Anda.

Ketika klien, seperti psql atau JDBC, dikonfigurasikan dengan dukungan SSL, klien pertama kali mencoba untuk terhubung ke basis data dengan SSL secara default. Jika klien tidak dapat terhubung dengan SSL, maka akan kembali ke koneksi tanpa SSL. Mode sslmode default yang digunakan berbeda antara klien berbasis libpq (seperti psql) dan JDBC. Klien berbasis libpq secara default diatur ke prefer, dan klien JDBC secara default diatur ke verify-full.

```
Gunakan parameter sslrootcert untuk mereferensikan sertifikat, misalnya
sslrootcert=rds-ssl-ca-cert.pem.
```
Berikut ini adalah contoh penggunaan psql untuk terhubung ke instans DB PostgreSQL menggunakan SSL dengan verifikasi sertifikat.

```
$ psql "host=db-name.555555555555.ap-southeast-1.rds.amazonaws.com
     -p 5432 dbname=testDB user=testuser sslrootcert=rds-ca-rsa2048-g1.pem
 sslmode=verify-full"
```
<span id="page-3989-1"></span>Mewajibkan koneksi SSL ke instans DB PostgreSQL

Anda dapat mewajibkan koneksi tersebut ke instans DB RDS for PostgreSQL Anda dengan SSL menggunakan parameter rds.force\_ssl. Parameter rds.force\_ssl default diatur ke 1 (aktif) untuk RDS for PostgreSQL versi 15. Semua RDS for PostgreSQL versi utama 14 lainnya dan yang lebih lama memiliki nilai default untuk parameter rds.force ssl yang diatur ke 0 (nonaktif). Anda dapat mengatur parameter rds.force\_ssl ke 1 (aktif) guna mewajibkan SSL untuk koneksi dengan instans basis data Anda.

Untuk mengubah nilai parameter ini, Anda perlu membuat grup parameter DB kustom. Anda kemudian mengubah nilai untuk rds.force\_ssl dalam grup parameter DB kustom Anda menjadi 1 untuk mengaktifkan fitur ini. Jika Anda menyiapkan grup parameter DB kustom sebelum membuat RDS untuk instans DB PostgreSQL, Anda dapat memilihnya (bukan grup parameter default) selama proses pembuatan. Jika Anda melakukan ini setelah instans DB RDS for PostgreSQL Anda sudah berjalan, Anda perlu melakukan reboot instans sehingga instans Anda menggunakan grup parameter kustom. Untuk informasi selengkapnya, lihat [Bekerja dengan grup parameter](#page-641-0).

Ketika fitur rds.force\_ss1 aktif pada instans DB Anda, upaya koneksi yang tidak menggunakan SSL ditolak dengan pesan berikut:

```
$ psql -h db-name.555555555555.ap-southeast-1.rds.amazonaws.com -p 5432 dbname=testDB 
 user=testuser
psql: error: FATAL: no pg_hba.conf entry for host "w.x.y.z", user "testuser", database 
  "testDB", SSL off
```
<span id="page-3990-0"></span>Menentukan status koneksi SSL

Status terenkripsi dari koneksi Anda ditunjukkan pada banner logon saat Anda terhubung ke instans DB:

```
Password for user master: 
psql (10.3) 
SSL connection (cipher: DHE-RSA-AES256-SHA, bits: 256) 
Type "help" for help.
postgres=>
```
Anda juga dapat memuat ekstensi sslinfo, lalu memanggil fungsi ssl\_is\_used() untuk menentukan apakah SSL digunakan. Fungsi akan kembali t jika koneksi menggunakan SSL, jika tidak akan menghasilkan f.

```
postgres=> CREATE EXTENSION sslinfo;
CREATE EXTENSION
postgres=> SELECT ssl_is_used();
```

```
ssl_is_used
---------
t
(1 row)
```
Untuk informasi lebih rinci, Anda dapat menggunakan kueri berikut untuk mendapatkan informasi dari pg\_settings:

```
SELECT name as "Parameter name", setting as value, short_desc FROM pg_settings WHERE 
 name LIKE '%ssl%';
           Parameter name \qquad | value
                 short_desc
          ----------------------------------------+-----------------------------------------
+------------------------------------------------------- 
 ssl | on | 
 Enables SSL connections. 
 ssl_ca_file | /rdsdbdata/rds-metadata/ca-cert.pem | 
 Location of the SSL certificate authority file. 
 ssl_cert_file | /rdsdbdata/rds-metadata/server-cert.pem | 
 Location of the SSL server certificate file. 
 ssl_ciphers | HIGH:!aNULL:!3DES | 
 Sets the list of allowed SSL ciphers. 
 ssl_crl_file | | 
 Location of the SSL certificate revocation list file. 
 ssl_dh_params_file | | 
 Location of the SSL DH parameters file. 
ssl_ecdh_curve | prime256v1
 Sets the curve to use for ECDH. 
ssl_key_file                                     | /rdsdbdata/rds-metadata/server-key.pem
 Location of the SSL server private key file. 
ssl_library               | OpenSSL
 Name of the SSL library. 
 ssl_max_protocol_version | | 
 Sets the maximum SSL/TLS protocol version to use. 
ssl_min_protocol_version | TLSv1.2
 Sets the minimum SSL/TLS protocol version to use. 
 ssl_passphrase_command | | 
 Command to obtain passphrases for SSL. 
 ssl_passphrase_command_supports_reload | off | 
 Also use ssl_passphrase_command during server reload. 
ssl_prefer_server_ciphers | on
 Give priority to server ciphersuite order.
(14 rows)
```
Anda juga dapat mengumpulkan semua informasi tentang penggunaan SSL instans DB RDS for PostgreSQL Anda berdasarkan proses, klien, dan aplikasi menggunakan kueri berikut:

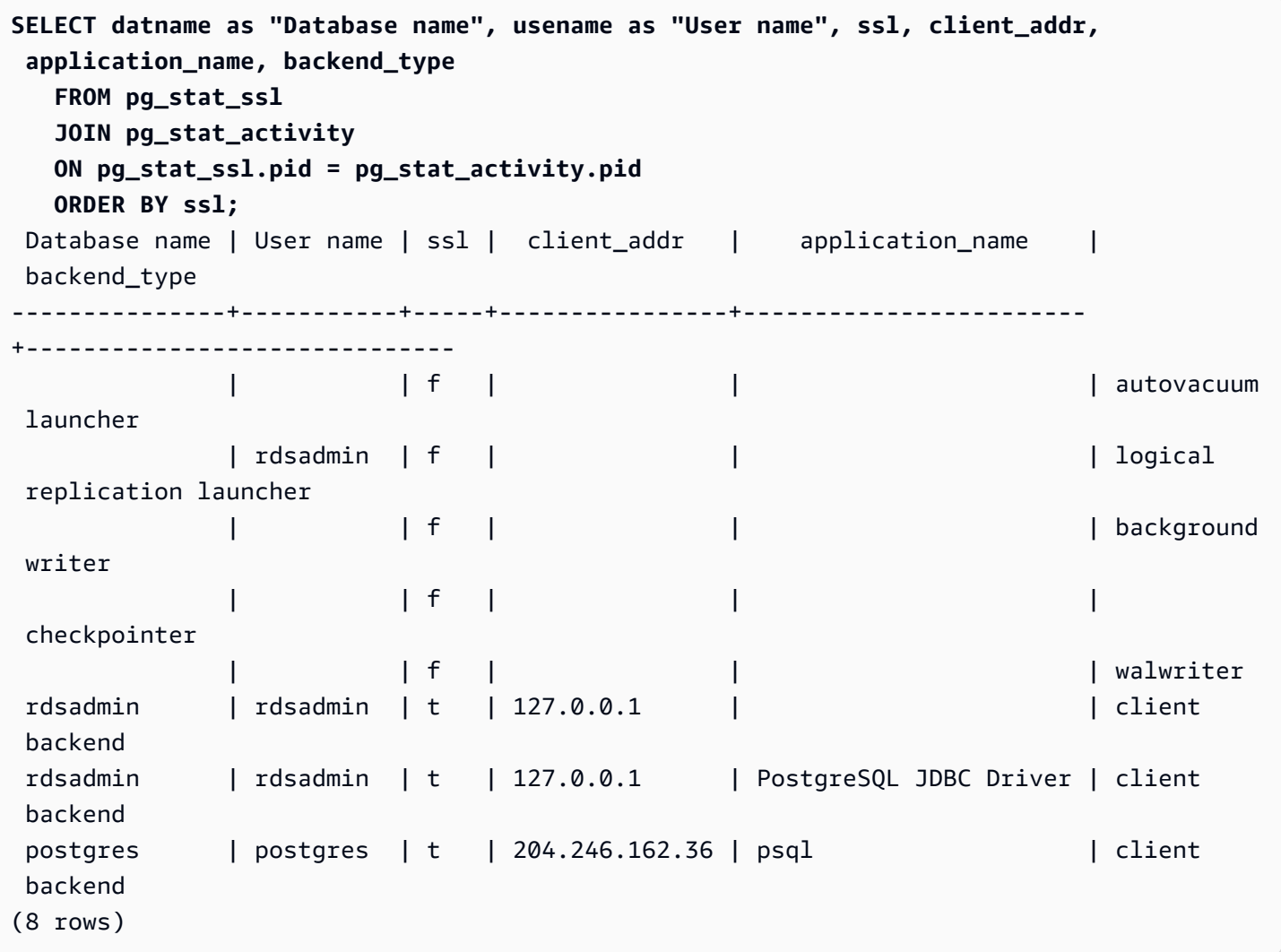

Untuk mengidentifikasi penyandian yang digunakan untuk koneksi SSL Anda, Anda dapat melakukan kueri sebagai berikut:

```
postgres=> SELECT ssl_cipher();
ssl_cipher
--------------------
DHE-RSA-AES256-SHA
(1 row)
```
Untuk informasi tentang opsi sslmode, lihat [Database connection control functions](https://www.postgresql.org/docs/11/libpq-connect.html#LIBPQ-CONNECT-SSLMODE) dalam dokumentasi PostgreSQL.

### <span id="page-3993-1"></span>Rangkaian penyandian SSL di RDS for PostgreSQL

Parameter konfigurasi PostgreSQL [ssl\\_ciphers](https://www.postgresql.org/docs/current/runtime-config-connection.html#RUNTIME-CONFIG-CONNECTION-SSL) menentukan kategori rangkaian penyandian yang diizinkan untuk koneksi SSL. Tabel berikut mencantumkan rangkaian penyandian default yang digunakan dalam RDS for PostgreSQL.

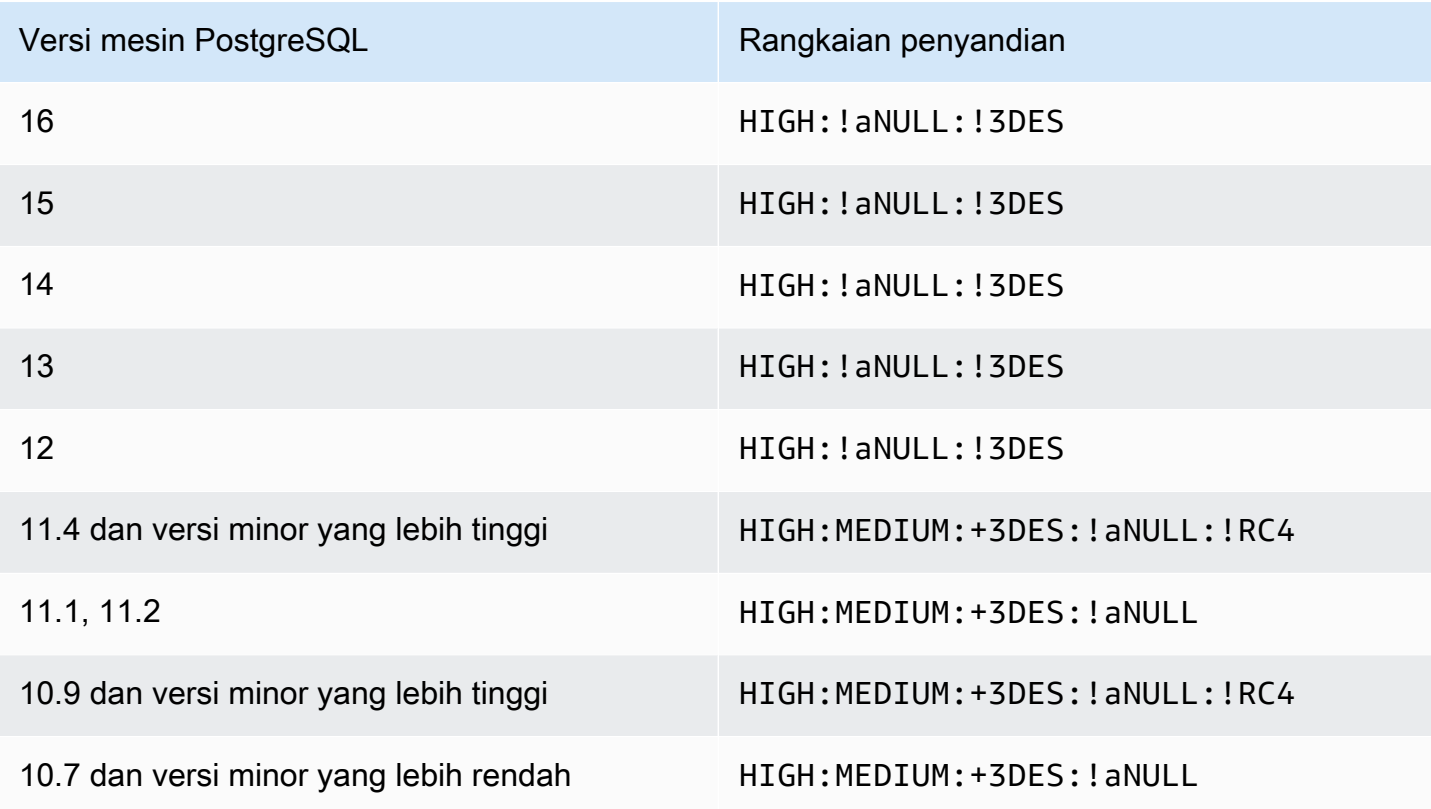

# <span id="page-3993-0"></span>Memperbarui aplikasi untuk terhubung ke instans DB PostgreSQL menggunakan sertifikat SSL/TLS baru

Sertifikat yang digunakan untuk Secure Socket Layer atau Transport Layer Security (SSL/TLS) biasanya memiliki masa pakai yang sudah ditetapkan. Ketika penyedia layanan memperbarui sertifikat Certificate Authority (CA) mereka, klien harus memperbarui aplikasi mereka untuk menggunakan sertifikat baru. Setelah itu, Anda dapat menemukan informasi tentang cara menentukan apakah aplikasi klien Anda menggunakan SSL/TLS untuk terhubung ke instans DB Amazon RDS for PostgreSQL. Anda juga menemukan informasi tentang cara memeriksa apakah aplikasi tersebut memverifikasi sertifikat server saat aplikasi terhubung.

#### **a** Note

Aplikasi klien yang dikonfigurasi untuk memverifikasi sertifikat server sebelum koneksi SSL/ TLS harus memiliki sertifikat CA yang valid di penyimpanan kepercayaan klien. Perbarui penyimpanan kepercayaan klien bila diperlukan untuk sertifikat baru.

Setelah Anda memperbarui sertifikat CA di penyimpanan kepercayaan aplikasi klien, Anda dapat merotasi sertifikat di instans DB Anda. Kami sangat menyarankan Anda menguji prosedur ini di lingkungan non-produksi sebelum menerapkannya di lingkungan produksi Anda.

Untuk informasi selengkapnya tentang rotasi sertifikat, lihat [Merotasi sertifikat SSL/TLS.](#page-4687-0) Untuk informasi selengkapnya tentang mengunduh sertifikat, lihat . Untuk informasi tentang menggunakan SSL/TLS dengan instans DB PostgreSQL, lihat [Menggunakan SSL dengan instans DB PostgreSQL.](#page-3988-0)

#### Topik

- [Menentukan apakah aplikasi terhubung ke instans DB PostgreSQL menggunakan SSL](#page-3994-0)
- [Menentukan apakah klien memerlukan verifikasi sertifikat agar dapat terhubung](#page-3995-0)
- [Memperbarui penyimpanan kepercayaan aplikasi Anda](#page-3996-0)
- [Menggunakan koneksi SSL/TLS untuk berbagai jenis aplikasi](#page-3996-1)

### <span id="page-3994-0"></span>Menentukan apakah aplikasi terhubung ke instans DB PostgreSQL menggunakan SSL

Periksa konfigurasi instans DB untuk nilai parameter rds.force\_ssl. Secara default, parameter rds.force\_ssl diatur ke 0 (tidak aktif) untuk instance DB menggunakan versi PostgreSQL sebelum versi 15. Secara default, rds.force\_ssl diatur ke 1 (aktif) untuk instans DB menggunakan PostgreSQL versi 15 dan versi utama yang lebih baru. Jika parameter rds.force\_ssl diatur ke 1 (aktif), klien harus menggunakan SSL/TLS untuk koneksi. Untuk informasi lebih lanjut tentang grup parameter, lihat [Bekerja dengan grup parameter](#page-641-0).

Jika Anda menggunakan RDS PostgreSQL versi 9.5 atau versi utama yang lebih baru dan rds.force\_ssl tidak diatur ke 1 (aktif), lakukan kueri tampilan pg\_stat\_ssl untuk memeriksa koneksi menggunakan SSL. Misalnya, kueri berikut hanya mengembalikan koneksi SSL dan informasi tentang klien menggunakan SSL.

```
SELECT datname, usename, ssl, client_addr
```

```
 FROM pg_stat_ssl INNER JOIN pg_stat_activity ON pg_stat_ssl.pid = 
 pg_stat_activity.pid 
 WHERE ssl is true and usename<>'rdsadmin';
```
Hanya baris yang menggunakan koneksi SSL/TLS yang ditampilkan dengan informasi mengenai koneksi. Berikut ini adalah contoh outputnya.

```
 datname | usename | ssl | client_addr 
     ----------+---------+-----+------------- 
  benchdb | pgadmin | t | 53.95.6.13 
 postgres | pgadmin | t | 53.95.6.13
(2 rows)
```
Kueri ini hanya menampilkan koneksi saat ini pada waktu kueri. Tidak adanya hasil tidak menunjukkan bahwa tidak ada aplikasi yang menggunakan koneksi SSL. Koneksi SSL lainnya mungkin terhubung pada waktu yang lain.

<span id="page-3995-0"></span>Menentukan apakah klien memerlukan verifikasi sertifikat agar dapat terhubung

Ketika klien, seperti psql atau JDBC, dikonfigurasikan dengan dukungan SSL, klien pertama kali mencoba untuk terhubung ke basis data dengan SSL secara default. Jika klien tidak dapat terhubung dengan SSL, maka akan kembali ke koneksi tanpa SSL. Mode sslmode default yang digunakan berbeda antara klien berbasis libpq (seperti psql) dan JDBC. Klien berbasis libpq secara default diatur ke prefer, di mana klien JDBC secara default diatur ke verify-full. Sertifikat di server diverifikasi hanya ketika sslrootcert disediakan dengan sslmode diatur ke verify-ca atau verify-full. Kesalahan akan muncul jika sertifikat tidak valid.

Gunakan PGSSLROOTCERT untuk memverifikasi sertifikat dengan variabel lingkungan PGSSLMODE, dengan PGSSLMODE diatur ke verify-ca atau verify-full.

```
PGSSLMODE=verify-full PGSSLROOTCERT=/fullpath/ssl-cert.pem psql -h 
 pgdbidentifier.cxxxxxxxx.us-east-2.rds.amazonaws.com -U masteruser -d postgres
```
Gunakan argumen sslrootcert untuk memverifikasi sertifikat dengan sslmode dalam menghubungkan format string, dengan sslmode diatur ke verify-ca atau verify-full untuk memverifikasi sertifikat.

```
psql "host=pgdbidentifier.cxxxxxxxx.us-east-2.rds.amazonaws.com sslmode=verify-full 
  sslrootcert=/full/path/ssl-cert.pem user=masteruser dbname=postgres"
```
Misalnya, dalam kasus sebelumnya, jika Anda menggunakan sertifikat root yang tidak valid, maka Anda akan melihat kesalahan yang serupa dengan yang berikut pada klien Anda.

psql: SSL error: certificate verify failed

#### Memperbarui penyimpanan kepercayaan aplikasi Anda

Untuk informasi tentang pembaruan penyimpanan kepercayaan untuk aplikasi PostgreSQL, lihat [Amankan koneksi TCP/IP dengan SSL](https://www.postgresql.org/docs/current/ssl-tcp.html) dalam dokumentasi PostgreSQL.

Untuk informasi tentang mengunduh sertifikat root, lihat .

Untuk contoh skrip yang mengimpor sertifikat, lihat [Contoh skrip untuk mengimpor sertifikat ke trust](#page-4697-0)  [store Anda.](#page-4697-0)

#### **a** Note

Saat memperbarui penyimpanan kepercayaan, Anda dapat mempertahankan sertifikat lama selain menambahkan sertifikat baru.

#### Menggunakan koneksi SSL/TLS untuk berbagai jenis aplikasi

Berikut ini informasi tentang menggunakan koneksi SSL/TLS untuk berbagai jenis aplikasi:

• psql

Klien diinvokasi dari baris perintah dengan menentukan opsi sebagai string koneksi atau sebagai variabel lingkungan. Untuk koneksi SSL/TLS, opsi yang relevan adalah sslmode (variabel lingkungan PGSSLMODE), sslrootcert (variabel lingkungan PGSSLROOTCERT).

Untuk daftar lengkap opsi, lihat [Kata kunci parameter](https://www.postgresql.org/docs/current/libpq-connect.html#LIBPQ-PARAMKEYWORDS) dalam dokumentasi PostgreSQL. Untuk daftar lengkap variabel lingkungan, lihat [Variabel lingkungan](https://www.postgresql.org/docs/current/libpq-envars.html) dalam dokumentasi PostgreSQL.

• pgAdmin

Klien berbasis browser ini adalah antarmuka yang lebih mudah untuk terhubung ke basis data PostgreSQL.

Untuk informasi tentang konfigurasi koneksi, lihat [dokumentasi pgAdmin.](https://www.pgadmin.org/docs/pgadmin4/latest/server_dialog.html)

• JDBC

JDBC memungkinkan koneksi basis data dengan aplikasi Java.

Untuk informasi umum tentang koneksi ke basis data PostgreSQL dengan JDBC, lihat [Menghubungkan ke basis data](https://jdbc.postgresql.org/documentation/use/#connecting-to-the-database) dalam dokumentasi driver JDBC PostgreSQL. Untuk informasi tentang koneksi dengan SSL/TLS, lihat [Mengonfigurasi klien](https://jdbc.postgresql.org/documentation/ssl/#configuring-the-client) dalam dokumentasi driver JDBC PostgreSQL.

• Python

Perpustakaan Python yang populer untuk terhubung ke basis data PostgreSQL adalah psycopg2.

Untuk informasi tentang menggunakan psycopg2, lihat [Dokumentasi psycopg2.](https://pypi.org/project/psycopg2/) Untuk tutorial pendek tentang cara menghubungkan ke basis data PostgreSQL, lihat [Tutorial Psycopg2.](https://wiki.postgresql.org/wiki/Psycopg2_Tutorial) Anda dapat menemukan informasi tentang opsi penerimaan perintah koneksi di [Konten modul psycopg2](http://initd.org/psycopg/docs/module.html#module-psycopg2).

#### **A** Important

Setelah Anda menentukan bahwa koneksi database Anda menggunakan SSL/TLS dan telah memperbarui toko kepercayaan aplikasi Anda, Anda dapat memperbarui database Anda untuk menggunakan sertifikat 2048-g1. rds-ca-rsa Untuk petunjuk, lihat langkah 3 dalam [Memperbarui sertifikat CA Anda dengan memodifikasi instans atau cluster DB](#page-4688-0).

# Menggunakan autentikasi Kerberos dengan Amazon RDS for PostgreSQL

Anda dapat menggunakan Kerberos untuk mengautentikasi pengguna saat terhubung ke instans DB Anda yang menjalankan PostgreSQL. Untuk melakukannya, konfigurasi instans DB Anda agar menggunakan AWS Directory Service for Microsoft Active Directory untuk autentikasi Kerberos. AWS Directory Service for Microsoft Active Directory juga disebut AWS Managed Microsoft AD. Ini adalah fitur yang tersedia dengan AWS Directory Service. Untuk mempelajari selengkapnya, lihat [Apa itu](https://docs.aws.amazon.com/directoryservice/latest/admin-guide/what_is.html) [AWS Directory Service?](https://docs.aws.amazon.com/directoryservice/latest/admin-guide/what_is.html) dalam Panduan Administrasi AWS Directory Service.

Untuk memulai, buat direktori AWS Managed Microsoft AD untuk menyimpan kredensial pengguna. Kemudian, berikan domain Active Directory dan informasi lainnya ke instans DB PostgreSQL Anda. Saat pengguna mengautentikasi dengan instans DB PostgreSQL, permintaan autentikasi diteruskan ke direktori AWS Managed Microsoft AD.

Dengan menyimpan semua kredensial Anda di direktori yang sama, Anda dapat menghemat waktu dan tenaga. Anda memiliki sebuah lokasi terpusat untuk menyimpan dan mengelola kredensial bagi beberapa instans DB. Penggunaan direktori juga dapat meningkatkan profil keamanan Anda secara keseluruhan.

Selain itu, Anda dapat mengakses kredensial dari Microsoft Active Directory on-premise Anda sendiri. Untuk melakukannya, buat hubungan domain tepercaya sehingga direktori AWS Managed Microsoft AD mempercayai Microsoft Active Directory on-premise Anda. Dengan cara ini, pengguna Anda dapat mengakses instans PostgreSQL Anda dengan pengalaman masuk tunggal (SSO) Windows yang sama seperti ketika mereka mengakses beban kerja di jaringan on-premise Anda.

Basis data dapat menggunakan autentikasi kata sandi dengan autentikasi Kerberos atau AWS Identity and Access Management (IAM). Untuk informasi selengkapnya tentang autentikasi IAM, lihat [Autentikasi basis data IAM untuk MariaDB, MySQL, dan PostgreSQL.](#page-4759-0)

Topik

- [Ketersediaan Wilayah dan versi](#page-3999-0)
- [Ikhtisar autentikasi Kerberos untuk instans DB PostgreSQL](#page-3999-1)
- [Menyiapkan autentikasi Kerberos untuk instans DB PostgreSQL](#page-4000-0)
- [Mengelola instans DB di Domain](#page-4013-0)
- [Menghubungkan ke PostgreSQL dengan autentikasi Kerberos](#page-4015-0)

# <span id="page-3999-0"></span>Ketersediaan Wilayah dan versi

Ketersediaan dan dukungan fitur bervariasi di seluruh versi khusus dari setiap mesin basis data, dan di seluruh Wilayah AWS. Lihat informasi selengkapnya tentang Ketersediaan wilayah dan versi RDS for PostgreSQL dengan autentikasi Kerberos di [Autentikasi Kerberos](#page-312-0).

### <span id="page-3999-1"></span>Ikhtisar autentikasi Kerberos untuk instans DB PostgreSQL

Untuk menyiapkan autentikasi Kerberos untuk instans DB PostgreSQL, lakukan langkah-langkah berikut, yang dijelaskan secara lebih mendetail nanti:

- 1. Gunakan AWS Managed Microsoft AD untuk membuat direktori AWS Managed Microsoft AD. Anda dapat menggunakan AWS Management Console, AWS CLI, atau AWS Directory Service API untuk membuat direktori. Pastikan untuk membuka port keluar yang relevan pada grup keamanan direktori sehingga direktori dapat berkomunikasi dengan instans.
- 2. Buat peran yang memberikan akses ke Amazon RDS untuk melakukan panggilan ke direktori AWS Managed Microsoft AD Anda. Untuk melakukannya, buat peran (IAM) AWS Identity and Access Management yang menggunakan kebijakan IAM terkelola AmazonRDSDirectoryServiceAccess.

Agar peran IAM mengizinkan akses, titik akhir AWS Security Token Service (AWS STS) harus diaktifkan di Wilayah AWS yang tepat untuk akun AWS Anda. Titik akhir AWS STS aktif secara default di semua Wilayah AWS, dan Anda dapat menggunakannya tanpa tindakan lebih lanjut. Lihat informasi selengkapnya di [Mengaktifkan dan menonaktifkan AWS STS di Wilayah AWS](https://docs.aws.amazon.com/IAM/latest/UserGuide/id_credentials_temp_enable-regions.html#sts-regions-activate-deactivate) dalam Panduan Pengguna IAM.

- 3. Buat dan konfigurasikan pengguna dalam direktori AWS Managed Microsoft AD menggunakan alat Microsoft Active Directory. Untuk mengetahui informasi selengkapnya tentang cara membuat pengguna di Active Directory, lihat [Mengelola pengguna dan grup di Microsoft AD Terkelola AWS](https://docs.aws.amazon.com/directoryservice/latest/admin-guide/ms_ad_manage_users_groups.html) dalam Panduan Administrasi AWS Directory Service.
- 4. Jika Anda ingin menemukan direktori dan instans DB dalam akun AWS atau cloud privat virtual (VPC) yang berbeda, konfigurasikan peering VPC. Untuk informasi selengkapnya, lihat [Apa yang](https://docs.aws.amazon.com/vpc/latest/peering/Welcome.html) [dimaksud peering VPC?](https://docs.aws.amazon.com/vpc/latest/peering/Welcome.html) di Panduan Peering Amazon VPC.
- 5. Buat atau modifikasi instans DB PostgreSQL dari konsol, CLI, atau RDS API menggunakan salah satu metode berikut:
	- [Membuat instans DB Amazon RDS](#page-565-0)
	- [Memodifikasi instans DB Amazon RDS](#page-727-0)
- [Memulihkan dari snapshot DB](#page-1115-0)
- [Memulihkan instans DB dengan waktu yang ditentukan](#page-1122-0)

Anda dapat menemukan instans di Cloud Privat Virtual (VPC) Amazon yang sama dengan direktori atau di VPC atau akun AWS yang berbeda. Saat membuat atau memodifikasi instans DB PostgreSQL, lakukan hal berikut:

- Sediakan pengidentifikasi domain (pengidentifikasi d-\*) yang dihasilkan saat Anda membuat direktori.
- Beri nama peran IAM yang Anda buat.
- Pastikan bahwa grup keamanan instans DB dapat menerima lalu lintas masuk dari grup keamanan direktori.
- 6. Gunakan kredensial pengguna utama RDS untuk terhubung ke instans DB PostgreSQL. Buat pengguna dalam PostgreSQL untuk diidentifikasi secara eksternal. Pengguna yang diidentifikasi secara eksternal dapat masuk ke instans DB PostgreSQL menggunakan autentikasi Kerberos.

## <span id="page-4000-0"></span>Menyiapkan autentikasi Kerberos untuk instans DB PostgreSQL

Untuk menyiapkan autentikasi Kerberos, lakukan langkah berikut.

Topik

- [Langkah 1: Buat direktori menggunakan AWS Managed Microsoft AD](#page-4000-1)
- [Langkah 2: \(Opsional\) Buat hubungan kepercayaan antara Active Directory lokal dan AWS](#page-4005-0) [Directory Service](#page-4005-0)
- [Langkah 3: Buat peran IAM untuk RDS untuk mengakses AWS Directory Service](#page-4006-0)
- [Langkah 4: Buat dan konfigurasikan pengguna](#page-4008-0)
- [Langkah 5: Aktifkan lalu lintas antar-VPC antara direktori dan instans DB](#page-4008-1)
- [Langkah 6: Buat atau modifikasi instans DB PostgreSQL](#page-4009-0)
- [Langkah 7: Buat pengguna PostgreSQL untuk pengguna utama Kerberos Anda](#page-4011-0)
- [Langkah 8: Konfigurasikan klien PostgreSQL](#page-4012-0)

### <span id="page-4000-1"></span>Langkah 1: Buat direktori menggunakan AWS Managed Microsoft AD

AWS Directory Service membuat Direktori Aktif yang dikelola sepenuhnya di AWS Cloud. Saat Anda membuat AWS Managed Microsoft AD direktori, AWS Directory Service buat dua pengontrol domain dan server DNS untuk Anda. Server-server direktori dibuat di subnet yang berbeda di VPC. Redundansi ini membantu memastikan bahwa direktori Anda tetap dapat diakses meskipun terjadi kegagalan.

Saat Anda membuat AWS Managed Microsoft AD AWS direktori, Directory Service melakukan tugastugas berikut atas nama Anda:

- Menyiapkan Active Directory di dalam VPC Anda.
- Membuat akun administrator direktori dengan nama pengguna Admin dan kata sandi yang ditentukan. Anda menggunakan akun ini untuk mengelola direktori.

#### **A** Important

Pastikan untuk menyimpan kata sandi ini. AWS Directory Service tidak menyimpan kata sandi ini, dan tidak dapat diambil atau diatur ulang.

• Membuat grup keamanan untuk pengendali direktori. Grup keamanan harus mengizinkan komunikasi dengan instans DB PostgreSQL.

Saat Anda meluncurkan AWS Directory Service for Microsoft Active Directory, AWS buat Unit Organisasi (OU) yang berisi semua objek direktori Anda. OU ini memiliki nama NetBIOS yang Anda masukkan saat membuat direktori, dan terletak di root domain. Root domain dimiliki dan dikelola oleh AWS.

AdminAkun yang dibuat dengan AWS Managed Microsoft AD direktori Anda memiliki izin untuk kegiatan administratif yang paling umum untuk OU Anda:

- Membuat, memperbarui, atau menghapus pengguna
- Menambahkan sumber daya ke domain Anda seperti server file atau cetak, lalu menetapkan izin untuk sumber daya tersebut kepada pengguna di OU Anda
- Membuat OU dan kontainer tambahan
- Melimpahkan kewenangan
- Memulihkan objek-objek yang dihapus dari Keranjang Sampah Active Directory
- Jalankan modul Active Directory dan Domain Name Service (DNS) untuk Windows PowerShell pada Layanan Web Direktori Aktif

Akun Admin juga memiliki hak untuk melakukan aktivitas di seluruh domain berikut:

- Mengelola konfigurasi DNS (menambahkan, menghapus, atau memperbarui catatan, zona, dan penerus)
- Melihat log peristiwa DNS
- Melihat log peristiwa keamanan

Untuk membuat direktori dengan AWS Managed Microsoft AD

- 1. Di panel navigasi [konsol AWS Directory Service,](https://console.aws.amazon.com/directoryservicev2/) pilih Direktori, lalu pilih Siapkan direktori.
- 2. Pilih AWS Managed Microsoft AD. AWS Managed Microsoft AD adalah satu-satunya opsi yang saat ini didukung untuk digunakan dengan Amazon RDS.
- 3. Pilih Berikutnya.
- 4. Di halaman Masukkan informasi direktori, berikan informasi berikut:

**Edisi** 

Pilih edisi sesuai kebutuhan Anda.

Nama DNS direktori

Nama berkualifikasi penuh untuk direktori, seperti **corp.example.com**.

Nama NetBIOS direktori

Nama pendek opsional untuk direktori, seperti CORP.

Deskripsi direktori

Deskripsi opsional untuk direktori.

Kata sandi admin

Kata sandi administrator direktori. Proses pembuatan direktori menciptakan akun administrator dengan nama pengguna Admin dan kata sandi ini.

Kata sandi administrator direktori tidak boleh menyertakan kata "admin". Kata sandi peka terhadap huruf besar/kecil dan harus terdiri dari 8–64 karakter. Kata sandi juga harus berisi setidaknya satu karakter dari tiga di antara empat kategori berikut:

- Huruf kecil (a-z)
- Huruf besar (A-Z)

• Karakter non-alfanumerik  $(\sim 0.44\$  % ^ & \* \_ - + = `|\(){}[|:; "' < > , .?/)

Konfirmasi kata sandi

Ketik ulang kata sandi administrator.

**A** Important

Pastikan Anda menyimpan kata sandi ini. AWS Directory Service tidak menyimpan kata sandi ini, dan tidak dapat diambil atau diatur ulang.

- 5. Pilih Berikutnya.
- 6. Di halaman Pilih VPC dan subnet, berikan informasi berikut:

VPC

Pilih VPC untuk direktori. Anda dapat membuat instans DB PostgreSQL dalam VPC yang sama ini atau dalam VPC yang berbeda.

Subnet

Pilih subnet untuk server direktori. Kedua subnet harus berada di Zona Ketersediaan yang berbeda.

- 7. Pilih Berikutnya.
- 8. Tinjau informasi direktori. Jika ada yang perlu diubah, pilih Sebelumnya dan lakukan perubahan. Jika informasi sudah benar, pilih Buat direktori.

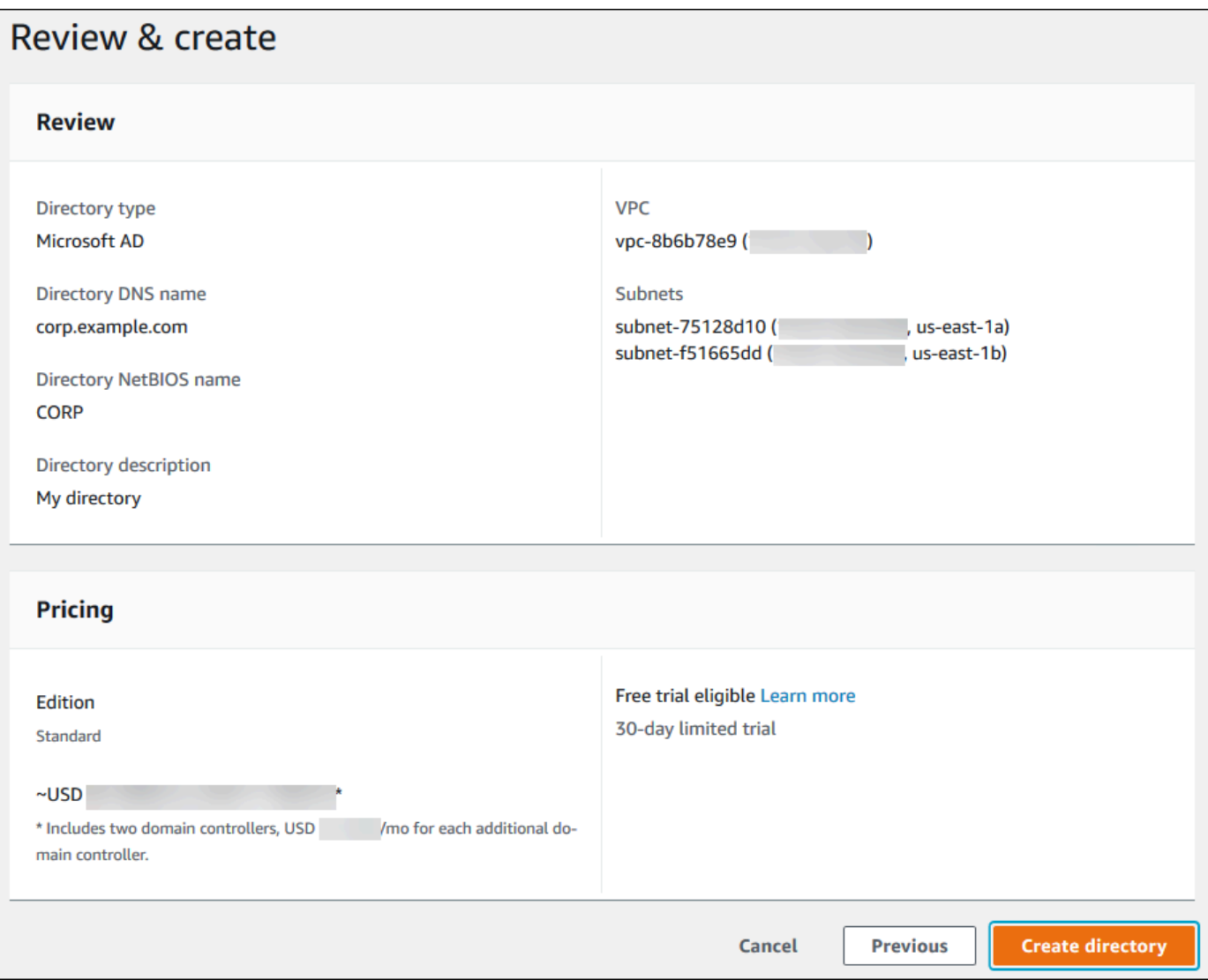

Pembuatan direktori memerlukan waktu beberapa menit. Setelah berhasil dibuat, nilai Status berubah menjadi Aktif.

Untuk melihat informasi tentang direktori Anda, pilih ID direktori di daftar direktori. Buat catatan tentang nilai ID Direktori. Anda memerlukan nilai ini saat membuat atau mengubah instans DB PostgreSQL.

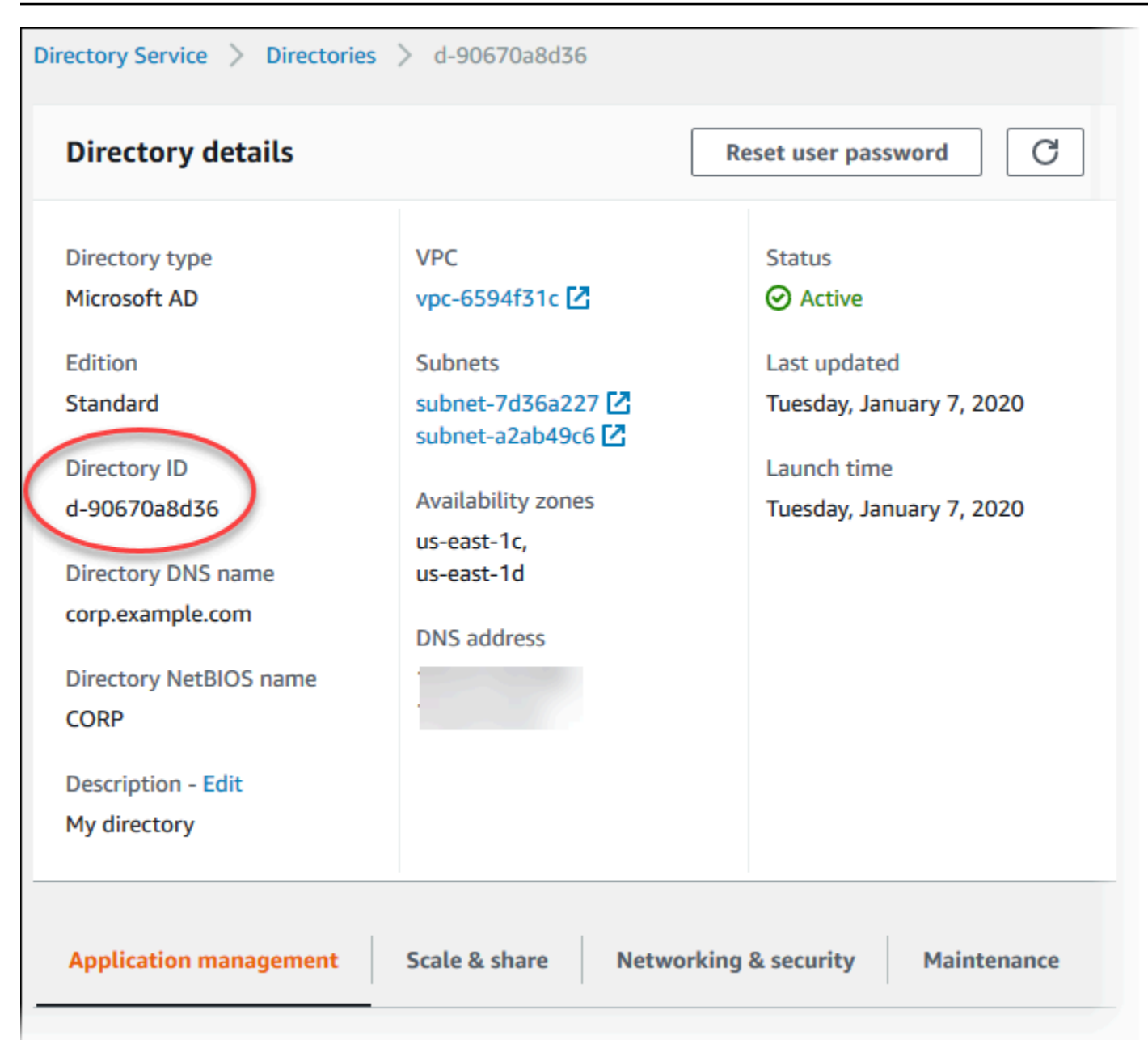

# <span id="page-4005-0"></span>Langkah 2: (Opsional) Buat hubungan kepercayaan antara Active Directory lokal dan AWS Directory Service

Jika Anda tidak berencana untuk menggunakan Microsoft Active Directory on-premise Anda sendiri, langsung ke [Langkah 3: Buat peran IAM untuk RDS untuk mengakses AWS Directory Service.](#page-4006-0)

Untuk mendapatkan autentikasi Kerberos menggunakan Active Directory lokal, Anda perlu membuat relasi domain kepercayaan menggunakan trust hutan antara Microsoft Active Directory lokal dan direktori (dibuat di AWS Managed Microsoft AD ). [Langkah 1: Buat direktori menggunakan AWS](#page-4000-1)  [Managed Microsoft AD](#page-4000-1) Kepercayaan bisa satu arah, di mana AWS Managed Microsoft AD direktori

mempercayai Microsoft Active Directory lokal. Kepercayaan juga dapat bersifat dua arah, di mana kedua Active Directory saling mempercayai. Untuk informasi selengkapnya tentang menyiapkan trust menggunakan AWS Directory Service, lihat [Kapan membuat hubungan kepercayaan](https://docs.aws.amazon.com/directoryservice/latest/admin-guide/ms_ad_setup_trust.html) di Panduan AWS Directory Service Administrasi.

#### **a** Note

Jika Anda menggunakan Microsoft Active Directory lokal, klien Windows akan terhubung menggunakan nama domain di titik akhir, bukan AWS Directory Service rds.amazonaws.com. Untuk mempelajari selengkapnya, lihat [Menghubungkan ke PostgreSQL dengan autentikasi](#page-4015-0) [Kerberos.](#page-4015-0)

Pastikan bahwa nama domain Microsoft Active Directory on-premise Anda mencakup perutean akhiran DNS yang sesuai dengan hubungan kepercayaan yang baru dibuat. Tangkapan layar berikut menunjukkan sebuah contoh.

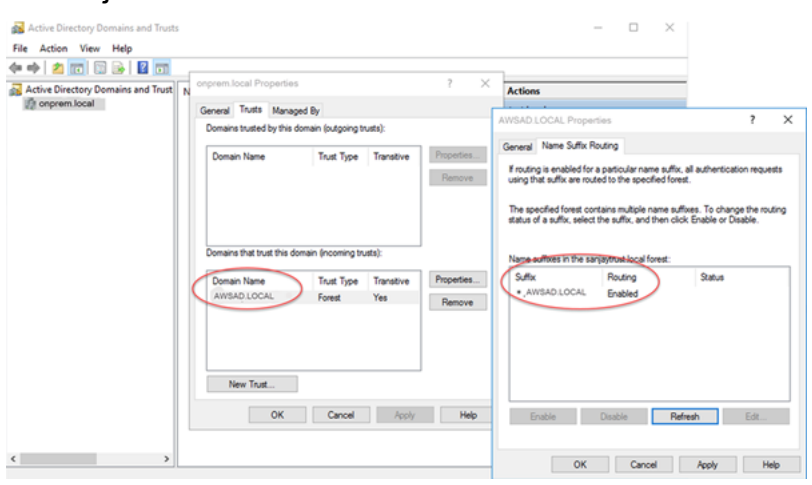

### <span id="page-4006-0"></span>Langkah 3: Buat peran IAM untuk RDS untuk mengakses AWS Directory Service

Agar RDS memanggil AWS Directory Service Anda, AWS akun Anda memerlukan peran IAM yang menggunakan kebijakan IAM terkelola. AmazonRDSDirectoryServiceAccess Peran ini membuat Amazon RDS dapat melakukan panggilan ke AWS Directory Service.

Saat Anda membuat instans DB menggunakan AWS Management Console dan akun pengguna konsol Anda memiliki iam:CreateRole izin, konsol akan membuat peran IAM yang diperlukan secara otomatis. Dalam hal ini, nama perannya adalah rds-directoryservice-kerberosaccess-role. Jika tidak, Anda harus membuat peran IAM secara manual. Saat Anda

membuat peran IAM ini, pilihDirectory Service, dan lampirkan kebijakan AWS terkelola AmazonRDSDirectoryServiceAccess padanya.

Untuk informasi selengkapnya tentang membuat peran IAM untuk layanan, lihat [Membuat peran](https://docs.aws.amazon.com/IAM/latest/UserGuide/id_roles_create_for-service.html)  [untuk mendelegasikan izin ke AWS layanan di Panduan](https://docs.aws.amazon.com/IAM/latest/UserGuide/id_roles_create_for-service.html) Pengguna IAM.

#### **a** Note

Peran IAM yang digunakan untuk Autentikasi Windows untuk RDS for Microsoft SQL Server tidak dapat digunakan untuk Amazon RDS for PostgreSQL.

Sebagai alternatif untuk menggunakan kebijakan terkelola AmazonRDSDirectoryServiceAccess, Anda dapat membuat kebijakan dengan izin yang diperlukan. Dalam hal ini, peran IAM harus memiliki kebijakan kepercayaan IAM berikut.

```
{ 
   "Version": "2012-10-17", 
   "Statement": [ 
    \{ "Sid": "", 
        "Effect": "Allow", 
        "Principal": { 
          "Service": [ 
             "directoryservice.rds.amazonaws.com", 
             "rds.amazonaws.com" 
          ] 
        }, 
        "Action": "sts:AssumeRole" 
     } 
   ]
}
```
Peran ini juga harus memiliki kebijakan peran IAM berikut.

```
{ 
   "Version": "2012-10-17", 
   "Statement": [ 
     { 
        "Action": [ 
          "ds:DescribeDirectories", 
          "ds:AuthorizeApplication",
```

```
 "ds:UnauthorizeApplication", 
          "ds:GetAuthorizedApplicationDetails" 
        ], 
     "Effect": "Allow", 
     "Resource": "*" 
     } 
   ]
}
```
### <span id="page-4008-0"></span>Langkah 4: Buat dan konfigurasikan pengguna

Anda dapat membuat pengguna dengan alat Active Directory Users and Computers. Alat ini merupakan salah satu alat Active Directory Domain Services dan Active Directory Lightweight Directory Services. Untuk informasi selengkapnya, lihat [Add Users and Computers to the Active](https://learn.microsoft.com/en-us/troubleshoot/windows-server/identity/create-an-active-directory-server#add-users-and-computers-to-the-active-directory-domain) [Directory domain](https://learn.microsoft.com/en-us/troubleshoot/windows-server/identity/create-an-active-directory-server#add-users-and-computers-to-the-active-directory-domain) dalam dokumentasi Microsoft. Dalam hal ini, pengguna adalah individu atau entitas lain, seperti komputer mereka yang merupakan bagian dari domain dan yang identitasnya dipertahankan dalam direktori.

Untuk membuat pengguna di AWS Directory Service direktori, Anda harus terhubung ke instans Amazon EC2 berbasis Windows yang merupakan anggota direktori. AWS Directory Service Pada saat yang sama, Anda harus masuk sebagai pengguna yang memiliki hak untuk membuat pengguna. Untuk informasi selengkapnya, lihat [Membuat pengguna](https://docs.aws.amazon.com/directoryservice/latest/admin-guide/ms_ad_manage_users_groups_create_user.html) dalam Panduan Administrasi AWS Directory Service .

### <span id="page-4008-1"></span>Langkah 5: Aktifkan lalu lintas antar-VPC antara direktori dan instans DB

Jika Anda ingin menemukan direktori dan instans DB dalam VPC yang sama, lewati langkah ini dan lanjutkan ke [Langkah 6: Buat atau modifikasi instans DB PostgreSQL](#page-4009-0).

Jika Anda ingin menemukan direktori dan instans DB di VPC yang berbeda, konfigurasikan lalu lintas antar-VPC menggunakan peering VPC atau [AWS Transit Gateway.](https://docs.aws.amazon.com/vpc/latest/tgw/what-is-transit-gateway.html)

Prosedur berikut mengaktifkan lalu lintas antar-VPC menggunakan peering VPC. Ikuti petunjuk di [Apa yang dimaksud dengan peering VPC?](https://docs.aws.amazon.com/vpc/latest/peering/Welcome.html) dalam Panduan Peering Amazon Virtual Private Cloud.

Untuk mengaktifkan lalu lintas VPC menggunakan peering VPC

- 1. Siapkan aturan perutean VPC yang sesuai untuk memastikan lalu lintas jaringan dapat berjalan dua arah.
- 2. Pastikan bahwa grup keamanan instans DB dapat menerima lalu lintas masuk dari grup keamanan direktori.

3. Pastikan tidak ada aturan daftar kontrol akses (ACL) jaringan yang memblokir lalu lintas.

Jika AWS akun lain memiliki direktori, Anda harus berbagi direktori.

Untuk berbagi direktori antar AWS akun

- 1. Mulai berbagi direktori dengan AWS akun tempat instans DB akan dibuat dengan mengikuti petunjuk di [Tutorial: Berbagi direktori AD Microsoft AWS Terkelola Anda untuk Domain EC2 yang](https://docs.aws.amazon.com/directoryservice/latest/admin-guide/ms_ad_tutorial_directory_sharing.html) [mulus-Bergabung](https://docs.aws.amazon.com/directoryservice/latest/admin-guide/ms_ad_tutorial_directory_sharing.html) dalam Panduan Administrasi.AWS Directory Service
- 2. Masuk ke AWS Directory Service konsol menggunakan akun untuk instans DB, dan pastikan domain memiliki SHARED status sebelum melanjutkan.
- 3. Saat masuk ke AWS Directory Service konsol menggunakan akun untuk instans DB, perhatikan nilai ID Direktori. Anda menggunakan ID direktori ini untuk menggabungkan instans DB ke domain.

<span id="page-4009-0"></span>Langkah 6: Buat atau modifikasi instans DB PostgreSQL

Buat atau modifikasi instans DB PostgreSQL untuk digunakan dengan direktori Anda. Anda dapat menggunakan konsol, CLI, atau RDS API untuk mengaitkan instans DB dengan direktori. Anda dapat melakukannya dengan salah satu cara berikut:

- [Buat instance PostgreSQL DB baru menggunakan konsol, perintah](https://docs.aws.amazon.com/AmazonRDS/latest/APIReference/API_CreateDBInstance.html) [create-db-instance](https://docs.aws.amazon.com/cli/latest/reference/rds/create-db-instance.html)[CLI, atau](https://docs.aws.amazon.com/AmazonRDS/latest/APIReference/API_CreateDBInstance.html) [operasi CreateDBInstance RDS API.](https://docs.aws.amazon.com/AmazonRDS/latest/APIReference/API_CreateDBInstance.html) Untuk petunjuk, lihat [Membuat instans DB Amazon RDS.](#page-565-0)
- [Ubah instance PostgreSQL DB yang ada menggunakan konsol, perintah m](https://docs.aws.amazon.com/AmazonRDS/latest/APIReference/API_ModifyDBInstance.html)[odify-db-instanc](https://docs.aws.amazon.com/cli/latest/reference/rds/modify-db-instance.html)[eCLI,](https://docs.aws.amazon.com/AmazonRDS/latest/APIReference/API_ModifyDBInstance.html)  [atau operasi ModifyDBInstance RDS API.](https://docs.aws.amazon.com/AmazonRDS/latest/APIReference/API_ModifyDBInstance.html) Untuk petunjuk, lihat [Memodifikasi instans DB Amazon](#page-727-0) [RDS](#page-727-0).
- [Pulihkan instance PostgreSQL DB dari snapshot DB menggunakan konsol, perintah CLI r](https://docs.aws.amazon.com/AmazonRDS/latest/APIReference/API_RestoreDBInstanceFromDBSnapshot.html)[estore](https://docs.aws.amazon.com/cli/latest/reference/rds/restore-db-instance-from-db-snapshot.html)[db-instance-from-db-snapshot, atau operasi RestoreDB dbSnapsho](https://docs.aws.amazon.com/cli/latest/reference/rds/restore-db-instance-from-db-snapshot.html)[t RDS API. InstanceFrom](https://docs.aws.amazon.com/AmazonRDS/latest/APIReference/API_RestoreDBInstanceFromDBSnapshot.html) Untuk petunjuk, lihat [Memulihkan dari snapshot DB](#page-1115-0).
- [Kembalikan instance PostgreSQL DB ke point-in-time menggunakan konsol, perintah](https://docs.aws.amazon.com/AmazonRDS/latest/APIReference/API_RestoreDBInstanceToPointInTime.html) [restore-db](https://docs.aws.amazon.com/cli/latest/reference/rds/restore-db-instance-to-point-in-time.html)[instance-to- point-in-time](https://docs.aws.amazon.com/cli/latest/reference/rds/restore-db-instance-to-point-in-time.html) [CLI, atau operasi RestoreDB RDS API. InstanceToPointInTime](https://docs.aws.amazon.com/AmazonRDS/latest/APIReference/API_RestoreDBInstanceToPointInTime.html) Untuk petunjuk, lihat [Memulihkan instans DB dengan waktu yang ditentukan](#page-1122-0).

Autentikasi Kerberos hanya didukung untuk instans DB PostgreSQL dalam sebuah VPC. Instans DB boleh berada dalam VPC yang sama dengan direktori, atau dalam VPC yang berbeda. Instans DB harus menggunakan grup keamanan yang memungkinkan ingress and egress di dalam VPC direktori, sehingga instans DB dapat berkomunikasi dengan direktori.

Konsol

Saat Anda menggunakan konsol untuk membuat, memodifikasi, atau memulihkan instans DB, pilih Kata sandi dan autentikasi Kerberos di bagian Autentikasi basis data. Kemudian pilih Cari Direktori. Pilih direktori atau pilih Buat direktori baru untuk menggunakan Directory Service.

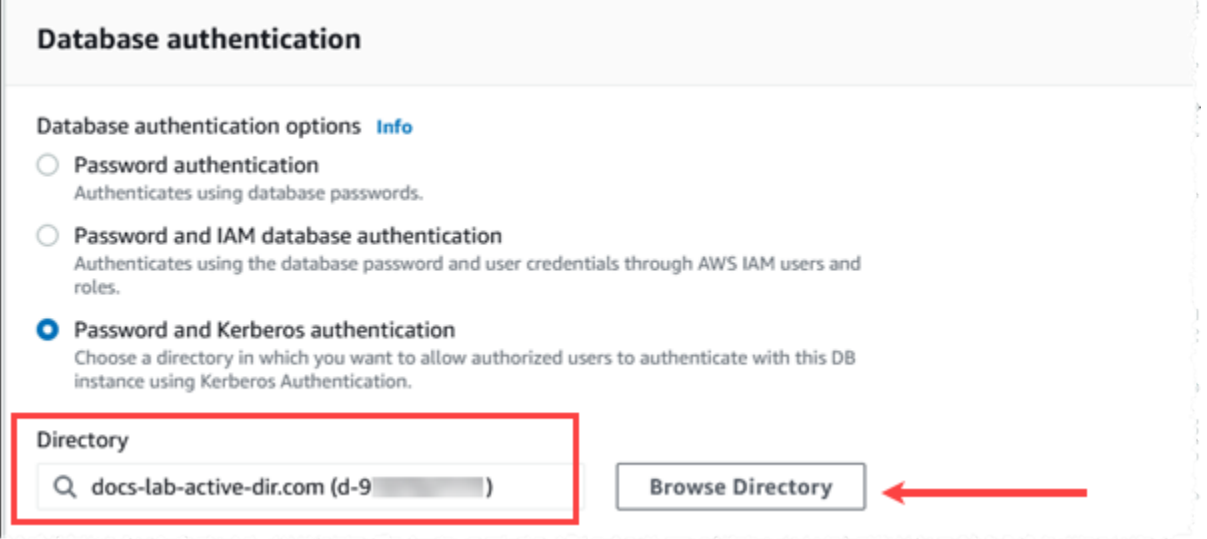

#### AWS CLI

Saat Anda menggunakan AWS CLI, parameter berikut diperlukan untuk instance DB agar dapat menggunakan direktori yang Anda buat:

- Untuk parameter --domain, gunakan pengidentifikasi domain (pengidentifikasi "d-\*") yang dihasilkan saat Anda membuat direktori.
- Untuk parameter --domain-iam-role-name, gunakan peran yang Anda buat yang menggunakan kebijakan IAM terkelola AmazonRDSDirectoryServiceAccess.

Misalnya, perintah CLI berikut memodifikasi instans DB untuk menggunakan direktori.

```
aws rds modify-db-instance --db-instance-identifier mydbinstance --domain d-Directory-
ID --domain-iam-role-name role-name
```
#### **A** Important

Jika Anda memodifikasi instans DB untuk mengaktifkan autentikasi Kerberos, boot ulang instans DB setelah membuat perubahan.

### <span id="page-4011-0"></span>Langkah 7: Buat pengguna PostgreSQL untuk pengguna utama Kerberos Anda

Pada titik ini, instans DB RDS for PostgreSQL Anda digabungkan ke domain AWS Managed Microsoft AD . Pengguna yang Anda buat di direktori [Langkah 4: Buat dan konfigurasikan pengguna](#page-4008-0)  perlu diatur sebagai pengguna basis data PostgreSQL dan diberi hak istimewa untuk masuk ke basis data. Anda dapat melakukannya dengan masuk sebagai pengguna basis data dengan hak istimewa rds\_superuser. Misalnya, jika Anda menerima default saat membuat instans DB RDS for PostgreSQL, gunakan postgres, seperti yang ditunjukkan dalam langkah berikut.

Untuk membuat pengguna basis data PostgreSQL untuk pengguna utama Kerberos

1. Gunakan psql untuk menghubungkan ke titik akhir instans DB RDS for PostgreSQL menggunakan psql. Contoh berikut menggunakan akun postgres default untuk peran rds\_superuser.

```
psql --host=cluster-instance-1.111122223333.aws-region.rds.amazonaws.com --
port=5432 --username=postgres --password
```
2. Buat nama pengguna basis data untuk setiap pengguna utama Kerberos (nama pengguna Active Directory) yang ingin Anda beri akses ke basis data. Gunakan nama pengguna (identitas) kanonik seperti yang didefinisikan dalam instans Active Directory, yaitu alias dalam huruf kecil (nama pengguna di Active Directory) dan nama domain Active Directory dalam huruf besar untuk nama pengguna tersebut. Nama pengguna Active Directory adalah pengguna yang diautentikasi secara eksternal, jadi gunakan tanda kutip pada nama ini seperti yang ditunjukkan berikut.

```
postgres=> CREATE USER "username@CORP.EXAMPLE.COM" WITH LOGIN;
CREATE ROLE
```
3. Beri peran rds\_ad kepada pengguna basis data.

```
postgres=> GRANT rds_ad TO "username@CORP.EXAMPLE.COM";
GRANT ROLE
```
Setelah Anda selesai membuat semua pengguna PostgreSQL untuk identitas pengguna Active Directory Anda, pengguna dapat mengakses instans DB RDS for PostgreSQL menggunakan kredensial Kerberos mereka.

Diasumsikan bahwa pengguna basis data yang melakukan autentikasi menggunakan Kerberos melakukannya dari mesin klien yang merupakan anggota domain Active Directory.

Pengguna basis data yang telah diberi peran rds\_ad tidak dapat memiliki peran rds\_iam. Aturan ini juga berlaku untuk keanggotaan bertingkat. Untuk informasi selengkapnya, lihat [Autentikasi basis](#page-4759-0) [data IAM untuk MariaDB, MySQL, dan PostgreSQL.](#page-4759-0)

<span id="page-4012-0"></span>Langkah 8: Konfigurasikan klien PostgreSQL

Untuk mengonfigurasi klien PostgreSQL, lakukan langkah berikut:

- Buat file krb5.conf (atau yang setara) untuk menunjuk ke domain.
- Verifikasi bahwa lalu lintas dapat mengalir antara host klien dan AWS Directory Service. Gunakan utilitas jaringan seperti Netcat untuk hal berikut:
	- Memeriksa lalu lintas melalui DNS untuk port 53.
	- Periksa lalu lintas atas TCP/UDP untuk port 53 dan untuk Kerberos, yang mencakup port 88 dan 464 untuk AWS Directory Service.
- Memastikan lalu lintas dapat mengalir di antara host klien dan instans DB melalui port basis data. Misalnya, gunakan psql untuk menghubungkan dan mengakses basis data.

Berikut ini adalah contoh konten krb5.conf untuk. AWS Managed Microsoft AD

```
[libdefaults] 
 default_realm = EXAMPLE.COM
[realms] 
EXAMPLE.COM = \{ kdc = example.com 
   admin_server = example.com 
 }
[domain_realm] 
  .example.com = EXAMPLE.COM 
 example.com = EXAMPLE.COM
```
Berikut adalah contoh konten krb5.conf untuk Microsoft Active Directory on-premise.

```
[libdefaults] 
 default_realm = EXAMPLE.COM
[realms] 
EXAMPLE.COM = f kdc = example.com 
   admin_server = example.com 
 } 
ONPREM.COM = f kdc = onprem.com 
   admin_server = onprem.com 
 }
[domain_realm] 
  .example.com = EXAMPLE.COM 
 example.com = EXAMPLE.COM 
  .onprem.com = ONPREM.COM 
 onprem.com = ONPREM.COM 
  .rds.amazonaws.com = EXAMPLE.COM 
  .amazonaws.com.cn = EXAMPLE.COM 
  .amazon.com = EXAMPLE.COM
```
# <span id="page-4013-0"></span>Mengelola instans DB di Domain

Anda dapat menggunakan konsol, CLI, atau API RDS untuk mengelola instans DB dan hubungannya dengan Microsoft Active Directory. Misalnya, Anda dapat mengaitkan Active Directory untuk mengaktifkan autentikasi Kerberos. Anda juga dapat menghapus pengaitan Active Directory untuk menonaktifkan autentikasi Kerberos. Anda juga dapat memindahkan instans DB untuk diautentikasi secara eksternal oleh satu Microsoft Active Directory ke yang lain.

Misalnya, dengan CLI, Anda dapat melakukan hal berikut:

- Untuk mencoba kembali mengaktifkan autentikasi Kerberos untuk keanggotaan yang gagal, gunakan perintah CLI [modify-db-instance](https://docs.aws.amazon.com/cli/latest/reference/rds/modify-db-instance.html). Tentukan ID direktori keanggotaan saat ini untuk opsi - domain.
- Untuk menonaktifkan autentikasi Kerberos pada instans DB, gunakan perintah CLI [modify-db](https://docs.aws.amazon.com/cli/latest/reference/rds/modify-db-instance.html)[instance](https://docs.aws.amazon.com/cli/latest/reference/rds/modify-db-instance.html) . Tentukan none untuk opsi --domain.
- Untuk memindahkan instans DB dari satu domain ke domain lain, gunakan perintah CLI [modify-db](https://docs.aws.amazon.com/cli/latest/reference/rds/modify-db-instance.html)[instance](https://docs.aws.amazon.com/cli/latest/reference/rds/modify-db-instance.html) . Tentukan pengidentifikasi domain dari domain baru untuk opsi --domain.

### Memahami keanggotaan Domain

Setelah Anda membuat atau memodifikasi instans DB, klaster DB menjadi anggota domain. Anda dapat melihat status keanggotaan domain di konsol atau dengan menjalankan perintah CLI [describe](https://docs.aws.amazon.com/cli/latest/reference/rds/describe-db-instances.html)[db-instances](https://docs.aws.amazon.com/cli/latest/reference/rds/describe-db-instances.html). Status instans DB dapat berupa salah satu dari daftar berikut:

- kerberos-enabled Instans DB mengaktifkan autentikasi Kerberos.
- enabling-kerberos AWS sedang mengaktifkan autentikasi Kerberos pada instans DB ini.
- pending-enable-kerberos Aktivasi autentikasi Kerberos pada instans DB ini tertunda.
- pending-maintenance-enable-kerberos AWS akan mencoba mengaktifkan autentikasi Kerberos pada instans DB pada jendela pemeliharaan terjadwal berikutnya.
- pending-disable-kerberos Penonaktifan autentikasi Kerberos pada instans DB ini tertunda.
- pending-maintenance-disable-kerberos AWS akan mencoba menonaktifkan autentikasi Kerberos pada instans DB pada jendela pemeliharaan terjadwal berikutnya.
- enable-kerberos-failed Masalah konfigurasi membuat AWS tidak dapat mengaktifkan autentikasi Kerberos pada instans DB. Perbaiki masalah konfigurasi tersebut sebelum menerbitkan ulang perintah untuk memodifikasi instans DB.
- disabling-kerberos AWS sedang menonaktifkan autentikasi Kerberos pada instans DB ini.

Permintaan untuk mengaktifkan autentikasi Kerberos dapat gagal karena masalah koneksi jaringan atau kesalahan peran IAM. Dalam beberapa kasus, upaya untuk mengaktifkan autentikasi Kerberos mungkin gagal saat Anda membuat atau memodifikasi instans DB. Jika demikian, pastikan Anda menggunakan peran IAM yang benar, kemudian ubah instans DB untuk bergabung ke domain.

### **a** Note

Hanya autentikasi Kerberos dengan RDS for PostgreSQL yang mengirimkan lalu lintas ke server DNS domain. Semua permintaan DNS lainnya diperlakukan sebagai akses jaringan keluar pada instans DB Anda yang menjalankan PostgreSQL. Untuk informasi selengkapnya tentang akses jaringan keluar dengan RDS for PostgreSQL, lihat [Menggunakan server DNS](#page-4018-0)  [khusus untuk akses jaringan keluar](#page-4018-0).

# <span id="page-4015-0"></span>Menghubungkan ke PostgreSQL dengan autentikasi Kerberos

Anda dapat terhubung ke PostgreSQL dengan autentikasi Kerberos, antarmuka pgAdmin, atau antarmuka baris perintah seperti psql. Untuk informasi selengkapnya tentang cara menghubungkan, lihat [Menghubungkan ke instans DB yang menjalankan mesin basis data PostgreSQL](#page-3978-0) . Untuk informasi tentang mendapatkan titik akhir, nomor port, dan detail lain yang diperlukan untuk koneksi, lihat [Langkah 3: Hubungkan ke instans DB PostgreSQL](#page-482-0).

#### pgAdmin

Untuk menggunakan pgAdmin untuk terhubung ke PostgreSQL dengan autentikasi Kerberos, lakukan langkah berikut:

- 1. Luncurkan aplikasi pgAdmin di komputer klien Anda.
- 2. Pada tab Dasbor, pilih Tambahkan Server Baru.
- 3. Di kotak dialog Buat Server, masukkan nama pada tab Umum untuk mengidentifikasi server di pgAdmin.
- 4. Pada tab Koneksi, masukkan informasi berikut dari basis data RDS for PostgreSQL Anda.
	- Untuk Host, masukkan titik akhir untuk . Instans DB RDS for PostgreSQL. Titik akhir terlihat seperti berikut ini:

*RDS-DB-instance*.*111122223333*.*aws-region*.rds.amazonaws.com

Untuk terhubung ke Microsoft Active Directory on-premise dari klien Windows, gunakan nama domain AWS Managed Active Directory, bukan rds.amazonaws.com, di titik akhir host. Misalnya, anggaplah nama domain untuk AWS Managed Active Directory adalah corp.example.com. Kemudian untuk Host, titik akhir akan ditentukan sebagai berikut:

*RDS-DB-instance*.*111122223333*.*aws-region*.corp.example.com

- Untuk Port, masukkan port yang ditetapkan.
- Untuk Basis data pemeliharaan, masukkan nama basis data awal yang akan dihubungkan ke klien.
- Untuk Nama pengguna, masukkan nama pengguna yang Anda masukkan untuk autentikasi Kerberos di [Langkah 7: Buat pengguna PostgreSQL untuk pengguna utama Kerberos Anda .](#page-4011-0)
- 5. Pilih Simpan.

Menghubungkan dengan autentikasi Kerberos 3977

#### Psql

Untuk menggunakan psql untuk terhubung ke PostgreSQL dengan autentikasi Kerberos, lakukan langkah berikut:

1. Pada jendela perintah, jalankan perintah berikut.

kinit *username*

Ganti *username* dengan nama pengguna. Saat diminta, masukkan kata sandi yang disimpan dalam Microsoft Active Directory untuk pengguna.

2. Jika instans DB PostgreSQL menggunakan VPC yang dapat diakses publik, masukkan alamat IP untuk titik akhir instans DB di file /etc/hosts Anda pada klien EC2. Misalnya, perintah berikut mendapatkan alamat IP lalu memasukkannya ke dalam file /etc/hosts.

```
% dig +short PostgreSQL-endpoint.AWS-Region.rds.amazonaws.com 
;; Truncated, retrying in TCP mode.
ec2-34-210-197-118.AWS-Region.compute.amazonaws.com.
34.210.197.118 
% echo " 34.210.197.118 PostgreSQL-endpoint.AWS-Region.rds.amazonaws.com" >> /etc/
hosts
```
Jika Anda menggunakan Microsoft Active Directory on-premise dari klien Windows, Anda perlu terhubung menggunakan titik akhir khusus. Alih-alih menggunakan domain Amazon rds.amazonaws.com di titik akhir host, gunakan nama domain AWS Managed Active Directory.

Misalnya, anggaplah nama domain untuk AWS Managed Active Directory Anda adalah corp.example.com. Kemudian gunakan format *PostgreSQL-endpoint*.*AWS-Region.corp.example.com* untuk titik akhir dan masukkan ke dalam file /etc/hosts.

```
% echo " 34.210.197.118 PostgreSQL-endpoint.AWS-Region.corp.example.com" >> /etc/
hosts
```
3. Gunakan perintah psql berikut untuk masuk ke instans DB PostgreSQL yang terintegrasi dengan Active Directory.

```
psql -U username@CORP.EXAMPLE.COM -p 5432 -h PostgreSQL-endpoint.AWS-
Region.rds.amazonaws.com postgres
```
Untuk masuk ke klaster DB PostgreSQL dari klien Windows menggunakan Active Directory on-premise, gunakan perintah psql berikut dengan nama domain dari langkah sebelumnya (corp.example.com):

psql -U *username*@*CORP.EXAMPLE.COM* -p 5432 -h *PostgreSQL-endpoint*.*AWS-Region*.corp.example.com postgres

# <span id="page-4018-0"></span>Menggunakan server DNS khusus untuk akses jaringan keluar

Amazon RDS for PostgreSQL mendukung akses jaringan keluar di instans DB Anda dan mengizinkan resolusi Layanan Nama Domain (DNS) dari server DNS khusus yang dimiliki pelanggan. Anda hanya dapat menyelesaikan nama domain yang benar-benar memenuhi syarat dari instans DB RDS for PostgreSQL melalui server DNS khusus.

Topik

- [Mengaktifkan resolusi DNS khusus](#page-4018-1)
- [Menonaktifkan resolusi DNS khusus](#page-4018-2)
- [Menyiapkan server DNS khusus](#page-4018-3)

# <span id="page-4018-1"></span>Mengaktifkan resolusi DNS khusus

Untuk mengaktifkan resolusi DNS di VPC pelanggan Anda, pertama-tama kaitkan grup parameter DB khusus ke instans RDS for PostgreSQL. Kemudian nyalakan parameter rds.custom\_dns\_resolution dengan mengaturnya ke 1, lalu mulai ulang instans DB agar perubahan terjadi.

### <span id="page-4018-2"></span>Menonaktifkan resolusi DNS khusus

Untuk menonaktifkan resolusi DNS di VPC pelanggan Anda, matikan parameter rds.custom\_dns\_resolution dari grup parameter DB khusus dengan mengaturnya ke 0. Kemudian mulai ulang instans DB agar perubahan terjadi.

### <span id="page-4018-3"></span>Menyiapkan server DNS khusus

Setelah Anda menyiapkan nama server DNS, tunggu selama 30 menit hingga proses menyebarkan perubahan ke instans DB Anda selesai. Setelah perubahan diterapkan ke instans DB Anda, semua lalu lintas jaringan keluar memerlukan kueri pencarian DNS melalui port 53.

#### **G** Note

Jika Anda tidak menyiapkan server DNS khusus dan rds.custom\_dns\_resolution diatur ke 1, host akan diselesaikan menggunakan zona pribadi Amazon Route 53. Untuk informasi selengkapnya, lihat [Menggunakan zona yang di-hosting pribadi](https://docs.aws.amazon.com/Route53/latest/DeveloperGuide/hosted-zones-private.html).

#### Untuk menyiapkan server DNS khusus untuk instans DB RDS for PostgreSQL

1. Dari opsi Protokol Konfigurasi Host Dinamis (DHCP) yang dipasang ke VPC, atur opsi domainname-servers ke alamat IP dari server nama DNS Anda. Untuk informasi selengkapnya, lihat [Set pilihan DHCP](https://docs.aws.amazon.com/vpc/latest/userguide/VPC_DHCP_Options.html).

#### **a** Note

Opsi domain-name-servers menerima hingga empat nilai, tetapi instans DB Amazon RDS Anda hanya menggunakan nilai pertama.

- 2. Pastikan server DNS Anda dapat menyelesaikan semua kueri pencarian, termasuk nama DNS publik, nama DNS privat Amazon EC2 dan nama DNS khusus pelanggan. Jika lalu lintas jaringan keluar memuat setiap pencarian DNS yang tidak dapat ditangani server DNS Anda, server DNS Anda harus dikonfigurasikan oleh penyedia DNS hulu yang sesuai.
- 3. Konfigurasikan server DNS Anda untuk menghasilkan respons Protokol Datagram Pengguna (UDP) sebesar 512 bita atau kurang dari jumlah tersebut.
- 4. Konfigurasikan server DNS Anda untuk menghasilkan respons Protokol Kontrol Transmisi (TCP) sebesar 1024 bita atau kurang dari jumlah tersebut.
- 5. Konfigurasikan server DNS Anda agar lalu lintas dapat masuk dari instans DB Amazon RDS melalui port 53. Jika server DNS Anda berada di Amazon VPC, VPC harus memiliki grup keamanan yang berisi aturan masuk yang memungkinkan lalu lintas UDP dan TCP di port 53. Jika server DNS Anda tidak berada di Amazon VPC, VPC harus memiliki pengaturan firewall yang sesuai untuk memungkinkan traffic masuk UDP dan TCP di port 53.

Untuk informasi lebih lanjut, lihat [Grup keamanan untuk VPC Anda](https://docs.aws.amazon.com/vpc/latest/userguide/VPC_SecurityGroups.html) serta [Menambahkan dan](https://docs.aws.amazon.com/vpc/latest/userguide/VPC_SecurityGroups.html#AddRemoveRules)  [menghapus aturan](https://docs.aws.amazon.com/vpc/latest/userguide/VPC_SecurityGroups.html#AddRemoveRules).

6. Konfigurasikan VPC dari instans DB Amazon RDS agar lalu lintas keluar dapat melalui port 53. VPC Anda harus memiliki grup keamanan yang berisi aturan keluar yang memungkinkan lalu lintas UDP dan TCP di port 53.

Untuk informasi selengkapnya, lihat [Grup keamanan untuk VPC Anda](https://docs.aws.amazon.com/vpc/latest/userguide/VPC_SecurityGroups.html) serta [Menambahkan dan](https://docs.aws.amazon.com/vpc/latest/userguide/VPC_SecurityGroups.html#AddRemoveRules)  [menghapus aturan](https://docs.aws.amazon.com/vpc/latest/userguide/VPC_SecurityGroups.html#AddRemoveRules) di Panduan Pengguna Amazon VPC.

7. Pastikan jalur perutean antara instans DB Amazon RDS dan server DNS dikonfigurasi dengan benar untuk memungkinkan lalu lintas DNS.

Selain itu, jika instans DB Amazon RDS dan server DNS tidak berada dalam VPC yang sama, pastikan koneksi peering disiapkan di antara keduanya. Untuk informasi selengkapnya, lihat [Apa](https://docs.aws.amazon.com/vpc/latest/peering/Welcome.html) [yang dimaksud peering VPC?](https://docs.aws.amazon.com/vpc/latest/peering/Welcome.html) di Panduan Peering Amazon VPC.

# Meningkatkan mesin DB PostgreSQL untuk Amazon RDS

Ada dua jenis peningkatan yang dapat Anda kelola untuk basis data PostgreSQL Anda:

- Pembaruan sistem operasi Terkadang, Amazon RDS mungkin perlu memperbarui sistem operasi yang mendasari basis data Anda untuk menerapkan perbaikan keamanan atau perubahan OS. Anda dapat memutuskan kapan Amazon RDS menerapkan pembaruan OS dengan menggunakan konsol RDS, AWS Command Line Interface (AWS CLI), atau RDS API. Untuk informasi selengkapnya tentang pembaruan OS, lihat [Menerapkan pembaruan untuk instans DB.](#page-771-0)
- Peningkatan mesin basis data Ketika Amazon RDS mendukung versi baru mesin basis data, Anda dapat meningkatkan basis data Anda ke versi baru.

Sebuah basis data dalam konteks ini adalah instans DB atau klaster DB Multi-AZ RDS for PostgreSQL.

Ada dua jenis peningkatan mesin untuk basis data PostgreSQL: peningkatan versi mayor dan peningkatan versi minor.

#### Peningkatan versi mayor

Peningkatan versi mayor dapat berisi perubahan basis data yang tidak memiliki kompatibilitas mundur dengan aplikasi yang ada. Oleh karena itu, Anda harus melakukan peningkatan versi mayor untuk basis data Anda secara manual. Anda dapat memulai peningkatan versi mayor dengan memodifikasi instans DB atau klaster DB Multi-AZ. Sebelum Anda melakukan peningkatan versi mayor, kami sarankan agar Anda mengikuti langkah-langkah yang dijelaskan dalam [Memilih peningkatan versi mayor untuk PostgreSQL.](#page-4026-0)

Jika Anda meningkatkan instans DB yang memiliki replika baca dalam Wilayah, Amazon RDS meningkatkan replika tersebut beserta instans DB primer.

Amazon RDS tidak meningkatkan replika baca klaster DB Multi-AZ. Jika Anda melakukan peningkatan versi mayor klaster DB Multi-AZ, maka status replikasi replika bacanya berubah menjadi diakhiri. Anda harus menghapus dan membuat ulang replika baca secara manual setelah peningkatan selesai.

### **G** Tip

Anda dapat meminimalkan waktu henti yang diperlukan untuk peningkatan versi mayor dengan menggunakan deployment blue/green. Untuk informasi selengkapnya, lihat [Menggunakan Deployment Blue/Green untuk pembaruan basis data](#page-1031-0).

#### Peningkatan versi minor

Sebaliknya, tingkatkan versi minor hanya menyertakan perubahan yang kompatibel dengan aplikasi yang ada. Anda dapat memulai peningkatan versi minor secara manual dengan memodifikasi basis data Anda. Atau, Anda dapat mengaktifkan opsi Peningkatan versi minor otomatis saat membuat atau memodifikasi basis data. Tindakan ini akan membuat Amazon RDS secara otomatis meningkatkan basis data Anda setelah menguji dan menyetujui versi baru. Jika basis data PostgreSQL Anda menggunakan replika baca, Anda harus meningkatkan semua replika baca sebelum meningkatkan instans atau klaster sumber.

Jika basis data Anda adalah deployment instans DB Multi-AZ, Amazon RDS akan meningkatkan semua instans primer dan siaga secara bersamaan. Oleh karena itu, basis data Anda dapat tidak tersedia hingga peningkatan selesai. Jika basis data Anda adalah deployment klaster DB Multi-AZ, Amazon RDS meningkatkan instans DB pembaca satu per satu. Kemudian, salah satu instans DB pembaca beralih menjadi instans DB penulis baru. Amazon RDS kemudian meningkatkan instans penulis lama (yang sekarang menjadi instans pembaca).

#### **a** Note

Waktu henti untuk peningkatan versi minor deployment instans DB Multi-AZ dapat berlangsung selama beberapa menit. Klaster DB Multi-AZ biasanya mengurangi waktu henti peningkatan versi minor menjadi sekitar 35 detik. Saat digunakan dengan Proksi RDS, Anda dapat mengurangi waktu henti menjadi satu detik atau kurang. Untuk informasi selengkapnya, lihat [Menggunakan Proksi RDS](#page-2127-0). [Sebagai alternatif, Anda dapat](https://aws.amazon.com/blogs/database/achieve-one-second-or-less-downtime-with-the-advanced-jdbc-wrapper-driver-when-upgrading-amazon-rds-multi-az-db-clusters/) [menggunakan proxy database open source seperti](https://aws.amazon.com/blogs/database/achieve-one-second-or-less-downtime-with-the-advanced-jdbc-wrapper-driver-when-upgrading-amazon-rds-multi-az-db-clusters/) [ProxySQL, P](https://aws.amazon.com/blogs/database/achieve-one-second-or-less-of-downtime-with-proxysql-when-upgrading-amazon-rds-multi-az-deployments-with-two-readable-standbys/)[gBounce](https://aws.amazon.com/blogs/database/fast-switchovers-with-pgbouncer-on-amazon-rds-multi-az-deployments-with-two-readable-standbys-for-postgresql/)[r, atau Driver](https://aws.amazon.com/blogs/database/achieve-one-second-or-less-of-downtime-with-proxysql-when-upgrading-amazon-rds-multi-az-deployments-with-two-readable-standbys/) [AWS JDBC untuk MySQL](https://aws.amazon.com/blogs/database/achieve-one-second-or-less-of-downtime-with-proxysql-when-upgrading-amazon-rds-multi-az-deployments-with-two-readable-standbys/)[.](https://aws.amazon.com/blogs/database/achieve-one-second-or-less-downtime-with-the-advanced-jdbc-wrapper-driver-when-upgrading-amazon-rds-multi-az-db-clusters/)

Untuk informasi selengkapnya, lihat [Peningkatan versi minor otomatis untuk PostgreSQL](#page-4039-0). Untuk informasi tentang melakukan peningkatan versi minor secara manual, lihat [Meng-upgrade versi](#page-785-0)  [mesin secara manual](#page-785-0).

Untuk informasi selengkapnya tentang versi mesin basis data dan kebijakan untuk menghentikan penggunaan versi mesin basis data, lihat [Versi Mesin Basis Data](https://aws.amazon.com/rds/faqs/#Database_Engine_Versions) dalam FAQ Amazon RDS.

Topik

- [Gambaran umum peningkatan PostgreSQL](#page-4023-0)
- [Nomor versi PostgreSQL](#page-4025-0)
- [Nomor versi RDS](#page-4025-1)
- [Memilih peningkatan versi mayor untuk PostgreSQL](#page-4026-0)
- [Cara melakukan peningkatan versi mayor](#page-4032-0)
- [Peningkatan versi minor otomatis untuk PostgreSQL](#page-4039-0)
- [Meningkatkan ekstensi PostgreSQL](#page-4041-0)

### <span id="page-4023-0"></span>Gambaran umum peningkatan PostgreSQL

Untuk meningkatkan basis data Anda secara aman, Amazon RDS menggunakan utilitas pg\_upgrade yang dijelaskan dalam [dokumentasi PostgreSQL.](https://www.postgresql.org/docs/current/pgupgrade.html)

Bila Anda menggunakan AWS Management Console untuk meng-upgrade database, ini menunjukkan target upgrade valid untuk database. Anda juga dapat menggunakan AWS CLI perintah berikut untuk mengidentifikasi target pemutakhiran yang valid untuk database:

Untuk Linux, macOS, atau Unix:

```
aws rds describe-db-engine-versions \ 
   --engine postgres \ 
   --engine-version version-number \ 
   --query "DBEngineVersions[*].ValidUpgradeTarget[*].{EngineVersion:EngineVersion}" --
output text
```
Untuk Windows:

```
aws rds describe-db-engine-versions ^ 
   --engine postgres ^ 
   --engine-version version-number ^ 
   --query "DBEngineVersions[*].ValidUpgradeTarget[*].{EngineVersion:EngineVersion}" --
output text
```
Misalnya, untuk mengidentifikasi target pemutakhiran yang valid untuk database PostgreSQL versi 12.13, jalankan perintah berikut: AWS CLI

Untuk Linux, macOS, atau Unix:

```
aws rds describe-db-engine-versions \ 
   --engine postgres \ 
   --engine-version 12.13 \ 
   --query "DBEngineVersions[*].ValidUpgradeTarget[*].{EngineVersion:EngineVersion}" --
output text
```
Untuk Windows:

```
aws rds describe-db-engine-versions ^ 
   --engine postgres ^ 
   --engine-version 12.13 ^ 
   --query "DBEngineVersions[*].ValidUpgradeTarget[*].{EngineVersion:EngineVersion}" --
output text
```
Amazon RDS mengambil dua snapshot DB selama proses peningkatan jika periode retensi cadangan Anda lebih besar dari 0. Snapshot DB pertama adalah snapshot dari basis data sebelum perubahan peningkatan dibuat. Jika peningkatan gagal untuk basis data Anda, Anda dapat memulihkan snapshot ini untuk membuat basis data yang menjalankan versi lama. Snapshot DB kedua diambil setelah peningkatan selesai.

#### **a** Note

Amazon RDS mengambil snapshot DB selama proses peningkatan hanya jika Anda telah mengatur periode retensi cadangan untuk basis data Anda ke angka yang lebih besar dari 0. Untuk mengubah periode retensi cadangan untuk DB, lihat [the section called "Memodifikasi](#page-727-0)  [instans DB".](#page-727-0) Anda tidak dapat mengonfigurasi periode retensi cadangan kustom untuk klaster DB Multi-AZ.

Saat Anda melakukan peningkatan versi mayor pada instans DB, setiap replika baca dalam Wilayah juga otomatis ditingkatkan. Setelah alur kerja peningkatan dimulai, replika baca menunggu pg\_upgrade untuk berhasil diselesaikan pada instans DB primer. Kemudian, tingkatkan instans DB primer menunggu peningkatan replika baca selesai. Anda akan mengalami pemadaman hingga peningkatan selesai. Saat Anda melakukan peningkatan versi mayor klaster DB Multi-AZ, status replikasi replika bacanya berubah menjadi diakhiri.

Setelah peningkatan selesai, Anda tidak dapat kembali ke versi mesin DB yang lebih lama. Jika Anda ingin kembali ke versi yang lebih lama, pulihkan snapshot DB yang diambil sebelum peningkatan untuk membuat basis data baru.

### <span id="page-4025-0"></span>Nomor versi PostgreSQL

Urutan penomoran versi untuk mesin basis data PostgreSQL adalah sebagai berikut:

• Untuk PostgreSQL versi 10 dan yang lebih baru, nomor versi mesin memiliki format mayor.minor. Nomor versi mayor adalah bagian bilangan bulat dari nomor versi. Nomor versi minor adalah bagian pecahan dari nomor versi.

Peningkatan versi mayor akan meningkatkan bagian bilangan bulat dari nomor versi, seperti peningkatan dari 10.minor ke 11.minor.

• Untuk versi PostgreSQL yang lebih lama dari 10, nomor versi mesin memiliki format mayor.mayor.minor. Nomor versi mesin mayor adalah bagian bilangan bulat dan pecahan pertama dari nomor versi. Misalnya, 9.6 adalah versi mayor. Nomor versi minor adalah bagian ketiga dari nomor versi. Misalnya, untuk versi 9.6.12, angka 12 adalah nomor versi minor.

Peningkatan versi mayor akan meningkatkan bagian mayor dari nomor versi. Misalnya, tingkatkan dari 9.6.12 ke 11.14 adalah peningkatan versi mayor, dengan 9.6 dan 11 adalah nomor versi mayor.

Untuk informasi tentang penomoran versi RDS Extended Support, lihat. [Penamaan versi Amazon](#page-1023-0)  [RDS Extended Support](#page-1023-0)

### <span id="page-4025-1"></span>Nomor versi RDS

Nomor versi RDS menggunakan skema penamaan *major*.*minor*.*patch*. Versi patch RDS mencakup perbaikan bug penting yang ditambahkan ke versi minor setelah dirilis. Untuk informasi tentang penomoran versi RDS Extended Support, lihat. [Penamaan versi Amazon RDS Extended](#page-1023-0)  [Support](#page-1023-0)

Untuk mengidentifikasi nomor versi Amazon RDS untuk basis data Anda, Anda harus terlebih dahulu membuat ekstensi rds\_tools dengan menggunakan perintah berikut:

#### CREATE EXTENSION rds tools;

Mulai dari rilis PostgreSQL versi 15.2-R2, Anda dapat mengetahui nomor versi RDS untuk basis data RDS for PostgreSQL Anda dengan kueri SQL berikut:

```
postgres=> SELECT rds_tools.rds_version();
```
Misalnya, mengueri basis data RDS for PostgreSQL 15.2 akan menampilkan hal berikut:

rds\_version ---------------- 15.2.R2  $(1 row)$ 

### <span id="page-4026-0"></span>Memilih peningkatan versi mayor untuk PostgreSQL

Peningkatan versi mayor dapat berisi perubahan yang tidak memiliki kompatibilitas mundur dengan versi basis data yang lebih lama. Fungsi baru dapat menyebabkan aplikasi yang ada berhenti berfungsi dengan benar. Untuk alasan ini, Amazon RDS tidak menerapkan peningkatan versi mayor secara otomatis. Untuk melakukan peningkatan versi mayor, ubah basis data Anda secara manual. Pastikan bahwa Anda menguji secara menyeluruh setiap peningkatan untuk memverifikasi bahwa aplikasi Anda berfungsi dengan benar sebelum menerapkan peningkatan ke basis data produksi Anda. Saat Anda melakukan peningkatan versi mayor PostgreSQL, kami sarankan agar Anda mengikuti langkah yang dijelaskan dalam [Cara melakukan peningkatan versi mayor](#page-4032-0).

Saat Anda meningkatkan instans DB AZ Tunggal atau deployment instans DB Multi-AZ PostgreSQL ke versi mayor berikutnya, replika baca apa pun yang terkait dengan basis data ini juga akan ditingkatkan ke versi mayor berikutnya. Dalam beberapa kasus, Anda dapat melompat ke versi mayor yang lebih tinggi saat meningkatkan. Jika peningkatan Anda melewati sebuah versi mayor, replika baca juga akan ditingkatkan ke versi mayor target tersebut. Peningkatan ke versi 11 yang melewati versi mayor lainnya akan memiliki batasan tertentu. Anda dapat menemukan detailnya dalam langkah-langkah yang dijelaskan dalam [Cara melakukan peningkatan versi mayor.](#page-4032-0)

Sebagian besar ekstensi PostgreSQL tidak ditingkatkan selama peningkatan mesin PostgreSQL. Hal ini harus ditingkatkan secara terpisah. Untuk informasi selengkapnya, lihat [Meningkatkan ekstensi](#page-4041-0) [PostgreSQL](#page-4041-0).

Anda dapat mengetahui versi utama mana yang tersedia untuk database RDS untuk PostgreSQL Anda dengan menjalankan kueri berikut: AWS CLI

aws rds describe-db-engine-versions --engine postgres --engine-version *your-version* --query "DBEngineVersions[\*].ValidUpgradeTarget[\*].{EngineVersion:EngineVersion}" - output text

Tabel berikut merangkum hasil kueri ini untuk semua versi yang tersedia. Tanda bintang (\*) pada nomor versi berarti versi tersebut sudah tidak disarankan lagi. Jika versi Anda saat ini sudah tidak disarankan lagi, kami sarankan Anda meningkatkan ke target peningkatan versi minor terbaru atau ke salah satu target peningkatan lain yang tersedia untuk versi tersebut. Untuk informasi selengkapnya tentang penghentian RDS for PostgreSQL versi 9.6, lihat [Penghentian PostgreSQL versi 9.6](#page-3958-0). Untuk informasi selengkapnya tentang penghentian RDS for PostgreSQL versi 10, lihat [Penghentian](#page-3957-0)  [PostgreSQL versi 10.](#page-3957-0)

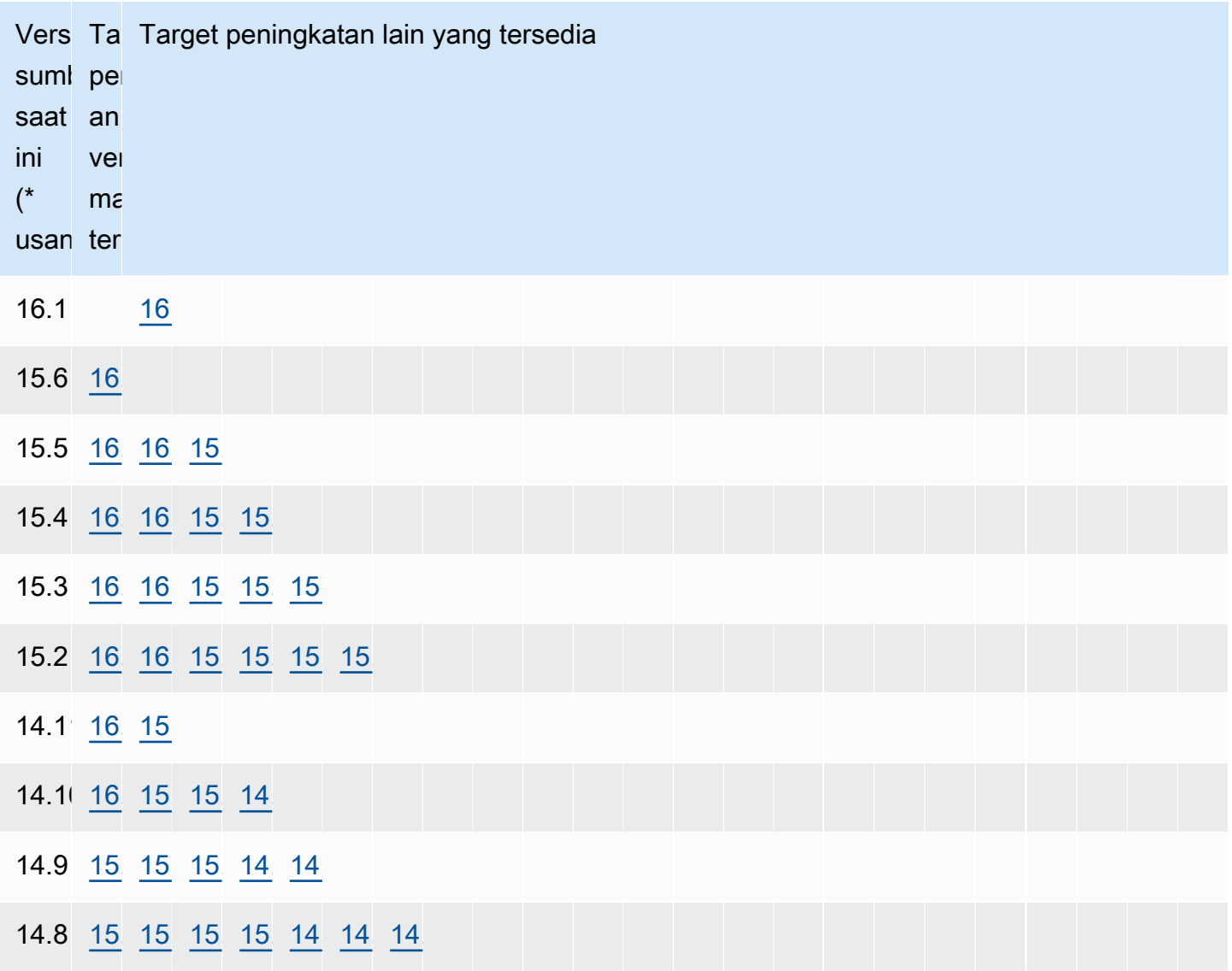

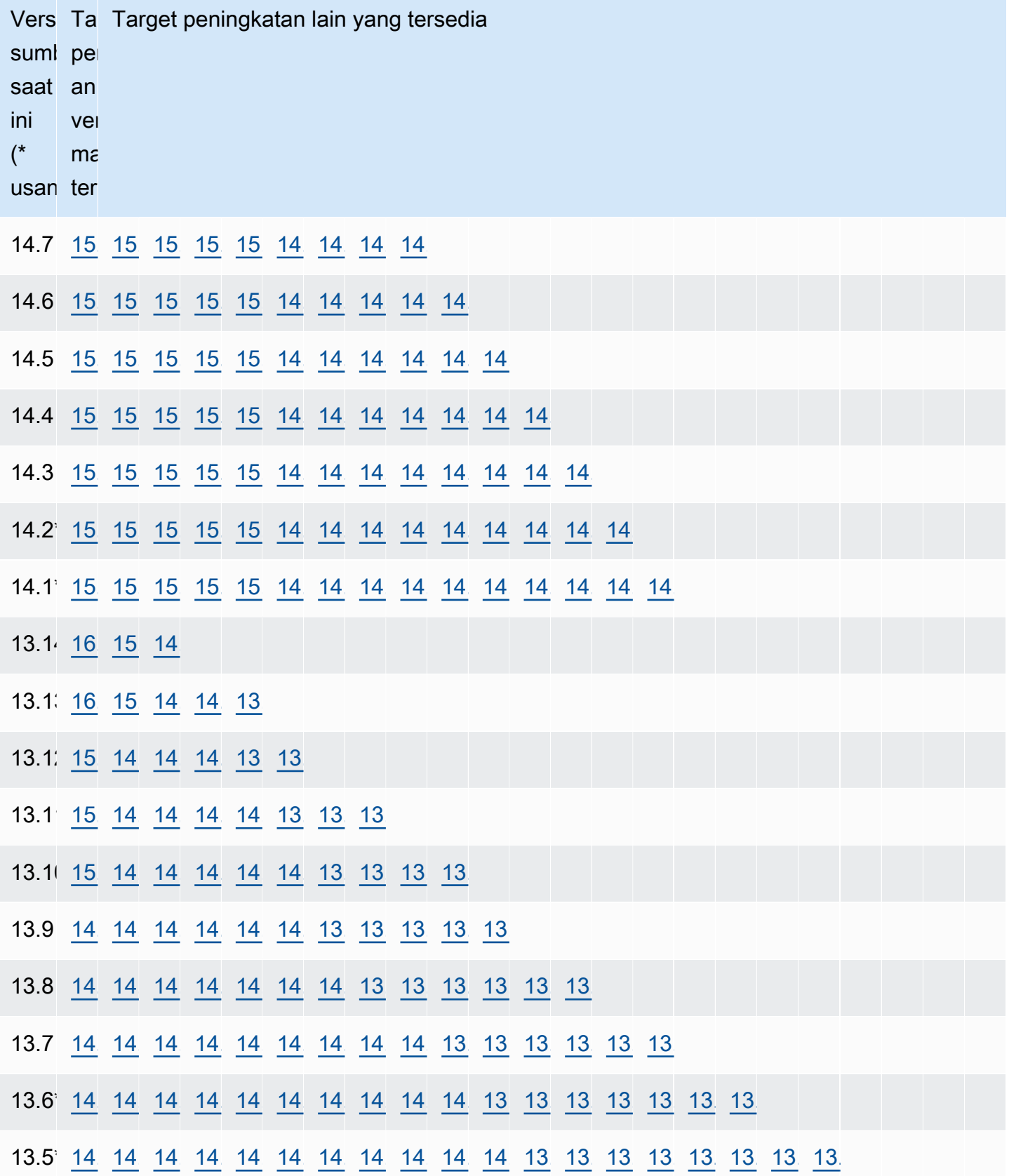

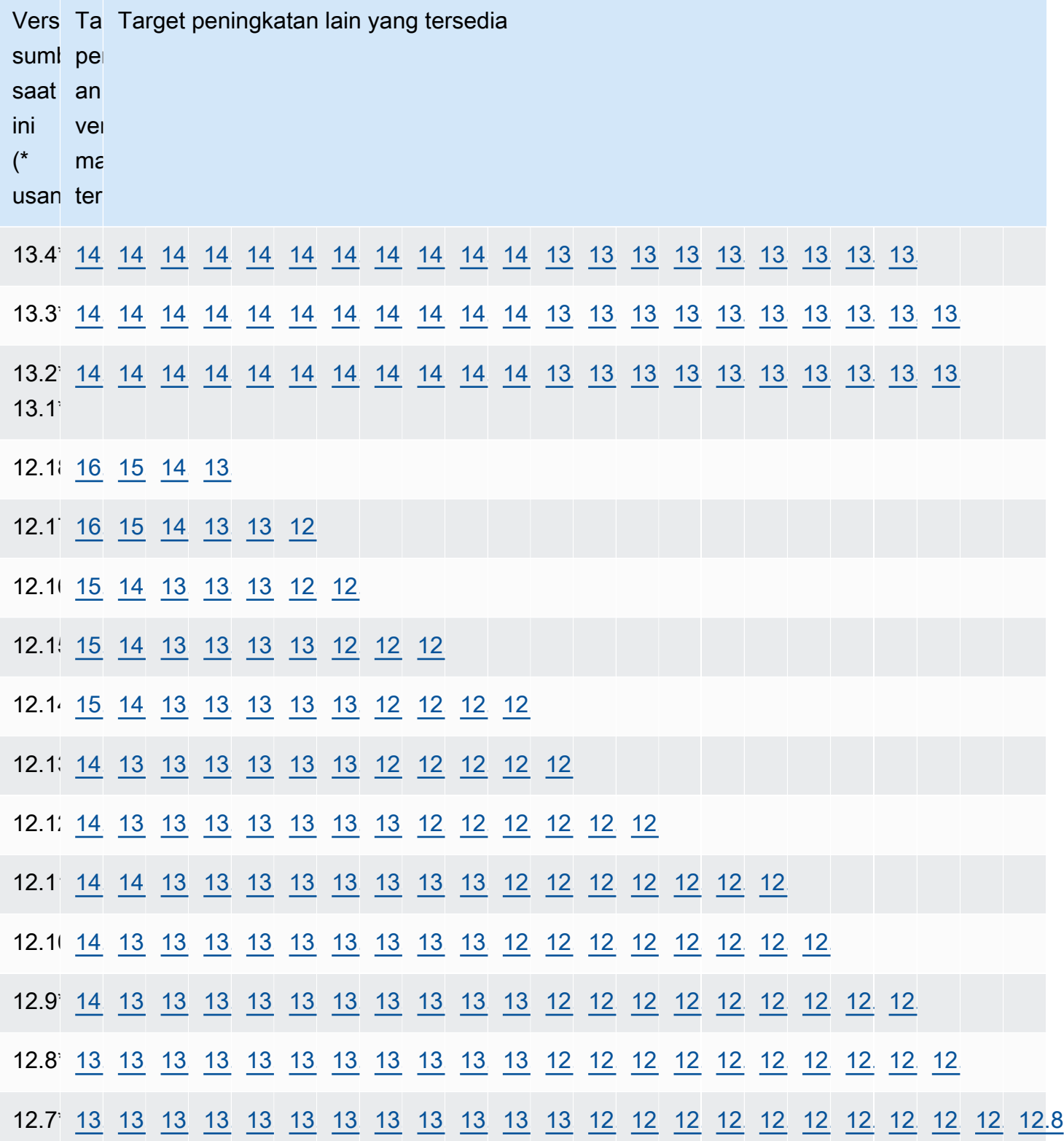

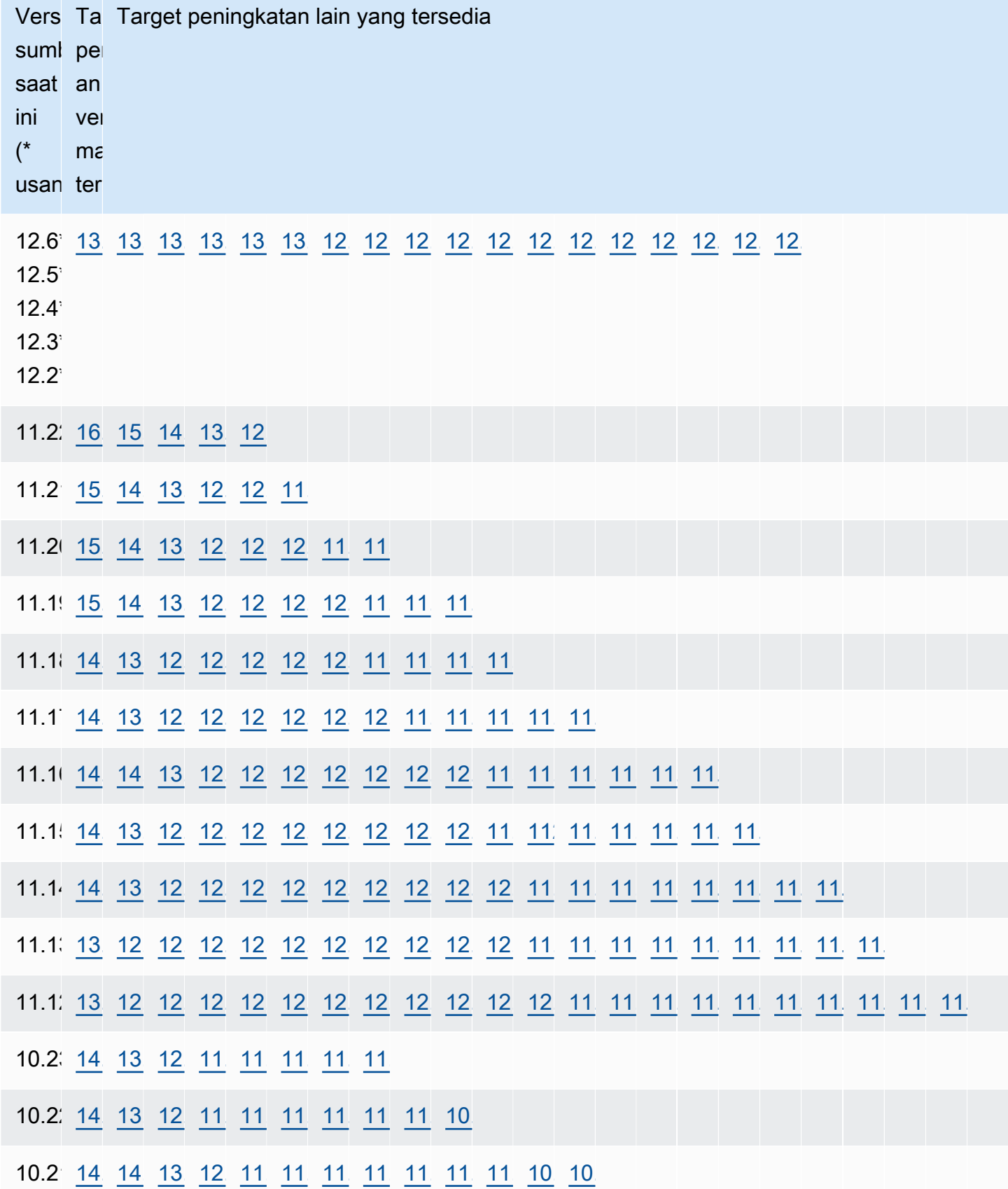

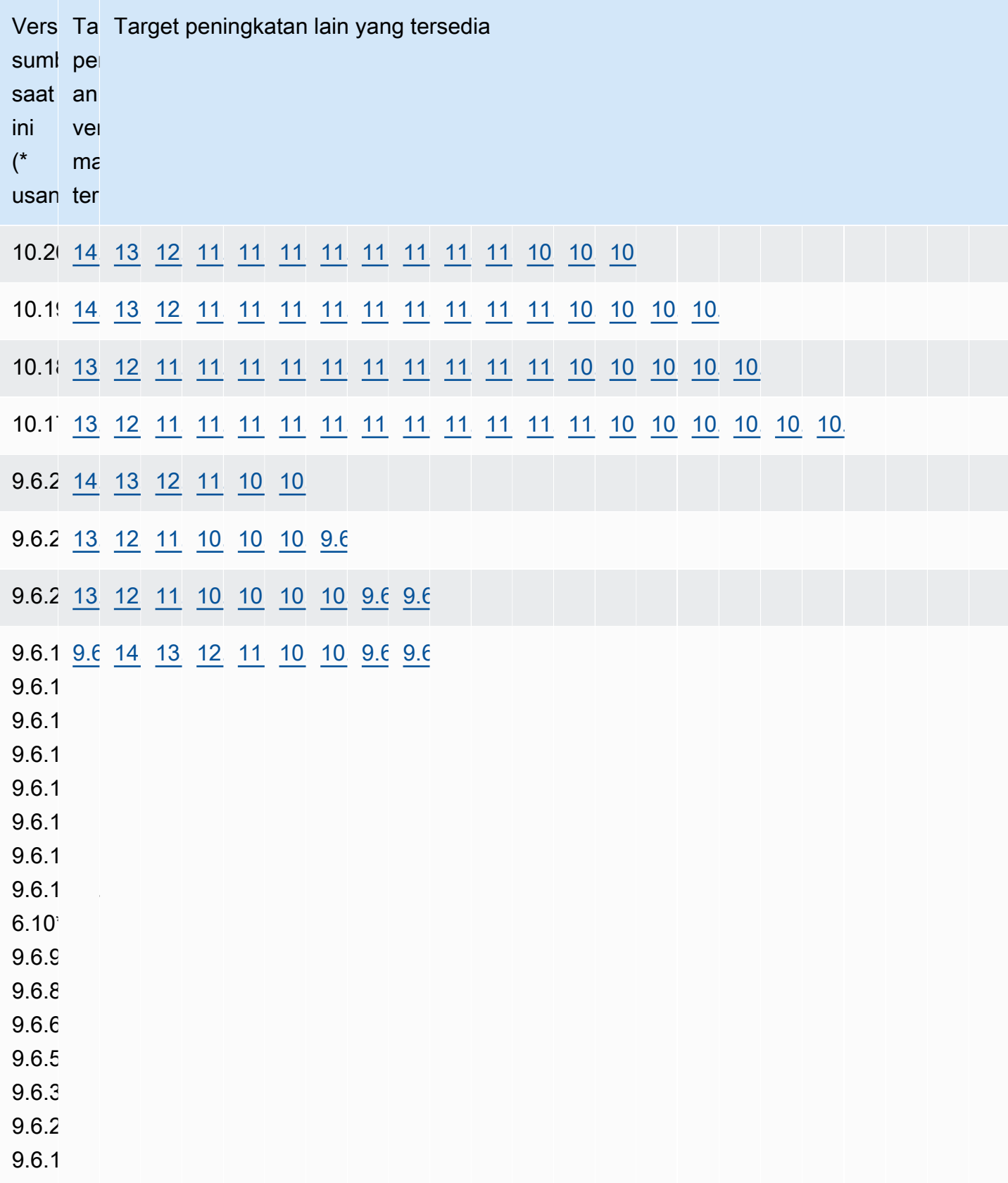
## Cara melakukan peningkatan versi mayor

Kami merekomendasikan proses berikut saat melakukan peningkatan versi mayor pada basis data Amazon RDS for PostgreSQL:

- 1. Siapkan grup parameter yang kompatibel dengan versi Jika Anda menggunakan grup parameter kustom, Anda memiliki dua opsi. Anda dapat menentukan grup parameter default untuk versi mesin DB baru. Atau Anda dapat membuat grup parameter kustom Anda sendiri untuk versi mesin DB baru. Lihat informasi yang lebih lengkap di [the section called "Bekerja dengan grup parameter"](#page-641-0) dan [the section called "Bekerja dengan grup parameter klaster DB".](#page-662-0)
- 2. Periksa kelas basis data yang tidak didukung Periksa apakah kelas instans basis data Anda kompatibel dengan versi PostgreSQL yang menjadi target peningkatan Anda. Untuk informasi selengkapnya, lihat [Mesin DB yang didukung untuk kelas instans DB](#page-59-0).
- 3. Periksa penggunaan yang tidak didukung:
	- Transaksi yang disiapkan Komit atau rollback semua transaksi terbuka yang disiapkan sebelum mencoba melakukan peningkatan.

Anda dapat menggunakan kueri berikut untuk memverifikasi bahwa tidak ada transaksi terbuka yang disiapkan pada basis data Anda.

SELECT count(\*) FROM pg\_catalog.pg\_prepared\_xacts;

• Jenis data reg\* – Hapus semua penggunaan jenis data reg\* sebelum mencoba peningkatan. Kecuali untuk regtype dan regclass, Anda tidak dapat meningkatkan jenis data reg\*. Utilitas pg\_upgrade tidak dapat mempersistensi jenis data ini, yang digunakan oleh Amazon RDS untuk melakukan peningkatan.

Untuk memverifikasi bahwa jenis data reg\* yang tidak didukung tidak digunakan, gunakan kueri berikut untuk setiap basis data.

```
SELECT count(*) FROM pg_catalog.pg_class c, pg_catalog.pg_namespace n, 
  pg_catalog.pg_attribute a 
 WHERE c.oid = a.attrelid
       AND NOT a.attisdropped 
       AND a.atttypid IN ('pg_catalog.regproc'::pg_catalog.regtype, 
                           'pg_catalog.regprocedure'::pg_catalog.regtype, 
                           'pg_catalog.regoper'::pg_catalog.regtype, 
                           'pg_catalog.regoperator'::pg_catalog.regtype,
```

```
 'pg_catalog.regconfig'::pg_catalog.regtype, 
                     'pg_catalog.regdictionary'::pg_catalog.regtype) 
 AND c.relnamespace = n.oid 
 AND n.nspname NOT IN ('pg_catalog', 'information_schema');
```
4. Tangani slot replikasi logis – Peningkatan tidak dapat terjadi jika basis data memiliki slot replikasi logis. Slot replikasi logis biasanya digunakan untuk migrasi AWS DMS dan untuk mereplikasi tabel dari basis data ke danau data, alat BI, dan target lainnya. Sebelum meningkatkan, pastikan Anda mengetahui tujuan dari setiap slot replikasi logis yang digunakan, dan konfirmasikan bahwa menghapusnya tidak akan jadi masalah. Jika slot replikasi logis masih digunakan, Anda tidak boleh menghapusnya, dan Anda tidak dapat melakukan peningkatan.

Jika slot replikasi logis tidak diperlukan, Anda dapat menghapusnya menggunakan SQL berikut:

```
SELECT * FROM pg_replication_slots;
SELECT pg_drop_replication_slot(slot_name);
```
Pengaturan replikasi logis yang menggunakan ekstensi pglogical juga harus dihapus beberapa slotnya agar peningkatan versi mayor berhasil dilakukan. Untuk informasi tentang cara mengidentifikasi dan menghapus slot yang dibuat menggunakan ekstensi pglogical, lihat [Mengelola slot replikasi logis untuk RDS for PostgreSQL](#page-4319-0).

5. Tangani replika baca – Peningkatan instans DB AZ Tunggal atau deployment instans DB Multi-AZ juga akan meningkatkan replika baca dalam Wilayah bersama instans DB primer. Amazon RDS tidak meningkatkan replika baca klaster DB Multi-AZ.

Anda tidak dapat meningkatkan replika baca secara terpisah. Jika Anda bisa, hal ini dapat menyebabkan situasi ketika basis data primer dan replika memiliki perbedaan versi mayor PostgreSQL. Namun, tingkatkan replika baca dapat menambah waktu henti pada instans DB primer. Untuk mencegah peningkatan replika, promosikan replika menjadi instans mandiri atau hapus replika tersebut sebelum memulai proses peningkatan.

Proses peningkatan membuat ulang grup parameter replika baca berdasarkan grup parameter saat ini dari replika baca. Anda dapat menerapkan grup parameter kustom ke replika baca hanya setelah peningkatan selesai dengan memodifikasi replika baca. Untuk informasi selengkapnya tentang replika baca, lihat [Menggunakan replika baca untuk Amazon RDS for PostgreSQL](#page-4046-0).

6. Lakukan pencadangan – Kami sarankan Anda melakukan pencadangan sebelum melakukan peningkatan versi mayor sehingga Anda memiliki titik pemulihan yang diketahui untuk basis

data Anda. Jika periode retensi cadangan Anda lebih besar dari 0, proses peningkatan akan membuat snapshot DB dari basis data Anda sebelum dan setelah peningkatan. Untuk mengubah periode retensi cadangan Anda, lihat [Memodifikasi instans DB Amazon RDS](#page-727-0) dan [the section called](#page-973-0)  ["Mengubah klaster basis data Multi-AZ".](#page-973-0)

Untuk melakukan pencadangan secara manual, lihat [the section called "Membuat snapshot DB](#page-1107-0) [untuk instans DB Single-AZ"](#page-1107-0) dan [the section called "Membuat snapshot klaster DB Multi-AZ"](#page-1110-0).

- 7. Tingkatkan ekstensi tertentu sebelum peningkatan versi mayor Jika Anda berencana untuk melewati sebuah versi mayor dengan peningkatan, Anda perlu memperbarui ekstensi tertentu sebelum melakukan peningkatan versi mayor. Misalnya, sebuah versi mayor dilewati dalam peningkatan dari versi 9.5.x atau 9,6.x ke versi 11.x. Ekstensi yang perlu diperbarui mencakup PostGIS dan ekstensi terkait untuk memproses data spasial.
	- address\_standardizer
	- address\_standardizer\_data\_us
	- postgis\_raster
	- postgis\_tiger\_geocoder
	- postgis\_topology

Jalankan perintah berikut untuk setiap ekstensi yang Anda gunakan:

ALTER EXTENSION *PostgreSQL-extension* UPDATE TO '*new-version*';

Untuk informasi selengkapnya, lihat [Meningkatkan ekstensi PostgreSQL.](#page-4041-0) Untuk mempelajari selengkapnya tentang peningkatan PostGIS, lihat [Langkah 6: Meningkatkan ekstensi PostGIS](#page-4351-0).

8. Hapus ekstensi tertentu sebelum peningkatan versi mayor – Peningkatan yang melewati versi mayor ke versi 11.x tidak mendukung pembaruan ekstensi pgRouting. Sebuah versi mayor dilewati dalam peningkatan dari versi 9.4.x, 9,5.x, atau 9,6.x ke versi 11.x. Aman untuk menghapus ekstensi pgRouting lalu menginstalnya kembali ke versi yang kompatibel setelah peningkatan. Untuk versi ekstensi yang dapat Anda perbarui, lihat [Versi ekstensi PostgreSQL yang didukung.](#page-3960-0)

Ekstensi tsearch2 dan chkpass tidak lagi didukung untuk PostgreSQL versi 11 atau yang lebih baru. Jika Anda meningkatkan ke versi 11.x, hapus ekstensi tsearch2 dan chkpass sebelum peningkatan.

9. Hapus jenis data yang tidak diketahui – Hapus jenis data unknown tergantung pada versi target.

PostgreSQL versi 10 berhenti mendukung jenis data unknown. Jika basis data versi 9.6 menggunakan jenis data unknown, tingkatkan ke versi 10 akan menunjukkan pesan kesalahan seperti berikut ini:

Database instance is in a state that cannot be upgraded: PreUpgrade checks failed: The instance could not be upgraded because the 'unknown' data type is used in user tables. Please remove all usages of the 'unknown' data type and try again."

Untuk menemukan jenis data unknown di basis data Anda sehingga Anda dapat menghapus kolom yang melanggar atau mengubahnya ke jenis data yang didukung, gunakan SQL berikut:

```
SELECT DISTINCT data_type FROM information_schema.columns WHERE data_type ILIKE 
  'unknown';
```
10Lakukan percobaan peningkatan – Kami sangat menyarankan Anda untuk menguji peningkatan versi mayor pada duplikat basis data produksi Anda sebelum mencoba peningkatan pada basis data produksi Anda. Anda dapat memantau rencana eksekusi pada basis data uji duplikat untuk setiap kemungkinan regresi rencana eksekusi dan untuk mengevaluasi performanya. Untuk membuat contoh pengujian duplikat, Anda dapat memulihkan database Anda dari snapshot terbaru atau melakukan point-in-time pemulihan database Anda ke waktu restorable terbaru.

Untuk informasi selengkapnya, lihat [the section called "Memulihkan dari snapshot"](#page-1119-0) atau [the section](#page-1122-0) [called "Memulihkan instans DB dengan waktu yang ditentukan"](#page-1122-0). Untuk klaster DB Multi-AZ, lihat [the section called "Memulihkan dari snapshot ke klaster DB Multi-AZ"](#page-1131-0) atau [the section called](#page-1127-0)  ["Memulihkan klaster DB Multi-AZ ke waktu tertentu"](#page-1127-0).

Untuk detail tentang melakukan peningkatan, lihat [the section called "Meng-upgrade versi mesin](#page-785-0) [secara manual"](#page-785-0).

Dalam meningkatkan basis data versi 9.6 ke versi 10, ketahuilah bahwa PostgreSQL 10 mengaktifkan kueri paralel secara default. Anda dapat menguji dampak paralelisme sebelum peningkatan dengan mengubah parameter max\_parallel\_workers\_per\_gather pada basis data uji Anda menjadi 2.

### **a** Note

Nilai default untuk parameter max\_parallel\_workers\_per\_gather dalam grup parameter DB default.postgresql10 adalah 2.

Untuk informasi selengkapnya, lihat [Parallel Query](https://www.postgresql.org/docs/10/parallel-query.html) dalam dokumentasi PostgreSQL. Untuk menonaktifkan paralelisme pada versi 10, atur parameter max\_parallel\_workers\_per\_gather ke 0.

Selama peningkatan versi mayor, basis data public dan template1 serta skema public di setiap basis data akan diubah namanya untuk sementara. Objek-objek ini muncul dalam log menggunakan nama aslinya dan string acak. String ditambahkan sehingga pengaturan kustom seperti locale dan owner dipertahankan selama peningkatan versi mayor. Setelah peningkatan selesai, objek diubah namanya kembali ke nama aslinya.

### **a** Note

Selama proses pemutakhiran versi utama, Anda tidak dapat melakukan point-in-time pemulihan instans DB atau cluster DB multi-AZ Anda. Setelah melakukan peningkatan, Amazon RDS akan membuat cadangan otomatis dari basis data. Anda dapat melakukan point-in-time pemulihan ke waktu sebelum pemutakhiran dimulai dan setelah pencadangan otomatis database Anda selesai.

11.Jika peningkatan gagal karena kesalahan prosedur pra-pemeriksaan, atasi masalah tersebut – Selama proses peningkatan versi mayor, Amazon RDS for PostgreSQL pertama-tama menjalankan prosedur pra-pemeriksaan untuk mengidentifikasi masalah yang mungkin menyebabkan peningkatan gagal. Prosedur pra-pemeriksaan akan memeriksa semua kemungkinan kondisi yang tidak kompatibel di seluruh basis data dalam instans.

Jika pra-pemeriksaan menemui masalah, proses ini akan membuat peristiwa log yang menunjukkan bahwa pra-pemeriksaan peningkatan gagal. Detail proses pra-pemeriksaan ada dalam log peningkatan yang bernama pg\_upgrade\_precheck.log untuk semua basis data yang berasal dari sebuah basis data tertentu. Amazon RDS menambahkan stempel waktu ke nama file. Untuk informasi selengkapnya tentang melihat log, lihat [Memantau file log Amazon](#page-1577-0)  [RDS.](#page-1577-0)

Jika peningkatan replika baca gagal pada saat pra-pemeriksaan, replikasi pada replika baca yang gagal rusak dan replika baca diberi status diakhiri. Hapus replika baca ini dan buat ulang replika baca baru berdasarkan instans DB primer yang ditingkatkan.

Selesaikan semua masalah yang teridentifikasi dalam log pra-pemeriksaan lalu coba lagi peningkatan versi mayor. Berikut ini adalah contoh log pra-pemeriksaan.

------------------------------------------------------------------------ Upgrade could not be run on Wed Apr 4 18:30:52 2018 -------------------------------------------------------------------------

The instance could not be upgraded from 9.6.11 to 10.6 for the following reasons. Please take appropriate action on databases that have usage incompatible with the requested major engine version upgrade and try the upgrade again.

- \* There are uncommitted prepared transactions. Please commit or rollback all prepared transactions.\* One or more role names start with 'pg\_'. Rename all role names that start with 'pg\_'.
- \* The following issues in the database 'my"million\$"db' need to be corrected before upgrading:\*\* The ["line","reg\*"] data types are used in user tables. Remove all usage of these data types.
- \*\* The database name contains characters that are not supported by RDS for PostgreSQL. Rename the database.
- \*\* The database has extensions installed that are not supported on the target database version. Drop the following extensions from your database: ["tsearch2"].
- \* The following issues in the database 'mydb' need to be corrected before upgrading:\*\* The database has views or materialized views that depend on 'pg\_stat\_activity'. Drop the views.

12.Jika peningkatan replika baca gagal saat meningkatkan basis data, atasi masalah tersebut – Replika baca gagal diubah ke status incompatible-restore dan replikasi diakhiri pada basis data. Hapus replika baca ini dan buat ulang replika baca baru berdasarkan instans DB primer yang ditingkatkan.

#### **a** Note

Amazon RDS tidak meningkatkan replika baca untuk klaster DB Multi-AZ. Jika Anda melakukan peningkatan versi mayor klaster DB Multi-AZ, maka status replikasi replika bacanya berubah menjadi diakhiri.

Peningkatan replika baca dapat gagal karena alasan berikut:

- Replika baca tidak dapat mengimbangi instans primer bahkan setelah waktu tunggu.
- Replika baca berada dalam status siklus hidup akhir atau tidak kompatibel seperti penyimpanan penuh, pemulihan yang tidak kompatibel, dan seterusnya.
- Saat peningkatan instans DB primer dimulai, terdapat peningkatan versi minor terpisah yang berjalan pada replika baca.
- Replika baca menggunakan parameter yang tidak kompatibel.
- Replika baca tidak dapat berkomunikasi dengan instans DB primer untuk menyinkronkan folder data.
- 13.Tingkatkan basis data produksi Anda Ketika percobaan peningkatan versi mayor yang dijalankan berhasil, Anda dapat meningkatkan basis data produksi Anda dengan percaya diri. Untuk informasi selengkapnya, lihat [Meng-upgrade versi mesin secara manual](#page-785-0).
- 14.Jalankan operasi ANALYZE untuk menyegarkan tabel pg\_statistic. Anda harus melakukannya untuk setiap basis data pada semua basis data PostgreSQL Anda. Statistik pengoptimisasi tidak ditransfer selama peningkatan versi mayor, jadi Anda perlu membuat ulang semua statistik untuk menghindari masalah performa. Jalankan perintah tanpa parameter apa pun untuk menghasilkan statistik untuk semua tabel reguler dalam basis data saat ini, sebagai berikut:

#### ANALYZE VERBOSE;

Bendera VERBOSE bersifat opsional, tetapi kemajuannya akan ditampilkan jika digunakan. Untuk informasi selengkapnya, lihat [ANALYZE](https://www.postgresql.org/docs/10/sql-analyze.html) di dokumentasi PostgreSQL.

#### **a** Note

Jalankan ANALYZE pada sistem Anda setelah peningkatan untuk menghindari masalah performa.

Setelah peningkatan versi mayor selesai, kami menyarankan hal berikut:

• Peningkatan mesin PostgreSQL tidak meningkatkan ekstensi PostgreSQL apa pun. Untuk meningkatkan ekstensi, lihat [Meningkatkan ekstensi PostgreSQL.](#page-4041-0)

• Atau, gunakan Amazon RDS untuk melihat dua log yang dihasilkan oleh utilitas pg\_upgrade. Log tersebut adalah pg\_upgrade\_internal.log dan pg\_upgrade\_server.log. Amazon RDS menambahkan stempel waktu ke nama file untuk log ini. Anda dapat melihat log ini sebagaimana Anda dapat melihat log lainnya. Untuk informasi selengkapnya, lihat [Memantau file log Amazon](#page-1577-0) [RDS](#page-1577-0).

Anda juga dapat mengunggah log pemutakhiran ke Amazon CloudWatch Logs. Untuk informasi selengkapnya, lihat [Menerbitkan log PostgreSQL ke Amazon Logs CloudWatch .](#page-1638-0)

• Untuk memverifikasi bahwa segalanya berfungsi seperti yang diharapkan, uji aplikasi Anda pada basis data yang ditingkatkan dengan beban kerja serupa. Setelah peningkatan diverifikasi, Anda dapat menghapus instans uji ini.

## Peningkatan versi minor otomatis untuk PostgreSQL

Jika Anda mengaktifkan Peningkatan versi minor otomatis saat membuat atau memodifikasi instans DB atau klaster DB Multi-AZ, Anda dapat melakukan peningkatan basis data secara otomatis.

Untuk setiap versi mayor RDS for PostgreSQL, satu versi minor ditetapkan oleh RDS sebagai versi peningkatan otomatis. Setelah versi minor diuji dan disetujui oleh Amazon RDS, tingkatkan versi minor terjadi secara otomatis selama periode pemeliharaan Anda. RDS tidak secara otomatis menetapkan versi minor yang lebih baru sebagai versi peningkatan otomatis. Sebelum RDS menetapkan versi peningkatan otomatis yang lebih baru, beberapa kriteria dipertimbangkan, seperti yang berikut ini:

- Masalah keamanan yang diketahui
- Bug dalam versi komunitas PostgreSQL
- Stabilitas armada secara keseluruhan sejak versi minor dirilis

Anda dapat menggunakan AWS CLI perintah berikut untuk menentukan versi target pemutakhiran minor otomatis saat ini untuk versi minor PostgreSQL tertentu secara spesifik. Wilayah AWS

Untuk Linux, macOS, atau Unix:

```
aws rds describe-db-engine-versions \
--engine postgres \
--engine-version minor-version \
--region region \
```

```
--query "DBEngineVersions[*].ValidUpgradeTarget[*].
{AutoUpgrade:AutoUpgrade,EngineVersion:EngineVersion}" \
--output text
```
#### Untuk Windows:

```
aws rds describe-db-engine-versions ^
--engine postgres ^
--engine-version minor-version ^
--region region ^
--query "DBEngineVersions[*].ValidUpgradeTarget[*].
{AutoUpgrade:AutoUpgrade,EngineVersion:EngineVersion}" ^
--output text
```
Misalnya, AWS CLI perintah berikut menentukan target upgrade minor otomatis untuk PostgreSQL minor versi 12.13 di US East (Ohio) (us-east-2). Wilayah AWS

Untuk Linux, macOS, atau Unix:

```
aws rds describe-db-engine-versions \
--engine postgres \
--engine-version 12.13 \
--region us-east-2 \
--query "DBEngineVersions[*].ValidUpgradeTarget[*].
{AutoUpgrade:AutoUpgrade,EngineVersion:EngineVersion}" \
--output table
```
Untuk Windows:

```
aws rds describe-db-engine-versions ^
--engine postgres ^
--engine-version 12.13 ^
--region us-east-2 ^
--query "DBEngineVersions[*].ValidUpgradeTarget[*].
{AutoUpgrade:AutoUpgrade,EngineVersion:EngineVersion}" ^
--output table
```
Output Anda akan seperti yang berikut ini.

----------------------------------

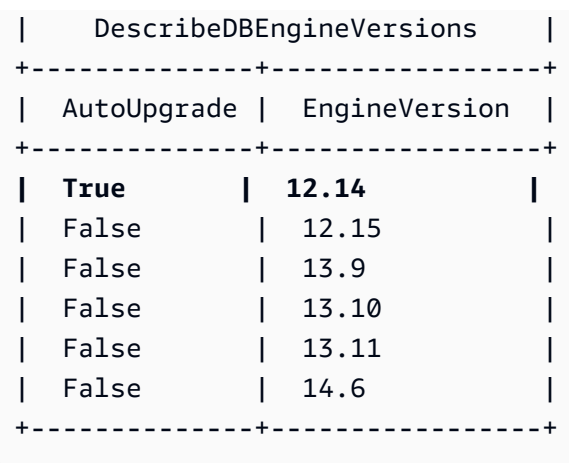

Dalam contoh ini, nilai AutoUpgrade adalah True untuk PostgreSQL versi 12.14. Jadi, target peningkatan minor otomatis adalah PostgreSQL versi 12.14, yang disorot dalam output.

Basis data PostgreSQL secara otomatis ditingkatkan selama periode pemeliharaan Anda jika kriteria berikut terpenuhi:

- Basis data memiliki opsi Peningkatan versi minor otomatis diaktifkan.
- Basis data menjalankan versi mesin DB minor yang lebih rendah dari versi minor peningkatan otomatis saat ini.

Untuk informasi selengkapnya, lihat [Meng-upgrade versi mesin minor secara otomatis.](#page-787-0)

**a** Note

Peningkatan mesin PostgreSQL tidak meningkatkan ekstensi PostgreSQL apa pun. Untuk meningkatkan ekstensi, lihat [Meningkatkan ekstensi PostgreSQL.](#page-4041-0)

## <span id="page-4041-0"></span>Meningkatkan ekstensi PostgreSQL

Peningkatan mesin PostgreSQL tidak meningkatkan sebagian besar ekstensi PostgreSQL. Untuk memperbarui ekstensi setelah peningkatan versi, gunakan perintah ALTER EXTENSION UPDATE.

### **a** Note

Untuk informasi selengkapnya tentang ekstensi PostGIS, lihat [Mengelola data spasial dengan](#page-4347-0) [ekstensi PostGIS](#page-4347-0) [\(Langkah 6: Meningkatkan ekstensi PostGIS\)](#page-4351-0).

Untuk memperbarui ekstensi pg\_repack, hapus ekstensi ini lalu buat versi baru di basis data yang ditingkatkan. Untuk informasi selengkapnya, lihat [pg\\_repack installation](https://reorg.github.io/pg_repack/) dalam dokumentasi pg\_repack.

Untuk meningkatkan ekstensi, gunakan perintah berikut.

ALTER EXTENSION *extension\_name* UPDATE TO '*new\_version*';

Untuk daftar versi ekstensi PostgreSQL yang didukung, lihat [Versi ekstensi PostgreSQL yang](#page-3960-0)  [didukung.](#page-3960-0)

Untuk menampilkan daftar ekstensi yang saat ini diinstal, gunakan katalog [pg\\_extension](https://www.postgresql.org/docs/current/catalog-pg-extension.html) PostgreSQL dalam perintah berikut.

SELECT \* FROM pg\_extension;

Untuk melihat daftar versi ekstensi tertentu yang tersedia untuk penginstalan Anda, gunakan tampilan [pg\\_available\\_extension\\_versions](https://www.postgresql.org/docs/current/view-pg-available-extension-versions.html) PostgreSQL dalam perintah berikut.

SELECT \* FROM pg\_available\_extension\_versions;

# Meng-upgrade versi mesin snapshot DB PostgreSQL

Dengan Amazon RDS, Anda dapat membuat volume penyimpanan snapshot DB dari instans DB PostgreSQL. Saat Anda membuat snapshot DB, snapshot didasarkan pada versi mesin yang digunakan oleh instans Amazon RDS Anda. Selain meng-upgrade versi mesin DB dari instans DB Anda, Anda juga dapat mengupgrade versi mesin untuk snapshot DB Anda.

Setelah memulihkan snapshot DB yang di-upgrade ke versi mesin baru, pastikan untuk menguji bahwa upgrade berhasil. Untuk informasi selengkapnya tentang upgrade versi mayor, lihat [Meningkatkan mesin DB PostgreSQL untuk Amazon RDS](#page-4021-0). Untuk mempelajari cara memulihkan snapshot DB RDS, lihat [Memulihkan dari snapshot DB](#page-1115-0).

Anda dapat meng-upgrade snapshot DB manual yang dienkripsi atau tidak dienkripsi.

Untuk daftar versi mesin yang tersedia untuk meng-upgrade snapshot DB, lihat [Meng-upgrade mesin](https://docs.aws.amazon.com/AmazonRDS/latest/UserGuide/USER_UpgradeDBInstance.PostgreSQL.html#USER_UpgradeDBInstance.PostgreSQL.MajorVersion)  [DB PostgreSQL untuk Amazon RDS.](https://docs.aws.amazon.com/AmazonRDS/latest/UserGuide/USER_UpgradeDBInstance.PostgreSQL.html#USER_UpgradeDBInstance.PostgreSQL.MajorVersion)

### **a** Note

Anda tidak dapat meng-upgrade snapshot DB otomatis yang dibuat selama proses pencadangan otomatis.

### Konsol

Untuk meng-upgrade snapshot DB

- 1. Masuk ke AWS Management Console lalu buka konsol Amazon RDS di [https://](https://console.aws.amazon.com/rds/)  [console.aws.amazon.com/rds/](https://console.aws.amazon.com/rds/).
- 2. Di panel navigasi, pilih Snapshot.
- 3. Pilih snapshot yang ingin Anda upgrade.
- 4. Untuk Tindakan, pilih Tingkatkan snapshot. Halaman Tingkatkan snapshot muncul.
- 5. Pilih Versi mesin baru yang akan menjadi target upgrade.
- 6. Pilih Simpan perubahan untuk meng-upgrade snapshot.

Selama proses upgrade, semua tindakan snapshot dinonaktifkan untuk snapshot DB ini. Selain itu, status snapshot DB berubah dari tersedia menjadi meningkatkan, lalu berubah menjadi aktif setelah selesai. Jika snapshot DB tidak dapat di-upgrade karena masalah kerusakan snapshot, status berubah menjadi tidak tersedia. Anda tidak dapat memulihkan snapshot dari status ini.

### **a** Note

Jika upgrade snapshot DB gagal, snapshot di-rollback ke kondisi awal sesuai dengan versi asli.

### AWS CLI

Untuk memutakhirkan snapshot DB ke versi mesin database baru, gunakan AWS CLI [modify-db](https://docs.aws.amazon.com/cli/latest/reference/rds/modify-db-snapshot.html)[snapshotp](https://docs.aws.amazon.com/cli/latest/reference/rds/modify-db-snapshot.html)erintah.

Parameter

- --db-snapshot-identifier Pengidentifikasi untuk snapshot DB. Pengidentifikasi harus berupa Amazon Resource Name (ARN) yang unik. Untuk informasi selengkapnya, lihat [Bekerja](#page-849-0)  [dengan Amazon Resource Name \(ARN\) di Amazon RDS.](#page-849-0)
- --engine-version Versi mesin untuk meng-upgrade snapshot DB.

### Example

Untuk Linux, macOS, atau Unix:

```
aws rds modify-db-snapshot \ 
     --db-snapshot-identifier my_db_snapshot \ 
     --engine-version new_version
```
Untuk Windows:

```
aws rds modify-db-snapshot ^ 
     --db-snapshot-identifier my_db_snapshot ^ 
     --engine-version new_version
```
## API RDS

Untuk meng-upgrade snapshot DB ke versi mesin basis data baru, panggil operasi API Amazon RDS [ModifyDBSnapshot.](https://docs.aws.amazon.com/AmazonRDS/latest/APIReference/API_ModifyDBSnapshot.html)

- DBSnapshotIdentifier Pengidentifikasi untuk snapshot DB. Pengidentifikasi harus berupa Amazon Resource Name (ARN) yang unik. Untuk informasi selengkapnya, lihat [Bekerja dengan](#page-849-0)  [Amazon Resource Name \(ARN\) di Amazon RDS](#page-849-0).
- EngineVersion Versi mesin untuk meng-upgrade snapshot DB.

## <span id="page-4046-0"></span>Menggunakan replika baca untuk Amazon RDS for PostgreSQL

Anda dapat menskalakan pembacaan untuk instans DB Amazon RDS for PostgreSQL dengan menambahkan replika baca ke instans. Seperti mesin basis data Amazon RDS lainnya, RDS for PostgreSQL menggunakan mekanisme replikasi native PostgreSQL untuk terus memperbarui replika baca dengan perubahan pada DB sumber. Untuk informasi umum tentang replika baca dan Amazon RDS, lihat [Menggunakan replika baca instans DB.](#page-801-0)

Di bagian berikut ini, Anda dapat menemukan informasi spesifik untuk menggunakan replika baca dengan RDS for PostgreSQL.

## Pendekodean logis pada replika baca

RDS for PostgreSQL mendukung replikasi logis dari replika siaga dengan PostgreSQL 16.1. Hal ini memungkinkan Anda membuat pendekodean logis dari replika siaga hanya baca yang mengurangi beban pada instans DB primer. Anda dapat mencapai ketersediaan yang lebih tinggi untuk aplikasi Anda yang perlu menyinkronkan data di beberapa sistem. Fitur ini meningkatkan performa gudang data dan analitik data Anda.

Selain itu, slot replikasi pada replika siaga tertentu akan mempersistensi promosi replika siaga tersebut menjadi replika primer. Artinya, jika terjadi failover instans DB primer atau promosi replika siaga menjadi replika primer baru, slot replikasi akan dipersistensi dan pelanggan replika siaga sebelumnya tidak akan terpengaruh.

Untuk membuat pendekodean logis pada replika baca

- 1. Aktifkan replikasi logis Untuk membuat pendekodean logis pada replika siaga, Anda harus mengaktifkan replikasi logis pada instans DB sumber Anda dan replika fisiknya. Untuk informasi selengkapnya, lihat [Konfigurasi replika baca dengan PostgreSQL](#page-4051-0).
	- Untuk mengaktifkan replikasi logis untuk instans DB RDS for PostgreSQL yang baru dibuat – Buat grup parameter kustom DB baru dan atur parameter statis rds.logical\_replication ke 1. Kemudian, kaitkan grup parameter DB ini dengan instans DB sumber dan replika baca fisiknya. Untuk informasi selengkapnya, lihat [Mengaitkan grup](#page-648-0) [parameter DB dengan instans DB](#page-648-0).
	- Untuk mengaktifkan replikasi logis untuk instans DB RDS for PostgreSQL yang ada Ubah grup parameter kustom DB dari instans DB sumber dan replika baca fisiknya untuk mengatur

parameter statis rds.logical\_replication ke 1. Untuk informasi selengkapnya, lihat [Memodifikasi parameter dalam grup parameter DB](#page-650-0).

**a** Note

Anda harus mem-boot ulang instans DB untuk menerapkan perubahan parameter ini.

Anda dapat menggunakan kueri berikut untuk memverifikasi nilai untuk wal\_level dan rds.logical\_replication pada instans DB sumber dan replika baca fisiknya.

```
Postgres=>SELECT name,setting FROM pg_settings WHERE name IN 
 ('wal_level','rds.logical_replication');
name | setting
    -------------------------+--------- 
 rds.logical_replication | on 
wal_level | logical
(2 rows)
```
2. Buat tabel di basis data sumber – Hubungkan ke basis data di instans DB sumber Anda. Untuk informasi selengkapnya, lihat [Menghubungkan ke instans DB yang menjalankan mesin basis](#page-3978-0) [data PostgreSQL.](#page-3978-0)

Gunakan kueri berikut untuk membuat tabel di basis data sumber Anda dan untuk menyisipkan nilai:

```
Postgres=>CREATE TABLE LR_test (a int PRIMARY KEY);
CREATE TABLE
```
Postgres=>**INSERT INTO LR\_test VALUES (generate\_series(1,10000));** INSERT 0 10000

3. Buat penerbitan untuk tabel sumber – Gunakan kueri berikut untuk membuat penerbitan untuk tabel pada instans DB sumber.

```
Postgres=>CREATE PUBLICATION testpub FOR TABLE LR_test;
CREATE PUBLICATION
```
Gunakan kueri SELECT untuk memverifikasi detail penerbitan yang dibuat pada instans DB sumber dan instans replika baca fisik.

```
Postgres=>SELECT * from pg_publication;
oid | pubname | pubowner | puballtables | pubinsert | pubupdate | pubdelete | 
  pubtruncate | pubviaroot 
-------+---------+----------+--------------+-----------+-----------+-----------
+-------------+------------ 
16429 | testpub | 16413 | f | t | t | t | t | t
         | f(1 row)
```
4. Buat langganan dari instans replika logis – Buat instans DB RDS for PostgreSQL lain sebagai instans replika logis. Pastikan VPC diatur dengan benar untuk memastikan bahwa instans replika logis ini dapat mengakses instans replika baca fisik. Untuk informasi selengkapnya, lihat [Amazon](#page-4830-0)  [VPC dan Amazon RDS.](#page-4830-0) Jika instans DB sumber Anda dalam kondisi idle, masalah konektivitas mungkin terjadi dan replika primer tidak mengirim data ke replika siaga.

```
Postgres=>CREATE SUBSCRIPTION testsub CONNECTION 'host=Physical replica host name
 port=port
                 dbname=source_db_name user=user password=password
 PUBLICATION testpub;
NOTICE: created replication slot "testsub" on publisher
CREATE SUBSCRIPTION
```

```
Postgres=>CREATE TABLE LR_test (a int PRIMARY KEY);
CREATE TABLE
```
Gunakan kueri SELECT untuk memverifikasi detail langganan pada instans replika logis.

```
Postgres=>SELECT oid,subname,subenabled,subslotname,subpublications FROM 
 pg_subscription;
oid | subname | subenabled | subslotname | subpublications 
         -------+---------+------------+-------------+----------------- 
16429 | testsub | t | testsub | {testpub}
(1 row)postgres=> select count(*) from LR_test; 
  count
```

```
------- 
  10000
(1 row)
```
5. Periksa status slot replikasi logis – Anda hanya dapat melihat slot replikasi fisik pada instans DB sumber Anda.

```
Postgres=>select slot_name, slot_type, confirmed_flush_lsn from 
 pg_replication_slots;
slot_name \vert slot_type | confirmed_flush_lsn
---------------------------------------------+-----------+--------------------- 
 rds_us_west_2_db_dhqfsmo5wbbjqrn3m6b6ivdhu4 | physical | 
(1 row)
```
Namun, pada instans replika baca Anda, Anda dapat melihat slot replikasi logis dan nilai confirmed\_flush\_lsn berubah saat aplikasi secara aktif mengonsumsi perubahan logis.

```
Postgres=>select slot_name, slot_type, confirmed_flush_lsn from 
 pg_replication_slots;
slot_name | slot_type | confirmed_flush_lsn 
-----------+-----------+--------------------- 
 testsub | logical | 0/500002F0
(1 row)
```

```
Postgres=>select slot_name, slot_type, confirmed_flush_lsn from 
 pg_replication_slots;
slot_name | slot_type | confirmed_flush_lsn 
-----------+-----------+---------------------
```

```
Batasan replika baca dengan PostgreSQL
```
testsub | logical | 0/5413F5C0

Berikut ini adalah batasan untuk replika baca PostgreSQL:

 $(1 row)$ 

### **a** Note

Replika baca untuk instans DB Multi-AZ dan AZ Tunggal RDS for PostgreSQL yang menjalankan PostgreSQL versi 12 dan yang lebih lama akan di-boot ulang secara otomatis untuk menerapkan rotasi kata sandi selama periode pemeliharaan 60 hingga 90 hari.

- Replika baca PostgreSQL bersifat hanya baca. Meskipun replika baca bukan instans DB yang dapat ditulis, Anda dapat mempromosikannya menjadi instans DB RDS for PostgreSQL mandiri. Namun, prosesnya tidak dapat dikembalikan.
- Anda tidak dapat membuat replika baca dari replika baca lain jika instans DB RDS for PostgreSQL Anda menjalankan versi PostgreSQL yang lebih lama dari 14.1. RDS for PostgreSQL mendukung replika baca kaskade pada RDS for PostgreSQL versi 14.1 dan rilis yang lebih tinggi saja. Untuk informasi selengkapnya, lihat [Menggunakan replika baca kaskade dengan RDS for PostgreSQL](#page-4053-0).
- Jika Anda mempromosikan replika baca PostgreSQL, replika baca ini akan menjadi instans DB yang dapat ditulis. Replika baca ini akan berhenti menerima file write-ahead log (WAL) dari instans DB sumber, dan bukan lagi merupakan instans hanya baca. Anda dapat membuat replika baca baru dari instans DB yang dipromosikan seperti halnya instans DB RDS for PostgreSQL apa pun. Untuk informasi selengkapnya, lihat [Mempromosikan replika baca menjadi instans DB mandiri.](#page-815-0)
- Jika Anda mempromosikan replika baca PostgreSQL dari dalam rantai replikasi (serangkaian replika baca kaskade), setiap replika baca hilir yang ada akan terus menerima file WAL dari instans yang dipromosikan secara otomatis. Untuk informasi selengkapnya, lihat [Menggunakan replika](#page-4053-0)  [baca kaskade dengan RDS for PostgreSQL.](#page-4053-0)
- Jika tidak ada transaksi pengguna yang berjalan pada instans DB sumber, replika baca PostgreSQL terkait akan melaporkan lag replikasi hingga lima menit. Lag replika dihitung sebagai currentTime - lastCommitedTransactionTimestamp, yang berarti bahwa ketika tidak ada transaksi yang sedang diproses, nilai lag replika akan meningkat untuk jangka waktu tertentu sampai segmen write-ahead log (WAL) beralih. Secara default RDS for PostgreSQL mengganti segmen WAL setiap 5 menit, yang menghasilkan catatan transaksi dan penurunan lag yang dilaporkan.
- Anda tidak dapat mengaktifkan pencadangan otomatis untuk replika baca PostgreSQL untuk versi RDS for PostgreSQL yang lebih lama dari 14.1. Pencadangan otomatis untuk replika baca didukung untuk RDS for PostgreSQL 14.1 dan versi yang lebih tinggi saja. Untuk RDS for PostgreSQL 13 dan versi yang lebih lama, buat snapshot dari replika baca jika Anda menginginkan cadangannya.

• oint-in-time Pemulihan P (PITR) tidak didukung untuk replika baca. Anda dapat menggunakan PITR dengan instans primer (penulis) saja, bukan replika baca. Untuk mempelajari selengkapnya, lihat [Memulihkan instans DB dengan waktu yang ditentukan](#page-1122-0).

## <span id="page-4051-0"></span>Konfigurasi replika baca dengan PostgreSQL

RDS for PostgreSQL menggunakan replikasi streaming native PostgreSQL untuk membuat salinan hanya baca instans DB sumber. Instans DB replika baca ini adalah replika fisik yang dibuat secara asinkron dari instans DB sumber. Instans ini dibuat oleh koneksi khusus yang mentransmisikan data write ahead log (WAL) dari instans DB sumber ke replika baca. Untuk informasi selengkapnya, lihat [Streaming Replication](https://www.postgresql.org/docs/14/warm-standby.html#STREAMING-REPLICATION) dalam dokumentasi PostgreSQL.

PostgreSQL secara asinkron mengalirkan perubahan basis data ke koneksi aman ini saat perubahan tersebut dibuat pada instans DB sumber. Anda dapat mengenkripsi komunikasi dari aplikasi klien Anda ke instans DB sumber atau replika baca apa pun dengan mengatur parameter ssl ke 1. Untuk informasi selengkapnya, lihat [Menggunakan SSL dengan instans DB PostgreSQL](#page-3988-0).

PostgreSQL menggunakan peran replikasi untuk melakukan replikasi streaming. Peran ini memiliki hak akses, tetapi Anda tidak dapat menggunakannya untuk mengubah data apa pun. PostgreSQL menggunakan proses tunggal untuk menangani replikasi.

Anda dapat membuat replika baca PostgreSQL tanpa memengaruhi operasi atau pengguna instans DB sumber. Amazon RDS menetapkan parameter dan izin yang diperlukan untuk Anda, pada instans DB sumber dan replika baca, tanpa memengaruhi layanan. Snapshot diambil dari instans DB sumber, dan snapshot ini digunakan untuk membuat replika baca. Jika Anda menghapus replika baca pada suatu waktu di masa mendatang, tidak ada pemadaman yang akan terjadi.

Anda dapat membuat hingga 15 replika baca dari satu instans DB sumber di Wilayah yang sama. Di RDS for PostgreSQL 14.1, Anda juga dapat membuat hingga tiga tingkat replika baca dalam rantai (kaskade) dari satu instans DB sumber. Untuk informasi selengkapnya, lihat [Menggunakan](#page-4053-0) [replika baca kaskade dengan RDS for PostgreSQL.](#page-4053-0) Dalam semua kasus, instans DB sumber perlu memiliki pencadangan otomatis yang dikonfigurasi. Anda melakukannya dengan mengatur periode retensi cadangan pada instans DB Anda ke nilai apa pun selain 0. Untuk informasi selengkapnya, lihat [Membuat replika baca](#page-812-0).

Anda dapat membuat replika baca untuk RDS Anda untuk instans PostgreSQL DB sama dengan instans DB sumber Anda. Wilayah AWS Hal ini dikenal sebagai replikasi dalam Wilayah. Anda juga dapat membuat replika baca berbeda Wilayah AWS dari instance DB sumber. Hal ini dikenal sebagai replikasi lintas Wilayah. Untuk informasi selengkapnya tentang menyiapkan replika baca lintas Wilayah, lihat [Membuat replika baca di tempat yang berbeda Wilayah AWS.](#page-824-0) Berbagai mekanisme yang mendukung proses replikasi untuk dalam Wilayah dan lintas Wilayah sedikit berbeda tergantung pada versi RDS for PostgreSQL seperti yang dijelaskan dalam [Cara kerja replikasi streaming untuk](#page-4055-0)  [berbagai versi RDS for PostgreSQL.](#page-4055-0)

Agar replikasi beroperasi secara efektif, setiap replika baca harus memiliki jumlah sumber daya komputasi dan penyimpanan yang sama seperti instans DB sumber. Jika Anda menskalakan instans DB sumber, pastikan untuk juga menskalakan replika baca.

Amazon RDS mengganti parameter yang tidak kompatibel pada replika baca jika parameter tersebut mencegah replika baca dimulai. Misalnya, anggaplah nilai parameter max\_connections pada instans DB sumber lebih tinggi daripada replika baca. Dalam hal ini, Amazon RDS memperbarui nilai parameter pada replika baca agar sama dengan nilai pada instans DB sumber.

Replika baca RDS for PostgreSQL memiliki akses ke basis data eksternal yang tersedia melalui foreign data wrapper (FDW) pada instans DB sumber. Misalnya, anggaplah instans DB RDS for PostgreSQL Anda menggunakan wrapper mysql\_fdw untuk mengakses data dari RDS for MySQL. Jika demikian, replika baca Anda juga dapat mengakses data tersebut. FDW lain yang didukung termasuk oracle fdw, postgres fdw, dan tds fdw. Untuk informasi selengkapnya, lihat [Bekerja](#page-4357-0) [dengan pembungkus data asing yang didukung untuk Amazon RDS for PostgreSQL.](#page-4357-0)

### Menggunakan replika baca RDS for PostgreSQL dengan konfigurasi Multi-AZ

Anda dapat membuat replika baca dari instans DB AZ Tunggal atau Multi-AZ. Anda dapat menggunakan deployment Multi-AZ untuk meningkatkan durabilitas dan ketersediaan data kritis, dengan replika siaga. Replika siaga adalah replika baca khusus yang dapat mengambil alih beban kerja jika DB sumber melakukan failover. Anda tidak dapat menggunakan replika siaga Anda untuk melayani lalu lintas baca. Namun, Anda dapat membuat replika baca dari instans DB Multi-AZ yang memiliki lalu lintas tinggi untuk mengalihkan kueri hanya baca. Untuk mempelajari selengkapnya tentang deployment Multi-AZ, lihat [Deployment instans DB Multi-AZ.](#page-889-0)

Jika instans DB sumber dari deployment Multi-AZ melakukan failover ke replika siaga, replika baca terkait akan beralih menggunakan replika siaga (sekarang menjadi replika primer) sebagai sumber replikasinya. Replika baca mungkin perlu diaktifkan ulang, tergantung pada versi RDS for PostgreSQL sebagai berikut:

• PostgreSQL 13 dan versi yang lebih tinggi – Pengaktifan ulang tidak diperlukan. Replika baca secara otomatis disinkronkan dengan replika primer baru. Namun, dalam beberapa kasus,

aplikasi klien Anda mungkin meng-cache detail Layanan Nama Domain (DNS) untuk replika baca Anda. Jika demikian, atur nilai time-to-live (TTL) menjadi kurang dari 30 detik. Tindakan ini akan mencegah replika baca mempertahankan alamat IP yang sudah tidak berlaku (dan dengan demikian, mencegah replika baca ini disinkronkan dengan replika primer baru). Untuk mempelajari selengkapnya tentang hal ini dan praktik terbaik lainnya, lihat [Pedoman operasional dasar Amazon](#page-545-0) [RDS](#page-545-0).

• PostgreSQL 12 dan semua versi yang lebih lama – Replika baca diaktifkan ulang secara otomatis setelah failover ke replika siaga karena replika siaga (sekarang menjadi replika primer) memiliki alamat IP dan nama instans yang berbeda. Pengaktifan ulang ini akan menyinkronkan replika baca dengan replika primer baru.

Untuk mempelajari selengkapnya tentang failover, lihat [Proses failover untuk Amazon RDS.](#page-893-0) Untuk mempelajari selengkapnya tentang cara kerja replika baca dalam deployment Multi-AZ, lihat [Menggunakan replika baca instans DB](#page-801-0).

Untuk memberikan dukungan failover untuk replika baca, Anda dapat membuat replika baca sebagai instans DB Multi-AZ sehingga Amazon RDS akan membuat replika siaga Anda di Zona Ketersediaan (AZ) lain. Pembuatan replika baca Anda sebagai instans DB Multi-AZ tidak tergantung pada apakah basis data sumber merupakan instans DB Multi-AZ.

### <span id="page-4053-0"></span>Menggunakan replika baca kaskade dengan RDS for PostgreSQL

Mulai dari versi 14.1, RDS for PostgreSQL mendukung replika baca kaskade. Dengan replika baca kaskade, Anda dapat menskalakan pembacaan tanpa menambahkan overhead ke instans DB RDS for PostgreSQL sumber Anda. Pembaruan pada log WAL tidak dikirim oleh instans DB sumber ke setiap replika baca. Sebagai gantinya, setiap replika baca dalam rangkaian kaskade akan mengirimkan pembaruan log WAL ke replika baca berikutnya dalam rangkaian tersebut. Hal ini akan mengurangi beban pada instans DB sumber.

Dengan replika baca kaskade, instans DB RDS for PostgreSQL Anda akan mengirimkan data WAL ke replika baca pertama dalam rantai. Replika baca tersebut kemudian mengirimkan data WAL ke replika kedua dalam rantai, dan seterusnya. Hasil akhirnya adalah bahwa semua replika baca dalam rantai memiliki perubahan dari instans DB RDS for PostgreSQL, tetapi overhead-nya tidak hanya berada pada instans DB sumber.

Anda dapat membuat rangkaian yang terdiri dari maksimal tiga replika baca dalam rantai dari instans DB RDS for PostgreSQL sumber. Misalnya, anggaplah bahwa Anda memiliki instans DB RDS for PostgreSQL 14.1, yaitu rpg-db-main. Anda dapat melakukan hal berikut:

- Dimulai dengan rpg-db-main, buat replika baca pertama dalam rantai, read-replica-1.
- Selanjutnya, dari read-replica-1, buat replika baca berikutnya dalam rantai, readreplica-2.
- Akhirnya, dari read-replica-2, buat replika baca ketiga dalam rantai, read-replica-3.

Anda tidak dapat membuat replika baca lain di luar replika baca kaskade ketiga ini dalam rangkaian untuk rpg-db-main. Rangkaian lengkap instans dari instans DB sumber RDS for PostgreSQL hingga akhir rangkaian replika baca kaskade dapat terdiri dari maksimal empat instans DB.

Agar replika baca kaskade berfungsi, aktifkan pencadangan otomatis pada RDS for PostgreSQL Anda. Buat replika baca terlebih dahulu lalu aktifkan pencadangan otomatis pada instans DB RDS for PostgreSQL. Proses ini sama dengan mesin DB Amazon RDS lainnya. Untuk informasi selengkapnya, lihat [Membuat replika baca](#page-812-0).

Seperti halnya replika baca lainnya, Anda dapat mempromosikan replika baca yang merupakan bagian dari kaskade. Jika replika baca dipromosikan dari dalam rantai replika baca, replika baca ini akan dihapus dari rantai tersebut. Misalnya, anggaplah Anda ingin memindahkan sebagian beban kerja dari instans DB rpg-db-main Anda ke instans baru yang akan digunakan oleh departemen akuntansi saja. Berdasarkan rantai tiga replika baca dari contoh, Anda memutuskan untuk mempromosikan read-replica-2. Rantai terpengaruh sebagai berikut:

- Mempromosikan read-replica-2 menghapusnya dari rantai replikasi.
	- Replika ini sekarang menjadi instans DB baca/tulis penuh.
	- Replika ini terus mereplikasi menjadi read-replica-3, seperti yang dilakukan sebelum promosi.
- rpg-db-main Anda terus mereplikasi ke read-replica-1.

Untuk informasi selengkapnya tentang mempromosikan replika baca, lihat [Mempromosikan replika](#page-815-0) [baca menjadi instans DB mandiri](#page-815-0).

#### **a** Note

Untuk replika baca kaskade, RDS for PostgreSQL mendukung 15 replika baca untuk setiap instans DB sumber pada replikasi tingkat pertama, dan 5 replika baca untuk setiap instans DB sumber pada tingkat replikasi kedua dan ketiga.

## <span id="page-4055-0"></span>Cara kerja replikasi streaming untuk berbagai versi RDS for PostgreSQL

Seperti dibahas dalam [Konfigurasi replika baca dengan PostgreSQL,](#page-4051-0) RDS for PostgreSQL menggunakan protokol replikasi streaming native PostgreSQL untuk mengirim data WAL dari instans DB sumber. Layanan ini mengirimkan data WAL sumber ke replika baca untuk replika baca dalam Wilayah dan lintas Wilayah. Dengan versi 9.4, PostgreSQL memperkenalkan slot replikasi fisik sebagai mekanisme pendukung untuk proses replikasi.

Slot replikasi fisik mencegah instans DB sumber menghapus data WAL sebelum dikonsumsi oleh semua replika baca. Setiap replika baca memiliki slot fisiknya sendiri pada instans DB sumber. Slot melacak WAL terlama (berdasarkan nomor urutan logis, LSN) yang mungkin diperlukan oleh replika. Setelah semua slot dan koneksi DB telah berkembang melampaui WAL (LSN) tertentu, LSN tersebut akan menjadi kandidat yang akan dihapus di checkpoint berikutnya.

Amazon RDS menggunakan Amazon S3 untuk mengarsipkan data WAL. Untuk replika baca dalam Wilayah, Anda dapat menggunakan data yang diarsipkan ini untuk memulihkan replika baca jika diperlukan. Contoh situasi saat Anda mungkin perlu melakukannya adalah jika koneksi antara DB sumber dan replika baca terputus karena alasan apa pun.

Dalam tabel berikut, Anda dapat menemukan ringkasan perbedaan antara versi PostgreSQL dan mekanisme pendukung untuk dalam Wilayah dan lintas Wilayah yang digunakan oleh RDS for PostgreSQL.

Dalam Wilayah **Lintas Wilayah** Lintas Wilayah

PostgreSQL 14.1 and higher versions

- Slot replikasi
- Arsip Amazon S3

PostgreSQL 13 and lower versions

• Arsip Amazon S3 • Slot replikasi

• Slot replikasi

Untuk informasi selengkapnya, lihat [Memantau dan menyetel proses replikasi](#page-4059-0).

Cara kerja replikasi untuk berbagai versi PostgreSQL 4017

### Memahami parameter yang mengontrol replikasi PostgreSQL

Parameter berikut memengaruhi proses replikasi dan menentukan seberapa baik replika baca dalam mengikuti instans DB sumber:

#### max\_wal\_senders

Parameter max\_wal\_senders menentukan jumlah maksimum koneksi yang dapat didukung oleh instans DB sumber pada saat yang sama melalui protokol replikasi streaming. Default untuk RDS for PostgreSQL 13 dan rilis yang lebih tinggi adalah 20. Parameter ini harus diatur sedikit lebih tinggi dari jumlah replika baca sebenarnya. Jika parameter ini diatur terlalu rendah untuk jumlah replika baca, replikasi akan berhenti.

Untuk informasi selengkapnya, lihat [max\\_wal\\_senders](https://www.postgresql.org/docs/devel/runtime-config-replication.html#GUC-MAX-WAL-SENDERS) dalam dokumentasi PostgreSQL.

#### wal\_keep\_segments

Parameter wal\_keep\_segments menentukan jumlah file write-ahead log (WAL) yang dipertahankan oleh instans DB sumber di direktori pg\_wal. Pengaturan default adalah 32.

Jika wal\_keep\_segments tidak diatur ke nilai yang cukup besar untuk deployment Anda, replika baca dapat tertinggal jauh sehingga replikasi streaming berhenti. Jika itu terjadi, Amazon RDS akan menghasilkan kesalahan replikasi dan memulai pemulihan pada replika baca. Layanan ini melakukannya dengan memutar ulang data WAL yang diarsipkan milik instans DB sumber dari Amazon S3. Proses pemulihan ini berlanjut sampai replika baca tersebut dapat melanjutkan replikasi streaming. Anda dapat melihat proses ini dalam praktiknya seperti yang dicatat oleh log PostgreSQL dalam [Contoh: Bagaimana replika baca pulih dari interupsi replikasi.](#page-4057-0)

#### **a** Note

Di PostgreSQL versi 13, parameter wal\_keep\_segments diberi nama wal\_keep\_size. Hal ini memiliki fungsi yang sama seperti wal\_keep\_segments, tetapi nilai defaultnya menggunakan megabyte (MB) (2048 MB), bukan jumlah file. Untuk informasi selengkapnya, lihat [wal\\_keep\\_segments](https://www.postgresql.org/docs/12/runtime-config-replication.html#GUC-WAL-KEEP-SEGMENTS) dan [wal\\_keep\\_size](https://www.postgresql.org/docs/current/runtime-config-replication.html#GUC-WAL-KEEP-SIZE) dalam dokumentasi PostgreSQL.

#### max slot wal keep size

Parameter max\_slot\_wal\_keep\_size mengontrol kuantitas data WAL yang dipertahankan oleh DB RDS for PostgreSQL dalam direktori pg\_wal untuk melayani slot. Parameter ini

digunakan untuk konfigurasi yang menggunakan slot replikasi. Nilai default untuk parameter ini adalah -1, artinya tidak ada batasan berapa banyak data WAL yang dipertahankan pada instans DB sumber. Untuk informasi tentang cara memantau slot replikasi Anda, lihat [Memantau slot](#page-4060-0) [replikasi untuk instans DB RDS for PostgreSQL Anda.](#page-4060-0)

Untuk informasi selengkapnya tentang parameter ini, lihat [max\\_slot\\_wal\\_keep\\_size](https://www.postgresql.org/docs/devel/runtime-config-replication.html#GUC-MAX-SLOT-WAL-KEEP-SIZE) dalam dokumentasi PostgreSQL.

Setiap kali stream yang menyediakan data WAL ke replika baca terputus, PostgreSQL akan beralih ke mode pemulihan. Ini mengembalikan replika baca dengan menggunakan data WAL yang diarsipkan dari Amazon S3 atau dengan menggunakan data WAL yang terkait dengan slot replikasi. Saat proses ini selesai, PostgreSQL membuat ulang replikasi streaming.

<span id="page-4057-0"></span>Contoh: Bagaimana replika baca pulih dari interupsi replikasi

Dalam contoh berikut, Anda akan menemukan detail log yang menunjukkan proses pemulihan untuk replika baca. Contohnya adalah dari RDS untuk instance PostgreSQL DB yang menjalankan PostgreSQL versi 12.9 sama dengan DB sumber, jadi slot replikasi tidak digunakan. Wilayah AWS Proses pemulihannya sama untuk instans DB RDS for PostgreSQL lain yang menjalankan PostgreSQL yang lebih lama dari versi 14.1 dengan replika baca dalam Wilayah.

Ketika replika baca kehilangan kontak dengan instans DB sumber, Amazon RDS mencatat masalahnya di log sebagai pesan FATAL: could not receive data from WAL stream, bersama dengan ERROR: requested WAL segment ... has already been removed. Seperti yang ditunjukkan pada baris tebal, Amazon RDS memulihkan replika dengan memutar ulang file WAL yang diarsipkan.

2014-11-07 19:01:10 UTC::@:[23180]:DEBUG: switched WAL source from archive to stream after failure 2014-11-07 19:01:10 UTC::@:[11575]:LOG: started streaming WAL from primary at 1A/ D3000000 on timeline 1 2014-11-07 19:01:10 UTC::@:[11575]:FATAL: could not receive data from WAL stream: ERROR: requested WAL segment 000000010000001A000000D3 has already been removed 2014-11-07 19:01:10 UTC::@:[23180]:DEBUG: could not restore file "00000002.history" from archive: return code 0 2014-11-07 19:01:15 UTC::@:[23180]:DEBUG: switched WAL source from stream to archive after failure recovering 000000010000001A000000D3 **2014-11-07 19:01:16 UTC::@:[23180]:LOG: restored log file "000000010000001A000000D3" from archive**

Cara kerja replikasi untuk berbagai versi PostgreSQL 4019

Saat Amazon RDS memutar ulang data WAL yang diarsipkan pada replika untuk mengejar ketinggalan, streaming ke replika baca dimulai lagi. Saat streaming dilanjutkan, Amazon RDS menulis entri ke file log seperti yang berikut ini.

2014-11-07 19:41:36 UTC::@:[24714]:LOG:started streaming WAL from primary at 1B/ B6000000 on timeline 1

### Mengatur parameter yang mengontrol memori bersama

Parameter yang Anda tetapkan menentukan ukuran memori bersama untuk melacak ID transaksi, kunci, dan transaksi yang disiapkan. Struktur memori bersama instans siaga harus sama atau lebih besar dari instans primer. Hal ini memastikan bahwa instans siaga tidak kehabisan memori bersama selama pemulihan. Jika nilai parameter pada replika kurang dari nilai parameter pada instans primer, Amazon RDS akan secara otomatis menyesuaikan parameter replika dan mengaktifkan ulang mesin.

Parameter yang terpengaruh adalah:

- max\_connections
- max\_worker\_processes
- max\_wal\_senders
- max\_prepared\_transactions
- max\_locks\_per\_transaction

Untuk menghindari boot ulang replika RDS karena memori yang tidak mencukupi, kami sarankan untuk menerapkan perubahan parameter sebagai boot ulang bergulir pada setiap replika. Anda harus menerapkan aturan berikut saat Anda mengatur parameter:

- Meningkatkan nilai parameter:
	- Anda harus selalu meningkatkan nilai parameter dari semua replika baca terlebih dahulu, dan melakukan boot ulang bergulir pada semua replika. Kemudian, terapkan perubahan parameter pada instans primer dan boot ulang.
- Menurunkan nilai parameter:
	- Anda harus terlebih dahulu mengurangi nilai parameter instans primer dan melakukan boot ulang. Kemudian, terapkan perubahan parameter ke semua replika baca terkait dan lakukan boot ulang bergulir.

Cara kerja replikasi untuk berbagai versi PostgreSQL 4020

## <span id="page-4059-0"></span>Memantau dan menyetel proses replikasi

Kami sangat menyarankan agar Anda secara rutin memantau instans DB dan replika baca RDS for PostgreSQL Anda. Anda perlu memastikan bahwa replika baca Anda mengikuti perubahan pada instans DB sumber. Amazon RDS secara transparan memulihkan replika baca Anda saat terjadi gangguan pada proses replikasi. Namun, yang terbaik adalah menghindari kebutuhan pemulihan sama sekali. Pemulihan menggunakan slot replikasi akan lebih cepat daripada menggunakan arsip Amazon S3, tetapi proses pemulihan apa pun dapat memengaruhi performa baca.

Untuk menentukan seberapa baik replika baca Anda dalam mengikuti instans DB sumber, Anda dapat melakukan hal berikut:

• Periksa jumlah **ReplicaLag** antara instans DB sumber dan replika. Lag replika adalah jumlah waktu, dalam hitungan detik, untuk ketertinggalan replika baca dari instans DB sumbernya. Metrik ini melaporkan hasil dari kueri berikut.

```
SELECT extract(epoch from now() - pg_last_xact_replay_timestamp()) AS "ReplicaLag";
```
Lag replika adalah indikasi seberapa baik replika baca dalam mengikuti instans DB sumber. Lag replika adalah jumlah latensi antara instans DB sumber dan instans baca tertentu. Nilai tinggi untuk lag replika dapat menunjukkan ketidakcocokan antara kelas instans DB atau jenis penyimpanan (atau keduanya) yang digunakan oleh instans DB sumber dan replika bacanya. Kelas instans DB dan jenis penyimpanan untuk instans DB sumber dan semua replika baca harus sama.

Lag replika juga dapat diakibatkan oleh masalah koneksi intermiten. Anda dapat memantau kelambatan replikasi di Amazon CloudWatch dengan melihat metrik Amazon RDS. ReplicaLag Untuk mempelajari selengkapnya tentang ReplicaLag dan metrik lainnya untuk Amazon RDS, lihat [CloudWatch Metrik Amazon untuk Amazon RDS.](#page-1421-0)

• Periksa log PostgreSQL untuk menemukan informasi yang dapat Anda gunakan untuk menyesuaikan pengaturan Anda. Di setiap checkpoint, log PostgreSQL mengambil jumlah file log transaksi yang didaur ulang, seperti yang ditunjukkan pada contoh berikut.

```
2014-11-07 19:59:35 UTC::@:[26820]:LOG:  checkpoint complete: wrote 376 buffers 
 (0.2);
0 transaction log file(s) added, 0 removed, 1 recycled; write=35.681 s, sync=0.013 s, 
 total=35.703 s;
sync files=10, longest=0.013 s, average=0.001 s
```
Anda dapat menggunakan informasi ini untuk mengetahui berapa banyak file transaksi yang didaur ulang dalam periode waktu tertentu. Anda kemudian dapat mengubah pengaturan wal\_keep\_segments jika perlu. Misalnya, anggaplah log PostgreSQL di checkpoint complete menampilkan 35 recycled selama interval 5 menit. Dalam hal ini, wal\_keep\_segments dengan nilai default 32 tidak cukup untuk mengimbangi aktivitas streaming, jadi Anda harus meningkatkan nilai parameter ini.

• Gunakan Amazon CloudWatch untuk memantau metrik yang dapat memprediksi masalah replikasi. Daripada menganalisis log PostgreSQL secara langsung, Anda dapat menggunakan CloudWatch Amazon untuk memeriksa metrik yang telah dikumpulkan. Misalnya, Anda dapat memeriksa nilai metrik TransactionLogsGeneration untuk melihat berapa banyak data WAL yang dihasilkan oleh instans DB sumber. Dalam beberapa kasus, beban kerja pada instans DB Anda mungkin menghasilkan sejumlah besar data WAL. Jika demikian, Anda mungkin perlu mengubah kelas instans DB untuk instans DB sumber dan replika baca Anda. Penggunaan kelas instans dengan performa jaringan tinggi (10 Gbps) dapat mengurangi lag replika.

### <span id="page-4060-0"></span>Memantau slot replikasi untuk instans DB RDS for PostgreSQL Anda

Semua versi RDS for PostgreSQL menggunakan slot replikasi untuk replika baca lintas Wilayah. RDS for PostgreSQL 14.1 dan versi yang lebih tinggi menggunakan slot replikasi untuk replika baca dalam Wilayah. Replika baca dalam Wilayah juga menggunakan Amazon S3 untuk mengarsipkan data WAL. Dengan kata lain, jika instans DB dan replika baca Anda menjalankan PostgreSQL 14.1 atau lebih tinggi, slot replikasi dan arsip Amazon S3 keduanya tersedia untuk memulihkan replika baca. Memulihkan replika baca menggunakan slot replikasi lebih cepat daripada memulihkan dari arsip Amazon S3. Jadi, kami menyarankan Anda memantau slot replikasi dan metrik terkait.

Anda dapat melihat slot replikasi pada instans DB RDS for PostgreSQL Anda dengan mengueri tampilan pg\_replication\_slots, sebagai berikut.

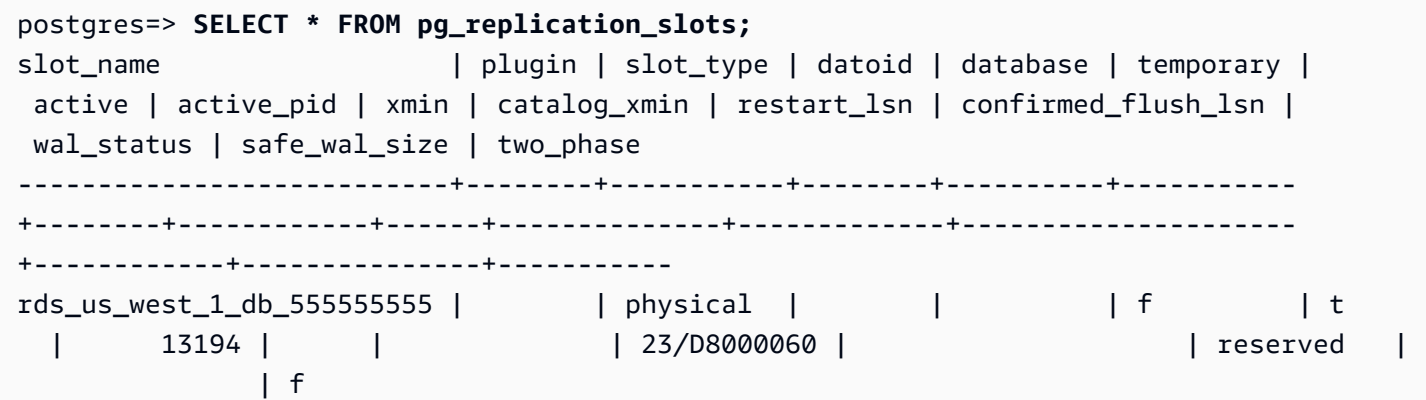

 $(1 row)$ 

wal\_status dengan nilai reserved berarti bahwa jumlah data WAL yang dipegang oleh slot berada dalam batas-batas parameter max\_wal\_size. Dengan kata lain, slot replikasi berukuran sesuai. Kemungkinan nilai lainnya adalah sebagai berikut:

- extended Slot melebihi pengaturan max\_wal\_size, tetapi data WAL dipertahankan.
- unreserved Slot tidak lagi memiliki semua data WAL yang diperlukan. Beberapa di antaranya akan dihapus di checkpoint berikutnya.
- lost Beberapa data WAL yang diperlukan telah dihapus. Slot tidak lagi dapat digunakan.

Keadaan unreserved dan lost keadaan hanya wal\_status terlihat ketika max\_slot\_wal\_keep\_size tidak negatif.

Tampilan pg\_replication\_slots menunjukkan status slot replikasi Anda saat ini. Untuk menilai kinerja slot replikasi Anda, Anda dapat menggunakan Amazon CloudWatch dan memantau metrik berikut:

- **OldestReplicationSlotLag** Menampilkan daftar slot yang memiliki lag paling banyak, yaitu yang paling tertinggal dari replika primer. Lag ini dapat dikaitkan dengan replika baca, tetapi juga koneksi.
- **TransactionLogsDiskUsage** Menunjukkan berapa banyak penyimpanan yang digunakan untuk data WAL. Ketika replika baca mengalami lag yang signifikan, nilai metrik ini dapat meningkat secara substansial.

Untuk mempelajari selengkapnya tentang menggunakan Amazon CloudWatch dan metriknya untuk RDS untuk PostgreSQL, lihat. [Memantau metrik Amazon RDS dengan Amazon CloudWatch](#page-1272-0) Untuk informasi selengkapnya tentang memantau replikasi streaming pada instans DB RDS for PostgreSQL Anda, lihat [Praktik terbaik untuk replikasi Amazon RDS PostgreSQL](https://aws.amazon.com/blogs/database/best-practices-for-amazon-rds-postgresql-replication/) di Blog Basis Data AWS .

## Pemecahan masalah untuk RDS untuk PostgreSQL baca replika

Berikut ini, Anda dapat menemukan ide pemecahan masalah untuk beberapa RDS umum untuk masalah replika baca PostgreSQL.

Mengakhiri kueri yang menyebabkan kelambatan replika baca

Transaksi baik dalam keadaan aktif atau idle dalam keadaan transaksi yang berjalan untuk waktu yang lama dalam database dapat mengganggu proses replikasi WAL, sehingga meningkatkan kelambatan replikasi. Oleh karena itu, pastikan untuk memantau runtime transaksi ini dengan tampilan pg\_stat\_activity PostgreSQL.

Jalankan kueri pada instance utama yang mirip dengan berikut ini untuk menemukan ID proses (PID) kueri yang berjalan untuk waktu yang lama:

```
SELECT datname, pid,usename, client_addr, backend_start,
xact_start, current_timestamp - xact_start AS xact_runtime, state,
backend_xmin FROM pg_stat_activity WHERE state='active';
```

```
SELECT now() - state_change as idle_in_transaction_duration, now() - xact_start as 
  xact_duration,* 
FROM pg_stat_activity 
WHERE state = 'idle in transaction'
AND xact_start is not null
ORDER BY 1 DESC;
```
Setelah mengidentifikasi PID kueri, Anda dapat memilih untuk mengakhiri kueri.

Jalankan kueri pada instance utama yang mirip dengan berikut ini untuk menghentikan kueri yang berjalan dalam waktu lama:

SELECT pg\_terminate\_backend(PID);

# Meningkatkan performa kueri untuk RDS for PostgreSQL dengan Amazon RDS Optimized Reads

Anda dapat mencapai pemrosesan kueri yang lebih cepat untuk RDS for PostgreSQL dengan Amazon RDS Optimized Reads. Instans DB RDS for PostgreSQL atau klaster DB Multi-AZ yang menggunakan RDS Optimized Reads dapat mencapai pemrosesan kueri hingga 50% lebih cepat dibandingkan dengan yang tidak menggunakannya.

Topik

- [Ikhtisar RDS Optimized Reads di PostgreSQL](#page-4063-0)
- [Kasus penggunaan untuk RDS Optimized Reads](#page-4064-0)
- [Praktik terbaik untuk RDS Optimized Reads](#page-4065-0)
- [Menggunakan RDS Optimized Reads](#page-4065-1)
- [Memantau instans DB yang menggunakan RDS Optimized Reads](#page-4066-0)
- [Batasan untuk RDS Optimized Reads di PostgreSQL](#page-4066-1)

## <span id="page-4063-0"></span>Ikhtisar RDS Optimized Reads di PostgreSQL

Optimized Reads tersedia secara default di RDS for PostgreSQL versi 15.2 dan lebih baru, 14.7 dan lebih baru, serta 13.10 dan lebih baru.

Saat Anda menggunakan instans DB RDS for PostgreSQL atau klaster DB Multi-AZ dengan RDS Optimized Reads diaktifkan, performa kueri yang 50% lebih cepat tercapai menggunakan penyimpanan tingkat blok solid state drive (SSD) berbasis Non-Volatile Memory Express (NVMe) lokal. Anda dapat mencapai pemrosesan kueri yang lebih cepat dengan menempatkan tabel sementara yang dihasilkan oleh PostgreSQL di penyimpanan lokal, yang akan mengurangi lalu lintas ke Elastic Block Storage (EBS) melalui jaringan.

Di PostgreSQL, objek sementara ditetapkan ke namespace sementara yang menurun secara otomatis di akhir sesi. Saat menurun, namespace sementara menghapus objek apa pun yang bergantung pada sesi, termasuk objek yang memenuhi syarat skema, seperti tabel, fungsi, operator, atau bahkan ekstensi.

Di RDS for PostgreSQL, parameter temp\_tablespaces dikonfigurasi untuk area kerja sementara ini di mana objek sementara disimpan.

Kueri berikut mengembalikan nama tablespace dan lokasinya.

```
postgres=> show temp_tablespaces;
temp_tablespaces
   ---------------------
rds_temp_tablespace
(1 row)
```
rds\_temp\_tablespace adalah tablespace yang dikonfigurasi oleh RDS yang menunjuk ke penyimpanan lokal NVMe. Anda selalu dapat beralih kembali ke penyimpanan Amazon EBS dengan memodifikasi parameter ini di Parameter group menggunakan AWS Management Console untuk menunjuk ke tablespace apa pun selain rds\_temp\_tablespace. Untuk informasi lebih lanjut, lihat [Memodifikasi parameter dalam grup parameter DB.](https://docs.aws.amazon.com/AmazonRDS/latest/UserGuide/USER_WorkingWithDBInstanceParamGroups.html#USER_WorkingWithParamGroups.Modifying) Anda juga dapat menggunakan perintah SET untuk memodifikasi nilai parameter temp\_tablespaces menjadi pg\_default di tingkat sesi menggunakan perintah SET. Memodifikasi parameter akan mengalihkan area kerja sementara ke Amazon EBS. Peralihan kembali ke Amazon EBS akan membantu ketika penyimpanan lokal untuk klaster atau instans RDS Anda tidak cukup untuk melakukan operasi SQL tertentu.

```
postgres=> SET temp_tablespaces TO 'pg_default';
SET
```

```
postgres=> show temp_tablespaces;
 temp_tablespaces
------------------ 
 pg_default
```
### <span id="page-4064-0"></span>Kasus penggunaan untuk RDS Optimized Reads

Berikut ini adalah beberapa kasus penggunaan yang dapat memperoleh manfaat dari Optimized Reads:

- Kueri analitis yang mencakup Ekspresi Tabel Umum (CTE), tabel turunan, dan operasi pengelompokan.
- Replika baca yang menangani kueri yang tidak dioptimalkan untuk aplikasi.
- Kueri pelaporan sesuai permintaan atau dinamis dengan operasi kompleks seperti GROUP BY dan ORDER BY yang tidak selalu dapat menggunakan indeks yang sesuai.
- Beban kerja lain yang menggunakan tabel sementara internal.
- CREATE INDEXatau REINDEX operasi untuk menyortir.

## <span id="page-4065-0"></span>Praktik terbaik untuk RDS Optimized Reads

Gunakan praktik terbaik berikut untuk RDS Optimized Reads:

- Tambahkan logika coba lagi untuk kueri hanya baca jika gagal karena penyimpanan instans sudah penuh selama pelaksanaan.
- Pantau ruang penyimpanan yang tersedia di penyimpanan instans dengan CloudWatch metrikFreeLocalStorage. Jika penyimpanan instans mencapai batasnya karena beban kerja pada instans DB atau klaster DB Multi-AZ, modifikasi untuk menggunakan kelas instans DB yang lebih besar.

## <span id="page-4065-1"></span>Menggunakan RDS Optimized Reads

Saat Anda menyediakan instans DB RDS for PostgreSQL dengan salah satu kelas instans DB berbasis NVMe dalam deployment instans DB satu AZ, deployment instans DB Multi-AZ, atau deployment klaster DB Multi-AZ, instans DB secara otomatis menggunakan RDS Optimized Reads.

Untuk informasi lebih lanjut tentang deployment Multi-AZ, lihat [Mengonfigurasi dan mengelola](https://docs.aws.amazon.com/AmazonRDS/latest/UserGuide/Concepts.MultiAZ.html)  [deployment Multi-AZ.](https://docs.aws.amazon.com/AmazonRDS/latest/UserGuide/Concepts.MultiAZ.html)

Untuk mengaktifkan RDS Optimized Reads, lakukan salah satu tindakan berikut ini:

- Buat instans DB RDS for PostgreSQL atau klaster DB Multi-AZ menggunakan salah satu kelas instans berbasis NVMe. Untuk informasi selengkapnya, lihat [Membuat instans DB Amazon RDS.](#page-565-0)
- Modifikasi instans DB RDS for PostgreSQL atau klaster DB Multi-AZ yang sudah ada untuk menggunakan salah satu kelas instans DB berbasis NVMe. Untuk informasi selengkapnya, lihat [Memodifikasi instans DB Amazon RDS](#page-727-0).

RDS Optimized Reads tersedia di semua Wilayah AWS di mana satu atau lebih kelas instans DB dengan penyimpanan SSD NVMe lokal didukung. Untuk informasi selengkapnya, lihat [Kelas instans](#page-53-0)  [DB .](#page-53-0)

Untuk beralih kembali ke instans RDS baca yang tidak dioptimalkan, modifikasi kelas instans DB dari klaster atau instans RDS Anda menjadi kelas instans serupa yang hanya mendukung penyimpanan EBS untuk beban kerja basis data Anda. Misalnya, jika kelas instans DB saat ini adalah db.r6gd.4xlarge, pilih db.r6g.4xlarge untuk beralih kembali. Untuk informasi lebih lanjut, lihat [Memodifikasi instans DB Amazon RDS](https://docs.aws.amazon.com/AmazonRDS/latest/UserGuide/Overview.DBInstance.Modifying.html).

## <span id="page-4066-0"></span>Memantau instans DB yang menggunakan RDS Optimized Reads

Anda dapat memantau instans DB yang menggunakan Bacaan yang Dioptimalkan RDS menggunakan metrik berikut: CloudWatch

- FreeLocalStorage
- ReadIOPSLocalStorage
- ReadLatencyLocalStorage
- ReadThroughputLocalStorage
- WriteIOPSLocalStorage
- WriteLatencyLocalStorage
- WriteThroughputLocalStorage

Metrik ini menyediakan data tentang penyimpanan instans, IOPS, dan throughput yang tersedia. Untuk informasi selengkapnya tentang metrik ini, lihat [Metrik CloudWatch tingkat instans Amazon](#page-1421-1)  [untuk Amazon RDS](#page-1421-1).

Untuk memantau penggunaan penyimpanan lokal Anda saat ini, masuk ke basis data Anda menggunakan kueri berikut:

```
SELECT
     spcname AS "Name", 
     pg_catalog.pg_size_pretty(pg_catalog.pg_tablespace_size(oid)) AS "size"
FROM 
     pg_catalog.pg_tablespace
WHERE 
     spcname IN ('rds_temp_tablespace');
```
Untuk informasi selengkapnya tentang file sementara dan penggunaannya, lihat [Mengelola file](https://docs.aws.amazon.com/AmazonRDS/latest/UserGuide/PostgreSQL.ManagingTempFiles.html) [sementara dengan PostgreSQL.](https://docs.aws.amazon.com/AmazonRDS/latest/UserGuide/PostgreSQL.ManagingTempFiles.html)

## <span id="page-4066-1"></span>Batasan untuk RDS Optimized Reads di PostgreSQL

Batasan berikut berlaku untuk RDS Optimized Reads di PostgreSQL:

• Transaksi dapat gagal ketika penyimpanan instans penuh.
# Mengimpor data ke PostgreSQL di Amazon RDS

Misalkan Anda memiliki deployment PostgreSQL yang ingin Anda pindahkan ke Amazon RDS. Kompleksitas tugas Anda bergantung pada ukuran basis data Anda dan jenis objek basis data yang Anda transfer. Misalnya, pertimbangkan basis data yang berisi set data dalam urutan gigabyte, bersama dengan prosedur yang tersimpan dan pemicu. Basis data seperti itu akan menjadi lebih rumit dibandingkan basis data sederhana dengan hanya beberapa megabyte data uji dan tanpa pemicu atau prosedur tersimpan.

Kami menyarankan Anda untuk menggunakan alat migrasi basis data PostgreSQL native dalam kondisi berikut:

- Anda memiliki migrasi yang homogen, yaitu Anda bermigrasi dari basis data dengan mesin basis data yang sama dengan basis data target.
- Anda memigrasikan seluruh basis data.
- Alat native memungkinkan Anda untuk memigrasi sistem Anda dengan waktu henti minimal.

Dalam kebanyakan kasus lain, melakukan migrasi basis data menggunakan AWS Database Migration Service (AWS DMS) adalah pendekatan terbaik. AWS DMS dapat memigrasikan basis data tanpa waktu henti dan, untuk sebagian besar mesin basis data, melanjutkan replikasi yang sedang berlangsung sampai Anda siap untuk berpindah ke basis data target. Anda dapat bermigrasi ke mesin basis data yang sama ataupun mesin basis data yang berbeda menggunakan AWS DMS. Jika Anda bermigrasi ke mesin basis data yang berbeda dari basis data sumber, Anda dapat menggunakan AWS Schema Conversion Tool (AWS SCT). Anda menggunakan AWS SCT untuk memigrasi objek skema yang tidak dimigrasi oleh AWS DMS. Untuk informasi selengkapnya tentang AWS DMS, lihat [Apa itu AWS Database Migration Service?.](https://docs.aws.amazon.com/dms/latest/userguide/Welcome.html)

Ubah grup parameter DB Anda untuk menyertakan pengaturan berikut hanya untuk impor Anda. Selain itu, uji juga pengaturan parameter guna menemukan pengaturan yang paling efisien untuk instans DB Anda. Anda juga perlu mengembalikan parameter ini ke ke nilai produksi setelah pengimporan selesai.

Ubah pengaturan instans DB Anda sebagai berikut:

- Nonaktifkan pencadangan instans DB (ubah backup retention menjadi 0).
- Nonaktifkan Multi-AZ.

Ubah grup parameter DB Anda untuk menyertakan pengaturan berikut. Anda sebaiknya hanya menggunakan pengaturan ini saat mengimpor data. Selain itu, uji juga pengaturan parameter guna menemukan pengaturan yang paling efisien untuk instans DB Anda. Anda juga perlu mengembalikan parameter ini ke ke nilai produksi setelah pengimporan selesai.

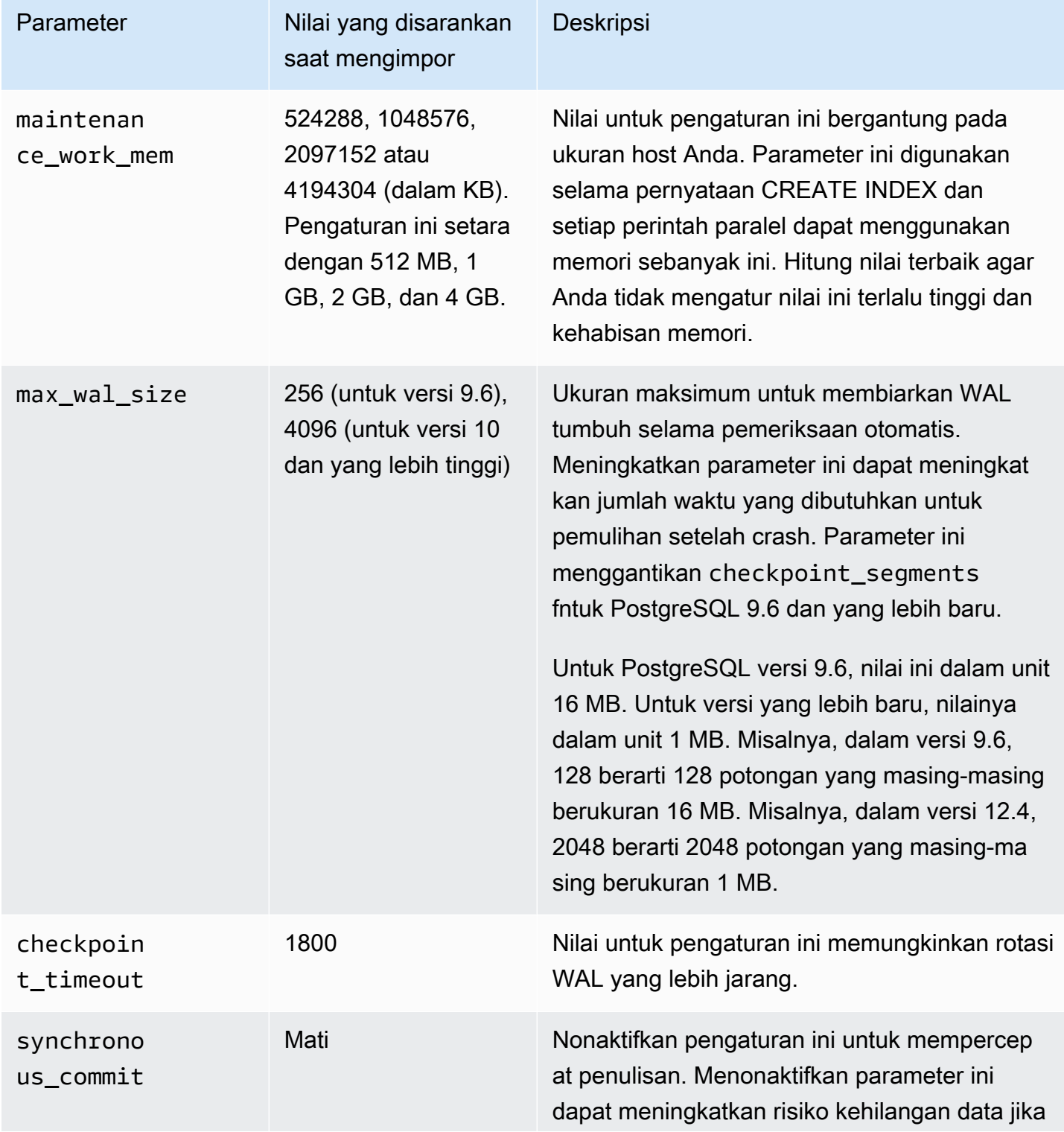

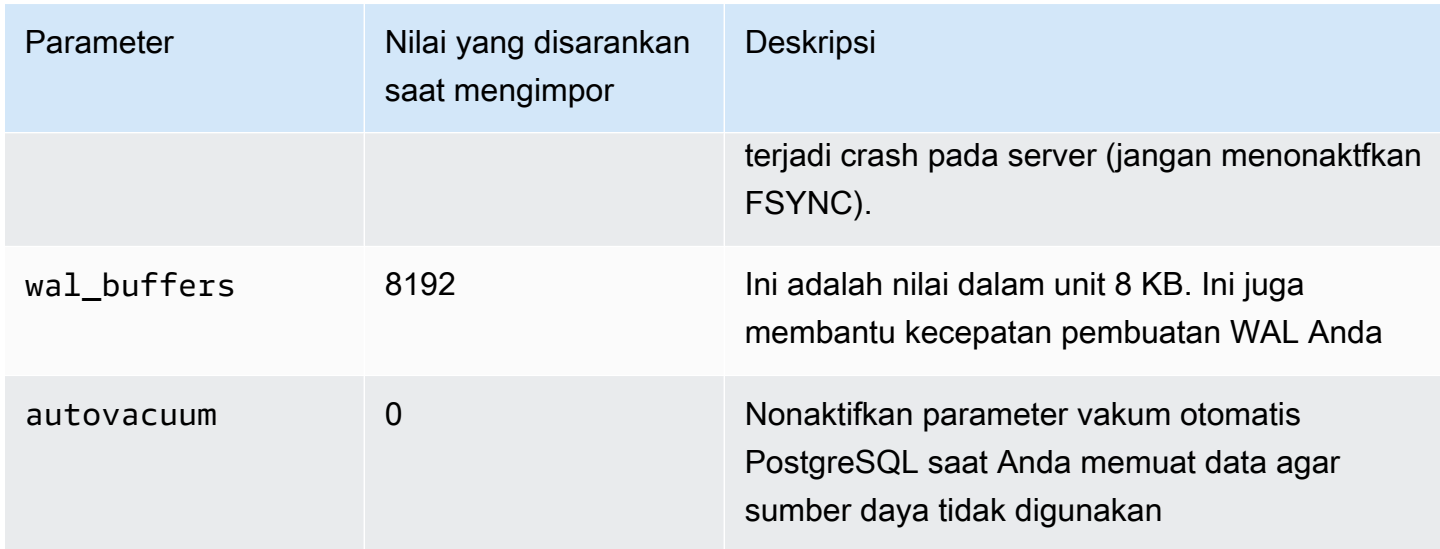

Gunakan perintah pg\_dump -Fc (terkompresi) atau pg\_restore -j (paralel) dengan pengaturan ini.

### **a** Note

Perintah PostgreSQL pg\_dumpall memerlukan izin super\_user yang tidak diberikan saat Anda membuat instans DB, sehingga tidak dapat digunakan untuk mengimpor data.

## Topik

- [Mengimpor basis data PostgreSQL dari instans Amazon EC2](#page-4070-0)
- [Menggunakan perintah \copy untuk mengimpor data ke tabel di instans DB PostgreSQL](#page-4073-0)
- [Mengimpor data dari Amazon S3 ke instans DB RDS for PostgreSQL](#page-4074-0)
- [Mentranspor basis data PostgreSQL antara instans DB](#page-4094-0)

## <span id="page-4070-0"></span>Mengimpor basis data PostgreSQL dari instans Amazon EC2

Jika Anda memiliki data di server PostgreSQL pada instans Amazon EC2 dan ingin memindahkannya ke instans DB PostgreSQL, Anda dapat menggunakan proses berikut. Daftar berikut menunjukkan langkah-langkah yang harus diambil. Setiap langkah dibahas secara lebih mendetail di bagian berikut.

1. Buat berkas menggunakan pg\_dump yang berisi data yang akan dimuat

- 2. Buat instans DB target
- 3. Gunakan psql untuk membuat basis data pada instans DB dan muat data
- 4. Buat snapshot DB dari instans DB

Langkah 1: Buat file menggunakan pg\_dump yang berisi data yang akan dimuat

Utilitas pg\_dump menggunakan perintah COPY untuk membuat skema dan dump data dari basis data PostgreSQL. Skrip dump yang dibuat oleh pg\_dump memuat data ke dalam basis data dengan nama yang sama dan membuat ulang tabel, indeks, dan kunci asing. Anda dapat menggunakan perintah pg\_restore dan parameter -d untuk memulihkan data ke basis data dengan nama yang berbeda.

Sebelum Anda membuat dump data, Anda harus melakukan kueri tabel yang akan di-dump untuk mendapatkan jumlah baris sehingga Anda dapat mengonfirmasi jumlah pada instans DB target.

Perintah berikut membuat file dump bernama mydb2dump.sql untuk basis data bernama mydb2.

```
prompt>pg_dump dbname=mydb2 -f mydb2dump.sql
```
## Langkah 2: Buat instans DB target

Buat instans DB PostgreSQL target menggunakan konsol Amazon RDS, AWS CLI, atau API. Buat instans dengan pengaturan retensi cadangan yang diatur ke 0 dan nonaktifkan Multi-AZ. Hal ini akan mempercepat impor data. Anda harus membuat basis data pada instans tersebut sebelum data dapat di-dump. Basis data tersebut bisa memiliki nama yang sama dengan basis data yang berisi data yang di-dump. Anda juga dapat membuat basis data dengan nama berbeda. Dalam kasus ini, gunakan perintah pg\_restore dan parameter -d untuk memulihkan data ke basis data yang baru diberi nama.

Misalnya, perintah berikut dapat digunakan untuk mengeluarkan, memulihkan, dan mengubah nama basis data.

```
pg_dump -Fc -v -h [endpoint of instance] -U [master username] [database]
 > [database].dump
createdb [new database name]
pg_restore -v -h [endpoint of instance] -U [master username] -d [new database 
  name] [database].dump
```
Langkah 3: Gunakan psql untuk membuat basis data pada instans DB dan muat data

Anda dapat menggunakan koneksi yang sama yang Anda gunakan untuk menjalankan perintah pg\_dump untuk terhubung ke instans DB target dan membuat ulang basis data. Menggunakan psql, Anda bisa menggunakan nama pengguna master dan kata sandi master untuk membuat basis data pada instans DB

Contoh berikut menggunakan psql dan file dump bernama mydb2dump.sql untuk membuat basis data bernama mydb2 di instans DB PostgreSQL bernama mypginstance:

Untuk Linux, macOS, atau Unix:

```
psq1 \setminus -f mydb2dump.sql \ 
    --host mypginstance.555555555555.aws-region.rds.amazonaws.com \ 
    --port 8199 \ 
    --username myawsuser \ 
    --password password \ 
    --dbname mydb2
```
Untuk Windows:

```
psql ^ 
    -f mydb2dump.sql ^ 
    --host mypginstance.555555555555.aws-region.rds.amazonaws.com ^ 
    --port 8199 ^ 
    --username myawsuser ^ 
    --password password ^ 
    --dbname mydb2
```
## **a** Note

Tentukan kata sandi selain perintah yang ditampilkan di sini sebagai praktik terbaik keamanan.

## Langkah 4: Buat snapshot DB dari instans DB

Setelah Anda memverifikasi bahwa data telah dimuat ke dalam instans DB Anda, kami sarankan Anda membuat snapshot DB dari instans DB PostgreSQL target. Snapshot DB adalah cadangan lengkap instans DB Anda yang dapat digunakan untuk memulihkan instans DB Anda ke status yang diketahui. Dengan snapshot DB yang diambil segera setelah pemuatan, Anda tidak perlu memuat data lagi jika terjadi hal yang tidak diinginkan. Anda juga dapat menggunakan snapshot tersebut untuk memulai instans DB baru. Untuk informasi selengkapnya tentang cara membuat snapshot DB secara manual, lihat [Membuat snapshot DB untuk instans DB Single-AZ.](#page-1107-0)

# <span id="page-4073-0"></span>Menggunakan perintah \copy untuk mengimpor data ke tabel di instans DB **PostgreSQL**

Perintah \copy PostgreSQL adalah perintah meta yang tersedia dari alat klien interaktif psql. Anda dapat menggunakan \copy untuk mengimpor data ke tabel di instans DB RDS for PostgreSQL. Untuk menggunakan perintah \copy, Anda harus membuat struktur tabel pada instans DB target terlebih dahulu agar \copy memiliki tujuan untuk salinan data.

Anda dapat menggunakan \copy untuk memuat data dari file nilai yang dipisahkan koma (CSV), seperti file yang telah diekspor dan disimpan ke workstation klien Anda.

Untuk mengimpor data CSV ke instans DB RDS for PostgreSQL target, pertama-tama sambungkan ke instans DB target menggunakan psql.

```
psql --host=db-instance.111122223333.aws-region.rds.amazonaws.com --port=5432 --
username=postgres --password --dbname=target-db
```
Anda kemudian menjalankan perintah \copy dengan parameter berikut untuk mengidentifikasi target untuk data dan formatnya.

- target\_table Nama tabel yang akan menerima data yang disalin dari file CSV.
- column\_list Spesifikasi kolom untuk tabel.
- 'filename' Jalur lengkap ke file CSV di workstation lokal Anda.

\copy *target\_table* from '*/path/to/local/filename.csv*' WITH DELIMITER ',' CSV;

Jika file CSV Anda memiliki informasi judul kolom, Anda dapat menggunakan versi perintah dan parameter ini.

```
\copy target_table (column-1, column-2, column-3, ...) 
     from '/path/to/local/filename.csv' WITH DELIMITER ',' CSV HEADER;
```
Jika perintah \copy gagal, PostgreSQL mengeluarkan pesan kesalahan.

Membuat instans DB baru di lingkungan Database Preview menggunakan perintah psql dengan perintah meta \copy seperti yang ditunjukkan pada contoh berikut. Contoh ini menggunakan sourcetable sebagai nama tabel sumber, source-table.csv sebagai file .csv, dan target-db sebagai basis data target:

Untuk Linux, macOS, atau Unix:

```
$psql target-db \ 
    -U \leqadmin user> \setminus-p <port> \setminus -h <DB instance name> \ 
     -c "\copy source-table from 'source-table.csv' with DELIMITER ','"
```
Untuk Windows:

```
$psql target-db ^ 
    -U <admin user> ^
    -p <port> ^{\wedge} -h <DB instance name> ^ 
     -c "\copy source-table from 'source-table.csv' with DELIMITER ','"
```
Untuk detail lengkap tentang perintah \copy, lihat halaman [psql](http://www.postgresql.org/docs/current/static/app-psql.html) dalam dokumentasi PostgreSQL, di bagian Meta-Commands.

## <span id="page-4074-0"></span>Mengimpor data dari Amazon S3 ke instans DB RDS for PostgreSQL

Anda dapat mengimpor data yang telah disimpan menggunakan Amazon Simple Storage Service ke dalam tabel pada instans DB RDS for PostgreSQL. Untuk melakukannya, instal ekstensi RDS for PostgreSQL aws\_s3 terlebih dahulu. Ekstensi ini menyediakan fungsi yang Anda gunakan untuk mengimpor data dari bucket Amazon S3. Bucket adalah kontainer Amazon S3 untuk objek dan file. Data dapat berada dalam file nilai yang dipisahkan koma (CSV), file teks, atau file terkompresi (gzip). Di bagian berikut ini, Anda dapat mempelajari cara menginstal ekstensi tersebut dan cara mengimpor data dari Amazon S3 ke dalam tabel.

Basis data Anda harus menjalankan PostgreSQL versi 10.7 atau yang lebih tinggi untuk mengimpor dari Amazon S3 ke RDS for PostgreSQL.

Jika Anda tidak memiliki data yang tersimpan di Amazon S3, Anda harus terlebih dahulu membuat bucket dan menyimpan data. Untuk informasi selengkapnya, lihat topik berikut dalam Panduan Pengguna Amazon Simple Storage Service.

- **[Buat bucket](https://docs.aws.amazon.com/AmazonS3/latest/gsg/CreatingABucket.html)**
- [Tambahkan objek ke bucket](https://docs.aws.amazon.com/AmazonS3/latest/gsg/PuttingAnObjectInABucket.html)

Impor lintas akun dari Amazon S3 didukung. Untuk informasi selengkapnya, lihat [Memberikan izin](https://docs.aws.amazon.com/AmazonS3/latest/gsg/example-walkthroughs-managing-access-example2.html)  [lintas akun](https://docs.aws.amazon.com/AmazonS3/latest/gsg/example-walkthroughs-managing-access-example2.html) dalam Panduan Pengguna Amazon Simple Storage Service.

Anda dapat menggunakan kunci yang dikelola pelanggan untuk enkripsi saat mengimpor data dari S3. Untuk informasi selengkapnya, lihat [Kunci KMS yang disimpan di AWS KMS](https://docs.aws.amazon.com/AmazonS3/latest/gsg/UsingKMSEncryption.html) dalam Panduan Pengguna Amazon Simple Storage Service.

### **a** Note

Pengimporan data dari Amazon S3 tidak didukung untuk Aurora Serverless v1. Hal ini didukung untuk Aurora Serverless v2.

## Topik

- [Menginstal ekstensi aws\\_s3](#page-4075-0)
- [Gambaran umum pengimporan data dari data Amazon S3](#page-4076-0)
- [Mengatur akses ke bucket Amazon S3](#page-4078-0)
- [Mengimpor data dari Amazon S3 ke instans DB RDS for PostgreSQL](#page-4085-0)
- [Referensi fungsi](#page-4089-0)

## <span id="page-4075-0"></span>Menginstal ekstensi aws\_s3

Sebelum Anda dapat menggunakan Amazon S3 dengan instans DB RDS for PostgreSQL, Anda perlu menginstal ekstensi aws\_s3. Ekstensi ini menyediakan fungsi untuk mengimpor data dari Amazon S3. Ekstensi ini juga dilengkapi dengan fungsi untuk mengekspor data dari instans DB RDS for PostgreSQL ke bucket Amazon S3. Untuk informasi selengkapnya, lihat [Mengekspor data dari](#page-4103-0) [instans DB RDS for PostgreSQL ke Amazon S3.](#page-4103-0) Ekstensi aws\_s3 bergantung pada beberapa fungsi pembantu dalam ekstensi aws\_commons, yang diinstal secara otomatis jika diperlukan.

#### Untuk menginstal ekstensi **aws\_s3**

1. Gunakan psql (atau pgAdmin) untuk terhubung ke instans DB RDS for PostgreSQL sebagai pengguna yang memiliki hak istimewa rds\_superuser. Jika Anda tetap menggunakan nama default selama proses penyiapan, Anda terhubung sebagai postgres.

```
psql --host=111122223333.aws-region.rds.amazonaws.com --port=5432 --
username=postgres --password
```
2. Untuk menginstal ekstensi, jalankan perintah berikut.

```
postgres=> CREATE EXTENSION aws_s3 CASCADE;
NOTICE: installing required extension "aws_commons"
CREATE EXTENSION
```
3. Untuk memastikan bahwa ekstensi telah diinstal, Anda dapat menggunakan metacommand  $\{dx\}$ psql.

```
postgres=> \dx
       List of installed extensions 
   Name | Version | Schema | Description
-------------+---------+------------+--------------------------------------------- 
aws_commons | 1.2 | public | Common data types across AWS services
aws_s3 | 1.1 | public | AWS S3 extension for importing data from S3
 plpgsql | 1.0 | pg_catalog | PL/pgSQL procedural language
(3 rows)
```
Fungsi untuk mengimpor data dari Amazon S3 dan mengekspor data ke Amazon S3 kini dapat digunakan.

<span id="page-4076-0"></span>Gambaran umum pengimporan data dari data Amazon S3

Untuk mengimpor data S3 ke Amazon RDS

Pertama, kumpulkan detail yang perlu Anda berikan ke fungsi tersebut. Hal ini termasuk nama tabel pada instans DB RDS for PostgreSQL Anda, dan nama bucket, jalur file, jenis file, serta Wilayah AWS tempat data Amazon S3 disimpan. Untuk informasi selengkapnya, buka [Melihat objek](https://docs.aws.amazon.com/AmazonS3/latest/gsg/OpeningAnObject.html) dalam Panduan Pengguna Amazon Simple Storage Service.

```
a Note
```
Impor data multibagian dari Amazon S3 saat ini tidak didukung.

1. Dapatkan nama tabel di mana fungsi aws\_s3.table\_import\_from\_s3 adalah untuk mengimpor data. Sebagai contoh, perintah berikut membuat tabel t1 yang dapat digunakan di langkah selanjutnya.

```
postgres=> CREATE TABLE t1 
     (col1 varchar(80), 
     col2 varchar(80), 
     col3 varchar(80));
```
2. Dapatkan detail tentang bucket Amazon S3 dan data yang akan diimpor. Untuk melakukannya, buka konsol Amazon S3 di [https://console.aws.amazon.com/s3/,](https://console.aws.amazon.com/s3/) dan pilih Bucket. Temukan bucket yang berisi data Anda dalam daftar. Pilih bucket, buka halaman Ikhtisar objek, lalu pilih Properti.

Catat nama bucket, jalur, Wilayah AWS, dan jenis file. Anda memerlukan Amazon Resource Name (ARN) nanti untuk mengatur akses ke Amazon S3 melalui peran IAM. Untuk informasi selengkapnya, lihat [Mengatur akses ke bucket Amazon S3](#page-4078-0). Gambar berikut menunjukkan sebuah contoh.

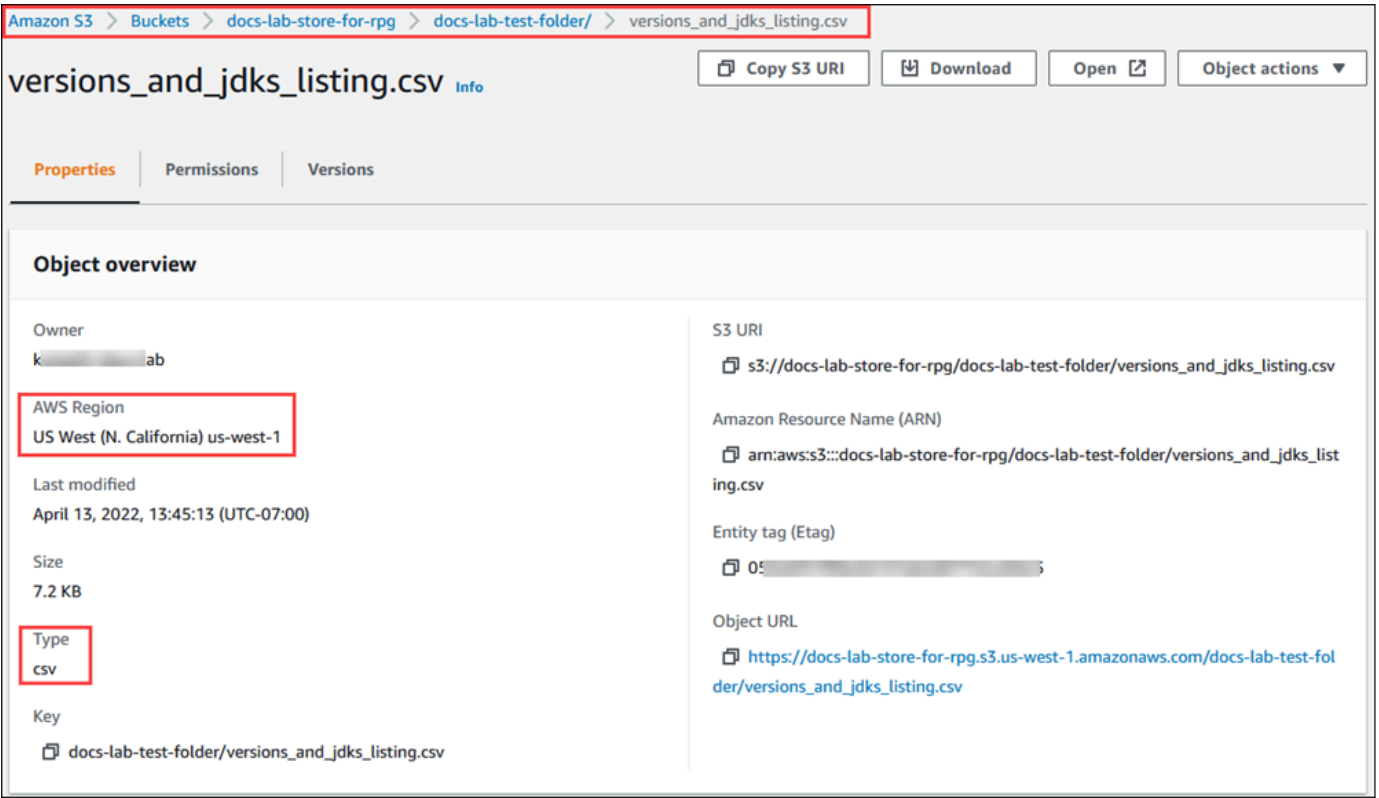

3. Anda dapat memverifikasi jalur ke data di bucket Amazon S3 dengan menggunakan perintah AWS CLI aws s3 cp. Jika informasinya benar, perintah ini akan mengunduh salinan file Amazon S3.

```
aws s3 cp s3://sample_s3_bucket/sample_file_path ./
```
- 4. Siapkan izin di instans DB RDS for PostgreSQL untuk mengizinkan akses ke file di bucket Amazon S3. Untuk melakukannya, gunakan peran AWS Identity and Access Management (IAM) atau kredensial keamanan. Untuk informasi selengkapnya, lihat [Mengatur akses ke bucket](#page-4078-0) [Amazon S3.](#page-4078-0)
- 5. Berikan jalur dan detail objek Amazon S3 lainnya yang dikumpulkan (lihat langkah 2) ke fungsi create\_s3\_uri untuk membuat objek URI Amazon S3. Untuk mempelajari selengkapnya tentang fungsi ini, lihat [aws\\_commons.create\\_s3\\_uri.](#page-4092-0) Berikut ini adalah contoh penyusunan objek ini selama sesi psql.

```
postgres=> SELECT aws_commons.create_s3_uri( 
    'docs-lab-store-for-rpg', 
    'versions_and_jdks_listing.csv', 
    'us-west-1'
) AS s3_uri \gset
```
Pada langkah berikutnya, Anda meneruskan objek ini (aws\_commons.\_s3\_uri\_1) ke fungsi aws\_s3.table\_import\_from\_s3 untuk mengimpor data ke tabel.

6. Invokasi fungsi aws\_s3.table\_import\_from\_s3 untuk mengimpor data dari Amazon S3 ke dalam tabel Anda. Untuk informasi referensi, lihat [aws\\_s3.table\\_import\\_from\\_s3.](#page-4089-1) Sebagai contoh, lihat [Mengimpor data dari Amazon S3 ke instans DB RDS for PostgreSQL.](#page-4085-0)

#### <span id="page-4078-0"></span>Mengatur akses ke bucket Amazon S3

Untuk mengimpor data dari file Amazon S3, berikan izin pada instans DB RDS for PostgreSQL untuk mengakses bucket Amazon S3 yang berisi file tersebut. Anda dapat menyediakan akses ke bucket Amazon S3 dalam satu dari dua cara, seperti yang dijelaskan dalam topik berikut.

Topik

- [Menggunakan peran IAM untuk mengakses bucket Amazon S3](#page-4079-0)
- [Menggunakan kredensial keamanan untuk mengakses bucket Amazon S3](#page-4084-0)
- [Memecahkan masalah akses ke Amazon S3](#page-4085-1)

#### <span id="page-4079-0"></span>Menggunakan peran IAM untuk mengakses bucket Amazon S3

Sebelum Anda memuat data dari file Amazon S3, berikan izin pada instans DB RDS for PostgreSQL untuk mengakses bucket Amazon S3 yang berisi file tersebut. Dengan cara ini, Anda tidak perlu mengelola informasi kredensial tambahan atau menyediakannya di panggilan fungsi [aws\\_s3.table\\_import\\_from\\_s3](#page-4089-1).

Untuk melakukannya, buat kebijakan IAM yang memberikan akses ke bucket Amazon S3. Buat peran IAM dan lampirkan kebijakan ke peran tersebut. Kemudian, tetapkan peran IAM ke klaster DB Anda.

#### **a** Note

Anda tidak dapat mengaitkan peran IAM dengan klaster DB Aurora Serverless v1, sehingga langkah berikut tidak berlaku.

Untuk memberi instans DB RDS for PostgreSQL akses ke Amazon S3 melalui peran IAM

1. Buat kebijakan IAM.

Kebijakan ini memberikan izin pada bucket dan objek yang memungkinkan instans DB RDS for PostgreSQL Anda mengakses Amazon S3.

Dalam kebijakan, sertakan tindakan yang diperlukan berikut ini untuk memungkinkan transfer file dari bucket Amazon S3 ke Amazon RDS:

- s3:GetObject
- s3:ListBucket

Sertakan sumber daya berikut dalam kebijakan untuk mengidentifikasi bucket dan objek Amazon S3 di bucket. Hal ini menunjukkan format Amazon Resource Name (ARN) untuk mengakses Amazon S3.

- arn:aws:s3:::*your-s3-bucket*
- arn:aws:s3:::*your-s3-bucket*/\*

Untuk informasi selengkapnya tentang cara membuat kebijakan IAM untuk RDS for PostgreSQL, lihat [Membuat dan menggunakan kebijakan IAM untuk akses basis data IAM.](#page-4765-0) Lihat juga [Tutorial:](https://docs.aws.amazon.com/IAM/latest/UserGuide/tutorial_managed-policies.html)  [Membuat dan melampirkan kebijakan yang dikelola pelanggan pertama Anda](https://docs.aws.amazon.com/IAM/latest/UserGuide/tutorial_managed-policies.html) dalam Panduan Pengguna IAM.

Perintah AWS CLI berikut membuat kebijakan IAM bernama rds-s3-import-policy dengan opsi ini. Perintah tersebut akan memberikan akses ke bucket yang bernama your-s3-bucket.

#### **a** Note

Catat Amazon Resource Name (ARN) dari kebijakan yang ditampilkan oleh perintah ini. Anda memerlukan ARN di langkah berikutnya saat Anda melampirkan kebijakan ke peran IAM.

#### Example

Untuk Linux, macOS, atau Unix:

```
aws iam create-policy \ 
    --policy-name rds-s3-import-policy \ 
    --policy-document '{ 
      "Version": "2012-10-17", 
      "Statement": [ 
         { 
           "Sid": "s3import", 
           "Action": [ 
              "s3:GetObject", 
              "s3:ListBucket" 
           ], 
           "Effect": "Allow", 
           "Resource": [ 
              "arn:aws:s3:::your-s3-bucket", 
              "arn:aws:s3:::your-s3-bucket/*" 
          \mathbf{1} } 
      ] 
    }'
```
Untuk Windows:

```
aws iam create-policy ^ 
    --policy-name rds-s3-import-policy ^
```

```
 --policy-document '{ 
   "Version": "2012-10-17", 
   "Statement": [ 
     { 
        "Sid": "s3import", 
        "Action": [ 
          "s3:GetObject", 
          "s3:ListBucket" 
        ], 
        "Effect": "Allow", 
        "Resource": [ 
          "arn:aws:s3:::your-s3-bucket", 
          "arn:aws:s3:::your-s3-bucket/*" 
        ] 
     } 
   ] 
 }'
```
2. Buat peran IAM.

Anda melakukannya agar Amazon RDS dapat mengambil peran IAM ini untuk mengakses bucket Amazon S3 Anda. Untuk informasi selengkapnya, lihat [Membuat peran untuk](https://docs.aws.amazon.com/IAM/latest/UserGuide/id_roles_create_for-user.html)  [mendelegasikan izin ke pengguna IAM](https://docs.aws.amazon.com/IAM/latest/UserGuide/id_roles_create_for-user.html) dalam Panduan Pengguna IAM.

Sebaiknya gunakan kunci konteks kondisi global [aws:SourceArn](https://docs.aws.amazon.com/IAM/latest/UserGuide/reference_policies_condition-keys.html#condition-keys-sourcearn) dan [aws:SourceAccount](https://docs.aws.amazon.com/IAM/latest/UserGuide/reference_policies_condition-keys.html#condition-keys-sourceaccount) dalam kebijakan berbasis sumber daya untuk membatasi izin layanan ke sumber daya tertentu. Ini adalah perlindungan paling efektif dari [masalah confused deputy.](https://docs.aws.amazon.com/IAM/latest/UserGuide/confused-deputy.html)

Jika Anda menggunakan kunci konteks kondisi global dan nilai aws:SourceArn berisi ID akun, nilai aws:SourceAccount dan akun dalam nilai aws:SourceArn harus menggunakan ID akun yang sama saat digunakan dalam pernyataan kebijakan yang sama.

- Gunakan aws:SourceArn jika Anda menginginkan akses lintas layanan untuk satu sumber daya.
- Gunakan aws:SourceAccount jika Anda ingin mengizinkan pengaitan sumber daya apa pun di akun tersebut dengan penggunaan lintas layanan.

Dalam kebijakan, pastikan untuk menggunakan kunci konteks kondisi global aws:SourceArn dengan ARN penuh sumber daya. Contoh berikut menunjukkan cara melakukannya menggunakan perintah AWS CLI untuk membuat peran dengan nama rds-s3-import-role.

#### Example

Untuk Linux, macOS, atau Unix:

```
aws iam create-role \ 
    --role-name rds-s3-import-role \ 
    --assume-role-policy-document '{ 
      "Version": "2012-10-17", 
      "Statement": [ 
        { 
          "Effect": "Allow", 
          "Principal": { 
             "Service": "rds.amazonaws.com" 
           }, 
          "Action": "sts:AssumeRole", 
          "Condition": { 
              "StringEquals": { 
                 "aws:SourceAccount": "111122223333", 
                 "aws:SourceArn": "arn:aws:rds:us-east-1:111122223333:db:dbname" 
 } 
 } 
        } 
      ] 
    }'
```
Untuk Windows:

```
aws iam create-role ^ 
    --role-name rds-s3-import-role ^ 
    --assume-role-policy-document '{ 
      "Version": "2012-10-17", 
      "Statement": [ 
        { 
           "Effect": "Allow", 
           "Principal": { 
              "Service": "rds.amazonaws.com" 
           }, 
           "Action": "sts:AssumeRole", 
           "Condition": { 
               "StringEquals": { 
                  "aws:SourceAccount": "111122223333", 
                  "aws:SourceArn": "arn:aws:rds:us-east-1:111122223333:db:dbname"
```

```
 } 
 } 
      } 
   \overline{1} }'
```
3. Lampirkan kebijakan IAM yang Anda buat ke peran IAM yang Anda buat.

Perintah AWS CLI berikut melampirkan kebijakan yang dibuat di langkah sebelumnya ke peran bernama rds-s3-import-role. Ganti *your-policy-arn* dengan kebijakan ARN yang Anda catat di langkah sebelumnya.

#### Example

Untuk Linux, macOS, atau Unix:

```
aws iam attach-role-policy \ 
    --policy-arn your-policy-arn \ 
    --role-name rds-s3-import-role
```
Untuk Windows:

```
aws iam attach-role-policy ^ 
    --policy-arn your-policy-arn ^ 
    --role-name rds-s3-import-role
```
4. Tambahkan peran IAM ke klaster DB.

Lakukan menggunakan AWS Management Console atau AWS CLI, seperti yang dijelaskan berikut.

#### Konsol

Untuk menambahkan peran IAM untuk instans DB PostgreSQL menggunakan konsol

- 1. Masuk ke AWS Management Console dan buka konsol Amazon RDS di [https://](https://console.aws.amazon.com/rds/) [console.aws.amazon.com/rds/](https://console.aws.amazon.com/rds/).
- 2. Pilih nama instans DB PostgreSQL untuk menampilkan detailnya.
- 3. Di tab Konektivitas & keamanan, di bagian Kelola peran IAM, pilih peran yang akan ditambahkan pada bagian Tambahkan peran IAM ke instans ini.
- 4. Di bagian Fitur, pilih s3Import.
- 5. Pilih Tambahkan peran.

#### AWS CLI

Untuk menambahkan peran IAM untuk instans DB PostgreSQL menggunakan CLI

• Gunakan perintah berikut untuk menambahkan peran ke instans DB PostgreSQL bernama mydb-instance. Ganti *your-role-arn* dengan ARN peran yang Anda catat pada langkah sebelumnya. Gunakan s3Import untuk nilai opsi --feature-name.

Example

Untuk Linux, macOS, atau Unix:

```
aws rds add-role-to-db-instance \ 
    --db-instance-identifier my-db-instance \ 
    --feature-name s3Import \ 
    --role-arn your-role-arn \ 
    --region your-region
```
Untuk Windows:

```
aws rds add-role-to-db-instance ^ 
    --db-instance-identifier my-db-instance ^ 
    --feature-name s3Import ^ 
    --role-arn your-role-arn ^ 
    --region your-region
```
#### API RDS

<span id="page-4084-0"></span>Menggunakan kredensial keamanan untuk mengakses bucket Amazon S3

Jika Anda mau, Anda dapat menggunakan kredensial keamanan untuk memberikan akses ke bucket Amazon S3 alih-alih memberikan akses ke peran IAM. Anda melakukannya dengan menentukan parameter credentials dalam panggilan fungsi [aws\\_s3.table\\_import\\_from\\_s3.](#page-4089-1)

Parameter credentials adalah struktur dari jenis aws\_commons.\_aws\_credentials\_1, yang berisi kredensial AWS. Gunakan fungsi [aws\\_commons.create\\_aws\\_credentials](#page-4093-0) untuk mengatur

kunci akses dan kunci rahasia dalam struktur aws\_commons.\_aws\_credentials\_1, seperti yang ditunjukkan berikut ini.

```
postgres=> SELECT aws_commons.create_aws_credentials( 
    'sample_access_key', 'sample_secret_key', '')
AS creds \gset
```
Setelah membuat struktur aws\_commons.\_aws\_credentials\_1 , gunakan fungsi

[aws\\_s3.table\\_import\\_from\\_s3](#page-4089-1) dengan parameter credentials untuk mengimpor data, seperti yang ditunjukkan berikut.

```
postgres=> SELECT aws_s3.table_import_from_s3( 
    't', '', '(format csv)', 
    :'s3_uri', 
    :'creds'
);
```
Atau Anda dapat menyertakan panggilan fungsi [aws\\_commons.create\\_aws\\_credentials](#page-4093-0) sebaris dalam panggilan fungsi aws s3.table import from s3.

```
postgres=> SELECT aws_s3.table_import_from_s3( 
    't', '', '(format csv)', 
    :'s3_uri', 
    aws_commons.create_aws_credentials('sample_access_key', 'sample_secret_key', '')
);
```
<span id="page-4085-1"></span>Memecahkan masalah akses ke Amazon S3

Jika Anda mengalami masalah koneksi saat mencoba mengimpor data dari Amazon S3, lihat rekomendasi berikut:

- [Memecahkan masalah identitas dan akses Amazon RDS](#page-4804-0)
- [Memecahkan Masalah Amazon S3](https://docs.aws.amazon.com/AmazonS3/latest/dev/troubleshooting.html) dalam Panduan Pengguna Amazon Simple Storage Service
- [Pemecahan Masalah Amazon S3 dan IAM](https://docs.aws.amazon.com/IAM/latest/UserGuide/troubleshoot_iam-s3.html) dalam Panduan Pengguna IAM

<span id="page-4085-0"></span>Mengimpor data dari Amazon S3 ke instans DB RDS for PostgreSQL

Anda mengimpor data dari bucket Amazon S3 dengan menggunakan fungsi table\_import\_from\_s3 aws\_s3. Untuk informasi referensi, lihat [aws\\_s3.table\\_import\\_from\\_s3.](#page-4089-1)

#### **a** Note

Contoh berikut menggunakan metode peran IAM untuk mengizinkan akses ke bucket Amazon S3. Dengan demikian, panggilan fungsi aws\_s3.table\_import\_from\_s3 tidak menyertakan parameter kredensial.

Berikut ini adalah contoh umumnya.

```
postgres=> SELECT aws_s3.table_import_from_s3( 
     't1', 
    \mathbf{u}_{\mathbf{v}} '(format csv)', 
     :'s3_uri'
);
```
Parameternya adalah sebagai berikut:

- t1 Nama untuk tabel dalam instans DB PostgreSQL tempat tujuan penyalinan data.
- '' Daftar opsional kolom dalam tabel basis data. Anda dapat menggunakan parameter ini untuk menunjukkan kolom data S3 yang akan dimasukkan dan kolom tabel tempat memasukkan kolom data S3 tersebut. Jika tidak ada kolom yang ditentukan, semua kolom disalin ke tabel. Untuk contoh cara menggunakan daftar kolom, lihat [Mengimpor file Amazon S3 yang menggunakan](#page-4087-0) [pemisah kustom](#page-4087-0).
- (format csv) Argumen PostgreSQL COPY. Proses penyalinan menggunakan argumen dan format perintah [PostgreSQL COPY](https://www.postgresql.org/docs/current/sql-copy.html) untuk mengimpor data. Pilihan formatnya mencakup nilai yang dipisahkan dengan koma (CSV), seperti yang ditunjukkan dalam contoh ini, serta teks dan biner. Default-nya adalah teks.
- s3\_uri Struktur yang berisi informasi yang mengidentifikasi file Amazon S3. Untuk contoh cara menggunakan fungsi [aws\\_commons.create\\_s3\\_uri](#page-4092-0) untuk membuat struktur s3\_uri, lihat [Gambaran umum pengimporan data dari data Amazon S3.](#page-4076-0)

Untuk informasi selengkapnya tentang fungsi ini, lihat [aws\\_s3.table\\_import\\_from\\_s3.](#page-4089-1)

Fungsi aws\_s3.table\_import\_from\_s3 menampilkan teks. Untuk menentukan jenis file lain yang akan diimpor dari bucket Amazon S3, lihat salah satu contoh berikut.

#### **a** Note

Mengimpor file 0 byte akan menyebabkan kesalahan.

Topik

- [Mengimpor file Amazon S3 yang menggunakan pemisah kustom](#page-4087-0)
- [Mengimpor file \(gzip\) terkompresi Amazon S3](#page-4088-0)
- [Mengimpor file Amazon S3 yang dienkode](#page-4089-2)

<span id="page-4087-0"></span>Mengimpor file Amazon S3 yang menggunakan pemisah kustom

Contoh berikut menunjukkan cara mengimpor file yang menggunakan pemisah kustom. Hal ini juga menunjukkan cara mengontrol lokasi penempatan data dalam tabel basis data menggunakan parameter column\_list dari fungsi [aws\\_s3.table\\_import\\_from\\_s3](#page-4089-1).

Untuk contoh ini, asumsikan bahwa informasi berikut ini diatur ke dalam kolom yang dipisahkan tanda pipa di file Amazon S3.

```
1|foo1|bar1|elephant1
2|foo2|bar2|elephant2
3|foo3|bar3|elephant3
4|foo4|bar4|elephant4
...
```
Untuk mengimpor file yang menggunakan pemisah kustom

1. Buat tabel di basis data untuk data yang diimpor.

```
postgres=> CREATE TABLE test (a text, b text, c text, d text, e text);
```
2. Gunakan form berikut dari fungsi [aws\\_s3.table\\_import\\_from\\_s3](#page-4089-1) untuk mengimpor data dari file Amazon S3.

Anda dapat memasukkan panggilan fungsi [aws\\_commons.create\\_s3\\_uri](#page-4092-0) sebaris dalam panggilan fungsi aws\_s3.table\_import\_from\_s3 untuk menentukan file.

```
postgres=> SELECT aws_s3.table_import_from_s3( 
    'test',
```

```
 'a,b,d,e', 
    'DELIMITER ''|''', 
    aws_commons.create_s3_uri('sampleBucket', 'pipeDelimitedSampleFile', 'us-
east-2')
);
```
Data tersebut sekarang berada dalam tabel di kolom berikut.

```
postgres=> SELECT * FROM test;
a | b | c | d | e 
---+------+---+---+------+-----------
1 | foo1 | | bar1 | elephant1
2 | foo2 | | bar2 | elephant2
3 | foo3 | | bar3 | elephant3
4 | foo4 | | bar4 | elephant4
```
<span id="page-4088-0"></span>Mengimpor file (gzip) terkompresi Amazon S3

Contoh berikut menunjukkan cara mengimpor file dari Amazon S3 yang dikompresi menggunakan gzip. File yang Anda impor harus memiliki metadata Amazon S3 berikut:

- Kunci: Content-Encoding
- Nilai: gzip

Jika Anda mengunggah file menggunakan AWS Management Console, metadata biasanya diterapkan oleh sistem. Untuk informasi tentang cara mengunggah file ke Amazon S3 menggunakan AWS Management Console, AWS CLI, atau API, lihat [Mengunggah objek](https://docs.aws.amazon.com/AmazonS3/latest/userguide/upload-objects.html) dalam Panduan Pengguna Amazon Simple Storage Service.

Untuk informasi selengkapnya tentang metadata Amazon S3 dan detail tentang metadata yang disediakan sistem, lihat [Mengedit metadata objek di konsol Amazon S3](https://docs.aws.amazon.com/AmazonS3/latest/user-guide/add-object-metadata.html) dalam Panduan Pengguna Amazon Simple Storage Service.

Impor file gzip ke dalam instans DB RDS for PostgreSQL seperti yang ditunjukkan berikut ini.

```
postgres=> CREATE TABLE test_gzip(id int, a text, b text, c text, d text);
postgres=> SELECT aws_s3.table_import_from_s3( 
  'test_gzip', '', '(format csv)', 
  'myS3Bucket', 'test-data.gz', 'us-east-2'
```
);

#### <span id="page-4089-2"></span>Mengimpor file Amazon S3 yang dienkode

Contoh berikut menunjukkan cara mengimpor file dari Amazon S3 yang memiliki pengenkodean Windows-1252

```
postgres=> SELECT aws_s3.table_import_from_s3( 
  'test_table', '', 'encoding ''WIN1252''', 
 aws_commons.create_s3_uri('sampleBucket', 'SampleFile', 'us-east-2')
);
```
## <span id="page-4089-0"></span>Referensi fungsi

Fungsi

- aws s3.table import from s3
- [aws\\_commons.create\\_s3\\_uri](#page-4092-0)
- [aws\\_commons.create\\_aws\\_credentials](#page-4093-0)

<span id="page-4089-1"></span>aws\_s3.table\_import\_from\_s3

Mengimpor data Amazon S3 ke tabel Amazon RDS. Ekstensi aws\_s3 memberikan fungsi aws\_s3.table\_import\_from\_s3. Nilai yang ditampilkan berupa teks.

**Sintaksis** 

Parameter yang diperlukan adalah table\_name, column\_list, dan options. Parameter ini mengidentifikasi tabel basis data dan menentukan cara data disalin ke dalam tabel.

Anda juga dapat menggunakan parameter berikut ini:

• Parameter s3\_info menentukan file Amazon S3 yang akan diimpor. Saat Anda menggunakan parameter ini, akses ke Amazon S3 disediakan oleh peran IAM untuk instans DB PostgreSQL.

```
aws_s3.table_import_from_s3 ( 
    table_name text, 
    column_list text, 
    options text, 
    s3_info aws_commons._s3_uri_1
)
```
• Parameter credentials menentukan kredensial untuk mengakses Amazon S3. Saat Anda menggunakan parameter ini, Anda tidak menggunakan peran IAM.

```
aws_s3.table_import_from_s3 ( 
    table_name text, 
    column_list text, 
    options text, 
    s3_info aws_commons._s3_uri_1, 
    credentials aws_commons._aws_credentials_1
)
```
Parameter

table name

String teks wajib yang berisi nama tabel basis data PostgreSQL sebagai tujuan impor data.

column\_list

String teks wajib yang berisi daftar opsional kolom tabel basis data PostgreSQL untuk menyalin data. Jika string kosong, semua kolom tabel digunakan. Sebagai contoh, lihat [Mengimpor file](#page-4087-0)  [Amazon S3 yang menggunakan pemisah kustom](#page-4087-0).

#### options

String teks wajib yang berisi argumen untuk perintah COPY PostgreSQL. Argumen ini menentukan cara data akan disalin ke dalam tabel PostgreSQL. Untuk detail selengkapnya, lihat [dokumentasi](https://www.postgresql.org/docs/current/sql-copy.html)  [COPY PostgreSQL.](https://www.postgresql.org/docs/current/sql-copy.html)

#### s3\_info

Jenis komposit aws\_commons.\_s3\_uri\_1 yang berisi informasi tentang objek S3 berikut:

- bucket Nama bucket Amazon S3 yang berisi file.
- file path Nama file Amazon S3 termasuk jalur file.
- region Wilayah AWS tempat file berada. Untuk daftar nama Wilayah AWS dan nilai terkait, lihat [Wilayah, Zona Ketersediaan, dan Zona Lokal](#page-252-0).

#### credentials

Jenis komposit aws\_commons.\_aws\_credentials\_1 yang berisi kredensial berikut yang akan digunakan untuk operasi impor:

- Kunci akses
- Kunci rahasia
- Token sesi

Untuk informasi tentang cara membuat struktur komposit aws\_commons.\_aws\_credentials\_1, lihat [aws\\_commons.create\\_aws\\_credentials](#page-4093-0).

#### Sintaksis alternatif

Untuk memudahkan pengujian, Anda dapat menggunakan serangkaian parameter yang diperluas, bukan parameter s3\_info dan credentials. Berikut ini adalah variasi sintaksis tambahan untuk fungsi aws\_s3.table\_import\_from\_s3:

• Alih-alih menggunakan parameter s3\_info untuk mengidentifikasi file Amazon S3, gunakan kombinasi parameter bucket, file\_path, dan region. Dengan form fungsi ini, akses ke Amazon S3 disediakan oleh peran IAM pada instans DB PostgreSQL.

```
aws_s3.table_import_from_s3 ( 
    table_name text, 
    column_list text, 
    options text, 
    bucket text, 
    file_path text, 
    region text 
)
```
• Alih-alih menggunakan parameter credentials untuk menentukan akses Amazon S3, gunakan kombinasi parameter access\_key, session\_key, dan session\_token.

```
aws_s3.table_import_from_s3 ( 
    table_name text, 
    column_list text, 
    options text, 
    bucket text, 
    file_path text, 
    region text, 
    access_key text, 
    secret_key text, 
    session_token text 
)
```
## Parameter alternatif

## bucket

String teks yang berisi nama bucket Amazon S3 yang berisi file.

## file\_path

String teks yang berisi nama file Amazon S3 beserta jalur file.

## region

String teks yang mengidentifikasi lokasi Wilayah AWS file. Untuk daftar nama Wilayah AWS dan nilai terkait, lihat [Wilayah, Zona Ketersediaan, dan Zona Lokal](#page-252-0).

#### access\_key

String teks yang berisi kunci akses yang akan digunakan dalam operasi impor. Default-nya adalah NULL.

#### secret\_key

String teks yang berisi kunci rahasia yang akan digunakan dalam operasi impor. Default-nya adalah NULL.

#### session token

(Opsional) String teks yang berisi kunci sesi yang akan digunakan untuk operasi impor. Defaultnya adalah NULL.

#### <span id="page-4092-0"></span>aws\_commons.create\_s3\_uri

Membuat struktur aws\_commons.\_s3\_uri\_1 untuk menyimpan informasi file Amazon S3. Gunakan hasil dari fungsi aws\_commons.create\_s3\_uri di parameter s3\_info dari fungsi [aws\\_s3.table\\_import\\_from\\_s3](#page-4089-1).

#### **Sintaksis**

```
aws_commons.create_s3_uri( 
    bucket text, 
    file_path text, 
    region text
)
```
#### Parameter

#### bucket

String teks wajib berisi nama bucket Amazon S3 untuk file.

#### file\_path

String teks wajib yang berisi nama file Amazon S3 beserta jalurnya.

#### region

String teks wajib yang berisi Wilayah AWS tempat file berada. Untuk daftar nama Wilayah AWS dan nilai terkait, lihat [Wilayah, Zona Ketersediaan, dan Zona Lokal.](#page-252-0)

```
aws_commons.create_aws_credentials
```
Mengatur kunci akses dan kunci rahasia dalam struktur aws\_commons.\_aws\_credentials\_1. Gunakan hasil dari fungsi aws\_commons.create\_aws\_credentials di parameter credentials dari fungsi [aws\\_s3.table\\_import\\_from\\_s3.](#page-4089-1)

### Sintaksis

```
aws_commons.create_aws_credentials( 
    access_key text, 
    secret_key text, 
    session_token text
)
```
#### Parameter

#### access\_key

String teks wajib yang berisi kunci akses yang digunakan untuk mengimpor file Amazon S3. Default-nya adalah NULL.

#### secret\_key

String teks wajib yang berisi kunci rahasia yang digunakan untuk mengimpor file Amazon S3. Default-nya adalah NULL.

#### session token

String teks opsional yang berisi token sesi yang akan digunakan untuk mengimpor file Amazon S3. Default-nya adalah NULL. Jika Anda memberikan session\_token opsional, Anda dapat menggunakan kredensial sementara.

## <span id="page-4094-0"></span>Mentranspor basis data PostgreSQL antara instans DB

Dengan menggunakan basis data PostgreSQL yang dapat ditranspor untuk Amazon RDS, Anda dapat memindahkan basis data PostgreSQL antara dua instans DB. Ini adalah cara yang sangat cepat untuk memigrasikan basis data besar antara instans DB yang berbeda. Untuk menggunakan pendekatan ini, instans DB Anda harus menjalankan PostgreSQL versi utama.

Kemampuan ini mengharuskan Anda menginstal ekstensi pg\_transport di instans DB sumber dan tujuan. Ekstensi pg\_transport menyediakan mekanisme transportasi fisik yang memindahkan file basis data dengan pemrosesan minimal. Mekanisme ini memindahkan data jauh lebih cepat daripada proses dump dan load tradisional, dengan waktu henti yang lebih sedikit.

#### **a** Note

Basis data PostgreSQL yang dapat ditranspor tersedia dalam RDS for PostgreSQL 11.5 dan yang lebih tinggi, dan RDS for PostgreSQL versi 10.10 dan yang lebih tinggi.

Untuk mentranspor instans DB PostgreSQL dari satu instans DB RDS for PostgreSQL ke instans DB lainnya, pertama-tama siapkan instans sumber dan tujuan sebagaimana dijelaskan dalam [Menyiapkan instans DB untuk transportasi.](#page-4095-0) Anda kemudian dapat mentranspor basis data menggunakan fungsi yang dijelaskan dalam [Mentranspor basis data PostgreSQL](#page-4097-0).

#### Topik

- [Batasan dalam penggunaan basis data PostgreSQL yang dapat ditranspor](#page-4095-1)
- [Bersiap untuk mentranspor basis data PostgreSQL](#page-4095-0)
- [Mentranspor basis data PostgreSQL ke tujuan dari sumber](#page-4097-0)
- [Apa yang terjadi selama transportasi basis data](#page-4099-0)
- [Referensi fungsi basis data yang dapat ditranspor](#page-4100-0)
- [Referensi parameter basis data yang dapat ditranspor](#page-4101-0)

## <span id="page-4095-1"></span>Batasan dalam penggunaan basis data PostgreSQL yang dapat ditranspor

Basis data yang dapat ditranspor memiliki batasan berikut:

- Replika baca Anda tidak dapat menggunakan basis data yang dapat ditranspor pada replika baca atau instans induk replika baca.
- Jenis kolom yang tidak didukung Anda tidak dapat menggunakan jenis data reg dalam tabel basis data apa pun yang akan Anda transportasikan dengan metode ini. Jenis ini bergantung pada ID objek (OID) katalog sistem, yang sering berubah selama transportasi.
- Tablespace Semua objek basis data sumber harus dalam tablespace pg\_default default.
- Kompatibilitas Instans DB sumber dan tujuan harus menjalankan PostgreSQL dalam versi utama yang sama.
- Ekstensi Instans DB sumber hanya dapat memiliki penginstalan pg\_transport.
- Peran dan ACL Informasi hak istimewa akses dan kepemilikan basis data sumber tidak dibawa ke basis data tujuan. Semua objek basis data dibuat dan dimiliki oleh pengguna tujuan transportasi lokal.
- Transportasi bersamaan Instans DB tunggal dapat mendukung hingga 32 transportasi bersamaan, termasuk impor dan ekspor, jika proses pekerja telah dikonfigurasi dengan benar.
- Khusus instans DB RDS for PostgreSQL Basis data PostgreSQL yang dapat ditranspor didukung hanya pada instans DB RDS for PostgreSQL. Anda tidak dapat menggunakannya dengan basis data on-premise atau basis data yang berjalan di Amazon EC2.

<span id="page-4095-0"></span>Bersiap untuk mentranspor basis data PostgreSQL

Sebelum memulai, pastikan bahwa instans DB RDS for PostgreSQL Anda memenuhi persyaratan berikut:

- Instans DB RDS for PostgreSQL untuk sumber dan tujuan harus menjalankan versi PostgreSQL yang sama.
- DB tujuan tidak dapat memiliki basis data dengan nama yang sama dengan DB sumber yang ingin Anda transportasikan.
- Akun yang Anda gunakan untuk menjalankan transportasi membutuhkan hak istimewa rds\_superuser pada DB sumber dan DB tujuan.

Layanan Basis Data Relasional Amazon Panduan Pengguna

• Grup keamanan untuk instans DB sumber harus mengizinkan akses masuk dari instans DB tujuan. Izin ini mungkin sudah ada jika instans DB sumber dan tujuan Anda berada di VPC. Untuk informasi selengkapnya tentang grup keamanan, lihat [Mengontrol akses dengan grup keamanan.](#page-4817-0)

Mentranspor basis data dari instans DB sumber ke instans DB tujuan memerlukan beberapa perubahan pada grup parameter DB yang terkait dengan setiap instans. Artinya Anda harus membuat grup parameter DB kustom untuk instans DB sumber dan membuat grup parameter DB kustom untuk instans DB tujuan.

**a** Note

Jika instans DB Anda sudah dikonfigurasi menggunakan grup parameter DB kustom, Anda dapat memulai dengan langkah 2 dalam prosedur berikut.

Cara mengonfigurasi parameter grup DB kustom untuk mentranspor basis data

Untuk langkah-langkah berikut, gunakan akun yang memiliki hak istimewa rds\_superuser.

- 1. Jika instans DB sumber dan tujuan menggunakan grup parameter DB default, Anda perlu membuat parameter DB kustom menggunakan versi yang sesuai untuk instans Anda. Ini dilakukan agar Anda dapat mengubah nilai untuk beberapa parameter. Untuk informasi selengkapnya, lihat [Bekerja dengan grup parameter](#page-641-0).
- 2. Dalam grup parameter DB kustom, ubah nilai untuk parameter berikut:
	- shared preload libraries— Tambahkan pg transport ke daftar pustaka.
	- pg\_transport.num\_workers Nilai default-nya adalah 3. Tingkatkan atau kurangi nilai ini sesuai kebutuhan untuk basis data Anda. Untuk basis data 200 GB, kami sarankan tidak lebih dari 8. Perlu diingat bahwa jika Anda meningkatkan nilai default untuk parameter ini, Anda juga harus meningkatkan nilai max\_worker\_processes.
	- pg\_transport.work\_mem Nilai default-nya adalah 128 MB atau 256 MB, tergantung versi PostgreSQL. Pengaturan default biasanya dapat dibiarkan saja.
	- max\_worker\_processes Nilai parameter ini perlu diatur menggunakan perhitungan berikut:

<sup>3 \*</sup> pg\_transport.num\_workers) + 9

Nilai ini diperlukan di tujuan untuk menangani berbagai proses pekerja latar belakang yang terlibat dalam transportasi. Untuk mempelajari lebih lanjut tentang max\_worker\_processes,, lihat [Resource Consumption](https://www.postgresql.org/docs/current/runtime-config-resource.html) dalam dokumentasi PostgreSQL.

Untuk informasi selengkapnya tentang parameter pg\_transport, lihat [Referensi parameter](#page-4101-0) [basis data yang dapat ditranspor](#page-4101-0) .

- 3. Reboot instans DB RDS for PostgreSQL sumber dan instans tujuan agar pengaturan untuk parameter tersebut berlaku.
- 4. Terhubung ke instans DB RDS for PostgreSQL sumber Anda.

```
psql --host=source-instance.111122223333.aws-region.rds.amazonaws.com --port=5432 
  --username=postgres --password
```
- 5. Hapus ekstensi asing dari skema publik instans DB. Hanya ekstensi pg\_transport yang diizinkan selama operasi transportasi aktual.
- 6. Instal ekstensi pg\_transport sebagai berikut:

```
postgres=> CREATE EXTENSION pg_transport;
CREATE EXTENSION
```
7. Terhubung ke instans DB RDS for PostgreSQL tujuan Anda. Hapus ekstensi asing apa pun, lalu instal ekstensi pg\_transport.

```
postgres=> CREATE EXTENSION pg_transport;
CREATE EXTENSION
```
## <span id="page-4097-0"></span>Mentranspor basis data PostgreSQL ke tujuan dari sumber

Setelah Anda menyelesaikan proses yang dijelaskan dalam [Bersiap untuk mentranspor basis](#page-4095-0) [data PostgreSQL,](#page-4095-0) Anda dapat memulai transportasi. Untuk melakukannya, jalankan fungsi transport.import\_from\_server pada instans DB tujuan. Dalam sintaks berikut ini Anda dapat menemukan parameter fungsi.

```
SELECT transport.import_from_server( 
    'source-db-instance-endpoint', 
     source-db-instance-port,
```

```
 'source-db-instance-user', 
 'source-user-password', 
 'source-database-name', 
 'destination-user-password', 
 false);
```
Nilai false yang ditunjukkan dalam contoh memberi tahu fungsi bahwa ini bukan dry run. Untuk menguji penyiapan transportasi, Anda dapat menentukan true untuk opsi dry\_run saat memanggil fungsi, seperti yang ditunjukkan berikut ini:

```
postgres=> SELECT transport.import_from_server( 
     'docs-lab-source-db.666666666666aws-region.rds.amazonaws.com', 5432, 
     'postgres', '********', 'labdb', '******', true);
INFO: Starting dry-run of import of database "labdb".
INFO: Created connections to remote database (took 0.03 seconds).
INFO: Checked remote cluster compatibility (took 0.05 seconds).
INFO: Dry-run complete (took 0.08 seconds total). 
 import_from_server
     --------------------
(1 row)
```
Baris INFO adalah output karena parameter pg\_transport.timing diatur ke nilai default-nya, true. Atur dry\_run ke false ketika Anda menjalankan perintah dan basis data sumber diimpor ke tujuan, seperti yang ditunjukkan berikut:

```
INFO: Starting import of database "labdb".
INFO: Created connections to remote database (took 0.02 seconds).
INFO: Marked remote database as read only (took 0.13 seconds).
INFO: Checked remote cluster compatibility (took 0.03 seconds).
INFO: Signaled creation of PITR blackout window (took 2.01 seconds).
INFO: Applied remote database schema pre-data (took 0.50 seconds).
INFO: Created connections to local cluster (took 0.01 seconds).
INFO: Locked down destination database (took 0.00 seconds).
INFO: Completed transfer of database files (took 0.24 seconds).
INFO: Completed clean up (took 1.02 seconds).
INFO: Physical transport complete (took 3.97 seconds total).
import_from_server
--------------------
(1 row)
```
Fungsi ini mengharuskan Anda memberikan kata sandi pengguna basis data. Oleh karena itu, kami menyarankan Anda untuk mengubah kata sandi dari peran pengguna yang Anda gunakan setelah transportasi selesai. Atau, Anda dapat menggunakan variabel terikat SQL untuk membuat peran pengguna sementara. Gunakan peran sementara ini untuk transportasi, lalu buang peran tersebut setelahnya.

Jika transportasi Anda tidak berhasil, Anda mungkin melihat pesan kesalahan yang mirip dengan yang berikut ini:

```
pg transport.num workers=8 25% of files transported failed to download file data
```
Pesan kesalahan "gagal mengunduh data file" menunjukkan bahwa jumlah proses pekerja tidak diatur dengan benar untuk ukuran basis data. Anda mungkin perlu meningkatkan atau mengurangi nilai yang diatur untuk pg\_transport.num\_workers. Setiap kegagalan melaporkan persentase penyelesaian, sehingga Anda dapat melihat dampak perubahan Anda. Misalnya, mengubah pengaturan dari 8 menjadi 4 dalam satu kasus menghasilkan hal berikut:

pg\_transport.num\_workers=4 75% of files transported failed to download file data

Perlu diingat bahwa parameter max\_worker\_processes juga diperhitungkan selama proses transportasi. Dengan kata lain, Anda mungkin perlu memodifikasi pg\_transport.num\_workers dan max\_worker\_processes agar transportasi basis data berhasil dijalankan. Contoh yang ditampilkan akhirnya berfungsi ketika pg\_transport.num\_workers diatur ke 2:

pg\_transport.num\_workers=2 100% of files transported

Lihat informasi selengkapnya tentang fungsi transport.import\_from\_server dan parameternya di [Referensi fungsi basis data yang dapat ditranspor.](#page-4100-0)

#### <span id="page-4099-0"></span>Apa yang terjadi selama transportasi basis data

Fitur basis data PostgreSQL yang dapat ditranspor menggunakan model tarik untuk mengimpor basis data dari instans DB sumber ke tujuan. Fungsi transport.import\_from\_server membuat basis data bergerak pada instans DB tujuan. Basis data bergerak tidak dapat diakses pada instans DB tujuan selama durasi transportasi.

Ketika transportasi dimulai, semua sesi saat ini pada basis data sumber berakhir. Setiap basis data selain basis data sumber pada instans DB sumber tidak terpengaruh oleh transportasi.

Basis data sumber dibuat menjadi mode hanya-baca khusus. Saat berada dalam mode ini, Anda dapat terhubung ke basis data sumber dan menjalankan kueri hanya baca. Namun, kueri berkemampuan tulis dan beberapa jenis perintah lainnya diblokir. Hanya basis data sumber spesifik yang ditranspor yang terpengaruh oleh pembatasan ini.

Selama transportasi, Anda tidak dapat memulihkan instans DB tujuan ke suatu titik waktu. Ini karena transportasi tersebut tidak bersifat transaksional dan tidak menggunakan log write-ahead PostgreSQL untuk mencatat perubahan. Jika instans DB tujuan mengaktifkan pencadangan otomatis, pencadangan otomatis diambil setelah transportasi selesai. Pemulihan titik waktu tersedia selama beberapa waktu setelah pencadangan selesai.

Jika transportasi gagal, ekstensi pg\_transport berupaya untuk membatalkan semua perubahan ke instans DB sumber dan tujuan. Ini termasuk menghapus basis data yang ditranspor sebagian di tujuan. Bergantung pada jenis kegagalan, basis data sumber dapat terus menolak kueri berkemampuan tulis. Jika ini terjadi, gunakan perintah berikut untuk memungkinkan kueri berkemampuan tulis.

```
ALTER DATABASE db-name SET default_transaction_read_only = false;
```
## <span id="page-4100-0"></span>Referensi fungsi basis data yang dapat ditranspor

Fungsi transport.import\_from\_server mentranspor basis data PostgreSQL dengan mengimpornya dari sumber instans DB ke instans DB tujuan. Hal ini dilakukan menggunakan mekanisme transportasi koneksi basis data fisik.

Sebelum memulai transportasi, fungsi ini memverifikasi bahwa instans DB sumber dan tujuan merupakan versi yang sama dan kompatibel untuk migrasi. Hal ini juga menegaskan bahwa instans DB tujuan memiliki cukup ruang untuk sumbernya.

## Sintaks

```
transport.import_from_server( 
    host text, 
    port int, 
    username text, 
    password text, 
    database text, 
    local_password text, 
    dry_run bool
)
```
#### Nilai yang Ditampilkan

Tidak ada.

#### Parameter

Anda dapat menemukan deskripsi parameter fungsi transport.import\_from\_server dalam tabel berikut.

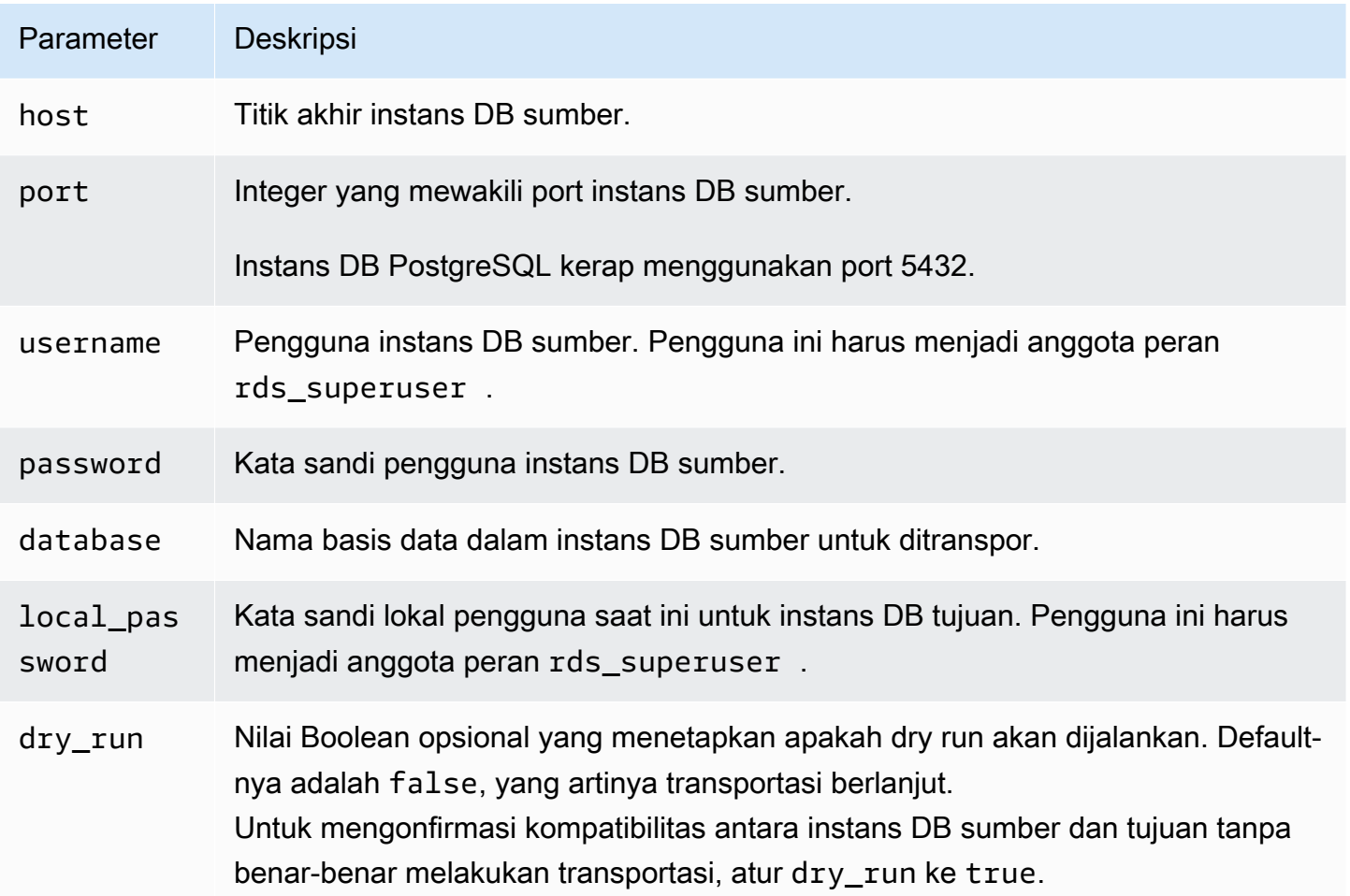

### Contoh

Sebagai contoh, lihat [Mentranspor basis data PostgreSQL ke tujuan dari sumber](#page-4097-0).

<span id="page-4101-0"></span>Referensi parameter basis data yang dapat ditranspor

Beberapa parameter mengontrol perilaku ekstensi pg\_transport. Selanjutnya, Anda dapat menemukan deskripsi parameter ini.

#### **pg\_transport.num\_workers**

Jumlah pekerja yang akan digunakan dalam proses transportasi. Default-nya adalah 3. Nilai yang valid adalah 1–32. Bahkan transportasi basis data terbesar biasanya membutuhkan kurang dari 8 pekerja. Nilai pengaturan ini pada instans DB tujuan digunakan oleh tujuan dan sumber selama transportasi.

#### **pg\_transport.timing**

Menentukan apakah akan melaporkan informasi waktu selama transportasi. Default-nya adalah true, artinya informasi waktu dilaporkan. Kami menyarankan agar Anda membiarkan parameter ini diatur ke true agar Anda dapat memantau progresnya. Untuk contoh hasilnya, lihat [Mentranspor basis data PostgreSQL ke tujuan dari sumber.](#page-4097-0)

#### **pg\_transport.work\_mem**

Jumlah maksimum memori untuk dialokasikan kepada setiap pekerja. Default-nya adalah 131072 kilobyte (KB) atau 262144 KB (256 MB), tergantung versi PostgreSQL. Nilai minimumnya adalah 64 megabyte (65536 KB). Nilai yang valid adalah kilobyte (KB) sebagai unit basis-2 biner, yaitu 1  $KB = 1024$  byte.

Transportasi mungkin menggunakan lebih sedikit memori dari yang ditentukan dalam parameter ini. Bahkan transportasi basis data besar biasanya membutuhkan kurang dari 256 MB (262144 KB) memori per pekerja.

# <span id="page-4103-0"></span>Mengekspor data dari instans DB RDS for PostgreSQL ke Amazon S3

Anda dapat mengueri data dari instans DB RDS for PostgreSQL dan mengekspornya langsung ke file yang disimpan dalam bucket Amazon S3. Untuk melakukannya, instal ekstensi RDS for PostgreSQL aws\_s3 terlebih dahulu. Ekstensi ini memberi Anda fungsi yang Anda gunakan untuk mengekspor hasil kueri ke Amazon S3. Berikut ini, Anda dapat mengetahui cara menginstal ekstensi dan cara mengekspor data ke Amazon S3.

Anda dapat mengekspor dari instans DB Aurora Serverless v2 atau yang tersedia. Langkah-langkah ini tidak didukung untuk Aurora Serverless v1.

**G** Note

Ekspor lintas akun ke Amazon S3 tidak didukung.

Semua versi RDS for PostgreSQL yang tersedia saat ini mendukung ekspor data ke Amazon Simple Storage Service. Untuk informasi versi terperinci, lihat [Pembaruan Amazon RDS for PostgreSQL](https://docs.aws.amazon.com/AmazonRDS/latest/PostgreSQLReleaseNotes/postgresql-versions.html) dalam Catatan Rilis Amazon RDS for PostgreSQL.

Jika Anda belum menyiapkan bucket untuk ekspor, lihat topik berikut, Panduan Pengguna Amazon Simple Storage Service.

- [Menyiapkan Amazon S3](https://docs.aws.amazon.com/AmazonS3/latest/userguide/setting-up-s3.html)
- [Membuat bucket](https://docs.aws.amazon.com/AmazonS3/latest/gsg/CreatingABucket.html)

Secara default, data yang diekspor dari RDS untuk PostgreSQL ke Amazon S3 menggunakan enkripsi sisi server dengan file. Kunci yang dikelola AWS Jika Anda menggunakan enkripsi bucket, bucket Amazon S3 harus dienkripsi dengan kunci AWS Key Management Service (AWS KMS) (SSE-KMS). Saat ini, bucket yang dienkripsi dengan kunci terkelola Amazon S3 (SSE-S3) tidak didukung.

#### **a** Note

Anda dapat menyimpan data snapshot DB ke Amazon S3 menggunakan AWS Management Console AWS CLI,, atau Amazon RDS API. Untuk informasi selengkapnya, lihat [Mengekspor](#page-1175-0)  [data snapshot DB ke Amazon S3.](#page-1175-0)
### Topik

- [Menginstal ekstensi aws\\_s3](#page-4104-0)
- [Ikhtisar ekspor data ke Amazon S3](#page-4105-0)
- [Menentukan jalur file Amazon S3 tujuan ekspor](#page-4106-0)
- [Menyiapkan akses ke bucket Amazon S3](#page-4107-0)
- [Mengekspor data kueri menggunakan fungsi aws\\_s3.query\\_export\\_to\\_s3](#page-4112-0)
- [Memecahkan masalah akses ke Amazon S3](#page-4115-0)
- [Referensi fungsi](#page-4115-1)

# <span id="page-4104-0"></span>Menginstal ekstensi aws\_s3

Sebelum Anda dapat menggunakan Amazon Simple Storage Service dengan instans DB RDS for PostgreSQL, Anda perlu menginstal ekstensi aws\_s3. Ekstensi ini memberikan fungsi untuk mengekspor data dari instans DB RDS for PostgreSQL ke bucket Amazon S3. Ini juga menyediakan fungsi untuk mengimpor data dari Amazon S3. Untuk informasi selengkapnya, lihat [Mengimpor data](#page-4074-0) [dari Amazon S3 ke instans DB RDS for PostgreSQL](#page-4074-0). Ekstensi aws\_s3 bergantung pada beberapa fungsi pembantu dalam ekstensi aws\_commons, yang diinstal secara otomatis bila diperlukan.

Untuk menginstal ekstensi **aws\_s3**

1. Gunakan psql (atau pgAdmin) untuk terhubung ke instans DB RDS for PostgreSQL sebagai pengguna yang memiliki hak istimewa rds\_superuser. Jika Anda menyimpan nama default selama proses penyiapan, Anda terhubung sebagai postgres.

```
psql --host=111122223333.aws-region.rds.amazonaws.com --port=5432 --
username=postgres --password
```
2. Untuk menginstal ekstensi, jalankan perintah berikut.

```
postgres=> CREATE EXTENSION aws_s3 CASCADE;
NOTICE: installing required extension "aws_commons"
CREATE EXTENSION
```
3. Untuk memverifikasi bahwa ekstensi sudah diinstal, Anda dapat menggunakan metacommand psql \dx.

postgres=> \dx

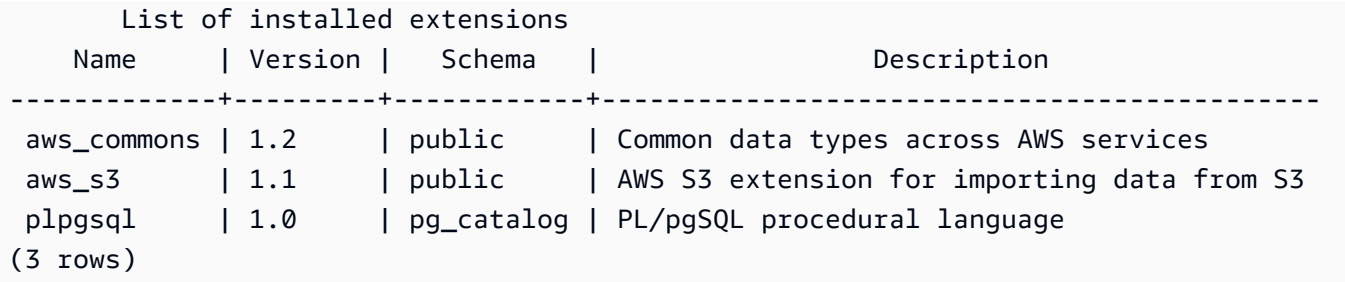

Fungsi untuk mengimpor data dari Amazon S3 dan mengekspor data ke Amazon S3 kini dapat digunakan.

Verifikasi bahwa versi RDS for PostgreSQL Anda mendukung ekspor ke Amazon S3

Anda dapat memverifikasi bahwa versi RDS for PostgreSQL mendukung ekspor ke Amazon S3 dengan menggunakan perintah describe-db-engine-versions. Contoh berikut memverifikasi dukungan untuk versi 10.14.

```
aws rds describe-db-engine-versions --region us-east-1
--engine postgres --engine-version 10.14 | grep s3Export
```
Jika output-nya menyertakan string "s3Export", berarti mesinnya mendukung ekspor Amazon S3. Jika tidak, mesin tidak mendukungnya.

## <span id="page-4105-0"></span>Ikhtisar ekspor data ke Amazon S3

Untuk mengekspor data yang disimpan dalam basis data RDS for PostgreSQL ke bucket Amazon S3, gunakan prosedur berikut.

Untuk mengekspor data RDS for PostgreSQL ke S3

- 1. Identifikasi jalur file Amazon S3 yang akan digunakan untuk mengekspor data. Untuk detail tentang proses ini, lihat [Menentukan jalur file Amazon S3 tujuan ekspor.](#page-4106-0)
- 2. Berikan izin untuk mengakses bucket Amazon S3.

Untuk mengekspor data ke file Amazon S3, beri instans DB RDS for PostgreSQL izin untuk mengakses bucket Amazon S3 yang akan digunakan untuk penyimpanan data yang diekspor. Berikut adalah langkah-langkahnya:

- 1. Buat kebijakan IAM yang memberikan akses ke bucket Amazon S3 tempat tujuan ekspor.
- 2. Buat peran IAM.
- 3. Lampirkan kebijakan yang Anda buat ke peran yang Anda buat.
- 4. Tambahkan peran IAM ini ke instans DB.

Untuk detail tentang proses ini, lihat [Menyiapkan akses ke bucket Amazon S3.](#page-4107-0)

3. Identifikasi kueri basis data untuk mendapatkan data. Ekspor data kueri dengan memanggil fungsi aws\_s3.query\_export\_to\_s3.

Setelah menyelesaikan tugas persiapan sebelumnya, gunakan fungsi [aws\\_s3.query\\_export\\_to\\_s3](#page-4115-2) untuk mengekspor hasil kueri ke Amazon S3. Untuk detail tentang proses ini, lihat [Mengekspor data kueri menggunakan fungsi aws\\_s3.query\\_export\\_to\\_s3.](#page-4112-0)

# <span id="page-4106-0"></span>Menentukan jalur file Amazon S3 tujuan ekspor

Tentukan informasi berikut untuk mengidentifikasi lokasi di Amazon S3 tempat Anda ingin mengekspor data:

• Nama bucket – Bucket adalah kontainer untuk objek atau file Amazon S3.

Untuk informasi selengkapnya tentang menyimpan data dengan Amazon S3, lihat [Membuat bucket](https://docs.aws.amazon.com/AmazonS3/latest/gsg/CreatingABucket.html) dan [Melihat objek](https://docs.aws.amazon.com/AmazonS3/latest/gsg/OpeningAnObject.html) dalam Panduan Pengguna Amazon Simple Storage Service.

- Jalur file Jalur file mengidentifikasi tempat penyimpanan data yang diekspor dalam bucket Amazon S3. Jalur file terdiri atas:
	- Awalan jalur opsional yang mengidentifikasi jalur folder virtual.
	- Awalan file yang mengidentifikasi satu atau beberapa file yang akan disimpan. Ekspor yang lebih besar disimpan dalam beberapa file, masing-masing berukuran maksimum sekitar 6 GB. Nama file tambahan memiliki awalan file yang sama, tetapi dengan penambahan \_part*XX*. *XX* mewakili 2, lalu 3, dan seterusnya.

Misalnya, jalur file dengan folder exports dan awalan file query-1-export adalah /exports/ query-1-export.

• AWS Wilayah (opsional) - AWS Wilayah tempat bucket Amazon S3 berada.

### **a** Note

Saat ini, AWS Wilayah harus sama dengan wilayah instans yang mengekspor.

Untuk daftar nama AWS Wilayah dan nilai terkait, lihat[Wilayah, Zona Ketersediaan, dan Zona](#page-252-0)  [Lokal.](#page-252-0)

Untuk menyimpan informasi file Amazon S3 tentang lokasi penyimpanan file yang diekspor, Anda dapat menggunakan fungsi [aws\\_commons.create\\_s3\\_uri](#page-4118-0) untuk membuat struktur komposit aws\_commons.\_s3\_uri\_1 sebagai berikut.

```
psql=> SELECT aws_commons.create_s3_uri( 
    'sample-bucket', 
    'sample-filepath', 
    'us-west-2'
) AS s3_uri_1 \gset
```
Kemudian, berikan nilai s3\_uri\_1 ini sebagai parameter untuk memanggil fungsi [aws\\_s3.query\\_export\\_to\\_s3](#page-4115-2). Sebagai contoh, lihat [Mengekspor data kueri menggunakan fungsi](#page-4112-0) [aws\\_s3.query\\_export\\_to\\_s3](#page-4112-0).

## <span id="page-4107-0"></span>Menyiapkan akses ke bucket Amazon S3

Untuk mengekspor data ke Amazon S3, berikan izin kepada instans DB PostgreSQL Anda untuk mengakses bucket Amazon S3 yang akan dimasuki file.

Untuk melakukannya, gunakan prosedur berikut.

Untuk memberi instans DB PostgreSQL akses ke Amazon S3 melalui peran IAM

1. Buat kebijakan IAM.

Kebijakan ini memberikan izin kepada bucket dan objek yang memungkinkan instans DB PostgreSQL Anda mengakses Amazon S3.

Sebagai bagian dari pembuatan kebijakan ini, lakukan langkah-langkah berikut:

- a. Sertakan tindakan yang diperlukan berikut dalam kebijakan untuk mengizinkan transfer file dari instans DB PostgreSQL ke bucket Amazon S3:
	- s3:PutObject
	- s3:AbortMultipartUpload

## b. Sertakan Amazon Resource Name (ARN) yang mengidentifikasi bucket dan objek Amazon S3 dalam bucket. Format ARN untuk mengakses Amazon S3 adalah: arn:aws:s3:::*your-s3-bucket*/\*

Untuk informasi selengkapnya tentang cara membuat kebijakan IAM untuk Amazon RDS for PostgreSQL, lihat [Membuat dan menggunakan kebijakan IAM untuk akses basis data IAM.](#page-4765-0) Lihat juga [Tutorial: Membuat dan melampirkan kebijakan yang dikelola pelanggan pertama Anda](https://docs.aws.amazon.com/IAM/latest/UserGuide/tutorial_managed-policies.html) di Panduan Pengguna IAM.

AWS CLI Perintah berikut membuat kebijakan IAM bernama rds-s3-export-policy dengan opsi ini. Ini memberikan akses ke bucket bernama your-s3-bucket.

### **A** Warning

Sebaiknya Anda menyiapkan basis data Anda dengan VPC privat yang memiliki kebijakan titik akhir yang dikonfigurasi untuk mengakses bucket tertentu. Untuk informasi selengkapnya, lihat [Menggunakan kebijakan titik akhir untuk Amazon S3](https://docs.aws.amazon.com/vpc/latest/userguide/vpc-endpoints-s3.html#vpc-endpoints-policies-s3) di Panduan Pengguna Amazon VPC.

Kami sangat menyarankan Anda agar tidak membuat kebijakan dengan akses semua sumber daya. Akses ini dapat menjadi ancaman bagi data keamanan. Jika Anda membuat kebijakan yang memberi akses S3:PutObject ke semua sumber daya menggunakan "Resource":"\*", pengguna yang memiliki hak istimewa ekspor dapat mengekspor data ke semua bucket di akun Anda. Selain itu, pengguna dapat mengekspor data ke bucket yang dapat ditulis secara publik Wilayah AWS Anda.

Setelah Anda membuat kebijakan, catat Amazon Resource Name (ARN) dari kebijakan tersebut. Anda memerlukan ARN ini untuk langkah berikutnya ketika Anda melampirkan kebijakan ke peran IAM.

```
aws iam create-policy --policy-name rds-s3-export-policy --policy-document '{ 
      "Version": "2012-10-17", 
      "Statement": [ 
        { 
          "Sid": "s3export", 
          "Action": [ 
             "s3:PutObject", 
             "s3:AbortMultipartUpload"
```

```
 ], 
        "Effect": "Allow", 
        "Resource": [ 
           "arn:aws:s3:::your-s3-bucket/*" 
        ] 
      } 
   ] 
 }'
```
2. Buat peran IAM.

Lakukan langkah ini agar Amazon RDS dapat mengambil peran IAM ini atas nama Anda untuk mengakses bucket Amazon S3. Untuk informasi selengkapnya, lihat [Membuat peran untuk](https://docs.aws.amazon.com/IAM/latest/UserGuide/id_roles_create_for-user.html) [mendelegasikan izin ke pengguna IAM](https://docs.aws.amazon.com/IAM/latest/UserGuide/id_roles_create_for-user.html) dalam Panduan Pengguna IAM.

Sebaiknya gunakan kunci konteks kondisi global [aws:SourceArn](https://docs.aws.amazon.com/IAM/latest/UserGuide/reference_policies_condition-keys.html#condition-keys-sourcearn) dan [aws:SourceAccount](https://docs.aws.amazon.com/IAM/latest/UserGuide/reference_policies_condition-keys.html#condition-keys-sourceaccount) dalam kebijakan berbasis sumber daya untuk membatasi izin layanan ke sumber daya tertentu. Ini adalah cara paling efektif untuk melindungi dari [masalah deputi yang membingungkan.](https://docs.aws.amazon.com/IAM/latest/UserGuide/confused-deputy.html)

Jika Anda menggunakan kunci konteks kondisi global dan nilai aws:SourceArn berisi ID akun, nilai aws:SourceAccount dan akun dalam nilai aws:SourceArn harus menggunakan ID akun yang sama saat digunakan dalam pernyataan kebijakan yang sama.

- Gunakan aws:SourceArn jika Anda menginginkan akses lintas layanan untuk satu sumber daya.
- Gunakan aws:SourceAccount jika Anda ingin mengizinkan sumber daya apa pun di akun tersebut dikaitkan dengan penggunaan lintas layanan.

Dalam kebijakan, pastikan untuk menggunakan kunci konteks kondisi global aws:SourceArn dengan ARN penuh sumber daya. Contoh berikut menunjukkan bagaimana melakukannya dengan menggunakan AWS CLI perintah untuk membuat peran bernamards-s3-exportrole.

Example

Untuk Linux, macOS, atau Unix:

```
aws iam create-role \ 
     --role-name rds-s3-export-role \ 
     --assume-role-policy-document '{
```

```
 "Version": "2012-10-17", 
      "Statement": [ 
        { 
          "Effect": "Allow", 
          "Principal": { 
             "Service": "rds.amazonaws.com" 
           }, 
          "Action": "sts:AssumeRole", 
          "Condition": { 
              "StringEquals": { 
                 "aws:SourceAccount": "111122223333", 
                 "aws:SourceArn": "arn:aws:rds:us-east-1:111122223333:db:dbname" 
 } 
 } 
       } 
      ] 
    }'
```
Untuk Windows:

```
aws iam create-role ^ 
     --role-name rds-s3-export-role ^ 
     --assume-role-policy-document '{ 
      "Version": "2012-10-17", 
      "Statement": [ 
        { 
          "Effect": "Allow", 
          "Principal": { 
             "Service": "rds.amazonaws.com" 
           }, 
          "Action": "sts:AssumeRole", 
          "Condition": { 
              "StringEquals": { 
                 "aws:SourceAccount": "111122223333", 
                 "aws:SourceArn": "arn:aws:rds:us-east-1:111122223333:db:dbname" 
 } 
 } 
        } 
      ] 
    }'
```
3. Lampirkan kebijakan IAM yang Anda buat ke peran IAM yang Anda buat.

AWS CLI Perintah berikut melampirkan kebijakan yang dibuat sebelumnya ke peran bernama rds-s3-export-role. Ganti *your-policy-arn* dengan ARN kebijakan yang Anda catat di langkah sebelumnya.

```
aws iam attach-role-policy --policy-arn your-policy-arn --role-name rds-s3-
export-role
```
4. Tambahkan peran IAM ke instans DB. Anda melakukannya dengan menggunakan AWS Management Console atau AWS CLI, seperti yang dijelaskan berikut.

### Konsol

Untuk menambahkan peran IAM untuk instans DB PostgreSQL menggunakan konsol

- 1. Masuk ke AWS Management Console dan buka konsol Amazon RDS di [https://](https://console.aws.amazon.com/rds/) [console.aws.amazon.com/rds/.](https://console.aws.amazon.com/rds/)
- 2. Pilih nama instans DB PostgreSQL untuk menampilkan detailnya.
- 3. Di tab Konektivitas & keamanan, di bagian Kelola peran IAM, pilih peran yang akan ditambahkan pada bagian Tambahkan peran IAM ke instans ini.
- 4. Di bagian Fitur, pilih s3Export.
- 5. Pilih Tambahkan peran.

### AWS CLI

Untuk menambahkan peran IAM untuk instans DB PostgreSQL menggunakan CLI

• Gunakan perintah berikut untuk menambahkan peran ke instans DB PostgreSQL bernama mydb-instance. Ganti *your-role-arn* dengan ARN peran yang Anda catat pada langkah sebelumnya. Gunakan s3Export untuk nilai opsi --feature-name.

### Example

Untuk Linux, macOS, atau Unix:

```
aws rds add-role-to-db-instance \ 
    --db-instance-identifier my-db-instance \ 
    --feature-name s3Export \ 
    --role-arn your-role-arn \
```
--region *your-region*

### Untuk Windows:

```
aws rds add-role-to-db-instance ^ 
    --db-instance-identifier my-db-instance ^ 
    --feature-name s3Export ^ 
    --role-arn your-role-arn ^ 
    --region your-region
```
## <span id="page-4112-0"></span>Mengekspor data kueri menggunakan fungsi aws\_s3.query\_export\_to\_s3

Ekspor data PostgreSQL Anda ke Amazon S3 dengan memanggil fungsi [aws\\_s3.query\\_export\\_to\\_s3.](#page-4115-2)

Topik

- **[Prasyarat](#page-4112-1)**
- [Memanggil aws\\_s3.query\\_export\\_to\\_s3](#page-4113-0)
- [Mengekspor ke file CSV yang menggunakan pembatas kustom](#page-4114-0)
- [Mengekspor ke file biner dengan pengodean](#page-4115-3)

### <span id="page-4112-1"></span>Prasyarat

Sebelum menggunakan fungsi aws\_s3.query\_export\_to\_s3, pastikan untuk melengkapi prasyarat berikut:

- Instal ekstensi PostgreSQL yang diperlukan seperti yang dijelaskan di [Ikhtisar ekspor data ke](#page-4105-0)  [Amazon S3.](#page-4105-0)
- Tentukan tempat untuk mengekspor data Anda ke Amazon S3 seperti yang dijelaskan di [Menentukan jalur file Amazon S3 tujuan ekspor](#page-4106-0).
- Pastikan bahwa instans DB memiliki akses ekspor ke Amazon S3 seperti yang dijelaskan di [Menyiapkan akses ke bucket Amazon S3](#page-4107-0).

Contoh berikut menggunakan tabel basis data yang disebut sample\_table. Contoh ini mengekspor data ke dalam bucket bernama sample-bucket. Contoh tabel dan data dibuat dengan pernyataan SQL berikut di psql.

```
psql=> CREATE TABLE sample table (bid bigint PRIMARY KEY, name varchar(80));
psql=> INSERT INTO sample_table (bid,name) VALUES (1, 'Monday'), (2,'Tuesday'), (3, 
  'Wednesday');
```
<span id="page-4113-0"></span>Memanggil aws\_s3.query\_export\_to\_s3

Berikut ini adalah cara-cara dasar untuk memanggil fungsi [aws\\_s3.query\\_export\\_to\\_s3.](#page-4115-2)

Contoh ini menggunakan variabel s3\_uri\_1 untuk mengidentifikasi struktur berisi informasi yang mengidentifikasi file Amazon S3. Gunakan fungsi [aws\\_commons.create\\_s3\\_uri](#page-4118-0) untuk membuat struktur.

```
psql=> SELECT aws_commons.create_s3_uri( 
    'sample-bucket', 
    'sample-filepath', 
    'us-west-2'
) AS s3_uri_1 \gset
```
Meskipun parameter bervariasi untuk dua panggilan fungsi aws\_s3.query\_export\_to\_s3 berikut, hasilnya sama untuk contoh ini. Semua baris dari tabel sample\_table diekspor ke dalam bucket yang disebut sample-bucket.

```
psql=> SELECT * FROM aws_s3.query_export_to_s3('SELECT * FROM 
  sample_table', :'s3_uri_1');
psql=> SELECT * FROM aws_s3.query_export_to_s3('SELECT * FROM 
  sample_table', :'s3_uri_1', options :='format text');
```
Parameternya dijelaskan sebagai berikut:

- 'SELECT  $*$  FROM sample table' Parameter pertama adalah string teks wajib yang berisi kueri SQL. Mesin PostgreSQL menjalankan kueri ini. Hasil kueri disalin ke bucket S3 yang diidentifikasi dalam parameter lain.
- : 's3 uri\_1' Parameter ini adalah struktur yang mengidentifikasi file Amazon S3. Contoh ini menggunakan variabel untuk mengidentifikasi struktur yang dibuat sebelumnya. Anda dapat membuat struktur dengan menyertakan baris panggilan fungsi aws\_commons.create\_s3\_uri sebaris dalam panggilan fungsi aws\_s3.query\_export\_to\_s3 sebagai berikut.

SELECT \* from aws\_s3.query\_export\_to\_s3('select \* from sample\_table',

```
 aws_commons.create_s3_uri('sample-bucket', 'sample-filepath', 'us-west-2') 
);
```
• options :='format text' – Parameter options adalah string teks opsional yang berisi argumen COPY PostgreSQL. Proses penyalinan menggunakan argumen dan format perintah [PostgreSQL COPY.](https://www.postgresql.org/docs/current/sql-copy.html)

Jika file yang ditentukan tidak ada dalam bucket Amazon S3, file tersebut akan dibuat. Jika file sudah ada, file tersebut akan ditimpa. Sintaks untuk mengakses data yang diekspor di Amazon S3 adalah sebagai berikut.

```
s3-region://bucket-name[/path-prefix]/file-prefix
```
Ekspor yang lebih besar disimpan dalam beberapa file, masing-masing berukuran maksimum sekitar 6 GB. Nama file tambahan memiliki awalan file yang sama, tetapi dengan penambahan \_part*XX*. *XX* mewakili 2, lalu 3, dan seterusnya. Sebagai contoh, misalkan Anda menentukan jalur tempat Anda menyimpan file data sebagai berikut.

s3-us-west-2://my-bucket/my-prefix

Jika ekspor harus membuat tiga file data, bucket Amazon S3 berisi file data berikut.

```
s3-us-west-2://my-bucket/my-prefix
s3-us-west-2://my-bucket/my-prefix_part2
s3-us-west-2://my-bucket/my-prefix_part3
```
Untuk referensi selengkapnya tentang fungsi ini dan cara lain untuk memanggilnya, lihat [aws\\_s3.query\\_export\\_to\\_s3](#page-4115-2). Untuk informasi selengkapnya tentang cara mengakses file di Amazon S3, buka [Melihat objek](https://docs.aws.amazon.com/AmazonS3/latest/gsg/OpeningAnObject.html) dalam Panduan Pengguna Amazon Simple Storage Service.

<span id="page-4114-0"></span>Mengekspor ke file CSV yang menggunakan pembatas kustom

Contoh berikut menunjukkan cara memanggil fungsi [aws\\_s3.query\\_export\\_to\\_s3](#page-4115-2) untuk mengekspor data ke file yang menggunakan pembatas kustom. Contoh ini menggunakan argumen perintah [PostgreSQL COPY](https://www.postgresql.org/docs/current/sql-copy.html) untuk menetapkan format nilai yang dipisahkan koma (CSV) dan pembatas titik dua (:).

```
SELECT * from aws_s3.query_export_to_s3('select * from basic_test', :'s3_uri_1', 
  options :='format csv, delimiter $$:$$');
```
### <span id="page-4115-3"></span>Mengekspor ke file biner dengan pengodean

Contoh berikut menunjukkan cara memanggil fungsi [aws\\_s3.query\\_export\\_to\\_s3](#page-4115-2) untuk mengekspor data ke file biner yang memiliki pengodean Windows-1253.

SELECT \* from aws\_s3.query\_export\_to\_s3('select \* from basic\_test', :'s3\_uri\_1', options :='format binary, encoding WIN1253');

## <span id="page-4115-0"></span>Memecahkan masalah akses ke Amazon S3

Jika Anda mengalami masalah koneksi saat mencoba mengekspor data ke Amazon S3, pertama pastikan aturan akses keluar untuk grup keamanan VPC yang terkait dengan instans DB Anda mengizinkan konektivitas jaringan. Khususnya, grup keamanan harus memiliki aturan yang mengizinkan instans DB mengirim lalu lintas TCP ke port 443 dan ke alamat IPv4 mana pun (0.0.0.0/0). Untuk informasi selengkapnya, lihat [Memberikan akses ke instans DB di VPC Anda](#page-379-0)  [dengan membuat grup keamanan](#page-379-0).

Lihat juga rekomendasi berikut:

- [Memecahkan masalah identitas dan akses Amazon RDS](#page-4804-0)
- [Memecahkan Masalah Amazon S3](https://docs.aws.amazon.com/AmazonS3/latest/dev/troubleshooting.html) di Panduan Pengguna Amazon Simple Storage Service
- [Memecahkan Masalah Amazon S3 dan IAM](https://docs.aws.amazon.com/IAM/latest/UserGuide/troubleshoot_iam-s3.html) di Panduan Pengguna IAM

# <span id="page-4115-1"></span>Referensi fungsi

Fungsi

- [aws\\_s3.query\\_export\\_to\\_s3](#page-4115-2)
- [aws\\_commons.create\\_s3\\_uri](#page-4118-0)

<span id="page-4115-2"></span>aws\_s3.query\_export\_to\_s3

Mengekspor hasil kueri PostgreSQL ke bucket Amazon S3. Ekstensi aws\_s3 memberikan fungsi aws\_s3.query\_export\_to\_s3.

Dua parameter yang dibutuhkan adalah query dan s3\_info. Parameter ini menentukan kueri yang akan diekspor dan mengidentifikasi bucket Amazon S3 tempat tujuan ekspor. Parameter opsional

yang disebut options disediakan untuk menentukan berbagai parameter ekspor. Sebagai contoh penggunaan fungsi aws\_s3.query\_export\_to\_s3, lihat [Mengekspor data kueri menggunakan](#page-4112-0)  [fungsi aws\\_s3.query\\_export\\_to\\_s3.](#page-4112-0)

### Sintaksis

```
aws_s3.query_export_to_s3( 
     query text, 
     s3_info aws_commons._s3_uri_1, 
     options text, 
     kms_key text
)
```
Parameter input

query

String teks yang diperlukan yang berisi kueri SQL yang dijalankan mesin PostgreSQL. Hasil kueri ini disalin ke bucket S3 yang diidentifikasi dalam parameter s3\_info.

s3\_info

Jenis komposit aws\_commons.\_s3\_uri\_1 yang berisi informasi tentang objek S3 berikut:

- bucket Nama bucket Amazon S3 yang akan diisi file.
- file\_path Nama dan jalur file Amazon S3.
- region— AWS Wilayah tempat ember berada. Untuk daftar nama AWS Wilayah dan nilai terkait, liha[tWilayah, Zona Ketersediaan, dan Zona Lokal](#page-252-0).

Saat ini, nilai ini harus AWS Wilayah yang sama dengan instans yang mengekspor. Defaultnya adalah AWS Wilayah instance yang mengekspor.

Untuk membuat struktur komposit aws\_commons.\_s3\_uri\_1, lihat fungsi [aws\\_commons.create\\_s3\\_uri](#page-4118-0).

### options

String teks opsional yang berisi argumen untuk perintah COPY PostgreSQL. Argumen ini menentukan cara menyalin data saat diekspor. Untuk detail selengkapnya, lihat [Dokumentasi](https://www.postgresql.org/docs/current/sql-copy.html)  [PostgreSQL COPY.](https://www.postgresql.org/docs/current/sql-copy.html)

### Parameter input alternatif

Untuk memudahkan pengujian, Anda dapat menggunakan serangkaian parameter yang diperluas, bukan parameter s3\_info. Berikut ini adalah variasi sintaks tambahan untuk fungsi aws\_s3.query\_export\_to\_s3.

Alih-alih menggunakan parameter s3\_info untuk mengidentifikasi file Amazon S3, gunakan kombinasi parameter bucket, file\_path, dan region.

```
aws_s3.query_export_to_s3( 
     query text, 
     bucket text, 
     file_path text, 
     region text, 
     options text,
)
```
### query

String teks yang diperlukan yang berisi kueri SQL yang dijalankan mesin PostgreSQL. Hasil kueri ini disalin ke bucket S3 yang diidentifikasi dalam parameter s3\_info.

bucket

String teks yang diperlukan yang berisi nama bucket Amazon S3 yang berisi file.

file\_path

String teks yang diperlukan yang berisi nama file Amazon S3 beserta jalurnya.

region

String teks opsional yang berisi AWS Wilayah tempat bucket berada. Untuk daftar nama AWS Wilayah dan nilai terkait, liha[tWilayah, Zona Ketersediaan, dan Zona Lokal](#page-252-0).

Saat ini, nilai ini harus AWS Wilayah yang sama dengan instans yang mengekspor. Defaultnya adalah AWS Wilayah instance yang mengekspor.

### options

String teks opsional yang berisi argumen untuk perintah COPY PostgreSQL. Argumen ini menentukan cara menyalin data saat diekspor. Untuk detail selengkapnya, lihat [Dokumentasi](https://www.postgresql.org/docs/current/sql-copy.html)  [PostgreSQL COPY.](https://www.postgresql.org/docs/current/sql-copy.html)

#### Parameter output

```
aws_s3.query_export_to_s3( 
    OUT rows uploaded bigint,
     OUT files_uploaded bigint, 
     OUT bytes_uploaded bigint
)
```
#### rows\_uploaded

Jumlah baris tabel yang berhasil diunggah ke Amazon S3 untuk kueri tertentu.

files\_uploaded

Jumlah file yang diunggah ke Amazon S3. File dibuat dalam ukuran kira-kira 6 GB. Setiap file tambahan yang dibuat memiliki \_part*XX* yang ditambahkan pada namanya. *XX* mewakili 2, kemudian 3, dan seterusnya sesuai kebutuhan.

bytes\_uploaded

Jumlah total byte yang diunggah ke Amazon S3.

Contoh-contoh

```
psql=> SELECT * from aws_s3.query_export_to_s3('select * from sample_table', 'sample-
bucket', 'sample-filepath');
psql=> SELECT * from aws_s3.query_export_to_s3('select * from sample_table', 'sample-
bucket', 'sample-filepath','us-west-2');
psql=> SELECT * from aws_s3.query_export_to_s3('select * from sample_table', 'sample-
bucket', 'sample-filepath','us-west-2','format text');
```
### <span id="page-4118-0"></span>aws\_commons.create\_s3\_uri

Membuat struktur aws\_commons.\_s3\_uri\_1 untuk menyimpan informasi file Amazon S3. Gunakan hasil dari fungsi aws\_commons.create\_s3\_uri dalam parameter s3\_info dari fungsi [aws\\_s3.query\\_export\\_to\\_s3](#page-4115-2). Untuk contoh penggunaan fungsi aws\_commons.create\_s3\_uri, lihat [Menentukan jalur file Amazon S3 tujuan ekspor.](#page-4106-0)

#### Sintaksis

aws\_commons.create\_s3\_uri(

```
 bucket text, 
 file_path text, 
 region text
```
Parameter input

bucket

)

String teks yang diperlukan yang berisi nama bucket Amazon S3 untuk file tersebut.

file\_path

String teks yang diperlukan yang berisi nama file Amazon S3 beserta jalurnya.

region

String teks yang diperlukan yang berisi AWS Wilayah tempat file tersebut berada. Untuk daftar nama AWS Wilayah dan nilai terkait, liha[tWilayah, Zona Ketersediaan, dan Zona Lokal](#page-252-0).

# Memanggil AWS Lambda fungsi dari

AWS Lambda adalah layanan komputasi berbasis peristiwa yang memungkinkan Anda menjalankan kode tanpa menyediakan atau mengelola server. Ini tersedia untuk digunakan dengan banyak AWS layanan, termasuk . Misalnya, Anda dapat menggunakan fungsi Lambda untuk memproses pemberitahuan peristiwa dari basis data, atau memuat data dari file setiap kali file baru diunggah ke Amazon S3. Untuk mempelajari lebih lanjut tentang Lambda, lihat [Apa itu? AWS Lambda](https://docs.aws.amazon.com/lambda/latest/dg/welcome.html) di Panduan AWS Lambda Pengembang.

### **a** Note

Memanggil AWS Lambda fungsi didukung dalam RDS ini untuk versi PostgreSQL:

- Semua PostgreSQL versi 16
- Semua PostgreSQL versi 15
- PostgreSQL 14.1 dan versi minor yang lebih tinggi
- PostgreSQL 13.2 dan versi minor yang lebih tinggi
- PostgreSQL 12.6 dan versi minor yang lebih tinggi

Berikut ini, Anda dapat menemukan ringkasan langkah-langkah yang diperlukan.

Untuk informasi selengkapnya tentang fungsi Lambda, lihat [Mulai menggunakan Lambda](https://docs.aws.amazon.com/lambda/latest/dg/getting-started.html) dan [Dasar](https://docs.aws.amazon.com/lambda/latest/dg/lambda-foundation.html)[dasar AWS Lambda](https://docs.aws.amazon.com/lambda/latest/dg/lambda-foundation.html) di Panduan Developer AWS Lambda .

Topik

- [Langkah 1: Konfigurasikan untuk koneksi keluar ke AWS Lambda](#page-4121-0)
- [Langkah 2: Konfigurasikan IAM untuk danAWS Lambda](#page-4122-0)
- [Langkah 3: Instal ekstensi aws\\_lambda untuk instans DB RDS for PostgreSQL](#page-4123-0)
- [Langkah 4: Gunakan fungsi pembantu Lambda dengan instans DB RDS for PostgreSQL \(Opsional\)](#page-4124-0)
- [Langkah 5: Invokasi fungsi Lambda dari instans DB RDS for PostgreSQL Anda](#page-4125-0)
- [Langkah 6: Berikan pengguna lain izin untuk menginvokasi fungsi Lambda](#page-4127-0)
- [Contoh: Menginvokasi fungsi Lambda dari instans DB RDS for PostgreSQL](#page-4127-1)
- [Pesan kesalahan fungsi Lambda](#page-4130-0)
- [AWS Lambdafungsi dan referensi parameter](#page-4131-0)

# <span id="page-4121-0"></span>Langkah 1: Konfigurasikan untuk koneksi keluar ke AWS Lambda

Fungsi Lambda selalu berjalan di dalam VPC Amazon yang dimiliki oleh layanan. AWS Lambda Lambda menerapkan akses jaringan dan aturan keamanan untuk VPC ini dan mempertahankan serta memantau VPC secara otomatis. Instans DB RDS for PostgreSQL Anda mengirimkan lalu lintas jaringan ke VPC layanan Lambda. Cara Anda mengonfigurasi ini bergantung pada apakah instans DB Anda bersifat publik atau pribadi.

• Public RDS untuk instans PostgreSQL DB — Instans DB instans DB adalah publik jika terletak di subnet publik di VPC Anda, dan jika properti "" instans adalah. PubliclyAccessible true Untuk menemukan nilai properti ini, Anda dapat menggunakan [describe-db-instances](https://docs.aws.amazon.com/cli/latest/reference/rds/describe-db-instances.html) AWS CLI perintah. Atau, Anda dapat menggunakan AWS Management Console untuk membuka tab Konektivitas & keamanan dan memeriksa apakah opsi Dapat diakses publik adalah Ya. Untuk memverifikasi bahwa instans ini ada di subnet publik VPC, Anda dapat menggunakan AWS Management Console atau AWS CLI.

Untuk mengatur akses ke Lambda, Anda menggunakan AWS Management Console atau AWS CLI untuk membuat aturan keluar pada grup keamanan VPC Anda. Aturan outbound menentukan bahwa TCP dapat menggunakan port 443 untuk mengirim paket ke alamat IPv4 (0.0.0.0/0) mana pun.

- Private RDS untuk instance PostgreSQL DB Dalam hal ini, properti "" instance ada atau berada di subnet pribadi. PubliclyAccessible false Agar instans dapat berfungsi dengan Lambda, Anda dapat menggunakan gateway Network Address Translation (NAT). Untuk informasi selengkapnya, silakan lihat [Gateway NAT.](https://docs.aws.amazon.com/vpc/latest/userguide/vpc-nat-gateway.html) Atau, Anda dapat mengonfigurasi VPC dengan titik akhir VPC untuk Lambda. Untuk informasi selengkapnya, lihat [Titik akhir VPC](https://docs.aws.amazon.com/vpc/latest/userguide/vpc-endpoints.html) di Panduan Pengguna Amazon VPC. Titik akhir ini merespons panggilan yang dilakukan oleh instans DB RDS for PostgreSQL ke fungsi Lambda Anda. Titik akhir VPC menggunakan resolusi DNS pribadinya sendiri. RDS for PostgreSQL tidak dapat menggunakan titik akhir VPC Lambda hingga Anda mengubah nilai rds.custom\_dns\_resolution dari default-nya 0 (tidak aktif) menjadi 1. Untuk melakukannya:
	- Buat grup parameter DB kustom.
	- Ubah nilai parameter rds.custom\_dns\_resolution dari default 0 ke 1.
	- Ubah instans DB Anda untuk menggunakan grup parameter DB kustom.
	- Boot ulang instans agar parameter yang diubah dapat diterapkan.

VPC Anda sekarang dapat berinteraksi dengan AWS Lambda VPC di tingkat jaringan. Selanjutnya, konfigurasikan izin menggunakan IAM.

# <span id="page-4122-0"></span>Langkah 2: Konfigurasikan IAM untuk danAWS Lambda

Menginvokasi fungsi Lambda dari instans DB RDS for PostgreSQL memerlukan hak istimewa tertentu. Untuk mengonfigurasi hak istimewa yang diperlukan, sebaiknya Anda membuat kebijakan IAM yang memungkinkan invokasi fungsi Lambda, menetapkan kebijakan ke peran, dan kemudian menerapkan peran tersebut ke instans DB Anda. Pendekatan ini memberikan hak istimewa instans DB untuk menginvokasi fungsi Lambda yang ditentukan atas nama Anda. Langkah-langkah berikut menunjukkan cara melakukannya dengan menggunakan AWS CLI.

Untuk mengonfigurasi izin IAM untuk menggunakan instans Amazon RDS dengan Lambda

1. Gunakan AWS CLI perintah [create-policy untuk membuat kebijakan](https://awscli.amazonaws.com/v2/documentation/api/latest/reference/iam/create-policy.html) IAM yang memungkinkan Aurora untuk menjalankan fungsi Lambda yang ditentukan. (ID pernyataan (Sid) adalah deskripsi opsional untuk pernyataan kebijakan Anda dan tidak berpengaruh pada penggunaan.) Kebijakan ini memberi instans DB izin minimum yang diperlukan untuk menginvokasi fungsi Lambda yang ditentukan.

```
aws iam create-policy --policy-name rds-lambda-policy --policy-document '{ 
     "Version": "2012-10-17", 
     "Statement": [ 
         { 
         "Sid": "AllowAccessToExampleFunction", 
         "Effect": "Allow", 
         "Action": "lambda:InvokeFunction", 
         "Resource": "arn:aws:lambda:aws-region:444455556666:function:my-function" 
         } 
     ]
}'
```
Sebagai alternatif, Anda dapat menggunakan kebijakan AWSLambdaRole yang ditentukan sebelumnya yang memungkinkan Anda menginvokasi fungsi Lambda apa pun. Untuk informasi selengkapnya, lihat [Kebijakan IAM berbasis identitas untuk Lambda](https://docs.aws.amazon.com/lambda/latest/dg/access-control-identity-based.html#access-policy-examples-aws-managed)

2. Gunakan AWS CLI perintah [create-role](https://awscli.amazonaws.com/v2/documentation/api/latest/reference/iam/create-role.html) untuk membuat peran IAM yang dapat diasumsikan oleh kebijakan saat runtime.

```
aws iam create-role --role-name rds-lambda-role --assume-role-policy-document '{ 
     "Version": "2012-10-17", 
     "Statement": [ 
\overline{\mathcal{L}} "Effect": "Allow",
```

```
 "Principal": { 
                 "Service": "rds.amazonaws.com" 
           }, 
           "Action": "sts:AssumeRole" 
           } 
     \mathbf{I}}'
```
3. Terapkan kebijakan ke peran dengan menggunakan [attach-role-policy](https://awscli.amazonaws.com/v2/documentation/api/latest/reference/iam/attach-role-policy.html) AWS CLI perintah.

```
aws iam attach-role-policy \ 
     --policy-arn arn:aws:iam::444455556666:policy/rds-lambda-policy \ 
     --role-name rds-lambda-role --region aws-region
```
4. AWS CLI Langkah terakhir ini memungkinkan pengguna basis data instans DB menginvokasi fungsi Lambda.

```
aws rds add-role-to-db-instance \ 
        --db-instance-identifier my-instance-name \ 
        --feature-name Lambda \ 
        --role-arn arn:aws:iam::444455556666:role/rds-lambda-role \ 
        --region aws-region
```
Setelah menyelesaikan konfigurasi VPC dan IAM, Anda sekarang dapat menginstal ekstensi aws\_lambda. (Perhatikan bahwa Anda dapat menginstal ekstensi kapan saja, tetapi sebelum menyiapkan dukungan VPC dan hak istimewa IAM yang benar, ekstensi aws\_lambda tidak menambahkan apa pun ke kapabilitas instans DB RDS for PostgreSQL.)

# <span id="page-4123-0"></span>Langkah 3: Instal ekstensi **aws\_lambda** untuk instans DB RDS for PostgreSQL

Ekstensi ini memberi instans DB RDS for PostgreSQL kemampuan untuk memanggil fungsi Lambda dari PostgreSQL.

Untuk menginstal ekstensi **aws\_lambda** di instans DB RDS for PostgreSQL Anda

Gunakan baris perintah psql PostgreSQL atau alat pgAdmin untuk terhubung ke instans DB RDS for PostgreSQL.

1. Hubungkan ke instans DB RDS for PostgreSQL sebagai pengguna dengan hak istimewa rds\_superuser. Pengguna postgres default ditampilkan dalam contoh.

```
psql -h instance.444455556666.aws-region.rds.amazonaws.com -U postgres -p 5432
```
2. Instal ekstensi aws\_lambda. Ekstensi aws\_commons juga diperlukan. Ini memberikan fungsi pembantu aws\_lambda dan berbagai ekstensi Aurora lainnya untuk PostgreSQL. Jika belum ada di instans DB RDS for PostgreSQL, ekstensi akan diinstal dengan aws\_lambda seperti yang ditunjukkan sebagai berikut.

```
CREATE EXTENSION IF NOT EXISTS aws_lambda CASCADE;
NOTICE: installing required extension "aws_commons"
CREATE EXTENSION
```
Ekstensi aws\_lambda diinstal di instans DB . Anda sekarang dapat membuat struktur kemudahan untuk menginvokasi fungsi Lambda.

# <span id="page-4124-0"></span>Langkah 4: Gunakan fungsi pembantu Lambda dengan instans DB RDS for PostgreSQL (Opsional)

Anda dapat menggunakan fungsi pembantu di ekstensi aws\_commons untuk menyiapkan entitas yang dapat diinvokasi dengan lebih mudah dari PostgreSQL. Untuk melakukannya, Anda harus memiliki informasi berikut tentang fungsi Lambda:

- Nama fungsi Nama, Amazon Resource Name (ARN), versi, atau alias fungsi Lambda. Kebijakan IAM yang dibuat [Langkah 2: Konfigurasikan IAM untuk instans dan Lambda](#page-4122-0) memerlukan ARN, jadi kami sarankan Anda menggunakan ARN fungsi Anda.
- AWS Wilayah (Opsional) AWS Wilayah tempat fungsi Lambda berada jika tidak berada di Wilayah yang sama dengan Kluster PostgreSQL DB Aurora Anda RDS untuk instans .

Untuk menyimpan informasi nama fungsi Lambda, Anda menggunakan fungsi [aws\\_commons.create\\_lambda\\_function\\_arn.](#page-4135-0) Fungsi pembantu ini menciptakan struktur komposit aws commons. lambda function arn 1 dengan detail yang dibutuhkan oleh fungsi invokasi. Berikut ini, Anda dapat menemukan tiga pendekatan alternatif untuk menyiapkan struktur komposit ini.

```
SELECT aws_commons.create_lambda_function_arn(
```

```
 'my-function', 
 'aws-region'
```
) AS aws lambda arn 1 \qset

```
SELECT aws_commons.create_lambda_function_arn( 
    '111122223333:function:my-function', 
    'aws-region'
) AS lambda_partial_arn_1 \gset
```

```
SELECT aws commons.create lambda function arn(
    'arn:aws:lambda:aws-region:111122223333:function:my-function'
) AS lambda_arn_1 \gset
```
Salah satu dari nilai ini dapat digunakan dalam panggilan ke fungsi [aws\\_lambda.invoke.](#page-4131-1) Sebagai contoh, lihat [Langkah 5: Invokasi fungsi Lambda dari instans DB RDS for PostgreSQL Anda](#page-4125-0).

# <span id="page-4125-0"></span>Langkah 5: Invokasi fungsi Lambda dari instans DB RDS for PostgreSQL Anda

Fungsi aws\_lambda.invoke berperilaku sinkron atau asinkron, bergantung pada invocation\_type. Dua alternatif untuk parameter ini adalah RequestResponse (default) dan Event, sebagai berikut.

- **RequestResponse** Jenis invokasi ini sinkron. Ini adalah perilaku default saat panggilan dilakukan tanpa menentukan jenis invokasi. Payload respons mencakup hasil dari fungsi aws\_lambda.invoke. Gunakan jenis invokasi ini jika alur kerja Anda perlu menerima hasil dari fungsi Lambda sebelum melanjutkan.
- **Event** Jenis invokasi ini asinkron. Respons tidak mencakup payload yang berisi hasil. Gunakan jenis invokasi ini jika alur kerja Anda tidak memerlukan hasil dari fungsi Lambda untuk melanjutkan pemrosesan.

Sebagai pengujian sederhana terhadap pengaturan Anda, Anda dapat terhubung ke instans DB menggunakan psql dan menginvokasi contoh fungsi dari baris perintah. Misalkan Anda memiliki salah satu fungsi dasar yang disiapkan pada layanan Lambda, seperti fungsi Python sederhana yang diperlihatkan pada tangkapan layar berikut.

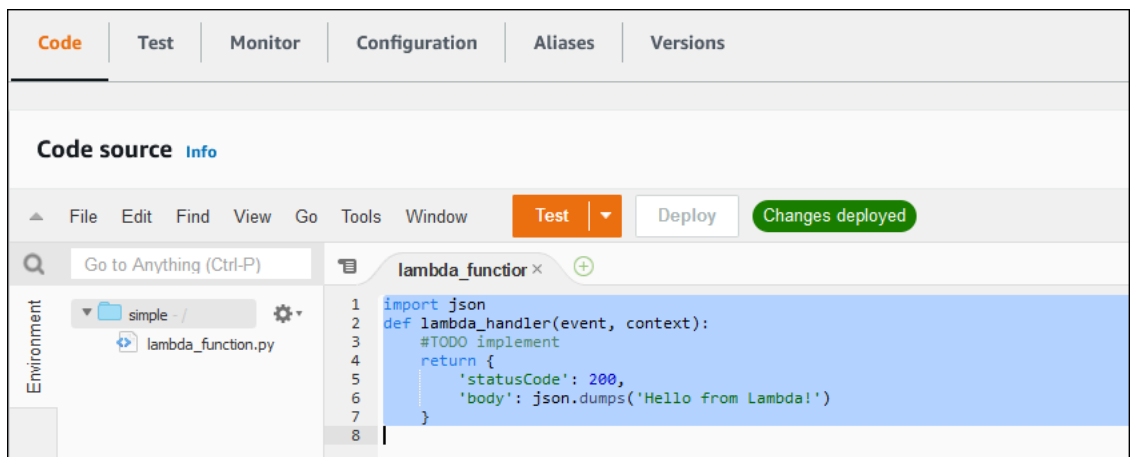

Untuk menginvokasi contoh fungsi

1. Hubungkan ke instans DB menggunakan psql atau pgAdmin.

psql -h *instance.444455556666.aws-region*.rds.amazonaws.com -U postgres -p 5432

2. Invokasi fungsi menggunakan ARN-nya.

```
SELECT * from 
  aws_lambda.invoke(aws_commons.create_lambda_function_arn('arn:aws:lambda:aws-
region:444455556666:function:simple', 'us-west-1'), '{"body": "Hello from 
 Postgres!"}'::json );
```
Respons-nya terlihat sebagai berikut.

```
status_code | payload |
 executed_version | log_result
-------------+-------------------------------------------------------
+------------------+------------ 
          200 | {"statusCode": 200, "body": "\"Hello from Lambda!\""} | $LATEST 
|| || || || || ||
(1 row)
```
Jika upaya invokasi tidak berhasil, lihat [Pesan kesalahan fungsi Lambda](#page-4130-0) .

# <span id="page-4127-0"></span>Langkah 6: Berikan pengguna lain izin untuk menginvokasi fungsi Lambda

Dalam langkah ini, hanya Anda sebagai rds\_superuser yang dapat menginvokasi fungsi Lambda. Untuk mengizinkan pengguna lain menginvokasi fungsi apa pun yang Anda buat, Anda harus memberi mereka izin.

Untuk memberi pengguna lain izin untuk menginvokasi fungsi Lambda

1. Hubungkan ke instans DB menggunakan psql atau pgAdmin.

psql -h *instance.444455556666.aws-region*.rds.amazonaws.com -U postgres -p 5432

2. Jalankan perintah SQL berikut:

postgres=> GRANT USAGE ON SCHEMA aws\_lambda TO *db\_username*; GRANT EXECUTE ON ALL FUNCTIONS IN SCHEMA aws\_lambda TO *db\_username*;

# <span id="page-4127-1"></span>Contoh: Menginvokasi fungsi Lambda dari instans DB RDS for PostgreSQL

Berikut ini, Anda dapat menemukan beberapa contoh pemanggilan fungsi [aws\\_lambda.invoke.](#page-4131-1) Sebagian besar contoh menggunakan struktur komposit aws\_lambda\_arn\_1 yang Anda buat di [Langkah 4: Gunakan fungsi pembantu Lambda dengan instans DB RDS for PostgreSQL \(Opsional\)](#page-4124-0) untuk menyederhanakan penerusan detail fungsi. Untuk contoh panggilan asinkron, lihat [Contoh:](#page-4128-0)  [Invokasi fungsi Lambda asinkron \(Event\).](#page-4128-0) Semua contoh lain yang tercantum menggunakan panggilan sinkron.

Untuk mempelajari lebih lanjut tentang jenis invokasi Lambda, lihat [Menginvokasi fungsi Lambda](https://docs.aws.amazon.com/lambda/latest/dg/lambda-invocation.html) di Panduan Developer AWS Lambda . Untuk informasi selengkapnya tentang aws\_lambda\_arn\_1, lihat [aws\\_commons.create\\_lambda\\_function\\_arn](#page-4135-0).

### Daftar contoh

- [Contoh: Synchronous \(RequestResponse\) pemanggilan fungsi Lambda](#page-4128-1)
- [Contoh: Invokasi fungsi Lambda asinkron \(Event\)](#page-4128-0)
- [Contoh: Menangkap log eksekusi Lambda dalam respons fungsi](#page-4129-0)
- [Contoh: Menyertakan konteks klien dalam fungsi Lambda](#page-4129-1)
- [Contoh: Menginvokasi fungsi Lambda versi spesifik](#page-4129-2)

### <span id="page-4128-1"></span>Contoh: Synchronous (RequestResponse) pemanggilan fungsi Lambda

Berikut ini adalah dua contoh dari invokasi fungsi Lambda sinkron. Hasil dari panggilan fungsi aws\_lambda.invoke ini sama.

```
SELECT * FROM aws_lambda.invoke('aws_lambda_arn_1', '{"body": "Hello from 
  Postgres!"}'::json);
```

```
SELECT * FROM aws_lambda.invoke('aws_lambda_arn_1', '{"body": "Hello from 
  Postgres!"}'::json, 'RequestResponse');
```
Parameternya dijelaskan sebagai berikut:

• : 'aws\_lambda\_arn\_1' – Parameter ini mengidentifikasi struktur komposit yang dibuat d[iLangkah 4: Gunakan fungsi pembantu Lambda dengan instans DB RDS for PostgreSQL](#page-4124-0) [\(Opsional\)](#page-4124-0), dengan fungsi pembantu aws\_commons.create\_lambda\_function\_arn. Anda juga dapat membuat struktur ini sebaris dalam panggilan aws\_lambda.invoke Anda sebagai berikut.

```
SELECT * FROM aws_lambda.invoke(aws_commons.create_lambda_function_arn('my-function', 
  'aws-region'),
'{"body": "Hello from Postgres!"}'::json
);
```
- '{"body": "Hello from PostgreSQL!"}'::json Payload JSON untuk diteruskan ke fungsi Lambda.
- 'RequestResponse' Jenis invokasi Lambda.

<span id="page-4128-0"></span>Contoh: Invokasi fungsi Lambda asinkron (Event)

Berikut ini adalah contoh invokasi fungsi Lambda asinkron. Jenis invokasi Event menjadwalkan invokasi fungsi Lambda dengan payload input yang ditentukan dan segera kembali. Gunakan jenis invokasi Event di alur kerja tertentu yang tidak bergantung pada hasil fungsi Lambda.

```
SELECT * FROM aws_lambda.invoke('aws_lambda_arn_1', '{"body": "Hello from 
  Postgres!"}'::json, 'Event');
```
### <span id="page-4129-0"></span>Contoh: Menangkap log eksekusi Lambda dalam respons fungsi

Anda dapat menyertakan 4 KB terakhir log eksekusi di respons fungsi dengan menggunakan parameter log\_type dalam panggilan fungsi aws\_lambda.invoke Anda. Secara default, parameter ini diatur ke None, tetapi Anda dapat menentukan Tail untuk menangkap hasil log eksekusi Lambda dalam respons, seperti yang ditunjukkan berikut.

```
SELECT *, select convert_from(decode(log_result, 'base64'), 'utf-8') as log FROM 
  aws_lambda.invoke(:'aws_lambda_arn_1', '{"body": "Hello from Postgres!"}'::json, 
  'RequestResponse', 'Tail');
```
Atur parameter log\_type fungsi [aws\\_lambda.invoke](#page-4131-1) ke Tail untuk menyertakan log eksekusi dalam respons. Nilai default untuk parameter log\_type adalah None.

log\_result yang ditampilkan string yang dienkode base64. Anda dapat mendekode kontennya menggunakan kombinasi fungsi PostgreSQL decode dan convert\_from.

Untuk informasi selengkapnya tentang log\_type, lihat [aws\\_lambda.invoke.](#page-4131-1)

<span id="page-4129-1"></span>Contoh: Menyertakan konteks klien dalam fungsi Lambda

Fungsi aws\_lambda.invoke memiliki parameter context yang dapat Anda gunakan untuk meneruskan informasi yang terpisah dari payload, seperti yang diperlihatkan di bawah.

```
SELECT *, convert_from(decode(log_result, 'base64'), 'utf-8') as log FROM 
  aws_lambda.invoke(:'aws_lambda_arn_1', '{"body": "Hello from Postgres!"}'::json, 
  'RequestResponse', 'Tail');
```
Untuk menyertakan konteks klien, gunakan objek JSON untuk parameter context fungsi [aws\\_lambda.invoke.](#page-4131-1)

Untuk informasi selengkapnya tentang parameter context, lihat referensi [aws\\_lambda.invoke](#page-4131-1).

<span id="page-4129-2"></span>Contoh: Menginvokasi fungsi Lambda versi spesifik

Anda dapat menentukan versi tertentu dari fungsi Lambda dengan menyertakan parameter qualifier dengan panggilan aws\_lambda.invoke. Berikut ini, Anda dapat menemukan contoh yang melakukan ini menggunakan '*custom\_version*' sebagai alias untuk versi.

```
SELECT * FROM aws_lambda.invoke('aws_lambda_arn_1', '{"body": "Hello from 
  Postgres!"}'::json, 'RequestResponse', 'None', NULL, 'custom_version');
```
Anda juga dapat menyediakan pengualifikasi fungsi Lambda dengan detail nama fungsi sebagai berikut.

```
SELECT * FROM aws_lambda.invoke(aws_commons.create_lambda_function_arn('my-
function:custom_version', 'us-west-2'),
'{"body": "Hello from Postgres!"}'::json);
```
Untuk informasi selengkapnya tentang qualifier dan parameter lainnya, lihat referensi [aws\\_lambda.invoke.](#page-4131-1)

## <span id="page-4130-0"></span>Pesan kesalahan fungsi Lambda

Dalam daftar berikut, Anda dapat menemukan informasi tentang pesan kesalahan, dengan kemungkinan penyebab dan solusi.

• Masalah konfigurasi VPC

Masalah konfigurasi VPC dapat memunculkan pesan kesalahan berikut saat mencoba menghubungkan:

ERROR: invoke API failed DETAIL: AWS Lambda client returned 'Unable to connect to endpoint'. CONTEXT: SQL function "invoke" statement 1

Penyebab umum kesalahan ini adalah grup keamanan VPC tidak dikonfigurasi dengan benar. Pastikan Anda memiliki aturan keluar untuk TCP yang terbuka pada di 443 grup keamanan VPC Anda, sehingga VPC Anda dapat terhubung ke VPC Lambda.

Jika instans DB Anda bersifat pribadi, periksa penyiapan DNS pribadi untuk VPC Anda. Pastikan bahwa Anda mengatur rds.custom\_dns\_resolution parameter ke 1 dan setup AWS PrivateLink seperti yang diuraikan dalam[Langkah 1: Konfigurasikan untuk koneksi keluar ke AWS](#page-4121-0) [Lambda](#page-4121-0). Untuk informasi selengkapnya, lihat [Titik akhir VPC Antarmuka](https://docs.aws.amazon.com/vpc/latest/privatelink/vpce-interface.html#vpce-private-dns) ().AWS PrivateLink

• Kurangnya izin yang diperlukan untuk menginvokasi fungsi Lambda

Jika Anda melihat salah satu pesan galat berikut, berarti pengguna (peran) yang menginvokasi fungsi ini tidak memiliki izin yang tepat.

ERROR: permission denied for schema aws\_lambda

ERROR: permission denied for function invoke

Pengguna (peran) harus diberi izin khusus untuk menginvokasi fungsi Lambda. Untuk informasi selengkapnya, lihat [Langkah 6: Berikan pengguna lain izin untuk menginvokasi fungsi Lambda.](#page-4127-0)

• Penanganan kesalahan yang tidak tepat dalam fungsi Lambda

Jika fungsi Lambda menampilkan pengecualian selama pemrosesan permintaan, berarti aws\_lambda.invoke gagal dengan kesalahan PostgreSQL seperti berikut.

```
SELECT * FROM aws_lambda.invoke('aws_lambda_arn_1', '{"body": "Hello from 
  Postgres!"}'::json);
ERROR: lambda invocation failed
DETAIL: "arn:aws:lambda:us-west-2:555555555555:function:my-function" returned error 
  "Unhandled", details: "<Error details string>".
```
Pastikan untuk menangani kesalahan dalam fungsi Lambda Anda atau di aplikasi PostgreSQL Anda.

## <span id="page-4131-0"></span>AWS Lambdafungsi dan referensi parameter

Berikut ini adalah referensi untuk fungsi dan parameter yang akan digunakan untuk memanggil Lambda dengan PostgreSQL RDS untuk PostgreSQL.

Fungsi dan parameter

- [aws\\_lambda.invoke](#page-4131-1)
- [aws\\_commons.create\\_lambda\\_function\\_arn](#page-4135-0)
- [parameter aws\\_lambda](#page-4135-1)

### <span id="page-4131-1"></span>aws\_lambda.invoke

Menjalankan fungsi Lambda untuk instans DB RDS for PostgreSQL.

Untuk detail lebih lanjut tentang memanggil fungsi Lambda, lihat juga [Invokasi](https://docs.aws.amazon.com/lambda/latest/dg/API_Invoke.html) di Panduan Developer AWS Lambda.

#### **Sintaksis**

Fungsi Lambda dan referensi parameter 4093

#### JSON

```
aws_lambda.invoke(
IN function_name TEXT,
IN payload JSON,
IN region TEXT DEFAULT NULL,
IN invocation_type TEXT DEFAULT 'RequestResponse',
IN log_type TEXT DEFAULT 'None',
IN context JSON DEFAULT NULL,
IN qualifier VARCHAR(128) DEFAULT NULL,
OUT status_code INT,
OUT payload JSON,
OUT executed_version TEXT,
OUT log_result TEXT)
```

```
aws_lambda.invoke(
IN function_name aws_commons._lambda_function_arn_1,
IN payload JSON,
IN invocation_type TEXT DEFAULT 'RequestResponse',
IN log_type TEXT DEFAULT 'None',
IN context JSON DEFAULT NULL,
IN qualifier VARCHAR(128) DEFAULT NULL,
OUT status_code INT,
OUT payload JSON,
OUT executed_version TEXT,
OUT log_result TEXT)
```
#### **JSONB**

```
aws_lambda.invoke(
IN function_name TEXT,
IN payload JSONB,
IN region TEXT DEFAULT NULL,
IN invocation_type TEXT DEFAULT 'RequestResponse',
IN log_type TEXT DEFAULT 'None',
IN context JSONB DEFAULT NULL,
IN qualifier VARCHAR(128) DEFAULT NULL,
OUT status_code INT,
OUT payload JSONB,
OUT executed_version TEXT,
OUT log_result TEXT)
```
aws\_lambda.invoke( IN function\_name aws\_commons.\_lambda\_function\_arn\_1, IN payload JSONB, IN invocation\_type TEXT DEFAULT 'RequestResponse', IN log\_type TEXT DEFAULT 'None', IN context JSONB DEFAULT NULL, IN qualifier VARCHAR(128) DEFAULT NULL, OUT status\_code INT, OUT payload JSONB, OUT executed\_version TEXT, OUT log\_result TEXT )

### Parameter input

### function name

Nama yang mengidentifikasi fungsi Lambda. Nilai tersebut dapat berupa nama fungsi, sebuah ARN, atau ARN parsial. Untuk daftar format yang memungkinkan, lihat [Format nama fungsi](https://docs.aws.amazon.com/lambda/latest/dg/API_Invoke.html#API_Invoke_RequestParameters)  [Lambda](https://docs.aws.amazon.com/lambda/latest/dg/API_Invoke.html#API_Invoke_RequestParameters) dalam Panduan Developer AWS Lambda.

### payload

Input untuk fungsi Lambda. Formatnya dapat berupa JSON atau JSONB. Untuk informasi selengkapnya, lihat [Jenis JSON](https://www.postgresql.org/docs/current/datatype-json.html) dalam dokumentasi PostgreSQL.

### region

(Opsional) Wilayah Lambda untuk fungsi tersebut. Secara default, RDS menyelesaikan Wilayah AWS dari ARN penuh di function\_name atau menggunakan Wilayah instans DB RDS for PostgreSQL. Jika nilai Wilayah ini bertentangan dengan nilai yang disediakan dalam ARN function\_name, pesan kesalahan akan muncul.

### invocation\_type

Jenis invokasi fungsi Lambda. Nilai ini peka huruf besar/kecil. Kemungkinan nilainya termasuk yang berikut ini:

• RequestResponse – Default. Jenis invokasi untuk fungsi Lambda bersifat sinkron dan menampilkan payload respons dalam hasilnya. Gunakan jenis invokasi RequestResponse ketika alur kerja Anda bergantung pada penerimaan hasil fungsi Lambda dengan segera.

- Event Jenis invokasi untuk fungsi Lambda ini bersifat asinkron dan segera kembali tanpa menampilkan payload. Gunakan jenis invokasi Event ketika Anda tidak membutuhkan hasil dari fungsi Lambda sebelum alur kerja Anda berlanjut.
- DryRun Jenis invokasi ini menguji akses tanpa menjalankan fungsi Lambda.

log\_type

Jenis log Lambda untuk ditampilkan dalam parameter output log\_result. Nilai ini peka huruf besar/kecil. Kemungkinan nilainya termasuk yang berikut ini:

- Ekor Parameter output log\_result yang ditampilkan akan mencakup 4 KB terakhir log eksekusi.
- Tidak Ada Tidak ada informasi log Lambda yang ditampilkan.

### context

Konteks klien dalam format JSON atau JSONB. Kolom yang akan digunakan termasuk custom dan env.

### qualifier

Pengualifikasi yang mengidentifikasi versi fungsi Lambda yang akan diinvokasi. Jika nilai ini bertentangan dengan nilai yang disediakan dalam ARN function\_name, pesan kesalahan akan muncul.

### Parameter output

### status code

Kode respons status HTTP. Untuk informasi selengkapnya, lihat [Elemen respons invokasi](https://docs.aws.amazon.com/lambda/latest/dg/API_Invoke.html#API_Invoke_ResponseElements)  [Lambda](https://docs.aws.amazon.com/lambda/latest/dg/API_Invoke.html#API_Invoke_ResponseElements) di Panduan Developer AWS Lambda.

### payload

Informasi yang ditampilkan dari fungsi Lambda yang berjalan. Formatnya berupa JSON atau JSONB.

### executed\_version

Versi fungsi Lambda yang berjalan.

### log result

Informasi log eksekusi yang ditampilkan jika nilai log\_type adalah Tail ketika fungsi Lambda diinvokasi. Hasilnya berisi 4 KB terakhir log eksekusi yang dikodekan dalam Base64.

### <span id="page-4135-0"></span>aws\_commons.create\_lambda\_function\_arn

Membuat struktur aws\_commons.\_lambda\_function\_arn\_1 untuk menyimpan informasi nama fungsi Lambda. Gunakan hasil fungsi aws\_commons.create\_lambda\_function\_arn dalam parameter function\_name dari fungsi [aws\\_lambda.invoke](#page-4131-1) aws\_lambda.invoke.

### **Sintaksis**

```
aws_commons.create_lambda_function_arn( 
     function_name TEXT, 
     region TEXT DEFAULT NULL 
    \lambda RETURNS aws_commons._lambda_function_arn_1
```
### Parameter input

### function name

String teks yang diperlukan berisi nama fungsi Lambda. Nilai tersebut dapat berupa nama fungsi, ARN penuh, atau ARN parsial.

### region

String teks opsional yang berisi Wilayah AWS tempat fungsi Lambda berada. Untuk daftar nama Wilayah dan nilai terkait, lihat [Wilayah, Zona Ketersediaan, dan Zona Lokal.](#page-252-0)

### <span id="page-4135-1"></span>parameter aws\_lambda

Dalam tabel ini, Anda dapat menemukan parameter yang terkait dengan aws\_lambda fungsi tersebut.

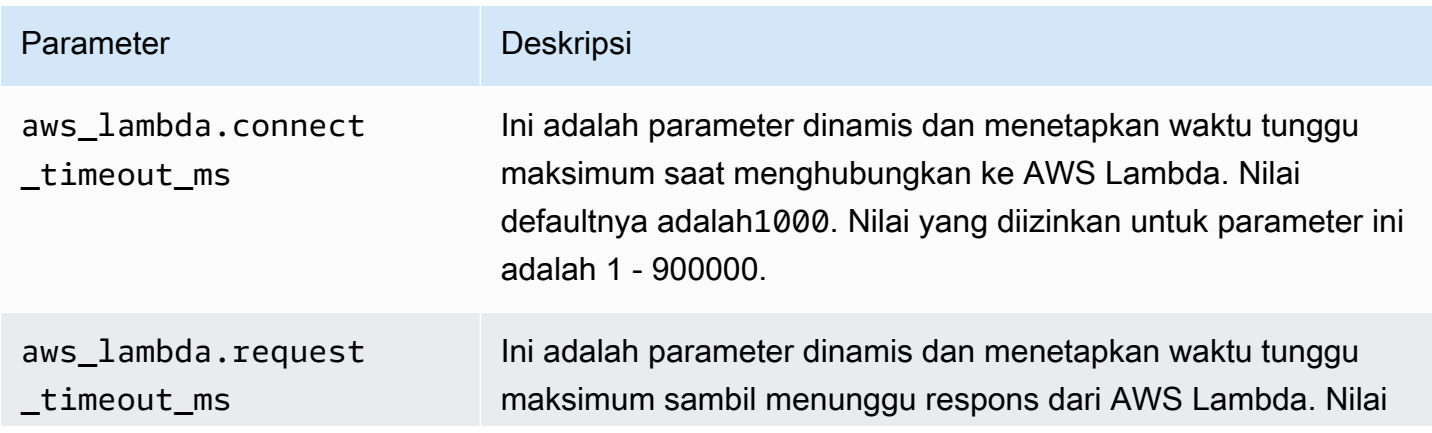

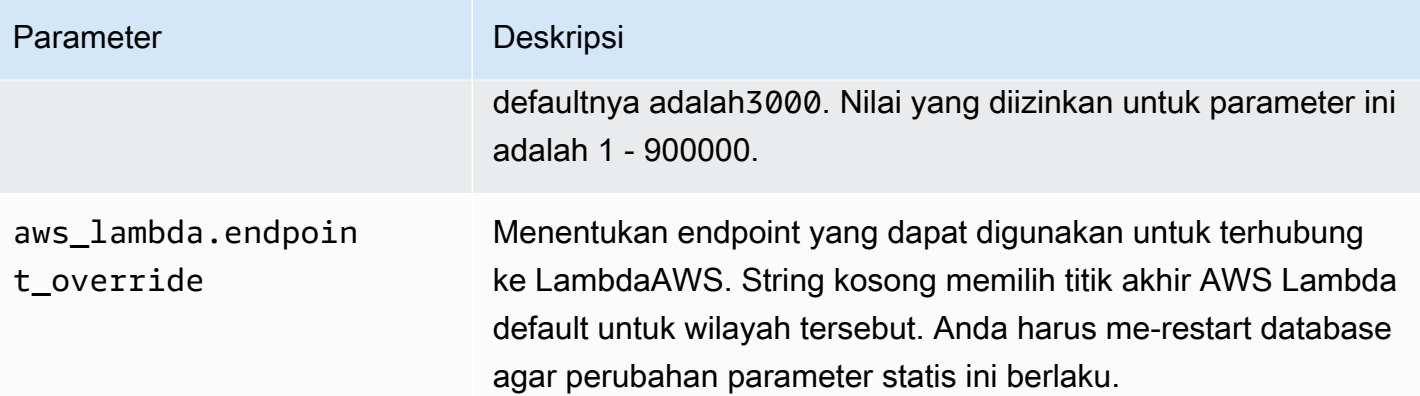

# Tugas DBA umum untuk Amazon RDS for PostgreSQL

Administrator basis data (DBA) melakukan berbagai tugas saat mengelola instans DB Amazon RDS for PostgreSQL. Jika Anda seorang DBA yang sudah terbiasa dengan PostgreSQL, Anda perlu menyadari beberapa perbedaan penting antara menjalankan PostgreSQL di perangkat keras Anda dan RDS for PostgreSQL. Misalnya, karena ini adalah layanan terkelola, Amazon RDS tidak mengizinkan akses shell ke instans DB Anda. Ini berarti Anda tidak memiliki akses langsung ke file pg\_hba.conf dan file konfigurasi lainnya. Untuk RDS for PostgreSQL, perubahan yang biasanya dilakukan pada file konfigurasi PostgreSQL dari instans on-premise dibuat ke grup parameter DB kustom yang terkait dengan instans DB RDS for PostgreSQL. Untuk informasi selengkapnya, lihat [Bekerja dengan grup parameter](#page-641-0).

Anda juga tidak dapat mengakses file log dengan cara yang sama seperti yang Anda lakukan dengan instans PostgreSQL on-premise. Untuk mempelajari pencatatan selengkapnya, lihat [File log basis](#page-1630-0)  [data RDS for PostgreSQL.](#page-1630-0)

Sebagai contoh lain, Anda tidak memiliki akses ke akun PostgreSQL superuser. Di RDS for PostgreSQL, peran rds\_superuser merupakan peran yang paling istimewa, dan diberikan ke postgres pada saat penyiapan. Meskipun Anda telah terbiasa menggunakan PostgreSQL on-premise atau baru menggunakan RDS for PostgreSQL, sebaiknya Anda memahami peran rds\_superuser, serta cara bekerja dengan peran, pengguna, grup, dan izin. Untuk informasi selengkapnya, lihat [Memahami peran dan izin PostgreSQL.](#page-4138-0)

Berikut ini adalah beberapa tugas DBA umum untuk RDS for PostgreSQL.

Topik

- [Kolasi yang didukung di RDS for PostgreSQL](#page-4138-1)
- [Memahami peran dan izin PostgreSQL](#page-4138-0)
- [Bekerja dengan fitur autovacuum PostgreSQL di Amazon RDS for PostgreSQL](#page-4154-0)
- [Bekerja dengan mekanisme pencatatan log yang didukung oleh RDS for PostgreSQL](#page-4170-0)
- [Mengelola file sementara dengan PostgreSQL](#page-4171-0)
- [Menggunakan pgBadger untuk analisis log dengan PostgreSQL](#page-4177-0)
- [Menggunakan PGSnapper untuk memantau PostgreSQL](#page-4177-1)
- [Bekerja dengan parameter pada instans DB RDS for PostgreSQL](#page-4177-2)

# <span id="page-4138-1"></span>Kolasi yang didukung di RDS for PostgreSQL

Kolasi adalah seperangkat aturan yang menentukan cara pengurutan dan perbandingan string karakter yang disimpan di basis data. Kolasi memiliki peran mendasar dalam sistem komputer dan dimasukkan sebagai bagian dari sistem operasi. Kolasi berubah dari waktu ke waktu ketika karakter baru ditambahkan ke bahasa atau ketika aturan urutan berubah.

Pustaka kolasi menentukan aturan dan algoritma khusus untuk kolasi. Pustaka kolasi paling populer yang digunakan dalam PostgreSQL adalah GNU C (glibc) dan komponen Internasionalisasi untuk Unicode (ICU). Secara default, RDS for PostgreSQL menggunakan kolasi glibc yang mencakup urutan karakter unicode untuk urutan karakter multi-byte.

Saat Anda membuat instans DB di RDS for PostgreSQL baru, ini akan memeriksa sistem operasi untuk kolasi yang tersedia. Parameter PostgreSQL dari perintah CREATE DATABASE, LC\_COLLATE, dan LC\_CTYPE digunakan untuk menentukan kolasi, yang merupakan kolasi default dalam basis data tersebut. Atau, Anda juga dapat menggunakan parameter LOCALE di CREATE DATABASE untuk menetapkan parameter ini. Parameter ini menentukan kolasi default untuk string karakter dalam basis data dan aturan untuk mengklasifikasikan karakter sebagai huruf, angka, atau simbol. Anda juga dapat memilih kolasi untuk digunakan pada kolom, indeks, atau kueri.

RDS for PostgreSQL bergantung pada pustaka glibc di sistem operasi untuk dukungan kolasi. Instans RDS for PostgreSQL diperbarui secara berkala dengan versi terbaru sistem operasi. Pembaruan ini terkadang menyertakan versi pustaka glibc yang lebih baru. Jarang sekali versi glibc yang lebih baru mengubah tata urutan atau kolasi beberapa karakter, yang dapat menyebabkan data diurutkan secara berbeda atau menghasilkan entri indeks yang tidak valid. Jika terjadi masalah terkait tata urutan kolasi selama pembaruan, Anda mungkin perlu membuat ulang indeks.

Untuk memperkecil potensi dampak pembaruan glibc, RDS for PostgreSQL kini menyertakan pustaka kolasi default independen. Pustaka kolasi ini tersedia di RDS for PostgreSQL 14.6, 13.9, 12.13, 11.18, 10.23, dan rilis versi minor yang lebih baru. Pustaka ini kompatibel dengan glibc 2.26-59.amzn2, dan menyediakan stabilitas tata urutan untuk mencegah kesalahan hasil kueri.

# <span id="page-4138-0"></span>Memahami peran dan izin PostgreSQL

Bila Anda membuat menggunakan, akun administrator dibuat pada saat yang sama. AWS Management Console Secara default, namanya adalah postgres, seperti yang ditunjukkan dalam tangkapan layar berikut:

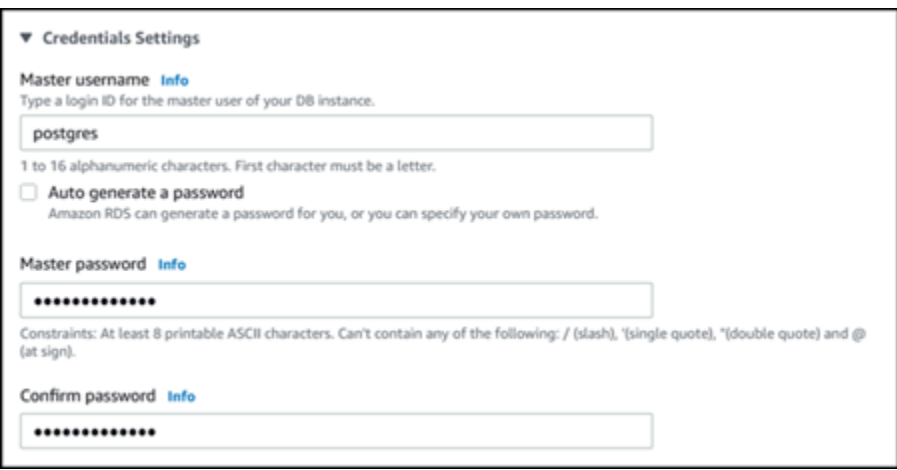

Anda dapat memilih nama lain daripada harus menerima default (postgres). Jika ya, nama yang Anda pilih harus dimulai dengan huruf dan berada antara 1 dan 16 karakter alfanumerik. Untuk memudahkan, kami merujuk ke akun pengguna utama ini berdasarkan nilai default-nya (postgres) di seluruh panduan ini.

Jika Anda menggunakan create-db-instance AWS CLI bukan AWS Management Console, Anda membuat nama dengan meneruskannya dengan master-username parameter dalam perintah. Lihat informasi yang lebih lengkap di [Membuat instans DB Amazon RDS.](#page-565-0)

Baik Anda menggunakan AWS Management Console, API AWS CLI, atau Amazon RDS, dan apakah Anda menggunakan postgres nama default atau memilih nama yang berbeda, akun pengguna database pertama ini adalah anggota rds\_superuser grup dan memiliki rds\_superuser hak istimewa.

Topik

- [Memahami peran rds\\_superuser](#page-4139-0)
- [Mengontrol akses pengguna ke basis data PostgreSQL](#page-4142-0)
- [Mendelegasikan dan mengendalikan pengelolaan kata sandi pengguna](#page-4144-0)
- [Menggunakan SCRAM untuk enkripsi kata sandi PostgreSQL](#page-4146-0)

### <span id="page-4139-0"></span>Memahami peran rds\_superuser

Di PostgreSQL, peran dapat menentukan pengguna, grup, atau sekumpulan izin khusus yang diberikan kepada grup atau pengguna untuk berbagai objek dalam basis data. Perintah PostgreSQL ke CREATE USER dan CREATE GROUP telah digantikan oleh perintah yang lebih umum, CREATE
ROLE dengan properti khusus untuk membedakan pengguna basis data. Pengguna basis data dapat dianggap sebagai peran dengan hak istimewa LOGIN.

#### **a** Note

Perintah CREATE USER dan CREATE GROUP masih dapat digunakan. Untuk informasi selengkapnya, lihat [Database Role](https://www.postgresql.org/docs/current/user-manag.html) dalam dokumentasi PostgreSQL.

Pengguna postgres adalah pengguna basis data yang paling istimewa di instans DB RDS for PostgreSQL. Pengguna tersebut memiliki karakteristik yang ditentukan oleh pernyataan CREATE ROLE berikut.

```
CREATE ROLE postgres WITH LOGIN NOSUPERUSER INHERIT CREATEDB CREATEROLE NOREPLICATION 
  VALID UNTIL 'infinity'
```
Properti NOSUPERUSER, NOREPLICATION, INHERIT, dan VALID UNTIL 'infinity' merupakan opsi default untuk CREATE ROLE, kecuali ditentukan lain.

Secara default, postgres memiliki hak istimewa yang diberikan untuk peran rds\_superuser, serta izin untuk membuat peran dan basis data. Peran rds\_superuser memungkinkan pengguna postgres untuk melakukan berbagai hal berikut:

- Menambahkan ekstensi yang tersedia untuk digunakan dengan Amazon RDS. Untuk informasi selengkapnya, lihat [Menggunakan fitur PostgreSQL yang didukung oleh Amazon RDS for](#page-3964-0)  **[PostgreSQL](#page-3964-0)**
- Membuat peran untuk pengguna dan memberikan hak istimewa kepada pengguna. Untuk informasi selengkapnya, lihat [CREATE ROLE](https://www.postgresql.org/docs/current/sql-createrole.html) dan [GRANT](https://www.postgresql.org/docs/14/sql-grant.html) dalam dokumentasi PostgreSQL.
- Membuat basis data. Untuk informasi selengkapnya, lihat [CREATE DATABASE](https://www.postgresql.org/docs/14/sql-createdatabase.html) dalam dokumentasi PostgreSQL.
- Memberikan hak istimewa rds\_superuser untuk peran pengguna yang tidak memiliki hak istimewa ini, dan mencabut hak istimewa sesuai kebutuhan. Sebaiknya Anda memberikan peran ini hanya kepada pengguna yang melakukan tugas pengguna super. Dengan kata lain, Anda dapat memberikan peran ini kepada administrator basis data (DBA) atau administrator sistem.
- Memberikan (dan mencabut) peran rds replication kepada pengguna basis data yang tidak memiliki peran rds\_superuser.
- Memberikan (dan mencabut) peran rds\_password kepada pengguna basis data yang tidak memiliki peran rds\_superuser.
- Mendapatkan informasi status semua koneksi basis data menggunakan tampilan pg\_stat\_activity. Jika diperlukan, rds\_superuser dapat menghentikan koneksi apa pun menggunakan pg\_terminate\_backend atau pg\_cancel\_backend.

Dalam pernyataan CREATE ROLE postgres..., Anda dapat melihat bahwa peran pengguna postgres secara khusus melarang izin superuser PostgreSQL. RDS for PostgreSQL adalah layanan terkelola sehingga Anda tidak dapat mengakses OS host, dan tidak dapat terhubung menggunakan akun superuser PostgreSQL. Banyak tugas yang memerlukan akses superuser pada PostgreSQL mandiri dikelola secara otomatis oleh Amazon RDS.

Untuk informasi pemberian hak istimewa selengkapnya, lihat [GRANT](http://www.postgresql.org/docs/current/sql-grant.html) dalam dokumentasi PostgreSQL.

Peran rds\_superuser adalah salah satu dari beberapa peran yang telah ditentukan dalam Instans DB RDS for PostgreSQL.

#### **a** Note

Dalam PostgreSQL 13 dan rilis sebelumnya, peran yang telah ditentukan dikenal sebagai peran default.

Dalam daftar berikut, Anda akan menemukan beberapa peran standar lainnya yang dibuat secara otomatis untuk baru. Instans DB RDS for PostgreSQL. Peran yang telah ditentukan dan hak istimewa mereka tidak dapat diubah. Anda tidak dapat menghapus, mengganti nama, atau memodifikasi hak istimewa untuk peran yang telah ditentukan ini. Mencoba untuk melakukannya akan menghasilkan kesalahan.

- rds password Peran yang dapat mengubah kata sandi dan mengatur batasan kata sandi untuk pengguna basis data. rds\_superuserPeran diberikan dengan peran ini secara default, dan dapat memberikan peran tersebut kepada pengguna database. Untuk informasi selengkapnya, lihat [Mengontrol akses pengguna ke basis data PostgreSQL](#page-4142-0).
	- Untuk RDS untuk PostgreSQL versi yang lebih tua dari 14rds\_password, peran dapat mengubah kata sandi dan mengatur batasan kata sandi untuk pengguna database dan pengguna dengan peran. rds\_superuser Dari RDS untuk PostgreSQL versi 14 dan yang

lebih barurds\_password, peran dapat mengubah kata sandi dan mengatur batasan kata sandi hanya untuk pengguna database. Hanya pengguna dengan rds\_superuser peran yang dapat melakukan tindakan ini pada pengguna lain yang memiliki rds\_superuser peran.

- rdsadmin Peran yang dibuat untuk menangani banyak tugas pengelolaan yang akan dilakukan oleh administrator dengan hak istimewa superuser di basis data PostgreSQL mandiri. Peran ini digunakan secara internal oleh RDS for PostgreSQL untuk banyak tugas pengelolaan.
- rdstopmgr Peran yang digunakan secara internal oleh Amazon RDS untuk mendukung deployment multi-AZ.

Untuk melihat semua peran yang telah ditentukan sebelumnya, Anda dapat terhubung ke instans DB RDS for PostgreSQL dan menggunakan metacommand psql \du. Output akan terlihat sebagai berikut:

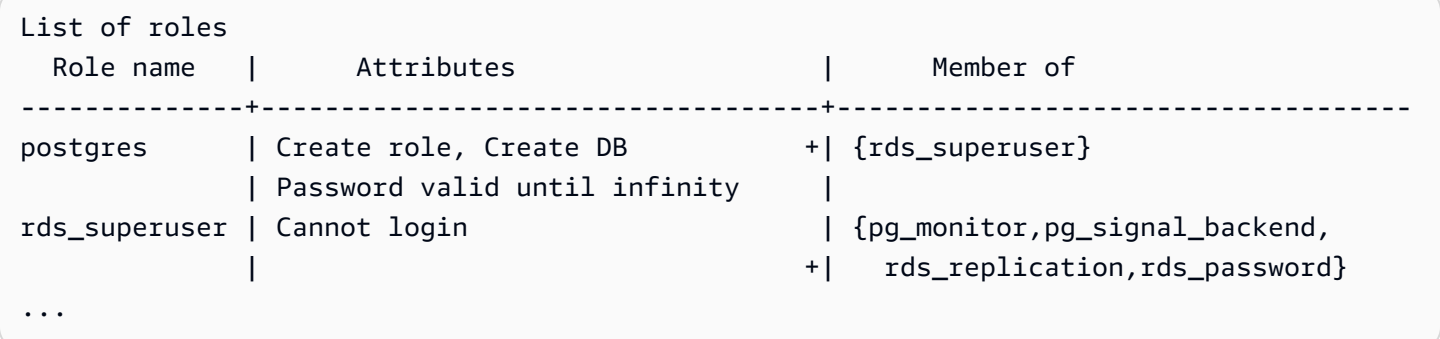

Dalam output, Anda dapat melihat bahwa rds\_superuser bukan merupakan peran pengguna basis data (tidak dapat masuk), tetapi memiliki hak istimewa dari banyak peran lainnya. Anda juga dapat melihat bahwa pengguna basis data postgres adalah anggota peran rds\_superuser. Seperti yang disebutkan sebelumnya, postgres adalah nilai default di halaman Buat basis data konsol Amazon RDS. Jika Anda memilih nama lain, nama tersebut akan ditampilkan dalam daftar peran sebagai gantinya.

<span id="page-4142-0"></span>Mengontrol akses pengguna ke basis data PostgreSQL

Basis data baru di PostgreSQL selalu dibuat dengan serangkaian hak istimewa default dalam skema public basis data yang memungkinkan semua pengguna basis data dan peran untuk membuat objek. Dengan hak istimewa ini, pengguna basis data dapat terhubung ke basis data, misalnya, dan membuat tabel sementara saat terhubung.

Agar dapat lebih baik dalam mengontrol akses pengguna ke instans basis data yang Anda buat di instans DB RDS for PostgreSQL, sebaiknya Anda mencabut hak istimewa public default. Setelah melakukannya, Anda kemudian dapat memberikan hak khusus untuk pengguna basis data dengan lebih terperinci, seperti yang diperlihatkan dalam prosedur berikut ini.

Untuk mengatur peran dan hak istimewa instans basis data baru

Misalkan Anda sedang menyiapkan basis data di instans DB RDS for PostgreSQL untuk digunakan oleh beberapa peneliti yang semuanya membutuhkan akses baca-tulis ke basis data.

1. Gunakan psql (or pgAdmin) untuk terhubun ke instans DB RDS for PostgreSQL:

```
psql --host=your-db-instance.666666666666.aws-region.rds.amazonaws.com --port=5432 
  --username=postgres --password
```
Saat diminta, masukkan kata sandi Anda. Klien psql menghubungkan dan menampilkan basis data koneksi administratif default, postgres=>, sebagai prompt.

2. Untuk mencegah pengguna basis data membuat objek dalam skema public, lakukan hal berikut:

```
postgres=> REVOKE CREATE ON SCHEMA public FROM PUBLIC;
REVOKE
```
3. Selanjutnya, Anda akan membuat instans basis data baru:

```
postgres=> CREATE DATABASE lab_db;
CREATE DATABASE
```
4. Cabut semua hak istimewa dari skema PUBLIC pada basis data baru ini.

```
postgres=> REVOKE ALL ON DATABASE lab_db FROM public;
REVOKE
```
5. Buat peran untuk pengguna basis data.

```
postgres=> CREATE ROLE lab_tech;
CREATE ROLE
```
6. Beri kemampuan untuk terhubung ke basis data kepada pengguna basis data yang memiliki peran ini.

postgres=> **GRANT CONNECT ON DATABASE** *lab\_db* **TO** *lab\_tech***;**

GRANT

7. Beri semua hak istimewa pada basis data ini kepada semua pengguna dengan peran lab\_tech.

```
postgres=> GRANT ALL PRIVILEGES ON DATABASE lab_db TO lab_tech;
GRANT
```
8. Buat pengguna basis data, sebagai berikut:

```
postgres=> CREATE ROLE lab_user1 LOGIN PASSWORD 'change_me';
CREATE ROLE
postgres=> CREATE ROLE lab_user2 LOGIN PASSWORD 'change_me';
CREATE ROLE
```
9. Beri hak istimewa yang terkait dengan peran lab\_tech kepada dua pengguna ini:

```
postgres=> GRANT lab_tech TO lab_user1;
GRANT ROLE
postgres=> GRANT lab_tech TO lab_user2;
GRANT ROLE
```
Di titik ini, lab\_user1 dan lab\_user2 dapat terhubung ke basis data lab\_db. Contoh ini tidak mengikuti praktik terbaik untuk penggunaan perusahaan yang mungkin termasuk membuat beberapa instans basis data, skema yang berbeda, dan pemberian izin terbatas. Untuk informasi lengkap dan skenario tambahan selengkapnya, lihat [Mengelola Pengguna dan Peran PostgreSQL](https://aws.amazon.com/blogs/database/managing-postgresql-users-and-roles/).

Untuk informasi hak istimewa di basis data PostgreSQL selengkapnya, lihat perintah [GRANT](https://www.postgresql.org/docs/current/static/sql-grant.html) dalam dokumentasi PostgreSQL.

Mendelegasikan dan mengendalikan pengelolaan kata sandi pengguna

Sebagai DBA, Anda mungkin ingin mendelegasikan pengelolaan kata sandi pengguna. Mungkin Anda juga ingin mencegah pengguna basis data mengubah kata sandi mereka atau mengonfigurasi ulang batasan kata sandi, seperti masa pakai kata sandi. Untuk memastikan bahwa hanya pengguna basis data terpilih yang dapat mengubah pengaturan kata sandi, Anda dapat mengaktifkan fitur pengelolaan kata sandi terbatas. Saat Anda mengaktifkan fitur ini, hanya pengguna basis data yang telah diberi peran rds\_password yang dapat mengelola kata sandi.

#### **a** Note

Untuk menggunakan manajemen kata sandi terbatas, instans DB RDS for PostgreSQL harus menjalankan PostgreSQL 10.6 atau yang lebih baru.

Secara default, fitur ini dalam keadaan off, seperti yang ditunjukkan berikut:

```
postgres=> SHOW rds.restrict_password_commands;
  rds.restrict_password_commands
-------------------------------- 
 off
(1 row)
```
Untuk mengaktifkan fitur ini, Anda harus menggunakan grup parameter khusus dan mengubah pengaturan rds.restrict\_password\_commands ke 1. Pastikan untuk melakukan booting ulang instans DB RDS for PostgreSQL agar pengaturan dapat berlaku.

Dalam keadaan fitur ini aktif, hak istimewa rds\_password diperlukan untuk perintah SQL berikut:

```
CREATE ROLE myrole WITH PASSWORD 'mypassword';
CREATE ROLE myrole WITH PASSWORD 'mypassword' VALID UNTIL '2023-01-01';
ALTER ROLE myrole WITH PASSWORD 'mypassword' VALID UNTIL '2023-01-01';
ALTER ROLE myrole WITH PASSWORD 'mypassword';
ALTER ROLE myrole VALID UNTIL '2023-01-01';
ALTER ROLE myrole RENAME TO myrole2;
```
Mengganti nama peran (ALTER ROLE myrole RENAME TO newname) juga dibatasi jika kata sandi menggunakan algoritma hashing MD5.

Jika fitur ini dalam keadaan aktif, mencoba salah satu perintah SQL ini tanpa izin peran rds\_password akan menghasilkan kesalahan berikut:

ERROR: must be a member of rds\_password to alter passwords

Sebaiknya Anda memberikan rds\_password hanya untuk beberapa peran yang Anda gunakan semata untuk pengelolaan kata sandi. Jika memberikan hak istimewa rds\_password kepada pengguna basis data yang tidak memiliki hak istimewa rds\_superuser, Anda juga harus memberi mereka atribut CREATEROLE.

Pastikan Anda memverifikasi persyaratan kata sandi seperti kedaluwarsa dan kompleksitas yang diperlukan di sisi klien. Jika Anda menggunakan utilitas sisi klien Anda sendiri untuk perubahan terkait kata sandi, utilitas harus menjadi anggota rds\_password dan memiliki hak istimewa CREATE ROLE.

## Menggunakan SCRAM untuk enkripsi kata sandi PostgreSQL

Salted Challenge Response Authentication Mechanism (SCRAM) adalah alternatif untuk algoritma intisari pesan (MD5) default PostgreSQL untuk mengenkripsi kata sandi. Mekanisme autentikasi SCRAM dianggap lebih aman daripada MD5. Untuk mempelajari dua pendekatan berbeda guna mengamankan kata sandi ini selengkapnya, lihat [Password Authentication](https://www.postgresql.org/docs/14/auth-password.html) dalam dokumentasi PostgreSQL.

Sebaiknya menggunakan SCRAM daripada MD5 sebagai skema enkripsi kata sandi untuk Instans DB RDS for PostgreSQL. Ini adalah mekanisme respons tantangan kriptografi yang menggunakan algoritma scram-sha-256 untuk autentikasi dan enkripsi kata sandi.

Anda mungkin perlu memperbarui pustaka untuk aplikasi klien Anda agar dapat mendukung SCRAM. Misalnya, versi JDBC sebelum 42.2.0 tidak mendukung SCRAM. Untuk informasi selengkapnya, lihat [PostgreSQL JDBC Driver](https://jdbc.postgresql.org/changelogs/2018-01-17-42.2.0-release/) dalam dokumentasi Driver JDBC PostgreSQL. Untuk daftar driver PostgreSQL lainnya dan dukungan SCRAM, lihat [List of drivers](https://wiki.postgresql.org/wiki/List_of_drivers) dalam dokumentasi PostgreSQL.

**a** Note

RDS for PostgreSQL versi 13.1 dan dukungan scram-sha-256 yang lebih baru. Versi ini juga memungkinkan Anda mengonfigurasi instans DB agar meminta SCRAM, seperti yang dibahas dalam prosedur berikut.

Menyiapkan instans DB RDS for PostgreSQL agar meminta SCRAM

Anda dapat meminta instans DB RDS for PostgreSQL untuk hanya menerima kata sandi yang menggunakan algoritma scram-sha-256.

### **A** Important

Untuk Proksi RDS yang ada dengan basis data PostgreSQL, jika Anda mengubah autentikasi basis data untuk menggunakan SCRAM saja, proksi akan menjadi tidak tersedia selama maksimal 60 detik. Untuk menghindari masalah ini, lakukan salah satu hal berikut:

- Pastikan basis data memungkinkan autentikasi SCRAM dan MD5.
- Untuk hanya menggunakan autentikasi SCRAM, buat proksi baru, migrasi lalu lintas aplikasi Anda ke proksi baru, lalu hapus proksi yang sebelumnya terkait dengan basis data.

Sebelum melakukan perubahan pada sistem, pastikan Anda telah memahami proses lengkapnya sebagai berikut:

- Dapatkan informasi semua peran dan enkripsi kata sandi untuk semua pengguna basis data.
- Periksa kembali pengaturan parameter instans DB RDS for PostgreSQL untuk parameter yang mengontrol enkripsi kata sandi.
- Jika instans DB RDS for PostgreSQL menggunakan grup parameter default, Anda harus membuat grup parameter DB khusus lalu mengaplikasikannya ke instans DB RDS for PostgreSQL agar Anda dapat memodifikasi parameter saat saat diperlukan. Jika instans DB RDS for PostgreSQL menggunakan grup parameter khusus, Anda dapat memodifikasi parameter yang diperlukan nanti sesuai kebutuhan saat proses berlangsung.
- Ubah parameter password\_encryption ke scram-sha-256.
- Beri tahu semua pengguna basis data bahwa mereka perlu memperbarui kata sandi. Lakukan hal yang sama untuk akun postgres Anda. Kata sandi baru dienkripsi dan disimpan menggunakan algoritma scram-sha-256.
- Verifikasi bahwa semua kata sandi dienkripsi menggunakan jenis enkripsi.
- Jika semua kata sandi menggunakan scram-sha-256, Anda dapat mengubah parameter rds.accepted\_password\_auth\_method dari md5+scram ke scram-sha-256.
	- **A** Warning

Setelah Anda mengubah rds.accepted\_password\_auth\_method ke scram-sha-256, setiap pengguna (peran) dengan kata sandi terenkripsi md5 tidak dapat terhubung.

Penyiapan meminta SCRAM untuk instans DB RDS for PostgreSQL

Sebelum membuat perubahan apa pun pada instans DB RDS for PostgreSQL, periksa semua akun pengguna basis data yang ada. Periksa juga jenis enkripsi yang digunakan untuk kata sandi. Anda

dapat melakukan tugas-tugas ini menggunakan ekstensi rds\_tools. Ekstensi ini didukung di RDS for PostgreSQL 13.1 dan rilis yang lebih baru.

Untuk mendapatkan daftar pengguna basis data (peran) dan metode enkripsi kata sandi

1. Gunakan psql untuk terhubung ke instans DB RDS for PostgreSQL Anda, seperti yang ditunjukkan di bawah ini.

```
psql --host=db-name.111122223333.aws-region.rds.amazonaws.com --port=5432 --
username=postgres --password
```
2. Instal ekstensi rds\_tools.

```
postgres=> CREATE EXTENSION rds_tools;
CREATE EXTENSION
```
3. Dapatkan daftar peran dan enkripsi.

```
postgres=> SELECT * FROM 
       rds_tools.role_password_encryption_type();
```
Anda akan melihat output yang mirip dengan berikut ini.

```
 rolname | encryption_type
----------------------+----------------- 
 pg_monitor | 
 pg_read_all_settings | 
 pg_read_all_stats | 
 pg_stat_scan_tables | 
 pg_signal_backend | 
lab_tester | md5
 user_465 | md5 
 postgres | md5
(8 rows)
```
#### Membuat grup parameter DB khusus

#### **a** Note

Jika instans DB RDS for PostgreSQL sudah menggunakan grup parameter khusus, Anda tidak perlu membuat grup parameter yang baru.

Untuk ringkasan grup parameter Amazon RDS, lihat [Bekerja dengan parameter pada instans DB](#page-4177-0) [RDS for PostgreSQL](#page-4177-0).

Jenis enkripsi kata sandi yang digunakan untuk kata sandi diatur dalam satu parameter, password\_encryption. Enkripsi yang diizinkan instans DB RDS for PostgreSQL diatur dalam parameter lain, rds.accepted\_password\_auth\_method. Mengubah salah satu dari nilai default ini mengharuskan Anda membuat grup parameter DB khusus dan mengaplikasikannya ke instans.

Anda juga dapat menggunakan AWS Management Console atau RDS API untuk membuat DB. Untuk informasi selengkapnya, lihat

Anda kini dapat mengaitkan grup parameter khusus dengan instans DB.

Untuk membuat grup parameter DB khusus

1. Gunakan perintah CLI [create-db-parameter-group](https://docs.aws.amazon.com/cli/latest/reference/rds/create-db-parameter-group.html) untuk membuat grup parameter DB khusus. Contoh ini menggunakan postgres13 sebagai sumber untuk grup parameter khusus ini.

Untuk Linux, macOS, atau Unix:

```
aws rds create-db-parameter-group --db-parameter-group-name 'docs-lab-scram-
passwords' \ 
   --db-parameter-group-family postgres13 --description 'Custom parameter group for 
 SCRAM'
```
Untuk Windows:

```
aws rds create-db-parameter-group --db-parameter-group-name "docs-lab-scram-
passwords" ^ 
   --db-parameter-group-family postgres13 --description "Custom DB parameter group 
  for SCRAM"
```
2. Gunakan perintah CLI [modify-db-instance](https://docs.aws.amazon.com/cli/latest/reference/rds/modify-db-instance.html) untuk menerapkan grup parameter khusus ini ke klaster DB RDS for PostgreSQL.

Untuk Linux, macOS, atau Unix:

```
aws rds modify-db-instance --db-instance-identifier 'your-instance-name' \ 
         --db-parameter-group-name "docs-lab-scram-passwords
```
Untuk Windows:

```
aws rds modify-db-instance --db-instance-identifier "your-instance-name" ^ 
         --db-parameter-group-name "docs-lab-scram-passwords
```
Untuk menyinkronkan ulang instans DB RDS for PostgreSQL dengan grup parameter DB khusus, Anda perlu melakukan boot ulang instans utama dan semua instans lain klaster. Untuk meminimalkan dampak pada pengguna Anda, jadwalkan proses ini agar berlangsung selama masa pemeliharaan rutin.

Mengonfigurasi enkripsi kata sandi agar menggunakan SCRAM

Mekanisme enkripsi kata sandi yang digunakan oleh instans DB RDS for PostgreSQL diatur dalam grup parameter DB di parameter password\_encryption. Nilai yang diizinkan tidak disetel, md5, atau scram-sha-256. Nilai default bergantung pada versi RDS for PostgreSQL, sebagai berikut:

- RDS for PostgreSQL 14 dan versi di atasnya Default adalah scram-sha-256
- RDS for PostgreSQL 13 Default adalah md5

Dengan grup parameter DB khusus yang dilampirkan ke instans DB RDS for PostgreSQL, Anda dapat memodifikasi nilai untuk parameter enkripsi kata sandi.

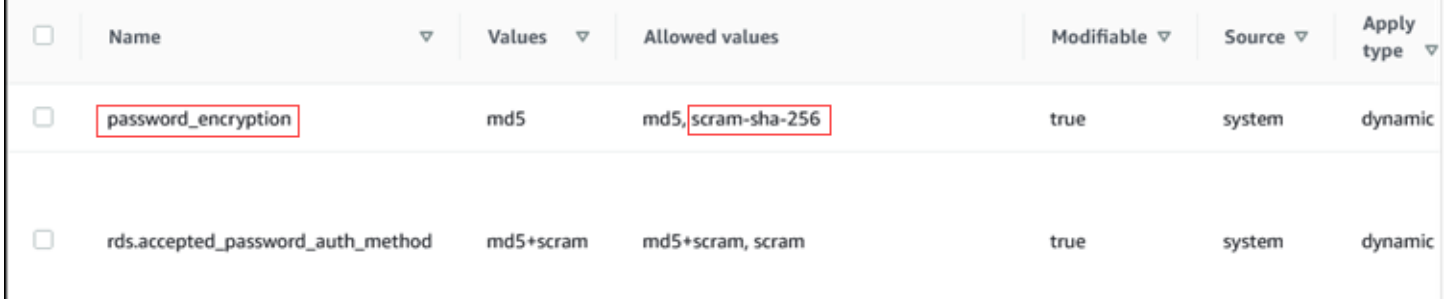

#### Untuk mengubah pengaturan enkripsi kata sandi menjadi scram-sha-256

• Ubah nilai enkripsi kata sandi menjadi scram-sha-256, seperti yang ditunjukkan berikut. Perubahan dapat diterapkan segera karena parameter bersifat dinamis sehingga tidak perlu memulai ulang agar perubahan diterapkan.

Untuk Linux, macOS, atau Unix:

```
aws rds modify-db-parameter-group --db-parameter-group-name \ 
   'docs-lab-scram-passwords' --parameters 
  'ParameterName=password_encryption,ParameterValue=scram-
sha-256,ApplyMethod=immediate'
```
Untuk Windows:

```
aws rds modify-db-parameter-group --db-parameter-group-name ^ 
   "docs-lab-scram-passwords" --parameters 
  "ParameterName=password_encryption,ParameterValue=scram-
sha-256,ApplyMethod=immediate"
```
Memigrasikan kata sandi untuk peran pengguna ke SCRAM

Anda dapat memigrasikan kata sandi untuk peran pengguna ke SCRAM seperti yang dijelaskan berikut.

Untuk memigrasikan kata sandi pengguna (peran) basis data dari MD5 ke SCRAM

1. Masuk sebagai pengguna administrator (nama pengguna default, postgres) seperti yang ditunjukkan berikut.

```
psql --host=db-name.111122223333.aws-region.rds.amazonaws.com --port=5432 --
username=postgres --password
```
2. Periksa pengaturan parameter password\_encryption pada instans DB RDS for PostgreSQL menggunakan perintah berikut.

```
postgres=> SHOW password_encryption;
  password_encryption
     --------------------- 
  md5
```
Memahami peran dan izin PostgreSQL 4113

 $(1 row)$ 

3. Ubah nilai parameter ini menjadi scram-sha-256. Ini adalah parameter dinamis sehingga Anda tidak perlu melakukan boot ulang instans setelah melakukan perubahan ini. Periksa kembali nilainya untuk memastikan parameter sekarang telah diatur ke scram-sha-256, sebagai berikut.

```
postgres=> SHOW password_encryption;
  password_encryption
--------------------- 
  scram-sha-256 
 (1 row)
```
4. Beri tahu semua pengguna basis data untuk mengubah kata sandi mereka. Pastikan juga untuk mengubah kata sandi Anda sendiri untuk akun postgres (pengguna basis data dengan hak istimewa rds\_superuser).

```
labdb=> ALTER ROLE postgres WITH LOGIN PASSWORD 'change_me';
ALTER ROLE
```
5. Ulangi proses untuk semua basis data di Anda. Instans DB RDS for PostgreSQL.

Mengubah parameter agar memerlukan SCRAM

Ini adalah langkah terakhir dalam prosesnya. Setelah Anda membuat perubahan dalam prosedur berikut, setiap akun pengguna (peran) yang masih menggunakan enkripsi md5 untuk kata sandi tidak dapat masuk ke Instans DB RDS for PostgreSQL.

rds.accepted\_password\_auth\_method menentukan metode enkripsi yang diterima instans DB RDS for PostgreSQL untuk kata sandi pengguna selama proses login. Nilai default-nya adalah md5+scram, yang berarti bahwa salah satu metode diterima. Pada gambar berikut, Anda dapat menemukan pengaturan default untuk parameter ini.

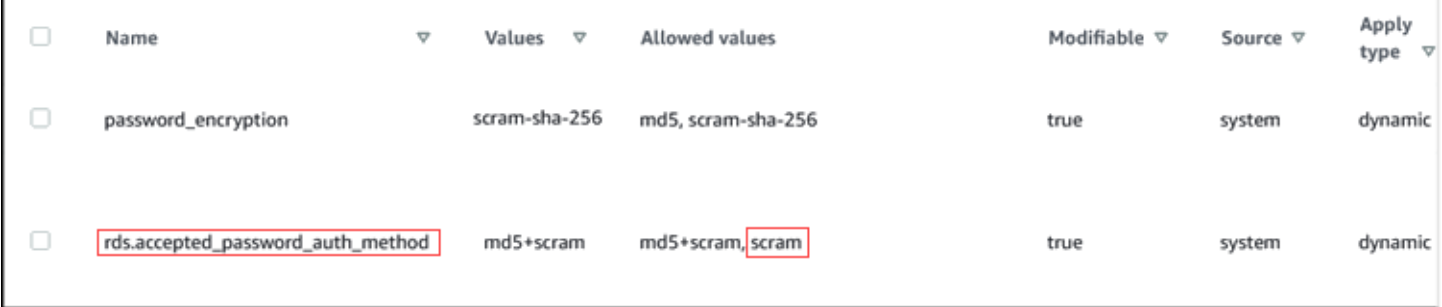

Nilai yang diizinkan untuk parameter ini adalah md5+scram atau scram. Mengubah nilai parameter ini ke scram akan menjadikannya sebagai persyaratan.

Untuk mengubah nilai parameter agar memerlukan autentikasi SCRAM untuk kata sandi

1. Verifikasi bahwa semua kata sandi pengguna basis data untuk semua basis data di instans DB RDS for PostgreSQL menggunakan scram-sha-256 untuk enkripsi kata sandi. Untuk melakukannya, kueri rds\_tools untuk peran (pengguna) dan jenis enkripsi, sebagai berikut.

```
postgres=> SELECT * FROM rds_tools.role_password_encryption_type();
  rolname | encryption_type 
   ----------------------+----------------- 
  pg_monitor | 
  pg_read_all_settings | 
  pg_read_all_stats | 
  pg_stat_scan_tables | 
  pg_signal_backend | 
  lab_tester | scram-sha-256 
  user_465 | scram-sha-256 
  postgres | scram-sha-256 
  ( rows)
```
2. Ulangi kueri di semua instans DB di . Instans DB RDS for PostgreSQL.

Jika semua kata sandi menggunakan scram-sha-256, Anda dapat melanjutkan.

3. Ubah nilai autentikasi kata sandi yang diterima menjadi scram-sha-256, sebagai berikut.

Untuk Linux, macOS, atau Unix:

```
aws rds modify-db-parameter-group --db-parameter-group-name 'docs-lab-scram-
passwords' \ 
   --parameters 
  'ParameterName=rds.accepted_password_auth_method,ParameterValue=scram,ApplyMethod=immediate'
```
Untuk Windows:

```
aws rds modify-db-parameter-group --db-parameter-group-name "docs-lab-scram-
passwords" ^ 
   --parameters 
  "ParameterName=rds.accepted_password_auth_method,ParameterValue=scram,ApplyMethod=immediate"
```
# Bekerja dengan fitur autovacuum PostgreSQL di Amazon RDS for **PostgreSQL**

Kami sangat menyarankan Anda menggunakan fitur autovacuum untuk menjaga kondisi instans DB PostgreSQL Anda. Autovacuum akan mengotomatiskan awal perintah VACUUM dan ANALYZE. Kemudian memeriksa tabel yang memuat banyak tupel yang dimasukkan, diperbarui, atau dihapus. Setelah pemeriksaan ini, autovacuum akan mengambil kembali penyimpanan dengan menghapus data usang atau tupel dari basis data PostgreSQL.

Secara default, autovacuum diaktifkan untuk instans DB Amazon RDS for PostgreSQL yang Anda buat menggunakan salah satu grup parameter DB PostgreSQL default. Grup parameter ini termasuk default.postgres10,default.postgres11, dan sebagainya. Semua grup parameter DB PostgreSQL default memiliki parameter rds.adaptive\_autovacuum yang disetel ke 1 sehingga mengaktifkan fitur tersebut. Parameter konfigurasi lain yang terkait dengan fitur autovacuum juga diatur secara default. Karena parameter default ini cukup umum, Anda dapat memanfaatkannya dengan menyetel beberapa parameter yang terkait dengan fitur autovacuum untuk beban kerja spesifik Anda.

Setelah itu, Anda dapat menemukan informasi lebih lanjut mengenai autovacuum dan cara menyetel beberapa parameternya di RDS Anda untuk instans DB PostgreSQL. Untuk informasi tingkat tinggi, lihat [Praktik terbaik untuk menggunakan PostgreSQL.](#page-558-0)

Topik

- [Mengalokasikan memori untuk autovacuum](#page-4155-0)
- [Mengurangi kemungkinan penyelesaian ID transaksi](#page-4155-1)
- [Menentukan apakah tabel di basis data Anda perlu divakum atau tidak](#page-4157-0)
- [Menentukan tabel mana yang saat ini memenuhi syarat untuk autovacuum](#page-4158-0)
- [Menentukan apakah autovacuum saat ini sedang berjalan atau tidak, dan berapa lama durasinya](#page-4159-0)
- [Melakukan pembekuan vakum manual](#page-4161-0)
- [Mengindeks ulang tabel saat autovacuum berjalan](#page-4163-0)
- [Mengelola autovacuum dengan indeks berukuran besar](#page-4164-0)
- [Parameter lain yang memengaruhi autovacuum](#page-4167-0)
- [Mengatur parameter autovacuum tingkat tabel](#page-4168-0)
- [Melakukan log aktivitas autovacuum dan vakum](#page-4169-0)

## <span id="page-4155-0"></span>Mengalokasikan memori untuk autovacuum

Salah satu parameter paling penting yang memengaruhi performa autovacuum adalah maintenance work mem. Parameter ini menentukan berapa banyak memori yang Anda alokasikan agar dapat digunakan oleh untuk memindai tabel basis data dan menyimpan semua ID baris yang akan divakum. Jika Anda mengatur nilai parameter maintenance\_work\_mem terlalu rendah, proses vakum mungkin harus memindai tabel beberapa kali untuk menyelesaikan pekerjaannya. Pemindaian berulang seperti ini dapat berdampak negatif pada performa.

Saat melakukan perhitungan untuk menentukan nilai parameter maintenance\_work\_mem, ingatlah dua hal berikut:

- Unit default untuk parameter ini adalah kilobita (KB).
- Parameter maintenance\_work\_mem bekerja secara bersama-sama dengan parameter [autovacuum\\_max\\_workers](https://www.postgresql.org/docs/current/static/runtime-config-autovacuum.html#GUC-AUTOVACUUM-MAX-WORKERS). Jika Anda memiliki banyak tabel kecil, alokasikan lebih banyak parameter autovacuum\_max\_workers dan lebih sedikit parameter maintenance\_work\_mem. Jika Anda memiliki tabel besar (misalnya lebih besar dari 100 GB), alokasikan lebih banyak memori dan lebih sedikit proses pekerja. Anda harus memiliki cukup memori yang dialokasikan agar berhasil di tabel terbesar Anda. Setiap parameter autovacuum\_max\_workers dapat menggunakan memori yang Anda alokasikan. Dengan demikian, pastikan bahwa kombinasi proses pekerja dan memori sama dengan memori total yang ingin Anda alokasikan.

Secara umum, untuk host besar tetapkan parameter maintenance\_work\_mem ke nilai antara satu dan dua gigabita (antara 1.048.576 dan 2.097.152 KB). Untuk host yang sangat besar, atur parameter ke nilai antara dua dan empat gigabita (antara 2.097.152 dan 4.194.304 KB). Nilai yang Anda tetapkan untuk parameter ini bergantung pada beban kerja. Amazon RDS telah memperbarui unit default untuk parameter ini menjadi kilobita yang dihitung sebagai berikut.

<span id="page-4155-1"></span>GREATEST({DBInstanceClassMemory/63963136\*1024},65536).

## Mengurangi kemungkinan penyelesaian ID transaksi

Dalam beberapa kasus, pengaturan kelompok parameter yang terkait dengan autovacuum mungkin tidak cukup agresif untuk mencegah penyelesaian ID transaksi. Untuk mengatasi hal ini, RDS for PostgreSQL menyediakan mekanisme yang dapat menyesuaikan nilai parameter autovacuum secara otomatis. Penyesuaian parameter autovacuum adaptif adalah fitur untuk RDS for PostgreSQL. Penjelasan terperinci tentang [Penyelesaian ID Transaksi](https://www.postgresql.org/docs/current/static/routine-vacuuming.html#VACUUM-FOR-WRAPAROUND) dapat ditemukan dalam dokumentasi PostgreSQL.

Penyesuaian parameter autovacuum adaptif diaktifkan secara default untuk instans RDS for PostgreSQL dengan mengaktifkan parameter dinamis rds.adaptive autovacuum. Kami sangat menyarankan Anda untuk tetap mengaktifkan parameter dinamis ini. Namun, untuk menonaktifkan penyesuaian parameter autovacuum adaptif, atur parameter rds.adaptive\_autovacuum ke 0 atau nonaktifkan.

Penyelesaian ID Transaksi masih memungkinkan meskipun Amazon RDS telah menyesuaikan parameter autovacuum. Kami mendorong Anda untuk menerapkan CloudWatch alarm Amazon untuk sampul ID transaksi. Untuk informasi selengkapnya, lihat postingan [Menerapkan sistem peringatan](https://aws.amazon.com/blogs/database/implement-an-early-warning-system-for-transaction-id-wraparound-in-amazon-rds-for-postgresql/)  [awal untuk penyelesaian ID transaksi di RDS for PostgreSQL](https://aws.amazon.com/blogs/database/implement-an-early-warning-system-for-transaction-id-wraparound-in-amazon-rds-for-postgresql/) di AWS Database Blog.

Dengan penyetelan parameter autovacuum adaptif diaktifkan, Amazon RDS mulai menyesuaikan parameter autovacuum ketika CloudWatch metrik MaximumUsedTransactionIDs mencapai nilai parameter atau 500.000.000, mana yang lebih besar. autovacuum\_freeze\_max\_age

Amazon RDS terus menyesuaikan parameter untuk autovacuum jika tabel terus menuju ke penyelesaian ID transaksi. Setiap penyesuaian ini secara khusus mengalokasikan lebih banyak sumber daya ke autovacuum untuk menghindari penyelesaian. Amazon RDS memperbarui parameter terkait autovacuum berikut ini:

- autovacuum vacuum cost delay
- [autovacuum\\_vacuum\\_cost\\_limit](https://www.postgresql.org/docs/current/static/runtime-config-autovacuum.html#GUC-AUTOVACUUM-VACUUM-COST-LIMIT)
- autovacuum work mem
- [autovacuum\\_naptime](https://www.postgresql.org/docs/current/runtime-config-autovacuum.html#GUC-AUTOVACUUM-NAPTIME)

RDS akan memodifikasi parameter ini hanya jika nilai yang baru membuat autovacuum lebih agresif. Parameter dimodifikasi dalam memori di instans DB. Nilai di grup parameter tidak diubah. Untuk melihat pengaturan dalam memori saat ini, gunakan perintah PostgreSQL [SHOW](https://www.postgresql.org/docs/current/sql-show.html) SQL.

Jika Amazon RDS memodifikasi salah satu parameter autovacuum ini, Amazon RDS akan menghasilkan peristiwa untuk instans DB yang terdampak. Peristiwa ini dapat dilihat di AWS Management Console dan melalui API Amazon RDS. Setelah MaximumUsedTransactionIDs CloudWatch metrik kembali di bawah ambang batas, Amazon RDS me-reset parameter terkait autovacuum dalam memori kembali ke nilai yang ditentukan dalam grup parameter. Kemudian, Amazon RDS akan menghasilkan peristiwa lain yang sesuai dengan perubahan ini.

## <span id="page-4157-0"></span>Menentukan apakah tabel di basis data Anda perlu divakum atau tidak

Anda dapat menggunakan kueri berikut untuk menunjukkan jumlah transaksi yang tidak divakum di dalam basis data. Kolom datfrozenxid pada baris pg\_database basis data merupakan batas bawah di ID transaksi normal yang muncul di basis data tersebut. Kolom ini adalah minimum dari nilai per tabel relfrozenxid di dalam basis data.

```
SELECT datname, age(datfrozenxid) FROM pg_database ORDER BY age(datfrozenxid) desc 
  limit 20;
```
Sebagai contoh, hasil dari menjalankan kueri sebelumnya adalah sebagai berikut.

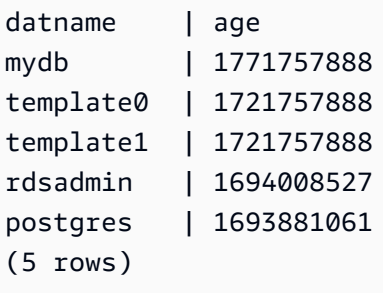

Saat usia basis data mencapai 2 miliar transaksi ID, penyelesaian ID transaksi (XID) akan dilakukan dan akses ke basis data menjadi hanya baca. Anda dapat menggunakan kueri ini untuk menghasilkan metrik dan menjalankannya beberapa kali dalam sehari. Secara default, autovacuum diatur untuk menjaga usia transaksi tidak lebih dari 200.000.000 ([autovacuum\\_freeze\\_max\\_age](https://www.postgresql.org/docs/current/static/runtime-config-autovacuum.html#GUC-AUTOVACUUM-FREEZE-MAX-AGE)).

Contoh strategi pemantauan mungkin terlihat seperti ini:

- Tetapkan nilai autovacuum\_freeze\_max\_age hingga 200 juta transaksi.
- Jika tabel mencapai 500 juta transaksi yang tidak divakum, ini akan memicu alarm tingkat rendah. Tidak ada yang dengan nilai ini, tetapi dapat mengindikasikan bahwa autovacuum tidak dapat diteruskan.
- Jika tabel berumur 1 miliar, indikasi ini harus diperlakukan sebagai peringatan untuk diambil tindakan. Umumnya, Anda ingin mempertahankan usia tabel mendekati autovacuum\_freeze\_max\_age karena alasan performa. Sebaiknya Anda menyelidiki hal ini menggunakan rekomendasi berikut.
- Jika tabel mencapai 1,5 miliar transaksi yang tidak divakum, ini akan memicu alarm dengan keparahan tingkat tinggi. Bergantung pada seberapa cepat basis data Anda menggunakan transaksi ID, alarm ini dapat mengindikasikan bahwa sistem kehabisan waktu untuk menjalankan autovacuum. Dalam hal ini, sebaiknya Anda segera menyelesaikan proses ini.

Jika tabel terus-menerus melanggar ambang batas ini, ubah parameter autovacuum Anda. Secara default, menggunakan VACUUM secara manual (yang menonaktifkan penundaan berbasis biaya) bersifat lebih agresif dibandingkan menggunakan autovacuum default, tetapi juga lebih mengganggu sistem secara keseluruhan.

Sebaiknya lakukan hal berikut:

• Waspada dan aktifkan mekanisme pemantauan agar Anda dapat mengetahui usia transaksi Anda yang paling lama.

Untuk informasi mengenai pembuatan proses yang memperingatkan Anda tentang penyelesaian ID transaksi, lihat postingan AWS Database Blog yang berjudul [Menerapkan sistem peringatan](https://aws.amazon.com/blogs/database/implement-an-early-warning-system-for-transaction-id-wraparound-in-amazon-rds-for-postgresql/) [awal untuk penyelesaian ID transaksi di Amazon RDS for PostgreSQL.](https://aws.amazon.com/blogs/database/implement-an-early-warning-system-for-transaction-id-wraparound-in-amazon-rds-for-postgresql/)

• Untuk tabel yang lebih sibuk, lakukan pembekuan vakum manual secara teratur selama pemeliharaan, selain mengandalkan autovacuum. Untuk informasi cara melakukan pembekuan vakum manual, lihat [Melakukan pembekuan vakum manual.](#page-4161-0)

<span id="page-4158-0"></span>Menentukan tabel mana yang saat ini memenuhi syarat untuk autovacuum

Sering kali, ada satu atau dua tabel yang harus divakum. Tabel dengan nilai relfrozenxid lebih besar dari jumlah transaksi dalam autovacuum\_freeze\_max\_age selalu menjadi target autovacuum. Sebaliknya, jika jumlah tupel yang dibuat usang sejak VACUUM terakhir melebihi "ambang batas vakum", tabel akan divakum.

[Ambang batas autovacuum](https://www.postgresql.org/docs/current/static/routine-vacuuming.html#AUTOVACUUM) didefenisikan sebagai:

```
Vacuum-threshold = vacuum-base-threshold + vacuum-scale-factor * number-of-tuples
```
di mana vacuum base threshold adaautovacuum\_vacuum\_threshold, vacuum scale factor adalahautovacuum\_vacuum\_scale\_factor, dan number of tuples adalahpg\_class.reltuples.

Saat Anda terkoneksi ke basis data, jalankan kueri berikut untuk melihat daftar tabel yang dianggap oleh autovacuum telah memenuhi syarat untuk divakum.

```
WITH vbt AS (SELECT setting AS autovacuum_vacuum_threshold FROM 
pg_settings WHERE name = 'autovacuum_vacuum_threshold'),
vsf AS (SELECT setting AS autovacuum_vacuum_scale_factor FROM 
pg_settings WHERE name = 'autovacuum_vacuum_scale_factor'),
```
Layanan Basis Data Relasional Amazon Panduan Pengguna

```
fma AS (SELECT setting AS autovacuum_freeze_max_age FROM pg_settings WHERE name = 
  'autovacuum_freeze_max_age'),
sto AS (select opt_oid, split_part(setting, '=', 1) as param,
split_part(setting, '=', 2) as value from (select oid opt_oid, unnest(reloptions) 
  setting from pg_class) opt)
SELECT '"'||ns.nspname||'"."'||c.relname||'"' as relation,
pg_size_pretty(pg_table_size(c.oid)) as table_size,
age(relfrozenxid) as xid_age,
coalesce(cfma.value::float, autovacuum_freeze_max_age::float) 
  autovacuum_freeze_max_age,
(coalesce(cvbt.value::float, autovacuum_vacuum_threshold::float) +
coalesce(cvsf.value::float,autovacuum_vacuum_scale_factor::float) * c.reltuples)
AS autovacuum_vacuum_tuples, n_dead_tup as dead_tuples FROM
pg_class c join pg_namespace ns on ns.oid = c.relnamespace 
join pg_stat_all_tables stat on stat.relid = c.oid join vbt on (1=1) join vsf on (1=1) 
  join fma on (1=1)
left join sto cvbt on cvbt.param = 'autovacuum_vacuum_threshold' and c.oid = 
  cvbt.opt_oid 
left join sto cvsf on cvsf.param = 'autovacuum_vacuum_scale_factor' and c.oid = 
  cvsf.opt_oid
left join sto cfma on cfma.param = 'autovacuum_freeze_max_age' and c.oid = cfma.opt_oid
WHERE c.relkind = 'r' and nspname <> 'pg_catalog'
AND (age(relfrozenxid) >= coalesce(cfma.value::float, autovacuum_freeze_max_age::float)
OR coalesce(cvbt.value::float, autovacuum_vacuum_threshold::float) + 
coalesce(cvsf.value::float,autovacuum_vacuum_scale_factor::float) * 
c.reltuples <= n_dead_tup)
ORDER BY age(relfrozenxid) DESC LIMIT 50;
```
<span id="page-4159-0"></span>Menentukan apakah autovacuum saat ini sedang berjalan atau tidak, dan berapa lama durasinya

Jika harus memvakum tabel secara manual, pastikan Anda bisa menentukan apakah autovacuum saat ini sedang berjalan atau tidak. Jika sudah berjalan, Anda mungkin perlu menyesuaikan parameter agar berjalan lebih efisien, atau mematikan autovacuum sementara sehingga Anda dapat menjalankan VACUUM secara manual.

Gunakan kueri berikut untuk menentukan apakah autovacuum berjalan, berapa lama sudah berjalan, dan apakah sedang menunggu sesi lainnya atau tidak.

```
SELECT datname, usename, pid, state, wait_event, current_timestamp - xact_start AS 
  xact_runtime, query
FROM pg_stat_activity
```
WHERE upper(query) LIKE '%VACUUM%' ORDER BY xact start;

Setelah menjalankan kueri, Anda akan melihat hasil yang serupa dengan yang berikut ini.

```
datname | usename | pid | state | wait_event | xact_runtime | query
 --------+----------+-------+--------+------------+-------------------------
+---------------------------------------------------------------------------------------------------- 
 mydb | rdsadmin | 16473 | active | | 33 days 16:32:11.600656 | 
 autovacuum: VACUUM ANALYZE public.mytable1 (to prevent wraparound) 
mydb | rdsadmin | 22553 | active | | 14 days 09:15:34.073141 |
 autovacuum: VACUUM ANALYZE public.mytable2 (to prevent wraparound) 
 mydb | rdsadmin | 41909 | active | | 3 days 02:43:54.203349 | 
 autovacuum: VACUUM ANALYZE public.mytable3 
 mydb | rdsadmin | 618 | active | | 00:00:00 | 
 SELECT datname, usename, pid, state, wait_event, current_timestamp - xact_start AS 
 xact_runtime, query+ 
 | | | | | | FROM 
 pg_stat_activity 
+ + + + + | | | | | | WHERE 
 query like '%VACUUM%' 
+ + + | | | | | | ORDER BY 
 xact_start; 
+
```
Beberapa masalah dapat menyebabkan sesi autovacuum yang lama (yaitu beberapa hari). Masalah yang paling umum adalah nilai parameter [maintenance\\_work\\_mem](https://www.postgresql.org/docs/current/static/runtime-config-resource.html#GUC-MAINTENANCE-WORK-MEM) Anda diatur terlalu rendah untuk ukuran tabel atau laju pembaruan.

Sebaiknya Anda menggunakan rumus berikut untuk menetapkan nilai parameter maintenance\_work\_mem.

```
GREATEST({DBInstanceClassMemory/63963136*1024},65536)
```
Sesi autovacuum yang singkat juga dapat mengindikasikan adanya masalah:

• Sesi ini dapat mengindikasikan bahwa autovacuum\_max\_workers tidak cukup untuk beban kerja Anda. Dalam hal ini, Anda perlu menetapkan jumlah pekerja.

• Itu dapat mengindikasikan adanya kerusakan indeks (error pada autovacuum dan mulai ulang di hal yang sama, tetapi tidak ada kemajuan). Dalam hal ini, jalankan vacuum freeze verbose *table* manual untuk mengetahui penyebab pastinya.

## <span id="page-4161-0"></span>Melakukan pembekuan vakum manual

Anda mungkin dapat melakukan vakum manual di tabel yang memiliki proses vakum yang sudah berjalan. Cara ini berguna jika Anda telah mengidentifikasi tabel dengan usia yang mendekati 2 miliar transaksi (atau di atas ambang batas yang Anda pantau).

Langkah-langkah berikut ini merupakan panduan, yang disertai dengan beberapa variasi proses. Misalnya, selama pengujian, anggaplah Anda menemukan bahwa nilai parameter [maintenance\\_work\\_mem](https://www.postgresql.org/docs/current/static/runtime-config-resource.html#GUC-MAINTENANCE-WORK-MEM) diatur terlalu kecil dan Anda harus segera mengambil tindakan di tabel. Namun, mungkin pada saat ini Anda tidak ingin mengembalikan instans. Dengan menggunakan kueri di bagian sebelumnya, Anda dapat menentukan tabel mana yang menjadi masalah dan melihat sesi autovacuum yang berjalan lama. Anda tahu bahwa Anda perlu mengubah pegaturan parameter maintenance\_work\_mem, tetapi Anda juga harus mengambil tindakan cepat dan memvakum tabel yang dimaksud. Prosedur berikut menunjukkan tindakan apa yang harus dilakukan dalam situasi ini.

Untuk melakukan pembekuan vakum secara manual

- 1. Buka dua sesi ke basis data yang berisi tabel yang ingin divakum. Untuk sesi kedua, gunakan "layar" atau peralatan lain yang dapat mempertahankan sesi jika koneksi terputus.
- 2. Dalam sesi pertama, dapatkan ID proses (PID) dari sesi autovacuum yang berjalan di tabel.

Jalankan kueri berikut untuk mendapatkan PID dari sesi autovacuum.

```
SELECT datname, usename, pid, current_timestamp - xact_start 
AS xact_runtime, query
FROM pg_stat_activity WHERE upper(query) LIKE '%VACUUM%' ORDER BY 
xact_start;
```
3. Dalam sesi kedua, hitung jumlah memori yang Anda butuhkan untuk menjalankan operasi ini. Dalam contoh ini, kita akan menentukan bahwa kita mampu menggunakan memori hingga 2 GB untuk operasi ini sehingga kita menetapkan [maintenance\\_work\\_mem](https://www.postgresql.org/docs/current/static/runtime-config-resource.html#GUC-MAINTENANCE-WORK-MEM) untuk sesi saat ini hingga 2 GB.

```
SET maintenance_work_mem='2 GB';
SET
```
4. Dalam sesi kedua, munculkan perintah vacuum freeze verbose untuk tabel. Pengaturan verbose berguna karena Anda tetap dapat melihat aktivitas pembekuan tersebut meskipun tidak ada laporan kemajuannya di PostgreSQL saat ini.

```
\timing on
Timing is on.
vacuum freeze verbose pgbench_branches;
```

```
INFO: vacuuming "public.pgbench_branches"
INFO: index "pgbench_branches_pkey" now contains 50 row versions in 2 pages
DETAIL: 0 index row versions were removed.
0 index pages have been deleted, 0 are currently reusable.
CPU 0.00s/0.00u sec elapsed 0.00 sec.
INFO: index "pgbench_branches_test_index" now contains 50 row versions in 2 pages
DETAIL: 0 index row versions were removed.
0 index pages have been deleted, 0 are currently reusable.
CPU 0.00s/0.00u sec elapsed 0.00 sec.
INFO: "pgbench_branches": found 0 removable, 50 nonremovable row versions 
      in 43 out of 43 pages
DETAIL: 0 dead row versions cannot be removed yet.
There were 9347 unused item pointers.
0 pages are entirely empty.
CPU 0.00s/0.00u sec elapsed 0.00 sec.
VACUUM
Time: 2.765 ms
```
5. Dalam sesi pertama, jika autovacuum memblokir sesi vakum, Anda akan melihat di pg\_stat\_activity bahwa proses menunggu untuk sesi vakum diberi tanda "T". Dalam hal ini, Anda harus mengakhiri proses autovacuum sesuai cara berikut.

```
SELECT pg_terminate_backend('the_pid');
```
Di titik ini, sesi Anda dimulai. Perlu diperhatikan bahwa proses autovacuum akan segera dimulai ulang karena tabel ini mungkin merupakan urutan tertinggi di daftar pekerjaan.

6. Mulai perintah vacuum freeze verbose di sesi kedua, lalu akhiri proses autovacuum di sesi pertama.

### <span id="page-4163-0"></span>Mengindeks ulang tabel saat autovacuum berjalan

Jika indeks rusak, autovacuum tetap akan terus memproses tabel lalu gagal. Jika mencoba vakum manual dalam situasi ini, Anda akan menerima pesan error seperti berikut ini.

```
postgres=> vacuum freeze pgbench_branches;
ERROR: index "pgbench_branches_test_index" contains unexpected 
    zero page at block 30521
HINT: Please REINDEX it.
```
Saat indeks rusak dan autovacuum mencoba untuk tetap berjalan di tabel, maka Anda bersaing dengan sesi autovacuum yang sudah berjalan. Jika Anda mengeluarkan perintah ["REINDEX"](https://www.postgresql.org/docs/current/static/sql-reindex.html), kunci eksklusif akan diambil di tabel. Operasi penulisan, dan juga operasi membaca yang menggunakan indeks spesifik tersebut, akan diblokir.

Untuk mengindeks ulang tabel saat autovacuum berjalan di tabel

- 1. Buka dua sesi ke basis data yang berisi tabel yang ingin divakum. Untuk sesi kedua, gunakan "layar" atau peralatan lain yang dapat mempertahankan sesi jika koneksi terputus.
- 2. Dalam sesi pertama, dapatkan PID dari sesi autovacuum yang berjalan di tabel.

Jalankan kueri berikut untuk mendapatkan PID dari sesi autovacuum.

```
SELECT datname, usename, pid, current_timestamp - xact_start 
AS xact_runtime, query
FROM pg_stat_activity WHERE upper(query) like '%VACUUM%' ORDER BY 
xact_start;
```
3. Dalam sesi kedua, munculkan perintah pengindeksan ulang.

```
\timing on
Timing is on.
reindex index pgbench_branches_test_index;
REINDEX 
   Time: 9.966 ms
```
4. Dalam sesi pertama, jika autovacuum memblokir proses, Anda akan melihat di pg\_stat\_activity bahwa proses menunggu untuk sesi vakum diberi tanda "T". Dalam hal ini, Anda mengakhiri proses autovacuum.

SELECT pg\_terminate\_backend('the\_pid');

Di titik ini, sesi Anda dimulai. Perlu diperhatikan bahwa proses autovacuum akan segera dimulai ulang karena tabel ini mungkin merupakan urutan tertinggi di daftar pekerjaan.

5. Mulai perintah Anda di sesi kedua, lalu akhiri proses autovacuum di sesi 1.

#### <span id="page-4164-0"></span>Mengelola autovacuum dengan indeks berukuran besar

Sebagai bagian dari operasinya, autovacuum akan melakukan beberapa [fase vakum](https://www.postgresql.org/docs/current/progress-reporting.html#VACUUM-PHASES) saat berjalan di tabel. Sebelum tabel dibersihkan, semua indeksnya akan divakum terlebih dahulu. Fase menghapus beberapa indeks berukuran besar akan menghabiskan banyak waktu dan sumber daya. Oleh karena itu, sebagai praktik terbaik, pastikan Anda mengontrol jumlah indeks di tabel dan menyingkirkan indeks yang tidak digunakan.

Untuk proses ini, pertama-tama periksa ukuran indeks keseluruhan. Kemudian, tentukan apakah ada indeks yang berpotensi tidak digunakan dan dapat dihapus seperti yang ditunjukkan dalam contoh berikut.

Untuk memeriksa ukuran tabel beserta indeksnya

```
postgres=> select pg_size_pretty(pg_relation_size('pgbench_accounts'));
pg_size_pretty
6404 MB
(1 row)
```

```
postgres=> select pg_size_pretty(pg_indexes_size('pgbench_accounts'));
pg_size_pretty
11 GB
(1 row)
```
Dalam contoh ini, ukuran indeks lebih besar dari tabel. Perbedaan ini dapat menyebabkan masalah performa karena indeks membengkak atau tidak digunakan sehingga berdampak pada operasi autovacuum serta operasi penyisipan.

Untuk memeriksa indeks yang tidak digunakan

Dengan menggunakan tampilan [pg\\_stat\\_user\\_indexes](https://www.postgresql.org/docs/current/monitoring-stats.html#MONITORING-PG-STAT-ALL-INDEXES-VIEW), Anda dapat memeriksa seberapa sering indeks digunakan dengan kolom idx\_scan. Dalam contoh berikut, indeks yang tidak digunakan memiliki nilai idx\_scan dari 0.

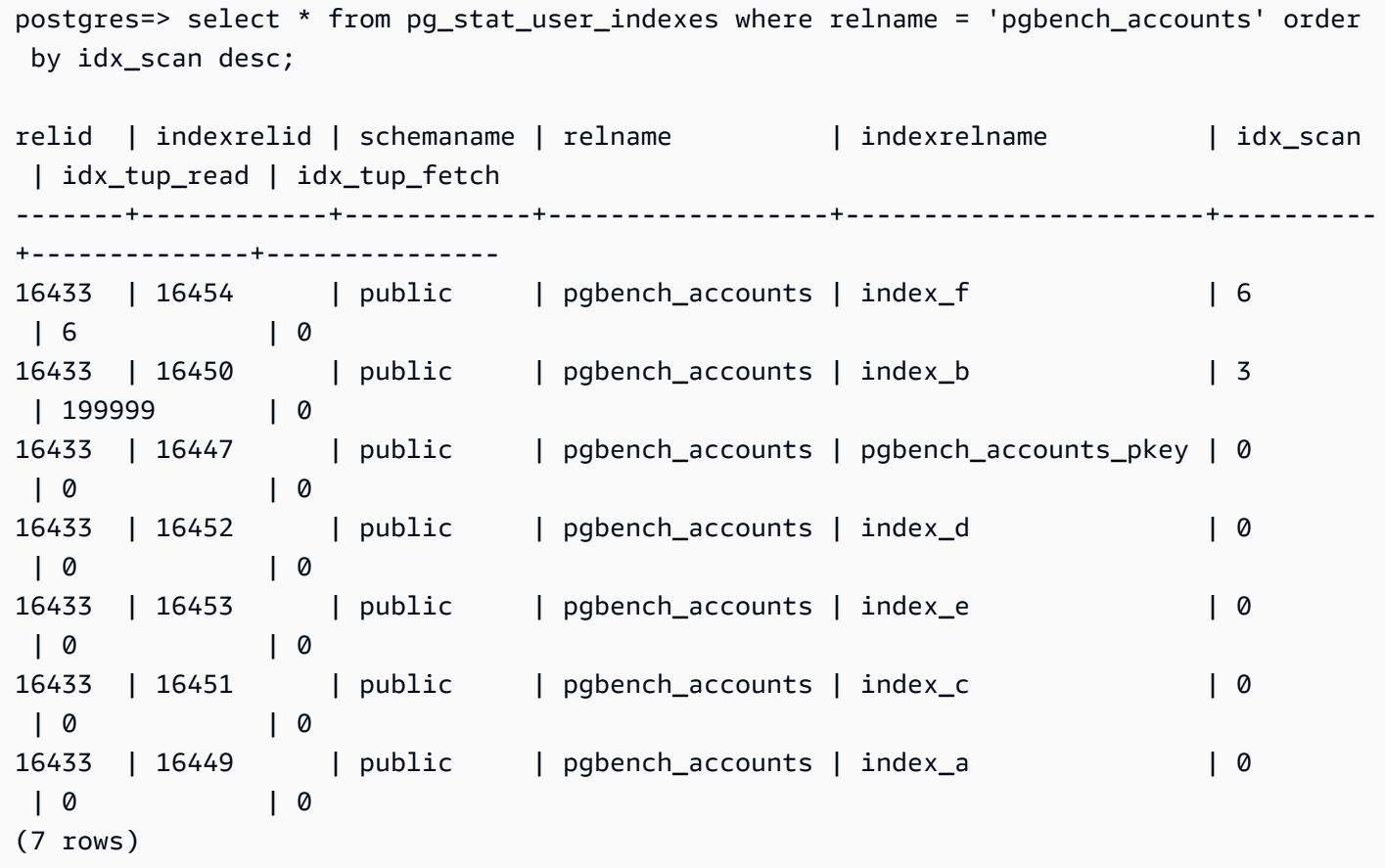

postgres=> select schemaname, relname, indexrelname, idx\_scan from pg\_stat\_user\_indexes where relname = 'pgbench\_accounts' order by idx\_scan desc;

schemaname | relname | indexrelname | idx\_scan ------------+------------------+-----------------------+--------- public | pgbench\_accounts | index\_f | 6 public | pgbench\_accounts | index\_b | 3 public | pgbench\_accounts | pgbench\_accounts\_pkey | 0 public | pgbench\_accounts | index\_d | 0 public | pgbench\_accounts | index\_e | 0 public | pgbench\_accounts | index\_c | 0 public | pgbench\_accounts | index\_a | 0 (7 rows)

#### **a** Note

Statistik ini bersifat inkremental sejak statistik diatur ulang. Misalkan Anda memiliki indeks yang hanya digunakan pada akhir kuartal bisnis atau hanya untuk laporan tertentu. Ada kemungkinan bahwa indeks ini belum digunakan sejak statistik diatur ulang. Untuk informasi selengkapnya, lihat [Fungsi Statistik](https://www.postgresql.org/docs/current/monitoring-stats.html#MONITORING-STATS-FUNCTIONS). Indeks yang digunakan untuk menerapkan keunikan tidak akan memiliki pemindaian yang dilakukan dan tidak boleh diidentifikasi sebagai indeks yang tidak digunakan. Untuk mengidentifikasi indeks yang tidak digunakan, Anda harus memiliki pengetahuan mendalam tentang aplikasi dan pertanyaannya.

Untuk memeriksa kapan statistik terakhir basis data disetel ulang, gunakan [pg\\_stat\\_database](https://www.postgresql.org/docs/current/monitoring-stats.html#MONITORING-PG-STAT-DATABASE-VIEW)

```
postgres=> select datname, stats_reset from pg_stat_database where datname = 
  'postgres'; 
datname | stats_reset
               ----------+-------------------------------
postgres | 2022-11-17 08:58:11.427224+00
(1 row)
```
Melakukan vakum di tabel secepat mungkin

RDS untuk PostgreSQL 12 dan versi lebih tinggi

Jika Anda memiliki terlalu banyak indeks dalam tabel besar, instans DB Anda mungkin mendekati penyelesaian ID transaksi (XID), yaitu saat penghitung XID mendekati nol. Jika tidak terkendali, situasi ini dapat mengakibatkan kehilangan data. Namun, Anda dapat dengan cepat melakuan vakum di tabel tanpa harus membersihkan indeks. Dalam RDS untuk PostgreSQL 12 dan versi lebih tinggi, Anda dapat menggunakan VACUUM dengan klausa [INDEX\\_CLEANUP](https://www.postgresql.org/docs/current/sql-vacuum.html).

```
postgres=> VACUUM (INDEX_CLEANUP FALSE, VERBOSE TRUE) pgbench_accounts; 
INFO: vacuuming "public.pgbench_accounts"
INFO: table "pgbench_accounts": found 0 removable, 8 nonremovable row versions in 1 out 
 of 819673 pages
DETAIL: 0 dead row versions cannot be removed yet, oldest xmin: 7517
Skipped 0 pages due to buffer pins, 0 frozen pages.
CPU: user: 0.01 s, system: 0.00 s, elapsed: 0.01 s.
```
Jika sesi autovacuum sudah berjalan, Anda harus menghentikannya agar dapat memulai VACUUM manual. Untuk informasi cara melakukan pembekuan vakum manual, lihat [Melakukan pembekuan](#page-4161-0) [vakum manual](#page-4161-0).

#### **a** Note

Melewatkan pembersihan indeks secara terus-menerus dapat menyebabkan indeks menggembung sehingga berdampak pada performa pemindaian secara keseluruhan. Sebagai praktik terbaik, gunakan prosedur sebelumnya hanya untuk mencegah penyelesaian ID transaksi.

#### RDS untuk PostgreSQL 11 dan versi lama

Namun, dalam RDS untuk PostgreSQL 11 dan versi lama, satu-satunya cara agar vakum dapat selesai lebih cepat adalah dengan mengurangi jumlah indeks di tabel. Menghapus sementara indeks dapat memengaruhi rencana kueri. Sebaiknya Anda mengapus sementara indeks yang tidak digunakan terlebih dahulu, lalu menghapus sementara indeks saat penyelesaian XID sangat dekat. Setelah proses vakum selesai, Anda dapat membuat ulang indeks ini.

#### <span id="page-4167-0"></span>Parameter lain yang memengaruhi autovacuum

Kueri berikut menunjukkan nilai dari beberapa parameter yang secara langsung memengaruhi autovacuum dan perilakunya. [Parameter autovacuum](https://www.postgresql.org/docs/current/static/runtime-config-autovacuum.html) dijelaskan dengan lengkap dalam dokumentasi PostgreSQL.

```
SELECT name, setting, unit, short_desc
FROM pg_settings
WHERE name IN (
'autovacuum_max_workers',
'autovacuum_analyze_scale_factor',
'autovacuum_naptime',
'autovacuum_analyze_threshold',
'autovacuum_analyze_scale_factor',
'autovacuum_vacuum_threshold',
'autovacuum_vacuum_scale_factor',
'autovacuum_vacuum_threshold',
'autovacuum_vacuum_cost_delay',
```

```
'autovacuum_vacuum_cost_limit',
```

```
'vacuum_cost_limit',
```

```
'autovacuum freeze max age',
```

```
'maintenance_work_mem',
```

```
'vacuum_freeze_min_age');
```
Meskipun semua ini memengaruhi autovacuum, beberapa hal yang paling penting adalah:

- [maintenance\\_work\\_mem](https://www.postgresql.org/docs/current/static/runtime-config-resource.html#GUC-MAINTENANCE_WORK_MEM)
- autovacuum freeze max age
- [autovacuum\\_max\\_workers](https://www.postgresql.org/docs/current/static/runtime-config-autovacuum.html#GUC-AUTOVACUUM-MAX-WORKERS)
- [autovacuum\\_vacuum\\_cost\\_delay](https://www.postgresql.org/docs/current/static/runtime-config-autovacuum.html#GUC-AUTOVACUUM-VACUUM-COST-DELAY)
- [autovacuum\\_vacuum\\_cost\\_limit](https://www.postgresql.org/docs/current/static/runtime-config-autovacuum.html#GUC-AUTOVACUUM-VACUUM-COST-LIMIT)

### <span id="page-4168-0"></span>Mengatur parameter autovacuum tingkat tabel

Anda dapat mengatur [parameter penyimpanan](https://www.postgresql.org/docs/current/static/sql-createtable.html#SQL-CREATETABLE-STORAGE-PARAMETERS) terkait autovacuum di tingkat tabel, dan biasanya cara ini bisa lebih baik daripada harus mengubah perilaku seluruh basis data. Untuk tabel besar, Anda mungkin perlu mengatur pengaturan yang agresif dan tidak ingin membuat autovacuum berperilaku seperti itu untuk semua tabel.

Kueri berikut menunjukkan tabel mana yang saat ini memiliki opsi tingkat tabel.

```
SELECT relname, reloptions
FROM pg_class
WHERE reloptions IS NOT null;
```
Pengaturan ini mungkin berguna pada tabel yang jauh lebih besar daripada tabel lainnya, misalnya. Misalkan Anda memiliki satu tabel berukuran 300 GB dan 30 table lainnya berukuran kurang dari 1 GB. Dalam hal ini, Anda dapat mengatur beberapa parameter khusus untuk tabel besar sehingga tidak perlu mengubah perilaku dari seluruh sistem.

ALTER TABLE mytable set (autovacuum\_vacuum\_cost\_delay=0);

Melakukan tindakan ini akan menonaktifkan penundaan autovacuum berbasis biaya untuk tabel ini dengan mengorbankan lebih banyak penggunaan sumber daya di sistem Anda. Biasanya, jeda autovacuum untuk autovacuum\_vacuum\_cost\_delay setiap kali autovacuum\_cost\_limit

tercapai. Untuk mengetahui detail selengkapnya, lihat dokumentasi PostgreSQL tentang [pemvakuman berbasis biaya.](https://www.postgresql.org/docs/current/static/runtime-config-resource.html#RUNTIME-CONFIG-RESOURCE-VACUUM-COST)

## <span id="page-4169-0"></span>Melakukan log aktivitas autovacuum dan vakum

Informasi mengenai aktivitas autovacuum dikirim ke postgresql.log berdasarkan level yang ditentukan dalam parameter rds.force\_autovacuum\_logging\_level. Berikut ini adalah nilai yang diizinkan untuk parameter ini dan versi PostgreSQL dengan nilai berupa pengaturan default:

- disabled (PostgreSQL 10, PostgreSQL 9.6)
- debug5, debug4, debug3, debug2, debug1
- info (PostgreSQL 12, PostgreSQL 11)
- notice
- warning (PostgreSQL 13 dan versi lebih tinggi)
- error, log fatal, panic

rds.force autovacuum logging level berfungsi dengan parameter log\_autovacuum\_min\_duration. Nilai parameter log\_autovacuum\_min\_duration adalah ambang batas (dalam milidetik) tempat tindakan autovacuum dicatat. Pengaturan -1 tidak mencatat apa pun, sedangkan pengaturan 0 mencatat semua tindakan. Seperti halnyards.force\_autovacuum\_logging\_level, nilai default untuk log\_autovacuum\_min\_duration bergantung pada versi, sebagai berikut:

- 10000 ms PostgreSQL 14, PostgreSQL 13, PostgreSQL 12, dan PostgreSQL 11
- (empty) Tidak ada nilai default untuk PostgreSQL 10 dan PostgreSQL 9.6

Sebaiknya Anda mengatur rds.force\_autovacuum\_logging\_level ke WARNING. Sebaiknya Anda juga mengatur log\_autovacuum\_min\_duration ke nilai dari 1000 hingga 5000. Pengaturan aktivitas 5000 log yang membutuhkan waktu lebih dari 5.000 milidetik. Pengaturan apa pun selain -1 juga akan mencatat pesan jika tindakan autovacuum dilewati karena kunci yang bertentangan atau hubungan yang dihapus sementara secara bersamaan. Untuk informasi selengkapnya, lihat [Automatic Vacuuming](https://www.postgresql.org/docs/current/runtime-config-autovacuum.html) dalam dokumentasi PostgreSQL.

Untuk memecahkan masalah, Anda dapat mengubah parameter

rds.force\_autovacuum\_logging\_level ke salah satu level debug, dari debug1 hingga debug5 untuk informasi panjang. Sebaiknya Anda menggunakan pengaturan debug untuk jangka waktu singkat dan hanya untuk tujuan pemecahan masalah. Untuk mempelajari selengkapnya, lihat [When to log](https://www.postgresql.org/docs/current/static/runtime-config-logging.html#RUNTIME-CONFIG-LOGGING-WHEN) dalam dokumentasi PostgreSQL.

### **a** Note

PostgreSQL memungkinkan akun rds\_superuser untuk melihat sesi autovacuum di pg\_stat\_activity. Misalnya, Anda dapat mengidentifikasi dan mengakhiri sesi autovacuum yang memblokir perintah agar tidak berjalan, atau berjalan lebih lambat daripada perintah vakum yang dikeluarkan secara manual.

## Bekerja dengan mekanisme pencatatan log yang didukung oleh RDS for PostgreSQL

Ada beberapa parameter, ekstensi, dan item lain yang dapat dikonfigurasi dan Anda atur untuk mencatat aktivitas yang terjadi di instans DB PostgreSQL. Sumber daya yang dimaksud meliputi:

- Parameter log\_statement dapat digunakan untuk mencatat aktivitas pengguna di basis data PostgreSQL. Untuk mempelajari pencatatan log RDS for PostgreSQL dan cara memantau log selengkapnya, lihat [File log basis data RDS for PostgreSQL](#page-1630-0).
- Parameter rds.force\_admin\_logging\_level mencatat tindakan yang dilakukan oleh pengguna internal Amazon RDS (rdsadmin) di basis data instans DB. Parameter ini akan menulis output ke kesalahan log PostgreSQL. Nilai yang diizinkan adalah disabled, debug5, debug4, debug3, debug2, debug1, info, notice, warning, error, log, fatal, dan panic. Nilai default-nya adalah disabled.
- Parameter rds.force\_autovacuum\_logging\_level dapat diatur untuk mengambil berbagai operasi autovacuum di log kesalahan PostgreSQL. Untuk informasi selengkapnya, lihat [Melakukan](#page-4169-0)  [log aktivitas autovacuum dan vakum](#page-4169-0).
- Ekstensi PostgreSQL Audit (pgAaudit) dapat diinstal dan dikonfigurasi untuk mengambil aktivitas di tingkat sesi atau di tingkat objek. Untuk informasi selengkapnya, lihat [Menggunakan pgAudit untuk](#page-4284-0)  [membuat log aktivitas basis data.](#page-4284-0)
- Dengan ekstensi log\_fdw, Anda dapat mengakses log mesin basis data menggunakan SQL. Untuk informasi selengkapnya, lihat [Menggunakan ekstensi log\\_fdw untuk mengakses log DB](#page-4357-0)  [menggunakan SQL](#page-4357-0).
- Pustaka pg\_stat\_statements ditentukan sebagai default untuk parameter shared\_preload\_libraries dalam RDS for PostgreSQL versi 10 dan yang lebih baru.

Pustaka inilah yang dapat Anda gunakan untuk menganalisis kueri yang sedang berjalan. Pastikan pg\_stat\_statements diatur dalam grup parameter DB Anda. Untuk informasi cara memantau instans DB RDS for PostgreSQL menggunakan informasi yang disediakan pustaka ini selengkapnya, lihat [Statistik SQL untuk RDS PostgreSQL](#page-1476-0).

• Parameter log hostname mengambil log nama host dari setiap koneksi klien. Untuk RDS for PostgreSQL versi 12 dan versi yang lebih baru, parameter ini diatur ke off secara default. Jika diaktifkan, pastikan Anda memantau waktu koneksi sesi. Ketika diaktifkan, layanan menggunakan permintaan pencarian terbalik sistem nama domain (DNS) untuk mendapatkan nama host klien yang membuat koneksi dan menambahkannya ke log PostgreSQL. Hal ini memberikan dampak nyata selama koneksi sesi. Sebaiknya mengaktifkan parameter ini hanya untuk memecahkan masalah.

Secara umum, tujuan pencatatan log adalah agar DBA dapat memantau, menyesuaikan performa, dan memecahkan masalah. Banyak log yang diunggah secara otomatis ke Amazon CloudWatch atau Performance Insights. Di sini, log diurutkan dan dikelompokkan agar dapat memberikan metrik lengkap untuk instans DB Anda. Untuk mempelajari pemantauan dan metrik Amazon RDS selengkapnya, lihat [Memantau metrik dalam instans Amazon RDS.](#page-1206-0)

## Mengelola file sementara dengan PostgreSQL

Di PostgreSQL, kueri yang melakukan operasi pengurutan dan hash menggunakan memori instans untuk menyimpan hasil hingga nilai yang ditentukan dalam parameter [work\\_mem](https://www.postgresql.org/docs/current/runtime-config-resource.html#GUC-WORK-MEM). Jika memori instans tidak cukup, file sementara akan dibuat untuk menyimpan hasil. Hasil ini ditulis ke disk untuk menyelesaikan eksekusi kueri. Kemudian, file-file ini secara otomatis dihapus setelah kueri selesai. Dalam RDS for PostgreSQL, file ini disimpan di Amazon EBS pada volume data. Untuk informasi selengkapnya, lihat [Penyimpanan instans DB Amazon RDS.](https://docs.aws.amazon.com/AmazonRDS/latest/UserGuide/CHAP_Storage.html) Sebaiknya Anda terus memantau metrik FreeStorageSpace yang diterbitkan di CloudWatch untuk memastikan bahwa instans DB Anda memiliki ruang penyimpanan kosong yang cukup. Untuk informasi selengkapnya, lihat [FreeStorageSpace](https://repost.aws/knowledge-center/storage-full-rds-cloudwatch-alarm) .

Sebaiknya gunakan instans Amazon RDS Optimized Reads untuk beban kerja yang melibatkan beberapa kueri bersamaan yang meningkatkan penggunaan file sementara. Instans ini menggunakan penyimpanan tingkat blok solid state drive (SSD) berbasis Non-Volatile Memory Express (NVMe) lokal untuk menempatkan file sementara. Untuk informasi selengkapnya, lihat [Amazon RDS](https://docs.aws.amazon.com/AmazonRDS/latest/UserGuide/USER_PostgreSQL.optimizedreads.html) [Optimized Reads.](https://docs.aws.amazon.com/AmazonRDS/latest/UserGuide/USER_PostgreSQL.optimizedreads.html)

Anda dapat menggunakan parameter dan fungsi berikut untuk mengelola file sementara dalam instans Anda.

• **[temp\\_file\\_limit](https://www.postgresql.org/docs/current/runtime-config-resource.html#RUNTIME-CONFIG-RESOURCE-DISK)** – Parameter ini membatalkan kueri apa pun yang melebihi ukuran temp\_files dalam KB. Batas ini mencegah kueri apa pun berjalan tanpa henti dan menghabiskan ruang disk dengan file sementara. Anda dapat memperkirakan nilai menggunakan hasil dari parameter log\_temp\_files. Sebagai praktik terbaik, periksa perilaku beban kerja dan tetapkan batas sesuai dengan estimasi. Contoh berikut menunjukkan bagaimana kueri dibatalkan saat melampaui batas.

```
postgres=> select * from pgbench_accounts, pg_class, big_table;
```
ERROR: temporary file size exceeds temp\_file\_limit (64kB)

• **[log\\_temp\\_files](https://www.postgresql.org/docs/current/runtime-config-logging.html#GUC-LOG-TEMP-FILES)** – Parameter ini mengirimkan pesan ke postgresql.log ketika file sementara dari sebuah sesi dihapus. Parameter ini menghasilkan log setelah kueri berhasil diselesaikan. Oleh karena itu, ini mungkin tidak membantu dalam memecahkan masalah kueri yang aktif dan berjalan lama.

Contoh berikut menunjukkan bahwa ketika kueri berhasil diselesaikan, entri dicatat dalam file postgresql.log, sedangkan file sementara dibersihkan.

```
2023-02-06 23:48:35 UTC:205.251.233.182(12456):adminuser@postgres:[31236]:LOG: 
  temporary file: path "base/pgsql_tmp/pgsql_tmp31236.5", size 140353536
2023-02-06 23:48:35 UTC:205.251.233.182(12456):adminuser@postgres:[31236]:STATEMENT: 
   select a.aid from pgbench_accounts a, pgbench_accounts b where a.bid=b.bid order by 
  a.bid limit 10;
2023-02-06 23:48:35 UTC:205.251.233.182(12456):adminuser@postgres:[31236]:LOG: 
  temporary file: path "base/pgsql_tmp/pgsql_tmp31236.4", size 180428800
2023-02-06 23:48:35 UTC:205.251.233.182(12456):adminuser@postgres:[31236]:STATEMENT: 
   select a.aid from pgbench_accounts a, pgbench_accounts b where a.bid=b.bid order by 
  a.bid limit 10;
```
• **[pg\\_ls\\_tmpdir](https://www.postgresql.org/docs/current/functions-admin.html#FUNCTIONS-ADMIN-GENFILE)** – Fungsi yang tersedia dari RDS untuk PostgreSQL 13 dan versi yang lebih baru ini memberikan visibilitas terhadap penggunaan file sementara saat ini. Kueri yang sudah selesai tidak muncul di hasil fungsi. Dalam contoh berikut, Anda dapat melihat hasil dari fungsi ini.

```
postgres=> select * from pg_ls_tmpdir();
```

```
 name | size | modification
-----------------+------------+------------------------ 
 pgsql_tmp8355.1 | 1072250880 | 2023-02-06 22:54:56+00 
 pgsql_tmp8351.0 | 1072250880 | 2023-02-06 22:54:43+00 
 pgsql_tmp8327.0 | 1072250880 | 2023-02-06 22:54:56+00 
 pgsql_tmp8351.1 | 703168512 | 2023-02-06 22:54:56+00 
 pgsql_tmp8355.0 | 1072250880 | 2023-02-06 22:54:00+00 
 pgsql_tmp8328.1 | 835031040 | 2023-02-06 22:54:56+00 
 pgsql_tmp8328.0 | 1072250880 | 2023-02-06 22:54:40+00
(7 rows)
```

```
postgres=> select query from pg_stat_activity where pid = 8355; 
query
----------------------------------------------------------------------------------------
select a.aid from pgbench_accounts a, pgbench_accounts b where a.bid=b.bid order by 
 a.bid
(1 row)
```
Nama file mencakup ID pemrosesan (PID) dari sesi yang menghasilkan file sementara. Kueri yang lebih maju, seperti pada contoh berikut, melakukan penjumlahan file sementara untuk setiap PID.

```
postgres=> select replace(left(name, strpos(name, '.')-1),'pgsql_tmp','') as pid, 
 count(*), sum(size) from pg_ls_tmpdir() group by pid;
```
 pid | count | sum ------+------------------- 8355 | 2 | 2144501760 8351 | 2 | 2090770432 8327 | 1 | 1072250880 8328 | 2 | 2144501760

(4 rows)

• **[pg\\_stat\\_statements](https://www.postgresql.org/docs/current/pgstatstatements.html)** – Jika Anda mengaktifkan parameter pg\_stat\_statement, Anda dapat melihat rata-rata penggunaan file sementara per panggilan. Anda dapat mengidentifikasi query\_id dari kueri dan menggunakannya untuk memeriksa penggunaan file sementara seperti yang ditunjukkan pada contoh berikut.

```
postgres=> select queryid from pg_stat_statements where query like 'select a.aid from 
 pgbench%';
```
queryid

```
---------------------- 
 -7170349228837045701
(1 row)
```

```
postgres=> select queryid, substr(query,1,25), calls, temp_blks_read/calls 
 temp_blks_read_per_call, temp_blks_written/calls temp_blks_written_per_call from 
 pg_stat_statements where queryid = -7170349228837045701;
```

```
queryid | substr | calls | temp_blks_read_per_call |
 temp_blks_written_per_call
    ----------------------+---------------------------+-------+-------------------------
+---------------------------- 
 -7170349228837045701 | select a.aid from pgbench | 50 | 239226 | 
                     388678
(1 row)
```
• **[Performance Insights](https://aws.amazon.com/rds/performance-insights/)** – Di dasbor Wawasan Performa, Anda dapat melihat penggunaan file sementara dengan mengaktifkan metrik temp\_bytes dan temp\_files. Kemudian, Anda dapat melihat rata-rata kedua metrik ini dan melihat sejauh mana kesesuaiannya dengan beban kerja kueri. Tampilan dalam Wawasan Performa tidak secara khusus menampilkan kueri yang menghasilkan file sementara. Namun, jika Anda menggabungkan Wawasan Performa dengan kueri yang ditampilkan untuk pg\_ls\_tmpdir, Anda dapat memecahkan masalah, menganalisis, dan menentukan perubahan dalam beban kerja kueri.

Untuk informasi selengkapnya tentang cara menganalisis metrik dan kueri dengan Wawasan Performa, lihat [Menganalisis metrik dengan dasbor Wawasan Performa](#page-1323-0)

Untuk melihat penggunaan file sementara dengan Wawasan Performa

- 1. Di dasbor Wawasan Performa, pilih Kelola Metrik.
- 2. Pilih Metrik basis data, lalu pilih metrik temp\_bytes dan temp\_files seperti yang ditunjukkan pada gambar berikut.

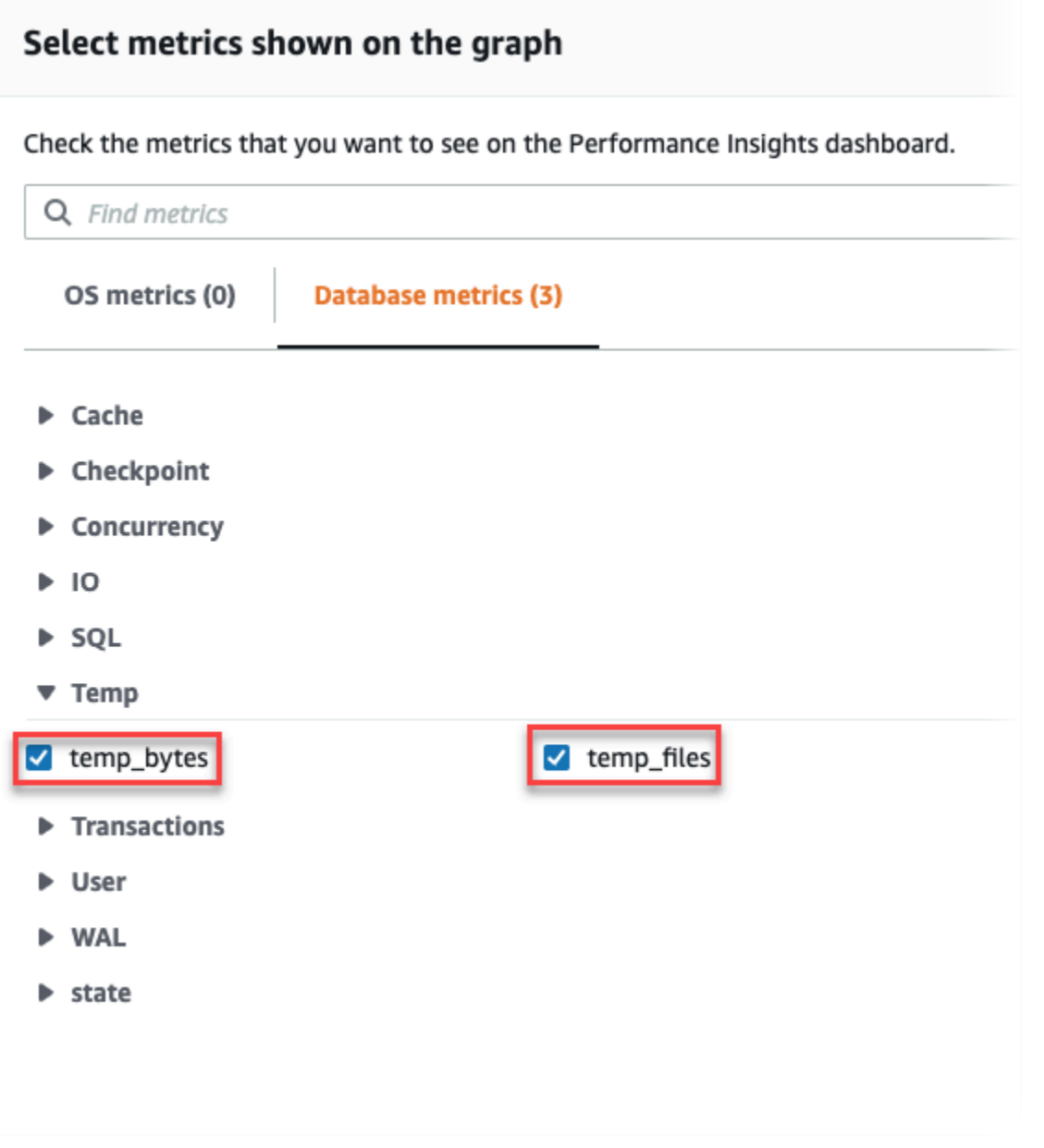

3. Di tab SQL Teratas, pilih ikon Preferensi.
- 4. Di jendela Preferensi, aktifkan statistik berikut agar muncul di tab SQL Teratas dan pilih Lanjutkan.
	- Temp writes/detik
	- Temp reads/detik
	- Tmp blk write/panggilan
	- Tmp blk read/panggilan
- 5. File sementara rusak saat digabungkan kueri yang ditampilkan untuk pg\_ls\_tmpdir, seperti yang ditunjukkan pada contoh berikut.

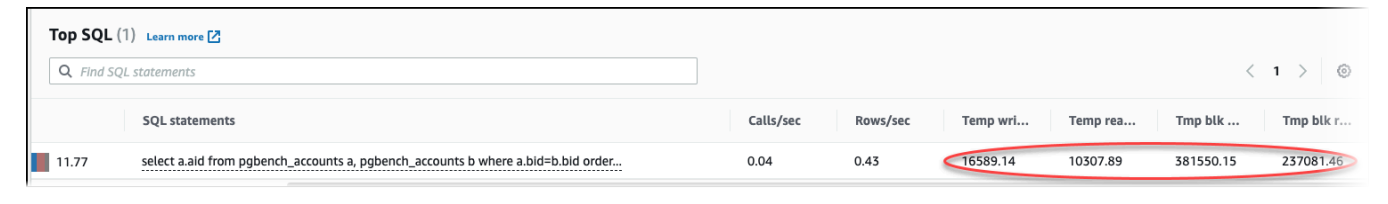

Peristiwa IO:BufFileRead dan IO:BufFileWrite terjadi ketika kueri teratas di beban kerja Anda sering membuat file sementara. Anda dapat menggunakan Wawasan Performa untuk mengidentifikasi kueri teratas yang menunggu pada IO:BufFileRead dan IO:BufFileWrite dengan meninjau Sesi Aktif Rata-rata (AAS) di bagian Muatan Basis Data dan SQL Teratas.

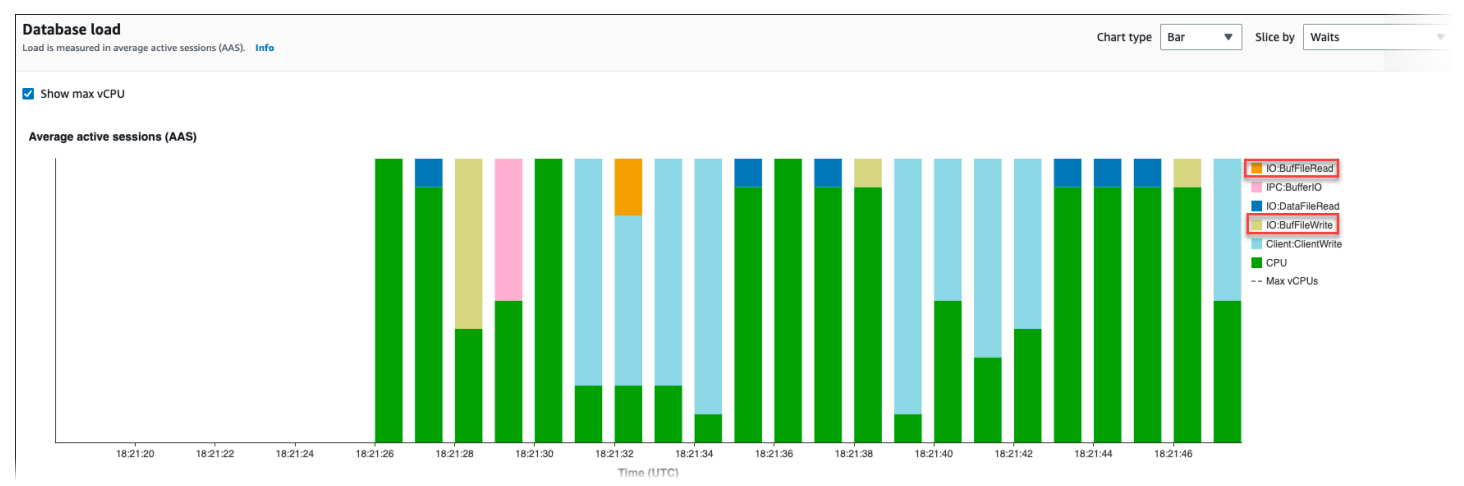

Untuk informasi selengkapnya tentang cara menganalisis kueri teratas dan muatan berdasarkan peristiwa tunggu dengan Wawasan Performa, lihat [Ringkasan tab SQL Teratas](#page-1347-0). Anda harus mengidentifikasi dan menyetel kueri yang menyebabkan peningkatan penggunaan file sementara dan peristiwa tunggu terkait. Untuk informasi selengkapnya tentang peristiwa tunggu dan remediasi ini, lihat [IO:BufFileRead dan IO:BufFileWrite](https://docs.aws.amazon.com/AmazonRDS/latest/UserGuide/wait-event.iobuffile.html).

### **a** Note

Parameter [work\\_mem](https://www.postgresql.org/docs/current/runtime-config-resource.html#GUC-WORK-MEM) mengontrol ketika operasi pengurutan kehabisan memori dan hasilnya ditulis ke dalam file sementara. Sebaiknya Anda tidak mengubah pengaturan parameter ini lebih tinggi dari nilai default karena akan memungkinkan setiap sesi basis data mengonsumsi lebih banyak memori. Selain itu, satu sesi yang melakukan penggabungan dan pengurutan kompleks dapat melakukan operasi paralel di mana setiap operasi mengonsumsi memori. Sebagai praktik terbaik, ketika Anda memiliki laporan besar dengan beberapa penggabungan dan pengurutan, atur parameter ini pada tingkat sesi dengan menggunakan perintah SET work\_mem. Kemudian, perubahan hanya diterapkan pada sesi saat ini dan tidak mengubah nilai secara global.

## Menggunakan pgBadger untuk analisis log dengan PostgreSQL

Anda dapat menggunakan penganalisis log seperti [pgBadger](http://dalibo.github.io/pgbadger/) untuk menganalisis log PostgreSQL. Dokumentasi pgBadger menyatakan bahwa pola %l (baris log untuk sesi atau proses) harus merupakan bagian dari awalan. Namun, jika Anda memberikan RDS log\_line\_prefix saat ini sebagai parameter pgBadger, laporan tetap akan dihasilkan.

Misalnya, perintah berikut memformat file log Amazon RDS for PostgreSQL tertanggal 04-02-2014 dengan benar menggunakan pgBadger.

./pgbadger -f stderr -p '%t:%r:%u@%d:[%p]:' postgresql.log.2014-02-04-00

## Menggunakan PGSnapper untuk memantau PostgreSQL

Anda dapat menggunakan PGSnapper untuk membantu pengumpulan berkala statistik dan metrik terkait performa Amazon RDS for PostgreSQL. Untuk informasi selengkapnya, lihat [Memantau](https://aws.amazon.com/blogs/database/monitor-amazon-rds-for-postgresql-and-amazon-aurora-postgresql-performance-using-pgsnapper/)  [performa Amazon RDS for PostgreSQL menggunakan PGSnapper](https://aws.amazon.com/blogs/database/monitor-amazon-rds-for-postgresql-and-amazon-aurora-postgresql-performance-using-pgsnapper/).

## Bekerja dengan parameter pada instans DB RDS for PostgreSQL

Dalam beberapa kasus, Anda mungkin membuat instans DB RDS for PostgreSQL tanpa menentukan grup parameter kustom. Jika demikian, instans DB Anda dibuat menggunakan grup parameter default untuk versi PostgreSQL yang dipilih. Misalnya, Anda membuat instans DB RDS for PostgreSQL menggunakan PostgreSQL 13.3. Dalam hal ini, instans DB dibuat menggunakan nilai dalam grup parameter untuk rilis PostgreSQL 13, default.postgres13.

Anda juga dapat membuat grup parameter DB kustom Anda sendiri. Anda perlu melakukan ini jika ingin memodifikasi pengaturan untuk instans DB RDS for PostgreSQL dari nilai default-nya. Untuk mempelajari caranya, lihat [Bekerja dengan grup parameter.](#page-641-0)

Anda dapat melacak pengaturan pada instans DB RDS for PostgreSQL melalui beberapa cara berbeda. Anda dapat menggunakan AWS Management Console, AWS CLI, atau Amazon RDS API. Anda juga dapat membuat kueri pada nilai dari tabel pg\_settings PostgreSQL instans Anda, seperti yang ditunjukkan berikut.

```
SELECT name, setting, boot_val, reset_val, unit 
  FROM pg_settings 
  ORDER BY name;
```
Untuk mempelajari selengkapnya tentang nilai yang ditampilkan dari kueri ini, lihat [pg\\_settings](https://www.postgresql.org/docs/current/view-pg-settings.html) dalam dokumentasi PostgreSQL.

Berhati-hatilah saat mengubah pengaturan untuk max\_connections dan shared\_buffers pada instans DB RDS for PostgreSQL. Misalnya, Anda memodifikasi pengaturan untuk max\_connections atau shared\_buffers, dan Anda menggunakan nilai yang terlalu tinggi untuk beban kerja yang sebenarnya. Dalam hal ini, maka instans DB RDS for PostgreSQL tidak akan dimulai. Jika ini terjadi, Anda akan melihat kesalahan seperti berikut di postgres.log.

```
2018-09-18 21:13:15 UTC::@:[8097]:FATAL: could not map anonymous shared memory: Cannot 
  allocate memory
2018-09-18 21:13:15 UTC::@:[8097]:HINT: This error usually means that PostgreSQL's 
  request for a shared memory segment
exceeded available memory or swap space. To reduce the request size (currently 
  3514134274048 bytes), reduce 
PostgreSQL's shared memory usage, perhaps by reducing shared_buffers or 
  max_connections.
```
Namun, Anda tidak dapat mengubah nilai pengaturan apa pun yang terdapat dalam grup parameter DB RDS for PostgreSQL. Untuk mengubah pengaturan setiap parameter, buat grup parameter DB kustom. Kemudian, ubah pengaturan di grup kustom tersebut, lalu terapkan grup parameter kustom ke instans DB RDS for PostgreSQL. Untuk mempelajari selengkapnya, lihat [Bekerja dengan grup](#page-641-0)  [parameter.](#page-641-0)

Ada dua jenis parameter DB RDS for PostgreSQL.

- Parameter statis Parameter statis mengharuskan instans DB RDS for PostgreSQL di-boot ulang setelah perubahan agar nilai baru dapat diterapkan.
- Parameter dinamis Parameter dinamis tidak memerlukan boot ulang setelah mengubah pengaturannya.

#### **a** Note

Jika instans DB RDS for PostgreSQL menggunakan grup parameter DB kustom Anda sendiri, Anda dapat mengubah nilai parameter dinamis pada instans DB yang sedang berjalan. Anda dapat melakukannya menggunakan AWS Management Console, AWS CLI, atau API Amazon RDS.

Jika memiliki hak istimewa untuk melakukan tindakan ini, Anda juga dapat mengubah nilai parameter menggunakan perintah ALTER DATABASE, ALTER ROLE, dan SET.

## Daftar parameter instans DB RDS for PostgreSQL

Tabel berikut mencantumkan beberapa (tetapi tidak semua) parameter yang tersedia dalam instans DB RDS for PostgreSQL. Untuk melihat semua parameter yang tersedia, Anda menggunakan [describe-db-parameters](https://docs.aws.amazon.com/cli/latest/reference/rds/describe-db-parameters.html) AWS CLI perintah. Misalnya, untuk mendapatkan daftar semua parameter yang tersedia di grup parameter default untuk RDS for PostgreSQL versi 13, jalankan perintah berikut ini.

aws rds describe-db-parameters --db-parameter-group-name default.postgres13

Anda juga dapat menggunakan Konsol. Pilih Grup parameter dari menu Amazon RDS, lalu pilih grup parameter yang tersedia di menu Wilayah AWS.

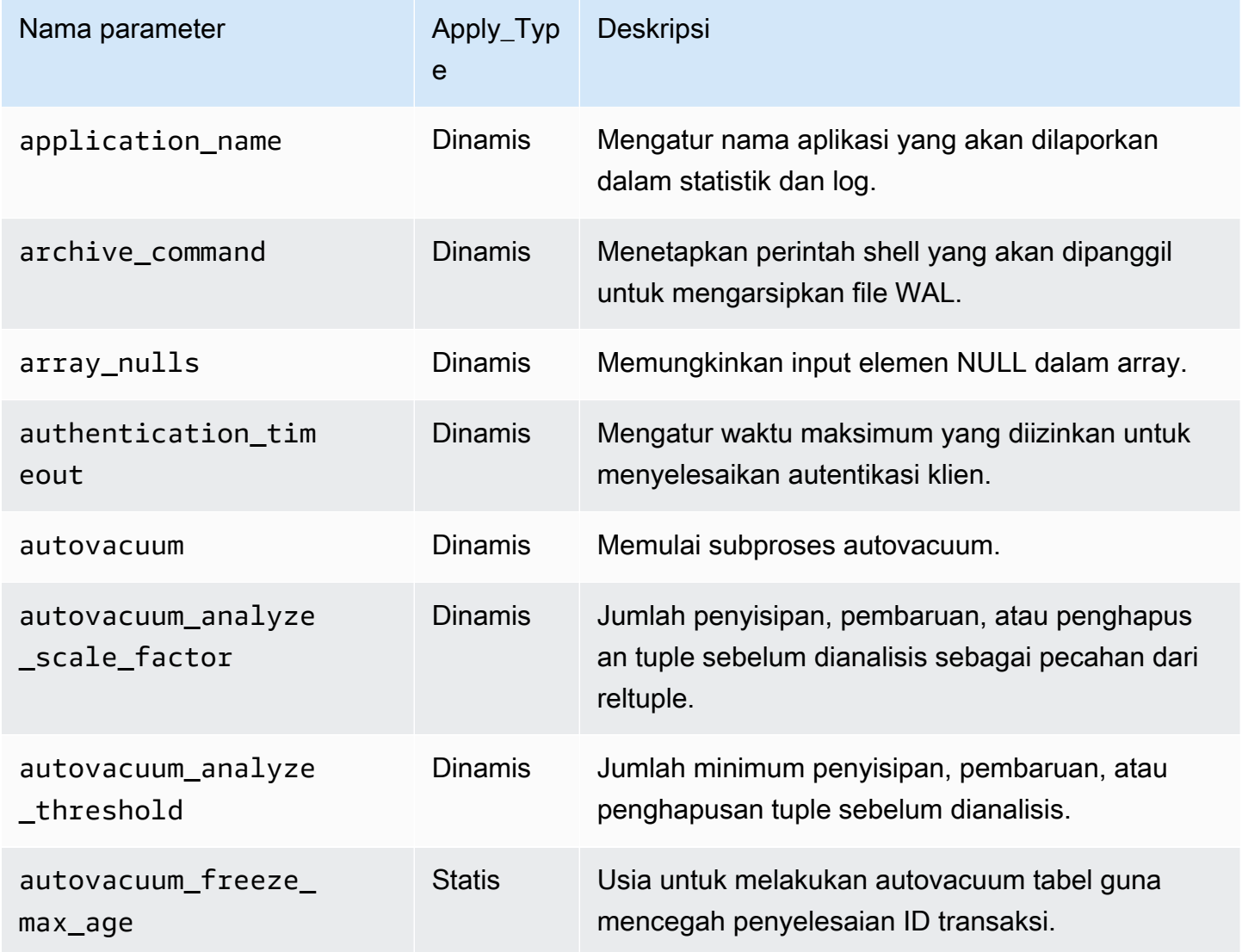

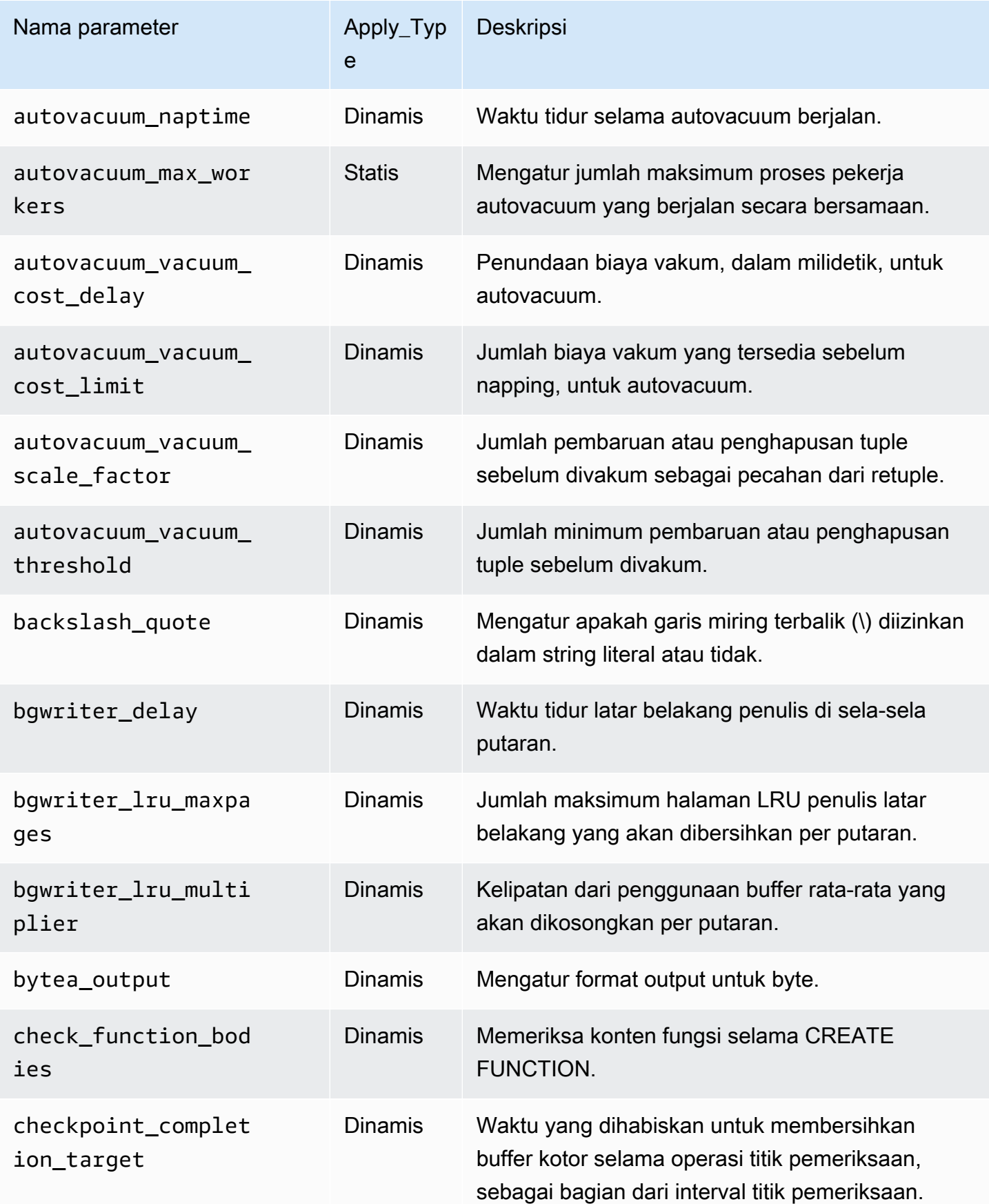

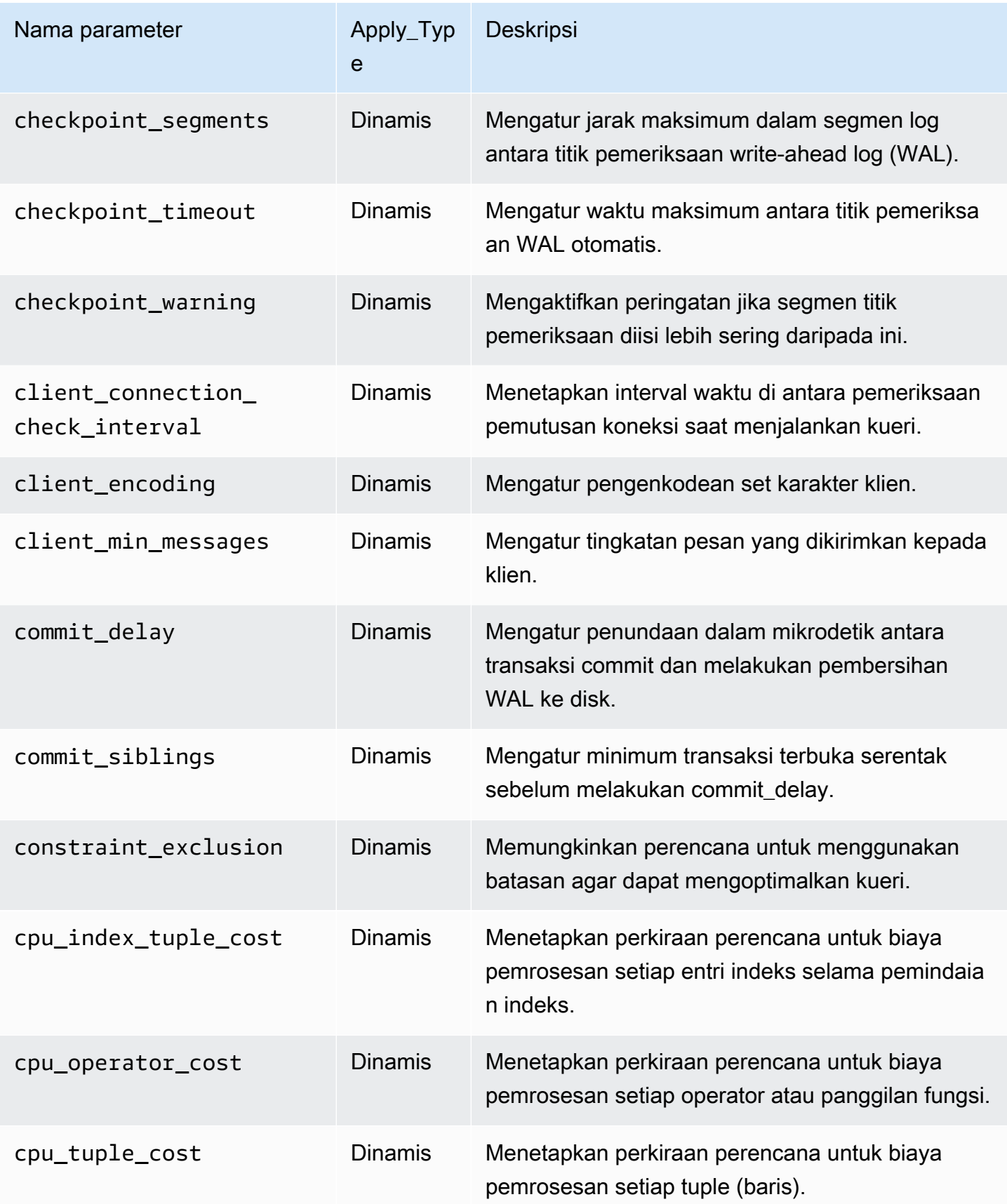

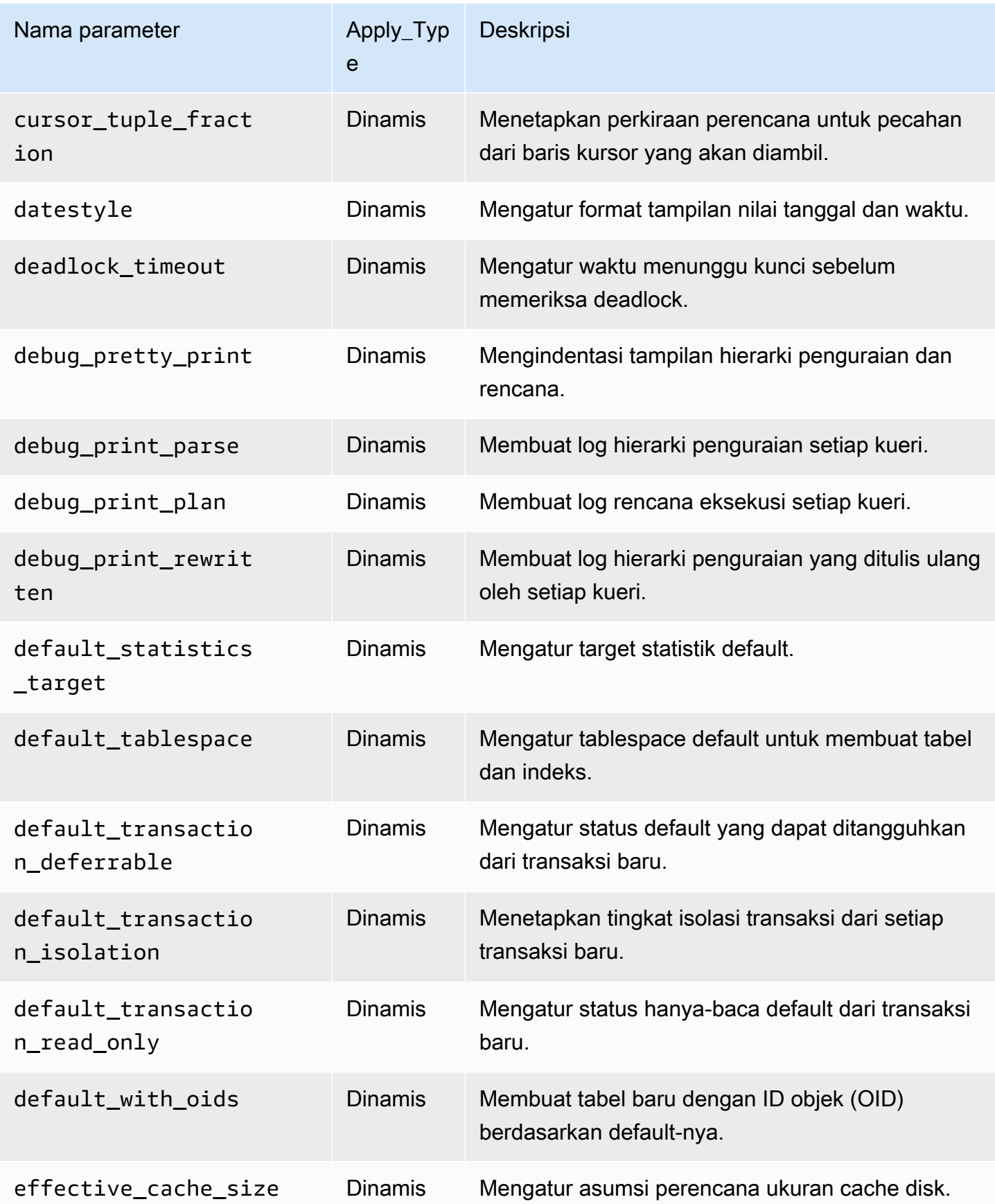

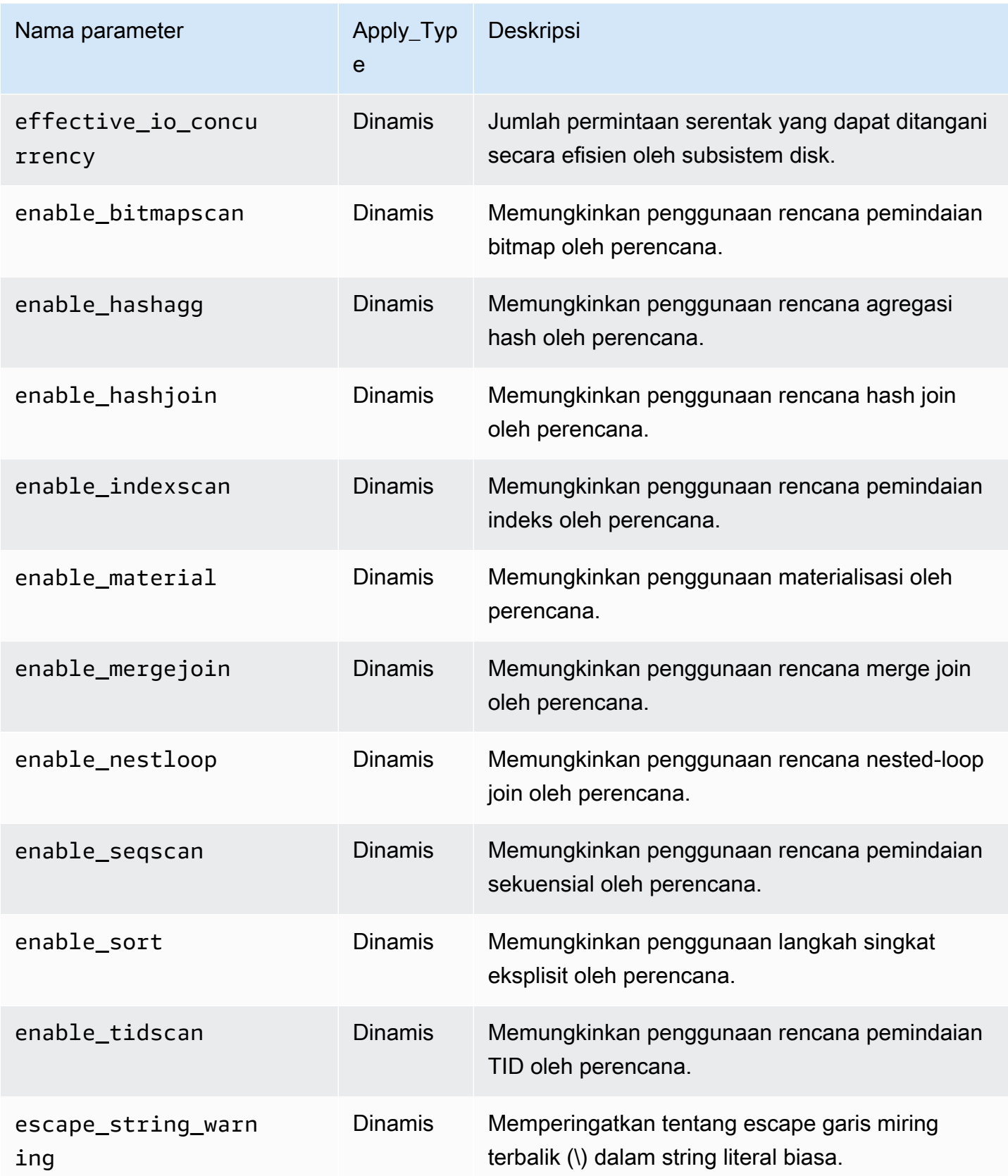

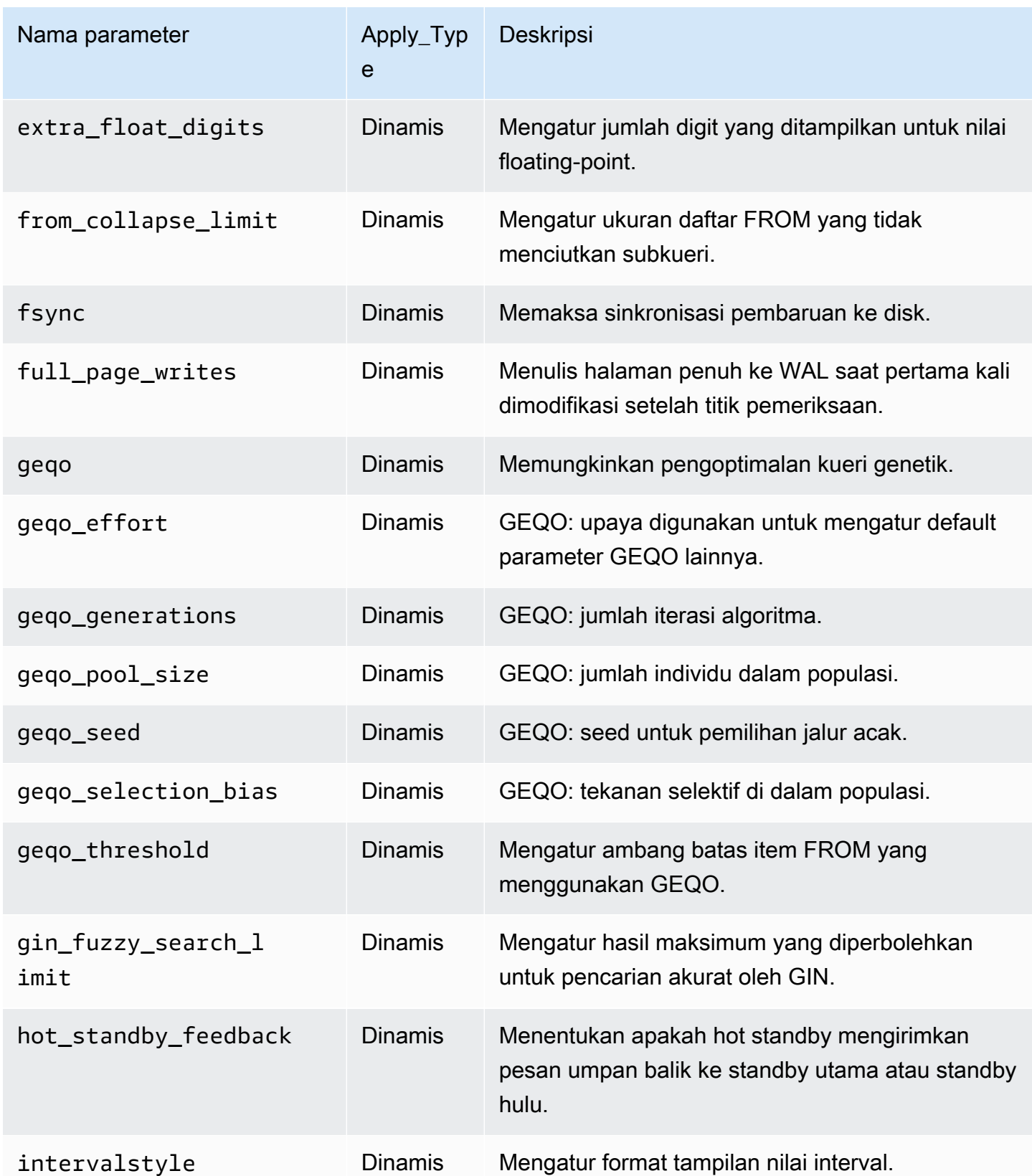

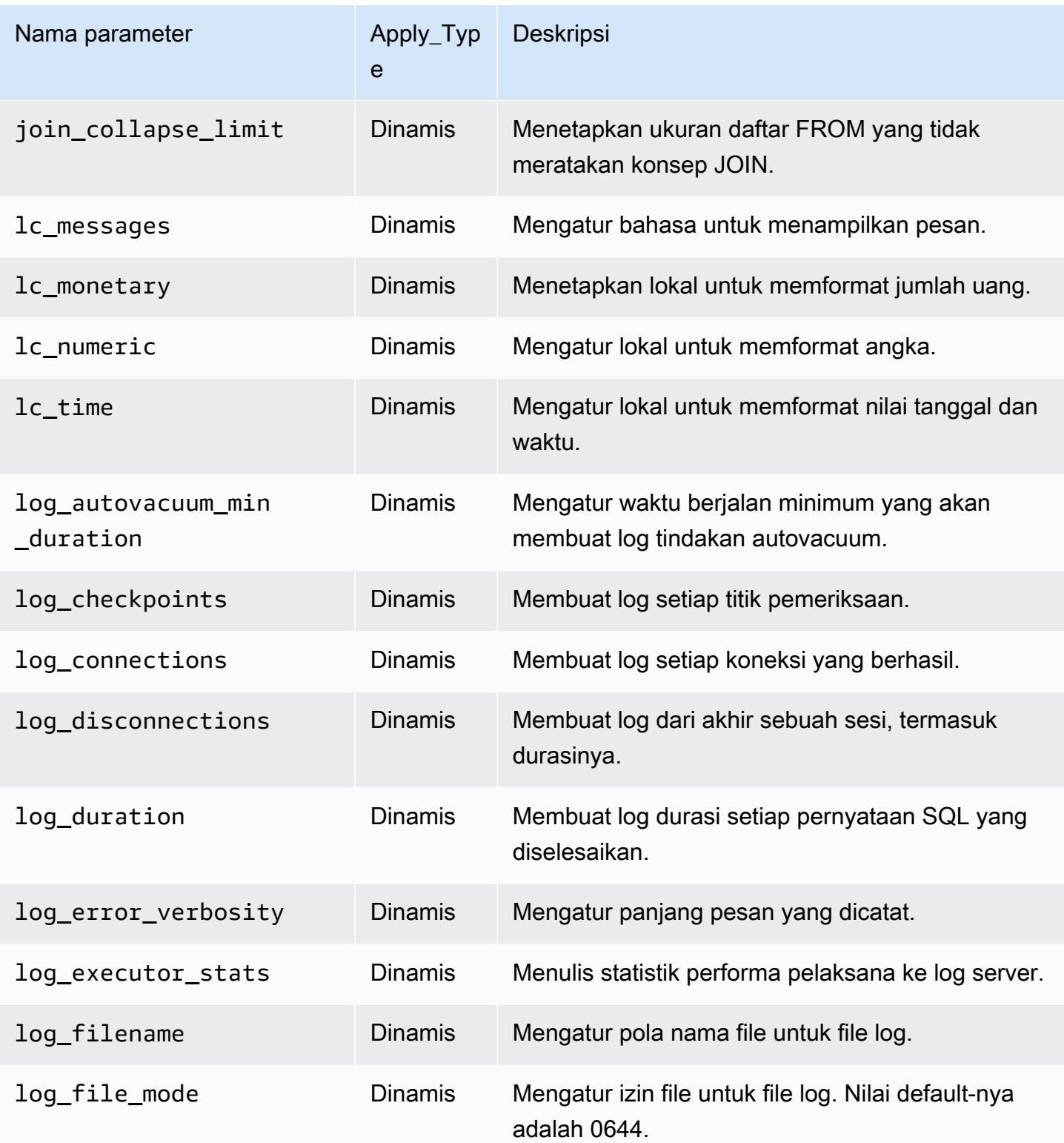

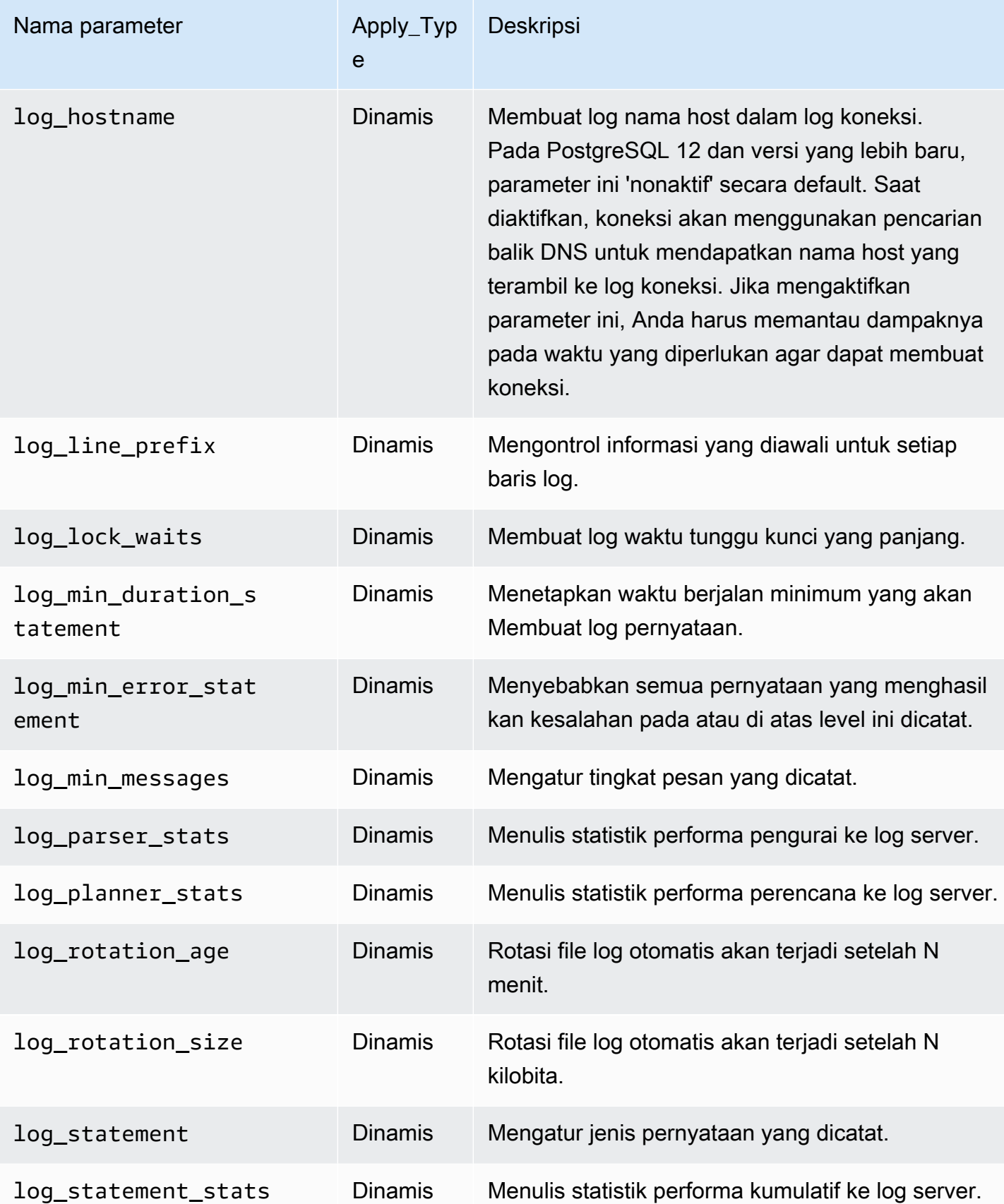

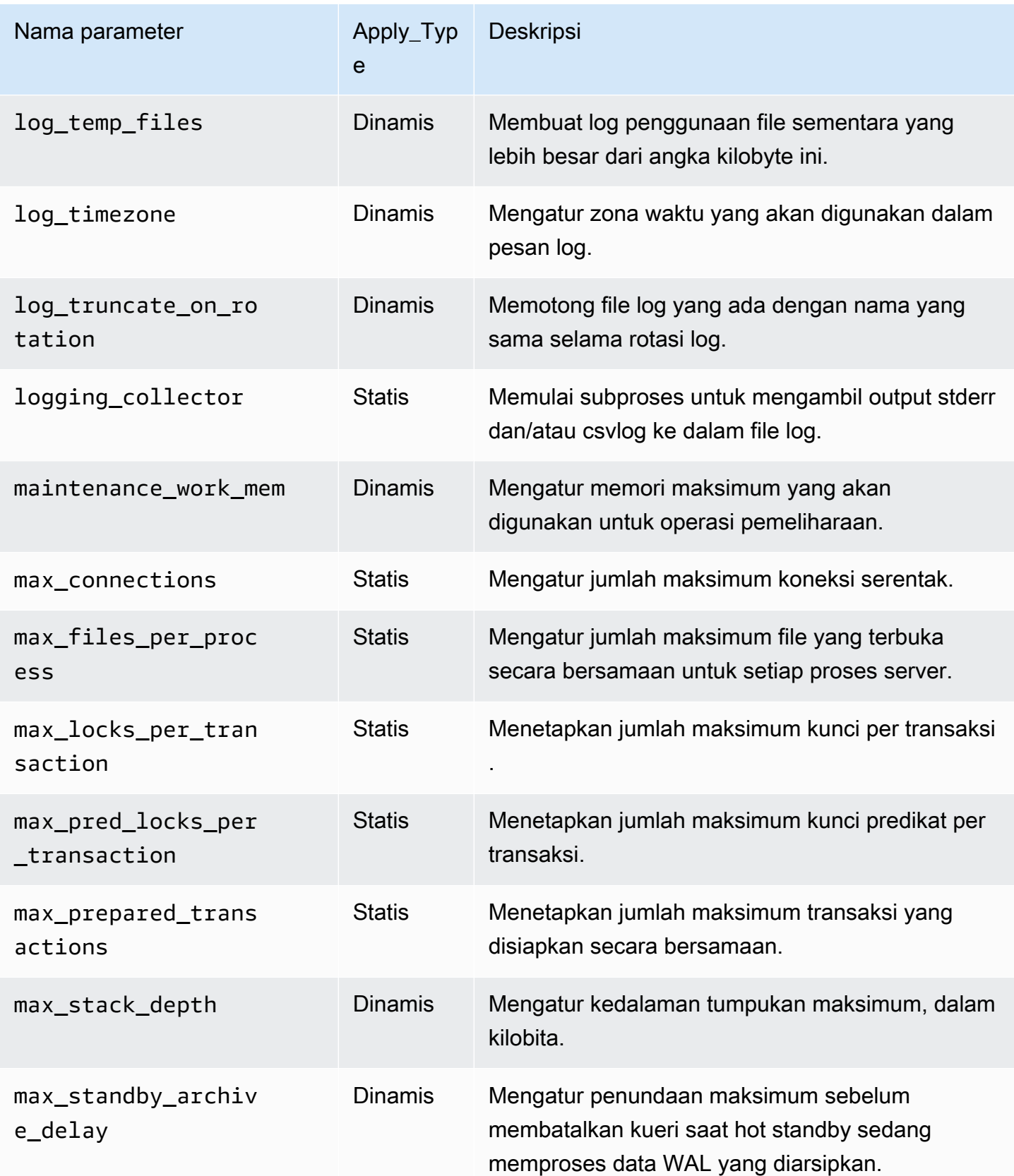

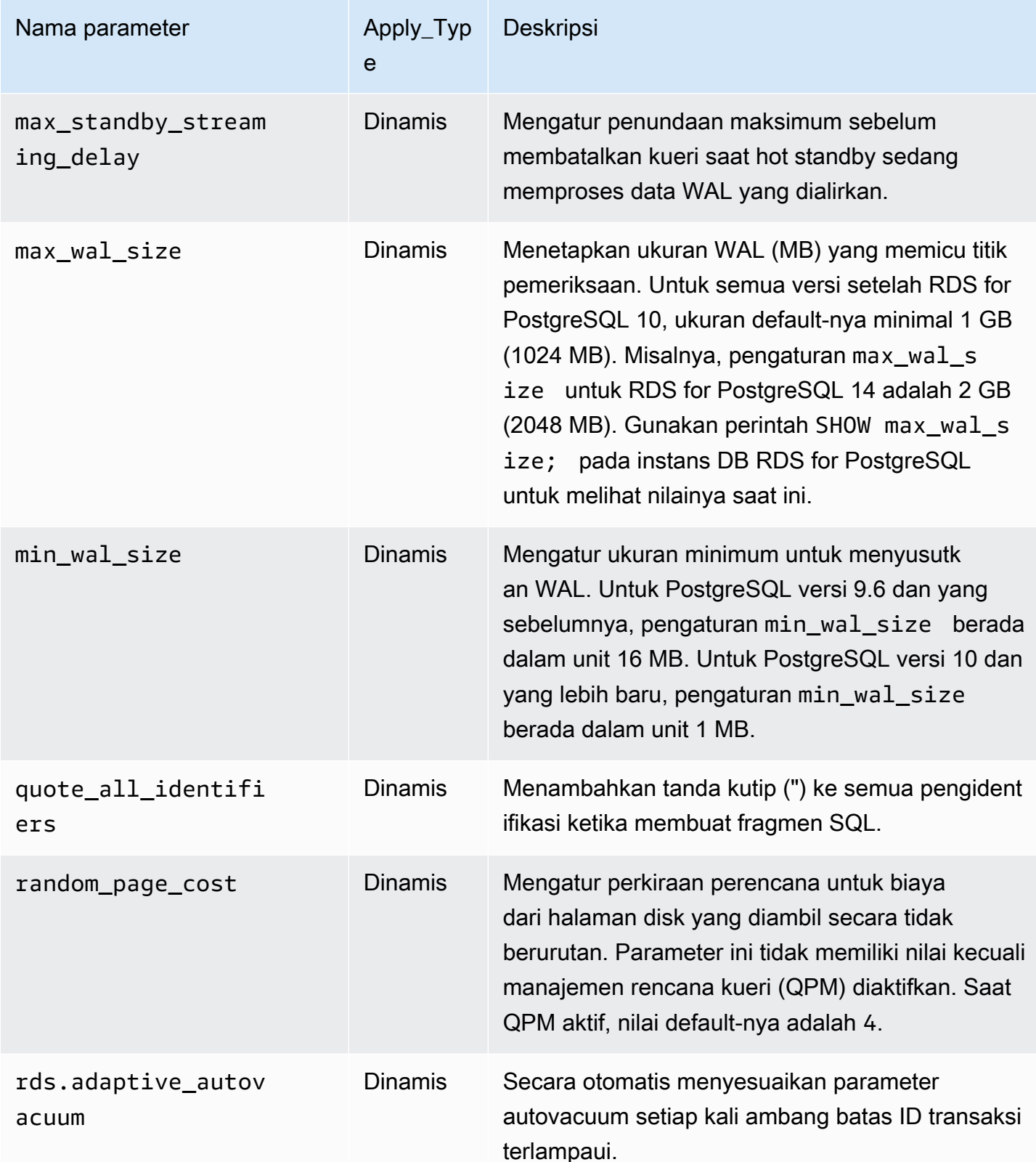

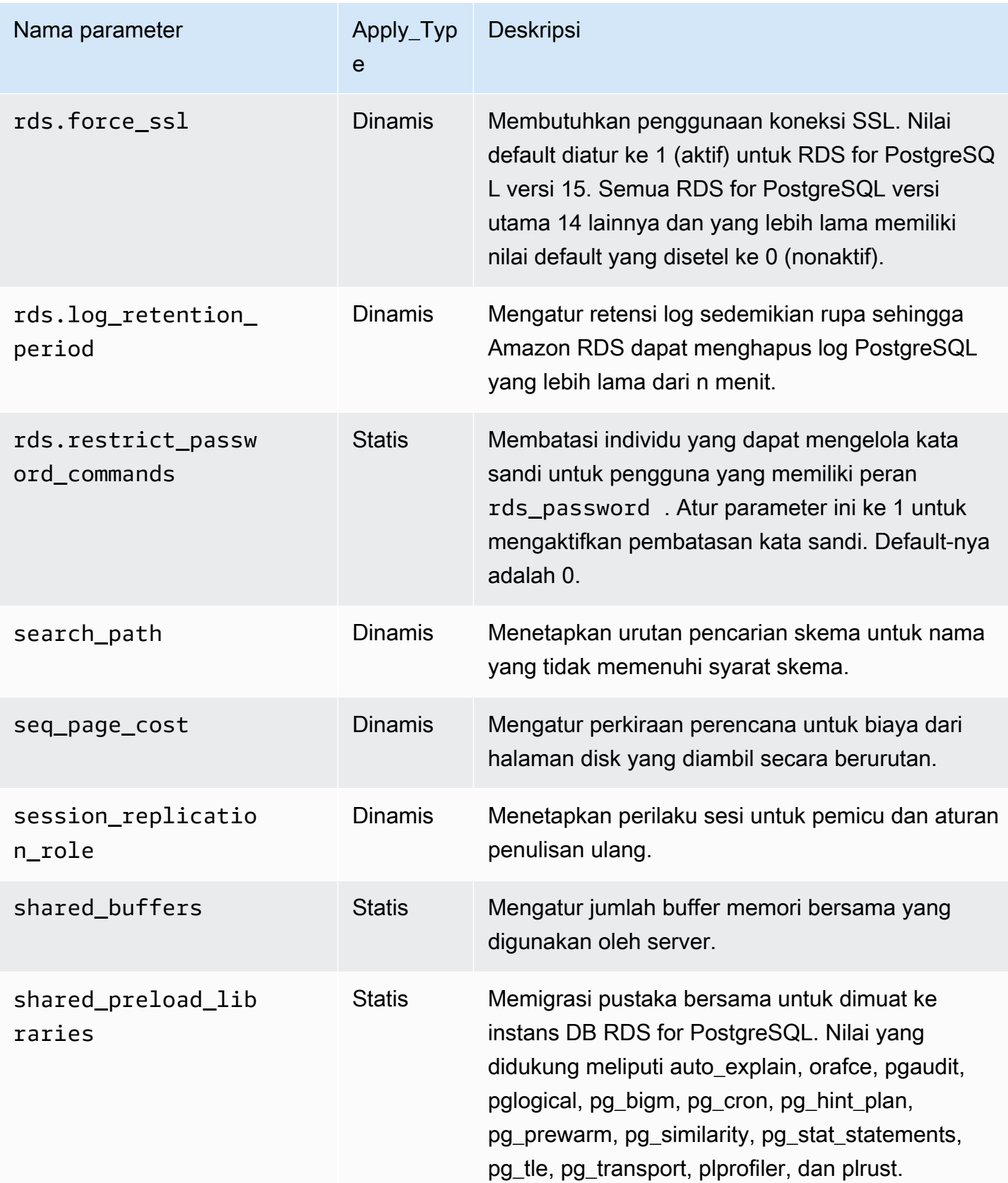

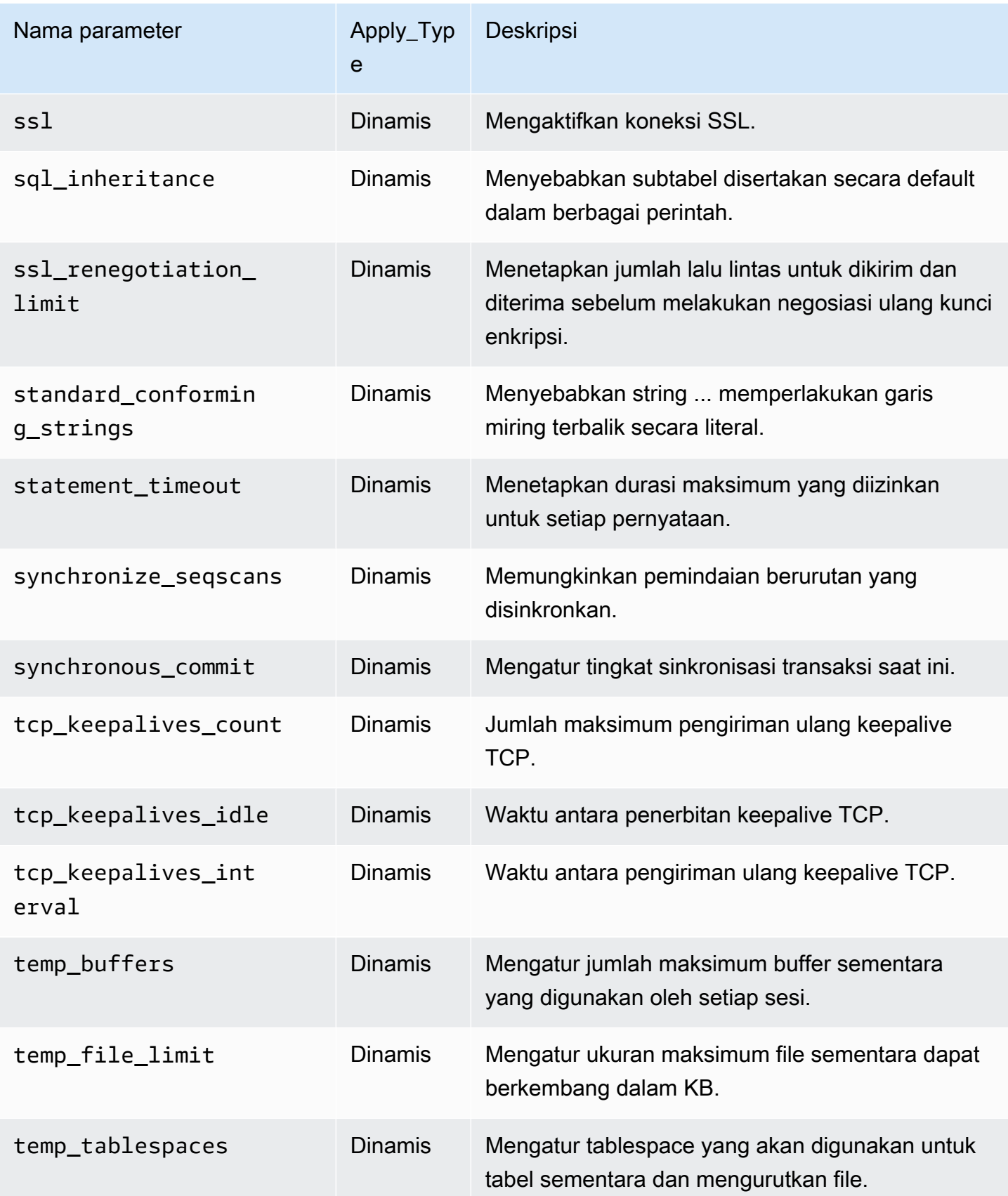

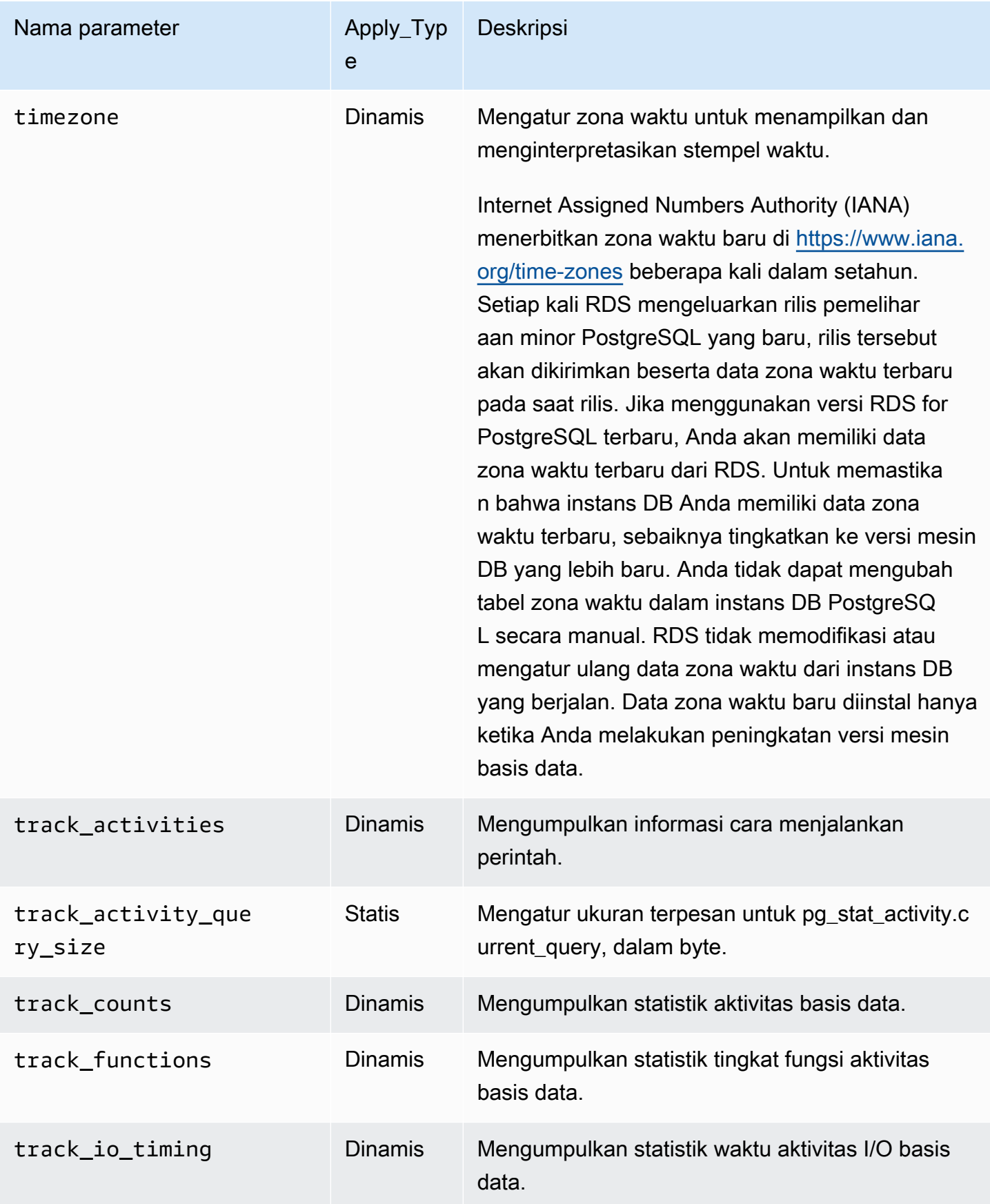

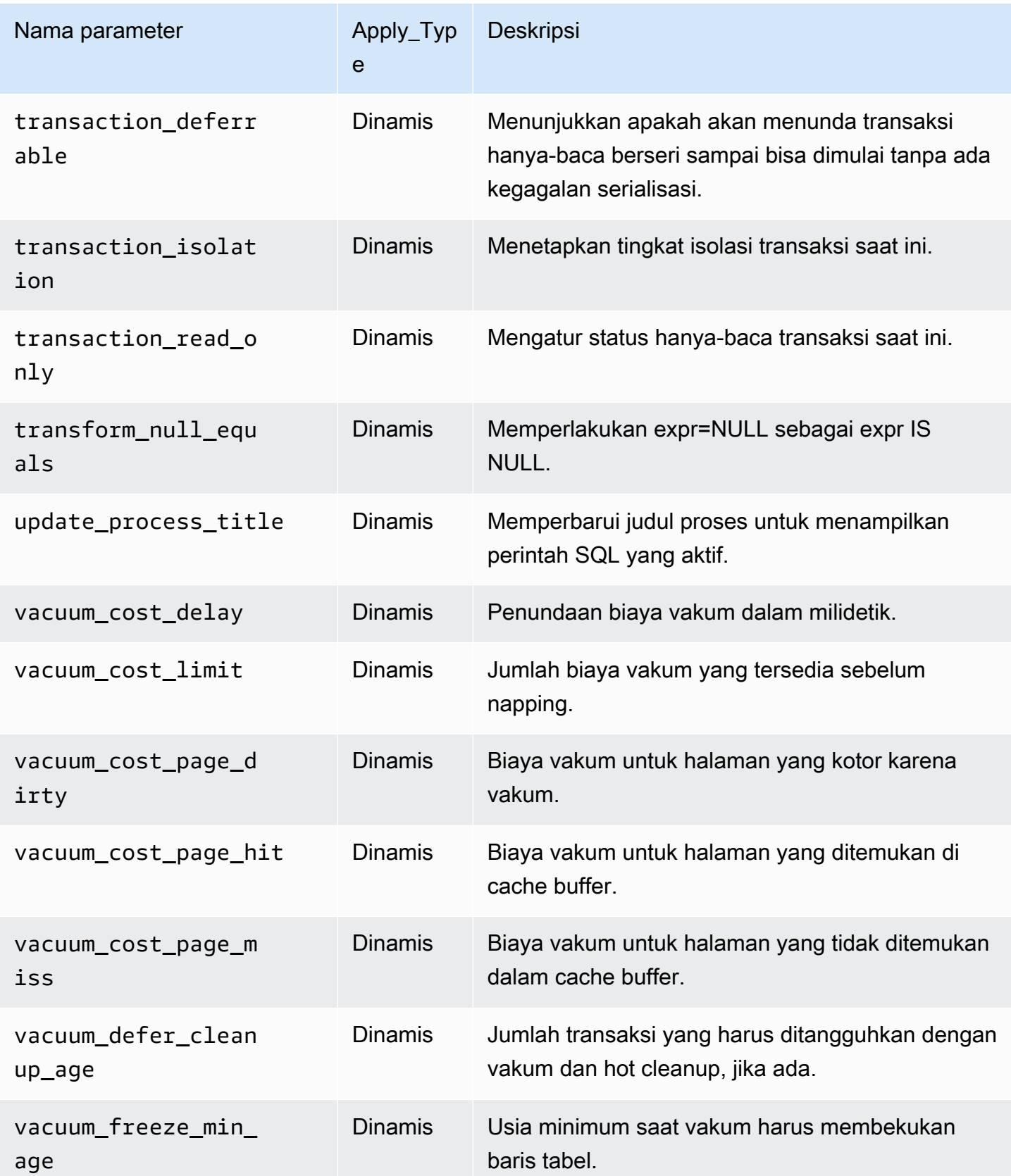

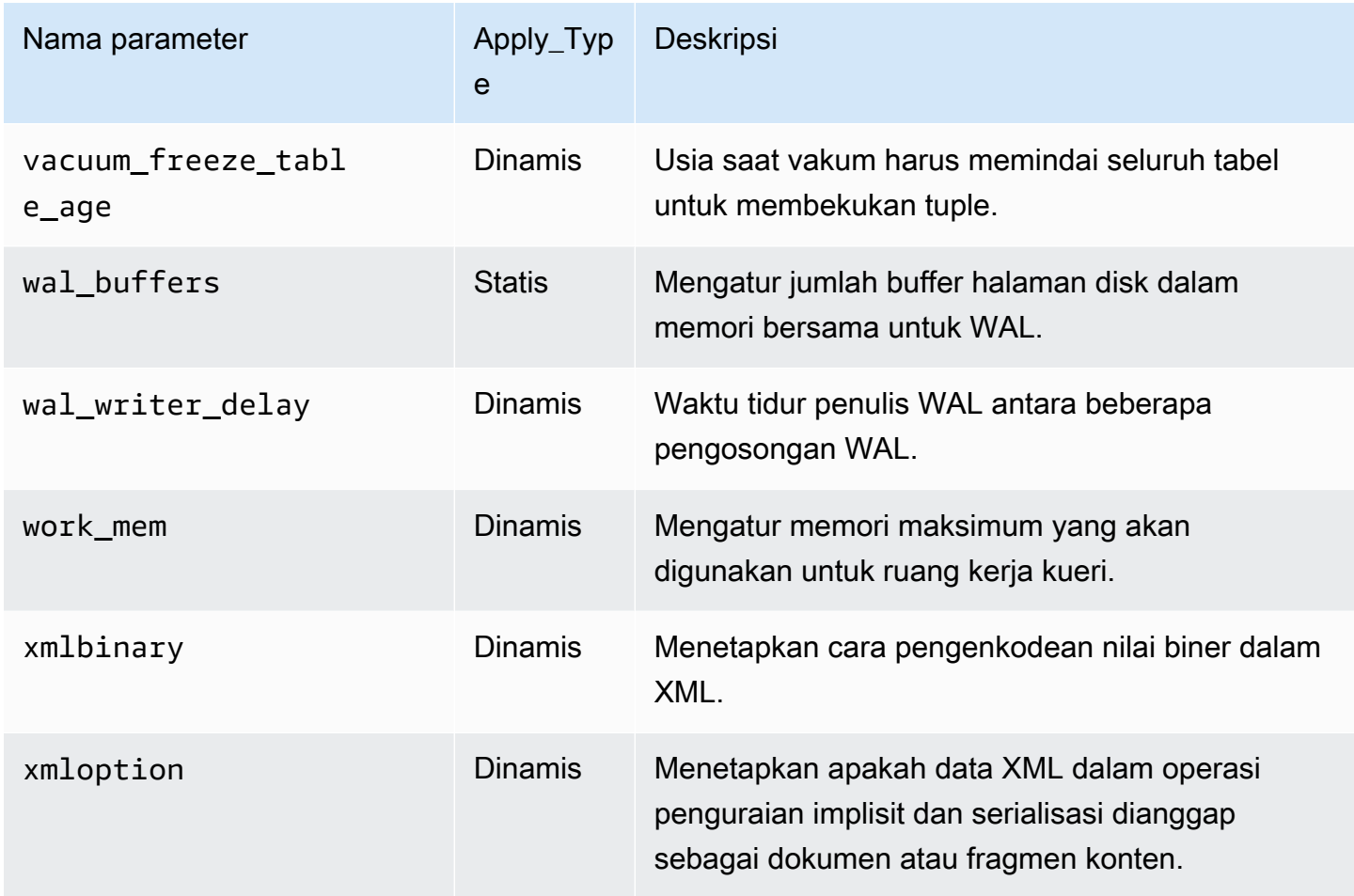

Amazon RDS menggunakan unit PostgreSQL default untuk semua parameter. Tabel berikut menunjukkan unit default PostgreSQL untuk setiap parameter.

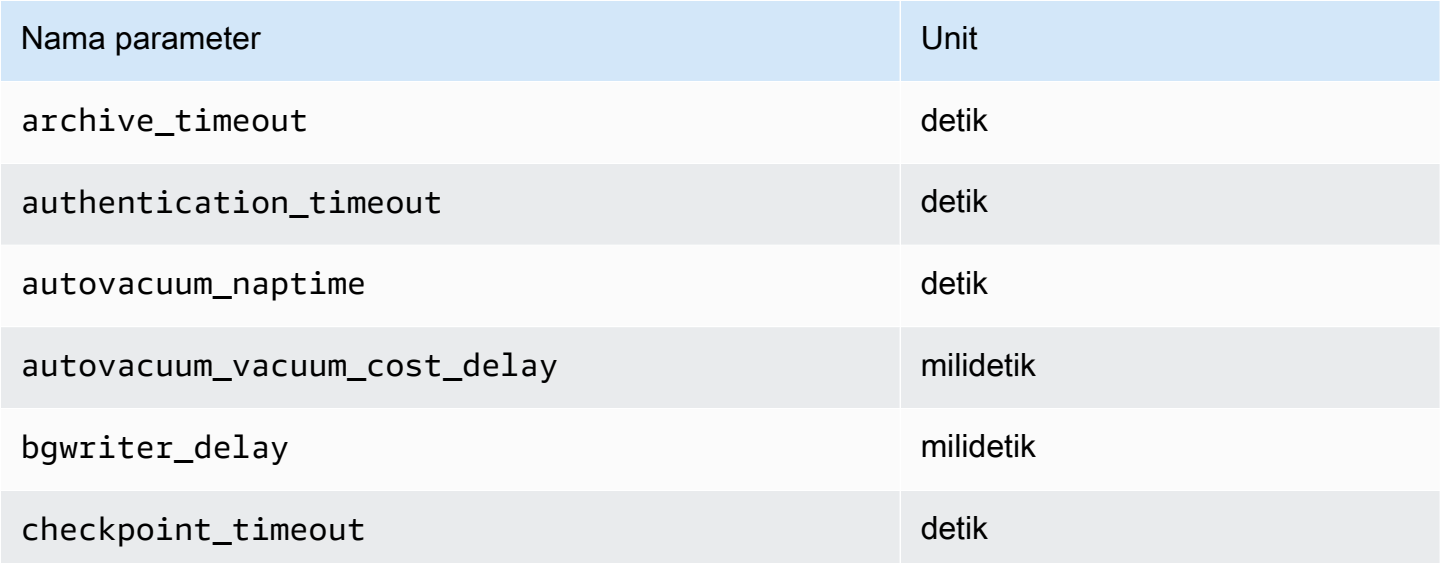

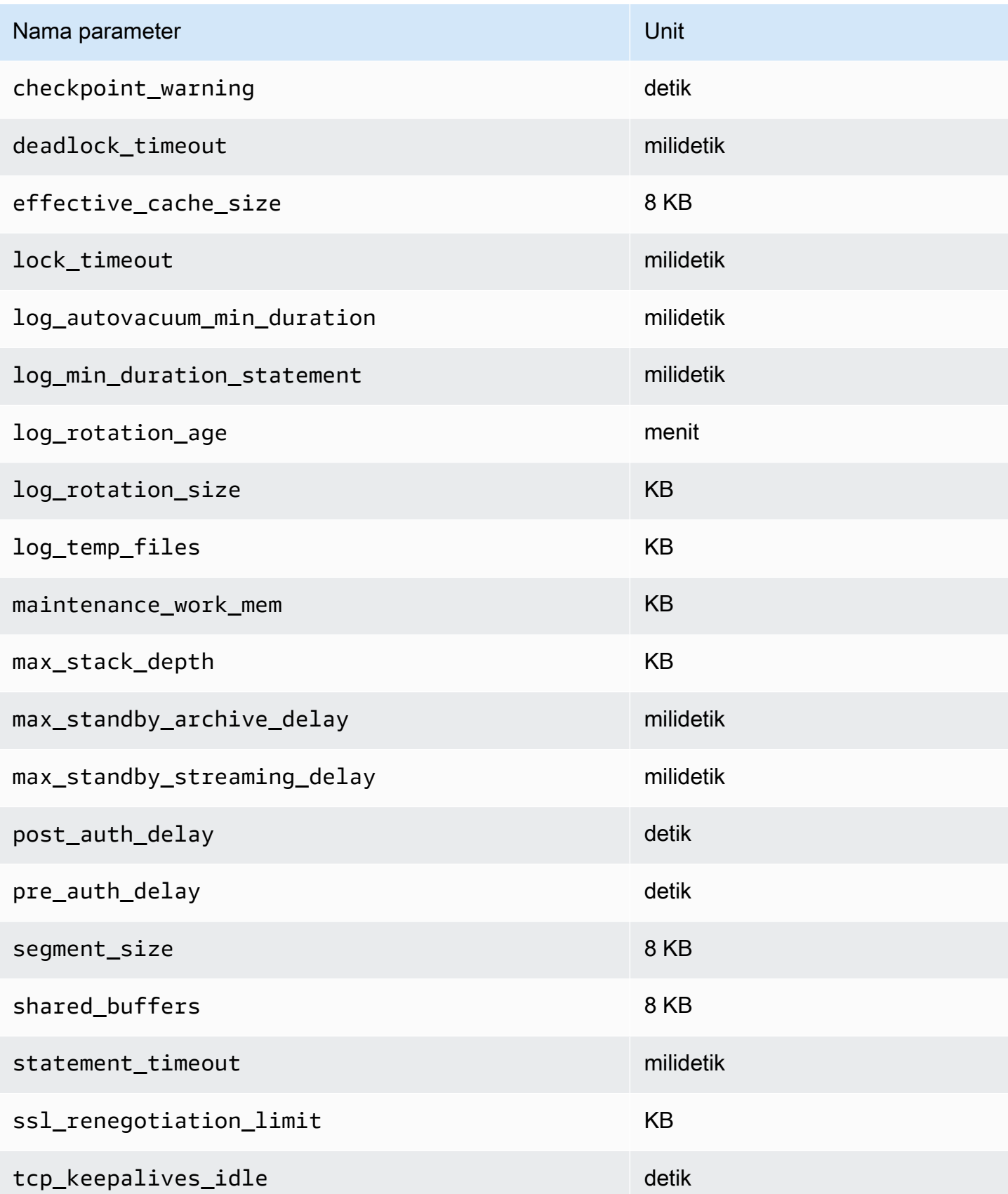

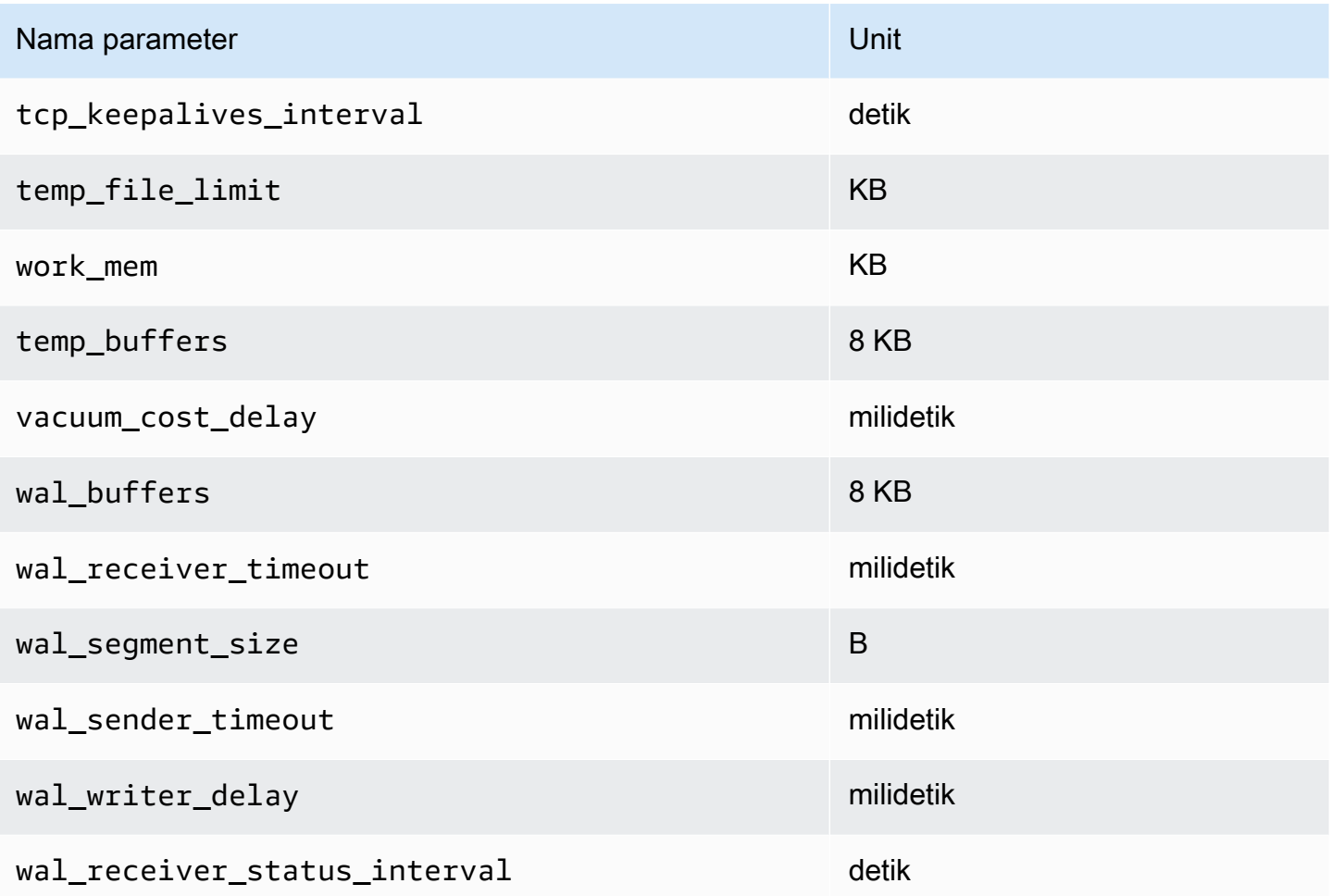

# Menyetel dengan peristiwa tunggu di RDS for PostgreSQL

Peristiwa tunggu adalah alat penyetelan penting untuk RDS for PostgreSQL. Ketika Anda dapat mengetahui mengapa sesi menunggu sumber daya dan apa yang sedang dilakukan, Anda lebih mampu mengurangi kemacetan. Anda dapat menggunakan informasi di bagian ini untuk menemukan kemungkinan penyebab dan tindakan korektif. Bagian ini juga membahas konsep penyetelan dasar PostgreSQL.

Peristiwa tunggu di bagian ini spesifik untuk RDS for PostgreSQL.

Topik

- [Konsep penting dalam penyetelan RDS for PostgreSQL](#page-4198-0)
- [Peristiwa tunggu RDS for PostgreSQL](#page-4203-0)
- [Client:ClientRead](#page-4205-0)
- [Client:ClientWrite](#page-4208-0)
- [CPU](#page-4211-0)
- [IO:BufFileRead dan IO:BufFileWrite](#page-4217-0)
- [IO: DataFileRead](#page-4225-0)
- [IO:WALWrite](#page-4234-0)
- Lock: advisory
- [Lock:extend](#page-4240-0)
- Lock: Relation
- [Lock:transactionid](#page-4246-0)
- [Lock:tuple](#page-4249-0)
- [LWLock:BufferMapping \(LWLock:buffer\\_mapping\)](#page-4253-0)
- [LWLock:BufferIO \(IPC:BufferIO\)](#page-4256-0)
- [LWLock:buffer\\_content \(BufferContent\)](#page-4258-0)
- [LWLock:lock\\_manager \(LWLock:lockmanager\)](#page-4261-0)
- [Timeout:PgSleep](#page-4266-0)
- [Timeout:VacuumDelay](#page-4267-0)

## <span id="page-4198-0"></span>Konsep penting dalam penyetelan RDS for PostgreSQL

Sebelum Anda menyetel basis data RDS for PostgreSQL, pastikan untuk mempelajari apa itu peristiwa tunggu dan mengapa peristiwa tersebut terjadi. Baca juga memori dasar dan arsitektur disk RDS for PostgreSQL. Anda dapat melihat diagram arsitektur yang berguna di wikibook [PostgreSQL.](https://en.wikibooks.org/wiki/PostgreSQL/Architecture)

Topik

- [Peristiwa tunggu RDS for PostgreSQL](#page-4198-1)
- **[Memori RDS for PostgreSQL](#page-4199-0)**
- [Proses RDS for PostgreSQL](#page-4201-0)

<span id="page-4198-1"></span>Peristiwa tunggu RDS for PostgreSQL

Peristiwa tunggu menunjukkan bahwa sesi sedang menunggu sumber daya. Misalnya, peristiwa tunggu Client:ClientRead terjadi ketika RDS for PostgreSQL menunggu untuk menerima data dari klien. Sesi biasanya menunggu sumber daya seperti berikut ini.

- Akses thread tunggal ke buffer, misalnya, saat sesi mencoba memodifikasi buffer
- Baris yang saat ini dikunci oleh sesi lain
- Pembacaan file data
- Penulisan file log

Misalnya, untuk memenuhi kueri, sesi mungkin melakukan pemindaian tabel lengkap. Jika data belum ada dalam memori, sesi akan menunggu I/O disk selesai. Ketika buffer dibaca ke dalam memori, sesi mungkin perlu menunggu karena sesi lain mengakses buffer yang sama. Basis data mencatat peristiwa tunggu dengan menggunakan peristiwa tunggu standar. Peristiwa tersebut dikelompokkan ke dalam kategori.

Dengan sendirinya, satu peristiwa tunggu tidak menunjukkan masalah performa. Misalnya, jika data yang diminta tidak ada dalam memori, data perlu dibaca dari disk. Jika satu sesi mengunci baris untuk pembaruan, sesi lain akan menunggu baris tersebut dibuka sehingga dapat memperbaruinya. Komit perlu menunggu penulisan ke file log selesai. Peristiwa tunggu merupakan bagian integral dari fungsi normal basis data.

Di sisi lain, sejumlah besar peristiwa tunggu biasanya menunjukkan masalah performa. Dalam kasus seperti itu, Anda dapat menggunakan data peristiwa tunggu untuk menentukan tempat sesi

menghabiskan waktu. Misalnya, jika laporan yang biasanya berjalan dalam hitungan menit sekarang berjalan selama berjam-jam, Anda dapat mengidentifikasi peristiwa tunggu yang berkontribusi paling besar terhadap total waktu tunggu. Jika Anda dapat menentukan penyebab peristiwa tunggu teratas, terkadang Anda dapat membuat perubahan yang meningkatkan performa. Misalnya, jika sesi Anda menunggu baris yang telah dikunci oleh sesi lain, Anda dapat mengakhiri sesi penguncian ini.

<span id="page-4199-0"></span>Memori RDS for PostgreSQL

Memori RDS for PostgreSQL dibagi menjadi bersama dan lokal.

Topik

- [Memori bersama dalam RDS for PostgreSQL](#page-4199-1)
- [Memori lokal dalam RDS for PostgreSQL](#page-4200-0)

<span id="page-4199-1"></span>Memori bersama dalam RDS for PostgreSQL

RDS for PostgreSQL mengalokasikan memori bersama saat instans dimulai. Memori bersama dibagi menjadi beberapa subarea. Anda dapat menemukan deskripsi untuk yang paling penting berikut ini.

Topik

- [Buffer bersama](#page-4199-2)
- [Buffer log write ahead \(WAL\)](#page-4200-1)

### <span id="page-4199-2"></span>Buffer bersama

Kumpulan buffer bersama adalah area memori RDS for PostgreSQL yang menampung semua halaman yang sedang atau telah digunakan oleh koneksi aplikasi. Halaman adalah versi memori dari blok disk. Kumpulan buffer bersama menyimpan blok data yang dibaca dari disk. Kumpulan tersebut mengurangi kebutuhan untuk membaca ulang data dari disk, sehingga membuat basis data beroperasi lebih efisien.

Setiap tabel dan indeks disimpan sebagai susunan halaman dengan ukuran tetap. Setiap blok berisi beberapa tuple, yang sesuai dengan baris. Tuple dapat disimpan di halaman mana pun.

Kumpulan buffer bersama memiliki memori terbatas. Jika permintaan baru memerlukan halaman yang tidak ada dalam memori, dan memori sudah tidak ada lagi, RDS for PostgreSQL mengosongkan halaman yang jarang digunakan untuk mengakomodasi permintaan tersebut. Kebijakan pengosongan diimplementasikan oleh algoritma clock sweep.

Parameter shared\_buffers menentukan berapa banyak memori server dikhususkan untuk menyimpan data dalam cache.

<span id="page-4200-1"></span>Buffer log write ahead (WAL)

Buffer log write-ahead (WAL) menyimpan data transaksi yang kemudian ditulis RDS for PostgreSQL ke penyimpanan persisten. Menggunakan mekanisme WAL, RDS for PostgreSQL dapat melakukan hal berikut:

- Memulihkan data setelah kegagalan
- Mengurangi disk I/O dengan menghindari penulisan ke disk yang sering

Ketika klien mengubah data, RDS for PostgreSQL menulis perubahan ke buffer WAL. Ketika klien mengeluarkan COMMIT, proses penulis WAL menulis data transaksi ke file WAL.

Parameter wal level menentukan berapa banyak informasi yang ditulis ke WAL.

<span id="page-4200-0"></span>Memori lokal dalam RDS for PostgreSQL

Setiap proses backend mengalokasikan memori lokal untuk pemrosesan kueri.

#### Topik

- [Area memori kerja](#page-4200-2)
- [Area memori kerja pemeliharaan](#page-4201-1)
- [Area buffer sementara](#page-4201-2)

#### <span id="page-4200-2"></span>Area memori kerja

Area memori kerja menyimpan data sementara untuk kueri yang melakukan pengurutan dan hash. Misalnya, kueri dengan klausa ORDER BY melakukan pengurutan. Kueri menggunakan tabel hash dalam gabungan dan agregasi hash.

Parameter work mem jumlah memori yang akan digunakan oleh operasi pengurutan internal dan tabel hash sebelum menulis ke file disk sementara. Nilai default-nya adalah 4 MB. Beberapa sesi dapat berjalan secara bersamaan, dan setiap sesi dapat menjalankan operasi pemeliharaan secara paralel. Karena alasan ini, total memori kerja yang digunakan dapat menjadi kelipatan dari pengaturan work\_mem.

#### <span id="page-4201-1"></span>Area memori kerja pemeliharaan

Area memori kerja pemeliharaan menyimpan data untuk operasi pemeliharaan. Operasi ini termasuk memvakum, membuat indeks, dan menambahkan kunci asing.

Parameter maintenance\_work\_mem menentukan jumlah maksimum memori yang akan digunakan oleh operasi pemeliharaan. Nilai default-nya adalah 64 MB. Sebuah sesi basis data hanya dapat menjalankan satu operasi pemeliharaan dalam satu waktu.

#### <span id="page-4201-2"></span>Area buffer sementara

Area buffer sementara menyimpan tabel sementara untuk setiap sesi basis data.

Setiap sesi mengalokasikan buffer sementara sesuai kebutuhan hingga batas yang Anda tentukan. Saat sesi berakhir, server menghapus buffer.

Parameter temp\_buffers mengatur jumlah maksimum buffer sementara yang digunakan oleh setiap sesi. Sebelum penggunaan pertama tabel sementara dalam sesi, Anda dapat mengubah nilai temp\_buffers.

### <span id="page-4201-0"></span>Proses RDS for PostgreSQL

RDS for PostgreSQL menggunakan beberapa proses.

#### Topik

- [Proses postmaster](#page-4201-3)
- [Proses backend](#page-4202-0)
- [Proses latar belakang](#page-4202-1)

#### <span id="page-4201-3"></span>Proses postmaster

Proses postmaster adalah proses pertama yang dimulai ketika Anda memulai RDS for PostgreSQL. Proses postmaster memiliki tanggung jawab utama berikut:

- Membagi dan memantau proses latar belakang
- Menerima permintaan autentikasi dari proses klien, dan mengautentikasi mereka sebelum mengizinkan basis data untuk melayani permintaan

#### <span id="page-4202-0"></span>Proses backend

Jika postmaster mengautentikasi permintaan klien, postmaster akan melakukan proses backend baru, juga disebut proses postgres. Satu proses klien terhubung ke persis satu proses backend. Proses klien dan proses backend berkomunikasi secara langsung tanpa intervensi oleh proses postmaster.

#### <span id="page-4202-1"></span>Proses latar belakang

Proses postmaster membagi beberapa proses yang melakukan tugas backend yang berbeda. Beberapa hal yang lebih penting termasuk berikut ini:

• Penulis WAL

RDS for PostgreSQL menulis data dalam buffer WAL (log write ahead) ke file log. Prinsip log write ahead adalah bahwa basis data tidak dapat menulis perubahan pada file data sampai setelah basis data menulis catatan log yang menjelaskan perubahan tersebut ke disk. Mekanisme WAL mengurangi disk I/O, dan memungkinkan RDS for PostgreSQL untuk menggunakan log untuk memulihkan basis data setelah kegagalan.

• Penulis latar belakang

Proses ini secara berkala menulis halaman kotor (diubah) dari buffer memori ke file data. Sebuah halaman menjadi kotor ketika proses backend memodifikasinya dalam memori.

• Daemon autovacuum

Daemon terdiri dari hal-hal berikut:

- Peluncur autovacuum
- Proses pekerja autovacuum

Saat autovacuum diaktifkan, autovacuum tersebut memeriksa tabel yang memiliki banyak tuple yang dimasukkan, diperbarui, atau dihapus. Daemon memiliki tanggung jawab sebagai berikut:

- Memulihkan atau menggunakan kembali ruang disk yang ditempati oleh baris yang diperbarui atau dihapus
- Memperbarui statistik yang digunakan oleh perencana
- Melindungi dari kehilangan data lama karena wraparound ID transaksi

Fitur autovacuum mengotomatiskan eksekusi VACUUM dan perintah ANALYZE. VACUUM memiliki varian berikut: standar dan penuh. Vakum standar berjalan secara paralel dengan operasi basis data lainnya. VACUUM FULL membutuhkan kunci eksklusif di tabel yang sedang dikerjakannya. Dengan demikian, tidak dapat berjalan secara paralel dengan operasi yang mengakses tabel yang sama. VACUUM membuat sejumlah besar lalu lintas I/O, yang dapat menyebabkan kinerja buruk untuk sesi aktif lainnya.

## <span id="page-4203-0"></span>Peristiwa tunggu RDS for PostgreSQL

Tabel berikut mencantumkan peristiwa tunggu untuk RDS for PostgreSQL yang paling sering menunjukkan masalah performa, dan meringkas penyebab paling umum dan tindakan korektifnya.

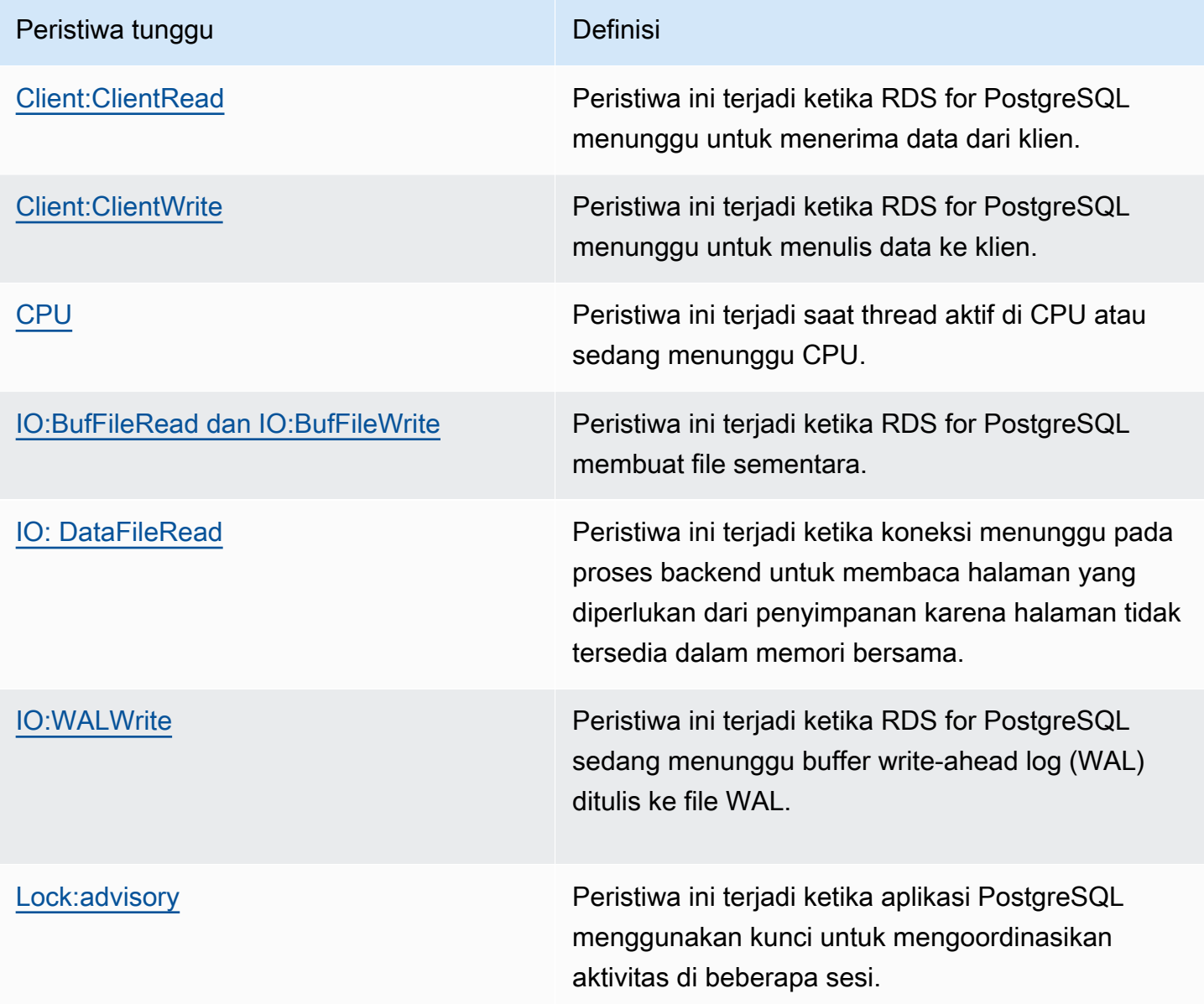

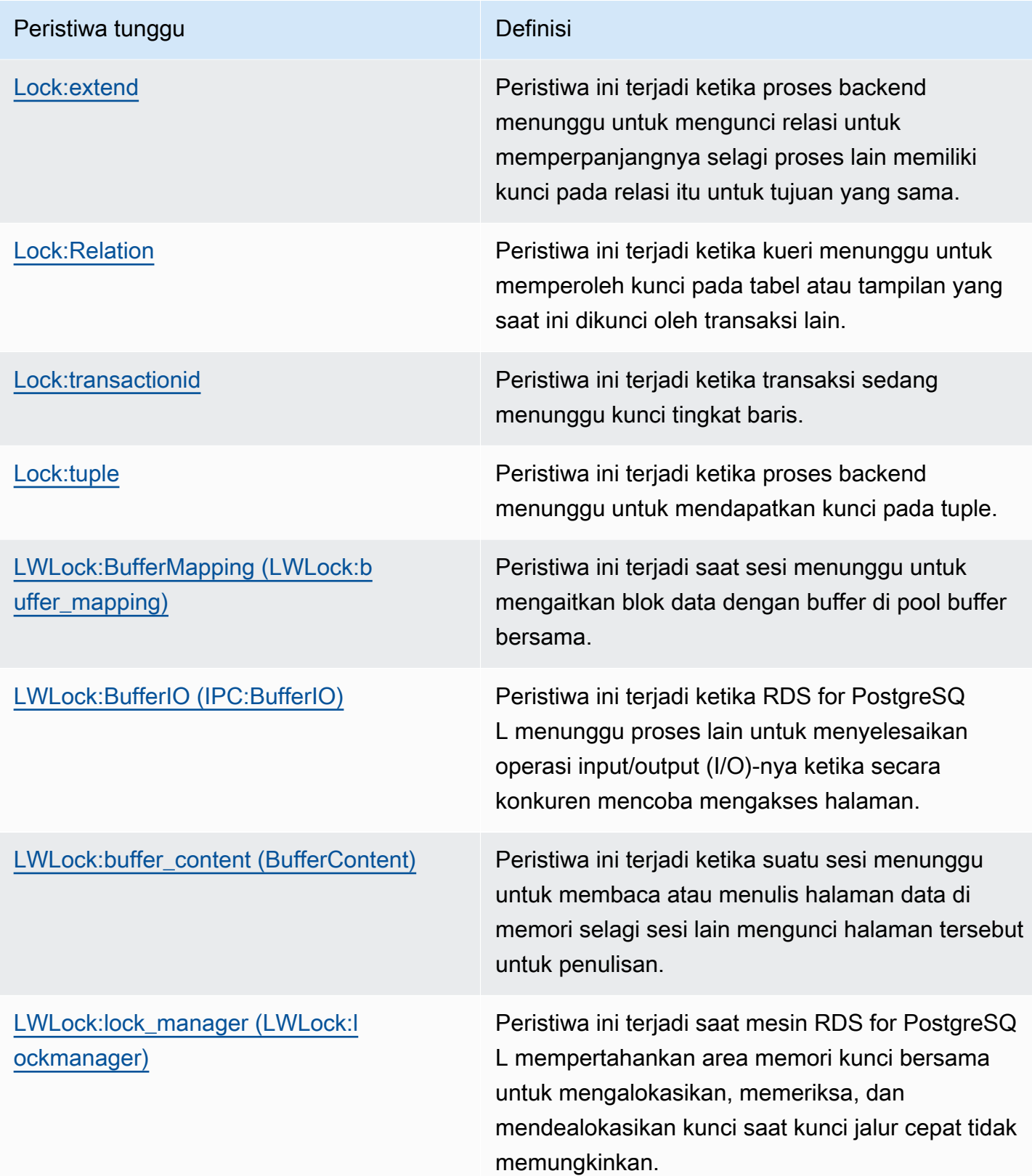

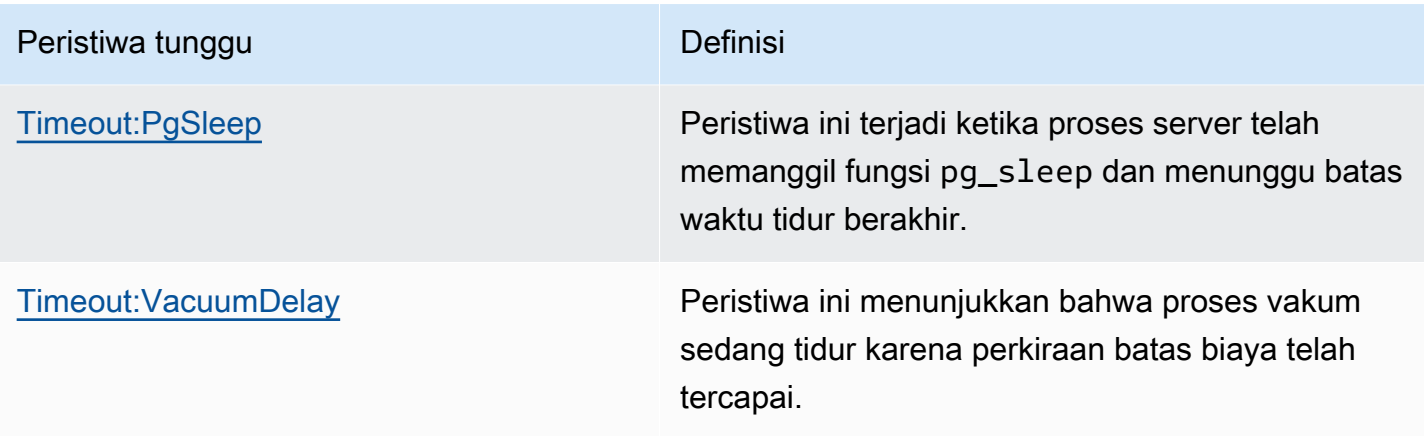

## <span id="page-4205-0"></span>Client:ClientRead

Peristiwa Client: ClientRead terjadi ketika RDS for PostgreSQL menunggu untuk menerima data dari klien.

Topik

- [Versi mesin yang didukung](#page-4205-1)
- [Konteks](#page-4205-2)
- [Kemungkinan penyebab peningkatan peristiwa tunggu](#page-4205-3)
- [Tindakan](#page-4206-0)

<span id="page-4205-1"></span>Versi mesin yang didukung

Informasi peristiwa tunggu ini didukung untuk RDS for PostgreSQL versi 10 dan yang lebih tinggi.

## <span id="page-4205-2"></span>**Konteks**

Instans DB RDS for PostgreSQL menunggu untuk menerima data dari klien. Instans DB RDS for PostgreSQL harus menerima data dari klien sebelum dapat mengirim lebih banyak data ke klien. Waktu instans menunggu sebelum menerima data dari klien adalah sebuah peristiwa Client:ClientRead.

<span id="page-4205-3"></span>Kemungkinan penyebab peningkatan peristiwa tunggu

Penyebab umum peristiwa Client:ClientRead muncul dalam peristiwa tunggu teratas mencakup yang berikut:

#### Peningkatan latensi jaringan

Mungkin terdapat peningkatan latensi jaringan antara instans DB RDS for PostgreSQL dan klien. Latensi jaringan yang lebih tinggi meningkatkan waktu yang dibutuhkan instans DB untuk menerima data dari klien.

#### Peningkatan beban pada klien

Mungkin terdapat tekanan CPU atau saturasi jaringan pada klien. Peningkatan beban pada klien dapat menunda transmisi data dari klien ke instans DB RDS for PostgreSQL.

#### Round trip jaringan yang berlebihan

Sejumlah besar round trip jaringan antara instans DB RDS for PostgreSQL dan klien dapat menunda transmisi data dari klien ke instans DB RDS for PostgreSQL.

#### Operasi penyalinan besar

Selama operasi penyalinan, data ditransfer dari sistem file klien ke instans DB RDS for PostgreSQL. Mengirim sejumlah besar data ke instans DB dapat menunda transmisi data dari klien ke instans DB.

#### Koneksi klien idle

Ketika klien terhubung ke instans DB RDS for PostgreSQL dalam status idle in transaction, instans DB ini mungkin menunggu klien mengirim lebih banyak data atau memberikan perintah. Koneksi dalam keadaan ini dapat menyebabkan peningkatan peristiwa Client:ClientRead.

PgBouncer digunakan untuk pooling koneksi

PgBouncer memiliki pengaturan konfigurasi jaringan tingkat rendah yang disebut pkt\_buf, yang diatur ke 4.096 secara default. Jika beban kerja mengirimkan paket kueri yang lebih besar dari 4.096 byte melalui PgBouncer, sebaiknya tingkatkan pengaturan pkt\_buf ke 8.192. Jika pengaturan baru tidak mengurangi jumlah peristiwa Client:ClientRead, sebaiknya tingkatkan pengaturan pkt\_buf ke nilai yang lebih besar, seperti 16.384 atau 32.768. Jika teks kueri berukuran besar, pengaturan yang lebih besar dapat sangat membantu.

### <span id="page-4206-0"></span>Tindakan

Kami merekomendasikan berbagai tindakan, tergantung pada penyebab peristiwa tunggu Anda.

Topik

- [Tempatkan klien di Zona Ketersediaan dan subnet VPC yang sama dengan instans.](#page-4207-0)
- [Skalakan klien Anda](#page-4207-1)
- [Gunakan instans generasi saat ini](#page-4207-2)
- [Tingkatkan bandwidth jaringan](#page-4207-3)
- [Pantau nilai maksimum untuk performa jaringan](#page-4208-1)
- [Pantau transaksi dalam status "idle dalam transaksi"](#page-4208-2)

<span id="page-4207-0"></span>Tempatkan klien di Zona Ketersediaan dan subnet VPC yang sama dengan instans.

Untuk mengurangi latensi jaringan dan meningkatkan throughput jaringan, tempatkan klien di Zona Ketersediaan dan subnet cloud privat virtual (VPC) yang sama dengan instans DB RDS for PostgreSQL. Pastikan bahwa klien secara geografis sedekat mungkin dengan instans DB.

#### <span id="page-4207-1"></span>Skalakan klien Anda

Dengan menggunakan Amazon CloudWatch atau metrik host lainnya, ketahui apakah klien Anda saat ini dibatasi oleh CPU atau bandwidth jaringan, atau keduanya. Jika klien dibatasi, skalakan klien sesuai yang diperlukan.

<span id="page-4207-2"></span>Gunakan instans generasi saat ini

Dalam kasus tertentu, Anda mungkin tidak menggunakan kelas instans DB yang mendukung frame jumbo. Jika Anda menjalankan aplikasi di Amazon EC2, pertimbangkan untuk menggunakan instans generasi saat ini untuk klien. Selain itu, konfigurasikan unit transmisi maksimum (MTU) pada sistem operasi klien. Teknik ini dapat mengurangi jumlah round trip jaringan dan meningkatkan throughput jaringan. Untuk informasi selengkapnya, lihat [Frame jumbo \(9001 MTU\)](https://docs.aws.amazon.com/AWSEC2/latest/UserGuide/network_mtu.html#jumbo_frame_instances) dalam Panduan Pengguna Amazon EC2 untuk Instans Linux.

Untuk informasi tentang kelas instans DB, lihat [Kelas instans DB .](#page-53-0) Untuk menentukan kelas instans DB yang setara dengan jenis instans Amazon EC2, tempatkan db. sebelum nama jenis instans Amazon EC2. Misalnya, instans Amazon EC2 r5.8xlarge setara dengan kelas instans DB db.r5.8xlarge.

### <span id="page-4207-3"></span>Tingkatkan bandwidth jaringan

Gunakan metrik NetworkReceiveThroughput dan NetworkTransmitThroughput Amazon CloudWatch untuk memantau lalu lintas jaringan masuk dan keluar pada instans DB. Metrik ini dapat membantu Anda menentukan apakah bandwidth jaringan cukup untuk beban kerja Anda.

Jika bandwidth jaringan Anda tidak cukup, tingkatkan. Jika klien AWS atau instans DB Anda mencapai batas bandwidth jaringan, satu-satunya cara untuk meningkatkan bandwidth adalah dengan meningkatkan ukuran instans DB Anda. Untuk informasi selengkapnya, lihat [Jenis kelas](#page-53-1) [instans DB.](#page-53-1)

Untuk informasi selengkapnya tentang metrik CloudWatch, lihat [CloudWatch Metrik Amazon untuk](#page-1421-0) [Amazon RDS.](#page-1421-0)

<span id="page-4208-1"></span>Pantau nilai maksimum untuk performa jaringan

Jika Anda menggunakan klien Amazon EC2, Amazon EC2 menyediakan nilai maksimum untuk metrik performa jaringan, termasuk bandwidth jaringan masuk dan keluar agregat. Amazon EC2 juga menyediakan pelacakan koneksi untuk memastikan paket dikembalikan sebagaimana diharapkan dan akses layanan tautan-lokal untuk layanan seperti Sistem Nama Domain (DNS). Untuk memantau nilai maksimum ini, gunakan driver jaringan yang ditingkatkan saat ini dan pantau performa jaringan untuk klien Anda.

Untuk informasi selengkapnya, lihat [Memantau performa jaringan untuk instans Amazon EC2](https://docs.aws.amazon.com/AWSEC2/latest/UserGuide/monitoring-network-performance-ena.html) dalam Panduan Pengguna Amazon EC2 untuk Instans Linux dan [Memantau performa jaringan untuk](https://docs.aws.amazon.com/AWSEC2/latest/WindowsGuide/monitoring-network-performance-ena.html) [instans Amazon EC2](https://docs.aws.amazon.com/AWSEC2/latest/WindowsGuide/monitoring-network-performance-ena.html) dalam Panduan Pengguna Amazon EC2 untuk Instans Windows.

<span id="page-4208-2"></span>Pantau transaksi dalam status "idle dalam transaksi"

Periksa apakah Anda memiliki peningkatan jumlah koneksi idle in transaction. Untuk melakukannya, pantau kolom state dalam tabel pg\_stat\_activity. Anda mungkin dapat mengidentifikasi sumber koneksi dengan menjalankan kueri seperti yang berikut ini.

```
select client_addr, state, count(1) from pg_stat_activity 
where state like 'idle in transaction%' 
group by 1,2 
order by 3 desc
```
## <span id="page-4208-0"></span>Client:ClientWrite

Peristiwa Client:ClientWrite terjadi ketika RDS for PostgreSQL menunggu untuk menulis data ke klien.

Topik

• [Versi mesin yang didukung](#page-4209-0)

- [Konteks](#page-4209-1)
- [Kemungkinan penyebab peningkatan peristiwa tunggu](#page-4209-2)
- [Tindakan](#page-4210-0)

## <span id="page-4209-0"></span>Versi mesin yang didukung

Informasi peristiwa tunggu ini didukung untuk RDS for PostgreSQL versi 10 dan yang lebih tinggi.

## <span id="page-4209-1"></span>**Konteks**

Proses klien harus membaca semua data yang diterima dari klaster DB RDS for PostgreSQL sebelum klaster dapat mengirim lebih banyak data. Waktu klaster menunggu sebelum mengirim lebih banyak data ke klien adalah sebuah peristiwa Client:ClientWrite.

Throughput jaringan yang berkurang untuk instans DB RDS for PostgreSQL dan klien dapat menyebabkan peristiwa ini. Tekanan CPU dan saturasi jaringan pada klien juga dapat menyebabkan peristiwa ini. Tekanan CPU adalah ketika CPU sepenuhnya digunakan dan ada tugas yang menunggu waktu CPU. Saturasi jaringan adalah saat jaringan antara basis data dan klien membawa lebih banyak data dari yang dapat ditanganinya.

## <span id="page-4209-2"></span>Kemungkinan penyebab peningkatan peristiwa tunggu

Penyebab umum peristiwa Client:ClientWrite muncul dalam peristiwa tunggu teratas mencakup yang berikut:

Peningkatan latensi jaringan

Mungkin terdapat peningkatan latensi jaringan antara instans DB RDS for PostgreSQL dan klien. Latensi jaringan yang lebih tinggi meningkatkan waktu yang dibutuhkan klien untuk menerima data.

### Peningkatan beban pada klien

Mungkin terdapat tekanan CPU atau saturasi jaringan pada klien. Peningkatan beban pada klien menunda penerimaan data dari instans DB RDS for PostgreSQL.

Data dalam volume besar yang dikirim ke klien

Instans DB RDS for PostgreSQL mungkin mengirimkan sejumlah besar data ke klien. Klien mungkin tidak dapat menerima data secepat klaster mengirimkannya. Aktivitas seperti penyalinan tabel besar dapat mengakibatkan peningkatan peristiwa Client:ClientWrite.

## <span id="page-4210-0"></span>Tindakan

Kami merekomendasikan berbagai tindakan, tergantung pada penyebab peristiwa tunggu Anda.

Topik

- [Tempatkan klien di Zona Ketersediaan dan subnet VPC yang sama dengan klaster](#page-4210-1)
- [Gunakan instans generasi saat ini](#page-4210-2)
- [Kurangi jumlah data yang dikirim ke klien Anda](#page-4210-3)
- [Skalakan klien Anda](#page-4211-1)

<span id="page-4210-1"></span>Tempatkan klien di Zona Ketersediaan dan subnet VPC yang sama dengan klaster

Untuk mengurangi latensi jaringan dan meningkatkan throughput jaringan, tempatkan klien di Zona Ketersediaan dan subnet cloud privat virtual (VPC) yang sama dengan instans DB RDS for PostgreSQL.

<span id="page-4210-2"></span>Gunakan instans generasi saat ini

Dalam kasus tertentu, Anda mungkin tidak menggunakan kelas instans DB yang mendukung frame jumbo. Jika Anda menjalankan aplikasi di Amazon EC2, pertimbangkan untuk menggunakan instans generasi saat ini untuk klien. Selain itu, konfigurasikan unit transmisi maksimum (MTU) pada sistem operasi klien. Teknik ini dapat mengurangi jumlah round trip jaringan dan meningkatkan throughput jaringan. Untuk informasi selengkapnya, lihat [Frame jumbo \(9001 MTU\)](https://docs.aws.amazon.com/AWSEC2/latest/UserGuide/network_mtu.html#jumbo_frame_instances) dalam Panduan Pengguna Amazon EC2 untuk Instans Linux.

Untuk informasi tentang kelas instans DB, lihat [Kelas instans DB .](#page-53-0) Untuk menentukan kelas instans DB yang setara dengan jenis instans Amazon EC2, tempatkan db. sebelum nama jenis instans Amazon EC2. Misalnya, instans Amazon EC2 r5.8xlarge setara dengan kelas instans DB db.r5.8xlarge.

<span id="page-4210-3"></span>Kurangi jumlah data yang dikirim ke klien Anda

Jika memungkinkan, sesuaikan aplikasi Anda untuk mengurangi jumlah data yang dikirim instans DB RDS for PostgreSQL ke klien. Penyesuaian ini akan mengurangi pertentangan CPU dan jaringan pada klien.

#### <span id="page-4211-1"></span>Skalakan klien Anda

Dengan menggunakan Amazon CloudWatch atau metrik host lainnya, ketahui apakah klien Anda saat ini dibatasi oleh CPU atau bandwidth jaringan, atau keduanya. Jika klien dibatasi, skalakan klien sesuai yang diperlukan.

## <span id="page-4211-0"></span>CPU

Peristiwa ini terjadi saat thread aktif di CPU atau sedang menunggu CPU.

Topik

- [Versi mesin yang didukung](#page-4211-2)
- [Konteks](#page-4211-3)
- [Kemungkinan penyebab peningkatan peristiwa tunggu](#page-4213-0)
- [Tindakan](#page-4214-0)

## <span id="page-4211-2"></span>Versi mesin yang didukung

<span id="page-4211-3"></span>Informasi peristiwa tunggu ini relevan untuk semua versi RDS for PostgreSQL.

## Konteks

Central Processing Unit (CPU) adalah komponen komputer yang menjalankan instruksi. Misalnya, instruksi CPU melakukan operasi aritmetika dan bertukar data dalam memori. Jika kueri meningkatkan jumlah instruksi yang dilakukannya melalui mesin basis data, waktu yang dihabiskan untuk menjalankan kueri akan meningkat. Penjadwalan CPU memberikan waktu CPU untuk suatu proses. Penjadwalan diatur oleh kernel sistem operasi.

Topik

- [Bagaimana cara mengetahui kapan peristiwa tunggu ini terjadi?](#page-4212-0)
- [Metrik DBLoadCPU](#page-4212-1)
- [Metrik os.cpuUtilization](#page-4212-2)
- [Kemungkinan penyebab penjadwalan CPU](#page-4212-3)
Bagaimana cara mengetahui kapan peristiwa tunggu ini terjadi?

Peristiwa tunggu CPU ini menunjukkan bahwa proses backend aktif di CPU atau sedang menunggu CPU. Anda mengetahuinya terjadi saat kueri menunjukkan informasi berikut:

- Kolom pg\_stat\_activity.state memiliki nilai active.
- Kolom wait\_event\_type dan wait\_event di pg\_stat\_activity adalah null.

Untuk melihat proses backend yang menggunakan atau menunggu CPU, jalankan kueri berikut.

```
SELECT * 
FROM pg_stat_activity
WHERE state = 'active'
AND wait_event_type IS NULL
AND wait_event IS NULL;
```
#### Metrik DBLoadCPU

Metrik Wawasan Performa untuk CPU adalah DBLoadCPU. Nilai untuk DBLoadCPU dapat berbeda dengan nilai untuk metrik Amazon CloudWatch CPUUtilization. Metrik CloudWatch dikumpulkan dari HyperVisor untuk instans basis data.

#### Metrik os.cpuUtilization

Metrik sistem operasi Wawasan Performa memberikan informasi terperinci tentang pemanfaatan CPU. Misalnya, Anda dapat menampilkan metrik berikut:

- os.cpuUtilization.nice.avg
- os.cpuUtilization.total.avg
- os.cpuUtilization.wait.avg
- os.cpuUtilization.idle.avg

Wawasan Performa melaporkan penggunaan CPU oleh mesin basis data sebagai os.cpuUtilization.nice.avg.

Kemungkinan penyebab penjadwalan CPU

Kernel sistem operasi (OS) menangani penjadwalan untuk CPU. Ketika CPU aktif, sebuah proses mungkin perlu menunggu untuk dijadwalkan. CPU aktif saat melakukan penghitungan. CPU ini juga aktif saat memiliki thread idle yang tidak berjalan, yaitu thread idle yang menunggu I/O memori. Jenis I/O ini mendominasi beban kerja basis data yang biasa.

Proses cenderung menunggu untuk dijadwalkan pada CPU saat kondisi berikut terpenuhi:

- Metrik CPUUtilization CloudWatch mendekati 100%.
- Beban rata-rata lebih besar dari jumlah vCPU, yang menunjukkan beban berat. Anda dapat menemukan metrik loadAverageMinute di bagian metrik OS dalam Wawasan Performa.

# Kemungkinan penyebab peningkatan peristiwa tunggu

Saat peristiwa tunggu CPU terjadi lebih dari biasanya, yang mungkin menunjukkan adanya masalah performa, berikut adalah penyebab umumnya:

# Topik

- [Kemungkinan penyebab lonjakan mendadak](#page-4213-0)
- [Kemungkinan penyebab frekuensi tinggi jangka panjang](#page-4214-0)
- **[Corner cases](#page-4214-1)**

<span id="page-4213-0"></span>Kemungkinan penyebab lonjakan mendadak

Penyebab lonjakan mendadak yang paling memungkinkan adalah sebagai berikut:

- Aplikasi Anda membuka terlalu banyak koneksi bersamaan ke basis data. Skenario ini dikenal sebagai "connection storm".
- Beban kerja aplikasi Anda berubah dengan salah satu cara berikut:
	- Kueri baru
	- Peningkatan ukuran set data
	- Pemeliharaan atau pembuatan indeks
	- Fungsi baru
	- Operator baru
	- Peningkatan eksekusi kueri paralel
- Rencana eksekusi kueri Anda telah berubah. Dalam beberapa kasus, perubahan dapat menyebabkan peningkatan buffer. Misalnya, kueri sekarang menggunakan pemindaian berurutan saat sebelumnya menggunakan indeks. Dalam hal ini, kueri membutuhkan lebih banyak CPU untuk mencapai tujuan yang sama.

# <span id="page-4214-0"></span>Kemungkinan penyebab frekuensi tinggi jangka panjang

Berikut adalah penyebab paling memungkinkan dari peristiwa yang berulang dalam jangka waktu lama:

- Terlalu banyak proses backend yang berjalan secara konkuren pada CPU. Proses-proses ini dapat berupa pekerja paralel.
- Kueri beperforma suboptimal karena membutuhkan buffer dalam jumlah besar.

## <span id="page-4214-1"></span>Corner cases

Jika tidak ada kemungkinan penyebab yang merupakan penyebab sebenarnya, situasi berikut mungkin terjadi:

- CPU menukar proses masuk dan keluar.
- CPU mungkin mengelola entri tabel halaman jika fitur huge page telah dinonaktifkan. Fitur manajemen memori ini diaktifkan secara default untuk semua kelas instans DB selain kelas instans DB mikro, kecil, dan menengah. Untuk informasi selengkapnya, lihat [Halaman besar untuk RDS for](#page-3966-0)  [PostgreSQL .](#page-3966-0)

# Tindakan

Jika peristiwa tunggu CPU mendominasi aktivitas basis data, hal tersebut tidak selalu menunjukkan adanya masalah performa. Tanggapi peristiwa ini hanya saat performa menurun.

Topik

- [Selidiki apakah basis data menyebabkan peningkatan CPU](#page-4214-2)
- [Tentukan apakah jumlah koneksi meningkat](#page-4215-0)
- [Tanggapi perubahan beban kerja](#page-4216-0)

<span id="page-4214-2"></span>Selidiki apakah basis data menyebabkan peningkatan CPU

Periksa metrik os.cpuUtilization.nice.avg dalam Wawasan Performa. Jika nilai ini jauh lebih kecil daripada penggunaan CPU, proses non-basis data adalah kontributor utama ke CPU.

<span id="page-4215-0"></span>Tentukan apakah jumlah koneksi meningkat

Periksa metrik DatabaseConnections di Amazon CloudWatch. Tindakan Anda bergantung pada apakah jumlahnya meningkat atau menurun selama periode peningkatan peristiwa tunggu CPU.

#### Koneksi meningkat

Jika jumlah koneksi meningkat, bandingkan jumlah proses backend yang mengonsumsi CPU terhadap jumlah vCPU. Skenario berikut mungkin terjadi:

• Jumlah proses backend yang mengonsumsi CPU lebih kecil dari jumlah vCPU.

Dalam hal ini, jumlah koneksi tidak menjadi masalah. Namun, Anda masih dapat mencoba mengurangi pemanfaatan CPU.

• Jumlah proses backend yang mengonsumsi CPU lebih besar dari jumlah vCPU.

Jika demikian, pertimbangkan opsi berikut:

- Kurangi jumlah proses backend yang terhubung ke basis data Anda. Misalnya, terapkan solusi pooling koneksi seperti Proksi RDS. Untuk mempelajari selengkapnya, lihat [Menggunakan Proksi](#page-2127-0)  [Amazon RDS.](#page-2127-0)
- Upgrade ukuran instans Anda untuk mendapatkan jumlah vCPU yang lebih tinggi.
- Jika berlaku, arahkan ulang beberapa beban kerja hanya-baca ke simpul pembaca.

## Koneksi tidak meningkat

Periksa metrik blks\_hit dalam Wawasan Performa. Cari korelasi antara peningkatan blks\_hit dan penggunaan CPU. Skenario berikut mungkin terjadi:

• Penggunaan CPU dan blks\_hit berkorelasi.

Dalam hal ini, temukan pernyataan SQL teratas yang terkait dengan penggunaan CPU, lalu cari perubahan rencana. Anda dapat menggunakan salah satu teknik berikut:

- Jelaskan rencana secara manual, lalu bandingkan dengan rencana eksekusi yang diperkirakan.
- Cari peningkatan hit blok per detik dan hit blok lokal per detik. Di bagian SQL Teratas pada dasbor Wawasan Performa, pilih Preferensi.
- Penggunaan CPU dan blks\_hit tidak berkorelasi.

Jika demikian, ketahui apakah salah satu hal berikut terjadi:

• Aplikasi dengan cepat terhubung ke dan terputus dari basis data.

Jalankan diagnosis perilaku ini dengan mengaktifkan log\_connections dan log\_disconnections, lalu menganalisis log PostgreSQL. Pertimbangkan untuk menggunakan penganalisis log pgbadger. Untuk informasi selengkapnya, lihat [https://github.com/darold/](https://github.com/darold/pgbadger)  [pgbadger.](https://github.com/darold/pgbadger)

• OS kelebihan beban.

Dalam hal ini, Wawasan Performa menunjukkan bahwa proses backend menggunakan CPU untuk waktu yang lebih lama dari biasanya. Cari buktinya di metrik os.cpuUtilization Wawasan Performa atau metrik CPUUtilization CloudWatch. Jika sistem operasi kelebihan beban, lihat metrik Pemantauan yang Ditingkatkan untuk mendiagnosis lebih lanjut. Secara khusus, lihat daftar proses dan persentase CPU yang dikonsumsi oleh setiap proses.

• Pernyataan SQL teratas mengonsumsi terlalu banyak CPU.

Periksa pernyataan yang terkait dengan penggunaan CPU untuk melihat apakah pernyataan tersebut dapat menggunakan lebih sedikit CPU. Jalankan perintah EXPLAIN, lalu fokus pada simpul rencana yang memiliki dampak terbesar. Pertimbangkan untuk menggunakan pemvisualisasi rencana eksekusi PostgreSQL. Untuk mencoba alat ini, lihat [http://](http://explain.dalibo.com/)  [explain.dalibo.com/.](http://explain.dalibo.com/)

## <span id="page-4216-0"></span>Tanggapi perubahan beban kerja

Jika beban kerja Anda telah berubah, cari jenis perubahan berikut:

#### Kueri baru

Periksa apakah kueri baru memang diharapkan. Jika demikian, pastikan bahwa rencana eksekusinya dan jumlah eksekusi per detik memang diharapkan.

#### Peningkatan ukuran set data

Ketahui apakah pemartisiab, jika belum diterapkan, dapat membantu. Strategi ini dapat mengurangi jumlah halaman yang perlu diambil kueri.

Pemeliharaan atau pembuatan indeks

Periksa apakah jadwal pemeliharaan memang diharapkan. Praktik terbaiknya adalah menjadwalkan aktivitas pemeliharaan di luar aktivitas puncak.

#### Fungsi baru

Periksa apakah fungsi-fungsi ini berfungsi seperti yang diharapkan selama pengujian. Secara khusus, periksa apakah jumlah eksekusi per detik memang diharapkan.

#### Operator baru

Periksa apakah operator baru berfungsi seperti yang diharapkan selama pengujian.

Peningkatan dalam menjalankan kueri paralel

Ketahui apakah salah satu situasi berikut telah terjadi:

- Relasi atau indeks yang terkait tiba-tiba bertambah ukurannya sehingga sangat berbeda dari min\_parallel\_table\_scan\_size atau min\_parallel\_index\_scan\_size.
- Perubahan terkini telah dilakukan pada parallel\_setup\_cost atau parallel\_tuple\_cost.
- Perubahan terkini telah dilakukan pada max\_parallel\_workers atau max\_parallel\_workers\_per\_gather.

# IO:BufFileRead dan IO:BufFileWrite

Peristiwa IO:BufFileRead dan IO:BufFileWrite terjadi ketika RDS for PostgreSQL membuat file sementara. Saat operasi membutuhkan lebih banyak memori daripada yang saat ini ditentukan oleh parameter memori kerja, operasi ini akan menulis data sementara ke penyimpanan persisten. Operasi ini terkadang disebut "spilling to disk".

Topik

- [Versi mesin yang didukung](#page-4217-0)
- [Konteks](#page-4218-0)
- [Kemungkinan penyebab peningkatan peristiwa tunggu](#page-4218-1)
- [Tindakan](#page-4219-0)

## <span id="page-4217-0"></span>Versi mesin yang didukung

Informasi peristiwa tunggu ini didukung untuk semua versi RDS for PostgreSQL.

# <span id="page-4218-0"></span>Konteks

IO:BufFileRead dan IO:BufFileWrite berkaitan dengan area memori kerja dan area memori kerja pemeliharaan. Untuk informasi selengkapnya tentang penyetelan memori, lihat [Resource](https://www.postgresql.org/docs/current/runtime-config-resource.html) [Consumption](https://www.postgresql.org/docs/current/runtime-config-resource.html) dalam dokumentasi PostgreSQL.

Nilai default untuk work\_mem adalah 4 MB. Jika satu sesi melakukan operasi secara paralel, setiap pekerja yang menangani paralelisme ini akan menggunakan memori 4 MB. Untuk alasan ini, atur work\_mem dengan hati-hati. Jika Anda meningkatkan nilai ini terlalu banyak, basis data yang menjalankan banyak sesi mungkin akan mengonsumsi terlalu banyak memori. Jika Anda menetapkan nilai terlalu rendah, Aurora PostgreSQL akan membuat file sementara di penyimpanan lokal. I/O disk untuk file sementara ini dapat mengurangi performa.

Jika Anda mengamati urutan peristiwa berikut, basis data mungkin menghasilkan file sementara:

- 1. Penurunan ketersediaan secara tiba-tiba dan drastis
- 2. Pemulihan cepat untuk ruang kosong

Anda mungkin juga melihat pola "gergaji". Pola ini dapat menunjukkan bahwa basis data Anda membuat file kecil terus-menerus.

## <span id="page-4218-1"></span>Kemungkinan penyebab peningkatan peristiwa tunggu

Secara umum, peristiwa tunggu ini disebabkan oleh operasi yang mengonsumsi lebih banyak memori daripada yang dialokasikan oleh parameter work\_mem atau maintenance\_work\_mem. Untuk mengompensasi, operasi menulis ke file sementara. Penyebab umum peristiwa IO:BufFileRead dan IO:BufFileWrite mencakup hal berikut:

Kueri yang membutuhkan lebih banyak memori daripada yang ada di area memori kerja

Kueri dengan karakteristik berikut menggunakan area memori kerja:

- Hash join
- Klausa ORDER BY
- Klausa GROUP BY
- DISTINCT
- Fungsi jendela
- CREATE TABLE AS SELECT

• Penyegaran tampilan terwujud

Pernyataan yang membutuhkan lebih banyak memori daripada yang ada di area memori kerja pemeliharaan

Pernyataan berikut menggunakan area memori kerja pemeliharaan:

- CREATE INDEX
- CLUSTER

# <span id="page-4219-0"></span>Tindakan

Kami merekomendasikan berbagai tindakan, tergantung pada penyebab peristiwa tunggu Anda.

# Topik

- [Identifikasi masalah](#page-4219-1)
- [Periksa kueri join](#page-4220-0)
- [Periksa kueri ORDER BY dan GROUP BY](#page-4221-0)
- [Hindari menggunakan operasi DISTINCT](#page-4222-0)
- [Mempertimbangkan untuk menggunakan fungsi jendela alih-alih fungsi GROUP BY](#page-4222-1)
- [Selidiki tampilan terwujud dan pernyataan CTAS](#page-4223-0)
- [Gunakan pg\\_repack saat Anda membuat kembali indeks](#page-4223-1)
- [Tingkatkan maintenance\\_work\\_mem saat Anda membuat klaster tabel](#page-4224-0)
- [Setel memori untuk mencegah IO:BufFileRead dan IO:BufFileWrite](#page-4224-1)

## <span id="page-4219-1"></span>Identifikasi masalah

Misalkan ada situasi saat Wawasan Performa tidak diaktifkan dan Anda menduga bahwa IO:BufFileRead dan IO:BufFileWrite terjadi lebih sering daripada biasanya. Untuk mengidentifikasi sumber masalahnya, Anda dapat mengatur parameter log\_temp\_files untuk mencatat log semua kueri yang menghasilkan file sementara lebih dari ambang batas KB yang Anda tentukan. Secara default, log\_temp\_files diatur ke -1, yang menonaktifkan fitur logging ini. Jika Anda mengatur parameter ini ke 0, RDS for PostgreSQL mencatat log semua file sementara. Jika nilainya 1024, Aurora PostgreSQL mencatat semua kueri yang menghasilkan file sementara yang berukuran lebih besar dari 1 MB. Untuk informasi selengkapnya tentang log\_temp\_files, lihat [Error Reporting and Logging](https://www.postgresql.org/docs/current/runtime-config-logging.html) dalam dokumentasi PostgreSQL.

#### <span id="page-4220-0"></span>Periksa kueri join

Kemungkinan kueri Anda menggunakan join. Misalnya, kueri berikut menggabungkan empat tabel.

```
SELECT * 
        FROM "order" 
  INNER JOIN order_item 
       ON (order.id = order item.order id)
  INNER JOIN customer 
        ON (customer.id = order.customer_id) 
  INNER JOIN customer_address 
       ON (customer address.customer id = customer.id AND
            order.customer_address_id = customer_address.id) 
  WHERE customer.id = 1234567890;
```
Kemungkinan penyebab lonjakan penggunaan file sementara adalah masalah dalam kueri itu sendiri. Misalnya, klausa yang rusak mungkin tidak memfilter join dengan benar. Pertimbangkan inner join kedua dalam contoh berikut.

```
SELECT * 
        FROM "order" 
  INNER JOIN order_item 
        ON (order.id = order_item.order_id) 
  INNER JOIN customer 
        ON (customer.id = customer.id) 
  INNER JOIN customer_address 
        ON (customer_address.customer_id = customer.id AND 
             order.customer_address_id = customer_address.id) 
  WHERE customer.id = 1234567890;
```
Kueri sebelumnya secara keliru menggabungkan customer.id ke customer.id, sehingga memberikan hasil perkalian Cartesian antara setiap pelanggan dan setiap pesanan. Jenis join yang tak terduga ini menghasilkan file sementara yang besar. Tergantung pada ukuran tabel, kueri Cartesian bahkan dapat memenuhi penyimpanan. Aplikasi Anda dapat memiliki join Cartesian jika kondisi berikut terpenuhi:

- Anda melihat penurunan besar dan drastis dalam ketersediaan penyimpanan, yang diikuti oleh pemulihan cepat.
- Tidak ada indeks yang dibuat.
- Tidak ada pernyataan CREATE TABLE FROM SELECT yang dikeluarkan.

• Tidak ada tampilan terwujud yang disegarkan.

Untuk melihat apakah tabel sedang digabungkan menggunakan kunci yang tepat, periksa kueri dan petunjuk pemetaan relasional objek Anda. Perlu diperhatikan bahwa kueri tertentu dari aplikasi Anda tidak dipanggil sepanjang waktu, dan beberapa kueri dihasilkan secara dinamis.

#### <span id="page-4221-0"></span>Periksa kueri ORDER BY dan GROUP BY

Dalam beberapa kasus, klausa ORDER BY dapat menghasilkan file sementara yang berlebihan. Pertimbangkan panduan berikut ini:

- Hanya sertakan kolom dalam klausa ORDER BY saat kolom tersebut perlu diurutkan. Pedoman ini sangat penting untuk kueri yang menampilkan ribuan baris dan menentukan banyak kolom dalam klausa ORDER BY.
- Pertimbangkan untuk membuat indeks guna mempercepat klausa ORDER BY saat klausa cocok dengan kolom yang memiliki urutan naik atau turun yang sama. Indeks sebagian lebih direkomendasikan karena lebih kecil. Indeks yang lebih kecil lebih cepat untuk dibaca dan ditraverse.
- Jika Anda membuat indeks untuk kolom yang dapat menerima nilai kosong, pertimbangkan apakah Anda ingin nilai kosong disimpan di akhir atau di awal indeks.

Jika memungkinkan, kurangi jumlah baris yang perlu diurutkan dengan memfilter set hasil. Jika Anda menggunakan pernyataan klausa atau subkueri WITH, perlu diperhatikan bahwa kueri dalam menghasilkan set hasil, lalu meneruskannya ke kueri luar. Semakin banyak baris yang dapat difilter kueri, semakin sedikit pengurutan yang perlu dilakukan kueri.

• Jika Anda tidak perlu mendapatkan set hasil lengkap, gunakan klausa LIMIT. Misalnya, jika Anda hanya menginginkan lima baris teratas, kueri yang menggunakan klausa LIMIT tidak akan terus memberikan hasil. Dengan cara ini, kueri membutuhkan lebih sedikit memori dan file sementara.

Kueri yang menggunakan klausa GROUP BY juga dapat memerlukan file sementara. Kueri GROUP BY meringkas nilai dengan menggunakan fungsi seperti berikut:

- COUNT
- AVG
- MIN
- MAX
- SUM
- STDDEV

Untuk menyetel kueri GROUP BY, ikuti rekomendasi untuk kueri ORDER BY.

<span id="page-4222-0"></span>Hindari menggunakan operasi DISTINCT

Jika memungkinkan, jangan gunakan operasi DISTINCT untuk menghapus baris duplikat. Semakin banyak baris duplikat yang tidak perlu, yang ditampilkan oleh kueri Anda, operasi DISTINCT menjadi semakin mahal. Jika memungkinkan, tambahkan filter dalam klausa WHERE meskipun Anda menggunakan filter yang sama untuk tabel yang berbeda. Memfilter kueri dan melakukan join dengan benar akan meningkatkan performa Anda serta mengurangi penggunaan sumber daya. Hal tersebut juga mencegah laporan dan hasil yang salah.

Jika Anda perlu menggunakan DISTINCT untuk beberapa baris dari tabel yang sama, pertimbangkan untuk membuat indeks komposit. Mengelompokkan beberapa kolom dalam indeks dapat meningkatkan waktu untuk mengevaluasi baris yang berbeda. Selain itu, jika Anda menggunakan RDS for PostgreSQL versi 10 atau lebih tinggi, Anda dapat mengorelasikan statistik di antara beberapa kolom dengan menggunakan perintah CREATE STATISTICS.

<span id="page-4222-1"></span>Mempertimbangkan untuk menggunakan fungsi jendela alih-alih fungsi GROUP BY

Dengan menggunakan GROUP BY, Anda mengubah set hasil, lalu mengambil hasil agregat. Dengan menggunakan fungsi jendela, Anda mengumpulkan data tanpa mengubah set hasil. Fungsi jendela menggunakan klausa OVER untuk melakukan penghitungan di seluruh set yang ditentukan oleh kueri, dengan mengorelasikan satu baris dengan yang lain. Anda dapat menggunakan semua fungsi GROUP BY dalam fungsi jendela, tetapi juga menggunakan fungsi seperti berikut:

- RANK
- ARRAY\_AGG
- ROW\_NUMBER
- LAG
- LEAD

Untuk meminimalkan jumlah file sementara yang dihasilkan oleh fungsi jendela, hapus duplikasi untuk set hasil yang sama saat Anda membutuhkan dua agregasi yang berbeda. Pertimbangkan kueri berikut.

```
SELECT sum(salary) OVER (PARTITION BY dept ORDER BY salary DESC) as sum_salary 
      , avg(salary) OVER (PARTITION BY dept ORDER BY salary ASC) as avg_salary 
   FROM empsalary;
```
Anda dapat menulis ulang kueri dengan klausa WINDOW sebagai berikut:

```
SELECT sum(salary) OVER w as sum_salary 
          , avg(salary) OVER w as_avg_salary 
     FROM empsalary 
  WINDOW w AS (PARTITION BY dept ORDER BY salary DESC);
```
Secara default, perencana eksekusi Aurora PostgreSQL menggabungkan simpul yang serupa, sehingga tidak menggandakan operasi. Namun, dengan menggunakan deklarasi eksplisit untuk blok jendela, Anda dapat mengelola kueri dengan lebih mudah. Anda juga dapat meningkatkan performa dengan mencegah duplikasi.

<span id="page-4223-0"></span>Selidiki tampilan terwujud dan pernyataan CTAS

Saat tampilan terwujud disegarkan, kueri akan dijalankan. Kueri ini dapat berisi operasi seperti GROUP BY, ORDER BY, atau DISTINCT. Selama penyegaran, Anda mungkin mengamati sejumlah besar file sementara serta peristiwa tunggu IO:BufFileWrite dan IO:BufFileRead. Demikian pula, saat Anda membuat tabel berdasarkan pernyataan SELECT, pernyataan CREATE TABLE tersebut menjalankan kueri. Untuk mengurangi file sementara yang dibutuhkan, optimalkan kueri.

<span id="page-4223-1"></span>Gunakan pg\_repack saat Anda membuat kembali indeks

Saat Anda membuat indeks, mesin mengurutkan set hasil. Seiring tabel bertambah besar, dan seiring nilai di kolom yang diindeks menjadi lebih beragam, file sementara membutuhkan lebih banyak ruang. Dalam kebanyakan kasus, Anda tidak dapat mencegah pembuatan file sementara untuk tabel besar tanpa memodifikasi area memori kerja pemeliharaan. Untuk informasi selengkapnya tentang maintenance\_work\_mem, lihat [https://www.postgresql.org/docs/current/runtime-config](https://www.postgresql.org/docs/current/runtime-config-resource.html)[resource.html](https://www.postgresql.org/docs/current/runtime-config-resource.html) dalam dokumentasi PostgreSQL.

Solusi yang mungkin saat membuat ulang indeks besar adalah dengan menggunakan ekstensi pg\_repack. Untuk informasi selengkapnya, lihat [Reorganize tables in PostgreSQL databases with](https://reorg.github.io/pg_repack/)  [minimal locks](https://reorg.github.io/pg_repack/) dalam dokumentasi pg\_repack. Untuk informasi tentang menyiapkan ekstensi di instans DB RDS for PostgreSQL Anda, lihat [Mengurangi bloat dalam tabel dan indeks dengan](#page-4334-0)  [ekstensi pg\\_repack.](#page-4334-0)

#### <span id="page-4224-0"></span>Tingkatkan maintenance\_work\_mem saat Anda membuat klaster tabel

Perintah CLUSTER membuat klaster tabel yang ditentukan menurut table\_name berdasarkan indeks yang ada yang ditentukan menurut index\_name. RDS for PostgreSQL secara fisik membuat ulang tabel agar sesuai dengan urutan indeks yang diberikan.

Saat penyimpanan magnetik lazim digunakan, pembuatan klaster menjadi umum dilakukan karena throughput penyimpanan terbatas. Sekarang penyimpanan berbasis SSD sudah umum, sehingga pembuatan klaster menjadi kurang populer. Namun, jika Anda membuat klaster tabel, Anda masih dapat sedikit meningkatkan performa tergantung pada ukuran tabel, indeks, kueri, dan banyak lagi.

Jika Anda menjalankan perintah CLUSTER dan mengamati peristiwa tunggu IO:BufFileWrite dan IO:BufFileRead, setel maintenance\_work\_mem. Tingkatkan ukuran memori ke jumlah yang cukup besar. Nilai tinggi berarti mesin dapat menggunakan lebih banyak memori untuk operasi klaster.

<span id="page-4224-1"></span>Setel memori untuk mencegah IO:BufFileRead dan IO:BufFileWrite

Dalam beberapa situasi, Anda perlu menyetel memori. Tujuan Anda adalah menyeimbangkan memori di seluruh area konsumsi berikut menggunakan parameter yang sesuai, sebagai berikut.

- Nilai work mem
- Memori yang tersisa setelah mengecualikan nilai shared\_buffers
- Koneksi maksimum yang dibuka dan digunakan, yang dibatasi oleh max\_connections

Untuk informasi selengkapnya tentang penyetelan memori, lihat [Resource Consumption](https://www.postgresql.org/docs/current/runtime-config-resource.html) dalam dokumentasi PostgreSQL.

Tingkatkan ukuran area memori kerja

Dalam beberapa situasi, satu-satunya pilihan adalah menambah memori yang digunakan oleh sesi Anda. Jika kueri Anda ditulis dengan benar dan menggunakan kunci yang benar untuk join, pertimbangkan untuk meningkatkan nilai work\_mem.

Untuk mengetahui jumlah file sementara yang dihasilkan kueri, atur log\_temp\_files ke 0. Jika meningkatkan nilai work\_mem ke nilai maksimum yang diidentifikasi dalam log, Anda mencegah kueri menghasilkan file sementara. Namun, work\_mem menetapkan nilai maksimum per simpul rencana untuk setiap koneksi atau pekerja paralel. Jika basis data memiliki 5.000 koneksi, dan jika masingmasing menggunakan memori 256 MiB, mesin akan membutuhkan RAM 1,2 TiB. Oleh karena itu, instans Anda dapat kehabisan memori.

#### Cadangkan memori yang cukup untuk pool buffer bersama

Basis data Anda menggunakan area memori seperti pool buffer bersama, bukan hanya area memori kerja. Pertimbangkan persyaratan area memori tambahan ini sebelum Anda meningkatkan work\_mem.

Misalnya, anggaplah kelas instans Aurora PostgreSQL Anda adalah db.r5.2xlarge. Kelas ini memiliki memori 64 GiB. Secara default, 25 persen memori dicadangkan untuk pool buffer bersama. Setelah Anda mengurangi jumlah yang dialokasikan ke area memori bersama, 16.384 MB tetap ada. Jangan mengalokasikan memori yang tersisa hanya ke area memori kerja karena sistem operasi dan mesin juga memerlukan memori.

Memori yang dapat Anda alokasikan ke work\_mem tergantung pada kelas instans. Jika Anda menggunakan kelas instans yang lebih besar, memori yang tersedia akan lebih banyak. Namun, dalam contoh sebelumnya, Anda tidak dapat menggunakan lebih dari 16 GiB. Jika melakukannya, instans Anda menjadi tidak tersedia saat kehabisan memori. Untuk memulihkan instans dari status tidak tersedia, layanan otomatisasi PostgreSQL Aurora secara otomatis dimulai ulang.

#### Kelola jumlah koneksi

Misalnya, instans basis data Anda memiliki 5.000 koneksi simultan. Setiap koneksi menggunakan setidaknya 4 MiB work\_mem. Konsumsi memori yang tinggi dari koneksi cenderung menurunkan performa. Untuk mengatasinya, Anda memiliki opsi berikut:

- Upgrade ke kelas instans yang lebih besar.
- Kurangi jumlah koneksi basis data simultan dengan menggunakan proksi atau pooler koneksi.

Untuk proksi, pertimbangkan Proksi Amazon RDS, pgBouncer, atau pooler koneksi berdasarkan aplikasi Anda. Solusi ini mengurangi beban CPU. Solusi ini juga mengurangi risiko saat semua koneksi memerlukan area memori kerja. Saat koneksi basis data lebih sedikit, Anda dapat meningkatkan nilai work\_mem. Dengan cara ini, Anda mengurangi munculnya peristiwa tunggu IO:BufFileRead dan IO:BufFileWrite. Selain itu, kueri yang menunggu area memori kerja akan dipercepat secara signifikan.

# IO: DataFileRead

Peristiwa IO:DataFileRead terjadi saat koneksi menunggu proses backend untuk membaca halaman yang diperlukan dari penyimpanan karena halaman tidak tersedia dalam memori bersama.

#### Topik

- [Versi mesin yang didukung](#page-4226-0)
- **[Konteks](#page-4226-1)**
- [Kemungkinan penyebab peningkatan peristiwa tunggu](#page-4226-2)
- [Tindakan](#page-4227-0)

# <span id="page-4226-0"></span>Versi mesin yang didukung

Informasi peristiwa tunggu ini didukung untuk semua versi RDS for PostgreSQL.

# <span id="page-4226-1"></span>Konteks

Semua kueri dan operasi manipulasi data (DML) mengakses halaman di pool buffer. Pernyataan yang dapat menimbulkan pembacaan mencakup SELECT, UPDATE, dan DELETE. Misalnya, UPDATE dapat membaca halaman dari tabel atau indeks. Jika halaman yang diminta atau diperbarui tidak berada dalam pool buffer bersama, pembacaan ini dapat mengarah ke peristiwa IO:DataFileRead.

Karena bersifat terbatas, pool buffer bersama dapat menjadi penuh. Dalam hal ini, permintaan untuk halaman yang tidak berada dalam memori akan memaksa basis data untuk membaca blok dari disk. Jika peristiwa IO:DataFileRead sering terjadi, pool buffer bersama mungkin terlalu kecil untuk mengakomodasi beban kerja Anda. Masalah ini bersifat akut untuk kueri SELECT yang membaca sejumlah besar baris yang tidak dapat ditampung pool buffer. Untuk informasi selengkapnya tentang pool buffer, lihat [Resource Consumption](https://www.postgresql.org/docs/current/runtime-config-resource.html) dalam dokumentasi PostgreSQL.

<span id="page-4226-2"></span>Kemungkinan penyebab peningkatan peristiwa tunggu

Penyebab umum peristiwa IO:DataFileRead mencakup:

## Lonjakan koneksi

Anda mungkin menemukan beberapa koneksi yang menghasilkan jumlah acara IO: DataFileRead wait yang sama. Dalam hal ini, lonjakan (peningkatan tiba-tiba dan besar) dalam peristiwa IO:DataFileRead dapat terjadi.

Pernyataan SELECT dan DML yang melakukan pemindaian berurutan

Aplikasi Anda mungkin melakukan operasi baru. Atau, operasi yang ada mungkin berubah karena rencana eksekusi baru. Dalam kasus ini, cari tabel (terutama tabel besar) yang memiliki nilai seq\_scan yang lebih besar. Temukan tabel ini dengan membuat kueri pg\_stat\_user\_tables. Untuk melacak kueri yang menghasilkan lebih banyak operasi baca, gunakan ekstensi pg\_stat\_statements.

CTAS dan CREATE INDEX untuk set data besar

CTAS adalah pernyataan CREATE TABLE AS SELECT. Jika Anda menjalankan CTAS menggunakan set data besar sebagai sumber, atau membuat indeks pada tabel besar, maka peristiwa IO:DataFileRead dapat terjadi. Saat Anda membuat indeks, basis data mungkin perlu membaca seluruh objek menggunakan pemindaian berurutan. CTAS menghasilkan pembacaan IO:DataFile saat halaman tidak ada dalam memori.

Beberapa pekerja vakum berjalan pada waktu yang sama

Pekerja vakum dapat dipicu secara manual atau otomatis. Sebaiknya adopsi strategi vakum yang agresif. Namun, saat tabel memiliki banyak baris yang diperbarui atau dihapus, peristiwa tunggu IO:DataFileRead bertambah. Setelah ruang diklaim kembali, waktu vakum yang dihabiskan pada IO:DataFileRead berkurang.

Menyerap data dalam jumlah besar

Saat aplikasi Anda menyerap data dalam jumlah besar, operasi ANALYZE mungkin terjadi lebih sering. Proses ANALYZE dapat dipicu oleh peluncur autovacuum atau diinvokasi secara manual.

Operasi ANALYZE membaca subset tabel. Jumlah halaman yang harus dipindai dihitung dengan mengalikan 30 dengan nilai default\_statistics\_target. Untuk informasi selengkapnya, lihat [dokumentasi PostgreSQL.](https://www.postgresql.org/docs/current/runtime-config-query.html#GUC-DEFAULT-STATISTICS-TARGET) Parameter default\_statistics\_target menerima nilai antara 1 hingga 10.000, dengan nilai default 100.

Kekurangan sumber daya

Jika bandwidth jaringan instans atau CPU dikonsumsi, peristiwa IO:DataFileRead mungkin terjadi lebih sering.

# <span id="page-4227-0"></span>Tindakan

Kami merekomendasikan berbagai tindakan, tergantung pada penyebab peristiwa tunggu Anda.

Topik

- [Memeriksa filter predikat untuk kueri yang menghasilkan peristiwa tunggu](#page-4228-0)
- [Minimalkan efek operasi pemeliharaan](#page-4228-1)
- [Tangani jumlah koneksi yang tinggi](#page-4233-0)

<span id="page-4228-0"></span>Memeriksa filter predikat untuk kueri yang menghasilkan peristiwa tunggu

Asumsikan bahwa Anda mengidentifikasi kueri spesifik yang menghasilkan peristiwa tunggu IO:DataFileRead. Anda mungkin mengidentifikasinya menggunakan teknik berikut:

- Wawasan Performa
- Tampilan katalog seperti yang disediakan oleh ekstensi pg\_stat\_statements
- Tampilan katalog pg\_stat\_all\_tables, jika secara berkala menunjukkan peningkatan jumlah pembacaan fisik
- Tampilan pg\_statio\_all\_tables, jika menunjukkan bahwa penghitung \_read meningkat

Sebaiknya Anda menentukan filter yang akan digunakan dalam predikat (klausa WHERE) kueri ini. Ikuti pedoman berikut:

• Jalankan perintah EXPLAIN. Pada output, identifikasi jenis pemindaian yang digunakan. Pemindaian berurutan tidak selalu menunjukkan adanya masalah. Kueri yang menggunakan pemindaian berurutan tentunya akan menghasilkan lebih banyak peristiwa IO:DataFileRead jika dibandingkan dengan kueri yang menggunakan filter.

Cari tahu apakah kolom yang tercantum dalam klausa WHERE diindeks. Jika tidak, coba buat indeks untuk kolom ini. Pendekatan ini mencegah pemindaian berurutan dan mengurangi peristiwa IO:DataFileRead. Jika kueri memiliki filter yang bersifat membatasi dan masih menghasilkan pemindaian berurutan, evaluasi apakah indeks yang tepat sedang digunakan.

- Cari tahu apakah kueri mengakses tabel yang sangat besar. Dalam beberapa kasus, partisi tabel dapat meningkatkan performa, dengan memungkinkan kueri hanya membaca partisi yang diperlukan.
- Periksa kardinalitas (jumlah total baris) dari operasi join Anda. Perhatikan seberapa membatasikah nilai yang Anda teruskan di filter untuk klausa WHERE Anda. Jika memungkinkan, setel kueri Anda untuk mengurangi jumlah baris yang diteruskan di setiap langkah rencana.

<span id="page-4228-1"></span>Minimalkan efek operasi pemeliharaan

Operasi pemeliharaan seperti VACUUM dan ANALYZE penting untuk dilakukan. Sebaiknya jangan dinonaktifkan karena peristiwa tunggu IO:DataFileRead berkaitan dengan operasi pemeliharaan ini. Pendekatan berikut dapat meminimalkan efek operasi ini:

- Jalankan operasi pemeliharaan secara manual di luar jam sibuk. Teknik ini mencegah basis data mencapai ambang batas untuk operasi otomatis.
- Untuk tabel yang sangat besar, pertimbangkan untuk mempartisi tabel. Teknik ini mengurangi overhead operasi pemeliharaan. Basis data hanya mengakses partisi yang memerlukan pemeliharaan.
- Saat Anda menyerap data dalam jumlah besar, coba nonaktifkan fitur analisis otomatis.

Fitur autovacuum secara otomatis dipicu untuk tabel saat rumus berikut benar.

```
pg_stat_user_tables.n_dead_tup > (pg_class.reltuples x autovacuum_vacuum_scale_factor) 
 + autovacuum_vacuum_threshold
```
Tampilan pg\_stat\_user\_tables dan katalog pg\_class memiliki beberapa baris. Satu baris dapat sesuai dengan satu baris di tabel Anda. Rumus ini mengasumsikan bahwa reltuples tersebut ditujukan untuk tabel tertentu. Parameter autovacuum\_vacuum\_scale\_factor (0.20 secara default) dan autovacuum\_vacuum\_threshold (50 tuple secara default) biasanya diatur secara global untuk keseluruhan instans. Namun, Anda dapat menetapkan nilai berbeda untuk tabel tertentu.

Topik

- [Temukan tabel yang mengonsumsi ruang secara tidak perlu](#page-4229-0)
- [Temukan tabel yang mengonsumsi ruang secara tidak perlu](#page-4230-0)
- [Temukan tabel yang memenuhi syarat untuk di-autovacuum](#page-4232-0)

<span id="page-4229-0"></span>Temukan tabel yang mengonsumsi ruang secara tidak perlu

Untuk menemukan tabel yang menghabiskan ruang secara tidak perlu, Anda dapat menggunakan fungsi dari ekstensi pgstattuple PostgreSQL. Ekstensi (modul) ini tersedia secara default di semua instans DB RDS for PostgreSQL dan dapat diinstansiasi pada instans dengan perintah berikut.

#### CREATE EXTENSION pgstattuple;

Untuk informasi selengkapnya tentang ekstensi ini, lihat [pgstattuple](https://www.postgresql.org/docs/current/pgstattuple.html) dalam dokumentasi PostgreSQL.

Anda dapat memeriksa bloat tabel dan indeks di aplikasi Anda. Untuk informasi selengkapnya, lihat [Mendiagnosis bloat tabel dan indeks](https://docs.aws.amazon.com/AmazonRDS/latest/AuroraUserGuide/AuroraPostgreSQL.diag-table-ind-bloat.html).

<span id="page-4230-0"></span>Temukan tabel yang mengonsumsi ruang secara tidak perlu

Untuk menemukan indeks yang mengalami bloat dan memperkirakan jumlah ruang yang dikonsumsi secara tidak perlu pada tabel yang hak akses bacanya Anda miliki, Anda dapat menjalankan kueri berikut.

```
-- WARNING: rows with is_na = 't' are known to have bad statistics ("name" type is not 
 supported).
-- This query is compatible with PostgreSQL 8.2 and later.
SELECT current_database(), nspname AS schemaname, tblname, idxname, 
  bs*(relpages)::bigint AS real_size, 
   bs*(relpages-est_pages)::bigint AS extra_size, 
   100 * (relpages-est_pages)::float / relpages AS extra_ratio, 
   fillfactor, bs*(relpages-est_pages_ff) AS bloat_size, 
   100 * (relpages-est_pages_ff)::float / relpages AS bloat_ratio, 
   is_na 
  --, 100-(sub.pst).avg_leaf_density, est_pages, index_tuple_hdr_bm,
   -- maxalign, pagehdr, nulldatawidth, nulldatahdrwidth, sub.reltuples, sub.relpages 
   -- (DEBUG INFO)
FROM ( 
   SELECT coalesce(1 + 
        ceil(reltuples/floor((bs-pageopqdata-pagehdr)/(4+nulldatahdrwidth)::float)), 0 
        -- ItemIdData size + computed avg size of a tuple (nulldatahdrwidth) 
     ) AS est_pages, 
     coalesce(1 + 
        ceil(reltuples/floor((bs-pageopqdata-pagehdr)*fillfactor/
(100*(4+nulldatahdrwidth)::float))), 0 
     ) AS est_pages_ff, 
     bs, nspname, table_oid, tblname, idxname, relpages, fillfactor, is_na 
     -- , stattuple.pgstatindex(quote_ident(nspname)||'.'||quote_ident(idxname)) AS 
  pst, 
     -- index_tuple_hdr_bm, maxalign, pagehdr, nulldatawidth, nulldatahdrwidth, 
  reltuples 
     -- (DEBUG INFO) 
   FROM ( 
     SELECT maxalign, bs, nspname, tblname, idxname, reltuples, relpages, relam, 
  table_oid, fillfactor, 
       ( index_tuple_hdr_bm + 
           maxalign - CASE -- Add padding to the index tuple header to align on MAXALIGN 
             WHEN index_tuple_hdr_bm%maxalign = 0 THEN maxalign 
             ELSE index_tuple_hdr_bm%maxalign 
           END
```

```
 + nulldatawidth + maxalign - CASE -- Add padding to the data to align on 
 MAXALIGN 
           WHEN nulldatawidth = \theta THEN \thetaWHEN nulldatawidth::integer%maxalign = 0 THEN maxalign
            ELSE nulldatawidth::integer%maxalign 
          END 
      )::numeric AS nulldatahdrwidth, pagehdr, pageopqdata, is_na 
      -- , index_tuple_hdr_bm, nulldatawidth -- (DEBUG INFO) 
    FROM ( 
      SELECT 
        i.nspname, i.tblname, i.idxname, i.reltuples, i.relpages, i.relam, a.attrelid 
 AS table_oid, 
       current setting('block size')::numeric AS bs, fillfactor,
        CASE -- MAXALIGN: 4 on 32bits, 8 on 64bits (and mingw32 ?) 
         WHEN version() ~ 'mingw32' OR version() ~ '64-bit|x86_64|ppc64|ia64|amd64'
 THEN 8 
          ELSE 4 
        END AS maxalign, 
       /* per page header, fixed size: 20 for 7.X, 24 for others */ 24 AS pagehdr, 
        /* per page btree opaque data */ 
        16 AS pageopqdata, 
        /* per tuple header: add IndexAttributeBitMapData if some cols are null-able */ 
       CASE WHEN max(coalesce(s.null frac,0)) = 0
          THEN 2 -- IndexTupleData size 
         ELSE 2 + ((32 + 8 - 1) / 8) -- IndexTupleData size + IndexAttributeBitMapData size ( max num filed per 
index + 8 - 1 / 8 END AS index_tuple_hdr_bm, 
       \gamma^* data len: we remove null values save space using it fractionnal part from
 stats */ 
        sum( (1-coalesce(s.null_frac, 0)) * coalesce(s.avg_width, 1024)) AS 
 nulldatawidth, 
       max( CASE WHEN a.atttypid = 'pg_catalog.name'::regtype THEN 1 ELSE 0 END ) > 0
AS is na
      FROM pg_attribute AS a 
        JOIN ( 
          SELECT nspname, tbl.relname AS tblname, idx.relname AS idxname, 
            idx.reltuples, idx.relpages, idx.relam, 
            indrelid, indexrelid, indkey::smallint[] AS attnum, 
            coalesce(substring( 
              array_to_string(idx.reloptions, ' ') 
               from 'fillfactor=([0-9]+)')::smallint, 90) AS fillfactor 
          FROM pg_index
```

```
 JOIN pg_class idx ON idx.oid=pg_index.indexrelid 
             JOIN pg_class tbl ON tbl.oid=pg_index.indrelid 
            JOIN pg_namespace ON pg_namespace.oid = idx.relnamespace
          WHERE pg_index.indisvalid AND tbl.relkind = 'r' AND idx.relpages > 0
         ) AS i ON a.attrelid = i.indexrelid 
        JOIN pg_stats AS s ON s.schemaname = i.nspname
           AND ((s.tablename = i.tblname AND s.attname = 
  pg_catalog.pg_get_indexdef(a.attrelid, a.attnum, TRUE)) 
           -- stats from tbl 
           OR (s.tablename = i.idxname AND s.attname = a.attname)) 
           -- stats from functional cols 
         JOIN pg_type AS t ON a.atttypid = t.oid 
      WHERE a.attnum > 0
       GROUP BY 1, 2, 3, 4, 5, 6, 7, 8, 9 
     ) AS s1 
   ) AS s2 
     JOIN pg_am am ON s2.relam = am.oid WHERE am.amname = 'btree'
) AS sub
-- WHERE NOT is_na
ORDER BY 2,3,4;
```
<span id="page-4232-0"></span>Temukan tabel yang memenuhi syarat untuk di-autovacuum

Untuk menemukan tabel yang memenuhi syarat untuk di-autovacuum, jalankan kueri berikut.

```
--This query shows tables that need vacuuming and are eligible candidates.
--The following query lists all tables that are due to be processed by autovacuum. 
-- During normal operation, this query should return very little.
WITH vbt AS (SELECT setting AS autovacuum_vacuum_threshold
               FROM pg_settings WHERE name = 'autovacuum_vacuum_threshold') 
     , vsf AS (SELECT setting AS autovacuum_vacuum_scale_factor 
               FROM pg_settings WHERE name = 'autovacuum_vacuum_scale_factor') 
     , fma AS (SELECT setting AS autovacuum_freeze_max_age 
               FROM pg_settings WHERE name = 'autovacuum_freeze_max_age') 
     , sto AS (SELECT opt_oid, split_part(setting, '=', 1) as param, 
                 split_part(setting, '=', 2) as value 
               FROM (SELECT oid opt_oid, unnest(reloptions) setting FROM pg_class) opt)
SELECT 
     '"'||ns.nspname||'"."'||c.relname||'"' as relation 
     , pg_size_pretty(pg_table_size(c.oid)) as table_size 
     , age(relfrozenxid) as xid_age 
     , coalesce(cfma.value::float, autovacuum_freeze_max_age::float) 
  autovacuum_freeze_max_age 
     , (coalesce(cvbt.value::float, autovacuum_vacuum_threshold::float) +
```

```
 coalesce(cvsf.value::float,autovacuum_vacuum_scale_factor::float) * 
  c.reltuples) 
         as autovacuum vacuum tuples
     , n_dead_tup as dead_tuples
FROM pg class c
JOIN pg namespace ns ON ns.oid = c.relnamespace
JOIN pg_stat_all_tables stat ON stat.relid = c.oid
JOIN vbt on (1=1) 
JOIN vsf ON (1=1) 
JOIN fma on (1=1)
LEFT JOIN sto cvbt ON cvbt.param = 'autovacuum_vacuum_threshold' AND c.oid =
  cvbt.opt_oid
LEFT JOIN sto cvsf ON cvsf.param = 'autovacuum_vacuum_scale_factor' AND c.oid =
  cvsf.opt_oid
LEFT JOIN sto cfma ON cfma.param = 'autovacuum_freeze_max_age' AND c.oid = cfma.opt_oid
WHERE c.relkind = 'r' 
AND nspname <> 'pg_catalog'
AND ( 
     age(relfrozenxid) >= coalesce(cfma.value::float, autovacuum_freeze_max_age::float) 
     or 
     coalesce(cvbt.value::float, autovacuum_vacuum_threshold::float) + 
       coalesce(cvsf.value::float,autovacuum_vacuum_scale_factor::float) * c.reltuples 
  <= n_dead_tup 
    -- or 1 = 1)
ORDER BY age(relfrozenxid) DESC;
```
#### <span id="page-4233-0"></span>Tangani jumlah koneksi yang tinggi

Saat Anda memantau Amazon CloudWatch, Anda mungkin menemukan bahwa DatabaseConnections metrik melonjak. Peningkatan ini menunjukkan bertambahnya jumlah koneksi ke basis data Anda. Sebaiknya lakukan pendekatan berikut:

• Batasi jumlah koneksi yang dapat dibuka aplikasi dengan setiap instans. Jika aplikasi Anda memiliki fitur pool koneksi tersemat, tetapkan jumlah koneksi yang wajar. Tentukan jumlahnya berdasarkan paralelisasi yang dapat secara efektif ditangani vCPU dalam instans Anda.

Jika aplikasi Anda tidak menggunakan fitur pool koneksi, coba gunakan Proksi Amazon RDS atau alternatifnya. Pendekatan ini memungkinkan aplikasi Anda membuka beberapa koneksi dengan penyeimbang beban. Penyeimbang selanjutnya dapat membuka jumlah koneksi yang terbatas dengan basis data. Karena lebih sedikit koneksi yang berjalan secara paralel, instans DB Anda melakukan lebih sedikit peralihan konteks di kernel. Kueri akan berjalan lebih cepat, sehingga

mengurangi peristiwa tunggu. Untuk informasi selengkapnya, lihat [Menggunakan Proksi Amazon](#page-2127-0) [RDS](#page-2127-0).

- Jika memungkinkan, manfaatkan replika baca RDS for PostgreSQL. Saat aplikasi Anda menjalankan operasi hanya-baca, kirim permintaan ini ke replika pembaca. Teknik ini mengurangi tekanan I/O pada simpul primer (penulis).
- Coba naikkan skala instans DB Anda. Kelas instans berkapasitas lebih tinggi memberikan memori lebih banyak, yang memberi RDS for PostgreSQL pool buffer bersama yang lebih besar untuk menampung halaman. Ukuran lebih besar juga memberikan instans DB lebih banyak vCPU untuk menangani koneksi. Lebih banyak vCPU akan sangat membantu saat operasi yang menghasilkan peristiwa tunggu IO:DataFileRead adalah operasi tulis.

# IO:WALWrite

# Topik

- [Versi mesin yang didukung](#page-4234-0)
- [Konteks](#page-4234-1)
- [Kemungkinan penyebab peningkatan peristiwa tunggu](#page-4234-2)
- [Tindakan](#page-4235-0)

# <span id="page-4234-0"></span>Versi mesin yang didukung

Informasi peristiwa tunggu ini didukung untuk semua RDS for PostgreSQL versi 10 dan yang lebih tinggi.

# <span id="page-4234-1"></span>**Konteks**

Aktivitas dalam basis data yang menghasilkan data log write-ahead mengisi akan buffer WAL terlebih dahulu lalu menulis ke disk, secara asinkron. Peristiwa tunggu IO:WALWrite dihasilkan ketika sesi SQL menunggu data WAL selesai ditulis ke disk sehingga dapat melepaskan panggilan COMMIT transaksi.

# <span id="page-4234-2"></span>Kemungkinan penyebab peningkatan peristiwa tunggu

Jika peristiwa tunggu ini sering terjadi, Anda harus meninjau beban kerja Anda dan jenis pembaruan yang dilakukan beban kerja Anda serta frekuensinya. Secara khusus, cari jenis aktivitas berikut.

#### Aktivitas DML yang berat

Perubahan data pada tabel basis data tidak terjadi secara instan. Penyisipan ke satu tabel mungkin perlu menunggu penyisipan atau pembaruan ke tabel yang sama dari klien lain. Pernyataan bahasa manipulasi data (DML) untuk mengubah nilai data (INSERT, UPDATE, DELETE, COMMIT, ROLLBACK TRANSACTION) dapat mengakibatkan pertentangan sehingga file log write-ahead yang menunggu buffer di-flushing. Situasi ini dicatat dalam metrik Wawasan Performa Amazon RDS berikut yang menunjukkan aktivitas DML yang berat.

- tup\_inserted
- tup\_updated
- tup\_deleted
- xcat\_rollback
- xact\_commit

Untuk informasi selengkapnya tentang metrik ini, lihat [Penghitung Wawasan Performa untuk](#page-1463-0) [Amazon RDS for PostgreSQL.](#page-1463-0)

#### Aktivitas checkpoint yang sering

Checkpoint yang sering akan berkontribusi pada ukuran WAL yang besar. Di RDS for PostgreSQL, penulisan halaman lengkap selalu "aktif". Penulisan halaman penuh membantu melindungi dari kehilangan data. Namun, jika pembuatan checkpoint terjadi terlalu sering, sistem dapat mengalami masalah performa secara keseluruhan. Hal ini terutama berlaku pada sistem dengan aktivitas DML yang berat. Dalam beberapa kasus, Anda mungkin menemukan pesan kesalahan di postgresql.log Anda yang menyatakan bahwa "checkpoint terjadi terlalu sering".

Saat menyetel checkpoint, sebaiknya Anda menyeimbangkan performa dengan hati-hati berdasarkan perkiraan waktu pemulihan jika terjadi penonaktifan yang tidak normal.

## <span id="page-4235-0"></span>Tindakan

Kami merekomendasikan tindakan berikut untuk mengurangi jumlah peristiwa tunggu ini.

Topik

- [Kurangi jumlah commit](#page-4236-0)
- [Pantau checkpoint Anda](#page-4236-1)
- [Naikkan skala IO](#page-4236-2)
- [Volume log khusus \(DLV\)](#page-4237-0)

#### <span id="page-4236-0"></span>Kurangi jumlah commit

Untuk mengurangi jumlah commit, gabungkan pernyataan ke dalam blok transaksi. Gunakan Wawasan Performa Amazon RDS untuk memeriksa jenis kueri yang dijalankan. Anda juga dapat memindahkan operasi pemeliharaan besar ke waktu di luar jam sibuk. Misalnya, buat indeks atau gunakan operasi pg\_repack selama jam non-produksi.

#### <span id="page-4236-1"></span>Pantau checkpoint Anda

Ada dua parameter yang dapat Anda pantau untuk melihat seberapa sering instans DB RDS for PostgreSQL Anda menulis ke file WAL untuk checkpoint.

• log\_checkpoints – Parameter ini diatur ke "aktif" secara default. Hal ini menyebabkan pesan dikirim ke log PostgreSQL untuk setiap checkpoint. Pesan log ini mencakup jumlah buffer yang ditulis, waktu yang dihabiskan untuk menulisnya, dan jumlah file WAL yang ditambahkan, dihapus, atau didaur ulang untuk checkpoint tertentu.

Untuk informasi selengkapnya tentang parameter ini, lihat [Error Reporting and Logging](https://www.postgresql.org/docs/current/runtime-config-logging.html#GUC-LOG-CHECKPOINTS) dalam dokumentasi PostgreSQL.

• checkpoint\_warning – Parameter ini menetapkan nilai ambang batas (dalam detik) untuk frekuensi checkpoint yang jika terlampaui, akan menghasilkan peringatan. Secara default, parameter ini tidak diatur di RDS for PostgreSQL. Anda dapat mengatur nilai parameter ini untuk mendapatkan peringatan ketika perubahan basis data di instans DB RDS for PostgreSQL Anda ditulis pada laju yang tidak dapat ditangani oleh ukuran file WAL. Misalnya, Anda mengatur parameter ini ke 30. Jika instans RDS for PostgreSQL Anda perlu menulis perubahan lebih sering daripada setiap 30 detik, peringatan bahwa "checkpoint terjadi terlalu sering" akan dikirim ke log PostgreSQL. Hal ini dapat menunjukkan bahwa nilai max\_wal\_size Anda harus ditingkatkan.

Untuk informasi selengkapnya, lihat [Write Ahead Log](https://www.postgresql.org/docs/current/runtime-config-wal.html#RUNTIME-CONFIG-WAL-CHECKPOINTS) dalam dokumentasi PostgreSQL.

#### <span id="page-4236-2"></span>Naikkan skala IO

Jenis peristiwa tunggu input/output (IO) ini dapat diatasi dengan menskalakan operasi input/output per detik (IOPS) untuk menyediakan IO yang lebih cepat. Penskalaan IO lebih direkomendasikan daripada penskalaan CPU karena penskalaan CPU dapat menghasilkan lebih banyak pertentangan IO. Hal ini terjadi karena CPU yang ditingkatkan dapat menangani lebih banyak pekerjaan dan dengan demikian membuat bottleneck IO semakin buruk. Secara umum, kami menyarankan Anda mempertimbangkan untuk menyetel beban kerja Anda sebelum melakukan operasi penskalaan.

# <span id="page-4237-0"></span>Volume log khusus (DLV)

Anda dapat menggunakan volume log khusus (DLV) untuk instans DB yang menggunakan penyimpanan IOPS yang Tersedia (PIOPS) dengan menggunakan konsol Amazon RDS, AWS CLI, atau API Amazon RDS. DLV memindahkan log transaksi database PostgreSQL ke volume penyimpanan yang terpisah dari volume yang berisi tabel database. Lihat informasi yang lebih lengkap di [Volume log khusus \(DLV\).](#page-247-0)

# Lock:advisory

Peristiwa Lock:advisory terjadi saat aplikasi PostgreSQL menggunakan kunci untuk mengoordinasi aktivitas di beberapa sesi.

# Topik

- [Versi mesin yang relevan](#page-4237-1)
- [Konteks](#page-4237-2)
- **[Penyebab](#page-4238-0)**
- [Tindakan](#page-4238-1)

# <span id="page-4237-1"></span>Versi mesin yang relevan

Informasi peristiwa tunggu ini relevan untuk RDS for PostgreSQL versi 9.6 dan lebih tinggi.

# <span id="page-4237-2"></span>**Konteks**

Kunci advisory PostgreSQL adalah kunci kooperatif tingkat aplikasi yang secara eksplisit dikunci dan dibuka oleh kode aplikasi pengguna. Aplikasi dapat menggunakan kunci advisory PostgreSQL untuk mengoordinasi aktivitas di beberapa sesi. Tidak seperti kunci biasa tingkat objek atau baris, aplikasi memiliki kontrol penuh atas masa pakai kunci. Untuk informasi selengkapnya, lihat [Advisory Locks](https://www.postgresql.org/docs/12/explicit-locking.html#ADVISORY-LOCKS) dalam dokumentasi PostgreSQL.

Kunci advisory dapat dilepaskan sebelum transaksi berakhir atau disimpan oleh sesi di seluruh transaksi. Hal ini tidak berlaku untuk kunci implisit yang diberlakukan sistem, seperti kunci eksklusif akses pada tabel yang diperoleh oleh pernyataan CREATE INDEX.

Untuk deskripsi fungsi yang digunakan untuk memperoleh (mengunci) dan melepaskan (membuka kunci) kunci advisory, lihat [Advisory Lock Functions](https://www.postgresql.org/docs/current/functions-admin.html#FUNCTIONS-ADVISORY-LOCKS) dalam dokumentasi PostgreSQL.

Kunci advisory diimplementasikan di atas sistem penguncian PostgreSQL biasa dan terlihat dalam tampilan sistem pg\_locks.

# <span id="page-4238-0"></span>Penyebab

Jenis kunci ini secara khusus dikendalikan oleh aplikasi yang secara eksplisit menggunakannya. Kunci advisory yang diperoleh untuk setiap baris sebagai bagian dari kueri dapat menyebabkan lonjakan kunci atau penumpukan jangka panjang.

Efek ini terjadi saat kueri dijalankan dengan cara yang memperoleh kunci pada lebih banyak baris daripada yang ditampilkan oleh kueri. Aplikasi pada akhirnya harus melepaskan setiap kunci, tetapi jika kunci diperoleh pada baris yang tidak ditampilkan, maka aplikasi tidak dapat menemukan semua kunci.

Contoh berikut berasal dari [Advisory Locks](https://www.postgresql.org/docs/12/explicit-locking.html#ADVISORY-LOCKS) dalam dokumentasi PostgreSQL.

```
SELECT pg_advisory_lock(id) FROM foo WHERE id > 12345 LIMIT 100;
```
Dalam contoh ini, klausa LIMIT hanya dapat menghentikan output kueri setelah baris dipilih secara internal dan nilai ID-nya dikunci. Hal ini dapat terjadi secara tiba-tiba saat volume data yang bertambah menyebabkan perencana memilih rencana eksekusi lain yang tidak diuji selama pengembangan. Penumpukan dalam kasus ini terjadi karena aplikasi secara eksplisit memanggil pg\_advisory\_unlock untuk setiap nilai ID yang terkunci. Namun, dalam kasus ini, aplikasi tidak dapat menemukan set kunci yang diperoleh pada baris yang tidak ditampilkan. Karena diperoleh pada tingkat sesi, kunci tidak dilepaskan secara otomatis pada akhir transaksi.

Kemungkinan penyebab lain untuk lonjakan upaya kunci yang diblokir adalah konflik yang tidak diinginkan. Dalam konflik ini, bagian aplikasi yang tidak terkait berbagi ruang ID kunci yang sama secara tidak sengaja.

# <span id="page-4238-1"></span>Tindakan

Tinjau penggunaan kunci advisory oleh aplikasi dan cari tahu secara mendetail di mana dan kapan dalam alur aplikasi setiap jenis kunci advisory diperoleh dan dilepaskan.

Ketahui apakah sesi memperoleh terlalu banyak kunci atau sesi yang berjalan lama tidak melepaskan kunci cukup awal, sehingga mengakibatkan penumpukan kunci yang lambat. Layanan Basis Data Relasional Amazon Panduan Pengguna

Anda dapat memperbaiki penumpukan kunci tingkat sesi yang lambat dengan mengakhiri sesi menggunakan pg\_terminate\_backend(pid).

Klien yang menunggu kunci advisory muncul dalam pg\_stat\_activity dengan wait\_event\_type=Lock dan wait\_event=advisory. Anda dapat memperoleh nilai kunci tertentu dengan mengkueri tampilan sistem pg\_locks untuk pid yang sama, dengan mencari locktype=advisory dan granted=f.

Anda kemudian dapat mengidentifikasi sesi yang memblokir dengan mengkueri pg\_locks untuk kunci advisory serupa yang memiliki granted=t, seperti ditunjukkan dalam contoh berikut.

```
SELECT blocked_locks.pid AS blocked_pid, 
          blocking_locks.pid AS blocking_pid, 
          blocked_activity.usename AS blocked_user, 
          blocking_activity.usename AS blocking_user, 
          now() - blocked_activity.xact_start AS blocked_transaction_duration, 
          now() - blocking_activity.xact_start AS blocking_transaction_duration, 
          concat(blocked_activity.wait_event_type,':',blocked_activity.wait_event) AS 
 blocked_wait_event, 
          concat(blocking_activity.wait_event_type,':',blocking_activity.wait_event) AS 
 blocking_wait_event, 
          blocked_activity.state AS blocked_state, 
          blocking_activity.state AS blocking_state, 
          blocked_locks.locktype AS blocked_locktype, 
          blocking_locks.locktype AS blocking_locktype, 
          blocked_activity.query AS blocked_statement, 
          blocking_activity.query AS blocking_statement 
     FROM pg_catalog.pg_locks blocked_locks 
     JOIN pg_catalog.pg_stat_activity blocked_activity ON blocked_activity.pid = 
 blocked_locks.pid 
     JOIN pg_catalog.pg_locks blocking_locks 
         ON blocking_locks.locktype = blocked_locks.locktype 
         AND blocking_locks.DATABASE IS NOT DISTINCT FROM blocked_locks.DATABASE 
         AND blocking_locks.relation IS NOT DISTINCT FROM blocked_locks.relation 
         AND blocking_locks.page IS NOT DISTINCT FROM blocked_locks.page 
         AND blocking_locks.tuple IS NOT DISTINCT FROM blocked_locks.tuple 
         AND blocking_locks.virtualxid IS NOT DISTINCT FROM blocked_locks.virtualxid 
         AND blocking_locks.transactionid IS NOT DISTINCT FROM 
 blocked_locks.transactionid 
         AND blocking_locks.classid IS NOT DISTINCT FROM blocked_locks.classid 
         AND blocking_locks.objid IS NOT DISTINCT FROM blocked_locks.objid 
         AND blocking_locks.objsubid IS NOT DISTINCT FROM blocked_locks.objsubid 
         AND blocking_locks.pid != blocked_locks.pid
```

```
 JOIN pg_catalog.pg_stat_activity blocking_activity ON blocking_activity.pid = 
 blocking_locks.pid 
   WHERE NOT blocked locks.GRANTED;
```
Semua fungsi API kunci advisory memiliki dua set argumen, baik satu argumen bigint maupun dua argumen integer:

- Untuk fungsi API dengan satu argumen bigint, 32 bit atas berada dalam pg\_locks.classid dan 32 bit bawah berada dalam pg\_locks.objid.
- Untuk fungsi API dengan dua argumen integer, argumen pertama adalah pg\_locks.classid dan argumen kedua adalah pg\_locks.objid.

Nilai pg\_locks.objsubid menunjukkan form API yang digunakan: 1 berarti satu argumen bigint; 2 berarti dua argumen integer.

# Lock:extend

Peristiwa Lock:extend terjadi saat sebuah proses backend menunggu untuk mengunci relasi agar dapat diperluas, sementara proses lain mengunci relasi tersebut untuk tujuan yang sama.

## Topik

- [Versi mesin yang didukung](#page-4240-0)
- **[Konteks](#page-4240-1)**
- [Kemungkinan penyebab peningkatan peristiwa tunggu](#page-4241-0)
- [Tindakan](#page-4241-1)

# <span id="page-4240-0"></span>Versi mesin yang didukung

<span id="page-4240-1"></span>Informasi peristiwa tunggu ini didukung untuk semua versi RDS for PostgreSQL.

# **Konteks**

Peristiwa Lock:extend menunjukkan bahwa proses backend menunggu untuk memperluas relasi yang dikunci oleh proses backend lain saat proses backend lain ini memperluas relasi tersebut. Karena hanya satu proses pada satu waktu yang dapat memperluas relasi, sistem membuat peristiwa tunggu Lock:extend. Operasi INSERT, COPY, dan UPDATE dapat menghasilkan peristiwa ini.

# <span id="page-4241-0"></span>Kemungkinan penyebab peningkatan peristiwa tunggu

Saat peristiwa Lock:extend muncul lebih dari biasanya, yang mungkin menunjukkan adanya masalah performa, berikut adalah penyebab umumnya:

Lonjakan penyisipan atau pembaruan konkuren ke tabel yang sama

Mungkin terdapat peningkatan jumlah sesi konkuren dengan kueri yang melakukan penyisipan atau pembaruan pada tabel yang sama.

Bandwidth jaringan tidak cukup

Bandwidth jaringan pada instans DB mungkin tidak cukup untuk kebutuhan komunikasi penyimpanan dari beban kerja saat ini. Hal ini dapat berkontribusi pada latensi penyimpanan yang menyebabkan peningkatan peristiwa Lock:extend.

## <span id="page-4241-1"></span>Tindakan

Kami merekomendasikan berbagai tindakan, tergantung pada penyebab peristiwa tunggu Anda.

Topik

- [Kurangi penyisipan dan pembaruan konkuren ke relasi yang sama](#page-4241-2)
- [Tingkatkan bandwidth jaringan](#page-4243-0)

<span id="page-4241-2"></span>Kurangi penyisipan dan pembaruan konkuren ke relasi yang sama

Pertama, ketahui apakah terdapat peningkatan pada metrik tup\_inserted dan tup\_updated dengan disertai peningkatan pada peristiwa tunggu ini. Jika demikian, periksa relasi yang memiliki pertentangan tinggi untuk operasi penyisipan dan pembaruan. Untuk menentukan hal ini, jalankan kueri tampilan pg\_stat\_all\_tables untuk nilai pada bidang n\_tup\_ins dan n\_tup\_upd. Untuk informasi tentang tampilan pg\_stat\_all\_tables, lihat [pg\\_stat\\_all\\_tables](https://www.postgresql.org/docs/13/monitoring-stats.html#MONITORING-PG-STAT-ALL-TABLES-VIEW) dalam dokumentasi PostgreSQL.

Untuk mendapatkan informasi selengkapnya tentang pemblokiran dan kueri yang diblokir, jalankan kueri pg\_stat\_activity seperti contoh berikut:

SELECT blocked.pid,

```
 blocked.usename, 
     blocked.query, 
     blocking.pid AS blocking_id, 
     blocking.query AS blocking_query, 
     blocking.wait_event AS blocking_wait_event, 
    blocking.wait event type AS blocking wait event type
FROM pg_stat_activity AS blocked
JOIN pg_stat_activity AS blocking ON blocking.pid = ANY(pg_blocking_pids(blocked.pid))
where
blocked.wait event = 'extend'
and blocked.wait_event_type = 'Lock'; 
   pid | usename | query | blocking_id |
             blocking_query \qquad \qquad \qquad \qquad \qquad | blocking_wait_event |
  blocking_wait_event_type 
   ------+----------+------------------------------+-------------
+------------------------------------------------------------------
+---------------------+-------------------------- 
    7143 | myuser | insert into tab1 values (1); | 4600 | INSERT INTO tab1 (a) 
 SELECT s FROM generate_series(1,1000000) s; | DataFileExtend | IO
```
Setelah Anda mengidentifikasi relasi yang berkontribusi pada peningkatan peristiwa Lock:extend, gunakan teknik berikut untuk mengurangi pertentangan:

- Cari tahu apakah Anda dapat menggunakan pemartisian untuk mengurangi pertentangan pada tabel yang sama. Memisahkan tuple yang disisipkan atau diperbarui ke dalam partisi yang berbeda dapat mengurangi pertentangan. Untuk informasi tentang partisi, lihat [Mengelola partisi](#page-4277-0) [PostgreSQL dengan ekstensi pg\\_partman.](#page-4277-0)
- Jika peristiwa tunggu terutama disebabkan oleh aktivitas pembaruan, pertimbangkan untuk mengurangi nilai faktor pengisian relasi. Hal ini dapat mengurangi permintaan untuk blok baru selama pembaruan. Faktor pengisian adalah parameter penyimpanan untuk tabel yang menentukan jumlah maksimum ruang untuk melakukan packing halaman tabel. Hal ini dinyatakan sebagai persentase dari total ruang untuk sebuah halaman. Untuk informasi selengkapnya tentang parameter fillfactor, lihat [CREATE TABLE](https://www.postgresql.org/docs/13/sql-createtable.html) dalam dokumentasi PostgreSQL.
	- **A** Important

Kami sangat merekomendasikan untuk menguji sistem jika Anda mengubah faktor pengisian karena mengubah nilai ini dapat berdampak negatif pada performa, tergantung pada beban kerja Anda.

#### <span id="page-4243-0"></span>Tingkatkan bandwidth jaringan

Untuk melihat apakah terdapat peningkatan latensi tulis, periksa metrik WriteLatency di CloudWatch. Jika ada, gunakan metrik WriteThroughput dan ReadThroughput Amazon CloudWatch untuk memantau lalu lintas terkait penyimpanan pada klaster DB. Metrik ini dapat membantu Anda menentukan apakah bandwidth jaringan cukup untuk aktivitas penyimpanan beban kerja Anda.

Jika bandwidth jaringan Anda tidak cukup, tingkatkan. Jika instans DB Anda mencapai batas bandwidth jaringan, satu-satunya cara untuk meningkatkan bandwidth adalah meningkatkan ukuran instans DB Anda.

Untuk informasi selengkapnya tentang metrik CloudWatch, lihat [Metrik CloudWatch tingkat instans](#page-1421-0)  [Amazon untuk Amazon RDS.](#page-1421-0) Untuk informasi tentang performa jaringan untuk setiap kelas instans DB, lihat [Metrik CloudWatch tingkat instans Amazon untuk Amazon RDS.](#page-1421-0)

# Lock:Relation

Peristiwa Lock:Relation terjadi saat kueri menunggu untuk memperoleh kunci pada tabel atau tampilan (relasi) yang saat ini dikunci oleh transaksi lain.

## Topik

- [Versi mesin yang didukung](#page-4243-1)
- [Konteks](#page-4243-2)
- [Kemungkinan penyebab peningkatan peristiwa tunggu](#page-4244-0)
- [Tindakan](#page-4245-0)

# <span id="page-4243-1"></span>Versi mesin yang didukung

Informasi peristiwa tunggu ini didukung untuk semua versi RDS for PostgreSQL.

## <span id="page-4243-2"></span>**Konteks**

Sebagian besar perintah PostgreSQL secara implisit menggunakan kunci untuk mengontrol akses konkuren ke data dalam tabel. Anda juga dapat menggunakan kunci ini secara eksplisit dalam kode aplikasi Anda dengan perintah LOCK. Banyak mode kunci yang tidak kompatibel satu sama lain, dan mode ini dapat memblokir transaksi saat mencoba mengakses objek yang sama. Ketika ini terjadi,

RDS for PostgreSQL akan menghasilkan peristiwa Lock:Relation. Berikut adalah beberapa contoh umum:

- Kunci eksklusif seperti ACCESS EXCLUSIVE dapat memblokir semua akses konkuren. Operasi bahasa definisi data (DDL) seperti DROP TABLE, TRUNCATE, VACUUM FULL, dan CLUSTER memperoleh kunci ACCESS EXCLUSIVE secara implisit. ACCESS EXCLUSIVE juga merupakan mode kunci default untuk pernyataan LOCK TABLE yang tidak menentukan mode secara eksplisit.
- Menggunakan CREATE INDEX (without CONCURRENT) pada tabel akan bertentangan dengan pernyataan bahasa manipulasi data (DML) UPDATE, DELETE, dan INSERT, yang memperoleh kunci ROW EXCLUSIVE.

Untuk informasi selengkapnya tentang kunci tingkat tabel dan mode kunci yang bertentangan, lihat [Explicit Locking](https://www.postgresql.org/docs/13/explicit-locking.html) dalam dokumentasi PostgreSQL.

Kueri dan transaksi yang memblokir biasanya dapat dibuka blokirnya dengan salah satu cara berikut:

- Kueri yang memblokir Aplikasi dapat membatalkan kueri atau pengguna dapat mengakhiri proses. Mesin juga dapat memaksa kueri untuk berakhir karena batas waktu pernyataan sesi atau mekanisme deteksi deadlock.
- Transaksi yang memblokir Transaksi berhenti memblokir saat menjalankan pernyataan ROLLBACK atau COMMIT. Rollback juga terjadi secara otomatis saat sesi diputus oleh klien atau masalah jaringan, atau diakhiri. Sesi dapat berakhir saat mesin basis data dimatikan, sistem kehabisan memori, dan sebagainya.

# <span id="page-4244-0"></span>Kemungkinan penyebab peningkatan peristiwa tunggu

Saat peristiwa Lock:Relation terjadi lebih sering dari biasanya, hal tersebut dapat menunjukkan masalah performa. Penyebab umumnya meliputi yang berikut:

Peningkatan sesi konkuren dengan kunci tabel yang bertentangan

Mungkin ada peningkatan jumlah sesi konkuren dengan kueri yang mengunci tabel yang sama dengan mode kunci yang bertentangan.

Operasi pemeliharaan

Operasi pemeliharaan kondisi seperti VACUUM dan ANALYZE dapat secara signifikan meningkatkan jumlah kunci yang bertentangan. VACUUM FULL memperoleh kunci ACCESS EXCLUSIVE, dan ANALYSE memperoleh kunci SHARE UPDATE EXCLUSIVE. Kedua jenis kunci tersebut dapat menyebabkan peristiwa tunggu Lock:Relation. Operasi pemeliharaan data aplikasi seperti menyegarkan tampilan terwujud juga dapat meningkatkan kueri dan transaksi yang diblokir.

Kunci pada instans pembaca

Mungkin ada pertentangan antara kunci relasi yang dipegang oleh penulis dan pembaca. Saat ini, hanya kunci relasi ACCESS EXCLUSIVE yang direplikasi ke instans pembaca. Namun, kunci relasi ACCESS EXCLUSIVE akan bertentangan dengan kunci relasi ACCESS SHARE yang dipegang oleh pembaca. Hal ini dapat menyebabkan peningkatan peristiwa tunggu relasi kunci pada pembaca.

# <span id="page-4245-0"></span>Tindakan

Kami merekomendasikan berbagai tindakan, tergantung pada penyebab peristiwa tunggu Anda.

# Topik

- [Kurangi dampak pemblokiran pernyataan SQL](#page-4245-1)
- [Minimalkan efek operasi pemeliharaan](#page-4246-0)

<span id="page-4245-1"></span>Kurangi dampak pemblokiran pernyataan SQL

Untuk mengurangi dampak pemblokiran pernyataan SQL, ubah kode aplikasi Anda jika memungkinkan. Berikut adalah dua teknik umum untuk mengurangi pemblokiran:

• Gunakan opsi NOWAIT – Beberapa perintah SQL, seperti pernyataan SELECT dan LOCK, mendukung opsi ini. Arahan NOWAIT membatalkan kueri permintaan kunci jika kunci tidak dapat segera diperoleh. Teknik ini dapat membantu mencegah sesi yang memblokir menyebabkan penumpukan sesi yang diblokir di belakangnya.

Misalnya: Transaksi A sedang menunggu kunci yang dipegang oleh transaksi B. Jika B meminta kunci pada tabel yang dikunci oleh transaksi C, transaksi A mungkin diblokir hingga transaksi C selesai. Namun, jika transaksi B menggunakan NOWAIT saat meminta kunci pada C, transaksi ini dapat gagal cepat (fail fast) dan memastikan bahwa transaksi A tidak harus menunggu tanpa batas waktu.

• Gunakan SET lock\_timeout – Tetapkan nilai lock\_timeout untuk membatasi waktu tunggu pernyataan SQL dalam memperoleh kunci pada relasi. Jika kunci tidak diperoleh dalam batas

waktu yang ditentukan, transaksi yang meminta kunci akan dibatalkan. Tetapkan nilai ini pada tingkat sesi.

<span id="page-4246-0"></span>Minimalkan efek operasi pemeliharaan

Operasi pemeliharaan seperti VACUUM dan ANALYZE penting untuk dilakukan. Sebaiknya jangan dinonaktifkan karena peristiwa tunggu Lock:Relation berkaitan dengan operasi pemeliharaan ini. Pendekatan berikut dapat meminimalkan efek operasi ini:

- Jalankan operasi pemeliharaan secara manual di luar jam sibuk.
- Untuk mengurangi peristiwa tunggu Lock:Relation yang disebabkan oleh tugas autovacuum, lakukan penyetelan autovacuum yang diperlukan. Untuk informasi tentang menyetel autovacuum, lihat [Menggunakan autovacuum PostgreSQL di Amazon RDS](https://docs.aws.amazon.com/AmazonRDS/latest/UserGuide/Appendix.PostgreSQL.CommonDBATasks.Autovacuum.html) dalam Panduan Pengguna Amazon RDS.

# Lock:transactionid

Peristiwa Lock:transactionid terjadi saat transaksi sedang menunggu kunci tingkat baris.

Topik

- [Versi mesin yang didukung](#page-4246-1)
- [Konteks](#page-4246-2)
- [Kemungkinan penyebab peningkatan peristiwa tunggu](#page-4247-0)
- [Tindakan](#page-4248-0)

<span id="page-4246-1"></span>Versi mesin yang didukung

<span id="page-4246-2"></span>Informasi peristiwa tunggu ini didukung untuk semua versi RDS for PostgreSQL.

## Konteks

Peristiwa Lock:transactionid terjadi saat transaksi mencoba memperoleh kunci tingkat baris yang telah diberikan untuk transaksi yang sedang berlangsung pada saat bersamaan. Sesi yang menunjukkan peristiwa tunggu Lock:transactionid diblokir karena kunci ini. Setelah transaksi yang memblokir berakhir dengan pernyataan COMMIT atau ROLLBACK, transaksi yang diblokir dapat dilanjutkan.

Semantik kontrol konkurensi multiversi dari RDS for PostgreSQL menjamin bahwa pembaca tidak memblokir penulis dan penulis tidak memblokir pembaca. Agar pertentangan tingkat baris terjadi, transaksi yang memblokir dan diblokir harus mengeluarkan pernyataan yang bertentangan dari jenis berikut:

- UPDATE
- SELECT … FOR UPDATE
- SELECT … FOR KEY SHARE

Pernyataan SELECT … FOR KEY SHARE adalah kasus khusus. Basis data menggunakan klausa FOR KEY SHARE untuk mengoptimalkan performa integritas referensial. Kunci tingkat baris pada baris dapat memblokir perintah INSERT, UPDATE, dan DELETE pada tabel lain yang mereferensikan baris tersebut.

# <span id="page-4247-0"></span>Kemungkinan penyebab peningkatan peristiwa tunggu

Saat peristiwa ini ditampilkan lebih dari biasanya, penyebabnya biasanya adalah pernyataan UPDATE, SELECT … FOR UPDATE, atau SELECT … FOR KEY SHARE yang dikombinasikan dengan kondisi berikut.

#### Topik

- [Konkurensi tinggi](#page-4247-1)
- [Idle pada transaksi](#page-4247-2)
- [Transaksi yang berjalan lama](#page-4248-1)

#### <span id="page-4247-1"></span>Konkurensi tinggi

Aurora PostgreSQL dapat menggunakan semantik penguncian tingkat baris terperinci. Probabilitas pertentangan tingkat baris meningkat saat kondisi berikut terpenuhi:

- Beberapa beban kerja yang sangat konkuren bersaing untuk baris yang sama.
- Konkurensi meningkat.

#### <span id="page-4247-2"></span>Idle pada transaksi

Terkadang kolom pg\_stat\_activity.state menunjukkan nilai idle in transaction. Nilai ini ditampilkan untuk sesi yang telah memulai transaksi, tetapi belum mengeluarkan COMMIT atau
ROLLBACK. Jika nilai pg\_stat\_activity.state bukan active, kueri yang ditampilkan pada pg\_stat\_activity adalah yang paling baru diselesaikan. Sesi yang memblokir tidak secara aktif memproses kueri karena transaksi yang terbuka menahan kunci.

Jika transaksi yang idle memperoleh kunci tingkat baris, transaksi tersebut mungkin mencegah sesi lain memperolehnya. Kondisi ini menyebabkan peristiwa tunggu Lock:transactionid sering terjadi. Untuk mendiagnosis masalah, periksa output dari pg\_stat\_activity dan pg\_locks.

Transaksi yang berjalan lama

Transaksi yang berjalan dalam waktu lama akan mendapatkan kunci untuk waktu lama. Kunci yang lama dipegang ini dapat memblokir transaksi lain sehingga tidak berjalan.

## Tindakan

Penguncian baris adalah pertentangan antara pernyataan UPDATE, SELECT … FOR UPDATE, atau SELECT … FOR KEY SHARE. Sebelum mencoba solusi, cari tahu kapan pernyataan ini berjalan pada baris yang sama. Gunakan informasi ini untuk memilih strategi yang dijelaskan pada bagian berikut.

#### Topik

- [Tangani konkurensi tinggi](#page-4248-0)
- [Tangani transaksi idle](#page-4249-0)
- [Tangani transaksi yang berjalan lama](#page-4249-1)

#### <span id="page-4248-0"></span>Tangani konkurensi tinggi

Jika masalahnya adalah konkurensi, coba salah satu teknik berikut:

- Turunkan konkurensi pada aplikasi. Misalnya, kurangi jumlah sesi aktif.
- Terapkan pool koneksi. Untuk mempelajari cara melakukan pooling koneksi dengan Proksi RDS, lihat [Menggunakan Proksi Amazon RDS.](#page-2127-0)
- Desain aplikasi atau model data untuk menghindari pertentangan pernyataan UPDATE dan SELECT … FOR UPDATE. Anda juga dapat mengurangi jumlah kunci asing yang diakses oleh pernyataan SELECT … FOR KEY SHARE.

#### <span id="page-4249-0"></span>Tangani transaksi idle

Jika pg\_stat\_activity.state menampilkan idle in transaction, gunakan strategi berikut:

- Aktifkan autocommit saat memungkinkan. Pendekatan ini mencegah transaksi memblokir transaksi lain sambil menunggu COMMIT atau ROLLBACK.
- Cari jalur kode yang tidak memiliki COMMIT, ROLLBACK, atau END.
- Pastikan logika penanganan pengecualian pada aplikasi Anda selalu memiliki jalur ke end of transaction yang valid.
- Pastikan bahwa aplikasi Anda memproses hasil kueri setelah mengakhiri transaksi dengan COMMIT atau ROLLBACK.

<span id="page-4249-1"></span>Tangani transaksi yang berjalan lama

Jika transaksi yang berjalan lama menyebabkan Lock:transactionid sering terjadi, coba strategi berikut:

- Cegah kunci baris dari transaksi jangka panjang.
- Batasi panjang kueri dengan menerapkan autocommit jika memungkinkan.

## Lock:tuple

Peristiwa Lock:tuple terjadi saat proses backend menunggu untuk memperoleh kunci pada tuple.

Topik

- [Versi mesin yang didukung](#page-4249-2)
- [Konteks](#page-4250-0)
- [Kemungkinan penyebab peningkatan peristiwa tunggu](#page-4250-1)
- [Tindakan](#page-4251-0)

## <span id="page-4249-2"></span>Versi mesin yang didukung

Informasi peristiwa tunggu ini didukung untuk semua versi RDS for PostgreSQL.

## <span id="page-4250-0"></span>Konteks

Peristiwa Lock: tuple menunjukkan bahwa backend menunggu untuk memperoleh kunci pada tuple, sementara backend lain memegang kunci yang bertentangan pada tuple yang sama. Tabel berikut menggambarkan skenario saat sesi membuat peristiwa Lock:tuple.

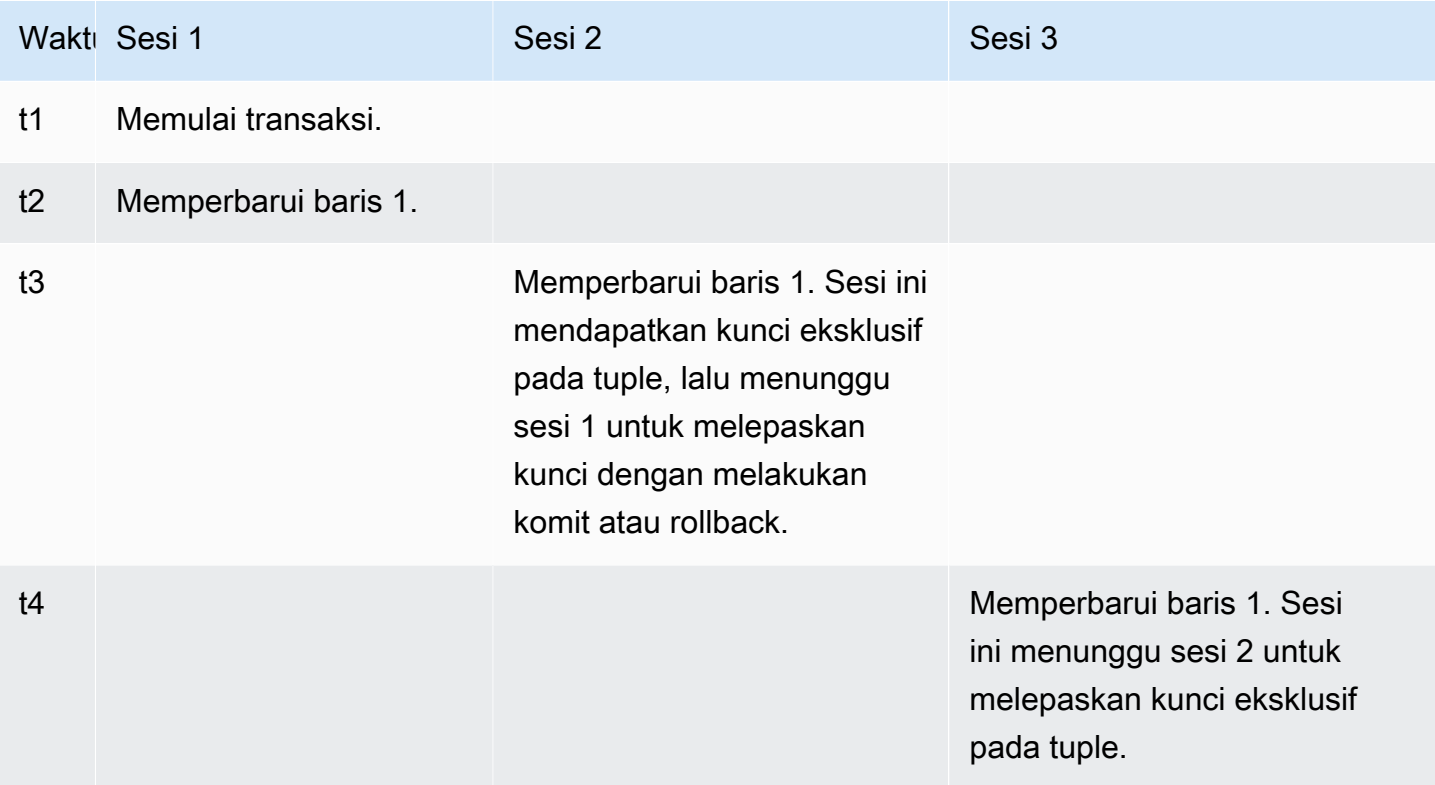

Atau Anda dapat mensimulasikan peristiwa tunggu ini dengan menggunakan alat tolok ukur pgbench. Konfigurasikan jumlah sesi konkuren yang tinggi untuk memperbarui baris yang sama pada tabel dengan file SQL kustom.

Untuk mempelajari selengkapnya tentang mode kunci yang bertentangan, lihat [Explicit Locking](https://www.postgresql.org/docs/current/explicit-locking.html) dalam dokumentasi PostgreSQL. Untuk mempelajari selengkapnya tentang pgbench, lihat [pgbench](https://www.postgresql.org/docs/current/pgbench.html) dalam dokumentasi PostgreSQL.

<span id="page-4250-1"></span>Kemungkinan penyebab peningkatan peristiwa tunggu

Saat peristiwa ini muncul lebih dari biasanya, yang mungkin menunjukkan adanya masalah performa, berikut adalah penyebab umumnya:

• Sejumlah besar sesi konkuren mencoba mendapatkan kunci yang bertentangan untuk tuple yang sama dengan menjalankan pernyataan UPDATE atau DELETE.

- Beberapa sesi yang sangat konkuren menjalankan pernyataan SELECT menggunakan mode kunci FOR UPDATE atau FOR NO KEY UPDATE.
- Berbagai faktor mendorong aplikasi atau pool koneksi untuk membuka lebih banyak sesi agar menjalankan operasi yang sama. Saat sesi baru mencoba memodifikasi baris yang sama, beban DB dapat melonjak, dan Lock:tuple dapat ditampilkan.

Untuk informasi selengkapnya, lihat [Row-Level Locks](https://www.postgresql.org/docs/current/explicit-locking.html#LOCKING-ROWS) dalam dokumentasi PostgreSQL.

## <span id="page-4251-0"></span>Tindakan

Kami merekomendasikan berbagai tindakan, tergantung pada penyebab peristiwa tunggu Anda.

## Topik

- [Selidiki logika aplikasi](#page-4251-1)
- [Temukan sesi pemblokir](#page-4252-0)
- [Kurangi konkurensi saat tinggi](#page-4253-0)
- [Pecahkan masalah bottleneck](#page-4253-1)

## <span id="page-4251-1"></span>Selidiki logika aplikasi

Cari tahu apakah sesi pemblokir telah berada pada status idle in transaction dalam waktu yang lama. Jika demikian, coba akhiri sesi pemblokir sebagai solusi jangka pendek. Anda dapat menggunakan fungsi pg\_terminate\_backend. Untuk informasi selengkapnya tentang fungsi ini, lihat [Server Signaling Functions](https://www.postgresql.org/docs/13/functions-admin.html#FUNCTIONS-ADMIN-SIGNAL) dalam dokumentasi PostgreSQL.

Untuk solusi jangka panjang, lakukan hal berikut:

- Sesuaikan logika aplikasi.
- Gunakan parameter idle\_in\_transaction\_session\_timeout. Parameter ini mengakhiri sesi apa pun dengan transaksi terbuka yang telah idle lebih lama dari jumlah waktu yang ditentukan. Untuk informasi selengkapnya, lihat [Client Connection Defaults](https://www.postgresql.org/docs/current/runtime-config-client.html#GUC-IDLE-IN-TRANSACTION-SESSION-TIMEOUT) dalam dokumentasi PostgreSQL.
- Gunakan autocommit sebanyak mungkin. Untuk informasi selengkapnya, lihat [SET AUTOCOMMIT](https://www.postgresql.org/docs/current/ecpg-sql-set-autocommit.html) dalam dokumentasi PostgreSQL.

#### <span id="page-4252-0"></span>Temukan sesi pemblokir

Saat peristiwa tunggu Lock:tuple terjadi, identifikasi pemblokir dan sesi yang diblokir dengan mencari tahu kunci mana yang bergantung satu sama lain. Untuk informasi selengkapnya, lihat [Lock](https://wiki.postgresql.org/wiki/Lock_dependency_information)  [dependency information](https://wiki.postgresql.org/wiki/Lock_dependency_information) dalam wiki PostgreSQL.

Contoh berikut mengkueri semua sesi, memfilter tuple, dan mengurutkan berdasarkan wait\_time.

```
SELECT blocked_locks.pid AS blocked_pid, 
          blocking_locks.pid AS blocking_pid, 
          blocked_activity.usename AS blocked_user, 
          blocking_activity.usename AS blocking_user, 
          now() - blocked_activity.xact_start AS blocked_transaction_duration, 
          now() - blocking_activity.xact_start AS blocking_transaction_duration, 
          concat(blocked_activity.wait_event_type,':',blocked_activity.wait_event) AS 
  blocked_wait_event, 
          concat(blocking_activity.wait_event_type,':',blocking_activity.wait_event) AS 
  blocking_wait_event, 
          blocked_activity.state AS blocked_state, 
          blocking_activity.state AS blocking_state, 
          blocked_locks.locktype AS blocked_locktype, 
          blocking_locks.locktype AS blocking_locktype, 
          blocked_activity.query AS blocked_statement, 
          blocking_activity.query AS blocking_statement 
     FROM pg_catalog.pg_locks blocked_locks 
     JOIN pg_catalog.pg_stat_activity blocked_activity ON blocked_activity.pid = 
  blocked_locks.pid 
     JOIN pg_catalog.pg_locks blocking_locks 
         ON blocking_locks.locktype = blocked_locks.locktype 
         AND blocking_locks.DATABASE IS NOT DISTINCT FROM blocked_locks.DATABASE 
         AND blocking_locks.relation IS NOT DISTINCT FROM blocked_locks.relation 
         AND blocking_locks.page IS NOT DISTINCT FROM blocked_locks.page 
         AND blocking_locks.tuple IS NOT DISTINCT FROM blocked_locks.tuple 
         AND blocking_locks.virtualxid IS NOT DISTINCT FROM blocked_locks.virtualxid 
         AND blocking_locks.transactionid IS NOT DISTINCT FROM 
  blocked_locks.transactionid 
         AND blocking_locks.classid IS NOT DISTINCT FROM blocked_locks.classid 
         AND blocking_locks.objid IS NOT DISTINCT FROM blocked_locks.objid 
         AND blocking_locks.objsubid IS NOT DISTINCT FROM blocked_locks.objsubid 
         AND blocking_locks.pid != blocked_locks.pid 
     JOIN pg_catalog.pg_stat_activity blocking_activity ON blocking_activity.pid = 
  blocking_locks.pid 
     WHERE NOT blocked_locks.GRANTED;
```
#### <span id="page-4253-0"></span>Kurangi konkurensi saat tinggi

Peristiwa Lock:tuple mungkin terjadi terus-menerus, terutama pada waktu beban kerja yang sibuk. Dalam situasi ini, pertimbangkan untuk mengurangi konkurensi tinggi untuk baris yang sangat sibuk. Sering kali, hanya beberapa baris mengontrol antrean atau logika Boolean, sehingga membuat baris ini sangat sibuk.

Anda dapat mengurangi konkurensi dengan menggunakan pendekatan yang berbeda berdasarkan kebutuhan bisnis, logika aplikasi, dan jenis beban kerja. Misalnya, Anda dapat melakukan hal berikut:

- Desain ulang tabel dan logika data Anda untuk mengurangi konkurensi tinggi.
- Ubah logika aplikasi untuk mengurangi konkurensi tinggi di tingkat baris.
- Manfaatkan dan desain ulang kueri dengan kunci tingkat baris.
- Gunakan klausa NOWAIT dengan operasi percobaan ulang.
- Pertimbangkan untuk menggunakan kontrol konkurensi logika optimistis dan kontrol konkurensi logika penguncian hibrid.
- Pertimbangkan untuk mengubah tingkat isolasi basis data.

<span id="page-4253-1"></span>Pecahkan masalah bottleneck

Lock:tuple dapat terjadi dengan bottleneck seperti "CPU starvation" atau penggunaan maksimum bandwidth Amazon EBS. Untuk mengurangi bottleneck, pertimbangkan pendekatan berikut:

- Naikkan skala jenis kelas instans Anda.
- Optimalkan kueri sarat sumber daya.
- Ubah logika aplikasi.
- Arsipkan data yang jarang diakses.

# LWLock:BufferMapping (LWLock:buffer\_mapping)

Peristiwa ini terjadi saat sesi menunggu untuk mengaitkan blok data dengan buffer di pool buffer bersama.

#### **a** Note

Peristiwa ini dinamai LWLock:BufferMapping untuk RDS for PostgreSQL versi 13 dan versi yang lebih tinggi. Untuk RDS for PostgreSQL versi 12 dan versi yang lebih lama, peristiwa ini dinamai LWLock:buffer\_mapping.

#### Topik

- [Versi mesin yang didukung](#page-4254-0)
- [Konteks](#page-4254-1)
- [Penyebab](#page-4255-0)
- [Tindakan](#page-4255-1)

## <span id="page-4254-0"></span>Versi mesin yang didukung

<span id="page-4254-1"></span>Informasi peristiwa tunggu ini relevan untuk RDS for PostgreSQL versi 9.6 dan lebih tinggi.

## Konteks

Pool buffer bersama adalah area memori PostgreSQL yang menampung semua halaman yang sedang atau telah digunakan oleh proses. Ketika suatu proses membutuhkan halaman, proses ini membacakan halaman tersebut ke dalam pool buffer bersama. Parameter shared\_buffers menetapkan ukuran buffer bersama dan menyediakan area memori untuk menyimpan halaman tabel dan indeks. Jika Anda mengganti parameter ini, pastikan untuk mengaktifkan ulang basis data.

Peristiwa LWLock:buffer\_mapping tunggu terjadi dalam skenario berikut:

- Sebuah proses mencari tabel buffer untuk halaman dan memperoleh kunci pemetaan buffer bersama.
- Sebuah proses memuat halaman ke dalam pool buffer dan memperoleh kunci pemetaan buffer eksklusif.
- Sebuah proses menghapus halaman dari pool dan memperoleh kunci pemetaan buffer eksklusif.

## <span id="page-4255-0"></span>Penyebab

Ketika peristiwa ini muncul lebih sering dari biasanya, yang mungkin menunjukkan masalah performa, basis data akan melakukan paging masuk dan keluar pada pool buffer bersama. Penyebab umumnya meliputi yang berikut:

- Kueri besar
- Indeks dan tabel yang mengalami bloat
- Pemindaian tabel lengkap
- Ukuran pool bersama yang lebih kecil dari working set

# <span id="page-4255-1"></span>Tindakan

Kami merekomendasikan berbagai tindakan, tergantung pada penyebab peristiwa tunggu Anda.

## Topik

- [Pantau metrik terkait buffer](#page-4255-2)
- [Evaluasi strategi pengindeksan Anda](#page-4256-0)
- [Kurangi jumlah buffer yang harus dialokasikan dengan cepat](#page-4256-1)

## <span id="page-4255-2"></span>Pantau metrik terkait buffer

Saat LWLock:buffer\_mapping menunggu lonjakan, selidiki rasio hit buffer. Anda dapat menggunakan metrik ini untuk mendapatkan pemahaman yang lebih baik tentang apa yang terjadi di cache buffer. Periksa metrik berikut:

## blks\_hit

Metrik penghitung Wawasan Performa ini menunjukkan jumlah blok yang diambil dari pool buffer bersama. Setelah peristiwa tunggu LWLock:buffer\_mapping muncul, Anda mungkin melihat lonjakan blks hit.

## blks\_read

Metrik penghitung Wawasan Performa ini menunjukkan jumlah blok yang mengharuskan I/O dibacakan ke dalam pool buffer bersama. Anda mungkin melihat lonjakan blks\_read menjelang peristiwa tunggu LWLock:buffer\_mapping.

#### <span id="page-4256-0"></span>Evaluasi strategi pengindeksan Anda

Untuk mengonfirmasi bahwa strategi pengindeksan Anda tidak menurunkan performa, periksa hal berikut:

#### Bloat indeks

Pastikan bloat indeks dan tabel tidak menyebabkan halaman yang tidak perlu dibacakan ke buffer bersama. Jika tabel Anda berisi baris yang tidak digunakan, pertimbangkan untuk mengarsipkan datanya dan menghapus baris tersebut dari tabel. Anda kemudian dapat membuat kembali indeks untuk tabel yang diubah ukurannya.

Indeks untuk kueri yang sering digunakan

Untuk menentukan apakah Anda memiliki indeks optimal, pantau metrik mesin DB di Wawasan Performa. Metrik tup\_returned menunjukkan jumlah baris yang dibaca. Metrik tup\_fetched menunjukkan jumlah baris yang dikembalikan ke klien. Jika tup\_returned secara signifikan lebih besar dari tup\_fetched, data mungkin tidak diindeks dengan benar. Selain itu, statistik tabel Anda mungkin tidak terkini.

<span id="page-4256-1"></span>Kurangi jumlah buffer yang harus dialokasikan dengan cepat

Untuk mengurangi peristiwa tunggu LWLock:buffer\_mapping, coba kurangi jumlah buffer yang harus dialokasikan dengan cepat. Salah satu strateginya adalah dengan melakukan operasi batch yang lebih kecil. Anda mungkin dapat memiliki batch yang lebih kecil dengan mempartisi tabel Anda.

# LWLock:BufferIO (IPC:BufferIO)

Peristiwa LWLock:BufferIO terjadi ketika RDS for PostgreSQL menunggu proses lain untuk menyelesaikan operasi input/output (I/O)-nya ketika secara konkuren mencoba mengakses halaman. Tujuannya adalah agar halaman yang sama dibacakan ke buffer bersama.

#### Topik

- [Versi mesin yang relevan](#page-4257-0)
- [Konteks](#page-4257-1)
- **[Penyebab](#page-4257-2)**
- [Tindakan](#page-4258-0)

## <span id="page-4257-0"></span>Versi mesin yang relevan

Informasi peristiwa tunggu ini relevan untuk semua versi RDS for PostgreSQL. Untuk RDS for PostgreSQL 12 dan versi sebelumnya peristiwa tunggu ini dinamai lwlock:buffer\_io sedangkan di RDS for PostgreSQL versi 13 dinamai lwlock:bufferio. Mulai dari RDS for PostgreSQL versi 14, peristiwa tunggu BufferIO dipindahkan dari jenis peristiwa tunggu LWLock ke IPC (IPC:BufferIO).

## <span id="page-4257-1"></span>Konteks

Setiap buffer bersama memiliki kunci I/O yang terkait dengan peristiwa tunggu LWLock:BufferIO, setiap kali blok (atau halaman) harus diambil di luar pool buffer bersama.

Kunci ini digunakan untuk menangani beberapa sesi yang semuanya memerlukan akses ke blok yang sama. Blok ini harus dibaca dari luar pool buffer bersama, yang ditentukan oleh parameter shared\_buffers.

Segera setelah halaman dibaca di dalam kumpulan buffer bersama, kunci LWLock:BufferIO akan dilepaskan.

#### **a** Note

Peristiwa tunggu LWLock:BufferIO mendahului peristiwa tunggu [IO: DataFileRead.](#page-4225-0) Peristiwa tunggu IO:DataFileRead terjadi saat data sedang dibaca dari penyimpanan.

Untuk informasi selengkapnya tentang kunci ringan, lihat [Gambaran Umum Penguncian.](https://github.com/postgres/postgres/blob/65dc30ced64cd17f3800ff1b73ab1d358e92efd8/src/backend/storage/lmgr/README#L20)

## <span id="page-4257-2"></span>Penyebab

Penyebab umum peristiwa LWLock:BufferIO muncul dalam peristiwa tunggu teratas mencakup yang berikut:

- Beberapa backend atau koneksi mencoba mengakses halaman yang sama yang juga menunggu operasi I/O
- Rasio antara ukuran pool buffer bersama (ditentukan oleh parameter shared\_buffers) dan jumlah buffer yang dibutuhkan oleh beban kerja saat ini
- Ukuran pool buffer bersama tidak seimbang dengan jumlah halaman yang dikosongkan oleh operasi lain
- Indeks besar atau bloat yang mengharuskan mesin membacakan lebih banyak halaman daripada yang diperlukan ke dalam pool buffer bersama
- Kurangnya indeks yang memaksa mesin DB untuk membaca lebih banyak halaman dari tabel daripada yang diperlukan
- Checkpoint terjadi terlalu sering atau perlu melakukan flushing terlalu banyak halaman yang dimodifikasi
- Lonjakan tiba-tiba untuk koneksi basis data yang mencoba melakukan operasi pada halaman yang sama

### <span id="page-4258-0"></span>Tindakan

Kami merekomendasikan berbagai tindakan tergantung pada penyebab peristiwa tunggu Anda:

- Amati metrik Amazon CloudWatch untuk korelasi antara penurunan tajam pada peristiwa tunggu BufferCacheHitRatio dan LWLock:BufferIO. Efek ini dapat berarti bahwa Anda memiliki pengaturan buffer bersama kecil. Anda mungkin perlu meningkatkan atau menaikkan skala kelas instans DB Anda. Anda dapat membagi beban kerja Anda menjadi lebih banyak simpul pembaca.
- Setel max wal size dan checkpoint timeout berdasarkan waktu puncak beban kerja Anda jika Anda melihat LWLock:BufferIO bertepatan dengan penurunan metrik BufferCacheHitRatio. Kemudian, identifikasi kueri mana yang mungkin menyebabkannya.
- Verifikasi apakah Anda memiliki indeks yang tidak digunakan, lalu hapus.
- Gunakan tabel yang dipartisi (yang juga memiliki indeks yang dipartisi). Dengan melakukan hal ini, Anda dapat menjaga penyusunan ulang indeks tetap rendah dan mengurangi dampaknya.
- Hindari kolom pengindeksan yang tidak perlu.
- Cegah lonjakan koneksi basis data yang tiba-tiba dengan menggunakan pool koneksi.
- Batasi jumlah maksimum koneksi ke basis data sebagai praktik terbaik.

# LWLock:buffer\_content (BufferContent)

Peristiwa LWLock:buffer\_content terjadi saat suatu sesi menunggu untuk membaca atau menulis halaman data di memori sementara sesi lain mengunci halaman tersebut untuk penulisan. Di RDS for PostgreSQL 13 dan yang lebih tinggi, peristiwa tunggu ini disebut BufferContent.

#### Topik

- [Versi mesin yang didukung](#page-4259-0)
- [Konteks](#page-4259-1)
- [Kemungkinan penyebab peningkatan peristiwa tunggu](#page-4259-2)

#### • [Tindakan](#page-4260-0)

## <span id="page-4259-0"></span>Versi mesin yang didukung

Informasi peristiwa tunggu ini didukung untuk semua versi RDS for PostgreSQL.

### <span id="page-4259-1"></span>Konteks

Untuk membaca atau memanipulasi data, PostgreSQL mengaksesnya melalui buffer memori bersama. Untuk membaca dari buffer, proses mendapatkan kunci ringan (LWLock) pada konten buffer dalam mode bersama. Untuk menulis ke buffer, proses ini mendapatkan kunci tersebut dalam mode eksklusif. Kunci bersama memungkinkan proses lain untuk secara konkuren memperoleh kunci bersama pada konten tersebut. Kunci eksklusif mencegah proses lain mendapatkan jenis kunci apa pun.

Peristiwa LWLock:buffer\_content (BufferContent) menunjukkan bahwa beberapa proses mencoba mendapatkan kunci pada konten buffer tertentu.

<span id="page-4259-2"></span>Kemungkinan penyebab peningkatan peristiwa tunggu

Saat peristiwa LWLock:buffer\_content (BufferContent) muncul lebih dari biasanya, yang mungkin menunjukkan adanya masalah performa, berikut adalah penyebab umumnya:

Peningkatan pembaruan konkuren ke data yang sama

Mungkin ada peningkatan jumlah sesi konkuren dengan kueri yang memperbarui konten buffer yang sama. Pertentangan ini bisa lebih terlihat pada tabel dengan banyak indeks.

Data beban kerja tidak ada dalam memori

Saat data yang diproses oleh beban kerja aktif tidak ada dalam memori, peristiwa tunggu ini dapat meningkat. Efek ini terjadi karena proses yang memegang kunci dapat mempertahankannya lebih lama saat melakukan operasi I/O disk.

Penggunaan batasan kunci asing yang berlebihan

Batasan kunci asing dapat meningkatkan jumlah waktu saat sebuah proses memegang kunci konten buffer. Efek ini terjadi karena operasi baca memerlukan kunci konten buffer bersama pada kunci yang direferensikan saat kunci tersebut diperbarui.

## <span id="page-4260-0"></span>Tindakan

Kami merekomendasikan berbagai tindakan, tergantung pada penyebab peristiwa tunggu Anda. Anda dapat mengidentifikasi peristiwa LWLock:buffer\_content (BufferContent) dengan menggunakan Wawasan Performa Amazon RDS atau dengan mengkueri tampilan pg\_stat\_activity.

Topik

- [Meningkatkan efisiensi dalam memori](#page-4260-1)
- [Kurangi penggunaan batasan kunci asing](#page-4260-2)
- [Hapus indeks yang tidak digunakan](#page-4260-3)
- [Tingkatkan ukuran cache saat menggunakan urutan](#page-4260-4)

<span id="page-4260-1"></span>Meningkatkan efisiensi dalam memori

Untuk meningkatkan kemungkinan data beban kerja aktif ada di memori, partisi tabel atau naikkan skala kelas instans Anda. Untuk informasi tentang kelas instans DB, lihat [Kelas instans DB .](#page-53-0)

<span id="page-4260-2"></span>Kurangi penggunaan batasan kunci asing

Selidiki beban kerja yang mengalami jumlah peristiwa tunggu LWLock:buffer\_content (BufferContent) yang tinggi untuk penggunaan batasan kunci asing. Hapus batasan kunci asing yang tidak perlu.

<span id="page-4260-3"></span>Hapus indeks yang tidak digunakan

Untuk beban kerja yang mengalami jumlah peristiwa tunggu LWLock:buffer\_content (BufferContent) yang tinggi, identifikasi indeks yang tidak digunakan, lalu hapus.

<span id="page-4260-4"></span>Tingkatkan ukuran cache saat menggunakan urutan

Jika tabel Anda menggunakan urutan, tingkatkan ukuran cache untuk menghapus pertentangan pada halaman urutan dan halaman indeks. Setiap urutan adalah satu halaman dalam memori bersama. Cache yang telah ditentukan adalah per koneksi. Ini mungkin tidak cukup untuk menangani beban kerja ketika banyak sesi konkuren mendapatkan nilai urutan.

# LWLock:lock\_manager (LWLock:lockmanager)

Peristiwa ini terjadi saat mesin RDS for PostgreSQL mempertahankan area memori kunci bersama untuk mengalokasikan, memeriksa, dan mendealokasikan kunci saat kunci jalur cepat tidak memungkinkan.

#### Topik

- [Versi mesin yang didukung](#page-4261-0)
- [Konteks](#page-4261-1)
- [Kemungkinan penyebab peningkatan peristiwa tunggu](#page-4263-0)
- [Tindakan](#page-4264-0)

## <span id="page-4261-0"></span>Versi mesin yang didukung

Informasi peristiwa tunggu ini relevan untuk RDS for PostgreSQL versi 9.6 dan lebih tinggi. Untuk rilis RDS for PostgreSQL yang lebih lama dari versi 13, nama peristiwa tunggu ini adalah LWLock:lock\_manager. Untuk RDS for PostgreSQL versi 13 dan yang lebih tinggi, nama peristiwa tunggu ini adalah LWLock:lockmanager.

## <span id="page-4261-1"></span>**Konteks**

Saat Anda mengeluarkan pernyataan SQL, RDS for PostgreSQL mencatat kunci untuk melindungi struktur, data, dan integritas basis data Anda selama operasi konkuren. Mesin dapat mencapai tujuan ini menggunakan kunci jalur cepat atau kunci jalur yang tidak cepat. Kunci jalur yang tidak cepat lebih mahal dan menghasilkan lebih banyak overhead daripada kunci jalur cepat.

## Penguncian jalur cepat

Untuk mengurangi overhead kunci yang sering diambil dan dilepaskan, tetapi jarang bertentangan, proses backend dapat menggunakan penguncian jalur cepat. Basis data menggunakan mekanisme ini untuk kunci yang memenuhi kriteria berikut:

- Kunci tersebut menggunakan metode kunci DEFAULT.
- Kunci tersebut merepresentasikan kunci pada relasi basis data, bukan relasi bersama.
- Kunci tersebut adalah kunci lemah yang tidak mungkin bertentangan.
- Mesin dapat dengan cepat memverifikasi bahwa tidak ada kunci yang mungkin dapat bertentangan.

Mesin tidak dapat menggunakan penguncian jalur cepat jika salah satu kondisi berikut ini berlaku:

- Kunci tidak memenuhi kriteria di atas.
- Tidak ada lagi slot yang tersedia untuk proses backend.

Untuk menyetel kueri Anda untuk penguncian jalur cepat, Anda dapat menggunakan kueri berikut.

```
SELECT count(*), pid, mode, fastpath 
  FROM pg_locks 
 WHERE fastpath IS NOT NULL 
 GROUP BY 4,3,2 
 ORDER BY pid, mode;
count | pid | mode | fastpath
-------+------+-----------------+----------
16 | 9185 | AccessShareLock | t
336 | 9185 | AccessShareLock | f
1 | 9185 | ExclusiveLock | t
```
Kueri berikut hanya menunjukkan total di seluruh basis data.

```
SELECT count(*), mode, fastpath 
   FROM pg_locks 
 WHERE fastpath IS NOT NULL 
 GROUP BY 3,2 
 ORDER BY mode,1;
count | mode | fastpath
-------+-----------------+----------
16 | AccessShareLock | t
337 | AccessShareLock | f
1 | ExclusiveLock | t
(3 rows)
```
Untuk informasi selengkapnya tentang penguncian jalur cepat, lihat [fast path](https://github.com/postgres/postgres/blob/master/src/backend/storage/lmgr/README#L70-L76) dalam README pengelola kunci PostgreSQL dan [pg-locks](https://www.postgresql.org/docs/9.3/view-pg-locks.html#AEN98195) dalam dokumentasi PostgreSQL.

Contoh masalah penskalaan untuk pengelola kunci

Dalam contoh ini, tabel bernama purchases menyimpan data dari rentang waktu lima tahun, yang dipartisi berdasarkan hari. Setiap partisi memiliki dua indeks. Urutan peristiwa berikut terjadi:

- 1. Anda mengkueri data dari rentang waktu beberapa hari, yang mengharuskan basis data untuk membaca banyak partisi.
- 2. Basis data membuat entri kunci untuk setiap partisi. Jika indeks partisi adalah bagian dari jalur akses pengoptimisasi, basis data juga akan membuat entri kunci untuk indeks tersebut.
- 3. Saat jumlah entri kunci yang diminta untuk proses backend yang sama lebih tinggi dari 16, yang merupakan nilai FP\_LOCK\_SLOTS\_PER\_BACKEND, pengelola kunci menggunakan metode kunci jalur yang tidak cepat.

Aplikasi modern mungkin memiliki ratusan sesi. Jika sesi konkuren mengkueri induk tanpa pemangkasan partisi yang tepat, basis data mungkin membuat ratusan atau bahkan ribuan kunci jalur yang tidak cepat. Biasanya, saat konkurensi ini lebih tinggi dari jumlah vCPU, peristiwa tunggu LWLock:lock\_manager akan ditampilkan.

#### **a** Note

Peristiwa tunggu LWLock:lock\_manager tidak terkait dengan jumlah partisi atau indeks dalam skema basis data. Sebagai gantinya, hal ini terkait dengan jumlah kunci jalur yang tidak cepat yang harus dikontrol oleh basis data.

## <span id="page-4263-0"></span>Kemungkinan penyebab peningkatan peristiwa tunggu

Saat peristiwa tunggu LWLock: lock manager terjadi lebih sering dari biasanya, yang mungkin menunjukkan masalah performa, kemungkinan penyebab lonjakan yang mendadak ini adalah sebagai berikut:

- Sesi aktif konkuren menjalankan kueri yang tidak menggunakan kunci jalur cepat. Sesi ini juga melebihi vCPU maksimum.
- Sejumlah besar sesi aktif konkuren mengakses tabel yang memiliki banyak partisi. Setiap partisi memiliki beberapa indeks.
- Basis data mengalami badai koneksi. Secara default, beberapa aplikasi dan perangkat lunak pool koneksi akan membuat lebih banyak koneksi ketika basis data lambat. Praktik ini memperburuk masalahnya. Setel perangkat lunak pool koneksi Anda sehingga badai koneksi tidak terjadi.
- Sejumlah besar sesi mengkueri tabel induk tanpa memangkas partisi.
- Bahasa definisi data (DL), bahasa manipulasi data (DL), atau perintah pemeliharaan secara khusus mengunci relasi sibuk atau tuple yang sering diakses atau dimodifikasi.

#### <span id="page-4264-0"></span>Tindakan

Jika peristiwa tunggu CPU terjadi, hal ini tidak selalu menunjukkan masalah performa. Tanggapi peristiwa ini hanya ketika performa menurun dan peristiwa tunggu ini mendominasi beban DB.

Topik

- [Gunakan pemangkasan partisi](#page-4264-1)
- [Hapus indeks yang tidak perlu](#page-4264-2)
- [Setel kueri Anda untuk penguncian jalur cepat](#page-4265-0)
- [Setel peristiwa tunggu lainnya](#page-4265-1)
- [Kurangi bottleneck perangkat keras](#page-4265-2)
- [Gunakan pooler koneksi](#page-4265-3)
- [Upgrade versi RDS for PostgreSQL Anda](#page-4266-0)

#### <span id="page-4264-1"></span>Gunakan pemangkasan partisi

Pemangkasan partisi adalah strategi optimisasi kueri untuk tabel yang dipartisi secara deklaratif yang mengecualikan partisi yang tidak dibutuhkan dari pemindaian tabel, sehingga meningkatkan performa. Pemangkasan partisi diaktifkan secara default. Jika dinonaktifkan, aktifkan sebagai berikut.

```
SET enable_partition_pruning = on;
```
Kueri dapat memanfaatkan pemangkasan partisi ketika klausa WHERE-nya berisi kolom yang digunakan untuk pembuatan partisi. Untuk informasi selengkapnya, lihat [Partition Pruning](https://www.postgresql.org/docs/current/ddl-partitioning.html#DDL-PARTITION-PRUNING) dalam dokumentasi PostgreSQL.

<span id="page-4264-2"></span>Hapus indeks yang tidak perlu

Basis data Anda mungkin berisi indeks yang tidak digunakan atau jarang digunakan. Jika demikian, pertimbangkan untuk menghapusnya. Lakukan salah satu dari langkah berikut:

- Pelajari cara menemukan indeks yang tidak perlu dengan membaca [Indeks yang Tidak Digunakan](https://wiki.postgresql.org/wiki/Index_Maintenance#Unused_Indexes) di wiki PostgreSQL.
- Jalankan PG Collector. Skrip SQL ini mengumpulkan informasi basis data dan menyajikannya dalam laporan HTML terkonsolidasi. Periksa bagian "Indeks yang tidak digunakan". Untuk informasi selengkapnya, lihat [pg-collector](https://github.com/awslabs/pg-collector) dalam Repositori GitHub Lab AWS.

#### <span id="page-4265-0"></span>Setel kueri Anda untuk penguncian jalur cepat

Untuk mengetahui apakah kueri Anda menggunakan penguncian jalur cepat, buat kueri pada kolom fastpath dalam tabel pg\_locks. Jika kueri Anda tidak menggunakan penguncian jalur cepat, coba kurangi jumlah relasi per kueri menjadi kurang dari 16.

<span id="page-4265-1"></span>Setel peristiwa tunggu lainnya

Jika LWLock:lock\_manager adalah yang pertama atau kedua dalam daftar peristiwa tunggu teratas, periksa apakah peristiwa tunggu berikut juga ditampilkan pada daftar ini:

- Lock:Relation
- Lock:transactionid
- Lock:tuple

Jika peristiwa di atas ditampilkan pada posisi tinggi dalam daftar, pertimbangkan untuk menyetel peristiwa tunggu ini terlebih dahulu. Peristiwa ini dapat menjadi pendorong untuk LWLock:lock\_manager.

<span id="page-4265-2"></span>Kurangi bottleneck perangkat keras

Anda mungkin memiliki bottleneck perangkat keras, seperti kelaparan CPU atau penggunaan maksimum bandwidth Amazon EBS Anda. Jika demikian, maka pertimbangkan untuk mengurangi bottleneck perangkat keras. Pertimbangkan tindakan berikut:

- Naikkan kelas instans Anda.
- Optimalkan kueri yang mengonsumsi CPU dan memori dalam jumlah besar.
- Ubah logika aplikasi Anda.
- Arsipkan data Anda.

Untuk informasi selengkapnya tentang CPU, memori, dan bandwidth jaringan EBS, lihat [Jenis Instans](https://aws.amazon.com/rds/instance-types/) [Amazon RDS.](https://aws.amazon.com/rds/instance-types/)

#### <span id="page-4265-3"></span>Gunakan pooler koneksi

Jika jumlah total koneksi aktif Anda melebihi vCPU maksimum, lebih banyak proses OS akan memerlukan CPU yang melampaui kapasitas yang dapat didukung oleh jenis instans Anda.

Jika demikian, pertimbangkan untuk menggunakan atau menyetel pool koneksi. Untuk informasi selengkapnya tentang vCPU untuk jenis instans Anda, lihat [Jenis Instans Amazon RDS](https://aws.amazon.com/rds/instance-types/).

Untuk informasi selengkapnya tentang pooling koneksi, lihat sumber daya berikut:

- [Menggunakan Proksi Amazon RDS](#page-2127-0)
- [pgbouncer](http://www.pgbouncer.org/usage.html)
- [Connection Pools and Data Sources](https://www.postgresql.org/docs/7.4/jdbc-datasource.html) dalam dokumentasi PostgreSQL

<span id="page-4266-0"></span>Upgrade versi RDS for PostgreSQL Anda

Jika versi RDS for PostgreSQL Anda saat ini lebih rendah dari 12, upgrade ke versi 12 atau lebih tinggi. PostgreSQL versi 12 dan yang lebih baru memiliki mekanisme partisi yang ditingkatkan. Untuk informasi selengkapnya tentang versi 12, lihat [Catatan Rilis PostgreSQL 12.0.](https://www.postgresql.org/docs/release/12.0/) Untuk informasi selengkapnya tentang meng-upgrade RDS for PostgreSQL, lihat [Meningkatkan mesin DB](#page-4021-0) [PostgreSQL untuk Amazon RDS.](#page-4021-0)

# Timeout:PgSleep

Peristiwa Timeout:PgSleep terjadi saat proses server telah memanggil fungsi pg\_sleep dan menunggu batas waktu tidur berakhir.

Topik

- [Versi mesin yang didukung](#page-4266-1)
- [Kemungkinan penyebab peningkatan peristiwa tunggu](#page-4266-2)
- [Tindakan](#page-4267-0)

<span id="page-4266-1"></span>Versi mesin yang didukung

Informasi peristiwa tunggu ini didukung untuk semua versi RDS for PostgreSQL.

<span id="page-4266-2"></span>Kemungkinan penyebab peningkatan peristiwa tunggu

Peristiwa tunggu ini terjadi saat aplikasi, fungsi tersimpan, atau pengguna mengeluarkan pernyataan SQL yang memanggil salah satu fungsi berikut:

- pg\_sleep
- pg\_sleep\_for

#### • pg\_sleep\_until

Fungsi tersebut menunda eksekusi sampai jumlah detik yang ditentukan telah berlalu. Misalnya, SELECT pg\_sleep(1) melakukan penundaan selama 1 detik. Untuk informasi selengkapnya, lihat [Delaying Execution](https://www.postgresql.org/docs/current/functions-datetime.html#FUNCTIONS-DATETIME-DELAY) dalam dokumentasi PostgreSQL.

#### <span id="page-4267-0"></span>Tindakan

Identifikasi pernyataan yang menjalankan fungsi pg\_sleep. Tentukan apakah penggunaan fungsi tersebut sesuai.

# Timeout:VacuumDelay

Peristiwa Timeout:VacuumDelay menunjukkan bahwa batas biaya untuk I/O vakum telah terlampaui dan bahwa proses vakum telah dibuat tidur. Operasi vakum berhenti selama durasi yang ditentukan dalam parameter penundaan biaya masing-masing lalu melanjutkan pekerjaannya. Untuk perintah vakum manual, penundaan ditentukan dalam parameter vacuum\_cost\_delay. Untuk daemon autovacuum, penundaan ditentukan dalam autovacuum\_vacuum\_cost\_delay parameter.

#### Topik

- [Versi mesin yang didukung](#page-4267-1)
- [Konteks](#page-4267-2)
- [Kemungkinan penyebab peningkatan peristiwa tunggu](#page-4269-0)
- [Tindakan](#page-4269-1)

#### <span id="page-4267-1"></span>Versi mesin yang didukung

Informasi peristiwa tunggu ini didukung untuk semua versi RDS for PostgreSQL.

#### <span id="page-4267-2"></span>Konteks

PostgreSQL memiliki daemon autovacuum dan perintah vakum manual. Proses autovacuum "aktif" secara default untuk instans DB RDS for PostgreSQL. Perintah vakum manual digunakan sesuai kebutuhan, misalnya, untuk melakukan purging tabel tuple mati atau menghasilkan statistik baru.

Saat pemvakuman sedang berlangsung, PostgreSQL menggunakan penghitung internal untuk melacak perkiraan biaya seiring sistem melakukan berbagai operasi I/O. Ketika penghitung mencapai nilai yang ditentukan oleh parameter batas biaya, proses yang melakukan operasi akan tidur selama durasi singkat yang ditentukan dalam parameter penundaan biaya. Kemudian, proses ini akan mengatur ulang penghitung dan melanjutkan operasi.

Proses vakum memiliki parameter yang dapat digunakan untuk mengatur konsumsi sumber daya. Autovacuum dan perintah vakum manual memiliki parameter sendiri untuk menetapkan nilai batas biaya. Keduanya juga memiliki parameter sendiri untuk menentukan penundaan biaya, yaitu jumlah waktu untuk membuat proses vakum menjadi tidur ketika batasnya tercapai. Dengan cara ini, parameter penundaan biaya berfungsi sebagai mekanisme throttling untuk konsumsi sumber daya. Dalam daftar berikut, Anda dapat menemukan deskripsi parameter ini.

Parameter yang mempengaruhi throttling daemon autovacuum

- [autovacuum\\_vacuum\\_cost\\_limit](https://www.postgresql.org/docs/current/static/runtime-config-autovacuum.html#GUC-AUTOVACUUM-VACUUM-COST-LIMIT) Menentukan nilai batas biaya yang akan digunakan dalam operasi vakum otomatis. Jika pengaturan untuk parameter ini ditingkatkan, proses vakum dapat menggunakan lebih banyak sumber daya dan peristiwa tunggu Timeout:VacuumDelay akan berkurang.
- [autovacuum\\_vacuum\\_cost\\_delay](https://www.postgresql.org/docs/current/static/runtime-config-autovacuum.html#GUC-AUTOVACUUM-VACUUM-COST-DELAY) Menentukan nilai penundaan biaya yang akan digunakan dalam operasi vakum otomatis. Nilai default adalah 2 milidetik. Mengatur parameter penundaan ke 0 akan menonaktifkan mekanisme throttling dan dengan demikian, peristiwa tunggu Timeout:VacuumDelay tidak akan muncul.

Untuk informasi selengkapnya, lihat [Automatic Vacuuming](https://www.postgresql.org/docs/current/runtime-config-autovacuum.html#GUC-AUTOVACUUM-VACUUM-COST-DELAY) dalam dokumentasi PostgreSQL.

Parameter yang memengaruhi throttling proses vakum manual

- vacuum\_cost\_limit Ambang batas yang membuat proses pemvakuman menjadi tidur. Secara default, batasnya adalah 200. Angka ini merepresentasikan perkiraan biaya terakumulasi untuk I/ O tambahan yang dibutuhkan oleh berbagai sumber daya. Meningkatkan nilai ini akan mengurangi jumlah peristiwa tunggu Timeout:VacuumDelay.
- vacuum\_cost\_delay Jumlah waktu proses vakum tidur ketika batas biaya vakum telah tercapai. Pengaturan default adalah 0, yang berarti fitur ini tidak aktif. Anda dapat mengaturnya ke nilai bilangan bulat untuk menentukan jumlah milidetik untuk mengaktifkan fitur ini, tetapi kami sarankan Anda membiarkannya di pengaturan default.

Untuk informasi selengkapnya tentang parameter vacuum\_cost\_delay, lihat [Resource](https://www.postgresql.org/docs/current/runtime-config-resource.html#RUNTIME-CONFIG-RESOURCE-VACUUM-COST) [Consumption](https://www.postgresql.org/docs/current/runtime-config-resource.html#RUNTIME-CONFIG-RESOURCE-VACUUM-COST) dalam dokumentasi PostgreSQL.

Untuk mempelajari selengkapnya tentang cara mengonfigurasi dan menggunakan autovacuum dengan RDS for PostgreSQL, lihat [Bekerja dengan fitur autovacuum PostgreSQL di Amazon RDS for](#page-4154-0) [PostgreSQL](#page-4154-0).

### <span id="page-4269-0"></span>Kemungkinan penyebab peningkatan peristiwa tunggu

Timeout:VacuumDelay dipengaruhi oleh keseimbangan antara pengaturan parameter batas biaya (vacuum\_cost\_limit, autovacuum\_vacuum\_cost\_limit) dan parameter penundaan biaya (vacuum\_cost\_delay, autovacuum\_vacuum\_cost\_delay) yang mengontrol durasi tidur vakum. Meningkatkan nilai parameter batas biaya akan memungkinkan lebih banyak sumber daya digunakan oleh vakum sebelum dibuat tidur. Tindakan ini akan menghasilkan lebih sedikit peristiwa tunggu Timeout:VacuumDelay. Meningkatkan salah satu parameter penundaan akan menyebabkan peristiwa tunggu Timeout:VacuumDelay terjadi lebih sering dan berlangsung lebih lama.

Pengaturan parameter autovacuum\_max\_workers juga dapat meningkatkan jumlah Timeout:VacuumDelay. Setiap proses pekerja autovacuum tambahan berkontribusi pada mekanisme penghitung internal, dan dengan demikian batasnya dapat tercapai lebih cepat daripada dengan proses pekerja autovacuum tunggal. Karena batas biaya tercapai lebih cepat, penundaan biaya diberlakukan lebih sering, sehingga menghasilkan lebih banyak peristiwa tunggu Timeout:VacuumDelay. Untuk informasi selengkapnya, lihat [autovacuum\\_max\\_workers](https://www.postgresql.org/docs/current/runtime-config-autovacuum.html#GUC-AUTOVACUUM-MAX-WORKERS) dalam dokumentasi PostgreSQL.

Objek besar, seperti 500 GB atau lebih, juga meningkatkan peristiwa tunggu ini karena vakum dapat menghabiskan waktu lama untuk menyelesaikan pemrosesan objek besar.

#### <span id="page-4269-1"></span>Tindakan

Jika operasi vakum selesai seperti yang diharapkan, tidak diperlukan remediasi. Dengan kata lain, peristiwa tunggu ini belum tentu menunjukkan masalah. Ini menunjukkan bahwa vakum sedang dibuat tidur selama periode waktu yang ditentukan dalam parameter penundaan sehingga sumber daya dapat diterapkan pada proses lain yang perlu diselesaikan.

Jika Anda ingin operasi vakum selesai lebih cepat, Anda dapat menurunkan parameter penundaan. Tindakan ini akan mempersingkat waktu tidur vakum.

# Menyeetel RDS for PostgreSQL dengan wawasan proaktif Amazon DevOps Guru

Wawasan proaktif DevOps Guru mendeteksi kondisi pada RDS Anda untuk instans DB RDS for PostgreSQL yang dapat menyebabkan masalah, dan memberi tahu Anda tentangnya sebelum terjadi. DevOps Guru dapat melakukan hal berikut:

- Mencegah banyak masalah umum pada basis data dengan memeriksa silang konfigurasi basis data terhadap pengaturan umum yang direkomendasikan.
- Memberi tahu Anda tentang masalah kritis dalam armada yang, jika dibiarkan tanpa diperiksa, dapat menyebabkan masalah yang lebih besar di kemudian hari.
- Memberi tahu Anda tentang masalah yang baru ditemukan.

Setiap wawasan proaktif berisi analisis penyebab masalah dan rekomendasi untuk tindakan korektif.

Topik

• [Basis data telah lama berjalan idle dalam koneksi transaksi](#page-4270-0)

# <span id="page-4270-0"></span>Basis data telah lama berjalan idle dalam koneksi transaksi

Koneksi ke basis berada dalam status idle in transaction selama lebih dari 1.800 detik.

Topik

- [Versi mesin yang didukung](#page-4270-1)
- [Konteks](#page-4271-0)
- [Kemungkinan penyebab masalah ini](#page-4271-1)
- [Tindakan](#page-4271-2)
- [Metrik terkait](#page-4273-0)

## <span id="page-4270-1"></span>Versi mesin yang didukung

Informasi wawasan ini didukung untuk semua versi RDS for PostgreSQL.

## <span id="page-4271-0"></span>Konteks

Transaksi dalam status idle in transaction dapat menahan kunci yang memblokir kueri lain. Ini juga dapat mencegah VACUUM (termasuk autovacuum) membersihkan baris mati, yang menyebabkan penggelembungan indeks atau tabel atau ID transaksi tumpang tindih.

## <span id="page-4271-1"></span>Kemungkinan penyebab masalah ini

Transaksi yang dimulai dalam sesi interaktif dengan BEGIN atau START TRANSACTION belum berakhir dengan menggunakan perintah COMMIT, ROLLBACK, atau END. Hal ini menyebabkan status transaksi berubah ke idle in transaction.

#### <span id="page-4271-2"></span>Tindakan

Anda dapat menemukan transaksi idle dengan mengkueri pg\_stat\_activity.

Di klien SQL Anda, jalankan kueri berikut untuk mencantumkan semua koneksi dalam status idle in transaction dan mengurutkannya berdasarkan durasi:

```
SELECT now() - state_change as idle_in_transaction_duration, now() - xact_start as 
 xact_duration,* 
FROM pg_stat_activity 
WHERE state = 'idle in transaction'
AND xact_start is not null
ORDER BY 1 DESC;
```
Kami merekomendasikan tindakan yang berbeda bergantung pada penyebab wawasan Anda.

Topik

- [Transaksi akhir](#page-4271-3)
- [Mengakhiri koneksi](#page-4272-0)
- [Konfigurasikan parameter idle\\_in\\_transaction\\_session\\_timeout](#page-4272-1)
- [Memeriksa status AUTOCOMMIT](#page-4272-2)
- [Memeriksa logika transaksi dalam kode aplikasi Anda](#page-4273-1)

#### <span id="page-4271-3"></span>Transaksi akhir

Ketika Anda memulai transaksi dalam sesi interaktif dengan BEGIN atau START TRANSACTION, status akan berubah ke idle in transaction. Status ini tidak akan berubah hingga Anda

mengakhiri transaksi dengan mengeluarkan perintah COMMIT, ROLLBACK, END atau memutuskan koneksi sepenuhnya untuk meluncurkan kembali transaksi.

<span id="page-4272-0"></span>Mengakhiri koneksi

Akhiri koneksi dengan transaksi idle menggunakan kueri berikut:

```
SELECT pg_terminate_backend(pid);
```
<span id="page-4272-1"></span>pid adalah ID proses koneksi.

Konfigurasikan parameter idle\_in\_transaction\_session\_timeout

Konfigurasikan parameter idle\_in\_transaction\_session\_timeout di grup parameter baru. Dengan mengonfigurasi parameter ini, intervensi manual tidak diperlukan untuk mengakhiri status idle yang lama dalam transaksi. Untuk informasi lebih lanjut tentang parameter ini, lihat [dokumentasi](https://www.postgresql.org/docs/current/runtime-config-client.html)  [PostgreSQL](https://www.postgresql.org/docs/current/runtime-config-client.html).

Pesan berikut akan dilaporkan dalam file log PostgreSQL setelah koneksi dihentikan jika transaksi berada dalam status idle\_in\_transaction yang lebih lama dari waktu yang ditentukan.

FATAL: terminating connection due to idle in transaction timeout

<span id="page-4272-2"></span>Memeriksa status AUTOCOMMIT

AUTOCOMMIT diaktifkan secara default. Namun, jika dinonaktifkan secara tidak sengaja di klien, pastikan Anda mengaktifkannya kembali.

• Di klien psql Anda, jalankan perintah berikut:

```
postgres=> \set AUTOCOMMIT on
```
• Di pgadmin, aktifkan dengan memilih opsi AUTOCOMMIT dari tanda panah bawah.

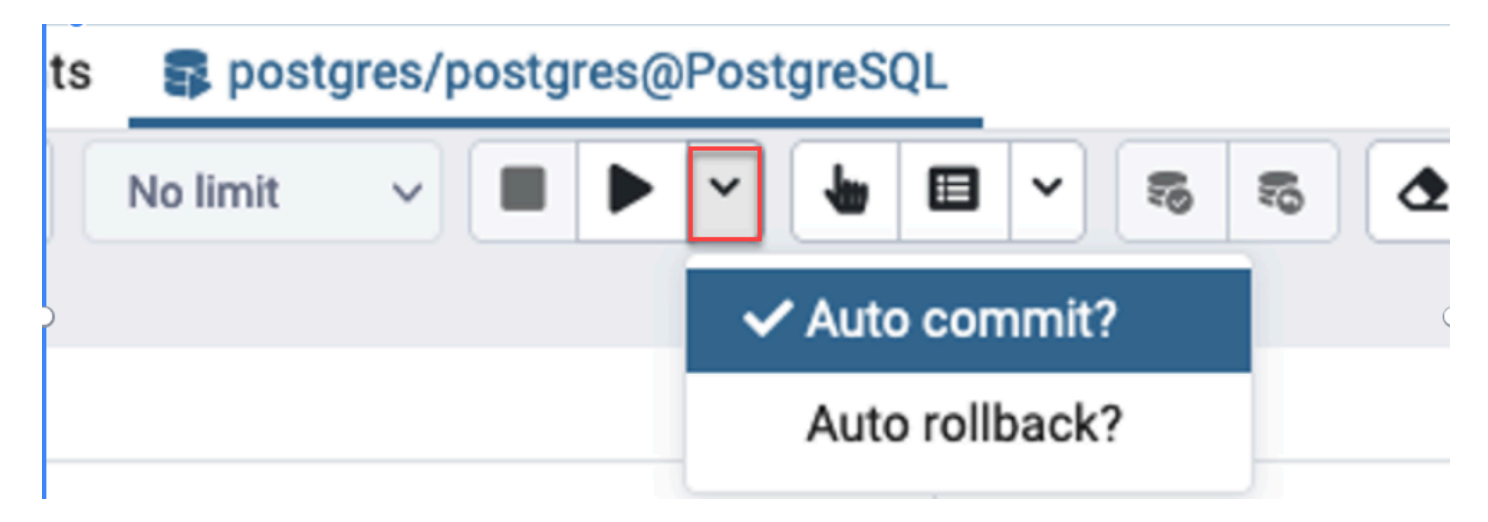

<span id="page-4273-1"></span>Memeriksa logika transaksi dalam kode aplikasi Anda

Selidiki logika aplikasi Anda untuk kemungkinan masalah. Pertimbangkan tindakan berikut:

- Periksa apakah JDBC auto commit diatur ke true dalam aplikasi Anda. Pertimbangkan juga untuk menggunakan perintah COMMIT eksplisit dalam kode Anda.
- Periksa logika penanganan kesalahan untuk mengetahui apakah transaksi ditutup setelah kesalahan terjadi.
- Periksa apakah aplikasi Anda membutuhkan waktu lama untuk memproses baris yang ditampilkan oleh kueri saat transaksi terbuka. Jika demikian, pertimbangkan untuk mengodekan aplikasi guna menutup transaksi sebelum memproses baris.
- Periksa apakah transaksi berisi banyak operasi yang berjalan lama. Jika demikian, bagi satu transaksi menjadi beberapa transaksi.

## <span id="page-4273-0"></span>Metrik terkait

Metrik PI berikut terkait dengan wawasan ini:

- idle\_in\_transaction\_count Jumlah sesi dalam status idle in transaction.
- idle\_in\_transaction\_max\_time Durasi transaksi yang berjalan paling lama dalam status idle in transaction.

# Menggunakan ekstensi PostgreSQL dengan Amazon RDS for PostgreSQL

Anda dapat memperluas fungsionalitas PostgreSQL dengan menginstal berbagai ekstensi dan modul. Misalnya, untuk bekerja dengan data spasial Anda dapat menginstal dan menggunakan ekstensi PostGIS. Untuk informasi selengkapnya, lihat [Mengelola data spasial dengan ekstensi](#page-4347-0)  [PostGIS.](#page-4347-0) Sebagai contoh lain, jika Anda ingin meningkatkan entri data untuk tabel yang sangat besar, Anda dapat mempertimbangkan untuk mempartisi data Anda dengan menggunakan ekstensi pg\_partman. Untuk mempelajari selengkapnya, lihat [Mengelola partisi PostgreSQL dengan ekstensi](#page-4277-0)  [pg\\_partman](#page-4277-0).

#### **a** Note

Pada RDS for PostgreSQL 14.5, RDS for PostgreSQL mendukung Trusted Language Extensions for PostgreSQL. Fitur ini diimplementasikan sebagai ekstensi pg\_tle, yang dapat Anda tambahkan ke instans DB RDS for PostgreSQL Anda. Dengan menggunakan ekstensi ini, pengembang dapat membuat ekstensi PostgreSQL mereka sendiri di lingkungan yang aman yang menyederhanakan persyaratan penyiapan dan konfigurasi. Untuk informasi selengkapnya, lihat [Bekerja dengan Ekstensi Bahasa Tepercaya untuk PostgreSQL.](#page-4372-0)

Dalam beberapa kasus, daripada menginstal ekstensi, Anda dapat menambahkan modul tertentu ke daftar shared\_preload\_libraries dalam grup parameter DB khusus instans DB RDS For PostgreSQL. Biasanya, grup parameter klaster DB default hanya memuat pg\_stat\_statements, tetapi beberapa modul lain tersedia untuk ditambahkan ke daftar. Misalnya, Anda dapat menambahkan kemampuan penjadwalan dengan menambahkan modul pg\_cron, seperti yang dijelaskan dalam [Menjadwalkan pemeliharaan dengan ekstensi pg\\_cron PostgreSQL.](#page-4298-0) Sebagai contoh lain, Anda dapat men-log rencana eksekusi kueri dengan memuat modul auto\_explain. Untuk mempelajari lebih lanjut, lihat [Mencatat rencana eksekusi kueri](https://aws.amazon.com/premiumsupport/knowledge-center/rds-postgresql-tune-query-performance/#) di pusat AWS pengetahuan.

Bergantung pada versi RDS for PostgreSQL Anda, menginstall ekstensi mungkin memerlukan izin rds\_superuser, sebagai berikut:

• Untuk RDS for PostgreSQL versi 12 dan versi sebelumnya, menginstal ekstensi yang memerlukan hak istimewa rds superuser.

• Untuk RDS for PostgreSQL versi 13 dan versi yang lebih tinggi, pengguna (peran) dengan izin membuat pada instans basis data tertentu yang dapat menginstal dan menggunakan ekstensi tepercaya apa pun. Untuk daftar ekstensi tepercaya, lihat [Ekstensi terpercaya PostgreSQL.](#page-3962-0)

Anda juga dapat menentukan dengan tepat ekstensi mana yang dapat diinstal pada instans DB RDS for PostgreSQL, dengan mencantumkannya dalam parameter rds.allowed extensions. Untuk informasi selengkapnya, lihat [Membatasi penginstalan ekstensi PostgreSQL.](#page-3960-0)

Untuk mempelajari lebih lanjut tentang peran rds\_superuser tersebut, lihat [Memahami peran dan](#page-4138-0) [izin PostgreSQL.](#page-4138-0)

Topik

- [Menggunakan fungsi dari ekstensi orafce](#page-4275-0)
- [Mengelola partisi PostgreSQL dengan ekstensi pg\\_partman](#page-4277-0)
- [Menggunakan pgAudit untuk membuat log aktivitas basis data](#page-4284-0)
- [Menjadwalkan pemeliharaan dengan ekstensi pg\\_cron PostgreSQL](#page-4298-0)
- [Menggunakan pglogical untuk menyinkronkan data di seluruh instans](#page-4308-0)
- [Menggunakan pgactive untuk mendukung replikasi aktif-aktif](#page-4322-0)
- [Mengurangi bloat dalam tabel dan indeks dengan ekstensi pg\\_repack](#page-4334-0)
- [Meningkatkan dan menggunakan ekstensi PLV8](#page-4340-0)
- [Menggunakan PL/Rust untuk menulis fungsi PostgreSQL dalam bahasa Rust](#page-4342-0)
- [Mengelola data spasial dengan ekstensi PostGIS](#page-4347-0)

# <span id="page-4275-0"></span>Menggunakan fungsi dari ekstensi orafce

Ekstensi Orafce menyediakan fungsi dan operator yang meniru subset fungsi dan paket dari basis data Oracle. Ekstensi orafce memudahkan Anda untuk mem-port aplikasi Oracle ke PostgreSQL. RDS for PostgreSQL versi 9.6.6 dan yang lebih tinggi mendukung ekstensi ini. Untuk informasi lebih lanjut tentang orafce, lihat [orafce](https://github.com/orafce/orafce) di. GitHub

#### **a** Note

RDS for PostgreSQL tidak mendukung paket utl\_file yang merupakan bagian dari ekstensi orafce. Karena fungsi skema utl\_file menyediakan operasi baca dan tulis pada file teks sistem operasi, yang membutuhkan akses superuser ke host yang mendasarinya. Sebagai layanan terkelola, RDS for PostgreSQL tidak menyediakan akses host.

Menggunakan ekstensi orafce

1. Hubungkan ke instans DB dengan nama pengguna utama yang Anda gunakan untuk membuat instans DB.

Jika Anda ingin mengaktifkan orafce untuk basis data yang berbeda dalam instans DB yang sama, gunakan perintah psql /c dbname. Dengan menggunakan perintah ini, Anda dapat mengubah dari basis data utama setelah memulai koneksi.

2. Nyalakan ekstensi orafce dengan pernyataan CREATE EXTENSION.

CREATE EXTENSION orafce;

3. Transfer kepemilikan skema oracle ke peran rds\_superuser dengan pernyataan ALTER SCHEMA.

ALTER SCHEMA oracle OWNER TO rds\_superuser;

Jika Anda ingin melihat daftar pemilik untuk skema oracle, gunakan perintah psql \dn.

# <span id="page-4277-0"></span>Mengelola partisi PostgreSQL dengan ekstensi pg\_partman

Partisi tabel PostgreSQL menyediakan kerangka kerja untuk penanganan input data dan laporan performa tinggi. Gunakan partisi untuk basis data yang memerlukan input data dalam jumlah besar dengan cepat. Partisi juga menyediakan kueri tabel besar yang lebih cepat. Partisi membantu memelihara data tanpa memengaruhi instans basis data karena sumber daya I/O yang diperlukan lebih sedikit.

Dengan partisi, Anda dapat membagi data menjadi beberapa bagian berukuran kustom untuk diproses. Misalnya, Anda dapat membagi data deret waktu ke dalam berbagai rentang seperti per jam, harian, mingguan, bulanan, triwulanan, tahunan, kustom, atau kombinasinya. Untuk contoh data deret waktu, jika Anda membagi tabel berdasarkan jam, setiap partisi akan berisi data per satu jam. Jika Anda membagi tabel deret waktu berdasarkan hari, partisi akan berisi data per hari, dan seterusnya. Kunci partisi mengontrol ukuran partisi.

Saat Anda menggunakan perintah SQL INSERT atau UPDATE pada tabel yang dipartisi, mesin basis data merutekan data ke partisi yang sesuai. Partisi tabel PostgreSQL yang menyimpan data adalah tabel turunan dari tabel utama.

Selama pembacaan kueri basis data, pengoptimal PostgreSQL memeriksa klausul WHERE pada kueri dan, jika memungkinkan, mengarahkan pemindaian basis data hanya untuk partisi yang relevan.

Mulai versi 10, PostgreSQL menggunakan partisi deklaratif untuk mengimplementasikan partisi tabel. Ini juga dikenal sebagai partisi PostgreSQL asli. Sebelum PostgreSQL versi 10, Anda menggunakan pemicu untuk mengimplementasikan partisi.

Partisi tabel PostgreSQL menyediakan fitur berikut:

- Pembuatan partisi baru setiap saat.
- Rentang partisi bervariasi.
- Partisi yang dapat dilepas dan dapat dipasang kembali menggunakan pernyataan bahasa definisi data (DDL).

Sebagai contoh, partisi yang dapat dilepas berguna untuk menghapus data historis dari partisi utama, tetapi menyimpan data historis untuk analisis.

- Partisi baru mewarisi properti tabel basis data induk, termasuk yang berikut ini:
	- Indeks
	- Kunci primer, yang harus berisi kolom kunci partisi
- Kunci asing
- Batasan pemeriksaan
- Referensi
- Membuat indeks untuk seluruh tabel atau partisi tertentu.

Anda tidak dapat mengubah skema partisi individual. Namun, Anda dapat mengubah tabel induk (seperti menambahkan kolom baru), yang disebarkan ke partisi.

Topik

- [Ikhtisar ekstensi pg\\_partman PostgreSQL](#page-4278-0)
- [Mengaktifkan ekstensi pg\\_partman](#page-4279-0)
- [Mengonfigurasi partisi menggunakan fungsi create\\_parent](#page-4281-0)
- [Mengonfigurasi pemeliharaan partisi menggunakan fungsi run\\_maintenance\\_proc](#page-4281-1)

## <span id="page-4278-0"></span>Ikhtisar ekstensi pg\_partman PostgreSQL

Anda dapat menggunakan ekstensi pg\_partman PostgreSQL untuk mengotomatiskan pembuatan dan pemeliharaan partisi tabel. Untuk informasi umum selengkapnya, lihat [Manajer Partisi PG](https://github.com/pgpartman/pg_partman) dalam dokumentasi pg\_partman.

**a** Note

Ekstensi pg\_partman didukung pada RDS for PostgreSQL versi 12.5 dan yang lebih tinggi.

Alih-alih membuat setiap partisi secara manual, Anda dapat mengonfigurasi pg\_partman dengan pengaturan berikut:

- Tabel yang akan dipartisi
- Jenis partisi
- Kunci partisi
- Granularitas partisi
- Opsi pra-pembuatan dan manajemen partisi

Setelah membuat tabel yang dipartisi PostgreSQL, daftarkan dengan pg\_partman dengan memanggil fungsi create\_parent. Tindakan ini akan membuat partisi yang diperlukan berdasarkan parameter yang Anda teruskan ke fungsi.

Ekstensi pg\_partman juga menyediakan fungsi run\_maintenance\_proc, yang dapat Anda panggil sesuai jadwal untuk secara otomatis mengelola partisi. Untuk memastikan bahwa partisi yang tepat dibuat sesuai kebutuhan, jadwalkan fungsi ini untuk berjalan secara berkala (seperti per jam). Anda juga dapat memastikan bahwa partisi secara otomatis dibatalkan.

#### <span id="page-4279-0"></span>Mengaktifkan ekstensi pg\_partman

Jika Anda memiliki beberapa basis data di dalam instans DB PostgreSQL yang partisinya ingin Anda kelola, aktifkan ekstensi pg\_partman secara terpisah untuk setiap basis data. Untuk mengaktifkan ekstensi pg\_partman untuk basis data tertentu, buat skema pemeliharaan partisi, kemudian buat ekstensi pg\_partman seperti berikut.

CREATE SCHEMA partman; CREATE EXTENSION pg\_partman WITH SCHEMA partman;

#### **G** Note

Untuk membuat ekstensi pg\_partman, pastikan Anda memiliki hak istimewa rds\_superuser.

Jika Anda menerima kesalahan seperti berikut, berikan hak istimewa rds\_superuser untuk akun tersebut atau gunakan akun pengguna super Anda.

ERROR: permission denied to create extension "pg\_partman" HINT: Must be superuser to create this extension.

Untuk memberikan hak istimewa rds\_superuser, hubungkan dengan akun pengguna super Anda dan jalankan perintah berikut.

GRANT rds\_superuser TO *user-or-role*;

Untuk contoh yang menunjukkan penggunaan ekstensi pg\_partman, kita gunakan contoh tabel dan partisi basis data berikut. Basis data ini menggunakan tabel yang dipartisi berdasarkan stempel

waktu. Skema data mart berisi tabel bernama events dengan kolom bernama created at. Pengaturan berikut disertakan dalam tabel events:

- Kunci primer event\_id dan created\_at, yang harus memiliki kolom yang digunakan untuk memandu partisi.
- Batasan pemeriksaan ck valid operation guna menerapkan nilai untuk kolom tabel operation.
- Dua kunci asing, yang salah satunya (fk\_orga\_membership)) menunjuk ke tabel eksternal organization dan kunci lainnya (fk\_parent\_event\_id) adalah kunci asing referensi mandiri.
- Dua indeks, yang salah satunya (idx\_org\_id) untuk kunci asing dan indeks lainnya (idx\_event\_type) untuk jenis peristiwa.

Pernyataan DDL berikut membuat objek ini, yang secara otomatis disertakan pada setiap partisi.

```
CREATE SCHEMA data_mart;
CREATE TABLE data_mart.organization ( org_id BIGSERIAL, 
         org_name TEXT, 
         CONSTRAINT pk_organization PRIMARY KEY (org_id) 
     );
CREATE TABLE data_mart.events( 
         event_id BIGSERIAL, 
         operation CHAR(1), 
        value FLOAT(24),
         parent_event_id BIGINT, 
         event_type VARCHAR(25), 
         org_id BIGSERIAL, 
         created_at timestamp, 
         CONSTRAINT pk_data_mart_event PRIMARY KEY (event_id, created_at), 
         CONSTRAINT ck_valid_operation CHECK (operation = 'C' OR operation = 'D'), 
         CONSTRAINT fk_orga_membership 
             FOREIGN KEY(org_id) 
             REFERENCES data_mart.organization (org_id), 
         CONSTRAINT fk_parent_event_id 
             FOREIGN KEY(parent_event_id, created_at) 
             REFERENCES data_mart.events (event_id,created_at) 
     ) PARTITION BY RANGE (created_at);
CREATE INDEX idx_org_id ON data_mart.events(org_id);
CREATE INDEX idx_event_type ON data_mart.events(event_type);
```
## <span id="page-4281-0"></span>Mengonfigurasi partisi menggunakan fungsi create\_parent

Setelah mengaktifkan ekstensi pg\_partman, gunakan fungsi create\_parent untuk mengonfigurasi partisi di dalam skema pemeliharaan partisi. Contoh berikut menggunakan contoh tabel events yang dibuat di [Mengaktifkan ekstensi pg\\_partman](#page-4279-0). Panggil fungsi create\_parent seperti berikut.

```
SELECT partman.create_parent( p_parent_table => 'data_mart.events', 
  p_control => 'created_at', 
  p_type => 'native', 
  p_interval=> 'daily', 
 p\_premake => 30);
```
Parameternya adalah sebagai berikut:

- p\_parent\_table Tabel induk yang dipartisi. Tabel ini harus sudah ada dan sepenuhnya memenuhi syarat, termasuk skemanya.
- p\_control Kolom yang menjadi dasar pembuatan partisi. Jenis data harus bilangan bulat atau berbasis waktu.
- p\_type Jenisnya adalah 'native' atau 'partman'. Anda biasanya menggunakan jenis native untuk peningkatan performa dan fleksibilitas. Jenis partman bergantung pada warisan.
- p\_interval Interval waktu atau rentang bilangan bulat untuk setiap partisi. Contoh nilainya termasuk daily, per jam, dan sebagainya.
- p\_premake Jumlah partisi yang akan dibuat terlebih dahulu untuk mendukung sisipan baru.

Untuk keterangan lengkap tentang fungsi create\_parent, lihat [Fungsi Pembuatan](https://github.com/pgpartman/pg_partman/blob/master/doc/pg_partman.md#user-content-creation-functions) dalam dokumentasi pg\_partman.

<span id="page-4281-1"></span>Mengonfigurasi pemeliharaan partisi menggunakan fungsi run\_maintenance\_proc

Anda dapat menjalankan operasi pemeliharaan partisi untuk secara otomatis membuat partisi baru, melepaskan partisi, atau menghapus partisi lama. Pemeliharaan partisi bergantung pada fungsi run\_maintenance\_proc pada ekstensi pg\_partman dan pg\_cron, yang memulai penjadwal internal. Penjadwal pg\_cron secara otomatis mengeksekusi pernyataan, fungsi, dan prosedur SQL yang ditetapkan dalam basis data Anda.

Contoh berikut menggunakan contoh tabel events yang dibuat di [Mengaktifkan ekstensi pg\\_partman](#page-4279-0) untuk mengatur operasi pemeliharaan partisi agar berjalan secara otomatis. Sebagai prasyarat, tambahkan pg\_cron ke parameter shared\_preload\_libraries dalam grup parameter instans DB.

```
CREATE EXTENSION pg_cron;
```

```
UPDATE partman.part_config 
SET infinite_time_partitions = true, 
     retention = '3 months', 
     retention_keep_table=true 
WHERE parent_table = 'data_mart.events';
SELECT cron.schedule('@hourly', $$CALL partman.run_maintenance_proc()$$);
```
Berikut penjelasan langkah demi langkah untuk contoh sebelumnya:

- 1. Modifikasi grup parameter yang terkait dengan instans DB Anda dan tambahkan pg\_cron ke nilai parameter shared\_preload\_libraries. Untuk menerapkan perubahan, instans DB harus dimulai ulang. Untuk informasi selengkapnya, lihat [Memodifikasi parameter dalam grup parameter](#page-650-0)  [DB](#page-650-0).
- 2. Jalankan perintah CREATE EXTENSION pg\_cron; menggunakan akun yang memiliki izin rds\_superuser. Tindakan ini akan mengaktifkan ekstensi pg\_cron. Untuk informasi selengkapnya, lihat [Menjadwalkan pemeliharaan dengan ekstensi pg\\_cron PostgreSQL](#page-4298-0).
- 3. Jalankan perintah UPDATE partman.part\_config guna menyesuaikan pengaturan pg\_partman untuk tabel data\_mart.events.
- 4. Jalankan perintah SET . . . untuk mengonfigurasi tabel data\_mart.events dengan klausul berikut:
	- a. infinite time partitions = true,  $-$  Mengonfigurasi tabel untuk dapat secara otomatis membuat partisi baru tanpa batas.
	- b. retention = '3 months', Mengonfigurasi tabel agar memiliki retensi maksimum tiga bulan.
	- c. retention\_keep\_table=true Mengonfigurasi tabel agar ketika periode retensi sudah habis, tabel tidak akan dihapus secara otomatis. Sebaliknya, partisi yang lebih lama dari periode retensi hanya dilepaskan dari tabel induk.
- 5. Jalankan perintah SELECT cron.schedule . . . untuk membuat panggilan fungsi pg\_cron. Panggilan ini menetapkan frekuensi penjadwal menjalankan prosedur pemeliharaan pg\_partman, partman.run\_maintenance\_proc. Untuk contoh ini, prosedur berjalan setiap jam.

Untuk keterangan lengkap tentang fungsi run\_maintenance\_proc, lihat [Fungsi Pemeliharaan](https://github.com/pgpartman/pg_partman/blob/master/doc/pg_partman.md#maintenance-functions) dalam dokumentasi pg\_partman.
# Menggunakan pgAudit untuk membuat log aktivitas basis data

Lembaga keuangan, lembaga pemerintah, dan banyak industri perlu menyimpan log audit untuk memenuhi persyaratan peraturan. Dengan menggunakan ekstensi PostgreSQL Audit (pgAudit) dengan instans DB RDS for PostgreSQL, Anda dapat menangkap catatan terperinci yang biasanya dibutuhkan oleh auditor atau untuk memenuhi persyaratan peraturan. Misalnya, Anda dapat mengatur ekstensi pgAudit untuk melacak perubahan yang dibuat pada basis data dan tabel tertentu, untuk merekam pengguna yang membuat perubahan, dan banyak detail lainnya.

Ekstensi pgAudit dibangun di atas fungsionalitas infrastruktur pencatatan log PostgreSQL asli dengan memperluas pesan log dengan lebih detail. Dengan kata lain, Anda menggunakan pendekatan yang sama untuk melihat log audit Anda seperti yang Anda lakukan untuk melihat pesan log apa pun. Untuk informasi selengkapnya tentang pencatatan log PostgreSQL, lihat [File log basis data RDS for](#page-1630-0) [PostgreSQL](#page-1630-0).

Ekstensi pgAudit menyunting data sensitif seperti kata sandi cleartext dari log. Jika instans DB RDS for PostgreSQL Anda dikonfigurasi untuk mencatat pernyataan bahasa manipulasi data (DHTML) seperti yang dijelaskan dalam [Mengaktifkan pengelogan kueri untuk instans DB RDS for PostgreSQL,](#page-1634-0) Anda dapat menghindari masalah kata sandi cleartext dengan menggunakan ekstensi PostgreSQL Audit.

Anda dapat mengonfigurasi audit pada basis data instans Anda dengan tingkat kekhususan yang tinggi. Anda dapat mengaudit semua basis data dan semua pengguna. Atau, Anda dapat memilih untuk mengaudit hanya basis data tertentu, pengguna, dan objek lainnya. Anda juga dapat secara eksplisit mengecualikan pengguna dan basis data tertentu agar tidak diaudit. Untuk informasi selengkapnya, lihat [Mengecualikan pengguna atau basis data dari pencatatan log audit.](#page-4292-0)

Mengingat jumlah detail yang dapat ditangkap, kami menyarankan jika Anda menggunakan pgAudit, Anda memantau konsumsi penyimpanan Anda.

Ekstensi pgAudit didukung pada semua Versi RDS for PostgreSQL. Untuk daftar versi pgAudit yang didukung oleh versi RDS for PostgreSQL yang tersedia, lihat [Version ekstensi untuk Amazon RDS for](https://docs.aws.amazon.com/AmazonRDS/latest/PostgreSQLReleaseNotes/postgresql-extensions.html) [PostgreSQL](https://docs.aws.amazon.com/AmazonRDS/latest/PostgreSQLReleaseNotes/postgresql-extensions.html) di Catatan rilis Amazon RDS for PostgreSQL.

Topik

- [Menyiapkan ekstensi pgAdit](#page-4285-0)
- [Audit objek basis data](#page-4289-0)
- [Mengecualikan pengguna atau basis data dari pencatatan log audit](#page-4292-0)

#### • [Referensi untuk ekstensi pgAudit](#page-4295-0)

## <span id="page-4285-0"></span>Menyiapkan ekstensi pgAdit

Untuk menyiapkan ekstensi pgAudit pada instans DB RDS for PostgreSQL, Anda terlebih dahulu menambahkan pgAudit ke pustaka bersama pada grup parameter DB khusus untuk instans RDS DB for PostgreSQL. Untuk informasi cara membuat grup parameter DB khusus, lihat [Bekerja dengan](#page-641-0) [grup parameter](#page-641-0). Selanjutnya, Anda menginstal ekstensi pgAudit. Terakhir, Anda menentukan basis data dan objek yang ingin Anda audit. Prosedur di bagian ini menunjukkan caranya kepada Anda. Anda dapat menggunakan AWS Management Console atau AWS CLI.

Anda harus memiliki izin sebagai peran rds\_superuser untuk melakukan semua tugas ini.

Langkah-langkah berikut mengasumsikan bahwa instans DB RDS for PostgreSQL Anda dikaitkan dengan grup parameter DB khusus.

#### Konsol

Mengatur ekstensi pgAudit

- 1. Masuk ke AWS Management Console lalu buka konsol Amazon RDS di [https://](https://console.aws.amazon.com/rds/)  [console.aws.amazon.com/rds/](https://console.aws.amazon.com/rds/).
- 2. Di panel navigasi, pilih instans DB RDS for PostgreSQL Anda.
- 3. Buka tab Konfigurasi untuk Instans DB RDS for PostgreSQL. Di antara detail Instans, temukan tautan Grup parameter.
- 4. Pilih tautan untuk membuka parameter kustom yang terkait dengan Instans DB RDS for PostgreSQL.
- 5. Di kolom pencarian Parameter, ketik shared\_pre untuk menemukan parameter shared\_preload\_libraries.
- 6. Pilih Edit parameter untuk mengakses nilai properti.
- 7. Tambahkan pgaudit ke daftar di kolom Nilai. Gunakan koma untuk memisahkan item dalam daftar nilai.

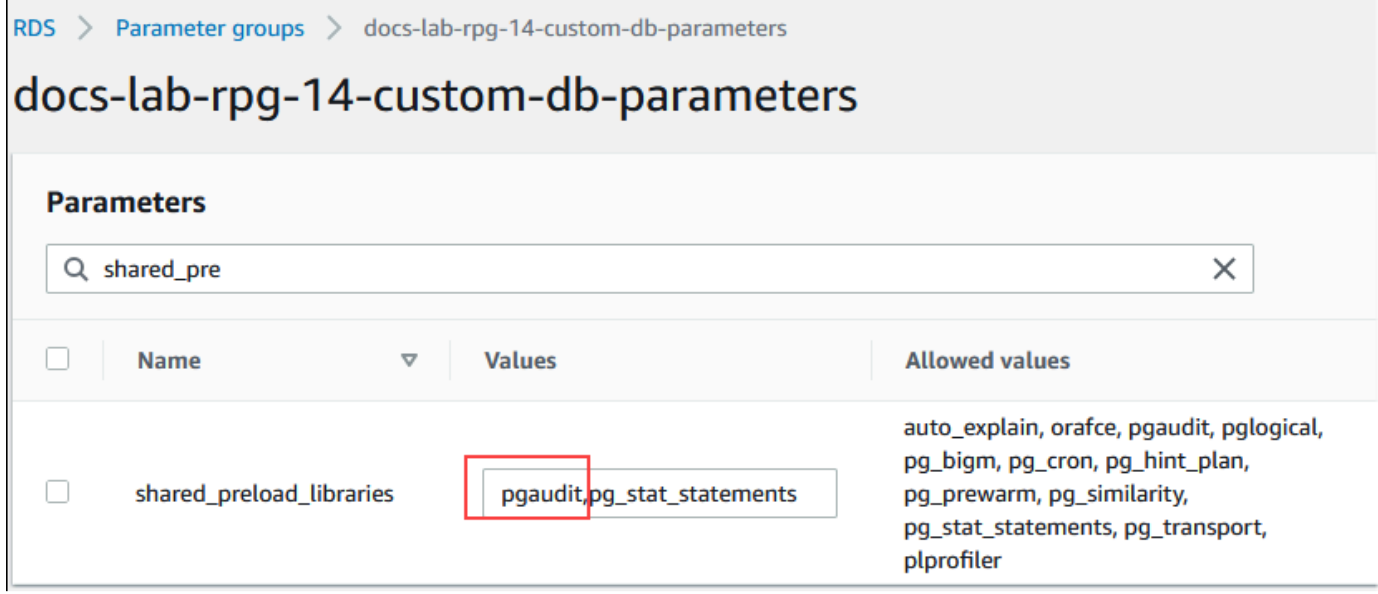

- 8. Boot ulang instans DB RDS for PostgreSQL Anda sehingga perubahan Anda pada parameter shared\_preload\_libraries berlaku.
- 9. Ketika instans tersedia, verifikasi bahwa pgAudit yang telah diinisialisasi. Gunakan psql untuk terhubung ke , instans DB RDS for PostgreSQL, kemudian jalankan perintah berikut.

```
SHOW shared_preload_libraries;
shared_preload_libraries 
--------------------------
rdsutils,pgaudit
(1 row)
```
10. Dengan pgAudit yang diinisialisasi, Anda sekarang dapat membuat ekstensi. Anda perlu membuat ekstensi setelah menginisialisasi pustaka karena ekstensi pgaudit menginstal pemicu peristiwa untuk mengaudit pernyataan bahasa definisi data (DDL).

```
CREATE EXTENSION pgaudit;
```
11. Tutup sesi psql.

```
labdb=> \q
```
- 12. Masuk ke AWS Management Console lalu buka konsol Amazon RDS di [https://](https://console.aws.amazon.com/rds/)  [console.aws.amazon.com/rds/](https://console.aws.amazon.com/rds/).
- 13. Temukan parameter pgaudit.log dalam daftar lalu atur ke nilai yang sesuai untuk kasus penggunaan Anda. Misalnya, menyetel parameter pgaudit.log ke write seperti yang

ditunjukkan pada gambar berikut menangkap sisipan, pembaruan, penghapusan, dan beberapa jenis lainnya yang berubah pada log.

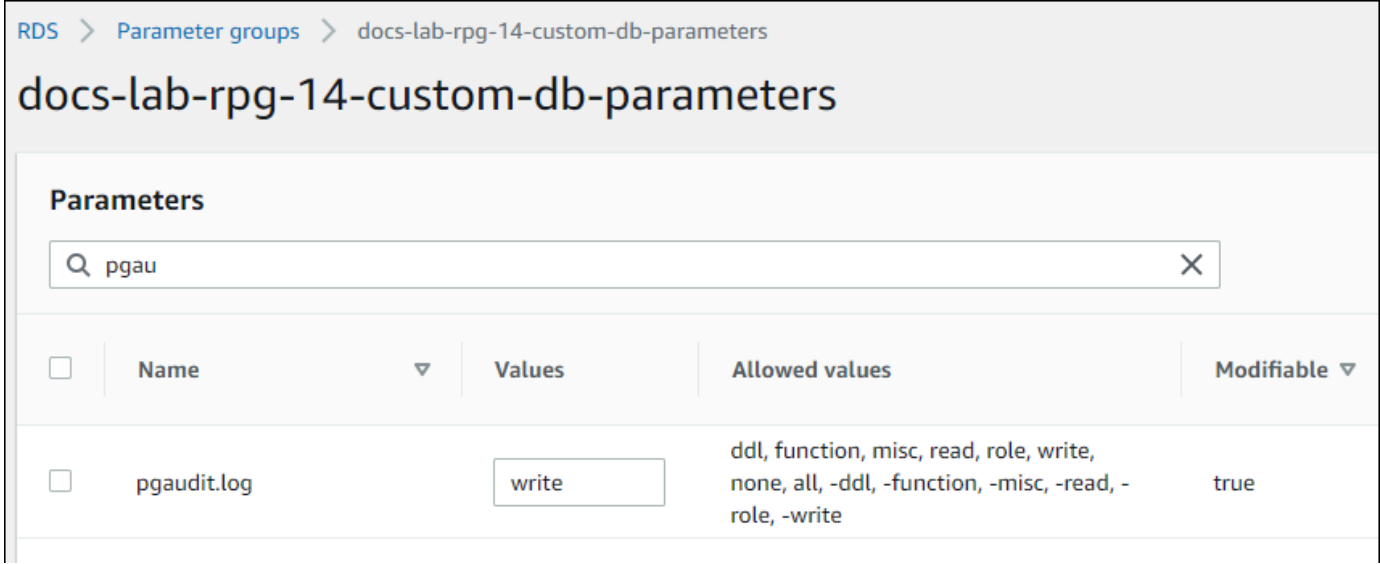

Anda juga dapat memilih salah satu nilai berikut untuk parameter pgaudit.log.

- none Ini adalah default. Tidak ada perubahan basis data yang dibuat log.
- semua Semua dibuat log (baca, tulis, fungsi, peran, ddl, lain-lain).
- ddl Membuat log semua pernyataan bahasa definisi data (DDL) yang tidak disertakan dalam kelas ROLE.
- fungsi Membuat log panggilan fungsi dan blok DO.
- lain-lain Membuat log berbagai perintah, seperti DISCARD, FETCH, CHECKPOINT, VACUUM, dan SET.
- baca Membuat log SELECT dan COPY saat sumbernya adalah relasi (seperti tabel) atau kueri.
- peran Membuat log pernyataan yang terkait dengan peran dan hak istimewa, seperti GRANT, REVOKE, CREATE ROLE, ALTER ROLE, dan DROP ROLE.
- write Membuat log INSERT, UPDATE, DELETE, TRUNCATE, dan COPY ketika tujuan adalah relasi (tabel).
- 14. Pilih Simpan perubahan
- 15. Buka konsol Amazon RDS di [https://console.aws.amazon.com/rds/.](https://console.aws.amazon.com/rds/)
- 16. Pilih instans DB RDS for PostgreSQL dari daftar Basis Data untuk memilihnya, lalu pilih Boot ulang dari menu Tindakan.

## AWS CLI

Menyiapkan pgAudit

Untuk mengatur PGAudit menggunakanAWS CLI, Anda memanggil [modify-db-parameter](https://docs.aws.amazon.com/cli/latest/reference/rds/modify-db-parameter-group.html)[groupo](https://docs.aws.amazon.com/cli/latest/reference/rds/modify-db-parameter-group.html)perasi untuk mengubah parameter log audit di grup parameter kustom Anda, seperti yang ditunjukkan dalam prosedur berikut.

1. Gunakan perintah AWS CLI berikut untuk menambah pgaudit ke parameter shared\_preload\_libraries.

```
aws rds modify-db-parameter-group \ 
    --db-parameter-group-name custom-param-group-name \ 
    --parameters 
  "ParameterName=shared_preload_libraries,ParameterValue=pgaudit,ApplyMethod=pending-
reboot" \ 
    --region aws-region
```
2. Gunakan perintah AWS CLI berikut untuk melakukan boot ulang instans DB RDS for PostgreSQL sehingga pustaka pgaudit dapat diinisialisasi.

```
aws rds reboot-db-instance \ 
     --db-instance-identifier your-instance \ 
     --region aws-region
```
3. Ketika instans tersedia, Anda dapat memverifikasi bahwa pgaudit telah diinisialisasi. Gunakan psql untuk terhubung ke , instans DB RDS for PostgreSQL, kemudian jalankan perintah berikut.

```
SHOW shared_preload_libraries;
shared_preload_libraries 
--------------------------
rdsutils,pgaudit
(1 row)
```
Dengan pgAudit yang diinisialisasi, Anda sekarang dapat membuat ekstensi.

CREATE EXTENSION pgaudit;

4. Tutup sesi psql sehingga Anda dapat menggunakan AWS CLI.

labdb=> **\q**

5. Gunakan perintah AWS CLI berikut untuk menentukan kelas pernyataan yang ingin dibuat log oleh sesi audit pencatatan log. Contoh menetapkan parameter pgaudit.log ke write, yang menangkap sisipan, pembaruan, dan penghapusan ke log.

```
aws rds modify-db-parameter-group \ 
    --db-parameter-group-name custom-param-group-name \ 
    --parameters 
 "ParameterName=pgaudit.log,ParameterValue=write,ApplyMethod=pending-reboot" \
    --region aws-region
```
Anda juga dapat memilih salah satu nilai berikut untuk parameter pgaudit.log.

- none Ini adalah default. Tidak ada perubahan basis data yang dibuat log.
- semua Semua dibuat log (baca, tulis, fungsi, peran, ddl, lain-lain).
- ddl Membuat log semua pernyataan bahasa definisi data (DDL) yang tidak disertakan dalam kelas ROLE.
- fungsi Membuat log panggilan fungsi dan blok DO.
- lain-lain Membuat log berbagai perintah, seperti DISCARD, FETCH, CHECKPOINT, VACUUM, dan SET.
- baca Membuat log SELECT dan COPY saat sumbernya adalah relasi (seperti tabel) atau kueri.
- peran Membuat log pernyataan yang terkait dengan peran dan hak istimewa, seperti GRANT, REVOKE, CREATE ROLE, ALTER ROLE, dan DROP ROLE.
- write Membuat log INSERT, UPDATE, DELETE, TRUNCATE, dan COPY ketika tujuan adalah relasi (tabel).

Boot ulang menggunakan perintah berikut. AWS CLI

```
aws rds reboot-db-instance \ 
     --db-instance-identifier your-instance \ 
     --region aws-region
```
## <span id="page-4289-0"></span>Audit objek basis data

Dengan pgAudit yang telah disiapkan di instans DB RDS for PostgreSQL Anda dan dikonfigurasi untuk kebutuhan Anda, informasi lebih detail akan ditangkap dalam pembuatan log PostgreSQL.

Misalnya, sementara konfigurasi pencatatan log PostgreSQL default mengidentifikasi tanggal dan waktu perubahan dibuat dalam tabel basis data, dengan ekstensi pgAudit entri log yang dapat menyertakan skema, pengguna yang membuat perubahan, dan detail lainnya tergantung pada bagaimana parameter ekstensi dikonfigurasi. Anda dapat menyiapkan audit untuk melacak perubahan dengan cara berikut ini.

- Untuk setiap sesi, oleh pengguna. Untuk tingkat sesi, Anda dapat menangkap teks perintah yang sepenuhnya memenuhi syarat.
- Untuk setiap objek, oleh pengguna dan basis data.

Kemampuan audit objek diaktifkan saat Anda membuat peran rds\_pgaudit pada sistem Anda lalu akan menambahkan peran ini ke parameter pgaudit.role dalam grup parameter parameter khusus Anda. Secara default, parameter pgaudit.role tidak disetel dan satu-satunya nilai yang diizinkan adalah rds\_pgaudit. Langkah-langkah berikut mengasumsikan bahwa pgaudit telah diinisialisasi dan bahwa Anda telah membuat ekstensi pgaudit dengan mengikuti prosedur di [Menyiapkan ekstensi pgAdit](#page-4285-0).

```
2022-10-07 23:36:51 UTC:52.95.4.10(14410):postgres@labdb:[1374]:LOG: statement: SELECT feedback, s.sentiment,s.confidence
FROM support, aws comprehend.detect sentiment(feedback, 'en') s
ORDER BY s.confidence DESC;
2022-10-07 23:36:51 UTC:52.95.4.10(14410):postgres@labdb:[1374]:LOG: AUDIT: SESSION,2,1,READ,SELECT,TABLE,public.support,"SELECT
feedback, s.sentiment, s.confidence
FROM support, aws_comprehend.detect_sentiment(feedback, 'en') s
ORDER BY s.confidence DESC;", <none>
2022-10-07 23:36:51 UTC:52.95.4.10(14410):postgres@labdb:[1374]:LOG: QUERY STATISTICS
2022-10-07 23:36:51 UTC:52.95.4.10(14410):postgres@labdb: [1374]:DETAIL: ! system usage stats:
! 0.009494 s user, 0.007442 s system, 0.141985 s elapsed
! [0.022327 s user, 0.007442 s system total]
```
Seperti yang ditunjukkan dalam contoh ini, baris "LOG: AUDIT: SESSION" memberikan informasi tabel dan skemanya, di antara detail lainnya.

Menyiapkan audit objek

1. Gunakan psql untuk terhubung ke instans DB RDS for PostgreSQL.

```
psql --host=your-instance-name.aws-region.rds.amazonaws.com --port=5432 --
username=postgrespostgres --password --dbname=labdb
```
2. Buat peran basis data yang dinamai rds\_pgaudit dengan menggunakan perintah berikut.

```
labdb=> CREATE ROLE rds_pgaudit;
CREATE ROLE
```
 $l$ ahdh $=$ >

3. Tutup sesi psql.

labdb=> **\q**

Dalam beberapa langkah berikutnya, gunakan AWS CLI untuk memodifikasi parameter log audit di grup parameter khusus Anda.

4. Gunakan perintah AWS CLI berikut untuk mengatur parameter pgaudit.role ke rds\_pgaudit. Secara default, parameter ini kosong, dan rds\_pgaudit merupakan satusatunya nilai yang diizinkan.

```
aws rds modify-db-parameter-group \ 
    --db-parameter-group-name custom-param-group-name \ 
    --parameters 
  "ParameterName=pgaudit.role,ParameterValue=rds_pgaudit,ApplyMethod=pending-reboot" 
 \setminus --region aws-region
```
5. Gunakan perintah AWS CLI berikut untuk melakukan boot ulang instans DB RDS for PostgreSQL sehingga perubahan Anda pada parameter berlaku.

```
aws rds reboot-db-instance \ 
     --db-instance-identifier your-instance \ 
     --region aws-region
```
6. Jalankan perintah berikut untuk mengonfirmasi bahwa pgaudit.role diatur kerds\_pgaudit.

```
SHOW pgaudit.role;
pgaudit.role 
------------------
rds_pgaudit
```
Untuk menguji pencatatan log pgAudit, Anda dapat menjalankan beberapa contoh perintah yang ingin Anda audit. Misalnya, Anda dapat menjalankan perintah berikut.

```
CREATE TABLE t1 (id int);
GRANT SELECT ON t1 TO rds_pgaudit;
SELECT * FROM t1;
id
```
---- (0 rows)

...

Log basis data harus berisi entri yang serupa dengan entri berikut.

```
2017-06-12 19:09:49 UTC:...:rds_test@postgres:[11701]:LOG: AUDIT:
OBJECT,1,1,READ,SELECT,TABLE,public.t1,select * from t1;
...
```
Untuk informasi tentang melihat log, lihat [Memantau file log Amazon RDS.](#page-1577-0)

<span id="page-4292-0"></span>Untuk mempelajari lebih lanjut tentang ekstensi PGAudit, lihat [PGAudit](https://github.com/pgaudit/pgaudit/blob/master/README.md) aktif. GitHub

#### Mengecualikan pengguna atau basis data dari pencatatan log audit

Seperti dibahas dalam [File log basis data RDS for PostgreSQL,](#page-1630-0) log PostgreSQL menghabiskan ruang penyimpanan. Menggunakan ekstensi pgAudit dapat menambah volume data yang dikumpulkan di log Anda ke berbagai tingkat, tergantung pada perubahan yang Anda lacak. Anda mungkin tidak perlu mengaudit setiap pengguna atau basis data di Anda. Instans DB RDS for PostgreSQL.

Untuk meminimalkan dampak pada penyimpanan Anda dan untuk menghindari pengambilan catatan audit yang tidak perlu, Anda dapat mengecualikan pengguna dan basis data agar tidak diaudit. Anda juga dapat mengubah pencatatan log dalam sesi tertentu. Contoh berikut menunjukkan caranya kepada Anda.

## **a** Note

Pengaturan parameter pada tingkat sesi lebih diutamakan daripada pengaturan dalam grup parameter DB khusus untuk instans DB RDS for PostgreSQL. Jika Anda tidak ingin pengguna basis data melewati pengaturan konfigurasi pencatatan audit Anda, pastikan untuk mengubah izin mereka.

Misalkan instans DB RDS for PostgreSQL Anda dikonfigurasi untuk mengaudit tingkat aktivitas yang sama untuk semua pengguna dan basis data. Anda kemudian memutuskan bahwa Anda tidak ingin mengaudit pengguna myuser. Anda dapat mematikan audit myuser dengan perintah SQL berikut.

ALTER USER myuser SET pgaudit.log TO 'NONE';

Kemudian, Anda dapat menggunakan kueri berikut untuk memeriksa kolom user\_specific\_settings untuk pgaudit.log agar mengonfirmasi bahwa parameter diatur ke NONE.

```
SELECT
     usename AS user_name, 
     useconfig AS user_specific_settings
FROM 
     pg_user
WHERE 
     usename = 'myuser';
```
Anda akan melihat output seperti berikut ini.

```
 user_name | user_specific_settings
-----------+------------------------ 
 myuser | {pgaudit.log=NONE}
(1 row)
```
Anda dapat mematikan pencatatan log untuk pengguna tertentu di tengah-tengah sesi mereka dengan basis data menggunakan perintah berikut.

```
ALTER USER myuser IN DATABASE mydatabase SET pgaudit.log TO 'none';
```
Gunakan kueri berikut untuk memeriksa kolom pengaturan untuk pgaudit.log untuk kombinasi pengguna dan basis data tertentu.

```
SELECT 
     usename AS "user_name", 
     datname AS "database_name", 
     pg_catalog.array_to_string(setconfig, E'\n') AS "settings"
FROM 
     pg_catalog.pg_db_role_setting s 
     LEFT JOIN pg_catalog.pg_database d ON d.oid = setdatabase 
     LEFT JOIN pg_catalog.pg_user r ON r.usesysid = setrole
WHERE 
     usename = 'myuser' 
     AND datname = 'mydatabase'
ORDER BY 
     1,
```
2;

Anda akan melihat output yang mirip dengan berikut ini.

```
user_name | database_name | settings
-----------+---------------+------------------ 
 myuser | mydatabase | pgaudit.log=none
(1 row)
```
Setelah menonaktifkan audit myuser, Anda memutuskan bahwa Anda tidak ingin melacak perubahan ke mydatabase. Anda mematikan audit untuk basis data spesifik tersebut menggunakan perintah berikut.

```
ALTER DATABASE mydatabase SET pgaudit.log to 'NONE';
```
Kemudian, gunakan kueri berikut untuk memeriksa kolom database\_specific\_settings untuk mengonfirmasi bahwa pgaudit.log disetel ke NONE.

```
SELECT
a.datname AS database_name,
b.setconfig AS database_specific_settings
FROM
pg_database a
FULL JOIN pg_db_role_setting b ON a.oid = b.setdatabase
WHERE
a.datname = 'mydatabase';
```
Anda akan melihat output seperti berikut ini.

```
 database_name | database_specific_settings
 ---------------+---------------------------- 
 mydatabase | {pgaudit.log=NONE}
(1 row)
```
Untuk mengembalikan pengaturan ke pengaturan default untuk myuser, gunakan perintah berikut:

ALTER USER myuser RESET pgaudit.log;

Untuk mengembalikan pengaturan ke pengaturan default untuk basis data, gunakan perintah berikut ini.

ALTER DATABASE mydatabase RESET pgaudit.log;

Untuk mengatur ulang pengguna dan basis data ke pengaturan default, gunakan perintah berikut.

ALTER USER myuser IN DATABASE mydatabase RESET pgaudit.log;

Anda juga dapat menangkap peristiwa tertentu ke log dengan menyetel pgaudit.log ke salah satu nilai lain yang diizinkan untuk parameter pgaudit.log. Untuk informasi selengkapnya, lihat [Daftar](#page-4296-0)  [pengaturan yang diizinkan untuk parameter](#page-4296-0) pgaudit.log.

```
ALTER USER myuser SET pgaudit.log TO 'read';
ALTER DATABASE mydatabase SET pgaudit.log TO 'function';
ALTER USER myuser IN DATABASE mydatabase SET pgaudit.log TO 'read,function'
```
## <span id="page-4295-0"></span>Referensi untuk ekstensi pgAudit

Anda dapat menentukan tingkat detail yang Anda inginkan untuk log audit Anda dengan mengubah satu atau beberapa parameter yang tercantum di bagian ini.

Mengatur perilaku pgAudit

Anda dapat mengontrol pencatatan audit dengan mengubah satu atau beberapa parameter yang tercantum dalam tabel berikut.

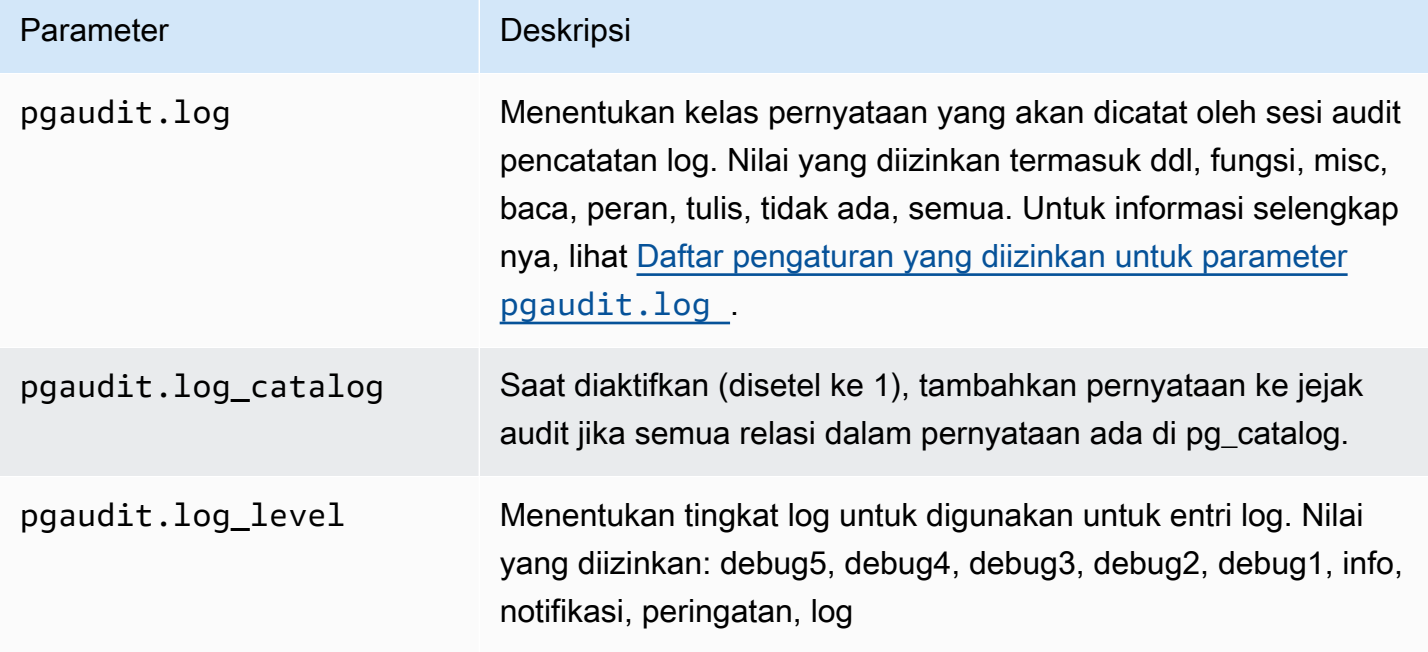

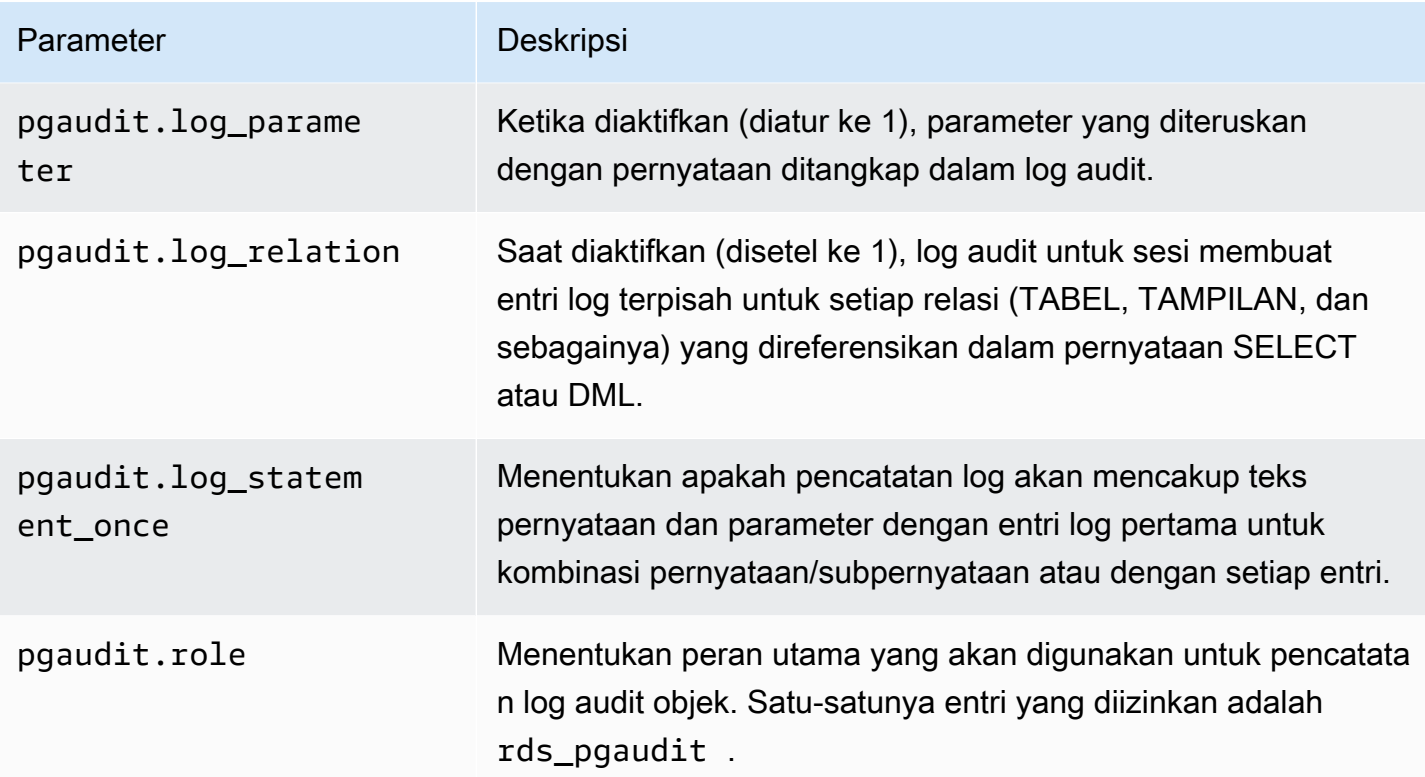

<span id="page-4296-0"></span>Daftar pengaturan yang diizinkan untuk parameter **pgaudit.log**

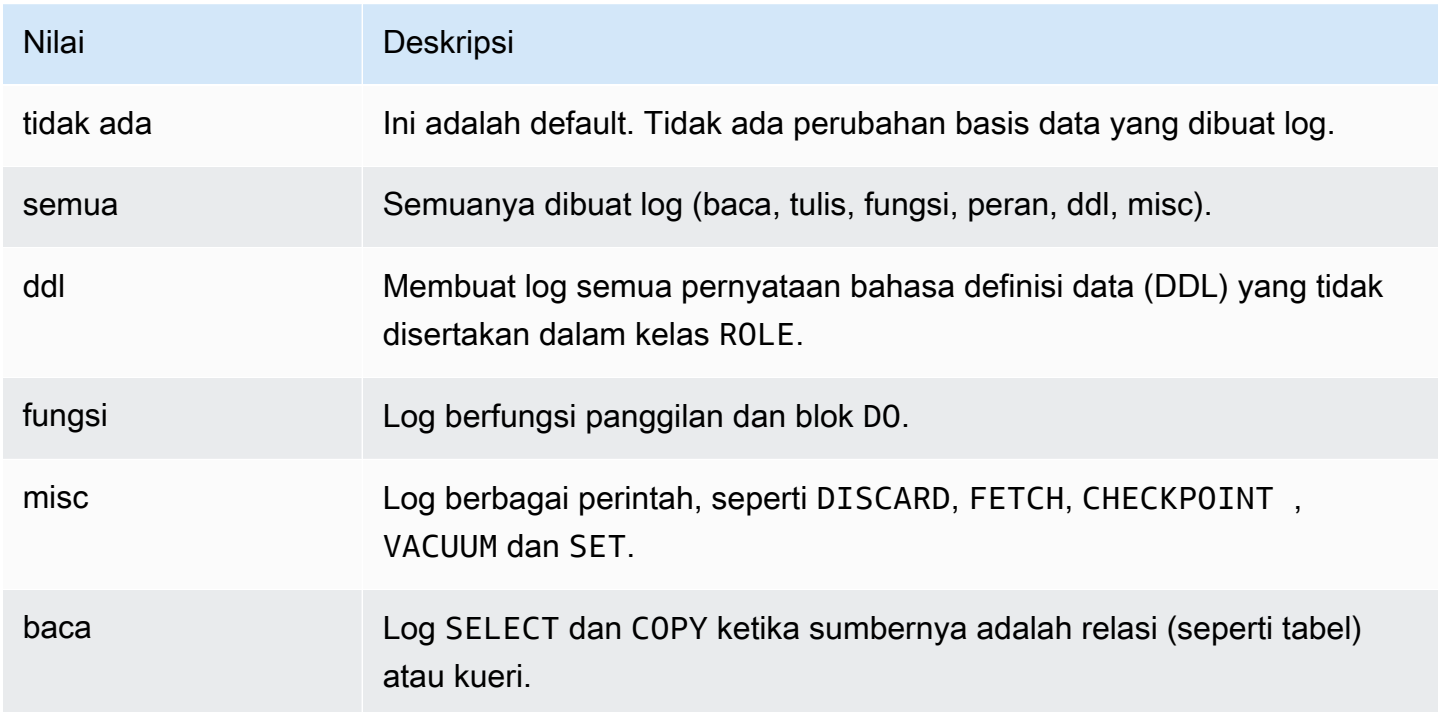

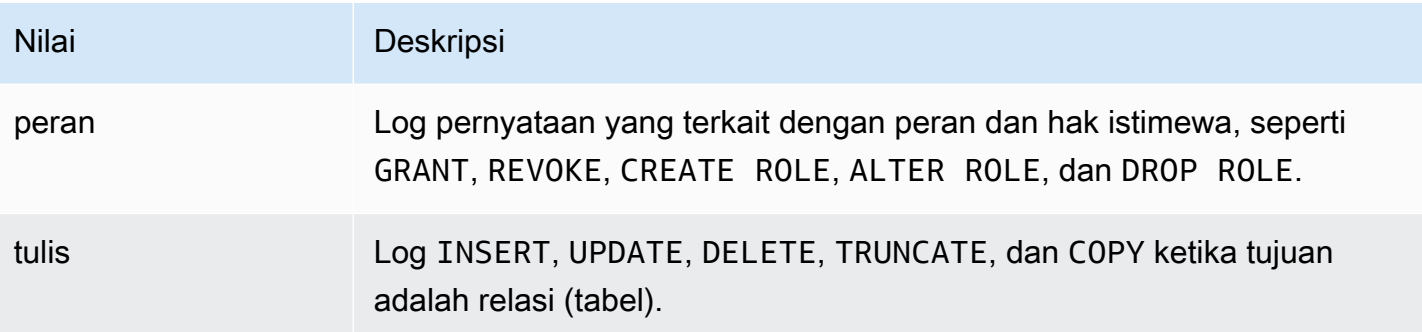

Untuk mencatat beberapa jenis peristiwa dengan audit sesi, gunakan daftar yang dipisahkan koma. Untuk membuat log semua jenis acara, atur pgaudit.log ke ALL. Boot ulang instans DB Anda untuk menerapkan perubahan.

Dengan objek audit, Anda dapat memperbaiki pencatatan log audit untuk bekerja dengan relasi spesifik. Misalnya, Anda dapat menentukan bahwa Anda ingin pencatatan log audit untuk operasi READ di satu tabel atau beberapa.

# Menjadwalkan pemeliharaan dengan ekstensi pg\_cron PostgreSQL

Anda dapat menggunakan ekstensi pg\_cron PostgreSQL untuk menjadwalkan perintah pemeliharaan dalam basis data PostgreSQL. Untuk informasi selengkapnya tentang ekstensi, lihat [Apa itu pg\\_cron](https://github.com/citusdata/pg_cron)? dalam dokumentasi pg\_cron.

Ekstensi pg\_cron didukung pada mesin RDS for PostgreSQL versi 12.5 dan yang lebih tinggi.

Untuk mempelajari selengkapnya tentang penggunaan pg\_cron, lihat [Menjadwalkan pekerjaan](https://aws.amazon.com/blogs/database/schedule-jobs-with-pg_cron-on-your-amazon-rds-for-postgresql-or-amazon-aurora-for-postgresql-databases/) [dengan pg\\_cron di RDS for PostgreSQL atau basis data Edisi yang kompatibel dengan Aurora](https://aws.amazon.com/blogs/database/schedule-jobs-with-pg_cron-on-your-amazon-rds-for-postgresql-or-amazon-aurora-for-postgresql-databases/)  [PostgreSQL](https://aws.amazon.com/blogs/database/schedule-jobs-with-pg_cron-on-your-amazon-rds-for-postgresql-or-amazon-aurora-for-postgresql-databases/).

Topik

- [Menyiapkan ekstensi pg\\_cron](#page-4298-0)
- [Memberikan izin pengguna basis data untuk menggunakan pg\\_cron](#page-4299-0)
- [Menjadwalkan pekerjaan pg\\_cron](#page-4300-0)
- [Referensi untuk ekstensi pg\\_cron](#page-4303-0)

## <span id="page-4298-0"></span>Menyiapkan ekstensi pg\_cron

Siapkan ekstensi pg\_cron sebagai berikut:

- 1. Ubah grup parameter kustom yang terkait dengan instans DB PostgreSQL Anda dengan menambahkan pg\_cron ke nilai parameter shared\_preload\_libraries.
	- Jika instans DB RDS for PostgreSQL menggunakan parameter rds.allowed\_extensions untuk secara eksplisit mencantumkan ekstensi yang dapat diinstal, Anda perlu menambahkan ekstensi pg\_cron ke daftar. Hanya versi RDS for PostgreSQL tertentu yang mendukung parameter rds.allowed\_extensions. Secara default, semua ekstensi yang tersedia diizinkan. Untuk informasi selengkapnya, lihat [Membatasi penginstalan ekstensi PostgreSQL](#page-3960-0).

Mulai ulang instans DB PostgreSQL agar perubahan pada grup parameter dapat diterapkan. Untuk mempelajari selengkapnya tentang bekerja menggunakan grup parameter, lihat [Memodifikasi](#page-650-0)  [parameter dalam grup parameter DB](#page-650-0).

2. Setelah instans DB PostgreSQL dimulai ulang, jalankan perintah berikut menggunakan akun yang memiliki izin rds\_superuser. Misalnya, jika Anda menggunakan pengaturan default saat membuat instans DB RDS for PostgreSQL, sambungkan sebagai pengguna postgres dan buat ekstensi.

#### CREATE EXTENSION pg\_cron;

Penjadwal pg\_cron diatur dalam basis data PostgreSQL default bernama postgres. Objek pg\_cron dibuat dalam basis data postgres ini dan semua tindakan penjadwalan berjalan dalam basis data ini.

3. Anda dapat menggunakan pengaturan default, atau Anda dapat menjadwalkan pekerjaan untuk berjalan di basis data lain dalam instans DB PostgreSQL Anda. Untuk menjadwalkan pekerjaan untuk basis data lain dalam instans DB PostgreSQL Anda, lihat contoh di [Menjadwalkan pekerjaan](#page-4302-0)  [cron untuk basis data selain basis data default](#page-4302-0).

## <span id="page-4299-0"></span>Memberikan izin pengguna basis data untuk menggunakan pg\_cron

Menginstal ekstensi pg\_cron membutuhkan hak istimewa rds\_superuser. Namun, izin untuk menggunakan pg\_cron dapat diberikan (oleh anggota grup/peran rds\_superuser) kepada pengguna basis data lain, sehingga mereka dapat menjadwalkan pekerjaannya sendiri. Sebaiknya Anda memberikan izin untuk skema cron hanya sesuai kebutuhan jika skema tersebut meningkatkan operasi di lingkungan produksi Anda.

Untuk memberikan izin pengguna basis data dalam skema cron, jalankan perintah berikut:

postgres=> GRANT USAGE ON SCHEMA cron TO *db-user*;

Perintah ini memberikan izin *db-user* untuk mengakses skema cron untuk menjadwalkan pekerjaan cron untuk objek yang izin aksesnya mereka miliki. Jika pengguna basis data tidak memiliki izin, tugas akan gagal setelah memposting pesan kesalahan ke file postgresql.log, seperti yang ditunjukkan berikut:

```
2020-12-08 16:41:00 UTC::@:[30647]:ERROR: permission denied for table table-name
2020-12-08 16:41:00 UTC::@:[27071]:LOG: background worker "pg_cron" (PID 30647) exited 
  with exit code 1
```
Dengan kata lain, pastikan bahwa pengguna database yang diberikan izin pada cron skema juga memiliki izin pada objek (tabel, skema, dan sebagainya) yang mereka rencanakan untuk dijadwalkan.

Detail pekerjaan cron dan keberhasilan atau kegagalannya juga ditangkap dalam cron.job\_run\_details tabel. Untuk informasi selengkapnya, lihat [Tabel untuk menjadwalkan](#page-4306-0) [pekerjaan dan menangkap status .](#page-4306-0)

Menjadwalkan pemeliharaan dengan ekstensi pg\_cron 4261

## <span id="page-4300-0"></span>Menjadwalkan pekerjaan pg\_cron

Bagian berikut menunjukkan bagaimana Anda dapat menjadwalkan berbagai tugas manajemen menggunakan pekerjaan pg\_cron.

### **a** Note

Saat Anda membuat pekerjaan pg\_cron, periksa apakah pengaturan max\_worker\_processes lebih besar dari jumlah cron.max\_running\_jobs. Pekerjaan pg\_cron akan gagal jika kehabisan proses pekerja latar belakang. Jumlah default pekerjaan pg\_cron adalah 5. Untuk informasi selengkapnya, lihat [Parameter untuk mengelola ekstensi](#page-4303-1) [pg\\_cron.](#page-4303-1)

## Topik

- [Mengosongkan tabel](#page-4300-1)
- [Membersihkan tabel riwayat pg\\_cron](#page-4301-0)
- [Kesalahan pengelogan ke file postgresql.log saja](#page-4302-1)
- [Menjadwalkan pekerjaan cron untuk basis data selain basis data default](#page-4302-0)

### <span id="page-4300-1"></span>Mengosongkan tabel

Pengosongan otomatis menangani pemeliharaan vakum untuk kebanyakan kasus. Namun, Anda mungkin ingin menjadwalkan pengosongan tabel tertentu di waktu yang Anda pilih.

Lihat juga [Bekerja dengan fitur autovacuum PostgreSQL di Amazon RDS for PostgreSQL.](#page-4154-0)

Berikut adalah contoh penggunaan fungsi cron.schedule untuk menyiapkan pekerjaan untuk menggunakan VACUUM FREEZE pada tabel tertentu setiap hari pukul 22.00 (GMT).

```
SELECT cron.schedule('manual vacuum', '0 22 * * *', 'VACUUM FREEZE pgbench_accounts');
  schedule
----------
1
(1 row)
```
Setelah contoh sebelumnya berjalan, Anda dapat memeriksa riwayat di tabel cron.job\_run\_details seperti berikut.

```
postgres=> SELECT * FROM cron.job_run_details;
jobid | runid | job_pid | database | username | command | 
status | return message | start time | end time | end time
-------+-------+---------+----------+----------+--------------------------------
+-----------+----------------+-------------------------------
  +------------------------------- 
 1 | 1 | 3395 | postgres | adminuser| vacuum freeze pgbench_accounts 
  | succeeded | VACUUM | 2020-12-04 21:10:00.050386+00 | 2020-12-04 
 21:10:00.072028+00
(1 row)
```
Berikut ini adalah query dari cron.job\_run\_details tabel untuk melihat pekerjaan gagal.

```
postgres=> SELECT * FROM cron.job_run_details WHERE status = 'failed';
jobid | runid | job_pid | database | username | command | status | status
 | return_message | start_time | start_time | start_time | start_time | start_time | start_time | start_time | start_time | start_time | start_time | start_time | start_time | start_time | start_time | start_time | start_ti
 end_time
------+-------+---------+----------+----------+-------------------------------+--------
+--------------------------------------------------+-------------------------------
+------------------------------ 
  5 | 4 | 30339 | postgres | adminuser| vacuum freeze pgbench_account | failed 
  | ERROR: relation "pgbench_account" does not exist | 2020-12-04 21:48:00.015145+00 | 
  2020-12-04 21:48:00.029567+00
(1 row)
```
Untuk informasi selengkapnya, lihat [Tabel untuk menjadwalkan pekerjaan dan menangkap status](#page-4306-0) .

<span id="page-4301-0"></span>Membersihkan tabel riwayat pg\_cron

Tabel cron.job run details berisi riwayat pekerjaan cron yang bisa menjadi sangat besar dari waktu ke waktu. Sebaiknya Anda menjadwalkan pekerjaan yang membersihkan tabel ini. Misalnya, menyimpan entri yang bernilai setara seminggu mungkin cukup untuk tujuan pemecahan masalah.

Contoh berikut menggunakan fungsi [cron.schedule](#page-4304-0) untuk menjadwalkan pekerjaan yang berjalan setiap hari di tengah malam untuk membersihkan tabel cron.job\_run\_details. Pekerjaan yang disimpan hanya selama tujuh hari terakhir. Gunakan akun rds\_superuser untuk menjadwalkan pekerjaan seperti berikut.

```
SELECT cron.schedule('0 0 * * *', $$DELETE 
     FROM cron.job_run_details 
     WHERE end_time < now() - interval '7 days'$$);
```
<span id="page-4302-1"></span>Untuk informasi selengkapnya, lihat [Tabel untuk menjadwalkan pekerjaan dan menangkap status](#page-4306-0) .

Kesalahan pengelogan ke file postgresql.log saja

Untuk mencegah penulisan ke tabel cron.job\_run\_details, ubah grup parameter yang terkait dengan instans DB PostgreSQL dan atur parameter cron.log\_run ke nonaktif. Ekstensi pq\_cron tidak lagi menulis ke tabel dan menangkap kesalahan ke file postgresql.log saja. Untuk informasi selengkapnya, lihat [Memodifikasi parameter dalam grup parameter DB](#page-650-0).

Gunakan perintah berikut untuk memeriksa nilai parameter cron.log\_run.

postgres=> **SHOW cron.log\_run;**

<span id="page-4302-0"></span>Untuk informasi selengkapnya, lihat [Parameter untuk mengelola ekstensi pg\\_cron](#page-4303-1).

Menjadwalkan pekerjaan cron untuk basis data selain basis data default

Metadata untuk pg\_cron semua disimpan dalam basis data default PostgreSQL bernama postgres. Karena pekerja latar belakang digunakan untuk menjalankan pekerjaan pemeliharaan cron, Anda dapat menjadwalkan pekerjaan di salah satu basis data Anda dalam instans DB PostgreSQL:

1. Dalam basis data cron, jadwalkan pekerjaan seperti yang biasa Anda lakukan menggunakan [cron.schedule](#page-4304-0).

```
postgres=> SELECT cron.schedule('database1 manual vacuum', '29 03 * * *', 'vacuum 
 freeze test_table');
```
2. Sebagai pengguna dengan peran rds\_superuser, perbarui kolom basis data untuk pekerjaan yang baru saja Anda buat agar berjalan di basis data lain dalam instans DB PostgreSQL Anda.

postgres=> **UPDATE cron.job SET database = 'database1' WHERE jobid = 106;**

3. Verifikasi dengan membuat kueri tabel cron.job.

```
postgres=> SELECT * FROM cron.job;
jobid | schedule | command | nodename | nodeport | 
 database | username | active | jobname
    ------+-------------+--------------------------------+-----------+----------
   +----------+-----------+--------+-------------------------
```

```
106 | 29 03 * * * | vacuum freeze test_table | localhost | 8192 |
database1| adminuser | t | database1 manual vacuum
 1 | 59 23 * * * | vacuum freeze pgbench_accounts | localhost | 8192 |
postgres | adminuser | t | manual vacuum
(2 rows)
```
#### **a** Note

Dalam beberapa situasi, Anda mungkin menambahkan pekerjaan cron yang ingin Anda jalankan di basis data yang berbeda. Dalam kasus tersebut, pekerjaan mungkin mencoba untuk dijalankan dalam basis data default (postgres) sebelum Anda memperbarui kolom basis data yang benar. Jika nama pengguna memiliki izin, berarti pekerjaan berhasil dijalankan di basis data default.

## <span id="page-4303-0"></span>Referensi untuk ekstensi pg\_cron

Anda dapat menggunakan parameter, fungsi, dan tabel berikut dengan ekstensi pg\_cron. Untuk informasi selengkapnya, lihat [Apa itu pg\\_cron?](https://github.com/citusdata/pg_cron) dalam dokumentasi pg\_cron.

Topik

- [Parameter untuk mengelola ekstensi pg\\_cron](#page-4303-1)
- [Referensi fungsi: cron.schedule](#page-4304-0)
- [Referensi fungsi: cron.unschedule](#page-4305-0)
- [Tabel untuk menjadwalkan pekerjaan dan menangkap status](#page-4306-0)

<span id="page-4303-1"></span>Parameter untuk mengelola ekstensi pg\_cron

Berikut adalah daftar parameter yang mengontrol perilaku ekstensi pg\_cron.

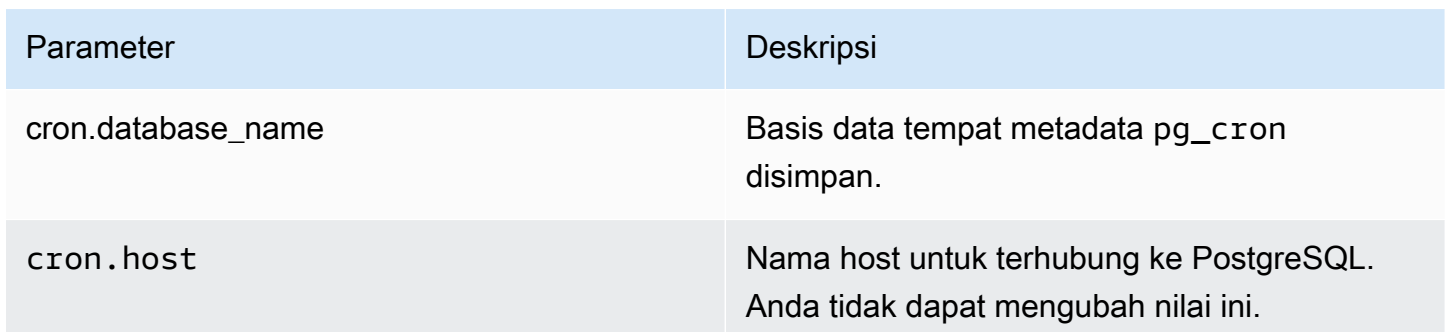

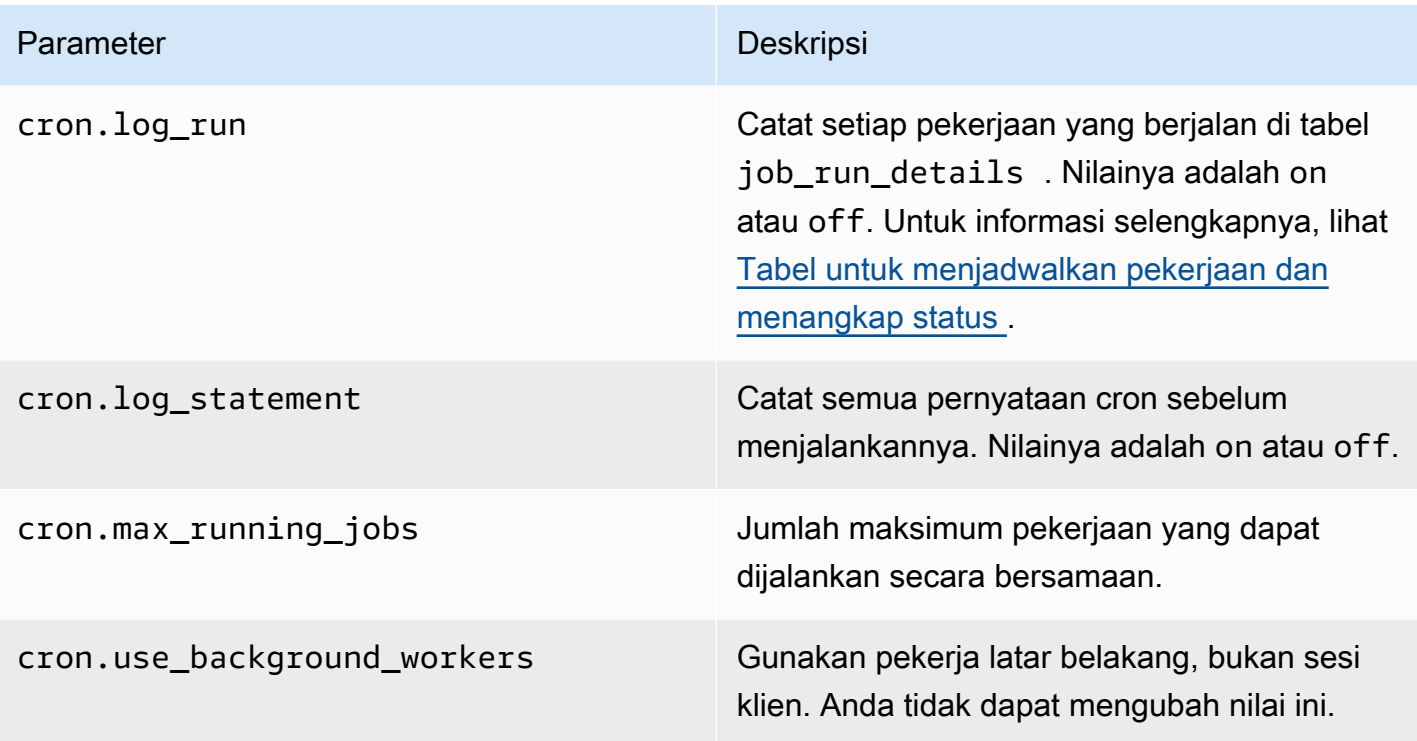

Gunakan perintah SQL berikut untuk menampilkan parameter ini dan nilainya.

```
postgres=> SELECT name, setting, short_desc FROM pg_settings WHERE name LIKE 'cron.%' 
  ORDER BY name;
```
<span id="page-4304-0"></span>Referensi fungsi: cron.schedule

Fungsi ini menjadwalkan pekerjaan cron. Pada mulanya, pekerjaan dijadwalkan di basis data postgres default. Fungsi tersebut menampilkan nilai bigint yang mewakili ID pekerjaan. Untuk menjadwalkan pekerjaan agar berjalan di basis data lain dalam instans DB PostgreSQL Anda, lihat contohnya di [Menjadwalkan pekerjaan cron untuk basis data selain basis data default](#page-4302-0).

Fungsi ini memiliki dua format sintaks.

**Sintaksis** 

```
cron.schedule (job_name, 
     schedule, 
     command
);
cron.schedule (schedule, 
     command
```
## );

#### Parameter

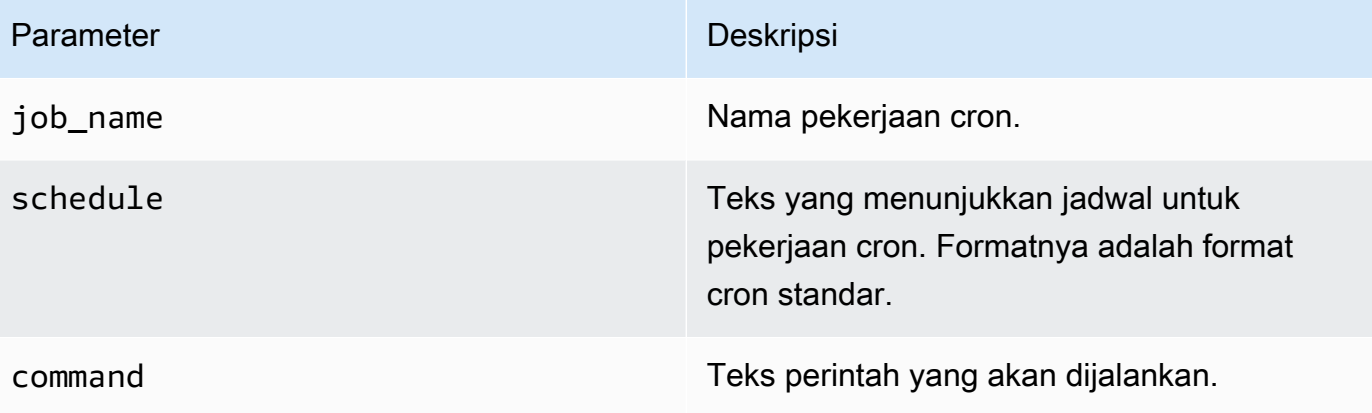

#### Contoh-contoh

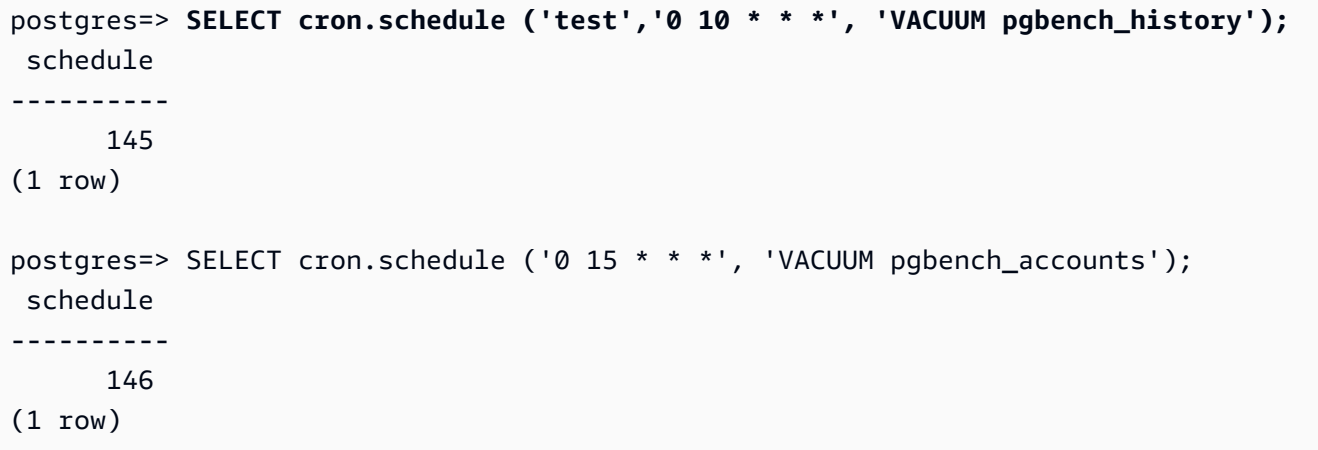

## <span id="page-4305-0"></span>Referensi fungsi: cron.unschedule

Fungsi ini menghapus pekerjaan cron. Anda dapat menentukan job\_name atau job\_id. Suatu kebijakan memastikan bahwa Anda adalah pemilik guna menghapus jadwal untuk pekerjaan. Fungsi ini menampilkan Boolean yang menunjukkan keberhasilan atau kegagalan.

Fungsi tersebut memiliki format sintaks berikut.

**Sintaksis** 

```
cron.unschedule (job_id);
```
cron.unschedule (job\_name);

#### Parameter

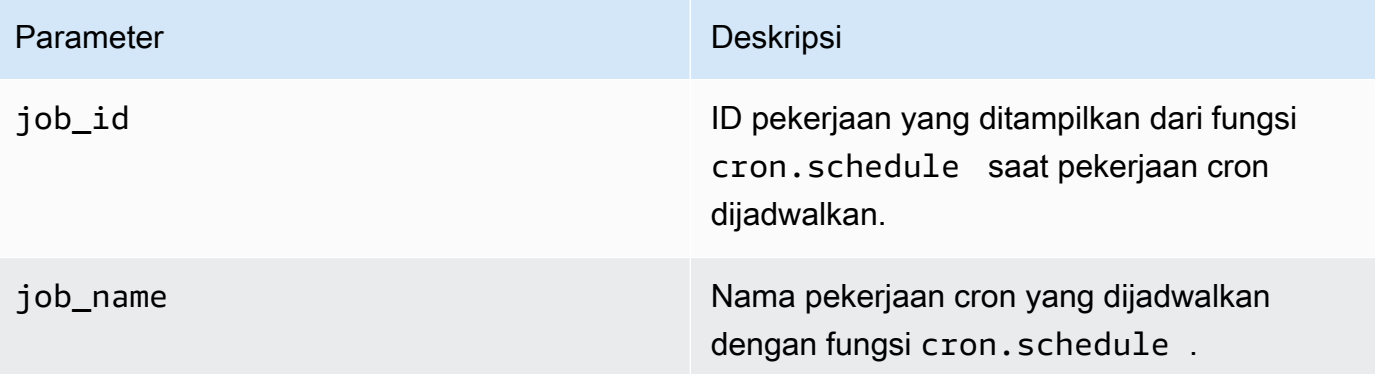

#### Contoh-contoh

```
postgres=> SELECT cron.unschedule(108);
  unschedule
------------ 
  t
(1 row)
postgres=> SELECT cron.unschedule('test');
  unschedule
------------ 
  t
(1 row)
```
<span id="page-4306-0"></span>Tabel untuk menjadwalkan pekerjaan dan menangkap status

Tabel berikut digunakan untuk menjadwalkan pekerjaan cron dan mencatat bagaimana pekerjaan tersebut diselesaikan.

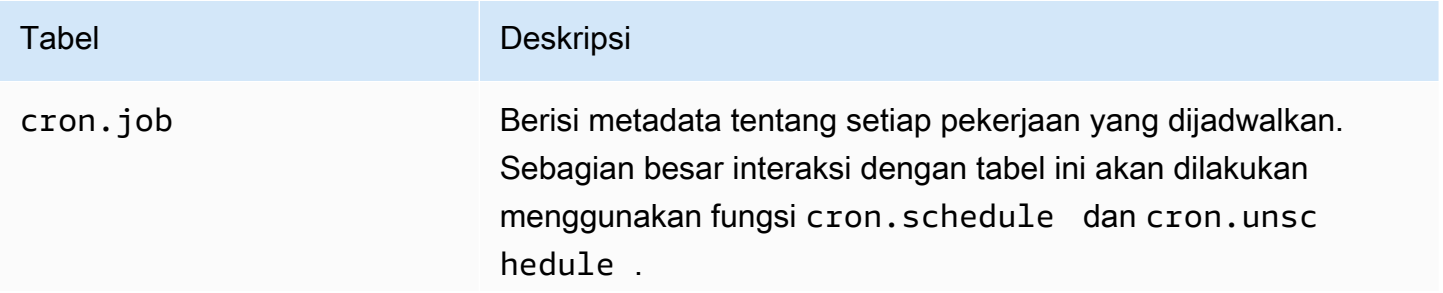

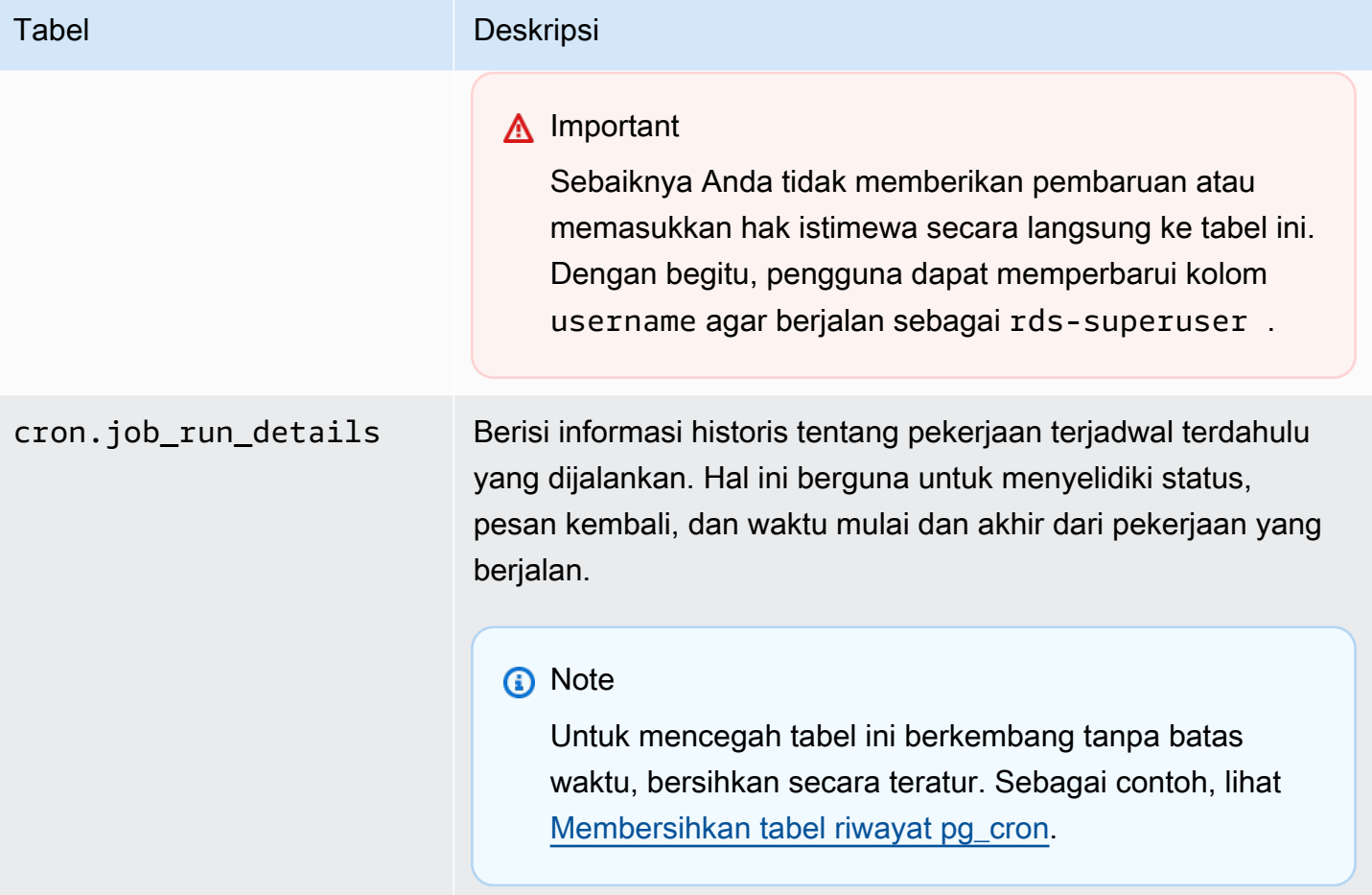

# Menggunakan pglogical untuk menyinkronkan data di seluruh instans

Semua versi RDS for PostgreSQL yang tersedia saat ini mendukung ekstensi pglogical. Ekstensi pglogical mendahului fitur replikasi logis yang mirip secara fungsional yang diperkenalkan oleh PostgreSQL di versi 10. Untuk informasi selengkapnya, lihat [Melakukan replikasi logis untuk Amazon](#page-3967-0)  [RDS for PostgreSQL](#page-3967-0).

Ekstensi pglogical ini mendukung replikasi logis antara dua atau lebih Instans DB RDS for PostgreSQL. Ini juga mendukung replikasi antara versi PostgreSQL yang berbeda, dan antara basis data yang berjalan pada instans RDS for PostgreSQL DB dan klaster DB Aurora PostgreSQL. Ekstensi pglogical menggunakan model berlangganan penerbitan untuk mereplikasi perubahan pada tabel dan objek lain, seperti urutan, dari penerbit ke pelanggan. Itu bergantung pada slot replikasi untuk memastikan bahwa perubahan disinkronkan dari simpul penerbit ke simpul pelanggan, didefinisikan sebagai berikut.

- Simpul penerbit adalah instans DB RDS for PostgreSQL yang merupakan sumber data yang akan direplikas ke simpul lain. Simpul penerbit mendefinisikan tabel yang akan direplikasi dalam kumpulan publikasi.
- Simpul pelanggan adalah instans DB RDS for PostgreSQL yang menerima pembaruan WAL dari penerbit. Pelanggan membuat langganan untuk terhubung ke penerbit dan mendapatkan data WAL yang diterjemahkan. Ketika pelanggan membuat langganan, slot replikasi dibuat pada simpul penerbit.

Berikut ini, Anda dapat menemukan informasi tentang cara mengatur ekstensi pglogical.

Topik

- [Persyaratan dan batasan untuk ekstensi pglogis](#page-4308-0)
- [Menyiapkan ekstensi pglogical](#page-4309-0)
- [Menyiapkan replikasi logis untuk instans DB RDS for PostgreSQL](#page-4312-0)
- [Membangun kembali replikasi logis setelah peningkatan besar](#page-4315-0)
- [Mengelola slot replikasi logis untuk RDS for PostgreSQL](#page-4319-0)
- [Referensi parameter untuk ekstensi pglogical](#page-4320-0)

## <span id="page-4308-0"></span>Persyaratan dan batasan untuk ekstensi pglogis

Semua rilis RDS for PostgreSQL yang tersedia saat ini untuk mendukung ekstensi pglogical.

Baik simpul penerbit maupun simpul pelanggan harus disiapkan untuk replikasi logis.

Tabel yang ingin Anda replikasi dari pelanggan ke penerbit harus memiliki nama yang sama dan skema yang sama. Tabel ini juga harus berisi kolom yang sama, dan kolom harus menggunakan tipe data yang sama. Tabel penerbit dan pelanggan harus memiliki kunci primer yang sama. Kami menyarankan Anda hanya menggunakan PRIMARY KEY sebagai kendala unik.

Tabel pada simpul pelanggan dapat memiliki kendala yang lebih permisif daripada yang ada di simpul penerbit untuk kendala CHECK dan kendala NOT NULL.

Ekstensi pglogical ini menyediakan fitur seperti replikasi dua arah yang tidak didukung oleh fitur replikasi logis yang dibangun ke dalam PostgreSQL (versi 10 dan lebih tinggi). Untuk informasi lebih lanjut, lihat [PostgreSQL bi-directional replication using pglogical.](https://aws.amazon.com/blogs/database/postgresql-bi-directional-replication-using-pglogical/)

## <span id="page-4309-0"></span>Menyiapkan ekstensi pglogical

Untuk menyiapkan ekstensi pglogical pada instans DB RDS for PostgreSQL, Anda menambahkan pglogical ke pustaka bersama pada grup parameter DB khusus untuk instans DB RDS for PostgreSQL. Anda juga perlu mengatur nilai parameter rds.logical\_replication ke 1, untuk mengaktifkan penguraian kode logis. Akhirnya, Anda membuat ekstensi di basis data. Anda dapat menggunakan AWS Management Console atau AWS CLI untuk tugas-tugas ini.

Anda harus memiliki izin sebagai peran rds\_superuser untuk melakukan tugas-tugas ini.

Langkah-langkah berikut mengasumsikan bahwa instans DB RDS for PostgreSQL Anda dikaitkan dengan grup parameter DB khusus. Untuk informasi cara membuat grup parameter DB khusus, lihat [Bekerja dengan grup parameter](#page-641-0).

### Konsol

## Menyiapkan ekstensi pglogical

- 1. Masuk ke AWS Management Console lalu buka konsol Amazon RDS di [https://](https://console.aws.amazon.com/rds/)  [console.aws.amazon.com/rds/](https://console.aws.amazon.com/rds/).
- 2. Di panel navigasi, pilih instans DB RDS for PostgreSQL Anda.
- 3. Buka tab Konfigurasi untuk Instans DB RDS for PostgreSQL. Di antara detail Instans, temukan tautan Grup parameter.
- 4. Pilih tautan untuk membuka parameter kustom yang terkait dengan Instans DB RDS for PostgreSQL.
- 5. Di kolom pencarian Parameter, ketik shared\_pre untuk menemukan parameter shared\_preload\_libraries.
- 6. Pilih Edit parameter untuk mengakses nilai properti.
- 7. Tambahkan pglogical ke daftar di kolom Nilai. Gunakan koma untuk memisahkan item dalam daftar nilai.

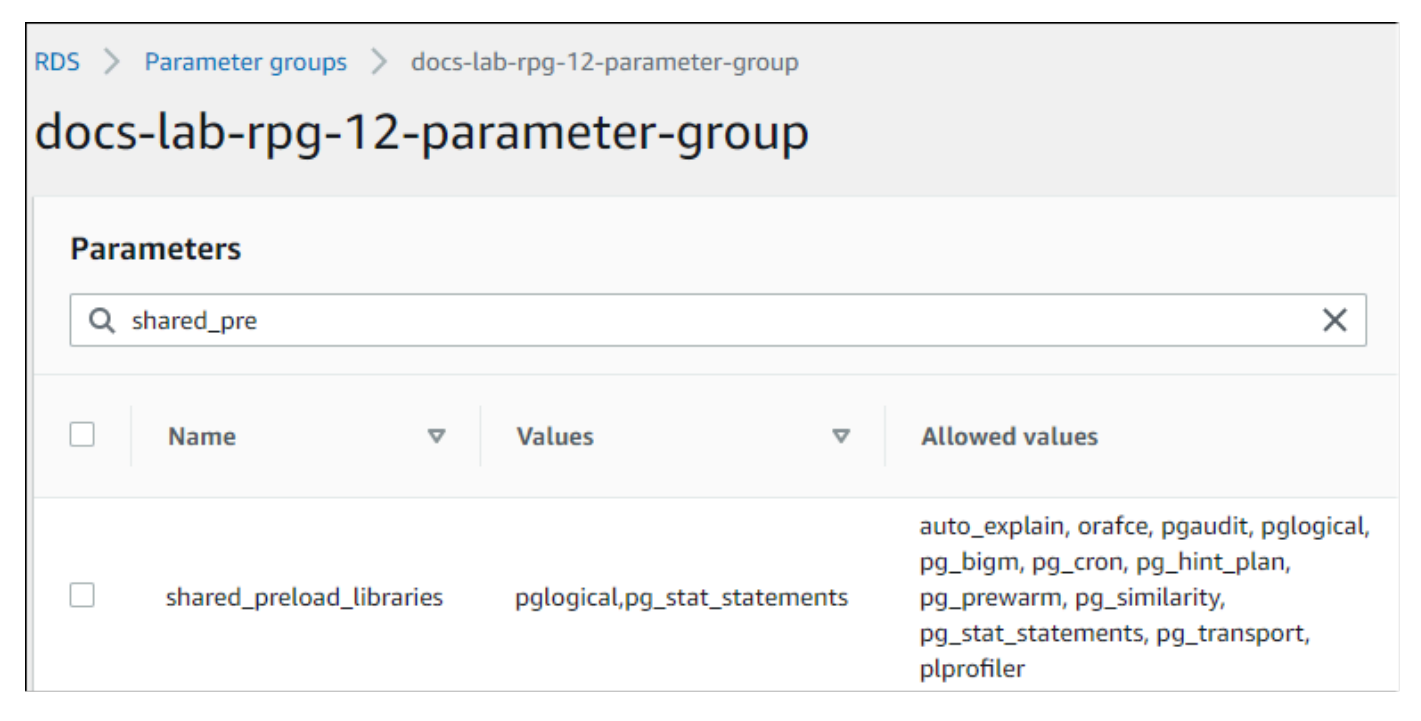

- 8. Temukan parameter rds.logical\_replication dan atur ke 1, untuk mengaktifkan replikasi logis.
- 9. Boot ulang instans DB RDS for PostgreSQL DB Anda sehingga perubahan Anda akan berlaku.
- 10. Ketika instans tersedia, Anda dapat menggunakan psql (atau pgAdmin) untuk terhubung ke instans DB RDS for PostgreSQL.

```
psql --host=111122223333.aws-region.rds.amazonaws.com --port=5432 --
username=postgres --password --dbname=labdb
```
11. Untuk memverifikasi bahwa pglogical diinisialisasi, jalankan perintah berikut.

```
SHOW shared_preload_libraries;
shared_preload_libraries 
--------------------------
rdsutils,pglogical
(1 row)
```
12. Verifikasi pengaturan yang memungkinkan penguraian kode logis, sebagai berikut.

```
SHOW wal level;
wal level
----------- 
 logical
(1 row)
```
13. Buat ekstensi, sebagai berikut.

```
CREATE EXTENSION pglogical;
EXTENSION CREATED
```
- 14. Pilih Simpan perubahan
- 15. Buka konsol Amazon RDS di [https://console.aws.amazon.com/rds/.](https://console.aws.amazon.com/rds/)
- 16. Pilih instans DB RDS for PostgreSQL dari daftar Basis Data untuk memilihnya, lalu pilih Boot ulang dari menu Tindakan.

#### AWS CLI

Menyiapkan ekstensi pglogical

Untuk mengatur pglogical menggunakanAWS CLI, Anda memanggil [modify-db-parameter](https://docs.aws.amazon.com/cli/latest/reference/rds/modify-db-parameter-group.html)[groupo](https://docs.aws.amazon.com/cli/latest/reference/rds/modify-db-parameter-group.html)perasi untuk memodifikasi parameter tertentu dalam grup parameter kustom Anda seperti yang ditunjukkan dalam prosedur berikut.

1. Gunakan perintah AWS CLI berikut untuk menambah pglogical ke parameter shared\_preload\_libraries.

```
aws rds modify-db-parameter-group \ 
    --db-parameter-group-name custom-param-group-name \ 
    --parameters 
  "ParameterName=shared_preload_libraries,ParameterValue=pglogical,ApplyMethod=pending-
reboot" \ 
    --region aws-region
```
2. Gunakan perintah AWS CLI berikut untuk mengatur rds.logical\_replication ke 1 untuk mengaktifkan kemampuan penguraian kode logis untuk Instans DB RDS for PostgreSQL.

```
aws rds modify-db-parameter-group \ 
    --db-parameter-group-name custom-param-group-name \
```

```
 --parameters 
  "ParameterName=rds.logical_replication,ParameterValue=1,ApplyMethod=pending-
reboot" \ 
    --region aws-region
```
3. Gunakan AWS CLI perintah berikut untuk melakukan boot ulang instans DB RDS for PostgreSQL sehingga pustaka pglogical dapat diinisialisasi.

```
aws rds reboot-db-instance \ 
     --db-instance-identifier your-instance \ 
     --region aws-region
```
4. Ketika instans tersedia, gunakan psql untuk terhubung ke instans DB RDS for PostgreSQL.

```
psql --host=111122223333.aws-region.rds.amazonaws.com --port=5432 --
username=postgres --password --dbname=labdb
```
5. Buat ekstensi, sebagai berikut.

```
CREATE EXTENSION pglogical;
EXTENSION CREATED
```
6. Boot ulang menggunakan perintah berikut. AWS CLI

```
aws rds reboot-db-instance \ 
     --db-instance-identifier your-instance \ 
     --region aws-region
```
<span id="page-4312-0"></span>Menyiapkan replikasi logis untuk instans DB RDS for PostgreSQL

Prosedur berikut menunjukkan cara memulai replikasi logis antara dua instans DB RDS for PostgreSQL. Langkah-langkah mengasumsikan bahwa sumber (penerbit) dan target (pelanggan) memiliki ekstensi pglogical yang disiapkan seperti yang dijelaskan dalam [Menyiapkan ekstensi](#page-4309-0)  [pglogical](#page-4309-0).

Untuk membuat simpul penerbit dan menentukan tabel untuk direplikasi

Langkah-langkah ini mengasumsikan bahwa instans DB RDS for PostgreSQL memiliki basis data yang memiliki satu atau beberapa tabel yang ingin direplikasi ke simpul lain. Anda perlu membuat ulang struktur tabel dari penerbit pada pelanggan, jadi pertama-tama, dapatkan struktur tabel jika

perlu. Anda dapat melakukannya dengan menggunakan \d *tablename* metacommand psq1 dan kemudian membuat tabel yang sama pada instans pelanggan. Prosedur berikut membuat tabel contoh pada penerbit (sumber) untuk tujuan demonstrasi.

1. Gunakan psql untuk terhubung ke instans yang memiliki tabel yang ingin Anda gunakan sebagai sumber untuk pelanggan.

```
psql --host=source-instance.aws-region.rds.amazonaws.com --port=5432 --
username=postgres --password --dbname=labdb
```
Jika Anda tidak memiliki tabel yang ingin Anda tiru, Anda dapat membuat tabel contoh sebagai berikut.

a. Buat contoh tabel menggunakan pernyataan SQL berikut.

CREATE TABLE docs\_lab\_table (a int PRIMARY KEY);

b. Mengisi tabel dengan data yang dihasilkan dengan menggunakan pernyataan SQL berikut.

```
INSERT INTO docs_lab_table VALUES (generate_series(1,5000));
INSERT 0 5000
```
c. Verifikasi bahwa data ada dalam tabel dengan menggunakan pernyataan SQL berikut.

SELECT count(\*) FROM docs\_lab\_table;

2. Identifikasi instans DB RDS for PostgreSQL ini sebagai simpul penerbit, sebagai berikut.

```
SELECT pglogical.create_node( 
     node_name := 'docs_lab_provider', 
     dsn := 'host=source-instance.aws-region.rds.amazonaws.com port=5432 
 dbname=labdb');
 create_node
------------- 
    3410995529
(1 row)
```
3. Tambahkan tabel yang ingin Anda replikasi ke set replikasi default. Untuk informasi set replikasi selengkapnya, lihat [Replication sets](https://github.com/2ndQuadrant/pglogical/tree/REL2_x_STABLE/docs#replication-sets) dalam dokumentasi pglogical.

```
SELECT pglogical.replication_set_add_table('default', 'docs_lab_table', 'true', 
 NULL, NULL);
 replication_set_add_table 
   --------------------------- 
   t 
  (1 row)
```
Penyiapan simpul penerbit selesai. Anda sekarang dapat menyiapkan simpul pelanggan untuk menerima pembaruan dari penerbit.

Untuk menyiapkan simpul pelanggan dan membuat langganan untuk menerima pembaruan

Langkah-langkah ini mengasumsikan bahwa instans DB RDS for PostgreSQL telah disiapkan dengan ekstensi pglogical. Untuk informasi selengkapnya, lihat [Menyiapkan ekstensi pglogical](#page-4309-0).

1. Gunakan psql untuk terhubung ke instans yang ingin Anda terima pembaruan dari penerbit.

```
psql --host=target-instance.aws-region.rds.amazonaws.com --port=5432 --
username=postgres --password --dbname=labdb
```
2. Pada pelanggan instans DB RDS for PostgreSQL, buat tabel yang sama yang ada pada penerbit. Untuk contoh ini, tabelnya adalah docs\_lab\_table. Anda dapat membuat tabel sebagai berikut.

CREATE TABLE docs\_lab\_table (a int PRIMARY KEY);

3. Verifikasi bahwa tabel ini kosong.

```
SELECT count(*) FROM docs_lab_table;
  count
------- 
  \Omega(1 row)
```
4. Identifikasi instans DB RDS for PostgreSQL ini sebagai simpul pelanggan, sebagai berikut.

```
SELECT pglogical.create_node( 
     node_name := 'docs_lab_target', 
     dsn := 'host=target-instance.aws-region.rds.amazonaws.com port=5432 
  sslmode=require dbname=labdb user=postgres password=********');
```

```
 create_node
------------- 
    2182738256
(1 row)
```
5. Buat langganan.

```
SELECT pglogical.create_subscription( 
    subscription_name := 'docs_lab_subscription', 
    provider_dsn := 'host=source-instance.aws-region.rds.amazonaws.com port=5432 
  sslmode=require dbname=labdb user=postgres password=*******', 
   replication sets := ARRAY['default'],
    synchronize_data := true, 
   forward_origins := '{}');
 create_subscription
---------------------
1038357190
(1 row)
```
Ketika Anda menyelesaikan langkah ini, data dari tabel pada penerbit dibuat dalam tabel pada pelanggan. Anda dapat memverifikasi bahwa ini telah terjadi dengan menggunakan query SQL berikut.

```
SELECT count(*) FROM docs_lab_table;
 count
------- 
   5000
(1 row)
```
Dari titik ini ke depan, perubahan yang dilakukan pada tabel pada penerbit direplikasi ke tabel pada pelanggan.

<span id="page-4315-0"></span>Membangun kembali replikasi logis setelah peningkatan besar

Sebelum Anda dapat melakukan peningkatan versi utama dari instans DB RDS for PostgreSQL DB yang disiapkan sebagai simpul penerbit untuk replikasi logis, Anda harus menghapus semua slot replikasi, bahkan yang tidak aktif. Kami menyarankan Anda untuk mengalihkan sementara transaksi basis data dari simpul penerbit, menghapus sementara slot replikasi, meningkatkan instans DB RDS foe PostgreSQL, dan kemudian membangun kembali dan memulai ulang replikasi.

Slot replikasi hanya dihosting di simpul penerbit. Simpul pelanggan RDS for PostgreSQL dalam skenario replikasi logis tidak memiliki slot untuk dihapus sementara, tetapi tidak dapat ditingkatkan ke versi utama saat ditetapkan sebagai simpul pelanggan dengan berlangganan penerbit. Sebelum meningkatkan simpul pelanggan RDS for PostgreSQL, hapus sementara langganan dan simpul. Untuk informasi selengkapnya, lihat [Mengelola slot replikasi logis untuk RDS for PostgreSQL.](#page-4319-0)

Menentukan bahwa replikasi logis telah terganggu

Anda dapat menentukan bahwa proses replikasi telah terganggu dengan menanyakan simpul penerbit atau simpul pelanggan, sebagai berikut.

Untuk memeriksa simpul penerbit

• Gunakan psql untuk terhubung ke simpul penerbit, dan kemudian kueri fungsi pg\_replication\_slots. Perhatikan nilai di kolom aktif. Biasanya, ini akan kembali t (benar), menunjukkan bahwa replikasi aktif. Jika kueri kembali f (salah), ini merupakan indikasi bahwa replikasi ke pelanggan telah berhenti.

```
SELECT slot_name,plugin,slot_type,active FROM pg_replication_slots;
                       slot_name                  |            plugin        |  slot_type | active
                    -------------------------------------------+------------------+-----------+-------- 
  pgl_labdb_docs_labcb4fa94_docs_lab3de412c | pglogical_output | logical | f
(1 row)
```
Untuk memeriksa simpul pelanggan

Pada simpul pelanggan, Anda dapat memeriksa status replikasi dengan tiga cara berbeda.

• Lihatlah log PostgreSQL pada simpul pelanggan untuk menemukan pesan kegagalan. Log dapat mengidentifikasi kegagalan dengan pesan yang menyertakan kode keluar 1, seperti yang ditunjukkan berikut.

```
2022-07-06 16:17:03 UTC::@:[7361]:LOG: background worker "pglogical apply 
  16404:2880255011" (PID 14610) exited with exit code 1
2022-07-06 16:19:44 UTC::@:[7361]:LOG: background worker "pglogical apply 
  16404:2880255011" (PID 21783) exited with exit code 1
```
• Kueri fungsi pg\_replication\_origin. Hubungkan ke basis data pada simpul pelanggan menggunakan psql dan query fungsi pg\_replication\_origin, sebagai berikut.

```
SELECT * FROM pg_replication_origin;
  roident | roname
---------+--------
(0 rows)
```
Kumpulan hasil kosong berarti replikasi telah terganggu. Umumnya, Anda akan melihat output seperti berikut ini.

 roident | roname ---------+---------------------------------------------------- 1 | pgl\_labdb\_docs\_labcb4fa94\_docs\_lab3de412c  $(1 row)$ 

• Kuerifungsi pglogical.show subscription status seperti yang ditunjukkan pada contoh berikut.

```
SELECT subscription_name,status,slot_name FROM pglogical.show_subscription_status();
    subscription_name | status | slot_name
---====----------------+--------+------------------------------------- 
 docs_lab_subscription | down | pgl_labdb_docs_labcb4fa94_docs_lab3de412c
(1 row)
```
Output ini menunjukkan bahwa replikasi telah terganggu. Statusnya adalah down. Biasanya, output menunjukkan status sebagai replicating.

Jika proses replikasi logis Anda telah terganggu, Anda dapat membangun kembali replikasi dengan mengikuti langkah-langkah ini.

Untuk membangun kembali replikasi logis antara simpul penerbit dan pelanggan

Untuk membangun kembali replikasi, pertama-tama Anda memutuskan sambungan pelanggan dari simpul penerbit dan kemudian membangun kembali langganan, seperti yang diuraikan dalam langkah-langkah ini.

1. Hubungkan ke simpul pelanggan menggunakan psql sebagai berikut.

```
psql --host=222222222222.aws-region.rds.amazonaws.com --port=5432 --
username=postgres --password --dbname=labdb
```
2. Nonaktifkan langganan dengan menggunakan fungsi pglogical.alter\_subscription\_disable.

```
SELECT pglogical.alter_subscription_disable('docs_lab_subscription',true);
 alter_subscription_disable
---------------------------- 
  t
(1 row)
```
3. Dapatkan identifier simpul penerbit dengan menanyakan pg\_replication\_origin, sebagai berikut.

```
SELECT * FROM pg_replication_origin;
 roident | roname
---------+------------------------------------- 
       1 | pgl_labdb_docs_labcb4fa94_docs_lab3de412c
(1 row)
```
4. Gunakan respons dari langkah sebelumnya dengan perintah pg\_replication\_origin\_create untuk menetapkan pengenal yang dapat digunakan oleh langganan saat dibuat kembali.

```
SELECT pg_replication_origin_create('pgl_labdb_docs_labcb4fa94_docs_lab3de412c');
  pg_replication_origin_create
  ------------------------------ 
1(1 row)
```
5. Nyalakan langganan dengan meneruskan namanya dengan status true, seperti yang ditunjukkan dalam contoh berikut.

```
SELECT pglogical.alter_subscription_enable('docs_lab_subscription',true);
  alter_subscription_enable
--------------------------- 
 t
(1 row)
```
Periksa status simpul. Statusnya harus replicating seperti yang ditunjukkan dalam contoh ini.

SELECT subscription\_name, status, slot\_name

```
 FROM pglogical.show_subscription_status();
            subscription name | status | slot name
   -------------------------------+-------------+------------------------------------- 
docs_lab_subscription | replicating |
 pgl_labdb_docs_lab98f517b_docs_lab3de412c
(1 row)
```
Periksa status slot replikasi pelanggan pada simpul penerbit. Kolom active slot harus kembali t (benar), menunjukkan bahwa replikasi telah dibuat kembali.

```
SELECT slot_name,plugin,slot_type,active 
   FROM pg_replication_slots;
                       slot_name | plugin | slot_type | active
        -------------------------------------------+------------------+-----------+-------- 
 pgl_labdb_docs_lab98f517b_docs_lab3de412c | pglogical_output | logical | t
(1 row)
```
<span id="page-4319-0"></span>Mengelola slot replikasi logis untuk RDS for PostgreSQL

Sebelum Anda dapat melakukan peningkatan versi utama dari instans DB RDS for PostgreSQL yang disiapkan sebagai simpul penerbit untuk replikasi logis, Anda harus menghapus semua slot replikasi, bahkan yang tidak aktif. Proses pra-pemeriksaan peningkatan versi utama akan memberi tahu Anda bahwa peningkatan tidak dapat dilanjutkan sampai slot dihapuskan sementara.

Untuk menghapus sementara slot dari instans DB RDS for PostgreSQL Anda, pertama-tama hapus sementara langganan dan kemudian hapus sementara slotnya.

Untuk mengidentifikasi slot replikasi yang dibuat menggunakan ekstensi pglogical, masuk ke setiap basis data dan dapatkan nama simpul. Saat Anda menanyakan simpul pelanggan, Anda mendapatkan penerbit dan simpul pelanggan dalam output, seperti yang ditunjukkan dalam contoh ini.

```
SELECT * FROM pglogical.node;
node_id | node_name
     ------------+------------------- 
  2182738256 | docs_lab_target 
 3410995529 | docs_lab_provider
(2 rows)
```
Anda bisa mendapatkan detail tentang langganan dengan kueri berikut.
```
SELECT sub_name,sub_slot_name,sub_target 
  FROM pglogical.subscription;
 sub_name | sub_slot_name | sub_target
----------+--------------------------------+------------ 
  docs_lab_subscription | pgl_labdb_docs_labcb4fa94_docs_lab3de412c | 2182738256
(1 row)
```
Anda sekarang dapat menghapus sementara langganan, sebagai berikut.

```
SELECT pglogical.drop_subscription(subscription_name := 'docs_lab_subscription');
 drop_subscription
------------------- 
\sim 1
(1 row)
```
Setelah menghapus sementara langganan, Anda dapat menghapus simpul.

```
SELECT pglogical.drop_node(node_name := 'docs-lab-subscriber');
 drop_node
----------- 
  t
(1 row)
```
Anda dapat memverifikasi bahwa simpul tidak ada lagi, sebagai berikut.

```
SELECT * FROM pglogical.node;
  node_id | node_name
---------+-----------
(0 rows)
```
Referensi parameter untuk ekstensi pglogical

Dalam tabel Anda dapat menemukan parameter yang terkait dengan ekstensi pglogical. Parameter seperti pglogical.conflict\_log\_level dan pglogical.conflict\_resolution digunakan untuk menangani konflik pembaruan. Konflik dapat muncul ketika perubahan dilakukan secara lokal ke tabel yang sama yang berlangganan perubahan dari penerbit. Konflik juga dapat terjadi selama berbagai skenario, seperti replikasi dua arah atau ketika beberapa pelanggan mereplikasi dari penerbit yang sama. Untuk informasi lebih lanjut, lihat [PostgreSQL bi-directional](https://aws.amazon.com/blogs/database/postgresql-bi-directional-replication-using-pglogical/)  [replication using pglogical](https://aws.amazon.com/blogs/database/postgresql-bi-directional-replication-using-pglogical/).

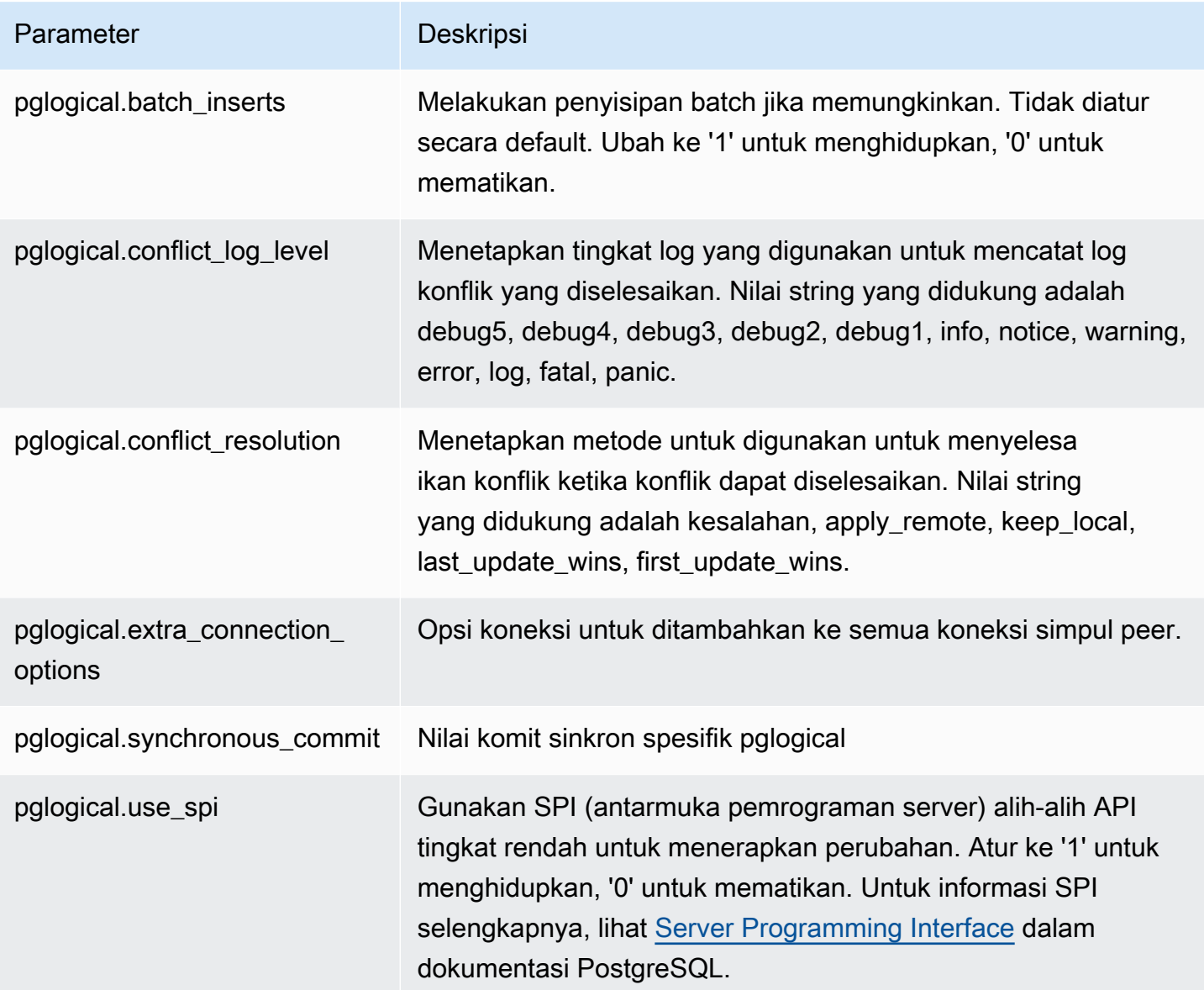

# Menggunakan pgactive untuk mendukung replikasi aktif-aktif

Ekstensi pgactive menggunakan replikasi aktif-aktif untuk mendukung dan mengoordinasikan operasi penulisan pada beberapa RDS untuk basis data PostgreSQL. Amazon RDS for pgactive PostgreSQL mendukung ekstensi pada versi berikut:

- RDS untuk PostgreSQL 16.1 dan versi 16 yang lebih tinggi
- RDS untuk PostgreSQL 15.4-R2 dan versi 15 yang lebih tinggi
- RDS untuk PostgreSQL 14.10 dan versi 14 yang lebih tinggi
- RDS untuk PostgreSQL 13.13 dan versi 13 yang lebih tinggi
- RDS untuk PostgreSQL 12.17 dan versi 12 yang lebih tinggi
- RDS untuk PostgreSQL 11.22

**a** Note

Ketika ada operasi tulis pada lebih dari satu basis data dalam konfigurasi replikasi, konflik mungkin terjadi. Untuk informasi selengkapnya, lihat [Menangani konflik dalam replikasi aktif](#page-4330-0)[aktif](#page-4330-0)

## Topik

- [Menginisialisasi kemampuan ekstensi pgactive](#page-4322-0)
- [Menyiapkan replikasi aktif-aktif untuk instans DB RDS for PostgreSQL](#page-4325-0)
- [Menangani konflik dalam replikasi aktif-aktif](#page-4330-0)
- [Menangani urutan dalam replikasi aktif-aktif](#page-4331-0)
- [Referensi parameter untuk ekstensi pglactive](#page-4332-0)
- [Mengukur kelambatan replikasi di antara anggota pgaktif](#page-4332-1)
- [Batasan untuk ekstensi pgactive](#page-4333-0)

<span id="page-4322-0"></span>Menginisialisasi kemampuan ekstensi pgactive

Untuk menginisialisasi kemampuan ekstensi pgactive pada instans DB RDS for PostgreSQL, tetapkan nilai parameter rds.enable\_pgactive ke 1 dan kemudian buat ekstensi dalam basis Layanan Basis Data Relasional Amazon Panduan Pengguna

data. Melakukannya secara otomatis menyalakan parameter rds.logical\_replication dan track commit timestamp lalu menetapkan nilai wal level ke logical.

Anda harus memiliki izin sebagai peran rds\_superuser untuk melakukan tugas-tugas ini.

Anda dapat menggunakan AWS Management Console atau AWS CLI untuk membuat RDS yang diperlukan untuk instance PostgreSQL DB. Langkah-langkah berikut mengasumsikan bahwa instans DB RDS for PostgreSQL Anda dikaitkan dengan grup parameter DB khusus. Untuk informasi tentang cara membuat grup parameter DB kusto, lihat [Bekerja dengan grup parameter](#page-641-0).

Konsol

Untuk menginisialisasi kemampuan ekstensi pgactive

- 1. Masuk ke AWS Management Console dan buka konsol Amazon RDS di [https://](https://console.aws.amazon.com/rds/) [console.aws.amazon.com/rds/.](https://console.aws.amazon.com/rds/)
- 2. Di panel navigasi, pilih instans DB RDS for PostgreSQL.
- 3. Buka tab Konfigurasi untuk instans DB RDS for PostgreSQL. Dalam detail instans, temukan tautan grup parameter instans DB.
- 4. Pilih tautan untuk membuka parameter khusus yang terkait dengan instans DB RDS for PostgreSQL.
- 5. Temukan parameter rds.enable\_pgactive, lalu atur ke 1 untuk menginisialisasi kemampuan pgactive.
- 6. Pilih Simpan perubahan.
- 7. Dalam panel navigasi yang ada pada konsol Amazon RDS, pilih Basis Data.
- 8. Pilih instans DB RDS for PostgreSQL, kemudian pilih Boot ulang dari menu Tindakan.
- 9. Konfirmasikan boot ulang instans DB sehingga perubahan Anda berlaku.
- 10. Ketika instans tersedia, Anda dapat menggunakan psql klien PostgreSQL lainnya agar terhubung ke instans DB RDS for PostgreSQL.

Contoh berikut mengasumsikan bahwa instans DB RDS for PostgreSQL memiliki basis data default bernama *postgres*.

```
psql --host=mydb.111122223333.aws-region.rds.amazonaws.com --port=5432 --
username=master username --password --dbname=postgres
```
11. Untuk memverifikasi bahwa pgactive telah diinisialisasi, jalankan perintah berikut.

```
postgres=>SELECT setting ~ 'pgactive' 
FROM pg_catalog.pg_settings
WHERE name = 'shared_preload_libraries';
```
Jika pgactive berada di shared\_preload\_libraries, perintah sebelumnya akan mengembalikan yang berikut:

```
?column? 
---------- 
  t
```
12. Buat ekstensi, sebagai berikut.

```
postgres=> CREATE EXTENSION pgactive;
```
AWS CLI

Untuk menginisialisasi kemampuan ekstensi pgactive

Untuk menginisialisasi pgactive penggunaan AWS CLI, panggil [modify-db-parameter-groupo](https://docs.aws.amazon.com/cli/latest/reference/rds/modify-db-parameter-group.html)perasi untuk memodifikasi parameter tertentu dalam grup parameter kustom Anda seperti yang ditunjukkan dalam prosedur berikut.

1. Gunakan AWS CLI perintah berikut untuk mengatur rds.enable\_pgactive untuk menginisialisasi pgactive kemampuan 1 untuk RDS untuk PostgreSQL DB instance.

```
postgres=>aws rds modify-db-parameter-group \ 
    --db-parameter-group-name custom-param-group-name \ 
    --parameters 
  "ParameterName=rds.enable_pgactive,ParameterValue=1,ApplyMethod=pending-reboot" \ 
    --region aws-region
```
2. Gunakan AWS CLI perintah berikut untuk me-reboot RDS untuk PostgreSQL DB instance sehingga perpustakaan diinisialisasi. pgactive

```
aws rds reboot-db-instance \ 
     --db-instance-identifier your-instance \
```
--region *aws-region*

3. Ketika instans tersedia, gunakan psql untuk terhubung ke instans DB RDS for PostgreSQL.

psql --host=*mydb.111122223333*.*aws-region*.rds.amazonaws.com --port=5432 - username=*master user* --password --dbname=*postgres*

4. Buat ekstensi, sebagai berikut.

postgres=> CREATE EXTENSION pgactive;

<span id="page-4325-0"></span>Menyiapkan replikasi aktif-aktif untuk instans DB RDS for PostgreSQL

Prosedur berikut menunjukkan cara memulai replikasi aktif-aktif antara dua instans DB RDS for PostgreSQL yang menjalankan PostgreSQL 15.4 atau lebih tinggi di wilayah yang sama. Untuk menjalankan contoh ketersediaan tinggi beberapa wilayah, Anda perlu menerapkan instans Amazon RDS for PostgreSQL di dua wilayah berbeda dan menyiapkan VPC Peering. Untuk informasi selengkapnya, lihat [VPC peering](https://docs.aws.amazon.com/vpc/latest/peering/what-is-vpc-peering.html).

#### **a** Note

Mengirim lalu lintas antar beberapa wilayah dapat menimbulkan biaya tambahan.

Langkah-langkah ini mengasumsikan bahwa instans DB RDS for PostgreSQL telah disiapkan dengan ekstensi pgactive. Untuk informasi selengkapnya, lihat [Menginisialisasi kemampuan ekstensi](#page-4322-0)  [pgactive.](#page-4322-0)

Mengonfigurasi instans DB RDS for PostgreSQL dengan ekstensi **pgactive**

Contoh berikut menggambarkan cara grup pgactive dibuat, bersama dengan langkah-langkah lain yang diperlukan untuk membuat ekstensi pgactive pada instans DB RDS for PostgreSQL.

1. Gunakan psql atau alat klien lain agar terhubung ke instans DB RDS for PostgreSQL.

psql --host=*firstinstance.111122223333*.*aws-region*.rds.amazonaws.com --port=5432 - username=*master username* --password --dbname=*postgres*

2. Buat basis data pada instans RDS for PostgreSQL menggunakan perintah berikut:

```
postgres=> CREATE DATABASE app;
```
3. Alihkan koneksi ke basis data baru menggunakan perintah berikut:

```
\c app
```
4. Untuk memeriksa apakah parameter shared\_preload\_libraries berisi pgactive, jalankan perintah berikut:

```
app=>SELECT setting ~ 'pgactive' FROM pg_catalog.pg_settings WHERE name = 
  'shared_preload_libraries';
```

```
 ?column? 
---------- 
  t
```
- 5. Buat dan isi tabel menggunakan pernyataan SQL berikut:
	- a. Buat contoh tabel menggunakan pernyataan SQL berikut.

```
app=> CREATE SCHEMA inventory;
CREATE TABLE inventory.products (
id int PRIMARY KEY, product_name text NOT NULL,
created_at timestamptz NOT NULL DEFAULT CURRENT_TIMESTAMP);
```
b. Mengisi tabel dengan beberapa contoh data yang dihasilkan dengan menggunakan pernyataan SQL berikut.

```
app=> INSERT INTO inventory.products (id, product_name)
VALUES (1, 'soap'), (2, 'shampoo'), (3, 'conditioner');
```
c. Verifikasi bahwa data ada dalam tabel dengan menggunakan pernyataan SQL berikut.

```
app=>SELECT count(*) FROM inventory.products;
 count
------- 
 3
```
6. Buat ekstensi pgactive pada basis data yang ada.

```
app=> CREATE EXTENSION pgactive;
```
7. Buat dan inisialisasi grup pgactive menggunakan perintah berikut:

```
app=> SELECT pgactive.pgactive_create_group( 
     node_name := 'node1-app', 
     node_dsn := 'dbname=app host=firstinstance.111122223333.aws-
region.rds.amazonaws.com user=master username password=PASSWORD');
```
node1-app adalah nama yang Anda tetapkan untuk mengidentifikasi simpul secara unik dalam grup pgactive.

**a** Note

Untuk melakukan langkah ini dengan sukses pada instans DB yang dapat diakses publik, Anda harus mengaktifkan parameter rds.custom\_dns\_resolution dengan menyetelnya ke 1.

8. Untuk memeriksa apakah instans DB sudah siap, gunakan perintah berikut ini:

app=> SELECT pgactive.pgactive\_wait\_for\_node\_ready();

Jika perintah berhasil, Anda dapat melihat output sebagai berikut:

```
pgactive_wait_for_node_ready 
        ------------------------------ 
(1 row)
```
Mengonfigurasi instans RDS for PostgreSQL kedua dan bergabung ke grup **pgactive**

Contoh berikut menggambarkan cara instans DB RDS for PostgreSQL bergabung ke grup pgactive, bersama dengan langkah-langkah lain yang diperlukan untuk membuat ekstensi pgactive pada instans DB.

Langkah-langkah ini mengasumsikan bahwa instans DB RDS for PostgreSQL lainnya telah disiapkan dengan ekstensi pgactive. Untuk informasi selengkapnya, lihat [Menginisialisasi kemampuan](#page-4322-0)  [ekstensi pgactive](#page-4322-0).

1. Gunakan psql untuk terhubung ke instans yang ingin Anda terima pembaruan dari penerbit.

```
psql --host=secondinstance.111122223333.aws-region.rds.amazonaws.com --port=5432 --
username=master username --password --dbname=postgres
```
2. Buat basis data pada instans DB RDS for PostgreSQL kedua menggunakan perintah berikut:

postgres=> CREATE DATABASE *app*;

3. Alihkan koneksi ke basis data baru menggunakan perintah berikut:

```
\c app
```
4. Buat ekstensi pgactive pada basis data yang ada.

app=> CREATE EXTENSION pgactive;

5. Bergabunglah dengan instans DB kedua RDS for PostgreSQL ke grup pgactive sebagai berikut.

```
app=> SELECT pgactive.pgactive_join_group(
node_name := 'node2-app',
node_dsn := 'dbname=app host=secondinstance.111122223333.aws-
region.rds.amazonaws.com user=master username password=PASSWORD',
join_using_dsn := 'dbname=app host=firstinstance.111122223333.aws-
region.rds.amazonaws.com user=postgres password=PASSWORD');
```
node2-app adalah nama yang Anda tetapkan untuk mengidentifikasi simpul secara unik dalam grup pgactive.

6. Untuk memeriksa apakah instans DB sudah siap, gunakan perintah berikut ini:

app=> SELECT pgactive.pgactive\_wait\_for\_node\_ready();

Jika perintah berhasil, Anda dapat melihat output sebagai berikut:

```
pgactive_wait_for_node_ready 
------------------------------ 
(1 row)
```
Jika basis data RDS for PostgreSQL pertama relatif besar, Anda dapat melihat pgactive.pgactive\_wait\_for\_node\_ready() yang merilis laporan kemajuan operasi pemulihan. Output akan terlihat serupa dengan yang berikut ini:

```
NOTICE: restoring database 'app', 6% of 7483 MB complete
NOTICE: restoring database 'app', 42% of 7483 MB complete
NOTICE: restoring database 'app', 77% of 7483 MB complete
NOTICE: restoring database 'app', 98% of 7483 MB complete
NOTICE: successfully restored database 'app' from node node1-app in 
 00:04:12.274956 
pgactive wait for node ready
------------------------------ 
(1 row)
```
Dari titik ini ke depan, pgactive menyingkronkan data antara dua instans DB.

7. Anda dapat menggunakan perintah berikut untuk memverifikasi apakah basis data instans DB kedua memiliki data:

app=> SELECT count(\*) FROM inventory.products;

Jika data berhasil disinkronkan, Anda akan melihat output sebagai berikut:

```
 count
------- 
  3
```
8. Jalankan perintah berikut ini untuk memasukkan nilai baru:

```
app=> INSERT INTO inventory.products (id, product_name) VALUES ('lotion');
```
9. Hubungkan ke basis data instans DB pertama dan jalankan kueri berikut:

```
app=> SELECT count(*) FROM inventory.products;
```
Jika replikasi aktif-aktif diinisialisasi, output serupa dengan berikut ini:

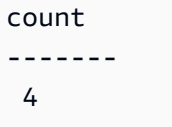

Melepas dan menghapus instans DB dari grup **pgactive**

Anda dapat melepas dan menghapus instans DB dari grup pgactive menggunakan langkahlangkah berikut:

1. Anda dapat melepas instans DB kedua dari instans DB pertama menggunakan perintah berikut:

app=> SELECT \* FROM pgactive.pgactive\_detach\_nodes(ARRAY['*node2-app*']);

2. Menghapus ekstensi pgactive dari instans DB kedua menggunakan perintah berikut:

app=> SELECT \* FROM pgactive.pgactive\_remove();

Untuk menghapus ekstensi secara paksa:

app=> SELECT \* FROM pgactive.pgactive\_remove(true);

3. Hapus sementara ekstensi menggunakan perintah berikut ini:

app=> DROP EXTENSION pgactive;

<span id="page-4330-0"></span>Menangani konflik dalam replikasi aktif-aktif

Ekstensi pgactive bekerja per basis data dan bukan per klaster. Setiap instans DB yang menggunakan pgactive adalah instans independen dan dapat menerima perubahan data dari sumber apa pun. Ketika perubahan dikirim ke instans DB, PostgreSQL mengkomitmennya secara lokal dan kemudian menggunakan pgactive untuk mereplikasi perubahan secara asinkron ke instans DB lainnya. Ketika dua instans DB PostgreSQL memperbarui catatan yang sama pada waktu yang hampir bersamaan, konflik dapat terjadi.

Ekstensi pgactive menyediakan mekanisme untuk deteksi konflik dan resolusi otomatis. Ini akan melacak stempel waktu ketika transaksi dilakukan pada kedua instans DB dan secara otomatis

menerapkan perubahan dengan stempel waktu terbaru. Ekstensi pgactive juga melakukan log ketika konflik terjadi dalam tabel pgactive.pgactive\_conflict\_history.

pgactive.pgactive\_conflict\_historyAkan terus tumbuh. Anda mungkin ingin menentukan kebijakan pembersihan. Ini dapat dilakukan dengan menghapus beberapa catatan secara teratur atau mendefinisikan skema partisi untuk hubungan ini (dan kemudian melepaskan, menjatuhkan, memotong partisi yang menarik). Untuk menerapkan kebijakan pembersihan secara teratur, salah satu opsi adalah menggunakan pg\_cron ekstensi. Lihat informasi berikut dari contoh untuk tabel pg\_cron riwayat, [Penjadwalan pemeliharaan dengan ekstensi PostgreSQL pg\\_cron](https://docs.aws.amazon.com/AmazonRDS/latest/UserGuide/PostgreSQL_pg_cron.html).

<span id="page-4331-0"></span>Menangani urutan dalam replikasi aktif-aktif

Sebuah instans DB RDS for PostgreSQL dengan ekstensi pgactive menggunakan dua mekanisme urutan yang berbeda untuk menghasilkan nilai unik.

Urutan Global

Untuk menggunakan urutan global, buat urutan lokal dengan pernyataan CREATE SEQUENCE. Gunakan pgactive.pgactive\_snowflake\_id\_nextval(seqname) alih-alih usingnextval(seqname) untuk mendapatkan nilai unik berikutnya dari urutan.

Contoh berikut membuat urutan global:

```
postgres=> CREATE TABLE gstest ( 
       id bigint primary key, 
       parrot text 
     );
```
postgres=>CREATE SEQUENCE gstest\_id\_seq OWNED BY gstest.id;

```
postgres=> ALTER TABLE gstest \ 
       ALTER COLUMN id SET DEFAULT \ 
       pgactive.pgactive_snowflake_id_nextval('gstest_id_seq');
```
Urutan yang dipartisi

Dalam urutan split-step atau partisi, urutan PostgreSQL normal digunakan pada setiap simpul. Setiap urutan bertambah dengan jumlah yang sama dan dimulai pada offset yang berbeda. Misalnya, dengan langkah 100, simpul 1 menghasilkan urutan sebagai 101, 201, 301, dan seterusnya dan

simpul 2 menghasilkan urutan sebagai 102, 202, 302, dan seterusnya. Skema ini bekerja dengan baik bahkan jika simpul tidak dapat berkomunikasi untuk waktu yang lama, tetapi mengharuskan perancang menentukan jumlah simpul maksimum saat membuat skema dan memerlukan konfigurasi per-simpul. Kesalahan dapat dengan mudah menyebabkan urutan yang tumpang tindih.

Hal ini relatif mudah untuk mengonfigurasi pendekatan ini dengan pgactive dengan membuat urutan yang diinginkan pada simpul sebagai berikut:

```
CREATE TABLE some_table (generated_value bigint primary key);
```
postgres=> CREATE SEQUENCE some\_seq INCREMENT 100 OWNED BY some\_table.generated\_value;

```
postgres=> ALTER TABLE some_table ALTER COLUMN generated_value SET DEFAULT 
 nextval('some_seq');
```
Kemudian panggil setval setiap simpul untuk memberikan nilai awal offset yang berbeda sebagai berikut.

```
postgres=>
-- On node 1
SELECT setval('some_seq', 1);
-- On node 2
SELECT setval('some_seq', 2);
```
<span id="page-4332-0"></span>Referensi parameter untuk ekstensi pglactive

Anda dapat menggunakan kueri berikut untuk melihat semua parameter yang terkait dengan ekstensi pgactive.

postgres=> SELECT \* FROM pg\_settings WHERE name LIKE 'pgactive.%';

<span id="page-4332-1"></span>Mengukur kelambatan replikasi di antara anggota pgaktif

Anda dapat menggunakan kueri berikut untuk melihat lag replikasi di antara pgactive anggota. Jalankan kueri ini di setiap pgactive node untuk mendapatkan gambaran lengkap.

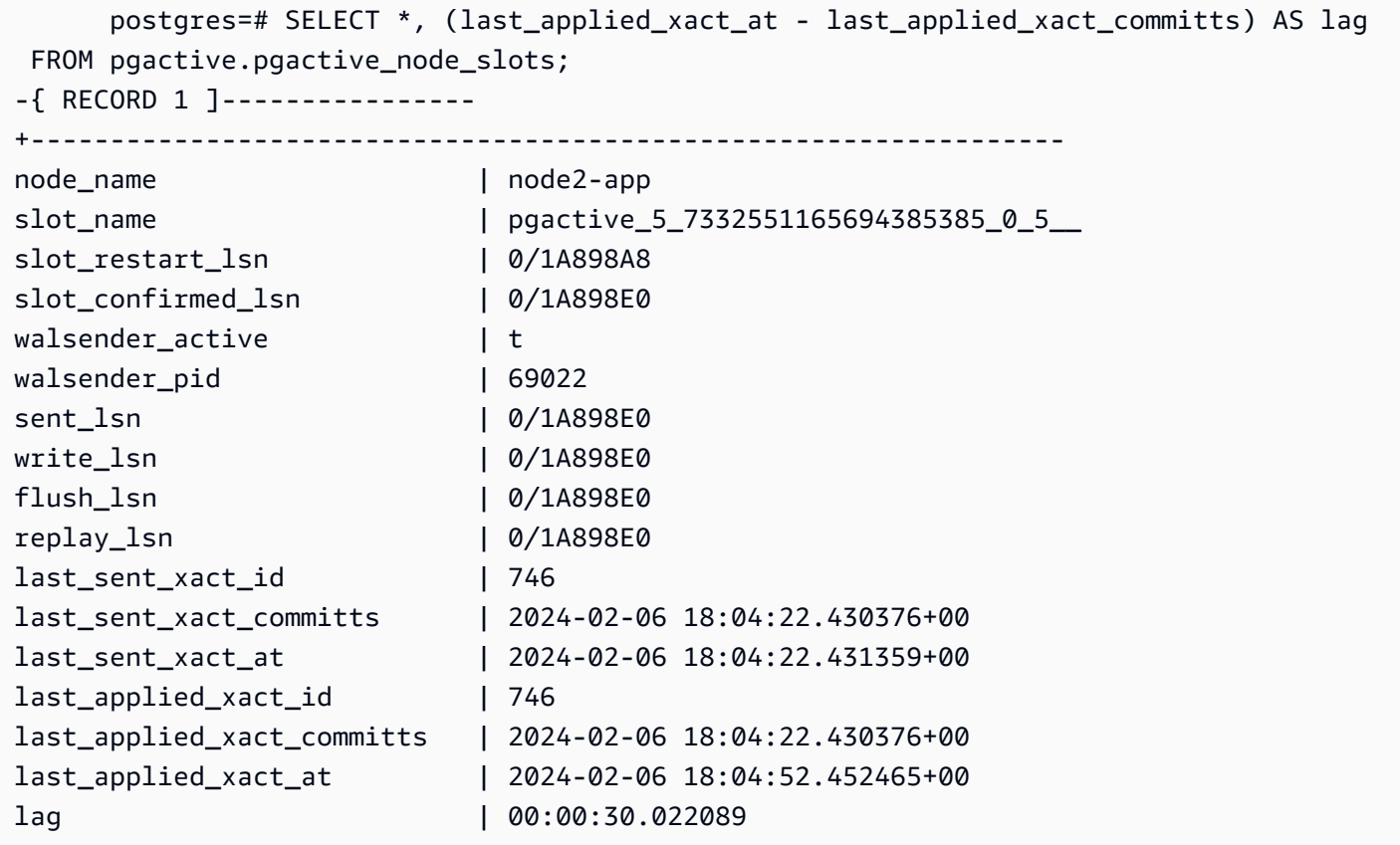

<span id="page-4333-0"></span>Batasan untuk ekstensi pgactive

- Semua tabel memerlukan Kunci Primary, jika bukan Pembaruan dan Hapus tidak akan diperbolehkan. Nilai di kolom Kunci Primary tidak boleh diperbarui.
- Urutan mungkin memiliki celah dan terkadang mungkin tidak mengikuti perintah. Urutan tidak direplikasi. Untuk informasi selengkapnya, lihat [Menangani urutan dalam replikasi aktif-aktif.](#page-4331-0)
- DDL dan objek besar tidak direplikasi.
- Indeks unik sekunder dapat menyebabkan divergensi data.
- Kolasi harus identik pada semua simpul dalam grup.
- Penyeimbang beban di seluruh simpul adalah anti-pola.
- Transaksi besar dapat menyebabkan kelambatan replikasi.

# Mengurangi bloat dalam tabel dan indeks dengan ekstensi pg\_repack

Anda dapat menggunakan pg\_repack ekstensi untuk menghapus bloat dari tabel dan indeks sebagai alternatif. VACUUM FULL Ekstensi didukung pada RDS for PostgreSQL versi 9.6.3 dan yang lebih tinggi. Untuk informasi selengkapnya tentang pg\_repack ekstensi dan pengemasan ulang tabel lengkap, lihat [dokumentasi GitHub proyek](https://reorg.github.io/pg_repack/).

Tidak sepertiVACUUM FULL, pg\_repack ekstensi memerlukan kunci eksklusif (AccessExclusiveLock) hanya untuk waktu yang singkat selama operasi membangun kembali tabel dalam kasus berikut:

• Pembuatan awal tabel log - Tabel log dibuat untuk merekam perubahan yang terjadi selama salinan awal data, seperti yang ditunjukkan pada contoh berikut:

postgres=>**\dt+ repack.log\_\* List of relations -[ RECORD 1 ]-+---------- Schema | repack Name | log\_16490 Type | table Owner | postgres Persistence | permanent Access method | heap Size | 65 MB Description |**

• swap-and-drop Fase terakhir.

Untuk sisa operasi pembangunan kembali, hanya perlu ACCESS SHARE kunci pada tabel asli untuk menyalin baris dari itu ke tabel baru. Ini membantu operasi INSERT, UPDATE, dan DELETE untuk melanjutkan seperti biasa.

# Rekomendasi

Rekomendasi berikut berlaku saat Anda menghapus bloat dari tabel dan indeks menggunakan ekstensi: pg\_repack

• Lakukan pengemasan ulang selama jam non-bisnis atau melalui jendela pemeliharaan untuk meminimalkan dampaknya terhadap kinerja aktivitas database lainnya.

• Pantau sesi pemblokiran selama aktivitas membangun kembali dan memastikan bahwa tidak ada aktivitas di tabel asli yang berpotensi memblokirpg\_repack, khususnya selama swap-and-drop fase akhir ketika memerlukan kunci eksklusif pada tabel asli. Untuk informasi selengkapnya, lihat [Mengidentifikasi apa yang memblokir kueri.](https://repost.aws/knowledge-center/rds-aurora-postgresql-query-blocked)

Ketika Anda melihat sesi pemblokiran, Anda dapat menghentikannya menggunakan perintah berikut setelah mempertimbangkan dengan cermat. Ini membantu dalam kelanjutan pg\_repack untuk menyelesaikan pembangunan kembali:

#### **SELECT pg\_terminate\_backend(***pid***);**

• Saat menerapkan perubahan yang masih harus dibayar dari tabel pg\_repack's log pada sistem dengan tingkat transaksi yang sangat tinggi, proses penerapan mungkin tidak dapat mengikuti tingkat perubahan. Dalam kasus seperti itu, tidak pg\_repack akan dapat menyelesaikan proses penerapan. Untuk informasi selengkapnya, lihat [Memantau tabel baru selama pengemasan ulang](#page-4337-0). Jika indeks sangat membengkak, solusi alternatif adalah melakukan pengemasan ulang indeks saja. Ini juga membantu siklus pembersihan indeks VACUUM untuk menyelesaikan lebih cepat.

Anda dapat melewati fase pembersihan indeks menggunakan VACUUM manual dari PostgreSQL versi 12, dan dilewati secara otomatis selama autovacuum darurat dari PostgreSQL versi 14. Ini membantu VACUUM menyelesaikan lebih cepat tanpa menghilangkan kembung indeks dan hanya dimaksudkan untuk situasi darurat seperti mencegah VACUUM sampul. Untuk informasi selengkapnya, lihat [Menghindari kembung dalam indeks di Panduan](https://docs.aws.amazon.com/AmazonRDS/latest/AuroraUserGuide/AuroraPostgreSQL.diag-table-ind-bloat.html#AuroraPostgreSQL.diag-table-ind-bloat.AvoidinginIndexes) Pengguna Amazon Aurora.

# Prasyarat

- Tabel harus memiliki PRIMARY KEY atau not-null UNIQUE kendala.
- Versi ekstensi harus sama untuk klien dan server.
- Pastikan bahwa instance RDS memiliki FreeStorageSpace lebih dari ukuran total tabel tanpa kembung. Sebagai contoh, pertimbangkan ukuran total tabel termasuk TOAST dan indeks sebagai 2TB, dan total kembung dalam tabel sebagai 1TB. Yang dibutuhkan FreeStorageSpace harus lebih dari nilai yang dikembalikan oleh perhitungan berikut:

## 2TB (Table size) - 1TB (Table bloat) = 1TB

Anda dapat menggunakan kueri berikut untuk memeriksa ukuran total tabel dan gunakan pgstattuple untuk mendapatkan kembung. Untuk informasi selengkapnya, lihat [Mendiagnosis](https://docs.aws.amazon.com/AmazonRDS/latest/AuroraUserGuide/AuroraPostgreSQL.diag-table-ind-bloat.html)  [tabel dan indeks kembung di Panduan](https://docs.aws.amazon.com/AmazonRDS/latest/AuroraUserGuide/AuroraPostgreSQL.diag-table-ind-bloat.html) Pengguna Amazon Aurora

#### **SELECT pg\_size\_pretty(pg\_total\_relation\_size('table\_name')) AS total\_table\_size;**

Ruang ini direklamasi setelah selesainya kegiatan.

• Pastikan instans RDS memiliki kapasitas komputasi dan IO yang cukup untuk menangani operasi pengemasan ulang. Anda dapat mempertimbangkan untuk meningkatkan kelas instance untuk keseimbangan kinerja yang optimal.

#### Untuk menggunakan **pg\_repack** ekstensi

1. Instal pg\_repack ekstensi pada RDS Anda untuk PostgreSQL DB instance dengan menjalankan perintah berikut.

CREATE EXTENSION pg\_repack;

2. Jalankan perintah berikut untuk memberikan akses tulis ke tabel log sementara yang dibuat olehpg\_repack.

ALTER DEFAULT PRIVILEGES IN SCHEMA repack GRANT INSERT ON TABLES TO PUBLIC; ALTER DEFAULT PRIVILEGES IN SCHEMA repack GRANT USAGE, SELECT ON SEQUENCES TO PUBLIC;

3. Connect ke database menggunakan utilitas pg\_repack klien. Gunakan akun yang memiliki hak istimewa rds\_superuser. Sebagai contoh, asumsikan bahwa peran rds\_test memiliki hak istimewa rds\_superuser. Sintaks berikut melakukan pg\_repack untuk tabel lengkap termasuk semua indeks tabel dalam database. postgres

pg\_repack -h *db-instance-name*.111122223333.*aws-region*.rds.amazonaws.com -U *rds\_test* -k *postgres*

#### **a** Note

Anda harus terhubung menggunakan opsi -k. Opsi -a tidak didukung.

Respons dari pg\_repack klien memberikan informasi pada tabel pada instance DB yang dikemas ulang.

Mengurangi bloat dengan ekstensi pg\_repack 4298

```
INFO: repacking table "pgbench_tellers"
INFO: repacking table "pgbench_accounts"
INFO: repacking table "pgbench_branches"
```
4. Sintaks berikut menampilkan ulang tabel tunggal orders termasuk indeks dalam database. postgres

```
pg_repack -h db-instance-name.111122223333.aws-region.rds.amazonaws.com -U rds_test
  --table orders -k postgres
```
Sintaks berikut hanya menampilkan indeks untuk orders tabel dalam database. postgres

```
pg_repack -h db-instance-name.111122223333.aws-region.rds.amazonaws.com -U rds_test
  --table orders --only-indexes -k postgres
```
<span id="page-4337-0"></span>Memantau tabel baru selama pengemasan ulang

• Ukuran database ditingkatkan dengan ukuran total tabel dikurangi kembung, hingga swapand-drop fase repack. Anda dapat memantau laju pertumbuhan ukuran database, menghitung kecepatan pengemasan ulang, dan memperkirakan secara kasar waktu yang diperlukan untuk menyelesaikan transfer data awal.

Sebagai contoh, pertimbangkan ukuran total tabel sebagai 2TB, ukuran database sebagai 4TB, dan total kembung dalam tabel sebagai 1TB. Nilai ukuran total database yang dikembalikan oleh perhitungan pada akhir operasi repack adalah sebagai berikut:

2TB (Table size) + 4 TB (Database size) - 1TB (Table bloat) = 5TB

Anda dapat memperkirakan secara kasar kecepatan operasi pengemasan ulang dengan mengambil sampel laju pertumbuhan dalam byte antara dua titik waktu. Jika tingkat pertumbuhan 1GB per menit, dibutuhkan 1000 menit atau 16,6 jam kira-kira untuk menyelesaikan operasi pembuatan tabel awal. Selain pembuatan tabel awal, pg\_repack juga perlu menerapkan perubahan yang masih harus dibayar. Waktu yang dibutuhkan tergantung pada tingkat penerapan perubahan yang sedang berlangsung ditambah perubahan yang masih harus dibayar.

#### **a** Note

Anda dapat menggunakan pgstattuple ekstensi untuk menghitung kembung dalam tabel. Untuk informasi selengkapnya, lihat [pgstattuple.](https://www.postgresql.org/docs/current/pgstattuple.html)

• Jumlah baris dalam tabel pg\_repack's log, di bawah skema repack mewakili volume perubahan yang menunggu untuk diterapkan ke tabel baru setelah pemuatan awal.

Anda dapat memeriksa tabel pg\_repack's log pg\_stat\_all\_tables untuk memantau perubahan yang diterapkan pada tabel baru. pg\_stat\_all\_tables.n\_live\_tupmenunjukkan jumlah catatan yang tertunda untuk diterapkan ke tabel baru. Untuk informasi selengkapnya, lihat [pg\\_stat\\_all\\_tables.](https://www.postgresql.org/docs/current/monitoring-stats.html#MONITORING-PG-STAT-ALL-TABLES-VIEW)

```
postgres=>SELECT relname,n_live_tup FROM pg_stat_all_tables WHERE schemaname = 
  'repack' AND relname ILIKE '%log%';
-[ RECORD 1 ]---------
relname | log_16490
n_live_tup | 2000000
```
• Anda dapat menggunakan pg\_stat\_statements ekstensi untuk mengetahui waktu yang dibutuhkan oleh setiap langkah dalam operasi pengemasan ulang. Ini sangat membantu dalam persiapan untuk menerapkan operasi pengemasan ulang yang sama di lingkungan produksi. Anda dapat menyesuaikan LIMIT klausa untuk memperluas output lebih lanjut.

```
postgres=>SELECT 
       SUBSTR(query, 1, 100) query, 
       round((round(total_exec_time::numeric, 6) / 1000 / 60),4) 
  total_exec_time_in_minutes 
  FROM 
       pg_stat_statements 
  WHERE 
       query ILIKE '%repack%' 
  ORDER BY 
       total_exec_time DESC LIMIT 5;
query and a set of the set of the set of the set of the set of the set of the set of the set of the set of the s
  total_exec_time_in_minutes
```
----------------------------------------------------------------------- +---------------------------- CREATE UNIQUE INDEX index\_16493 ON repack.table\_16490 USING btree (a) | 6.8627 INSERT INTO repack.table\_16490 SELECT a FROM ONLY public.t1 | 6.4150  $SELECT$  repack.repack\_apply(\$1, \$2, \$3, \$4, \$5, \$6) 0.5395 SELECT repack.repack\_drop(\$1, \$2) | 0.0004 SELECT repack.repack\_swap(\$1) | 0.0004 (5 rows)

Pengepakan ulang sepenuhnya merupakan out-of-place operasi sehingga tabel asli tidak terpengaruh dan kami tidak mengantisipasi tantangan tak terduga yang memerlukan pemulihan tabel asli. Jika repack gagal secara tak terduga, Anda harus memeriksa penyebab kesalahan dan menyelesaikannya.

Setelah masalah teratasi, jatuhkan dan buat ulang pg\_repack ekstensi di database tempat tabel ada, dan coba lagi langkahnya. pg\_repack Selain itu, ketersediaan sumber daya komputasi dan aksesibilitas tabel secara bersamaan memainkan peran penting dalam penyelesaian operasi pengemasan ulang secara tepat waktu.

# Meningkatkan dan menggunakan ekstensi PLV8

PLV8 adalah ekstensi bahasa Javascript tepercaya untuk PostgreSQL. Anda dapat menggunakannya untuk prosedur tersimpan, pemicu, dan kode prosedural lainnya yang dapat dipanggil dari SQL. Ekstensi bahasa ini didukung oleh semua rilis PostgreSQL saat ini.

Jika Anda menggunakan [PLV8](https://plv8.github.io/) dan meningkatkan PostgreSQL ke versi PLV8 yang baru, Anda segera memanfaatkan ekstensi baru. Lakukan langkah-langkah berikut untuk menyinkronkan metadata katalog Anda dengan versi baru PLV8. Langkah-langkah ini opsional, tetapi kami sangat menyarankan Anda menyelesaikannya untuk menghindari peringatan ketidakcocokan metadata.

Proses peningkatan akan menghapus sementara semua fungsi PLV8 Anda yang ada. Oleh karena itu, kami menyarankan Anda membuat snapshot dari instans DB RDS for PostgreSQL Anda sebelum meningkatkan. Untuk informasi selengkapnya, lihat [Membuat snapshot DB untuk instans DB Single-](#page-1107-0)[AZ](#page-1107-0).

Untuk menyinkronkan metadata katalog Anda dengan versi baru PLV8

1. Verifikasi bahwa Anda perlu memperbarui. Untuk melakukannya, jalankan perintah berikut saat terhubung dengan instans Anda.

SELECT \* FROM pg\_available\_extensions WHERE name IN ('plv8','plls','plcoffee');

Jika hasil Anda berisi nilai untuk versi terinstal yang lebih rendah dari versi default, lanjutkan dengan prosedur ini untuk memperbarui ekstensi Anda. Misalnya, kumpulan hasil berikut menunjukkan bahwa Anda harus memperbarui.

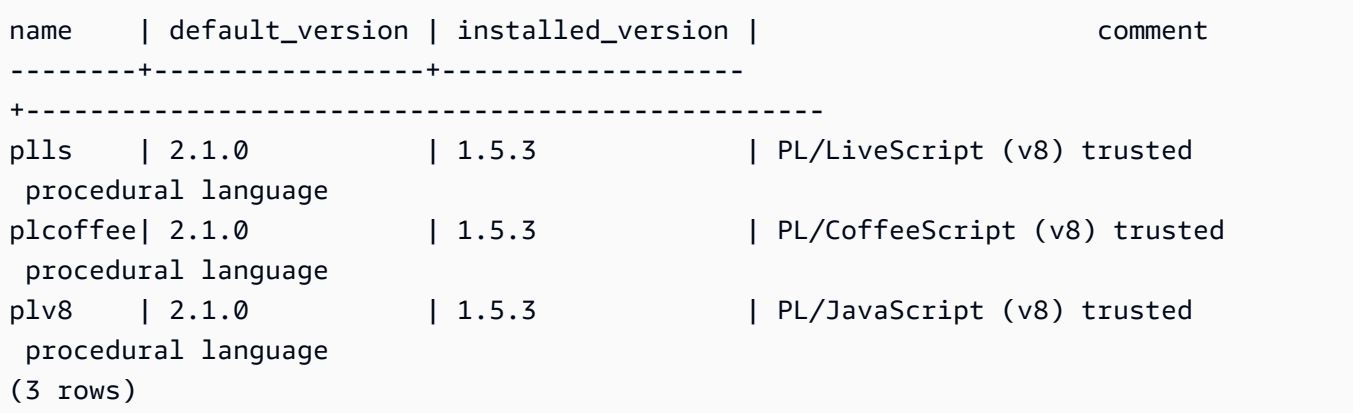

2. Buat snapshot instans DB RDS for PostgreSQL Anda jika Anda belum melakukannya. Anda dapat melanjutkan dengan langkah-langkah berikut saat snapshot sedang dibuat.

3. Dapatkan hitungan jumlah fungsi PLV8 dalam instans DB Anda sehingga Anda dapat memvalidasi bahwa semuanya sudah siap setelah peningkatan. Misalnya, kueri SQL berikut mengembalikan jumlah fungsi yang ditulis dalam plv8, plcoffee, and plls.

```
SELECT proname, nspname, lanname 
FROM pg_proc p, pg_language l, pg_namespace n
WHERE p.prolang = l.oid
AND n.oid = p.pronamespace
AND lanname IN ('plv8','plcoffee','plls');
```
4. Gunakan pg\_dump untuk membuat file dump hanya untuk skema. Misalnya, buat file di mesin klien Anda di direktori / tmp.

./pg\_dump -Fc --schema-only -U master postgres >/tmp/test.dmp

Contoh ini menggunakan hal berikut:

- -Fc Format khusus
- --schema-only Buang perintah yang diperlukan untuk membuat skema (fungsi dalam kasus ini)
- -U Nama pengguna utama RDS
- database Nama untuk basis data di instans DB Anda

Untuk informasi selengkapnya, lihat [pg\\_dump](https://www.postgresql.org/docs/current/static/app-pgdump.html) dalam dokumentasi PostgreSQL.

5. Ekstrak pernyataan DDL "CREATE FUNCTION" yang ada di berkas dump. Contoh berikut menggunakan perintah grep untuk mengekstrak pernyataan DDL yang menciptakan fungsi dan menyimpannya ke file. Anda menggunakan ini dalam langkah-langkah berikutnya untuk membuat ulang fungsi.

./pg\_restore -l /tmp/test.dmp | grep FUNCTION > /tmp/function\_list/

Untuk informasi selengkapnya pada pg\_restore, lihat [pg\\_restore](https://www.postgresql.org/docs/current/static/app-pgrestore.html) dalam dokumentasi PostgreSQL.

6. Hapus sementara fungsi dan ekstensi. Contoh berikut menghapus sementara objek berbasis PLV8 apa pun. Opsi kaskade memastikan bahwa ketergantungan apa pun dapat dihapus sementara.

DROP EXTENSION plv8 CASCADE;

Jika instans PostgreSQL Anda berisi objek berdasarkan plcoffee atau plls, ulangi langkah ini untuk ekstensi tersebut.

7. Buat ekstensi. Contoh berikut untuk membuat ekstensi plv8, plcoffee, dan plls.

```
CREATE EXTENSION plv8;
CREATE EXTENSION plcoffee;
CREATE EXTENSION plls;
```
8. Buat fungsi menggunakan file dump dan file "driver".

Contoh berikut membuat ulang fungsi yang Anda ekstrak sebelumnya.

```
./pg_restore -U master -d postgres -Fc -L /tmp/function_list /tmp/test.dmp
```
9. Verifikasi bahwa semua fungsi Anda telah dibuat ulang dengan menggunakan kueri berikut.

SELECT \* FROM pg\_available\_extensions WHERE name IN ('plv8','plls','plcoffee');

PLV8 versi 2 menambahkan baris tambahan berikut ke set hasil Anda:

 proname | nspname | lanname ---------------+------------+--------- plv8\_version | pg\_catalog | plv8

# Menggunakan PL/Rust untuk menulis fungsi PostgreSQL dalam bahasa Rust

PL/Rust adalah ekstensi bahasa Rust tepercaya untuk PostgreSQL. Anda dapat menggunakannya untuk prosedur tersimpan, fungsi, dan kode prosedural lainnya yang dapat dipanggil dari SQL. Ekstensi bahasa PL/Rust tersedia dalam versi berikut:

- RDS untuk PostgreSQL 16.1 dan versi 16 yang lebih tinggi
- RDS for PostgreSQL 15.2-R2 dan versi 15 yang lebih tinggi
- RDS for PostgreSQL 14.9 dan versi 14 yang lebih tinggi

• RDS for PostgreSQL 13.12 dan versi 13 yang lebih tinggi

Untuk informasi lebih lanjut, lihat [PL/Rust](https://github.com/tcdi/plrust#readme) on. GitHub

Topik

- [Menyiapkan PL/Rust](#page-4343-0)
- [Membuat fungsi dengan PL/Rust](#page-4345-0)
- [Menggunakan crate dengan PL/Rust](#page-4346-0)
- [Batasan PL/Rust](#page-4346-1)

# <span id="page-4343-0"></span>Menyiapkan PL/Rust

Untuk menginstal ekstensi plrust pada instans DB Anda, tambahkan plrust ke parameter shared\_preload\_libraries dalam grup parameter DB yang terkait dengan instans DB Anda. Dengan ekstensi plrust yang terinstall, Anda dapat membuat fungsi.

Untuk mengubah parameter shared\_preload\_libraries, instans DB Anda harus berkaitan dengan grup parameter khusus. Untuk informasi tentang cara membuat grup parameter DB kusto, lihat [Bekerja dengan grup parameter.](#page-641-0)

Anda dapat menginstal ekstensi plrust menggunakan AWS Management Console atau. AWS CLI

Langkah-langkah berikut mengasumsikan bahwa instans Anda dikaitkan dengan grup parameter DB khusus.

Konsol

Install ekstensi plrust di parameter **shared\_preload\_libraries**

Lakukan langkah-langkah berikut menggunakan akun yang merupakan anggota grup rds\_superuser (peran).

- 1. Masuk ke AWS Management Console dan buka konsol Amazon RDS di [https://](https://console.aws.amazon.com/rds/) [console.aws.amazon.com/rds/.](https://console.aws.amazon.com/rds/)
- 2. Di panel navigasi, pilih Basis Data.
- 3. Pilih nama instans DB Anda untuk menampilkan detailnya.
- 4. Buka tab Konfigurasi untuk instans DB Anda dan temukan tautan grup parameter instans DB.
- 5. Pilih tautan untuk membuka parameter khusus yang terkait dengan instans DB.
- 6. Di bidang pencarian Parameter, ketik shared\_pre untuk menemukan parameter **shared\_preload\_libraries**.
- 7. Pilih Edit parameter untuk mengakses nilai properti.
- 8. Tambahkan plrust ke daftar di bidang Nilai. Gunakan koma untuk memisahkan item dalam daftar nilai.
- 9. Boot ulang instans DB sehingga perubahan Anda pada parametershared\_preload\_libraries akan berlaku. Boot ulang awal mungkin memerlukan waktu tambahan untuk menyelesaikannya.
- 10. Ketika instans tersedia, verifikasi bahwa plrust telah diinisialisasi. Gunakan psql untuk terhubung ke instans DB, kemudian jalankan perintah berikut.

```
SHOW shared_preload_libraries;
```
Outputnya semestinya mirip dengan yang berikut:

```
shared_preload_libraries 
--------------------------
rdsutils,plrust
(1 row)
```
#### AWS CLI

Install ekstensi plrust di parameter shared\_preload\_libraries

Lakukan langkah-langkah berikut menggunakan akun yang merupakan anggota grup rds\_superuser (peran).

1. Gunakan [modify-db-parameter-group](https://docs.aws.amazon.com/cli/latest/reference/rds/modify-db-parameter-group.html) AWS CLI perintah untuk menambahkan plrust ke shared\_preload\_libraries parameter.

```
aws rds modify-db-parameter-group \ 
    --db-parameter-group-name custom-param-group-name \ 
    --parameters 
  "ParameterName=shared_preload_libraries,ParameterValue=plrust,ApplyMethod=pending-
reboot" \ 
    --region aws-region
```
2. Gunakan [reboot-db-instance](https://docs.aws.amazon.com/cli/latest/reference/rds/reboot-db-instance) AWS CLI perintah untuk me-reboot instance DB dan menginisialisasi pustaka plrust. Boot ulang awal mungkin memerlukan waktu tambahan untuk menyelesaikannya.

```
aws rds reboot-db-instance \ 
     --db-instance-identifier your-instance \ 
     --region aws-region
```
3. Ketika instans tersedia, Anda dapat memverifikasi bahwa plrust telah diinisialisasi. Gunakan psql untuk terhubung ke instans DB, kemudian jalankan perintah berikut.

**SHOW shared\_preload\_libraries;**

Outputnya semestinya mirip dengan yang berikut:

```
shared_preload_libraries
     --------------------------
rdsutils,plrust
(1 row)
```
## <span id="page-4345-0"></span>Membuat fungsi dengan PL/Rust

PL/Rust akan mengkompilasi fungsi sebagai pustaka dinamis, memuatnya, dan menjalankannya.

Fungsi Rust berikut menyaring kelipatan dari array.

```
postgres=> CREATE LANGUAGE plrust;
CREATE EXTENSION
```

```
CREATE OR REPLACE FUNCTION filter_multiples(a BIGINT[], multiple BIGINT) RETURNS 
  BIGINT[] 
     IMMUTABLE STRICT 
     LANGUAGE PLRUST AS
$$ 
    Ok(Some(a.into_iter().filter(|x| x.unwrap() % multiple != 0).collect()))
$$; 
WITH gen_values AS (
SELECT ARRAY(SELECT * FROM generate_series(1,100)) as arr)
SELECT filter_multiples(arr, 3)
```
from gen\_values;

# <span id="page-4346-0"></span>Menggunakan crate dengan PL/Rust

Dimulai dengan Amazon RDS untuk PostgreSQL versi 15.4, 14.9, dan 13.12, PL/Rust mendukung peti berikut:

- aes
- ctr
- rand

Dimulai dengan RDS untuk PostgreSQL versi 15.5-R2, 14.10-R2, dan 13.13-R2, PL/Rust mendukung dua peti tambahan:

- croaring-rs
- num-bigint

Hanya fitur default yang didukung untuk crate ini. Versi RDS for PostgreSQL baru mungkin berisi versi crate terbaru, dan crate versi lama yang mungkin tidak lagi didukung lagi.

Ikuti praktik terbaik untuk melakukan peningkatan versi utama untuk menguji apakah fungsi PL/ Rust Anda kompatibel dengan versi utama yang baru. Untuk informasi selengkapnya, lihat blog [Best](https://aws.amazon.com/blogs/database/best-practices-for-upgrading-amazon-rds-to-major-and-minor-versions-of-postgresql/)  [practices for upgrading Amazon RDS to major and minor versions of PostgreSQL](https://aws.amazon.com/blogs/database/best-practices-for-upgrading-amazon-rds-to-major-and-minor-versions-of-postgresql/) serta [Upgrading the](https://docs.aws.amazon.com/AmazonRDS/latest/UserGuide/USER_UpgradeDBInstance.PostgreSQL.html)  [PostgreSQL DB engine for Amazon RDS](https://docs.aws.amazon.com/AmazonRDS/latest/UserGuide/USER_UpgradeDBInstance.PostgreSQL.html) di Panduan Pengguna Amazon RDS.

Contoh penggunaan dependensi saat membuat fungsi PL/Rust tersedia di [Gunakan dependensi.](https://tcdi.github.io/plrust/use-plrust.html#use-dependencies)

#### <span id="page-4346-1"></span>Batasan PL/Rust

Secara default, pengguna basis data tidak dapat menggunakan PL/Rust. Untuk menyediakan akses ke PL/Rust, hubungkan sebagai pengguna dengan hak istimewa rds\_superuser, lalu jalankan perintah berikut:

postgres=> GRANT USAGE ON LANGUAGE PLRUST TO *user*;

# Mengelola data spasial dengan ekstensi PostGIS

PostGIS adalah ekstensi dari PostgreSQL untuk menyimpan dan mengelola informasi spasial. Untuk mempelajari PostGIS selengkapnya, lihat [PostGIS.net](https://postgis.net/).

Dimulai dengan versi 10.5, PostgreSQL mendukung pustaka libprotobuf 1.3.0 yang digunakan oleh PostGIS untuk menangani data petak vektor kotak peta.

Menyiapkan ekstensi PostGIS membutuhkan hak istimewa rds\_superuser. Sebaiknya Anda membuat pengguna (peran) untuk mengelola ekstensi PostGIS dan data spasial. Ekstensi PostGIS dan komponen terkaitnya akan menambahkan ribuan fungsi ke PostgreSQL. Pertimbangkan untuk membuat ekstensi PostGIS dalam skema sendiri jika berterima untuk kasus penggunaan Anda. Contoh berikut menunjukkan cara menginstal ekstensi dalam basis data sendiri, tetapi ini tidak diperlukan.

Topik

- [Langkah 1: Membuat pengguna \(peran\) untuk mengelola ekstensi PostGIS](#page-4347-0)
- [Langkah 2: Memuat ekstensi PostGIS](#page-4348-0)
- [Langkah 3: Mentransfer kepemilikan ekstensi](#page-4349-0)
- [Langkah 4: Mentransfer kepemilikan objek PostGIS](#page-4350-0)
- [Langkah 5: Menguji ekstensi](#page-4350-1)
- [Langkah 6: Meningkatkan ekstensi PostGIS](#page-4351-0)
- [Versi ekstensi PostGIS](#page-4352-0)
- [Meningkatkan PostGIS 2 ke PostGIS 3](#page-4353-0)

<span id="page-4347-0"></span>Langkah 1: Membuat pengguna (peran) untuk mengelola ekstensi PostGIS

Pertama, hubungkan ke instans DB RDS for PostgreSQL sebagai pengguna yang memiliki hak istimewa rds\_superuser. Jika Anda menyimpan nama default saat menyiapkan instans, Anda akan terhubung sebagai postgres.

```
psql --host=111122223333.aws-region.rds.amazonaws.com --port=5432 --username=postgres 
  --password
```
Buat peran terpisah (pengguna) untuk mengelola ekstensi PostGIS.

postgres=> **CREATE ROLE** *gis\_admin* **LOGIN PASSWORD '***change\_me***';**

CREATE ROLE

Beri hak istimewa rds\_superuser ke peran ini agar dapat menginstal ekstensi.

```
postgres=> GRANT rds_superuser TO gis_admin;
GRANT
```
Buat basis data agar digunakan untuk artefak PostGIS. Langkah ini bersifat opsional. Bisa juga dangan membuat skema di basis data pengguna untuk ekstensi PostGIS, tetapi langkah ini juga tidak diperlukan.

```
postgres=> CREATE DATABASE lab_gis;
CREATE DATABASE
```
Beri semua hak istimewa gis\_admin pada basis data lab\_gis.

postgres=> **GRANT ALL PRIVILEGES ON DATABASE lab\_gis TO gis\_admin;** GRANT

Keluar dari sesi lalu hubungkan kembali ke instans DB RDS for PostgreSQL sebagai gis\_admin.

```
postgres=> psql --host=111122223333.aws-region.rds.amazonaws.com --port=5432 --
username=gis_admin --password --dbname=lab_gis
Password for user gis_admin:...
lab_gis=>
```
Lanjutkan menyiapkan ekstensi seperti yang dijelaskan pada langkah selanjutnya.

#### <span id="page-4348-0"></span>Langkah 2: Memuat ekstensi PostGIS

Ekstensi PostGIS mencakup beberapa ekstensi terkait yang bekerja sama untuk menyediakan fungsionalitas geospasial. Anda mungkin tidak memerlukan semua ekstensi yang dibuat pada langkah ini, bergantung pada kasus penggunaan Anda.

Gunakan pernyataan CREATE EXTENSION untuk memuat ekstensi PostGIS.

```
CREATE EXTENSION postgis;
CREATE EXTENSION
CREATE EXTENSION postgis_raster;
CREATE EXTENSION
CREATE EXTENSION fuzzystrmatch;
```

```
CREATE EXTENSION
CREATE EXTENSION postgis_tiger_geocoder;
CREATE EXTENSION
CREATE EXTENSION postgis_topology;
CREATE EXTENSION
CREATE EXTENSION address_standardizer_data_us;
CREATE EXTENSION
```
Anda dapat memverifikasi hasil dengan menjalankan kueri SQL yang ditunjukkan dalam contoh berikut yang mencantumkan ekstensi beserta pemiliknya.

```
SELECT n.nspname AS "Name", 
  pg_catalog.pg_get_userbyid(n.nspowner) AS "Owner" 
  FROM pg_catalog.pg_namespace n 
  WHERE n.nspname !~ '^pg_' AND n.nspname <> 'information_schema' 
  ORDER BY 1;
List of schemas 
    Name | Owner
--------------+----------- 
 public | postgres 
tiger | rdsadmin
 tiger_data | rdsadmin 
 topology | rdsadmin
(4 rows)
```
<span id="page-4349-0"></span>Langkah 3: Mentransfer kepemilikan ekstensi

Gunakan pernyataan ALTER SCHEMA untuk mentransfer kepemilikan skema ke peran gis\_admin.

```
ALTER SCHEMA tiger OWNER TO gis_admin;
ALTER SCHEMA
ALTER SCHEMA tiger_data OWNER TO gis_admin; 
ALTER SCHEMA
ALTER SCHEMA topology OWNER TO gis_admin;
ALTER SCHEMA
```
Anda dapat mengonfirmasi perubahan kepemilikan dengan menjalankan kueri SQL berikut. Bisa juga dengan menggunakan metacommand \dn dari baris perintah psql.

```
SELECT n.nspname AS "Name", 
   pg_catalog.pg_get_userbyid(n.nspowner) AS "Owner"
```

```
 FROM pg_catalog.pg_namespace n 
  WHERE n.nspname !~ '^pg_' AND n.nspname <> 'information_schema' 
  ORDER BY 1;
       List of schemas 
    Name | Owner
       --------------+--------------- 
 public | postgres 
tiger | gis_admin
 tiger_data | gis_admin 
 topology | gis_admin
(4 rows)
```
<span id="page-4350-0"></span>Langkah 4: Mentransfer kepemilikan objek PostGIS

Gunakan fungsi berikut untuk mentransfer kepemilikan objek PostGIS ke peran gis\_admin. Jalankan pernyataan berikut dari perintah psql untuk membuat fungsinya.

```
CREATE FUNCTION exec(text) returns text language plpgsql volatile AS $f$ BEGIN EXECUTE 
  $1; RETURN $1; END; $f$;
CREATE FUNCTION
```
Selanjutnya, jalankan kueri berikut untuk menjalankan fungsi exec yang nantinya akan menjalankan pernyataan dan mengubah izin.

```
SELECT exec('ALTER TABLE ' || quote_ident(s.nspname) || '.' || quote_ident(s.relname) 
  || ' OWNER TO gis_admin;') 
   FROM ( 
     SELECT nspname, relname 
     FROM pg_class c JOIN pg_namespace n ON (c.relnamespace = n.oid) 
     WHERE nspname in ('tiger','topology') AND 
     relkind IN ('r','S','v') ORDER BY relkind = 'S')
s;
```
<span id="page-4350-1"></span>Langkah 5: Menguji ekstensi

Untuk menghindari kebutuhan menentukan nama skema, tambahkan skema tiger ke jalur pencarian Anda menggunakan perintah berikut.

```
SET search_path=public,tiger;
SET
```
Uji skema tiger menggunakan pernyataan SELECT berikut.

```
SELECT address, streetname, streettypeabbrev, zip 
 FROM normalize_address('1 Devonshire Place, Boston, MA 02109') AS na;
address | streetname | streettypeabbrev | zip
   ---------+------------+------------------+------- 
      1 | Devonshire | Pl | 02109
(1 row)
```
Untuk mempelajari ekstensi ini selengkapnya, lihat [Tiger Geocode](https://postgis.net/docs/Extras.html#Tiger_Geocoder) dalam dokumentasi PostGIS.

Uji akses ke skema topology menggunakan pernyataan SELECT berikut. Tindakan ini akan memanggil fungsi createtopology untuk mendaftarkan objek topologi baru (my\_new\_topo) dengan pengidentifikasi referensi spasial yang ditentukan (26986) dan toleransi default (0,5). Untuk mempelajari selengkapnya, lihat [CreateTopology](https://postgis.net/docs/CreateTopology.html) dalam dokumentasi PostGIS.

```
SELECT topology.createtopology('my_new_topo',26986,0.5);
 createtopology
---------------- 
 1
(1 row)
```
## <span id="page-4351-0"></span>Langkah 6: Meningkatkan ekstensi PostGIS

Setiap rilis baru PostgreSQL mendukung satu atau beberapa versi ekstensi PostGIS yang kompatibel dengan rilis tersebut. Meningkatkan mesin PostgreSQL ke versi baru tidak otomatis akan meningkatkan ekstensi PostGIS. Sebelum meningkatkan mesin PostgreSQL, Anda biasanya harus meningkatkan PostGIS ke versi terbaru yang tersedia untuk versi PostgreSQL saat ini. Untuk mengetahui detailnya, lihat [Versi ekstensi PostGIS.](#page-4352-0)

Setelah meningkatkan mesin PostgreSQL, Anda kemudian harus meningkatkan ekstensi PostGIS lagi ke versi yang didukung untuk versi mesin PostgreSQL yang baru ditingkatkan. Untuk informasi cara meningkatkan mesin PostgreSQL selengkapnya, lihat [Cara melakukan peningkatan versi mayor](#page-4032-0).

Anda dapat memeriksa pembaruan versi ekstensi PostGIS yang tersedia di instans DB RDS for PostgreSQL kapan saja. Untuk melakukannya, jalankan perintah berikut. Fungsi ini tersedia dengan PostGIS 2.5.0 dan versi yang lebih baru.

#### **SELECT postGIS\_extensions\_upgrade();**

Jika aplikasi Anda tidak mendukung versi PostGIS terbaru, Anda dapat menginstal versi PostGIS lama yang tersedia di versi utama Anda sebagai berikut.

#### **CREATE EXTENSION postgis VERSION "2.5.5";**

Jika ingin meningkatkan ke versi PostGIS tertentu dari versi lama, Anda juga dapat menggunakan perintah berikut.

#### **ALTER EXTENSION postgis UPDATE TO "2.5.5";**

Bergantung pada versi yang Anda tingkatkan, Anda mungkin perlu menggunakan fungsi ini lagi. Hasil dari menjalankan fungsi pertama akan menentukan perlu atau tidaknya fungsi peningkatan tambahan. Misalnya, ini adalah kasus peningkatan dari PostGIS 2 ke PostGIS 3. Untuk informasi selengkapnya, lihat [Meningkatkan PostGIS 2 ke PostGIS 3.](#page-4353-0)

Jika meningkatkan ekstensi ini untuk mempersiapkan peningkatan versi utama dari mesin PostgreSQL, Anda dapat melanjutkan tugas awal lainnya. Untuk informasi selengkapnya, lihat [Cara](#page-4032-0)  [melakukan peningkatan versi mayor](#page-4032-0).

#### <span id="page-4352-0"></span>Versi ekstensi PostGIS

Sebaiknya Anda menginstal versi semua ekstensi seperti PostGIS seperti yang tercantum di [Versi](https://docs.aws.amazon.com/AmazonRDS/latest/PostgreSQLReleaseNotes/postgresql-extensions.html)  [ekstensi untuk Amazon RDS for PostgreSQL](https://docs.aws.amazon.com/AmazonRDS/latest/PostgreSQLReleaseNotes/postgresql-extensions.html) dalam Catatan Rilis Amazon RDS for PostgreSQL. Untuk mendapatkan daftar versi yang tersedia dalam rilis Anda, gunakan perintah berikut.

**SELECT \* FROM pg\_available\_extension\_versions WHERE name='postgis';**

Anda dapat menemukan informasi versi di bagian berikut dalam Catatan Rilis Amazon RDS for PostgreSQL:

- [Ekstensi PostgreSQL versi 15 didukung di Amazon RDS](https://docs.aws.amazon.com/AmazonRDS/latest/PostgreSQLReleaseNotes/postgresql-extensions.html#postgresql-extensions-15x)
- [Ekstensi PostgreSQL versi 14 didukung di Amazon RDS](https://docs.aws.amazon.com/AmazonRDS/latest/PostgreSQLReleaseNotes/postgresql-extensions.html#postgresql-extensions-14x)
- [Ekstensi PostgreSQL versi 13 didukung di Amazon RDS](https://docs.aws.amazon.com/AmazonRDS/latest/PostgreSQLReleaseNotes/postgresql-extensions.html#postgresql-extensions-13x)
- [Ekstensi PostgreSQL versi 12 didukung di Amazon RDS](https://docs.aws.amazon.com/AmazonRDS/latest/PostgreSQLReleaseNotes/postgresql-extensions.html#postgresql-extensions-12x)
- [Ekstensi PostgreSQL versi 11 didukung di Amazon RDS](https://docs.aws.amazon.com/AmazonRDS/latest/PostgreSQLReleaseNotes/postgresql-extensions.html#postgresql-extensions-11x)
- [Ekstensi PostgreSQL versi 10 didukung di Amazon RDS](https://docs.aws.amazon.com/AmazonRDS/latest/PostgreSQLReleaseNotes/postgresql-extensions.html#postgresql-extensions-101x)

## • [Ekstensi PostgreSQL versi 9.6.x yang didukung di Amazon RDS](https://docs.aws.amazon.com/AmazonRDS/latest/PostgreSQLReleaseNotes/postgresql-extensions.html#postgresql-extensions-96x)

# <span id="page-4353-0"></span>Meningkatkan PostGIS 2 ke PostGIS 3

Dimulai dengan versi 3.0, fungsi raster PostGIS sekarang merupakan ekstensi terpisah, postgis\_raster. Ekstensi ini memiliki jalur instalasi dan peningkatan sendiri. Ekstensi ini menghapus lusinan fungsi, tipe data, dan artefak lain yang diperlukan untuk pemrosesan gambar raster dari ekstensi postgis inti. Itu berarti bahwa jika kasus penggunaan Anda tidak memerlukan pemrosesan raster, Anda tidak perlu menginstal ekstensi postgis\_raster.

Dalam contoh peningkatan berikut, perintah peningkatan pertama mengekstrak fungsionalitas raster ke dalam ekstensi postgis\_raster. Selanjutnya, perintah peningkatan kedua akan diperlukan untuk meningkatkan postgres\_raster ke versi baru.

Untuk meningkatkan dari PostGIS 2 ke PostGIS 3

1. Identifikasi versi default PostGIS yang tersedia untuk versi PostgreSQL di instans DB RDS for PostgreSQL. Untuk melakukannya, masukkan kueri berikut.

```
SELECT * FROM pg_available_extensions 
    WHERE default_version > installed_version;
   name   | default_version | installed_version |                          comment
    ---------+-----------------+-------------------
+------------------------------------------------------------ 
 postgis | 3.1.4           | 2.3.7             | PostGIS geometry and geography 
 spatial types and functions
(1 row)
```
2. Identifikasi versi PostGIS yang diinstal di setiap basis data di instans DB RDS for PostgreSQL. Dengan kata lain, kueri setiap basis data pengguna sebagai berikut.

```
SELECT
        e.extname AS "Name", 
        e.extversion AS "Version", 
        n.nspname AS "Schema", 
        c.description AS "Description"
FROM 
        pg_catalog.pg_extension e 
    LEFT JOIN pg_catalog.pg_namespace n ON n.oid = e.extnamespace
        LEFT JOIN pg_catalog.pg_description c ON c.objoid = e.oid 
                AND c.classoid = 'pg_catalog.pg_extension'::pg_catalog.regclass
```

```
WHERE
         e.extname LIKE '%postgis%'
ORDER BY 
        1;
    Name   | Version | Schema |                             Description
---------+---------+--------
+--------------------------------------------------------------------- 
  postgis | 2.3.7   | public | PostGIS geometry, geography, and raster spatial types 
  and functions
(1 row)
```
Ketidakcocokan antara versi default (PostGIS 3.1.4) dan versi yang diinstal (PostGIS 2.3.7) ini mengindikasikan bahwa Anda perlu meningkatkan ekstensi PostGIS.

```
ALTER EXTENSION postgis UPDATE;
ALTER EXTENSION
WARNING: unpackaging raster
WARNING: PostGIS Raster functionality has been unpackaged
```
3. Jalankan kueri berikut untuk memverifikasi bahwa fungsi raster sekarang telah berada dalam paketnya sendiri.

```
SELECT 
        probin, 
        count(*)
FROM 
        pg_proc
WHERE 
        probin LIKE '%postgis%'
GROUP BY 
        probin;
           probin | count
      --------------------------+------- 
  $libdir/rtpostgis-2.3    | 107 
  $libdir/postgis-3        | 487
(2 rows)
```
Hasilnya menunjukkan bahwa masih ada perbedaan antar-versi. Fungsi PostGIS adalah versi 3 (postgis-3), sedangkan fungsi raster (rtpostgis) adalah versi 2 (rtpostgis-2.3). Untuk menyelesaikan peningkatan, Anda dapat menjalankan perintah peningkatan lagi sebagai berikut. postgres=> SELECT postgis\_extensions\_upgrade();

Anda dapat dengan aman mengabaikan kesalahan peringatan. Jalankan lagi kueri berikut untuk memverifikasi bahwa peningkatan telah selesai. Peningkatan selesai ketika PostGIS dan semua ekstensi terkait tidak ditandai sebagai harus ditingkatkan.

```
SELECT postgis_full_version();
```
4. Gunakan kueri berikut untuk melihat proses peningkatan yang telah selesai dan ekstensi yang dikemas secara terpisah, lalu verifikasi bahwa versinya telah sesuai.

```
SELECT
        e.extname AS "Name", 
        e.extversion AS "Version", 
        n.nspname AS "Schema", 
        c.description AS "Description"
FROM 
        pg_catalog.pg_extension e 
    LEFT JOIN pg_catalog.pg_namespace n ON n.oid = e.extnamespace
        LEFT JOIN pg_catalog.pg_description c ON c.objoid = e.oid 
                 AND c.classoid = 'pg_catalog.pg_extension'::pg_catalog.regclass
WHERE 
        e.extname LIKE '%postgis%'
ORDER BY 
        1;
             Name      | Version | Schema |                             Description
   ----------------+---------+--------
+--------------------------------------------------------------------- 
  postgis        | 3.1.5   | public | PostGIS geometry, geography, and raster 
  spatial types and functions 
  postgis_raster | 3.1.5   | public | PostGIS raster types and functions
(2 rows)
```
Output menunjukkan bahwa ekstensi PostGIS 2 telah ditingkatkan ke PostGIS 3, serta ekstensi postgis dan ekstensi postgis\_raster yang sekarang terpisah adalah versi 3.1.5.

Setelah peningkatan ini selesai, Anda dapat menghapus ekstensi seperti di bawah ini jika Anda tidak berencana menggunakan fungsionalitas raster.
DROP EXTENSION postgis\_raster;

# Bekerja dengan pembungkus data asing yang didukung untuk Amazon RDS for PostgreSQL

Pembungkus data asing (FDW) adalah jenis ekstensi khusus yang menyediakan akses ke data eksternal. Misalnya, ekstensi oracle\_fdw memungkinkan klaster DB RDS for PostgreSQL bekerja dengan basis data Oracle. Sebagai contoh lain, dengan menggunakan ekstensi postgres\_fdw native PostgreSQL, Anda dapat mengakses data yang disimpan dalam instans DB PostgreSQL di luar instans DB RDS for PostgreSQL Anda.

Selanjutnya, Anda dapat menemukan informasi beberapa pembungkus data asing PostgreSQL yang didukung.

Topik

- [Menggunakan ekstensi log\\_fdw untuk mengakses log DB menggunakan SQL](#page-4357-0)
- [Menggunakan ekstensi postgres\\_fdw untuk mengakses data eksternal](#page-4359-0)
- [Bekerja dengan basis data MySQL menggunakan ekstensi mysql\\_fdw](#page-4360-0)
- [Bekerja dengan basis data Oracle menggunakan ekstensi oracle\\_fdw](#page-4364-0)
- [Bekerja dengan basis data SQL Server menggunakan ekstensi tds\\_fdw](#page-4369-0)

# <span id="page-4357-0"></span>Menggunakan ekstensi log\_fdw untuk mengakses log DB menggunakan **SQL**

instans DB RDS for PosgreSQL mendukung ekstensi log\_fdw yang dapat Anda gunakan untuk mengakses log mesin basis data menggunakan antarmuka SQL. Ekstensi log\_fdw ini menyediakan dua fungsi yang memudahkan pembuatan tabel asing untuk log basis data:

- list\_postgres\_log\_files Mencantumkan file di direktori log basis data dan ukuran file dalam bita.
- create\_foreign\_table\_for\_log\_file(table\_name text, server\_name text, log\_file\_name text) – Membangun tabel asing untuk file yang ditentukan dalam basis data saat ini.

Semua fungsi yang dibuat oleh log\_fdw dimiliki oleh rds\_superuser. Anggota peran rds\_superuser dapat memberikan akses ke fungsi ini kepada pengguna basis data lain. Secara default, file log dihasilkan oleh Amazon RDS dalam format stderr (kesalahan standar), seperti yang ditentukan dalam parameter log\_destination. Hanya ada dua opsi untuk parameter ini, yaitu stderr dan csvlog (nilai yang dipisahkan koma, CSV). Jika Anda menambahkan opsi csvlog ke parameter, Amazon RDS akan menghasilkan kedua log stderr dan csvlog. Penambahan opsi ini dapat memengaruhi kapasitas penyimpanan di klaster DB sehingga Anda perlu mengetahui parameter lain yang memengaruhi penanganan log. Untuk informasi selengkapnya, lihat [Mengatur tujuan log \(](#page-1633-0)stderr, csvlog).

Salah satu manfaat dari menghasilkan log csvlog adalah bahwa ekstensi log\_fdw memungkinkan Anda membangun tabel asing dengan data yang terbagi rapi menjadi beberapa kolom. Untuk melakukan ini, instans Anda harus dikaitkan dengan grup parameter DB khusus sehingga Anda dapat mengubah pengaturan log\_destination. Untuk informasi cara melakukan ini selengkapnya, lihat [Bekerja dengan parameter pada instans DB RDS for PostgreSQL](#page-4177-0).

Contoh berikut mengasumsikan bahwa parameter log\_destination mencakup cvslog.

Untuk menggunakan ekstensi log\_fdw

1. Instal ekstensi log\_fdw.

```
postgres=> CREATE EXTENSION log_fdw;
CREATE EXTENSION
```
2. Buat server log sebagai pembungkus data asing.

```
postgres=> CREATE SERVER log_server FOREIGN DATA WRAPPER log_fdw;
CREATE SERVER
```
3. Pilih semua dari daftar file log.

```
postgres=> SELECT * FROM list_postgres_log_files() ORDER BY 1;
```
Respons sampel adalah sebagai berikut.

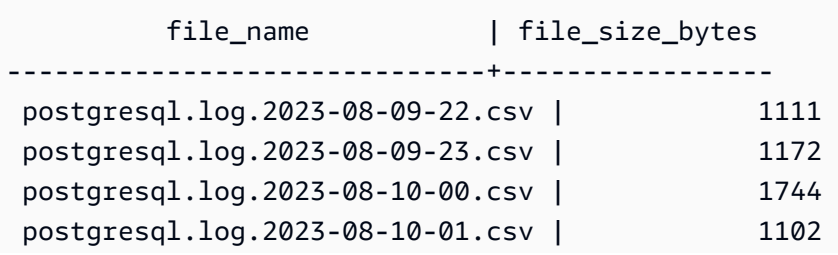

(4 rows)

4. Membuat tabel dengan satu kolom 'log\_entry' untuk file yang dipilih.

postgres=> **SELECT create\_foreign\_table\_for\_log\_file('my\_postgres\_error\_log', 'log\_server', 'postgresql.log.2023-08-09-22.csv');** 

Respons tidak memberikan detail selain memberitahukan bahwa sekarang tabel telah ada.

-----------------------------------  $(1 row)$ 

5. Pilih contoh file log. Kode berikut mengambil waktu log dan deskripsi pesan kesalahan.

postgres=> **SELECT log\_time, message FROM my\_postgres\_error\_log ORDER BY 1;**

Respons sampel adalah sebagai berikut.

log\_time | message | message | message | message | message | message | message | message | message | message | ---------------------------------- +--------------------------------------------------------------------------- Tue Aug 09 15:45:18.172 2023 PDT | ending log output to stderr Tue Aug 09 15:45:18.175 2023 PDT | database system was interrupted; last known up at 2023-08-09 22:43:34 UTC Tue Aug 09 15:45:18.223 2023 PDT | checkpoint record is at 0/90002E0 Tue Aug 09 15:45:18.223 2023 PDT | redo record is at 0/90002A8; shutdown FALSE Tue Aug 09 15:45:18.223 2023 PDT | next transaction ID: 0/1879; next OID: 24578 Tue Aug 09 15:45:18.223 2023 PDT | next MultiXactId: 1; next MultiXactOffset: 0 Tue Aug 09 15:45:18.223 2023 PDT | oldest unfrozen transaction ID: 1822, in database 1 (7 rows)

<span id="page-4359-0"></span>Menggunakan ekstensi postgres\_fdw untuk mengakses data eksternal

Anda dapat mengakses data dalam tabel di server basis data jarak jauh menggunakan ekstensi [postgres\\_fdw.](https://www.postgresql.org/docs/current/static/postgres-fdw.html) Jika Anda mengatur koneksi jarak jauh dari instans DB PostgreSQL, akses juga akan tersedia untuk replika baca Anda.

Untuk menggunakan postgres\_fdw agar dapat mengakses server basis data jarak jauh

1. Instal ekstensi postgres\_fdw.

CREATE EXTENSION postgres\_fdw;

2. Buat server data asing menggunakan CREATE SERVER.

```
CREATE SERVER foreign_server
FOREIGN DATA WRAPPER postgres_fdw
OPTIONS (host 'xxx.xx.xxx.xx', port '5432', dbname 'foreign_db');
```
3. Buat pemetaan pengguna untuk mengidentifikasi peran yang akan digunakan di server jarak jauh.

```
CREATE USER MAPPING FOR local_user
SERVER foreign_server
OPTIONS (user 'foreign_user', password 'password');
```
4. Buat tabel yang memetakan ke tabel pada server jarak jauh.

```
CREATE FOREIGN TABLE foreign_table ( 
         id integer NOT NULL, 
         data text)
SERVER foreign_server
OPTIONS (schema_name 'some_schema', table_name 'some_table');
```
## <span id="page-4360-0"></span>Bekerja dengan basis data MySQL menggunakan ekstensi mysql\_fdw

Untuk mengakses basis data yang kompatibel dengan MySQL dari instans DB RDS for PostgreSQL, Anda dapat menginstal dan menggunakan ekstensi mysql\_fdw. Pembungkus data asing ini memungkinkan Anda bekerja dengan RDS fo MySQL, Aurora MySQL, MariaDB, dan basis data MySQL lainnya yang kompatibel. Koneksi dari instans DB RDS for PostgreSQL ke basis data MySQL dienkripsi secara optimal, bergantung pada konfigurasi klien dan server. Namun, Anda dapat menerapkan enkripsi jika ingin. Untuk informasi selengkapnya, lihat [Menggunakan enkripsi bergerak](#page-4364-1) [dengan ekstensi](#page-4364-1).

Ekstensi mysql fdw didukung di Amazon RDS for PostgreSQL versi 14.2, 13.6,, dan rilis yang lebih baru. Ekstensi ini mendukung tugas memilih, menyisipkan, memperbarui, dan menghapus dari DB RDS for PostgreSQL ke tabel di instans basis data yang kompatibel dengan MySQL.

#### Topik

- [Menyiapkan basis data RDS for PostgreSQL untuk menggunaan ekstensi mysql\\_fdw.](#page-4361-0)
- [Contoh: Bekerja dengan basis data RDS for MySQL dari RDS for PostgreSQL](#page-4362-0)
- [Menggunakan enkripsi bergerak dengan ekstensi](#page-4364-1)

<span id="page-4361-0"></span>Menyiapkan basis data RDS for PostgreSQL untuk menggunaan ekstensi mysql\_fdw.

Menyiapkan ekstensi mysql\_fdw di instans DB RDS for PostgreSQL melibatkan pemuatan ekstensi di instans DB lalu membuat koneksi yang mengarah ke instans DB MySQL. Untuk tugas tersebut, Anda harus memiliki detail instans DB MySQL berikut:

- Nama host atau titik akhir. Untuk instans DB RDS for MySQL, Anda dapat menemukan titik akhir menggunakan Konsol. Pilih tab Konektivitas & keamanan dan lihat di bagian "Titik akhir dan port".
- Nomor port. Nomor port default untuk MySQL adalah 3306.
- Nama basis data. Pengidentifikasi DB.

Anda juga perlu memberikan akses di grup keamanan atau daftar kontrol akses (ACL) untuk port MySQL, 3306. Baik instans DB RDS for PostgreSQL dan instans DB RDS for MySQL memerlukan akses ke port 3306. Jika akses tidak dikonfigurasi dengan benar, Anda akan melihat pesan kesalahan yang mirip dengan yang ada di bawah ini saat mencoba menghubungkan ke tabel yang kompatibel dengan MySQL:

```
ERROR: failed to connect to MySQL: Can't connect to MySQL server on 'hostname.aws-
region.rds.amazonaws.com:3306' (110)
```
Dalam prosedur berikut, Anda (sebagai akun rds\_superuser) akan membuat server asing. Selanjutnya Anda akan memberikan akses ke server asing untuk pengguna tertentu. Pengguna ini kemudian akan membuat pemetaan mereka sendiri ke akun pengguna MySQL yang sesuai untuk bekerja dengan instans DB MySQL.

Untuk menggunakan mysql\_fdw agar dapat mengakses server basis data MySQL

1. Hubungkan ke instans DB PostgreSQL Anda menggunakan akun yang memiliki peran rds\_superuser. Jika Anda menerima default ketika membuat instans DB RDS for PostgreSQL, nama pengguna adalah postgres, dan Anda dapat terhubung menggunakan alat baris perintah psql sebagai berikut:

```
psql --host=your-DB-instance.aws-region.rds.amazonaws.com --port=5432 --
username=postgres –-password
```
2. Instal ekstensi mysql\_fdw sebagai berikut:

```
postgres=> CREATE EXTENSION mysql_fdw;
CREATE EXTENSION
```
Setelah ekstensi diinstal di instans DB RDS for PostgreSQL, Anda dapat menyiapkan server asing yang menyediakan koneksi ke basis data MySQL.

Untuk membuat server asing

Lakukan tugas-tugas ini di instans DB RDS for PostgreSQL. Langkah-langkah ini mengasumsikan bahwa Anda terhubung sebagai pengguna dengan hak istimewa rds\_superuser, seperti postgres.

1. Membuat server asing di instans DB RDS for PostgreSQL:

```
postgres=> CREATE SERVER mysql-db FOREIGN DATA WRAPPER mysql_fdw OPTIONS (host 'db-
name.111122223333.aws-region.rds.amazonaws.com', port '3306');
CREATE SERVER
```
2. Berikan akses pengguna yang sesuai ke server asing. Pengguna yang diberi akses harus pengguna non-administrator, yaitu pengguna tanpa peran rds\_superuser.

postgres=> **GRANT USAGE ON FOREIGN SERVER** *mysql-db* **to** *user1***;** GRANT

Pengguna PostgreSQL membuat dan mengelola koneksi mereka ke basis data MySQL melalui server asing.

<span id="page-4362-0"></span>Contoh: Bekerja dengan basis data RDS for MySQL dari RDS for PostgreSQL

Misalkan Anda memiliki tabel sederhana di instans DB RDS for PostgreSQL. Pengguna RDS for PostgreSQL Anda ingin mengueri item (SELECT), INSERT, UPDATE, dan DELETE pada tabel tersebut. Asumsikan bahwa ekstensi mysql\_fdw dibuat di RDS telah Anda untuk instans DB PostgreSQL, seperti yang dijelaskan dalam prosedur sebelumnya. Setelah terhubung ke instans DB RDS for PostgreSQL sebagai pengguna yang memiliki hak istimewa rds\_superuser, Anda dapat melanjutkan langkah-langkah berikut.

1. Di instans DB RDS for PostgreSQL, buat server asing:

```
test=> CREATE SERVER mysqldb FOREIGN DATA WRAPPER mysql_fdw OPTIONS (host 'your-
DB.aws-region.rds.amazonaws.com', port '3306');
CREATE SERVER
```
2. Berikan penggunaan kepada pengguna yang tidak memiliki izin rds\_superuser, misalnya user1:

```
test=> GRANT USAGE ON FOREIGN SERVER mysqldb TO user1;
GRANT
```
3. Hubungkan sebagai *user1*, lalu buat pemetaan ke pengguna MySQL:

```
test=> CREATE USER MAPPING FOR user1 SERVER mysqldb OPTIONS (username 'myuser', 
  password 'mypassword');
CREATE USER MAPPING
```
4. Buat tabel asing yang ditautkan ke tabel MySQL:

```
test=> CREATE FOREIGN TABLE mytab (a int, b text) SERVER mysqldb OPTIONS (dbname 
  'test', table_name '');
CREATE FOREIGN TABLE
```
5. Jalankan kueri sederhana pada tabel asing:

```
test=> SELECT * FROM mytab;
a | b
---+-------
1 | apple
(1 row)
```
6. Anda dapat menambahkan, mengubah, dan menghapus data dari tabel MySQL. Sebagai contoh:

```
test=> INSERT INTO mytab values (2, 'mango');
INSERT 0 1
```
Jalankan lagi kueri SELECT untuk melihat hasilnya:

```
test=> SELECT * FROM mytab ORDER BY 1;
  a | b
---+-------
1 | apple
2 | mango
(2 rows)
```
<span id="page-4364-1"></span>Menggunakan enkripsi bergerak dengan ekstensi

Koneksi ke MySQL dari RDS for PostgreSQL menggunakan enkripsi bergerak (TLS/SSL) secara default. Namun, koneksi akan kembali ke non-enkripsi ketika konfigurasi klien dan server berbeda. Anda dapat menerapkan enkripsi untuk semua koneksi keluar dengan menentukan opsi REQUIRE SSL pada akun pengguna RDS for MySQL. Pendekatan yang sama ini juga berfungsi untuk akun pengguna MariaDB dan Aurora MySQL.

Untuk akun pengguna MySQL yang dikonfigurasi ke REQUIRE SSL, upaya koneksi akan gagal jika koneksi aman tidak dapat dibuat.

Untuk menerapkan enkripsi akun pengguna basis data MySQL yang sudah ada, Anda dapat menggunakan perintah ALTER USER. Sintaks dapat berbeda-beda, bergantung pada versi MySQL, seperti yang ditunjukkan pada tabel berikut. Untuk informasi selengkapnya, lihat [ALTER USER](https://dev.mysql.com/doc/refman/8.0/en/alter-user.html) di Manual Referensi MySQL.

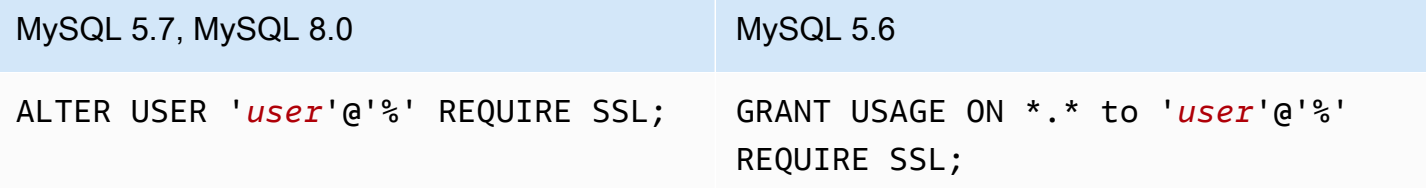

<span id="page-4364-0"></span>Untuk informasi ekstensi mysql\_fdw selengkapnya, lihat dokumentasi [mysql\\_fdw](https://github.com/EnterpriseDB/mysql_fdw).

## Bekerja dengan basis data Oracle menggunakan ekstensi oracle\_fdw

Untuk mengakses basis data Oracle dari instans DB RDS for PostgreSQL, Anda dapat menginstal dan menggunakan ekstensi oracle\_fdw. Ekstensi ini adalah pembungkus data asing untuk basis data Oracle. Untuk mempelajari ekstensi ini selengkapnya, lihat dokumentasi [oracle\\_fdw](https://github.com/laurenz/oracle_fdw).

Ekstensi oracle fdw didukung di RDS for PostgreSQL 12.7, 13.3, dan versi yang lebih baru.

#### Topik

- [Mengaktifkan ekstensi oracle\\_fdw](#page-4365-0)
- [Contoh: Menggunakan server asing yang terhubung ke basis data Amazon RDS for Oracle.](#page-4365-1)
- [Bekerja dengan enkripsi bergerak](#page-4366-0)
- [Memahami tampilan dan izin pg\\_user\\_mappings](#page-4367-0)

<span id="page-4365-0"></span>Mengaktifkan ekstensi oracle\_fdw

Untuk menggunakan ekstensi oracle\_fdw, lakukan prosedur berikut.

Untuk mengaktifkan ekstensi oracle\_fdw

• Jalankan perintah berikut menggunakan akun yang memiliki izin rds\_superuser.

CREATE EXTENSION oracle\_fdw;

<span id="page-4365-1"></span>Contoh: Menggunakan server asing yang terhubung ke basis data Amazon RDS for Oracle.

Contoh berikut ini menunjukkan penggunaan server asing yang terhubung ke basis data Amazon RDS for Oracle.

Untuk membuat server asing yang ditautkan ke basis data RDS for Oracle

- 1. Perhatikan hel-hal berikut ini di instans DB RDS for Oracle:
	- Titik Akhir
	- Port
	- Nama basis data
- 2. Membuat server asing.

```
test=> CREATE SERVER oradb FOREIGN DATA WRAPPER oracle_fdw OPTIONS (dbserver 
  '//endpoint:port/DB_name');
CREATE SERVER
```
3. Berikan penggunaan kepada pengguna yang tidak memiliki hak istimewa rds\_superuser, misalnya user1.

```
test=> GRANT USAGE ON FOREIGN SERVER oradb TO user1;
GRANT
```
4. Hubungkan sebagai user1, lalu buat pemetaan ke pengguna Oracle.

```
test=> CREATE USER MAPPING FOR user1 SERVER oradb OPTIONS (user 'oracleuser', 
  password 'mypassword');
CREATE USER MAPPING
```
5. Buat tabel asing yang ditautkan ke tabel Oracle.

```
test=> CREATE FOREIGN TABLE mytab (a int) SERVER oradb OPTIONS (table 'MYTABLE');
CREATE FOREIGN TABLE
```
6. Kueri tabel asing.

```
test=> SELECT * FROM mytab;
a
---
1
(1 row)
```
Jika kueri melaporkan kesalahan berikut, periksa grup keamanan dan daftar kontrol akses (ACL) untuk memastikan bahwa kedua instans dapat berkomunikasi.

ERROR: connection for foreign table "mytab" cannot be established DETAIL: ORA-12170: TNS:Connect timeout occurred

#### <span id="page-4366-0"></span>Bekerja dengan enkripsi bergerak

Enkripsi PostgreSQL-to-Oracle bergerak didasarkan pada kombinasi parameter konfigurasi klien dan server. Untuk contoh menggunakan Oracle 21c, lihat [About the Values for Negotiating Encryption](https://docs.oracle.com/en/database/oracle/oracle-database/21/dbseg/configuring-network-data-encryption-and-integrity.html#GUID-3A2AF4AA-AE3E-446B-8F64-31C48F27A2B5)  [and Integrity](https://docs.oracle.com/en/database/oracle/oracle-database/21/dbseg/configuring-network-data-encryption-and-integrity.html#GUID-3A2AF4AA-AE3E-446B-8F64-31C48F27A2B5) dalam dokumentasi Oracle. Klien yang digunakan untuk oracle\_fdw di Amazon RDS dikonfigurasi dengan ACCEPTED, artinya enkripsi bergantung pada konfigurasi server basis data Oracle.

Jika basis data Anda menggunakan RDS for Oracle, lihat [Enkripsi jaringan native Oracle](https://docs.aws.amazon.com/AmazonRDS/latest/UserGuide/Appendix.Oracle.Options.NetworkEncryption.html) untuk mengonfigurasi enkripsi.

<span id="page-4367-0"></span>Memahami tampilan dan izin pg\_user\_mappings

Katalog PostgreSQL pg\_user\_mapping menyimpan pemetaan dari pengguna RDS for PostgreSQL ke pengguna di server data asing (jarak jauh). Akses ke katalog dibatasi, tetapi Anda menggunakan tampilan pg\_user\_mappings untuk melihat pemetaan. Di bawah ini, Anda dapat menemukan contoh yang menunjukkan bagaimana izin berlaku dengan contoh basis data Oracle, tetapi informasi ini berlaku lebih umum untuk pembungkus data asing mana pun.

Pada output berikut, Anda dapat menemukan peran dan izin yang dipetakan ke tiga pengguna contoh yang berbeda. Pengguna rdssu1 dan rdssu2 adalah anggota dari peran rds\_superuser, sedangkan user1 tidak. Contoh menggunakan metacommand psql \du untuk daftar peran yang sudah ada.

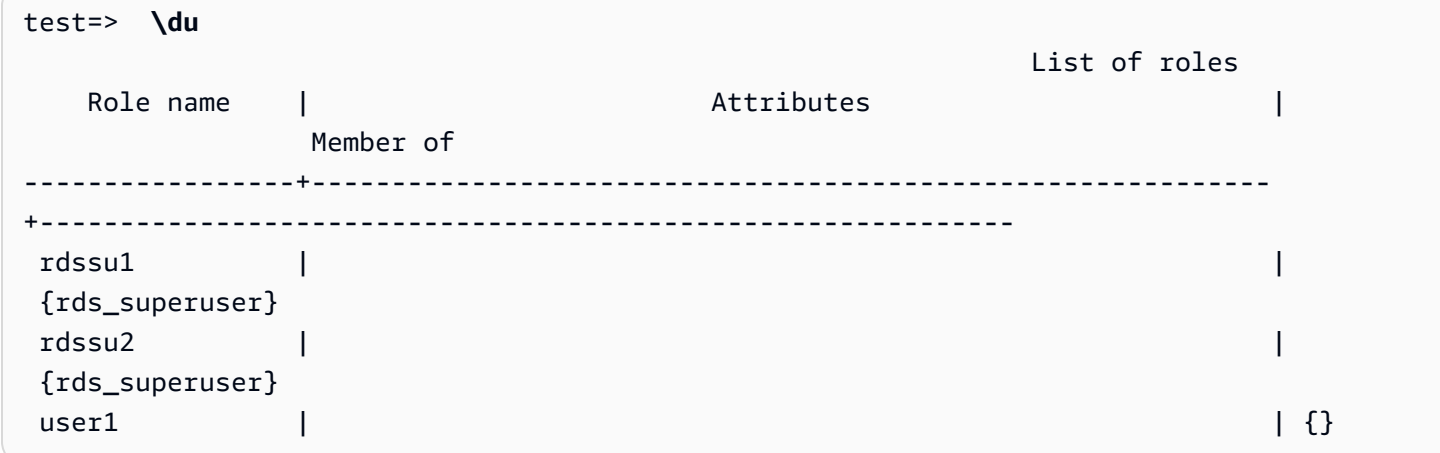

Semua pengguna, termasuk pengguna yang memiliki hak istimewa rds\_superuser, diizinkan untuk melihat pemetaan pengguna (umoptions) mereka sendiri di tabel pg\_user\_mappings. Seperti yang ditunjukkan dalam contoh berikut, ketika rdssu1 mencoba untuk mendapatkan semua pemetaan pengguna, kesalahan muncul meskipun hak istimewa rdssu1 rds\_superuser:

```
test=> SELECT * FROM pg_user_mapping;
ERROR: permission denied for table pg_user_mapping
```
Berikut ini adalah beberapa contoh.

```
test=> SET SESSION AUTHORIZATION rdssu1;
```

```
SET
test=> SELECT * FROM pg_user_mappings;
 umid | srvid | srvname | umuser | usename | umoptions
-------+-------+---------+--------+------------+---------------------------------- 
 16414 | 16411 | oradb | 16412 | user1 | 
16423 | 16411 | oradb | 16421 | rdssu1 | {user=oracleuser, password=mypwd}
 16424 | 16411 | oradb | 16422 | rdssu2 | 
 (3 rows)
test=> SET SESSION AUTHORIZATION rdssu2;
SET
test=> SELECT * FROM pg_user_mappings;
umid | srvid | srvname | umuser | usename | umoptions
-------+-------+---------+--------+------------+---------------------------------- 
 16414 | 16411 | oradb | 16412 | user1 | 
 16423 | 16411 | oradb | 16421 | rdssu1 | 
 16424 | 16411 | oradb | 16422 | rdssu2 | {user=oracleuser,password=mypwd} 
 (3 rows)
test=> SET SESSION AUTHORIZATION user1;
SET
test=> SELECT * FROM pg_user_mappings;
umid | srvid | srvname | umuser | usename | umoptions
-------+-------+---------+--------+------------+-------------------------------- 
 16414 | 16411 | oradb | 16412 | user1 | {user=oracleuser,password=mypwd} 
 16423 | 16411 | oradb | 16421 | rdssu1 | 
 16424 | 16411 | oradb | 16422 | rdssu2 | 
 (3 rows)
```
Karena perbedaan implementasi antara information\_schema.\_pg\_user\_mappings dan pg\_catalog.pg\_user\_mappings, maka rds\_superuser yang dibuat secara manual memerlukan izin tambahan untuk dapat melihat kata sandi di pg\_catalog.pg\_user\_mappings.

rds\_superuser tidak memerlukan izin tambahan untuk dapat melihat kata sandi di information\_schema.\_pg\_user\_mappings.

Pengguna yang tidak memiliki peran rds\_superuser dapat melihat kata sandi pg\_user\_mappings hanya dalam kondisi berikut:

- Pengguna saat ini adalah pengguna yang dipetakan dan memiliki server atau memegang hak istimewa USAGE atas server tersebut.
- Pengguna saat ini adalah pemilik server dan pemetaannya untuk PUBLIC.

## <span id="page-4369-0"></span>Bekerja dengan basis data SQL Server menggunakan ekstensi tds\_fdw

Anda dapat menggunakan ekstensi tds\_fdw PostgreSQL untuk mengakses basis data yang mendukung protokol aliran data tabular (TDS), seperti basis data Sybase dan Microsoft SQL Server. Pembungkus data asing ini memungkinkan Anda terhubung dari instans DB RDS for PostgreSQL ke basis data yang menggunakan protokol TDS, seperti Amazon RDS for Microsoft SQL Server. Untuk informasi selengkapnya, lihat dokumentasi [tds-fdw/tds\\_fdw](https://github.com/tds-fdw/tds_fdw) di GitHub.

Ekstensi tds\_fdw ini didukung di Amazon RDS for PostgreSQL versi 14.2, 13.6, dan rilis yang lebih baru.

Menyiapkan DB Aurora PostgreSQL untuk menggunakan ekstensi tds\_fdw

Dalam prosedur berikut, Anda dapat menemukan contoh pengaturan dan penggunaan tds\_fdw dengan instans DB RDS for PostgreSQ. Sebelum dapat terhubung ke basis data SQL Server menggunakan tds\_fdw, Anda harus mendapatkan detail berikut untuk instans:

- Nama host atau titik akhir. Untuk instans DB RDS for SQL Server, Anda dapat menemukan titik akhir menggunakan Konsol. Pilih tab Konektivitas & keamanan dan lihat di bagian "Titik akhir dan port".
- Nomor port. Nomor port default untuk Microsoft SQL Server adalah 1433.
- Nama basis data. Pengidentifikasi DB.

Anda juga perlu menyediakan akses di grup keamanan atau daftar kontrol akses (ACL) untuk port SQL Server, 1433. Baik instans DB RDS for PostgreSQL dan instans DB RDS for SQL Server memerlukan akses ke port 1433. Jika akses tidak dikonfigurasi dengan benar, Anda akan melihat pesan kesalahan seperti yang ada di bawah ini ketika mencoba mengueri Microsoft SQL Server:

```
ERROR: DB-Library error: DB #: 20009, DB Msg: Unable to connect:
Adaptive Server is unavailable or does not exist (mssql2019.aws-
region.rds.amazonaws.com), OS #: 0, OS Msg: Success, Level: 9
```
Untuk menggunakan tds\_fdw agar terhubung ke basis data SQL Server

1. Hubungkan ke instans DB PostgreSQL menggunakan akun yang memiliki peran rds\_superuser:

```
psql --host=your-DB-instance.aws-region.rds.amazonaws.com --port=5432 --
username=test –-password
```
2. Instal ekstensi tds\_fdw:

test=> **CREATE EXTENSION tds\_fdw;** CREATE EXTENSION

Setelah ekstensi diinstal di instans DB RDS for PostgreSQL, Anda dapat menyiapkan server asing.

Untuk membuat server asing

Lakukan tugas-tugas ini di instans DB RDS for PostgreSQL menggunakan akun yang memiliki hak istimewa rds\_superuser.

1. Membuat server asing di instans DB RDS for PostgreSQL:

```
test=> CREATE SERVER sqlserverdb FOREIGN DATA WRAPPER tds_fdw OPTIONS 
 (servername 'mssql2019.aws-region.rds.amazonaws.com', port '1433', database 
  'tds_fdw_testing');
CREATE SERVER
```
Untuk mengakses data non-ASCII di sisi SQLServer, buat tautan server dengan opsi character\_set di instans DB RDS for PostgreSQL:

```
test=> CREATE SERVER sqlserverdb FOREIGN DATA WRAPPER tds_fdw OPTIONS (servername 
  'mssql2019.aws-region.rds.amazonaws.com', port '1433', database 'tds_fdw_testing', 
 character_set 'UTF-8');
CREATE SERVER
```
2. Berikan izin kepada pengguna yang tidak memiliki hak istimewa peran rds\_superuser, misalnya user1:

test=> **GRANT USAGE ON FOREIGN SERVER** *sqlserverdb* **TO** *user1***;**

3. Hubungkan sebagai user1 lalu buat pemetaan ke pengguna SQL Server:

```
test=> CREATE USER MAPPING FOR user1 SERVER sqlserverdb OPTIONS (username 
  'sqlserveruser', password 'password');
```
CREATE USER MAPPING

4. Buat tabel asing yang ditautkan ke tabel SQL Server:

```
test=> CREATE FOREIGN TABLE mytab (a int) SERVER sqlserverdb OPTIONS (table 
  'MYTABLE');
CREATE FOREIGN TABLE
```
5. Kueri tabel asing:

```
test=> SELECT * FROM mytab;
  a
--- 
  1
(1 row)
```
Menggunakan enkripsi bergerak untuk koneksi

Koneksi dari RDS for PostgreSQL ke SQL Server menggunakan enkripsi bergerak (TLS/SSL) bergantung pada konfigurasi basis data SQL Server. Jika SQL Server tidak dikonfigurasi untuk enkripsi, klien RDS for PostgreSQL yang membuat permintaan ke basis data SQL Server akan dikembalikan ke status tidak terenkripsi.

Anda dapat menerapkan enkripsi untuk koneksi ke instans DB RDS for SQL Server dengan menyetel parameter rds.force\_ssl. Untuk mempelajari caranya, lihat [Memaksa koneksi ke instans](https://docs.aws.amazon.com/AmazonRDS/latest/UserGuide/SQLServer.Concepts.General.SSL.Using.html#SQLServer.Concepts.General.SSL.Forcing)  [DB untuk menggunakan SSL.](https://docs.aws.amazon.com/AmazonRDS/latest/UserGuide/SQLServer.Concepts.General.SSL.Using.html#SQLServer.Concepts.General.SSL.Forcing) Untuk informasi konfigurasi SSL/TLS untuk RDS for SQL Server selengkapnya, lihat [Menggunakan SSL dengan instans DB Microsoft SQL Server.](https://docs.aws.amazon.com/AmazonRDS/latest/UserGuide/SQLServer.Concepts.General.SSL.Using.html)

# Bekerja dengan Ekstensi Bahasa Tepercaya untuk PostgreSQL

Ekstensi Bahasa Tepercaya untuk PostgreSQL adalah kit pengembangan sumber terbuka untuk mendesain ekstensi PostgreSQL. Ini memungkinkan Anda untuk membangun ekstensi PostgreSQL performa tinggi dan menjalankannya dengan aman di instans DB RDS for PostgreSQL. Dengan menggunakan Ekstensi Bahasa Tepercaya (TLE) untuk PostgreSQL, Anda dapat membuat ekstensi PostgreSQL yang mengikuti pendekatan terdokumentasi untuk memperluas fungsionalitas PostgreSQL. Lihat informasi selengkapnya, lihat [Mengemas Objek Terkait ke dalam Ekstensi](https://www.postgresql.org/docs/current/extend-extensions.html) dalam dokumentasi PostgreSQL.

Salah satu manfaat utama TLE adalah Anda dapat menggunakannya di lingkungan yang tidak menyediakan akses ke sistem file yang mendasari instans PostgreSQL. Sebelumnya, penginstalan ekstensi baru memerlukan akses ke sistem file. TLE menghilangkan kendala ini. Ini menyediakan lingkungan pengembangan untuk membuat ekstensi baru untuk basis data PostgreSQL apa pun, termasuk yang berjalan di instans DB RDS for PostgreSQL.

TLE dirancang untuk mencegah akses ke sumber daya yang tidak aman untuk ekstensi yang Anda buat menggunakan TLE. Lingkungan runtime-nya membatasi dampak kerusakan ekstensi apa pun ke koneksi basis data tunggal. TLE juga memberi administrator basis data kontrol terperinci atas siapa saja yang dapat menginstal ekstensi, dan memberikan model izin untuk menjalankannya.

TLE didukung pada versi RDS for PostgreSQL berikut:

- Versi 15.2 dan versi 15 yang lebih tinggi.
- Versi 14.5 dan versi 14 yang lebih tinggi.
- Versi 13.12 dan versi 13 yang lebih tinggi.

Lingkungan pengembangan dan runtime Ekstensi Bahasa Tepercaya dikemas sebagai ekstensi PostgreSQL pg\_tle, versi 1.0.1. Ini mendukung pembuatan ekstensi di JavaScript, Perl, Tcl, PL/ PGSQL, dan SQL. Anda menginstal ekstensi pg\_tle di instans RDS for PostgreSQL dengan cara yang sama seperti Anda menginstal ekstensi PostgreSQL lainnya. Setelah pg\_tle disiapkan, developer dapat menggunakannya untuk membuat ekstensi PostgreSQL baru, yang dikenal sebagai ekstensi TLE.

Dalam topik berikut, Anda dapat menemukan informasi tentang cara mengatur Ekstensi Bahasa Tepercaya dan cara memulai membuat ekstensi TLE Anda sendiri.

#### Topik

- [Terminologi](#page-4373-0)
- [Persyaratan untuk menggunakan Ekstensi Bahasa Tepercaya untuk PostgreSQL](#page-4374-0)
- [Menyiapkan Ekstensi Bahasa Tepercaya di instans DB RDS for PostgreSQL Anda](#page-4377-0)
- [Ikhtisar Ekstensi Bahasa Tepercaya untuk PostgreSQL](#page-4381-0)
- [Membuat ekstensi TLE untuk RDS for PostgreSQL](#page-4383-0)
- [Menghapus ekstensi TLE dari basis data](#page-4388-0)
- [Meng-uninstal Ekstensi Bahasa Tepercaya untuk PostgreSQL](#page-4389-0)
- [Menggunakan hook PostgreSQL dengan ekstensi TLE](#page-4390-0)
- [Menggunakan Jenis Data Kustom di TLE](#page-4397-0)
- [Referensi fungsi untuk Trusted Language Extensions for PostgreSQL](#page-4397-1)
- [Referensi hook untuk Trusted Language Extensions for PostgreSQL](#page-4411-0)

# <span id="page-4373-0"></span>**Terminologi**

Untuk membantu Anda lebih memahami Ekstensi Bahasa Tepercaya, lihat glosarium berikut untuk istilah yang digunakan dalam topik ini.

Ekstensi Bahasa Tepercaya untuk PostgreSQL

Ekstensi Bahasa Tepercaya untuk PostgreSQL adalah nama resmi kit pengembangan sumber terbuka yang dikemas sebagai ekstensi pg\_tle. Ini dapat digunakan pada sistem PostgreSQL apa pun. Untuk informasi selengkapnya, lihat [aws/pg\\_tle](https://github.com/aws/pg_tle) di. GitHub

### Ekstensi Bahasa Terpercaya

Ekstensi Bahasa Tepercaya adalah singkatan dari Ekstensi Bahasa Tepercaya untuk PostgreSQL. Nama singkat ini dan singkatannya (TLE) juga digunakan dalam dokumentasi ini.

bahasa tepercaya

Bahasa tepercaya adalah bahasa pemrograman atau skrip yang memiliki atribut keamanan tertentu. Misalnya, bahasa tepercaya biasanya membatasi akses ke sistem file, dan membatasi penggunaan properti jaringan tertentu. Kit pengembangan TLE dirancang untuk mendukung bahasa tepercaya. PostgreSQL mendukung beberapa bahasa yang berbeda yang digunakan untuk membuat ekstensi tepercaya atau tidak tepercaya. Sebagai contoh, lihat [PL/Perl](https://www.postgresql.org/docs/current/plperl-trusted.html) 

[Tepercaya dan Tidak Tepercaya](https://www.postgresql.org/docs/current/plperl-trusted.html) dalam dokumentasi PostgreSQL. Saat Anda membuat ekstensi menggunakan Ekstensi Bahasa Tepercaya, ekstensi tersebut akan menggunakan mekanisme bahasa tepercaya secara inheren.

Ekstensi TLE

Ekstensi TLE adalah ekstensi PostgreSQL yang dibuat dengan menggunakan kit pengembangan Ekstensi Bahasa Tepercaya (TLE).

# <span id="page-4374-0"></span>Persyaratan untuk menggunakan Ekstensi Bahasa Tepercaya untuk PostgreSQL

Berikut ini adalah persyaratan untuk menyiapkan dan menggunakan kit pengembangan TLE.

- Versi RDS for PostgreSQL Ekstensi Bahasa Tepercaya didukung pada RDS for PostgreSQL versi 13.12 dan versi 13 yang lebih tinggi, 14.5 dan versi 14 yang lebih tinggi, dan 15.2 dan versi yang lebih tinggi saja.
	- Jika Anda perlu mengupgrade instans RDS for PostgreSQL, lihat [Meningkatkan mesin DB](#page-4021-0)  [PostgreSQL untuk Amazon RDS.](#page-4021-0)
	- Jika belum memiliki instans DB Amazon RDS yang menjalankan PostgreSQL, Anda dapat membuatnya. Untuk informasi selengkapnya, lihat Instans DB RDS for PostgreSQL, lihat [Membuat dan menghubungkan ke instans DB PostgreSQL](#page-468-0).
- Memerlukan hak istimewa **rds\_superuser** Untuk menyiapkan dan mengonfigurasi ekstensi pg\_tle, peran pengguna basis data Anda harus memiliki izin peran rds\_superuser. Secara default, peran ini diberikan kepada postgres pengguna yang membuat Instans DB RDS for PostgreSQL.
- Memerlukan grup parameter DB kustom instans DB RDS for PostgreSQL Anda harus dikonfigurasi dengan grup parameter DB kustom.
	- Jika instans DB RDS for PostgreSQL Anda tidak dikonfigurasi dengan grup parameter DB kustom, Anda harus membuatnya dan mengaitkannya dengan instans DB RDS for PostgreSQL Anda. Untuk ringkasan langkah-langkahnya, lihat [Membuat dan menerapkan grup parameter DB](#page-4375-0)  [kustom.](#page-4375-0)
	- Jika instans DB RDS for PostgreSQL Anda sudah dikonfigurasi menggunakan grup parameter DB kustom, Anda dapat menyiapkan Ekstensi Bahasa Tepercaya. Untuk detailnya, lihat [Menyiapkan Ekstensi Bahasa Tepercaya di instans DB RDS for PostgreSQL Anda](#page-4377-0).

## <span id="page-4375-0"></span>Membuat dan menerapkan grup parameter DB kustom

Gunakan langkah-langkah berikut untuk membuat grup parameter DB kustom dan mengonfigurasi instans DB RDS for PostgreSQL untuk menggunakannya.

Konsol

Untuk membuat grup parameter DB kustom dan menggunakannya dengan instans DB RDS for PostgreSQL

- 1. Masuk ke AWS Management Console dan buka konsol Amazon RDS di [https://](https://console.aws.amazon.com/rds/) [console.aws.amazon.com/rds/](https://console.aws.amazon.com/rds/).
- 2. Pilih grup Parameter dari menu Amazon RDS.
- 3. Pilih Buat grup parameter.
- 4. Di halaman Detail grup parameter, masukkan informasi berikut.
	- Untuk Keluarga grup Parameter, pilih postgres14.
	- Untuk Jenis, pilih Grup Parameter DB.
	- Untuk Nama grup, berikan grup parameter Anda nama yang bermakna dalam konteks operasi Anda.
	- Untuk Deskripsi, masukkan deskripsi yang berguna sehingga orang lain di tim Anda dapat dengan mudah menemukannya.
- 5. Pilih Buat. Grup parameter DB kustom Anda dibuat di Wilayah AWS. Anda sekarang dapat mengubah instans DB RDS for PostgreSQL untuk menggunakannya dengan mengikuti langkah selanjutnya.
- 6. Pilih Basis data dari menu Amazon RDS.
- 7. Pilih instans DB RDS for PostgreSQL yang ingin digunakan dengan TLE dari yang tercantum tersebut, lalu pilih Ubah.
- 8. Di halaman Halaman Ubah pengaturan instans DB, cari Opsi Basis Data di bagian Konfigurasi tambahan dan pilih grup parameter DB kustom Anda dari pemilih.
- 9. Pilih Lanjutkan untuk menyimpan perubahan.
- 10. Pilih Terapkan langsung sehingga Anda dapat melanjutkan penyiapan instans DB RDS for PostgreSQL untuk menggunakan TLE.

Untuk melanjutkan penyiapan sistem untuk Ekstensi Bahasa Tepercaya, lihat [Menyiapkan Ekstensi](#page-4377-0)  [Bahasa Tepercaya di instans DB RDS for PostgreSQL Anda.](#page-4377-0)

Untuk informasi selengkapnya tentang cara menggunakan Grup parameter DB, lihat [Bekerja dengan](#page-645-0) [grup parameter DB dalam instance DB.](#page-645-0)

AWS CLI

Anda dapat menghindari penentuan argumen --region saat menggunakan perintah CLI dengan mengonfigurasi AWS CLI dengan Wilayah AWS default. Untuk informasi selengkapnya, lihat [Dasar](https://docs.aws.amazon.com/cli/latest/userguide/cli-configure-quickstart.html#cli-configure-quickstart-config)[dasar konfigurasi](https://docs.aws.amazon.com/cli/latest/userguide/cli-configure-quickstart.html#cli-configure-quickstart-config) di Panduan Pengguna AWS Command Line Interface.

Untuk membuat grup parameter DB kustom dan menggunakannya dengan instans DB RDS for PostgreSQL

1. Gunakan [create-db-parameter-group](https://docs.aws.amazon.com/cli/latest/reference/rds/create-db-parameter-group.html)AWS CLIperintah untuk membuat grup parameter DB kustom berdasarkan untuk Anda. Wilayah AWS

Untuk Linux, macOS, atau Unix:

```
aws rds create-db-parameter-group \ 
   --region aws-region \ 
   --db-parameter-group-name custom-params-for-pg-tle \ 
   --db-parameter-group-family postgres14 \ 
   --description "My custom DB parameter group for Trusted Language Extensions"
```
Untuk Windows:

```
aws rds create-db-parameter-group ^ 
   --region aws-region ^ 
   --db-parameter-group-name custom-params-for-pg-tle ^ 
   --db-parameter-group-family postgres14 ^ 
   --description "My custom DB parameter group for Trusted Language Extensions"
```
Grup parameter DB kustom Anda tersedia di Wilayah AWS Anda, sehingga Anda dapat mengubah instans DB RDS for PostgreSQL untuk menggunakannya.

2. Gunakan [modify-db-instance](https://docs.aws.amazon.com/cli/latest/reference/rds/modify-db-instance.html)AWS CLIperintah untuk menerapkan grup parameter DB kustom Anda ke . RDS Anda untuk instance PostgreSQL DB. Perintah ini langsung me-reboot instans yang aktif.

Untuk Linux, macOS, atau Unix:

```
aws rds modify-db-instance \
```

```
 --region aws-region \ 
 --db-instance-identifier your-instance-name \ 
 --db-parameter-group-name custom-params-for-pg-tle \ 
 --apply-immediately
```
Untuk Windows:

```
aws rds modify-db-instance ^ 
   --region aws-region ^ 
   --db-instance-identifier your-instance-name ^ 
   --db-parameter-group-name custom-params-for-pg-tle ^ 
   --apply-immediately
```
Untuk melanjutkan penyiapan sistem untuk Ekstensi Bahasa Tepercaya, lihat [Menyiapkan Ekstensi](#page-4377-0)  [Bahasa Tepercaya di instans DB RDS for PostgreSQL Anda.](#page-4377-0)

Untuk informasi selengkapnya, lihat [Bekerja dengan grup parameter](#page-641-0).

# <span id="page-4377-0"></span>Menyiapkan Ekstensi Bahasa Tepercaya di instans DB RDS for PostgreSQL Anda

Langkah-langkah berikut mengasumsikan bahwa instans DB RDS for PostgreSQL Anda dikaitkan dengan grup parameter DB kustom. Anda dapat menggunakan AWS Management Console atau AWS CLI untuk langkah ini.

Saat menyiapkan Ekstensi Bahasa Tepercaya di instans DB RDS for PostgreSQL, Anda menginstalnya di basis data tertentu untuk digunakan oleh pengguna basis data yang memiliki izin pada basis data tersebut.

Konsol

Untuk menyiapkan Ekstensi Bahasa Tepercaya

Lakukan langkah-langkah berikut menggunakan akun yang merupakan anggota grup rds\_superuser (peran).

- 1. Masuk ke AWS Management Console dan buka konsol Amazon RDS di [https://](https://console.aws.amazon.com/rds/) [console.aws.amazon.com/rds/](https://console.aws.amazon.com/rds/).
- 2. Di panel navigasi, pilih instans DB RDS for PostgreSQL Anda.
- 3. Buka tab Konfigurasi untuk Instans DB RDS for PostgreSQL. Di antara detail Instans, temukan tautan Grup parameter.
- 4. Pilih tautan untuk membuka parameter kustom yang terkait dengan Instans DB RDS for PostgreSQL.
- 5. Di kolom pencarian Parameter, ketik shared\_pre untuk menemukan parameter shared\_preload\_libraries.
- 6. Pilih Edit parameter untuk mengakses nilai properti.
- 7. Tambahkan pg\_tle ke daftar di kolom Nilai. Gunakan koma untuk memisahkan item dalam daftar nilai.

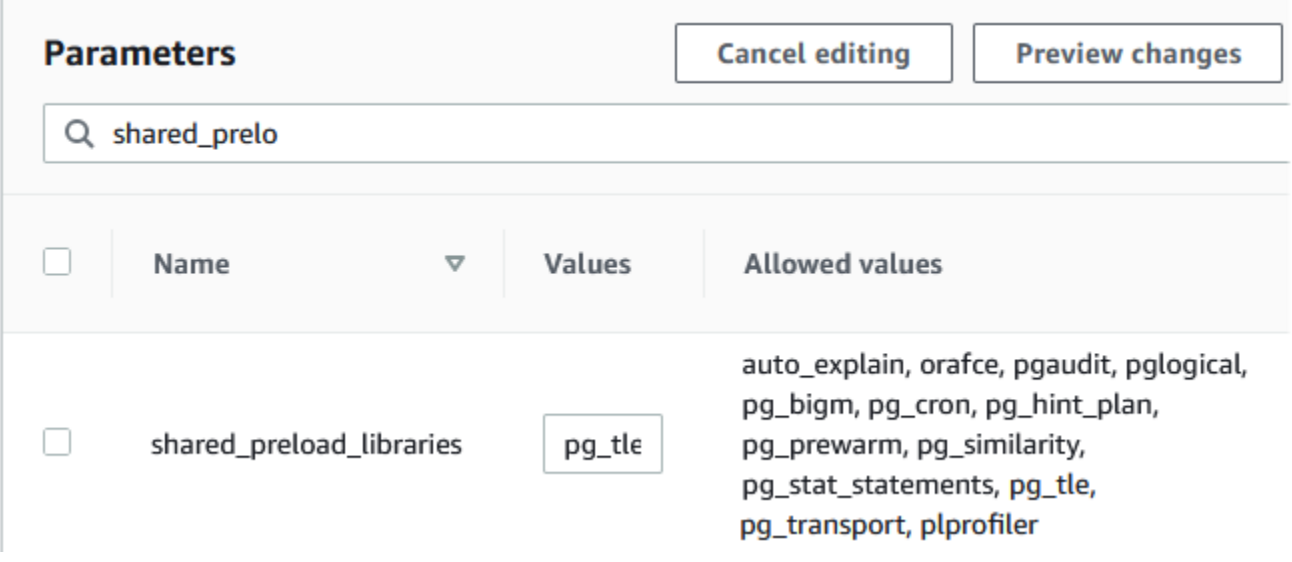

- 8. Reboot instans DB RDS for PostgreSQL sehingga perubahan pada parameter shared preload libraries dapat diterapkan.
- 9. Ketika instans tersedia, verifikasi bahwa pg\_tle telah diinisialisasi. Gunakan psql untuk terhubung ke instans DB RDS for PostgreSQL, lalu jalankan perintah berikut.

```
SHOW shared_preload_libraries;
shared_preload_libraries 
--------------------------
rdsutils,pg_tle
(1 row)
```
10. Dengan ekstensi pg\_tle yang diinisialisasi, Anda kini dapat membuat ekstensi.

```
CREATE EXTENSION pg_tle;
```
Anda dapat memverifikasi bahwa ekstensi diinstal dengan menggunakan metacommand psql berikut.

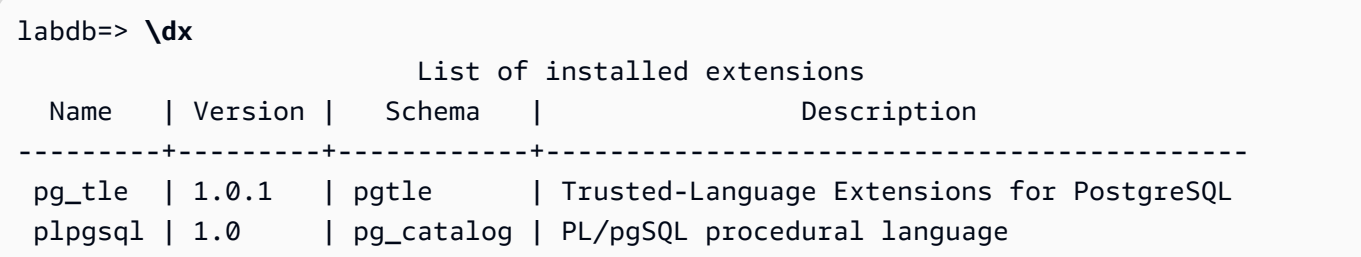

11. Berikan peran pgtle admin ke nama pengguna utama yang Anda buat untuk instans DB RDS for PostgreSQL jika Anda menyiapkannya. Jika Anda menerima opsi default-nya, berarti nilainya postgres.

```
labdb=> GRANT pgtle_admin TO postgres;
GRANT ROLE
```
Anda dapat memverifikasi bahwa pemberian telah terjadi dengan menggunakan metacommand psql seperti yang ditunjukkan pada contoh berikut. Hanya peran pgtle\_admin dan postgres yang ditampilkan dalam output. Untuk informasi selengkapnya, lihat [Memahami peran](#page-4139-0) [rds\\_superuser](#page-4139-0).

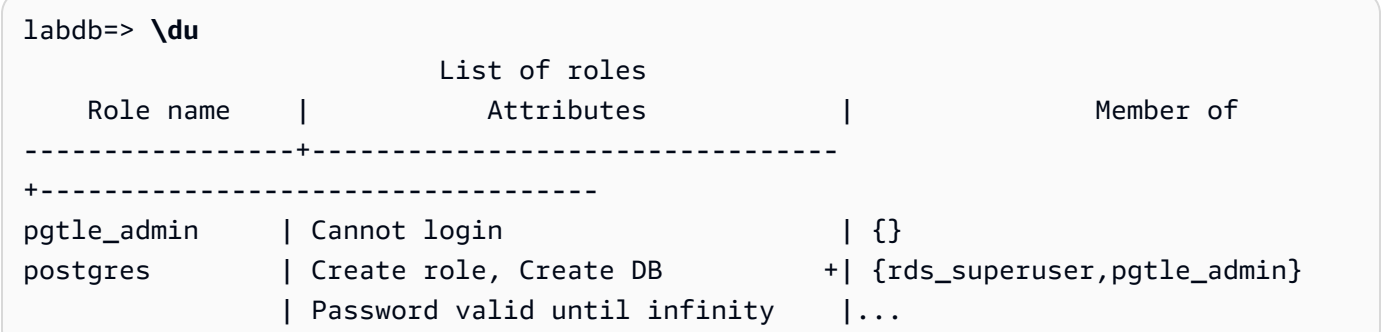

12. Tutup sesi psq1 menggunakan metacommand \q.

**\q**

Untuk mulai membuat ekstensi TLE, lihat [Contoh: Membuat ekstensi bahasa tepercaya](#page-4384-0)  [menggunakan SQL](#page-4384-0).

### AWS CLI

Anda dapat menghindari penentuan argumen --region saat menggunakan perintah CLI dengan mengonfigurasi AWS CLI dengan Wilayah AWS default. Untuk informasi selengkapnya, lihat [Dasar](https://docs.aws.amazon.com/cli/latest/userguide/cli-configure-quickstart.html#cli-configure-quickstart-config)[dasar konfigurasi](https://docs.aws.amazon.com/cli/latest/userguide/cli-configure-quickstart.html#cli-configure-quickstart-config) di Panduan Pengguna AWS Command Line Interface.

Untuk menyiapkan Ekstensi Bahasa Tepercaya

1. Gunakan [modify-db-parameter-group](https://docs.aws.amazon.com/cli/latest/reference/rds/modify-db-parameter-group.html)AWS CLIperintah untuk pg\_tle menambah shared\_preload\_libraries parameter.

```
aws rds modify-db-parameter-group \ 
    --db-parameter-group-name custom-param-group-name \ 
    --parameters 
  "ParameterName=shared_preload_libraries,ParameterValue=pg_tle,ApplyMethod=pending-
reboot" \ 
    --region aws-region
```
2. Gunakan [reboot-db-instance](https://docs.aws.amazon.com/cli/latest/reference/rds/reboot-db-instance)AWS CLIperintah untuk me-reboot dan menginisialisasi perpustakaan. pg\_tle

```
aws rds reboot-db-instance \ 
     --db-instance-identifier your-instance \ 
     --region aws-region
```
3. Ketika instans tersedia, verifikasi bahwa pg\_tle telah diinisialisasi. Gunakan psql untuk terhubung ke instans DB RDS for PostgreSQL, lalu jalankan perintah berikut.

```
SHOW shared_preload_libraries;
shared_preload_libraries 
--------------------------
rdsutils,pg_tle
(1 row)
```
Dengan pg\_tle diinisialisasi, Anda sekarang dapat membuat ekstensi.

```
CREATE EXTENSION pg_tle;
```
4. Berikan peran pgtle\_admin ke nama pengguna utama yang Anda buat untuk instans DB RDS for PostgreSQL jika Anda menyiapkannya. Jika Anda menerima opsi default-nya, berarti nilainya postgres.

GRANT pgtle\_admin TO postgres; GRANT ROLE

5. Tutup sesi psql seperti berikut.

labdb=> **\q**

Untuk mulai membuat ekstensi TLE, lihat [Contoh: Membuat ekstensi bahasa tepercaya](#page-4384-0)  [menggunakan SQL](#page-4384-0).

## <span id="page-4381-0"></span>Ikhtisar Ekstensi Bahasa Tepercaya untuk PostgreSQL

Ekstensi Bahasa Tepercaya untuk PostgreSQL adalah ekstensi PostgreSQL yang Anda instal di instans DB RDS for PostgreSQL dengan cara yang sama seperti Anda menyiapkan ekstensi PostgreSQL lainnya. Pada gambar contoh basis data berikut alat klien pgAdmin, Anda dapat melihat beberapa komponen yang terdiri atas ekstensi pg\_tle.

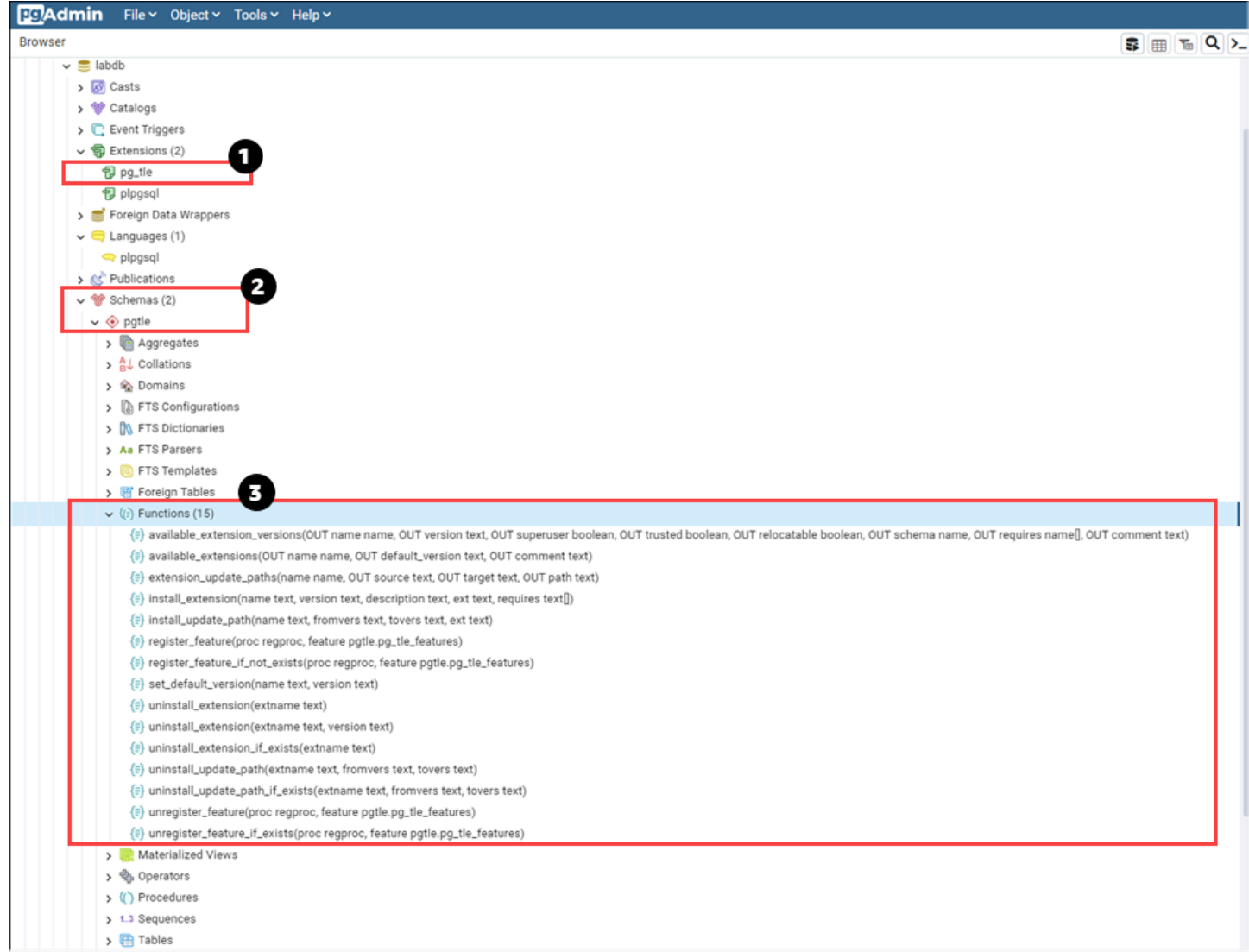

Anda dapat melihat detail berikut.

- 1. Kit pengembangan Ekstensi Bahasa Tepercaya (TLE) untuk PostgreSQL dikemas sebagai ekstensi pg\_tle. Dengan demikian, pg\_tle ditambahkan ke ekstensi yang tersedia untuk basis data tempat kit ini diinstal.
- 2. TLE memiliki skemanya sendiri, pgtle. Skema ini berisi fungsi pembantu (3) untuk menginstal dan mengelola ekstensi yang Anda buat.
- 3. TLE dilengkapi dengan banyak fungsi pembantu untuk menginstal, mendaftarkan, dan mengelola ekstensi Anda. Untuk mempelajari selengkapnya tentang fungsi ini, lihat [Referensi fungsi untuk](#page-4397-1) [Trusted Language Extensions for PostgreSQL.](#page-4397-1)

Komponen lain dari ekstensi pg\_tle meliputi:

- Peran **pgtle\_admin** Peran pgtle admin dibuat jika ekstensi pg tle diinstal. Peran ini diistimewakan dan harus diperlakukan semestinya. Sebaiknya Anda mengikuti prinsip hak akses paling rendah saat memberikan peran pgtle\_admin kepada pengguna basis data. Dengan kata lain, berikan peran pgtle\_admin hanya kepada pengguna basis data yang diizinkan untuk membuat, menginstal, dan mengelola ekstensi TLE baru, seperti postgres.
- Tabel **pgtle.feature\_info** Tabel pgtle.feature\_info adalah tabel yang dilindungi yang berisi informasi tentang TLE, hook, serta prosedur dan fungsi tersimpan kustom yang mereka gunakan. Jika Anda memiliki hak istimewa pgtle\_admin, gunakan fungsi Ekstensi Bahasa Tepercaya berikut untuk menambahkan dan memperbarui informasi tersebut dalam tabel.
	- pgtle.register feature
	- [pgtle.register\\_feature\\_if\\_not\\_exists](#page-4403-0)
	- [pgtle.unregister\\_feature](#page-4409-0)
	- [pgtle.unregister\\_feature\\_if\\_exists](#page-4410-0)

# <span id="page-4383-0"></span>Membuat ekstensi TLE untuk RDS for PostgreSQL

Anda dapat menginstal ekstensi apa pun yang Anda buat dengan TLE di setiap instans DB RDS for PostgreSQL yang ekstensi pq\_tle-nya telah diinstal. Ekstensi pq\_tle dicakup ke basis data PostgreSQL tempat ekstensi diinstal. Ekstensi yang Anda buat menggunakan TLE dicakup ke basis data yang sama.

Gunakan berbagai fungsi pgtle untuk menginstal kode yang membentuk ekstensi TLE Anda. Semua fungsi Ekstensi Bahasa Tepercaya berikut memerlukan peran pgtle\_admin.

- [pgtle.install\\_extension](#page-4400-0)
- [pgtle.install\\_update\\_path](#page-4402-1)
- [pgtle.register\\_feature](#page-4402-0)
- [pgtle.register\\_feature\\_if\\_not\\_exists](#page-4403-0)
- [pgtle.set\\_default\\_version](#page-4404-0)
- pgtle.uninstall extension(nama)
- [pgtle.uninstall\\_extension \(nama, versi\)](#page-4406-0)
- [pgtle.uninstall\\_extension\\_if\\_exists](#page-4407-0)
- [pgtle.uninstall\\_update\\_path](#page-4407-1)
- [pgtle.uninstall\\_update\\_path\\_if\\_exists](#page-4408-0)
- pgtle.unregister feature
- [pgtle.unregister\\_feature\\_if\\_exists](#page-4410-0)

### <span id="page-4384-0"></span>Contoh: Membuat ekstensi bahasa tepercaya menggunakan SQL

Contoh berikut menunjukkan cara membuat ekstensi TLE bernama pg\_distance yang berisi beberapa fungsi SQL untuk menghitung jarak menggunakan berbagai formula. Dalam daftar, Anda dapat menemukan fungsi untuk menghitung jarak Manhattan dan fungsi untuk menghitung jarak Euclidean. Untuk informasi selengkapnya tentang perbedaan antara formula ini, lihat [Geometri taksi](https://en.wikipedia.org/wiki/Taxicab_geometry) dan [Geometri Euclidean](https://en.wikipedia.org/wiki/Euclidean_geometry) di Wikipedia.

Anda dapat menggunakan contoh ini di instans DB RDS for PostgreSQL Anda sendiri jika Anda memiliki ekstensi pg\_tle yang diatur seperti yang dijelaskan [Menyiapkan Ekstensi Bahasa](#page-4377-0)  [Tepercaya di instans DB RDS for PostgreSQL Anda.](#page-4377-0)

**a** Note

Untuk mengikuti prosedur ini, Anda harus memiliki hak istimewa peran pgtle\_admin.

Untuk membuat contoh ekstensi TLE

Langkah-langkah berikut menggunakan contoh basis data bernama labdb. Basis data ini milik pengguna utama postgres. Peran postgres juga memiliki izin peran pgtle\_admin.

1. Gunakan psql untuk terhubung ke . Instans DB RDS for PostgreSQL.

```
psql --host=db-instance-123456789012.aws-region.rds.amazonaws.com
--port=5432 --username=postgres --password --dbname=labdb
```
2. Buat ekstensi TLE bernama pg\_distance dengan menyalin kode berikut dan menempelkannya ke konsol sesi psql Anda.

```
SELECT pgtle.install_extension
\left( 'pg_distance', 
  '0.1', 
   'Distance functions for two points',
$_pg_tle_$ 
     CREATE FUNCTION dist(x1 float8, y1 float8, x2 float8, y2 float8, norm int)
```

```
 RETURNS float8 
     AS $$ 
      SELECT (abs(x2 - x1) ^ norm + abs(y2 - y1) ^ norm) ^ (1::float8 / norm);
     $$ LANGUAGE SQL; 
     CREATE FUNCTION manhattan_dist(x1 float8, y1 float8, x2 float8, y2 float8) 
     RETURNS float8 
     AS $$ 
       SELECT dist(x1, y1, x2, y2, 1); 
     $$ LANGUAGE SQL; 
     CREATE FUNCTION euclidean_dist(x1 float8, y1 float8, x2 float8, y2 float8) 
     RETURNS float8 
     AS $$ 
       SELECT dist(x1, y1, x2, y2, 2); 
     $$ LANGUAGE SQL;
$_pg_tle_$
);
```
Anda akan melihat output seperti berikut.

```
install_extension
--------------- 
 t
(1 row)
```
Artefak yang membentuk ekstensi pg\_distance sekarang diinstal di basis data Anda. Artefak ini mencakup file kontrol dan kode untuk ekstensi, yang merupakan item yang harus ada sehingga ekstensi dapat dibuat menggunakan perintah CREATE EXTENSION. Dengan kata lain, Anda masih perlu membuat ekstensi agar fungsinya tersedia bagi pengguna basis data.

3. Untuk membuat ekstensi, gunakan perintah CREATE EXTENSION seperti yang Anda lakukan untuk ekstensi lainnya. Seperti ekstensi lainnya, pengguna basis data harus memiliki izin CREATE dalam basis data.

CREATE EXTENSION pg\_distance;

4. Untuk menguji ekstensi TLE pg\_distance, Anda dapat menggunakannya untuk menghitung [Jarak Manhattan](https://en.wikipedia.org/wiki/Taxicab_geometry) antara empat titik.

```
labdb=> SELECT manhattan_dist(1, 1, 5, 5);
```
8

Untuk menghitung [Jarak Euclidean](https://en.wikipedia.org/wiki/Euclidean_geometry) antara kumpulan titik yang sama, Anda dapat menggunakan berikut.

```
labdb=> SELECT euclidean_dist(1, 1, 5, 5);
5.656854249492381
```
Ekstensi pg\_distance memuat fungsi dalam basis data dan membuatnya tersedia bagi setiap pengguna dengan izin pada basis data.

#### Mengubah ekstensi TLE

Untuk meningkatkan performa kueri untuk fungsi yang dikemas dalam ekstensi TLE ini, tambahkan dua atribut PostgreSQL berikut ke spesifikasinya.

- IMMUTABLE Atribut IMMUTABLE memastikan bahwa pengoptimal kueri dapat menggunakan pengoptimalan untuk meningkatkan waktu respons kueri. Untuk informasi selengkapnya, lihat [Kategori Volatilitas Fungsi](https://www.postgresql.org/docs/current/xfunc-volatility.html) dalam dokumentasi PostgreSQL.
- PARALLEL SAFE Atribut PARALLEL SAFE adalah atribut lain yang memungkinkan PostgreSQL menjalankan fungsi dalam mode paralel. Untuk informasi selengkapnya, lihat [CREATE FUNCTION](https://www.postgresql.org/docs/current/sql-createfunction.html) dalam dokumentasi PostgreSQL.

Dalam contoh berikut, Anda dapat melihat bagaimana fungsi pgtle.install\_update\_path digunakan untuk menambahkan atribut ini ke setiap fungsi guna membuat ekstensi TLE pg\_distance versi 0.2. Untuk informasi selengkapnya tentang fungsi ini, lihat [pgtle.install\\_update\\_path](#page-4402-1). Anda harus memiliki peran pgtle\_admin untuk melakukan tugas ini.

Untuk memperbarui ekstensi TLE yang ada dan menentukan versi default

1. Hubungkan ke instans DB RDS for PostgreSQL Anda menggunakan psql atau alat klien lainnya, seperti pgAdmin.

```
psql --host=db-instance-123456789012.aws-region.rds.amazonaws.com
--port=5432 --username=postgres --password --dbname=labdb
```
2. Buat ekstensi TLE yang ada dengan menyalin kode berikut dan menempelkannya ke konsol sesi psql Anda.

```
SELECT pgtle.install_update_path
( 
  'pg_distance', 
  '0.1', 
  '0.2',
$_pg_tle_$ 
     CREATE OR REPLACE FUNCTION dist(x1 float8, y1 float8, x2 float8, y2 float8, 
  norm int) 
     RETURNS float8 
     AS $$ 
      SELECT (abs(x2 - x1) ^ norm + abs(y2 - y1) ^ norm) ^ (1::float8 / norm);
     $$ LANGUAGE SQL IMMUTABLE PARALLEL SAFE; 
     CREATE OR REPLACE FUNCTION manhattan_dist(x1 float8, y1 float8, x2 float8, y2 
  float8) 
     RETURNS float8 
     AS $$ 
       SELECT dist(x1, y1, x2, y2, 1); 
     $$ LANGUAGE SQL IMMUTABLE PARALLEL SAFE; 
     CREATE OR REPLACE FUNCTION euclidean_dist(x1 float8, y1 float8, x2 float8, y2 
 float8) 
     RETURNS float8 
     AS $$ 
       SELECT dist(x1, y1, x2, y2, 2); 
     $$ LANGUAGE SQL IMMUTABLE PARALLEL SAFE;
$_pg_tle_$
);
```
Anda akan melihat hasil yang mirip dengan berikut ini.

```
install_update_path
--------------------- 
  t
(1 row)
```
Anda dapat menjadikan versi ekstensi ini sebagai versi default, sehingga pengguna basis data tidak perlu menentukan versi saat mereka membuat atau memperbarui ekstensi di basis data mereka.

3. Untuk menentukan bahwa versi modifikasi (versi 0.2) ekstensi TLE Anda adalah versi default, gunakan fungsi pgtle.set\_default\_version seperti yang ditunjukkan pada contoh berikut.

```
SELECT pgtle.set_default_version('pg_distance', '0.2');
```
Untuk informasi selengkapnya tentang fungsi ini, lihat [pgtle.set\\_default\\_version.](#page-4404-0)

4. Dengan kode yang diterapkan, Anda dapat memperbarui ekstensi TLE yang diinstal seperti biasa, dengan menggunakan perintah ALTER EXTENSION ... UPDATE, seperti yang ditunjukkan di sini:

ALTER EXTENSION pg\_distance UPDATE;

## <span id="page-4388-0"></span>Menghapus ekstensi TLE dari basis data

Anda dapat menghapus ekstensi TLE Anda dengan menggunakan perintah DROP EXTENSION dengan cara yang sama seperti yang Anda lakukan untuk ekstensi PostgreSQL lainnya. Menghapus ekstensi tidak menghapus file penginstalan yang membentuk ekstensi, yang memungkinkan pengguna membuat ulang ekstensi. Untuk menghapus ekstensi dan file penginstalannya, lakukan proses dua langkah berikut.

Untuk menghilangkan ekstensi TLE dan menghapus file penginstalannya

1. Gunakan psql atau alat klien lain untuk terhubung ke instans DB RDS for PostgreSQL.

```
psql --host=.111122223333.aws-region.rds.amazonaws.com --port=5432 --
username=postgres --password --dbname=dbname
```
2. Hilangkan ekstensi seperti yang Anda lakukan pada ekstensi PostgreSQL.

```
DROP EXTENSION your-TLE-extension
```
Misalnya, jika Anda membuat ekstensi pg\_distance seperti yang dijelaskan dalam[Contoh:](#page-4384-0)  [Membuat ekstensi bahasa tepercaya menggunakan SQL,](#page-4384-0) Anda dapat menghilangkan ekstensi sebagai berikut.

DROP EXTENSION pg\_distance;

Anda melihat output yang mengonfirmasi bahwa ekstensi telah dihilangkan, sebagai berikut.

DROP EXTENSION

Pada titik ini, ekstensi tidak lagi aktif dalam basis data. Namun, file penginstalan dan file kontrolnya masih tersedia di basis data, sehingga pengguna basis data dapat membuat ekstensi lagi jika mereka menghendaki.

- Jika ingin membiarkan file ekstensi tetap utuh sehingga pengguna basis data dapat membuat ekstensi TLE, Anda dapat berhenti di sini.
- Jika Anda ingin menghapus semua file yang membentuk ekstensi, lanjutkan ke langkah berikutnya.
- 3. Untuk menghapus semua file penginstalan untuk ekstensi Anda, gunakan fungsi pgtle.uninstall\_extension. Fungsi ini menghapus semua kode dan file kontrol untuk ekstensi Anda.

SELECT pgtle.uninstall\_extension('*your-tle-extension-name*');

Misalnya, untuk menghapus semua file penginstalan pg\_distance, gunakan perintah berikut.

```
SELECT pgtle.uninstall_extension('pg_distance');
  uninstall_extension
--------------------- 
  t
(1 row)
```
## <span id="page-4389-0"></span>Meng-uninstal Ekstensi Bahasa Tepercaya untuk PostgreSQL

Jika tidak ingin lagi membuat ekstensi TLE Anda sendiri menggunakan TLE, Anda dapat menghilangkan ekstensi pg\_tle dan menghapus semua artefak. Tindakan ini mencakup menghilangkan ekstensi TLE apa pun dalam basis data dan menghilangkan skema pgtle.

Untuk menghilangkan ekstensi **pg\_tle** dan skema dari basis data

1. Gunakan psql atau alat klien lain untuk terhubung ke instans DB RDS for PostgreSQL.

```
psql --host=.111122223333.aws-region.rds.amazonaws.com --port=5432 --
username=postgres --password --dbname=dbname
```
2. Hilangkan ekstensi pg\_tle dari basis data. Jika basis data memiliki ekstensi TLE Anda sendiri yang masih berjalan di basis data, Anda juga harus menghilangkan ekstensi tersebut. Untuk melakukannya, Anda dapat menggunakan kata kunci CASCADE, seperti yang ditunjukkan berikut ini.

DROP EXTENSION pg\_tle CASCADE;

Jika ekstensi pg\_tle masih tidak aktif dalam basis data, Anda tidak perlu menggunakan kata kunci CASCADE.

3. Hilangkan skema pgtle. Tindakan ini akan menghapus semua fungsi manajemen dari basis data.

DROP SCHEMA pgtle CASCADE;

Perintah ini menampilkan hasil berikut setelah proses selesai.

DROP SCHEMA

Ekstensi pg\_tle, skema dan fungsinya, serta semua artefak dihapus. Untuk membuat ekstensi baru menggunakan TLE, lanjutkan proses penyiapan lagi. Untuk informasi selengkapnya, lihat [Menyiapkan Ekstensi Bahasa Tepercaya di instans DB RDS for PostgreSQL Anda](#page-4377-0).

## <span id="page-4390-0"></span>Menggunakan hook PostgreSQL dengan ekstensi TLE

Hook adalah mekanisme callback yang tersedia di PostgreSQL yang memungkinkan pengembang memanggil fungsi kustom atau rutinitas lainnya selama operasi basis data reguler. Kit pengembangan TLE mendukung hook PostgreSQL sehingga Anda dapat mengintegrasikan fungsi kustom dengan perilaku PostgreSQL saat runtime. Misalnya, Anda dapat menggunakan hook untuk mengaitkan proses autentikasi dengan kode kustom Anda sendiri, atau mengubah proses perencanaan dan eksekusi kueri untuk kebutuhan spesifik Anda.

Ekstensi TLE Anda dapat menggunakan hook. Jika hook cakupannya global, ini berlaku di semua basis data. Oleh karena itu, jika ekstensi TLE Anda menggunakan hook global, Anda perlu membuat ekstensi TLE di semua basis data yang dapat diakses pengguna.

Saat menggunakan ekstensi pg\_tle untuk membuat Ekstensi Bahasa Tepercaya Anda sendiri, Anda dapat menggunakan hook yang tersedia dari SQL API untuk membangun fungsi ekstensi. Anda harus mendaftarkan hook apa pun di pg\_tle. Untuk beberapa hook, Anda mungkin juga perlu mengatur berbagai parameter konfigurasi. Misalnya, hook pemeriksaan passcode dapat diatur ke aktif, nonaktif, wajib. Untuk informasi selengkapnya tentang persyaratan khusus untuk hook pg\_tle yang tersedia, lihat [Referensi hook untuk Trusted Language Extensions for PostgreSQL.](#page-4411-0)

Contoh: Membuat ekstensi yang menggunakan hook PostgreSQL

Contoh yang dibahas di bagian ini menggunakan hook PostgreSQL untuk memeriksa kata sandi yang diberikan selama operasi SQL tertentu dan mencegah pengguna basis data mengatur kata sandi mereka ke salah satu basis data yang tercantum dalam tabel password\_check.bad\_passwords. Tabel berisi sepuluh besar pilihan kata sandi yang paling umum digunakan, tetapi mudah dipecahkan.

Untuk menyiapkan contoh ini di instans DB RDS for PostgreSQL, Anda harus sudah menginstal Ekstensi Bahasa Tepercaya. Untuk detailnya, lihat [Menyiapkan Ekstensi Bahasa Tepercaya di](#page-4377-0) [instans DB RDS for PostgreSQL Anda.](#page-4377-0)

Untuk menyiapkan contoh hook pemeriksaan kata sandi

1. Gunakan psql untuk terhubung ke . Instans DB RDS for PostgreSQL.

```
psql --host=db-instance-123456789012.aws-region.rds.amazonaws.com
--port=5432 --username=postgres --password --dbname=labdb
```
2. Salin kode dari [Daftar kode hook pemeriksaan kata sandi](#page-4395-0) dan tempel ke basis data Anda.

```
SELECT pgtle.install_extension ( 
   'my_password_check_rules', 
   '1.0', 
   'Do not let users use the 10 most commonly used passwords',
$_pgtle_$ 
   CREATE SCHEMA password_check; 
   REVOKE ALL ON SCHEMA password_check FROM PUBLIC; 
   GRANT USAGE ON SCHEMA password_check TO PUBLIC;
```
```
 CREATE TABLE password_check.bad_passwords (plaintext) AS 
  VALUES 
    ('123456'), 
    ('password'), 
    ('12345678'), 
    ('qwerty'), 
    ('123456789'), 
    ('12345'), 
   ('1234'),
   ('111111'),
    ('1234567'), 
    ('dragon'); 
  CREATE UNIQUE INDEX ON password_check.bad_passwords (plaintext); 
  CREATE FUNCTION password_check.passcheck_hook(username text, password text, 
 password_type pgtle.password_types, valid_until timestamptz, valid_null boolean) 
  RETURNS void AS $$ 
    DECLARE 
      invalid bool := false; 
   BEGTN
      IF password_type = 'PASSWORD_TYPE_MD5' THEN 
        SELECT EXISTS( 
          SELECT 1 
          FROM password_check.bad_passwords bp 
         WHERE ('md5' || md5(bp.plaintext || username)) = password
        ) INTO invalid; 
        IF invalid THEN 
          RAISE EXCEPTION 'Cannot use passwords from the common password 
 dictionary'; 
        END IF; 
      ELSIF password_type = 'PASSWORD_TYPE_PLAINTEXT' THEN 
        SELECT EXISTS( 
          SELECT 1 
          FROM password_check.bad_passwords bp 
         WHERE bp.plaintext = password
        ) INTO invalid; 
        IF invalid THEN 
          RAISE EXCEPTION 'Cannot use passwords from the common common password 
 dictionary'; 
        END IF; 
      END IF; 
    END 
  $$ LANGUAGE plpgsql SECURITY DEFINER;
```

```
 GRANT EXECUTE ON FUNCTION password_check.passcheck_hook TO PUBLIC; 
 SELECT pgtle.register feature('password check.passcheck hook', 'passcheck');
$_pgtle_$
);
```
Setelah ekstensi dimuat ke basis data, Anda akan melihat output seperti berikut.

```
 install_extension
     ------------------- 
  t
(1 row)
```
3. Jika masih terhubung ke basis data, Anda kini dapat membuat ekstensi.

CREATE EXTENSION my\_password\_check\_rules;

4. Anda dapat mengonfirmasi bahwa ekstensi telah dibuat dalam basis data dengan menggunakan metacommand psql berikut.

```
\lambda List of installed extensions 
        Name | Version | Schema |
 Description
   -------------------------+---------+------------
+------------------------------------------------------------- 
 my_password_check_rules | 1.0 | public | Prevent use of any of the top-ten 
 most common bad passwords 
pg_tle | 1.0.1 | pgtle | Trusted-Language Extensions for
 PostgreSQL 
 plpgsql | 1.0 | pg_catalog | PL/pgSQL procedural language
(3 rows)
```
5. Buka sesi terminal lain yang ingin digunakan dengan AWS CLI. Anda perlu mengubah grup parameter DB kustom untuk mengaktifkan hook pemeriksaan kata sandi. Untuk melakukannya, gunakan perintah [modify-db-parameter-group](https://docs.aws.amazon.com/cli/latest/reference/rds/modify-db-parameter-group.html)CLI seperti yang ditunjukkan pada contoh berikut.

```
aws rds modify-db-parameter-group \ 
     --region aws-region \ 
     --db-parameter-group-name your-custom-parameter-group \
```

```
 --parameters 
 "ParameterName=pgtle.enable_password_check,ParameterValue=on,ApplyMethod=immediate"
```
Jika parameter berhasil dihidupkan, Anda akan melihat output seperti berikut.

```
( 
     "DBParameterGroupName": "docs-lab-parameters-for-tle"
}
```
Mungkin diperlukan waktu beberapa menit agar perubahan pada pengaturan grup parameter diterapkan. Akan tetapi, parameter ini bersifat dinamis, jadi Anda tidak perlu memulai ulang instans DB RDS for PostgreSQL DB untuk menerapkan pengaturan.

6. Buka sesi psql dan kirim kueri ke basis data untuk memverifikasi bahwa hook password\_check telah diaktifkan.

```
labdb=> SHOW pgtle.enable_password_check;
pgtle.enable_password_check
-----------------------------
on
(1 row)
```
Hook password\_check kini aktif. Anda dapat mengujinya dengan membuat peran baru dan menggunakan salah satu kata sandi yang buruk, seperti pada contoh berikut.

```
CREATE ROLE test_role PASSWORD 'password';
ERROR: Cannot use passwords from the common password dictionary
CONTEXT: PL/pgSQL function 
  password_check.passcheck_hook(text,text,pgtle.password_types,timestamp with time 
  zone,boolean) line 21 at RAISE
SQL statement "SELECT password_check.passcheck_hook( 
     $1::pg_catalog.text, 
     $2::pg_catalog.text, 
     $3::pgtle.password_types, 
     $4::pg_catalog.timestamptz, 
     $5::pg_catalog.bool)"
```
Output ini telah diformat agar mudah dibaca.

Contoh berikut menunjukkan bahwa perilaku \password metacommand interaktif pgsql juga dipengaruhi oleh hook password\_check.

```
postgres=> SET password_encryption TO 'md5';
SET
postgres=> \password
Enter new password for user "postgres":*****
Enter it again:*****
ERROR: Cannot use passwords from the common password dictionary
CONTEXT: PL/pgSQL function 
  password_check.passcheck_hook(text,text,pgtle.password_types,timestamp with time 
  zone,boolean) line 12 at RAISE
SQL statement "SELECT password_check.passcheck_hook($1::pg_catalog.text, 
  $2::pg_catalog.text, $3::pgtle.password_types, $4::pg_catalog.timestamptz, 
  $5::pg_catalog.bool)"
```
Anda dapat menghilangkan ekstensi TLE ini dan meng-uninstal file sumbernya jika menghendaki. Untuk informasi selengkapnya, lihat [Menghapus ekstensi TLE dari basis data](#page-4388-0).

<span id="page-4395-0"></span>Daftar kode hook pemeriksaan kata sandi

Kode contoh yang ditampilkan di sini menentukan spesifikasi untuk ekstensi TLE my\_password\_check\_rules. Jika kode ini disalin dan ditempelkan ke basis data, kode untuk ekstensi my\_password\_check\_rules akan dimuat ke dalam basis data, dan hook password\_check akan didaftarkan untuk digunakan oleh ekstensi.

```
SELECT pgtle.install_extension ( 
   'my_password_check_rules', 
   '1.0', 
   'Do not let users use the 10 most commonly used passwords',
$_pgtle_$ 
   CREATE SCHEMA password_check; 
   REVOKE ALL ON SCHEMA password_check FROM PUBLIC; 
   GRANT USAGE ON SCHEMA password_check TO PUBLIC; 
   CREATE TABLE password_check.bad_passwords (plaintext) AS 
   VALUES 
     ('123456'), 
     ('password'), 
     ('12345678'), 
     ('qwerty'), 
     ('123456789'),
```

```
 ('12345'), 
    ('1234'),
    ('111111'),
     ('1234567'), 
     ('dragon'); 
  CREATE UNIQUE INDEX ON password check.bad passwords (plaintext);
   CREATE FUNCTION password_check.passcheck_hook(username text, password text, 
  password_type pgtle.password_types, valid_until timestamptz, valid_null boolean) 
   RETURNS void AS $$ 
     DECLARE 
       invalid bool := false; 
    BEGIN
       IF password_type = 'PASSWORD_TYPE_MD5' THEN 
         SELECT EXISTS( 
           SELECT 1 
           FROM password_check.bad_passwords bp 
          WHERE ('md5' || md5(bp.plaintext || username)) = password
         ) INTO invalid; 
         IF invalid THEN 
           RAISE EXCEPTION 'Cannot use passwords from the common password dictionary'; 
         END IF; 
       ELSIF password_type = 'PASSWORD_TYPE_PLAINTEXT' THEN 
         SELECT EXISTS( 
           SELECT 1 
           FROM password_check.bad_passwords bp 
          WHERE bp.plaintext = password
         ) INTO invalid; 
         IF invalid THEN 
           RAISE EXCEPTION 'Cannot use passwords from the common common password 
  dictionary'; 
         END IF; 
       END IF; 
     END 
   $$ LANGUAGE plpgsql SECURITY DEFINER; 
   GRANT EXECUTE ON FUNCTION password_check.passcheck_hook TO PUBLIC; 
   SELECT pgtle.register_feature('password_check.passcheck_hook', 'passcheck');
$_pgtle_$
);
```
# Menggunakan Jenis Data Kustom di TLE

PostgreSQL mendukung perintah untuk mendaftarkan jenis dasar baru (juga dikenal sebagai jenis skalar) untuk secara efisien menangani struktur data yang kompleks dalam basis data Anda. Jenis dasar memungkinkan Anda menyesuaikan bagaimana data disimpan secara internal, dan cara mengonversinya ke dan dari representasi tekstual eksternal. Jenis data khusus ini sangat membantu saat memperluas PostgreSQL untuk mendukung domain fungsional di mana jenis bawaan seperti angka atau teks tidak dapat menyediakan semantik pencarian yang memadai.

RDS for PostgreSQL memungkinkan Anda membuat jenis data kustom dalam ekstensi bahasa tepercaya dan menentukan fungsi yang mendukung operasi SQL dan indeks untuk jenis data baru ini. Jenis data kustom tersedia untuk versi berikut:

- RDS for PostgreSQL 15.4 dan versi 15 yang lebih tinggi
- RDS for PostgreSQL 14.9 dan versi 14 yang lebih tinggi
- RDS for PostgreSQL 13.12 dan versi 13 yang lebih tinggi

Untuk informasi selengkapnya, lihat [Jenis Dasar Bahasa Tepercaya.](https://github.com/aws/pg_tle/blob/main/docs/09_datatypes.md)

## Referensi fungsi untuk Trusted Language Extensions for PostgreSQL

Lihat dokumentasi referensi berikut tentang fungsi yang tersedia di Trusted Language Extensions for PostgreSQL. Gunakan fungsi-fungsi ini untuk menginstal, mendaftarkan, memperbarui, dan mengelola ekstensi TLE, yaitu ekstensi PostgreSQL yang Anda kembangkan menggunakan kit pengembangan Trusted Language Extensions.

Topik

- [pgtle.available\\_extensions](#page-4398-0)
- [pgtle.available\\_extension\\_versions](#page-4399-0)
- [pgtle.extension\\_update\\_paths](#page-4400-0)
- [pgtle.install\\_extension](#page-4400-1)
- [pgtle.install\\_update\\_path](#page-4402-0)
- [pgtle.register\\_feature](#page-4402-1)
- [pgtle.register\\_feature\\_if\\_not\\_exists](#page-4403-0)
- [pgtle.set\\_default\\_version](#page-4404-0)
- [pgtle.uninstall\\_extension\(nama\)](#page-4405-0)
- [pgtle.uninstall\\_extension \(nama, versi\)](#page-4406-0)
- pgtle.uninstall extension if exists
- [pgtle.uninstall\\_update\\_path](#page-4407-1)
- [pgtle.uninstall\\_update\\_path\\_if\\_exists](#page-4408-0)
- [pgtle.unregister\\_feature](#page-4409-0)
- [pgtle.unregister\\_feature\\_if\\_exists](#page-4410-0)

### <span id="page-4398-0"></span>pgtle.available\_extensions

Fungsi pgtle.available\_extensions adalah fungsi pengembalian set. Fungsi ini mengembalikan semua ekstensi TLE yang tersedia dalam basis data. Setiap baris yang dikembalikan berisi informasi tentang satu ekstensi TLE.

#### Prototipe fungsi

pgtle.available\_extensions()

Peran

Tidak ada.

Argumen

Tidak ada.

**Output** 

- name Nama ekstensi TLE.
- default\_version Versi ekstensi TLE yang akan digunakan ketika CREATE EXTENSION dipanggil tanpa menentukan versi.
- description Penjelasan lebih mendetail tentang ekstensi TLE.

#### Contoh penggunaan

SELECT \* FROM pgtle.available\_extensions();

### <span id="page-4399-0"></span>pgtle.available\_extension\_versions

Fungsi available\_extension\_versions adalah fungsi pengembalian set. Fungsi ini mengembalikan daftar semua ekstensi TLE yang tersedia dan versinya. Setiap baris berisi informasi tentang versi tertentu dari ekstensi TLE yang diberikan, termasuk apakah versi tersebut memerlukan peran tertentu.

Prototipe fungsi

pgtle.available\_extension\_versions()

Peran

Tidak ada.

Argumen

Tidak ada.

**Output** 

- name Nama ekstensi TLE.
- version Versi ekstensi TLE.
- superuser Nilai ini selalu false untuk ekstensi TLE Anda. Izin yang diperlukan untuk membuat ekstensi TLE atau memperbaruinya sama dengan izin untuk membuat objek lain dalam basis data tertentu.
- trusted Nilai ini selalu false untuk ekstensi TLE.
- relocatable Nilai ini selalu false untuk ekstensi TLE.
- schema Menentukan nama skema yang menginstal ekstensi TLE.
- requires Array yang berisi nama ekstensi lain yang dibutuhkan oleh ekstensi TLE ini.
- description Deskripsi mendetail tentang ekstensi TLE.

Lihat informasi selengkapnya tentang nilai output di [Packaging Related Objects into an Extension >](https://www.postgresql.org/docs/current/extend-extensions.html#id-1.8.3.20.11) [Extension Files](https://www.postgresql.org/docs/current/extend-extensions.html#id-1.8.3.20.11) dalam dokumentasi PostgreSQL.

#### Contoh penggunaan

SELECT \* FROM pgtle.available\_extension\_versions();

### <span id="page-4400-0"></span>pgtle.extension\_update\_paths

Fungsi extension\_update\_paths adalah fungsi pengembalian set. Fungsi ini mengembalikan daftar semua jalur pembaruan yang memungkinkan untuk ekstensi TLE. Setiap baris menyertakan peningkatan atau penurunan versi yang tersedia untuk ekstensi TLE tersebut.

Prototipe fungsi

pgtle.extension\_update\_paths(name)

Peran

Tidak ada.

Argumen

name – Nama ekstensi TLE untuk mendapatkan jalur peningkatan.

#### **Output**

- source Versi sumber untuk pembaruan.
- target Versi target untuk pembaruan.
- path Jalur peningkatan yang digunakan untuk memperbarui ekstensi TLE dari versi source ke versi target, misalnya, 0.1--0.2.

Contoh penggunaan

SELECT \* FROM pgtle.extension\_update\_paths('*your-TLE*');

### <span id="page-4400-1"></span>pgtle.install\_extension

Fungsi install\_extension memungkinkan Anda menginstal artefak yang membentuk ekstensi TLE Anda di basis data. Selanjutnya, ekstensi ini dapat dibuat menggunakan perintah CREATE EXTENSION.

Prototipe fungsi

```
pgtle.install_extension(name text, version text, description text, ext text, requires 
  text[] DEFAULT NULL::text[])
```
#### Peran

Tidak ada.

#### Argumen

- name Nama ekstensi TLE. Nilai ini digunakan saat memanggil CREATE EXTENSION.
- version Versi ekstensi TLE.
- description Penjelasan mendetail tentang ekstensi TLE. Deskripsi ini ditampilkan di kolom comment pada pgtle.available\_extensions().
- ext Isi ekstensi TLE. Nilai ini berisi objek seperti fungsi.
- requires Parameter opsional yang menentukan dependensi untuk ekstensi TLE ini. Ekstensi pg\_tle secara otomatis ditambahkan sebagai dependensi.

Banyak dari argumen ini sama dengan yang disertakan dalam file kontrol ekstensi untuk menginstal ekstensi PostgreSQL pada sistem file instans PostgreSQL. Untuk informasi selengkapnya, lihat [File](http://www.postgresql.org/docs/current/extend-extensions.html#id-1.8.3.20.11)  [Ekstensi](http://www.postgresql.org/docs/current/extend-extensions.html#id-1.8.3.20.11) dalam [Mengemas Objek Terkait menjadi Ekstensi](https://www.postgresql.org/docs/current/extend-extensions.html) dalam dokumentasi PostgreSQL.

### **Output**

Fungsi ini akan mengembalikan OK jika berhasil, dan NULL jika terjadi kesalahan.

- OK Ekstensi TLE telah berhasil diinstal di basis data.
- NULL Ekstensi TLE belum berhasil diinstal di basis data.

### Contoh penggunaan

```
SELECT pgtle.install_extension( 
  'pg_tle_test', 
  '0.1', 
  'My first pg_tle extension',
$_pgtle_$ 
   CREATE FUNCTION my_test() 
   RETURNS INT 
   AS $$ 
     SELECT 42; 
   $$ LANGUAGE SQL IMMUTABLE;
$_pgtle_$
);
```
### <span id="page-4402-0"></span>pgtle.install\_update\_path

Fungsi install\_update\_path menyediakan jalur pembaruan antara dua versi ekstensi TLE yang berbeda. Dengan fungsi ini, pengguna dapat memperbarui versi ekstensi TLE menggunakan sintaks ALTER EXTENSION ... UPDATE.

Prototipe fungsi

pgtle.install\_update\_path(name text, fromvers text, tovers text, ext text)

Peran

pgtle\_admin

Argumen

- name Nama ekstensi TLE. Nilai ini digunakan saat memanggil CREATE EXTENSION.
- fromvers Versi sumber ekstensi TLE untuk peningkatan.
- tovers Versi tujuan ekstensi TLE untuk peningkatan.
- ext Isi pembaruan. Nilai ini berisi objek seperti fungsi.

**Output** 

Tidak ada.

Contoh penggunaan

```
SELECT pgtle.install_update_path('pg_tle_test', '0.1', '0.2', 
   $_pgtle_$ 
     CREATE OR REPLACE FUNCTION my_test() 
     RETURNS INT 
     AS $$ 
      SELECT 21;
     $$ LANGUAGE SQL IMMUTABLE; 
   $_pgtle_$
);
```
### <span id="page-4402-1"></span>pgtle.register\_feature

Fungsi register\_feature menambahkan fitur PostgreSQL internal yang ditentukan ke tabel pgtle.feature\_info. Hook PostgreSQL adalah contoh dari fitur PostgreSQL internal. Kit

pengembangan Trusted Language Extensions mendukung penggunaan hook PostgreSQL. Saat ini, fungsi ini mendukung fitur berikut.

• passcheck – Mendaftarkan hook pemeriksaan kata sandi dengan prosedur atau fungsi Anda yang menyesuaikan perilaku pemeriksaan kata sandi PostgreSQL.

Prototipe fungsi

pgtle.register\_feature(proc regproc, feature pg\_tle\_feature)

Peran

pgtle\_admin

Argumen

- proc Nama prosedur atau fungsi yang disimpan untuk digunakan dengan fitur tersebut.
- feature Nama fitur pg\_tle (seperti passcheck) untuk mendaftar dengan fungsi.

**Output** 

Tidak ada.

Contoh penggunaan

SELECT pgtle.register\_feature('pw\_hook', 'passcheck');

<span id="page-4403-0"></span>pgtle.register\_feature\_if\_not\_exists

Fungsi pgtle.register\_feature\_if\_not\_exists menambahkan fitur PostgreSQL yang ditentukan ke tabel pgtle.feature\_info dan mengidentifikasi ekstensi TLE atau prosedur atau fungsi lain yang menggunakan fitur tersebut. Untuk informasi selengkapnya tentang hook dan Trusted Language Extensions, lihat [Menggunakan hook PostgreSQL dengan ekstensi TLE](#page-4390-0).

Prototipe fungsi

pgtle.register\_feature\_if\_not\_exists(proc regproc, feature pg\_tle\_feature)

#### Peran

pgtle\_admin

Argumen

- proc Nama prosedur atau fungsi tersimpan yang berisi logika (kode) untuk digunakan sebagai fitur bagi ekstensi TLE Anda. Misalnya, kode pw\_hook.
- feature Nama fitur PostgreSQL yang perlu didaftarkan untuk fungsi TLE. Saat ini, satusatunya fitur yang tersedia adalah hook passcheck. Untuk informasi selengkapnya, lihat [Hook](#page-4411-0)  [pemeriksaan kata sandi \(passcheck\).](#page-4411-0)

### **Output**

Mengembalikan true setelah mendaftarkan fitur untuk ekstensi yang ditentukan. Mengembalikan false jika fitur sudah terdaftar.

### Contoh penggunaan

SELECT pgtle.register\_feature\_if\_not\_exists('pw\_hook', 'passcheck');

### <span id="page-4404-0"></span>pgtle.set\_default\_version

Fungsi set\_default\_version memungkinkan Anda menentukan default\_version untuk ekstensi TLE Anda. Anda dapat menggunakan fungsi ini untuk menentukan jalur peningkatan dan menetapkan versi sebagai default untuk ekstensi TLE Anda. Ketika pengguna basis data menentukan ekstensi TLE Anda dalam perintah CREATE EXTENSION dan ALTER EXTENSION ... UPDATE, versi ekstensi TLE Anda ini dibuat dalam basis data untuk pengguna tersebut.

Fungsi ini mengembalikan true jika berhasil. Jika ekstensi TLE yang ditentukan dalam argumen name tidak ada, fungsi akan mengembalikan pesan kesalahan. Demikian pula, jika version ekstensi TLE tidak ada, fungsi akan mengembalikan pesan kesalahan.

Prototipe fungsi

pgtle.set\_default\_version(name text, version text)

Peran

pgtle\_admin

#### Argumen

- name Nama ekstensi TLE. Nilai ini digunakan saat memanggil CREATE EXTENSION.
- version Versi ekstensi TLE untuk mengatur default.

### **Output**

- true Saat pengaturan versi default berhasil, fungsi mengembalikan true.
- ERROR Mengembalikan pesan kesalahan jika ekstensi TLE dengan nama atau versi tertentu tidak ada.

### Contoh penggunaan

```
SELECT * FROM pgtle.set_default_version('my-extension', '1.1');
```
### <span id="page-4405-0"></span>pgtle.uninstall\_extension(nama)

Fungsi uninstall\_extension menghapus semua versi ekstensi TLE dari basis data. Fungsi ini mencegah panggilan CREATE EXTENSION mendatang untuk menginstal ekstensi TLE. Jika ekstensi TLE tidak ada dalam basis data, pesan kesalahan akan muncul.

Fungsi uninstall\_extension tidak akan menghapus ekstensi TLE yang sedang aktif dalam basis data. Untuk menghapus ekstensi TLE yang sedang aktif, Anda perlu memanggil DROP EXTENSION secara eksplisit.

### Prototipe fungsi

```
pgtle.uninstall_extension(extname text)
```
Peran

pgtle\_admin

### Argumen

• extname – Nama ekstensi TLE yang akan dihapus instalasinya. Nama ini sama dengan yang digunakan CREATE EXTENSION untuk memuat ekstensi TLE untuk digunakan dalam basis data tertentu.

**Output** 

Tidak ada.

Contoh penggunaan

SELECT \* FROM pgtle.uninstall\_extension('pg\_tle\_test');

### <span id="page-4406-0"></span>pgtle.uninstall\_extension (nama, versi)

Fungsi uninstall\_extension(name, version) menghapus versi ekstensi TLE tertentu dari basis data. Fungsi ini mencegah CREATE EXTENSION dan ALTER EXTENSION menginstal atau memperbarui ekstensi TLE ke versi yang ditentukan. Fungsi ini juga menghapus semua jalur pembaruan untuk ekstensi TLE tertentu. Fungsi ini tidak akan menghapus instalasi ekstensi TLE jika ekstensi tersebut saat ini aktif dalam basis data. Anda harus secara eksplisit memanggil DROP EXTENSION untuk menghapus ekstensi TLE. Untuk menghapus semua versi ekstensi TLE, lihat [pgtle.uninstall\\_extension\(nama\).](#page-4405-0)

### Prototipe fungsi

pgtle.uninstall\_extension(extname text, version text)

### Peran

pgtle\_admin

### Argumen

- extname Nama ekstensi TLE. Nilai ini digunakan saat memanggil CREATE EXTENSION.
- version Versi ekstensi TLE yang akan dihapus dari basis data.

### **Output**

Tidak ada.

### Contoh penggunaan

SELECT \* FROM pgtle.uninstall\_extension('pg\_tle\_test', '0.2');

### <span id="page-4407-0"></span>pgtle.uninstall\_extension\_if\_exists

Fungsi uninstall\_extension\_if\_exists menghapus semua versi ekstensi TLE dari basis data tertentu. Jika ekstensi TLE tidak ada, fungsi akan melakukan pengembalian secara diamdiam (tidak ada pesan kesalahan yang muncul). Jika ekstensi yang ditentukan sedang aktif dalam basis data, fungsi ini tidak akan menghapusnya. Anda harus secara eksplisit memanggil DROP EXTENSION untuk menghapus ekstensi TLE sebelum menggunakan fungsi ini untuk menghapus instalasi artefaknya.

Prototipe fungsi

pgtle.uninstall\_extension\_if\_exists(extname text)

Peran

pgtle\_admin

Argumen

• extname – Nama ekstensi TLE. Nilai ini digunakan saat memanggil CREATE EXTENSION.

### **Output**

Fungsi uninstall\_extension\_if\_exists mengembalikan true setelah menghapus instalasi ekstensi yang ditentukan. Jika ekstensi yang ditentukan tidak ada, fungsi akan mengembalikan false.

- true Mengembalikan true setelah menghapus instalasi ekstensi TLE.
- false Mengembalikan false ketika ekstensi TLE tidak ada dalam basis data.

### Contoh penggunaan

```
SELECT * FROM pgtle.uninstall_extension_if_exists('pg_tle_test');
```
### <span id="page-4407-1"></span>pgtle.uninstall\_update\_path

Fungsi uninstall\_update\_path menghapus jalur pembaruan yang ditentukan dari ekstensi TLE. Fungsi ini membuat ALTER EXTENSION ... UPDATE TO tidak dapat menggunakan ekstensi ini sebagai jalur pembaruan.

Jika ekstensi TLE sedang digunakan oleh salah satu versi di jalur pembaruan ini, ekstensi TLE akan tetap ada di basis data.

Jika jalur pembaruan yang ditentukan tidak ada, fungsi akan memunculkan kesalahan.

Prototipe fungsi

pgtle.uninstall\_update\_path(extname text, fromvers text, tovers text)

Peran

pgtle\_admin

Argumen

- extname Nama ekstensi TLE. Nilai ini digunakan saat memanggil CREATE EXTENSION.
- fromvers Versi sumber ekstensi TLE yang digunakan pada jalur pembaruan.
- tovers Versi tujuan ekstensi TLE yang digunakan pada jalur pembaruan.

#### **Output**

Tidak ada.

Contoh penggunaan

```
SELECT * FROM pgtle.uninstall_update_path('pg_tle_test', '0.1', '0.2');
```
<span id="page-4408-0"></span>pgtle.uninstall\_update\_path\_if\_exists

Fungsi uninstall\_update\_path\_if\_exists mirip dengan uninstall\_update\_path yang menghapus jalur pembaruan yang ditentukan dari ekstensi TLE. Namun, jika jalur pembaruan tidak ada, fungsi ini tidak memunculkan pesan kesalahan. Sebaliknya, fungsi mengembalikan false.

Prototipe fungsi

pgtle.uninstall\_update\_path\_if\_exists(extname text, fromvers text, tovers text)

Peran

pgtle\_admin

#### Argumen

- extname Nama ekstensi TLE. Nilai ini digunakan saat memanggil CREATE EXTENSION.
- fromvers Versi sumber ekstensi TLE yang digunakan pada jalur pembaruan.
- tovers Versi tujuan ekstensi TLE yang digunakan pada jalur pembaruan.

### **Output**

- true Fungsi telah berhasil memperbarui jalur untuk ekstensi TLE.
- false Fungsi tidak dapat memperbarui jalur untuk ekstensi TLE.

### Contoh penggunaan

SELECT \* FROM pgtle.uninstall\_update\_path\_if\_exists('pg\_tle\_test', '0.1', '0.2');

### <span id="page-4409-0"></span>pgtle.unregister\_feature

Fungsi unregister\_feature menyediakan cara untuk menghapus fungsi yang terdaftar untuk menggunakan fitur pg\_tle, seperti hook. Untuk informasi tentang pendaftaran fitur, lihat [pgtle.register\\_feature.](#page-4402-1)

### Prototipe fungsi

pgtle.unregister\_feature(proc regproc, feature pg\_tle\_features)

Peran

pgtle\_admin

### Argumen

- $proc Nama fungsi tersimpan untuk mendaftar dengan fitur  $pq_tle$ .$
- feature Nama fitur pg\_tle untuk mendaftar dengan fungsi. Misalnya, passcheck adalah fitur yang dapat didaftarkan untuk digunakan oleh ekstensi bahasa tepercaya yang Anda kembangkan. Untuk informasi selengkapnya, lihat [Hook pemeriksaan kata sandi \(passcheck\).](#page-4411-0)

#### **Output**

Tidak ada.

#### Contoh penggunaan

SELECT \* FROM pgtle.unregister\_feature('pw\_hook', 'passcheck');

### <span id="page-4410-0"></span>pgtle.unregister\_feature\_if\_exists

Fungsi unregister\_feature menyediakan cara untuk menghapus fungsi yang terdaftar untuk menggunakan fitur pg\_tle, seperti hook. Untuk informasi selengkapnya, lihat [Menggunakan hook](#page-4390-0)  [PostgreSQL dengan ekstensi TLE](#page-4390-0). Mengembalikan true setelah berhasil membatalkan pendaftaran fitur. Mengembalikan false jika fitur tidak terdaftar.

Untuk mengetahui informasi tentang pendaftaran fitur pg\_tle untuk ekstensi TLE Anda, lihat [pgtle.register\\_feature.](#page-4402-1)

### Prototipe fungsi

pgtle.unregister\_feature\_if\_exists('proc regproc', 'feature pg\_tle\_features')

#### Peran

pgtle\_admin

#### Argumen

- proc Nama fungsi tersimpan yang terdaftar untuk menyertakan fitur pg\_tle.
- feature Nama fitur pq\_tle yang terdaftar dengan ekstensi bahasa tepercaya.

### **Output**

Mengembalikan true atau false, sebagai berikut.

- true Fungsi telah berhasil membatalkan pendaftaran fitur dari ekstensi.
- false Fungsi tidak dapat membatalkan pendaftaran fitur dari ekstensi TLE.

#### Contoh penggunaan

SELECT \* FROM pgtle.unregister\_feature\_if\_exists('pw\_hook', 'passcheck');

### Referensi hook untuk Trusted Language Extensions for PostgreSQL

Trusted Language Extensions for PostgreSQL mendukung hook PostgreSQL. Hook adalah mekanisme panggilan balik internal yang tersedia bagi pengembang untuk memperluas fungsionalitas inti PostgreSQL. Dengan hook, pengembang dapat mengimplementasikan fungsi atau prosedurnya sendiri untuk digunakan dalam berbagai operasi basis data, sehingga mengubah perilaku PostgreSQL dalam beberapa cara. Misalnya, Anda dapat menggunakan hook passcheck untuk menyesuaikan cara PostgreSQL menangani kata sandi yang diberikan saat membuat atau mengubah kata sandi untuk pengguna (peran).

Lihat dokumentasi berikut untuk mempelajari hook yang tersedia untuk ekstensi TLE Anda.

Topik

• [Hook pemeriksaan kata sandi \(passcheck\)](#page-4411-0)

### <span id="page-4411-0"></span>Hook pemeriksaan kata sandi (passcheck)

Hook passcheck digunakan untuk menyesuaikan perilaku PostgreSQL selama proses pemeriksaan kata sandi untuk perintah SQL dan metacommand psql berikut.

- CREATE ROLE *username* ...PASSWORD Untuk informasi selengkapnya, lihat [CREATE ROLE](https://www.postgresql.org/docs/current/sql-createrole.html) dalam dokumentasi PostgreSQL.
- ALTER ROLE *username*...PASSWORD Untuk informasi selengkapnya, lihat [ALTER ROLE](https://www.postgresql.org/docs/current/sql-alterrole.html) dalam dokumentasi PostgreSQL.
- \password *username* Metacommand psql interaktif ini secara aman mengubah kata sandi untuk pengguna yang ditentukan dengan hashing kata sandi sebelum menggunakan sintaks ALTER ROLE ... PASSWORD secara transparan. Metacommand adalah pembungkus aman untuk perintah ALTER ROLE ... PASSWORD, sehingga hook dapat diterapkan untuk perilaku metacommand psql.

Sebagai contoh, lihat [Daftar kode hook pemeriksaan kata sandi.](#page-4395-0)

#### Prototipe fungsi

passcheck\_hook(username text, password text, password\_type pgtle.password\_types, valid until timestamptz, valid null boolean)

Argumen

Fungsi hook passcheck memiliki argumen berikut.

- username Nama (sebagai teks) dari peran (nama pengguna) yang mengatur kata sandi.
- password Kata sandi yang di-hash atau teks biasa. Kata sandi yang dimasukkan harus sesuai dengan jenis yang ditentukan dalam password\_type.
- password\_type Menentukan format pgtle.password\_type kata sandi. Format ini dapat berupa salah satu opsi berikut.
	- PASSWORD\_TYPE\_PLAINTEXT Kata sandi teks biasa.
	- PASSWORD\_TYPE\_MD5 Kata sandi yang telah di-hash menggunakan algoritma MD5 (message digest 5).
	- PASSWORD\_TYPE\_SCRAM\_SHA\_256 Kata sandi yang telah di-hash menggunakan algoritma SCRAM-SHA-256.
- valid until Menentukan waktu kapan kata sandi menjadi tidak valid. Argumen ini opsional. Jika Anda menggunakan argumen ini, tentukan waktu sebagai nilai timestamptz.
- valid null Jika Boolean ini diatur ke true, opsi valid until diatur ke NULL.

### Konfigurasi

Fungsi pgtle.enable\_password\_check mengontrol apakah hook passcheck aktif. Hook passcheck memiliki tiga opsi pengaturan.

- off Menonaktifkan hook pemeriksaan kata sandi passcheck. Ini adalah nilai default.
- on Mengaktifkan hook pemeriksaan kata sandi passcode sehingga kata sandi diperiksa berdasarkan tabel.
- require Mewajibkan penentuan hook pemeriksaan kata sandi.

#### Catatan penggunaan

Untuk mengaktifkan atau menonaktifkan hook passcheck, Anda perlu memodifikasi grup parameter DB kustom untuk instans DB RDS for PostgreSQL Anda.

Untuk Linux, macOS, atau Unix:

```
aws rds modify-db-parameter-group \ 
     --region aws-region \ 
     --db-parameter-group-name your-custom-parameter-group \ 
     --parameters 
  "ParameterName=pgtle.enable_password_check,ParameterValue=on,ApplyMethod=immediate"
```
Untuk Windows:

```
aws rds modify-db-parameter-group ^ 
     --region aws-region ^ 
     --db-parameter-group-name your-custom-parameter-group ^ 
     --parameters 
  "ParameterName=pgtle.enable_password_check,ParameterValue=on,ApplyMethod=immediate"
```
# Contoh kode untuk Amazon RDS menggunakan AWS SDK

Contoh kode berikut menunjukkan cara menggunakan Amazon RDS dengan AWS perangkat pengembangan perangkat lunak (SDK).

Tindakan merupakan kutipan kode dari program yang lebih besar dan harus dijalankan dalam konteks. Meskipun tindakan menunjukkan cara memanggil setiap fungsi layanan, Anda dapat melihat tindakan dalam konteks pada skenario yang terkait dan contoh lintas layanan.

Skenario adalah contoh kode yang menunjukkan cara untuk menyelesaikan tugas tertentu dengan memanggil beberapa fungsi dalam layanan yang sama.

Contoh lintas layanan adalah contoh aplikasi yang bekerja di beberapa Layanan AWS.

Untuk daftar lengkap panduan pengembang AWS SDK dan contoh kode, liha[tMenggunakan layanan](#page-543-0)  [ini dengan AWS SDK.](#page-543-0) Topik ini juga berisi informasi tentang cara memulai dan detail tentang versi SDK sebelumnya.

Memulai

Halo Amazon RDS

Contoh kode berikut menunjukkan cara memulai menggunakan Amazon RDS.

.NET

AWS SDK for .NET

### **a** Note

Ada lebih banyak tentang GitHub. Temukan contoh lengkapnya dan pelajari cara mengatur dan menjalankannya di [Repositori Contoh Kode AWS.](https://github.com/awsdocs/aws-doc-sdk-examples/tree/main/dotnetv3/RDS#code-examples)

```
using System;
using System.Threading.Tasks;
using Amazon.RDS;
using Amazon.RDS.Model;
namespace RDSActions;
```

```
public static class HelloRds
{ 
     static async Task Main(string[] args) 
     { 
        var rdsClient = new AmazonRDSClient();
         Console.WriteLine($"Hello Amazon RDS! Following are some of your DB 
  instances:"); 
         Console.WriteLine(); 
         // You can use await and any of the async methods to get a response. 
         // Let's get the first twenty DB instances. 
         var response = await rdsClient.DescribeDBInstancesAsync( 
             new DescribeDBInstancesRequest() 
\{\hspace{.1cm} \}MaxRecords = 20 // Must be between 20 and 100.
             }); 
         foreach (var instance in response.DBInstances) 
         { 
             Console.WriteLine($"\tDB name: {instance.DBName}"); 
             Console.WriteLine($"\tArn: {instance.DBInstanceArn}"); 
             Console.WriteLine($"\tIdentifier: {instance.DBInstanceIdentifier}"); 
             Console.WriteLine(); 
         } 
     }
}
```
• Lihat detail API di [DescribeDBInstances](https://docs.aws.amazon.com/goto/DotNetSDKV3/rds-2014-10-31/DescribeDBInstances) dalam Referensi API AWS SDK for .NET .

### $C++$

SDK for C++

### **a** Note

Ada lebih banyak tentang GitHub. Temukan contoh lengkapnya dan pelajari cara mengatur dan menjalankannya di [Repositori Contoh Kode AWS.](https://github.com/awsdocs/aws-doc-sdk-examples/tree/main/cpp/example_code/rds/hello_rds#code-examples)

Kode untuk file CMake MakeLists C.txt.

```
# Set the minimum required version of CMake for this project.
cmake_minimum_required(VERSION 3.13)
# Set the AWS service components used by this project.
set(SERVICE COMPONENTS rds)
# Set this project's name.
project("hello_rds")
# Set the C++ standard to use to build this target.
# At least C++ 11 is required for the AWS SDK for C++.
set(CMAKE_CXX_STANDARD 11)
# Use the MSVC variable to determine if this is a Windows build.
set(WINDOWS BUILD ${MSVC})
if (WINDOWS_BUILD) # Set the location where CMake can find the installed 
  libraries for the AWS SDK. 
     string(REPLACE ";" "/aws-cpp-sdk-all;" SYSTEM_MODULE_PATH 
  "${CMAKE_SYSTEM_PREFIX_PATH}/aws-cpp-sdk-all") 
     list(APPEND CMAKE_PREFIX_PATH ${SYSTEM_MODULE_PATH})
endif ()
# Find the AWS SDK for C++ package.
find_package(AWSSDK REQUIRED COMPONENTS ${SERVICE_COMPONENTS})
if (WINDOWS_BUILD) 
      # Copy relevant AWS SDK for C++ libraries into the current binary directory 
 for running and debugging. 
      # set(BIN_SUB_DIR "/Debug") # If you are building from the command line, you 
 may need to uncomment this 
                                      # and set the proper subdirectory to the 
  executables' location. 
      AWSSDK_CPY_DYN_LIBS(SERVICE_COMPONENTS "" 
  ${CMAKE_CURRENT_BINARY_DIR}${BIN_SUB_DIR})
endif ()
add_executable(${PROJECT_NAME} 
         hello_rds.cpp)
target_link_libraries(${PROJECT_NAME}
```

```
 ${AWSSDK_LINK_LIBRARIES})
```
Kode untuk file sumber hello\_rds.cpp.

```
#include <aws/core/Aws.h>
#include <aws/rds/RDSClient.h>
#include <aws/rds/model/DescribeDBInstancesRequest.h>
#include <iostream>
/* 
  * A "Hello Rds" starter application which initializes an Amazon Relational 
  Database Service (Amazon RDS) client and 
   describes the Amazon RDS instances.
  * 
  * main function 
 * 
  * Usage: 'hello_rds' 
  * 
  */
int main(int argc, char **argv) { 
     Aws::SDKOptions options; 
     // Optionally change the log level for debugging.
// options.loggingOptions.logLevel = Utils::Logging::LogLevel::Debug; 
     Aws::InitAPI(options); // Should only be called once. 
    int result = 0;
    \{ Aws::Client::ClientConfiguration clientConfig; 
         // Optional: Set to the AWS Region (overrides config file). 
         // clientConfig.region = "us-east-1"; 
         Aws::RDS::RDSClient rdsClient(clientConfig); 
         Aws::String marker; 
         std::vector<Aws::String> instanceDBIDs; 
         do { 
             Aws::RDS::Model::DescribeDBInstancesRequest request; 
             if (!marker.empty()) { 
                 request.SetMarker(marker); 
 }
```

```
 Aws::RDS::Model::DescribeDBInstancesOutcome outcome = 
                     rdsClient.DescribeDBInstances(request); 
             if (outcome.IsSuccess()) { 
                 for (auto &instance: outcome.GetResult().GetDBInstances()) { 
                     instanceDBIDs.push_back(instance.GetDBInstanceIdentifier()); 
 } 
                 marker = outcome.GetResult().GetMarker(); 
             } else { 
                result = 1;
                 std::cerr << "Error with RDS::DescribeDBInstances. " 
                           << outcome.GetError().GetMessage() 
                           << std::endl; 
                 break; 
 } 
         } while (!marker.empty()); 
         std::cout << instanceDBIDs.size() << " RDS instances found." << 
  std::endl; 
         for (auto &instanceDBID: instanceDBIDs) { 
             std::cout << " Instance: " << instanceDBID << std::endl; 
         } 
     } 
     Aws::ShutdownAPI(options); // Should only be called once. 
     return result;
}
```
• Lihat detail API di [DescribeDBInstances](https://docs.aws.amazon.com/goto/SdkForCpp/rds-2014-10-31/DescribeDBInstances) dalam Referensi API AWS SDK for C++ .

#### Go

SDK for Go V2

### **a** Note

Ada lebih banyak tentang GitHub. Temukan contoh lengkapnya dan pelajari cara mengatur dan menjalankannya di [Repositori Contoh Kode AWS.](https://github.com/awsdocs/aws-doc-sdk-examples/tree/main/gov2/rds#code-examples)

```
package main
import ( 
  "context" 
  "fmt" 
  "github.com/aws/aws-sdk-go-v2/aws" 
  "github.com/aws/aws-sdk-go-v2/config" 
  "github.com/aws/aws-sdk-go-v2/service/rds"
\lambda// main uses the AWS SDK for Go V2 to create an Amazon Relational Database 
  Service (Amazon RDS)
// client and list up to 20 DB instances in your account.
// This example uses the default settings specified in your shared credentials
// and config files.
func main() { 
  sdkConfig, err := config.LoadDefaultConfig(context.TODO()) 
 if err != nil {
   fmt.Println("Couldn't load default configuration. Have you set up your AWS 
  account?") 
   fmt.Println(err) 
   return 
  } 
  rdsClient := rds.NewFromConfig(sdkConfig) 
  const maxInstances = 20 
  fmt.Printf("Let's list up to %v DB instances.\n", maxInstances) 
  output, err := rdsClient.DescribeDBInstances(context.TODO(), 
   &rds.DescribeDBInstancesInput{MaxRecords: aws.Int32(maxInstances)}) 
 if err != nil {
   fmt.Printf("Couldn't list DB instances: %v\n", err) 
   return 
  } 
 if len(output.DBInstances) == 0 \{ fmt.Println("No DB instances found.") 
  } else { 
   for _, instance := range output.DBInstances { 
    fmt.Printf("DB instance %v has database %v.\n", 
  *instance.DBInstanceIdentifier, 
     *instance.DBName) 
   } 
  }
}
```
• Lihat detail API di [DescribeDBInstances](https://pkg.go.dev/github.com/aws/aws-sdk-go-v2/service/rds#Client.DescribeDBInstances) dalam Referensi API AWS SDK for Go .

#### Java

SDK for Java 2.x

#### **a** Note

Ada lebih banyak tentang GitHub. Temukan contoh lengkapnya dan pelajari cara mengatur dan menjalankannya di [Repositori Contoh Kode AWS.](https://github.com/awsdocs/aws-doc-sdk-examples/tree/main/javav2/example_code/rds#readme)

```
import software.amazon.awssdk.regions.Region;
import software.amazon.awssdk.services.rds.RdsClient;
import software.amazon.awssdk.services.rds.model.DescribeDbInstancesResponse;
import software.amazon.awssdk.services.rds.model.DBInstance;
import software.amazon.awssdk.services.rds.model.RdsException;
import java.util.List;
/** 
  * Before running this Java V2 code example, set up your development 
  * environment, including your credentials. 
 * 
  * For more information, see the following documentation topic: 
 * 
  * https://docs.aws.amazon.com/sdk-for-java/latest/developer-guide/get-
started.html 
  */
public class DescribeDBInstances { 
     public static void main(String[] args) { 
         Region region = Region.US_EAST_1; 
         RdsClient rdsClient = RdsClient.builder() 
                  .region(region) 
                 .build();
         describeInstances(rdsClient); 
         rdsClient.close(); 
     }
```

```
 public static void describeInstances(RdsClient rdsClient) { 
         try { 
             DescribeDbInstancesResponse response = 
  rdsClient.describeDBInstances(); 
             List<DBInstance> instanceList = response.dbInstances(); 
             for (DBInstance instance : instanceList) { 
                  System.out.println("Instance ARN is: " + 
  instance.dbInstanceArn()); 
                  System.out.println("The Engine is " + instance.engine()); 
                 System.out.println("Connection endpoint is" + 
  instance.endpoint().address()); 
 } 
         } catch (RdsException e) { 
             System.out.println(e.getLocalizedMessage()); 
             System.exit(1); 
         } 
     }
}
```
• Lihat detail API di [DescribeDBInstances](https://docs.aws.amazon.com/goto/SdkForJavaV2/rds-2014-10-31/DescribeDBInstances) dalam Referensi API AWS SDK for Java 2.x .

### Contoh kode

- [Tindakan untuk Amazon RDS menggunakan AWS SDK](#page-4422-0)
	- [Membuat instans Amazon RDS DB menggunakan SDK AWS](#page-4423-0)
	- [Membuat grup parameter Amazon RDS DB menggunakan SDK AWS](#page-4439-0)
	- [Membuat snapshot instans Amazon RDS DB menggunakan SDK AWS](#page-4445-0)
	- [Membuat token otentikasi untuk autentikasi IAM ke database Amazon RDS menggunakan SDK](#page-4453-0)  [AWS](#page-4453-0)
	- [Menghapus instans Amazon RDS DB menggunakan SDK AWS](#page-4455-0)
	- [Menghapus grup parameter Amazon RDS DB menggunakan SDK AWS](#page-4463-0)
	- [Jelaskan instans Amazon RDS DB menggunakan SDK AWS](#page-4469-0)
	- [Jelaskan grup parameter Amazon RDS DB menggunakan SDK AWS](#page-4479-0)
	- [Jelaskan versi mesin database Amazon RDS menggunakan SDK AWS](#page-4486-0)
	- [Jelaskan opsi untuk instans Amazon RDS DB menggunakan SDK AWS](#page-4494-0)
	- [Jelaskan parameter dalam grup parameter Amazon RDS DB menggunakan SDK AWS](#page-4502-0)
- [Jelaskan snapshot instans Amazon RDS DB menggunakan SDK AWS](#page-4512-0)
- [Memodifikasi instans Amazon RDS DB menggunakan SDK AWS](#page-4519-0)
- [Reboot instans Amazon RDS DB menggunakan SDK AWS](#page-4523-0)
- [Mengambil atribut yang dimiliki akun Amazon RDS menggunakan SDK AWS](#page-4526-0)
- [Memperbarui parameter dalam grup parameter Amazon RDS DB menggunakan SDK AWS](#page-4531-0)
- [Skenario untuk Amazon RDS menggunakan AWS SDK](#page-4537-0)
	- [Memulai instans Amazon RDS DB menggunakan SDK AWS](#page-4537-1)
- [Contoh tanpa server untuk Amazon RDS menggunakan SDK AWS](#page-4634-0)
	- [Menghubungkan ke database Amazon RDS dalam fungsi Lambda](#page-4634-1)
- [Contoh lintas layanan untuk Amazon RDS menggunakan SDK AWS](#page-4636-0)
	- [Buat pelacak butir kerja Aurora Nirserver](#page-4636-1)

# <span id="page-4422-0"></span>Tindakan untuk Amazon RDS menggunakan AWS SDK

Contoh kode berikut menunjukkan cara melakukan tindakan Amazon RDS individual dengan AWS SDK. Kutipan ini memanggil API Amazon RDS dan merupakan kutipan kode dari program yang lebih besar yang harus dijalankan dalam konteks. Setiap contoh menyertakan tautan ke GitHub, di mana Anda dapat menemukan instruksi untuk mengatur dan menjalankan kode.

Contoh berikut hanya mencakup tindakan yang paling umum digunakan. Untuk daftar selengkapnya, lihat [Referensi API Amazon Relational Database Service \(Amazon RDS\)](https://docs.aws.amazon.com/AmazonRDS/latest/APIReference/Welcome.html).

### Contoh-contoh

- [Membuat instans Amazon RDS DB menggunakan SDK AWS](#page-4423-0)
- [Membuat grup parameter Amazon RDS DB menggunakan SDK AWS](#page-4439-0)
- [Membuat snapshot instans Amazon RDS DB menggunakan SDK AWS](#page-4445-0)
- [Membuat token otentikasi untuk autentikasi IAM ke database Amazon RDS menggunakan SDK](#page-4453-0)  [AWS](#page-4453-0)
- [Menghapus instans Amazon RDS DB menggunakan SDK AWS](#page-4455-0)
- [Menghapus grup parameter Amazon RDS DB menggunakan SDK AWS](#page-4463-0)
- [Jelaskan instans Amazon RDS DB menggunakan SDK AWS](#page-4469-0)
- [Jelaskan grup parameter Amazon RDS DB menggunakan SDK AWS](#page-4479-0)
- [Jelaskan versi mesin database Amazon RDS menggunakan SDK AWS](#page-4486-0)
- [Jelaskan opsi untuk instans Amazon RDS DB menggunakan SDK AWS](#page-4494-0)
- [Jelaskan parameter dalam grup parameter Amazon RDS DB menggunakan SDK AWS](#page-4502-0)
- [Jelaskan snapshot instans Amazon RDS DB menggunakan SDK AWS](#page-4512-0)
- [Memodifikasi instans Amazon RDS DB menggunakan SDK AWS](#page-4519-0)
- [Reboot instans Amazon RDS DB menggunakan SDK AWS](#page-4523-0)
- [Mengambil atribut yang dimiliki akun Amazon RDS menggunakan SDK AWS](#page-4526-0)
- [Memperbarui parameter dalam grup parameter Amazon RDS DB menggunakan SDK AWS](#page-4531-0)

# <span id="page-4423-0"></span>Membuat instans Amazon RDS DB menggunakan SDK AWS

Contoh-contoh kode berikut menunjukkan cara membuat instans basis data Amazon RDS dan menunggunya sampai tersedia.

Contoh-contoh tindakan adalah kutipan kode dari program yang lebih besar dan harus dijalankan di dalam konteks. Anda dapat melihat tindakan ini dalam konteks pada contoh kode berikut:

• [Memulai instans basis data](#page-4537-1)

.NET

AWS SDK for .NET

**a** Note

Ada lebih banyak tentang GitHub. Temukan contoh lengkapnya dan pelajari cara mengatur dan menjalankannya di [Repositori Contoh Kode AWS.](https://github.com/awsdocs/aws-doc-sdk-examples/tree/main/dotnetv3/RDS#code-examples)

```
 /// <summary> 
    /// Create an RDS DB instance with a particular set of properties. Use the 
 action DescribeDBInstancesAsync 
    /// to determine when the DB instance is ready to use. 
    /// </summary> 
   /// <param name="dbName">Name for the DB instance.</param>
```

```
 /// <param name="dbInstanceIdentifier">DB instance identifier.</param> 
    /// <param name="parameterGroupName">DB parameter group to associate with the 
 instance.</param> 
    /// <param name="dbEngine">The engine for the DB instance.</param> 
    /// <param name="dbEngineVersion">Version for the DB instance.</param> 
    /// <param name="instanceClass">Class for the DB instance.</param> 
    /// <param name="allocatedStorage">The amount of storage in gibibytes (GiB) 
 to allocate to the DB instance.</param> 
    /// <param name="adminName">Admin user name.</param> 
    /// <param name="adminPassword">Admin user password.</param> 
    /// <returns>DB instance object.</returns> 
     public async Task<DBInstance> CreateDBInstance(string dbName, string 
 dbInstanceIdentifier, 
         string parameterGroupName, string dbEngine, string dbEngineVersion, 
         string instanceClass, int allocatedStorage, string adminName, string 
 adminPassword) 
    { 
         var response = await _amazonRDS.CreateDBInstanceAsync( 
             new CreateDBInstanceRequest() 
\{\hspace{.1cm} \}DBName = dbName, DBInstanceIdentifier = dbInstanceIdentifier, 
                 DBParameterGroupName = parameterGroupName, 
                 Engine = dbEngine, 
                 EngineVersion = dbEngineVersion, 
                 DBInstanceClass = instanceClass, 
                 AllocatedStorage = allocatedStorage, 
                MasterUsername = adminName,
                 MasterUserPassword = adminPassword 
             }); 
         return response.DBInstance; 
     }
```
• Lihat detail API di [CreateDBInstance](https://docs.aws.amazon.com/goto/DotNetSDKV3/rds-2014-10-31/CreateDBInstance) dalam Referensi API AWS SDK for .NET .

#### $C++$

#### SDK for C++

### **a** Note

Ada lebih banyak tentang GitHub. Temukan contoh lengkapnya dan pelajari cara mengatur dan menjalankannya di [Repositori Contoh Kode AWS.](https://github.com/awsdocs/aws-doc-sdk-examples/tree/main/cpp/example_code/rds#code-examples)

```
 Aws::Client::ClientConfiguration clientConfig; 
     // Optional: Set to the AWS Region (overrides config file). 
     // clientConfig.region = "us-east-1"; 
 Aws::RDS::RDSClient client(clientConfig); 
     Aws::RDS::Model::CreateDBInstanceRequest request; 
     request.SetDBName(DB_NAME); 
     request.SetDBInstanceIdentifier(DB_INSTANCE_IDENTIFIER); 
     request.SetDBParameterGroupName(PARAMETER_GROUP_NAME); 
     request.SetEngine(engineVersion.GetEngine()); 
     request.SetEngineVersion(engineVersion.GetEngineVersion()); 
     request.SetDBInstanceClass(dbInstanceClass); 
     request.SetStorageType(DB_STORAGE_TYPE); 
     request.SetAllocatedStorage(DB_ALLOCATED_STORAGE); 
     request.SetMasterUsername(administratorName); 
     request.SetMasterUserPassword(administratorPassword); 
     Aws::RDS::Model::CreateDBInstanceOutcome outcome = 
             client.CreateDBInstance(request); 
     if (outcome.IsSuccess()) { 
         std::cout << "The DB instance creation has started." 
                    << std::endl; 
     } 
     else { 
         std::cerr << "Error with RDS::CreateDBInstance. " 
                    << outcome.GetError().GetMessage() 
                    << std::endl; 
         cleanUpResources(PARAMETER_GROUP_NAME, "", client); 
         return false; 
     }
```
• Lihat detail API di [CreateDBInstance](https://docs.aws.amazon.com/goto/SdkForCpp/rds-2014-10-31/CreateDBInstance) dalam Referensi API AWS SDK for C++ .

#### CLI

#### AWS CLI

Untuk membuat instance DB

create-db-instanceContoh berikut menggunakan opsi yang diperlukan untuk meluncurkan instans DB baru.

```
aws rds create-db-instance \ 
     --db-instance-identifier test-mysql-instance \ 
     --db-instance-class db.t3.micro \ 
    --engine mysql \setminus --master-username admin \ 
     --master-user-password secret99 \ 
     --allocated-storage 20
```
Output:

```
{ 
     "DBInstance": { 
         "DBInstanceIdentifier": "test-mysql-instance", 
          "DBInstanceClass": "db.t3.micro", 
         "Engine": "mysql", 
          "DBInstanceStatus": "creating", 
         "MasterUsername": "admin", 
         "AllocatedStorage": 20, 
         "PreferredBackupWindow": "12:55-13:25", 
         "BackupRetentionPeriod": 1, 
          "DBSecurityGroups": [], 
          "VpcSecurityGroups": [ 
\{\hspace{.1cm} \} "VpcSecurityGroupId": "sg-12345abc", 
                  "Status": "active" 
 } 
         ], 
         "DBParameterGroups": [ 
\{\hspace{.1cm} \}
```

```
 "DBParameterGroupName": "default.mysql5.7", 
                "ParameterApplyStatus": "in-sync" 
 } 
        ], 
        "DBSubnetGroup": { 
            "DBSubnetGroupName": "default", 
            "DBSubnetGroupDescription": "default", 
            "VpcId": "vpc-2ff2ff2f", 
            "SubnetGroupStatus": "Complete", 
            "Subnets": [ 
\overline{a} "SubnetIdentifier": "subnet-########", 
                    "SubnetAvailabilityZone": { 
                        "Name": "us-west-2c" 
                    }, 
                    "SubnetStatus": "Active" 
                }, 
\overline{a} "SubnetIdentifier": "subnet-########", 
                    "SubnetAvailabilityZone": { 
                        "Name": "us-west-2d" 
\}, \{ "SubnetStatus": "Active" 
                }, 
\overline{a} "SubnetIdentifier": "subnet-########", 
                    "SubnetAvailabilityZone": { 
                        "Name": "us-west-2a" 
\}, \{ "SubnetStatus": "Active" 
                }, 
\overline{a} "SubnetIdentifier": "subnet-########", 
                    "SubnetAvailabilityZone": { 
                        "Name": "us-west-2b" 
\}, \{ "SubnetStatus": "Active" 
 } 
 ] 
        }, 
        "PreferredMaintenanceWindow": "sun:08:07-sun:08:37", 
        "PendingModifiedValues": { 
            "MasterUserPassword": "****" 
        },
```
```
 "MultiAZ": false, 
         "EngineVersion": "5.7.22", 
         "AutoMinorVersionUpgrade": true, 
         "ReadReplicaDBInstanceIdentifiers": [], 
         "LicenseModel": "general-public-license", 
         "OptionGroupMemberships": [ 
\{\hspace{.1cm} \} "OptionGroupName": "default:mysql-5-7", 
                  "Status": "in-sync" 
 } 
         ], 
         "PubliclyAccessible": true, 
         "StorageType": "gp2", 
         "DbInstancePort": 0, 
         "StorageEncrypted": false, 
         "DbiResourceId": "db-5555EXAMPLE44444444EXAMPLE", 
         "CACertificateIdentifier": "rds-ca-2019", 
         "DomainMemberships": [], 
         "CopyTagsToSnapshot": false, 
         "MonitoringInterval": 0, 
         "DBInstanceArn": "arn:aws:rds:us-west-2:123456789012:db:test-mysql-
instance", 
         "IAMDatabaseAuthenticationEnabled": false, 
         "PerformanceInsightsEnabled": false, 
         "DeletionProtection": false, 
         "AssociatedRoles": [] 
     }
}
```
Untuk informasi selengkapnya, lihat [Membuat Instans Amazon RDS DB](https://docs.aws.amazon.com/AmazonRDS/latest/UserGuide/USER_CreateDBInstance.html) di Panduan Pengguna Amazon RDS.

• Untuk detail API, lihat [createdBInstance](https://awscli.amazonaws.com/v2/documentation/api/latest/reference/rds/create-db-instance.html) di Referensi Perintah.AWS CLI

## Go

SDK for Go V2

## **a** Note

```
type DbInstances struct { 
  RdsClient *rds.Client
}
// CreateInstance creates a DB instance.
func (instances *DbInstances) CreateInstance(instanceName string, dbName string, 
  dbEngine string, dbEngineVersion string, parameterGroupName string, 
  dbInstanceClass string, 
  storageType string, allocatedStorage int32, adminName string, adminPassword 
  string) ( 
  *types.DBInstance, error) { 
  output, err := instances.RdsClient.CreateDBInstance(context.TODO(), 
  &rds.CreateDBInstanceInput{ 
   DBInstanceIdentifier: aws.String(instanceName), 
  DBName: aws.String(dbName),
  DBParameterGroupName: aws.String(parameterGroupName), 
 Engine: aws.String(dbEngine),
  EngineVersion: aws.String(dbEngineVersion),
 DBInstanceClass: aws.String(dbInstanceClass),
 StorageType: aws.String(storageType),
 AllocatedStorage: aws.Int32(allocatedStorage),
 MasterUsername: aws.String(adminName),
  MasterUserPassword: aws.String(adminPassword), 
  }) 
 if err != nil {
  log.Printf("Couldn't create instance %v: %v\n", instanceName, err) 
  return nil, err 
  } else { 
  return output.DBInstance, nil 
  }
}
```
• Lihat detail API di [CreateDBInstance](https://pkg.go.dev/github.com/aws/aws-sdk-go-v2/service/rds#Client.CreateDBInstance) dalam Referensi API AWS SDK for Go .

#### Java

#### SDK for Java 2.x

#### **a** Note

```
import com.google.gson.Gson;
import 
 software.amazon.awssdk.auth.credentials.EnvironmentVariableCredentialsProvider;
import software.amazon.awssdk.regions.Region;
import software.amazon.awssdk.services.rds.RdsClient;
import software.amazon.awssdk.services.rds.model.DescribeDbInstancesRequest;
import software.amazon.awssdk.services.rds.model.CreateDbInstanceRequest;
import software.amazon.awssdk.services.rds.model.CreateDbInstanceResponse;
import software.amazon.awssdk.services.rds.model.RdsException;
import software.amazon.awssdk.services.rds.model.DescribeDbInstancesResponse;
import software.amazon.awssdk.services.rds.model.DBInstance;
import software.amazon.awssdk.services.secretsmanager.SecretsManagerClient;
import 
 software.amazon.awssdk.services.secretsmanager.model.GetSecretValueRequest;
import 
 software.amazon.awssdk.services.secretsmanager.model.GetSecretValueResponse;
import java.util.List;
/** 
  * Before running this Java V2 code example, set up your development 
  * environment, including your credentials. 
 * 
  * For more information, see the following documentation topic: 
 * 
 * https://docs.aws.amazon.com/sdk-for-java/latest/developer-guide/get-
started.html 
 * 
  * This example requires an AWS Secrets Manager secret that contains the 
  * database credentials. If you do not create a 
  * secret, this example will not work. For more details, see: 
 *
```

```
 * https://docs.aws.amazon.com/secretsmanager/latest/userguide/integrating_how-
services-use-secrets_RS.html 
  * 
  * 
  */
public class CreateDBInstance { 
     public static long sleepTime = 20; 
     public static void main(String[] args) { 
         final String usage = """ 
                  Usage: 
                      <dbInstanceIdentifier> <dbName> <secretName> 
                  Where: 
                      dbInstanceIdentifier - The database instance identifier.\s 
                      dbName - The database name.\s 
                      secretName - The name of the AWS Secrets Manager secret that 
  contains the database credentials." 
                 """;
        if (args.length != 3) {
             System.out.println(usage); 
             System.exit(1); 
         } 
         String dbInstanceIdentifier = args[0]; 
         String dbName = args[1]; 
         String secretName = args[2]; 
        Gson gson = new Gson();
         User user = gson.fromJson(String.valueOf(getSecretValues(secretName)), 
  User.class); 
         Region region = Region.US_WEST_2; 
         RdsClient rdsClient = RdsClient.builder() 
                  .region(region) 
                  .build(); 
         createDatabaseInstance(rdsClient, dbInstanceIdentifier, dbName, 
  user.getUsername(), user.getPassword()); 
         waitForInstanceReady(rdsClient, dbInstanceIdentifier); 
         rdsClient.close(); 
     }
```

```
 private static SecretsManagerClient getSecretClient() { 
        Region region = Region.US_WEST_2; 
        return SecretsManagerClient.builder() 
                 .region(region) 
 .credentialsProvider(EnvironmentVariableCredentialsProvider.create()) 
                .build();
    } 
    private static String getSecretValues(String secretName) { 
       SecretsManagerClient secretClient = getSecretClient();
        GetSecretValueRequest valueRequest = GetSecretValueRequest.builder() 
                 .secretId(secretName) 
                .build();
        GetSecretValueResponse valueResponse = 
 secretClient.getSecretValue(valueRequest); 
        return valueResponse.secretString(); 
    } 
    public static void createDatabaseInstance(RdsClient rdsClient, 
            String dbInstanceIdentifier, 
            String dbName, 
            String userName, 
            String userPassword) { 
        try { 
            CreateDbInstanceRequest instanceRequest = 
 CreateDbInstanceRequest.builder() 
                     .dbInstanceIdentifier(dbInstanceIdentifier) 
                     .allocatedStorage(100) 
                     .dbName(dbName) 
                     .engine("mysql") 
                     .dbInstanceClass("db.m4.large") 
                     .engineVersion("8.0") 
                     .storageType("standard") 
                     .masterUsername(userName) 
                     .masterUserPassword(userPassword) 
                    .build();
            CreateDbInstanceResponse response = 
 rdsClient.createDBInstance(instanceRequest); 
            System.out.print("The status is " + 
 response.dbInstance().dbInstanceStatus());
```

```
 } catch (RdsException e) { 
             System.out.println(e.getLocalizedMessage()); 
             System.exit(1); 
         } 
    } 
    // Waits until the database instance is available. 
     public static void waitForInstanceReady(RdsClient rdsClient, String 
 dbInstanceIdentifier) { 
         boolean instanceReady = false; 
         String instanceReadyStr; 
         System.out.println("Waiting for instance to become available."); 
         try { 
             DescribeDbInstancesRequest instanceRequest = 
 DescribeDbInstancesRequest.builder() 
                      .dbInstanceIdentifier(dbInstanceIdentifier) 
                      .build(); 
             // Loop until the cluster is ready. 
            while (!instanceReady) {
                 DescribeDbInstancesResponse response = 
 rdsClient.describeDBInstances(instanceRequest); 
                 List<DBInstance> instanceList = response.dbInstances(); 
                 for (DBInstance instance : instanceList) { 
                      instanceReadyStr = instance.dbInstanceStatus(); 
                      if (instanceReadyStr.contains("available")) 
                          instanceReady = true; 
                     else { 
                          System.out.print("."); 
                          Thread.sleep(sleepTime * 1000); 
1999 1999 1999 1999 1999
 } 
 } 
             System.out.println("Database instance is available!"); 
         } catch (RdsException | InterruptedException e) { 
             System.err.println(e.getMessage()); 
             System.exit(1); 
         } 
    }
```
• Lihat detail API di [CreateDBInstance](https://docs.aws.amazon.com/goto/SdkForJavaV2/rds-2014-10-31/CreateDBInstance) dalam Referensi API AWS SDK for Java 2.x .

## Kotlin

## SDK for Kotlin

## **a** Note

```
suspend fun createDatabaseInstance( 
     dbInstanceIdentifierVal: String?, 
     dbNamedbVal: String?, 
     masterUsernameVal: String?, 
     masterUserPasswordVal: String?
) { 
     val instanceRequest = CreateDbInstanceRequest { 
         dbInstanceIdentifier = dbInstanceIdentifierVal 
         allocatedStorage = 100 
         dbName = dbNamedbVal 
         engine = "mysql" 
         dbInstanceClass = "db.m4.large" 
         engineVersion = "8.0" 
         storageType = "standard" 
         masterUsername = masterUsernameVal 
         masterUserPassword = masterUserPasswordVal 
     } 
     RdsClient { region = "us-west-2" }.use { rdsClient -> 
         val response = rdsClient.createDbInstance(instanceRequest) 
         print("The status is ${response.dbInstance?.dbInstanceStatus}") 
     }
}
// Waits until the database instance is available.
suspend fun waitForInstanceReady(dbInstanceIdentifierVal: String?) { 
     val sleepTime: Long = 20 
     var instanceReady = false 
     var instanceReadyStr = "" 
     println("Waiting for instance to become available.") 
     val instanceRequest = DescribeDbInstancesRequest {
```

```
 dbInstanceIdentifier = dbInstanceIdentifierVal 
     } 
     RdsClient { region = "us-west-2" }.use { rdsClient -> 
        while (!instanceReady) {
             val response = rdsClient.describeDbInstances(instanceRequest) 
             val instanceList = response.dbInstances 
             if (instanceList != null) { 
                 for (instance in instanceList) { 
                     instanceReadyStr = instance.dbInstanceStatus.toString() 
                     if (instanceReadyStr.contains("available")) { 
                          instanceReady = true 
                     } else { 
                         println("...$instanceReadyStr") 
                         delay(sleepTime * 1000) 
1999 1999 1999 1999 1999
 } 
 } 
         } 
         println("Database instance is available!") 
     }
}
```
• Lihat detail API di [CreateDBInstance](https://github.com/awslabs/aws-sdk-kotlin#generating-api-documentation) dalam Referensi API AWS SDK for Kotlin.

#### PHP

SDK for PHP

```
a Note
```

```
require __DIR__ . '/vendor/autoload.php';
```

```
use Aws\Exception\AwsException;
```

```
$rdsClient = new Aws\Rds\RdsClient([ 
     'region' => 'us-east-2'
]);
$dbIdentifier = '<<{{db-identifier}}>>';
$dbClass = 'db.t2.micro';
$storage = 5;$engine = 'MySQL';
$username = 'MyUser';
$password = 'MyPassword';
try { 
     $result = $rdsClient->createDBInstance([ 
         'DBInstanceIdentifier' => $dbIdentifier, 
         'DBInstanceClass' => $dbClass, 
         'AllocatedStorage' => $storage, 
         'Engine' => $engine, 
         'MasterUsername' => $username, 
         'MasterUserPassword' => $password, 
    ]);
     var_dump($result);
} catch (AwsException $e) { 
     echo $e->getMessage(); 
     echo "\n";
}
```
• Lihat detail API di [CreateDBInstance](https://docs.aws.amazon.com/goto/SdkForPHPV3/rds-2014-10-31/CreateDBInstance) dalam Referensi API AWS SDK for PHP .

## Python

SDK for Python (Boto3)

## **a** Note

```
class InstanceWrapper: 
     """Encapsulates Amazon RDS DB instance actions.""" 
     def __init__(self, rds_client): 
 """ 
         :param rds_client: A Boto3 Amazon RDS client. 
 """ 
         self.rds_client = rds_client 
     @classmethod 
     def from_client(cls): 
         """ 
         Instantiates this class from a Boto3 client. 
         """ 
         rds_client = boto3.client("rds") 
         return cls(rds_client) 
     def create_db_instance( 
         self, 
         db_name, 
         instance_id, 
         parameter_group_name, 
         db_engine, 
         db_engine_version, 
         instance_class, 
         storage_type, 
         allocated_storage, 
         admin_name, 
         admin_password, 
     ): 
        "" "" ""
         Creates a DB instance. 
         :param db_name: The name of the database that is created in the DB 
 instance. 
         :param instance_id: The ID to give the newly created DB instance. 
         :param parameter_group_name: A parameter group to associate with the DB 
  instance. 
         :param db_engine: The database engine of a database to create in the DB 
  instance.
```
:param db\_engine\_version: The engine version for the created database.

```
 :param instance_class: The DB instance class for the newly created DB 
 instance. 
         :param storage_type: The storage type of the DB instance. 
         :param allocated_storage: The amount of storage allocated on the DB 
 instance, in GiBs. 
        : param admin name: The name of the admin user for the created database.
         :param admin_password: The admin password for the created database. 
         :return: Data about the newly created DB instance. 
        "" "
         try: 
             response = self.rds_client.create_db_instance( 
                 DBName=db_name, 
                 DBInstanceIdentifier=instance_id, 
                 DBParameterGroupName=parameter_group_name, 
                 Engine=db_engine, 
                 EngineVersion=db_engine_version, 
                 DBInstanceClass=instance_class, 
                 StorageType=storage_type, 
                 AllocatedStorage=allocated_storage, 
                 MasterUsername=admin_name, 
                 MasterUserPassword=admin_password, 
) db_inst = response["DBInstance"] 
         except ClientError as err: 
             logger.error( 
                 "Couldn't create DB instance %s. Here's why: %s: %s", 
                 instance_id, 
                 err.response["Error"]["Code"], 
                 err.response["Error"]["Message"], 
) raise 
         else: 
             return db_inst
```
• Lihat detail API di [CreateDBInstance](https://docs.aws.amazon.com/goto/boto3/rds-2014-10-31/CreateDBInstance) dalam Referensi API AWS SDK for Python (Boto3).

Untuk daftar lengkap panduan pengembang AWS SDK dan contoh kode, liha[tMenggunakan layanan](#page-543-0)  [ini dengan AWS SDK.](#page-543-0) Topik ini juga mencakup informasi tentang cara memulai dan detail versi-versi SDK sebelumnya.

# Membuat grup parameter Amazon RDS DB menggunakan SDK AWS

Contoh-contoh kode berikut menunjukkan cara membuat grup parameter basis data Amazon RDS.

Contoh-contoh tindakan adalah kutipan kode dari program yang lebih besar dan harus dijalankan di dalam konteks. Anda dapat melihat tindakan ini dalam konteks pada contoh kode berikut:

• [Memulai instans basis data](#page-4537-0)

#### .NET

AWS SDK for .NET

## **a** Note

```
 /// <summary> 
    /// Create a new DB parameter group. Use the action 
 DescribeDBParameterGroupsAsync 
    /// to determine when the DB parameter group is ready to use. 
    /// </summary> 
     /// <param name="name">Name of the DB parameter group.</param> 
    /// <param name="family">Family of the DB parameter group.</param> 
    /// <param name="description">Description of the DB parameter group.</param> 
    /// <returns>The new DB parameter group.</returns>
     public async Task<DBParameterGroup> CreateDBParameterGroup( 
         string name, string family, string description) 
     { 
         var response = await _amazonRDS.CreateDBParameterGroupAsync( 
             new CreateDBParameterGroupRequest() 
\{\hspace{.1cm} \} DBParameterGroupName = name, 
                 DBParameterGroupFamily = family, 
                 Description = description 
             }); 
         return response.DBParameterGroup; 
     }
```
• Untuk detail API, lihat [CreateDB ParameterGroup](https://docs.aws.amazon.com/goto/DotNetSDKV3/rds-2014-10-31/CreateDBParameterGroup) di AWS SDK for .NET Referensi API.

#### $C++$

SDK for C++

## **a** Note

```
 Aws::Client::ClientConfiguration clientConfig; 
     // Optional: Set to the AWS Region (overrides config file). 
     // clientConfig.region = "us-east-1"; 
 Aws::RDS::RDSClient client(clientConfig); 
     Aws::RDS::Model::CreateDBParameterGroupRequest request; 
     request.SetDBParameterGroupName(PARAMETER_GROUP_NAME); 
     request.SetDBParameterGroupFamily(dbParameterGroupFamily); 
     request.SetDescription("Example parameter group."); 
     Aws::RDS::Model::CreateDBParameterGroupOutcome outcome = 
             client.CreateDBParameterGroup(request); 
     if (outcome.IsSuccess()) { 
         std::cout << "The DB parameter group was successfully created." 
                    << std::endl; 
     } 
     else { 
         std::cerr << "Error with RDS::CreateDBParameterGroup. " 
                    << outcome.GetError().GetMessage() 
                    << std::endl; 
         return false; 
     }
```
• Untuk detail API, lihat [CreateDB ParameterGroup](https://docs.aws.amazon.com/goto/SdkForCpp/rds-2014-10-31/CreateDBParameterGroup) di AWS SDK for C++ Referensi API.

## CLI

## AWS CLI

Untuk membuat grup parameter DB

create-db-parameter-groupContoh berikut membuat grup parameter DB.

```
aws rds create-db-parameter-group \ 
     --db-parameter-group-name mydbparametergroup \ 
     --db-parameter-group-family MySQL5.6 \ 
     --description "My new parameter group"
```
Output:

```
{ 
     "DBParameterGroup": { 
         "DBParameterGroupName": "mydbparametergroup", 
         "DBParameterGroupFamily": "mysql5.6", 
         "Description": "My new parameter group", 
         "DBParameterGroupArn": "arn:aws:rds:us-
east-1:123456789012:pg:mydbparametergroup" 
     }
}
```
Untuk informasi selengkapnya, lihat [Membuat Grup Parameter DB](https://docs.aws.amazon.com/AmazonRDS/latest/UserGuide/USER_WorkingWithParamGroups.html#USER_WorkingWithParamGroups.Creating) di Panduan Pengguna Amazon RDS.

• Untuk detail API, lihat [CreateDB ParameterGroup](https://awscli.amazonaws.com/v2/documentation/api/latest/reference/rds/create-db-parameter-group.html) di AWS CLI Referensi Perintah.

## Go

SDK for Go V2

## **a** Note

```
type DbInstances struct { 
  RdsClient *rds.Client
}
// CreateParameterGroup creates a DB parameter group that is based on the 
  specified
// parameter group family.
func (instances *DbInstances) CreateParameterGroup( 
  parameterGroupName string, parameterGroupFamily string, description string) ( 
  *types.DBParameterGroup, error) { 
  output, err := instances.RdsClient.CreateDBParameterGroup(context.TODO(), 
   &rds.CreateDBParameterGroupInput{ 
    DBParameterGroupName: aws.String(parameterGroupName), 
    DBParameterGroupFamily: aws.String(parameterGroupFamily), 
   Description: aws.String(description),
   }) 
 if err != nil {
   log.Printf("Couldn't create parameter group %v: %v\n", parameterGroupName, err) 
   return nil, err 
  } else { 
   return output.DBParameterGroup, err 
  }
}
```
• Untuk detail API, lihat [CreateDB ParameterGroup](https://pkg.go.dev/github.com/aws/aws-sdk-go-v2/service/rds#Client.CreateDBParameterGroup) di AWS SDK for Go Referensi API.

#### Java

SDK for Java 2.x

#### **a** Note

```
 public static void createDBParameterGroup(RdsClient rdsClient, String 
 dbGroupName, String dbParameterGroupFamily) { 
        try { 
            CreateDbParameterGroupRequest groupRequest = 
 CreateDbParameterGroupRequest.builder() 
                     .dbParameterGroupName(dbGroupName) 
                     .dbParameterGroupFamily(dbParameterGroupFamily) 
                     .description("Created by using the AWS SDK for Java") 
                    .build();
            CreateDbParameterGroupResponse response = 
 rdsClient.createDBParameterGroup(groupRequest); 
            System.out.println("The group name is " + 
 response.dbParameterGroup().dbParameterGroupName()); 
        } catch (RdsException e) { 
            System.out.println(e.getLocalizedMessage()); 
            System.exit(1); 
        } 
    }
```
• Untuk detail API, lihat [CreateDB ParameterGroup](https://docs.aws.amazon.com/goto/SdkForJavaV2/rds-2014-10-31/CreateDBParameterGroup) di AWS SDK for Java 2.x Referensi API.

## Python

SDK for Python (Boto3)

#### **a** Note

```
class InstanceWrapper: 
     """Encapsulates Amazon RDS DB instance actions.""" 
     def __init__(self, rds_client): 
 """ 
         :param rds_client: A Boto3 Amazon RDS client. 
        "" "
```

```
 self.rds_client = rds_client 
    @classmethod 
    def from_client(cls): 
        .....
         Instantiates this class from a Boto3 client. 
 """ 
         rds_client = boto3.client("rds") 
         return cls(rds_client) 
    def create_parameter_group( 
         self, parameter_group_name, parameter_group_family, description 
     ): 
        "" ""
         Creates a DB parameter group that is based on the specified parameter 
 group 
         family. 
         :param parameter_group_name: The name of the newly created parameter 
 group. 
         :param parameter_group_family: The family that is used as the basis of 
 the new 
                                         parameter group. 
         :param description: A description given to the parameter group. 
         :return: Data about the newly created parameter group. 
 """ 
         try: 
             response = self.rds_client.create_db_parameter_group( 
                 DBParameterGroupName=parameter_group_name, 
                 DBParameterGroupFamily=parameter_group_family, 
                 Description=description, 
) except ClientError as err: 
             logger.error( 
                 "Couldn't create parameter group %s. Here's why: %s: %s", 
                 parameter_group_name, 
                 err.response["Error"]["Code"], 
                 err.response["Error"]["Message"], 
) raise 
         else: 
             return response
```
• Untuk detail API, lihat [CreateDB ParameterGroup](https://docs.aws.amazon.com/goto/boto3/rds-2014-10-31/CreateDBParameterGroup) di AWS SDK for Python (Boto3) Referensi API.

Untuk daftar lengkap panduan pengembang AWS SDK dan contoh kode, liha[tMenggunakan layanan](#page-543-0)  [ini dengan AWS SDK.](#page-543-0) Topik ini juga mencakup informasi tentang cara memulai dan detail versi-versi SDK sebelumnya.

# Membuat snapshot instans Amazon RDS DB menggunakan SDK AWS

Contoh-contoh kode berikut menunjukkan cara membuat cuplikan instans basis data Amazon RDS.

Contoh-contoh tindakan adalah kutipan kode dari program yang lebih besar dan harus dijalankan di dalam konteks. Anda dapat melihat tindakan ini dalam konteks pada contoh kode berikut:

- [Memulai instans basis data](#page-4537-0)
- .NET

AWS SDK for .NET

```
a Note
```

```
 /// <summary> 
   /// Create a snapshot of a DB instance. 
   /// </summary> 
   /// <param name="dbInstanceIdentifier">DB instance identifier.</param> 
    /// <param name="snapshotIdentifier">Identifier for the snapshot.</param> 
   /// <returns>DB snapshot object.</returns>
    public async Task<DBSnapshot> CreateDBSnapshot(string dbInstanceIdentifier, 
 string snapshotIdentifier) 
    { 
        var response = await _amazonRDS.CreateDBSnapshotAsync(
```

```
 new CreateDBSnapshotRequest() 
\{\hspace{.1cm} \} DBSnapshotIdentifier = snapshotIdentifier, 
                  DBInstanceIdentifier = dbInstanceIdentifier 
              }); 
         return response.DBSnapshot; 
     }
```
• Lihat detail API di [CreateDBSnapshot](https://docs.aws.amazon.com/goto/DotNetSDKV3/rds-2014-10-31/CreateDBSnapshot) dalam Referensi API AWS SDK for .NET .

#### $C++$

SDK for C++

## **a** Note

```
 Aws::Client::ClientConfiguration clientConfig; 
        // Optional: Set to the AWS Region (overrides config file). 
        // clientConfig.region = "us-east-1"; 
    Aws::RDS::RDSClient client(clientConfig); 
             Aws::RDS::Model::CreateDBSnapshotRequest request; 
             request.SetDBInstanceIdentifier(DB_INSTANCE_IDENTIFIER); 
             request.SetDBSnapshotIdentifier(snapshotID); 
             Aws::RDS::Model::CreateDBSnapshotOutcome outcome = 
                     client.CreateDBSnapshot(request); 
             if (outcome.IsSuccess()) { 
                 std::cout << "Snapshot creation has started." 
                           << std::endl; 
 } 
             else { 
                 std::cerr << "Error with RDS::CreateDBSnapshot. "
```

```
 << outcome.GetError().GetMessage() 
                           << std::endl; 
                 cleanUpResources(PARAMETER_GROUP_NAME, DB_INSTANCE_IDENTIFIER, 
 client); 
                 return false; 
 }
```
• Lihat detail API di [CreateDBSnapshot](https://docs.aws.amazon.com/goto/SdkForCpp/rds-2014-10-31/CreateDBSnapshot) dalam Referensi API AWS SDK for C++ .

## CLI

## AWS CLI

Untuk membuat snapshot DB

create-db-snapshotContoh berikut membuat snapshot DB.

```
aws rds create-db-snapshot \ 
     --db-instance-identifier database-mysql \ 
     --db-snapshot-identifier mydbsnapshot
```
Output:

```
{ 
     "DBSnapshot": { 
         "DBSnapshotIdentifier": "mydbsnapshot", 
         "DBInstanceIdentifier": "database-mysql", 
          "Engine": "mysql", 
         "AllocatedStorage": 100, 
         "Status": "creating", 
         "Port": 3306, 
         "AvailabilityZone": "us-east-1b", 
         "VpcId": "vpc-6594f31c", 
         "InstanceCreateTime": "2019-04-30T15:45:53.663Z", 
         "MasterUsername": "admin", 
         "EngineVersion": "5.6.40", 
         "LicenseModel": "general-public-license", 
          "SnapshotType": "manual", 
          "Iops": 1000, 
          "OptionGroupName": "default:mysql-5-6", 
          "PercentProgress": 0,
```

```
 "StorageType": "io1", 
         "Encrypted": true, 
         "KmsKeyId": "arn:aws:kms:us-east-1:123456789012:key/
AKIAIOSFODNN7EXAMPLE", 
         "DBSnapshotArn": "arn:aws:rds:us-
east-1:123456789012:snapshot:mydbsnapshot", 
         "IAMDatabaseAuthenticationEnabled": false, 
         "ProcessorFeatures": [], 
         "DbiResourceId": "db-AKIAIOSFODNN7EXAMPLE" 
     }
}
```
Untuk informasi selengkapnya, lihat [Membuat Snapshot DB](https://docs.aws.amazon.com/AmazonRDS/latest/UserGuide/USER_CreateSnapshot.html) di Panduan Pengguna Amazon RDS.

• Untuk detail API, lihat [CreatedBSnapshot](https://awscli.amazonaws.com/v2/documentation/api/latest/reference/rds/create-db-snapshot.html) di Referensi Perintah.AWS CLI

#### Go

SDK for Go V2

#### **a** Note

```
type DbInstances struct { 
  RdsClient *rds.Client
}
// CreateSnapshot creates a snapshot of a DB instance.
func (instances *DbInstances) CreateSnapshot(instanceName string, snapshotName 
  string) ( 
  *types.DBSnapshot, error) { 
  output, err := instances.RdsClient.CreateDBSnapshot(context.TODO(), 
  &rds.CreateDBSnapshotInput{ 
   DBInstanceIdentifier: aws.String(instanceName), 
   DBSnapshotIdentifier: aws.String(snapshotName),
```

```
 }) 
 if err != nil {
   log.Printf("Couldn't create snapshot %v: %v\n", snapshotName, err) 
   return nil, err 
  } else { 
   return output.DBSnapshot, nil 
  }
}
```
• Lihat detail API di [CreateDBSnapshot](https://pkg.go.dev/github.com/aws/aws-sdk-go-v2/service/rds#Client.CreateDBSnapshot) dalam Referensi API AWS SDK for Go .

#### Java

SDK for Java 2.x

## **a** Note

```
 // Create an Amazon RDS snapshot. 
    public static void createSnapshot(RdsClient rdsClient, String 
 dbInstanceIdentifier, String dbSnapshotIdentifier) { 
        try { 
            CreateDbSnapshotRequest snapshotRequest = 
 CreateDbSnapshotRequest.builder() 
                     .dbInstanceIdentifier(dbInstanceIdentifier) 
                     .dbSnapshotIdentifier(dbSnapshotIdentifier) 
                    .build();
            CreateDbSnapshotResponse response = 
 rdsClient.createDBSnapshot(snapshotRequest); 
            System.out.println("The Snapshot id is " + 
 response.dbSnapshot().dbiResourceId()); 
        } catch (RdsException e) { 
            System.out.println(e.getLocalizedMessage()); 
            System.exit(1); 
        }
```
}

• Lihat detail API di [CreateDBSnapshot](https://docs.aws.amazon.com/goto/SdkForJavaV2/rds-2014-10-31/CreateDBSnapshot) dalam Referensi API AWS SDK for Java 2.x .

#### PHP

SDK for PHP

## **a** Note

```
require __DIR__ . '/vendor/autoload.php';
use Aws\Exception\AwsException;
$rdsClient = new Aws\Rds\RdsClient([ 
     'region' => 'us-east-2'
]);
$dbIdentifier = '<<{{db-identifier}}>>';
$snapshotName = '<<{{backup_2018_12_25}}>>';
try { 
     $result = $rdsClient->createDBSnapshot([ 
         'DBInstanceIdentifier' => $dbIdentifier, 
         'DBSnapshotIdentifier' => $snapshotName, 
     ]); 
     var_dump($result);
} catch (AwsException $e) { 
     echo $e->getMessage(); 
     echo "\n";
}
```
• Lihat detail API di [CreateDBSnapshot](https://docs.aws.amazon.com/goto/SdkForPHPV3/rds-2014-10-31/CreateDBSnapshot) dalam Referensi API AWS SDK for PHP .

#### Python

SDK for Python (Boto3)

## **a** Note

```
class InstanceWrapper: 
     """Encapsulates Amazon RDS DB instance actions.""" 
     def __init__(self, rds_client): 
         "" "
         :param rds_client: A Boto3 Amazon RDS client. 
        "" "
         self.rds_client = rds_client 
     @classmethod 
     def from_client(cls): 
         """ 
         Instantiates this class from a Boto3 client. 
        "''" rds_client = boto3.client("rds") 
         return cls(rds_client) 
     def create_snapshot(self, snapshot_id, instance_id): 
         """ 
         Creates a snapshot of a DB instance. 
         :param snapshot_id: The ID to give the created snapshot. 
         :param instance_id: The ID of the DB instance to snapshot. 
         :return: Data about the newly created snapshot. 
         """ 
         try: 
             response = self.rds_client.create_db_snapshot( 
                  DBSnapshotIdentifier=snapshot_id, 
 DBInstanceIdentifier=instance_id
```

```
) snapshot = response["DBSnapshot"] 
        except ClientError as err: 
            logger.error( 
                "Couldn't create snapshot of %s. Here's why: %s: %s", 
                instance_id, 
                err.response["Error"]["Code"], 
                err.response["Error"]["Message"], 
) raise 
        else: 
            return snapshot
```
• Lihat detail API di [CreateDBSnapshot](https://docs.aws.amazon.com/goto/boto3/rds-2014-10-31/CreateDBSnapshot) dalam Referensi API AWS SDK for Python (Boto3).

#### Ruby

SDK for Ruby

#### **a** Note

```
require "aws-sdk-rds" # v2: require 'aws-sdk'
# Create a snapshot for an Amazon Relational Database Service (Amazon RDS)
# DB instance.
#
# @param rds_resource [Aws::RDS::Resource] The resource containing SDK logic.
# @param db_instance_name [String] The name of the Amazon RDS DB instance.
# @return [Aws::RDS::DBSnapshot, nil] The snapshot created, or nil if error.
def create_snapshot(rds_resource, db_instance_name) 
  id = "snapshot - #{rand(10**6)}" db_instance = rds_resource.db_instance(db_instance_name) 
   db_instance.create_snapshot({ 
                                db_snapshot_identifier: id 
 })
rescue Aws::Errors::ServiceError => e
```

```
 puts "Couldn't create DB instance snapshot #{id}:\n #{e.message}"
end
```
• Lihat detail API di [CreateDBSnapshot](https://docs.aws.amazon.com/goto/SdkForRubyV3/rds-2014-10-31/CreateDBSnapshot) dalam Referensi API AWS SDK for Ruby .

Untuk daftar lengkap panduan pengembang AWS SDK dan contoh kode, liha[tMenggunakan layanan](#page-543-0)  [ini dengan AWS SDK.](#page-543-0) Topik ini juga mencakup informasi tentang cara memulai dan detail versi-versi SDK sebelumnya.

# Membuat token otentikasi untuk autentikasi IAM ke database Amazon RDS menggunakan SDK AWS

Contoh kode berikut menunjukkan cara membuat token autentikasi untuk autentikasi IAM.

Java

SDK for Java 2.x

**a** Note

Ada lebih banyak tentang GitHub. Temukan contoh lengkapnya dan pelajari cara mengatur dan menjalankannya di [Repositori Contoh Kode AWS.](https://github.com/awsdocs/aws-doc-sdk-examples/tree/main/javav2/example_code/rds#readme)

Gunakan [RdsUtilitiesk](https://sdk.amazonaws.com/java/api/latest/software/amazon/awssdk/services/rds/RdsUtilities.html)elas untuk menghasilkan token otentikasi.

```
public class GenerateRDSAuthToken { 
     public static void main(String[] args) { 
         final String usage = """ 
                  Usage: 
                      <dbInstanceIdentifier> <masterUsername> 
                  Where: 
                      dbInstanceIdentifier - The database instance identifier.\s 
                      masterUsername - The master user name.\s 
                  """; 
         if (args.length != 2) {
```

```
 System.out.println(usage); 
              System.exit(1); 
         } 
         String dbInstanceIdentifier = args[0]; 
        String masterUsername = args[1];
         Region region = Region.US_WEST_2; 
         RdsClient rdsClient = RdsClient.builder() 
                  .region(region) 
                  .build(); 
         String token = getAuthToken(rdsClient, dbInstanceIdentifier, 
  masterUsername); 
         System.out.println("The token response is " + token); 
     } 
     public static String getAuthToken(RdsClient rdsClient, String 
  dbInstanceIdentifier, String masterUsername) { 
         RdsUtilities utilities = rdsClient.utilities(); 
         try { 
              GenerateAuthenticationTokenRequest tokenRequest = 
  GenerateAuthenticationTokenRequest.builder() 
                      .credentialsProvider(ProfileCredentialsProvider.create()) 
                       .username(masterUsername) 
                       .port(3306) 
                       .hostname(dbInstanceIdentifier) 
                      .build();
              return utilities.generateAuthenticationToken(tokenRequest); 
         } catch (RdsException e) { 
              System.out.println(e.getLocalizedMessage()); 
              System.exit(1); 
         } 
         return ""; 
     }
}
```
• Untuk detail API, lihat [GeneraTerds AuthToken di Referensi AWS SDK for Java 2.x](https://docs.aws.amazon.com/goto/SdkForJavaV2/rds-2014-10-31/GenerateRDSAuthToken) API.

Untuk daftar lengkap panduan pengembang AWS SDK dan contoh kode, liha[tMenggunakan layanan](#page-543-0)  [ini dengan AWS SDK.](#page-543-0) Topik ini juga mencakup informasi tentang cara memulai dan detail versi-versi SDK sebelumnya.

# Menghapus instans Amazon RDS DB menggunakan SDK AWS

Contoh-contoh kode berikut menunjukkan cara menghapus instans basis data Amazon RDS.

Contoh-contoh tindakan adalah kutipan kode dari program yang lebih besar dan harus dijalankan di dalam konteks. Anda dapat melihat tindakan ini dalam konteks pada contoh kode berikut:

• [Memulai instans basis data](#page-4537-0)

## .NET

AWS SDK for .NET

## **a** Note

```
 /// <summary> 
     /// Delete a particular DB instance. 
     /// </summary> 
     /// <param name="dbInstanceIdentifier">DB instance identifier.</param> 
     /// <returns>DB instance object.</returns> 
     public async Task<DBInstance> DeleteDBInstance(string dbInstanceIdentifier) 
     { 
         var response = await _amazonRDS.DeleteDBInstanceAsync( 
             new DeleteDBInstanceRequest() 
\{\hspace{.1cm} \} DBInstanceIdentifier = dbInstanceIdentifier, 
                  SkipFinalSnapshot = true, 
                  DeleteAutomatedBackups = true 
             }); 
         return response.DBInstance; 
     }
```
• Lihat detail API di [DeleteDBInstance](https://docs.aws.amazon.com/goto/DotNetSDKV3/rds-2014-10-31/DeleteDBInstance) dalam Referensi API AWS SDK for .NET .

#### $C++$

SDK for C++

## **a** Note

```
 Aws::Client::ClientConfiguration clientConfig; 
        // Optional: Set to the AWS Region (overrides config file). 
        // clientConfig.region = "us-east-1"; 
    Aws::RDS::RDSClient client(clientConfig); 
             Aws::RDS::Model::DeleteDBInstanceRequest request; 
             request.SetDBInstanceIdentifier(dbInstanceIdentifier); 
             request.SetSkipFinalSnapshot(true); 
             request.SetDeleteAutomatedBackups(true); 
             Aws::RDS::Model::DeleteDBInstanceOutcome outcome = 
                     client.DeleteDBInstance(request); 
             if (outcome.IsSuccess()) { 
                 std::cout << "DB instance deletion has started." 
                           << std::endl; 
 } 
             else { 
                 std::cerr << "Error with RDS::DeleteDBInstance. " 
                           << outcome.GetError().GetMessage() 
                           << std::endl; 
                 result = false; 
 }
```
• Lihat detail API di [DeleteDBInstance](https://docs.aws.amazon.com/goto/SdkForCpp/rds-2014-10-31/DeleteDBInstance) dalam Referensi API AWS SDK for C++ .

## CLI

#### AWS CLI

Untuk menghapus instans DB

delete-db-instanceContoh berikut menghapus instance DB tertentu setelah membuat snapshot DB akhir bernama. test-instance-final-snap

```
aws rds delete-db-instance \ 
     --db-instance-identifier test-instance \ 
     --final-db-snapshot-identifier test-instance-final-snap
```
Output:

```
{ 
     "DBInstance": { 
          "DBInstanceIdentifier": "test-instance", 
          "DBInstanceStatus": "deleting", 
          ...some output truncated... 
     }
}
```
• Untuk detail API, lihat [DeletedBInstance](https://awscli.amazonaws.com/v2/documentation/api/latest/reference/rds/delete-db-instance.html) di Referensi Perintah AWS CLI .

#### Go

SDK for Go V2

## **a** Note

```
type DbInstances struct { 
 RdsClient *rds.Client
```
}

```
// DeleteInstance deletes a DB instance.
func (instances *DbInstances) DeleteInstance(instanceName string) error { 
  _, err := instances.RdsClient.DeleteDBInstance(context.TODO(), 
  &rds.DeleteDBInstanceInput{ 
   DBInstanceIdentifier: aws.String(instanceName), 
  SkipFinalSnapshot: true,
   DeleteAutomatedBackups: aws.Bool(true), 
  }) 
 if err != nil {
   log.Printf("Couldn't delete instance %v: %v\n", instanceName, err) 
   return err 
  } else { 
  return nil 
  }
}
```
• Lihat detail API di [DeleteDBInstance](https://pkg.go.dev/github.com/aws/aws-sdk-go-v2/service/rds#Client.DeleteDBInstance) dalam Referensi API AWS SDK for Go .

#### Java

SDK for Java 2.x

#### **a**) Note

```
import software.amazon.awssdk.regions.Region;
import software.amazon.awssdk.services.rds.RdsClient;
import software.amazon.awssdk.services.rds.model.DeleteDbInstanceRequest;
import software.amazon.awssdk.services.rds.model.DeleteDbInstanceResponse;
import software.amazon.awssdk.services.rds.model.RdsException;
/** 
  * Before running this Java V2 code example, set up your development
```

```
 * environment, including your credentials. 
  * 
  * For more information, see the following documentation topic: 
 * 
  * https://docs.aws.amazon.com/sdk-for-java/latest/developer-guide/get-
started.html 
  */
public class DeleteDBInstance { 
     public static void main(String[] args) { 
         final String usage = """ 
                  Usage: 
                      <dbInstanceIdentifier>\s 
                  Where: 
                      dbInstanceIdentifier - The database instance identifier\s 
                 """
        if (args.length != 1) {
              System.out.println(usage); 
              System.exit(1); 
         } 
         String dbInstanceIdentifier = args[0]; 
         Region region = Region.US_WEST_2; 
         RdsClient rdsClient = RdsClient.builder() 
                  .region(region) 
                  .build(); 
         deleteDatabaseInstance(rdsClient, dbInstanceIdentifier); 
         rdsClient.close(); 
     } 
     public static void deleteDatabaseInstance(RdsClient rdsClient, String 
  dbInstanceIdentifier) { 
         try { 
              DeleteDbInstanceRequest deleteDbInstanceRequest = 
  DeleteDbInstanceRequest.builder() 
                      .dbInstanceIdentifier(dbInstanceIdentifier) 
                       .deleteAutomatedBackups(true) 
                      .skipFinalSnapshot(true) 
                     .build();
```

```
 DeleteDbInstanceResponse response = 
  rdsClient.deleteDBInstance(deleteDbInstanceRequest); 
              System.out.print("The status of the database is " + 
  response.dbInstance().dbInstanceStatus()); 
         } catch (RdsException e) { 
              System.out.println(e.getLocalizedMessage()); 
              System.exit(1); 
         } 
     }
}
```
• Lihat detail API di [DeleteDBInstance](https://docs.aws.amazon.com/goto/SdkForJavaV2/rds-2014-10-31/DeleteDBInstance) dalam Referensi API AWS SDK for Java 2.x .

## Kotlin

## SDK for Kotlin

## **a** Note

```
suspend fun deleteDatabaseInstance(dbInstanceIdentifierVal: String?) { 
     val deleteDbInstanceRequest = DeleteDbInstanceRequest { 
         dbInstanceIdentifier = dbInstanceIdentifierVal 
         deleteAutomatedBackups = true 
         skipFinalSnapshot = true 
     } 
     RdsClient { region = "us-west-2" }.use { rdsClient -> 
         val response = rdsClient.deleteDbInstance(deleteDbInstanceRequest) 
         print("The status of the database is 
  ${response.dbInstance?.dbInstanceStatus}") 
     }
}
```
• Lihat detail API di [DeleteDBInstance](https://github.com/awslabs/aws-sdk-kotlin#generating-api-documentation) dalam Referensi API AWS SDK for Kotlin.

#### PHP

SDK for PHP

## **a** Note

Ada lebih banyak tentang GitHub. Temukan contoh lengkapnya dan pelajari cara mengatur dan menjalankannya di [Repositori Contoh Kode AWS.](https://github.com/awsdocs/aws-doc-sdk-examples/tree/main/php/example_code/rds#code-examples)

```
require __DIR__ . '/vendor/autoload.php';
use Aws\Exception\AwsException;
//Create an RDSClient
$rdsClient = new Aws\Rds\RdsClient([ 
     'region' => 'us-east-1'
]);
$dbIdentifier = '<<{{db-identifier}}>>';
try { 
     $result = $rdsClient->deleteDBInstance([ 
         'DBInstanceIdentifier' => $dbIdentifier, 
     ]); 
     var_dump($result);
} catch (AwsException $e) { 
     echo $e->getMessage(); 
     echo "\n";
}
```
• Lihat detail API di [DeleteDBInstance](https://docs.aws.amazon.com/goto/SdkForPHPV3/rds-2014-10-31/DeleteDBInstance) dalam Referensi API AWS SDK for PHP .

#### Python

## SDK for Python (Boto3)

## **a** Note

```
class InstanceWrapper: 
     """Encapsulates Amazon RDS DB instance actions.""" 
     def __init__(self, rds_client): 
         "" ""
          :param rds_client: A Boto3 Amazon RDS client. 
         """ 
         self.rds_client = rds_client 
     @classmethod 
     def from_client(cls): 
         "" ""
         Instantiates this class from a Boto3 client. 
        ^{\prime\prime\prime\prime\prime\prime\prime} rds_client = boto3.client("rds") 
         return cls(rds_client) 
     def delete_db_instance(self, instance_id): 
 """ 
         Deletes a DB instance. 
          :param instance_id: The ID of the DB instance to delete. 
          :return: Data about the deleted DB instance. 
 """ 
         try: 
              response = self.rds_client.delete_db_instance( 
                  DBInstanceIdentifier=instance_id, 
                  SkipFinalSnapshot=True, 
                  DeleteAutomatedBackups=True, 
) db_inst = response["DBInstance"]
```

```
 except ClientError as err: 
             logger.error( 
                 "Couldn't delete DB instance %s. Here's why: %s: %s", 
                 instance_id, 
                 err.response["Error"]["Code"], 
                 err.response["Error"]["Message"], 
) raise 
         else: 
             return db_inst
```
• Lihat detail API di [DeleteDBInstance](https://docs.aws.amazon.com/goto/boto3/rds-2014-10-31/DeleteDBInstance) dalam Referensi API AWS SDK for Python (Boto3).

Untuk daftar lengkap panduan pengembang AWS SDK dan contoh kode, liha[tMenggunakan layanan](#page-543-0)  [ini dengan AWS SDK.](#page-543-0) Topik ini juga mencakup informasi tentang cara memulai dan detail versi-versi SDK sebelumnya.

# Menghapus grup parameter Amazon RDS DB menggunakan SDK AWS

Contoh-contoh kode berikut menunjukkan cara menghapus grup parameter basis data Amazon RDS.

Contoh-contoh tindakan adalah kutipan kode dari program yang lebih besar dan harus dijalankan di dalam konteks. Anda dapat melihat tindakan ini dalam konteks pada contoh kode berikut:

• [Memulai instans basis data](#page-4537-0)

#### .NET

AWS SDK for .NET

#### **a** Note

Ada lebih banyak tentang GitHub. Temukan contoh lengkapnya dan pelajari cara mengatur dan menjalankannya di [Repositori Contoh Kode AWS.](https://github.com/awsdocs/aws-doc-sdk-examples/tree/main/dotnetv3/RDS#code-examples)

/// <summary>
/// Delete a DB parameter group. The group cannot be a default DB parameter group /// or be associated with any DB instances. /// </summary> /// <param name="name">Name of the DB parameter group.</param> /// <returns>True if successful.</returns> public async Task<bool> DeleteDBParameterGroup(string name) { var response = await \_amazonRDS.DeleteDBParameterGroupAsync( new DeleteDBParameterGroupRequest()  $\{\hspace{.1cm} \}$  DBParameterGroupName = name, }); return response.HttpStatusCode == HttpStatusCode.OK; }

• Untuk detail API, lihat [DeleteDB ParameterGroup](https://docs.aws.amazon.com/goto/DotNetSDKV3/rds-2014-10-31/DeleteDBParameterGroup) di Referensi AWS SDK for .NET API.

### $C++$

#### SDK for C++

### **a** Note

```
 Aws::Client::ClientConfiguration clientConfig; 
     // Optional: Set to the AWS Region (overrides config file). 
     // clientConfig.region = "us-east-1"; 
 Aws::RDS::RDSClient client(clientConfig); 
     Aws::RDS::Model::DeleteDBParameterGroupRequest request; 
     request.SetDBParameterGroupName(parameterGroupName); 
     Aws::RDS::Model::DeleteDBParameterGroupOutcome outcome = 
             client.DeleteDBParameterGroup(request);
```

```
 if (outcome.IsSuccess()) { 
     std::cout << "The DB parameter group was successfully deleted." 
                << std::endl; 
 } 
 else { 
     std::cerr << "Error with RDS::DeleteDBParameterGroup. " 
                << outcome.GetError().GetMessage() 
                << std::endl; 
     result = false; 
 }
```
• Untuk detail API, lihat [DeleteDB ParameterGroup](https://docs.aws.amazon.com/goto/SdkForCpp/rds-2014-10-31/DeleteDBParameterGroup) di Referensi AWS SDK for C++ API.

### CLI

### AWS CLI

Untuk menghapus grup parameter DB

commmandContoh berikut menghapus grup parameter DB.

```
aws rds delete-db-parameter-group \ 
     --db-parameter-group-name mydbparametergroup
```
Perintah ini tidak menghasilkan output.

Untuk informasi selengkapnya, lihat [Bekerja dengan Grup Parameter DB](https://docs.aws.amazon.com/AmazonRDS/latest/UserGuide/USER_WorkingWithParamGroups.html) di Panduan Pengguna Amazon RDS.

• Untuk detail API, lihat [DeleteDB ParameterGroup](https://awscli.amazonaws.com/v2/documentation/api/latest/reference/rds/delete-db-parameter-group.html) di Referensi AWS CLI Perintah.

### Go

SDK for Go V2

### **a** Note

```
type DbInstances struct { 
  RdsClient *rds.Client
}
// DeleteParameterGroup deletes the named DB parameter group.
func (instances *DbInstances) DeleteParameterGroup(parameterGroupName string) 
  error { 
  _, err := instances.RdsClient.DeleteDBParameterGroup(context.TODO(), 
   &rds.DeleteDBParameterGroupInput{ 
    DBParameterGroupName: aws.String(parameterGroupName), 
   }) 
 if err != nil {
   log.Printf("Couldn't delete parameter group %v: %v\n", parameterGroupName, err) 
  return err 
  } else { 
  return nil 
  }
}
```
• Untuk detail API, lihat [DeleteDB ParameterGroup](https://pkg.go.dev/github.com/aws/aws-sdk-go-v2/service/rds#Client.DeleteDBParameterGroup) di Referensi AWS SDK for Go API.

#### Java

SDK for Java 2.x

#### **a** Note

```
 // Delete the parameter group after database has been deleted. 
    // An exception is thrown if you attempt to delete the para group while 
 database 
    // exists.
```

```
 public static void deleteParaGroup(RdsClient rdsClient, String dbGroupName, 
 String dbARN) 
             throws InterruptedException { 
        try { 
             boolean isDataDel = false; 
             boolean didFind; 
             String instanceARN; 
             // Make sure that the database has been deleted. 
             while (!isDataDel) { 
                 DescribeDbInstancesResponse response = 
 rdsClient.describeDBInstances(); 
                 List<DBInstance> instanceList = response.dbInstances(); 
                 int listSize = instanceList.size(); 
                 didFind = false; 
                int index = 1;
                 for (DBInstance instance : instanceList) { 
                     instanceARN = instance.dbInstanceArn(); 
                     if (instanceARN.compareTo(dbARN) == 0) { 
                         System.out.println(dbARN + " still exists"); 
                        didFind = true:
1 1 1 1 1 1 1
                     if ((index == listSize) && (!didFind)) { 
                         // Went through the entire list and did not find the 
 database ARN. 
                         isDataDel = true; 
1 1 1 1 1 1 1
                     Thread.sleep(sleepTime * 1000); 
                     index++; 
 } 
 } 
             // Delete the para group. 
             DeleteDbParameterGroupRequest parameterGroupRequest = 
 DeleteDbParameterGroupRequest.builder() 
                     .dbParameterGroupName(dbGroupName) 
                     .build(); 
             rdsClient.deleteDBParameterGroup(parameterGroupRequest); 
             System.out.println(dbGroupName + " was deleted."); 
         } catch (RdsException e) { 
             System.out.println(e.getLocalizedMessage()); 
             System.exit(1);
```
}

}

• Untuk detail API, lihat [DeleteDB ParameterGroup](https://docs.aws.amazon.com/goto/SdkForJavaV2/rds-2014-10-31/DeleteDBParameterGroup) di Referensi AWS SDK for Java 2.x API.

### Python

SDK for Python (Boto3)

**a** Note

```
class InstanceWrapper: 
     """Encapsulates Amazon RDS DB instance actions.""" 
     def __init__(self, rds_client): 
 """ 
          :param rds_client: A Boto3 Amazon RDS client. 
        ^{\mathrm{m}} ""
         self.rds_client = rds_client 
     @classmethod 
     def from_client(cls): 
         "" "
         Instantiates this class from a Boto3 client. 
        ^{\rm{m}} ""
         rds_client = boto3.client("rds") 
         return cls(rds_client) 
     def delete_parameter_group(self, parameter_group_name): 
          """ 
         Deletes a DB parameter group. 
         :param parameter_group_name: The name of the parameter group to delete. 
          :return: Data about the parameter group. 
         """ 
         try:
```

```
 self.rds_client.delete_db_parameter_group( 
                DBParameterGroupName=parameter_group_name 
) except ClientError as err: 
            logger.error( 
                "Couldn't delete parameter group %s. Here's why: %s: %s", 
                parameter_group_name, 
                err.response["Error"]["Code"], 
                err.response["Error"]["Message"], 
) raise
```
• Untuk detail API, lihat [DeleteDB ParameterGroup](https://docs.aws.amazon.com/goto/boto3/rds-2014-10-31/DeleteDBParameterGroup) di AWS SDK for Python (Boto3) Referensi API.

Untuk daftar lengkap panduan pengembang AWS SDK dan contoh kode, liha[tMenggunakan layanan](#page-543-0)  [ini dengan AWS SDK.](#page-543-0) Topik ini juga mencakup informasi tentang cara memulai dan detail versi-versi SDK sebelumnya.

# Jelaskan instans Amazon RDS DB menggunakan SDK AWS

Contoh-contoh kode berikut menunjukkan cara menjelaskan instans basis data Amazon RDS.

Contoh-contoh tindakan adalah kutipan kode dari program yang lebih besar dan harus dijalankan di dalam konteks. Anda dapat melihat tindakan ini dalam konteks pada contoh kode berikut:

• [Memulai instans basis data](#page-4537-0)

.NET

AWS SDK for .NET

### **a** Note

```
 /// <summary> 
     /// Returns a list of DB instances. 
    /// </summary> 
    /// <param name="dbInstanceIdentifier">Optional name of a specific DB 
 instance.</param> 
     /// <returns>List of DB instances.</returns> 
     public async Task<List<DBInstance>> DescribeDBInstances(string 
 dbInstanceIdentifier = null) 
     { 
         var results = new List<DBInstance>(); 
         var instancesPaginator = _amazonRDS.Paginators.DescribeDBInstances( 
             new DescribeDBInstancesRequest 
\{\hspace{.1cm} \} DBInstanceIdentifier = dbInstanceIdentifier 
             }); 
         // Get the entire list using the paginator. 
         await foreach (var instances in instancesPaginator.DBInstances) 
         { 
             results.Add(instances); 
         } 
         return results; 
     }
```
• Lihat detail API di [DescribeDBInstances](https://docs.aws.amazon.com/goto/DotNetSDKV3/rds-2014-10-31/DescribeDBInstances) dalam Referensi API AWS SDK for .NET .

### $C++$

SDK for C++

### **a** Note

```
 Aws::Client::ClientConfiguration clientConfig; 
 // Optional: Set to the AWS Region (overrides config file). 
 // clientConfig.region = "us-east-1";
```

```
 Aws::RDS::RDSClient client(clientConfig);
//! Routine which gets a DB instance description.
/*! 
 \sa describeDBInstance() 
  \param dbInstanceIdentifier: A DB instance identifier. 
  \param instanceResult: The 'DBInstance' object containing the description. 
  \param client: 'RDSClient' instance. 
  \return bool: Successful completion. 
  */
bool AwsDoc::RDS::describeDBInstance(const Aws::String &dbInstanceIdentifier, 
                                       Aws::RDS::Model::DBInstance &instanceResult,
                                        const Aws::RDS::RDSClient &client) { 
     Aws::RDS::Model::DescribeDBInstancesRequest request; 
     request.SetDBInstanceIdentifier(dbInstanceIdentifier); 
     Aws::RDS::Model::DescribeDBInstancesOutcome outcome = 
             client.DescribeDBInstances(request); 
     bool result = true; 
     if (outcome.IsSuccess()) { 
         instanceResult = outcome.GetResult().GetDBInstances()[0]; 
     } 
     else if (outcome.GetError().GetErrorType() != 
              Aws::RDS::RDSErrors::D_B_INSTANCE_NOT_FOUND_FAULT) { 
         result = false; 
         std::cerr << "Error with RDS::DescribeDBInstances. " 
                    << outcome.GetError().GetMessage() 
                    << std::endl; 
     } 
         // This example does not log an error if the DB instance does not exist. 
         // Instead, instanceResult is set to empty. 
     else { 
         instanceResult = Aws::RDS::Model::DBInstance(); 
     } 
     return result;
}
```
• Lihat detail API di [DescribeDBInstances](https://docs.aws.amazon.com/goto/SdkForCpp/rds-2014-10-31/DescribeDBInstances) dalam Referensi API AWS SDK for C++ .

### CLI

### AWS CLI

Untuk menggambarkan instance DB

describe-db-instancesContoh berikut mengambil rincian tentang instans DB tertentu.

```
aws rds describe-db-instances \ 
     --db-instance-identifier mydbinstancecf
```
Output:

```
{ 
     "DBInstances": [ 
          { 
              "DBInstanceIdentifier": "mydbinstancecf", 
              "DBInstanceClass": "db.t3.small", 
              "Engine": "mysql", 
              "DBInstanceStatus": "available", 
              "MasterUsername": "masterawsuser", 
              "Endpoint": { 
                   "Address": "mydbinstancecf.abcexample.us-
east-1.rds.amazonaws.com", 
                   "Port": 3306, 
                   "HostedZoneId": "Z2R2ITUGPM61AM" 
              }, 
              ...some output truncated... 
          } 
    \mathbf{I}}
```
• Untuk detail API, lihat [DescribedBInstances](https://awscli.amazonaws.com/v2/documentation/api/latest/reference/rds/describe-db-instances.html) di Referensi Perintah.AWS CLI

#### Go

### SDK for Go V2

### **a** Note

Ada lebih banyak tentang GitHub. Temukan contoh lengkapnya dan pelajari cara mengatur dan menjalankannya di [Repositori Contoh Kode AWS.](https://github.com/awsdocs/aws-doc-sdk-examples/tree/main/gov2/rds#code-examples)

```
type DbInstances struct { 
  RdsClient *rds.Client
}
// GetInstance gets data about a DB instance.
func (instances *DbInstances) GetInstance(instanceName string) ( 
  *types.DBInstance, error) { 
  output, err := instances.RdsClient.DescribeDBInstances(context.TODO(), 
   &rds.DescribeDBInstancesInput{ 
    DBInstanceIdentifier: aws.String(instanceName), 
  }) 
 if err != nil {
  var notFoundError *types.DBInstanceNotFoundFault 
 if errors.As(err, &notFoundError) {
    log.Printf("DB instance %v does not exist.\n", instanceName) 
   err = nil 
   } else { 
    log.Printf("Couldn't get instance %v: %v\n", instanceName, err) 
   } 
  return nil, err 
  } else { 
  return &output.DBInstances[0], nil 
  }
}
```
• Lihat detail API di [DescribeDBInstances](https://pkg.go.dev/github.com/aws/aws-sdk-go-v2/service/rds#Client.DescribeDBInstances) dalam Referensi API AWS SDK for Go .

#### Java

SDK for Java 2.x

### **a** Note

```
import software.amazon.awssdk.regions.Region;
import software.amazon.awssdk.services.rds.RdsClient;
import software.amazon.awssdk.services.rds.model.DescribeDbInstancesResponse;
import software.amazon.awssdk.services.rds.model.DBInstance;
import software.amazon.awssdk.services.rds.model.RdsException;
import java.util.List;
/** 
  * Before running this Java V2 code example, set up your development 
  * environment, including your credentials. 
 * 
  * For more information, see the following documentation topic: 
 * 
  * https://docs.aws.amazon.com/sdk-for-java/latest/developer-guide/get-
started.html 
  */
public class DescribeDBInstances { 
     public static void main(String[] args) { 
         Region region = Region.US_EAST_1; 
         RdsClient rdsClient = RdsClient.builder() 
                  .region(region) 
                 .build();
         describeInstances(rdsClient); 
         rdsClient.close(); 
     } 
     public static void describeInstances(RdsClient rdsClient) { 
         try { 
             DescribeDbInstancesResponse response = 
  rdsClient.describeDBInstances();
```

```
List<DBInstance> instanceList = response.dbInstances();
             for (DBInstance instance : instanceList) { 
                 System.out.println("Instance ARN is: " + 
  instance.dbInstanceArn()); 
                 System.out.println("The Engine is " + instance.engine()); 
                 System.out.println("Connection endpoint is" + 
  instance.endpoint().address()); 
 } 
         } catch (RdsException e) { 
             System.out.println(e.getLocalizedMessage()); 
             System.exit(1); 
         } 
     }
}
```
• Lihat detail API di [DescribeDBInstances](https://docs.aws.amazon.com/goto/SdkForJavaV2/rds-2014-10-31/DescribeDBInstances) dalam Referensi API AWS SDK for Java 2.x .

### Kotlin

SDK for Kotlin

### **a** Note

```
suspend fun describeInstances() { 
     RdsClient { region = "us-west-2" }.use { rdsClient -> 
         val response = rdsClient.describeDbInstances(DescribeDbInstancesRequest 
  {}) 
         response.dbInstances?.forEach { instance -> 
             println("Instance Identifier is ${instance.dbInstanceIdentifier}") 
             println("The Engine is ${instance.engine}") 
             println("Connection endpoint is ${instance.endpoint?.address}") 
         } 
     }
}
```
• Lihat detail API di [DescribeDBInstances](https://github.com/awslabs/aws-sdk-kotlin#generating-api-documentation) dalam Referensi API AWS SDK for Kotlin.

#### PHP

SDK for PHP

### **a** Note

```
require __DIR__ . '/vendor/autoload.php';
use Aws\Exception\AwsException;
//Create an RDSClient
$rdsClient = new Aws\Rds\RdsClient([ 
     'region' => 'us-east-2'
]);
try { 
     $result = $rdsClient->describeDBInstances(); 
     foreach ($result['DBInstances'] as $instance) { 
         print('<p>DB Identifier: ' . $instance['DBInstanceIdentifier']); 
         print('<br />Endpoint: ' . $instance['Endpoint']["Address"] 
              . ':' . $instance['Endpoint']["Port"]); 
        print('<br />Current Status: ' . $instance["DBInstanceStatus"]);
         print('</p>'); 
     } 
     print(" Raw Result "); 
     var_dump($result);
} catch (AwsException $e) { 
     echo $e->getMessage(); 
     echo "\n";
}
```
• Lihat detail API di [DescribeDBInstances](https://docs.aws.amazon.com/goto/SdkForPHPV3/rds-2014-10-31/DescribeDBInstances) dalam Referensi API AWS SDK for PHP .

#### Python

SDK for Python (Boto3)

#### **a** Note

```
class InstanceWrapper: 
     """Encapsulates Amazon RDS DB instance actions.""" 
     def __init__(self, rds_client): 
         """ 
         :param rds_client: A Boto3 Amazon RDS client. 
        "''" self.rds_client = rds_client 
     @classmethod 
     def from_client(cls): 
        "" "
         Instantiates this class from a Boto3 client. 
         """ 
         rds_client = boto3.client("rds") 
         return cls(rds_client) 
     def get_db_instance(self, instance_id): 
 """ 
         Gets data about a DB instance. 
         :param instance_id: The ID of the DB instance to retrieve. 
         :return: The retrieved DB instance. 
         """ 
         try: 
             response = self.rds_client.describe_db_instances( 
                  DBInstanceIdentifier=instance_id
```

```
) db_inst = response["DBInstances"][0] 
        except ClientError as err: 
            if err.response["Error"]["Code"] == "DBInstanceNotFound": 
                 logger.info("Instance %s does not exist.", instance_id) 
            else: 
                logger.error( 
                     "Couldn't get DB instance %s. Here's why: %s: %s", 
                     instance_id, 
                    err.response["Error"]["Code"], 
                    err.response["Error"]["Message"], 
) raise 
        else: 
            return db_inst
```
• Lihat detail API di [DescribeDBInstances](https://docs.aws.amazon.com/goto/boto3/rds-2014-10-31/DescribeDBInstances) dalam Referensi API AWS SDK for Python (Boto3).

#### Ruby

SDK for Ruby

### **a** Note

```
require "aws-sdk-rds" # v2: require 'aws-sdk'
# List all Amazon Relational Database Service (Amazon RDS) DB instances.
#
# @param rds_resource [Aws::RDS::Resource] An SDK for Ruby Amazon RDS resource.
# @return [Array, nil] List of all DB instances, or nil if error.
def list_instances(rds_resource) 
  db_instances = [] 
  rds_resource.db_instances.each do |i| 
     db_instances.append({ 
                            "name": i.id, 
                            "status": i.db_instance_status
```
})

```
 end 
   db_instances
rescue Aws::Errors::ServiceError => e 
   puts "Couldn't list instances:\n#{e.message}"
end
```
• Lihat detail API di [DescribeDBInstances](https://docs.aws.amazon.com/goto/SdkForRubyV3/rds-2014-10-31/DescribeDBInstances) dalam Referensi API AWS SDK for Ruby .

Untuk daftar lengkap panduan pengembang AWS SDK dan contoh kode, liha[tMenggunakan layanan](#page-543-0)  [ini dengan AWS SDK.](#page-543-0) Topik ini juga mencakup informasi tentang cara memulai dan detail versi-versi SDK sebelumnya.

# Jelaskan grup parameter Amazon RDS DB menggunakan SDK AWS

Contoh-contoh kode berikut menunjukkan cara menjelaskan grup parameter basis data Amazon RDS.

Contoh-contoh tindakan adalah kutipan kode dari program yang lebih besar dan harus dijalankan di dalam konteks. Anda dapat melihat tindakan ini dalam konteks pada contoh kode berikut:

• [Memulai instans basis data](#page-4537-0)

.NET

```
AWS SDK for .NET
```

```
a Note
```

```
 /// <summary> 
     /// Get descriptions of DB parameter groups. 
     /// </summary> 
     /// <param name="name">Optional name of the DB parameter group to describe.</
param>
```

```
 /// <returns>The list of DB parameter group descriptions.</returns> 
     public async Task<List<DBParameterGroup>> DescribeDBParameterGroups(string 
name = null) { 
         var response = await _amazonRDS.DescribeDBParameterGroupsAsync( 
             new DescribeDBParameterGroupsRequest() 
\{\hspace{.1cm} \} DBParameterGroupName = name 
             }); 
         return response.DBParameterGroups; 
     }
```
• Untuk detail API, lihat [DescribeDB ParameterGroups](https://docs.aws.amazon.com/goto/DotNetSDKV3/rds-2014-10-31/DescribeDBParameterGroups) di Referensi AWS SDK for .NET API.

### $C++$

SDK for C++

### **a** Note

```
 Aws::Client::ClientConfiguration clientConfig; 
     // Optional: Set to the AWS Region (overrides config file). 
     // clientConfig.region = "us-east-1"; 
 Aws::RDS::RDSClient client(clientConfig); 
     Aws::RDS::Model::DescribeDBParameterGroupsRequest request; 
     request.SetDBParameterGroupName(PARAMETER_GROUP_NAME); 
     Aws::RDS::Model::DescribeDBParameterGroupsOutcome outcome = 
             client.DescribeDBParameterGroups(request); 
     if (outcome.IsSuccess()) { 
         std::cout << "DB parameter group named '" << 
                    PARAMETER_GROUP_NAME << "' already exists." << std::endl;
```

```
 dbParameterGroupFamily = outcome.GetResult().GetDBParameterGroups()
[0].GetDBParameterGroupFamily();
         } 
         else { 
             std::cerr << "Error with RDS::DescribeDBParameterGroups. " 
                        << outcome.GetError().GetMessage() 
                        << std::endl; 
             return false; 
         }
```
• Untuk detail API, lihat [DescribeDB ParameterGroups](https://docs.aws.amazon.com/goto/SdkForCpp/rds-2014-10-31/DescribeDBParameterGroups) di Referensi AWS SDK for C++ API.

### CLI

### AWS CLI

Untuk menggambarkan grup parameter DB Anda

describe-db-parameter-groupsContoh berikut mengambil rincian tentang grup parameter DB Anda.

aws rds describe-db-parameter-groups

Output:

```
{ 
     "DBParameterGroups": [ 
         { 
             "DBParameterGroupName": "default.aurora-mysql5.7", 
             "DBParameterGroupFamily": "aurora-mysql5.7", 
             "Description": "Default parameter group for aurora-mysql5.7", 
             "DBParameterGroupArn": "arn:aws:rds:us-
east-1:123456789012:pg:default.aurora-mysql5.7" 
         }, 
         { 
             "DBParameterGroupName": "default.aurora-postgresql9.6", 
             "DBParameterGroupFamily": "aurora-postgresql9.6", 
             "Description": "Default parameter group for aurora-postgresql9.6", 
             "DBParameterGroupArn": "arn:aws:rds:us-
east-1:123456789012:pg:default.aurora-postgresql9.6"
```

```
 }, 
         { 
              "DBParameterGroupName": "default.aurora5.6", 
              "DBParameterGroupFamily": "aurora5.6", 
              "Description": "Default parameter group for aurora5.6", 
              "DBParameterGroupArn": "arn:aws:rds:us-
east-1:123456789012:pg:default.aurora5.6" 
         }, 
         { 
              "DBParameterGroupName": "default.mariadb10.1", 
              "DBParameterGroupFamily": "mariadb10.1", 
              "Description": "Default parameter group for mariadb10.1", 
              "DBParameterGroupArn": "arn:aws:rds:us-
east-1:123456789012:pg:default.mariadb10.1" 
         }, 
         ...some output truncated... 
     ]
}
```
Untuk informasi selengkapnya, lihat [Bekerja dengan Grup Parameter DB](https://docs.aws.amazon.com/AmazonRDS/latest/UserGuide/USER_WorkingWithParamGroups.html) di Panduan Pengguna Amazon RDS.

• Untuk detail API, lihat [DescribeDB ParameterGroups](https://awscli.amazonaws.com/v2/documentation/api/latest/reference/rds/describe-db-parameter-groups.html) di Referensi AWS CLI Perintah.

#### Go

SDK for Go V2

#### **a** Note

Ada lebih banyak tentang GitHub. Temukan contoh lengkapnya dan pelajari cara mengatur dan menjalankannya di [Repositori Contoh Kode AWS.](https://github.com/awsdocs/aws-doc-sdk-examples/tree/main/gov2/rds#code-examples)

```
type DbInstances struct { 
 RdsClient *rds.Client
}
```
// GetParameterGroup gets a DB parameter group by name.

```
func (instances *DbInstances) GetParameterGroup(parameterGroupName string) ( 
  *types.DBParameterGroup, error) { 
  output, err := instances.RdsClient.DescribeDBParameterGroups( 
  context.TODO(), &rds.DescribeDBParameterGroupsInput{ 
    DBParameterGroupName: aws.String(parameterGroupName), 
  }) 
 if err != nil {
  var notFoundError *types.DBParameterGroupNotFoundFault 
  if errors.As(err, &notFoundError) {
    log.Printf("Parameter group %v does not exist.\n", parameterGroupName) 
    err = nil 
  } else { 
   log.Printf("Error getting parameter group %v: %v\n", parameterGroupName, err) 
   } 
  return nil, err 
  } else { 
  return &output.DBParameterGroups[0], err 
  }
}
```
• Untuk detail API, lihat [DescribeDB ParameterGroups](https://pkg.go.dev/github.com/aws/aws-sdk-go-v2/service/rds#Client.DescribeDBParameterGroups) di Referensi AWS SDK for Go API.

#### Java

SDK for Java 2.x

#### **a**) Note

```
 public static void describeDbParameterGroups(RdsClient rdsClient, String 
 dbGroupName) { 
        try { 
            DescribeDbParameterGroupsRequest groupsRequest = 
 DescribeDbParameterGroupsRequest.builder() 
                     .dbParameterGroupName(dbGroupName) 
                     .maxRecords(20) 
                    .build();
```

```
 DescribeDbParameterGroupsResponse response = 
 rdsClient.describeDBParameterGroups(groupsRequest); 
             List<DBParameterGroup> groups = response.dbParameterGroups(); 
             for (DBParameterGroup group : groups) { 
                 System.out.println("The group name is " + 
 group.dbParameterGroupName()); 
                 System.out.println("The group description is " + 
 group.description()); 
 } 
         } catch (RdsException e) { 
             System.out.println(e.getLocalizedMessage()); 
             System.exit(1); 
         } 
    }
```
• Untuk detail API, lihat [DescribeDB ParameterGroups](https://docs.aws.amazon.com/goto/SdkForJavaV2/rds-2014-10-31/DescribeDBParameterGroups) di Referensi AWS SDK for Java 2.x API.

### Python

```
SDK for Python (Boto3)
```
#### **a** Note

```
class InstanceWrapper: 
     """Encapsulates Amazon RDS DB instance actions.""" 
     def __init__(self, rds_client): 
 """ 
         :param rds_client: A Boto3 Amazon RDS client. 
         """ 
         self.rds_client = rds_client 
     @classmethod
```

```
 def from_client(cls): 
 """ 
        Instantiates this class from a Boto3 client. 
 """ 
        rds_client = boto3.client("rds") 
        return cls(rds_client) 
    def get_parameter_group(self, parameter_group_name): 
 """ 
        Gets a DB parameter group. 
         :param parameter_group_name: The name of the parameter group to retrieve. 
         :return: The parameter group. 
       "''" try: 
            response = self.rds_client.describe_db_parameter_groups( 
                 DBParameterGroupName=parameter_group_name 
) parameter_group = response["DBParameterGroups"][0] 
        except ClientError as err: 
            if err.response["Error"]["Code"] == "DBParameterGroupNotFound": 
                 logger.info("Parameter group %s does not exist.", 
 parameter_group_name) 
            else: 
                 logger.error( 
                     "Couldn't get parameter group %s. Here's why: %s: %s", 
                    parameter group name,
                     err.response["Error"]["Code"], 
                     err.response["Error"]["Message"], 
) raise 
        else: 
            return parameter_group
```
• Untuk detail API, lihat [DescribeDB ParameterGroups](https://docs.aws.amazon.com/goto/boto3/rds-2014-10-31/DescribeDBParameterGroups) di AWS SDK for Python (Boto3) Referensi API.

### Ruby

## SDK for Ruby

### **a** Note

Ada lebih banyak tentang GitHub. Temukan contoh lengkapnya dan pelajari cara mengatur dan menjalankannya di [Repositori Contoh Kode AWS.](https://github.com/awsdocs/aws-doc-sdk-examples/tree/main/ruby/example_code/rds#code-examples)

```
require "aws-sdk-rds" # v2: require 'aws-sdk'
# List all Amazon Relational Database Service (Amazon RDS) parameter groups.
#
# @param rds_resource [Aws::RDS::Resource] An SDK for Ruby Amazon RDS resource.
# @return [Array, nil] List of all parameter groups, or nil if error.
def list_parameter_groups(rds_resource) 
   parameter_groups = [] 
  rds_resource.db_parameter_groups.each do |p| 
     parameter_groups.append({ 
                               "name": p.db_parameter_group_name, 
                               "description": p.description 
 }) 
   end 
   parameter_groups
rescue Aws::Errors::ServiceError => e 
   puts "Couldn't list parameter groups:\n #{e.message}"
end
```
• Untuk detail API, lihat [DescribeDB ParameterGroups](https://docs.aws.amazon.com/goto/SdkForRubyV3/rds-2014-10-31/DescribeDBParameterGroups) di Referensi AWS SDK for Ruby API.

Untuk daftar lengkap panduan pengembang AWS SDK dan contoh kode, liha[tMenggunakan layanan](#page-543-0)  [ini dengan AWS SDK.](#page-543-0) Topik ini juga mencakup informasi tentang cara memulai dan detail versi-versi SDK sebelumnya.

# Jelaskan versi mesin database Amazon RDS menggunakan SDK AWS

Contoh-contoh kode berikut menunjukkan cara mendeskripsikan versi mesin basis data Amazon.

Contoh-contoh tindakan adalah kutipan kode dari program yang lebih besar dan harus dijalankan di dalam konteks. Anda dapat melihat tindakan ini dalam konteks pada contoh kode berikut:

• [Memulai instans basis data](#page-4537-0)

### .NET

AWS SDK for .NET

### **a** Note

Ada lebih banyak tentang GitHub. Temukan contoh lengkapnya dan pelajari cara mengatur dan menjalankannya di [Repositori Contoh Kode AWS.](https://github.com/awsdocs/aws-doc-sdk-examples/tree/main/dotnetv3/RDS#code-examples)

```
 /// <summary> 
    /// Get a list of DB engine versions for a particular DB engine. 
    /// </summary> 
    /// <param name="engine">Name of the engine.</param> 
    /// <param name="dbParameterGroupFamily">Optional parameter group family 
name.</param>
   /// <returns>List of DBEngineVersions.</returns>
     public async Task<List<DBEngineVersion>> DescribeDBEngineVersions(string 
 engine, 
         string dbParameterGroupFamily = null) 
     { 
         var response = await _amazonRDS.DescribeDBEngineVersionsAsync( 
             new DescribeDBEngineVersionsRequest() 
\{\hspace{.1cm} \} Engine = engine, 
                  DBParameterGroupFamily = dbParameterGroupFamily 
             }); 
         return response.DBEngineVersions; 
     }
```
• Untuk detail API, lihat [DescribeDB EngineVersions](https://docs.aws.amazon.com/goto/DotNetSDKV3/rds-2014-10-31/DescribeDBEngineVersions) di Referensi AWS SDK for .NET API.

#### $C++$

#### SDK for C++

### **a** Note

```
 Aws::Client::ClientConfiguration clientConfig; 
         // Optional: Set to the AWS Region (overrides config file). 
         // clientConfig.region = "us-east-1"; 
     Aws::RDS::RDSClient client(clientConfig);
//! Routine which gets available DB engine versions for an engine name and
//! an optional parameter group family.
/*! 
  \sa getDBEngineVersions() 
  \param engineName: A DB engine name. 
  \param parameterGroupFamily: A parameter group family name, ignored if empty. 
  \param engineVersionsResult: Vector of 'DBEngineVersion' objects returned by the 
  routine. 
  \param client: 'RDSClient' instance. 
  \return bool: Successful completion. 
  */
bool AwsDoc::RDS::getDBEngineVersions(const Aws::String &engineName, 
                                        const Aws::String &parameterGroupFamily,
  Aws::Vector<Aws::RDS::Model::DBEngineVersion> &engineVersionsResult, 
                                         const Aws::RDS::RDSClient &client) { 
     Aws::RDS::Model::DescribeDBEngineVersionsRequest request; 
     request.SetEngine(engineName); 
     if (!parameterGroupFamily.empty()) { 
         request.SetDBParameterGroupFamily(parameterGroupFamily); 
     } 
     Aws::RDS::Model::DescribeDBEngineVersionsOutcome outcome = 
             client.DescribeDBEngineVersions(request);
```

```
 if (outcome.IsSuccess()) { 
         engineVersionsResult = outcome.GetResult().GetDBEngineVersions(); 
     } 
     else { 
         std::cerr << "Error with RDS::DescribeDBEngineVersionsRequest. " 
                    << outcome.GetError().GetMessage() 
                    << std::endl; 
     } 
     return outcome.IsSuccess();
}
```
• Untuk detail API, lihat [DescribeDB EngineVersions](https://docs.aws.amazon.com/goto/SdkForCpp/rds-2014-10-31/DescribeDBEngineVersions) di Referensi AWS SDK for C++ API.

### CLI

### AWS CLI

Untuk menggambarkan versi mesin DB untuk mesin MySQL DB

describe-db-engine-versionsContoh berikut menampilkan rincian tentang masingmasing versi mesin DB untuk mesin DB yang ditentukan.

```
aws rds describe-db-engine-versions \ 
     --engine mysql
```
Output:

```
{ 
     "DBEngineVersions": [ 
         { 
              "Engine": "mysql", 
             "EngineVersion": "5.5.46", 
              "DBParameterGroupFamily": "mysql5.5", 
              "DBEngineDescription": "MySQL Community Edition", 
              "DBEngineVersionDescription": "MySQL 5.5.46", 
              "ValidUpgradeTarget": [ 
\overline{a} "Engine": "mysql", 
                      "EngineVersion": "5.5.53", 
                      "Description": "MySQL 5.5.53",
```

```
 "AutoUpgrade": false, 
                      "IsMajorVersionUpgrade": false 
                 }, 
\overline{a} "Engine": "mysql", 
                      "EngineVersion": "5.5.54", 
                      "Description": "MySQL 5.5.54", 
                      "AutoUpgrade": false, 
                      "IsMajorVersionUpgrade": false 
                 }, 
\overline{a} "Engine": "mysql", 
                      "EngineVersion": "5.5.57", 
                      "Description": "MySQL 5.5.57", 
                      "AutoUpgrade": false, 
                      "IsMajorVersionUpgrade": false 
                 }, 
                 ...some output truncated... 
 ] 
         }
```
Untuk informasi selengkapnya, lihat [Apa itu Amazon Relational Database Service \(Amazon](https://docs.aws.amazon.com/AmazonRDS/latest/UserGuide/Welcome.html) [RDS](https://docs.aws.amazon.com/AmazonRDS/latest/UserGuide/Welcome.html))? di Panduan Pengguna Amazon RDS.

• Untuk detail API, lihat [DescribeDB EngineVersions](https://awscli.amazonaws.com/v2/documentation/api/latest/reference/rds/describe-db-engine-versions.html) di Referensi AWS CLI Perintah.

### Go

SDK for Go V2

#### **a** Note

```
type DbInstances struct { 
  RdsClient *rds.Client
}
```

```
// GetEngineVersions gets database engine versions that are available for the 
  specified engine
// and parameter group family.
func (instances *DbInstances) GetEngineVersions(engine string, 
  parameterGroupFamily string) ( 
  []types.DBEngineVersion, error) { 
  output, err := instances.RdsClient.DescribeDBEngineVersions(context.TODO(), 
   &rds.DescribeDBEngineVersionsInput{ 
   Engine: aws.String(engine),
    DBParameterGroupFamily: aws.String(parameterGroupFamily), 
   }) 
 if err != nil {
   log.Printf("Couldn't get engine versions for %v: %v\n", engine, err) 
   return nil, err 
  } else { 
  return output.DBEngineVersions, nil 
  }
}
```
• Untuk detail API, lihat [DescribeDB EngineVersions](https://pkg.go.dev/github.com/aws/aws-sdk-go-v2/service/rds#Client.DescribeDBEngineVersions) di Referensi AWS SDK for Go API.

#### Java

SDK for Java 2.x

#### **a**) Note

```
 public static void describeDBEngines(RdsClient rdsClient) { 
        try { 
             DescribeDbEngineVersionsRequest engineVersionsRequest = 
 DescribeDbEngineVersionsRequest.builder() 
                     .defaultOnly(true) 
                     .engine("mysql") 
                     .maxRecords(20) 
                      .build();
```

```
 DescribeDbEngineVersionsResponse response = 
 rdsClient.describeDBEngineVersions(engineVersionsRequest); 
             List<DBEngineVersion> engines = response.dbEngineVersions(); 
             // Get all DBEngineVersion objects. 
             for (DBEngineVersion engineOb : engines) { 
                 System.out.println("The name of the DB parameter group family for 
 the database engine is " 
                          + engineOb.dbParameterGroupFamily()); 
                 System.out.println("The name of the database engine " + 
 engineOb.engine()); 
                 System.out.println("The version number of the database engine " + 
engineOb.engineVersion());
 } 
         } catch (RdsException e) { 
             System.out.println(e.getLocalizedMessage()); 
             System.exit(1); 
         } 
    }
```
• Untuk detail API, lihat [DescribeDB EngineVersions](https://docs.aws.amazon.com/goto/SdkForJavaV2/rds-2014-10-31/DescribeDBEngineVersions) di Referensi AWS SDK for Java 2.x API.

#### Python

SDK for Python (Boto3)

#### **a** Note

```
class InstanceWrapper: 
     """Encapsulates Amazon RDS DB instance actions.""" 
     def __init__(self, rds_client): 
 """ 
         :param rds_client: A Boto3 Amazon RDS client. 
        "" "
```

```
 self.rds_client = rds_client 
    @classmethod 
    def from_client(cls): 
        .....
         Instantiates this class from a Boto3 client. 
 """ 
         rds_client = boto3.client("rds") 
         return cls(rds_client) 
    def get_engine_versions(self, engine, parameter_group_family=None): 
 """ 
         Gets database engine versions that are available for the specified engine 
         and parameter group family. 
         :param engine: The database engine to look up. 
         :param parameter_group_family: When specified, restricts the returned 
 list of 
                                          engine versions to those that are 
 compatible with 
                                          this parameter group family. 
         :return: The list of database engine versions. 
        "" "
         try: 
             kwargs = {"Engine": engine} 
             if parameter_group_family is not None: 
                 kwargs["DBParameterGroupFamily"] = parameter_group_family 
             response = self.rds_client.describe_db_engine_versions(**kwargs) 
             versions = response["DBEngineVersions"] 
         except ClientError as err: 
             logger.error( 
                 "Couldn't get engine versions for %s. Here's why: %s: %s", 
                 engine, 
                 err.response["Error"]["Code"], 
                 err.response["Error"]["Message"], 
) raise 
         else: 
             return versions
```
• Untuk detail API, lihat [DescribeDB EngineVersions](https://docs.aws.amazon.com/goto/boto3/rds-2014-10-31/DescribeDBEngineVersions) di AWS SDK for Python (Boto3) Referensi API.

Untuk daftar lengkap panduan pengembang AWS SDK dan contoh kode, liha[tMenggunakan layanan](#page-543-0)  [ini dengan AWS SDK.](#page-543-0) Topik ini juga mencakup informasi tentang cara memulai dan detail versi-versi SDK sebelumnya.

# Jelaskan opsi untuk instans Amazon RDS DB menggunakan SDK AWS

Contoh-contoh kode berikut menunjukkan cara menjelaskan opsi untuk instans basis data Amazon RDS.

Contoh-contoh tindakan adalah kutipan kode dari program yang lebih besar dan harus dijalankan di dalam konteks. Anda dapat melihat tindakan ini dalam konteks pada contoh kode berikut:

• [Memulai instans basis data](#page-4537-0)

.NET

AWS SDK for NFT

**a** Note

```
 /// <summary> 
    /// Get a list of orderable DB instance options for a specific 
    /// engine and engine version. 
   /// </summary> 
   /// <param name="engine">Name of the engine.</param> 
   /// <param name="engineVersion">Version of the engine.</param> 
    /// <returns>List of OrderableDBInstanceOptions.</returns> 
    public async Task<List<OrderableDBInstanceOption>> 
 DescribeOrderableDBInstanceOptions(string engine, string engineVersion) 
    { 
        // Use a paginator to get a list of DB instance options. 
        var results = new List<OrderableDBInstanceOption>();
```
 var paginateInstanceOptions = \_amazonRDS.Paginators.DescribeOrderableDBInstanceOptions( new DescribeOrderableDBInstanceOptionsRequest()  $\{\hspace{.1cm} \}$ Engine =  $engine,$  EngineVersion = engineVersion, }); // Get the entire list using the paginator. await foreach (var instanceOptions in paginateInstanceOptions.OrderableDBInstanceOptions) { results.Add(instanceOptions); } return results; }

• Untuk detail API, lihat [DescribeOrderableDB InstanceOptions](https://docs.aws.amazon.com/goto/DotNetSDKV3/rds-2014-10-31/DescribeOrderableDBInstanceOptions) di Referensi AWS SDK for .NET API.

 $C++$ 

SDK for C++

**a** Note

```
 Aws::Client::ClientConfiguration clientConfig; 
         // Optional: Set to the AWS Region (overrides config file). 
         // clientConfig.region = "us-east-1"; 
     Aws::RDS::RDSClient client(clientConfig);
//! Routine which gets available 'micro' DB instance classes, displays the list
//! to the user, and returns the user selection.
/*!
```

```
 \sa chooseMicroDBInstanceClass() 
  \param engineName: The DB engine name. 
  \param engineVersion: The DB engine version. 
 \param dbInstanceClass: String for DB instance class chosen by the user. 
 \param client: 'RDSClient' instance. 
 \return bool: Successful completion. 
  */
bool AwsDoc::RDS::chooseMicroDBInstanceClass(const Aws::String &engine, 
                                                const Aws::String &engineVersion, 
                                               Aws::String &dbInstanceClass, 
                                               const Aws::RDS::RDSClient &client) { 
     std::vector<Aws::String> instanceClasses; 
     Aws::String marker; 
     do { 
         Aws::RDS::Model::DescribeOrderableDBInstanceOptionsRequest request; 
         request.SetEngine(engine); 
         request.SetEngineVersion(engineVersion); 
         if (!marker.empty()) { 
             request.SetMarker(marker); 
         } 
         Aws::RDS::Model::DescribeOrderableDBInstanceOptionsOutcome outcome = 
                 client.DescribeOrderableDBInstanceOptions(request); 
         if (outcome.IsSuccess()) { 
             const Aws::Vector<Aws::RDS::Model::OrderableDBInstanceOption> 
 &options = 
                     outcome.GetResult().GetOrderableDBInstanceOptions(); 
             for (const Aws::RDS::Model::OrderableDBInstanceOption &option: 
  options) { 
                 const Aws::String &instanceClass = option.GetDBInstanceClass(); 
                 if (instanceClass.find("micro") != std::string::npos) { 
                     if (std::find(instanceClasses.begin(), instanceClasses.end(), 
                                    instanceClass) == 
                         instanceClasses.end()) { 
                          instanceClasses.push_back(instanceClass); 
1 1 1 1 1 1 1
 } 
 } 
             marker = outcome.GetResult().GetMarker(); 
         } 
         else { 
             std::cerr << "Error with RDS::DescribeOrderableDBInstanceOptions. " 
                        << outcome.GetError().GetMessage()
```

```
 << std::endl; 
             return false; 
         } 
     } while (!marker.empty()); 
     std::cout << "The available micro DB instance classes for your database 
  engine are:" 
                << std::endl; 
    for (int i = 0; i < instanceClasses.size(); ++i) {
        std::cout << " " << i + 1 << ": " << instanceClasses[i] << std::endl;
     } 
     int choice = askQuestionForIntRange( 
              "Which micro DB instance class do you want to use? ", 
             1, static_cast<int>(instanceClasses.size())); 
     dbInstanceClass = instanceClasses[choice - 1]; 
     return true;
}
```
• Untuk detail API, lihat [DescribeOrderableDB InstanceOptions](https://docs.aws.amazon.com/goto/SdkForCpp/rds-2014-10-31/DescribeOrderableDBInstanceOptions) di Referensi AWS SDK for C+  $+$  API.

### CLI

### AWS CLI

Untuk menjelaskan opsi instans DB yang dapat dipesan

describe-orderable-db-instance-optionsContoh berikut mengambil rincian tentang opsi yang dapat dipesan untuk instance DB yang menjalankan mesin MySQL DB.

```
aws rds describe-orderable-db-instance-options \ 
     --engine mysql
```
Output:

```
{ 
      "OrderableDBInstanceOptions": [ 
\overline{\mathcal{L}} "MinStorageSize": 5,
```

```
 "ReadReplicaCapable": true, 
             "MaxStorageSize": 6144, 
             "AvailabilityZones": [ 
\overline{a} "Name": "us-east-1a" 
                 }, 
\overline{a} "Name": "us-east-1b" 
                 }, 
\overline{a} "Name": "us-east-1c" 
                 }, 
\overline{a} "Name": "us-east-1d" 
 } 
             ], 
             "SupportsIops": false, 
             "AvailableProcessorFeatures": [], 
             "MultiAZCapable": true, 
             "DBInstanceClass": "db.m1.large", 
             "Vpc": true, 
             "StorageType": "gp2", 
             "LicenseModel": "general-public-license", 
             "EngineVersion": "5.5.46", 
             "SupportsStorageEncryption": false, 
             "SupportsEnhancedMonitoring": true, 
             "Engine": "mysql", 
             "SupportsIAMDatabaseAuthentication": false, 
             "SupportsPerformanceInsights": false 
         } 
     ] 
     ...some output truncated...
}
```
• Untuk detail API, lihat [DescribeOrderableDB InstanceOptions](https://awscli.amazonaws.com/v2/documentation/api/latest/reference/rds/describe-orderable-db-instance-options.html) di Referensi AWS CLI Perintah.

#### Go

### SDK for Go V2

### **a** Note

```
type DbInstances struct { 
  RdsClient *rds.Client
}
// GetOrderableInstances uses a paginator to get DB instance options that can be 
  used to create DB instances that are
// compatible with a set of specifications.
func (instances *DbInstances) GetOrderableInstances(engine string, engineVersion 
  string) ( 
  []types.OrderableDBInstanceOption, error) { 
  var output *rds.DescribeOrderableDBInstanceOptionsOutput 
  var instanceOptions []types.OrderableDBInstanceOption 
  var err error 
  orderablePaginator := 
  rds.NewDescribeOrderableDBInstanceOptionsPaginator(instances.RdsClient, 
   &rds.DescribeOrderableDBInstanceOptionsInput{ 
   Engine: aws.String(engine),
    EngineVersion: aws.String(engineVersion), 
   }) 
  for orderablePaginator.HasMorePages() { 
   output, err = orderablePaginator.NextPage(context.TODO()) 
   if err != nil { 
    log.Printf("Couldn't get orderable DB instance options: %v\n", err) 
    break 
   } else { 
    instanceOptions = append(instanceOptions, 
  output.OrderableDBInstanceOptions...) 
   }
```
```
 } 
  return instanceOptions, err
}
```
• Untuk detail API, lihat [DescribeOrderableDB InstanceOptions](https://pkg.go.dev/github.com/aws/aws-sdk-go-v2/service/rds#Client.DescribeOrderableDBInstanceOptions) di Referensi AWS SDK for Go API.

# Java

SDK for Java 2.x

# **a** Note

```
 // Get a list of allowed engine versions. 
     public static void getAllowedEngines(RdsClient rdsClient, String 
 dbParameterGroupFamily) { 
         try { 
             DescribeDbEngineVersionsRequest versionsRequest = 
 DescribeDbEngineVersionsRequest.builder() 
                     .dbParameterGroupFamily(dbParameterGroupFamily) 
                     .engine("mysql") 
                      .build(); 
             DescribeDbEngineVersionsResponse response = 
 rdsClient.describeDBEngineVersions(versionsRequest); 
             List<DBEngineVersion> dbEngines = response.dbEngineVersions(); 
             for (DBEngineVersion dbEngine : dbEngines) { 
                 System.out.println("The engine version is " + 
 dbEngine.engineVersion()); 
                 System.out.println("The engine description is " + 
 dbEngine.dbEngineDescription()); 
 } 
         } catch (RdsException e) { 
             System.out.println(e.getLocalizedMessage());
```

```
 System.exit(1); 
      } 
 }
```
• Untuk detail API, lihat [DescribeOrderableDB InstanceOptions](https://docs.aws.amazon.com/goto/SdkForJavaV2/rds-2014-10-31/DescribeOrderableDBInstanceOptions) di Referensi AWS SDK for Java 2.x API.

# Python

SDK for Python (Boto3)

# **a** Note

```
class InstanceWrapper: 
     """Encapsulates Amazon RDS DB instance actions.""" 
     def __init__(self, rds_client): 
 """ 
         :param rds_client: A Boto3 Amazon RDS client. 
         """ 
         self.rds_client = rds_client 
     @classmethod 
     def from_client(cls): 
 """ 
         Instantiates this class from a Boto3 client. 
        "''" rds_client = boto3.client("rds") 
         return cls(rds_client) 
     def get_orderable_instances(self, db_engine, db_engine_version): 
         """ 
         Gets DB instance options that can be used to create DB instances that are 
         compatible with a set of specifications.
```

```
 :param db_engine: The database engine that must be supported by the DB 
 instance. 
         :param db_engine_version: The engine version that must be supported by 
 the DB instance. 
         :return: The list of DB instance options that can be used to create a 
 compatible DB instance. 
        "" ""
         try: 
            inst\_opts = [] paginator = self.rds_client.get_paginator( 
                 "describe_orderable_db_instance_options" 
) for page in paginator.paginate( 
                 Engine=db_engine, EngineVersion=db_engine_version 
             ): 
                 inst_opts += page["OrderableDBInstanceOptions"] 
         except ClientError as err: 
             logger.error( 
                 "Couldn't get orderable DB instances. Here's why: %s: %s", 
                 err.response["Error"]["Code"], 
                 err.response["Error"]["Message"], 
) raise 
         else: 
             return inst_opts
```
• Untuk detail API, lihat [DescribeOrderableDB InstanceOptions](https://docs.aws.amazon.com/goto/boto3/rds-2014-10-31/DescribeOrderableDBInstanceOptions) di AWS SDK for Python (Boto3) Referensi API.

Untuk daftar lengkap panduan pengembang AWS SDK dan contoh kode, liha[tMenggunakan layanan](#page-543-0)  [ini dengan AWS SDK.](#page-543-0) Topik ini juga mencakup informasi tentang cara memulai dan detail versi-versi SDK sebelumnya.

# Jelaskan parameter dalam grup parameter Amazon RDS DB menggunakan SDK AWS

Contoh-contoh kode berikut menunjukkan cara menjelaskan parameter dalam grup parameter basis data Amazon RDS.

Jelaskan parameter dalam grup parameter basis data 4464

Contoh-contoh tindakan adalah kutipan kode dari program yang lebih besar dan harus dijalankan di dalam konteks. Anda dapat melihat tindakan ini dalam konteks pada contoh kode berikut:

• [Memulai instans basis data](#page-4537-0)

# .NET

AWS SDK for .NET

# **a** Note

```
 /// <summary> 
    /// Get a list of DB parameters from a specific parameter group. 
    /// </summary> 
    /// <param name="dbParameterGroupName">Name of a specific DB parameter 
 group.</param> 
    /// <param name="source">Optional source for selecting parameters.</param> 
    /// <returns>List of parameter values.</returns>
     public async Task<List<Parameter>> DescribeDBParameters(string 
 dbParameterGroupName, string source = null) 
     { 
         var results = new List<Parameter>(); 
         var paginateParameters = _amazonRDS.Paginators.DescribeDBParameters( 
             new DescribeDBParametersRequest() 
\{\hspace{.1cm} \} DBParameterGroupName = dbParameterGroupName, 
                  Source = source 
             }); 
         // Get the entire list using the paginator. 
         await foreach (var parameters in paginateParameters.Parameters) 
        \{ results.Add(parameters); 
         } 
         return results; 
     }
```
• Lihat detail API di [DescribeDBParameters](https://docs.aws.amazon.com/goto/DotNetSDKV3/rds-2014-10-31/DescribeDBParameters) dalam Referensi API AWS SDK for .NET .

#### $C++$

SDK for C++

#### **a** Note

```
 Aws::Client::ClientConfiguration clientConfig; 
         // Optional: Set to the AWS Region (overrides config file). 
         // clientConfig.region = "us-east-1"; 
     Aws::RDS::RDSClient client(clientConfig);
//! Routine which gets DB parameters using the 'DescribeDBParameters' api.
/*! 
 \sa getDBParameters() 
  \param parameterGroupName: The name of the parameter group. 
  \param namePrefix: Prefix string to filter results by parameter name. 
  \param source: A source such as 'user', ignored if empty. 
  \param parametersResult: Vector of 'Parameter' objects returned by the routine. 
  \param client: 'RDSClient' instance. 
  \return bool: Successful completion. 
  */
bool AwsDoc::RDS::getDBParameters(const Aws::String &parameterGroupName,
                                     const Aws::String &namePrefix, 
                                     const Aws::String &source, 
                                    Aws::Vector<Aws::RDS::Model::Parameter>
 &parametersResult,
                                     const Aws::RDS::RDSClient &client) { 
     Aws::String marker; 
     do { 
         Aws::RDS::Model::DescribeDBParametersRequest request; 
         request.SetDBParameterGroupName(PARAMETER_GROUP_NAME); 
         if (!marker.empty()) {
```

```
 request.SetMarker(marker); 
        } 
        if (!source.empty()) { 
            request.SetSource(source); 
        } 
        Aws::RDS::Model::DescribeDBParametersOutcome outcome = 
                 client.DescribeDBParameters(request); 
        if (outcome.IsSuccess()) { 
           const Aws::Vector<Aws::RDS::Model::Parameter> &parameters =
                     outcome.GetResult().GetParameters(); 
           for (const Aws::RDS::Model::Parameter &parameter: parameters) {
                 if (!namePrefix.empty()) { 
                     if (parameter.GetParameterName().find(namePrefix) == 0) { 
                         parametersResult.push_back(parameter); 
1 1 1 1 1 1 1
 } 
                 else { 
                     parametersResult.push_back(parameter); 
 } 
 } 
            marker = outcome.GetResult().GetMarker(); 
        } 
        else { 
            std::cerr << "Error with RDS::DescribeDBParameters. " 
                       << outcome.GetError().GetMessage() 
                       << std::endl; 
            return false; 
        } 
    } while (!marker.empty()); 
    return true;
```
• Lihat detail API di [DescribeDBParameters](https://docs.aws.amazon.com/goto/SdkForCpp/rds-2014-10-31/DescribeDBParameters) dalam Referensi API AWS SDK for C++ .

}

# CLI

# AWS CLI

Untuk menggambarkan parameter dalam kelompok parameter DB

describe-db-parametersContoh berikut mengambil rincian kelompok parameter DB yang ditentukan.

```
aws rds describe-db-parameters \ 
     --db-parameter-group-name mydbpg
```
Output:

```
{ 
     "Parameters": [ 
         { 
              "ParameterName": "allow-suspicious-udfs", 
              "Description": "Controls whether user-defined functions that have 
  only an xxx symbol for the main function can be loaded", 
              "Source": "engine-default", 
              "ApplyType": "static", 
              "DataType": "boolean", 
              "AllowedValues": "0,1", 
              "IsModifiable": false, 
              "ApplyMethod": "pending-reboot" 
         }, 
         { 
              "ParameterName": "auto_generate_certs", 
              "Description": "Controls whether the server autogenerates SSL key and 
  certificate files in the data directory, if they do not already exist.", 
              "Source": "engine-default", 
              "ApplyType": "static", 
              "DataType": "boolean", 
              "AllowedValues": "0,1", 
              "IsModifiable": false, 
              "ApplyMethod": "pending-reboot" 
         }, 
          ...some output truncated... 
    \mathbf{I}}
```
Untuk informasi selengkapnya, lihat [Bekerja dengan Grup Parameter DB](https://docs.aws.amazon.com/AmazonRDS/latest/UserGuide/USER_WorkingWithParamGroups.html) di Panduan Pengguna Amazon RDS.

• Untuk detail API, lihat [AWS CLI DescribedBParameters](https://awscli.amazonaws.com/v2/documentation/api/latest/reference/rds/describe-db-parameters.html) di Referensi Perintah.

Go

SDK for Go V2

#### **a** Note

```
type DbInstances struct { 
  RdsClient *rds.Client
}
// GetParameters gets the parameters that are contained in a DB parameter group.
func (instances *DbInstances) GetParameters(parameterGroupName string, source 
  string) ( 
  []types.Parameter, error) { 
  var output *rds.DescribeDBParametersOutput 
  var params []types.Parameter 
  var err error 
  parameterPaginator := rds.NewDescribeDBParametersPaginator(instances.RdsClient, 
  &rds.DescribeDBParametersInput{ 
   DBParameterGroupName: aws.String(parameterGroupName), 
  Source: aws.String(source),
  }) 
  for parameterPaginator.HasMorePages() { 
   output, err = parameterPaginator.NextPage(context.TODO()) 
   if err != nil { 
   log.Printf("Couldn't get parameters for %v: %v\n", parameterGroupName, err) 
   break 
   } else { 
    params = append(params, output.Parameters...)
```

```
 } 
  } 
  return params, err
}
```
• Lihat detail API di [DescribeDBParameters](https://pkg.go.dev/github.com/aws/aws-sdk-go-v2/service/rds#Client.DescribeDBParameters) dalam Referensi API AWS SDK for Go .

## Java

SDK for Java 2.x

# **a** Note

```
 // Retrieve parameters in the group. 
     public static void describeDbParameters(RdsClient rdsClient, String 
 dbGroupName, int flag) { 
         try { 
             DescribeDbParametersRequest dbParameterGroupsRequest; 
            if (flag == 0) {
                 dbParameterGroupsRequest = DescribeDbParametersRequest.builder() 
                          .dbParameterGroupName(dbGroupName) 
                         .build();
             } else { 
                 dbParameterGroupsRequest = DescribeDbParametersRequest.builder() 
                          .dbParameterGroupName(dbGroupName) 
                          .source("user") 
                         .build();
 } 
             DescribeDbParametersResponse response = 
 rdsClient.describeDBParameters(dbParameterGroupsRequest); 
             List<Parameter> dbParameters = response.parameters(); 
             String paraName; 
             for (Parameter para : dbParameters) { 
                 // Only print out information about either auto_increment_offset 
 or
```

```
 // auto_increment_increment. 
                 paraName = para.parameterName(); 
                 if ((paraName.compareTo("auto_increment_offset") == 0) 
                         || (paraName.compareTo("auto_increment_increment ") == 
 0)) { 
                     System.out.println("*** The parameter name is " + paraName); 
                     System.out.println("*** The parameter value is " + 
 para.parameterValue()); 
                     System.out.println("*** The parameter data type is " + 
 para.dataType()); 
                     System.out.println("*** The parameter description is " + 
 para.description()); 
                     System.out.println("*** The parameter allowed values is " + 
 para.allowedValues()); 
 } 
 } 
         } catch (RdsException e) { 
             System.out.println(e.getLocalizedMessage()); 
             System.exit(1); 
        } 
    }
```
• Lihat detail API di [DescribeDBParameters](https://docs.aws.amazon.com/goto/SdkForJavaV2/rds-2014-10-31/DescribeDBParameters) dalam Referensi API AWS SDK for Java 2.x .

# Python

```
SDK for Python (Boto3)
```
#### **a** Note

```
class InstanceWrapper: 
     """Encapsulates Amazon RDS DB instance actions.""" 
    def __init__(self, rds_client): 
 """ 
         :param rds_client: A Boto3 Amazon RDS client.
```

```
 """ 
         self.rds_client = rds_client 
     @classmethod 
     def from_client(cls): 
 """ 
         Instantiates this class from a Boto3 client. 
        "" "" ""
         rds_client = boto3.client("rds") 
         return cls(rds_client) 
     def get_parameters(self, parameter_group_name, name_prefix="", source=None): 
 """ 
         Gets the parameters that are contained in a DB parameter group. 
          :param parameter_group_name: The name of the parameter group to query. 
          :param name_prefix: When specified, the retrieved list of parameters is 
 filtered 
                                to contain only parameters that start with this 
 prefix. 
          :param source: When specified, only parameters from this source are 
 retrieved. 
                          For example, a source of 'user' retrieves only parameters 
 that 
                          were set by a user. 
          :return: The list of requested parameters. 
         """ 
         try: 
              kwargs = {"DBParameterGroupName": parameter_group_name} 
              if source is not None: 
                  kwargs["Source"] = source 
              parameters = [] 
              paginator = self.rds_client.get_paginator("describe_db_parameters") 
              for page in paginator.paginate(**kwargs): 
                  parameters += [ 
particle in the property of the property of the property of the property of the property of the property of the
                       for p in page["Parameters"] 
                       if p["ParameterName"].startswith(name_prefix) 
 ] 
         except ClientError as err: 
              logger.error( 
                  "Couldn't get parameters for %s. Here's why: %s: %s", 
                  parameter_group_name,
```

```
 err.response["Error"]["Code"], 
                err.response["Error"]["Message"], 
) raise 
        else: 
            return parameters
```
• Lihat detail API di [DescribeDBParameters](https://docs.aws.amazon.com/goto/boto3/rds-2014-10-31/DescribeDBParameters) dalam Referensi API AWS SDK for Python (Boto3).

#### Ruby

#### SDK for Ruby

# **a** Note

```
require "aws-sdk-rds" # v2: require 'aws-sdk'
# List all Amazon Relational Database Service (Amazon RDS) parameter groups.
#
# @param rds_resource [Aws::RDS::Resource] An SDK for Ruby Amazon RDS resource.
# @return [Array, nil] List of all parameter groups, or nil if error.
def list_parameter_groups(rds_resource) 
  parameter_groups = [] 
  rds_resource.db_parameter_groups.each do |p| 
     parameter_groups.append({ 
                              "name": p.db_parameter_group_name, 
                               "description": p.description 
 }) 
  end 
  parameter_groups
rescue Aws::Errors::ServiceError => e 
   puts "Couldn't list parameter groups:\n #{e.message}"
end
```
• Lihat detail API di [DescribeDBParameters](https://docs.aws.amazon.com/goto/SdkForRubyV3/rds-2014-10-31/DescribeDBParameters) dalam Referensi API AWS SDK for Ruby .

Untuk daftar lengkap panduan pengembang AWS SDK dan contoh kode, liha[tMenggunakan layanan](#page-543-0)  [ini dengan AWS SDK.](#page-543-0) Topik ini juga mencakup informasi tentang cara memulai dan detail versi-versi SDK sebelumnya.

# Jelaskan snapshot instans Amazon RDS DB menggunakan SDK AWS

Contoh-contoh kode berikut menunjukkan cara menjelaskan cuplikan instans basis data Amazon RDS.

Contoh-contoh tindakan adalah kutipan kode dari program yang lebih besar dan harus dijalankan di dalam konteks. Anda dapat melihat tindakan ini dalam konteks pada contoh kode berikut:

• [Memulai instans basis data](#page-4537-0)

.NET

AWS SDK for .NET

**a** Note

```
 /// <summary> 
     /// Return a list of DB snapshots for a particular DB instance. 
     /// </summary> 
     /// <param name="dbInstanceIdentifier">DB instance identifier.</param> 
    /// <returns>List of DB snapshots.</returns>
     public async Task<List<DBSnapshot>> DescribeDBSnapshots(string 
 dbInstanceIdentifier) 
     { 
         var results = new List<DBSnapshot>(); 
         var snapshotsPaginator = _amazonRDS.Paginators.DescribeDBSnapshots( 
             new DescribeDBSnapshotsRequest() 
\{\hspace{.1cm} \} DBInstanceIdentifier = dbInstanceIdentifier
```

```
 }); 
 // Get the entire list using the paginator. 
 await foreach (var snapshots in snapshotsPaginator.DBSnapshots) 
 {
```

```
 results.Add(snapshots); 
 } 
        return results; 
    }
```
• Lihat detail API di [DescribeDBSnapshots](https://docs.aws.amazon.com/goto/DotNetSDKV3/rds-2014-10-31/DescribeDBSnapshots) dalam Referensi API AWS SDK for .NET .

#### $C++$

SDK for C++

# **a** Note

```
 Aws::Client::ClientConfiguration clientConfig; 
        // Optional: Set to the AWS Region (overrides config file). 
        // clientConfig.region = "us-east-1"; 
    Aws::RDS::RDSClient client(clientConfig); 
             Aws::RDS::Model::DescribeDBSnapshotsRequest request; 
             request.SetDBSnapshotIdentifier(snapshotID); 
             Aws::RDS::Model::DescribeDBSnapshotsOutcome outcome = 
                     client.DescribeDBSnapshots(request); 
             if (outcome.IsSuccess()) { 
                 snapshot = outcome.GetResult().GetDBSnapshots()[0]; 
 } 
             else { 
                 std::cerr << "Error with RDS::DescribeDBSnapshots. " 
                           << outcome.GetError().GetMessage()
```
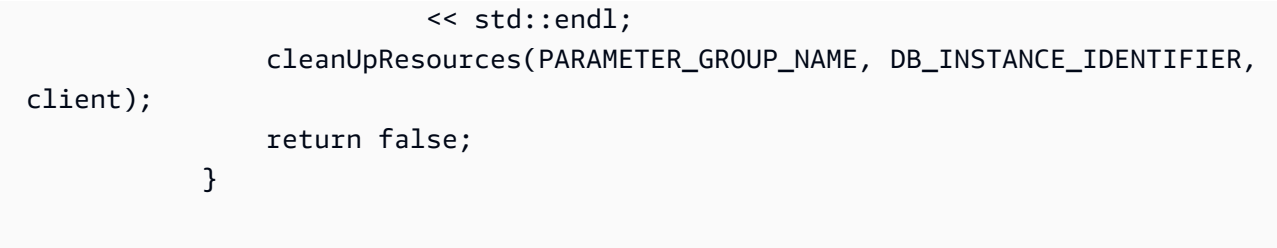

• Lihat detail API di [DescribeDBSnapshots](https://docs.aws.amazon.com/goto/SdkForCpp/rds-2014-10-31/DescribeDBSnapshots) dalam Referensi API AWS SDK for C++ .

# CLI

#### AWS CLI

Contoh 1: Untuk mendeskripsikan snapshot DB untuk instance DB

describe-db-snapshotsContoh berikut mengambil rincian snapshot DB untuk instance DB.

```
aws rds describe-db-snapshots \ 
     --db-snapshot-identifier mydbsnapshot
```
Output:

```
{ 
     "DBSnapshots": [ 
         { 
              "DBSnapshotIdentifier": "mydbsnapshot", 
              "DBInstanceIdentifier": "mysqldb", 
              "SnapshotCreateTime": "2018-02-08T22:28:08.598Z", 
              "Engine": "mysql", 
              "AllocatedStorage": 20, 
              "Status": "available", 
              "Port": 3306, 
              "AvailabilityZone": "us-east-1f", 
              "VpcId": "vpc-6594f31c", 
              "InstanceCreateTime": "2018-02-08T22:24:55.973Z", 
              "MasterUsername": "mysqladmin", 
              "EngineVersion": "5.6.37", 
              "LicenseModel": "general-public-license", 
              "SnapshotType": "manual", 
              "OptionGroupName": "default:mysql-5-6", 
              "PercentProgress": 100,
```

```
 "StorageType": "gp2", 
              "Encrypted": false, 
              "DBSnapshotArn": "arn:aws:rds:us-
east-1:123456789012:snapshot:mydbsnapshot", 
              "IAMDatabaseAuthenticationEnabled": false, 
              "ProcessorFeatures": [], 
              "DbiResourceId": "db-AKIAIOSFODNN7EXAMPLE" 
         } 
     ]
}
```
Untuk informasi selengkapnya, lihat [Membuat Snapshot DB](https://docs.aws.amazon.com/AmazonRDS/latest/UserGuide/USER_CreateSnapshot.html) di Panduan Pengguna Amazon RDS.

Contoh 2: Untuk menemukan jumlah snapshot manual yang diambil

describe-db-snapshotsContoh berikut menggunakan length operator dalam --query opsi untuk mengembalikan jumlah snapshot manual yang telah diambil di AWS Wilayah tertentu.

```
aws rds describe-db-snapshots \ 
     --snapshot-type manual \ 
     --query "length(*[].{DBSnapshots:SnapshotType})" \ 
     --region eu-central-1
```
Output:

35

Untuk informasi selengkapnya, lihat [Membuat Snapshot DB](https://docs.aws.amazon.com/AmazonRDS/latest/UserGuide/USER_CreateSnapshot.html) di Panduan Pengguna Amazon RDS.

• Untuk detail API, lihat [DescribedBSnapshots](https://awscli.amazonaws.com/v2/documentation/api/latest/reference/rds/describe-db-snapshots.html) di Referensi Perintah.AWS CLI

#### Go

# SDK for Go V2

# **a** Note

Ada lebih banyak tentang GitHub. Temukan contoh lengkapnya dan pelajari cara mengatur dan menjalankannya di [Repositori Contoh Kode AWS.](https://github.com/awsdocs/aws-doc-sdk-examples/tree/main/gov2/rds#code-examples)

```
type DbInstances struct { 
  RdsClient *rds.Client
}
// GetSnapshot gets a DB instance snapshot.
func (instances *DbInstances) GetSnapshot(snapshotName string) 
  (*types.DBSnapshot, error) { 
  output, err := instances.RdsClient.DescribeDBSnapshots(context.TODO(), 
   &rds.DescribeDBSnapshotsInput{ 
    DBSnapshotIdentifier: aws.String(snapshotName), 
   }) 
  if err != nil { 
   log.Printf("Couldn't get snapshot %v: %v\n", snapshotName, err) 
   return nil, err 
  } else { 
   return &output.DBSnapshots[0], nil 
  }
}
```
• Lihat detail API di [DescribeDBSnapshots](https://pkg.go.dev/github.com/aws/aws-sdk-go-v2/service/rds#Client.DescribeDBSnapshots) dalam Referensi API AWS SDK for Go .

#### Python

# SDK for Python (Boto3)

# **a** Note

```
class InstanceWrapper: 
     """Encapsulates Amazon RDS DB instance actions.""" 
     def __init__(self, rds_client): 
         "" ""
          :param rds_client: A Boto3 Amazon RDS client. 
          """ 
          self.rds_client = rds_client 
     @classmethod 
     def from_client(cls): 
         "" ""
          Instantiates this class from a Boto3 client. 
         ^{\prime\prime\prime\prime\prime\prime\prime} rds_client = boto3.client("rds") 
         return cls(rds_client) 
     def get_snapshot(self, snapshot_id): 
         "" "
          Gets a DB instance snapshot. 
          :param snapshot_id: The ID of the snapshot to retrieve. 
          :return: The retrieved snapshot. 
         "''" try: 
              response = self.rds_client.describe_db_snapshots( 
                   DBSnapshotIdentifier=snapshot_id 
) snapshot = response["DBSnapshots"][0] 
          except ClientError as err: 
              logger.error(
```

```
 "Couldn't get snapshot %s. Here's why: %s: %s", 
                 snapshot_id, 
                 err.response["Error"]["Code"], 
                 err.response["Error"]["Message"], 
) raise 
         else: 
             return snapshot
```
• Lihat detail API di [DescribeDBSnapshots](https://docs.aws.amazon.com/goto/boto3/rds-2014-10-31/DescribeDBSnapshots) dalam Referensi API AWS SDK for Python (Boto3).

#### Ruby

#### SDK for Ruby

#### **a** Note

```
require "aws-sdk-rds" # v2: require 'aws-sdk'
# List all Amazon Relational Database Service (Amazon RDS) DB instance
# snapshots.
#
# @param rds_resource [Aws::RDS::Resource] An SDK for Ruby Amazon RDS resource.
# @return instance_snapshots [Array, nil] All instance snapshots, or nil if 
 error.
def list_instance_snapshots(rds_resource) 
  instance_snapshots = [] 
  rds_resource.db_snapshots.each do |s| 
     instance_snapshots.append({ 
                                "id": s.snapshot_id, 
                                "status": s.status 
 }) 
   end 
   instance_snapshots
```

```
rescue Aws::Errors::ServiceError => e 
   puts "Couldn't list instance snapshots:\n #{e.message}"
end
```
• Lihat detail API di [DescribeDBSnapshots](https://docs.aws.amazon.com/goto/SdkForRubyV3/rds-2014-10-31/DescribeDBSnapshots) dalam Referensi API AWS SDK for Ruby .

Untuk daftar lengkap panduan pengembang AWS SDK dan contoh kode, liha[tMenggunakan layanan](#page-543-0)  [ini dengan AWS SDK.](#page-543-0) Topik ini juga mencakup informasi tentang cara memulai dan detail versi-versi SDK sebelumnya.

# Memodifikasi instans Amazon RDS DB menggunakan SDK AWS

Contoh kode berikut menunjukkan cara mengubah instans basis data Amazon RDS.

CLI

AWS CLI

Untuk memodifikasi instance DB

modify-db-instanceContoh berikut mengaitkan grup opsi dan grup parameter dengan instance Microsoft SQL Server DB yang kompatibel. --apply-immediatelyParameter menyebabkan grup opsi dan parameter segera dikaitkan, alih-alih menunggu hingga jendela pemeliharaan berikutnya.

```
aws rds modify-db-instance \ 
     --db-instance-identifier database-2 \ 
     --option-group-name test-se-2017 \ 
     --db-parameter-group-name test-sqlserver-se-2017 \ 
     --apply-immediately
```
Output:

```
{ 
     "DBInstance": { 
          "DBInstanceIdentifier": "database-2", 
          "DBInstanceClass": "db.r4.large", 
          "Engine": "sqlserver-se",
```

```
 "DBInstanceStatus": "available", 
         ...output omitted... 
         "DBParameterGroups": [ 
\{\hspace{.1cm} \} "DBParameterGroupName": "test-sqlserver-se-2017", 
                  "ParameterApplyStatus": "applying" 
 } 
         ], 
         "AvailabilityZone": "us-west-2d", 
         ...output omitted... 
         "MultiAZ": true, 
         "EngineVersion": "14.00.3281.6.v1", 
         "AutoMinorVersionUpgrade": false, 
         "ReadReplicaDBInstanceIdentifiers": [], 
         "LicenseModel": "license-included", 
         "OptionGroupMemberships": [ 
\{\hspace{.1cm} \} "OptionGroupName": "test-se-2017", 
                  "Status": "pending-apply" 
 } 
         ], 
         "CharacterSetName": "SQL_Latin1_General_CP1_CI_AS", 
         "SecondaryAvailabilityZone": "us-west-2c", 
         "PubliclyAccessible": true, 
         "StorageType": "gp2", 
         ...output omitted... 
         "DeletionProtection": false, 
         "AssociatedRoles": [], 
         "MaxAllocatedStorage": 1000 
     }
```
Untuk informasi selengkapnya, lihat [Memodifikasi Instans Amazon RDS DB](https://docs.aws.amazon.com/AmazonRDS/latest/UserGuide/Overview.DBInstance.Modifying.html) di Panduan Pengguna Amazon RDS.

• Untuk detail API, lihat [ModifyDBInstance](https://awscli.amazonaws.com/v2/documentation/api/latest/reference/rds/modify-db-instance.html) di Referensi Perintah.AWS CLI

}

#### Java

#### SDK for Java 2.x

#### **a** Note

```
import software.amazon.awssdk.regions.Region;
import software.amazon.awssdk.services.rds.RdsClient;
import software.amazon.awssdk.services.rds.model.ModifyDbInstanceRequest;
import software.amazon.awssdk.services.rds.model.ModifyDbInstanceResponse;
import software.amazon.awssdk.services.rds.model.RdsException;
/** 
  * Before running this Java V2 code example, set up your development 
  * environment, including your credentials. 
 * 
  * For more information, see the following documentation topic: 
 * 
  * https://docs.aws.amazon.com/sdk-for-java/latest/developer-guide/get-
started.html 
  */
public class ModifyDBInstance { 
     public static void main(String[] args) { 
         final String usage = """ 
                 Usage: 
                      <dbInstanceIdentifier> <dbSnapshotIdentifier>\s 
                 Where: 
                      dbInstanceIdentifier - The database instance identifier.\s 
                      masterUserPassword - The updated password that corresponds to 
  the master user name.\s 
                 """; 
        if (args.length != 2) {
             System.out.println(usage); 
             System.exit(1); 
         }
```

```
 String dbInstanceIdentifier = args[0]; 
         String masterUserPassword = args[1]; 
         Region region = Region.US_WEST_2; 
         RdsClient rdsClient = RdsClient.builder() 
                  .region(region) 
                 .build();
         updateIntance(rdsClient, dbInstanceIdentifier, masterUserPassword); 
         rdsClient.close(); 
     } 
     public static void updateIntance(RdsClient rdsClient, String 
  dbInstanceIdentifier, String masterUserPassword) { 
         try { 
             // For a demo - modify the DB instance by modifying the master 
  password. 
             ModifyDbInstanceRequest modifyDbInstanceRequest = 
  ModifyDbInstanceRequest.builder() 
                      .dbInstanceIdentifier(dbInstanceIdentifier) 
                      .publiclyAccessible(true) 
                      .masterUserPassword(masterUserPassword) 
                      .build(); 
             ModifyDbInstanceResponse instanceResponse = 
  rdsClient.modifyDBInstance(modifyDbInstanceRequest); 
             System.out.print("The ARN of the modified database is: " + 
  instanceResponse.dbInstance().dbInstanceArn()); 
         } catch (RdsException e) { 
             System.out.println(e.getLocalizedMessage()); 
             System.exit(1); 
         } 
     }
}
```
• Lihat detail API di [ModifyDBInstance](https://docs.aws.amazon.com/goto/SdkForJavaV2/rds-2014-10-31/ModifyDBInstance) dalam Referensi API AWS SDK for Java 2.x .

# Kotlin

# SDK for Kotlin

# **a** Note

Ada lebih banyak tentang GitHub. Temukan contoh lengkapnya dan pelajari cara mengatur dan menjalankannya di [Repositori Contoh Kode AWS.](https://github.com/awsdocs/aws-doc-sdk-examples/tree/main/kotlin/services/rds#code-examples)

```
suspend fun updateIntance(dbInstanceIdentifierVal: String?, 
  masterUserPasswordVal: String?) { 
     val request = ModifyDbInstanceRequest { 
         dbInstanceIdentifier = dbInstanceIdentifierVal 
         publiclyAccessible = true 
         masterUserPassword = masterUserPasswordVal 
     } 
     RdsClient { region = "us-west-2" }.use { rdsClient -> 
         val instanceResponse = rdsClient.modifyDbInstance(request) 
         println("The ARN of the modified database is 
  ${instanceResponse.dbInstance?.dbInstanceArn}") 
     }
}
```
• Lihat detail API di [ModifyDBInstance](https://github.com/awslabs/aws-sdk-kotlin#generating-api-documentation) dalam Referensi API AWS SDK for Kotlin.

Untuk daftar lengkap panduan pengembang AWS SDK dan contoh kode, liha[tMenggunakan layanan](#page-543-0)  [ini dengan AWS SDK.](#page-543-0) Topik ini juga mencakup informasi tentang cara memulai dan detail versi-versi SDK sebelumnya.

# Reboot instans Amazon RDS DB menggunakan SDK AWS

Contoh kode berikut menunjukkan cara me-reboot instans Amazon RDS DB.

# CLI

# AWS CLI

Untuk me-reboot instance DB

reboot-db-instanceContoh berikut memulai reboot dari instance DB yang ditentukan.

```
aws rds reboot-db-instance \ 
     --db-instance-identifier test-mysql-instance
```
Output:

```
{ 
     "DBInstance": { 
          "DBInstanceIdentifier": "test-mysql-instance", 
          "DBInstanceClass": "db.t3.micro", 
          "Engine": "mysql", 
          "DBInstanceStatus": "rebooting", 
          "MasterUsername": "admin", 
          "Endpoint": { 
              "Address": "test-mysql-instance.############.us-
west-2.rds.amazonaws.com", 
              "Port": 3306, 
              "HostedZoneId": "Z1PVIF0EXAMPLE" 
         }, 
     ... output omitted... 
     }
}
```
Untuk informasi selengkapnya, lihat [Mem-boot Ulang Instans DB](https://docs.aws.amazon.com/AmazonRDS/latest/UserGuide/USER_RebootInstance.html) di Panduan Pengguna Amazon RDS.

• Untuk detail API, lihat [RebootdBInstance](https://awscli.amazonaws.com/v2/documentation/api/latest/reference/rds/reboot-db-instance.html) di Referensi Perintah AWS CLI .

#### Java

SDK for Java 2.x

## **a** Note

```
import software.amazon.awssdk.regions.Region;
import software.amazon.awssdk.services.rds.RdsClient;
import software.amazon.awssdk.services.rds.model.RebootDbInstanceRequest;
import software.amazon.awssdk.services.rds.model.RebootDbInstanceResponse;
import software.amazon.awssdk.services.rds.model.RdsException;
/** 
  * Before running this Java V2 code example, set up your development 
  * environment, including your credentials. 
 * 
  * For more information, see the following documentation topic: 
 * 
  * https://docs.aws.amazon.com/sdk-for-java/latest/developer-guide/get-
started.html 
  */
public class RebootDBInstance { 
     public static void main(String[] args) { 
         final String usage = """ 
                 Usage: 
                      <dbInstanceIdentifier>\s 
                 Where: 
                      dbInstanceIdentifier - The database instance identifier\s 
                 """
         if (args.length != 1) { 
             System.out.println(usage); 
             System.exit(1); 
         } 
         String dbInstanceIdentifier = args[0];
```

```
 Region region = Region.US_WEST_2; 
         RdsClient rdsClient = RdsClient.builder() 
                  .region(region) 
                  .build(); 
         rebootInstance(rdsClient, dbInstanceIdentifier); 
         rdsClient.close(); 
     } 
     public static void rebootInstance(RdsClient rdsClient, String 
  dbInstanceIdentifier) { 
         try { 
              RebootDbInstanceRequest rebootDbInstanceRequest = 
  RebootDbInstanceRequest.builder() 
                       .dbInstanceIdentifier(dbInstanceIdentifier) 
                      .build();
              RebootDbInstanceResponse instanceResponse = 
  rdsClient.rebootDBInstance(rebootDbInstanceRequest); 
              System.out.print("The database " + 
  instanceResponse.dbInstance().dbInstanceArn() + " was rebooted"); 
         } catch (RdsException e) { 
              System.out.println(e.getLocalizedMessage()); 
              System.exit(1); 
         } 
     }
}
```
• Lihat detail API di [RebootDBInstance](https://docs.aws.amazon.com/goto/SdkForJavaV2/rds-2014-10-31/RebootDBInstance) dalam Referensi API AWS SDK for Java 2.x .

Untuk daftar lengkap panduan pengembang AWS SDK dan contoh kode, liha[tMenggunakan layanan](#page-543-0)  [ini dengan AWS SDK.](#page-543-0) Topik ini juga mencakup informasi tentang cara memulai dan detail versi-versi SDK sebelumnya.

# Mengambil atribut yang dimiliki akun Amazon RDS menggunakan SDK AWS

Contoh-contoh kode berikut menunjukkan cara mengambil atribut-atribut milik akun Amazon RDS.

# CLI

# AWS CLI

Untuk menggambarkan atribut akun

describe-account-attributesContoh berikut mengambil atribut untuk AWS akun saat ini.

aws rds describe-account-attributes

Output:

```
{ 
      "AccountQuotas": [ 
          { 
               "Max": 40, 
               "Used": 4, 
               "AccountQuotaName": "DBInstances" 
          }, 
          { 
               "Max": 40, 
               "Used": 0, 
               "AccountQuotaName": "ReservedDBInstances" 
          }, 
          { 
               "Max": 100000, 
               "Used": 40, 
               "AccountQuotaName": "AllocatedStorage" 
          }, 
          { 
               "Max": 25, 
               "Used": 0, 
               "AccountQuotaName": "DBSecurityGroups" 
          }, 
          { 
               "Max": 20, 
               "Used": 0, 
               "AccountQuotaName": "AuthorizationsPerDBSecurityGroup" 
          }, 
          { 
               "Max": 50, 
               "Used": 1,
```

```
 "AccountQuotaName": "DBParameterGroups" 
 }, 
 { 
     "Max": 100, 
     "Used": 3, 
     "AccountQuotaName": "ManualSnapshots" 
 }, 
 { 
     "Max": 20, 
     "Used": 0, 
     "AccountQuotaName": "EventSubscriptions" 
 }, 
 { 
     "Max": 50, 
     "Used": 1, 
     "AccountQuotaName": "DBSubnetGroups" 
 }, 
 { 
     "Max": 20, 
     "Used": 1, 
     "AccountQuotaName": "OptionGroups" 
 }, 
 { 
     "Max": 20, 
     "Used": 6, 
     "AccountQuotaName": "SubnetsPerDBSubnetGroup" 
 }, 
 { 
     "Max": 5, 
     "Used": 0, 
     "AccountQuotaName": "ReadReplicasPerMaster" 
 }, 
 { 
     "Max": 40, 
     "Used": 1, 
     "AccountQuotaName": "DBClusters" 
 }, 
 { 
     "Max": 50, 
      "Used": 0, 
     "AccountQuotaName": "DBClusterParameterGroups" 
 }, 
 { 
     "Max": 5,
```

```
 "Used": 0, 
               "AccountQuotaName": "DBClusterRoles" 
          } 
     ]
}
```
• Untuk detail API, lihat [DescribeAccountAttributes](https://awscli.amazonaws.com/v2/documentation/api/latest/reference/rds/describe-account-attributes.html)di Referensi AWS CLI Perintah.

#### Java

SDK for Java 2.x

### **a** Note

```
import software.amazon.awssdk.regions.Region;
import software.amazon.awssdk.services.rds.RdsClient;
import software.amazon.awssdk.services.rds.model.AccountQuota;
import software.amazon.awssdk.services.rds.model.RdsException;
import 
 software.amazon.awssdk.services.rds.model.DescribeAccountAttributesResponse;
import java.util.List;
/** 
  * Before running this Java V2 code example, set up your development 
  * environment, including your credentials. 
 * 
  * For more information, see the following documentation topic: 
 * 
  * https://docs.aws.amazon.com/sdk-for-java/latest/developer-guide/get-
started.html 
  */
public class DescribeAccountAttributes { 
     public static void main(String[] args) { 
         Region region = Region.US_WEST_2; 
         RdsClient rdsClient = RdsClient.builder() 
                 .region(region) 
                 .build();
```

```
 getAccountAttributes(rdsClient); 
         rdsClient.close(); 
     } 
     public static void getAccountAttributes(RdsClient rdsClient) { 
         try { 
             DescribeAccountAttributesResponse response = 
  rdsClient.describeAccountAttributes(); 
            List<AccountQuota> quotasList = response.accountQuotas();
             for (AccountQuota quotas : quotasList) { 
                  System.out.println("Name is: " + quotas.accountQuotaName()); 
                  System.out.println("Max value is " + quotas.max()); 
 } 
         } catch (RdsException e) { 
             System.out.println(e.getLocalizedMessage()); 
             System.exit(1); 
         } 
     }
}
```
• Untuk detail API, lihat [DescribeAccountAttributes](https://docs.aws.amazon.com/goto/SdkForJavaV2/rds-2014-10-31/DescribeAccountAttributes)di Referensi AWS SDK for Java 2.x API.

#### Kotlin

SDK for Kotlin

#### **a**) Note

```
suspend fun getAccountAttributes() { 
     RdsClient { region = "us-west-2" }.use { rdsClient -> 
         val response = 
  rdsClient.describeAccountAttributes(DescribeAccountAttributesRequest {}) 
         response.accountQuotas?.forEach { quotas -> 
             val response = response.accountQuotas 
             println("Name is: ${quotas.accountQuotaName}")
```

```
 println("Max value is ${quotas.max}") 
          } 
     }
}
```
• Untuk detail API, lihat [DescribeAccountAttributes](https://github.com/awslabs/aws-sdk-kotlin#generating-api-documentation)di AWS SDK untuk referensi API Kotlin.

Untuk daftar lengkap panduan pengembang AWS SDK dan contoh kode, liha[tMenggunakan layanan](#page-543-0)  [ini dengan AWS SDK.](#page-543-0) Topik ini juga mencakup informasi tentang cara memulai dan detail versi-versi SDK sebelumnya.

# Memperbarui parameter dalam grup parameter Amazon RDS DB menggunakan SDK AWS

Contoh-contoh kode berikut menunjukkan cara memperbarui parameter dalam grup parameter basis data Amazon RDS.

Contoh-contoh tindakan adalah kutipan kode dari program yang lebih besar dan harus dijalankan di dalam konteks. Anda dapat melihat tindakan ini dalam konteks pada contoh kode berikut:

• [Memulai instans basis data](#page-4537-0)

.NET

AWS SDK for .NET

```
a Note
```

```
 /// <summary> 
    /// Update a DB parameter group. Use the action 
 DescribeDBParameterGroupsAsync 
    /// to determine when the DB parameter group is ready to use. 
    /// </summary>
```

```
 /// <param name="name">Name of the DB parameter group.</param> 
     /// <param name="parameters">List of parameters. Maximum of 20 per request.</
param> 
    /// <returns>The updated DB parameter group name.</returns>
     public async Task<string> ModifyDBParameterGroup( 
         string name, List<Parameter> parameters) 
     { 
         var response = await _amazonRDS.ModifyDBParameterGroupAsync( 
             new ModifyDBParameterGroupRequest() 
\{\hspace{.1cm} \} DBParameterGroupName = name, 
                  Parameters = parameters, 
             }); 
         return response.DBParameterGroupName; 
     }
```
• Untuk detail API, lihat [ModifyDB ParameterGroup](https://docs.aws.amazon.com/goto/DotNetSDKV3/rds-2014-10-31/ModifyDBParameterGroup) di AWS SDK for .NET Referensi API.

# $C++$

#### SDK for C++

# **a** Note

```
 Aws::Client::ClientConfiguration clientConfig; 
     // Optional: Set to the AWS Region (overrides config file). 
     // clientConfig.region = "us-east-1"; 
 Aws::RDS::RDSClient client(clientConfig); 
     Aws::RDS::Model::ModifyDBParameterGroupRequest request; 
     request.SetDBParameterGroupName(PARAMETER_GROUP_NAME); 
     request.SetParameters(updateParameters); 
     Aws::RDS::Model::ModifyDBParameterGroupOutcome outcome = 
             client.ModifyDBParameterGroup(request);
```

```
 if (outcome.IsSuccess()) { 
     std::cout << "The DB parameter group was successfully modified." 
                << std::endl; 
 } 
 else { 
    std::cerr << "Error with RDS::ModifyDBParameterGroup. "
                << outcome.GetError().GetMessage() 
                << std::endl; 
 }
```
• Untuk detail API, lihat [ModifyDB ParameterGroup](https://docs.aws.amazon.com/goto/SdkForCpp/rds-2014-10-31/ModifyDBParameterGroup) di AWS SDK for C++ Referensi API.

# CLI

### AWS CLI

Untuk memodifikasi grup parameter DB

modify-db-parameter-groupContoh berikut mengubah nilai parameter dalam kelompok clr enabled parameter DB. --apply-immediatelyParameter menyebabkan grup parameter DB segera dimodifikasi, alih-alih menunggu hingga jendela pemeliharaan berikutnya.

```
aws rds modify-db-parameter-group \ 
     --db-parameter-group-name test-sqlserver-se-2017 \ 
     --parameters "ParameterName='clr 
enabled', ParameterValue=1, ApplyMethod=immediate"
```
Output:

```
{ 
     "DBParameterGroupName": "test-sqlserver-se-2017"
}
```
Untuk informasi selengkapnya, lihat [Memodifikasi Parameter dalam Grup Parameter DB](https://docs.aws.amazon.com/AmazonRDS/latest/UserGuide/USER_WorkingWithParamGroups.html#USER_WorkingWithParamGroups.Modifying) di Panduan Pengguna Amazon RDS.

• Untuk detail API, lihat [ModifyDB ParameterGroup](https://awscli.amazonaws.com/v2/documentation/api/latest/reference/rds/modify-db-parameter-group.html) di AWS CLI Referensi Perintah.

#### Go

# SDK for Go V2

# **a** Note

Ada lebih banyak tentang GitHub. Temukan contoh lengkapnya dan pelajari cara mengatur dan menjalankannya di [Repositori Contoh Kode AWS.](https://github.com/awsdocs/aws-doc-sdk-examples/tree/main/gov2/rds#code-examples)

```
type DbInstances struct { 
  RdsClient *rds.Client
}
// UpdateParameters updates parameters in a named DB parameter group.
func (instances *DbInstances) UpdateParameters(parameterGroupName string, params 
  []types.Parameter) error { 
  _, err := instances.RdsClient.ModifyDBParameterGroup(context.TODO(), 
   &rds.ModifyDBParameterGroupInput{ 
    DBParameterGroupName: aws.String(parameterGroupName), 
   Parameters: params,
  }) 
  if err != nil { 
  log.Printf("Couldn't update parameters in %v: %v\n", parameterGroupName, err) 
  return err 
  } else { 
  return nil 
  }
}
```
• Untuk detail API, lihat [ModifyDB ParameterGroup](https://pkg.go.dev/github.com/aws/aws-sdk-go-v2/service/rds#Client.ModifyDBParameterGroup) di AWS SDK for Go Referensi API.

#### Java

SDK for Java 2.x

## **a** Note

Ada lebih banyak tentang GitHub. Temukan contoh lengkapnya dan pelajari cara mengatur dan menjalankannya di [Repositori Contoh Kode AWS.](https://github.com/awsdocs/aws-doc-sdk-examples/tree/main/javav2/example_code/rds#readme)

```
 // Modify auto_increment_offset and auto_increment_increment parameters. 
    public static void modifyDBParas(RdsClient rdsClient, String dbGroupName) { 
        try { 
            Parameter parameter1 = Parameter.builder() 
                     .parameterName("auto_increment_offset") 
                     .applyMethod("immediate") 
                     .parameterValue("5") 
                     .build(); 
            List<Parameter> paraList = new ArrayList<>(); 
            paraList.add(parameter1); 
            ModifyDbParameterGroupRequest groupRequest = 
 ModifyDbParameterGroupRequest.builder() 
                     .dbParameterGroupName(dbGroupName) 
                     .parameters(paraList) 
                    .build();
            ModifyDbParameterGroupResponse response = 
 rdsClient.modifyDBParameterGroup(groupRequest); 
            System.out.println("The parameter group " + 
 response.dbParameterGroupName() + " was successfully modified"); 
        } catch (RdsException e) { 
            System.out.println(e.getLocalizedMessage()); 
            System.exit(1); 
        } 
    }
```
• Untuk detail API, lihat [ModifyDB ParameterGroup](https://docs.aws.amazon.com/goto/SdkForJavaV2/rds-2014-10-31/ModifyDBParameterGroup) di AWS SDK for Java 2.x Referensi API.
#### Python

# SDK for Python (Boto3)

## **a** Note

Ada lebih banyak tentang GitHub. Temukan contoh lengkapnya dan pelajari cara mengatur dan menjalankannya di [Repositori Contoh Kode AWS.](https://github.com/awsdocs/aws-doc-sdk-examples/tree/main/python/example_code/rds#code-examples)

```
class InstanceWrapper: 
     """Encapsulates Amazon RDS DB instance actions.""" 
     def __init__(self, rds_client): 
        "" ""
         :param rds_client: A Boto3 Amazon RDS client. 
         """ 
         self.rds_client = rds_client 
     @classmethod 
     def from_client(cls): 
 """ 
         Instantiates this class from a Boto3 client. 
        ^{\prime\prime} "" ^{\prime\prime} rds_client = boto3.client("rds") 
         return cls(rds_client) 
     def update_parameters(self, parameter_group_name, update_parameters): 
        "" ""
         Updates parameters in a custom DB parameter group. 
         :param parameter_group_name: The name of the parameter group to update. 
         :param update_parameters: The parameters to update in the group. 
         :return: Data about the modified parameter group. 
         """ 
         try: 
              response = self.rds_client.modify_db_parameter_group( 
                  DBParameterGroupName=parameter_group_name, 
  Parameters=update_parameters 
) except ClientError as err:
```

```
 logger.error( 
                 "Couldn't update parameters in %s. Here's why: %s: %s", 
                parameter group name,
                 err.response["Error"]["Code"], 
                 err.response["Error"]["Message"], 
) raise 
         else: 
             return response
```
• Untuk detail API, lihat [ModifyDB ParameterGroup](https://docs.aws.amazon.com/goto/boto3/rds-2014-10-31/ModifyDBParameterGroup) di AWS SDK for Python (Boto3) Referensi API.

Untuk daftar lengkap panduan pengembang AWS SDK dan contoh kode, liha[tMenggunakan layanan](#page-543-0)  [ini dengan AWS SDK.](#page-543-0) Topik ini juga mencakup informasi tentang cara memulai dan detail versi-versi SDK sebelumnya.

# Skenario untuk Amazon RDS menggunakan AWS SDK

Contoh kode berikut menunjukkan cara menerapkan skenario umum di Amazon RDS dengan AWS SDK. Skenario ini menunjukkan cara menyelesaikan tugas tertentu dengan memanggil beberapa fungsi di dalam Amazon RDS. Setiap skenario menyertakan tautan ke GitHub, di mana Anda dapat menemukan petunjuk tentang cara mengatur dan menjalankan kode.

Contoh-contoh

• [Memulai instans Amazon RDS DB menggunakan SDK AWS](#page-4537-0)

# <span id="page-4537-0"></span>Memulai instans Amazon RDS DB menggunakan SDK AWS

Contoh-contoh kode berikut menunjukkan cara:

- Membuat grup parameter basis data kustom dan mengatur nilai parameter.
- Membuat instans basis data yang dikonfigurasikan untuk menggunakan grup parameter. Instans basis data juga berisi basis data.
- Mengambil cuplikan instans.
- Menghapus instans dan grup parameter.

#### .NET

# AWS SDK for .NET

# **a**) Note

Ada lebih banyak tentang GitHub. Temukan contoh lengkapnya dan pelajari cara pengaturan dan menjalankannya di [Repositori Contoh Kode AWS.](https://github.com/awsdocs/aws-doc-sdk-examples/tree/main/dotnetv3/RDS#code-examples)

Jalankan skenario interaktif di penggugah/prompt perintah.

```
/// <summary>
/// Scenario for RDS DB instance example.
/// </summary>
public class RDSInstanceScenario
{ 
     /* 
     Before running this .NET code example, set up your development environment, 
  including your credentials. 
     This .NET example performs the following tasks: 
     1. Returns a list of the available DB engine families using the 
  DescribeDBEngineVersionsAsync method. 
     2. Selects an engine family and creates a custom DB parameter group using 
  the CreateDBParameterGroupAsync method. 
     3. Gets the parameter groups using the DescribeDBParameterGroupsAsync 
  method. 
     4. Gets parameters in the group using the DescribeDBParameters method. 
     5. Parses and displays parameters in the group. 
     6. Modifies both the auto_increment_offset and auto_increment_increment 
  parameters 
         using the ModifyDBParameterGroupAsync method. 
     7. Gets and displays the updated parameters using the DescribeDBParameters 
  method with a source of "user". 
     8. Gets a list of allowed engine versions using the 
  DescribeDBEngineVersionsAsync method. 
     9. Displays and selects from a list of micro instance classes available for 
  the selected engine and version. 
     10. Creates an RDS DB instance that contains a MySql database and uses the 
  parameter group 
         using the CreateDBInstanceAsync method.
```

```
 11. Waits for DB instance to be ready using the DescribeDBInstancesAsync 
 method. 
    12. Prints out the connection endpoint string for the new DB instance. 
    13. Creates a snapshot of the DB instance using the CreateDBSnapshotAsync 
 method. 
     14. Waits for DB snapshot to be ready using the DescribeDBSnapshots method. 
    15. Deletes the DB instance using the DeleteDBInstanceAsync method. 
    16. Waits for DB instance to be deleted using the DescribeDbInstances method. 
    17. Deletes the parameter group using the DeleteDBParameterGroupAsync. 
     */ 
    private static readonly string sepBar = new('-', 80); 
    private static RDSWrapper rdsWrapper = null!; 
    private static ILogger logger = null!; 
     private static readonly string engine = "mysql"; 
    static async Task Main(string[] args) 
    \mathcal{L} // Set up dependency injection for the Amazon RDS service. 
         using var host = Host.CreateDefaultBuilder(args) 
             .ConfigureLogging(logging => 
                 logging.AddFilter("System", LogLevel.Debug) 
                      .AddFilter<DebugLoggerProvider>("Microsoft", 
 LogLevel.Information) 
                      .AddFilter<ConsoleLoggerProvider>("Microsoft", 
 LogLevel.Trace)) 
             .ConfigureServices((_, services) => 
                 services.AddAWSService<IAmazonRDS>() 
                      .AddTransient<RDSWrapper>() 
) .Build(); 
         logger = LoggerFactory.Create(builder => 
         { 
             builder.AddConsole(); 
         }).CreateLogger<RDSInstanceScenario>(); 
         rdsWrapper = host.Services.GetRequiredService<RDSWrapper>(); 
         Console.WriteLine(sepBar); 
         Console.WriteLine( 
             "Welcome to the Amazon Relational Database Service (Amazon RDS) DB 
 instance scenario example."); 
         Console.WriteLine(sepBar);
```

```
 try 
         { 
            var parameterGroupFamily = await ChooseParameterGroupFamily();
             var parameterGroup = await 
 CreateDbParameterGroup(parameterGroupFamily); 
             var parameters = await 
 DescribeParametersInGroup(parameterGroup.DBParameterGroupName, 
                 new List<string> { "auto_increment_offset", 
 "auto_increment_increment" }); 
             await ModifyParameters(parameterGroup.DBParameterGroupName, 
 parameters); 
             await 
 DescribeUserSourceParameters(parameterGroup.DBParameterGroupName); 
             var engineVersionChoice = await 
 ChooseDbEngineVersion(parameterGroupFamily); 
             var instanceChoice = await ChooseDbInstanceClass(engine, 
 engineVersionChoice.EngineVersion); 
             var newInstanceIdentifier = "Example-Instance-" + DateTime.Now.Ticks; 
             var newInstance = await CreateRdsNewInstance(parameterGroup, engine, 
 engineVersionChoice.EngineVersion, 
                 instanceChoice.DBInstanceClass, newInstanceIdentifier); 
             if (newInstance != null) 
\{\hspace{.1cm} \} DisplayConnectionString(newInstance); 
                 await CreateSnapshot(newInstance); 
                 await DeleteRdsInstance(newInstance); 
 } 
             await DeleteParameterGroup(parameterGroup); 
             Console.WriteLine("Scenario complete."); 
             Console.WriteLine(sepBar); 
         } 
         catch (Exception ex)
```

```
 { 
            logger.LogError(ex, "There was a problem executing the scenario."); 
        } 
    } 
    /// <summary> 
    /// Choose the RDS DB parameter group family from a list of available 
 options. 
    /// </summary> 
   /// <returns>The selected parameter group family.</returns>
    public static async Task<string> ChooseParameterGroupFamily() 
    { 
        Console.WriteLine(sepBar); 
        // 1. Get a list of available engines. 
        var engines = await rdsWrapper.DescribeDBEngineVersions(engine); 
        Console.WriteLine("1. The following is a list of available DB parameter 
 group families:"); 
       int i = 1;
       var parameterGroupFamilies = engines.GroupBy(e =>
 e.DBParameterGroupFamily).ToList(); 
        foreach (var parameterGroupFamily in parameterGroupFamilies) 
        { 
            // List the available parameter group families. 
            Console.WriteLine( 
                 $"\t{i}. Family: {parameterGroupFamily.Key}"); 
            i++; 
        } 
       var choiceNumber = 0;
       while (choiceNumber < 1 || choiceNumber > parameterGroupFamilies.Count)
       \{ Console.WriteLine("Select an available DB parameter group family by 
 entering a number from the list above:"); 
            var choice = Console.ReadLine(); 
            Int32.TryParse(choice, out choiceNumber); 
        } 
        var parameterGroupFamilyChoice = parameterGroupFamilies[choiceNumber - 
 1]; 
        Console.WriteLine(sepBar); 
        return parameterGroupFamilyChoice.Key; 
    } 
    /// <summary>
```

```
 /// Create and get information on a DB parameter group. 
    /// </summary> 
    /// <param name="dbParameterGroupFamily">The DBParameterGroupFamily for the 
 new DB parameter group.</param> 
  /// <returns>The new DBParameterGroup.</returns>
    public static async Task<DBParameterGroup> CreateDbParameterGroup(string 
 dbParameterGroupFamily) 
   \mathcal{L} Console.WriteLine(sepBar); 
        Console.WriteLine($"2. Create new DB parameter group with family 
 {dbParameterGroupFamily}:"); 
        var parameterGroup = await rdsWrapper.CreateDBParameterGroup( 
            "ExampleParameterGroup-" + DateTime.Now.Ticks, 
            dbParameterGroupFamily, "New example parameter group"); 
        var groupInfo = 
            await rdsWrapper.DescribeDBParameterGroups(parameterGroup 
                 .DBParameterGroupName); 
        Console.WriteLine( 
            $"3. New DB parameter group: \n\t{groupInfo[0].Description}, \n\tARN 
 {groupInfo[0].DBParameterGroupArn}"); 
        Console.WriteLine(sepBar); 
        return parameterGroup; 
    } 
    /// <summary> 
    /// Get and describe parameters from a DBParameterGroup. 
    /// </summary> 
    /// <param name="parameterGroupName">Name of the DBParameterGroup.</param> 
    /// <param name="parameterNames">Optional specific names of parameters to 
 describe.</param> 
   /// <returns>The list of requested parameters.</returns>
    public static async Task<List<Parameter>> DescribeParametersInGroup(string 
 parameterGroupName, List<string>? parameterNames = null) 
    { 
        Console.WriteLine(sepBar); 
        Console.WriteLine("4. Get some parameters from the group."); 
        Console.WriteLine(sepBar); 
        var parameters = 
            await rdsWrapper.DescribeDBParameters(parameterGroupName);
```

```
 var matchingParameters = 
            parameters. Where(p \implies parameterNames == null | | parameterNames.Contains(p.ParameterName)).ToList(); 
         Console.WriteLine("5. Parameter information:"); 
         matchingParameters.ForEach(p => 
             Console.WriteLine( 
                 $"\n\tParameter: {p.ParameterName}." + 
                 $"\n\tDescription: {p.Description}." + 
                 $"\n\tAllowed Values: {p.AllowedValues}." + 
                 $"\n\tValue: {p.ParameterValue}.")); 
         Console.WriteLine(sepBar); 
         return matchingParameters; 
     } 
    /// <summary> 
    /// Modify a parameter from a DBParameterGroup. 
    /// </summary> 
    /// <param name="parameterGroupName">Name of the DBParameterGroup.</param> 
    /// <param name="parameters">The parameters to modify.</param> 
   /// <returns>Async task.</returns>
     public static async Task ModifyParameters(string parameterGroupName, 
 List<Parameter> parameters) 
     { 
         Console.WriteLine(sepBar); 
         Console.WriteLine("6. Modify some parameters in the group."); 
         foreach (var p in parameters) 
        \{ if (p.IsModifiable && p.DataType == "integer") 
\{\hspace{.1cm} \}int newValue = 0;
                while (newValue == \varnothing)
\overline{a} Console.WriteLine( 
                          $"Enter a new value for {p.ParameterName} from the 
 allowed values {p.AllowedValues} "); 
                      var choice = Console.ReadLine(); 
                      Int32.TryParse(choice, out newValue); 
 }
```

```
 p.ParameterValue = newValue.ToString(); 
 } 
         } 
         await rdsWrapper.ModifyDBParameterGroup(parameterGroupName, parameters); 
         Console.WriteLine(sepBar); 
    } 
    /// <summary> 
    /// Describe the user source parameters in the group. 
    /// </summary> 
    /// <param name="parameterGroupName">Name of the DBParameterGroup.</param> 
   /// <returns>Async task.</returns>
     public static async Task DescribeUserSourceParameters(string 
 parameterGroupName) 
    { 
         Console.WriteLine(sepBar); 
         Console.WriteLine("7. Describe user source parameters in the group."); 
         var parameters = 
             await rdsWrapper.DescribeDBParameters(parameterGroupName, "user"); 
         parameters.ForEach(p => 
             Console.WriteLine( 
                 $"\n\tParameter: {p.ParameterName}." + 
                 $"\n\tDescription: {p.Description}." + 
                 $"\n\tAllowed Values: {p.AllowedValues}." + 
                 $"\n\tValue: {p.ParameterValue}.")); 
         Console.WriteLine(sepBar); 
    } 
    /// <summary> 
    /// Choose a DB engine version. 
    /// </summary> 
    /// <param name="dbParameterGroupFamily">DB parameter group family for engine 
 choice.</param> 
   /// <returns>The selected engine version.</returns>
     public static async Task<DBEngineVersion> ChooseDbEngineVersion(string 
 dbParameterGroupFamily) 
     {
```

```
 Console.WriteLine(sepBar); 
         // Get a list of allowed engines. 
         var allowedEngines = 
              await rdsWrapper.DescribeDBEngineVersions(engine, 
  dbParameterGroupFamily); 
         Console.WriteLine($"Available DB engine versions for parameter group 
  family {dbParameterGroupFamily}:"); 
        int i = 1;
         foreach (var version in allowedEngines) 
        \sqrt{ } Console.WriteLine( 
                  $"\t{i}. Engine: {version.Engine} Version 
  {version.EngineVersion}."); 
             i++; 
         } 
         var choiceNumber = 0; 
         while (choiceNumber < 1 || choiceNumber > allowedEngines.Count) 
        \{ Console.WriteLine("8. Select an available DB engine version by 
  entering a number from the list above:"); 
             var choice = Console.ReadLine(); 
             Int32.TryParse(choice, out choiceNumber); 
         } 
         var engineChoice = allowedEngines[choiceNumber - 1]; 
         Console.WriteLine(sepBar); 
         return engineChoice; 
     } 
     /// <summary> 
     /// Choose a DB instance class for a particular engine and engine version. 
     /// </summary> 
     /// <param name="engine">DB engine for DB instance choice.</param> 
     /// <param name="engineVersion">DB engine version for DB instance choice.</
param> 
     /// <returns>The selected orderable DB instance option.</returns> 
     public static async Task<OrderableDBInstanceOption> 
  ChooseDbInstanceClass(string engine, string engineVersion) 
     { 
         Console.WriteLine(sepBar); 
         // Get a list of allowed DB instance classes. 
         var allowedInstances =
```

```
 await rdsWrapper.DescribeOrderableDBInstanceOptions(engine, 
  engineVersion); 
         Console.WriteLine($"8. Available micro DB instance classes for engine 
  {engine} and version {engineVersion}:"); 
        int i = 1;
         // Filter to micro instances for this example. 
         allowedInstances = allowedInstances 
              .Where(i => i.DBInstanceClass.Contains("micro")).ToList(); 
         foreach (var instance in allowedInstances) 
        \{ Console.WriteLine( 
                  $"\t{i}. Instance class: {instance.DBInstanceClass} (storage type 
  {instance.StorageType})"); 
             i++; 
         } 
         var choiceNumber = 0; 
         while (choiceNumber < 1 || choiceNumber > allowedInstances.Count) 
         { 
             Console.WriteLine("9. Select an available DB instance class by 
  entering a number from the list above:"); 
             var choice = Console.ReadLine(); 
             Int32.TryParse(choice, out choiceNumber); 
         } 
         var instanceChoice = allowedInstances[choiceNumber - 1]; 
         Console.WriteLine(sepBar); 
         return instanceChoice; 
     } 
     /// <summary> 
     /// Create a new RDS DB instance. 
     /// </summary> 
     /// <param name="parameterGroup">Parameter group to use for the DB 
instance.</param>
     /// <param name="engineName">Engine to use for the DB instance.</param> 
     /// <param name="engineVersion">Engine version to use for the DB instance.</
param> 
     /// <param name="instanceClass">Instance class to use for the DB instance.</
param>
```

```
 /// <param name="instanceIdentifier">Instance identifier to use for the DB 
 instance.</param> 
   /// <returns>The new DB instance.</returns>
    public static async Task<DBInstance?> CreateRdsNewInstance(DBParameterGroup 
 parameterGroup, 
        string engineName, string engineVersion, string instanceClass, string 
 instanceIdentifier) 
    { 
        Console.WriteLine(sepBar); 
        Console.WriteLine($"10. Create a new DB instance with identifier 
 {instanceIdentifier}."); 
        bool isInstanceReady = false; 
        DBInstance newInstance; 
        var instances = await rdsWrapper.DescribeDBInstances(); 
        isInstanceReady = instances.FirstOrDefault(i => 
            i.DBInstanceIdentifier == instanceIdentifier)?.DBInstanceStatus == 
 "available"; 
        if (isInstanceReady) 
        { 
            Console.WriteLine("Instance already created."); 
           newInstance = instances.First(i \implies i.DBInstanceIdentifier == instanceIdentifier); 
        } 
        else 
        { 
            Console.WriteLine("Please enter an admin user name:"); 
           var username = Console.ReadLine();
            Console.WriteLine("Please enter an admin password:"); 
           var password = Console.ReadLine();
            newInstance = await rdsWrapper.CreateDBInstance( 
                 "ExampleInstance", 
                 instanceIdentifier, 
                 parameterGroup.DBParameterGroupName, 
                 engineName, 
                 engineVersion, 
                 instanceClass, 
                 20, 
                 username, 
                 password 
            );
```

```
 // 11. Wait for the DB instance to be ready. 
             Console.WriteLine("11. Waiting for DB instance to be ready..."); 
            while (!isInstanceReady)
\{\hspace{.1cm} \} instances = await 
  rdsWrapper.DescribeDBInstances(instanceIdentifier); 
                  isInstanceReady = instances.FirstOrDefault()?.DBInstanceStatus == 
  "available"; 
                 newInstance = instances.First(); 
                 Thread.Sleep(30000); 
 } 
         } 
         Console.WriteLine(sepBar); 
         return newInstance; 
     } 
    /// <summary> 
    /// Display a connection string for an RDS DB instance. 
    /// </summary> 
     /// <param name="instance">The DB instance to use to get a connection 
string.</param>
     public static void DisplayConnectionString(DBInstance instance) 
    \{ Console.WriteLine(sepBar); 
         // Display the connection string. 
         Console.WriteLine("12. New DB instance connection string: "); 
         Console.WriteLine( 
             $"\n{engine} -h {instance.Endpoint.Address} -P 
  {instance.Endpoint.Port} " 
             + $"-u {instance.MasterUsername} -p [YOUR PASSWORD]\n"); 
         Console.WriteLine(sepBar); 
     } 
    /// <summary> 
    /// Create a snapshot from an RDS DB instance. 
    /// </summary> 
    /// <param name="instance">DB instance to use when creating a snapshot.</
param> 
   /// <returns>The snapshot object.</returns>
     public static async Task<DBSnapshot> CreateSnapshot(DBInstance instance) 
     {
```

```
 Console.WriteLine(sepBar); 
        // Create a snapshot. 
        Console.WriteLine($"13. Creating snapshot from DB instance 
 {instance.DBInstanceIdentifier}."); 
        var snapshot = await 
 rdsWrapper.CreateDBSnapshot(instance.DBInstanceIdentifier, "ExampleSnapshot-" + 
 DateTime.Now.Ticks); 
        // Wait for the snapshot to be available 
        bool isSnapshotReady = false; 
        Console.WriteLine($"14. Waiting for snapshot to be ready..."); 
       while (!isSnapshotReady)
        { 
            var snapshots = await 
 rdsWrapper.DescribeDBSnapshots(instance.DBInstanceIdentifier); 
            isSnapshotReady = snapshots.FirstOrDefault()?.Status == "available"; 
            snapshot = snapshots.First(); 
            Thread.Sleep(30000); 
        } 
        Console.WriteLine( 
            $"Snapshot {snapshot.DBSnapshotIdentifier} status is 
 {snapshot.Status}."); 
        Console.WriteLine(sepBar); 
        return snapshot; 
    } 
    /// <summary> 
    /// Delete an RDS DB instance. 
    /// </summary> 
    /// <param name="instance">The DB instance to delete.</param> 
   /// <returns>Async task.</returns>
    public static async Task DeleteRdsInstance(DBInstance newInstance) 
    { 
        Console.WriteLine(sepBar); 
        // Delete the DB instance. 
        Console.WriteLine($"15. Delete the DB instance 
 {newInstance.DBInstanceIdentifier}."); 
       await rdsWrapper.DeleteDBInstance(newInstance.DBInstanceIdentifier);
        // Wait for the DB instance to delete. 
        Console.WriteLine($"16. Waiting for the DB instance to delete..."); 
        bool isInstanceDeleted = false;
```

```
while (!isInstanceDeleted)
        { 
            var instance = await rdsWrapper.DescribeDBInstances(); 
            isInstanceDeleted = instance.All(i => i.DBInstanceIdentifier != 
 newInstance.DBInstanceIdentifier); 
            Thread.Sleep(30000); 
        } 
        Console.WriteLine("DB instance deleted."); 
        Console.WriteLine(sepBar); 
    } 
    /// <summary> 
    /// Delete a DB parameter group. 
    /// </summary> 
    /// <param name="parameterGroup">The parameter group to delete.</param> 
   /// <returns>Async task.</returns>
    public static async Task DeleteParameterGroup(DBParameterGroup 
 parameterGroup) 
    { 
        Console.WriteLine(sepBar); 
        // Delete the parameter group. 
        Console.WriteLine($"17. Delete the DB parameter group 
 {parameterGroup.DBParameterGroupName}."); 
        await 
 rdsWrapper.DeleteDBParameterGroup(parameterGroup.DBParameterGroupName); 
        Console.WriteLine(sepBar); 
    }
```
Metode pembungkus yang digunakan oleh skenario untuk tindakan instans basis data.

```
/// <summary>
/// Wrapper methods to use Amazon Relational Database Service (Amazon RDS) with 
  DB instance operations.
/// </summary>
public partial class RDSWrapper
{ 
     private readonly IAmazonRDS _amazonRDS; 
     public RDSWrapper(IAmazonRDS amazonRDS)
```

```
 { 
        \_amazonRDS = amazonRDS;
     } 
    /// <summary> 
    /// Get a list of DB engine versions for a particular DB engine. 
    /// </summary> 
    /// <param name="engine">Name of the engine.</param> 
    /// <param name="dbParameterGroupFamily">Optional parameter group family 
name.</param>
   /// <returns>List of DBEngineVersions.</returns>
     public async Task<List<DBEngineVersion>> DescribeDBEngineVersions(string 
 engine, 
         string dbParameterGroupFamily = null) 
     { 
         var response = await _amazonRDS.DescribeDBEngineVersionsAsync( 
             new DescribeDBEngineVersionsRequest() 
\{\hspace{.1cm} \} Engine = engine, 
                  DBParameterGroupFamily = dbParameterGroupFamily 
             }); 
         return response.DBEngineVersions; 
     } 
    /// <summary> 
    /// Get a list of orderable DB instance options for a specific 
    /// engine and engine version. 
    /// </summary> 
    /// <param name="engine">Name of the engine.</param> 
    /// <param name="engineVersion">Version of the engine.</param> 
     /// <returns>List of OrderableDBInstanceOptions.</returns> 
     public async Task<List<OrderableDBInstanceOption>> 
 DescribeOrderableDBInstanceOptions(string engine, string engineVersion) 
     { 
         // Use a paginator to get a list of DB instance options. 
         var results = new List<OrderableDBInstanceOption>(); 
         var paginateInstanceOptions = 
 _amazonRDS.Paginators.DescribeOrderableDBInstanceOptions( 
             new DescribeOrderableDBInstanceOptionsRequest() 
\{\hspace{.1cm} \} Engine = engine,
```

```
 EngineVersion = engineVersion, 
             }); 
         // Get the entire list using the paginator. 
         await foreach (var instanceOptions in 
 paginateInstanceOptions.OrderableDBInstanceOptions) 
         { 
             results.Add(instanceOptions); 
         } 
         return results; 
     } 
    /// <summary> 
    /// Returns a list of DB instances. 
    /// </summary> 
    /// <param name="dbInstanceIdentifier">Optional name of a specific DB 
 instance.</param> 
   /// <returns>List of DB instances.</returns>
     public async Task<List<DBInstance>> DescribeDBInstances(string 
 dbInstanceIdentifier = null) 
     { 
         var results = new List<DBInstance>(); 
         var instancesPaginator = _amazonRDS.Paginators.DescribeDBInstances( 
             new DescribeDBInstancesRequest 
\{\hspace{.1cm} \} DBInstanceIdentifier = dbInstanceIdentifier 
             }); 
         // Get the entire list using the paginator. 
         await foreach (var instances in instancesPaginator.DBInstances) 
        \{ results.Add(instances); 
 } 
         return results; 
     } 
    /// <summary> 
    /// Create an RDS DB instance with a particular set of properties. Use the 
 action DescribeDBInstancesAsync 
    /// to determine when the DB instance is ready to use. 
    /// </summary> 
     /// <param name="dbName">Name for the DB instance.</param>
```

```
 /// <param name="dbInstanceIdentifier">DB instance identifier.</param> 
    /// <param name="parameterGroupName">DB parameter group to associate with the 
 instance.</param> 
    /// <param name="dbEngine">The engine for the DB instance.</param> 
    /// <param name="dbEngineVersion">Version for the DB instance.</param> 
    /// <param name="instanceClass">Class for the DB instance.</param> 
    /// <param name="allocatedStorage">The amount of storage in gibibytes (GiB) 
 to allocate to the DB instance.</param> 
    /// <param name="adminName">Admin user name.</param> 
    /// <param name="adminPassword">Admin user password.</param> 
    /// <returns>DB instance object.</returns> 
     public async Task<DBInstance> CreateDBInstance(string dbName, string 
 dbInstanceIdentifier, 
         string parameterGroupName, string dbEngine, string dbEngineVersion, 
         string instanceClass, int allocatedStorage, string adminName, string 
 adminPassword) 
    { 
         var response = await _amazonRDS.CreateDBInstanceAsync( 
             new CreateDBInstanceRequest() 
\{\hspace{.1cm} \} DBName = dbName, 
                 DBInstanceIdentifier = dbInstanceIdentifier, 
                 DBParameterGroupName = parameterGroupName, 
                 Engine = dbEngine, 
                 EngineVersion = dbEngineVersion, 
                 DBInstanceClass = instanceClass, 
                 AllocatedStorage = allocatedStorage, 
                MasterUsername = adminName,
                 MasterUserPassword = adminPassword 
             }); 
         return response.DBInstance; 
     } 
    /// <summary> 
    /// Delete a particular DB instance. 
    /// </summary> 
    /// <param name="dbInstanceIdentifier">DB instance identifier.</param> 
    /// <returns>DB instance object.</returns> 
    public async Task<DBInstance> DeleteDBInstance(string dbInstanceIdentifier) 
     { 
         var response = await _amazonRDS.DeleteDBInstanceAsync(
```

```
 new DeleteDBInstanceRequest() 
\{\hspace{.1cm} \} DBInstanceIdentifier = dbInstanceIdentifier, 
                  SkipFinalSnapshot = true, 
                  DeleteAutomatedBackups = true 
              }); 
         return response.DBInstance; 
     }
```
Metode pembungkus yang digunakan oleh skenario untuk grup parameter basis data.

```
/// <summary>
/// Wrapper methods to use Amazon Relational Database Service (Amazon RDS) with 
  parameter groups.
/// </summary>
public partial class RDSWrapper
{ 
     /// <summary> 
     /// Get descriptions of DB parameter groups. 
     /// </summary> 
     /// <param name="name">Optional name of the DB parameter group to describe.</
param> 
     /// <returns>The list of DB parameter group descriptions.</returns> 
     public async Task<List<DBParameterGroup>> DescribeDBParameterGroups(string 
 name = null) { 
         var response = await _amazonRDS.DescribeDBParameterGroupsAsync( 
             new DescribeDBParameterGroupsRequest() 
\{\hspace{.1cm} \} DBParameterGroupName = name 
             }); 
         return response.DBParameterGroups; 
     } 
     /// <summary>
```

```
 /// Create a new DB parameter group. Use the action 
  DescribeDBParameterGroupsAsync 
     /// to determine when the DB parameter group is ready to use. 
     /// </summary> 
     /// <param name="name">Name of the DB parameter group.</param> 
     /// <param name="family">Family of the DB parameter group.</param> 
     /// <param name="description">Description of the DB parameter group.</param> 
    /// <returns>The new DB parameter group.</returns>
     public async Task<DBParameterGroup> CreateDBParameterGroup( 
         string name, string family, string description) 
     { 
         var response = await _amazonRDS.CreateDBParameterGroupAsync( 
             new CreateDBParameterGroupRequest() 
\{\hspace{.1cm} \} DBParameterGroupName = name, 
                  DBParameterGroupFamily = family, 
                  Description = description 
             }); 
         return response.DBParameterGroup; 
     } 
     /// <summary> 
     /// Update a DB parameter group. Use the action 
  DescribeDBParameterGroupsAsync 
    // to determine when the DB parameter group is ready to use.
     /// </summary> 
     /// <param name="name">Name of the DB parameter group.</param> 
     /// <param name="parameters">List of parameters. Maximum of 20 per request.</
param> 
    /// <returns>The updated DB parameter group name.</returns>
     public async Task<string> ModifyDBParameterGroup( 
         string name, List<Parameter> parameters) 
     { 
         var response = await _amazonRDS.ModifyDBParameterGroupAsync( 
             new ModifyDBParameterGroupRequest() 
\{\hspace{.1cm} \} DBParameterGroupName = name, 
                  Parameters = parameters, 
             }); 
         return response.DBParameterGroupName; 
     }
```

```
 /// <summary> 
    /// Delete a DB parameter group. The group cannot be a default DB parameter 
 group 
    /// or be associated with any DB instances. 
    /// </summary> 
    /// <param name="name">Name of the DB parameter group.</param> 
    /// <returns>True if successful.</returns>
     public async Task<bool> DeleteDBParameterGroup(string name) 
     { 
         var response = await _amazonRDS.DeleteDBParameterGroupAsync( 
             new DeleteDBParameterGroupRequest() 
\{\hspace{.1cm} \} DBParameterGroupName = name, 
             }); 
         return response.HttpStatusCode == HttpStatusCode.OK; 
     } 
    /// <summary> 
    /// Get a list of DB parameters from a specific parameter group. 
    /// </summary> 
    /// <param name="dbParameterGroupName">Name of a specific DB parameter 
 group.</param> 
    /// <param name="source">Optional source for selecting parameters.</param> 
    /// <returns>List of parameter values.</returns>
     public async Task<List<Parameter>> DescribeDBParameters(string 
 dbParameterGroupName, string source = null) 
    \{ var results = new List<Parameter>(); 
         var paginateParameters = _amazonRDS.Paginators.DescribeDBParameters( 
             new DescribeDBParametersRequest() 
\{\hspace{.1cm} \} DBParameterGroupName = dbParameterGroupName, 
                 Source = source 
             }); 
         // Get the entire list using the paginator. 
         await foreach (var parameters in paginateParameters.Parameters) 
         { 
             results.Add(parameters); 
         } 
         return results;
```
}

Metode pembungkus yang digunakan oleh skenario untuk tindakan cuplikan basis data.

```
/// <summary>
/// Wrapper methods to use Amazon Relational Database Service (Amazon RDS) with 
  snapshots.
/// </summary>
public partial class RDSWrapper
{ 
     /// <summary> 
     /// Create a snapshot of a DB instance. 
    // </summary>
     /// <param name="dbInstanceIdentifier">DB instance identifier.</param> 
     /// <param name="snapshotIdentifier">Identifier for the snapshot.</param> 
     /// <returns>DB snapshot object.</returns> 
     public async Task<DBSnapshot> CreateDBSnapshot(string dbInstanceIdentifier, 
  string snapshotIdentifier) 
     { 
         var response = await _amazonRDS.CreateDBSnapshotAsync( 
             new CreateDBSnapshotRequest() 
             { 
                  DBSnapshotIdentifier = snapshotIdentifier, 
                  DBInstanceIdentifier = dbInstanceIdentifier 
             }); 
         return response.DBSnapshot; 
     } 
     /// <summary> 
     /// Return a list of DB snapshots for a particular DB instance. 
    // </summary>
     /// <param name="dbInstanceIdentifier">DB instance identifier.</param> 
     /// <returns>List of DB snapshots.</returns> 
     public async Task<List<DBSnapshot>> DescribeDBSnapshots(string 
  dbInstanceIdentifier) 
     {
```

```
 var results = new List<DBSnapshot>(); 
         var snapshotsPaginator = _amazonRDS.Paginators.DescribeDBSnapshots( 
             new DescribeDBSnapshotsRequest() 
\{\hspace{.1cm} \} DBInstanceIdentifier = dbInstanceIdentifier 
             }); 
         // Get the entire list using the paginator. 
         await foreach (var snapshots in snapshotsPaginator.DBSnapshots) 
         { 
             results.Add(snapshots); 
         } 
         return results; 
     }
```
- Lihat detail API di topik-topik berikut dalam Referensi API AWS SDK for .NET .
	- [CreateDBInstance](https://docs.aws.amazon.com/goto/DotNetSDKV3/rds-2014-10-31/CreateDBInstance)
	- [dibuatB ParameterGroup](https://docs.aws.amazon.com/goto/DotNetSDKV3/rds-2014-10-31/CreateDBParameterGroup)
	- [CreateDBSnapshot](https://docs.aws.amazon.com/goto/DotNetSDKV3/rds-2014-10-31/CreateDBSnapshot)
	- [DeleteDBInstance](https://docs.aws.amazon.com/goto/DotNetSDKV3/rds-2014-10-31/DeleteDBInstance)
	- [DihapusB ParameterGroup](https://docs.aws.amazon.com/goto/DotNetSDKV3/rds-2014-10-31/DeleteDBParameterGroup)
	- [DijelaskanB EngineVersions](https://docs.aws.amazon.com/goto/DotNetSDKV3/rds-2014-10-31/DescribeDBEngineVersions)
	- [DescribeDBInstances](https://docs.aws.amazon.com/goto/DotNetSDKV3/rds-2014-10-31/DescribeDBInstances)
	- [DijelaskanB ParameterGroups](https://docs.aws.amazon.com/goto/DotNetSDKV3/rds-2014-10-31/DescribeDBParameterGroups)
	- [DescribeDBParameters](https://docs.aws.amazon.com/goto/DotNetSDKV3/rds-2014-10-31/DescribeDBParameters)
	- [DescribeDBSnapshots](https://docs.aws.amazon.com/goto/DotNetSDKV3/rds-2014-10-31/DescribeDBSnapshots)
	- [DescribeOrderableDB InstanceOptions](https://docs.aws.amazon.com/goto/DotNetSDKV3/rds-2014-10-31/DescribeOrderableDBInstanceOptions)
	- [ModifyDB ParameterGroup](https://docs.aws.amazon.com/goto/DotNetSDKV3/rds-2014-10-31/ModifyDBParameterGroup)

#### $C++$

#### SDK for C++

## **a** Note

Ada lebih banyak tentang GitHub. Temukan contoh lengkapnya dan pelajari cara mengatur dan menjalankannya di [Repositori Contoh Kode AWS.](https://github.com/awsdocs/aws-doc-sdk-examples/tree/main/cpp/example_code/rds#code-examples)

```
 Aws::Client::ClientConfiguration clientConfig; 
         // Optional: Set to the AWS Region (overrides config file). 
         // clientConfig.region = "us-east-1";
//! Routine which creates an Amazon RDS instance and demonstrates several 
  operations
//! on that instance.
/*! 
 \sa gettingStartedWithDBInstances() 
  \param clientConfiguration: AWS client configuration. 
  \return bool: Successful completion. 
  */
bool AwsDoc::RDS::gettingStartedWithDBInstances( 
         const Aws::Client::ClientConfiguration &clientConfig) { 
     Aws::RDS::RDSClient client(clientConfig); 
     printAsterisksLine(); 
     std::cout << "Welcome to the Amazon Relational Database Service (Amazon RDS)" 
               << std::endl; 
     std::cout << "get started with DB instances demo." << std::endl; 
     printAsterisksLine(); 
     std::cout << "Checking for an existing DB parameter group named '" << 
              PARAMETER_GROUP_NAME << "'." << std::endl;
     Aws::String dbParameterGroupFamily("Undefined"); 
     bool parameterGroupFound = true; 
    \{ // 1. Check if the DB parameter group already exists. 
         Aws::RDS::Model::DescribeDBParameterGroupsRequest request; 
         request.SetDBParameterGroupName(PARAMETER_GROUP_NAME); 
         Aws::RDS::Model::DescribeDBParameterGroupsOutcome outcome =
```

```
 client.DescribeDBParameterGroups(request); 
         if (outcome.IsSuccess()) { 
             std::cout << "DB parameter group named '" << 
                        PARAMETER_GROUP_NAME << "' already exists." << std::endl; 
             dbParameterGroupFamily = outcome.GetResult().GetDBParameterGroups()
[0].GetDBParameterGroupFamily();
         } 
         else if (outcome.GetError().GetErrorType() == 
                  Aws::RDS::RDSErrors::D_B_PARAMETER_GROUP_NOT_FOUND_FAULT) { 
             std::cout << "DB parameter group named '" << 
                        PARAMETER_GROUP_NAME << "' does not exist." << std::endl; 
             parameterGroupFound = false; 
         } 
         else { 
             std::cerr << "Error with RDS::DescribeDBParameterGroups. " 
                        << outcome.GetError().GetMessage() 
                        << std::endl; 
             return false; 
         } 
     } 
     if (!parameterGroupFound) { 
         Aws::Vector<Aws::RDS::Model::DBEngineVersion> engineVersions; 
         // 2. Get available engine versions for the specified engine. 
         if (!getDBEngineVersions(DB_ENGINE, NO_PARAMETER_GROUP_FAMILY, 
                                    engineVersions, client)) { 
             return false; 
         } 
         std::cout << "Getting available database engine versions for " << 
 DB_ENGINE 
                    << "." 
                    << std::endl; 
         std::vector<Aws::String> families; 
         for (const Aws::RDS::Model::DBEngineVersion &version: engineVersions) { 
             Aws::String family = version.GetDBParameterGroupFamily(); 
             if (std::find(families.begin(), families.end(), family) == 
                 families.end()) { 
                 families.push_back(family); 
                  std::cout << " " << families.size() << ": " << family << 
  std::endl; 
 }
```
}

```
 int choice = askQuestionForIntRange("Which family do you want to use? ", 
 1, 
                                               static_cast<int>(families.size())); 
       dbParameterGroupFamily = families[choice - 1]; } 
    if (!parameterGroupFound) { 
        // 3. Create a DB parameter group. 
        Aws::RDS::Model::CreateDBParameterGroupRequest request; 
        request.SetDBParameterGroupName(PARAMETER_GROUP_NAME); 
        request.SetDBParameterGroupFamily(dbParameterGroupFamily); 
        request.SetDescription("Example parameter group."); 
        Aws::RDS::Model::CreateDBParameterGroupOutcome outcome = 
                 client.CreateDBParameterGroup(request); 
        if (outcome.IsSuccess()) { 
            std::cout << "The DB parameter group was successfully created." 
                       << std::endl; 
        } 
        else { 
            std::cerr << "Error with RDS::CreateDBParameterGroup. " 
                       << outcome.GetError().GetMessage() 
                       << std::endl; 
            return false; 
        } 
    } 
    printAsterisksLine(); 
    std::cout << "Let's set some parameter values in your parameter group." 
              << std::endl; 
    Aws::String marker; 
    Aws::Vector<Aws::RDS::Model::Parameter> autoIncrementParameters; 
    // 4. Get the parameters in the DB parameter group. 
    if (!getDBParameters(PARAMETER_GROUP_NAME, AUTO_INCREMENT_PREFIX, NO_SOURCE, 
                          autoIncrementParameters, 
                          client)) { 
        cleanUpResources(PARAMETER_GROUP_NAME, "", client); 
        return false; 
    } 
    Aws::Vector<Aws::RDS::Model::Parameter> updateParameters;
```

```
 for (Aws::RDS::Model::Parameter &autoIncParameter: autoIncrementParameters) { 
         if (autoIncParameter.GetIsModifiable() && 
             (autoIncParameter.GetDataType() == "integer")) { 
             std::cout << "The " << autoIncParameter.GetParameterName() 
                       << " is described as: " << 
                       autoIncParameter.GetDescription() << "." << std::endl; 
             if (autoIncParameter.ParameterValueHasBeenSet()) { 
                 std::cout << "The current value is " 
                           << autoIncParameter.GetParameterValue() 
                           << "." << std::endl; 
 } 
             std::vector<int> splitValues = splitToInts( 
                     autoIncParameter.GetAllowedValues(), '-'); 
             if (splitValues.size() == 2) { 
                 int newValue = askQuestionForIntRange( 
                         Aws::String("Enter a new value in the range ") + 
                         autoIncParameter.GetAllowedValues() + ": ", 
                         splitValues[0], splitValues[1]); 
                 autoIncParameter.SetParameterValue(std::to_string(newValue)); 
                updateParameters.push back(autoIncParameter);
 } 
             else { 
                 std::cerr << "Error parsing " << 
 autoIncParameter.GetAllowedValues() 
                           << std::endl; 
 } 
        } 
    } 
    { 
        // 5. Modify the auto increment parameters in the group. 
         Aws::RDS::Model::ModifyDBParameterGroupRequest request; 
         request.SetDBParameterGroupName(PARAMETER_GROUP_NAME); 
         request.SetParameters(updateParameters); 
        Aws::RDS::Model::ModifyDBParameterGroupOutcome outcome = 
                 client.ModifyDBParameterGroup(request); 
         if (outcome.IsSuccess()) { 
             std::cout << "The DB parameter group was successfully modified." 
                       << std::endl; 
 }
```

```
 else { 
            std::cerr << "Error with RDS::ModifyDBParameterGroup. " 
                       << outcome.GetError().GetMessage() 
                       << std::endl; 
        } 
    } 
    std::cout 
            << "You can get a list of parameters you've set by specifying a 
 source of 'user'." 
            << std::endl; 
   Aws::Vector<Aws::RDS::Model::Parameter> userParameters; 
   // 6. Display the modified parameters in the group. 
    if (!getDBParameters(PARAMETER_GROUP_NAME, NO_NAME_PREFIX, "user", 
 userParameters, 
                          client)) { 
        cleanUpResources(PARAMETER_GROUP_NAME, "", client); 
        return false; 
    } 
    for (const auto &userParameter: userParameters) { 
        std::cout << " " << userParameter.GetParameterName() << ", " << 
                   userParameter.GetDescription() << ", parameter value - " 
                   << userParameter.GetParameterValue() << std::endl; 
    } 
    printAsterisksLine(); 
    std::cout << "Checking for an existing DB instance." << std::endl; 
   Aws::RDS::Model::DBInstance dbInstance; 
   // 7. Check if the DB instance already exists. 
    if (!describeDBInstance(DB_INSTANCE_IDENTIFIER, dbInstance, client)) { 
        cleanUpResources(PARAMETER_GROUP_NAME, "", client); 
        return false; 
    } 
    if (dbInstance.DbInstancePortHasBeenSet()) { 
        std::cout << "The DB instance already exists." << std::endl; 
    } 
    else { 
        std::cout << "Let's create a DB instance." << std::endl; 
        const Aws::String administratorName = askQuestion( 
                 "Enter an administrator username for the database: ");
```

```
 const Aws::String administratorPassword = askQuestion( 
                 "Enter a password for the administrator (at least 8 characters): 
 "); 
        Aws::Vector<Aws::RDS::Model::DBEngineVersion> engineVersions; 
        // 8. Get a list of available engine versions. 
        if (!getDBEngineVersions(DB_ENGINE, dbParameterGroupFamily, 
 engineVersions, 
                                  client)) { 
            cleanUpResources(PARAMETER_GROUP_NAME, "", client); 
            return false; 
        } 
        std::cout << "The available engines for your parameter group are:" << 
 std::endl; 
       int index = 1;
        for (const Aws::RDS::Model::DBEngineVersion &engineVersion: 
 engineVersions) { 
            std::cout << " " << index << ": " << 
 engineVersion.GetEngineVersion() 
                      << std::endl; 
            ++index; 
        } 
        int choice = askQuestionForIntRange("Which engine do you want to use? ", 
 1, 
 static_cast<int>(engineVersions.size())); 
        const Aws::RDS::Model::DBEngineVersion engineVersion = 
 engineVersions[choice - 
1];
        Aws::String dbInstanceClass; 
        // 9. Get a list of micro instance classes. 
        if (!chooseMicroDBInstanceClass(engineVersion.GetEngine(), 
                                         engineVersion.GetEngineVersion(), 
                                         dbInstanceClass, 
                                         client)) { 
            cleanUpResources(PARAMETER_GROUP_NAME, "", client); 
            return false; 
        } 
        std::cout << "Creating a DB instance named '" << DB_INSTANCE_IDENTIFIER 
                   << "' and database '" << DB_NAME << "'.\n"
```

```
 << "The DB instance is configured to use your custom parameter 
 group '" 
                   << PARAMETER_GROUP_NAME << "',\n" 
                   << "selected engine version " << 
 engineVersion.GetEngineVersion() 
                  << ", \ln"
                   << "selected DB instance class '" << dbInstanceClass << "'," 
                   << " and " << DB_ALLOCATED_STORAGE << " GiB of " << 
 DB_STORAGE_TYPE 
                   << " storage.\nThis typically takes several minutes." << 
 std::endl; 
        Aws::RDS::Model::CreateDBInstanceRequest request; 
        request.SetDBName(DB_NAME); 
        request.SetDBInstanceIdentifier(DB_INSTANCE_IDENTIFIER); 
        request.SetDBParameterGroupName(PARAMETER_GROUP_NAME); 
        request.SetEngine(engineVersion.GetEngine()); 
        request.SetEngineVersion(engineVersion.GetEngineVersion()); 
        request.SetDBInstanceClass(dbInstanceClass); 
        request.SetStorageType(DB_STORAGE_TYPE); 
        request.SetAllocatedStorage(DB_ALLOCATED_STORAGE); 
        request.SetMasterUsername(administratorName); 
        request.SetMasterUserPassword(administratorPassword); 
        Aws::RDS::Model::CreateDBInstanceOutcome outcome = 
                 client.CreateDBInstance(request); 
        if (outcome.IsSuccess()) { 
            std::cout << "The DB instance creation has started." 
                       << std::endl; 
        } 
        else { 
            std::cerr << "Error with RDS::CreateDBInstance. " 
                       << outcome.GetError().GetMessage() 
                       << std::endl; 
            cleanUpResources(PARAMETER_GROUP_NAME, "", client); 
            return false; 
        } 
    } 
    std::cout << "Waiting for the DB instance to become available." << std::endl; 
   int counter = 0;
    // 11. Wait for the DB instance to become available.
```

```
 do { 
         std::this_thread::sleep_for(std::chrono::seconds(1)); 
         ++counter; 
         if (counter > 900) { 
             std::cerr << "Wait for instance to become available timed out ofter " 
                        << counter 
                        << " seconds." << std::endl; 
             cleanUpResources(PARAMETER_GROUP_NAME, DB_INSTANCE_IDENTIFIER, 
 client); 
             return false; 
         } 
         dbInstance = Aws::RDS::Model::DBInstance(); 
         if (!describeDBInstance(DB_INSTANCE_IDENTIFIER, dbInstance, client)) { 
             cleanUpResources(PARAMETER_GROUP_NAME, DB_INSTANCE_IDENTIFIER, 
 client); 
             return false; 
         } 
         if ((counter % 20) == 0) { 
             std::cout << "Current DB instance status is '" 
                        << dbInstance.GetDBInstanceStatus() 
                        << "' after " << counter << " seconds." << std::endl; 
         } 
     } while (dbInstance.GetDBInstanceStatus() != "available"); 
     if (dbInstance.GetDBInstanceStatus() == "available") { 
         std::cout << "The DB instance has been created." << std::endl; 
     } 
     printAsterisksLine(); 
    // 12. Display the connection string that can be used to connect a 'mysql' 
 shell to the database. 
    displayConnection(dbInstance);
     printAsterisksLine(); 
     if (askYesNoQuestion( 
            "Do you want to create a snapshot of your DB instance (y/n)? ")) {
         Aws::String snapshotID(DB_INSTANCE_IDENTIFIER + "-" + 
                                  Aws::String(Aws::Utils::UUID::RandomUUID())); 
\overline{\mathcal{L}}
```

```
 std::cout << "Creating a snapshot named " << snapshotID << "." << 
 std::endl; 
             std::cout << "This typically takes a few minutes." << std::endl; 
             // 13. Create a snapshot of the DB instance. 
             Aws::RDS::Model::CreateDBSnapshotRequest request; 
             request.SetDBInstanceIdentifier(DB_INSTANCE_IDENTIFIER); 
             request.SetDBSnapshotIdentifier(snapshotID); 
             Aws::RDS::Model::CreateDBSnapshotOutcome outcome = 
                     client.CreateDBSnapshot(request); 
             if (outcome.IsSuccess()) { 
                 std::cout << "Snapshot creation has started." 
                            << std::endl; 
 } 
             else { 
                 std::cerr << "Error with RDS::CreateDBSnapshot. " 
                            << outcome.GetError().GetMessage() 
                            << std::endl; 
                 cleanUpResources(PARAMETER_GROUP_NAME, DB_INSTANCE_IDENTIFIER, 
 client); 
                 return false; 
 } 
         } 
         std::cout << "Waiting for snapshot to become available." << std::endl; 
         Aws::RDS::Model::DBSnapshot snapshot; 
        counter = 0;
         do { 
             std::this_thread::sleep_for(std::chrono::seconds(1)); 
             ++counter; 
             if (counter > 600) { 
                 std::cerr << "Wait for snapshot to be available timed out ofter " 
                            << counter 
                            << " seconds." << std::endl; 
                 cleanUpResources(PARAMETER_GROUP_NAME, DB_INSTANCE_IDENTIFIER, 
 client); 
                 return false; 
 } 
             // 14. Wait for the snapshot to become available. 
             Aws::RDS::Model::DescribeDBSnapshotsRequest request;
```

```
 request.SetDBSnapshotIdentifier(snapshotID); 
             Aws::RDS::Model::DescribeDBSnapshotsOutcome outcome = 
                      client.DescribeDBSnapshots(request); 
             if (outcome.IsSuccess()) { 
                 snapshot = outcome.GetResult().GetDBSnapshots()[0]; 
 } 
             else { 
                 std::cerr << "Error with RDS::DescribeDBSnapshots. " 
                            << outcome.GetError().GetMessage() 
                            << std::endl; 
                 cleanUpResources(PARAMETER_GROUP_NAME, DB_INSTANCE_IDENTIFIER, 
  client); 
                 return false; 
 } 
             if ((counter % 20) == 0) { 
                 std::cout << "Current snapshot status is '" 
                            << snapshot.GetStatus() 
                            << "' after " << counter << " seconds." << std::endl; 
 } 
         } while (snapshot.GetStatus() != "available"); 
         if (snapshot.GetStatus() != "available") { 
             std::cout << "A snapshot has been created." << std::endl; 
         } 
     } 
     printAsterisksLine(); 
     bool result = true; 
     if (askYesNoQuestion( 
            "Do you want to delete the DB instance and parameter group (y/n)? "))
  { 
         result = cleanUpResources(PARAMETER_GROUP_NAME, DB_INSTANCE_IDENTIFIER, 
  client); 
     } 
     return result;
}
//! Routine which gets DB parameters using the 'DescribeDBParameters' api.
```

```
/*! 
 \sa getDBParameters() 
 \param parameterGroupName: The name of the parameter group. 
 \param namePrefix: Prefix string to filter results by parameter name. 
 \param source: A source such as 'user', ignored if empty. 
 \param parametersResult: Vector of 'Parameter' objects returned by the routine. 
 \param client: 'RDSClient' instance. 
 \return bool: Successful completion. 
  */
bool AwsDoc::RDS::getDBParameters(const Aws::String &parameterGroupName,
                                   const Aws::String &namePrefix, 
                                   const Aws::String &source, 
                                   Aws::Vector<Aws::RDS::Model::Parameter> 
&parametersResult,
                                   const Aws::RDS::RDSClient &client) { 
    Aws::String marker; 
    do { 
         Aws::RDS::Model::DescribeDBParametersRequest request; 
         request.SetDBParameterGroupName(PARAMETER_GROUP_NAME); 
         if (!marker.empty()) { 
             request.SetMarker(marker); 
        } 
        if (!source.empty()) { 
             request.SetSource(source); 
        } 
         Aws::RDS::Model::DescribeDBParametersOutcome outcome = 
                 client.DescribeDBParameters(request); 
         if (outcome.IsSuccess()) { 
            const Aws::Vector<Aws::RDS::Model::Parameter> &parameters =
                     outcome.GetResult().GetParameters(); 
            for (const Aws::RDS::Model::Parameter &parameter: parameters) {
                 if (!namePrefix.empty()) { 
                     if (parameter.GetParameterName().find(namePrefix) == 0) { 
                         parametersResult.push_back(parameter); 
1 1 1 1 1 1 1
 } 
                 else { 
                     parametersResult.push_back(parameter); 
 } 
 } 
             marker = outcome.GetResult().GetMarker();
```

```
 } 
         else { 
             std::cerr << "Error with RDS::DescribeDBParameters. " 
                        << outcome.GetError().GetMessage() 
                        << std::endl; 
             return false; 
         } 
     } while (!marker.empty()); 
     return true;
}
//! Routine which gets available DB engine versions for an engine name and
//! an optional parameter group family.
/*! 
 \sa getDBEngineVersions() 
  \param engineName: A DB engine name. 
  \param parameterGroupFamily: A parameter group family name, ignored if empty. 
  \param engineVersionsResult: Vector of 'DBEngineVersion' objects returned by the 
  routine. 
  \param client: 'RDSClient' instance. 
  \return bool: Successful completion. 
  */
bool AwsDoc::RDS::getDBEngineVersions(const Aws::String &engineName, 
                                        const Aws::String &parameterGroupFamily,
  Aws::Vector<Aws::RDS::Model::DBEngineVersion> &engineVersionsResult, 
                                         const Aws::RDS::RDSClient &client) { 
     Aws::RDS::Model::DescribeDBEngineVersionsRequest request; 
     request.SetEngine(engineName); 
     if (!parameterGroupFamily.empty()) { 
         request.SetDBParameterGroupFamily(parameterGroupFamily); 
     } 
     Aws::RDS::Model::DescribeDBEngineVersionsOutcome outcome = 
              client.DescribeDBEngineVersions(request); 
     if (outcome.IsSuccess()) { 
         engineVersionsResult = outcome.GetResult().GetDBEngineVersions(); 
     } 
     else { 
         std::cerr << "Error with RDS::DescribeDBEngineVersionsRequest. " 
                    << outcome.GetError().GetMessage()
```

```
 << std::endl; 
     } 
     return outcome.IsSuccess();
}
//! Routine which gets a DB instance description.
/*! 
  \sa describeDBInstance() 
  \param dbInstanceIdentifier: A DB instance identifier. 
  \param instanceResult: The 'DBInstance' object containing the description. 
  \param client: 'RDSClient' instance. 
  \return bool: Successful completion. 
  */
bool AwsDoc::RDS::describeDBInstance(const Aws::String &dbInstanceIdentifier, 
                                        Aws::RDS::Model::DBInstance &instanceResult, 
                                        const Aws::RDS::RDSClient &client) { 
     Aws::RDS::Model::DescribeDBInstancesRequest request; 
     request.SetDBInstanceIdentifier(dbInstanceIdentifier); 
     Aws::RDS::Model::DescribeDBInstancesOutcome outcome = 
             client.DescribeDBInstances(request); 
     bool result = true; 
     if (outcome.IsSuccess()) { 
         instanceResult = outcome.GetResult().GetDBInstances()[0]; 
     } 
     else if (outcome.GetError().GetErrorType() != 
               Aws::RDS::RDSErrors::D_B_INSTANCE_NOT_FOUND_FAULT) { 
         result = false; 
         std::cerr << "Error with RDS::DescribeDBInstances. " 
                    << outcome.GetError().GetMessage() 
                    << std::endl; 
     } 
         // This example does not log an error if the DB instance does not exist. 
         // Instead, instanceResult is set to empty. 
     else { 
        instanceResult = Aws::RDS::Model::DBInstance();
     } 
     return result;
}
```
```
//! Routine which gets available 'micro' DB instance classes, displays the list
//! to the user, and returns the user selection.
/*! 
  \sa chooseMicroDBInstanceClass() 
  \param engineName: The DB engine name. 
  \param engineVersion: The DB engine version. 
  \param dbInstanceClass: String for DB instance class chosen by the user. 
  \param client: 'RDSClient' instance. 
  \return bool: Successful completion. 
  */
bool AwsDoc::RDS::chooseMicroDBInstanceClass(const Aws::String &engine, 
                                               const Aws::String &engineVersion, 
                                               Aws::String &dbInstanceClass, 
                                               const Aws::RDS::RDSClient &client) { 
     std::vector<Aws::String> instanceClasses; 
     Aws::String marker; 
     do { 
         Aws::RDS::Model::DescribeOrderableDBInstanceOptionsRequest request; 
         request.SetEngine(engine); 
         request.SetEngineVersion(engineVersion); 
         if (!marker.empty()) { 
             request.SetMarker(marker); 
         } 
         Aws::RDS::Model::DescribeOrderableDBInstanceOptionsOutcome outcome = 
                 client.DescribeOrderableDBInstanceOptions(request); 
         if (outcome.IsSuccess()) { 
             const Aws::Vector<Aws::RDS::Model::OrderableDBInstanceOption> 
  &options = 
                     outcome.GetResult().GetOrderableDBInstanceOptions(); 
             for (const Aws::RDS::Model::OrderableDBInstanceOption &option: 
  options) { 
                 const Aws::String &instanceClass = option.GetDBInstanceClass(); 
                 if (instanceClass.find("micro") != std::string::npos) { 
                      if (std::find(instanceClasses.begin(), instanceClasses.end(), 
                                    instanceClass) == 
                          instanceClasses.end()) { 
                          instanceClasses.push_back(instanceClass); 
1 1 1 1 1 1 1
 } 
 } 
             marker = outcome.GetResult().GetMarker();
```

```
 } 
         else { 
             std::cerr << "Error with RDS::DescribeOrderableDBInstanceOptions. " 
                        << outcome.GetError().GetMessage() 
                        << std::endl; 
             return false; 
         } 
     } while (!marker.empty()); 
     std::cout << "The available micro DB instance classes for your database 
  engine are:" 
                << std::endl; 
    for (int i = 0; i < instanceClasses.size(); ++i) {
        std::cout << " " << i + 1 << ": " << instanceClasses[i] << std::endl;
     } 
     int choice = askQuestionForIntRange( 
              "Which micro DB instance class do you want to use? ", 
             1, static_cast<int>(instanceClasses.size())); 
     dbInstanceClass = instanceClasses[choice - 1]; 
     return true;
}
//! Routine which deletes resources created by the scenario.
/*!
\sa cleanUpResources()
\param parameterGroupName: A parameter group name, this may be empty.
\param dbInstanceIdentifier: A DB instance identifier, this may be empty.
\param client: 'RDSClient' instance.
\return bool: Successful completion.
*/
bool AwsDoc::RDS::cleanUpResources(const Aws::String &parameterGroupName,
                                      const Aws::String &dbInstanceIdentifier, 
                                      const Aws::RDS::RDSClient &client) { 
     bool result = true; 
     if (!dbInstanceIdentifier.empty()) { 
         { 
             // 15. Delete the DB instance. 
             Aws::RDS::Model::DeleteDBInstanceRequest request; 
             request.SetDBInstanceIdentifier(dbInstanceIdentifier); 
             request.SetSkipFinalSnapshot(true); 
             request.SetDeleteAutomatedBackups(true); 
             Aws::RDS::Model::DeleteDBInstanceOutcome outcome =
```

```
 client.DeleteDBInstance(request); 
             if (outcome.IsSuccess()) { 
                 std::cout << "DB instance deletion has started." 
                           << std::endl; 
 } 
             else { 
                 std::cerr << "Error with RDS::DeleteDBInstance. " 
                           << outcome.GetError().GetMessage() 
                           << std::endl; 
                 result = false; 
 } 
        } 
        std::cout 
                 << "Waiting for DB instance to delete before deleting the 
 parameter group." 
                 << std::endl; 
        std::cout << "This may take a while." << std::endl; 
       int counter = 0;
        Aws::RDS::Model::DBInstance dbInstance; 
        do { 
            std::this_thread::sleep_for(std::chrono::seconds(1)); 
            ++counter; 
             if (counter > 800) { 
                 std::cerr << "Wait for instance to delete timed out ofter " << 
 counter 
                           << " seconds." << std::endl; 
                 return false; 
 } 
             dbInstance = Aws::RDS::Model::DBInstance(); 
             // 16. Wait for the DB instance to be deleted. 
            if (!describeDBInstance(dbInstanceIdentifier, dbInstance, client)) { 
                 return false; 
 } 
             if (dbInstance.DBInstanceIdentifierHasBeenSet() && (counter % 20) == 
 0) { 
                 std::cout << "Current DB instance status is '" 
                           << dbInstance.GetDBInstanceStatus() 
                           << "' after " << counter << " seconds." << std::endl; 
 }
```

```
 } while (dbInstance.DBInstanceIdentifierHasBeenSet()); 
     } 
     if (!parameterGroupName.empty()) { 
         // 17. Delete the parameter group. 
         Aws::RDS::Model::DeleteDBParameterGroupRequest request; 
         request.SetDBParameterGroupName(parameterGroupName); 
         Aws::RDS::Model::DeleteDBParameterGroupOutcome outcome = 
                  client.DeleteDBParameterGroup(request); 
         if (outcome.IsSuccess()) { 
              std::cout << "The DB parameter group was successfully deleted." 
                        << std::endl; 
         } 
         else { 
              std::cerr << "Error with RDS::DeleteDBParameterGroup. " 
                        << outcome.GetError().GetMessage() 
                        << std::endl; 
             result = false; 
         } 
     } 
     return result;
}
```
- Lihat detail API di topik-topik berikut dalam Referensi API AWS SDK for C++ .
	- [CreateDBInstance](https://docs.aws.amazon.com/goto/SdkForCpp/rds-2014-10-31/CreateDBInstance)
	- [dibuatB ParameterGroup](https://docs.aws.amazon.com/goto/SdkForCpp/rds-2014-10-31/CreateDBParameterGroup)
	- [CreateDBSnapshot](https://docs.aws.amazon.com/goto/SdkForCpp/rds-2014-10-31/CreateDBSnapshot)
	- [DeleteDBInstance](https://docs.aws.amazon.com/goto/SdkForCpp/rds-2014-10-31/DeleteDBInstance)
	- [DihapusB ParameterGroup](https://docs.aws.amazon.com/goto/SdkForCpp/rds-2014-10-31/DeleteDBParameterGroup)
	- [DijelaskanB EngineVersions](https://docs.aws.amazon.com/goto/SdkForCpp/rds-2014-10-31/DescribeDBEngineVersions)
	- [DescribeDBInstances](https://docs.aws.amazon.com/goto/SdkForCpp/rds-2014-10-31/DescribeDBInstances)
	- [DijelaskanB ParameterGroups](https://docs.aws.amazon.com/goto/SdkForCpp/rds-2014-10-31/DescribeDBParameterGroups)
	- [DescribeDBParameters](https://docs.aws.amazon.com/goto/SdkForCpp/rds-2014-10-31/DescribeDBParameters)
	- [DescribeDBSnapshots](https://docs.aws.amazon.com/goto/SdkForCpp/rds-2014-10-31/DescribeDBSnapshots)
	- [DescribeOrderableDB InstanceOptions](https://docs.aws.amazon.com/goto/SdkForCpp/rds-2014-10-31/DescribeOrderableDBInstanceOptions)

#### • [ModifyDB ParameterGroup](https://docs.aws.amazon.com/goto/SdkForCpp/rds-2014-10-31/ModifyDBParameterGroup)

#### Go

SDK for Go V2

# **a** Note

Ada lebih banyak tentang GitHub. Temukan contoh lengkapnya dan pelajari cara pengaturan dan menjalankannya di [Repositori Contoh Kode AWS.](https://github.com/awsdocs/aws-doc-sdk-examples/tree/main/gov2/rds#code-examples)

Jalankan skenario interaktif di penggugah/prompt perintah.

```
// GetStartedInstances is an interactive example that shows you how to use the 
  AWS SDK for Go
// with Amazon Relation Database Service (Amazon RDS) to do the following:
//
// 1. Create a custom DB parameter group and set parameter values.
// 2. Create a DB instance that is configured to use the parameter group. The DB 
  instance
// also contains a database.
// 3. Take a snapshot of the DB instance.
// 4. Delete the DB instance and parameter group.
type GetStartedInstances struct { 
  sdkConfig aws.Config 
  instances actions.DbInstances 
  questioner demotools.IQuestioner 
  helper IScenarioHelper 
 isTestRun bool
}
// NewGetStartedInstances constructs a GetStartedInstances instance from a 
  configuration.
// It uses the specified config to get an Amazon RDS
// client and create wrappers for the actions used in the scenario.
func NewGetStartedInstances(sdkConfig aws.Config, questioner 
  demotools.IQuestioner, 
  helper IScenarioHelper) GetStartedInstances { 
  rdsClient := rds.NewFromConfig(sdkConfig) 
  return GetStartedInstances{
```

```
 sdkConfig: sdkConfig, 
   instances: actions.DbInstances{RdsClient: rdsClient}, 
   questioner: questioner, 
   helper: helper, 
  }
}
// Run runs the interactive scenario.
func (scenario GetStartedInstances) Run(dbEngine string, parameterGroupName 
  string, 
  instanceName string, dbName string) { 
  defer func() { 
  if r := recover(); r := nil {
    log.Println("Something went wrong with the demo.") 
   } 
 \}()
  log.Println(strings.Repeat("-", 88)) 
  log.Println("Welcome to the Amazon Relational Database Service (Amazon RDS) DB 
  Instance demo.") 
  log.Println(strings.Repeat("-", 88)) 
  parameterGroup := scenario.CreateParameterGroup(dbEngine, parameterGroupName) 
  scenario.SetUserParameters(parameterGroupName) 
  instance := scenario.CreateInstance(instanceName, dbEngine, dbName, 
  parameterGroup) 
  scenario.DisplayConnection(instance) 
  scenario.CreateSnapshot(instance) 
  scenario.Cleanup(instance, parameterGroup) 
  log.Println(strings.Repeat("-", 88)) 
  log.Println("Thanks for watching!") 
  log.Println(strings.Repeat("-", 88))
}
// CreateParameterGroup shows how to get available engine versions for a 
  specified
// database engine and create a DB parameter group that is compatible with a
// selected engine family.
func (scenario GetStartedInstances) CreateParameterGroup(dbEngine string, 
  parameterGroupName string) *types.DBParameterGroup { 
  log.Printf("Checking for an existing DB parameter group named %v.\n", 
   parameterGroupName)
```

```
 parameterGroup, err := scenario.instances.GetParameterGroup(parameterGroupName) 
 if err != nil {
   panic(err) 
  } 
  if parameterGroup == nil { 
  log.Printf("Getting available database engine versions for %v.\n", dbEngine) 
   engineVersions, err := scenario.instances.GetEngineVersions(dbEngine, "") 
 if err != nil {
   panic(err) 
  } 
  familySet := map[string]struct{}{} 
  for _, family := range engineVersions { 
   familySet[*family.DBParameterGroupFamily] = struct{}{} 
  } 
  var families []string 
  for family := range familySet { 
   families = append(families, family) 
  } 
   sort.Strings(families) 
   familyIndex := scenario.questioner.AskChoice("Which family do you want to use?
\n", families) 
   log.Println("Creating a DB parameter group.") 
  _, err = scenario.instances.CreateParameterGroup( 
    parameterGroupName, families[familyIndex], "Example parameter group.") 
  if err != nil { 
   panic(err) 
  } 
   parameterGroup, err = scenario.instances.GetParameterGroup(parameterGroupName) 
  if err != nil { 
   panic(err) 
  } 
  } 
  log.Printf("Parameter group %v:\n", *parameterGroup.DBParameterGroupFamily) 
  log.Printf("\tName: %v\n", *parameterGroup.DBParameterGroupName) 
  log.Printf("\tARN: %v\n", *parameterGroup.DBParameterGroupArn) 
  log.Printf("\tFamily: %v\n", *parameterGroup.DBParameterGroupFamily) 
  log.Printf("\tDescription: %v\n", *parameterGroup.Description) 
  log.Println(strings.Repeat("-", 88)) 
 return parameterGroup
}
// SetUserParameters shows how to get the parameters contained in a custom 
  parameter
```

```
// group and update some of the parameter values in the group.
func (scenario GetStartedInstances) SetUserParameters(parameterGroupName string) 
  { 
  log.Println("Let's set some parameter values in your parameter group.") 
  dbParameters, err := scenario.instances.GetParameters(parameterGroupName, "") 
 if err != nil {
   panic(err) 
  } 
  var updateParams []types.Parameter 
  for _, dbParam := range dbParameters { 
  if strings.HasPrefix(*dbParam.ParameterName, "auto_increment") && 
    dbParam.IsModifiable && *dbParam.DataType == "integer" { 
    log.Printf("The %v parameter is described as:\n\t%v", 
     *dbParam.ParameterName, *dbParam.Description) 
    rangeSplit := strings.Split(*dbParam.AllowedValues, "-") 
   lower, \_ := strconv.Atoi(rangeSplit[0])
   upper, \angle := strconv.Atoi(rangeSplit[1])
    newValue := scenario.questioner.AskInt( 
     fmt.Sprintf("Enter a value between %v and %v:", lower, upper), 
     demotools.InIntRange{Lower: lower, Upper: upper}) 
    dbParam.ParameterValue = aws.String(strconv.Itoa(newValue)) 
    updateParams = append(updateParams, dbParam) 
  } 
  } 
  err = scenario.instances.UpdateParameters(parameterGroupName, updateParams) 
  if err != nil { 
  panic(err) 
  } 
  log.Println("To get a list of parameters that you set previously, specify a 
  source of 'user'.") 
  userParameters, err := scenario.instances.GetParameters(parameterGroupName, 
  "user") 
  if err != nil { 
  panic(err) 
  } 
  log.Println("Here are the parameters you set:") 
  for _, param := range userParameters { 
  log.Printf("\t%v: %v\n", *param.ParameterName, *param.ParameterValue) 
  } 
 log.Println(strings.Repeat("-", 88))
}
// CreateInstance shows how to create a DB instance that contains a database of a
```

```
// specified type. The database is also configured to use a custom DB parameter 
  group.
func (scenario GetStartedInstances) CreateInstance(instanceName string, dbEngine 
  string, 
  dbName string, parameterGroup *types.DBParameterGroup) *types.DBInstance { 
  log.Println("Checking for an existing DB instance.") 
  instance, err := scenario.instances.GetInstance(instanceName) 
 if err != nil {
   panic(err) 
 \mathfrak{I}if instance == nil {
   adminUsername := scenario.questioner.Ask( 
    "Enter an administrator username for the database: ", demotools.NotEmpty{}) 
   adminPassword := scenario.questioner.AskPassword( 
    "Enter a password for the administrator (at least 8 characters): ", 7) 
  engineVersions, err := scenario.instances.GetEngineVersions(dbEngine,
    *parameterGroup.DBParameterGroupFamily) 
   if err != nil { 
    panic(err) 
   } 
   var engineChoices []string 
   for _, engine := range engineVersions { 
   engineChoices = append(engineChoices, *engine.EngineVersion) 
   } 
   engineIndex := scenario.questioner.AskChoice( 
    "The available engines for your parameter group are:\n", engineChoices) 
   engineSelection := engineVersions[engineIndex] 
   instOpts, err := 
 scenario.instances.GetOrderableInstances(*engineSelection.Engine,
    *engineSelection.EngineVersion) 
 if err != nil {
    panic(err) 
   } 
   optSet := map[string]struct{}{} 
   for _, opt := range instOpts { 
    if strings.Contains(*opt.DBInstanceClass, "micro") { 
     optSet[*opt.DBInstanceClass] = struct{}{} 
    } 
   } 
   var optChoices []string 
   for opt := range optSet { 
    optChoices = append(optChoices, opt) 
   }
```

```
 sort.Strings(optChoices) 
   optIndex := scenario.questioner.AskChoice( 
   "The available micro DB instance classes for your database engine are:\ln",
  optChoices) 
   storageType := "standard" 
   allocatedStorage := int32(5) 
  log.Printf("Creating a DB instance named %v and database %v.\n"+ 
    "The DB instance is configured to use your custom parameter group %v,\n"+ 
    "selected engine %v,\n"+ 
    "selected DB instance class %v,"+ 
    "and %v GiB of %v storage.\n"+ 
    "This typically takes several minutes.", 
    instanceName, dbName, *parameterGroup.DBParameterGroupName, 
  *engineSelection.EngineVersion, 
    optChoices[optIndex], allocatedStorage, storageType) 
   instance, err = scenario.instances.CreateInstance( 
   instanceName, dbName, *engineSelection.Engine, *engineSelection.EngineVersion,
    *parameterGroup.DBParameterGroupName, optChoices[optIndex], storageType, 
    allocatedStorage, adminUsername, adminPassword) 
  if err != nil {
    panic(err) 
  } 
  for *instance.DBInstanceStatus != "available" { 
    scenario.helper.Pause(30) 
    instance, err = scenario.instances.GetInstance(instanceName) 
   if err != nil {
     panic(err) 
    } 
  } 
  log.Println("Instance created and available.") 
  } 
  log.Println("Instance data:") 
  log.Printf("\tDBInstanceIdentifier: %v\n", *instance.DBInstanceIdentifier) 
  log.Printf("\tARN: %v\n", *instance.DBInstanceArn) 
  log.Printf("\tStatus: %v\n", *instance.DBInstanceStatus) 
  log.Printf("\tEngine: %v\n", *instance.Engine) 
  log.Printf("\tEngine version: %v\n", *instance.EngineVersion) 
 log.Println(strings.Repeat("-", 88)) 
 return instance
}
// DisplayConnection displays connection information about a DB instance and tips
// on how to connect to it.
```

```
func (scenario GetStartedInstances) DisplayConnection(instance *types.DBInstance) 
  { 
  log.Println( 
   "You can now connect to your database by using your favorite MySQL client.\n" + 
    "One way to connect is by using the 'mysql' shell on an Amazon EC2 instance\n" 
+"that is running in the same VPC as your DB instance. Pass the endpoint, \ln" +
    "port, and administrator username to 'mysql'. Then, enter your password\n" + 
    "when prompted:") 
 log.Printf("\\n\times\ng1 - h %v - P %v - u %v - p\n). *instance.Endpoint.Address, instance.Endpoint.Port, *instance.MasterUsername) 
  log.Println("For more information, see the User Guide for RDS:\n" + 
   "\thttps://docs.aws.amazon.com/AmazonRDS/latest/UserGuide/
CHAP_GettingStarted.CreatingConnecting.MySQL.html#CHAP_GettingStarted.Connecting.MySQL") 
  log.Println(strings.Repeat("-", 88))
}
// CreateSnapshot shows how to create a DB instance snapshot and wait until it's 
  available.
func (scenario GetStartedInstances) CreateSnapshot(instance *types.DBInstance) { 
  if scenario.questioner.AskBool( 
  "Do you want to create a snapshot of your DB instance (y/n)? ", "y") {
   snapshotId := fmt.Sprintf("%v-%v", *instance.DBInstanceIdentifier, 
 scenario.helper.UniqueId())
   log.Printf("Creating a snapshot named %v. This typically takes a few minutes.
\n", snapshotId) 
   snapshot, err := 
  scenario.instances.CreateSnapshot(*instance.DBInstanceIdentifier, snapshotId) 
   if err != nil { 
    panic(err) 
   } 
   for *snapshot.Status != "available" { 
    scenario.helper.Pause(30) 
   snapshot, err = scenario.instances.GetSnapshot(snapshotId)
   if err != nil {
     panic(err) 
    } 
   } 
   log.Println("Snapshot data:") 
   log.Printf("\tDBSnapshotIdentifier: %v\n", *snapshot.DBSnapshotIdentifier) 
   log.Printf("\tARN: %v\n", *snapshot.DBSnapshotArn) 
   log.Printf("\tStatus: %v\n", *snapshot.Status) 
   log.Printf("\tEngine: %v\n", *snapshot.Engine) 
   log.Printf("\tEngine version: %v\n", *snapshot.EngineVersion)
```

```
 log.Printf("\tDBInstanceIdentifier: %v\n", *snapshot.DBInstanceIdentifier) 
   log.Printf("\tSnapshotCreateTime: %v\n", *snapshot.SnapshotCreateTime) 
   log.Println(strings.Repeat("-", 88)) 
  }
}
// Cleanup shows how to clean up a DB instance and DB parameter group.
// Before the DB parameter group can be deleted, all associated DB instances must 
 first be deleted.
func (scenario GetStartedInstances) Cleanup( 
  instance *types.DBInstance, parameterGroup *types.DBParameterGroup) { 
  if scenario.questioner.AskBool( 
   "\nDo you want to delete the database instance and parameter group (y/n)? ", 
  "y") { 
   log.Printf("Deleting database instance %v.\n", *instance.DBInstanceIdentifier) 
   err := scenario.instances.DeleteInstance(*instance.DBInstanceIdentifier) 
  if err != nil {
    panic(err) 
   } 
   log.Println( 
    "Waiting for the DB instance to delete. This typically takes several 
  minutes.") 
  for instance != nil {
    scenario.helper.Pause(30) 
    instance, err = scenario.instances.GetInstance(*instance.DBInstanceIdentifier) 
   if err != nil {
     panic(err) 
    } 
   } 
   log.Printf("Deleting parameter group %v.", 
  *parameterGroup.DBParameterGroupName) 
   err = 
  scenario.instances.DeleteParameterGroup(*parameterGroup.DBParameterGroupName) 
 if err != nil {
    panic(err) 
   } 
 }
}
```
Tentukan fungsi-fungsi yang dipanggil oleh skenario untuk mengelola tindakan Amazon RDS.

```
type DbInstances struct { 
  RdsClient *rds.Client
}
// GetParameterGroup gets a DB parameter group by name.
func (instances *DbInstances) GetParameterGroup(parameterGroupName string) ( 
  *types.DBParameterGroup, error) { 
  output, err := instances.RdsClient.DescribeDBParameterGroups( 
   context.TODO(), &rds.DescribeDBParameterGroupsInput{ 
    DBParameterGroupName: aws.String(parameterGroupName), 
   }) 
 if err != nil {
   var notFoundError *types.DBParameterGroupNotFoundFault 
  if errors.As(err, &notFoundError) {
    log.Printf("Parameter group %v does not exist.\n", parameterGroupName) 
   err = nil 
   } else { 
   log.Printf("Error getting parameter group %v: %v\n", parameterGroupName, err) 
   } 
  return nil, err 
  } else { 
   return &output.DBParameterGroups[0], err 
  }
}
// CreateParameterGroup creates a DB parameter group that is based on the 
  specified
// parameter group family.
func (instances *DbInstances) CreateParameterGroup( 
  parameterGroupName string, parameterGroupFamily string, description string) ( 
  *types.DBParameterGroup, error) { 
  output, err := instances.RdsClient.CreateDBParameterGroup(context.TODO(), 
   &rds.CreateDBParameterGroupInput{ 
    DBParameterGroupName: aws.String(parameterGroupName), 
    DBParameterGroupFamily: aws.String(parameterGroupFamily), 
   Description: aws.String(description),
   }) 
  if err != nil {
```

```
 log.Printf("Couldn't create parameter group %v: %v\n", parameterGroupName, err) 
  return nil, err 
  } else { 
  return output.DBParameterGroup, err 
 }
}
// DeleteParameterGroup deletes the named DB parameter group.
func (instances *DbInstances) DeleteParameterGroup(parameterGroupName string) 
  error { 
  _, err := instances.RdsClient.DeleteDBParameterGroup(context.TODO(), 
  &rds.DeleteDBParameterGroupInput{ 
    DBParameterGroupName: aws.String(parameterGroupName), 
  }) 
 if err != nil {
  log.Printf("Couldn't delete parameter group %v: %v\n", parameterGroupName, err) 
  return err 
  } else { 
  return nil 
 }
}
// GetParameters gets the parameters that are contained in a DB parameter group.
func (instances *DbInstances) GetParameters(parameterGroupName string, source 
  string) ( 
  []types.Parameter, error) { 
  var output *rds.DescribeDBParametersOutput 
  var params []types.Parameter 
  var err error 
  parameterPaginator := rds.NewDescribeDBParametersPaginator(instances.RdsClient, 
  &rds.DescribeDBParametersInput{ 
    DBParameterGroupName: aws.String(parameterGroupName), 
   Source: aws.String(source),
   }) 
  for parameterPaginator.HasMorePages() { 
  output, err = parameterPaginator.NextPage(context.TODO()) 
  if err != nil {
    log.Printf("Couldn't get parameters for %v: %v\n", parameterGroupName, err) 
    break
```

```
 } else { 
    params = append(params, output.Parameters...) 
   } 
  } 
 return params, err
}
// UpdateParameters updates parameters in a named DB parameter group.
func (instances *DbInstances) UpdateParameters(parameterGroupName string, params 
  []types.Parameter) error { 
  _, err := instances.RdsClient.ModifyDBParameterGroup(context.TODO(), 
   &rds.ModifyDBParameterGroupInput{ 
    DBParameterGroupName: aws.String(parameterGroupName), 
   Parameters: params,
  }) 
  if err != nil { 
   log.Printf("Couldn't update parameters in %v: %v\n", parameterGroupName, err) 
  return err 
  } else { 
  return nil 
  }
}
// CreateSnapshot creates a snapshot of a DB instance.
func (instances *DbInstances) CreateSnapshot(instanceName string, snapshotName 
  string) ( 
  *types.DBSnapshot, error) { 
  output, err := instances.RdsClient.CreateDBSnapshot(context.TODO(), 
  &rds.CreateDBSnapshotInput{ 
   DBInstanceIdentifier: aws.String(instanceName), 
  DBSnapshotIdentifier: aws.String(snapshotName), 
  }) 
 if err != nil {
  log.Printf("Couldn't create snapshot %v: %v\n", snapshotName, err) 
  return nil, err 
  } else { 
  return output.DBSnapshot, nil 
  }
}
```

```
// GetSnapshot gets a DB instance snapshot.
func (instances *DbInstances) GetSnapshot(snapshotName string) 
  (*types.DBSnapshot, error) { 
  output, err := instances.RdsClient.DescribeDBSnapshots(context.TODO(), 
  &rds.DescribeDBSnapshotsInput{ 
   DBSnapshotIdentifier: aws.String(snapshotName), 
  }) 
 if err != nil {
  log.Printf("Couldn't get snapshot %v: %v\n", snapshotName, err) 
  return nil, err 
  } else { 
  return &output.DBSnapshots[0], nil 
 }
}
// CreateInstance creates a DB instance.
func (instances *DbInstances) CreateInstance(instanceName string, dbName string, 
  dbEngine string, dbEngineVersion string, parameterGroupName string, 
  dbInstanceClass string, 
  storageType string, allocatedStorage int32, adminName string, adminPassword 
  string) ( 
  *types.DBInstance, error) { 
  output, err := instances.RdsClient.CreateDBInstance(context.TODO(), 
  &rds.CreateDBInstanceInput{ 
  DBInstanceIdentifier: aws.String(instanceName), 
 DBName: aws.String(dbName),
  DBParameterGroupName: aws.String(parameterGroupName), 
 Engine: aws.String(dbEngine),
 EngineVersion: aws.String(dbEngineVersion),
 DBInstanceClass: aws.String(dbInstanceClass),
 StorageType: aws.String(storageType),
 AllocatedStorage: aws.Int32(allocatedStorage),
 MasterUsername: aws.String(adminName),
 MasterUserPassword: aws.String(adminPassword),
  }) 
 if err != nil {
  log.Printf("Couldn't create instance %v: %v\n", instanceName, err) 
  return nil, err 
  } else { 
   return output.DBInstance, nil
```
}

```
}
// GetInstance gets data about a DB instance.
func (instances *DbInstances) GetInstance(instanceName string) ( 
  *types.DBInstance, error) { 
  output, err := instances.RdsClient.DescribeDBInstances(context.TODO(), 
  &rds.DescribeDBInstancesInput{ 
    DBInstanceIdentifier: aws.String(instanceName), 
   }) 
 if err != nil {
   var notFoundError *types.DBInstanceNotFoundFault 
  if errors.As(err, &notFoundError) {
    log.Printf("DB instance %v does not exist.\n", instanceName) 
   err = nil 
   } else { 
    log.Printf("Couldn't get instance %v: %v\n", instanceName, err) 
   } 
  return nil, err 
  } else { 
  return &output.DBInstances[0], nil 
 }
}
// DeleteInstance deletes a DB instance.
func (instances *DbInstances) DeleteInstance(instanceName string) error { 
  _, err := instances.RdsClient.DeleteDBInstance(context.TODO(), 
  &rds.DeleteDBInstanceInput{ 
  DBInstanceIdentifier: aws.String(instanceName), 
 SkipFinalSnapshot: true,
  DeleteAutomatedBackups: aws.Bool(true), 
  }) 
 if err != nil {
  log.Printf("Couldn't delete instance %v: %v\n", instanceName, err) 
  return err 
  } else { 
  return nil 
  }
}
```

```
// GetEngineVersions gets database engine versions that are available for the 
  specified engine
// and parameter group family.
func (instances *DbInstances) GetEngineVersions(engine string, 
  parameterGroupFamily string) ( 
  []types.DBEngineVersion, error) { 
  output, err := instances.RdsClient.DescribeDBEngineVersions(context.TODO(), 
   &rds.DescribeDBEngineVersionsInput{ 
   Engine: aws.String(engine),
    DBParameterGroupFamily: aws.String(parameterGroupFamily), 
   }) 
 if err != nil {
   log.Printf("Couldn't get engine versions for %v: %v\n", engine, err) 
  return nil, err 
  } else { 
  return output.DBEngineVersions, nil 
  }
}
// GetOrderableInstances uses a paginator to get DB instance options that can be 
  used to create DB instances that are
// compatible with a set of specifications.
func (instances *DbInstances) GetOrderableInstances(engine string, engineVersion 
  string) ( 
  []types.OrderableDBInstanceOption, error) { 
  var output *rds.DescribeOrderableDBInstanceOptionsOutput 
  var instanceOptions []types.OrderableDBInstanceOption 
  var err error 
  orderablePaginator := 
  rds.NewDescribeOrderableDBInstanceOptionsPaginator(instances.RdsClient, 
   &rds.DescribeOrderableDBInstanceOptionsInput{ 
   Engine: aws.String(engine),
    EngineVersion: aws.String(engineVersion), 
   }) 
  for orderablePaginator.HasMorePages() { 
   output, err = orderablePaginator.NextPage(context.TODO()) 
  if err != nil {
    log.Printf("Couldn't get orderable DB instance options: %v\n", err) 
    break
```

```
 } else { 
    instanceOptions = append(instanceOptions, 
  output.OrderableDBInstanceOptions...) 
   } 
  } 
 return instanceOptions, err
}
```
- Lihat detail API di topik-topik berikut dalam Referensi API AWS SDK for Go .
	- [CreateDBInstance](https://pkg.go.dev/github.com/aws/aws-sdk-go-v2/service/rds#Client.CreateDBInstance)
	- [dibuatB ParameterGroup](https://pkg.go.dev/github.com/aws/aws-sdk-go-v2/service/rds#Client.CreateDBParameterGroup)
	- [CreateDBSnapshot](https://pkg.go.dev/github.com/aws/aws-sdk-go-v2/service/rds#Client.CreateDBSnapshot)
	- [DeleteDBInstance](https://pkg.go.dev/github.com/aws/aws-sdk-go-v2/service/rds#Client.DeleteDBInstance)
	- [DihapusB ParameterGroup](https://pkg.go.dev/github.com/aws/aws-sdk-go-v2/service/rds#Client.DeleteDBParameterGroup)
	- [DijelaskanB EngineVersions](https://pkg.go.dev/github.com/aws/aws-sdk-go-v2/service/rds#Client.DescribeDBEngineVersions)
	- [DescribeDBInstances](https://pkg.go.dev/github.com/aws/aws-sdk-go-v2/service/rds#Client.DescribeDBInstances)
	- [DijelaskanB ParameterGroups](https://pkg.go.dev/github.com/aws/aws-sdk-go-v2/service/rds#Client.DescribeDBParameterGroups)
	- [DescribeDBParameters](https://pkg.go.dev/github.com/aws/aws-sdk-go-v2/service/rds#Client.DescribeDBParameters)
	- [DescribeDBSnapshots](https://pkg.go.dev/github.com/aws/aws-sdk-go-v2/service/rds#Client.DescribeDBSnapshots)
	- [DescribeOrderableDB InstanceOptions](https://pkg.go.dev/github.com/aws/aws-sdk-go-v2/service/rds#Client.DescribeOrderableDBInstanceOptions)
	- [ModifyDB ParameterGroup](https://pkg.go.dev/github.com/aws/aws-sdk-go-v2/service/rds#Client.ModifyDBParameterGroup)

# Java

SDK for Java 2.x

**a** Note

Ada lebih banyak tentang GitHub. Temukan contoh lengkapnya dan pelajari cara mengatur dan menjalankannya di [Repositori Contoh Kode AWS.](https://github.com/awsdocs/aws-doc-sdk-examples/tree/main/javav2/example_code/rds#readme)

Menjalankan beberapa operasi.

```
import com.google.gson.Gson;
```

```
import 
  software.amazon.awssdk.auth.credentials.EnvironmentVariableCredentialsProvider;
import software.amazon.awssdk.regions.Region;
import software.amazon.awssdk.services.rds.RdsClient;
import software.amazon.awssdk.services.rds.model.CreateDbInstanceRequest;
import software.amazon.awssdk.services.rds.model.CreateDbInstanceResponse;
import software.amazon.awssdk.services.rds.model.CreateDbParameterGroupResponse;
import software.amazon.awssdk.services.rds.model.CreateDbSnapshotRequest;
import software.amazon.awssdk.services.rds.model.CreateDbSnapshotResponse;
import software.amazon.awssdk.services.rds.model.DBEngineVersion;
import software.amazon.awssdk.services.rds.model.DBInstance;
import software.amazon.awssdk.services.rds.model.DBParameterGroup;
import software.amazon.awssdk.services.rds.model.DBSnapshot;
import software.amazon.awssdk.services.rds.model.DeleteDbInstanceRequest;
import software.amazon.awssdk.services.rds.model.DeleteDbInstanceResponse;
import software.amazon.awssdk.services.rds.model.DescribeDbEngineVersionsRequest;
import 
 software.amazon.awssdk.services.rds.model.DescribeDbEngineVersionsResponse;
import software.amazon.awssdk.services.rds.model.DescribeDbInstancesRequest;
import software.amazon.awssdk.services.rds.model.DescribeDbInstancesResponse;
import 
  software.amazon.awssdk.services.rds.model.DescribeDbParameterGroupsResponse;
import software.amazon.awssdk.services.rds.model.DescribeDbParametersResponse;
import software.amazon.awssdk.services.rds.model.DescribeDbSnapshotsRequest;
import software.amazon.awssdk.services.rds.model.DescribeDbSnapshotsResponse;
import 
 software.amazon.awssdk.services.rds.model.DescribeOrderableDbInstanceOptionsResponse;
import software.amazon.awssdk.services.rds.model.ModifyDbParameterGroupResponse;
import software.amazon.awssdk.services.rds.model.OrderableDBInstanceOption;
import software.amazon.awssdk.services.rds.model.Parameter;
import software.amazon.awssdk.services.rds.model.RdsException;
import software.amazon.awssdk.services.rds.model.CreateDbParameterGroupRequest;
import 
  software.amazon.awssdk.services.rds.model.DescribeDbParameterGroupsRequest;
import software.amazon.awssdk.services.rds.model.DescribeDbParametersRequest;
import software.amazon.awssdk.services.rds.model.ModifyDbParameterGroupRequest;
import 
 software.amazon.awssdk.services.rds.model.DescribeOrderableDbInstanceOptionsRequest;
import software.amazon.awssdk.services.rds.model.DeleteDbParameterGroupRequest;
import software.amazon.awssdk.services.secretsmanager.SecretsManagerClient;
import 
 software.amazon.awssdk.services.secretsmanager.model.GetSecretValueRequest;
import 
  software.amazon.awssdk.services.secretsmanager.model.GetSecretValueResponse;
```
Memulai instans basis data 4553

```
import java.util.ArrayList;
import java.util.List;
/** 
  * Before running this Java (v2) code example, set up your development 
  * environment, including your credentials. 
 * 
  * For more information, see the following documentation topic: 
 * 
  * https://docs.aws.amazon.com/sdk-for-java/latest/developer-guide/get-
started.html 
 * 
  * This example requires an AWS Secrets Manager secret that contains the 
  * database credentials. If you do not create a 
  * secret, this example will not work. For details, see: 
 * 
  * https://docs.aws.amazon.com/secretsmanager/latest/userguide/integrating_how-
services-use-secrets_RS.html 
 * 
  * This Java example performs these tasks: 
 * 
  * 1. Returns a list of the available DB engines. 
  * 2. Selects an engine family and create a custom DB parameter group. 
  * 3. Gets the parameter groups. 
  * 4. Gets parameters in the group. 
  * 5. Modifies the auto_increment_offset parameter. 
  * 6. Gets and displays the updated parameters. 
  * 7. Gets a list of allowed engine versions. 
  * 8. Gets a list of micro instance classes available for the selected engine. 
  * 9. Creates an RDS database instance that contains a MySql database and uses 
  * the parameter group. 
  * 10. Waits for the DB instance to be ready and prints out the connection 
  * endpoint value. 
  * 11. Creates a snapshot of the DB instance. 
  * 12. Waits for an RDS DB snapshot to be ready. 
  * 13. Deletes the RDS DB instance. 
  * 14. Deletes the parameter group. 
  */
public class RDSScenario { 
     public static long sleepTime = 20; 
    public static final String DASHES = new String(new char[80]).replace("\0",
  "-");
```
public static void main(String[] args) throws InterruptedException {

```
 final String usage = """ 
                 Usage: 
                     <dbGroupName> <dbParameterGroupFamily> <dbInstanceIdentifier> 
 <dbName> <dbSnapshotIdentifier> <secretName> 
                 Where: 
                     dbGroupName - The database group name.\s 
                     dbParameterGroupFamily - The database parameter group name 
 (for example, mysql8.0). 
                     dbInstanceIdentifier - The database instance identifier\s 
                     dbName - The database name.\s 
                     dbSnapshotIdentifier - The snapshot identifier.\s 
                     secretName - The name of the AWS Secrets Manager secret that 
 contains the database credentials" 
                 """; 
       if (args.length != 6) {
            System.out.println(usage); 
            System.exit(1); 
        } 
       String dbGroupName = args[0];
        String dbParameterGroupFamily = args[1]; 
       String dbInstanceIdentifier = args[2];
        String dbName = args[3]; 
        String dbSnapshotIdentifier = args[4]; 
        String secretName = args[5]; 
       Gson gson = new Gson();
        User user = gson.fromJson(String.valueOf(getSecretValues(secretName)), 
 User.class); 
       String masterUsername = user.getUsername();
        String masterUserPassword = user.getPassword(); 
        Region region = Region.US_WEST_2; 
        RdsClient rdsClient = RdsClient.builder() 
                 .region(region) 
                 .build(); 
        System.out.println(DASHES); 
        System.out.println("Welcome to the Amazon RDS example scenario."); 
        System.out.println(DASHES); 
        System.out.println(DASHES);
```

```
 System.out.println("1. Return a list of the available DB engines"); 
        describeDBEngines(rdsClient); 
        System.out.println(DASHES); 
        System.out.println(DASHES); 
        System.out.println("2. Create a custom parameter group"); 
        createDBParameterGroup(rdsClient, dbGroupName, dbParameterGroupFamily); 
        System.out.println(DASHES); 
        System.out.println(DASHES); 
        System.out.println("3. Get the parameter group"); 
        describeDbParameterGroups(rdsClient, dbGroupName); 
        System.out.println(DASHES); 
        System.out.println(DASHES); 
        System.out.println("4. Get the parameters in the group"); 
       describeDbParameters(rdsClient, dbGroupName, 0);
        System.out.println(DASHES); 
        System.out.println(DASHES); 
        System.out.println("5. Modify the auto_increment_offset parameter"); 
        modifyDBParas(rdsClient, dbGroupName); 
        System.out.println(DASHES); 
        System.out.println(DASHES); 
        System.out.println("6. Display the updated value"); 
        describeDbParameters(rdsClient, dbGroupName, -1); 
        System.out.println(DASHES); 
        System.out.println(DASHES); 
        System.out.println("7. Get a list of allowed engine versions"); 
        getAllowedEngines(rdsClient, dbParameterGroupFamily); 
        System.out.println(DASHES); 
        System.out.println(DASHES); 
        System.out.println("8. Get a list of micro instance classes available for 
 the selected engine"); 
        getMicroInstances(rdsClient); 
        System.out.println(DASHES); 
        System.out.println(DASHES); 
        System.out.println( 
                 "9. Create an RDS database instance that contains a MySql 
 database and uses the parameter group");
```

```
 String dbARN = createDatabaseInstance(rdsClient, dbGroupName, 
 dbInstanceIdentifier, dbName, masterUsername, 
                masterUserPassword); 
        System.out.println("The ARN of the new database is " + dbARN); 
        System.out.println(DASHES); 
        System.out.println(DASHES); 
        System.out.println("10. Wait for DB instance to be ready"); 
        waitForInstanceReady(rdsClient, dbInstanceIdentifier); 
        System.out.println(DASHES); 
        System.out.println(DASHES); 
        System.out.println("11. Create a snapshot of the DB instance"); 
        createSnapshot(rdsClient, dbInstanceIdentifier, dbSnapshotIdentifier); 
        System.out.println(DASHES); 
        System.out.println(DASHES); 
        System.out.println("12. Wait for DB snapshot to be ready"); 
        waitForSnapshotReady(rdsClient, dbInstanceIdentifier, 
 dbSnapshotIdentifier); 
        System.out.println(DASHES); 
        System.out.println(DASHES); 
        System.out.println("13. Delete the DB instance"); 
        deleteDatabaseInstance(rdsClient, dbInstanceIdentifier); 
        System.out.println(DASHES); 
        System.out.println(DASHES); 
        System.out.println("14. Delete the parameter group"); 
        deleteParaGroup(rdsClient, dbGroupName, dbARN); 
        System.out.println(DASHES); 
        System.out.println(DASHES); 
        System.out.println("The Scenario has successfully completed."); 
        System.out.println(DASHES); 
        rdsClient.close(); 
    } 
    private static SecretsManagerClient getSecretClient() { 
        Region region = Region.US_WEST_2; 
        return SecretsManagerClient.builder() 
                 .region(region)
```

```
 .credentialsProvider(EnvironmentVariableCredentialsProvider.create()) 
                  .build(); 
    } 
     public static String getSecretValues(String secretName) { 
        SecretsManagerClient secretClient = getSecretClient();
         GetSecretValueRequest valueRequest = GetSecretValueRequest.builder() 
                  .secretId(secretName) 
                .buid() GetSecretValueResponse valueResponse = 
 secretClient.getSecretValue(valueRequest); 
         return valueResponse.secretString(); 
    } 
    // Delete the parameter group after database has been deleted. 
    // An exception is thrown if you attempt to delete the para group while 
 database 
    // exists. 
     public static void deleteParaGroup(RdsClient rdsClient, String dbGroupName, 
 String dbARN) 
             throws InterruptedException { 
         try { 
             boolean isDataDel = false; 
             boolean didFind; 
             String instanceARN; 
             // Make sure that the database has been deleted. 
             while (!isDataDel) { 
                 DescribeDbInstancesResponse response = 
 rdsClient.describeDBInstances(); 
                 List<DBInstance> instanceList = response.dbInstances(); 
                 int listSize = instanceList.size(); 
                 didFind = false; 
                int index = 1;
                 for (DBInstance instance : instanceList) { 
                      instanceARN = instance.dbInstanceArn(); 
                      if (instanceARN.compareTo(dbARN) == 0) { 
                          System.out.println(dbARN + " still exists"); 
                          didFind = true; 
1 1 1 1 1 1 1
                      if ((index == listSize) && (!didFind)) {
```

```
 // Went through the entire list and did not find the 
 database ARN. 
                          isDataDel = true; 
1 1 1 1 1 1 1
                     Thread.sleep(sleepTime * 1000); 
                     index++; 
 } 
 } 
             // Delete the para group. 
             DeleteDbParameterGroupRequest parameterGroupRequest = 
 DeleteDbParameterGroupRequest.builder() 
                      .dbParameterGroupName(dbGroupName) 
                     .build(); 
             rdsClient.deleteDBParameterGroup(parameterGroupRequest); 
             System.out.println(dbGroupName + " was deleted."); 
         } catch (RdsException e) { 
             System.out.println(e.getLocalizedMessage()); 
             System.exit(1); 
         } 
    } 
    // Delete the DB instance. 
     public static void deleteDatabaseInstance(RdsClient rdsClient, String 
 dbInstanceIdentifier) { 
         try { 
             DeleteDbInstanceRequest deleteDbInstanceRequest = 
 DeleteDbInstanceRequest.builder() 
                     .dbInstanceIdentifier(dbInstanceIdentifier) 
                     .deleteAutomatedBackups(true) 
                      .skipFinalSnapshot(true) 
                     .build();
             DeleteDbInstanceResponse response = 
 rdsClient.deleteDBInstance(deleteDbInstanceRequest); 
             System.out.print("The status of the database is " + 
 response.dbInstance().dbInstanceStatus()); 
         } catch (RdsException e) { 
             System.out.println(e.getLocalizedMessage()); 
             System.exit(1); 
         }
```

```
 } 
    // Waits until the snapshot instance is available. 
     public static void waitForSnapshotReady(RdsClient rdsClient, String 
 dbInstanceIdentifier, 
             String dbSnapshotIdentifier) { 
        try { 
             boolean snapshotReady = false; 
             String snapshotReadyStr; 
             System.out.println("Waiting for the snapshot to become available."); 
             DescribeDbSnapshotsRequest snapshotsRequest = 
 DescribeDbSnapshotsRequest.builder() 
                     .dbSnapshotIdentifier(dbSnapshotIdentifier) 
                     .dbInstanceIdentifier(dbInstanceIdentifier) 
                    .build();
             while (!snapshotReady) { 
                 DescribeDbSnapshotsResponse response = 
 rdsClient.describeDBSnapshots(snapshotsRequest); 
                List<DBSnapshot> snapshotList = response.dbSnapshots();
                 for (DBSnapshot snapshot : snapshotList) { 
                     snapshotReadyStr = snapshot.status(); 
                     if (snapshotReadyStr.contains("available")) { 
                         snapshotReady = true; 
                     } else { 
                         System.out.print("."); 
                         Thread.sleep(sleepTime * 1000); 
1 1 1 1 1 1 1
 } 
 } 
             System.out.println("The Snapshot is available!"); 
         } catch (RdsException | InterruptedException e) { 
             System.out.println(e.getLocalizedMessage()); 
             System.exit(1); 
        } 
    } 
    // Create an Amazon RDS snapshot. 
     public static void createSnapshot(RdsClient rdsClient, String 
 dbInstanceIdentifier, String dbSnapshotIdentifier) { 
        try {
```

```
 CreateDbSnapshotRequest snapshotRequest = 
 CreateDbSnapshotRequest.builder() 
                      .dbInstanceIdentifier(dbInstanceIdentifier) 
                      .dbSnapshotIdentifier(dbSnapshotIdentifier) 
                     .build();
             CreateDbSnapshotResponse response = 
 rdsClient.createDBSnapshot(snapshotRequest); 
             System.out.println("The Snapshot id is " + 
 response.dbSnapshot().dbiResourceId()); 
         } catch (RdsException e) { 
             System.out.println(e.getLocalizedMessage()); 
             System.exit(1); 
         } 
    } 
    // Waits until the database instance is available. 
     public static void waitForInstanceReady(RdsClient rdsClient, String 
 dbInstanceIdentifier) { 
         boolean instanceReady = false; 
         String instanceReadyStr; 
         System.out.println("Waiting for instance to become available."); 
         try { 
             DescribeDbInstancesRequest instanceRequest = 
 DescribeDbInstancesRequest.builder() 
                      .dbInstanceIdentifier(dbInstanceIdentifier) 
                      .build(); 
             String endpoint = ""; 
            while (!instanceReady) {
                 DescribeDbInstancesResponse response = 
 rdsClient.describeDBInstances(instanceRequest); 
                 List<DBInstance> instanceList = response.dbInstances(); 
                 for (DBInstance instance : instanceList) { 
                      instanceReadyStr = instance.dbInstanceStatus(); 
                      if (instanceReadyStr.contains("available")) { 
                         endpoint = instance.endpoint().address();
                          instanceReady = true; 
                      } else { 
                          System.out.print("."); 
                          Thread.sleep(sleepTime * 1000); 
1 1 1 1 1 1 1
 }
```

```
 } 
             System.out.println("Database instance is available! The connection 
 endpoint is " + endpoint); 
         } catch (RdsException | InterruptedException e) { 
             System.err.println(e.getMessage()); 
             System.exit(1); 
         } 
     } 
     // Create a database instance and return the ARN of the database. 
     public static String createDatabaseInstance(RdsClient rdsClient, 
             String dbGroupName, 
             String dbInstanceIdentifier, 
             String dbName, 
             String masterUsername, 
             String masterUserPassword) { 
         try { 
             CreateDbInstanceRequest instanceRequest = 
 CreateDbInstanceRequest.builder() 
                      .dbInstanceIdentifier(dbInstanceIdentifier) 
                      .allocatedStorage(100) 
                      .dbName(dbName) 
                      .dbParameterGroupName(dbGroupName) 
                      .engine("mysql") 
                      .dbInstanceClass("db.m4.large") 
                      .engineVersion("8.0") 
                      .storageType("standard") 
                      .masterUsername(masterUsername) 
                      .masterUserPassword(masterUserPassword) 
                      .build(); 
             CreateDbInstanceResponse response = 
 rdsClient.createDBInstance(instanceRequest); 
             System.out.print("The status is " + 
 response.dbInstance().dbInstanceStatus()); 
             return response.dbInstance().dbInstanceArn(); 
         } catch (RdsException e) { 
             System.out.println(e.getLocalizedMessage()); 
             System.exit(1); 
         }
```

```
 return ""; 
    } 
    // Get a list of micro instances. 
     public static void getMicroInstances(RdsClient rdsClient) { 
         try { 
             DescribeOrderableDbInstanceOptionsRequest dbInstanceOptionsRequest = 
 DescribeOrderableDbInstanceOptionsRequest 
                      .builder() 
                      .engine("mysql") 
                     .build();
             DescribeOrderableDbInstanceOptionsResponse response = rdsClient 
  .describeOrderableDBInstanceOptions(dbInstanceOptionsRequest); 
             List<OrderableDBInstanceOption> orderableDBInstances = 
 response.orderableDBInstanceOptions(); 
             for (OrderableDBInstanceOption dbInstanceOption : 
 orderableDBInstances) { 
                 System.out.println("The engine version is " + 
 dbInstanceOption.engineVersion()); 
                 System.out.println("The engine description is " + 
 dbInstanceOption.engine()); 
 } 
         } catch (RdsException e) { 
             System.out.println(e.getLocalizedMessage()); 
             System.exit(1); 
         } 
    } 
    // Get a list of allowed engine versions. 
     public static void getAllowedEngines(RdsClient rdsClient, String 
 dbParameterGroupFamily) { 
         try { 
             DescribeDbEngineVersionsRequest versionsRequest = 
 DescribeDbEngineVersionsRequest.builder() 
                      .dbParameterGroupFamily(dbParameterGroupFamily) 
                      .engine("mysql") 
                     .build();
             DescribeDbEngineVersionsResponse response = 
 rdsClient.describeDBEngineVersions(versionsRequest); 
             List<DBEngineVersion> dbEngines = response.dbEngineVersions();
```

```
 for (DBEngineVersion dbEngine : dbEngines) { 
                 System.out.println("The engine version is " + 
 dbEngine.engineVersion()); 
                 System.out.println("The engine description is " + 
 dbEngine.dbEngineDescription()); 
 } 
         } catch (RdsException e) { 
             System.out.println(e.getLocalizedMessage()); 
             System.exit(1); 
         } 
     } 
     // Modify auto_increment_offset and auto_increment_increment parameters. 
     public static void modifyDBParas(RdsClient rdsClient, String dbGroupName) { 
         try { 
            Parameter parameter1 = Parameter.builder()
                      .parameterName("auto_increment_offset") 
                      .applyMethod("immediate") 
                      .parameterValue("5") 
                     .build();
             List<Parameter> paraList = new ArrayList<>(); 
             paraList.add(parameter1); 
             ModifyDbParameterGroupRequest groupRequest = 
 ModifyDbParameterGroupRequest.builder() 
                      .dbParameterGroupName(dbGroupName) 
                      .parameters(paraList) 
                      .build(); 
             ModifyDbParameterGroupResponse response = 
 rdsClient.modifyDBParameterGroup(groupRequest); 
             System.out.println("The parameter group " + 
 response.dbParameterGroupName() + " was successfully modified"); 
         } catch (RdsException e) { 
             System.out.println(e.getLocalizedMessage()); 
             System.exit(1); 
         } 
     } 
     // Retrieve parameters in the group. 
     public static void describeDbParameters(RdsClient rdsClient, String 
 dbGroupName, int flag) {
```

```
 try { 
             DescribeDbParametersRequest dbParameterGroupsRequest; 
            if (flag == \emptyset) {
                 dbParameterGroupsRequest = DescribeDbParametersRequest.builder() 
                          .dbParameterGroupName(dbGroupName) 
                         .build();
             } else { 
                 dbParameterGroupsRequest = DescribeDbParametersRequest.builder() 
                          .dbParameterGroupName(dbGroupName) 
                          .source("user") 
                          .build(); 
 } 
             DescribeDbParametersResponse response = 
 rdsClient.describeDBParameters(dbParameterGroupsRequest); 
             List<Parameter> dbParameters = response.parameters(); 
             String paraName; 
             for (Parameter para : dbParameters) { 
                 // Only print out information about either auto_increment_offset 
 or 
                // auto increment increment.
                 paraName = para.parameterName(); 
                 if ((paraName.compareTo("auto_increment_offset") == 0) 
                          || (paraName.compareTo("auto_increment_increment ") == 
 0)) { 
                     System.out.println("*** The parameter name is " + paraName); 
                     System.out.println("*** The parameter value is " + 
 para.parameterValue()); 
                     System.out.println("*** The parameter data type is " + 
 para.dataType()); 
                     System.out.println("*** The parameter description is " + 
 para.description()); 
                     System.out.println("*** The parameter allowed values is " + 
 para.allowedValues()); 
 } 
 } 
        } catch (RdsException e) { 
             System.out.println(e.getLocalizedMessage()); 
             System.exit(1); 
        } 
    }
```

```
 public static void describeDbParameterGroups(RdsClient rdsClient, String 
 dbGroupName) { 
         try { 
             DescribeDbParameterGroupsRequest groupsRequest = 
 DescribeDbParameterGroupsRequest.builder() 
                      .dbParameterGroupName(dbGroupName) 
                      .maxRecords(20) 
                     .build();
             DescribeDbParameterGroupsResponse response = 
 rdsClient.describeDBParameterGroups(groupsRequest); 
             List<DBParameterGroup> groups = response.dbParameterGroups(); 
             for (DBParameterGroup group : groups) { 
                 System.out.println("The group name is " + 
 group.dbParameterGroupName()); 
                 System.out.println("The group description is " + 
 group.description()); 
 } 
         } catch (RdsException e) { 
             System.out.println(e.getLocalizedMessage()); 
             System.exit(1); 
         } 
     } 
     public static void createDBParameterGroup(RdsClient rdsClient, String 
 dbGroupName, String dbParameterGroupFamily) { 
         try { 
             CreateDbParameterGroupRequest groupRequest = 
 CreateDbParameterGroupRequest.builder() 
                      .dbParameterGroupName(dbGroupName) 
                      .dbParameterGroupFamily(dbParameterGroupFamily) 
                      .description("Created by using the AWS SDK for Java") 
                     .build();
             CreateDbParameterGroupResponse response = 
 rdsClient.createDBParameterGroup(groupRequest); 
             System.out.println("The group name is " + 
 response.dbParameterGroup().dbParameterGroupName()); 
         } catch (RdsException e) { 
             System.out.println(e.getLocalizedMessage()); 
             System.exit(1); 
         }
```

```
 } 
     public static void describeDBEngines(RdsClient rdsClient) { 
         try { 
             DescribeDbEngineVersionsRequest engineVersionsRequest = 
  DescribeDbEngineVersionsRequest.builder() 
                      .defaultOnly(true) 
                      .engine("mysql") 
                      .maxRecords(20) 
                      .build(); 
             DescribeDbEngineVersionsResponse response = 
  rdsClient.describeDBEngineVersions(engineVersionsRequest); 
             List<DBEngineVersion> engines = response.dbEngineVersions(); 
             // Get all DBEngineVersion objects. 
             for (DBEngineVersion engineOb : engines) { 
                  System.out.println("The name of the DB parameter group family for 
  the database engine is " 
                          + engineOb.dbParameterGroupFamily()); 
                  System.out.println("The name of the database engine " + 
  engineOb.engine()); 
                  System.out.println("The version number of the database engine " + 
  engineOb.engineVersion()); 
 } 
         } catch (RdsException e) { 
             System.out.println(e.getLocalizedMessage()); 
             System.exit(1); 
         } 
     }
}
```
- Lihat detail API di topik-topik berikut dalam Referensi API AWS SDK for Java 2.x .
	- [CreateDBInstance](https://docs.aws.amazon.com/goto/SdkForJavaV2/rds-2014-10-31/CreateDBInstance)
	- [dibuatB ParameterGroup](https://docs.aws.amazon.com/goto/SdkForJavaV2/rds-2014-10-31/CreateDBParameterGroup)
	- [CreateDBSnapshot](https://docs.aws.amazon.com/goto/SdkForJavaV2/rds-2014-10-31/CreateDBSnapshot)
	- [DeleteDBInstance](https://docs.aws.amazon.com/goto/SdkForJavaV2/rds-2014-10-31/DeleteDBInstance)
	- [DihapusB ParameterGroup](https://docs.aws.amazon.com/goto/SdkForJavaV2/rds-2014-10-31/DeleteDBParameterGroup)
	- [DijelaskanB EngineVersions](https://docs.aws.amazon.com/goto/SdkForJavaV2/rds-2014-10-31/DescribeDBEngineVersions)
- [DescribeDBInstances](https://docs.aws.amazon.com/goto/SdkForJavaV2/rds-2014-10-31/DescribeDBInstances)
- [DijelaskanB ParameterGroups](https://docs.aws.amazon.com/goto/SdkForJavaV2/rds-2014-10-31/DescribeDBParameterGroups)
- [DescribeDBParameters](https://docs.aws.amazon.com/goto/SdkForJavaV2/rds-2014-10-31/DescribeDBParameters)
- [DescribeDBSnapshots](https://docs.aws.amazon.com/goto/SdkForJavaV2/rds-2014-10-31/DescribeDBSnapshots)
- [DescribeOrderableDB InstanceOptions](https://docs.aws.amazon.com/goto/SdkForJavaV2/rds-2014-10-31/DescribeOrderableDBInstanceOptions)
- [ModifyDB ParameterGroup](https://docs.aws.amazon.com/goto/SdkForJavaV2/rds-2014-10-31/ModifyDBParameterGroup)

### Kotlin

## SDK for Kotlin

# **a** Note

Ada lebih banyak tentang GitHub. Temukan contoh lengkapnya dan pelajari cara mengatur dan menjalankannya di [Repositori Contoh Kode AWS.](https://github.com/awsdocs/aws-doc-sdk-examples/tree/main/kotlin/services/rds#code-examples)

# /\*\*

Before running this code example, set up your development environment, including your credentials.

For more information, see the following documentation topic:

https://docs.aws.amazon.com/sdk-for-kotlin/latest/developer-guide/setup.html

This example requires an AWS Secrets Manager secret that contains the database credentials. If you do not create a secret, this example will not work. For more details, see:

https://docs.aws.amazon.com/secretsmanager/latest/userguide/integrating\_howservices-use-secrets\_RS.html

This example performs the following tasks:

- 1. Returns a list of the available DB engines by invoking the DescribeDbEngineVersions method.
- 2. Selects an engine family and create a custom DB parameter group by invoking the createDBParameterGroup method.
- 3. Gets the parameter groups by invoking the DescribeDbParameterGroups method.

```
4. Gets parameters in the group by invoking the DescribeDbParameters method.
5. Modifies both the auto increment offset and auto increment increment
  parameters by invoking the modifyDbParameterGroup method.
6. Gets and displays the updated parameters.
7. Gets a list of allowed engine versions by invoking the 
 describeDbEngineVersions method.
8. Gets a list of micro instance classes available for the selected engine.
9. Creates an Amazon Relational Database Service (Amazon RDS) database instance 
 that contains a MySQL database and uses the parameter group.
10. Waits for DB instance to be ready and prints out the connection endpoint 
 value.
11. Creates a snapshot of the DB instance.
12. Waits for the DB snapshot to be ready.
13. Deletes the DB instance.
14. Deletes the parameter group. 
 */
var sleepTime: Long = 20
suspend fun main(args: Array<String>) { 
     val usage = """ 
         Usage: 
             <dbGroupName> <dbParameterGroupFamily> <dbInstanceIdentifier> 
  <dbName> <dbSnapshotIdentifier><secretName> 
         Where: 
             dbGroupName - The database group name. 
             dbParameterGroupFamily - The database parameter group name. 
             dbInstanceIdentifier - The database instance identifier. 
             dbName - The database name. 
             dbSnapshotIdentifier - The snapshot identifier. 
             secretName - The name of the AWS Secrets Manager secret that contains 
  the database credentials. 
    "" "
     if (args.size != 6) { 
         println(usage) 
         exitProcess(1) 
     } 
     val dbGroupName = args[0] 
    val dbParameterGroupFamily = args[1]
     val dbInstanceIdentifier = args[2] 
     val dbName = args[3] 
     val dbSnapshotIdentifier = args[4]
```
```
 val secretName = args[5] 
   val gson = Gson() val user = gson.fromJson(getSecretValues(secretName).toString(), 
 User::class.java) 
    val username = user.username 
    val userPassword = user.password 
    println("1. Return a list of the available DB engines") 
    describeDBEngines() 
    println("2. Create a custom parameter group") 
    createDBParameterGroup(dbGroupName, dbParameterGroupFamily) 
    println("3. Get the parameter groups") 
    describeDbParameterGroups(dbGroupName) 
    println("4. Get the parameters in the group") 
    describeDbParameters(dbGroupName, 0) 
    println("5. Modify the auto_increment_offset parameter") 
    modifyDBParas(dbGroupName) 
    println("6. Display the updated value") 
    describeDbParameters(dbGroupName, -1) 
    println("7. Get a list of allowed engine versions") 
    getAllowedEngines(dbParameterGroupFamily) 
    println("8. Get a list of micro instance classes available for the selected 
 engine") 
    getMicroInstances() 
    println("9. Create an RDS database instance that contains a MySql database 
 and uses the parameter group") 
    val dbARN = createDatabaseInstance(dbGroupName, dbInstanceIdentifier, dbName, 
 username, userPassword) 
    println("The ARN of the new database is $dbARN") 
    println("10. Wait for DB instance to be ready") 
    waitForDbInstanceReady(dbInstanceIdentifier) 
    println("11. Create a snapshot of the DB instance") 
    createDbSnapshot(dbInstanceIdentifier, dbSnapshotIdentifier)
```

```
 println("12. Wait for DB snapshot to be ready") 
     waitForSnapshotReady(dbInstanceIdentifier, dbSnapshotIdentifier) 
     println("13. Delete the DB instance") 
     deleteDbInstance(dbInstanceIdentifier) 
     println("14. Delete the parameter group") 
    if (dbARN != null) deleteParaGroup(dbGroupName, dbARN) 
     } 
     println("The Scenario has successfully completed.")
}
suspend fun deleteParaGroup(dbGroupName: String, dbARN: String) { 
     var isDataDel = false 
     var didFind: Boolean 
     var instanceARN: String 
     RdsClient { region = "us-west-2" }.use { rdsClient -> 
         // Make sure that the database has been deleted. 
         while (!isDataDel) { 
             val response = rdsClient.describeDbInstances() 
             val instanceList = response.dbInstances 
             val listSize = instanceList?.size 
             isDataDel = false // Reset this value. 
             didFind = false // Reset this value. 
            var index = 1 if (instanceList != null) { 
                 for (instance in instanceList) { 
                     instanceARN = instance.dbInstanceArn.toString() 
                     if (instanceARN.compareTo(dbARN) == 0) { 
                         println("$dbARN still exists") 
                         didFind = true 
1 1 1 1 1 1 1
                     if (index == listSize && !didFind) { 
                         // Went through the entire list and did not find the 
  database name. 
                         isDataDel = true 
1 1 1 1 1 1 1
                     index++ 
 } 
 }
```
}

```
 // Delete the para group. 
         val parameterGroupRequest = DeleteDbParameterGroupRequest { 
             dbParameterGroupName = dbGroupName 
         } 
         rdsClient.deleteDbParameterGroup(parameterGroupRequest) 
         println("$dbGroupName was deleted.") 
     }
}
suspend fun deleteDbInstance(dbInstanceIdentifierVal: String) { 
     val deleteDbInstanceRequest = DeleteDbInstanceRequest { 
         dbInstanceIdentifier = dbInstanceIdentifierVal 
         deleteAutomatedBackups = true 
         skipFinalSnapshot = true 
     } 
     RdsClient { region = "us-west-2" }.use { rdsClient -> 
         val response = rdsClient.deleteDbInstance(deleteDbInstanceRequest) 
         print("The status of the database is 
  ${response.dbInstance?.dbInstanceStatus}") 
     }
}
// Waits until the snapshot instance is available.
suspend fun waitForSnapshotReady(dbInstanceIdentifierVal: String?, 
  dbSnapshotIdentifierVal: String?) { 
     var snapshotReady = false 
     var snapshotReadyStr: String 
     println("Waiting for the snapshot to become available.") 
     val snapshotsRequest = DescribeDbSnapshotsRequest { 
         dbSnapshotIdentifier = dbSnapshotIdentifierVal 
         dbInstanceIdentifier = dbInstanceIdentifierVal 
     } 
     while (!snapshotReady) { 
         RdsClient { region = "us-west-2" }.use { rdsClient -> 
             val response = rdsClient.describeDbSnapshots(snapshotsRequest) 
             val snapshotList: List<DbSnapshot>? = response.dbSnapshots 
             if (snapshotList != null) { 
                  for (snapshot in snapshotList) { 
                      snapshotReadyStr = snapshot.status.toString()
```

```
 if (snapshotReadyStr.contains("available")) { 
                          snapshotReady = true 
                      } else { 
                          print(".") 
                          delay(sleepTime * 1000) 
1 1 1 1 1 1 1
 } 
             } 
         } 
     } 
     println("The Snapshot is available!")
}
// Create an Amazon RDS snapshot.
suspend fun createDbSnapshot(dbInstanceIdentifierVal: String?, 
  dbSnapshotIdentifierVal: String?) { 
     val snapshotRequest = CreateDbSnapshotRequest { 
         dbInstanceIdentifier = dbInstanceIdentifierVal 
         dbSnapshotIdentifier = dbSnapshotIdentifierVal 
     } 
     RdsClient { region = "us-west-2" }.use { rdsClient -> 
         val response = rdsClient.createDbSnapshot(snapshotRequest) 
         print("The Snapshot id is ${response.dbSnapshot?.dbiResourceId}") 
     }
}
// Waits until the database instance is available.
suspend fun waitForDbInstanceReady(dbInstanceIdentifierVal: String?) { 
     var instanceReady = false 
     var instanceReadyStr: String 
     println("Waiting for instance to become available.") 
     val instanceRequest = DescribeDbInstancesRequest { 
         dbInstanceIdentifier = dbInstanceIdentifierVal 
     } 
     var endpoint = "" 
    while (!instanceReady) {
         RdsClient { region = "us-west-2" }.use { rdsClient -> 
             val response = rdsClient.describeDbInstances(instanceRequest) 
             val instanceList = response.dbInstances 
             if (instanceList != null) { 
                 for (instance in instanceList) { 
                      instanceReadyStr = instance.dbInstanceStatus.toString()
```

```
 if (instanceReadyStr.contains("available")) { 
                        endpoint = instance.endpoint?.address.toString()
                         instanceReady = true 
                     } else { 
                         print(".") 
                         delay(sleepTime * 1000) 
1 1 1 1 1 1 1
 } 
 } 
         } 
     } 
     println("Database instance is available! The connection endpoint is 
  $endpoint")
}
// Create a database instance and return the ARN of the database.
suspend fun createDatabaseInstance(dbGroupNameVal: String?, 
  dbInstanceIdentifierVal: String?, dbNameVal: String?, masterUsernameVal: 
  String?, masterUserPasswordVal: String?): String? { 
     val instanceRequest = CreateDbInstanceRequest { 
         dbInstanceIdentifier = dbInstanceIdentifierVal 
         allocatedStorage = 100 
         dbName = dbNameVal 
         dbParameterGroupName = dbGroupNameVal 
        enqine = "mysql" dbInstanceClass = "db.m4.large" 
         engineVersion = "8.0" 
         storageType = "standard" 
         masterUsername = masterUsernameVal 
         masterUserPassword = masterUserPasswordVal 
     } 
     RdsClient { region = "us-west-2" }.use { rdsClient -> 
         val response = rdsClient.createDbInstance(instanceRequest) 
         print("The status is ${response.dbInstance?.dbInstanceStatus}") 
         return response.dbInstance?.dbInstanceArn 
     }
}
// Get a list of micro instances.
suspend fun getMicroInstances() { 
     val dbInstanceOptionsRequest = DescribeOrderableDbInstanceOptionsRequest { 
        enqine = "mysgl" }
```

```
 RdsClient { region = "us-west-2" }.use { rdsClient -> 
         val response = 
  rdsClient.describeOrderableDbInstanceOptions(dbInstanceOptionsRequest) 
         val orderableDBInstances = response.orderableDbInstanceOptions 
         if (orderableDBInstances != null) { 
             for (dbInstanceOption in orderableDBInstances) { 
                 println("The engine version is 
  ${dbInstanceOption.engineVersion}") 
                 println("The engine description is ${dbInstanceOption.engine}") 
 } 
         } 
     }
}
// Get a list of allowed engine versions.
suspend fun getAllowedEngines(dbParameterGroupFamilyVal: String?) { 
     val versionsRequest = DescribeDbEngineVersionsRequest { 
         dbParameterGroupFamily = dbParameterGroupFamilyVal 
         engine = "mysql" 
     } 
     RdsClient { region = "us-west-2" }.use { rdsClient -> 
         val response = rdsClient.describeDbEngineVersions(versionsRequest) 
         val dbEngines: List<DbEngineVersion>? = response.dbEngineVersions 
         if (dbEngines != null) { 
             for (dbEngine in dbEngines) { 
                 println("The engine version is ${dbEngine.engineVersion}") 
                 println("The engine description is 
  ${dbEngine.dbEngineDescription}") 
 } 
         } 
     }
}
// Modify the auto_increment_offset parameter.
suspend fun modifyDBParas(dbGroupName: String) { 
     val parameter1 = Parameter { 
         parameterName = "auto_increment_offset" 
         applyMethod = ApplyMethod.Immediate 
         parameterValue = "5" 
     } 
     val paraList: ArrayList<Parameter> = ArrayList() 
     paraList.add(parameter1) 
     val groupRequest = ModifyDbParameterGroupRequest {
```

```
 dbParameterGroupName = dbGroupName 
         parameters = paraList 
     } 
     RdsClient { region = "us-west-2" }.use { rdsClient -> 
         val response = rdsClient.modifyDbParameterGroup(groupRequest) 
         println("The parameter group ${response.dbParameterGroupName} was 
  successfully modified") 
     }
}
// Retrieve parameters in the group.
suspend fun describeDbParameters(dbGroupName: String?, flag: Int) { 
     val dbParameterGroupsRequest: DescribeDbParametersRequest 
     dbParameterGroupsRequest = if (flag == 0) { 
         DescribeDbParametersRequest { 
             dbParameterGroupName = dbGroupName 
         } 
     } else { 
         DescribeDbParametersRequest { 
             dbParameterGroupName = dbGroupName 
             source = "user" 
         } 
     } 
     RdsClient { region = "us-west-2" }.use { rdsClient -> 
         val response = rdsClient.describeDbParameters(dbParameterGroupsRequest) 
         val dbParameters: List<Parameter>? = response.parameters 
         var paraName: String 
         if (dbParameters != null) { 
             for (para in dbParameters) { 
                  // Only print out information about either auto_increment_offset 
 or auto increment increment.
                  paraName = para.parameterName.toString() 
                  if (paraName.compareTo("auto_increment_offset") == 0 || 
  paraName.compareTo("auto_increment_increment ") == 0) { 
                      println("*** The parameter name is $paraName") 
                      System.out.println("*** The parameter value is 
  ${para.parameterValue}") 
                      System.out.println("*** The parameter data type is 
  ${para.dataType}") 
                      System.out.println("*** The parameter description is 
  ${para.description}") 
                      System.out.println("*** The parameter allowed values is 
  ${para.allowedValues}")
```

```
 } 
 } 
         } 
     }
}
suspend fun describeDbParameterGroups(dbGroupName: String?) { 
     val groupsRequest = DescribeDbParameterGroupsRequest { 
         dbParameterGroupName = dbGroupName 
         maxRecords = 20 
     } 
     RdsClient { region = "us-west-2" }.use { rdsClient -> 
         val response = rdsClient.describeDbParameterGroups(groupsRequest) 
         val groups = response.dbParameterGroups 
        if (groups != null) {
             for (group in groups) { 
                 println("The group name is ${group.dbParameterGroupName}") 
                 println("The group description is ${group.description}") 
             } 
         } 
     }
}
// Create a parameter group.
suspend fun createDBParameterGroup(dbGroupName: String?, 
  dbParameterGroupFamilyVal: String?) { 
     val groupRequest = CreateDbParameterGroupRequest { 
         dbParameterGroupName = dbGroupName 
         dbParameterGroupFamily = dbParameterGroupFamilyVal 
         description = "Created by using the AWS SDK for Kotlin" 
     } 
     RdsClient { region = "us-west-2" }.use { rdsClient -> 
         val response = rdsClient.createDbParameterGroup(groupRequest) 
         println("The group name is 
  ${response.dbParameterGroup?.dbParameterGroupName}") 
     }
}
// Returns a list of the available DB engines.
suspend fun describeDBEngines() { 
     val engineVersionsRequest = DescribeDbEngineVersionsRequest { 
         defaultOnly = true 
         engine = "mysql"
```

```
 maxRecords = 20 
     } 
     RdsClient { region = "us-west-2" }.use { rdsClient -> 
         val response = rdsClient.describeDbEngineVersions(engineVersionsRequest) 
         val engines: List<DbEngineVersion>? = response.dbEngineVersions 
         // Get all DbEngineVersion objects. 
         if (engines != null) { 
             for (engineOb in engines) { 
                 println("The name of the DB parameter group family for the 
  database engine is ${engineOb.dbParameterGroupFamily}.") 
                 println("The name of the database engine ${engineOb.engine}.") 
                 println("The version number of the database engine 
  ${engineOb.engineVersion}") 
 } 
         } 
     }
}
suspend fun getSecretValues(secretName: String?): String? { 
     val valueRequest = GetSecretValueRequest { 
         secretId = secretName 
     } 
     SecretsManagerClient { region = "us-west-2" }.use { secretsClient -> 
        val valueResponse = secretsClient.getSecretValue(valueRequest)
         return valueResponse.secretString 
     }
}
```
- Lihat detail API di topik-topik berikut dalam Referensi API AWS SDK For Kotlin.
	- [CreateDBInstance](https://github.com/awslabs/aws-sdk-kotlin#generating-api-documentation)
	- [dibuatB ParameterGroup](https://github.com/awslabs/aws-sdk-kotlin#generating-api-documentation)
	- [CreateDBSnapshot](https://github.com/awslabs/aws-sdk-kotlin#generating-api-documentation)
	- [DeleteDBInstance](https://github.com/awslabs/aws-sdk-kotlin#generating-api-documentation)
	- [DihapusB ParameterGroup](https://github.com/awslabs/aws-sdk-kotlin#generating-api-documentation)
	- [DijelaskanB EngineVersions](https://github.com/awslabs/aws-sdk-kotlin#generating-api-documentation)
	- [DescribeDBInstances](https://github.com/awslabs/aws-sdk-kotlin#generating-api-documentation)
- [DijelaskanB ParameterGroups](https://github.com/awslabs/aws-sdk-kotlin#generating-api-documentation)
- [DescribeDBParameters](https://github.com/awslabs/aws-sdk-kotlin#generating-api-documentation)
- [DescribeDBSnapshots](https://github.com/awslabs/aws-sdk-kotlin#generating-api-documentation)
- [DescribeOrderableDB InstanceOptions](https://github.com/awslabs/aws-sdk-kotlin#generating-api-documentation)
- [ModifyDB ParameterGroup](https://github.com/awslabs/aws-sdk-kotlin#generating-api-documentation)

#### Python

SDK for Python (Boto3)

#### **a** Note

Ada lebih banyak tentang GitHub. Temukan contoh lengkapnya dan pelajari cara pengaturan dan menjalankannya di [Repositori Contoh Kode AWS.](https://github.com/awsdocs/aws-doc-sdk-examples/tree/main/python/example_code/rds#code-examples)

Jalankan skenario interaktif di penggugah/prompt perintah.

```
class RdsInstanceScenario: 
     """Runs a scenario that shows how to get started using Amazon RDS DB 
 instances.""" 
     def __init__(self, instance_wrapper): 
 """ 
         :param instance_wrapper: An object that wraps Amazon RDS DB instance 
  actions. 
         """ 
         self.instance_wrapper = instance_wrapper 
     def create_parameter_group(self, parameter_group_name, db_engine): 
 """ 
         Shows how to get available engine versions for a specified database 
 engine and 
         create a DB parameter group that is compatible with a selected engine 
 family. 
         :param parameter_group_name: The name given to the newly created 
  parameter group. 
         :param db_engine: The database engine to use as a basis. 
         :return: The newly created parameter group.
```

```
"" "
         print( 
             f"Checking for an existing DB instance parameter group named 
 {parameter_group_name}." 
\overline{\phantom{a}} parameter_group = self.instance_wrapper.get_parameter_group( 
             parameter_group_name 
\overline{\phantom{a}} if parameter_group is None: 
             print(f"Getting available database engine versions for {db_engine}.") 
             engine_versions = 
 self.instance_wrapper.get_engine_versions(db_engine) 
             families = list({ver["DBParameterGroupFamily"] for ver in 
engine versions})
             family_index = q.choose("Which family do you want to use? ", 
 families) 
             print(f"Creating a parameter group.") 
             self.instance_wrapper.create_parameter_group( 
                 parameter_group_name, families[family_index], "Example parameter 
 group." 
) parameter_group = self.instance_wrapper.get_parameter_group( 
                 parameter_group_name 
) print(f"Parameter group {parameter_group['DBParameterGroupName']}:") 
         pp(parameter_group) 
         print("-" * 88) 
         return parameter_group 
    def update_parameters(self, parameter_group_name): 
 """ 
         Shows how to get the parameters contained in a custom parameter group and 
         update some of the parameter values in the group. 
         :param parameter_group_name: The name of the parameter group to query and 
 modify. 
        "" ""
         print("Let's set some parameter values in your parameter group.") 
         auto_inc_parameters = self.instance_wrapper.get_parameters( 
             parameter_group_name, name_prefix="auto_increment" 
\overline{\phantom{a}} update_params = [] 
        for auto inc in auto inc parameters:
             if auto_inc["IsModifiable"] and auto_inc["DataType"] == "integer":
```

```
Memulai instans basis data 4580
```

```
 print(f"The {auto_inc['ParameterName']} parameter is described 
 as:") 
                print(f"\t{auto_inc['Description']}")
                 param_range = auto_inc["AllowedValues"].split("-") 
                 auto_inc["ParameterValue"] = str( 
                     q.ask( 
                         f"Enter a value between {param_range[0]} and 
 {param_range[1]}: ", 
                         q.is_int, 
                         q.in_range(int(param_range[0]), int(param_range[1])), 
)) update_params.append(auto_inc) 
         self.instance_wrapper.update_parameters(parameter_group_name, 
 update_params) 
         print( 
             "You can get a list of parameters you've set by specifying a source 
 of 'user'." 
\overline{\phantom{a}} user_parameters = self.instance_wrapper.get_parameters( 
             parameter_group_name, source="user" 
\overline{\phantom{a}} pp(user_parameters) 
         print("-" * 88) 
     def create_instance(self, instance_name, db_name, db_engine, 
 parameter_group): 
 """ 
         Shows how to create a DB instance that contains a database of a specified 
         type and is configured to use a custom DB parameter group. 
         :param instance_name: The name given to the newly created DB instance. 
         :param db_name: The name given to the created database. 
         :param db_engine: The engine of the created database. 
         :param parameter_group: The parameter group that is associated with the 
 DB instance. 
         :return: The newly created DB instance. 
 """ 
         print("Checking for an existing DB instance.") 
         db_inst = self.instance_wrapper.get_db_instance(instance_name) 
         if db_inst is None: 
             print("Let's create a DB instance.") 
            admin username = q.ask(
```

```
 "Enter an administrator user name for the database: ", 
 q.non_empty 
) admin_password = q.ask( 
                "Enter a password for the administrator (at least 8 characters): 
 ", 
                q.non_empty, 
) engine_versions = self.instance_wrapper.get_engine_versions( 
                db_engine, parameter_group["DBParameterGroupFamily"] 
) engine_choices = [ver["EngineVersion"] for ver in engine_versions] 
            print("The available engines for your parameter group are:") 
            engine_index = q.choose("Which engine do you want to use? ", 
 engine_choices) 
            engine_selection = engine_versions[engine_index] 
            print( 
                "The available micro DB instance classes for your database engine 
 are:" 
) inst_opts = self.instance_wrapper.get_orderable_instances( 
                engine_selection["Engine"], engine_selection["EngineVersion"] 
) inst_choices = list( 
\overline{a} opt["DBInstanceClass"] 
                    for opt in inst_opts 
                    if "micro" in opt["DBInstanceClass"] 
 } 
)inst index = q.choose(
                "Which micro DB instance class do you want to use? ", 
 inst_choices 
) group_name = parameter_group["DBParameterGroupName"] 
            storage_type = "standard" 
            allocated_storage = 5 
            print( 
                f"Creating a DB instance named {instance_name} and database 
\{db_name\}.\n\ f"The DB instance is configured to use your custom parameter 
 group {group_name},\n" 
                f"selected engine {engine_selection['EngineVersion']},\n" 
                f"selected DB instance class {inst_choices[inst_index]},"
```

```
 f"and {allocated_storage} GiB of {storage_type} storage.\n" 
                  f"This typically takes several minutes." 
) db_inst = self.instance_wrapper.create_db_instance( 
                  db_name, 
                  instance_name, 
                  group_name, 
                  engine_selection["Engine"], 
                  engine_selection["EngineVersion"], 
                  inst_choices[inst_index], 
                  storage_type, 
                  allocated_storage, 
                  admin_username, 
                  admin_password, 
) while db_inst.get("DBInstanceStatus") != "available": 
                 wait(10) db_inst = self.instance_wrapper.get_db_instance(instance_name) 
         print("Instance data:") 
         pp(db_inst) 
         print("-" * 88) 
         return db_inst 
     @staticmethod 
     def display_connection(db_inst): 
 """ 
         Displays connection information about a DB instance and tips on how to 
         connect to it. 
         :param db_inst: The DB instance to display. 
        "" "
         print( 
              "You can now connect to your database using your favorite MySql 
  client.\n" 
              "One way to connect is by using the 'mysql' shell on an Amazon EC2 
  instance\n" 
              "that is running in the same VPC as your DB instance. Pass the 
  endpoint,\n" 
              "port, and administrator user name to 'mysql' and enter your password
\n\overline{n}"
              "when prompted:\n" 
\overline{\phantom{a}} print(
```

```
 f"\n\tmysql -h {db_inst['Endpoint']['Address']} -P 
  {db_inst['Endpoint']['Port']} " 
             f"-u {db_inst['MasterUsername']} -p\n" 
\overline{\phantom{a}} print( 
             "For more information, see the User Guide for Amazon RDS:\n" 
             "\thttps://docs.aws.amazon.com/AmazonRDS/latest/UserGuide/
CHAP_GettingStarted.CreatingConnecting.MySQL.html#CHAP_GettingStarted.Connecting.MySQL" 
\overline{\phantom{a}} print("-" * 88) 
     def create_snapshot(self, instance_name): 
 """ 
         Shows how to create a DB instance snapshot and wait until it's available. 
         :param instance_name: The name of a DB instance to snapshot. 
         """ 
         if q.ask( 
            "Do you want to create a snapshot of your DB instance (y/n)? ",
  q.is_yesno 
         ): 
            snapshot_id = f"{instance_name}-{uuid.uuid4()}"
             print( 
                  f"Creating a snapshot named {snapshot_id}. This typically takes a 
  few minutes." 
) snapshot = self.instance_wrapper.create_snapshot(snapshot_id, 
  instance_name) 
             while snapshot.get("Status") != "available": 
                  wait(10) 
                  snapshot = self.instance_wrapper.get_snapshot(snapshot_id) 
             pp(snapshot) 
             print("-" * 88) 
     def cleanup(self, db_inst, parameter_group_name): 
        "" "
         Shows how to clean up a DB instance and parameter group. 
         Before the parameter group can be deleted, all associated DB instances 
 must first 
         be deleted. 
         :param db_inst: The DB instance to delete. 
         :param parameter_group_name: The DB parameter group to delete. 
 """
```

```
 if q.ask( 
            "\nDo you want to delete the DB instance and parameter group (y/n)?
 ", 
             q.is_yesno, 
         ): 
             print(f"Deleting DB instance {db_inst['DBInstanceIdentifier']}.") 
 self.instance_wrapper.delete_db_instance(db_inst["DBInstanceIdentifier"]) 
             print( 
                 "Waiting for the DB instance to delete. This typically takes 
 several minutes." 
) while db_inst is not None: 
                wait(10) db_inst = self.instance_wrapper.get_db_instance( 
                      db_inst["DBInstanceIdentifier"] 
) print(f"Deleting parameter group {parameter_group_name}.") 
             self.instance_wrapper.delete_parameter_group(parameter_group_name) 
     def run_scenario(self, db_engine, parameter_group_name, instance_name, 
 db_name): 
         logging.basicConfig(level=logging.INFO, format="%(levelname)s: 
 %(message)s") 
         print("-" * 88) 
         print( 
             "Welcome to the Amazon Relational Database Service (Amazon RDS)\n" 
             "get started with DB instances demo." 
\overline{\phantom{a}} print("-" * 88) 
         parameter_group = self.create_parameter_group(parameter_group_name, 
 db_engine) 
         self.update_parameters(parameter_group_name) 
         db_inst = self.create_instance( 
             instance_name, db_name, db_engine, parameter_group 
\overline{\phantom{a}} self.display_connection(db_inst) 
         self.create_snapshot(instance_name) 
         self.cleanup(db_inst, parameter_group_name) 
         print("\nThanks for watching!") 
         print("-" * 88)
```

```
if name == "main ":
     try: 
         scenario = RdsInstanceScenario(InstanceWrapper.from_client()) 
         scenario.run_scenario( 
              "mysql", 
              "doc-example-parameter-group", 
              "doc-example-instance", 
              "docexampledb", 
\overline{\phantom{a}} except Exception: 
         logging.exception("Something went wrong with the demo.")
```
Tentukan fungsi-fungsi yang dipanggil oleh skenario untuk mengelola tindakan Amazon RDS.

```
class InstanceWrapper: 
     """Encapsulates Amazon RDS DB instance actions.""" 
     def __init__(self, rds_client): 
         """ 
          :param rds_client: A Boto3 Amazon RDS client. 
         """ 
         self.rds_client = rds_client 
     @classmethod 
     def from_client(cls): 
 """ 
         Instantiates this class from a Boto3 client. 
         """ 
         rds_client = boto3.client("rds") 
         return cls(rds_client) 
     def get_parameter_group(self, parameter_group_name): 
         "" ""
         Gets a DB parameter group. 
          :param parameter_group_name: The name of the parameter group to retrieve. 
          :return: The parameter group. 
        ^{\rm{m}} ""
         try:
```

```
 response = self.rds_client.describe_db_parameter_groups( 
                 DBParameterGroupName=parameter_group_name 
) parameter_group = response["DBParameterGroups"][0] 
         except ClientError as err: 
             if err.response["Error"]["Code"] == "DBParameterGroupNotFound": 
                 logger.info("Parameter group %s does not exist.", 
 parameter_group_name) 
             else: 
                 logger.error( 
                     "Couldn't get parameter group %s. Here's why: %s: %s", 
                     parameter_group_name, 
                     err.response["Error"]["Code"], 
                     err.response["Error"]["Message"], 
) raise 
         else: 
             return parameter_group 
    def create_parameter_group( 
         self, parameter_group_name, parameter_group_family, description 
     ): 
        .....
        Creates a DB parameter group that is based on the specified parameter 
 group 
        family. 
         :param parameter_group_name: The name of the newly created parameter 
 group. 
         :param parameter_group_family: The family that is used as the basis of 
 the new 
                                         parameter group. 
         :param description: A description given to the parameter group. 
         :return: Data about the newly created parameter group. 
         """ 
        try: 
             response = self.rds_client.create_db_parameter_group( 
                 DBParameterGroupName=parameter_group_name, 
                 DBParameterGroupFamily=parameter_group_family, 
                 Description=description, 
) except ClientError as err: 
             logger.error(
```

```
Memulai instans basis data 4587
```

```
 "Couldn't create parameter group %s. Here's why: %s: %s", 
                 parameter_group_name, 
                 err.response["Error"]["Code"], 
                 err.response["Error"]["Message"], 
) raise 
         else: 
             return response 
    def delete_parameter_group(self, parameter_group_name): 
 """ 
        Deletes a DB parameter group. 
         :param parameter_group_name: The name of the parameter group to delete. 
         :return: Data about the parameter group. 
         """ 
        try: 
             self.rds_client.delete_db_parameter_group( 
                 DBParameterGroupName=parameter_group_name 
) except ClientError as err: 
             logger.error( 
                 "Couldn't delete parameter group %s. Here's why: %s: %s", 
                parameter group name,
                 err.response["Error"]["Code"], 
                 err.response["Error"]["Message"], 
) raise 
    def get_parameters(self, parameter_group_name, name_prefix="", source=None): 
         """ 
         Gets the parameters that are contained in a DB parameter group. 
         :param parameter_group_name: The name of the parameter group to query. 
         :param name_prefix: When specified, the retrieved list of parameters is 
 filtered 
                             to contain only parameters that start with this 
 prefix. 
         :param source: When specified, only parameters from this source are 
 retrieved. 
                        For example, a source of 'user' retrieves only parameters 
 that
```

```
 were set by a user. 
         :return: The list of requested parameters. 
 """ 
         try: 
              kwargs = {"DBParameterGroupName": parameter_group_name} 
              if source is not None: 
                  kwargs["Source"] = source 
              parameters = [] 
              paginator = self.rds_client.get_paginator("describe_db_parameters") 
              for page in paginator.paginate(**kwargs): 
                  parameters += [ 
particle in the property of the property of the property of the property of the property of the property of the
                      for p in page["Parameters"] 
                       if p["ParameterName"].startswith(name_prefix) 
 ] 
         except ClientError as err: 
              logger.error( 
                  "Couldn't get parameters for %s. Here's why: %s: %s", 
                  parameter_group_name, 
                  err.response["Error"]["Code"], 
                  err.response["Error"]["Message"], 
) raise 
         else: 
             return parameters 
     def update_parameters(self, parameter_group_name, update_parameters): 
 """ 
         Updates parameters in a custom DB parameter group. 
         :param parameter_group_name: The name of the parameter group to update. 
         :param update_parameters: The parameters to update in the group. 
         :return: Data about the modified parameter group. 
        ^{\mathrm{m}} ""
         try: 
              response = self.rds_client.modify_db_parameter_group( 
                  DBParameterGroupName=parameter_group_name, 
 Parameters=update_parameters 
) except ClientError as err: 
              logger.error( 
                  "Couldn't update parameters in %s. Here's why: %s: %s", 
                  parameter_group_name,
```

```
 err.response["Error"]["Code"], 
                 err.response["Error"]["Message"], 
) raise 
         else: 
             return response 
    def create_snapshot(self, snapshot_id, instance_id): 
 """ 
        Creates a snapshot of a DB instance. 
         :param snapshot_id: The ID to give the created snapshot. 
         :param instance_id: The ID of the DB instance to snapshot. 
         :return: Data about the newly created snapshot. 
         """ 
        try: 
             response = self.rds_client.create_db_snapshot( 
                 DBSnapshotIdentifier=snapshot_id, 
 DBInstanceIdentifier=instance_id 
) snapshot = response["DBSnapshot"] 
         except ClientError as err: 
             logger.error( 
                 "Couldn't create snapshot of %s. Here's why: %s: %s", 
                 instance_id, 
                 err.response["Error"]["Code"], 
                 err.response["Error"]["Message"], 
) raise 
         else: 
             return snapshot 
    def get_snapshot(self, snapshot_id): 
        "" "
        Gets a DB instance snapshot. 
         :param snapshot_id: The ID of the snapshot to retrieve. 
         :return: The retrieved snapshot. 
        "''" try: 
             response = self.rds_client.describe_db_snapshots( 
                 DBSnapshotIdentifier=snapshot_id
```

```
) snapshot = response["DBSnapshots"][0] 
         except ClientError as err: 
             logger.error( 
                 "Couldn't get snapshot %s. Here's why: %s: %s", 
                 snapshot_id, 
                 err.response["Error"]["Code"], 
                 err.response["Error"]["Message"], 
) raise 
         else: 
             return snapshot 
    def get_engine_versions(self, engine, parameter_group_family=None): 
 """ 
         Gets database engine versions that are available for the specified engine 
         and parameter group family. 
         :param engine: The database engine to look up. 
         :param parameter_group_family: When specified, restricts the returned 
 list of 
                                         engine versions to those that are 
 compatible with 
                                         this parameter group family. 
         :return: The list of database engine versions. 
 """ 
        try: 
             kwargs = {"Engine": engine} 
             if parameter_group_family is not None: 
                 kwargs["DBParameterGroupFamily"] = parameter_group_family 
             response = self.rds_client.describe_db_engine_versions(**kwargs) 
             versions = response["DBEngineVersions"] 
         except ClientError as err: 
             logger.error( 
                 "Couldn't get engine versions for %s. Here's why: %s: %s", 
                 engine, 
                 err.response["Error"]["Code"], 
                 err.response["Error"]["Message"], 
) raise 
         else: 
             return versions
```

```
 def get_orderable_instances(self, db_engine, db_engine_version): 
 """ 
        Gets DB instance options that can be used to create DB instances that are 
         compatible with a set of specifications. 
         :param db_engine: The database engine that must be supported by the DB 
 instance. 
         :param db_engine_version: The engine version that must be supported by 
 the DB instance. 
         :return: The list of DB instance options that can be used to create a 
 compatible DB instance. 
 """ 
        try: 
             inst_opts = [] 
             paginator = self.rds_client.get_paginator( 
                 "describe_orderable_db_instance_options" 
) for page in paginator.paginate( 
                 Engine=db_engine, EngineVersion=db_engine_version 
             ): 
                 inst_opts += page["OrderableDBInstanceOptions"] 
        except ClientError as err: 
             logger.error( 
                 "Couldn't get orderable DB instances. Here's why: %s: %s", 
                 err.response["Error"]["Code"], 
                 err.response["Error"]["Message"], 
) raise 
        else: 
             return inst_opts 
    def get_db_instance(self, instance_id): 
 """ 
        Gets data about a DB instance. 
         :param instance_id: The ID of the DB instance to retrieve. 
         :return: The retrieved DB instance. 
         """ 
        try: 
             response = self.rds_client.describe_db_instances( 
                 DBInstanceIdentifier=instance_id 
)
```

```
 db_inst = response["DBInstances"][0] 
         except ClientError as err: 
             if err.response["Error"]["Code"] == "DBInstanceNotFound": 
                  logger.info("Instance %s does not exist.", instance_id) 
             else: 
                  logger.error( 
                      "Couldn't get DB instance %s. Here's why: %s: %s", 
                      instance_id, 
                      err.response["Error"]["Code"], 
                      err.response["Error"]["Message"], 
) raise 
         else: 
             return db_inst 
     def create_db_instance( 
         self, 
         db_name, 
         instance_id, 
         parameter_group_name, 
         db_engine, 
         db_engine_version, 
         instance_class, 
        storage type,
         allocated_storage, 
         admin_name, 
         admin_password, 
    ):
         """ 
         Creates a DB instance. 
         :param db_name: The name of the database that is created in the DB 
 instance. 
         :param instance_id: The ID to give the newly created DB instance. 
         :param parameter_group_name: A parameter group to associate with the DB 
 instance. 
         :param db_engine: The database engine of a database to create in the DB 
 instance. 
         :param db_engine_version: The engine version for the created database. 
         :param instance_class: The DB instance class for the newly created DB 
 instance. 
         :param storage_type: The storage type of the DB instance.
```

```
 :param allocated_storage: The amount of storage allocated on the DB 
 instance, in GiBs. 
        : param admin name: The name of the admin user for the created database.
         :param admin_password: The admin password for the created database. 
         :return: Data about the newly created DB instance. 
 """ 
         try: 
             response = self.rds_client.create_db_instance( 
                 DBName=db_name, 
                 DBInstanceIdentifier=instance_id, 
                 DBParameterGroupName=parameter_group_name, 
                 Engine=db_engine, 
                 EngineVersion=db_engine_version, 
                DBInstanceClass=instance_class,
                 StorageType=storage_type, 
                 AllocatedStorage=allocated_storage, 
                 MasterUsername=admin_name, 
                 MasterUserPassword=admin_password, 
) db_inst = response["DBInstance"] 
         except ClientError as err: 
             logger.error( 
                 "Couldn't create DB instance %s. Here's why: %s: %s", 
                 instance_id, 
                 err.response["Error"]["Code"], 
                 err.response["Error"]["Message"], 
) raise 
         else: 
             return db_inst 
    def delete_db_instance(self, instance_id): 
 """ 
         Deletes a DB instance. 
         :param instance_id: The ID of the DB instance to delete. 
         :return: Data about the deleted DB instance. 
         """ 
         try: 
             response = self.rds_client.delete_db_instance( 
                 DBInstanceIdentifier=instance_id, 
                 SkipFinalSnapshot=True, 
                 DeleteAutomatedBackups=True,
```

```
) db_inst = response["DBInstance"] 
        except ClientError as err: 
            logger.error( 
                "Couldn't delete DB instance %s. Here's why: %s: %s", 
                instance_id, 
                err.response["Error"]["Code"], 
                err.response["Error"]["Message"], 
) raise 
        else: 
            return db_inst
```
- Lihat detail API di topik-topik berikut dalam Referensi API AWS SDK for Python (Boto3).
	- [CreateDBInstance](https://docs.aws.amazon.com/goto/boto3/rds-2014-10-31/CreateDBInstance)
	- [dibuatB ParameterGroup](https://docs.aws.amazon.com/goto/boto3/rds-2014-10-31/CreateDBParameterGroup)
	- [CreateDBSnapshot](https://docs.aws.amazon.com/goto/boto3/rds-2014-10-31/CreateDBSnapshot)
	- [DeleteDBInstance](https://docs.aws.amazon.com/goto/boto3/rds-2014-10-31/DeleteDBInstance)
	- [DihapusB ParameterGroup](https://docs.aws.amazon.com/goto/boto3/rds-2014-10-31/DeleteDBParameterGroup)
	- [DijelaskanB EngineVersions](https://docs.aws.amazon.com/goto/boto3/rds-2014-10-31/DescribeDBEngineVersions)
	- [DescribeDBInstances](https://docs.aws.amazon.com/goto/boto3/rds-2014-10-31/DescribeDBInstances)
	- [DijelaskanB ParameterGroups](https://docs.aws.amazon.com/goto/boto3/rds-2014-10-31/DescribeDBParameterGroups)
	- [DescribeDBParameters](https://docs.aws.amazon.com/goto/boto3/rds-2014-10-31/DescribeDBParameters)
	- [DescribeDBSnapshots](https://docs.aws.amazon.com/goto/boto3/rds-2014-10-31/DescribeDBSnapshots)
	- [DescribeOrderableDB InstanceOptions](https://docs.aws.amazon.com/goto/boto3/rds-2014-10-31/DescribeOrderableDBInstanceOptions)
	- [ModifyDB ParameterGroup](https://docs.aws.amazon.com/goto/boto3/rds-2014-10-31/ModifyDBParameterGroup)

Untuk daftar lengkap panduan pengembang AWS SDK dan contoh kode, liha[tMenggunakan layanan](#page-543-0)  [ini dengan AWS SDK.](#page-543-0) Topik ini juga mencakup informasi tentang cara memulai dan detail versi-versi SDK sebelumnya.

## Contoh tanpa server untuk Amazon RDS menggunakan SDK AWS

Contoh kode berikut menunjukkan cara menggunakan Amazon RDS dengan AWS SDK.

Contoh-contoh

• [Menghubungkan ke database Amazon RDS dalam fungsi Lambda](#page-4634-0)

### <span id="page-4634-0"></span>Menghubungkan ke database Amazon RDS dalam fungsi Lambda

Contoh kode berikut menunjukkan bagaimana menerapkan fungsi Lambda yang menghubungkan ke database RDS. Fungsi membuat permintaan database sederhana dan mengembalikan hasilnya.

**JavaScript** 

SDK untuk JavaScript (v2)

**a** Note

Ada lebih banyak tentang GitHub. Temukan contoh lengkapnya dan pelajari cara mengatur dan menjalankannya di repositori [contoh Nirserver](https://github.com/aws-samples/serverless-snippets/tree/main/lambda-function-connect-rds-iam).

Melaporkan kegagalan item batch Kinesis dengan Lambda menggunakan Javascript.

```
/* 
Node.js code here.
*/
// ES6+ example
import { Signer } from "@aws-sdk/rds-signer";
import mysql from 'mysql2/promise';
async function createAuthToken() { 
   // Define connection authentication parameters 
  const dbinfo = \{ hostname: process.env.ProxyHostName, 
     port: process.env.Port, 
     username: process.env.DBUserName, 
     region: process.env.AWS_REGION, 
   }
```

```
 // Create RDS Signer object 
   const signer = new Signer(dbinfo); 
  // Request authorization token from RDS, specifying the username 
   const token = await signer.getAuthToken(); 
   return token;
}
async function dbOps() { 
   // Obtain auth token 
   const token = await createAuthToken(); 
   // Define connection configuration 
   let connectionConfig = { 
     host: process.env.ProxyHostName, 
     user: process.env.DBUserName, 
     password: token, 
     database: process.env.DBName, 
     ssl: 'Amazon RDS' 
   } 
   // Create the connection to the DB 
   const conn = await mysql.createConnection(connectionConfig); 
   // Obtain the result of the query 
   const [res,] = await conn.execute('select ?+? as sum', [3, 2]); 
   return res;
}
export const handler = async (event) => {
   // Execute database flow 
  const result = await dbOps();
   // Return result 
   return { 
     statusCode: 200, 
     body: JSON.stringify("The selected sum is: " + result[0].sum) 
   }
};
```
Untuk daftar lengkap panduan pengembang AWS SDK dan contoh kode, liha[tMenggunakan layanan](#page-543-0)  [ini dengan AWS SDK.](#page-543-0) Topik ini juga mencakup informasi tentang cara memulai dan detail versi-versi SDK sebelumnya.

# Contoh lintas layanan untuk Amazon RDS menggunakan SDK AWS

Contoh aplikasi berikut menggunakan AWS SDK untuk menggabungkan Amazon RDS dengan yang lain. Layanan AWS Setiap contoh menyertakan tautan ke GitHub, di mana Anda dapat menemukan petunjuk tentang cara mengatur dan menjalankan aplikasi.

Contoh-contoh

• [Buat pelacak butir kerja Aurora Nirserver](#page-4636-0)

### <span id="page-4636-0"></span>Buat pelacak butir kerja Aurora Nirserver

Contoh-contoh kode berikut menunjukkan cara membuat aplikasi web yang melacak butir kerja dalam basis data Amazon Aurora Nirserver dan menggunakan Amazon Simple Email Service (Amazon SES) untuk mengirim laporan.

#### .NET

#### AWS SDK for NFT

Menunjukkan cara menggunakan AWS SDK for .NET untuk membuat aplikasi web yang melacak item pekerjaan dalam database Amazon Aurora dan laporan email dengan menggunakan Amazon Simple Email Service (Amazon SES). Contoh ini menggunakan sisi depan yang dibangun dengan React.js untuk berinteraksi dengan backend RESTful .NET.

- Integrasikan aplikasi web React dengan AWS layanan.
- Cantumkan, tambahkan, perbarui, dan hapus butir di tabel Aurora.
- Kirim laporan email tentang butir kerja terfilter dengan menggunakan Amazon SES.
- Menyebarkan dan mengelola sumber daya contoh dengan AWS CloudFormation skrip yang disertakan.

Untuk kode sumber lengkap dan instruksi tentang cara mengatur dan menjalankan, lihat contoh lengkapnya di [GitHub](https://github.com/awsdocs/aws-doc-sdk-examples/tree/main/dotnetv3/cross-service/AuroraItemTracker).

Layanan yang digunakan dalam contoh ini

- Aurora
- Amazon RDS
- Layanan Data Amazon RDS
- Amazon SES

#### $C++$

SDK for C++

Menunjukkan cara membuat aplikasi web yang melacak dan melaporkan butir kerja yang tersimpan dalam basis data Amazon Aurora Nirserver.

Untuk kode sumber lengkap dan instruksi tentang cara menyiapkan C++ REST API yang menanyakan data Amazon Aurora Tanpa Server dan untuk digunakan oleh aplikasi React, lihat contoh lengkapnya di. [GitHub](https://github.com/awsdocs/aws-doc-sdk-examples/tree/main/cpp/example_code/cross-service/serverless-aurora)

Layanan yang digunakan dalam contoh ini

- Aurora
- Amazon RDS
- Layanan Data Amazon RDS
- Amazon SES

#### Java

SDK for Java 2.x

Menunjukkan cara membuat aplikasi web yang melacak dan melaporkan butir kerja yang tersimpan dalam basis data Amazon RDS.

Untuk kode sumber lengkap dan petunjuk tentang cara menyiapkan Spring REST API yang menanyakan data Amazon Aurora Tanpa Server dan untuk digunakan oleh aplikasi React, lihat contoh lengkapnya di. [GitHub](https://github.com/awsdocs/aws-doc-sdk-examples/tree/main/javav2/usecases/Creating_Spring_RDS_Rest)

Untuk kode sumber lengkap dan instruksi tentang cara menyiapkan dan menjalankan contoh yang menggunakan JDBC API, lihat contoh lengkapnya di. [GitHub](https://github.com/awsdocs/aws-doc-sdk-examples/tree/main/javav2/usecases/Creating_rds_item_tracker)

Layanan yang digunakan dalam contoh ini

- Aurora
- Amazon RDS
- Layanan Data Amazon RDS
- Amazon SES

#### **JavaScript**

SDK untuk JavaScript (v3)

Menunjukkan cara menggunakan AWS SDK for JavaScript (v3) untuk membuat aplikasi web yang melacak item pekerjaan dalam database Amazon Aurora dan laporan email dengan menggunakan Amazon Simple Email Service (Amazon SES). Contoh ini menggunakan sisi depan yang dibangun dengan React.js untuk berinteraksi dengan backend Express Node.js.

- Integrasikan aplikasi web React.js dengan Layanan AWS.
- Cantumkan, tambahkan, dan perbarui butir di tabel Aurora.
- Kirim laporan email tentang butir kerja terfilter dengan menggunakan Amazon SES.
- Menyebarkan dan mengelola sumber daya contoh dengan AWS CloudFormation skrip yang disertakan.

Untuk kode sumber lengkap dan instruksi tentang cara mengatur dan menjalankan, lihat contoh lengkapnya di [GitHub](https://github.com/awsdocs/aws-doc-sdk-examples/tree/main/javascriptv3/example_code/cross-services/aurora-serverless-app).

Layanan yang digunakan dalam contoh ini

- Aurora
- Amazon RDS
- Layanan Data Amazon RDS
- Amazon SES

#### Kotlin

#### SDK for Kotlin

Menunjukkan cara membuat aplikasi web yang melacak dan melaporkan butir kerja yang tersimpan dalam basis data Amazon RDS.

Untuk kode sumber lengkap dan petunjuk tentang cara menyiapkan Spring REST API yang menanyakan data Amazon Aurora Tanpa Server dan untuk digunakan oleh aplikasi React, lihat contoh lengkapnya di. [GitHub](https://github.com/awsdocs/aws-doc-sdk-examples/tree/main/kotlin/usecases/serverless_rds)

Layanan yang digunakan dalam contoh ini

- Aurora
- Amazon RDS
- Layanan Data Amazon RDS
- Amazon SES

#### PHP

SDK for PHP

Menunjukkan cara menggunakan AWS SDK for PHP untuk membuat aplikasi web yang melacak item pekerjaan dalam database Amazon RDS dan laporan email dengan menggunakan Amazon Simple Email Service (Amazon SES). Contoh ini menggunakan sisi depan yang dibangun dengan React.js untuk berinteraksi dengan backend RESTful PHP.

- Integrasikan aplikasi web React.js dengan AWS layanan.
- Cantumkan, tambahkan, perbarui, dan hapus butir di tabel Amazon RDS.
- Kirim laporan email tentang butir kerja terfilter dengan menggunakan Amazon SES.
- Menyebarkan dan mengelola sumber daya contoh dengan AWS CloudFormation skrip yang disertakan.

Untuk kode sumber lengkap dan instruksi tentang cara mengatur dan menjalankan, lihat contoh lengkapnya di [GitHub](https://github.com/awsdocs/aws-doc-sdk-examples/tree/main/php/cross_service/aurora_item_tracker).

Layanan yang digunakan dalam contoh ini

- Aurora
- Amazon RDS
- Layanan Data Amazon RDS
- Amazon SES

#### Python

#### SDK for Python (Boto3)

Menunjukkan cara menggunakan AWS SDK for Python (Boto3) untuk membuat layanan REST yang melacak item pekerjaan di database Amazon Aurora Tanpa Server dan laporan email dengan menggunakan Amazon Simple Email Service (Amazon SES). Contoh ini menggunakan rangka kerja web Flask untuk menangani perutean HTTP dan terintegrasi dengan halaman web React untuk menyajikan aplikasi web yang berfungsi penuh.

- Bangun layanan Flask REST yang terintegrasi dengan. Layanan AWS
- Baca, tulis, dan perbarui butir kerja yang tersimpan dalam basis data Aurora Nirserver.
- Buat AWS Secrets Manager rahasia yang berisi kredensi database dan gunakan untuk mengautentikasi panggilan ke database.
- Gunakan Amazon SES untuk mengirim laporan email tentang butir kerja.

Untuk kode sumber lengkap dan instruksi tentang cara mengatur dan menjalankan, lihat contoh lengkapnya di [GitHub](https://github.com/awsdocs/aws-doc-sdk-examples/tree/main/python/cross_service/aurora_item_tracker).

Layanan yang digunakan dalam contoh ini

- Aurora
- Amazon RDS
- Layanan Data Amazon RDS
- Amazon SES

Untuk daftar lengkap panduan pengembang AWS SDK dan contoh kode, liha[tMenggunakan layanan](#page-543-0)  [ini dengan AWS SDK.](#page-543-0) Topik ini juga mencakup informasi tentang cara memulai dan detail versi-versi SDK sebelumnya.

# Keamanan dalam Amazon RDS

Keamanan cloud di AWS adalah prioritas tertinggi. Sebagai pelanggan AWS, Anda mendapatkan manfaat dari pusat data dan arsitektur jaringan yang dibangun untuk memenuhi persyaratan dari organisasi yang paling sensitif terhadap keamanan.

Keamanan adalah tanggung jawab bersama antara AWS dan Anda. [Model tanggung jawab bersama](https://aws.amazon.com/compliance/shared-responsibility-model/) menjelaskan hal ini sebagai keamanan dari cloud dan keamanan di cloud:

- Keamanan cloud AWS bertanggung jawab untuk melindungi infrastruktur yang menjalankan layanan AWS di Cloud AWS. AWS juga memberikan Anda layanan yang dapat digunakan dengan aman. Auditor pihak ketiga secara berkala menguji dan memverifikasi efektivitas keamanan kami sebagai bagian dari [AWS program kepatuhan.](https://aws.amazon.com/compliance/programs/) Untuk mempelajari program kepatuhan yang berlaku pada Amazon RDS, lihat [layanan AWS dalam cakupan menurut program kepatuhan](https://aws.amazon.com/compliance/services-in-scope/).
- Keamanan di cloud Tanggung jawab Anda ditentukan oleh AWS yang Anda gunakan. Anda juga bertanggung jawab atas faktor lain, termasuk sensitivitas data, persyaratan perusahaan, serta hukum dan peraturan yang berlaku.

Dokumentasi ini akan membantu Anda memahami cara menerapkan model tanggung jawab bersama saat menggunakan Amazon RDS. Topik berikut menunjukkan kepada Anda cara mengonfigurasi Amazon RDS untuk memenuhi tujuan keamanan dan kepatuhan Anda. Anda juga akan mempelajari cara menggunakan layanan AWS lain yang membantu Anda memantau dan mengamankan sumber daya Amazon RDS.

Anda dapat mengelola akses ke sumber daya Amazon RDS dan basis data Anda di instans DB. Metode yang Anda gunakan untuk mengelola akses ditentukan oleh jenis tugas yang harus dilakukan oleh pengguna dengan Amazon RDS:

- Jalankan klaster DB Anda dalam cloud privat virtual (VPC) berdasarkan layanan Amazon VPC untuk kontrol akses jaringan tertinggi. Untuk informasi selengkapnya tentang cara membuat klaster DB di VPC, lihat [Amazon VPC dan Amazon RDS.](#page-4830-0)
- Gunakan kebijakan (IAM) AWS Identity and Access Management untuk menetapkan izin yang menentukan siapa yang diizinkan untuk mengelola sumber daya Amazon RDS. Misalnya, Anda dapat menggunakan IAM untuk menentukan siapa yang diizinkan untuk membuat, menjelaskan, memodifikasi, dan menghapus klaster DB, memberi tag pada sumber daya, atau memodifikasi grup keamanan.
- Gunakan grup keamanan untuk mengontrol alamat IP atau instans Amazon EC2 yang dapat terhubung ke basis data Anda di klaster DB. Saat Anda pertama kali membuat klaster DB, firewall-nya mencegah semua akses basis data kecuali melalui aturan yang ditentukan oleh grup keamanan terkait.
- Gunakan koneksi Lapisan Soket Aman (SSL) atau Keamanan Lapisan Pengangkutan (TLS) dengan instans DB yang menjalankan mesin basis data Db2, MySQL, MariaDB, PostgreSQL, Oracle, atau Microsoft SQL Server. Untuk informasi selengkapnya tentang cara menggunakan SSL/TLS dengan klaster DB, lihat .
- Gunakan enkripsi Amazon RDS untuk mengamankan instans DB dan snapshot yang tersimpan. Enkripsi Amazon RDS menggunakan algoritma enkripsi AES-256 standar industri untuk mengenkripsi data Anda di server yang meng-host klaster DB Anda. Untuk informasi selengkapnya, lihat [Mengenkripsi sumber daya Amazon RDS](#page-4670-0).
- Gunakan enkripsi jaringan dan enkripsi data transparan dengan instans DB Oracle; untuk informasi selengkapnya, lihat [Enkripsi jaringan asli Oracle](#page-3813-0) dan [Enkripsi Data Transparan Oracle](#page-3876-0)
- Gunakan fitur keamanan pada mesin DB Anda untuk mengontrol siapa yang dapat login ke basis data di klaster DB. Fitur ini berfungsi seolah-olah basis data berada di jaringan lokal Anda.

#### **a** Note

Anda hanya perlu mengonfigurasikan keamanan untuk kasus penggunaan Anda. Anda tidak perlu mengonfigurasi akses keamanan untuk proses yang dikelola Amazon RDS. Ini termasuk membuat cadangan, mereplikasi data antara instans DB utama dan replika baca, dan proses lainnya.

Untuk informasi selengkapnya tentang cara mengelola akses ke sumber daya Amazon RDS dan basis data Anda di klaster DB, lihat topik berikut.

#### Topik

- [Autentikasi basis data dengan Amazon RDS](#page-4643-0)
- [Manajemen kata sandi dengan Amazon RDS Aurora dan AWS Secrets Manager](#page-4646-0)
- [Perlindungan data di Amazon RDS](#page-4669-0)
- [Manajemen identitas dan akses untuk Amazon RDS](#page-4701-0)
- [Pencatatan dan pemantauan di Amazon RDS](#page-4805-0)
- [Validasi kepatuhan untuk Amazon RDS](#page-4808-0)
- [Ketangguhan di Amazon RDS](#page-4809-0)
- [Keamanan infrastruktur di Amazon RDS](#page-4811-0)
- [API Amazon RDS dan titik akhir VPC antarmuka \(AWS PrivateLink\)](#page-4813-0)
- [Praktik terbaik keamanan untuk Amazon RDS](#page-4816-0)
- [Mengontrol akses dengan grup keamanan](#page-4817-0)
- [Hak akses akun pengguna master](#page-4821-0)
- [Menggunakan peran terkait layanan untuk Amazon RDS](#page-4824-0)
- [Amazon VPC dan Amazon RDS](#page-4830-0)

## <span id="page-4643-0"></span>Autentikasi basis data dengan Amazon RDS

Amazon RDS mendukung beberapa cara untuk mengautentikasi pengguna basis data.

Autentikasi kata sandi, Kerberos, dan basis data IAM menggunakan metode autentikasi yang berbeda ke basis data. Oleh karena itu, pengguna tertentu dapat masuk ke basis data dengan menggunakan hanya satu metode autentikasi.

Untuk PostgreSQL, gunakan hanya salah satu dari setelah peran berikut untuk pengguna basis data tertentu:

- Untuk menggunakan autentikasi basis data IAM, tetapkan peran rds\_iam untuk pengguna.
- Untuk menggunakan autentikasi Kerberos, tetapkan peran rds\_ad untuk pengguna.
- Untuk menggunakan autentikasi kata sandi, jangan tetapkan peran rds\_iam atau rds\_ad untuk pengguna.

Jangan tetapkan kedua peran rds\_iam dan rds\_ad untuk pengguna basis data PostgreSQL baik secara langsung maupun tidak langsung dengan akses pemberian bersarang. Jika peran rds\_iam ditambahkan ke pengguna master, autentikasi IAM diutamakan atas autentikasi kata sandi sehingga pengguna master harus masuk sebagai pengguna IAM.

**A** Important

Sebaiknya jangan gunakan pengguna master secara langsung di aplikasi Anda. Sebagai gantinya, ikuti praktik terbaik penggunaan pengguna basis data yang dibuat dengan privilese minimal yang diperlukan untuk aplikasi Anda.
#### Topik

- [Autentikasi kata sandi](#page-4644-0)
- [Autentikasi basis data IAM](#page-4644-1)
- [Autentikasi Kerberos](#page-4645-0)

# <span id="page-4644-0"></span>Autentikasi kata sandi

Dengan autentikasi kata sandi, basis data Anda melakukan semua administrasi akun pengguna. Anda membuat pengguna dengan pernyataan SQL seperti CREATE USER, dengan klausa yang tepat yang diperlukan oleh mesin basis data untuk menentukan kata sandi. Misalnya, di MySQL, pernyataannya adalah CREATE USER *nama* IDENTIFIED BY *kata sandi*, sedangkan di PostgreSQL, pernyataannya CREATE USER *nama* WITH PASSWORD *kata sandi*.

Dengan autentikasi kata sandi, basis data Anda mengendalikan dan mengautentikasi akun pengguna. Jika mesin basis data memiliki fitur pengelolaan kata sandi kuat, mesin itu dapat meningkatkan keamanan. Autentikasi basis data mungkin lebih mudah dikelola dengan menggunakan autentikasi kata sandi apabila komunitas pengguna Anda kecil. Karena dalam hal ini dihasilkan kata sandi teks jelas, mengintegrasikan dengan AWS Secrets Manager dapat meningkatkan keamanan.

Lihat informasi tentang cara menggunakan Secrets Manager dengan Amazon RDS di [Membuat](https://docs.aws.amazon.com/secretsmanager/latest/userguide/manage_create-basic-secret.html) [rahasia dasar](https://docs.aws.amazon.com/secretsmanager/latest/userguide/manage_create-basic-secret.html) dan [Merotasi rahasia untuk basis data Amazon RDS yang didukung](https://docs.aws.amazon.com/secretsmanager/latest/userguide/rotating-secrets-rds.html) dalam Panduan Pengguna AWS Secrets Manager. Lihat informasi tentang cara mengambil rahasia secara terprogram pada aplikasi kustom Anda di [Mengambil nilai rahasia](https://docs.aws.amazon.com/secretsmanager/latest/userguide/manage_retrieve-secret.html) dalam Panduan Pengguna AWS Secrets Manager.

# <span id="page-4644-1"></span>Autentikasi basis data IAM

Anda dapat mengautentikasi instans basis data Anda dengan menggunakan autentikasi basis data AWS Identity and Access Management (IAM). Autentikasi basis data IAM bekerja dengan MySQL dan PostgreSQL. Dengan metode autentikasi ini, Anda tidak perlu menggunakan kata sandi saat menghubungi instans basis data. Sebagai gantinya, Anda menggunakan token autentikasi.

Lihat informasi yang lebih lengkap tentang autentikasi basis data IAM, yang meliputi informasi tentang ketersediaan mesin basis data tertentu, di [Autentikasi basis data IAM untuk MariaDB,](#page-4759-0)  [MySQL, dan PostgreSQL](#page-4759-0).

# <span id="page-4645-0"></span>Autentikasi Kerberos

Amazon RDS mendukung autentikasi eksternal pengguna basis data dengan menggunakan Kerberos dan Microsoft Active Directory. Kerberos adalah protokol autentikasi jaringan yang menggunakan tiket dan kriptografi kunci simetris untuk menghilangkan kebutuhan mengirim kata sandi melalui jaringan. Kerberos telah tertanam ke dalam Active Directory dan dirancang untuk mengautentikasi pengguna ke sumber daya jaringan, seperti basis data.

Dukungan Amazon RDS untuk Kerberos dan Active Directory memberikan manfaat upaya masuk tunggal dan autentikasi terpusat pengguna basis data. Anda dapat menyimpan kredensial pengguna Anda di Active Directory. Active Directory menyediakan tempat terpusat untuk menyimpan dan mengelola kredensial bagi beberapa instans basis data.

Anda bisa membuat pengguna basis data dapat mengautentikasi instans basis data dengan dua cara. Pengguna dapat menggunakan kredensial yang disimpan di AWS Directory Service for Microsoft Active Directory atau di Active Directory on-premise Anda.

Instans basis data Microsoft SQL Server dan PostgreSQL mendukung hubungan kepercayaan rimba satu dan dua arah. Instans basis data Oracle mendukung hubungan kepercayaan eksternal dan rimba satu atau dua arah. Lihat informasi yang lebih lengkap di [Kapan sebaiknya menciptakan](https://docs.aws.amazon.com/directoryservice/latest/admin-guide/setup_trust.html) [hubungan kepercayaan](https://docs.aws.amazon.com/directoryservice/latest/admin-guide/setup_trust.html) dalam Panduan Administrasi AWS Directory Service.

Lihat informasi tentang autentikasi Kerberos dengan mesin basis data tertentu di:

- [Menggunakan AWS Managed Active Directory dengan RDS for SQL Server](#page-2686-0)
- [Menggunakan autentikasi Kerberos untuk MySQL](#page-3074-0)
- [Mengonfigurasi autentikasi Kerberos untuk Amazon RDS for Oracle](#page-3410-0)
- [Menggunakan autentikasi Kerberos dengan Amazon RDS for PostgreSQL](#page-3998-0)

#### **a** Note

Saat ini, autentikasi Kerberos tidak didukung untuk instans basis data MariaDB.

# Manajemen kata sandi dengan Amazon RDS Aurora dan AWS Secrets Manager

Amazon RDS terintegrasi dengan Secrets Manager untuk mengelola kata sandi pengguna utama untuk klaster instans DB dan DB Multi-AZ.

Topik

- [Batasan untuk integrasi Secrets Manager dengan Amazon RDS](#page-4646-0)
- [Ikhtisar mengelola kata sandi pengguna master dengan AWS Secrets Manager](#page-4647-0)
- [Manfaat mengelola kata sandi pengguna utama dengan Secrets Manager](#page-4648-0)
- [Izin yang diperlukan untuk integrasi Secrets Manager](#page-4648-1)
- [Menegakkan manajemen RDS Aurora sandi pengguna utama di AWS Secrets Manager](#page-4649-0)
- [Mengelola kata sandi pengguna utama untuk instans DB dengan Secrets Manager](#page-4650-0)
- [Mengelola kata sandi pengguna utama untuk klaster DB Multi-AZ dengan Secrets Manager](#page-4654-0)
- [Merotasi rahasia kata sandi pengguna utama untuk instans DB](#page-4658-0)
- [Merotasi rahasia kata sandi pengguna utama untuk klaster DB Multi-AZ](#page-4660-0)
- [Melihat detail tentang rahasia untuk instans DB](#page-4662-0)
- [Melihat detail tentang rahasia untuk klaster DB Multi-AZ](#page-4665-0)
- [Ketersediaan Wilayah dan versi](#page-4668-0)

# <span id="page-4646-0"></span>Batasan untuk integrasi Secrets Manager dengan Amazon RDS

Mengelola kata sandi pengguna utama dengan Secrets Manager tidak didukung untuk fitur berikut:

- Untuk semua mesin DB kecuali RDS for SQL Server, membuat replika baca ketika DB sumber atau klaster DB mengelola kredensil dengan Secrets Manager
- Deployment Blue/Green Amazon RDS
- Amazon RDS Custom
- Switchover Oracle Data Guard
- RDS for Oracle dengan CDB

# <span id="page-4647-0"></span>Ikhtisar mengelola kata sandi pengguna master dengan AWS Secrets **Manager**

Dengan AWS Secrets Manager, Anda dapat mengganti kredensi hard-code dalam kode Anda, termasuk kata sandi database, dengan panggilan API ke Secrets Manager untuk mengambil rahasia secara terprogram. Untuk mengetahui informasi selengkapnya tentang Secrets Manager, lihat [Panduan Pengguna AWS Secrets Manager](https://docs.aws.amazon.com/secretsmanager/latest/userguide/).

Ketika Anda menyimpan rahasia database di Secrets Manager, Anda akan Akun AWS dikenakan biaya. Untuk informasi tentang harga, lihat [AWS Secrets Manager Harga.](https://aws.amazon.com/secrets-manager/pricing)

Anda dapat menentukan bahwa RDS mengelola kata sandi pengguna utama di Secrets Manager untuk instans DB Amazon RDS atau klaster DB Multi-AZ saat Anda melakukan salah satu operasi berikut:

- Membuat instans DB
- Membuat replika baca klaster DB Multi-AZ
- Mengubah instans DB
- Mengubah klaster DB Multi-AZ
- Memulihkan instans DB dari Amazon S3

Saat Anda menentukan bahwa RDS mengelola kata sandi pengguna utama di Secrets Manager, RDS menghasilkan kata sandi dan menyimpannya dalam Secrets Manager. Anda dapat berinteraksi langsung dengan rahasia untuk mengambil kredensial untuk pengguna utama. Anda juga dapat menentukan kunci yang dikelola pelanggan untuk mengenkripsi rahasia, atau menggunakan kunci KMS default yang disediakan oleh Secrets Manager.

Secara default, RDS mengelola pengaturan untuk rahasia dan merotasi rahasia setiap tujuh hari. Anda dapat mengubah beberapa pengaturan, seperti jadwal rotasi. Jika Anda menghapus instans DB yang mengelola rahasia di Secrets Manager, rahasia dan metadata terkaitnya juga akan dihapus.

Untuk terhubung ke klaster instans atau DB Multi-AZ DB dengan kredensial dalam rahasia, Anda dapat mengambil rahasia dari Secrets Manager. Untuk informasi selengkapnya, lihat [Mengambil](https://docs.aws.amazon.com/secretsmanager/latest/userguide/retrieving-secrets.html)  [rahasia dari AWS Secrets Manager](https://docs.aws.amazon.com/secretsmanager/latest/userguide/retrieving-secrets.html) dan [Connect ke database SQL dengan kredensi dalam AWS](https://docs.aws.amazon.com/secretsmanager/latest/userguide/retrieving-secrets_jdbc.html)  [Secrets Manager rahasia di Panduan Pengguna](https://docs.aws.amazon.com/secretsmanager/latest/userguide/retrieving-secrets_jdbc.html). AWS Secrets Manager

# <span id="page-4648-0"></span>Manfaat mengelola kata sandi pengguna utama dengan Secrets Manager

Mengelola kata sandi pengguna utama RDS dengan Secrets Manager memberikan manfaat berikut:

- RDS secara otomatis menghasilkan kredensial basis data.
- RDS secara otomatis menyimpan dan mengelola kredensil database di. AWS Secrets Manager
- RDS merotasi kredensial basis data secara teratur, tanpa mewajibkan perubahan aplikasi.
- Secrets Manager mengamankan kredensial basis data dari akses manusia dan tampilan teks biasa.
- Secrets Manager memungkinkan pengambilan kredensial basis data rahasia untuk koneksi basis data.
- Secrets Manager memungkinkan kontrol akses terperinci ke kredensial basis data dalam rahasia menggunakan IAM.
- Secara opsional, Anda dapat memisahkan enkripsi basis data dari enkripsi kredensial dengan kunci KMS lainnya.
- Anda dapat menghilangkan rotasi dan manajemen manual kredensial basis data.
- Anda dapat memantau kredensi database dengan mudah dengan dan AWS CloudTrail Amazon. **CloudWatch**

Untuk informasi selengkapnya tentang manfaat Secrets Manager, lihat [Panduan Pengguna AWS](https://docs.aws.amazon.com/secretsmanager/latest/userguide/)  [Secrets Manager](https://docs.aws.amazon.com/secretsmanager/latest/userguide/).

# <span id="page-4648-1"></span>Izin yang diperlukan untuk integrasi Secrets Manager

Pengguna harus memiliki izin yang diperlukan untuk melakukan operasi yang terkait dengan integrasi Secrets Manager. Anda dapat membuat kebijakan IAM yang memberikan izin untuk melakukan operasi API tertentu pada sumber daya spefisik yang diperlukan. Anda kemudian dapat melampirkan kebijakan tersebut ke set izin IAM atau peran yang memerlukan izin tersebut. Untuk informasi selengkapnya, lihat [Manajemen identitas dan akses untuk Amazon RDS](#page-4701-0).

Untuk membuat, memodifikasi, atau memulihkan operasi, pengguna yang menentukan bahwa Amazon RDS mengelola kata sandi pengguna utama di Secrets Manager harus memiliki izin untuk melakukan operasi berikut:

- kms:DescribeKey
- secretsmanager:CreateSecret

#### • secretsmanager:TagResource

Untuk membuat, memodifikasi, atau memulihkan operasi, pengguna yang menentukan kunci yang dikelola pelanggan untuk mengenkripsi rahasia dalam Secrets Manager harus memiliki izin untuk melakukan operasi berikut:

- kms:Decrypt
- kms:GenerateDataKey
- kms:CreateGrant

Untuk mengubah operasi, pengguna yang merotasi kata sandi pengguna utama dalam Secrets Manager harus memiliki izin untuk melakukan operasi berikut:

• secretsmanager:RotateSecret

# <span id="page-4649-0"></span>Menegakkan manajemen RDS Aurora sandi pengguna utama di AWS Secrets Manager

Anda dapat menggunakan kunci kondisi IAM untuk menerapkan manajemen RDS kata sandi pengguna utama di AWS Secrets Manager. Kebijakan berikut tidak mengizinkan pengguna untuk membuat atau memulihkan instans DB atau klaster DB kecuali kata sandi pengguna utama dikelola oleh RDS di Secrets Manager.

```
{ 
     "Version": "2012-10-17", 
     "Statement": [ 
         { 
              "Effect": "Deny", 
              "Action": ["rds:CreateDBInstance", "rds:CreateDBCluster", 
  "rds:RestoreDBInstanceFromS3", "rds:RestoreDBClusterFromS3"], 
              "Resource": "*", 
              "Condition": { 
                  "Bool": { 
                      "rds:ManageMasterUserPassword": false 
 } 
             } 
         } 
     ]
```
#### **a** Note

}

Kebijakan ini memberlakukan manajemen kata sandi pada AWS Secrets Manager saat pembuatan. Namun, Anda masih dapat menonaktifkan integrasi Secrets Manager dan mengatur kata sandi utama secara manual dengan mengubah instans. Untuk mencegahnya, sertakan rds:ModifyDBInstance, rds:ModifyDBCluster dalam blok tindakan kebijakan. Perhatikan bahwa tindakan ini akan mencegah pengguna menerapkan perubahan lebih lanjut pada instans yang ada yang Secrets Manager-nya tidak diaktifkan.

Untuk informasi lebih lanjut tentang penggunaan kunci kondisi dalam kebijakan IAM, lihat [Kunci](#page-4713-0)  [kondisi kebijakan untuk Amazon RDS](#page-4713-0) dan [Contoh Kebijakan: Menggunakan kunci kondisi](#page-4726-0).

# <span id="page-4650-0"></span>Mengelola kata sandi pengguna utama untuk instans DB dengan Secrets Manager

Anda dapat mengonfigurasi manajemen RDS kata sandi pengguna utama di Secrets Manager saat Anda melakukan tindakan berikut:

- [Membuat instans DB Amazon RDS](#page-565-0)
- [Memodifikasi instans DB Amazon RDS](#page-727-0)
- [Memulihkan cadangan ke instans DB MySQL](#page-3133-0)

Anda dapat menggunakan konsol RDS, API AWS CLI, atau RDS untuk melakukan tindakan ini.

#### Konsol

Ikuti petunjuk untuk membuat atau mengubah instans DB dengan konsol RDS:

- [Membuat instans DB](#page-572-0)
- [Memodifikasi instans DB Amazon RDS](#page-727-0)
- [Mengimpor data dari Amazon S3 ke instans DB MySQL baru](#page-3141-0)

Saat menggunakan konsol RDS untuk melakukan salah satu operasi ini, Anda dapat menentukan bahwa kata sandi pengguna utama dikelola oleh RDS di Secrets Manager. Untuk melakukannya saat Anda membuat atau memulihkan instans DB, pilih Kelola kredensial utama di AWS Secrets Manager dalam Pengaturan kredensial. Saat Anda mengubah instans DB, pilih Kelola kredensial utama di AWS Secrets Manager dalam Pengaturan.

Gambar berikut adalah contoh pengaturan Kelola kredensial utama di AWS Secrets Manager saat Anda membuat atau memulihkan instans DB.

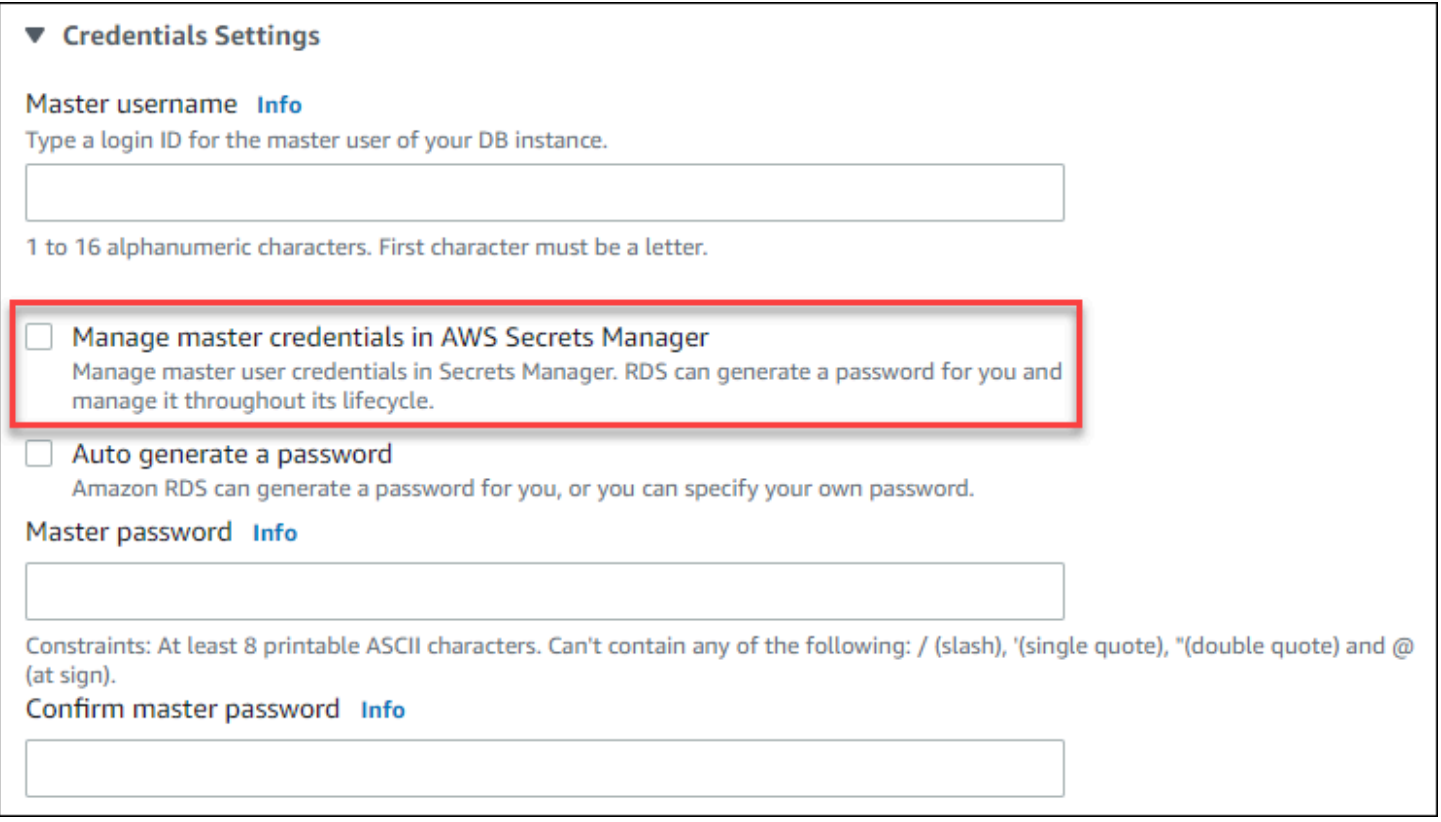

Saat Anda memilih opsi ini, RDS akan menghasilkan kata sandi pengguna utama dan mengelolanya sepanjang siklus pemakaiannya di Secrets Manager.

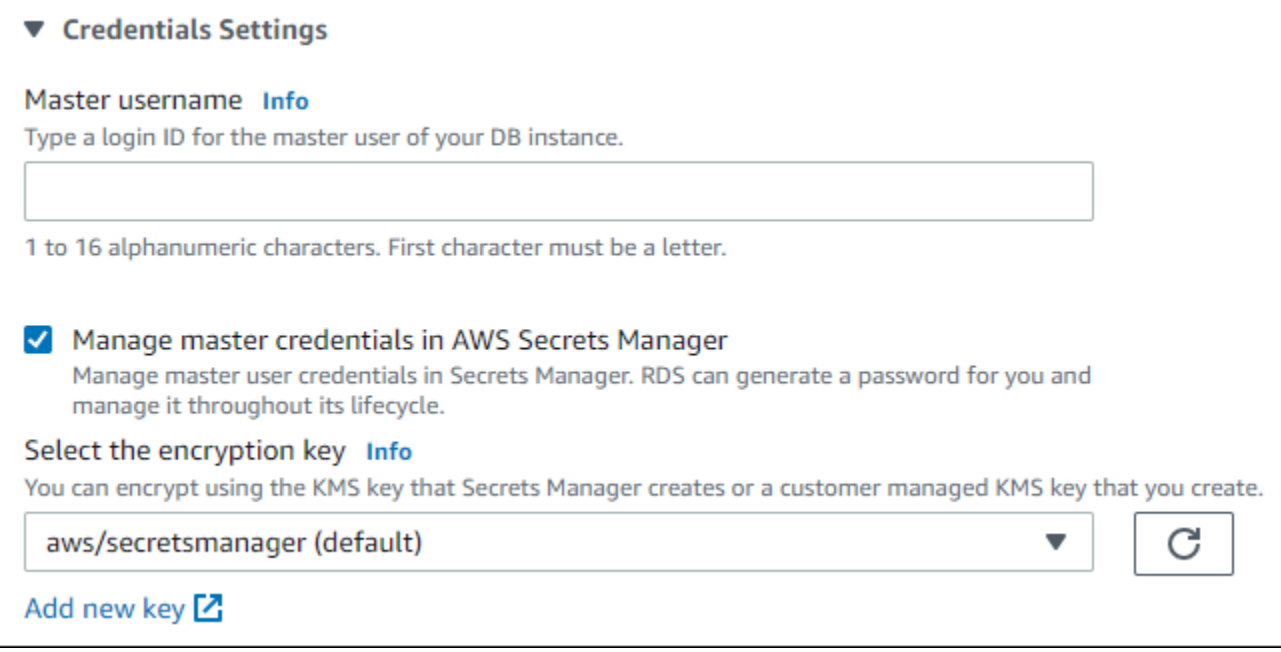

Anda dapat memilih untuk mengenkripsi rahasia dengan kunci KMS yang disediakan Secrets Manager atau dengan kunci yang dikelola pelanggan yang Anda buat. Setelah RDS mengelola kredensial basis data untuk instans DB, Anda tidak dapat mengubah kunci KMS yang digunakan untuk mengenkripsi rahasia.

Anda dapat memilih pengaturan lain untuk memenuhi kebutuhan Anda. Untuk informasi selengkapnya tentang pengaturan yang tersedia saat Anda membuat instans DB, lihat [Pengaturan](#page-577-0)  [untuk instans DB.](#page-577-0) Untuk informasi selengkapnya tentang pengaturan yang tersedia saat Anda mengubah instans DB, lihat [Pengaturan untuk instans DB.](#page-730-0)

#### AWS CLI

Untuk mengelola kata sandi pengguna master dengan RDS di Secrets Manager, tentukan - manage-master-user-password opsi di salah satu AWS CLI perintah berikut:

- [create-db-instance](https://docs.aws.amazon.com/cli/latest/reference/rds/create-db-instance.html)
- [modify-db-instance](https://docs.aws.amazon.com/cli/latest/reference/rds/modify-db-instance.html)
- [restore-db-instance-from-s3](https://docs.aws.amazon.com/cli/latest/reference/rds/restore-db-instance-from-s3.html)

Jika Anda memilih opsi --manage-master-user-password dalam perintah ini, RDS akan menghasilkan kata sandi pengguna utama dan mengelolanya sepanjang siklus pemakaiannya di Secrets Manager.

Untuk mengenkripsi rahasia, Anda dapat menentukan kunci yang dikelola pelanggan atau menggunakan kunci KMS default yang disediakan oleh Secrets Manager. Gunakan opsi --masteruser-secret-kms-key-id untuk menentukan kunci yang dikelola pelanggan. Pengidentifikasi kunci AWS KMS adalah kunci ARN, ID kunci, alias ARN, atau nama alias untuk kunci KMS. Untuk menggunakan kunci KMS yang berbeda Akun AWS, tentukan kunci ARN atau alias ARN. Setelah RDS mengelola kredensial basis data untuk instans DB, Anda tidak dapat mengubah kunci KMS yang digunakan untuk mengenkripsi rahasia.

Anda dapat memilih pengaturan lain untuk memenuhi kebutuhan Anda. Untuk informasi selengkapnya tentang pengaturan yang tersedia saat Anda membuat instans DB, lihat [Pengaturan](#page-577-0)  [untuk instans DB.](#page-577-0) Untuk informasi selengkapnya tentang pengaturan yang tersedia saat Anda mengubah instans DB, lihat [Pengaturan untuk instans DB.](#page-730-0)

Contoh ini membuat instans DB dan menentukan bahwa RDS mengelola kata sandi pengguna utama di Secrets Manager. Rahasianya dienkripsi menggunakan kunci KMS yang disediakan oleh Secrets Manager.

Example

Untuk Linux, macOS, atau Unix:

```
aws rds create-db-instance \ 
     --db-instance-identifier mydbinstance \ 
     --engine mysql \ 
     --engine-version 8.0.30 \ 
     --db-instance-class db.r5b.large \ 
     --allocated-storage 200 \ 
     --manage-master-user-password
```
Untuk Windows:

```
aws rds create-db-instance ^ 
     --db-instance-identifier mydbinstance ^ 
     --engine mysql ^ 
     --engine-version 8.0.30 ^ 
     --db-instance-class db.r5b.large ^ 
     --allocated-storage 200 ^ 
     --manage-master-user-password
```
#### API RDS

Untuk menentukan bahwa RDS mengelola kata sandi pengguna utama di Secrets Manager, atur parameter ManageMasterUserPassword ke true di salah satu operasi API RDS berikut:

- [CreateDBInstance](https://docs.aws.amazon.com/AmazonRDS/latest/APIReference/API_CreateDBInstance.html)
- **[ModifyDBInstance](https://docs.aws.amazon.com/AmazonRDS/latest/APIReference/API_ModifyDBInstance.html)**
- [DipulihkanB S3 InstanceFrom](https://docs.aws.amazon.com/AmazonRDS/latest/APIReference/API_RestoreDBInstanceFromS3.html)

Jika Anda mengatur parameter ManageMasterUserPassword ke true di salah satu operasi ini, RDS akan menghasilkan kata sandi pengguna utama dan mengelolanya sepanjang siklus pemakaiannya di Secrets Manager.

Untuk mengenkripsi rahasia, Anda dapat menentukan kunci yang dikelola pelanggan atau menggunakan kunci KMS default yang disediakan oleh Secrets Manager. Gunakan parameter MasterUserSecretKmsKeyId untuk menentukan kunci yang dikelola pelanggan. Pengidentifikasi kunci AWS KMS adalah kunci ARN, ID kunci, alias ARN, atau nama alias untuk kunci KMS. Untuk menggunakan kunci KMS di Akun AWS yang berbeda, tentukan ARN kunci atau ARN alias. Setelah RDS mengelola kredensial basis data untuk instans DB, Anda tidak dapat mengubah kunci KMS yang digunakan untuk mengenkripsi rahasia.

# <span id="page-4654-0"></span>Mengelola kata sandi pengguna utama untuk klaster DB Multi-AZ dengan Secrets Manager

Anda dapat mengonfigurasi manajemen RDS kata sandi pengguna utama di Secrets Manager saat Anda melakukan tindakan berikut:

- [Membuat klaster DB Multi-AZ](#page-913-0)
- [Mengubah klaster basis data Multi-AZ](#page-973-0)

Anda dapat menggunakan konsol RDS, API AWS CLI, atau RDS untuk melakukan tindakan ini.

Konsol

Ikuti petunjuk untuk membuat atau mengubah klaster DB Multi-AZ dengan konsol RDS:

• [Membuat klaster DB](#page-919-0)

#### • [Mengubah klaster basis data Multi-AZ](#page-973-0)

Saat menggunakan konsol RDS untuk melakukan salah satu operasi ini, Anda dapat menentukan bahwa kata sandi pengguna utama dikelola oleh RDS di Secrets Manager. Untuk melakukannya saat membuat klaster DB, pilih Kelola kredensial utama di AWS Secrets Manager dalam Pengaturan kredensial. Saat Anda mengubah klaster DB, pilih Kelola kredensial utama di AWS Secrets Manager dalam Pengaturan.

Gambar berikut adalah contoh pengaturan Kelola kredensial utama di AWS Secrets Manager saat Anda membuat klaster DB.

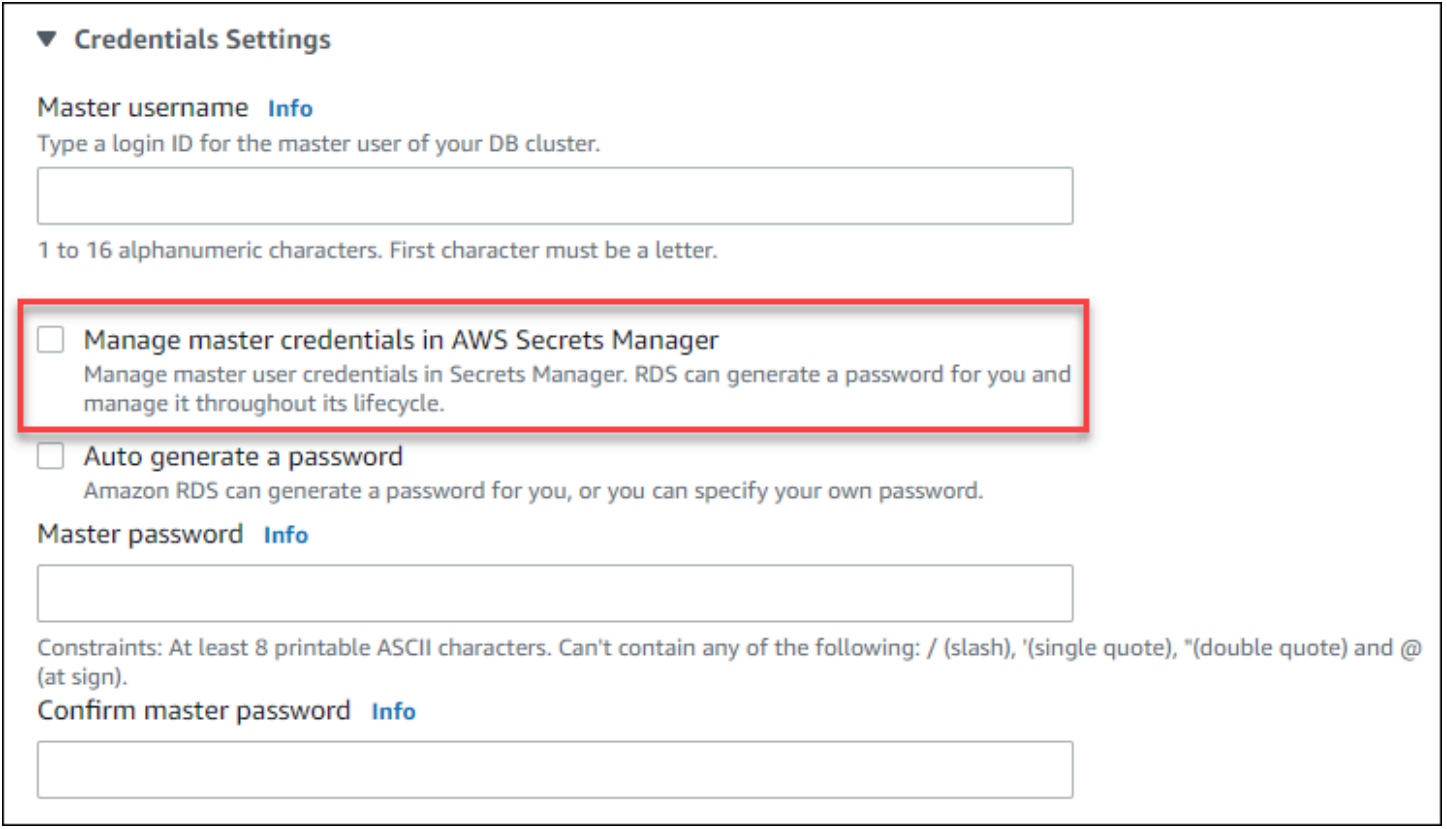

Jika Anda memilih opsi ini, RDS akan menghasilkan kata sandi pengguna utama dan mengelolanya sepanjang siklus pemakaiannya di Secrets Manager.

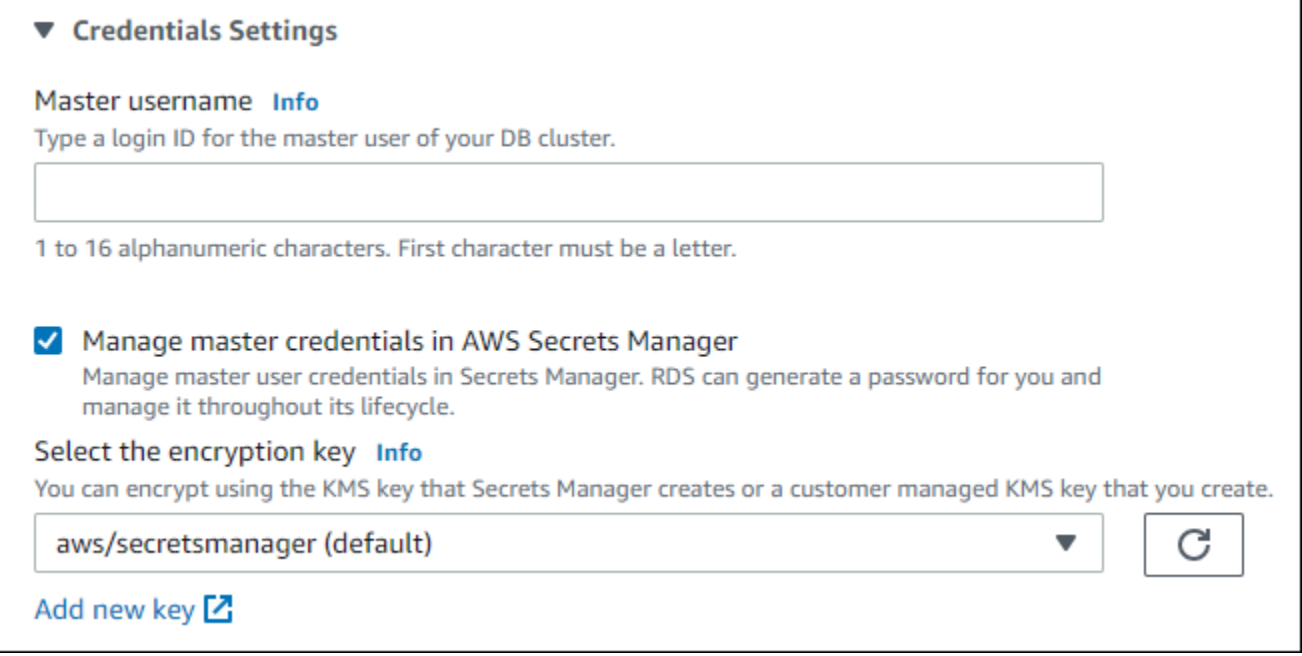

Anda dapat memilih untuk mengenkripsi rahasia dengan kunci KMS yang disediakan Secrets Manager atau dengan kunci yang dikelola pelanggan yang Anda buat. Setelah RDS mengelola kredensial basis data untuk klaster DB, Anda tidak dapat mengubah kunci KMS yang digunakan untuk mengenkripsi rahasia.

Anda dapat memilih pengaturan lain untuk memenuhi kebutuhan Anda.

Untuk informasi selengkapnya tentang pengaturan yang tersedia saat Anda membuat klaster DB Multi-AZ, lihat [Pengaturan untuk membuat klaster DB Multi-AZ](#page-924-0). Untuk informasi selengkapnya tentang pengaturan yang tersedia saat Anda mengubah klaster DB Multi-AZ, lihat [Setelan untuk](#page-975-0)  [mengubah klaster basis data Multi-AZ](#page-975-0).

#### AWS CLI

Untuk menentukan bahwa RDS mengelola kata sandi pengguna utama di Secrets Manager, tentukan opsi --manage-master-user-password di salah satu perintah berikut:

- [create-db-cluster](https://docs.aws.amazon.com/cli/latest/reference/rds/create-db-cluster.html)
- [modify-db-cluster](https://docs.aws.amazon.com/cli/latest/reference/rds/modify-db-cluster.html)

Jika Anda menentukan opsi --manage-master-user-password dalam perintah ini, RDS akan menghasilkan kata sandi pengguna utama dan mengelolanya sepanjang siklus pemakaiannya di Secrets Manager.

Untuk mengenkripsi rahasia, Anda dapat menentukan kunci yang dikelola pelanggan atau menggunakan kunci KMS default yang disediakan oleh Secrets Manager. Gunakan opsi --masteruser-secret-kms-key-id untuk menentukan kunci yang dikelola pelanggan. Pengidentifikasi kunci AWS KMS adalah kunci ARN, ID kunci, alias ARN, atau nama alias untuk kunci KMS. Untuk menggunakan kunci KMS yang berbeda Akun AWS, tentukan kunci ARN atau alias ARN. Setelah RDS mengelola kredensial basis data untuk klaster DB, Anda tidak dapat mengubah kunci KMS yang digunakan untuk mengenkripsi rahasia.

Anda dapat memilih pengaturan lain untuk memenuhi kebutuhan Anda.

Untuk informasi selengkapnya tentang pengaturan yang tersedia saat Anda membuat klaster DB Multi-AZ, lihat [Pengaturan untuk membuat klaster DB Multi-AZ](#page-924-0). Untuk informasi selengkapnya tentang pengaturan yang tersedia saat Anda mengubah klaster DB Multi-AZ, lihat [Setelan untuk](#page-975-0)  [mengubah klaster basis data Multi-AZ](#page-975-0).

Contoh ini membuat klaster DB Multi-AZ dan menentukan bahwa RDS mengelola kata sandi di Secrets Manager. Rahasianya dienkripsi menggunakan kunci KMS yang disediakan oleh Secrets Manager.

Example

Untuk Linux, macOS, atau Unix:

```
aws rds create-db-cluster \ 
    --db-cluster-identifier mysql-multi-az-db-cluster \ 
   --engine mysql \setminus --engine-version 8.0.28 \ 
    --backup-retention-period 1 \ 
    --allocated-storage 4000 \ 
    --storage-type io1 \ 
    --iops 10000 \ 
    --db-cluster-instance-class db.r6gd.xlarge \ 
    --manage-master-user-password
```
Untuk Windows:

```
aws rds create-db-cluster ^ 
    --db-cluster-identifier mysql-multi-az-db-cluster ^ 
    --engine mysql ^ 
    --engine-version 8.0.28 ^ 
    --backup-retention-period 1 ^ 
    --allocated-storage 4000 ^
```

```
 --storage-type io1 ^ 
 --iops 10000 ^ 
 --db-cluster-instance-class db.r6gd.xlarge ^ 
 --manage-master-user-password
```
#### API RDS

Untuk menentukan bahwa RDS mengelola kata sandi pengguna utama di Secrets Manager, atur parameter ManageMasterUserPassword ke true di salah satu operasi berikut:

- [CreateDBCluster](https://docs.aws.amazon.com/AmazonRDS/latest/APIReference/API_CreateDBCluster.html)
- [ModifyDBCluster](https://docs.aws.amazon.com/AmazonRDS/latest/APIReference/API_ModifyDBCluster.html)

Jika Anda mengatur parameter ManageMasterUserPassword ke true di salah satu operasi ini, RDS akan menghasilkan kata sandi pengguna utama dan mengelolanya sepanjang siklus pemakaiannya di Secrets Manager.

Untuk mengenkripsi rahasia, Anda dapat menentukan kunci yang dikelola pelanggan atau menggunakan kunci KMS default yang disediakan oleh Secrets Manager. Gunakan parameter MasterUserSecretKmsKeyId untuk menentukan kunci yang dikelola pelanggan. Pengidentifikasi kunci AWS KMS adalah kunci ARN, ID kunci, alias ARN, atau nama alias untuk kunci KMS. Untuk menggunakan kunci KMS di Akun AWS yang berbeda, tentukan ARN kunci atau ARN alias. Setelah RDS mengelola kredensial basis data untuk klaster DB, Anda tidak dapat mengubah kunci KMS yang digunakan untuk mengenkripsi rahasia.

# <span id="page-4658-0"></span>Merotasi rahasia kata sandi pengguna utama untuk instans DB

Ketika RDS merotasi rahasia kata sandi pengguna utama, Secrets Manager akan menghasilkan versi rahasia baru untuk rahasia yang sudah ada. Rahasia versi baru berisi kata sandi pengguna utama baru. Amazon RDS mengubah kata sandi pengguna utama untuk instans DB agar sesuai dengan kata sandi versi rahasia baru.

Anda dapat segera merotasi rahasia, alih-alih menunggu rotasi yang dijadwalkan. Untuk merotasi rahasia kata sandi pengguna utama di Secrets Manager, ubah instans DB. Untuk informasi tentang cara memodifikasi instans DB, lihat [Memodifikasi instans DB Amazon RDS](#page-727-0).

Anda dapat memutar rahasia kata sandi pengguna master segera dengan konsol RDS, API AWS CLI, atau RDS. Kata sandi baru selalu sepanjang 28 karakter dan berisi setidaknya satu karakter huruf besar dan kecil, satu angka, dan satu tanda baca.

#### Konsol

Untuk merotasi rahasia kata sandi pengguna utama menggunakan konsol RDS, ubah instans DB dan pilih Rotasi rahasia secara langsung di Pengaturan.

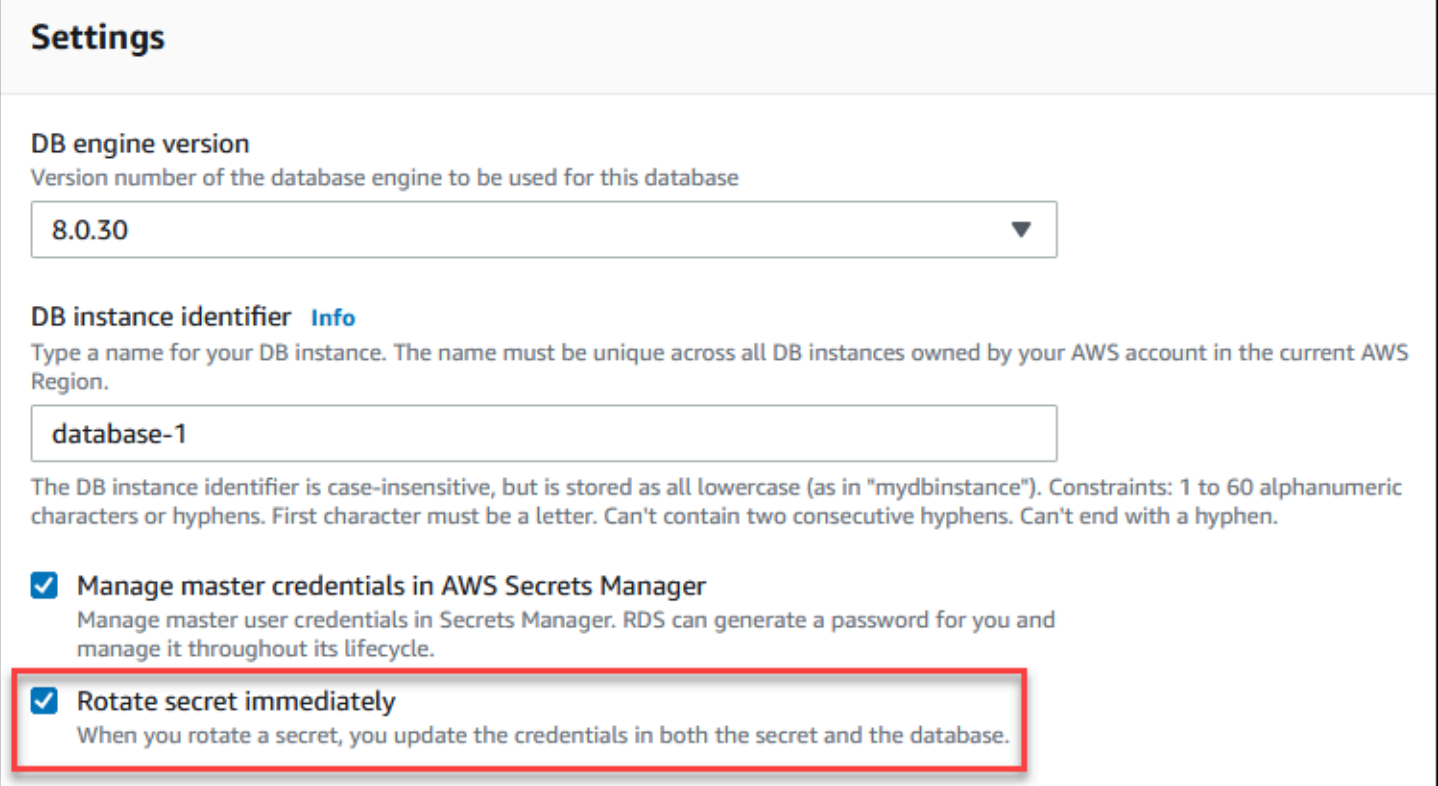

Ikuti petunjuk untuk mengubah instans DB dengan konsol RDS di [Memodifikasi instans DB Amazon](#page-727-0) [RDS](#page-727-0). Anda harus memilih Terapkan langsung di halaman konfirmasi.

#### AWS CLI

Untuk memutar rahasia kata sandi pengguna master menggunakan AWS CLI, gunakan [modify-db](https://docs.aws.amazon.com/cli/latest/reference/rds/modify-db-instance.html)[instancep](https://docs.aws.amazon.com/cli/latest/reference/rds/modify-db-instance.html)erintah dan tentukan --rotate-master-user-password opsi. Anda harus menentukan opsi --apply-immediately saat merotasi kata sandi utama.

Contoh ini merotasi rahasia kata sandi pengguna utama.

Example

Untuk Linux, macOS, atau Unix:

```
aws rds modify-db-instance \ 
     --db-instance-identifier mydbinstance \
```

```
 --rotate-master-user-password \ 
 --apply-immediately
```
#### Untuk Windows:

```
aws rds modify-db-instance ^ 
     --db-instance-identifier mydbinstance ^ 
     --rotate-master-user-password ^ 
     --apply-immediately
```
#### API RDS

Anda dapat merotasi rahasia kata sandi pengguna utama menggunakan operasi [ModifyDBInstance](https://docs.aws.amazon.com/AmazonRDS/latest/APIReference/API_ModifyDBInstance.html) dan mengatur parameter RotateMasterUserPassword ke true. Anda harus mengatur parameter ApplyImmediately ke true saat merotasi kata sandi utama.

# <span id="page-4660-0"></span>Merotasi rahasia kata sandi pengguna utama untuk klaster DB Multi-AZ

Ketika RDS merotasi rahasia kata sandi pengguna utama, Secrets Manager akan menghasilkan versi rahasia baru untuk rahasia yang sudah ada. Rahasia versi baru berisi kata sandi pengguna utama baru. Amazon RDS mengubah kata sandi pengguna utama untuk klaster DB Multi-AZ agar sesuai dengan kata sandi versi rahasia baru.

Anda dapat segera merotasi rahasia, alih-alih menunggu rotasi yang dijadwalkan. Untuk merotasi rahasia kata sandi pengguna utama di Secrets Manager, ubah klaster DB Multi-AZ. Untuk informasi tentang cara mengubah klaster DB Multi-AZ, lihat [Mengubah klaster basis data Multi-AZ.](#page-973-0)

Anda dapat memutar rahasia kata sandi pengguna master segera dengan konsol RDS, API AWS CLI, atau RDS. Kata sandi baru selalu sepanjang 28 karakter dan berisi setidaknya satu karakter huruf besar dan kecil, satu angka, dan satu tanda baca.

Konsol

Untuk merotasi rahasia kata sandi pengguna utama menggunakan konsol RDS, ubah klaster DB Multi-AZ dan pilih Rotasi rahasia secara langsung di Pengaturan.

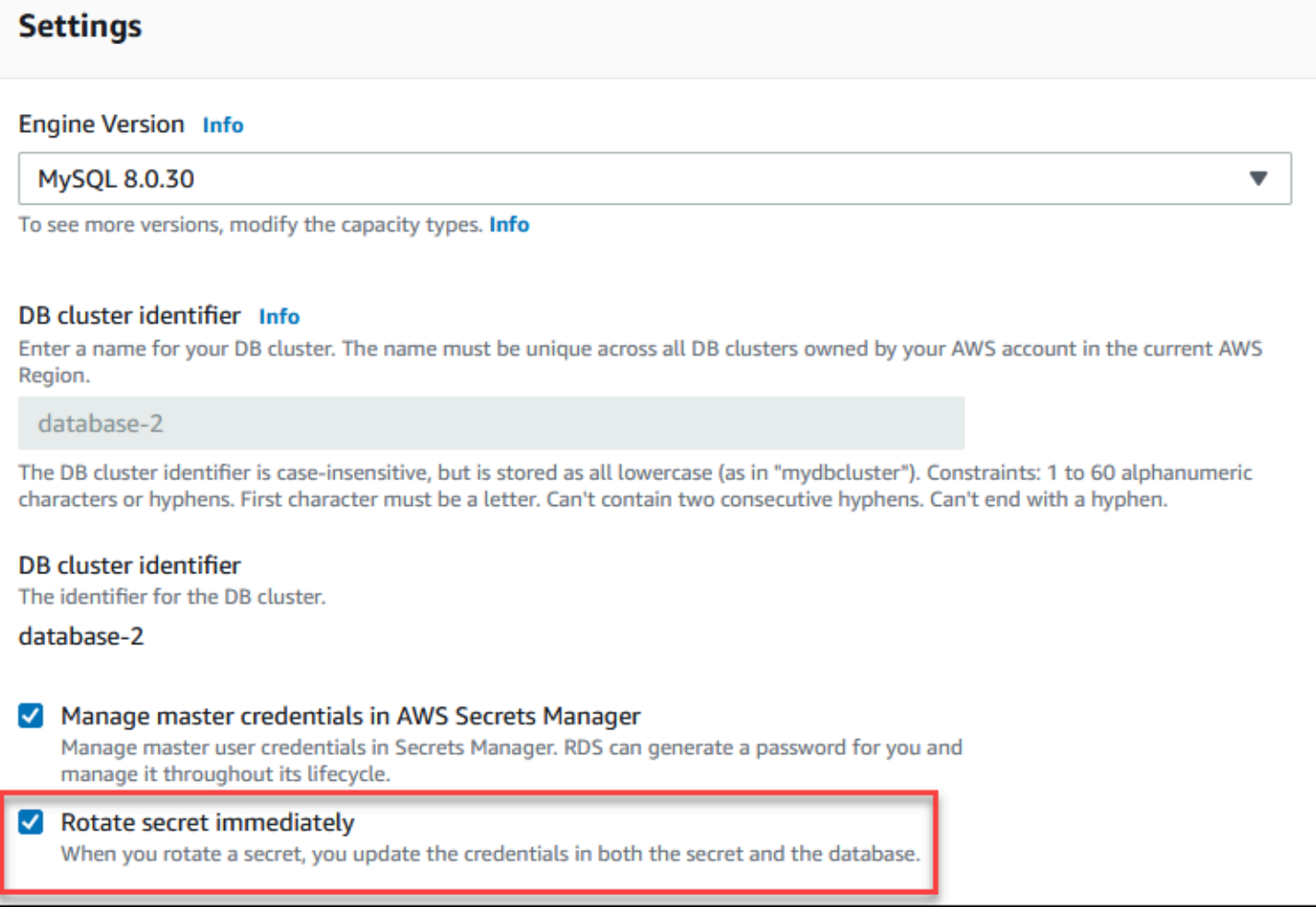

Ikuti petunjuk untuk mengubah klaster DB Multi-AZ dengan konsol RDS di [Mengubah klaster basis](#page-973-0)  [data Multi-AZ](#page-973-0). Anda harus memilih Terapkan langsung di halaman konfirmasi.

AWS CLI

Untuk memutar rahasia kata sandi pengguna master menggunakan AWS CLI, gunakan [modify-db](https://docs.aws.amazon.com/cli/latest/reference/rds/modify-db-cluster.html)[cluster](https://docs.aws.amazon.com/cli/latest/reference/rds/modify-db-cluster.html)perintah dan tentukan --rotate-master-user-password opsi. Anda harus menentukan opsi --apply-immediately saat merotasi kata sandi utama.

Contoh ini merotasi rahasia kata sandi pengguna utama.

Example

Untuk Linux, macOS, atau Unix:

aws rds modify-db-cluster \

```
 --db-cluster-identifier mydbcluster \ 
 --rotate-master-user-password \ 
 --apply-immediately
```
#### Untuk Windows:

```
aws rds modify-db-cluster ^ 
     --db-cluster-identifier mydbcluster ^ 
     --rotate-master-user-password ^ 
     --apply-immediately
```
#### API RDS

Anda dapat merotasi rahasia kata sandi pengguna utama menggunakan operasi [ModifyDBCluster](https://docs.aws.amazon.com/AmazonRDS/latest/APIReference/API_ModifyDBCluster.html) dan mengatur parameter RotateMasterUserPassword ke true. Anda harus mengatur parameter ApplyImmediately ke true saat merotasi kata sandi utama.

### <span id="page-4662-0"></span>Melihat detail tentang rahasia untuk instans DB

Anda dapat mengambil rahasia Anda menggunakan konsol [\(https://console.aws.amazon.com/](https://console.aws.amazon.com/secretsmanager/) [secretsmanager/](https://console.aws.amazon.com/secretsmanager/)) atau perintah AWS CLI ([get-secret-valueS](https://docs.aws.amazon.com/cli/latest/reference/secretsmanager/get-secret-value.html)ecrets Manager).

Anda dapat menemukan Amazon Resource Name (ARN) dari rahasia yang dikelola oleh RDS di Secrets Manager dengan konsol RDS, AWS CLI, atau RDS API.

#### Konsol

Untuk melihat detail tentang rahasia yang dikelola oleh RDS di Secrets Manager

- 1. Masuk ke AWS Management Console dan buka konsol Amazon RDS di [https://](https://console.aws.amazon.com/rds/) [console.aws.amazon.com/rds/.](https://console.aws.amazon.com/rds/)
- 2. Di panel navigasi, pilih basis data.
- 3. Pilih nama instans DB untuk menampilkan detailnya.
- 4. Pilih tab Konfigurasi.
	- Di ARN Kredensial Utama, Anda dapat melihat ARN rahasia.

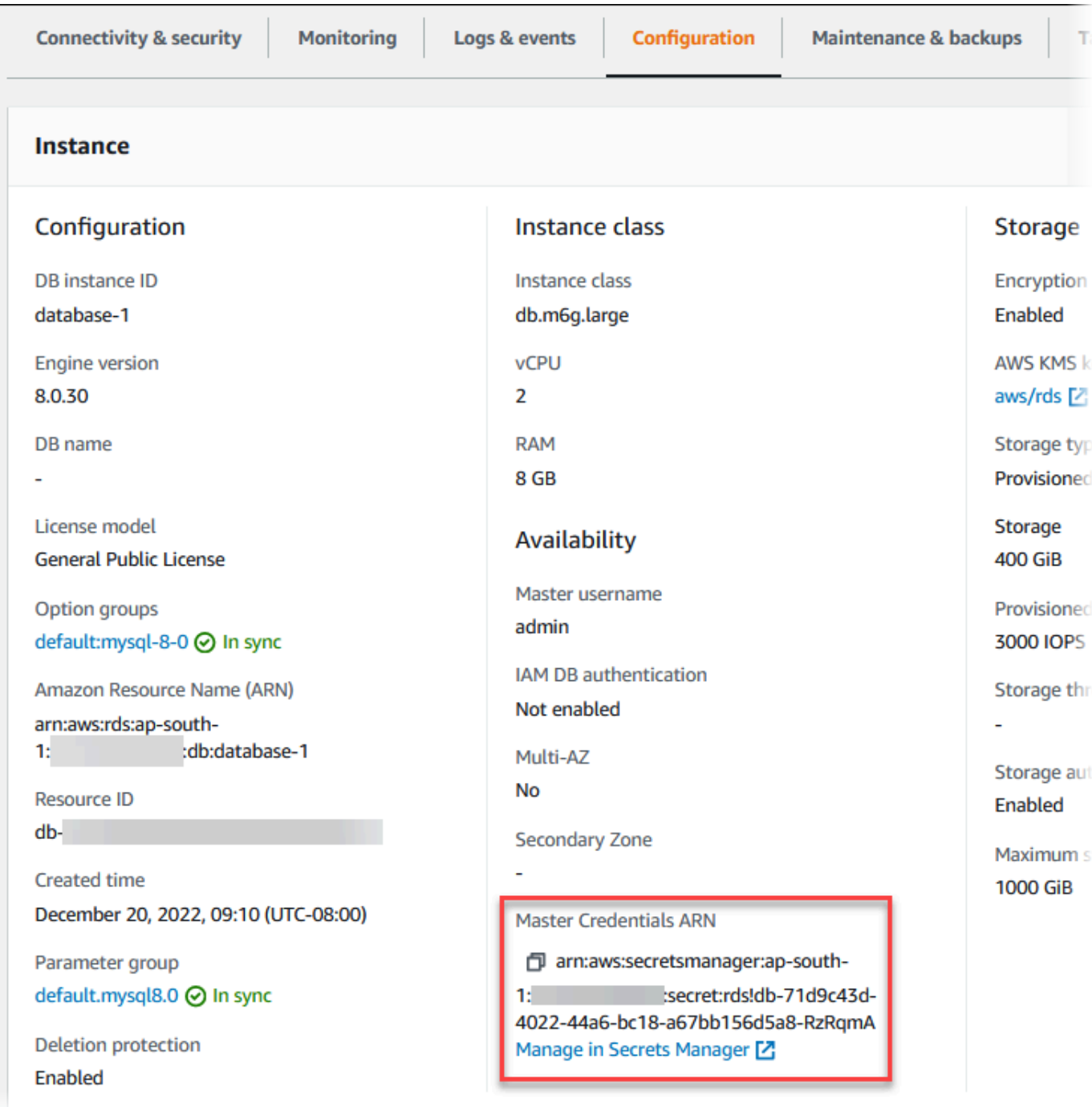

Anda dapat mengikuti tautan Mengelola di Secrets Manager untuk melihat dan mengelola rahasia di konsol Secrets Manager.

#### AWS CLI

Anda dapat menggunakan perintah [describe-db-instances](https://docs.aws.amazon.com/cli/latest/reference/rds/describe-db-instances.html)RDS CLI untuk menemukan informasi berikut tentang rahasia yang dikelola oleh RDS di Secrets Manager:

- SecretArn ARN rahasia
- SecretStatus Status rahasia

Kemungkinan nilai statusnya meliputi:

- creating Rahasia sedang dibuat.
- active Rahasia tersedia untuk penggunaan normal dan rotasi.
- rotating Rahasia sedang dirotasi.
- impaired Rahasia dapat digunakan untuk mengakses kredensial basis data, tetapi tidak dapat dirotasi. Rahasia mungkin memiliki status ini jika, misalnya, izin diubah sehingga RDS tidak dapat lagi mengakses rahasia atau kunci KMS untuk rahasia tersebut.

Ketika rahasia memiliki status ini, Anda dapat memperbaiki kondisi yang menyebabkan status tersebut. Jika Anda memperbaiki kondisi yang menyebabkan status, status tersebut tetap impaired hingga rotasi berikutnya. Sebagai alternatif, Anda dapat mengubah instans DB untuk menonaktifkan manajemen otomatis kredensial basis data, dan kemudian mengubah instans DB lagi untuk mengaktifkan manajemen otomatis kredensial basis data. Untuk memodifikasi instans DB, gunakan --manage-master-user-password opsi dalam [modify-db-instance](https://docs.aws.amazon.com/cli/latest/reference/rds/modify-db-instance.html)perintah.

• KmsKeyId – ARN kunci KMS yang digunakan untuk mengenkripsi rahasia

Tentukan --db-instance-identifier opsi untuk menampilkan output untuk instans DB tertentu. Contoh ini menunjukkan output untuk rahasia yang digunakan oleh instans DB.

Example

aws rds describe-db-instances --db-instance-identifier *mydbinstance*

Berikut ini adalah contoh output untuk rahasia:

```
"MasterUserSecret": { 
                 "SecretArn": "arn:aws:secretsmanager:eu-west-1:123456789012:secret:rds!
db-033d7456-2c96-450d-9d48-f5de3025e51c-xmJRDx", 
                 "SecretStatus": "active", 
                 "KmsKeyId": "arn:aws:kms:eu-
west-1:123456789012:key/0987dcba-09fe-87dc-65ba-ab0987654321" 
 }
```
Ketika Anda memiliki ARN rahasia, Anda dapat melihat detail tentang rahasia menggunakan perintah [get-secret-value](https://docs.aws.amazon.com/cli/latest/reference/secretsmanager/get-secret-value.html)Secrets Manager CLI.

Contoh ini menunjukkan detail untuk rahasia dalam output contoh sebelumnya.

#### Example

Untuk Linux, macOS, atau Unix:

```
aws secretsmanager get-secret-value \ 
     --secret-id 'arn:aws:secretsmanager:eu-west-1:123456789012:secret:rds!
db-033d7456-2c96-450d-9d48-f5de3025e51c-xmJRDx'
```
Untuk Windows:

```
aws secretsmanager get-secret-value ^ 
     --secret-id 'arn:aws:secretsmanager:eu-west-1:123456789012:secret:rds!
db-033d7456-2c96-450d-9d48-f5de3025e51c-xmJRDx'
```
#### API RDS

Anda dapat melihat ARN, status, dan kunci KMS untuk rahasia yang dikelola oleh RDS di Secrets Manager dengan menggunakan operasi [DescribeDBInstances](https://docs.aws.amazon.com/AmazonRDS/latest/APIReference/API_DescribeDBInstances.html) dan mengatur parameter DBInstanceIdentifier ke ID instans DB. Detil tentang rahasia disertakan dalam output.

Ketika Anda memiliki ARN rahasia, Anda dapat melihat detail tentang rahasia menggunakan operasi [GetSecretValueS](https://docs.aws.amazon.com/secretsmanager/latest/apireference/API_GetSecretValue.html)ecrets Manager.

### <span id="page-4665-0"></span>Melihat detail tentang rahasia untuk klaster DB Multi-AZ

Anda dapat mengambil rahasia Anda menggunakan konsol [\(https://console.aws.amazon.com/](https://console.aws.amazon.com/secretsmanager/) [secretsmanager/](https://console.aws.amazon.com/secretsmanager/)) atau perintah AWS CLI ([get-secret-valueS](https://docs.aws.amazon.com/cli/latest/reference/secretsmanager/get-secret-value.html)ecrets Manager).

Anda dapat menemukan Amazon Resource Name (ARN) dari rahasia yang dikelola oleh RDS di Secrets Manager dengan konsol RDS AWS CLI,, atau RDS API.

Konsol

Untuk melihat detail tentang rahasia yang dikelola oleh RDS di Secrets Manager

- 1. Masuk ke AWS Management Console dan buka konsol Amazon RDS di [https://](https://console.aws.amazon.com/rds/) [console.aws.amazon.com/rds/.](https://console.aws.amazon.com/rds/)
- 2. Di panel navigasi, pilih basis data.

#### 3. Pilih nama klaster DB Multi-AZ untuk menampilkan detailnya.

#### 4. Pilih tab Konfigurasi.

#### Di ARN Kredensial Utama, Anda dapat melihat ARN rahasia.

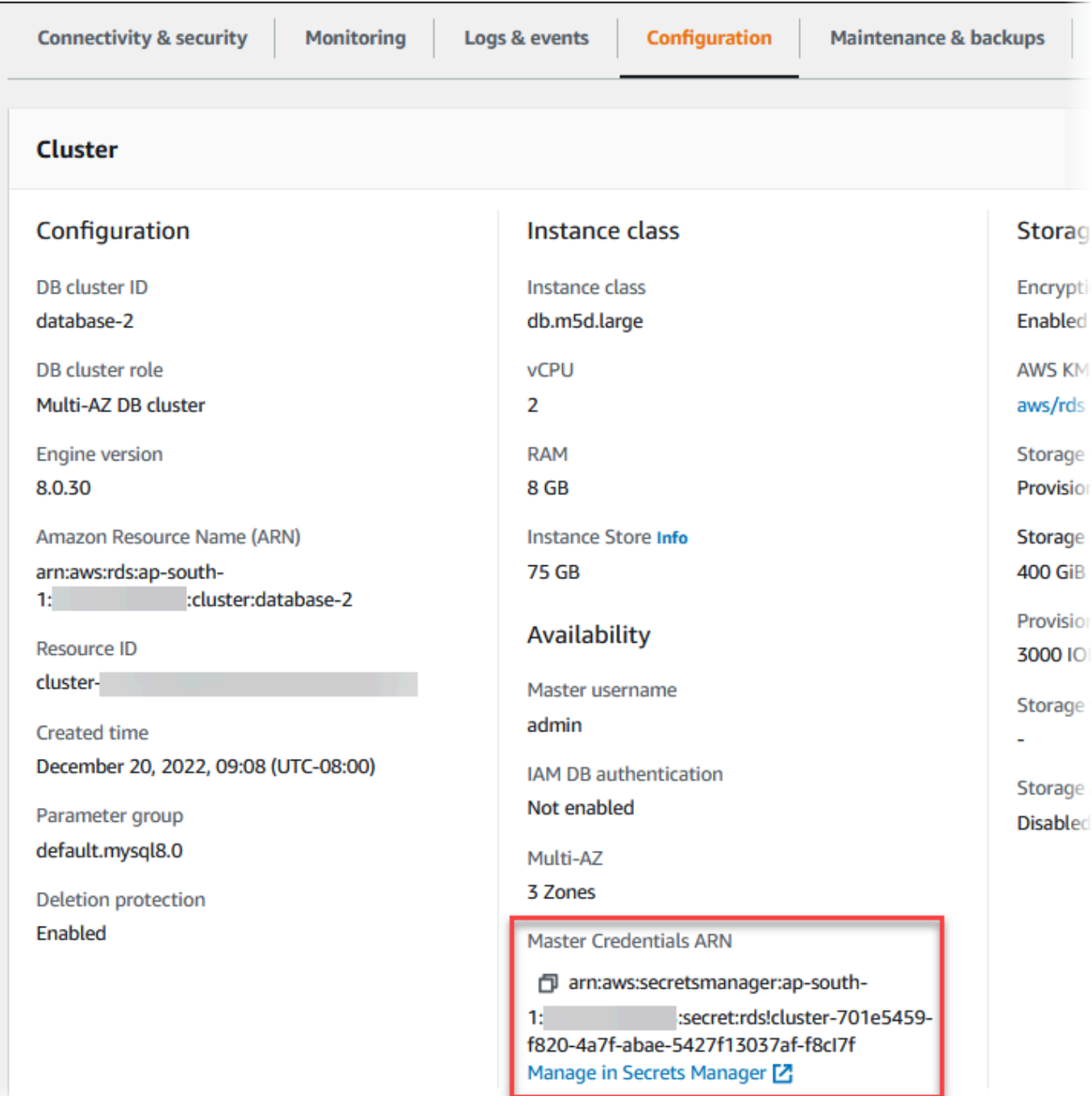

Anda dapat mengikuti tautan Mengelola di Secrets Manager untuk melihat dan mengelola rahasia di konsol Secrets Manager.

#### AWS CLI

Anda dapat menggunakan AWS CLI [describe-db-clustersp](https://docs.aws.amazon.com/cli/latest/reference/rds/describe-db-clusters.html)erintah RDS untuk menemukan informasi berikut tentang rahasia yang dikelola oleh RDS Aurora Manager:

- SecretArn ARN rahasia
- SecretStatus Status rahasia

Kemungkinan nilai statusnya meliputi:

- creating Rahasia sedang dibuat.
- active Rahasia tersedia untuk penggunaan normal dan rotasi.
- rotating Rahasia sedang dirotasi.
- impaired Rahasia dapat digunakan untuk mengakses kredensial basis data, tetapi tidak dapat dirotasi. Rahasia mungkin memiliki status ini jika, misalnya, izin diubah sehingga RDS tidak dapat lagi mengakses rahasia atau kunci KMS untuk rahasia tersebut.

Ketika rahasia memiliki status ini, Anda dapat memperbaiki kondisi yang menyebabkan status tersebut. Jika Anda memperbaiki kondisi yang menyebabkan status, status tersebut tetap impaired hingga rotasi berikutnya. Sebagai alternatif, Anda dapat mengubah klaster DB untuk menonaktifkan manajemen otomatis kredensial basis data, dan kemudian mengubah klaster DB lagi untuk mengaktifkan manajemen otomatis kredensial basis data. Untuk memodifikasi cluster DB, gunakan --manage-master-user-password opsi dalam [modify-db-cluster](https://docs.aws.amazon.com/cli/latest/reference/rds/modify-db-cluster.html)perintah.

• KmsKeyId – ARN kunci KMS yang digunakan untuk mengenkripsi rahasia

Tentukan opsi --db-cluster-identifier untuk menampilkan output untuk klaster DB tertentu. Contoh ini menunjukkan output untuk rahasia yang digunakan oleh klaster DB.

#### Example

aws rds describe-db-clusters --db-cluster-identifier *mydbcluster*

Contoh berikut menunjukkan output untuk rahasia:

```
"MasterUserSecret": { 
                 "SecretArn": "arn:aws:secretsmanager:eu-west-1:123456789012:secret:rds!
cluster-033d7456-2c96-450d-9d48-f5de3025e51c-xmJRDx", 
                 "SecretStatus": "active",
```

```
 "KmsKeyId": "arn:aws:kms:eu-
west-1:123456789012:key/0987dcba-09fe-87dc-65ba-ab0987654321" 
 }
```
Ketika Anda memiliki ARN rahasia, Anda dapat melihat detail tentang rahasia menggunakan perintah [get-secret-value](https://docs.aws.amazon.com/cli/latest/reference/secretsmanager/get-secret-value.html)Secrets Manager CLI.

Contoh ini menunjukkan detail untuk rahasia dalam output contoh sebelumnya.

Example

Untuk Linux, macOS, atau Unix:

```
aws secretsmanager get-secret-value \ 
     --secret-id 'arn:aws:secretsmanager:eu-west-1:123456789012:secret:rds!
cluster-033d7456-2c96-450d-9d48-f5de3025e51c-xmJRDx'
```
#### Untuk Windows:

```
aws secretsmanager get-secret-value ^ 
     --secret-id 'arn:aws:secretsmanager:eu-west-1:123456789012:secret:rds!
cluster-033d7456-2c96-450d-9d48-f5de3025e51c-xmJRDx'
```
#### API RDS

Anda dapat melihat ARN, status, dan kunci KMS untuk rahasia yang dikelola oleh RDS di Secrets Manager menggunakan operasi RDS [DescribeDBClusters](https://docs.aws.amazon.com/AmazonRDS/latest/APIReference/API_DescribeDBClusters.html) dan mengatur parameter DBClusterIdentifier ke ID klaster DB. Detil tentang rahasia disertakan dalam output.

Ketika Anda memiliki ARN rahasia, Anda dapat melihat detail tentang rahasia menggunakan operasi [GetSecretValueS](https://docs.aws.amazon.com/secretsmanager/latest/apireference/API_GetSecretValue.html)ecrets Manager.

### <span id="page-4668-0"></span>Ketersediaan Wilayah dan versi

Ketersediaan dan dukungan fitur bervariasi di seluruh versi khusus dari setiap mesin basis data dan di seluruh Wilayah AWS. Untuk informasi selengkapnya tentang ketersediaan versi dan Wilayah dengan integrasi Secrets Manager dengan Amazon RDS, lihat [Integrasi Secrets Manager](#page-356-0).

# Perlindungan data di Amazon RDS

[Model tanggung jawab bersama](https://aws.amazon.com/compliance/shared-responsibility-model/) AWS berlaku untuk perlindungan data di Amazon Relational Database Service. Sebagaimana diuraikan dalam model ini, AWS bertanggung jawab untuk melindungi infrastruktur global yang menjalankan semua AWS Cloud. Anda bertanggung jawab untuk memelihara kendali atas isi yang dihost pada infrastruktur ini. Anda juga bertanggung jawab atas tugas-tugas konfigurasi dan manajemen keamanan untuk Layanan AWS yang Anda gunakan. Lihat informasi yang lebih lengkap tentang privasi data dalam [Pertanyaan Umum Privasi Data.](https://aws.amazon.com/compliance/data-privacy-faq) Lihat informasi tentang perlindungan data di Eropa di pos blog [Model Tanggung Jawab Bersama dan](https://aws.amazon.com/blogs/security/the-aws-shared-responsibility-model-and-gdpr/)  [GDPR AWS](https://aws.amazon.com/blogs/security/the-aws-shared-responsibility-model-and-gdpr/) di Blog Keamanan AWS.

Untuk tujuan perlindungan data, sebaiknya lindungi kredensial Akun AWS dan siapkan untuk masingmasing pengguna AWS IAM Identity Center atau AWS Identity and Access Management (IAM). Dengan cara itu, setiap pengguna hanya diberi izin yang diperlukan untuk memenuhi tanggung jawab tugasnya. Kami juga menyarankan supaya Anda mengamankan data dengan cara-cara berikut:

- Gunakan autentikasi multi-faktor (MFA) pada setiap akun.
- Gunakan SSL/TLS untuk berkomunikasi dengan sumber daya AWS. Kami mensyaratkan TLS 1.2 dan menganjurkan TLS 1.3.
- Siapkan API dan pengelogan aktivitas pengguna dengan AWS CloudTrail.
- Gunakan solusi enkripsi AWS, bersama semua kontrol keamanan bawaan dalam Layanan AWS.
- Gunakan layanan keamanan terkelola lanjut seperti Amazon Macie, yang membantu menemukan dan mengamankan data sensitif yang disimpan di Amazon S3.
- Jika Anda memerlukan modul kriptografi tervalidasi FIPS 140-2 ketika mengakses AWS melalui antarmuka baris perintah atau API, gunakan titik akhir FIPS. Lihat informasi yang lebih lengkap tentang titik akhir FIPS yang tersedia di [Standar Pemrosesan Informasi Federal \(FIPS\) 140-2](https://aws.amazon.com/compliance/fips/).

Kami sangat menganjurkan supaya Anda tidak memasukkan informasi rahasia atau sensitif, seperti alamat email pelanggan, ke dalam tag atau bidang teks isian bebas seperti bidang Nama. Hal ini mencakup ketika Anda bekerja dengan Amazon RDS atau Layanan AWS lain dengan menggunakan konsol, API, AWS CLI, atau AWS SDK. Data apa pun yang Anda masukkan ke dalam tag atau bidang teks isian bebas yang digunakan untuk nama dapat digunakan untuk log penagihan atau diagnostik. Saat Anda memberikan URL ke server eksternal, kami sangat menganjurkan supaya Anda tidak menyertakan informasi kredensial di dalam URL untuk memvalidasi permintaan Anda ke server itu.

#### Topik

- [Melindungi data dengan menggunakan enkripsi](#page-4670-0)
- [Privasi lalu lintas jaringan internet](#page-4699-0)

# <span id="page-4670-0"></span>Melindungi data dengan menggunakan enkripsi

Anda dapat mengaktifkan enkripsi untuk sumber daya basis data. Anda juga dapat mengenkripsi koneksi ke klaster basis data.

Topik

- [Mengenkripsi sumber daya Amazon RDS](#page-4670-1)
- [Manajemen AWS KMS key](#page-4677-0)
- •
- [Merotasi sertifikat SSL/TLS](#page-4687-0)

### <span id="page-4670-1"></span>Mengenkripsi sumber daya Amazon RDS

Amazon RDS dapat mengenkripsi instans DB Amazon RDS Anda. Data yang dienkripsi saat diam termasuk penyimpanan dasar untuk instans DB, pencadangan otomatisnya, replika baca, dan snapshot.

Instans DB terenkripsi Amazon RDS menggunakan algoritma AES-256 standar industri untuk mengenkripsi data Anda di server yang meng-host instans DB Amazon RDS Anda. Setelah data Anda dienkripsi, Amazon RDS menangani autentikasi akses dan dekripsi data Anda secara transparan dengan dampak minimal terhadap performa. Anda tidak perlu memodifikasi aplikasi klien basis data untuk menggunakan enkripsi.

#### **a** Note

Untuk instans DB terenkripsi dan tidak terenkripsi, data yang sedang transit antara sumber dan replika baca dienkripsi, bahkan saat mereplikasi di seluruh Wilayah. AWS

Topik

• [Ikhtisar mengenkripsi sumber daya Amazon RDS](#page-4671-0)

- [Mengenkripsi instans DB](#page-4672-0)
- [Menentukan apakah enkripsi untuk instans DB diaktifkan](#page-4673-0)
- [Ketersediaan enkripsi Amazon RDS](#page-4675-0)
- [Enkripsi dalam bergerak](#page-4675-1)

•

<span id="page-4671-0"></span>Ikhtisar mengenkripsi sumber daya Amazon RDS

Instans DB terenkripsi oleh Amazon RDS memberikan lapisan perlindungan data tambahan dengan mengamankan data Anda dari akses yang tidak sah ke penyimpanan yang mendasari. Anda dapat menggunakan enkripsi Amazon RDS untuk meningkatkan perlindungan data di aplikasi Anda yang di-deploy di cloud, dan untuk memenuhi persyaratan kepatuhan enkripsi diam.

Untuk instans DB terenkripsi Amazon RDS, semua log, cadangan, dan snapshot akan dienkripsi. Amazon RDS menggunakan AWS KMS key untuk mengenkripsi sumber daya ini. Untuk informasi selengkapnya tentang kunci KMS, lihat [AWS KMS keys](https://docs.aws.amazon.com/kms/latest/developerguide/concepts.html#kms_keys) di Panduan Developer AWS Key Management Service dan [Manajemen AWS KMS key.](#page-4677-0) Jika Anda menyalin snapshot terenkripsi, Anda dapat menggunakan kunci KMS yang berbeda untuk mengenkripsi snapshot target, bukan yang digunakan untuk mengenkripsi snapshot sumber.

Replika baca instans terenkripsi Amazon RDS harus dienkripsi menggunakan kunci KMS yang sama dengan instans DB utama ketika keduanya berada di Wilayah yang sama. AWS Jika instans DB utama dan replika baca berada di AWS Wilayah yang berbeda, Anda mengenkripsi replika baca menggunakan kunci KMS untuk Wilayah tersebut. AWS

Anda dapat menggunakan Kunci yang dikelola AWS, atau Anda dapat membuat kunci yang dikelola pelanggan. Untuk mengelola kunci yang dikelola pelanggan yang digunakan untuk mengenkripsi dan mendekripsi sumber daya Amazon RDS, gunakan [AWS Key Management Service \(AWS KMS\)](https://docs.aws.amazon.com/kms/latest/developerguide/). AWS KMS menggabungkan perangkat keras dan perangkat lunak yang aman dengan ketersediaan tinggi untuk menyediakan sistem manajemen kunci yang diskalakan untuk cloud. Dengan menggunakan AWS KMS, Anda dapat membuat kunci terkelola pelanggan dan menentukan kebijakan yang mengontrol bagaimana kunci yang dikelola pelanggan ini dapat digunakan. AWS KMS mendukung CloudTrail, sehingga Anda dapat mengaudit penggunaan kunci KMS untuk memverifikasi bahwa kunci yang dikelola pelanggan digunakan dengan tepat. Anda dapat menggunakan kunci yang dikelola pelanggan dengan Amazon Aurora dan AWS layanan yang didukung seperti Amazon S3, Amazon EBS, dan Amazon Redshift. Untuk daftar layanan yang terintegrasi AWS KMS, lihat [Integrasi](https://aws.amazon.com/kms/features/#AWS_Service_Integration)  [AWS Layanan.](https://aws.amazon.com/kms/features/#AWS_Service_Integration)

Amazon RDS juga mendukung enkripsi sebuah instans DB Oracle atau SQL Server dengan Enkripsi Data Transparan (TDE). TDE dapat digunakan dengan enkripsi RDS saat diam, meskipun menggunakan enkripsi TDE dan RDS saat diam secara bersamaan dapat sedikit memengaruhi kinerja basis data Anda. Anda harus mengelola kunci yang berbeda untuk setiap metode enkripsi. Untuk informasi lebih lanjut tentang TDE, lihat [Enkripsi Data Transparan Oracle](#page-3876-0) atau [Dukungan untuk](#page-2888-0)  [Enkripsi Data Transparan di SQL Server.](#page-2888-0)

#### <span id="page-4672-0"></span>Mengenkripsi instans DB

Untuk mengenkripsi instans DB baru, pilih Aktifkan enkripsi di konsol Amazon RDS. Untuk informasi tentang pembuatan instans DB, lihat [Membuat instans DB Amazon RDS.](#page-565-0)

Jika Anda menggunakan [create-db-instance](https://docs.aws.amazon.com/cli/latest/reference/rds/create-db-instance.html) AWS CLI perintah untuk membuat instance DB terenkripsi, atur parameternya. --storage-encrypted Jika Anda menggunakan Operasi API [CreateDBInstance,](https://docs.aws.amazon.com/AmazonRDS/latest/APIReference/API_CreateDBInstance.html) atur parameter StorageEncrypted ke true.

Saat Anda membuat instans DB terenkripsi, Anda dapat memilih kunci yang dikelola pelanggan atau Kunci yang dikelola AWS untuk Amazon RDS guna mengenkripsi instans DB Anda. Jika Anda tidak menentukan pengenal kunci untuk kunci yang dikelola pelanggan, Amazon RDS menggunakan Kunci yang dikelola AWS untuk instans DB baru Anda. Amazon RDS membuat RDS Kunci yang dikelola AWS untuk Amazon untuk akun Anda AWS . AWS Akun Anda memiliki RDS Amazon yang berbeda Kunci yang dikelola AWS untuk setiap AWS Wilayah.

Untuk informasi selengkapnya tentang kunci KMS, lihat [AWS KMS keys](https://docs.aws.amazon.com/kms/latest/developerguide/concepts.html#kms_keys) di Panduan DeveloperAWS Key Management Service .

Setelah Anda membuat instans DB terenkripsi, Anda tidak dapat mengubah kunci KMS yang digunakan oleh instans DB tersebut. Oleh karena itu, pastikan untuk menentukan persyaratan kunci KMS Anda sebelum membuat instans DB terenkripsi Anda.

Jika Anda menggunakan AWS CLI create-db-instance perintah untuk membuat instans DB terenkripsi dengan kunci yang dikelola pelanggan, setel --kms-key-id parameter ke pengidentifikasi kunci apa pun untuk kunci KMS. Jika Anda menggunakan operasi CreateDBInstance API Amazon RDS, atur parameter KmsKeyId ke pengidentifikasi kunci mana pun untuk kunci KMS. Untuk menggunakan kunci yang dikelola pelanggan di akun AWS yang berbeda, tentukan ARN kunci atau ARN alias.

### **A** Important

Amazon RDS dapat kehilangan akses ke kunci KMS untuk instans DB. Misalnya, RDS kehilangan akses ketika kunci KMS tidak diaktifkan, atau ketika akses RDS ke kunci KMS dicabut. Dalam kasus ini, instans DB terenkripsi menjadi berstatus inaccessibleencryption-credentials-recoverable. Instans DB tetap berlangsung selama tujuh hari. Jika selama waktu ini Anda memulai instans DB, instans akan memeriksa apakah kunci KMS aktif, dan jika aktif, maka instans DB akan dipulihkan. Mulai ulang instance DB menggunakan AWS CLI perintah [start-db-instancea](https://docs.aws.amazon.com/cli/latest/reference/rds/start-db-instance.html)tau AWS Management Console. Jika instans DB tidak dipulihkan, maka instans DB tersebut masuk ke status inaccessible-encryption-credentials terminal. Dalam hal ini, Anda hanya dapat memulihkan instans DB dari pencadangan. Sebaiknya selalu aktifkan pencadangan instans DB terenkripsi agar data terenkripsi di basis data Anda tidak hilang.

<span id="page-4673-0"></span>Menentukan apakah enkripsi untuk instans DB diaktifkan

Anda dapat menggunakan AWS Management Console, AWS CLI, atau RDS API untuk menentukan apakah enkripsi saat istirahat diaktifkan untuk instans DB.

#### Konsol

Untuk menentukan apakah enkripsi diam untuk instans DB diaktifkan atau tidak

- 1. Masuk ke AWS Management Console dan buka konsol Amazon RDS di [https://](https://console.aws.amazon.com/rds/) [console.aws.amazon.com/rds/.](https://console.aws.amazon.com/rds/)
- 2. Di panel navigasi, pilih Basis Data.
- 3. Pilih nama instans DB yang ingin Anda periksa untuk melihat detailnya.
- 4. Pilih tab Konfigurasi, dan periksa nilai Enkripsi di bagian Penyimpanan.

Akan muncul Diaktifkan atau Tidak diaktifkan.

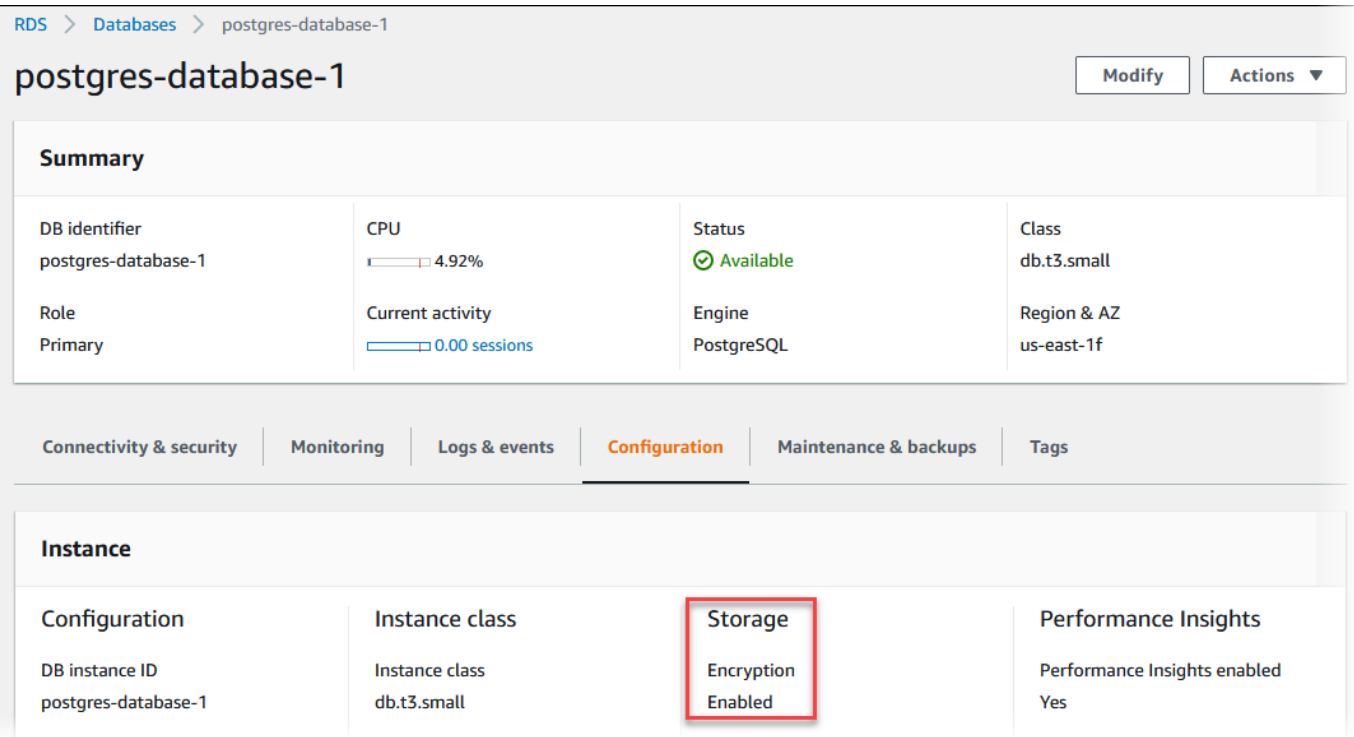

#### AWS CLI

Untuk menentukan apakah enkripsi saat istirahat diaktifkan untuk instance DB dengan menggunakan AWS CLI, panggil [describe-db-instances](https://docs.aws.amazon.com/cli/latest/reference/rds/describe-db-instances.html)perintah dengan opsi berikut:

• --db-instance-identifier – Nama instans DB.

Contoh berikut menggunakan kueri untuk mengembalikan salah satu TRUE atau FALSE mengenai enkripsi saat diam untuk instans DB mydb.

#### Example

```
aws rds describe-db-instances --db-instance-identifier mydb --query "*[].
{StorageEncrypted:StorageEncrypted}" --output text
```
#### RDS API

Untuk menentukan apakah enkripsi diam untuk instans DB diaktifkan menggunakan Amazon RDS API, panggil operasi [DescribeDBInstances](https://docs.aws.amazon.com/AmazonRDS/latest/APIReference/API_DescribeDBInstances.html) dengan parameter berikut:

• DBInstanceIdentifier – Nama instans DB.

#### <span id="page-4675-0"></span>Ketersediaan enkripsi Amazon RDS

Enkripsi Amazon RDS saat ini tersedia untuk semua mesin basis data dan jenis penyimpanan, kecuali untuk SQL Server Express Edition.

Enkripsi Amazon RDS tersedia untuk sebagian besar kelas instans DB. Tabel berikut mencantumkan kelas instans DB yang tidak mendukung enkripsi Amazon RDS:

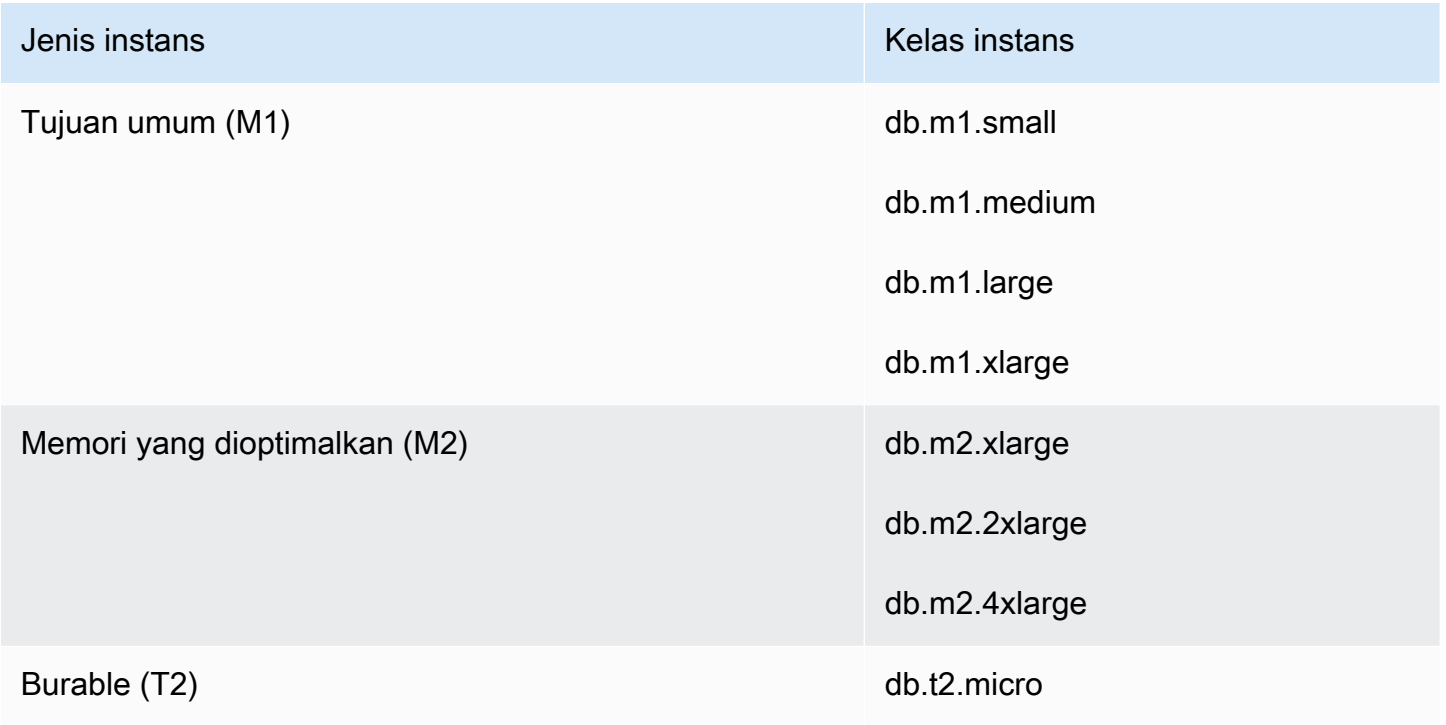

#### <span id="page-4675-1"></span>Enkripsi dalam bergerak

AWS menyediakan konektivitas aman dan pribadi antara instans DB dari semua jenis. Selain itu, beberapa tipe instans menggunakan kemampuan offload dari perangkat keras Nitro System yang mendasarinya untuk secara otomatis mengenkripsi lalu lintas dalam transit antar instans. Enkripsi ini menggunakan algoritma Authenticated Encryption with Associated Data (AEAD), dengan enkripsi 256-bit. Tidak ada dampak terhadap performa jaringan. Untuk mendukung enkripsi lalu lintas dalam transit tambahan ini antara instans, persyaratan-persyaratan berikut harus dipenuhi:

- Instans-instans tersebut menggunakan tipe instans berikut:
	- Tujuan umum: M6i, M6iD, M6in, M6idn, M7g
	- Memori yang dioptimalkan: R6i, R6id, R6in, R6idn, R7g, X2idn, X2IEDN, X2IEZN
- Contohnya sama Wilayah AWS.

• Instans-instans tersebut berada dalam VPC yang sama atau VPC yang di-peering yang sama, dan lalu lintas tidak melewati perangkat atau layanan jaringan virtual, seperti penyeimbang beban atau gateway transit.

Batasan berikut ada untuk instans DB dienkripsi dengan Amazon RDS:

• Anda hanya dapat mengenkripsi instans DB Amazon RDS saat Anda membuatnya, bukan setelah instans DB dibuat.

Namun, karena Anda dapat mengenkripsi salinan snapshot yang tidak dienkripsi, Anda dapat menambahkan enkripsi secara efektif ke instans DB yang tidak terenkripsi. Artinya, Anda dapat membuat snapshot instans DB Anda, lalu membuat salinan terenkripsi dari snapshot tersebut. Anda kemudian dapat memulihkan instans DB dari snapshot terenkripsi, sehingga Anda memiliki salinan terenkripsi dari instans DB asli Anda. Untuk informasi selengkapnya, lihat [Menyalin](#page-1141-0) [snapshot DB.](#page-1141-0)

- Anda tidak dapat menonaktifkan enkripsi di instans DB terenkripsi.
- Anda tidak dapat membuat snapshot terenkripsi dari instans DB tidak terenkripsi.
- Snapshot instans DB terenkripsi harus dienkripsi menggunakan kunci KMS yang sama seperti instans DB.
- Anda tidak dapat memiliki replika baca terenkripsi dari instans DB yang tidak dienkripsi atau replika baca yang tidak dienkripsi dari instans DB terenkripsi.
- Replika baca terenkripsi harus dienkripsi dengan kunci KMS yang sama dengan instans DB sumber ketika keduanya berada di Wilayah yang sama. AWS
- Anda tidak dapat memulihkan cadangan atau tangkapan layar yang tidak terenkripsi ke instans DB terenkripsi.
- Untuk menyalin snapshot terenkripsi dari satu AWS Wilayah ke wilayah lain, Anda harus menentukan kunci KMS di Wilayah tujuan. AWS Ini karena kunci KMS khusus untuk AWS Wilayah tempat mereka dibuat.

Snapshot sumber tetap terenkripsi selama proses penyalinan. Amazon RDS menggunakan enkripsi amplop untuk melindungi data selama proses penyalinan. Untuk informasi selengkapnya tentang enkripsi amplop, lihat [Enkripsi amplop](https://docs.aws.amazon.com/kms/latest/developerguide/concepts.html#enveloping) dalam Panduan Developer AWS Key Management Service .

• Anda tidak dapat menghilangkan enkripsi instans DB yang terenkripsi. Namun, Anda dapat mengekspor data dari instans DB terenkripsi dan mengimpor data ke instans DB tidak terenkripsi.

### <span id="page-4677-0"></span>Manajemen AWS KMS key

Amazon RDS secara otomatis terintegrasi dengan [AWS Key Management Service \(AWS KMS\)](https://docs.aws.amazon.com/kms/latest/developerguide/) untuk manajemen kunci. Amazon RDS menggunakan enkripsi amplop. Untuk informasi selengkapnya tentang enkripsi amplop, lihat [Enkripsi amplop](https://docs.aws.amazon.com/kms/latest/developerguide/concepts.html#enveloping) di Panduan Developer AWS Key Management Service.

Anda dapat menggunakan dua jenis kunci AWS KMS untuk mengenkripsi instans DB.

• Anda harus membuat kunci yang dikelola pelanggan jika ingin mengontrol kunci KMS sepenuhnya. Untuk informasi selengkapnya tentang kunci yang dikelola pelanggan, lihat [Kunci yang dikelola](https://docs.aws.amazon.com/kms/latest/developerguide/concepts.html#customer-cmk) [pelanggan](https://docs.aws.amazon.com/kms/latest/developerguide/concepts.html#customer-cmk) di Panduan Developer AWS Key Management Service.

Anda tidak dapat membagikan snapshot yang telah dienkripsi menggunakan Kunci yang dikelola AWS akun AWS yang membagikan snapshot tersebut.

• Kunci yang dikelola AWS adalah kunci KMS di akun Anda yang dibuat, dikelola, dan digunakan atas nama Anda oleh layanan AWS yang terintegrasi dengan AWS KMS. Secara default, Kunci yang dikelola AWS RDS (aws/rds) digunakan untuk enkripsi. Anda tidak dapat mengelola, memutar, atau menghapus Kunci yang dikelola AWS RDS. Untuk informasi selengkapnya tentang Kunci yang dikelola AWS, lihat [Kunci yang dikelola AWS](https://docs.aws.amazon.com/kms/latest/developerguide/concepts.html#aws-managed-cmk) di Panduan Developer AWS Key Management Service.

Untuk mengelola kunci KMS yang digunakan untuk instans DB terenkripsi Amazon RDS, gunakan [AWS Key Management Service \(AWS KMS\)](https://docs.aws.amazon.com/kms/latest/developerguide/) di [konsol AWS KMS](https://console.aws.amazon.com/kms), AWS CLI, atau AWS KMS API. Untuk melihat log audit dari setiap tindakan yang diambil dengan kunci yang dikelola AWS atau pelanggan, gunakan [AWS CloudTrail](https://docs.aws.amazon.com/awscloudtrail/latest/userguide/). Untuk informasi selengkapnya tentang rotasi kunci, lihat [Merotasi kunci AWS KMS](https://docs.aws.amazon.com/kms/latest/developerguide/rotate-keys.html).

#### **A** Important

Jika Anda menonaktifkan atau mencabut izin ke kunci KMS yang digunakan oleh basis data RDS, RDS akan memasukkan basis data Anda ke dalam status terminal ketika akses ke kunci KMS diperlukan. Perubahan ini dapat dilakukan secara langsung, atau ditangguhkan, tergantung kasus penggunaan yang memerlukan akses ke kunci KMS. Dalam kondisi ini, instans DB tidak lagi tersedia, dan kondisi basis data saat ini tidak dapat dipulihkan. Untuk memulihkan instans DB, Anda harus mengaktifkan kembali akses ke kunci KMS untuk RDS, kemudian memulihkan instans DB dari cadangan terbaru yang tersedia.

#### Mengotorisasi penggunaan kunci yang dikelola pelanggan

Saat RDS menggunakan kunci yang dikelola pelanggan dalam operasi kriptografi, kunci ini bertindak atas nama pengguna yang membuat atau mengubah sumber daya RDS.

Untuk membuat sumber daya RDS menggunakan kunci yang dikelola pelanggan, pengguna harus memiliki izin untuk memanggil operasi berikut pada kunci yang dikelola pelanggan:

- kms:CreateGrant
- kms:DescribeKey

Anda dapat menentukan izin yang diperlukan ini dalam kebijakan utama, atau dalam kebijakan IAM jika kebijakan kunci memungkinkan hal tersebut.

Anda dapat memperketat kebijakan IAM dalam berbagai cara. Misalnya, jika Anda hanya mengizinkan penggunaan kunci yang dikelola pelanggan untuk permintaan yang berasal dari RDS, Anda dapat menggunakan [kunci kondisi kms:ViaService](https://docs.aws.amazon.com/kms/latest/developerguide/policy-conditions.html#conditions-kms-via-service) dengan nilai rds.*<region>*.amazonaws.com. Selain itu, Anda juga dapat menggunakan kunci atau nilai di [Konteks enkripsi Amazon RDS](#page-4678-0) sebagai kondisi dalam penggunaan kunci yang dikelola pelanggan untuk enkripsi.

Untuk informasi selengkapnya, lihat [Mengizinkan pengguna di akun lain untuk menggunakan kunci](https://docs.aws.amazon.com/kms/latest/developerguide/key-policy-modifying-external-accounts.html) [KMS](https://docs.aws.amazon.com/kms/latest/developerguide/key-policy-modifying-external-accounts.html) di Panduan Developer AWS Key Management Service dan [Kebijakan kunci di AWS KMS.](https://docs.aws.amazon.com/kms/latest/developerguide/key-policies)

#### <span id="page-4678-0"></span>Konteks enkripsi Amazon RDS

Saat RDS menggunakan kunci KMS Anda, atau saat Amazon EBS menggunakan kunci KMS atas nama RDS, layanan akan menentukan [konteks enkripsi](https://docs.aws.amazon.com/kms/latest/developerguide/concepts.html#encrypt_context). Konteks enkripsi adalah [data terautentikasi](https://docs.aws.amazon.com/crypto/latest/userguide/cryptography-concepts.html#term-aad)  [tambahan](https://docs.aws.amazon.com/crypto/latest/userguide/cryptography-concepts.html#term-aad) (AAD) yang digunakan oleh AWS KMS untuk memastikan integritas data. Ketika konteks enkripsi ditentukan untuk operasi enkripsi, layanan harus menentukan konteks enkripsi yang sama untuk operasi dekripsi. Jika tidak, dekripsi akan gagal. Konteks enkripsi juga dituliskan ke log [AWS](https://aws.amazon.com/cloudtrail/) [CloudTrail](https://aws.amazon.com/cloudtrail/) untuk membantu Anda memahami alasan penggunaan kunci KMS tertentu. Log CloudTrail Anda mungkin berisi banyak entri yang menjelaskan penggunaan kunci KMS, tetapi konteks enkripsi di setiap entri log dapat membantu Anda menentukan alasan penggunaan tersebut.

Minimal, Amazon RDS selalu menggunakan ID instans DB untuk konteks enkripsi, seperti pada contoh berformat JSON berikut:

```
{ "aws:rds:db-id": "db-CQYSMDPBRZ7BPMH7Y3RTDG5QY" }
```
Konteks enkripsi ini dapat membantu Anda mengidentifikasi instans DB yang digunakan kunci KMS Anda.

Ketika kunci KMS Anda digunakan untuk instans DB dan volume Amazon EBS tertentu, baik ID instans DB maupun ID volume Amazon EBS digunakan untuk konteks enkripsi, seperti pada contoh berformat JSON berikut:

```
{ 
   "aws:rds:db-id": "db-BRG7VYS3SVIFQW7234EJQOM5RQ", 
   "aws:ebs:id": "vol-ad8c6542"
}
```
Anda dapat menggunakan Secure Socket Layer (SSL) atau Transport Layer Security (TLS) dari aplikasi Anda untuk mengenkripsi koneksi ke database yang menjalankan Db2, MariaDB, Microsoft SQL Server, MySQL, Oracle, atau PostgreSQL.

Secara opsional, koneksi SSL/TLS Anda dapat melakukan verifikasi identitas server dengan memvalidasi sertifikat server yang diinstal pada database Anda. Untuk meminta verifikasi identitas server, ikuti proses umum ini:

- 1. Pilih Otoritas Sertifikat (CA) yang menandatangani sertifikat server DB, untuk basis data Anda. Untuk informasi selengkapnya tentang otoritas sertifikat, lihat [Otoritas sertifikat.](#page-4680-0)
- 2. Unduh paket sertifikat yang akan digunakan saat Anda terhubung ke basis data. Untuk mengunduh paket sertifikat, lihat [Bundel sertifikat untuk semua Wilayah AWS](#page-4684-0) dan [Bundel sertifikat](#page-4685-0) [untuk spesifik Wilayah AWS.](#page-4685-0)

#### **a** Note

Semua sertifikat hanya tersedia untuk diunduh menggunakan koneksi SSL/TLS.

- 3. Hubungkan ke basis data menggunakan proses mesin DB Anda untuk menerapkan koneksi SSL/ TLS. Setiap mesin DB memiliki prosesnya sendiri untuk menerapkan SSL/TLS. Untuk mempelajari cara menerapkan SSL/TLS untuk basis data Anda, ikuti tautan yang sesuai dengan mesin DB Anda:
	- [Menggunakan SSL/TLS dengan instans basis data RDS for Db2](#page-2298-0)
	- [Menggunakan SSL/TLS dengan instans basis data MariaDB](#page-2481-0)
	- [Menggunakan SSL dengan instans DB Microsoft SQL Server](#page-2773-0)
- [Menggunakan SSL/TLS dengan instans DB MySQL](#page-3065-0)
- [Menggunakan SSL dengan instans DB RDS for Oracle](#page-3404-0)
- [Menggunakan SSL dengan instans DB PostgreSQL](#page-3988-0)

#### <span id="page-4680-0"></span>Otoritas sertifikat

Otoritas Sertifikat (CA) adalah sertifikat yang mengidentifikasi CA root di bagian atas rantai sertifikat. CA menandatangani sertifikat server DB, yang diinstal pada setiap instans DB. Sertifikat server DB mengidentifikasi instans DB sebagai server tepercaya.

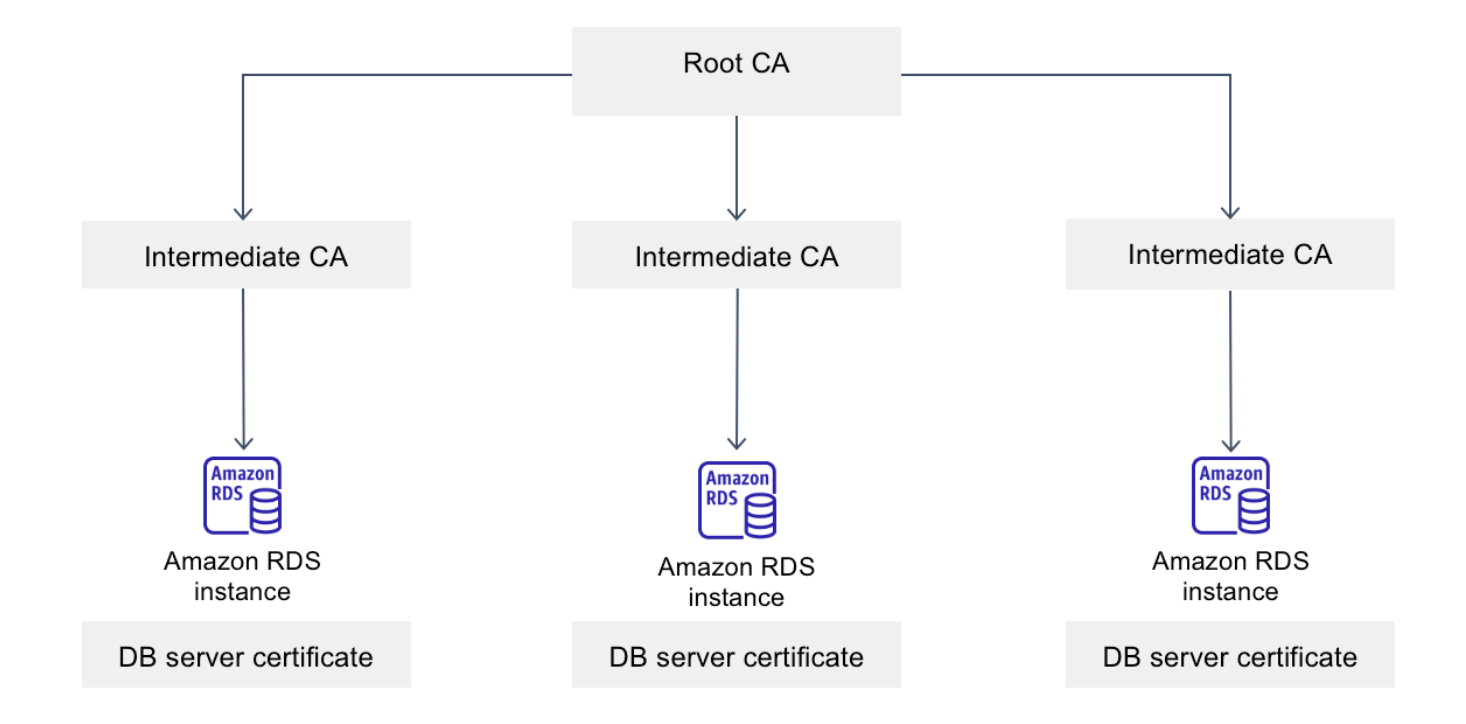

Amazon RDS menyediakan CA berikut untuk menandatangani sertifikat server DB untuk database.

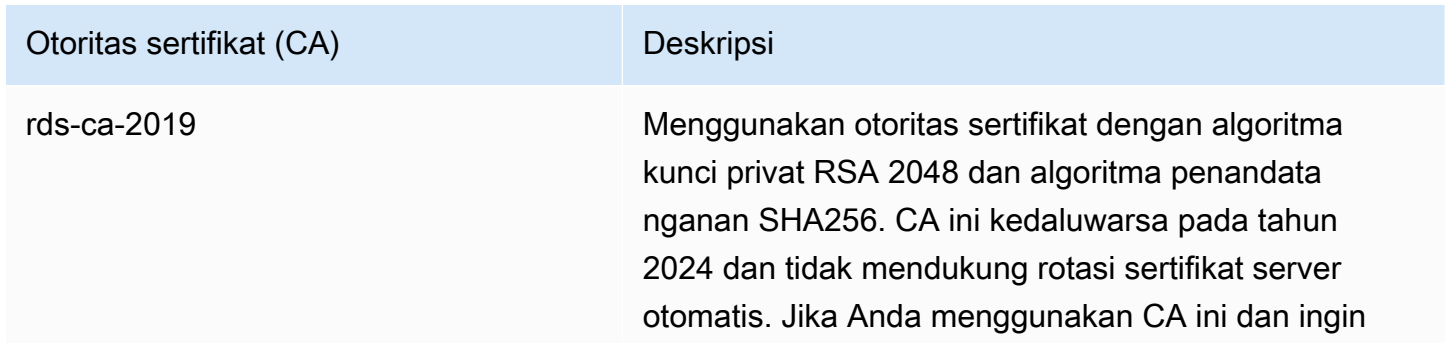

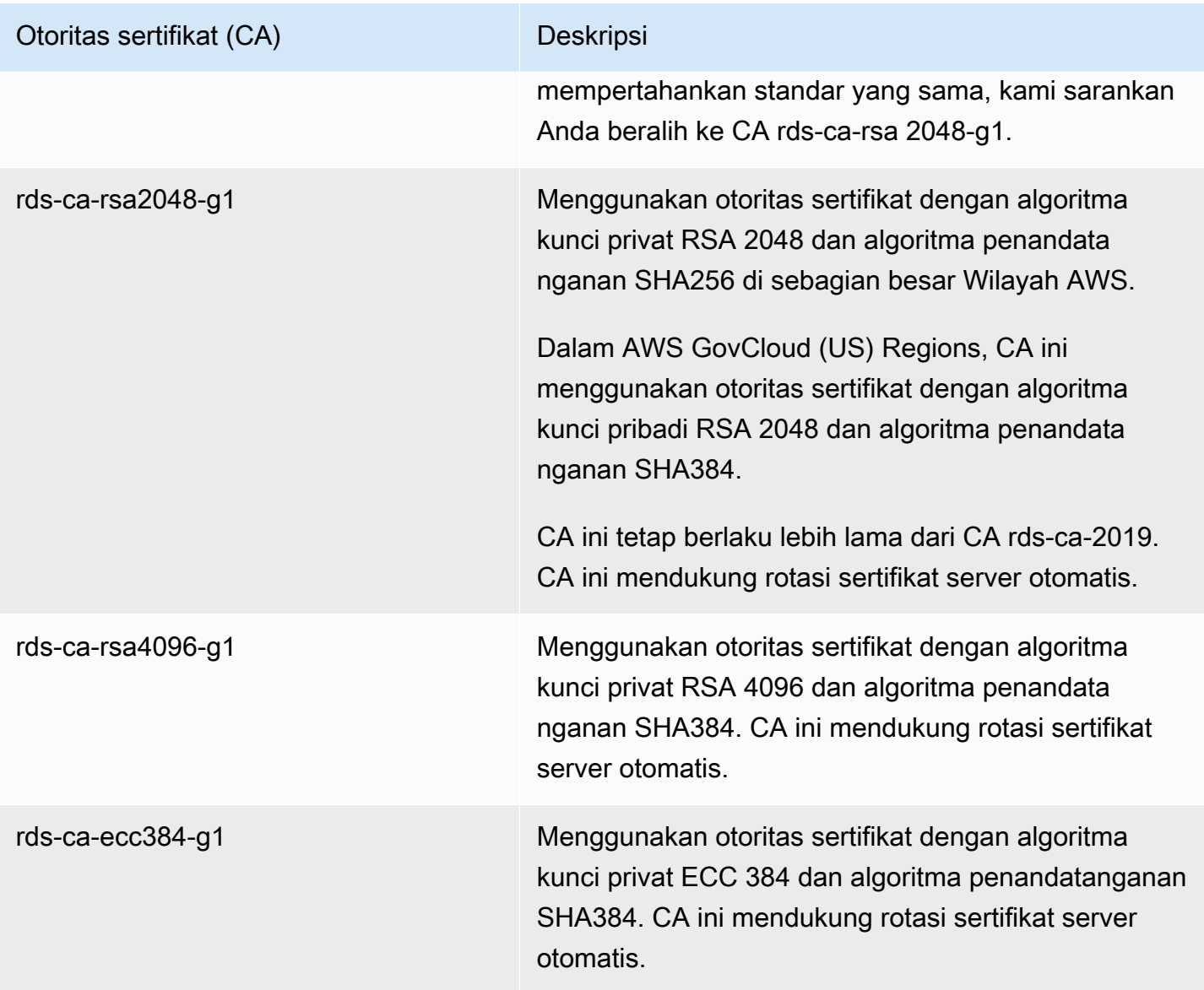

### **a** Note

[Jika Anda menggunakan AWS CLI, Anda dapat melihat validitas otoritas sertifikat yang](https://docs.aws.amazon.com/cli/latest/reference/rds/describe-certificates.html) [tercantum di atas dengan menggunakan deskripsi-sertifikat.](https://docs.aws.amazon.com/cli/latest/reference/rds/describe-certificates.html)

Sertifikat CA ini termasuk dalam paket sertifikat regional dan global. Bila Anda menggunakan rdsca-rsa 2048-g1, rds-ca-rsa 4096-g1, atau rds-ca-ecc 384-g1 CA dengan database, RDS mengelola sertifikat server DB pada database. RDS merotasi sertifikat server DB secara otomatis sebelum sertifikat ini kedaluwarsa.

#### <span id="page-4682-0"></span>Mengatur CA untuk basis data Anda

Anda dapat mengatur CA untuk basis data saat Anda melakukan tugas berikut:

- Buat instans DB atau cluster DB multi-AZ Anda dapat mengatur CA saat membuat instans atau cluster DB. Untuk petunjuk, lihat [the section called "Membuat instans DB"](#page-565-0) atau [the section called](#page-913-0)  ["Membuat klaster DB Multi-AZ".](#page-913-0)
- Memodifikasi instans DB atau cluster DB multi-AZ Anda dapat mengatur CA untuk instans atau cluster DB dengan memodifikasinya. Untuk petunjuk, lihat [the section called "Memodifikasi instans](#page-727-0) [DB"](#page-727-0) atau [the section called "Mengubah klaster basis data Multi-AZ".](#page-973-0)
	- **a** Note

CA default diatur ke rds-ca-rsa 2048-g1. Anda dapat mengganti CA default untuk Anda Akun AWS dengan menggunakan perintah [modify-certificate.](https://docs.aws.amazon.com/cli/latest/reference/rds/modify-certificates.html)

CA yang tersedia bergantung pada mesin DB dan versi mesin DB. Jika menggunakan AWS Management Console, Anda dapat memilih CA menggunakan pengaturan Otoritas sertifikat, seperti yang ditampilkan pada gambar berikut.

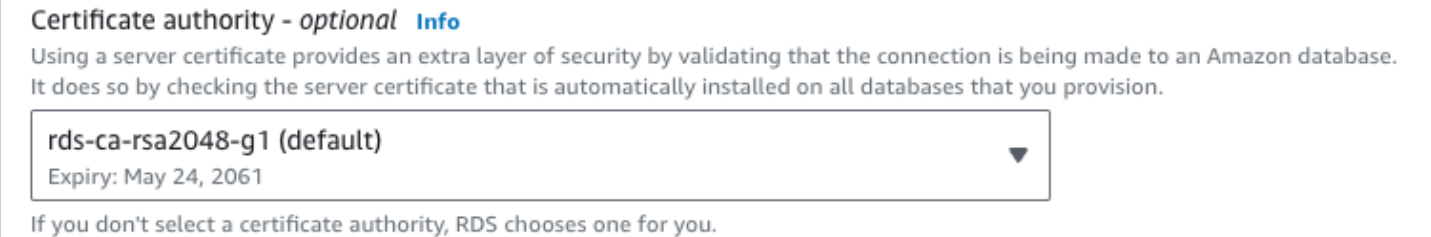

Konsol hanya menampilkan CA yang tersedia untuk mesin DB dan versi mesin DB. Jika Anda menggunakan AWS CLI, Anda dapat mengatur CA untuk instans DB menggunakan [modify](https://docs.aws.amazon.com/cli/latest/reference/rds/modify-db-instance.html)[db-instance](https://docs.aws.amazon.com/cli/latest/reference/rds/modify-db-instance.html)perintah [create-db-instance](https://docs.aws.amazon.com/cli/latest/reference/rds/create-db-instance.html)or. Anda dapat mengatur CA untuk cluster DB multi-AZ menggunakan [modify-db-cluster](https://docs.aws.amazon.com/cli/latest/reference/rds/modify-db-cluster.html)perintah [create-db-cluster](https://docs.aws.amazon.com/cli/latest/reference/rds/create-db-cluster.html)or.

Jika Anda menggunakan AWS CLI, Anda dapat melihat CA yang tersedia untuk akun Anda dengan menggunakan [perintah deskripsi-sertifikat](https://docs.aws.amazon.com/cli/latest/reference/rds/describe-certificates.html). Perintah ini juga menunjukkan tanggal kedaluwarsa untuk setiap CA di ValidTill dalam output. Anda dapat menemukan CA yang tersedia untuk mesin DB tertentu dan versi mesin DB menggunakan [describe-db-engine-versions](https://docs.aws.amazon.com/cli/latest/reference/rds/describe-db-engine-versions.html)perintah.

Contoh berikut menunjukkan CA yang tersedia untuk versi mesin DB RDS for PostgreSQL default.

```
aws rds describe-db-engine-versions --default-only --engine postgres
```
Output Anda akan seperti yang berikut ini. CA yang tersedia tercantum di SupportedCACertificateIdentifiers. Output ini juga menunjukkan apakah versi mesin DB mendukung rotasi sertifikat tanpa pengaktifan ulang di SupportsCertificateRotationWithoutRestart.

```
{ 
     "DBEngineVersions": [ 
         { 
              "Engine": "postgres", 
              "MajorEngineVersion": "13", 
              "EngineVersion": "13.4", 
              "DBParameterGroupFamily": "postgres13", 
              "DBEngineDescription": "PostgreSQL", 
              "DBEngineVersionDescription": "PostgreSQL 13.4-R1", 
              "ValidUpgradeTarget": [], 
              "SupportsLogExportsToCloudwatchLogs": false, 
              "SupportsReadReplica": true, 
              "SupportedFeatureNames": [ 
                  "Lambda" 
              ], 
              "Status": "available", 
              "SupportsParallelQuery": false, 
              "SupportsGlobalDatabases": false, 
              "SupportsBabelfish": false, 
              "SupportsCertificateRotationWithoutRestart": true, 
              "SupportedCACertificateIdentifiers": [ 
                  "rds-ca-2019", 
                  "rds-ca-rsa2048-g1", 
                  "rds-ca-ecc384-g1", 
                  "rds-ca-rsa4096-g1" 
 ] 
         } 
     ]
}
```
#### Validitas sertifikat server DB

Validitas sertifikat server DB bergantung pada mesin DB dan versi mesin DB. Jika versi mesin DB mendukung rotasi sertifikat tanpa pengaktifan ulang, validitas sertifikat server DB adalah 1 tahun. Jika tidak, validitasnya adalah 3 tahun.

## Untuk informasi selengkapnya tentang rotasi sertifikat server DB, lihat [Rotasi sertifikat server](#page-4697-0)  [otomatis](#page-4697-0).

Melihat CA untuk instans DB Anda

Anda dapat melihat detail tentang CA untuk database dengan melihat tab Konektivitas & keamanan di konsol, seperti pada gambar berikut.

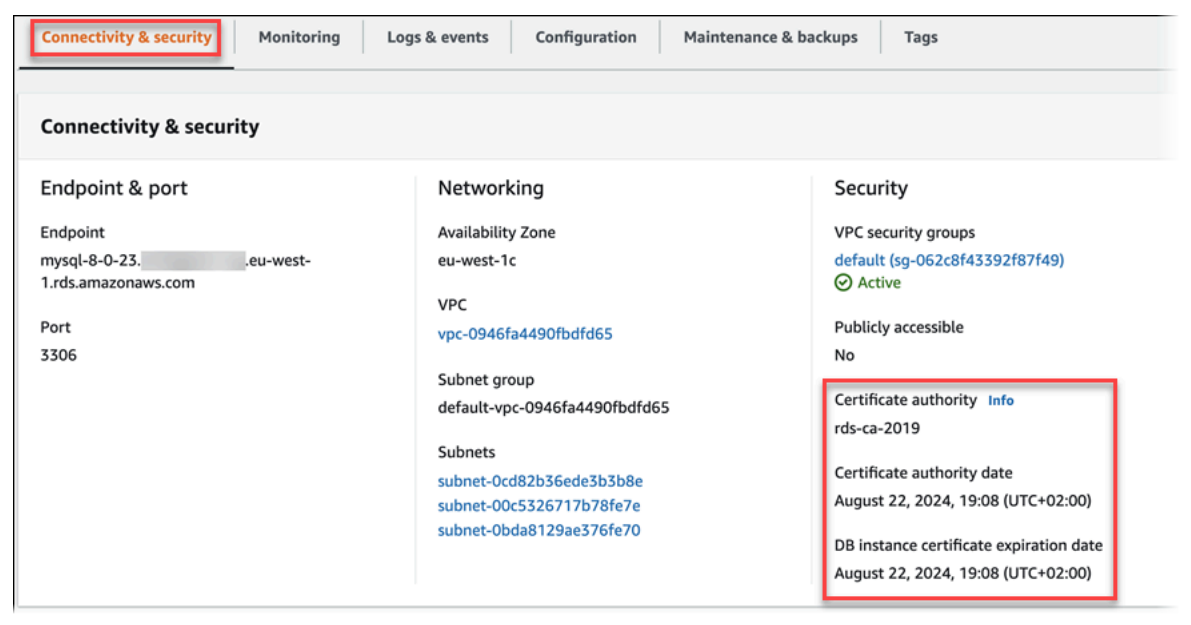

Jika Anda menggunakan AWS CLI, Anda dapat melihat detail tentang CA untuk instans DB dengan menggunakan [describe-db-instancesp](https://docs.aws.amazon.com/cli/latest/reference/rds/describe-db-instances.html)erintah. Anda dapat melihat detail tentang CA untuk cluster DB multi-AZ dengan menggunakan [describe-db-clustersp](https://docs.aws.amazon.com/cli/latest/reference/rds/describe-db-clusters.html)erintah.

Untuk memeriksa konten paket sertifikat CA Anda, gunakan perintah berikut:

```
keytool -printcert -v -file global-bundle.pem
```
Bundel sertifikat untuk semua Wilayah AWS

Untuk mendapatkan bundel sertifikat yang berisi sertifikat perantara dan root untuk semua Wilayah AWS, unduh dari <https://truststore.pki.rds.amazonaws.com/global/global-bundle.pem>.

Jika aplikasi Anda ada di Micro Windows dan memerlukan file PKCS7, Anda dapat mengunduh paket sertifikat PKCS7. Paket ini berisi sertifikat perantara dan root di [https://](https://truststore.pki.rds.amazonaws.com/global/global-bundle.p7b) [truststore.pki.rds.amazonaws.com/global/global-bundle.p7b](https://truststore.pki.rds.amazonaws.com/global/global-bundle.p7b).

#### **a** Note

Amazon RDS Proxy menggunakan sertifikat dari AWS Certificate Manager (ACM). Jika Anda menggunakan RDS Proxy, Anda tidak perlu mengunduh sertifikat Amazon RDS atau memperbarui aplikasi yang menggunakan koneksi Proxy RDS. Untuk informasi selengkapnya, lihat [Penggunaan TLS/SSL dengan Proksi RDS.](#page-2137-0)

Bundel sertifikat untuk spesifik Wilayah AWS

Untuk mendapatkan bundel sertifikat yang berisi sertifikat perantara dan root untuk Wilayah AWS, unduh dari tautan untuk tabel berikut. Wilayah AWS

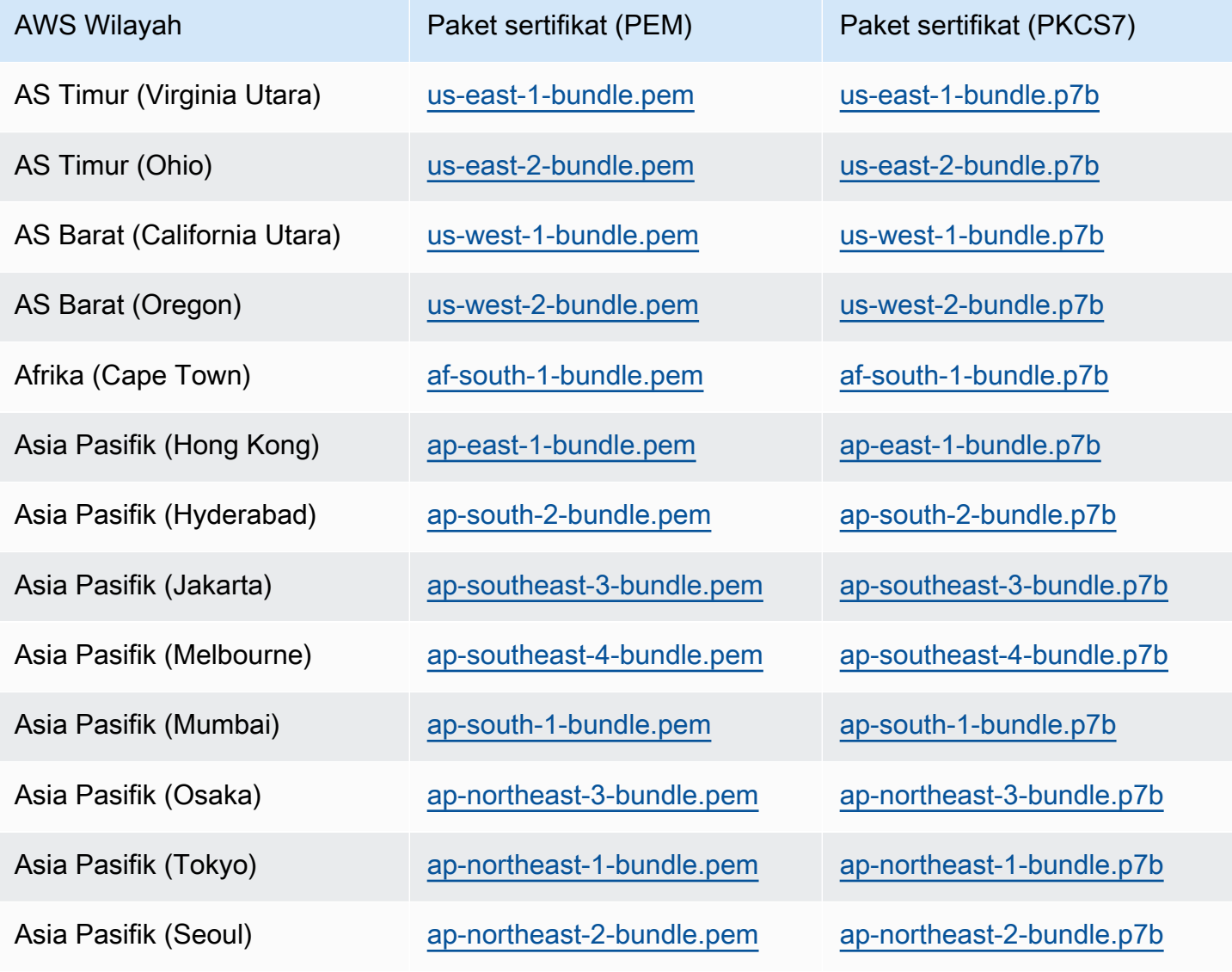

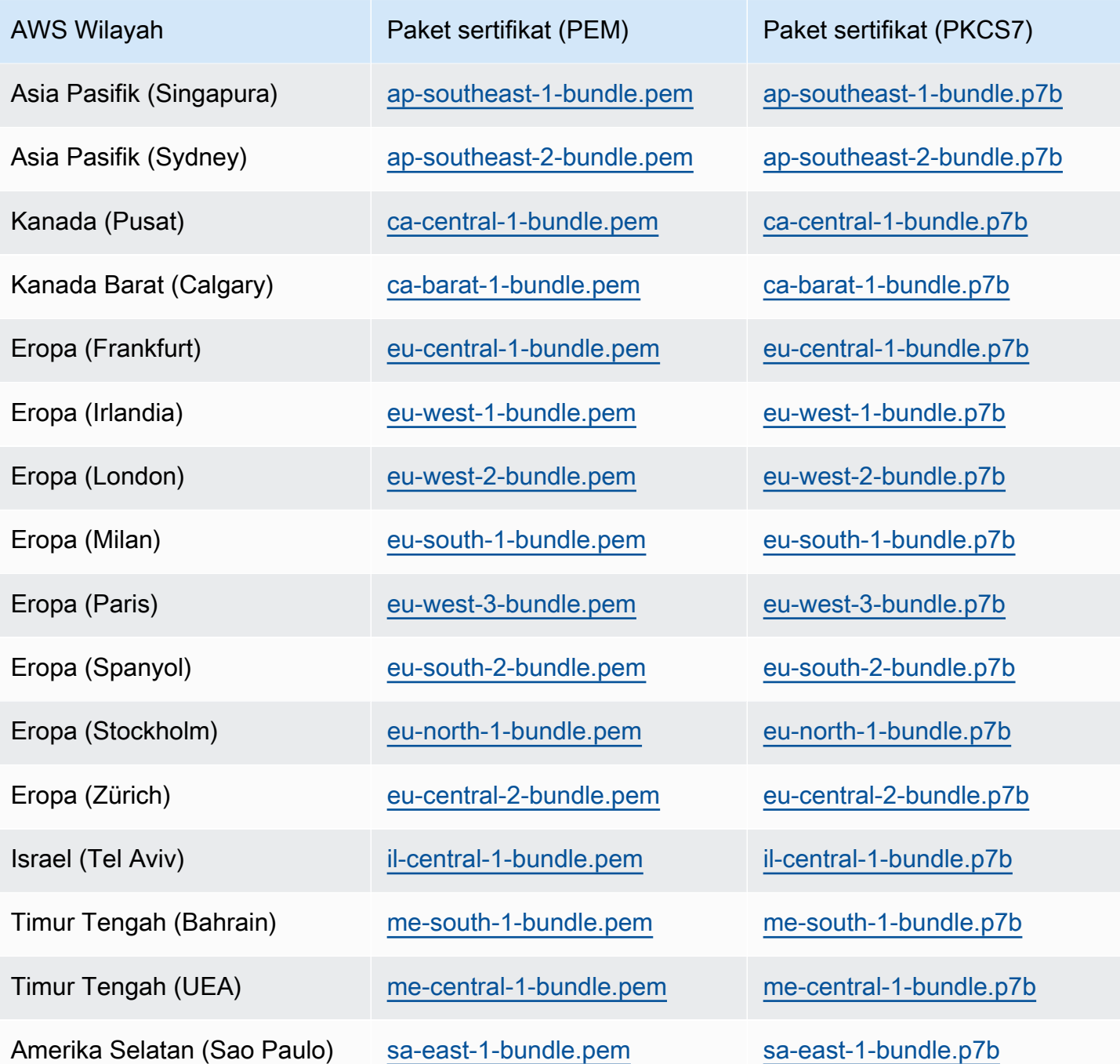

Sertifikat AWS GovCloud (US)

Untuk mendapatkan bundel sertifikat yang berisi sertifikat perantara dan root untuk AWS GovCloud (US) Region s, unduh dari [https://truststore.pki. us-gov-west-1.rds.amazonaws.com/global/global](https://truststore.pki.us-gov-west-1.rds.amazonaws.com/global/global-bundle.pem)[bundle.pem.](https://truststore.pki.us-gov-west-1.rds.amazonaws.com/global/global-bundle.pem)

Jika aplikasi Anda berada di Microsoft Windows dan memerlukan file PKCS7, Anda dapat mengunduh paket sertifikat PKCS7. Bundel ini berisi sertifikat perantara dan root di [https://](https://truststore.pki.us-gov-west-1.rds.amazonaws.com/global/global-bundle.p7b) [truststore.pki. us-gov-west-1.rds.amazonaws.com/global/global-bundle.p7b.](https://truststore.pki.us-gov-west-1.rds.amazonaws.com/global/global-bundle.p7b)

Untuk mendapatkan bundel sertifikat yang berisi sertifikat perantara dan root untuk AWS GovCloud (US) Region, unduh dari tautan untuk tabel berikut. AWS GovCloud (US) Region

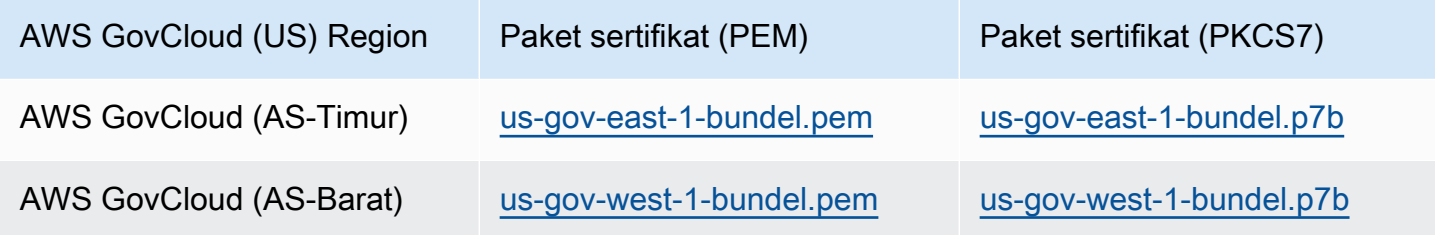

## Merotasi sertifikat SSL/TLS

Sertifikat Otoritas Sertifikat Amazon RDS rds-ca-2019 akan kedaluwarsa pada Agustus 2024. Jika Anda menggunakan atau berencana untuk menggunakan Secure Sockets Layer (SSL) atau Transport Layer Security (TLS) dengan verifikasi sertifikat untuk terhubung ke instans RDS DB atau cluster DB multi-AZ, pertimbangkan untuk menggunakan salah satu sertifikat rds-ca-rsa CA baru 2048-g1, 4096-g1 atau 384-g1. rds-ca-rsa rds-ca-ecc Jika saat ini Anda tidak menggunakan SSL/TLS dengan verifikasi sertifikat, Anda mungkin masih memiliki sertifikat CA yang kedaluwarsa dan harus memperbaruinya ke sertifikat CA baru jika Anda berencana untuk menggunakan SSL/TLS dengan verifikasi sertifikat untuk terhubung ke basis data RDS Anda.

Ikuti petunjuk ini untuk menyelesaikan pembaruan Anda. Sebelum memperbarui instans DB atau klaster DB multi-AZ untuk menggunakan sertifikat CA baru, pastikan Anda memperbarui klien atau aplikasi yang terhubung ke database RDS Anda.

Amazon RDS menyediakan sertifikat CA baru sebagai praktik terbaik AWS keamanan. Untuk informasi tentang sertifikat baru dan AWS Wilayah yang didukung, lihat.

#### **a** Note

Amazon RDS Proxy menggunakan sertifikat dari AWS Certificate Manager (ACM). Jika Anda menggunakan RDS Proxy, ketika Anda memutar sertifikat SSL/TLS Anda, Anda tidak perlu memperbarui aplikasi yang menggunakan koneksi Proxy RDS. Untuk informasi selengkapnya, lihat [Penggunaan TLS/SSL dengan Proksi RDS.](#page-2137-0)

### **a** Note

Jika Anda menggunakan aplikasi Go versi 1.15 dengan instans DB atau cluster DB multi-AZ yang dibuat atau diperbarui ke sertifikat rds-ca-2019 sebelum 28 Juli 2020, Anda harus memperbarui sertifikat lagi. Jalankan modify-db-instance perintah untuk instans DB, atau modify-db-cluster perintah untuk cluster DB multi-AZ, menggunakan pengidentifikasi sertifikat CA baru. Anda dapat menemukan CA yang tersedia untuk mesin DB dan versi mesin DB tertentu menggunakan perintah describe-db-engine-versions. Jika Anda membuat database atau memperbarui sertifikatnya setelah 28 Juli 2020, tidak ada tindakan yang diperlukan. Untuk informasi selengkapnya, lihat [Go GitHub issue #39568.](https://github.com/golang/go/issues/39568)

#### Topik

- [Memperbarui sertifikat CA Anda dengan memodifikasi instans atau cluster DB](#page-4688-0)
- [Memperbarui sertifikat CA Anda dengan menerapkan pemeliharaan](#page-4692-0)
- [Rotasi sertifikat server otomatis](#page-4697-0)
- [Contoh skrip untuk mengimpor sertifikat ke trust store Anda](#page-4697-1)

<span id="page-4688-0"></span>Memperbarui sertifikat CA Anda dengan memodifikasi instans atau cluster DB

Contoh berikut memperbarui sertifikat CA Anda dari rds-ca-2019 ke 2048-g1. rds-ca-rsa Anda dapat memilih sertifikat yang berbeda. Untuk informasi selengkapnya, lihat [Otoritas sertifikat](#page-4680-0).

Untuk memperbarui sertifikat CA Anda dengan memodifikasi instans atau cluster DB

- 1. Unduh sertifikat SSL/TLS yang baru seperti yang dijelaskan dalam .
- 2. Perbarui aplikasi Anda untuk menggunakan sertifikat SSL/TLS baru.

Metode untuk memperbarui aplikasi untuk sertifikat SSL/TLS baru bergantung pada aplikasi spesifik Anda. Bekerja samalah dengan developer aplikasi Anda untuk memperbarui sertifikat SSL/TLS untuk aplikasi Anda.

Untuk informasi tentang pemeriksaan koneksi SSL/TLS dan pembaruan aplikasi untuk setiap mesin DB, lihat topik berikut:

• [Memperbarui aplikasi untuk terhubung ke instans MariaDB menggunakan sertifikat SSL/TLS](#page-2485-0)  [baru](#page-2485-0)

- [Memperbarui aplikasi untuk terhubung ke instans DB Microsoft SQL Server menggunakan](#page-2701-0)  [sertifikat SSL/TLS baru](#page-2701-0)
- [Memperbarui aplikasi untuk terhubung ke instans DB MySQL menggunakan sertifikat SSL/TLS](#page-3068-0) [baru](#page-3068-0)
- [Memperbarui aplikasi untuk terhubung ke instans DB Oracle menggunakan sertifikat SSL/TLS](#page-3405-0)  [baru](#page-3405-0)
- [Memperbarui aplikasi untuk terhubung ke instans DB PostgreSQL menggunakan sertifikat](#page-3993-0) [SSL/TLS baru](#page-3993-0)

Untuk contoh skrip yang memperbarui trust store untuk sistem operasi Linux, lihat [Contoh skrip](#page-4697-1)  [untuk mengimpor sertifikat ke trust store Anda.](#page-4697-1)

#### **a** Note

Paket sertifikat berisi sertifikat untuk CA lama dan baru, sehingga Anda dapat meningkatkan aplikasi Anda dengan aman dan mempertahankan konektivitas selama periode transisi. Jika Anda menggunakan AWS Database Migration Service untuk memigrasikan database ke instans DB atau cluster , sebaiknya gunakan bundel sertifikat untuk memastikan konektivitas selama migrasi.

3. Ubah instans DB atau cluster DB multi-AZ untuk mengubah CA dari rds-ca-2019 menjadi 2048-g1. rds-ca-rsa Untuk memeriksa apakah database Anda memerlukan restart untuk memperbarui sertifikat CA, gunakan [describe-db-engine-versions](https://docs.aws.amazon.com/cli/latest/reference/rds/describe-db-engine-versions.html)perintah dan periksa SupportsCertificateRotationWithoutRestart bendera.

## **A** Important

Jika Anda mengalami masalah konektivitas setelah masa berlaku sertifikat berakhir, gunakan opsi terapkan segera dengan menentukan Terapkan segera di konsol atau dengan menentukan opsi --apply-immediately menggunakan AWS CLI. Secara default, operasi ini dijadwalkan untuk berjalan selama periode pemeliharaan berikutnya. Untuk mengatur penggantian CA klaster Anda yang berbeda dari CA RDS default, gunakan perintah CLI [modify-certificates.](https://docs.aws.amazon.com/cli/latest/reference/rds/modify-certificates.html)

Anda dapat menggunakan AWS Management Console atau AWS CLI untuk mengubah sertifikat CA dari rds-ca-2019 ke rds-ca-rsa2048-g1 untuk instans DB atau cluster DB multi-AZ.

Konsol

- 1. Masuk ke AWS Management Console dan buka konsol Amazon RDS di [https://](https://console.aws.amazon.com/rds/) [console.aws.amazon.com/rds/.](https://console.aws.amazon.com/rds/)
- 2. Di panel navigasi, pilih Databases, lalu pilih instans DB atau cluster DB multi-AZ yang ingin Anda modifikasi.
- 3. Pilih Ubah.

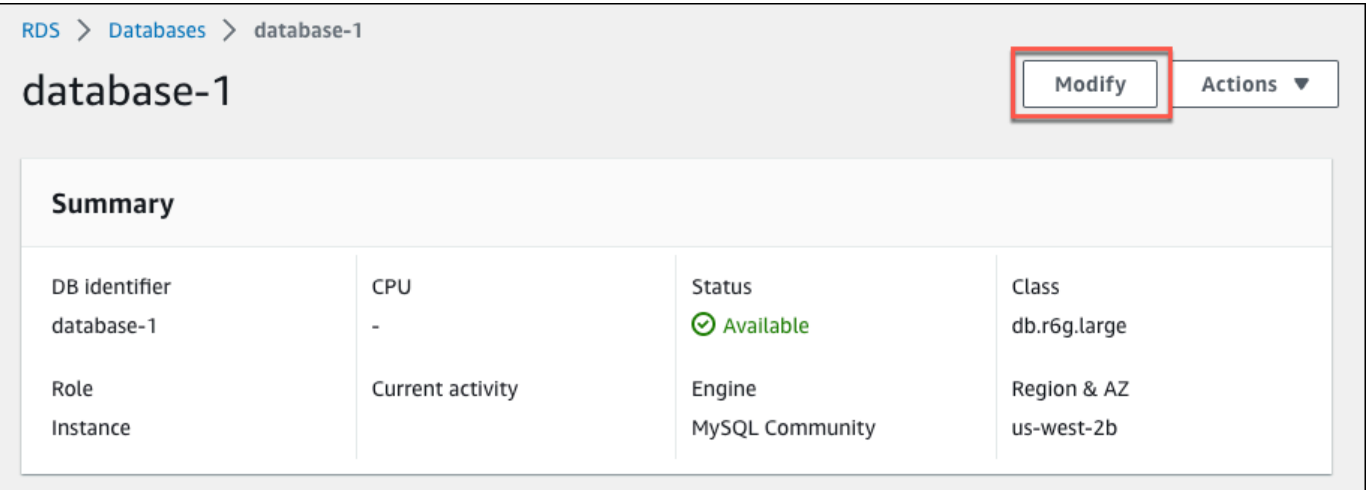

4. Di bagian Konektivitas, pilih rds-ca-rsa2048-g1.

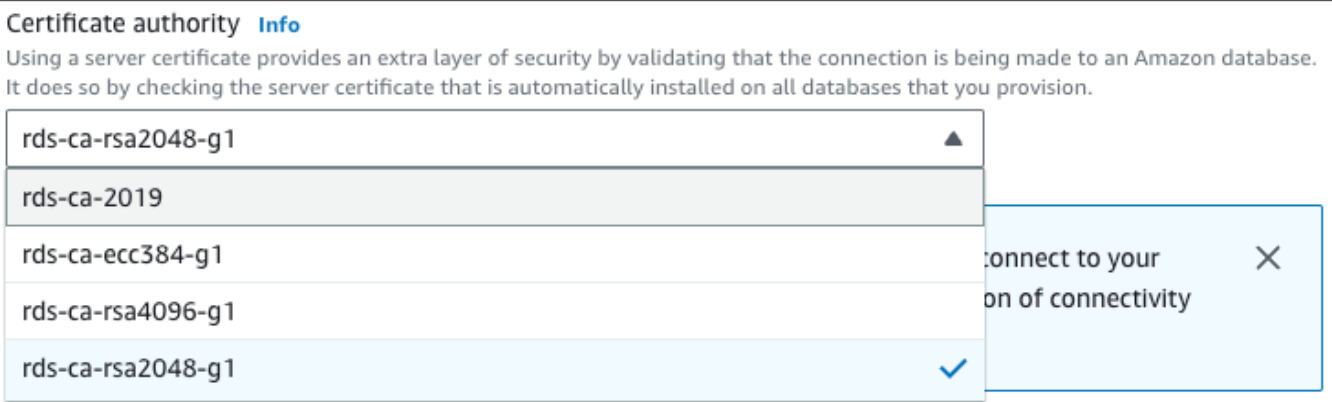

- 5. Pilih Lanjutkan dan periksa ringkasan modifikasi.
- 6. Untuk segera menerapkan perubahan, pilih Terapkan segera.
- 7. Di halaman konfirmasi, tinjau perubahan Anda. Jika benar, pilih Modify DB Instance atau Modify cluster untuk menyimpan perubahan Anda.

#### **A** Important

Saat Anda menjadwalkan operasi ini, pastikan bahwa Anda telah memperbarui trust store sisi klien sebelumnya.

Atau pilih Kembali untuk mengedit perubahan atau Batalkan untuk membatalkan perubahan Anda.

#### AWS CLI

Untuk menggunakan AWS CLI untuk mengubah CA dari rds-ca-2019 ke rds-ca-rsa2048-g1 untuk instans DB atau cluster DB multi-AZ, panggil perintah or. [modify-db-instance](https://docs.aws.amazon.com/cli/latest/reference/rds/modify-db-instance.html)[modify-db-cluster](https://docs.aws.amazon.com/cli/latest/reference/rds/modify-db-cluster.html) Tentukan instans DB atau pengidentifikasi cluster dan --ca-certificate-identifier opsi.

Gunakan --apply-immediately parameter untuk segera menerapkan pembaruan. Secara default, operasi ini dijadwalkan untuk berjalan selama periode pemeliharaan berikutnya.

#### **A** Important

Saat Anda menjadwalkan operasi ini, pastikan bahwa Anda telah memperbarui trust store sisi klien sebelumnya.

#### Example

contoh DB

Contoh berikut memodifikasi mydbinstance dengan menyetel sertifikat CA kerds-ca-rsa2048 g1.

Untuk Linux, macOS, atau Unix:

```
aws rds modify-db-instance \ 
     --db-instance-identifier mydbinstance \ 
     --ca-certificate-identifier rds-ca-rsa2048-g1
```
Untuk Windows:

```
aws rds modify-db-instance ^ 
     --db-instance-identifier mydbinstance ^ 
     --ca-certificate-identifier rds-ca-rsa2048-g1
```
#### **a** Note

Jika instance Anda memerlukan reboot, Anda dapat menggunakan perintah [modify-db](https://docs.aws.amazon.com/cli/latest/reference/rds/modify-db-instance.html)[instanceC](https://docs.aws.amazon.com/cli/latest/reference/rds/modify-db-instance.html)LI dan menentukan opsi. --no-certificate-rotation-restart

#### Example

Kluster DB multi-AZ

Contoh berikut memodifikasi mydbcluster dengan menyetel sertifikat CA kerds-ca-rsa2048-g1.

Untuk Linux, macOS, atau Unix:

```
aws rds modify-db-cluster \ 
     --db-cluster-identifier mydbcluster \ 
     --ca-certificate-identifier rds-ca-rsa2048-g1
```
Untuk Windows:

```
aws rds modify-db-cluster ^ 
     --db-cluster-identifier mydbcluster ^ 
     --ca-certificate-identifier rds-ca-rsa2048-g1
```
<span id="page-4692-0"></span>Memperbarui sertifikat CA Anda dengan menerapkan pemeliharaan

Lakukan langkah-langkah berikut untuk memperbarui sertifikat CA Anda dengan menerapkan pemeliharaan.

Untuk memperbarui sertifikat CA Anda dengan menerapkan pemeliharaan

- 1. Masuk ke AWS Management Console dan buka konsol Amazon RDS di [https://](https://console.aws.amazon.com/rds/) [console.aws.amazon.com/rds/.](https://console.aws.amazon.com/rds/)
- 2. Di panel navigasi, pilih Pembaruan sertifikat.

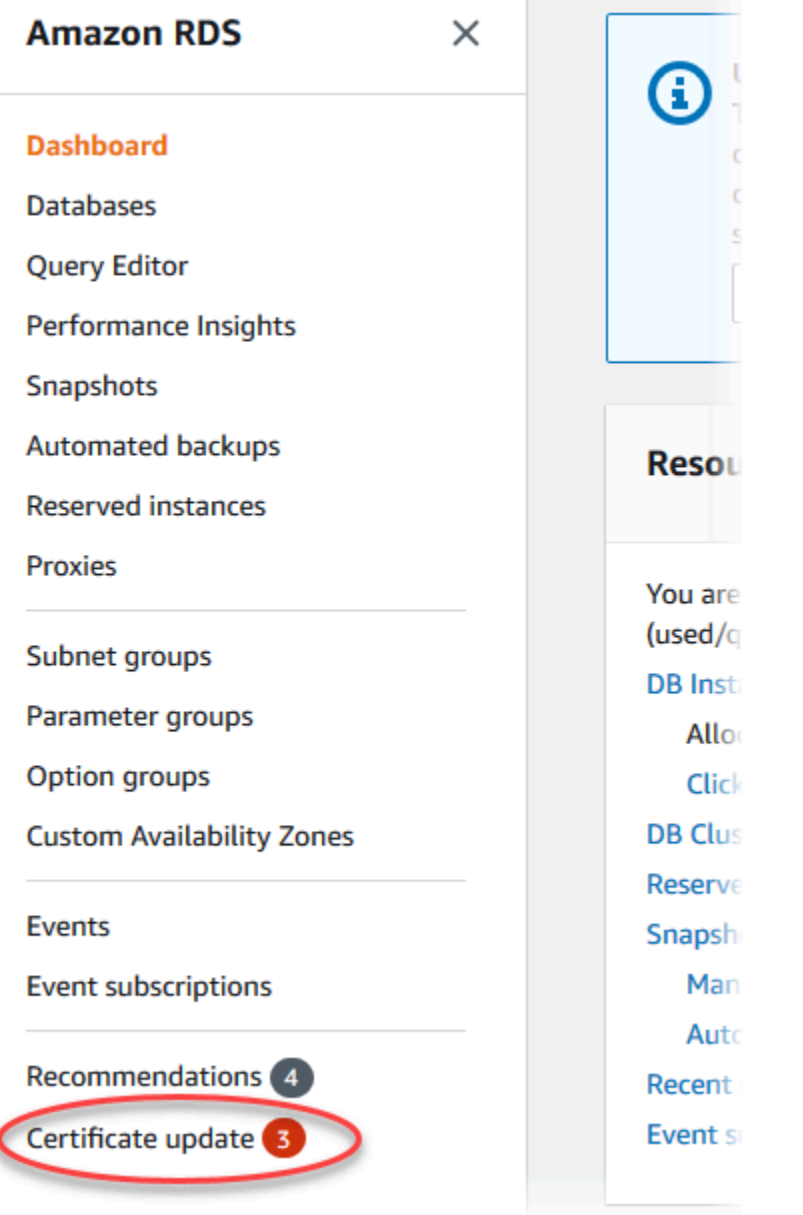

## Halaman Basis data yang memerlukan pembaruan sertifikat akan muncul.

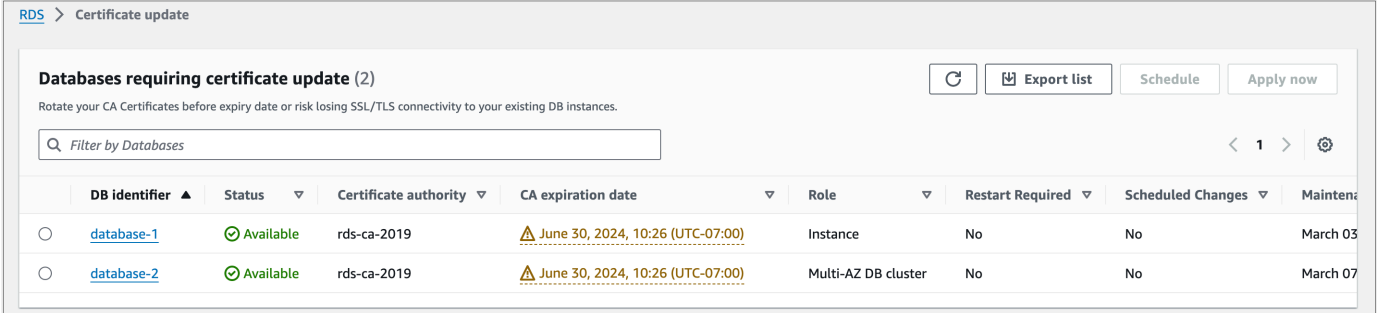

### **a** Note

Halaman ini hanya menampilkan instans dan cluster DB untuk saat ini. Wilayah AWS Jika Anda memiliki database di lebih dari satu Wilayah AWS, periksa halaman ini di masing-masing Wilayah AWS untuk melihat semua instance DB dengan sertifikat SSL/ TLS lama.

3. Pilih instans DB atau cluster DB multi-AZ yang ingin Anda perbarui.

Anda dapat menjadwalkan rotasi sertifikat untuk periode pemeliharaan berikutnya dengan memilih Jadwal. Segera terapkan rotasi dengan memilih Terapkan sekarang.

## **A** Important

Jika Anda mengalami masalah konektivitas setelah sertifikat kedaluwarsa, gunakan opsi Terapkan sekarang.

4. a. Jika Anda memilih Jadwal, Anda akan diminta untuk mengonfirmasi rotasi sertifikat CA. Prompt ini juga menyatakan periode terjadwal untuk pembaruan Anda.

٦

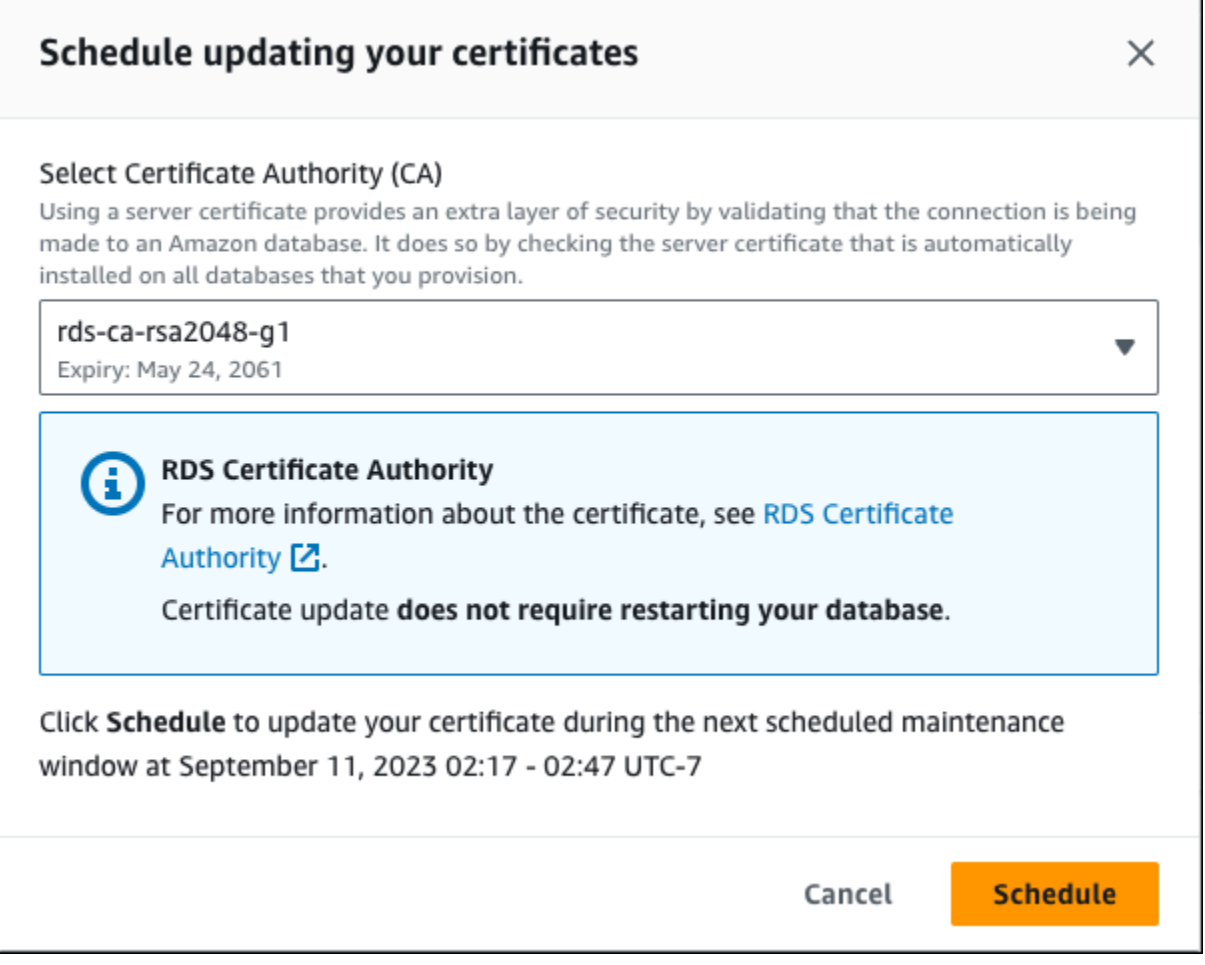

b. Jika Anda memilih Terapkan sekarang, Anda akan diminta untuk mengonfirmasi rotasi sertifikat CA.

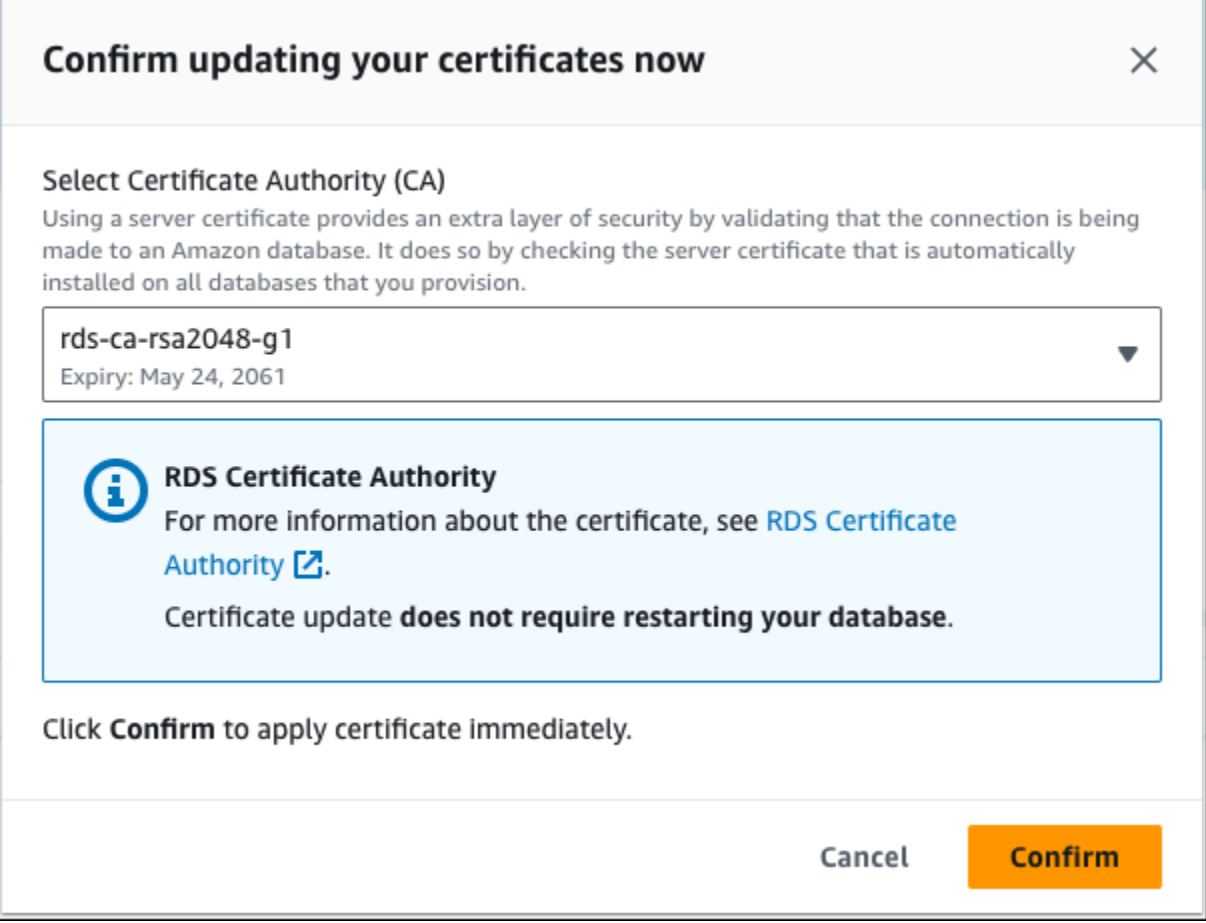

#### **A** Important

Sebelum menjadwalkan rotasi sertifikat CA di basis data Anda, perbarui aplikasi klien yang menggunakan SSL/TLS dan sertifikat server untuk terhubung. Pembaruan ini khusus untuk mesin DB Anda. Setelah Anda memperbarui aplikasi klien ini, Anda dapat mengonfirmasi rotasi sertifikat CA.

Untuk melanjutkan, pilih kotak centang, lalu pilih Konfirmasi.

5. Ulangi langkah 3 dan 4 untuk setiap instans dan cluster DB yang ingin Anda perbarui.

#### <span id="page-4697-0"></span>Rotasi sertifikat server otomatis

Jika CA Anda mendukung rotasi sertifikat server otomatis, RDS secara otomatis menangani rotasi sertifikat server DB. RDS menggunakan CA root yang sama untuk rotasi otomatis ini, jadi Anda tidak perlu mengunduh paket CA baru. Lihat [Otoritas sertifikat](#page-4680-0).

Rotasi dan validitas sertifikat server DB Anda bergantung pada mesin DB Anda:

- Jika mesin DB Anda mendukung rotasi tanpa pengaktifan ulang, RDS secara otomatis merotasi sertifikat server DB tanpa memerlukan tindakan apa pun dari Anda. RDS mencoba merotasi sertifikat server DB Anda dalam periode pemeliharaan yang Anda pilih di waktu paruh sertifikat server DB. Sertifikat server DB baru berlaku selama 12 bulan.
- Jika mesin DB Anda tidak mendukung rotasi tanpa pengaktifan ulang, RDS memberi tahu Anda tentang peristiwa pemeliharaan setidaknya 6 bulan sebelum sertifikat server DB kedaluwarsa. Sertifikat server DB baru berlaku selama 36 bulan.

Gunakan [describe-db-engine-versionsp](https://docs.aws.amazon.com/cli/latest/reference/rds/describe-db-engine-versions.html)erintah dan periksa

SupportsCertificateRotationWithoutRestart bendera untuk mengidentifikasi apakah versi mesin DB mendukung memutar sertifikat tanpa memulai ulang. Untuk informasi selengkapnya, lihat [Mengatur CA untuk basis data Anda.](#page-4682-0)

<span id="page-4697-1"></span>Contoh skrip untuk mengimpor sertifikat ke trust store Anda

Berikut adalah contoh skrip shell yang mengimpor paket sertifikat ke trust store.

Setiap skrip shell menggunakan keytool, yang merupakan bagian dari Java Development Kit (JDK). Untuk informasi tentang cara menginstal JDK, lihat [JDK Installation Guide](https://docs.oracle.com/en/java/javase/17/install/overview-jdk-installation.html).

Topik

- [Contoh skrip untuk mengimpor sertifikat di Linux](#page-4697-2)
- [Contoh skrip untuk mengimpor sertifikat di macOS](#page-4698-0)

<span id="page-4697-2"></span>Contoh skrip untuk mengimpor sertifikat di Linux

Berikut adalah contoh skrip shell yang mengimpor paket sertifikat ke trust store di sistem operasi Linux.

mydir=tmp/certs

```
if [ ! -e "${mydir}" ]
then
mkdir -p "${mydir}"
fi
truststore=${mydir}/rds-truststore.jks
storepassword=changeit
curl -sS "https://truststore.pki.rds.amazonaws.com/global/global-bundle.pem" > 
  ${mydir}/global-bundle.pem
awk 'split_after == 1 {n++}; split_after=0} /-----END CERTIFICATE-----/ {split_after=1}\{print > "rds-ca-" n+1 ".pem"\}' < \{mydir\}/global-bundle.pemfor CERT in rds-ca-*; do 
   alias=$(openssl x509 -noout -text -in $CERT | perl -ne 'next unless /Subject:/; 
 s/.*(CN=[CN = )//; print') echo "Importing $alias" 
   keytool -import -file ${CERT} -alias "${alias}" -storepass ${storepassword} -keystore 
  ${truststore} -noprompt 
   rm $CERT
done
rm ${mydir}/global-bundle.pem
echo "Trust store content is: "
keytool -list -v -keystore "$truststore" -storepass ${storepassword} | grep Alias | cut 
  -d " " -f3- | while read alias 
do 
    expiry=`keytool -list -v -keystore "$truststore" -storepass ${storepassword} -alias 
  "${alias}" | grep Valid | perl -ne 'if(/until: (.*?)\n/) { print "$1\n"; }'` 
    echo " Certificate ${alias} expires in '$expiry'" 
done
```
<span id="page-4698-0"></span>Contoh skrip untuk mengimpor sertifikat di macOS

Berikut adalah contoh skrip shell yang mengimpor paket sertifikat ke trust store di sistem operasi macOS.

```
mydir=tmp/certs
if [ ! -e "${mydir}" ]
```

```
then
mkdir -p "${mydir}"
fi
truststore=${mydir}/rds-truststore.jks
storepassword=changeit
curl -sS "https://truststore.pki.rds.amazonaws.com/global/global-bundle.pem" > 
  ${mydir}/global-bundle.pem
split -p "-----BEGIN CERTIFICATE-----" ${mydir}/global-bundle.pem rds-ca-
for CERT in rds-ca-*; do 
   alias=$(openssl x509 -noout -text -in $CERT | perl -ne 'next unless /Subject:/; 
 s/.*(CN=[CN = )//; print') echo "Importing $alias" 
   keytool -import -file ${CERT} -alias "${alias}" -storepass ${storepassword} -keystore 
  ${truststore} -noprompt 
   rm $CERT
done
rm ${mydir}/global-bundle.pem
echo "Trust store content is: "
keytool -list -v -keystore "$truststore" -storepass ${storepassword} | grep Alias | cut 
  -d " " -f3- | while read alias 
do 
    expiry=`keytool -list -v -keystore "$truststore" -storepass ${storepassword} -alias 
  "${alias}" | grep Valid | perl -ne 'if(/until: (.*?)\n/) { print "$1\n"; }'` 
    echo " Certificate ${alias} expires in '$expiry'" 
done
```
## Privasi lalu lintas jaringan internet

Koneksi dilindungi antara Amazon RDS dan aplikasi on-premise dan antara Amazon RDS dan sumber daya AWS lainnya di dalam Kawasan AWS yang sama.

Lalu lintas antara layanan dan aplikasi dan klien on-premise

Anda memiliki dua opsi konektivitas antara jaringan privat dan AWS:

- Koneksi VPN Lokasi-ke-Lokasi AWS. Lihat informasi yang lebih lengkap di [Apakah AWS Site-to-](https://docs.aws.amazon.com/vpn/latest/s2svpn/VPC_VPN.html)[Site VPN?](https://docs.aws.amazon.com/vpn/latest/s2svpn/VPC_VPN.html)
- Koneksi AWS Direct Connect. Lihat informasi yang lebih lengkap di [Apakah AWS Direct Connect?](https://docs.aws.amazon.com/directconnect/latest/UserGuide/Welcome.html)

Anda mendapatkan akses ke Amazon RDS melalui jaringan dengan menggunakan operasi API yang diterbitkan AWS. Klien harus mendukung hal-hal berikut:

- Keamanan Lapisan Pengangkutan (TLS). Kami mensyaratkan TLS 1.2 dan menganjurkan TLS 1.3.
- Sandi cocok dengan sistem kerahasiaan maju sempurna (perfect forward secrecy, PFS) seperti DHE (Ephemeral Diffie-Hellman) atau ECDHE (Elliptic Curve Ephemeral Diffie-Hellman). Sebagian besar sistem modern seperti Java 7 dan versi lebih baru mendukung mode-mode ini.

Selain itu, permintaan harus ditandatangani menggunakan ID kunci akses dan kunci akses rahasia yang terkait dengan pengguna utama IAM. Atau Anda dapat menggunakan [AWS Security Token](https://docs.aws.amazon.com/STS/latest/APIReference/Welcome.html)  [Service](https://docs.aws.amazon.com/STS/latest/APIReference/Welcome.html) (AWS STS) untuk menghasilkan kredensial keamanan sementara untuk menandatangani permintaan.

# Manajemen identitas dan akses untuk Amazon RDS

AWS Identity and Access Management (IAM) adalah Layanan AWS yang membantu administrator mengontrol akses ke AWS sumber daya dengan aman. Administrator IAM mengontrol siapa yang dapat diautentikasi (masuk) dan diotorisasi (memiliki izin) untuk menggunakan sumber daya Amazon RDS. IAM adalah Layanan AWS yang dapat Anda gunakan tanpa biaya tambahan.

Topik

- [Audiens](#page-4701-0)
- [Mengautentikasi dengan identitas](#page-4702-0)
- [Mengelola akses menggunakan kebijakan](#page-4706-0)
- [Cara kerja Amazon RDS dengan IAM](#page-4708-0)
- [Contoh kebijakan berbasis identitas untuk Amazon RDS](#page-4717-0)
- [AWS kebijakan terkelola untuk Amazon RDS](#page-4735-0)
- [Amazon RDS memperbarui kebijakan AWS terkelola](#page-4741-0)
- [Pencegahan masalah confused deputy lintas layanan](#page-4757-0)
- [Autentikasi basis data IAM untuk MariaDB, MySQL, dan PostgreSQL](#page-4759-0)
- [Memecahkan masalah identitas dan akses Amazon RDS](#page-4804-0)

## <span id="page-4701-0"></span>Audiens

Cara Anda menggunakan AWS Identity and Access Management (IAM) berbeda, tergantung pada pekerjaan yang Anda lakukan di Amazon RDS Amazon .

Pengguna layanan – Jika Anda menggunakan layanan Amazon RDS untuk melakukan pekerjaan, administrator Anda akan memberikan kredensial dan izin yang Anda butuhkan. Saat Anda menggunakan lebih banyak fitur Amazon RDS untuk melakukan pekerjaan, Anda mungkin memerlukan izin tambahan. Memahami bagaimana cara mengelola akses dapat membantu Anda meminta izin yang tepat dari administrator Anda. Jika Anda tidak dapat mengakses fitur di Amazon RDS, lihat [Memecahkan masalah identitas dan akses Amazon RDS.](#page-4804-0)

Administrator layanan – Jika Anda bertanggung jawab atas sumber daya Amazon RDS di perusahaan, Anda mungkin memiliki akses penuh ke Amazon RDS. Tugas Anda adalah menentukan fitur Amazon RDS dan sumber daya mana yang dapat diakses karyawan Anda. Kemudian, Anda

harus mengirim permintaan kepada administrator untuk mengubah izin pengguna layanan. Tinjau informasi di halaman ini untuk memahami konsep dasar IAM. Untuk mempelajari selengkapnya tentang bagaimana perusahaan Anda dapat menggunakan IAM dengan Amazon RDS, lihat [Cara](#page-4708-0) [kerja Amazon RDS dengan IAM.](#page-4708-0)

Administrator – Jika Anda adalah seorang administrator, Anda mungkin ingin mengetahui detail tentang cara menulis kebijakan untuk mengelola akses ke Amazon RDS. Untuk melihat contoh kebijakan berbasis identitas Amazon RDS yang dapat Anda gunakan di IAM, lihat [Contoh kebijakan](#page-4717-0)  [berbasis identitas untuk Amazon RDS.](#page-4717-0)

## <span id="page-4702-0"></span>Mengautentikasi dengan identitas

Otentikasi adalah cara Anda masuk AWS menggunakan kredensi identitas Anda. Anda harus diautentikasi (masuk ke AWS) sebagai Pengguna root akun AWS, sebagai pengguna IAM, atau dengan mengasumsikan peran IAM.

Anda dapat masuk AWS sebagai identitas federasi dengan menggunakan kredensil yang disediakan melalui sumber identitas. AWS IAM Identity Center Pengguna (IAM Identity Center), autentikasi masuk tunggal perusahaan Anda, dan kredensi Google atau Facebook Anda adalah contoh identitas federasi. Saat Anda masuk sebagai identitas gabungan, administrator Anda sebelumnya menyiapkan federasi identitas menggunakan peran IAM. Ketika Anda mengakses AWS dengan menggunakan federasi, Anda secara tidak langsung mengambil peran.

Bergantung pada jenis pengguna Anda, Anda dapat masuk ke AWS Management Console atau portal AWS akses. Untuk informasi selengkapnya tentang masuk AWS, lihat [Cara masuk ke Panduan](https://docs.aws.amazon.com/signin/latest/userguide/how-to-sign-in.html) [AWS Sign-In Pengguna Anda Akun AWS](https://docs.aws.amazon.com/signin/latest/userguide/how-to-sign-in.html).

Jika Anda mengakses AWS secara terprogram, AWS sediakan kit pengembangan perangkat lunak (SDK) dan antarmuka baris perintah (CLI) untuk menandatangani permintaan Anda secara kriptografis dengan menggunakan kredensil Anda. Jika Anda tidak menggunakan AWS alat, Anda harus menandatangani permintaan sendiri. Untuk informasi selengkapnya tentang penggunaan metode yang disarankan untuk menandatangani permintaan sendiri, lihat [Menandatangani](https://docs.aws.amazon.com/IAM/latest/UserGuide/reference_aws-signing.html) [permintaan AWS API](https://docs.aws.amazon.com/IAM/latest/UserGuide/reference_aws-signing.html) di Panduan Pengguna IAM.

Apa pun metode autentikasi yang digunakan, Anda mungkin diminta untuk menyediakan informasi keamanan tambahan. Misalnya, AWS merekomendasikan agar Anda menggunakan otentikasi multifaktor (MFA) untuk meningkatkan keamanan akun Anda. Untuk mempelajari selengkapnya, lihat [Autentikasi multi-faktor](https://docs.aws.amazon.com/singlesignon/latest/userguide/enable-mfa.html) dalam Panduan Pengguna AWS IAM Identity Center dan [Menggunakan](https://docs.aws.amazon.com/IAM/latest/UserGuide/id_credentials_mfa.html) [autentikasi multi-faktor \(MFA\) di AWS](https://docs.aws.amazon.com/IAM/latest/UserGuide/id_credentials_mfa.html) dalam Panduan Pengguna IAM.

## AWS pengguna root akun

Saat Anda membuat Akun AWS, Anda mulai dengan satu identitas masuk yang memiliki akses lengkap ke semua Layanan AWS dan sumber daya di akun. Identitas ini disebut pengguna Akun AWS root dan diakses dengan masuk dengan alamat email dan kata sandi yang Anda gunakan untuk membuat akun. Kami sangat menyarankan agar Anda tidak menggunakan pengguna root untuk tugas sehari-hari Anda. Lindungi kredensial pengguna root Anda dan gunakan kredensial tersebut untuk melakukan tugas yang hanya dapat dilakukan pengguna root. Untuk daftar lengkap tugas yang mengharuskan Anda masuk sebagai pengguna root, lihat [Tugas yang memerlukan kredensial](https://docs.aws.amazon.com/IAM/latest/UserGuide/root-user-tasks.html)  [pengguna root](https://docs.aws.amazon.com/IAM/latest/UserGuide/root-user-tasks.html) dalam Panduan Pengguna IAM.

### Identitas terfederasi

Sebagai praktik terbaik, mewajibkan pengguna manusia, termasuk pengguna yang memerlukan akses administrator, untuk menggunakan federasi dengan penyedia identitas untuk mengakses Layanan AWS dengan menggunakan kredensi sementara.

Identitas federasi adalah pengguna dari direktori pengguna perusahaan Anda, penyedia identitas web, direktori Pusat Identitas AWS Directory Service, atau pengguna mana pun yang mengakses Layanan AWS dengan menggunakan kredensil yang disediakan melalui sumber identitas. Ketika identitas federasi mengakses Akun AWS, mereka mengambil peran, dan peran memberikan kredensi sementara.

Untuk manajemen akses terpusat, kami sarankan Anda menggunakan AWS IAM Identity Center. Anda dapat membuat pengguna dan grup di Pusat Identitas IAM, atau Anda dapat menghubungkan dan menyinkronkan ke sekumpulan pengguna dan grup di sumber identitas Anda sendiri untuk digunakan di semua aplikasi Akun AWS dan aplikasi Anda. Untuk informasi tentang Pusat Identitas IAM, lihat [Apa itu Pusat Identitas IAM?](https://docs.aws.amazon.com/singlesignon/latest/userguide/what-is.html) dalam Panduan Pengguna AWS IAM Identity Center .

## Pengguna dan grup IAM

[Pengguna IAM](https://docs.aws.amazon.com/IAM/latest/UserGuide/id_users.html) adalah identitas dalam diri Anda Akun AWS yang memiliki izin khusus untuk satu orang atau aplikasi. Jika memungkinkan, sebaiknya andalkan kredensial sementara daripada membuat pengguna IAM yang memiliki kredensial jangka panjang seperti kata sandi dan kunci akses. Namun, jika Anda memiliki kasus penggunaan khusus yang memerlukan kredensial jangka panjang dengan pengguna IAM, kami sarankan Anda merotasi kunci akses. Untuk informasi selengkapnya, lihat [Rotasikan kunci akses secara rutin untuk kasus penggunaan yang memerlukan](https://docs.aws.amazon.com/IAM/latest/UserGuide/best-practices.html#rotate-credentials) [kredensial jangka panjang](https://docs.aws.amazon.com/IAM/latest/UserGuide/best-practices.html#rotate-credentials) dalam Panduan Pengguna IAM.

[Grup IAM](https://docs.aws.amazon.com/IAM/latest/UserGuide/id_groups.html) adalah identitas yang menentukan kumpulan pengguna IAM. Anda tidak dapat masuk sebagai grup. Anda dapat menggunakan grup untuk menentukan izin untuk beberapa pengguna sekaligus. Grup membuat izin lebih mudah dikelola untuk sekelompok besar pengguna. Misalnya, Anda dapat memiliki grup yang bernama IAMAdmins dan memberikan izin kepada grup tersebut untuk mengelola sumber daya IAM.

Pengguna berbeda dari peran. Pengguna secara unik terkait dengan satu orang atau aplikasi, tetapi peran dimaksudkan untuk dapat digunakan oleh siapa pun yang membutuhkannya. Pengguna memiliki kredensial jangka panjang permanen, tetapi peran memberikan kredensial sementara. Untuk mempelajari selengkapnya, lihat [Kapan harus membuat pengguna IAM \(bukan peran\)](https://docs.aws.amazon.com/IAM/latest/UserGuide/id.html#id_which-to-choose) dalam Panduan Pengguna IAM.

Anda dapat mengautentikasi ke instans DB Anda menggunakan autentikasi basis data IAM.

Autentikasi basis data IAM berfungsi dengan mesin DB berikut:

- RDS for MariaDB
- RDS for MySQL
- RDS for PostgreSQL

Untuk informasi selengkapnya tentang cara mengautentikasi ke instans DB Anda menggunakan IAM, lihat [Autentikasi basis data IAM untuk MariaDB, MySQL, dan PostgreSQL](#page-4759-0).

## Peran IAM

[Peran IAM](https://docs.aws.amazon.com/IAM/latest/UserGuide/id_roles.html) adalah identitas dalam diri Anda Akun AWS yang memiliki izin khusus. Peran ini mirip dengan pengguna, tetapi tidak terkait dengan orang tertentu. Anda dapat mengambil peran IAM untuk sementara AWS Management Console dengan [beralih peran](https://docs.aws.amazon.com/IAM/latest/UserGuide/id_roles_use_switch-role-console.html). Anda dapat mengambil peran dengan memanggil operasi AWS CLI atau AWS API atau dengan menggunakan URL kustom. Untuk informasi selengkapnya tentang cara menggunakan peran, lihat [Menggunakan peran IAM](https://docs.aws.amazon.com/IAM/latest/UserGuide/id_roles_use.html) dalam Panduan Pengguna IAM.

Peran IAM dengan kredensial sementara berguna dalam situasi berikut:

- Izin pengguna sementara Pengguna dapat mengambil peran IAM untuk mendapatkan izin yang berbeda sementara waktu agar dapat melakukan tugas tertentu.
- Akses pengguna terfederasi Untuk menetapkan izin ke identitas terfederasi, Anda membuat peran dan menentukan izin untuk peran tersebut. Saat identitas terfederasi mengautentikasi, identitas tersebut akan dikaitkan dengan peran dan diberi izin yang ditentukan oleh peran tersebut.

Untuk informasi tentang peran-peran untuk federasi, lihat [Membuat peran untuk Penyedia Identitas](https://docs.aws.amazon.com/IAM/latest/UserGuide/id_roles_create_for-idp.html)  [pihak ketiga](https://docs.aws.amazon.com/IAM/latest/UserGuide/id_roles_create_for-idp.html) dalam Panduan Pengguna IAM. Jika Anda menggunakan Pusat Identitas IAM, Anda perlu mengonfigurasi set izin. Untuk mengontrol apa yang dapat diakses identitas Anda setelah identitas tersebut diautentikasi, Pusat Identitas IAM mengorelasikan izin yang diatur ke peran dalam IAM. Untuk informasi tentang rangkaian izin, silakan lihat [Rangkaian izin](https://docs.aws.amazon.com/singlesignon/latest/userguide/permissionsetsconcept.html) dalam Panduan Pengguna AWS IAM Identity Center .

- Akses lintas akun Anda dapat menggunakan peran IAM untuk mengizinkan seseorang (prinsipal tepercaya) di akun lain untuk mengakses sumber daya di akun Anda. Peran adalah cara utama untuk memberikan akses lintas akun. Namun, dengan beberapa Layanan AWS, Anda dapat melampirkan kebijakan secara langsung ke sumber daya (alih-alih menggunakan peran sebagai proxy). Untuk mempelajari perbedaan antara kebijakan peran dan kebijakan berbasis sumber daya untuk akses lintas akun, lihat [Bagaimana peran IAM berbeda dari kebijakan berbasis sumber daya](https://docs.aws.amazon.com/IAM/latest/UserGuide/id_roles_compare-resource-policies.html) dalam Panduan Pengguna IAM.
- Akses lintas layanan Beberapa Layanan AWS menggunakan fitur lain Layanan AWS. Sebagai contoh, ketika Anda melakukan panggilan dalam suatu layanan, biasanya layanan tersebut menjalankan aplikasi di Amazon EC2 atau menyimpan objek di Amazon S3. Sebuah layanan mungkin melakukannya menggunakan izin prinsipal yang memanggil, menggunakan peran layanan, atau peran terkait layanan.
	- Sesi akses teruskan Saat Anda menggunakan pengguna atau peran IAM untuk melakukan tindakan AWS, Anda dianggap sebagai prinsipal. Saat Anda menggunakan beberapa layanan, Anda mungkin melakukan tindakan yang kemudian memulai tindakan lain di layanan yang berbeda. FAS menggunakan izin dari pemanggilan utama Layanan AWS, dikombinasikan dengan permintaan Layanan AWS untuk membuat permintaan ke layanan hilir. Permintaan FAS hanya dibuat ketika layanan menerima permintaan yang memerlukan interaksi dengan orang lain Layanan AWS atau sumber daya untuk menyelesaikannya. Dalam hal ini, Anda harus memiliki izin untuk melakukan kedua tindakan tersebut. Untuk detail kebijakan saat membuat permintaan FAS, lihat [Teruskan sesi akses.](https://docs.aws.amazon.com/IAM/latest/UserGuide/access_forward_access_sessions.html)
	- Peran layanan Peran layanan adalah [peran IAM](https://docs.aws.amazon.com/IAM/latest/UserGuide/id_roles.html) yang diambil oleh layanan untuk melakukan tindakan atas nama Anda. Administrator IAM dapat membuat, memodifikasi, dan menghapus peran layanan dari dalam IAM. Untuk informasi selengkapnya, lihat [Membuat peran untuk](https://docs.aws.amazon.com/IAM/latest/UserGuide/id_roles_create_for-service.html)  [mendelegasikan izin ke Layanan AWS](https://docs.aws.amazon.com/IAM/latest/UserGuide/id_roles_create_for-service.html) dalam Panduan pengguna IAM.
	- Peran terkait layanan Peran terkait layanan adalah jenis peran layanan yang ditautkan ke. Layanan AWS Layanan dapat menggunakan peran untuk melakukan tindakan atas nama Anda. Peran terkait layanan muncul di Anda Akun AWS dan dimiliki oleh layanan. Administrator IAM dapat melihat, tetapi tidak dapat mengedit izin untuk peran terkait layanan.

• Aplikasi yang berjalan di Amazon EC2 — Anda dapat menggunakan peran IAM untuk mengelola kredensi sementara untuk aplikasi yang berjalan pada instans EC2 dan membuat atau permintaan API. AWS CLI AWS Cara ini lebih dianjurkan daripada menyimpan kunci akses dalam instans EC2. Untuk menetapkan AWS peran ke instans EC2 dan membuatnya tersedia untuk semua aplikasinya, Anda membuat profil instance yang dilampirkan ke instance. Profil instans berisi peran dan memungkinkan program yang berjalan di instans EC2 mendapatkan kredensial sementara. Untuk informasi selengkapnya, lihat [Menggunakan peran IAM untuk memberikan izin ke aplikasi](https://docs.aws.amazon.com/IAM/latest/UserGuide/id_roles_use_switch-role-ec2.html)  [yang berjalan di instans Amazon EC2](https://docs.aws.amazon.com/IAM/latest/UserGuide/id_roles_use_switch-role-ec2.html) dalam Panduan Pengguna IAM.

Untuk mempelajari apakah harus menggunakan peran IAM, lihat [Kapan harus membuat peran IAM](https://docs.aws.amazon.com/IAM/latest/UserGuide/id.html#id_which-to-choose_role)  [\(bukan pengguna\)](https://docs.aws.amazon.com/IAM/latest/UserGuide/id.html#id_which-to-choose_role) dalam Panduan Pengguna IAM.

## <span id="page-4706-0"></span>Mengelola akses menggunakan kebijakan

Anda mengontrol akses AWS dengan membuat kebijakan dan melampirkannya ke identitas atau sumber daya IAM. AWS Kebijakan adalah objek AWS yang, ketika dikaitkan dengan identitas atau sumber daya, menentukan izinnya. AWS mengevaluasi kebijakan ini ketika entitas (pengguna root, pengguna, atau peran IAM) membuat permintaan. Izin dalam kebijakan dapat menentukan permintaan yang diizinkan atau ditolak. Sebagian besar kebijakan disimpan AWS sebagai dokumen JSON. Untuk informasi selengkapnya tentang struktur dan konten dokumen kebijakan JSON, lihat [Gambaran umum kebijakan JSON](https://docs.aws.amazon.com/IAM/latest/UserGuide/access_policies.html#access_policies-json) dalam Panduan Pengguna IAM.

Administrator dapat menggunakan kebijakan untuk menentukan siapa yang memiliki akses ke AWS sumber daya, dan tindakan apa yang dapat mereka lakukan pada sumber daya tersebut. Setiap entitas IAM (set izin atau peran) dimulai tanpa izin. Dengan kata lain, secara default, pengguna tidak dapat melakukan apa pun, termasuk mengubah kata sandinya sendiri. Untuk memberikan izin kepada pengguna untuk melakukan sesuatu, administrator harus melampirkan kebijakan izin kepada pengguna. Atau administrator dapat menambahkan pengguna ke grup yang memiliki izin yang dimaksudkan. Ketika administrator memberikan izin untuk grup, semua pengguna dalam grup tersebut akan diberi izin tersebut.

Kebijakan IAM mendefinisikan izin untuk suatu tindakan terlepas dari metode yang Anda gunakan untuk melakukan operasinya. Sebagai contoh, anggap saja Anda memiliki kebijakan yang mengizinkan tindakan iam:GetRole. Pengguna dengan kebijakan tersebut bisa mendapatkan informasi peran dari AWS Management Console, API AWS CLI, atau AWS API.

## Kebijakan berbasis identitas

Kebijakan berbasis identitas adalah dokumen kebijakan izin JSON yang dapat Anda lampirkan ke identitas, seperti set izin atau peran. Kebijakan ini mengontrol tindakan apa yang bisa dilakukan oleh identitas tersebut, sumber daya yang mana, dan dalam kondisi apa. Untuk mempelajari cara membuat kebijakan berbasis identitas, lihat [Membuat kebijakan IAM](https://docs.aws.amazon.com/IAM/latest/UserGuide/access_policies_create.html) dalam Panduan Pengguna IAM.

Kebijakan berbasis identitas dapat dikategorikan lebih lanjut sebagai kebijakan inline atau kebijakan terkelola. Kebijakan inline disematkan secara langsung ke satu set izin atau peran. Kebijakan terkelola adalah kebijakan mandiri yang dapat Anda lampirkan ke beberapa set izin dan peran di AWS akun Anda. Kebijakan AWS terkelola mencakup kebijakan terkelola dan kebijakan yang dikelola pelanggan. Untuk mempelajari cara memilih antara kebijakan terkelola atau kebijakan inline, lihat [Memilih antara kebijakan terkelola dan kebijakan inline](https://docs.aws.amazon.com/IAM/latest/UserGuide/access_policies_managed-vs-inline.html#choosing-managed-or-inline) dalam Panduan Pengguna IAM.

Untuk informasi tentang kebijakan AWS terkelola yang khusus untuk Amazon RDS Aurora, lihat. [AWS kebijakan terkelola untuk Amazon RDS](#page-4735-0)

## Jenis kebijakan lainnya

AWS mendukung jenis kebijakan tambahan yang kurang umum. Jenis kebijakan ini dapat mengatur izin maksimum yang diberikan kepada Anda oleh jenis kebijakan yang lebih umum.

- Batasan izin Batasan izin adalah fitur lanjutan untuk menetapkan izin maksimum yang dapat diberikan oleh kebijakan berbasis identitas kepada entitas IAM (set izin atau peran). Anda dapat menetapkan batasan izin untuk suatu entitas. Izin yang dihasilkan adalah perpotongan antara kebijakan berbasis identitas milik entitas dan batasan izin tersebut. Kebijakan berbasis sumber daya yang menentukan set izin atau peran di bidang Principal tidak dibatasi oleh batasan izin. Penolakan eksplisit dalam salah satu kebijakan ini membatalkan izin. Untuk informasi selengkapnya tentang batasan izin, lihat [Batasan izin untuk entitas IAM](https://docs.aws.amazon.com/IAM/latest/UserGuide/access_policies_boundaries.html) dalam Panduan Pengguna IAM.
- Kebijakan kontrol layanan (SCP) SCP adalah kebijakan JSON yang menentukan izin maksimum untuk organisasi atau unit organisasi (OU) di. AWS Organizations AWS Organizations adalah layanan untuk mengelompokkan dan mengelola beberapa AWS akun secara terpusat yang dimiliki bisnis Anda. Jika Anda mengaktifkan semua fitur di sebuah organisasi, maka Anda dapat menerapkan kebijakan kontrol layanan (SCP) ke salah satu atau semua akun Anda. SCP membatasi izin untuk entitas di akun anggota, termasuk masing-masing. Pengguna root akun AWS Untuk informasi selengkapnya tentang Organisasi dan SCP, lihat [Cara kerja SCP](https://docs.aws.amazon.com/organizations/latest/userguide/orgs_manage_policies_about-scps.html) dalam Panduan Pengguna AWS Organizations .

• Kebijakan sesi – Kebijakan sesi adalah kebijakan lanjutan yang Anda berikan sebagai parameter saat Anda membuat sesi sementara secara programatis untuk peran atau pengguna terfederasi. Izin sesi yang dihasilkan adalah perpotongan antara set izin atau kebijakan berbasis identitas peran dan kebijakan sesi tersebut. Izin juga dapat berasal dari kebijakan berbasis sumber daya. Penolakan eksplisit dalam salah satu kebijakan ini membatalkan izin. Untuk informasi selengkapnya, lihat [Kebijakan sesi](https://docs.aws.amazon.com/IAM/latest/UserGuide/access_policies.html#policies_session) dalam Panduan Pengguna IAM.

## Beberapa jenis kebijakan

Ketika beberapa jenis kebijakan berlaku untuk sebuah permintaan, izin yang dihasilkan lebih rumit untuk dipahami. Untuk mempelajari cara AWS menentukan apakah akan mengizinkan permintaan saat beberapa jenis kebijakan terlibat, lihat [Logika evaluasi kebijakan](https://docs.aws.amazon.com/IAM/latest/UserGuide/reference_policies_evaluation-logic.html) di Panduan Pengguna IAM.

## <span id="page-4708-0"></span>Cara kerja Amazon RDS dengan IAM

Sebelum menggunakan IAM untuk mengelola akses ke Amazon RDS, Anda harus memahami fitur IAM yang dapat digunakan dengan Amazon RDS.

Fitur IAM yang dapat digunakan dengan Amazon RDS

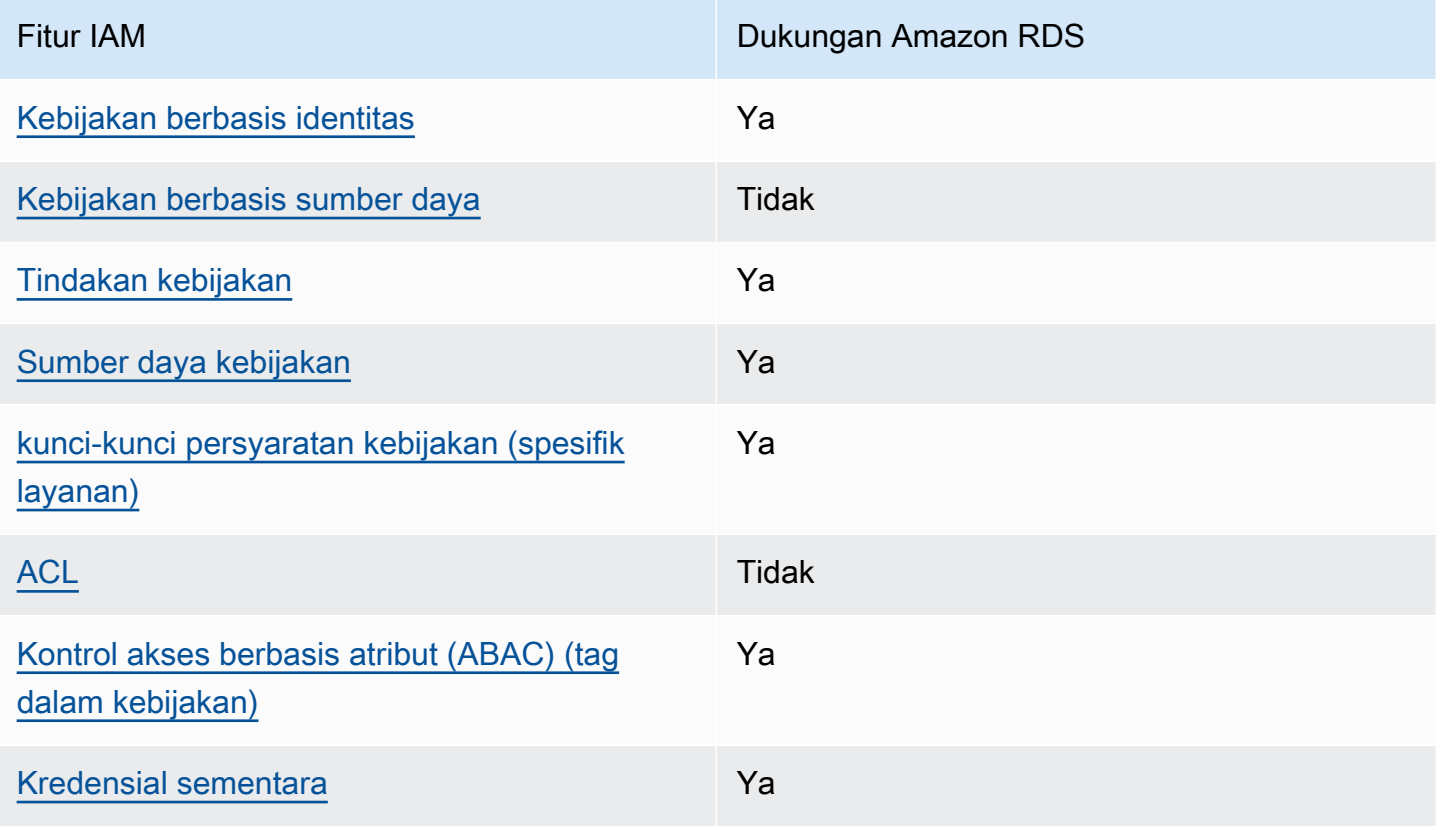

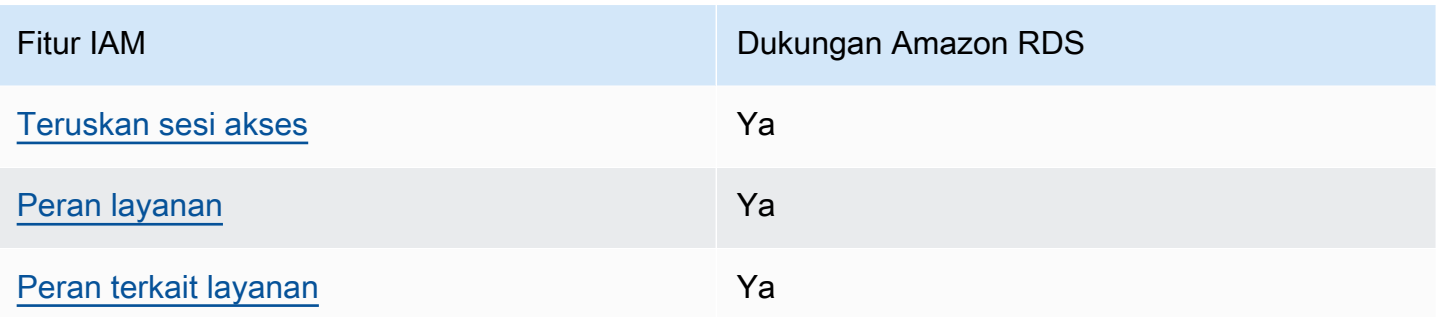

Untuk mendapatkan tampilan tingkat tinggi tentang cara Amazon RDS Amazon dan layanan AWS lainnya bekerja dengan IAM, [AWS lihat layanan yang bekerja dengan](https://docs.aws.amazon.com/IAM/latest/UserGuide/reference_aws-services-that-work-with-iam.html) IAM di Panduan Pengguna IAM.

Topik

- [Kebijakan berbasis identitas Amazon RDS](#page-4709-0)
- [Kebijakan berbasis sumber daya dalam Amazon RDS](#page-4710-0)
- [Tindakan kebijakan untuk Amazon RDS](#page-4711-0)
- [Sumber daya kebijakan untuk Amazon RDS](#page-4712-0)
- [Kunci kondisi kebijakan untuk Amazon RDS](#page-4713-0)
- [Daftar kontrol akses \(ACL\) di Amazon RDS](#page-4714-0)
- [Kontrol akses berbasis atribut \(ABAC\) dalam kebijakan dengan tag Amazon RDS](#page-4714-1)
- [Menggunakan kredensial sementara dengan Amazon RDS](#page-4715-0)
- •
- [Peran layanan untuk Amazon RDS](#page-4716-1)
- [Peran terkait layanan untuk Amazon RDS](#page-4716-2)

#### <span id="page-4709-0"></span>Kebijakan berbasis identitas Amazon RDS

Mendukung kebijakan berbasis identitas Ya

Kebijakan berbasis identitas adalah dokumen kebijakan izin JSON yang dapat Anda lampirkan ke sebuah identitas, seperti pengguna IAM, grup pengguna IAM, atau peran IAM. Kebijakan ini mengontrol jenis tindakan yang dapat dilakukan pengguna dan peran, di sumber daya mana, dan dengan ketentuan apa. Untuk mempelajari cara membuat kebijakan berbasis identitas, lihat [Membuat](https://docs.aws.amazon.com/IAM/latest/UserGuide/access_policies_create.html)  [kebijakan IAM](https://docs.aws.amazon.com/IAM/latest/UserGuide/access_policies_create.html) dalam Panduan Pengguna IAM.

Dengan kebijakan berbasis identitas IAM, Anda dapat menentukan tindakan dan sumber daya yang diizinkan atau ditolak, serta ketentuan terkait jenis tindakan yang diizinkan atau ditolak. Anda tidak dapat menentukan pengguna utama dalam kebijakan berbasis identitas karena kebijakan ini berlaku untuk pengguna atau peran yang dilampiri kebijakan. Untuk mempelajari semua elemen yang dapat digunakan dalam kebijakan JSON, lihat [Referensi elemen kebijakan JSON IAM](https://docs.aws.amazon.com/IAM/latest/UserGuide/reference_policies_elements.html) dalam Panduan Pengguna IAM.

Contoh kebijakan berbasis identitas untuk Amazon RDS

Untuk melihat contoh kebijakan berbasis identitas Amazon RDS, lihat [Contoh kebijakan berbasis](#page-4717-0)  [identitas untuk Amazon RDS](#page-4717-0).

<span id="page-4710-0"></span>Kebijakan berbasis sumber daya dalam Amazon RDS

Mendukung kebijakan berbasis sumber daya Tidak

Kebijakan berbasis sumber daya adalah dokumen kebijakan JSON yang Anda lampirkan ke sumber daya. Contoh kebijakan berbasis sumber daya adalah kebijakan kepercayaan peran IAM dan kebijakan bucket Amazon S3. Dalam layanan yang mendukung kebijakan berbasis sumber daya, administrator layanan dapat menggunakannya untuk mengontrol akses ke sumber daya tertentu. Untuk sumber daya yang dilampiri kebijakan tersebut, kebijakan ini menentukan jenis tindakan yang dapat dilakukan oleh pengguna utama tertentu di sumber daya tersebut dan apa ketentuannya. Anda harus [menentukan pengguna utama](https://docs.aws.amazon.com/IAM/latest/UserGuide/reference_policies_elements_principal.html) dalam kebijakan berbasis sumber daya. Prinsipal dapat mencakup akun, pengguna, peran, pengguna federasi, atau. Layanan AWS

Untuk mengaktifkan akses lintas akun, Anda dapat menentukan seluruh akun atau entitas IAM di akun lain sebagai pengguna utama dalam kebijakan berbasis sumber daya. Menambahkan pengguna utama lintas akun ke kebijakan berbasis sumber daya bagian dari membangun hubungan kepercayaan. Ketika prinsipal dan sumber daya berbeda Akun AWS, administrator IAM di akun tepercaya juga harus memberikan izin entitas utama (pengguna atau peran) untuk mengakses sumber daya. Izin diberikan dengan melampirkan kebijakan berbasis identitas ke entitas tersebut. Namun, jika kebijakan berbasis sumber daya memberikan akses kepada pengguna utama dalam akun yang sama, kebijakan berbasis identitas lainnya tidak diperlukan. Untuk informasi selengkapnya, lihat [Perbedaan peran IAM dengan kebijakan berbasis sumber daya](https://docs.aws.amazon.com/IAM/latest/UserGuide/id_roles_compare-resource-policies.html) di Panduan Pengguna IAM.

## <span id="page-4711-0"></span>Tindakan kebijakan untuk Amazon RDS

Mendukung tindakan kebijakan Ya

Administrator dapat menggunakan kebijakan AWS JSON untuk menentukan siapa yang memiliki akses ke apa. Yaitu, pengguna utama mana yang dapat melakukan tindakan pada sumber daya apa, dan dalam kondisi apa.

Elemen Action dari kebijakan JSON menjelaskan tindakan yang dapat Anda gunakan untuk mengizinkan atau menolak akses dalam sebuah kebijakan. Tindakan kebijakan biasanya memiliki nama yang sama dengan operasi AWS API terkait. Ada beberapa pengecualian, misalnya tindakan hanya izin yang tidak memiliki operasi API yang cocok. Ada juga beberapa operasi yang memerlukan beberapa tindakan dalam suatu kebijakan. Tindakan tambahan ini disebut tindakan dependen.

Menyertakan tindakan dalam suatu kebijakan untuk memberikan izin melakukan operasi terkait.

Tindakan kebijakan di Amazon RDS menggunakan awalan berikut sebelum tindakan: rds:. Misalnya, untuk memberikan izin kepada seseorang untuk menjelaskan instans DB dengan operasi API DescribeDBInstances Amazon RDS, Anda menyertakan tindakan rds:DescribeDBInstances dalam kebijakan mereka. Pernyataan kebijakan harus memuat elemen Action atau NotAction. Amazon RDS menentukan serangkaian tindakannya sendiri yang menjelaskan tugas yang dapat Anda lakukan dengan layanan ini.

Untuk menentukan beberapa tindakan dalam satu pernyataan, pisahkan tindakan dengan koma seperti berikut:

```
"Action": [ 
       "rds:action1", 
        "rds:action2"
```
Anda juga dapat menentukan beberapa tindakan menggunakan wildcard (\*). Misalnya, untuk menentukan semua tindakan yang dimulai dengan kata Describe, sertakan tindakan berikut.

```
"Action": "rds:Describe*"
```
Untuk melihat daftar tindakan Amazon RDS, lihat [Tindakan yang Ditentukan oleh Amazon RDS](https://docs.aws.amazon.com/service-authorization/latest/reference/list_amazonrds.html#amazonrds-actions-as-permissions) di Referensi Otorisasi Layanan.

## <span id="page-4712-0"></span>Sumber daya kebijakan untuk Amazon RDS

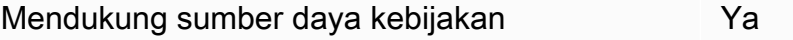

Administrator dapat menggunakan kebijakan AWS JSON untuk menentukan siapa yang memiliki akses ke apa. Yaitu, pengguna utama mana yang dapat melakukan tindakan pada sumber daya apa, dan dalam kondisi apa.

Elemen kebijakan JSON Resource menentukan objek atau beberapa objek yang menjadi target penerapan tindakan. Pernyataan harus menyertakan elemen Resource atau NotResource. Praktik terbaiknya, tentukan sumber daya menggunakan [Amazon Resource Name \(ARN\)](https://docs.aws.amazon.com/general/latest/gr/aws-arns-and-namespaces.html). Anda dapat melakukan ini untuk tindakan yang mendukung jenis sumber daya tertentu, yang dikenal sebagai izin tingkat sumber daya.

Untuk tindakan yang tidak mendukung izin di tingkat sumber daya, misalnya operasi pencantuman, gunakan wildcard (\*) untuk mengindikasikan bahwa pernyataan tersebut berlaku untuk semua sumber daya.

"Resource": "\*"

Sumber daya instans DB memiliki Amazon Resource Name (ARN) berikut.

```
arn:${Partition}:rds:${Region}:${Account}:{ResourceType}/${Resource}
```
Untuk informasi selengkapnya tentang format ARN, lihat [Amazon Resource Names \(ARN\) dan ruang](https://docs.aws.amazon.com/general/latest/gr/aws-arns-and-namespaces.html)  [nama AWS layanan.](https://docs.aws.amazon.com/general/latest/gr/aws-arns-and-namespaces.html)

Misalnya, untuk menentukan instans DB dbtest dalam pernyataan Anda, gunakan ARN berikut.

```
"Resource": "arn:aws:rds:us-west-2:123456789012:db:dbtest"
```
Untuk menentukan semua instans DB milik akun tertentu, gunakan wildcard (\*).

"Resource": "arn:aws:rds:us-east-1:123456789012:db:\*"

Beberapa operasi API RDS, seperti operasi untuk membuat sumber daya, tidak dapat dilakukan pada sumber daya tertentu. Jika demikian, gunakan wildcard (\*).

"Resource": "\*"

Banyak operasi API Amazon RDS menggunakan beberapa sumber daya. Misalnya, CreateDBInstance membuat instans DB. Anda dapat menentukan bahwa seorang pengguna harus menggunakan grup keamanan dan grup parameter spesifik saat membuat instans DB. Untuk menentukan beberapa sumber daya dalam satu pernyataan, pisahkan ARN dengan koma.

```
"Resource": [ 
        "resource1", 
        "resource2"
```
Untuk melihat daftar jenis sumber daya Amazon RDS dan ARN-nya, lihat [Sumber Daya yang](https://docs.aws.amazon.com/service-authorization/latest/reference/list_amazonrds.html#amazonrds-resources-for-iam-policies)  [Ditentukan oleh Amazon RDS](https://docs.aws.amazon.com/service-authorization/latest/reference/list_amazonrds.html#amazonrds-resources-for-iam-policies) di Referensi Otorisasi Layanan. Untuk mempelajari jenis tindakan yang dapat Anda tentukan dengan ARN di tiap sumber daya, lihat [Tindakan yang Ditentukan oleh Amazon](https://docs.aws.amazon.com/service-authorization/latest/reference/list_amazonrds.html#amazonrds-actions-as-permissions) [RDS](https://docs.aws.amazon.com/service-authorization/latest/reference/list_amazonrds.html#amazonrds-actions-as-permissions).

<span id="page-4713-0"></span>Kunci kondisi kebijakan untuk Amazon RDS

Mendukung kunci kondisi kebijakan spesifik layanan Ya

Administrator dapat menggunakan kebijakan AWS JSON untuk menentukan siapa yang memiliki akses ke apa. Yaitu, pengguna utama mana yang dapat melakukan tindakan pada sumber daya apa, dan dalam kondisi apa.

Elemen Condition (atau blok Condition) memungkinkan Anda menentukan kondisi di mana suatu pernyataan akan diterapkan. Elemen Condition bersifat opsional. Anda dapat membuat ekspresi kondisional yang menggunakan [operator kondisi](https://docs.aws.amazon.com/IAM/latest/UserGuide/reference_policies_elements_condition_operators.html), misalnya sama dengan atau kurang dari, untuk mencocokkan kondisi dalam kebijakan dengan nilai-nilai yang diminta.

Jika Anda menentukan beberapa elemen Condition dalam satu pernyataan, atau beberapa kunci dalam satu elemen Condition, AWS akan mengevaluasinya dengan menggunakan operasi AND logis. Jika Anda menentukan beberapa nilai untuk satu kunci kondisi, AWS mengevaluasi kondisi menggunakan OR operasi logis. Semua kondisi harus dipenuhi sebelum izin pernyataan diberikan.

Anda juga dapat menggunakan variabel placeholder saat menentukan kondisi. Misalnya, Anda dapat memberikan izin kepada pengguna IAM untuk mengakses sumber daya hanya jika izin tersebut

mempunyai tag yang sesuai dengan nama pengguna IAM mereka. Untuk informasi selengkapnya, lihat [Elemen kebijakan IAM: variabel dan tag](https://docs.aws.amazon.com/IAM/latest/UserGuide/reference_policies_variables.html) di Panduan Pengguna IAM.

AWS mendukung kunci kondisi global dan kunci kondisi khusus layanan. Untuk melihat semua kunci kondisi AWS global, lihat [kunci konteks kondisi AWS global](https://docs.aws.amazon.com/IAM/latest/UserGuide/reference_policies_condition-keys.html) di Panduan Pengguna IAM.

Amazon RDS menentukan set kunci kondisinya sendiri dan juga mendukung penggunaan beberapa kunci kondisi global. Untuk melihat semua kunci kondisi AWS global, lihat [kunci konteks kondisi AWS](https://docs.aws.amazon.com/IAM/latest/UserGuide/reference_policies_condition-keys.html) [global](https://docs.aws.amazon.com/IAM/latest/UserGuide/reference_policies_condition-keys.html) di Panduan Pengguna IAM.

Semua operasi API RDS mendukung kunci kondisi aws:RequestedRegion.

Untuk melihat daftar kunci kondisi Amazon RDS, lihat [Kunci Kondisi untuk Amazon RDS](https://docs.aws.amazon.com/service-authorization/latest/reference/list_amazonrds.html#amazonrds-policy-keys) di Referensi Otorisasi Layanan. Untuk mempelajari tindakan dan sumber daya yang dapat Anda gunakan dengan kunci kondisi, lihat [Tindakan yang Ditentukan oleh Amazon RDS.](https://docs.aws.amazon.com/service-authorization/latest/reference/list_amazonrds.html#amazonrds-actions-as-permissions)

## <span id="page-4714-0"></span>Daftar kontrol akses (ACL) di Amazon RDS

Mendukung daftar kontrol akses (ACL) Tidak

Daftar kontrol akses (ACL) mengontrol pengguna utama (anggota akun, pengguna, atau peran) yang memiliki izin untuk mengakses sumber daya. ACL sama dengan kebijakan berbasis sumber daya, meskipun tidak menggunakan format dokumen kebijakan JSON.

<span id="page-4714-1"></span>Kontrol akses berbasis atribut (ABAC) dalam kebijakan dengan tag Amazon RDS

Mendukung tag kontrol akses berbasis atribut (ABAC) dalam kebijakan Ya

Kontrol akses berbasis atribut (ABAC) adalah strategi otorisasi yang menentukan izin berdasarkan atribut. Dalam AWS, atribut ini disebut tag. Anda dapat melampirkan tag ke entitas IAM (pengguna atau peran) dan ke banyak AWS sumber daya. Pemberian tanda ke entitas dan sumber daya adalah langkah pertama dari ABAC. Kemudian, rancanglah kebijakan ABAC untuk mengizinkan operasi saat tag milik pengguna utama cocok dengan tag yang ada di sumber daya yang ingin diakses.

ABAC sangat berguna di lingkungan yang berkembang dengan cepat dan berguna di situasi di mana pengelolaan kebijakan menjadi rumit.

Untuk mengendalikan akses berdasarkan tag, berikan informasi tentang tag di [elemen](https://docs.aws.amazon.com/IAM/latest/UserGuide/reference_policies_elements_condition.html) [kondisi](https://docs.aws.amazon.com/IAM/latest/UserGuide/reference_policies_elements_condition.html) dari kebijakan dengan menggunakan kunci kondisi aws:ResourceTag/*key-name*, aws:RequestTag/*key-name*, atau aws:TagKeys.

Jika sebuah layanan mendukung ketiga kunci kondisi untuk setiap jenis sumber daya, nilainya adalah Ya untuk layanan tersebut. Jika suatu layanan mendukung ketiga kunci kondisi hanya untuk beberapa jenis sumber daya, nilainya adalah Parsial.

Untuk informasi selengkapnya tentang ABAC, lihat [Apa itu ABAC?](https://docs.aws.amazon.com/IAM/latest/UserGuide/introduction_attribute-based-access-control.html) di Panduan Pengguna IAM. Untuk melihat tutorial terkait langkah-langkah penyiapan ABAC, lihat [Menggunakan kontrol akses berbasis](https://docs.aws.amazon.com/IAM/latest/UserGuide/tutorial_attribute-based-access-control.html)  [atribut \(ABAC\)](https://docs.aws.amazon.com/IAM/latest/UserGuide/tutorial_attribute-based-access-control.html) di Panduan Pengguna IAM.

Untuk informasi selengkapnya cara memberi tag ke sumber daya Amazon RDS, lihat [Menentukan](#page-4729-0)  [kondisi: Menggunakan tag kustom](#page-4729-0). Untuk melihat contoh kebijakan berbasis identitas untuk membatasi akses ke sumber daya berdasarkan tag pada sumber daya tersebut, lihat [Berikan izin](#page-4724-0) [untuk tindakan atas suatu sumber daya dengan tag tertentu dengan dua nilai yang berbeda.](#page-4724-0)

<span id="page-4715-0"></span>Menggunakan kredensial sementara dengan Amazon RDS

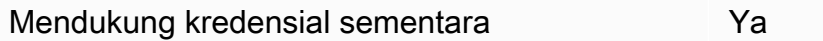

Beberapa Layanan AWS tidak berfungsi saat Anda masuk menggunakan kredensi sementara. Untuk informasi tambahan, termasuk yang Layanan AWS bekerja dengan kredensi sementara, lihat [Layanan AWS yang bekerja dengan IAM di Panduan Pengguna IAM](https://docs.aws.amazon.com/IAM/latest/UserGuide/reference_aws-services-that-work-with-iam.html).

Anda menggunakan kredensi sementara jika Anda masuk AWS Management Console menggunakan metode apa pun kecuali nama pengguna dan kata sandi. Misalnya, ketika Anda mengakses AWS menggunakan tautan masuk tunggal (SSO) perusahaan Anda, proses tersebut secara otomatis membuat kredensi sementara. Anda juga akan membuat kredensial sementara secara otomatis saat masuk ke konsol sebagai pengguna dan kemudian beralih peran. Untuk informasi selengkapnya tentang cara beralih peran, lihat [Beralih peran \(konsol\)](https://docs.aws.amazon.com/IAM/latest/UserGuide/id_roles_use_switch-role-console.html) di Panduan Pengguna IAM.

Anda dapat membuat kredenal sementara secara manual menggunakan API AWS CLI atau AWS . Anda kemudian dapat menggunakan kredensi sementara tersebut untuk mengakses. AWS AWS merekomendasikan agar Anda secara dinamis menghasilkan kredensi sementara alihalih menggunakan kunci akses jangka panjang. Untuk informasi selengkapnya, lihat [Kredensial](https://docs.aws.amazon.com/IAM/latest/UserGuide/id_credentials_temp.html)  [keamanan sementara di IAM](https://docs.aws.amazon.com/IAM/latest/UserGuide/id_credentials_temp.html).
Mendukung sesi akses ke depan Ya

Saat Anda menggunakan pengguna atau peran IAM untuk melakukan tindakan AWS, Anda dianggap sebagai prinsipal. Saat Anda menggunakan beberapa layanan, Anda mungkin melakukan tindakan yang kemudian memulai tindakan lain di layanan yang berbeda. FAS menggunakan izin dari pemanggilan utama Layanan AWS, dikombinasikan dengan permintaan Layanan AWS untuk membuat permintaan ke layanan hilir. Permintaan FAS hanya dibuat ketika layanan menerima permintaan yang memerlukan interaksi dengan orang lain Layanan AWS atau sumber daya untuk menyelesaikannya. Dalam hal ini, Anda harus memiliki izin untuk melakukan kedua tindakan tersebut. Untuk detail kebijakan saat membuat permintaan FAS, lihat [Meneruskan sesi akses.](https://docs.aws.amazon.com/IAM/latest/UserGuide/access_forward_access_sessions.html)

Peran layanan untuk Amazon RDS

Mendukung peran layanan Ya

Peran layanan adalah [peran IAM](https://docs.aws.amazon.com/IAM/latest/UserGuide/id_roles.html) yang diambil oleh layanan untuk melakukan tindakan atas nama Anda. Administrator IAM dapat membuat, mengubah, dan menghapus peran layanan dari dalam IAM. Untuk informasi selengkapnya, lihat [Membuat peran untuk mendelegasikan izin ke Layanan AWS](https://docs.aws.amazon.com/IAM/latest/UserGuide/id_roles_create_for-service.html) di Panduan Pengguna IAM.

**A** Warning

Mengubah izin untuk peran layanan dapat mengganggu fungsionalitas Amazon RDS. Edit peran layanan hanya jika Amazon RDS menyediakan panduan untuk melakukannya.

Peran terkait layanan untuk Amazon RDS

Mendukung peran terkait layanan Ya

Peran terkait layanan adalah jenis peran layanan yang ditautkan ke. Layanan AWS Layanan dapat menggunakan peran untuk melakukan tindakan atas nama Anda. Peran terkait layanan muncul di Anda Akun AWS dan dimiliki oleh layanan. Administrator IAM dapat melihat, tetapi tidak dapat mengedit izin untuk peran terkait layanan.

Untuk detail tentang cara menggunakan peran terkait layanan Amazon RDS, lihat [Menggunakan](#page-4824-0) [peran terkait layanan untuk Amazon RDS.](#page-4824-0)

# Contoh kebijakan berbasis identitas untuk Amazon RDS

Secara default, peran dan kumpulan izin tidak memiliki izin untuk membuat atau mengubah sumber daya Amazon RDS. Mereka juga tidak dapat melakukan tugas menggunakan AWS Management Console, AWS CLI, atau AWS API. Administrator harus membuat kebijakan IAM yang memberikan izin kepada peran atau kumpulan izin untuk menjalankan operasi API tertentu pada sumber daya tertentu yang diperlukan. Administrator kemudian dapat melampirkan kebijakan tersebut ke peran atau kumpulan izin yang memerlukan izin tersebut.

Untuk mempelajari cara membuat kebijakan berbasis identitas IAM menggunakan contoh dokumen kebijakan JSON ini, lihat [Membuat kebijakan pada tab JSON](https://docs.aws.amazon.com/IAM/latest/UserGuide/access_policies_create.html#access_policies_create-json-editor) dalam Panduan Pengguna IAM.

Topik

- [Praktik terbaik kebijakan](#page-4717-0)
- [Menggunakan konsol Amazon RDS](#page-4719-0)
- [Izinkan pengguna melihat izin mereka sendiri](#page-4719-1)
- [Izinkan pengguna untuk membuat instans DB di akun AWS](#page-4720-0)
- [Izin yang diperlukan untuk menggunakan konsol](#page-4722-0)
- [Mengizinkan pengguna melakukan setiap tindakan yang dijelaskan pada sumber daya RDS](#page-4723-0)
- [Mengizinkan pengguna membuat instans DB yang menggunakan grup parameter DB dan grup](#page-4723-1) [subnet yang telah ditentukan](#page-4723-1)
- [Berikan izin untuk tindakan atas suatu sumber daya dengan tag tertentu dengan dua nilai yang](#page-4724-0)  [berbeda](#page-4724-0)
- [Mencegah pengguna menghapus instans DB](#page-4725-0)
- [Menolak semua akses ke sumber daya](#page-4726-0)
- [Contoh Kebijakan: Menggunakan kunci kondisi](#page-4726-1)
- [Menentukan kondisi: Menggunakan tag kustom](#page-4729-0)

# <span id="page-4717-0"></span>Praktik terbaik kebijakan

Kebijakan berbasis identitas menentukan apakah seseorang dapat membuat, mengakses, atau menghapus sumber daya Amazon RDS yang ada di akun Anda. Tindakan ini dikenai biaya untuk Akun AWS Anda. Ketika Anda membuat atau mengedit kebijakan berbasis identitas, ikuti panduan dan rekomendasi ini:

- Mulailah dengan kebijakan AWS terkelola dan beralih ke izin hak istimewa paling sedikit Untuk mulai memberikan izin kepada pengguna dan beban kerja Anda, gunakan kebijakan AWS terkelola yang memberikan izin untuk banyak kasus penggunaan umum. Mereka tersedia di Anda Akun AWS. Kami menyarankan Anda mengurangi izin lebih lanjut dengan menentukan kebijakan yang dikelola AWS pelanggan yang khusus untuk kasus penggunaan Anda. Untuk informasi selengkapnya, lihat [kebijakan yang dikelola AWS](https://docs.aws.amazon.com/IAM/latest/UserGuide/access_policies_managed-vs-inline.html#aws-managed-policies) atau [kebijakan yang dikelola AWS untuk fungsi](https://docs.aws.amazon.com/IAM/latest/UserGuide/access_policies_job-functions.html) [pekerjaan](https://docs.aws.amazon.com/IAM/latest/UserGuide/access_policies_job-functions.html) di Panduan Pengguna IAM.
- Menerapkan izin dengan hak akses paling rendah Ketika Anda menetapkan izin dengan kebijakan IAM, hanya berikan izin yang diperlukan untuk melakukan tugas. Anda melakukan ini dengan menentukan tindakan yang dapat diambil pada sumber daya tertentu dalam kondisi tertentu, juga dikenal sebagai izin hak akses paling rendah. Untuk informasi selengkapnya tentang cara menggunakan IAM untuk menerapkan izin, lihat [Kebijakan dan izin di IAM](https://docs.aws.amazon.com/IAM/latest/UserGuide/access_policies.html) di Panduan Pengguna IAM.
- Gunakan kondisi dalam kebijakan IAM untuk membatasi akses lebih lanjut Anda dapat menambahkan kondisi ke kebijakan Anda untuk membatasi akses ke tindakan dan sumber daya. Sebagai contoh, Anda dapat menulis kondisi kebijakan untuk menentukan bahwa semua permintaan harus dikirim menggunakan SSL. Anda juga dapat menggunakan ketentuan untuk memberikan akses ke tindakan layanan jika digunakan melalui yang spesifik Layanan AWS, seperti AWS CloudFormation. Untuk informasi selengkapnya, lihat [Elemen kebijakan JSON IAM: Syarat](https://docs.aws.amazon.com/IAM/latest/UserGuide/reference_policies_elements_condition.html) di Panduan Pengguna IAM.
- Menggunakan IAM Access Analyzer untuk memvalidasi kebijakan IAM Anda guna memastikan izin yang aman dan berfungsi – IAM Access Analyzer memvalidasi kebijakan baru dan yang sudah ada sehingga kebijakan tersebut mematuhi bahasa kebijakan IAM (JSON) dan praktik terbaik IAM. IAM Access Analyzer menyediakan lebih dari 100 pemeriksaan kebijakan dan rekomendasi yang dapat ditindaklanjuti untuk membantu Anda membuat kebijakan yang aman dan fungsional. Untuk informasi selengkapnya, lihat [validasi kebijakan Analizer Akses IAM](https://docs.aws.amazon.com/IAM/latest/UserGuide/access-analyzer-policy-validation.html) di Panduan Pengguna IAM.
- Memerlukan otentikasi multi-faktor (MFA) Jika Anda memiliki skenario yang mengharuskan pengguna IAM atau pengguna root di Anda, Akun AWS aktifkan MFA untuk keamanan tambahan. Untuk mewajibkan MFA saat operasi API dipanggil, tambahkan kondisi MFA pada kebijakan Anda. Untuk informasi selengkapnya, lihat [Mengonfigurasi akses API yang dilindungi MFA](https://docs.aws.amazon.com/IAM/latest/UserGuide/id_credentials_mfa_configure-api-require.html) di Panduan Pengguna IAM.

Untuk informasi selengkapnya tentang praktik terbaik dalam IAM, lihat [Praktik terbaik keamanan di](https://docs.aws.amazon.com/IAM/latest/UserGuide/best-practices.html)  [IAM](https://docs.aws.amazon.com/IAM/latest/UserGuide/best-practices.html) di Panduan Pengguna IAM.

## <span id="page-4719-0"></span>Menggunakan konsol Amazon RDS

Untuk mengakses konsol Amazon RDS, Anda harus memiliki kumpulan izin minimum. Izin ini harus memungkinkan Anda untuk membuat daftar dan melihat detail tentang sumber daya Amazon RDS di Anda. Akun AWS Jika Anda membuat kebijakan berbasis identitas yang lebih ketat daripada izin minimum yang diperlukan, konsol tidak akan berfungsi sebagaimana mestinya untuk entitas (pengguna atau peran) dengan kebijakan tersebut.

Anda tidak perlu mengizinkan izin konsol minimum untuk pengguna yang melakukan panggilan hanya ke AWS CLI atau AWS API. Sebagai alternatif, hanya izinkan akses ke tindakan yang cocok dengan operasi API yang sedang Anda coba lakukan.

Untuk memastikan bahwa entitas tersebut masih dapat menggunakan konsol Amazon RDS , lampirkan juga kebijakan terkelola AWS berikut ke entitas.

AmazonRDSReadOnlyAccess

<span id="page-4719-1"></span>Untuk informasi selengkapnya, lihat [Menambahkan izin ke pengguna](https://docs.aws.amazon.com/IAM/latest/UserGuide/id_users_change-permissions.html#users_change_permissions-add-console) di Panduan Pengguna IAM.

Izinkan pengguna melihat izin mereka sendiri

Contoh ini menunjukkan cara membuat kebijakan yang mengizinkan para pengguna IAM melihat kebijakan inline dan terkelola yang dilampirkan ke identitas pengguna mereka. Kebijakan ini mencakup izin untuk menyelesaikan tindakan ini di konsol atau menggunakan API atau secara terprogram. AWS CLI AWS

```
{ 
     "Version": "2012-10-17", 
     "Statement": [ 
         \{ "Sid": "ViewOwnUserInfo", 
              "Effect": "Allow", 
              "Action": [ 
                   "iam:GetUserPolicy", 
                   "iam:ListGroupsForUser", 
                   "iam:ListAttachedUserPolicies", 
                   "iam:ListUserPolicies",
```

```
 "iam:GetUser" 
               ], 
               "Resource": ["arn:aws:iam::*:user/${aws:username}"] 
          }, 
         \mathcal{L} "Sid": "NavigateInConsole", 
               "Effect": "Allow", 
               "Action": [ 
                    "iam:GetGroupPolicy", 
                    "iam:GetPolicyVersion", 
                    "iam:GetPolicy", 
                    "iam:ListAttachedGroupPolicies", 
                    "iam:ListGroupPolicies", 
                    "iam:ListPolicyVersions", 
                    "iam:ListPolicies", 
                    "iam:ListUsers" 
               ], 
               "Resource": "*" 
          } 
    \mathbf{I}}
```
### <span id="page-4720-0"></span>Izinkan pengguna untuk membuat instans DB di akun AWS

Berikut ini adalah contoh kebijakan yang memungkinkan pengguna dengan ID 123456789012 untuk membuat instans DB untuk AWS akun Anda. Kebijakan ini mewajibkan nama instans DB baru dimulai dengan test. Instans DB yang baru juga harus menggunakan mesin basis data MySQL dan kelas instans DB db.t2.micro. Selain itu, instans DB baru harus menggunakan grup opsi dan grup parameter DB yang dimulai dengan default, dan harus menggunakan grup subnet default.

```
{ 
    "Version": "2012-10-17", 
    "Statement": [ 
       { 
           "Sid": "AllowCreateDBInstanceOnly", 
           "Effect": "Allow", 
           "Action": [ 
              "rds:CreateDBInstance" 
           ], 
           "Resource": [ 
              "arn:aws:rds:*:123456789012:db:test*", 
              "arn:aws:rds:*:123456789012:og:default*", 
              "arn:aws:rds:*:123456789012:pg:default*",
```

```
 "arn:aws:rds:*:123456789012:subgrp:default" 
          ], 
          "Condition": { 
              "StringEquals": { 
                 "rds:DatabaseEngine": "mysql", 
                 "rds:DatabaseClass": "db.t2.micro" 
 } 
          } 
       } 
    ]
}
```
Kebijakan ini mencakup pernyataan tunggal yang menentukan izin berikut untuk pengguna:

- Kebijakan ini memungkinkan pengguna untuk membuat instans DB menggunakan operasi [CreatedBInstance](https://docs.aws.amazon.com/AmazonRDS/latest/APIReference/API_CreateDBInstance.html) API (ini juga berlaku untuk perintah dan). [create-db-instance](https://docs.aws.amazon.com/cli/latest/reference/rds/create-db-instance.html) AWS CLI AWS Management Console
- Elemen Resource menentukan bahwa pengguna dapat melakukan tindakan pada atau dengan sumber daya. Anda menentukan sumber daya menggunakan Amazon Resource Name (ARN). ARN ini mencakup nama layanan yang dimiliki sumber daya (rds), AWS Wilayah (\*menunjukkan wilayah mana pun dalam contoh ini), nomor AWS akun (123456789012adalah nomor akun dalam contoh ini), dan jenis sumber daya. Untuk informasi selengkapnya tentang cara membuat ARN, lihat [Bekerja dengan Amazon Resource Name \(ARN\) di Amazon RDS.](#page-849-0)

Elemen Resource dalam contoh menentukan batasan kebijakan berikut pada sumber daya untuk pengguna:

- ID instans DB untuk instans DB baru harus dimulai dengan test (misalnya, testCustomerData1, test-region2-data).
- Grup opsi untuk instans DB baru harus dimulai dengan default.
- Grup parameter DB opsi untuk instans DB baru harus dimulai dengan default.
- Grup subnet untuk instans DB baru harus berupa grup subnet default.
- Elemen Condition menentukan bahwa mesin DB harus berupa MySQL dan kelas instans DB harus berupa db.t2.micro. Elemen Condition menentukan kondisi ketika kebijakan harus diberlakukan. Anda dapat menambahkan izin atau batasan tambahan dengan menggunakan elemen Condition. Untuk informasi selengkapnya tentang cara menentukan kondisi, lihat [Kunci kondisi kebijakan untuk Amazon RDS.](#page-4713-0) Contoh ini menetapkan kondisi rds:DatabaseEngine dan rds:DatabaseClass. Untuk informasi tentang nilai kondisi yang valid untuk rds:DatabaseEngine, lihat daftar di bagian parameter Engine di [CreateDBInstance](https://docs.aws.amazon.com/AmazonRDS/latest/APIReference/API_CreateDBInstance.html).

Untuk informasi tentang nilai kondisi yang valid untuk rds:DatabaseClass, Lihat [Mesin DB yang](#page-59-0) [didukung untuk kelas instans DB](#page-59-0) .

Kebijakan ini tidak menentukan elemen Principal karena dalam kebijakan berbasis identitas, Anda tidak menentukan pengguna utama yang mendapatkan izin. Saat Anda menyematkan kebijakan kepada pengguna, pengguna ini menjadi pengguna utama implisit. Saat Anda menyematkan kebijakan izin pada peran IAM, pengguna utama yang diidentifikasi dalam kebijakan kepercayaan peran tersebut akan mendapatkan izin.

Untuk melihat daftar tindakan Amazon RDS, lihat [Tindakan yang Ditentukan oleh Amazon RDS](https://docs.aws.amazon.com/service-authorization/latest/reference/list_amazonrds.html#amazonrds-actions-as-permissions) di Referensi Otorisasi Layanan.

<span id="page-4722-0"></span>Izin yang diperlukan untuk menggunakan konsol

Agar pengguna dapat bekerja dengan konsol, pengguna tersebut harus memiliki kumpulan izin minimum. Izin ini memungkinkan pengguna untuk mendeskripsikan sumber daya Amazon RDS Aurora untuk akun AWS mereka dan untuk memberikan informasi terkait lainnya, termasuk keamanan Amazon EC2 dan informasi jaringan.

Jika Anda membuat kebijakan IAM yang lebih ketat daripada izin minimum yang diperlukan, konsol tidak akan berfungsi sebagaimana mestinya untuk pengguna dengan kebijakan IAM. Untuk memastikan bahwa pengguna masih dapat menggunakan konsol, lampirkan juga kebijakan yang dikelola AmazonRDSReadOnlyAccess kepada pengguna, sebagaimana dijelaskan dalam [Mengelola](#page-4706-0) [akses menggunakan kebijakan.](#page-4706-0)

Anda tidak perlu memperbolehkan izin konsol minimum bagi pengguna yang hanya melakukan panggilan ke AWS CLI atau Amazon RDS API.

Kebijakan berikut memberikan akses penuh ke semua sumber daya Amazon RDS untuk akun root: AWS

AmazonRDSFullAccess

<span id="page-4723-0"></span>Mengizinkan pengguna melakukan setiap tindakan yang dijelaskan pada sumber daya RDS

Kebijakan izin berikut memberikan izin kepada pengguna untuk menjalankan semua tindakan yang dimulai dengan Describe. Tindakan ini menunjukkan informasi tentang sumber daya RDS, seperti instans DB. Karakter wildcard (\*) dalam elemen Resource menunjukkan bahwa tindakan diperbolehkan untuk semua sumber daya Amazon RDS yang dimiliki akun tersebut.

```
{ 
    "Version": "2012-10-17", 
    "Statement": [ 
       \{ "Sid": "AllowRDSDescribe", 
           "Effect": "Allow", 
           "Action": "rds:Describe*", 
           "Resource": "*" 
        } 
    ]
}
```
<span id="page-4723-1"></span>Mengizinkan pengguna membuat instans DB yang menggunakan grup parameter DB dan grup subnet yang telah ditentukan

Kebijakan izin berikut memberikan izin untuk hanya memperbolehkan pengguna membuat instans DB yang harus menggunakan grup parameter DB mydbpg dan grup subnet DB mydbsubnetgroup.

```
{ 
    "Version": "2012-10-17", 
    "Statement": [ 
        { 
           "Sid": "VisualEditor0", 
           "Effect": "Allow", 
           "Action": "rds:CreateDBInstance", 
           "Resource": [ 
               "arn:aws:rds:*:*:pg:mydbpg", 
               "arn:aws:rds:*:*:subgrp:mydbsubnetgroup" 
           ] 
        } 
    ]
}
```
<span id="page-4724-0"></span>Berikan izin untuk tindakan atas suatu sumber daya dengan tag tertentu dengan dua nilai yang berbeda

Anda dapat menggunakan kondisi dalam kebijakan berbasis identitas untuk mengontrol akses ke sumber daya Amazon RDS berdasarkan tag. Kebijakan berikut memungkinkan izin untuk melakukan operasi CreateDBSnapshot API pada instans DB dengan tag stage diatur ke development atau test.

```
{ 
    "Version":"2012-10-17", 
    "Statement":[ 
       { 
           "Sid":"AllowAnySnapshotName", 
           "Effect":"Allow", 
           "Action":[ 
              "rds:CreateDBSnapshot" 
           ], 
           "Resource":"arn:aws:rds:*:123456789012:snapshot:*" 
       }, 
       { 
           "Sid":"AllowDevTestToCreateSnapshot", 
           "Effect":"Allow", 
           "Action":[ 
              "rds:CreateDBSnapshot" 
           ], 
           "Resource":"arn:aws:rds:*:123456789012:db:*", 
           "Condition":{ 
              "StringEquals":{ 
                  "rds:db-tag/stage":[ 
                     "development", 
                     "test" 
 ] 
 } 
           } 
       } 
    ]
}
```
Kebijakan berikut memungkinkan izin untuk melakukan operasi ModifyDBInstance API pada instans DB dengan tag stage diatur ke development atau test.

{

```
 "Version":"2012-10-17", 
    "Statement":[ 
       { 
           "Sid":"AllowChangingParameterOptionSecurityGroups", 
           "Effect":"Allow", 
           "Action":[ 
              "rds:ModifyDBInstance" 
           ], 
           "Resource": [ 
              "arn:aws:rds:*:123456789012:pg:*", 
              "arn:aws:rds:*:123456789012:secgrp:*", 
              "arn:aws:rds:*:123456789012:og:*" 
           ] 
       }, 
       { 
           "Sid":"AllowDevTestToModifyInstance", 
           "Effect":"Allow", 
           "Action":[ 
              "rds:ModifyDBInstance" 
           ], 
           "Resource":"arn:aws:rds:*:123456789012:db:*", 
           "Condition":{ 
              "StringEquals":{ 
                   "rds:db-tag/stage":[ 
                     "development", 
                     "test" 
 ] 
 } 
           } 
       } 
   \mathbf{I}}
```
<span id="page-4725-0"></span>Mencegah pengguna menghapus instans DB

Kebijakan izin berikut memberikan izin untuk mencegah pengguna menghapus instans DB tertentu. Misalnya, Anda mungkin ingin menolak kemampuan untuk menghapus instans DB produksi Anda kepada setiap pengguna yang bukan administrator.

```
 "Version": "2012-10-17",
```
{

```
 "Statement": [ 
       { 
           "Sid": "DenyDelete1", 
           "Effect": "Deny", 
           "Action": "rds:DeleteDBInstance", 
           "Resource": "arn:aws:rds:us-west-2:123456789012:db:my-mysql-instance" 
       } 
    ]
}
```
#### <span id="page-4726-0"></span>Menolak semua akses ke sumber daya

Anda juga dapat secara eksplisit menolak akses ke sumber daya. Kebijakan penolakan lebih diutamakan daripada kebijakan yang diizinkan. Kebijakan berikut secara eksplisit menolak kemampuan pengguna untuk mengelola sumber daya:

```
{ 
    "Version": "2012-10-17", 
    "Statement": [ 
        { 
           "Effect": "Deny", 
           "Action": "rds:*", 
           "Resource": "arn:aws:rds:us-east-1:123456789012:db:mydb" 
        } 
    ]
}
```
### <span id="page-4726-1"></span>Contoh Kebijakan: Menggunakan kunci kondisi

Berikut ini adalah contoh cara menggunakan kunci kondisi dalam kebijakan izin IAM Amazon RDS.

Contoh 1: Memberikan izin untuk membuat instans DB yang menggunakan mesin DB spesifik dan tidak berupa Multi-AZ

Kebijakan berikut menggunakan kunci kondisi RDS dan memungkinkan pengguna membuat instans DB yang menggunakan mesin basis data MySQL saja dan tidak menggunakan MultiAZ. Elemen Condition menunjukkan persyaratan bahwa mesin basis data adalah MySQL.

```
{ 
    "Version": "2012-10-17", 
    "Statement": [
```

```
 { 
           "Sid": "AllowMySQLCreate", 
           "Effect": "Allow", 
           "Action": "rds:CreateDBInstance", 
           "Resource": "*", 
           "Condition": { 
              "StringEquals": { 
                  "rds:DatabaseEngine": "mysql" 
              }, 
              "Bool": { 
                  "rds:MultiAz": false 
 } 
           } 
       } 
    ]
}
```
Contoh 2: Secara eksplisit menolak izin untuk membuat instans DB untuk kelas instans DB tertentu dan membuat instans DB yang menggunakan IOPS yang Tersedia

Kebijakan berikut secara eksplisit menolak izin untuk membuat instans DB yang menggunakan kelas instans DB r3.8xlarge dan m4.10xlarge, yang merupakan kelas instans DB terbesar dan termahal. Kebijakan ini juga mencegah pengguna membuat instans DB yang menggunakan IOPS yang Tersedia, yang menimbulkan biaya tambahan.

Izin yang secara tegas menolak lebih diprioritaskan daripada izin lain yang diberikan. Ini memastikan bahwa identitas tidak akan secara kebetulan mendapatkan izin yang tidak pernah ingin Anda berikan.

```
{ 
    "Version": "2012-10-17", 
    "Statement": [ 
       { 
          "Sid": "DenyLargeCreate", 
          "Effect": "Deny", 
          "Action": "rds:CreateDBInstance", 
          "Resource": "*", 
          "Condition": { 
              "StringEquals": { 
                 "rds:DatabaseClass": [ 
                    "db.r3.8xlarge", 
                    "db.m4.10xlarge" 
 ]
```

```
 } 
 } 
       }, 
       { 
           "Sid": "DenyPIOPSCreate", 
           "Effect": "Deny", 
           "Action": "rds:CreateDBInstance", 
           "Resource": "*", 
           "Condition": { 
              "NumericNotEquals": { 
                 "rds:Piops": "0" 
              } 
           } 
       } 
    ]
}
```
Contoh 3: Membatasi kumpulan kunci dan nilai tag yang dapat digunakan untuk menandai sumber daya

Kebijakan berikut menggunakan kunci kondisi RDS dan memungkinkan penambahan tag dengan kunci stage untuk ditambahkan ke sumber daya dengan nilai test, qa, dan production.

```
{ 
    "Version": "2012-10-17", 
    "Statement": [ 
       { 
           "Effect": "Allow", 
           "Action": [ 
              "rds:AddTagsToResource", 
              "rds:RemoveTagsFromResource" 
          ], 
           "Resource": "*", 
           "Condition": { 
              "streq": { 
                 "rds:req-tag/stage": [ 
                    "test", 
                    "qa", 
                     "production" 
 ] 
              } 
 } 
       }
```
}

 $\mathbf{I}$ 

### <span id="page-4729-0"></span>Menentukan kondisi: Menggunakan tag kustom

Amazon RDS mendukung penentuan kondisi dalam kebijakan IAM menggunakan tag kustom.

Sebagai contoh, misalkan Anda menambahkan tag bernama environment ke instans DB Anda dengan nilai seperti beta, staging, production, dan sebagainya. Jika melakukannya, Anda dapat membuat kebijakan yang membatasi pengguna tertentu pada instans DB berdasarkan nilai tag environment.

**a** Note

ID tag kustom bersifat peka huruf besar-kecil.

Tabel berikut mencantumkan ID tag RDS yang dapat digunakan pada elemen Condition.

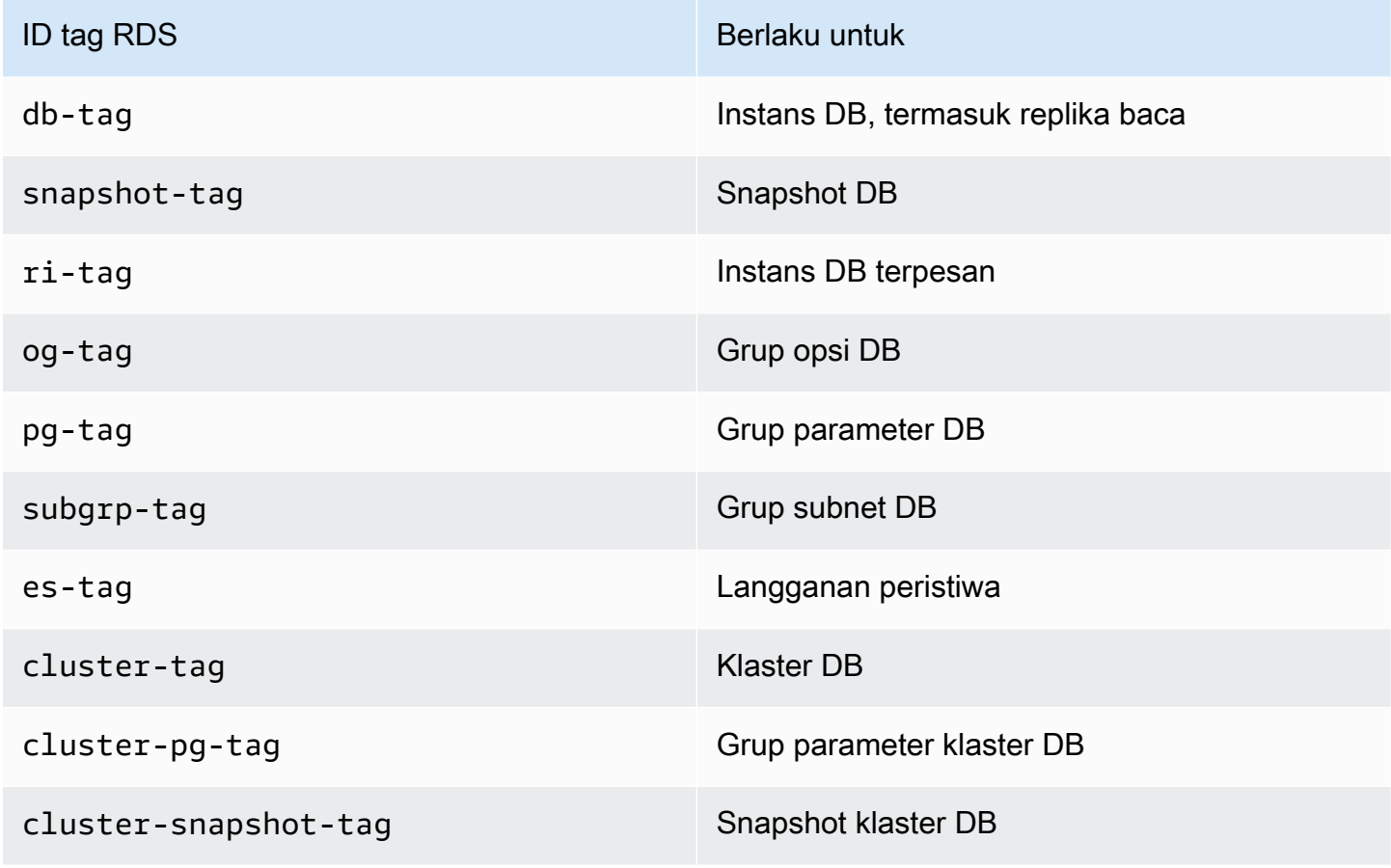

Sintaks untuk kondisi tag kustom adalah sebagai berikut:

```
"Condition":{"StringEquals":{"rds:rds-tag-identifier/tag-name": 
["value"]} }
```
Misalnya, elemen Condition berikut berlaku untuk instans DB dengan tag bernama environment dan nilai tag production.

"Condition":{"StringEquals":{"rds:db-tag/**environment**": ["**production**"]} }

Untuk informasi tentang membuat tag, lihat [Memberi tag pada sumber daya Amazon RDS](#page-837-0).

#### **A** Important

Jika Anda mengelola akses ke sumber daya RDS Anda menggunakan pemberian tag, sebaiknya Anda mengamankan akses ke tag untuk sumber daya RDS Anda. Anda dapat mengelola akses ke tag dengan membuat kebijakan untuk tindakan AddTagsToResource dan RemoveTagsFromResource. Misalnya, kebijakan berikut menolak kemampuan pengguna untuk menambahkan atau menghapus tag untuk semua sumber daya. Anda kemudian dapat membuat kebijakan untuk mengizinkan pengguna tertentu menambahkan atau menghapus tag.

```
{ 
    "Version":"2012-10-17", 
    "Statement":[ 
       \mathcal{L} "Sid":"DenyTagUpdates", 
            "Effect":"Deny", 
            "Action":[ 
                "rds:AddTagsToResource", 
                "rds:RemoveTagsFromResource" 
            ], 
            "Resource":"*" 
        } 
    ]
}
```
Untuk melihat daftar tindakan Amazon RDS, lihat [Tindakan yang Ditentukan oleh Amazon RDS](https://docs.aws.amazon.com/service-authorization/latest/reference/list_amazonrds.html#amazonrds-actions-as-permissions) di Referensi Otorisasi Layanan.

Contoh kebijakan: Menggunakan tag kustom

Contoh berikut menunjukkan cara menggunakan tag kustom dalam kebijakan izin IAM Amazon RDS. Untuk informasi lebih lanjut tentang cara menambahkan tag ke sumber daya Amazon RDS, lihat [Bekerja dengan Amazon Resource Name \(ARN\) di Amazon RDS.](#page-849-0)

**a** Note

Semua contoh menggunakan wilayah us-west-2 dan berisi ID akun fiktif.

Contoh 1: Memberikan izin untuk tindakan pada sumber daya dengan tag tertentu dengan dua nilai yang berbeda

Kebijakan berikut memungkinkan izin untuk melakukan operasi CreateDBSnapshot API pada instans DB dengan tag stage diatur ke development atau test.

```
{ 
    "Version":"2012-10-17", 
    "Statement":[ 
       { 
           "Sid":"AllowAnySnapshotName", 
           "Effect":"Allow", 
           "Action":[ 
              "rds:CreateDBSnapshot" 
           ], 
           "Resource":"arn:aws:rds:*:123456789012:snapshot:*" 
       }, 
       { 
           "Sid":"AllowDevTestToCreateSnapshot", 
           "Effect":"Allow", 
           "Action":[ 
              "rds:CreateDBSnapshot" 
           ], 
           "Resource":"arn:aws:rds:*:123456789012:db:*", 
           "Condition":{ 
              "StringEquals":{ 
                  "rds:db-tag/stage":[ 
                    "development", 
                    "test" 
 ] 
 }
```
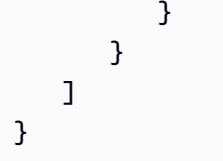

Kebijakan berikut memungkinkan izin untuk melakukan operasi ModifyDBInstance API pada instans DB dengan tag stage diatur ke development atau test.

```
{ 
    "Version":"2012-10-17", 
    "Statement":[ 
       { 
           "Sid":"AllowChangingParameterOptionSecurityGroups", 
           "Effect":"Allow", 
           "Action":[ 
              "rds:ModifyDBInstance" 
           ], 
           "Resource":" [ 
              "arn:aws:rds:*:123456789012:pg:*", 
              "arn:aws:rds:*:123456789012:secgrp:*", 
              "arn:aws:rds:*:123456789012:og:*" 
          \mathbf{I} }, 
       { 
           "Sid":"AllowDevTestToModifyInstance", 
           "Effect":"Allow", 
           "Action":[ 
              "rds:ModifyDBInstance" 
           ], 
           "Resource":"arn:aws:rds:*:123456789012:db:*", 
           "Condition":{ 
              "StringEquals":{ 
                   "rds:db-tag/stage":[ 
                     "development", 
                     "test" 
 ] 
 } 
           } 
       } 
    ]
}
```
Contoh 2: Secara eksplisit menolak izin untuk membuat instans DB yang menggunakan grup parameter DB yang ditentukan

Kebijakan berikut secara eksplisit menolak izin untuk membuat instans DB yang menggunakan grup parameter DB dengan nilai tag spesifik. Anda dapat menerapkan kebijakan ini jika Anda mengharuskan grup parameter DB yang dibuat pengguna tertentu selalu digunakan saat membuat instans DB. Kebijakan yang menggunakan Deny paling sering digunakan untuk membatasi akses yang diberikan oleh kebijakan yang lebih luas.

Izin yang secara tegas menolak lebih diprioritaskan daripada izin lain yang diberikan. Ini memastikan bahwa identitas tidak akan secara kebetulan mendapatkan izin yang tidak pernah ingin Anda berikan.

```
{ 
    "Version":"2012-10-17", 
    "Statement":[ 
        { 
           "Sid":"DenyProductionCreate", 
           "Effect":"Deny", 
           "Action":"rds:CreateDBInstance", 
           "Resource":"arn:aws:rds:*:123456789012:pg:*", 
           "Condition":{ 
              "StringEquals":{ 
                  "rds:pg-tag/usage":"prod" 
 } 
           } 
        } 
   \mathbf{I}}
```
Contoh 3: Memberikan izin untuk tindakan pada instans DB dengan nama instans yang diawali dengan nama pengguna

Kebijakan berikut memungkinkan izin untuk memanggil API apa pun (kecuali untuk AddTagsToResource atau RemoveTagsFromResource) pada instans DB yang memiliki nama instans DB yang diawali dengan nama pengguna dan memiliki tag bernama stage yang sama dengan devo atau yang tidak memiliki tag bernama stage.

Baris Resource dalam kebijakan mengidentifikasi sumber daya berdasarkan Amazon Resource Name (ARN). Untuk informasi selengkapnya tentang cara menggunakan ARN dengan sumber daya Amazon RDS, lihat [Bekerja dengan Amazon Resource Name \(ARN\) di Amazon RDS](#page-849-0).

```
{ 
    "Version":"2012-10-17", 
    "Statement":[ 
        { 
           "Sid":"AllowFullDevAccessNoTags", 
           "Effect":"Allow", 
           "NotAction":[ 
               "rds:AddTagsToResource", 
              "rds:RemoveTagsFromResource" 
           ], 
           "Resource":"arn:aws:rds:*:123456789012:db:${aws:username}*", 
           "Condition":{ 
              "StringEqualsIfExists":{ 
                  "rds:db-tag/stage":"devo" 
              } 
           } 
        } 
    ]
}
```
# <span id="page-4735-0"></span>AWS kebijakan terkelola untuk Amazon RDS

Untuk menambahkan izin ke set dan peran izin, lebih mudah menggunakan kebijakan AWS terkelola daripada menulis kebijakan sendiri. Dibutuhkan waktu dan keahlian untuk [membuat kebijakan yang](https://docs.aws.amazon.com/IAM/latest/UserGuide/access_policies_create-console.html)  [dikelola pelanggan IAM](https://docs.aws.amazon.com/IAM/latest/UserGuide/access_policies_create-console.html) yang hanya memberi tim Anda izin yang mereka butuhkan. Untuk memulai dengan cepat, Anda dapat menggunakan kebijakan AWS terkelola kami. Kebijakan ini mencakup kasus penggunaan umum dan tersedia di Akun AWS Anda. Untuk informasi selengkapnya tentang kebijakan AWS [AWS terkelola, lihat kebijakan terkelola](https://docs.aws.amazon.com/IAM/latest/UserGuide/access_policies_managed-vs-inline.html#aws-managed-policies) di Panduan Pengguna IAM.

Layanan AWS memelihara dan memperbarui kebijakan AWS terkelola. Anda tidak dapat mengubah izin dalam kebijakan AWS terkelola. Layanan terkadang menambahkan izin tambahan ke kebijakan AWS terkelola untuk mendukung fitur baru. Jenis pembaruan ini akan memengaruhi semua identitas (pengguna, grup, dan peran) di mana kebijakan tersebut dilampirkan. Layanan kemungkinan besar akan memperbarui kebijakan AWS terkelola saat fitur baru diluncurkan atau saat operasi baru tersedia. Layanan tidak menghapus izin dari kebijakan AWS terkelola, sehingga pembaruan kebijakan tidak merusak izin yang ada.

Selain itu, AWS mendukung kebijakan terkelola untuk fungsi pekerjaan yang mencakup beberapa layanan. Misalnya, kebijakan ReadOnlyAccess AWS terkelola menyediakan akses hanya-baca ke semua Layanan AWS dan sumber daya. Saat layanan meluncurkan fitur baru, AWS tambahkan izin hanya-baca untuk operasi dan sumber daya baru. Untuk melihat daftar dan deskripsi dari kebijakan fungsi tugas, lihat [kebijakan yang dikelola AWS untuk fungsi tugas](https://docs.aws.amazon.com/IAM/latest/UserGuide/access_policies_job-functions.html) di Panduan Pengguna IAM.

Topik

- [AWS kebijakan terkelola: AmazonRDS ReadOnlyAccess](#page-4736-0)
- [AWS kebijakan terkelola: AmazonRDS FullAccess](#page-4736-1)
- [AWS kebijakan terkelola: AmazonRDS DataFullAccess](#page-4737-0)
- [AWS kebijakan terkelola: AmazonRDS EnhancedMonitoringRole](#page-4738-0)
- [AWS kebijakan terkelola: AmazonRDS PerformanceInsightsReadOnly](#page-4738-1)
- [AWS kebijakan terkelola: AmazonRDS PerformanceInsightsFullAccess](#page-4739-0)
- [AWS kebijakan terkelola: AmazonRDS DirectoryServiceAccess](#page-4739-1)
- [AWS kebijakan terkelola: AmazonRDS ServiceRolePolicy](#page-4739-2)
- [AWS kebijakan terkelola: AmazonRDS CustomServiceRolePolicy](#page-4740-0)
- [AWSkebijakan terkelola: Instans AmazonRDSCustom ProfileRolePolicy](#page-4740-1)

# <span id="page-4736-0"></span>AWS kebijakan terkelola: AmazonRDS ReadOnlyAccess

Kebijakan ini memungkinkan akses hanya-baca ke Amazon RDS melalui. AWS Management Console

#### Detail izin

Kebijakan ini mencakup izin berikut:

- rds Mengizinkan pengguna utama mendeskripsikan sumber daya Amazon RDS dan mencantumkan tag untuk sumber daya Amazon RDS.
- cloudwatch— Memungkinkan kepala sekolah untuk mendapatkan statistik metrik Amazon CloudWatch .
- ec2 Mengizinkan pengguna utama mendeskripsikan Zona Ketersediaan dan sumber daya jaringan.
- logs— Memungkinkan prinsipal untuk menggambarkan aliran CloudWatch log Log dari grup log, dan mendapatkan CloudWatch peristiwa log Log.
- devops-guru— Memungkinkan prinsipal untuk mendeskripsikan sumber daya yang memiliki cakupan Amazon DevOps Guru, yang ditentukan baik oleh nama CloudFormation tumpukan atau tag sumber daya.

Untuk informasi selengkapnya tentang kebijakan ini, termasuk dokumen kebijakan JSON, lihat [AmazonRDS ReadOnlyAccess](https://docs.aws.amazon.com/aws-managed-policy/latest/reference/AmazonRDSReadOnlyAccess.html) di Panduan Referensi Kebijakan AWS Terkelola.

# <span id="page-4736-1"></span>AWS kebijakan terkelola: AmazonRDS FullAccess

Kebijakan ini menyediakan akses penuh ke Amazon RDS melalui. AWS Management Console

Detail izin

Kebijakan ini mencakup izin berikut:

- rds Mengizinkan pengguna utama memiliki akses penuh ke Amazon RDS.
- application-autoscaling Mengizinkan pengguna utama mendeskripsikan dan mengelola target dan kebijakan penskalaan Application Auto Scaling.
- cloudwatch— Memungkinkan kepala sekolah mendapatkan statika CloudWatch metrik dan mengelola alarm. CloudWatch
- ec2 Mengizinkan pengguna utama mendeskripsikan Zona Ketersediaan dan sumber daya jaringan.
- logs— Memungkinkan prinsipal untuk menggambarkan aliran CloudWatch log Log dari grup log, dan mendapatkan CloudWatch peristiwa log Log.
- outposts— Memungkinkan prinsipal untuk mendapatkan AWS Outposts jenis instance.
- pi Mengizinkan pengguna utama untuk mendapatkan metrik Wawasan Performa.
- sns Mengizinkan pengguna utama untuk berlangganan dan topik Amazon Simple Notification Service (Amazon SNS), dan menerbitkan pesan Amazon SNS.
- devops-guru— Memungkinkan prinsipal untuk mendeskripsikan sumber daya yang memiliki cakupan Amazon DevOps Guru, yang ditentukan baik oleh nama CloudFormation tumpukan atau tag sumber daya.

Untuk informasi selengkapnya tentang kebijakan ini, termasuk dokumen kebijakan JSON, lihat [AmazonRDS FullAccess](https://docs.aws.amazon.com/aws-managed-policy/latest/reference/AmazonRDSFullAccess.html) di Panduan Referensi Kebijakan AWS Terkelola.

# <span id="page-4737-0"></span>AWS kebijakan terkelola: AmazonRDS DataFullAccess

Kebijakan ini memungkinkan akses penuh untuk menggunakan Data API dan editor kueri pada Aurora Serverless klaster tertentu Akun AWS. Kebijakan ini memungkinkan Akun AWS untuk mendapatkan nilai rahasia dari AWS Secrets Manager.

Anda dapat melampirkan kebijakan AmazonRDSDataFullAccess ke identitas IAM Anda.

#### Detail izin

Kebijakan ini mencakup izin berikut:

- dbqms Mengizinkan pengguna utama mengakses, menghapus, mendeskripsikan, dan memperbarui kueri. Layanan Metadata Kueri basis data (dbqms) adalah layanan khusus internal. Ini memberikan kueri terbaru dan tersimpan Anda untuk editor kueri di AWS Management Console untuk beberapa Layanan AWS, termasuk Amazon RDS.
- rds-data Mengizinkan pengguna utama untuk menjalankan pernyataan SQL pada basis data Aurora Serverless.
- secretsmanager— Memungkinkan kepala sekolah untuk mendapatkan nilai rahasia dari. AWS Secrets Manager

Untuk informasi selengkapnya tentang kebijakan ini, termasuk dokumen kebijakan JSON, lihat [AmazonRDS DataFullAccess](https://docs.aws.amazon.com/aws-managed-policy/latest/reference/AmazonRDSDataFullAccess.html) di Panduan Referensi Kebijakan AWS Terkelola.

### <span id="page-4738-0"></span>AWS kebijakan terkelola: AmazonRDS EnhancedMonitoringRole

Kebijakan ini menyediakan akses ke Amazon CloudWatch Logs untuk Amazon RDS Enhanced Monitoring.

Detail izin

Kebijakan ini mencakup izin berikut:

• logs— Memungkinkan prinsipal untuk membuat grup CloudWatch log Log dan kebijakan retensi, dan untuk membuat dan mendeskripsikan aliran CloudWatch log log dari grup log. Hal ini juga memungkinkan prinsipal untuk menempatkan dan mendapatkan peristiwa CloudWatch log Log.

Untuk informasi selengkapnya tentang kebijakan ini, termasuk dokumen kebijakan JSON, lihat [AmazonRDS EnhancedMonitoringRole](https://docs.aws.amazon.com/aws-managed-policy/latest/reference/AmazonRDSEnhancedMonitoringRole.html) di Panduan Referensi Kebijakan AWS Terkelola.

#### <span id="page-4738-1"></span>AWS kebijakan terkelola: AmazonRDS PerformanceInsightsReadOnly

Kebijakan ini menyediakan akses hanya-baca ke Wawasan Performa Amazon RDS untuk instans DB Amazon RDS dan klaster DB Amazon Aurora.

Kebijakan ini kini mencakup Sid (ID pernyataan) sebagai pengidentifikasi pernyataan kebijakan.

Detail izin

Kebijakan ini mencakup izin berikut:

- rds Mengizinkan pengguna utama mendeskripsikan instans DB Amazon RDS dan klaster DB Amazon Aurora.
- pi Mengizinkan pengguna utama melakukan panggilan ke API Wawasan Performa Amazon RDS dan mengakses metrik Wawasan Performa.

Untuk informasi selengkapnya tentang kebijakan ini, termasuk dokumen kebijakan JSON, lihat [AmazonRDS PerformanceInsightsReadOnly](https://docs.aws.amazon.com/aws-managed-policy/latest/reference/AmazonRDSPerformanceInsightsReadOnly.html) di Panduan Referensi Kebijakan AWS Terkelola.

### <span id="page-4739-0"></span>AWS kebijakan terkelola: AmazonRDS PerformanceInsightsFullAccess

Kebijakan ini menyediakan akses penuh ke Wawasan Performa Amazon RDS untuk instans DB Amazon RDS dan klaster DB Amazon Aurora.

Kebijakan ini kini mencakup Sid (ID pernyataan) sebagai pengidentifikasi pernyataan kebijakan.

Detail izin

Kebijakan ini mencakup izin berikut:

- rds Mengizinkan pengguna utama mendeskripsikan instans DB Amazon RDS dan klaster DB Amazon Aurora.
- pi Mengizinkan pengguna utama melakukan panggilan ke API Wawasan Performa Amazon RDS, serta membuat, melihat, dan menghapus laporan analisis performa.
- cloudwatch— Memungkinkan kepala sekolah untuk membuat daftar semua metrik Amazon, dan mendapatkan CloudWatch data metrik dan statistik.

Untuk informasi selengkapnya tentang kebijakan ini, termasuk dokumen kebijakan JSON, lihat [AmazonRDS PerformanceInsightsFullAccess](https://docs.aws.amazon.com/aws-managed-policy/latest/reference/AmazonRDSPerformanceInsightsFullAccess.html) di Panduan Referensi Kebijakan AWS Terkelola.

### <span id="page-4739-1"></span>AWS kebijakan terkelola: AmazonRDS DirectoryServiceAccess

Kebijakan ini mengizinkan Amazon RDS untuk melakukan panggilan ke AWS Directory Service.

Detail izin

Kebijakan ini mencakup izin berikut:

• ds— Memungkinkan kepala sekolah untuk mendeskripsikan AWS Directory Service direktori dan mengontrol otorisasi ke direktori. AWS Directory Service

Untuk informasi selengkapnya tentang kebijakan ini, termasuk dokumen kebijakan JSON, lihat [AmazonRDS DirectoryServiceAccess](https://docs.aws.amazon.com/aws-managed-policy/latest/reference/AmazonRDSDirectoryServiceAccess.html) di Panduan Referensi Kebijakan AWS Terkelola.

<span id="page-4739-2"></span>AWS kebijakan terkelola: AmazonRDS ServiceRolePolicy

Anda tidak dapat melampirkan kebijakan AmazonRDSServiceRolePolicy ke entitas IAM Anda. Kebijakan ini dilampirkan ke peran tertaut layanan yang memungkinkan Amazon RDS melakukan

tindakan atas nama Anda. Untuk informasi selengkapnya, lihat [Izin peran terkait layanan untuk](#page-4824-1) [Amazon RDS.](#page-4824-1)

# <span id="page-4740-0"></span>AWS kebijakan terkelola: AmazonRDS CustomServiceRolePolicy

Anda tidak dapat melampirkan kebijakan AmazonRDSCustomServiceRolePolicy ke entitas IAM Anda. Kebijakan ini dilampirkan ke peran tertaut layanan yang memungkinkan Amazon RDS melakukan tindakan atas nama Anda. Untuk informasi selengkapnya, lihat [Izin peran terkait layanan](#page-4828-0)  [untuk Amazon RDS Custom.](#page-4828-0)

# <span id="page-4740-1"></span>AWSkebijakan terkelola: Instans AmazonRDSCustom ProfileRolePolicy

Anda tidak harus melampirkan AmazonRDSCustomInstanceProfileRolePolicy ke entitas IAM Anda. Ini hanya boleh dilampirkan ke peran profil instans yang digunakan untuk memberikan izin ke instans Amazon RDS Custom DB Anda untuk melakukan berbagai tindakan otomatisasi dan tugas manajemen database. Teruskan profil instans sebagai custom-iam-instance-profile parameter selama pembuatan instans Kustom RDS dan RDS Custom mengaitkan profil instance ini ke instans DB Anda.

#### Detail izin

Kebijakan ini mencakup izin berikut:

- ssm,ssmmessages, ec2messages Memungkinkan RDS Custom untuk berkomunikasi, menjalankan otomatisasi, dan memelihara agen pada instans DB melalui Systems Manager.
- ec2, s3 Memungkinkan RDS Custom untuk melakukan operasi pencadangan pada instans DB yang menyediakan kemampuan point-in-time pemulihan.
- secretsmanager- Memungkinkan RDS Custom untuk mengelola rahasia spesifik instans DB yang dibuat oleh RDS Custom.
- cloudwatch, logs Memungkinkan RDS Custom untuk mengunggah metrik dan log instans DB CloudWatch melalui CloudWatch agen.
- events, sqs Memungkinkan RDS Custom untuk mengirim dan menerima informasi status tentang instans DB.
- kms- Memungkinkan RDS Custom menggunakan kunci KMS khusus instance untuk melakukan enkripsi rahasia dan objek S3 yang dikelola RDS Custom.

Untuk informasi selengkapnya tentang kebijakan ini, termasuk dokumen kebijakan JSON, lihat [Instans AmazonRDSCustom ProfileRolePolicy](https://docs.aws.amazon.com/aws-managed-policy/latest/reference/AmazonRDSCustomInstanceProfileRolePolicy.html) di Panduan Referensi Kebijakan AWS Terkelola.

# Amazon RDS memperbarui kebijakan AWS terkelola

Lihat detail tentang pembaruan kebijakan AWS terkelola untuk Amazon RDS sejak layanan ini mulai melacak perubahan ini. Untuk menerima peringatan otomatis tentang perubahan pada halaman ini, berlangganan umpan RSS di halaman [Riwayat dokumen](https://docs.aws.amazon.com/AmazonRDS/latest/UserGuide/WhatsNew.html) Amazon RDS.

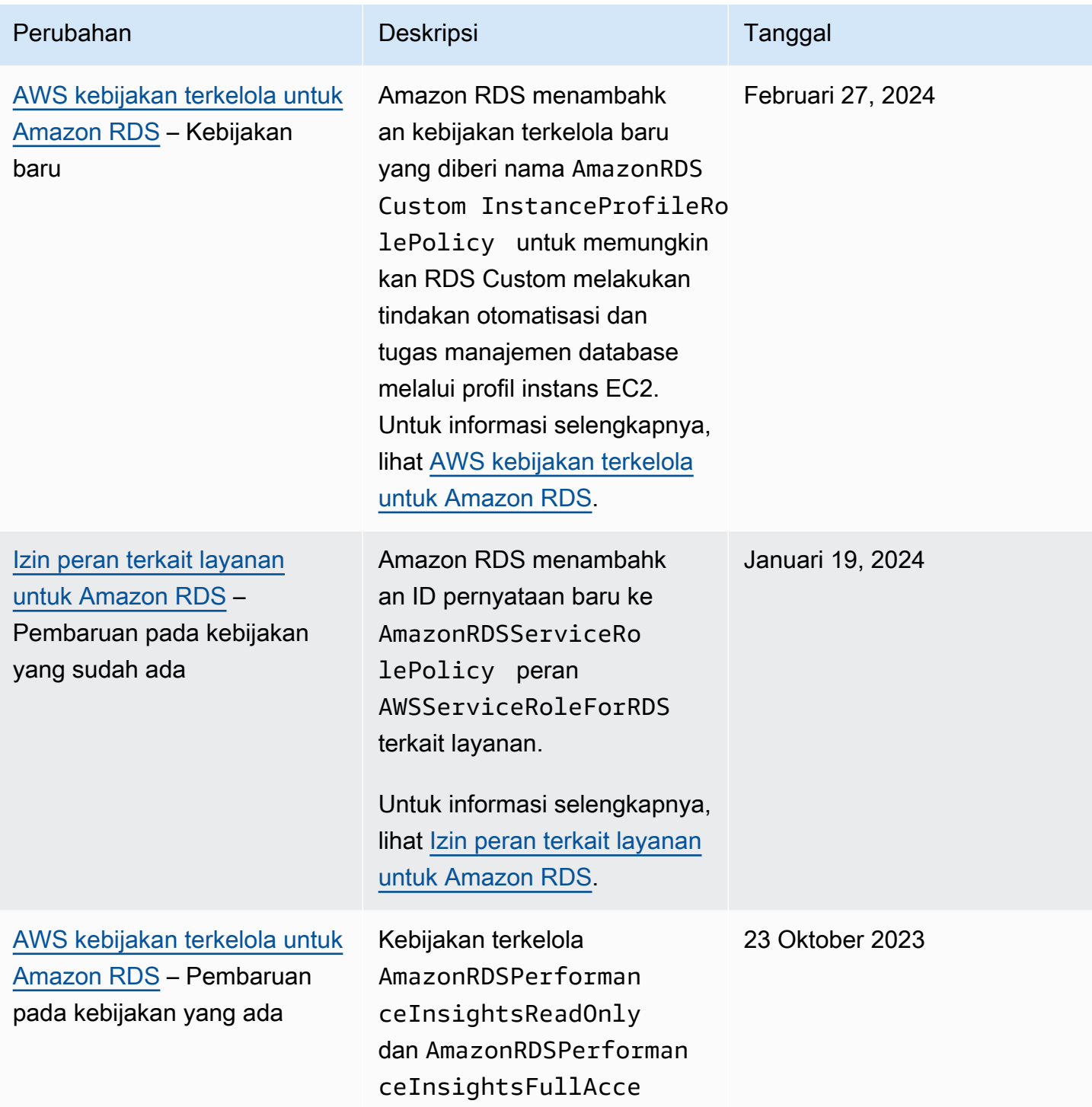

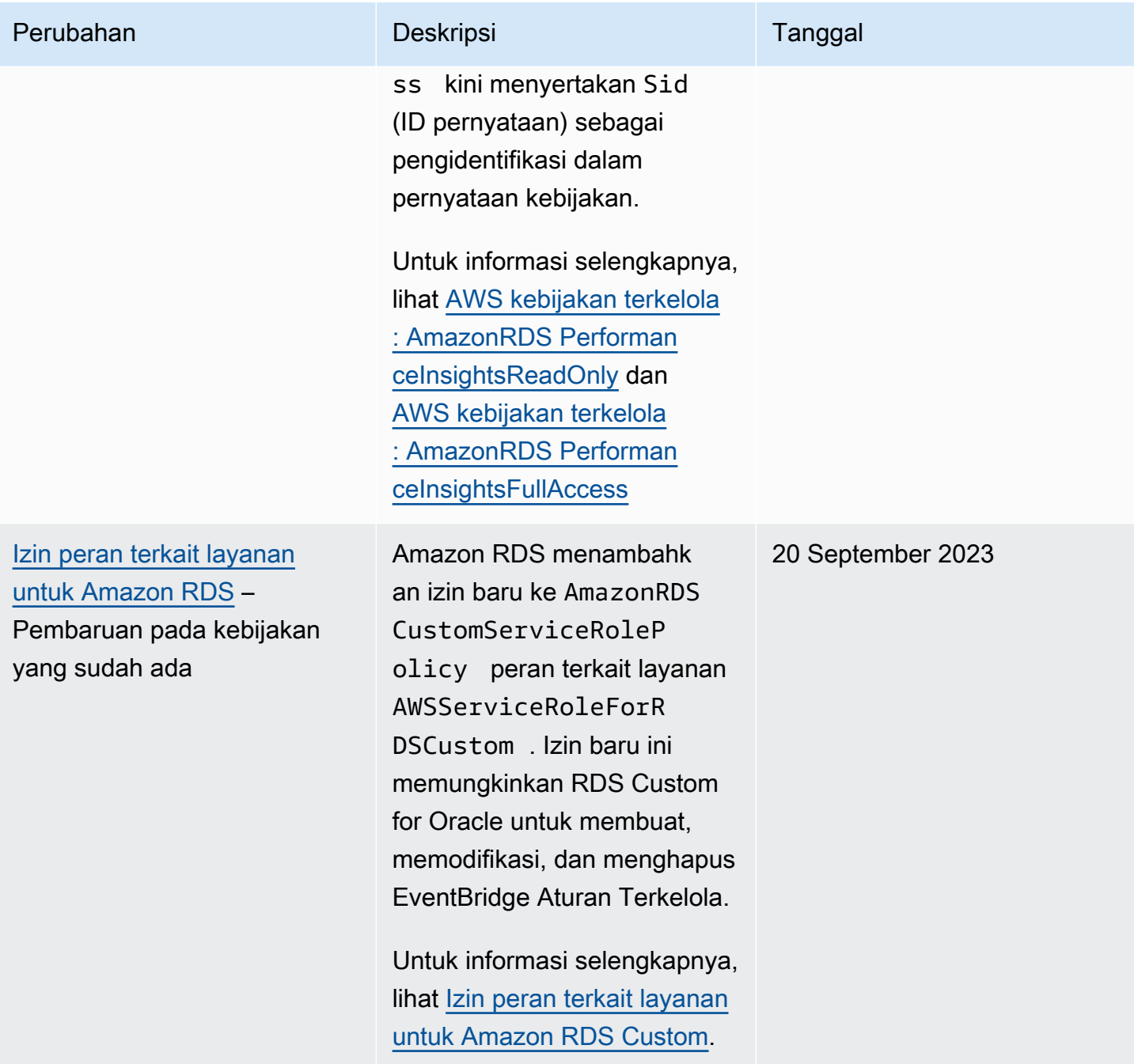

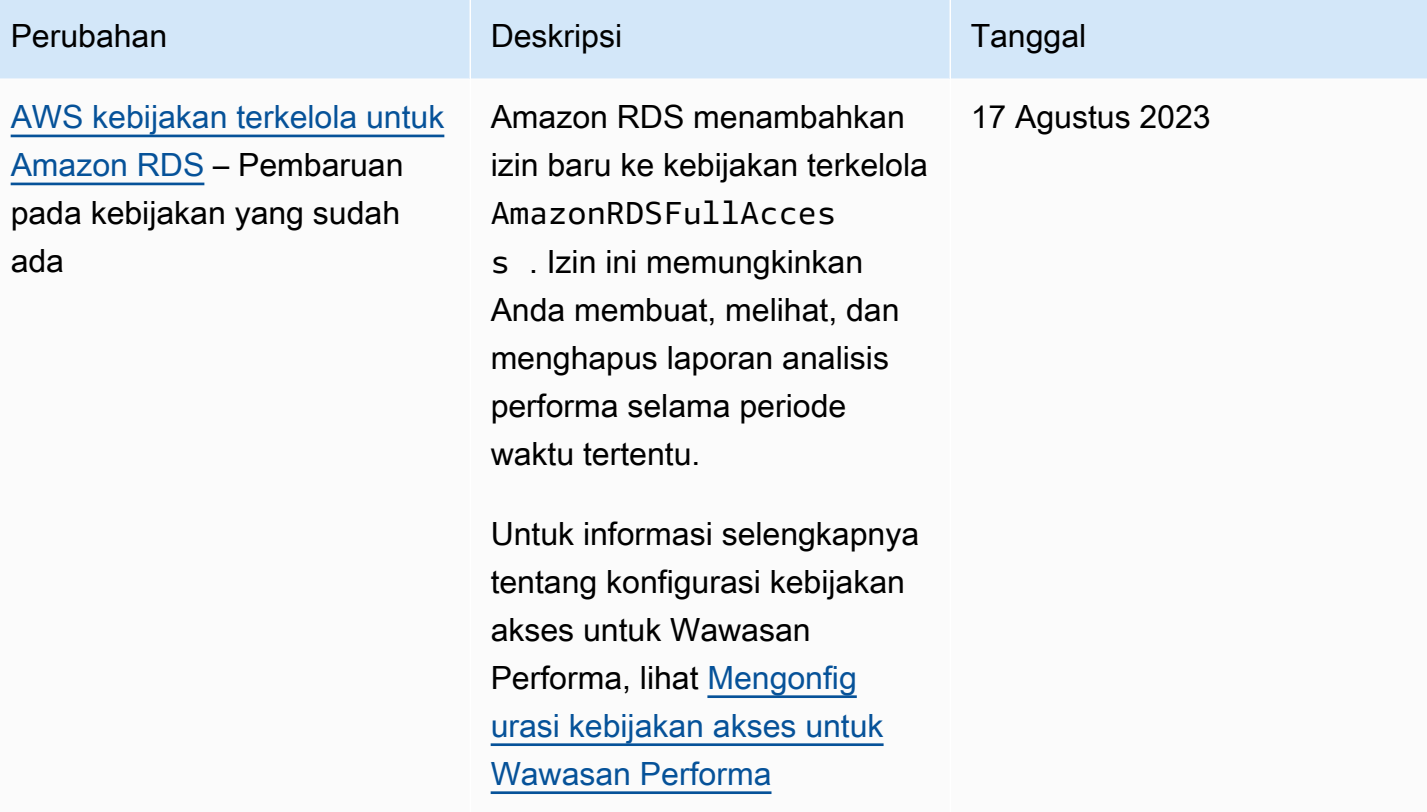

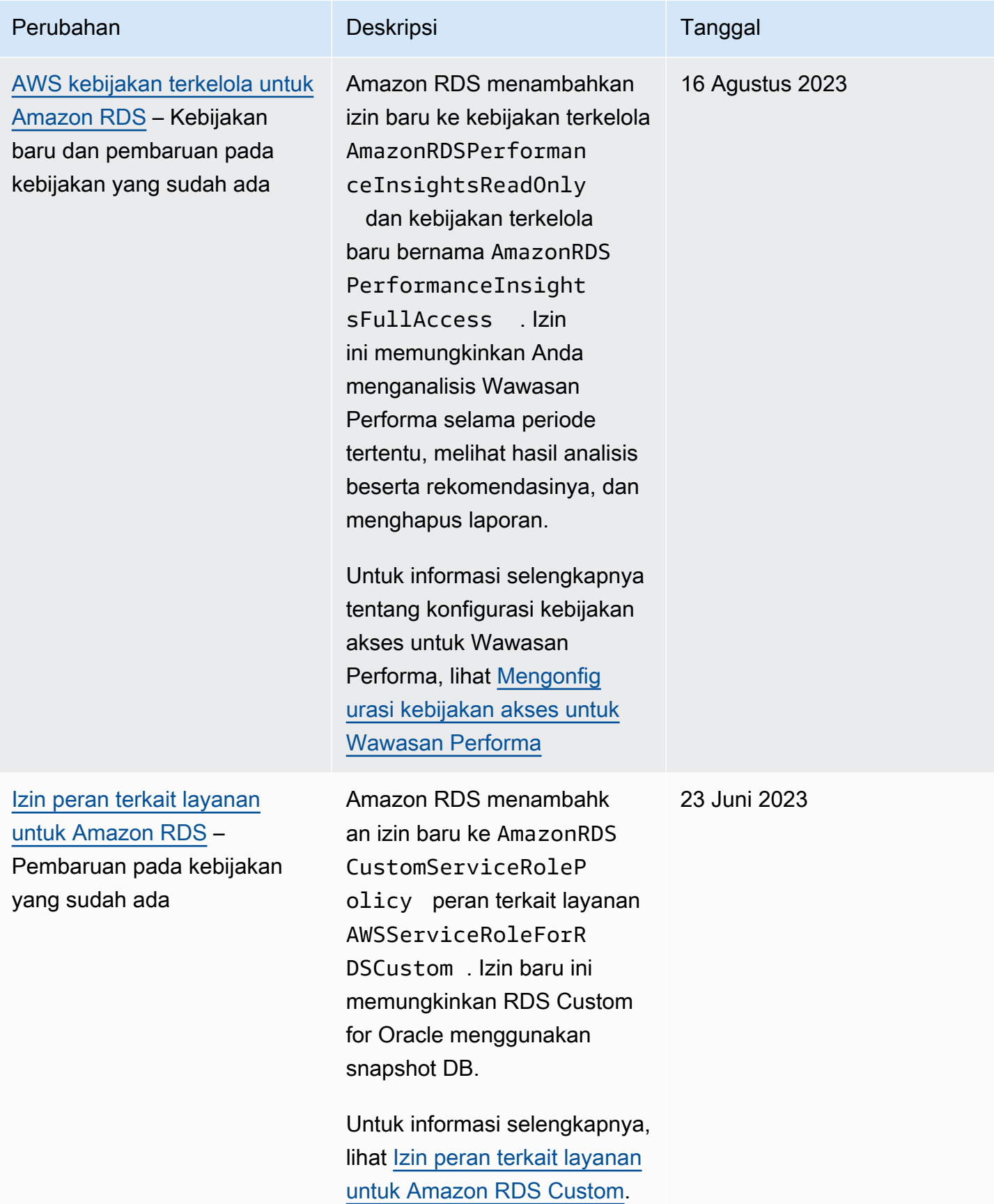

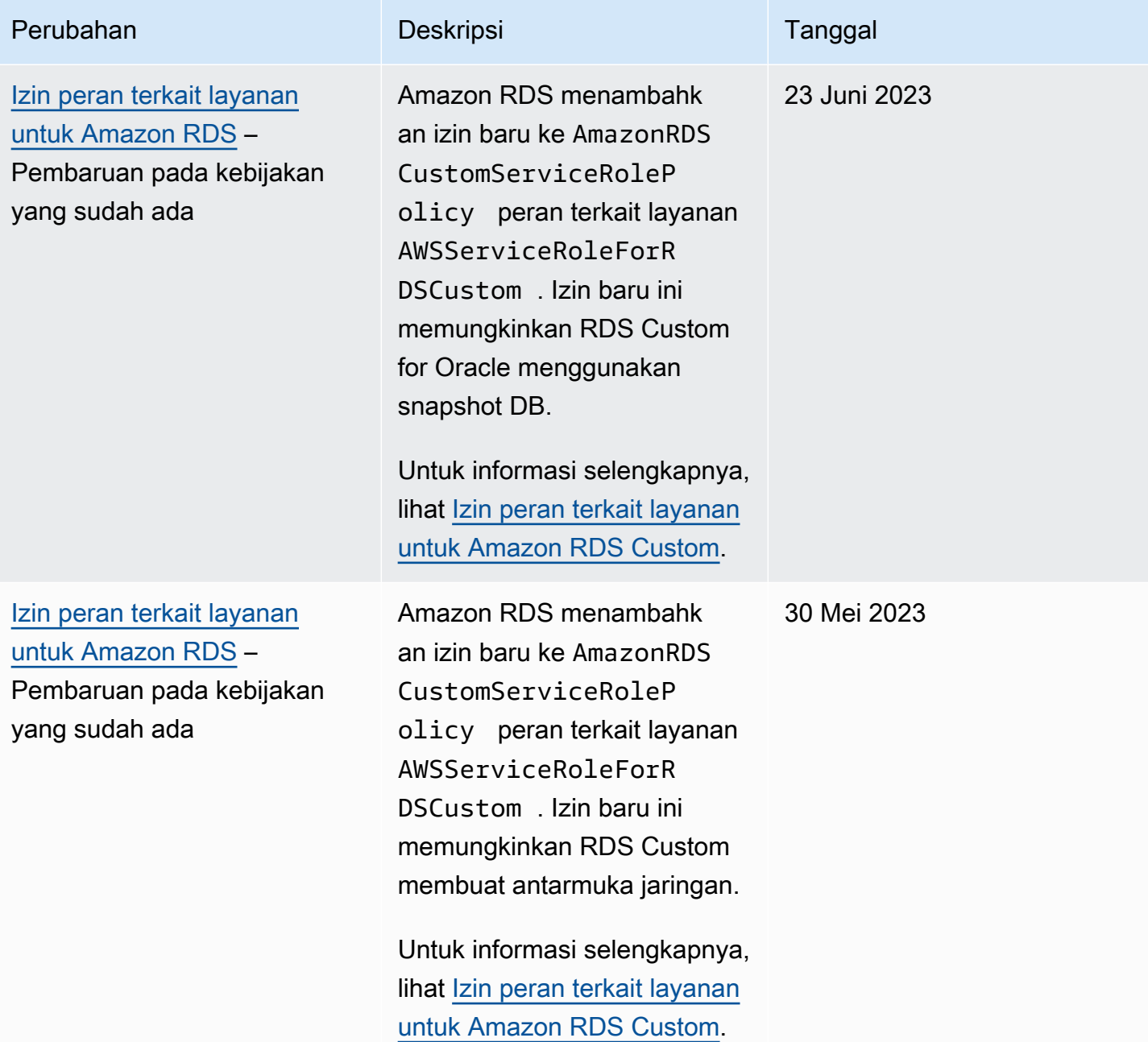

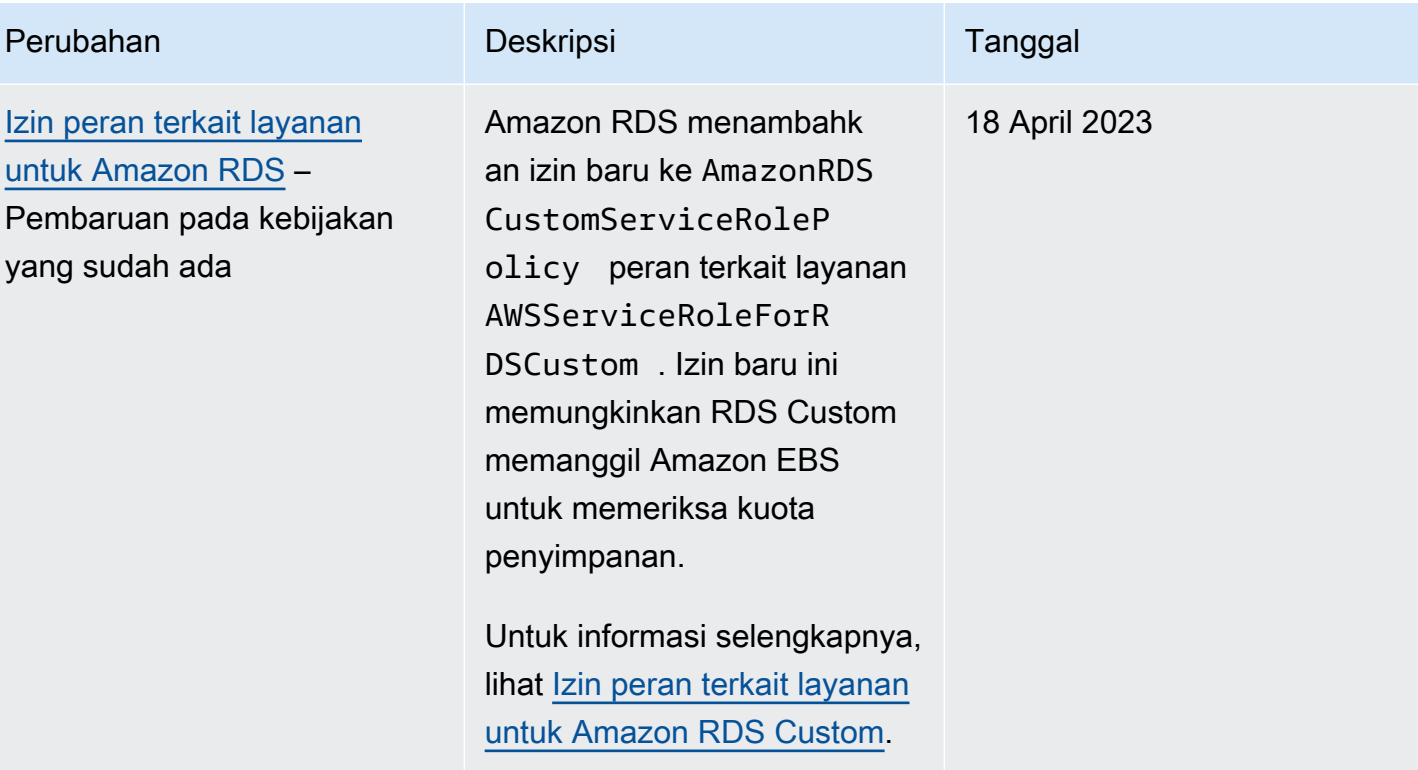

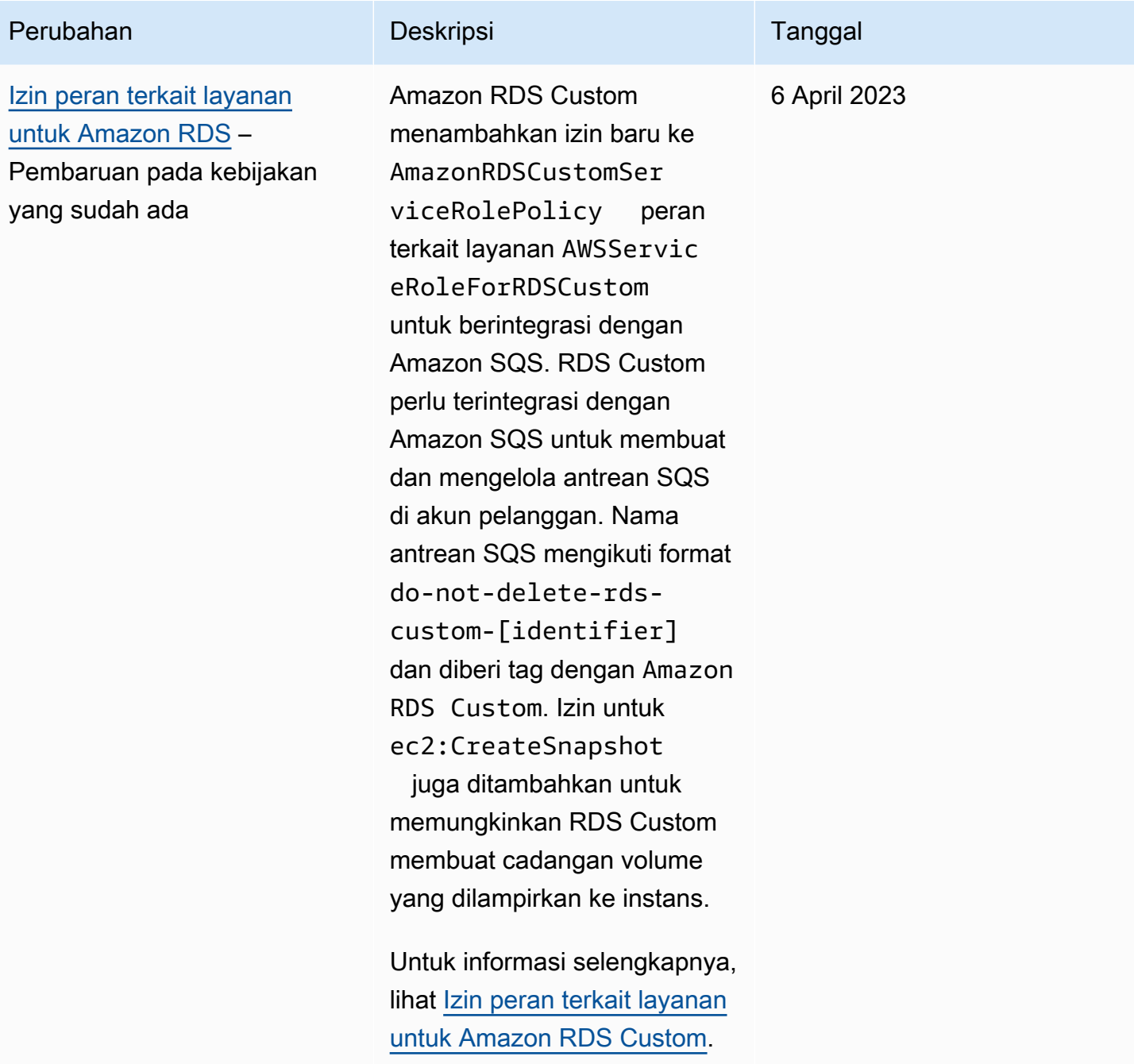

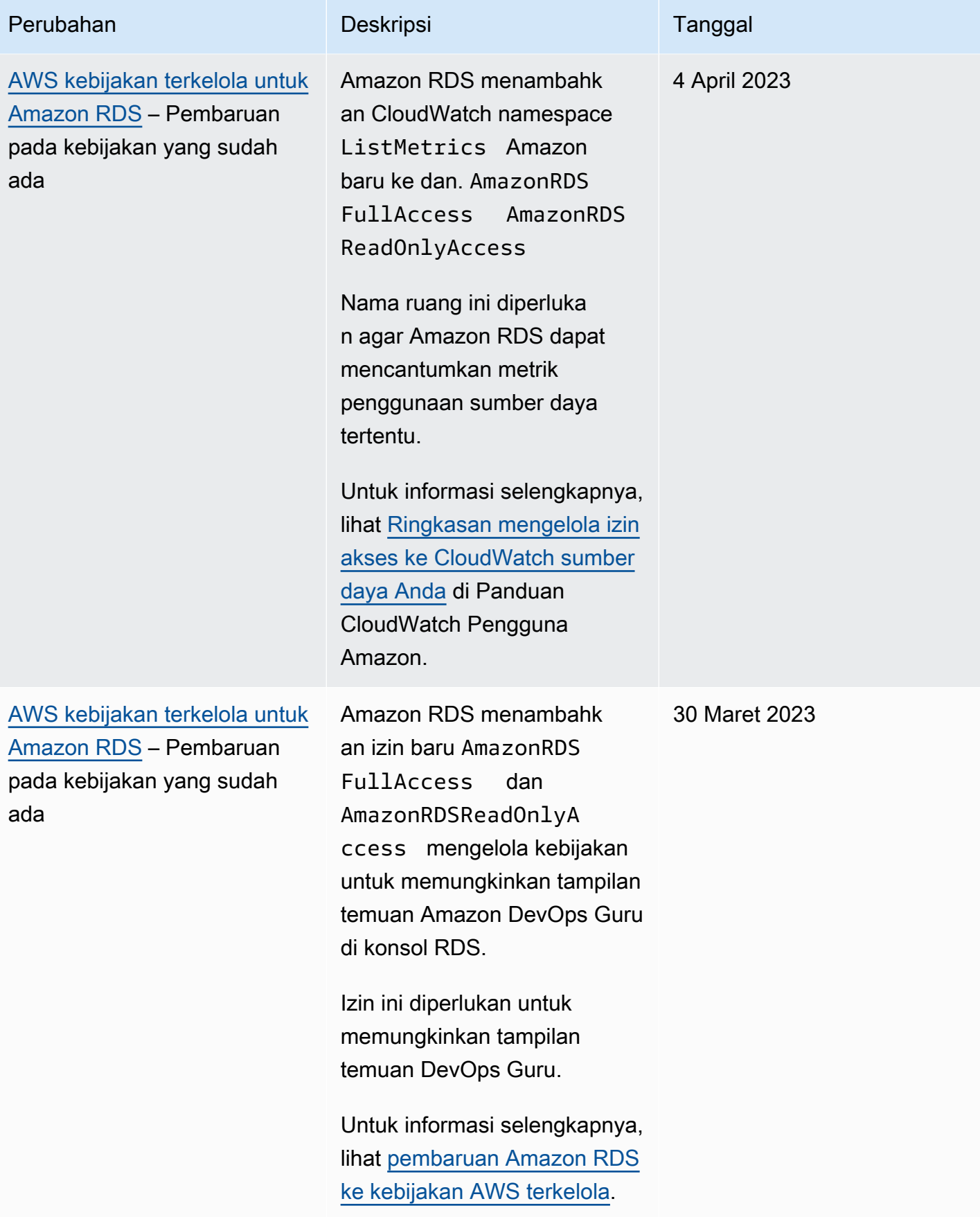

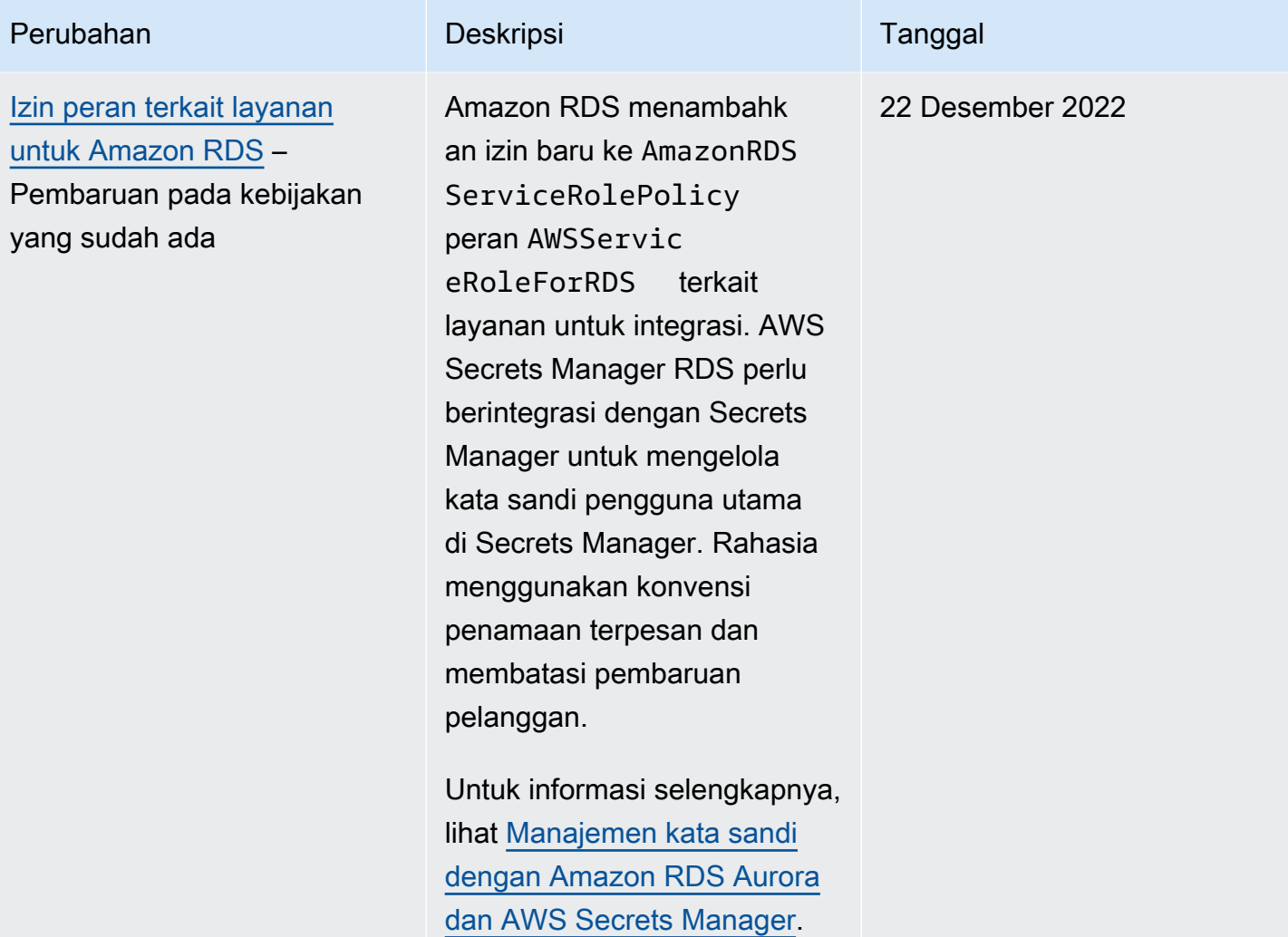

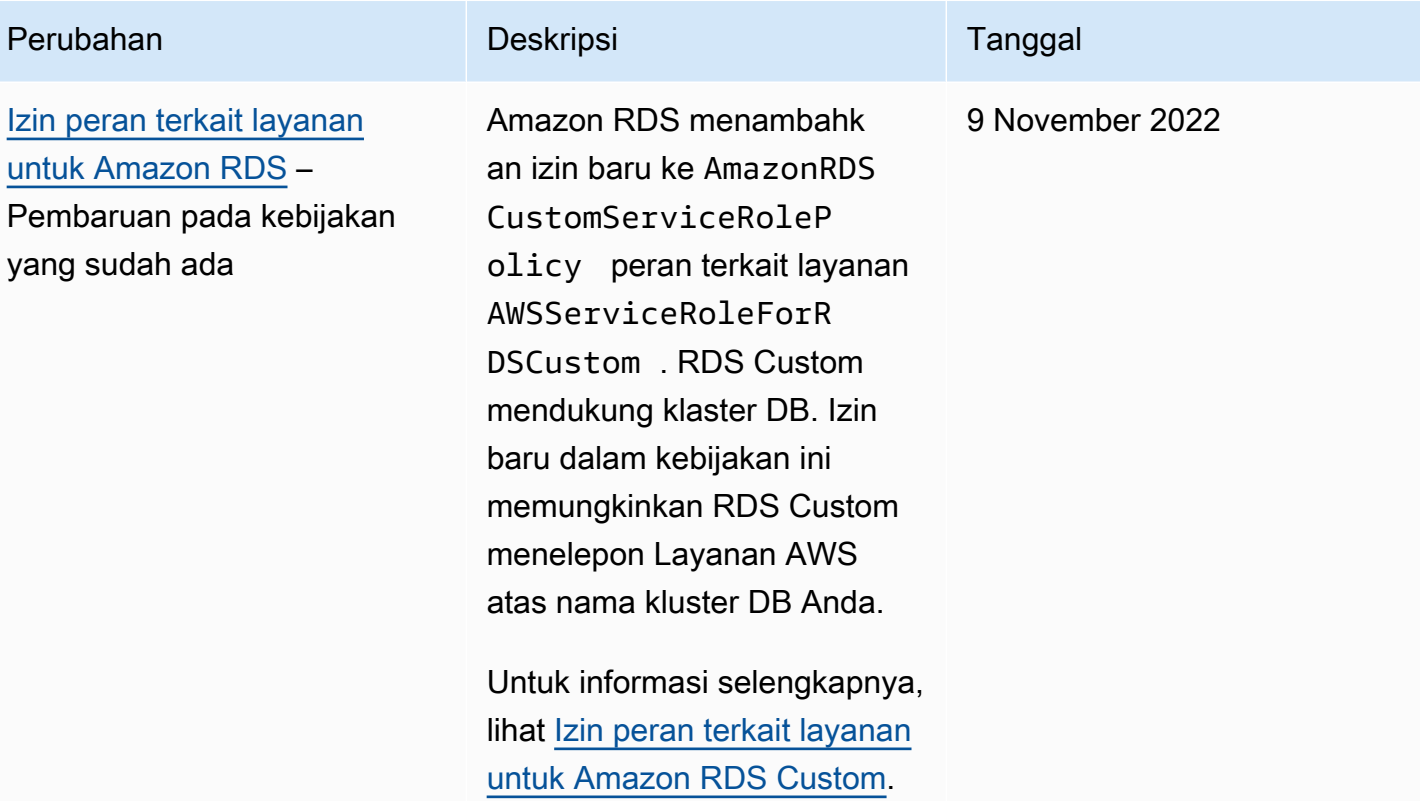

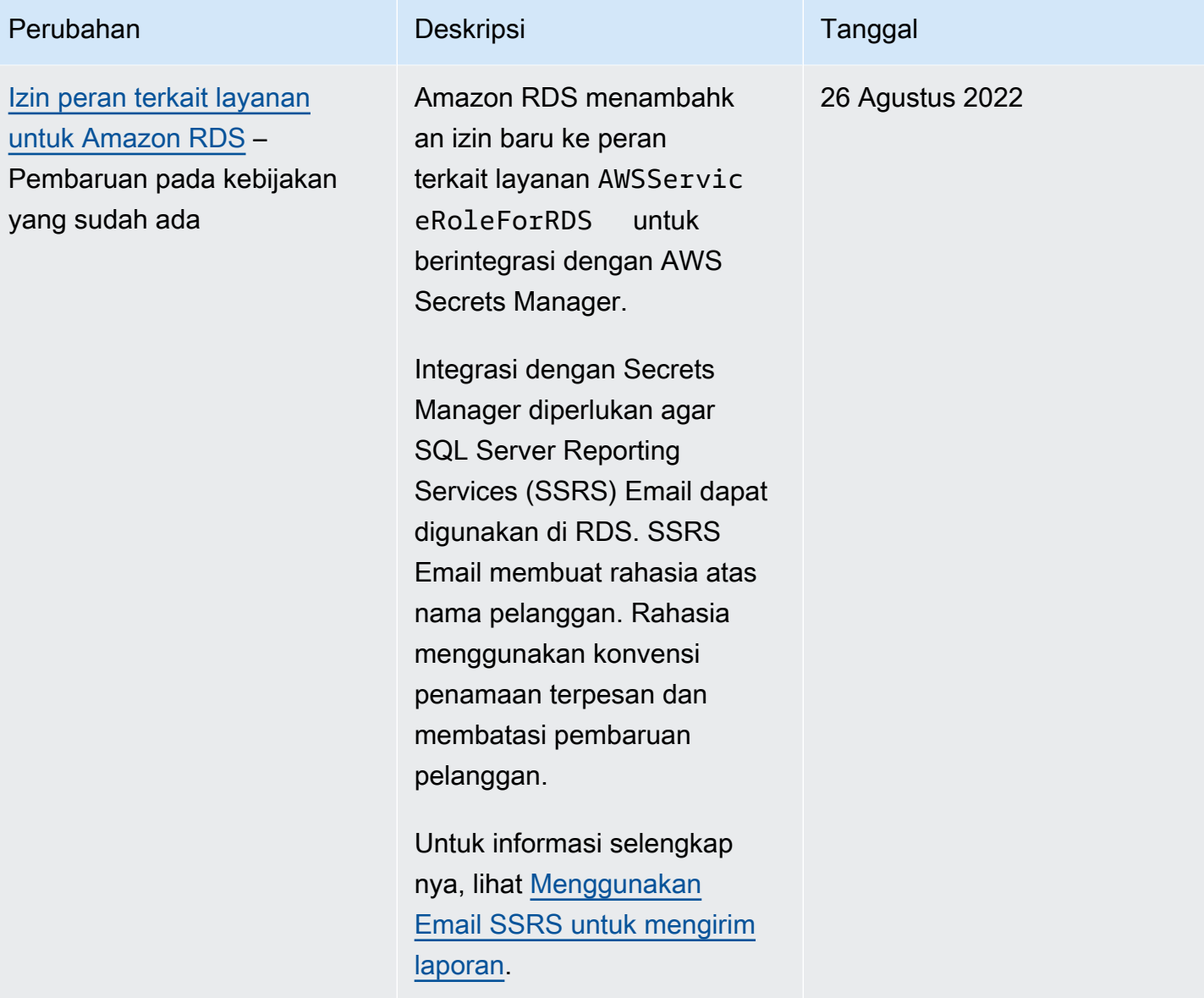
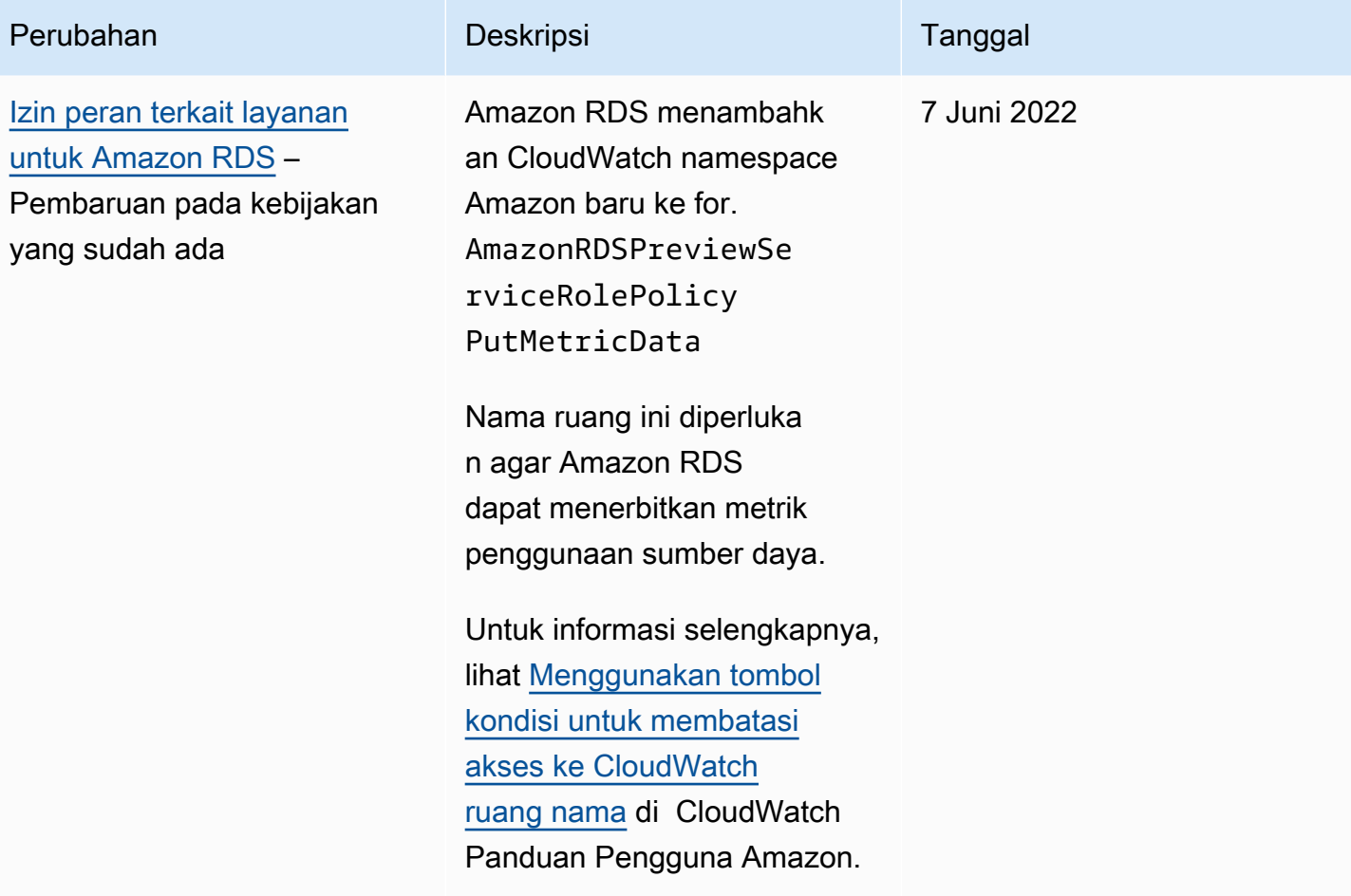

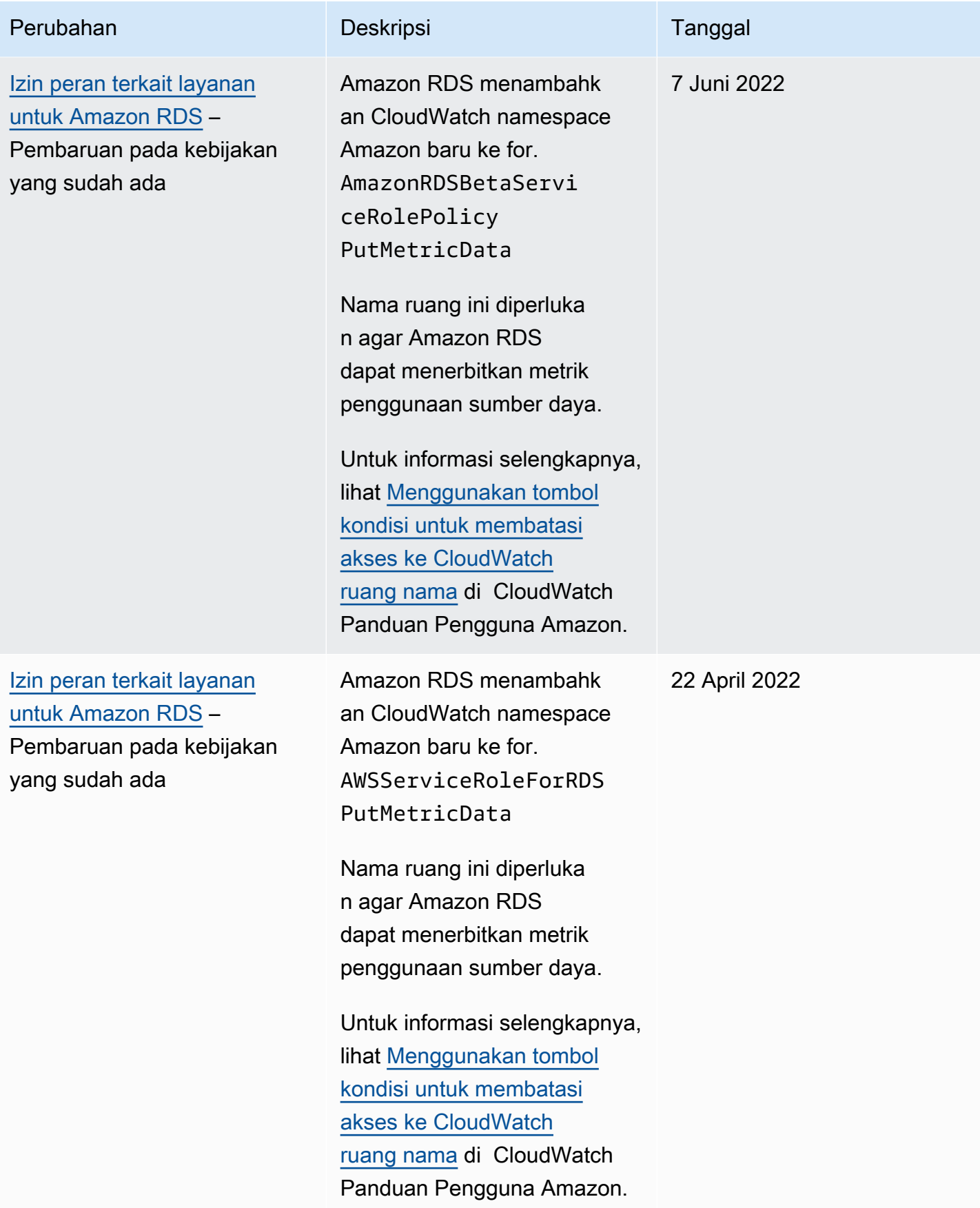

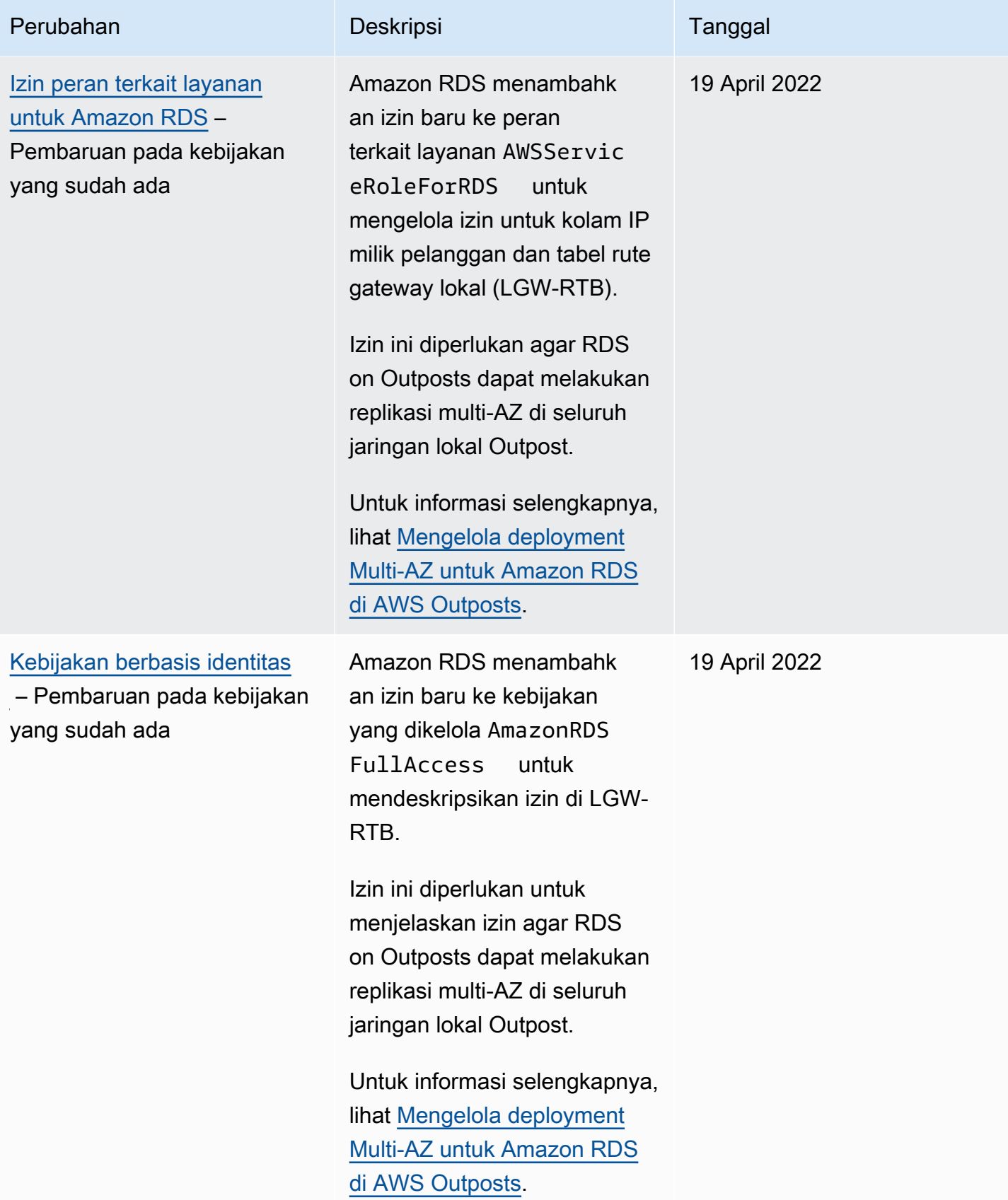

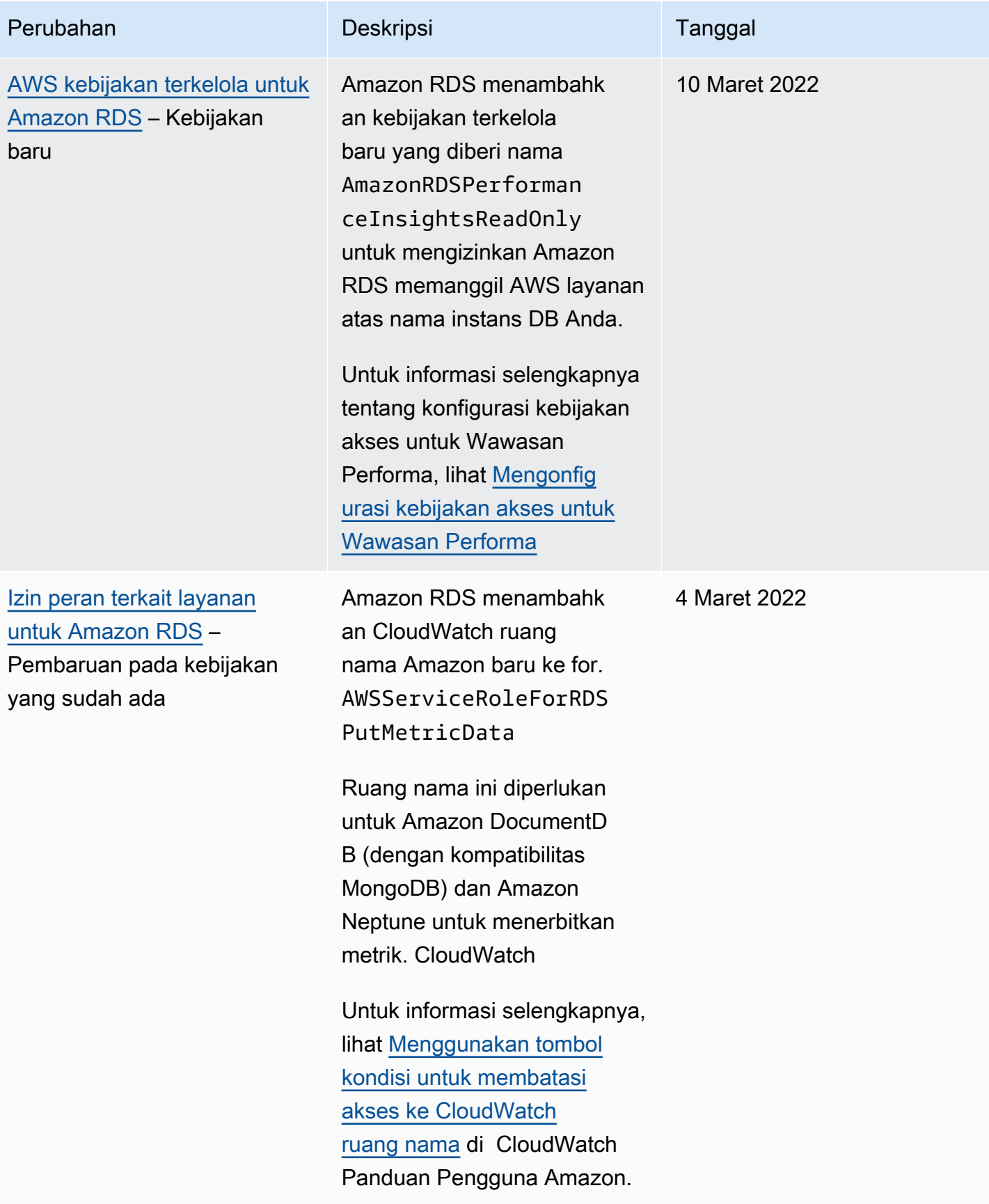

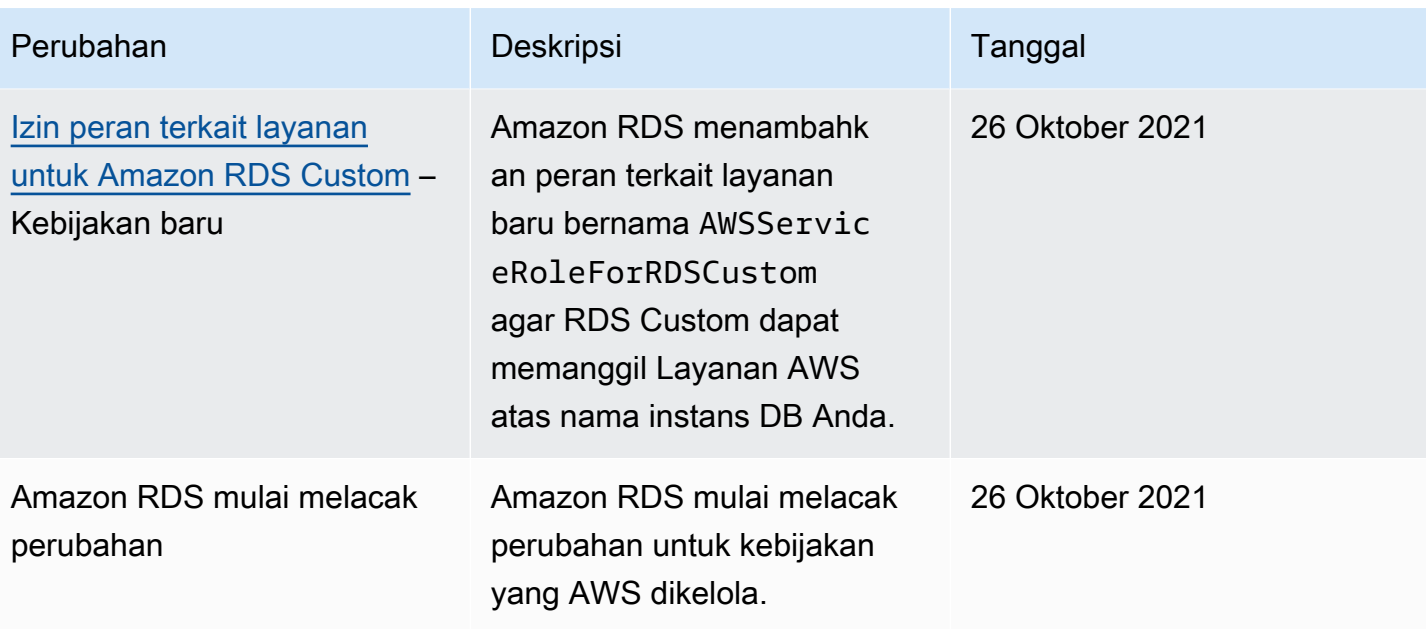

# Pencegahan masalah confused deputy lintas layanan

Masalah confused deputy adalah masalah keamanan saat entitas yang tidak memiliki izin untuk melakukan suatu tindakan dapat memaksa entitas yang lebih berhak untuk melakukan tindakan tersebut. Di AWS, peniruan identitas lintas layanan dapat mengakibatkan masalah confused deputy.

Peniruan identitas lintas layanan dapat terjadi ketika satu layanan (layanan panggilan) memanggil layanan lain (layanan yang dipanggil). Layanan panggilan dapat dimanipulasi agar menggunakan izinnya untuk bertindak pada sumber daya pelanggan lain dengan cara yang seharusnya tidak dilakukannya kecuali bila memiliki izin untuk mengakses. Untuk mencegah hal ini, AWS menyediakan alat yang dapat membantu Anda melindungi data untuk semua layanan dengan pengguna utama layanan yang telah diberi akses ke sumber daya di akun Anda. Untuk informasi selengkapnya, lihat [Masalah confused deputy](https://docs.aws.amazon.com/IAM/latest/UserGuide/confused-deputy.html) di Panduan Pengguna IAM.

Untuk membatasi izin yang diberikan Amazon RDS ke layanan lain untuk sumber daya tertentu, sebaiknya gunakan kunci konteks kondisi global [aws:SourceArn](https://docs.aws.amazon.com/IAM/latest/UserGuide/reference_policies_condition-keys.html#condition-keys-sourcearn) dan [aws:SourceAccount](https://docs.aws.amazon.com/IAM/latest/UserGuide/reference_policies_condition-keys.html#condition-keys-sourceaccount) di kebijakan sumber daya.

Dalam beberapa kasus, nilai aws:SourceArn tidak berisi ID akun, misalnya saat Anda menggunakan Amazon Resource Name (ARN) untuk bucket Amazon S3. Dalam kasus ini, pastikan untuk menggunakan kedua kunci konteks kondisi global untuk membatasi izin. Dalam beberapa kasus, Anda menggunakan kunci konteks kondisi global dan nilai aws:SourceArn yang berisi ID akun. Dalam hal ini, pastikan bahwa nilai aws:SourceAccount dan akun dalam nilai aws:SourceArn menggunakan ID akun yang sama ketika digunakan dalam pernyataan yang sama. Jika Anda ingin hanya satu sumber daya yang akan dikaitkan dengan akses lintas layanan, gunakan aws:SourceArn. Jika Anda ingin mengizinkan semua sumber daya di akun AWS yang ditentukan dikaitkan dengan penggunaan lintas layanan, gunakan aws:SourceAccount.

Pastikan nilai aws:SourceArn adalah ARN untuk jenis sumber daya Amazon RDS. Untuk informasi selengkapnya, lihat [Bekerja dengan Amazon Resource Name \(ARN\) di Amazon RDS.](#page-849-0)

Cara paling efektif untuk melindungi dari masalah confused deputy adalah dengan menggunakan kunci konteks kondisi global aws:SourceArn dengan ARN lengkap sumber daya. Dalam beberapa kasus, Anda mungkin tidak mengetahui ARN lengkap sumber daya atau mungkin Anda menentukan beberapa sumber daya. Dalam hal ini, gunakan kunci kondisi konteks global aws:SourceArn dengan wildcard (\*) untuk bagian ARN yang tidak diketahui. Contohnya adalah arn:aws:rds:\*:*123456789012*:\*.

Contoh berikut menunjukkan cara Anda dapat menggunakan aws:SourceArn dan kunci konteks kondisi global aws:SourceAccount di Amazon RDS untuk mencegah masalah confused deputy.

```
{ 
   "Version": "2012-10-17", 
   "Statement": { 
     "Sid": "ConfusedDeputyPreventionExamplePolicy", 
     "Effect": "Allow", 
     "Principal": { 
        "Service": "rds.amazonaws.com" 
     }, 
     "Action": "sts:AssumeRole", 
     "Condition": { 
        "ArnLike": { 
          "aws:SourceArn": "arn:aws:rds:us-east-1:123456789012:db:mydbinstance" 
        }, 
        "StringEquals": { 
          "aws:SourceAccount": "123456789012" 
        } 
     } 
   }
}
```
Untuk contoh kebijakan lainnya yang menggunakan kunci konteks kondisi global aws:SourceArn dan aws:SourceAccount, lihat bagian berikut:

- [Memberikan izin untuk menerbitkan pemberitahuan ke topik Amazon SNS](#page-1509-0)
- [Membuat peran IAM secara manual untuk pencadangan dan pemulihan native](#page-2719-0)
- [Mengatur Autentikasi Windows untuk instans DB SQL Server](#page-2688-0)
- [Prasyarat untuk mengintegrasikan RDS for SQL Server dengan S3](#page-2786-0)
- [Membuat peran IAM secara manual untuk SQL Server Audit](#page-2907-0)
- [Mengonfigurasi izin IAM untuk integrasi RDS for Oracle dengan Amazon S3](#page-3709-0)
- [Mengatur akses ke bucket Amazon S3](#page-4078-0) (Impor PostgreSQL)
- [Menyiapkan akses ke bucket Amazon S3](#page-4107-0) (Ekspor PostgreSQL)

# Autentikasi basis data IAM untuk MariaDB, MySQL, dan PostgreSQL

Anda dapat mengautentikasi ke klaster DB menggunakan autentikasi basis data AWS Identity and Access Management (IAM). Autentikasi basis data IAM bekerja dengan MariaDB, MySQL, dan PostgreSQL. Dengan metode autentikasi ini, Anda tidak perlu menggunakan kata sandi saat terhubung ke klaster DB. Sebagai gantinya, Anda menggunakan token autentikasi.

Token autentikasi adalah string karakter unik yang dihasilkan Amazon RDS atas permintaan. Token autentikasi dibuat menggunakan AWS Signature Versi 4. Setiap token memiliki masa pakai 15 menit. Anda tidak perlu menyimpan kredensial pengguna dalam basis data, karena autentikasi dikelola secara eksternal menggunakan IAM. Anda juga masih dapat menggunakan autentikasi basis data standar. Token hanya digunakan untuk autentikasi dan tidak memengaruhi sesi setelah dibuat.

Autentikasi basis data IAM memberikan manfaat berikut:

- Lalu lintas jaringan ke dan dari basis data dienkripsi menggunakan Lapisan Soket Aman (SSL) atau Keamanan Lapisan Pengangkutan (TLS). Untuk informasi selengkapnya tentang cara menggunakan SSL/TLS bersama Amazon RDS, lihat .
- Anda dapat menggunakan IAM untuk mengelola akses ke sumber daya basis data Anda secara terpusat, bukan mengelola akses satu per satu pada klaster DB.
- Untuk aplikasi yang berjalan di Amazon EC2, Anda dapat menggunakan kredensial profil khusus untuk instans EC2 untuk mengakses basis data, bukan menggunakan kata sandi, untuk keamanan yang lebih baik.

Secara umum, pertimbangkan untuk menggunakan autentikasi basis data IAM saat aplikasi Anda membuat kurang dari 200 koneksi per detik, dan Anda tidak ingin mengelola nama pengguna dan kata sandi secara langsung dalam kode aplikasi Anda.

Driver JDBC AWS untuk MySQL mendukung autentikasi basis data IAM. Untuk informasi selengkapnya, lihat [Autentikasi Database AWS IAM](https://github.com/awslabs/aws-mysql-jdbc#aws-iam-database-authentication) di AWS Driver JDBC untuk repositori MySQL. **GitHub** 

Topik

- [Ketersediaan Wilayah dan versi](#page-4760-0)
- [Dukungan CLI dan SDK](#page-4760-1)
- [Batasan untuk autentikasi basis data IAM](#page-4760-2)
- [Rekomendasi untuk autentikasi basis data IAM](#page-4761-0)
- [Kunci konteks kondisi global AWS yang tidak didukung](#page-4762-0)
- [Mengaktifkan dan menonaktifkan autentikasi basis data IAM](#page-4762-1)
- [Membuat dan menggunakan kebijakan IAM untuk akses basis data IAM](#page-4765-0)
- [Membuat akun basis data menggunakan autentikasi IAM](#page-4770-0)
- [Menghubungkan ke instans DB menggunakan autentikasi IAM](#page-4772-0)

# <span id="page-4760-0"></span>Ketersediaan Wilayah dan versi

Ketersediaan dan dukungan fitur bervariasi di berbagai versi khusus dari setiap mesin basis data, dan di seluruh Wilayah AWS. Untuk informasi selengkapnya tentang ketersediaan versi dan Wilayah dengan autentikasi basis data IAM dan Amazon RDS, lihat. [Autentikasi basis data IAM](#page-307-0)

# <span id="page-4760-1"></span>Dukungan CLI dan SDK

Autentikasi basis data IAM tersedia untuk [AWS CLI](https://docs.aws.amazon.com/cli/latest/reference/rds/generate-db-auth-token.html) dan untuk SDK AWS khusus bahasa berikut:

- [AWS SDK for .NET](https://docs.aws.amazon.com/sdkfornet/v3/apidocs/items/RDS/TRDSAuthTokenGenerator.html)
- [AWS SDK for C++](https://sdk.amazonaws.com/cpp/api/LATEST/class_aws_1_1_r_d_s_1_1_r_d_s_client.html#ae134ffffed5d7672f6156d324e7bd392)
- [AWS SDK for Go](https://docs.aws.amazon.com/sdk-for-go/api/service/rds/#pkg-overview)
- [AWS SDK for Java](https://docs.aws.amazon.com/sdk-for-java/latest/reference/software/amazon/awssdk/services/rds/RdsUtilities.html)
- [AWS SDK for JavaScript](https://docs.aws.amazon.com/AWSJavaScriptSDK/v3/latest/modules/_aws_sdk_rds_signer.html)
- [AWS SDK for PHP](https://docs.aws.amazon.com/aws-sdk-php/v3/api/class-Aws.Rds.AuthTokenGenerator.html)
- [AWS SDK for Python \(Boto3\)](https://boto3.amazonaws.com/v1/documentation/api/latest/reference/services/rds.html#RDS.Client.generate_db_auth_token)
- [AWS SDK for Ruby](https://docs.aws.amazon.com/sdk-for-ruby/v3/api/Aws/RDS/AuthTokenGenerator.html)

<span id="page-4760-2"></span>Batasan untuk autentikasi basis data IAM

Saat menggunakan autentikasi basis data IAM, batasan berikut berlaku:

- Jumlah maksimum koneksi per detik untuk klaster DB Anda mungkin akan dibatasi, bergantung pada kelas instans DB-nya dan beban kerja Anda. Otentikasi IAM dapat gagal jika terjadi kehabisan sumber daya selama beban DB puncak.
- Saat ini, autentikasi basis data IAM tidak mendukung kunci konteks kondisi global.

Untuk informasi selengkapnya tentang kunci konteks kondisi global, lihat [AWS kunci konteks](https://docs.aws.amazon.com/IAM/latest/UserGuide/reference_policies_condition-keys.html) [kondisi global](https://docs.aws.amazon.com/IAM/latest/UserGuide/reference_policies_condition-keys.html) dalam Panduan Pengguna IAM.

- Untuk PostgreSQL, jika peran IAM (rds iam) ditambahkan ke pengguna (termasuk pengguna master RDS), autentikasi IAM diprioritaskan atas autentikasi kata sandi, sehingga pengguna harus login sebagai pengguna IAM.
- Untuk PostgreSQL, Amazon RDS tidak mendukung pengaktifan metode autentikasi IAM dan Kerberos secara bersamaan.
- Untuk PostgreSQL, Anda tidak dapat menggunakan autentikasi IAM untuk membuat koneksi replikasi.
- Anda tidak dapat menggunakan data DNS Route 53 kustom sebagai pengganti titik akhir klaster DB untuk menghasilkan token autentikasi.

# <span id="page-4761-0"></span>Rekomendasi untuk autentikasi basis data IAM

Kami merekomendasikan hal berikut saat menggunakan autentikasi basis data IAM:

• Gunakan autentikasi basis data IAM saat aplikasi Anda membutuhkan kurang dari 200 koneksi autentikasi basis data IAM baru per detik.

Mesin basis data yang bekerja dengan Amazon RDS tidak memberlakukan batasan apa pun pada upaya autentikasi per detik. Namun, saat Anda menggunakan autentikasi basis data IAM, aplikasi Anda harus membuat token autentikasi. Aplikasi Anda kemudian menggunakan token tersebut untuk terhubung ke klaster DB. Jika Anda melebihi batas maksimum untuk koneksi baru per detik, maka overhead tambahan dari autentikasi basis data IAM dapat menyebabkan throttling koneksi.

Pertimbangkan untuk menggunakan penyatuan koneksi di aplikasi Anda untuk memitigasi pembuatan koneksi yang konstan. Cara ini dapat mengurangi overhead dari autentikasi DB IAM dan memungkinkan aplikasi Anda menggunakan kembali koneksi yang ada. Atau, pertimbangkan untuk menggunakan Proksi RDS untuk kasus penggunaan ini. Proksi RDS memiliki biaya tambahan. Lihat [Harga Proksi RDS](https://aws.amazon.com/rds/proxy/pricing/).

• Ukuran token autentikasi basis data IAM bergantung pada banyak hal termasuk jumlah tag IAM, kebijakan layanan IAM, panjang ARN, serta properti basis data dan IAM lainnya. Ukuran minimum token ini umumnya sekitar 1 KB tetapi bisa saja lebih besar. Karena token ini digunakan sebagai kata sandi dalam string koneksi ke basis data yang menggunakan autentikasi IAM, Anda harus memastikan bahwa driver basis data Anda (misalnya, ODBC) dan/atau alat apa pun tidak membatasi atau memotong token ini dikarenakan ukurannya. Token yang terpotong akan menyebabkan kegagalan validasi autentikasi oleh basis data dan IAM.

• Jika Anda menggunakan kredensial temporer saat membuat token autentikasi basis data IAM, kredensial temporer masih harus valid saat menggunakan token autentikasi basis data IAM untuk membuat permintaan koneksi.

<span id="page-4762-0"></span>Kunci konteks kondisi global AWS yang tidak didukung

Autentikasi basis data IAM tidak mendukung subset kunci konteks kondisi global AWS berikut.

- aws:Referer
- aws:SourceIp
- aws:SourceVpc
- aws:SourceVpce
- aws:UserAgent
- aws:VpcSourceIp

Untuk informasi selengkapnya, lihat [kunci konteks kondisi global AWS](https://docs.aws.amazon.com/IAM/latest/UserGuide/reference_policies_condition-keys.html) dalam Panduan Pengguna IAM.

<span id="page-4762-1"></span>Mengaktifkan dan menonaktifkan autentikasi basis data IAM

Secara default, autentikasi basis data IAM dinonaktifkan di instans DB. Anda dapat mengaktifkan atau menonaktifkan autentikasi basis data IAM menggunakan AWS Management Console, AWS CLI, atau API.

Anda dapat mengaktifkan autentikasi basis data IAM saat Anda melakukan salah satu tindakan berikut:

- Untuk membuat instans DB yang baru dengan autentikasi basis data IAM diaktifkan, lihat [Membuat](#page-565-0) [instans DB Amazon RDS.](#page-565-0)
- Untuk memodifikasi instans DB untuk mengaktifkan autentikasi basis data IAM, lihat [Memodifikasi](#page-727-0)  [instans DB Amazon RDS.](#page-727-0)
- Untuk memulihkan instans DB dari snapshot dengan autentikasi basis data IAM diaktifkan, lihat [Memulihkan dari snapshot DB.](#page-1115-0)
- Untuk memulihkan instans DB ke titik waktu dengan autentikasi basis data IAM diaktifkan, lihat [Memulihkan instans DB dengan waktu yang ditentukan](#page-1122-0).

Autentikasi IAM untuk instans DB PostgreSQL mengharuskan nilai SSL berupa 1. Anda tidak dapat mengaktifkan autentikasi IAM untuk instans DB PostgreSQL jika nilai SSL adalah 0. Anda tidak dapat mengubah nilai SSL ke 0 jika autentikasi IAM diaktifkan untuk instans DB PostgreSQL.

#### Konsol

Setiap alur kerja pembuatan atau modifikasi memiliki bagian Autentikasi basis data, tempat Anda dapat mengaktifkan atau menonaktifkan autentikasi basis data IAM. Di bagian tersebut, pilih Kata sandi dan autentikasi basis data IAM untuk mengaktifkan autentikasi basis data IAM.

Untuk mengaktifkan atau menonaktifkan autentikasi basis data IAM untuk instans DB yang ada

- 1. Buka konsol Amazon RDS di [https://console.aws.amazon.com/rds/.](https://console.aws.amazon.com/rds/)
- 2. Di panel navigasi, pilih Basis data.
- 3. Pilih instans DB yang ingin Anda ubah.

#### **a** Note

Pastikan bahwa instans DB kompatibel dengan autentikasi IAM. Periksa persyaratan kompatibilitas dalam [Ketersediaan Wilayah dan versi.](#page-4760-0)

- 4. Pilih Ubah.
- 5. Di bagian Autentikasi basis data, pilih Kata sandi dan autentikasi basis data IAM untuk mengaktifkan autentikasi basis data IAM. Pilih Autentikasi kata sandi atau Kata sandi dan autentikasi Kerberos untuk menonaktifkan autentikasi IAM.
- 6. Pilih Lanjutkan.
- 7. Untuk segera menerapkan perubahan, pilih Segera di bagian Penjadwalan modifikasi.
- 8. Pilih Modifikasi instans DB .

#### AWS CLI

Untuk membuat instans DB baru dengan autentikasi IAM menggunakan AWS CLI, gunakan perintah [create-db-instance](https://docs.aws.amazon.com/cli/latest/reference/rds/create-db-instance.html). Tentukan opsi --enable-iam-database-authentication, seperti yang ditunjukkan dalam contoh berikut.

```
aws rds create-db-instance \ 
     --db-instance-identifier mydbinstance \ 
     --db-instance-class db.m3.medium \
```

```
 --engine MySQL \ 
 --allocated-storage 20 \ 
 --master-username masterawsuser \
```
- --manage-master-user-password \
- **--enable-iam-database-authentication**

Untuk memperbarui instans DB yang ada agar memiliki atau tidak memiliki autentikasi IAM, gunakan perintah AWS CLI [modify-db-instance](https://docs.aws.amazon.com/cli/latest/reference/rds/modify-db-instance.html). Tentukan opsi --enable-iam-databaseauthentication atau --no-enable-iam-database-authentication, sesuai kebutuhan.

#### **a** Note

Pastikan bahwa instans DB kompatibel dengan autentikasi IAM. Periksa persyaratan kompatibilitas dalam [Ketersediaan Wilayah dan versi.](#page-4760-0)

Secara default, Amazon RDS melakukan modifikasi selama periode pemeliharaan berikutnya. Jika Anda ingin menggantinya dan mengaktifkan autentikasi DB IAM sesegera mungkin, gunakan parameter --apply-immediately.

Contoh berikut menunjukkan cara untuk segera mengaktifkan autentikasi IAM untuk instans DB yang sudah ada.

```
aws rds modify-db-instance \setminus --db-instance-identifier mydbinstance \ 
     --apply-immediately \ 
     --enable-iam-database-authentication
```
Jika Anda memulihkan sebuah instans DB, gunakan salah satu perintah AWS CLI berikut:

- [restore-db-instance-to-point-in-time](https://docs.aws.amazon.com/cli/latest/reference/rds/restore-db-instance-to-point-in-time.html)
- [restore-db-instance-from-db-snapshot](https://docs.aws.amazon.com/cli/latest/reference/rds/restore-db-instance-from-db-snapshot.html)

Pengaturan autentikasi basis data IAM akan ditetapkan secara default ke pengaturan untuk snapshot sumber. Untuk mengubah pengaturan ini, atur opsi --enable-iam-database-authentication atau --no-enable-iam-database-authentication sebagaimana diperlukan.

#### API RDS

Untuk membuat instans DB baru dengan autentikasi IAM dengan menggunakan API, gunakan operasi API [CreateDBInstance](https://docs.aws.amazon.com/AmazonRDS/latest/APIReference/API_CreateDBInstance.html). Atur parameter EnableIAMDatabaseAuthentication ke true.

Untuk memperbarui instans DB yang ada agar memiliki autentikasi IAM, gunakan operasi API [ModifyDBInstance](https://docs.aws.amazon.com/AmazonRDS/latest/APIReference/API_ModifyDBInstance.html). Atur parameter EnableIAMDatabaseAuthentication ke true untuk mengaktifkan autentikasi IAM, atau false untuk menonaktifkannya.

#### **a** Note

Pastikan bahwa instans DB kompatibel dengan autentikasi IAM. Periksa persyaratan kompatibilitas dalam [Ketersediaan Wilayah dan versi.](#page-4760-0)

Jika Anda memulihkan instans DB, gunakan salah satu operasi API berikut:

- [RestoreDBInstanceFromDBSnapshot](https://docs.aws.amazon.com/AmazonRDS/latest/APIReference/API_RestoreDBInstanceFromDBSnapshot.html)
- [RestoreDBInstanceToPointInTime](https://docs.aws.amazon.com/AmazonRDS/latest/APIReference/API_RestoreDBInstanceToPointInTime.html)

Pengaturan autentikasi basis data IAM akan ditetapkan secara default ke pengaturan untuk snapshot sumber. Untuk mengubah pengaturan ini, atur parameter EnableIAMDatabaseAuthentication ke true untuk mengaktifkan autentikasi IAM, atau false untuk menonaktifkannya.

<span id="page-4765-0"></span>Membuat dan menggunakan kebijakan IAM untuk akses basis data IAM

Untuk memungkinkan pengguna atau peran terhubung ke instans DB, Anda harus membuat kebijakan IAM. Setelah itu, lampirkan kebijakan tersebut ke set izin atau peran.

#### **a** Note

Untuk mempelajari selengkapnya tentang kebijakan IAM, lihat [Manajemen identitas dan](#page-4701-0) [akses untuk Amazon RDS.](#page-4701-0)

Contoh kebijakan berikut memungkinkan pengguna terhubung ke instans DB menggunakan autentikasi basis data IAM.

```
{ 
    "Version": "2012-10-17", 
    "Statement": [ 
       \mathcal{L} "Effect": "Allow", 
            "Action": [ 
                "rds-db:connect" 
            ], 
            "Resource": [ 
                 "arn:aws:rds-db:us-east-2:1234567890:dbuser:db-ABCDEFGHIJKL01234/db_user" 
            ] 
        } 
    ]
}
```
#### **A** Important

Pengguna dengan izin administrator dapat mengakses instans DB tanpa izin eksplisit dalam kebijakan IAM. Jika Anda ingin membatasi akses administrator ke instans DB, Anda dapat membuat peran IAM yang dengan izin istimewa yang sesuai dan menetapkannya ke administrator.

#### **a** Note

Jangan samakan awalan rds-db: dengan awalan operasi API RDS lain yang diawali dengan rds:. Anda menggunakan awalan rds-db: dan tindakan rds-db:connect hanya untuk autentikasi basis data IAM. Hal ini tidak berlaku dalam konteks lainnya.

Contoh kebijakan ini mencakup satu pernyataan dengan elemen berikut:

- Effect Tentukan Allow untuk memberikan akses ke instans DB. Jika Anda tidak secara eksplisit mengizinkan akses, maka akses ditolak secara default.
- Action Tentukan rds-db:connect untuk memungkinkan koneksi ke instans DB.
- Resource Tentukan Amazon Resource Name (ARN) yang menjelaskan satu akun basis data dalam satu instans DB. Format ARN adalah sebagai berikut.

arn:aws:rds-db:*region*:*account-id*:dbuser:*DbiResourceId*/*db-user-name*

Dalam format ini, ganti hal berikut:

- *region* adalah Wilayah AWS untuk instans DB. Dalam contoh kebijakan, Wilayah AWS adalah us-east-2.
- *account-id* adalah nomor akun AWS untuk instans DB. Dalam contoh kebijakan, nomor akun adalah 1234567890. Pengguna harus berada di akun yang sama dengan akun untuk instans DB.

Untuk melakukan akses lintas akun, buat peran IAM dengan kebijakan yang ditunjukkan di atas di akun untuk instans DB dan izinkan akun Anda yang lain untuk mengambil peran tersebut.

• *DbiResourceId* adalah pengidentifikasi untuk instans DB. Pengidentifikasi ini unik untuk Wilayah AWS dan tidak pernah berubah. Dalam contoh kebijakan, pengidentifikasi adalah db-ABCDEFGHIJKL01234.

Untuk menemukan ID sumber daya instans DB AWS Management Console untuk Amazon RDS, pilih instans DB untuk melihat detailnya. Kemudian, pilih tab Konfigurasi. ID Sumber Daya ditampilkan di bagian Konfigurasi.

Alternatifnya, Anda dapat menggunakan perintah AWS CLI untuk menampilkan daftar pengidentifikasi dan ID sumber daya untuk semua instans DB Anda di Wilayah AWS saat ini, seperti yang ditunjukkan berikut.

```
aws rds describe-db-instances --query "DBInstances[*].
[DBInstanceIdentifier,DbiResourceId]"
```
Jika Anda menggunakan Amazon Aurora, tentukan DbClusterResourceId, bukan DbiResourceId. Untuk informasi selengkapnya, lihat [Membuat dan menggunakan kebijakan](https://docs.aws.amazon.com/AmazonRDS/latest/AuroraUserGuide/UsingWithRDS.IAMDBAuth.IAMPolicy.html)  [IAM untuk akses basis data IAM](https://docs.aws.amazon.com/AmazonRDS/latest/AuroraUserGuide/UsingWithRDS.IAMDBAuth.IAMPolicy.html) dalam Panduan Pengguna Amazon Aurora.

# **a** Note

Jika Anda terhubung ke basis data melalui Proksi RDS, tentukan ID sumber daya proksi, seperti prx-ABCDEFGHIJKL01234. Untuk informasi tentang menggunakan autentikasi basis data IAM dengan Proksi RDS, lihat [Terhubung ke sebuah proksi menggunakan](#page-2159-0) [autentikasi IAM.](#page-2159-0)

• *db-user-name* adalah nama akun basis data untuk dikaitkan dengan autentikasi IAM. Dalam contoh kebijakan, akun basis data adalah db\_user.

Anda dapat membuat ARN lain untuk mendukung berbagai pola akses. Kebijakan berikut memungkinkan akses ke dua akun basis data yang berbeda dalam instans DB.

```
{ 
    "Version": "2012-10-17", 
    "Statement": [ 
       { 
           "Effect": "Allow", 
           "Action": [ 
               "rds-db:connect" 
           ], 
           "Resource": [ 
               "arn:aws:rds-db:us-east-2:123456789012:dbuser:db-ABCDEFGHIJKL01234/
jane_doe", 
               "arn:aws:rds-db:us-east-2:123456789012:dbuser:db-ABCDEFGHIJKL01234/
mary_roe" 
 ] 
       } 
    ]
}
```
Kebijakan berikut menggunakan karakter "\*" untuk mencocokkan semua instans DB dan akun basis data untuk akun AWS dan Wilayah AWS tertentu.

```
{ 
     "Version": "2012-10-17", 
     "Statement": [
```

```
 { 
              "Effect": "Allow", 
              "Action": [ 
                  "rds-db:connect" 
              ], 
              "Resource": [ 
                  "arn:aws:rds-db:us-east-2:1234567890:dbuser:*/*" 
 ] 
          } 
     ]
}
```
Kebijakan berikut mencocokkan semua instans DB untuk akun AWS dan Wilayah AWS tertentu. Namun, kebijakan ini hanya memberikan akses ke instans DB yang memiliki akun basis data jane\_doe.

```
{ 
     "Version": "2012-10-17", 
     "Statement": [ 
        { 
            "Effect": "Allow", 
            "Action": [ 
                 "rds-db:connect" 
            ], 
            "Resource": [ 
                 "arn:aws:rds-db:us-east-2:123456789012:dbuser:*/jane_doe" 
           \mathbf{I} } 
   \mathbf{I}}
```
Pengguna atau peran hanya memiliki akses ke basis data yang aksesnya dimiliki oleh pengguna basis data tersebut. Misalnya, anggaplah instans DB Anda memiliki basis data bernama dev, dan basis data lain bernama uji. Jika pengguna basis data jane\_doe hanya memiliki akses ke dev, setiap pengguna atau peran IAM yang mengakses instans DB tersebut dengan pengguna jane\_doe juga hanya akan memiliki akses ke dev. Pembatasan akses ini juga berlaku untuk objek basis data lain, seperti tabel, tampilan, dan sebagainya.

Administrator harus membuat kebijakan IAM yang memberikan izin pada entitas untuk melakukan operasi API tertentu pada sumber daya yang diperlukan. Administrator kemudian harus melampirkan kebijakan tersebut ke set izin atau peran yang memerlukan izin tersebut. Untuk contoh kebijakan, lihat [Contoh kebijakan berbasis identitas untuk Amazon RDS](#page-4717-0).

Melampirkan kebijakan IAM ke set izin atau peran

Setelah membuat kebijakan IAM untuk memungkinkan autentikasi basis data, Anda perlu melampirkan kebijakan tersebut ke set izin atau peran. Untuk tutorial tentang topik ini, lihat [Buat dan](https://docs.aws.amazon.com/IAM/latest/UserGuide/tutorial_managed-policies.html) [lampirkan kebijakan yang dikelola pelanggan pertama Anda](https://docs.aws.amazon.com/IAM/latest/UserGuide/tutorial_managed-policies.html) dalam Panduan Pengguna IAM.

Saat mengikuti tutorial ini, Anda dapat menggunakan salah satu contoh kebijakan yang ditunjukkan dalam bagian ini sebagai titik awal dan menyesuaikannya dengan kebutuhan Anda. Di akhir tutorial, Anda akan memiliki set izin dengan kebijakan terlampir yang dapat menggunakan tindakan rdsdb:connect.

**a** Note

Anda dapat memetakan beberapa set izin atau peran ke akun pengguna basis data yang sama. Misalnya, anggaplah kebijakan IAM Anda telah menentukan ARN sumber daya berikut.

arn:aws:rds-db:us-east-2:123456789012:dbuser:db-12ABC34DEFG5HIJ6KLMNOP78QR/ jane\_doe

Jika Anda melampirkan kebijakan ke Jane, Bob, dan Diego, maka masing-masing pengguna tersebut dapat terhubung ke klaster DB yang telah ditentukan menggunakan akun basis data jane\_doe.

<span id="page-4770-0"></span>Membuat akun basis data menggunakan autentikasi IAM

Dengan autentikasi basis data IAM, Anda tidak perlu menetapkan kata sandi basis data ke akun pengguna yang Anda buat. Jika Anda menghapus pengguna yang dipetakan ke akun basis data, Anda juga harus menghapus akun basis data dengan pernyataan DROP USER.

#### **a** Note

Nama pengguna yang digunakan untuk autentikasi IAM harus sesuai dengan huruf besar/ kecil nama pengguna dalam basis data.

Topik

- [Menggunakan autentikasi IAM dengan MariaDB dan MySQL](#page-4771-0)
- [Menggunakan autentikasi IAM dengan PostgreSQL](#page-4772-1)

<span id="page-4771-0"></span>Menggunakan autentikasi IAM dengan MariaDB dan MySQL

Dengan MariaDB dan MySQL, autentikasi ditangani oleh AWSAuthenticationPlugin—plugin yang disediakan AWS yang berfungsi secara lancar dengan IAM untuk mengautentikasi pengguna Anda. Hubungkan ke klaster DB sebagai pengguna master atau pengguna lain yang dapat membuat pengguna dan memberikan hak akses. Setelah terhubung, berikan pernyataan CREATE USER, seperti yang ditunjukkan pada contoh berikut.

CREATE USER jane\_doe IDENTIFIED WITH AWSAuthenticationPlugin AS 'RDS';

Klausa IDENTIFIED WITH memungkinkan MariaDB dan MySQL menggunakan AWSAuthenticationPlugin untuk mengautentikasi akun basis data (jane\_doe). Klausa AS 'RDS' mengacu pada metode autentikasi. Pastikan nama pengguna basis data yang ditentukan sama dengan sumber daya dalam kebijakan IAM untuk akses basis data IAM. Untuk informasi selengkapnya, lihat [Membuat dan menggunakan kebijakan IAM untuk akses basis data IAM](#page-4765-0).

#### **a** Note

Jika Anda melihat pesan berikut, artinya plugin yang disediakan AWS tidak tersedia untuk instans DB saat ini.

ERROR 1524 (HY000): Plugin 'AWSAuthenticationPlugin' is not loaded Untuk mengatasi kesalahan ini, verifikasikan bahwa Anda menggunakan konfigurasi yang didukung dan bahwa Anda telah mengaktifkan autentikasi basis data IAM di instans DB Anda. Untuk informasi selengkapnya, lihat [Ketersediaan Wilayah dan versi](#page-4760-0) dan [Mengaktifkan dan](#page-4762-1)  [menonaktifkan autentikasi basis data IAM](#page-4762-1).

Setelah membuat akun menggunakan AWSAuthenticationPlugin, Anda mengelolanya dengan cara yang sama seperti akun basis data lainnya. Misalnya, Anda dapat memodifikasi hak akses akun dengan pernyataan GRANT dan REVOKE, atau memodifikasi berbagai atribut akun dengan pernyataan ALTER USER.

Lalu lintas jaringan basis data dienkripsi menggunakan SSL/TLS saat menggunakan IAM. Untuk mengizinkan koneksi SSL, ubah akun pengguna dengan perintah berikut.

ALTER USER 'jane\_doe'@'%' REQUIRE SSL;

<span id="page-4772-1"></span>Menggunakan autentikasi IAM dengan PostgreSQL

Untuk menggunakan autentikasi IAM dengan PostgreSQL, hubungkan ke instans DB sebagai pengguna master atau pengguna lain yang dapat membuat pengguna dan memberikan hak istimewa. Setelah terhubung, buat pengguna basis data lalu berikan peran rds\_iam kepada pengguna tersebut seperti yang ditunjukkan pada contoh berikut.

CREATE USER db\_userx; GRANT rds\_iam TO db\_userx;

Pastikan nama pengguna basis data yang ditentukan sama dengan sumber daya dalam kebijakan IAM untuk akses basis data IAM. Untuk informasi selengkapnya, lihat [Membuat dan menggunakan](#page-4765-0) [kebijakan IAM untuk akses basis data IAM](#page-4765-0).

# <span id="page-4772-0"></span>Menghubungkan ke instans DB menggunakan autentikasi IAM

Dengan autentikasi basis data IAM, Anda menggunakan token autentikasi ketika Anda terhubung ke instans DB Anda. Token autentikasi adalah string karakter yang Anda gunakan sebagai pengganti kata sandi. Setelah Anda membuat token autentikasi, token tersebut berlaku selama 15 menit sebelum kedaluwarsa. Jika Anda mencoba terhubung menggunakan token yang kedaluwarsa, permintaan koneksi ditolak.

Setiap token autentikasi harus disertai dengan tanda tangan yang valid, menggunakan AWS Signature versi 4. (Untuk informasi selengkapnya, lihat [Proses penandatanganan Signature Versi 4](https://docs.aws.amazon.com/general/latest/gr/signature-version-4.html) dalam Referensi Umum AWS.) AWS CLI dan SDK AWS, seperti AWS SDK for Java atau AWS SDK for Python (Boto3), dapat secara otomatis menandatangani setiap token yang Anda buat.

Anda dapat menggunakan token autentikasi saat menghubungkan ke Amazon RDS dari layanan AWS lainnya, seperti AWS Lambda. Dengan menggunakan token, Anda tidak perlu menempatkan kata sandi dalam kode Anda. Alternatifnya, Anda dapat menggunakan SDK AWS untuk membuat dan menandatangani token autentikasi secara programatis.

Setelah Anda memiliki token autentikasi IAM yang telah ditandatangani, Anda dapat terhubung ke instans DB Amazon RDS. Setelah itu, Anda dapat menemukan cara melakukannya menggunakan alat baris perintah atau SDK AWS, seperti AWS SDK for Java atau AWS SDK for Python (Boto3).

Untuk informasi selengkapnya, lihat postingan blog berikut ini:

- [Gunakan autentikasi IAM untuk terhubung dengan SQL Workbench/J ke Aurora MySQL atau](https://aws.amazon.com/blogs/database/use-iam-authentication-to-connect-with-sql-workbenchj-to-amazon-aurora-mysql-or-amazon-rds-for-mysql/) [Amazon RDS for MySQL](https://aws.amazon.com/blogs/database/use-iam-authentication-to-connect-with-sql-workbenchj-to-amazon-aurora-mysql-or-amazon-rds-for-mysql/)
- [Menggunakan autentikasi IAM untuk terhubung dengan pgAdmin Amazon Aurora PostgreSQL atau](https://aws.amazon.com/blogs/database/using-iam-authentication-to-connect-with-pgadmin-amazon-aurora-postgresql-or-amazon-rds-for-postgresql/) [Amazon RDS for PostgreSQL](https://aws.amazon.com/blogs/database/using-iam-authentication-to-connect-with-pgadmin-amazon-aurora-postgresql-or-amazon-rds-for-postgresql/)

#### Prasyarat

Berikut adalah prasyarat untuk menghubungkan ke instans DB menggunakan autentikasi IAM:

- [Mengaktifkan dan menonaktifkan autentikasi basis data IAM](#page-4762-1)
- [Membuat dan menggunakan kebijakan IAM untuk akses basis data IAM](#page-4765-0)
- [Membuat akun basis data menggunakan autentikasi IAM](#page-4770-0)

# Topik

- [Menghubungkan ke instans DB Anda menggunakan autentikasi IAM dari baris perintah: AWS CLI](#page-4774-0)  [dan klien mysql](#page-4774-0)
- [Menghubungkan ke instans DB Anda menggunakan autentikasi IAM dari baris perintah: AWS CLI](#page-4777-0)  [dan klien psql](#page-4777-0)
- [Menghubungkan ke instans DB Anda menggunakan autentikasi IAM dan AWS SDK for .NET](#page-4779-0)
- [Menghubungkan ke instans DB Anda menggunakan autentikasi IAM dan AWS SDK for Go](#page-4783-0)
- [Menghubungkan ke instans DB Anda menggunakan autentikasi IAM dan AWS SDK for Java](#page-4789-0)
- [Menghubungkan ke instans DB Anda menggunakan autentikasi IAM dan AWS SDK for Python](#page-4801-0)  [\(Boto3\)](#page-4801-0)

<span id="page-4774-0"></span>Menghubungkan ke instans DB Anda menggunakan autentikasi IAM dari baris perintah: AWS CLI dan klien mysql

Anda dapat terhubung dari baris perintah ke instans DB Amazon RDS dengan alat baris perintah AWS CLI dan mysql seperti yang dijelaskan berikut ini.

Prasyarat

Berikut adalah prasyarat untuk menghubungkan ke instans DB menggunakan autentikasi IAM:

- [Mengaktifkan dan menonaktifkan autentikasi basis data IAM](#page-4762-1)
- [Membuat dan menggunakan kebijakan IAM untuk akses basis data IAM](#page-4765-0)
- [Membuat akun basis data menggunakan autentikasi IAM](#page-4770-0)

#### **a** Note

Untuk informasi tentang cara menghubungkan ke basis data menggunakan SQL Workbench/ J dengan autentikasi IAM, lihat postingan blog [Menggunakan autentikasi IAM untuk](https://aws.amazon.com/blogs/database/use-iam-authentication-to-connect-with-sql-workbenchj-to-amazon-aurora-mysql-or-amazon-rds-for-mysql/)  [terhubung dengan SQL Workbench/J ke Aurora MySQL atau Amazon RDS for MySQL.](https://aws.amazon.com/blogs/database/use-iam-authentication-to-connect-with-sql-workbenchj-to-amazon-aurora-mysql-or-amazon-rds-for-mysql/)

#### Topik

- [Membuat token autentikasi IAM](#page-4774-1)
- [Menghubungkan ke instans DB](#page-4775-0)

#### <span id="page-4774-1"></span>Membuat token autentikasi IAM

Contoh berikut menunjukkan cara mendapatkan token autentikasi yang ditandatangani menggunakan AWS CLI.

```
aws rds generate-db-auth-token \ 
    --hostname rdsmysql.123456789012.us-west-2.rds.amazonaws.com \ 
    --port 3306 \ 
    --region us-west-2 \ 
    --username jane_doe
```
Dalam contoh, parameternya adalah sebagai berikut:

- --hostname Nama host instans DB yang ingin Anda akses
- --port Nomor port yang digunakan untuk menghubungkan ke instans DB Anda
- --region Wilayah AWS tempat instans DB berjalan
- --username Akun basis data yang ingin Anda akses

Beberapa karakter pertama dari token terlihat seperti berikut.

```
rdsmysql.123456789012.us-west-2.rds.amazonaws.com:3306/?
Action=connect&DBUser=jane_doe&X-Amz-Algorithm=AWS4-HMAC-SHA256&X-Amz-Expires=900...
```
**a** Note

Anda tidak dapat menggunakan catatan DNS Route 53 kustom sebagai pengganti titik akhir instans DB untuk menghasilkan token autentikasi.

#### <span id="page-4775-0"></span>Menghubungkan ke instans DB

Format umum untuk terhubung ditampilkan sebagai berikut.

```
mysql --host=hostName --port=portNumber --ssl-ca=full_path_to_ssl_certificate --enable-
cleartext-plugin --user=userName --password=authToken
```
Parameternya adalah sebagai berikut:

- --host Nama host instans DB yang ingin Anda akses
- --port Nomor port yang digunakan untuk menghubungkan ke instans DB Anda
- --ssl-ca Jalur lengkap ke file sertifikat SSL yang berisi kunci publik

Untuk informasi selengkapnya tentang dukungan SSL/TLS untuk MariaDB, lihat [Menggunakan](#page-2481-0)  [SSL/TLS dengan instans basis data MariaDB.](#page-2481-0)

Untuk informasi selengkapnya tentang dukungan SSL/TLS untuk MySQL, lihat [Menggunakan SSL/](#page-3065-0) [TLS dengan instans DB MySQL.](#page-3065-0)

Untuk mengunduh sertifikat SSL, lihat .

• --enable-cleartext-plugin – Nilai yang menentukan bahwa AWSAuthenticationPlugin harus digunakan untuk koneksi ini

Jika Anda menggunakan klien MariaDB, opsi --enable-cleartext-plugin tidak diperlukan.

- --user Akun basis data yang ingin Anda akses
- --password Token autentikasi IAM yang ditandatangani

Token autentikasi terdiri atas beberapa ratus karakter. Hal ini dapat sulit ditangani di baris perintah. Salah satu cara untuk mengatasinya adalah dengan menyimpan token ke variabel lingkungan, lalu menggunakan variabel tersebut saat Anda terhubung. Contoh berikut menunjukkan satu cara untuk melakukan solusi ini. Dalam contoh ini, */sample\_dir/* adalah jalur lengkap ke file sertifikat SSL yang berisi kunci publik.

```
RDSHOST="mysqldb.123456789012.us-east-1.rds.amazonaws.com"
TOKEN="$(aws rds generate-db-auth-token --hostname $RDSHOST --port 3306 --region us-
west-2 --username jane_doe )"
mysql --host=$RDSHOST --port=3306 --ssl-ca=/sample_dir/global-bundle.pem --enable-
cleartext-plugin --user=jane_doe --password=$TOKEN
```
Saat Anda terhubung menggunakan AWSAuthenticationPlugin, koneksi diamankan menggunakan SSL. Untuk memverifikasi hal ini, ketik berikut ini di prompt perintah mysql>.

```
show status like 'Ssl%';
```
Baris berikut dalam output menampilkan lebih banyak detail.

```
+---------------+-------------+
| Variable_name | Value 
 |
+---------------+-------------+
| ... | ...
| Ssl_cipher | AES256-SHA 
 |
| ... | ...
| Ssl_version | TLSv1.1 
 |
| ... | ...
```
+-----------------------------+

Jika Anda ingin terhubung ke instans DB melalui proksi, lihat [Terhubung ke sebuah proksi](#page-2159-0)  [menggunakan autentikasi IAM](#page-2159-0).

<span id="page-4777-0"></span>Menghubungkan ke instans DB Anda menggunakan autentikasi IAM dari baris perintah: AWS CLI dan klien psql

Anda dapat terhubung dari baris perintah ke instans DB Amazon RDS for PostgreSQL dengan AWS CLI dan alat baris perintah psql seperti yang dijelaskan berikut.

#### Prasyarat

Berikut adalah prasyarat untuk menghubungkan ke instans DB menggunakan autentikasi IAM:

- [Mengaktifkan dan menonaktifkan autentikasi basis data IAM](#page-4762-1)
- [Membuat dan menggunakan kebijakan IAM untuk akses basis data IAM](#page-4765-0)
- [Membuat akun basis data menggunakan autentikasi IAM](#page-4770-0)

# **a** Note

Untuk informasi tentang menghubungkan ke basis data Anda menggunakan pgAdmin dengan autentikasi IAM, lihat postingan blog [Menggunakan autentikasi IAM untuk terhubung](https://aws.amazon.com/blogs/database/using-iam-authentication-to-connect-with-pgadmin-amazon-aurora-postgresql-or-amazon-rds-for-postgresql/)  [dengan pgAdmin Amazon Aurora PostgreSQL atau Amazon RDS for PostgreSQL.](https://aws.amazon.com/blogs/database/using-iam-authentication-to-connect-with-pgadmin-amazon-aurora-postgresql-or-amazon-rds-for-postgresql/)

# Topik

- [Membuat token autentikasi IAM](#page-4777-1)
- [Menghubungkan ke instans Amazon RDS PostgreSQL](#page-4778-0)

#### <span id="page-4777-1"></span>Membuat token autentikasi IAM

Token autentikasi terdiri dari ratusan karakter sehingga kemungkinan menjadi sulit ditangani di baris perintah. Salah satu cara untuk mengatasinya adalah dengan menyimpan token ke variabel lingkungan, lalu menggunakan variabel tersebut saat Anda terhubung. Contoh berikut menunjukkan cara menggunakan AWS CLI untuk mendapatkan token autentikasi yang ditandatangani menggunakan perintah generate-db-auth-token dan menyimpannya di variabel lingkungan PGPASSWORD.

```
export RDSHOST="rdspostgres.123456789012.us-west-2.rds.amazonaws.com"
export PGPASSWORD="$(aws rds generate-db-auth-token --hostname $RDSHOST --port 5432 --
region us-west-2 --username jane_doe )"
```
Dalam contoh, parameter untuk perintah generate-db-auth-token adalah sebagai berikut:

- --hostname Nama host instans DB yang ingin Anda akses
- --port Nomor port yang digunakan untuk menghubungkan ke instans DB Anda
- --region Wilayah AWS tempat instans DB berjalan
- --username Akun basis data yang ingin Anda akses

Beberapa karakter pertama dari token yang dihasilkan terlihat seperti berikut.

```
rdspostgres.123456789012.us-west-2.rds.amazonaws.com:5432/?
Action=connect&DBUser=jane_doe&X-Amz-Algorithm=AWS4-HMAC-SHA256&X-Amz-Expires=900...
```
**a** Note

Anda tidak dapat menggunakan catatan DNS Route 53 kustom sebagai pengganti titik akhir instans DB untuk menghasilkan token autentikasi.

<span id="page-4778-0"></span>Menghubungkan ke instans Amazon RDS PostgreSQL

Format umum untuk menggunakan psql untuk terhubung ditampilkan sebagai berikut.

```
psql "host=hostName port=portNumber sslmode=verify-full 
 sslrootcert=full_path_to_ssl_certificate dbname=DBName user=userName
 password=authToken"
```
Parameternya adalah sebagai berikut:

- host Nama host instans DB yang ingin Anda akses
- port Nomor port yang digunakan untuk menghubungkan ke instans DB Anda
- sslmode Mode SSL yang akan digunakan

Saat Anda menggunakan sslmode=verify-full, koneksi SSL memverifikasi titik akhir instans DB di sertifikat SSL.

• sslrootcert – Jalur lengkap ke file sertifikat SSL yang berisi kunci publik

Untuk informasi selengkapnya, lihat [Menggunakan SSL dengan instans DB PostgreSQL.](#page-3988-0)

Untuk mengunduh sertifikat SSL, lihat .

- dbname Basis data yang ingin Anda akses
- user Akun basis data yang ingin Anda akses
- password Token autentikasi IAM yang ditandatangani

#### **a** Note

Anda tidak dapat menggunakan catatan DNS Route 53 kustom sebagai pengganti titik akhir instans DB untuk menghasilkan token autentikasi.

Contoh berikut menunjukkan penggunaan psql untuk terhubung. Dalam contoh, psql menggunakan variabel lingkungan RDSHOST untuk host dan variabel lingkungan PGPASSWORD untuk token yang dihasilkan. Selain itu, */sample\_dir/* adalah jalur lengkap ke file sertifikat SSL yang berisi kunci publik.

```
export RDSHOST="rdspostgres.123456789012.us-west-2.rds.amazonaws.com"
export PGPASSWORD="$(aws rds generate-db-auth-token --hostname $RDSHOST --port 5432 --
region us-west-2 --username jane_doe )"
```
psql "host=\$RDSHOST port=*5432* sslmode=verify-full sslrootcert=*/sample\_dir/*globalbundle.pem dbname=*DBName* user=*jane\_doe* password=\$PGPASSWORD"

Jika Anda ingin terhubung ke instans DB melalui proksi, lihat [Terhubung ke sebuah proksi](#page-2159-0)  [menggunakan autentikasi IAM](#page-2159-0).

<span id="page-4779-0"></span>Menghubungkan ke instans DB Anda menggunakan autentikasi IAM dan AWS SDK for .NET

Anda dapat menghubungkan ke instans DB RDS for MariaDB, MySQL, atau PostgreSQL dengan AWS SDK for .NET seperti yang dijelaskan berikut ini.

Prasyarat

Berikut adalah prasyarat untuk menghubungkan ke instans DB menggunakan autentikasi IAM:

- [Mengaktifkan dan menonaktifkan autentikasi basis data IAM](#page-4762-1)
- [Membuat dan menggunakan kebijakan IAM untuk akses basis data IAM](#page-4765-0)
- [Membuat akun basis data menggunakan autentikasi IAM](#page-4770-0)

#### **Contoh**

Contoh kode berikut ini menunjukkan cara membuat token autentikasi, lalu menggunakannya untuk terhubung ke instans DB.

Untuk menjalankan contoh kode ini, Anda memerlukan [AWS SDK for .NET](https://aws.amazon.com/sdk-for-net/), yang ada di situs AWS. Paket AWSSDK.CORE dan AWSSDK.RDS diperlukan. Untuk terhubung ke instans DB, gunakan konektor basis data .NET untuk mesin DB, seperti MySqlConnector for MariaDB atau MySQL, atau Npgsql for PostgreSQL.

Kode ini terhubung ke instans DB MariaDB MySQL. Ubah nilai variabel berikut sesuai kebutuhan:

- server Titik akhir instans DB yang ingin Anda akses
- user Akun basis data yang ingin Anda akses
- database Basis data yang ingin Anda akses
- port Nomor port yang digunakan untuk menghubungkan ke instans DB Anda
- SslMode Mode SSL yang akan digunakan

Saat Anda menggunakan SslMode=Required, koneksi SSL memverifikasi titik akhir instans DB di sertifikat SSL.

• SslCa – Jalur lengkap ke sertifikat SSL untuk Amazon RDS

Untuk mengunduh sertifikat, lihat .

**a** Note

Anda tidak dapat menggunakan catatan DNS Route 53 kustom sebagai pengganti titik akhir instans DB untuk menghasilkan token autentikasi.

using System;

```
using System.Data;
using MySql.Data;
using MySql.Data.MySqlClient;
using Amazon;
namespace ubuntu
{ 
   class Program 
   { 
     static void Main(string[] args) 
    \mathcal{L} var pwd = 
  Amazon.RDS.Util.RDSAuthTokenGenerator.GenerateAuthToken(RegionEndpoint.USEast1, 
  "mysqldb.123456789012.us-east-1.rds.amazonaws.com", 3306, "jane_doe"); 
       // for debug only Console.Write("{0}\n", pwd); //this verifies the token is 
  generated 
       MySqlConnection conn = new MySqlConnection($"server=mysqldb.123456789012.us-
\epsilonast-1.rds.amazonaws.com;user=jane_doe;database=mydB;port=3306;password={pwd};SslMode=Required;
       conn.Open(); 
       // Define a query 
       MySqlCommand sampleCommand = new MySqlCommand("SHOW DATABASES;", conn); 
       // Execute a query 
       MySqlDataReader mysqlDataRdr = sampleCommand.ExecuteReader(); 
       // Read all rows and output the first column in each row 
       while (mysqlDataRdr.Read()) 
         Console.WriteLine(mysqlDataRdr[0]); 
       mysqlDataRdr.Close(); 
       // Close connection 
       conn.Close(); 
     } 
   }
}
```
Kode ini terhubung ke instans DB PostgreSQL.

Ubah nilai variabel berikut sesuai kebutuhan:

• Server – Titik akhir instans DB yang ingin Anda akses

- User ID Akun basis data yang ingin Anda akses
- Database Basis data yang ingin Anda akses
- Port Nomor port yang digunakan untuk menghubungkan ke instans DB Anda
- SSL Mode Mode SSL yang akan digunakan

Saat Anda menggunakan SSL Mode=Required, koneksi SSL memverifikasi titik akhir instans DB di sertifikat SSL.

• Root Certificate – Jalur lengkap ke sertifikat SSL untuk Amazon RDS

Untuk mengunduh sertifikat, lihat .

#### **a** Note

Anda tidak dapat menggunakan catatan DNS Route 53 kustom sebagai pengganti titik akhir instans DB untuk menghasilkan token autentikasi.

```
using System;
using Npgsql;
using Amazon.RDS.Util;
namespace ConsoleApp1
{ 
     class Program 
     { 
         static void Main(string[] args) 
         { 
             var pwd = 
  RDSAuthTokenGenerator.GenerateAuthToken("postgresmydb.123456789012.us-
east-1.rds.amazonaws.com", 5432, "jane_doe");
// for debug only Console.Write("{0}\n", pwd); //this verifies the token is generated 
             NpgsqlConnection conn = new 
  NpgsqlConnection($"Server=postgresmydb.123456789012.us-east-1.rds.amazonaws.com;User 
  Id=jane_doe;Password={pwd};Database=mydb;SSL Mode=Require;Root 
  Certificate=full_path_to_ssl_certificate"); 
             conn.Open(); 
             // Define a query
```

```
 NpgsqlCommand cmd = new NpgsqlCommand("select count(*) FROM 
  pg_user", conn); 
              // Execute a query 
              NpgsqlDataReader dr = cmd.ExecuteReader(); 
              // Read all rows and output the first column in each row 
              while (dr.Read()) 
                  Console.Write("{0}\n", dr[0]); 
              // Close connection 
              conn.Close(); 
         } 
     }
}
```
Jika Anda ingin terhubung ke instans DB melalui proksi, lihat [Terhubung ke sebuah proksi](#page-2159-0)  [menggunakan autentikasi IAM](#page-2159-0).

<span id="page-4783-0"></span>Menghubungkan ke instans DB Anda menggunakan autentikasi IAM dan AWS SDK for Go

Anda dapat menghubungkan ke instans DB RDS for MariaDB, MySQL, atau PostgreSQL dengan AWS SDK for Go seperti yang dijelaskan berikut ini.

Prasyarat

Berikut adalah prasyarat untuk menghubungkan ke instans DB menggunakan autentikasi IAM:

- [Mengaktifkan dan menonaktifkan autentikasi basis data IAM](#page-4762-1)
- [Membuat dan menggunakan kebijakan IAM untuk akses basis data IAM](#page-4765-0)
- [Membuat akun basis data menggunakan autentikasi IAM](#page-4770-0)

# Contoh

Untuk menjalankan contoh kode ini, Anda memerlukan [AWS SDK for Go,](https://aws.amazon.com/sdk-for-go/) yang ada di situs AWS.

Ubah nilai variabel berikut sesuai kebutuhan:

- dbName Basis data yang ingin Anda akses
- dbUser Akun basis data yang ingin Anda akses
- dbHost Titik akhir instans DB yang ingin Anda akses

#### **a** Note

Anda tidak dapat menggunakan catatan DNS Route 53 kustom sebagai pengganti titik akhir instans DB untuk menghasilkan token autentikasi.

- dbPort Nomor port yang digunakan untuk menghubungkan ke instans DB Anda
- region Wilayah AWS tempat instans DB berjalan

Selain itu, pastikan pustaka yang diimpor dalam kode sampel ada di sistem Anda.

**A** Important

Contoh dalam bagian ini menggunakan kode berikut untuk menyediakan kredensial yang mengakses basis data dari lingkungan lokal: creds := credentials.NewEnvCredentials() Jika Anda mengakses basis data dari layanan AWS, seperti Amazon EC2 atau Amazon ECS, Anda dapat mengganti kode dengan kode berikut: sess := session.Must(session.NewSession()) creds := sess.Config.Credentials Jika Anda membuat perubahan ini, pastikan Anda menambahkan impor berikut: "github.com/aws/aws-sdk-go/aws/session"

Topik

- [Menghubungkan menggunakan autentikasi IAM dan AWS SDK for Go V2](#page-4784-0)
- [Menghubungkan menggunakan autentikasi IAM dan AWS SDK for Go V1.](#page-4787-0)

<span id="page-4784-0"></span>Menghubungkan menggunakan autentikasi IAM dan AWS SDK for Go V2

Anda dapat terhubung ke instans DB menggunakan autentikasi IAM dan AWS SDK for Go V2.

Contoh kode berikut ini menunjukkan cara membuat token autentikasi, lalu menggunakannya untuk terhubung ke instans DB.

Kode ini terhubung ke instans DB MariaDB MySQL.

package main

```
import ( 
      "context" 
      "database/sql" 
      "fmt" 
      "github.com/aws/aws-sdk-go-v2/config" 
      "github.com/aws/aws-sdk-go-v2/feature/rds/auth" 
      _ "github.com/go-sql-driver/mysql"
)
func main() { 
      var dbName string = "DatabaseName" 
      var dbUser string = "DatabaseUser" 
      var dbHost string = "mysqldb.123456789012.us-east-1.rds.amazonaws.com" 
      var dbPort int = 3306
      var dbEndpoint string = fmt.Sprintf("%s:%d", dbHost, dbPort) 
      var region string = "us-east-1" 
     cfg, err := config.LoadDefaultConfig(context.TODO()) 
    if err != nil {
      panic("configuration error: " + err.Error()) 
     } 
     authenticationToken, err := auth.BuildAuthToken( 
      context.TODO(), dbEndpoint, region, dbUser, cfg.Credentials) 
    if err := nil {
      panic("failed to create authentication token: " + err.Error()) 
     } 
     dsn := fmt.Sprintf("%s:%s@tcp(%s)/%s?tls=true&allowCleartextPasswords=true", 
         dbUser, authenticationToken, dbEndpoint, dbName, 
     ) 
     db, err := sql.Open("mysql", dsn) 
    if err != nil {
         panic(err) 
     } 
    err = db.Ping() if err != nil { 
         panic(err) 
     }
```

```
}
```
Kode ini terhubung ke instans DB PostgreSQL.

```
package main
import ( 
      "context" 
      "database/sql" 
      "fmt" 
      "github.com/aws/aws-sdk-go-v2/config" 
      "github.com/aws/aws-sdk-go-v2/feature/rds/auth" 
      _ "github.com/lib/pq"
)
func main() { 
      var dbName string = "DatabaseName" 
      var dbUser string = "DatabaseUser" 
      var dbHost string = "postgresmydb.123456789012.us-east-1.rds.amazonaws.com" 
      var dbPort int = 5432
      var dbEndpoint string = fmt.Sprintf("%s:%d", dbHost, dbPort) 
      var region string = "us-east-1" 
     cfg, err := config.LoadDefaultConfig(context.TODO()) 
     if err != nil { 
      panic("configuration error: " + err.Error()) 
     } 
     authenticationToken, err := auth.BuildAuthToken( 
      context.TODO(), dbEndpoint, region, dbUser, cfg.Credentials) 
     if err != nil { 
      panic("failed to create authentication token: " + err.Error()) 
     } 
     dsn := fmt.Sprintf("host=%s port=%d user=%s password=%s dbname=%s", 
         dbHost, dbPort, dbUser, authenticationToken, dbName, 
    \mathcal{L} db, err := sql.Open("postgres", dsn) 
     if err != nil { 
         panic(err)
```

```
 } 
    err = db.Pinq()if err != nil {
          panic(err) 
     }
}
```
Jika Anda ingin terhubung ke instans DB melalui proksi, lihat [Terhubung ke sebuah proksi](#page-2159-0)  [menggunakan autentikasi IAM](#page-2159-0).

<span id="page-4787-0"></span>Menghubungkan menggunakan autentikasi IAM dan AWS SDK for Go V1.

Anda dapat terhubung ke instans DB menggunakan autentikasi IAM dan AWS SDK for Go V1

Contoh kode berikut ini menunjukkan cara membuat token autentikasi, lalu menggunakannya untuk terhubung ke instans DB.

Kode ini terhubung ke instans DB MariaDB MySQL.

```
package main 
import ( 
     "database/sql" 
     "fmt" 
     "log" 
     "github.com/aws/aws-sdk-go/aws/credentials" 
     "github.com/aws/aws-sdk-go/service/rds/rdsutils" 
     _ "github.com/go-sql-driver/mysql"
)
func main() { 
     dbName := "app" 
     dbUser := "jane_doe" 
     dbHost := "mysqldb.123456789012.us-east-1.rds.amazonaws.com" 
     dbPort := 3306
     dbEndpoint := fmt.Sprintf("%s:%d", dbHost, dbPort) 
     region := "us-east-1" 
     creds := credentials.NewEnvCredentials() 
     authToken, err := rdsutils.BuildAuthToken(dbEndpoint, region, dbUser, creds) 
     if err != nil {
```
```
 panic(err) 
     } 
     dsn := fmt.Sprintf("%s:%s@tcp(%s)/%s?tls=true&allowCleartextPasswords=true", 
          dbUser, authToken, dbEndpoint, dbName, 
     ) 
     db, err := sql.Open("mysql", dsn) 
    if err != nil {
         panic(err) 
     } 
    err = db.Ping()if err != nil {
          panic(err) 
     }
}
```
Kode ini terhubung ke instans DB PostgreSQL.

```
package main
import ( 
  "database/sql" 
  "fmt" 
  "github.com/aws/aws-sdk-go/aws/credentials" 
  "github.com/aws/aws-sdk-go/service/rds/rdsutils" 
 _ "github.com/lib/pq"
)
func main() { 
     dbName := "app" 
     dbUser := "jane_doe" 
     dbHost := "postgresmydb.123456789012.us-east-1.rds.amazonaws.com" 
     dbPort := 5432
     dbEndpoint := fmt.Sprintf("%s:%d", dbHost, dbPort) 
     region := "us-east-1" 
     creds := credentials.NewEnvCredentials() 
     authToken, err := rdsutils.BuildAuthToken(dbEndpoint, region, dbUser, creds) 
     if err != nil { 
         panic(err)
```
}

```
 dsn := fmt.Sprintf("host=%s port=%d user=%s password=%s dbname=%s", 
          dbHost, dbPort, dbUser, authToken, dbName, 
    \lambda db, err := sql.Open("postgres", dsn) 
     if err != nil { 
          panic(err) 
     } 
    err = db.Ping() if err != nil { 
          panic(err) 
     }
}
```
Jika Anda ingin terhubung ke instans DB melalui proksi, lihat [Terhubung ke sebuah proksi](#page-2159-0)  [menggunakan autentikasi IAM](#page-2159-0).

Menghubungkan ke instans DB Anda menggunakan autentikasi IAM dan AWS SDK for Java

Anda dapat menghubungkan ke instans DB RDS for MariaDB, MySQL, atau PostgreSQL dengan AWS SDK for Java seperti yang dijelaskan berikut ini.

#### Prasyarat

Berikut adalah prasyarat untuk menghubungkan ke instans DB menggunakan autentikasi IAM:

- [Mengaktifkan dan menonaktifkan autentikasi basis data IAM](#page-4762-0)
- [Membuat dan menggunakan kebijakan IAM untuk akses basis data IAM](#page-4765-0)
- [Membuat akun basis data menggunakan autentikasi IAM](#page-4770-0)
- [Siapkan SDK AWS untuk Java](https://docs.aws.amazon.com/sdk-for-java/v1/developer-guide/setup-install.html)

Topik

- [Membuat token autentikasi IAM](#page-4790-0)
- [Membuat token autentikasi IAM secara manual](#page-4791-0)
- [Menghubungkan ke instans DB](#page-4795-0)

#### <span id="page-4790-0"></span>Membuat token autentikasi IAM

Jika Anda menulis program menggunakan AWS SDK for Java, Anda dapat memperoleh token autentikasi yang ditandatangani dengan menggunakan kelas RdsIamAuthTokenGenerator. Penggunaan kelas ini mengharuskan Anda untuk memberikan kredensial AWS. Untuk melakukannya, Anda membuat instans kelas DefaultAWSCredentialsProviderChain. DefaultAWSCredentialsProviderChain menggunakan kunci akses AWS pertama dan kunci rahasia yang ditemukan di [rantai penyedia kredensial default.](https://docs.aws.amazon.com/sdk-for-java/v1/developer-guide/credentials.html#credentials-default) Untuk informasi selengkapnya tentang kunci akses AWS, lihat [Mengelola kunci akses untuk pengguna.](https://docs.aws.amazon.com/IAM/latest/UserGuide/id_credentials_access-keys.html)

#### **a** Note

Anda tidak dapat menggunakan catatan DNS Route 53 kustom sebagai pengganti titik akhir instans DB untuk menghasilkan token autentikasi.

Setelah membuat instans RdsIamAuthTokenGenerator, Anda dapat memanggil metode getAuthToken untuk mendapatkan token yang ditandatangani. Berikan Wilayah AWS, nama host, nomor port, dan nama pengguna. Contoh kode berikut menunjukkan cara melakukannya.

```
package com.amazonaws.codesamples;
import com.amazonaws.auth.DefaultAWSCredentialsProviderChain;
import com.amazonaws.services.rds.auth.GetIamAuthTokenRequest;
import com.amazonaws.services.rds.auth.RdsIamAuthTokenGenerator;
public class GenerateRDSAuthToken { 
     public static void main(String[] args) { 
      String region = "us-west-2"; 
      String hostname = "rdsmysql.123456789012.us-west-2.rds.amazonaws.com"; 
      String port = "3306"; 
      String username = "jane_doe"; 
      System.out.println(generateAuthToken(region, hostname, port, username)); 
     } 
     static String generateAuthToken(String region, String hostName, String port, String 
  username) {
```
}

```
 RdsIamAuthTokenGenerator generator = RdsIamAuthTokenGenerator.builder() 
   .credentials(new DefaultAWSCredentialsProviderChain()) 
   .region(region) 
   .build(); 
  String authToken = generator.getAuthToken( 
   GetIamAuthTokenRequest.builder() 
   .hostname(hostName) 
   .port(Integer.parseInt(port)) 
   .userName(username) 
   .build()); 
 return authToken; 
 }
```
<span id="page-4791-0"></span>Membuat token autentikasi IAM secara manual

Di Java, cara termudah untuk menghasilkan token autentikasi adalah dengan menggunakan RdsIamAuthTokenGenerator. Kelas ini membuat token autentikasi untuk Anda, lalu menandatanganinya menggunakan AWS Signature versi 4. Untuk informasi selengkapnya, lihat [Proses penandatanganan Signature versi 4](https://docs.aws.amazon.com/general/latest/gr/signature-version-4.html) dalam Referensi Umum AWS.

Namun, Anda juga dapat membuat dan menandatangani token autentikasi secara manual, seperti ditunjukkan dalam contoh kode berikut.

```
package com.amazonaws.codesamples;
import com.amazonaws.SdkClientException;
import com.amazonaws.auth.DefaultAWSCredentialsProviderChain;
import com.amazonaws.auth.SigningAlgorithm;
import com.amazonaws.util.BinaryUtils;
import org.apache.commons.lang3.StringUtils;
import javax.crypto.Mac;
import javax.crypto.spec.SecretKeySpec;
import java.nio.charset.Charset;
import java.security.MessageDigest;
import java.text.SimpleDateFormat;
import java.util.Date;
import java.util.SortedMap;
import java.util.TreeMap;
```

```
import static com.amazonaws.auth.internal.SignerConstants.AWS4_TERMINATOR;
import static com.amazonaws.util.StringUtils.UTF8;
public class CreateRDSAuthTokenManually { 
     public static String httpMethod = "GET"; 
     public static String action = "connect"; 
     public static String canonicalURIParameter = "/"; 
     public static SortedMap<String, String> canonicalQueryParameters = new TreeMap(); 
     public static String payload = StringUtils.EMPTY; 
     public static String signedHeader = "host"; 
     public static String algorithm = "AWS4-HMAC-SHA256"; 
     public static String serviceName = "rds-db"; 
     public static String requestWithoutSignature; 
     public static void main(String[] args) throws Exception { 
         String region = "us-west-2"; 
         String instanceName = "rdsmysql.123456789012.us-west-2.rds.amazonaws.com"; 
         String port = "3306"; 
         String username = "jane_doe"; 
        Date now = new Date();
         String date = new SimpleDateFormat("yyyyMMdd").format(now); 
         String dateTimeStamp = new 
  SimpleDateFormat("yyyyMMdd'T'HHmmss'Z'").format(now); 
         DefaultAWSCredentialsProviderChain creds = new 
  DefaultAWSCredentialsProviderChain(); 
      String awsAccessKey = creds.getCredentials().getAWSAccessKeyId(); 
      String awsSecretKey = creds.getCredentials().getAWSSecretKey(); 
         String expiryMinutes = "900"; 
         System.out.println("Step 1: Create a canonical request:"); 
         String canonicalString = createCanonicalString(username, awsAccessKey, date, 
  dateTimeStamp, region, expiryMinutes, instanceName, port); 
         System.out.println(canonicalString); 
         System.out.println(); 
         System.out.println("Step 2: Create a string to sign:"); 
         String stringToSign = createStringToSign(dateTimeStamp, canonicalString, 
  awsAccessKey, date, region); 
         System.out.println(stringToSign); 
         System.out.println();
```

```
 System.out.println("Step 3: Calculate the signature:"); 
         String signature = BinaryUtils.toHex(calculateSignature(stringToSign, 
 newSigningKey(awsSecretKey, date, region, serviceName))); 
         System.out.println(signature); 
         System.out.println(); 
         System.out.println("Step 4: Add the signing info to the request"); 
        System.out.println(appendSignature(signature));
         System.out.println(); 
    } 
    //Step 1: Create a canonical request date should be in format YYYYMMDD and dateTime 
 should be in format YYYYMMDDTHHMMSSZ 
     public static String createCanonicalString(String user, String accessKey, String 
date, String dateTime, String region, String expiryPeriod, String hostName, String
 port) throws Exception { 
         canonicalQueryParameters.put("Action", action); 
         canonicalQueryParameters.put("DBUser", user); 
         canonicalQueryParameters.put("X-Amz-Algorithm", "AWS4-HMAC-SHA256"); 
         canonicalQueryParameters.put("X-Amz-Credential", accessKey + "%2F" + date + 
 "%2F" + region + "%2F" + serviceName + "%2Faws4_request"); 
         canonicalQueryParameters.put("X-Amz-Date", dateTime); 
         canonicalQueryParameters.put("X-Amz-Expires", expiryPeriod); 
         canonicalQueryParameters.put("X-Amz-SignedHeaders", signedHeader); 
         String canonicalQueryString = ""; 
         while(!canonicalQueryParameters.isEmpty()) { 
             String currentQueryParameter = canonicalQueryParameters.firstKey(); 
             String currentQueryParameterValue = 
 canonicalQueryParameters.remove(currentQueryParameter); 
             canonicalQueryString = canonicalQueryString + currentQueryParameter + "=" + 
 currentQueryParameterValue; 
             if (!currentQueryParameter.equals("X-Amz-SignedHeaders")) { 
                 canonicalQueryString += "&"; 
 } 
         } 
         String canonicalHeaders = "host:" + hostName + ":" + port + '\n'; 
         requestWithoutSignature = hostName + ":" + port + "/?" + canonicalQueryString; 
         String hashedPayload = BinaryUtils.toHex(hash(payload)); 
         return httpMethod + '\n' + canonicalURIParameter + '\n' + canonicalQueryString 
 + '\n' + canonicalHeaders + '\n' + signedHeader + '\n' + hashedPayload;
```
}

```
 //Step 2: Create a string to sign using sig v4 
     public static String createStringToSign(String dateTime, String canonicalRequest, 
 String accessKey, String date, String region) throws Exception { 
         String credentialScope = date + "/" + region + "/" + serviceName + "/
aws4_request"; 
         return algorithm + '\n' + dateTime + '\n' + credentialScope + '\n' + 
 BinaryUtils.toHex(hash(canonicalRequest)); 
     } 
     //Step 3: Calculate signature 
     /** 
      * Step 3 of the &AWS; Signature version 4 calculation. It involves deriving 
      * the signing key and computing the signature. Refer to 
      * http://docs.aws.amazon 
      * .com/general/latest/gr/sigv4-calculate-signature.html 
      */ 
     public static byte[] calculateSignature(String stringToSign, 
                                               byte[] signingKey) { 
         return sign(stringToSign.getBytes(Charset.forName("UTF-8")), signingKey, 
                SigningAlgorithm.HmacSHA256);
     } 
     public static byte[] sign(byte[] data, byte[] key, 
                            SigningAlgorithm algorithm) throws SdkClientException { 
         try { 
            Mac mac = algorithm.getMac();
             mac.init(new SecretKeySpec(key, algorithm.toString())); 
             return mac.doFinal(data); 
         } catch (Exception e) { 
             throw new SdkClientException( 
                      "Unable to calculate a request signature: " 
                              + e.getMessage(), e); 
         } 
     } 
     public static byte[] newSigningKey(String secretKey, 
                                      String dateStamp, String regionName, String 
 serviceName) { 
         byte[] kSecret = ("AWS4" + secretKey).getBytes(Charset.forName("UTF-8")); 
        byte[] kDate = sign(dateStamp, kSecret, SigningAlgorithm.HmacSHA256);
        byte[] kRegion = sign(regionName, kDate, SigningAlgorithm.HmacSHA256);
```

```
 byte[] kService = sign(serviceName, kRegion, 
             SigningAlgorithm.HmacSHA256);
     return sign(AWS4_TERMINATOR, kService, SigningAlgorithm.HmacSHA256); 
 } 
 public static byte[] sign(String stringData, byte[] key, 
                     SigningAlgorithm algorithm) throws SdkClientException { 
     try { 
         byte[] data = stringData.getBytes(UTF8); 
         return sign(data, key, algorithm); 
     } catch (Exception e) { 
         throw new SdkClientException( 
                  "Unable to calculate a request signature: " 
                           + e.getMessage(), e); 
     } 
 } 
 //Step 4: append the signature 
 public static String appendSignature(String signature) { 
     return requestWithoutSignature + "&X-Amz-Signature=" + signature; 
 } 
 public static byte[] hash(String s) throws Exception { 
     try { 
         MessageDigest md = MessageDigest.getInstance("SHA-256"); 
         md.update(s.getBytes(UTF8)); 
         return md.digest(); 
     } catch (Exception e) { 
         throw new SdkClientException( 
                  "Unable to compute hash while signing request: " 
                           + e.getMessage(), e); 
     } 
 }
```
#### <span id="page-4795-0"></span>Menghubungkan ke instans DB

Contoh kode berikut menunjukkan cara membuat token autentikasi, lalu menggunakannya untuk menghubungkan ke instans yang menjalankan MariaDB atau MySQL.

Untuk menjalankan contoh kode ini, Anda memerlukan [AWS SDK for Java](https://aws.amazon.com/sdk-for-java/), yang ada di situs AWS. Selain itu, Anda memerlukan hal berikut:

}

- MySQL Connector/J. Contoh kode ini diuji dengan mysql-connector-java-5.1.33-bin.jar.
- Sertifikat perantara untuk Amazon RDS yang khusus untuk sebuah Wilayah AWS. (Untuk informasi selengkapnya, lihat .) Saat runtime, pemuat kelas mencari sertifikat di direktori yang sama seperti contoh kode Java ini, sehingga pemuat kelas dapat menemukannya.
- Ubah nilai variabel berikut sesuai kebutuhan:
	- RDS\_INSTANCE\_HOSTNAME Nama host instans DB yang ingin Anda akses.
	- RDS\_INSTANCE\_PORT Nomor port yang digunakan untuk menghubungkan ke instans DB PostgreSQL Anda.
	- REGION NAME Wilayah AWS tempat instans DB berjalan.
	- DB\_USER Akun basis data yang ingin Anda akses.
	- SSL\_CERTIFICATE Sertifikat SSL untuk Amazon RDS yang khusus untuk sebuah Wilayah AWS.

Untuk mengunduh sertifikat untuk Wilayah AWS Anda, lihat . Tempatkan sertifikat SSL di direktori yang sama dengan file program Java ini, sehingga pemuat kelas dapat menemukan sertifikat saat runtime.

Contoh kode ini memperoleh kredensial AWS dari [rantai penyedia kredensial default.](https://docs.aws.amazon.com/sdk-for-java/v1/developer-guide/credentials.html#credentials-default)

#### **a** Note

Tentukan kata sandi untuk DEFAULT\_KEY\_STORE\_PASSWORD selain prompt yang ditampilkan di sini sebagai praktik terbaik keamanan.

```
package com.amazonaws.samples;
import com.amazonaws.services.rds.auth.RdsIamAuthTokenGenerator;
import com.amazonaws.services.rds.auth.GetIamAuthTokenRequest;
import com.amazonaws.auth.BasicAWSCredentials;
import com.amazonaws.auth.DefaultAWSCredentialsProviderChain;
import com.amazonaws.auth.AWSStaticCredentialsProvider;
import java.io.File;
import java.io.FileOutputStream;
import java.io.InputStream;
import java.security.KeyStore;
```

```
import java.security.cert.CertificateFactory;
import java.security.cert.X509Certificate;
import java.sql.Connection;
import java.sql.DriverManager;
import java.sql.ResultSet;
import java.sql.Statement;
import java.util.Properties;
import java.net.URL;
public class IAMDatabaseAuthenticationTester { 
     //&AWS; Credentials of the IAM user with policy enabling IAM Database Authenticated 
  access to the db by the db user. 
     private static final DefaultAWSCredentialsProviderChain creds = new 
  DefaultAWSCredentialsProviderChain(); 
     private static final String AWS_ACCESS_KEY = 
  creds.getCredentials().getAWSAccessKeyId(); 
     private static final String AWS_SECRET_KEY = 
  creds.getCredentials().getAWSSecretKey(); 
     //Configuration parameters for the generation of the IAM Database Authentication 
  token 
     private static final String RDS_INSTANCE_HOSTNAME = "rdsmysql.123456789012.us-
west-2.rds.amazonaws.com"; 
     private static final int RDS_INSTANCE_PORT = 3306; 
     private static final String REGION_NAME = "us-west-2"; 
    private static final String DB USER = "jane doe";
     private static final String JDBC_URL = "jdbc:mysql://" + RDS_INSTANCE_HOSTNAME + 
  ":" + RDS_INSTANCE_PORT; 
     private static final String SSL_CERTIFICATE = "rds-ca-2019-us-west-2.pem"; 
     private static final String KEY_STORE_TYPE = "JKS"; 
     private static final String KEY_STORE_PROVIDER = "SUN"; 
     private static final String KEY_STORE_FILE_PREFIX = "sys-connect-via-ssl-test-
cacerts"; 
     private static final String KEY_STORE_FILE_SUFFIX = ".jks"; 
     private static final String DEFAULT_KEY_STORE_PASSWORD = "changeit"; 
     public static void main(String[] args) throws Exception { 
         //get the connection 
         Connection connection = getDBConnectionUsingIam();
```

```
 //verify the connection is successful 
       Statement stmt= connection.createStatement();
        ResultSet rs=stmt.executeQuery("SELECT 'Success!' FROM DUAL;"); 
        while (rs.next()) { 
            String id = rs.getString(1); System.out.println(id); //Should print "Success!" 
        } 
        //close the connection 
        stmt.close(); 
        connection.close(); 
        clearSslProperties(); 
    } 
    /** 
     * This method returns a connection to the db instance authenticated using IAM 
 Database Authentication 
     * @return 
     * @throws Exception 
     */ 
    private static Connection getDBConnectionUsingIam() throws Exception { 
        setSslProperties(); 
        return DriverManager.getConnection(JDBC_URL, setMySqlConnectionProperties()); 
    } 
    /** 
     * This method sets the mysql connection properties which includes the IAM Database 
 Authentication token 
     * as the password. It also specifies that SSL verification is required. 
     * @return 
     */ 
    private static Properties setMySqlConnectionProperties() { 
       Properties mysqlConnectionProperties = new Properties();
        mysqlConnectionProperties.setProperty("verifyServerCertificate","true"); 
        mysqlConnectionProperties.setProperty("useSSL", "true"); 
        mysqlConnectionProperties.setProperty("user",DB_USER); 
        mysqlConnectionProperties.setProperty("password",generateAuthToken()); 
        return mysqlConnectionProperties; 
    } 
    /** 
     * This method generates the IAM Auth Token.
```

```
 * An example IAM Auth Token would look like follows: 
      * btusi123.cmz7kenwo2ye.rds.cn-north-1.amazonaws.com.cn:3306/?
Action=connect&DBUser=iamtestuser&X-Amz-Algorithm=AWS4-HMAC-SHA256&X-Amz-
Date=20171003T010726Z&X-Amz-SignedHeaders=host&X-Amz-Expires=899&X-Amz-
Credential=AKIAPFXHGVDI5RNFO4AQ%2F20171003%2Fcn-north-1%2Frds-db%2Faws4_request&X-Amz-
Signature=f9f45ef96c1f770cdad11a53e33ffa4c3730bc03fdee820cfdf1322eed15483b 
      * @return 
      */ 
     private static String generateAuthToken() { 
        BasicAWSCredentials awsCredentials = new BasicAWSCredentials(AWS ACCESS KEY,
  AWS_SECRET_KEY); 
         RdsIamAuthTokenGenerator generator = RdsIamAuthTokenGenerator.builder() 
                  .credentials(new 
  AWSStaticCredentialsProvider(awsCredentials)).region(REGION_NAME).build(); 
         return generator.getAuthToken(GetIamAuthTokenRequest.builder() 
 .hostname(RDS_INSTANCE_HOSTNAME).port(RDS_INSTANCE_PORT).userName(DB_USER).build());
     } 
     /** 
      * This method sets the SSL properties which specify the key store file, its type 
  and password: 
      * @throws Exception 
      */ 
     private static void setSslProperties() throws Exception { 
         System.setProperty("javax.net.ssl.trustStore", createKeyStoreFile()); 
         System.setProperty("javax.net.ssl.trustStoreType", KEY_STORE_TYPE); 
         System.setProperty("javax.net.ssl.trustStorePassword", 
  DEFAULT_KEY_STORE_PASSWORD); 
     } 
     /** 
      * This method returns the path of the Key Store File needed for the SSL 
  verification during the IAM Database Authentication to 
      * the db instance. 
      * @return 
      * @throws Exception 
      */ 
     private static String createKeyStoreFile() throws Exception { 
         return createKeyStoreFile(createCertificate()).getPath(); 
     } 
     /**
```

```
 * This method generates the SSL certificate 
     * @return 
     * @throws Exception 
     */ 
    private static X509Certificate createCertificate() throws Exception { 
        CertificateFactory certFactory = CertificateFactory.getInstance("X.509"); 
        URL url = new File(SSL_CERTIFICATE).toURI().toURL(); 
       if (url == null) {
            throw new Exception(); 
        } 
        try (InputStream certInputStream = url.openStream()) { 
            return (X509Certificate) certFactory.generateCertificate(certInputStream); 
        } 
    } 
    /** 
     * This method creates the Key Store File 
     * @param rootX509Certificate - the SSL certificate to be stored in the KeyStore 
     * @return 
     * @throws Exception 
     */ 
    private static File createKeyStoreFile(X509Certificate rootX509Certificate) throws 
 Exception { 
        File keyStoreFile = File.createTempFile(KEY_STORE_FILE_PREFIX, 
KEY STORE FILE SUFFIX);
        try (FileOutputStream fos = new FileOutputStream(keyStoreFile.getPath())) { 
            KeyStore ks = KeyStore.getInstance(KEY_STORE_TYPE, KEY_STORE_PROVIDER); 
            ks.load(null); 
            ks.setCertificateEntry("rootCaCertificate", rootX509Certificate); 
            ks.store(fos, DEFAULT_KEY_STORE_PASSWORD.toCharArray()); 
        } 
        return keyStoreFile; 
    } 
    /** 
     * This method clears the SSL properties. 
     * @throws Exception 
     */ 
    private static void clearSslProperties() throws Exception { 
           System.clearProperty("javax.net.ssl.trustStore"); 
           System.clearProperty("javax.net.ssl.trustStoreType"); 
           System.clearProperty("javax.net.ssl.trustStorePassword"); 
    }
```
Jika Anda ingin terhubung ke instans DB melalui proksi, lihat [Terhubung ke sebuah proksi](#page-2159-0)  [menggunakan autentikasi IAM](#page-2159-0).

Menghubungkan ke instans DB Anda menggunakan autentikasi IAM dan AWS SDK for Python (Boto3)

Anda dapat menghubungkan ke instans DB RDS for MariaDB, MySQL, atau PostgreSQL dengan AWS SDK for Python (Boto3) seperti yang dijelaskan berikut ini.

#### Prasyarat

}

Berikut adalah prasyarat untuk menghubungkan ke instans DB menggunakan autentikasi IAM:

- [Mengaktifkan dan menonaktifkan autentikasi basis data IAM](#page-4762-0)
- [Membuat dan menggunakan kebijakan IAM untuk akses basis data IAM](#page-4765-0)
- [Membuat akun basis data menggunakan autentikasi IAM](#page-4770-0)

Selain itu, pastikan pustaka yang diimpor dalam kode sampel ada di sistem Anda.

### Contoh

Contoh kode ini menggunakan profil untuk kredensial bersama. Untuk informasi tentang menentukan kredensial, lihat [Credentials](https://boto3.amazonaws.com/v1/documentation/api/latest/guide/credentials.html) dalam dokumentasi AWS SDK for Python (Boto3).

Contoh kode berikut ini menunjukkan cara membuat token autentikasi, lalu menggunakannya untuk terhubung ke instans DB.

Untuk menjalankan contoh kode ini, Anda memerlukan [AWS SDK for Python \(Boto3\),](https://aws.amazon.com/sdk-for-python/) yang ada di situs AWS.

Ubah nilai variabel berikut sesuai kebutuhan:

- ENDPOINT Titik akhir instans DB yang ingin Anda akses
- PORT Nomor port yang digunakan untuk menghubungkan ke instans DB Anda
- USER Akun basis data yang ingin Anda akses
- REGION Wilayah AWS tempat instans DB berjalan

• DBNAME – Basis data yang ingin Anda akses

• SSLCERTIFICATE – Jalur lengkap ke sertifikat SSL untuk Amazon RDS

Untuk ssl\_ca, tentukan sertifikat SSL. Untuk mengunduh sertifikat SSL, lihat .

**a** Note

Anda tidak dapat menggunakan catatan DNS Route 53 kustom sebagai pengganti titik akhir instans DB untuk menghasilkan token autentikasi.

Kode ini terhubung ke instans DB MariaDB MySQL.

Sebelum menjalankan kode ini, instal driver PyMySQL dengan mengikuti petunjuk dalam [Python](https://pypi.org/project/PyMySQL/)  [Package Index](https://pypi.org/project/PyMySQL/).

```
import pymysql
import sys
import boto3
import os
ENDPOINT="mysqldb.123456789012.us-east-1.rds.amazonaws.com"
PORT="3306"
USER="jane_doe"
REGION="us-east-1"
DBNAME="mydb"
os.environ['LIBMYSQL_ENABLE_CLEARTEXT_PLUGIN'] = '1'
#gets the credentials from .aws/credentials
session = boto3.Session(profile_name='default')
client = session.client('rds')
token = client.generate_db_auth_token(DBHostname=ENDPOINT, Port=PORT, DBUsername=USER, 
  Region=REGION)
try: 
     conn = pymysql.connect(host=ENDPOINT, user=USER, passwd=token, port=PORT, 
  database=DBNAME, ssl_ca='SSLCERTIFICATE') 
     cur = conn.cursor() 
     cur.execute("""SELECT now()""") 
     query_results = cur.fetchall()
```

```
 print(query_results)
except Exception as e: 
     print("Database connection failed due to {}".format(e))
```
Kode ini terhubung ke instans DB PostgreSQL.

Sebelum menjalankan kode ini, instal psycopg2 dengan mengikuti petunjuk dalam [dokumentasi](https://pypi.org/project/psycopg2/)  [Psycopg](https://pypi.org/project/psycopg2/).

```
import psycopg2
import sys
import boto3
import os
ENDPOINT="postgresmydb.123456789012.us-east-1.rds.amazonaws.com"
PORT="5432"
USER="jane_doe"
REGION="us-east-1"
DBNAME="mydb"
#gets the credentials from .aws/credentials
session = boto3.Session(profile_name='RDSCreds')
client = session.client('rds')
token = client.generate_db_auth_token(DBHostname=ENDPOINT, Port=PORT, DBUsername=USER, 
  Region=REGION)
try: 
     conn = psycopg2.connect(host=ENDPOINT, port=PORT, database=DBNAME, user=USER, 
  password=token, sslrootcert="SSLCERTIFICATE") 
     cur = conn.cursor() 
     cur.execute("""SELECT now()""") 
     query_results = cur.fetchall() 
     print(query_results)
except Exception as e: 
     print("Database connection failed due to {}".format(e))
```
Jika Anda ingin terhubung ke instans DB melalui proksi, lihat [Terhubung ke sebuah proksi](#page-2159-0)  [menggunakan autentikasi IAM](#page-2159-0).

### Memecahkan masalah identitas dan akses Amazon RDS

Gunakan informasi berikut untuk membantu Anda mendiagnosis dan memperbaiki masalah umum yang mungkin Anda hadapi saat bekerja dengan Amazon RDS dan IAM.

Topik

- [Saya tidak diberi otorisasi untuk melakukan tindakan di Amazon RDS](#page-4804-0)
- [Saya tidak memiliki izin untuk melakukan iam:PassRole](#page-4804-1)
- [Saya ingin mengizinkan orang di luar akun AWS saya untuk mengakses sumber daya Amazon](#page-4805-0)  [RDS](#page-4805-0)

### <span id="page-4804-0"></span>Saya tidak diberi otorisasi untuk melakukan tindakan di Amazon RDS

Jika AWS Management Console memberi tahu bahwa Anda tidak diberi otorisasi untuk melakukan tindakan, Anda harus menghubungi administrator untuk mendapatkan bantuan. Administrator Anda adalah orang yang memberi Anda kredensial masuk.

Contoh kesalahan berikut terjadi saat pengguna mateojackson mencoba menggunakan konsol untuk melihat detail tentang *widget*, tetapi tidak memiliki izin rds:*GetWidget*.

```
User: arn:aws:iam::123456789012:user/mateojackson is not authorized to perform: 
  rds:GetWidget on resource: my-example-widget
```
Dalam hal ini, Mateo meminta administratornya untuk memperbarui kebijakannya untuk mengizinkan dia mengakses sumber daya *my-example-widget* menggunakan tindakan rds:*GetWidget*.

### <span id="page-4804-1"></span>Saya tidak memiliki izin untuk melakukan iam:PassRole

Jika Anda menerima kesalahan bahwa Anda tidak diberi otorisasi untuk melakukan tindakan iam:PassRole, Anda harus menghubungi administrator untuk mendapatkan bantuan. Administrator Anda adalah orang yang memberi Anda kredensial masuk. Minta orang tersebut untuk memperbarui kebijakan Anda agar Anda dapat meneruskan peran ke Amazon RDS.

Beberapa layanan AWS mengizinkan Anda untuk melewati peran yang sudah ada ke layanan tersebut, alih-alih membuat peran layanan atau peran yang ditautkan ke layanan. Untuk melakukan tindakan tersebut, Anda harus memiliki izin untuk memberikan peran pada layanan tersebut.

Contoh kesalahan berikut terjadi saat pengguna bernama marymajor mencoba menggunakan konsol untuk melakukan tindakan di Amazon RDS. Namun, tindakan ini mengharuskan layanan

memiliki izin yang diberikan oleh peran layanan. Mary tidak memiliki izin untuk meneruskan peran tersebut pada layanan.

```
User: arn:aws:iam::123456789012:user/marymajor is not authorized to perform: 
  iam:PassRole
```
Dalam kasus ini, Mary meminta administrator untuk memperbarui kebijakannya agar dia dapat melakukan tindakan iam:PassRole.

### <span id="page-4805-0"></span>Saya ingin mengizinkan orang di luar akun AWS saya untuk mengakses sumber daya Amazon RDS

Anda dapat membuat peran yang dapat digunakan para pengguna di akun lain atau orang-orang di luar organisasi Anda untuk mengakses sumber daya Anda. Anda dapat menentukan siapa yang dipercaya untuk mengambil peran tersebut. Untuk layanan yang mendukung kebijakan berbasis sumber daya atau daftar kontrol akses (ACL), Anda dapat menggunakan kebijakan tersebut untuk memberi akses kepada orang ke sumber daya Anda.

Untuk mempelajari selengkapnya, periksa hal berikut:

- Untuk mempelajari apakah Amazon RDS mendukung fitur ini, lihat [Cara kerja Amazon RDS](#page-4708-0) [dengan IAM.](#page-4708-0)
- Untuk mempelajari cara memberikan akses ke sumber daya Anda di seluruh akun AWS yang Anda miliki, lihat [Memberikan akses kepada pengguna IAM di akun AWS lain yang Anda miliki](https://docs.aws.amazon.com/IAM/latest/UserGuide/id_roles_common-scenarios_aws-accounts.html) dalam Panduan Pengguna IAM.
- Untuk mempelajari cara memberikan akses ke sumber daya Anda ke akun AWS pihak ke tiga, lihat [Memberikan akses ke akun AWS milik pihak ketiga](https://docs.aws.amazon.com/IAM/latest/UserGuide/id_roles_common-scenarios_third-party.html) dalam Panduan Pengguna IAM.
- Untuk mempelajari cara memberikan akses melalui federasi identitas, silakan lihat [Menyediakan](https://docs.aws.amazon.com/IAM/latest/UserGuide/id_roles_common-scenarios_federated-users.html)  [akses ke pengguna terautentikasi eksternal \(gabungan identitas\)](https://docs.aws.amazon.com/IAM/latest/UserGuide/id_roles_common-scenarios_federated-users.html) di Panduan Pengguna IAM .
- Untuk mempelajari perbedaan antara penggunaan kebijakan peran dan kebijakan berbasis sumber daya untuk akses lintas akun, silakan lihat [Bagaimana peran IAM berbeda dari kebijakan berbasis](https://docs.aws.amazon.com/IAM/latest/UserGuide/id_roles_compare-resource-policies.html) [sumber daya](https://docs.aws.amazon.com/IAM/latest/UserGuide/id_roles_compare-resource-policies.html) di Panduan Pengguna IAM.

## Pencatatan dan pemantauan di Amazon RDS

Pemantauan adalah bagian penting dari upaya memelihara keandalan, ketersediaan, dan performa Amazon RDS dan solusi AWS Anda. Anda harus mengumpulkan data pemantauan dari semua

bagian solusi AWS agar dapat dengan lebih mudah melakukan debug kegagalan multi-titik jika terjadi. AWS menyediakan beberapa alat untuk memantau sumber daya Amazon RDS Anda dan merespons potensi insiden:

#### CloudWatch Alarm Amazon

Menggunakan CloudWatch alarm Amazon, Anda menonton satu metrik selama periode waktu yang Anda tentukan. Jika metrik melebihi ambang batas tertentu, pemberitahuan akan dikirim ke topik atau AWS Auto Scaling kebijakan Amazon SNS. CloudWatch alarm tidak memanggil tindakan karena mereka berada dalam keadaan tertentu. Sebaliknya, status harus diubah dan dipertahankan selama jangka waktu tertentu.

### Log AWS CloudTrail

CloudTrail menyediakan catatan tindakan yang diambil oleh pengguna, peran, atau AWS layanan di Amazon RDS Aurora. CloudTrail menangkap semua panggilan API untuk Amazon RDS Amazon sebagai peristiwa, termasuk panggilan dari konsol dan dari panggilan kode ke operasi Amazon RDS API. Dengan menggunakan informasi yang dikumpulkan oleh CloudTrail, Anda dapat menentukan permintaan yang dibuat untuk Amazon RDS Aurora, alamat IP dari mana permintaan dibuat, siapa yang membuat permintaan, kapan dibuat, dan detail tambahan. Untuk informasi selengkapnya, lihat [Memantau panggilan API Amazon RDS di AWS CloudTrail.](#page-1643-0)

### Pemantauan yang Ditingkatkan

Amazon RDS menyediakan metrik secara waktu nyata untuk sistem operasi (OS) tempat instans DB berjalan. Anda dapat melihat metrik untuk instans DB menggunakan konsol, atau menggunakan output JSON Pemantauan yang Ditingkatkan dari Amazon CloudWatch Logs dalam sistem pemantauan pilihan Anda. Untuk informasi selengkapnya, lihat [Memantau metrik](#page-1408-0)  [OS dengan Pemantauan yang Disempurnakan.](#page-1408-0)

### Wawasan Performa Amazon RDS

Wawasan Performa memperluas fitur pemantauan Amazon RDS yang ada untuk menggambarkan performa basis data Anda dan membantu Anda menganalisis masalah yang memengaruhinya. Dengan dasbor Wawasan Performa, Anda dapat memvisualisasikan beban basis data dan memfilter beban berdasarkan waktu tunggu, pernyataan SQL, host, atau pengguna. Untuk informasi selengkapnya, lihat [Memantau muatan DB dengan Wawasan](#page-1293-0)  [Performa di Amazon RDS.](#page-1293-0)

#### Log Basis Data

Anda dapat melihat, mengunduh, dan melihat log basis data menggunakan AWS Management Console, AWS CLI, atau RDS API. Untuk informasi selengkapnya, lihat [Memantau file log](#page-1577-0) [Amazon RDS.](#page-1577-0)

### Rekomendasi Amazon RDS

Amazon RDS memberikan rekomendasi otomatis untuk sumber daya basis data. Rekomendasi ini memberikan panduan praktik terbaik dengan menganalisis data konfigurasi, penggunaan, dan performa instans DB. Untuk informasi selengkapnya, lihat [Melihat dan menanggapi rekomendasi](#page-1220-0)  [Amazon Aurora RDS](#page-1220-0).

### Notifikasi Peristiwa Amazon RDS

Amazon RDS menggunakan Amazon Simple Notification Service (Amazon SNS) untuk memberikan notifikasi ketika peristiwa Amazon RDS terjadi. Notifikasi ini bisa dalam bentuk apa pun yang didukung oleh Amazon SNS untuk Wilayah AWS, seperti email, pesan teks, atau panggilan ke titik akhir HTTP. Untuk informasi selengkapnya, lihat [Menggunakan pemberitahuan](#page-1503-0)  [peristiwa Amazon RDS](#page-1503-0).

### AWS Trusted Advisor

Trusted Advisor mengacu pada praktik terbaik yang dipelajari dari melayani ratusan ribu pelanggan AWS. Trusted Advisor memeriksa lingkungan AWS Anda lalu membuat rekomendasi ketika ada peluang untuk menghemat uang, meningkatkan ketersediaan dan performa sistem, atau membantu menutup kesenjangan keamanan. Semua pelanggan AWS memiliki akses ke lima pemeriksaan Trusted Advisor. Pelanggan dengan paket dukungan Bisnis atau Perusahaan dapat melihat semua pemeriksaan Trusted Advisor.

Trusted Advisor memiliki pemeriksaan terkait Amazon RDS berikut:

- Instans DB Diam Amazon RDS
- Risiko Akses Grup Keamanan Amazon RDS
- Pencadangan Amazon RDS
- Multi-AZ Amazon RDS

Lihat informasi selengkapnya tentang beberapa pemeriksaan ini di [Praktik terbaik \(pemeriksaan\)](https://aws.amazon.com/premiumsupport/trustedadvisor/best-practices/) [Trusted Advisor.](https://aws.amazon.com/premiumsupport/trustedadvisor/best-practices/)

Untuk informasi selengkapnya tentang cara memantau Amazon RDS, lihat [Memantau metrik dalam](#page-1206-0) [instans Amazon RDS.](#page-1206-0)

# Validasi kepatuhan untuk Amazon RDS

Auditor pihak ketiga menilai keamanan dan kepatuhan Amazon RDS sebagai bagian dari sejumlah program kepatuhan AWS. Program ini termasuk SOC, PCI, FedRAMP, HIPAA, dan lainnya.

Untuk daftar layanan AWS yang termasuk dalam cakupan program kepatuhan khusus, lihat [Layanan](https://aws.amazon.com/compliance/services-in-scope/)  [AWS yang masuk dalam cakupan program kepatuhan](https://aws.amazon.com/compliance/services-in-scope/). Untuk informasi umum, lihat [Program](https://aws.amazon.com/compliance/programs/)  [kepatuhan AWS.](https://aws.amazon.com/compliance/programs/)

Anda dapat mengunduh laporan audit pihak ketiga menggunakan AWS Artifact. Untuk informasi selengkapnya, lihat [Mengunduh laporan di AWS Artifact.](https://docs.aws.amazon.com/artifact/latest/ug/downloading-documents.html)

Tanggung jawab kepatuhan Anda saat menggunakan Amazon RDS ditentukan oleh sensitivitas data Anda, tujuan kepatuhan organisasi Anda, serta hukum dan peraturan yang berlaku. AWS menyediakan sumber daya berikut untuk memudahkan kepatuhan:

- [Panduan mulai cepat untuk keamanan dan kepatuhan](https://aws.amazon.com/quickstart/?awsf.quickstart-homepage-filter=categories%23security-identity-compliance) Panduan deployment ini membahas pertimbangan arsitektur dan berisi langkah-langkah untuk melakukan deployment lingkungan dasar yang berfokus pada keamanan dan kepatuhan di AWS.
- [Membuat rancangan sesuai Keamanan dan Kepatuhan HIPAA di Amazon Web Services](https://docs.aws.amazon.com/pdfs/whitepapers/latest/architecting-hipaa-security-and-compliance-on-aws/architecting-hipaa-security-and-compliance-on-aws.pdf)  Laporan resmi ini menjelaskan bagaimana perusahaan dapat menggunakan AWS untuk membuat aplikasi sesuai HIPAA.
- [Sumber daya kepatuhan AWS](https://aws.amazon.com/compliance/resources/) Kumpulan petunjuk pengoperasian dan panduan ini mungkin berlaku untuk industri dan lokasi Anda.
- [AWS Config](https://docs.aws.amazon.com/config/latest/developerguide/evaluate-config.html) Layanan AWS ini menilai sejauh mana konfigurasi sumber daya Anda mematuhi praktik internal, pedoman industri, dan peraturan.
- [AWS Security Hub](https://docs.aws.amazon.com/securityhub/latest/userguide/what-is-securityhub.html) Layanan AWS ini memberikan pandangan komprehensif tentang status keamanan Anda di dalam AWS. Security Hub menggunakan kontrol keamanan untuk mengevaluasi sumber daya AWS Anda dan memeriksa kepatuhan Anda terhadap standar industri dan praktik terbaik keamanan. Untuk daftar layanan dan kontrol yang didukung, lihat [Referensi](https://docs.aws.amazon.com/securityhub/latest/userguide/securityhub-controls-reference.html)  [kontrol Security Hub.](https://docs.aws.amazon.com/securityhub/latest/userguide/securityhub-controls-reference.html)

# Ketangguhan di Amazon RDS

Infrastruktur global AWS dibangun di seputar Kawasan dan Zona Ketersediaan AWS. AWS Kawasan menyediakan beberapa Zona Ketersediaan yang terpisah dan terisolasi secara fisik, yang tersambung dengan jejaring jaringan latensi rendah, throughput tinggi, dan sangat redundan. Dengan Zona Ketersediaan, Anda dapat merancang dan mengoperasikan aplikasi dan basis data yang melakukan secara otomatis pinda saat gagal/failover di antara zona-zona tanpa terputus. Zona Ketersediaan lebih sangat tersedia, lebih toleran kesalahan, dan lebih dapat diskalakan daripadai infrastruktur pusat data tunggal atau multi tradisional.

Lihat informasi yang lebih lengkap tentang Kawasan dan Zona Ketersediaan AWSdi [infrastruktur](https://aws.amazon.com/about-aws/global-infrastructure/)  [global AWS.](https://aws.amazon.com/about-aws/global-infrastructure/)

Selain infrastruktur global AWS, Amazon RDS menawarkan beberapa fitur untuk membantu mendukung kebutuhan ketangguhan dan pencadangan data Anda.

## Pencadangan dan pemulihan

Amazon RDS membuat dan menyimpan cadangan otomatis instans basis data Anda. Amazon RDS membuat cuplikan volume penyimpanan instans basis data Anda, sehingga mencadangkan seluruh instans basis data dan bukan hanya masing-masing basis data.

Amazon RDS membuat cadangan otomatis instans basis data Anda selama jendela pencadangan instans basis data itu. Amazon RDS menyimpan cadangan otomatis instans basis data Anda sesuai dengan periode retensi cadangan yang Anda tentukan. Jika perlu, Anda dapat memulihkan basis data Anda ke sebarang titik waktu selama periode retensi cadangan. Anda juga dapat mencadangkan instans basis data Anda secara manual, dengan membuat secara manual sebuah cuplikan basis data.

Anda dapat membuat instans basis data dengan memulihkan dari cuplikan basis data ini sebagai solusi pemulihan bencana jika instans basis data sumber gagal.

Lihat informasi yang lebih lengkap di [Mencadangkan, memulihkan, dan mengekspor data](#page-1072-0).

### Replikasi

Amazon RDS menggunakan fungsionalitas replikasi bawaan mesin basis data MariaDB, MySQL, Oracle, dan PostgreSQL untuk membuat jenis khusus instans basis data yang disebut dengan replika baca dari instans basis data sumber. Pembaruan yang dibuat terhadap instans basis data sumber

disalin secara asinkron ke replika baca. Anda dapat mengurangi beban pada instans basis data sumber dengan mengarahkan kueri baca dari aplikasi Anda ke replika baca. Dengan replika baca, Anda dapat menskalakan ke luar dengan lentur melebihi batas kapasitas instans basis data tunggal untuk beban kerja basis data yang intensif baca. Anda dapat mempromosikan replika baca menjadi instans mandiri sebagai solusi pemulihan bencana jika instans basis data sumber gagal. Untuk beberapa mesin basis data, Amazon RDS juga mendukung opsi-opsi replikasi lain.

Lihat informasi yang lebih lengkap di [Menggunakan replika baca instans DB.](#page-801-0)

### Pindah saat gagal/failover

Amazon RDS memberikan ketersediaan tinggi dan dukungan pindah saat gagal/failover untuk instans basis data dengan menggunakan deployment multi-AZ Multi-AZ. Amazon RDS menggunakan beberapa teknologi untuk memberikan dukungan pindah saat gagal/failover ini. Deployment Multi-AZ untuk instans basis data Oracle, PostgreSQL, MySQL, dan MariaDB menggunakan teknologi pindah saat gagal/failover Amazon. Instans basis data SQL Server menggunakan Database Mirroring (DBM) SQL Server.

Lihat informasi yang lebih lengkap di [Mengonfigurasi dan mengelola deployment Multi-AZ.](#page-887-0)

## Keamanan infrastruktur di Amazon RDS

Sebagai layanan terkelola, Amazon Relational Database Service dilindungi oleh keamanan jaringan global AWS. Lihat informasi tentang layanan keamanan AWS dan cara AWS melindungi infrastruktur di [Keamanan Cloud AWS.](https://aws.amazon.com/security/) Untuk mendesain lingkungan AWS Anda dengan menggunakan praktik terbaik bagi keamanan infrastruktur, lihat [Perlindungan Infrastruktur](https://docs.aws.amazon.com/wellarchitected/latest/security-pillar/infrastructure-protection.html) dalam Pilar Keamanan Kerangka Kerja Berarsitektur Baik AWS.

Anda dapat menggunakan panggilan-panggilan API AWS yang diterbitkan untuk mengakses Amazon RDS melalui jaringan. Klien harus mendukung hal-hal berikut:

- Keamanan Lapisan Pengangkutan (TLS). Kami mensyaratkan TLS 1.2 dan menganjurkan TLS 1.3.
- Sandi cocok dengan sistem kerahasiaan maju sempurna (perfect forward secrecy, PFS) seperti DHE (Ephemeral Diffie-Hellman) atau ECDHE (Elliptic Curve Ephemeral Diffie-Hellman). Sebagian besar sistem modern seperti Java 7 dan versi lebih baru mendukung mode-mode ini.

Selain itu, permintaan harus ditandatangani dengan menggunakan ID kunci akses dan kunci akses rahasia yang terkait dengan pengguna utama IAM. Atau Anda dapat menggunakan [AWS](https://docs.aws.amazon.com/STS/latest/APIReference/Welcome.html)  [Security Token Service](https://docs.aws.amazon.com/STS/latest/APIReference/Welcome.html) (AWS STS) untuk menghasilkan kredensial keamanan sementara untuk menandatangani permintaan.

Selain itu, Amazon RDS menawarkan fitur-fitur untuk membantu mendukung pemeliharaan infrastruktur keamanan.

### Grup keamanan

Grup keamanan mengendalikan akses yang dimiliki oleh lalu lintas masuk dan keluar dari instans basis data. Secara bawaan, akses jaringan ke instans basis data dinonaktifkan. Anda dapat menentukan aturan dalam grup keamanan yang memungkinkan akses dari rentang alamat IP, porta, atau grup keamanan. Setelah aturan masuk dikonfigurasikan, aturan yang sama berlaku untuk semua instans basis data yang dikaitkan dengan grup keamanan itu.

Lihat informasi yang lebih lengkap di [Mengontrol akses dengan grup keamanan](#page-4817-0).

### Aksesibilitas publik

Saat Anda meluncurkan instans basis data di dalam Cloud Privat Virtual (VPC) berbasis layanan Amazon VPC, Anda dapat mengaktifkan atau menonaktifkan akses publik untuk instans itu. Untuk menentukan apakah instans basis data yang Anda buat memiliki nama DNS yang terselesaikan ke alamat IP publik, Anda menggunakan parameter Aksesibilitas publik. Dengan menggunakan parameter ini, Anda dapat menetapkan apakah ada akses publik ke instans basis data. Anda dapat mengubah instans basis data untuk mengaktifkan atau menonaktifkan aksesibilitas publik dengan mengubah parameter Aksesibilitas publik.

Lihat informasi yang lebih lengkap di [Menyembunyikan klaster DB dalam VPC dari internet.](#page-4841-0)

### **a** Note

Jika instans basis data Anda ada dalam VPC tetapi tidak dapat diakses publik, Anda juga dapat menggunakan koneksi VPN Lokasi-ke-Lokasi AWS atau koneksi AWS Direct Connect untuk mengaksesnya dari jaringan privat. Lihat informasi yang lebih lengkap di [Privasi lalu](#page-4699-0) [lintas jaringan internet](#page-4699-0).

# API Amazon RDS dan titik akhir VPC antarmuka (AWS PrivateLink)

Anda dapat membuat koneksi privat antara titik akhir VPC dan API Amazon RDS dengan membuat titik akhir VPC antarmuka. Titik akhir antarmuka didukung oleh [AWS PrivateLink.](https://aws.amazon.com/privatelink)

AWS PrivateLink memungkinkan Anda mengakses operasi API Amazon RDS secara privat tanpa gateway internet, perangkat NAT, koneksi VPN, atau koneksi AWS Direct Connect. Instans DB dalam VPC Anda tidak memerlukan alamat IP publik untuk berkomunikasi dengan titik akhir API Amazon RDS untuk meluncurkan, memodifikasi, atau menghentikan instans DB . Instans DB Anda juga tidak memerlukan alamat IP publik untuk menggunakan salah satu dari operasi API RDS yang tersedia. Lalu lintas antara VPC Anda dan Amazon RDS tidak keluar dari jaringan Amazon.

Setiap titik akhir antarmuka direpresentasikan oleh satu atau beberapa antarmuka jaringan elastis di subnet Anda. Untuk informasi selengkapnya tentang antarmuka jaringan elastis, lihat [Antarmuka](https://docs.aws.amazon.com/AWSEC2/latest/UserGuide/using-eni.html)  [jaringan elastis](https://docs.aws.amazon.com/AWSEC2/latest/UserGuide/using-eni.html) dalam Panduan Pengguna Amazon EC2.

Untuk informasi selengkapnya tentang titik akhir VPC, lihat Titik akhir [VPC Antarmuka \(\) di AWS](https://docs.aws.amazon.com/vpc/latest/userguide/vpce-interface.html)  [PrivateLink Panduan](https://docs.aws.amazon.com/vpc/latest/userguide/vpce-interface.html) Pengguna Amazon VPC. Untuk informasi selengkapnya tentang operasi API RDS, lihat [Referensi API Amazon RDS](https://docs.aws.amazon.com/AmazonRDS/latest/APIReference/).

Anda tidak memerlukan titik akhir VPC antarmuka untuk terhubung ke instans DB. Untuk informasi selengkapnya, lihat [Skenario untuk mengakses instans DB di VPC.](#page-4849-0)

### Pertimbangan untuk titik akhir VPC

Sebelum Anda menyiapkan titik akhir VPC antarmuka untuk titik akhir API Amazon RDS, pastikan Anda meninjau [Properti dan batasan titik akhir antarmuka](https://docs.aws.amazon.com/vpc/latest/userguide/vpce-interface.html#vpce-interface-limitations) dalam Panduan Pengguna Amazon VPC.

Semua operasi API RDS yang relevan dengan pengelolaan sumber daya Amazon RDS tersedia dari VPC Anda menggunakan AWS PrivateLink.

Kebijakan titik akhir VPC didukung untuk titik akhir API RDS. Secara default, akses penuh ke operasi API RDS diizinkan melalui titik akhir. Untuk informasi selengkapnya, lihat [Mengontrol akses ke](https://docs.aws.amazon.com/vpc/latest/userguide/vpc-endpoints-access.html)  [layanan dengan titik akhir VPC](https://docs.aws.amazon.com/vpc/latest/userguide/vpc-endpoints-access.html) dalam Panduan Pengguna Amazon VPC.

### Ketersediaan

API Amazon RDS saat ini mendukung titik akhir VPC di Wilayah AWS berikut:

- AS Timur (Ohio)
- AS Timur (Virginia Utara)
- AS Barat (California Utara)
- AS Barat (Oregon)
- Afrika (Cape Town)
- Asia Pasifik (Hong Kong)
- Asia Pasifik (Mumbai)
- Asia Pasifik (Osaka)
- Asia Pasifik (Seoul)
- Asia Pasifik (Singapura)
- Asia Pasifik (Sydney)
- Asia Pasifik (Tokyo)
- (Canada (Central)
- Kanada Barat (Calgary)
- China (Beijing)
- Tiongkok (Ningxia)
- Eropa (Frankfurt)
- Eropa (Zurich)
- Eropa (Irlandia)
- Eropa (London)
- Eropa (Paris)
- Eropa (Stockholm)
- Eropa (Milan)
- Israel (Tel Aviv)
- Timur Tengah (Bahrain)
- Amerika Selatan (Sao Paulo)
- AWS GovCloud (AS-Timur)
- AWS GovCloud (AS-Barat)

### Membuat titik akhir VPC antarmuka untuk API Amazon RDS

Anda dapat membuat titik akhir VPC untuk API Amazon RDS menggunakan konsol Amazon VPC atau AWS Command Line Interface (AWS CLI). Untuk informasi selengkapnya, lihat [Membuat titik](https://docs.aws.amazon.com/vpc/latest/userguide/vpce-interface.html#create-interface-endpoint)  [akhir antarmuka](https://docs.aws.amazon.com/vpc/latest/userguide/vpce-interface.html#create-interface-endpoint) dalam Panduan Pengguna Amazon VPC.

Buat titik akhir VPC untuk API Amazon RDS menggunakan nama layanan com.amazonaws.*region*.rds.

Kecuali Wilayah AWS di Tiongkok, jika Anda mengaktifkan DNS privat untuk titik akhir, Anda dapat membuat permintaan API ke Amazon RDS dengan titik akhir VPC menggunakan nama DNS default untuk Wilayah AWS, misalnya rds.us-east-1.amazonaws.com. Untuk Wilayah AWS Tiongkok (Beijing) dan Tiongkok (Ningxia), Anda dapat membuat permintaan API dengan titik akhir VPC menggunakan rds-api.cn-north-1.amazonaws.com.cn dan rds-api.cnnorthwest-1.amazonaws.com.cn.

Untuk informasi selengkapnya, lihat [Mengakses layanan melalui titik akhir antarmuka](https://docs.aws.amazon.com/vpc/latest/userguide/vpce-interface.html#access-service-though-endpoint) dalam Panduan Pengguna Amazon VPC.

## Membuat kebijakan titik akhir VPC untuk API Amazon RDS

Anda dapat menyisipkan kebijakan titik akhir ke titik akhir VPC yang mengontrol akses ke API Amazon RDS. Kebijakan titik akhir menentukan informasi berikut:

- Prinsipal yang dapat melakukan tindakan.
- Tindakan yang dapat dilakukan.
- Sumber daya yang menjadi target tindakan.

Untuk informasi selengkapnya, lihat [Mengontrol akses ke layanan dengan titik akhir VPC](https://docs.aws.amazon.com/vpc/latest/userguide/vpc-endpoints-access.html) dalam Panduan Pengguna Amazon VPC.

Contoh: Kebijakan titik akhir VPC untuk tindakan API Amazon RDS

Berikut ini adalah contoh kebijakan titik akhir untuk API Amazon RDS. Jika dilampirkan ke sebuah titik akhir, kebijakan ini memberikan akses ke tindakan API Amazon RDS untuk semua prinsipal di semua sumber daya.

```
 "Statement":[
```
{

```
Membuat titik akhir VPC antarmuka 4777
```
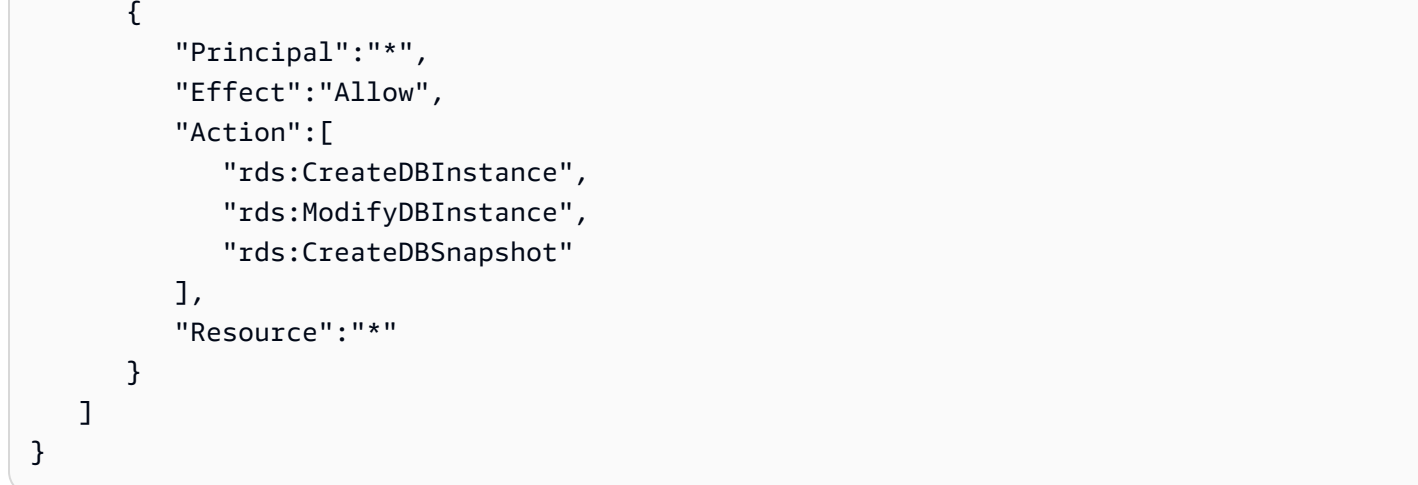

Contoh: Kebijakan titik akhir VPC yang menolak semua akses dari akun AWS yang ditentukan

Kebijakan titik akhir VPC berikut menolak semua akses akun AWS 123456789012 ke sumber daya yang menggunakan titik akhir tersebut. Kebijakan ini memungkinkan semua tindakan dari akun lain.

```
{ 
   "Statement": [ 
      { 
        "Action": "*", 
        "Effect": "Allow", 
        "Resource": "*", 
        "Principal": "*" 
      }, 
      { 
        "Action": "*", 
        "Effect": "Deny", 
        "Resource": "*", 
        "Principal": { 
           "AWS": [ 
              "123456789012" 
          \mathbf{I} } 
    ]
}
```
## Praktik terbaik keamanan untuk Amazon RDS

Gunakan akun AWS Identity and Access Management (IAM) untuk mengontrol akses ke operasi API Amazon RDS, khususnya operasi yang membuat, memodifikasi, atau menghapus sumber daya Amazon RDS. Sumber daya tersebut termasuk instans DB, grup keamanan, dan grup parameter. IAM juga dapat digunakan untuk mengontrol tindakan yang melakukan tindakan administratif umum seperti mencadangkan dan memulihkan instans DB.

- Buat pengguna individual untuk setiap orang yang mengelola sumber daya Amazon RDS, termasuk Anda sendiri. Jangan gunakan kredensial akar AWS untuk mengelola sumber daya Amazon RDS.
- Beri setiap pengguna set izin minimum yang diperlukan untuk melakukan tugas-tugasnya.
- Gunakan grup IAM untuk mengelola izin secara efektif bagi beberapa pengguna.
- Putar kredensial IAM Anda secara rutin.
- Konfigurasikan AWS Secrets Manager untuk memutar rahasia untuk Amazon RDS secara otomatis. Untuk informasi selengkapnya, lihat [Memutar rahasia AWS Secrets Manager Anda](https://docs.aws.amazon.com/secretsmanager/latest/userguide/rotating-secrets.html) di Panduan Pengguna AWS Secrets Manager. Anda juga dapat mengambil kredensial dari AWS Secrets Manager secara terprogram. Untuk informasi selengkapnya, lihat [Mengambil nilai rahasia](https://docs.aws.amazon.com/secretsmanager/latest/userguide/manage_retrieve-secret.html) di Panduan Pengguna AWS Secrets Manager.

Untuk informasi selengkapnya tentang keamanan Amazon RDS, lihat [Keamanan dalam Amazon](#page-4641-0)  [RDS](#page-4641-0). Untuk informasi selengkapnya tentang IAM, lihat [AWS Identity and Access Management.](https://docs.aws.amazon.com/IAM/latest/UserGuide/Welcome.html) Untuk informasi tentang praktik terbaik IAM, lihat [Praktik terbaik IAM](https://docs.aws.amazon.com/IAM/latest/UserGuide/IAMBestPractices.html).

AWS Security Hub menggunakan kontrol keamanan untuk mengevaluasi konfigurasi sumber daya dan standar keamanan untuk membantu Anda mematuhi berbagai kerangka kerja kepatuhan. Untuk informasi selengkapnya tentang penggunaan Security Hub guna mengevaluasi sumber daya RDS, lihat [Kontrol Amazon Relational Database Service](https://docs.aws.amazon.com/securityhub/latest/userguide/rds-controls.html) di Panduan Pengguna AWS Security Hub.

Anda dapat memantau penggunaan RDS yang berkaitan dengan praktik terbaik keamanan dengan menggunakan Security Hub. Untuk informasi selengkapnya, lihat [Apa yang dimaksud dengan AWS](https://docs.aws.amazon.com/securityhub/latest/userguide/what-is-securityhub.html)  [Security Hub?](https://docs.aws.amazon.com/securityhub/latest/userguide/what-is-securityhub.html)

Gunakan AWS Management Console, AWS CLI, atau API RDS untuk mengubah kata sandi bagi pengguna utama Anda. Jika Anda menggunakan alat lain, seperti klien SQL, untuk mengubah kata sandi pengguna utama, hak istimewa pengguna kemungkinan dapat terhapus secara tidak sengaja.

## <span id="page-4817-0"></span>Mengontrol akses dengan grup keamanan

Grup keamanan VPC mengontrol akses lalu lintas masuk dan keluar dari instans DB. Secara default, akses jaringan untuk instans DB dinonaktifkan. Anda dapat menentukan aturan dalam grup keamanan yang mengizinkan akses dari rentang alamat IP, port, atau grup keamanan. Setelah aturan masuk dikonfigurasi, aturan yang sama berlaku untuk semua instans DB yang terkait dengan grup keamanan tersebut. Anda dapat menentukan hingga 20 aturan dalam satu grup keamanan.

## Ikhtisar grup keamanan VPC

Setiap aturan grup keamanan VPC memungkinkan sumber tertentu untuk mengakses instans DB dalam VPC yang terkait dengan grup keamanan VPC tersebut. Sumbernya dapat berupa rentang alamat (misalnya, 203.0.113.0/24), atau grup keamanan VPC lain. Dengan menentukan grup keamanan VPC sebagai sumber, Anda mengizinkan lalu lintas masuk dari semua instans (biasanya server aplikasi) yang menggunakan grup keamanan VPC sumber. Grup keamanan VPC dapat memiliki aturan yang mengatur lalu lintas masuk dan keluar. Namun, aturan lalu lintas keluar biasanya tidak berlaku untuk instans DB. Aturan lalu lintas keluar hanya berlaku jika instans DB bertindak sebagai klien. Misalnya, aturan lalu lintas keluar berlaku untuk instans DB Oracle dengan tautan basis data keluar. Anda harus menggunakan opsi [API Amazon EC2](https://docs.aws.amazon.com/AWSEC2/latest/APIReference/Welcome.html) atau Grup Keamanan pada konsol VPC untuk membuat grup keamanan VPC.

Saat Anda membuat aturan untuk grup keamanan VPC yang memungkinkan akses ke instans di VPC, Anda harus menentukan port untuk setiap rentang alamat yang diizinkan oleh aturan tersebut. Misalnya, jika Anda ingin mengaktifkan akses Secure Shell (SSH) untuk instans di VPC, buat aturan yang mengizinkan akses ke port 22 TCP untuk rentang alamat tertentu.

Anda dapat mengonfigurasi beberapa grup keamanan VPC yang mengizinkan akses ke port yang berbeda untuk instans yang berbeda di VPC Anda. Misalnya, Anda dapat membuat grup keamanan VPC yang memungkinkan akses ke port 80 TCP untuk server web di VPC Anda. Anda kemudian dapat membuat grup keamanan VPC lainnya yang memungkinkan akses ke port 3306 TCP untuk instans DB RDS for MySQL dalam VPC Anda.

Untuk informasi selengkapnya tentang grup keamanan VPC, lihat [Grup keamanan](https://docs.aws.amazon.com/vpc/latest/userguide/VPC_SecurityGroups.html) di Panduan Pengguna Amazon Virtual Private Cloud.

### **a** Note

Jika instans DB Anda berada dalam VPC tetapi tidak dapat diakses publik, Anda juga dapat menggunakan koneksi AWS VPN Site-to-Site atau AWS Direct Connect koneksi untuk mengaksesnya dari jaringan pribadi. Untuk informasi selengkapnya, lihat [Privasi lalu lintas](#page-4699-0)  [jaringan internet](#page-4699-0).

### Skenario grup keamanan

Penggunaan umum instans DB di VPC adalah untuk berbagi data dengan server aplikasi yang dijalankan di instans Amazon EC2 dalam VPC yang sama, yang diakses oleh aplikasi klien di luar VPC. Untuk skenario ini, Anda menggunakan halaman RDS dan VPC di AWS Management Console atau operasi API RDS dan EC2 untuk membuat instans dan grup keamanan yang diperlukan:

- 1. Buat grup keamanan VPC (misalnya, sg-0123ec2example) dan tentukan aturan masuk yang menggunakan alamat IP aplikasi klien sebagai sumber. Grup keamanan ini memungkinkan aplikasi klien Anda untuk terhubung ke instans EC2 dalam VPC yang menggunakan grup keamanan ini.
- 2. Buat instans EC2 untuk aplikasi dan tambahkan instans EC2 ke grup keamanan VPC (sg-0123ec2example) yang Anda buat pada langkah sebelumnya.
- 3. Buat grup keamanan VPC kedua (misalnya, sg-6789rdsexample) dan buat aturan baru dengan menentukan grup keamanan VPC yang Anda buat di langkah 1 (sg-0123ec2example) sebagai sumbernya.
- 4. Buat instans DB baru dan tambahkan instans DB tersebut ke grup keamanan VPC (sg-6789rdsexample) yang telah Anda buat pada langkah sebelumnya. Saat Anda membuat instans DB, gunakan nomor port yang sama dengan yang ditentukan untuk aturan grup keamanan VPC (sg-6789rdsexample) yang Anda buat pada langkah 3.

Diagram berikut menunjukkan skenario ini.

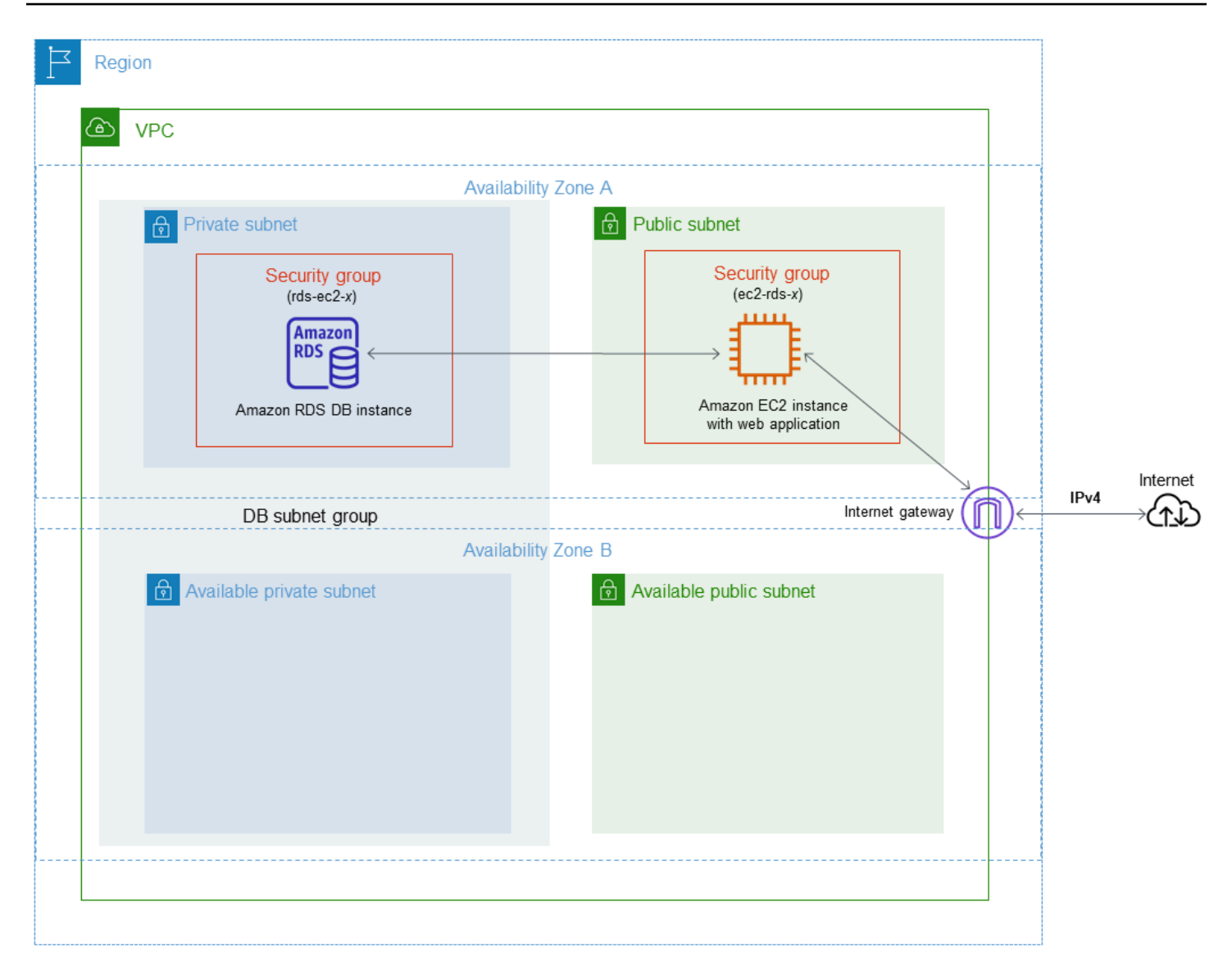

Untuk petunjuk lengkap tentang konfigurasi VPC untuk skenario ini, lihat [Tutorial: Membuat](#page-4856-0) [VPC untuk digunakan dengan instans DB \(khusus IPv4\)](#page-4856-0). Untuk informasi selengkapnya tentang penggunaan VPC, lihat [Amazon VPC dan Amazon RDS.](#page-4830-0)

### Membuat grup keamanan VPC

Anda dapat membuat grup keamanan VPC untuk instans DB menggunakan konsol VPC. Untuk informasi tentang pembuatan grup keamanan, lihat [Memberikan akses ke instans DB di VPC Anda](#page-379-0)  [dengan membuat grup keamanan](#page-379-0) dan [Grup Keamanan](https://docs.aws.amazon.com/vpc/latest/userguide/VPC_SecurityGroups.html) dalam Panduan Pengguna Amazon Virtual Private Cloud.

### Mengaitkan grup keamanan dengan instans DB

Anda dapat mengaitkan grup keamanan dengan instans DB menggunakan Modify di konsol RDS, ModifyDBInstance Amazon RDS API, atau perintah. modify-db-instance AWS CLI

Contoh CLI berikut mengaitkan grup keamanan VPC tertentu dan menghapus grup keamanan DB dari instans DB

```
aws rds modify-db-instance --db-instance-identifier dbName --vpc-security-group-ids sg-
ID
```
Untuk informasi tentang modifikasi instans DB, lihat [Memodifikasi instans DB Amazon RDS.](#page-727-0) Untuk pertimbangan grup keamanan saat Anda memulihkan instans DB dari snapshot DB, lihat [Pertimbangan grup keamanan](#page-1117-0).

### **a** Note

Konsol RDS menampilkan nama aturan grup keamanan yang berbeda untuk basis data Anda jika nilai Port dikonfigurasi ke nilai non-default.

## Hak akses akun pengguna master

Saat Anda membuat instans DB baru, pengguna master default yang Anda gunakan akan mendapatkan hak akses tertentu untuk instans DB tersebut. Anda tidak dapat mengubah nama pengguna master setelah instans DB dibuat.

### **A** Important

Kami sangat menyarankan agar Anda tidak menggunakan pengguna master secara langsung di aplikasi Anda. Sebagai gantinya, ikuti praktik terbaik menggunakan pengguna basis data yang dibuat dengan hak akses paling rendah yang diperlukan untuk aplikasi Anda.

### **a** Note

Jika Anda secara tidak sengaja menghapus izin bagi pengguna master, Anda dapat memulihkannya dengan memodifikasi instans DB dan mengatur kata sandi pengguna master yang baru. Untuk informasi selengkapnya tentang cara memodifikasi instans DB, lihat [Memodifikasi instans DB Amazon RDS](#page-727-0).

Tabel berikut menunjukkan hak akses dan peran basis data yang diperoleh pengguna master untuk masing-masing mesin basis data.

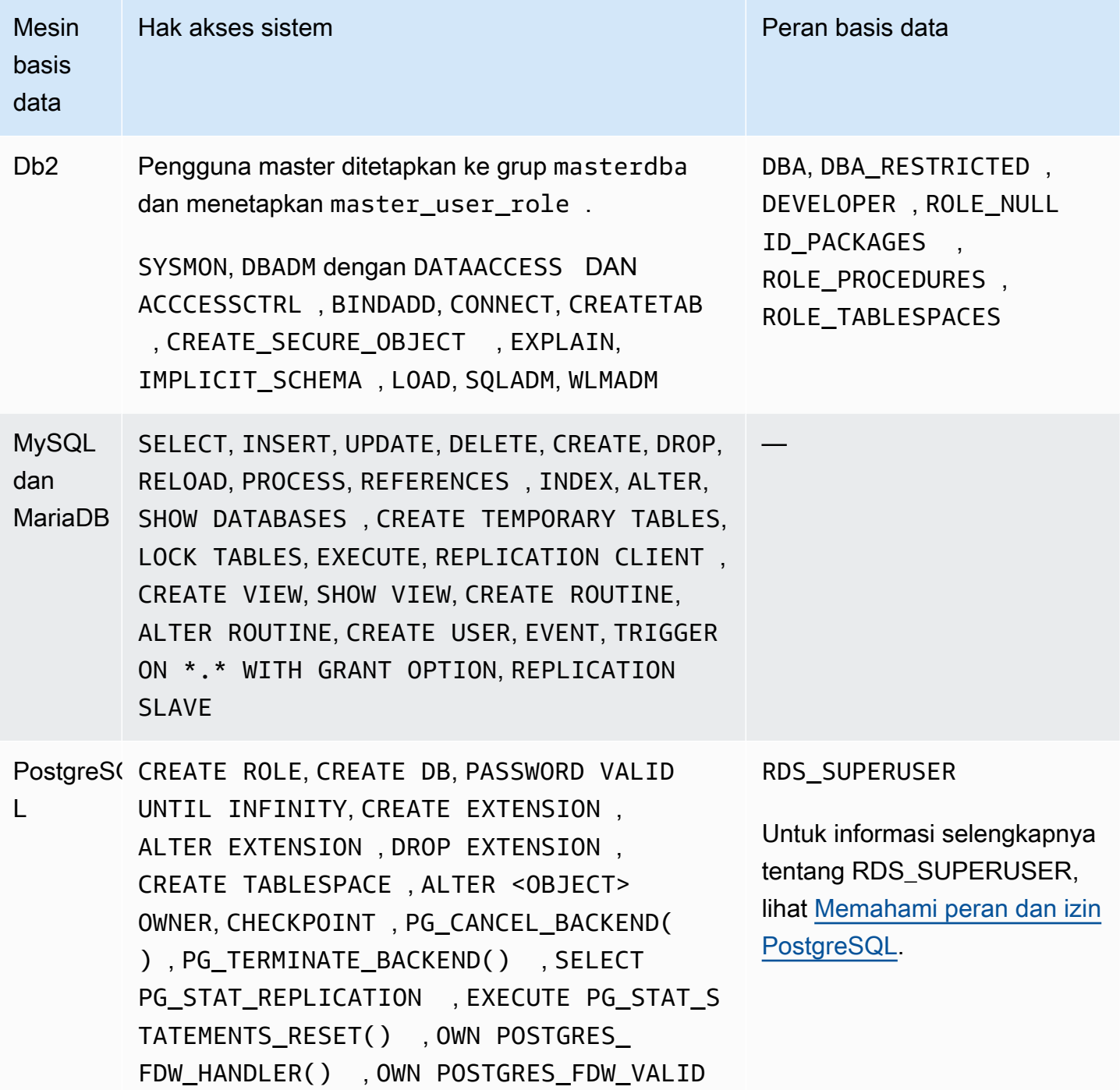

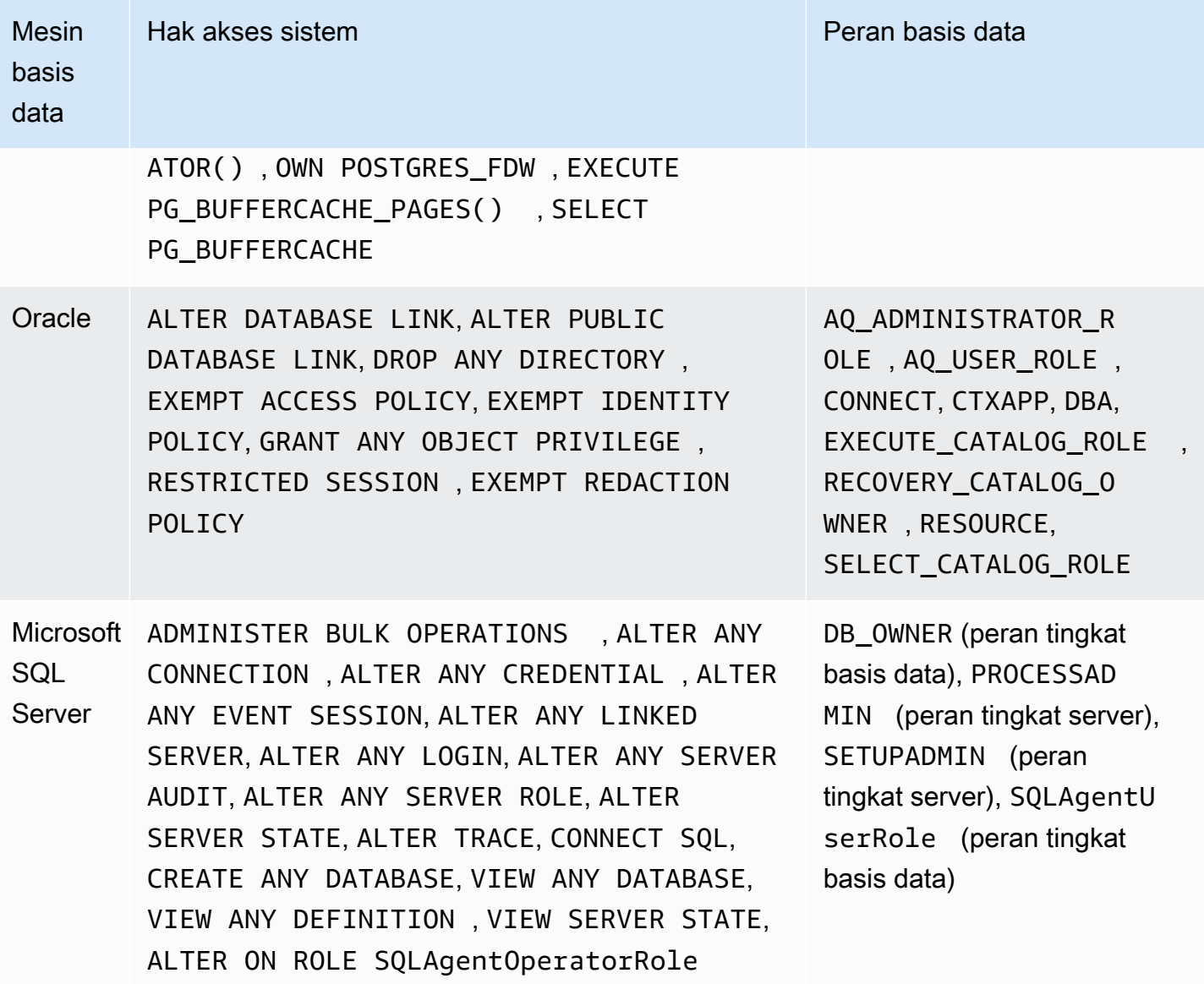
# Menggunakan peran terkait layanan untuk Amazon RDS

Amazon RDS menggunakan [peran terkait layanan](https://docs.aws.amazon.com/IAM/latest/UserGuide/id_roles_terms-and-concepts.html#iam-term-service-linked-role) AWS Identity and Access Management (IAM). Peran yang terkait layanan adalah jenis peran IAM unik yang ditautkan langsung ke Amazon RDS. Peran terkait layanan telah ditentukan sebelumnya oleh Amazon RDS dan mencakup semua izin yang diperlukan layanan untuk memanggil layanan AWS lainnya atas nama Anda.

Peran terkait layanan memudahkan penggunaan Amazon RDS karena Anda tidak perlu menambahkan izin yang diperlukan secara manual. Amazon RDS menentukan izin peran terkait layanannya, dan kecuali jika ditentukan lain, hanya Amazon RDS yang dapat mengambil perannya. Izin yang ditentukan mencakup kebijakan kepercayaan dan kebijakan izin, serta bahwa kebijakan izin tidak dapat dilampirkan ke entitas IAM lainnya.

Anda dapat menghapus peran-peran tersebut hanya setelah pertama kali menghapus sumber dayanya yang terkait. Cara ini akan melindungi sumber daya Amazon RDS karena Anda tidak dapat menghapus izin untuk mengakses sumber daya tersebut secara tidak sengaja.

Untuk informasi tentang layanan lain yang mendukung peran terkait layanan, lihat [Layanan AWS](https://docs.aws.amazon.com/IAM/latest/UserGuide/reference_aws-services-that-work-with-iam.html) [yang berfungsi dengan IAM](https://docs.aws.amazon.com/IAM/latest/UserGuide/reference_aws-services-that-work-with-iam.html) lalu cari layanan yang menampilkan Ya pada kolom Peran Terkait Layanan. Pilih Ya dengan sebuah tautan untuk melihat dokumentasi peran terkait layanan untuk layanan tersebut.

# <span id="page-4824-0"></span>Izin peran terkait layanan untuk Amazon RDS

Amazon RDS menggunakan peran terkait layanan yang bernama AWSServiceRoleForRDS agar Amazon RDS dapat memanggil layanan AWS atas nama instans DB Anda.

Peran terkait layanan AWSServiceRoleForRDS memercayai layanan berikut untuk mengambil peran:

• rds.amazonaws.com

Peran terkait layanan ini memiliki kebijakan izin yang menyertainya bernama AmazonRDSServiceRolePolicy yang memberikannya izin untuk beroperasi di akun Anda. Kebijakan izin peran memungkinkan Amazon RDS menyelesaikan tindakan berikut pada sumber daya yang ditentukan:

Untuk informasi selengkapnya tentang kebijakan ini, termasuk dokumen kebijakan JSON, lihat [AmazonRDSServiceRolePolicy](https://docs.aws.amazon.com/aws-managed-policy/latest/reference/AmazonRDSServiceRolePolicy.html) dalam Panduan Referensi Kebijakan Terkelola AWS.

### **a** Note

Anda harus mengonfigurasi izin agar entitas IAM (seperti pengguna, grup, atau peran) dapat membuat, mengedit, atau menghapus peran terkait layanan. Jika Anda menemukan pesan kesalahan berikut:

Tidak dapat membuat sumber daya. Verifikasi bahwa Anda memiliki izin untuk membuat peran terkait layanan. Jika tidak, tunggu dan coba lagi nanti.

Pastikan Anda telah mengaktifkan izin berikut:

```
{ 
     "Action": "iam:CreateServiceLinkedRole", 
     "Effect": "Allow", 
     "Resource": "arn:aws:iam::*:role/aws-service-role/rds.amazonaws.com/
AWSServiceRoleForRDS", 
     "Condition": { 
          "StringLike": { 
              "iam:AWSServiceName":"rds.amazonaws.com" 
         } 
     }
}
```
Untuk informasi selengkapnya, lihat [Izin peran terkait layanan](https://docs.aws.amazon.com/IAM/latest/UserGuide/using-service-linked-roles.html#service-linked-role-permissions) dalam Panduan Pengguna IAM.

Membuat peran terkait layanan untuk Amazon RDS

Anda tidak perlu membuat peran terkait layanan secara manual. Saat Anda membuat instans DB, Amazon RDS membuat peran terkait layanan untuk Anda.

### **A** Important

Jika Anda menggunakan layanan Amazon RDS sebelum 1 Desember 2017, saat layanan tersebut mulai mendukung peran terkait layanan, Amazon RDS akan membuat peran AWSServiceRoleForRDS di akun Anda. Untuk mempelajari selengkapnya, lihat [Peran baru](https://docs.aws.amazon.com/IAM/latest/UserGuide/troubleshoot_roles.html#troubleshoot_roles_new-role-appeared)  [yang muncul di akun AWS saya](https://docs.aws.amazon.com/IAM/latest/UserGuide/troubleshoot_roles.html#troubleshoot_roles_new-role-appeared).

Jika Anda menghapus peran terkait layanan ini, dan ingin membuatnya lagi, Anda dapat mengulangi proses yang sama untuk membuat kembali peran tersebut di akun Anda. Saat Anda membuat instans DB, Amazon RDS membuat peran terkait layanan untuk Anda.

## Mengedit peran terkait layanan untuk Amazon RDS

Amazon RDS tidak mengizinkan Anda untuk mengedit peran terkait layanan AWSServiceRoleForRDS. Setelah membuat peran terkait layanan, Anda tidak dapat mengubah nama peran karena berbagai entitas mungkin merujuk peran tersebut. Namun, Anda dapat mengedit deskripsi peran ini menggunakan IAM. Untuk informasi selengkapnya, lihat [Mengedit peran terkait](https://docs.aws.amazon.com/IAM/latest/UserGuide/using-service-linked-roles.html#edit-service-linked-role) [layanan](https://docs.aws.amazon.com/IAM/latest/UserGuide/using-service-linked-roles.html#edit-service-linked-role) dalam Panduan Pengguna IAM.

## Menghapus peran terkait layanan untuk Amazon RDS

Jika Anda tidak perlu lagi menggunakan fitur atau layanan yang memerlukan peran terkait layanan, kami merekomendasikan Anda menghapus peran tersebut. Dengan begitu, Anda tidak memiliki entitas yang tidak digunakan yang tidak dipantau atau dipelihara secara aktif. Namun, Anda harus menghapus semua instans DB Anda sebelum Anda dapat menghapus peran terkait layanan.

Membersihkan peran terkait layanan

Sebelum Anda dapat menggunakan IAM untuk menghapus peran terkait layanan, Anda harus mengonfirmasi terlebih dahulu bahwa peran tersebut tidak memiliki sesi aktif dan menghapus sumber daya yang digunakan oleh peran tersebut.

Untuk memastikan peran terkait layanan memiliki sesi aktif di konsol IAM

- 1. Masuk ke AWS Management Console lalu buka konsol IAM di [https://console.aws.amazon.com/](https://console.aws.amazon.com/iam/)  [iam/.](https://console.aws.amazon.com/iam/)
- 2. Di panel navigasi konsol IAM, pilih Peran. Kemudian, pilih nama (bukan kotak centang) untuk peran AWSServiceRoleForRDS.
- 3. Di halaman Ringkasan untuk peran yang dipilih, pilih tab Penasihat Akses.
- 4. Di tab Penasihat Akses, tinjau aktivitas terbaru untuk peran terkait layanan tersebut.

### **a** Note

Jika Anda tidak yakin apakah Amazon RDS menggunakan peran AWSServiceRoleForRDS tersebut, coba hapus peran tersebut. Jika layanan ini menggunakan peran tersebut, peran tidak dapat dihapus dan Anda dapat melihat Wilayah AWS tempat peran tersebut digunakan. Jika peran tersebut sedang digunakan, Anda harus menunggu hingga sesi ini berakhir sebelum dapat menghapus peran tersebut. Anda tidak dapat mencabut sesi untuk peran terkait layanan.

Jika Anda ingin menghapus peran AWSServiceRoleForRDS, Anda harus terlebih dahulu menghapus semua instans DB Anda.

Menghapus semua instans

Gunakan salah satu dari prosedur ini untuk menghapus setiap instans Anda.

Untuk menghapus sebuah instans (konsol)

- 1. Buka konsol Amazon RDS di [https://console.aws.amazon.com/rds/.](https://console.aws.amazon.com/rds/)
- 2. Di panel navigasi, pilih Basis data.
- 3. Pilih instans yang ingin Anda hapus.
- 4. Untuk Tindakan, pilih Hapus.
- 5. Jika Anda diminta untuk Buat Snapshot akhir?, pilih Ya atau Tidak.
- 6. Jika Anda memilih Ya pada langkah sebelumnya, untuk Nama snapshot akhir masukkan nama snapshot akhir Anda.
- 7. Pilih Hapus.

Untuk menghapus sebuah instans (CLI)

Lihat [delete-db-instance](https://docs.aws.amazon.com/cli/latest/reference/rds/delete-db-instance.html) dalam Referensi Perintah AWS CLI.

Untuk menghapus sebuah instans (API)

Lihat [DeleteDBInstance](https://docs.aws.amazon.com/AmazonRDS/latest/APIReference/API_DeleteDBInstance.html) dalam Referensi API Amazon RDS.

Anda dapat menggunakan konsol IAM, CLI IAM, atau API IAM untuk menghapus peran terkait layanan AWSServiceRoleForRDS. Untuk informasi selengkapnya, lihat [Menghapus peran terkait](https://docs.aws.amazon.com/IAM/latest/UserGuide/using-service-linked-roles.html#delete-service-linked-role)  [layanan](https://docs.aws.amazon.com/IAM/latest/UserGuide/using-service-linked-roles.html#delete-service-linked-role) dalam Panduan Pengguna IAM.

# Izin peran terkait layanan untuk Amazon RDS Custom

Amazon RDS Custom menggunakan peran terkait layanan yang disebut AWSServiceRoleForRDSCustom untuk mengizinkan RDS Custom memanggil AWS layanan atas nama instans DB dan klaster DB Anda.

Peran terkait layanan AWSServiceRoleForRDSCustom memercayai layanan berikut ini untuk menjalankan peran:

• custom.rds.amazonaws.com

Peran terkait layanan ini memiliki kebijakan izin yang menyertainya bernama AmazonRDSCustomServiceRolePolicy yang memberikannya izin untuk beroperasi di akun Anda. Kebijakan izin peran memungkinkan RDS Custom menyelesaikan tindakan berikut pada sumber daya yang ditentukan:

Untuk informasi selengkapnya tentang kebijakan ini, termasuk dokumen kebijakan JSON, lihat [AmazonRDSCustomServiceRolePolicy](https://docs.aws.amazon.com/aws-managed-policy/latest/reference/AmazonRDSCustomServiceRolePolicy.html) dalam Panduan Referensi Kebijakan Terkelola AWS.

Membuat, mengedit, atau menghapus peran terkait layanan untuk RDS Custom berfungsi sama seperti untuk Amazon RDS. Untuk informasi selengkapnya, lihat [Izin peran terkait layanan untuk](#page-4824-0) [Amazon RDS.](#page-4824-0)

### **a** Note

Anda harus mengonfigurasi izin agar entitas IAM (seperti pengguna, grup, atau peran) dapat membuat, mengedit, atau menghapus peran terkait layanan. Jika Anda menemukan pesan kesalahan berikut:

Tidak dapat membuat sumber daya. Verifikasi bahwa Anda memiliki izin untuk membuat peran terkait layanan. Jika tidak, tunggu dan coba lagi nanti.

Pastikan Anda telah mengaktifkan izin berikut:

```
{ 
     "Action": "iam:CreateServiceLinkedRole", 
     "Effect": "Allow", 
     "Resource": "arn:aws:iam::*:role/aws-service-role/custom.rds.amazonaws.com/
AmazonRDSCustomServiceRolePolicy", 
     "Condition": { 
         "StringLike": { 
              "iam:AWSServiceName":"custom.rds.amazonaws.com"
```
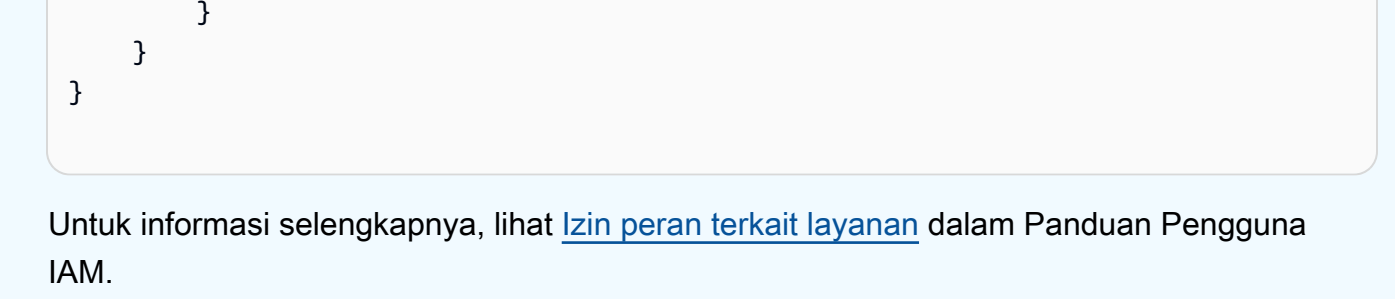

# Amazon VPC dan Amazon RDS

Amazon Virtual Private Cloud (Amazon VPC) memungkinkan Anda meluncurkan sumber daya AWS, seperti instans DB Amazon RDS, ke cloud privat virtual (VPC).

Saat menggunakan VPC, Anda dapat mengontrol lingkungan jaringan virtual Anda. Anda dapat memilih rentang alamat IP Anda sendiri, membuat subnet, serta mengonfigurasi perutean dan daftar kontrol akses. Tidak ada biaya tambahan untuk menjalankan instans DB Anda dalam VPC.

Akun memiliki VPC default. Semua instans DB baru dibuat dalam VPC default kecuali Anda menentukan lain.

Topik

- [Bekerja dengan klaster DB dalam VPC](#page-4830-0)
- [Memperbarui VPC untuk instans DB](#page-4849-0)
- [Skenario untuk mengakses instans DB di VPC](#page-4849-1)
- [Tutorial: Membuat VPC untuk digunakan dengan instans DB \(khusus IPv4\)](#page-4856-0)
- [Tutorial: Membuat VPC untuk digunakan dengan instans DB \(mode dual-stack\)](#page-4864-0)
- [Memindahkan instans DB yang tidak berada dalam VPC ke VPC](#page-4875-0)

Berikut ini, Anda dapat menemukan pembahasan tentang fungsi VPC yang relevan dengan instans DB Amazon RDS. Untuk informasi selengkapnya tentang Amazon VPC, lihat [Panduan Memulai](https://docs.aws.amazon.com/AmazonVPC/latest/GettingStartedGuide/) [Amazon VPC](https://docs.aws.amazon.com/AmazonVPC/latest/GettingStartedGuide/) dan [Panduan Pengguna Amazon VPC.](https://docs.aws.amazon.com/vpc/latest/userguide/)

# <span id="page-4830-0"></span>Bekerja dengan klaster DB dalam VPC

Klaster DB Anda berada di cloud privat virtual (VPC). VPC adalah jaringan virtual yang secara logis terisolasi dari jaringan virtual lain di Cloud AWS. Amazon VPC memungkinkan Anda meluncurkan sumber daya AWS, seperti klaster DB Amazon RDS atau instans Amazon EC2, ke VPC. VPC dapat berupa VPC default dari akun Anda atau VPC yang Anda buat. Semua VPC dikaitkan dengan akun AWS Anda.

VPC default memiliki tiga subnet yang dapat digunakan untuk mengisolasi sumber daya di dalam VPC. VPC default juga memiliki gateway internet yang dapat digunakan untuk memberikan akses ke sumber daya di dalam VPC dari luar VPC.

Untuk daftar skenario yang melibatkan klaster DB Amazon RDS di dalam VPC dan di luar VPC, lihat [Skenario untuk mengakses instans DB di VPC.](#page-4849-1)

### Topik

- [Bekerja dengan klaster DB dalam VPC](#page-4831-0)
- [Bekerja dengan grup subnet DB](#page-4833-0)
- [Subnet bersama](#page-4834-0)
- [Penentuan alamat IP Amazon RDS](#page-4834-1)
- [Menyembunyikan klaster DB dalam VPC dari internet](#page-4841-0)
- [Membuat klaster DB dalam VPC](#page-4844-0)

Dalam tutorial berikut, Anda dapat mempelajari cara membuat VPC yang dapat Anda gunakan untuk skenario Amazon RDS yang umum:

- [Tutorial: Membuat VPC untuk digunakan dengan instans DB \(khusus IPv4\)](#page-4856-0)
- [Tutorial: Membuat VPC untuk digunakan dengan instans DB \(mode dual-stack\)](#page-4864-0)

## <span id="page-4831-0"></span>Bekerja dengan klaster DB dalam VPC

Berikut adalah beberapa tips cara bekerja dengan klaster DB dalam VPC:

• VPC Anda harus memiliki minimal dua subnet. Subnet ini harus berada di dua Zona Ketersediaan yang berbeda di Wilayah AWS tempat Anda ingin men-deploy klaster DB. Subnet adalah segmen dari rentang alamat IP VPC yang dapat Anda tentukan dan gunakan untuk mengelompokkan klaster DB berdasarkan kebutuhan keamanan dan operasional Anda.

Untuk deployment Multi-AZ, menentukan subnet untuk dua atau beberapa Zona Ketersediaan di Wilayah AWS memungkinkan Amazon RDS membuat fungsi siaga baru di Zona Ketersediaan lain sesuai kebutuhan. Pastikan untuk melakukan hal ini bahkan untuk deployment AZ-Tunggal, jika nantinya Anda ingin mengonversinya ke deployment Multi-AZ.

## **a** Note

Grup subnet DB untuk Zona Lokal hanya boleh memiliki satu subnet.

- Jika Anda ingin klaster DB dalam VPC dapat diakses publik, pastikan untuk mengaktifkan nama host DNS dan resolusi DNS atribut VPC.
- VPC Anda harus memiliki grup subnet DB yang Anda buat. Anda membuat grup subnet DB dengan menentukan subnet yang telah Anda buat. Amazon RDS memilih subnet dan alamat IP dalam

grup subnet tersebut untuk dikaitkan dengan instans DB Anda. Instans DB menggunakan Zona Ketersediaan yang berisi subnet tersebut.

• VPC Anda harus memiliki grup keamanan VPC yang memungkinkan akses ke klaster DB.

Untuk informasi selengkapnya, lihat [Skenario untuk mengakses instans DB di VPC](#page-4849-1).

- Blok CIDR di setiap subnet Anda harus cukup besar untuk mengakomodasi alamat IP cadangan untuk Amazon RDS untuk digunakan selama aktivitas pemeliharaan, termasuk failover dan penskalaan komputasi. Misalnya, rentang seperti 10.0.0.0/24 dan 10.0.1.0/24 biasanya memiliki kapasitas cukup besar.
- VPC dapat memiliki atribut penghunian instans, baik yang bersifat default atau khusus. Semua VPC default memiliki atribut penghunian instans yang ditetapkan ke default, dan VPC default dapat mendukung kelas instans DB mana pun.

Jika Anda memilih untuk menempatkan klaster DB dalam VPC khusus tempat atribut penghunian instans ditetapkan ke khusus, maka kelas instans DB untuk klaster DB Anda harus merupakan salah satu jenis instans khusus Amazon EC2 yang disetujui. Misalnya, instans khusus EC2 r5.large sesuai dengan kelas instans DB db.r5.large. Untuk informasi tentang penghunian instans dalam VPC, lihat [Instans khusus](https://docs.aws.amazon.com/AWSEC2/latest/UserGuide/dedicated-instance.html) dalam Panduan Pengguna Amazon Elastic Compute Cloud.

Untuk informasi selengkapnya tentang jenis instans yang dapat berada dalam instans khusus, lihat [Instans khusus Amazon EC2](https://aws.amazon.com/ec2/purchasing-options/dedicated-instances/) di halaman harga EC2.

**a** Note

Jika Anda menetapkan atribut penghunian instans ke khusus untuk klaster DB, hal tersebut tidak menjamin bahwa klaster DB akan berjalan di host khusus.

- Saat grup opsi ditetapkan ke instans DB, grup opsi tersebut dikaitkan dengan VPC instans DB. Penautan ini berarti Anda tidak dapat menggunakan grup opsi yang ditetapkan ke instans DB jika Anda mencoba untuk memulihkan instans DB ke VPC yang berbeda.
- Jika Anda memulihkan instans DB ke VPC yang berbeda, pastikan untuk menetapkan grup opsi default ke instans DB, menetapkan grup opsi yang ditautkan ke VPC tersebut, atau membuat grup opsi baru dan menetapkannya ke instans DB. Dengan opsi yang persisten atau permanen, seperti Oracle TDE, Anda harus membuat grup opsi baru yang mencakup opsi persisten atau permanen saat memulihkan instans DB ke VPC yang berbeda.

## <span id="page-4833-0"></span>Bekerja dengan grup subnet DB

Subnet adalah segmen dari rentang alamat IP VPC yang Anda tetapkan untuk mengelompokkan sumber daya Anda berdasarkan kebutuhan keamanan dan operasional. Grup subnet DB adalah kumpulan subnet (biasanya privat) yang Anda buat dalam VPC dan kemudian Anda tetapkan untuk klaster DB Anda. Dengan menggunakan grup subnet DB, Anda dapat menentukan VPC tertentu saat membuat klaster menggunakan AWS CLI atau API RDS. Jika menggunakan konsol, Anda dapat memilih grup VPC dan subnet yang ingin Anda gunakan.

Setiap grup subnet DB harus memiliki subnet minimal di dua Zona Ketersediaan dalam Wilayah AWS tertentu. Saat membuat klaster DB dalam VPC, Anda memilih grup subnet DB untuk klaster tersebut. Dari grup subnet DB, Amazon RDS memilih subnet dan alamat IP dalam subnet tersebut untuk dikaitkan dengan utama. DB menggunakan Zona Ketersediaan yang berisi subnet.

Jika instans DB utama dalam deployment Multi-AZ gagal, Amazon RDS dapat mempromosikan fungsi siaga yang terkait dan kemudian membuat fungsi siaga baru menggunakan alamat IP subnet di salah satu Zona Ketersediaan lainnya.

Subnet dalam grup subnet DB bersifat publik atau privat. Subnet bersifat umum atau privat, bergantung pada konfigurasi yang Anda tetapkan untuk daftar kontrol akses jaringan (network ACL) dan tabel perutean. Agar klaster DB dapat diakses publik, semua subnet dalam grup subnet DB-nya harus bersifat publik. Jika subnet yang terkait dengan klaster DB yang dapat diakses publik berubah dari publik menjadi pribadi, hal tersebut dapat memengaruhi ketersediaan klaster DB.

Untuk membuat grup subnet DB yang mendukung mode dual-stack, pastikan setiap subnet yang Anda tambahkan ke grup subnet DB memiliki blok CIDR Internet Protocol versi 6 (IPv6) yang terkait dengannya. Untuk informasi selengkapnya, lihat [Penentuan alamat IP Amazon RDS](#page-4834-1) dan [Bermigrasi](https://docs.aws.amazon.com/vpc/latest/userguide/vpc-migrate-ipv6.html)  [ke IPv6](https://docs.aws.amazon.com/vpc/latest/userguide/vpc-migrate-ipv6.html) dalam Panduan Pengguna Amazon VPC.

**a** Note

Grup subnet DB untuk Zona Lokal hanya boleh memiliki satu subnet.

Saat Amazon RDS membuat klaster DB dalam VPC, antarmuka jaringan ditetapkan ke klaster DB dengan menggunakan alamat IP dari grup subnet DB. Namun, kami sangat menyarankan agar Anda menggunakan nama Sistem Nama Domain (DNS) untuk terhubung ke klaster DB. Kami merekomendasikan hal ini karena alamat IP pokok berubah selama failover.

## **a** Note

Untuk setiap klaster DB yang Anda jalankan dalam VPC, pastikan untuk menyimpan minimal satu alamat di setiap subnet dalam grup subnet DB agar dapat digunakan oleh Amazon RDS untuk tindakan pemulihan.

## <span id="page-4834-0"></span>Subnet bersama

Anda dapat membuat klaster DB dalam VPC bersama.

Beberapa pertimbangan yang perlu diingat saat menggunakan VPC bersama:

- Anda dapat memindahkan klaster DB dari subnet VPC bersama ke subnet VPC privat dan sebaliknya.
- Peserta dalam VPC bersama harus membuat grup keamanan dalam VPC agar mereka dapat membuat klaster DB.
- Pemilik dan peserta dalam VPC bersama dapat mengakses basis data dengan menggunakan kueri SQL. Namun, hanya pembuat sumber daya yang dapat melakukan panggilan API di sumber daya.

## <span id="page-4834-1"></span>Penentuan alamat IP Amazon RDS

Penentuan alamat IP memungkinkan sumber daya dalam VPC Anda berkomunikasi satu sama lain, dan dengan sumber daya melalui internet. Amazon RDS mendukung protokol penentuan alamat IPv4 dan IPv6. Secara default, Amazon RDS dan Amazon VPC menggunakan protokol penentuan alamat IPv4. Anda tidak dapat menonaktifkan perilaku ini. Saat Anda membuat VPC, pastikan untuk menentukan blok CIDR IPv4 (rentang alamat IPv4 privat). Atau, Anda dapat menetapkan blok CIDR IPv6 ke VPC dan subnet Anda, serta menetapkan alamat IPv6 dari blok tersebut ke klaster DB di subnet Anda.

Dukungan untuk protokol IPv6 memperbesar jumlah alamat IP yang didukung. Dengan menggunakan protokol IPv6, Anda memastikan bahwa Anda memiliki ketersediaan alamat yang memadai untuk menghadapi pertumbuhan internet di masa mendatang. Sumber daya RDS baru dan yang sudah ada dapat menggunakan alamat IPv4 dan IPv6 dalam VPC Anda. Mengonfigurasi, mengamankan, dan menerjemahkan lalu lintas jaringan di antara dua protokol yang digunakan di berbagai bagian aplikasi dapat menimbulkan overhead operasional. Anda dapat melakukan

standardisasi pada protokol IPv6 bagi sumber daya Amazon RDS untuk menyederhanakan konfigurasi jaringan Anda.

Topik

- [Alamat IPv4](#page-4835-0)
- [Alamat IPv6](#page-4835-1)
- [Mode dual-stack](#page-4836-0)

<span id="page-4835-0"></span>Alamat IPv4

Saat membuat VPC, Anda harus menentukan rentang alamat IPv4 untuk VPC dalam bentuk blok CIDR, seperti 10.0.0.0/16. Grup subnet DB mendefinisikan rentang alamat IP di blok CIDR ini yang dapat digunakan oleh klaster DB. Alamat IP ini bisa bersifat privat atau publik.

Alamat IPv4 privat adalah alamat IP yang tidak dapat diakses melalui internet. Anda dapat menggunakan alamat IPv4 privat untuk komunikasi di antara klaster DB Anda dan sumber daya lainnya, seperti instans Amazon EC2, dalam VPC yang sama. Setiap klaster DB memiliki alamat IP privat untuk komunikasi dalam VPC.

Alamat IP publik adalah alamat IPv4 yang dapat diakses dari internet. Anda dapat menggunakan alamat publik untuk komunikasi di antara klaster DB dan sumber daya di internet, seperti klien SQL. Anda mengontrol apakah klaster DB Anda menerima alamat IP publik.

Untuk tutorial cara membuat VPC hanya dengan alamat IPv4 privat yang dapat Anda gunakan untuk skenario Amazon RDS yang umum, lihat [Tutorial: Membuat VPC untuk digunakan dengan instans DB](#page-4856-0)  [\(khusus IPv4\)](#page-4856-0).

## <span id="page-4835-1"></span>Alamat IPv6

Atau, Anda dapat memilih mengaitkan blok CIDR IPv6 ke VPC dan subnet, serta menetapkan alamat IPv6 dari blok tersebut ke sumber daya dalam VPC Anda. Setiap alamat IPv6 bersifat unik secara global.

Blok CIDR IPv6 untuk VPC Anda secara otomatis ditetapkan dari kumpulan alamat IPv6 Amazon. Anda tidak dapat memilih sendiri rentang tersebut.

Saat menghubungkan ke alamat IPv6, pastikan kondisi berikut terpenuhi:

• Klien dikonfigurasi, sehingga lalu lintas klien ke basis data melalui IPv6 dimungkinkan.

- Grup keamanan RDS yang digunakan oleh instans DB dikonfigurasi dengan benar, sehingga lalu lintas klien ke basis data melalui IPv6 dimungkinkan.
- Stack sistem operasi klien memungkinkan lalu lintas pada alamat IPv6, dan driver serta pustaka sistem operasi dikonfigurasi untuk memilih titik akhir instans DB default yang benar (yaitu, IPv4 atau IPv6).

Untuk informasi selengkapnya tentang IPv6, lihat [Penentuan alamat IP](https://docs.aws.amazon.com/vpc/latest/userguide/vpc-ip-addressing.html) di Panduan Pengguna Amazon VPC.

### <span id="page-4836-0"></span>Mode dual-stack

Ketika klaster DB dapat berkomunikasi melalui protokol penentuan alamat IPv4 dan IPv6, mode dualstack berarti digunakan. Jadi, sumber daya dapat berkomunikasi dengan klaster DB melalui IPv4, IPv6, atau keduanya. RDS menonaktifkan akses Gateway Internet untuk titik akhir IPv6 dari instans DB mode dual-stack privat. RDS melakukan hal ini untuk memastikan titik akhir IPv6 Anda bersifat privat dan hanya dapat diakses dari dalam VPC Anda.

### Topik

- [Mode dual-stack dan grup subnet DB](#page-4836-1)
- [Bekerja dengan instans DB mode dual-stack](#page-4837-0)
- [Memodifikasi klaster DB khusus IPv4 untuk menggunakan mode dual-stack](#page-4838-0)
- [Ketersediaan versi dan Wilayah](#page-4841-1)
- [Batasan untuk klaster DB jaringan dual-stack](#page-4841-2)

Untuk tutorial cara membuat VPC dengan alamat IPv4 dan IPv6 yang dapat Anda gunakan untuk skenario Amazon RDS yang umum, lihat [Tutorial: Membuat VPC untuk digunakan dengan instans DB](#page-4864-0)  [\(mode dual-stack\)](#page-4864-0).

### <span id="page-4836-1"></span>Mode dual-stack dan grup subnet DB

Untuk menggunakan mode dual-stack, pastikan setiap subnet dalam grup subnet DB yang Anda kaitkan dengan klaster DB memiliki blok CIDR IPv6 yang terkait dengannya. Anda dapat membuat grup subnet DB baru atau memodifikasi grup subnet DB yang ada untuk memenuhi persyaratan ini. Setelah klaster DB berada dalam mode dual-stack, klien dapat terhubung secara normal. Pastikan firewall keamanan klien dan grup keamanan instans RDS DB dikonfigurasi secara akurat untuk memungkinkan lalu lintas melalui IPv6. Untuk terhubung, klien menggunakan titik akhir instans DB. Aplikasi klien dapat menentukan protokol mana yang lebih disukai saat terhubung ke basis data.

Dalam mode dual-stack, klaster DB mendeteksi protokol jaringan pilihan klien, baik IPv4 maupun IPv6, dan menggunakan protokol tersebut untuk koneksi.

Jika grup subnet DB berhenti mendukung mode dual-stack karena penghapusan subnet atau pembatalan pengaitan CIDR, ada risiko status jaringan menjadi tidak kompatibel untuk instans DB yang terkait dengan grup subnet DB. Selain itu, Anda tidak dapat menggunakan grup subnet DB saat membuat klaster DB mode dual-stack yang baru.

Untuk menentukan apakah grup subnet DB mendukung mode dual-stack dengan menggunakan AWS Management Console, lihat Jenis jaringan pada halaman detail grup subnet DB. Untuk menentukan apakah grup subnet DB mendukung mode dual-stack dengan menggunakanAWS CLI, jalankan [describe-db-subnet-groups](https://docs.aws.amazon.com/cli/latest/reference/rds/describe-db-subnet-groups.html)perintah dan lihat SupportedNetworkTypes di output.

Replika baca dianggap sebagai instans DB independen dan dapat memiliki jenis jaringan yang berbeda dengan instans DB utama. Jika Anda mengubah jenis jaringan untuk instans DB utama replika baca, replika baca tidak akan terpengaruh. Saat memulihkan instans DB, Anda dapat memulihkannya ke jenis jaringan apa pun yang didukung.

<span id="page-4837-0"></span>Bekerja dengan instans DB mode dual-stack

Saat membuat atau memodifikasi klaster DB, Anda dapat menentukan mode dual-stack agar sumber daya Anda dapat berkomunikasi dengan klaster DB melalui IPv4, IPv6, atau keduanya.

Jika Anda menggunakan AWS Management Console untuk membuat atau memodifikasi instans DB, Anda dapat menentukan mode dual-stack di bagian Jenis jaringan. Gambar berikut menampilkan bagian Jenis jaringan di konsol.

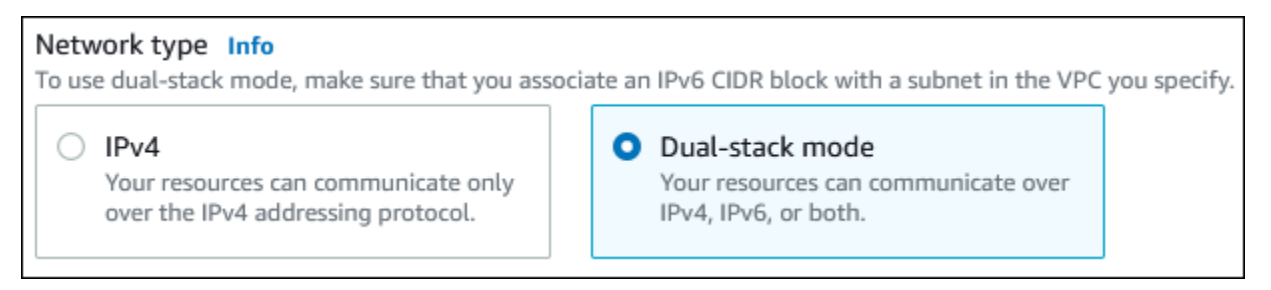

Saat Anda menggunakan AWS CLI untuk membuat atau memodifikasi klaster DB, tetapkan opsi - network-type ke DUAL untuk menggunakan mode dual-stack. Saat Anda menggunakan API RDS untuk membuat atau memodifikasi klaster DB, tetapkan parameter NetworkType ke DUAL untuk menggunakan mode dual-stack. Saat Anda memodifikasi jenis jaringan instans DB, mungkin terjadi waktu henti. Jika mode dual-stack tidak didukung oleh versi mesin DB atau grup subnet DB yang ditentukan, kesalahan NetworkTypeNotSupported akan ditampilkan.

Untuk informasi selengkapnya tentang cara membuat instans DB, lihat [Membuat instans DB Amazon](#page-565-0)  [RDS](#page-565-0). Untuk informasi selengkapnya tentang cara memodifikasi instans DB, lihat [Memodifikasi](#page-727-0) [instans DB Amazon RDS.](#page-727-0)

Untuk menentukan apakah klaster DB berada di mode dual-stack dengan menggunakan konsol, lihat Jenis jaringan di tab Konektivitas & keamanan untuk klaster DB.

<span id="page-4838-0"></span>Memodifikasi klaster DB khusus IPv4 untuk menggunakan mode dual-stack

Anda dapat memodifikasi klaster DB khusus IPv4 untuk menggunakan mode dual-stack. Untuk melakukannya, ubah jenis jaringan klaster DB. Modifikasi dapat mengakibatkan waktu henti.

Sebaiknya Anda mengubah jenis jaringan instans DB Amazon RDS selama periode pemeliharaan. Saat ini, pengaturan jenis jaringan instans baru ke mode dual-stack tidak didukung. Anda dapat mengatur jenis jaringan secara manual dengan menggunakan perintah modify-db-instance .

Sebelum memodifikasi klaster DB untuk menggunakan mode dual-stack, pastikan grup subnet DB-nya mendukung mode dual-stack. Jika grup subnet DB yang terkait dengan klaster DB tidak mendukung mode dual-stack, tentukan grup subnet DB yang berbeda yang mendukungnya saat Anda memodifikasi klaster DB. Memodifikasi grup subnet DB dari klaster DB dapat menyebabkan waktu henti.

Jika Anda memodifikasi grup subnet DB dari klaster DB sebelum mengubah klaster DB untuk menggunakan mode dual-stack, pastikan grup subnet DB valid untuk klaster DB sebelum dan sesudah perubahan.

Untuk RDS untuk PostgreSQL, RDS untuk MySQL, RDS untuk Oracle, dan RDS untuk instance Single-AZ MariaDB, sebaiknya Anda menjalankan perintah hanya dengan parameter yang disetel untuk mengubah jaringan ke mode dual-stack. [modify-db-instance](https://docs.aws.amazon.com/cli/latest/reference/rds/modify-db-instance.html)--network-typeDUAL Menambahkan parameter lain bersama dengan parameter --network-type dalam panggilan API yang sama dapat mengakibatkan waktu henti. Untuk memodifikasi beberapa parameter, pastikan modifikasi jenis jaringan berhasil diselesaikan sebelum mengirim permintaan modify-db-instance lainnya dengan parameter lain.

Modifikasi tipe jaringan untuk RDS untuk PostgreSQL, RDS untuk MySQL, RDS untuk Oracle, dan RDS untuk instance DB Multi-AZ MariaDB menyebabkan downtime singkat dan memicu failover jika Anda hanya menggunakan parameter atau jika Anda menggabungkan parameter dalam perintah. - network-type modify-db-instance

Modifikasi jenis jaringan pada instans DB Multi-AZ atau AZ-Tunggal RDS for SQL Server menyebabkan waktu henti jika Anda hanya menggunakan parameter --network-type atau jika Anda menggabungkan parameter dalam perintah modify-db-instance. Modifikasi jenis jaringan menyebabkan failover dalam instans Multi-AZ SQL Server.

Jika Anda tidak dapat terhubung ke klaster DB setelah perubahan, pastikan firewall keamanan klien dan basis data serta tabel rute dikonfigurasi secara akurat agar lalu lintas ke basis data dimungkinkan pada jaringan yang dipilih (baik IPv4 maupun IPv6). Anda mungkin juga perlu memodifikasi parameter sistem operasi, pustaka, atau driver untuk terhubung menggunakan alamat IPv6.

Saat Anda memodifikasi instans DB untuk menggunakan mode dual-stack, tidak akan ada perubahan yang tertunda dari deployment AZ-Tunggal ke deployment Multi-AZ, atau dari deployment Multi-AZ ke deployment AZ-Tunggal.

Anda dapat memodifikasi klaster DB khusus IPv4 untuk menggunakan mode dual-stack

- 1. Modifikasi grup subnet DB untuk mendukung mode dual-stack, atau buat grup subnet DB yang mendukung mode dual-stack:
	- a. Kaitkan blok CIDR IPv6 dengan VPC Anda.

Untuk mendapatkan petunjuk, lihat [Menambahkan blok CIDR IPv6 ke VPC](https://docs.aws.amazon.com/vpc/latest/userguide/modify-vpcs.html#vpc-associate-ipv6-cidr) di Panduan Pengguna Amazon VPC.

b. Tambahkan blok CIDR IPv6 ke semua subnet di grup subnet DB Anda.

Untuk mendapatkan petunjuk, lihat [Menambahkan blok CIDR IPv6 ke subnet](https://docs.aws.amazon.com/vpc/latest/userguide/modify-subnets.html#subnet-associate-ipv6-cidr) di Panduan Pengguna Amazon VPC.

c. Konfirmasikan bahwa grup subnet DB mendukung mode dual-stack.

Jika Anda menggunakan AWS Management Console, pilih grup subnet DB, dan pastikan bahwa nilai Jenis jaringan yang didukung adalah Dual, IPv4.

Jika Anda menggunakanAWS CLI, jalankan [describe-db-subnet-groups](https://docs.aws.amazon.com/cli/latest/reference/rds/describe-db-subnet-groups.html)perintah, dan pastikan bahwa SupportedNetworkType nilai untuk instans DB adalahDual, IPv4.

2. Modifikasi grup keamanan yang terkait dengan klaster DB agar IPv6 dapat dihubungkan ke basis data, atau buat grup keamanan baru agar IPv6 dapat terhubung.

Untuk mendapatkan petunjuk, lihat [Aturan grup keamanan](https://docs.aws.amazon.com/vpc/latest/userguide/security-group-rules.html) di Panduan Pengguna Amazon VPC.

3. Modifikasi klaster DB untuk mendukung mode dual-stack. Untuk melakukannya, tetapkan Jenis jaringan ke Mode dual-stack.

Jika Anda menggunakan konsol, pastikan pengaturan berikut sudah benar:

### • Jenis jaringan – Mode dual-stack

#### Network type Info

To use dual-stack mode, make sure that you associate an IPv6 CIDR block with a subnet in the VPC you specify.

#### $\bigcirc$  IPv4

Your resources can communicate only over the IPv4 addressing protocol.

#### O Dual-stack mode

Your resources can communicate over IPv4, IPv6, or both.

- Grup subnet DB Grup subnet DB yang telah Anda konfigurasikan pada langkah sebelumnya
- Grup keamanan Keamanan yang telah Anda konfigurasikan pada langkah sebelumnya

Jika Anda menggunakan AWS CLI, pastikan pengaturan berikut sudah benar:

- --network-type dual
- --db-subnet-group-name Grup subnet DB yang telah Anda konfigurasikan pada langkah sebelumnya
- --vpc-security-group-ids Grup keamanan VPC yang telah Anda konfigurasikan pada langkah sebelumnya

Contoh:

```
aws rds modify-db-instance --db-instance-identifier my-instance --network-type 
  "DUAL"
```
4. Konfirmasikan bahwa klaster DB mendukung mode dual-stack.

Jika Anda menggunakan konsol, pilih tab Konektivitas & keamanan untuk klaster DB. Pada tab tersebut, pastikan nilai Jenis jaringan adalah Mode dual-stack.

Jika Anda menggunakanAWS CLI, jalankan [describe-db-instances](https://docs.aws.amazon.com/cli/latest/reference/rds/describe-db-instances.html)perintah, dan pastikan bahwa NetworkType nilai untuk instans DB adalahdual.

Jalankan perintah dig pada titik akhir instans DB untuk mengidentifikasi alamat IPv6 yang terkait dengannya.

### dig *db-instance-endpoint* AAAA

Gunakan titik akhir instans DB , bukan alamat IPv6, untuk terhubung ke klaster DB.

<span id="page-4841-1"></span>Ketersediaan versi dan Wilayah

Ketersediaan dan dukungan fitur bervariasi di berbagai versi khusus dari setiap mesin basis data, dan di seluruh Wilayah AWS. Untuk informasi selengkapnya tentang ketersediaan versi dan Wilayah dengan mode dual-stack, lihat [Mode tumpukan ganda](#page-277-0).

<span id="page-4841-2"></span>Batasan untuk klaster DB jaringan dual-stack

Batasan berikut berlaku untuk klaster DB jaringan dual-stack:

- Klaster DB tidak dapat menggunakan protokol IPv6 secara eksklusif. Klaster tersebut dapat menggunakan IPv4 secara eksklusif, atau menggunakan protokol IPv4 dan IPv6 (mode dual-stack).
- Amazon RDS tidak mendukung subnet IPv6 asli.
- Klaster DB yang menggunakan mode dual-stack harus privat. Klaster tersebut tidak dapat diakses publik.
- Mode dual-stack tidak mendukung kelas instans DB db.m3 dan db.r3.
- Untuk RDS for Server SQL, instans DB mode dual-stack yang menggunakan titik akhir pendengar grup ketersediaan Always On AG hanya menampilkan alamat IPv4.
- Anda tidak dapat menggunakan Proksi RDS dengan klaster DB mode dual-stack.
- Anda tidak dapat menggunakan mode dual-stack dengan instans DB RDS di AWS Outposts.
- Anda tidak dapat menggunakan mode dual-stack dengan instans DB di Zona Lokal.

## <span id="page-4841-0"></span>Menyembunyikan klaster DB dalam VPC dari internet

Satu skenario Amazon RDS yang umum adalah memiliki VPC yang di dalamnya ada instans EC2 dengan aplikasi web untuk publik dan klaster DB dengan basis data yang tidak dapat diakses publik. Misalnya, Anda dapat membuat VPC yang memiliki subnet publik dan subnet privat. Instans Amazon EC2 yang berfungsi sebagai server web dapat di-deploy di subnet publik. Klaster DB di-deploy di subnet privat. Dalam deployment seperti itu, hanya server web yang memiliki akses ke klaster DB. Untuk ilustrasi skenario ini, lihat [Instans DB dalam VPC yang diakses oleh instans EC2 dalam VPC](#page-4850-0) [yang sama.](#page-4850-0)

Saat Anda meluncurkan klaster DB di dalam VPC, klaster DB memiliki alamat IP privat untuk lalu lintas di dalam VPC. Alamat IP privat ini tidak dapat diakses publik. Anda dapat menggunakan opsi Akses publik untuk menetapkan apakah klaster DB juga memiliki alamat IP publik selain alamat IP privat. Jika klaster DB ditetapkan sebagai dapat diakses publik, titik akhir DNS-nya akan diselesaikan ke alamat IP privat dari dalam VPC. Serta ke alamat IP publik dari luar VPC. Akses ke klaster DB pada akhirnya dikontrol oleh grup keamanan yang digunakannya. Akses publik tersebut tidak diizinkan jika grup keamanan yang ditetapkan ke klaster DB tidak mencakup aturan masuk yang mengizinkannya. Selain itu, agar klaster DB dapat diakses publik, subnet dalam grup subnet DBnya harus memiliki gateway internet. Lihat informasi yang lebih lengkap di [Tidak dapat terhubung ke](#page-4890-0)  [instans DB Amazon RDS](#page-4890-0)

Anda dapat memodifikasi klaster DB untuk mengaktifkan atau menonaktifkan aksesibilitas publik dengan memodifikasi opsi Akses publik. Ilustrasi berikut ini menunjukkan opsi Akses publik di bagian Konfigurasi konektivitas tambahan. Untuk menetapkan opsi tersebut, buka bagian Konfigurasi konektivitas tambahan di bagian Konektivitas.

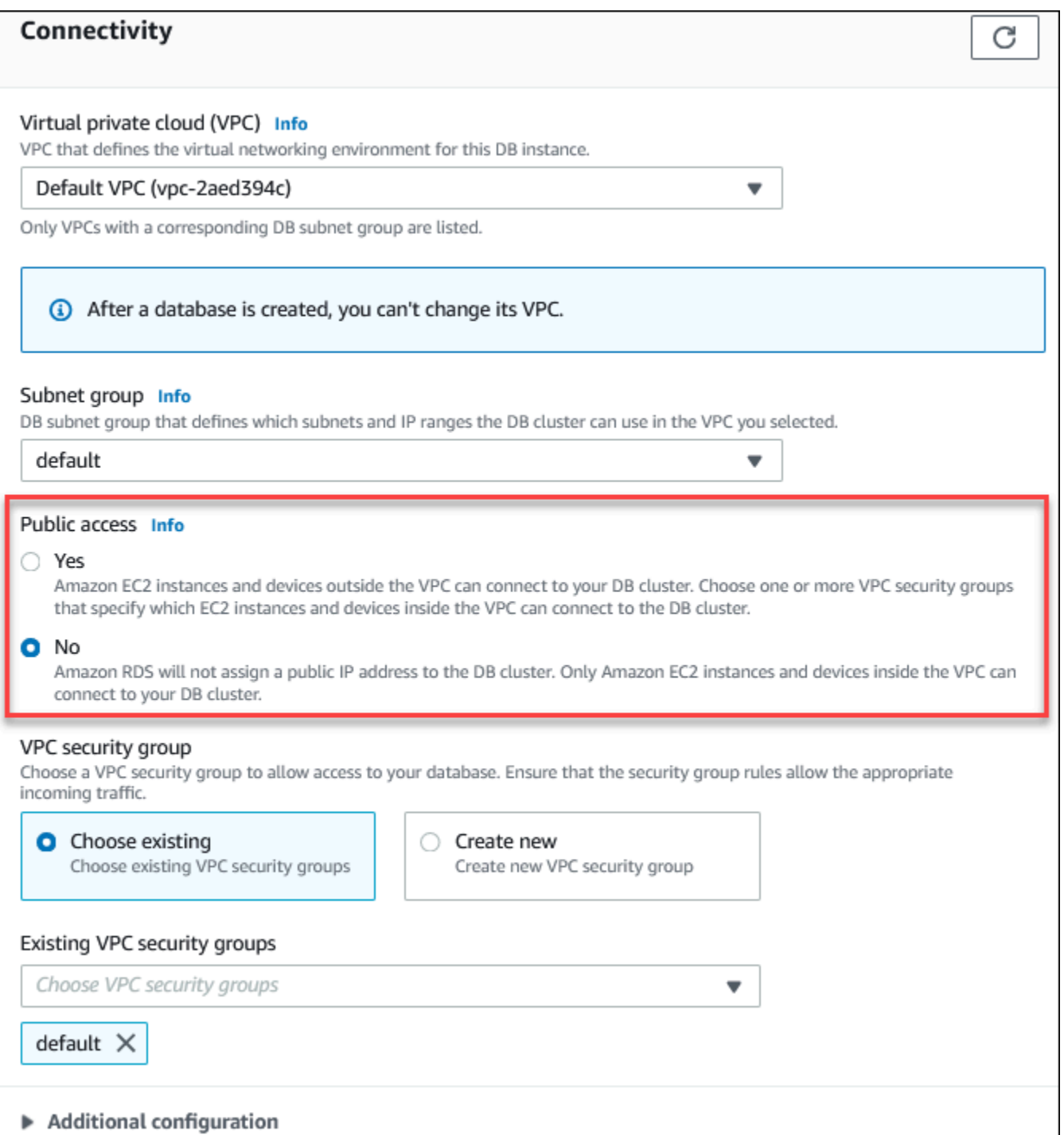

Untuk informasi tentang cara memodifikasi instans DB untuk menetapkan opsi Akses publik, lihat [Memodifikasi instans DB Amazon RDS](#page-727-0).

## <span id="page-4844-0"></span>Membuat klaster DB dalam VPC

Prosedur berikut membantu Anda membuat klaster DB dalam VPC. Untuk menggunakan VPC default, Anda dapat memulai dengan langkah 2, dan menggunakan grup subnet VPC dan DB yang sudah dibuat untuk Anda. Jika ingin membuat VPC tambahan, Anda dapat membuat VPC baru.

## **a** Note

Jika Anda ingin klaster DB dalam VPC dapat diakses publik, Anda harus memperbarui informasi DNS untuk VPC dengan mengaktifkan nama host DNS dan resolusi DNS atribut VPC. Untuk informasi tentang cara memperbarui informasi DNS untuk instans VPC, lihat [Memperbarui dukungan DNS untuk VPC Anda](https://docs.aws.amazon.com/vpc/latest/userguide/vpc-dns.html).

Ikuti langkah-langkah berikut untuk membuat instans DB dalam VPC:

- [Langkah 1: Buat VPC](#page-4844-1)
- [Langkah 2: Buat grup subnet DB](#page-4844-2)
- [Langkah 3: Buat grup keamanan VPC](#page-4848-0)
- [Langkah 4: Buat instans DB dalam VPC](#page-4848-1)

## <span id="page-4844-1"></span>Langkah 1: Buat VPC

Buat VPC dengan subnet di minimal dua Zona Ketersediaan. Anda menggunakan subnet ini saat membuat grup subnet DB. Jika Anda memiliki VPC default, subnet secara otomatis dibuat untuk Anda dalam setiap Zona Ketersediaan di Wilayah AWS.

Untuk informasi selengkapnya, lihat [Membuat VPC dengan subnet publik dan privat,](#page-4857-0) atau lihat [Membuat VPC](https://docs.aws.amazon.com/vpc/latest/userguide/working-with-vpcs.html#Create-VPC) dalam Panduan Pengguna Amazon VPC.

<span id="page-4844-2"></span>Langkah 2: Buat grup subnet DB

Grup subnet DB adalah kumpulan subnet (biasanya privat) yang Anda buat untuk VPC dan kemudian ditetapkan untuk klaster DB Anda. Grup subnet DB memungkinkan Anda menetapkan VPC tertentu saat Anda membuat klaster DB menggunakan AWS CLI atau API RDS. Jika menggunakan konsol, Anda dapat memilih grup VPC dan subnet yang ingin digunakan. Setiap grup subnet DB harus memiliki minimal satu subnet di minimal dua Zona Ketersediaan di Wilayah AWS. Sebagai praktik

terbaik, setiap grup subnet DB harus memiliki minimal satu subnet untuk setiap Zona Ketersediaan di Wilayah AWS.

Untuk deployment Multi-AZ, menentukan subnet untuk semua Zona Ketersediaan di Wilayah AWS memungkinkan Amazon RDS membuat replika siaga baru di Zona Ketersediaan lain jika diperlukan. Anda dapat mengikuti praktik terbaik ini bahkan untuk deployment AZ-Tunggal, karena Anda mungkin mengonversinya ke deployment Multi-AZ di masa mendatang.

Agar klaster DB dapat diakses publik, subnet dalam grup subnet DB harus memiliki gateway internet. Untuk informasi selengkapnya tentang gateway internet untuk subnet, lihat [Terhubung ke internet](https://docs.aws.amazon.com/vpc/latest/userguide/VPC_Internet_Gateway.html)  [menggunakan gateway internet](https://docs.aws.amazon.com/vpc/latest/userguide/VPC_Internet_Gateway.html) dalam Panduan Pengguna Amazon VPC.

**a** Note

Grup subnet DB untuk Zona Lokal hanya boleh memiliki satu subnet.

Saat membuat klaster DB dalam VPC, Anda dapat memilih grup subnet DB. Amazon RDS memilih subnet dan alamat IP dalam subnet tersebut untuk dikaitkan dengan klaster DB Anda. Jika tidak ada grup subnet DB, Amazon RDS membuat grup subnet default saat Anda membuat klaster DB. Amazon RDS membuat dan mengaitkan Antarmuka Jaringan Elastis ke klaster DB Anda dengan alamat IP tersebut. Klaster DB menggunakan Zona Ketersediaan yang berisi subnet.

Untuk deployment Multi-AZ, menentukan subnet untuk dua atau beberapa Zona Ketersediaan di Wilayah AWS memungkinkan Amazon RDS membuat fungsi siaga baru di Zona Ketersediaan lain jika diperlukan. Anda harus melakukan hal ini bahkan untuk deployment AZ-Tunggal, jika nantinya Anda ingin mengonversinya ke deployment Multi-AZ.

Pada langkah ini, Anda membuat grup subnet DB dan menambahkan subnet yang telah dibuat untuk VPC Anda.

Untuk membuat grup subnet DB

- 1. Buka konsol Amazon RDS di [https://console.aws.amazon.com/rds/.](https://console.aws.amazon.com/rds/)
- 2. Di panel navigasi, pilih Grup subnet.
- 3. Pilih Buat Grup Subnet DB.
- 4. Untuk Nama, ketik nama grup subnet DB Anda.
- 5. Untuk Deskripsi, ketik deskripsi untuk grup subnet DB Anda.
- 6. Untuk VPC, pilih VPC default atau VPC yang Anda buat.
- 7. Di bagian Tambahkan subnet, pilih Zona Ketersediaan yang mencakup subnet dari Zona Ketersediaan, lalu pilih subnet dari Subnet.

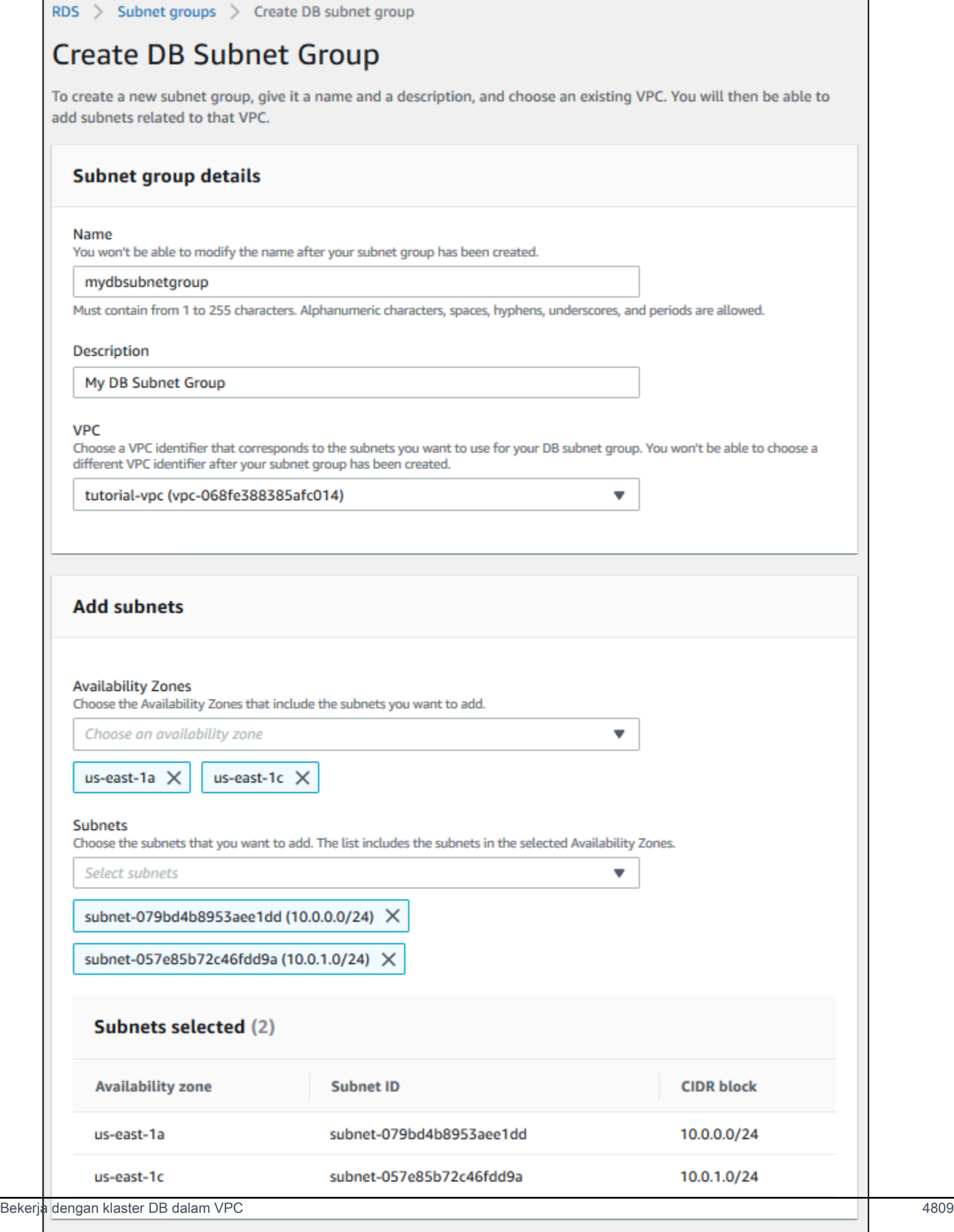

Cancel

**Create** 

## **a** Note

Jika telah mengaktifkan Zona Lokal, Anda dapat memilih grup Zona Ketersediaan di halaman Membuat grup subnet DB. Dalam kasus ini, pilih Grup Zona Ketersediaan, Zona Ketersediaan, dan Subnet.

## 8. Pilih Buat.

Grup subnet DB baru Anda akan muncul dalam daftar grup subnet DB di konsol RDS. Anda dapat memilih grup subnet DB untuk melihat detail, termasuk semua subnet yang dikaitkan dengan grup, dalam panel detail di bagian bawah jendela.

<span id="page-4848-0"></span>Langkah 3: Buat grup keamanan VPC

Sebelum membuat klaster DB, Anda dapat membuat grup keamanan VPC untuk dikaitkan dengan klaster DB. Jika belum membuat grup keamanan VPC, Anda dapat menggunakan grup keamanan default saat membuat klaster DB. Untuk petunjuk cara membuat grup keamanan untuk klaster DB, lihat [Membuat grup keamanan VPC untuk instans DB privat,](#page-4860-0) atau lihat [Mengontrol lalu lintas ke](https://docs.aws.amazon.com/vpc/latest/userguide/VPC_SecurityGroups.html)  [sumber daya menggunakan grup keamanan](https://docs.aws.amazon.com/vpc/latest/userguide/VPC_SecurityGroups.html) dalam Panduan Pengguna Amazon VPC.

<span id="page-4848-1"></span>Langkah 4: Buat instans DB dalam VPC

Pada langkah ini, Anda membuat klaster DB dan menggunakan nama VPC, grup subnet DB, dan grup keamanan VPC yang telah Anda buat pada langkah sebelumnya.

**a** Note

Jika ingin klaster DB dalam VPC dapat diakses publik, Anda harus mengaktifkan nama host DNS dan resolusi DNS atribut VPC. Untuk informasi selengkapnya, lihat [Atribut DNS untuk](https://docs.aws.amazon.com/vpc/latest/userguide/vpc-dns.html)  [VPC Anda](https://docs.aws.amazon.com/vpc/latest/userguide/vpc-dns.html) dalam Panduan Pengguna Amazon VPC.

Untuk detail tentang cara membuat klaster DB, lihat [Membuat instans DB Amazon RDS.](#page-565-0)

Saat diminta di bagian Konektivitas, masukkan nama VPC, grup subnet DB, dan grup keamanan VPC.

# <span id="page-4849-0"></span>Memperbarui VPC untuk instans DB

Anda dapat menggunakan AWS Management Console untuk memindahkan instans DB Anda ke VPC yang berbeda.

Untuk informasi tentang mengubah instans DB, lihat [Memodifikasi instans DB Amazon RDS](#page-727-0). Pada bagian Konektivitas di halaman modifikasi yang ditampilkan berikut ini, masukkan grup subnet DB baru untuk Grup subnet DB. Grup subnet baru harus merupakan grup subnet dalam VPC baru.

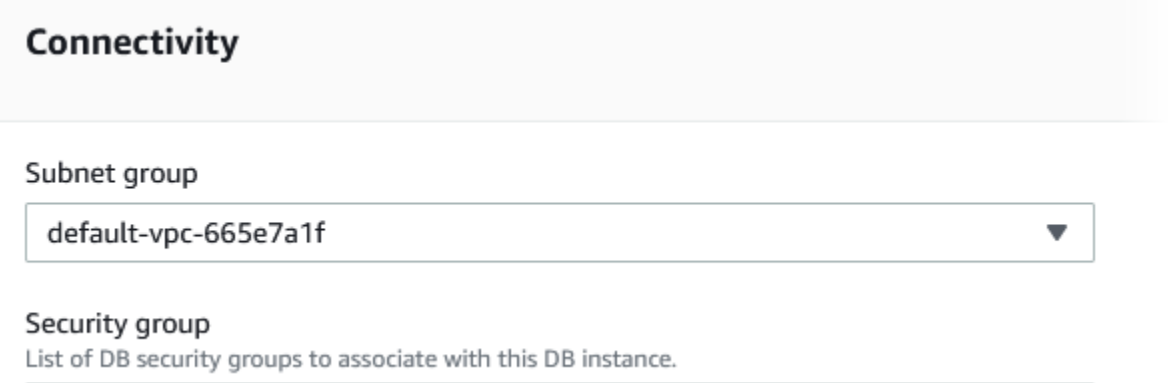

Anda tidak dapat mengubah VPC instans DB jika kondisi berikut ini berlaku:

- Instans DB ada di beberapa Zona Ketersediaan. Anda dapat mengonversi instans DB ke Zona Ketersediaan tunggal, memindahkannya ke VPC baru, lalu mengubahnya kembali ke instans DB Multi-AZ. Untuk informasi selengkapnya, lihat [Mengonfigurasi dan mengelola deployment Multi-AZ](#page-887-0).
- Instans DB memiliki satu atau beberapa replika baca. Anda dapat menghapus replika baca, memindahkan instans DB ke VPC baru, lalu menambahkan replika baca lagi. Untuk informasi selengkapnya, lihat [Menggunakan replika baca instans DB](#page-801-0).
- Instans DB adalah replika baca. Anda dapat mempromosikan replika baca, lalu memindahkan instans DB mandiri ke VPC baru. Untuk informasi selengkapnya, lihat [Mempromosikan replika baca](#page-815-0)  [menjadi instans DB mandiri.](#page-815-0)
- Grup subnet dalam VPC target tidak memiliki subnet di Zona Ketersediaan instans DB. Anda dapat menambahkan subnet di Zona Ketersediaan instans DB ke grup subnet DB, lalu memindahkan instans DB ke VPC baru. Untuk informasi selengkapnya, lihat [Bekerja dengan grup subnet DB](#page-4833-0).

# <span id="page-4849-1"></span>Skenario untuk mengakses instans DB di VPC

Amazon RDS Aurora mendukung skenario berikut untuk mengakses instans DB di VPC:

- [Instans EC2 dalam VPC yang sama](#page-4850-0)
- [Instans EC2 dalam VPC yang berbeda](#page-4852-0)
- [Aplikasi klien melalui internet](#page-4853-0)
- [Jaringan privat](#page-4854-0)

<span id="page-4850-0"></span>Instans DB dalam VPC yang diakses oleh instans EC2 dalam VPC yang sama

Penggunaan umum instans DB dalam VPC adalah untuk berbagi data dengan server aplikasi yang dijalankan di instans EC2 dalam VPC yang sama.

Diagram berikut menunjukkan skenario ini.

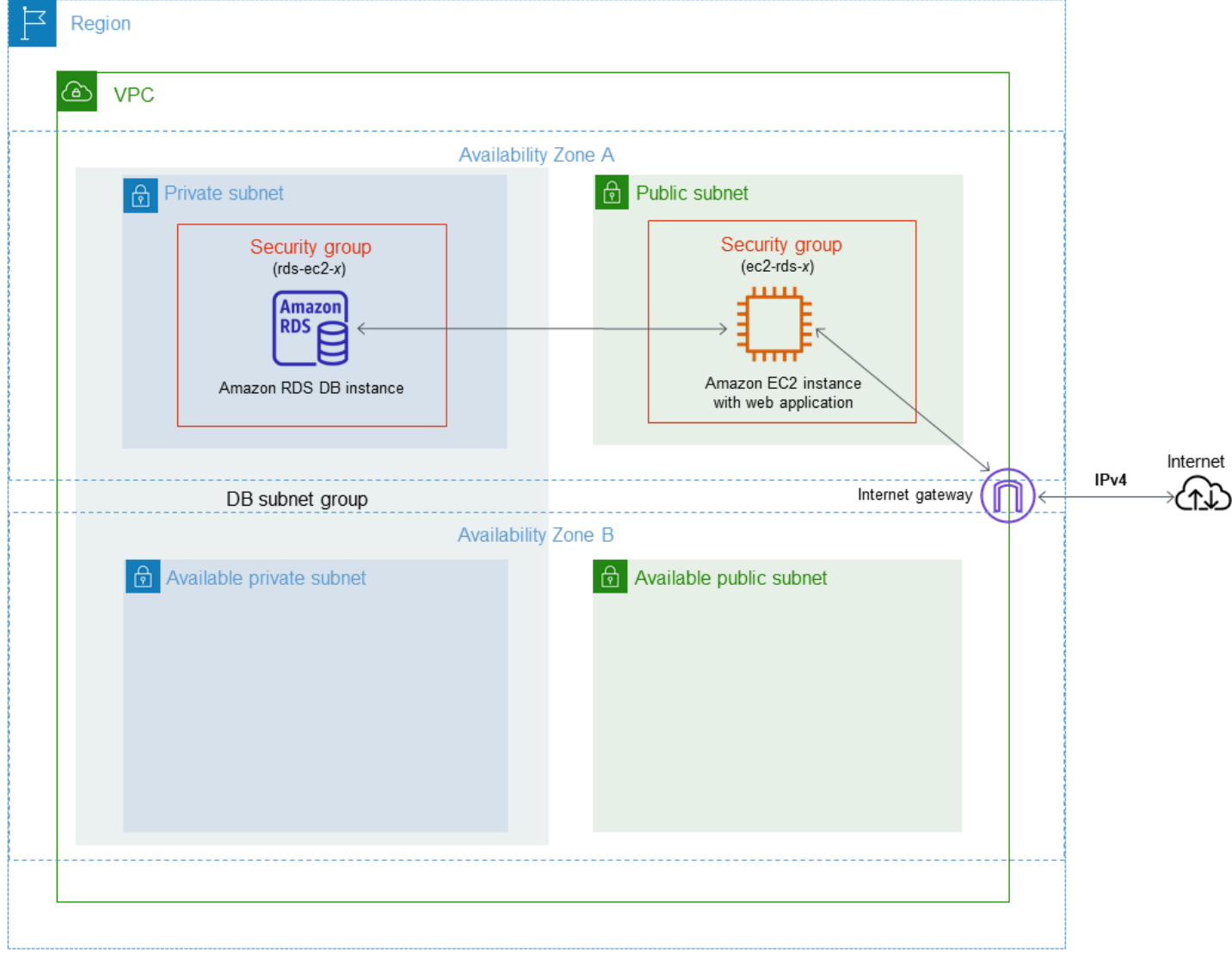

Cara paling sederhana untuk mengelola akses antara instans EC2 dan instans DB di VPC yang sama adalah dengan melakukan tindakan berikut:

- Buat grup keamanan VPC untuk klaster DB Anda. Grup keamanan ini dapat digunakan untuk membatasi akses ke instans DB. Misalnya, Anda dapat membuat aturan kustom untuk grup keamanan ini. Hal ini dapat mengizinkan akses TCP menggunakan port yang Anda tetapkan ke instans DB saat Anda membuatnya dan alamat IP yang Anda gunakan untuk mengakses instans DB untuk pengembangan atau tujuan lainnya.
- Buat grup keamanan VPC untuk memasukkan instans EC2 (server web dan klien) Anda. Grup keamanan ini dapat, jika diperlukan, mengizinkan akses ke instans EC2 dari internet dengan menggunakan tabel perutean VPC. Sebagai contoh, Anda dapat menetapkan aturan pada grup keamanan ini untuk mengizinkan akses TCP ke instans EC2 melalui port 22.
- Buat aturan kustom di grup keamanan untuk klaster DB Anda yang memungkinkan koneksi dari grup keamanan yang Anda buat untuk instans EC2. Aturan ini dapat memungkinkan anggota grup keamanan untuk mengakses klaster DB.

Ada subnet publik dan privat tambahan di Zona Ketersediaan terpisah. Grup subnet DB RDS membutuhkan subnet dalam setidaknya dua Zona Ketersediaan. Subnet tambahan memudahkan Anda untuk beralih ke deployment instans DB Multi-AZ di masa mendatang.

Untuk tutorial yang menunjukkan cara membuat VPC dengan subnet publik dan privat untuk skenario ini, lihat [Tutorial: Membuat VPC untuk digunakan dengan instans DB \(khusus IPv4\)](#page-4856-0).

## **1** Tip

Anda dapat menyiapkan konektivitas jaringan antara instans Amazon EC2 dan instans DB secara otomatis saat membuat instans DB. Untuk informasi selengkapnya, lihat .

Untuk membuat aturan dalam grup keamanan VPC yang memungkinkan koneksi dari grup keamanan lain, lakukan hal berikut:

- 1. Masuk ke AWS Management Console lalu buka konsol Amazon VPC di [https://](https://console.aws.amazon.com/vpc) [console.aws.amazon.com/vpc](https://console.aws.amazon.com/vpc).
- 2. Pada panel navigasi, pilih Grup keamanan.
- 3. Pilih atau buat grup keamanan yang ingin Anda berikan aksesnya ke anggota grup keamanan lain. Dalam skenario sebelumnya, ini adalah grup keamanan yang Anda gunakan untuk instans DB Anda. Pilih tab Aturan masuk, lalu pilih Edit aturan masuk.
- 4. Di halaman Edit aturan masuk, pilih Tambahkan aturan.
- 5. Untuk Jenis, pilih entri yang sesuai dengan port yang Anda gunakan saat membuat instans DB Anda, seperti MySQL/Aurora.
- 6. Di kotak Sumber, mulai ketikkan ID dari grup keamanan, sehingga akan menampilkan daftar grup keamanan yang sesuai. Pilih grup keamanan dengan anggota yang ingin diberi akses ke sumber daya yang dilindungi oleh grup keamanan ini. Dalam skenario sebelumnya, ini adalah grup keamanan yang Anda gunakan untuk instans EC2 Anda.
- 7. Jika perlu, ulangi langkah-langkah untuk protokol TCP dengan membuat aturan Semua TCP sebagai Jenis dan grup keamanan Anda di kotak Sumber. Jika Anda ingin menggunakan protokol UDP, buat aturan dengan Semua UDP sebagai Jenis dan grup keamanan Anda di Sumber.
- 8. Pilih Simpan aturan.

Layar berikut menunjukkan aturan masuk dengan grup keamanan sebagai sumbernya.

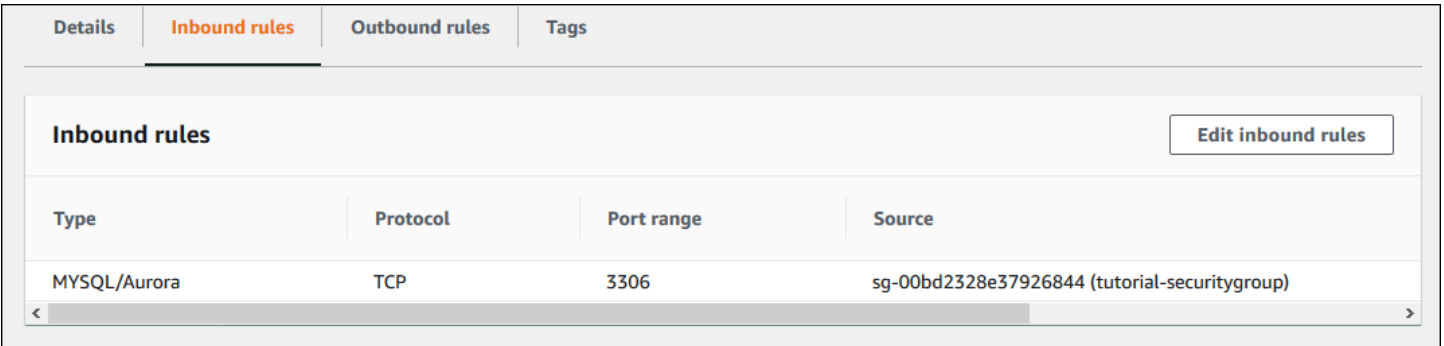

Untuk informasi selengkapnya tentang menghubungkan ke klaster DB dari instans EC2 Anda, lihat [Menghubungkan ke instans DB Amazon RDS](#page-612-0) .

<span id="page-4852-0"></span>Instans DB dalam VPC yang diakses oleh instans EC2 dalam VPC yang sama

Jika instans DB Anda ada dalam VPC yang berbeda dari instans EC2 yang Anda gunakan untuk mengaksesnya, Anda dapat menggunakan peering VPC untuk mengakses instans DB.

Diagram berikut menunjukkan skenario ini.

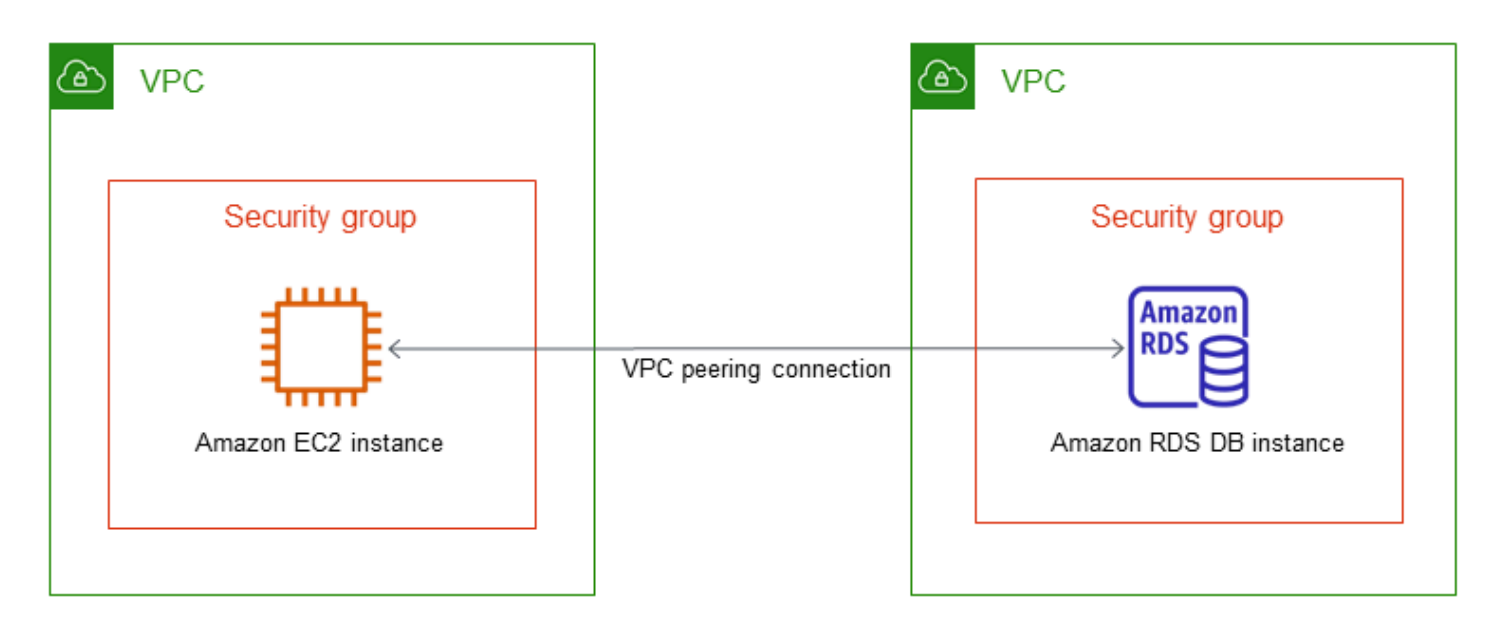

Koneksi peering VPC adalah koneksi jaringan antara dua VPC yang memungkinkan Anda merutekan lalu lintas di antara keduanya menggunakan alamat IP privat. Sumber daya dalam VPC mana pun dapat berkomunikasi satu sama lain seolah-olahnya ada di jaringan yang sama. Anda dapat membuat koneksi peering VPC antara VPC Anda sendiri, dengan VPC di akun AWS lain, atau dengan VPC di Wilayah Wilayah AWS yang berbeda. Untuk mempelajari selengkapnya tentang peering VPC, lihat [Peering VPC](https://docs.aws.amazon.com/vpc/latest/userguide/vpc-peering.html) dalam Panduan Pengguna Amazon Virtual Private Cloud.

## <span id="page-4853-0"></span>Instans DB dalam VPC yang diakses oleh aplikasi klien melalui internet

Untuk mengakses instans DB di VPC dari aplikasi klien melalui internet, Anda dapat mengonfigurasi VPC dengan subnet publik tunggal, dan gateway internet untuk memungkinkan komunikasi melalui internet.

Diagram berikut menunjukkan skenario ini.

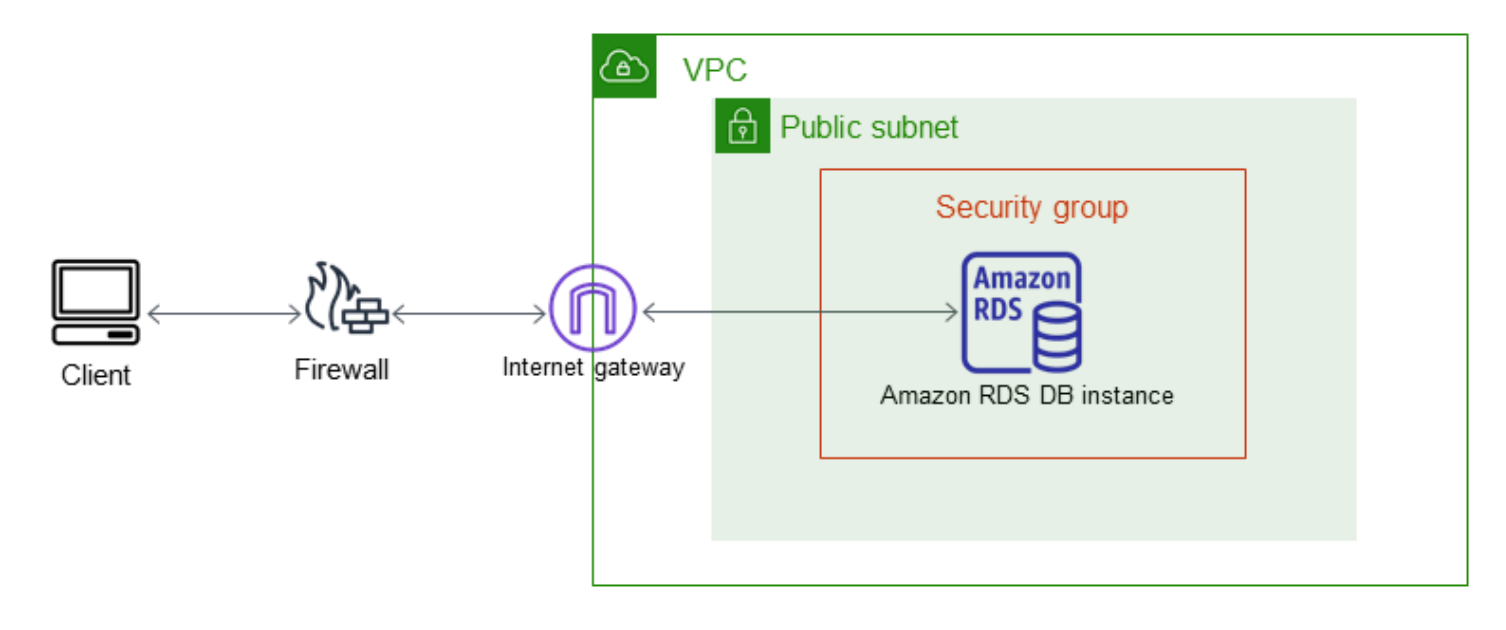

Kami merekomendasikan konfigurasi berikut:

- VPC ukuran /16 (misalnya CIDR: 10.0.0.0/16). Ukuran ini menyediakan 65.536 alamat IP privat.
- Subnet dengan ukuran /24 (misalnya CIDR: 10.0.0.0/24). Ukuran ini menyediakan 256 alamat IP privat.
- Instans DB Amazon RDS yang dikaitkan dengan VPC dan subnet. Amazon RDS menetapkan alamat IP dalam subnet ke instans DB Anda.
- Gateway internet yang menghubungkan VPC ke internet dan ke produk AWS lainnya.
- Grup keamanan yang terkait dengan instans DB. Aturan masuk grup keamanan memungkinkan aplikasi klien Anda mengakses instans DB Anda.

<span id="page-4854-0"></span>Untuk informasi tentang cara membuat instans DB di VPC, lihat [Membuat klaster DB dalam VPC](#page-4844-0).

Instans DB dalam VPC yang diakses oleh jaringan privat

Jika instans DB Anda tidak dapat diakses secara publik, Anda memiliki opsi berikut untuk mengaksesnya dari jaringan privat:

- Koneksi AWS Site-to-Site VPN. Untuk informasi selengkapnya, lihat [Apa itu AWS Site-to-Site](https://docs.aws.amazon.com/vpn/latest/s2svpn/VPC_VPN.html)  [VPN?](https://docs.aws.amazon.com/vpn/latest/s2svpn/VPC_VPN.html)
- Koneksi AWS Direct Connect. Untuk informasi selengkapnya, lihat [Apa itu AWS Direct Connect?](https://docs.aws.amazon.com/directconnect/latest/UserGuide/Welcome.html)
- Koneksi AWS Client VPN. Untuk informasi selengkapnya, lihat [Apa itu AWS Client VPN?](https://docs.aws.amazon.com/vpn/latest/clientvpn-admin/what-is.html)

## Diagram berikut menunjukkan skenario dengan koneksi AWS Site-to-Site VPN.

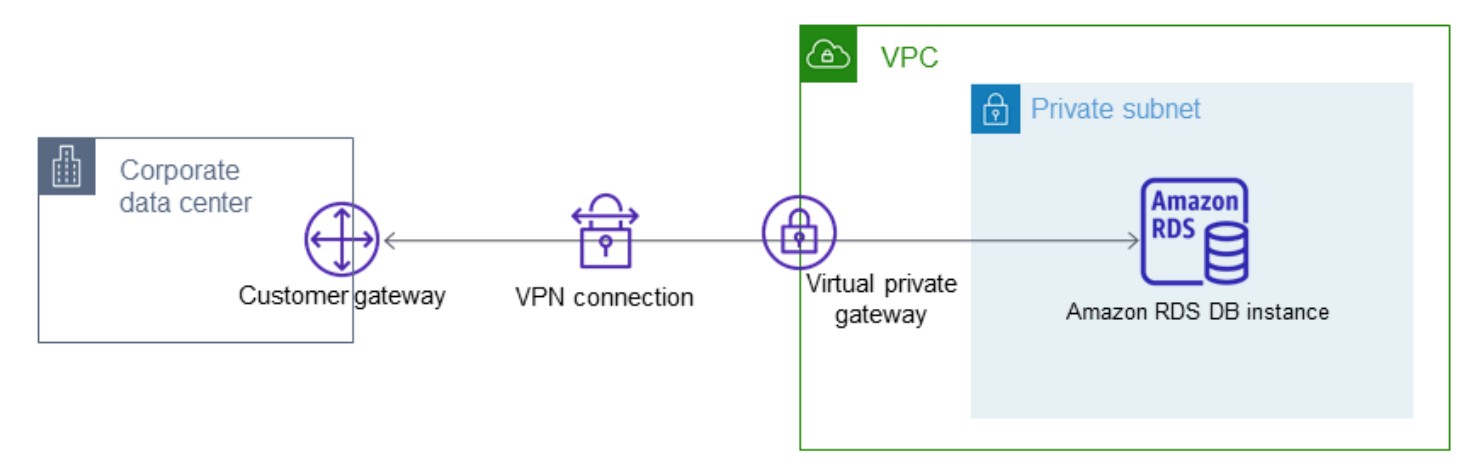

Untuk informasi selengkapnya, lihat [Privasi lalu lintas jaringan internet](#page-4699-0).

# <span id="page-4856-0"></span>Tutorial: Membuat VPC untuk digunakan dengan instans DB (khusus IPv4)

Skenario umum mencakup instans DB cloud privat virtual (VPC) berdasarkan layanan Amazon VPC. VPC ini berbagi data dengan server web yang berjalan di VPC yang sama. Dalam tutorial ini, Anda membuat VPC untuk skenario ini.

Diagram berikut menunjukkan skenario ini. Untuk informasi tentang skenario lain, lihat [Skenario untuk](#page-4849-1) [mengakses instans DB di VPC](#page-4849-1).

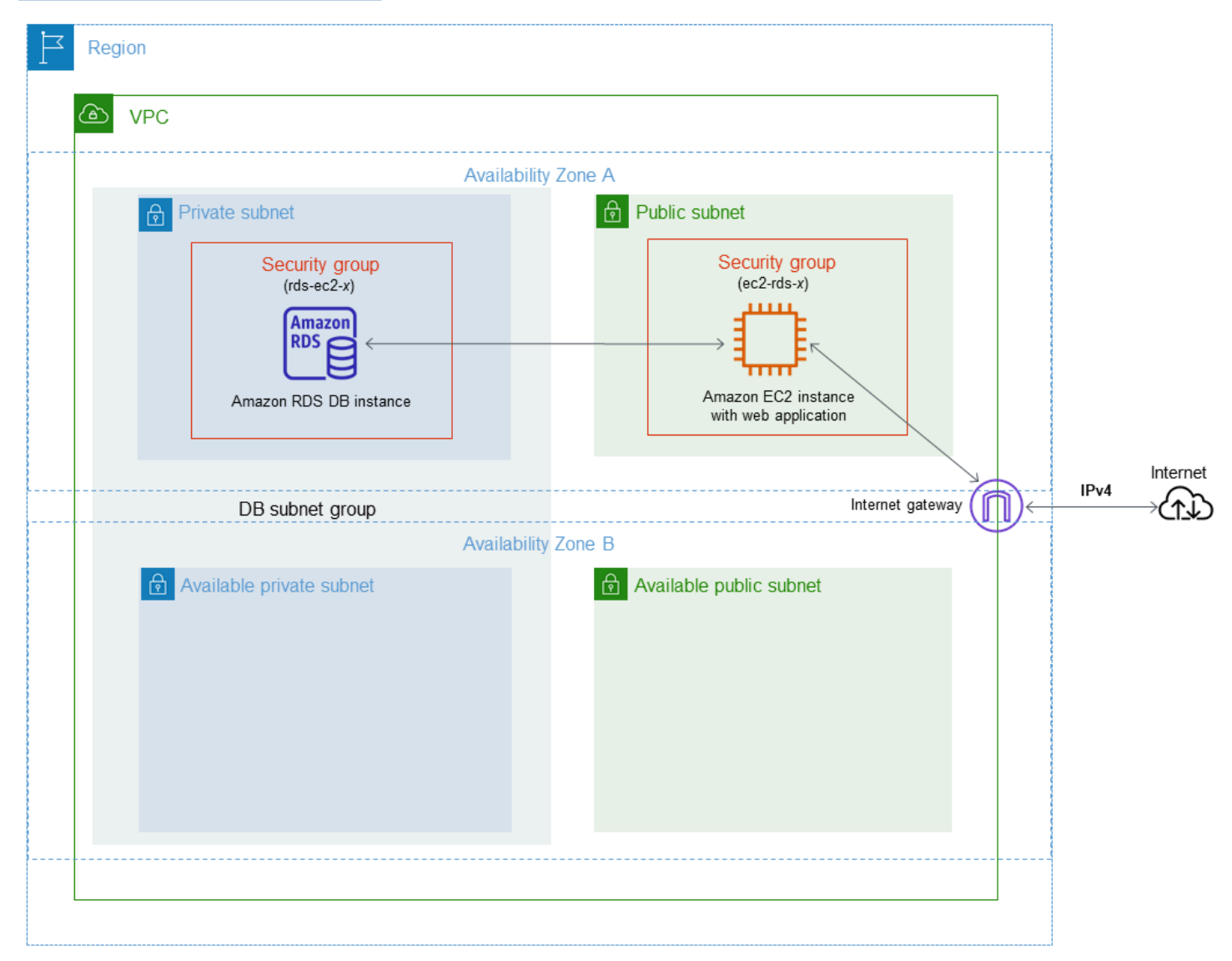

Instans DB Anda harus tersedia hanya untuk server web Anda, dan bukan untuk internet publik. Dengan demikian, Anda membuat VPC dengan subnet publik maupun privat. Server web di-host di subnet publik, sehingga dapat menjangkau internet publik. Instans DB di-host di subnet privat. Server web dapat terhubung ke instans DB karena di-host dalam VPC yang sama. Tetapi instans DB tidak tersedia untuk internet publik, sehingga memberikan keamanan yang lebih baik.

Tutorial ini mengonfigurasi subnet publik dan privat tambahan di Zona Ketersediaan terpisah. Subnet ini tidak digunakan oleh tutorial. Grup subnet DB RDS membutuhkan subnet, setidaknya di dua Zona Ketersediaan. Subnet tambahan memudahkan untuk beralih ke deployment instans DB Multi-AZ di masa mendatang.

Tutorial ini menjelaskan konfigurasi VPC untuk instans DB Amazon RDS. Untuk tutorial yang menunjukkan cara membuat server web untuk skenario VPC ini, lihat [Tutorial: Membuat server web](#page-488-0)  [dan instans DB Amazon RDS](#page-488-0). Untuk informasi selengkapnya tentang Amazon VPC, lihat [Panduan](https://docs.aws.amazon.com/AmazonVPC/latest/GettingStartedGuide/) [Memulai Amazon VPC](https://docs.aws.amazon.com/AmazonVPC/latest/GettingStartedGuide/) dan [Panduan Pengguna Amazon VPC.](https://docs.aws.amazon.com/vpc/latest/userguide/)

## **1** Tip

Anda dapat mengatur konektivitas jaringan antara instans Amazon EC2 dan instans DB secara otomatis saat membuat instans DB. Konfigurasi jaringan mirip dengan yang dijelaskan dalam tutorial ini. Untuk informasi selengkapnya, lihat [Konfigurasikan konektivitas jaringan](#page-566-0)  [otomatis dengan instans EC2.](#page-566-0)

## <span id="page-4857-0"></span>Membuat VPC dengan subnet publik dan privat

Gunakan prosedur berikut untuk membuat VPC dengan subnet publik maupun privat.

Untuk membuat VPC dan subnet

- 1. Buka konsol Amazon VPC di [https://console.aws.amazon.com/vpc/.](https://console.aws.amazon.com/vpc/)
- 2. Di sudut kanan atas AWS Management Console, pilih Wilayah untuk membuat VPC Anda. Contoh ini menggunakan Wilayah AS Barat (Oregon).
- 3. Di sudut kiri atas, pilih Dasbor VPC . Untuk mulai membuat VPC, pilih Buat VPC.
- 4. Agar Sumber daya dapat dibuat di bagian pengaturan VPC, pilih VPC dan lainnya.
- 5. Untuk pengaturan VPC, atur nilai-nilai ini:
	- Pembuatan otomatis tag nama **tutorial**
	- Blok CIDR IPv4: **10.0.0.0/16**
	- Blok CIDR IPv6 Tidak ada Blok CIDR IPv6
	- Penghunian Default
	- Jumlah Zona Ketersediaan (AZ) 2
	- Sesuaikan AZ Pertahankan nilai default.
- Jumlah subnet publik 2
- Jumlah subnet privat 2
- Sesuaikan subnet blok CIDR Pertahankan nilai default.
- Gateway NAT (\$) Tidak ada
- Titik akhir VPC Tidak ada
- Opsi DNS Pertahankan nilai default.

### **a** Note

Amazon RDS membutuhkan setidaknya dua subnet di dua Zona Ketersediaan yang berbeda untuk mendukung deployment instans DB Multi-AZ. Tutorial ini membuat deployment Single-AZ, tetapi persyaratannya memudahkan konversi ke deployment instans DB Multi-AZ di masa mendatang.

6. Pilih Buat VPC.

### Buat grup keamanan VPC untuk server web publik

Berikutnya, Anda membuat grup keamanan untuk akses publik. Untuk terhubung ke instans EC2 publik di VPC Anda, tambahkan aturan masuk ke grup keamanan VPC Anda. Ini memungkinkan lalu lintas untuk terhubung dari internet.

Untuk membuat grup keamanan VPC

- 1. Buka konsol Amazon VPC di [https://console.aws.amazon.com/vpc/.](https://console.aws.amazon.com/vpc/)
- 2. Pilih Dasbor VPC, pilih Grup Keamanan, lalu pilih Buat grup keamanan.
- 3. Di halaman Buat grup keamanan, atur nilai ini:
	- Nama grup keamanan: **tutorial-securitygroup**
	- Deskripsi: **Tutorial Security Group**
	- VPC: Pilih VPC yang Anda buat sebelumnya, misalnya: vpc-*identifier* (tutorial-vpc)
- 4. Tambahkan aturan masuk ke grup keamanan.
	- a. Tentukan alamat IP yang akan digunakan untuk terhubung ke instans EC2 di VPC Anda menggunakan Secure Shell (SSH). Untuk menentukan alamat IP publik Anda, Anda dapat

membuka layanan di<https://checkip.amazonaws.com>di jendela atau tab browser lain. Contoh alamat IP adalah 203.0.113.25/32.

Dalam banyak kasus, Anda dapat menghubungkan melalui penyedia layanan Internet (ISP) atau dari belakang firewall Anda tanpa alamat IP statis. Jika demikian, temukan rentang alamat IP yang digunakan oleh komputer klien.

## **A** Warning

Jika Anda menggunakan 0.0.0.0/0 untuk akses SSH, Anda memungkinkan semua alamat IP untuk mengakses instans publik Anda menggunakan SSH. Hal ini dapat diterima untuk waktu yang singkat di lingkungan pengujian, tetapi tidak aman untuk lingkungan produksi. Dalam produksi, Anda hanya dapat memberikan otorisasi pada alamat IP atau rentang alamat tertentu saja untuk mengakses instans-instans Anda menggunakan SSH.

- b. Di bagian Aturan masuk, pilih Tambahkan aturan.
- c. Atur nilai berikut untuk aturan masuk baru Anda yang akan mengizinkan akses SSH ke instans Amazon EC2 Anda. Tindakan ini memungkinkan Anda terhubung ke instans Amazon EC2 Anda untuk menginstal server web dan utilitas lainnya. Anda juga terhubung ke instans EC2 Anda untuk mengunggah konten untuk server web Anda.
	- Jenis: **SSH**
	- Sumber: Rentang atau alamat IP dari Langkah a, misalnya: **203.0.113.25/32**.
- d. Pilih Tambahkan aturan.
- e. Atur nilai berikut untuk aturan masuk baru yang akan mengizinkan akses HTTP ke server web Anda.
	- Jenis: **HTTP**
	- Sumber: **0.0.0.0/0**
- 5. Untuk membuat grup keamanan, pilih Buat grup keamanan.

Catat ID grup keamanan karena Anda membutuhkannya nanti dalam tutorial ini.
## Membuat grup keamanan VPC untuk instans DB privat

Agar instans DB tetap privat, buat grup keamanan kedua untuk akses privat. Untuk terhubung ke instans DB privat di VPC, tambahkan aturan masuk ke grup keamanan VPC Anda yang mengizinkan lalu lintas dari server web Anda saja.

Untuk membuat grup keamanan VPC

- 1. Buka konsol Amazon VPC di [https://console.aws.amazon.com/vpc/.](https://console.aws.amazon.com/vpc/)
- 2. Pilih Dasbor VPC, pilih Grup Keamanan, lalu pilih Buat grup keamanan.
- 3. Di halaman Buat grup keamanan, atur nilai ini:
	- Nama grup keamanan: **tutorial-db-securitygroup**
	- Deskripsi: **Tutorial DB Instance Security Group**
	- VPC: Pilih VPC yang Anda buat sebelumnya, misalnya: vpc-*identifier* (tutorial-vpc)
- 4. Tambahkan aturan masuk ke grup keamanan.
	- a. Di bagian Aturan masuk, pilih Tambahkan aturan.
	- b. Atur nilai berikut untuk aturan masuk baru Anda yang akan mengizinkan lalu lintas MySQL di port 3306 dari instans Amazon EC2 Anda. Tindakan ini memungkinkan Anda terhubung dari server web Anda ke instans DB Anda. Dengan demikian, Anda dapat menyimpan dan mengambil data dari aplikasi web Anda ke basis data Anda.
		- Jenis: **MySQL/Aurora**
		- Sumber: Pengidentifikasi grup keamanantutorial-securitygroup yang Anda buat sebelumnya dalam tutorial ini, misalnya: sg-9edd5cfb.
- 5. Untuk membuat grup keamanan, pilih Buat grup keamanan.

### Membuat grup subnet DB

Grup subnet DB adalah kumpulan subnet yang Anda buat dalam VPC dan yang Anda tetapkan untuk instans DB. Grup subnet DB memungkinkan Anda untuk menentukan VPC tertentu saat membuat instans DB.

Untuk membuat grup subnet DB

1. Identifikasi subnet privat untuk basis data Anda di VPC.

- a. Buka konsol Amazon VPC di [https://console.aws.amazon.com/vpc/.](https://console.aws.amazon.com/vpc/)
- b. Pilih Dasbor VPC, lalu pilih Subnet.
- c. Perhatikan ID subnet dari subnet bernama tutorial-subnet-private1-us-west-2a dan tutorialsubnet-private2-us-west-2b.

Anda memerlukan ID subnet saat membuat grup subnet DB.

2. Buka konsol Amazon RDS di [https://console.aws.amazon.com/rds/.](https://console.aws.amazon.com/rds/)

Pastikan Anda terhubung ke konsol Amazon RDS, bukan konsol Amazon VPC.

- 3. Di panel navigasi, pilih Grup subnet.
- 4. Pilih Buat grup subnet DB.
- 5. Di halaman Buat kelompok subnet DB, atur nilai ini di Detail grup subnet:
	- Nama: **tutorial-db-subnet-group**
	- Deskripsi: **Tutorial DB Subnet Group**
	- VPC: tutorial-vpc (vpc-*identifier*)
- 6. Di bagian Tambahkan subnet, pilih Zona Ketersediaan dan Subnet.

Untuk tutorial ini, pilih us-west-2a dan us-west-2b untuk Zona Ketersediaan. Untuk Subnet, pilih subnet privat yang Anda identifikasi pada langkah sebelumnya.

7. Pilih Buat.

Grup subnet DB baru Anda muncul dalam daftar grup subnet DB di konsol RDS. Anda dapat memilih grup subnet DB untuk melihat detail di panel detail di bagian bawah jendela. Detail ini mencakup semua subnet yang terkait dengan grup.

#### **a** Note

Jika Anda membuat VPC ini untuk menyelesaikan [Tutorial: Membuat server web dan instans](#page-488-0)  [DB Amazon RDS,](#page-488-0) buat instans DB dengan mengikuti petunjuk di [Membuat instans DB](#page-495-0)  [Amazon RDS.](#page-495-0)

### Menghapus VPC

Setelah membuat VPC dan sumber daya lainnya untuk tutorial ini, Anda dapat menghapusnya jika tidak dibutuhkan lagi.

### **a** Note

Jika Anda menambahkan sumber daya di VPC yang Anda buat untuk tutorial ini, Anda mungkin perlu menghapusnya sebelum menghapus VPC. Misalnya, sumber daya ini mungkin menyertakan instans Amazon EC2 atau instansDB Amazon RDS. Untuk informasi selengkapnya, lihat [Menghapus VPC](https://docs.aws.amazon.com/vpc/latest/userguide/working-with-vpcs.html#VPC_Deleting) di Panduan Pengguna Amazon VPC.

Untuk menghapus VPC dan sumber daya terkait

- 1. Hapus grup subnet DB.
	- a. Buka konsol Amazon RDS di [https://console.aws.amazon.com/rds/.](https://console.aws.amazon.com/rds/)
	- b. Di panel navigasi, pilih Grup subnet.
	- c. Pilih grup subnet DB yang ingin Anda hapus, seperti tutorial-db-subnet-group.
	- d. Pilih Hapus, lalu pilih Hapus di jendela konfirmasi.
- 2. Catat ID VPC.
	- a. Buka konsol Amazon VPC di [https://console.aws.amazon.com/vpc/.](https://console.aws.amazon.com/vpc/)
	- b. Pilih Dasbor VPC, lalu pilih VPC.
	- c. Dalam daftar, identifikasi VPC yang Anda buat, seperti tutorial-vpc.
	- d. Catat ID VPC dari VPC yang Anda buat. ID VPC diperlukan di langkah berikutnya.
- 3. Hapus grup keamanan.
	- a. Buka konsol Amazon VPC di [https://console.aws.amazon.com/vpc/.](https://console.aws.amazon.com/vpc/)
	- b. Pilih Dasbor VPC, lalu pilih Grup Keamanan.
	- c. Pilih grup keamanan untuk instans DB Amazon RDS, seperti tutorial-db-securitygroup.
	- d. Untuk Tindakan, pilih Hapus grup keamanan, lalu pilih Hapus di halaman konfirmasi.
	- e. Di halaman Grup Keamanan, pilih grup keamanan untuk instans Amazon EC2, seperti tutorial-securitygroup.
	- f. Untuk Tindakan, pilih Hapus grup keamanan, lalu pilih Hapus di halaman konfirmasi.

#### 4. Hapus VPC.

- a. Buka konsol Amazon VPC di [https://console.aws.amazon.com/vpc/.](https://console.aws.amazon.com/vpc/)
- b. Pilih Dasbor VPC, lalu pilih VPC.
- c. Pilih VPC yang ingin Anda hapus, seperti tutorial-vpc.
- d. Untuk Tindakan, pilih Hapus VPC.

Halaman konfirmasi menunjukkan sumber daya lain yang terkait dengan VPC yang juga akan dihapus, termasuk subnet yang terkait dengannya.

e. Di halaman konfirmasi, masukkan **delete**, lalu pilih Hapus.

# Tutorial: Membuat VPC untuk digunakan dengan instans DB (mode dualstack)

Skenario umum mencakup instans DB cloud privat virtual (VPC) berdasarkan layanan Amazon VPC. VPC ini membagikan data dengan instans Amazon EC2 publik yang dijalankan di VPC yang sama.

Dalam tutorial ini, Anda akan membuat VPC untuk skenario ini yang berfungsi dengan basis data yang berjalan dalam mode dual-stack. Mode dual-stack untuk mengaktifkan koneksi melalui protokol penentuan alamat IPv6. Untuk informasi selengkapnya tentang penentuan alamat IP, lihat [Penentuan](#page-4834-0)  [alamat IP Amazon RDS.](#page-4834-0)

Instans jaringan dual-stack didukung di sebagian besar wilayah. Untuk informasi selengkapnya, lihat [Ketersediaan versi dan Wilayah.](#page-4841-0) Untuk melihat batasan mode dual-stack, lihat [Batasan untuk klaster](#page-4841-1) [DB jaringan dual-stack.](#page-4841-1)

Diagram berikut menunjukkan skenario ini.

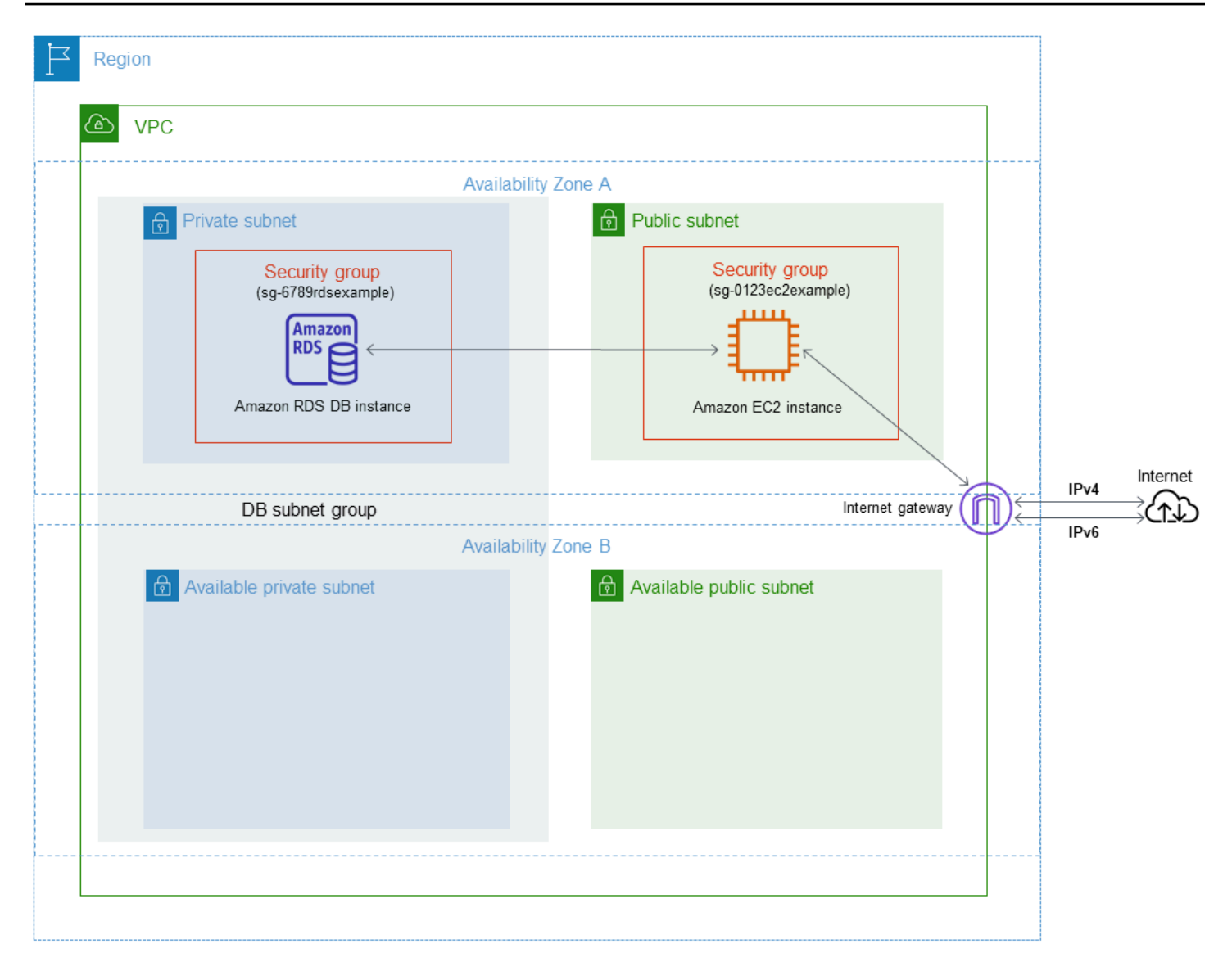

Untuk informasi tentang skenario lain, lihat [Skenario untuk mengakses instans DB di VPC.](#page-4849-0)

Instans DB Anda harus tersedia hanya untuk instans Amazon EC2 Anda, dan bukan untuk internet publik. Dengan demikian, Anda membuat VPC dengan subnet publik maupun privat. Instans Amazon EC2 di-hosting di subnet publik agar dapat menjangkau internet publik. Instans DB di-host di subnet privat. Instans Amazon EC2 dapat terhubung ke instans DB karena di-hosting dalam VPC yang sama. Namun, instans DB tidak tersedia untuk internet publik, sehingga memberikan keamanan yang lebih besar.

Tutorial ini mengonfigurasi subnet publik dan privat tambahan di Zona Ketersediaan terpisah. Subnet ini tidak digunakan oleh tutorial. Grup subnet DB RDS membutuhkan subnet, setidaknya di dua Zona Ketersediaan. Subnet tambahan memudahkan untuk beralih ke deployment instans DB Multi-AZ di masa mendatang.

Untuk membuat instans DB yang menggunakan mode dual-stack, tetapkan Mode dual-stack untuk pengaturan Jenis jaringan. Anda juga dapat mengubah instans DB dengan pengaturan yang sama. Untuk informasi selengkapnya, lihat [Membuat instans DB Amazon RDS](#page-565-0) dan [Memodifikasi instans DB](#page-727-0)  [Amazon RDS.](#page-727-0)

Tutorial ini menjelaskan konfigurasi VPC untuk instans DB Amazon RDS. Untuk informasi selengkapnya tentang Amazon VPC, lihat [Panduan Pengguna Amazon VPC.](https://docs.aws.amazon.com/vpc/latest/userguide/)

<span id="page-4866-0"></span>Membuat VPC dengan subnet publik dan privat

Gunakan prosedur berikut untuk membuat VPC dengan subnet publik maupun privat.

Untuk membuat VPC dan subnet

- 1. Buka konsol Amazon VPC di [https://console.aws.amazon.com/vpc/.](https://console.aws.amazon.com/vpc/)
- 2. Di pojok kanan atas AWS Management Console, pilih Wilayah untuk membuat VPC Anda. Contoh ini menggunakan Wilayah AS Timur (Ohio).
- 3. Di sudut kiri atas, pilih Dasbor VPC . Untuk mulai membuat VPC, pilih Buat VPC.
- 4. Agar Sumber daya dapat dibuat di bagian pengaturan VPC, pilih VPC dan lainnya.
- 5. Untuk Pengaturan VPC lainnya, atur nilai-nilai ini:
	- Pembuatan otomatis tag nama **tutorial-dual-stack**
	- Blok CIDR IPv4: **10.0.0.0/16**
	- Blok CIDR IPv6 Blok CIDR IPv6 yang disediakan Amazon
	- Penghunian Default
	- Jumlah Zona Ketersediaan (AZ) 2
	- Sesuaikan AZ Pertahankan nilai default.
	- Jumlah subnet publik 2
	- Jumlah subnet privat 2
	- Sesuaikan subnet blok CIDR Pertahankan nilai default.
	- Gateway NAT (\$) Tidak ada
	- Gateway internet khusus egress Tidak
	- Titik akhir VPC Tidak ada
	- Opsi DNS Pertahankan nilai default.

Tutorial: Membuat VPC untuk digunakan dengan instans DB (mode dual-stack) 4828

### **a** Note

Amazon RDS membutuhkan setidaknya dua subnet di dua Zona Ketersediaan yang berbeda untuk mendukung deployment instans DB Multi-AZ. Tutorial ini membuat deployment Single-AZ, tetapi persyaratannya memudahkan konversi ke deployment instans DB Multi-AZ di masa mendatang.

6. Pilih Buat VPC.

## <span id="page-4867-0"></span>Membuat grup keamanan VPC untuk instans Amazon EC2 publik

Berikutnya, Anda membuat grup keamanan untuk akses publik. Untuk terhubung ke instans EC2 publik di VPC Anda, tambahkan aturan masuk ke grup keamanan VPC Anda yang mengizinkan lalu lintas untuk terhubung dari internet.

Untuk membuat grup keamanan VPC

- 1. Buka konsol Amazon VPC di [https://console.aws.amazon.com/vpc/.](https://console.aws.amazon.com/vpc/)
- 2. Pilih Dasbor VPC, pilih Grup Keamanan, lalu pilih Buat grup keamanan.
- 3. Di halaman Buat grup keamanan, atur nilai ini:
	- Nama grup keamanan: **tutorial-dual-stack-securitygroup**
	- Deskripsi: **Tutorial Dual-Stack Security Group**
	- VPC: Pilih VPC yang Anda buat sebelumnya, misalnya: vpc-*identifier* (tutorial–dual-stackvpc)
- 4. Tambahkan aturan masuk ke grup keamanan.
	- a. Tentukan alamat IP yang akan digunakan untuk terhubung ke instans EC2 di VPC Anda menggunakan Secure Shell (SSH).

Contoh rentang alamat Protokol Internet versi 4 (IPv4) adalah 203.0.113.25/32. Contoh rentang alamat Protokol Internet versi 6 (IPv6) adalah 2001:db8:1234:1a00::/64.

Dalam banyak kasus, Anda dapat menghubungkan melalui penyedia layanan Internet (ISP) atau dari belakang firewall Anda tanpa alamat IP statis. Jika demikian, temukan rentang alamat IP yang digunakan oleh komputer klien.

### **A** Warning

Jika Anda menggunakan 0.0.0.0/0 untuk IPv4 atau ::0 untuk IPv6, Anda memungkinkan semua alamat IP untuk mengakses instans publik Anda menggunakan SSH. Hal ini dapat diterima untuk waktu yang singkat di lingkungan pengujian, tetapi tidak aman untuk lingkungan produksi. Dalam produksi, Anda hanya dapat memberikan otorisasi pada alamat IP atau rentang alamat tertentu saja untuk mengakses instans-instans Anda.

- b. Di bagian Aturan masuk, pilih Tambahkan aturan.
- c. Atur nilai berikut untuk aturan masuk baru Anda yang akan mengizinkan akses Secure Shell (SSH) ke instans Amazon EC2 Anda. Jika Anda melakukan ini, Anda dapat terhubung ke instans EC2 Anda untuk menginstal klien SQL dan aplikasi lainnya. Tentukan alamat IP agar Anda dapat mengakses instans EC2 Anda:
	- Jenis: **SSH**
	- Sumber: Rentang atau alamat IP dari langkah a. Contoh alamat IP IPv4 adalah **203.0.113.25/32**. Contoh alamat IP IPv6 adalah **2001:DB8::/32**.
- 5. Untuk membuat grup keamanan, pilih Buat grup keamanan.

Catat ID grup keamanan karena Anda membutuhkannya nanti dalam tutorial ini.

## <span id="page-4868-0"></span>Membuat grup keamanan VPC untuk instans DB privat

Agar instans DB tetap privat, buat grup keamanan kedua untuk akses privat. Untuk terhubung ke instans DB di VPC Anda, tambahkan aturan masuk ke grup keamanan VPC Anda. Hal ini mengizinkan lalu lintas dari instans Amazon EC2 Anda saja.

Untuk membuat grup keamanan VPC

- 1. Buka konsol Amazon VPC di [https://console.aws.amazon.com/vpc/.](https://console.aws.amazon.com/vpc/)
- 2. Pilih Dasbor VPC, pilih Grup Keamanan, lalu pilih Buat grup keamanan.
- 3. Di halaman Buat grup keamanan, atur nilai ini:
	- Nama grup keamanan: **tutorial-dual-stack-db-securitygroup**
	- Deskripsi: **Tutorial Dual-Stack DB Instance Security Group**
- VPC: Pilih VPC yang Anda buat sebelumnya, misalnya: vpc-*identifier* (tutorial–dual-stackvpc)
- 4. Tambahkan aturan masuk ke grup keamanan:
	- a. Di bagian Aturan masuk, pilih Tambahkan aturan.
	- b. Atur nilai berikut untuk aturan masuk baru Anda yang akan mengizinkan lalu lintas MySQL di port 3306 dari instans Amazon EC2 Anda. Dengan melakukannya, Anda dapat terhubung dari instans EC2 Anda ke instans DB Anda. Melakukan hal ini berarti Anda dapat mengirimkan data dari instans EC2 Anda ke basis data Anda.
		- Jenis: MySQL/Aurora
		- Sumber: Pengidentifikasi grup keamanan tutorial-dual-stack-securitygroup yang Anda buat sebelumnya dalam tutorial ini, misalnya sg-9edd5cfb.
- 5. Untuk membuat grup keamanan, pilih Buat grup keamanan.

### <span id="page-4869-0"></span>Membuat grup subnet DB

Grup subnet DB adalah kumpulan subnet yang Anda buat dalam VPC dan yang Anda tetapkan untuk instans DB. Dengan menggunakan grup subnet DB, Anda dapat menentukan VPC tertentu saat membuat instans DB. Untuk membuat grup subnet DB yang kompatibel dengan DUAL, semua subnet harus kompatibel dengan DUAL. Agar kompatibel dengan DUAL, subnet harus memiliki CIDR IPv6 yang dikaitkan dengan subnet tersebut.

Untuk membuat grup subnet DB

- 1. Identifikasi subnet privat untuk basis data Anda di VPC.
	- a. Buka konsol Amazon VPC di [https://console.aws.amazon.com/vpc/.](https://console.aws.amazon.com/vpc/)
	- b. Pilih Dasbor VPC, lalu pilih Subnet.
	- c. Perhatikan ID subnet dari subnet bernama tutorial-dual-stack-subnet-private1-us-west-2a dan tutorial-dual-stack-subnet-private2-us-west-2b.

Anda memerlukan ID subnet saat membuat grup subnet DB.

2. Buka konsol Amazon RDS di [https://console.aws.amazon.com/rds/.](https://console.aws.amazon.com/rds/)

Pastikan Anda terhubung ke konsol Amazon RDS, bukan konsol Amazon VPC.

3. Di panel navigasi, pilih Grup subnet.

- 4. Pilih Buat grup subnet DB.
- 5. Di halaman Buat kelompok subnet DB, atur nilai ini di Detail grup subnet:
	- Nama: **tutorial-dual-stack-db-subnet-group**
	- Deskripsi: **Tutorial Dual-Stack DB Subnet Group**
	- VPC: tutorial-dual-stack-vpc (vpc-*identifier*)
- 6. Di bagian Tambahkan subnet, pilih nilai untuk opsi Zona Ketersediaan dan Subnet.

Untuk tutorial ini, pilih us-east-2a dan us-east-2b untuk Zona Ketersediaan. Untuk Subnet, pilih subnet privat yang Anda identifikasi pada langkah sebelumnya.

7. Pilih Buat.

Grup subnet DB baru Anda muncul dalam daftar grup subnet DB di konsol RDS. Anda dapat memilih grup subnet DB untuk melihat detailnya. Detail ini termasuk protokol penentuan alamat yang didukung, semua subnet yang terkait dengan grup tersebut, dan jenis jaringan yang didukung oleh grup subnet DB.

Membuat instans Amazon EC2 dalam mode dual-stack

Untuk membuat instans Amazon EC2, ikuti petunjuk dalam [Meluncurkan instans menggunakan](https://docs.aws.amazon.com/AWSEC2/latest/UserGuide/ec2-launch-instance-wizard.html) [wizard peluncuran instans baru](https://docs.aws.amazon.com/AWSEC2/latest/UserGuide/ec2-launch-instance-wizard.html) di Panduan Pengguna Amazon EC2 untuk Instans Linux.

Di halaman Mengonfigurasi Detail Instans, atur nilai-nilai ini dan biarkan nilai lainnya sebagai default:

- Jaringan Pilih VPC yang ada dengan subnet publik dan privat seperti tutorial-dual-stack-vpc (vpc-*identifier*) yang dibuat di [Membuat VPC dengan subnet publik dan privat](#page-4866-0).
- Subnet Pilih subnet publik yang sudah ada, seperti subnet-*identifier* | tutorial-dual-stacksubnet-public1-us-east-2a | us-east-2a yang dibuat di [Membuat grup keamanan VPC untuk instans](#page-4867-0) [Amazon EC2 publik](#page-4867-0).
- IP Publik yang Otomatis Ditetapkan Pilih Aktifkan.
- IP IPv6 yang Otomatis Ditetapkan Pilih Aktifkan.
- Firewall (grup keamanan) Pilih Pilih grup keamanan yang ada.
- Grup keamanan umum Pilih grup keamanan yang ada, seperti tutorial-securitygroup yang dibuat di [Membuat grup keamanan VPC untuk instans Amazon EC2 publik](#page-4867-0). Pastikan grup keamanan yang Anda pilih menyertakan aturan masuk untuk akses Secure Shell (SSH) dan HTTP.

## Membuat instans DB dalam mode dual-stack

Pada langkah ini, Anda akan membuat instans DB yang berjalan dalam mode dual-stack.

#### Membuat instans DB

- 1. Masuk ke AWS Management Console dan buka konsol Amazon RDS di [https://](https://console.aws.amazon.com/rds/) [console.aws.amazon.com/rds/](https://console.aws.amazon.com/rds/).
- 2. Di pojok kanan atas konsol, pilih Wilayah AWS tempat Anda akan membuat instans DB. Contoh ini menggunakan Wilayah AS Timur (Ohio).
- 3. Di panel navigasi, pilih Basis Data.
- 4. Pilih Buat basis data.
- 5. Di halaman Membuat basis data, pastikan opsi Pembuatan standar dipilih, lalu pilih jenis mesin MySQL DB.
- 6. Di bagian Konektivitas, atur nilai-nilai ini:
	- Jenis jaringan Pilih Mode dual-stack.

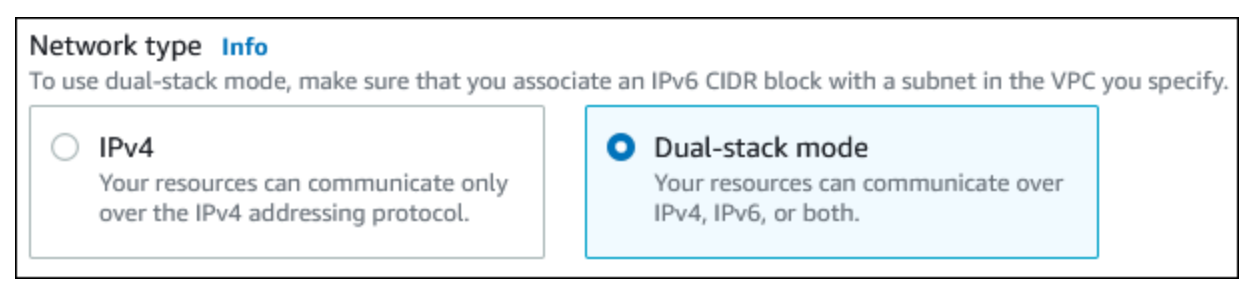

• Cloud privat virtual (VPC) – Pilih VPC yang ada dengan subnet publik dan privat seperti tutorial-dual-stack-vpc (vpc-*identifier*) yang dibuat di [Membuat VPC dengan subnet publik](#page-4866-0)  [dan privat.](#page-4866-0)

VPC tersebut harus memiliki subnet di Zona Ketersediaan yang berbeda.

- Grup subnet DB Pilih grup subnet DB untuk VPC, seperti tutorial-dual-stack-db-subnet-group yang dibuat di [Membuat grup subnet DB.](#page-4869-0)
- Akses publik Pilih Tidak.
- Grup keamanan VPC (firewall) Pilih Pilih grup keamanan yang ada.
- Grup keamanan VPC yang ada Pilih grup keamanan VPC yang sudah ada dan dikonfigurasi untuk akses privat, seperti tutorial-dual-stack-db-securitygroup yang dibuat di [Membuat grup](#page-4868-0)  [keamanan VPC untuk instans DB privat.](#page-4868-0)

Hapus grup keamanan lainnya, seperti grup keamanan default, dengan memilih X yang dikaitkan dengan masing-masing grup keamanan.

• Zona Ketersediaan – Pilih us-west-2a.

Untuk menghindari lalu lintas AZ, pastikan instans DB dan instans EC2 berada di Zona Ketersediaan yang sama.

7. Untuk bagian yang tersisa, tentukan pengaturan instans DB Anda. Untuk informasi tentang setiap pengaturan, lihat [Pengaturan untuk instans DB.](#page-577-0)

## Menghubungkan ke instans Amazon EC2 dan instans DB

Setelah membuat instans Amazon EC2 dan instans DB dalam mode dual-stack, Anda dapat terhubung ke masing-masing instans menggunakan protokol IPv6. Untuk menghubungkan ke instans Amazon EC2 menggunakan protokol IPv6, ikuti petunjuk di [Menghubungkan ke instans Linux](https://docs.aws.amazon.com/AWSEC2/latest/UserGuide/AccessingInstances.html) di Panduan Pengguna Amazon EC2 untuk Instans Linux.

Untuk menghubungkan ke instans DB RDS for MySQL dari instans Amazon EC2, ikuti petunjuk di [Menghubungkan ke instans DB MySQL](#page-441-0).

### Menghapus VPC

Setelah membuat VPC dan sumber daya lainnya untuk tutorial ini, Anda dapat menghapusnya jika tidak dibutuhkan lagi.

Jika Anda menambahkan sumber daya di VPC yang Anda buat untuk tutorial ini, Anda mungkin perlu menghapusnya sebelum menghapus VPC. Contoh sumber dayanya adalah instans Amazon EC2 atau instans DB. Untuk informasi selengkapnya, lihat [Menghapus VPC](https://docs.aws.amazon.com/vpc/latest/userguide/working-with-vpcs.html#VPC_Deleting) di Panduan Pengguna Amazon VPC.

Untuk menghapus VPC dan sumber daya terkait

- 1. Hapus grup subnet DB:
	- a. Buka konsol Amazon RDS di [https://console.aws.amazon.com/rds/.](https://console.aws.amazon.com/rds/)
	- b. Di panel navigasi, pilih Grup subnet.
	- c. Pilih grup subnet DB yang akan dihapus, seperti tutorial-db-subnet-group.
	- d. Pilih Hapus, lalu pilih Hapus di jendela konfirmasi.
- 2. Catat ID VPC:

Tutorial: Membuat VPC untuk digunakan dengan instans DB (mode dual-stack) 4834

- a. Buka konsol Amazon VPC di [https://console.aws.amazon.com/vpc/.](https://console.aws.amazon.com/vpc/)
- b. Pilih Dasbor VPC, lalu pilih VPC.
- c. Dalam daftar, identifikasi VPC yang Anda buat, seperti tutorial-dual-stack-vpc.
- d. Catat nilai ID VPC dari VPC yang Anda buat. Anda memerlukan ID VPC ini di langkah selanjutnya.
- 3. Hapus grup keamanan:
	- a. Buka konsol Amazon VPC di [https://console.aws.amazon.com/vpc/.](https://console.aws.amazon.com/vpc/)
	- b. Pilih Dasbor VPC, lalu pilih Grup Keamanan.
	- c. Pilih grup keamanan untuk instans DB Amazon RDS, seperti tutorial-dual-stack-dbsecuritygroup.
	- d. Untuk Tindakan, pilih Hapus grup keamanan, lalu pilih Hapus di halaman konfirmasi.
	- e. Di halaman Grup Keamanan, pilih grup keamanan untuk instans Amazon EC2, seperti tutorial-dual-stack-securitygroup.
	- f. Untuk Tindakan, pilih Hapus grup keamanan, lalu pilih Hapus di halaman konfirmasi.
- 4. Hapus gateway NAT:
	- a. Buka konsol Amazon VPC di [https://console.aws.amazon.com/vpc/.](https://console.aws.amazon.com/vpc/)
	- b. Pilih Dasbor VPC, lalu pilih Gateway NAT.
	- c. Pilih gateway NAT dari VPC yang Anda buat. Gunakan ID VPC untuk mengidentifikasi gateway NAT yang benar.
	- d. Untuk Tindakan, pilih Hapus gateway NAT.
	- e. Di halaman konfirmasi, masukkan **delete**, lalu pilih Hapus.
- 5. Hapus VPC:
	- a. Buka konsol Amazon VPC di [https://console.aws.amazon.com/vpc/.](https://console.aws.amazon.com/vpc/)
	- b. Pilih Dasbor VPC, lalu pilih VPC.
	- c. Pilih VPC yang ingin Anda hapus, seperti tutorial-dual-stack-vpc.
	- d. Untuk Tindakan, pilih Hapus VPC.

Halaman konfirmasi menunjukkan sumber daya lain yang terkait dengan VPC yang juga akan dihapus, termasuk subnet yang terkait dengannya.

e. Di halaman konfirmasi, masukkan **delete**, lalu pilih Hapus.

Tutorial: Membuat VPC untuk digunakan dengan instans DB (mode dual-stack) 4835

#### 6. Rilis alamat IP Elastis:

- a. Buka konsol Amazon EC2 di<https://console.aws.amazon.com/ec2/>.
- b. Pilih Dasbor EC2, lalu pilih IP Elastis.
- c. Pilih alamat IP Elastis yang ingin Anda rilis.
- d. Untuk Tindakan, pilih Rilis alamat IP Elastis.
- e. Di halaman konfirmasi, pilih Rilis.

## Memindahkan instans DB yang tidak berada dalam VPC ke VPC

Beberapa instans DB lama pada platform EC2-Classic tidak berada dalam VPC. Jika instans DB Anda tidak berada dalam VPC, Anda dapat menggunakan AWS Management Console untuk memindahkan instans DB Anda dengan mudah ke VPC. Sebelum Anda dapat memindahkan instans DB yang tidak berada dalam VPC ke VPC, Anda harus membuat VPC.

EC2-Classic dipensiunkan pada 15 Agustus 2022. Jika Anda belum bermigrasi dari EC2-Classic ke VPC, kami sarankan Anda bermigrasi sesegera mungkin. Untuk informasi selengkapnya, lihat [Migrasi dari EC2-Classic ke VPC](https://docs.aws.amazon.com/AWSEC2/latest/UserGuide/vpc-migrate.html) dalam Panduan Pengguna Amazon EC2 dan blog [EC2-Classic](https://aws.amazon.com/blogs/aws/ec2-classic-is-retiring-heres-how-to-prepare/) [Networking akan Segera Dipensiunkan - Berikut Cara Mempersiapkannya](https://aws.amazon.com/blogs/aws/ec2-classic-is-retiring-heres-how-to-prepare/).

### **A** Important

Jika Anda adalah pelanggan Amazon RDS baru, jika Anda belum pernah membuat instans DB sebelumnya, atau jika Anda membuat instans DB di Wilayah AWS yang belum pernah Anda gunakan sebelumnya, biasanya Anda berada di platform EC2-VPC dan memiliki VPC default. Untuk informasi tentang menggunakan instans DB dalam VPC, lihat [Bekerja dengan](#page-4830-0) [klaster DB dalam VPC](#page-4830-0).

Ikuti langkah-langkah ini untuk membuat VPC untuk instans DB Anda.

- [Langkah 1: Buat VPC](#page-4844-0)
- [Langkah 2: Buat grup subnet DB](#page-4844-1)
- [Langkah 3: Buat grup keamanan VPC](#page-4848-0)

Setelah Anda membuat VPC, ikuti langkah-langkah ini untuk memindahkan instans DB Anda ke VPC.

• [Memperbarui VPC untuk instans DB](#page-4849-1)

Kami sangat menyarankan Anda untuk membuat cadangan instans DB segera sebelum migrasi. Tindakan ini akan memastikan bahwa Anda dapat memulihkan data jika migrasi gagal. Untuk informasi selengkapnya, lihat [Mencadangkan, memulihkan, dan mengekspor data](#page-1072-0).

Berikut ini adalah beberapa batasan untuk memindahkan instans DB Anda ke VPC.

- Kelas instans DB generasi sebelumnya Kelas instans DB generasi sebelumnya mungkin tidak didukung pada platform VPC. Saat memindahkan instans DB ke VPC, pilih kelas instans DB db.m3 atau db.r3. Setelah Anda memindahkan instans DB ke VPC, Anda dapat menskalakan instans DB untuk menggunakan kelas instans DB yang lebih tinggi. Untuk daftar lengkap kelas instans yang didukung VPC, lihat [Jenis instans Amazon RDS.](https://aws.amazon.com/rds/instance-types/)
- Multi-AZ Pemindahan instans DB Multi-AZ yang tidak berada dalam VPC ke VPC tidak didukung saat ini. Untuk memindahkan instans DB Anda ke VPC, pertama-tama ubah instans DB agar menjadi deployment AZ tunggal. Ubah pengaturan Deployment Multi-AZ ke Tidak. Setelah Anda memindahkan instans DB ke VPC, ubah lagi untuk menjadikannya deployment Multi-AZ. Untuk informasi selengkapnya, lihat [Memodifikasi instans DB Amazon RDS](#page-727-0).
- Replika baca Pemindahan instans DB dengan replika baca yang tidak berada dalam VPC ke VPC tidak didukung saat ini. Untuk memindahkan instans DB Anda ke VPC, pertama-tama hapus semua replika baca. Setelah Anda memindahkan instans DB ke VPC, buat ulang replika baca. Untuk informasi selengkapnya, lihat [Menggunakan replika baca instans DB](#page-801-0).
- Grup opsi Jika Anda memindahkan instans DB Anda ke VPC, dan instans DB menggunakan grup opsi kustom, ubah grup opsi yang terkait dengan instans DB Anda. Grup opsi bersifat khusus untuk platform, dan perpindahan ke VPC adalah perubahan pada platform. Untuk menggunakan grup opsi kustom dalam kasus ini, tetapkan grup opsi VPC default ke instans DB, tetapkan grup opsi yang digunakan oleh instans DB lain dalam VPC tempat Anda memindahkan instans DB, atau buat grup opsi baru dan tetapkan ke instans DB. Untuk informasi selengkapnya, lihat [Menggunakan](#page-619-0)  [grup opsi](#page-619-0).

## Alternatif untuk memindahkan instans DB yang tidak ada di VPC ke VPC dengan waktu henti minimal

Dengan menggunakan alternatif berikut, Anda dapat memindahkan instans DB yang tidak ada di VPC ke VPC dengan waktu henti minimal. Alternatif ini meminimalkan gangguan pada instans DB sumber dan memungkinkannya melayani lalu lintas pengguna selama migrasi. Namun, waktu yang diperlukan untuk bermigrasi ke VPC akan bervariasi berdasarkan ukuran basis data dan karakteristik beban kerja aktif.

• AWS Database Migration Service (AWS DMS) – AWS DMS memungkinkan migrasi data secara langsung sambil menjaga instans DB sumber tetap beroperasi penuh, tetapi hanya mereplikasi pernyataan DDL terbatas. AWS DMS tidak menyebarkan item seperti indeks, pengguna, hak akses, prosedur tersimpan, dan perubahan basis data lainnya yang tidak terkait langsung dengan data tabel. Selain itu, AWS DMS tidak secara otomatis menggunakan snapshot RDS

untuk pembuatan instans DB awal, yang dapat meningkatkan waktu migrasi. Untuk informasi selengkapnya, lihat [AWS Database Migration Service.](https://aws.amazon.com/dms/)

• Pemulihan snapshot DB atau pemulihan titik waktu – Anda dapat memindahkan instans DB ke VPC dengan memulihkan snapshot instans DB atau dengan memulihkan instans DB ke suatu titik waktu. Untuk informasi selengkapnya, lihat [Memulihkan dari snapshot DB](#page-1115-0) dan [Memulihkan instans](#page-1122-0) [DB dengan waktu yang ditentukan.](#page-1122-0)

# Kuota dan batasan untuk Amazon RDS

Setelah itu, Anda dapat menemukan deskripsi kuota sumber daya dan batasan penamaan untuk Amazon RDS.

Topik

- [Kuota dalam Amazon RDS](#page-4878-0)
- [Batasan penamaan dalam Amazon RDS](#page-4884-0)
- [Jumlah maksimum koneksi basis data](#page-4886-0)
- [Batas ukuran file di Amazon RDS](#page-4889-0)

# <span id="page-4878-0"></span>Kuota dalam Amazon RDS

Setiap AWS akun memiliki kuota, untuk setiap AWS Wilayah, pada jumlah sumber daya Amazon RDS yang dapat dibuat. Setelah kuota sumber daya tercapai, panggilan tambahan untuk membuat sumber daya tersebut akan gagal dengan pengecualian.

Tabel berikut mencantumkan sumber daya dan kuota mereka per AWS Wilayah.

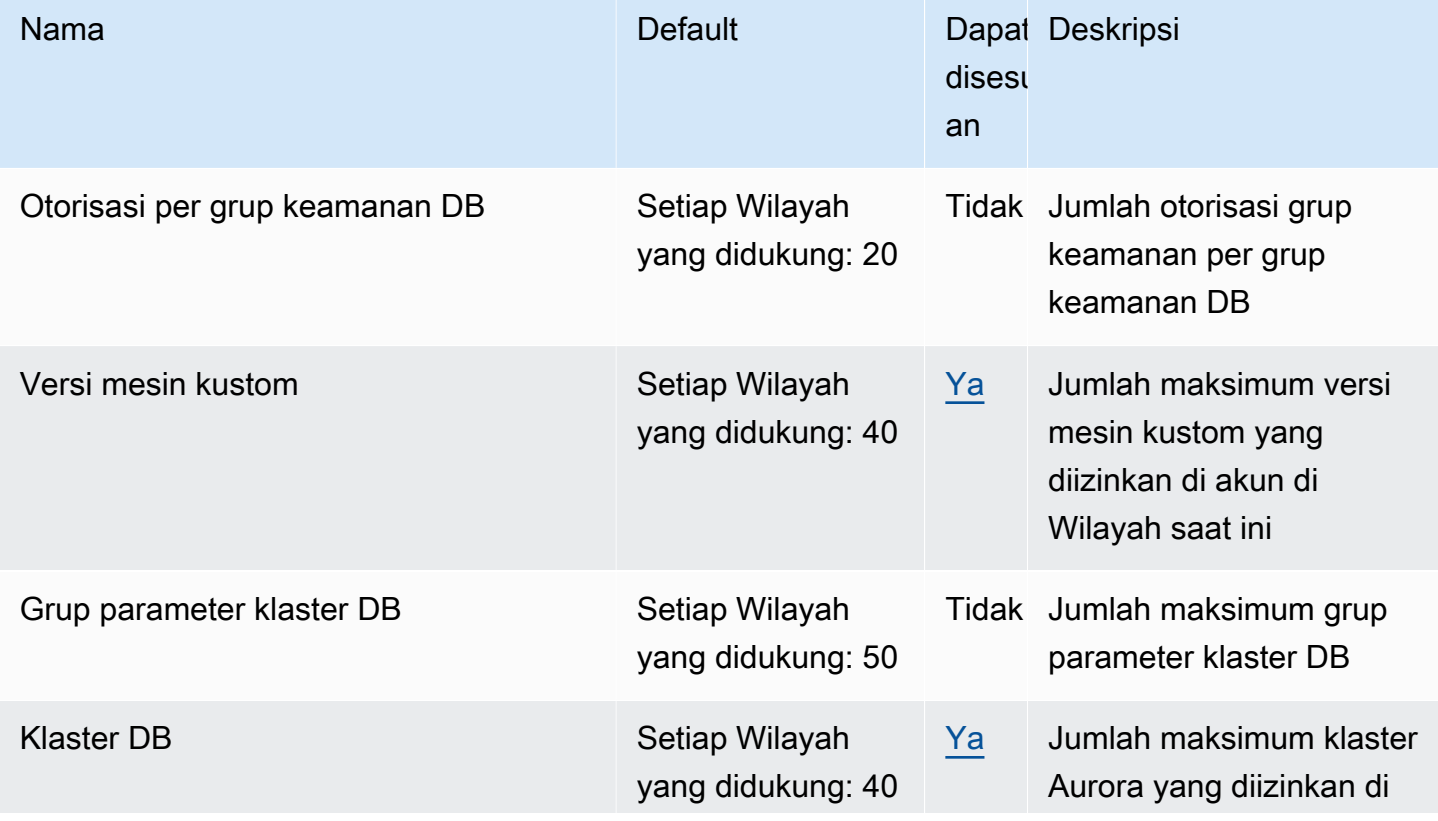

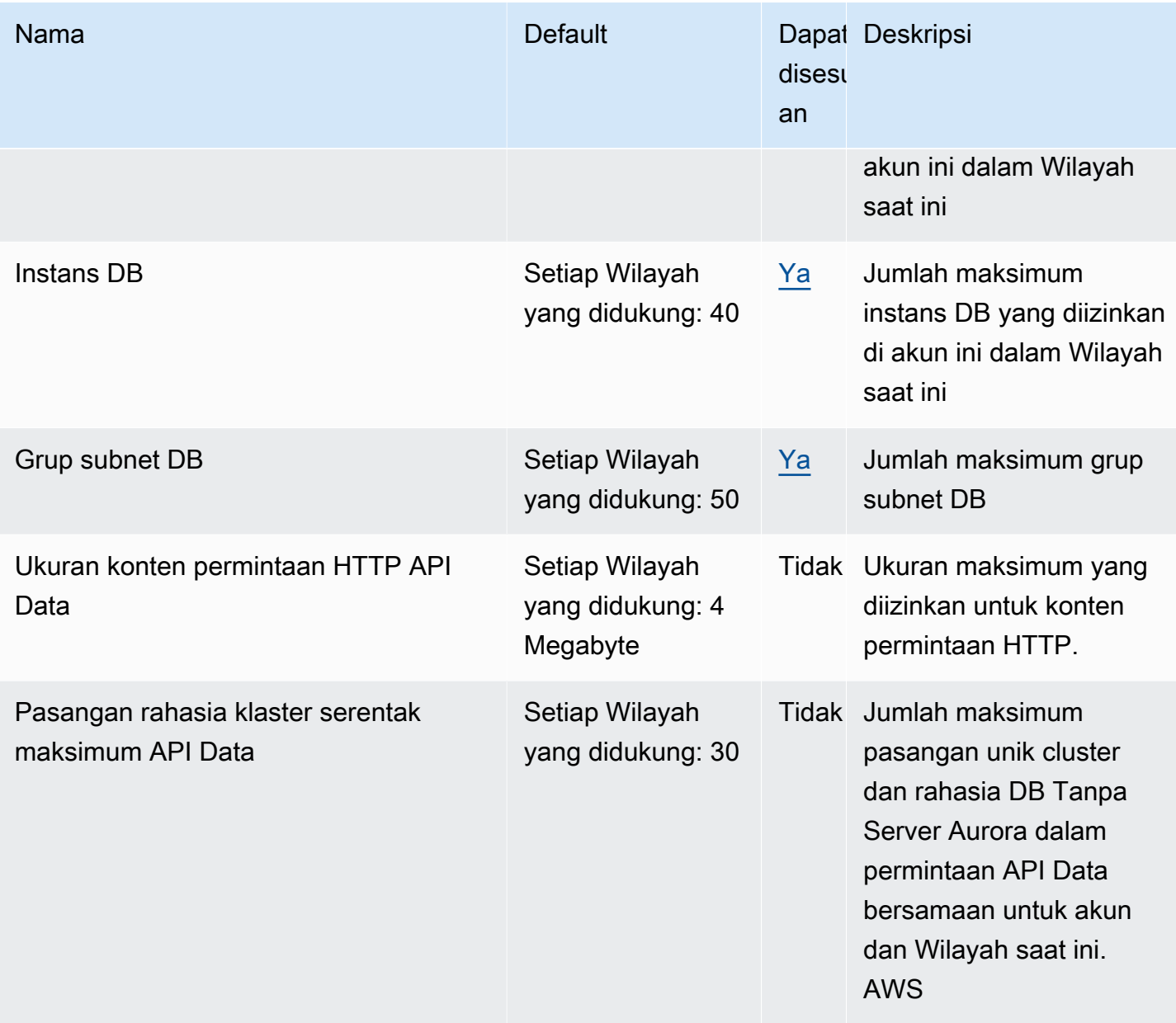

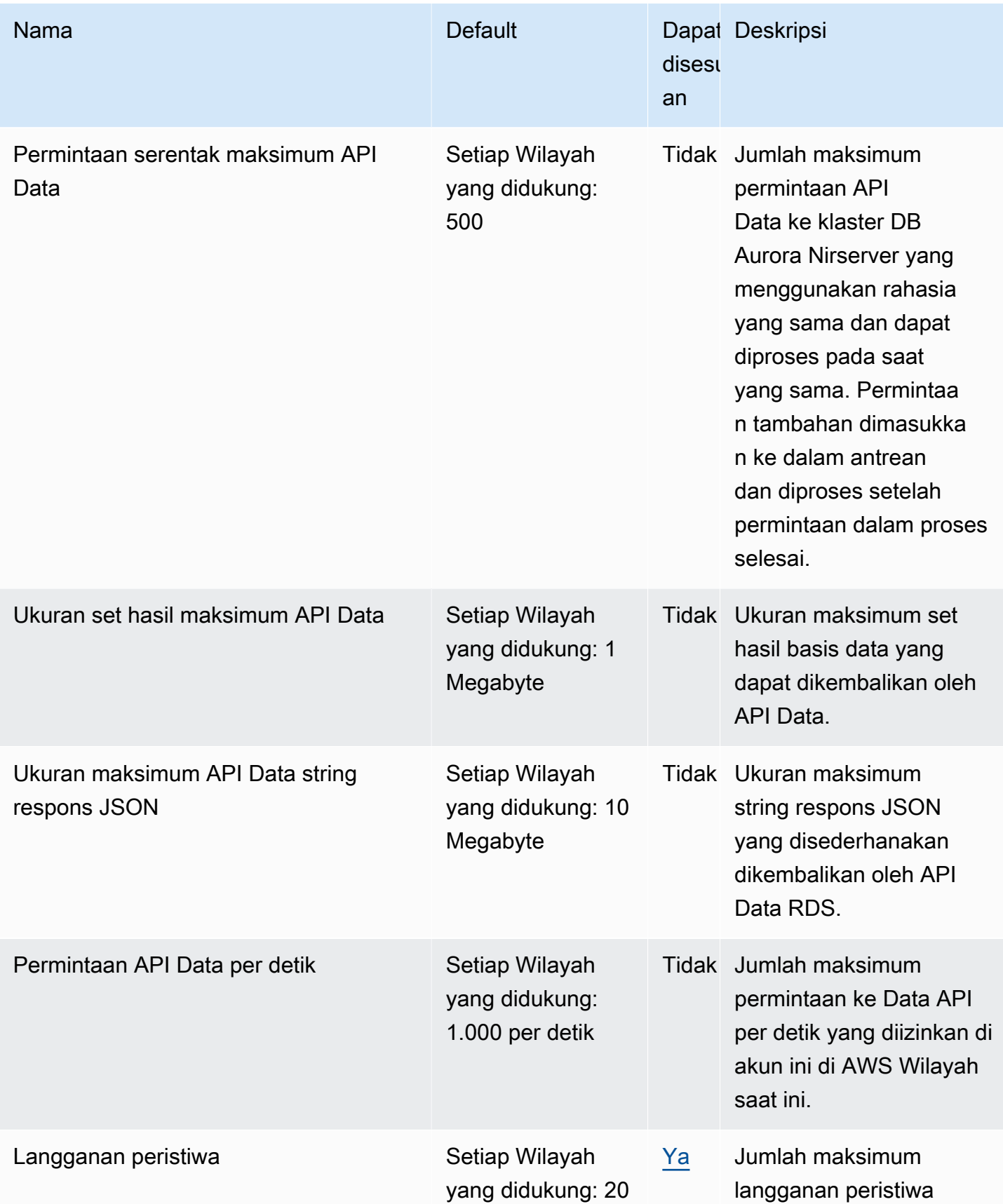

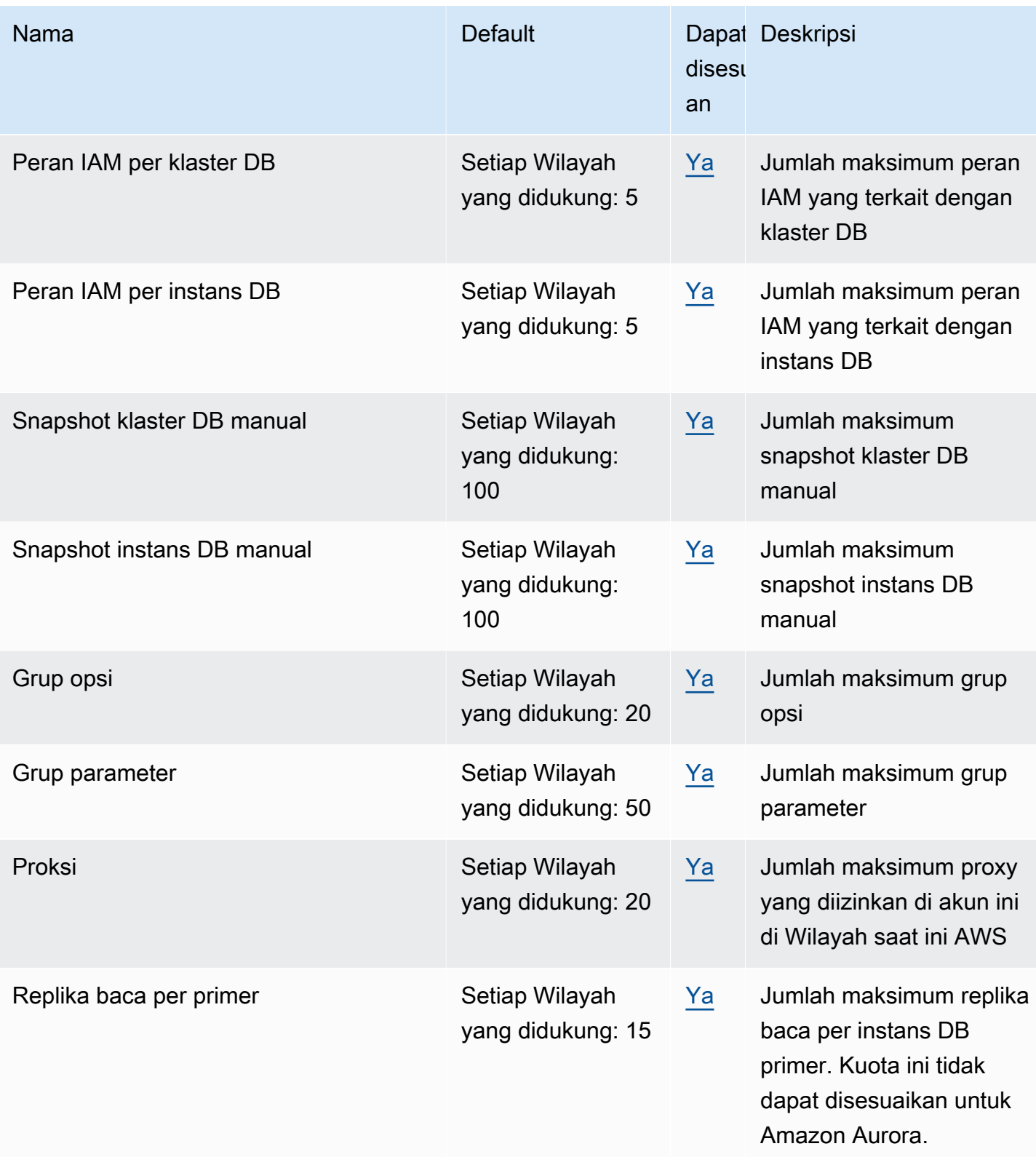

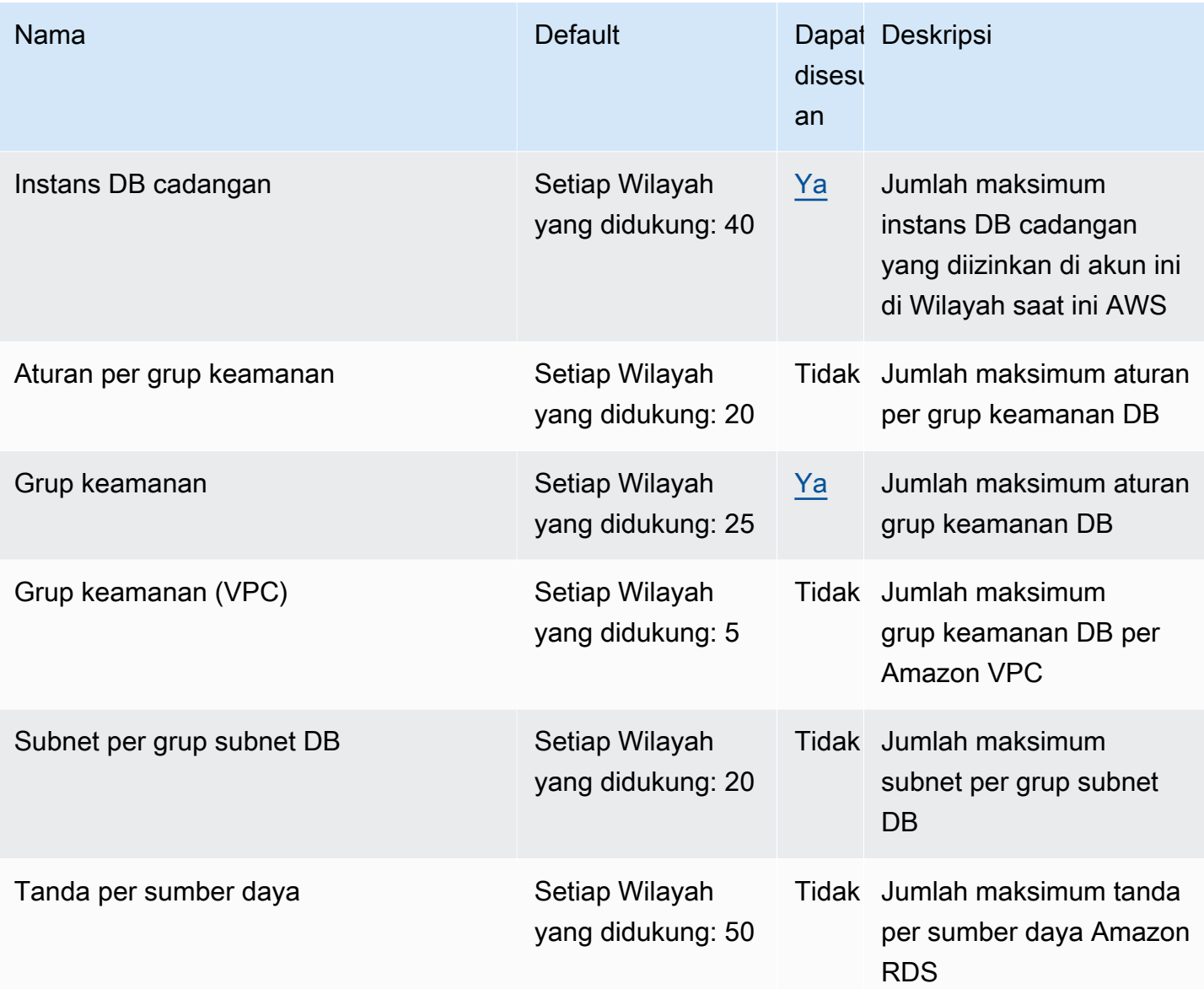

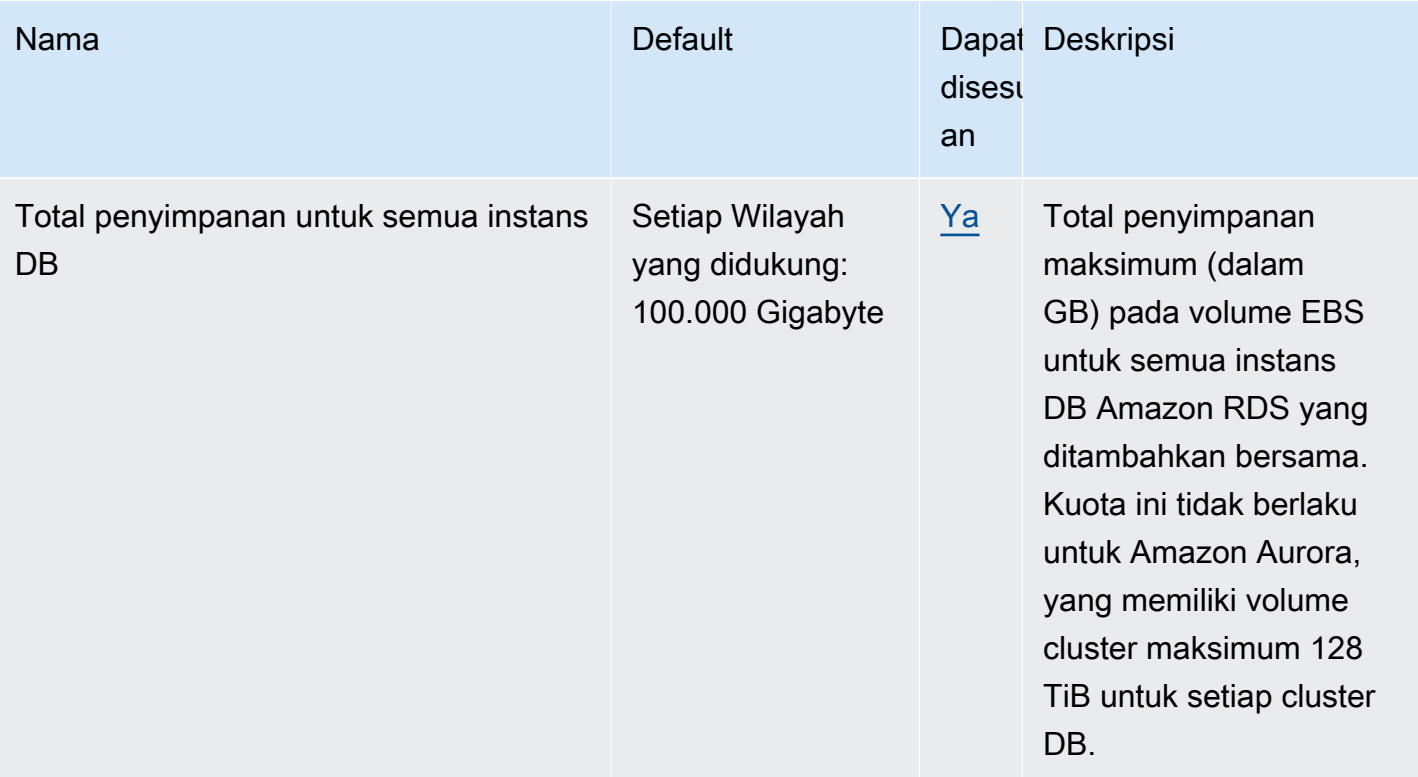

### **a** Note

Secara default, Anda dapat memiliki hingga total 40 instans DB. Instans DB RDS, instans DB Aurora, instans Amazon Neptune, dan instans Amazon DocumentDB berlaku untuk kuota ini. Batasan berikut berlaku untuk instans DB Amazon RDS:

- 10 untuk setiap edisi SQL Server (Enterprise, Standard, Web, dan Express) dalam model "license-included"
- 10 untuk Oracle dalam model "license-included"
- 40 untuk Db2 di bawah model lisensi "bring-your-own-license" (BYOL)
- 40 untuk MySQL, MariaDB, atau PostgreSQL
- 40 untuk Oracle di bawah model lisensi bring-your-own-license "" (BYOL)

Jika aplikasi Anda memerlukan lebih banyak instans DB, Anda dapat meminta instans DB tambahan dengan membuka [Konsol Service Quotas](https://console.aws.amazon.com/servicequotas/home?region=us-east-1#!/dashboard). Di panel navigasi, pilih Layanan AWS . Pilih Amazon Relational Database Service (Amazon RDS), pilih kuota, dan ikuti arahan untuk meminta peningkatan kuota. Untuk informasi selengkapnya, lihat [Meminta peningkatan kuota](https://docs.aws.amazon.com/servicequotas/latest/userguide/request-increase.html) di Panduan Pengguna Service Quotas.

Untuk RDS for Oracle dan RDS for SQL Server, batas replika baca adalah 5 per basis data sumber untuk setiap Wilayah.

Pencadangan yang dikelola oleh AWS Backup dianggap sebagai snapshot DB manual, tetapi tidak dihitung dalam kuota snapshot manual. Untuk selengkapnya AWS Backup, lihat [Panduan AWS Backup Pengembang.](https://docs.aws.amazon.com/aws-backup/latest/devguide)

Jika Anda menggunakan operasi API RDS dan melebihi kuota default untuk jumlah panggilan per detik, API Amazon RDS akan mengeluarkan kesalahan seperti berikut.

ClientError: Terjadi kesalahan (ThrottlingException) saat memanggil operasi *API\_name*: Nilai terlampaui.

Di sini, kurangi jumlah panggilan per detik. Kuota dimaksudkan untuk mencakup sebagian besar kasus penggunaan. Jika batas yang lebih tinggi diperlukan, mintalah peningkatan kuota dengan menghubungi AWS Support. Buka halaman [Pusat AWS Support,](https://console.aws.amazon.com/support/home#/) masuk jika perlu, dan pilih Buat kasus. Pilih Peningkatan batas layanan. Lengkapi dan kirimkan formulir ini.

**a** Note

Kuota ini tidak dapat diubah di konsol Service Quotas Amazon RDS.

## <span id="page-4884-0"></span>Batasan penamaan dalam Amazon RDS

Tabel berikut menjelaskan batasan penamaan dalam Amazon RDS.

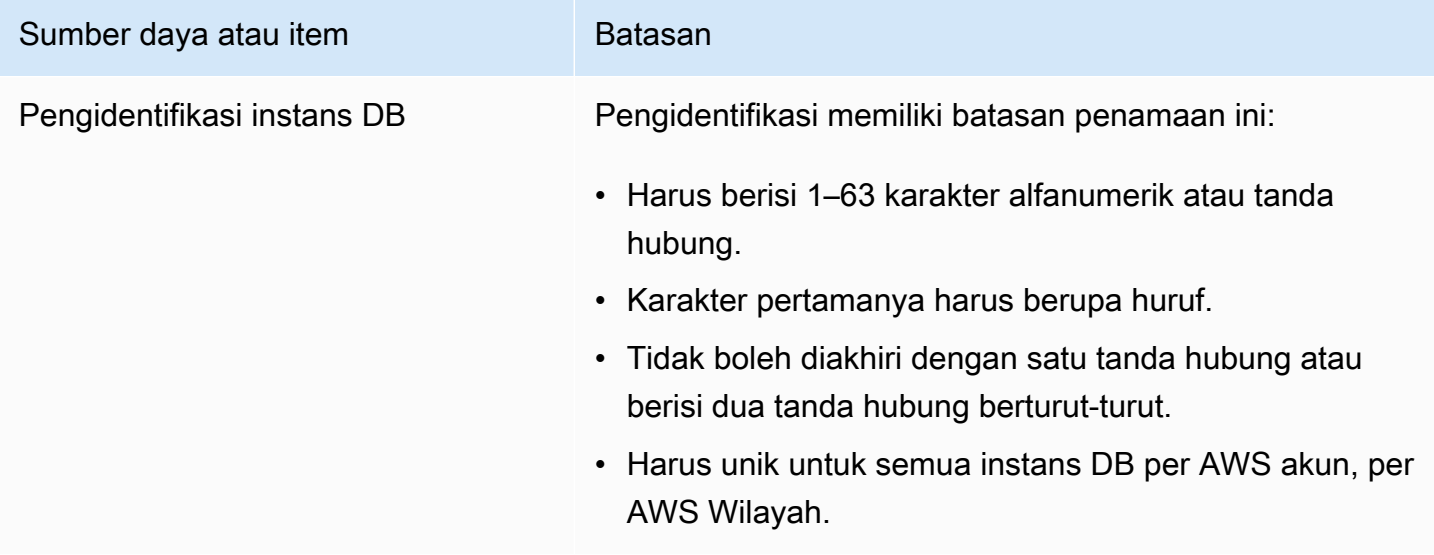

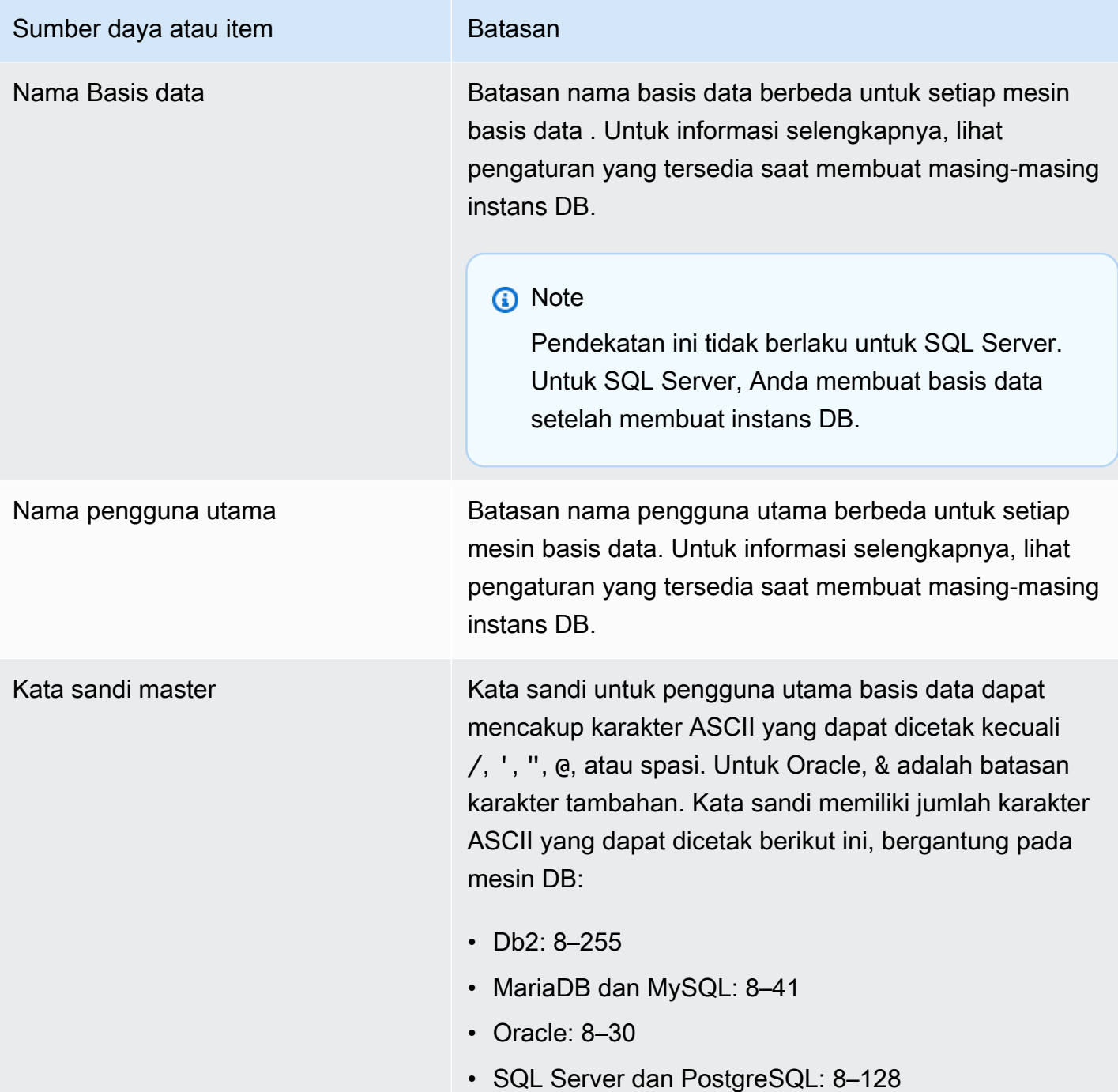

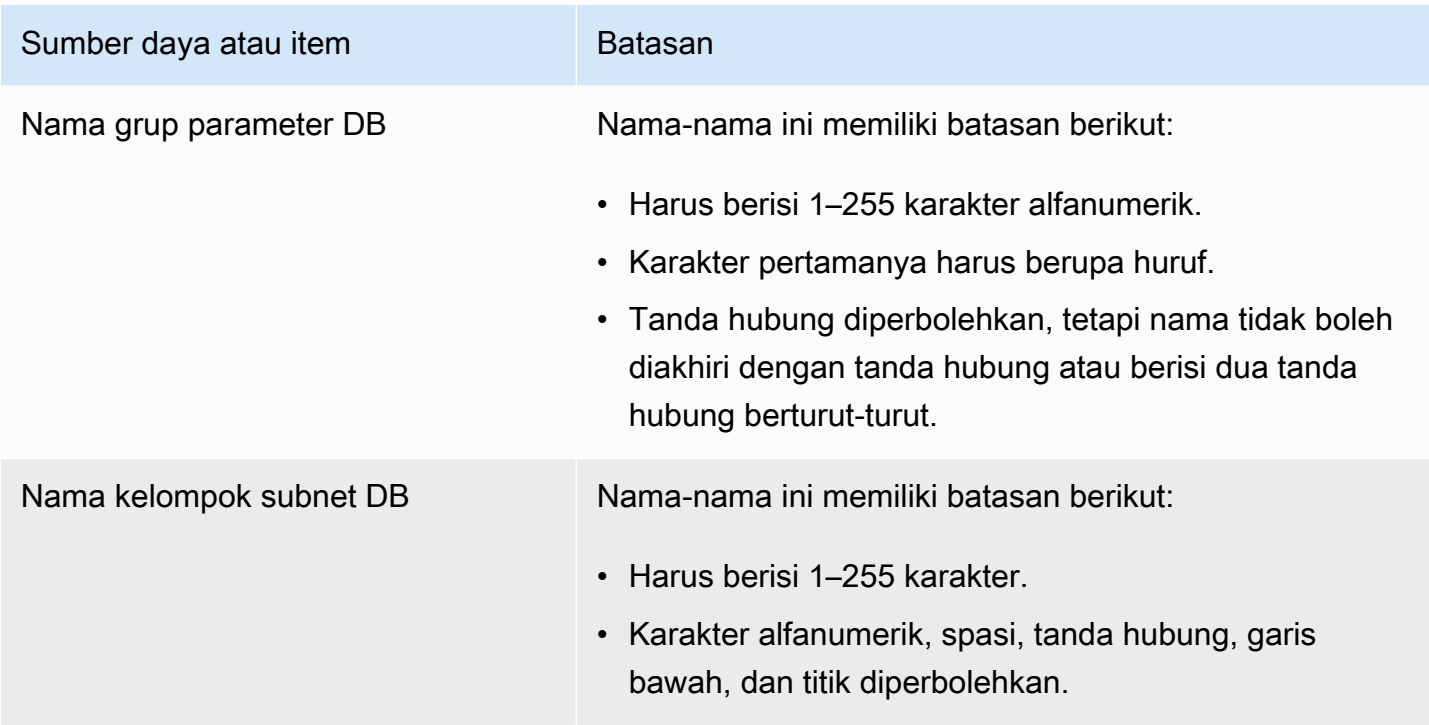

## <span id="page-4886-0"></span>Jumlah maksimum koneksi basis data

Jumlah maksimum koneksi basis data simultan bervariasi berdasarkan jenis mesin DB dan alokasi memori untuk kelas instans DB. Jumlah maksimum koneksi umumnya diatur dalam grup parameter yang terkait dengan instans DB. Pengecualiannya adalah Microsoft SQL Server, yang diatur di properti server untuk instans DB di SQL Server Management Studio (SSMS).

Koneksi basis data mengonsumsi memori. Mengatur salah satu parameter ini terlalu tinggi dapat menyebabkan kondisi memori rendah yang dapat menyebabkan instans DB ditempatkan di status incompatible-parameters. Untuk informasi selengkapnya, lihat [Mendiagnosis dan menyelesaikan](#page-4902-0) [status parameter yang tidak kompatibel untuk batas memori.](#page-4902-0)

Jika aplikasi Anda sering membuka dan menutup koneksi, atau membiarkan sejumlah besar koneksi berumur panjang tetap terbuka, sebaiknya Anda menggunakan Proksi Amazon RDS. Proksi RDS adalah proksi basis data yang sepenuhnya terkelola dengan ketersediaan tinggi yang menggunakan pooling koneksi untuk berbagi koneksi basis data dengan aman dan efisien. Untuk mempelajari selengkapnya tentang Proksi RDS, lihat [Menggunakan Proksi Amazon RDS](#page-2127-0).

**a** Note

Untuk Oracle, Anda akan mengatur jumlah maksimum proses pengguna serta sesi pengguna dan sistem.

### Untuk Db2, Anda tidak dapat mengatur koneksi maksimum. Batasnya adalah 64000.

### Koneksi basis data maksimum

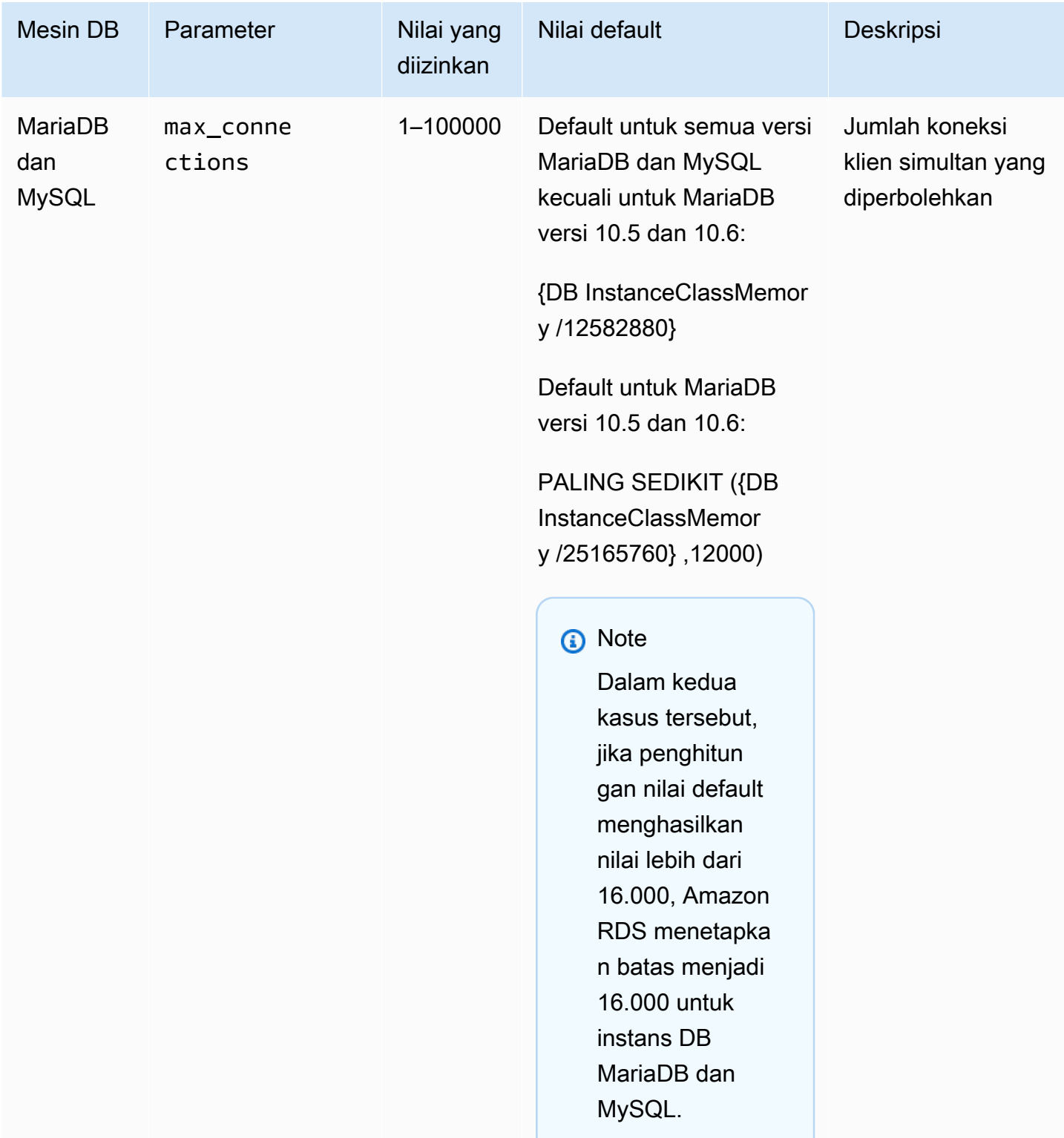

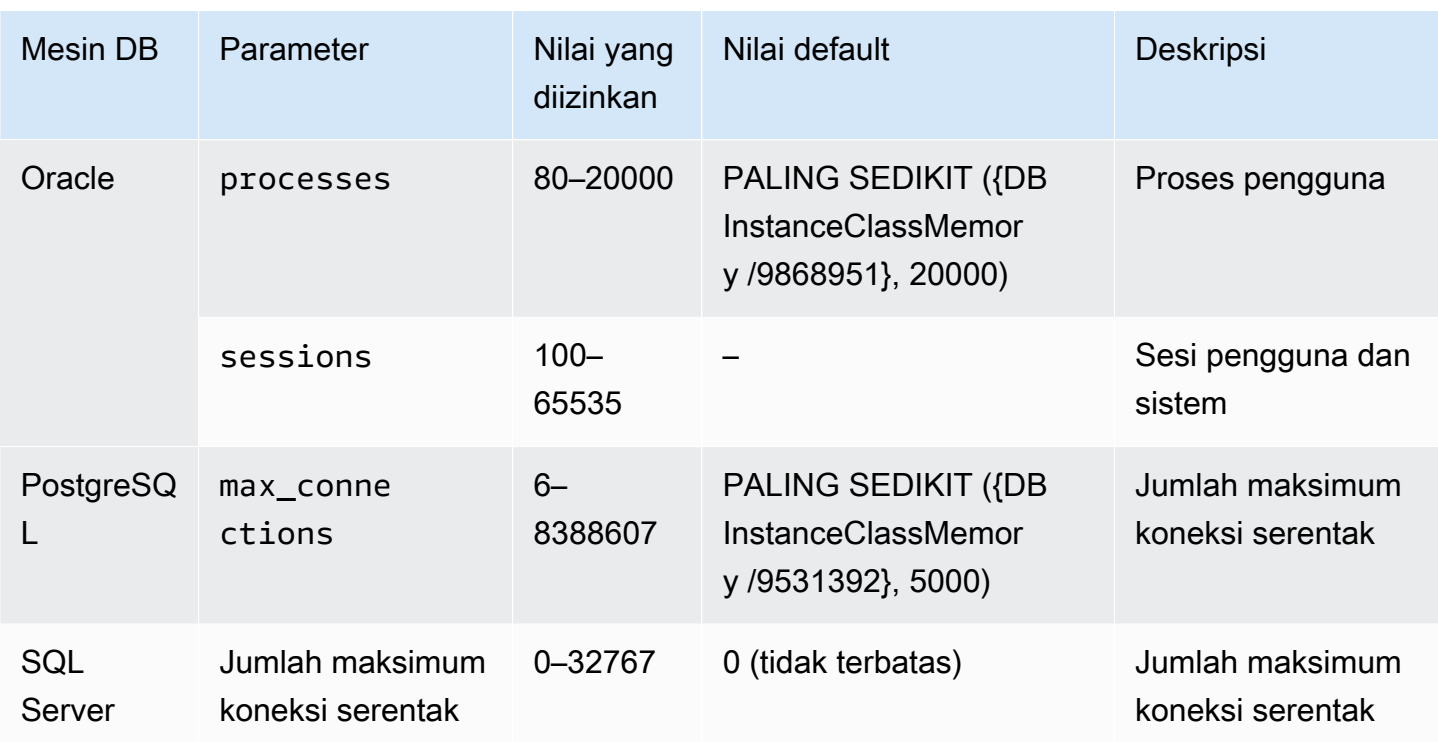

DBInstanceClassMemory dalam byte. Untuk detail tentang bagaimana nilai ini dihitung, lihat [Menentukan parameter DB](#page-677-0). Karena memori dicadangkan untuk sistem operasi dan proses manajemen RDS, ukuran memori ini lebih kecil dari nilai dalam gibibyte (GiB), seperti yang ditunjukkan di [Spesifikasi perangkat keras kelas instans DB](#page-198-0) .

Misalnya, beberapa kelas instans DB memiliki memori 8 GiB, yaitu 8.589.934.592 byte. Untuk instans DB MySQL yang berjalan pada kelas instans DB dengan memori 8 GiB, seperti db.m7g.large, persamaan yang menggunakan memori total adalah 8589934592/12582880=683. Namun, variabel DBInstanceClassMemory otomatis mengurangi jumlah yang dicadangkan ke sistem operasi dan proses RDS yang mengelola instans DB. Sisa pengurangannya kemudian dibagi 12.582.880. Penghitungan ini menghasilkan sekitar 630 untuk nilai max\_connections bukan 683. Nilai ini tergantung pada kelas instans DB dan mesin DB.

Ketika instans DB MariaDB atau MySQL berjalan pada kelas instans DB kecil, seperti db.t3.micro atau db.t3.small, total memori yang tersedia rendah. Untuk kelas instans DB ini, RDS menyimpan sebagian besar memori yang tersedia, yang memengaruhi nilai max\_connections. Misalnya, jumlah koneksi maksimum default untuk instans DB MySQL yang berjalan pada kelas instans DB db.t3.micro adalah sekitar 60. Anda dapat menentukan nilai max\_connections untuk instans DB MariaDB atau MySQL Anda dengan menghubungkannya dan menjalankan perintah SQL berikut:

SHOW GLOBAL VARIABLES LIKE 'max\_connections';

# <span id="page-4889-0"></span>Batas ukuran file di Amazon RDS

Batas ukuran file berlaku untuk instans DB Amazon RDS tertentu. Untuk informasi selengkapnya, lihat batas khusus mesin berikut:

- [Batas ukuran file MariaDB di Amazon RDS](#page-2601-0)
- [Batas ukuran file MySQL di Amazon RDS](#page-3282-0)
- [Batas ukuran file Oracle di Amazon RDS](#page-3387-0)

# Pemecahan Masalah untuk Amazon RDS

Gunakan bagian berikut untuk membantu memecahkan masalah yang Anda miliki dengan instans DB di Amazon RDS dan Amazon Aurora.

Topik

- [Tidak dapat terhubung ke instans DB Amazon RDS](#page-4890-0)
- [Masalah keamanan Amazon RDS](#page-4894-0)
- [Memecahkan masalah status jaringan yang tidak kompatibel](#page-4894-1)
- [Mengatur ulang kata sandi pemilik instans DB](#page-4896-0)
- [Penghentian atau boot ulang instans DB Amazon RDS](#page-4897-0)
- [Perubahan parameter DB Amazon RDS tidak diberlakukan](#page-4898-0)
- [Instans DB Amazon RDS kehabisan ruang penyimpanan](#page-4898-1)
- [Kapasitas instans DB tidak cukup untuk Amazon RDS](#page-4900-0)
- [Masalah memori yang dapat dikosongkan di Amazon RDS](#page-4900-1)
- [Masalah MySQL dan MariaDB MySQL](#page-4901-0)
- [Tidak dapat mengatur periode retensi cadangan menjadi 0](#page-4912-0)

Untuk informasi tentang masalah debug menggunakan API Amazon RDS, lihat [Pemecahan masalah](#page-4914-0)  [aplikasi di Amazon RDS.](#page-4914-0)

# <span id="page-4890-0"></span>Tidak dapat terhubung ke instans DB Amazon RDS

Jika Anda tidak dapat terhubung ke instans DB, berikut adalah penyebab-penyebab umumnya:

• Aturan masuk – Aturan akses yang diberlakukan oleh firewall lokal dan alamat IP yang diizinkan untuk mengakses instans DB mungkin tidak cocok. Kemungkinan besar masalahnya adalah aturan masuk dalam grup keamanan Anda.

Secara default, instans DB tidak mengizinkan akses. Akses diberikan melalui grup keamanan yang terkait dengan VPC yang mengizinkan lalu lintas masuk dan keluar dari instans DB. Jika perlu, tambahkan aturan masuk dan keluar untuk situasi khusus Anda ke grup keamanan. Anda dapat menentukan alamat IP, rentang alamat IP, atau grup keamanan VPC lainnya.

### **a** Note

Saat menambahkan aturan masuk baru, Anda dapat memilih IP Saya untuk Sumber agar dapat mengizinkan akses ke instans DB dari alamat IP yang terdeteksi di browser.

Untuk informasi selengkapnya tentang menyiapkan grup keamanan, lihat [Memberikan akses ke](#page-379-0) [instans DB di VPC Anda dengan membuat grup keamanan](#page-379-0).

### **a** Note

Koneksi klien dari alamat IP di dalam rentang 169.254.0.0/16 tidak diizinkan. Rentang ini adalah Automatic Private IP Addressing Range (APIPA) yang digunakan untuk alamat tautan lokal.

• Aksesibilitas publik – Untuk terhubung ke instans DB dari luar VPC, seperti menggunakan aplikasi klien, instans harus memiliki alamat IP publik yang ditetapkan untuk instans tersebut.

Agar instans dapat diakses oleh publik, ubah instans dan pilih Ya di bagian Aksesibilitas publik. Untuk informasi selengkapnya, lihat [Menyembunyikan klaster DB dalam VPC dari internet.](#page-4841-2)

- Port Port yang Anda tentukan saat membuat instans DB tidak dapat digunakan untuk mengirim atau menerima komunikasi karena batasan firewall lokal Anda. Untuk menentukan apakah jaringan Anda memungkinkan port tertentu digunakan untuk komunikasi masuk dan keluar, hubungi administrator jaringan Anda.
- Ketersediaan Untuk instans DB yang baru dibuat, instans DB memiliki status creating hingga instans DB siap digunakan. Ketika statusnya berubah menjadi available, Anda dapat terhubung ke instans DB. Tergantung pada ukuran instans DB Anda, perlu waktu hingga 20 menit sebelum instans tersedia.
- Gateway internet Agar instans DB dapat diakses publik, subnet dalam grup subnet DB tersebut harus memiliki gateway internet.

Mengonfigurasi gateway internet untuk subnet

- 1. Masuk ke AWS Management Console dan buka konsol Amazon RDS di [https://](https://console.aws.amazon.com/rds/) [console.aws.amazon.com/rds/.](https://console.aws.amazon.com/rds/)
- 2. Di panel navigasi, pilih Basis Data lalu pilih instans DB.
- 3. Di tab Konektivitas & keamanan, tuliskan nilai ID VPC di VPC dan subnet ID di Subnet.
- 4. Buka konsol Amazon VPC di [https://console.aws.amazon.com/vpc/.](https://console.aws.amazon.com/vpc/)
- 5. Di panel navigasi, pilih Gateway Internet. Pastikan ada gateway internet yang dilampirkan ke VPC Anda. Atau, pilih Buat Gateway Internet untuk membuat gateway internet. Pilih gateway internet, lalu pilih Lampirkan ke VPC dan ikuti arahan untuk melampirkannya ke VPC Anda.
- 6. Di panel navigasi, pilih Subnet, lalu pilih subnet Anda.
- 7. Di tab Tabel Rute, pastikan ada rute dengan 0.0.0.0/0 sebagai tujuan dan gateway internet untuk VPC sebagai target.

Jika Anda terhubung ke instans Anda menggunakan alamat IPv6, pastikan ada rute untuk semua lalu lintas IPv6 (::/0) yang mengarah ke gateway internet. Jika tidak, lakukan tindakan berikut:

- a. Pilih ID tabel rute (rtb-xxxxxxxx) untuk menavigasi ke tabel rute.
- b. Di tab Rute, pilih Edit rute. Pilih Tambahkan rute, gunakan 0.0.0.0/0 sebagai tujuan, dan gateway internet sebagai target.

Untuk IPv6, pilih Tambahkan rute, gunakan ::/0 sebagai tujuan, dan gateway internet sebagai target.

c. Pilih Simpan rute.

Selain itu, jika Anda mencoba untuk terhubung ke titik akhir IPv6, pastikan rentang alamat IPv6 klien diizinkan untuk terhubung ke instans DB.

Untuk informasi selengkapnya, lihat [Bekerja dengan klaster DB dalam VPC](#page-4830-0).

Untuk masalah koneksi khusus mesin, lihat topik berikut:

- [Memecahkan masalah koneksi ke instans DB SQL Server Anda](#page-2661-0)
- [Memecahkan masalah koneksi ke instans Oracle DB Anda](#page-3397-0)
- [Memecahkan masalah koneksi ke instans RDS for PostgreSQL Anda](#page-3985-0)
- [Koneksi maksimum MySQL dan MariaDB](#page-4902-1)

## Menguji koneksi ke instans DB

Anda dapat menguji koneksi ke instans DB menggunakan alat Linux atau Microsoft Windows umum.

Dari terminal Linux atau Unix, Anda dapat menguji koneksi dengan memasukkan hal berikut. Ganti *DB-instance-endpoint* dengan titik akhir dan *port* dengan port instans DB Anda.

nc -zv *DB-instance-endpoint port*

Misalnya, hal berikut menunjukkan contoh perintah dan nilai kembali.

```
nc -zv postgresql1.c6c8mn7fake0.us-west-2.rds.amazonaws.com 8299
```

```
 Connection to postgresql1.c6c8mn7fake0.us-west-2.rds.amazonaws.com 8299 port [tcp/
vvr-data] succeeded!
```
Pengguna Windows dapat menggunakan Telnet untuk menguji koneksi ke instans DB. Tindakan Telnet tidak didukung selain untuk menguji koneksi. Jika koneksi berhasil, tindakan tidak akan mengembalikan pesan. Jika koneksi gagal, Anda akan menerima pesan kesalahan seperti berikut.

```
C:\>telnet sg-postgresql1.c6c8mntfake0.us-west-2.rds.amazonaws.com 819 
   Connecting To sg-postgresql1.c6c8mntfake0.us-west-2.rds.amazonaws.com...Could not 
  open 
   connection to the host, on port 819: Connect failed
```
Jika tindakan Telnet berhasil, artinya grup keamanan Anda dikonfigurasi dengan benar.

#### **a** Note

Amazon RDS tidak menerima lalu lintas Internet Control Message Protocol (ICMP), termasuk ping.

## Memecahkan masalah autentikasi koneksi

Dalam beberapa kasus, Anda dapat terhubung ke instans DB tetapi mendapatkan kesalahan autentikasi. Dalam kasus ini, Anda mungkin ingin mengatur ulang kata sandi pengguna utama untuk instans DB. Anda dapat melakukan tindakan ini dengan mengubah instans RDS.

Untuk informasi selengkapnya tentang cara mengubah instans DB, lihat [Memodifikasi instans DB](#page-727-0) [Amazon RDS.](#page-727-0)

# <span id="page-4894-0"></span>Masalah keamanan Amazon RDS

Untuk menghindari masalah keamanan, jangan pernah menggunakan nama AWS pengguna dan kata sandi utama Anda untuk akun pengguna. Praktik terbaik adalah menggunakan master Anda Akun AWS untuk membuat pengguna dan menetapkannya ke akun pengguna DB. Anda juga dapat menggunakan akun utama untuk membuat akun pengguna lain, jika perlu.

Untuk informasi tentang membuat pengguna, lihat [Membuat pengguna IAM di Akun AWS.](https://docs.aws.amazon.com/IAM/latest/UserGuide/id_users_create.html) Untuk informasi tentang membuat pengguna AWS IAM Identity Center, lihat [Mengelola identitas di Pusat](https://docs.aws.amazon.com/singlesignon/latest/userguide/manage-your-identity-source-sso.html)  [Identitas IAM.](https://docs.aws.amazon.com/singlesignon/latest/userguide/manage-your-identity-source-sso.html)

## Pesan kesalahan "gagal mengambil atribut akun, fungsi konsol tertentu mungkin terganggu."

Kesalahan ini dapat muncul karena beberapa alasan. Penyebabnya mungkin karena akun Anda kehilangan izin, atau akun Anda belum disiapkan dengan benar. Untuk akun baru, Anda mungkin belum menunggu akun hingga siap digunakan. Untuk akun lama, Anda mungkin tidak memiliki izin dalam kebijakan akses untuk melakukan tindakan tertentu, seperti membuat instans DB. Untuk memecahkan masalah ini, administrator perlu memberikan peran yang diperlukan ke akun Anda. Untuk informasi selengkapnya, lihat [dokumentasi IAM](https://docs.aws.amazon.com/IAM/latest/UserGuide/).

# <span id="page-4894-1"></span>Memecahkan masalah status jaringan yang tidak kompatibel

Status jaringan yang tidak kompatibel berarti basis datanya mungkin masih dapat diakses di tingkat basis data, tetapi Anda tidak dapat mengubah atau melakukan boot ulang pada basis data tersebut.

## Penyebab

Status jaringan instans DB Anda yang tidak kompatibel dapat disebabkan oleh salah satu tindakan berikut:

- Mengubah kelas instans DB.
- Mengubah instans DB untuk menggunakan deployment klaster DB Multi-AZ.
- Mengganti host karena peristiwa pemeliharaan.
- Meluncurkan instans DB pengganti.
- Memulihkan dari pencadangan snapshot.
- Memulai instans DB yang telah dihentikan.

## Penyelesaian

### Gunakan start-db-instance perintah

Untuk memperbaiki basis data yang berada dalam status jaringan yang tidak kompatibel, ikuti petunjuk ini:

- 1. Buka<https://console.aws.amazon.com/rds/> dan pilih Basis Data dari panel navigasi.
- 2. Pilih instans DB yang berada dalam status jaringan yang tidak kompatibel dan catat pengidentifikasi instans DB, ID VPC, dan ID subnet dari tab Konektivitas & Keamanan.
- 3. Gunakan AWS CLI untuk menjalankan start-db-instance perintah. Tentukan nilai --dbinstance-identifier.

#### **a** Note

Menjalankan perintah ini ketika basis data Anda dalam mode yang tidak kompatibel dapat menyebabkan beberapa waktu henti. Perintah start-db-instance tidak menyelesaikan masalah ini untuk instans DB RDS

for SQL Server.

Status basis data Anda berubah menjadi Tersedia jika perintah berhasil dijalankan.

Jika basis data Anda dimulai ulang, instans DB mungkin menjalankan operasi terakhir yang dijalankan pada instans tersebut sebelum dipindahkan ke status jaringan yang tidak kompatibel. Tindakan ini mungkin memindahkan kembali instans ke status jaringan yang tidak kompatibel.

Jika perintah start-db-instance tidak berhasil atau instans berpindah kembali ke status jaringan yang tidak kompatibel, buka halaman Basis Data di konsol RDS dan pilih basis datanya. Arahkan ke bagian Log & peristiwa. Bagian Peristiwa terbaru menampilkan langkah-langkah penyelesaian lebih lanjut untuk diikuti. Pesan-pesan tersebut diklasifikasikan sebagai berikut:

- PEMERIKSAAN SUMBER DAYA INTERNAL: Mungkin ada masalah dengan sumber daya internal Anda.
- PEMERIKSAAN DNS: Periksa penyelesaian DNS dan nama host untuk VPC di konsol VPC.
- Pemeriksaan ENI: antarmuka jaringan elastis (ENI) untuk basis data Anda mungkin tidak ada.
- PEMERIKSAAN GATEWAY: Gateway internet untuk basis data Anda yang tersedia untuk umum tidak dilampirkan ke VPC.
- PEMERIKSAAN IP: Tidak ada alamat IP gratis di subnet Anda.
- PEMERIKSAAN GRUP KEAMANAN: Tidak ada grup keamanan yang dikaitkan dengan basis data Anda atau grup keamanan tidak valid.
- PEMERIKSAAN SUBNET: Tidak ada subnet yang valid di grup subnet DB Anda atau ada masalah dengan subnet Anda.
- PEMERIKSAAN VPC: VPC yang dikaitkan dengan basis data Anda tidak valid.

#### Lakukan point-in-time pemulihan

Memiliki cadangan (snapshot atau logis) merupakan praktik terbaik, jika basis data Anda memasuki status jaringan yang tidak kompatibel. Lihat [Pengantar cadangan.](#page-1073-0) Jika Anda mengaktifkan cadangan otomatis, maka hentikan sementara penulisan apa pun ke database dan lakukan pemulihan. point-intime

#### **a** Note

Setelah suatu instans memasuki status jaringan yang tidak kompatibel, instans DB mungkin tidak dapat diakses untuk melakukan pencadangan logis.

Jika Anda tidak mengaktifkan pencadangan otomatis, buat instans DB baru. Kemudian, migrasikan data menggunakan [AWS Database Migration Service \(AWS DMS\),](https://docs.aws.amazon.com/dms/latest/userguide/;Welcome.html) atau dengan menggunakan alat pencadangan dan pemulihan.

Jika ini tidak menyelesaikan masalah, hubungi AWS Support untuk bantuan lebih lanjut.

### Mengatur ulang kata sandi pemilik instans DB

Jika Anda terkunci dari instans DB, Anda dapat masuk sebagai pengguna utama. Kemudian, Anda dapat mengatur ulang kredensial untuk pengguna administratif atau peran lainnya. Jika Anda tidak dapat masuk sebagai pengguna utama, pemilik AWS akun dapat mengatur ulang kata sandi pengguna utama. Untuk detail tentang akun administratif atau peran yang mungkin perlu Anda atur ulang, lihat [Hak akses akun pengguna master](#page-4821-0).

Anda dapat mengubah kata sandi instans DB dengan menggunakan konsol Amazon RDS, AWS CLI perintah [modify-db-instance,](https://docs.aws.amazon.com/cli/latest/reference/rds/modify-db-instance.html) atau dengan menggunakan operasi [ModifydBInstance](https://docs.aws.amazon.com/AmazonRDS/latest/APIReference/API_ModifyDBInstance.html) API. Untuk informasi selengkapnya tentang cara mengubah instans DB, lihat [Memodifikasi instans DB Amazon](#page-727-0)  [RDS](#page-727-0).

## Penghentian atau boot ulang instans DB Amazon RDS

Penghentian instans DB dapat terjadi ketika instans DB di-boot ulang. Penghentian ini juga dapat terjadi saat instans DB diubah menjadi status yang mencegah akses ke instans tersebut, dan saat basis data di-boot ulang. Boot ulang dapat terjadi saat Anda melakukan boot ulang manual pada instans DB Anda. Boot ulang juga dapat terjadi saat Anda mengubah pengaturan instans DB yang memerlukan boot ulang sebelum dapat diberlakukan.

Boot ulang instans DB terjadi saat Anda mengubah pengaturan yang memerlukan boot ulang, atau ketika Anda secara manual menyebabkan boot ulang. Boot ulang dapat segera terjadi jika Anda mengubah pengaturan dan meminta perubahan segera diberlakukan. Atau, boot ulang dapat terjadi selama jendela pemeliharaan instans DB.

Boot ulang instans DB segera terjadi ketika salah satu hal berikut terjadi:

- Anda mengubah periode retensi pencadangan untuk instans DB dari 0 ke nilai selain nol atau dari nilai selain nol ke 0. Anda mengatur Terapkan Segera ke true.
- Anda mengubah kelas instans DB, dan Terapkan Segera diatur menjadi true.
- Anda mengubah jenis penyimpanan dari Magnetis (Standar) ke Tujuan Umum (SSD) atau IOPS yang Tersedia (SSD), atau dari IOPS yang Tersedia (SSD) atau Tujuan Umum (SSD) ke Magnetis (Standar).

Boot ulang instans DB terjadi selama jendela pemeliharaan saat salah satu dari hal berikut terjadi:

- Anda mengubah periode retensi pencadangan untuk instans DB dari 0 ke nilai selain nol atau dari nilai selain nol ke 0, dan Terapkan Segera diatur ke false.
- Anda mengubah kelas instans DB, dan Terapkan Segera diatur menjadi false.

Ketika Anda mengubah parameter statis dalam grup parameter DB, perubahan tersebut tidak diberlakukan hingga instans DB yang dikaitkan dengan grup parameter di-boot ulang. Perubahan ini memerlukan boot ulang manual. Instans DB tidak di-boot ulang secara otomatis selama jendela pemeliharaan.

Untuk melihat tabel yang menunjukkan tindakan instans DB dan dampak dari pengaturan nilai Terapkan Segera, lihat [Memodifikasi instans DB Amazon RDS.](#page-727-0)

### Perubahan parameter DB Amazon RDS tidak diberlakukan

Dalam beberapa kasus, Anda mungkin mengubah parameter dalam grup parameter DB, tetapi tidak melihat perubahan akan diberlakukan. Jika demikian, Anda mungkin perlu melakukan boot ulang instans DB yang dikaitkan dengan grup parameter DB. Saat Anda mengubah parameter dinamis, perubahan akan langsung diberlakukan. Ketika Anda mengubah parameter statis, perubahan tersebut tidak diberlakukan hingga Anda melakukan boot ulang instans DB yang dikaitkan dengan grup parameter.

Anda dapat melakukan boot ulang pada instans DB menggunakan konsol RDS. Atau, Anda dapat secara eksplisit memanggil operasi API [RebootDBInstance](https://docs.aws.amazon.com/AmazonRDS/latest/APIReference/API_RebootDBInstance.html). Anda dapat mem-boot ulang tanpa failover jika instans DB ada dalam deployment Multi-AZ. Persyaratan untuk melakukan boot ulang pada instans DB terkait setelah perubahan parameter statis membantu memitigasi risiko kesalahan konfigurasi parameter yang memengaruhi panggilan API. Contohnya adalah memanggil ModifyDBInstance untuk mengubah kelas instans DB. Untuk informasi selengkapnya, lihat [Memodifikasi parameter dalam grup parameter DB](#page-650-0).

### Instans DB Amazon RDS kehabisan ruang penyimpanan

Jika instans DB Anda kehabisan ruang penyimpanan, instans tersebut mungkin tidak lagi tersedia. Kami sangat menyarankan agar Anda terus memantau FreeStorageSpace metrik yang diterbitkan CloudWatch untuk memastikan bahwa instans DB Anda memiliki ruang penyimpanan gratis yang cukup.

Jika instans basis data Anda kehabisan ruang penyimpanan, statusnya berubah menjadi storagefull. Sebagai contoh, panggilan ke operasi API DescribeDBInstances untuk instans DB yang telah menghabiskan output penyimpanannya berikut.

```
aws rds describe-db-instances --db-instance-identifier mydbinstance
DBINSTANCE mydbinstance 2009-12-22T23:06:11.915Z db.m5.large mysql8.0 50 sa
storage-full mydbinstance.clla4j4jgyph.us-east-1.rds.amazonaws.com 3306
us-east-1b 3 
 SECGROUP default active 
 PARAMGRP default.mysql8.0 in-sync
```
Untuk memulihkan dari skenario ini, tambahkan lebih banyak ruang penyimpanan ke instans Anda menggunakan operasi ModifyDBInstance API atau AWS CLI perintah berikut.

Untuk Linux, macOS, atau Unix:

```
aws rds modify-db-instance \ 
     --db-instance-identifier mydbinstance \ 
     --allocated-storage 60 \ 
     --apply-immediately
```
Untuk Windows:

```
aws rds modify-db-instance ^ 
     --db-instance-identifier mydbinstance ^ 
     --allocated-storage 60 ^ 
     --apply-immediately
```

```
DBINSTANCE mydbinstance 2009-12-22T23:06:11.915Z db.m5.large mysql8.0 50 sa
storage-full mydbinstance.clla4j4jgyph.us-east-1.rds.amazonaws.com 3306
us-east-1b 3 60 
 SECGROUP default active 
  PARAMGRP default.mysql8.0 in-sync
```
Kini, saat Anda menggambarkan instans DB, Anda melihat bahwa instans DB Anda memiliki status modifying, yang menunjukkan bahwa penyimpanan sedang diskalakan.

aws rds describe-db-instances --db-instance-identifier *mydbinstance*

DBINSTANCE mydbinstance 2009-12-22T23:06:11.915Z db.m5.large mysql8.0 50 sa modifying mydbinstance.clla4j4jgyph.us-east-1.rds.amazonaws.com 3306 us-east-1b 3 60 SECGROUP default active PARAMGRP default.mysql8.0 in-sync

Setelah penskalaan penyimpanan selesai, status instans DB Anda berubah menjadi available.

aws rds describe-db-instances --db-instance-identifier *mydbinstance*

DBINSTANCE mydbinstance 2009-12-22T23:06:11.915Z db.m5.large mysql8.0 60 sa available mydbinstance.clla4j4jgyph.us-east-1.rds.amazonaws.com 3306

```
us-east-1b 3 
  SECGROUP default active 
  PARAMGRP default.mysql8.0 in-sync
```
Anda dapat menerima notifikasi ketika ruang penyimpanan Anda habis menggunakan operasi DescribeEvents. Misalnya, dalam skenario ini, jika Anda membuat panggilan DescribeEvents setelah operasi ini, Anda akan melihat output berikut.

```
aws rds describe-events --source-type db-instance --source-identifier mydbinstance
2009-12-22T23:44:14.374Z mydbinstance Allocated storage has been exhausted db-
instance
2009-12-23T00:14:02.737Z mydbinstance Applying modification to allocated storage db-
instance
```
2009-12-23T00:31:54.764Z mydbinstance Finished applying modification to allocated storage

### Kapasitas instans DB tidak cukup untuk Amazon RDS

Kesalahan InsufficientDBInstanceCapacity dapat muncul saat Anda mencoba membuat, memulai, atau mengubah instans DB. Kesalahan ini juga dapat muncul saat Anda mencoba memulihkan instans DB dari snapshot DB. Saat kesalahan ini muncul, satu penyebab umumnya adalah kelas instans DB tertentu tidak tersedia di Zona Ketersediaan yang diminta. Anda dapat mencoba salah satu hal berikut untuk memecahkan masalahnya:

- Coba kembali permintaan dengan kelas instans DB yang berbeda.
- Coba kembali permintaan dengan Zona Ketersediaan yang berbeda.
- Coba kembali permintaan tanpa menentukan Zona Ketersediaan eksplisit.

Untuk informasi tentang pemecahan masalah kapasitas instans untuk Amazon EC2, lihat [Kapasitas](https://docs.aws.amazon.com/AWSEC2/latest/UserGuide/troubleshooting-launch.html#troubleshooting-launch-capacity)  [instans tidak mencukupi](https://docs.aws.amazon.com/AWSEC2/latest/UserGuide/troubleshooting-launch.html#troubleshooting-launch-capacity) di Panduan Pengguna Amazon EC2.

Untuk informasi tentang cara mengubah instans DB, lihat [Memodifikasi instans DB Amazon RDS.](#page-727-0)

### Masalah memori yang dapat dikosongkan di Amazon RDS

Memori yang dikosongkan adalah total Random Access Memory (RAM) pada instans DB yang dapat dibuat tersedia untuk mesin basis data. Ini adalah jumlah dari memori sistem operasi (OS) yang

kosong serta memori cache halaman dan buffer yang tersedia. Mesin basis data menggunakan sebagian besar memori pada host, tetapi proses OS juga menggunakan sebagian RAM. Memori yang saat ini dialokasikan ke mesin basis data atau digunakan oleh proses OS tidak termasuk dalam memori yang dapat dikosongkan. Ketika mesin basis data kehabisan memori, instans DB dapat menggunakan ruang sementara yang biasanya digunakan untuk buffering dan caching. Seperti disebutkan sebelumnya, ruang sementara ini termasuk dalam memori yang dapat dikosongkan.

Anda menggunakan FreeableMemory metrik di Amazon CloudWatch untuk memantau memori yang dapat dibebaskan. Untuk informasi selengkapnya, lihat [Ikhtisar metrik pemantauan di Amazon](#page-1207-0)  [RDS](#page-1207-0).

Jika instans DB Anda secara konsisten kehabisan memori yang dapat dikosongkan atau menggunakan ruang swap, pertimbangkan untuk meningkatkan ke kelas instans DB yang lebih besar. Untuk informasi selengkapnya, lihat [Kelas instans DB .](#page-53-0)

Anda juga dapat mengubah pengaturan memori. Misalnya, pada RDS for MySQL, Anda dapat menyesuaikan ukuran parameter innodb buffer pool size. Parameter ini diatur secara default ke 75 persen memori fisik. Untuk tips pemecahan masalah MySQL lainnya, lihat [Bagaimana cara](https://aws.amazon.com/premiumsupport/knowledge-center/low-freeable-memory-rds-mysql-mariadb/) [memecahkan masalah memori yang dapat dikosongkan rendah di basis data Amazon RDS for](https://aws.amazon.com/premiumsupport/knowledge-center/low-freeable-memory-rds-mysql-mariadb/) [MySQL?](https://aws.amazon.com/premiumsupport/knowledge-center/low-freeable-memory-rds-mysql-mariadb/)

## Masalah MySQL dan MariaDB MySQL

Anda dapat mendiagnosis dan memperbaiki masalah dengan instans DB MySQL dan MariaDB.

Topik

- [Koneksi maksimum MySQL dan MariaDB](#page-4902-0)
- [Mendiagnosis dan menyelesaikan status parameter yang tidak kompatibel untuk batas memori](#page-4902-1)
- [Mendiagnosis dan mengatasi jeda di antara replika baca](#page-4904-0)
- [Mendiagnosis dan menyelesaikan kegagalan replikasi baca MySQL atau MariaDB](#page-4906-0)
- [Membuat pemicu dengan log biner aktif memerlukan hak istimewa SUPER](#page-4908-0)
- [Mendiagnosis dan menyelesaikan kegagalan pemulihan point-in-time](#page-4910-0)
- [Kesalahan replikasi terhenti](#page-4910-1)
- [Pembuatan replika baca gagal atau replikasi rusak dengan kesalahan fatal 1236](#page-4911-0)

### <span id="page-4902-0"></span>Koneksi maksimum MySQL dan MariaDB

Jumlah koneksi maksimum yang diperbolehkan untuk instans DB RDS for MySQL atau RDS for MariaDB didasarkan pada jumlah memori yang tersedia untuk kelas instans DB. Kelas instans DB dengan memori lebih besar akan menghasilkan tersedianya koneksi yang lebih besar. Untuk informasi selengkapnya tentang kelas instans DB, lihat [Kelas instans DB .](#page-53-0)

Batas koneksi untuk instans DB diatur secara default ke kelas instans maksimum DB. Anda dapat membatasi jumlah koneksi bersamaan dengan nilai berapa pun hingga jumlah maksimum koneksi yang diperbolehkan. Gunakan parameter max\_connections dalam grup parameter untuk instans DB. Untuk informasi lebih lanjut, lihat [Jumlah maksimum koneksi basis data](#page-4886-0) dan [Bekerja dengan grup](#page-641-0) [parameter.](#page-641-0)

Anda dapat mengambil jumlah maksimum koneksi yang diperbolehkan untuk instans DB MySQL atau MariaDB dengan menjalankan kueri berikut.

```
SELECT @@max_connections;
```
Anda dapat mengambil jumlah maksimum koneksi yang aktif untuk instans DB MySQL atau MariaDB dengan menjalankan kueri berikut.

```
SHOW STATUS WHERE `variable_name` = 'Threads_connected';
```
## <span id="page-4902-1"></span>Mendiagnosis dan menyelesaikan status parameter yang tidak kompatibel untuk batas memori

Instans DB MariaDB atau MySQL dapat ditempatkan dalam status incompatible-parameters untuk suatu batas memori saat kondisi berikut terpenuhi:

- Instans DB dimulai ulang setidaknya tiga kali dalam satu jam atau setidaknya lima kali dalam satu hari jika status instans DB Tersedia.
- Upaya untuk memulai ulang instans DB gagal karena tindakan pemeliharaan atau proses pemantauan tidak dapat memulai ulang instans DB.
- Penggunaan memori potensial instans DB melebihi 1,2 kali memori yang dialokasikan ke kelas instans DB.

Ketika instans DB dimulai ulang untuk ketiga kalinya dalam satu jam atau untuk kali kelima dalam satu hari, instans tersebut melakukan pemeriksaan penggunaan memori. Pemeriksaan ini membuat perhitungan penggunaan memori potensial instans DB. Nilai yang ditunjukkan oleh perhitungan tersebut adalah jumlah dari nilai berikut:

- Nilai 1 Jumlah parameter berikut:
	- innodb\_additional\_mem\_pool\_size
	- innodb\_buffer\_pool\_size
	- innodb\_log\_buffer\_size
	- key\_buffer\_size
	- query\_cache\_size (Hanya MySQL versi 5.7)
	- tmp table size
- Nilai 2 Parameter max\_connections dikalikan dengan jumlah parameter berikut:
	- binlog\_cache\_size
	- join\_buffer\_size
	- read\_buffer\_size
	- read rnd buffer size
	- sort buffer size
	- thread\_stack
- Nilai 3 Jika parameter performance\_schema diaktifkan, kalikan parameter max\_connections dengan 257700.

Jika parameter performance\_schema dinonaktifkan, nilai ini adalah nol.

Jadi, nilai yang ditunjukkan oleh perhitungan adalah sebagai berikut:

Value 1 + Value 2 + Value 3

Ketika nilai ini melebihi 1,2 kali memori yang dialokasikan ke kelas instans DB yang digunakan oleh instans DB, instans DB ditempatkan dalam status incompatible-parameters. Untuk informasi tentang memori yang dialokasikan ke kelas instans DB, lihat [Spesifikasi perangkat keras kelas instans DB .](#page-198-0)

Penghitungan tersebut mengalikan nilai parameter max\_connections dengan jumlah beberapa parameter. Jika parameter max\_connections diatur ke nilai yang besar, parameter ini dapat menyebabkan pemeriksaan menunjukkan nilai yang sangat tinggi untuk penggunaan memori

potensial dari instans DB. Dalam kasus ini, pertimbangkan untuk menurunkan nilai parameter max\_connections.

Untuk mengatasi masalah, selesaikan langkah-langkah berikut:

1. Sesuaikan parameter memori dalam grup parameter DB yang dikaitkan dengan instans DB. Lakukan sedemikian rupa sehingga penggunaan memori potensial lebih rendah dari 1,2 kali memori yang dialokasikan ke kelas instans DB.

Untuk informasi tentang mengatur parameter, lihat [Memodifikasi parameter dalam grup parameter](#page-650-0) [DB](#page-650-0).

2. Mulai ulang instans DB.

Untuk informasi tentang mengatur parameter, lihat [Memulai instans DB Amazon RDS yang](#page-697-0)  [sebelumnya dihentikan](#page-697-0).

### <span id="page-4904-0"></span>Mendiagnosis dan mengatasi jeda di antara replika baca

Setelah Anda membuat replika baca MySQL atau MariaDB dan replikanya tersedia, Amazon RDS pertama-tama mereplikasi perubahan yang dibuat ke instans DB sumber sejak operasi replika baca dimulai. Selama fase ini, waktu jeda replikasi untuk replika baca lebih besar dari 0. Anda dapat memantau jeda waktu ini di Amazon CloudWatch dengan melihat ReplicaLagmetrik Amazon RDS.

Metrik ReplicaLag melaporkan nilai kolom Seconds\_Behind\_Master dari perintah SHOW REPLICA STATUS MariaDB atau MySQL. Untuk informasi selengkapnya, lihat [SHOW REPLICA](https://dev.mysql.com/doc/refman/8.0/en/show-replica-status.html)  [STATUS Statement](https://dev.mysql.com/doc/refman/8.0/en/show-replica-status.html) di dokumentasi MySQL.

Saat metrik ReplicaLag mencapai 0, replika telah menyamai instans DB sumber. Jika metrik ReplicaLag menunjukkan -1, replikasi mungkin tidak aktif. Untuk memecahkan masalah kesalahan replikasi, lihat [Mendiagnosis dan menyelesaikan kegagalan replikasi baca MySQL atau MariaDB](#page-4906-0). Nilai ReplicaLag sebesar -1 juga dapat berarti bahwa nilai Seconds\_Behind\_Master tidak dapat ditentukan atau NULL.

#### **a** Note

Versi sebelumnya dari MariaDB dan MySQL menggunakan SHOW SLAVE STATUS, bukan SHOW REPLICA STATUS. Jika Anda menggunakan versi MariaDB sebelum 10.5 atau versi MySQL sebelum 8.0.23, gunakan SHOW SLAVE STATUS.

Metrik ReplicaLag menunjukkan -1 saat penghentian jaringan atau saat patch diterapkan selama jendela pemeliharaan. Dalam kasus ini, tunggu konektivitas jaringan hingga dipulihkan atau tunggu jendela pemeliharaan berakhir sebelum Anda memeriksa metrik ReplicaLag lagi.

Teknologi replikasi baca MySQL dan MariaDB bersifat asinkron. Oleh karena itu, Anda dapat sesekali mengharapkan peningkatan bagi metrik BinLogDiskUsage pada instans DB sumber dan bagi metrik ReplicaLag pada replika baca. Misalnya, pertimbangkan situasi saat volume operasi tulis tinggi ke instans DB sumber terjadi secara paralel. Pada saat yang sama, operasi tulis ke replika baca akan diserialkan menggunakan thread I/O tunggal. Situasi tersebut dapat menyebabkan jeda antara instans sumber dan replika baca.

Untuk informasi selengkapnya tentang replika baca dan MySQL, lihat [Replication implementation](https://dev.mysql.com/doc/refman/8.0/en/replication-implementation-details.html)  [details](https://dev.mysql.com/doc/refman/8.0/en/replication-implementation-details.html) dalam dokumentasi MySQL. Untuk informasi selengkapnya tentang replika baca dan MariaDB, lihat [Replication overview](http://mariadb.com/kb/en/mariadb/replication-overview/) di dokumentasi MariaDB.

Anda dapat mengurangi lag antara pembaruan ke instans DB sumber dan pembaruan berikutnya ke replika baca dengan melakukan hal berikut:

- Atur kelas instans DB dari replika baca agar memiliki ukuran penyimpanan yang sebanding dengan ukuran dari instans DB sumber.
- Pastikan kompatibilitas pengaturan parameter di grup parameter DB yang digunakan oleh instans DB sumber dan replika baca. Untuk informasi selengkapnya dan contoh, lihat diskusi tentang parameter max\_allowed\_packet di bagian berikutnya.
- Nonaktifkan cache kueri. Untuk tabel yang sering diubah, menggunakan cache kueri dapat meningkatkan lag replika karena cache terkunci dan sering disegarkan. Dalam kasus ini, Anda mungkin akan melihat lebih sedikit lag replika jika menonaktifkan cache kueri. Anda dapat menonaktifkan cache kueri dengan mengatur query\_cache\_type parameter ke 0 dalam grup parameter DB untuk instans DB. Untuk informasi selengkapnya tentang cache kueri, lihat [Konfigurasi cache kueri.](https://dev.mysql.com/doc/refman/5.7/en/query-cache-configuration.html)
- Hangatkan kumpulan buffer pada replika baca untuk InnoDB for MySQL atau MariaDB. Misalnya, anggaplah Anda memiliki sejumlah kecil tabel yang sering diperbarui dan Anda menggunakan skema tabel InnoDB atau XtraDB. Dalam kasus ini, dump tabel tersebut pada replika baca. Dengan melakukan hal ini, Anda akan menyebabkan mesin basis data memindai barisan tabel tersebut dari disk, lalu menyimpannya di dalam kumpulan buffer. Pendekatan ini dapat mengurangi jeda replika. Bagian berikut menunjukkan satu contoh.

Untuk Linux, macOS, atau Unix:

```
PROMPT> mysqldump \ 
     -h <endpoint> \ 
     --port=<port> \ 
     -u=<username> \ 
     -p <password> \ 
     database_name table1 table2 > /dev/null
```
Untuk Windows:

```
PROMPT> mysqldump ^ 
     -h <endpoint> ^ 
     --port=<port> ^ 
     -u=<username> ^ 
     -p <password> ^ 
     database_name table1 table2 > /dev/null
```
## <span id="page-4906-0"></span>Mendiagnosis dan menyelesaikan kegagalan replikasi baca MySQL atau MariaDB

Amazon RDS memantau status replikasi replika baca Anda. RDS memperbarui bidang Status Replikasi instans replika baca menjadi Error jika replikasi berhenti karena alasan apa pun. Anda dapat meninjau detail kesalahan terkait yang dilontarkan oleh mesin MySQL atau MariaDB dengan melihat kolom Kesalahan Replikasi. Peristiwa yang menunjukkan status replika baca juga dihasilkan, termasuk [RDS-EVENT-0045,](#page-1563-0) [RDS-EVENT-0046](#page-1564-0), dan [RDS-EVENT-0057](#page-1564-1). Untuk informasi selengkapnya tentang peristiwa dan berlangganan peristiwa, lihat [Menggunakan pemberitahuan](#page-1503-0) [peristiwa Amazon RDS](#page-1503-0). Jika pesan kesalahan MySQL muncul, periksa kesalahannya di [MySQL error](https://dev.mysql.com/doc/mysql-errors/8.0/en/server-error-reference.html)  [message documentation.](https://dev.mysql.com/doc/mysql-errors/8.0/en/server-error-reference.html) Jika pesan kesalahan MariaDB muncul, periksa kesalahannya di [MySQL](http://mariadb.com/kb/en/mariadb/mariadb-error-codes/) [error message documentation](http://mariadb.com/kb/en/mariadb/mariadb-error-codes/).

Situasi umum yang dapat menyebabkan kesalahan replikasi mencakup hal-hal berikut:

• Nilai parameter max allowed packet untuk replika baca lebih kecil dari parameter max\_allowed\_packet untuk instans DB sumber.

Parameter max\_allowed\_packet adalah parameter kustom yang dapat Anda atur di grup parameter DB. Parameter max\_allowed\_packet digunakan untuk menentukan ukuran maksimum bahasa manipulasi data (DML) yang dapat dijalankan di basis data. Dalam beberapa kasus, nilai max\_allowed\_packet untuk instans DB sumber mungkin lebih besar dari nilai max\_allowed\_packet untuk replika baca. Jika demikian, proses replikasi dapat menimbulkan kesalahan dan menghentikan replikasi. Kesalahan yang paling umum adalah packet bigger than 'max\_allowed\_packet' bytes. Anda dapat memperbaiki kesalahan ini dengan mengatur agar replika sumber dan baca menggunakan grup parameter DB yang sama dengan nilai parameter max\_allowed\_packet.

- Menulis ke tabel di replika baca. Jika Anda membuat indeks pada replika baca, parameter read\_only harus diatur ke 0 untuk membuat indeks. Jika Anda menulis ke tabel di replika baca, tindakan ini dapat memecah replikasi.
- Gunakan mesin penyimpanan nontransaksional seperti MyISAM. Replika baca membutuhkan mesin penyimpanan transaksional. Replikasi hanya didukung untuk mesin penyimpanan berikut: InnoDB for MySQL atau MariaDB.

Anda dapat mengonversi tabel MyISAM ke InnoDB dengan perintah berikut:

alter table <schema>.<table\_name> engine=innodb;

• Gunakan kueri nondeterministik yang tidak aman seperti SYSDATE(). Untuk informasi selengkapnya, lihat [Determination of safe and unsafe statements in binary logging](https://dev.mysql.com/doc/refman/8.0/en/replication-rbr-safe-unsafe.html) di dokumentasi MySQL.

Langkah-langkah berikut dapat membantu mengatasi kesalahan replikasi Anda:

- Jika Anda mengalami kesalahan logis dan dapat melewatkan kesalahan tersebut dengan aman, ikuti langkah-langkah yang dijelaskan dalam [Melewati kesalahan replikasi saat ini.](#page-3266-0) Instans DB MySQL atau MariaDB Anda harus menjalankan versi yang mencakup prosedur mysql\_rds\_skip\_repl\_error. Untuk informasi selengkapnya, lihat [mysql.rds\\_skip\\_repl\\_error](#page-3345-0).
- Jika mengalami masalah posisi log biner (binlog), Anda dapat mengubah posisi tayangan ulang replika dengan perintah mysql\_rds\_next\_master\_log. Instans DB MySQL atau MariaDB Anda harus menjalankan versi yang mendukung perintah mysql\_rds\_next\_master\_log untuk mengubah posisi tayangan ulang replika. Untuk informasi versi, lihat [mysql.rds\\_next\\_master\\_log.](#page-3326-0)
- Anda mungkin mengalami masalah performa sementara karena beban DML yang tinggi. Jika demikian, Anda dapat mengatur parameter innodb\_flush\_log\_at\_trx\_commit ke 2 di grup parameter DB pada replika baca. Dengan melakukan hal ini, Anda dapat membantu replika baca mengejar, meskipun tindakan ini akan mengurangi atomisitas, konsistensi, isolasi, dan daya tahan (ACID) untuk sementara.

• Anda dapat menghapus replika baca dan membuat instans menggunakan pengidentifikasi instans DB yang sama. Jika Anda melakukannya, titik akhir tetap sama dengan replika baca lama Anda.

Jika kesalahan replikasi diperbaiki, Status Replikasi berubah menjadi mereplikasi. Untuk informasi selengkapnya, lihat [Pemecahan Masalah batasan replika baca MySQL](#page-3192-0).

#### <span id="page-4908-0"></span>Membuat pemicu dengan log biner aktif memerlukan hak istimewa SUPER

Saat mencoba membuat pemicu di instans DB RDS for MySQL atau RDS for MariaDB, Anda mungkin menerima kesalahan berikut.

"You do not have the SUPER privilege and binary logging is enabled"

Untuk menggunakan pemicu saat pencatatan log biner diaktifkan memerlukan hak istimewa SUPER, yang dibatasi untuk instans DB RDS for MySQL dan RDS for MariaDB. Anda dapat membuat pemicu saat log biner diaktifkan tanpa hak istimewa SUPER dengan mengatur parameter log\_bin\_trust\_function\_creators ke true. Untuk mengatur log\_bin\_trust\_function\_creators menjadi true, buat grup parameter DB baru atau ubah grup parameter DB yang sudah ada.

Anda dapat membuat grup parameter DB baru sehingga Anda dapat membuat pemicu di instans DB RDS for MySQL atau RDS for MariaDB dengan log biner yang aktif. Untuk melakukannya, gunakan perintah CLI berikut. Untuk mengubah grup parameter yang ada, mulailah dengan langkah 2.

Membuat grup parameter baru untuk mengizinkan pemicu dengan log biner yang aktif menggunakan CLI

1. Buat grup parameter baru.

Untuk Linux, macOS, atau Unix:

```
aws rds create-db-parameter-group \ 
     --db-parameter-group-name allow-triggers \ 
     --db-parameter-group-family mysql8.0 \ 
     --description "parameter group allowing triggers"
```
Untuk Windows:

aws rds create-db-parameter-group ^

```
 --db-parameter-group-name allow-triggers ^ 
 --db-parameter-group-family mysql8.0 ^ 
 --description "parameter group allowing triggers"
```
2. Ubah grup parameter DB untuk mengizinkan pemicu.

Untuk Linux, macOS, atau Unix:

```
aws rds modify-db-parameter-group \ 
     --db-parameter-group-name allow-triggers \ 
     --parameters "ParameterName=log_bin_trust_function_creators, 
 ParameterValue=true, ApplyMethod=pending-reboot"
```
Untuk Windows:

```
aws rds modify-db-parameter-group ^ 
     --db-parameter-group-name allow-triggers ^ 
     --parameters "ParameterName=log_bin_trust_function_creators, 
  ParameterValue=true, ApplyMethod=pending-reboot"
```
3. Ubah instans DB Anda untuk menggunakan grup parameter DB yang baru.

Untuk Linux, macOS, atau Unix:

```
aws rds modify-db-instance \ 
     --db-instance-identifier mydbinstance \ 
     --db-parameter-group-name allow-triggers \ 
     --apply-immediately
```
Untuk Windows:

```
aws rds modify-db-instance ^ 
     --db-instance-identifier mydbinstance ^ 
     --db-parameter-group-name allow-triggers ^ 
     --apply-immediately
```
4. Agar perubahan diberlakukan, lakukan boot ulang pada instans DB secara manual.

aws rds reboot-db-instance --db-instance-identifier *mydbinstance*

### <span id="page-4910-0"></span>Mendiagnosis dan menyelesaikan kegagalan pemulihan point-in-time

Memulihkan Instans DB yang Mencakup Tabel Sementara

Saat mencoba point-in-time memulihkan (PITR) instance MySQL atau MariaDB DB Anda, Anda mungkin mengalami kesalahan berikut.

Database instance could not be restored because there has been incompatible database activity for restore functionality. Common examples of incompatible activity include using temporary tables, in-memory tables, or using MyISAM tables. In this case, use of Temporary table was detected.

PITR mengandalkan snapshot cadangan dan log biner (binlog) dari MySQL atau MariaDB untuk memulihkan instans DB Anda ke waktu tertentu. Informasi tabel sementara mungkin tidak dapat diandalkan di binlog dan dapat menyebabkan kegagalan PITR. Jika Anda menggunakan tabel sementara di instans DB MySQL atau MariaDB, Anda dapat menurunkan kemungkinan kegagalan PITR. Untuk melakukannya, lakukan pencadangan yang lebih sering. Kegagalan PITR paling mungkin terjadi dalam waktu antara pembuatan tabel sementara dan snapshot cadangan berikutnya.

Memulihkan Instans DB yang Mencakup Tabel Dalam Memori

Anda mungkin mengalami masalah saat memulihkan basis data yang memiliki tabel dalam memori. Tabel dalam-memori dibersihkan selama proses mulai ulang. Sebagai hasilnya, tabel dalam memori Anda mungkin kosong setelah boot ulang. Kami merekomendasikan agar Anda merancang solusi untuk menangani tabel kosong jika proses mulai ulang terjadi saat menggunakan tabel dalam memori. Jika Anda menggunakan tabel dalam memori dengan instans DB yang direplikasi, Anda mungkin perlu membuat replika baca setelah memulai ulang. Hal ini mungkin diperlukan jika replika baca melakukan boot ulang dan tidak dapat memulihkan data dari tabel dalam memori yang kosong.

Untuk informasi selengkapnya tentang pencadangan dan PITR, lihat [Pengantar cadangan](#page-1073-0) dan [Memulihkan instans DB dengan waktu yang ditentukan](#page-1122-0).

### <span id="page-4910-1"></span>Kesalahan replikasi terhenti

Ketika memanggil perintah mysql.rds\_skip\_repl\_error, Anda mungkin menerima pesan kesalahan yang menyatakan bahwa replikasi mati atau dinonaktifkan.

Pesan kesalahan ini muncul karena replikasi dihentikan dan tidak dapat dimulai ulang.

Jika Anda perlu melewati sejumlah besar kesalahan, lag replikasi dapat meningkat hingga melampaui periode retensi default untuk file log biner. Dalam kasus ini, Anda mungkin mengalami kesalahan fatal karena file log biner dihapus sebelum diputar ulang di replika. Penghapusan ini menyebabkan replikasi berhenti, dan Anda tidak dapat lagi memanggil perintah mysql.rds\_skip\_repl\_error untuk melewati kesalahan replikasi.

Anda dapat memitigasi masalah ini dengan meningkatkan jumlah jam penyimpanan file log biner pada sumber replikasi Anda. Setelah meningkatkan waktu retensi binlog, Anda dapat memulai ulang replikasi dan memanggil perintah mysql.rds\_skip\_repl\_error sesuai kebutuhan.

Untuk mengatur waktu retensi binlog, gunakan prosedur [mysql.rds\\_set\\_configuration](#page-3287-0). Tentukan parameter konfigurasi 'jam retensi binlog' sekaligus jumlah jam untuk menyimpan file binlog di klaster DB, hingga 720 (30 hari). Contoh berikut menetapkan periode penyimpanan file binlog menjadi 48 jam.

```
CALL mysql.rds_set_configuration('binlog retention hours', 48);
```
### <span id="page-4911-0"></span>Pembuatan replika baca gagal atau replikasi rusak dengan kesalahan fatal 1236

Setelah mengubah nilai parameter default untuk instans DB MySQL atau MariaDB, Anda mungkin mengalami salah satu masalah berikut:

- Anda tidak dapat membuat replika baca untuk instans DB.
- Replikasi gagal dengan fatal error 1236.

Beberapa nilai parameter default untuk instans DB MySQL dan MariaDB membantu memastikan bahwa basis data tersebut sesuai dengan ACID dan replika baca aman dari crash. Hal ini dilakukan dengan memastikan setiap commit disinkronkan sepenuhnya dengan menulis transaksi ke log biner sebelum di-commit. Mengubah parameter ini dari nilai default untuk meningkatkan performa dapat menyebabkan replikasi gagal ketika transaksi belum ditulis ke log biner.

Untuk mengatasi masalah ini, atur nilai parameter berikut:

- sync\_binlog =  $1$
- innodb\_support\_xa = 1
- innodb\_flush\_log\_at\_trx\_commit = 1

## Tidak dapat mengatur periode retensi cadangan menjadi 0

Ada beberapa alasan mengapa Anda mungkin perlu mengatur periode retensi cadangan menjadi 0. Misalnya, Anda dapat langsung menonaktifkan pencadangan otomatis dengan mengatur periode retensi menjadi 0.

Dalam beberapa kasus, Anda mungkin menetapkan nilai ke 0 dan menerima pesan yang mengatakan bahwa jangka waktu penyimpanan harus antara 1 dan 35. Dalam kasus ini, periksa untuk memastikan bahwa Anda belum menyiapkan replika baca untuk instans. Replika baca memerlukan cadangan untuk mengelola log replika baca sehingga Anda tidak dapat mengatur periode penyimpanan sebesar 0.

# Referensi API Amazon RDS

Selain AWS Management Console dan AWS Command Line Interface (AWS CLI), Amazon RDS juga menyediakan API. Anda dapat menggunakan API untuk mengotomatiskan tugas untuk mengelola instans DB dan objek lain di Amazon RDS.

- Untuk daftar abjad operasi API, lihat [Tindakan.](https://docs.aws.amazon.com/AmazonRDS/latest/APIReference/API_Operations.html)
- Untuk daftar abjad jenis data, lihat [Jenis data](https://docs.aws.amazon.com/AmazonRDS/latest/APIReference/API_Types.html).
- Untuk daftar parameter kueri umum, lihat [Parameter umum.](https://docs.aws.amazon.com/AmazonRDS/latest/APIReference/CommonParameters.html)
- Untuk deskripsi kode kesalahan, lihat [Kesalahan umum.](https://docs.aws.amazon.com/AmazonRDS/latest/APIReference/CommonErrors.html)

Untuk informasi selengkapnya tentang AWS CLI, lihat [Referensi AWS Command Line Interface untuk](https://docs.aws.amazon.com/cli/latest/reference/rds/index.html)  [Amazon RDS.](https://docs.aws.amazon.com/cli/latest/reference/rds/index.html)

#### Topik

- [Menggunakan API Kueri](#page-4913-0)
- [Pemecahan masalah aplikasi di Amazon RDS](#page-4914-0)

## <span id="page-4913-0"></span>Menggunakan API Kueri

Bagian berikut membahas secara singkat parameter dan autentikasi permintaan yang digunakan untuk API Kueri.

Untuk informasi umum tentang cara kerja API Kueri, lihat [Permintaan kueri](https://docs.aws.amazon.com/AWSEC2/latest/APIReference/Query-Requests.html) dalam Referensi API Amazon EC2.

#### Parameter kueri

Permintaan berbasis Kueri HTTP adalah permintaan HTTP yang menggunakan kata kerja HTTP GET atau POST dan parameter Kueri yang bernama Action.

Setiap permintaan Kueri harus menyertakan beberapa parameter umum untuk menangani autentikasi dan pemilihan tindakan.

Beberapa operasi mengambil daftar parameter. Daftar ini ditentukan menggunakan notasi param.*n*. Nilai *n* adalah integer yang dimulai dari 1.

Untuk informasi tentang Wilayah dan titik akhir Amazon RDS, buka [Amazon Relational Database](https://docs.aws.amazon.com/general/latest/gr/rande.html#rds_region)  [Service \(RDS\)](https://docs.aws.amazon.com/general/latest/gr/rande.html#rds_region) di bagian Wilayah dan Titik Akhir dalam Referensi Umum Amazon Web.

### Autentikasi permintaan Kueri

Anda hanya dapat mengirim permintaan Kueri melalui HTTPS, dan Anda harus menyertakan signature di setiap permintaan Kueri. Anda harus menggunakan AWS Signature versi 4 atau Signature versi 2. Untuk informasi selengkapnya, lihat [Proses penandatanganan Signature Versi 4](https://docs.aws.amazon.com/general/latest/gr/signature-version-4.html) dan [Proses penandatanganan Signature versi 2](https://docs.aws.amazon.com/general/latest/gr/signature-version-2.html).

## <span id="page-4914-0"></span>Pemecahan masalah aplikasi di Amazon RDS

Amazon RDS memberikan penjelasan tentang kesalahan spesifik dan deskriptif untuk membantu Anda memecahkan masalah saat menangani API Amazon RDS.

Topik

- [Kesalahan pengambilan](#page-4914-1)
- [Tips penyelesaian masalah](#page-4915-0)

Untuk informasi tentang pemecahan masalah untuk instans DB Amazon RDS, lihat [Pemecahan](#page-4890-0) [Masalah untuk Amazon RDS.](#page-4890-0)

#### <span id="page-4914-1"></span>Kesalahan pengambilan

Biasanya, Anda ingin aplikasi Anda memeriksa apakah permintaan menimbulkan kesalahan sebelum Anda menghabiskan waktu untuk memproses hasil. Cara termudah untuk mengetahui jika terjadi kesalahan adalah dengan mencari simpul Error di dalam respons dari API Amazon RDS.

Sintaks XPath menyediakan cara sederhana untuk mencari keberadaan simpul Error. Sintaks XPath juga menyediakan cara yang relatif mudah untuk mengambil kode kesalahan dan pesan. Cuplikan kode berikut menggunakan Perl dan modul XML::XPath untuk menentukan apakah kesalahan terjadi selama permintaan. Jika terjadi kesalahan, kode akan mencetak kode kesalahan pertama dan pesan dalam tanggapannya.

```
use XML::XPath; 
     my $xp = XML::XPath->new(xml =>$response); 
     if ( $xp->find("//Error") ) 
     {print "There was an error processing your request:\n", " Error code: ",
```

```
 $xp->findvalue("//Error[1]/Code"), "\n", " ", 
 $xp->findvalue("//Error[1]/Message"), "\n\n"; }
```
### <span id="page-4915-0"></span>Tips penyelesaian masalah

Sebaiknya lakukan proses berikut untuk mendiagnosis dan menyelesaikan masalah dengan API Amazon RDS.

- Verifikasi bahwa Amazon RDS beroperasi secara normal di Wilayah AWS yang Anda targetkan dengan memeriksa [http://status.aws.amazon.com.](https://status.aws.amazon.com/)
- Periksa struktur permintaan Anda.

Setiap operasi Amazon RDS memiliki halaman referensi di Referensi API Amazon RDS. Periksa ulang bahwa Anda menggunakan parameter dengan benar. Untuk mengetahui kemungkinan kesalahan, lihat contoh permintaan atau skenario pengguna untuk melihat apakah contoh tersebut melakukan operasi serupa.

• Periksa AWS re: Post.

Amazon RDS memiliki komunitas pengembangan tempat Anda dapat mencari solusi untuk masalah yang dialami orang lain selama ini. Untuk melihat topik, buka [AWS re:Post.](https://repost.aws/)

# <span id="page-4916-0"></span>Riwayat dokumen

Versi API saat ini: 2014-10-31

Tabel berikut menjelaskan perubahan penting dalam setiap rilis Panduan Pengguna Amazon RDS setelah Mei 2018. Untuk notifikasi tentang pembaruan dokumentasi ini, Anda dapat berlangganan ke umpan RSS.

#### **G** Note

Anda dapat memfilter fitur Amazon RDS baru di halaman [Apa yang Baru dengan Basis Data.](https://aws.amazon.com/about-aws/whats-new/database/) Untuk Produk, pilih Amazon RDS. Kemudian, cari menggunakan kata kunci seperti **RDS Proxy** atau **Oracle 2023**.

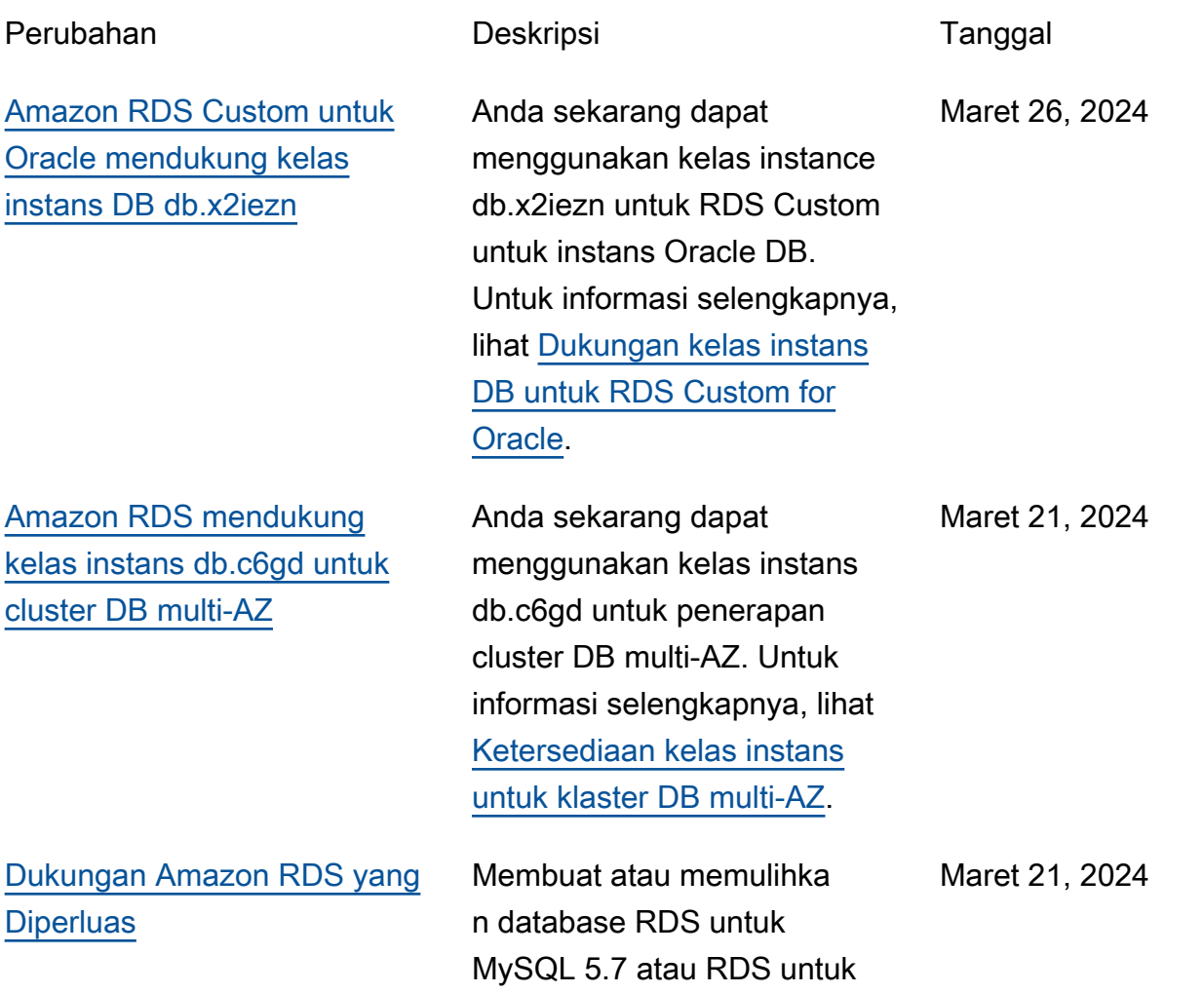

[RDS untuk integrasi Db2](#page-4916-0)  [dengan AWS License](#page-4916-0) **[Manager](#page-4916-0)** 

PostgreSQL 11 sekarang secara otomatis mendaftar kan database tersebut ke Amazon RDS Extended Support sehingga aplikasi Anda yang ada terus berfungsi sebagaimana adanya. Anda dapat memilih keluar dari RDS Extended Support untuk menghindari biaya setelah RDS berakhir tanggal dukungan standar untuk mesin database Anda. Untuk informasi selengkapnya, lihat [Menggunakan Dukungan](https://docs.aws.amazon.com/AmazonRDS/latest/UserGuide/extended-support.html)  [Amazon RDS yang Diperluas](https://docs.aws.amazon.com/AmazonRDS/latest/UserGuide/extended-support.html).

RDS untuk Db2 sekarang terintegrasi dengan. AWS License Manager Jika Anda menggunakan model Bring Your Own License, AWS License Manager integrasi membantu dalam memantau penggunaan lisensi Db2 Anda dalam organisasi Anda. Untuk informasi selengkapnya, lihat [Mengintegrasikan dengan](https://docs.aws.amazon.com/AmazonRDS/latest/UserGuide/db2-licensing.html#db2-lms-integration)  [AWS License Manager](https://docs.aws.amazon.com/AmazonRDS/latest/UserGuide/db2-licensing.html#db2-lms-integration).

Maret 20, 2024

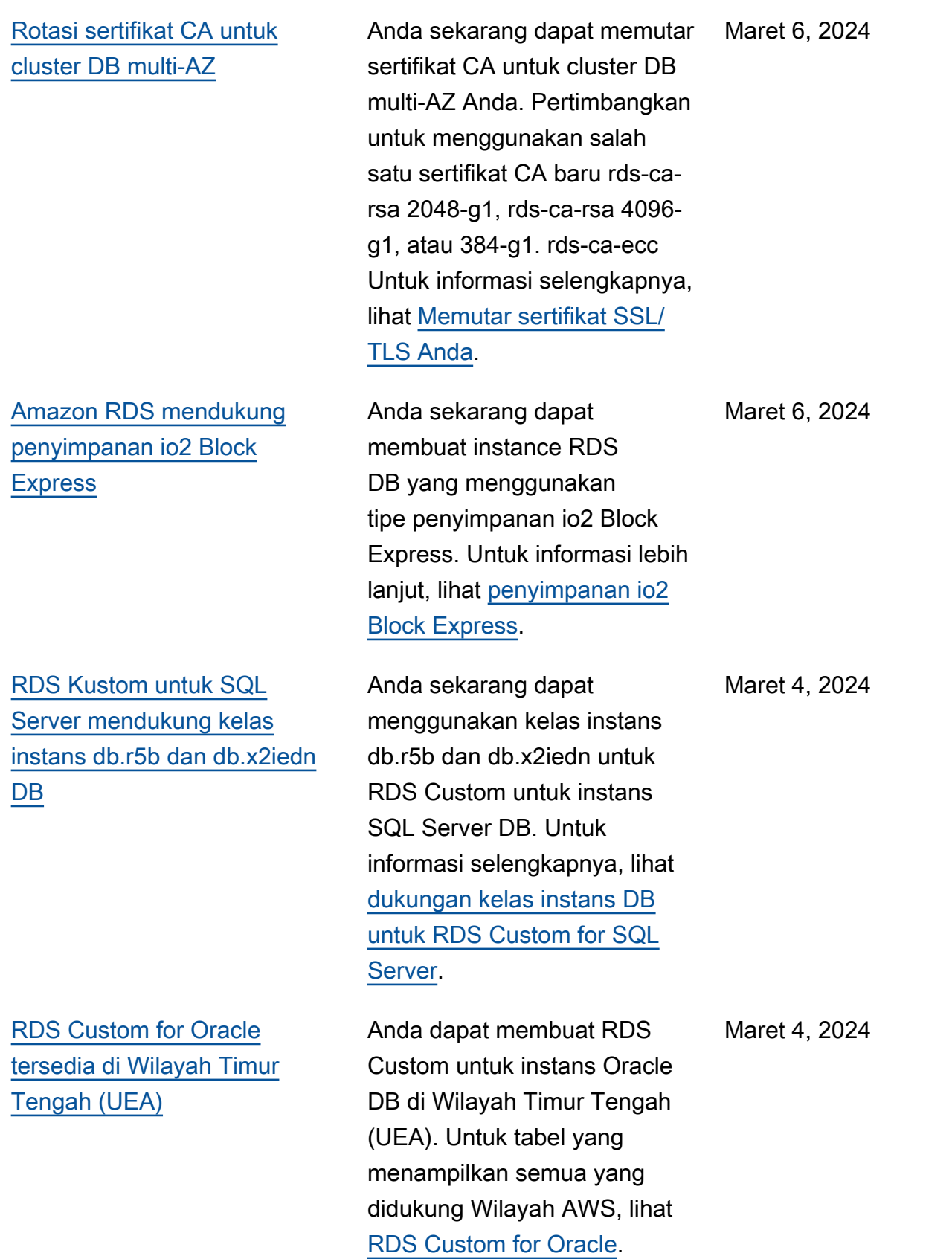

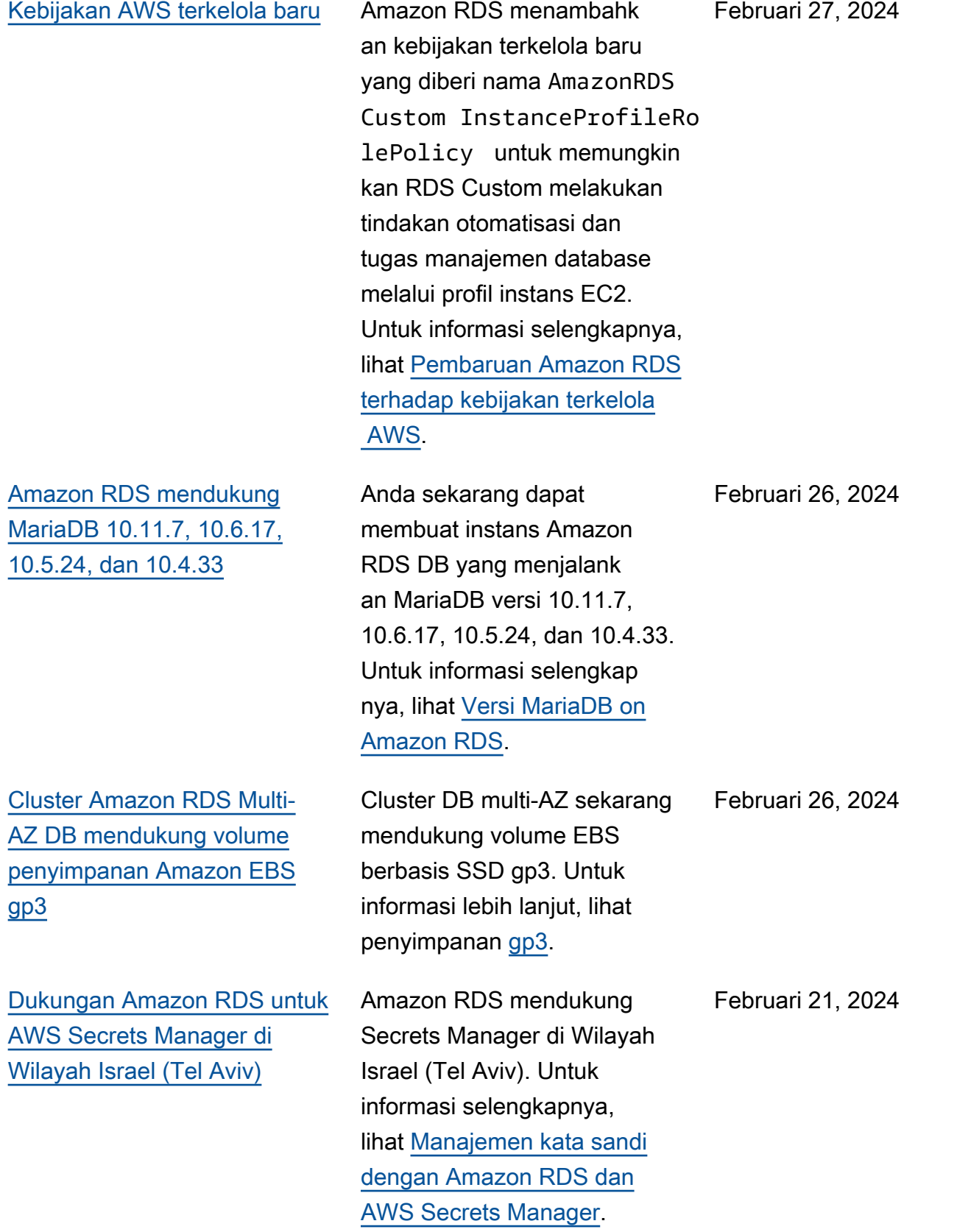

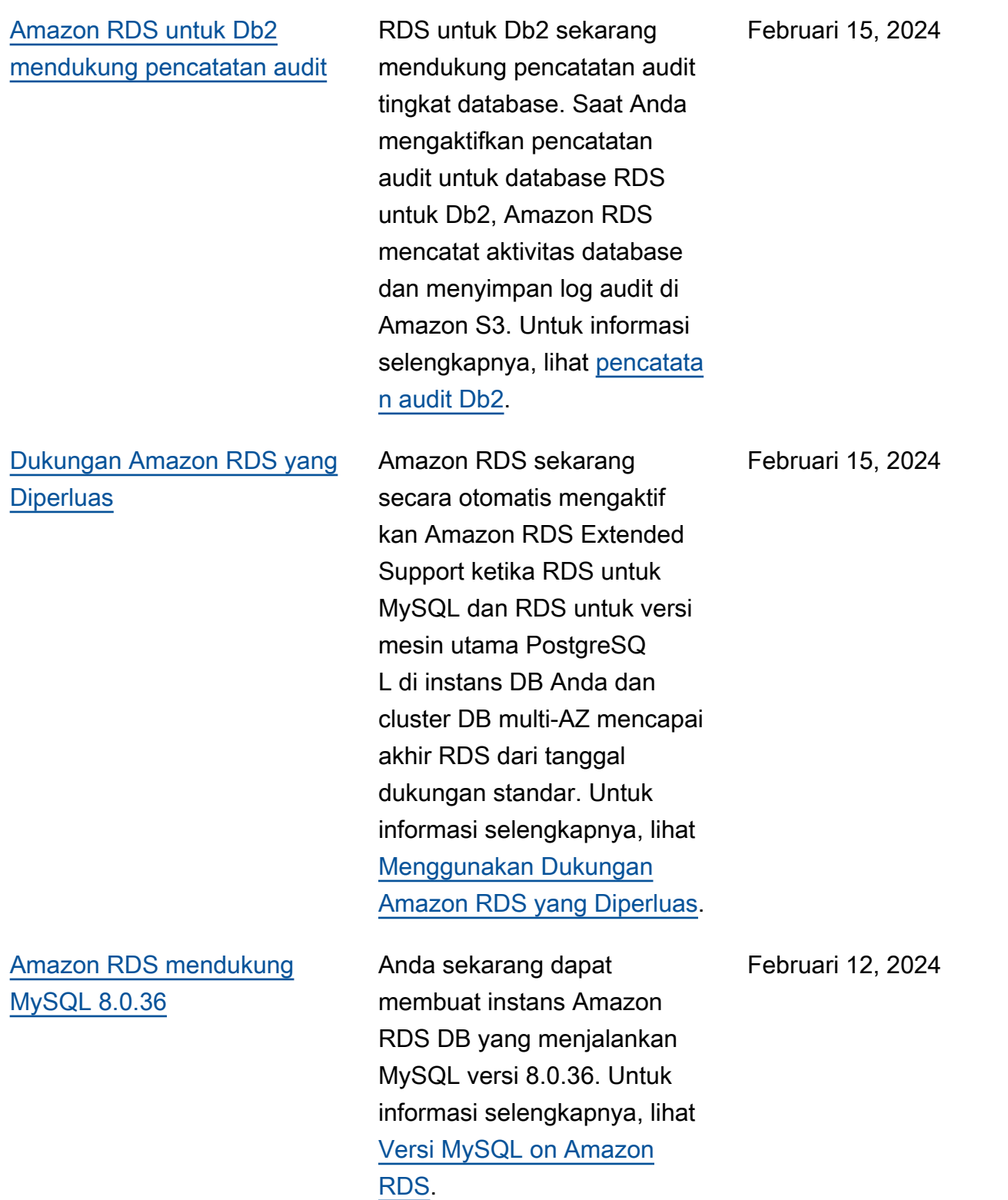

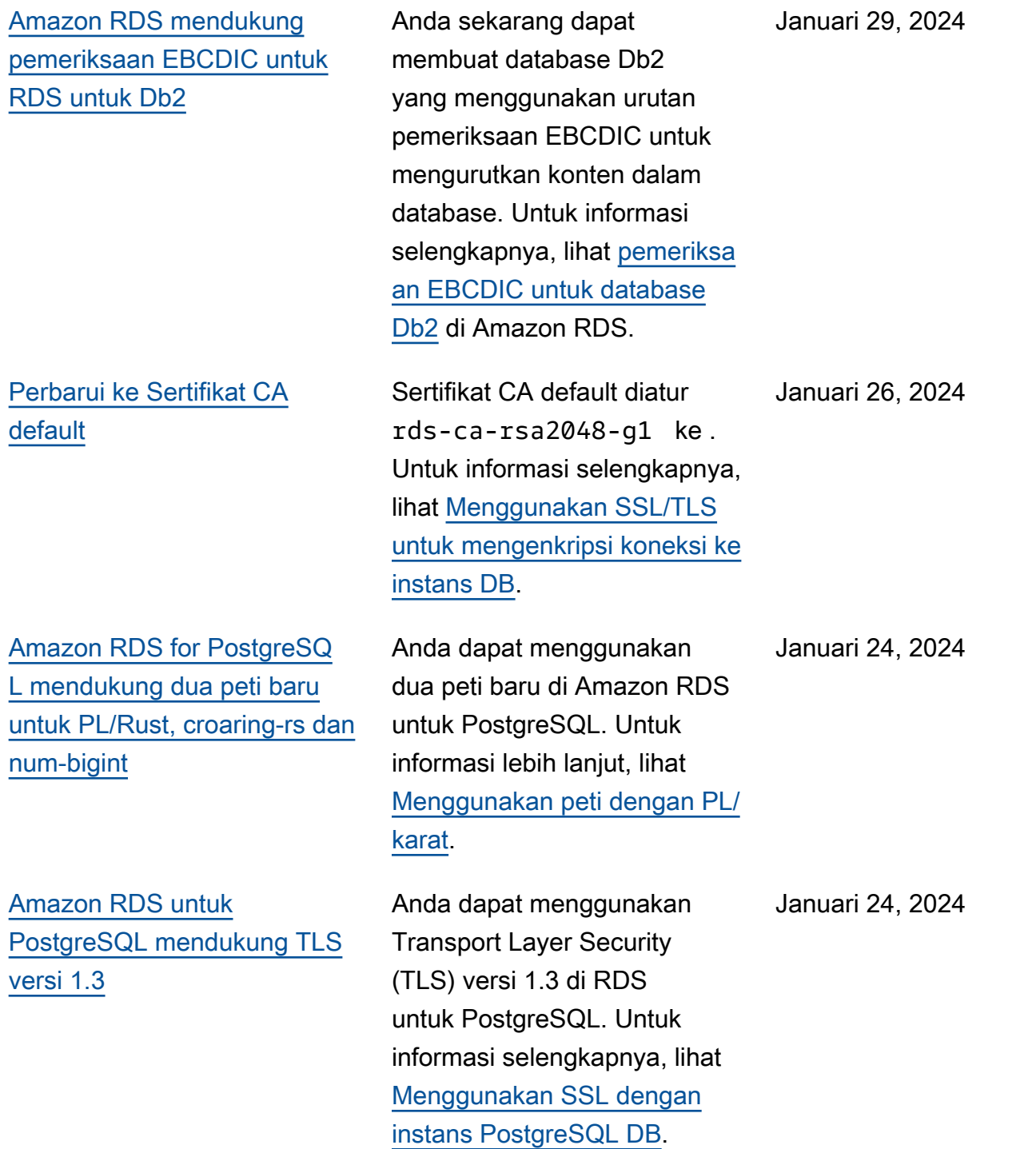

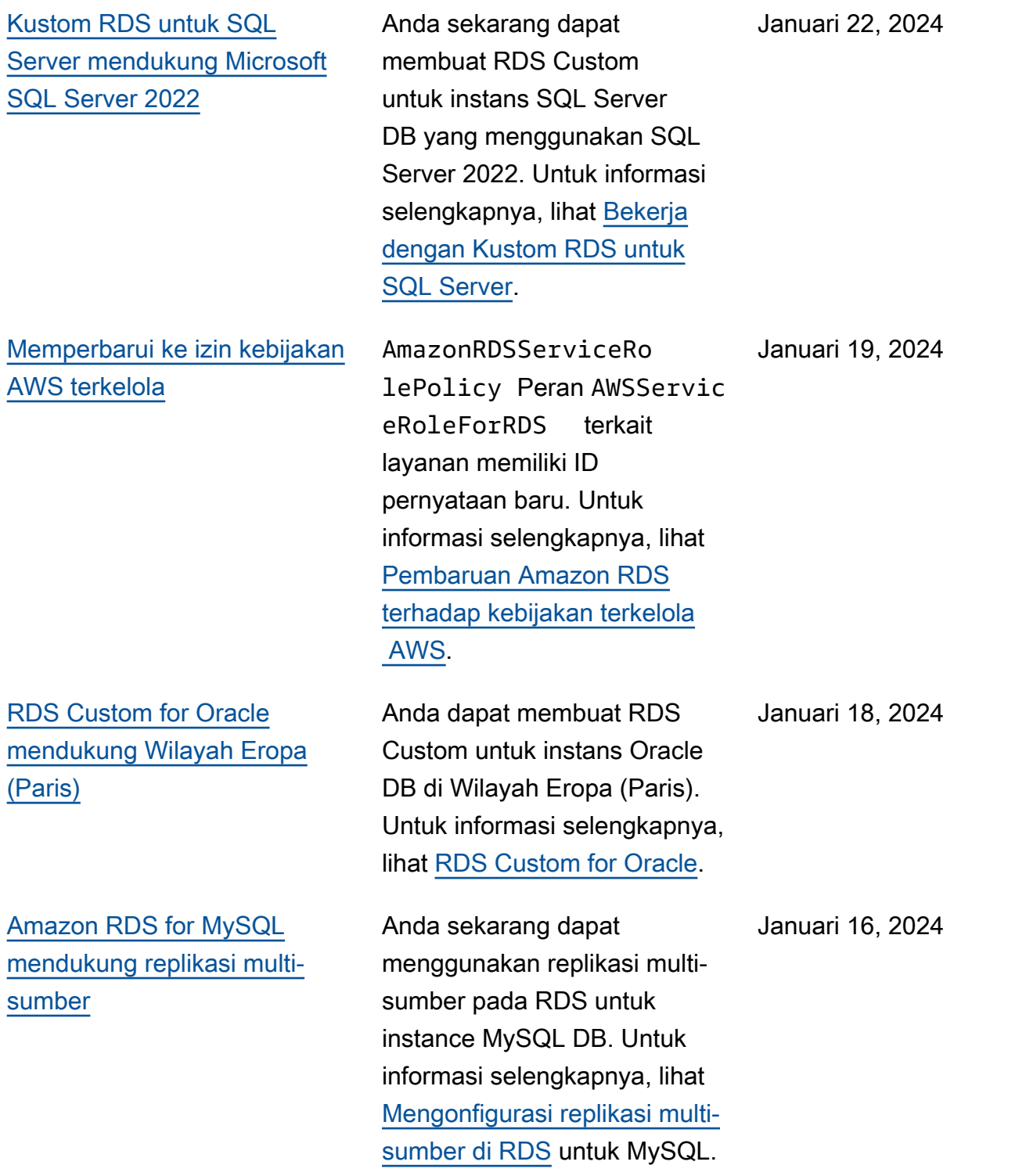

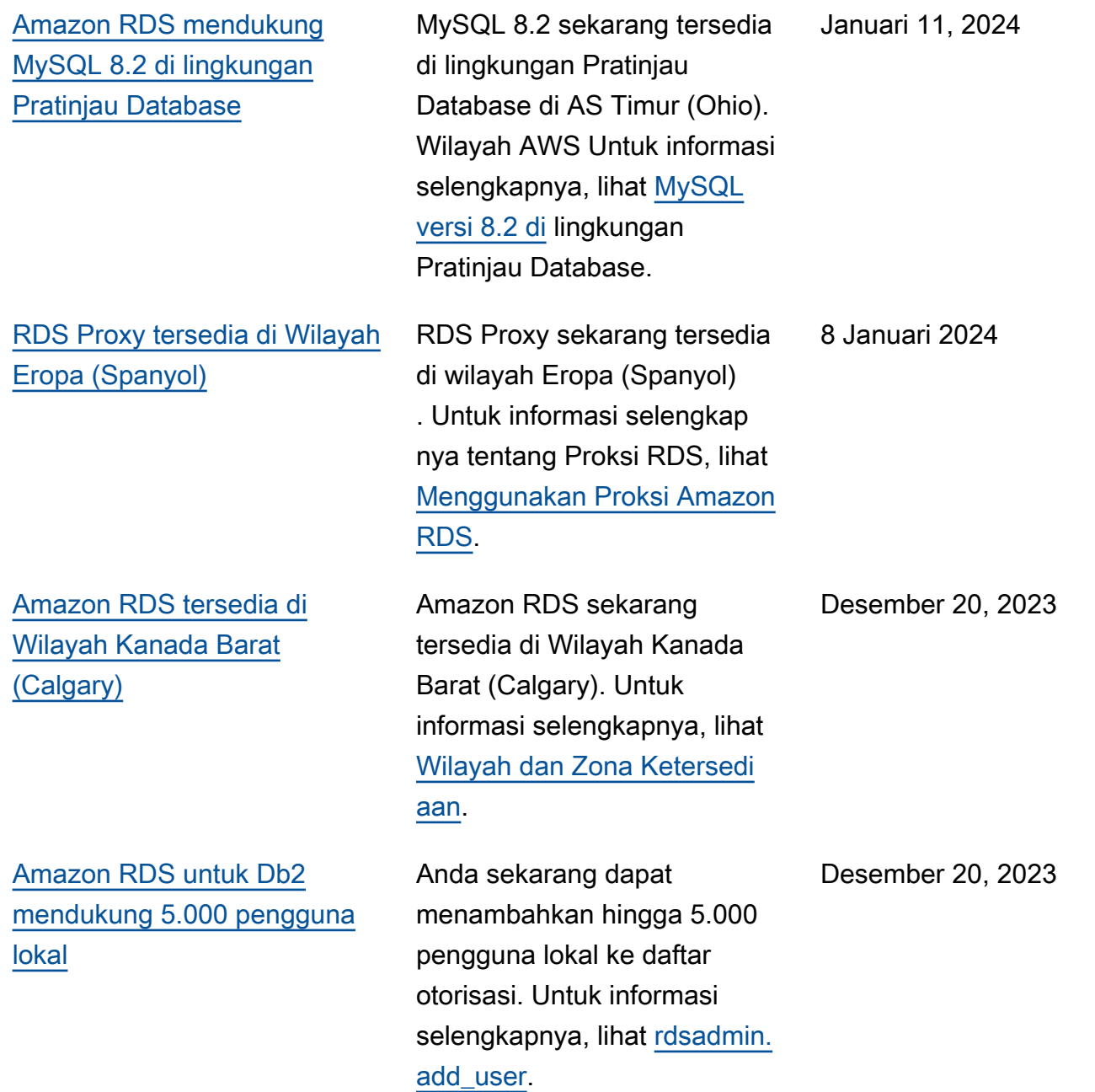

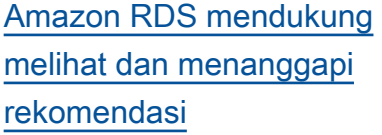

[Amazon RDS mendukung](#page-4916-0) [MariaDB 10.11.6, 10.6.16,](#page-4916-0)  [10.5.23, dan 10.4.32](#page-4916-0)

[Amazon RDS memperken](#page-4916-0) [alkan integrasi nol-ETL](#page-4916-0) [dengan Amazon Redshift](#page-4916-0) [\(pratinjau\)](#page-4916-0)

[Amazon RDS mendukung](#page-4916-0) [mesin basis data IBM Db2](#page-4916-0)

Rekomendasi Amazon RDS sekarang mencakup rekomendasi reaktif berbasis proaktif dan pembelajaran mesin berbasis ambang batas untuk RDS untuk PostgreSQL. Untuk informasi selengkapnya, lihat [Melihat dan menanggapi](https://docs.aws.amazon.com/AmazonRDS/latest/UserGuide/monitoring-recommendations.html) [rekomendasi Amazon RDS.](https://docs.aws.amazon.com/AmazonRDS/latest/UserGuide/monitoring-recommendations.html)

Anda sekarang dapat membuat instans Amazon RDS DB yang menjalank an MariaDB versi 10.11.6, 10.6.16, 10.5.23, dan 10.4.32. Untuk informasi selengkap nya, lihat [Versi MariaDB on](https://docs.aws.amazon.com/AmazonRDS/latest/UserGuide/MariaDB.Concepts.VersionMgmt.html)  [Amazon RDS](https://docs.aws.amazon.com/AmazonRDS/latest/UserGuide/MariaDB.Concepts.VersionMgmt.html).

Integrasi nol-ETL memberika n solusi yang dikelola sepenuhnya untuk menyediak an data transaksional di Amazon Redshift dalam hitungan detik setelah ditulis ke RDS untuk instans DB MySQL. Untuk informasi selengkapnya, lihat [Menggunakan integrasi nol-](https://docs.aws.amazon.com/AmazonRDS/latest/UserGuide/zero-etl.html)[ETL Amazon RDS dengan](https://docs.aws.amazon.com/AmazonRDS/latest/UserGuide/zero-etl.html)  [Amazon Redshift \(pratinjau\)](https://docs.aws.amazon.com/AmazonRDS/latest/UserGuide/zero-etl.html).

Anda sekarang dapat menjalankan mesin basis data IBM Db2 di Amazon RDS. Untuk informasi selengkapnya, lihat [Amazon RDS for Db2](https://docs.aws.amazon.com/AmazonRDS/latest/UserGuide/CHAP_Db2.html).

Desember 19, 2023

Desember 12, 2023

28 November 2023

[RDS for PostgreSQL](#page-4916-0) [mendukung peningkatan versi](#page-4916-0)  [mayor ke PostgreSQL 16.1](#page-4916-0) [serta peningkatan versi minor](#page-4916-0) [ke 15.5, 14.10, 13.13, 12.17,](#page-4916-0) [dan 11.22](#page-4916-0)

[RDS Custom for Oracle](#page-4916-0)  [mendukung grup opsi](#page-4916-0)

[Amazon RDS for MySQL](#page-4916-0) [mendukung plugin Grup](#page-4916-0)  [Replikasi](#page-4916-0)

Dengan RDS for PostgreSQ L, Anda sekarang dapat meningkatkan mesin DB ke versi mayor 16.1 serta meningkatkan versi minor ke 15.5, 14.10, 13.13, 12.17, dan 11.22. Untuk informasi selengkapnya, lihat [Meningkat](https://docs.aws.amazon.com/AmazonRDS/latest/UserGuide/USER_UpgradeDBInstance.PostgreSQL.html.html)  [kan mesin DB PostgreSQL](https://docs.aws.amazon.com/AmazonRDS/latest/UserGuide/USER_UpgradeDBInstance.PostgreSQL.html.html)  [untuk Amazon RDS.](https://docs.aws.amazon.com/AmazonRDS/latest/UserGuide/USER_UpgradeDBInstance.PostgreSQL.html.html)

Anda dapat membuat atau memodifikasi grup opsi dan mengaitkannya dengan instans DB RDS Custom for Oracle. Opsi Timezone sekarang didukung. Untuk informasi selengkapnya, lihat [Menggunakan grup opsi di](https://docs.aws.amazon.com/AmazonRDS/latest/UserGuide/custom-oracle-option-groups.html)  [RDS Custom for Oracle](https://docs.aws.amazon.com/AmazonRDS/latest/UserGuide/custom-oracle-option-groups.html).

Anda sekarang dapat mengatur klaster aktif-akt if dengan instans DB RDS for MySQL versi 8.0.35 atau yang lebih tinggi dengan menggunakan plugin Replikasi Grup yang dikembangkan dan dikelola oleh komunitas MySQL. Untuk informasi selengkapnya, lihat [Mengonfig](https://docs.aws.amazon.com/AmazonRDS/latest/UserGuide/mysql-active-active-clusters.html)  [urasi klaster aktif-aktif untuk](https://docs.aws.amazon.com/AmazonRDS/latest/UserGuide/mysql-active-active-clusters.html) [RDS for MySQL](https://docs.aws.amazon.com/AmazonRDS/latest/UserGuide/mysql-active-active-clusters.html).

17 November 2023

17 November 2023

[Proksi Amazon RDS](#page-4916-0) [mendukung RDS for](#page-4916-0) [PostgreSQL 16.1](#page-4916-0)

[RDS Custom for SQL Server](#page-4916-0) [mendukung Microsoft SQL](#page-4916-0)  [Server 2019 Developer Edition](#page-4916-0)

[Peningkatan versi minor](#page-4916-0) [klaster DB Multi-AZ dengan](#page-4916-0) [waktu henti minimal](#page-4916-0)

Anda sekarang dapat membuat proksi menggunak an Proksi RDS untuk instans DB RDS for PostgreSQL 16.1. Untuk informasi selengkap nya, lihat [Menggunakan Proksi](https://docs.aws.amazon.com/AmazonRDS/latest/UserGuide/rds-proxy.html)  [Amazon RDS](https://docs.aws.amazon.com/AmazonRDS/latest/UserGuide/rds-proxy.html).

Anda dapat membuat instans DB RDS for SQL Server yang menggunakan SQL Server 2019 Developer Edition. Untuk informasi selengkapnya, lihat [Bawa Media Anda Sendiri](https://docs.aws.amazon.com/AmazonRDS/latest/UserGuide/custom-sqlserver.byom.html) [dengan RDS Custom for SQL](https://docs.aws.amazon.com/AmazonRDS/latest/UserGuide/custom-sqlserver.byom.html) [Server.](https://docs.aws.amazon.com/AmazonRDS/latest/UserGuide/custom-sqlserver.byom.html)

Saat Anda melakukan peningkatan versi minor klaster DB Multi-AZ, Amazon RDS sekarang meningkat kan instans DB pembaca sebelum instans penulis, sehingga secara signifika n mengurangi waktu henti. Anda dapat mengurangi waktu henti menjadi satu detik atau kurang dengan menggunakan Proksi RDS. Untuk informasi selengkapnya, lihat [Meningkat](https://docs.aws.amazon.com/AmazonRDS/latest/UserGuide/multi-az-db-clusters-concepts.html#multi-az-db-clusters-upgrading)  [kan versi mesin klaster DB](https://docs.aws.amazon.com/AmazonRDS/latest/UserGuide/multi-az-db-clusters-concepts.html#multi-az-db-clusters-upgrading) [Multi-AZ](https://docs.aws.amazon.com/AmazonRDS/latest/UserGuide/multi-az-db-clusters-concepts.html#multi-az-db-clusters-upgrading).

17 November 2023

16 November 2023

[RDS for SQL Server](#page-4916-0) [mendukung Microsoft SQL](#page-4916-0)  [Server 2022](#page-4916-0)

[RDS for MySQL mendukung](#page-4916-0)  [peningkatan snapshot dari](#page-4916-0) [versi 5.7 ke 8.0](#page-4916-0)

[RDS Custom for SQL Server](#page-4916-0) [mendukung pemulihan titik](#page-4916-0) [waktu terhadap 1.000 basis](#page-4916-0) [data](#page-4916-0)

Anda sekarang dapat membuat instans DB RDS yang menggunakan SQL Server 2022. Untuk informasi selengkapnya, lihat [Versi](https://docs.aws.amazon.com/AmazonRDS/latest/UserGuide/CHAP_SQLServer#SQLServer.Concepts.General.VersionSupport)  [Microsoft SQL Server di](https://docs.aws.amazon.com/AmazonRDS/latest/UserGuide/CHAP_SQLServer#SQLServer.Concepts.General.VersionSupport)  [Amazon RDS](https://docs.aws.amazon.com/AmazonRDS/latest/UserGuide/CHAP_SQLServer#SQLServer.Concepts.General.VersionSupport).

Anda sekarang dapat meningkatkan versi mesin RDS for MySQL dari versi 5.7 ke versi 8.0. Anda dapat melakukannya dengan menggunakan AWS Management Console, atau ModifyDBSnapshot pengoperasian API RDS atau AWS CLI. Untuk informasi selengkapnya, lihat [Meningkat](https://docs.aws.amazon.com/AmazonRDS/latest/UserGuide/mysql-upgrade-snapshot.html)  [kan versi mesin snapshot](https://docs.aws.amazon.com/AmazonRDS/latest/UserGuide/mysql-upgrade-snapshot.html)  [MySQL DB](https://docs.aws.amazon.com/AmazonRDS/latest/UserGuide/mysql-upgrade-snapshot.html).

Anda sekarang dapat membuat hingga 1.000 basis data yang memenuhi syarat untuk pencadangan penuh dan pemulihan titik waktu pada instans DB RDS Custom for SQL Server Anda. Untuk informasi selengkapnya, lihat [Memulihkan instans RDS](https://docs.aws.amazon.com/AmazonRDS/latest/UserGuide/custom-backup-sqlserver.html#custom-backup.pitr-sqs) [Custom for SQL Server ke](https://docs.aws.amazon.com/AmazonRDS/latest/UserGuide/custom-backup-sqlserver.html#custom-backup.pitr-sqs) [suatu titik waktu.](https://docs.aws.amazon.com/AmazonRDS/latest/UserGuide/custom-backup-sqlserver.html#custom-backup.pitr-sqs)

15 November 2023

15 November 2023

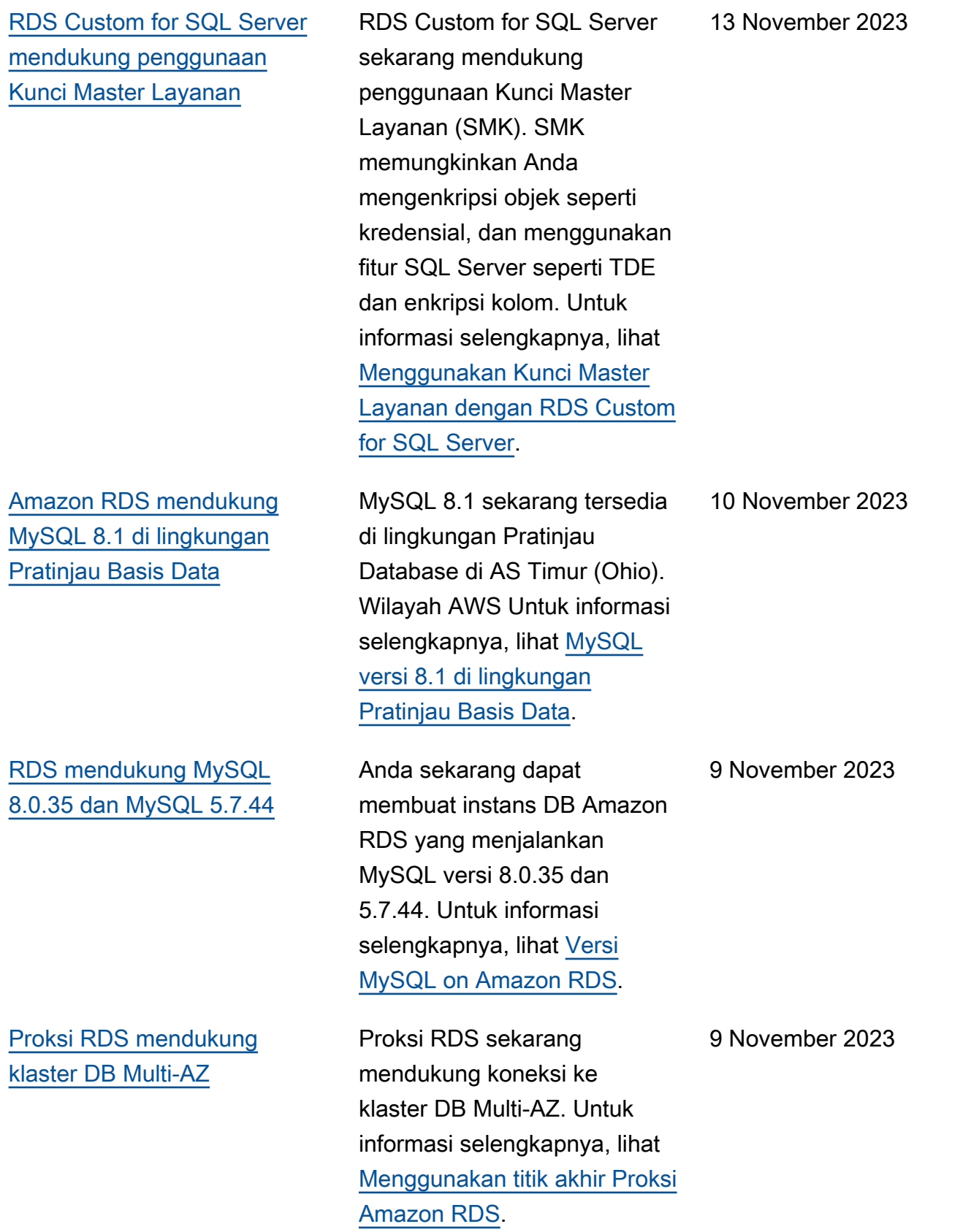

[RDS Custom for Oracle](#page-4916-0)  [tersedia di AWS GovCloud](#page-4916-0) [\(US\) Regions](#page-4916-0)

[Amazon RDS Optimized](#page-4916-0)  [Writes mendukung kelas](#page-4916-0) [instans DB db.m5](#page-4916-0)

[Amazon RDS for Oracle](#page-4916-0) [mendukung konfigurasi multi](#page-4916-0)[penghuni arsitektur CDB](#page-4916-0)

Amazon RDS sekarang tersedia di AWS GovCloud (US) Regions. Untuk informasi selengkapnya, lihat [RDS](https://docs.aws.amazon.com/AmazonRDS/latest/UserGuide/Concepts.RDS_Fea_Regions_DB-eng.Feature.RDSCustom.html#Concepts.RDS_Fea_Regions_DB-eng.Feature.RDSCustom.ora)  [Custom for Oracle.](https://docs.aws.amazon.com/AmazonRDS/latest/UserGuide/Concepts.RDS_Fea_Regions_DB-eng.Feature.RDSCustom.html#Concepts.RDS_Fea_Regions_DB-eng.Feature.RDSCustom.ora)

Amazon RDS Optimized Writes sekarang mendukung kelas instans DB db.m5. Untuk informasi selengkapnya, lihat [Meningkatkan performa](https://docs.aws.amazon.com/AmazonRDS/latest/UserGuide/rds-optimized-writes-mariadb.html)  [penulisan dengan Amazon](https://docs.aws.amazon.com/AmazonRDS/latest/UserGuide/rds-optimized-writes-mariadb.html)  [RDS Optimized Writes for](https://docs.aws.amazon.com/AmazonRDS/latest/UserGuide/rds-optimized-writes-mariadb.html)  [MariaDB](https://docs.aws.amazon.com/AmazonRDS/latest/UserGuide/rds-optimized-writes-mariadb.html) dan [Meningkatkan](https://docs.aws.amazon.com/AmazonRDS/latest/UserGuide/rds-optimized-writes.html)  [performa penulisan dengan](https://docs.aws.amazon.com/AmazonRDS/latest/UserGuide/rds-optimized-writes.html)  [Amazon RDS Optimized](https://docs.aws.amazon.com/AmazonRDS/latest/UserGuide/rds-optimized-writes.html) [Writes for MySQL](https://docs.aws.amazon.com/AmazonRDS/latest/UserGuide/rds-optimized-writes.html).

Dengan fitur multi-pen ghuni RDS for Oracle, RDS memberikan arsitektur dan pengalaman multi-pen ghuni Oracle yang dikelola sepenuhnya untuk basis data Oracle Anda. Anda dapat menggunakan API RDS untuk membuat beberapa PDB, yang disebut basis data penghuni, dalam CDB. RDS menawarka n konfigurasi multi-penghuni arsitektur CDB sebagai alternatif dari konfigurasi penghuni tunggal lama. Untuk informasi selengkapnya, lihat [Konfigurasi multi-penghuni](https://docs.aws.amazon.com/AmazonRDS/latest/UserGuide/Oracle.Concepts.CDBs.html#multi-tenant-configuration)  [arsitektur CDB](https://docs.aws.amazon.com/AmazonRDS/latest/UserGuide/Oracle.Concepts.CDBs.html#multi-tenant-configuration).

9 November 2023

9 November 2023

[Amazon RDS mengekspor](#page-4916-0)  [metrik Performance Insights](#page-4916-0) [ke Amazon CloudWatch](#page-4916-0)

[Amazon RDS Custom for](#page-4916-0) [Oracle memungkinkan Anda](#page-4916-0) [meningkatkan sistem operasi](#page-4916-0) [pada instans DB](#page-4916-0)

[Proksi RDS mendukung](#page-4916-0)  [Protokol yang Diperluas untuk](#page-4916-0)  [RDS for PostgreSQL](#page-4916-0)

Performance Insights memungkinkan Anda mengekspor dasbor metrik yang telah dikonfigurasi sebelumnya atau kustom ke Amazon. CloudWatch Dasbor metrik yang diekspor tersedia untuk dilihat di konsol. CloudWatch Anda juga dapat mengekspor widget metrik Performance Insights yang dipilih dan melihat data metrik di konsol. CloudWatch Untuk informasi selengkapnya, lihat [Mengekspor metrik Performan](https://docs.aws.amazon.com/AmazonRDS/latest/UserGuide/PI_metrics_export_CW.html)  [ce Insights](https://docs.aws.amazon.com/AmazonRDS/latest/UserGuide/PI_metrics_export_CW.html) ke. CloudWatch

Anda sekarang dapat meningkatkan basis data atau sistem operasi (OS) untuk instans DB RDS Custom for Oracle menggunakan perintah CLI modify-dbinstance . Untuk informasi selengkapnya, lihat [Meningkat](https://docs.aws.amazon.com/AmazonRDS/latest/UserGuide/custom-upgrading.html)  [kan instans DB untuk Amazon](https://docs.aws.amazon.com/AmazonRDS/latest/UserGuide/custom-upgrading.html) [RDS Custom for Oracle](https://docs.aws.amazon.com/AmazonRDS/latest/UserGuide/custom-upgrading.html).

Anda sekarang dapat menjalankan protokol kueri yang diperluas pada instans DB RDS for PostgreSQL. Untuk informasi selengkap nya, lihat [Menggunakan Proksi](https://docs.aws.amazon.com/AmazonRDS/latest/UserGuide/rds-proxy.html)  [Amazon RDS](https://docs.aws.amazon.com/AmazonRDS/latest/UserGuide/rds-proxy.html).

8 November 2023

7 November 2023

[Dukungan RDS for PostgreSQ](#page-4916-0) [L untuk Deployment Blue/Gree](#page-4916-0)  [n RDS](#page-4916-0) Anda sekarang dapat membuat deployment blue/ green dari instans DB RDS for PostgreSQL. Untuk informasi selengkapnya, lihat [Menggunakan Deploymen](https://docs.aws.amazon.com/AmazonRDS/latest/UserGuide/blue-green-deployments.html)  [t Blue/Green Amazon RDS](https://docs.aws.amazon.com/AmazonRDS/latest/UserGuide/blue-green-deployments.html)  [untuk pembaruan basis data.](https://docs.aws.amazon.com/AmazonRDS/latest/UserGuide/blue-green-deployments.html) 26 Oktober 2023 [Memperbarui ke kebijakan](#page-4916-0) [AWS terkelola](#page-4916-0) Kebijakan terkelola AmazonRDSPerforman ceInsightsReadOnly dan AmazonRDSPerforman ceInsightsFullAcce ss sekarang menyertak an Sid (ID pernyataan) sebagai pengidentifikasi dalam pernyataan kebijakan. Untuk informasi selengkapnya, lihat [Pembaruan Amazon RDS](https://docs.aws.amazon.com/AmazonRDS/latest/UserGuide/rds-manpol-updates.html) [terhadap kebijakan terkelola](https://docs.aws.amazon.com/AmazonRDS/latest/UserGuide/rds-manpol-updates.html)   [AWS](https://docs.aws.amazon.com/AmazonRDS/latest/UserGuide/rds-manpol-updates.html). 23 Oktober 2023 [RDS Custom for Oracle](#page-4916-0)  Untuk informasi selengkapnya, 23 Oktober 2023

[mendukung Wilayah Eropa](#page-4916-0)  [\(Milan\)](#page-4916-0)

lihat [RDS Custom for Oracle.](https://docs.aws.amazon.com/AmazonRDS/latest/UserGuide/Concepts.RDS_Fea_Regions_DB-eng.Feature.RDSCustom.html#Concepts.RDS_Fea_Regions_DB-eng.Feature.RDSCustom.ora)
[Aktifkan RDS Optimized](#page-4916-0) [Writes pada basis data yang](#page-4916-0) [ada](#page-4916-0)

[Amazon RDS mendukung](#page-4916-0) [penggunaan volume log](#page-4916-0)  [khusus \(DLV\).](#page-4916-0)

Anda sekarang dapat mengaktifkan RDS Optimized Writes pada instans DB yang ada bahkan jika instans tersebut dibuat dengan versi mesin, kelas instans DB, atau konfigurasi sistem file yang tidak mendukung fitur ini. Untuk informasi selengkap nya, lihat [Mengaktifkan RDS](https://docs.aws.amazon.com/AmazonRDS/latest/UserGuide/rds-optimized-writes.html#rds-optimized-writes-modify-enable)  [Optimized Writes pada basis](https://docs.aws.amazon.com/AmazonRDS/latest/UserGuide/rds-optimized-writes.html#rds-optimized-writes-modify-enable) [data yang ada](https://docs.aws.amazon.com/AmazonRDS/latest/UserGuide/rds-optimized-writes.html#rds-optimized-writes-modify-enable) untuk RDS for MySQL, dan [Mengaktifkan](https://docs.aws.amazon.com/AmazonRDS/latest/UserGuide/rds-optimized-writes-mariadb.html#rds-optimized-writes-modify-enable-mariadb)  [RDS Optimized Writes pada](https://docs.aws.amazon.com/AmazonRDS/latest/UserGuide/rds-optimized-writes-mariadb.html#rds-optimized-writes-modify-enable-mariadb) [basis data yang ada](https://docs.aws.amazon.com/AmazonRDS/latest/UserGuide/rds-optimized-writes-mariadb.html#rds-optimized-writes-modify-enable-mariadb) untuk RDS for MariaDB.

Anda sekarang dapat menggunakan volume log khusus (DLV) RDS for MariaDB, RDS for MySQL, dan RDS for PostgreSQL. DLV ideal untuk basis data dengan penyimpanan besar yang dialokasikan, persyarat an I/O per detik (IOPS) tinggi, atau beban kerja yang sensitif terhadap latensi. Untuk informasi selengkapnya, lihat [Menggunakan volume log](https://docs.aws.amazon.com/AmazonRDS/latest/UserGuide/USER_PIOPS.StorageTypes.html#USER_PIOPS.dlv)  [khusus \(DLV](https://docs.aws.amazon.com/AmazonRDS/latest/UserGuide/USER_PIOPS.StorageTypes.html#USER_PIOPS.dlv)).

19 Oktober 2023

17 Oktober 2023

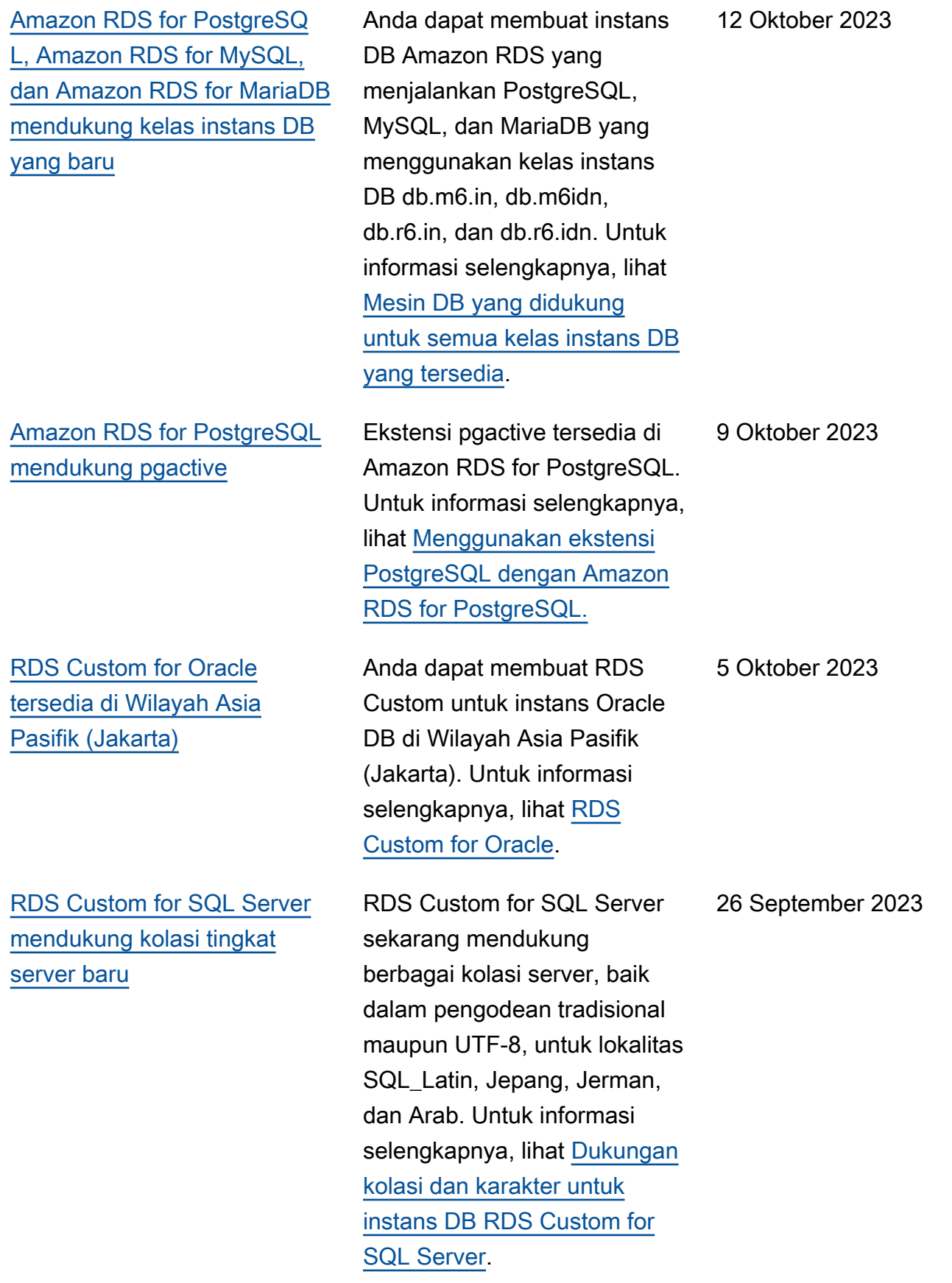

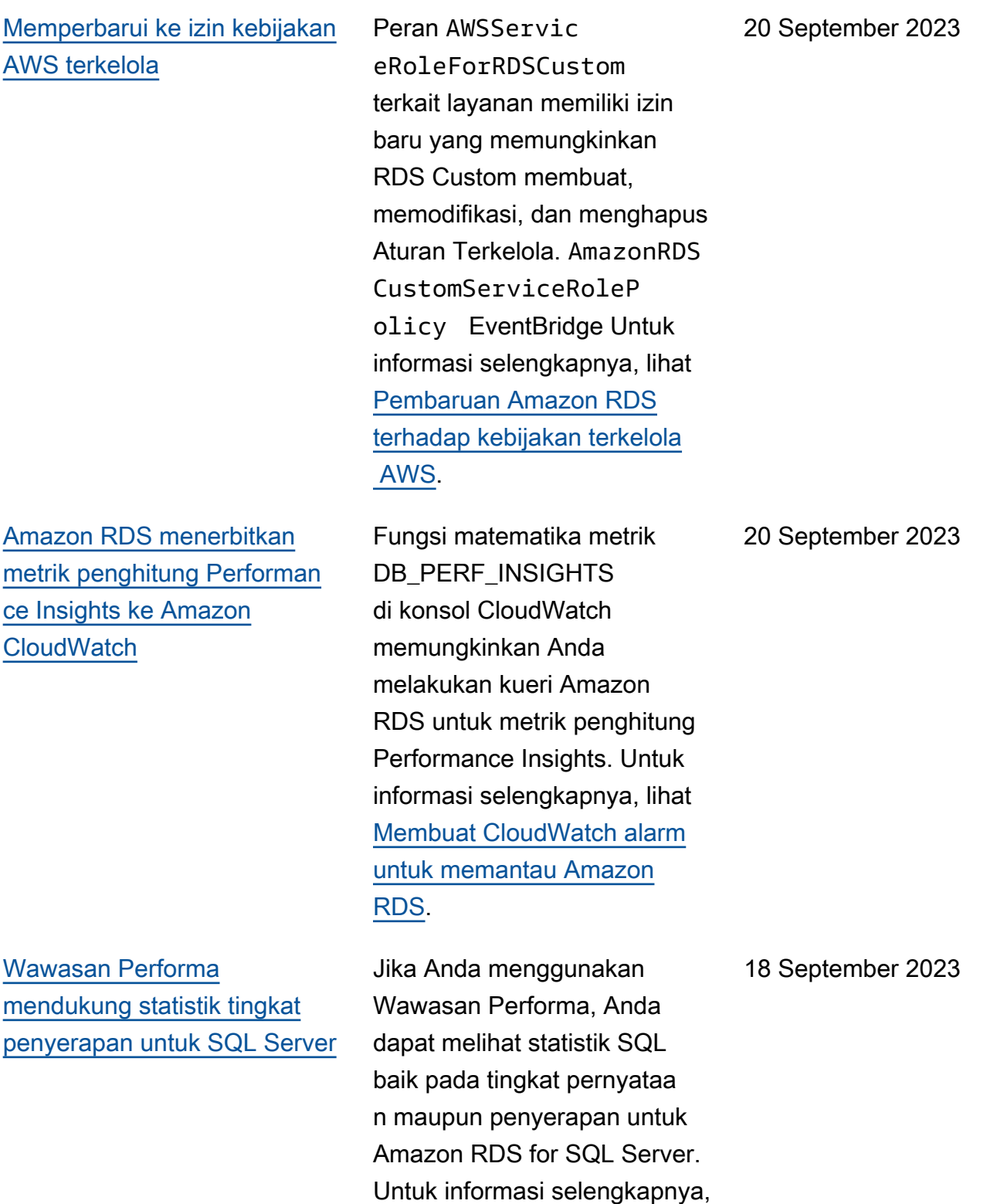

lihat [Menganalisis kueri yang](https://docs.aws.amazon.com/AmazonRDS/latest/UserGuide/USER_PerfInsights.UsingDashboard.AnalyzeDBLoad.AdditionalMetrics.SQLServer)  [berjalan di SQL Server.](https://docs.aws.amazon.com/AmazonRDS/latest/UserGuide/USER_PerfInsights.UsingDashboard.AnalyzeDBLoad.AdditionalMetrics.SQLServer)

4896

## [Amazon RDS for PostgreSQ](#page-4916-0)  [L, Amazon RDS for MySQL,](#page-4916-0)  [dan Amazon RDS for MariaDB](#page-4916-0) [mendukung jenis kelas instans](#page-4916-0) [db.m6.id dan db.r6.id](#page-4916-0)

[Dukungan peningkatan versi](#page-4916-0)  [mayor untuk klaster DB Multi-](#page-4916-0)[AZ RDS for PostgreSQL](#page-4916-0)

[Amazon RDS mendukung](#page-4916-0) [MariaDB 10.11.5, 10.6.15,](#page-4916-0)  [10.5.22, dan 10.4.31](#page-4916-0)

Anda sekarang dapat membuat instans DB Amazon RDS yang menjalankan PostgreSQL, MySQL, dan MariaDB yang menggunak an jenis kelas instans DB db.m6.id dan db.r6.id yang dioptimalkan untuk memori. Jenis ini menawarkan penyimpanan SSD berbasis NVMe lokal. Untuk informasi selengkapnya, lihat [Mesin](https://docs.aws.amazon.com/AmazonRDS/latest/UserGuide/multi-az-db-clusters-concepts.html#multi-az-db-clusters-upgrading)  [DB yang didukung untuk](https://docs.aws.amazon.com/AmazonRDS/latest/UserGuide/multi-az-db-clusters-concepts.html#multi-az-db-clusters-upgrading) [semua kelas instans DB yang](https://docs.aws.amazon.com/AmazonRDS/latest/UserGuide/multi-az-db-clusters-concepts.html#multi-az-db-clusters-upgrading) [tersedia](https://docs.aws.amazon.com/AmazonRDS/latest/UserGuide/multi-az-db-clusters-concepts.html#multi-az-db-clusters-upgrading).

Anda sekarang dapat melakukan peningkatan versi mayor klaster DB Multi-AZ RDS for PostgreSQL Anda. Untuk informasi selengkapnya, lihat [Meningkatkan versi mesin](https://docs.aws.amazon.com/AmazonRDS/latest/UserGuide/multi-az-db-clusters-concepts.html#multi-az-db-clusters-upgrading) [klaster DB Multi-AZ.](https://docs.aws.amazon.com/AmazonRDS/latest/UserGuide/multi-az-db-clusters-concepts.html#multi-az-db-clusters-upgrading)

Anda sekarang dapat membuat instans DB Amazon RDS yang menjalankan MariaDB versi 10.11.5, 10.6.15, 10.5.22, dan 10.4.31. Untuk informasi selengkap nya, lihat [Versi MariaDB on](https://docs.aws.amazon.com/AmazonRDS/latest/UserGuide/MariaDB.Concepts.VersionMgmt.html)  [Amazon RDS](https://docs.aws.amazon.com/AmazonRDS/latest/UserGuide/MariaDB.Concepts.VersionMgmt.html).

11 September 2023

7 September 2023

7 September 2023

## [Dukungan Amazon RDS yang](#page-4916-0)  **[Diperluas](#page-4916-0)**

[RDS Custom mendukung](#page-4916-0)  [tindakan memulai dan](#page-4916-0) [menghentikan instans DB](#page-4916-0) [RDS Custom for SQL Server](#page-4916-0)

[Amazon RDS Optimized](#page-4916-0)  [Writes mendukung kelas](#page-4916-0) [instans DB db.r5](#page-4916-0)

Amazon RDS mengumumk an kemampuan mendatang untuk terus menjalankan versi mesin mayor RDS for MySQL dan RDS for PostgreSQL di instans DB Anda setelah tanggal akhir dukungan standar RDS. Untuk informasi selengkapnya, lihat [Menggunakan Dukungan](https://docs.aws.amazon.com/AmazonRDS/latest/UserGuide/extended-support.html)  [Amazon RDS yang Diperluas](https://docs.aws.amazon.com/AmazonRDS/latest/UserGuide/extended-support.html).

RDS Custom sekarang mendukung tindakan memulai dan menghentikan instans DB RDS Custom for SQL Server. Untuk informasi selengkapnya, lihat [Memulai dan menghenti](https://docs.aws.amazon.com/AmazonRDS/latest/UserGuide/custom-managing-sqlserver.html#custom-managing-sqlserver.startstop)  [kan instans DB RDS Custom](https://docs.aws.amazon.com/AmazonRDS/latest/UserGuide/custom-managing-sqlserver.html#custom-managing-sqlserver.startstop) [for SQL Server](https://docs.aws.amazon.com/AmazonRDS/latest/UserGuide/custom-managing-sqlserver.html#custom-managing-sqlserver.startstop).

Amazon RDS Optimized Writes sekarang mendukung kelas instans DB db.r5. Untuk informasi selengkapnya, lihat [Meningkatkan performa](https://docs.aws.amazon.com/AmazonRDS/latest/UserGuide/rds-optimized-writes-mariadb.html)  [penulisan dengan Amazon](https://docs.aws.amazon.com/AmazonRDS/latest/UserGuide/rds-optimized-writes-mariadb.html)  [RDS Optimized Writes for](https://docs.aws.amazon.com/AmazonRDS/latest/UserGuide/rds-optimized-writes-mariadb.html)  [MariaDB](https://docs.aws.amazon.com/AmazonRDS/latest/UserGuide/rds-optimized-writes-mariadb.html) dan [Meningkatkan](https://docs.aws.amazon.com/AmazonRDS/latest/UserGuide/rds-optimized-writes.html)  [performa penulisan dengan](https://docs.aws.amazon.com/AmazonRDS/latest/UserGuide/rds-optimized-writes.html)  [Amazon RDS Optimized](https://docs.aws.amazon.com/AmazonRDS/latest/UserGuide/rds-optimized-writes.html) [Writes for MySQL](https://docs.aws.amazon.com/AmazonRDS/latest/UserGuide/rds-optimized-writes.html).

1 September 2023

31 Agustus 2023

[Amazon RDS for Oracle](#page-4916-0) [mendukung peningkatan](#page-4916-0) [otomatis file zona waktu untuk](#page-4916-0) [CDB](#page-4916-0)

[Amazon RDS Optimized](#page-4916-0)  [Writes mendukung kelas](#page-4916-0) [instans DB db.m6g dan db.m6i](#page-4916-0)

[Amazon RDS mendukung](#page-4916-0) [MariaDB 10.11](#page-4916-0)

Dengan opsi TIMEZONE\_ FILE AUTOUPGRADE, Anda dapat meningkatkan file zona waktu saat ini ke versi terbaru pada basis data kontainer (CDB) RDS for Oracle Anda. Untuk informasi selengkapnya, lihat [Peningkatan otomatis file](https://docs.aws.amazon.com/AmazonRDS/latest/UserGuide/Appendix.Oracle.Options.Timezone-file-autoupgrade.html)  [zona waktu Oracle.](https://docs.aws.amazon.com/AmazonRDS/latest/UserGuide/Appendix.Oracle.Options.Timezone-file-autoupgrade.html)

Amazon RDS Optimized Writes sekarang mendukung kelas instans db.m6g dan db.m6i DB. Untuk informasi selengkapnya, lihat [Meningkat](https://docs.aws.amazon.com/AmazonRDS/latest/UserGuide/rds-optimized-writes-mariadb.html)  [kan performa penulisan](https://docs.aws.amazon.com/AmazonRDS/latest/UserGuide/rds-optimized-writes-mariadb.html)  [dengan Amazon RDS](https://docs.aws.amazon.com/AmazonRDS/latest/UserGuide/rds-optimized-writes-mariadb.html)  [Optimized Writes for MariaDB](https://docs.aws.amazon.com/AmazonRDS/latest/UserGuide/rds-optimized-writes-mariadb.html) dan [Meningkatkan performa](https://docs.aws.amazon.com/AmazonRDS/latest/UserGuide/rds-optimized-writes.html)  [penulisan dengan Amazon](https://docs.aws.amazon.com/AmazonRDS/latest/UserGuide/rds-optimized-writes.html)  [RDS Optimized Writes for](https://docs.aws.amazon.com/AmazonRDS/latest/UserGuide/rds-optimized-writes.html)  [MySQL](https://docs.aws.amazon.com/AmazonRDS/latest/UserGuide/rds-optimized-writes.html).

Anda sekarang dapat

RDS yang menjalankan

[RDS.](https://docs.aws.amazon.com/AmazonRDS/latest/UserGuide/MariaDB.Concepts.VersionMgmt.html)

membuat instans DB Amazon

MariaDB versi 10.11. Untuk informasi selengkapnya, lihat [Versi MariaDB on Amazon](https://docs.aws.amazon.com/AmazonRDS/latest/UserGuide/MariaDB.Concepts.VersionMgmt.html) 

21 Agustus 2023

29 Agustus 2023

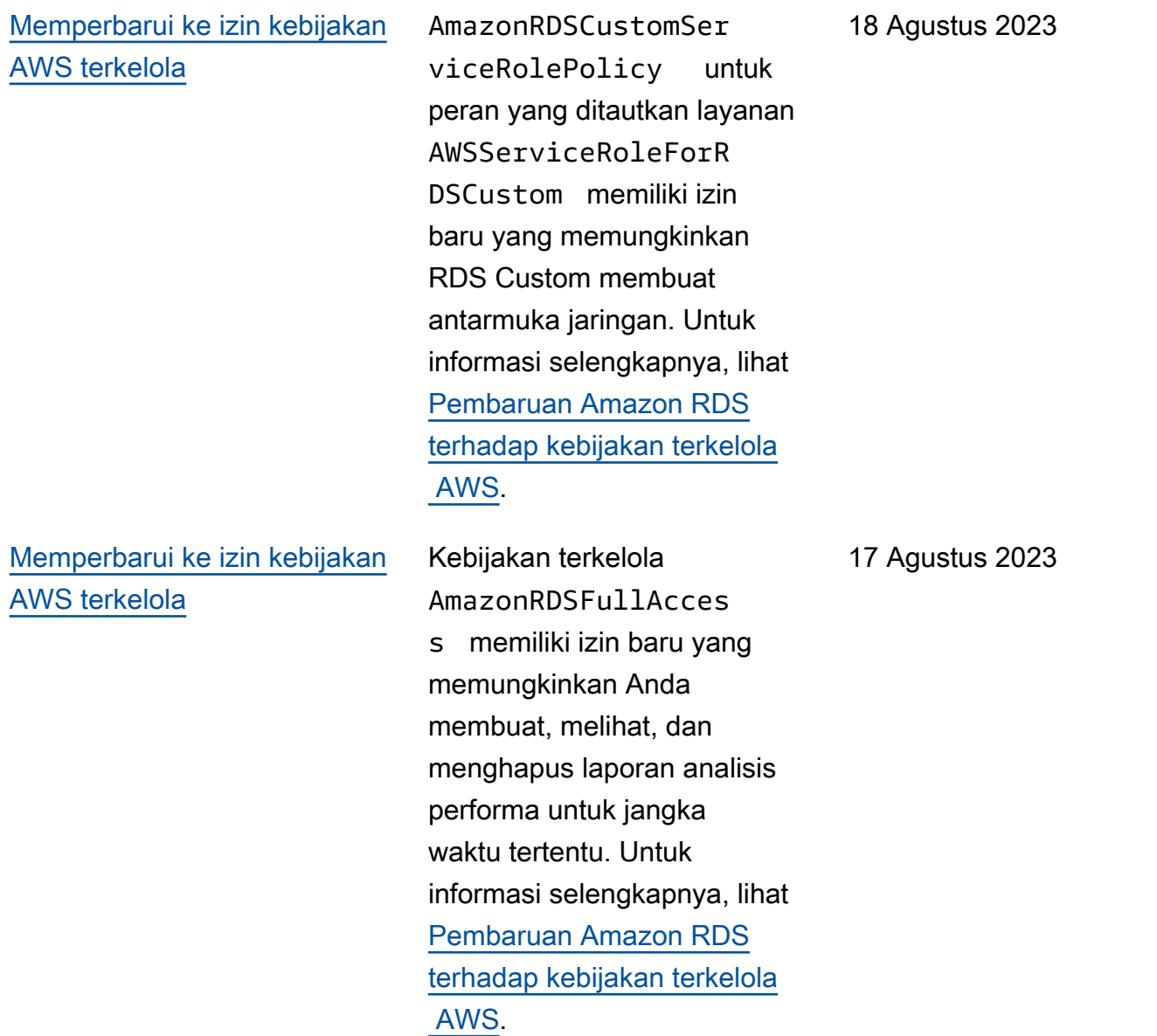

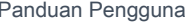

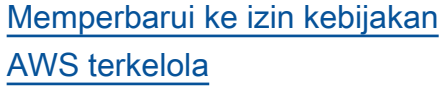

[Amazon RDS mendukung](#page-4916-0) [analisis performa untuk jangka](#page-4916-0) [waktu tertentu](#page-4916-0)

Penambahan izin baru ke kebijakan terkelola AmazonRDSPerforman ceInsightsReadOnly dan penambahan kebijakan terkelola baru AmazonRDS PerformanceInsight sFullAccess memungkin kan Anda membuat laporan analisis beban DB untuk jangka waktu tertentu. Untuk informasi selengkapnya, lihat [Pembaruan Amazon RDS](https://docs.aws.amazon.com/AmazonRDS/latest/UserGuide/rds-manpol-updates.html) [terhadap kebijakan terkelola](https://docs.aws.amazon.com/AmazonRDS/latest/UserGuide/rds-manpol-updates.html)   [AWS](https://docs.aws.amazon.com/AmazonRDS/latest/UserGuide/rds-manpol-updates.html).

Wawasan Performa memungkinkan Anda membuat dan melihat laporan analisis performa untuk jangka waktu tertentu. Laporan ini memberikan wawasan yang diidentifikasi dan rekomendasi untuk menyelesaikan masalah performa. Untuk informasi selengkapnya, lihat [Menganali](https://docs.aws.amazon.com/AmazonRDS/latest/UserGuide/USER_PerfInsights.UsingDashboard.AnalyzePerformanceTimePeriod.html)  [sis beban DB untuk jangka](https://docs.aws.amazon.com/AmazonRDS/latest/UserGuide/USER_PerfInsights.UsingDashboard.AnalyzePerformanceTimePeriod.html) [waktu tertentu.](https://docs.aws.amazon.com/AmazonRDS/latest/UserGuide/USER_PerfInsights.UsingDashboard.AnalyzePerformanceTimePeriod.html)

16 Agustus 2023

[Amazon RDS Custom for](#page-4916-0) [Oracle mendukung kelas](#page-4916-0) [instans DB db.r5b dan](#page-4916-0) [db.x2iedn](#page-4916-0)

[Amazon RDS Custom for](#page-4916-0) [Oracle mendukung kelas](#page-4916-0) [instans DB db.m6i, db.r6i, dan](#page-4916-0) [db.t3 DB](#page-4916-0)

[Amazon RDS for PostgreSQL](#page-4916-0) [kini mendukung PostgreSQL](#page-4916-0) [versi 16 Beta 3 di lingkungan](#page-4916-0)  [pratinjau basis data](#page-4916-0)

[Amazon RDS mendukung](#page-4916-0) [MySQL 8.0.34 dan 5.7.43](#page-4916-0)

Anda sekarang dapat menggunakan kelas instans db.r5b dan db.x2iedn untuk instans DB RDS Custom for Oracle. Untuk informasi selengkapnya, lihat [Dukungan](https://docs.aws.amazon.com/AmazonRDS/latest/UserGuide/custom-reqs-limits.html#custom-reqs-limits.instances) [kelas instans DB untuk RDS](https://docs.aws.amazon.com/AmazonRDS/latest/UserGuide/custom-reqs-limits.html#custom-reqs-limits.instances) [Custom for Oracle.](https://docs.aws.amazon.com/AmazonRDS/latest/UserGuide/custom-reqs-limits.html#custom-reqs-limits.instances)

Anda sekarang dapat menggunakan kelas instans db.m6i, db.r6i, dan db.t3 untuk instans DB RDS Custom for Oracle. Untuk informasi selengkapnya, lihat [Dukungan](https://docs.aws.amazon.com/AmazonRDS/latest/UserGuide/custom-reqs-limits.html#custom-reqs-limits.instances) [kelas instans DB untuk RDS](https://docs.aws.amazon.com/AmazonRDS/latest/UserGuide/custom-reqs-limits.html#custom-reqs-limits.instances) [Custom for Oracle.](https://docs.aws.amazon.com/AmazonRDS/latest/UserGuide/custom-reqs-limits.html#custom-reqs-limits.instances)

PostgreSQL versi 16 Beta 3 sekarang tersedia di lingkunga n pratinjau database di AS Timur (Ohio). Wilayah AWS Untuk informasi selengkapnya, lihat [Menggunakan lingkungan](https://docs.aws.amazon.com/AmazonRDS/latest/UserGuide/CHAP_PostgreSQL.html#working-with-the-database-preview-environment) [pratinjau basis data.](https://docs.aws.amazon.com/AmazonRDS/latest/UserGuide/CHAP_PostgreSQL.html#working-with-the-database-preview-environment)

Anda sekarang dapat membuat instans DB Amazon RDS yang menjalankan MySQL versi 8.0.34 dan 5.7.43. Untuk informasi selengkapnya, lihat [Versi](https://docs.aws.amazon.com/AmazonRDS/latest/UserGuide/MySQL.Concepts.VersionMgmt.html)  [MySQL on Amazon RDS](https://docs.aws.amazon.com/AmazonRDS/latest/UserGuide/MySQL.Concepts.VersionMgmt.html).

16 Agustus 2023

15 Agustus 2023

11 Agustus 2023

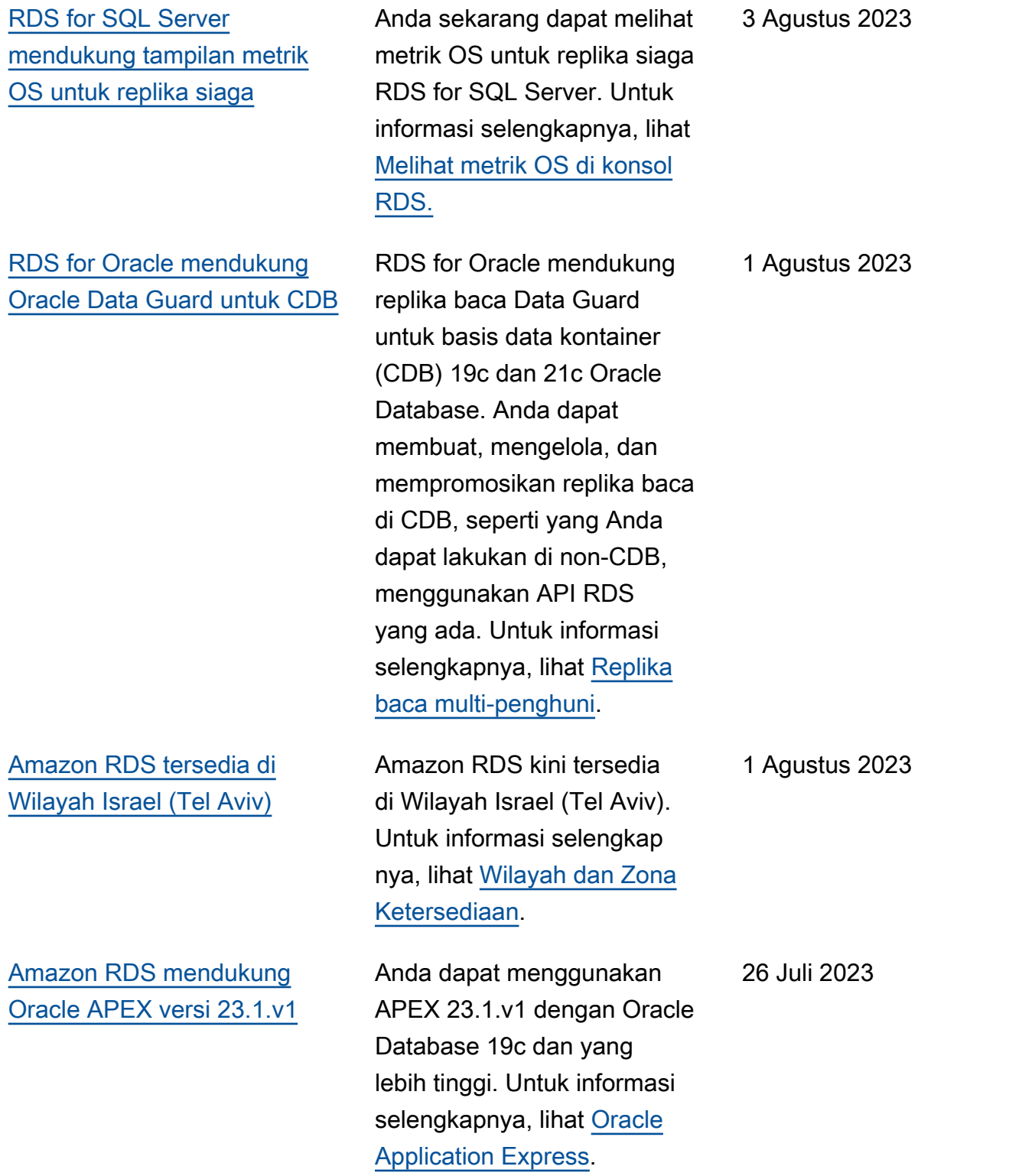

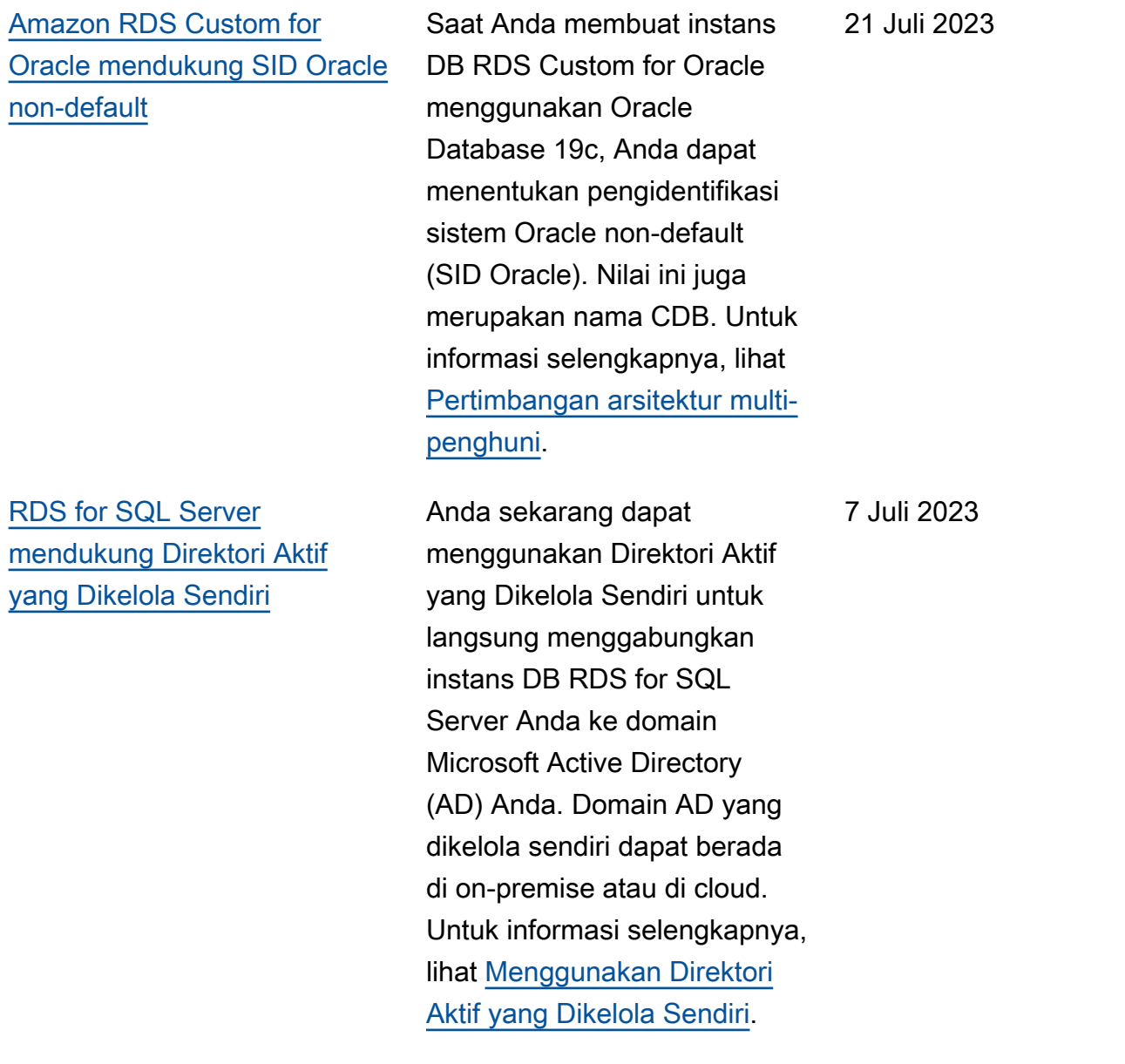

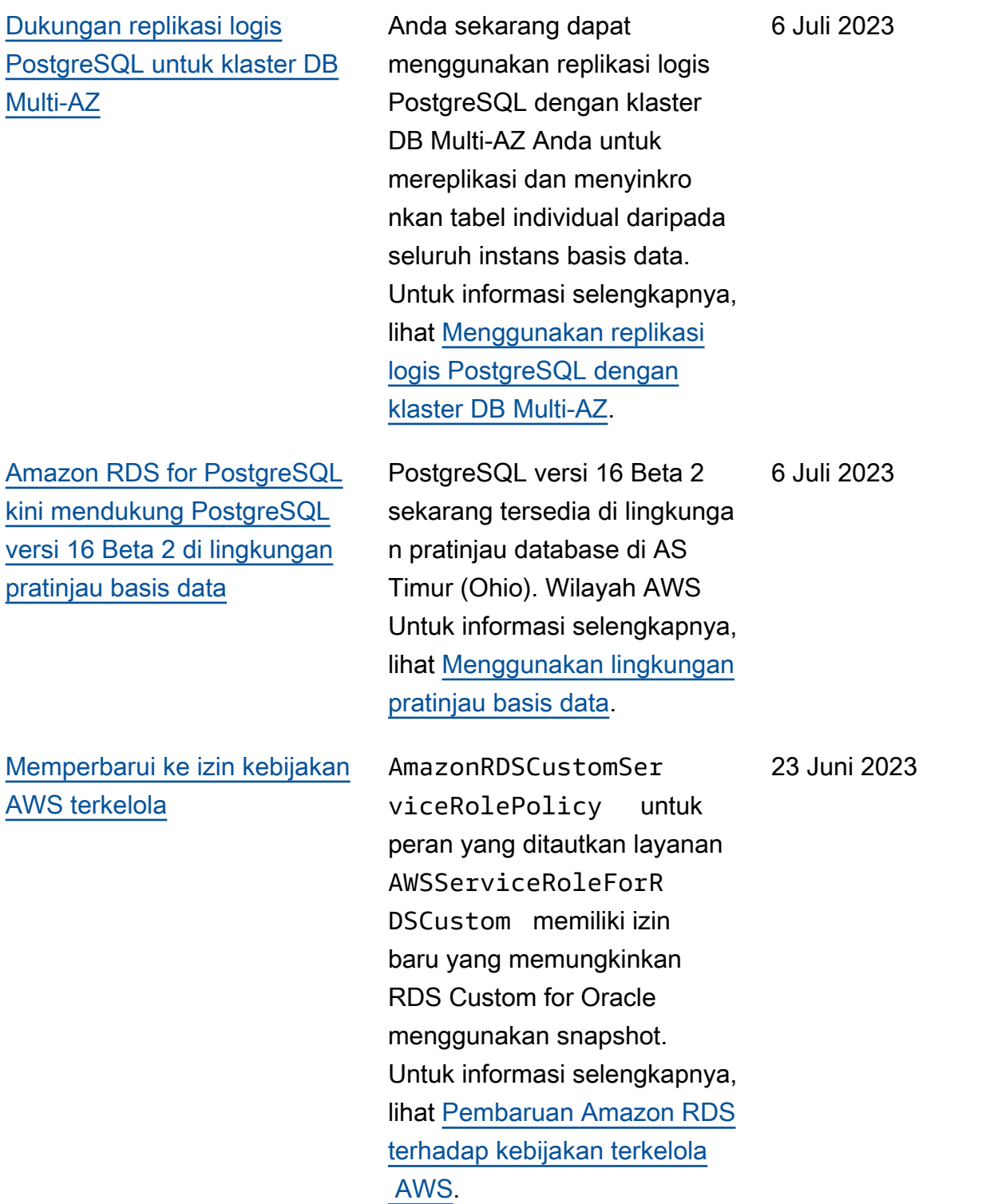

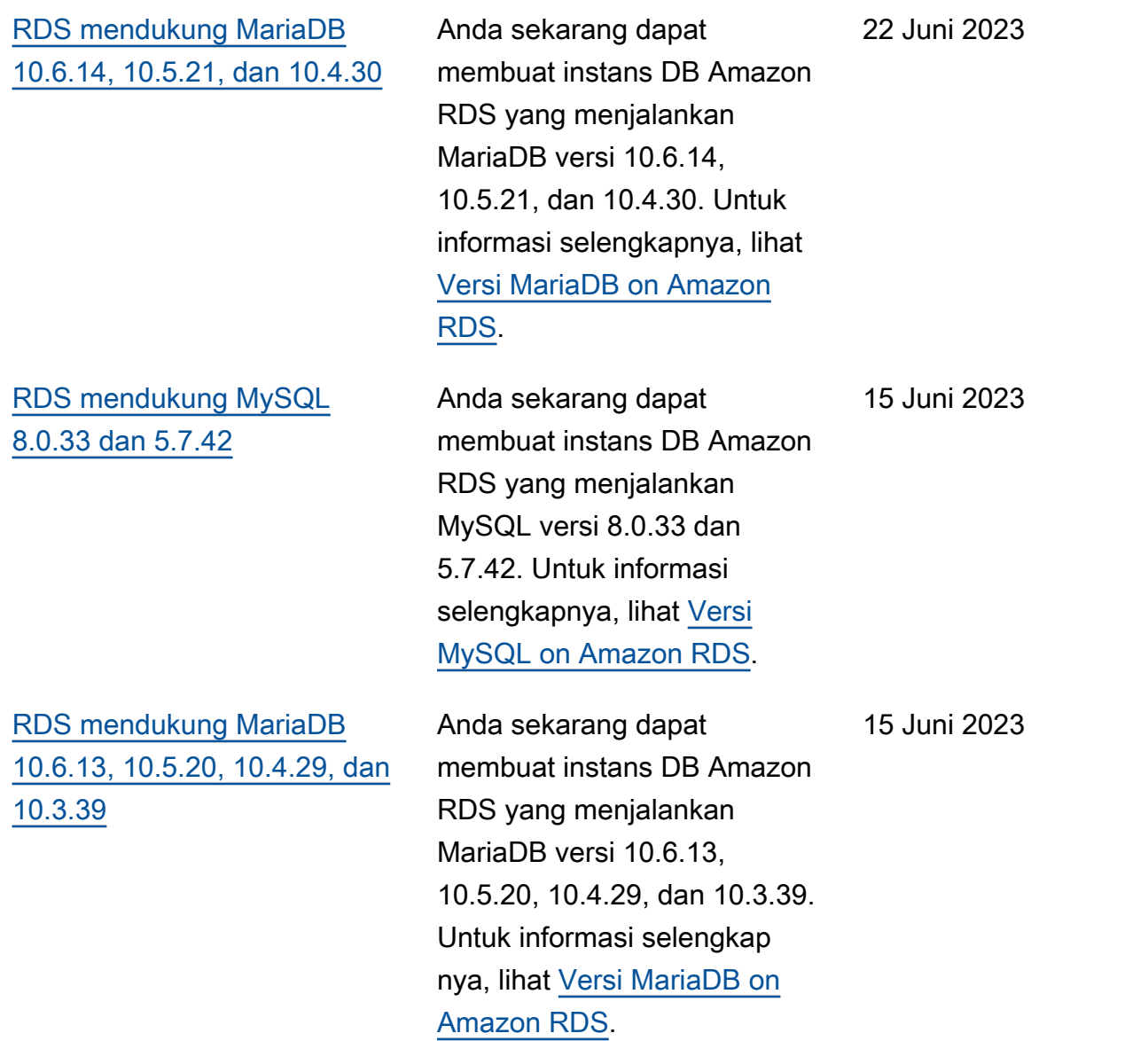

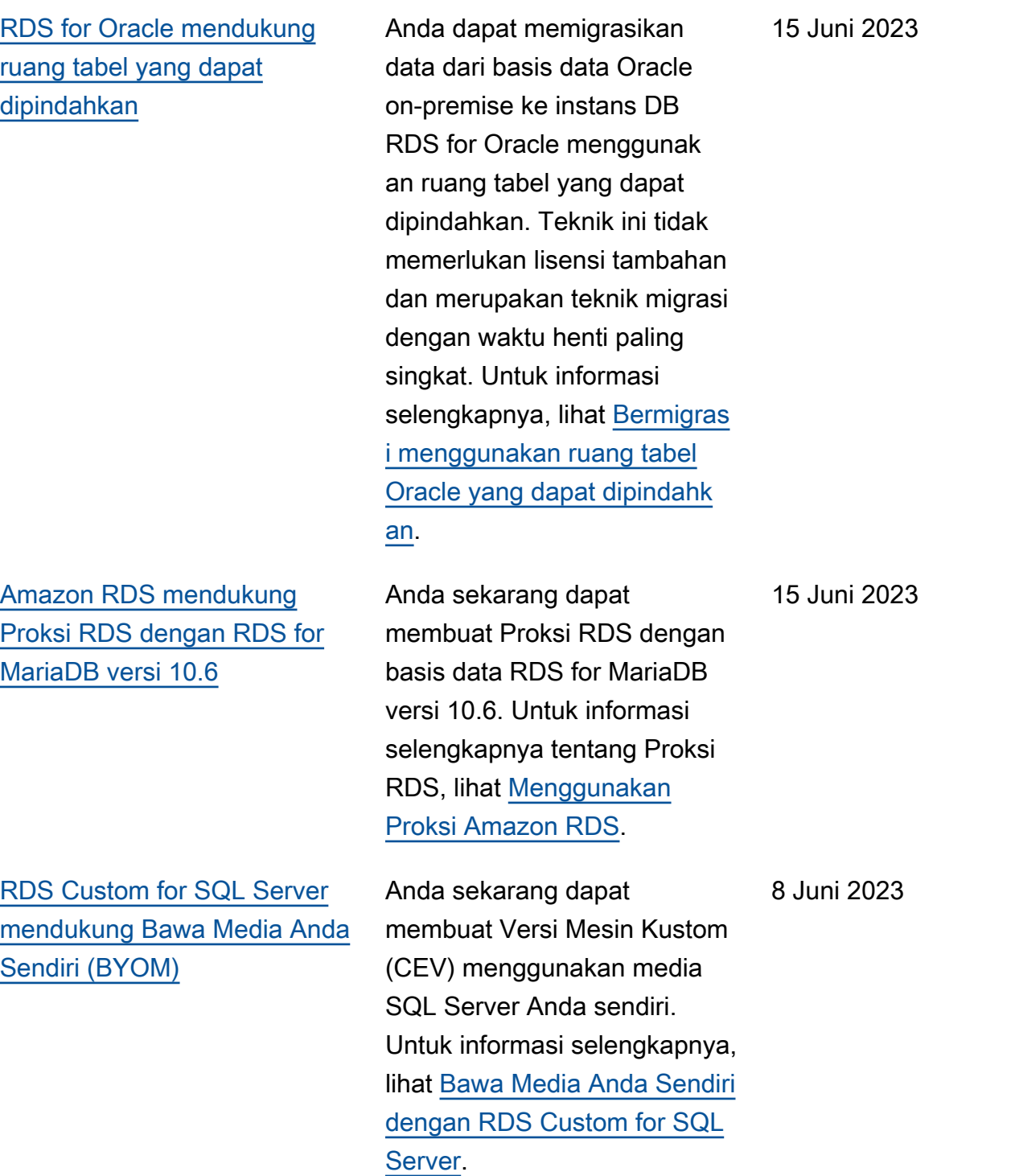

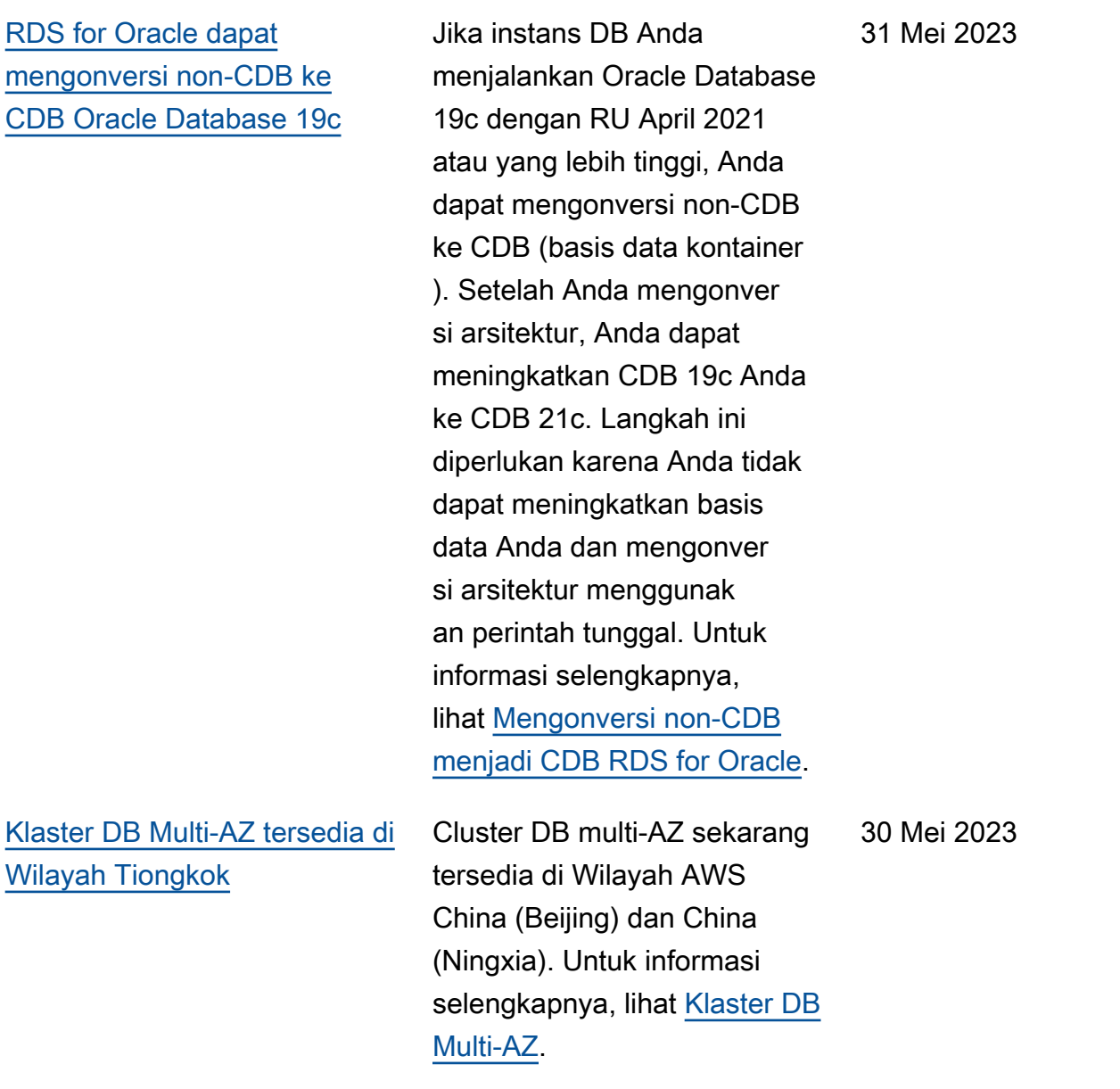

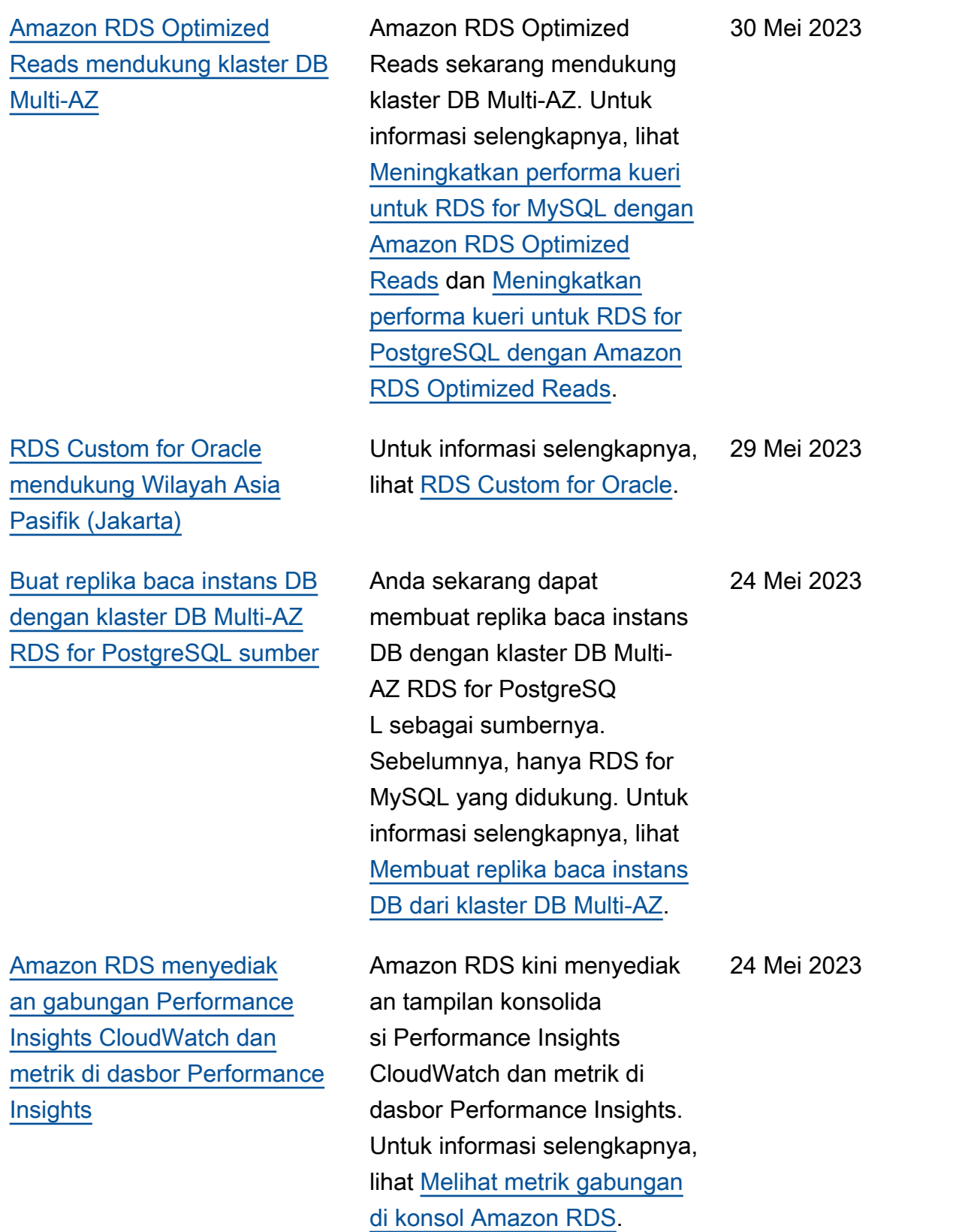

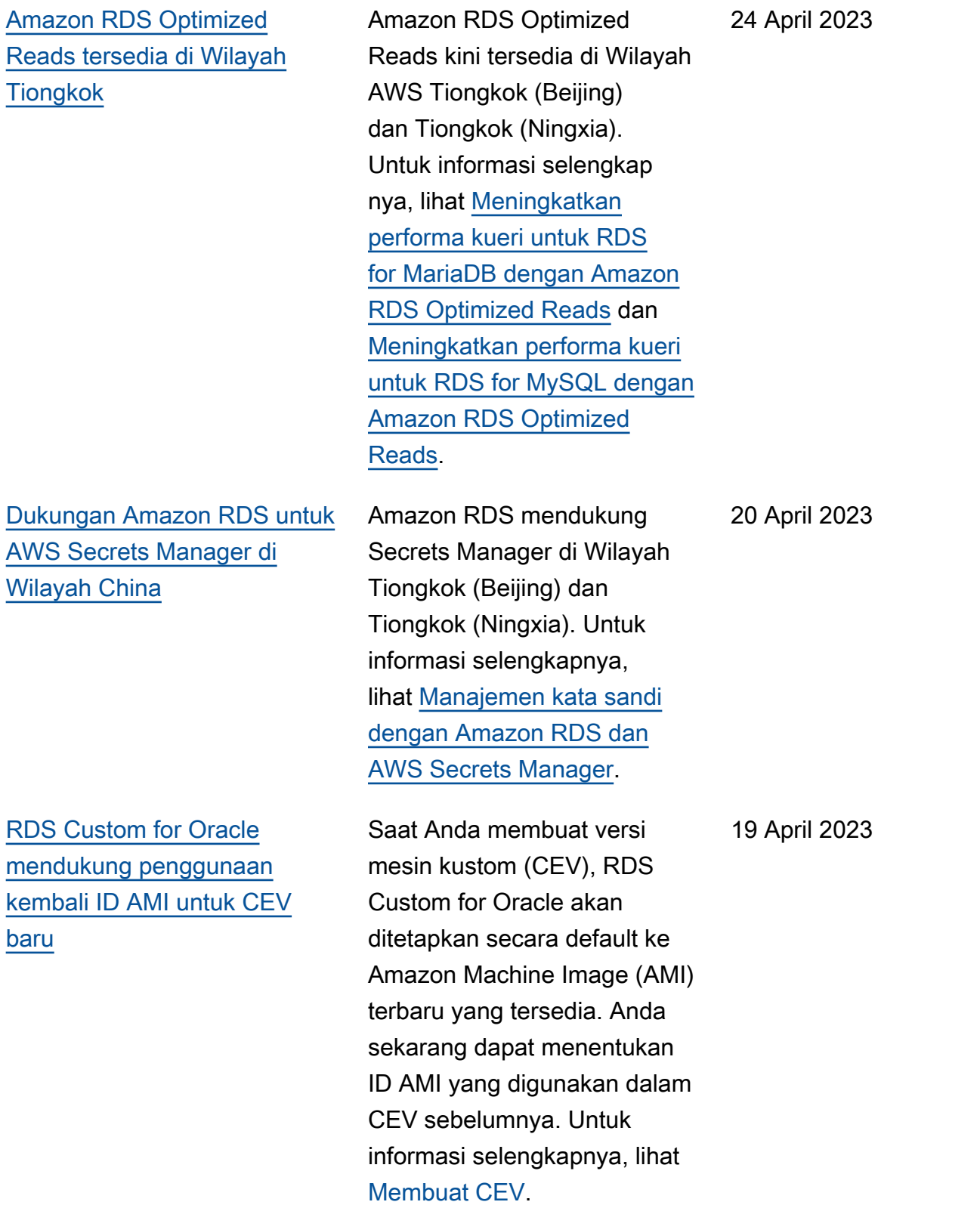

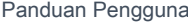

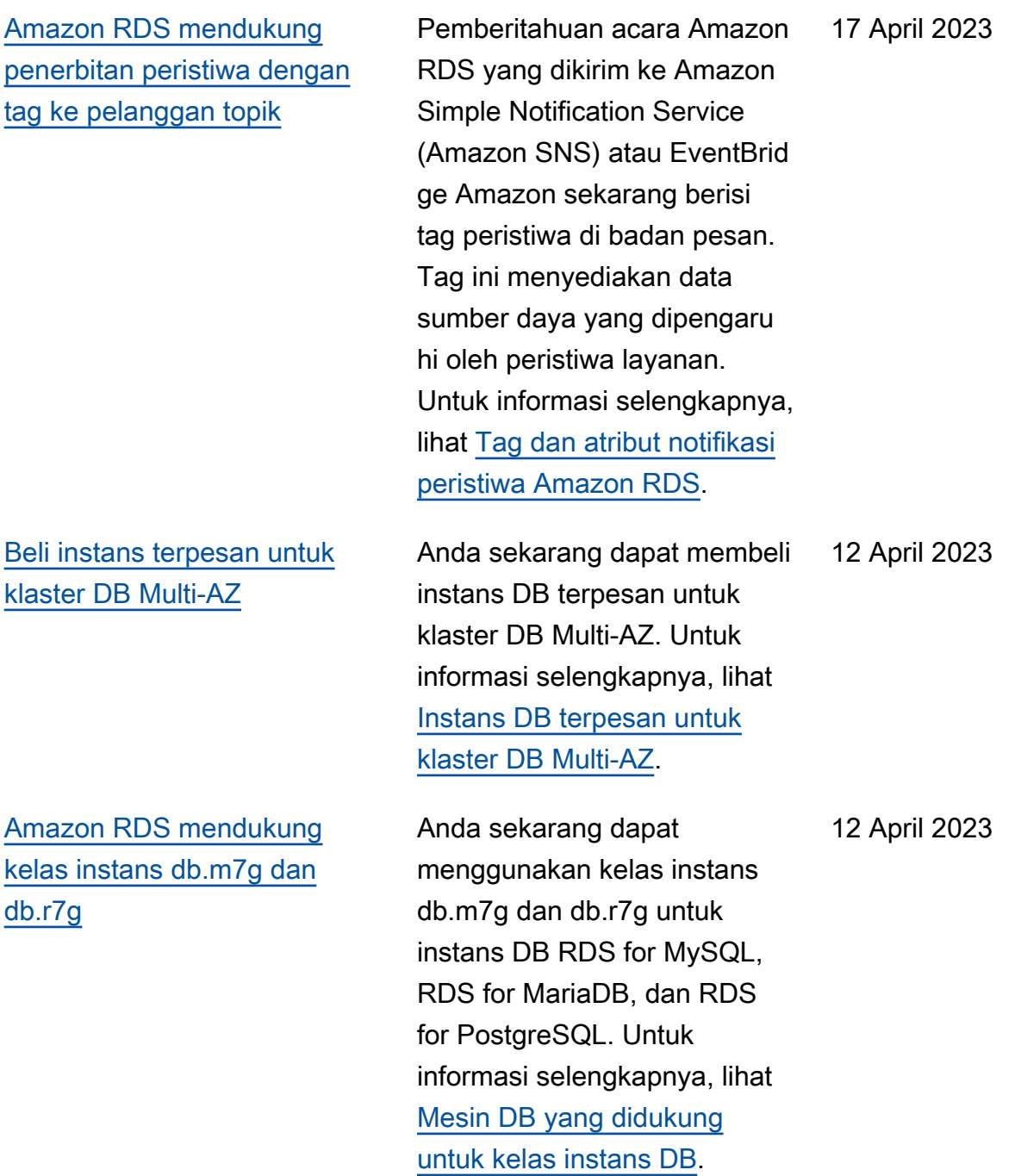

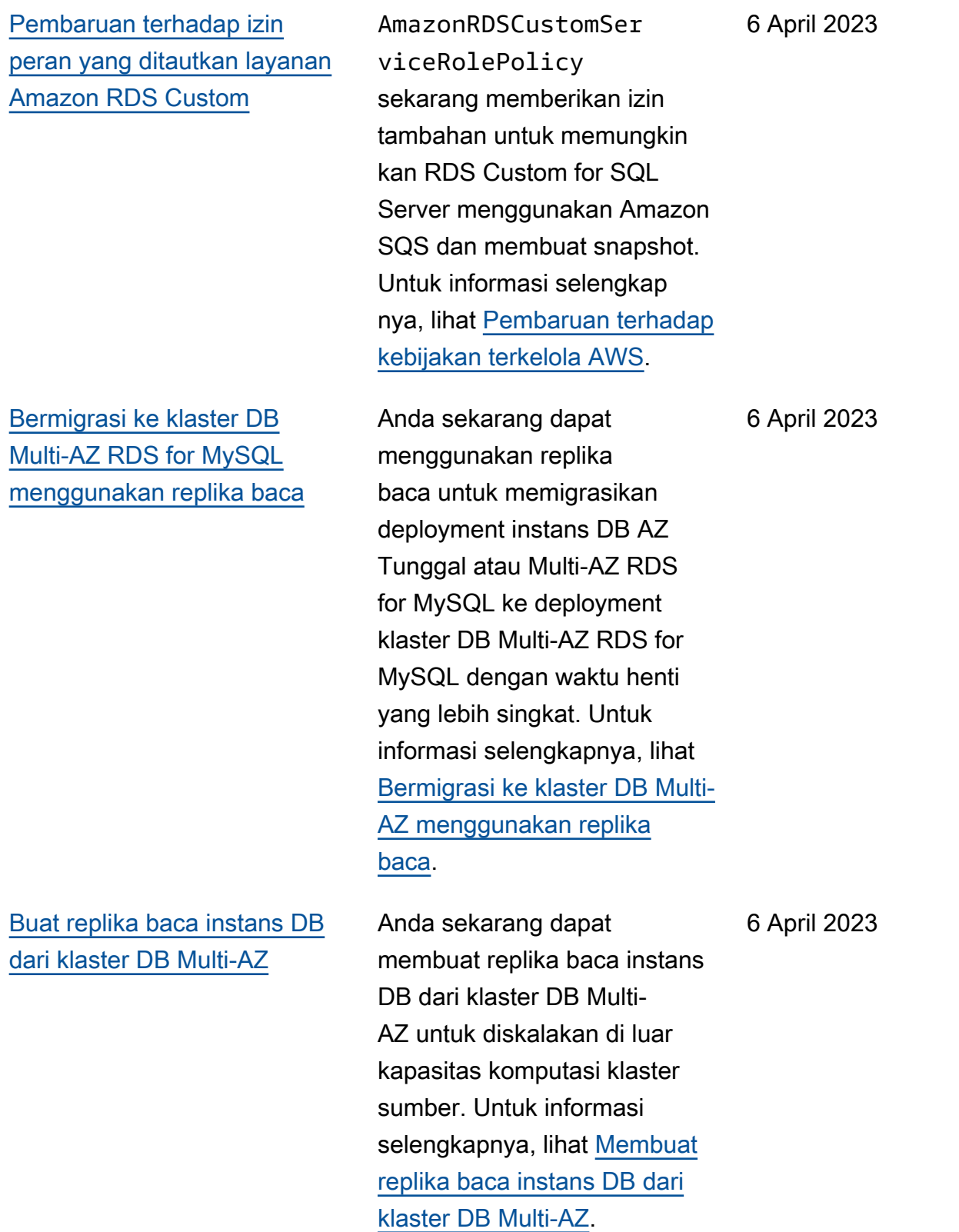

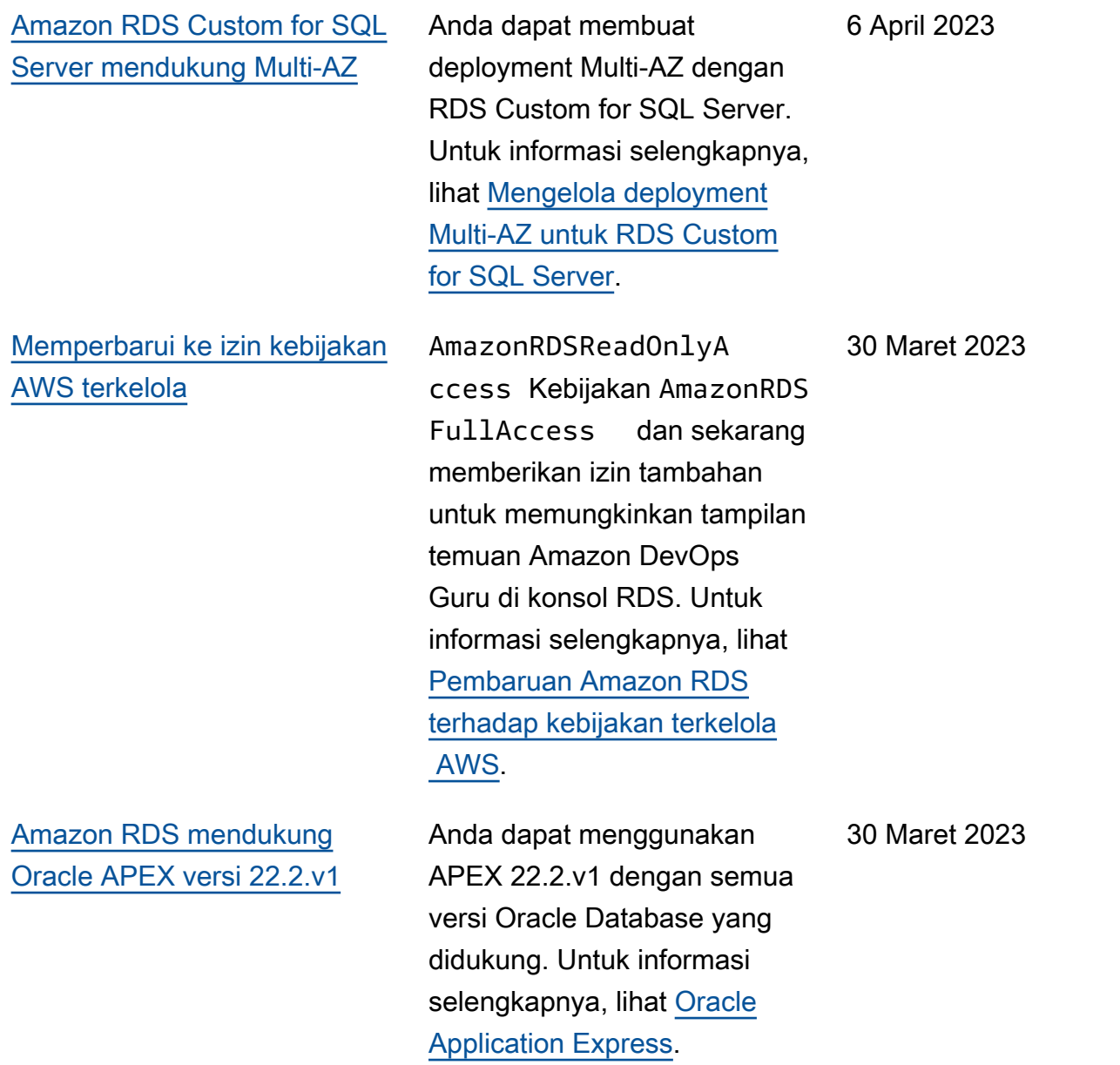

[Amazon DevOps Guru](#page-4916-0) [tersedia untuk RDS untuk](#page-4916-0) [PostgreSQL](#page-4916-0)

[RDS Custom mendukung](#page-4916-0)  [volume penyimpanan gp3](#page-4916-0) [Amazon EBS](#page-4916-0)

RDS untuk PostgreSQL memberi tahu Anda tentang anomali terbaru yang terdeteksi oleh Amazon Guru. DevOps Halaman detail basis data konsol memberi tahu Anda tentang saat ini dan anomali yang terjadi dalam 24 jam terakhir. DevOpsGur u menerbitkan wawasan proaktif dengan rekomendasi untuk membantu mengatasi masalah dalam RDS Anda untuk database PostgreSQ L sebelum diprediksi terjadi. Untuk informasi selengkapnya, lihat [Cara Kerja DevOps Guru](https://docs.aws.amazon.com/AmazonRDS/latest/UserGuide/devops-guru-for-rds.html#devops-guru-for-rds.how-it-works)  [for RDS](https://docs.aws.amazon.com/AmazonRDS/latest/UserGuide/devops-guru-for-rds.html#devops-guru-for-rds.how-it-works).

RDS Custom for Oracle dan RDS Custom for SQL Server keduanya mendukung volume EBS berbasis SSD io1, gp2, dan gp3. Untuk informasi selengkapnya, lihat [Persyarat](https://docs.aws.amazon.com/AmazonRDS/latest/UserGuide/custom-reqs-limits.html#custom-reqs-limits.reqs)  [an umum untuk RDS Custom](https://docs.aws.amazon.com/AmazonRDS/latest/UserGuide/custom-reqs-limits.html#custom-reqs-limits.reqs) [for Oracle](https://docs.aws.amazon.com/AmazonRDS/latest/UserGuide/custom-reqs-limits.html#custom-reqs-limits.reqs) dan [Persyaratan](https://docs.aws.amazon.com/AmazonRDS/latest/UserGuide/custom-reqs-limits-MS.html#custom-reqs-limits.reqsMS) [umum untuk RDS Custom for](https://docs.aws.amazon.com/AmazonRDS/latest/UserGuide/custom-reqs-limits-MS.html#custom-reqs-limits.reqsMS) [SQL Server](https://docs.aws.amazon.com/AmazonRDS/latest/UserGuide/custom-reqs-limits-MS.html#custom-reqs-limits.reqsMS).

30 Maret 2023

29 Maret 2023

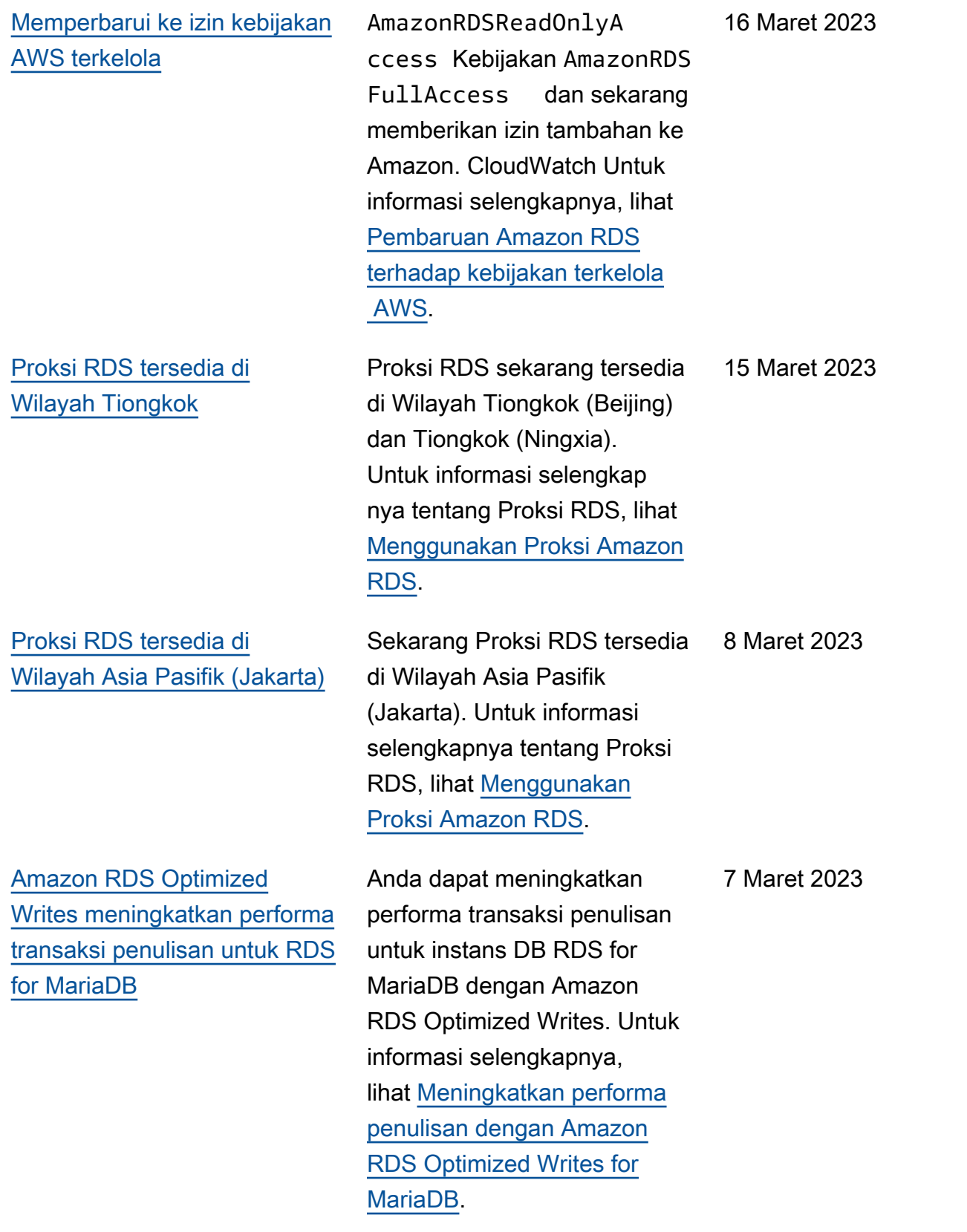

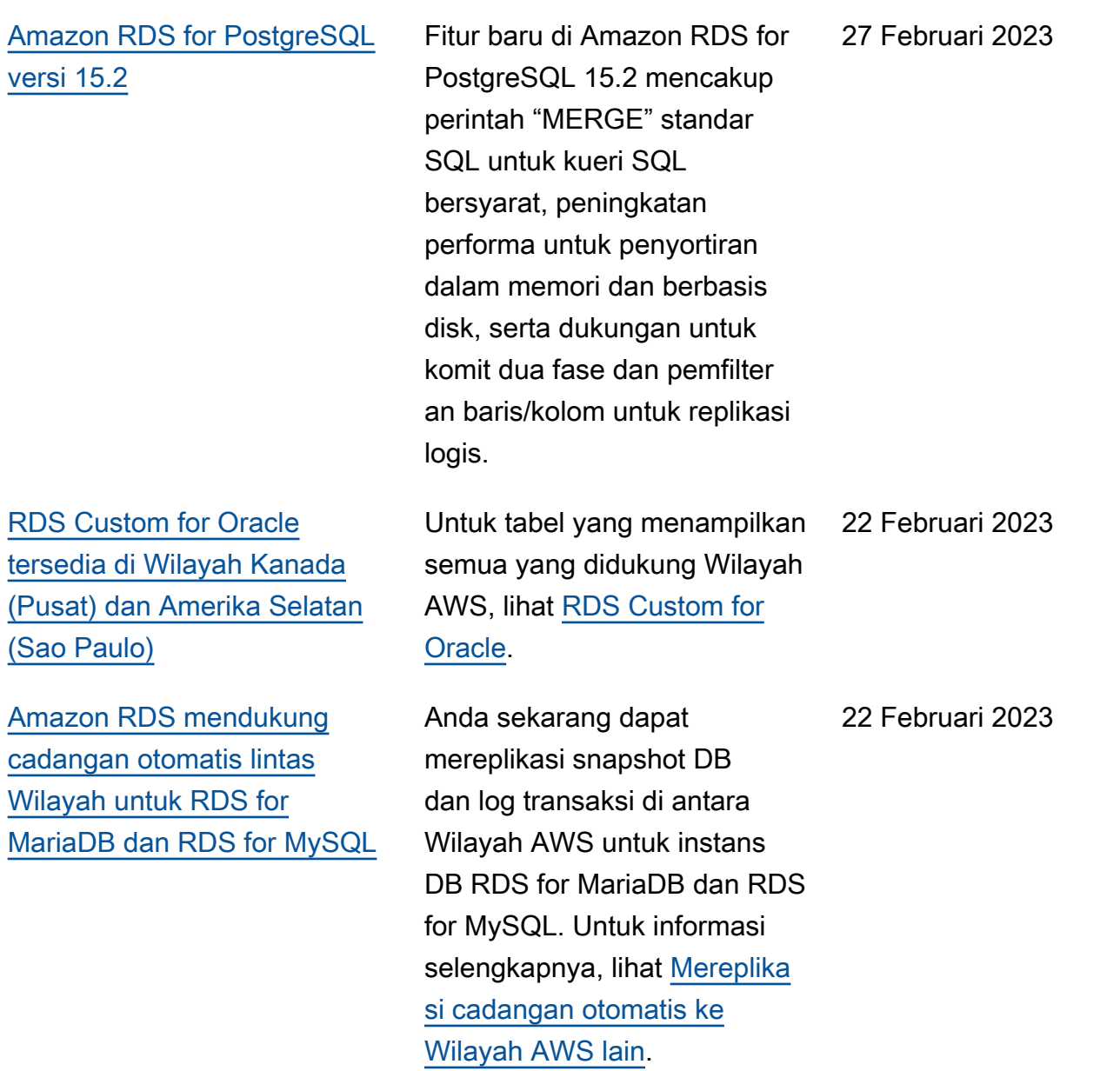

[Amazon RDS for Oracle](#page-4916-0) [mendukung notifikasi awal](#page-4916-0) [tentang peningkatan versi](#page-4916-0) [minor otomatis](#page-4916-0)

RDS memberi tahu Anda di awal tentang tanggal ketika versi minor baru untuk mesin RDS for Oracle akan tersedia. RDS mulai menjadwalkan peningkatan otomatis versi minor instans DB RDS for Oracle Anda pada tanggal ketersediaan. Untuk informasi selengkapnya, lihat [Sebelum](https://docs.aws.amazon.com/AmazonRDS/latest/UserGuide/USER_UpgradeDBInstance.Oracle.Minor.html#oracle-minor-version-upgrade-advance)  [peningkatan otomatis versi](https://docs.aws.amazon.com/AmazonRDS/latest/UserGuide/USER_UpgradeDBInstance.Oracle.Minor.html#oracle-minor-version-upgrade-advance) [minor dijadwalkan.](https://docs.aws.amazon.com/AmazonRDS/latest/UserGuide/USER_UpgradeDBInstance.Oracle.Minor.html#oracle-minor-version-upgrade-advance)

## 21 Februari 2023

[Amazon RDS for SQL Server](#page-4916-0)  [mendukung Aliran Aktivitas](#page-4916-0) [Basis Data](#page-4916-0)

Anda sekarang dapat memantau instans DB SQL Server menggunak an Aliran Aktivitas Basis Data. Sebuah instans basis data SQL Server memiliki audit server yang dikelola oleh Amazon RDS. Anda dapat menentukan kebijakan untuk mencatat peristiwa server dalam spesifikasi audit server. Anda dapat membuat spesifikasi audit basis data dan menentukan kebijakan untuk mencatat peristiwa basis data. Aliran aktivitas dikumpulkan dan ditransmi sikan ke Amazon Kinesis. Dari Kinesis, Anda dapat memantau aliran aktivitas untuk analisis lebih lanjut. Untuk informasi selengkapnya, lihat [Memantau Amazon RDS](https://docs.aws.amazon.com/AmazonRDS/latest/UserGuide/DBActivityStreams.html) [dengan Aliran Aktivitas Basis](https://docs.aws.amazon.com/AmazonRDS/latest/UserGuide/DBActivityStreams.html) [Data.](https://docs.aws.amazon.com/AmazonRDS/latest/UserGuide/DBActivityStreams.html)

[RDS mendukung MySQL](#page-4916-0) [8.0.32 dan 5.7.41](#page-4916-0)

Anda sekarang dapat membuat instans DB Amazon RDS yang menjalankan MySQL versi 8.0.32 dan 5.7.41. Untuk informasi selengkapnya, lihat [Versi](https://docs.aws.amazon.com/AmazonRDS/latest/UserGuide/MySQL.Concepts.VersionMgmt.html)  [MySQL on Amazon RDS](https://docs.aws.amazon.com/AmazonRDS/latest/UserGuide/MySQL.Concepts.VersionMgmt.html).

15 Februari 2023

7 Februari 2023

[Tengah \(UEA\)](#page-4916-0)

[Amazon RDS for Oracle](#page-4916-0) [mendukung cipher suite baru](#page-4916-0) [untuk SSL](#page-4916-0) Jika Anda menjalankan Oracle Database 19c atau 21c, Anda dapat menentukan enam cipher suite baru dalam opsi SSL untuk RDS for Oracle. Suite ini mendukung FIPS dan memenuhi standar FedRAMP. Untuk informasi selengkap nya, lihat [Lapisan Soket Aman](https://docs.aws.amazon.com/AmazonRDS/latest/UserGuide/Appendix.Oracle.Options.SSL.html) [Oracle.](https://docs.aws.amazon.com/AmazonRDS/latest/UserGuide/Appendix.Oracle.Options.SSL.html) 3 Februari, 2023 [Amazon RDS for Oracle](#page-4916-0) [mendukung cipher suite](#page-4916-0) [baru untuk Oracle Enterprise](#page-4916-0) [Manager](#page-4916-0) Anda dapat menggunak an empat cipher suite baru yang memenuhi standar FedRAMP untuk opsi OEM. Untuk informasi selengkap nya, lihat [Oracle Managemen](https://docs.aws.amazon.com/AmazonRDS/latest/UserGuide/Oracle.Options.OEMAgent.html) [t Agent untuk Enterprise](https://docs.aws.amazon.com/AmazonRDS/latest/UserGuide/Oracle.Options.OEMAgent.html) [Manager Cloud Control.](https://docs.aws.amazon.com/AmazonRDS/latest/UserGuide/Oracle.Options.OEMAgent.html) 3 Februari, 2023 [RDS for Oracle mendukung](#page-4916-0) [Aliran Aktivitas Basis Data](#page-4916-0)  [di Asia Pasifik \(Hyderabad\),](#page-4916-0)  [Eropa \(Spanyol\), dan Timur](#page-4916-0) Untuk informasi selengkap nya, lihat [Aliran Aktivitas Basis](https://docs.aws.amazon.com/AmazonRDS/latest/UserGuide/Concepts.RDS_Fea_Regions_DB-eng.Feature.DBActivityStreams.html) [Data.](https://docs.aws.amazon.com/AmazonRDS/latest/UserGuide/Concepts.RDS_Fea_Regions_DB-eng.Feature.DBActivityStreams.html) 27 Januari 2023

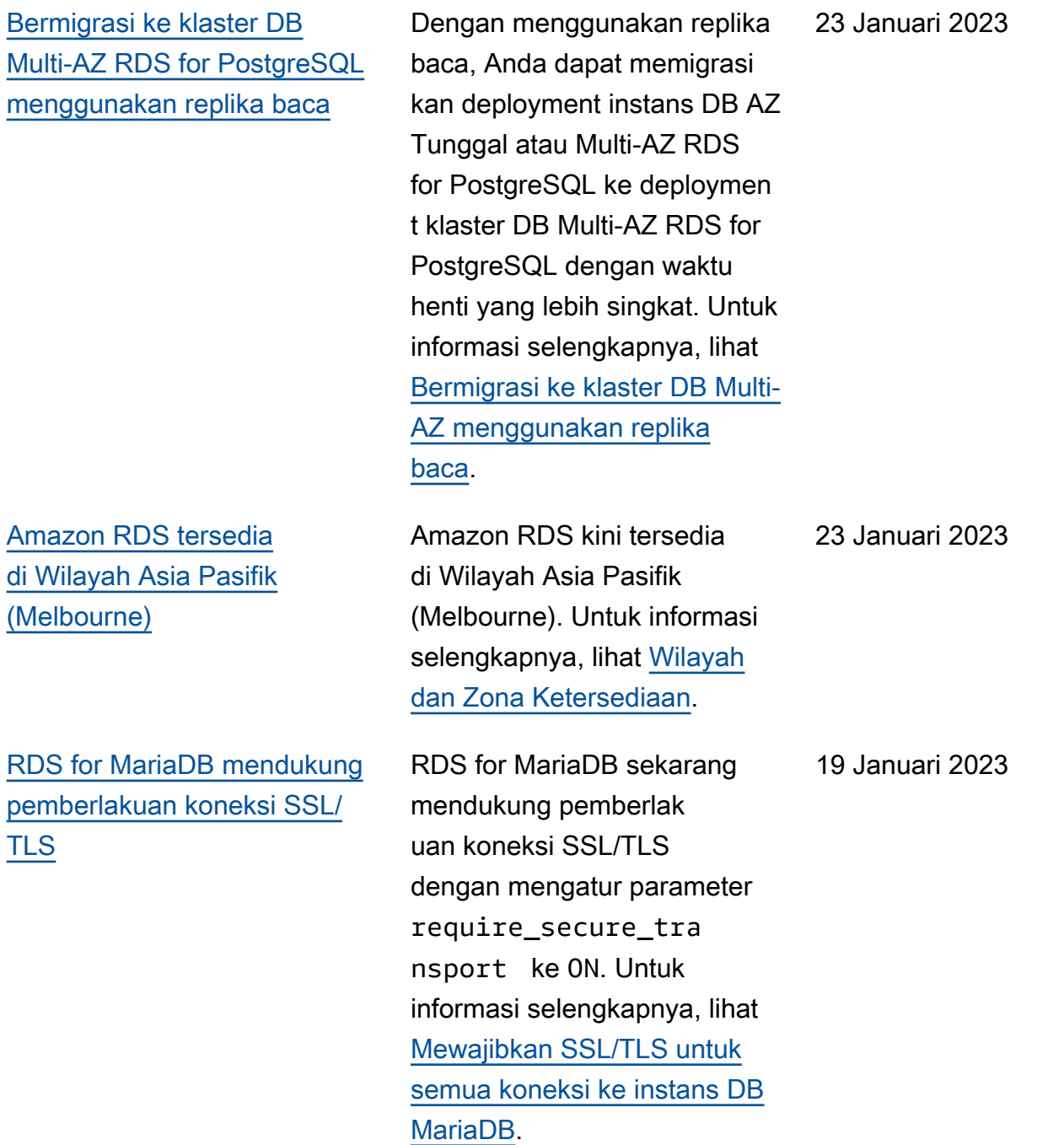

[Amazon RDS Optimized](#page-4916-0)  [Reads meningkatkan performa](#page-4916-0)  [kueri untuk RDS for MariaDB](#page-4916-0) Anda dapat mencapai pemrosesan kueri yang lebih cepat untuk instans DB RDS for MariaDB dengan Amazon RDS Optimized Reads. Untuk informasi selengkap nya, lihat [Meningkatkan](https://docs.aws.amazon.com/AmazonRDS/latest/UserGuide/rds-optimized-reads-mariadb.html)  [performa kueri untuk RDS](https://docs.aws.amazon.com/AmazonRDS/latest/UserGuide/rds-optimized-reads-mariadb.html) [for MariaDB dengan Amazon](https://docs.aws.amazon.com/AmazonRDS/latest/UserGuide/rds-optimized-reads-mariadb.html) [RDS Optimized Reads](https://docs.aws.amazon.com/AmazonRDS/latest/UserGuide/rds-optimized-reads-mariadb.html). 11 Januari 2023 [Pulihkan snapshot klaster DB](#page-4916-0) [Multi-AZ ke instans DB](#page-4916-0) Anda sekarang dapat memulihkan snapshot klaster DB Multi-AZ ke deployment instans DB AZ Tunggal atau Multi-AZ. Untuk informasi selengkapnya, lihat [Memulihka](https://docs.aws.amazon.com/AmazonRDS/latest/UserGuide/USER_RestoreFromMultiAZDBClusterSnapshot.html)  [n dari snapshot klaster DB](https://docs.aws.amazon.com/AmazonRDS/latest/UserGuide/USER_RestoreFromMultiAZDBClusterSnapshot.html) [Multi-AZ ke instans DB](https://docs.aws.amazon.com/AmazonRDS/latest/UserGuide/USER_RestoreFromMultiAZDBClusterSnapshot.html). 10 Januari 2023 [Tentukan otoritas sertifika](#page-4916-0) [t \(CA\) selama pembuatan](#page-4916-0) [instans DB](#page-4916-0) Anda sekarang dapat menentukan CA mana yang akan digunakan untuk sertifika t server instans DB selama pembuatan instans DB. Untuk informasi selengkapnya, lihat [Otoritas sertifikat](https://docs.aws.amazon.com/AmazonRDS/latest/UserGuide/UsingWithRDS.SSL.html#UsingWithRDS.SSL.RegionCertificateAuthorities). 5 Januari 2023

[RDS Custom for SQL Server](#page-4916-0) [mendukung versi mesin](#page-4916-0) [kustom](#page-4916-0)

[Gunakan Deployment Blue/](#page-4916-0) [Green Amazon RDS yang](#page-4916-0) [tersedia di Wilayah AWS](#page-4916-0)  [tambahan](#page-4916-0)

Versi mesin kustom (CEV) untuk RDS Custom for SQL Server adalah Amazon Machine Image (AMI) dengan Microsoft SQL Server yang sudah diinstal sebelumnya. Anda memilih Windows AMI Amazon EC2 untuk digunakan sebagai image dasar dan dapat menginstal perangkat lunak lain pada sistem operasi (OS). Anda dapat menyesuai kan konfigurasi OS dan SQL Server untuk memenuhi kebutuhan perusahaan Anda. Untuk informasi selengkap nya, lihat [Menggunakan versi](https://docs.aws.amazon.com/AmazonRDS/latest/UserGuide/custom-cev-sqlserver.html)  [mesin kustom untuk RDS](https://docs.aws.amazon.com/AmazonRDS/latest/UserGuide/custom-cev-sqlserver.html)  [Custom for SQL Server](https://docs.aws.amazon.com/AmazonRDS/latest/UserGuide/custom-cev-sqlserver.html).

Fitur Deployment Blue/Gree n kini tersedia di Wilayah Tiongkok (Beijing) dan Tiongkok (Ningxia). Untuk informasi selengkapnya, lihat [Menggunakan Deploymen](https://docs.aws.amazon.com/AmazonRDS/latest/UserGuide/blue-green-deployments.html)  [t Blue/Green Amazon RDS](https://docs.aws.amazon.com/AmazonRDS/latest/UserGuide/blue-green-deployments.html)  [untuk pembaruan basis data.](https://docs.aws.amazon.com/AmazonRDS/latest/UserGuide/blue-green-deployments.html)

28 Desember 2022

22 Desember 2022

4922

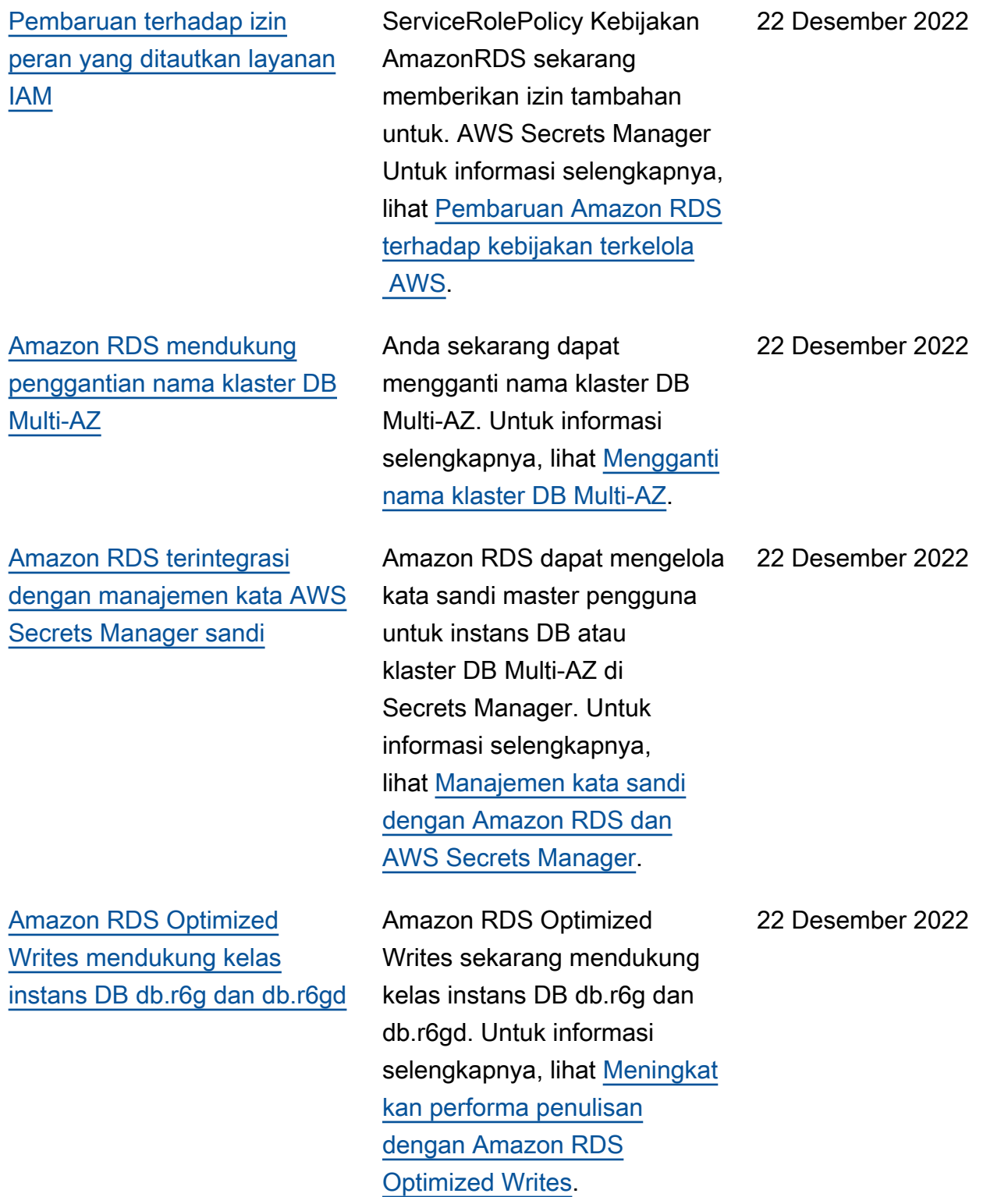

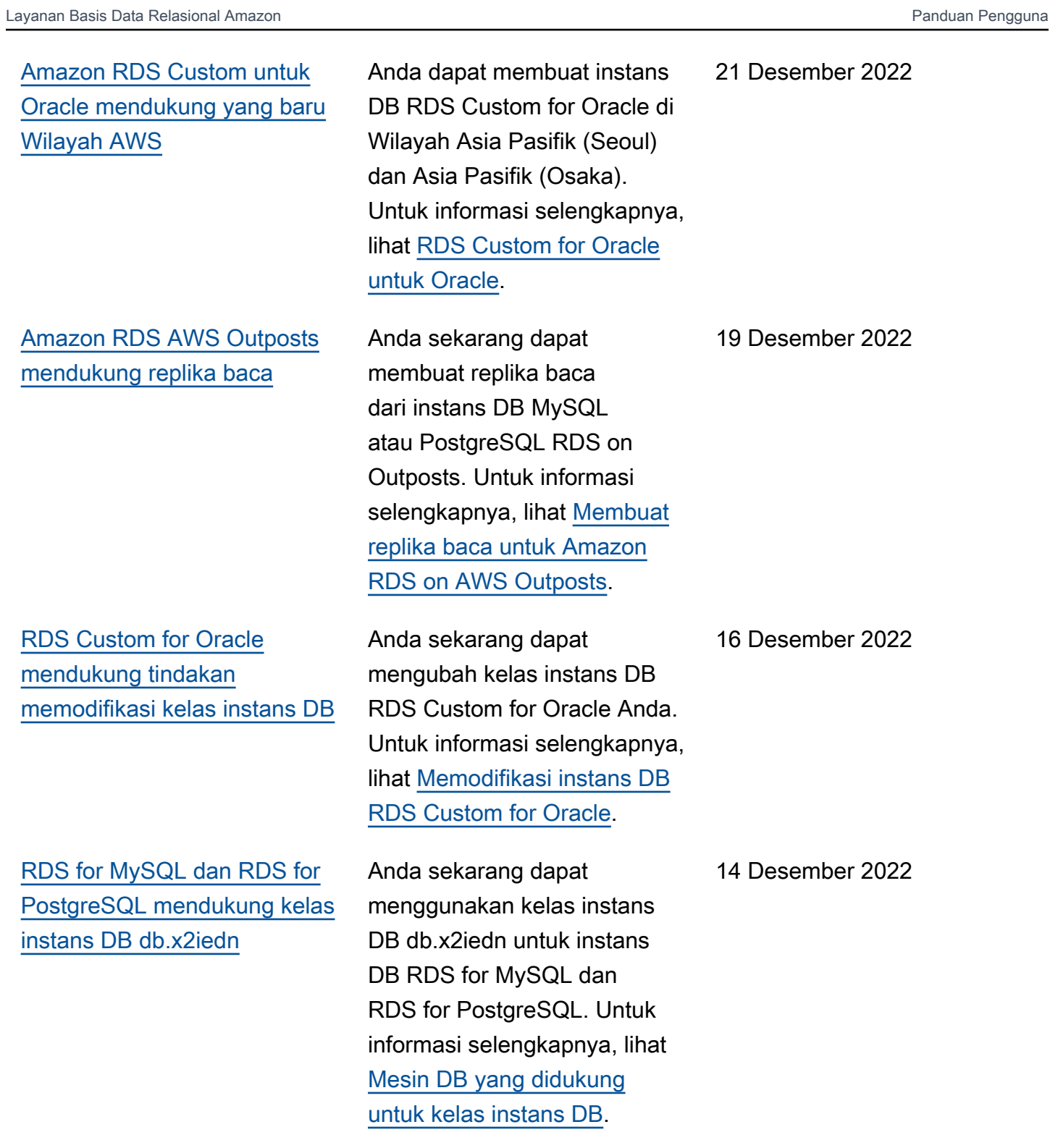

[Amazon RDS Optimized](#page-4916-0)  [Writes mendukung kelas](#page-4916-0) [instans DB db.x2iedn](#page-4916-0)

[Amazon RDS mendukung](#page-4916-0) [penyalinan grup opsi DB saat](#page-4916-0) [menyalin snapshot DB](#page-4916-0)

[Amazon RDS mendukung](#page-4916-0) [Proksi RDS dengan RDS for](#page-4916-0) [PostgreSQL versi 14](#page-4916-0)

[Amazon RDS for Oracle](#page-4916-0) [mendukung kelas instans](#page-4916-0) [db.x2idn, db.x2iedn, dan](#page-4916-0) [db.x2iezn](#page-4916-0)

Amazon RDS Optimized Writes sekarang mendukung kelas instans DB db.x2iedn. Untuk informasi selengkapnya, lihat [Meningkatkan performa](https://docs.aws.amazon.com/AmazonRDS/latest/UserGuide/rds-optimized-writes.html)  [penulisan dengan Amazon](https://docs.aws.amazon.com/AmazonRDS/latest/UserGuide/rds-optimized-writes.html)  [RDS Optimized Writes](https://docs.aws.amazon.com/AmazonRDS/latest/UserGuide/rds-optimized-writes.html).

Anda sekarang dapat menyalin grup opsi Akun AWS sebagai bagian dari permintaa n salinan snapshot pada RDS untuk database Oracle. Untuk informasi selengkapnya, lihat [Pertimbangan grup opsi.](https://docs.aws.amazon.com/AmazonRDS/latest/UserGuide/USER_CopySnapshot.html#USER_CopySnapshot.Options)

Anda sekarang dapat membuat Proksi RDS dengan basis data RDS for PostgreSQ L versi 14. Untuk informasi selengkapnya tentang Proksi RDS, lihat [Menggunakan](https://docs.aws.amazon.com/AmazonRDS/latest/UserGuide/rds-proxy.html)  [Proksi Amazon RDS.](https://docs.aws.amazon.com/AmazonRDS/latest/UserGuide/rds-proxy.html)

Anda sekarang dapat menggunakan kelas instans db.x2idn, db.x2iedn, dan db.x2iezn untuk instans DB Amazon RDS for Oracle. Untuk informasi selengkapnya, lihat [Mesin DB yang didukung](https://docs.aws.amazon.com/AmazonRDS/latest/UserGuide/Concepts.DBInstanceClass.html#Concepts.DBInstanceClass.Support) [untuk kelas instans DB](https://docs.aws.amazon.com/AmazonRDS/latest/UserGuide/Concepts.DBInstanceClass.html#Concepts.DBInstanceClass.Support) dan [Kelas instans RDS for Oracle](https://docs.aws.amazon.com/AmazonRDS/latest/UserGuide/Oracle.Concepts.InstanceClasses.html#Oracle.Concepts.InstanceClasses.Supported) [yang didukung.](https://docs.aws.amazon.com/AmazonRDS/latest/UserGuide/Oracle.Concepts.InstanceClasses.html#Oracle.Concepts.InstanceClasses.Supported)

14 Desember 2022

13 Desember 2022

13 Desember 2022

12 Desember 2022

## [Instans DB RDS for](#page-4916-0) [PostgreSQL mendukung](#page-4916-0) [Trusted Language Extensions](#page-4916-0) [for PostgreSQL](#page-4916-0)

[Gunakan Deployment Blue/](#page-4916-0) [Green Amazon RDS untuk](#page-4916-0)  [pembaruan basis data](#page-4916-0)

Trusted Language Extension s for PostgreSQL adalah kit pengembangan sumber terbuka yang memungkinkan Anda membangun ekstensi PostgreSQL beperforma tinggi dan menjalankannya dengan aman di instans DB RDS for PostgreSQL Anda. Untuk informasi selengkapnya, lihat [Menggunakan Trusted](https://docs.aws.amazon.com/AmazonRDS/latest/UserGuide/PostgreSQL_trusted_language_extension.html)  [Language Extensions for](https://docs.aws.amazon.com/AmazonRDS/latest/UserGuide/PostgreSQL_trusted_language_extension.html) [PostgreSQL.](https://docs.aws.amazon.com/AmazonRDS/latest/UserGuide/PostgreSQL_trusted_language_extension.html)

Anda dapat membuat perubahan pada instans DB di lingkungan pementasan dan menguji perubahan tanpa memengaruhi instans DB produksi Anda. Ketika Anda siap, Anda dapat mempromos ikan lingkungan pementasa n menjadi lingkungan produksi baru, dengan waktu henti minimal. Untuk informasi selengkapnya, lihat [Menggunakan Deploymen](https://docs.aws.amazon.com/AmazonRDS/latest/UserGuide/blue-green-deployments.html)  [t Blue/Green Amazon RDS](https://docs.aws.amazon.com/AmazonRDS/latest/UserGuide/blue-green-deployments.html)  [untuk pembaruan basis data.](https://docs.aws.amazon.com/AmazonRDS/latest/UserGuide/blue-green-deployments.html)

30 November 2022

27 November 2022

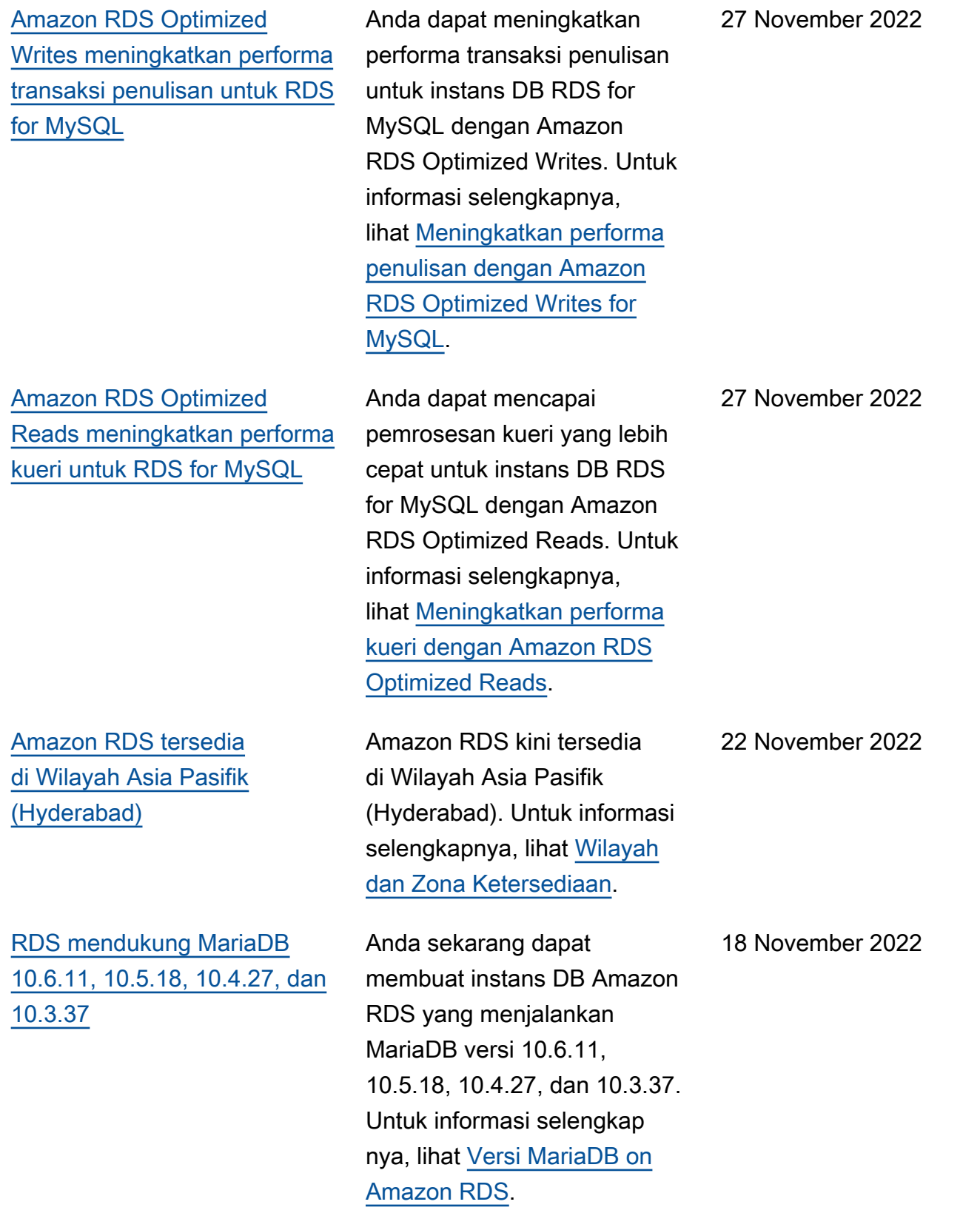

[RDS Custom for Oracle](#page-4916-0)  [mendukung pengaturan](#page-4916-0) [parameter penginstalan non](#page-4916-0)[default dalam versi mesin](#page-4916-0)  [kustom \(CEV\)](#page-4916-0)

[Amazon RDS mendukung](#page-4916-0) [Oracle APEX versi 22.1.v1](#page-4916-0)

[RDS for SQL Server](#page-4916-0) [mendukung replika baca lintas](#page-4916-0)  [Wilayah](#page-4916-0)

Saat Anda membuat CEV, Anda dapat mengatur nilai non-default untuk basis Oracle, beranda Oracle, nama dan ID pengguna UNIX, serta nama dan ID grup UNIX. Dengan cara ini, Anda mendapatkan lebih banyak kontrol atas penginstalan basis data di instans DB RDS Custom for Oracle Anda. Untuk informasi selengkapnya, lihat [Mempersiapkan manifes](https://docs.aws.amazon.com/AmazonRDS/latest/UserGuide/custom-cev.preparing.html#custom-cev.preparing.manifest)  [CEV](https://docs.aws.amazon.com/AmazonRDS/latest/UserGuide/custom-cev.preparing.html#custom-cev.preparing.manifest).

Anda dapat menggunakan APEX 22.1.v1 dengan semua versi Oracle Database yang didukung. Untuk informasi selengkapnya, lihat [Oracle](https://docs.aws.amazon.com/AmazonRDS/latest/UserGuide/Appendix.Oracle.Options.APEX.html)  [Application Express.](https://docs.aws.amazon.com/AmazonRDS/latest/UserGuide/Appendix.Oracle.Options.APEX.html)

Anda sekarang dapat membuat replika baca lintas Wilayah untuk meningkat kan kemampuan pemulihan bencana, mengurangi latensi baca aplikasi, dan menurunka n beban kerja baca dari instans DB primer. Untuk informasi selengkapnya, lihat [Membuat replika baca secara](https://docs.aws.amazon.com/AmazonRDS/latest/UserGuide/USER_ReadRepl.html#USER_ReadRepl.XRgn)  [berbeda Wilayah AWS](https://docs.aws.amazon.com/AmazonRDS/latest/UserGuide/USER_ReadRepl.html#USER_ReadRepl.XRgn).

18 November 2022

18 November 2022

16 November 2022

[Amazon RDS tersedia di](#page-4916-0) [Wilayah Eropa \(Spanyol\)](#page-4916-0)

[RDS for SQL Server](#page-4916-0) [mendukung server tertaut](#page-4916-0) [untuk basis data Oracle](#page-4916-0)

[RDS Custom for Oracle](#page-4916-0)  [mendukung Oracle Multitenant](#page-4916-0) Amazon RDS kini tersedia di Wilayah Eropa (Spanyol) . Untuk informasi selengkap nya, lihat [Wilayah dan Zona](https://docs.aws.amazon.com/AmazonRDS/latest/UserGuide/Concepts.RegionsAndAvailabilityZones.html) [Ketersediaan](https://docs.aws.amazon.com/AmazonRDS/latest/UserGuide/Concepts.RegionsAndAvailabilityZones.html).

Anda sekarang dapat membuat server tertaut untuk mengakses basis data Oracle eksternal untuk membaca data dan menjalankan perintah SQL. Untuk informasi selengkapnya, lihat [Server](https://docs.aws.amazon.com/AmazonRDS/latest/UserGuide/Appendix.SQLServer.Options.LinkedServers_Oracle_OLEDB.html)  [Tertaut dengan Oracle OLEDB](https://docs.aws.amazon.com/AmazonRDS/latest/UserGuide/Appendix.SQLServer.Options.LinkedServers_Oracle_OLEDB.html) [dengan RDS for SQL Server](https://docs.aws.amazon.com/AmazonRDS/latest/UserGuide/Appendix.SQLServer.Options.LinkedServers_Oracle_OLEDB.html).

Anda dapat membuat instans DB RDS Custom for Oracle sebagai basis data kontainer (CDB). Setelah pembuatan , CDB berisi root CDB, seed PDB, dan satu PDB. Anda dapat menambahkan lebih banyak PDB secara manual menggunakan Oracle SQL. Untuk informasi selengkap nya, lihat [Gambaran umum](https://docs.aws.amazon.com/AmazonRDS/latest/UserGuide/custom-creating.html#custom-creating.overview) [arsitektur Amazon RDS](https://docs.aws.amazon.com/AmazonRDS/latest/UserGuide/custom-creating.html#custom-creating.overview)  [Custom for Oracle.](https://docs.aws.amazon.com/AmazonRDS/latest/UserGuide/custom-creating.html#custom-creating.overview)

16 November 2022

15 November 2022

15 November 2022
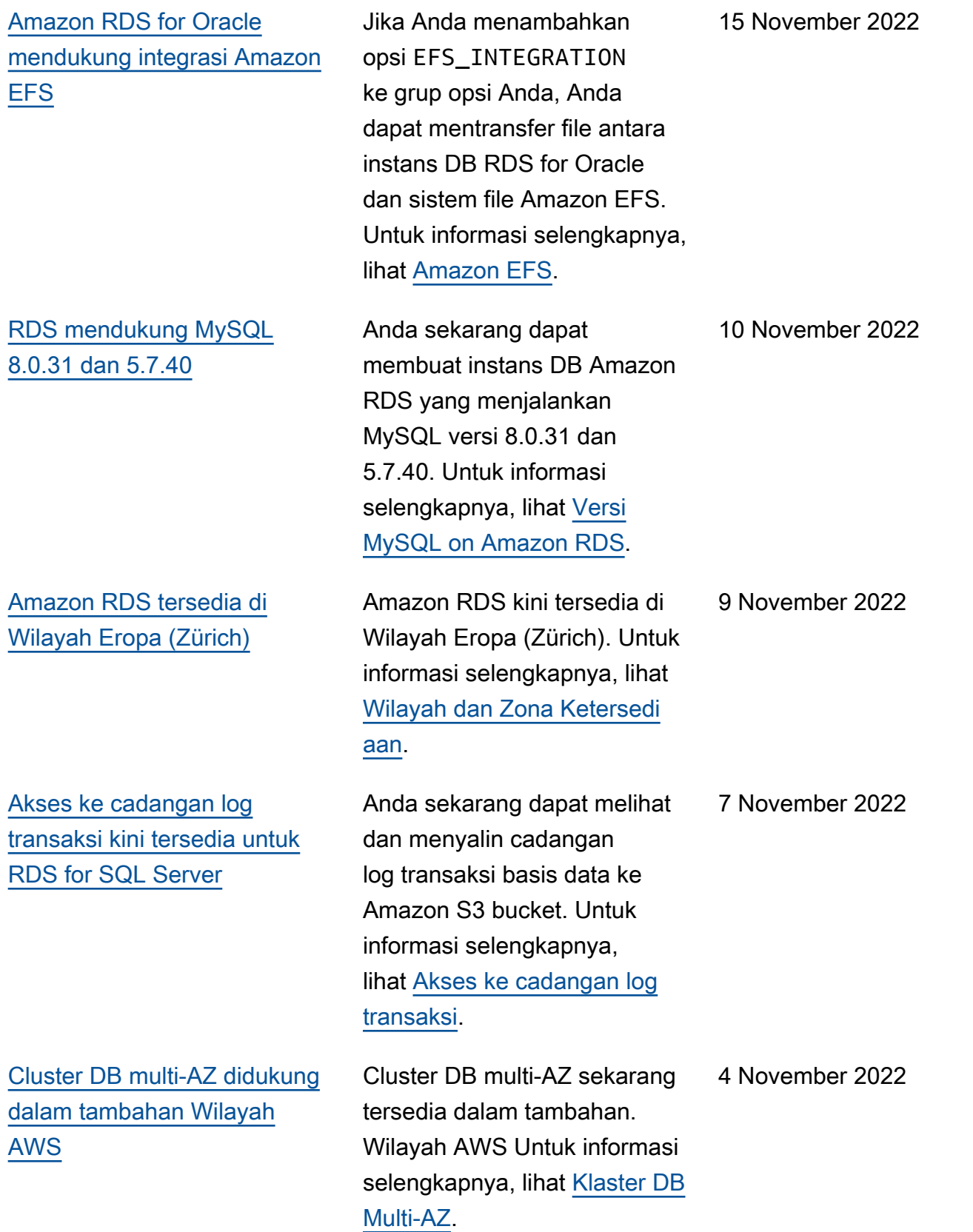

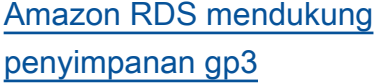

[Amazon RDS mendukung](#page-4916-0) [peristiwa baru untuk](#page-4916-0) [pembaruan sistem operasi](#page-4916-0) Anda sekarang dapat membuat instans DB Amazon RDS yang menggunakan volume penyimpanan SSD Tujuan Umum (gp3) Amazon EBS, yang memungkin kan Anda menyesuaikan performa penyimpanan secara independen dari kapasitas penyimpanan. Untuk informasi selengkapnya, lihat [Penyimpanan SSD Tujuan](https://docs.aws.amazon.com/AmazonRDS/latest/UserGuide/CHAP_Storage.html#Concepts.Storage.GeneralSSD)  [Umum.](https://docs.aws.amazon.com/AmazonRDS/latest/UserGuide/CHAP_Storage.html#Concepts.Storage.GeneralSSD)

Amazon RDS sekarang mendukung peristiwa instans DB baru, RDS-EVENT-0230, dalam kategori peristiwa patching keamanan. Peristiwa baru ini memberi tahu Anda ketika pembaruan sistem operasi tersedia untuk instans DB Anda. Untuk informasi selengkapnya, lihat [Memantau](https://docs.aws.amazon.com/AmazonRDS/latest/UserGuide/working-with-events.html) [peristiwa Amazon RDS](https://docs.aws.amazon.com/AmazonRDS/latest/UserGuide/working-with-events.html) dan [Menggunakan pembaruan](https://docs.aws.amazon.com/AmazonRDS/latest/UserGuide/USER_UpgradeDBInstance.Maintenance.html#OS_Updates)  [sistem operasi.](https://docs.aws.amazon.com/AmazonRDS/latest/UserGuide/USER_UpgradeDBInstance.Maintenance.html#OS_Updates)

4 November 2022

28 Oktober 2022

## [Amazon RDS for Oracle](#page-4916-0) [mendukung kelas instans](#page-4916-0) [memori yang dioptimalkan](#page-4916-0)  [r5b yang telah dikonfigurasi](#page-4916-0) [sebelumnya](#page-4916-0)

[Amazon RDS mendukung 15](#page-4916-0) [replika baca untuk instans](#page-4916-0) [DB RDS for MariaDB, RDS](#page-4916-0) [for MySQL, dan RDS for](#page-4916-0)  [PostgreSQL](#page-4916-0)

[Amazon RDS for PostgreSQ](#page-4916-0)  [L kini mendukung PostgreSQ](#page-4916-0)  [L versi 15 RC 3 di lingkungan](#page-4916-0) [pratinjau basis data](#page-4916-0)

Kelas instans DB Oracle db.r5b dioptimalkan untuk beban kerja yang memerluka n memori, penyimpanan, dan I/O tambahan per vCPU. Misalnya, db.r5b.4xlarge.tpc 2.mem2x memiliki multithre ading aktif dan menyediakan memori dua kali lebih banyak daripada db.r5b.4xlarge. Untuk informasi selengkapnya, lihat [Kelas instans RDS for Oracle](https://docs.aws.amazon.com/AmazonRDS/latest/UserGuide/Oracle.Concepts.InstanceClasses.html#Oracle.Concepts.InstanceClasses.Supported).

Anda sekarang dapat membuat hingga 15 replika baca untuk instans DB RDS for MariaDB, RDS for MySQL, dan RDS for PostgreSQ L. Untuk informasi tentang replika baca, lihat [Menggunak](https://docs.aws.amazon.com/AmazonRDS/latest/UserGuide/USER_ReadRepl.html)  [an replika baca.](https://docs.aws.amazon.com/AmazonRDS/latest/UserGuide/USER_ReadRepl.html)

PostgreSQL versi 15 Beta 3 sekarang tersedia di lingkunga n pratinjau database di AS Timur (Ohio). Wilayah AWS Untuk informasi selengkapnya, lihat [Menggunakan lingkungan](https://docs.aws.amazon.com/AmazonRDS/latest/UserGuide/CHAP_PostgreSQL.html#working-with-the-database-preview-environment) [pratinjau basis data.](https://docs.aws.amazon.com/AmazonRDS/latest/UserGuide/CHAP_PostgreSQL.html#working-with-the-database-preview-environment)

27 Oktober 2022

20 Oktober 2022

18 Oktober 2022

[Amazon RDS mendukung](#page-4916-0) [pengaturan konektivitas](#page-4916-0) [secara otomatis antara basis](#page-4916-0) [data RDS dan instans EC2](#page-4916-0) Anda dapat menggunakan AWS Management Console untuk mengatur konektivitas antara instans RDS DB yang ada atau cluster DB multi-AZ dan instans EC2. Untuk informasi selengkapnya, lihat [Menghubungkan instans EC2](https://docs.aws.amazon.com/AmazonRDS/latest/UserGuide/ec2-rds-connect.html)  [dan basis data RDS secara](https://docs.aws.amazon.com/AmazonRDS/latest/UserGuide/ec2-rds-connect.html) [otomatis.](https://docs.aws.amazon.com/AmazonRDS/latest/UserGuide/ec2-rds-connect.html) 14 Oktober 2022 [AWS Driver JDBC untuk](#page-4916-0)  [PostgreSQL umumnya](#page-4916-0) [tersedia](#page-4916-0) Driver AWS JDBC untuk PostgreSQL adalah driver klien yang dirancang untuk RDS untuk PostgreSQ L. AWS JDBC Driver for PostgreSQL sekarang tersedia secara umum. Untuk informasi selengkapnya, lihat [Menghubungkan dengan](https://docs.aws.amazon.com/AmazonRDS/latest/UserGuide/USER_ConnectToPostgreSQLInstance.html#USER_ConnectToPostgreSQLInstance.JDBCDriverPostgreSQL) [Driver AWS JDBC untuk](https://docs.aws.amazon.com/AmazonRDS/latest/UserGuide/USER_ConnectToPostgreSQLInstance.html#USER_ConnectToPostgreSQLInstance.JDBCDriverPostgreSQL) [PostgreSQL.](https://docs.aws.amazon.com/AmazonRDS/latest/UserGuide/USER_ConnectToPostgreSQLInstance.html#USER_ConnectToPostgreSQLInstance.JDBCDriverPostgreSQL) 6 Oktober 2022 [Amazon RDS for Oracle](#page-4916-0) [mendukung Oracle APEX](#page-4916-0) [versi 21.2.v1](#page-4916-0) APEX 21.2 menyertakan patch 33420059. Untuk informasi selengkapnya, lihat [Persyarat](https://docs.aws.amazon.com/AmazonRDS/latest/UserGuide/Appendix.Oracle.Options.APEX.html#Appendix.Oracle.Options.APEX.versions)  [an versi APEX.](https://docs.aws.amazon.com/AmazonRDS/latest/UserGuide/Appendix.Oracle.Options.APEX.html#Appendix.Oracle.Options.APEX.versions) 3 Oktober 2022 [RDS mendukung MySQL](#page-4916-0) [5.7.39](#page-4916-0) Anda sekarang dapat membuat instans DB Amazon RDS yang menjalankan MySQL versi 5.7.39. Untuk informasi selengkapnya, lihat [Versi MySQL on Amazon](https://docs.aws.amazon.com/AmazonRDS/latest/UserGuide/MySQL.Concepts.VersionMgmt.html) [RDS.](https://docs.aws.amazon.com/AmazonRDS/latest/UserGuide/MySQL.Concepts.VersionMgmt.html) 29 September 2022

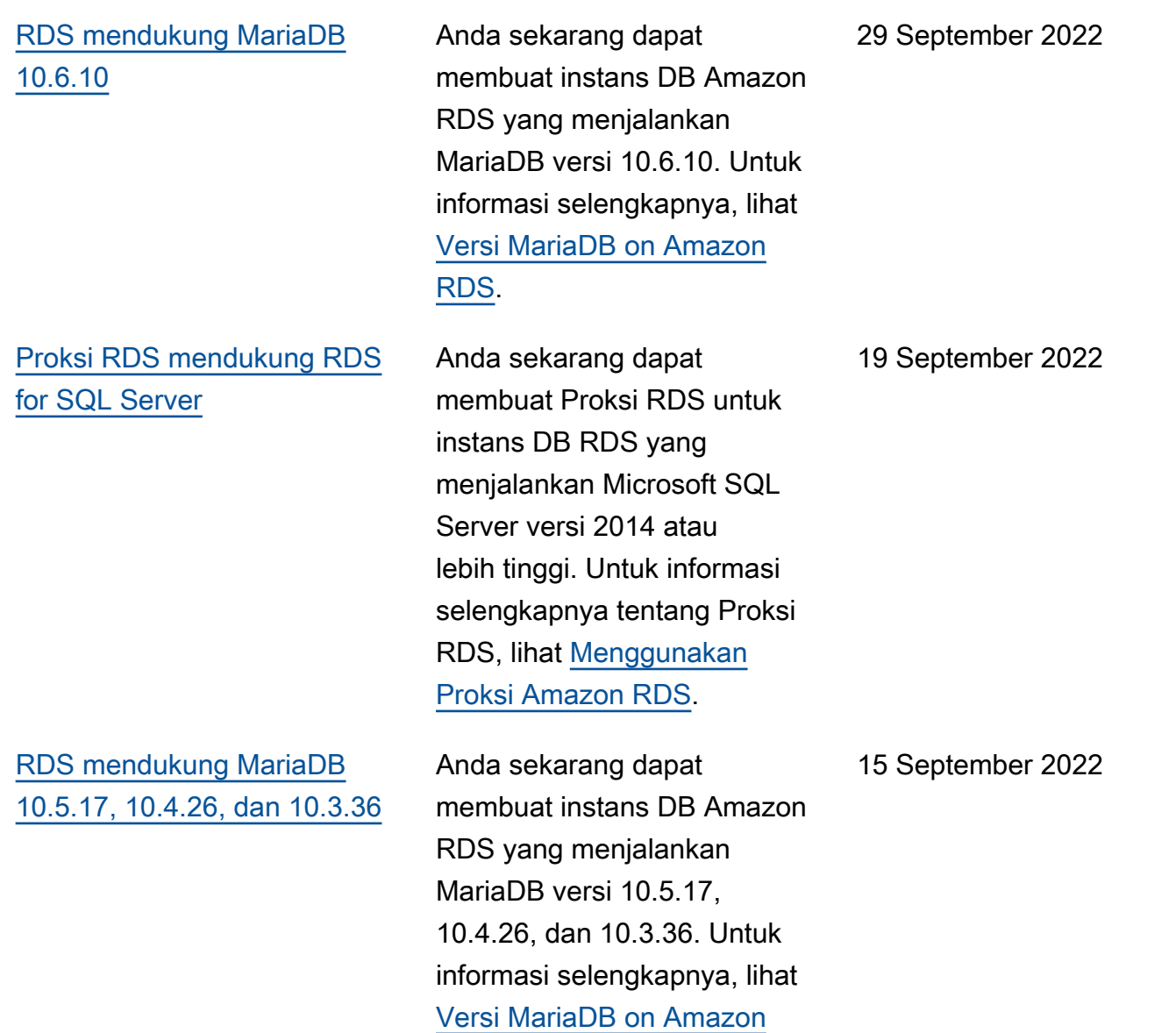

[RDS.](https://docs.aws.amazon.com/AmazonRDS/latest/UserGuide/MariaDB.Concepts.VersionMgmt.html)

[Amazon RDS for Oracle](#page-4916-0) [mendukung penyimpanan](#page-4916-0)  [instans lokal untuk data](#page-4916-0) [sementara](#page-4916-0)

[Wawasan Performa](#page-4916-0) [menampilkan 25 kueri SQL](#page-4916-0) [teratas](#page-4916-0)

[RDS mendukung MySQL](#page-4916-0) [8.0.30](#page-4916-0)

Anda sekarang dapat meluncurkan Amazon RDS for Oracle di jenis instans db.r5d dan db.m5d Amazon EC2 dengan ruang tabel sementara dan Database Smart Flash Cache (cache flash) dikonfigurasi untuk menggunakan penyimpanan instans. Dengan menyimpan data sementara secara lokal, Anda dapat mencapai latensi baca dan tulis yang lebih rendah jika dibandingkan dengan penyimpanan standar berdasarkan Amazon EBS. Untuk informasi selengkapnya, lihat [Menyimpan data Oracle](https://docs.aws.amazon.com/AmazonRDS/latest/UserGuide/CHAP_Oracle.advanced-features.instance-store.html) [sementara di penyimpanan](https://docs.aws.amazon.com/AmazonRDS/latest/UserGuide/CHAP_Oracle.advanced-features.instance-store.html) [instans.](https://docs.aws.amazon.com/AmazonRDS/latest/UserGuide/CHAP_Oracle.advanced-features.instance-store.html)

Di dasbor Wawasan Performa, tab SQL Teratas menampilk an 25 kueri SQL yang paling berkontribusi pada beban DB. Untuk informasi selengkap nya, lihat [Gambaran umum tab](https://docs.aws.amazon.com/AmazonRDS/latest/UserGuide/USER_PerfInsights.UsingDashboard.Components.AvgActiveSessions.TopLoadItemsTable.TopSQL.html) [SQL Teratas](https://docs.aws.amazon.com/AmazonRDS/latest/UserGuide/USER_PerfInsights.UsingDashboard.Components.AvgActiveSessions.TopLoadItemsTable.TopSQL.html).

Anda sekarang dapat membuat instans DB Amazon RDS yang menjalankan MySQL versi 8.0.30. Untuk informasi selengkapnya, lihat [Versi MySQL on Amazon](https://docs.aws.amazon.com/AmazonRDS/latest/UserGuide/MySQL.Concepts.VersionMgmt.html) [RDS.](https://docs.aws.amazon.com/AmazonRDS/latest/UserGuide/MySQL.Concepts.VersionMgmt.html)

14 September 2022

13 September 2022

9 September 2022

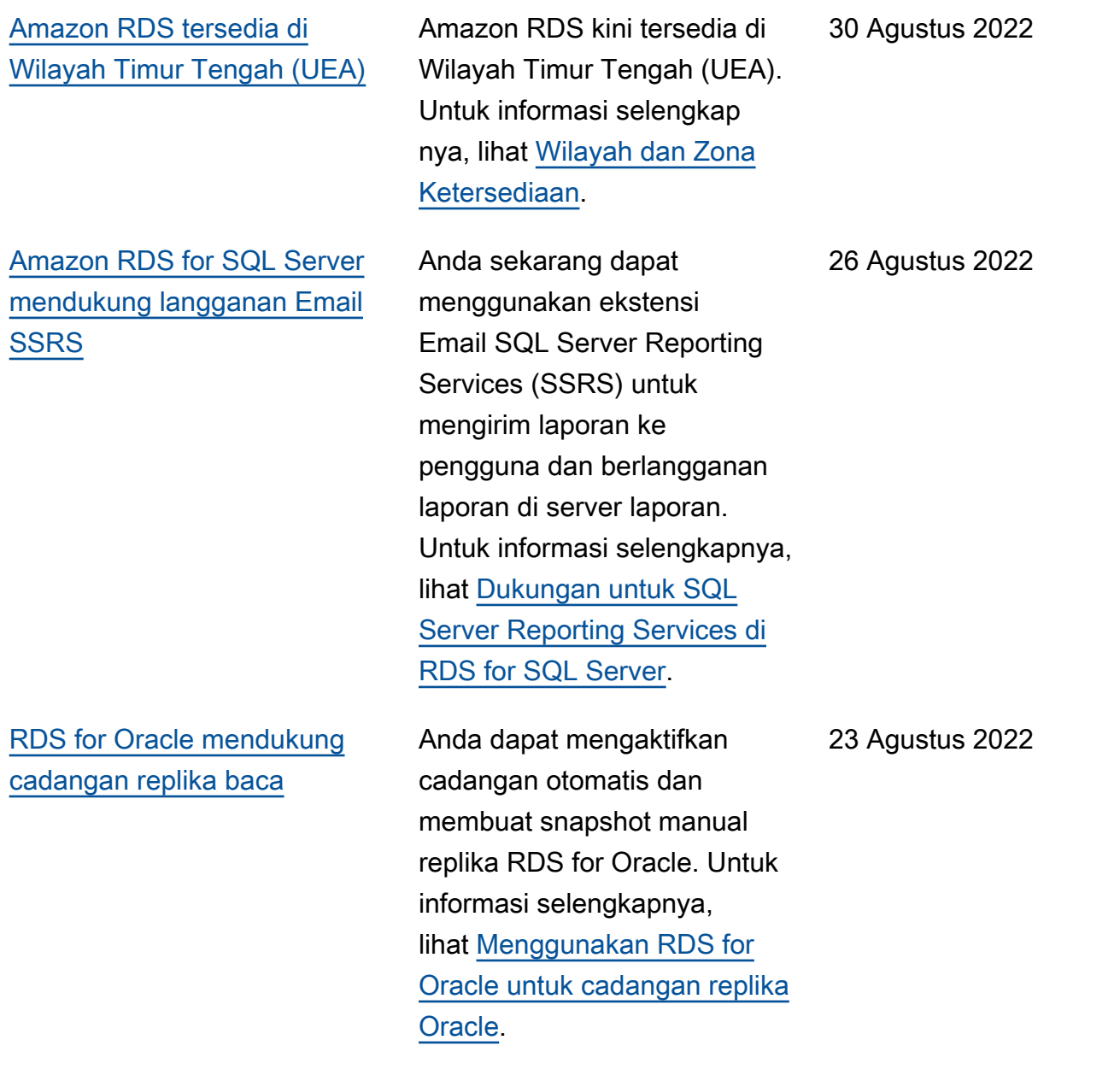

## [RDS for Oracle mendukung](#page-4916-0) [switchover Oracle Data Guard](#page-4916-0)

[Amazon RDS mendukung](#page-4916-0) [pengaturan konektivitas](#page-4916-0) [secara otomatis dengan](#page-4916-0)  [instans EC2](#page-4916-0)

Switchover adalah pertukara n peran antara basis data primer dan replika Oracle yang dipasang atau terbuka. Selama switchover, basis data primer asli bertransisi ke peran siaga, sedangkan basis data siaga asli transisi ke peran primer. Untuk informasi selengkapnya, lihat [Melakukan](https://docs.aws.amazon.com/AmazonRDS/latest/UserGuide/oracle-replication-switchover.html)  [switchover Oracle Data Guard](https://docs.aws.amazon.com/AmazonRDS/latest/UserGuide/oracle-replication-switchover.html).

Saat membuat instans DB atau cluster DB multi-AZ, Anda dapat menggunakannya AWS Management Console untuk mengatur konektivitas antara instans Amazon Elastic Compute Cloud dan instans DB atau cluster DB baru. Untuk informasi selengkapnya, lihat [Mengonfigurasi konektivi](https://docs.aws.amazon.com/AmazonRDS/latest/UserGuide/USER_CreateDBInstance.html#USER_CreateDBInstance.Prerequisites.VPC.Automatic)  [tas jaringan otomatis dengan](https://docs.aws.amazon.com/AmazonRDS/latest/UserGuide/USER_CreateDBInstance.html#USER_CreateDBInstance.Prerequisites.VPC.Automatic)  [instans EC2](https://docs.aws.amazon.com/AmazonRDS/latest/UserGuide/USER_CreateDBInstance.html#USER_CreateDBInstance.Prerequisites.VPC.Automatic) untuk instans DB baru dan [Mengonfigurasi](https://docs.aws.amazon.com/AmazonRDS/latest/UserGuide/create-multi-az-db-cluster.html#create-multi-az-db-cluster-prerequisites-VPC-automatic) [konektivitas jaringan otomatis](https://docs.aws.amazon.com/AmazonRDS/latest/UserGuide/create-multi-az-db-cluster.html#create-multi-az-db-cluster-prerequisites-VPC-automatic)  [dengan instans EC2](https://docs.aws.amazon.com/AmazonRDS/latest/UserGuide/create-multi-az-db-cluster.html#create-multi-az-db-cluster-prerequisites-VPC-automatic) untuk klaster DB baru.

23 Agustus 2022

22 Agustus 2022

[RDS Custom for Oracle](#page-4916-0)  [mendukung promosi replika](#page-4916-0) **[Oracle](#page-4916-0)** 

[RDS for MySQL mendukung](#page-4916-0)  [pemberlakuan koneksi SSL/](#page-4916-0) [TLS](#page-4916-0)

Jika Anda menggunakan RDS Custom for Oracle, Anda dapat mempromos ikan replika Oracle terkelola Anda dengan menggunak an perintah CLI promoteread-replica . Selain itu, Anda dapat menghapus instans DB primer Anda, yang menyebabkan RDS Custom for Oracle mempromosikan replika Oracle terkelola Anda ke instans mandiri. Untuk informasi selengkapnya, lihat [Menggunakan replika Oracle](https://docs.aws.amazon.com/AmazonRDS/latest/UserGuide/custom-rr.html)  [untuk RDS Custom for Oracle](https://docs.aws.amazon.com/AmazonRDS/latest/UserGuide/custom-rr.html).

RDS for MySQL sekarang mendukung pemberlak uan koneksi SSL/TLS dengan mengatur parameter require\_secure\_tra nsport ke ON. Untuk informasi selengkapnya, lihat [Mewajibkan koneksi SSL/TLS](https://docs.aws.amazon.com/AmazonRDS/latest/UserGuide/mysql-ssl-connections.html#mysql-ssl-connections.require-ssl) [ke instans DB MySQL.](https://docs.aws.amazon.com/AmazonRDS/latest/UserGuide/mysql-ssl-connections.html#mysql-ssl-connections.require-ssl)

5 Agustus 2022

1 Agustus 2022

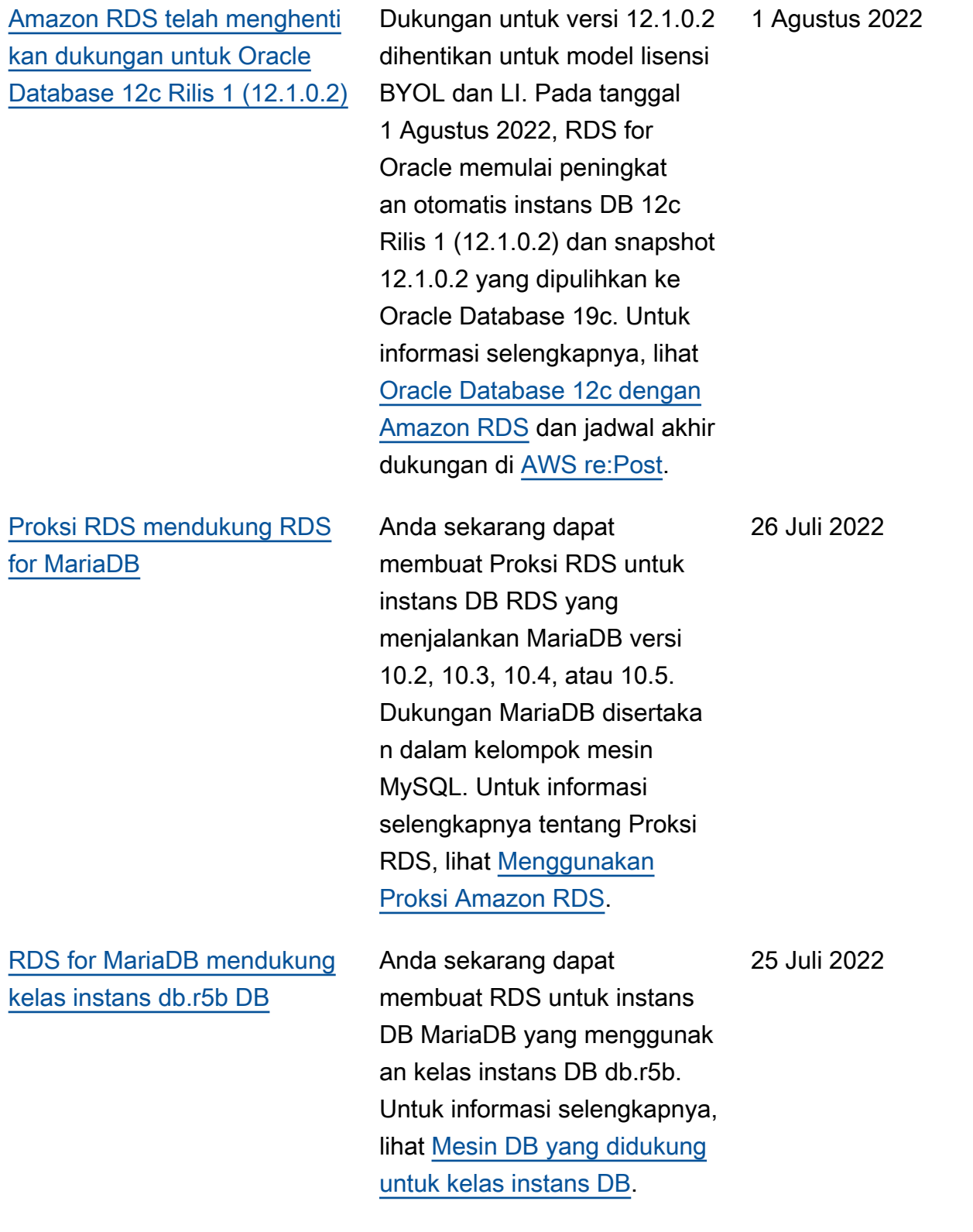

[RDS for Oracle mendukung](#page-4916-0) [tindakan memodifikasi aliran](#page-4916-0) [aktivitas basis data](#page-4916-0)

[Wawasan Performa](#page-4916-0) [mendukung Wilayah Asia](#page-4916-0) [Pasifik \(Jakarta\)](#page-4916-0)

Jika Anda menggunakan RDS for Oracle, Anda dapat mengubah status kebijakan audit dari aliran aktivitas basis data menjadi terkunci (default) atau tidak terkunci. Alih-alih menghentikan aliran aktivitas , Anda dapat membuka kunci status kebijakannya, menyesuaikan kebijakan audit, lalu mengunci kembali status kebijakan. Untuk informasi selengkapnya, lihat [Memodifik](https://docs.aws.amazon.com/AmazonRDS/latest/UserGuide/DBActivityStreams.Modifying.html) [asi aliran aktivitas basis data](https://docs.aws.amazon.com/AmazonRDS/latest/UserGuide/DBActivityStreams.Modifying.html).

Sebelumnya, Anda tidak dapat menggunakan Wawasan Performa di Wilayah Asia Pasifik (Jakarta). Pembatasa n ini telah dihapus. Untuk informasi selengkapnya, lihat [Dukungan Wilayah AWS untuk](https://docs.aws.amazon.com/AmazonRDS/latest/UserGuide/Concepts.RDS_Fea_Regions_DB-eng.Feature.PerformanceInsights.html) [Wawasan Performa.](https://docs.aws.amazon.com/AmazonRDS/latest/UserGuide/Concepts.RDS_Fea_Regions_DB-eng.Feature.PerformanceInsights.html) 21 Juli 2022

22 Juli 2022

[Microsoft SQL Server](#page-4916-0) [2012 telah mencapai akhir](#page-4916-0) [dukungannya di Amazon RDS](#page-4916-0)

[RDS mendukung MariaDB](#page-4916-0) [10.6.8, 10.5.16, 10.4.25,](#page-4916-0)  [10.3.35, dan 10.2.44](#page-4916-0)

Microsoft SQL Server 2012 telah mencapai akhir dukungannya, bertepatan dengan rencana Microsoft untuk mengakhiri dukungan yang diperluas untuk versi ini pada tanggal 12 Juli 2022. Instans Microsoft SQL Server 2012 yang ada akan ditingkat kan secara otomatis ke versi minor terbaru Microsoft SQL Server 2014 mulai tanggal 1 Juni 2022. Untuk informasi selengkapnya, lihat [Dukungan](https://docs.aws.amazon.com/AmazonRDS/latest/UserGuide/CHAP_SQLServer.html#SQLServer.Concepts.General.FeatureSupport.2012) [Microsoft SQL Server 2012 di](https://docs.aws.amazon.com/AmazonRDS/latest/UserGuide/CHAP_SQLServer.html#SQLServer.Concepts.General.FeatureSupport.2012)  [Amazon RDS](https://docs.aws.amazon.com/AmazonRDS/latest/UserGuide/CHAP_SQLServer.html#SQLServer.Concepts.General.FeatureSupport.2012).

Anda sekarang dapat membuat instans DB Amazon RDS yang menjalankan MariaDB versi 10.6.8, 10.5.16, 10.4.25, 10.3.35, dan 10.2.44. Untuk informasi selengkap nya, lihat [Versi MariaDB yang](https://docs.aws.amazon.com/AmazonRDS/latest/UserGuide/MariaDB.Concepts.VersionMgmt.html#MariaDB.Concepts.VersionMgmt.Supported) [didukung di Amazon RDS.](https://docs.aws.amazon.com/AmazonRDS/latest/UserGuide/MariaDB.Concepts.VersionMgmt.html#MariaDB.Concepts.VersionMgmt.Supported)

12 Juli 2022

8 Juli 2022

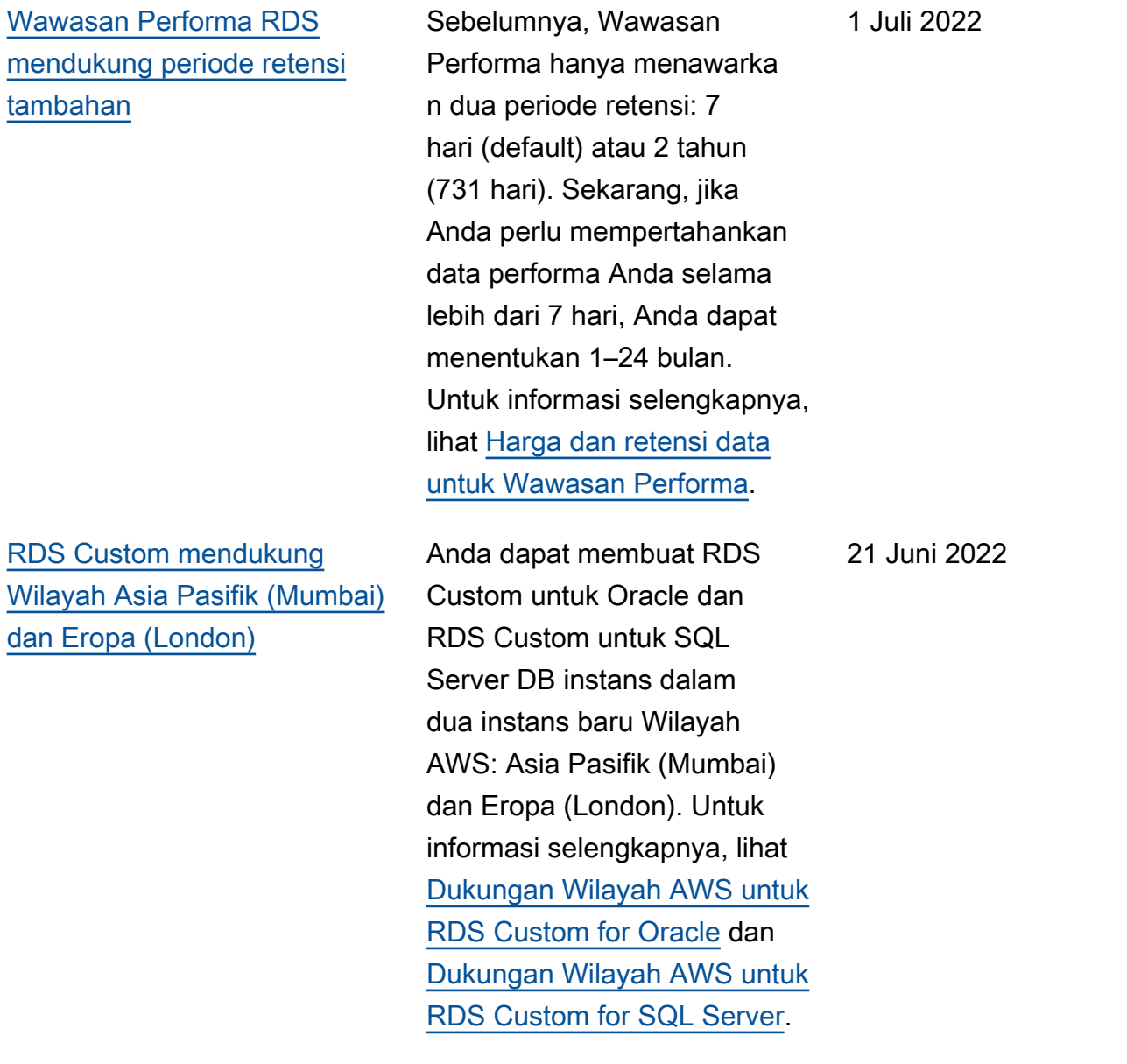

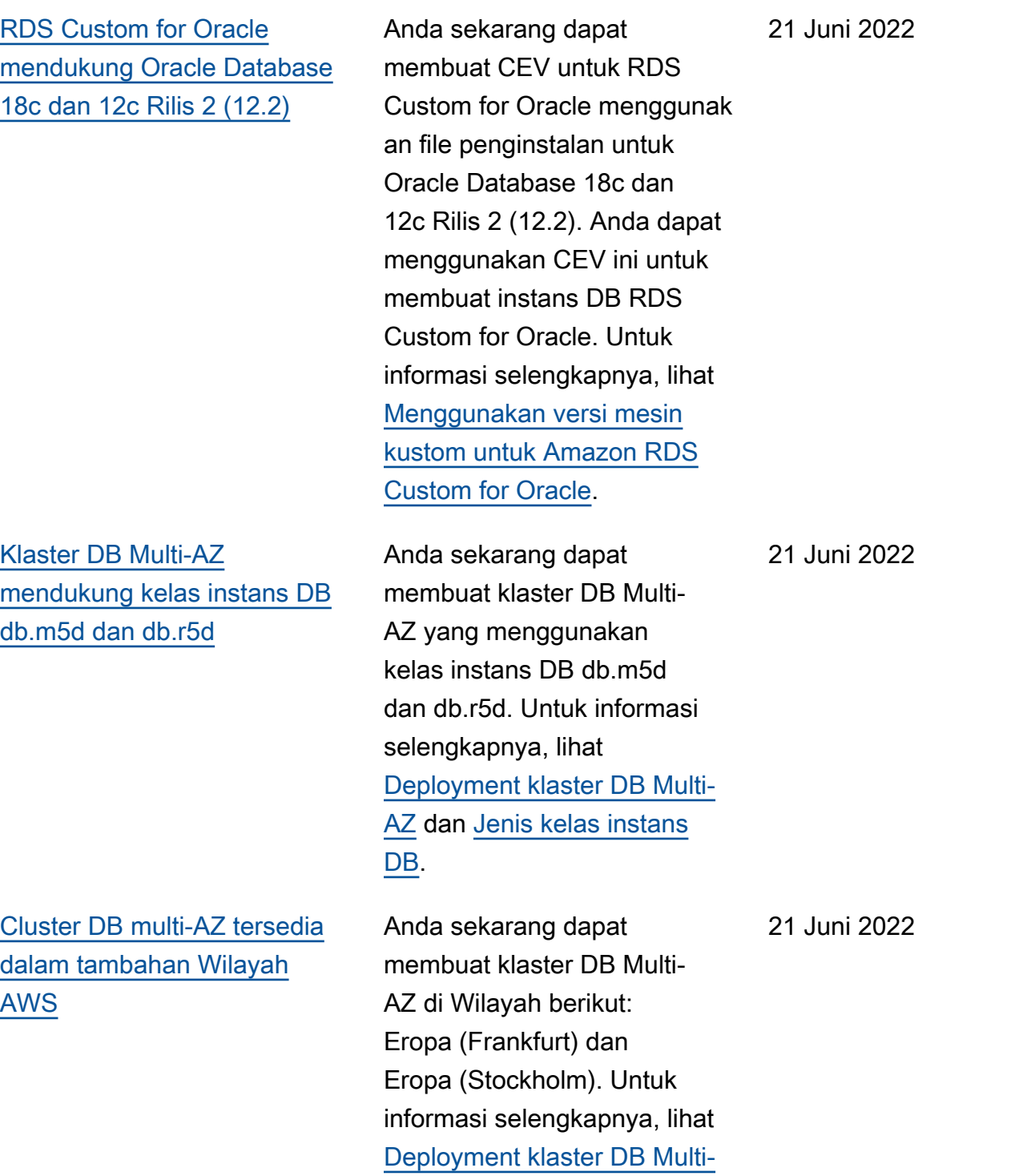

[AZ.](https://docs.aws.amazon.com/AmazonRDS/latest/UserGuide/multi-az-db-clusters-concepts.html)

[RDS for Microsoft SQL Server](#page-4916-0) [mendukung migrasi basis data](#page-4916-0) [yang menggunakan Enkripsi](#page-4916-0) [Data Transparan \(TDE\)](#page-4916-0)

[Amazon RDS mendukung](#page-4916-0) [penerbitan peristiwa ke topik](#page-4916-0)  [Amazon SNS terenkripsi](#page-4916-0)

[RDS mendukung MySQL](#page-4916-0) [5.7.38](#page-4916-0)

RDS for SQL Server sekarang mendukung migrasi basis data Microsoft SQL Server dengan TDE diaktifkan, menggunakan pencadangan dan pemulihan native. Untuk informasi selengkapnya, lihat [Dukungan untuk Enkripsi Data](https://docs.aws.amazon.com/AmazonRDS/latest/UserGuide/Appendix.SQLServer.Options.TDE.html)  [Transparan di SQL Server](https://docs.aws.amazon.com/AmazonRDS/latest/UserGuide/Appendix.SQLServer.Options.TDE.html). 14 Juni 2022 Amazon RDS sekarang dapat menerbitkan peristiwa ke topik Amazon Simple Notification 1 Juni 2022

Service (Amazon SNS) yang memiliki enkripsi sisi server (SSE) aktif, untuk perlindun gan tambahan terhadap peristiwa yang membawa data sensitif. Untuk informasi selengkapnya, lihat [Berlangga](https://docs.aws.amazon.com/AmazonRDS/latest/UserGuide/USER_Events.Subscribing.html) [nan notifikasi peristiwa](https://docs.aws.amazon.com/AmazonRDS/latest/UserGuide/USER_Events.Subscribing.html) [Amazon RDS](https://docs.aws.amazon.com/AmazonRDS/latest/UserGuide/USER_Events.Subscribing.html).

Anda sekarang dapat membuat instans DB Amazon RDS yang menjalankan MySQL versi 5.7.38. Untuk informasi selengkapnya, lihat [Versi MySQL on Amazon](https://docs.aws.amazon.com/AmazonRDS/latest/UserGuide/CHAP_MySQL.html#MySQL.Concepts.VersionMgmt) [RDS.](https://docs.aws.amazon.com/AmazonRDS/latest/UserGuide/CHAP_MySQL.html#MySQL.Concepts.VersionMgmt)

31 Mei 2022

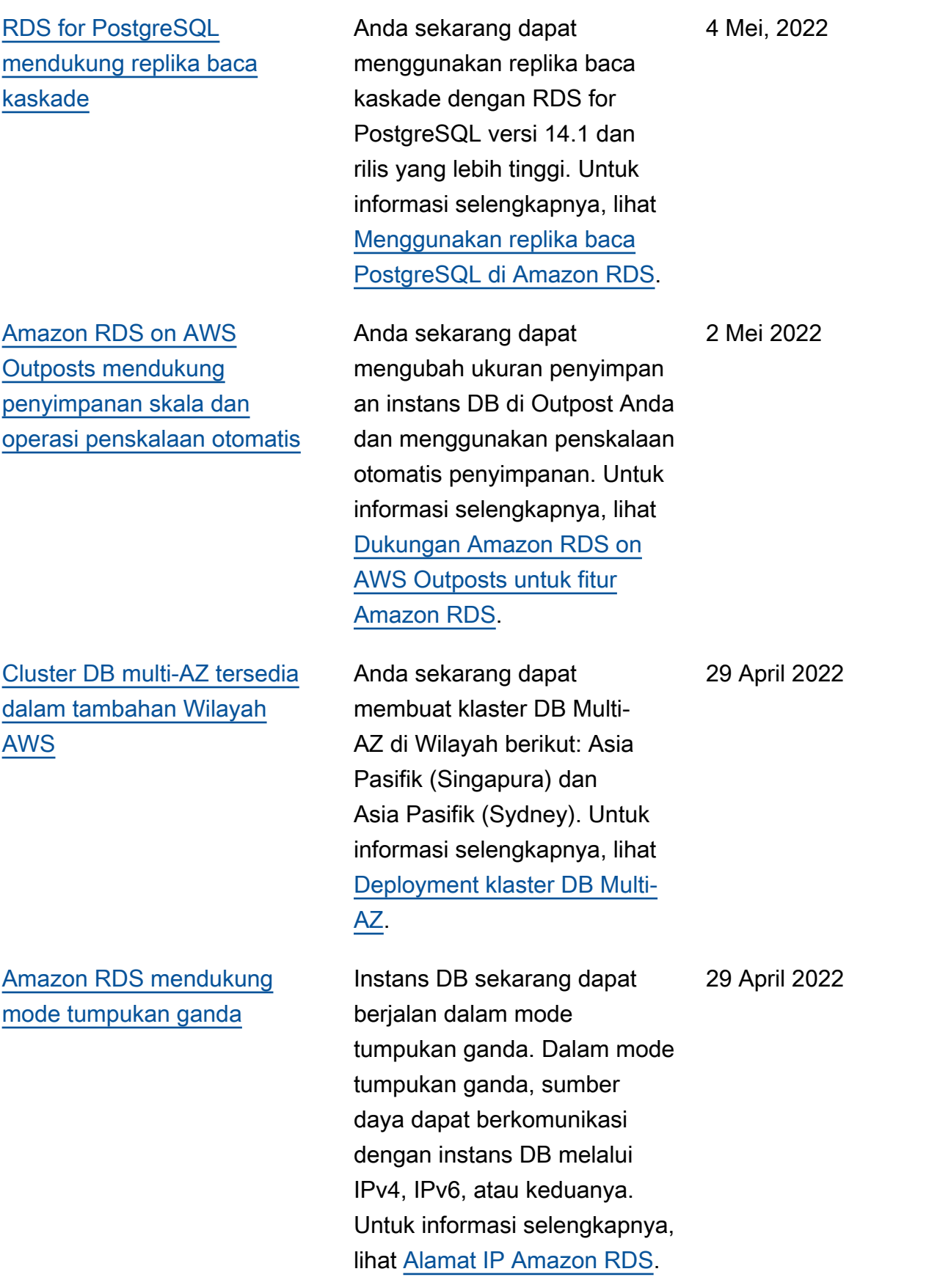

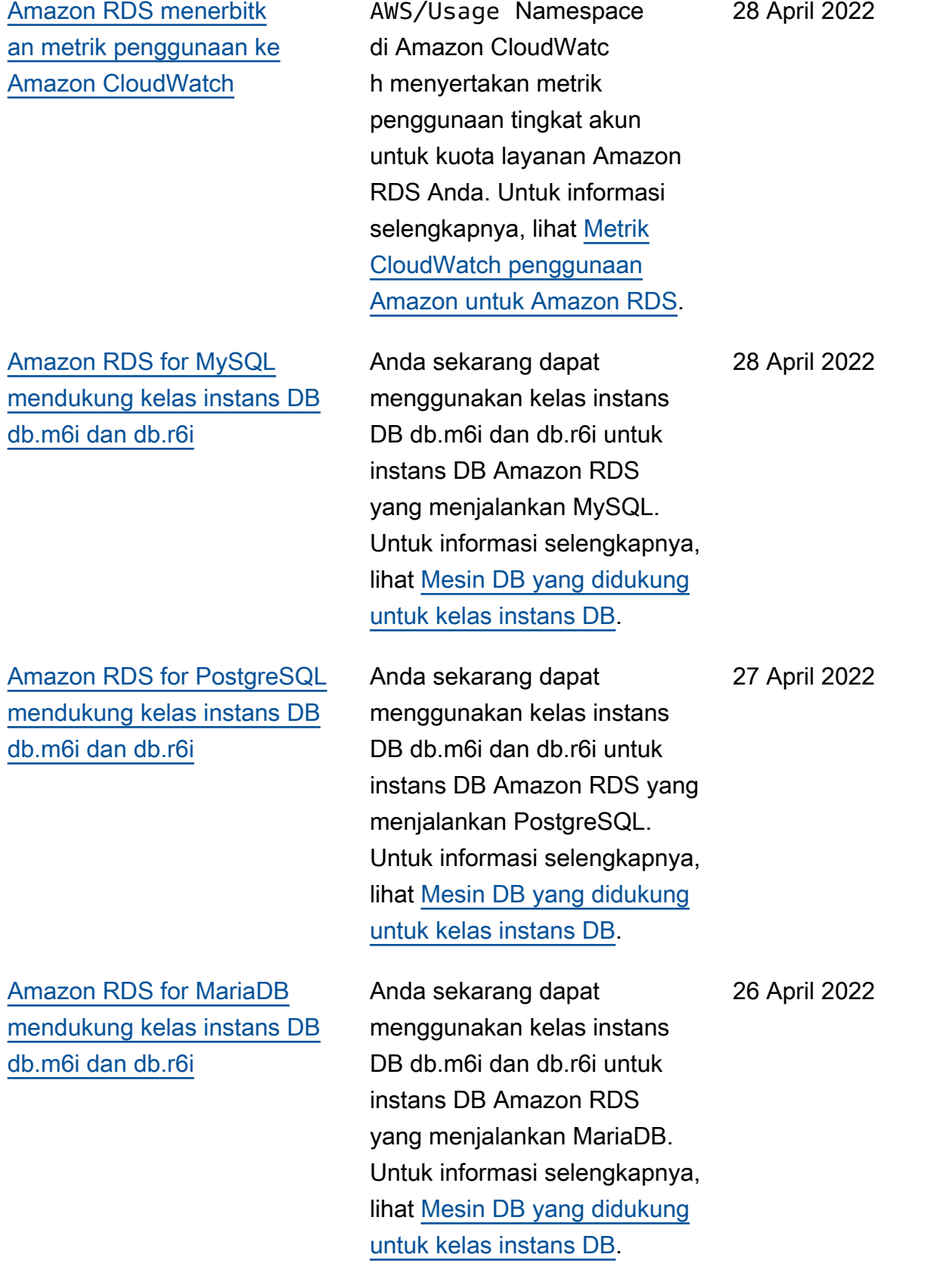

[Amazon RDS AWS Outposts](#page-4916-0) [mendukung penerapan Multi-](#page-4916-0)[AZ](#page-4916-0) Anda sekarang dapat membuat instans DB siaga di Outpost yang berbeda. Untuk informasi selengkapnya, lihat [Amazon RDS tentang AWS](https://docs.aws.amazon.com/AmazonRDS/latest/UserGuide/rds-on-outposts.features.html) [Outposts dukungan untuk fitur](https://docs.aws.amazon.com/AmazonRDS/latest/UserGuide/rds-on-outposts.features.html) [Amazon RDS.](https://docs.aws.amazon.com/AmazonRDS/latest/UserGuide/rds-on-outposts.features.html) 19 April 2022 [Amazon RDS for Oracle](#page-4916-0) [mendukung kelas instans](#page-4916-0) [db.m6i dan db.r6i](#page-4916-0) Jika Anda menjalankan Oracle Database 19c, Anda dapat menggunakan kelas instans db.m6i dan db.r6i. Kelas db.m6i adalah kelas instans tujuan umum yang cocok untuk berbagai beban kerja. Untuk informasi selengkapnya, lihat [Kelas instans RDS for](https://docs.aws.amazon.com/AmazonRDS/latest/UserGuide/Oracle.Concepts.InstanceClasses.html) [Oracle.](https://docs.aws.amazon.com/AmazonRDS/latest/UserGuide/Oracle.Concepts.InstanceClasses.html) 8 April 2022 [Amazon RDS for SQL](#page-4916-0) [Server mendukung replikasi](#page-4916-0) [pekerjaan SQL Server Agent](#page-4916-0) Saat Anda mengaktifkan fitur ini, pekerjaan SQL Server Agent yang dibuat, dimodifik asi, atau dihapus pada host primer secara otomatis disinkronkan ke host sekunder dalam konfigurasi Multi-AZ. Untuk informasi selengkap nya, lihat [Menggunakan SQL](https://docs.aws.amazon.com/AmazonRDS/latest/UserGuide/Appendix.SQLServer.CommonDBATasks.Agent.html) [Server Agent](https://docs.aws.amazon.com/AmazonRDS/latest/UserGuide/Appendix.SQLServer.CommonDBATasks.Agent.html). 7 April 2022 [Amazon RDS mendukung](#page-4916-0) [Proksi RDS dengan RDS for](#page-4916-0) [PostgreSQL versi 13](#page-4916-0) Anda sekarang dapat membuat Proksi RDS dengan basis data RDS for PostgreSQ L versi 13. Untuk informasi selengkapnya tentang Proksi RDS, lihat [Menggunakan](https://docs.aws.amazon.com/AmazonRDS/latest/UserGuide/rds-proxy.html)  [Proksi Amazon RDS.](https://docs.aws.amazon.com/AmazonRDS/latest/UserGuide/rds-proxy.html) 4 April 2022

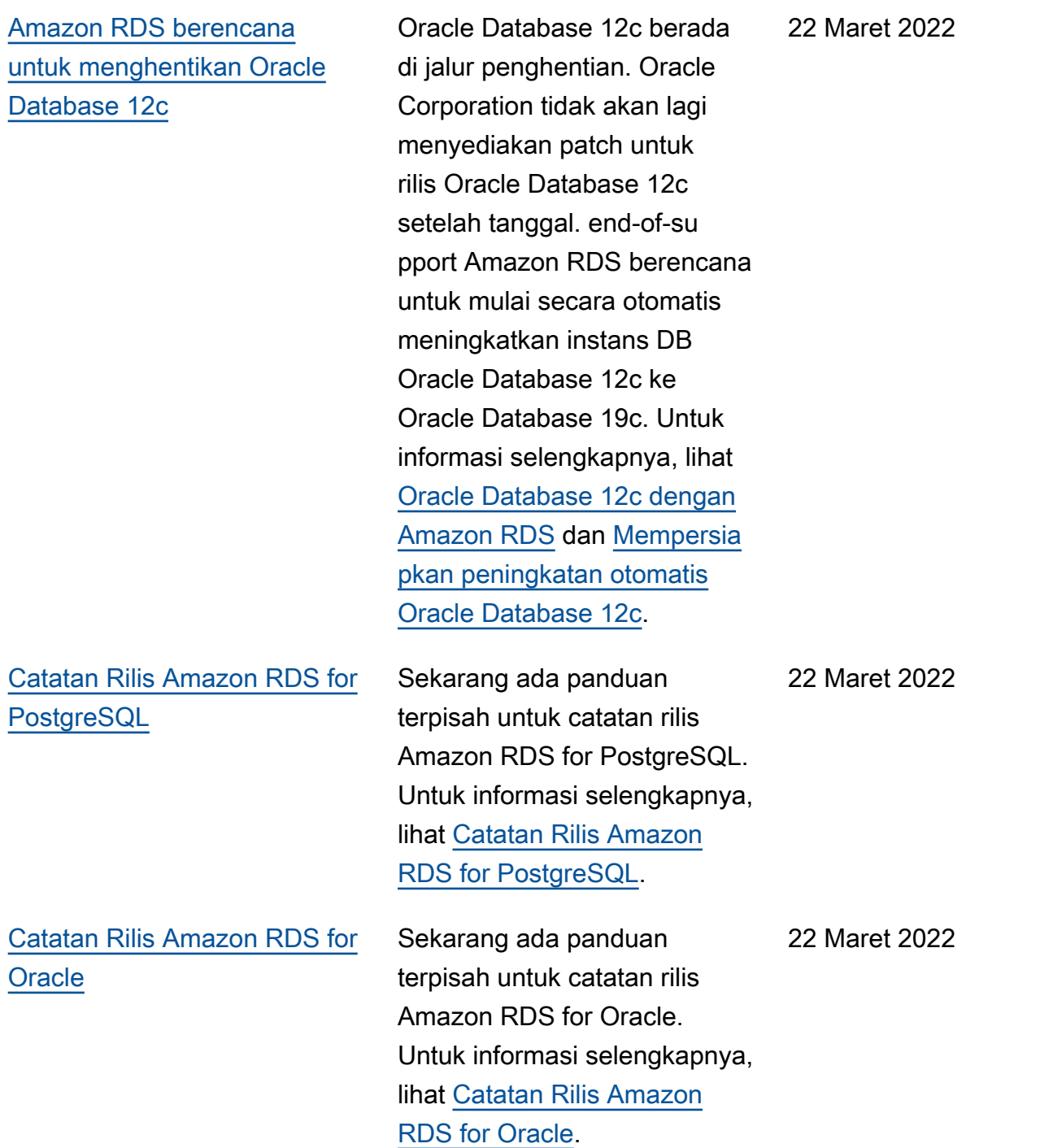

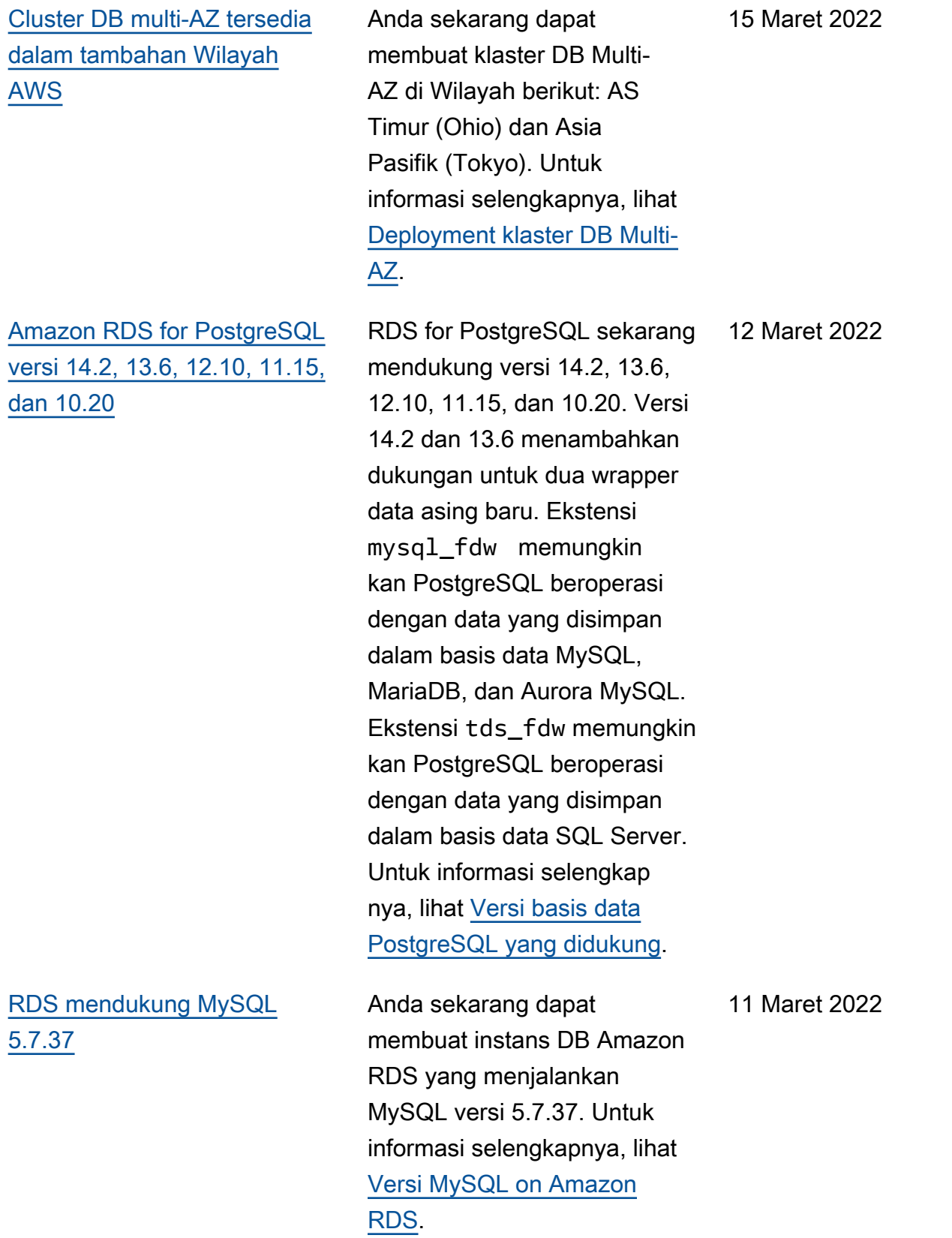

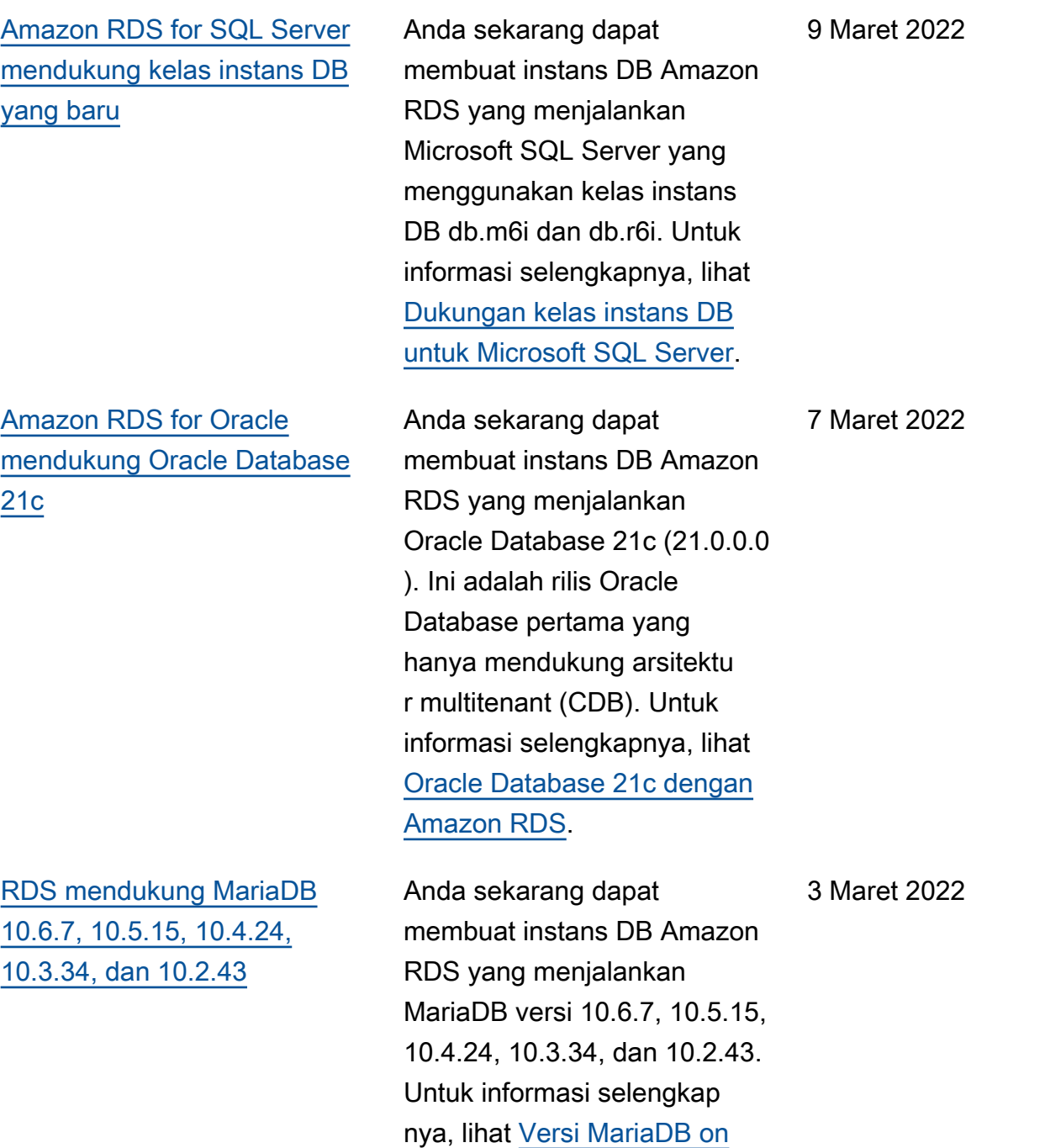

[Amazon RDS](https://docs.aws.amazon.com/AmazonRDS/latest/UserGuide/CHAP_MariaDB.html#MariaDB.Concepts.VersionMgmt).

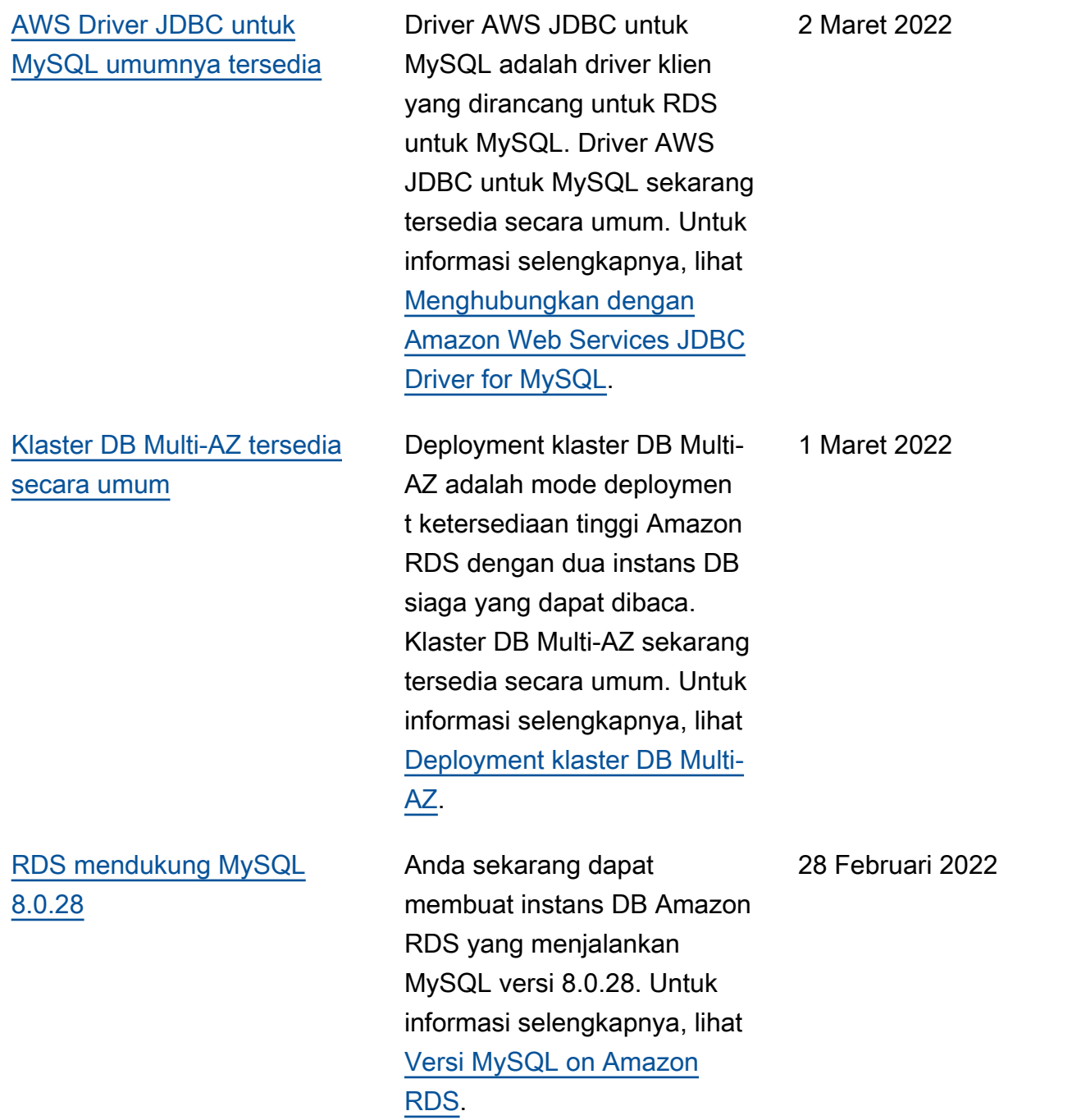

[Amazon RDS for Oracle](#page-4916-0) [mendukung pengaturan baru](#page-4916-0)  [untuk enkripsi jaringan native](#page-4916-0) [\(NNE\)](#page-4916-0)

[Amazon RDS for SQL Server](#page-4916-0)  [mendukung Grup Ketersedi](#page-4916-0) [aan Selalu Aktif untuk](#page-4916-0)  [Microsoft SQL Server 2017](#page-4916-0) [Standard Edition](#page-4916-0)

[RDS for Oracle mendukung](#page-4916-0) [Aliran Aktivitas Basis Data di](#page-4916-0) [Wilayah Asia Pasifik \(Jakarta\)](#page-4916-0)

Untuk mengontrol apakah klien dapat terhubung dengan metode enkripsi dan checksumming yang tidak aman, atur SQLNET.AL LOW\_WEAK\_CRYPTO\_CL IENTS dan SQLNET.AL LOW\_WEAK\_CRYPTO dalam opsi NNE. Contoh metode tidak aman termasuk DES, 3DES, RC4, dan MD5. Untuk informasi selengkapnya, lihat [Pengaturan opsi NNE](https://docs.aws.amazon.com/AmazonRDS/latest/UserGuide/Appendix.Oracle.Options.NetworkEncryption.html#Oracle.Options.NNE.Options).

Saat Anda membuat instans DB menggunakan konfigura si Multi-AZ pada SQL Server 2017 Standard Edition 14.00.3401.7 dan versi yang lebih tinggi, RDS secara otomatis menggunakan Grup Ketersediaan. Untuk informasi selengkapnya, lihat [Deployment Multi-AZ untuk](https://docs.aws.amazon.com/AmazonRDS/latest/UserGuide/USER_SQLServerMultiAZ.html) [Microsoft SQL Server](https://docs.aws.amazon.com/AmazonRDS/latest/UserGuide/USER_SQLServerMultiAZ.html).

Untuk informasi selengkapnya, lihat [Support Wilayah AWS](https://docs.aws.amazon.com/AmazonRDS/latest/UserGuide/DBActivityStreams.Overview.html#DBActivityStreams.Overview.requirements) [untuk aliran aktivitas database.](https://docs.aws.amazon.com/AmazonRDS/latest/UserGuide/DBActivityStreams.Overview.html#DBActivityStreams.Overview.requirements) 16 Februari 2022

25 Februari 2022

18 Februari 2022

[baru](#page-4916-0)

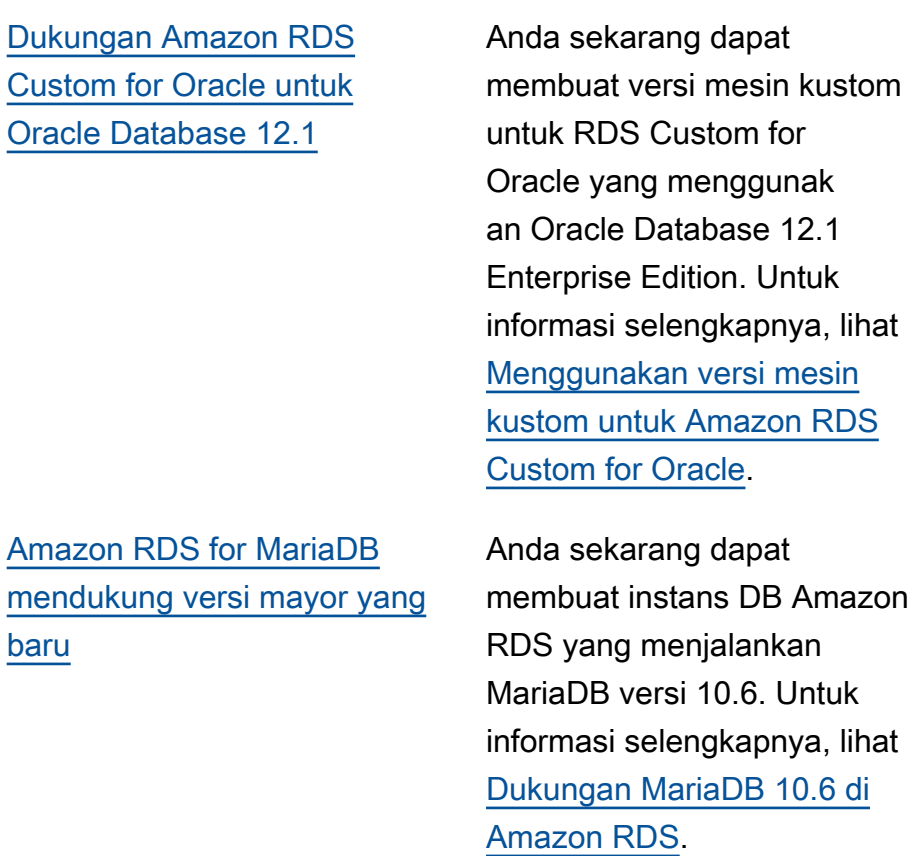

4 Februari 2022

3 Februari, 2022

[Wawasan Performa](#page-4916-0) [mendukung pengambilan](#page-4916-0) [rencana untuk kueri Oracle](#page-4916-0)

[Wawasan Performa](#page-4916-0) [mendukung API baru](#page-4916-0)

Konsol Wawasan Performa mendukung dimensi rencana baru untuk kueri SQL teratas. Saat Anda mengiris berdasark an rencana, Anda dapat melihat rencana mana yang digunakan kueri Oracle teratas Anda. Jika kueri menggunak an beberapa rencana, Anda dapat membandingkan rencana secara berdampin gan di konsol dan menentuka n rencana mana yang paling efisien. Anda juga dapat menelusuri untuk melihat langkah-langkah mana dalam rencana yang memiliki biaya tertinggi. Untuk informasi selengkapnya, lihat [Menganali](https://docs.aws.amazon.com/AmazonRDS/latest/UserGuide/USER_PerfInsights.UsingDashboard.AccessPlans.html)  [sis rencana eksekusi Oracle](https://docs.aws.amazon.com/AmazonRDS/latest/UserGuide/USER_PerfInsights.UsingDashboard.AccessPlans.html)  [menggunakan dasbor](https://docs.aws.amazon.com/AmazonRDS/latest/UserGuide/USER_PerfInsights.UsingDashboard.AccessPlans.html)  [Wawasan Performa.](https://docs.aws.amazon.com/AmazonRDS/latest/UserGuide/USER_PerfInsights.UsingDashboard.AccessPlans.html)

Wawasan Performa mendukung API berikut: GetResourceMetadat a , ListAvailableResou rceDimensions , dan ListAvailableResou rceMetrics . Untuk informasi selengkapnya, lihat [Mengambil metrik dengan API](https://docs.aws.amazon.com/AmazonRDS/latest/UserGuide/USER_PerfInsights.API.html) [Wawasan Performa](https://docs.aws.amazon.com/AmazonRDS/latest/UserGuide/USER_PerfInsights.API.html) dalam panduan ini dan [Referensi API](https://docs.aws.amazon.com/performance-insights/latest/APIReference/API_GetResourceMetadata.html) [Wawasan Performa Amazon](https://docs.aws.amazon.com/performance-insights/latest/APIReference/API_GetResourceMetadata.html) [RDS.](https://docs.aws.amazon.com/performance-insights/latest/APIReference/API_GetResourceMetadata.html)

27 Januari 2022

12 Januari 2022

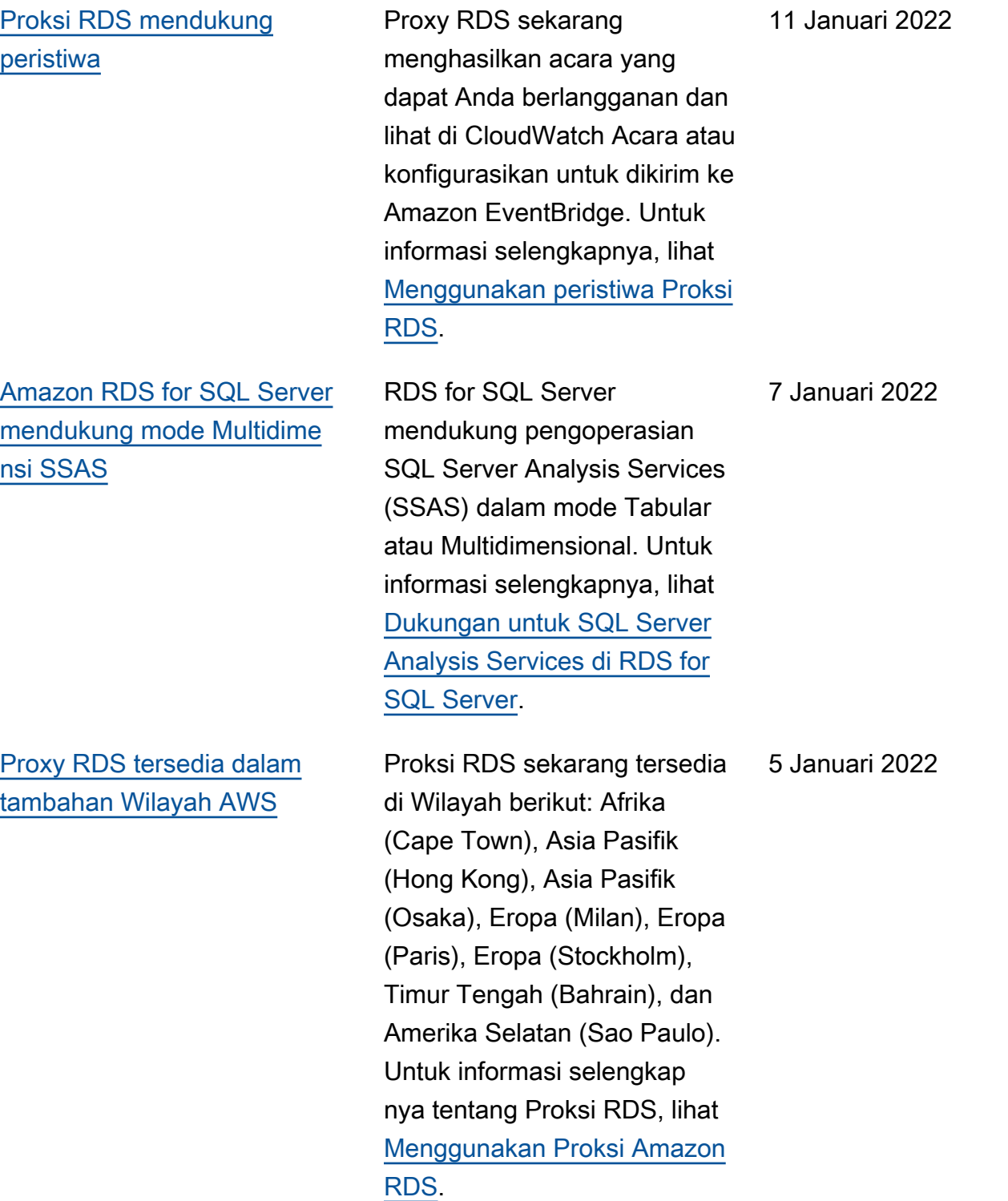

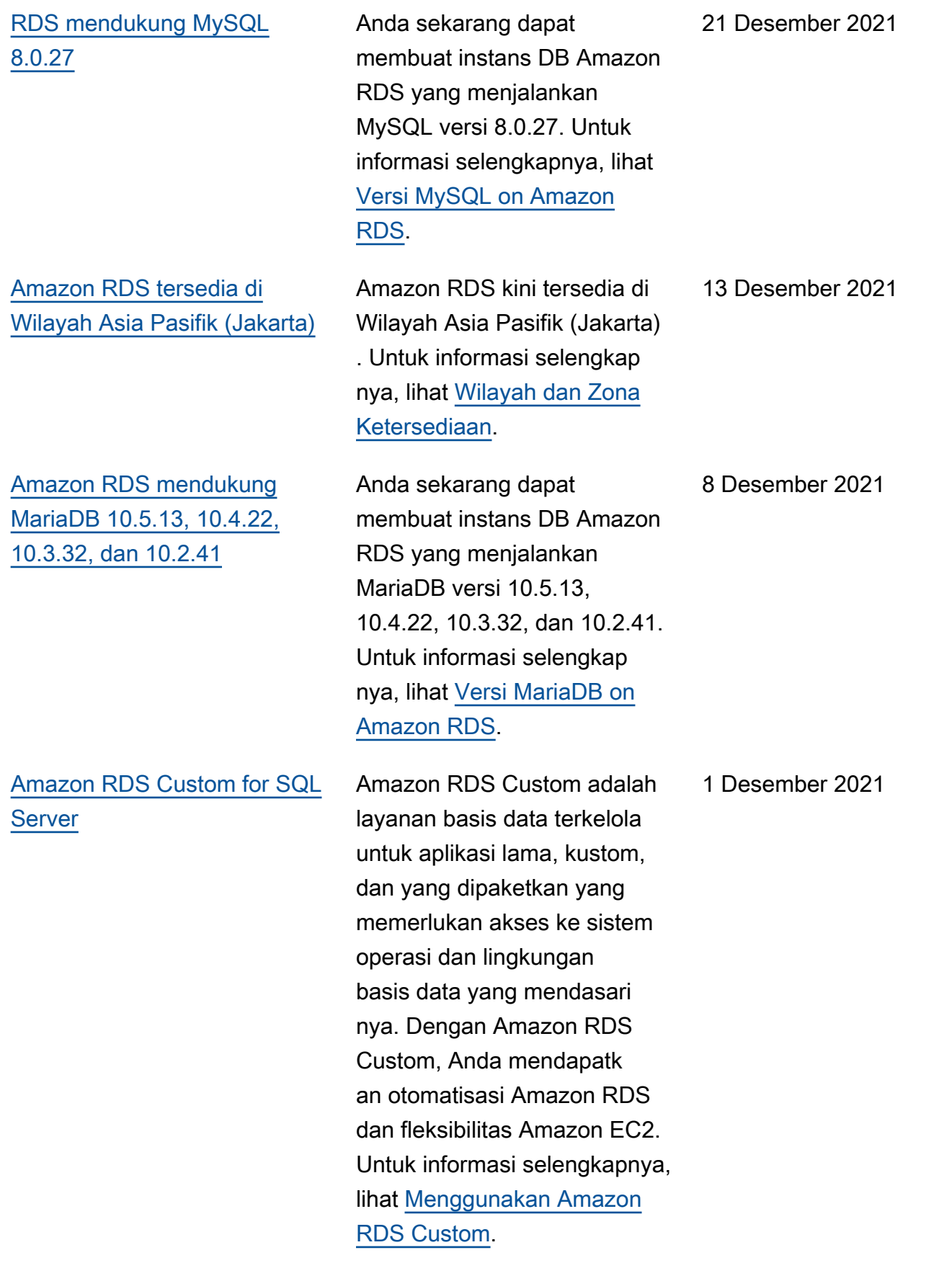

23 November 2021

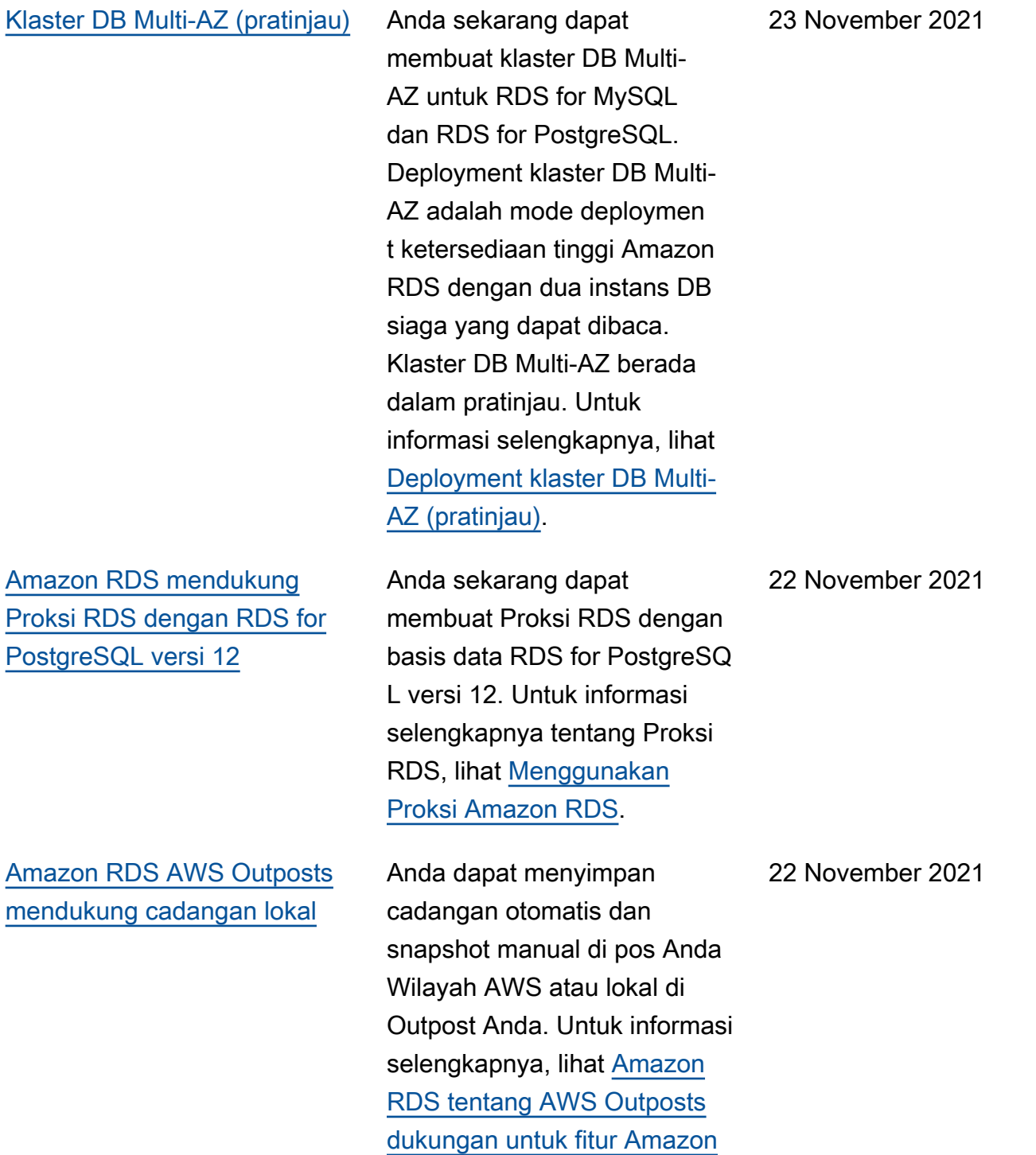

[RDS.](https://docs.aws.amazon.com/AmazonRDS/latest/UserGuide/rds-on-outposts.html#rds-on-outposts.rds-feature-support)

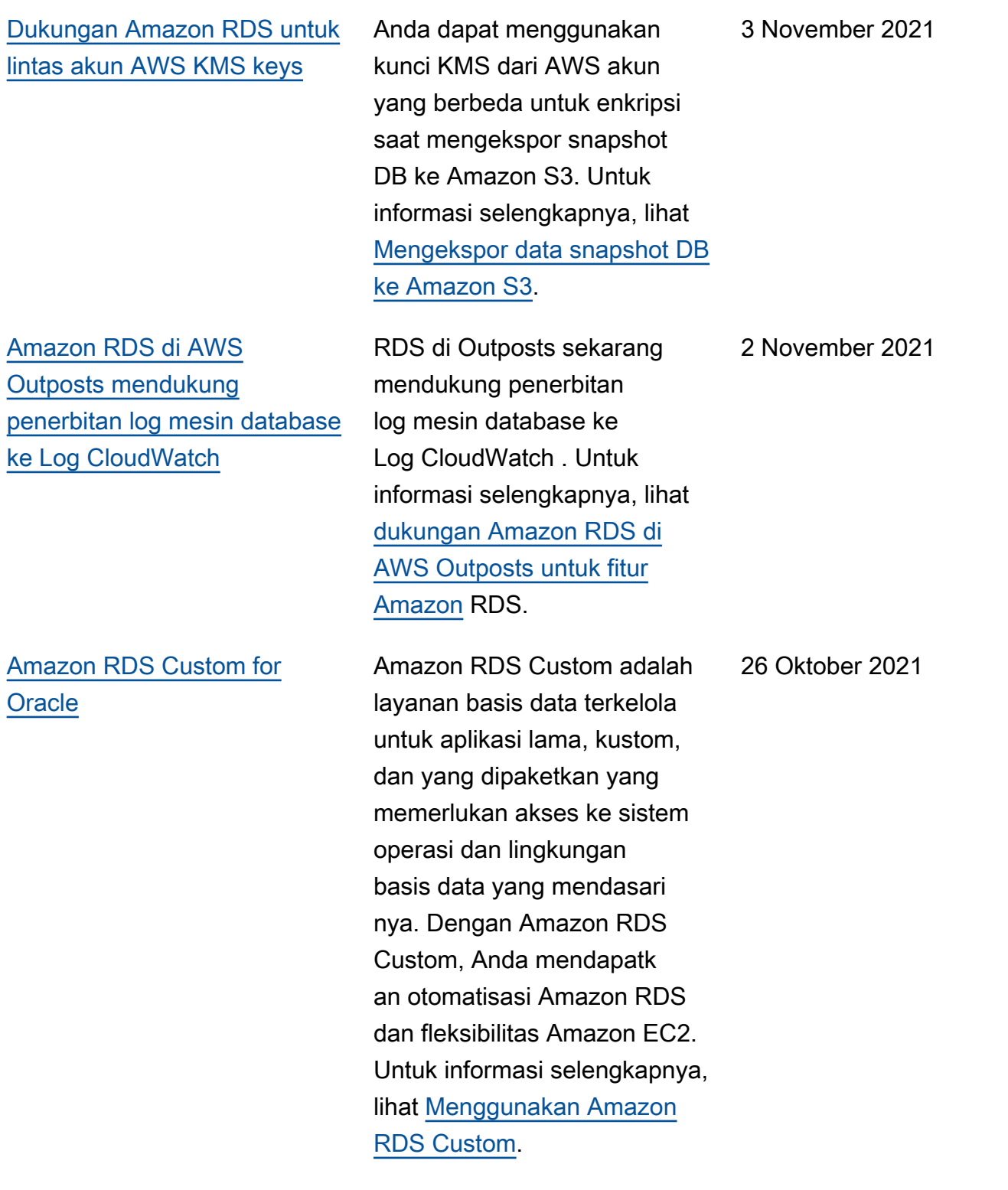

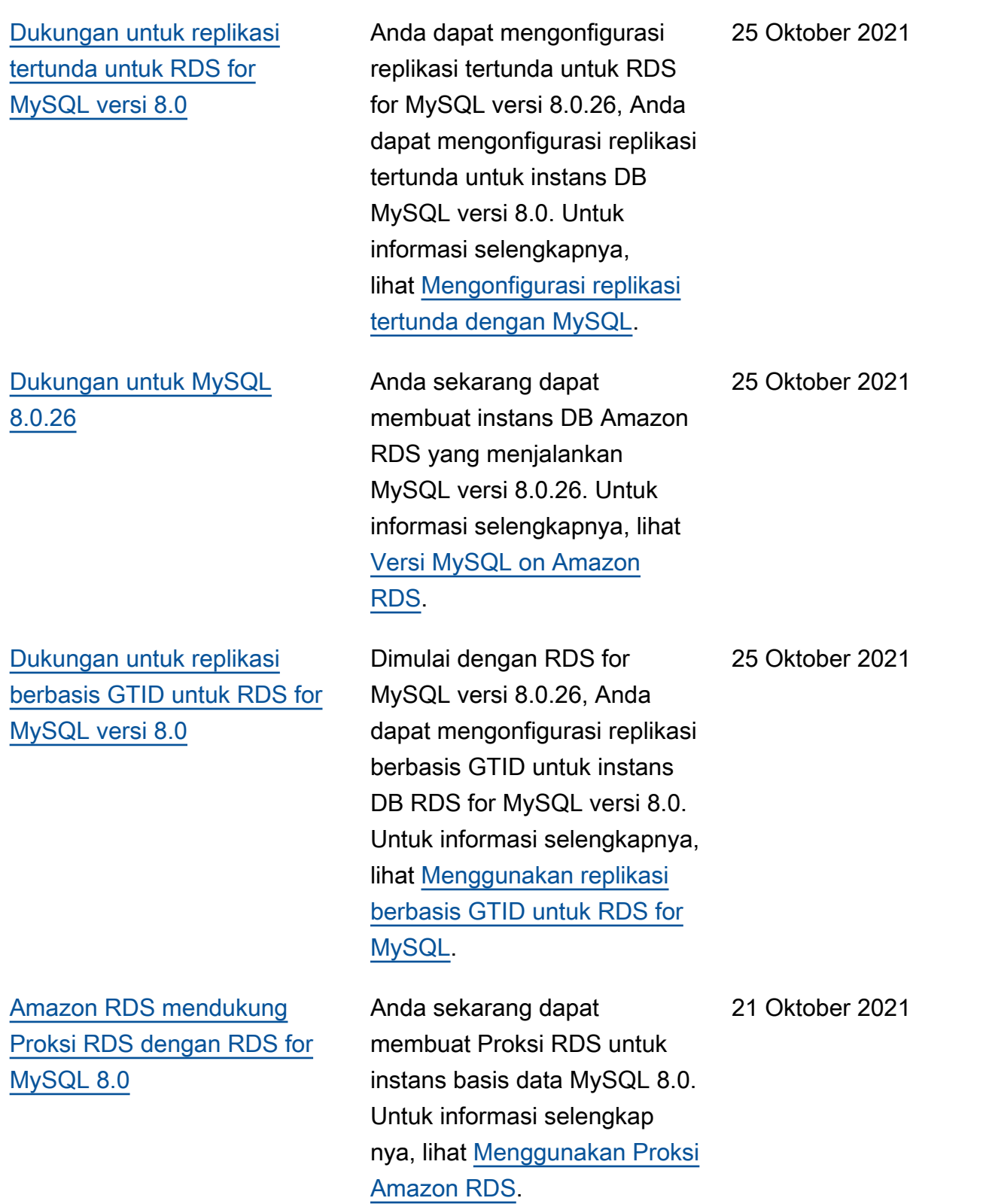

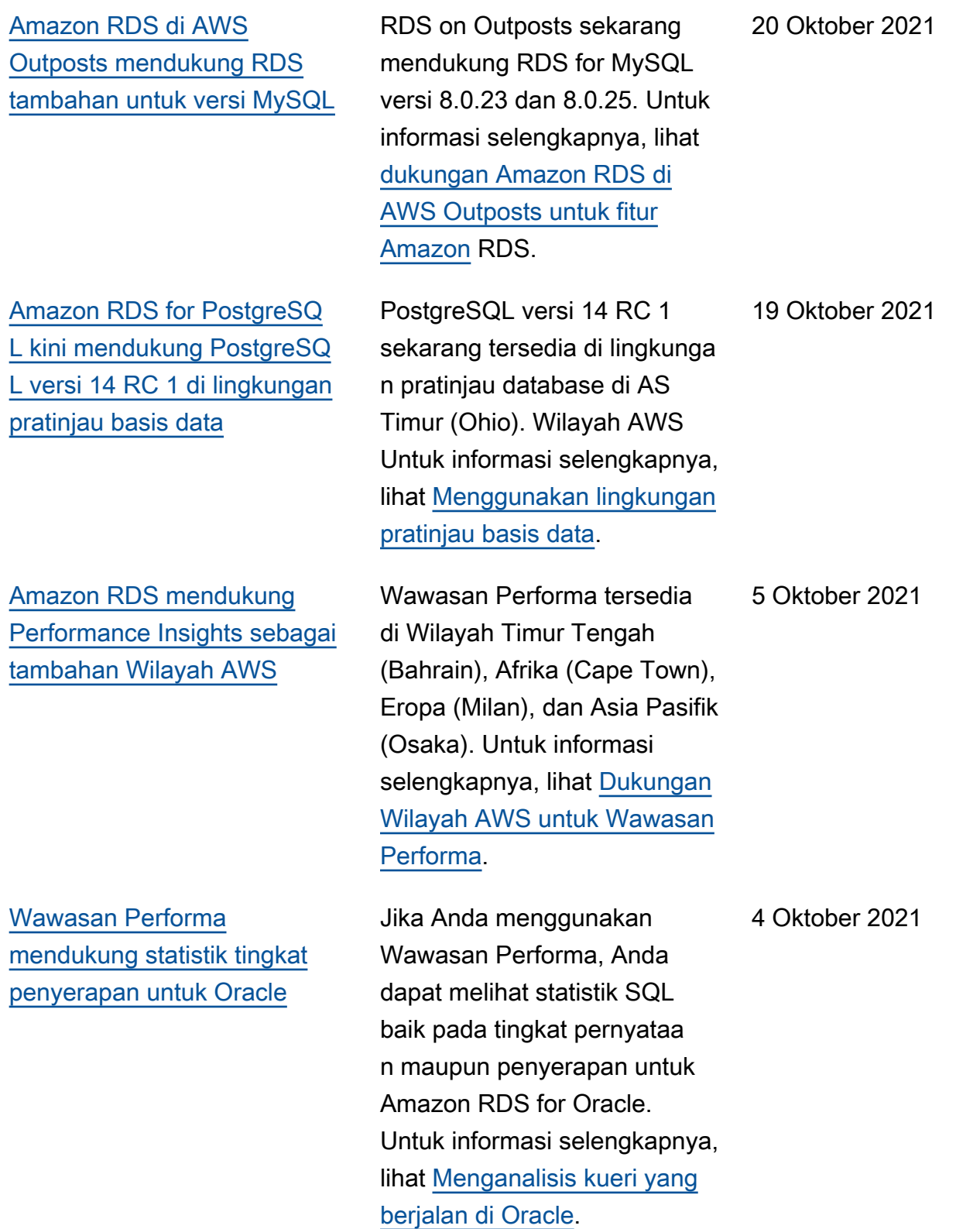

[Amazon RDS di AWS](#page-4916-0)  [Outposts mendukung RDS](#page-4916-0) [tambahan untuk versi](#page-4916-0) [PostgreSQL](#page-4916-0)

[Amazon RDS mendukung](#page-4916-0) [Oracle APEX versi 21.1.v1](#page-4916-0)

[Amazon RDS for Oracle](#page-4916-0) [mendukung enkripsi di sisi](#page-4916-0) [klien untuk NNE](#page-4916-0)

RDS on Outposts sekarang mendukung RDS for PostgreSQL versi 12.8 dan 13.4. Untuk informasi selengkapnya, lihat [dukungan](https://docs.aws.amazon.com/AmazonRDS/latest/UserGuide/rds-on-outposts.html#rds-on-outposts.rds-feature-support) [Amazon RDS di AWS](https://docs.aws.amazon.com/AmazonRDS/latest/UserGuide/rds-on-outposts.html#rds-on-outposts.rds-feature-support) [Outposts untuk fitur Amazon](https://docs.aws.amazon.com/AmazonRDS/latest/UserGuide/rds-on-outposts.html#rds-on-outposts.rds-feature-support) RDS.

Anda dapat menggunakan APEX 21.1.v1 dengan semua versi Oracle Database yang didukung. Untuk informasi selengkapnya, lihat [Oracle](https://docs.aws.amazon.com/AmazonRDS/latest/UserGuide/Appendix.Oracle.Options.APEX.html)  [Application Express.](https://docs.aws.amazon.com/AmazonRDS/latest/UserGuide/Appendix.Oracle.Options.APEX.html)

Saat Anda mengonfigurasi NNE, Anda mungkin ingin menghindari pemaksaan enkripsi di sisi server. Misalnya, Anda mungkin tidak ingin memaksa semua komunikasi klien untuk menggunakan enkripsi karena server memerlukannya. Dalam hal ini, Anda dapat memaksa enkripsi di sisi klien menggunakan opsi SQLNET.*\**CLIENT. Untuk informasi selengkapnya, lihat [Enkripsi jaringan native](https://docs.aws.amazon.com/AmazonRDS/latest/UserGuide/Appendix.Oracle.Options.NetworkEncryption.html#Oracle.Options.NNE.Using)  [Oracle.](https://docs.aws.amazon.com/AmazonRDS/latest/UserGuide/Appendix.Oracle.Options.NetworkEncryption.html#Oracle.Options.NNE.Using) 24 September 2021

1 Oktober 2021

24 September 2021

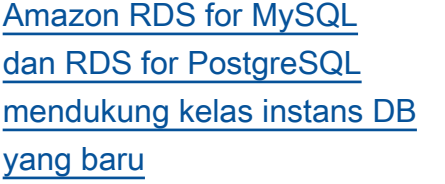

[Amazon RDS for Microsoft](#page-4916-0)  [SQL Server mendukung Java](#page-4916-0) [Database Connectivity \(JDBC\)](#page-4916-0) [dengan Microsoft Distribut](#page-4916-0) [ed Transaction Coordinator](#page-4916-0) [\(MSDTC\)](#page-4916-0)

[Amazon RDS mendukung](#page-4916-0) [MariaDB 10.5.12, 10.4.21,](#page-4916-0)  [10.3.31, dan 10.2.40](#page-4916-0)

Anda sekarang dapat menggunakan instans db.r5b, db.t4g, dan db.x2g untuk membuat instans DB Amazon RDS yang menjalankan MySQL atau PostgreSQL. Untuk informasi selengkapnya, lihat [Mesin DB yang didukung](https://docs.aws.amazon.com/AmazonRDS/latest/UserGuide/Concepts.DBInstanceClass.html#Concepts.DBInstanceClass.Support) [untuk kelas instans DB](https://docs.aws.amazon.com/AmazonRDS/latest/UserGuide/Concepts.DBInstanceClass.html#Concepts.DBInstanceClass.Support).

Transaksi JDBC XA sekarang didukung dengan MSDTC untuk SQL Server 2017 versi 14.00.3223.3 dan lebih tinggi, dan SQL Server 2019. Untuk informasi selengkap nya, lihat [Dukungan untuk](https://docs.aws.amazon.com/AmazonRDS/latest/UserGuide/Appendix.SQLServer.Options.MSDTC.html) [Microsoft Distributed Transacti](https://docs.aws.amazon.com/AmazonRDS/latest/UserGuide/Appendix.SQLServer.Options.MSDTC.html) [on Coordinator di RDS for](https://docs.aws.amazon.com/AmazonRDS/latest/UserGuide/Appendix.SQLServer.Options.MSDTC.html) [SQL Server](https://docs.aws.amazon.com/AmazonRDS/latest/UserGuide/Appendix.SQLServer.Options.MSDTC.html).

Anda sekarang dapat membuat instans DB Amazon RDS yang menjalankan MariaDB versi 10.5.12, 10.4.21, 10.3.31, dan 10.2.40. Untuk informasi selengkap nya, lihat [Versi MariaDB on](https://docs.aws.amazon.com/AmazonRDS/latest/UserGuide/CHAP_MariaDB.html#MariaDB.Concepts.VersionMgmt)  [Amazon RDS](https://docs.aws.amazon.com/AmazonRDS/latest/UserGuide/CHAP_MariaDB.html#MariaDB.Concepts.VersionMgmt).

15 September 2021

7 September 2021

2 September 2021

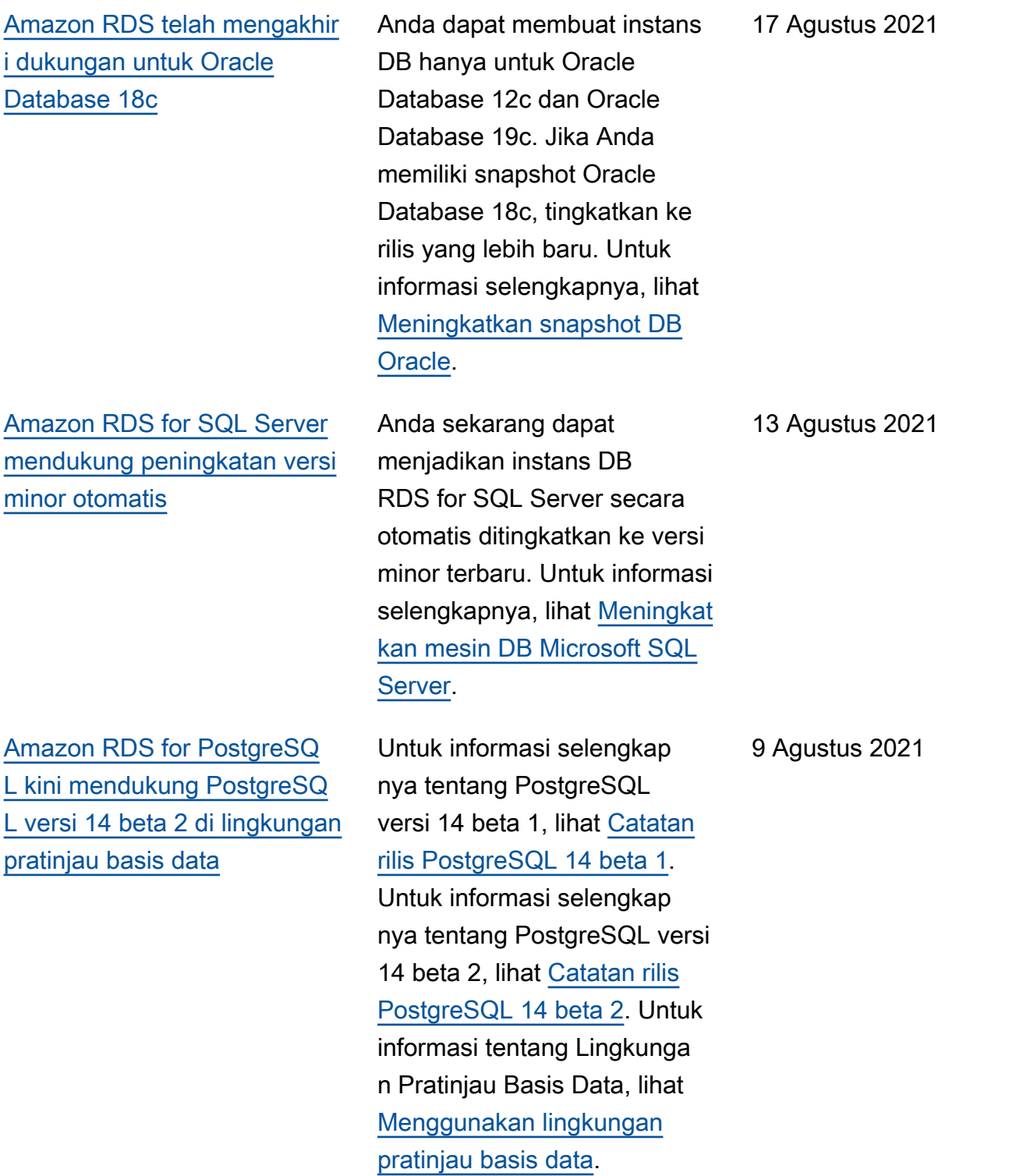

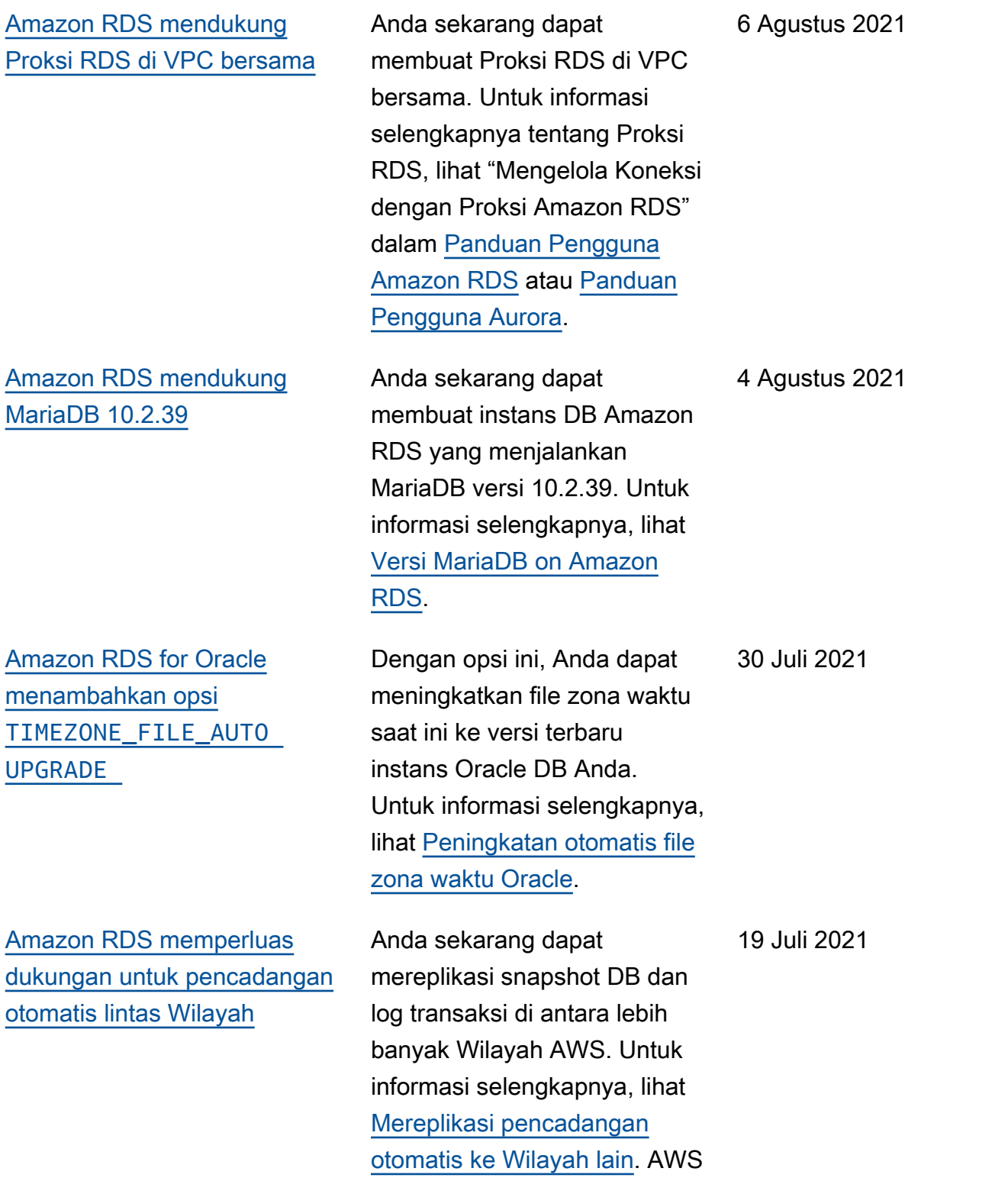

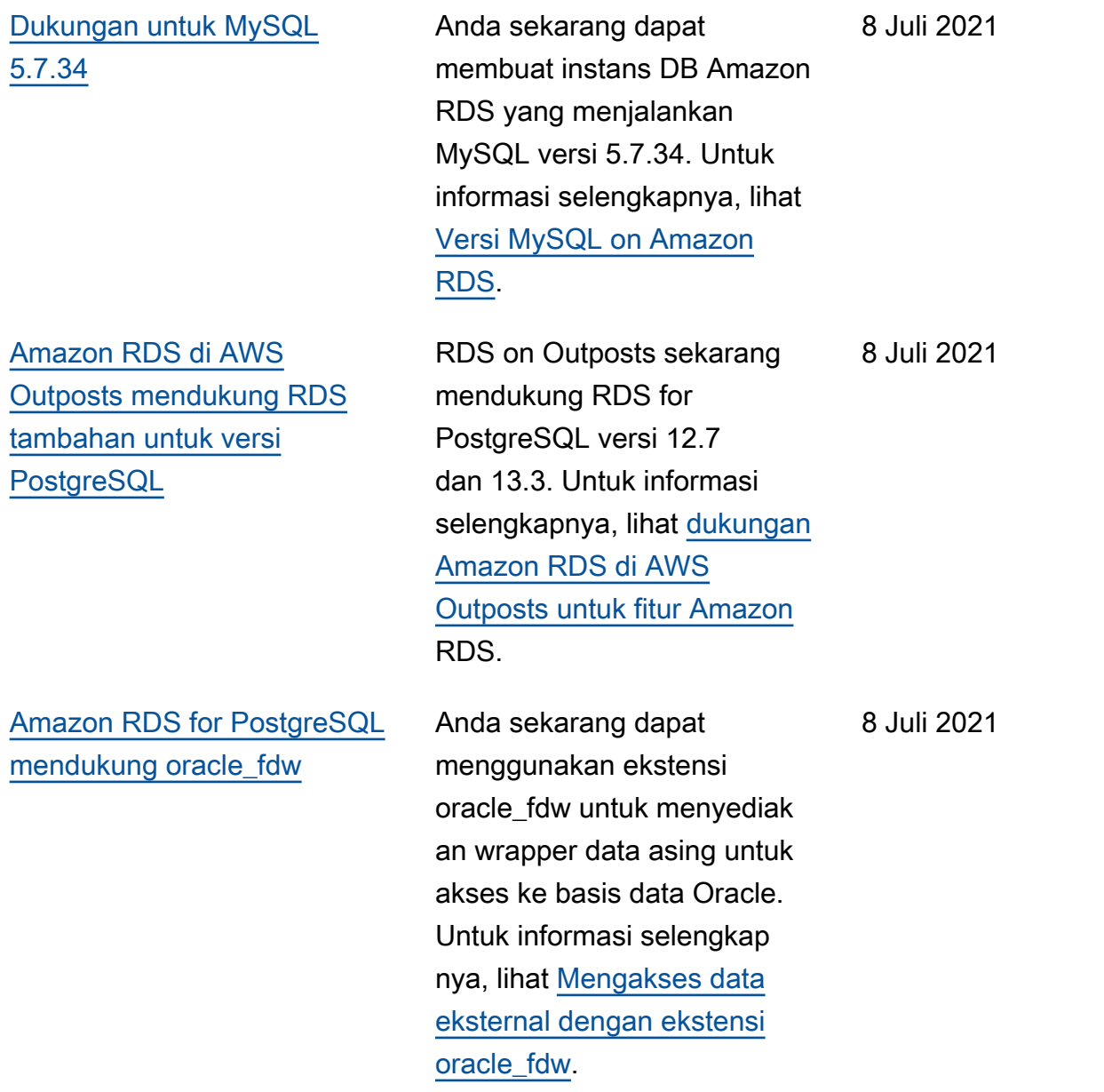
[Amazon RDS mendukung](#page-4916-0) [Oracle Management Agent](#page-4916-0) [\(OMA\) versi 13.5](#page-4916-0)

Anda dapat membuat Oracle Management Agent (OMA) versi 13.5 dengan Oracle Enterprise Manager (OEM) Cloud Control 13c Rilis 5 dan yang lebih tinggi. Amazon RDS for Oracle menginsta l OMA, yang kemudian berkomunikasi dengan Oracle Management Service (OMS) Anda untuk memberikan informasi pemantauan. Jika Anda menjalankan OMS 13.5, Anda dapat mengelola basis data dengan menginsta l OMA 13.5. Untuk informasi selengkapnya, lihat [Oracle](https://docs.aws.amazon.com/AmazonRDS/latest/UserGuide/Oracle.Options.OEMAgent.html)  [Management Agent untuk](https://docs.aws.amazon.com/AmazonRDS/latest/UserGuide/Oracle.Options.OEMAgent.html)  [Enterprise Manager Cloud](https://docs.aws.amazon.com/AmazonRDS/latest/UserGuide/Oracle.Options.OEMAgent.html)  [Control](https://docs.aws.amazon.com/AmazonRDS/latest/UserGuide/Oracle.Options.OEMAgent.html).

7 Juli 2021

[Amazon RDS for Oracle](#page-4916-0) [mendukung pengunduhan log](#page-4916-0) [dari Amazon S3](#page-4916-0)

[Amazon RDS mendukung](#page-4916-0) [MariaDB 10.4.18 dan 10.5.9](#page-4916-0) Jika log pengulangan yang diarsipkan tidak ada di instans Anda, tetapi dilindungi oleh periode retensi cadangan, Anda dapat menggunakan rdsadmin.rdsadmin\_ archive\_log\_downlo ad untuk mengunduhnya dari Amazon S3. RDS for Oracle menyimpan log ke direktori / rdsdbdata/log/arch pada instans DB Anda. Untuk informasi selengkapnya, lihat [Mengunduh log pengulangan](https://docs.aws.amazon.com/AmazonRDS/latest/UserGuide/Appendix.Oracle.CommonDBATasks.Log.html#Appendix.Oracle.CommonDBATasks.download-redo-logs)  [yang diarsipkan dari Amazon](https://docs.aws.amazon.com/AmazonRDS/latest/UserGuide/Appendix.Oracle.CommonDBATasks.Log.html#Appendix.Oracle.CommonDBATasks.download-redo-logs) [S3](https://docs.aws.amazon.com/AmazonRDS/latest/UserGuide/Appendix.Oracle.CommonDBATasks.Log.html#Appendix.Oracle.CommonDBATasks.download-redo-logs).

Anda sekarang dapat membuat instans DB Amazon RDS yang menjalankan MariaDB versi 10.4.18 dan 10.5.9. Untuk informasi selengkapnya, lihat [Versi](https://docs.aws.amazon.com/AmazonRDS/latest/UserGuide/CHAP_MariaDB.html#MariaDB.Concepts.VersionMgmt)  [MariaDB on Amazon RDS.](https://docs.aws.amazon.com/AmazonRDS/latest/UserGuide/CHAP_MariaDB.html#MariaDB.Concepts.VersionMgmt)

2 Juli 2021

30 Juni 2021

[Amazon RDS for Oracle](#page-4916-0) [mendukung Aliran Aktivitas](#page-4916-0) [Basis Data](#page-4916-0)

[Amazon RDS for Oracle](#page-4916-0) [memperkenalkan kelas instans](#page-4916-0) [memori yang dioptimalkan](#page-4916-0)

[Dukungan untuk MySQL](#page-4916-0) [8.0.25](#page-4916-0)

Anda sekarang dapat memantau instans DB Oracle menggunakan Aliran Aktivitas Basis Data. Basis data Oracle menulis catatan audit untuk jejak audit terpadu. Jika Anda memulai aliran aktivitas basis data pada instans DB Oracle, Amazon Kinesis akan mengalirkan semua aktivitas yang sesuai dengan kebijakan audit Oracle Database. Untuk informasi selengkapnya, lihat [Memantau Amazon RDS](https://docs.aws.amazon.com/AmazonRDS/latest/UserGuide/DBActivityStreams.html) [dengan Aliran Aktivitas Basis](https://docs.aws.amazon.com/AmazonRDS/latest/UserGuide/DBActivityStreams.html) [Data.](https://docs.aws.amazon.com/AmazonRDS/latest/UserGuide/DBActivityStreams.html)

Kelas instans DB Oracle baru dioptimalkan untuk beban kerja yang memerlukan memori, penyimpanan, dan I/ O tambahan per vCPU. Untuk informasi selengkapnya, lihat [Kelas instans RDS for Oracle](https://docs.aws.amazon.com/AmazonRDS/latest/UserGuide/CHAP_Oracle.html#Oracle.Concepts.InstanceClasses). 23 Juni 2021

Anda sekarang dapat membuat instans DB Amazon RDS yang menjalankan MySQL versi 8.0.25. Untuk informasi selengkapnya, lihat [Versi MySQL on Amazon](https://docs.aws.amazon.com/AmazonRDS/latest/UserGuide/CHAP_MySQL.html#MySQL.Concepts.VersionMgmt) [RDS.](https://docs.aws.amazon.com/AmazonRDS/latest/UserGuide/CHAP_MySQL.html#MySQL.Concepts.VersionMgmt)

23 Juni 2021

18 Juni 2021

[Amazon RDS di AWS](#page-4916-0)  [Outposts mendukung RDS](#page-4916-0) [tambahan untuk versi](#page-4916-0) [PostgreSQL](#page-4916-0)

[Amazon RDS mendukung](#page-4916-0) [MariaDB 10.2.37 dan 10.3.28](#page-4916-0)

[Amazon RDS for Oracle](#page-4916-0) [mendukung basis data](#page-4916-0) [kontainer multi-penghuni](#page-4916-0) [\(CDB\)](#page-4916-0)

[Amazon RDS di AWS](#page-4916-0)  [Outposts mendukung Amazon](#page-4916-0) [RDS for SQL Server](#page-4916-0)

RDS on Outposts sekarang mendukung RDS for PostgreSQL versi 12.5, 12.6, 13.1 dan 13.2. Untuk informasi selengkapnya, lihat [dukungan Amazon RDS di](https://docs.aws.amazon.com/AmazonRDS/latest/UserGuide/rds-on-outposts.html#rds-on-outposts.rds-feature-support)  [AWS Outposts untuk fitur](https://docs.aws.amazon.com/AmazonRDS/latest/UserGuide/rds-on-outposts.html#rds-on-outposts.rds-feature-support) [Amazon](https://docs.aws.amazon.com/AmazonRDS/latest/UserGuide/rds-on-outposts.html#rds-on-outposts.rds-feature-support) RDS.

Anda sekarang dapat membuat instans DB Amazon RDS yang menjalankan MariaDB versi 10.2.37 dan 10.3.28. Untuk informasi selengkapnya, lihat [Versi](https://docs.aws.amazon.com/AmazonRDS/latest/UserGuide/CHAP_MariaDB.html#MariaDB.Concepts.VersionMgmt)  [MariaDB on Amazon RDS.](https://docs.aws.amazon.com/AmazonRDS/latest/UserGuide/CHAP_MariaDB.html#MariaDB.Concepts.VersionMgmt)

Arsitektur multi-penghuni memungkinkan basis data Oracle menjadi CDB. Dalam Oracle Database 19c, CDB Anda dapat mencakup PDB tunggal. Pengalama n pengguna dengan PDB sebagian besar identik dengan pengalaman pengguna dengan non-CDB. Untuk informasi selengkapnya, lihat [Arsitektur RDS for Oracle.](https://docs.aws.amazon.com/AmazonRDS/latest/UserGuide/CHAP_Oracle.html#Oracle.Concepts.single-tenant) 25 Mei 2021

RDS on Outposts sekarang mendukung Amazon RDS for SQL Server. Untuk informasi selengkapnya, lihat [dukungan Amazon RDS di](https://docs.aws.amazon.com/AmazonRDS/latest/UserGuide/rds-on-outposts.html#rds-on-outposts.rds-feature-support)  [AWS Outposts untuk fitur](https://docs.aws.amazon.com/AmazonRDS/latest/UserGuide/rds-on-outposts.html#rds-on-outposts.rds-feature-support) [Amazon](https://docs.aws.amazon.com/AmazonRDS/latest/UserGuide/rds-on-outposts.html#rds-on-outposts.rds-feature-support) RDS. 11 Mei 2021

27 Mei 2021

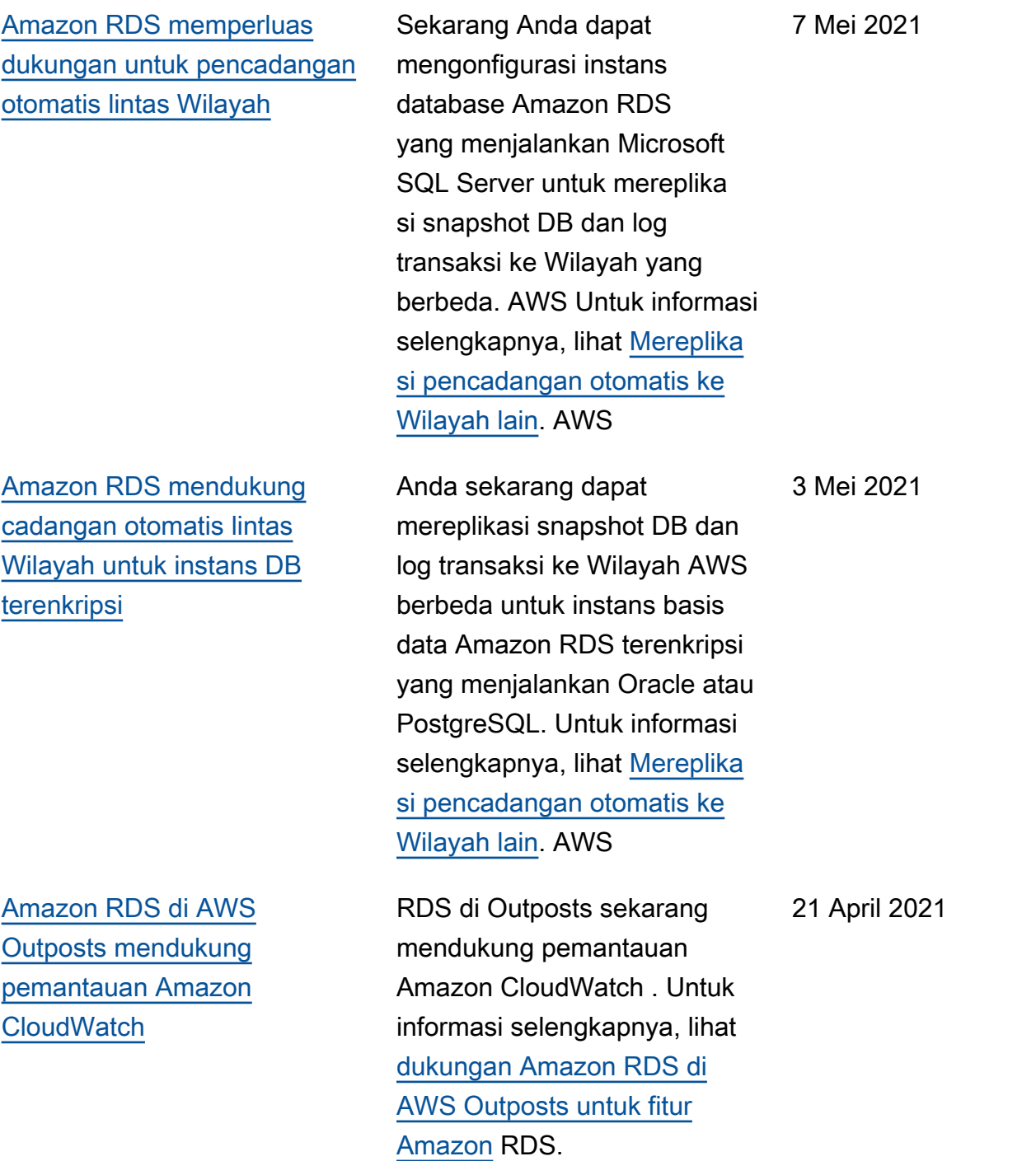

[RDS untuk PostgreSQL](#page-4916-0) [mendukung fungsi Lambda](#page-4916-0) [AWS](#page-4916-0) Anda sekarang dapat memanggil fungsi AWS Lambda untuk RDS Anda untuk instans PostgreSQL DB. Untuk informasi selengkapnya, lihat [Menginvokasi fungsi AWS](https://docs.aws.amazon.com/AmazonRDS/latest/UserGuide/PostgreSQL-Lambda.html) [Lambda dari instans DB RDS](https://docs.aws.amazon.com/AmazonRDS/latest/UserGuide/PostgreSQL-Lambda.html) [for PostgreSQL](https://docs.aws.amazon.com/AmazonRDS/latest/UserGuide/PostgreSQL-Lambda.html). 13 April, 2021 [RDS for SQL Server](#page-4916-0) [mendukung peristiwa yang](#page-4916-0) [diperluas](#page-4916-0) Anda dapat menggunakan peristiwa yang diperluas SQL Server untuk mengambil informasi debugging dan pemecahan masalah. Untuk informasi selengkapnya, lihat [Menggunakan peristiwa yang](https://docs.aws.amazon.com/AmazonRDS/latest/UserGuide/SQLServer.ExtendedEvents.html)  [diperluas dengan Amazon](https://docs.aws.amazon.com/AmazonRDS/latest/UserGuide/SQLServer.ExtendedEvents.html)  [RDS for Microsoft SQL Server](https://docs.aws.amazon.com/AmazonRDS/latest/UserGuide/SQLServer.ExtendedEvents.html). 8 April 2021 [Dukungan untuk MySQL](#page-4916-0) [8.0.23, 5.7.33 dan 5.6.51](#page-4916-0) Anda sekarang dapat membuat instans DB Amazon RDS yang menjalankan MySQL versi 8.0.23, 5.7.33, dan 5.6.51. Untuk informasi selengkapnya, lihat [Versi](https://docs.aws.amazon.com/AmazonRDS/latest/UserGuide/CHAP_MySQL.html#MySQL.Concepts.VersionMgmt)  [MySQL on Amazon RDS](https://docs.aws.amazon.com/AmazonRDS/latest/UserGuide/CHAP_MySQL.html#MySQL.Concepts.VersionMgmt). 31 Maret 2021

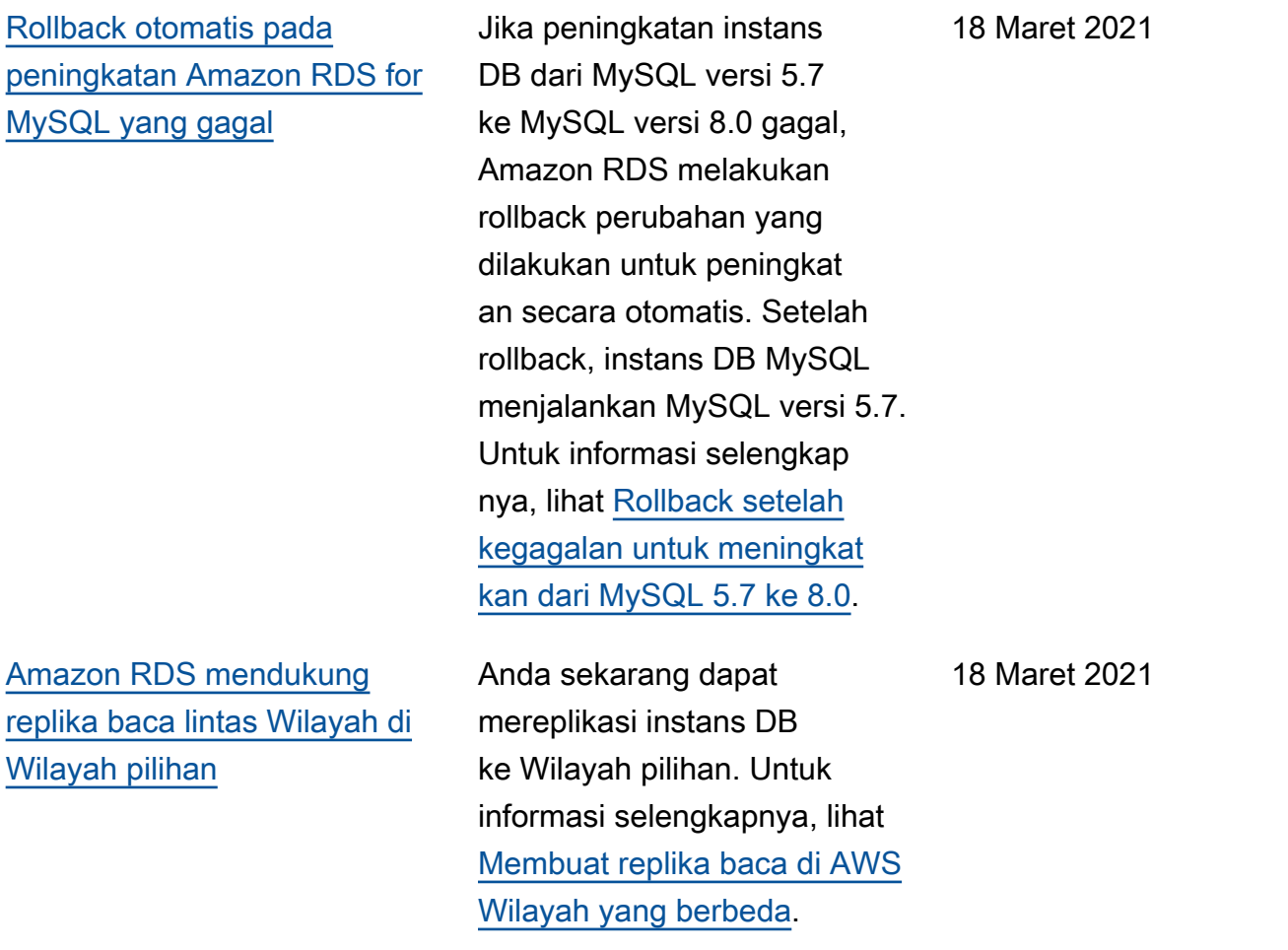

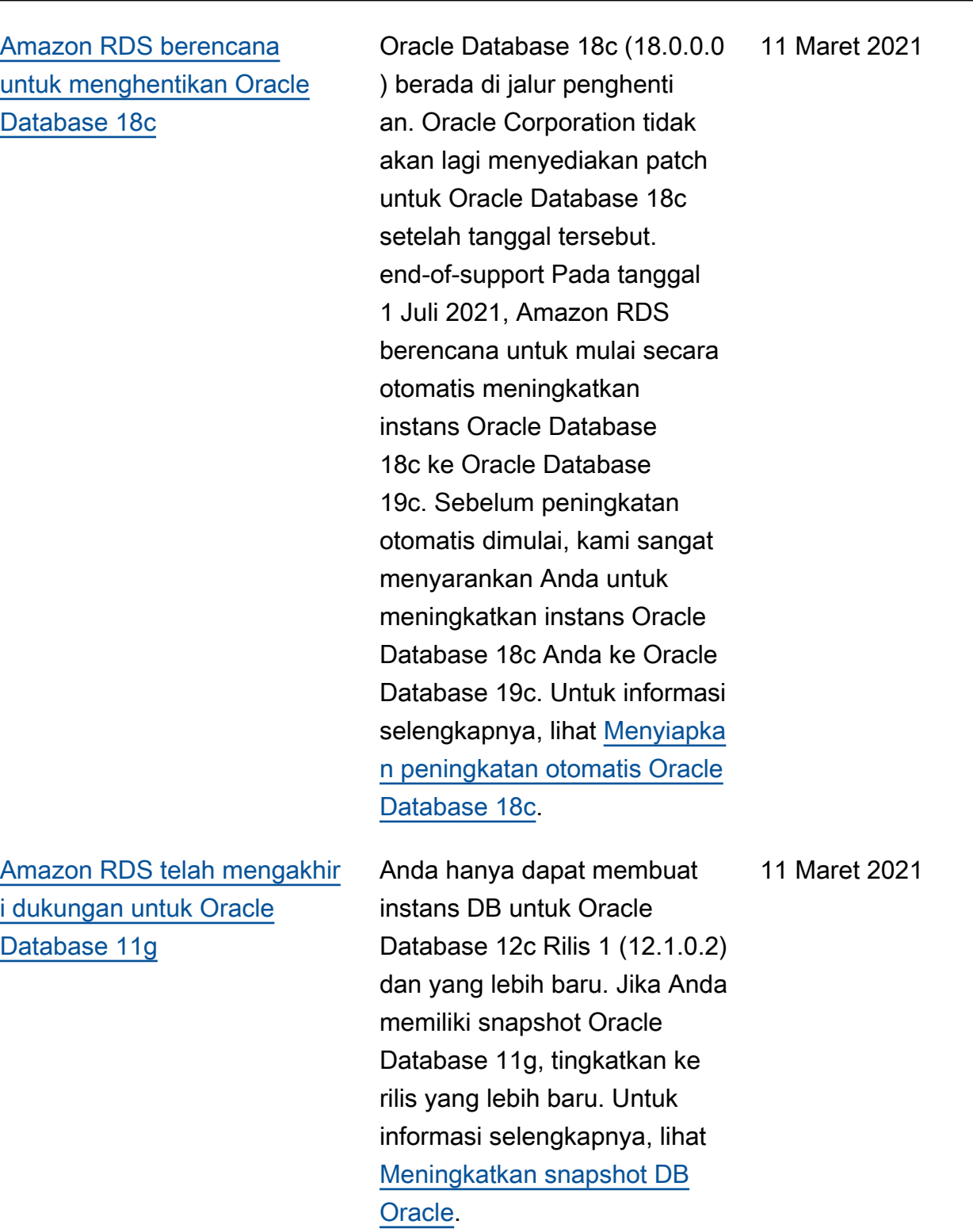

[Amazon RDS mendukung](#page-4916-0) [pencadangan berkelanjutan](#page-4916-0)  [instans DB di AWS Backup](#page-4916-0)

[Amazon RDS mendukung](#page-4916-0) [Oracle Management Agent](#page-4916-0) [\(OMA\) versi 13.4](#page-4916-0)

Anda sekarang dapat membuat backup otomatis AWS Backup dan mengembal ikan instans DB dari backup ini ke waktu yang ditentuka n. Untuk informasi selengkap nya, lihat [Menggunakan AWS](https://docs.aws.amazon.com/AmazonRDS/latest/UserGuide/USER_WorkingWithAutomatedBackups.html#AutomatedBackups.AWSBackup) [Backup untuk mengelola](https://docs.aws.amazon.com/AmazonRDS/latest/UserGuide/USER_WorkingWithAutomatedBackups.html#AutomatedBackups.AWSBackup)  [pencadangan otomatis.](https://docs.aws.amazon.com/AmazonRDS/latest/UserGuide/USER_WorkingWithAutomatedBackups.html#AutomatedBackups.AWSBackup)

Anda dapat menggunakan Oracle Management Agent (OMA) versi 13.4 dengan Oracle Enterprise Manager (OEM) Cloud Control 13c Rilis 4 Pembaruan 9. Amazon RDS for Oracle menginsta l OMA, yang kemudian berkomunikasi dengan Oracle Management Service (OMS) Anda untuk memberikan informasi pemantauan. Jika Anda menjalankan OMS 13.4, Anda dapat mengelola basis data dengan menginsta l OMA 13.4. Untuk informasi selengkapnya, lihat [Oracle](https://docs.aws.amazon.com/AmazonRDS/latest/UserGuide/Oracle.Options.OEMAgent.html)  [Management Agent untuk](https://docs.aws.amazon.com/AmazonRDS/latest/UserGuide/Oracle.Options.OEMAgent.html)  [Enterprise Manager Cloud](https://docs.aws.amazon.com/AmazonRDS/latest/UserGuide/Oracle.Options.OEMAgent.html)  [Control](https://docs.aws.amazon.com/AmazonRDS/latest/UserGuide/Oracle.Options.OEMAgent.html).

10 Maret 2021

10 Maret 2021

## [Peningkatan titik akhir Proksi](#page-4916-0)  [RDS](#page-4916-0)

[Amazon RDS memperluas](#page-4916-0)  [dukungan untuk cadangan](#page-4916-0) [otomatis lintas Wilayah](#page-4916-0)

Anda dapat membuat titik akhir tambahan yang terkait dengan setiap Proksi RDS. Membuat titik akhir dalam VPC yang berbeda memungkin kan akses lintas VPC untuk proksi tersebut. Proksi untuk klaster Aurora MySQL juga dapat memiliki titik akhir hanya baca. Titik akhir pembaca ini terhubung ke instans DB pembaca di dalam klaster dan dapat meningkatkan skalabili tas dan ketersediaan baca untuk aplikasi intensif kueri. Untuk informasi selengkap nya tentang Proksi RDS, lihat "Mengelola Koneksi dengan Proksi Amazon RDS" dalam [Panduan Pengguna Amazon](https://docs.aws.amazon.com/AmazonRDS/latest/UserGuide/rds-proxy.html)  [RDS](https://docs.aws.amazon.com/AmazonRDS/latest/UserGuide/rds-proxy.html) atau [Panduan Pengguna](https://docs.aws.amazon.com/AmazonRDS/latest/AuroraUserGuide/rds-proxy.html)  [Aurora.](https://docs.aws.amazon.com/AmazonRDS/latest/AuroraUserGuide/rds-proxy.html)

8 Maret 2021

mengonfigurasi instans database Amazon RDS yang menjalankan PostgreSQL untuk mereplikasi snapshot DB dan log transaksi ke Wilayah yang berbeda. AWS Untuk informasi selengkapnya, lihat [Mereplikasi pencadangan](https://docs.aws.amazon.com/AmazonRDS/latest/UserGuide/USER_ReplicateBackups.html)  [otomatis ke Wilayah lain.](https://docs.aws.amazon.com/AmazonRDS/latest/UserGuide/USER_ReplicateBackups.html) AWS

Sekarang Anda dapat

8 Maret 2021

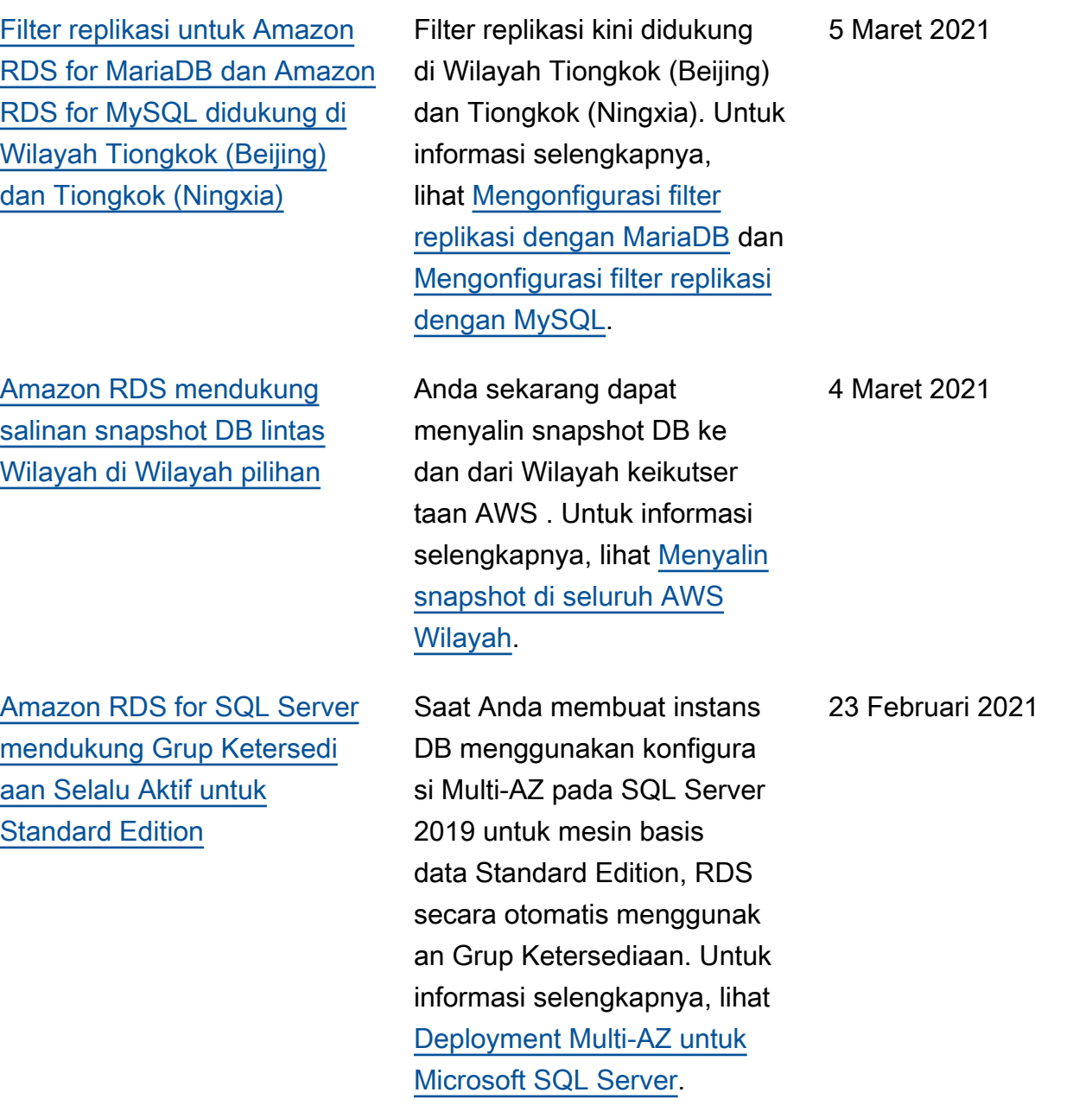

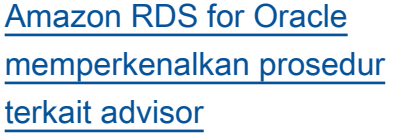

[Amazon RDS memberikan](#page-4916-0)  [alasan failover untuk instans](#page-4916-0) [DB Multi-AZ](#page-4916-0)

[Amazon RDS memperluas](#page-4916-0)  [dukungan untuk mengekspor](#page-4916-0) [snapshot ke Amazon S3](#page-4916-0)

Paket rdsadmin\_util mencakup prosedur advisor\_task\_set\_p arameter , advisor\_t ask\_drop , dan dbms\_stat s\_init . Anda dapat menggunakan prosedur ini untuk mengubah, menghenti kan, dan mengaktifkan kembali tugas advisor seperti AUTO\_STATS\_ADVISOR \_TASK . Untuk informasi selengkapnya, lihat [Menetapkan parameter untuk](https://docs.aws.amazon.com/AmazonRDS/latest/UserGuide/Appendix.Oracle.CommonDBATasks.Misc.html#Appendix.Oracle.CommonDBATasks.setting-task-parameters) [tugas penasihat](https://docs.aws.amazon.com/AmazonRDS/latest/UserGuide/Appendix.Oracle.CommonDBATasks.Misc.html#Appendix.Oracle.CommonDBATasks.setting-task-parameters). 23 Februari 2021

Anda sekarang dapat melihat penjelasan lebih mendetail ketika instans DB Multi-AZ gagal melakukan replika siaga. Untuk informasi selengkap nya, lihat [Proses failover untuk](https://docs.aws.amazon.com/AmazonRDS/latest/UserGuide/Concepts.MultiAZ.html#Concepts.MultiAZ.Failover)  [Amazon RDS](https://docs.aws.amazon.com/AmazonRDS/latest/UserGuide/Concepts.MultiAZ.html#Concepts.MultiAZ.Failover).

mengekspor data snapshot DB ke Amazon S3 di Tiongkok. Untuk informasi selengkap nya, lihat [Mengekspor data](https://docs.aws.amazon.com/AmazonRDS/latest/UserGuide/USER_ExportSnapshot.html)  [snapshot DB ke Amazon S3](https://docs.aws.amazon.com/AmazonRDS/latest/UserGuide/USER_ExportSnapshot.html).

Anda sekarang dapat

18 Februari 2021

17 Februari 2021

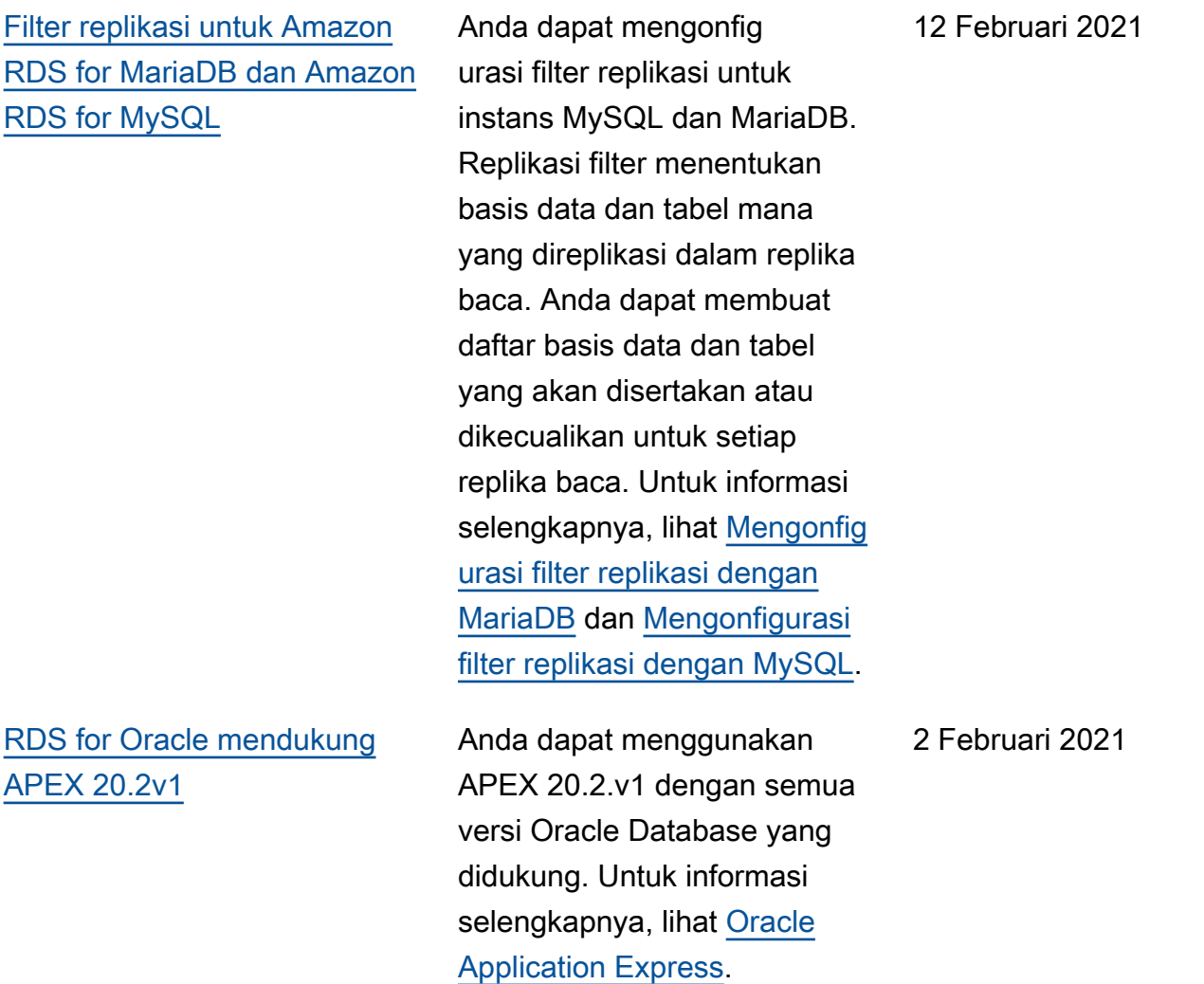

[Amazon RDS for SQL Server](#page-4916-0)  [mendukung penyimpanan](#page-4916-0)  [instans lokal untuk basis data](#page-4916-0) [tempdb](#page-4916-0)

[Amazon RDS for PostgreSQL](#page-4916-0) [mendukung pg\\_partman dan](#page-4916-0) [pg\\_cron](#page-4916-0)

Anda sekarang dapat meluncurkan Amazon RDS for SQL Server di jenis instans db.r5d dan db.m5d Amazon EC2 dengan basis data tempdb yang dikonfigu rasi untuk menggunakan penyimpanan instans. Dengan menempatkan file data dan file log tempdb secara lokal, Anda dapat mencapai latensi baca dan tulis yang lebih rendah jika dibandingkan dengan penyimpanan standar berdasarkan Amazon EBS. Untuk informasi selengkapnya, lihat [Dukungan penyimpan](https://docs.aws.amazon.com/AmazonRDS/latest/UserGuide/SQLServer.InstanceStore.html)  [an instans untuk basis data](https://docs.aws.amazon.com/AmazonRDS/latest/UserGuide/SQLServer.InstanceStore.html)  [tempdb di Amazon RDS for](https://docs.aws.amazon.com/AmazonRDS/latest/UserGuide/SQLServer.InstanceStore.html) [SQL Server](https://docs.aws.amazon.com/AmazonRDS/latest/UserGuide/SQLServer.InstanceStore.html).

Amazon RDS for PostgreSQL sekarang mendukung ekstensi pg\_partman dan pg\_cron. Untuk informasi selengkapnya tentang ekstensi pg\_partma n, lihat [Mengelola partisi](https://docs.aws.amazon.com/AmazonRDS/latest/UserGuide/PostgreSQL_Partitions.html)  [PostgreSQL dengan ekstensi](https://docs.aws.amazon.com/AmazonRDS/latest/UserGuide/PostgreSQL_Partitions.html)  [pg\\_partman.](https://docs.aws.amazon.com/AmazonRDS/latest/UserGuide/PostgreSQL_Partitions.html) Untuk informasi selengkapnya tentang ekstensi pg\_cron, lihat [Menjadwalkan](https://docs.aws.amazon.com/AmazonRDS/latest/UserGuide/PostgreSQL_pg_cron.html)  [pemeliharaan dengan ekstensi](https://docs.aws.amazon.com/AmazonRDS/latest/UserGuide/PostgreSQL_pg_cron.html)  [pg\\_cron PostgreSQL.](https://docs.aws.amazon.com/AmazonRDS/latest/UserGuide/PostgreSQL_pg_cron.html) 12 Januari 2021

27 Januari 2021

[Amazon RDS mendukung](#page-4916-0) [penerbitan log Oracle](#page-4916-0) [Management Agent ke](#page-4916-0) [Amazon Logs CloudWatch](#page-4916-0)

[Amazon RDS di AWS](#page-4916-0)  [Outposts mendukung versi](#page-4916-0) [database tambahan](#page-4916-0)

[Amazon RDS di AWS](#page-4916-0)  [Outposts mendukung COIP](#page-4916-0) Log Oracle Management Agent terdiri dari emctl.log , emdctlj.log, gcagent.log, gcagent\_errors.log, emagent.n ohup, dan secure.log. Amazon RDS menerbitkan masingmasing log ini sebagai aliran CloudWatch log terpisah. Untuk informasi selengkapnya, lihat [Menerbitkan log Oracle](https://docs.aws.amazon.com/AmazonRDS/latest/UserGuide/USER_LogAccess.Concepts.Oracle.html#USER_LogAccess.Oracle.PublishtoCloudWatchLogs)  [ke Amazon CloudWatch Logs](https://docs.aws.amazon.com/AmazonRDS/latest/UserGuide/USER_LogAccess.Concepts.Oracle.html#USER_LogAccess.Oracle.PublishtoCloudWatchLogs).

RDS on Outposts sekarang mendukung versi MySQL dan PostgreSQL tambahan. Untuk informasi selengkapnya, lihat [dukungan Amazon RDS](https://docs.aws.amazon.com/AmazonRDS/latest/UserGuide/rds-on-outposts.html#rds-on-outposts.rds-feature-support) [di AWS Outposts untuk fitur](https://docs.aws.amazon.com/AmazonRDS/latest/UserGuide/rds-on-outposts.html#rds-on-outposts.rds-feature-support)  [Amazon](https://docs.aws.amazon.com/AmazonRDS/latest/UserGuide/rds-on-outposts.html#rds-on-outposts.rds-feature-support) RDS.

RDS on Outposts sekarang mendukung alamat IP milik pelanggan (CoIP). CoIP menyediakan konektivitas titik waktu atau eksternal untuk sumber daya di subnet Outpost Anda melalui jaringan on-premise Anda. Untuk informasi selengkapnya, lihat [Alamat IP milik pelanggan](https://docs.aws.amazon.com/AmazonRDS/latest/UserGuide/rds-on-outposts.html#rds-on-outposts.coip) [untuk RDS on Outposts](https://docs.aws.amazon.com/AmazonRDS/latest/UserGuide/rds-on-outposts.html#rds-on-outposts.coip).

28 Desember 2020

23 Desember 2020

22 Desember 2020

[Amazon RDS for Oracle](#page-4916-0) [berencana untuk meningkat](#page-4916-0)  [kan instans 11g BYOL ke 19c](#page-4916-0)

[Amazon RDS mendukung](#page-4916-0) [replikasi backup otomatis ke](#page-4916-0) [Wilayah lain AWS](#page-4916-0)

[Amazon RDS for Oracle dan](#page-4916-0)  [Amazon RDS for Microsoft](#page-4916-0)  [SQL Server mendukung kelas](#page-4916-0)  [instans DB yang baru](#page-4916-0)

Pada tanggal 4 Januari 2021, kami berencana untuk mulai secara otomatis meningkatkan semua edisi instans Oracle Database 11g pada model Bawa Lisensi Sendiri (BYOL) untuk Oracle Database 19c. Semua instans Oracle Database 11g, termasuk instans terpesan, akan dipindahkan ke Pembaruan Rilis (RU) terkini yang tersedia. Untuk informasi selengkapnya, lihat [Menyiapka](https://docs.aws.amazon.com/AmazonRDS/latest/UserGuide/USER_UpgradeDBInstance.Oracle.html#USER_UpgradeDBInstance.Oracle.auto-upgrade-byol)  [n peningkatan otomatis Oracle](https://docs.aws.amazon.com/AmazonRDS/latest/UserGuide/USER_UpgradeDBInstance.Oracle.html#USER_UpgradeDBInstance.Oracle.auto-upgrade-byol) [Database 11g BYOL](https://docs.aws.amazon.com/AmazonRDS/latest/UserGuide/USER_UpgradeDBInstance.Oracle.html#USER_UpgradeDBInstance.Oracle.auto-upgrade-byol).

Sekarang Anda dapat mengonfigurasi instans database Amazon RDS untuk mereplikasi snapshot dan log transaksi ke AWS Wilayah tujuan pilihan Anda. Untuk informasi selengkapnya, lihat [Mereplikasi pencadangan](https://docs.aws.amazon.com/AmazonRDS/latest/UserGuide/USER_ReplicateBackups.html) [otomatis ke Wilayah lain.](https://docs.aws.amazon.com/AmazonRDS/latest/UserGuide/USER_ReplicateBackups.html) AWS

Anda sekarang dapat menggunakan kelas instans db.r5b untuk membuat instans DB Amazon RDS yang menjalankan Oracle atau SQL Server. Untuk informasi selengkapnya, lihat [Mesin DB](https://docs.aws.amazon.com/AmazonRDS/latest/UserGuide/Concepts.DBInstanceClass.html#Concepts.DBInstanceClass.Support) [yang didukung untuk kelas](https://docs.aws.amazon.com/AmazonRDS/latest/UserGuide/Concepts.DBInstanceClass.html#Concepts.DBInstanceClass.Support)  [instans DB](https://docs.aws.amazon.com/AmazonRDS/latest/UserGuide/Concepts.DBInstanceClass.html#Concepts.DBInstanceClass.Support).

11 Desember 2020

4 Desember 2020

4 Desember 2020

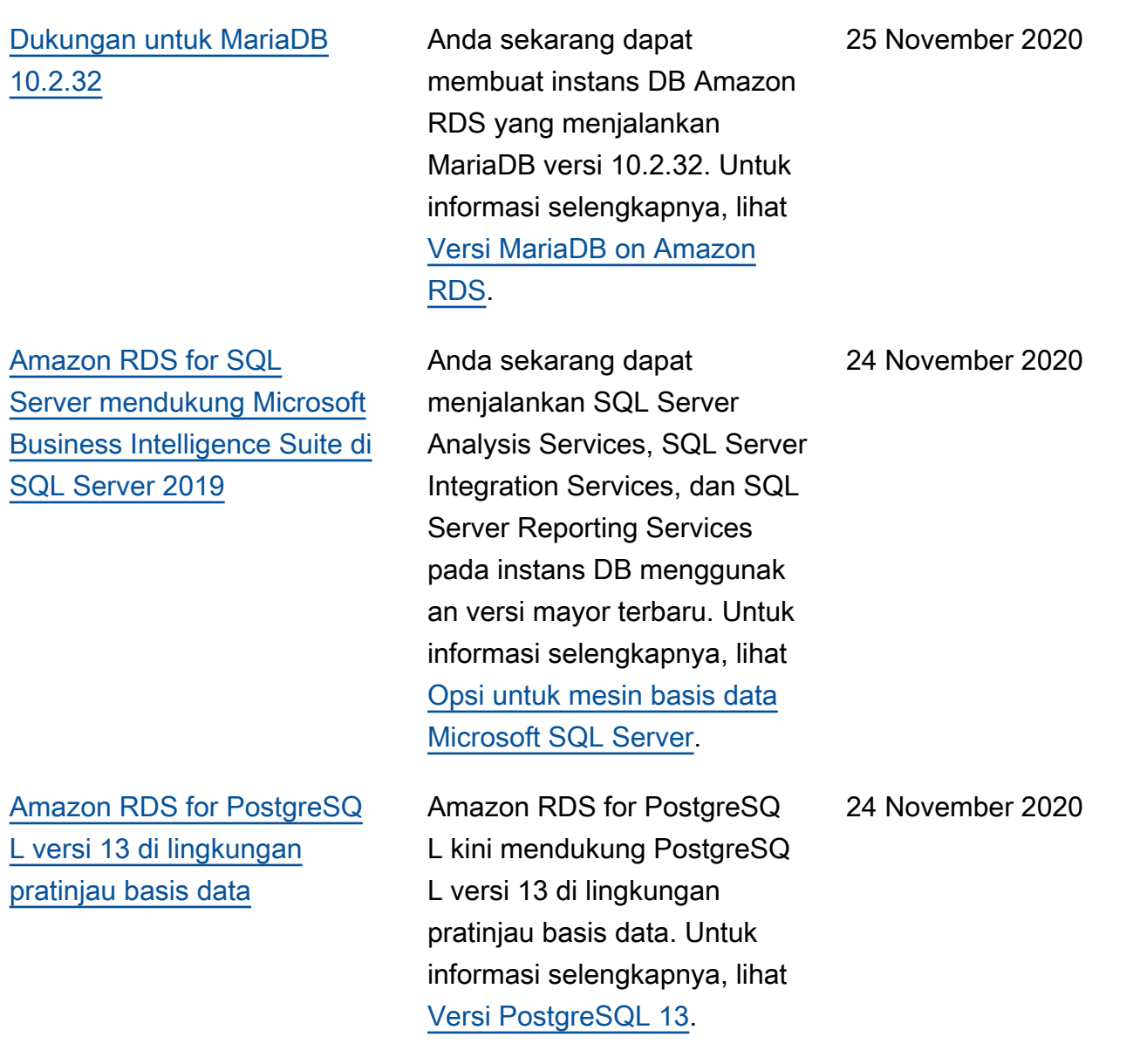

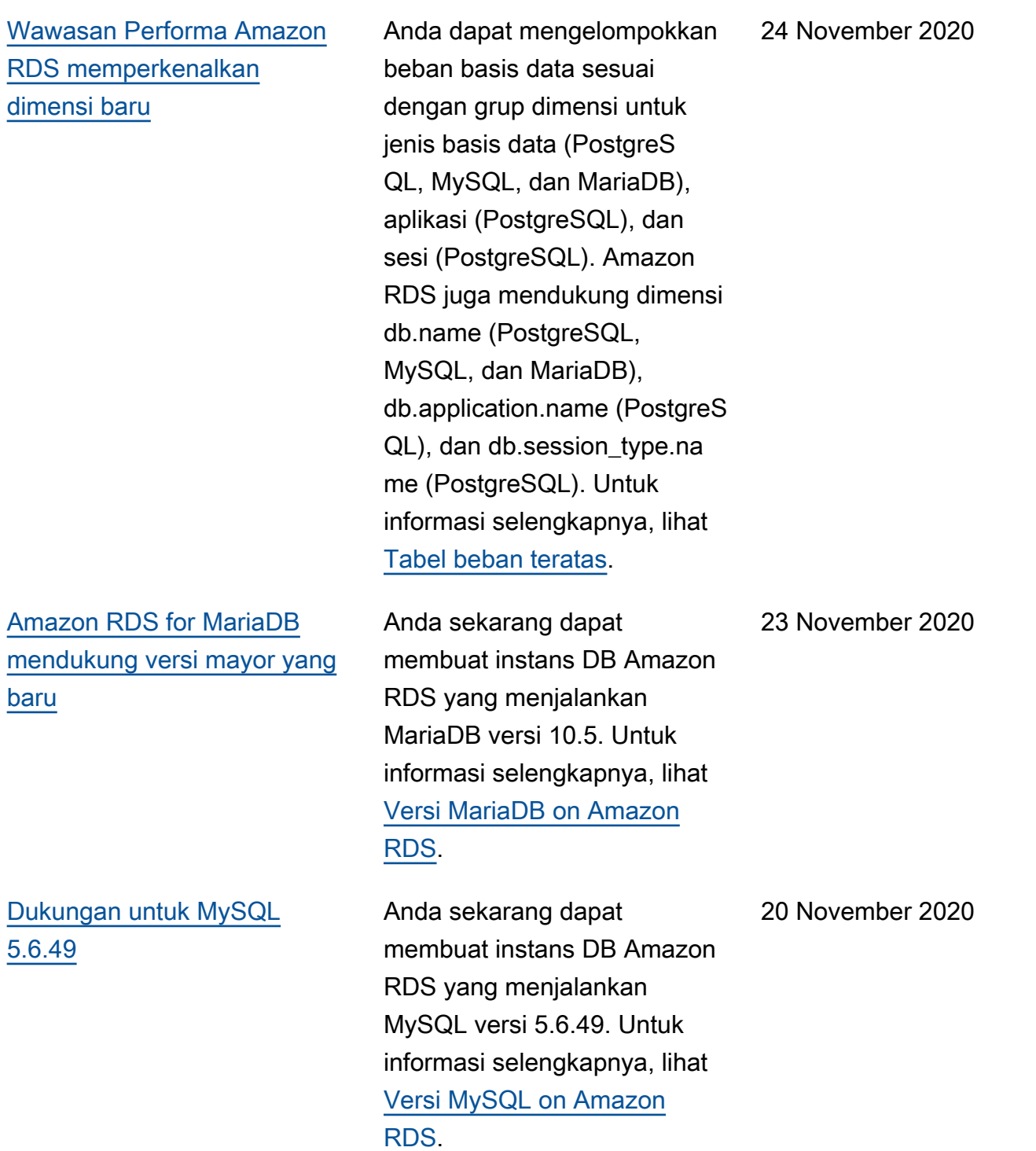

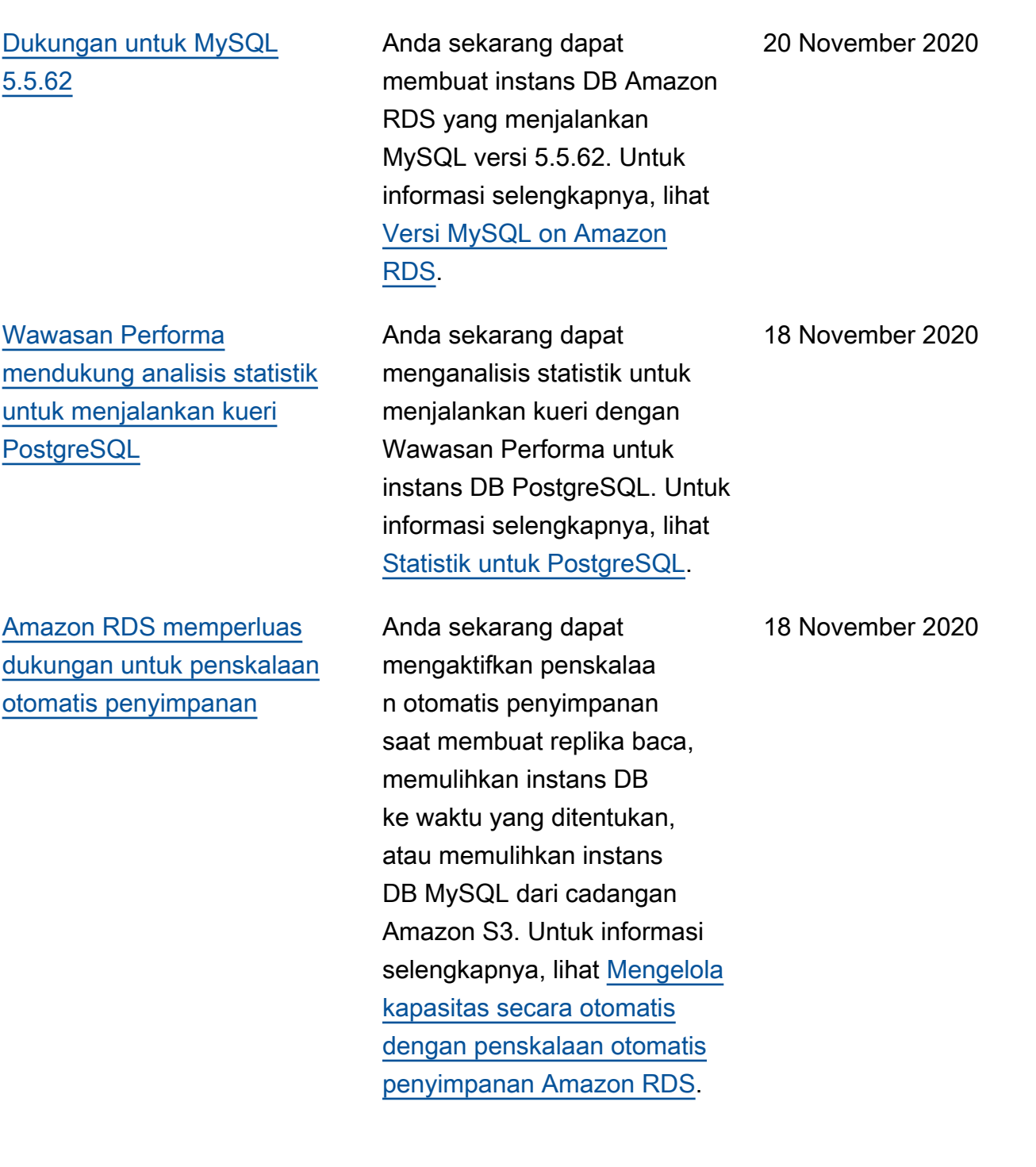

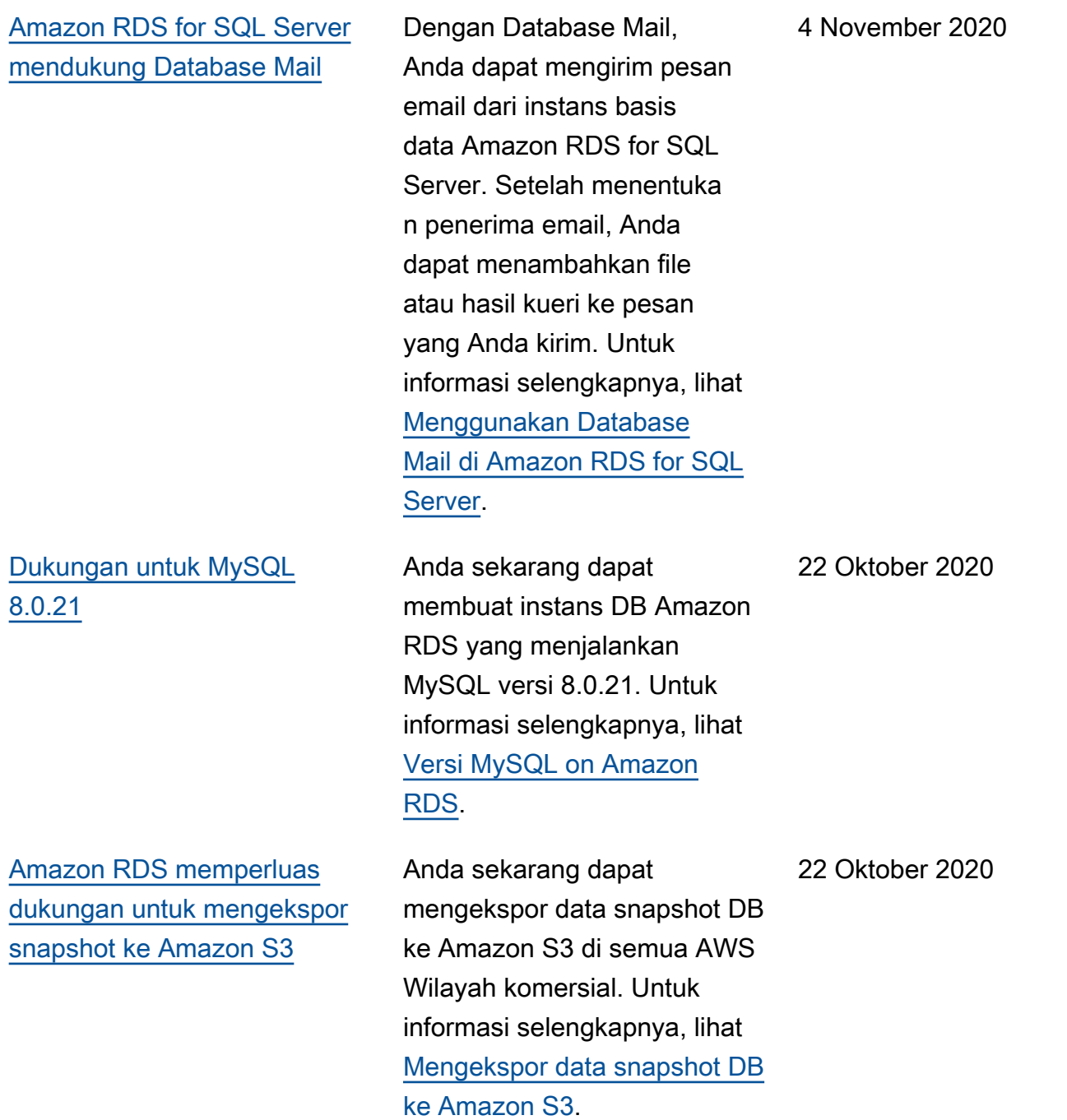

[Amazon RDS for PostgreSQ](#page-4916-0)  [L mendukung peningkatan](#page-4916-0) [replika baca](#page-4916-0) Dengan Amazon RDS for PostgreSQL, saat Anda melakukan peningkatan versi mayor instans DB primer, replika baca juga ditingkat kan secara otomatis. Untuk informasi selengkapnya, lihat [Meningkatkan mesin DB](https://docs.aws.amazon.com/AmazonRDS/latest/UserGuide/USER_UpgradeDBInstance.PostgreSQL.html) [PostgreSQL.](https://docs.aws.amazon.com/AmazonRDS/latest/UserGuide/USER_UpgradeDBInstance.PostgreSQL.html) 15 Oktober 2020 [Amazon RDS for MariaDB,](#page-4916-0) [Amazon RDS for MySQL, dan](#page-4916-0)  [Amazon RDS for PostgreSQL](#page-4916-0) [mendukung kelas instans DB](#page-4916-0) [Graviton2](#page-4916-0) Anda sekarang dapat menggunakan instans DB Graviton2 kelas db.m6g.x dan db.r6g.x untuk membuat instans DB Amazon RDS yang menjalankan MariaDB, MySQL, atau PostgreSQL. Untuk informasi selengkapnya, lihat [Mesin DB yang Didukung](https://docs.aws.amazon.com/AmazonRDS/latest/UserGuide/Concepts.DBInstanceClass.html#Concepts.DBInstanceClass.Support) [untuk Semua Kelas Instans](https://docs.aws.amazon.com/AmazonRDS/latest/UserGuide/Concepts.DBInstanceClass.html#Concepts.DBInstanceClass.Support) [DB yang Tersedia](https://docs.aws.amazon.com/AmazonRDS/latest/UserGuide/Concepts.DBInstanceClass.html#Concepts.DBInstanceClass.Support). 15 Oktober 2020 [Amazon RDS for SQL Server](#page-4916-0)  [mendukung peningkatan ke](#page-4916-0) [SQL Server 2019](#page-4916-0) Anda dapat meningkatkan instans DB SQL Server ke SQL Server 2019. Untuk informasi selengkapnya, lihat [Meningkatkan Mesin DB](https://docs.aws.amazon.com/AmazonRDS/latest/UserGuide/USER_UpgradeDBInstance.SQLServer.html) [Microsoft SQL Server](https://docs.aws.amazon.com/AmazonRDS/latest/UserGuide/USER_UpgradeDBInstance.SQLServer.html). 6 Oktober 2020

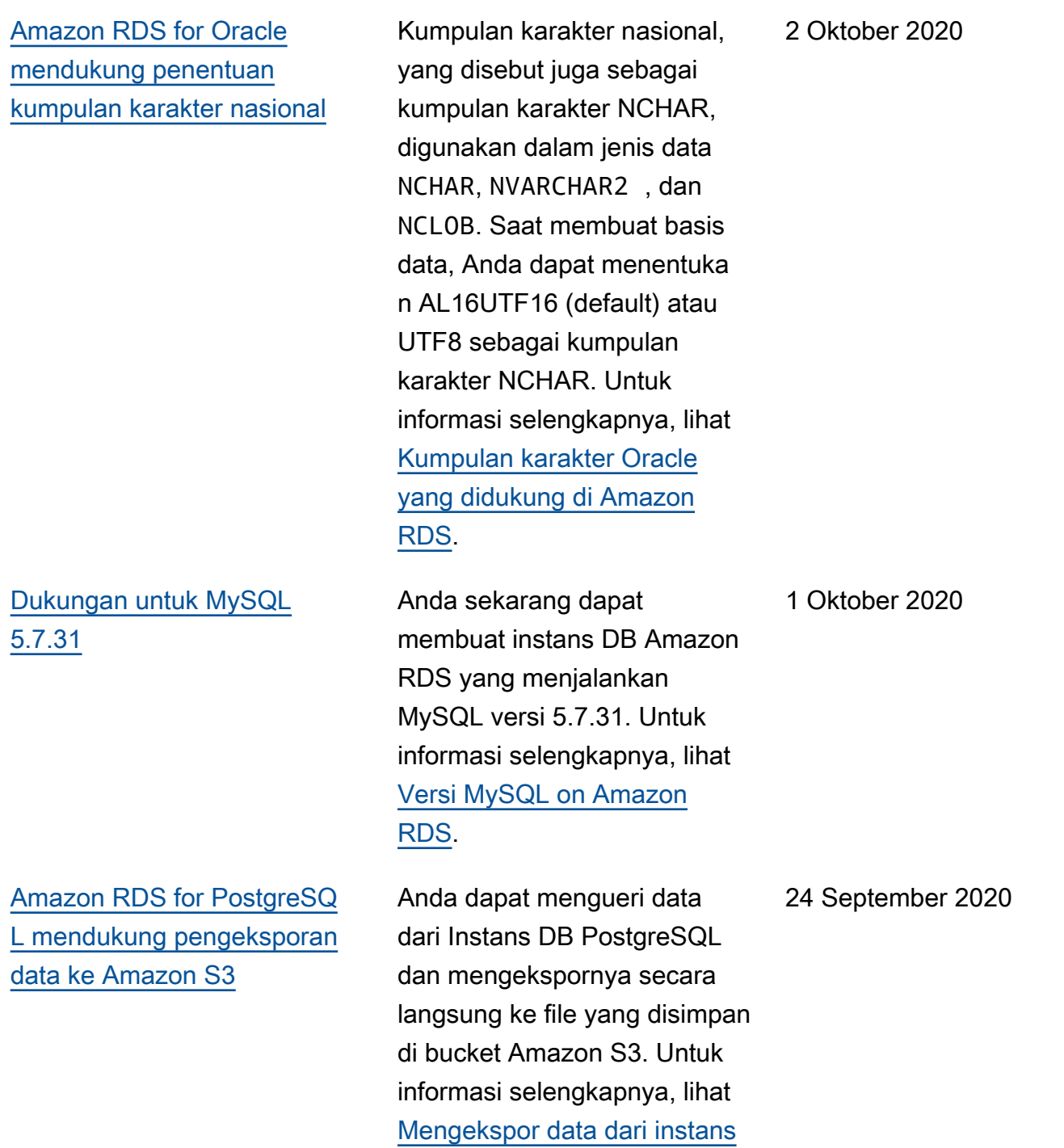

DB RDS for PostgreSQL ke

[Amazon S3](https://docs.aws.amazon.com/AmazonRDS/latest/UserGuide/postgresql-s3-export.html).

[Amazon RDS for MySQL](#page-4916-0) [8.0 mendukung Percona](#page-4916-0) **[XtraBackup](#page-4916-0)** 

[Amazon RDS for SQL Server](#page-4916-0)  [mendukung pencadangan dan](#page-4916-0)  [pemulihan native pada instans](#page-4916-0)  [DB dengan replika baca](#page-4916-0)

[Amazon RDS for SQL Server](#page-4916-0)  [mendukung zona waktu](#page-4916-0) [tambahan](#page-4916-0)

[Amazon RDS for PostgreSQL](#page-4916-0) [versi 13 beta 3 di lingkungan](#page-4916-0) [pratinjau basis data](#page-4916-0)

Anda sekarang dapat menggunakan Percona XtraBackup untuk memulihka n cadangan ke Amazon RDS for MySQL 8.0 instans DB. Untuk informasi selengkapnya, lihat [Memulihkan cadangan ke](https://docs.aws.amazon.com/AmazonRDS/latest/UserGuide/MySQL.Procedural.Importing.html)  [instans DB MySQL.](https://docs.aws.amazon.com/AmazonRDS/latest/UserGuide/MySQL.Procedural.Importing.html)

Anda dapat memulihka n pencadangan native SQL Server ke instans DB yang memiliki replika baca yang dikonfigurasi. Untuk informasi selengkapnya, lihat [Mengimpor dan mengekspor](https://docs.aws.amazon.com/AmazonRDS/latest/UserGuide/SQLServer.Procedural.Importing.html) [basis data SQL Server](https://docs.aws.amazon.com/AmazonRDS/latest/UserGuide/SQLServer.Procedural.Importing.html).

Anda dapat mencocokkan zona waktu instans DB Anda dengan zona waktu yang Anda pilih. Untuk informasi selengkapnya, lihat [Zona](https://docs.aws.amazon.com/AmazonRDS/latest/UserGuide/CHAP_SQLServer#SQLServer.Concepts.General.TimeZone)  [waktu lokal untuk instans DB](https://docs.aws.amazon.com/AmazonRDS/latest/UserGuide/CHAP_SQLServer#SQLServer.Concepts.General.TimeZone)  [Microsoft SQL Server](https://docs.aws.amazon.com/AmazonRDS/latest/UserGuide/CHAP_SQLServer#SQLServer.Concepts.General.TimeZone).

Amazon RDS for PostgreSQ L kini mendukung PostgreSQ L Versi 13 Beta 3 di Lingkunga n Pratinjau Basis Data. Untuk informasi selengkapnya, lihat [Versi PostgreSQL 13](https://docs.aws.amazon.com/AmazonRDS/latest/UserGuide/CHAP_PostgreSQL.html#PostgreSQL.Concepts.General.version13).

17 September 2020

16 September 2020

11 September 2020

9 September 2020

[Amazon RDS for SQL Server](#page-4916-0)  [mendukung tanda pelacakan](#page-4916-0)  [692](#page-4916-0) Anda sekarang dapat menggunakan tanda pelacakan 692 sebagai parameter pengaktifan menggunakan grup parameter DB. Mengaktifkan tanda pelacakan ini akan menonakti fkan penyisipan cepat saat memuat data secara massal ke heap atau indeks berklaste r. Untuk informasi selengkap nya, lihat [Menonaktifkan](https://docs.aws.amazon.com/AmazonRDS/latest/UserGuide/Appendix.SQLServer.CommonDBATasks.DisableFastInserts.html)  [penyisipan cepat selama](https://docs.aws.amazon.com/AmazonRDS/latest/UserGuide/Appendix.SQLServer.CommonDBATasks.DisableFastInserts.html)  [pemuatan massal](https://docs.aws.amazon.com/AmazonRDS/latest/UserGuide/Appendix.SQLServer.CommonDBATasks.DisableFastInserts.html). [Amazon RDS for SQL Server](#page-4916-0)  [mendukung Microsoft SQL](#page-4916-0)  [Server 2019](#page-4916-0) Anda sekarang dapat membuat instans DB RDS yang menggunakan SQL Server 2019. Untuk informasi selengkapnya, lihat [Versi](https://docs.aws.amazon.com/AmazonRDS/latest/UserGuide/CHAP_SQLServer#SQLServer.Concepts.General.VersionSupport)  26 Agustus 2020

[Microsoft SQL Server di](https://docs.aws.amazon.com/AmazonRDS/latest/UserGuide/CHAP_SQLServer#SQLServer.Concepts.General.VersionSupport) 

[Amazon RDS](https://docs.aws.amazon.com/AmazonRDS/latest/UserGuide/CHAP_SQLServer#SQLServer.Concepts.General.VersionSupport).

27 Agustus 2020

## [RDS for Oracle mendukung](#page-4916-0) [basis data replika yang](#page-4916-0) [terpasang](#page-4916-0)

[RDS for Oracle merencanakan](#page-4916-0)  [peningkatan instans 11g SE1](#page-4916-0)  [LI](#page-4916-0)

Saat membuat atau memodifik asi replika Oracle, Anda dapat menempatkannya dalam mode terpasang. Karena basis data replika tidak menerima koneksi pengguna, basis data replika tidak dapat melayani beban kerja hanya baca. Replika yang terpasang menghapus file log pengulangan yang diarsipkan setelah menerapka nnya. Penggunaan primer untuk replika yang terpasang adalah pemulihan bencana lintas Wilayah. Untuk informasi selengkapnya, lihat [Gambaran](https://docs.aws.amazon.com/AmazonRDS/latest/UserGuide/oracle-read-replicas.html#oracle-read-replicas.overview) [umum replika Oracle](https://docs.aws.amazon.com/AmazonRDS/latest/UserGuide/oracle-read-replicas.html#oracle-read-replicas.overview).

Pada tanggal 1 November 2020, kami berencana untuk memulai peningkatan secara otomatis instans Oracle Database 11g SE1 License Included (LI) ke Oracle Database 19c untuk Amazon RDS for Oracle. Semua instans 11g, termasuk instans terpesan, akan dipindahkan ke Pembaruan Rilis (RU) Oracle terkini yang tersedia. Untuk informasi selengkapnya, lihat [Mempersiapkan peningkatan](https://docs.aws.amazon.com/AmazonRDS/latest/UserGuide/USER_UpgradeDBInstance.Oracle.html#USER_UpgradeDBInstance.Oracle.auto-upgrade-of-11g)  [otomatis Oracle Database 11g](https://docs.aws.amazon.com/AmazonRDS/latest/UserGuide/USER_UpgradeDBInstance.Oracle.html#USER_UpgradeDBInstance.Oracle.auto-upgrade-of-11g) [SE1](https://docs.aws.amazon.com/AmazonRDS/latest/UserGuide/USER_UpgradeDBInstance.Oracle.html#USER_UpgradeDBInstance.Oracle.auto-upgrade-of-11g).

13 Agustus 2020

31 Juli 2020

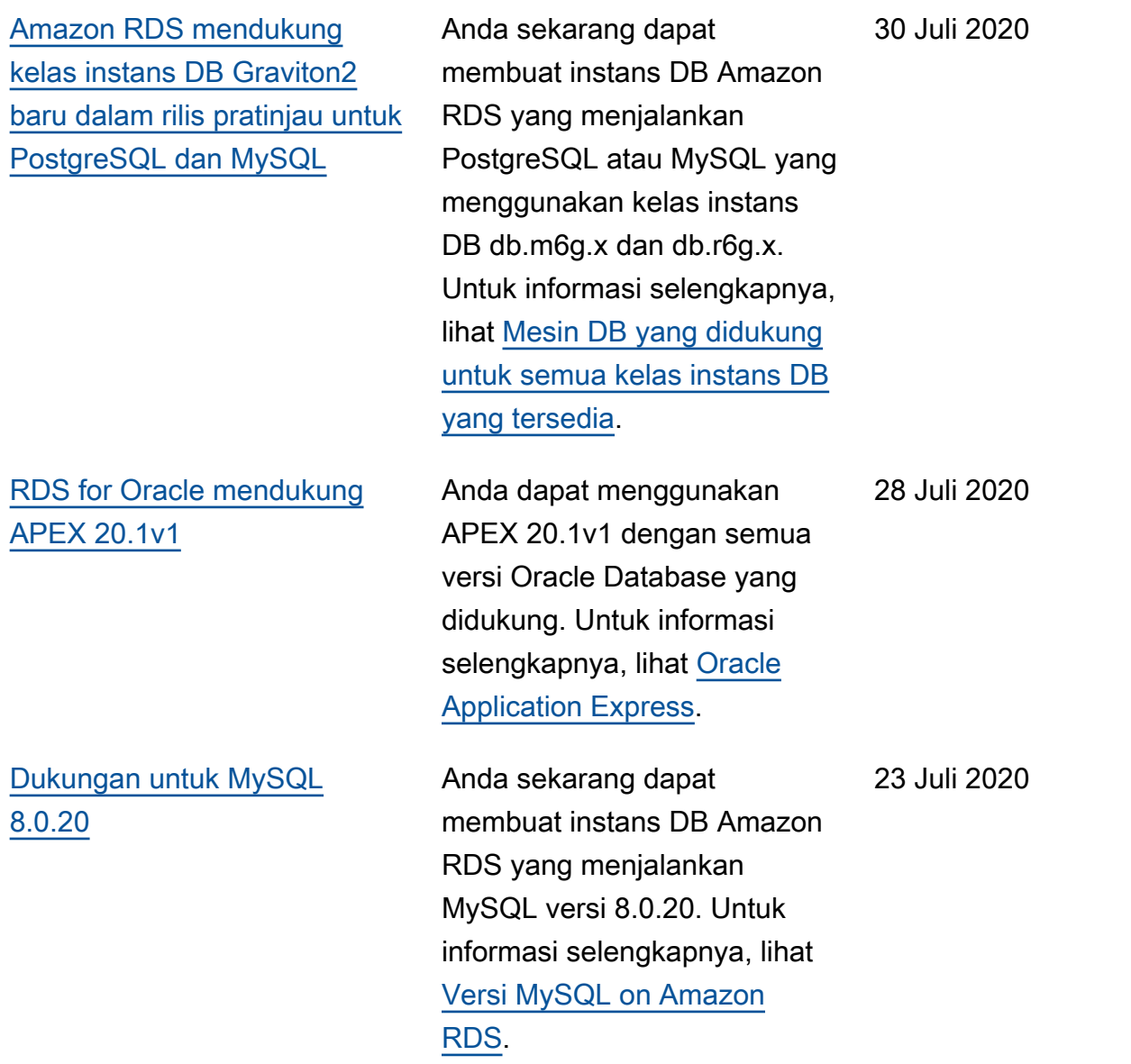

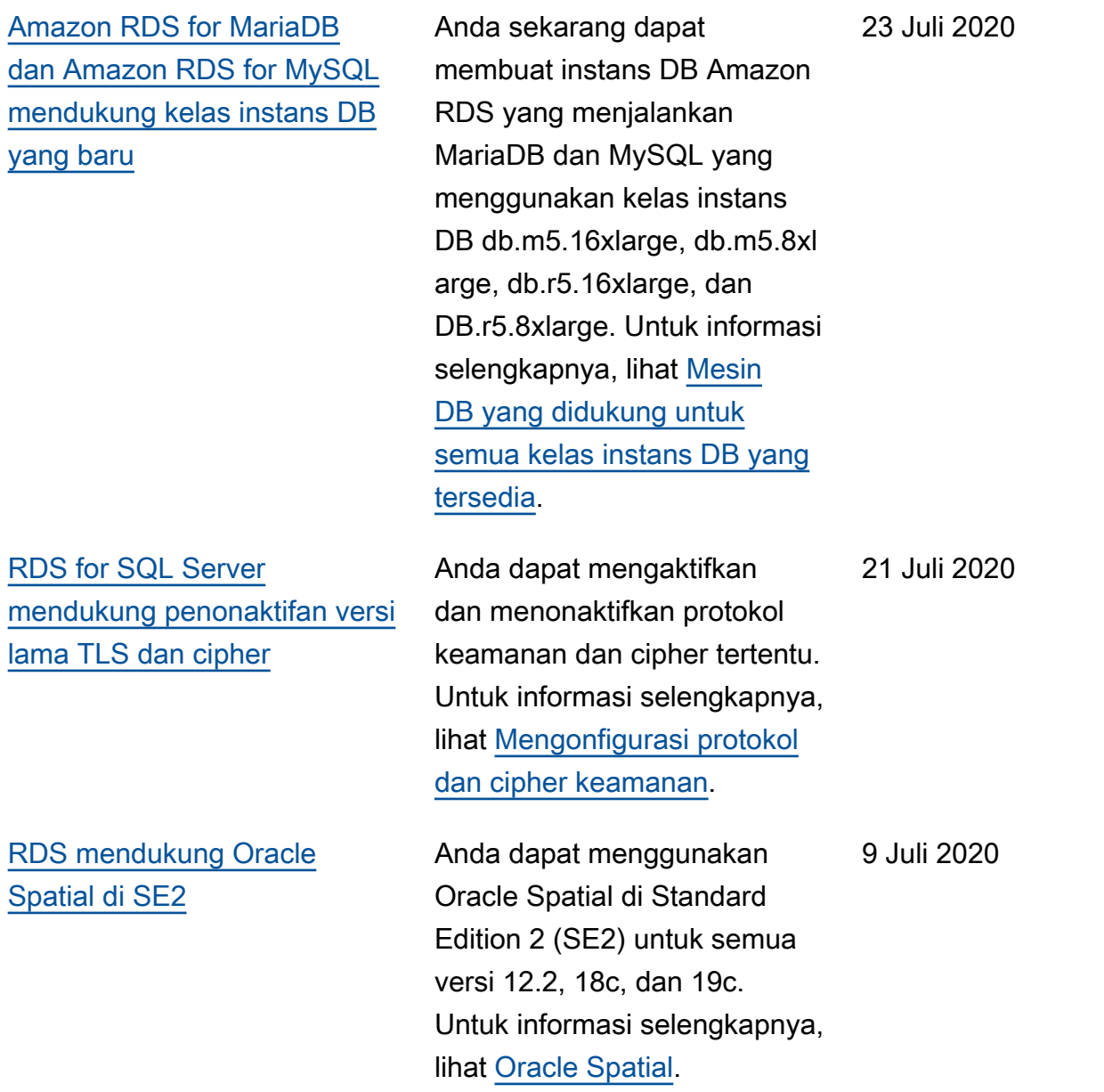

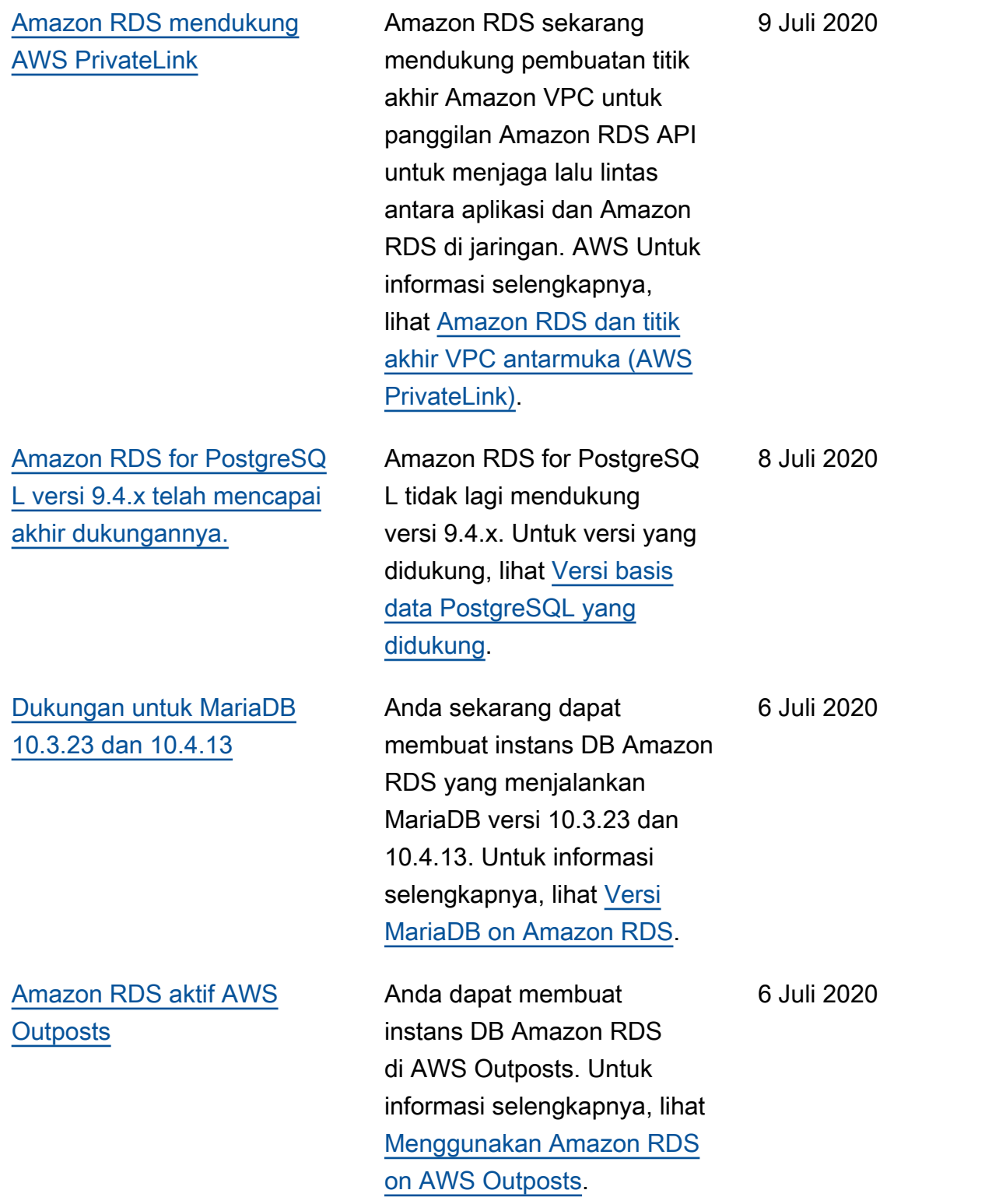

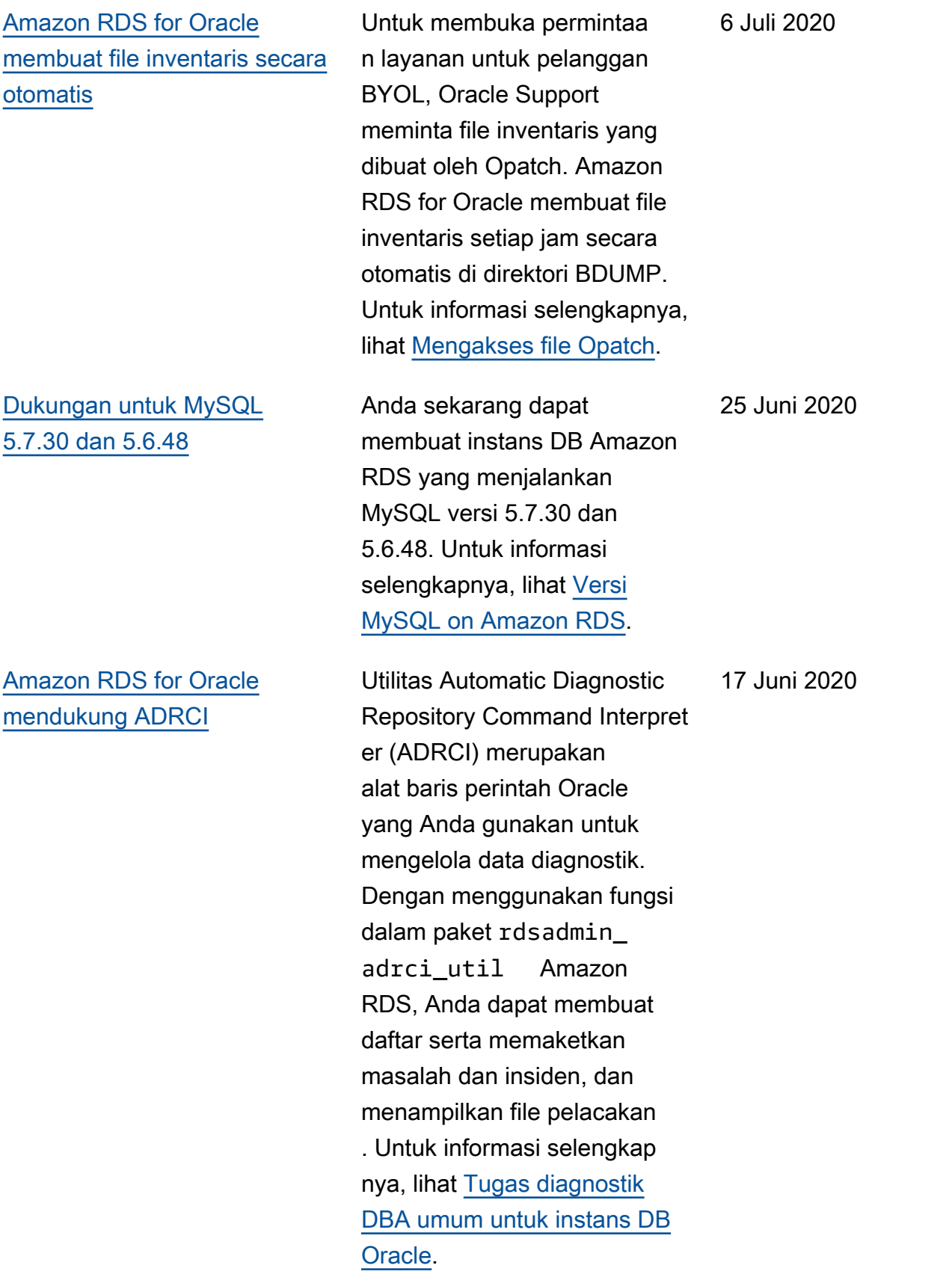

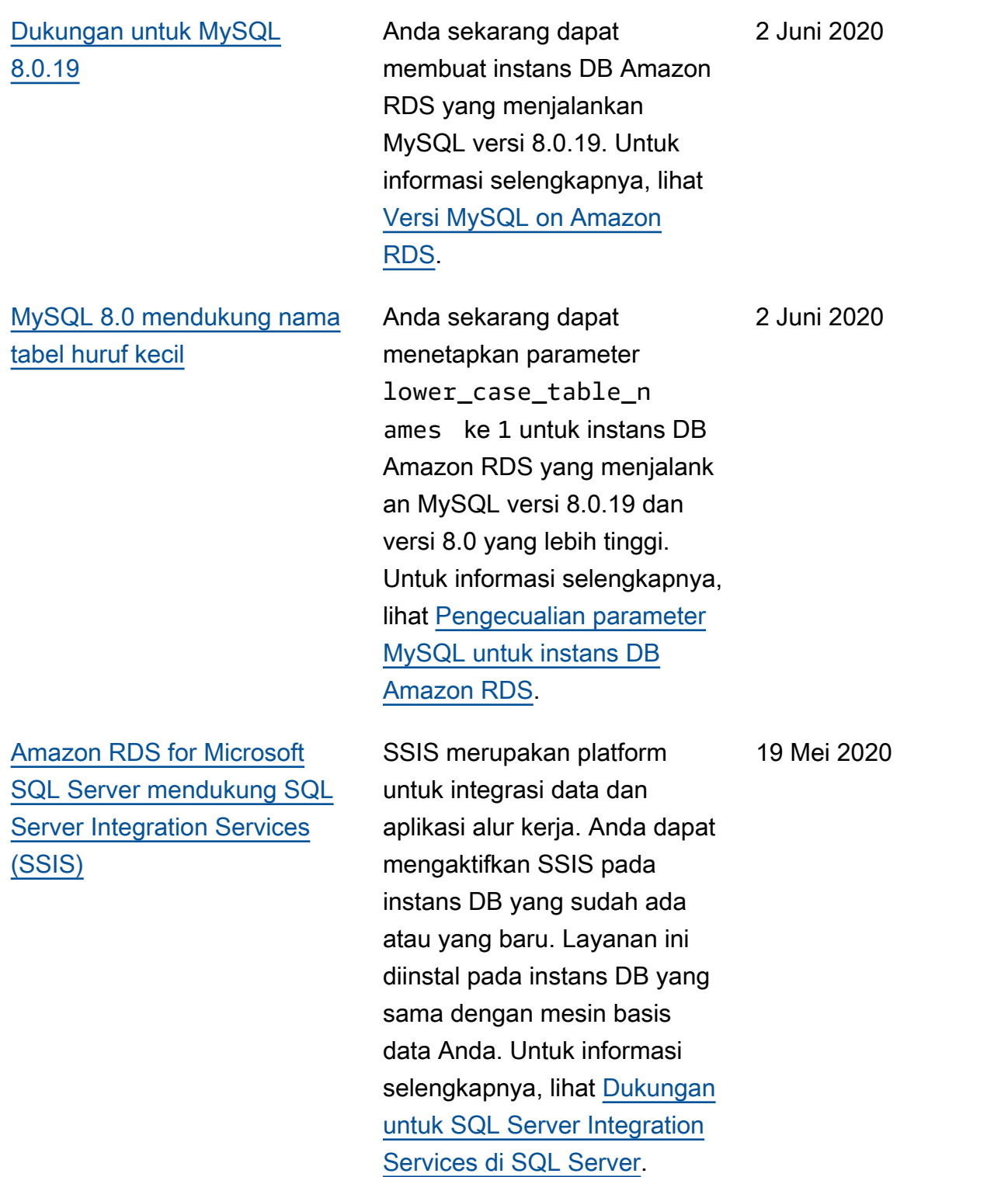

[Amazon RDS for Microsoft](#page-4916-0)  [SQL Server mendukung SQL](#page-4916-0)  [Server Reporting Services](#page-4916-0)  [\(SSRS\)](#page-4916-0)

[Amazon RDS for Microsoft](#page-4916-0)  [SQL Server mendukung](#page-4916-0) [integrasi S3 pada instans](#page-4916-0) [Multi-AZ](#page-4916-0)

[Amazon RDS for Oracle](#page-4916-0) [mendukung pembersihan](#page-4916-0) [keranjang sampah](#page-4916-0)

SSRS merupakan aplikasi berbasis server yang digunakan untuk pembuatan dan distribusi laporan. Anda dapat mengaktifkan SSRS pada instans DB yang sudah ada atau yang baru. Layanan ini diinstal pada instans DB yang sama dengan mesin basis data Anda. Untuk informasi selengkapnya, lihat [Dukungan untuk SQL Server](https://docs.aws.amazon.com/AmazonRDS/latest/UserGuide/Appendix.SQLServer.Options.SSRS.html)  [Reporting Services di SQL](https://docs.aws.amazon.com/AmazonRDS/latest/UserGuide/Appendix.SQLServer.Options.SSRS.html)  [Server.](https://docs.aws.amazon.com/AmazonRDS/latest/UserGuide/Appendix.SQLServer.Options.SSRS.html)

Anda sekarang dapat menggunakan Amazon S3 dengan fitur SQL Server seperti penyisipan massal pada instans DB Multi-AZ. Untuk informasi selengkap nya, lihat [Mengintegrasikan](https://docs.aws.amazon.com/AmazonRDS/latest/UserGuide/User.SQLServer.Options.S3-integration.html)  [instans DB Amazon RDS for](https://docs.aws.amazon.com/AmazonRDS/latest/UserGuide/User.SQLServer.Options.S3-integration.html)  [SQL Server dengan Amazon](https://docs.aws.amazon.com/AmazonRDS/latest/UserGuide/User.SQLServer.Options.S3-integration.html)  [S3](https://docs.aws.amazon.com/AmazonRDS/latest/UserGuide/User.SQLServer.Options.S3-integration.html).

Prosedur rdsadmin. rdsadmin\_util.purg e\_dba\_recyclebin membersihkan keranjang sampah. Untuk informasi selengkapnya, lihat [Membersihkan keranjang](https://docs.aws.amazon.com/AmazonRDS/latest/UserGuide/Appendix.Oracle.CommonDBATasks.Database.html#Appendix.Oracle.CommonDBATasks.PurgeRecycleBin) [sampah](https://docs.aws.amazon.com/AmazonRDS/latest/UserGuide/Appendix.Oracle.CommonDBATasks.Database.html#Appendix.Oracle.CommonDBATasks.PurgeRecycleBin).

15 Mei 2020

13 Mei, 2020

15 Mei 2020

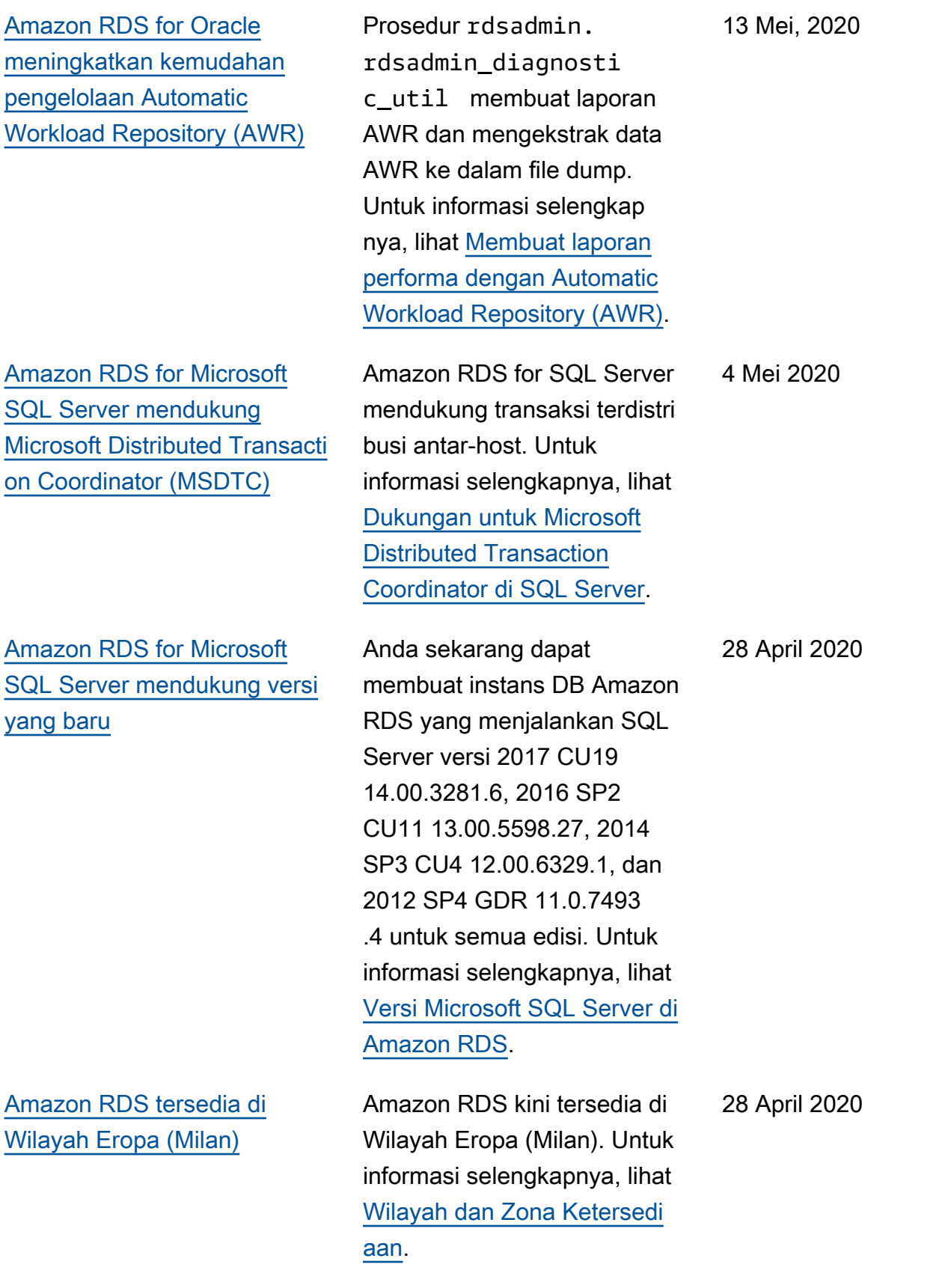

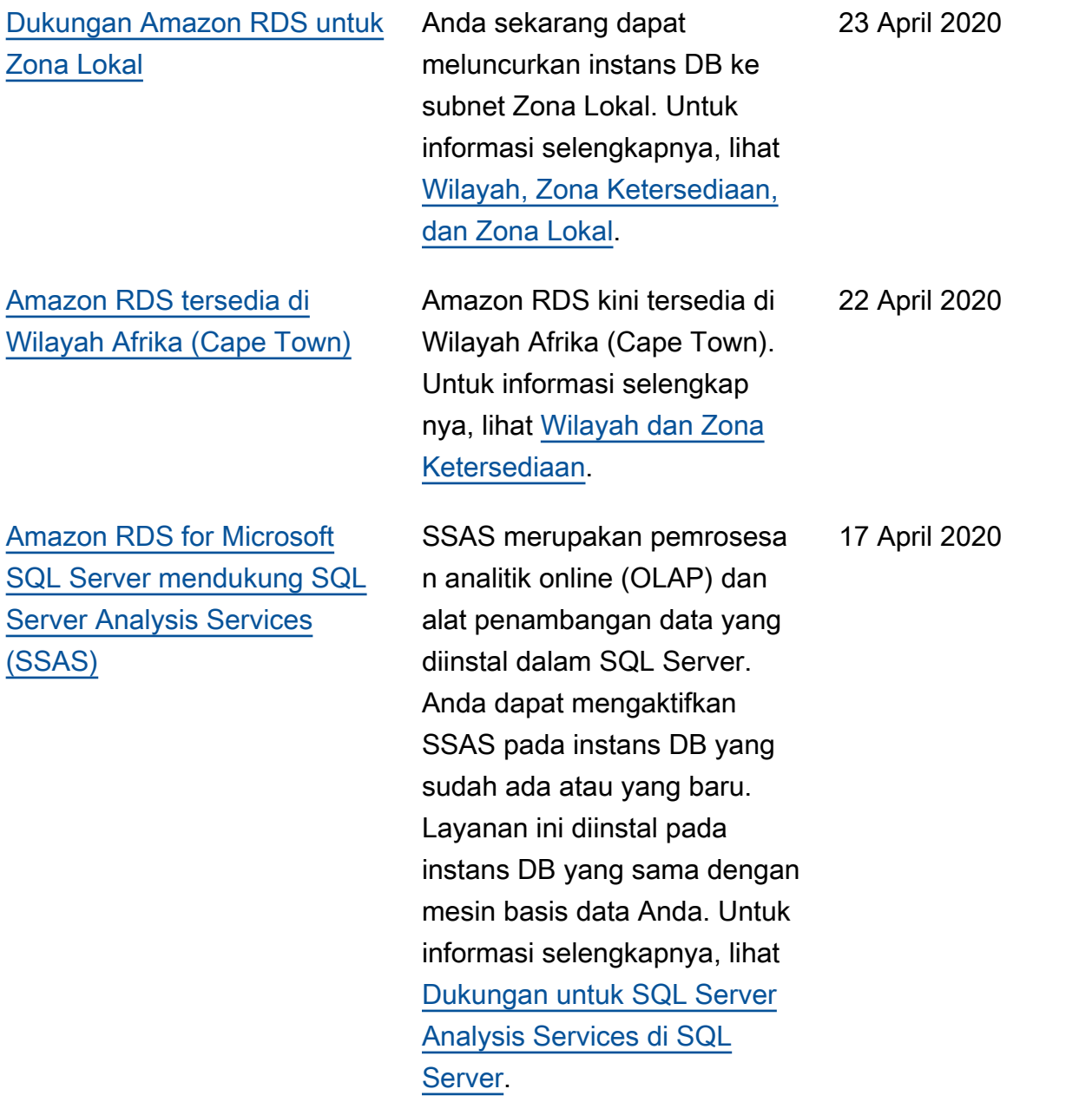

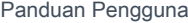

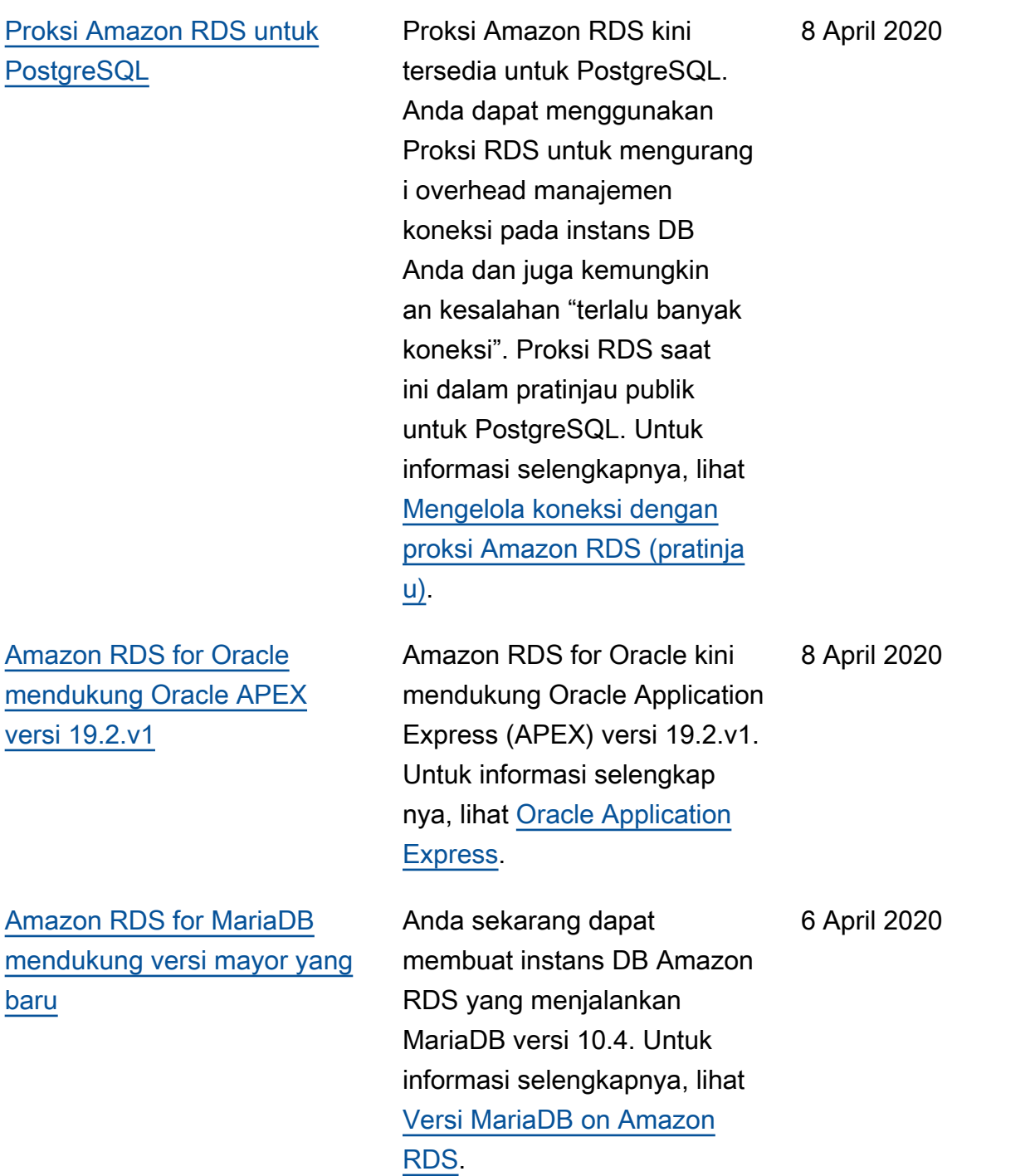

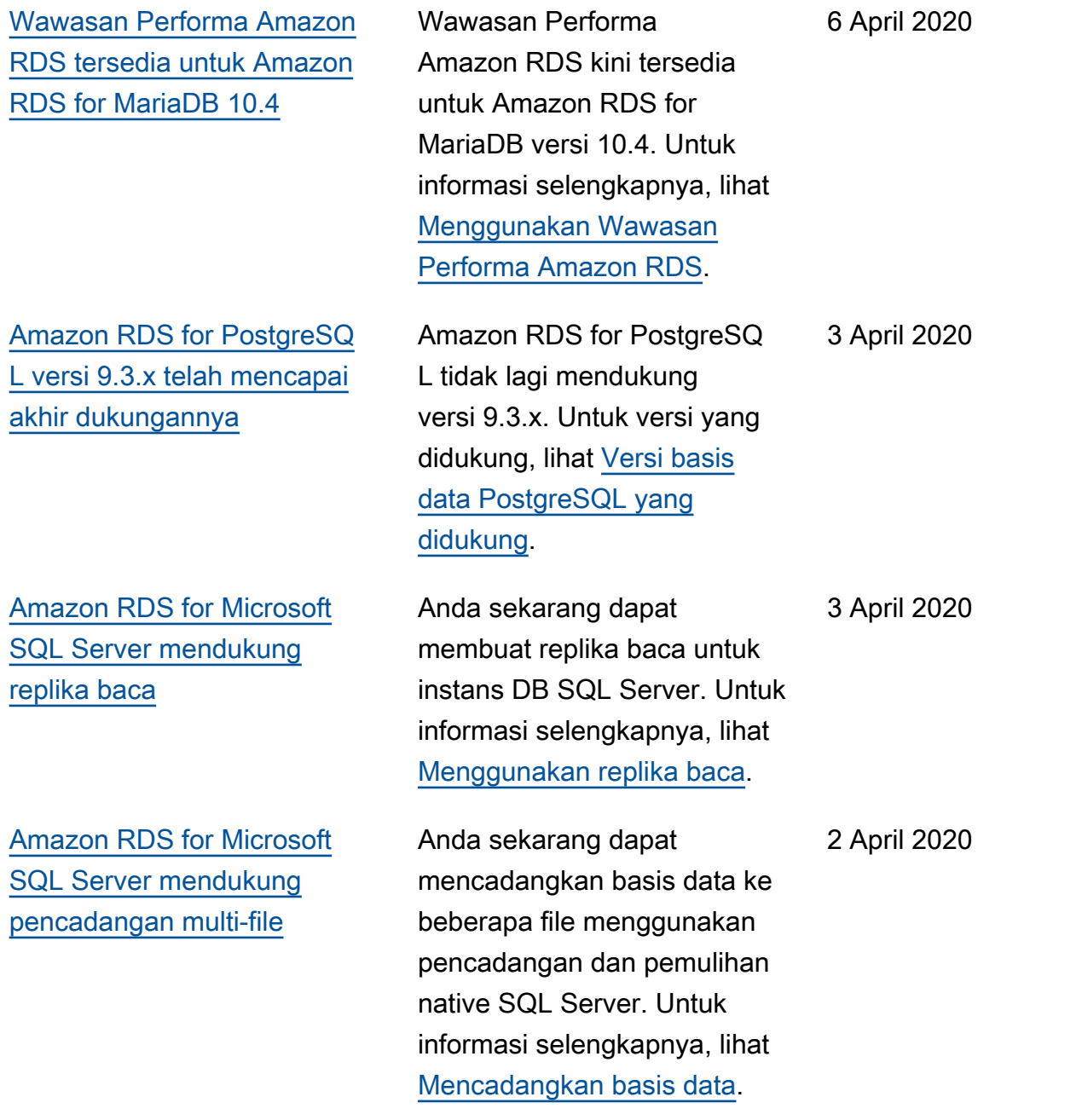

[Amazon RDS for Oracle](#page-4916-0)

23 Maret 2020

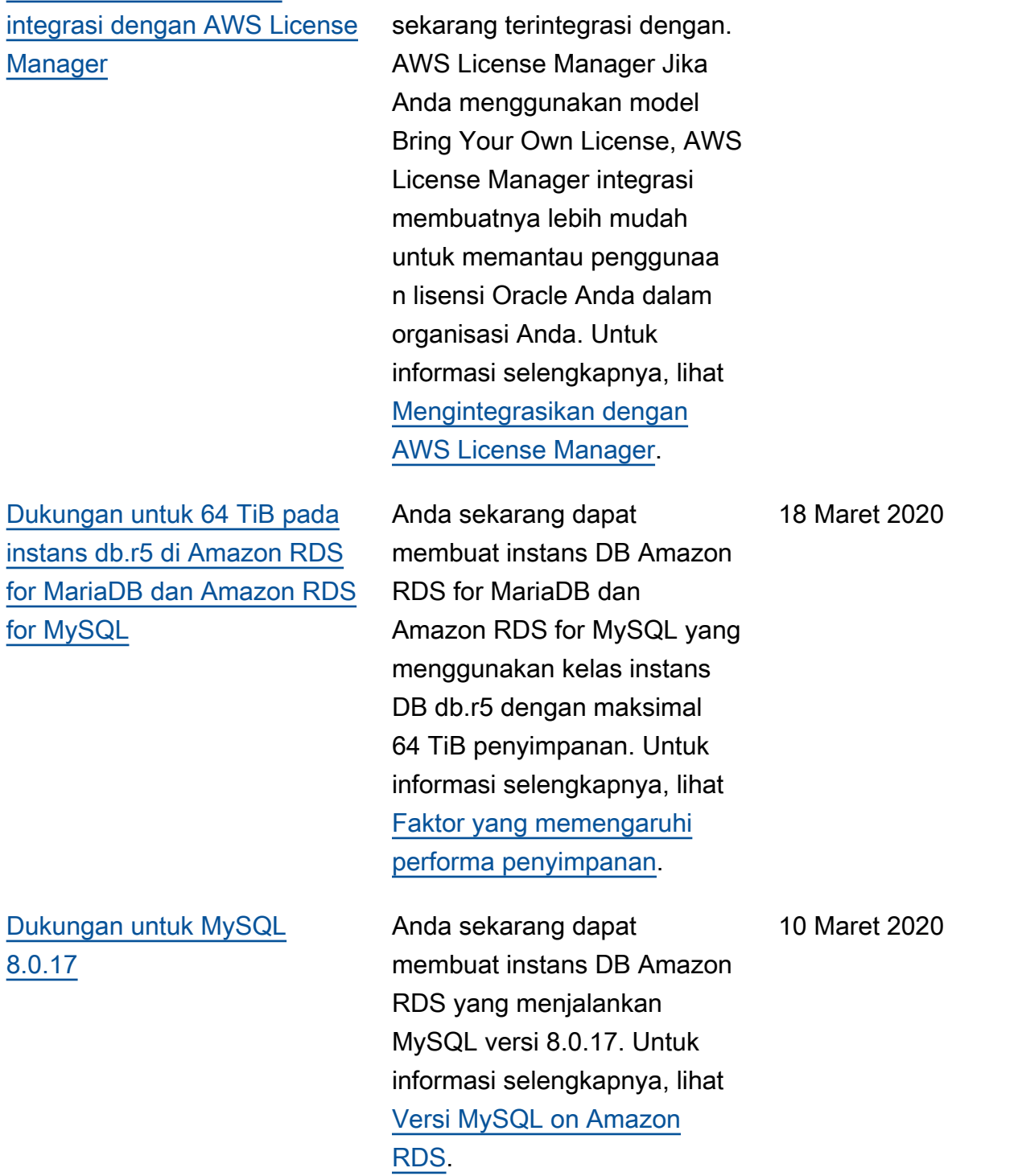

Amazon RDS for Oracle
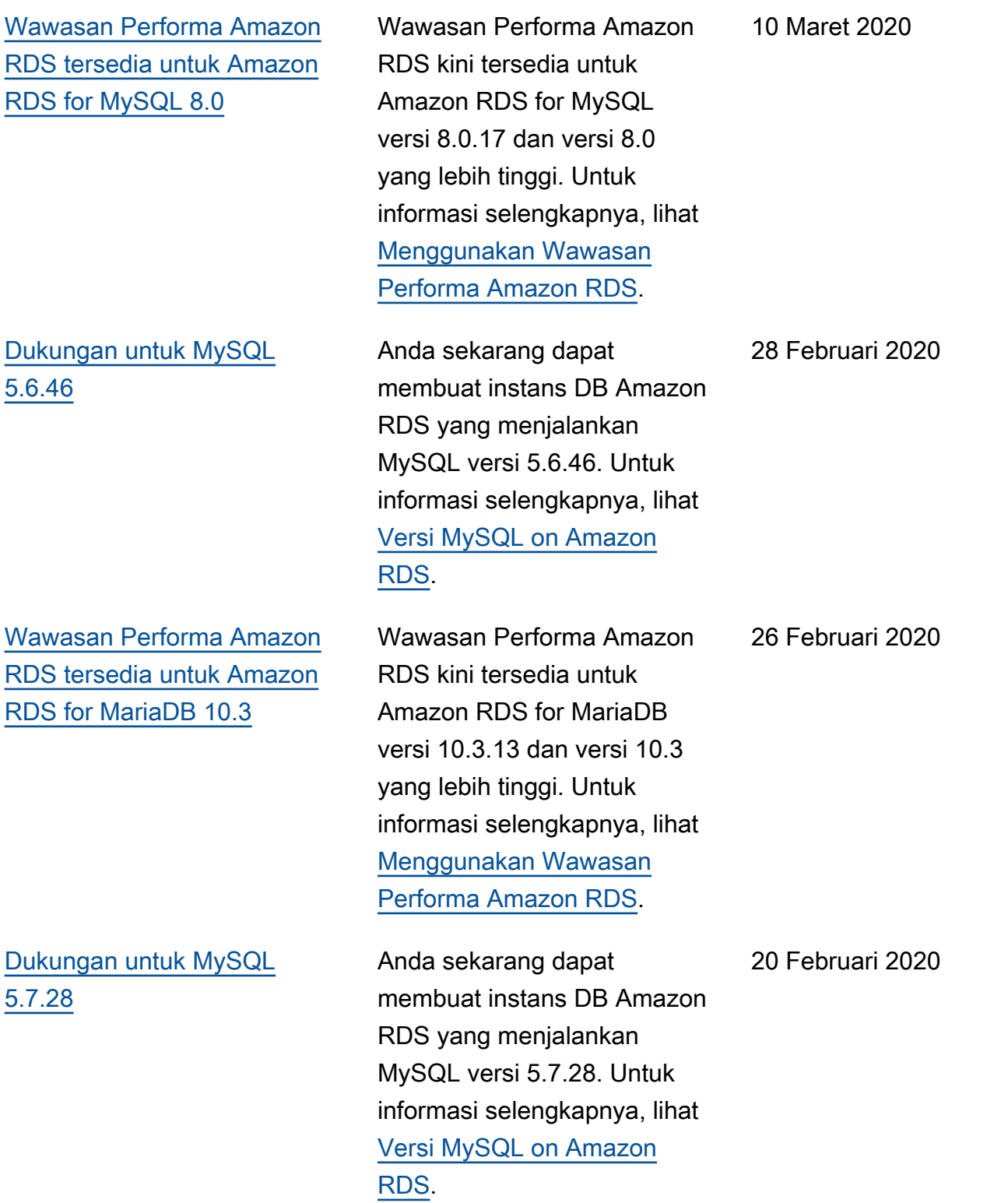

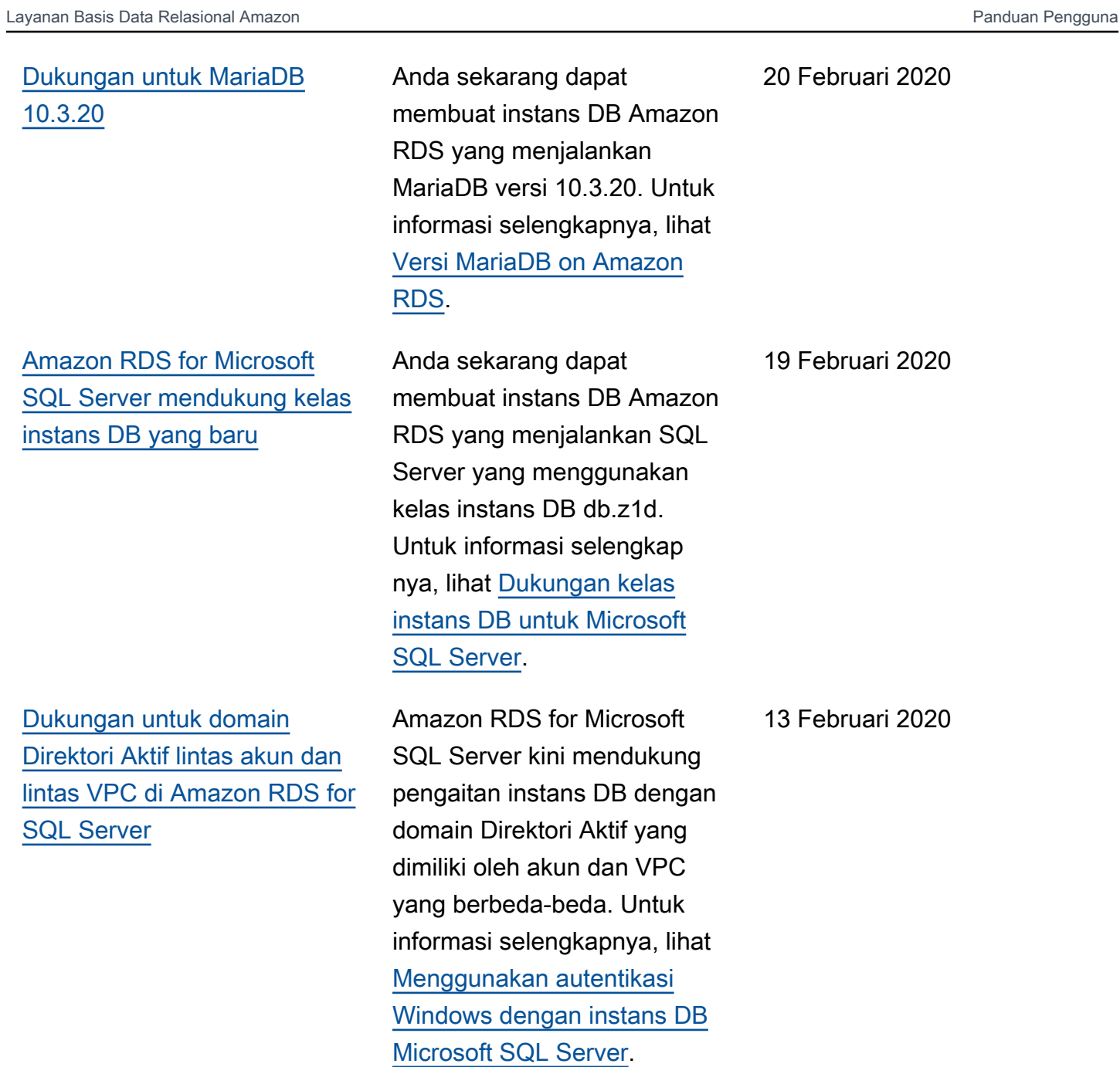

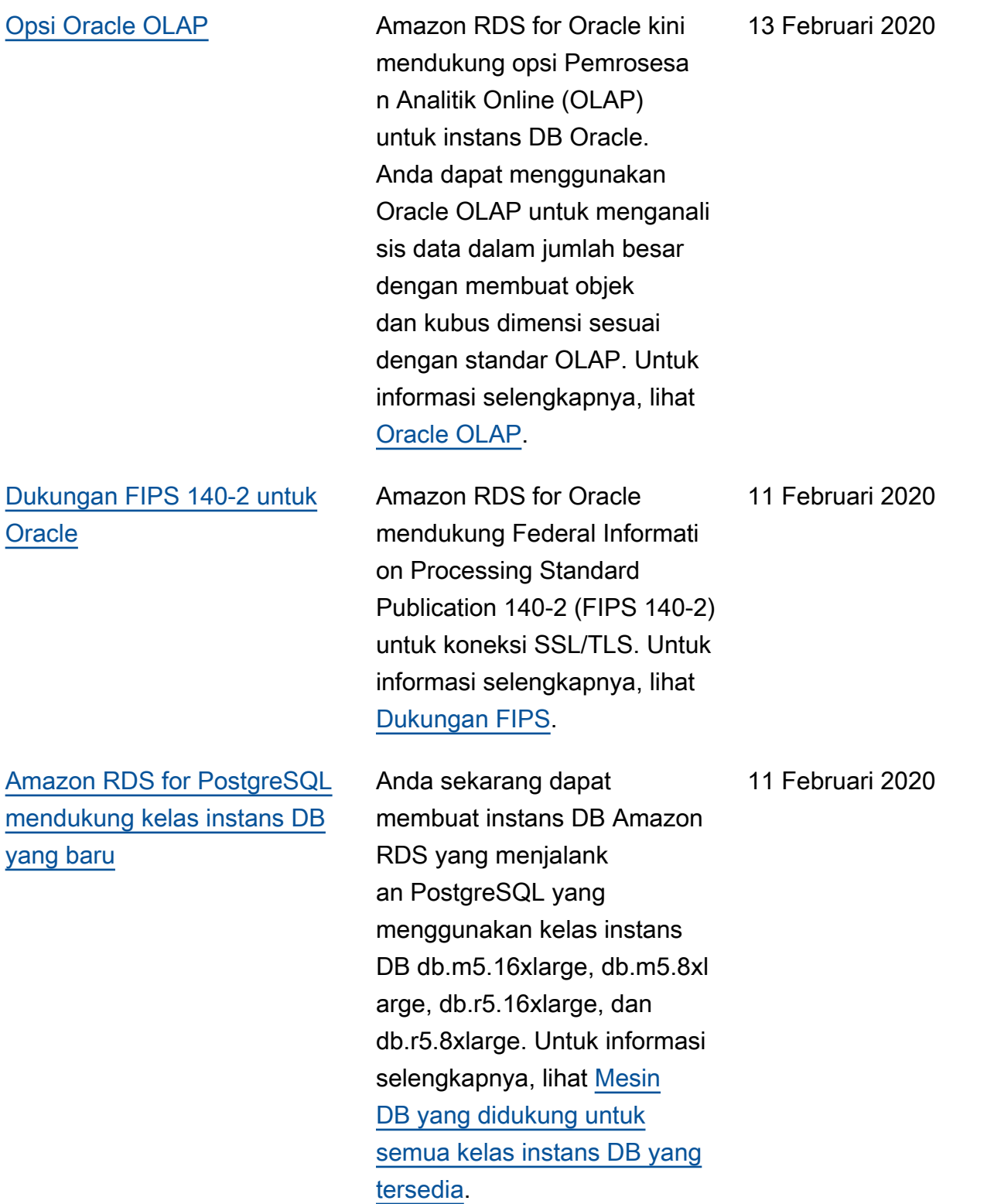

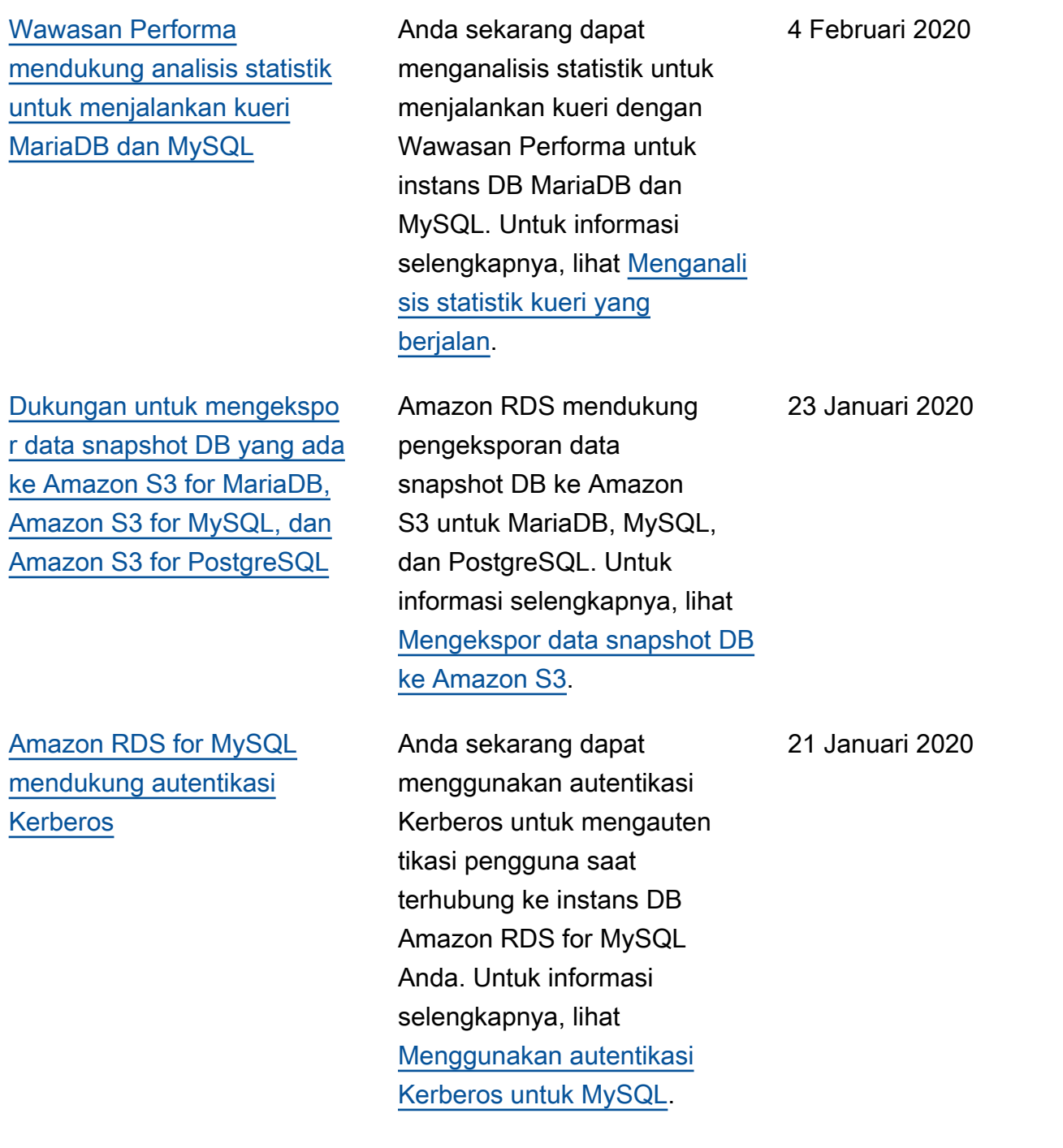

[Wawasan Performa Amazon](#page-4916-0) [RDS mendukung tampilan](#page-4916-0)  [lebih banyak teks SQL untuk](#page-4916-0) [Amazon RDS for Microsoft](#page-4916-0)  [SQL Server](#page-4916-0)

Wawasan Performa Amazon RDS kini mendukung tampilan lebih banyak teks SQL di dasbor Wawasan Performa untuk instans DB Amazon RDS for Microsoft SQL Server. Untuk informasi selengkap nya, lihat [Menampilkan lebih](https://docs.aws.amazon.com/AmazonRDS/latest/UserGuide/USER_PerfInsights.UsingDashboard.html#USER_PerfInsights.UsingDashboard.SQLTextSize)  [banyak teks SQL di dasbor](https://docs.aws.amazon.com/AmazonRDS/latest/UserGuide/USER_PerfInsights.UsingDashboard.html#USER_PerfInsights.UsingDashboard.SQLTextSize) [Wawasan Performa.](https://docs.aws.amazon.com/AmazonRDS/latest/UserGuide/USER_PerfInsights.UsingDashboard.html#USER_PerfInsights.UsingDashboard.SQLTextSize)

[Proksi Amazon RDS](#page-4916-0) **Anda dapat mengurang** i overhead manajemen koneksi pada klaster, dan mengurangi kemungkinan kesalahan "terlalu banyak koneksi", dengan menggunak an Proksi Amazon RDS. Anda mengaitkan setiap proksi dengan instans DB RDS atau klaster DB Aurora. Kemudian, Anda menggunakan titik akhir proksi dalam string koneksi untuk aplikasi Anda. Proksi Amazon RDS kini dalam status pratinjau publik. Layanan ini mendukung mesin basis data RDS for MySQL. Untuk informasi selengkap nya, lihat [Mengelola koneksi](https://docs.aws.amazon.com/AmazonRDS/latest/UserGuide/rds-proxy.html) [dengan proksi Amazon RDS](https://docs.aws.amazon.com/AmazonRDS/latest/UserGuide/rds-proxy.html)  [\(pratinjau\).](https://docs.aws.amazon.com/AmazonRDS/latest/UserGuide/rds-proxy.html)

17 Desember 2019

3 Desember 2019

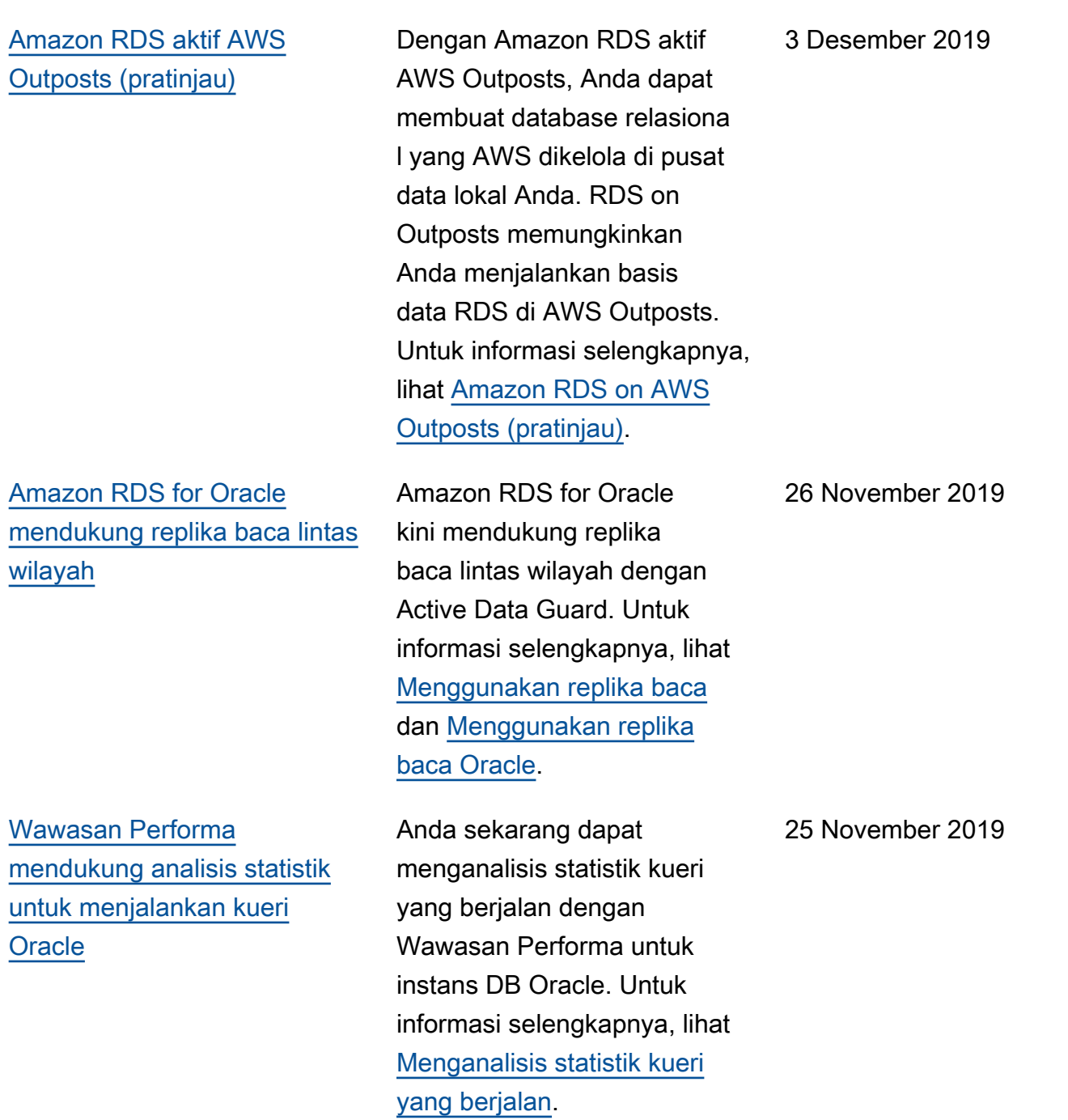

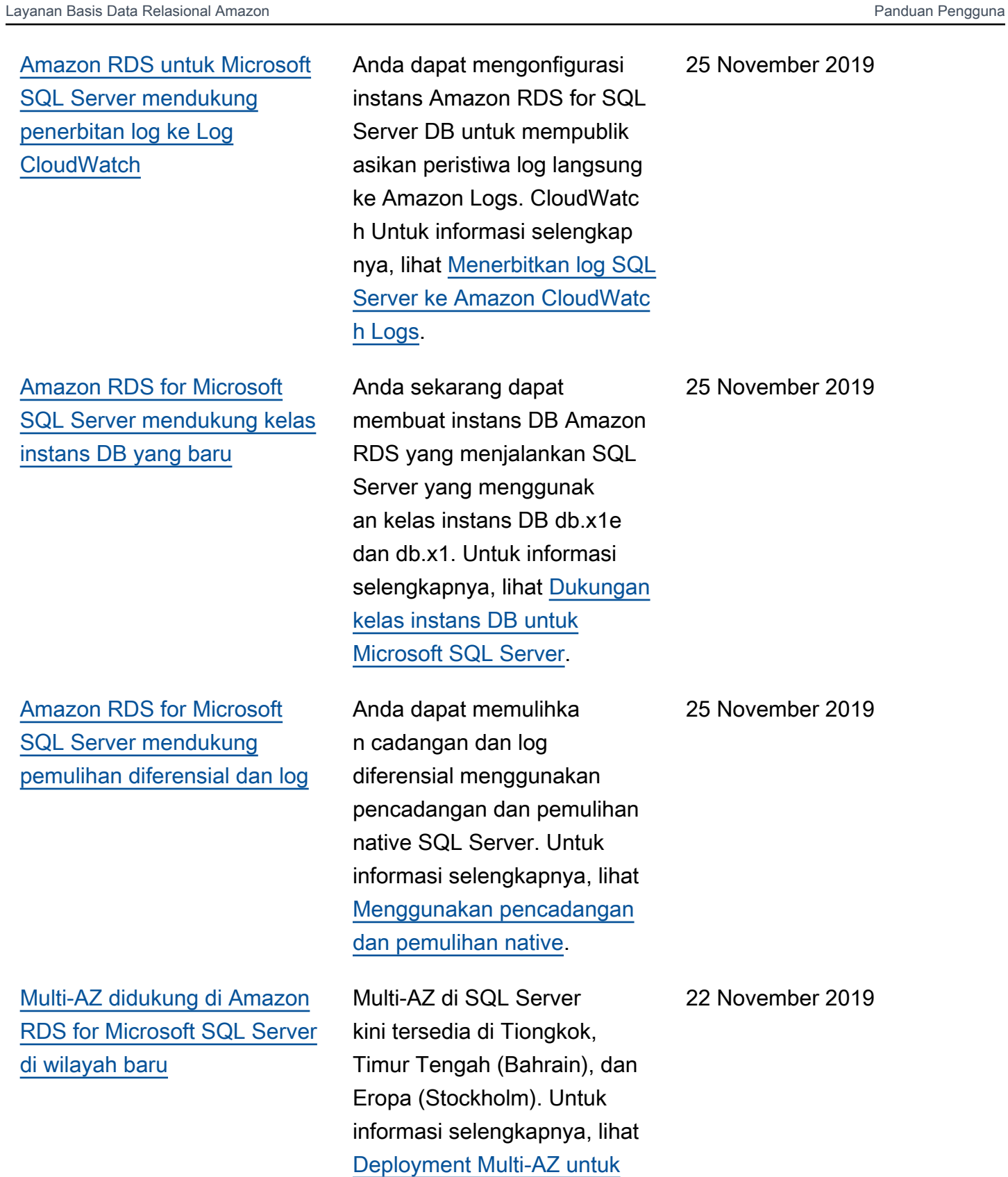

[Microsoft SQL Server](https://docs.aws.amazon.com/AmazonRDS/latest/UserGuide/USER_SQLServerMultiAZ).

[Amazon RDS for Microsoft](#page-4916-0)  [SQL Server kini mendukung](#page-4916-0)  [penyisipan massal dan](#page-4916-0)  [integrasi S3](#page-4916-0)

[Penghitung Wawasan](#page-4916-0) [Performa untuk Amazon RDS](#page-4916-0)  [for Microsoft SQL Server](#page-4916-0)

[Amazon RDS for Microsoft](#page-4916-0)  [SQL Server mendukung](#page-4916-0) [ukuran kelas instans DB yang](#page-4916-0) [baru](#page-4916-0)

Anda dapat mentransfer file antara instans DB SQL Server dan bucket Amazon S3. Kemudian, Anda dapat menggunakan Amazon S3 dengan fitur SQL Server seperti penyisipan massal. Untuk informasi selengkap nya, lihat [Mengintegrasikan](https://docs.aws.amazon.com/AmazonRDS/latest/UserGuide/User.SQLServer.Options.S3-integration.html)  [instans DB Amazon RDS for](https://docs.aws.amazon.com/AmazonRDS/latest/UserGuide/User.SQLServer.Options.S3-integration.html)  [SQL Server dengan Amazon](https://docs.aws.amazon.com/AmazonRDS/latest/UserGuide/User.SQLServer.Options.S3-integration.html)  [S3](https://docs.aws.amazon.com/AmazonRDS/latest/UserGuide/User.SQLServer.Options.S3-integration.html).

Anda sekarang dapat menambahkan penghitung performa ke grafik Wawasan Performa Anda untuk instans DB Microsoft SQL Server. Untuk informasi selengkapnya, lihat [Penghitung Wawasan](https://docs.aws.amazon.com/AmazonRDS/latest/UserGuide/USER_PerfInsights_Counters.html#USER_PerfInsights_Counters.SQLServer) [Performa untuk Amazon RDS](https://docs.aws.amazon.com/AmazonRDS/latest/UserGuide/USER_PerfInsights_Counters.html#USER_PerfInsights_Counters.SQLServer) [for Microsoft SQL Server](https://docs.aws.amazon.com/AmazonRDS/latest/UserGuide/USER_PerfInsights_Counters.html#USER_PerfInsights_Counters.SQLServer).

Anda sekarang dapat membuat instans DB Amazon RDS yang menjalankan SQL Server yang menggunakan ukuran instans 8xlarge dan 16xlarge untuk kelas instans DB db.m5 dan db.r5. Ukuran instans mulai dari small hingga 2xlarge kini tersedia untuk kelas instans db.t3. Untuk informasi selengkapnya, lihat [Dukungan kelas instans DB](https://docs.aws.amazon.com/AmazonRDS/latest/UserGuide/CHAP_SQLServer.html#SQLServer.Concepts.General.InstanceClasses)  [untuk Microsoft SQL Server.](https://docs.aws.amazon.com/AmazonRDS/latest/UserGuide/CHAP_SQLServer.html#SQLServer.Concepts.General.InstanceClasses)

21 November 2019

12 November 2019

11 November 2019

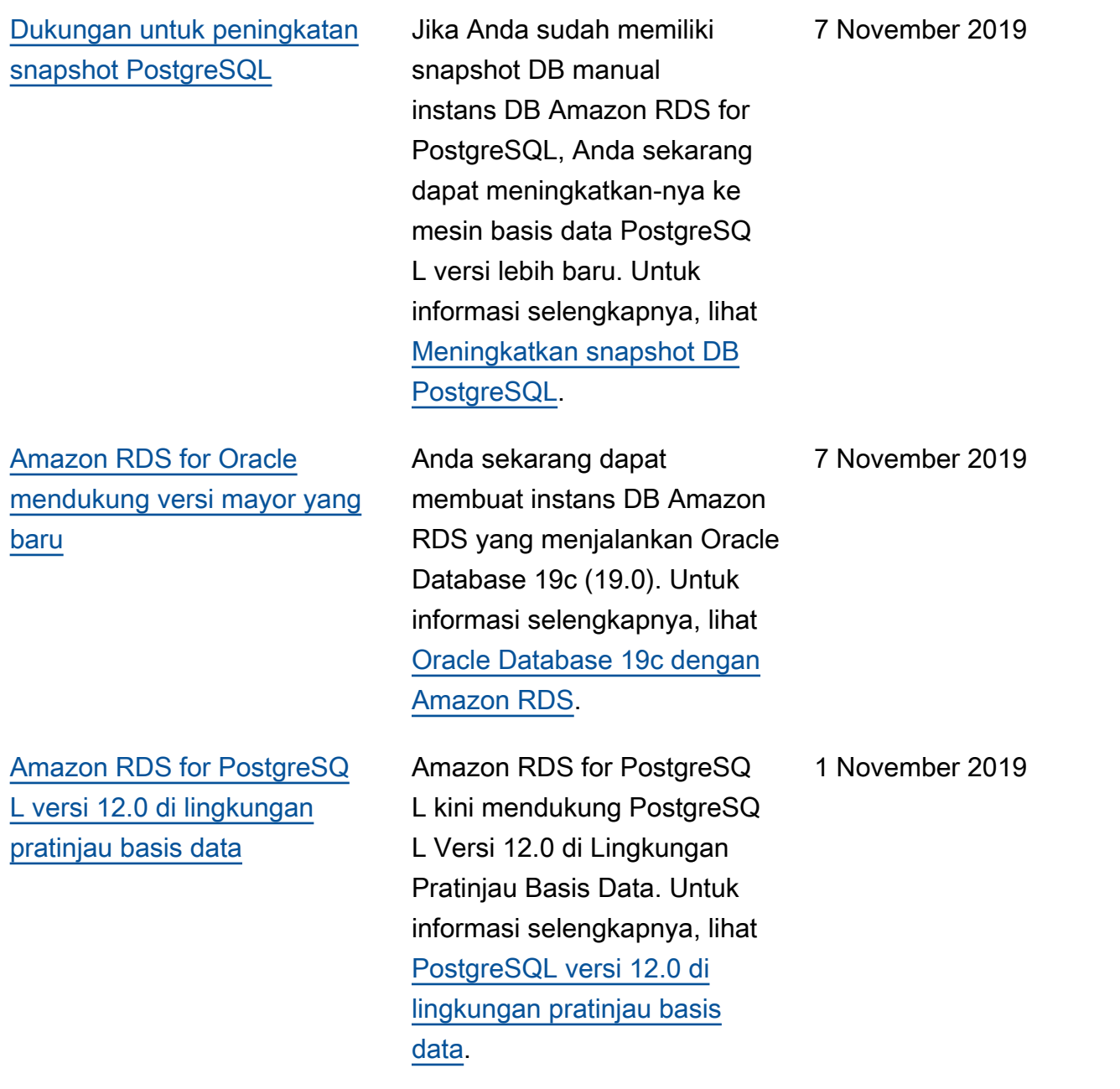

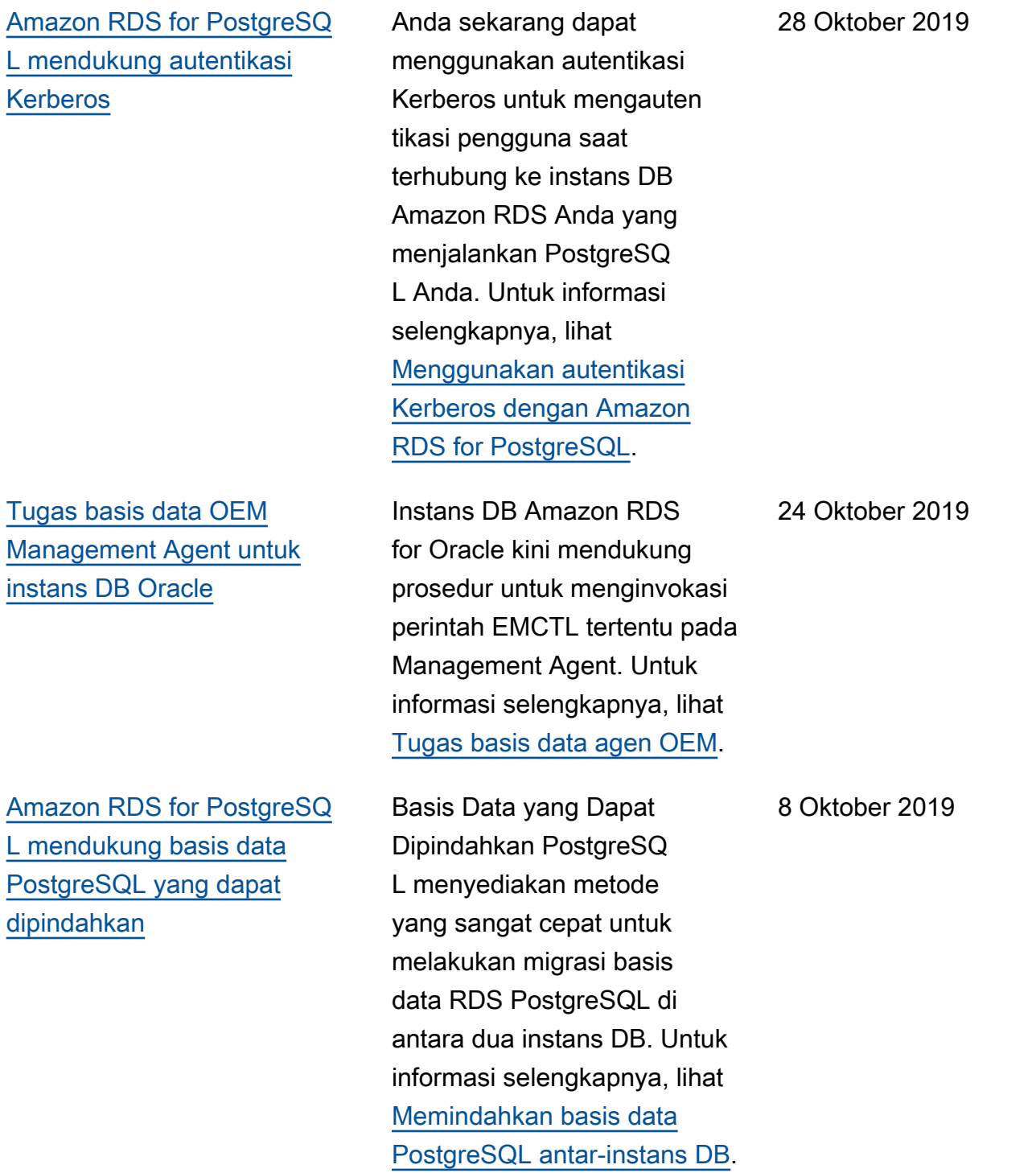

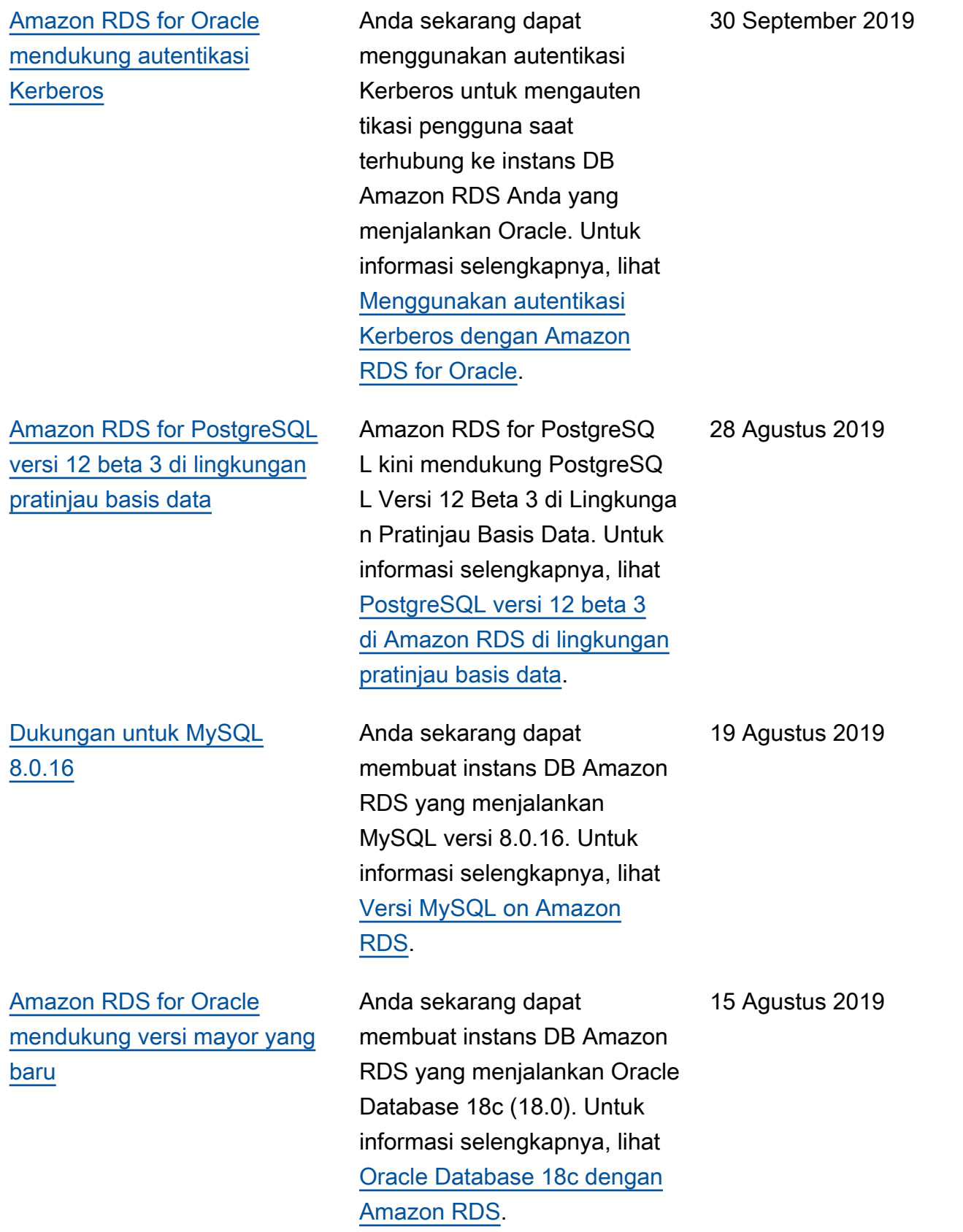

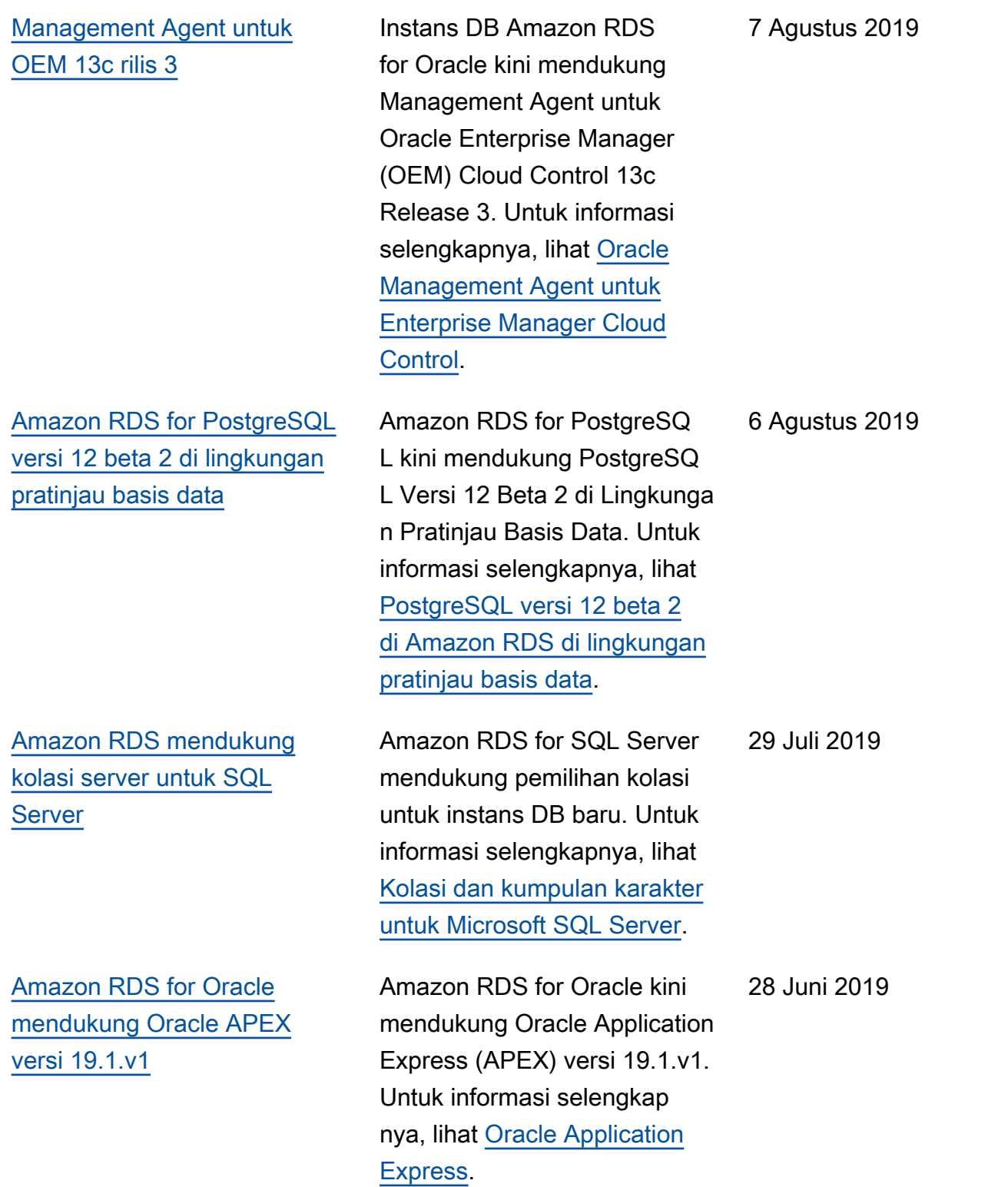

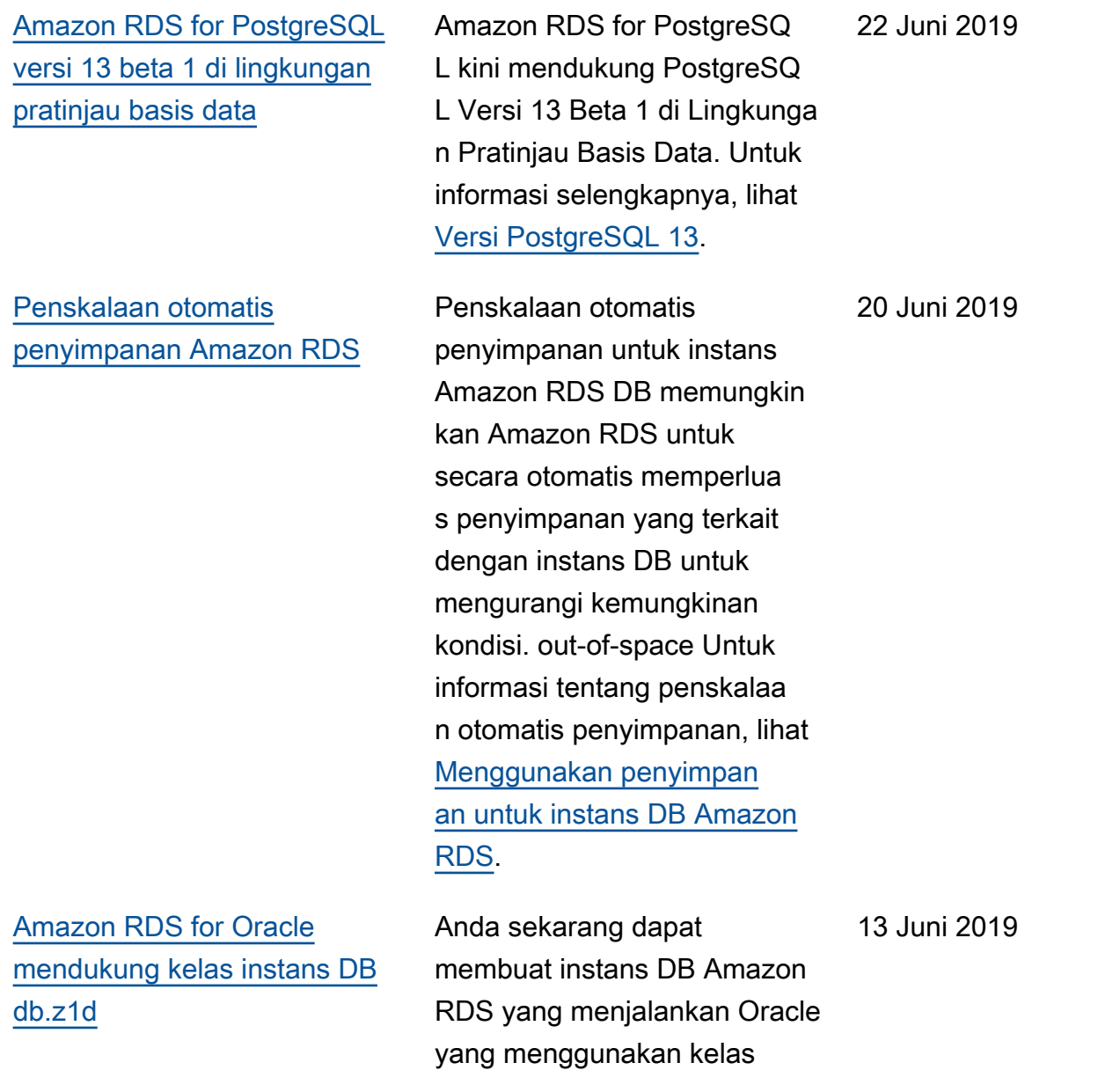

instans DB db.z1d. Untuk

[Kelas instans DB.](https://docs.aws.amazon.com/AmazonRDS/latest/UserGuide/Concepts.DBInstanceClass.html)

informasi selengkapnya, lihat

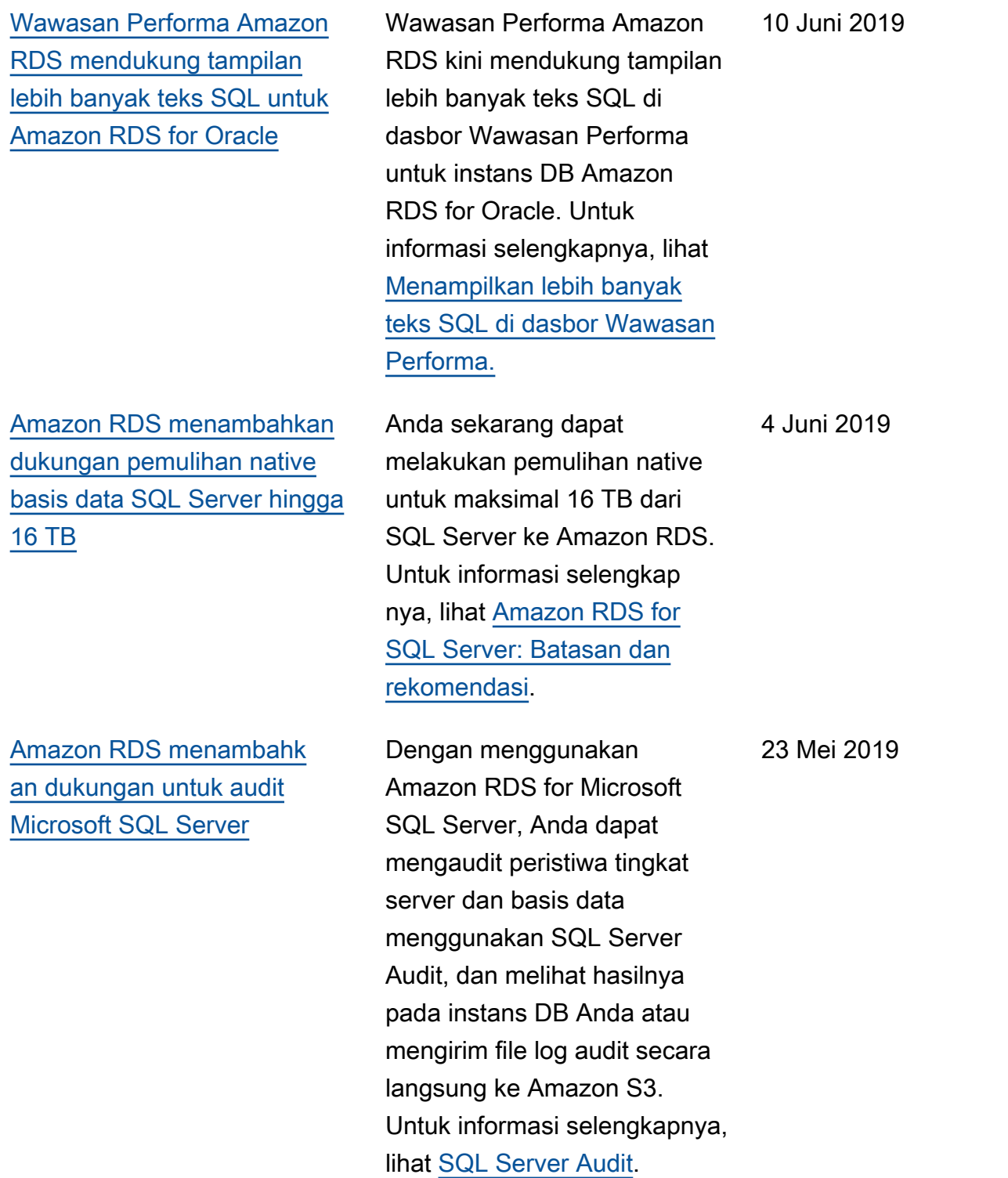

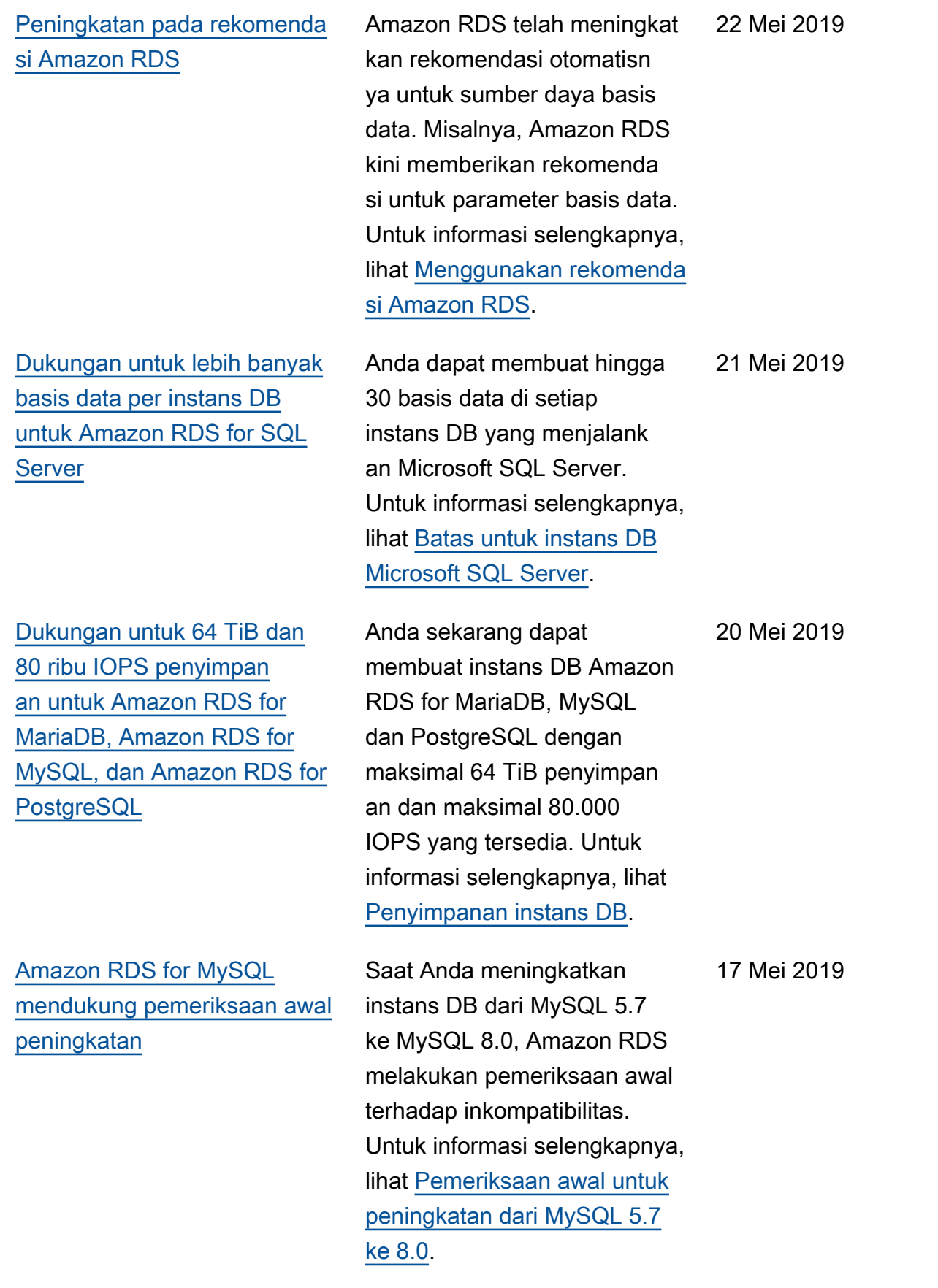

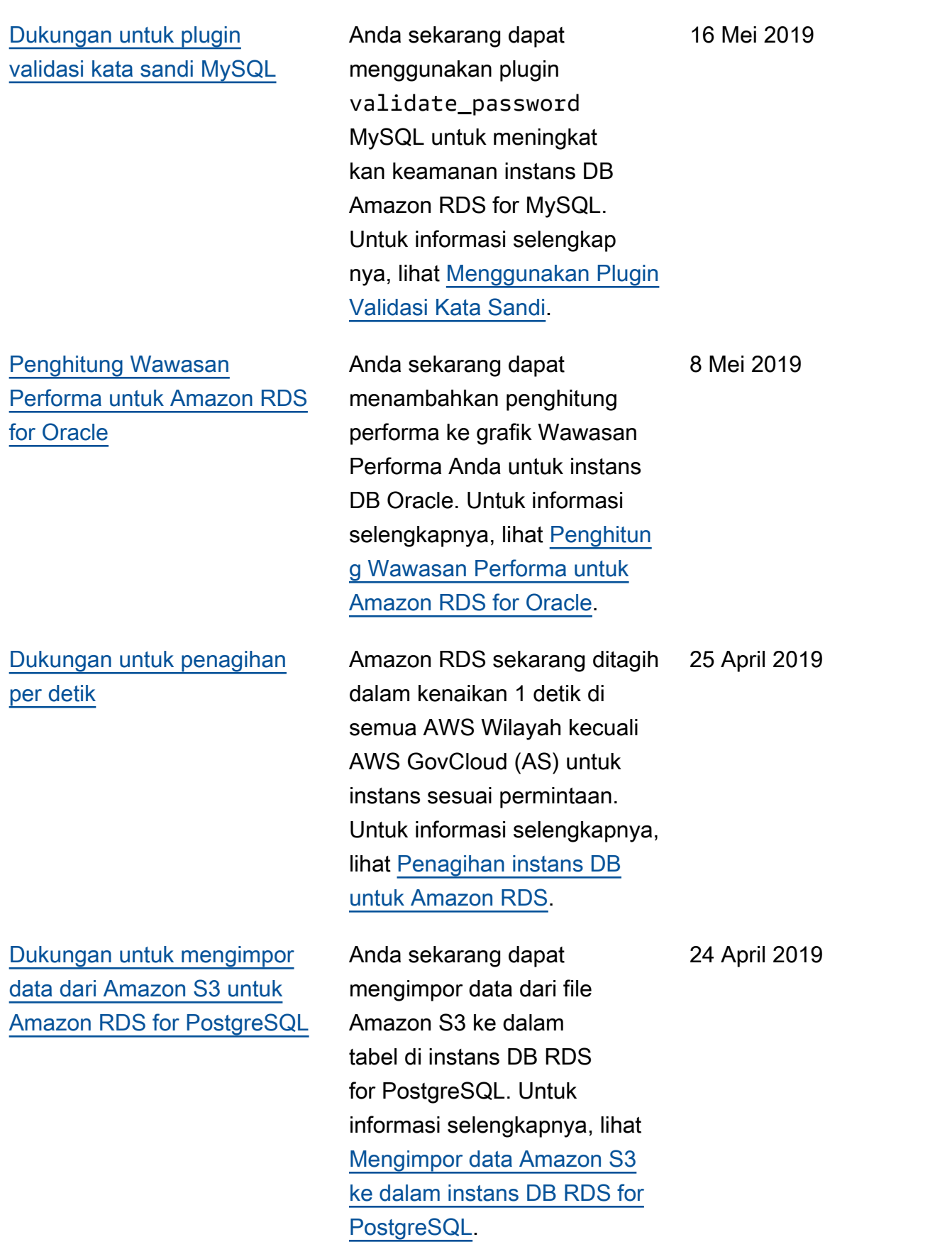

[Dukungan untuk memulihkan](#page-4916-0) [cadangan 5.7 dari Amazon S3](#page-4916-0)

[Dukungan untuk beberapa](#page-4916-0) [peningkatan versi mayor untuk](#page-4916-0) [Amazon RDS for PostgreSQL](#page-4916-0)

[Dukungan untuk 64 TiB](#page-4916-0) [penyimpanan untuk Amazon](#page-4916-0)  [RDS for Oracle](#page-4916-0)

Anda sekarang dapat membuat cadangan basis data MySQL versi 5.7, menyimpan nya di Amazon S3 lalu memulihkan file cadangan ke instans DB Amazon RDS baru yang menjalankan MySQL. Untuk informasi selengkapnya, lihat [Memulihkan cadangan ke](https://docs.aws.amazon.com/AmazonRDS/latest/UserGuide/MySQL.Procedural.Importing.html)  [instans DB MySQL.](https://docs.aws.amazon.com/AmazonRDS/latest/UserGuide/MySQL.Procedural.Importing.html)

Dengan Amazon RDS for PostgreSQL, Anda sekarang dapat memilih dari beberapa versi mayor saat Anda meningkatkan mesin DB. Fitur ini memungkinkan Anda langsung beralih ke versi mayor yang lebih baru saat meningkatkan versi mesin PostgreSQL yang dipilih. Untuk informasi selengkapnya, lihat [Meningkatkan mesin DB](https://docs.aws.amazon.com/AmazonRDS/latest/UserGuide/USER_UpgradeDBInstance.PostgreSQL.html)  [PostgreSQL.](https://docs.aws.amazon.com/AmazonRDS/latest/UserGuide/USER_UpgradeDBInstance.PostgreSQL.html)

Anda sekarang dapat membuat instans DB Amazon RDS for Oracle dengan maksimal 64 TiB penyimpan an dan maksimal 80.000 IOPS yang tersedia. Untuk informasi selengkapnya, lihat [Penyimpanan instans DB](https://docs.aws.amazon.com/AmazonRDS/latest/UserGuide/CHAP_Storage.html).

17 April 2019

16 April 2019

4 April 2019

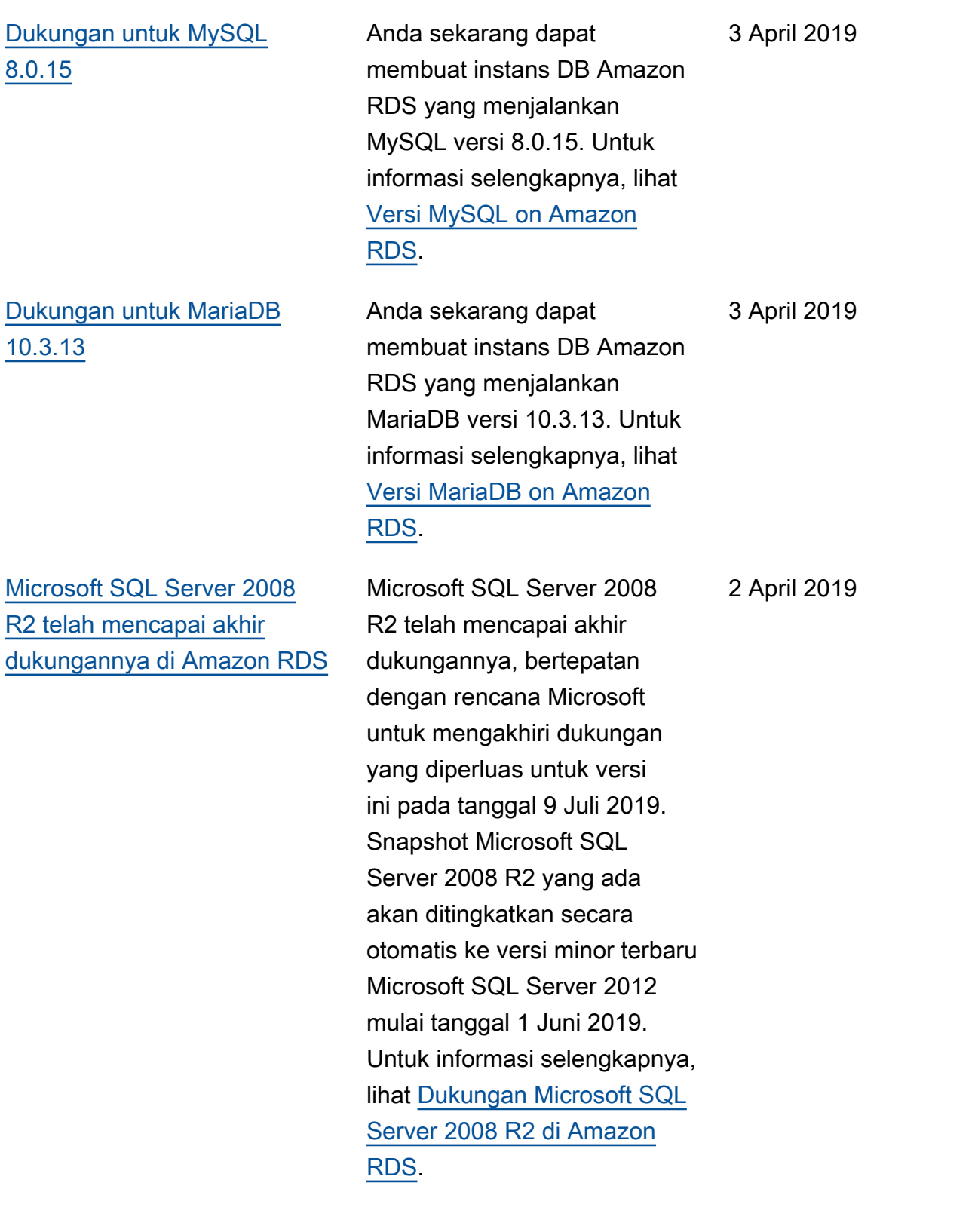

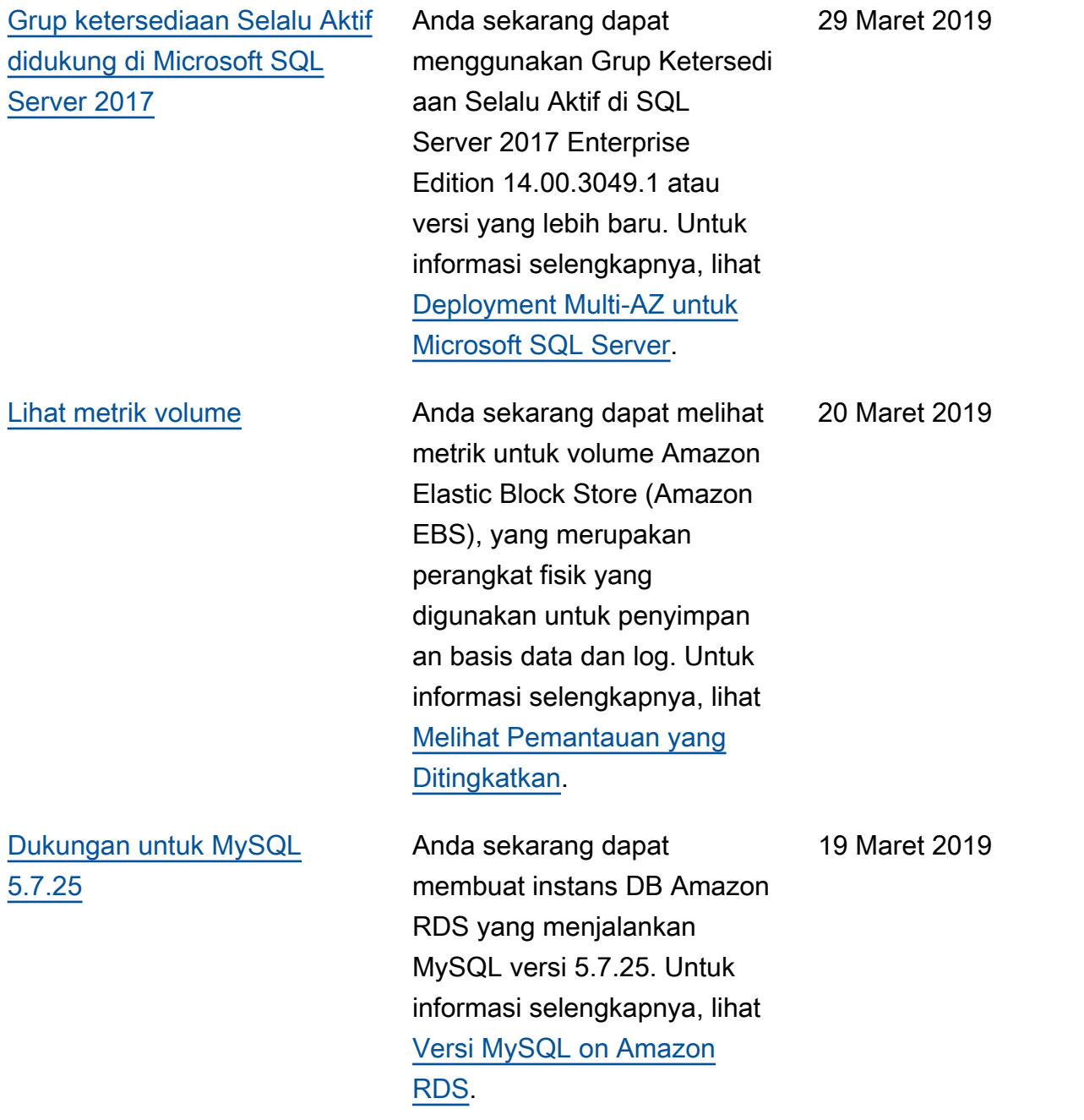

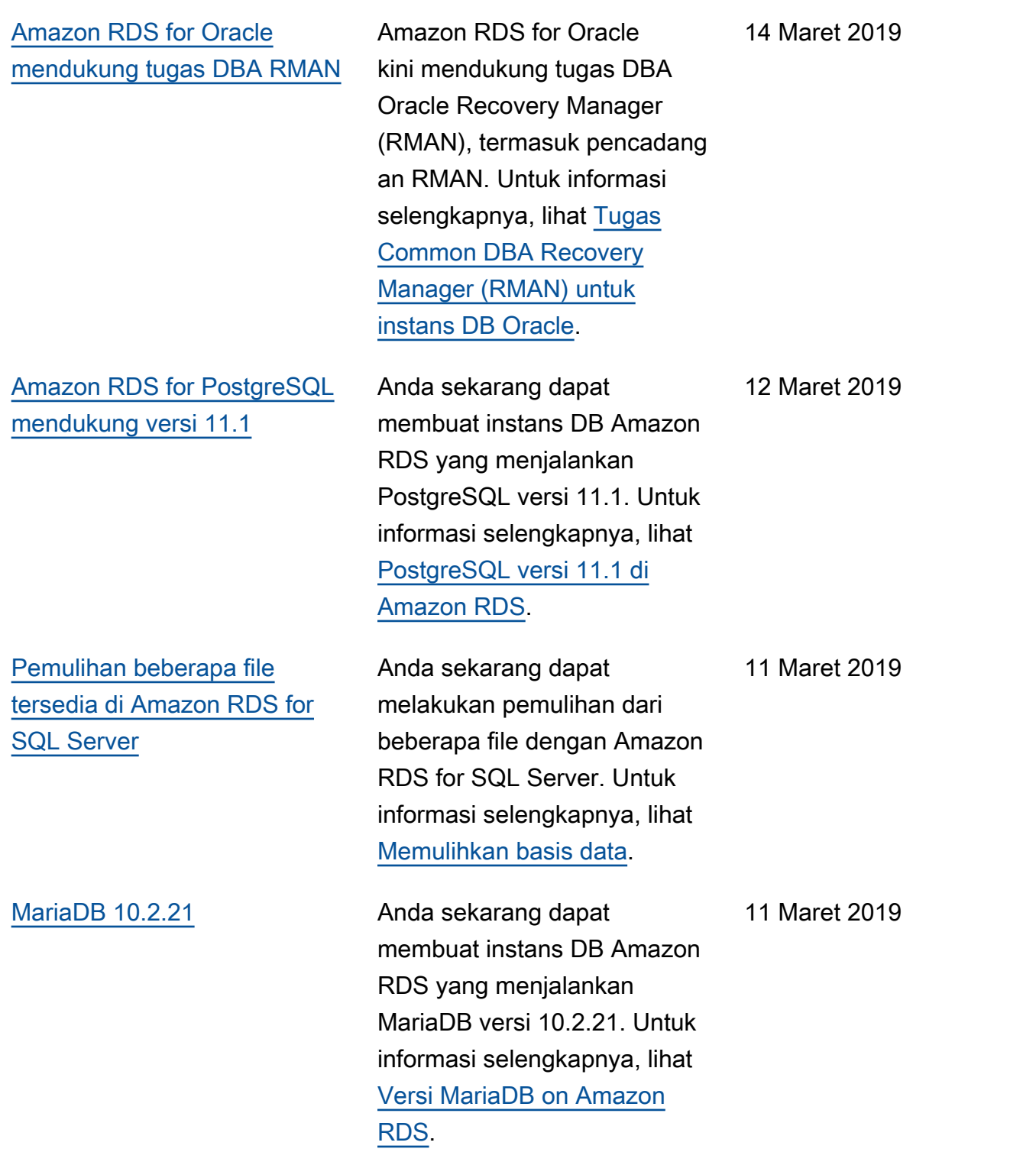

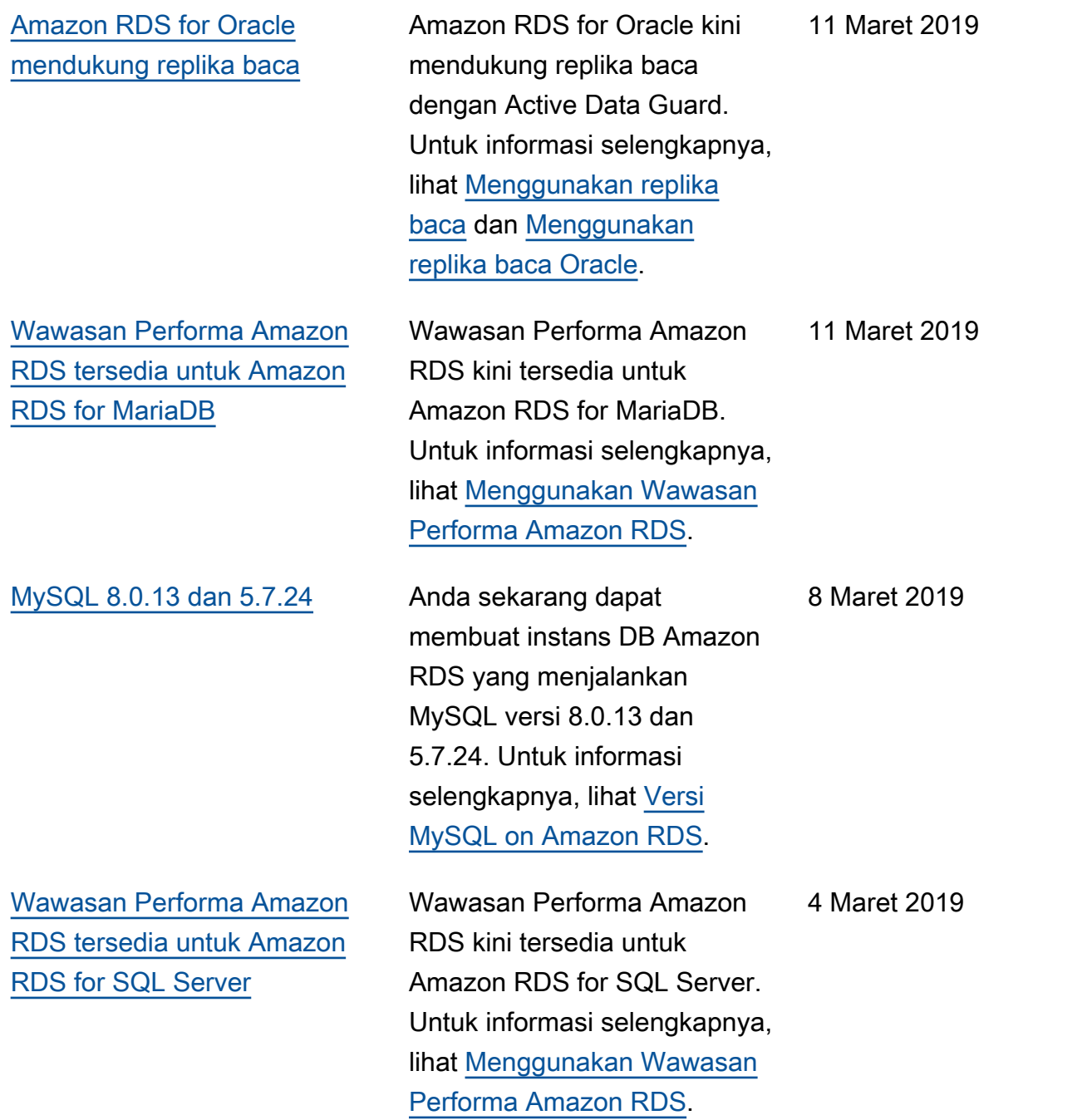

[Amazon RDS for Oracle](#page-4916-0) [mendukung integrasi Amazon](#page-4916-0) [S3](#page-4916-0)

[Amazon RDS for MySQL dan](#page-4916-0) [Amazon RDS for MariaDB](#page-4916-0)  [mendukung kelas instans DB](#page-4916-0) [db.t3](#page-4916-0)

[Amazon RDS for MySQL dan](#page-4916-0) [Amazon RDS for MariaDB](#page-4916-0)  [mendukung kelas instans DB](#page-4916-0) [db.r5](#page-4916-0)

[Penghitung Wawasan](#page-4916-0) [Performa untuk RDS](#page-4916-0) [for MySQL dan RDS for](#page-4916-0) [PostgreSQL](#page-4916-0)

Anda sekarang dapat mentransfer file antara instans DB Amazon RDS for Oracle dan bucket Amazon S3. Untuk informasi selengkapnya, lihat [Mengintegrasikan Amazon](https://docs.aws.amazon.com/AmazonRDS/latest/UserGuide/oracle-s3-integration.html)  [RDS for Oracle dan Amazon](https://docs.aws.amazon.com/AmazonRDS/latest/UserGuide/oracle-s3-integration.html) [S3](https://docs.aws.amazon.com/AmazonRDS/latest/UserGuide/oracle-s3-integration.html).

Anda sekarang dapat membuat instans DB Amazon RDS yang menjalankan MySQL atau MariaDB yang menggunakan kelas instans DB db.t3. Untuk informasi selengkapnya, lihat [Kelas](https://docs.aws.amazon.com/AmazonRDS/latest/UserGuide/Concepts.DBInstanceClass.html)  [instans DB](https://docs.aws.amazon.com/AmazonRDS/latest/UserGuide/Concepts.DBInstanceClass.html).

Anda sekarang dapat membuat instans DB Amazon RDS yang menjalankan MySQL atau MariaDB yang menggunakan kelas instans DB db.r5. Untuk informasi selengkapnya, lihat [Kelas](https://docs.aws.amazon.com/AmazonRDS/latest/UserGuide/Concepts.DBInstanceClass.html)  [instans DB](https://docs.aws.amazon.com/AmazonRDS/latest/UserGuide/Concepts.DBInstanceClass.html).

Anda sekarang dapat menambahkan penghitung performa ke grafik Wawasan Performa untuk instans DB MySQL dan PostgreSQL. Untuk informasi selengkap nya, lihat [Komponen dasbor](https://docs.aws.amazon.com/AmazonRDS/latest/UserGuide/USER_PerfInsights.UsingDashboard.html#USER_PerfInsights.UsingDashboard.Components)  [Wawasan Performa.](https://docs.aws.amazon.com/AmazonRDS/latest/UserGuide/USER_PerfInsights.UsingDashboard.html#USER_PerfInsights.UsingDashboard.Components)

26 Februari 2019

20 Februari 2019

20 Februari 2019

19 Februari 2019

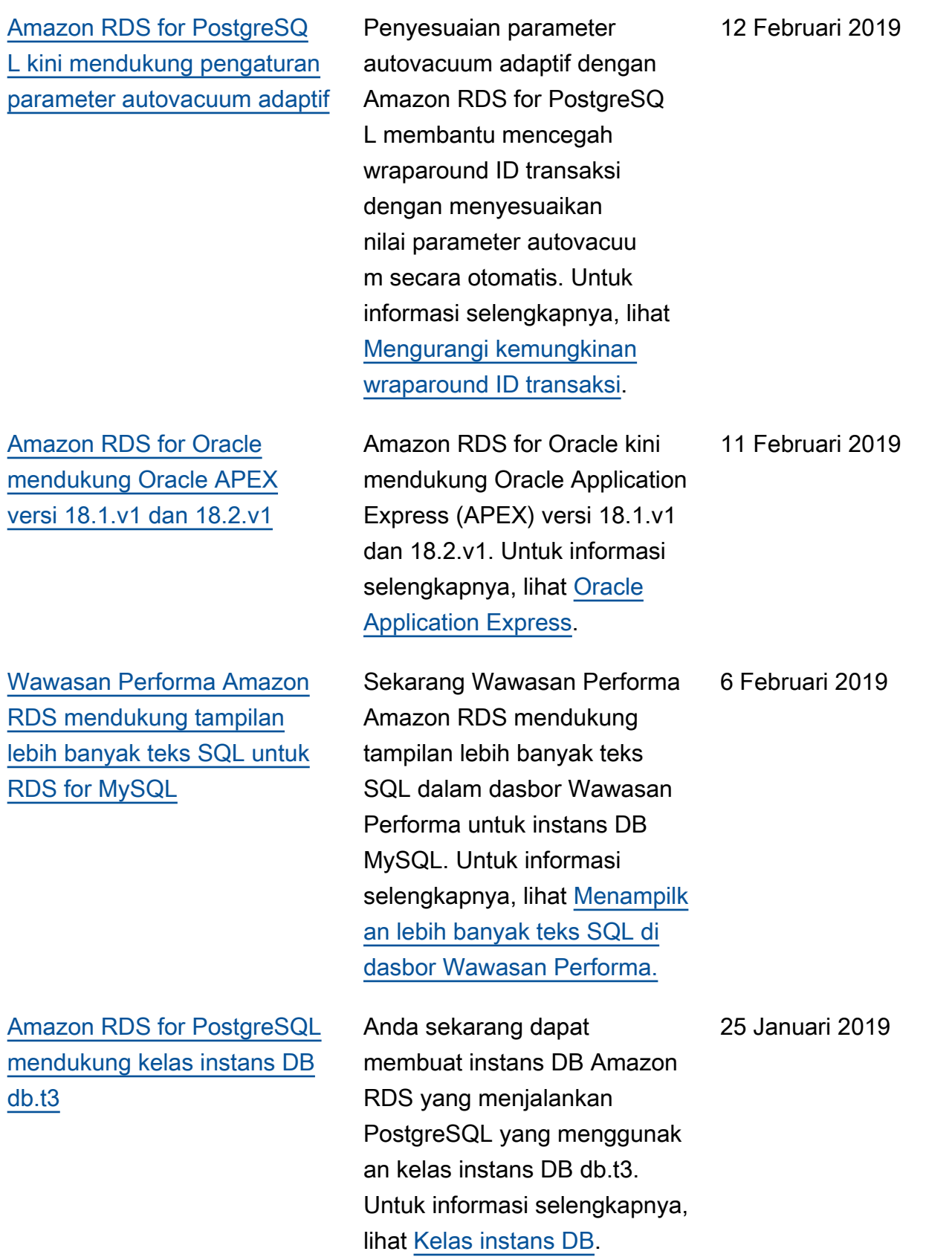

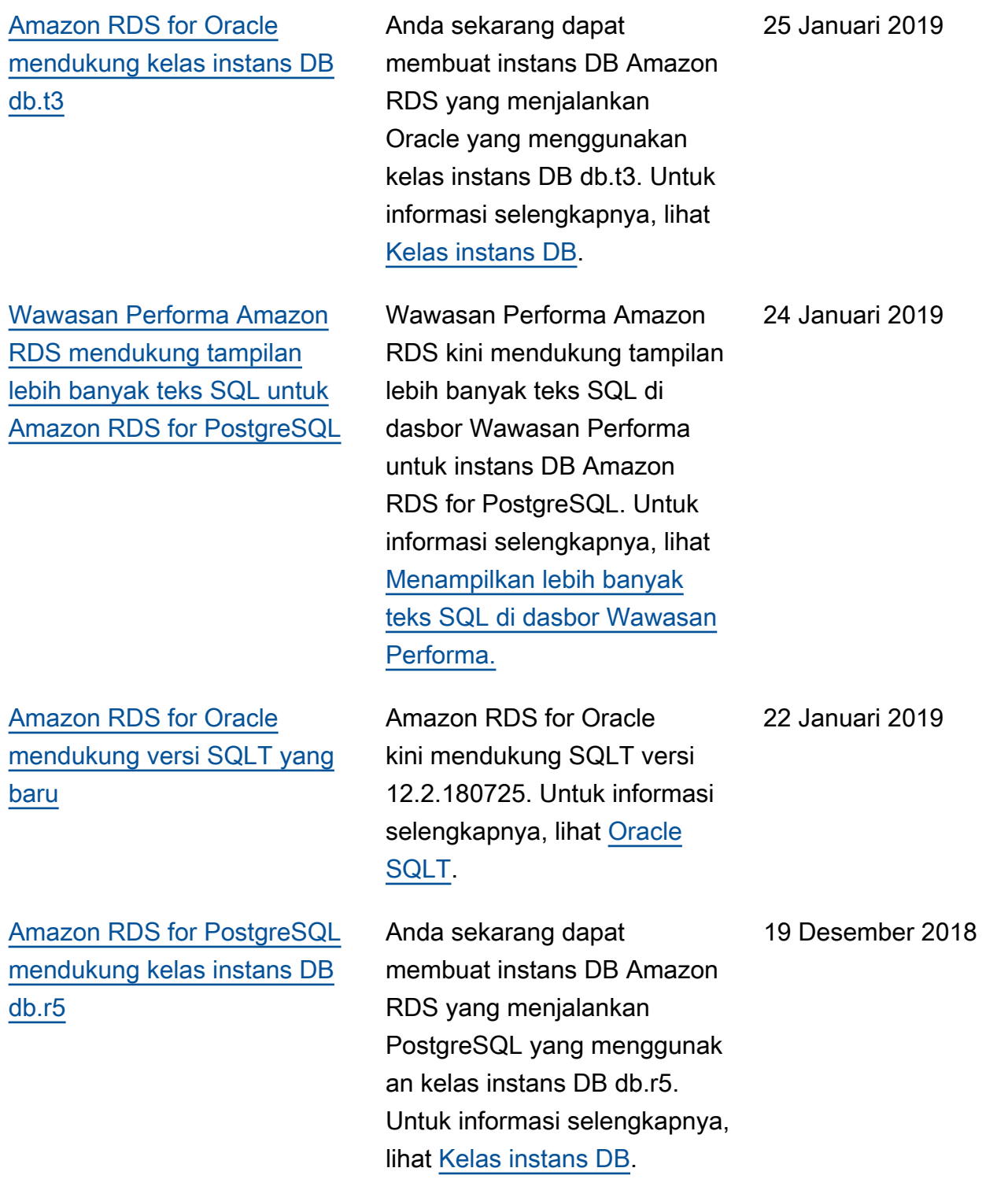

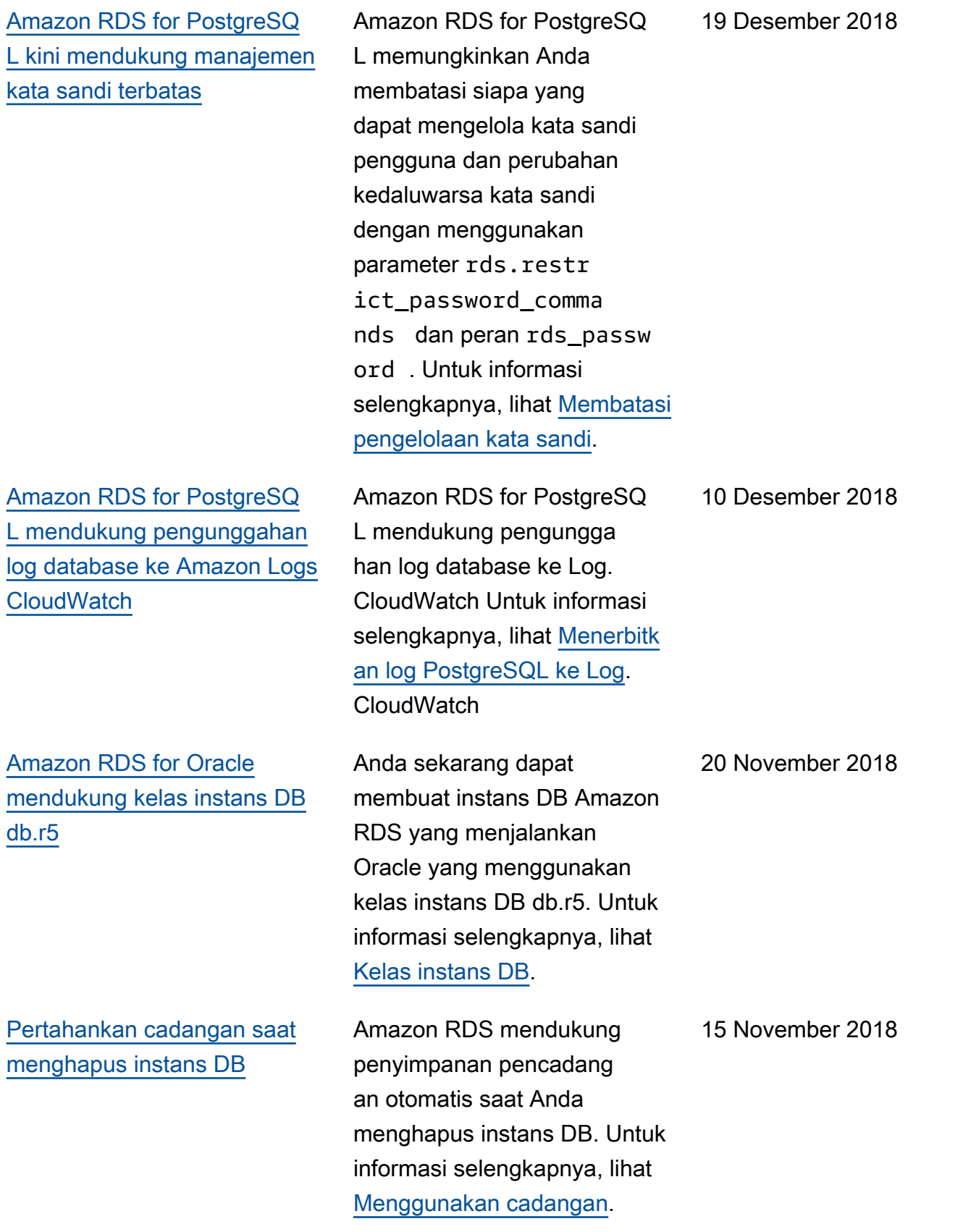

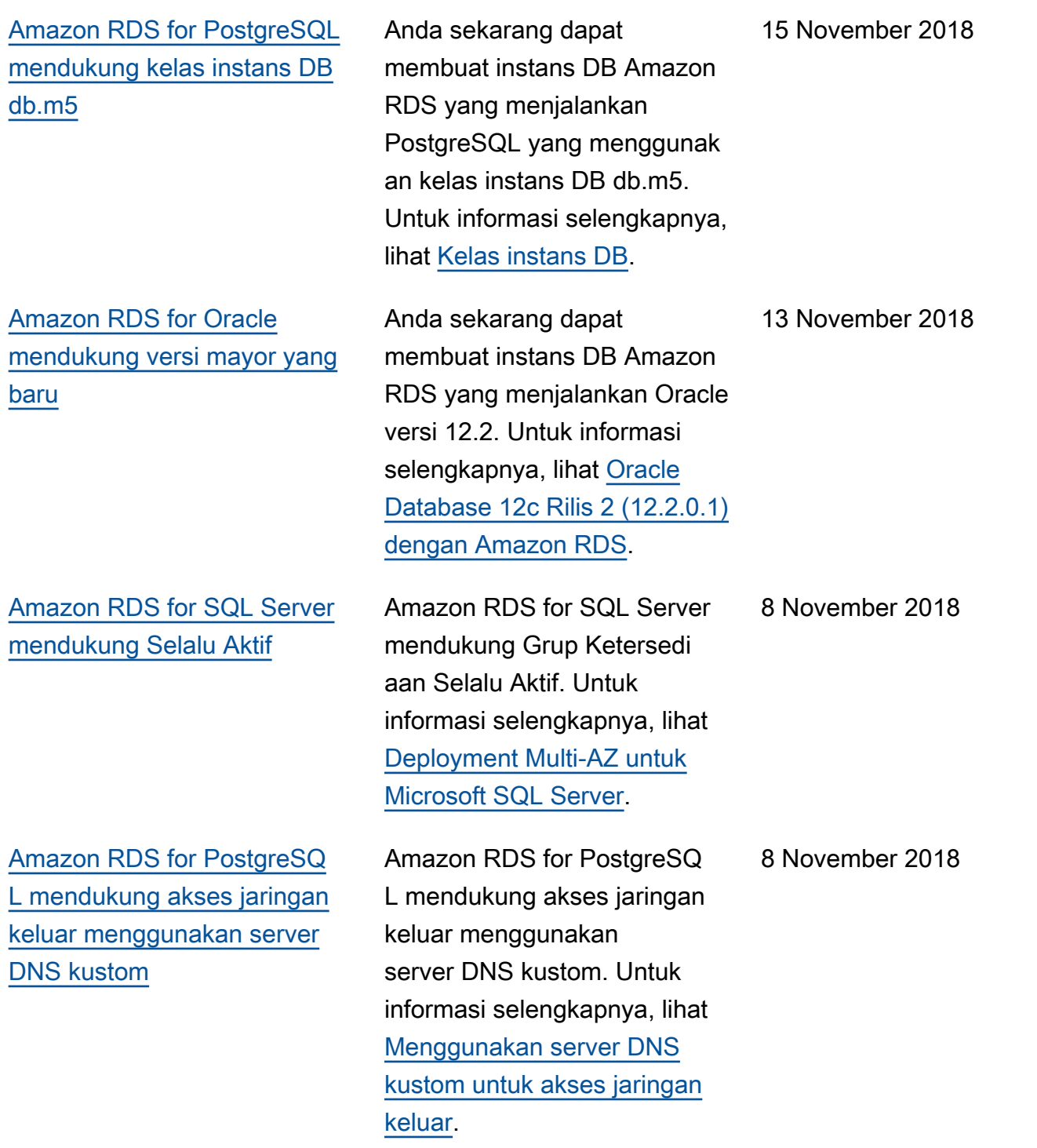

[Amazon RDS for MariaDB,](#page-4916-0) [Amazon RDS for MySQL, dan](#page-4916-0)  [Amazon RDS for PostgreSQL](#page-4916-0) [mendukung 32 TiB penyimpan](#page-4916-0) [an](#page-4916-0)

[Amazon RDS for Oracle](#page-4916-0) [mendukung jenis data yang](#page-4916-0) [diperluas](#page-4916-0)

[Amazon RDS for Oracle](#page-4916-0) [mendukung kelas instans DB](#page-4916-0) [db.m5](#page-4916-0)

Anda sekarang dapat membuat instans DB Amazon RDS dengan maksimal 32 TiB penyimpanan untuk MySQL, MariaDB, dan PostgreSQL. Untuk informasi selengkapnya, lihat [Penyimpanan instans DB](https://docs.aws.amazon.com/AmazonRDS/latest/UserGuide/CHAP_Storage.html).

Anda sekarang dapat mengaktifkan jenis data yang diperluas pada instans DB Amazon RDS yang menjalankan Oracle. Dengan jenis data yang diperluas , ukuran maksimumnya adalah 32.767 byte untuk jenis data VARCHAR2, NVARCHAR2, dan RAW. Untuk informasi selengkapnya, lihat [Menggunakan jenis data](https://docs.aws.amazon.com/AmazonRDS/latest/UserGuide/CHAP_Oracle.html#Oracle.Concepts.ExtendedDataTypes)  [yang diperluas.](https://docs.aws.amazon.com/AmazonRDS/latest/UserGuide/CHAP_Oracle.html#Oracle.Concepts.ExtendedDataTypes)

Anda sekarang dapat

[Kelas instans DB.](https://docs.aws.amazon.com/AmazonRDS/latest/UserGuide/Concepts.DBInstanceClass.html)

RDS yang menjalankan Oracle

informasi selengkapnya, lihat

yang menggunakan kelas instans DB db.m5. Untuk

membuat instans DB Amazon 2 November 2018

6 November 2018

7 November 2018

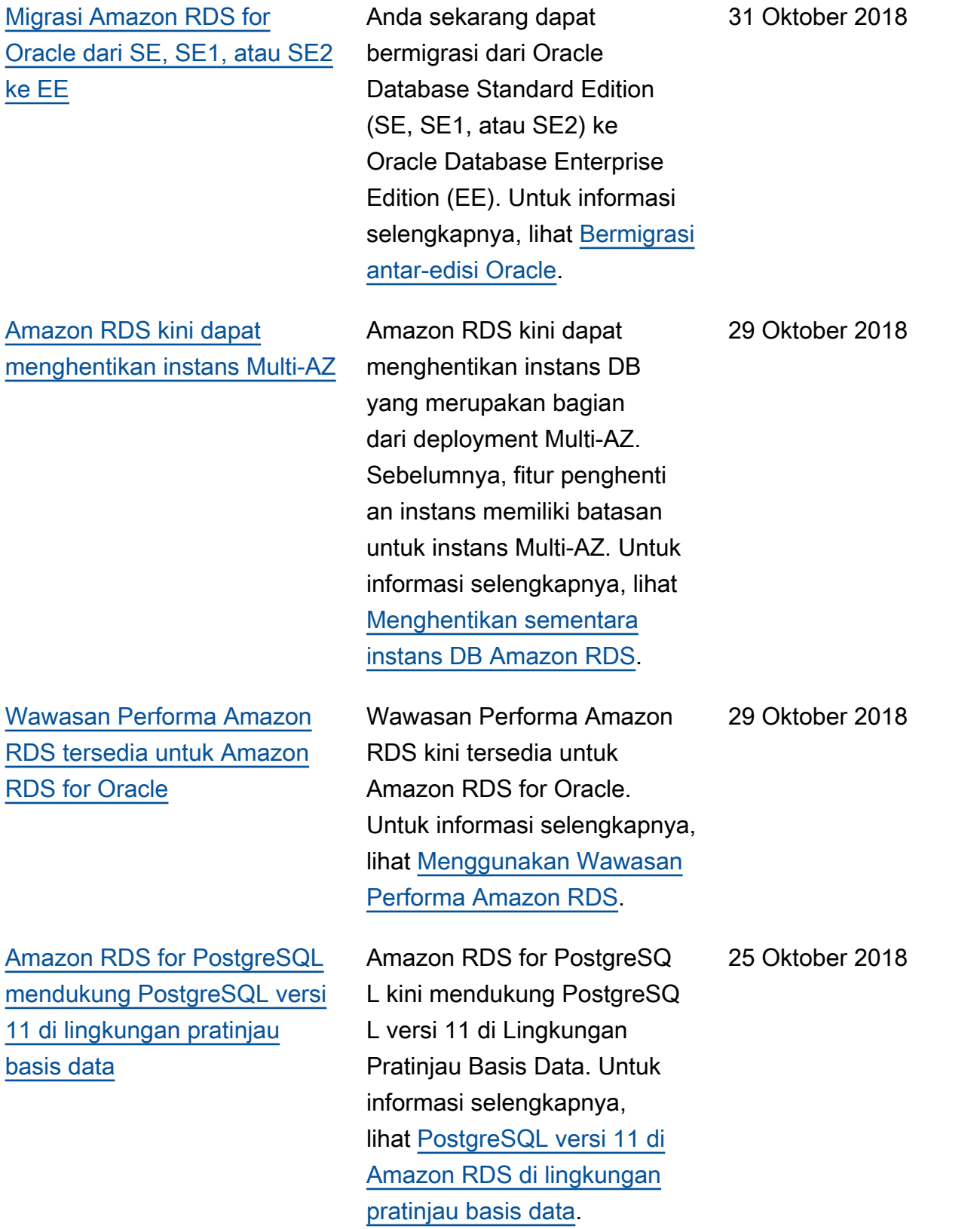

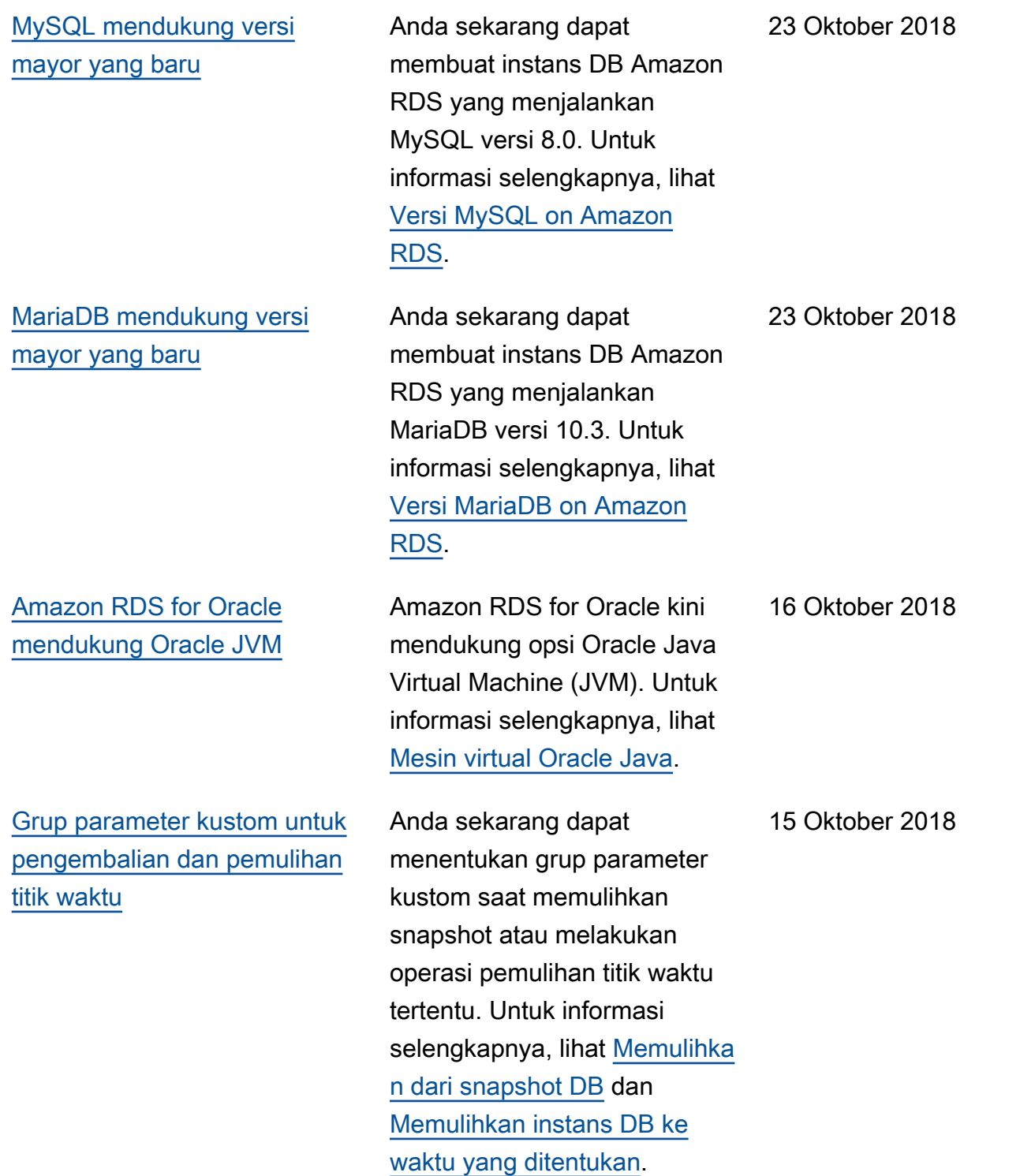

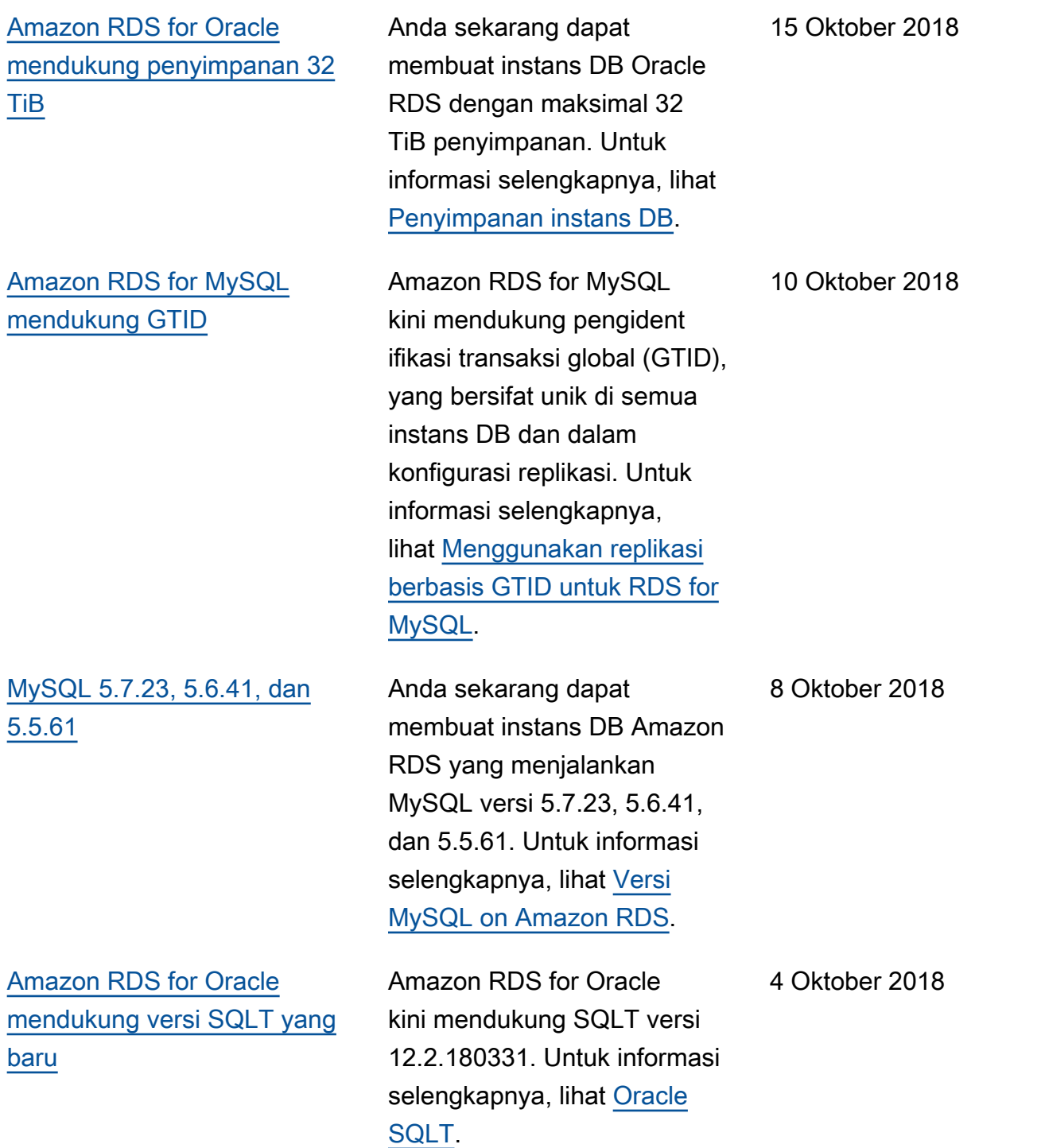

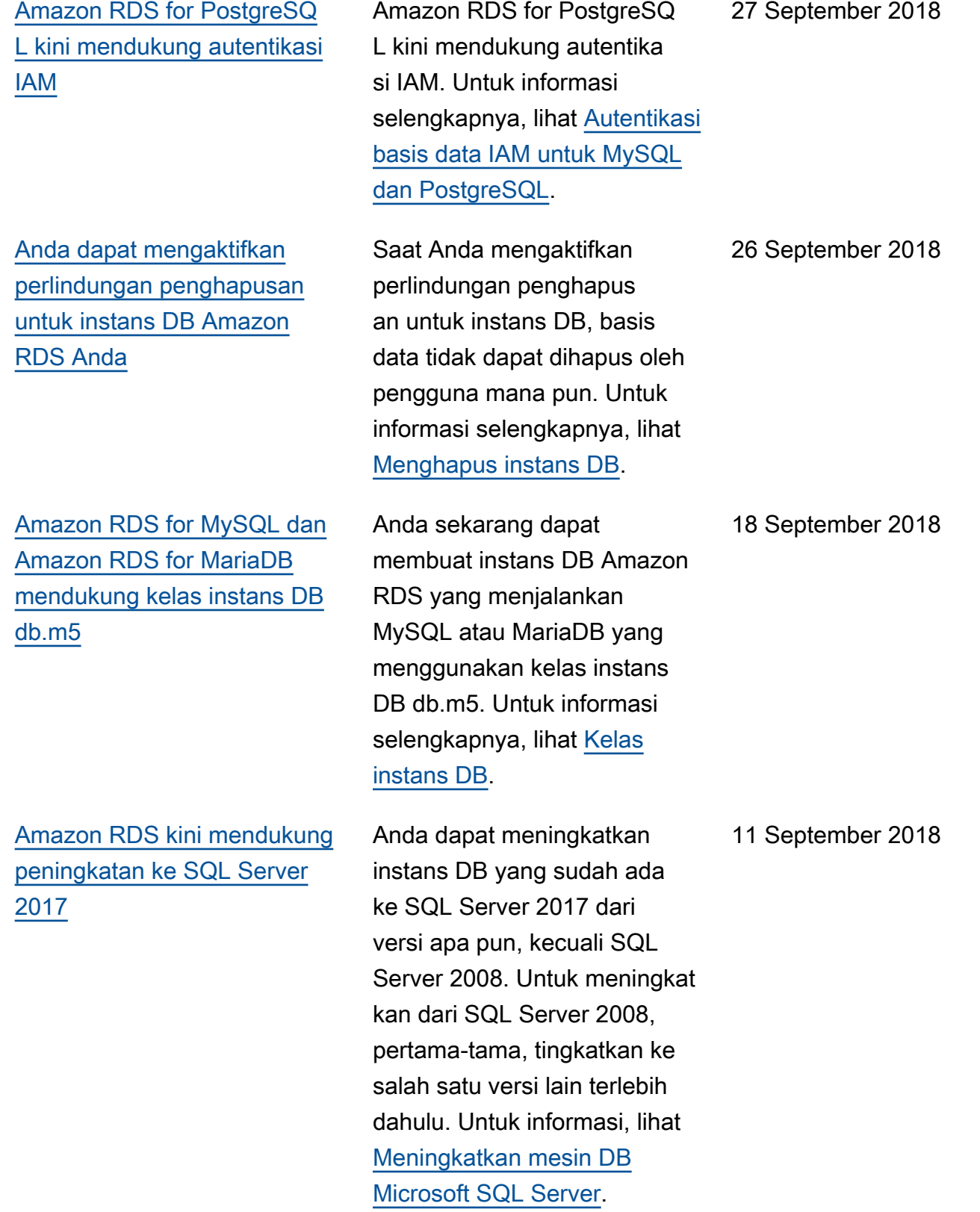

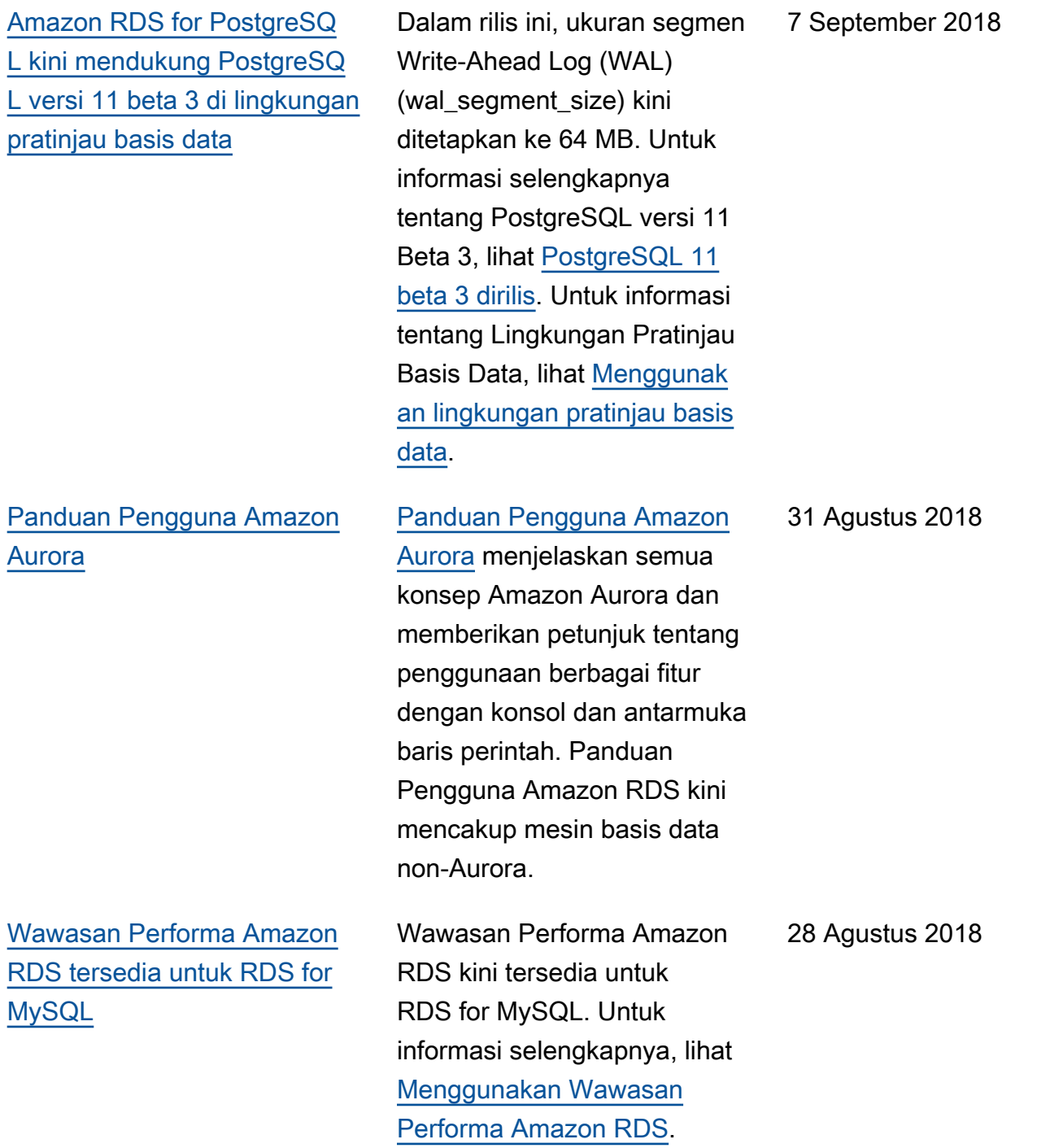

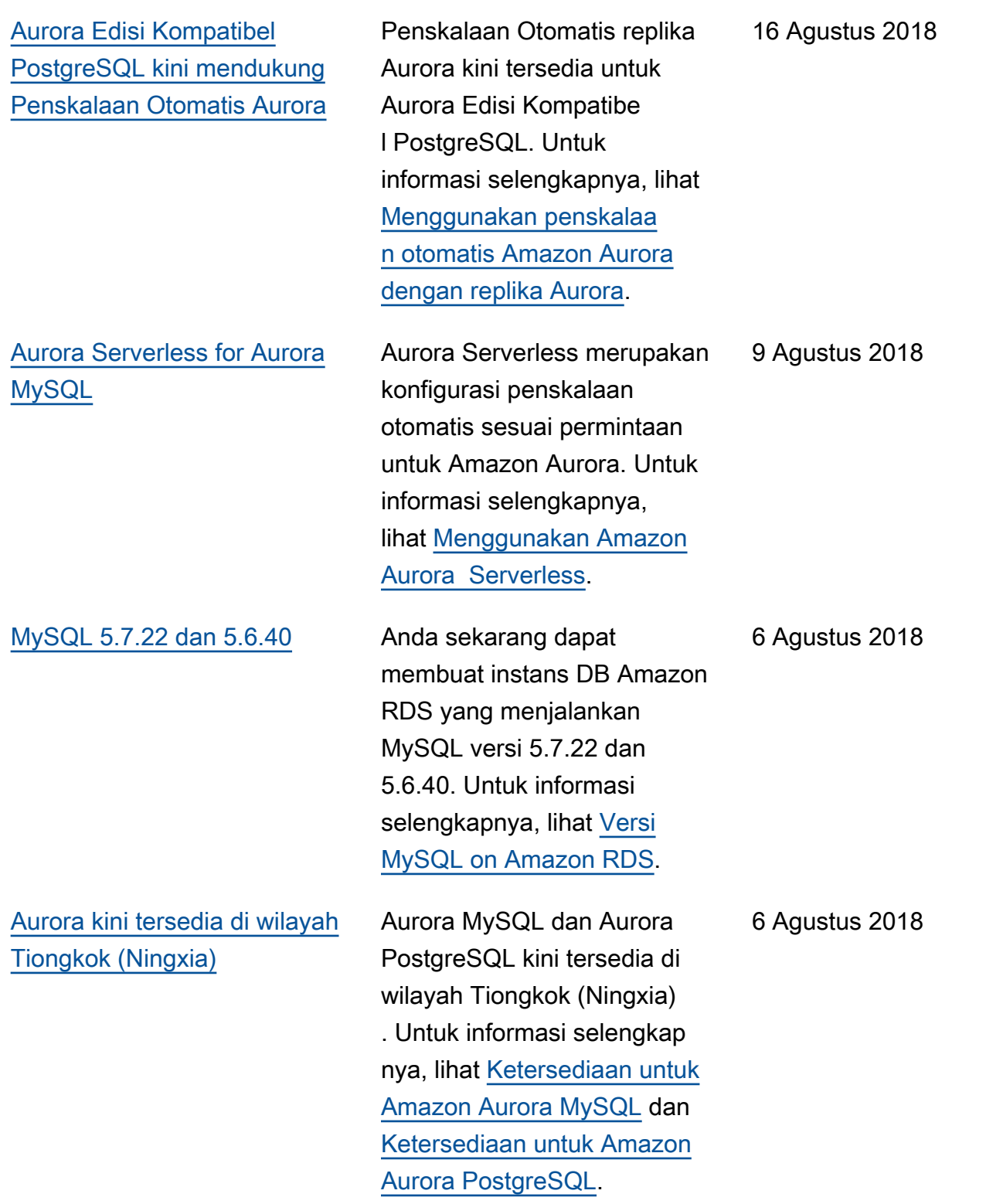

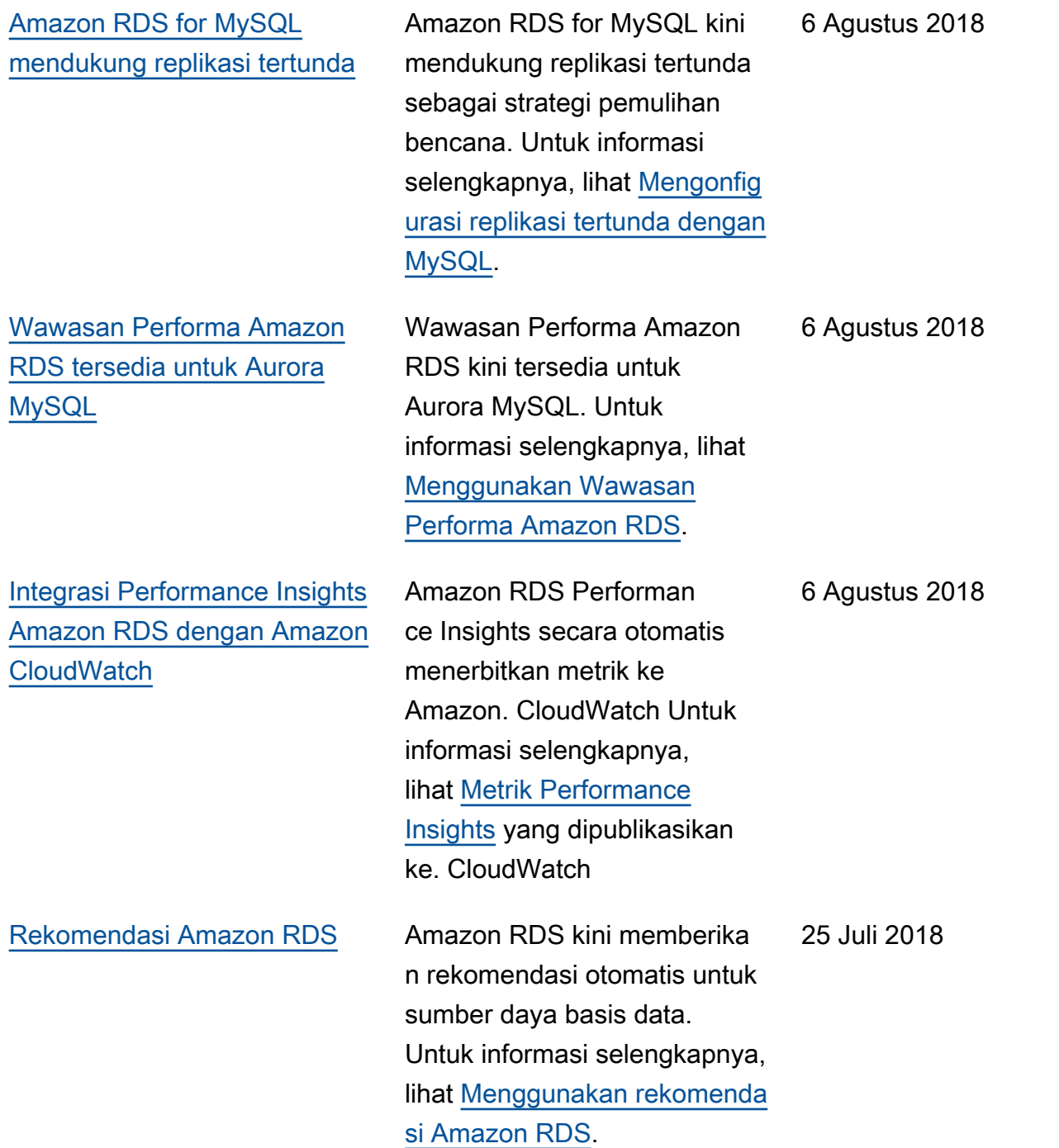

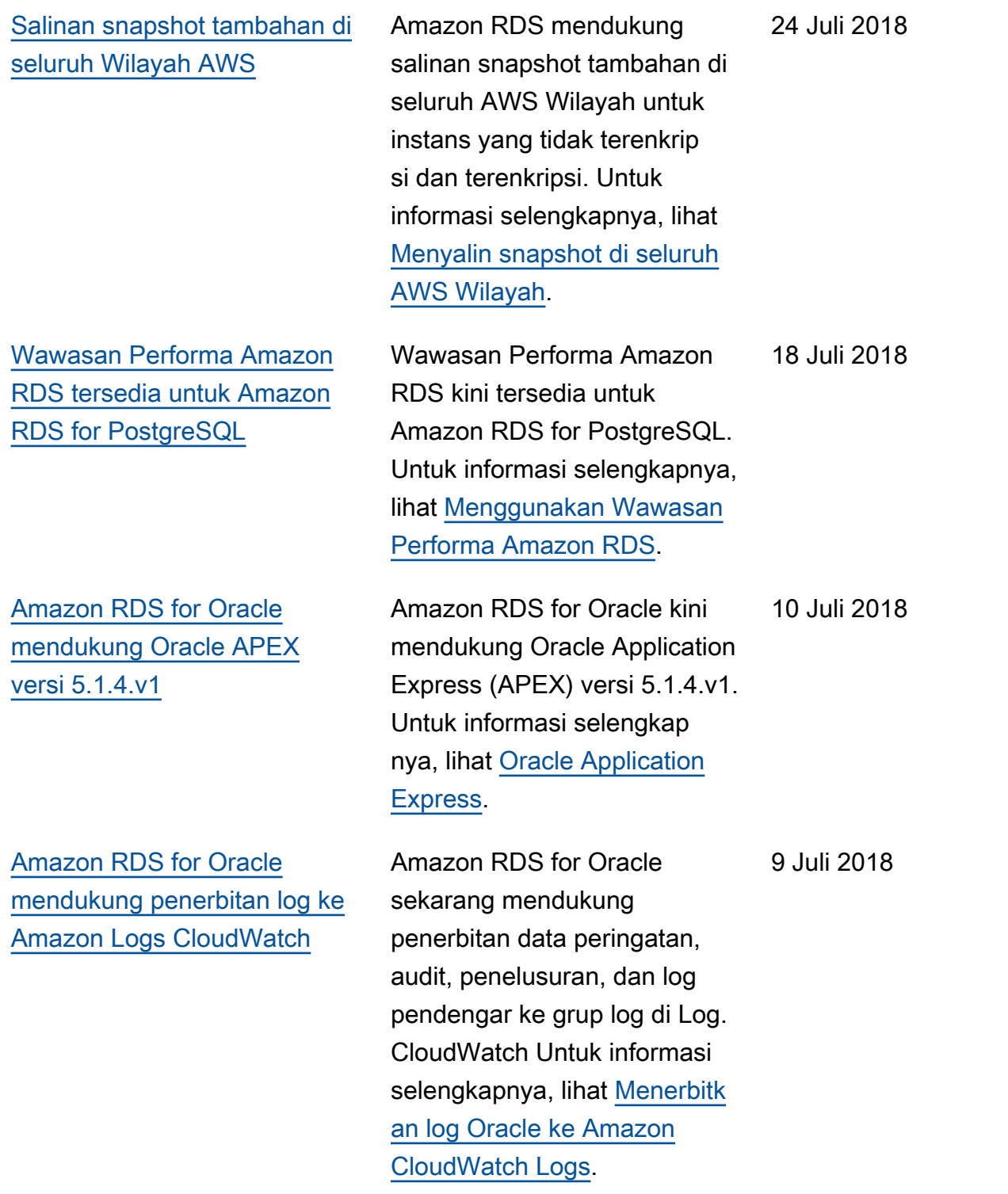

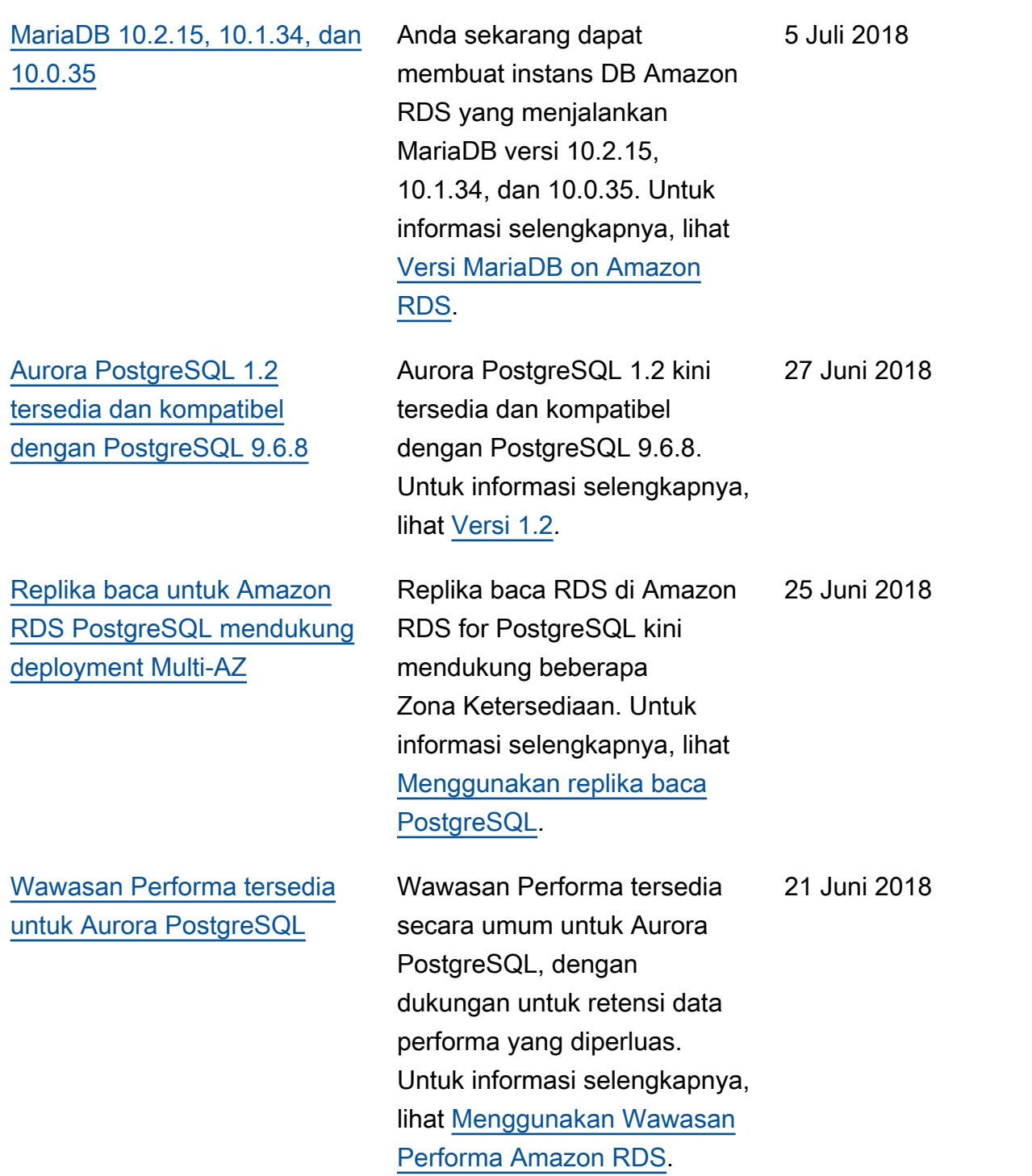
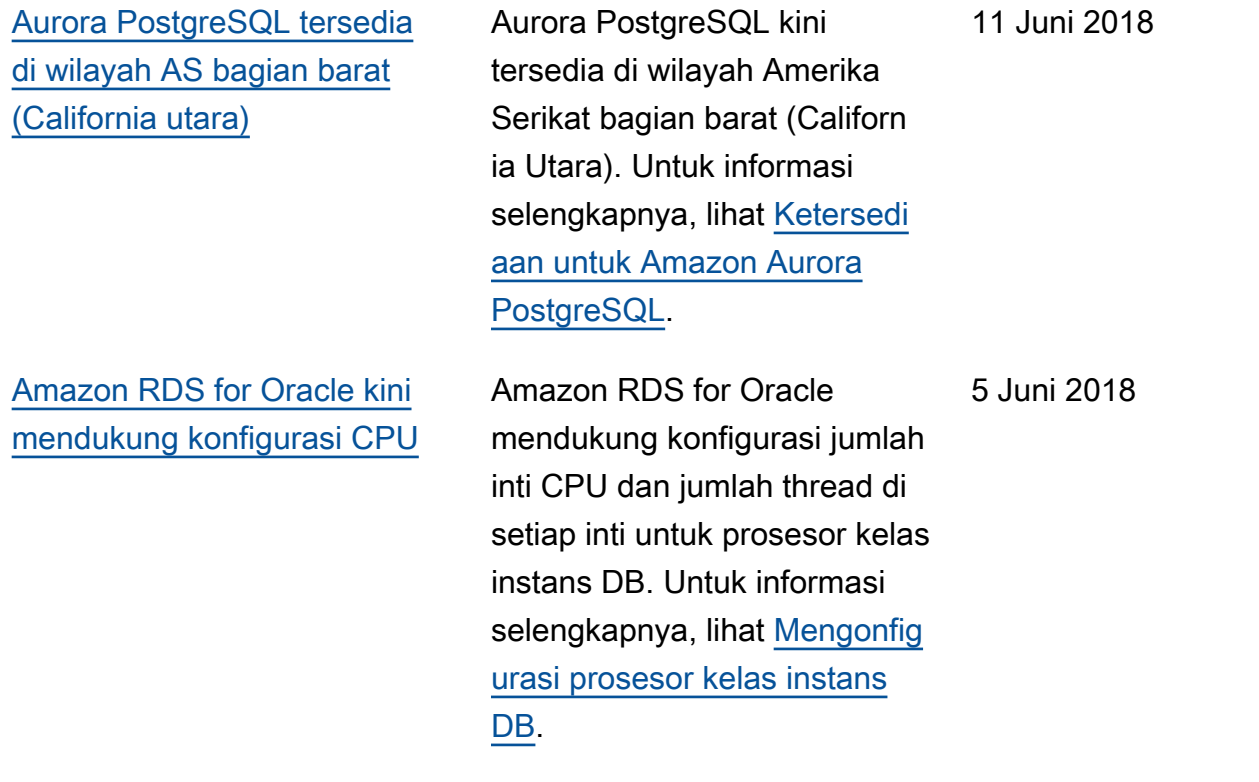

## Pembaruan sebelumnya

Tabel berikut menjelaskan perubahan penting dalam setiap rilis Panduan Pengguna Amazon RDS sebelum Juni 2018.

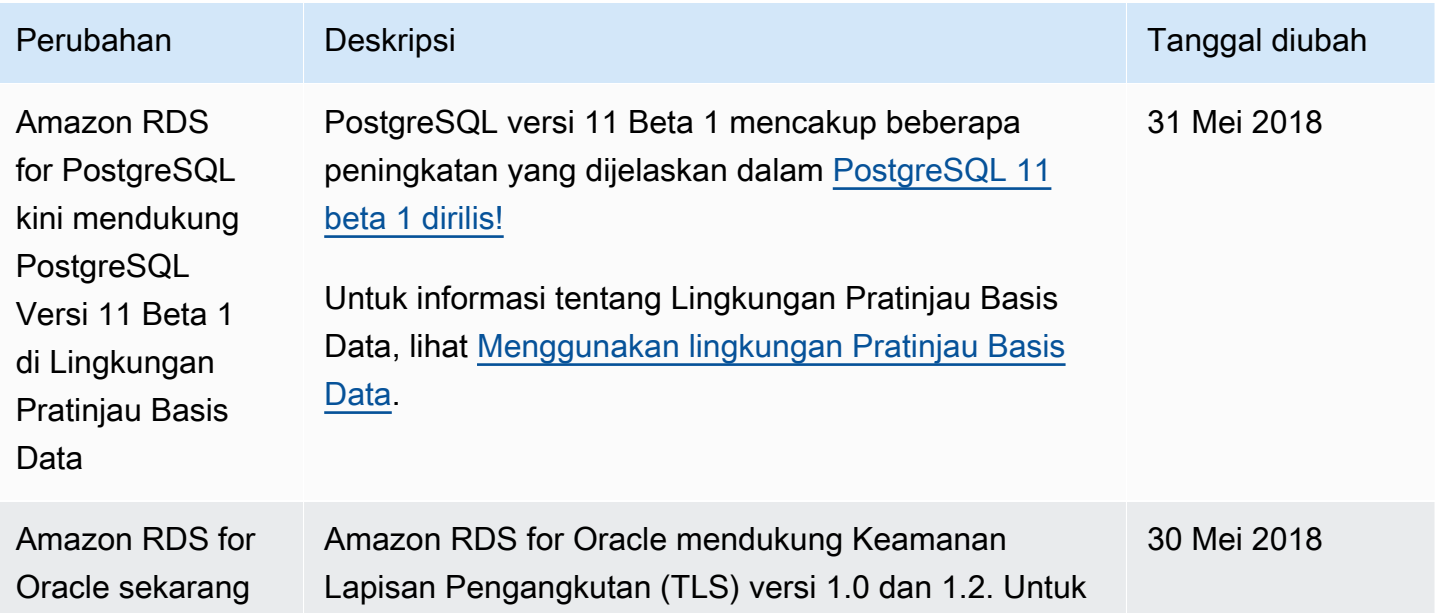

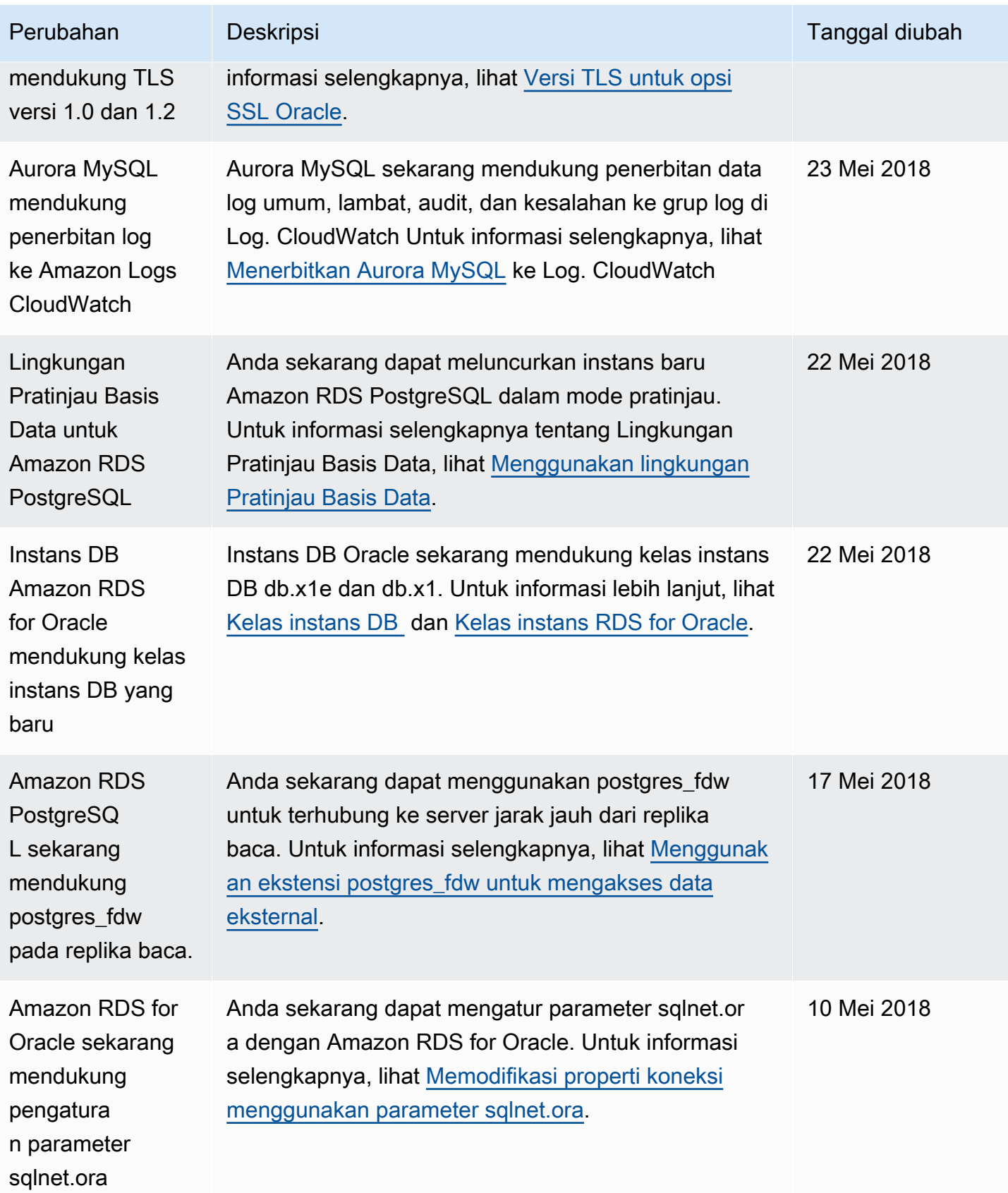

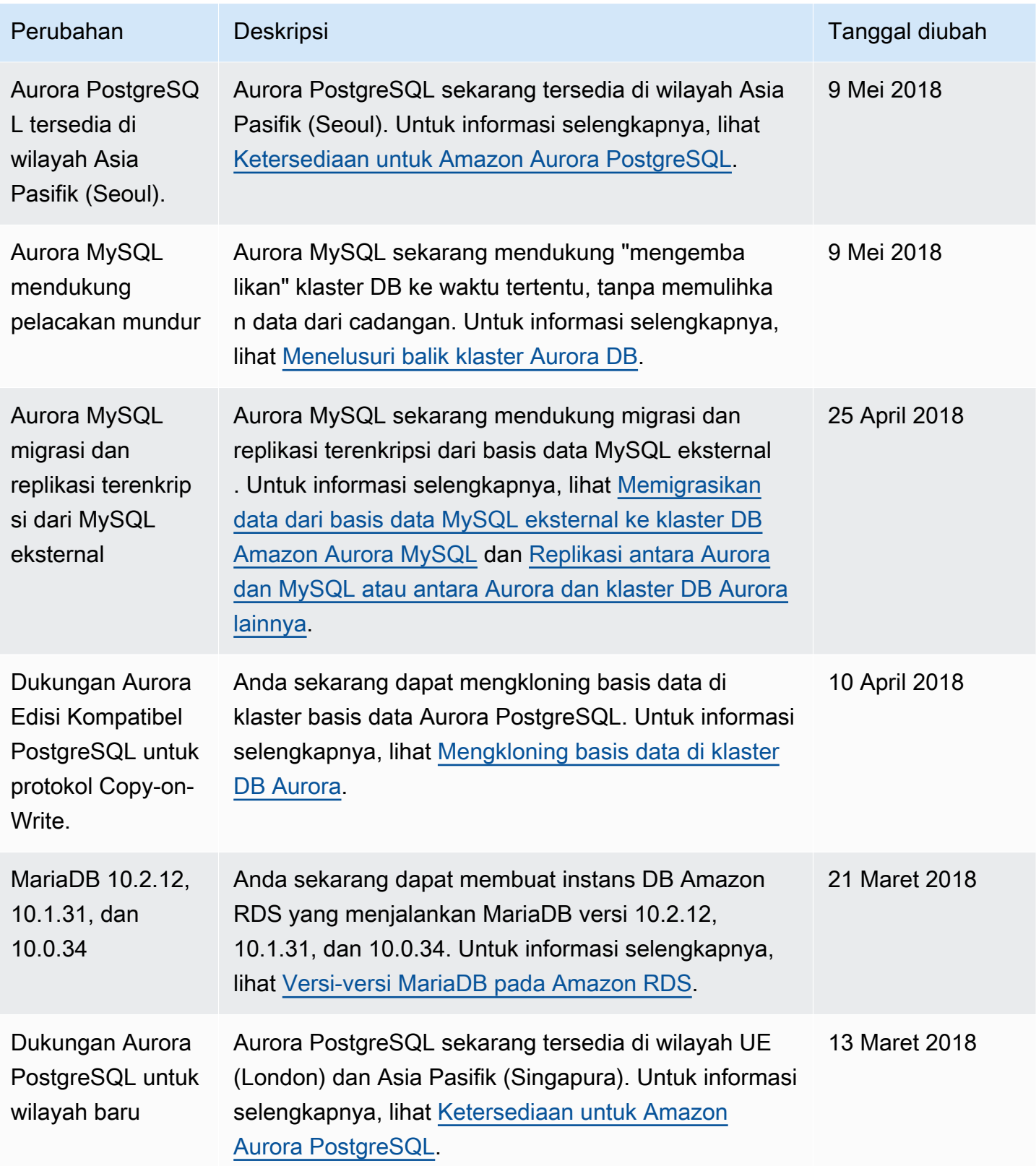

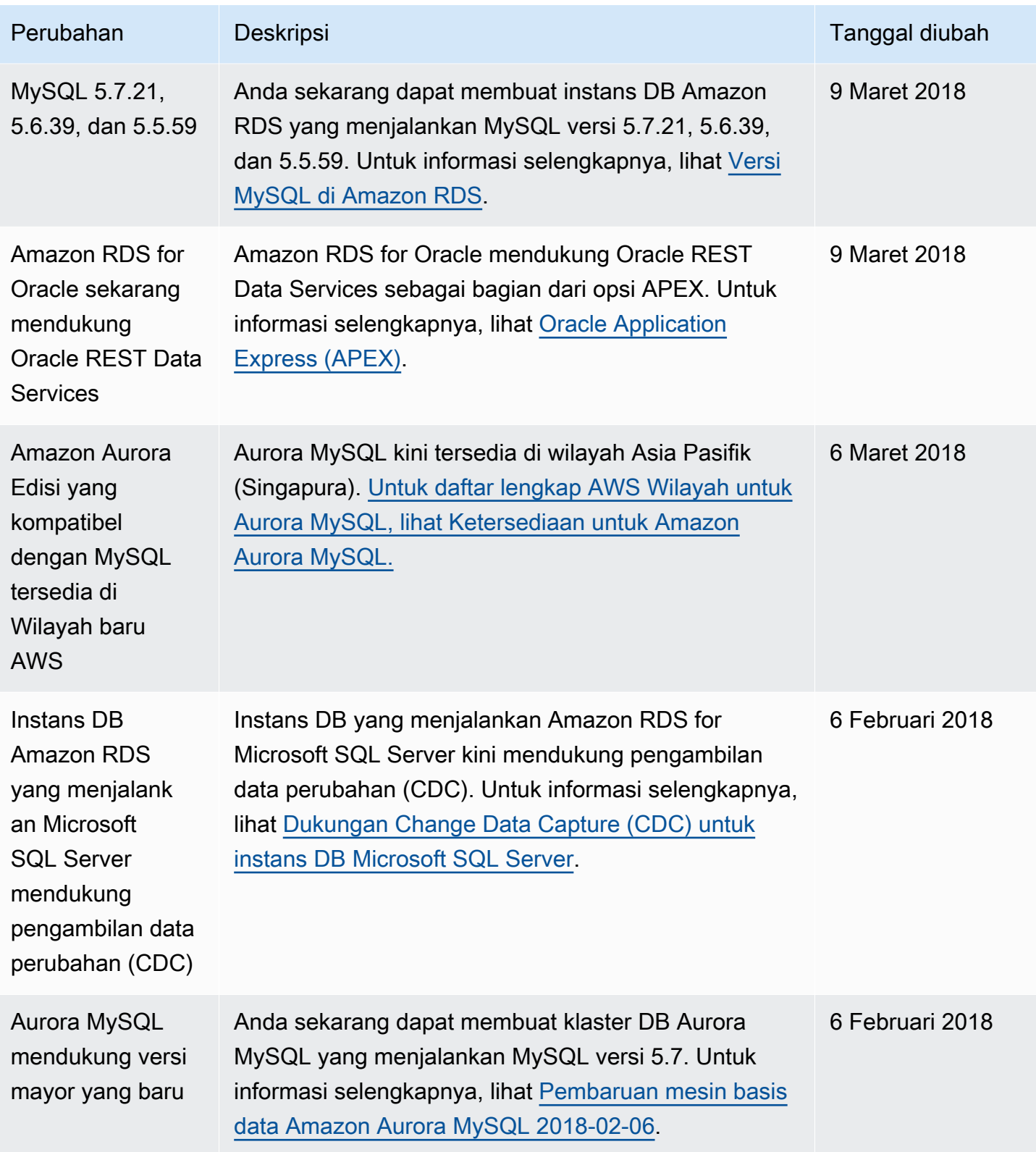

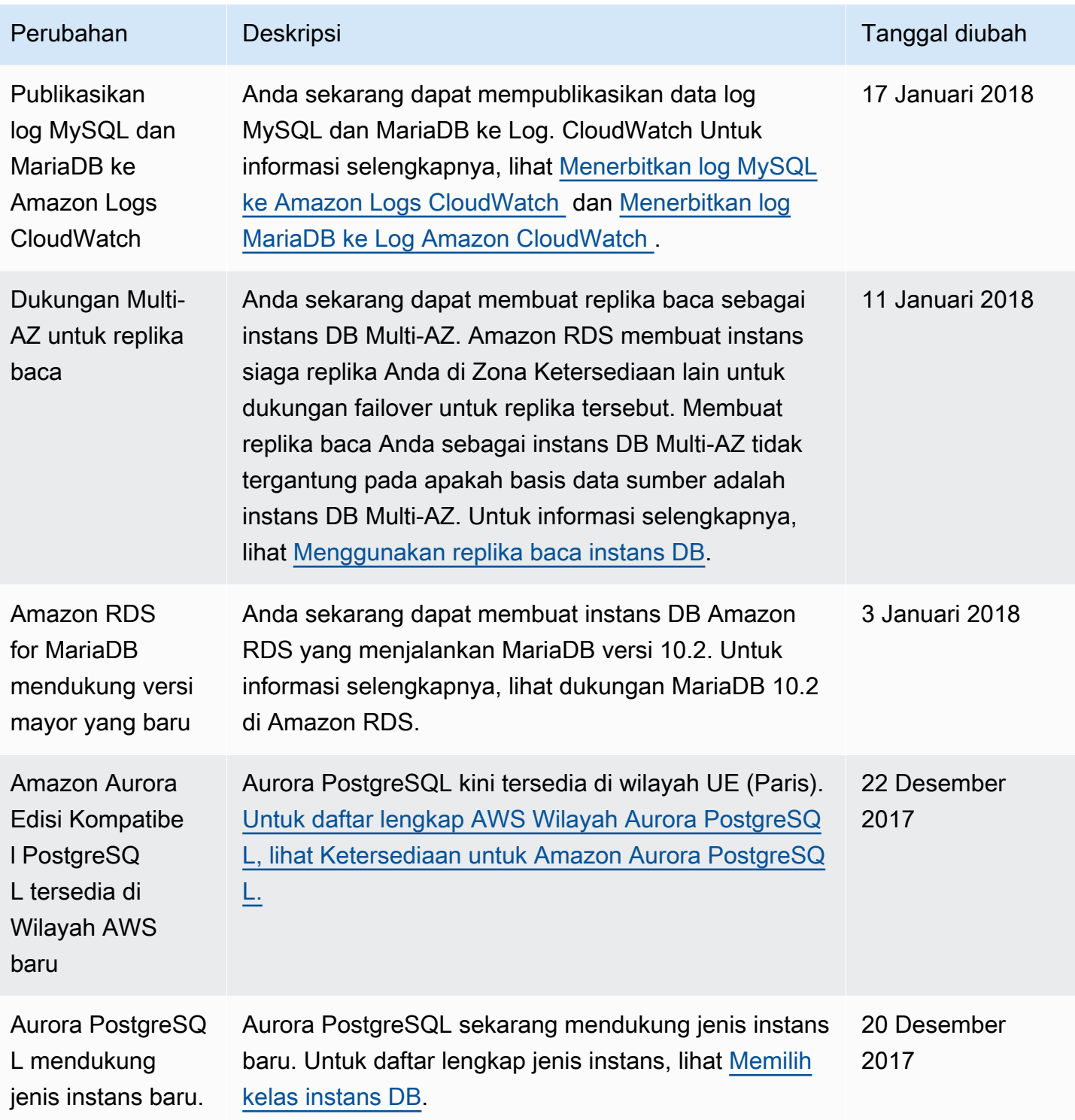

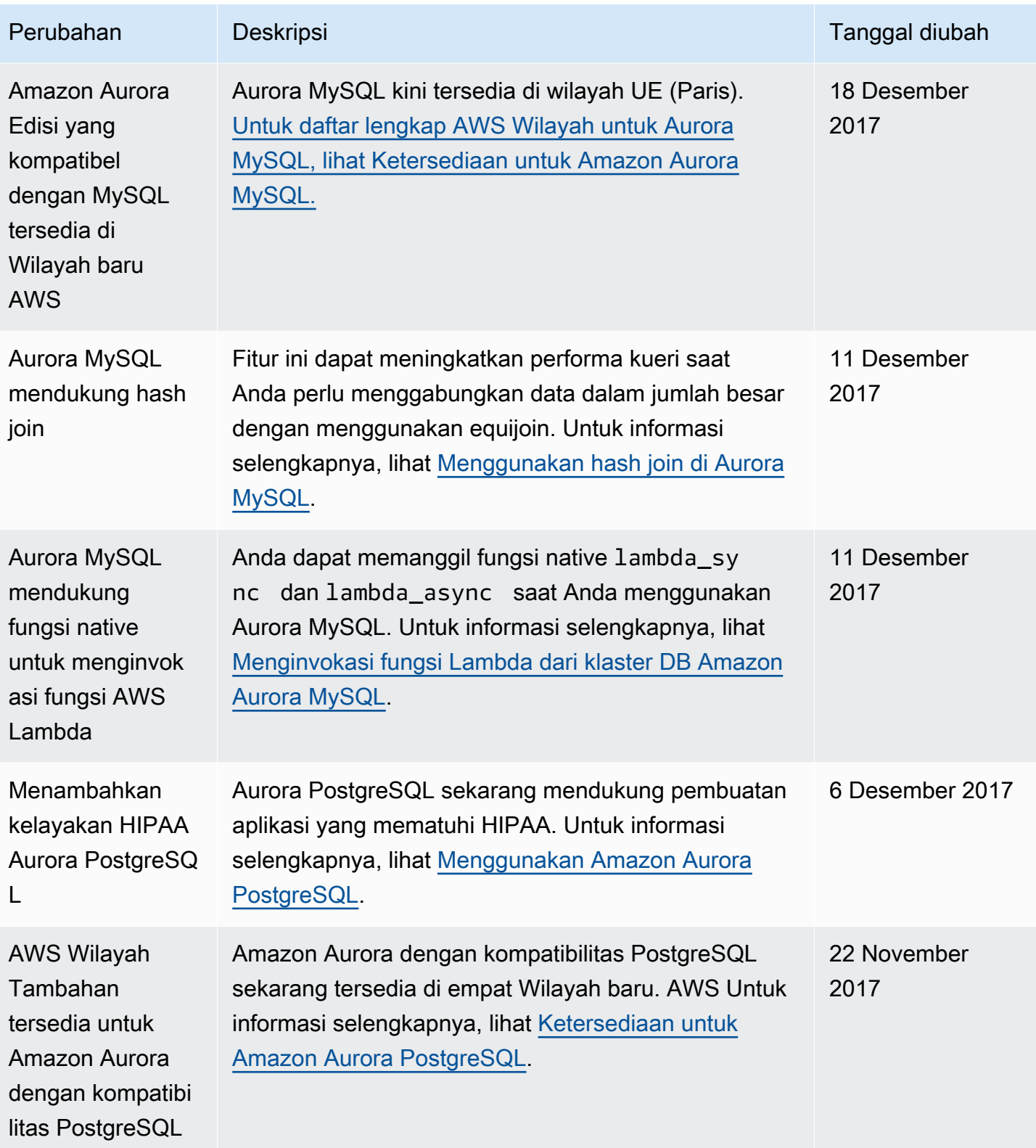

Layanan Basis Data Relasional Amazon **Panduan Pengguna** Panduan Pengguna

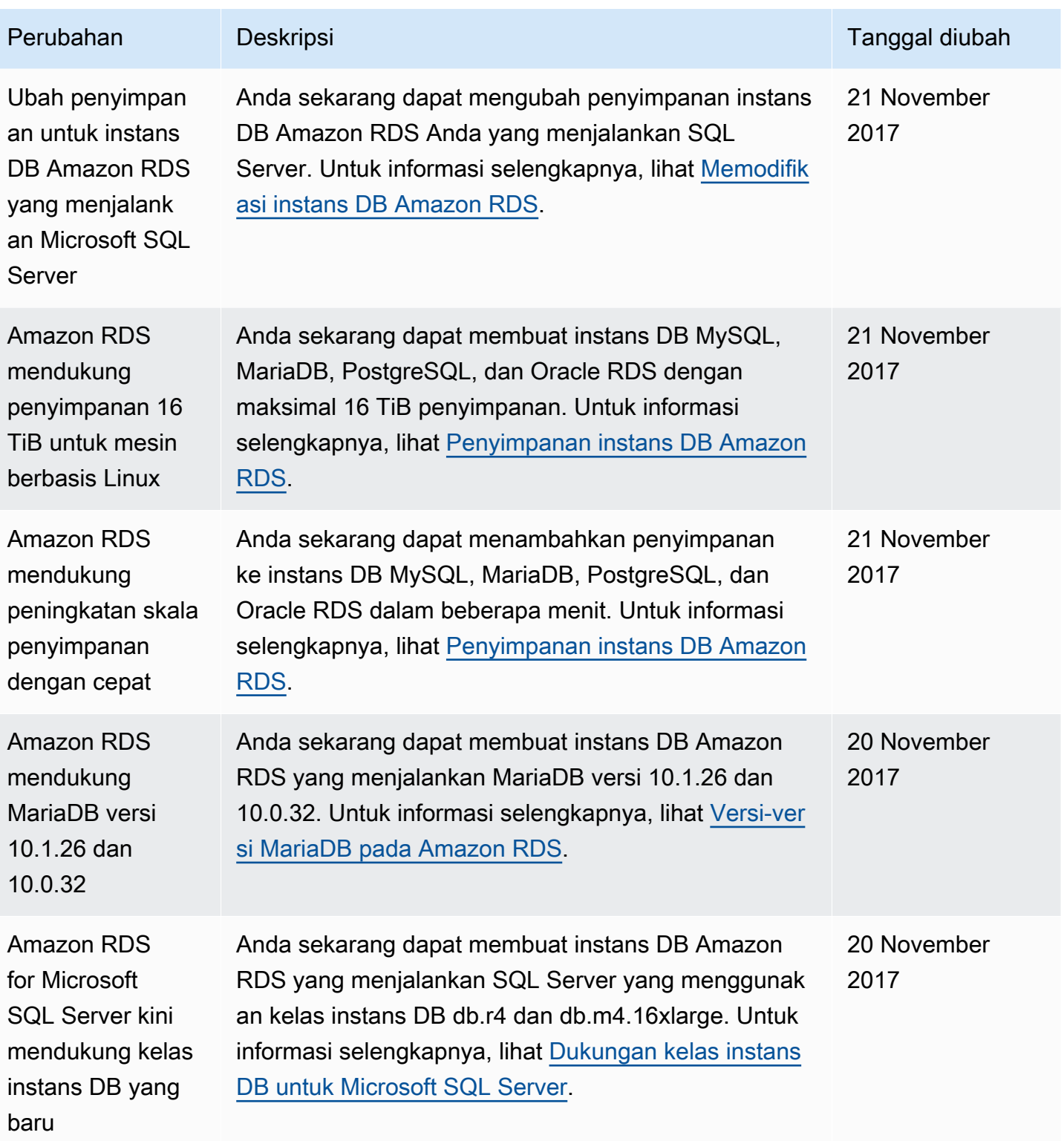

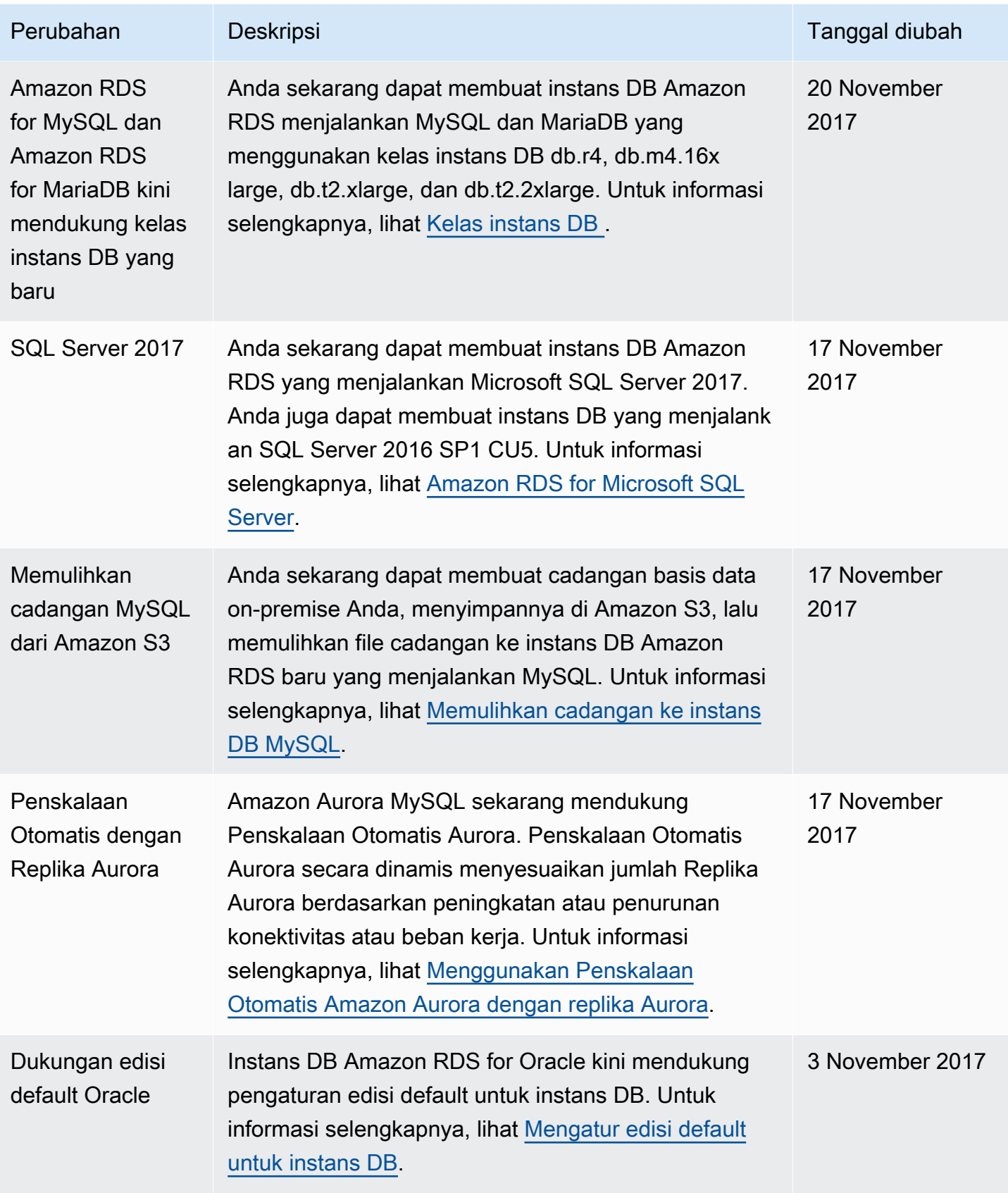

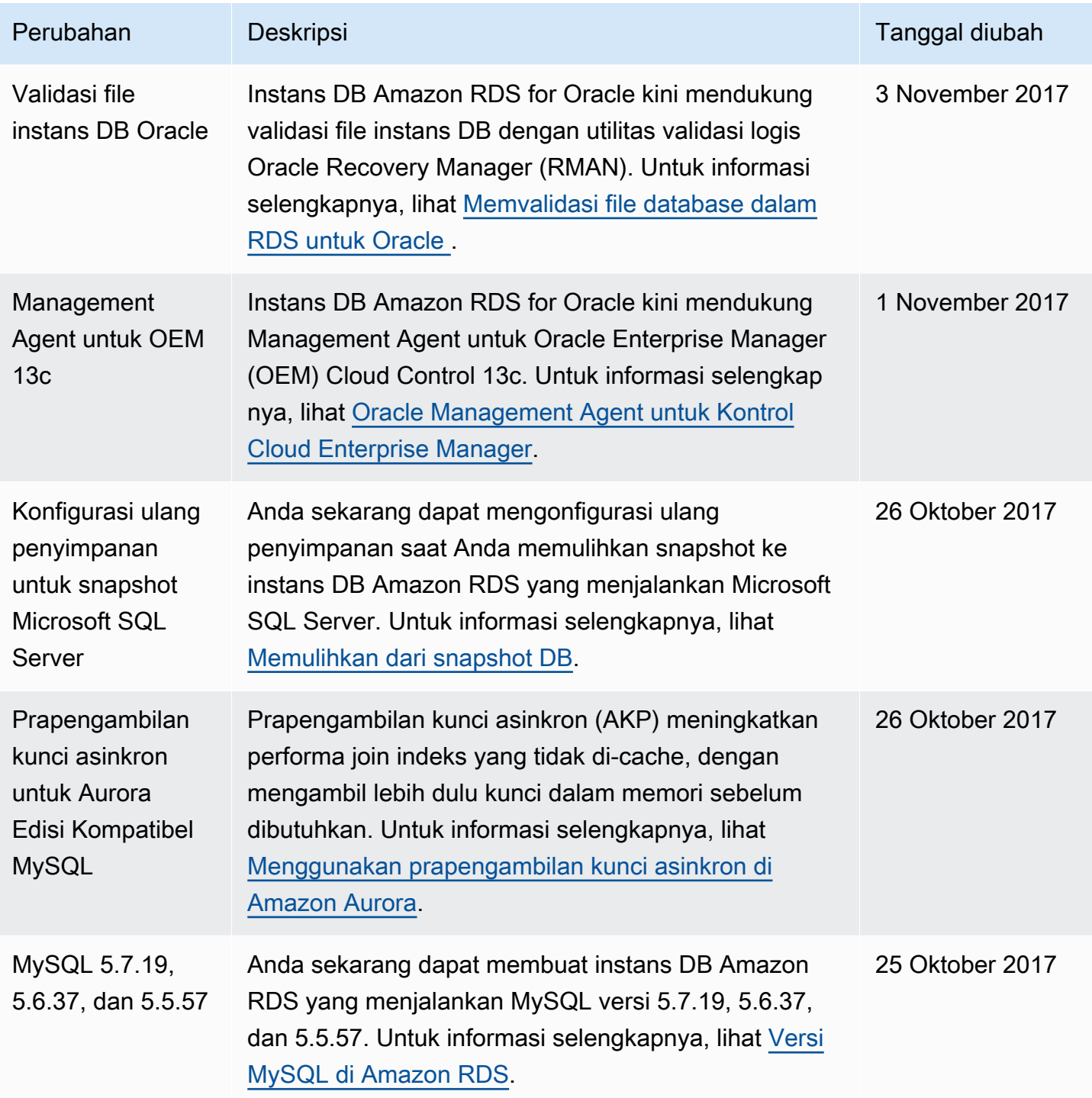

Layanan Basis Data Relasional Amazon **Panduan Pengguna** Panduan Pengguna

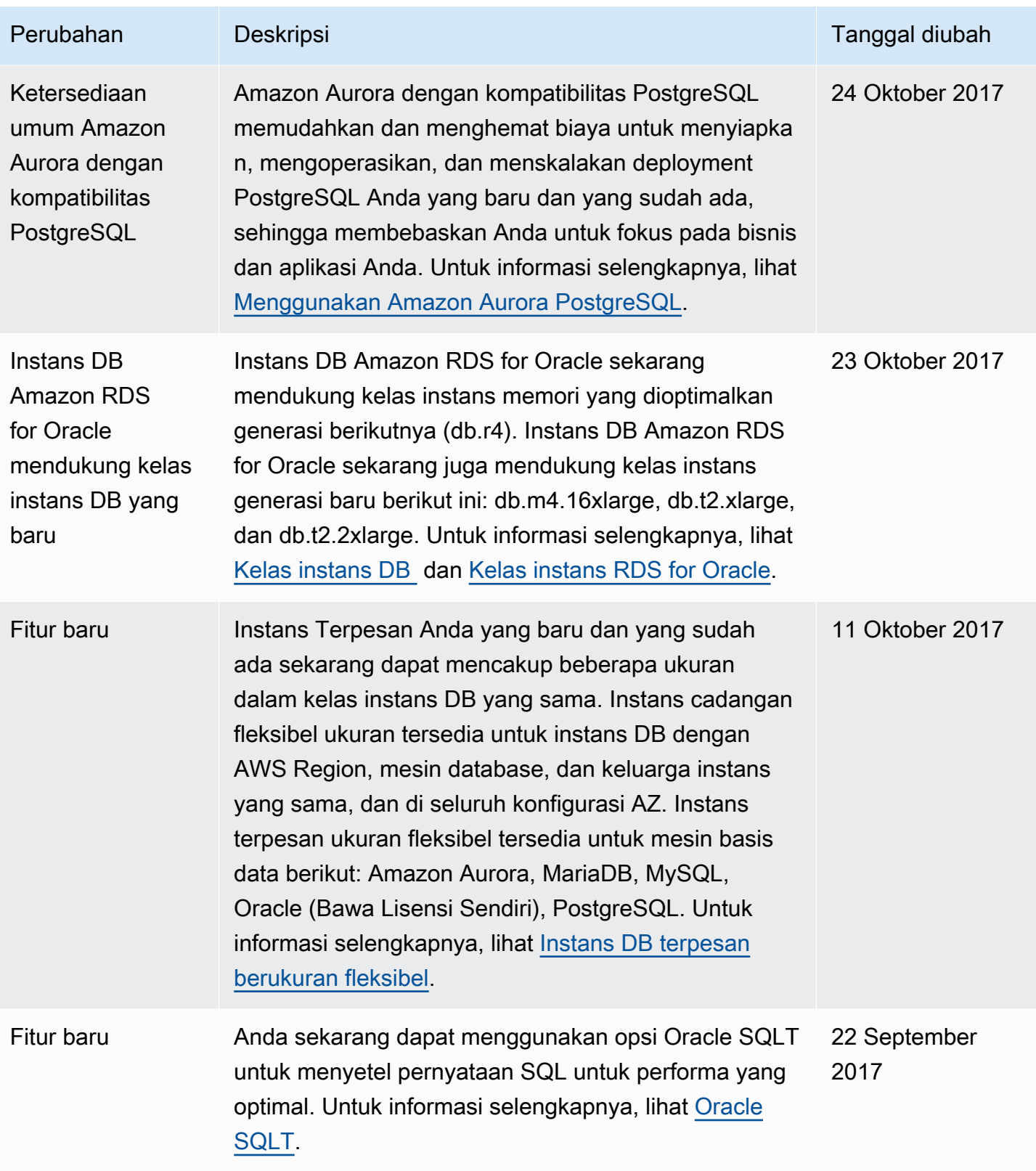

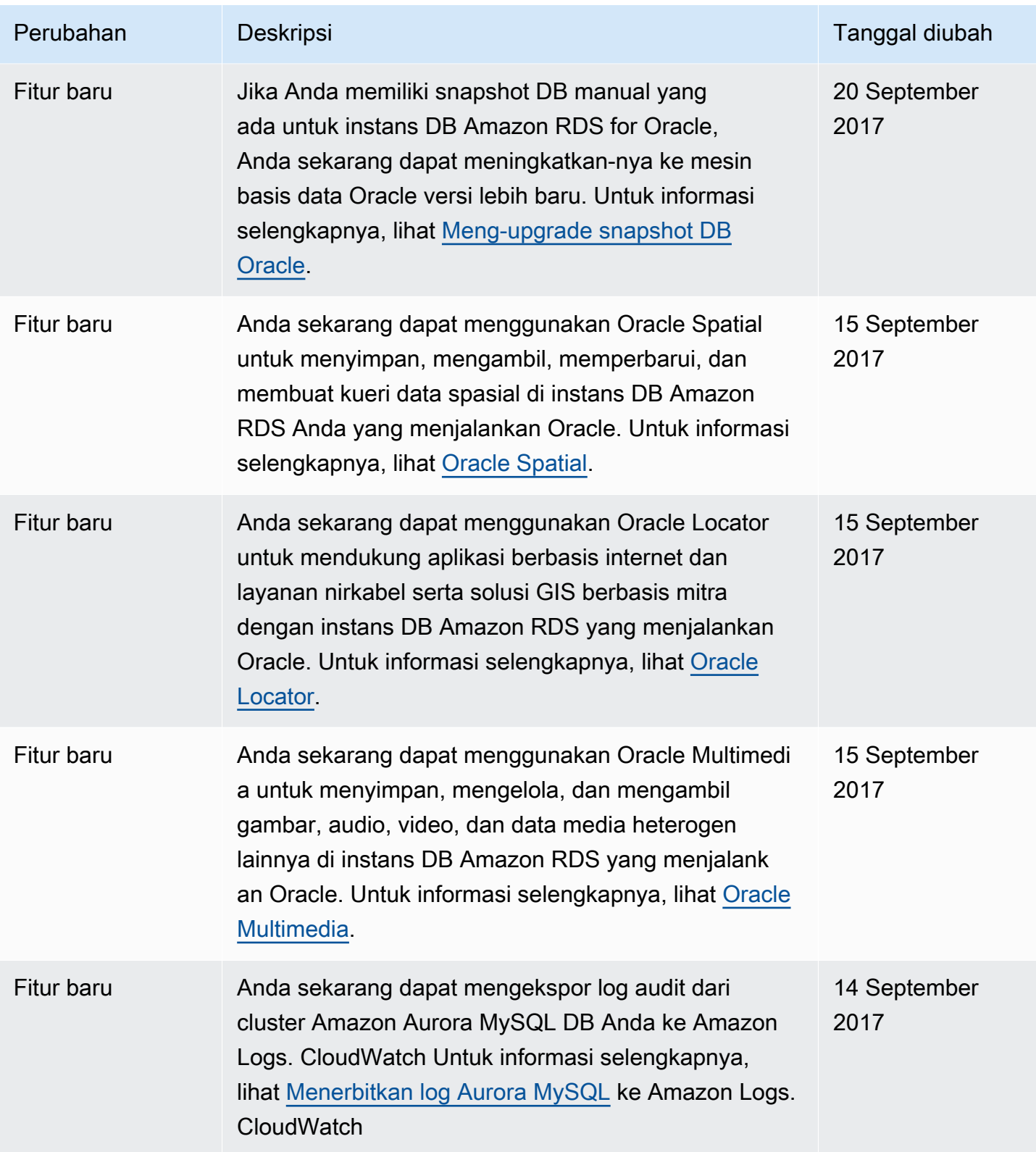

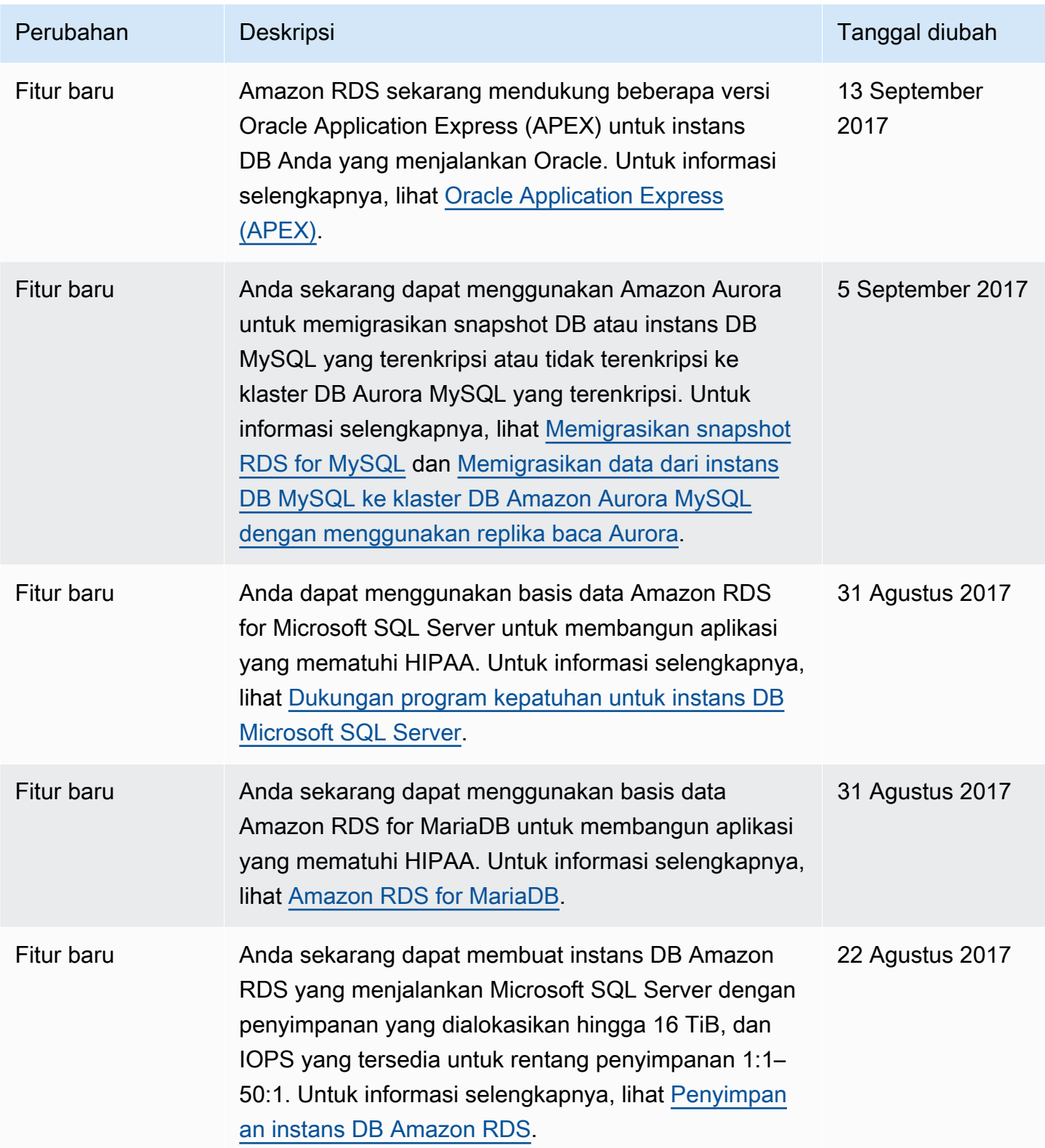

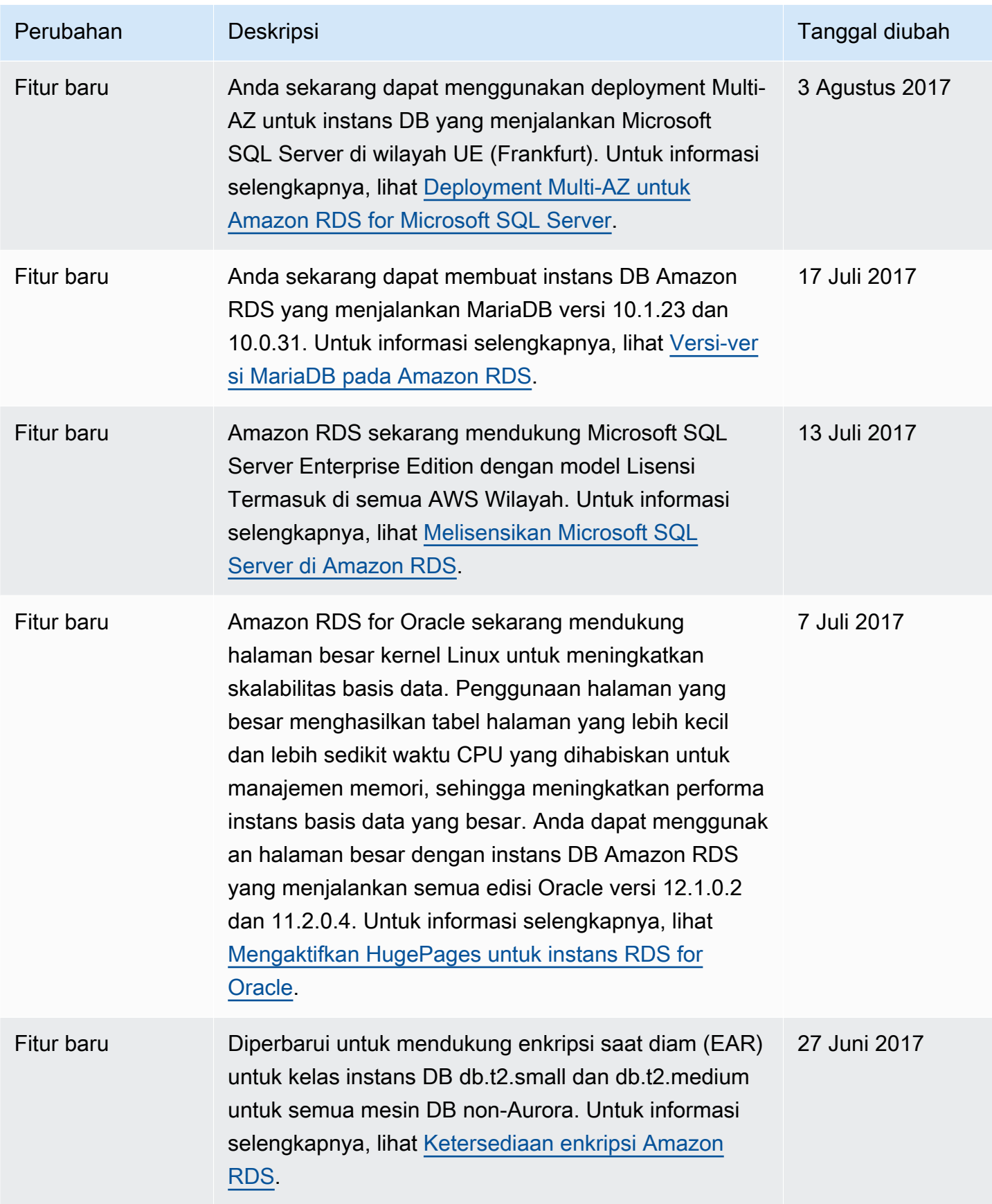

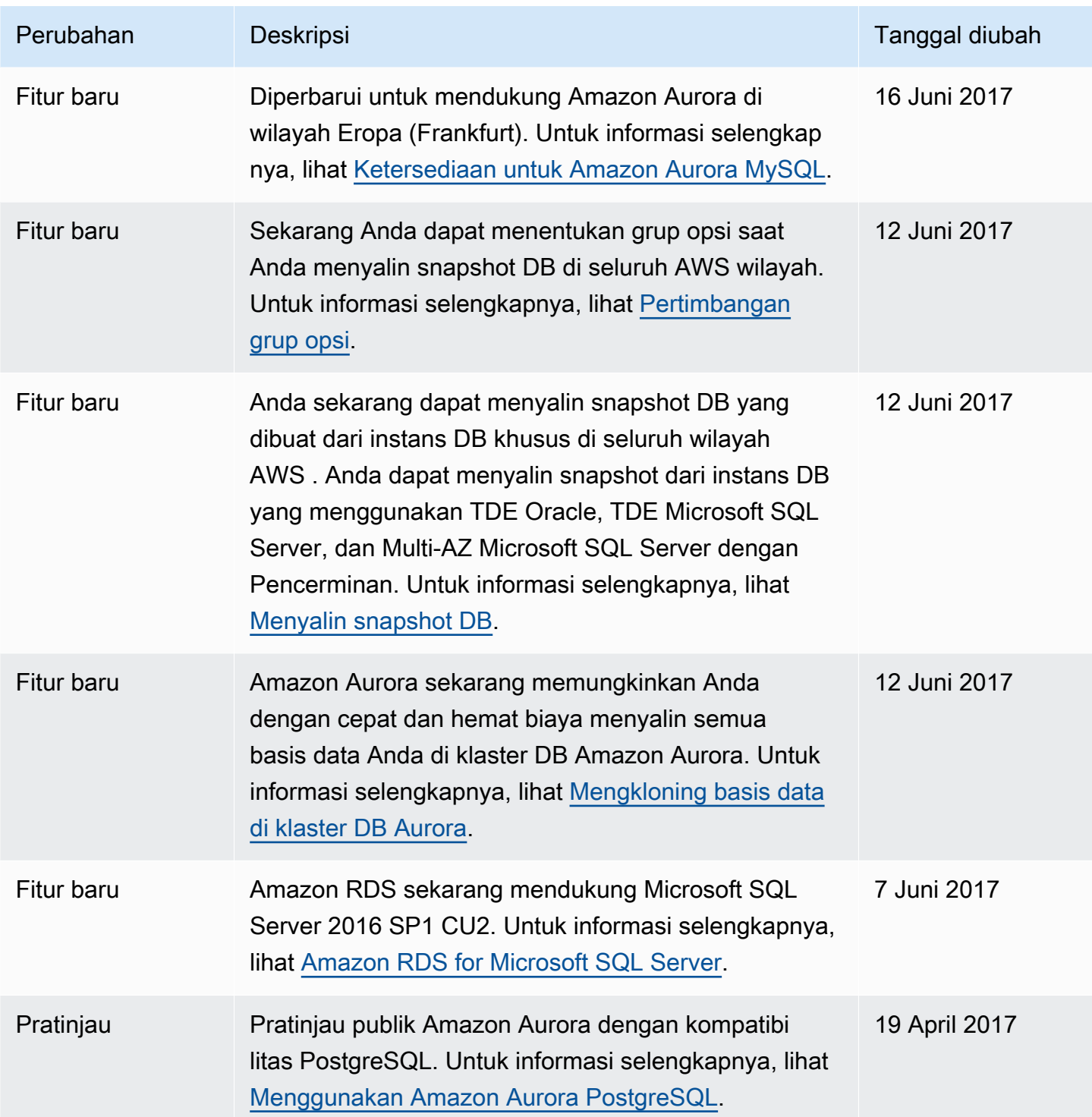

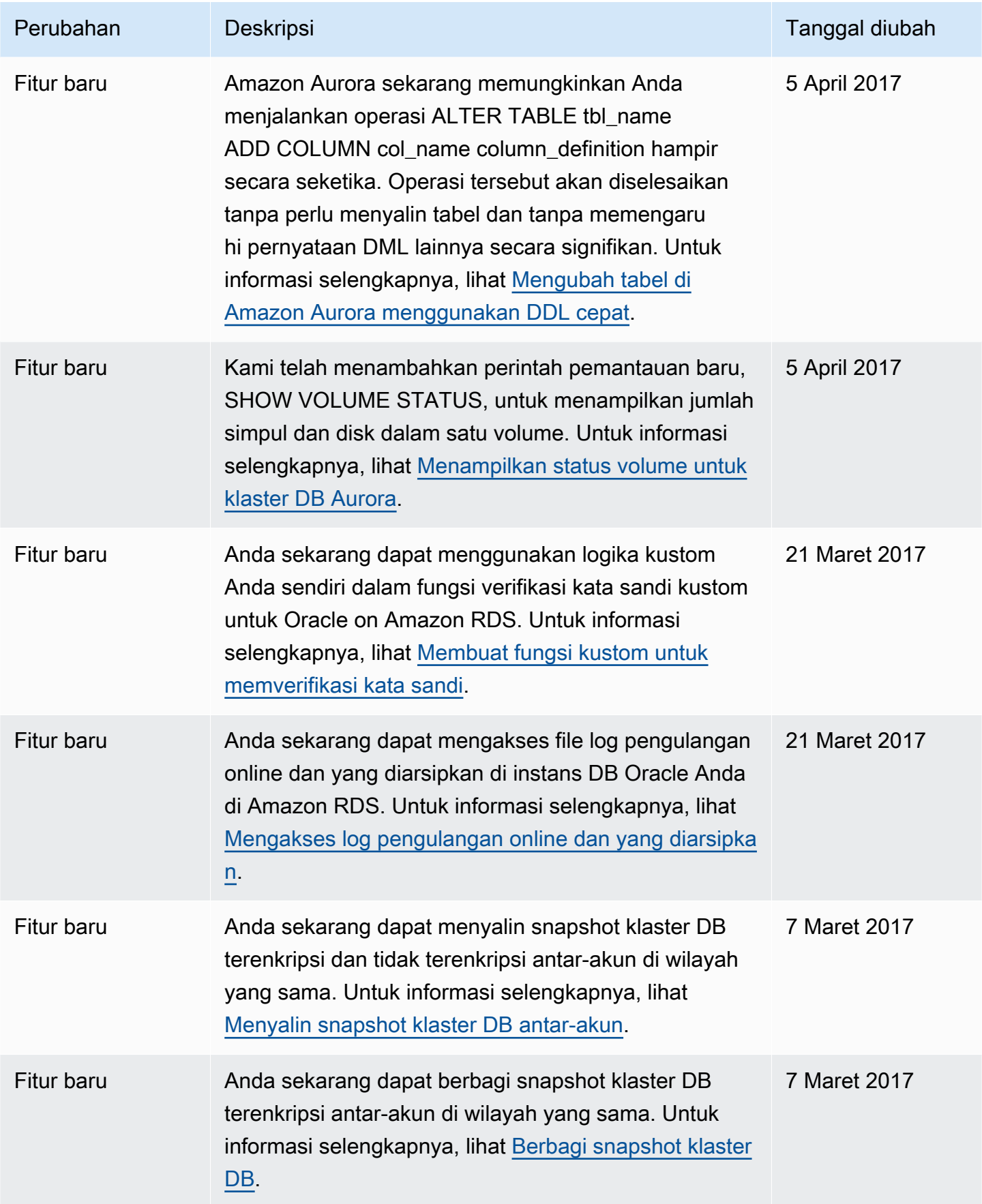

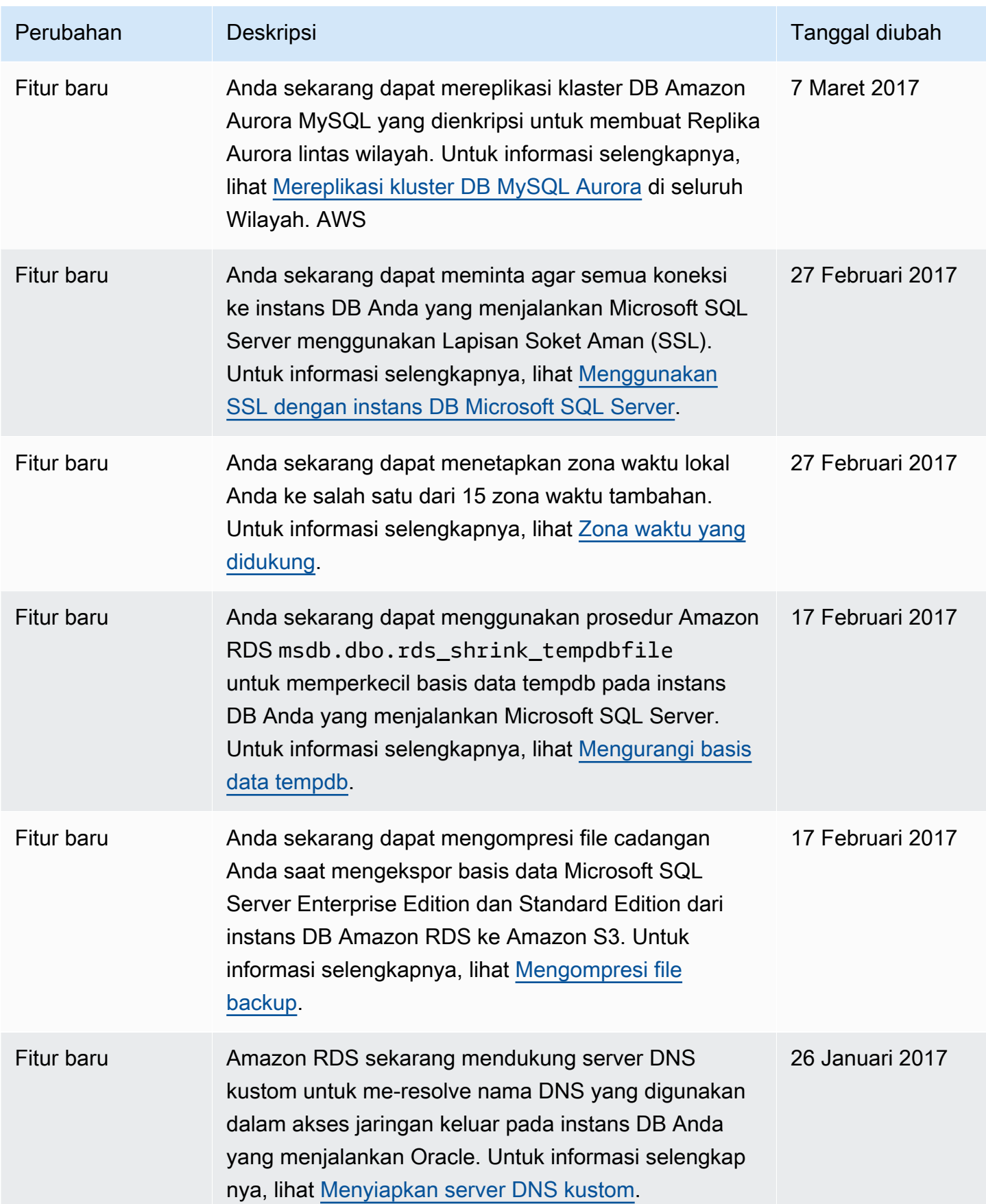

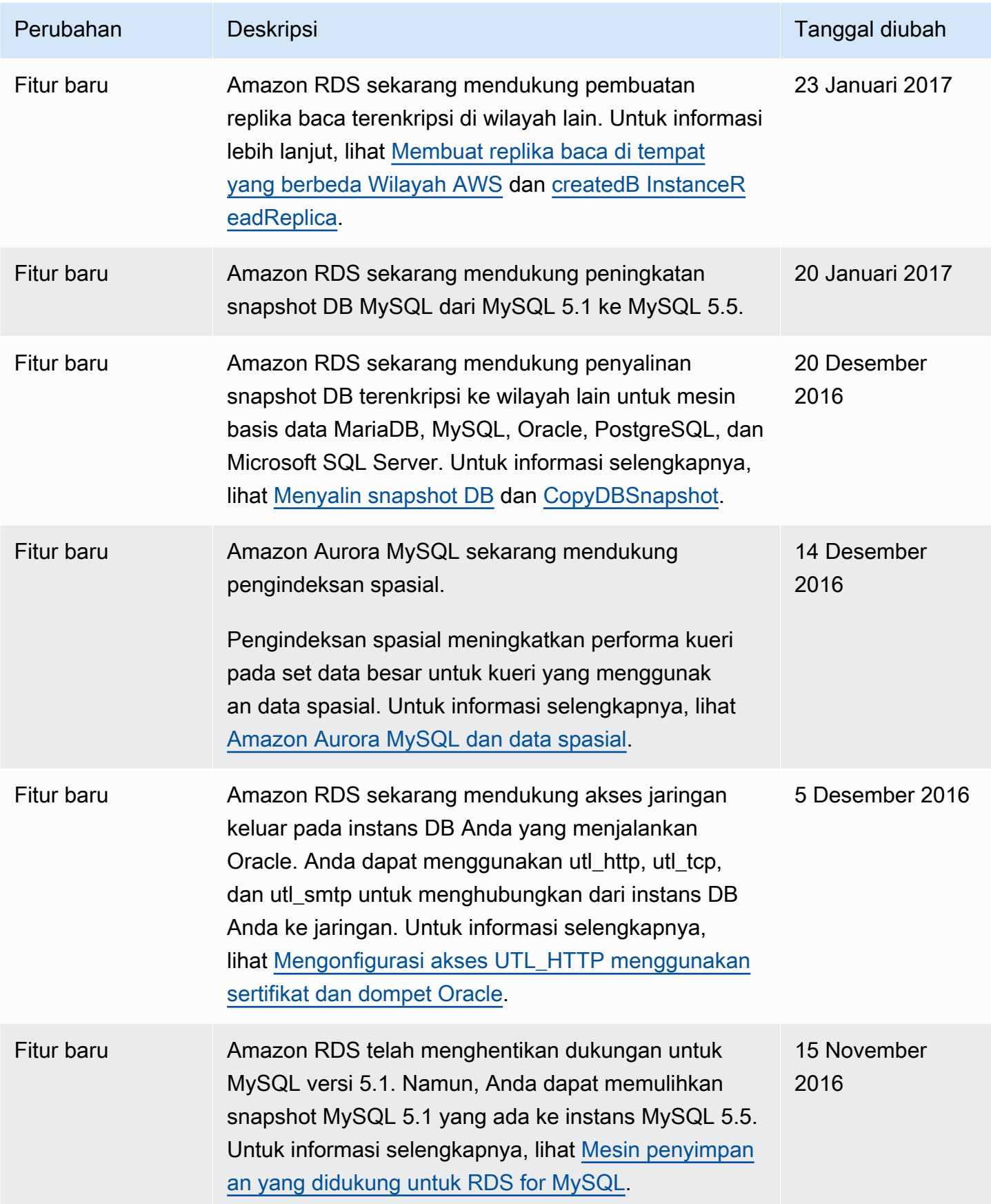

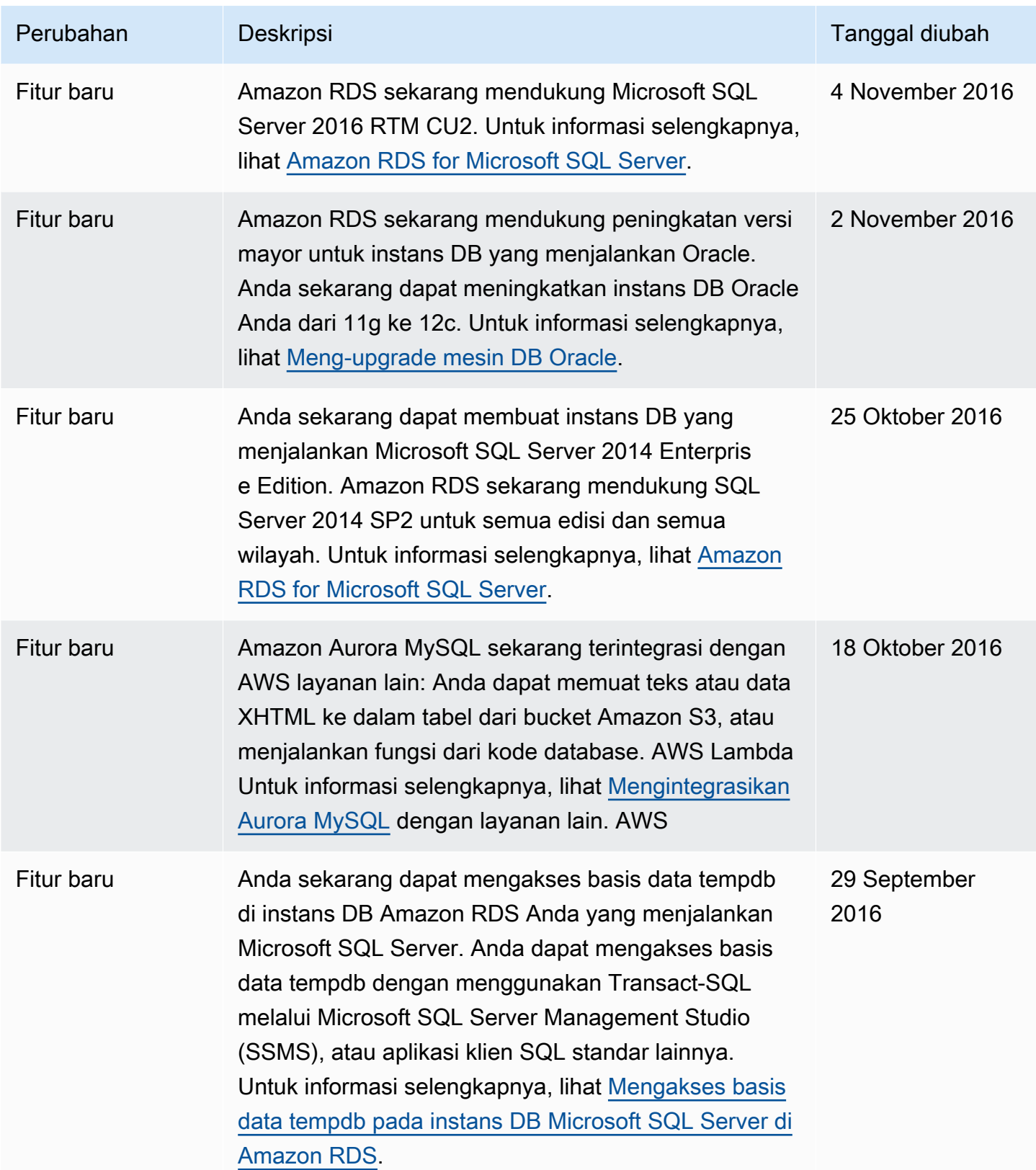

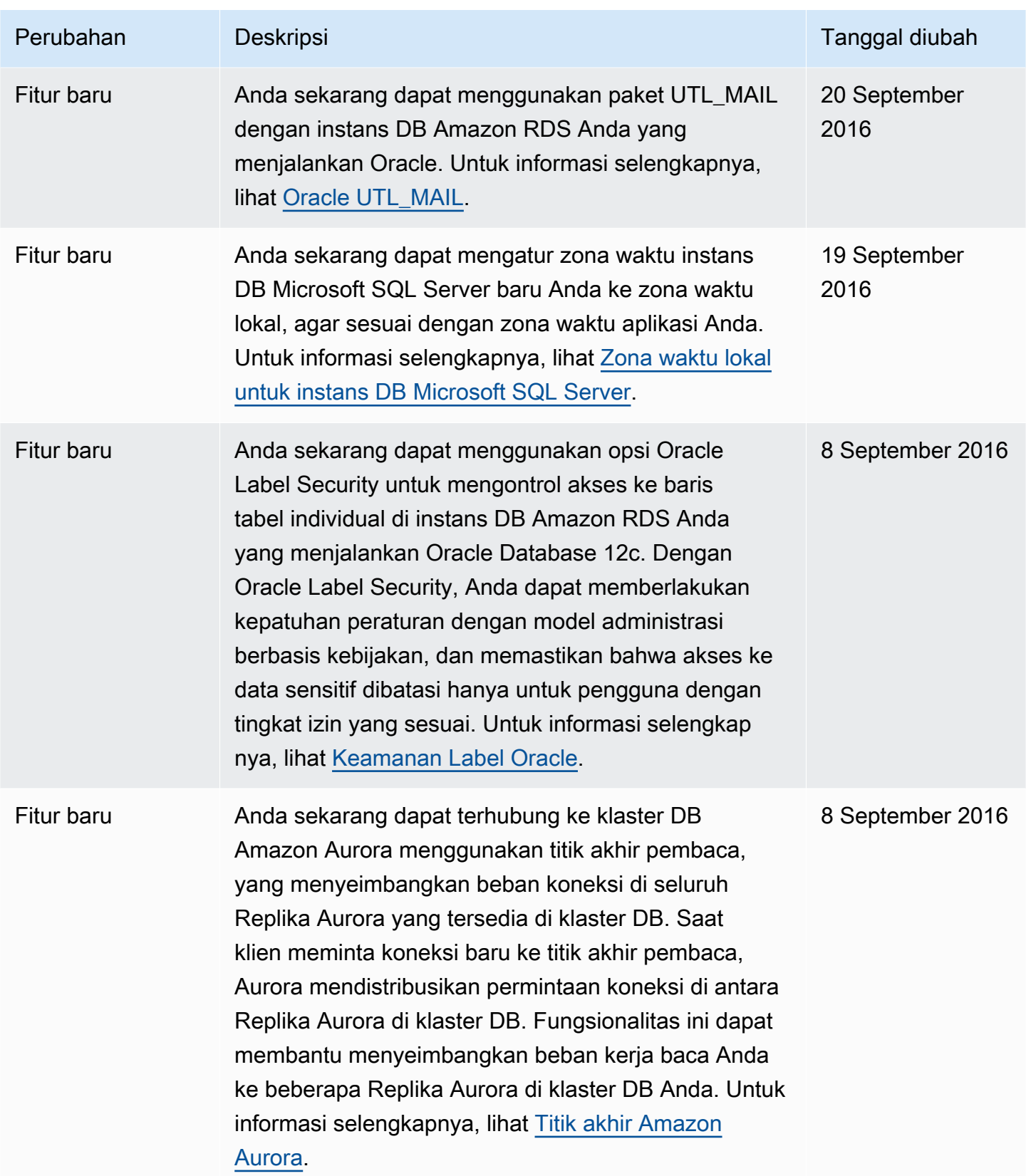

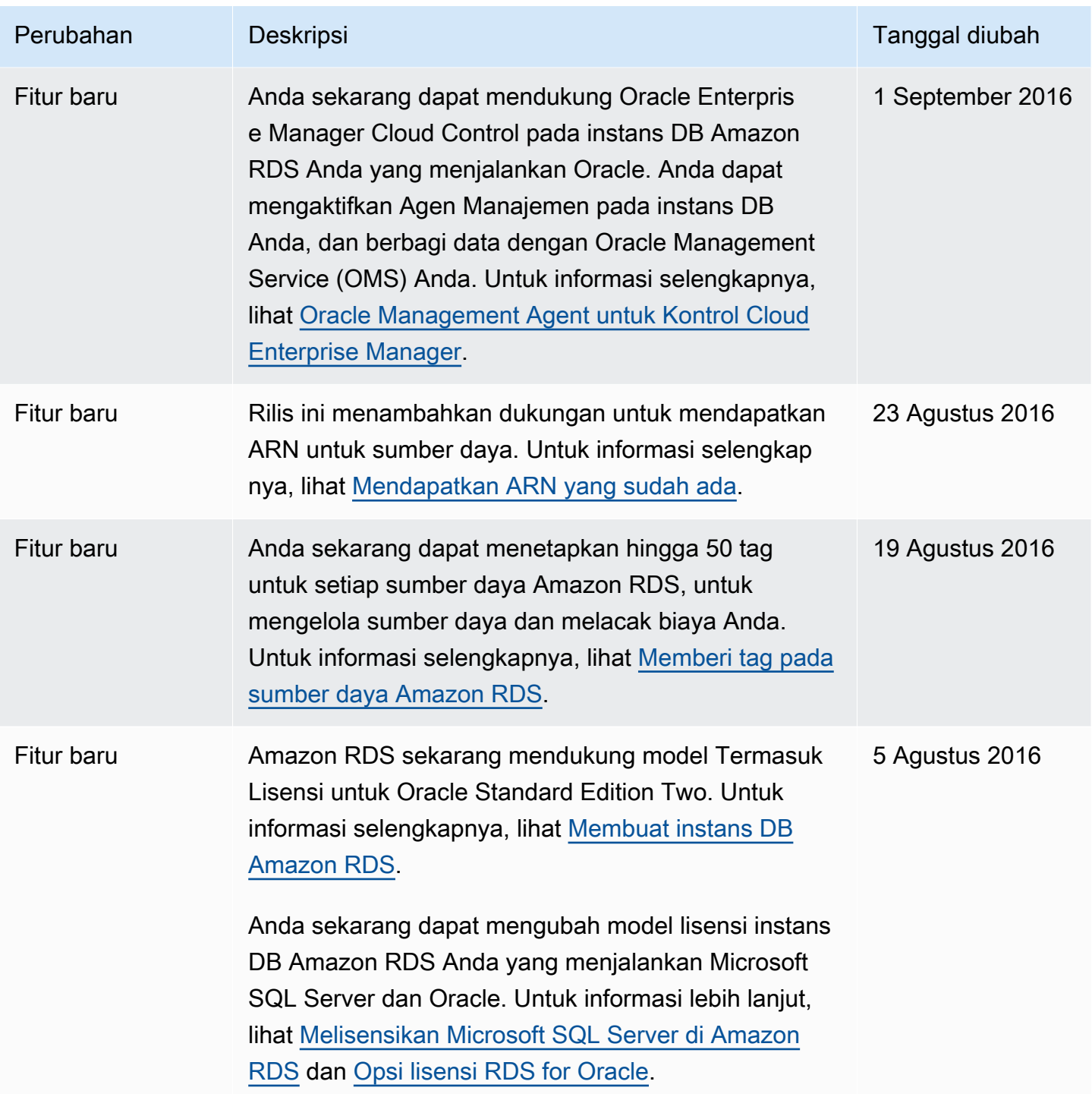

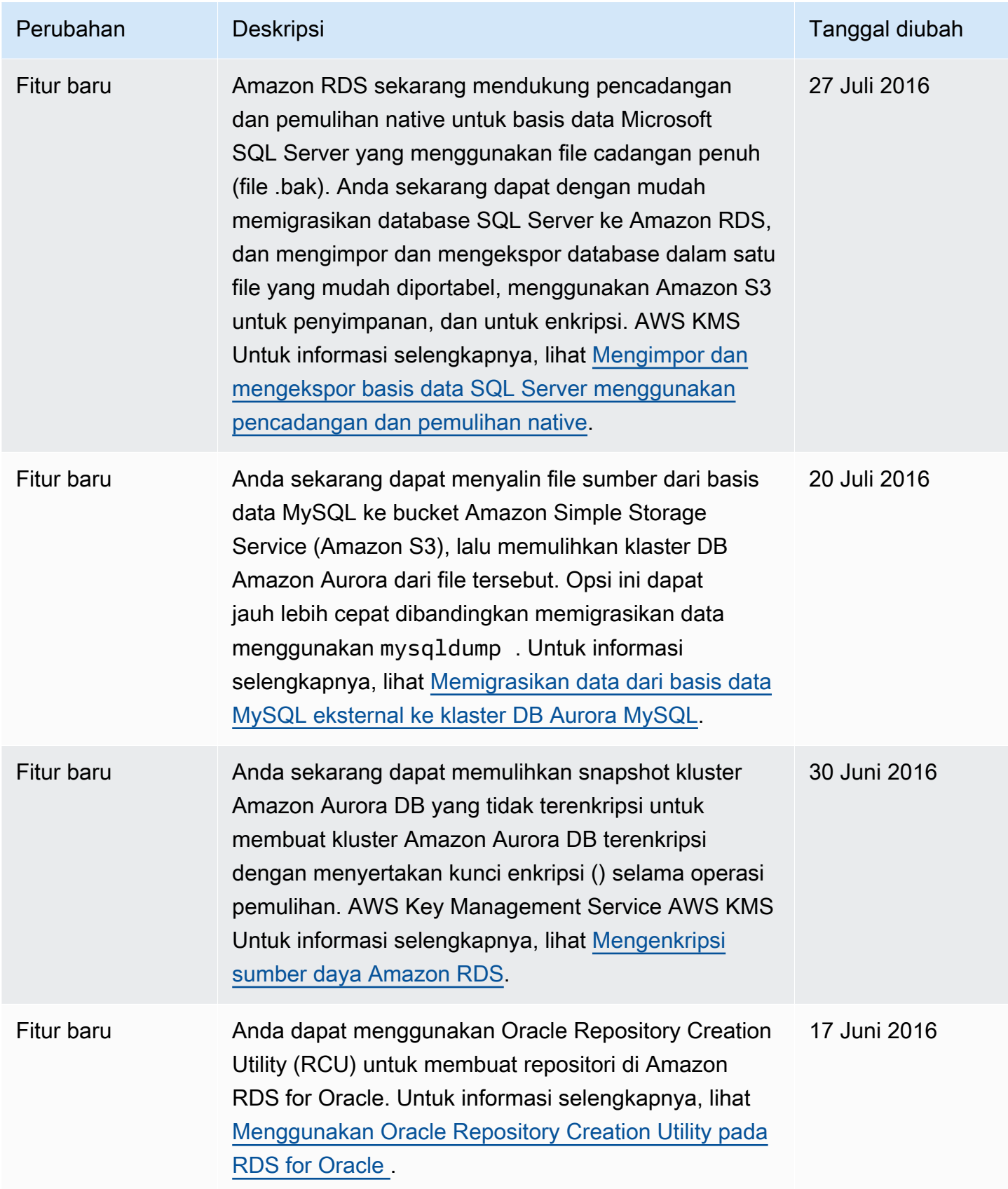

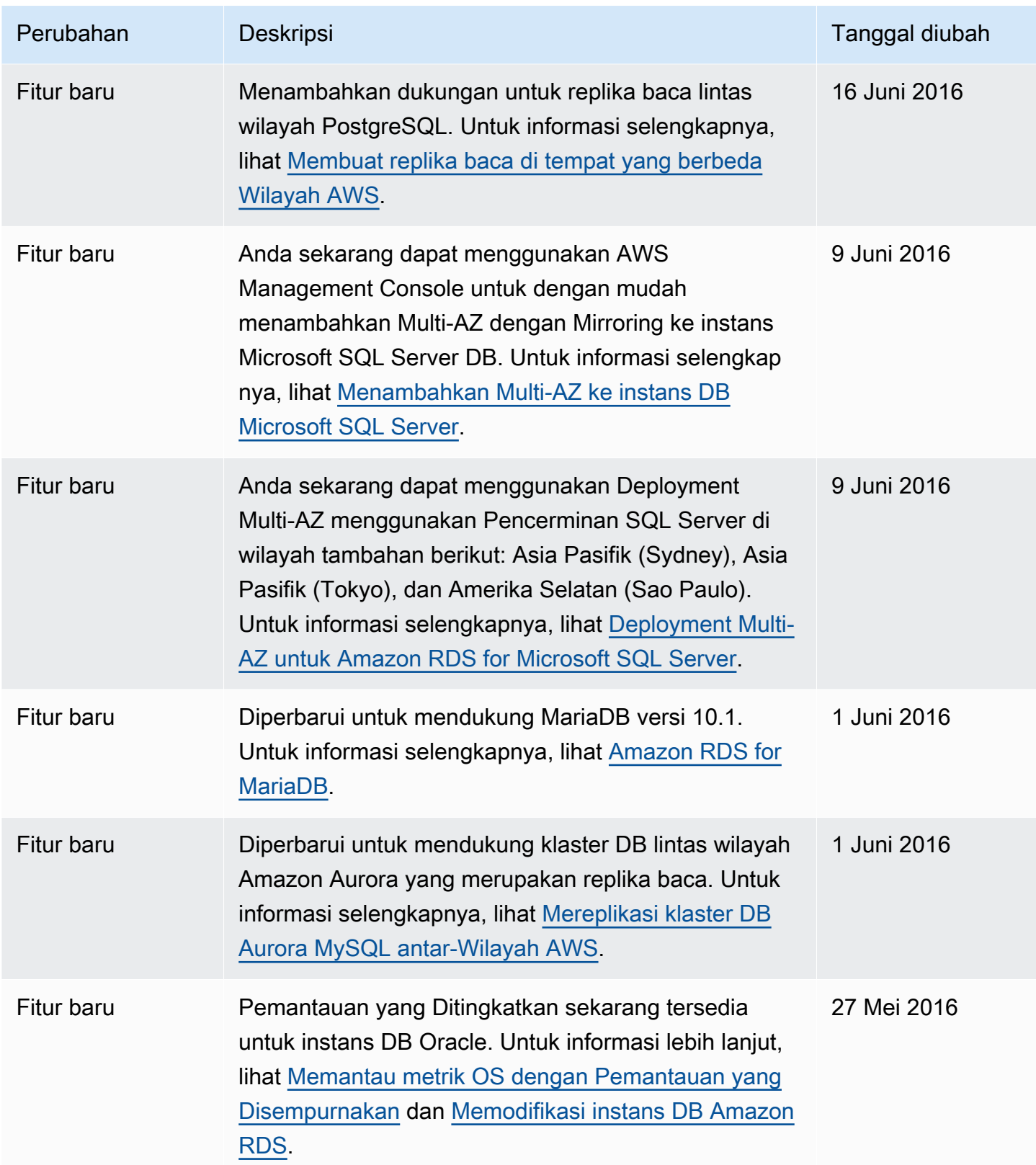

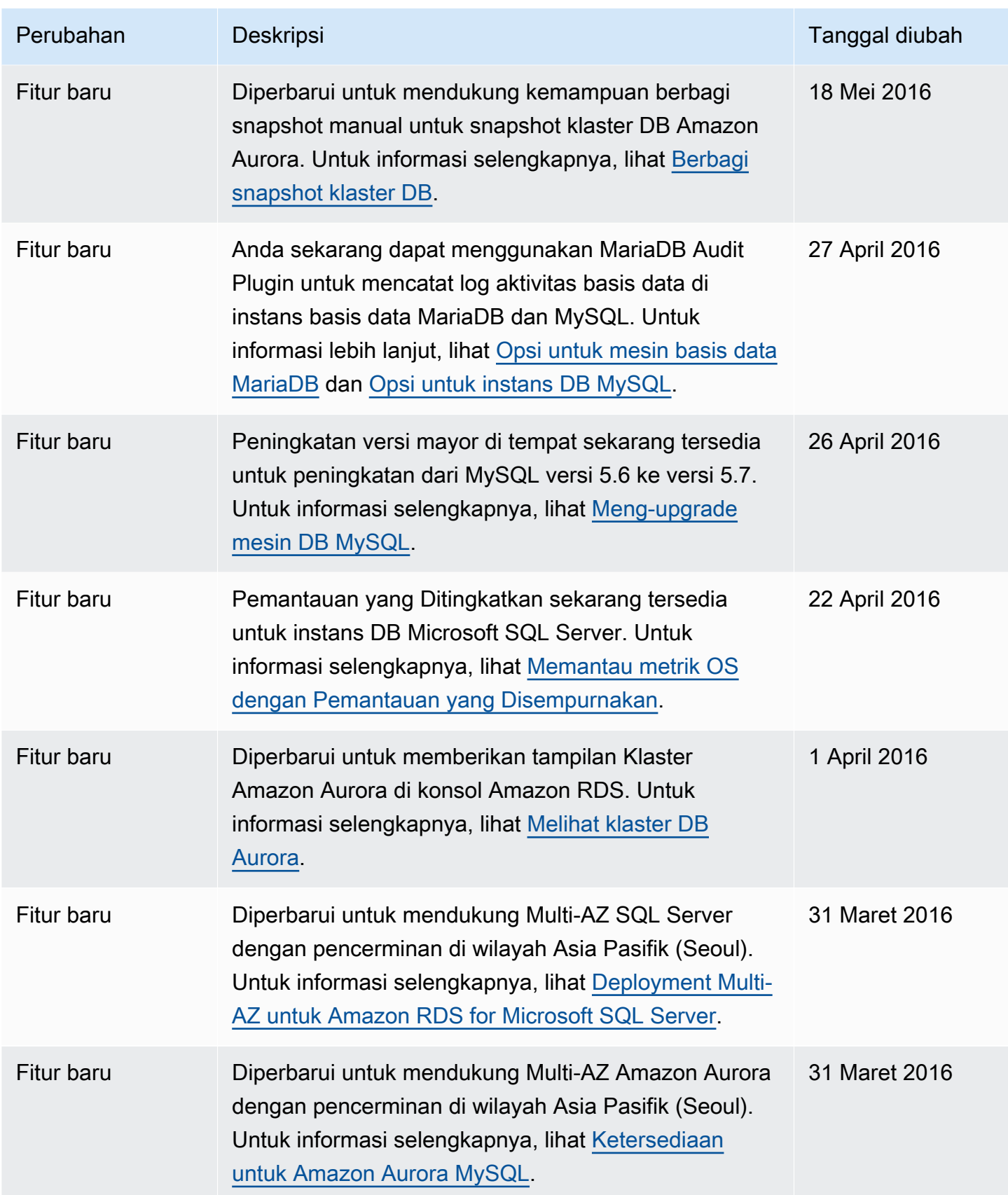

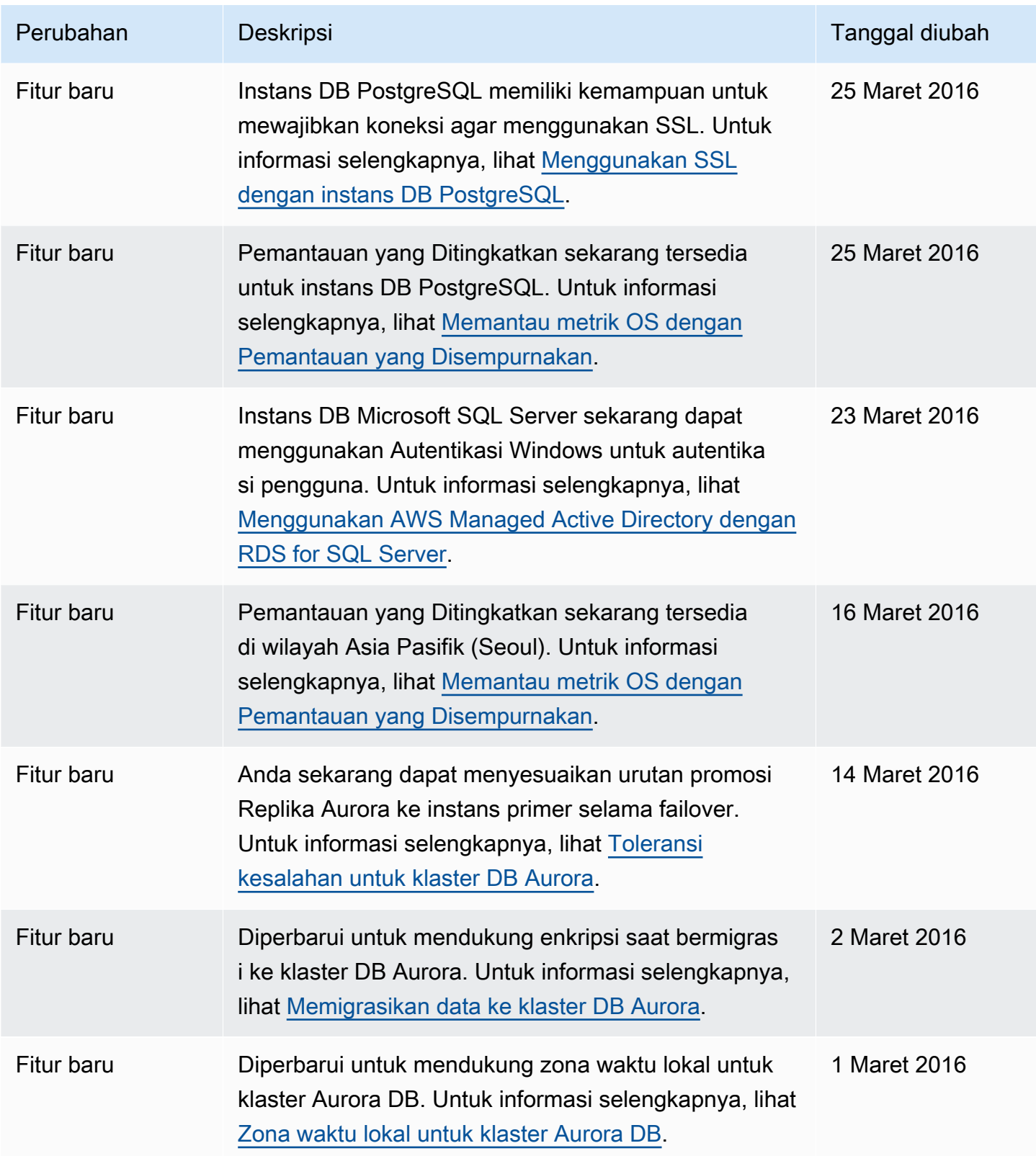

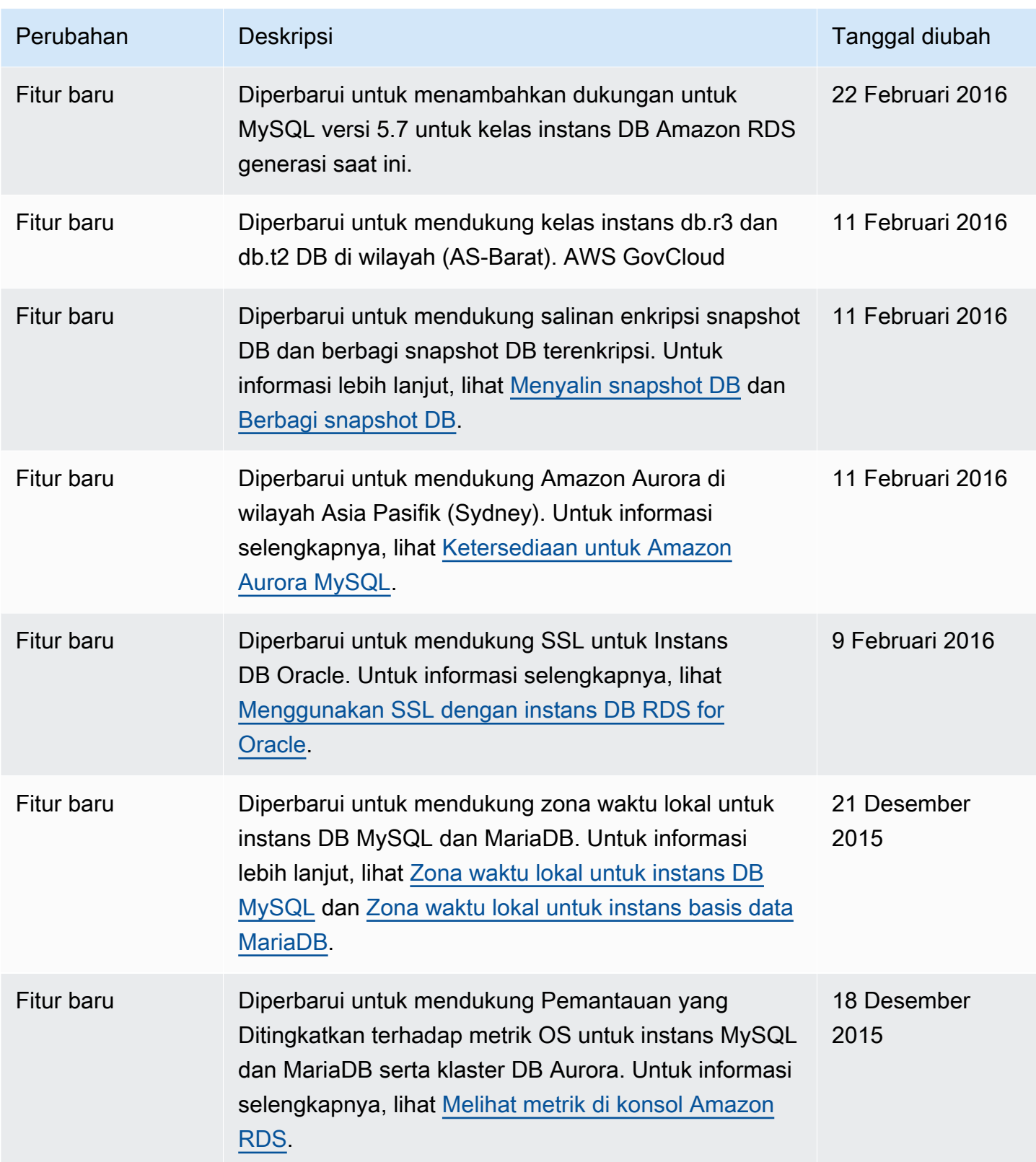

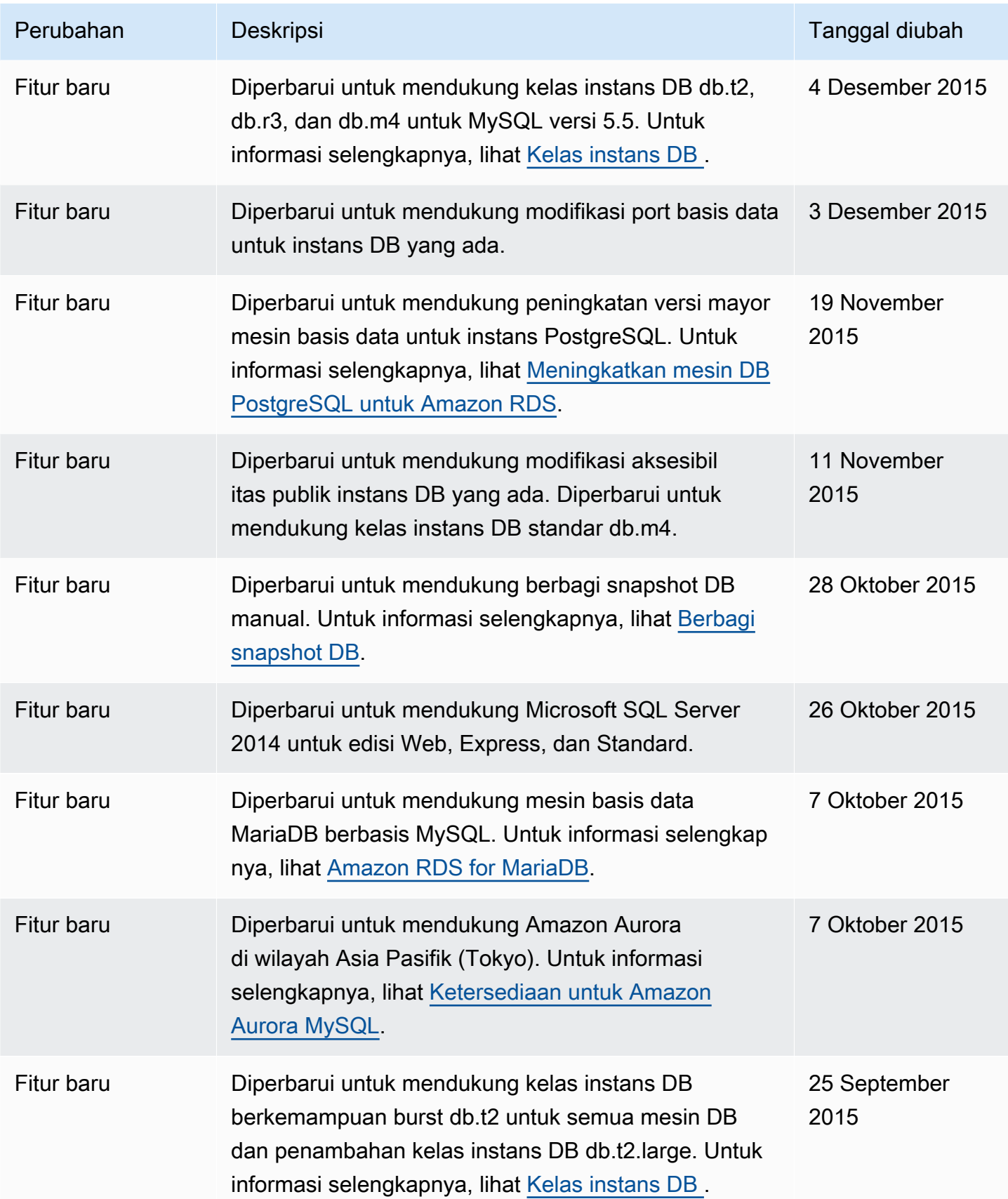

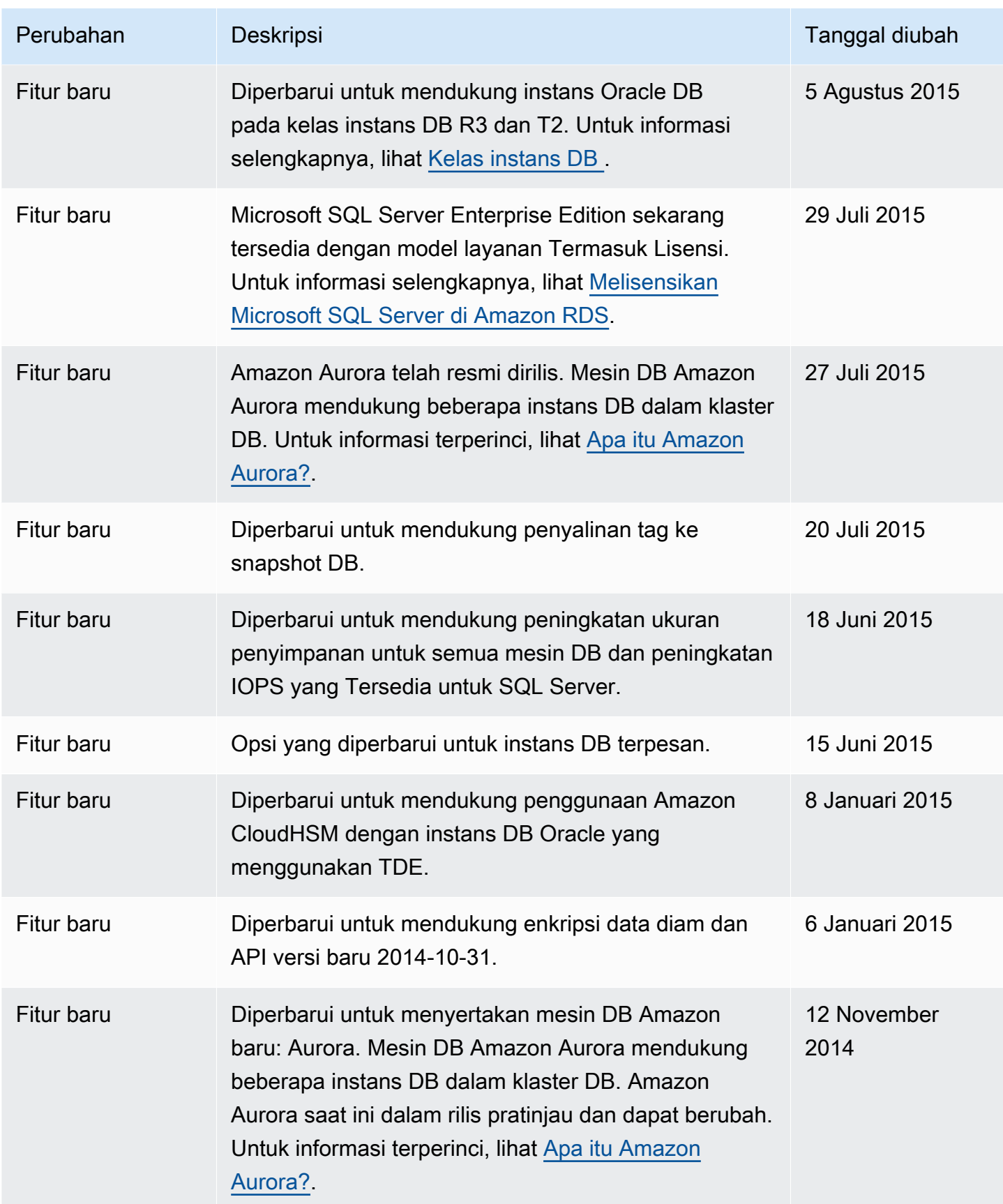

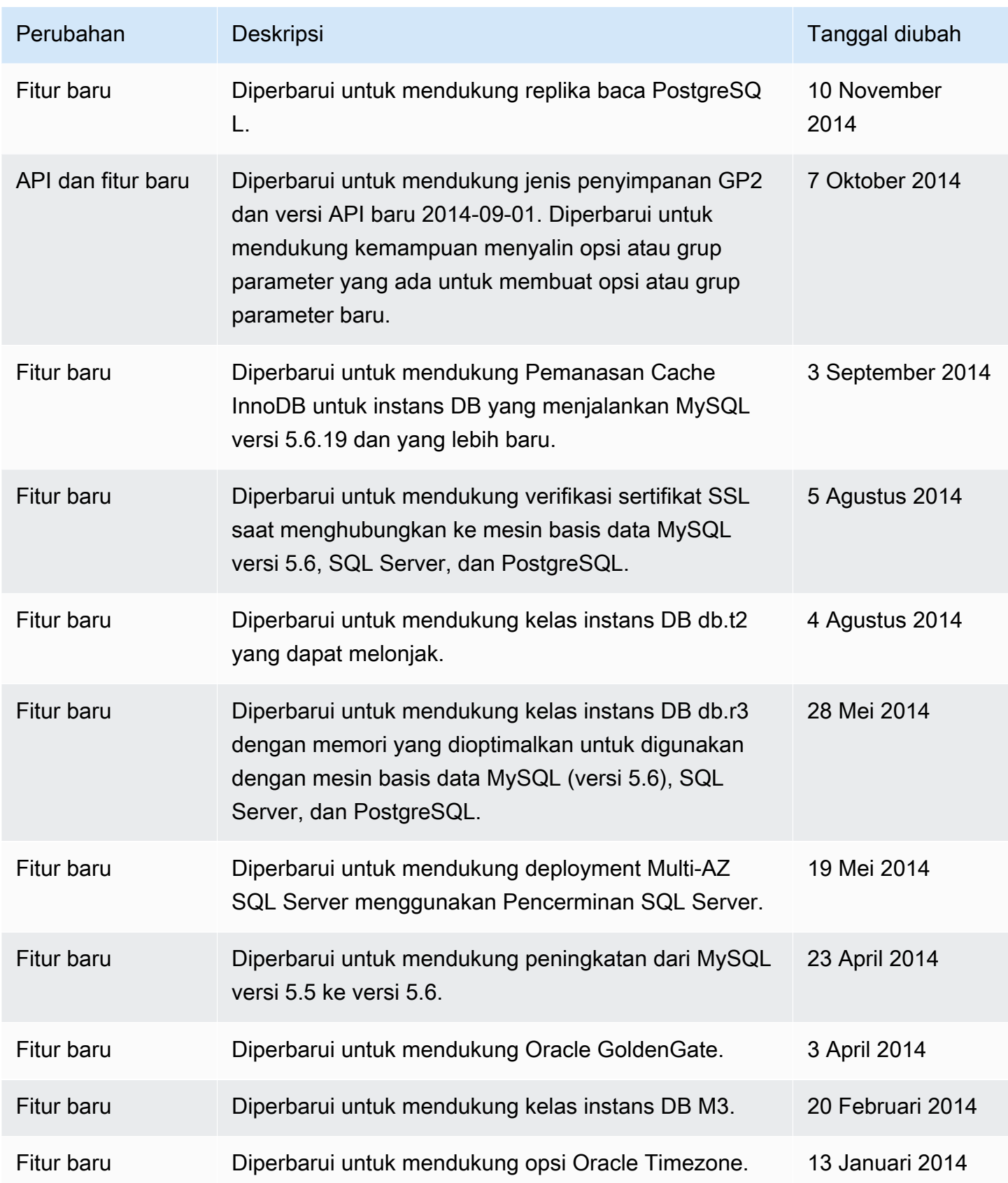

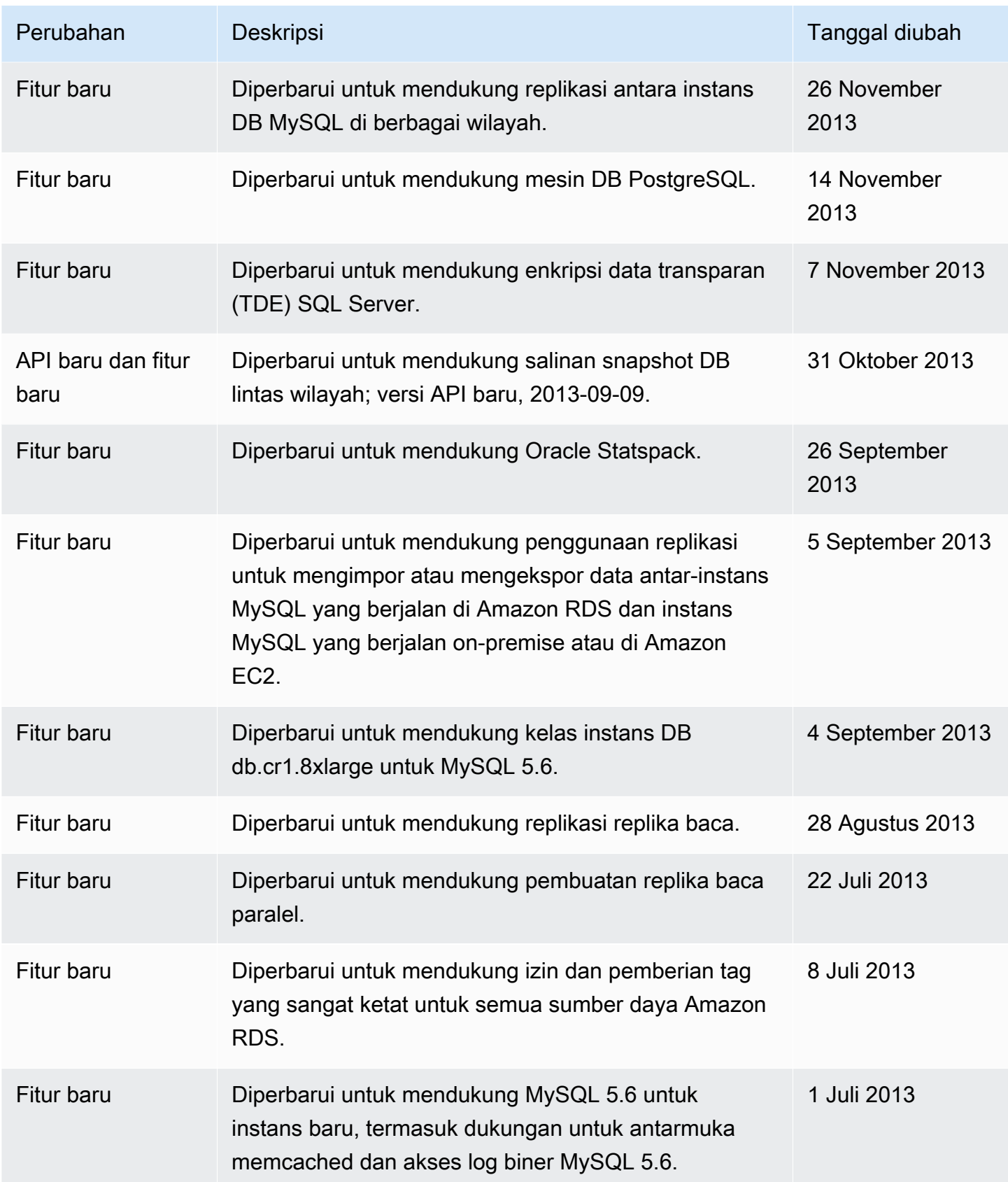

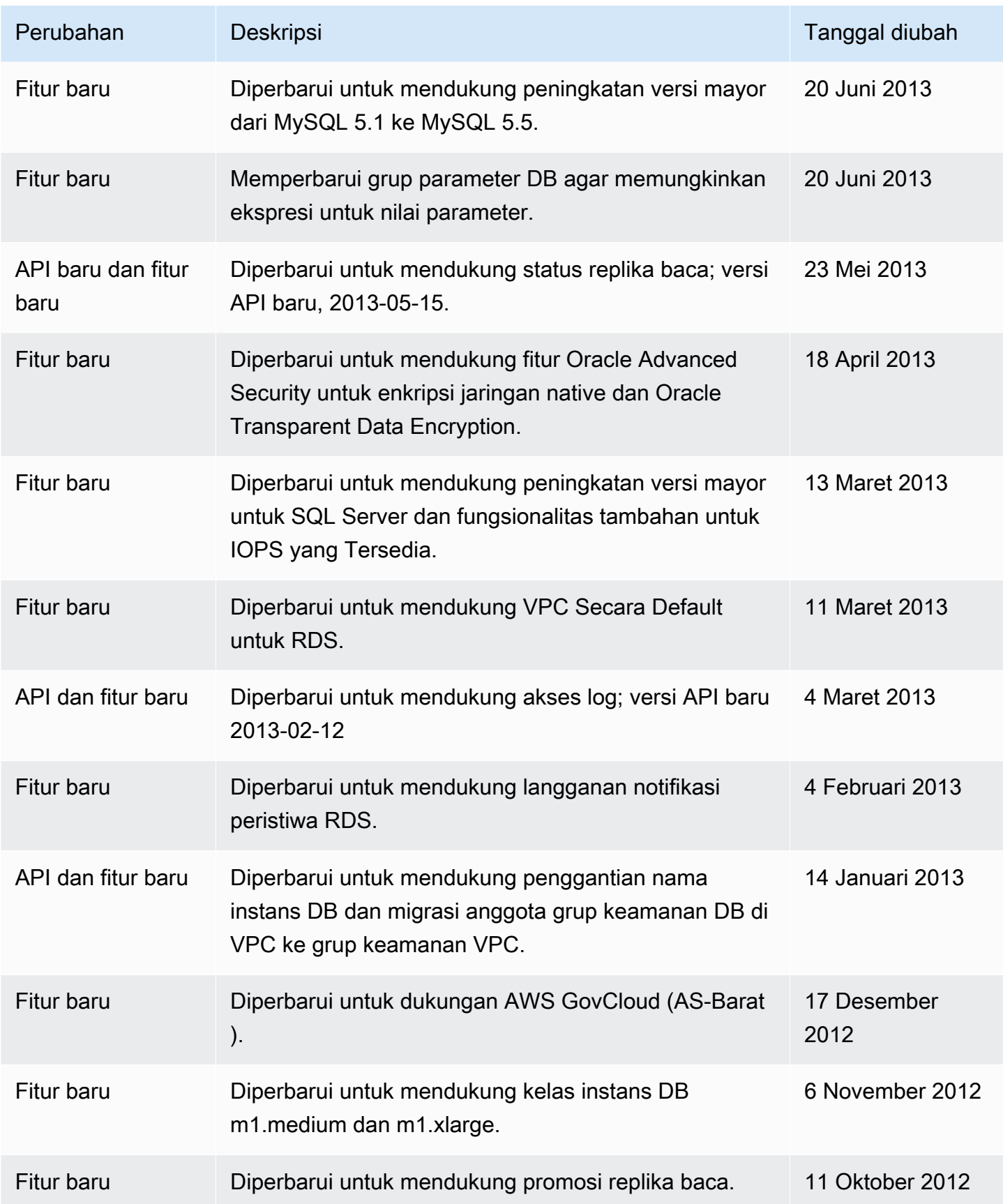

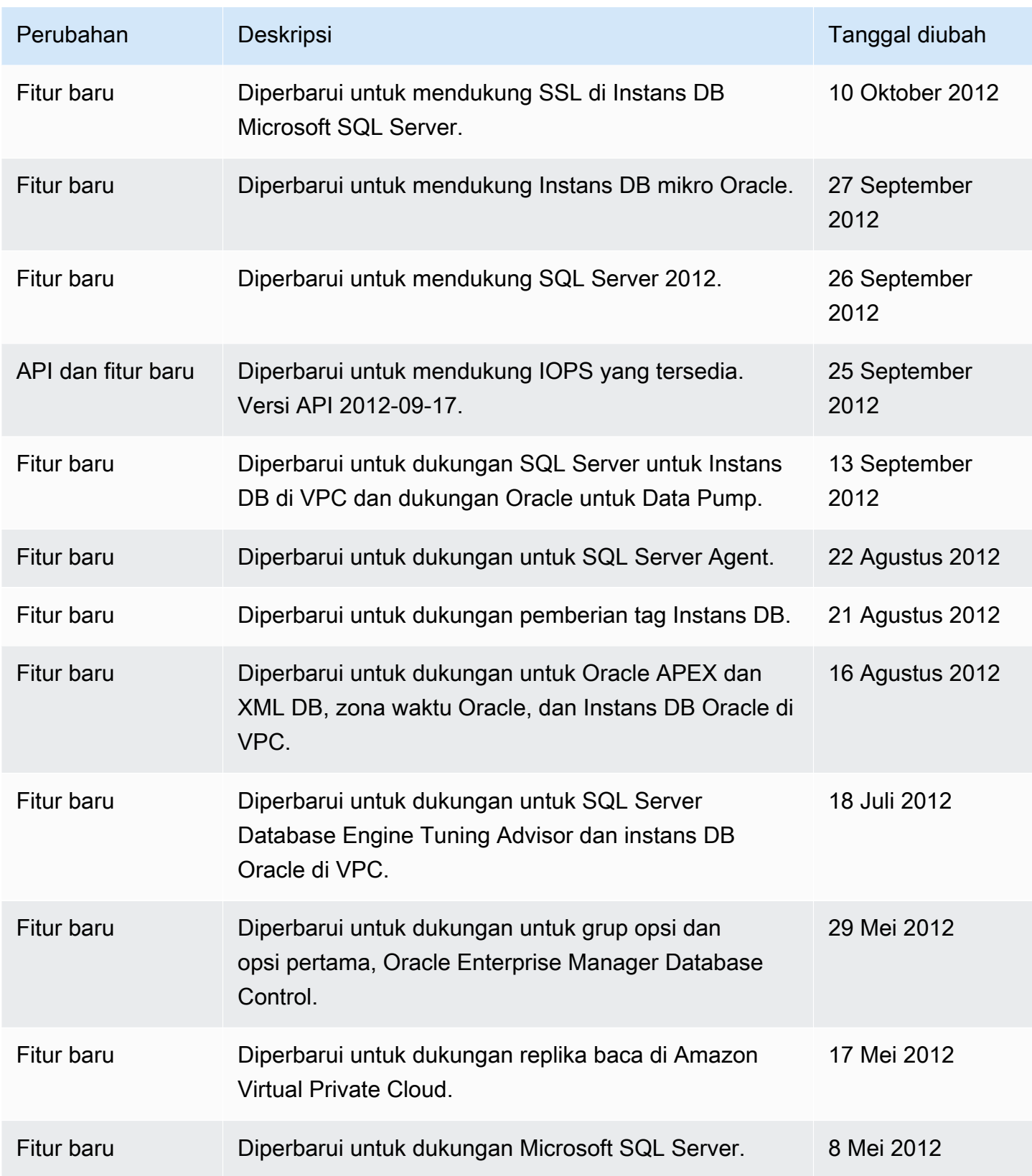

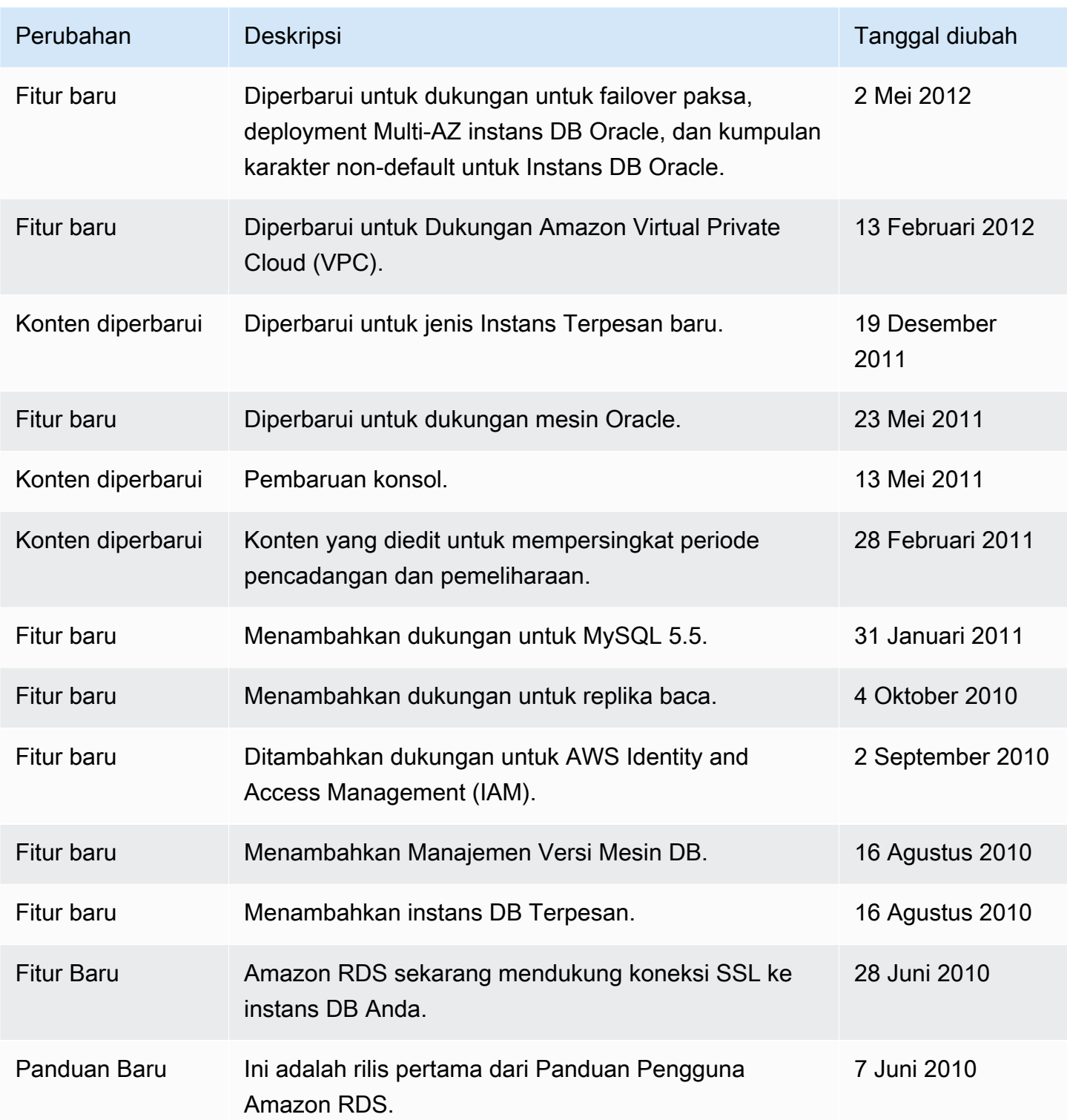

## AWS Glosarium

Untuk AWS terminologi terbaru, lihat [AWS glosarium di Referensi](https://docs.aws.amazon.com/glossary/latest/reference/glos-chap.html).Glosarium AWS

Terjemahan disediakan oleh mesin penerjemah. Jika konten terjemahan yang diberikan bertentangan dengan versi bahasa Inggris aslinya, utamakan versi bahasa Inggris.